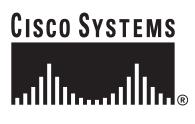

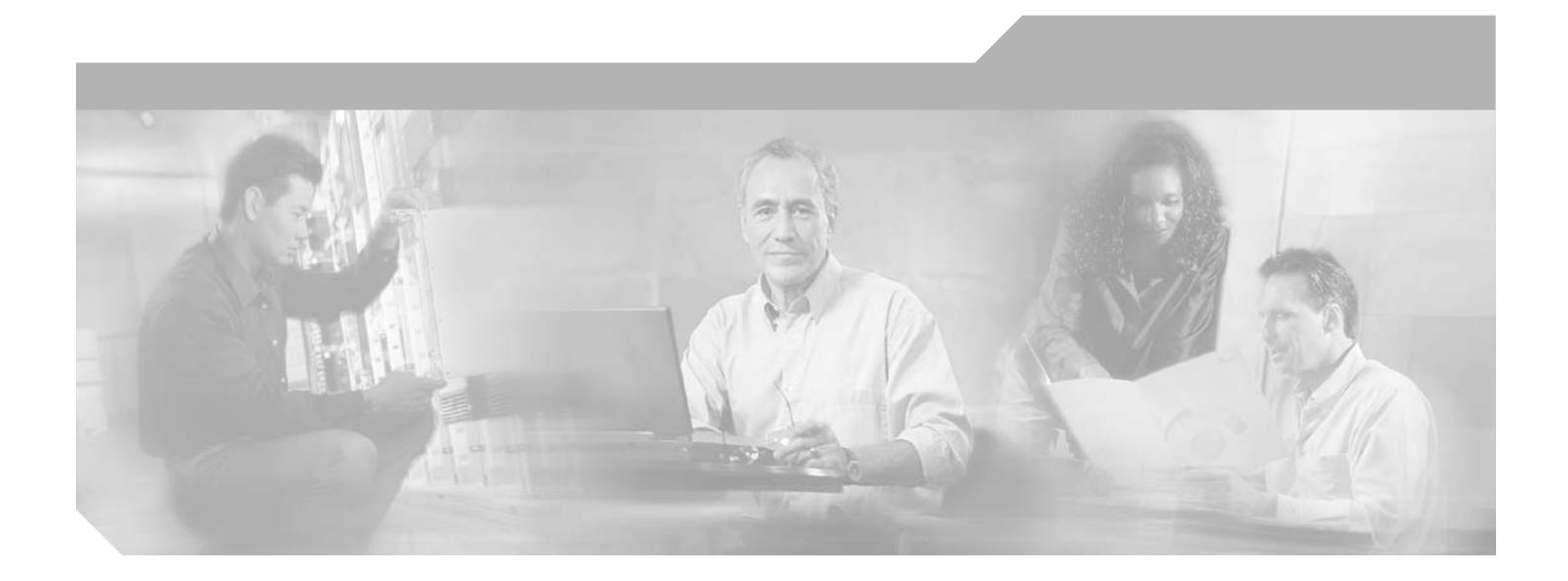

#### **Cisco Security Appliance Command Reference**

For the Cisco ASA 5500 Series and Cisco PIX 500 Series

Software Version 7.2(2)

#### **Corporate Headquarters**

Cisco Systems, Inc. 170 West Tasman Drive San Jose, CA 95134-1706 USA <http://www.cisco.com> Tel: 408 526-4000 800 553-NETS (6387) Fax: 408 526-4100

Text Part Number: OL-10086-02

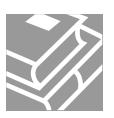

THE SPECIFICATIONS AND INFORMATION REGARDING THE PRODUCTS IN THIS MANUAL ARE SUBJECT TO CHANGE WITHOUT NOTICE. ALL STATEMENTS, INFORMATION, AND RECOMMENDATIONS IN THIS MANUAL ARE BELIEVED TO BE ACCURATE BUT ARE PRESENTED WITHOUT WARRANTY OF ANY KIND, EXPRESS OR IMPLIED. USERS MUST TAKE FULL RESPONSIBILITY FOR THEIR APPLICATION OF ANY PRODUCTS.

THE SOFTWARE LICENSE AND LIMITED WARRANTY FOR THE ACCOMPANYING PRODUCT ARE SET FORTH IN THE INFORMATION PACKET THAT SHIPPED WITH THE PRODUCT AND ARE INCORPORATED HEREIN BY THIS REFERENCE. IF YOU ARE UNABLE TO LOCATE THE SOFTWARE LICENSE OR LIMITED WARRANTY, CONTACT YOUR CISCO REPRESENTATIVE FOR A COPY.

The Cisco implementation of TCP header compression is an adaptation of a program developed by the University of California, Berkeley (UCB) as part of UCB's public domain version of the UNIX operating system. All rights reserved. Copyright © 1981, Regents of the University of California.

NOTWITHSTANDING ANY OTHER WARRANTY HEREIN, ALL DOCUMENT FILES AND SOFTWARE OF THESE SUPPLIERS ARE PROVIDED "AS IS" WITH ALL FAULTS. CISCO AND THE ABOVE-NAMED SUPPLIERS DISCLAIM ALL WARRANTIES, EXPRESSED OR IMPLIED, INCLUDING, WITHOUT LIMITATION, THOSE OF MERCHANTABILITY, FITNESS FOR A PARTICULAR PURPOSE AND NONINFRINGEMENT OR ARISING FROM A COURSE OF DEALING, USAGE, OR TRADE PRACTICE.

IN NO EVENT SHALL CISCO OR ITS SUPPLIERS BE LIABLE FOR ANY INDIRECT, SPECIAL, CONSEQUENTIAL, OR INCIDENTAL DAMAGES, INCLUDING, WITHOUT LIMITATION, LOST PROFITS OR LOSS OR DAMAGE TO DATA ARISING OUT OF THE USE OR INABILITY TO USE THIS MANUAL, EVEN IF CISCO OR ITS SUPPLIERS HAVE BEEN ADVISED OF THE POSSIBILITY OF SUCH DAMAGES.

Printed in the USA on recycled paper containing 10% postconsumer waste.

All other trademarks mentioned in this document or Website are the property of their respective owners. The use of the word partner does not imply a partnership relationship relationship between Cisco and any other company. (0601R)

*Cisco Security Appliance Command Reference 7.2(2)* Copyright © 2006 Cisco Systems, Inc. All rights reserved.

CCSP, CCVP, the Cisco Square Bridge logo, Follow Me Browsing, and StackWise are trademarks of Cisco Systems, Inc.; Changing the Way We Work, Live, Play, and Le and iQuick Study are service marks of Cisco Systems, Inc.; and Access Registrar, Aironet, BPX, Catalyst, CCDA, CCDP, CCIE, CCIP, CCNA, CCNP, Cisco, the Cisco Cert Internetwork Expert logo, Cisco IOS, Cisco Press, Cisco Systems, Cisco Systems Capital, the Cisco Systems logo, Cisco Unity, Enterprise/Solver, EtherChannel, EtherFast EtherSwitch, Fast Step, FormShare, GigaDrive, GigaStack, HomeLink, Internet Quotient, IOS, IP/TV, iQ Expertise, the iQ logo, iQ Net Readiness Scorecard, LightStream, Linksys, MeetingPlace, MGX, the Networkers logo, Networking Academy, Network Registrar, *Packet*, PIX, Post-Routing, Pre-Routing, ProConnect, RateMUX, ScriptShar SlideCast, SMARTnet, The Fastest Way to Increase Your Internet Quotient, and TransPath are registered trademarks of Cisco Systems, Inc. and/or its affiliates in the United S and certain other countries.

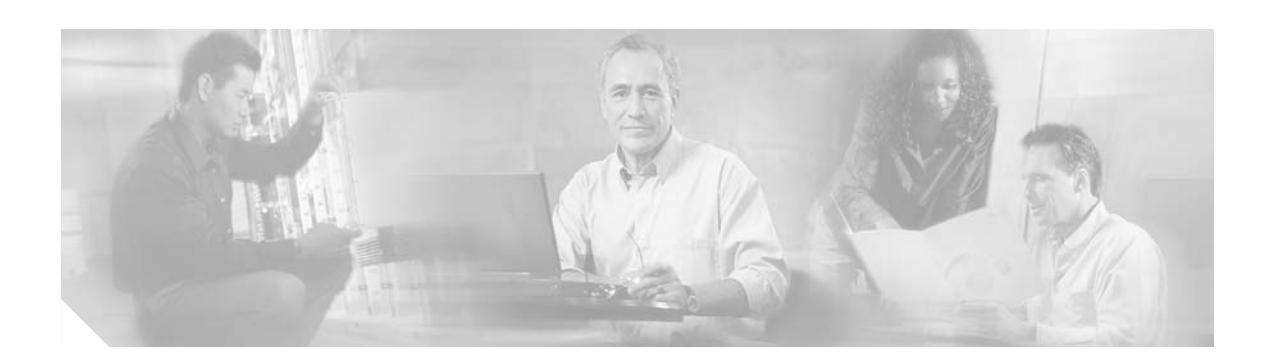

## **About This Guide**

This preface introduces the *Cisco Security Appliance Command Reference*.

This preface includes the following sections:

- [Document Objectives, page xlix](#page-2-0)
- **•** [Audience, page l](#page-3-0)
- **•** [Document Organization, page l](#page-3-1)
- **•** [Document Conventions, page lii](#page-5-0)
- **•** [Related Documentation, page lii](#page-5-1)
- **•** [Obtaining Documentation, page lii](#page-5-2)
- **•** [Documentation Feedback, page liii](#page-6-0)
- **•** [Cisco Product Security Overview, page liii](#page-6-1)
- **•** [Product Alerts and Field Notices, page liv](#page-7-0)
- **•** [Obtaining Technical Assistance, page lv](#page-8-0)
- **•** [Obtaining Additional Publications and Information, page lvi](#page-9-0)

## <span id="page-2-0"></span>**Document Objectives**

This guide contains the commands available for use with the security appliance to protect your network from unauthorized use and to establish Virtual Private Networks to connect remote sites and users to your network.

You can also configure and monitor the security appliance by using ASDM, a web-based GUI application. ASDM includes configuration wizards to guide you through some common configuration scenarios, and online Help for less common scenarios. For more information, see: http://www.cisco.com/univercd/cc/td/doc/product/netsec/secmgmt/asdm/index.htm.

This guide applies to the Cisco PIX 500 series security appliances (PIX 515/515E, PIX 525, and PIX 535) and the Cisco ASA 5500 series security appliances (ASA 5510, ASA 5520, and ASA 5540). Throughout this guide, the term "security appliance" applies generically to all supported models, unless specified otherwise. The PIX 501, PIX 506E, and PIX 520 security appliances are not supported in software Version 7.0(1).

## <span id="page-3-0"></span>**Audience**

This guide is for network managers who perform any of the following tasks:

- **•** Manage network security
- **•** Install and configure firewall/security appliances
- **•** Configure VPNs
- **•** Configure intrusion detection software

Use this guide with the *Cisco Security Appliance Command Line Configuration Guide*.

### <span id="page-3-1"></span>**Document Organization**

This guide includes the following chapters:

- **•** [Chapter 1, "Using the Command-Line Interface,"](#page-12-0) introduces you to the security appliance commands and access modes.
- **•** [Chapter 2, "aaa accounting command through accounting-server-group Commands,"](#page-20-0) provides detailed descriptions of the **aaa accountin**g through **accounting-server-group** commands.
- **•** [Chapter 3, "acl-netmask-convert through auto-update timeout Commands,"](#page-96-0) provides detailed descriptions of the **activation-key** through **auto-update timeout** commands.
- [Chapter 4, "backup interface through browse-networks Commands,"](#page-200-0) provides detailed descriptions of the **backup-servers** through **boot** commands.
- [Chapter 5, "cache through clear compression Commands,"](#page-218-0) provides detailed descriptions of the **cache-time** through **clear capture** commands.
- **•** [Chapter 6, "clear configure through clear configure zonelabs-integrity Commands,"](#page-276-0) provides detailed descriptions of the **clear configure** through **clear configure virtual** commands.
- [Chapter 7, "clear console-output through clear xlate Commands,"](#page-402-0) provides detailed descriptions of the **clear console-output** through **clear xlate** commands.
- [Chapter 8, "client-access-rule through crl configure Commands,"](#page-472-0) provides detailed descriptions of the **client-access-rule** through **crl-configure** commands.
- **•** [Chapter 9, "crypto ca authenticate through customization Commands,"](#page-544-0) provides detailed descriptions of the **crypto ca authenticate** through **crypto map set** commands.
- **•** [Chapter 10, "ddns through debug xdmcp Commands,"](#page-630-0) provides detailed descriptions of the **debug aaa** through **debug xdmcp** commands.
- [Chapter 11, "default through duplex Commands,"](#page-778-0) provides detailed descriptions of the **default** through **duplex** commands.
- **•** [Chapter 12, "email through functions Commands,"](#page-880-0) provides detailed descriptions of the **email** through **functions** commands.
- **•** [Chapter 13, "gateway through hw-module module shutdown Commands,"](#page-994-0) provides detailed descriptions of the **gateway** through **hw-module module shutdown** commands.
- **•** [Chapter 14, "icmp through imap4s Commands,"](#page-1056-0) provides detailed descriptions of the **icmp** through **imap4s** commands.
- [Chapter 15, "inspect ctiqbe through inspect xdmcp Commands,"](#page-1086-0) provides detailed descriptions of the **inspect ctiqbe** through **inspect xdmcp** commands.
- [Chapter 16, "interface-dhcp through issuer-name Commands,"](#page-1150-0) provides detailed descriptions of the **interface-dhcp** through **issuer-name** commands.
- [Chapter 17, "java-trustpoint through kill Commands,"](#page-1250-0) provides detailed descriptions of the **join-failover-group** through **kill** commands.
- Chapter 18, "12tp tunnel hello through log-adj-changes Commands," provides detailed descriptions of the **12tp tunnel hello** through **login** commands.
- [Chapter 19, "logging asdm through logout message Commands,"](#page-1296-0) provides detailed descriptions of the **logging asdm** through **logout message** commands.
- [Chapter 20, "mac address through multicast-routing Commands,"](#page-1374-0) provides detailed descriptions of the **mac-address** through **multicast-routing** commands.
- [Chapter 21, "nac through override-account-disable Commands,"](#page-1540-0) provides detailed descriptions of the **name** through **outstanding** commands.
- **•** [Chapter 22, "packet-tracer through pwd Commands,"](#page-1622-0) provides detailed descriptions of the **participate** through **pwd** commands.
- [Chapter 23, "queue-limit through rtp-conformance Commands,"](#page-1736-0) provides detailed descriptions of the **queue-limit** through **router ospf** commands.
- [Chapter 24, "same-security-traffic through show asdm sessions Commands,"](#page-1814-0) provides detailed descriptions of the **same-security-traffic** through **show asdm sessions** commands.
- [Chapter 25, "show asp drop through show curpriv Commands,"](#page-1886-0) provides detailed descriptions of the **show asp drop** through **show curpriv** commands.
- [Chapter 26, "show ddns update interface through show ipv6 traffic Commands,"](#page-2036-0) provides detailed descriptions of the **show debug** through **show ipv6 traffic** commands.
- [Chapter 27, "show isakmp ipsec-over-tcp stats through show route Commands,"](#page-2128-0) provides detailed descriptions of the **show isakmp sa** through **show route** commands.
- **•** [Chapter 28, "show running-config through show running-config isakmp Commands,"](#page-2248-0) provides detailed descriptions of the **show running-config** through **show running-config isakmp**  commands.
- **•** [Chapter 29, "show running-config ldap through show running-config wccp Commands,"](#page-2326-0) provides detailed descriptions of the **show running-config logging** through **show running-config webvpn** commands.
- [Chapter 30, "show service-policy through show webvpn svc Commands,"](#page-2410-0) provides detailed descriptions of the **show service-policy** through **show xlate** commands.
- [Chapter 31, "shun through sysopt radius ignore-secret Commands,"](#page-2488-0) provides detailed descriptions of the **shun** through **sysopt uauth allow-http-cache** commands.
- **•** [Chapter 32, "tcp-map through type echo Commands,"](#page-2610-0) provides detailed descriptions of the **tcp-map** through **tunnel-limit** commands.
- [Chapter 33, "urgent-flag through zonelabs integrity ssl-client-authentication Commands,"](#page-2686-0) provides detailed descriptions of the **urgent-flag** through **write terminal** commands.

### <span id="page-5-0"></span>**Document Conventions**

Command descriptions use these conventions:

- Braces ({ }) indicate a required choice.
- **•** Square brackets ([ ]) indicate optional elements.
- Vertical bars (1) separate alternative, mutually exclusive elements.
- **• Boldface** indicates commands and keywords that are entered literally as shown.
- **•** *Italics* indicate arguments for which you supply values.

Examples use these conventions:

- **•** Examples depict screen displays and the command line in screen font.
- **•** Information you need to enter in examples is shown in **boldface screen** font.

**Note** Variables for which you must supply a value are shown in *italic screen* font.Means *reader take note*. Notes contain helpful suggestions or references to material not addressed in the manual.

For information on modes, prompts, and syntax, see [Chapter 1, "Using the Command-Line Interface."](#page-12-0)

## <span id="page-5-1"></span>**Related Documentation**

For more information, refer to the following documentation:

- **•** *Cisco ASDM Release Notes*
- **•** *Cisco ASA 5500 Series Adaptive Security Appliance Getting Started Guide*
- **•** *Cisco ASA 5500 Series Hardware Installation Guide*
- **•** *Cisco ASA 5500 Series Quick Start Guide*
- **•** *Cisco ASA 5500 Series Release Notes*
- **•** *Cisco PIX Security Appliance Release Notes*
- **•** *Cisco PIX 515E Quick Start Guide*
- **•** *Cisco Security Appliance Command Line Configuration Guide*
- **•** *Cisco Security Appliance System Log Messages*
- **•** *Guide for Cisco PIX 6.2 and 6.3 Users Upgrading to Cisco PIX Software Version 7.0*
- **•** *Regulatory Compliance and Safety Information for the Cisco ASA 5500 Series*
- **•** *Release Notes for Cisco Secure Desktop*
- **•** *Migrating to ASA for VPN 3000 Concentrator Series Administrators*
- **•** *Selected ASDM VPN Configuration Procedures for the Cisco ASA 5500 Series*

### <span id="page-5-2"></span>**Obtaining Documentation**

Cisco documentation and additional literature are available on Cisco.com. This section explains the product documentation resources that Cisco offers.

#### **Cisco.com**

You can access the most current Cisco documentation at this URL:

<http://www.cisco.com/techsupport>

You can access the Cisco website at this URL:

<http://www.cisco.com>

You can access international Cisco websites at this URL:

[http://www.cisco.com/public/countries\\_languages.shtml](http://www.cisco.com/public/countries_languages.shtml)

#### **Product Documentation DVD**

The Product Documentation DVD is a library of technical product documentation on a portable medium. The DVD enables you to access installation, configuration, and command guides for Cisco hardware and software products. With the DVD, you have access to the HTML documentation and some of the PDF files found on the Cisco website at this URL:

<http://www.cisco.com/univercd/home/home.htm>

The Product Documentation DVD is created and released regularly. DVDs are available singly or by subscription. Registered Cisco.com users can order a Product Documentation DVD (product number DOC-DOCDVD= or DOC-DOCDVD=SUB) from Cisco Marketplace at the Product Documentation Store at this URL:

<http://www.cisco.com/go/marketplace/docstore>

#### **Ordering Documentation**

You must be a registered Cisco.com user to access Cisco Marketplace. Registered users may order Cisco documentation at the Product Documentation Store at this URL:

<http://www.cisco.com/go/marketplace/docstore>

If you do not have a user ID or password, you can register at this URL:

<http://tools.cisco.com/RPF/register/register.do>

### <span id="page-6-0"></span>**Documentation Feedback**

You can provide feedback about Cisco technical documentation on the Cisco Support site area by entering your comments in the feedback form available in every online document.

### <span id="page-6-1"></span>**Cisco Product Security Overview**

Cisco provides a free online Security Vulnerability Policy portal at this URL: [http://www.cisco.com/en/US/products/products\\_security\\_vulnerability\\_policy.html](http://www.cisco.com/en/US/products/products_security_vulnerability_policy.html) From this site, you will find information about how to do the following:

**•** Report security vulnerabilities in Cisco products

- **•** Obtain assistance with security incidents that involve Cisco products
- **•** Register to receive security information from Cisco

A current list of security advisories, security notices, and security responses for Cisco products is available at this URL:

#### <http://www.cisco.com/go/psirt>

To see security advisories, security notices, and security responses as they are updated in real time, you can subscribe to the Product Security Incident Response Team Really Simple Syndication (PSIRT RSS) feed. Information about how to subscribe to the PSIRT RSS feed is found at this URL:

[http://www.cisco.com/en/US/products/products\\_psirt\\_rss\\_feed.html](http://www.cisco.com/en/US/products/products_psirt_rss_feed.html)

#### **Reporting Security Problems in Cisco Products**

Cisco is committed to delivering secure products. We test our products internally before we release them, and we strive to correct all vulnerabilities quickly. If you think that you have identified a vulnerability in a Cisco product, contact PSIRT:

• For emergencies only—[security-alert@cisco.com](mailto:security-alert@cisco.com)

An emergency is either a condition in which a system is under active attack or a condition for which a severe and urgent security vulnerability should be reported. All other conditions are considered nonemergencies.

**•** For nonemergencies[—psirt@cisco.com](mailto:psirt@cisco.com)

In an emergency, you can also reach PSIRT by telephone:

- **•** 1 877 228-7302
- **•** 1 408 525-6532

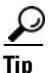

**Tip**<br>**Tip** We encourage you to use Pretty Good Privacy (PGP) or a compatible product (for example, GnuPG) to encrypt any sensitive information that you send to Cisco. PSIRT can work with information that has been encrypted with PGP versions 2.*x* through 9.*x*.

Never use a revoked encryption key or an expired encryption key. The correct public key to use in your correspondence with PSIRT is the one linked in the Contact Summary section of the Security Vulnerability Policy page at this URL:

[http://www.cisco.com/en/US/products/products\\_security\\_vulnerability\\_policy.html](http://www.cisco.com/en/US/products/products_security_vulnerability_policy.html)

The link on this page has the current PGP key ID in use.

If you do not have or use PGP, contact PSIRT to find other means of encrypting the data before sending any sensitive material.

## <span id="page-7-0"></span>**Product Alerts and Field Notices**

Modifications to or updates about Cisco products are announced in Cisco Product Alerts and Cisco Field Notices. You can receive these announcements by using the Product Alert Tool on Cisco.com. This tool enables you to create a profile and choose those products for which you want to receive information.

To access the Product Alert Tool, you must be a registered Cisco.com user. Registered users can access the tool at this URL:

<http://tools.cisco.com/Support/PAT/do/ViewMyProfiles.do?local=en>

To register as a Cisco.com user, go to this URL:

<http://tools.cisco.com/RPF/register/register.do>

## <span id="page-8-0"></span>**Obtaining Technical Assistance**

Cisco Technical Support provides 24-hour-a-day award-winning technical assistance. The Cisco Support website on Cisco.com features extensive online support resources. In addition, if you have a valid Cisco service contract, Cisco Technical Assistance Center (TAC) engineers provide telephone support. If you do not have a valid Cisco service contract, contact your reseller.

#### **Cisco Support Website**

The Cisco Support website provides online documents and tools for troubleshooting and resolving technical issues with Cisco products and technologies. The website is available 24 hours a day at this URL:

<http://www.cisco.com/en/US/support/index.html>

Access to all tools on the Cisco Support website requires a Cisco.com user ID and password. If you have a valid service contract but do not have a user ID or password, you can register at this URL:

<http://tools.cisco.com/RPF/register/register.do>

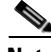

**Note** Before you submit a request for service online or by phone, use the **Cisco Product Identification Tool** to locate your product serial number. You can access this tool from the Cisco Support website by clicking the **Get Tools & Resources** link, clicking the **All Tools (A-Z)** tab, and then choosing **Cisco Product Identification Tool** from the alphabetical list. This tool offers three search options: by product ID or model name; by tree view; or, for certain products, by copying and pasting **show** command output. Search results show an illustration of your product with the serial number label location highlighted. Locate the serial number label on your product and record the information before placing a service call.

 $\mathcal{L}$ 

#### **Tip Displaying and Searching on Cisco.com**

If you suspect that the browser is not refreshing a web page, force the browser to update the web page by holding down the Ctrl key while pressing **F5**.

To find technical information, narrow your search to look in technical documentation, not the entire Cisco.com website. After using the Search box on the Cisco.com home page, click the **Advanced Search** link next to the Search box on the resulting page and then click the **Technical Support & Documentation** radio button.

To provide feedback about the Cisco.com website or a particular technical document, click **Contacts & Feedback** at the top of any Cisco.com web page.

#### **Submitting a Service Request**

Using the online TAC Service Request Tool is the fastest way to open S3 and S4 service requests. (S3 and S4 service requests are those in which your network is minimally impaired or for which you require product information.) After you describe your situation, the TAC Service Request Tool provides recommended solutions. If your issue is not resolved using the recommended resources, your service request is assigned to a Cisco engineer. The TAC Service Request Tool is located at this URL:

<http://www.cisco.com/techsupport/servicerequest>

For S1 or S2 service requests, or if you do not have Internet access, contact the Cisco TAC by telephone. (S1 or S2 service requests are those in which your production network is down or severely degraded.) Cisco engineers are assigned immediately to S1 and S2 service requests to help keep your business operations running smoothly.

To open a service request by telephone, use one of the following numbers:

Asia-Pacific: +61 2 8446 7411 Australia: 1 800 805 227 EMEA: +32 2 704 55 55 USA: 1 800 553 2447

For a complete list of Cisco TAC contacts, go to this URL:

<http://www.cisco.com/techsupport/contacts>

#### **Definitions of Service Request Severity**

To ensure that all service requests are reported in a standard format, Cisco has established severity definitions.

Severity 1 (S1)—An existing network is "down" or there is a critical impact to your business operations. You and Cisco will commit all necessary resources around the clock to resolve the situation.

Severity 2 (S2)—Operation of an existing network is severely degraded, or significant aspects of your business operations are negatively affected by inadequate performance of Cisco products. You and Cisco will commit full-time resources during normal business hours to resolve the situation.

Severity 3 (S3)—Operational performance of the network is impaired while most business operations remain functional. You and Cisco will commit resources during normal business hours to restore service to satisfactory levels.

Severity 4 (S4)—You require information or assistance with Cisco product capabilities, installation, or configuration. There is little or no effect on your business operations.

### <span id="page-9-0"></span>**Obtaining Additional Publications and Information**

Information about Cisco products, technologies, and network solutions is available from various online and printed sources.

• The Cisco Online Subscription Center is the website where you can sign up for a variety of Cisco e-mail newsletters and other communications. Create a profile and then select the subscriptions that you would like to receive. To visit the Cisco Online Subscription Center, go to this URL:

<http://www.cisco.com/offer/subscribe>

**•** The *Cisco Product Quick Reference Guide* is a handy, compact reference tool that includes brief product overviews, key features, sample part numbers, and abbreviated technical specifications for many Cisco products that are sold through channel partners. It is updated twice a year and includes the latest Cisco channel product offerings. To order and find out more about the *Cisco Product Quick Reference Guide*, go to this URL:

<http://www.cisco.com/go/guide>

**•** Cisco Marketplace provides a variety of Cisco books, reference guides, documentation, and logo merchandise. Visit Cisco Marketplace, the company store, at this URL:

<http://www.cisco.com/go/marketplace/>

**•** Cisco Press publishes a wide range of general networking, training, and certification titles. Both new and experienced users will benefit from these publications. For current Cisco Press titles and other information, go to Cisco Press at this URL:

<http://www.ciscopress.com>

• *Internet Protocol Journal* is s a quarterly journal published by Cisco for engineering professionals involved in designing, developing, and operating public and private internets and intranets. You can access the *Internet Protocol Journal* at this URL:

<http://www.cisco.com/ipj>

**•** Networking products offered by Cisco, as well as customer support services, can be obtained at this URL:

<http://www.cisco.com/en/US/products/index.html>

**•** Networking Professionals Connection is an interactive website where networking professionals share questions, suggestions, and information about networking products and technologies with Cisco experts and other networking professionals. Join a discussion at this URL:

<http://www.cisco.com/discuss/networking>

**•** "What's New in Cisco Documentation" is an online publication that provides information about the latest documentation releases for Cisco products. Updated monthly, this online publication is organized by product category to direct you quickly to the documentation for your products. You can view the latest release of "What's New in Cisco Documentation" at this URL:

<http://www.cisco.com/univercd/cc/td/doc/abtunicd/136957.htm>

• World-class networking training is available from Cisco. You can view current offerings at this URL:

<http://www.cisco.com/en/US/learning/index.html>

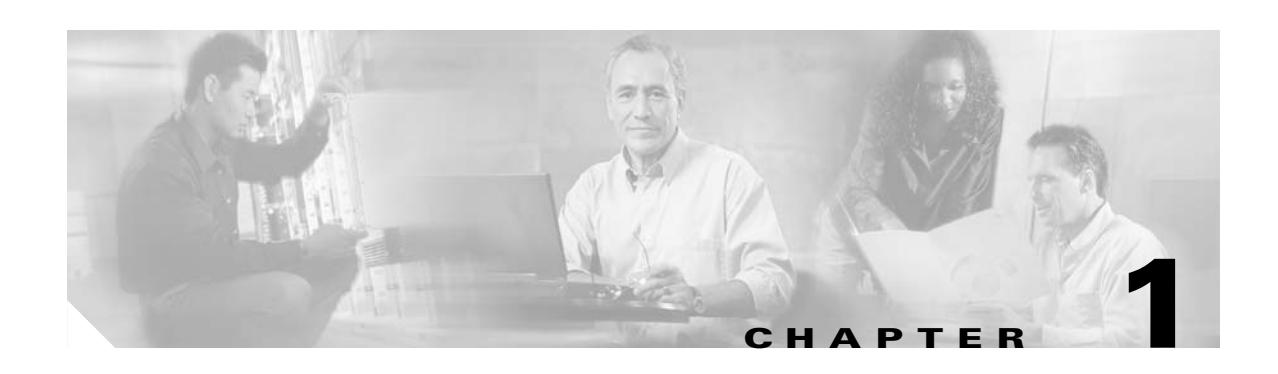

# <span id="page-12-0"></span>**Using the Command-Line Interface**

This describes how to use the CLI on the security appliance, and includes the following topics:

- **•** [Firewall Mode and Security Context Mode, page 1-1](#page-12-1)
- **•** [Command Modes and Prompts, page 1-2](#page-13-0)
- **•** [Syntax Formatting, page 1-3](#page-14-0)
- **•** [Abbreviating Commands, page 1-3](#page-14-1)
- [Command-Line Editing, page 1-3](#page-14-2)
- [Command Completion, page 1-3](#page-14-3)
- **•** [Command Help, page 1-4](#page-15-0)
- **•** [Filtering show Command Output, page 1-4](#page-15-1)
- **•** [Command Output Paging, page 1-5](#page-16-0)
- [Adding Comments, page 1-5](#page-16-1)
- **•** [Text Configuration Files, page 1-6](#page-17-0)

**Note** The CLI uses similar syntax and other conventions to the Cisco IOS CLI, but the security appliance operating system is not a version of Cisco IOS software. Do not assume that a Cisco IOS CLI command works with or has the same function on the security appliance.

## <span id="page-12-1"></span>**Firewall Mode and Security Context Mode**

The security appliance runs in a combination of the following modes:

**•** Transparent firewall or routed firewall mode

The firewall mode determines if the security appliance runs as a Layer 2 or Layer 3 firewall.

**•** Multiple context or single context mode

The security context mode determines if the security appliance runs as a single device or as multiple security contexts, which act like virtual devices.

Some commands are only available in certain modes.

#### <span id="page-13-0"></span>**Command Modes and Prompts**

The security appliance CLI includes command modes. Some commands can only be entered in certain modes. For example, to enter commands that show sensitive information, you need to enter a password and enter a more privileged mode. Then, to ensure that configuration changes are not entered accidentally, you have to enter a configuration mode. All lower commands can be entered in higher modes, for example, you can enter a privileged EXEC command in global configuration mode.

When you are in the system configuration or in single context mode, the prompt begins with the hostname:

hostname

When you are within a context, the prompt begins with the hostname followed by the context name:

hostname/context

The prompt changes depending on the access mode:

**•** User EXEC mode

User EXEC mode lets you see minimum security appliance settings. The user EXEC mode prompt appears as follows when you first access the security appliance:

hostname>

hostname/context>

**•** Privileged EXEC mode

Privileged EXEC mode lets you see all current settings up to your privilege level. Any user EXEC mode command will work in privileged EXEC mode. Enter the **enable** command in user EXEC mode, which requires a password, to start privileged EXEC mode. The prompt includes the number  $sign (#):$ 

hostname#

hostname/context#

**•** Global configuration mode

Global configuration mode lets you change the security appliance configuration. All user EXEC, privileged EXEC, and global configuration commands are available in this mode. Enter the **configure terminal** command in privileged EXEC mode to start global configuration mode. The prompt changes to the following:

```
hostname(config)#
hostname/context(config)#
```
**•** Command-specific configuration modes

From global configuration mode, some commands enter a command-specific configuration mode. All user EXEC, privileged EXEC, global configuration, and command-specific configuration commands are available in this mode. For example, the **interface** command enters interface configuration mode. The prompt changes to the following:

```
hostname(config-if)#
```

```
hostname/context(config-if)#
```
 $\sim$ 

## <span id="page-14-0"></span>**Syntax Formatting**

Command syntax descriptions use the following conventions:

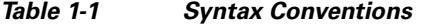

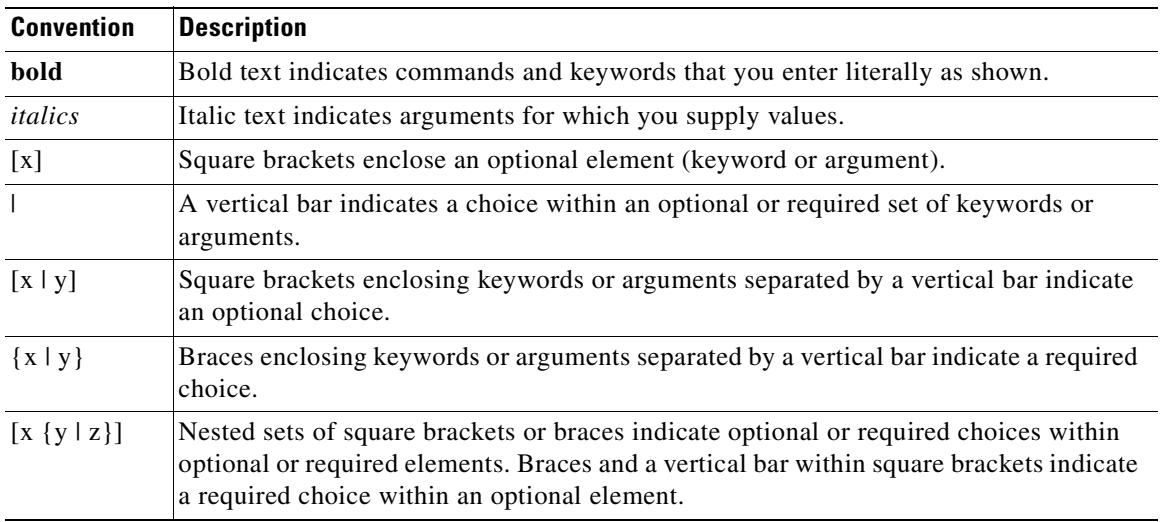

### <span id="page-14-1"></span>**Abbreviating Commands**

You can abbreviate most commands down to the fewest unique characters for a command; for example, you can enter **wr t** to view the configuration instead of entering the full command **write terminal**, or you can enter **en** to start privileged mode and **conf t** to start configuration mode. In addition, you can enter **0** to represent **0.0.0.0**.

### <span id="page-14-2"></span>**Command-Line Editing**

The security appliance uses the same command-line editing conventions as Cisco IOS software. You can view all previously entered commands with the **show history** command or individually with the up arrow or **^p** command. Once you have examined a previously entered command, you can move forward in the list with the down arrow or **^n** command. When you reach a command you wish to reuse, you can edit it or press the **Enter** key to start it. You can also delete the word to the left of the cursor with **^w**, or erase the line with **^u**.

The security appliance permits up to 512 characters in a command; additional characters are ignored.

## <span id="page-14-3"></span>**Command Completion**

To complete a command or keyword after entering a partial string, press the **Tab** key. The security appliance only completes the command or keyword if the partial string matches only one command or keyword. For example, if you enter **s** and press the **Tab** key, the security appliance does not complete the command because it matches more than one command. However, if you enter **dis**, the **Tab** key completes the command **disable**.

## <span id="page-15-0"></span>**Command Help**

Help information is available from the command line by entering the following commands:

**• help** *command\_name*

Shows help for the specific command.

**• help ?**

Shows commands for which there is help.

**•** *command\_name* **?**

Shows a list of arguments available.

**•** *string***?** (no space)

Lists the possible commands that start with the string.

•  $?$  and  $+?$ 

Lists all commands available. If you enter **?**, the security appliance shows only commands available for the current mode. To show all commands available, including those for lower modes, enter **+?**.

**Note** If you want to include a question mark (?) in a command string, you must press **Ctrl-V** before typing the question mark so you do not inadvertently invoke CLI help.

### <span id="page-15-1"></span>**Filtering show Command Output**

You can use the vertical bar (I) with any **show** command and include a filter option and filtering expression. The filtering is performed by matching each output line with a regular expression, similar to Cisco IOS software. By selecting different filter options you can include or exclude all output that matches the expression. You can also display all output beginning with the line that matches the expression.

The syntax for using filtering options with the **show** command is as follows:

hostname# **show** command **|** {**include** | **exclude** | **begin** | **grep** [**-v**]} regexp

In this command string, the first vertical bar (I) is the operator and must be included in the command. This operator directs the output of the **show** command to the filter. In the syntax diagram, the other vertical bars (l) indicate alternative options and are not part of the command.

The **include** option includes all output lines that match the regular expression. The **grep** option without **-v** has the same effect. The **exclude** option excludes all output lines that match the regular expression. The **grep** option with **-v** has the same effect. The **begin** option shows all the output lines starting with the line that matches the regular expression.

Replace *regexp* with any Cisco IOS regular expression. See The regular expression is not enclosed in quotes or double-quotes, so be careful with trailing white spaces, which will be taken as part of the regular expression.

When creating regular expressions, you can use any letter or number that you want to match. In addition, certain keyboard characters have special meaning when used in regular expressions. [Table 1-2](#page-16-2) lists the keyboard characters that have special meaning.

 $\sim$ 

<span id="page-16-2"></span>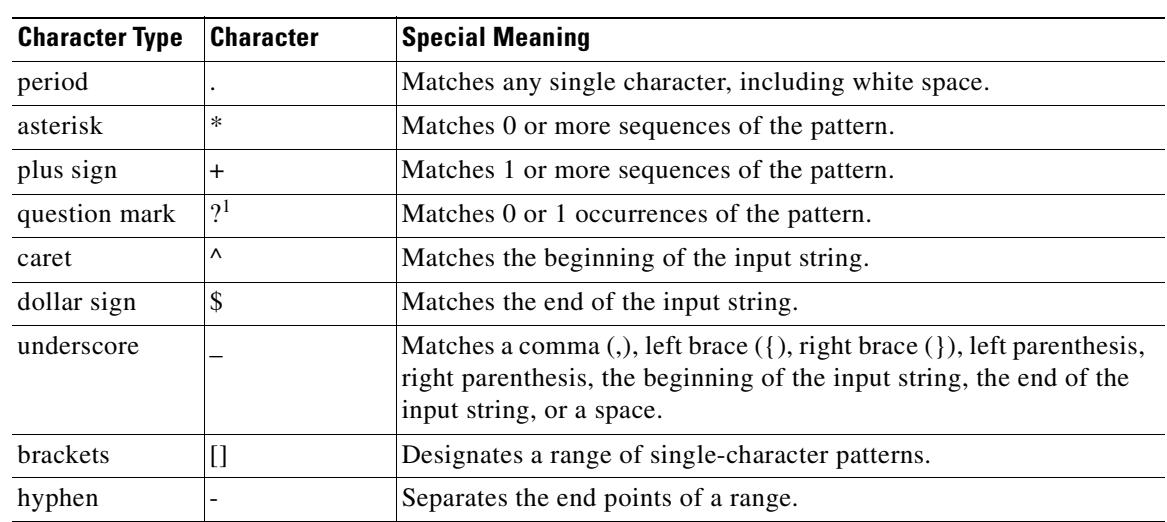

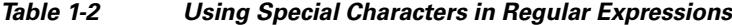

1. Precede the question mark with **Ctrl-V** to prevent the question mark from being interpreted as a help command.

To use these special characters as single-character patterns, remove the special meaning by preceding each character with a backslash (\).

## <span id="page-16-0"></span>**Command Output Paging**

On commands such as **help** or**?**, **show**, **show xlate**, or other commands that provide long listings, you can determine if the information displays a screen and pauses, or lets the command run to completion. The **pager** command lets you choose the number of lines to display before the More prompt appears.

When paging is enabled, the following prompt appears:

<--- More --->

The More prompt uses syntax similar to the UNIX **more** command:

- **•** To view another screen, press the Space bar.
- **•** To view the next line, press the **Enter** key.
- **•** To return to the command line, press the **q** key.

#### <span id="page-16-1"></span>**Adding Comments**

You can precede a line with a colon (:) to create a comment. However, the comment only appears in the command history buffer and not in the configuration. Therefore, you can view the comment with the **show history** command or by pressing an arrow key to retrieve a previous command, but because the comment is not in the configuration, the **write terminal** command does not display it.

## <span id="page-17-0"></span>**Text Configuration Files**

This section describes how to format a text configuration file that you can download to the security appliance, and includes the following topics:

- **•** [How Commands Correspond with Lines in the Text File, page 1-6](#page-17-1)
- **•** [Command-Specific Configuration Mode Commands, page 1-6](#page-17-2)
- **•** [Automatic Text Entries, page 1-6](#page-17-3)
- **•** [Line Order, page 1-7](#page-18-0)
- **•** [Commands Not Included in the Text Configuration, page 1-7](#page-18-1)
- **•** [Passwords, page 1-7](#page-18-2)
- **•** [Multiple Security Context Files, page 1-7](#page-18-3)

#### <span id="page-17-1"></span>**How Commands Correspond with Lines in the Text File**

The text configuration file includes lines that correspond with the commands described in this guide. In examples, commands are preceded by a CLI prompt. The prompt in the following example is "hostname(config)#":

hostname(config)# **context a**

In the text configuration file you are not prompted to enter commands, so the prompt is omitted: context a

#### <span id="page-17-2"></span>**Command-Specific Configuration Mode Commands**

Command-specific configuration mode commands appear indented under the main command when entered at the command line. Your text file lines do not need to be indented, as long as the commands appear directly following the main command. For example, the following unindented text is read the same as indented text:

```
interface gigabitethernet0/0
nameif inside
interface gigabitethernet0/1
    nameif outside
```
#### <span id="page-17-3"></span>**Automatic Text Entries**

When you download a configuration to the security appliance, the security appliance inserts some lines automatically. For example, the security appliance inserts lines for default settings or for the time the configuration was modified. You do not need to enter these automatic entries when you create your text file.

#### <span id="page-18-0"></span>**Line Order**

For the most part, commands can be in any order in the file. However, some lines, such as ACEs, are processed in the order they appear, and the order can affect the function of the access list. Other commands might also have order requirements. For example, you must enter the **nameif** command for an interface first because many subsequent commands use the name of the interface. Also, commands in a command-specific configuration mode must directly follow the main command.

#### <span id="page-18-1"></span>**Commands Not Included in the Text Configuration**

Some commands do not insert lines in the configuration. For example, a runtime command such as **show running-config** does not have a corresponding line in the text file.

#### <span id="page-18-2"></span>**Passwords**

The login, enable, and user passwords are automatically encrypted before they are stored in the configuration. For example, the encrypted form of the password "cisco" might look like jMorNbK0514fadBh. You can copy the configuration passwords to another security appliance in their encrypted form, but you cannot unencrypt the passwords yourself.

If you enter an unencrypted password in a text file, the security appliance does not automatically encrypt them when you copy the configuration to the security appliance. The security appliance only encrypts them when you save the running configuration from the command line using the **copy running-config startup-config** or **write memory** command.

#### <span id="page-18-3"></span>**Multiple Security Context Files**

For multiple security contexts, the entire configuration consists of multiple parts:

- **•** The security context configurations
- **•** The system configuration, which identifies basic settings for the security appliance, including a list of contexts
- The admin context, which provides network interfaces for the system configuration

The system configuration does not include any interfaces or network settings for itself. Rather, when the system needs to access network resources (such as downloading the contexts from the server), it uses a context that is designated as the admin context.

Each context is similar to a single context mode configuration. The system configuration differs from a context configuration in that the system configuration includes system-only commands (such as a list of all contexts) while other typical commands are not present (such as many interface parameters).

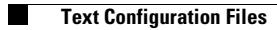

 $\blacksquare$ 

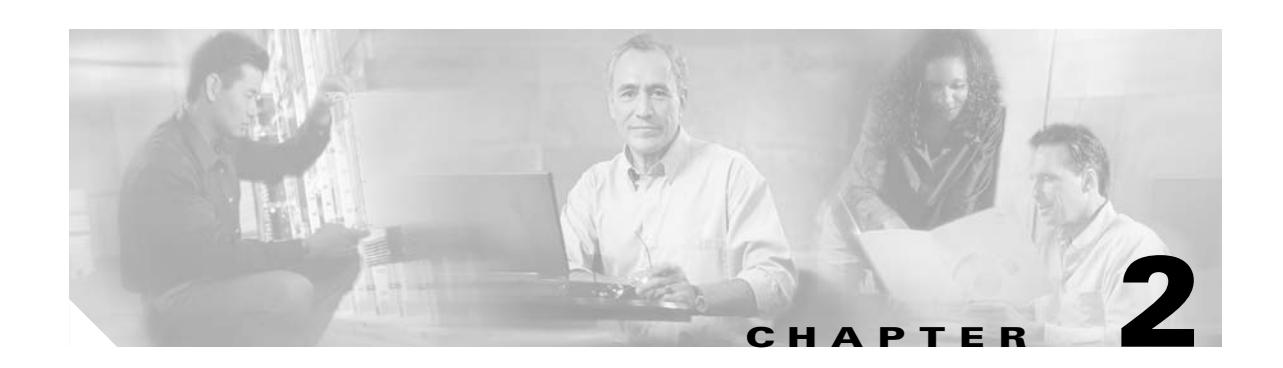

# <span id="page-20-0"></span>**aaa accounting command through accounting-server-group Commands**

## **aaa accounting command**

To send accounting messages to the TACACS+ accounting server when you enter any command other than **show** commands at the CLI, use the **aaa accounting command** command in global configuration mode. To disable support for command accounting, use the **no** form of this command.

**aaa accounting command** [**privilege** *level*] *tacacs+-server-tag*

**no aaa accounting command** [**privilege** *level*] *tacacs+-server-tag*

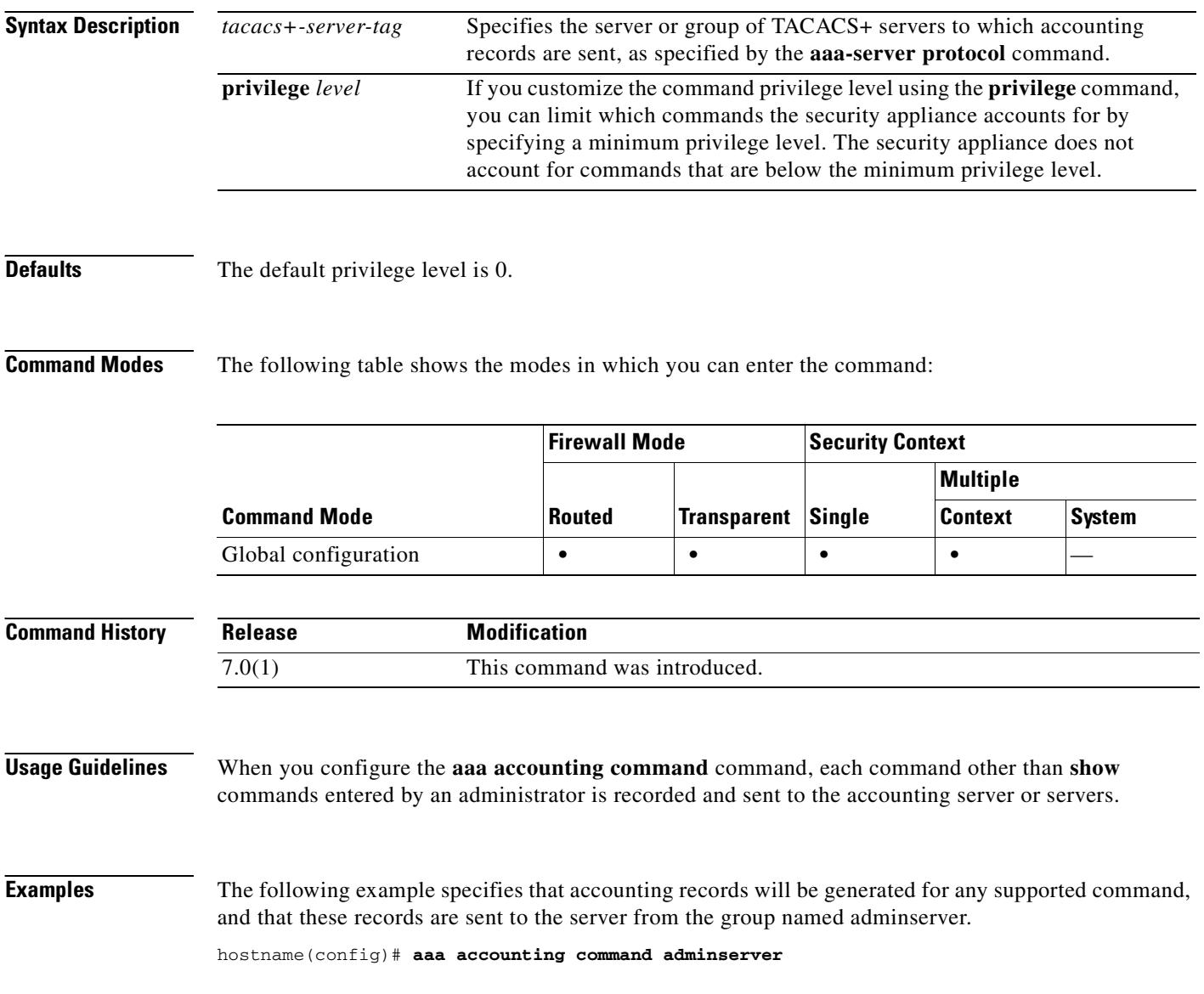

#### **Related Commands**

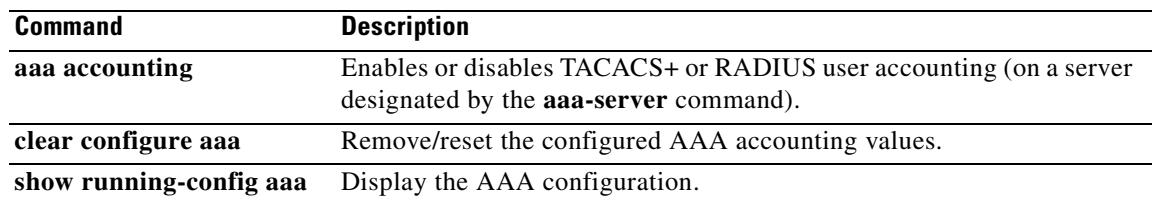

 $\overline{\phantom{a}}$ 

## **aaa accounting console**

To enable support for AAA accounting for administrative access, use the **aaa accounting console**  command in global configuration mode. To disable support for aaa accounting for administrative access, use the **no** form of this command.

**aaa accounting** {**http | serial| telnet | ssh | enable**} **console** *server-tag*

**no aaa accounting** {**http | serial | telnet | ssh | enable**} **console** *server-tag*

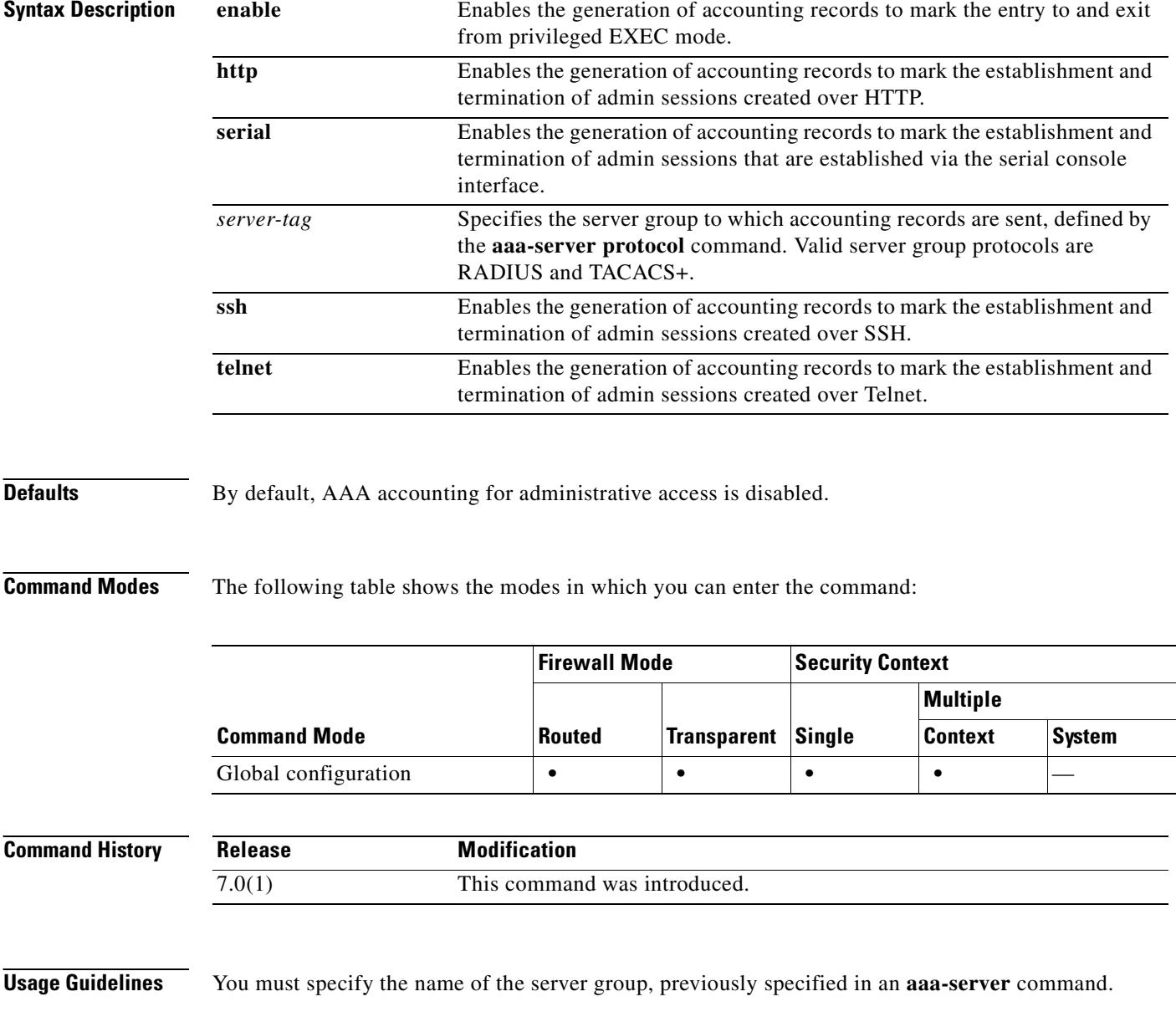

#### **Examples** The following example specifies that accounting records will be generated for all HTTP transactions, and that these records are sent to the server named adminserver.

hostname(config)# **aaa accounting http console adminserver**

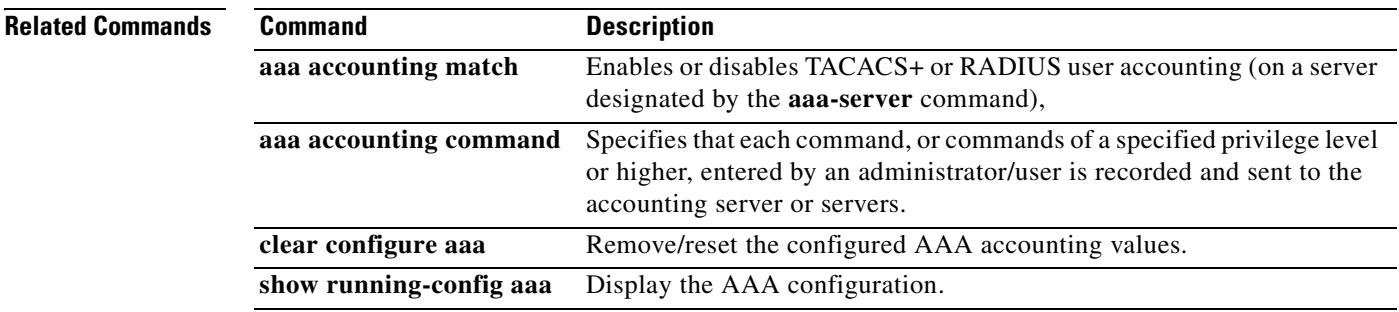

## **aaa accounting include, exclude**

To enable accounting for TCP or UDP connections through the security appliance, use the **aaa accounting include** command in global configuration mode. To exclude addresses from accounting, use the **aaa accounting exclude** command. To disable accounting, use the **no** form of this command.

**aaa accounting** {**include** | **exclude**} *service interface\_name inside\_ip inside\_mask* [*outside\_ip outside\_mask*] *server\_tag*

**no aaa accounting** {**include** | **exclude**} *service interface\_name inside\_ip inside\_mask* [*outside\_ip outside\_mask*] *server\_tag*

| <b>Syntax Description</b> | exclude        | Excludes the specified service and address from accounting if it was already<br>specified by an include command.                                                                                                    |
|---------------------------|----------------|----------------------------------------------------------------------------------------------------|
|                           | include        | Specifies the services and IP addresses that require accounting. Traffic that<br>is not specified by an <b>include</b> statement is not processed.                                                                                                    |
|                           | $inside\_ip$   | Specifies the IP address on the higher security interface. This address might<br>be the source or the destination address, depending on the interface to which<br>you apply this command. If you apply the command to the lower security<br>interface, then this address is the destination address. If you apply the<br>command to the higher security interface, then this address is the source<br>address. Use 0 to mean all hosts.           |
|                           | inside_mask    | Specifies the network mask for the inside IP address. Use 0 if the IP address<br>is 0. Use 255.255.255.255 for a host.                                                                                                    |
|                           | interface_name | Specifies the interface name from which users require accounting.                                                                                                    |
|                           | outside_ip     | (Optional) Specifies the IP address on the lower security interface. This<br>address might be the source or the destination address, depending on the<br>interface to which you apply this command. If you apply the command to the<br>lower security interface, then this address is the source address. If you apply<br>the command to the higher security interface, then this address is the<br>destination address. Use 0 to mean all hosts. |
|                           | outside_mask   | (Optional) Specifies the network mask for the outside IP address. Use 0 if<br>the IP address is 0. Use $255.255.255.255$ for a host.                                                                                                    |
|                           | server_tag     | Specifies the AAA server group defined by the aaa-server host command.                                                                                                    |
|                           | service        | Specifies the services that require accounting. You can specify one of the<br>following values:                                                                                                    |
|                           |                | any or tcp/0 (specifies all TCP traffic)                                                                                                    |
|                           |                | ftp                                                                                                    |
|                           |                | http<br>٠                                                                                                    |
|                           |                | https<br>٠                                                                                                    |
|                           |                | ssh                                                                                                    |
|                           |                | telnet                                                                                                    |
|                           |                | tcp/port                                                                                                    |
|                           |                | $\mathbf{u} \mathbf{d} \mathbf{p}$                                                                                                    |

#### **Defaults** By default, AAA accounting for administrative access is disabled. **Command Modes** The following table shows the modes in which you can enter the command: **Command History Usage Guidelines** The security appliance can send accounting information to a RADIUS or TACACS+ server about any TCP or UDP traffic that passes through the security appliance. If that traffic is also authenticated, then the AAA server can maintain accounting information by username. If the traffic is not authenticated, the AAA server can maintain accounting information by IP address. Accounting information includes when sessions start and stop, username, the number of bytes that pass through the security appliance for the session, the service used, and the duration of each session. Before you can use this command, you must first designate a AAA server with the **aaa-server** command. To enable accounting for traffic that is specified by an access list, use the **aaa accounting match**  command. You cannot use the **match** command in the same configuration as the **include** and **exclude** commands. We suggest that you use the **match** command instead of the **include** and **exclude** commands; the **include** and **exclude** commands are not supported by ASDM. You cannot use the **aaa accounting include** and **exclude** commands between same-security interfaces. For that scenario, you must use the **aaa accounting match** command. **Examples** The following example enables accounting on all TCP connections: hostname(config)# **aaa-server mygroup protocol tacacs+** hostname(config)# **aaa-server mygroup (inside) host 192.168.10.10 thekey timeout 20** hostname(config)# **aaa accounting include any inside 0 0 0 0 mygroup Related Commands Command Mode Firewall Mode Security Context Routed Transparent Single Multiple Context System** Global configuration **• • • • • Release Modification** Preexisting This command was preexisting. **Command Description aaa accounting match** Enables accounting for traffic specified by an access list.

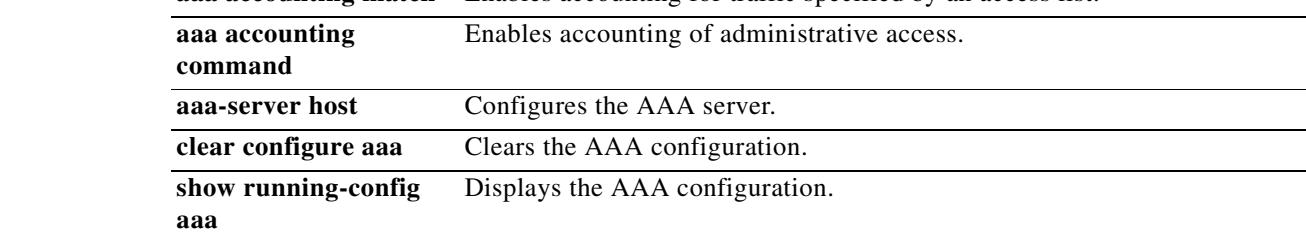

## **aaa accounting match**

To enable accounting for TCP and UDP connections through the security appliance, use the **aaa accounting match** command in global configuration mode. To disable accounting for traffic, use the **no** form of this command.

**aaa accounting match** *acl\_name interface\_name server\_tag*

**no aaa accounting match** *acl\_name interface\_name server\_tag*

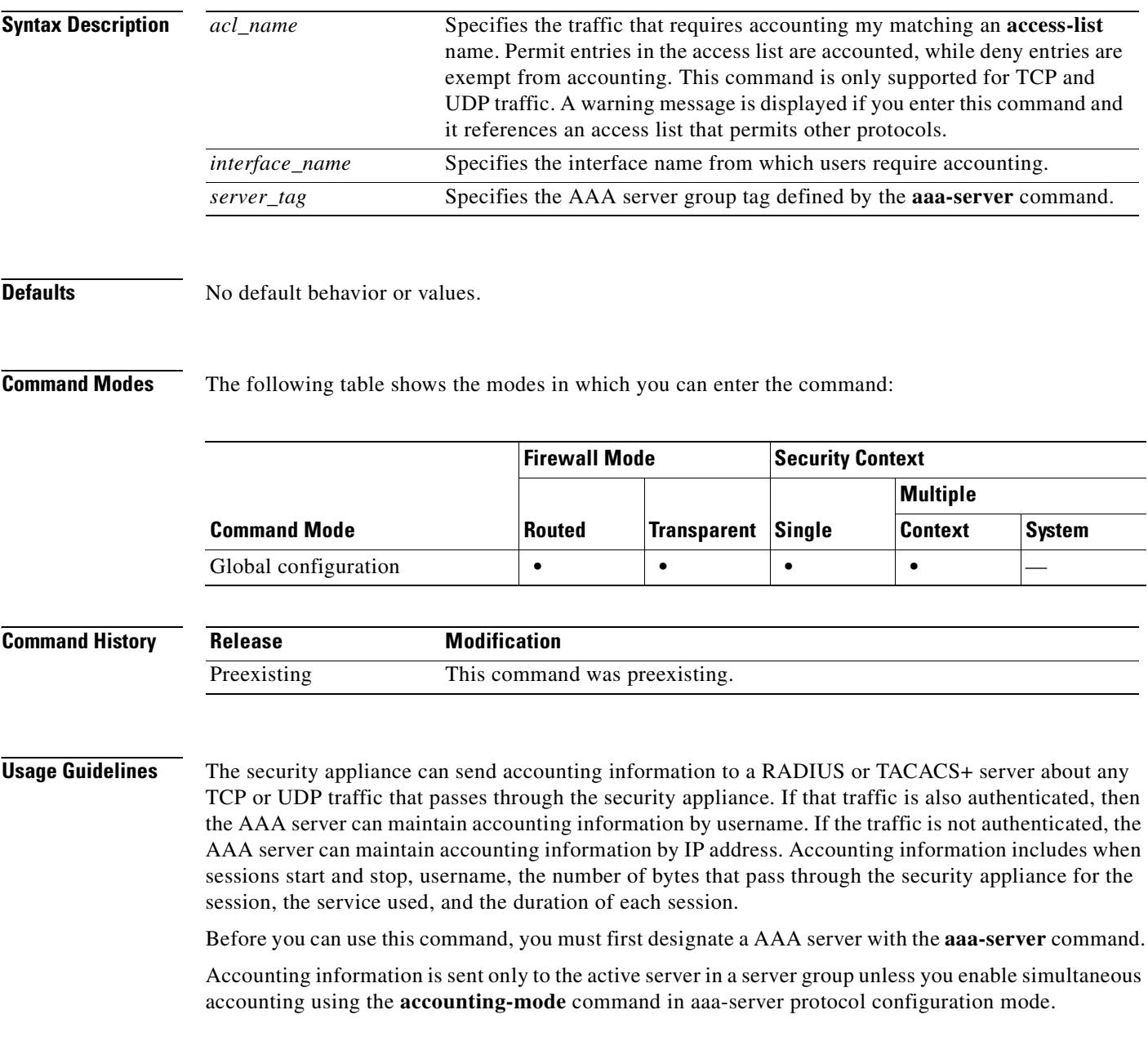

You cannot use the **aaa accounting match** command in the same configuration as the **aaa accounting include** and **exclude** commands. We suggest that you use the **match** command instead of the **include** and **exclude** commands; the **include** and **exclude** commands are not supported by ASDM.

**Examples** The following example enables accounting for traffic matching a specific access list acl2: hostname(config)# **access-list acl12 extended permit tcp any any** hostname(config)# **aaa accounting match acl2 outside radserver1**

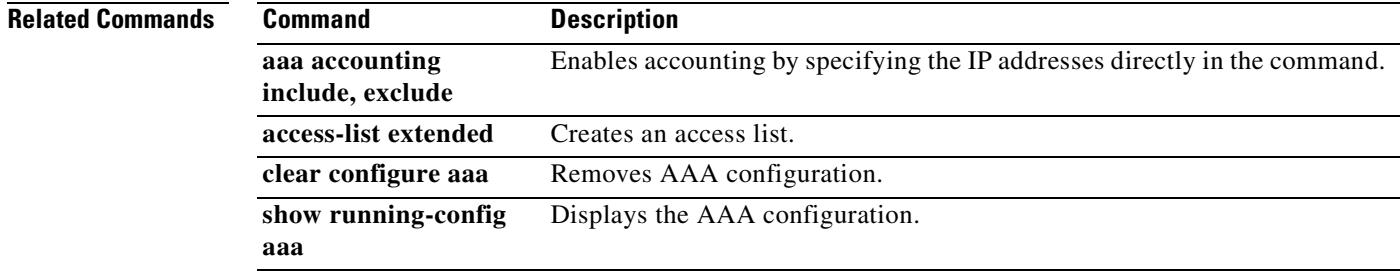

## **aaa authentication include, exclude**

To enable authentication for connections through the security appliance, use the **aaa authentication include** command in global configuration mode. To exclude addresses from authentication, use the **aaa authentication exclude** command. To disable authentication, use the **no** form of this command.

**aaa authentication {include** | **exclude**} *service interface\_name inside\_ip inside\_mask* [*outside\_ip outside\_mask*] {*server\_tag* | **LOCAL**}

**no aaa authentication {include** | **exclude}** *service interface\_name inside\_ip inside\_mask*  [*outside\_ip outside\_mask*] {*server\_tag* | **LOCAL**}

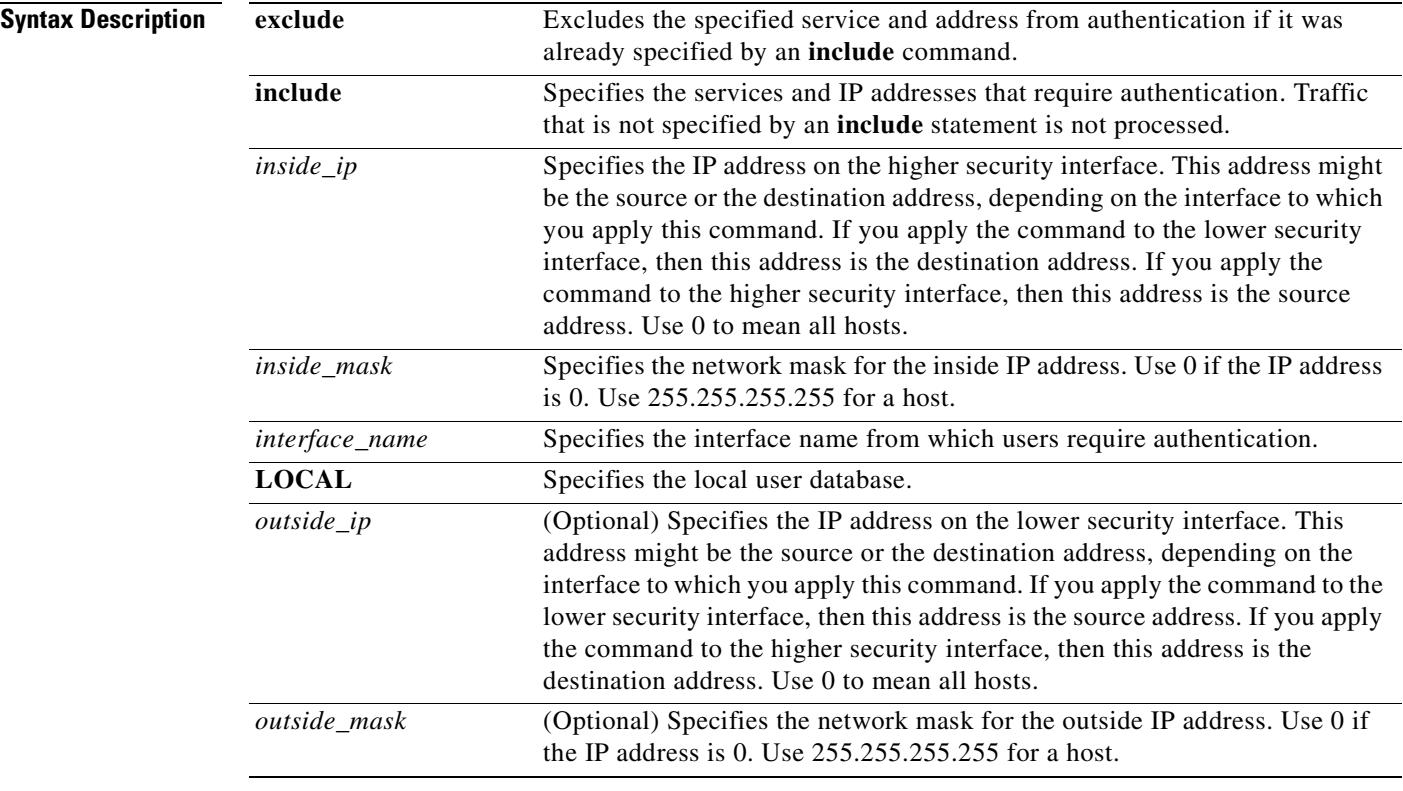

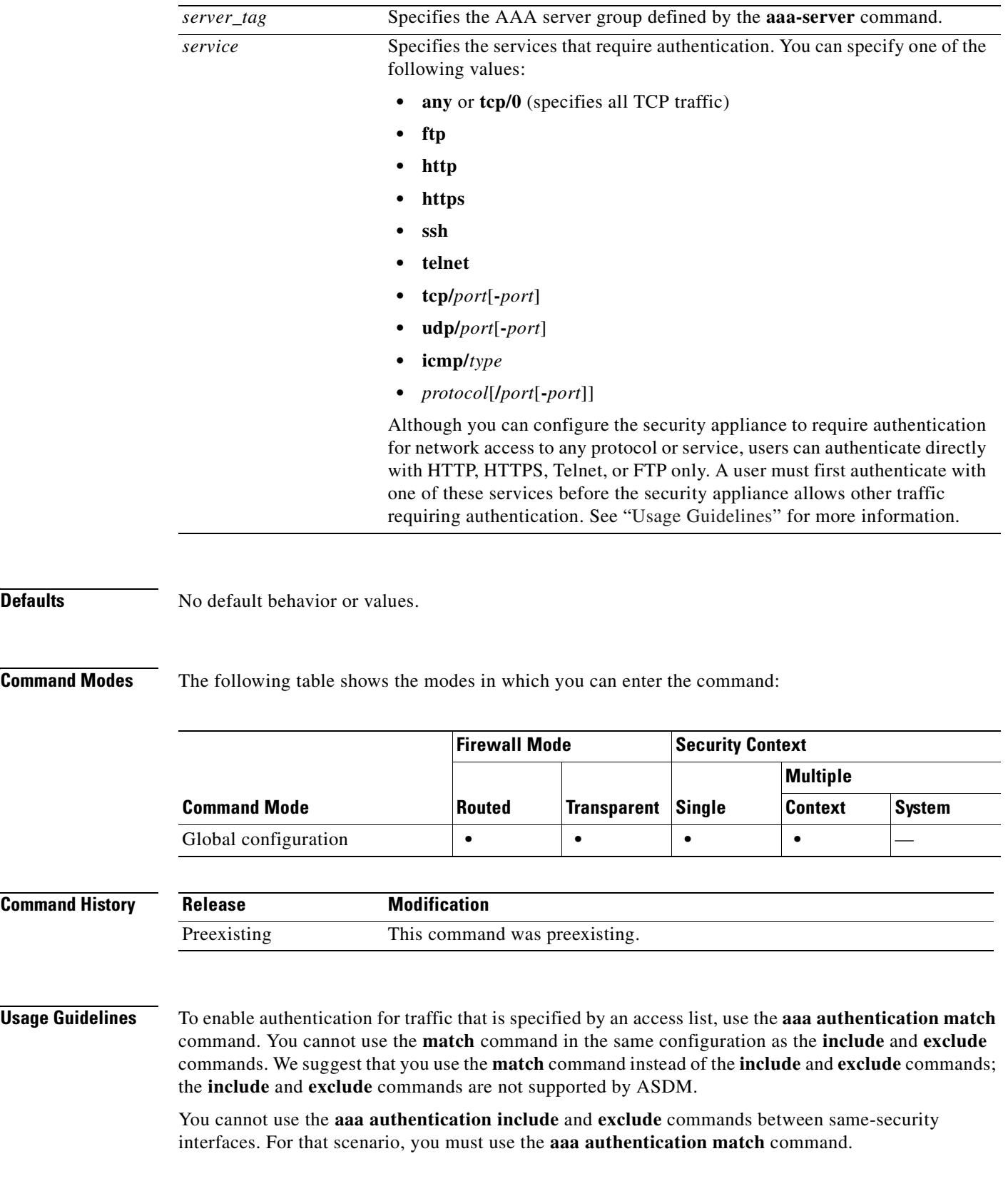

 $\blacksquare$ 

TCP sessions might have their sequence numbers randomized even if you disable sequence randomization. This occurs when a AAA server proxies the TCP session to authenticate the user before permitting access.

#### **One-Time Authentication**

A user at a given IP address only needs to authenticate one time for all rules and types, until the authentication session expires. (See the **timeout uauth** command for timeout values.) For example, if you configure the security appliance to authenticate Telnet and FTP, and a user first successfully authenticates for Telnet, then as long as the authentication session exists, the user does not also have to authenticate for FTP.

For HTTP or HTTPS authentication, once authenticated, a user never has to reauthenticate, no matter how low the **timeout uauth** command is set, because the browser caches the string "Basic=Uuhjksdkfhk==" in every subsequent connection to that particular site. This can be cleared only when the user exits *all* instances of the web browser and restarts. Flushing the cache is of no use.

#### **Applications Required to Receive an Authentication Challenge**

Although you can configure the security appliance to require authentication for network access to any protocol or service, users can authenticate directly with HTTP, HTTPS, Telnet, or FTP only. A user must first authenticate with one of these services before the security appliance allows other traffic requiring authentication.

The authentication ports that the security appliance supports for AAA are fixed:

- **•** Port 21 for FTP
- **•** Port 23 for Telnet
- **•** Port 80 for HTTP
- **•** Port 443 for HTTPS

#### **Security Appliance Authentication Prompts**

For Telnet and FTP, the security appliance generates an authentication prompt.

For HTTP, the security appliance uses basic HTTP authentication by default, and provides an authentication prompt. You can optionally configure the security appliance to redirect users to an internal web page where they can enter their username and password (configured with the **aaa authentication listener** command).

For HTTPS, the security appliance generates a custom login screen. You can optionally configure the security appliance to redirect users to an internal web page where they can enter their username and password (configured with the **aaa authentication listener** command).

Redirection is an improvement over the basic method because it provides an improved user experience when authenticating, and an identical user experience for HTTP and HTTPS in both Easy VPN and firewall modes. It also supports authenticating directly with the security appliance.

You might want to continue to use basic HTTP authentication if: you do not want the security appliance to open listening ports; if you use NAT on a router and you do not want to create a translation rule for the web page served by the security appliance; basic HTTP authentication might work better with your network. For example non-browser applications, like when a URL is embedded in email, might be more compatible with basic authentication.

After you authenticate correctly, the security appliance redirects you to your original destination. If the destination server also has its own authentication, the user enters another username and password. If you use basic HTTP authentication and need to enter another username and password for the destination server, then you need to configure the **virtual http** command.

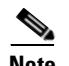

**Note** If you use HTTP authentication without using the **aaa authentication secure-http-client** command, the username and password are sent from the client to the security appliance in clear text. We recommend that you use the **aaa authentication secure-http-client** command whenever you enable HTTP authentication.

For FTP, a user has the option of entering the security appliance username followed by an at sign  $(\omega)$ and then the FTP username (name1@name2). For the password, the user enters the security appliance password followed by an at sign  $(\omega)$  and then the FTP password (password1 $\omega$ password2). For example, enter the following text.

```
name> jamiec@jchrichton
password> letmein@he110
```
This feature is useful when you have cascaded firewalls that require multiple logins. You can separate several names and passwords by multiple at signs (@).

The number of login attempts allowed differs between the supported protocols:

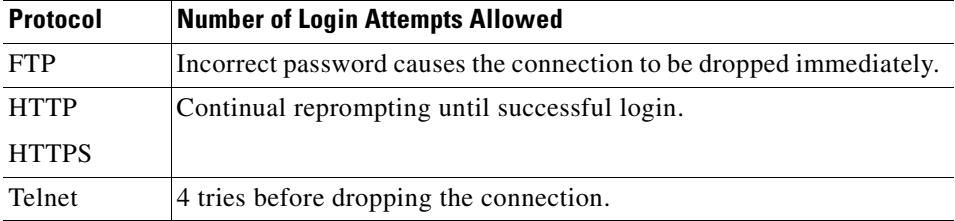

#### **Static PAT and HTTP**

For HTTP authentication, the security appliance checks real ports when static PAT is configured. If it detects traffic destined for real port 80, regardless of the mapped port, the security appliance intercepts the HTTP connection and enforces authentication.

For example, assume that outside TCP port 889 is translated to port 80 (www) and that any relevant access lists permit the traffic:

static (inside,outside) tcp 10.48.66.155 889 192.168.123.10 www netmask 255.255.255.255

Then when users try to access 10.48.66.155 on port 889, the security appliance intercepts the traffic and enforces HTTP authentication. Users see the HTTP authentication page in their web browsers before the security appliance allows HTTP connection to complete.

If the local port is different than port 80, as in the following example:

static (inside,outside) tcp 10.48.66.155 889 192.168.123.10 111 netmask 255.255.255.255

Then users do not see the authentication page. Instead, the security appliance sends to the web browser an error message indicating that the user must be authenticated prior using the requested service.

#### **Authenticating Directly with the Security Appliance**

If you do not want to allow HTTP, HTTPS, Telnet, or FTP through the security appliance but want to authenticate other types of traffic, you can authenticate with the security appliance directly using HTTP or HTTPS by configuring the **aaa authentication listener** command.

You can authenticate directly with the security appliance at the following URLs when you enable AAA for the interface:

**http://**interface\_ip[**:**port]**/netaccess/connstatus.html**

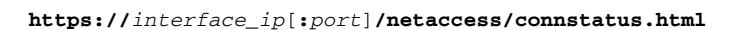

Alternatively, you can configure virtual Telnet (using the **virtual telnet** command). With virtual Telnet, the user Telnets to a given IP address configured on the security appliance, and the security appliance provides a Telnet prompt.

**Examples** The following example includes for authentication TCP traffic on the outside interface, with an inside IP address of 192.168.0.0 and a netmask of 255.255.0.0, with an outside IP address of all hosts, and using a server group named tacacs+. The second command line excludes Telnet traffic on the outside interface with an inside address of 192.168.38.0, with an outside IP address of all hosts:

> hostname(config)# **aaa authentication include tcp/0 outside 192.168.0.0 255.255.0.0 0 0 tacacs+**

hostname(config)# **aaa authentication exclude telnet outside 192.168.38.0 255.255.255.0 0 0 tacacs+**

The following examples demonstrate ways to use the *interface-name* parameter. The security appliance has an inside network of 192.168.1.0, an outside network of 209.165.201.0 (subnet mask 255.255.255.224), and a perimeter network of 209.165.202.128 (subnet mask 255.255.255.224).

This example enables authentication for connections originated from the inside network to the outside network:

hostname(config)# **aaa authentication include tcp/0 inside 192.168.1.0 255.255.255.0 209.165.201.0 255.255.255.224 tacacs+**

This example enables authentication for connections originated from the inside network to the perimeter network:

hostname(config)#**aaa authentication include tcp/0 inside 192.168.1.0 255.255.255.0 209.165.202.128 255.255.255.224 tacacs+**

This example enables authentication for connections originated from the outside network to the inside network:

hostname(config)# **aaa authentication include tcp/0 outside 192.168.1.0 255.255.255.0 209.165.201.0 255.255.255.224 tacacs+**

This example enables authentication for connections originated from the outside network to the perimeter network:

hostname(config)# **aaa authentication include tcp/0 outside 209.165.202.128 255.255.255.224 209.165.201.0 255.255.255.224 tacacs+**

This example enables authentication for connections originated from the perimeter network to the outside network:

hostname(config)#**aaa authentication include tcp/0 perimeter 209.165.202.128 255.255.255.224 209.165.201.0 255.255.255.224 tacacs+**

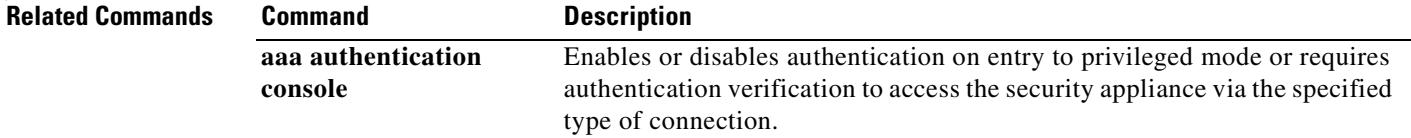

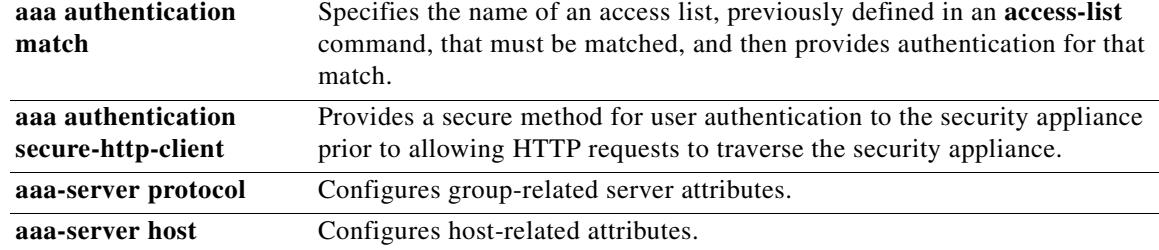

 $\mathbf{r}$ 

## **aaa authentication console**

To enable authentication service for access to the security appliance console over an SSH, HTTP, or Telnet connection or from the Console connector on the security appliance, use the **aaa authentication console** command in global configuration mode. This command also lets you enable access to privileged EXEC mode. To disable this authentication service, use the **no** form of this command.

**aaa authentication** {**serial** | **enable** | **telnet** | **ssh** | **http**} **console** {*server-tag* [**LOCAL**] | **LOCAL**}

**no aaa authentication** {**serial | enable | telnet | ssh | http**} **console** {*server-tag* [**LOCAL**] | **LOCAL**}

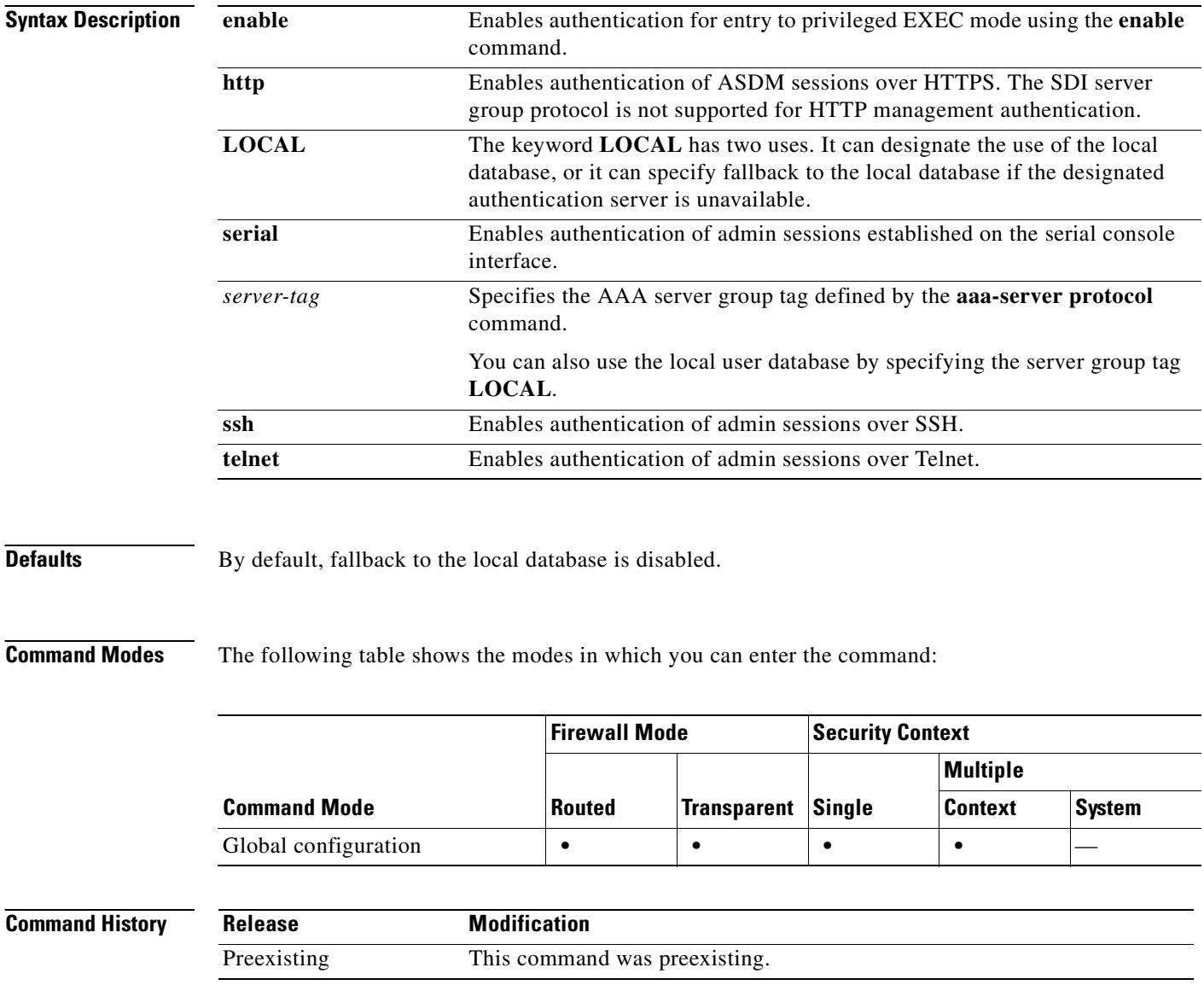
**Usage Guidelines** If you enable CLI authentication, the security appliance prompts you for your username and password to log in. After you enter your information, you have access to user EXEC mode.

> To enter privileged EXEC mode, enter the **enable** command or the **login** command (if you are using the local database only).

> If you configure enable authentication, the security appliance prompts you for your username and password. If you do not configure enable authentication, enter the system enable password when you enter the **enable** command (set by the **enable password** command). However, if you do not use enable authentication, after you enter the **enable** command, you are no longer logged in as a particular user. To maintain your username, use enable authentication. This feature is particularly useful when you perform command authorization, where usernames are important to determine the commands a user can enter.

For authentication using the local database, you can use the **login** command, which maintains the username but requires no configuration to turn on authentication.

Before the security appliance can authenticate a Telnet, SSH, or HTTP user, you must first configure access to the security appliance using the **telnet**, **ssh**, and **http** commands. These commands identify the IP addresses that are allowed to communicate with the security appliance. Telnet access to the security appliance console is available from any internal interface, and from the outside interface with IPSec configured. SSH access to the security appliance console is available from any interface.

The **http** keyword authenticates the ASDM client that accesses the security appliance using HTTPS. You only need to configure HTTP authentication if you want to use a AAA server. By default, ASDM uses the local database for authentication even if you do not configure this command. HTTP management authentication does not support the SDI protocol for a AAA server group.

If you use a AAA server group for authentication, you can configure the security appliance to use the local database as a fallback method if the AAA server is unavailable. Specify the server group name followed by **LOCAL** (**LOCAL** is case sensitive). We recommend that you use the same username and password in the local database as the AAA server because the security appliance prompt does not give any indication which method is being used.

You can alternatively use the local database as your main method of authentication (with no fallback) by entering **LOCAL** alone.

The maximum username prompt for HTTP authentication is 30 characters. The maximum password length is 16 characters.

As the following table shows, the action of the prompts for authenticated access to the security appliance console differ, depending on the option you choose with this command.

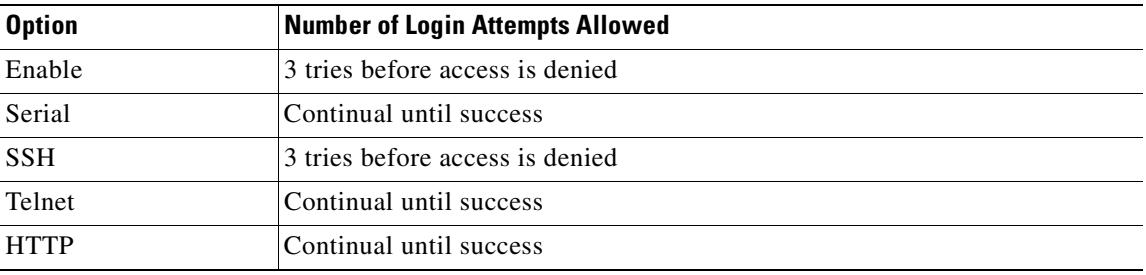

If the SSH authentication request times out (which implies the AAA servers may be down or not available), you can gain access to the security appliance using the username **pix** and the enable password (set with the **enable password** command). By default, the enable password is blank. This behavior differs from when you log into the security appliance without AAA configured; in that case, you use the login password (set by the **passwd** command).

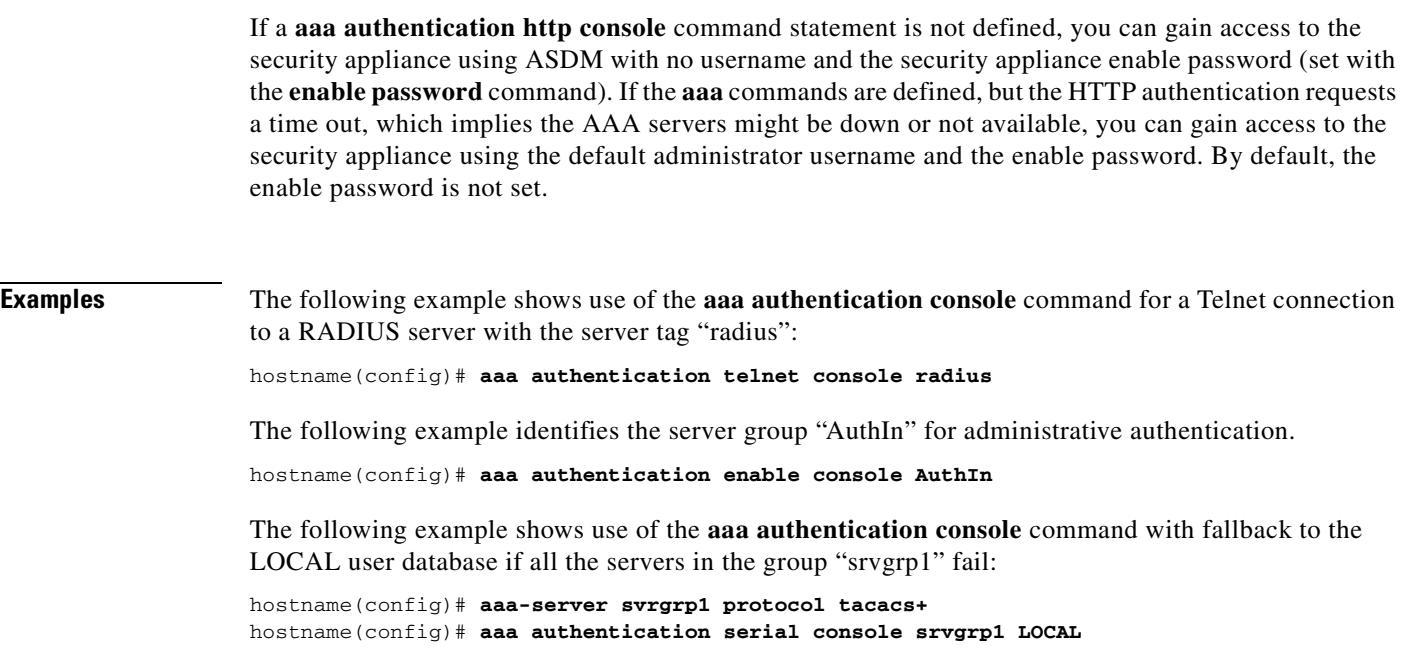

## **Related Commands**

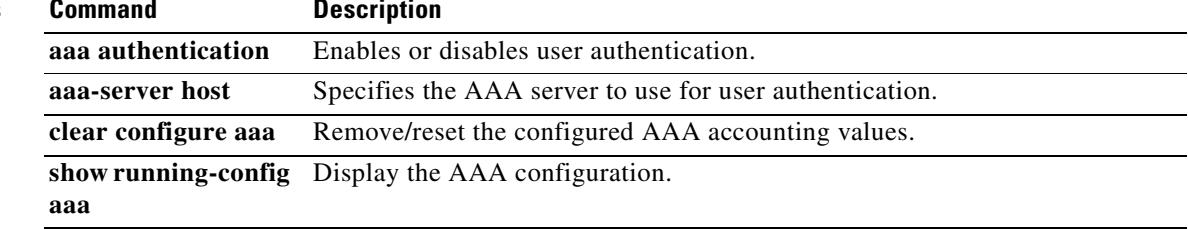

# **aaa authentication listener**

To enable HTTP(S) listening ports to authenticate network users, use the **aaa authentication listener**  command in global configuration mode. When you enable a listening port, the security appliance serves an authentication page for direct connections and/or for through traffic. To disable the listeners, use the **no** form of this command.

**aaa authentication listener http**[**s**] *interface\_name* [**port** *portnum*] [**redirect**]

**no aaa authentication listener http**[**s**] *interface\_name* [**port** *portnum*] [**redirect**]

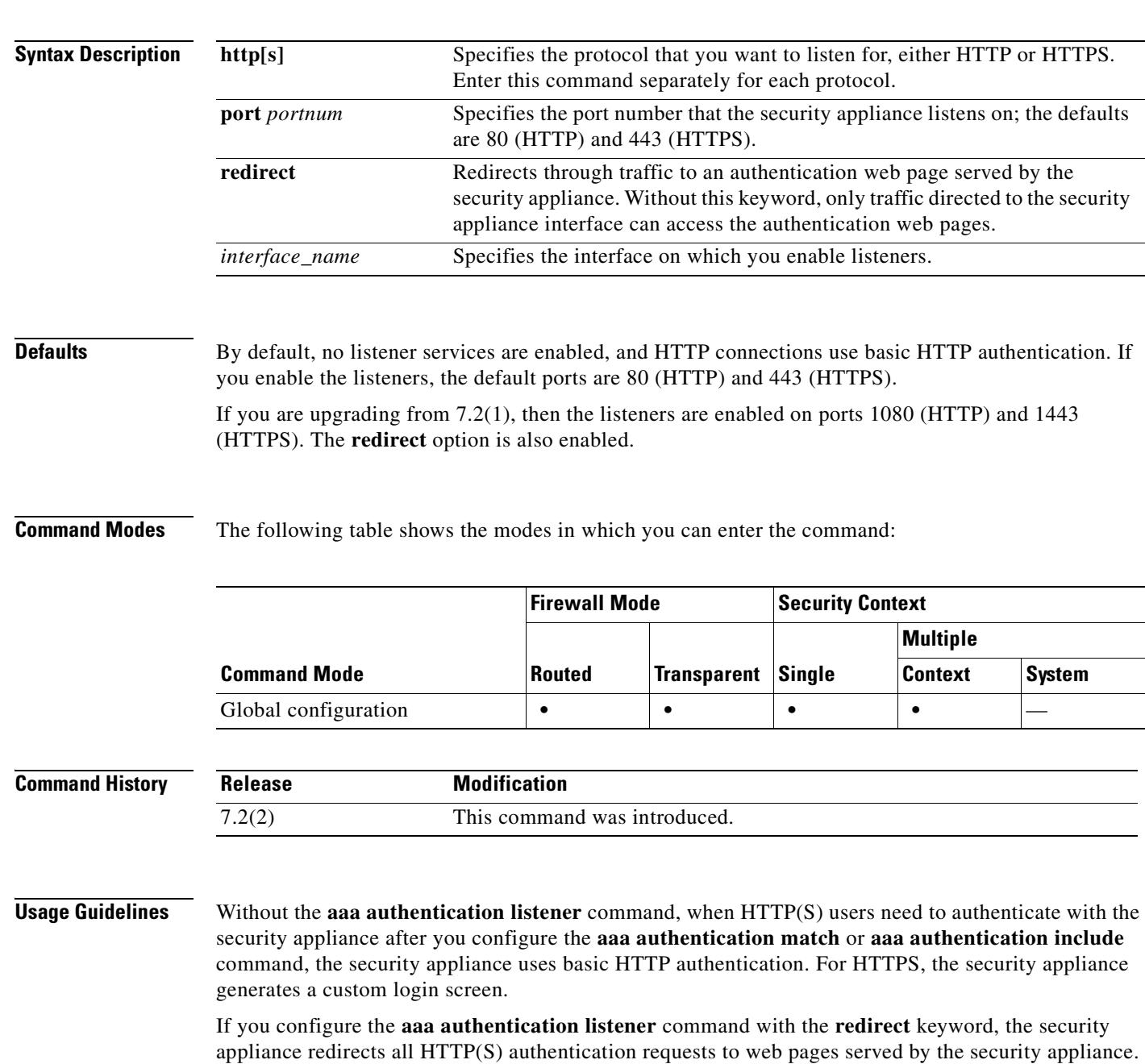

Redirection is an improvement over the basic method because it provides an improved user experience when authenticating, and an identical user experience for HTTP and HTTPS in both Easy VPN and firewall modes. It also supports authenticating directly with the security appliance.

You might want to continue to use basic HTTP authentication if: you do not want the security appliance to open listening ports; if you use NAT on a router and you do not want to create a translation rule for the web page served by the security appliance; basic HTTP authentication might work better with your network. For example non-browser applications, like when a URL is embedded in email, might be more compatible with basic authentication.

If you enter the **aaa authentication listener** command *without* the **redirect** option, then you only enable direct authentication with the security appliance, while letting through traffic use basic HTTP authentication. The **redirect** option enables both direct and through-traffic authentication. Direct authentication is useful when you want to authenticate traffic types that do not support authentication challenges; you can have each user authenticate directly with the security appliance before using any other services.

**Examples** The following example configures the security appliance to redirect HTTP and HTTPS connections to the default ports:

> hostname(config)# **aaa authentication http redirect** hostname(config)# **aaa authentication https redirect**

The following example allows authentication requests directly to the security appliance; through traffic uses basic HTTP authentication:

hostname(config)# **aaa authentication http** hostname(config)# **aaa authentication https**

The following example configures the security appliance to redirect HTTP and HTTPS connections to non-default ports:

hostname(config)# **aaa authentication http port 1100 redirect** hostname(config)# **aaa authentication https port 1400 redirect**

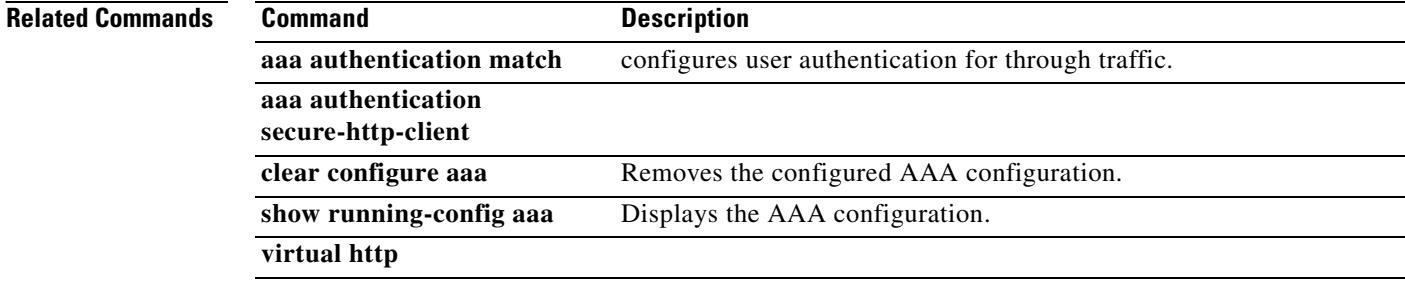

# **aaa authentication match**

To enable authentication for connections through the security appliance, use the **aaa authentication match** command in global configuration mode. To disable authentication, use the **no** form of this command.

**aaa authentication match** *acl\_name interface\_name* {*server\_tag* | **LOCAL**}

**no aaa authentication match** *acl\_name interface\_name* {*server\_tag* | **LOCAL**}

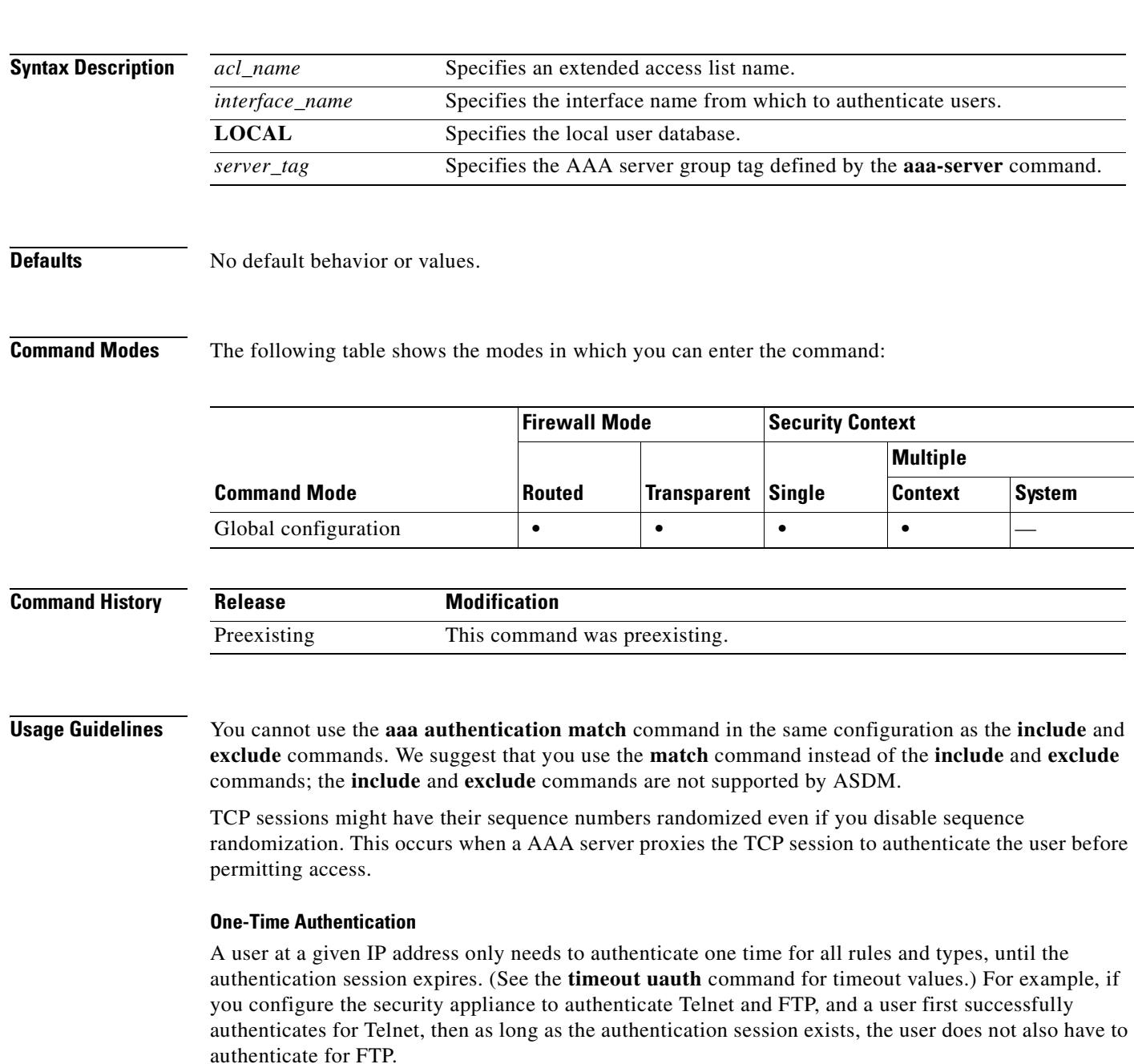

For HTTP or HTTPS authentication, once authenticated, a user never has to reauthenticate, no matter how low the **timeout uauth** command is set, because the browser caches the string "Basic=Uuhjksdkfhk==" in every subsequent connection to that particular site. This can be cleared only when the user exits *all* instances of the web browser and restarts. Flushing the cache is of no use.

### **Applications Required to Receive an Authentication Challenge**

Although you can configure the security appliance to require authentication for network access to any protocol or service, users can authenticate directly with HTTP, HTTPS, Telnet, or FTP only. A user must first authenticate with one of these services before the security appliance allows other traffic requiring authentication.

The authentication ports that the security appliance supports for AAA are fixed:

- **•** Port 21 for FTP
- **•** Port 23 for Telnet
- **•** Port 80 for HTTP
- **•** Port 443 for HTTPS

### **Security Appliance Authentication Prompts**

For Telnet and FTP, the security appliance generates an authentication prompt.

For HTTP, the security appliance uses basic HTTP authentication by default, and provides an authentication prompt. You can optionally configure the security appliance to redirect users to an internal web page where they can enter their username and password (configured with the **aaa authentication listener** command).

For HTTPS, the security appliance generates a custom login screen. You can optionally configure the security appliance to redirect users to an internal web page where they can enter their username and password (configured with the **aaa authentication listener** command).

Redirection is an improvement over the basic method because it provides an improved user experience when authenticating, and an identical user experience for HTTP and HTTPS in both Easy VPN and firewall modes. It also supports authenticating directly with the security appliance.

You might want to continue to use basic HTTP authentication if: you do not want the security appliance to open listening ports; if you use NAT on a router and you do not want to create a translation rule for the web page served by the security appliance; basic HTTP authentication might work better with your network. For example non-browser applications, like when a URL is embedded in email, might be more compatible with basic authentication.

After you authenticate correctly, the security appliance redirects you to your original destination. If the destination server also has its own authentication, the user enters another username and password. If you use basic HTTP authentication and need to enter another username and password for the destination server, then you need to configure the **virtual http** command.

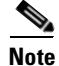

**Note** If you use HTTP authentication without using the **aaa authentication secure-http-client** command, the username and password are sent from the client to the security appliance in clear text. We recommend that you use the **aaa authentication secure-http-client** command whenever you enable HTTP authentication.

For FTP, a user has the option of entering the security appliance username followed by an at sign  $(\mathcal{Q})$ and then the FTP username (name1@name2). For the password, the user enters the security appliance password followed by an at sign  $(\mathcal{Q})$  and then the FTP password (password1@password2). For example, enter the following text.

name> **jamiec@jchrichton** password> **letmein@he110**

This feature is useful when you have cascaded firewalls that require multiple logins. You can separate several names and passwords by multiple at signs (@).

The number of login attempts allowed differs between the supported protocols:

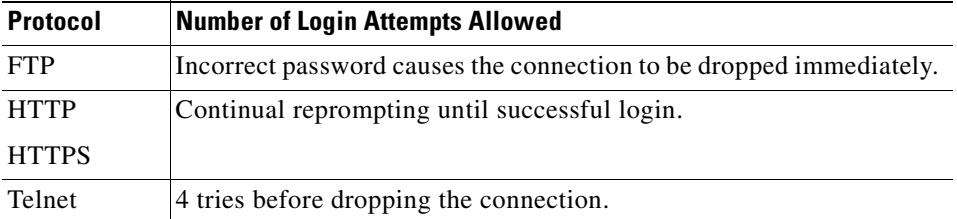

### **Static PAT and HTTP**

For HTTP authentication, the security appliance checks real ports when static PAT is configured. If it detects traffic destined for real port 80, regardless of the mapped port, the security appliance intercepts the HTTP connection and enforces authentication.

For example, assume that outside TCP port 889 is translated to port 80 (www) and that any relevant access lists permit the traffic:

static (inside,outside) tcp 10.48.66.155 889 192.168.123.10 www netmask 255.255.255.255

Then when users try to access 10.48.66.155 on port 889, the security appliance intercepts the traffic and enforces HTTP authentication. Users see the HTTP authentication page in their web browsers before the security appliance allows HTTP connection to complete.

If the local port is different than port 80, as in the following example:

static (inside,outside) tcp 10.48.66.155 889 192.168.123.10 111 netmask 255.255.255.255

Then users do not see the authentication page. Instead, the security appliance sends to the web browser an error message indicating that the user must be authenticated prior using the requested service.

### **Authenticating Directly with the Security Appliance**

If you do not want to allow HTTP, HTTPS, Telnet, or FTP through the security appliance but want to authenticate other types of traffic, you can authenticate with the security appliance directly using HTTP or HTTPS by configuring the **aaa authentication listener** command.

You can authenticate directly with the security appliance at the following URLs when you enable AAA for the interface:

**http://**interface\_ip[**:**port]**/netaccess/connstatus.html https://**interface\_ip[**:**port]**/netaccess/connstatus.html**

Alternatively, you can configure virtual Telnet (using the **virtual telnet** command). With virtual Telnet, the user Telnets to a given IP address configured on the security appliance, and the security appliance provides a Telnet prompt.

**Examples** The following set of examples illustrates how to use the **aaa authentication match** command:

hostname(config)# **show access-list**

access-list mylist permit tcp 10.0.0.0 255.255.255.0 192.168.2.0 255.255.255.0 (hitcnt=0) access-list yourlist permit tcp any any (hitcnt=0)

hostname(config)# **show running-config aaa** aaa authentication match mylist outbound TACACS+

In this context, the following command:

hostname(config)# **aaa authentication match yourlist outbound tacacs**

is equivalent to this command:

```
hostname(config)# aaa authentication include TCP/0 outbound 0.0.0.0 0.0.0.0 0.0.0.0 
0.0.0.0 tacacs
```
The **aaa** command statement list is order-dependent between **access-list** command statements. If you enter the following command:

hostname(config)# **aaa authentication match mylist outbound TACACS+**

before this command:

hostname(config)# **aaa authentication match yourlist outbound tacacs**

the security appliance tries to find a match in the **mylist access-list** command statement group before it tries to find a match in the **yourlist access-list** command statement group.

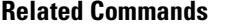

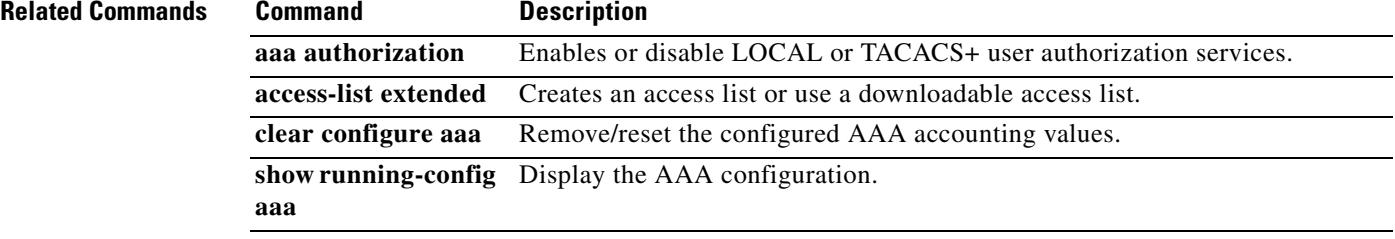

## **aaa authentication secure-http-client**

To enable SSL and secure username and password exchange between HTTP clients and the security appliance, use the **aaa authentication secure-http-client** command in global configuration mode. To disable this function, use the **no** form of this command. The **aaa authentication secure-http-client** command offers a secure method for user authentication to the security appliance prior to allowing user HTTP-based web requests to traverse the security appliance.

**aaa authentication secure-http-client**

**no aaa authentication secure-http-client**

**Syntax Description** This command has no arguments or keywords.

**Defaults** No default behavior or values.

**Command Modes** The following table shows the modes in which you can enter the command:

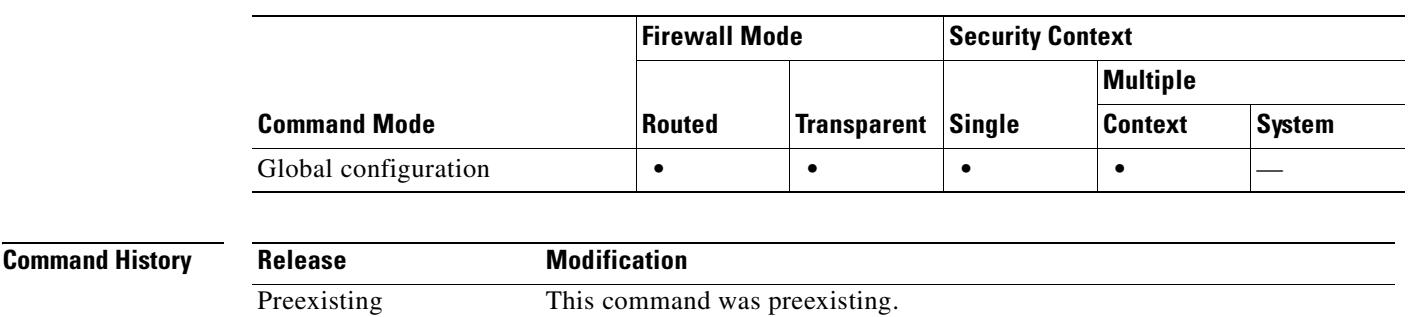

### **Usage Guidelines** The **aaa authentication secure-http-client command** secures HTTP client authentication (through SSL). This command is used for HTTP cut-through proxy authentication.

The **aaa authentication secure-http-client** command has the following limitations:

- **•** At runtime, a maximum of 16 HTTPS authentication processes is allowed. If all 16 HTTPS authentication processes are running, the 17th, new HTTPS connection requiring authentication is not allowed.
- **•** When **uauth timeout 0** is configured (the **uauth timeout** is set to 0), HTTPS authentication might not work. If a browser initiates multiple TCP connections to load a web page after HTTPS authentication, the first connection is let through, but the subsequent connections trigger authentication. As a result, users are continuously presented with an authentication page, even if the correct username and password are entered each time. To work around this, set the **uauth timeout** to 1 second with the **timeout uauth 0:0:1** command. However, this workaround opens a 1-second window of opportunity that might allow non-authenticated users to go through the firewall if they are coming from the same source IP address.

Т

**•** Because HTTPS authentication occurs on the SSL port 443, users must not configure an **access-list** command statement to block traffic from the HTTP client to HTTP server on port 443. Furthermore, if static PAT is configured for web traffic on port 80, it must also be configured for the SSL port. In the following example, the first line configures static PAT for web traffic and the second line must be added to support the HTTPS authentication configuration:

static (inside,outside) tcp 10.132.16.200 www 10.130.16.10 www static (inside,outside) tcp 10.132.16.200 443 10.130.16.10 443

**Examples** The following example configures HTTP traffic to be securely authenticated:

hostname(config)# **aaa authentication secure-http-client** hostname(config)# **aaa authentication include http**...

where "..." represents your values for *authen\_service if\_name local\_ip local\_mask [foreign\_ip foreign\_mask*] *server\_tag*.

The following command configures HTTPS traffic to be securely authenticated:

hostname (config)# **aaa authentication include https**...

where "..." represents your values for *authentication -service interface-name local-ip local-mask*  [*foreign-ip foreign-mask*] *server-tag*.

**Note** The **aaa authentication secure-https-client** command is not needed for HTTPS traffic.

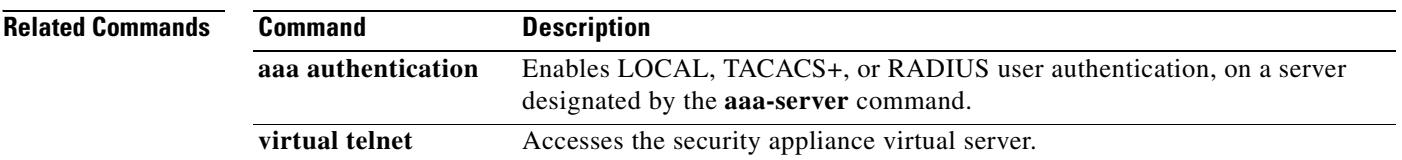

### **aaa authorization**

# **aaa authorization**

To include or exclude user authorization for traffic through the security appliance using a TACACS+ server, use the **aaa authorization** command with the **include** or **exclude** keywords in global configuration mode. To disable user authorization, use the **no** form of this command.

**aaa authorization** {**include** | **exclude**} *authorization-service interface-name inside-ip inside-mask*  [*outside-ip outside-mask*] *tacacs+-server-tag*

**no aaa authorization** {**include** | **exclude**} *authorization-service interface-name inside-ip inside-mask* [*outside-ip outside-mask*] *tacacs+-server-tag*

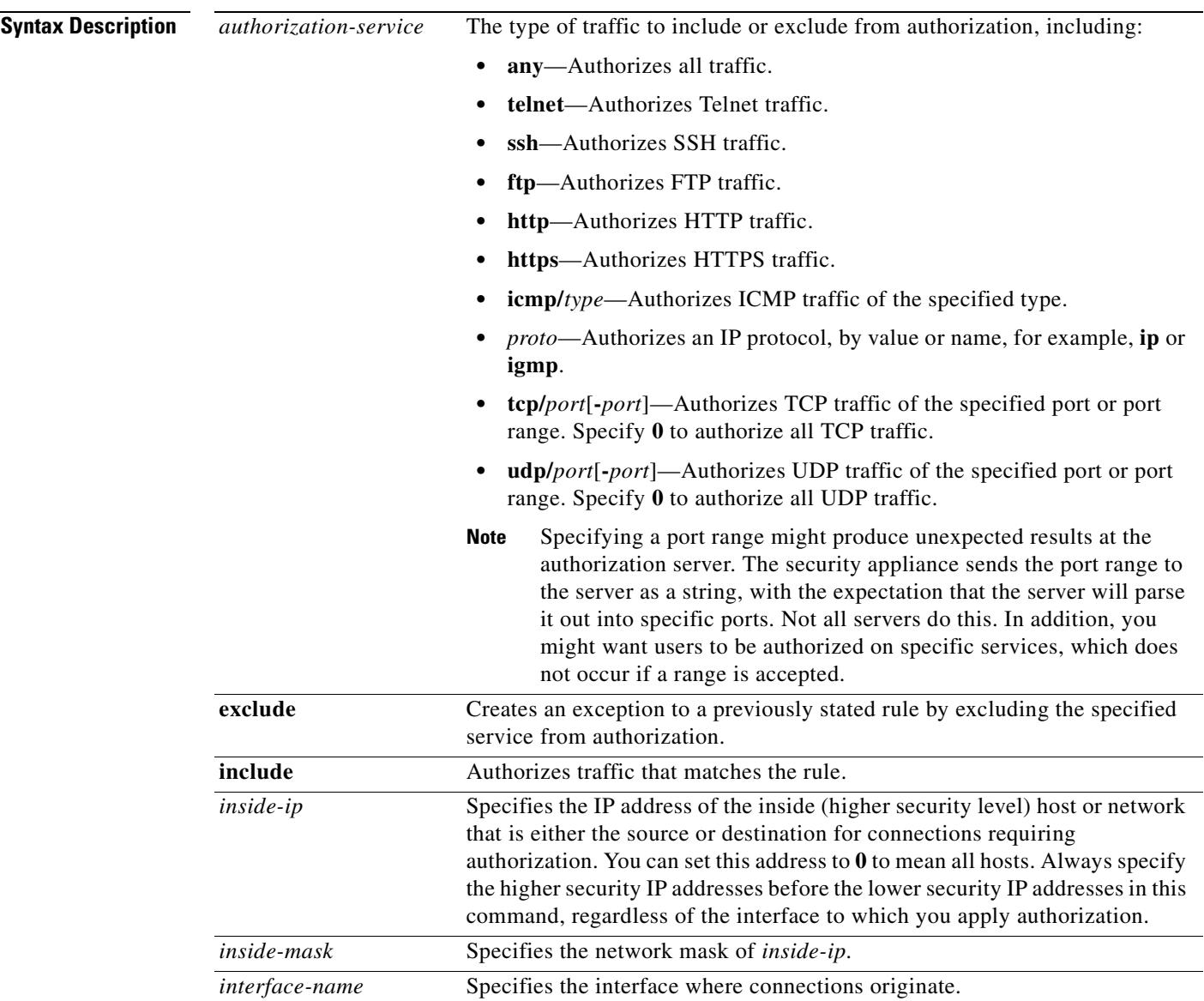

H.

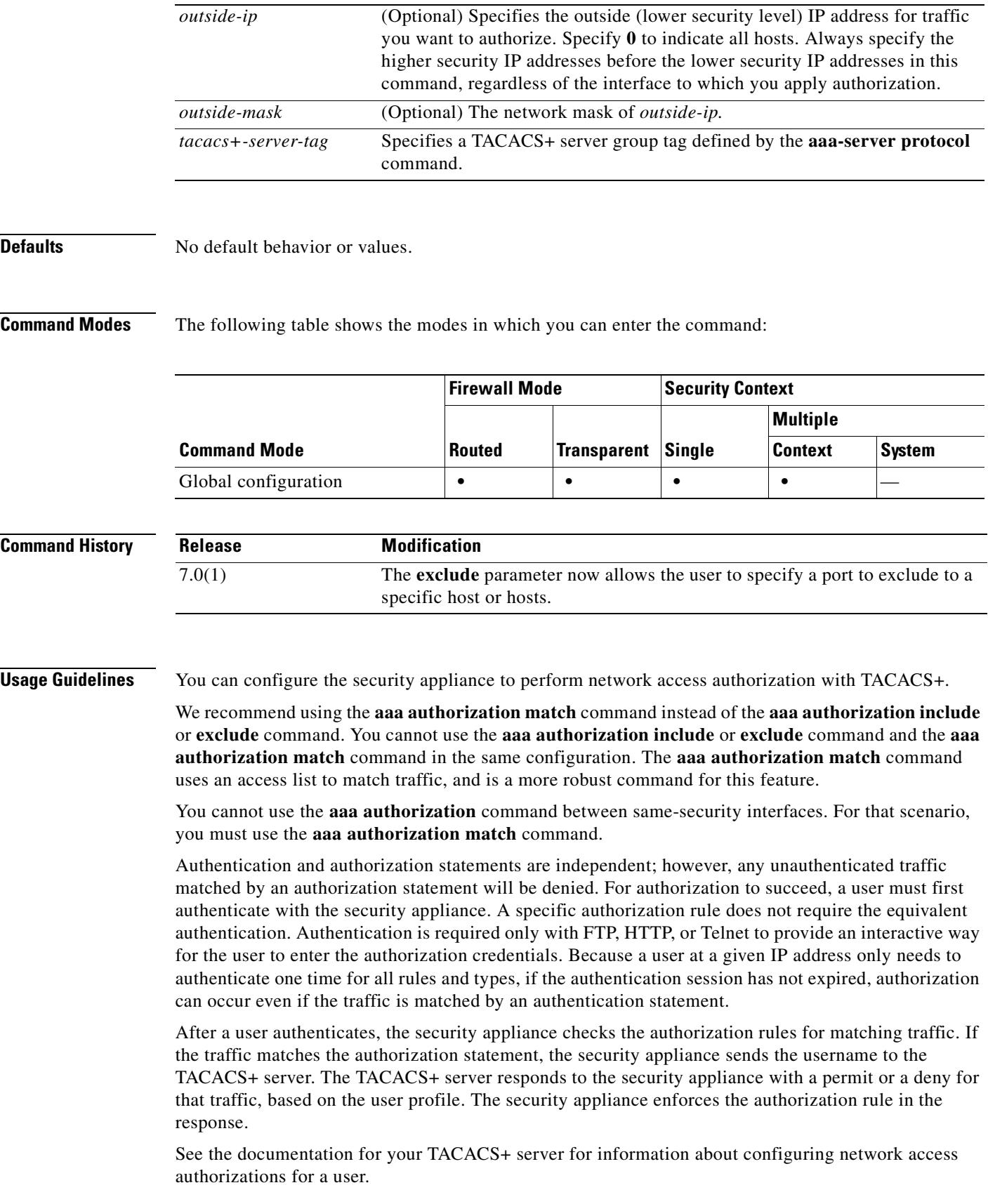

If the first attempt at authorization fails and a second attempt causes a timeout, use the **service resetinbound** command to reset the client that failed the authorization so that it will not retransmit any connections. An example authorization timeout message in Telnet follows.

Unable to connect to remote host: Connection timed out

**Examples** The following example uses the TACACS+ protocol:

```
hostname(config)# aaa-server tplus1 protocol tacacs+
hostname(config)# aaa-server tplus1 (inside) host 10.1.1.10 thekey timeout 20
hostname(config)# aaa authentication include any inside 0 0 0 0 tplus1
hostname(config)# aaa authorization include any inside 0 0 0 0
hostname(config)# aaa accounting include any inside 0 0 0 0 tplus1
hostname(config)# aaa authentication serial console tplus1
```
In this example, the first command statement creates a server group named tplus1 and specifies the TACACS+ protocol for use with this group. The second command specifies that the authentication server with the IP address 10.1.1.10 resides on the inside interface and is in the tplus1 server group. The next three command statements specify that any users starting connections through the outside interface to any foreign host will be authenticated using the tplus1 server group, that the users who are successfully authenticated are authorized to use any service, and that all outbound connection information will be logged in the accounting database. The last command statement specifies that access to the security appliance serial console requires authentication from the tplus1 server group.

The following example enables authorization for DNS lookups from the outside interface:

hostname(config)# **aaa authorization include udp/53 outside 0.0.0.0 0.0.0.0**

The following example enables authorization of ICMP echo-reply packets arriving at the inside interface from inside hosts:

hostname(config)# **aaa authorization include 1/0 inside 0.0.0.0 0.0.0.0**

This means that users cannot ping external hosts if they have not been authenticated using Telnet, HTTP, or FTP.

The following example enables authorization only for ICMP echoes (pings) that arrive at the inside interface from an inside host:

hostname(config)# **aaa authorization include 1/8 inside 0.0.0.0 0.0.0.0**

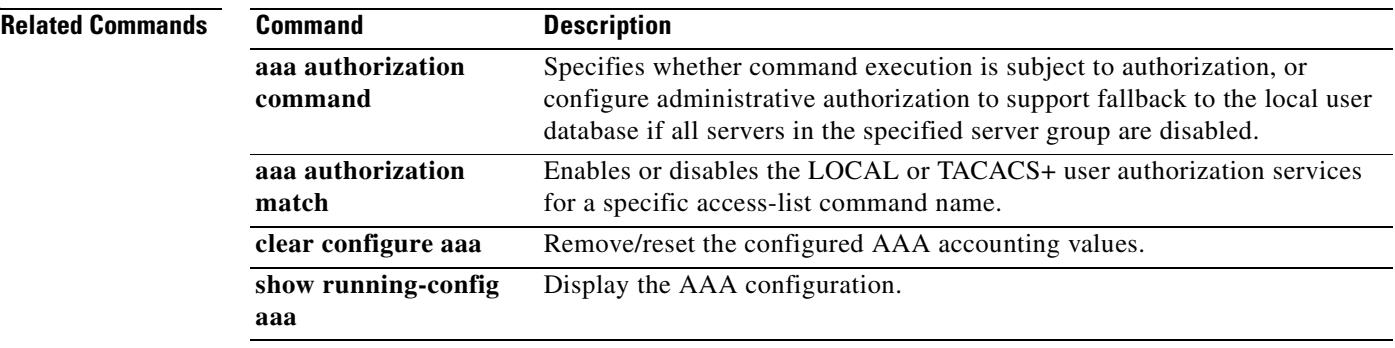

Г

# **aaa authorization command**

To configure command authorization for management access, use the **aaa authorization command** command in global configuration mode. To disable command authorization, use the **no** form of this command.

**aaa authorization command** {**LOCAL |** *tacacs+-server-tag* [**LOCAL**]}

no **aaa authorization command** {**LOCAL |** *tacacs+-server-tag* [**LOCAL**]}

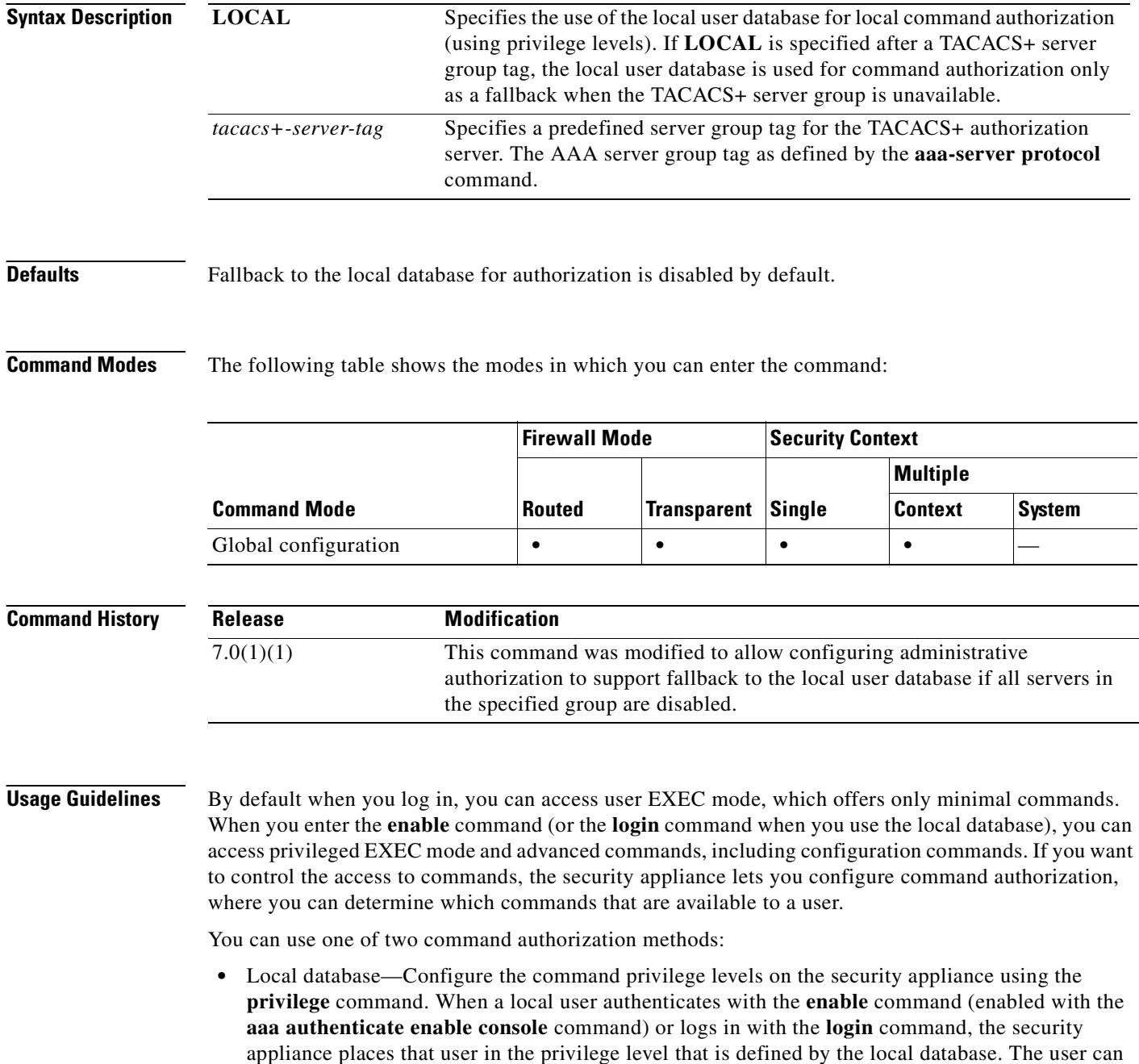

then access commands at the user's privilege level and below. Local command authorization places each user at a privilege level, and each user can enter any command at their privilege level or below. The security appliance lets you assign commands to one of 16 privilege levels (0 to 15). By default, each command is assigned either to privilege level 0 or 15.

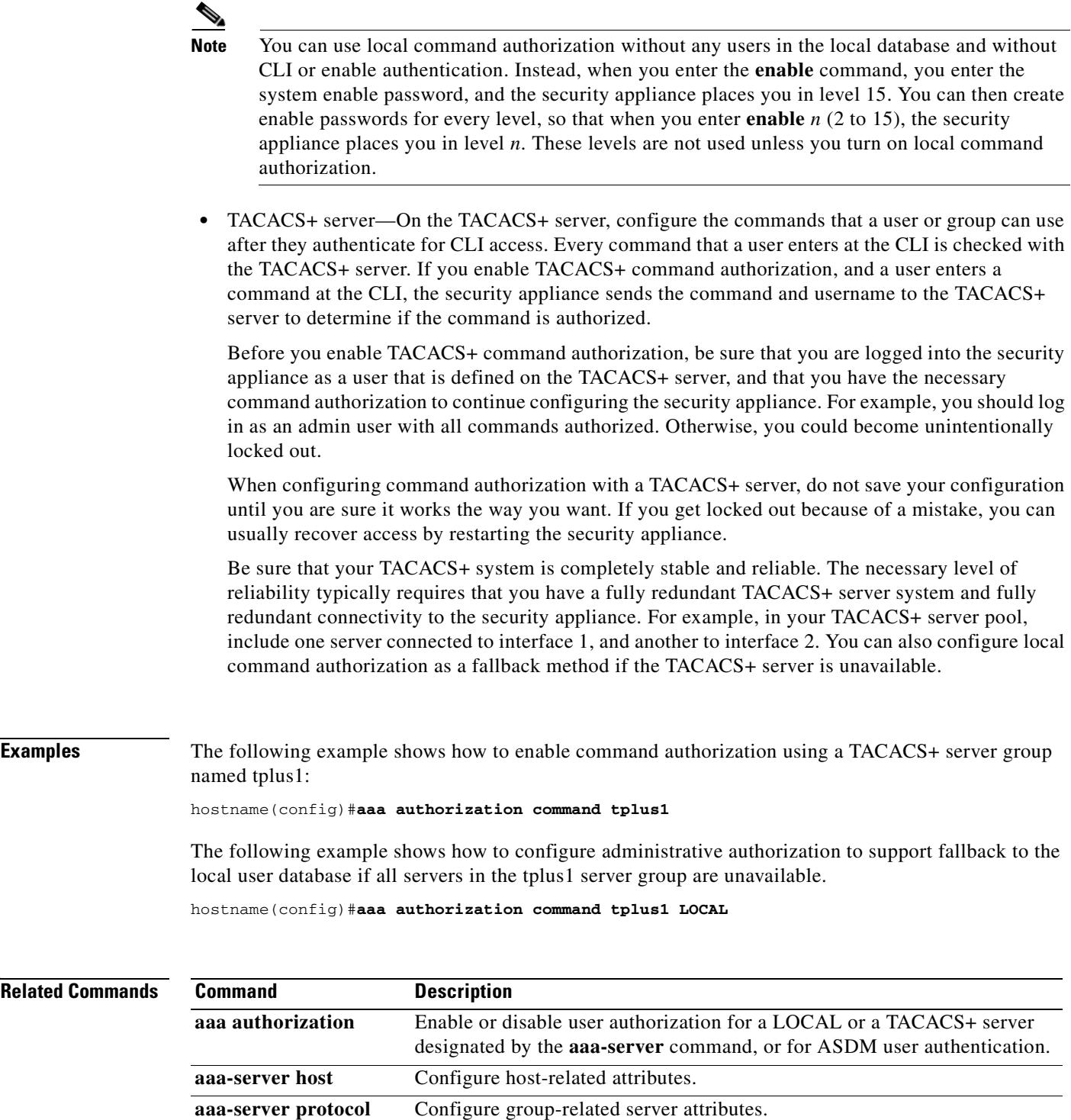

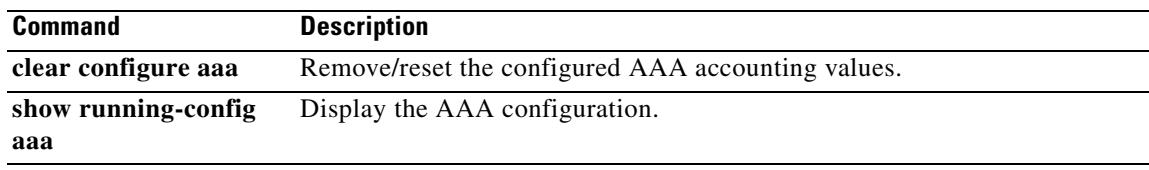

# **aaa authorization match**

To enable user authorization for traffic through the security appliance using a TACACS+ server, use the **aaa authorization match** command in global configuration mode. To disableauthorization, use the **no** form of this command.

**aaa authorization match** *acl-name interface-name server-tag*

**no aaa authorization match** *acl-name interface-name server-tag*

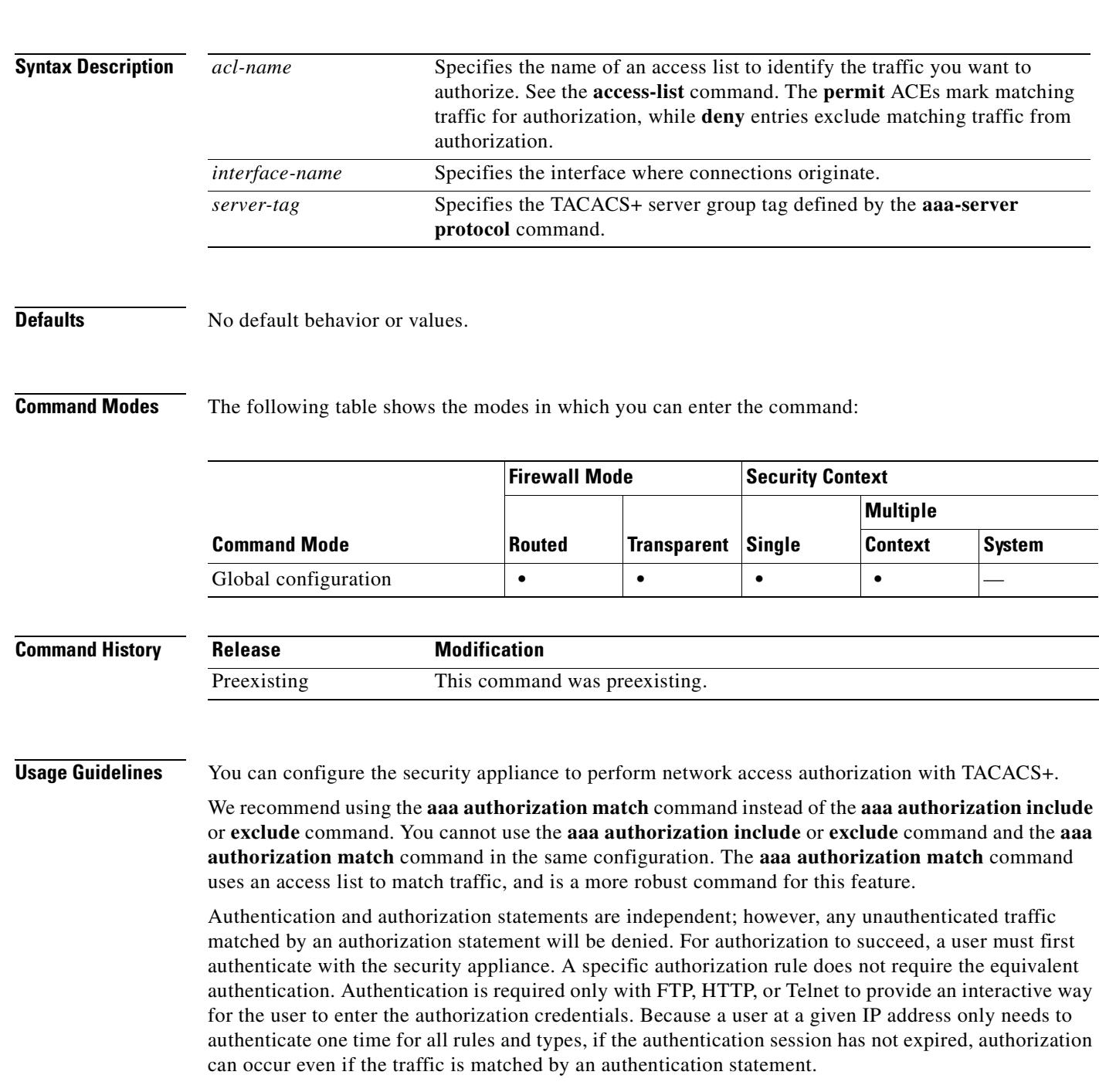

After a user authenticates, the security appliance checks the authorization rules for matching traffic. If the traffic matches the authorization statement, the security appliance sends the username to the TACACS+ server. The TACACS+ server responds to the security appliance with a permit or a deny for that traffic, based on the user profile. The security appliance enforces the authorization rule in the response.

See the documentation for your TACACS+ server for information about configuring network access authorizations for a user.

If the first attempt at authorization fails and a second attempt causes a timeout, use the **service resetinbound** command to reset the client that failed the authorization so that it will not retransmit any connections. An example authorization timeout message in Telnet follows.

Unable to connect to remote host: Connection timed out

**Examples** The following example uses the tplus1 server group with the **aaa** commands:

hostname(config)#**aaa-server tplus1 protocol tacacs+** hostname(config)#**aaa-server tplus1 (inside) host 10.1.1.10 thekey timeout 20** hostname(config)#**aaa authentication match authen1 inside tplus1** hostname(config)#**aaa accounting match acct1 inside tplus1** hostname(config)#**aaa authorization match myacl inside tplus1**

In this example, the first command statement defines the tplus1 server group as a TACACS+ group. The second command specifies that the authentication server with the IP address 10.1.1.10 resides on the inside interface and is in the tplus1 server group. The next two command statements specify that any connections traversing the inside interface to any foreign host are authenticated using the tplus1 server group, and that all these connections are logged in the accounting database. The last command statement specifies that any connections that match the ACEs in myacl are authorized by the AAA servers in the tplus1 server group.

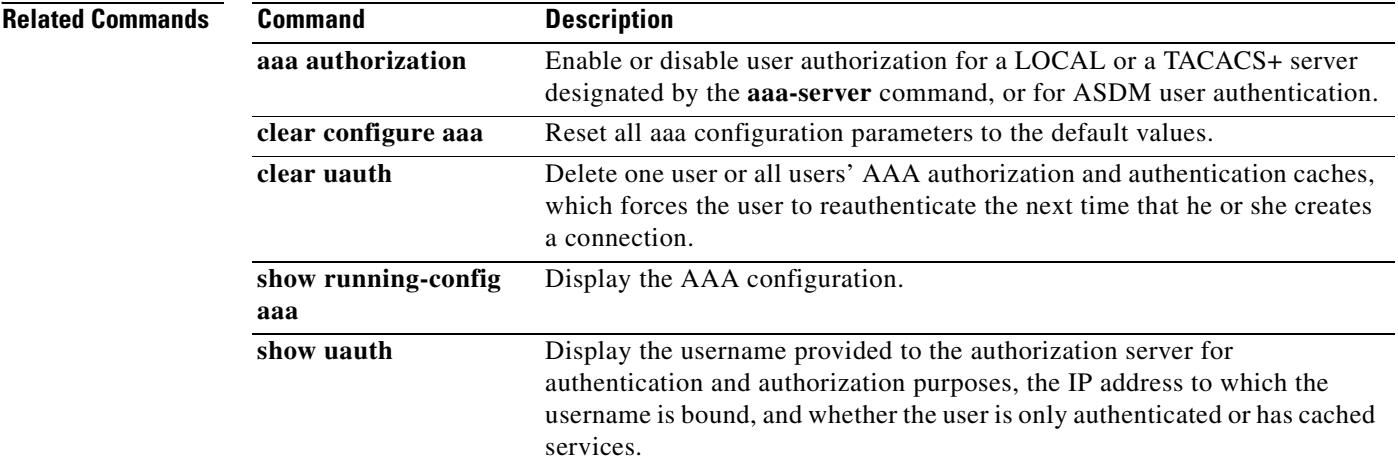

# **aaa local authentication attempts max-fail**

To limit the number of consecutive failed local login attempts that the security appliance allows any given user account, use the **aaa local authentication attempts max-fail** command in global configuration mode. This command only affects authentication with the local user database. To disable this feature and allow an unlimited number of consecutive failed local login attempts, use the **no** form of this command.

**aaa local authentication attempts max-fail** *number*

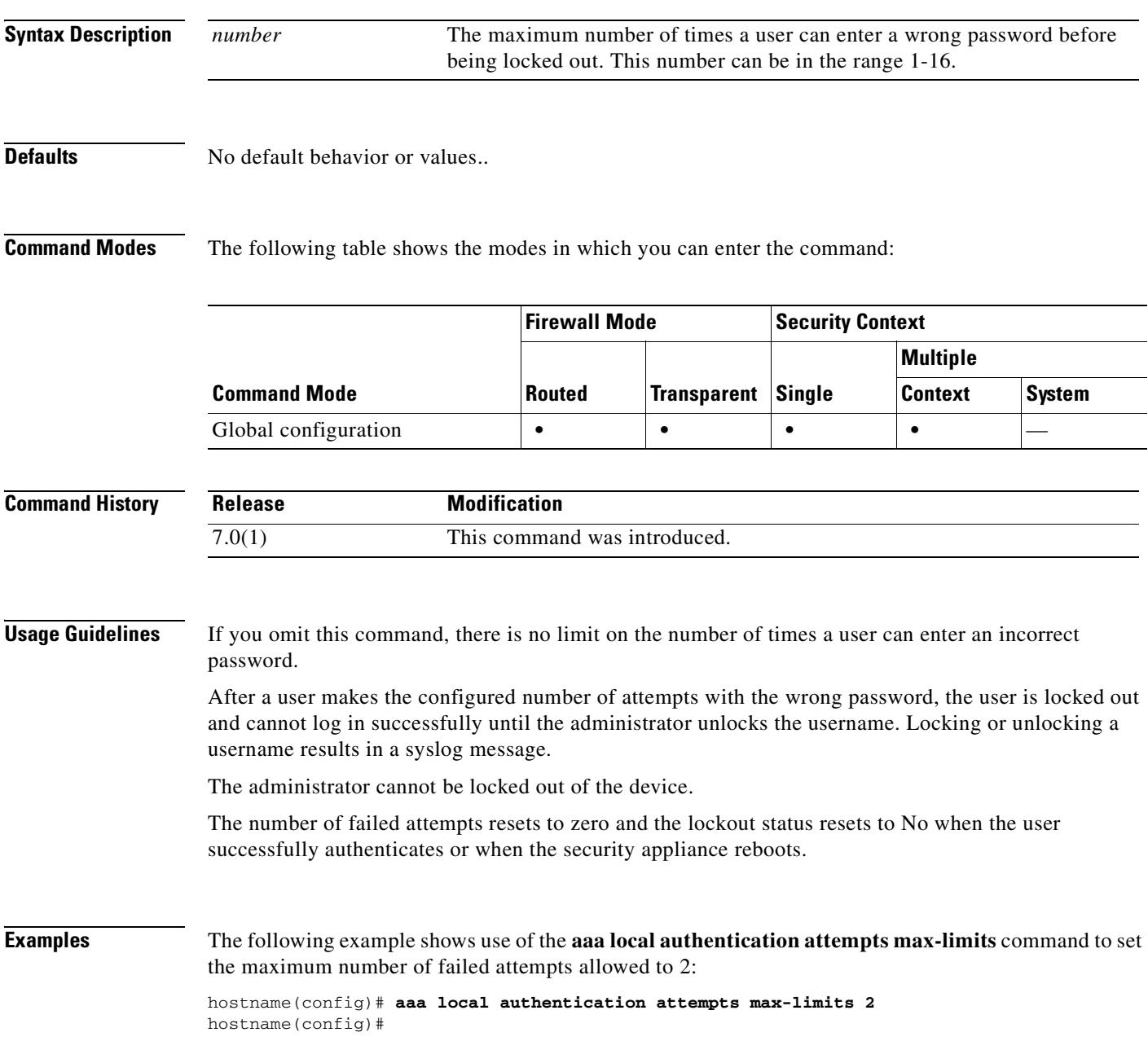

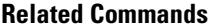

п

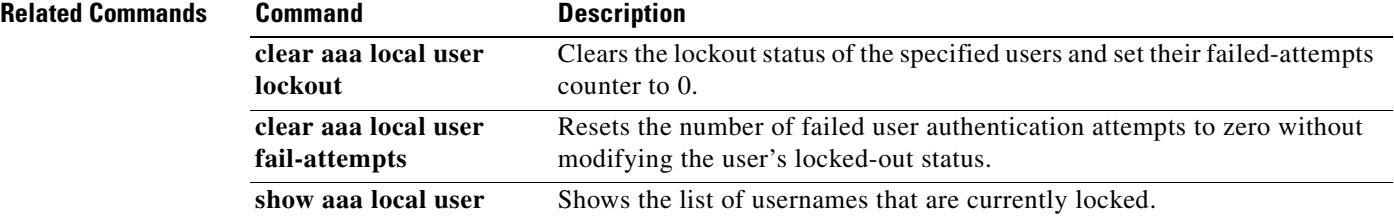

## **aaa mac-exempt**

To specify the use of a predefined list of MAC addresses to exempt from authentication and authorization, use the **aaa mac-exempt** command in global configuration mode. You can only add one **aaa mac-exempt** command. To disable the use of a list of MAC addresses, use the **no** form of this command.

**aaa mac-exempt match** *id* 

**no aaa mac-exempt match** *id* 

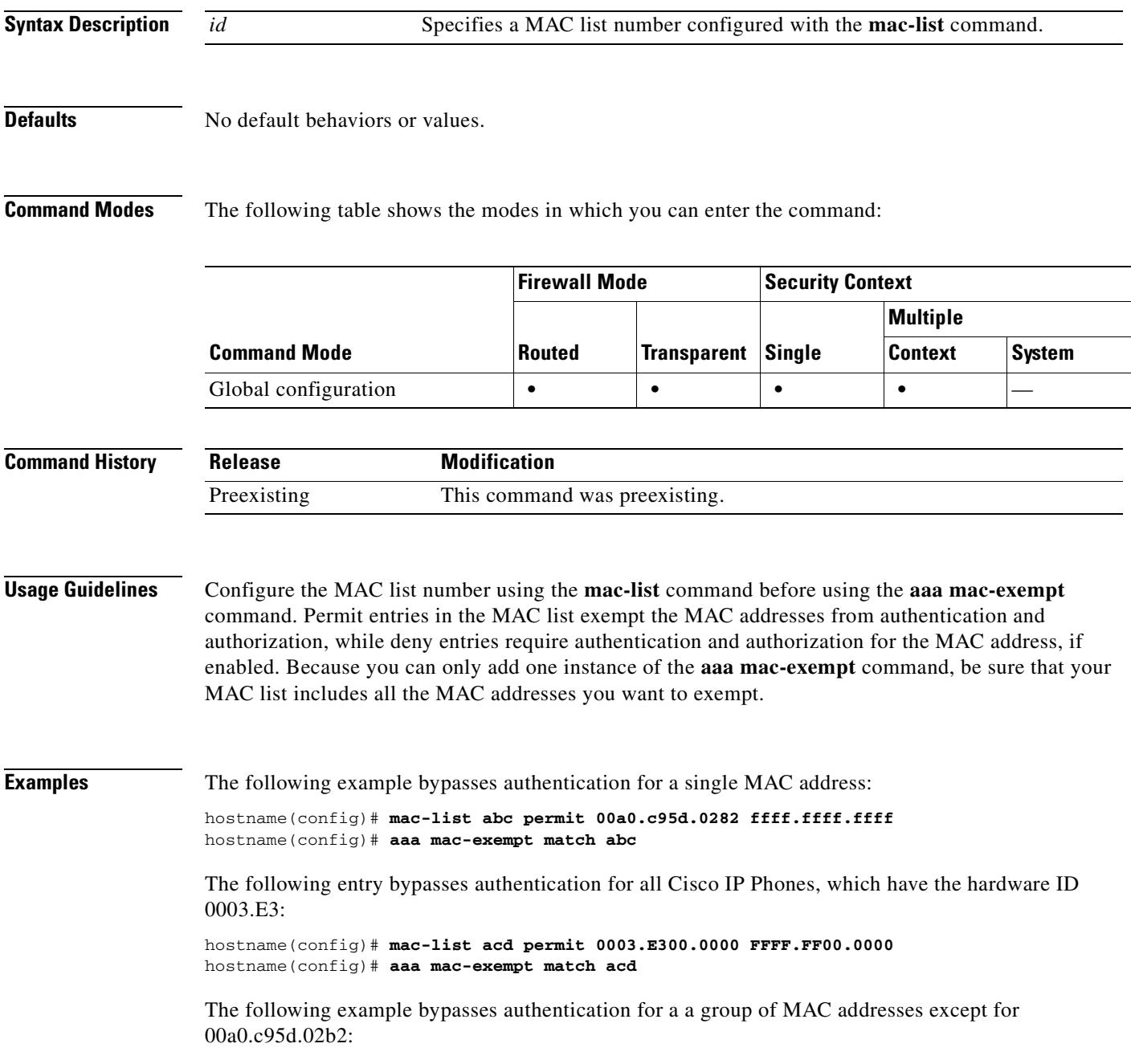

H.

hostname(config)# **mac-list 1 deny 00a0.c95d.0282 ffff.ffff.ffff** hostname(config)# **mac-list 1 permit 00a0.c95d.0000 ffff.ffff.0000** hostname(config)# **aaa mac-exempt match 1**

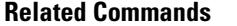

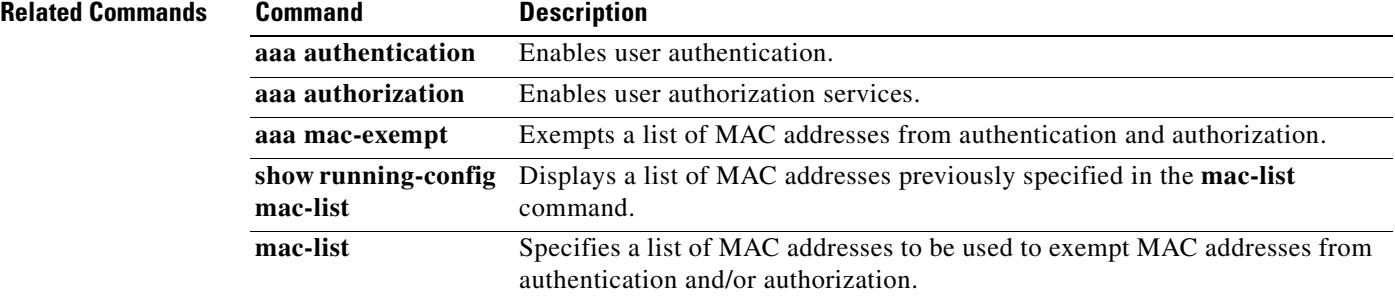

# **aaa proxy-limit**

To manually configure the uauth session limit by setting the maximum number of concurrent proxy connections allowed per user, use the **aaa proxy-limit** command in global configuration mode. To disable proxies, use the **disable** parameter. To return to the default proxy-limit value (16), use the **no** form of this command.

**aaa proxy-limit** *proxy\_limit*

**aaa proxy-limit disable**

**no aaa proxy-limit**

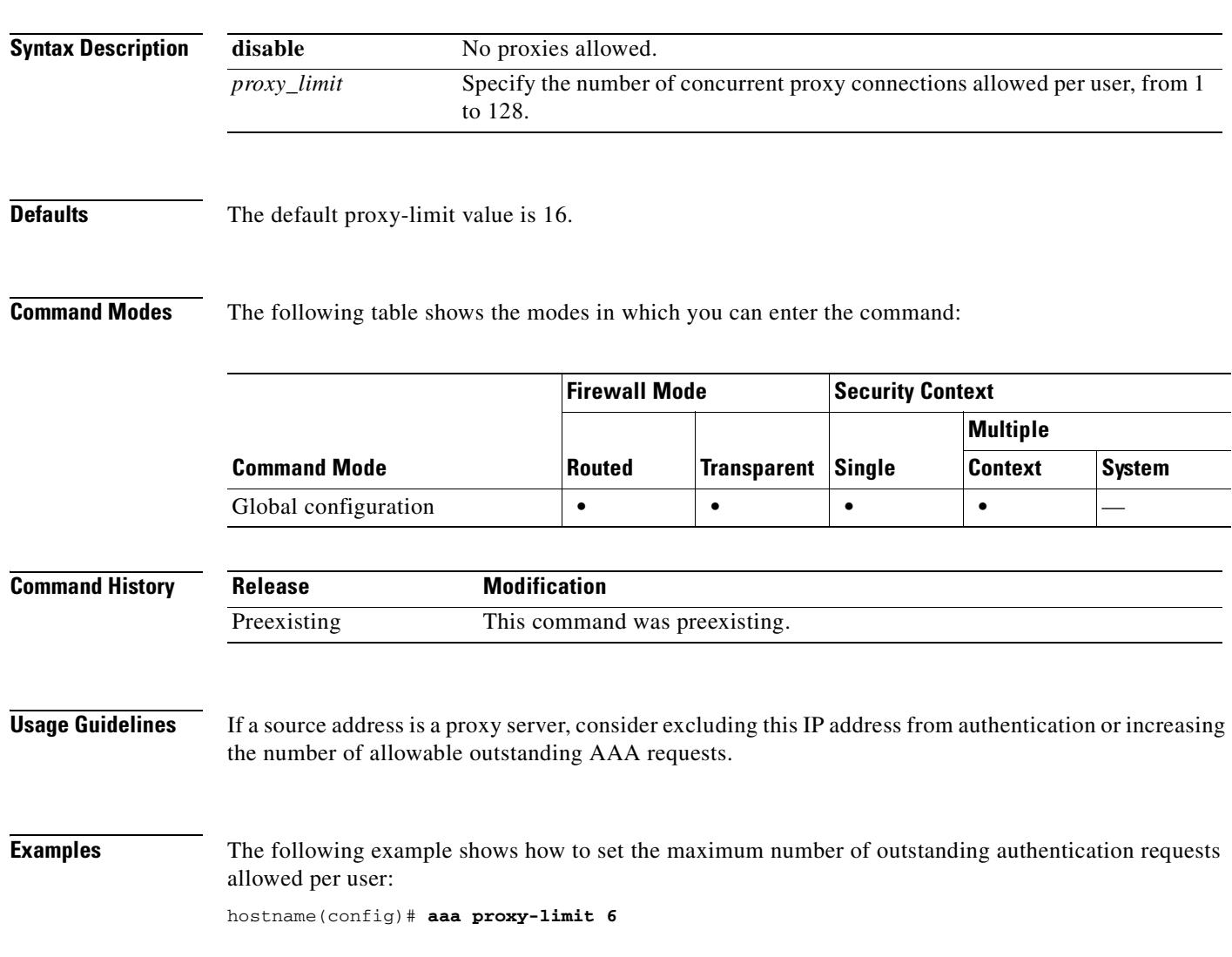

### **Related Commands**

H

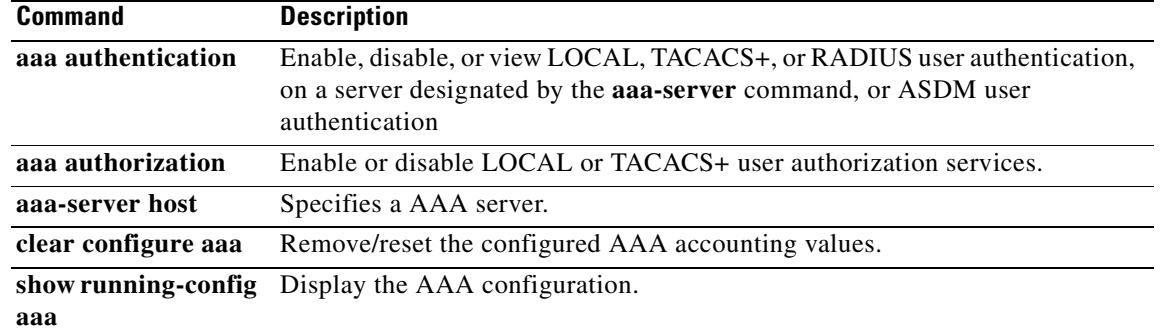

# **aaa-server host**

To configure a AAA server as part of a AAA server group and to configure AAA server parameters that are host-specific, use the **aaa-server host** command in global configuration mode. When you use the **aaa-server host** command, you enter the aaa-server host configuration mode, from which you can specify and manage host-specific AAA server connection data. To remove a host configuration, use the **no** form of this command:

**aaa-server** *server-tag* [**(***interface-name***)**] **host** {*server-ip* | *name*} [*key*] [**timeout** *seconds*]

**no aaa-server** *server-tag* [**(***interface-name***)**] **host** {*server-ip* | *name*} [*key*] [**timeout** *seconds*]

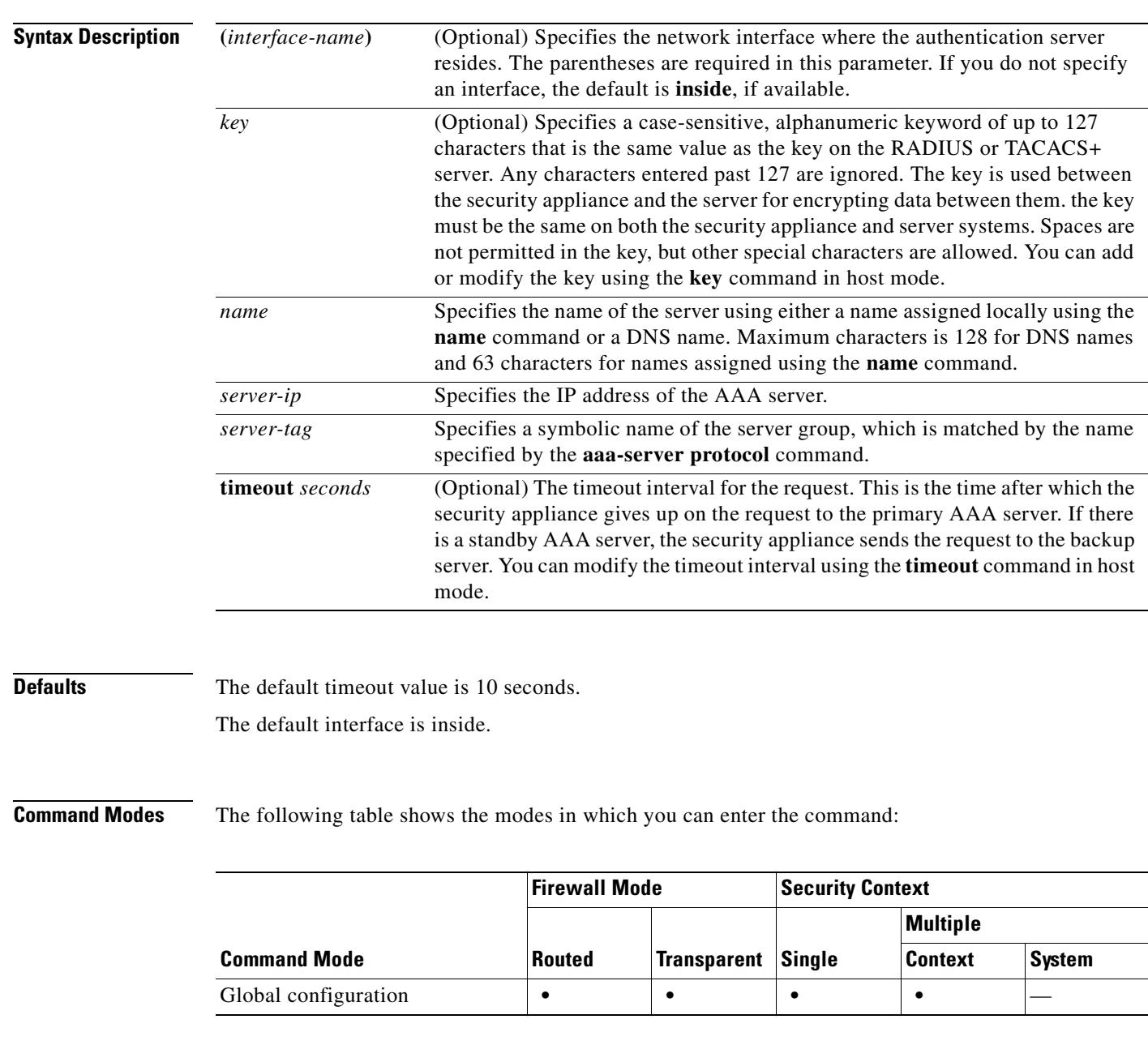

H.

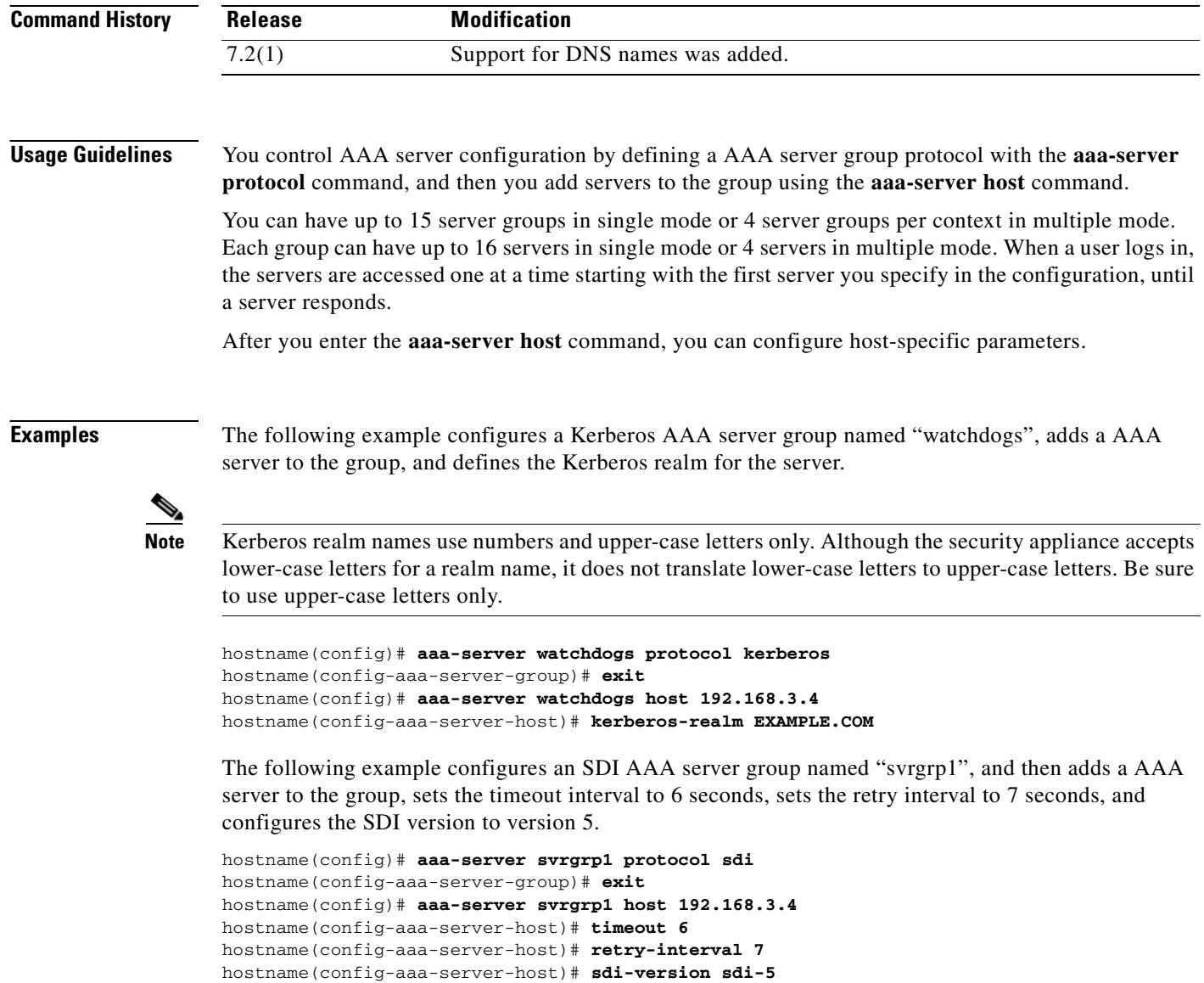

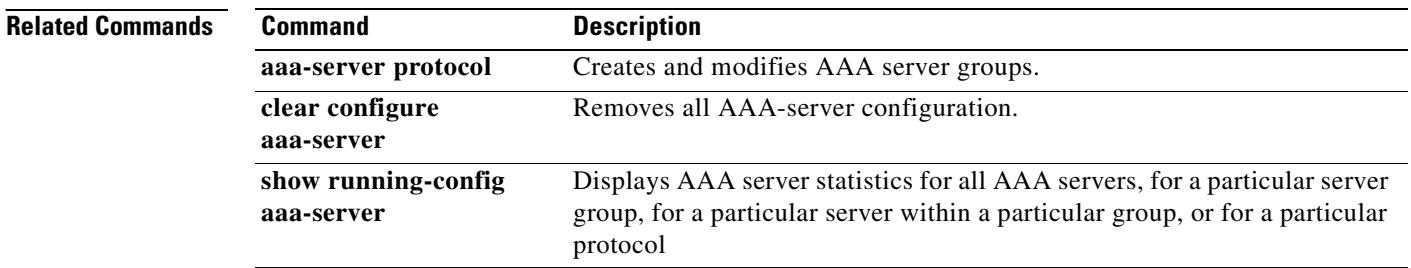

## **aaa-server protocol**

To create a AAA server group and configure AAA server parameters that are group-specific and common to all group hosts, use the **aaa-server protocol** command in global configuration mode to enter the AAA-server group mode, from which you can configure these group parameters. To remove the designated group, use the **no** form of this command.

**aaa-server** *server-tag* **protocol** *server-protocol*

**no aaa-server** *server-tag* **protocol** *server-protocol*

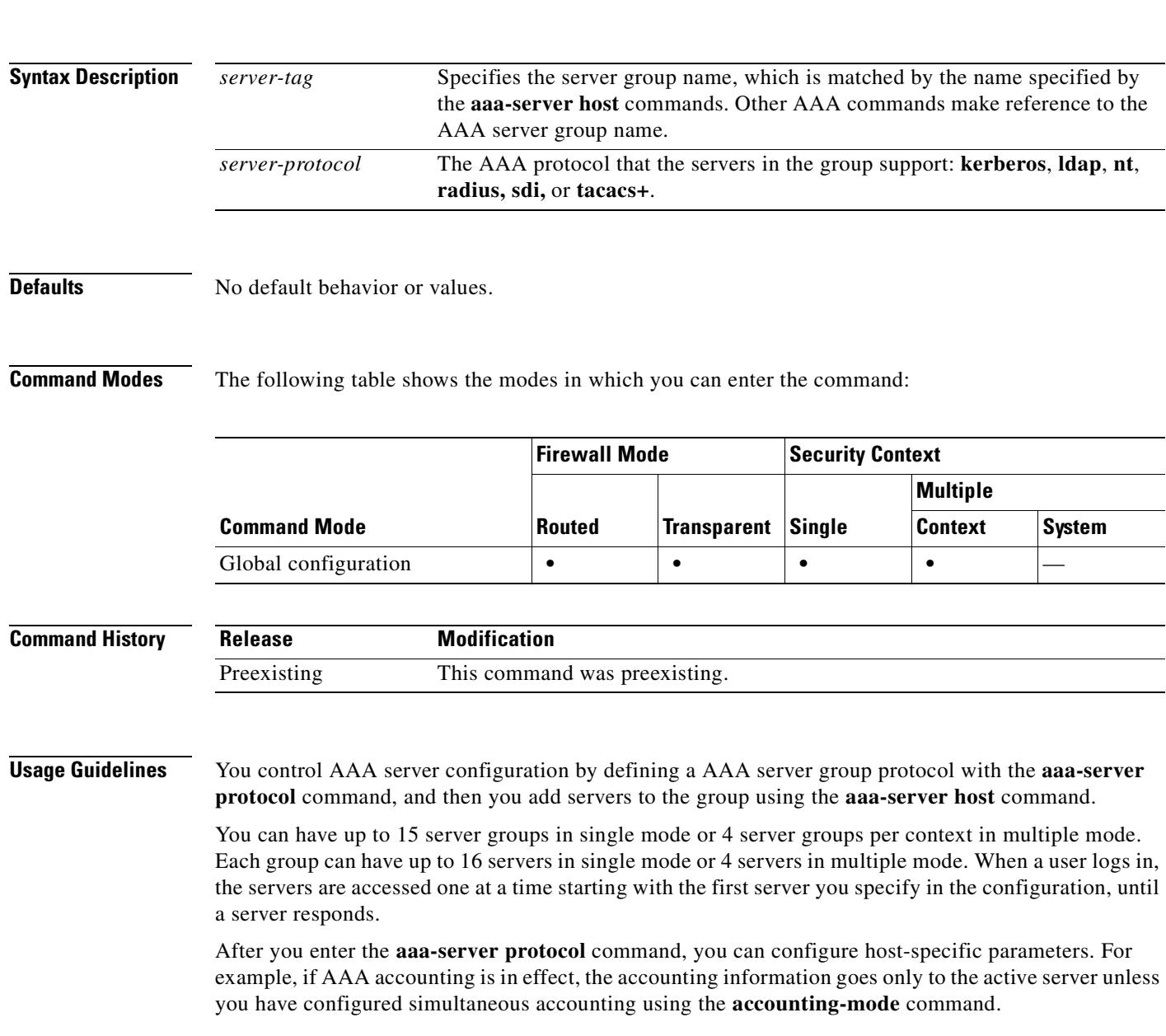

**Examples** The following example shows the use of the **aaa-server protocol** command to modify details of a TACACS+ server group configuration:

> hostname(config)# **aaa-server svrgrp1 protocol tacacs+** hostname(config-aaa-server-group)# **accounting-mode simultaneous** hostname(config-aaa-server-group)# **reactivation mode timed** hostname(config-aaa-server-group)# **max-failed attempts 2**

# **Related Commands Command Description**

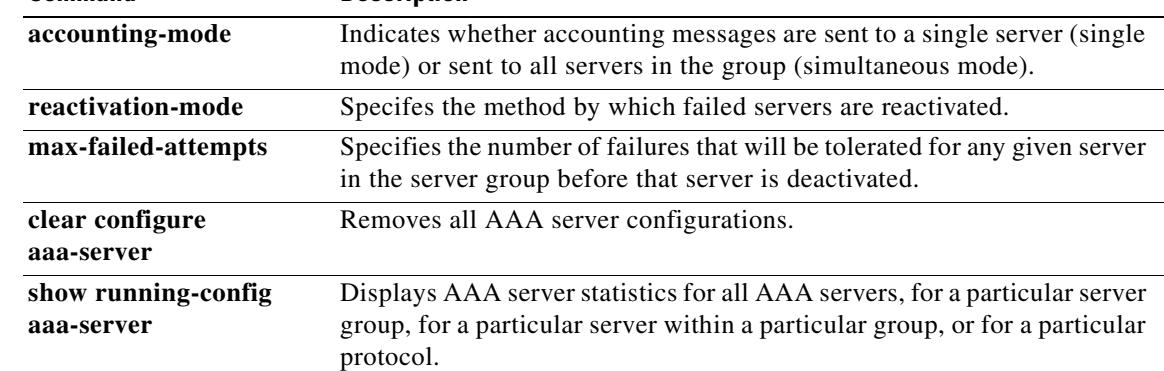

**Contract** 

# **absolute**

To define an absolute time when a time range is in effect, use the **absolute** command in time-range configuration mode. To disable, use the **no** form of this command.

**absolute** [**end** *time date*] [**start** *time date*]

**no absolute**

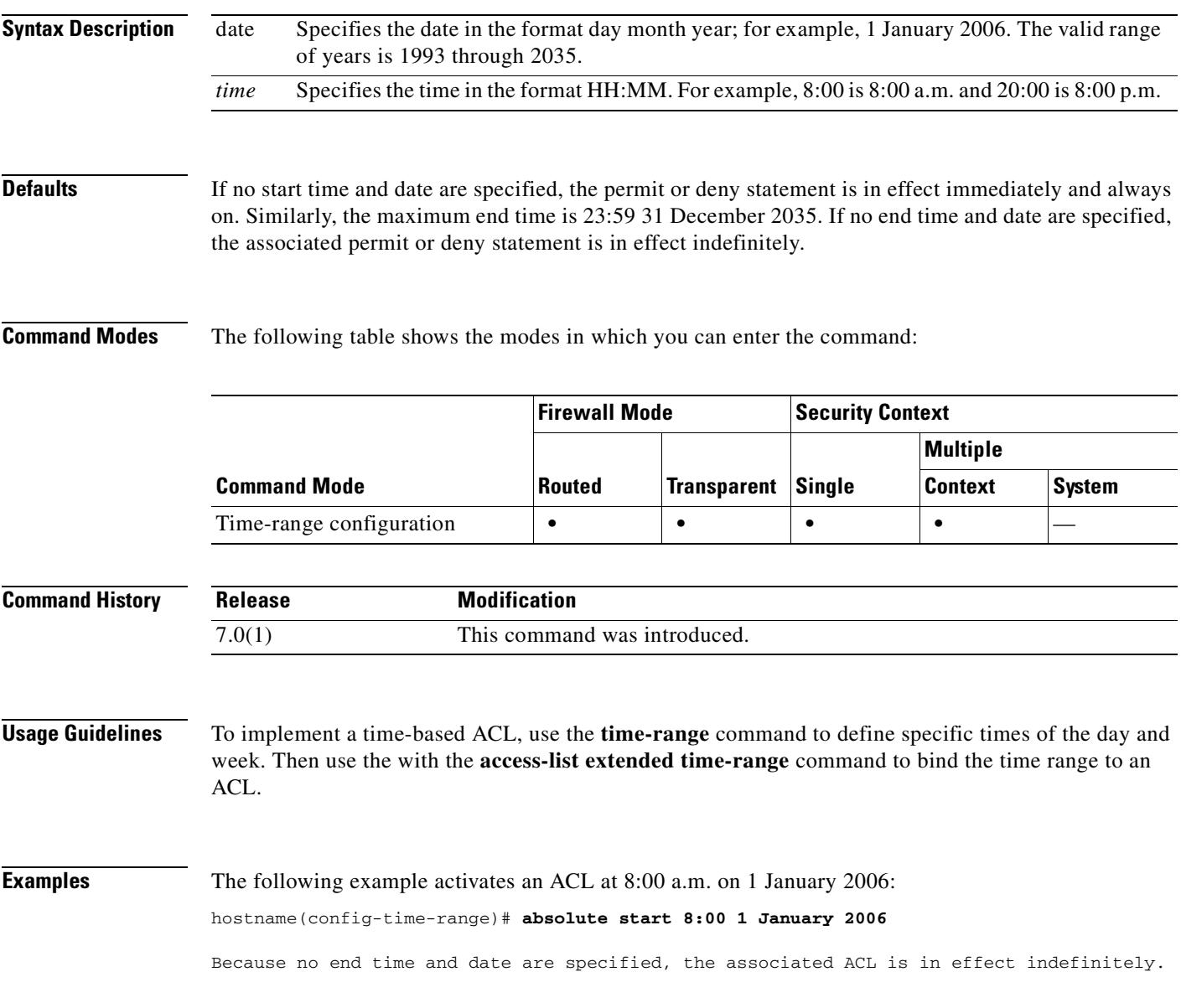

## **Related Commands**

H.

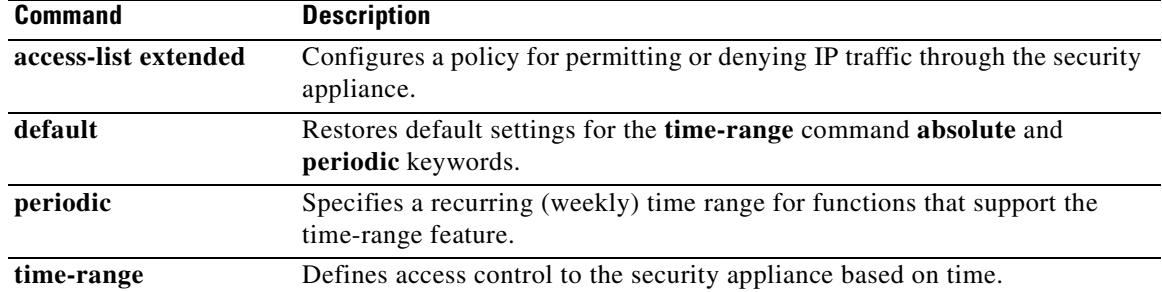

# **accept-subordinates**

To configure the security appliance to accept subordinate CA certificates if delivered during phase one IKE exchange when not previously installed on the device, use the **accept-subordinates** command in crypto ca trustpoint configuration mode. To restore the default setting, use the **no** form of the command.

### **accept-subordinates**

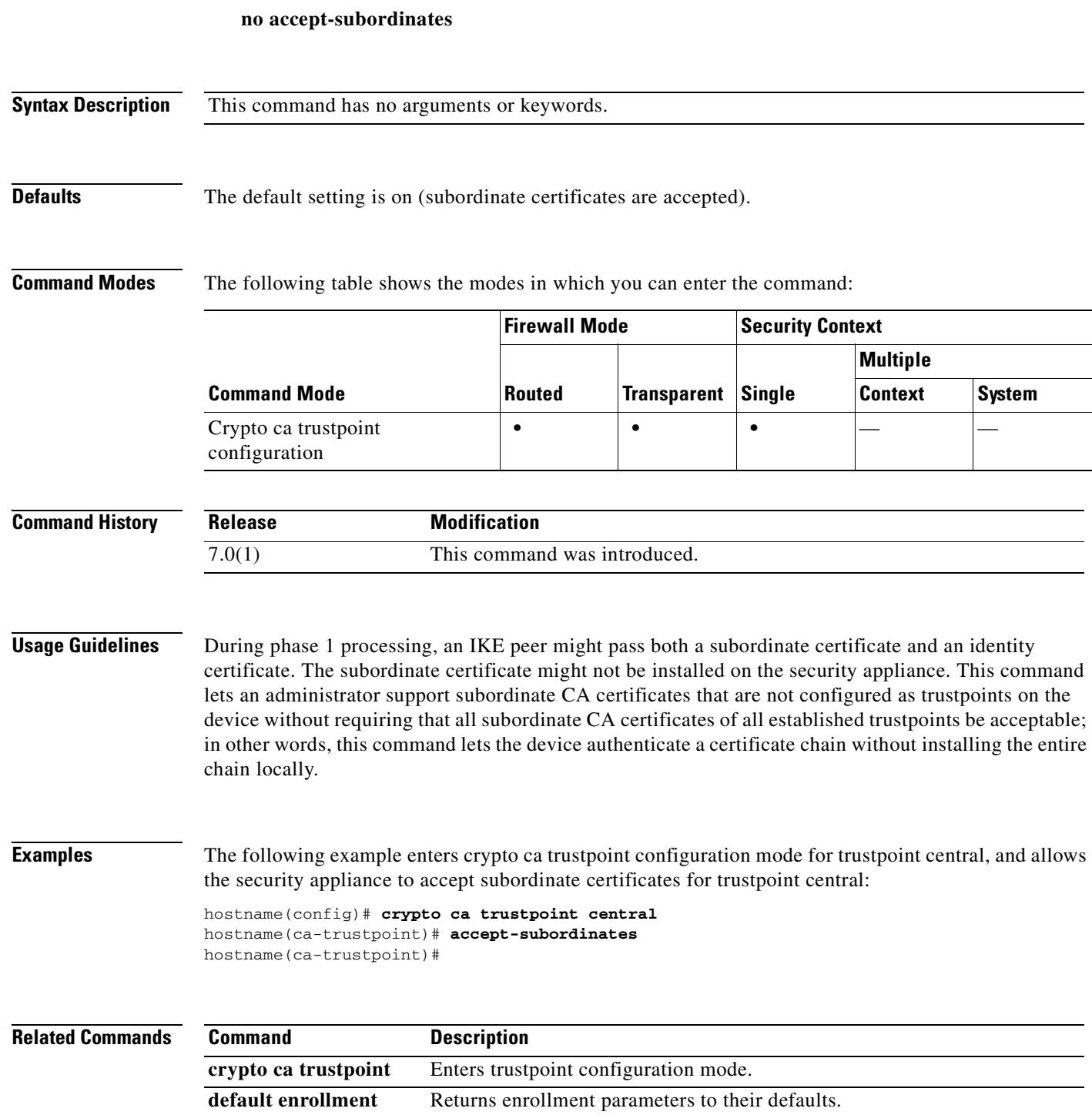

## **access-group**

To bind an access list to an interface, use the **access-group** command in global configuration mode. To unbind an access list from the interface, use the **no** form of this command.

**access-group** *access-list* {**in | out**} **interface** *interface\_name* [*per-user-override*]

**no access-group** *access-list* {**in | out**} **interface** *interface\_name*

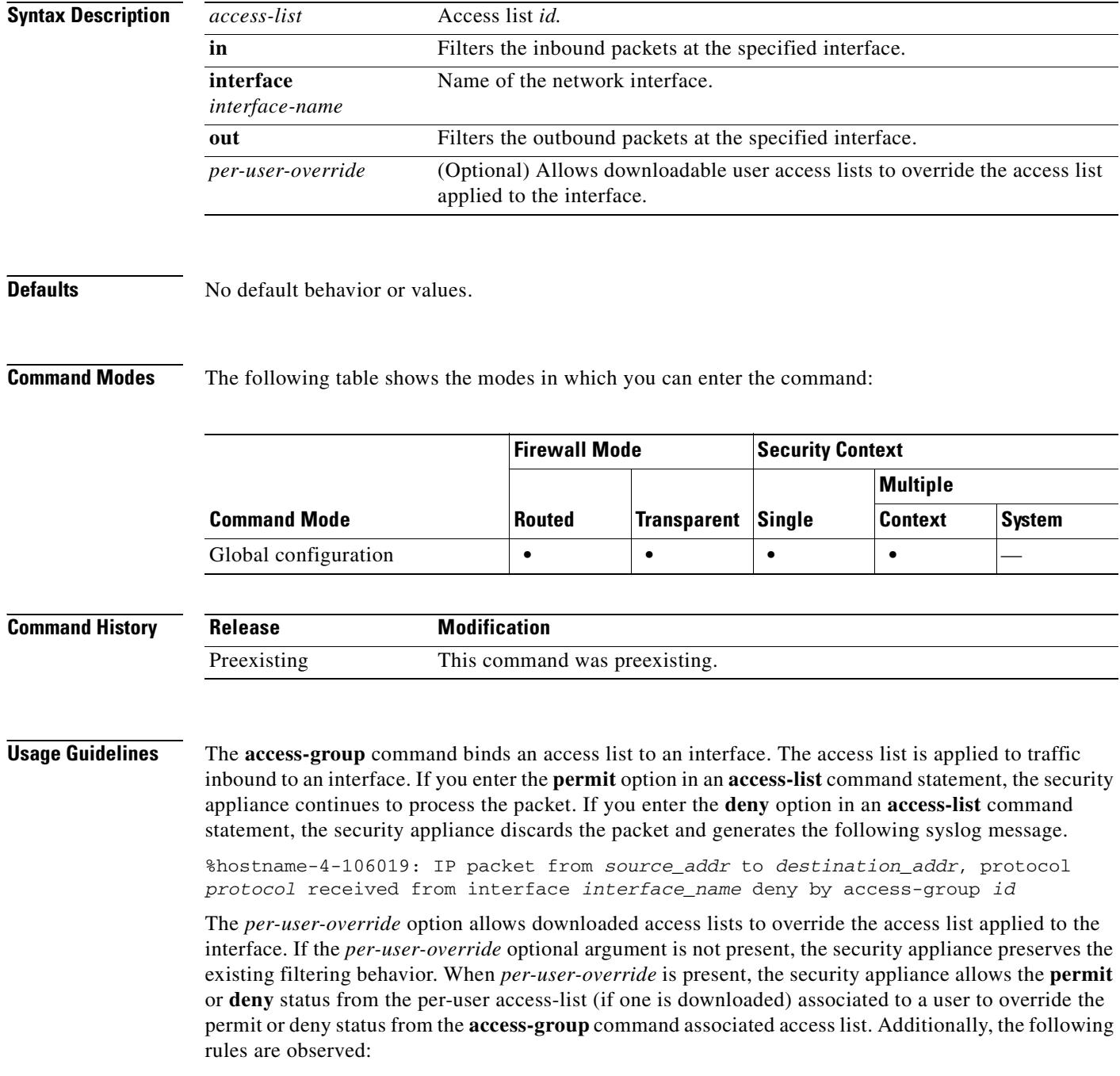

- At the time a packet arrives, if there is no per-user access list associated with the packet, the interface access list will be applied.
- **•** The per-user access list is governed by the timeout value specified by the **uauth** option of the **timeout** command but it can be overridden by the AAA per-user session timeout value.
- **•** Existing access list log behavior will be the same. For example, if user traffic is denied because of a per-user access list, syslog message 109025 will be logged. If user traffic is permitted, no syslog message is generated. The log option in the per-user access-list will have no effect.

Always use the **access-list** command with the **access-group** command.

The **access-group** command binds an access list to an interface. The **in** keyword applies the access list to the traffic on the specified interface. The **out** keyword applies the access list to the outbound traffic.

**Note** If all of the functional entries (the permit and deny statements) are removed from an access list that is referenced by one or more **access-group** commands, the **access-group** commands are automatically removed from the configuration. The **access-group** command cannot reference empty access lists or access lists that contain only a remark. The **no access-group** command unbinds the access list from the interface *interface\_name*.

The **show running config access-group** command displays the current access list bound to the interfaces.

The **clear configure access-group** command removes all the access lists from the interfaces.

**Examples** The following example shows how to use the **access-group** command:

hostname(config)# **static (inside,outside) 209.165.201.3 10.1.1.3** hostname(config)# **access-list acl\_out permit tcp any host 209.165.201.3 eq 80** hostname(config)# **access-group acl\_out in interface outside**

The **static** command provides a global address of 209.165.201.3 for the web server at 10.1.1.3. The **access-list** command lets any host access the global address using port 80. The **access-group** command specifies that the **access-list** command applies to traffic entering the outside interface.

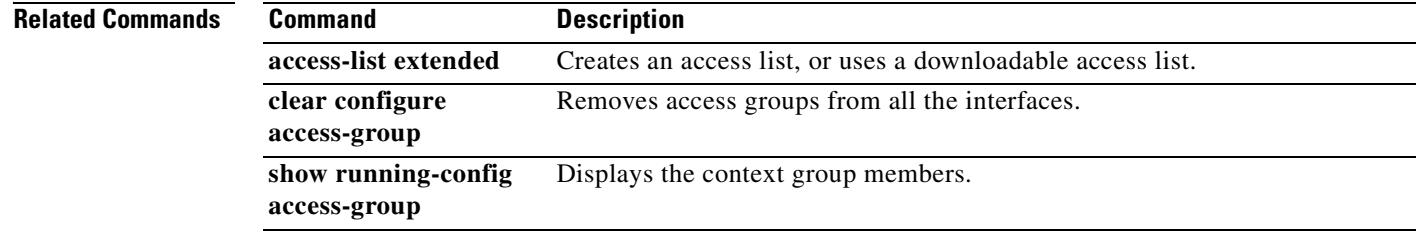

Г

# **access-list alert-interval**

To specify the time interval between deny flow maximum messages, use the **access-list alert-interval** command in global configuration mode. To return to the default settings, use the **no** form of this command.

**access-list alert-interval** *secs*

**no access-list alert-interval**

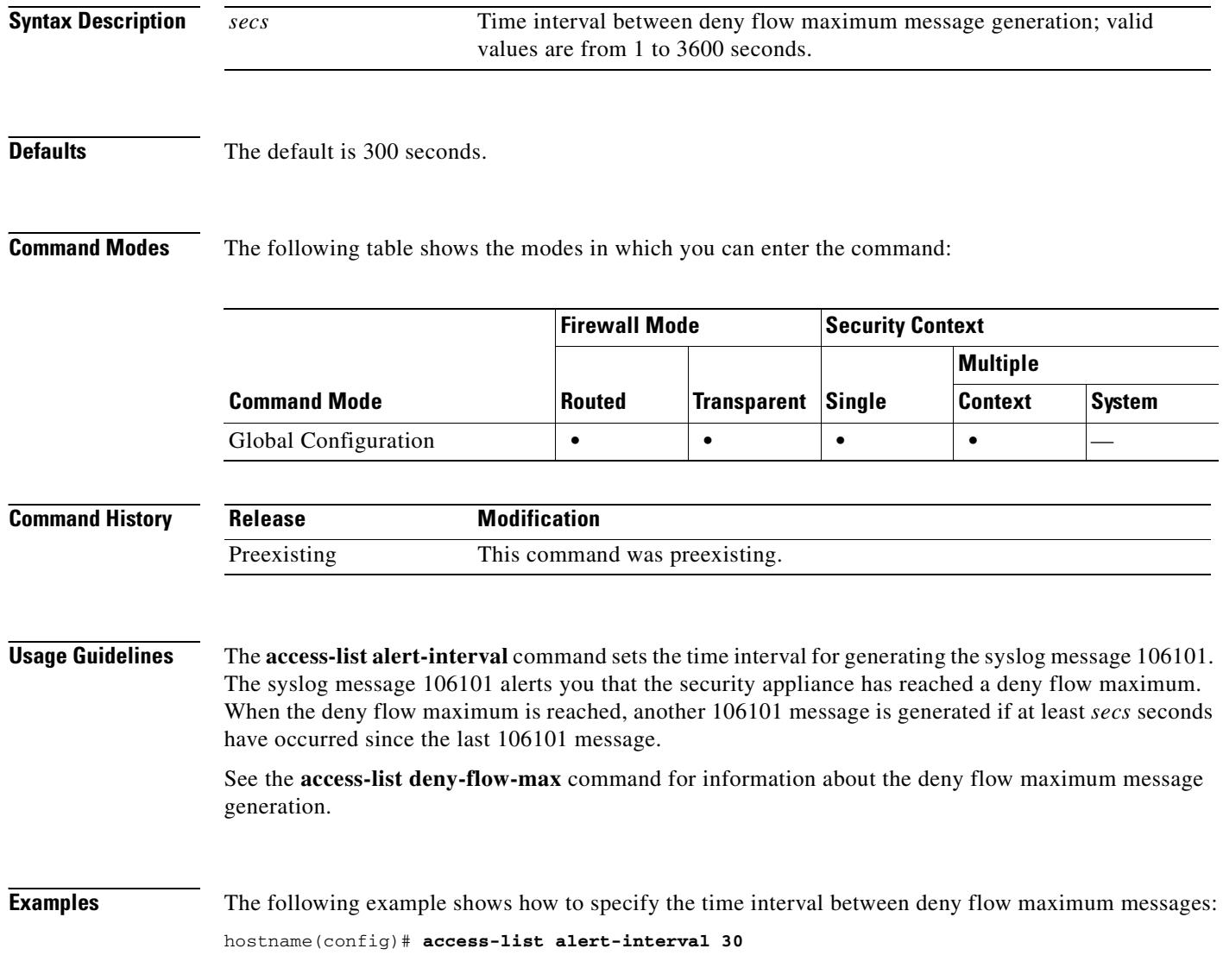

**Related Commands**

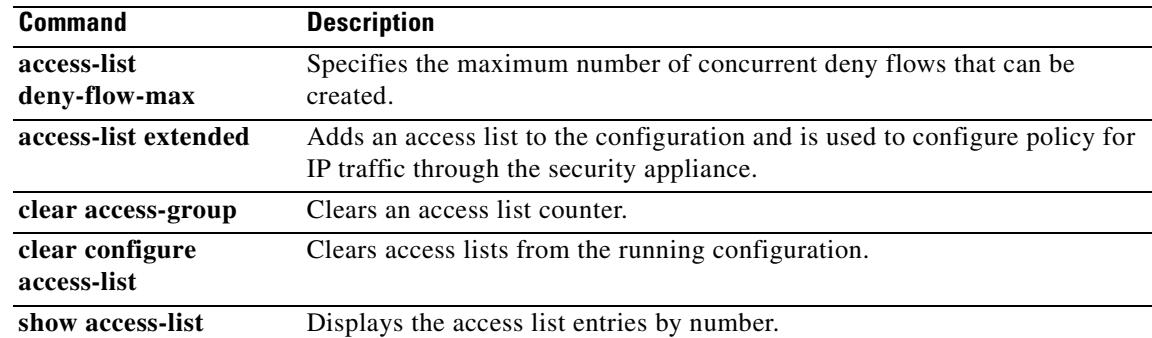

 $\mathbf{r}$ 

# **access-list deny-flow-max**

To specify the maximum number of concurrent deny flows that can be created, use the **access-list deny-flow-max** command in global configuration mode. To return to the default settings, use the **no** form of this command.

**access-list deny-flow-max**

**no access-list deny-flow-max**

**Syntax Description** This command has no arguments or keywords.

**Defaults** The default is 4096.

**Command Modes** The following table shows the modes in which you can enter the command:

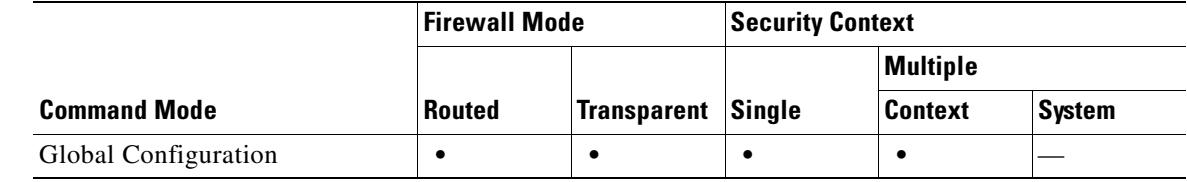

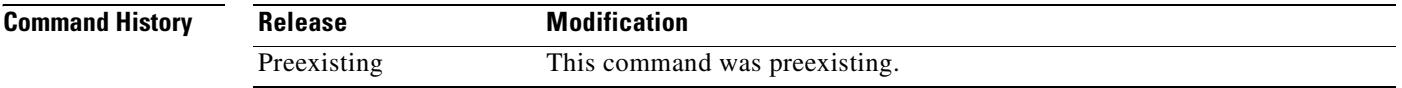

**Usage Guidelines** Syslog message 106101 is generated when the security appliance has reached the maximum number, *n*, of ACL deny flows.

**Examples** The following example shows how to specify the maximum number of concurrent deny flows that can be created:

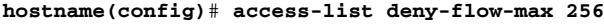

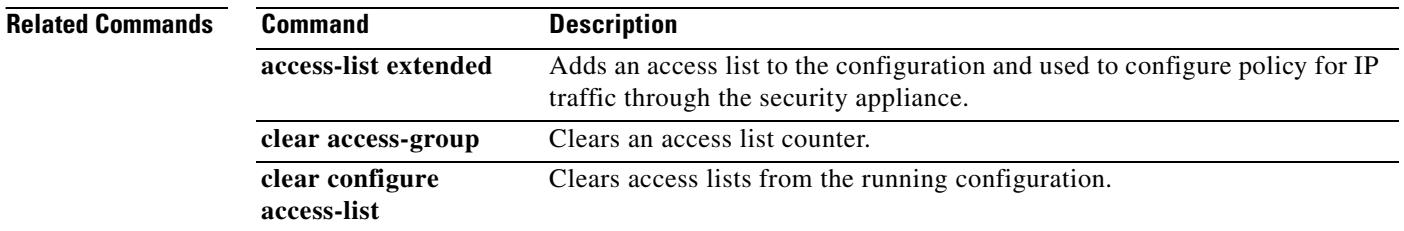
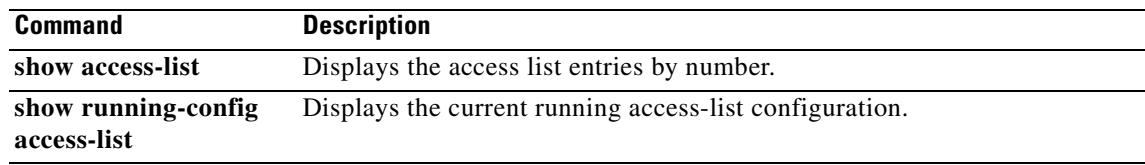

 $\mathbf{r}$ 

# **access-list ethertype**

To configure an access list that controls traffic based on its EtherType, use the **access-list ethertype**  command in global configuration mode. To remove the access list, use the **no** form of this command.

**access-list** *id* **ethertype** {**deny** | **permit**} {**ipx** | **bpdu** | **mpls-unicast** | **mpls-multicast** | **any** | *hex\_number*}

**no access-list** *id* **ethertype** {**deny** | **permit**} {**ipx** | **bpdu** | **mpls-unicast** | **mpls-multicast** | **any** | *hex\_number*}

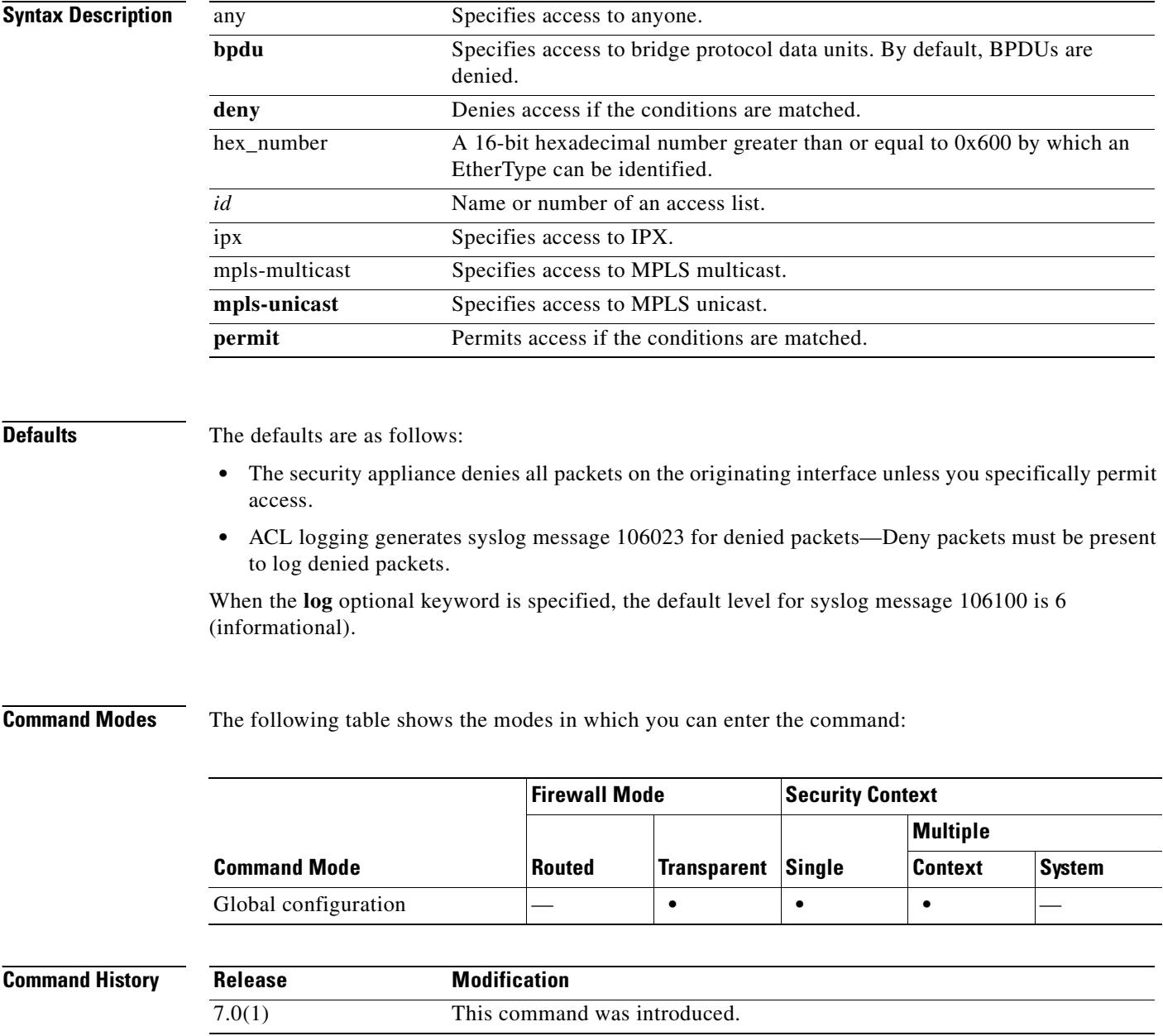

### **Usage Guidelines** The security appliance can control any EtherType identified by a 16-bit hexadecimal number. EtherType ACLs support Ethernet V2 frames. 802.3-formatted frames are not handled by the ACL because they use a length field as oppsed to a type field. Bridge protocol data units, which are handled by the ACL, are the only exception; they are SNAP-encapsulated, and the security appliance is designed to specifically handle BPDUs.

Because EtherTypes are connectionless, you need to apply the ACL to both interfaces if you want traffic to pass in both directions.

If you allow MPLS, ensure that LDP and TDP TCP connections are established through the security appliance by configuring both MPLS routers connected to the security appliance to use the IP address on the security appliance interface as the router-id for LDP or TDP sessions. (LDP and TDP allow MPLS routers to negotiate the labels (addresses) used to forward packets.)

You can apply only one ACL of each type (extended and EtherType) to each direction of an interface. You can also apply the same ACLs on multiple interfaces.

O.

**Note** If an EtherType access list is configured to **deny all**, all ethernet frames are discarded. Only physical protocol traffic, such as auto-negotiation, for instance, is still allowed.

**Examples** The following example shows how to add an EtherType access list:

```
hostname(config)# access-list ETHER ethertype permit ipx
hostname(config)# access-list ETHER ethertype permit bpdu
hostname(config)# access-list ETHER ethertype permit mpls-unicast
hostname(config)# access-group ETHER in interface inside
```
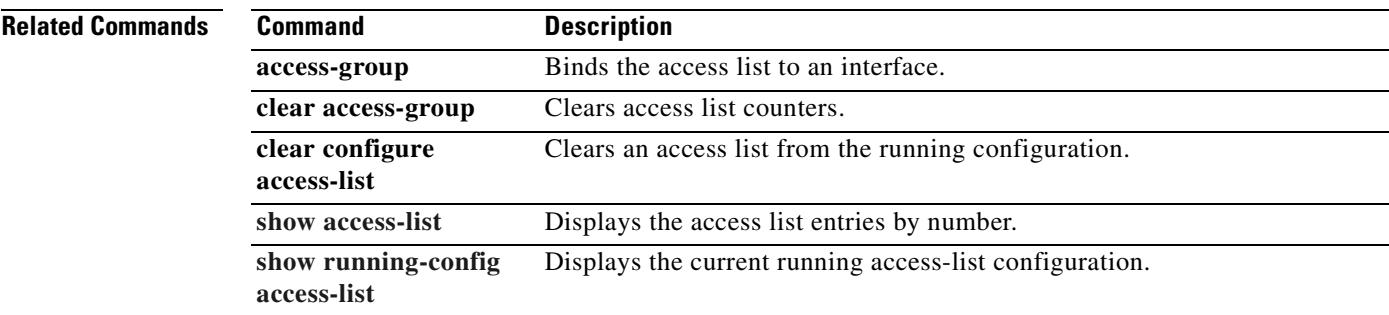

Г

### **access-list extended**

To add an Access Control Entry, use the **access-list extended** command in global configuration mode. An access list is made up of one or more ACEs with the same access list ID. Access lists are used to control network access or to specify traffic for many feature to act upon. To remove the ACE, use the **no** form of this command. To remove the entire access list, use the **clear configure access-list** command.

**access-list** *id* [**line** *line-number*] [**extended**] {**deny** | **permit**}

{*protocol* | **object-group** *protocol\_obj\_grp\_id*} {*src\_ip mask* | **interface** *ifc\_name* | **object-group** *network\_obj\_grp\_id*} [*operator port* | **object-group** *service\_obj\_grp\_id*] {*dest\_ip mask* | **interface** *ifc\_name* | **object-group** *network\_obj\_grp\_id*} [*operator port* | **object-group** *service\_obj\_grp\_id* | **object-group** *icmp\_type\_obj\_grp\_id*] [**log** [[*level*] [**interval** *secs*] | **disable** | **default**]] [**inactive** | **time-range** *time\_range\_name*]

**no access-list** *id* [**line** *line-number*] [**extended**] {**deny** | **permit**} {**tcp** | **udp**} {*src\_ip mask* | **interface** *ifc\_name* | **object-group** *network\_obj\_grp\_id*} [*operator port*] | **object-group** *service\_obj\_grp\_id*] {*dest\_ip mask* | **interface** *ifc\_name* | **object-group** *network\_obj\_grp\_id*} [*operator port* | **object-group** *service\_obj\_grp\_id* | **object-group** *icmp\_type\_obj\_grp\_id*] [**log** [[*level*] [**interval** *secs*] | **disable** | **default**]] [**inactive** | **time-range** *time\_range\_name*]

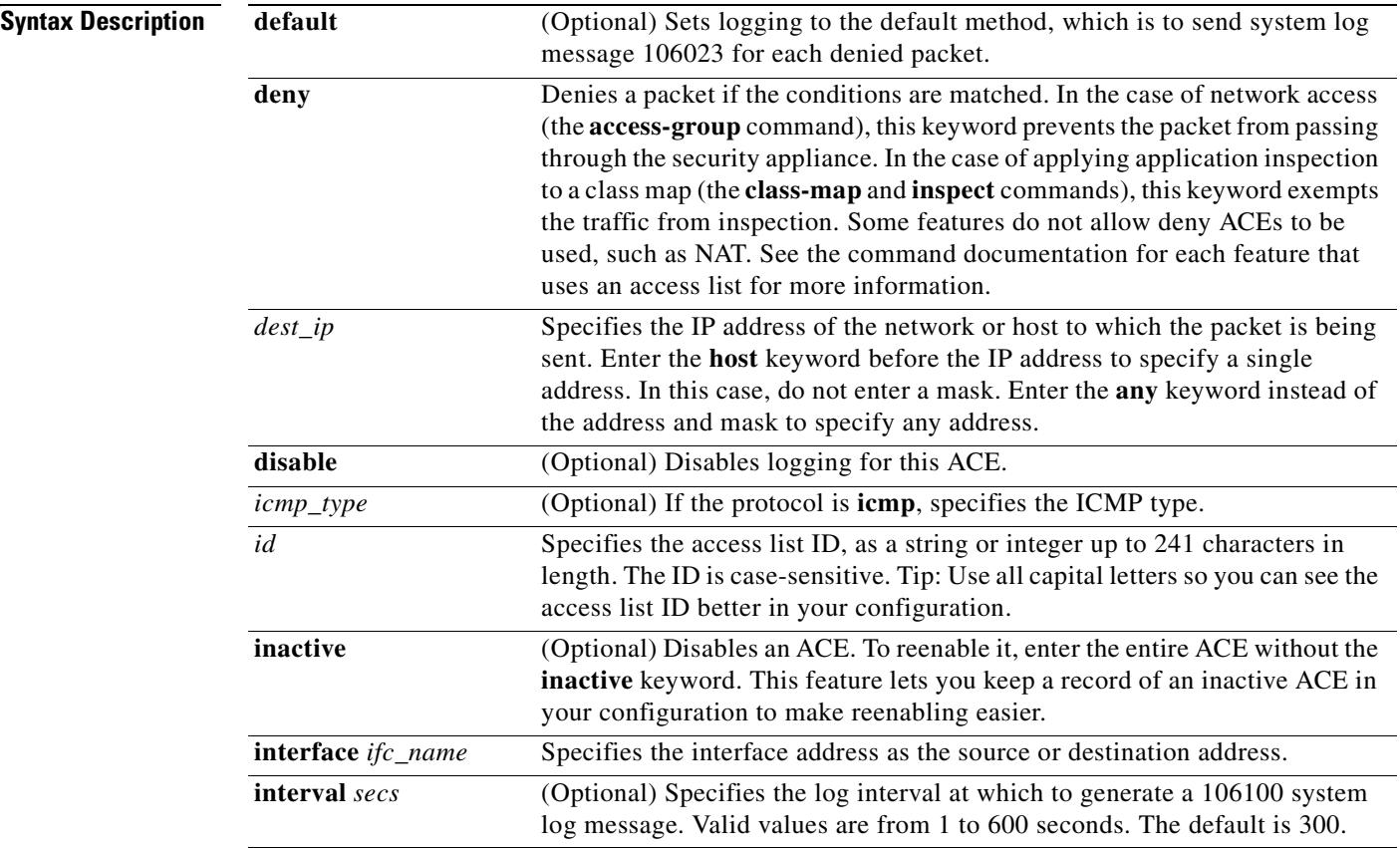

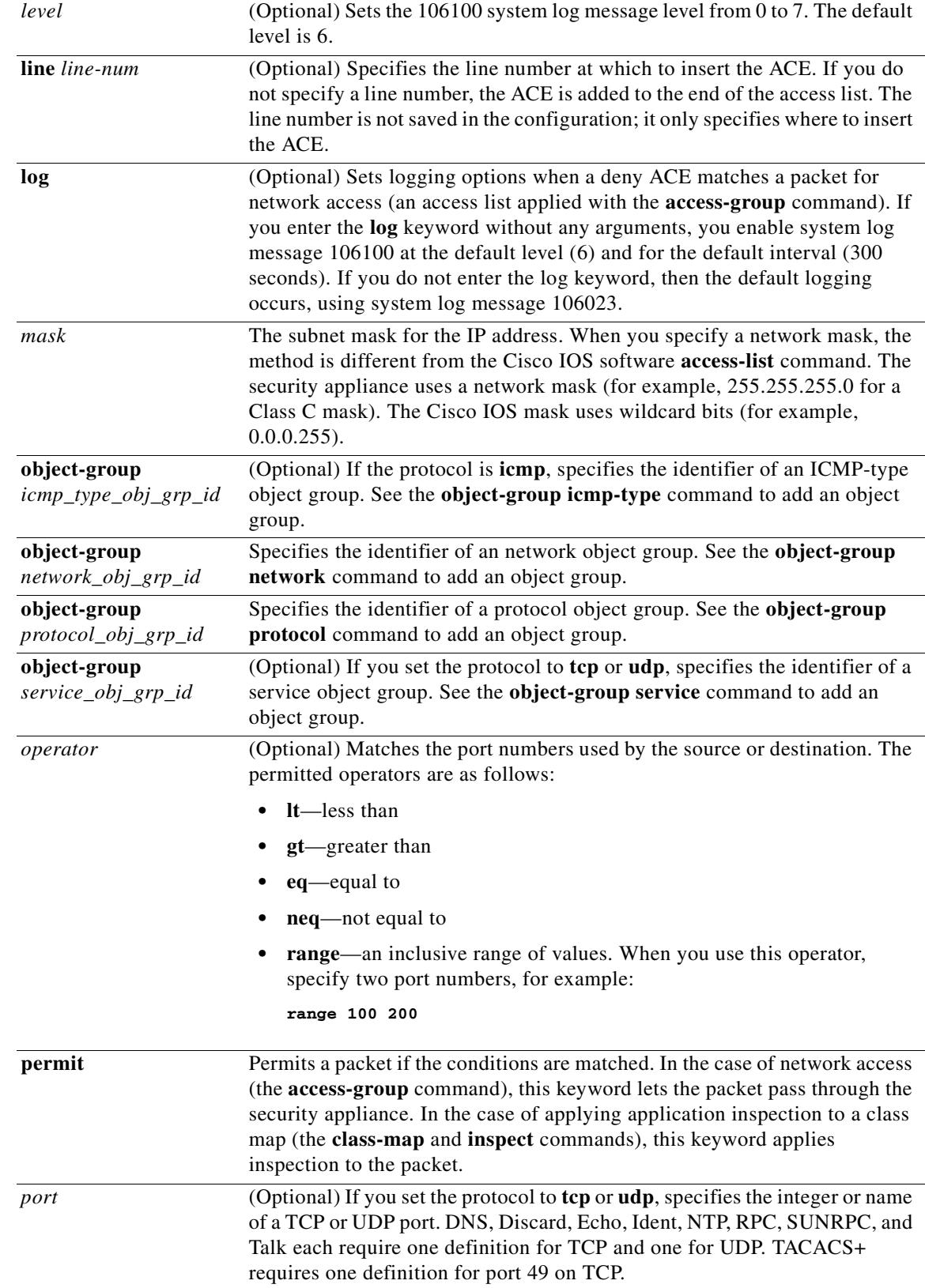

 $\overline{\phantom{a}}$ 

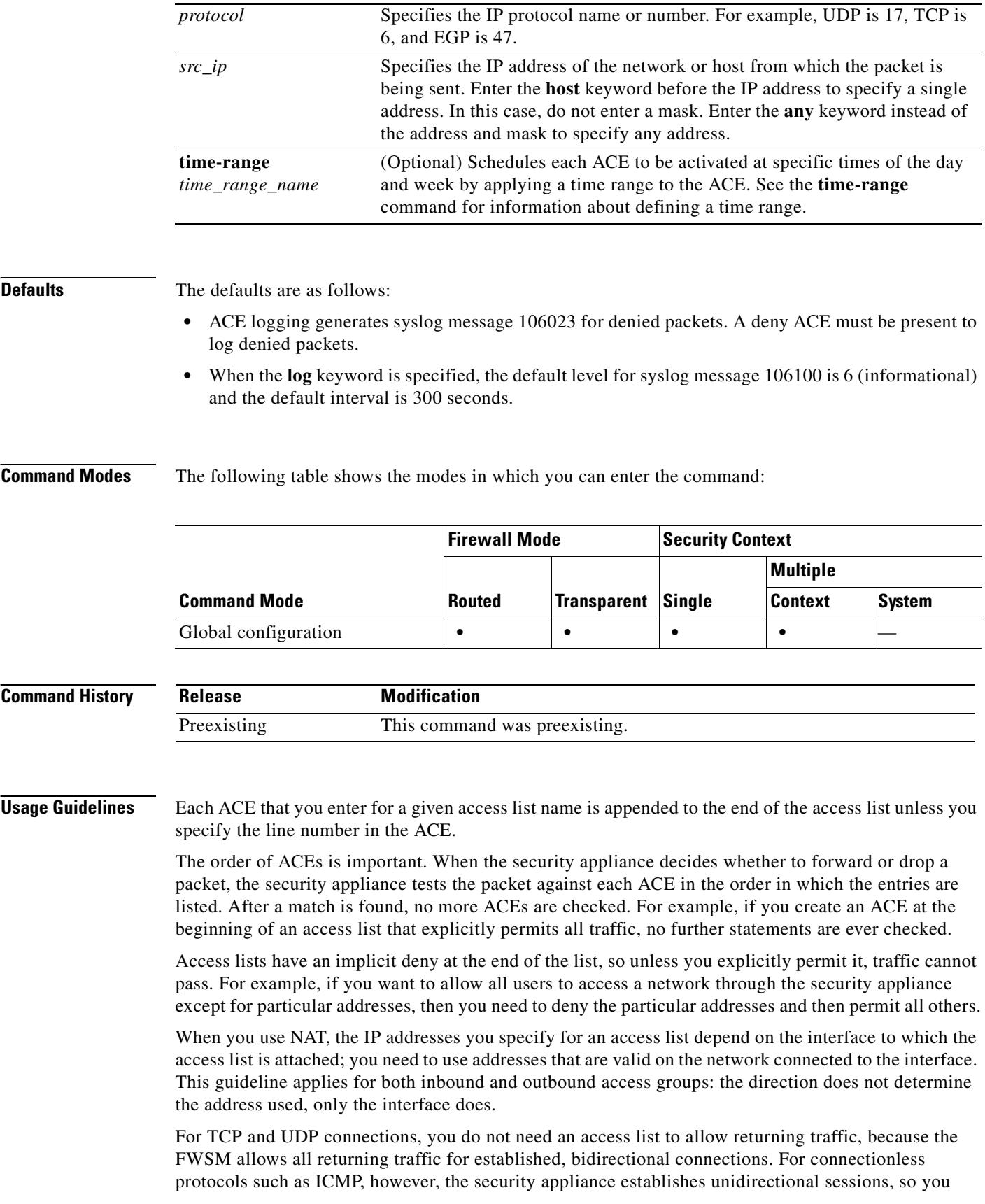

 $\blacksquare$ 

either need access lists to allow ICMP in both directions (by applying access lists to the source and destination interfaces), or you need to enable the ICMP inspection engine. The ICMP inspection engine treats ICMP sessions as bidirectional connections.

Because ICMP is a connectionless protocol, you either need access lists to allow ICMP in both directions (by applying access lists to the source and destination interfaces), or you need to enable the ICMP inspection engine. The ICMP inspection engine treats ICMP sessions as stateful connections. To control ping, specify **echo-reply** (**0**) (security appliance to host) or **echo** (**8**) (host to security appliance). See Table 1 for a list of ICMP types.

You can apply only one access list of each type (extended and EtherType) to each direction of an interface. You can apply the same access lists on multiple interfaces. See the **access-group** command for more information about applying an access list to an interface.

**Note** If you change the access list configuration, and you do not want to wait for existing connections to time out before the new access list information is used, you can clear the connections using the **clear local-host** command.

Table 1 lists the possible ICMP types values.

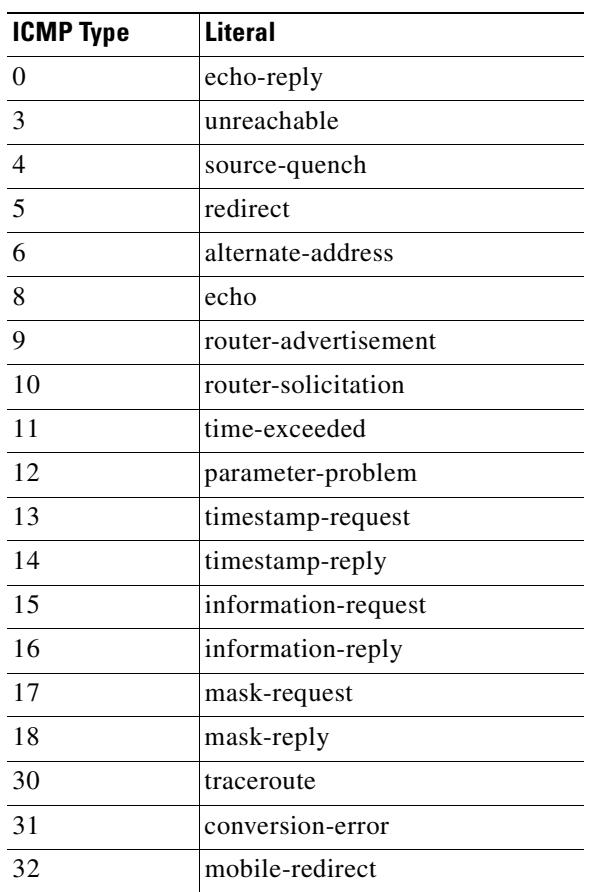

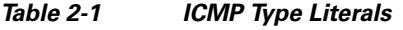

### **Examples** The following access list allows all hosts (on the interface to which you apply the access list) to go

through the security appliance:

#### hostname(config)# **access-list ACL\_IN extended permit ip any any**

The following sample access list prevents hosts on 192.168.1.0/24 from accessing the 209.165.201.0/27 network. All other addresses are permitted.

```
hostname(config)# access-list ACL_IN extended deny tcp 192.168.1.0 255.255.255.0 
209.165.201.0 255.255.255.224
hostname(config)# access-list ACL_IN extended permit ip any any
```
If you want to restrict access to only some hosts, then enter a limited permit ACE. By default, all other traffic is denied unless explicitly permitted.

```
hostname(config)# access-list ACL_IN extended permit ip 192.168.1.0 255.255.255.0 
209.165.201.0 255.255.255.224
```
The following access list restricts all hosts (on the interface to which you apply the access list) from accessing a website at address 209.165.201.29. All other traffic is allowed.

hostname(config)# **access-list ACL\_IN extended deny tcp any host 209.165.201.29 eq www** hostname(config)# **access-list ACL\_IN extended permit ip any any**

The following access list that uses object groups restricts several hosts on the inside network from accessing several web servers. All other traffic is allowed.

```
hostname(config-network)# access-list ACL_IN extended deny tcp object-group denied 
object-group web eq www
hostname(config)# access-list ACL_IN extended permit ip any any
hostname(config)# access-group ACL_IN in interface inside
```
To temporarily disable an access list that permits traffic from one group of network objects (A) to another group of network objects (B):

```
hostname(config)# access-list 104 permit ip host object-group A object-group B inactive
```
To implement a time-based access list, use the **time-range** command to define specific times of the day and week. Then use the **access-list extended** command to bind the time range to an access list. The following example binds an access list named "Sales" to a time range named "New\_York\_Minute":

hostname(config)# **access-list Sales line 1 extended deny tcp host 209.165.200.225 host 209.165.201.1 time-range New\_York\_Minute** hostname(config)#

See the **time-range** command for more information about how to define a time range.

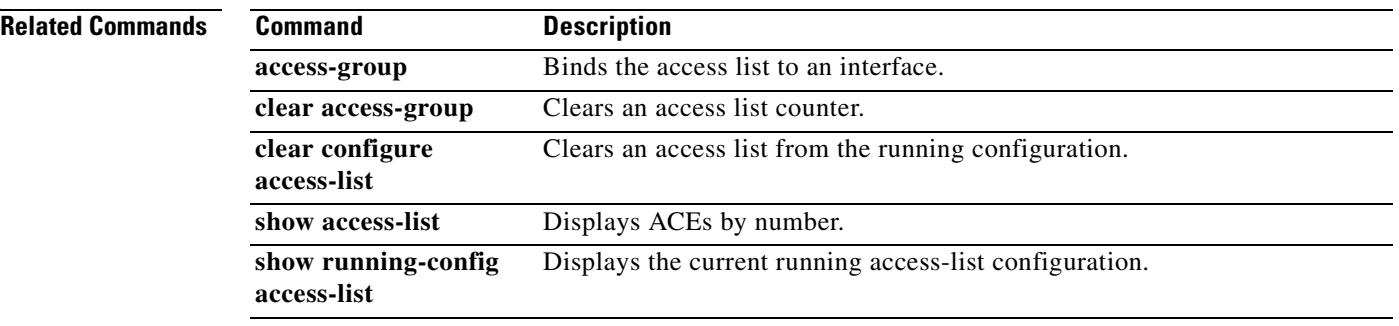

# **access-list remark**

To specify the text of the remark to add before or after an **access-list extended** command, use the **access-list remark** command in global configuration mode. To delete the remark, use the **no** form of this command.

**access-list** *id* [**line** *line-num*] **remark** *text*

**no access-list** *id* [**line** *line-num*] **remark** [*text*]

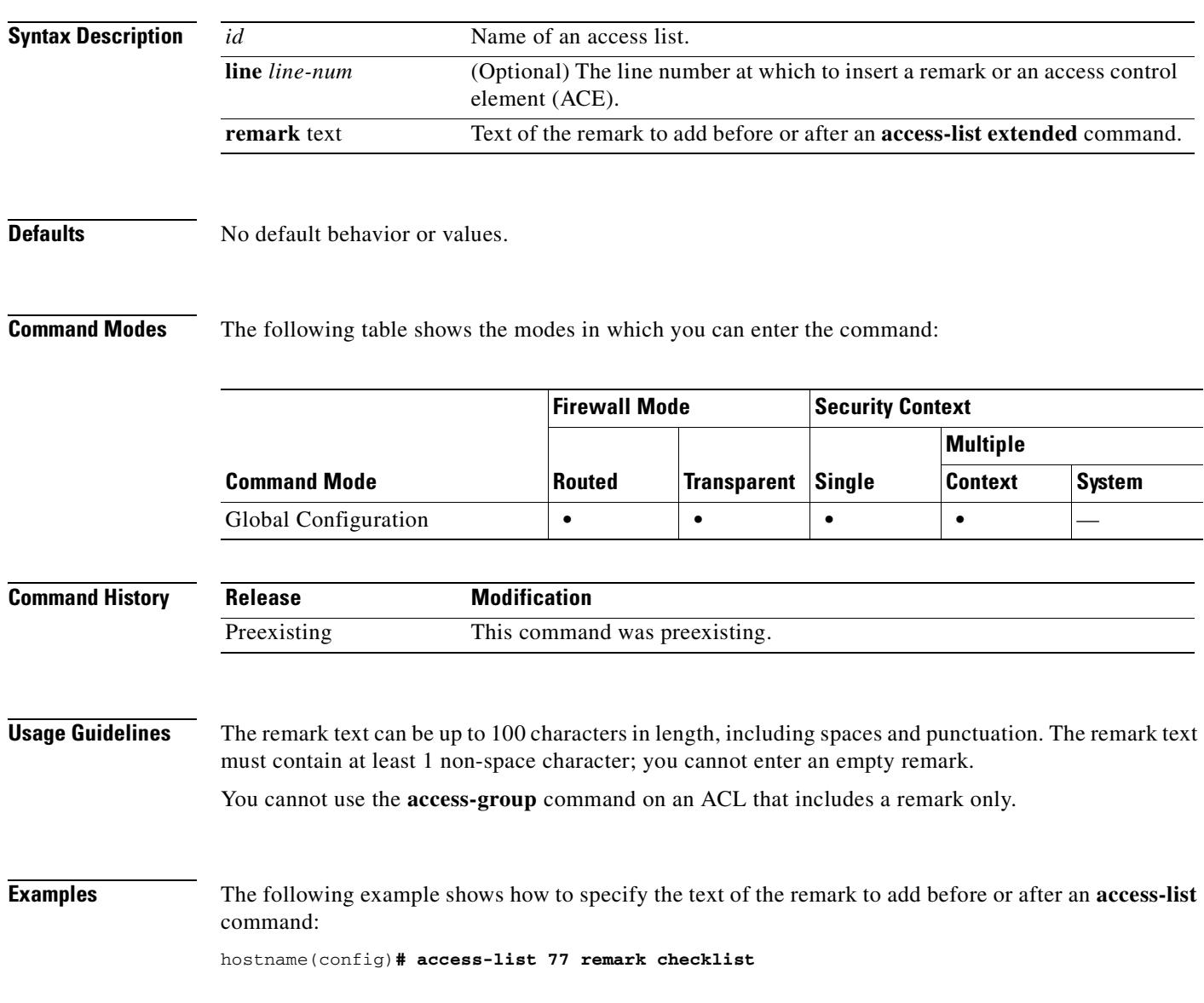

### **Related Commands**

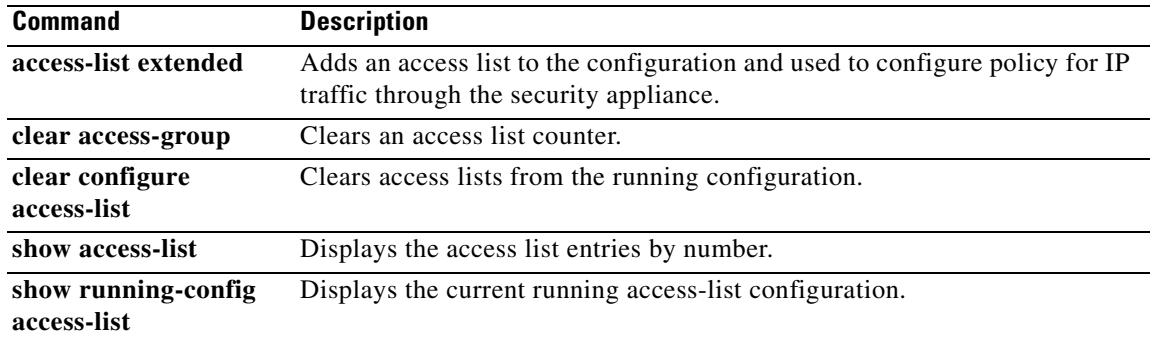

# **access-list standard**

To add an access list to identify the destination IP addresses of OSPF routes, which can be used in a route map for OSPF redistribution, use the **access-list standard** command in global configuration mode. To remove the access list, use the **no** form of this command.

**access-list** *id* **standard** [**line** *line-num*] {**deny** | **permit**} {**any** | **host** *ip\_address* | *ip\_address subnet\_mask*}

**no access-list** *id* **standard** [**line** *line-num*] {**deny** | **permit**} {**any** | **host** *ip\_address* | *ip\_address subnet\_mask*}

| <b>Syntax Description</b> | any                                                                                                    | Specifies access to anyone.                                                                              |                         |                 |                |               |  |
|---------------------------|----------------------------------------------------------------------------------------------------|----------------------------------------------------------------------------------------------------|-------------------------|-----------------|----------------|---------------|--|
|                           | deny                                                                                                    | Denies access if the conditions are matched. See the "Usage Guidelines"<br>section for the description.  |                         |                 |                |               |  |
|                           | host ip_address                                                                                                    | Specifies access to a host IP address.                                                                   |                         |                 |                |               |  |
|                           | id                                                                                                    | Name or number of an access list.                                                                        |                         |                 |                |               |  |
|                           | ip_address ip_mask                                                                                                    | Specifies access to a specific IP address and subnet mask.                                               |                         |                 |                |               |  |
|                           | line line-num                                                                                                    | (Optional) The line number at which to insert an ACE.                                                    |                         |                 |                |               |  |
|                           | permit                                                                                                    | Permits access if the conditions are matched. See the "Usage Guidelines"<br>section for the description. |                         |                 |                |               |  |
| <b>Defaults</b>           | The defaults are as follows:                                                                                                    |                                                                                                    |                         |                 |                |               |  |
|                           | The security appliance denies all packets on the originating interface unless you specifically permit<br>٠<br>access.                                                                                                    |                                                                                                    |                         |                 |                |               |  |
|                           | ACL logging generates syslog message 106023 for denied packets—Deny packets must be present<br>$\bullet$<br>to log denied packets.                                                                                                    |                                                                                                    |                         |                 |                |               |  |
| <b>Command Modes</b>      | The following table shows the modes in which you can enter the command:                                                                                                    |                                                                                                    |                         |                 |                |               |  |
|                           |                                                                                                    | <b>Firewall Mode</b>                                                                                     | <b>Security Context</b> |                 |                |               |  |
|                           |                                                                                                    |                                                                                                    |                         | <b>Multiple</b> |                |               |  |
|                           | <b>Command Mode</b>                                                                                                    | <b>Routed</b>                                                                                            | <b>Transparent</b>      | Single          | <b>Context</b> | <b>System</b> |  |
|                           | Global configuration                                                                                                    | $\bullet$                                                                                                | $\bullet$               | $\bullet$       |                |               |  |
|                           |                                                                                                    |                                                                                                    |                         |                 |                |               |  |
| <b>Command History</b>    | <b>Release</b>                                                                                                    | <b>Modification</b>                                                                                      |                         |                 |                |               |  |
|                           | 7.0(1)                                                                                                    | This command was introduced.                                                                             |                         |                 |                |               |  |
|                           |                                                                                                    |                                                                                                    |                         |                 |                |               |  |
| <b>Usage Guidelines</b>   | When used with the <b>access-group</b> command, the <b>deny</b> optional keyword does not allow a packet to<br>traverse the security appliance. By default, the security appliance denies all packets on the originating<br>interface unless you specifically permit access. |                                                                                                    |                         |                 |                |               |  |

When you specify the *protocol* to match any Internet protocol, including TCP and UDP, use the **ip**  keyword.

Refer to the **object-group** command for information on how to configure object groups.

You can use the **object-group** command to group access lists.

Use the following guidelines for specifying a source, local, or destination address:

- **•** Use a 32-bit quantity in four-part, dotted-decimal format.
- **•** Use the keyword **any** as an abbreviation for an address and mask of 0.0.0.0 0.0.0.0. We do not recommend that you use this keyword with IPSec.

Use **host** *address* as an abbreviation for a mask of 255.255.255.255.

**Examples** The following example shows how to deny IP traffic through the firewall:

hostname(config)# **access-list 77 standard deny**

The following example shows how to permit IP traffic through the firewall if conditions are matched: hostname(config)# **access-list 77 standard permit**

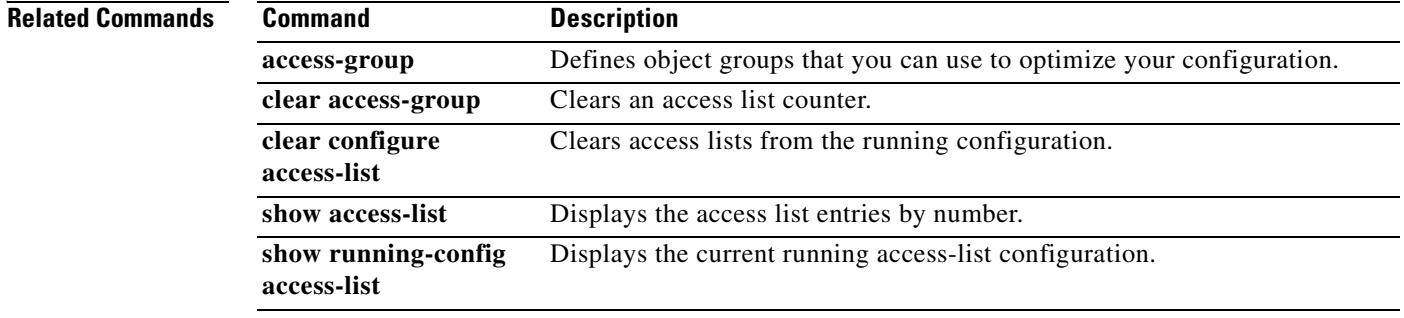

Г

### **access-list webtype**

To add an access list to the configuration that supports filtering for WebVPN, use the **access-list webtype** command in global configuration mode. To remove the access list, use the **no** form of this command.

- **access-list** *id* **webtype** {**deny** | **permit**} **url** [*url\_string* | **any**] [**log** [[**disable** | **default**] | *level*] [**interval** *secs*] [**time\_range** *name*]]
- **no access-list** *id* **webtype** {**deny** | **permit**} **url** [*url\_string* | **any**] [**log** [[**disable** | **default**] | *level*] [**interval** *secs*] [**time\_range** *name*]]
- **access-list** *id* **webtype** {**deny** | **permit**} **tcp** [**host** *ip\_address* | *ip\_address subnet\_mask |* **any**] [*oper port* [*port*]] [**log** [[**disable** | **default**] | *level*] [**interval** *secs*] [**time\_range** *name*]]
- no **access-list** *id* **webtype** {**deny** | **permit**} **tcp** [**host** *ip\_address* | *ip\_address subnet\_mask |* **any**] [*oper port* [*port*]] [**log** [[**disable** | **default**] | *level*] [**interval** *secs*] [**time\_range** *name*]]

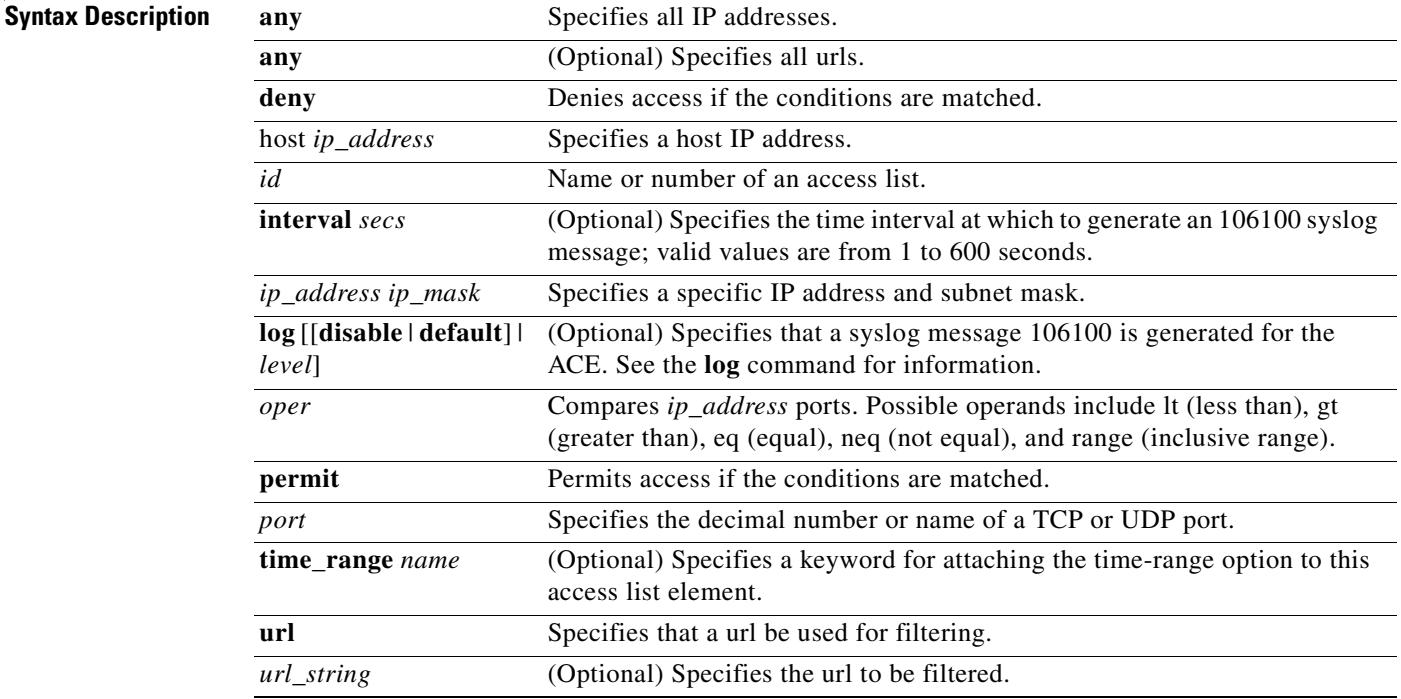

**Defaults** The defaults are as follows:

- The security appliance denies all packets on the originating interface unless you specifically permit access.
- **•** ACL logging generates syslog message 106023 for denied packets—Deny packets must be present to log denied packets.
- When the **log** optional keyword is specified, the default level for syslog message 106100 is 6 (informational).

a ka

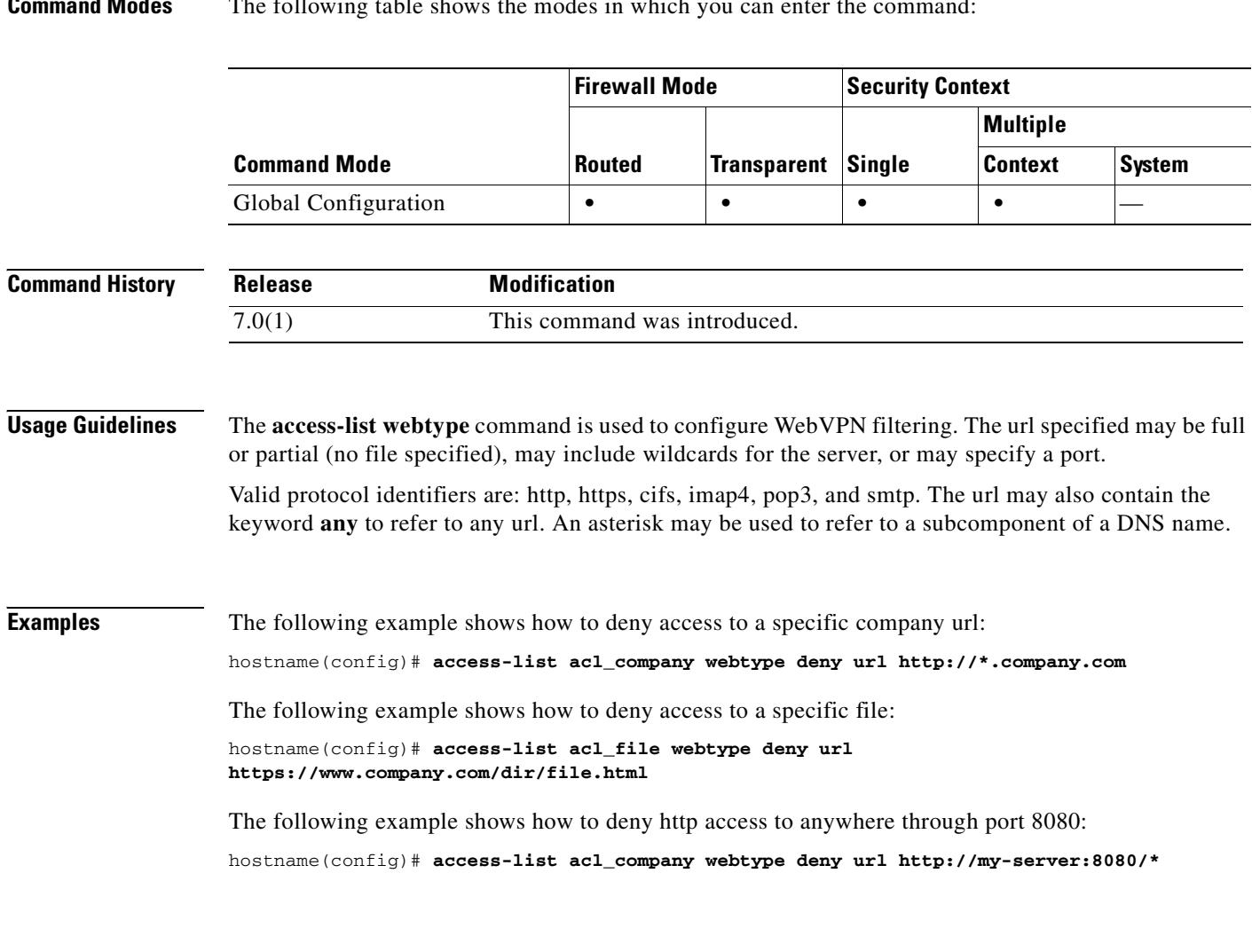

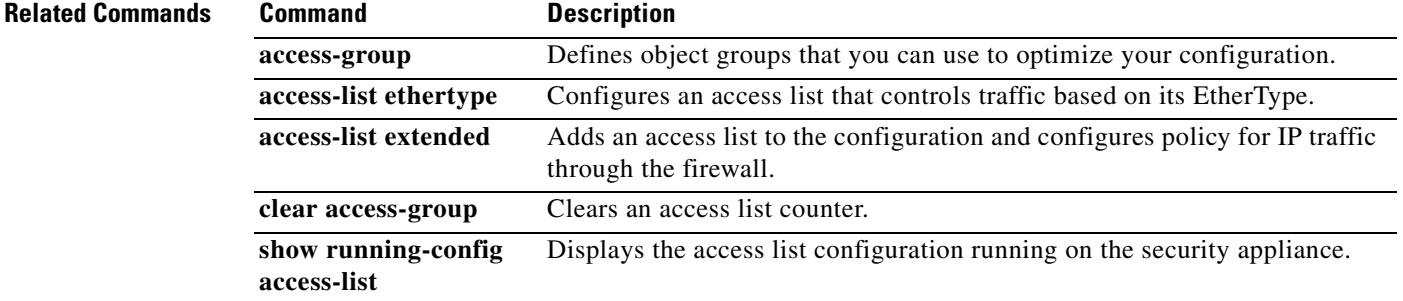

### **Command Modes** The following table shows the modes in which you can enter the command:

 $\blacksquare$ 

ı

# **accounting-mode**

To indicate whether accounting messages are sent to a single server (single mode) or sent to all servers in the group (simultaneous mode), use the **accounting-mode** command in AAA-server group mode. To remove the accounting mode specification, use the **no** form of this command:

**accounting-mode** {**simultaneous** | **single**}

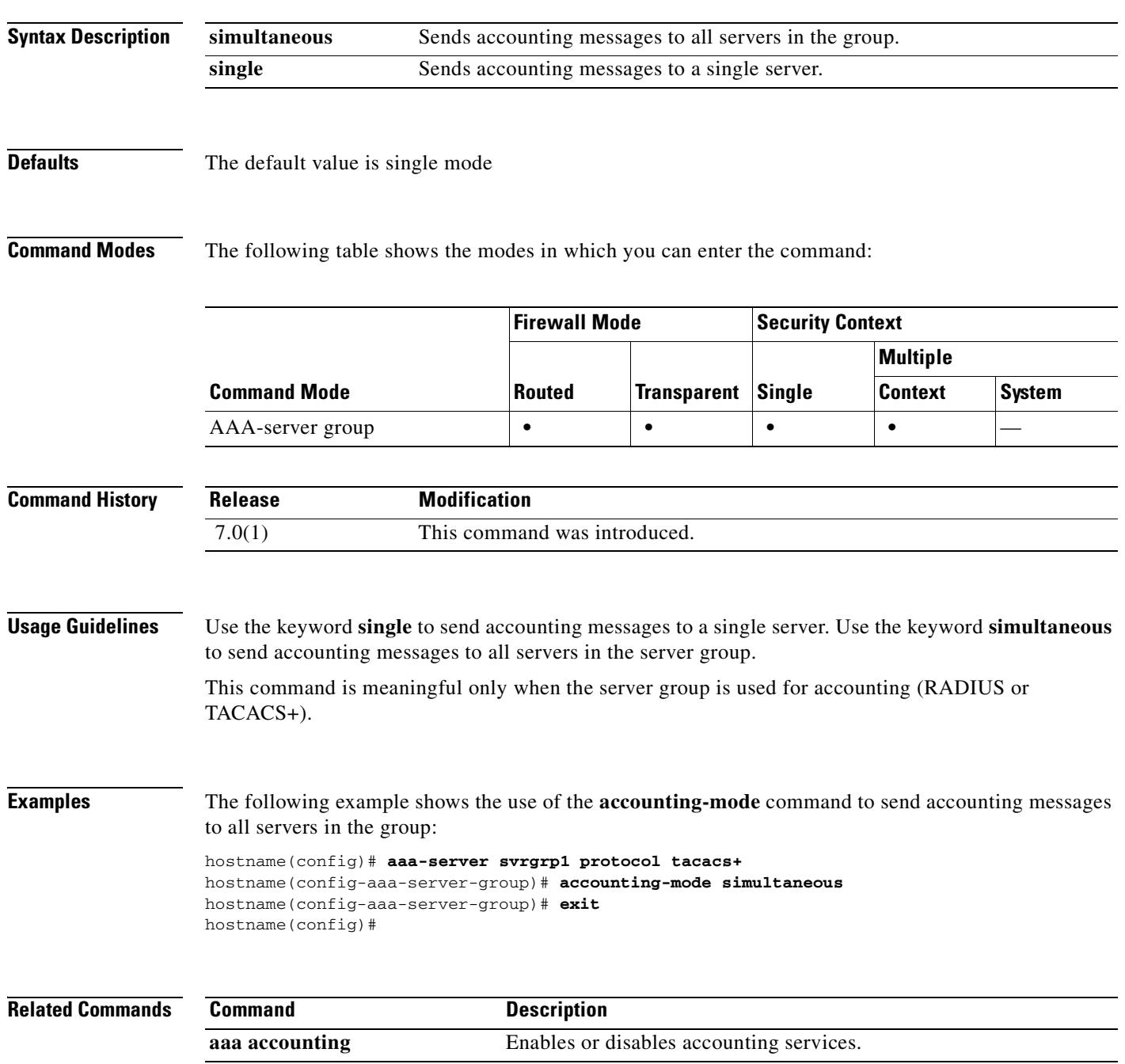

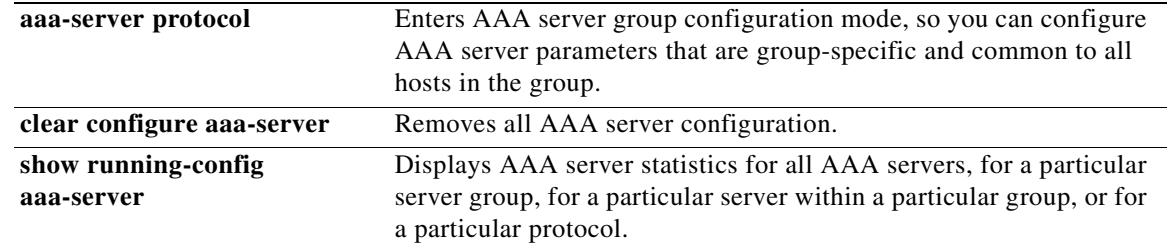

 $\blacksquare$ 

 $\overline{\phantom{a}}$ 

# **accounting-port**

To specify the port number used for RADIUS accounting for this host, use the **accounting-port**  command in AAA-server host mode. To remove the authentication port specification, use the **no** form of this command. This command specifies the destination TCP/UDP port number of the remote RADIUS server hosts to which you want to send accounting records:

**accounting-port** *port*

**no accounting-port**

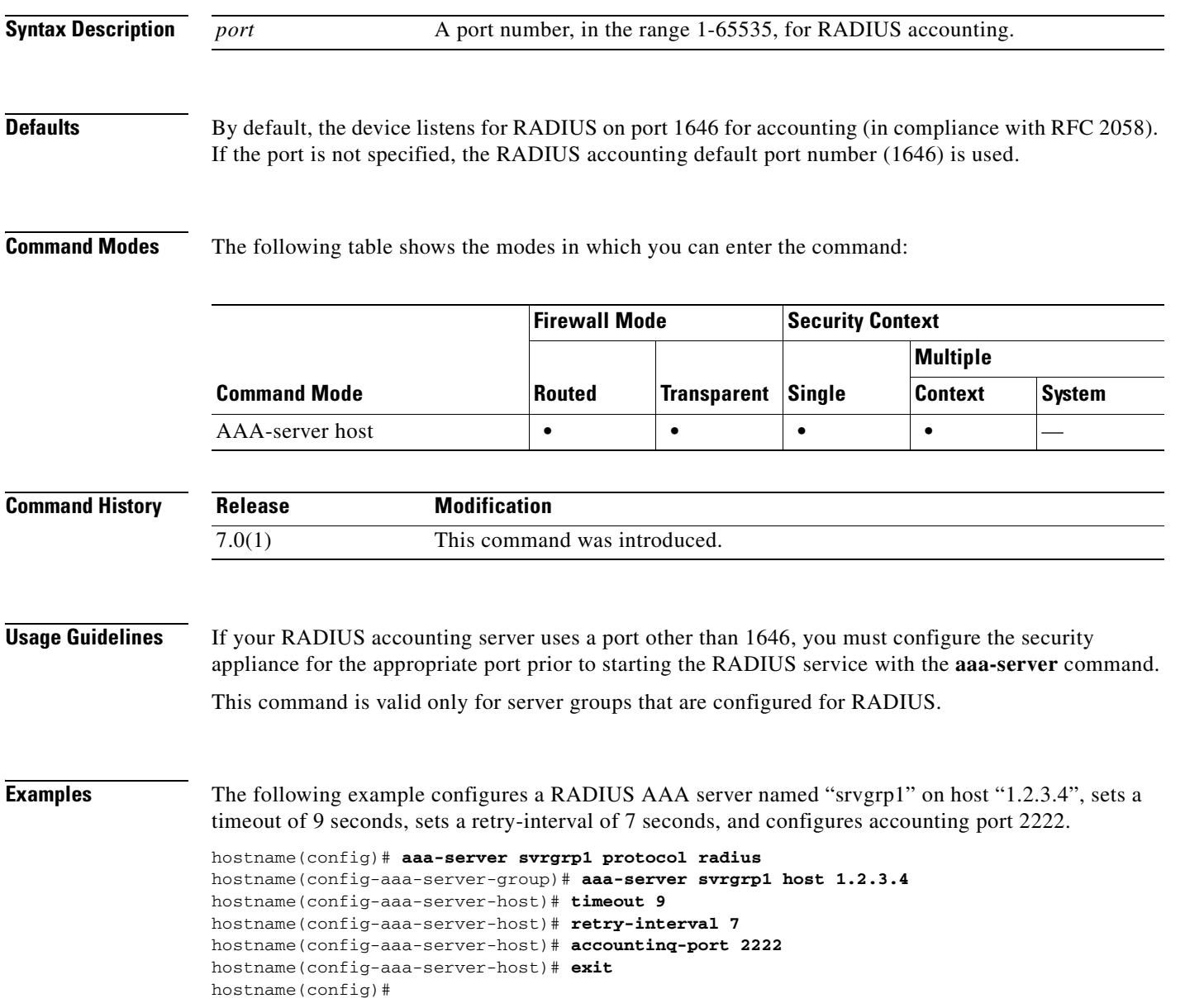

### **Related Commands**

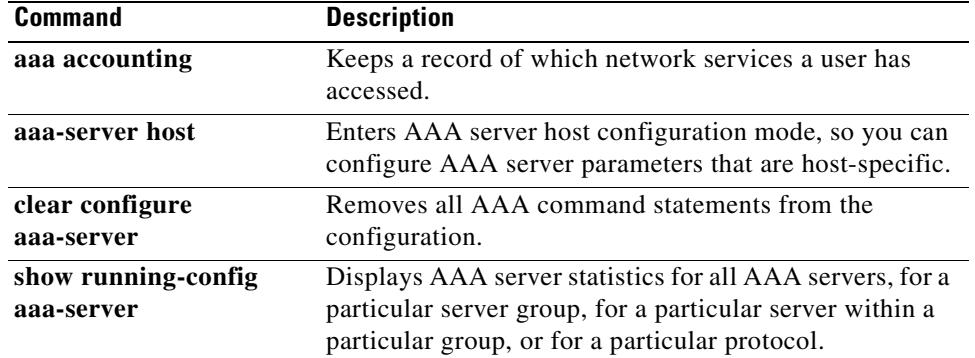

 $\blacksquare$ 

**2-71**

# **accounting-server-group**

To specify the aaa-server group for sending accounting records, use the **accounting-server-group** command in tunnel-group general-attributes configuration mode. To return this command to the default, use the **no** form of this command.

**accounting-server-group** *server-group*

**no accounting-server-group**

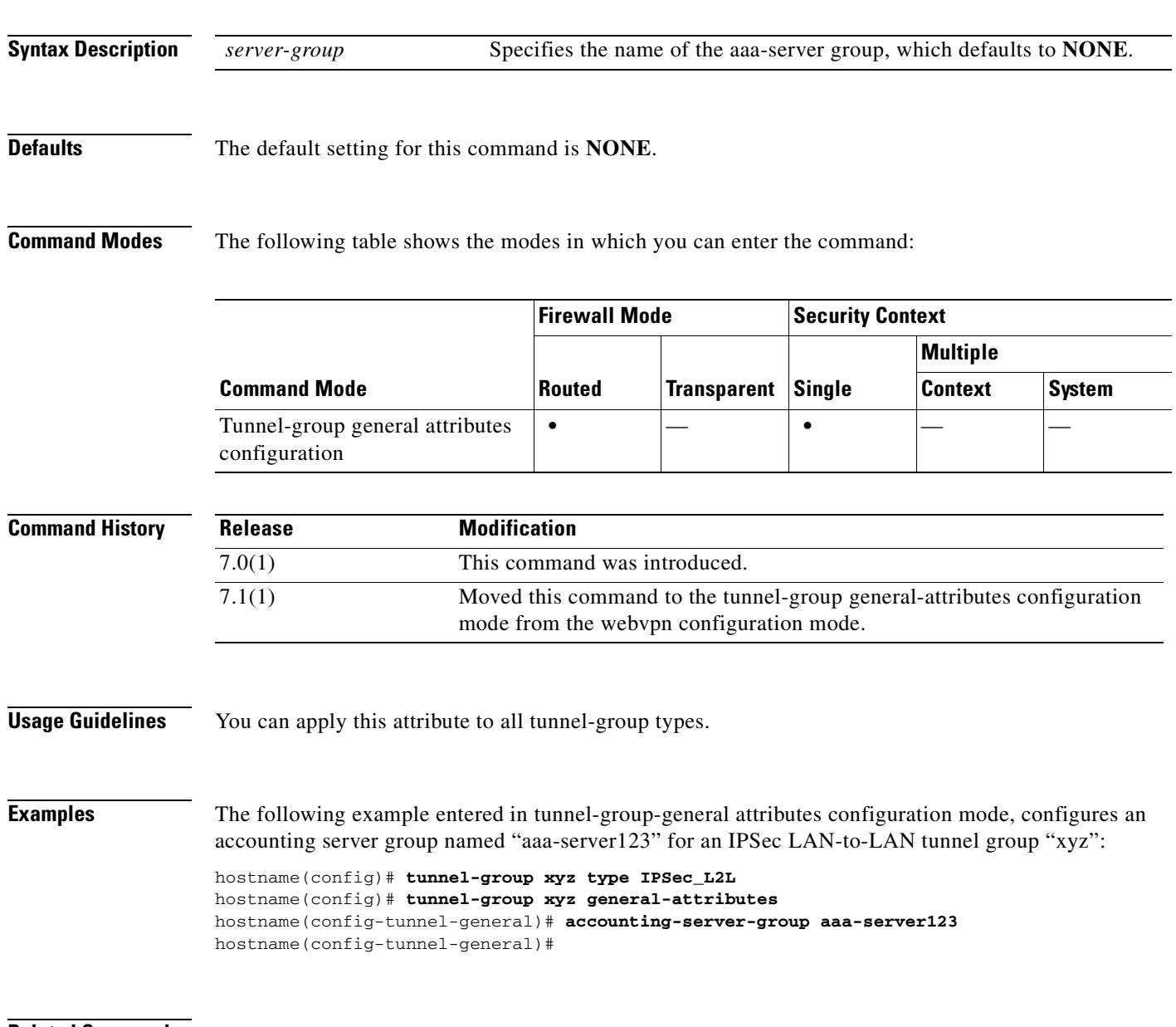

H

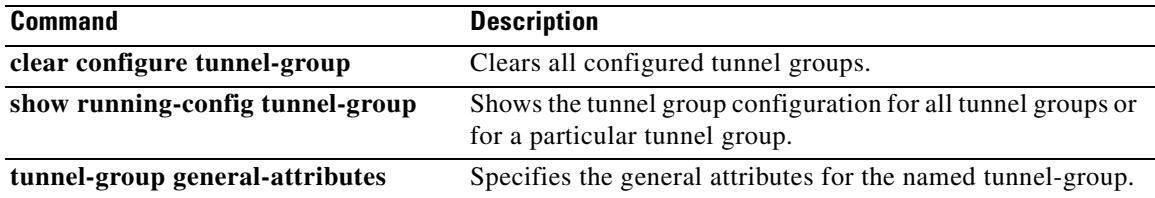

## **accounting-server-group (webvpn)**

To specify the set of accounting servers to use with WebVPN or e-mail proxy, use the **accounting-server-group** command. For WebVPN, use this command in webvpn mode. For e-mail proxies (IMAP4S. POP3S, SMTPS), use this command in the applicable e-mail proxy mode. To remove accounting servers from the configuration, use the **no** form of this command.

The security appliance uses accounting to keep track of the network resources that users access.

**accounting-server-group** *group tag*

**no accounting-server-group**

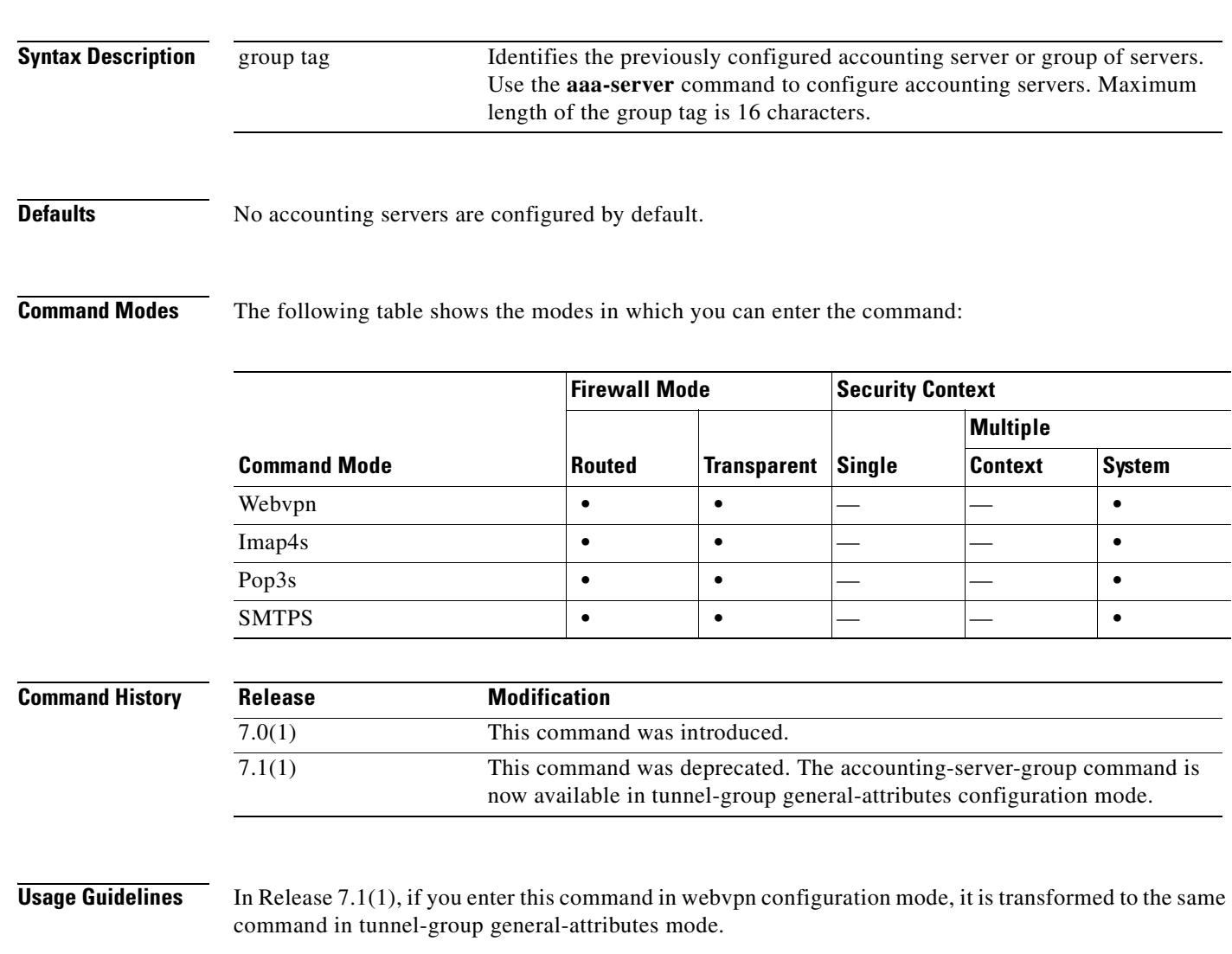

#### **Examples**

The following example shows how to configure WebVPN services to use the set of accounting servers named WEBVPNACCT:

hostname(config)# **webvpn** hostname(config-webvpn)# **accounting-server-group WEBVPNACCT**

The following example shows how to configure POP3S e-mail proxy to use the set of accounting servers named POP3SSVRS:

hostname(config)# **pop3s** hostname(config-pop3s)# **accounting-server-group POP3SSVRS**

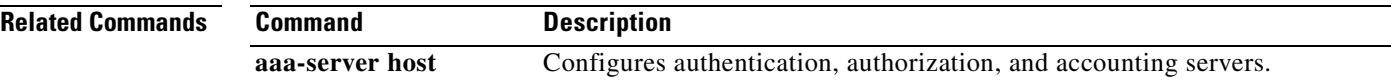

 $\mathbf{I}$ 

 $\blacksquare$ 

П

 $\blacksquare$ 

**The Second Second** 

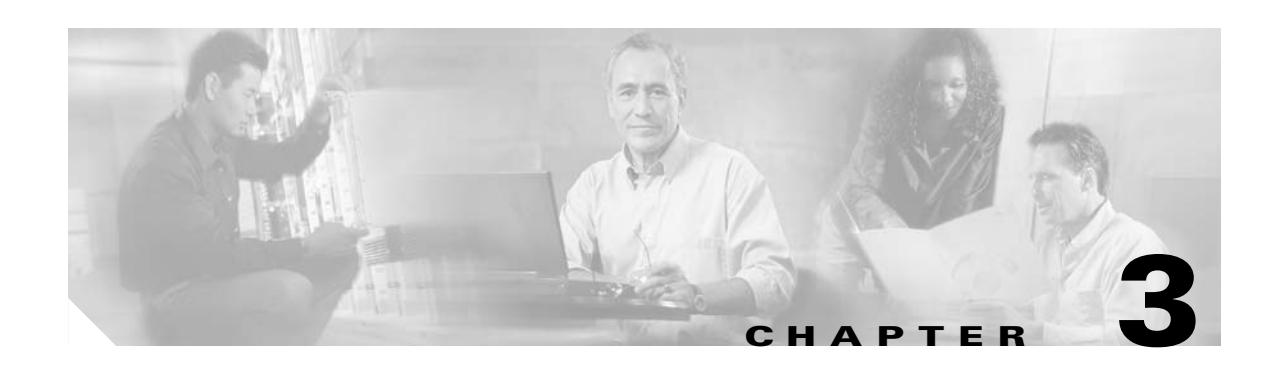

# **acl-netmask-convert through auto-update timeout Commands**

# **acl-netmask-convert**

To specify how the security appliance treats netmasks received in a downloadable ACL from a RADIUS server, use the **acl-netmask-convert** command in AAA-server host mode, which is accessed by using the **aaa-server host** command. Use the **no** form of this command to remove the command.

**acl-netmask-convert** {**auto-detect** | **standard** | **wildcard**}

**no acl-netmask-convert**

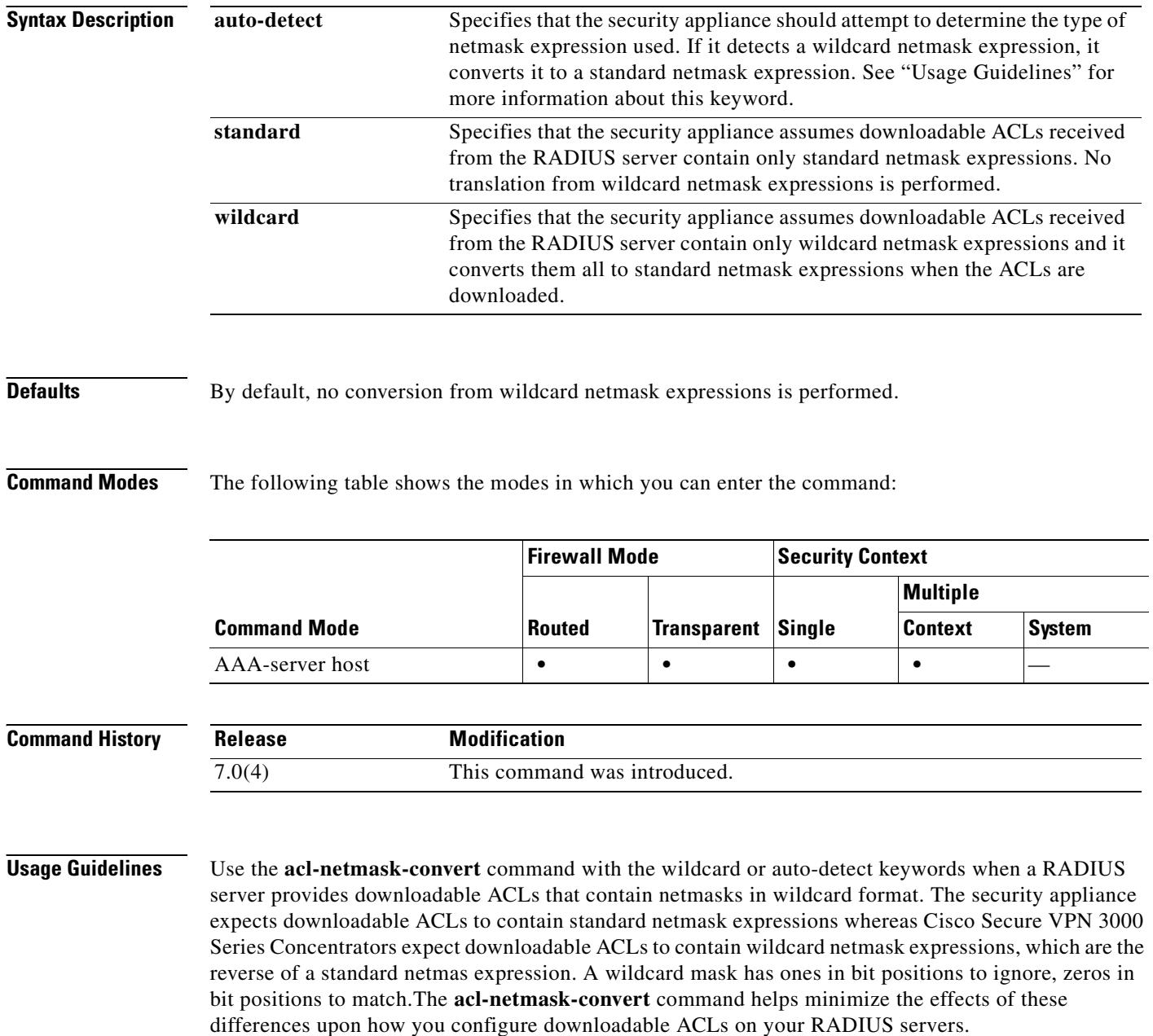

The **auto-detect** keyword is helpful when you are uncertain how the RADIUS server is configured; however, wildcard netmask expressions with "holes" in them cannot be unambiguously detected and converted. For example, the wildcard netmask 0.0.255.0 permits anything in the third octet and can be used validly on Cisco VPN 3000 Series Concentrators, but the security appliance may not detect this expression as a wildcard netmask.

**Examples** The following example configures a RADIUS AAA server named "srvgrp1" on host "192.168.3.4", enables conversion of downloadable ACL netmasks, sets a timeout of 9 seconds, sets a retry-interval of 7 seconds, and configures authentication port 1650.

```
hostname(config)# aaa-server svrgrp1 protocol radius
hostname(config-aaa-server-group)# aaa-server svrgrp1 host 192.168.3.4
hostname(config-aaa-server-host)# acl-netmask-convert wildcard
hostname(config-aaa-server-host)# timeout 9
hostname(config-aaa-server-host)# retry-interval 7
hostname(config-aaa-server-host)# authentication-port 1650
hostname(config-aaa-server-host)# exit
hostname(config)#
```
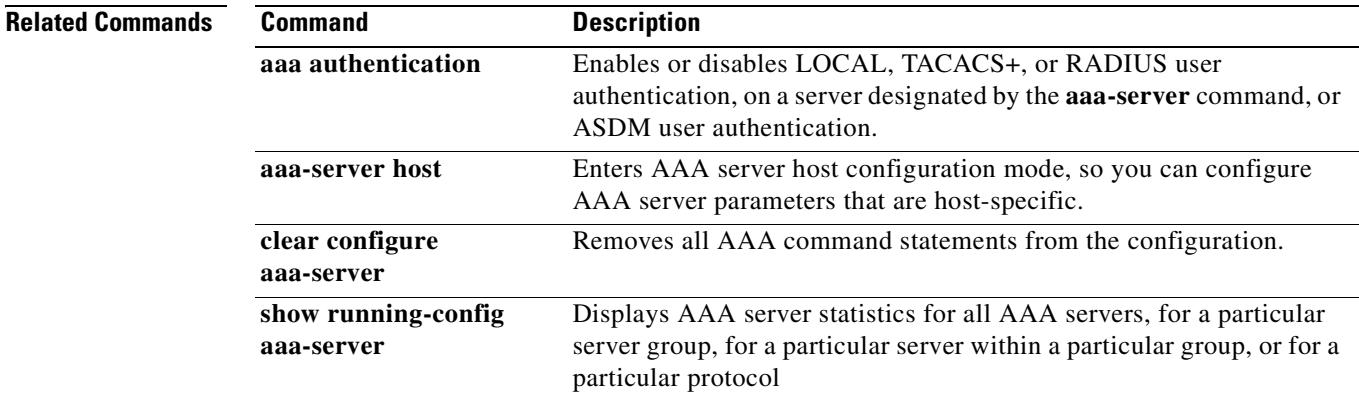

Г

# **action-uri**

To specify a web server URI to receive a username and password for single sign-on authentication, use the **action-uri** command in aaa-server-host configuration mode. This is an SSO with HTTP Forms command.

To reset the URI parameter value, use the **no** form of the command. Use the **action-uri** command again to enter a new value.

**action-uri** *string*

**no action-uri**

**Note** To configure SSO with the HTTP protocol correctly, you must have a thorough working knowledge of authentication and HTTP protocol exchanges.

**Syntax Description**

*string* The URI for an authentication program. You can enter it on multiple lines. The maximum number of characters for each line is 255. The maximum number of characters for the complete URI is 2048 characters.

### **Defaults** No default value or behavior.

**Command Modes** The following table shows the modes in which you can enter the command:

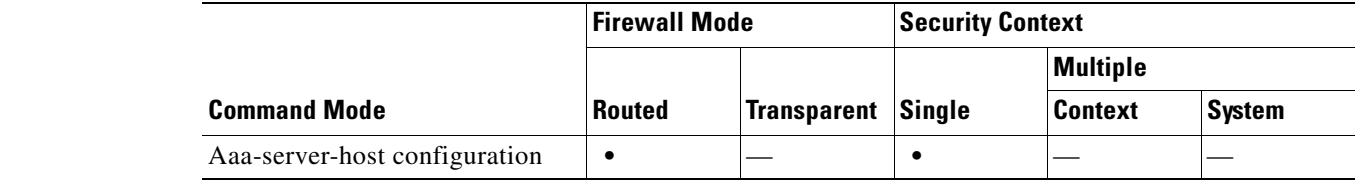

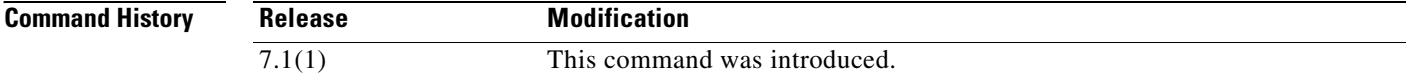

**Usage Guidelines** A URI or Uniform Resource Identifier is a compact string of characters that identifies a point of content on the Internet, whether it be a page of text, a video or sound clip, a still or animated image, or a program. The most common form of URI is the Web page address, which is a particular form or subset of URI called a Uniform Resource Locator (URL).

> The WebVPN server of the security appliance can use a POST request to submit a single sign-on authentication request to an authenticating web server. To accomplish this, configure the security appliance to pass a username and a password to an action URI on an authenticating web server using an HTTP POST request. The **action-uri** command specifies the location and name of the authentication program on the web server to which the security appliance sends the POST request.

You can discover the action URI on the authenticating web server by connecting to the web server's login page directly with a browser. The URL of the login web page displayed in your browser is the action URI for the authenticating web server.

For ease of entry, you can enter URIs on multiple, sequential lines. The security appliance then concatenates the lines into the URI as you enter them. While the maximum characters per action-uri line is 255 characters, you can enter fewer characters on each line.

**Note** Any question mark in the string must be preceded by a CTRL-v escape sequence.

**Examples** In the following example, the URI to receive authentication data is as follows:

http://www.example.com/auth/index.html/appdir/authc/forms/MCOlogin.fcc?TYPE=33554433&REA LMOID=06-000a1311-a828-1185-ab41-8333b16a0008&GUID=&SMAUTHREASON=0&METHOD =GET&SMAGENTNAME=\$SM\$5FZmjnk3DRNwNjk2KcqVCFbIrNT9%2bJ0H0KPshFtg6rB1UV2P xkHqLw%3d%3d&TARGET=https%3A%2F%2Fauth.example.com

The following example, entered in aaa-server-host configuration mode, specifies the preceding URI on www.example.com:

```
hostname(config)# aaa-server testgrp1 host www.example.com
hostname(config-aaa-server-host)# action-uri http://www.example.com/auth/index.htm
hostname(config-aaa-server-host)# action-uri l/appdir/authc/forms/MCOlogin.fcc?TYP
hostname(config-aaa-server-host)# action-uri 554433&REALMOID=06-000a1311-a828-1185
hostname(config-aaa-server-host)# action-uri -ab41-8333b16a0008&GUID=&SMAUTHREASON
hostname(config-aaa-server-host)# action-uri =0&METHOD=GET&SMAGENTNAME=$SM$5FZmjnk
hostname(config-aaa-server-host)# action-uri 3DRNwNjk2KcqVCFbIrNT9%2bJ0H0KPshFtg6r
hostname(config-aaa-server-host)# action-uri B1UV2PxkHqLw%3d%3d&TARGET=https%3A%2F
hostname(config-aaa-server-host)# action-uri %2Fauth.example.com
hostname(config-aaa-server-host)#
```
**Note** You must include the host name and protocol in the action URI. In the preceding example, these are included in http://www.example.com at the start of the URI.

#### **Related Commands**

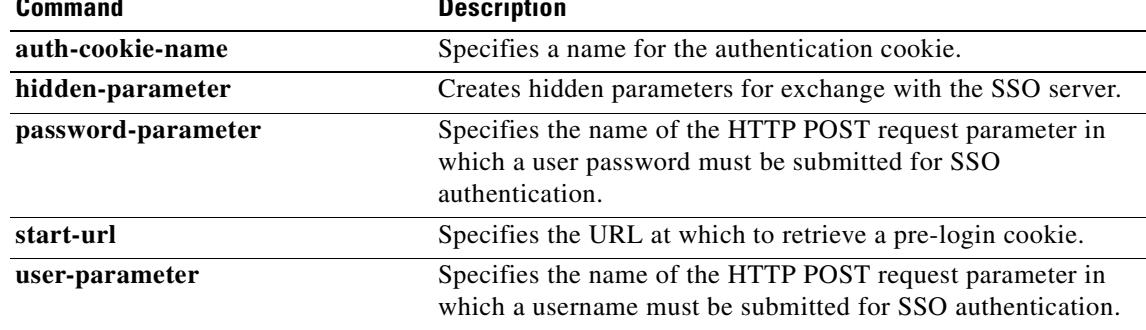

# **activation-key**

To change the activation key on the security appliance and check the activation key running on the security appliance against the activation key that is stored as a hidden file in the Flash partition of the security appliance, use the **activation-key** command in global configuration mode.

**activation-key [***activation-key-four-tuple*| *activation-key-five-tuple*]

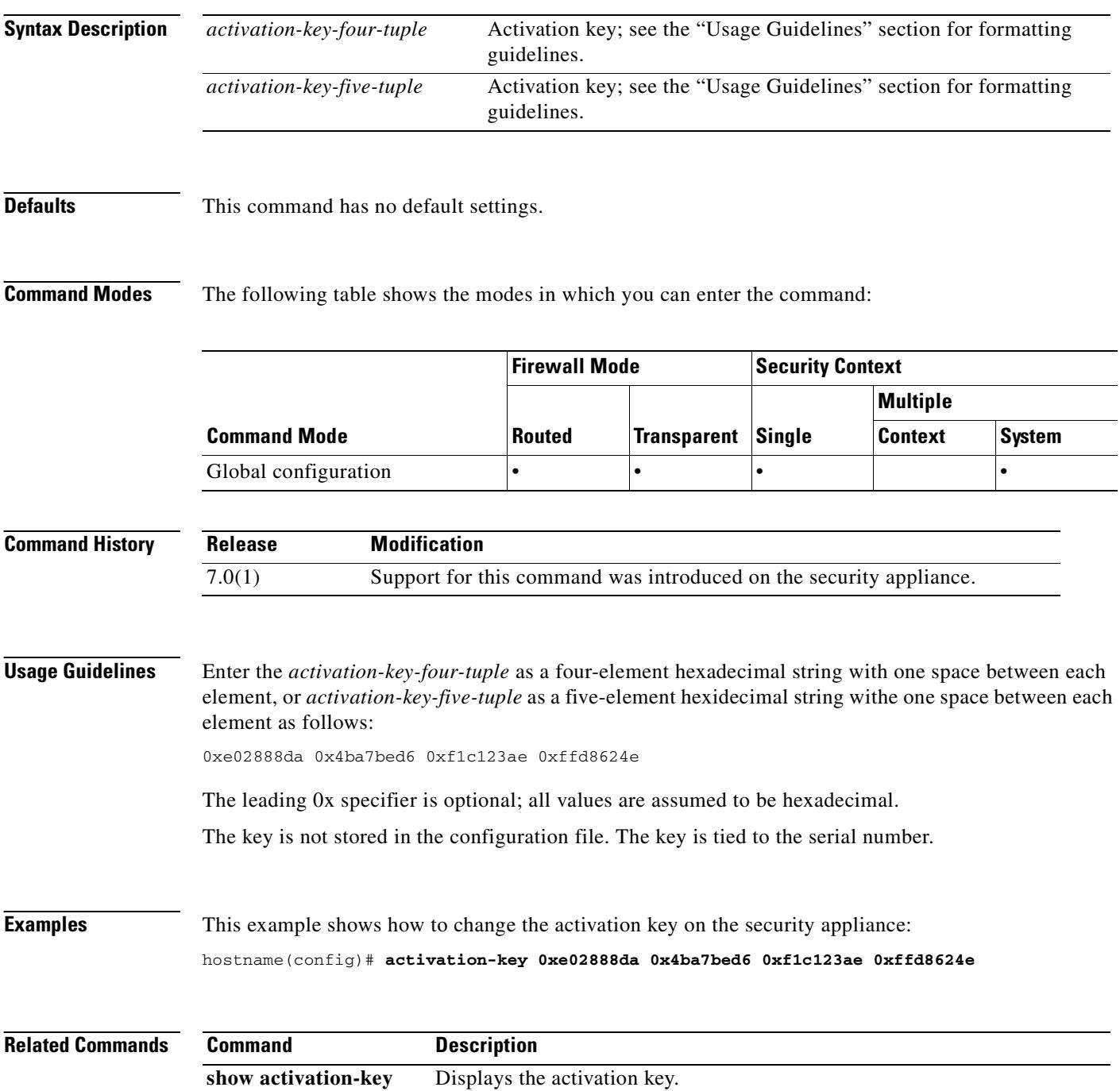

## **address-pool**

To specify a list of address pools for allocating addresses to remote clients, use the **address-pool** command in tunnel-group general-attributes configuration mode. To eliminate address pools, use the **no** form of this command.

**address-pool** [(*interface name*)] *address\_pool1* [...*address\_pool6*]

**no address-pool** [(*interface name*)] *address\_pool1* [...*address\_pool6*]

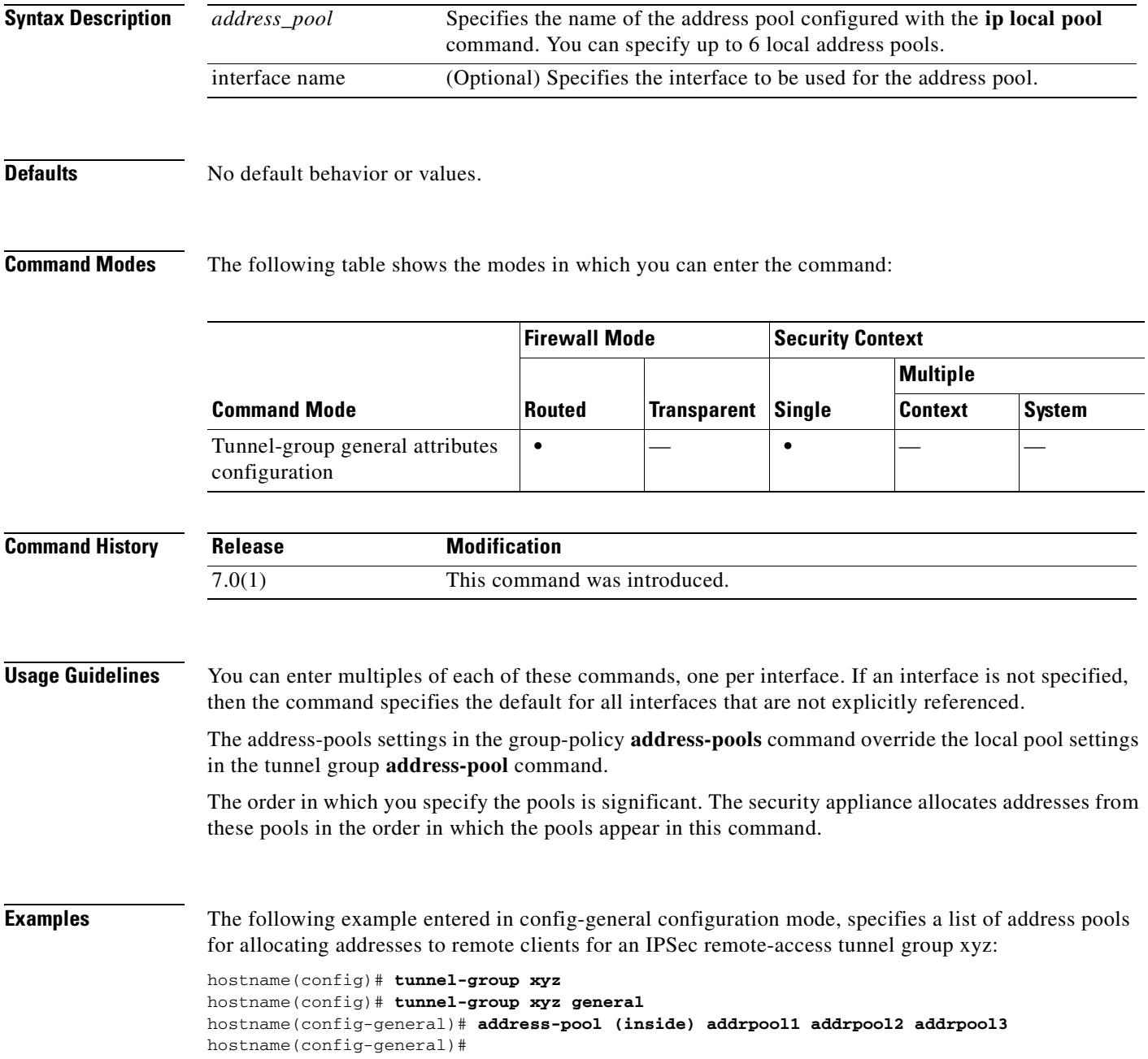

H

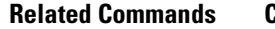

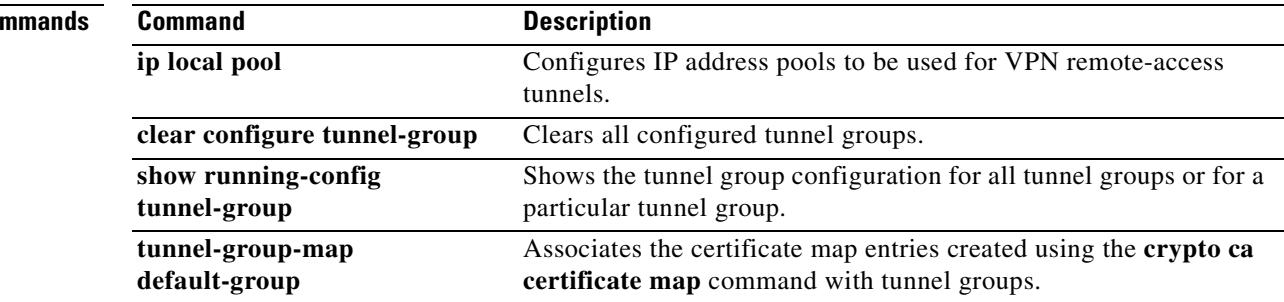

Г

 $\sim$ 

## **address-pools (group policy)**

To specify a list of address pools for allocating addresses to remote clients, use the **address-pools** command in group-policy attributes configuration mode. To remove the attribute from the group policy and enable inheritance from other sources of group policy, use the **no** form of this command.

**address-pools value** *address\_pool1* [...*address\_pool6*]

**no address-pools value** *address\_pool1* [...*address\_pool6*]

**address-pools none**

**no address-pools none**

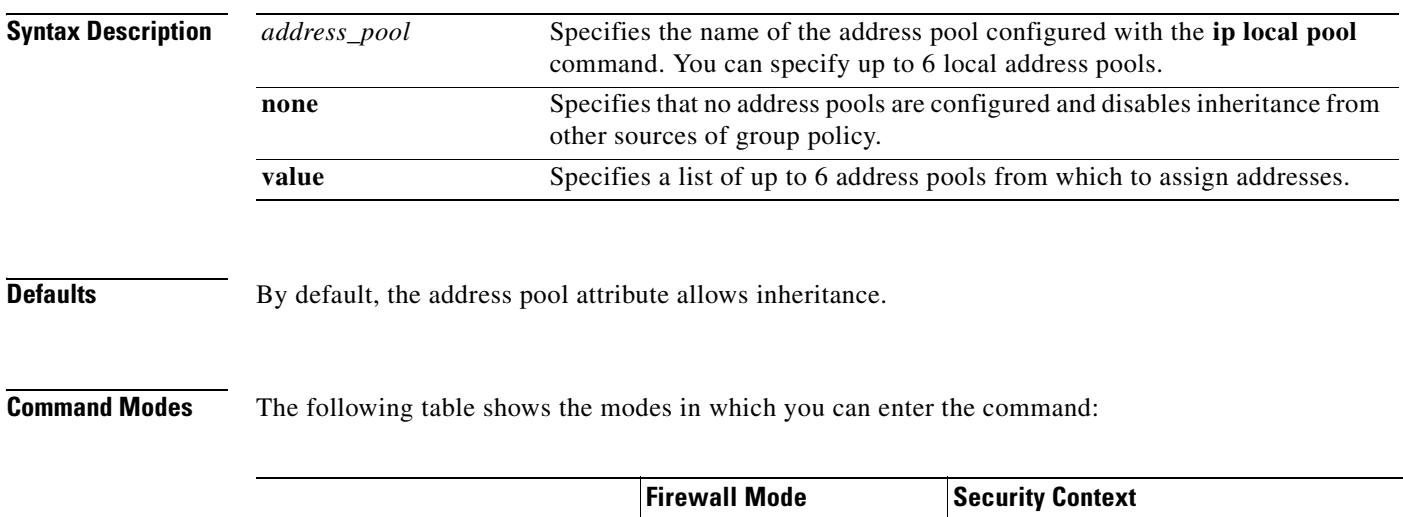

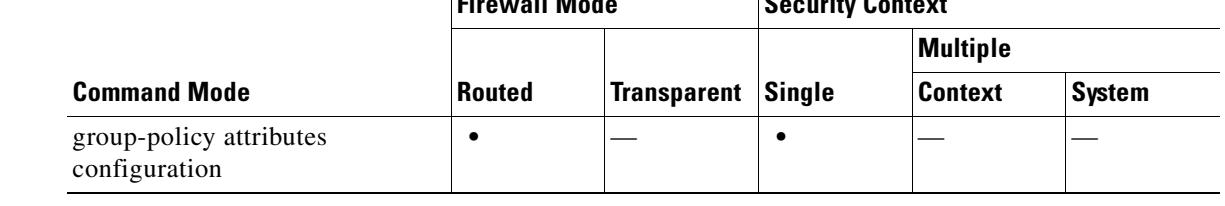

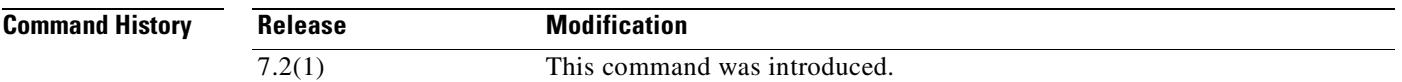

**Usage Guidelines** The address-pools settings in this command override the local pool settings in the group. You can specify a list of up to six local address pools to use for local address allocation.

> The order in which you specify the pools is significant. The security appliance allocates addresses from these pools in the order in which the pools appear in this command.

> The command **address-pools none** disables this attribute from being inherited from other sources of policy, such as the DefaultGrpPolicy. The command **no address pools none** removes the **address-pools none** command from the configuration, restoring the default value, which is to allow inheritance.

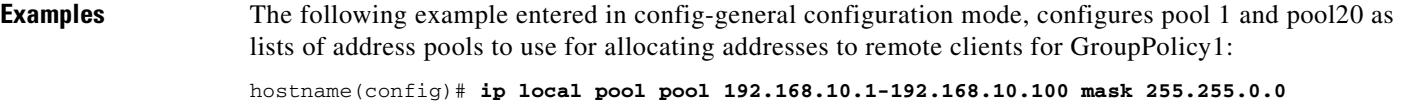

hostname(config)# **ip local pool pool20 192.168.20.1-192.168.20.200 mask 255.255.0.0** hostname(config)# **group-policy GroupPolicy1 attributes** hostname(config-group-policy)# **address-pools value pool1 pool20** hostname(config-group-policy)#

### **Related Commands**

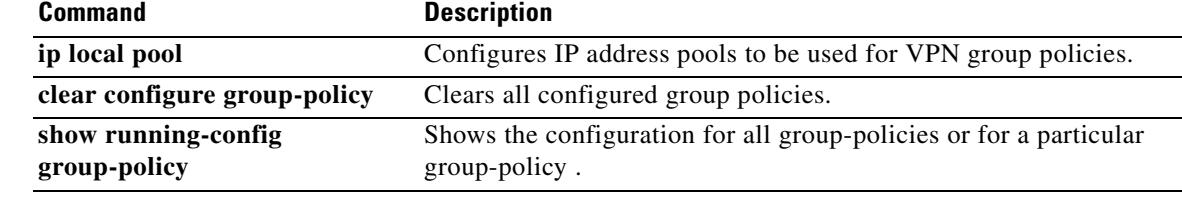

### **alias**

To manually translate an address and perform DNS reply modification, use the **alias** command in global configuration mode. To remove an **alias** command, use the **no** form of this command. This command functionality has been replaced by outside NAT commands, including the **nat** and **static** commands with the **dns** keyword. We recommend that you use outside NAT instead of the **alias** command.

**alias** *interface\_name mapped\_ip real\_ip* [*netmask*]

**[no] alias** *interface\_name mapped\_ip real\_ip* [*netmask*]

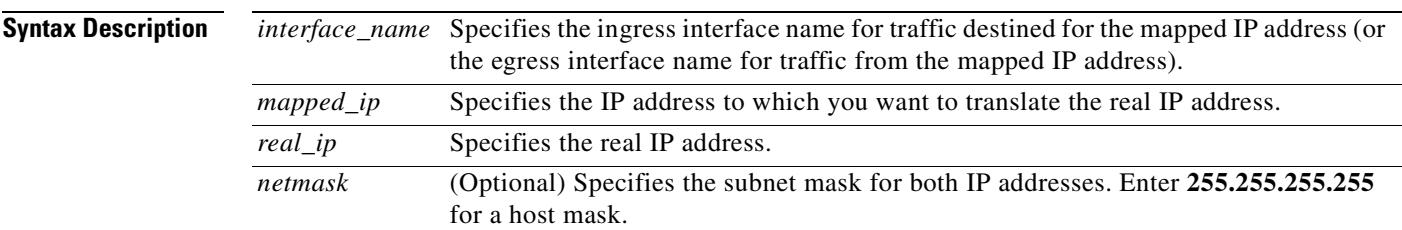

**Defaults** This command has no default settings.

**Command Modes** The following table shows the modes in which you can enter the command:

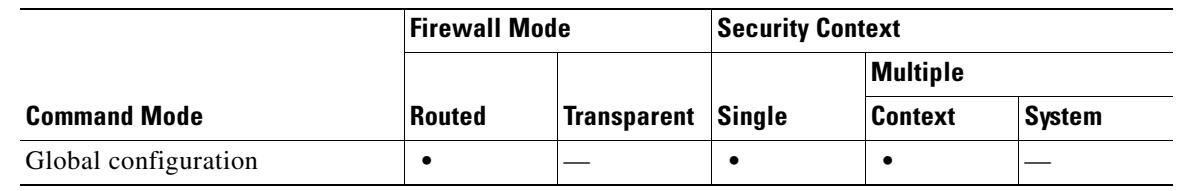

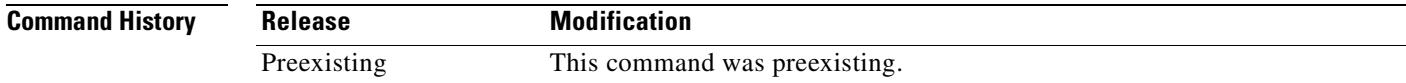

**Usage Guidelines** You can also use this command to perform address translation on a destination address. For example, if a host sends a packet to 209.165.201.1, you can use the **alias** command to redirect traffic to another address, such as 209.165.201.30.

**Note** If the **alias** command is used for DNS rewrite and not for other address translation, disable **proxy-arp** on the alias-enabled interface. Use the **sysopt noproxyarp** command to prevent the security appliance from pulling traffic toward itself via **proxy-arp** for generic NAT processing.

After changing or removing an **alias** command, use the **clear xlate** command.

You must have an A (address) record in the DNS zone file for the "dnat" address in the **alias** command.

Г

The **alias** command has two uses that can be summarized in the following ways:

- **•** If the security appliance gets a packet that is destined for the *mapped\_ip*, you can configure the **alias** command to send it to the *real\_ip*.
- If the security appliance gets a DNS packet that is returned to the security appliance destined for *real\_ip*, you can configure the **alias** command to alter the DNS packet to change the destination network address to *mapped\_ip*.

The **alias** command automatically interacts with the DNS servers on your network to ensure that domain name access to the aliased IP address is handled transparently.

You can specify a net alias by using network addresses for the *real\_ip* and *mapped\_ip* IP addresses. For example, the **alias 192.168.201.0 209.165.201.0 255.255.255.224** command creates aliases for each IP address between 209.165.201.1 and 209.165.201.30.

To access an **alias** *mapped\_ip* address with **static** and **access-list** commands, specify the *mapped\_ip* address in the **access-list** command as the address from which traffic is permitted as follows:

```
hostname(config)# alias (inside) 192.168.201.1 209.165.201.1 255.255.255.255
hostname(config)# static (inside,outside) 209.165.201.1 192.168.201.1 netmask 
255.255.255.255
hostname(config)# access-list acl_out permit tcp host 192.168.201.1 host 209.165.201.1 eq 
ftp-data
hostname(config)# access-group acl_out in interface outside
```
An alias is specified with the inside address 192.168.201.1 mapping to the destination address 209.165.201.1.

When the inside network client 209.165.201.2 connects to example.com, the DNS response from an external DNS server to the internal client's query would be altered by the security appliance to be 192.168.201.29. If the security appliance uses 209.165.200.225 through 209.165.200.254 as the global pool IP addresses, the packet goes to the security appliance with SRC=209.165.201.2 and DST=192.168.201.29. The security appliance translates the address to SRC=209.165.200.254 and DST=209.165.201.29 on the outside.

**Examples** This example shows that the inside network contains the IP address 209.165.201.29, which on the Internet belongs to example.com. When inside clients try to access example.com, the packets do not go to the security appliance because the client assumes that the 209.165.201.29 is on the local inside network.

To correct this, use the **alias** command as follows:

hostname(config)# **alias (inside) 192.168.201.0 209.165.201.0 255.255.255.224**

```
hostname(config)# show running-config alias
alias 192.168.201.0 209.165.201.0 255.255.255.224
```
This example shows a web server that is on the inside at 10.1.1.11 and the **static** command that was created at 209.165.201.11. The source host is on the outside with address 209.165.201.7. A DNS server on the outside has a record for www.example.com as follows:

dns-server# **www.example.com. IN A 209.165.201.11**

You must include the period at the end of the www.example.com. domain name.

This example shows how to use the **alias** command:

hostname(config)# **alias 10.1.1.11 209.165.201.11 255.255.255.255**
The security appliance changes the name server replies to 10.1.1.11 for inside clients to directly connect to the web server.

To provide access you also need the following commands:

hostname(config)# **static (inside,outside) 209.165.201.11 10.1.1.11**

hostname(config)# **access-list acl\_grp permit tcp host 209.165.201.7 host 209.165.201.11 eq telnet** hostname(config)# **access-list acl\_grp permit tcp host 209.165.201.11 eq telnet host 209.165.201.7**

## **Related Commands**

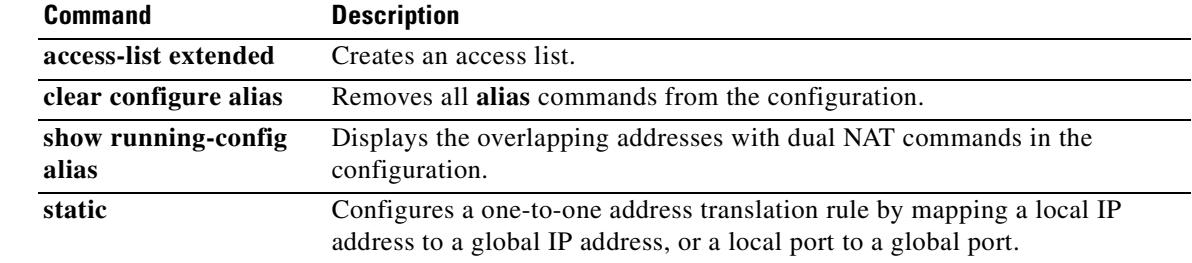

# **allocate-interface**

To allocate interfaces to a security context, use the **allocate-interface** command in context configuration mode. To remove an interface from a context, use the **no** form of this command.

**allocate-interface** *physical\_interface* [*map\_name*] [**visible** | **invisible**]

**no allocate-interface** *physical\_interface*

**allocate-interface** *physical\_interface***.***subinterface*[**-***physical\_interface***.***subinterface*] [*map\_name*[**-***map\_name*]] [**visible** | **invisible**]

**no allocate-interface** *physical\_interface***.***subinterface*[**-***physical\_interface***.***subinterface*]

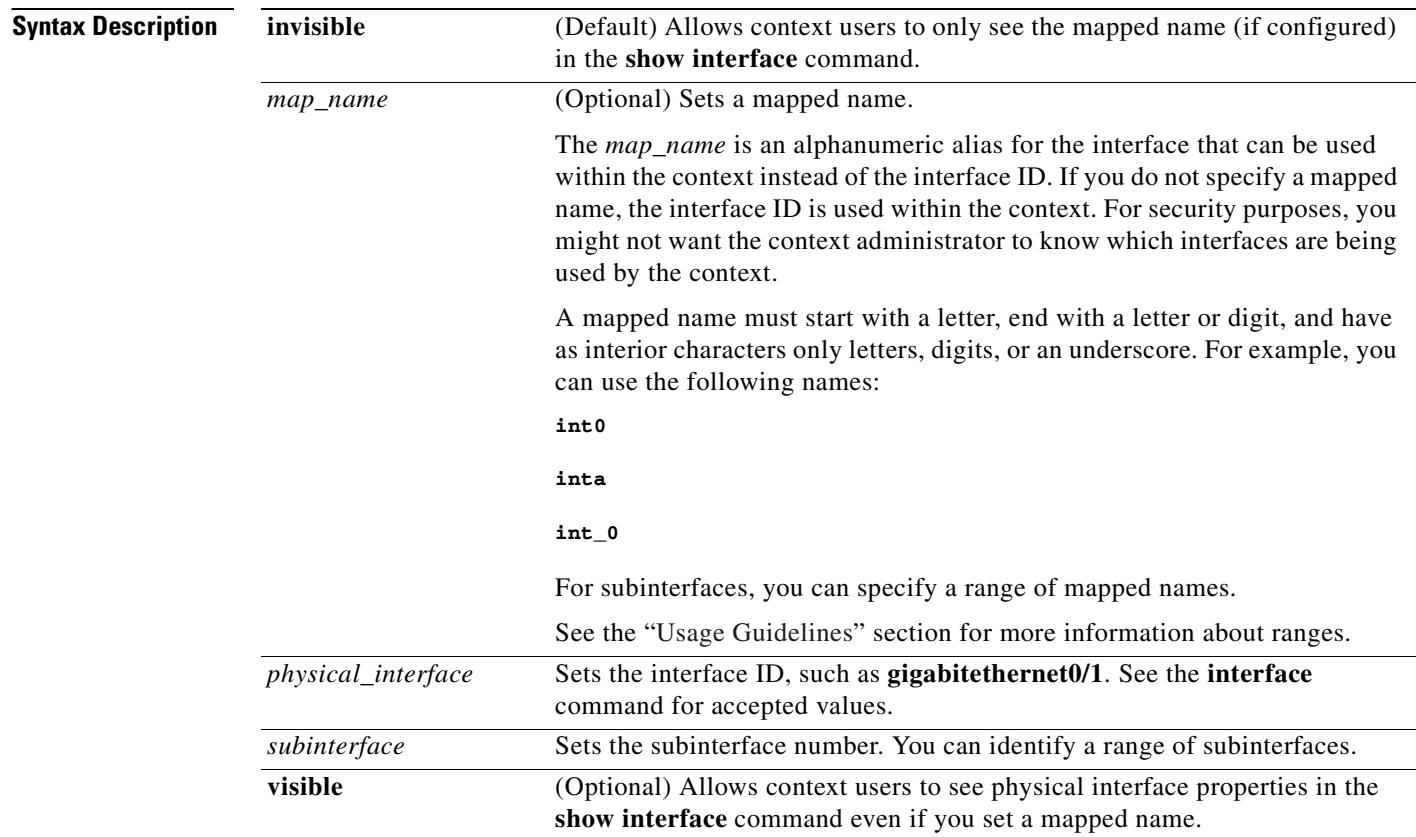

**Defaults** The interface ID is invisible in the **show interface** command output by default if you set a mapped name.

T

 $\sim$ 

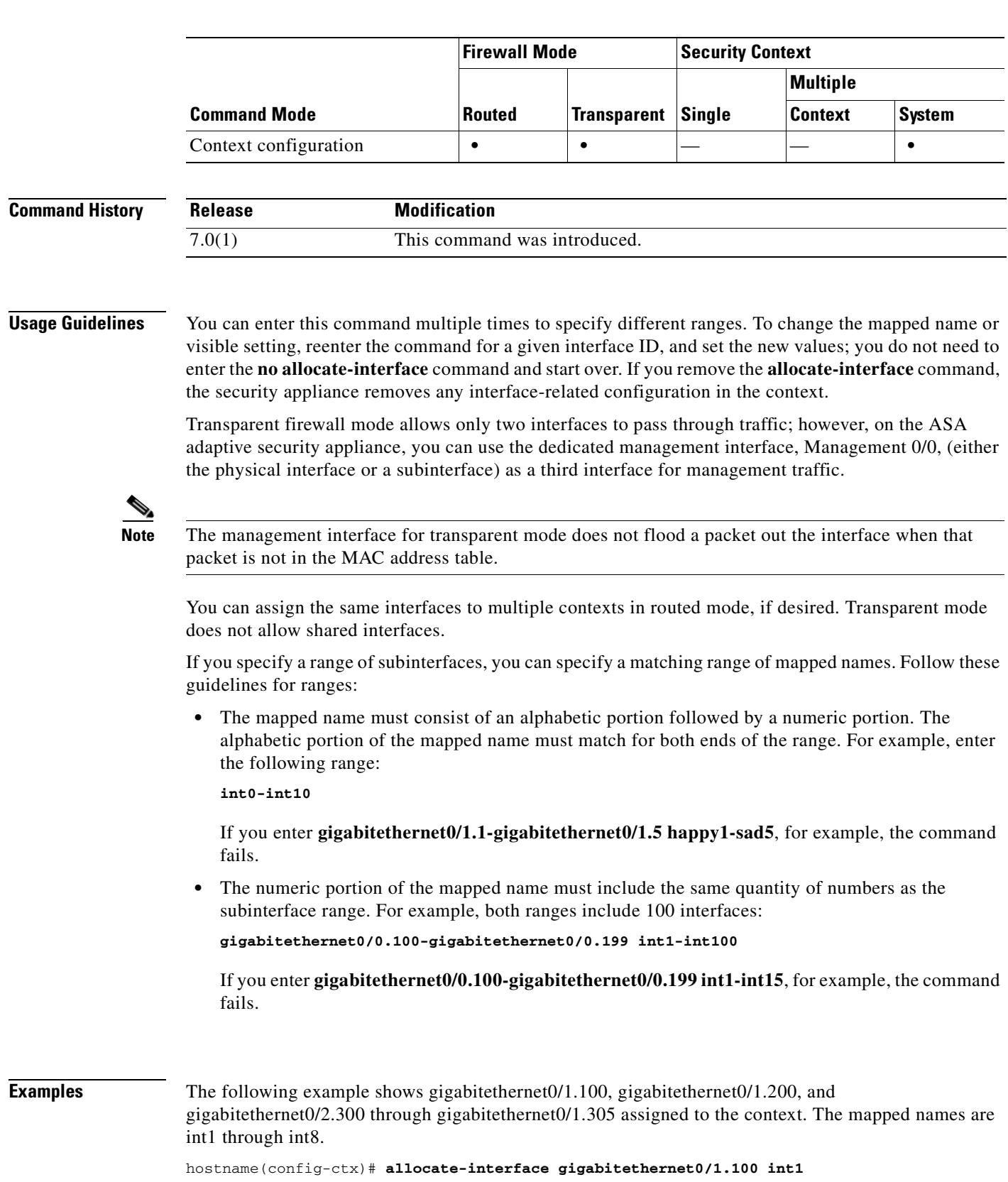

## **Command Modes** The following table shows the modes in which you can enter the command:

**Cisco Security Appliance Command Reference 7.2(2)**

hostname(config-ctx)# **allocate-interface gigabitethernet0/1.200 int2** hostname(config-ctx)# **allocate-interface gigabitethernet0/2.300-gigabitethernet0/2.305 int3-int8**

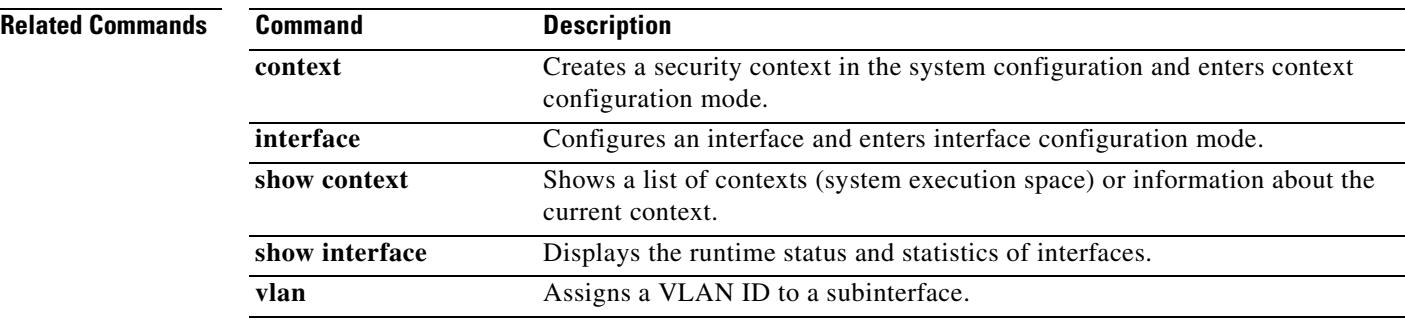

 $\blacksquare$ 

# **apcf**

To enable an Application Profile Customization Framework profile, use the **apcf** command in webvpn mode. To disable a particular APCF script, use the **no** version of the command. To disable all APCF scripts, use the **no** version of the command without arguments.

**apcf** URL/filename.ext

**no apcf [**URL/filename.ext]

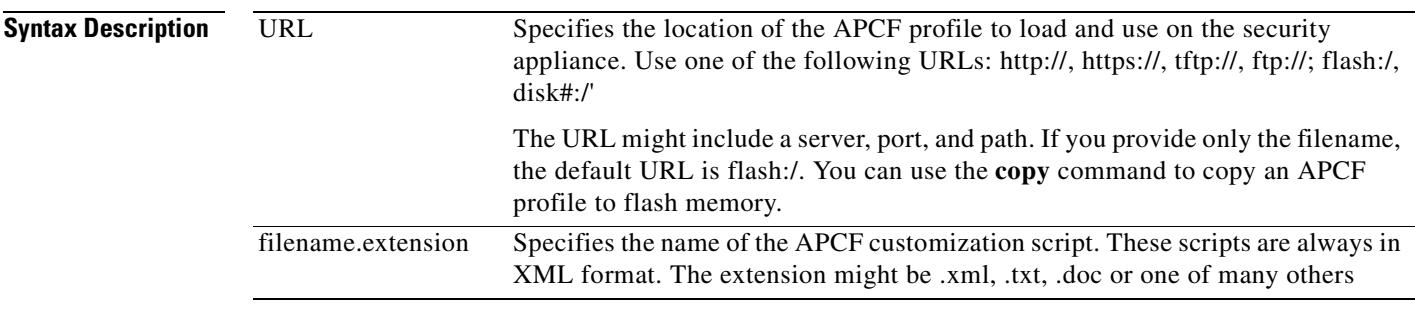

**Defaults** No default behavior or values.

**Command Modes** The following table shows the modes in which you enter the command:

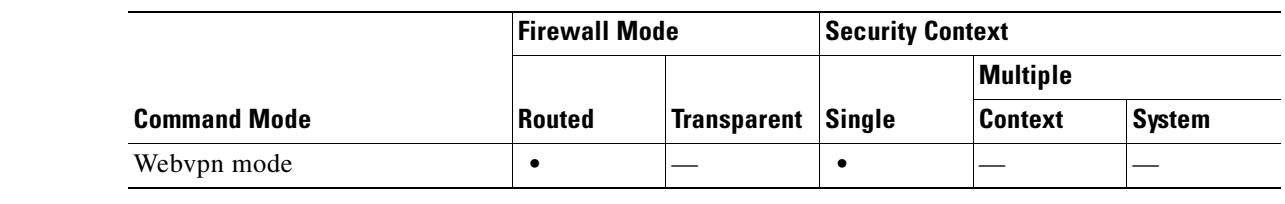

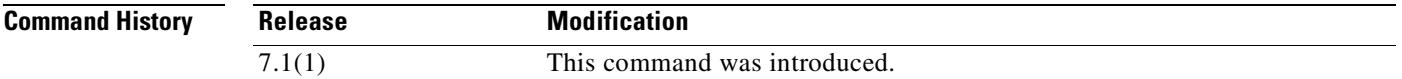

**Usage Guidelines** The Application Profile Customization Framework option enables the security appliance to handle non-standard web applications and web resources so that they render correctly over a WebVPN connection. An APCF profile contains a script that specifies when (pre, post), where (header, body, request, response), and what data to transform for a particular application.

> You can use multiple APCF profiles on the security appliance. When you do, the security appliance applies each one of them in the order of oldest to newest.

We recommend that you use the apcf command only with the support of the Cisco TAC.

**Examples** The following example shows how to enable an APCF named apcf1, located on flash memory at /apcf.

 **apcf**

**The Co** 

```
hostname(config)# webvpn
hostname(config-webvpn)# apcf flash:/apcf/apcf1.xml
hostname(config-webvpn)#
```
This example shows how to enable an APCF named apcf2.xml, located on an https server called myserver, port 1440 with the path being /apcf.

```
hostname(config)# webvpn
hostname(config-webvpn)# apcf https://myserver:1440/apcf/apcf2.xml
hostname(config-webvpn)#
```
### **Related Commands**

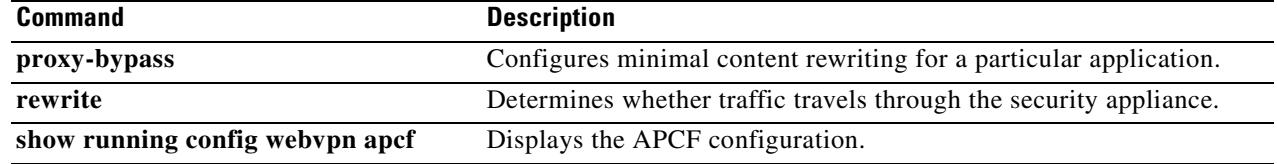

# **application-access**

To customize the Application Access box of the WebVPN Home page that is displayed to authenticated WebVPN users, and the Application Access window that is launched when the user selects an application, use the **application-access** command from webvpn customization mode:

**application-access** {**title** | **message** | **window**} {**text** | **style**} *value*

[**no**] **application-access** {**title** | **message** | **window**} {**text** | **style**} *value*

To remove the command from the configuration and cause the value to be inherited, use the **no** form of the command.

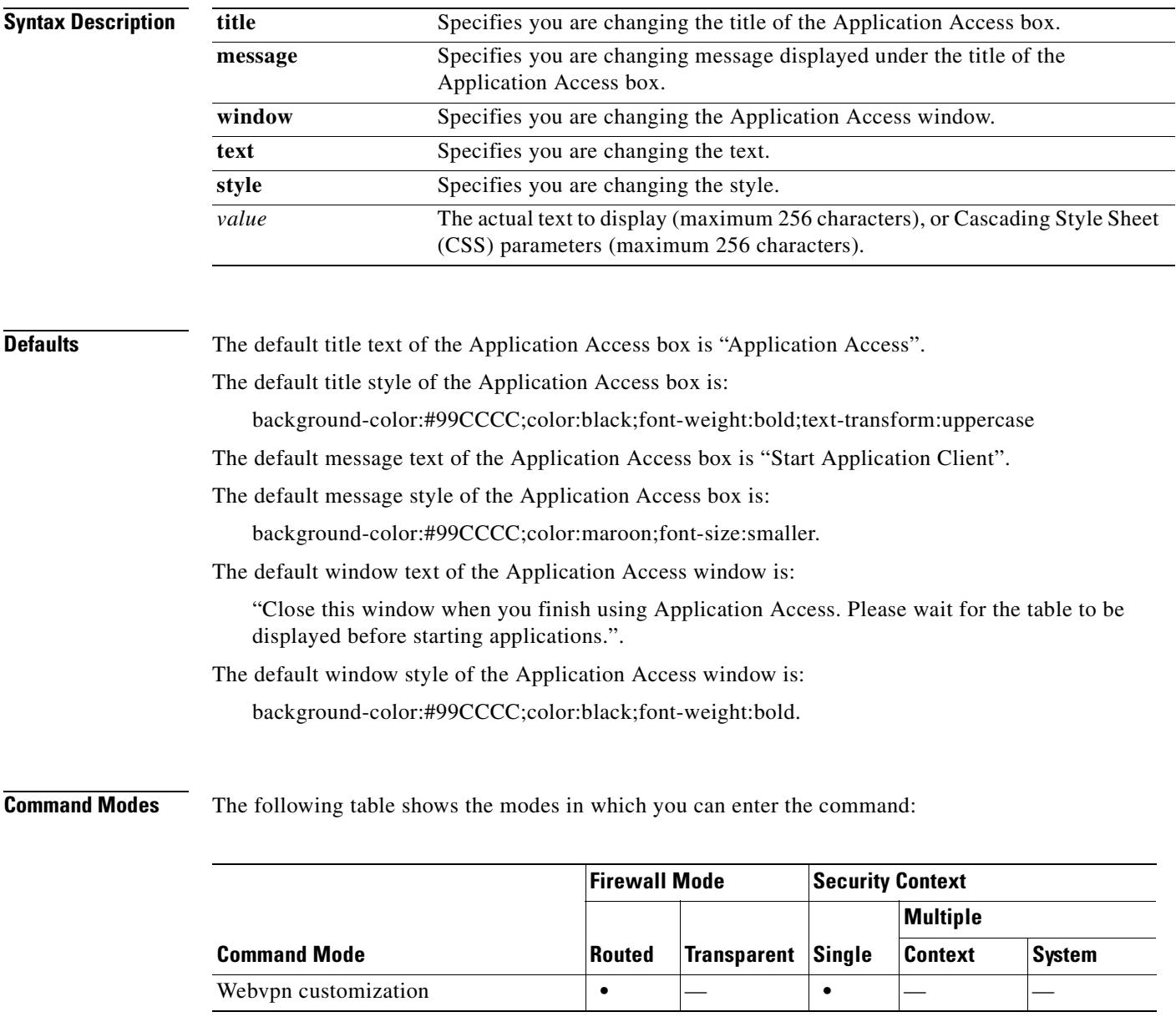

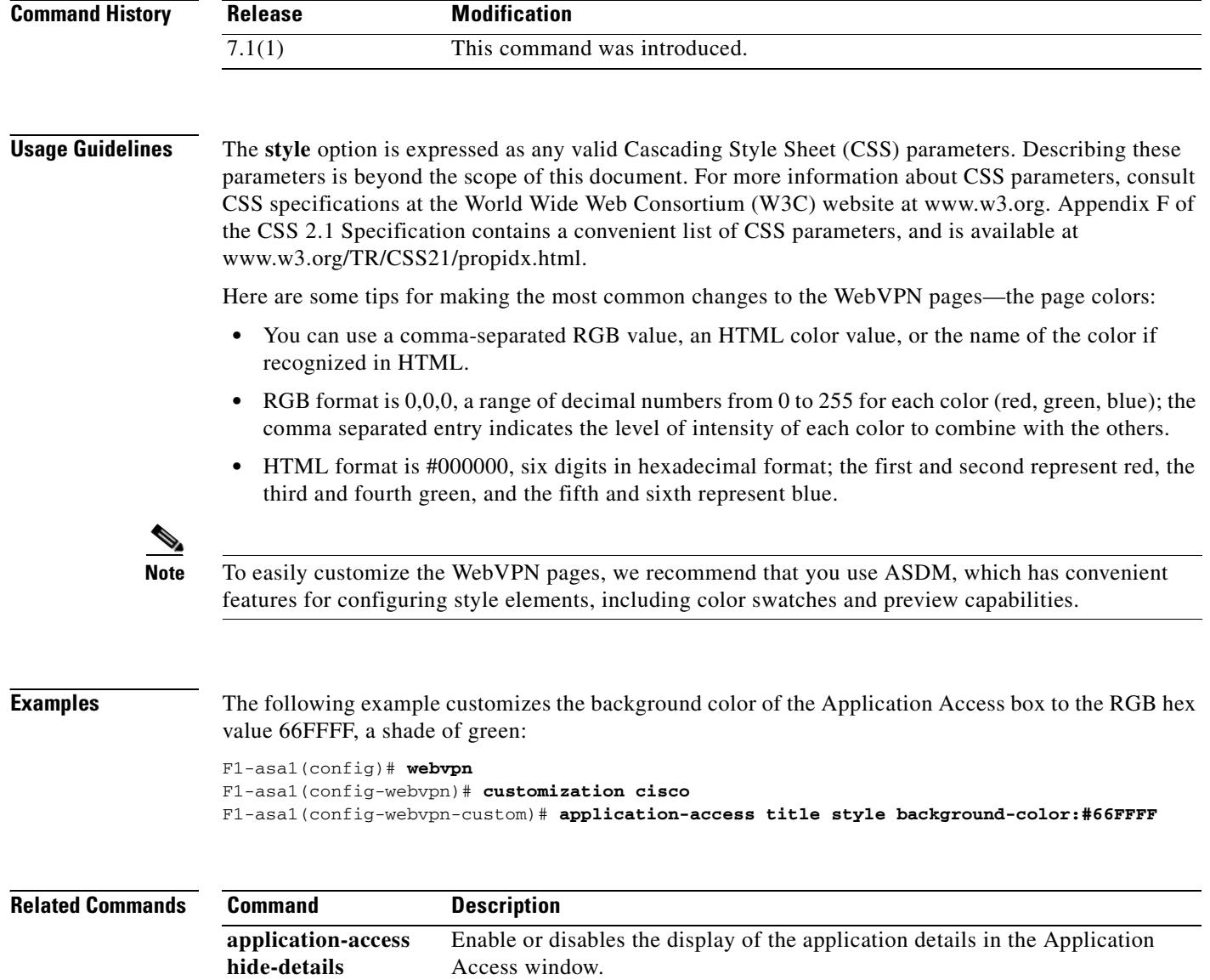

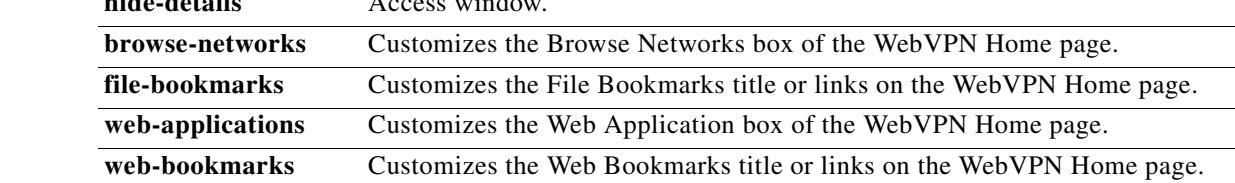

 $\blacksquare$ 

**3-21**

# **application-access hide-details**

To hide application details that are displayed in the WebVPN Applications Access window, use the **application-access hide-details** command from webvpn customization mode:

**application-access hide**-**details** {**enable | disable**}

[**no**] **application-access hide**-**details** {**enable | disable**}

To remove the command from the configuration and cause the value to be inherited, use the **no** form of the command.

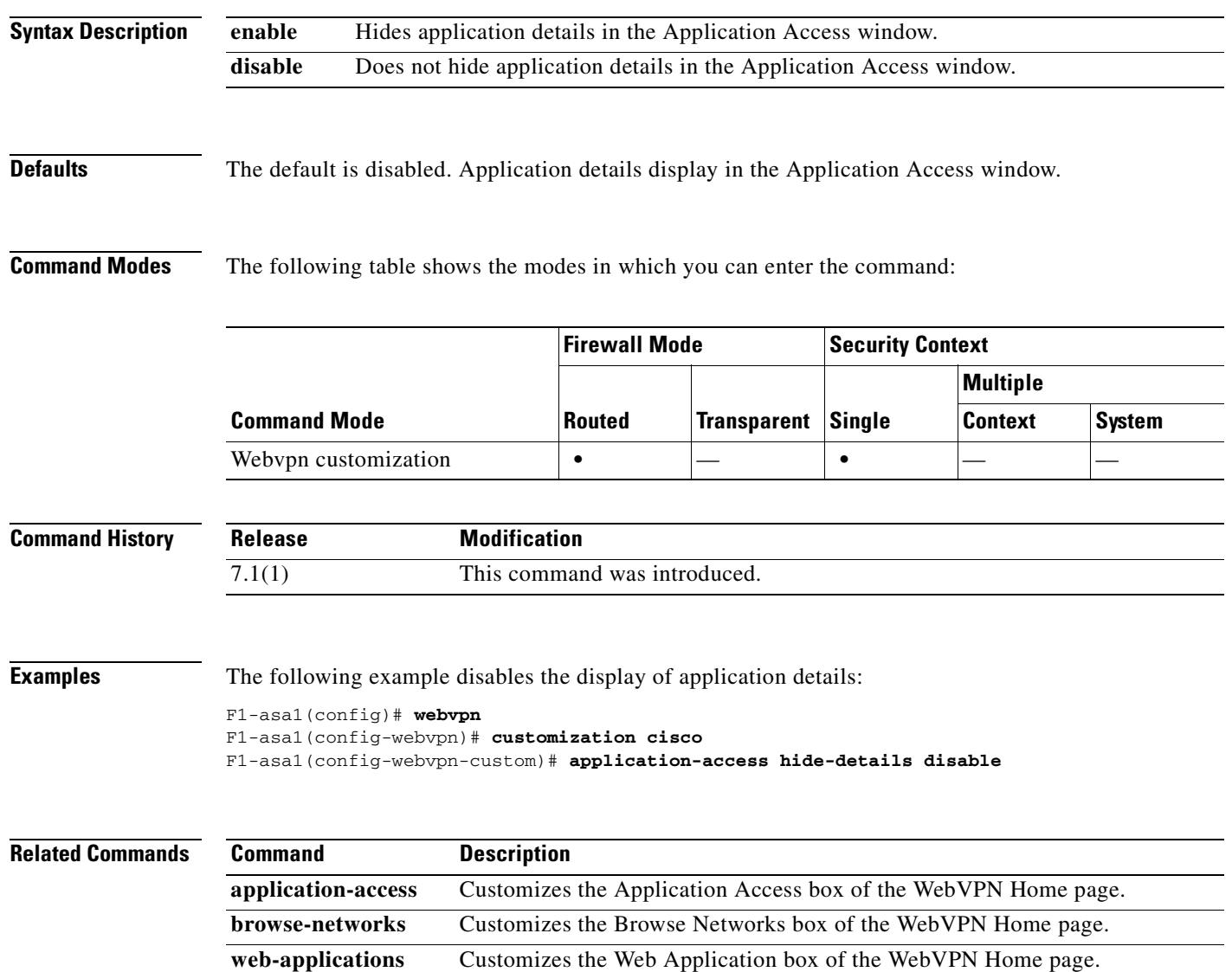

## **area**

To create an OSPF area, use the **area** command in router configuration mode. To remove the area, use the **no** form of this command.

**area** *area\_id*

**no area** *area\_id*

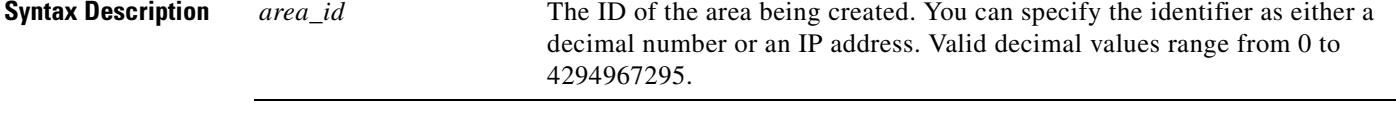

**Defaults** No default behavior or values.

**Command Modes** The following table shows the modes in which you can enter the command:

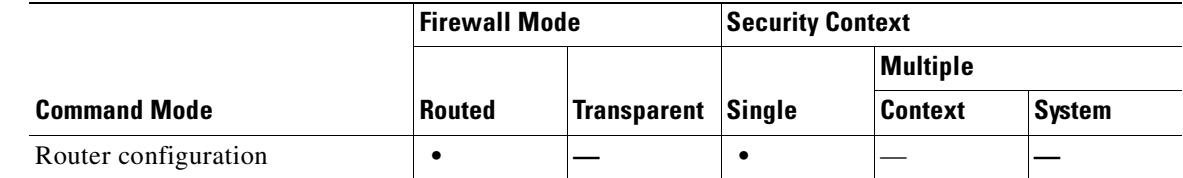

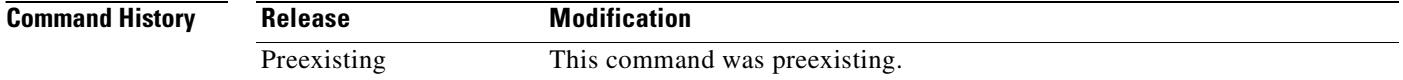

**Usage Guidelines** The area that you create does not have any parameters set. Use the related area commands to set the area parameters.

### **Examples** The following example shows how to create an OSPF area with an area ID of 1:

hostname(config-router)# **area 1** hostname(config-router)#

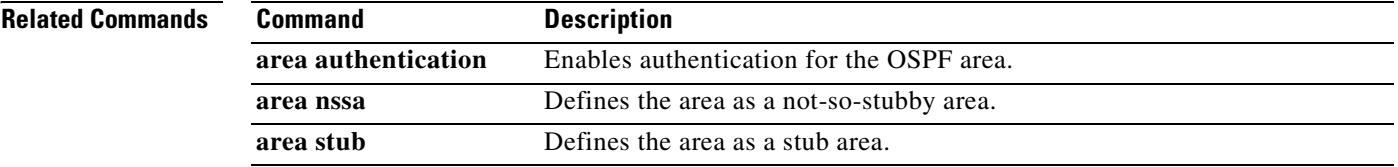

 $\mathbf{I}$ 

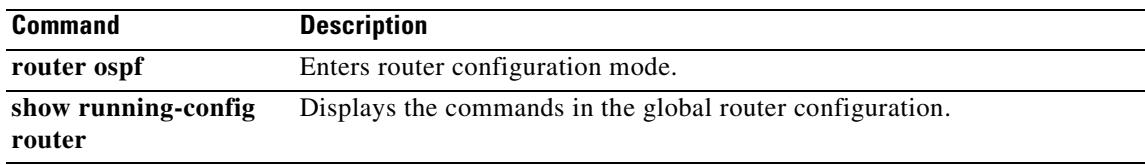

 $\mathbf{r}$ 

# **area authentication**

To enable authentication for an OSPF area, use the **area authentication** command in router configuration mode. To disable area authentication, use the **no** form of this command.

**area** *area\_id* **authentication** [**message-digest**]

**no area** *area\_id* **authentication** [**message-digest**]

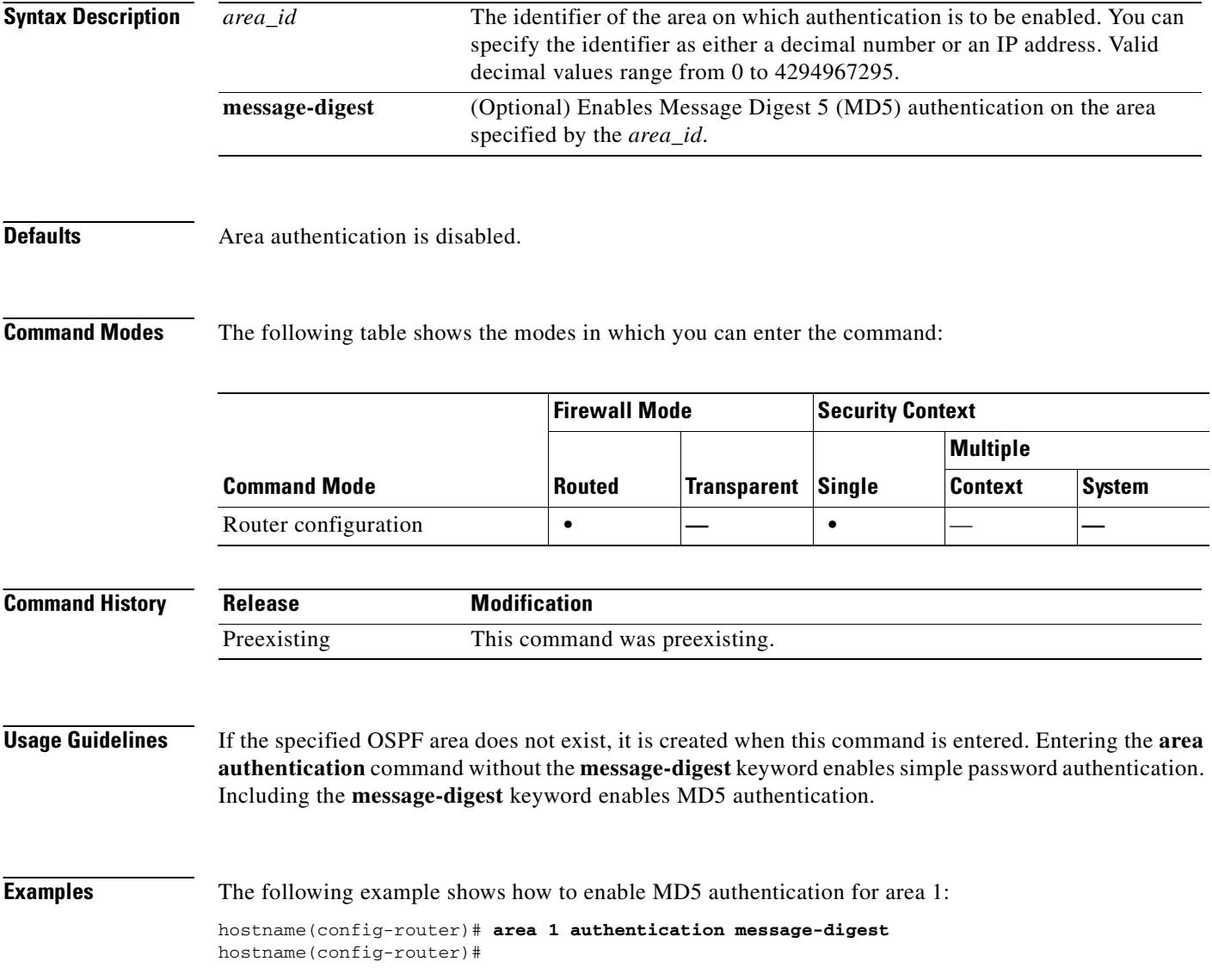

### **Related Commands**

 $\mathbf{I}$ 

a pro

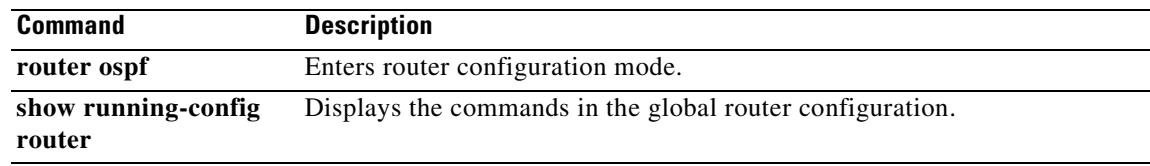

 $\mathbf{r}$ 

# **area default-cost**

To specify a cost for the default summary route sent into a stub or NSSA, use the **area default-cost** command in router configuration mode. To restore the default cost value, use the **no** form of this command.

**area** *area\_id* **default-cost** *cost*

**no area** *area\_id* **default-cost**

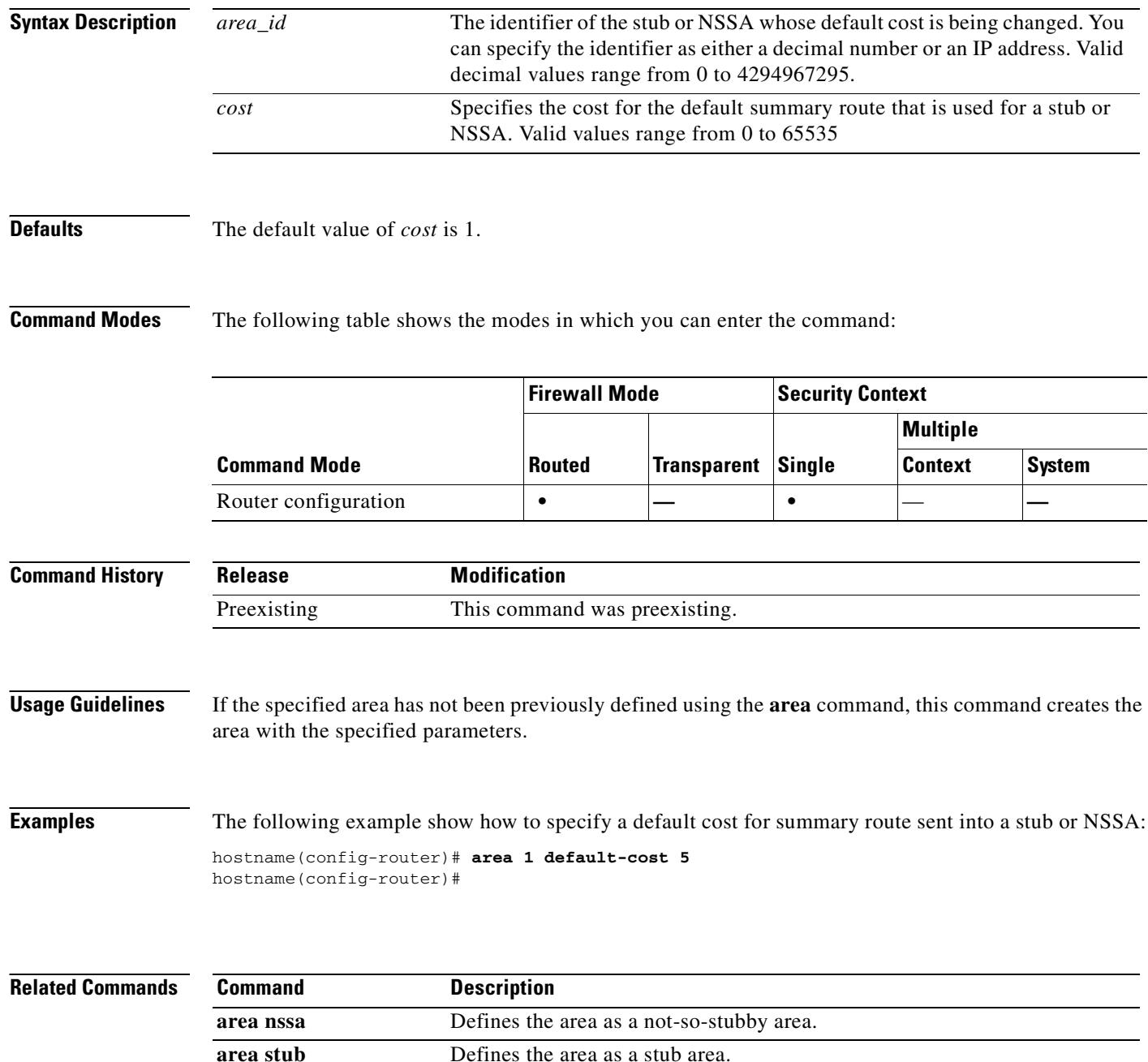

 $\mathbf{I}$ 

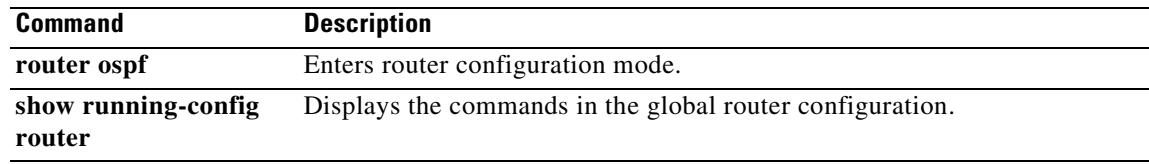

 $\mathbf{r}$ 

# **area filter-list prefix**

To filter prefixes advertised in type 3 LSAs between OSPF areas of an ABR, use the **area filter-list prefix** command in router configuration mode. To change or cancel the filter, use the **no** form of this command.

**area** *area\_id* **filter-list prefix** *list\_name* {**in** | **out**}

**no area** *area\_id* **filter-list prefix** *list\_name* {**in** | **out**}

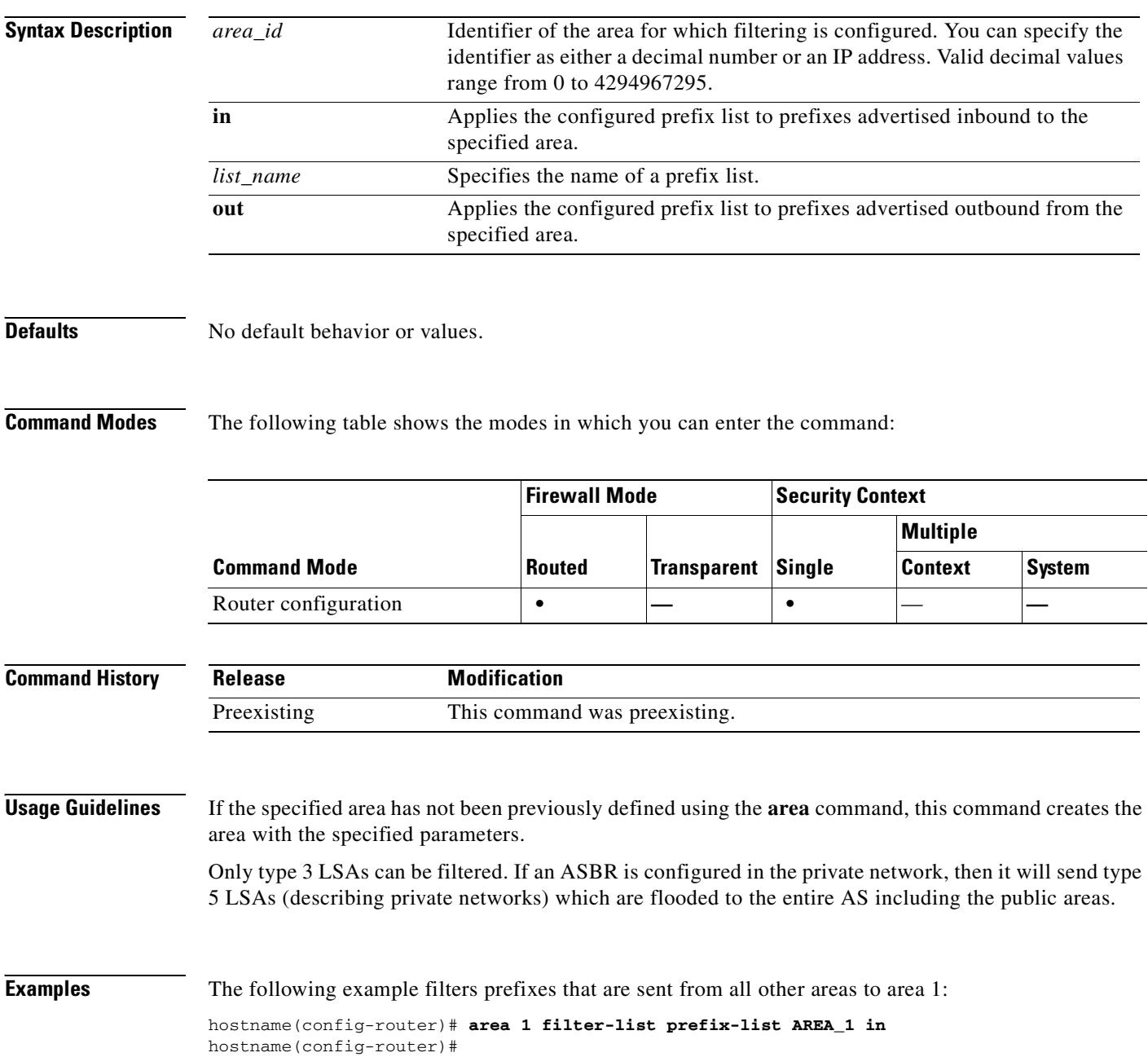

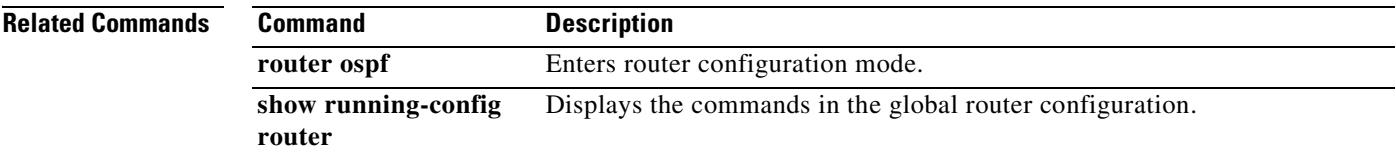

 $\mathbf{r}$ 

## **area nssa**

To configure an area as an NSSA, use the **area nssa** command in router configuration mode. To remove the NSSA designation from the area, use the **no** form of this command.

**area** *area\_id* **nssa** [**no-redistribution**] [**default-information-originate** [**metric-type** {**1** | **2**}] [**metric** *value*]] [**no-summary**]

**no area** *area\_id* **nssa** [**no-redistribution**] [**default-information-originate** [**metric-type** {**1** | **2**}] [**metric** *value*]] [**no-summary**]

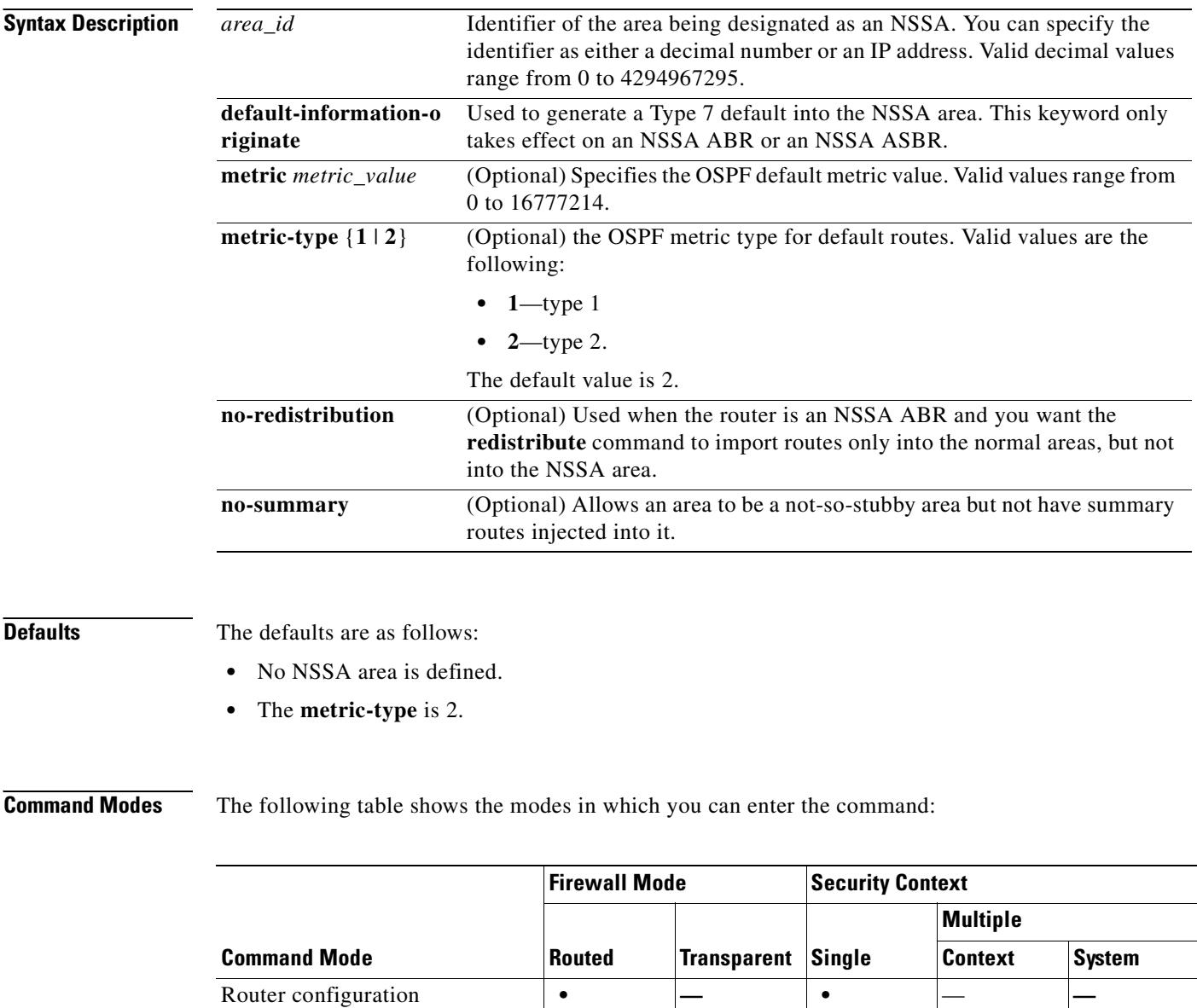

 $\mathbf{I}$ 

T.

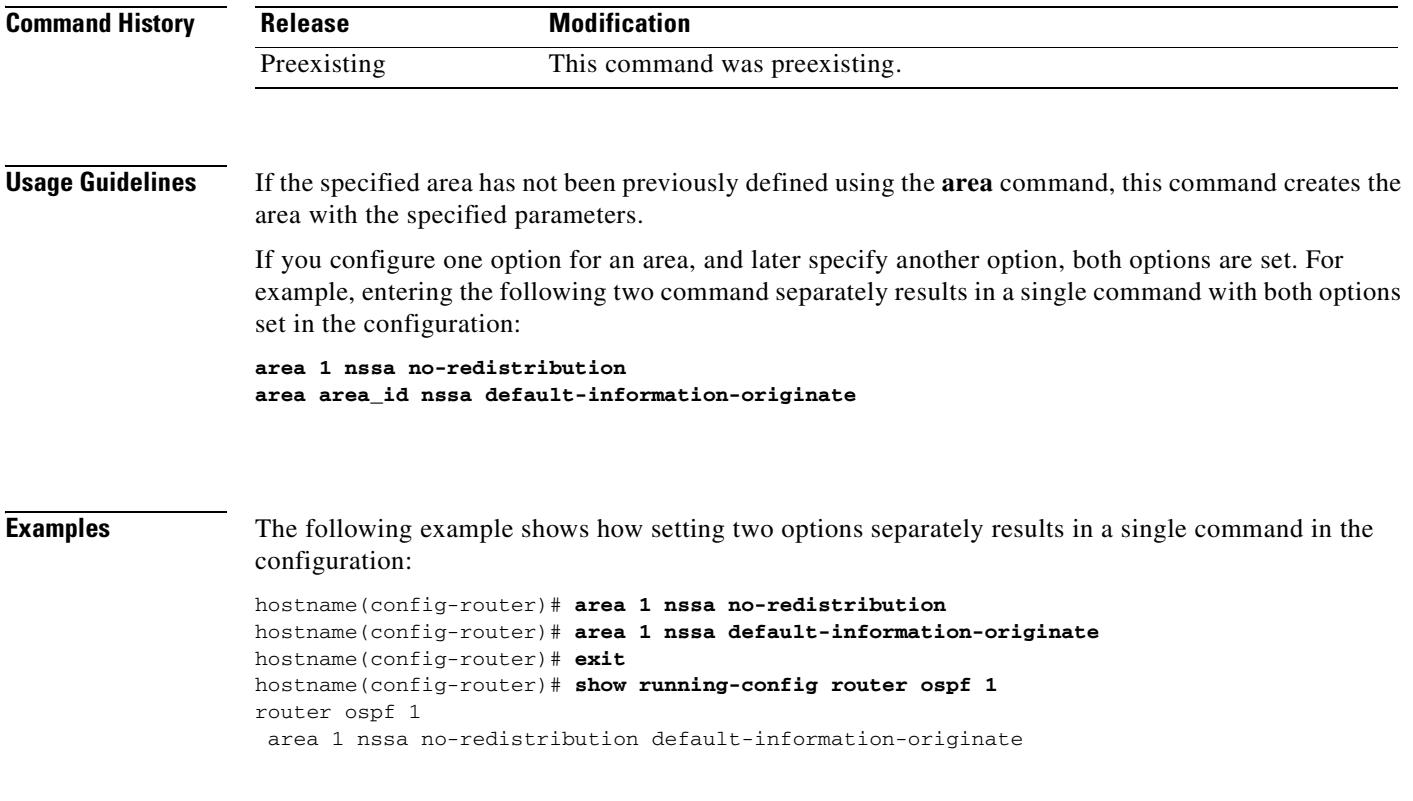

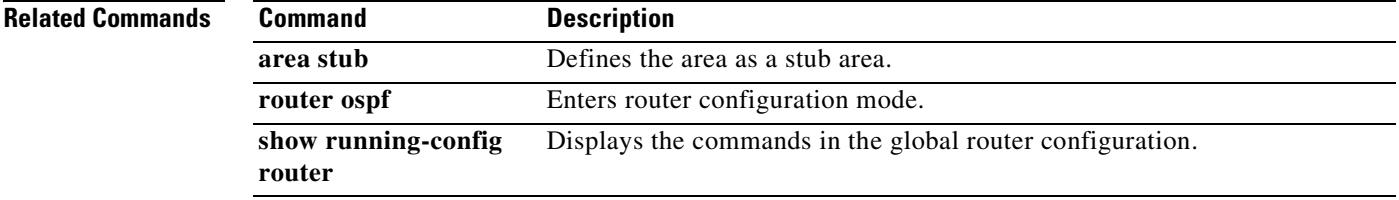

 $\blacksquare$ 

## **area range**

To consolidate and summarize routes at an area boundary, use the **area range** command in router configuration mode. To disable this function, use the **no** form of this command.

**area** *area\_id* **range** *address mask* [**advertise** | **not-advertise**]

**no area** *area\_id* **range** *address mask* [**advertise** | **not-advertise**]

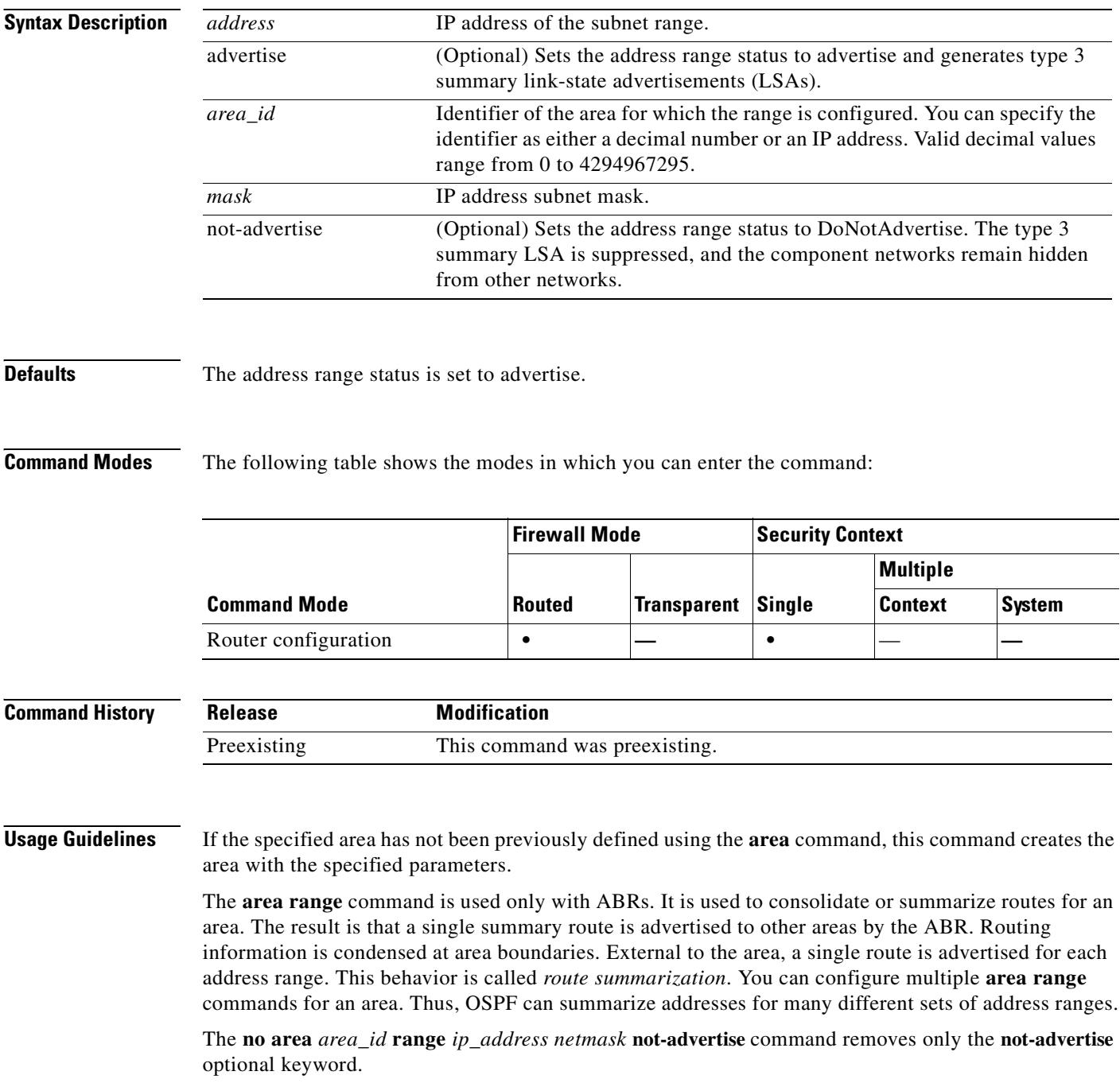

**Examples** The following example specifies one summary route to be advertised by the ABR to other areas for all subnets on network 10.0.0.0 and for all hosts on network 192.168.110.0:

> hostname(config-router)# **area 10.0.0.0 range 10.0.0.0 255.0.0.0** hostname(config-router)# **area 0 range 192.168.110.0 255.255.255.0** hostname(config-router)#

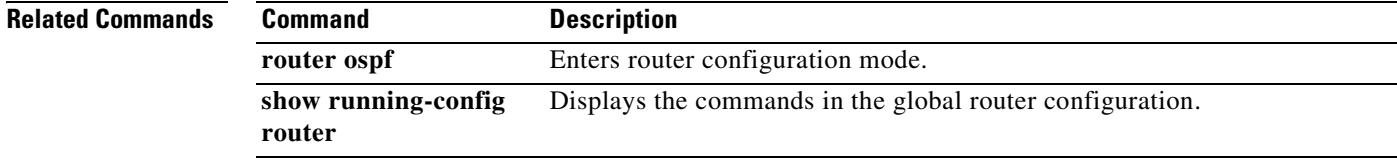

# **area stub**

To define an area as a stub area, use the **area stub** command in router configuration mode. To remove the stub area function, use the **no** form of this command.

**area** *area\_id* [**no-summary**]

**no area** *area\_id* [**no-summary**]

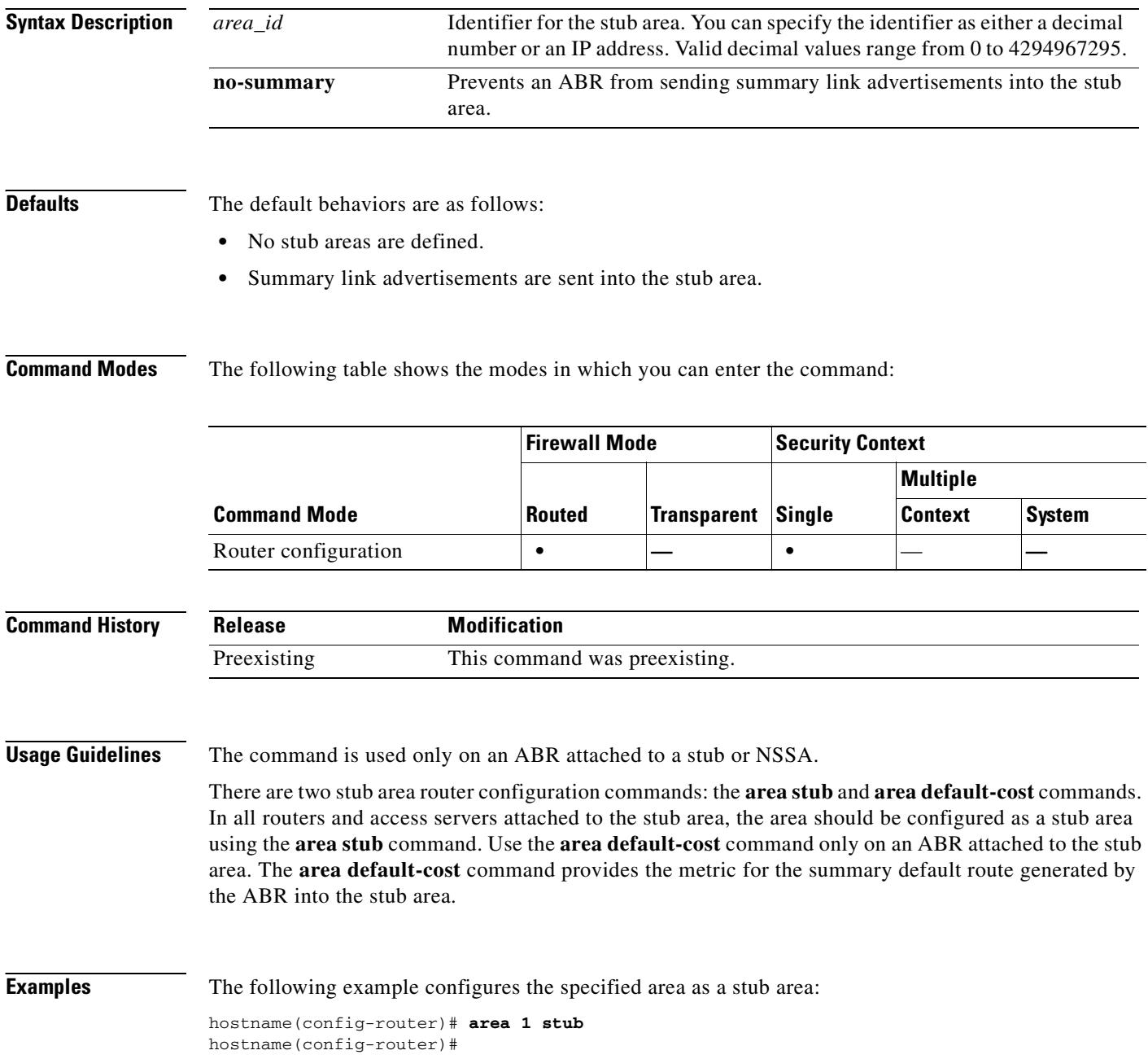

 $\mathbf{I}$ 

T

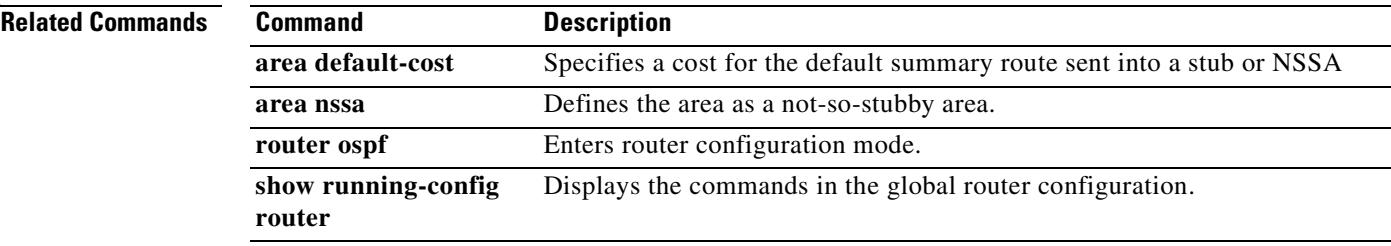

 $\mathbf{r}$ 

# **area virtual-link**

To define an OSPF virtual link, use the **area virtual-link** command in router configuration mode. To reset the options or remove the virtual link, use the **no** form of this command.

- **area** *area\_id* **virtual-link** *router\_id* [**authentication** [**message-digest** | **null**]] [**hello-interval** *seconds*] [**retransmit-interval** seconds] [**transmit-delay** *seconds*] [**dead-interval** *seconds* [[**authentication-key** *key*] | [**message-digest-key** *key\_id* **md5** *key*]]
- **no area** *area\_id* **virtual-link** *router\_id* [**authentication** [**message-digest** | **null**]] [**hello-interval** *seconds*] [**retransmit-interval** seconds] [**transmit-delay** *seconds*] [**dead-interval** *seconds* [[**authentication-key** *key*] | [**message-digest-key** *key\_id* **md5** *key*]]

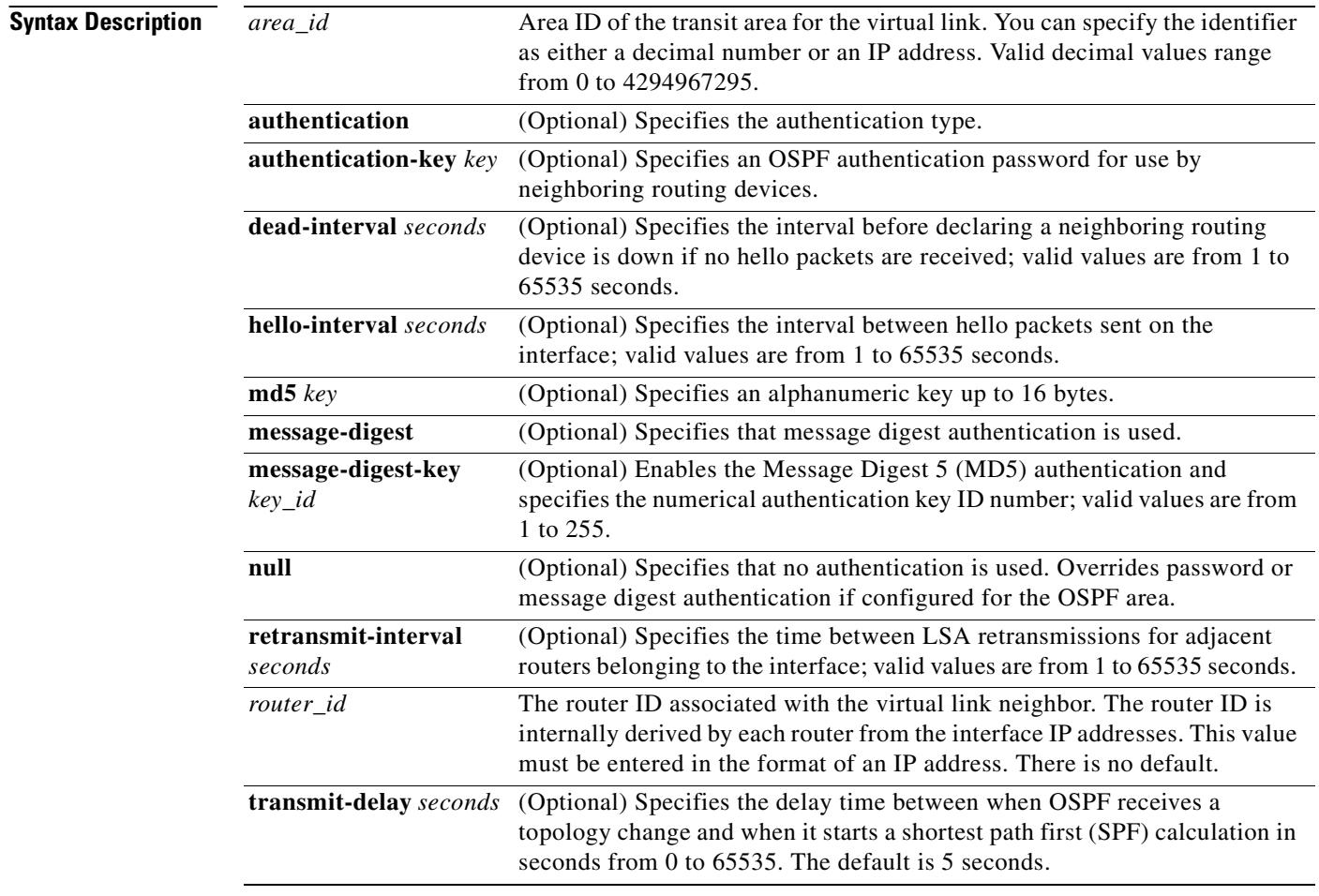

**Defaults** The defaults are as follows:

- **•** *area\_id*: No area ID is predefined.
- **•** *router\_id*: No router ID is predefined.
- **• hello-interval** *seconds*: 10 seconds.
- **• retransmit-interval** *seconds*: 5 seconds.
- **• transmit-delay** *seconds*: 1 second.
- **• dead-interval** *seconds*: 40 seconds.
- **• authentication-key** *key*: No key is predefined.
- **• message-digest-key** *key\_id* **md5** *key*: No key is predefined.

**Command Modes** The following table shows the modes in which you can enter the command: **Command History Usage Guidelines** In OSPF, all areas must be connected to a backbone area. If the connection to the backbone is lost, it can be repaired by establishing a virtual link. The smaller the hello interval, the faster topological changes are detected, but more routing traffic ensues. The setting of the retransmit interval should be conservative, or needless retransmissions occur. The value should be larger for serial lines and virtual links. The transmit delay value should take into account the transmission and propagation delays for the interface. The specified authentication key is used only when authentication is enabled for the backbone with the **area** *area\_id* **authentication** command. The two authentication schemes, simple text and MD5 authentication, are mutually exclusive. You can specify one or the other or neither. Any keywords and arguments you specify after **authentication-key**  *key* or **message-digest-key** *key\_id* **md5** *key* are ignored. Therefore, specify any optional arguments before such a keyword-argument combination. If the authentication type is not specified for an interface, the interface uses the authentication type specified for the area. If no authentication type has been specified for the area, the area default is null authentication. **Note** Each virtual link neighbor must include the transit area ID and the corresponding virtual link neighbor router ID for a virtual link to be properly configured. Use the **show ospf** command to see the router ID. **Command Mode Firewall Mode Security Context Routed Transparent Single Multiple Context System** Router configuration **• — •** — **— Release Modification** Preexisting This command was preexisting.

To remove an option from a virtual link, use the **no** form of the command with the option that you want removed. To remove the virtual link, use the **no area** *area\_id* **virtual-link** command.

Г

## **Examples** The following example establishes a virtual link with MD5 authentication: hostname(config-router)# **area 10.0.0.0 virtual-link 10.3.4.5 message-digest-key 3 md5 sa5721bk47**

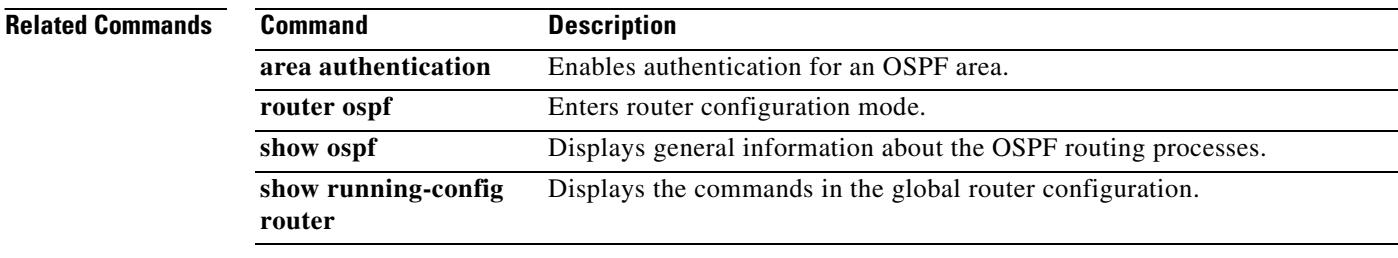

a ka

## **arp**

To add a static ARP entry to the ARP table, use the **arp** command in global configuration mode. To remove the static entry, use the **no** form of this command. A static ARP entry maps a MAC address to an IP address and identifies the interface through which the host is reached. Static ARP entries do not time out, and might help you solve a networking problem. In transparent firewall mode, the static ARP table is used with ARP inspection (see the **arp-inspection** command).

**arp** *interface\_name ip\_address mac\_address* [**alias**]

**no arp** *interface\_name ip\_address mac\_address*

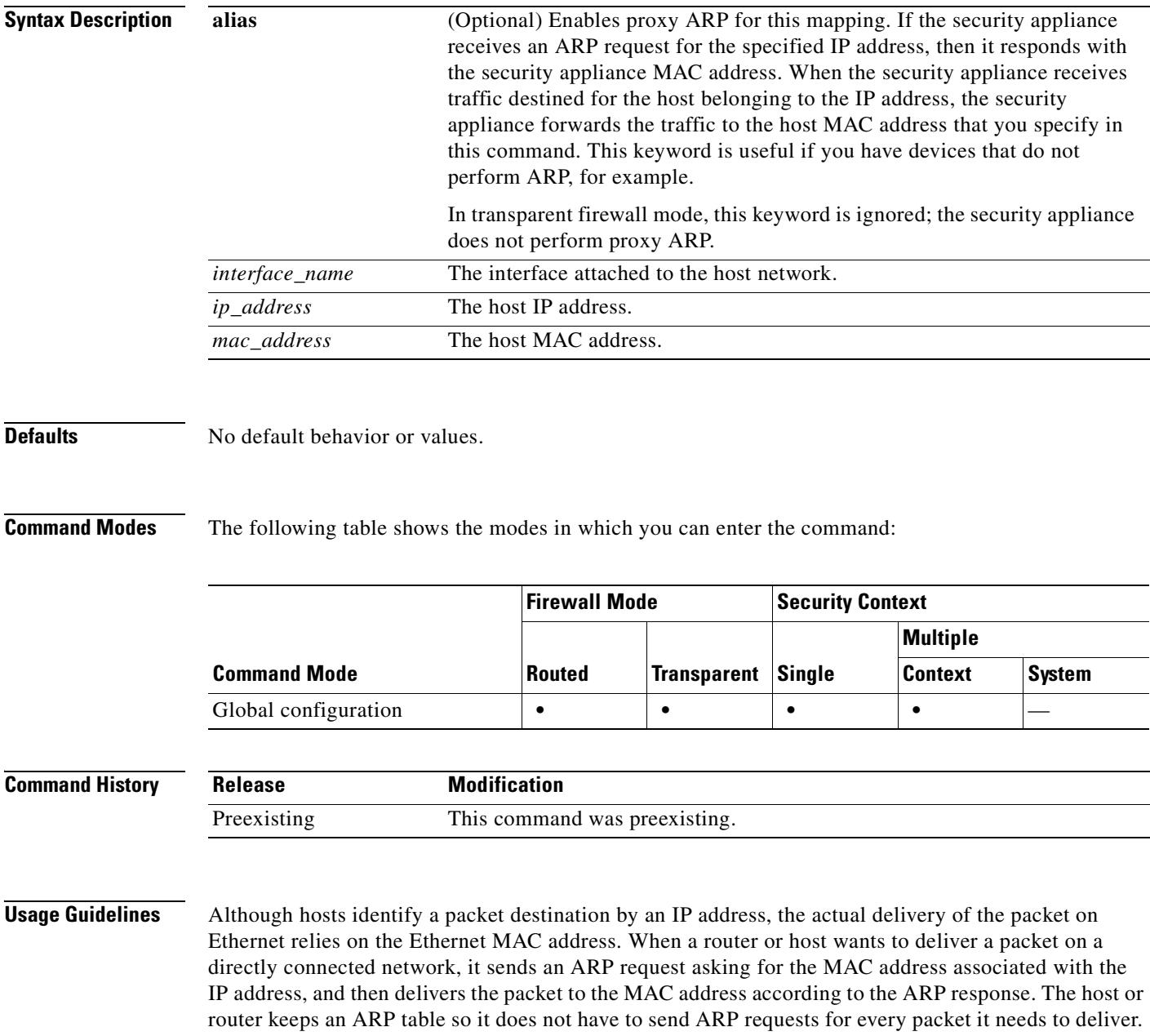

The ARP table is dynamically updated whenever ARP responses are sent on the network, and if an entry is not used for a period of time, it times out. If an entry is incorrect (for example, the MAC address changes for a given IP address), the entry times out before it can be updated.

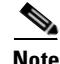

**Note** In transparent firewall mode, dynamic ARP entries are used for traffic to and from the security appliance, such as management traffic.

 **arp**

**Examples** The following example creates a static ARP entry for 10.1.1.1 with the MAC address 0009.7cbe.2100 on the outside interface:

hostname(config)# **arp outside 10.1.1.1 0009.7cbe.2100**

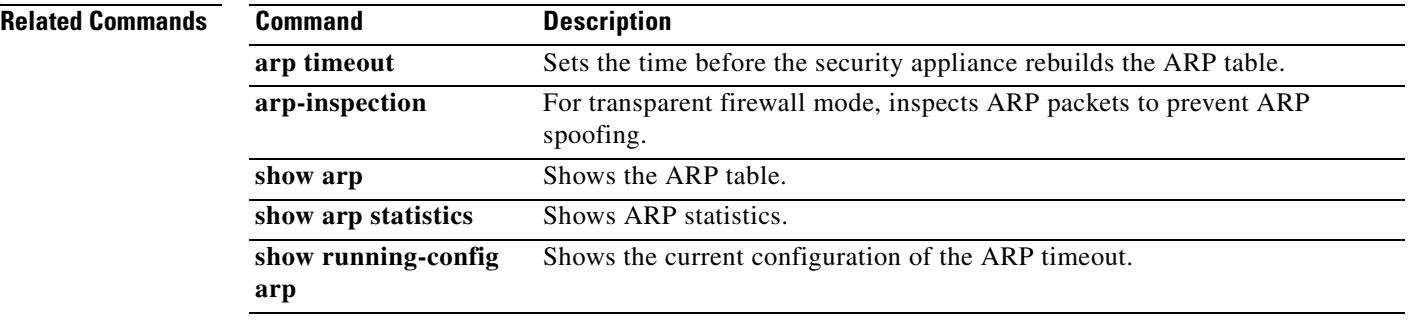

# **arp timeout**

To set the time before the security appliance rebuilds the ARP table, use the **arp timeout** command in global configuration mode. To restore the default timeout, use the **no** form of this command. Rebuilding the ARP table automatically updates new host information and removes old host information. You might want to reduce the timeout because the host information changes frequently.

**arp timeout** *seconds*

**no arp timeout** *seconds*

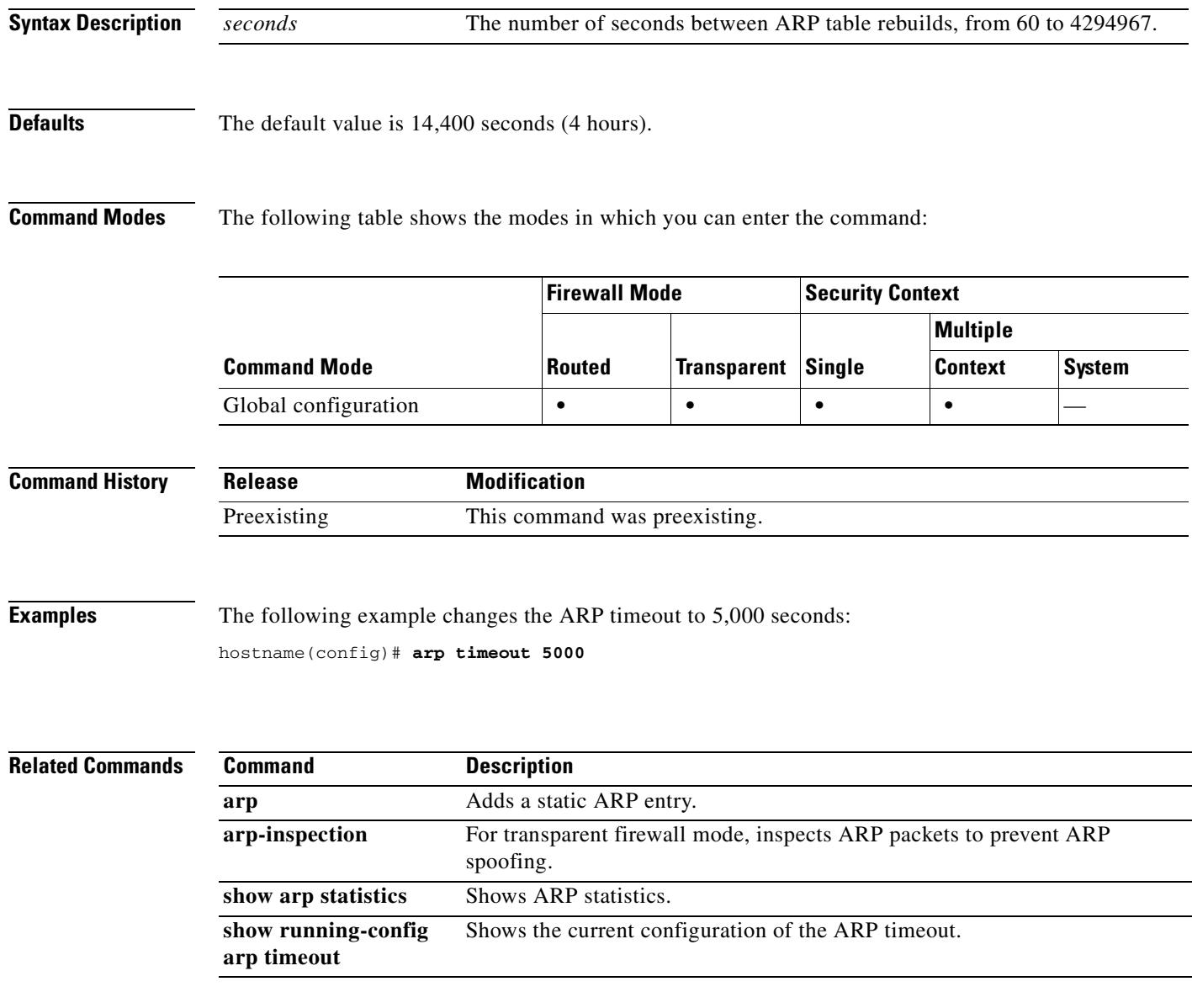

# **arp-inspection**

To enable ARP inspection for transparent firewall mode, use the **arp-inspection** command in global configuration mode. To disable ARP inspection, use the **no** form of this command. ARP inspection checks all ARP packets against static ARP entries (see the **arp** command) and blocks mismatched packets. This feature prevents ARP spoofing.

**arp-inspection** *interface\_name* **enable** [**flood** | **no-flood**]

**no arp-inspection** *interface\_name* **enable**

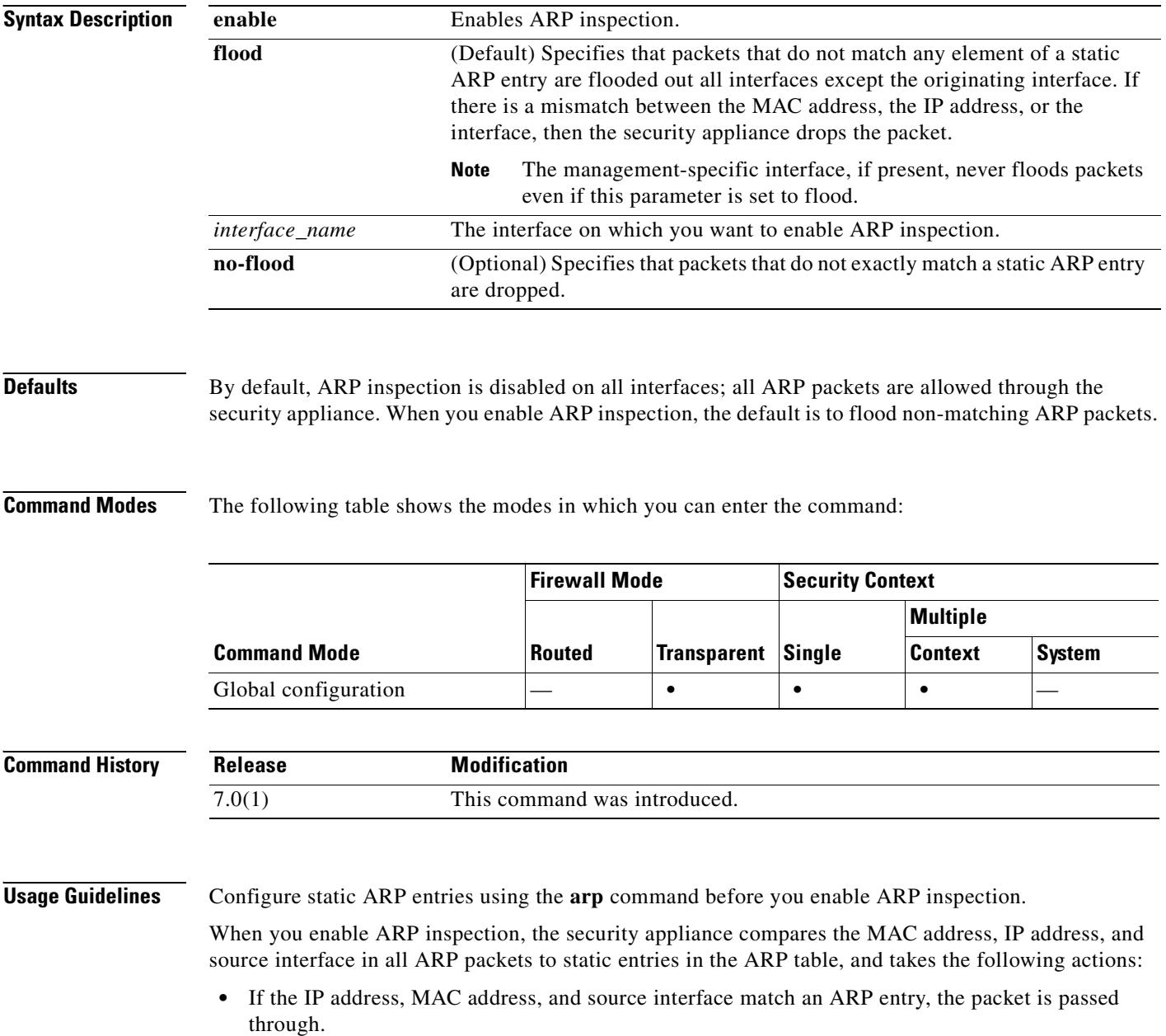

- If there is a mismatch between the MAC address, the IP address, or the interface, then the security appliance drops the packet.
- If the ARP packet does not match any entries in the static ARP table, then you can set the security appliance to either forward the packet out all interfaces (flood), or to drop the packet.

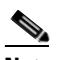

**Note** The dedicated management interface, if present, never floods packets even if this parameter is set to flood.

ARP inspection prevents malicious users from impersonating other hosts or routers (known as ARP spoofing). ARP spoofing can enable a "man-in-the-middle" attack. For example, a host sends an ARP request to the gateway router; the gateway router responds with the gateway router MAC address. The attacker, however, sends another ARP response to the host with the attacker MAC address instead of the router MAC address. The attacker can now intercept all the host traffic before forwarding it on to the router.

ARP inspection ensures that an attacker cannot send an ARP response with the attacker MAC address, so long as the correct MAC address and the associated IP address are in the static ARP table.

**Note** In transparent firewall mode, dynamic ARP entries are used for traffic to and from the security appliance, such as management traffic.

**Examples** The following example enables ARP inspection on the outside interface and sets the security appliance to drop any ARP packets that do not match the static ARP entry:

> hostname(config)# **arp outside 209.165.200.225 0009.7cbe.2100** hostname(config)# **arp-inspection outside enable no-flood**

### **Related Commands**

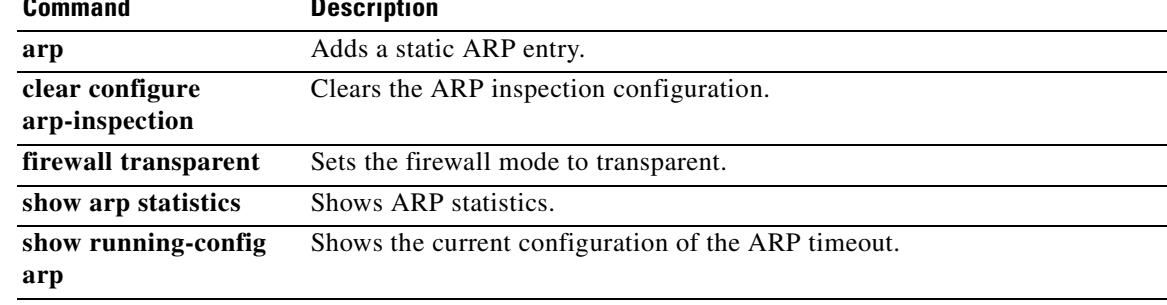

Г

# **asdm disconnect**

To terminate an active ASDM session, use the **asdm disconnect** command in privileged EXEC mode.

**asdm disconnect** *session*

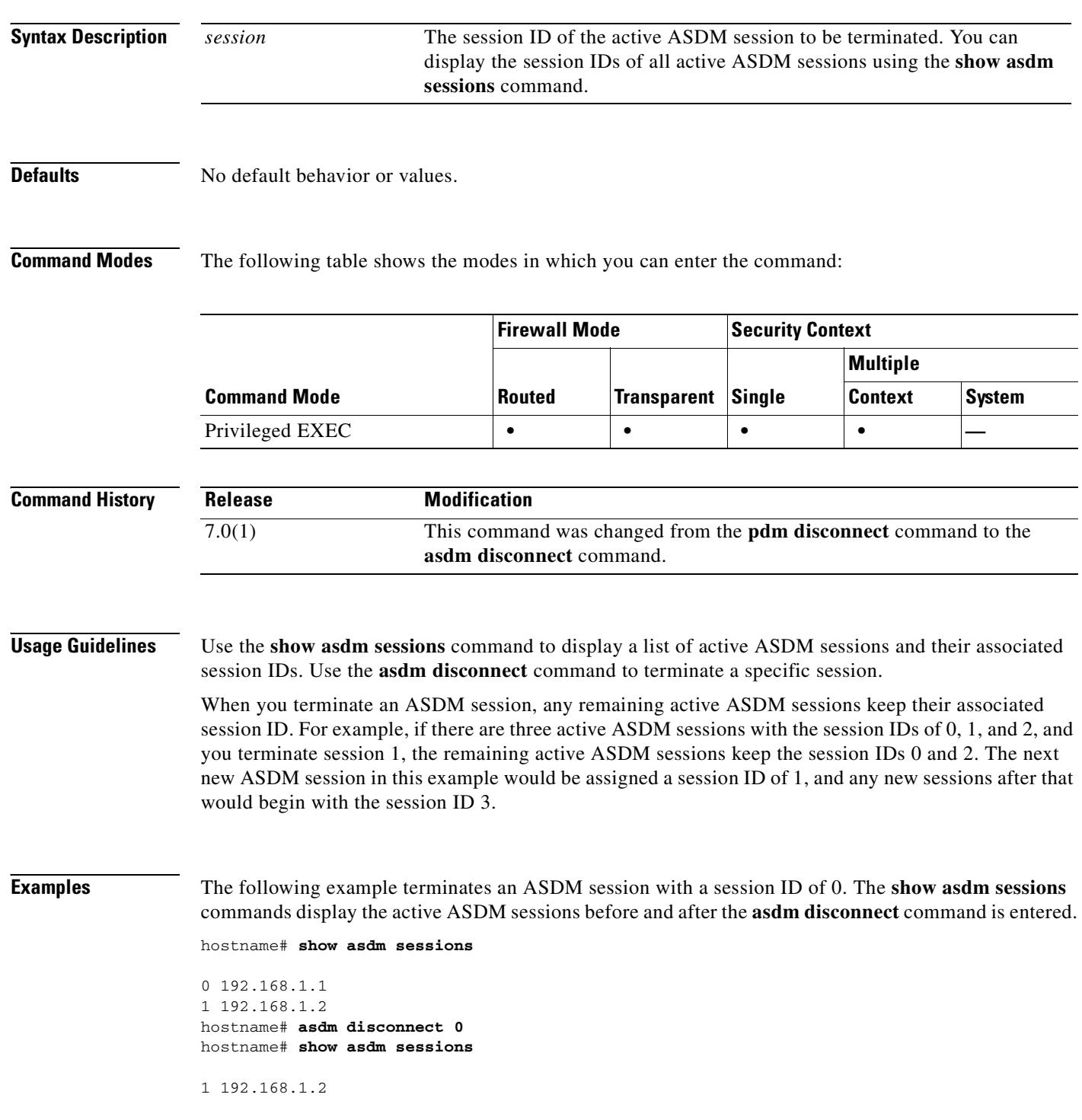

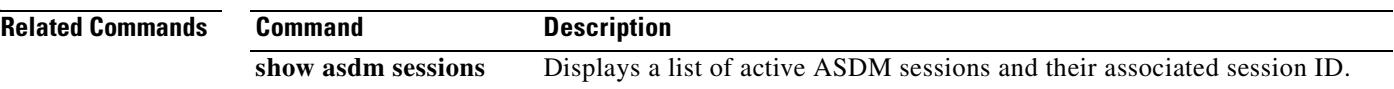

 $\mathbf{r}$ 

# **asdm disconnect log\_session**

To terminate an active ASDM logging session, use the **asdm disconnect log\_session** command in privileged EXEC mode.

**asdm disconnect log\_session** *session*

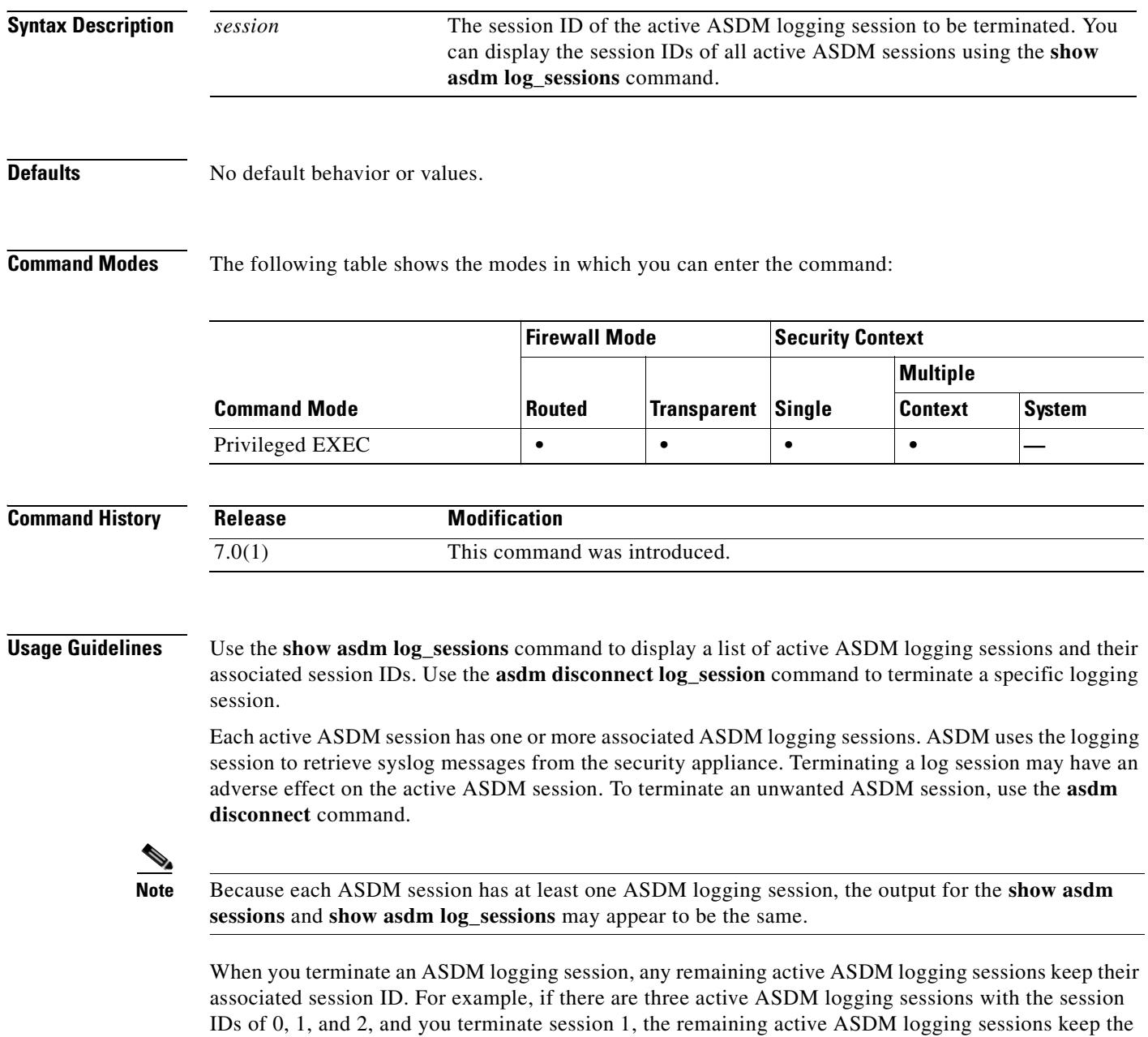

session IDs 0 and 2. The next new ASDM logging session in this example would be assigned a session

ID of 1, and any new logging sessions after that would begin with the session ID 3.

## **Examples** The following example terminates an ASDM session with a session ID of 0. The **show asdm log\_sessions** commands display the active ASDM sessions before and after the **asdm disconnect log\_sessions** command is entered. hostname# **show asdm log\_sessions** 0 192.168.1.1 1 192.168.1.2 hostname# **asdm disconnect 0** hostname# **show asdm log\_sessions**

1 192.168.1.2

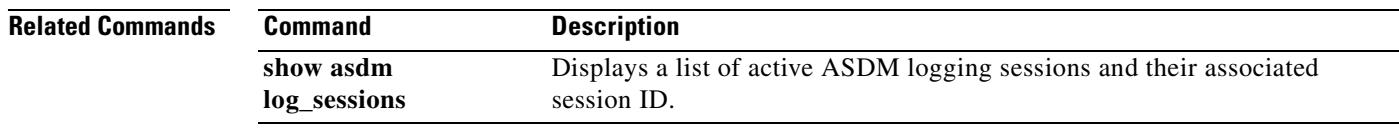

# **asdm group**

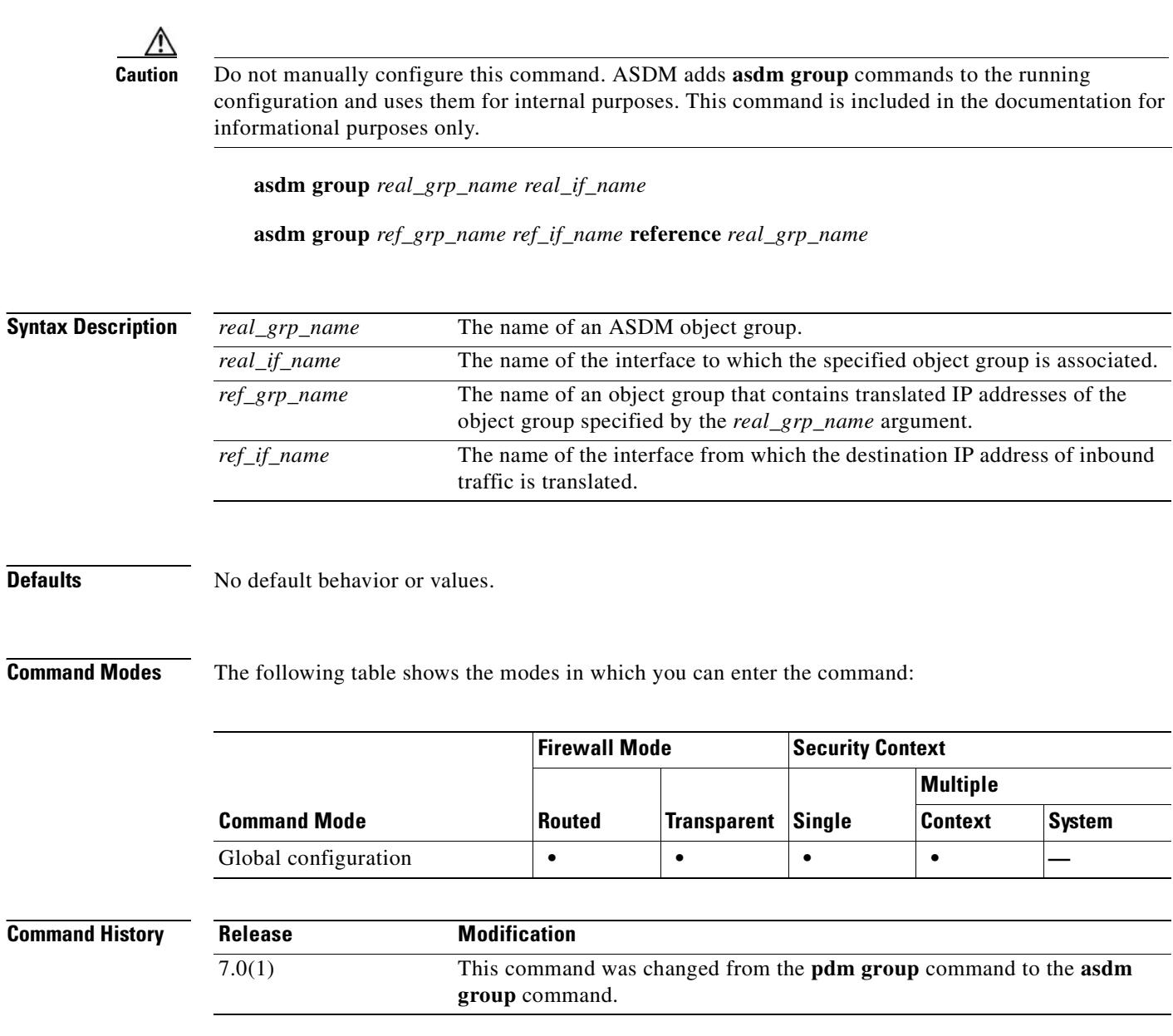

**Usage Guidelines** Do not manually configure or remove this command.
### **asdm history enable**

# **asdm history enable**

To enable ASDM history tracking, use the **asdm history enable** command in global configuration mode. To disable ASDM history tracking, use the **no** form of this command.

**asdm history enable**

**no asdm history enable**

**Syntax Description** This command has no arguments or keywords.

**Defaults** No default behavior or values.

**Command Modes** The following table shows the modes in which you can enter the command:

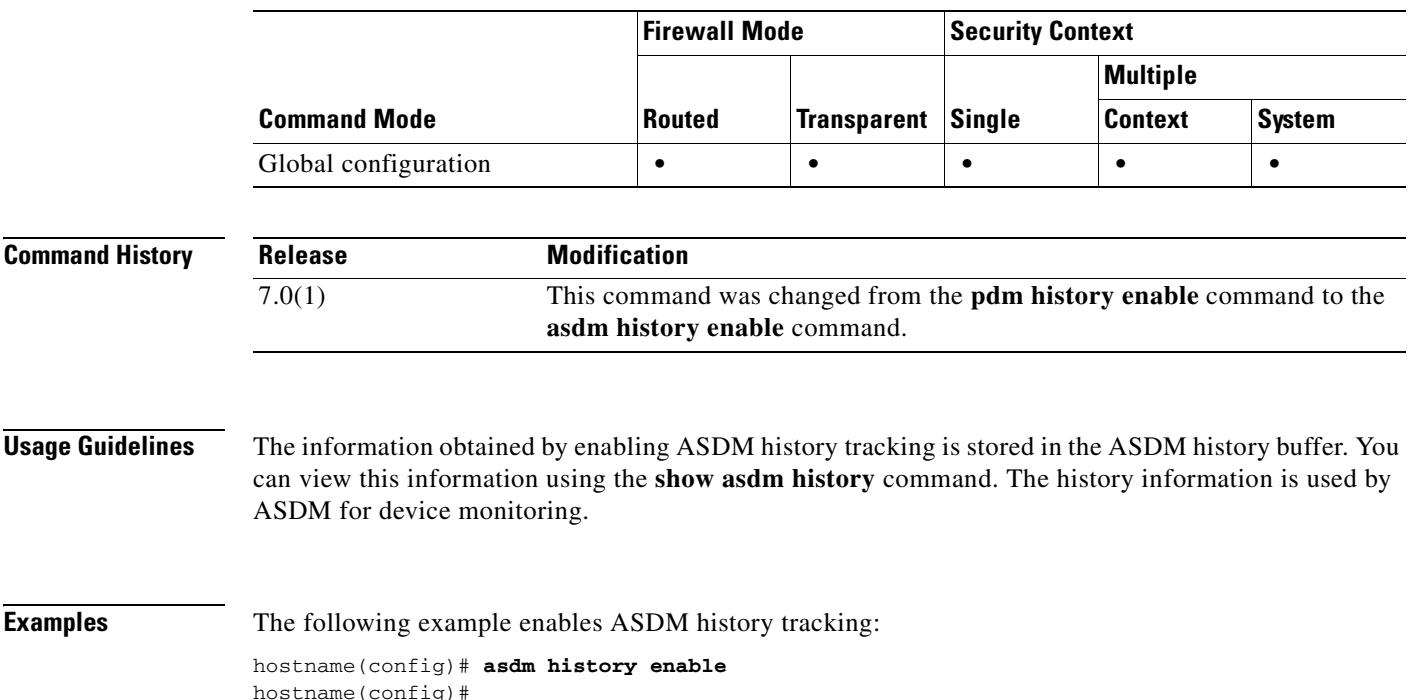

**Related Commands Command Description** show asdm history Displays the contents of the ASDM history buffer.

# **asdm image**

To specify the location of the ASDM software image in Flash memory, use the **asdm image** command in global configuration mode. To remove the image location, use the **no** form of this command.

**asdm image** *url*

**no asdm image** [*url*]

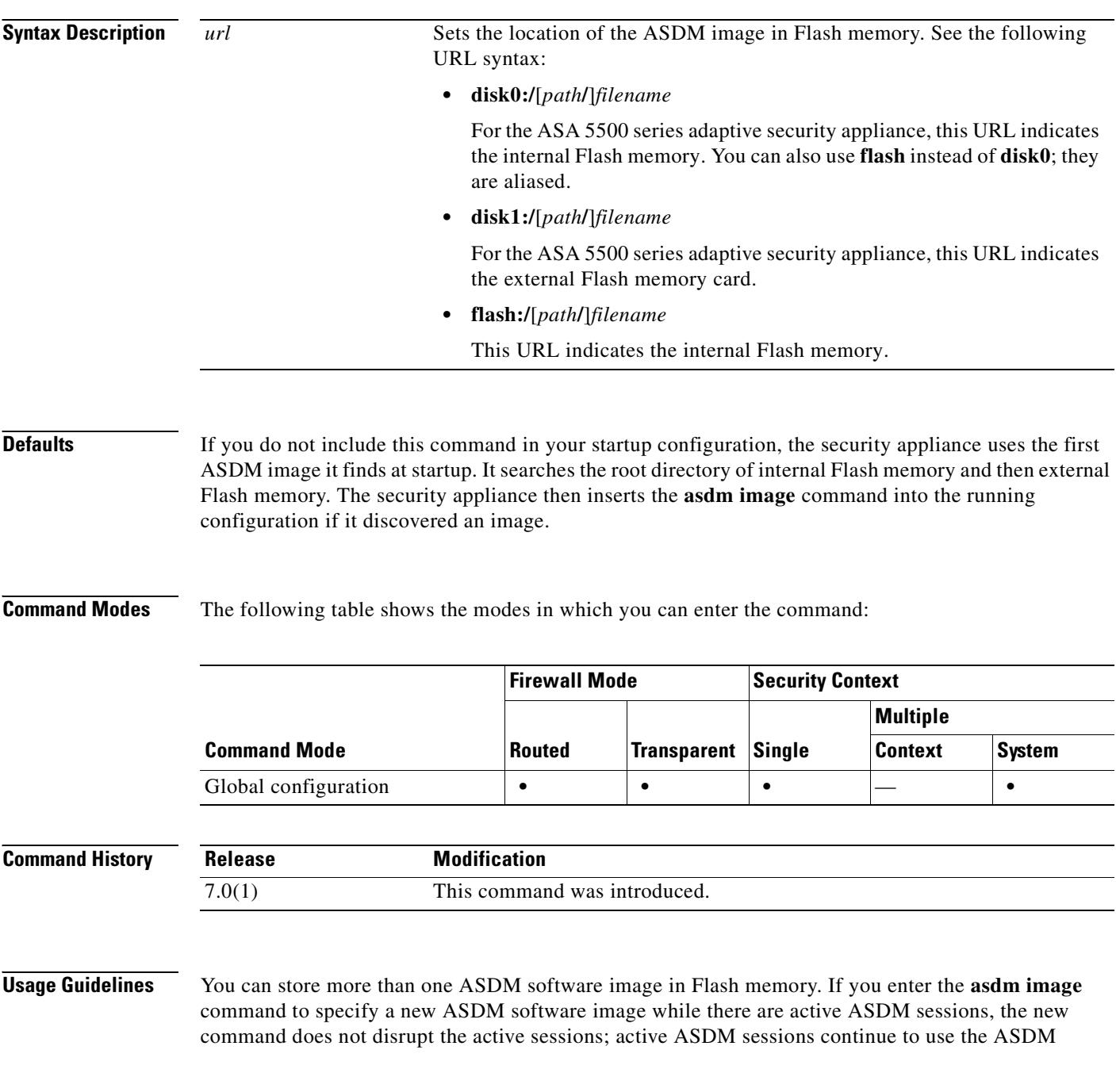

a ka

software image they started with. New ASDM sessions use the new software image. If you enter the **no asdm image** command, the command is removed from the configuration. However, you can still access ASDM from the security appliance using the last-configured image location.

If you do not include this command in your startup configuration, the security appliance uses the first ASDM image it finds at startup. It searches the root directory of internal Flash memory and then external Flash memory. The security appliance then inserts the **asdm image** command into the running configuration if it discovered an image. Be sure to save the running configuration to the startup configuration using the **write memory** command. If you do not save the **asdm image** command to the startup configuration, every time you reboot, the security appliance searches for an ASDM image and inserts the **asdm image** command into your running configuration. If you are using Auto Update, the automatic addition of this command at startup causes the configuration on the security appliance not to match the configuration on the Auto Update Server. This mismatch causes the security appliance to download the configuration from the Auto Update Server. To avoid unnecessary Auto Update activity, save the **asdm image** command to the startup configuration.

### **Examples** The following example sets the ASDM image to asdm.bin:

hostname(config)# **asdm image flash:/asdm.bin** hostname(config)#

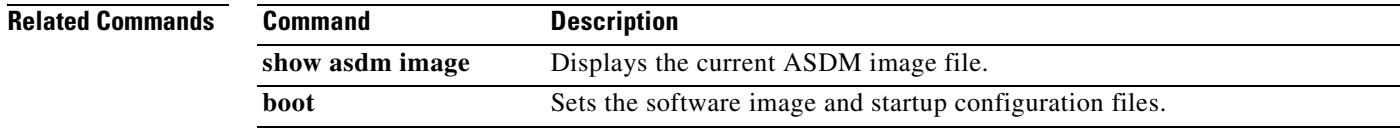

Г

# **asdm location**

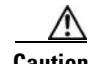

**Caution** Do not manually configure this command. ASDM adds **asdm location** commands to the running configuration and uses them for internal communication. This command is included in the documentation for informational purposes only.

**asdm location** *ip\_addr netmask if\_name*

**asdm location** *ipv6\_addr***/***prefix if\_name*

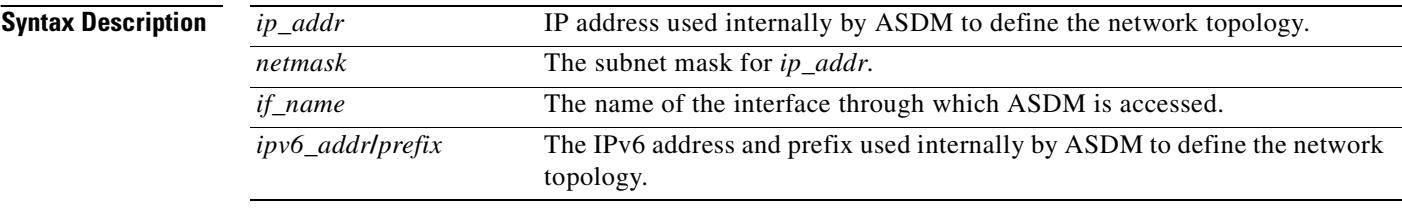

**Defaults** No default behavior or values.

## **Command Modes** The following table shows the modes in which you can enter the command:

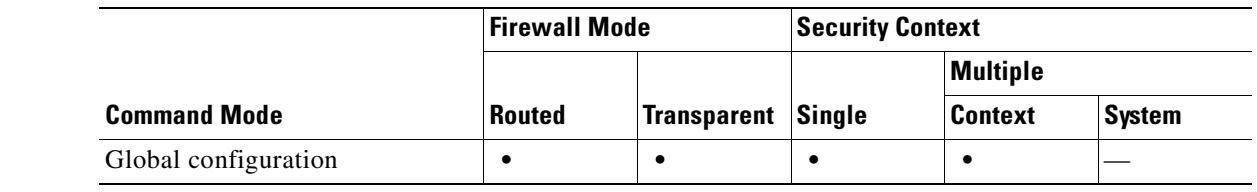

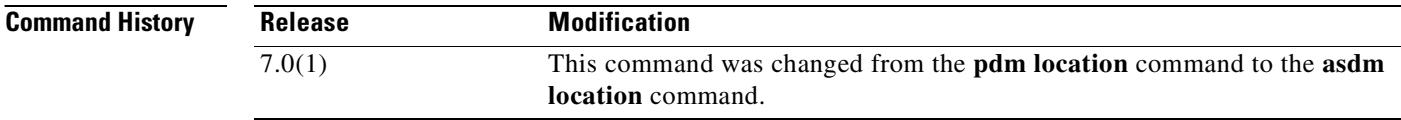

**Usage Guidelines** Do not manually configure or remove this command.

a ka

## **asr-group**

To specify an asymmetrical routing interface group ID, use the **asr-group** command in interface configuration mode. To remove the ID, use the **no** form of this command.

**asr-group** *group\_id*

**no asr-group** *group\_id*

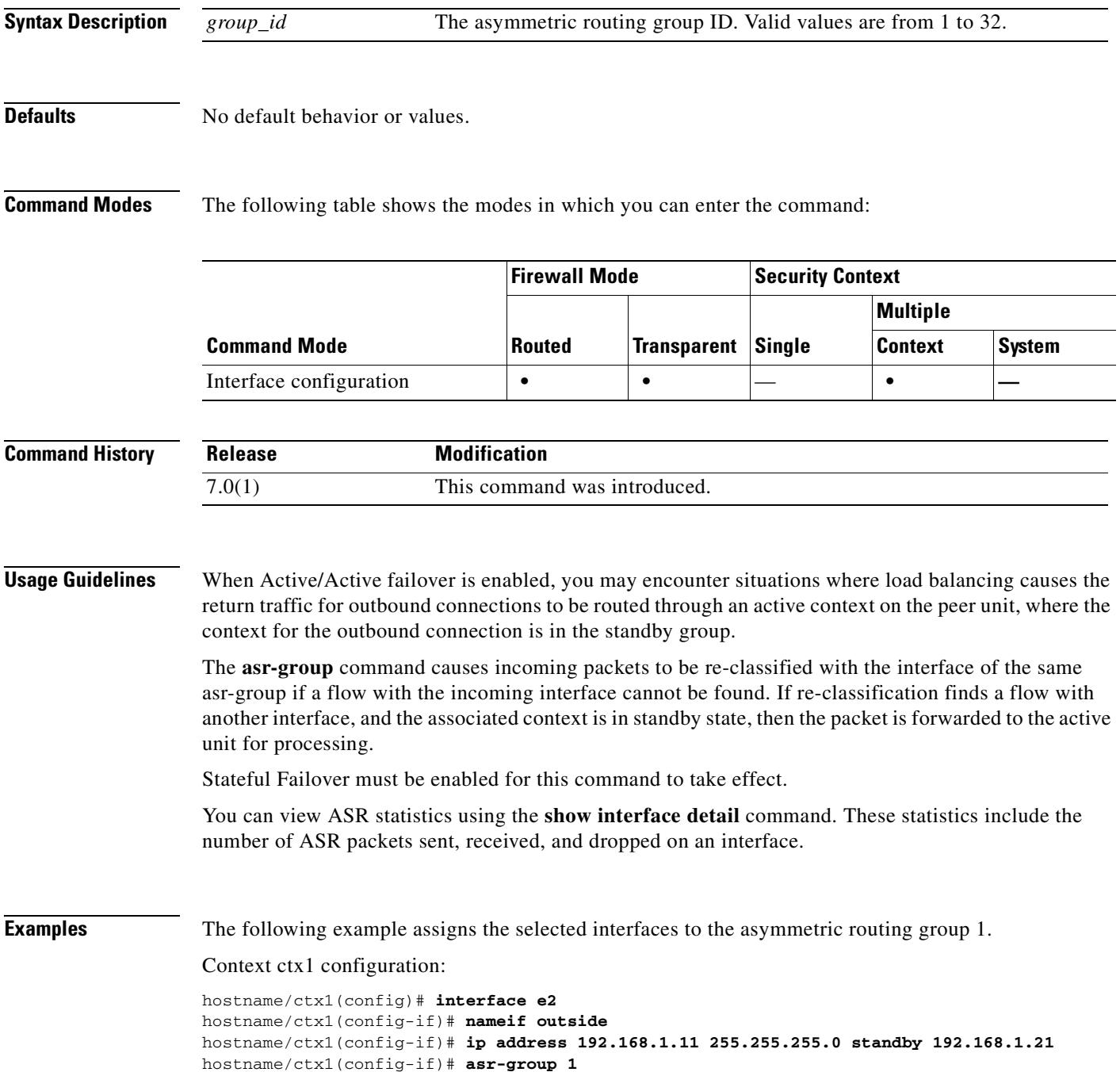

**The Co** 

## Context ctx2 configuration:

```
hostname/ctx2(config)# interface e3
hostname/ctx2(config-if)# nameif outside
hostname/ctx2(config-if)# ip address 192.168.1.31 255.255.255.0 standby 192.168.1.41
hostname/ctx2(config-if)# asr-group 1
```
**Related Commands** 

| Command        | <b>Description</b>                   |
|----------------|--------------------------------------|
| interface      | Enters interface configuration mode. |
| show interface | Displays interface statistics.       |

٠

# **auth-cookie-name**

To specify the name of an authentication cookie, use the **auth-cookie-name** command in aaa-serverhost configuration mode. This is an SSO with HTTP Forms command.

### **auth-cookie-name**

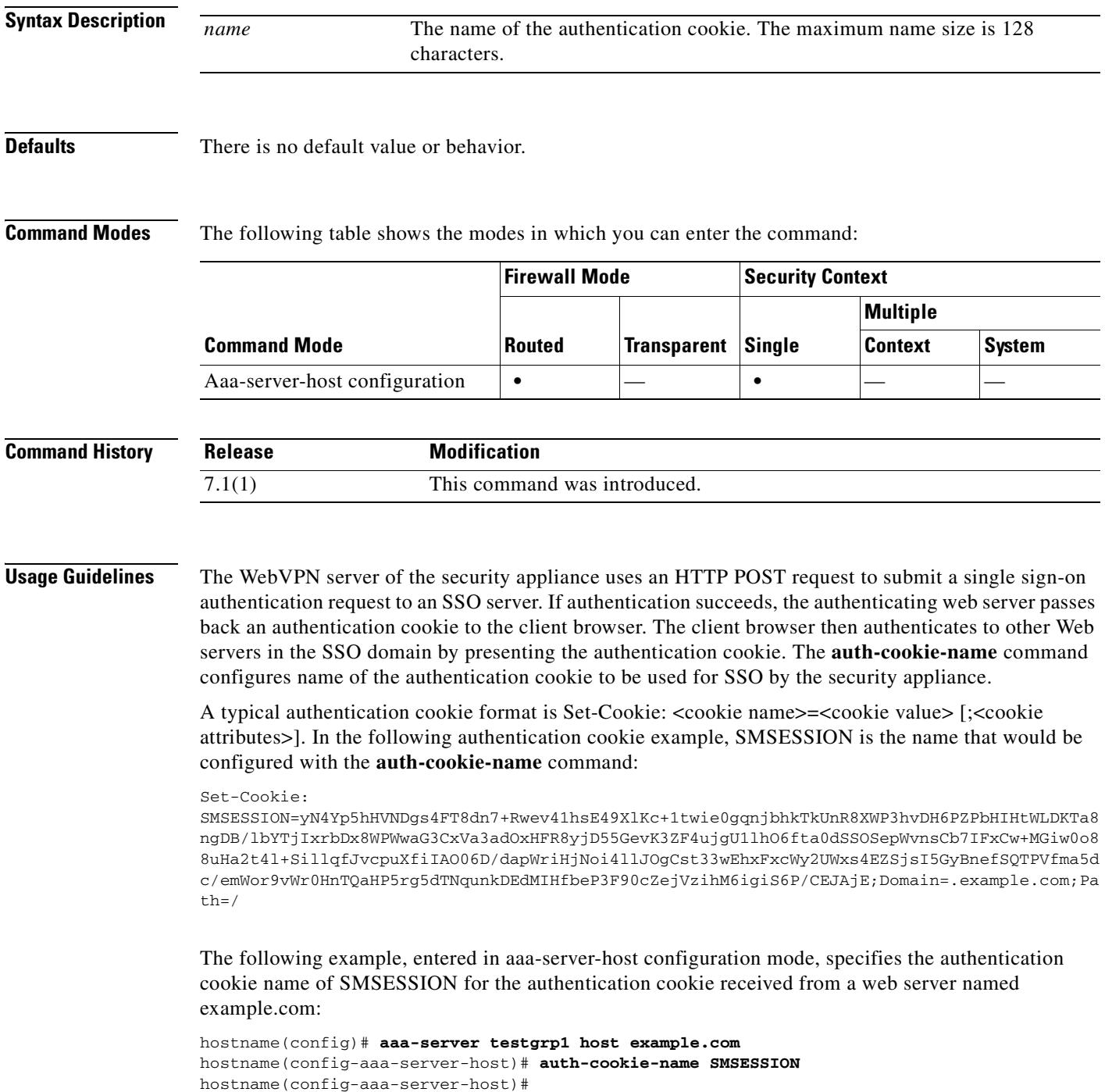

H

## **Related Comm**

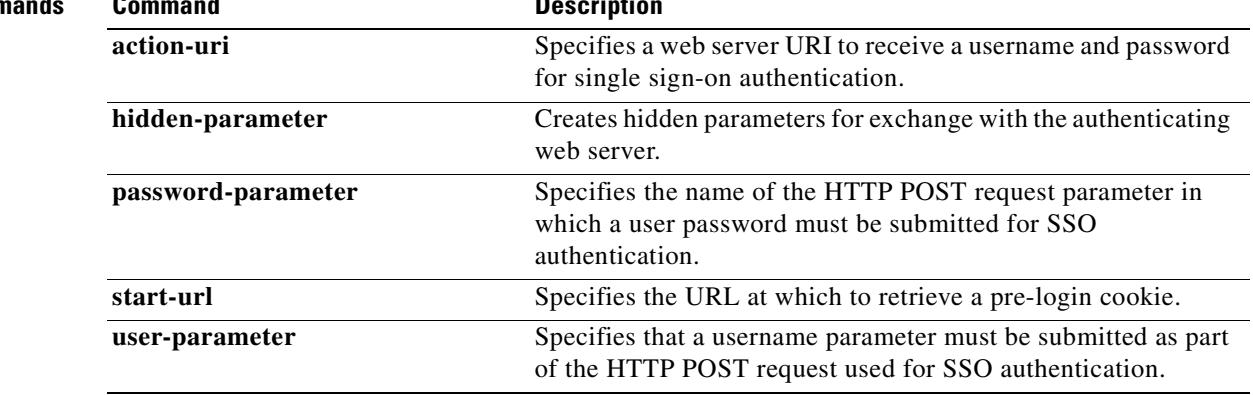

 $\blacksquare$ 

## **authentication**

 $\sim$ 

# **authentication**

To configure authentication methods for WebVPN or e-mail proxy, use the **authentication** command. For WebVPN, use this command in webvpn mode. For e-mail proxies (IMAP4S. POP3S, SMTPS), use this command in the applicable e-mail proxy mode. To restore the default, AAA, use the **no** form of this command.

The security appliance authenticates users to verify their identity.

**authentication** {**aaa** *|* **certificate** *|* **mailhost** *|* **piggyback**}

**no authentication**

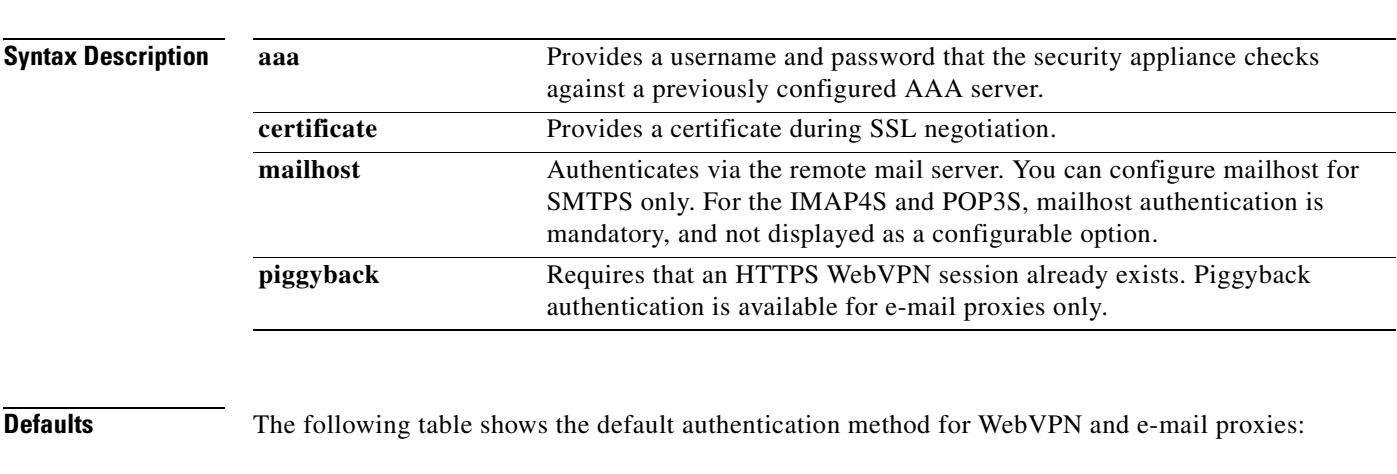

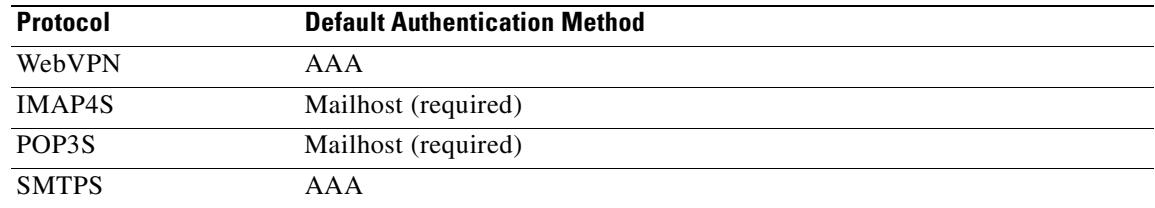

**Command Modes** The following table shows the modes in which you can enter the command:

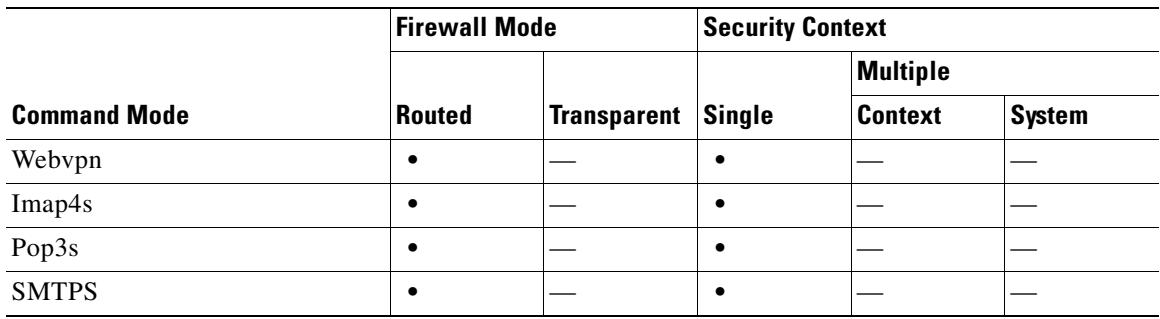

**The State** 

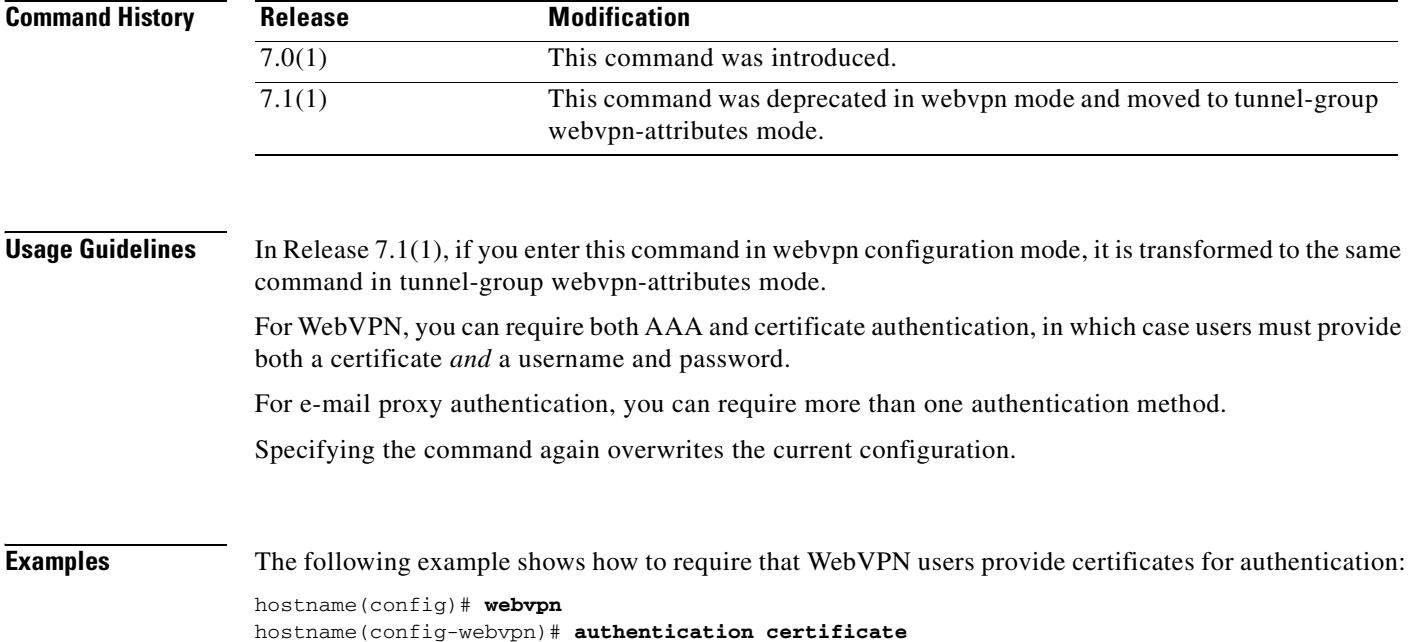

 $\blacksquare$ 

## **authentication (crypto isakmp policy configuration mode)**

To specify an authentication method within an IKE policy, use the **authentication** command in crypto isakmp policy configuration mode. IKE policies define a set of parameters for IKE negotiation. To remove the ISAKMP authentication method, use the related **clear configure** command.

**authentication** {**crack** | **pre-share** | **rsa-sig**}

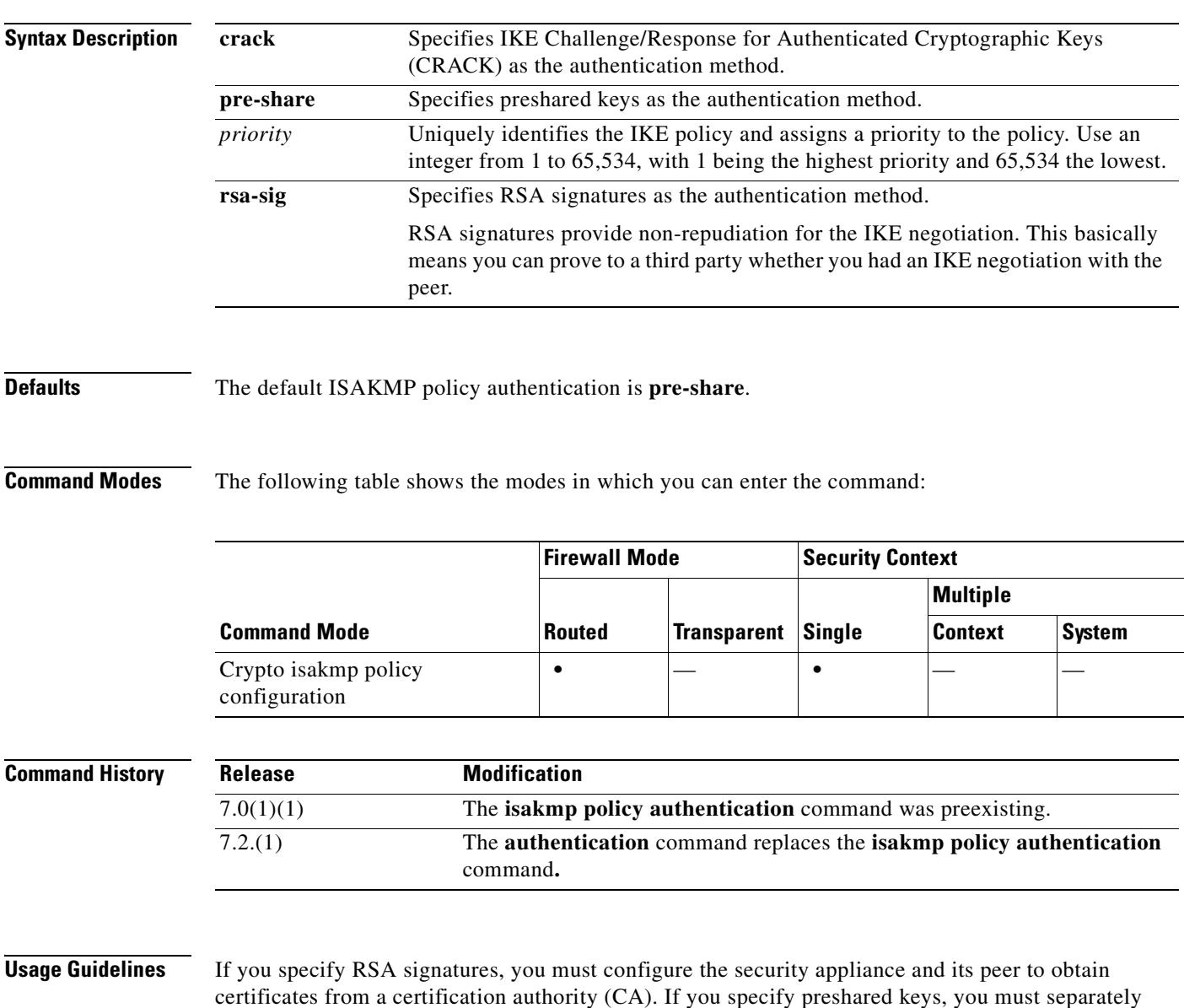

configure these preshared keys within the security appliance and its peer.

## **Examples** The following example, entered in global configuration mode, shows how to use the **authentication**

command. This example sets the authentication method of RSA Signatures to be used for the IKE policy with the priority number of 40.

```
hostname(config)# crypto isakmp policy 40 
hostname(config-isakmp-policy)# authentication rsa-sig
```
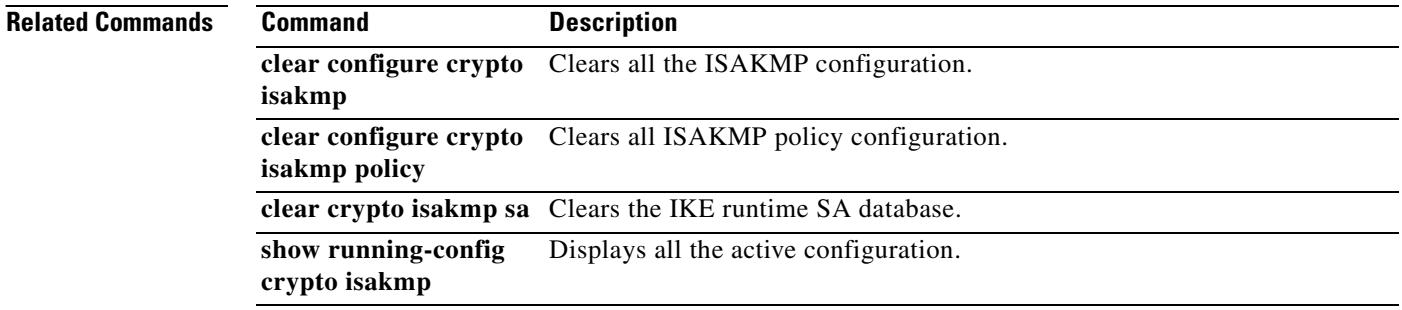

#### **authentication (tunnel-group webvpn configuration mode)**

# **authentication (tunnel-group webvpn configuration mode)**

To specify the authentication method for a tunnel-group, use the **authentication** command in tunnel-group webvpn configuration mode.

**authentication aaa** [**certificate**]

**authentication certificate** [**aaa**]

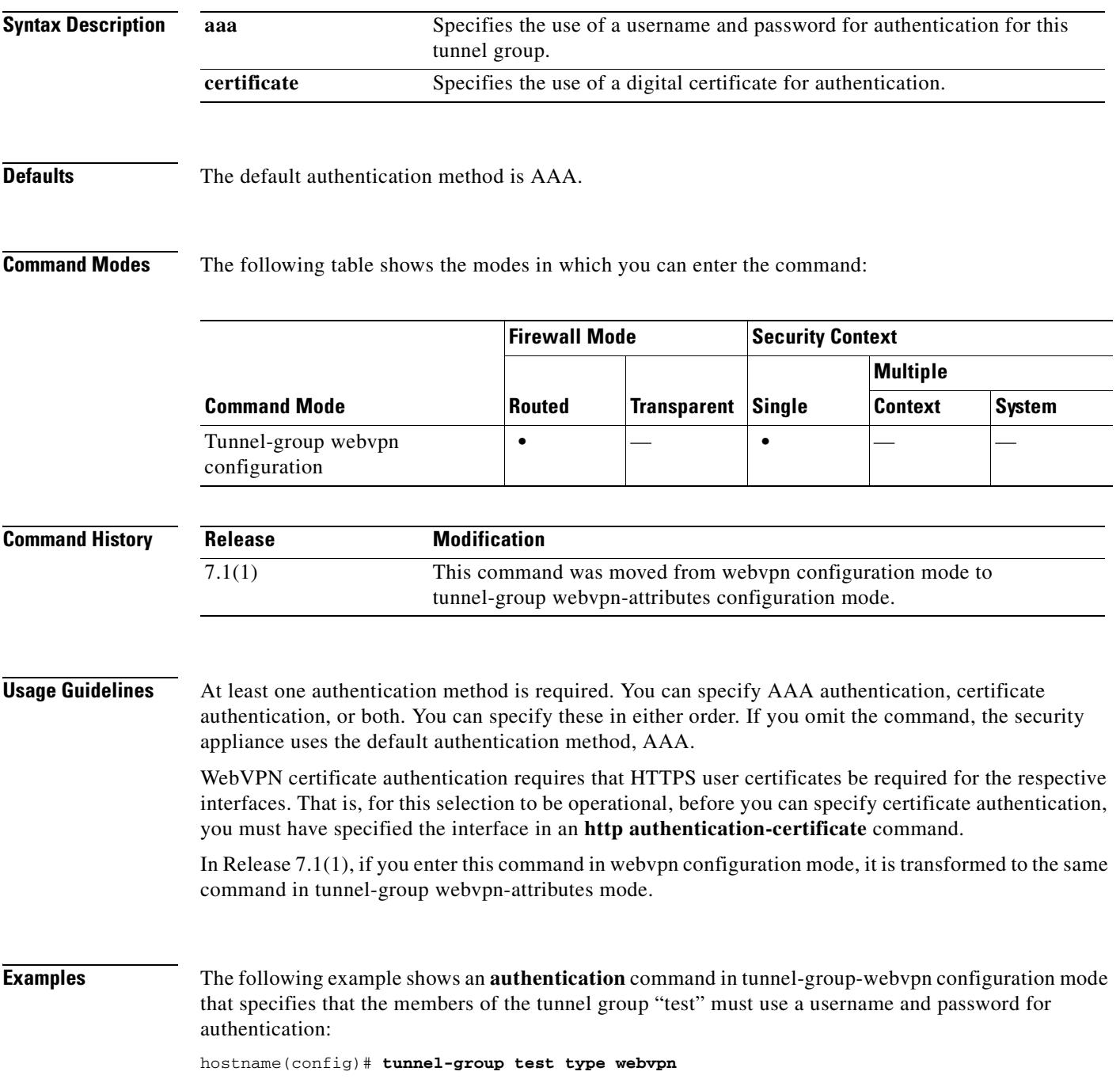

hostname(config)# **tunnel-group test webvpn-attributes** hostname(config-webvpn)# **authentication aaa**

The following example shows an **authentication** command that specifies that the members of the tunnel group "docs" must use a digital certificate for authentication:

```
hostname(config)# tunnel-group docs type webvpn
hostname(config)# tunnel-group docs webvpn-attributes
hostname(config-webvpn)# authentication certificate
```
## **Related Commands**

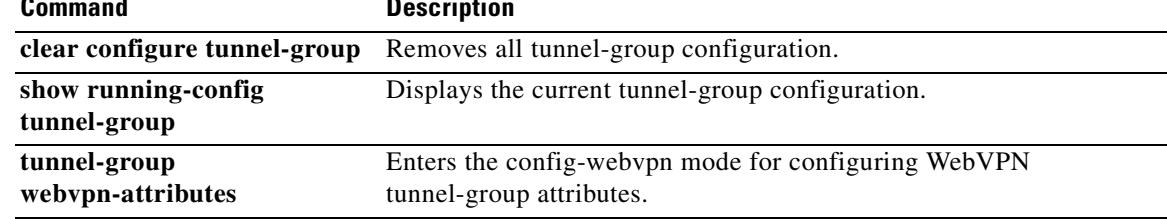

# **authentication eap-proxy**

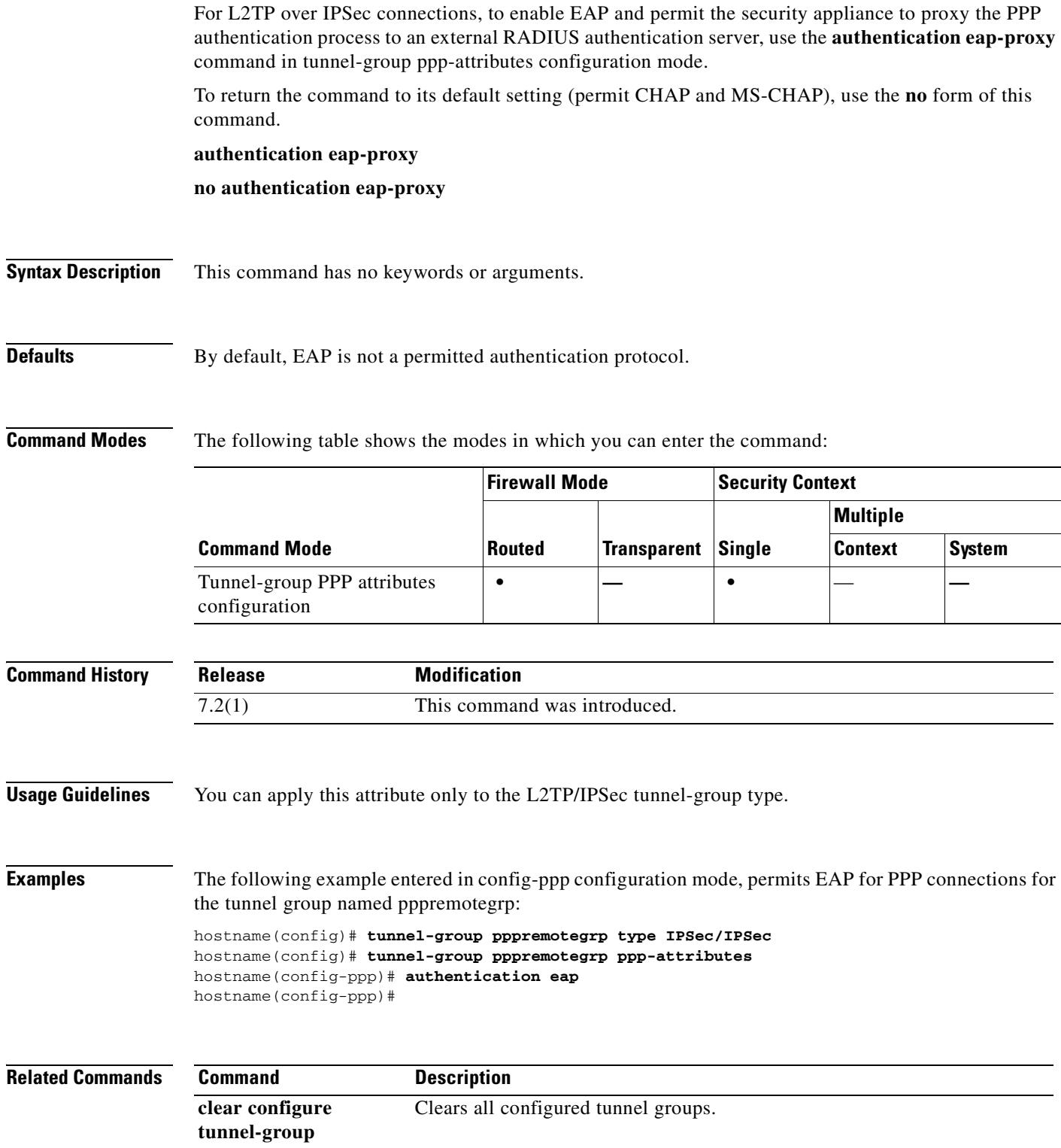

H

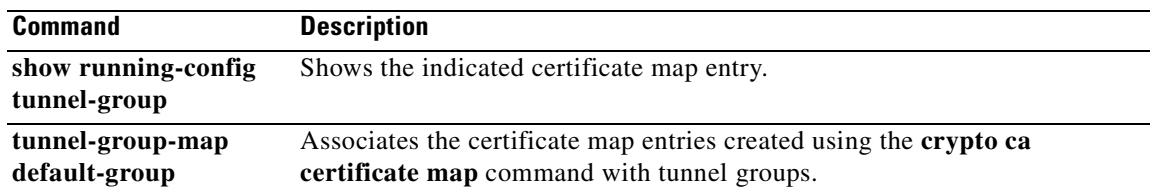

## **authentication ms-chap-v1**

**authentication ms-chap-v1** command in tunnel-group ppp-attributes configuration mode. This protocol is similar to CHAP but more secure in that the server stores and compares only encrypted passwords rather than cleartext passwords as in CHAP. This protocol also generates a key for data encryption by MPPE. To return the command to its default setting (permit CHAP and MS-CHAP), use the **no** form of this command. To disable Microsoft CHAP, Version 1, use the **no** form of this command. **authentication ms-chap-v1 no authentication ms-chap-v1 Syntax Description** This command has no arguments or keywords. **Defaults** No default behavior or values. **Command Modes** The following table shows the modes in which you can enter the command: **Command History Usage Guidelines** You can apply this attribute only to the L2TP/IPSec tunnel-group type. **Related Commands Command Mode Firewall Mode Security Context Routed Transparent Single Multiple Context System** Tunnel-group ppp-attributes  $|\bullet|$  –  $|\bullet|$ **Release Modification** 7.2(1) This command was introduced. **Command Description clear configure tunnel-group** Clears the entire tunnel-group database or just the specified tunnel-group. **show running-config tunnel-group** Displays the currently running tunnel-group configuration for a specified tunnel group or for all tunnel groups. **tunnel-group** Creates and manages the database of connection-specific records for IPSec and WebVPN tunnels.

For L2TP over IPSec connections, to enable Microsoft CHAP, Version 1 authentication for PPP, use the

 $\mathbf{r}$ 

## **3-65**

## **authentication ms-chap-v2**

For L2TP over IPSec connections, to enable Microsoft CHAP, Version 2 authentication for PPP, use the **authentication ms-chap-v1** command in tunnel-group ppp-attributes configuration mode. This protocol is similar to CHAP but more secure in that the server stores and compares only encrypted passwords rather than cleartext passwords as in CHAP. This protocol also generates a key for data encryption by MPPE.

To return the command to its default setting (permit CHAP and MS-CHAP), use the **no** form of this command.

To disable Microsoft CHAP, Version 2, use the **no** form of this command.

**authentication ms-chap-v1**

**no authentication ms-chap-v1**

**Syntax Description** This command has no arguments or keywords.

**Defaults** No default behavior or values.

**Command Modes** The following table shows the modes in which you can enter the command:

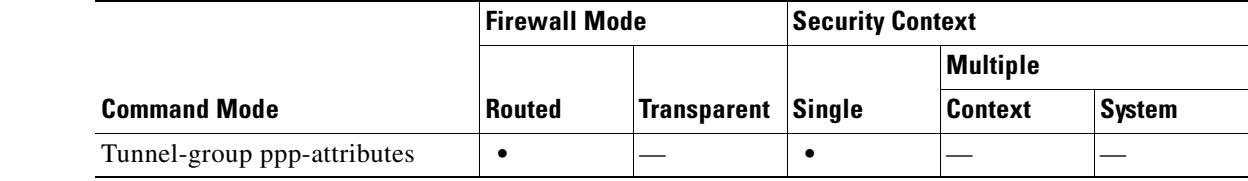

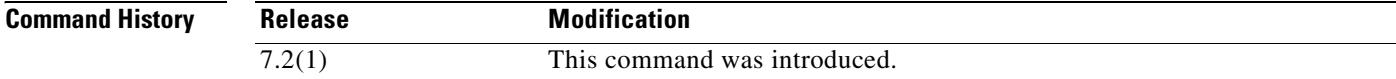

**Usage Guidelines** You can apply this attribute only to the L2TP/IPSec tunnel-group type.

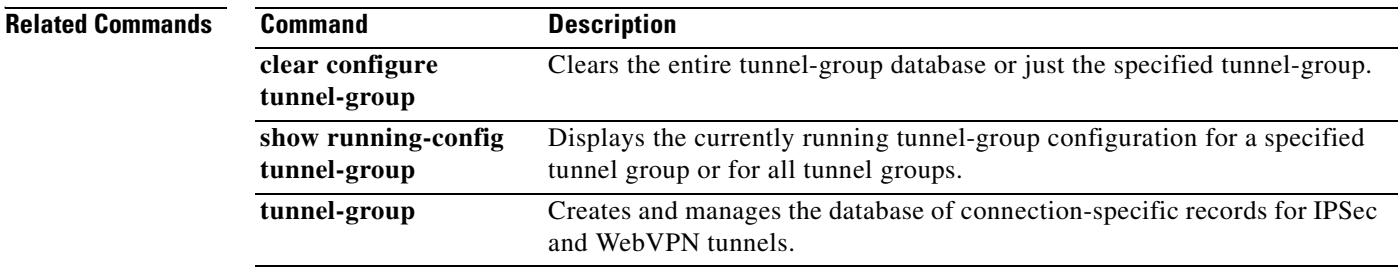

 **authentication pap**

 $\sim$ 

# **authentication pap**

For L2TP over IPSec connections, to permit PAP authentiation for PPP, use the **authentication pap**  command in tunnel-group ppp-attributes configuration mode. This protocol passes cleartext username and password during authentication and is not secure.

To return the command to its default setting (permit CHAP and MS-CHAP), use the **no** form of this command.

**authentication pap**

**no authentication pap**

**Syntax Description** This command has no keywords or arguments.

**Defaults** By default, PAP is not a permitted authentication protocol.

**Command Modes** The following table shows the modes in which you can enter the command:

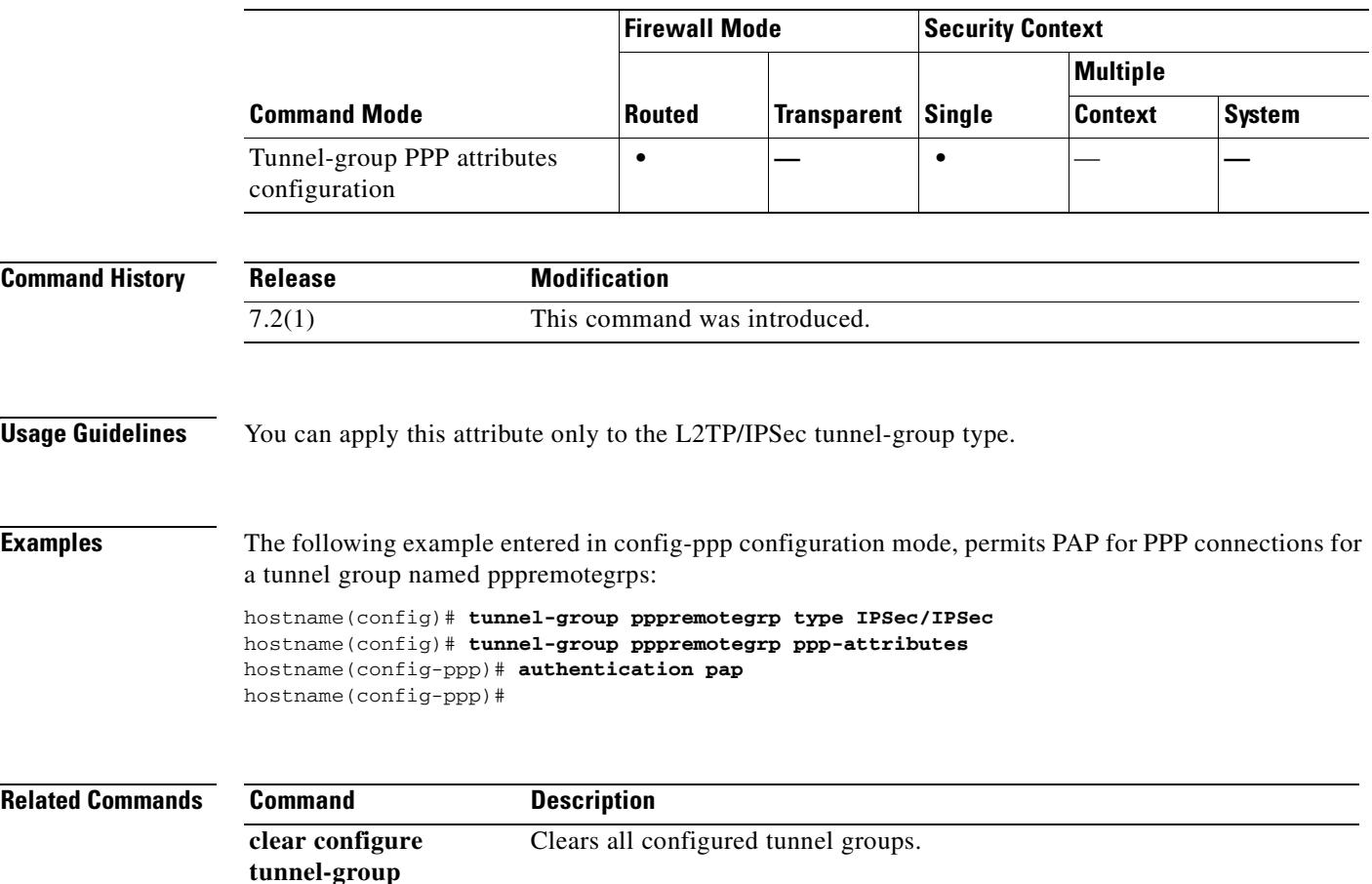

H

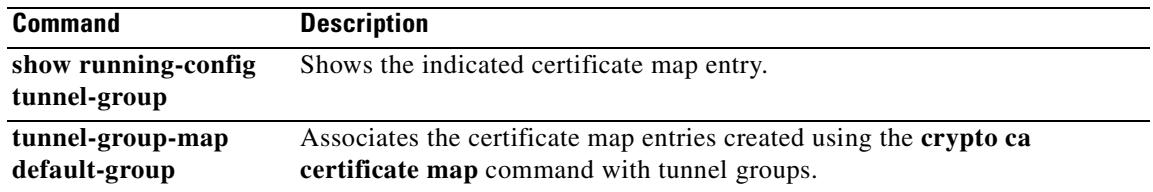

 $\blacksquare$ 

# **authentication-port**

To specify the port number used for RADIUS authentication for this host, use the **authentication-port**  command in AAA-server host mode. To remove the authentication port specification, use the **no** form of this command. This command specifies the destination TCP/UDP port number of the remote RADIUS server hosts to which you want to assign authentication functions:

**authentication-port** *port*

**no authentication-port**

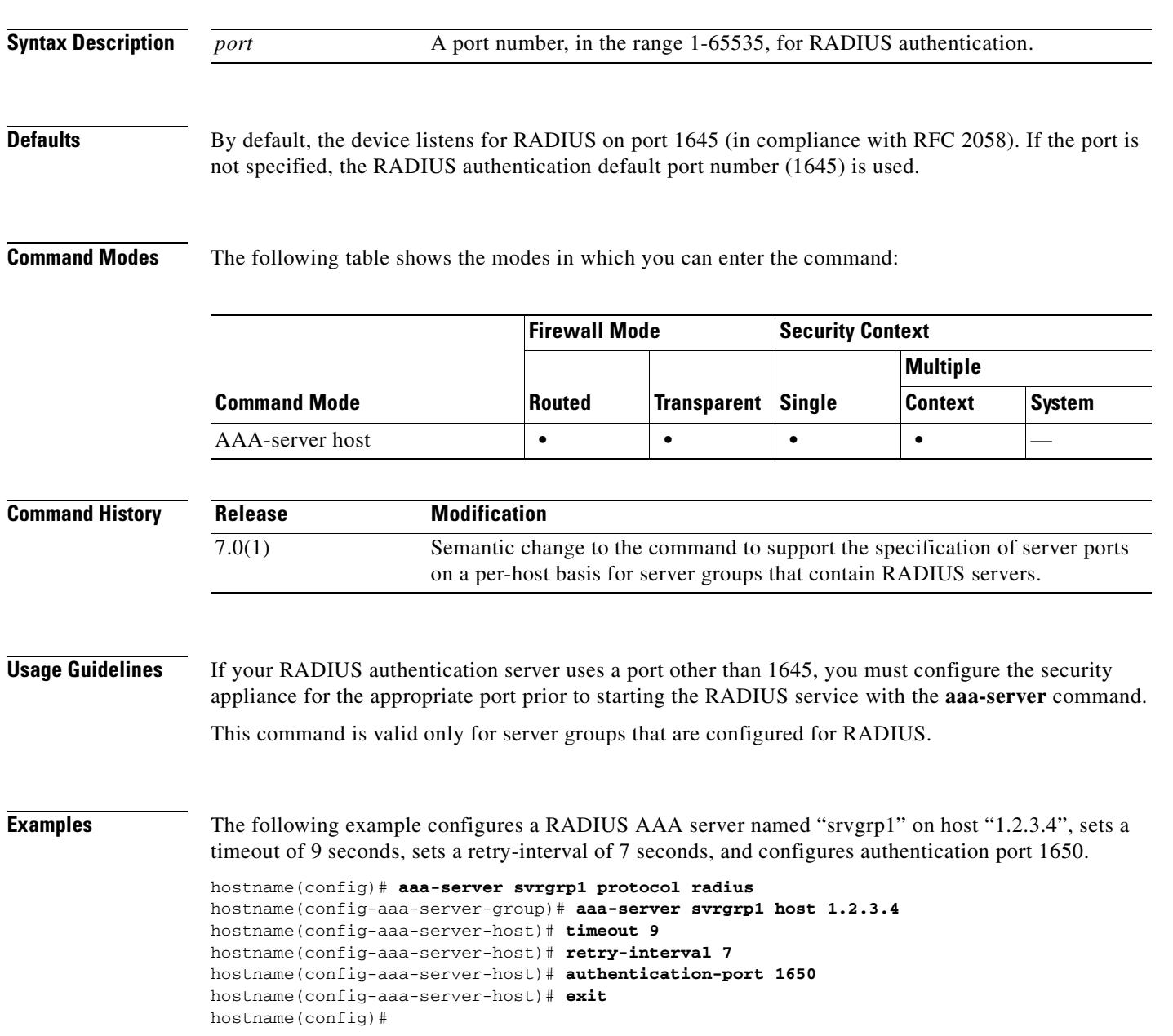

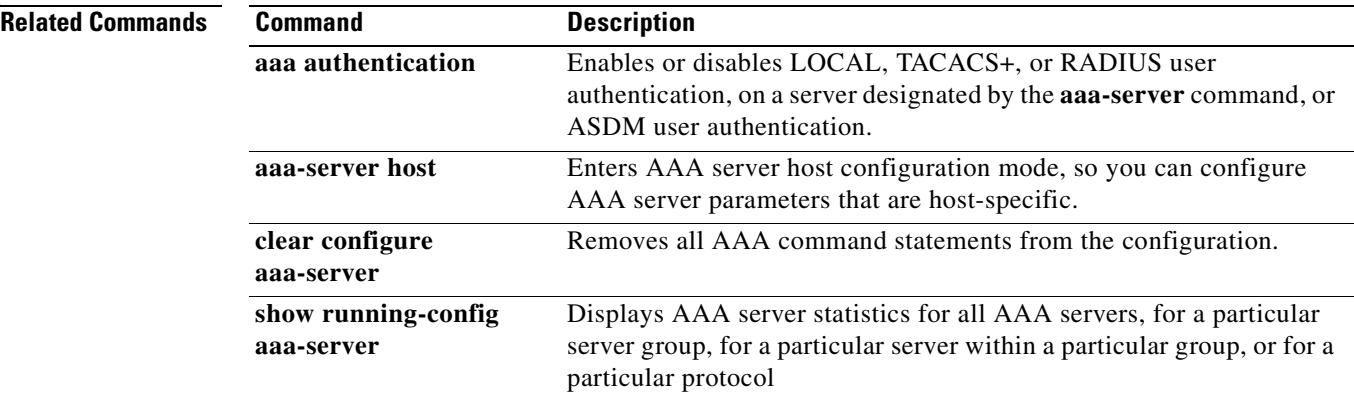

 $\blacksquare$ 

**3-71**

# **authentication-server-group**

To specify the aaa-server group to use for user authentication, use the **authentication-server-group** command in tunnel-group general-attributes mode. To return this attribute to the default, use the **no** form of this command.

**authentication-server-group** [(*interface\_name*)] *server\_group* [**LOCAL | NONE**]

**no authentication-server-group** [(*interface\_name*)] *server\_group*

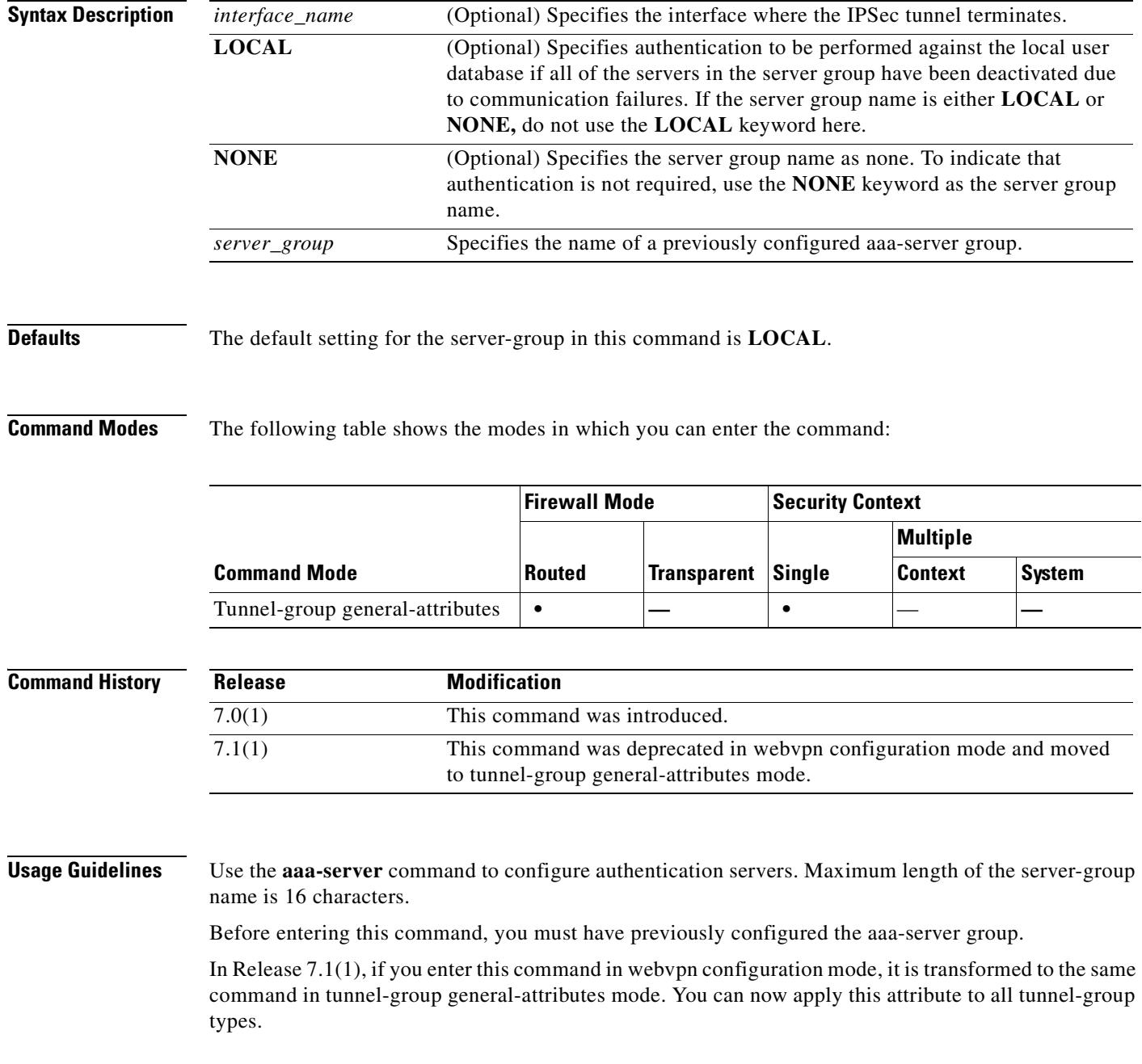

**OL-10086-02**

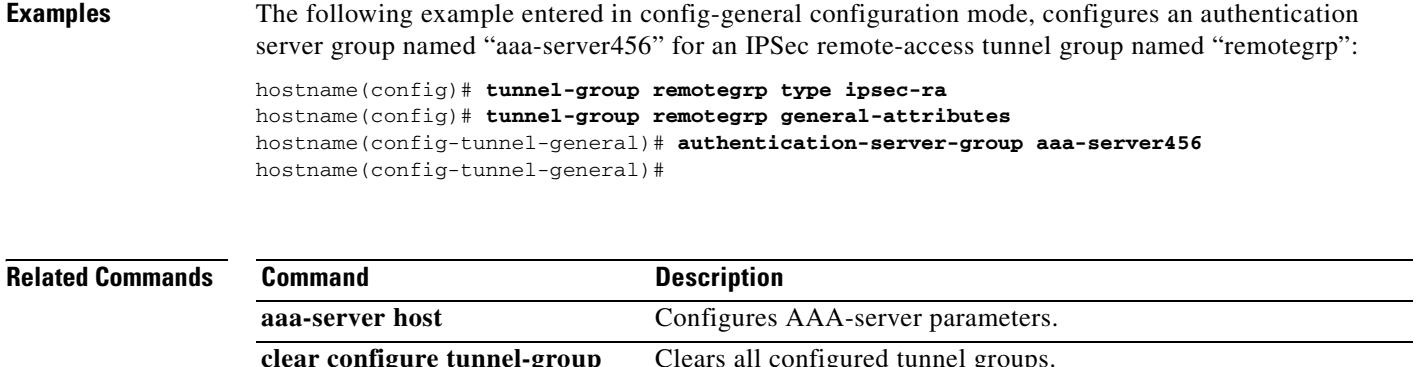

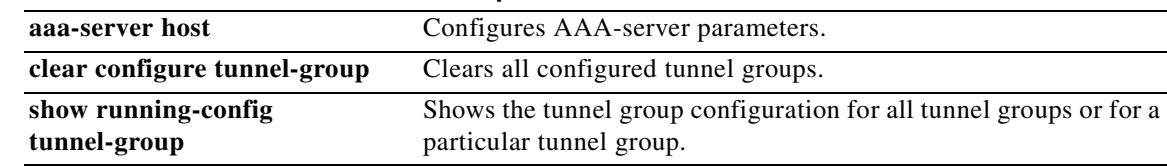

## **authentication-server-group (webvpn)**

To specify the set of authentication servers to use with WebVPN or one of the e-mail proxies, use the **authentication-server-group** command. For WebVPN, use this command in webvpn mode. For e-mail proxies (IMAP4S. POP3S, or SMTPS), use this command in the applicable e-mail proxy mode. To remove authentication servers from the configuration, use the **no** form of this command.

The security appliance authenticates users to verify their identity.

**authentication-server-group** *group\_tag*

**no authentication-server-group**

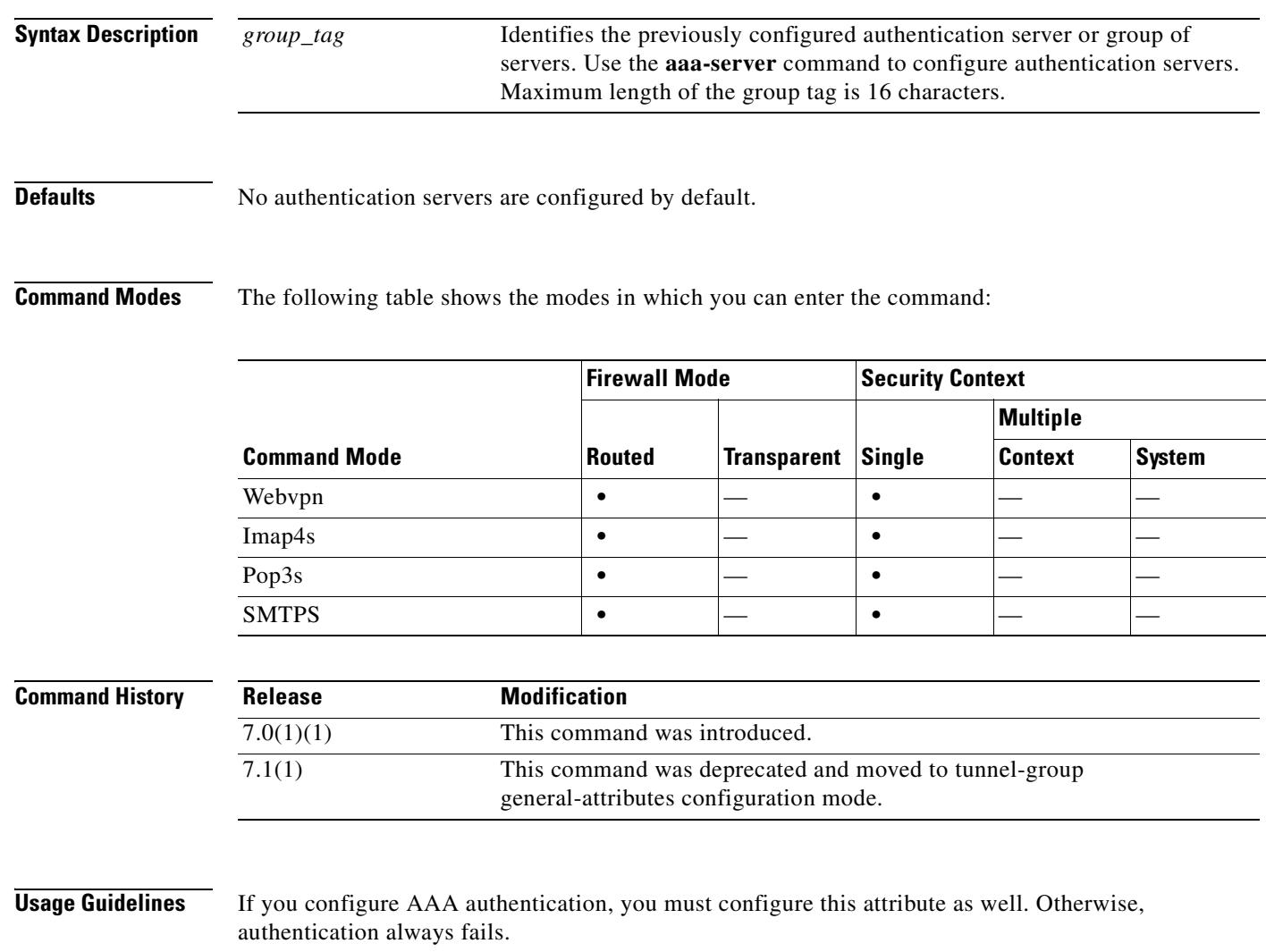

In Release 7.1(1), if you enter this command in webvpn configuration mode, it is transformed to the same command in tunnel-group general-attributes mode.

## **Examples** The following example shows how to configure WebVPN services to use the set of authentication servers named "WEBVPNAUTH":

hostname(config)# **webvpn**  hostname(config-webvpn)# **authentication-server-group WEBVPNAUTH**

The next example shows how to configure IMAP4S e-mail proxy to use the set of authentication servers named "IMAP4SSVRS":

hostname(config)# **imap4s** hostname(config-imap4s)# **authentication-server-group IMAP4SSVRS**

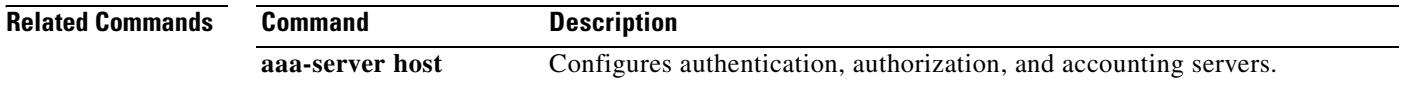

# **authorization-dn-attributes (tunnel-group general-attributes mode)**

To specify what part of the subject DN field to use as the username for authorization, use the **authorization-dn-attributes** command in tunnel-group general-attributes configuration mode. To return these attributes to their default values, use the **no** form of this command.

**authorization-dn-attributes** {*primary-attr* [*secondary-attr*] | **use-entire-name**}

**no authorization-dn-attributes**

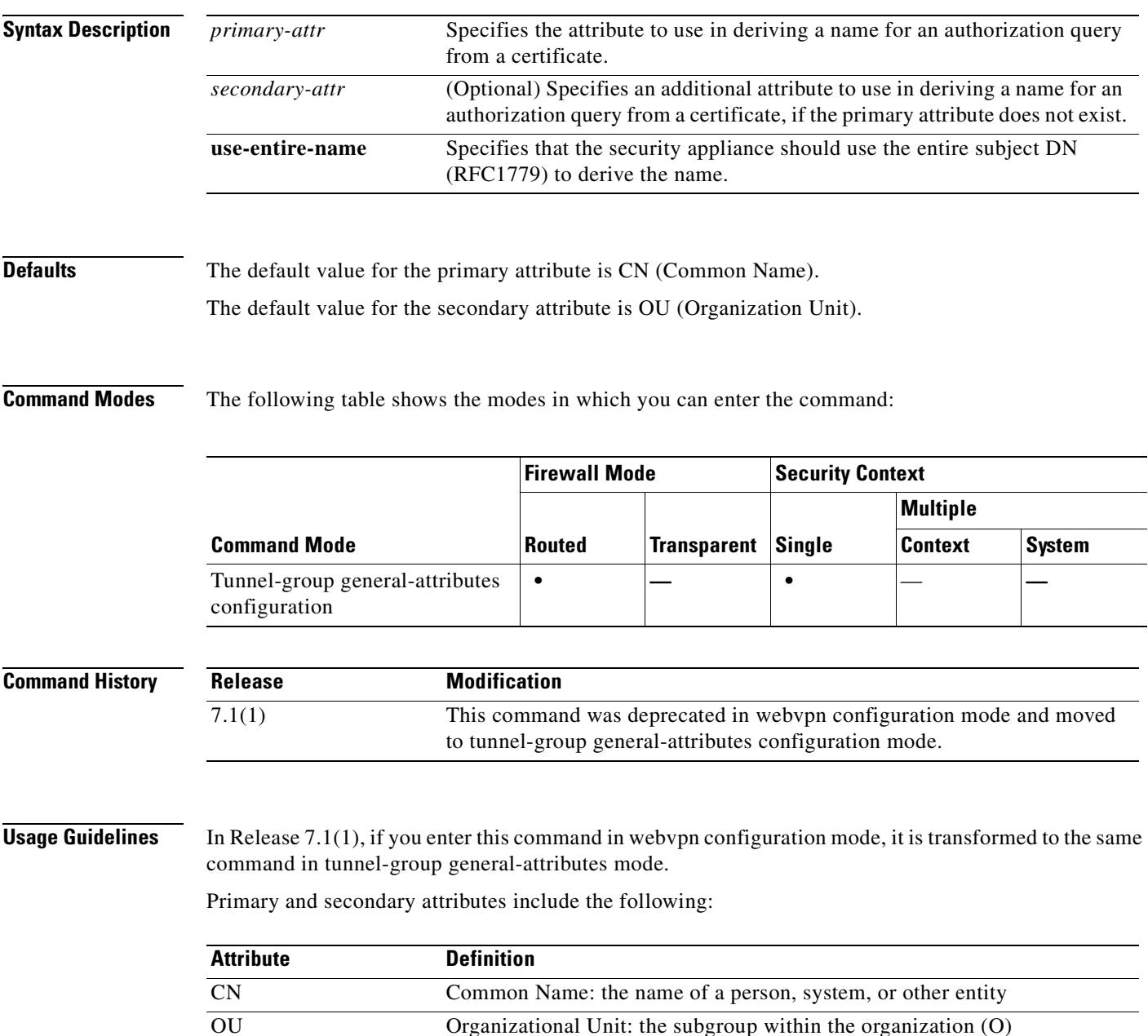

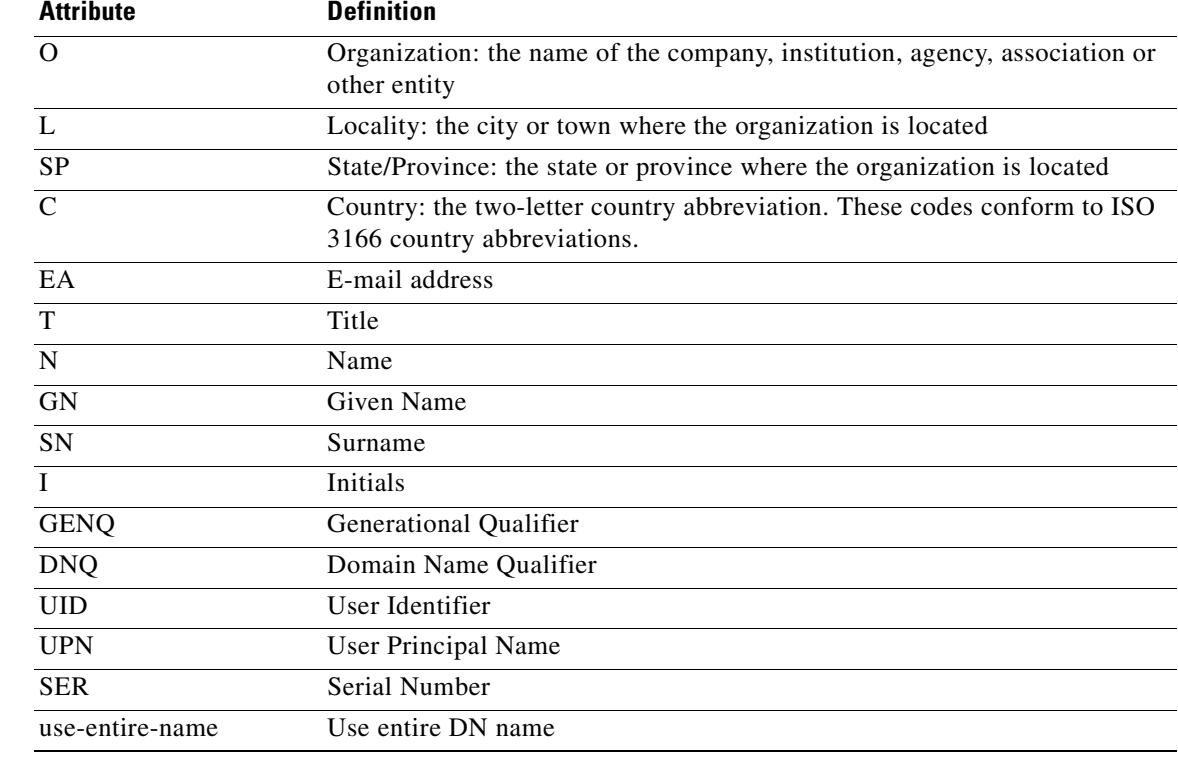

**Examples** The following example entered in config-ipsec configuration mode, creates a remote access tunnel group (ipsec\_ra) named "remotegrp", specifies IPSec group attributes and defines the Common Name to be used as the username for authorization:

> hostname(config)# **tunnel-group remotegrp type ipsec\_ra** hostname(config)# **tunnel-group remotegrp general-attributes** hostname(config-tunnel-general)# **authorization-dn-attributes CN** hostname(config-tunnel-general)#

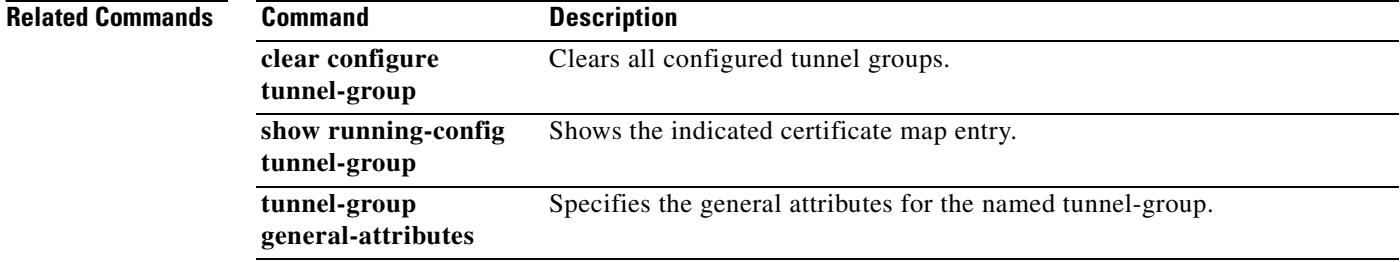

# **authorization-dn-attributes (webvpn)**

To specify the primary and secondary subject DN fields to use as the username for authorization, use the **authorization-dn-attributes** command.

For WebVPN, use this command in webvpn mode. For e-mail proxies (IMAP4S. POP3S, or SMTPS), use this command in the applicable e-mail proxy mode. To remove the attribute from the configuration and restore default values, use the **no** form of this command.

**authorization-dn-attributes {***primary-attr***} [***secondary-attr***] | use-entire-name}**

**no authorization-dn-attributes**

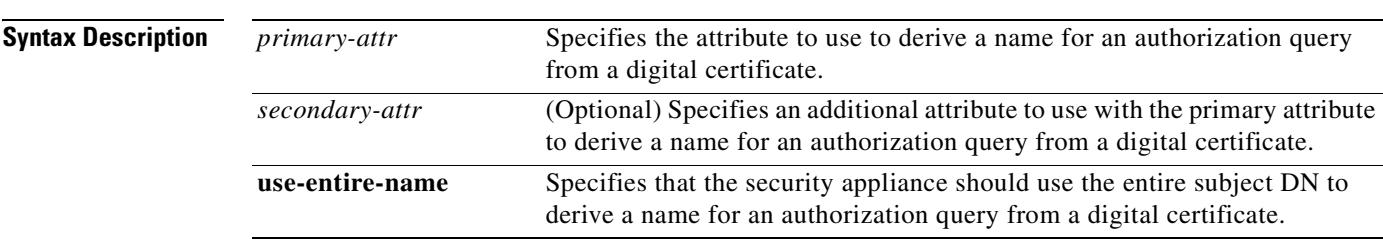

**Defaults** The default value for the primary attribute is CN (Common Name).

The default value for the secondary attribute is OU (Organization Unit).

**Command Modes** The following table shows the modes in which you can enter the command:

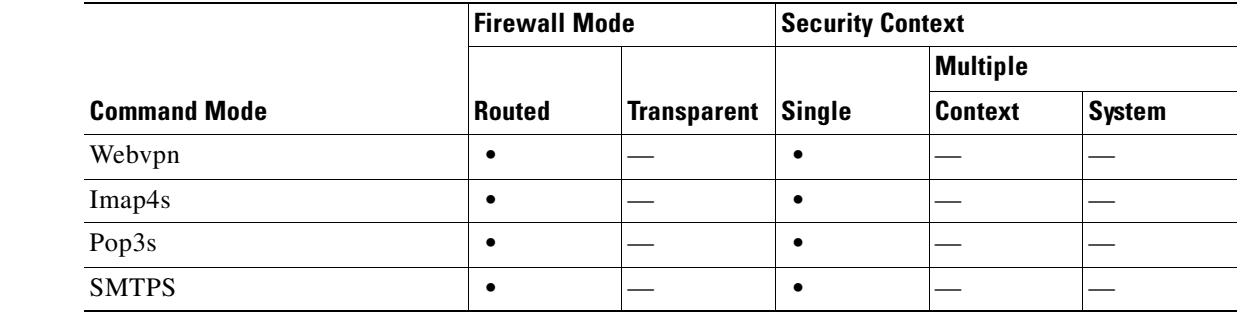

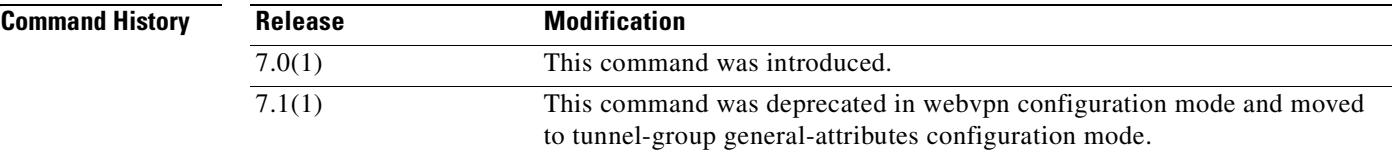

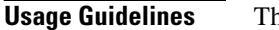

he following table explains the DN fields.

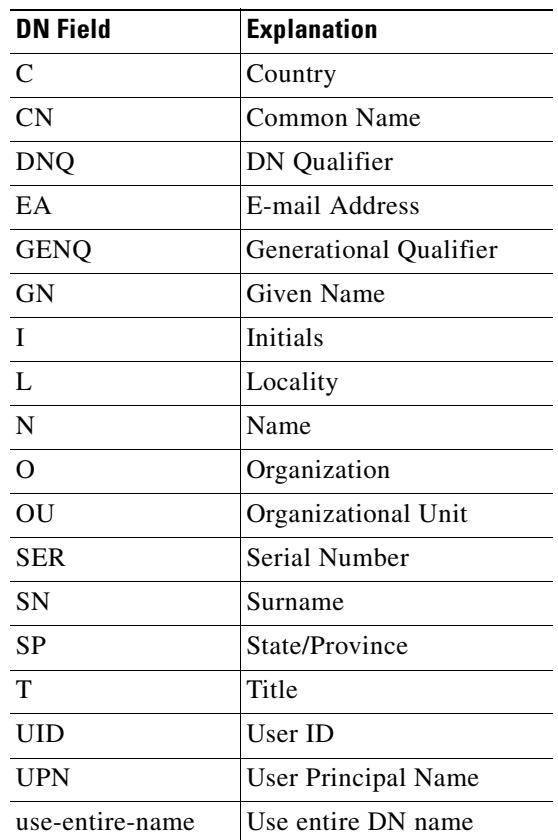

In Release 7.1(1), if you enter this command in webvpn configuration mode, it is transformed to the same command in tunnel-group general-attributes mode.

**Examples** The following example shows how to specify that WebVPN users must authorize according to their e-mail address (primary attribute) and organization unit (secondary attribute):

> hostname(config)# **webvpn** hostname(config-webvpn)# **authorization-dn-attributes EA OU**

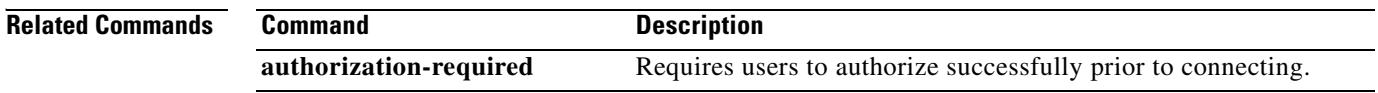

# **authorization-required (tunnel-group general-attributes mode)**

To require users to authorize successfully to connect, use the **authorization-required** command in tunnel-group general-attributes configuration mode. To return this attribute to the default, use the **no** form of this command.

#### **authorization-required**

### **no authorization-required**

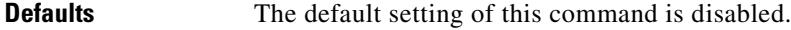

**Syntax Description** This command has no arguments or keywords.

**Command Modes** The following table shows the modes in which you can enter the command:

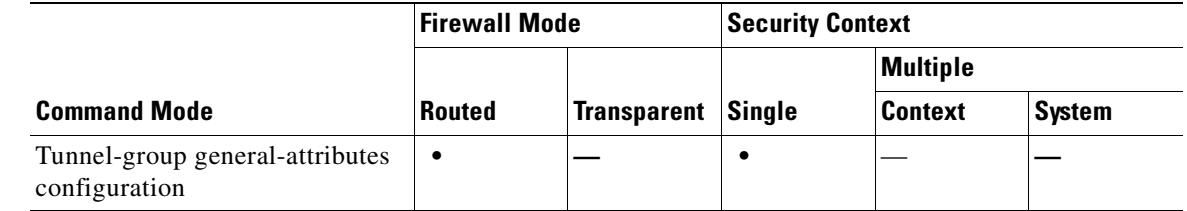

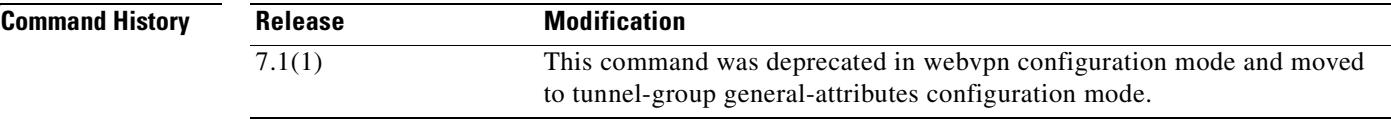

**Usage Guidelines** In Release 7.1(1), if you enter this command in webvpn configuration mode, it is transformed to the same command in tunnel-group general-attributes mode.

**Examples** The following example, entered in global configuration mode, requires authorization based on the complete DN for users connecting through a remote-access tunnel group named "remotegrp". The first command configures the tunnel-group type as ipsec\_ra (IPSec remote access) for the remote group named "remotegrp". The second command enters tunnel-group general-attributes configuration mode for the specified tunnel group, and the last command specifies that authorization is required for the named tunnel group:

> hostname(config)# **tunnel-group remotegrp type ipsec\_ra** hostname(config)# **tunnel-group remotegrp general-attributes** hostname(config-tunnel-general)# **authorization-required** hostname(config-tunnel-general)#

## **Related Commands**

Г

**TERR** 

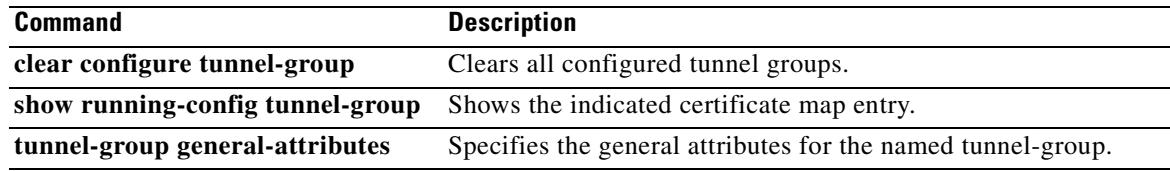

 $\blacksquare$ 

## **authorization-required (webvpn)**

To require WebVPN users or e-mail proxy users to authorize successfully prior to connecting, use the **authorization-required** command. For WebVPN, use this command in webvpn mode. For e-mail proxies (IMAP4S. POP3S, or SMTPS), use this command in the applicable e-mail proxy mode. To remove the attribute from the configuration, use the **no** version of this command.

**authorization-required**

**no authorization-required**

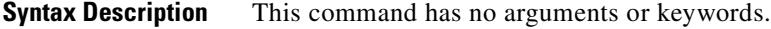

**Defaults** Authorization-required is disabled by default.

**Command Modes** The following table shows the modes in which you can enter the command:

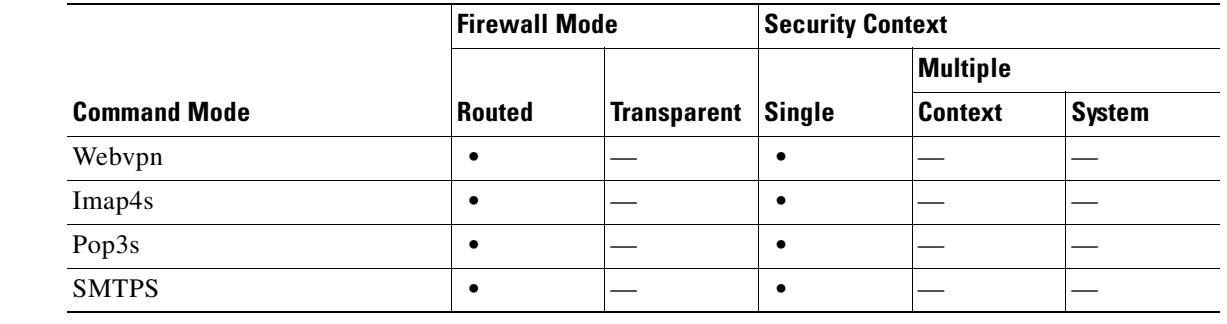

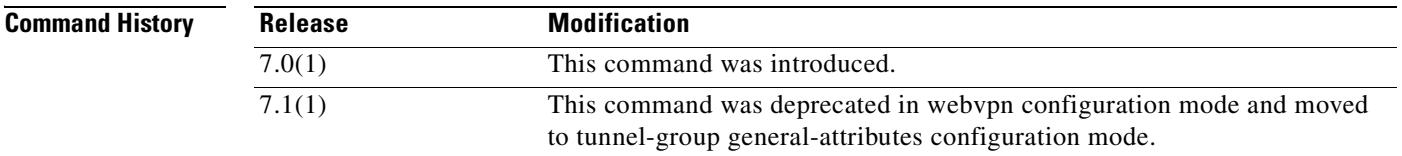

**Usage Guidelines** In Release 7.1(1), if you enter this command in webvpn configuration mode, it is transformed to the same command in tunnel-group general-attributes mode.

**Examples** The following example shows how to require authorization for WebVPN users:

hostname(config)# **webvpn** hostname(config-webvpn)# **authorization-required**

## **Related Commands**

H

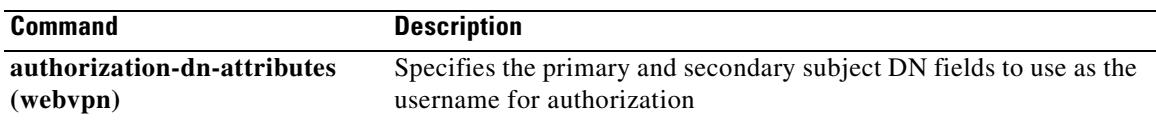

 $\blacksquare$ 

# **authorization-server-group (tunnel-group general-attributes mode)**

To specify the aaa-server group, and optionally the interface, for user authorization, use the **authorization-server-group** command in tunnel-group general-attributes mode. To return this command to the default, use the **no** form of this command.

**authorization-server-group** [(*interface-id*)] *server\_group*

**no authorization-server-group** [(*interface-id*)]

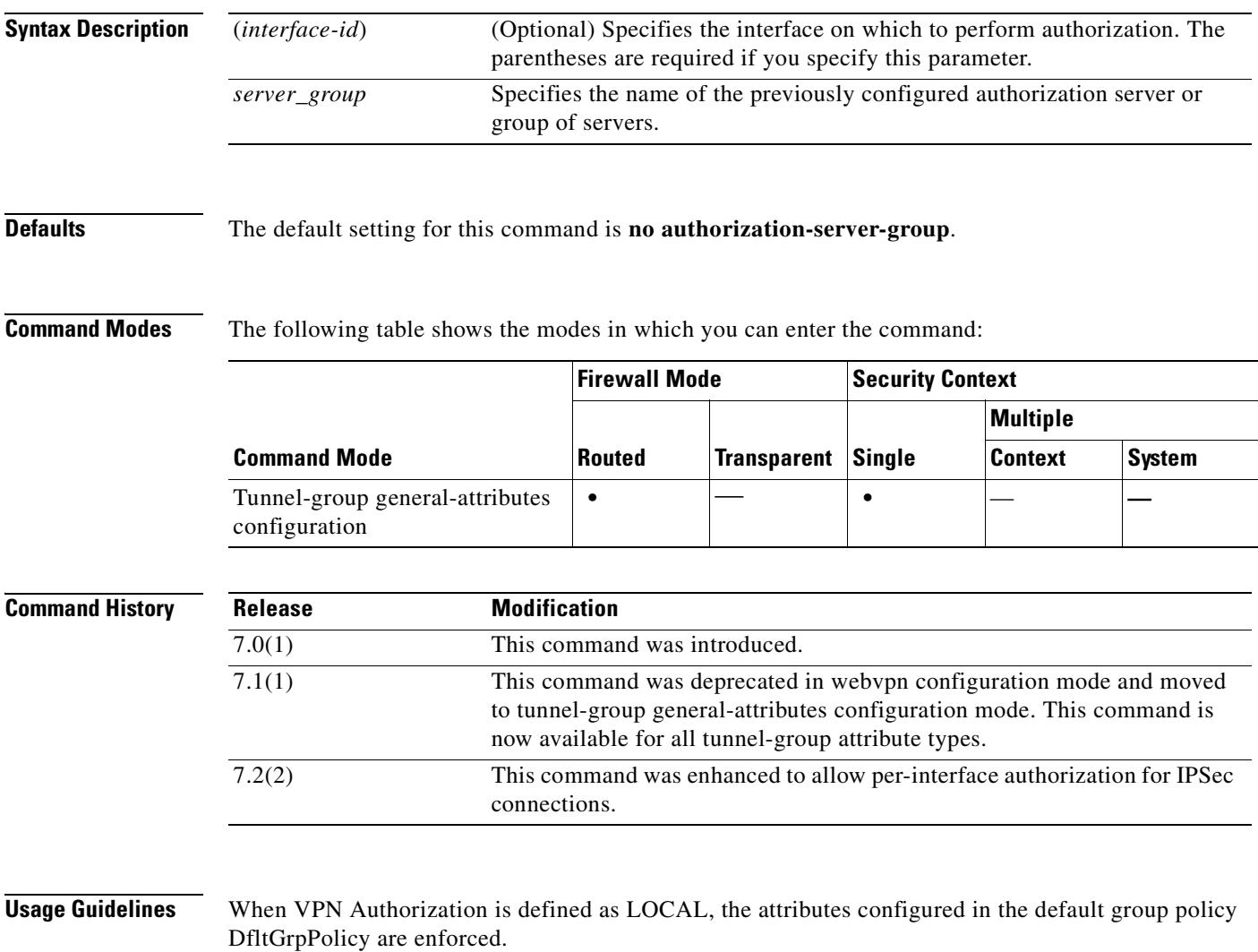

Use the **aaa-server** command to configure authorization server groups and the **aaa-server-host** command to add servers to a previously configured aaa server group.

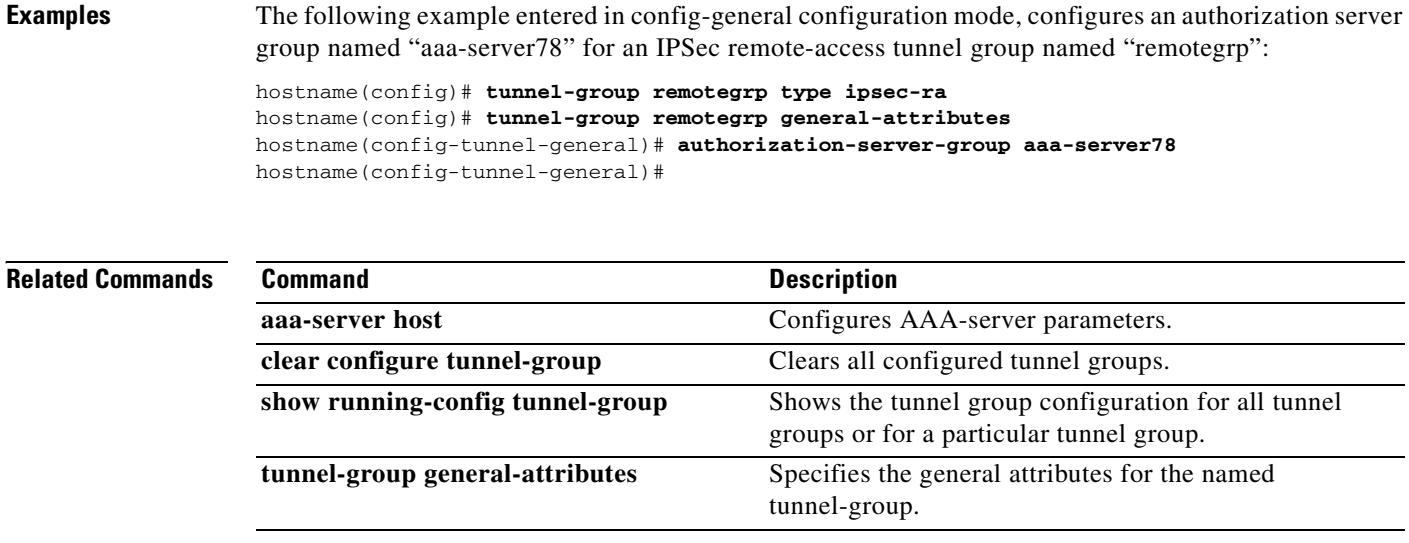
# **authorization-server-group (webvpn)**

To specify the set of authorization servers to use with WebVPN or one of the e-mail proxies, use the **authorization-server-group** command. For WebVPN, use this command in webvpn mode. For e-mail proxies (IMAP4S. POP3S, SMTPS), use this command in the applicable e-mail proxy mode. To remove authorization servers from the configuration, use the **no** form of this command.

The security appliance uses authorization to verify the level of access to network resources that users are permitted.

**authorization-server-group** *group\_tag*

**no authorization-server-group**

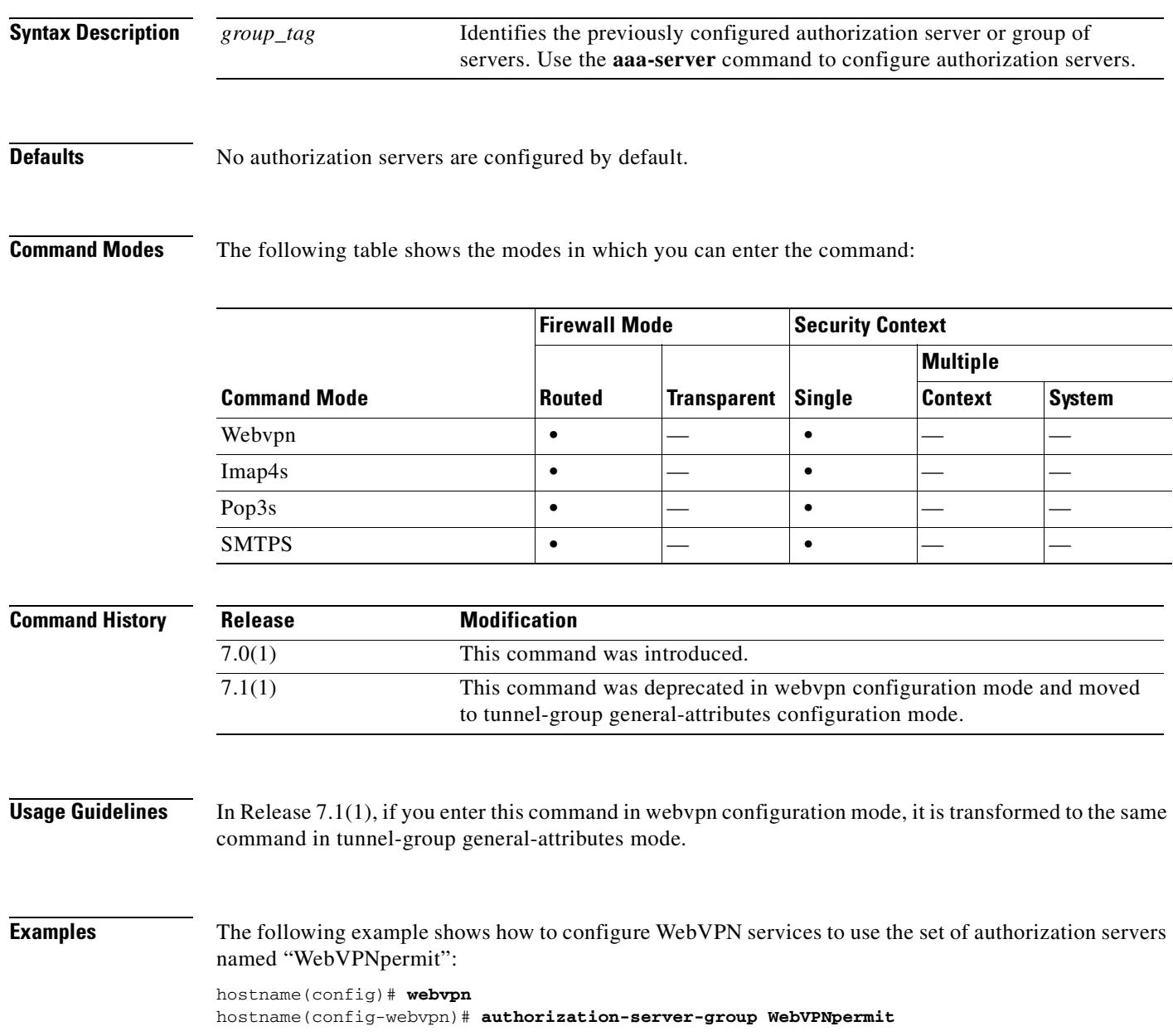

**Cisco Security Appliance Command Reference 7.2(2)**

The following example shows how to configure POP3S e-mail proxy to use the set of authorization servers named "POP3Spermit":

hostname(config)# **pop3s** hostname(config-pop3s)# **authorization-server-group POP3Spermit**

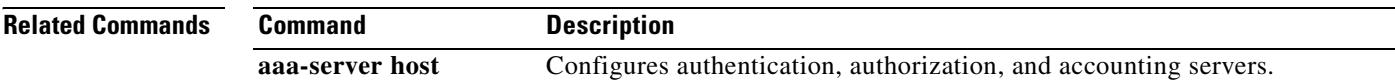

# **auth-prompt**

To specify or change the AAA challenge text for through-the-security appliance user sessions, use the **auth-prompt** command in global configuration mode. To remove the authentication challenge text, use the **no** form of this command.

**auth-prompt prompt** [**prompt** | **accept** | **reject**] *string*

**no auth-prompt prompt** [ **prompt** | **accept** | **reject**]

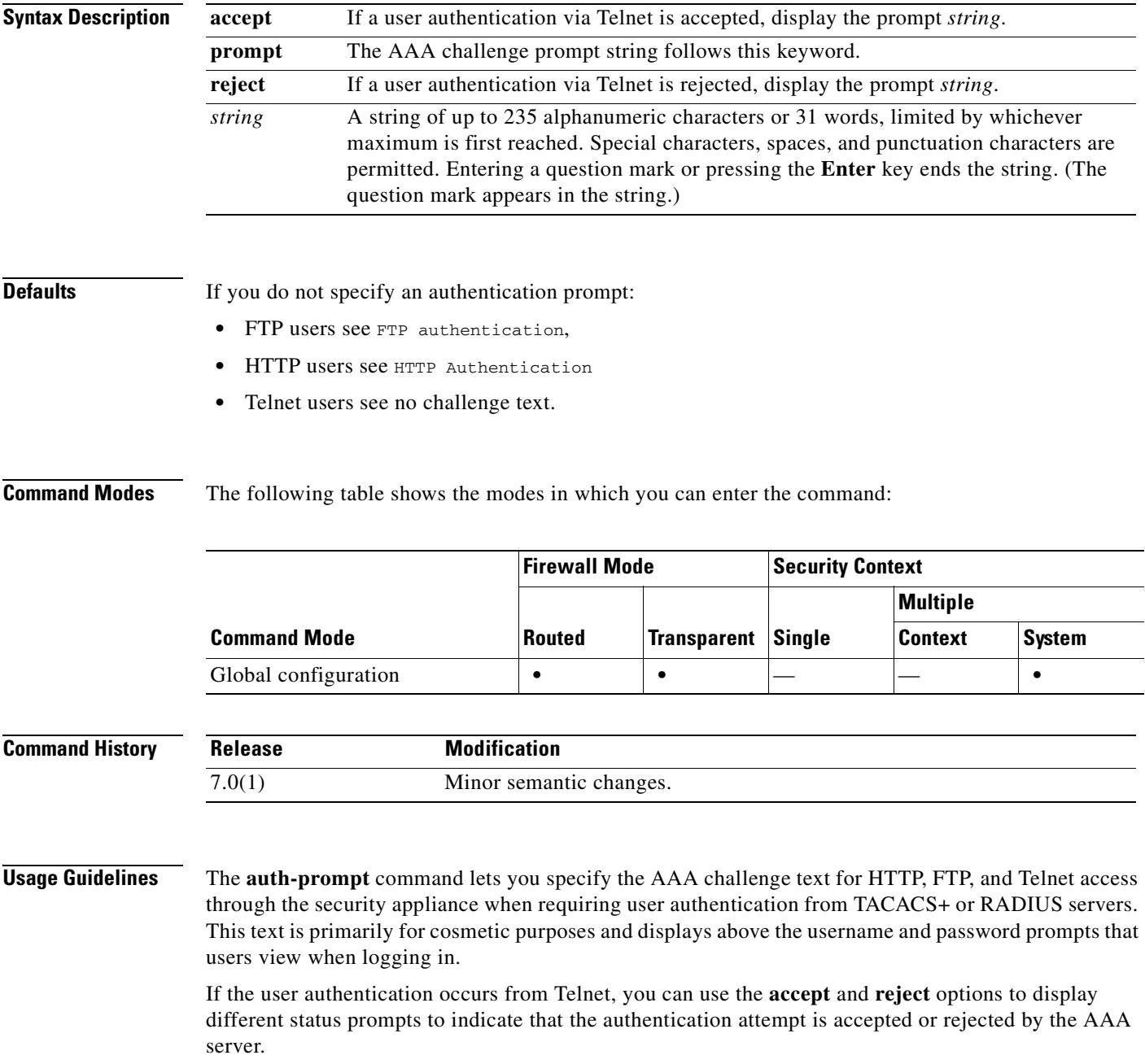

If the AAA server authenticates the user, the security appliance displays the **auth-prompt accept** text, if specified, to the user; otherwise it displays the **reject** text, if specified. Authentication of HTTP and FTP sessions displays only the challenge text at the prompt. The **accept** and **reject** text are not displayed.

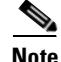

**Note** Microsoft Internet Explorer displays up to 37 characters in an authentication prompt. Netscape Navigator displays up to 120 characters, and Telnet and FTP display up to 235 characters in an authentication prompt.

**Examples** The following example sets the authentication prompt to the string "Please enter your username and password.":

hostname(config)# **auth-prompt prompt Please enter your username and password**

After this string is added to the configuration, users see the following:

Please enter your username and password User Name: Password:

For Telnet users, you can also provide separate messages to display when the security appliance accepts or rejects the authentication attempt; for example:

hostname(config)# auth**-prompt reject Authentication failed. Try again.** hostname(config)# auth**-prompt accept Authentication succeeded.**

The following example sets the authentication prompt for a successful authentication to the string, "You're OK."

hostname(config)# auth**-prompt accept You're OK.**

After successfully authenticating, the user sees the following message:

You're OK.

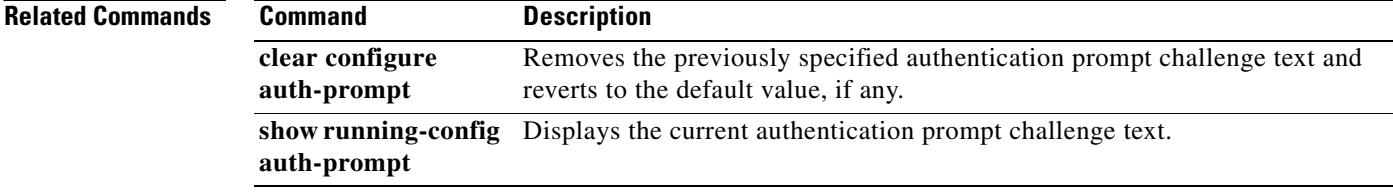

## **auto-signon**

To configure the security appliance to automatically pass WebVPN user login credentials on to internal servers, use the **auto-signon** command in any of three modes: webvpn configuration, webvpn group configuration, or webvpn username configuration mode. The authentication method can be NTLM (NTLMv1), HTTP Basic authentication, or both. To disable auto-signon to a particular server, use the **no** form of the command with the original **ip**, **uri**, and **auth-type** arguments. To disable auto-signon to all servers, use the **no** form of the command without arguments.

**auto-signon allow** {**ip** *ip-address ip-mask |* **uri** *resource-mask*} **auth-type** {**basic** | **ntlm** | **all**}

**no auto-signon** [**allow** {**ip** *ip-address ip-mask |* **uri** *resource-mask*} **auth-type** {**basic** | **ntlm** | **all**}]

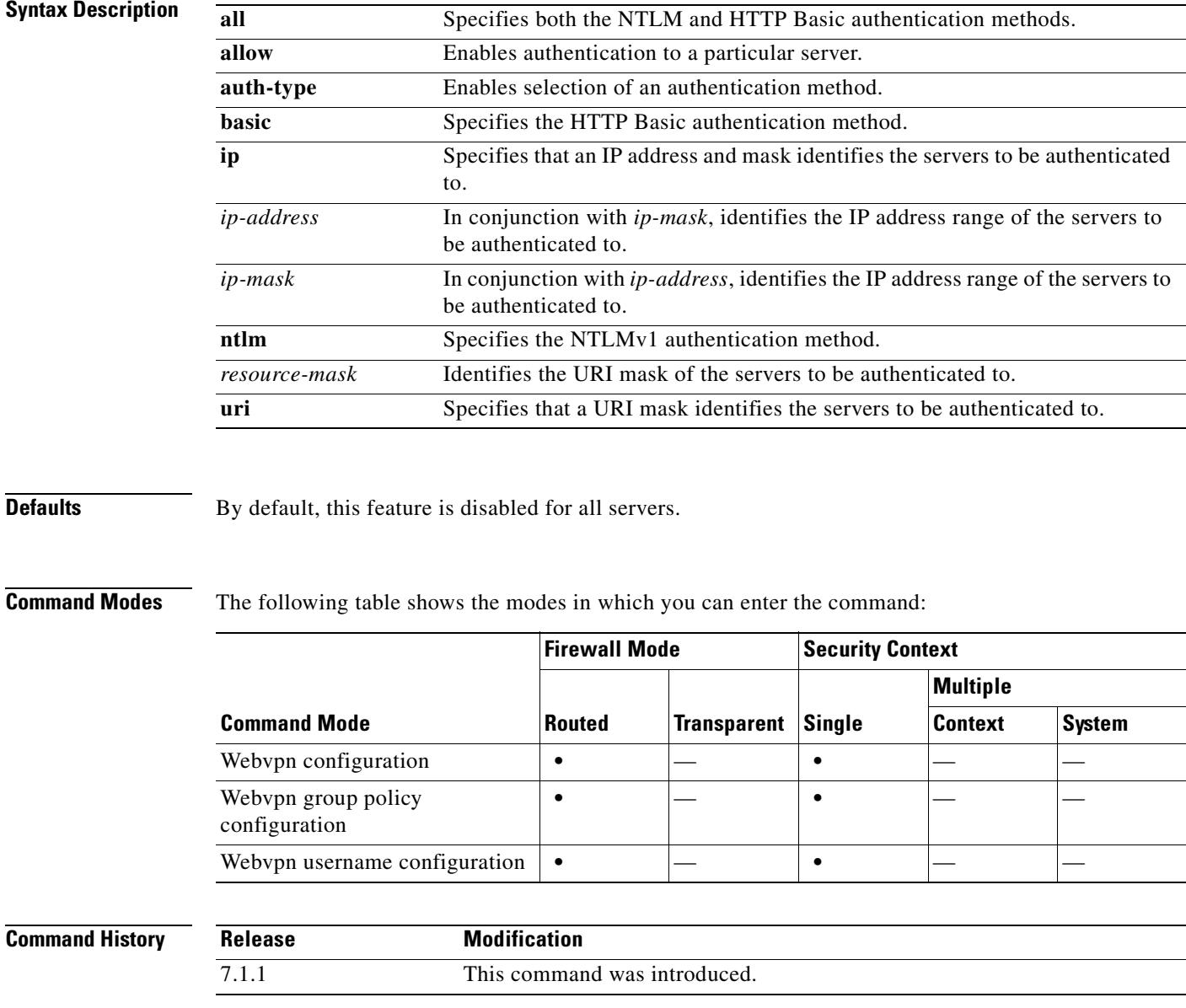

**Usage Guidelines** The **auto-signon** command is a single sign-on method for WebVPN users. It passes the WebVPN login credentials (username and password) to internal servers for authentication using NTLM authentication, HTTP Basic authentication, or both. Multiple auto-signon commands can be entered and are processed according to the input order (early commands take precedence).

> You can use the auto-signon feature in three modes: webvpn configuration, webvpn group configuration, or webvpn username configuration mode. The typical precedence behavior applies where username supersedes group, and group supersedes global. The mode you choose will depend upon the desired scope of authentication:

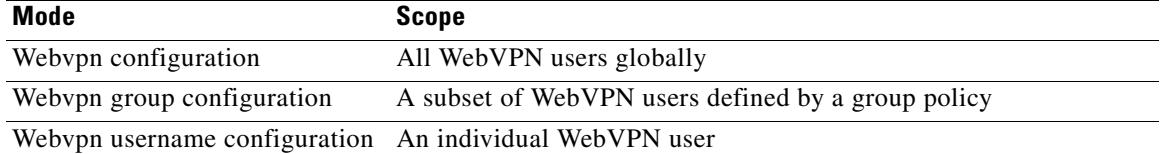

**Examples** The following example commands configure auto-signon for all WebVPN users, using NTLM authentication, to servers with IP addresses ranging from 10.1.1.0 to 10.1.1.255:

> hostname(config)# **webvpn** hostname(config-webvpn)# **auto-signon allow ip 10.1.1.0 255.255.255.0 auth-type ntlm**

The following example commands configure auto-signon for all WebVPN users, using HTTP Basic authentication, to servers defined by the URI mask https://\*.example.com/\*:

hostname(config)# **webvpn** hostname(config-webvpn)# **auto-signon allow uri https://\*.example.com/\* auth-type basic**

The following example commands configure auto-signon for WebVPN users ExamplePolicy group policy, using either HTTP Basic or NTLM authentication, to servers defined by the URI mask https://\*.example.com/\*:

```
hostname(config)# group-policy ExamplePolicy attributes
hostname(config-group-policy)# webvpn
hostname(config-group-webvpn)# auto-signon allow uri https://*.example.com/* auth-type all
```
The following example commands configure auto-signon for a user named Anyuser, using HTTP Basic authentication, to servers with IP addresses ranging from 10.1.1.0 to 10.1.1.255:

```
hostname(config)# username Anyuser attributes
hostname(config-username)# webvpn
hostname(config-username-webvpn)# auto-signon allow ip 10.1.1.0 255.255.255.0 auth-type 
basic
```
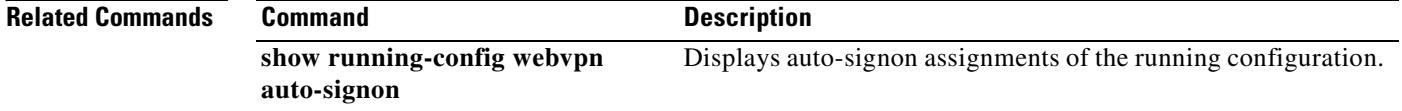

## **auto-summary**

To reenable RIP route summarization, use the **auto-summary** command in router configuration mode. To disable RIP route summarization, use the **no** form of this command.

**auto-summary**

**no auto-summary**

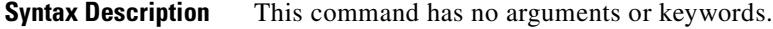

**Defaults** Route summarization is enabled for RIP Version 1 and RIP Version 2.

**Command Modes** The following table shows the modes in which you can enter the command:

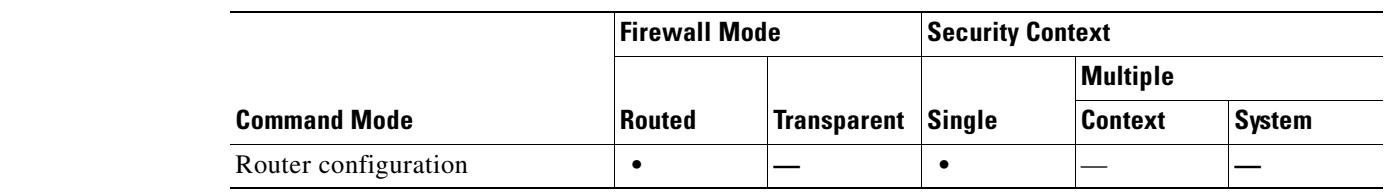

```
Command History
              Release Modification
              7.2(1) This command was introduced.
```
**Usage Guidelines** Route summarization reduces the amount of routing information in the routing tables.

RIP Version 1 always uses automatic summarization. You cannot disable automatic summarization for RIP Version 1.

If you are using RIP Version 2, you can turn off automatic summarization by specifying the **no auto-summary** command. Disable automatic summarization if you must perform routing between disconnected subnets. When automatic summarization is disabled, subnets are advertised.

Only the **no** form of this command appears in the running configuration.

```
Examples The following example disables RIP route summarization:
                  hostname(config)# router rip
```
hostname(config-router)# **network 10.0.0.0** hostname(config-router)# **version 2** hostname(config-router)# **no auto-summary**

#### **Related Commands**

Г

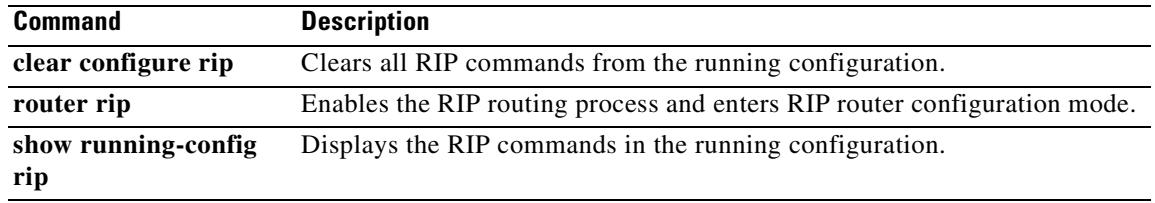

 $\blacksquare$ 

# **auto-update device-id**

To configure the security appliance device ID for use with an Auto Update Server, use the **auto-update device-id** command in global configuration mode. To remove the device ID, use the **no** form of this command.

**auto-update device-id** [**hardware-serial** | **hostname** | **ipaddress** [*if\_name*] | **mac-address** [*if\_name*] | **string** *text*]

**no auto-update device-id** [**hardware-serial** | **hostname** | **ipaddress** [*if\_name*] | **mac-address** [*if\_name*] | **string** *text*]

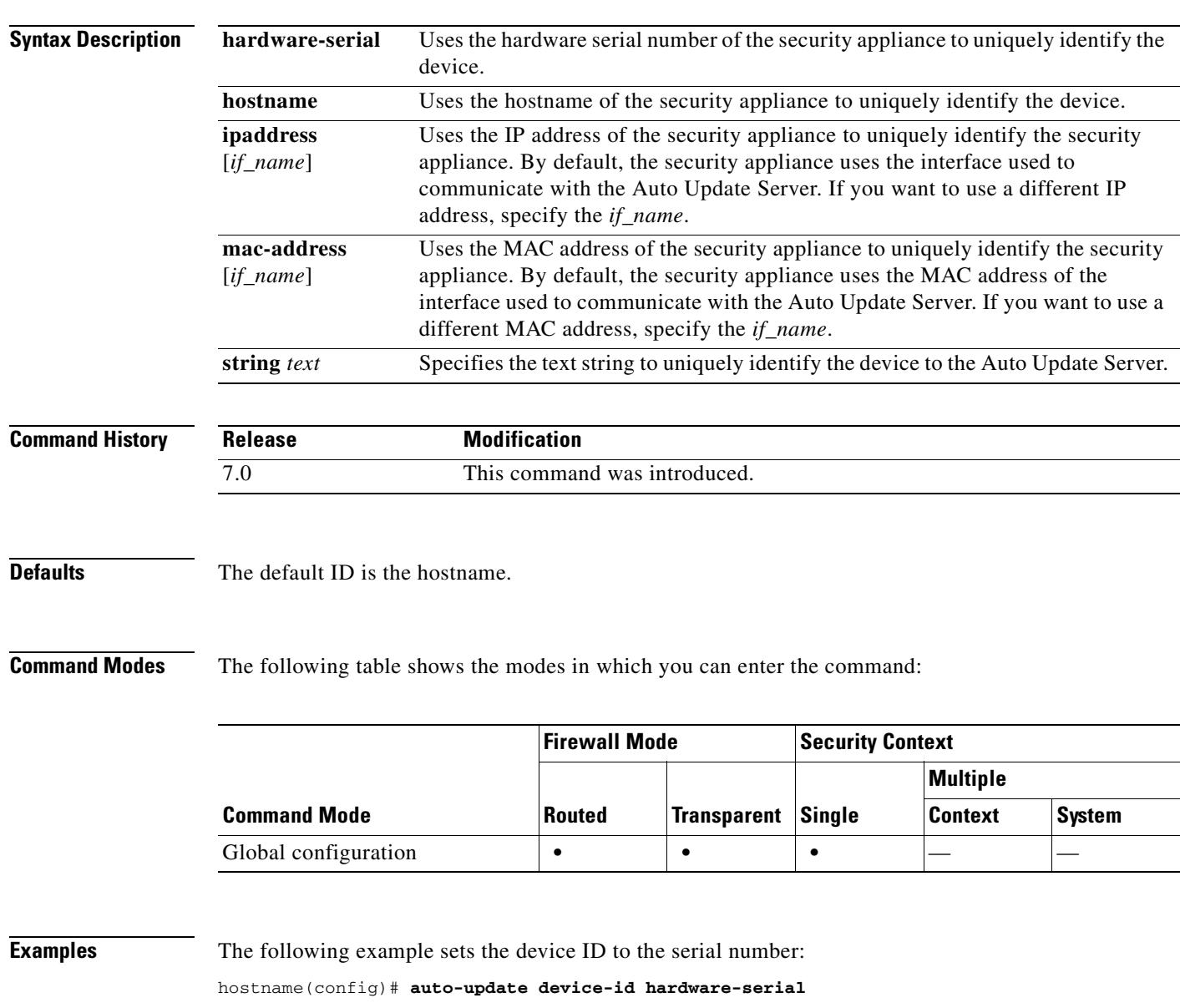

H

### **Related Commands auto-update**

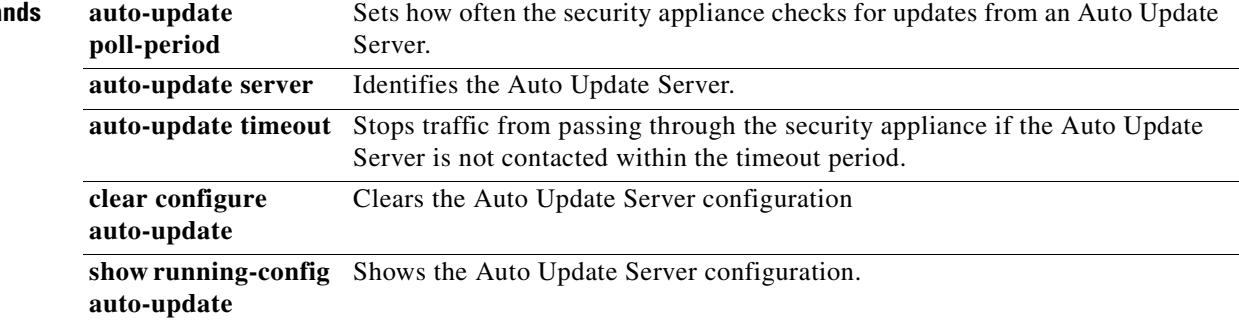

 $\blacksquare$ 

# **auto-update poll-at**

To schedule a specific time for the security appliance to poll the Auto Update server, use the **auto-update poll-at** command from global configuration mode:

**auto-update poll-at** *days-of-the-week time* [**randomize** *minutes*] [*retry\_count* [*retry\_period*]]

**no auto-update poll-at** *days-of-the-week time* [**randomize** *minutes*] [*retry\_count* [*retry\_period*]]

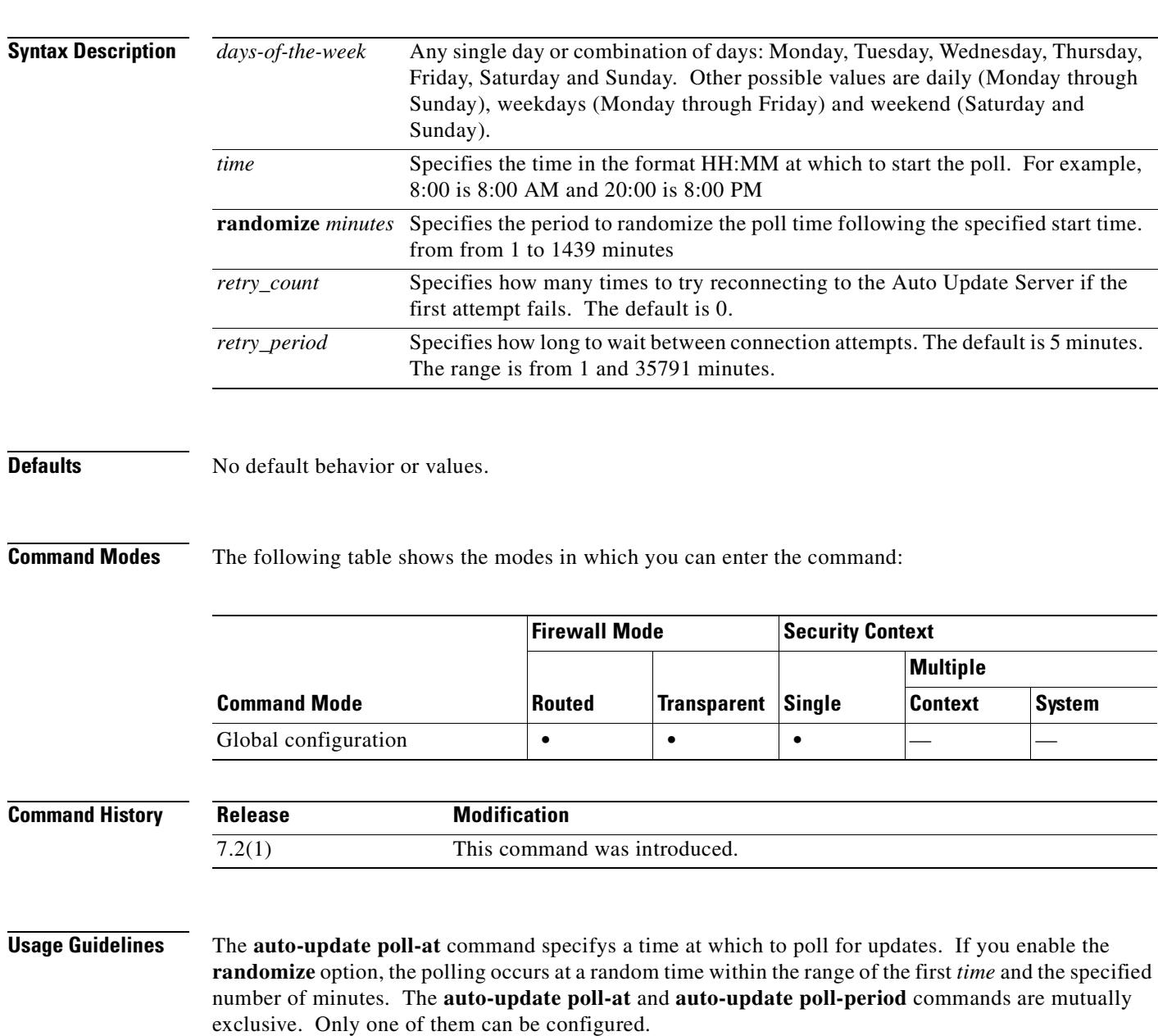

#### **Examples** In the following example the security appliance polls the Auto Update server every Friday and Saturday night at a random time between 10:00 p.m. and 11:00 p.m. If the security appliance is unable to contact

the server, it tries 2 more times every 10 minutes. hostname(config)# **auto-update poll-at Friday Saturday 22:00 randomize 60 2 10**

hostname(config)# **auto-update server http://192.168.1.114/aus/autoupdate.asp**

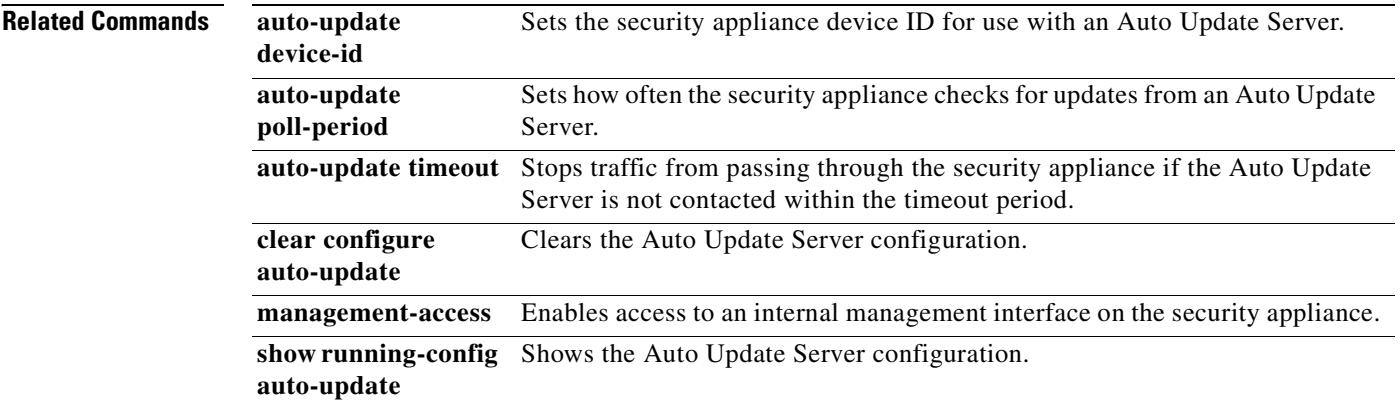

# **auto-update poll-period**

To configure how often the security appliance checks for updates from an Auto Update Server, use the **auto-update poll-period** command in global configuration mode. To reset the parameters to the defaults, use the **no** form of this command.

**auto-update poll-period** *poll\_period* [*retry\_count* [*retry\_period*]]

**no auto-update poll-period** *poll\_period* [*retry\_count* [*retry\_period*]]

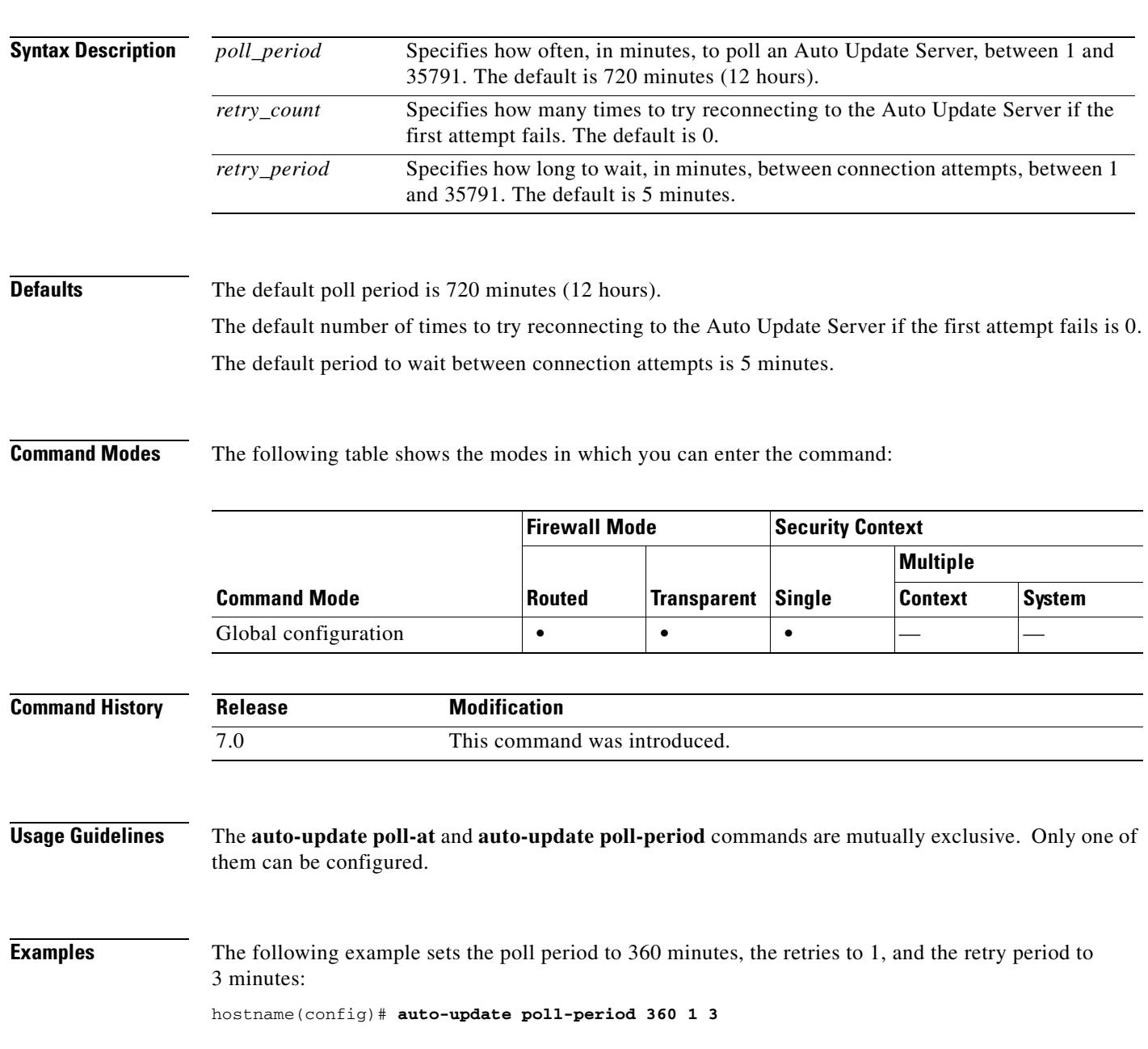

H

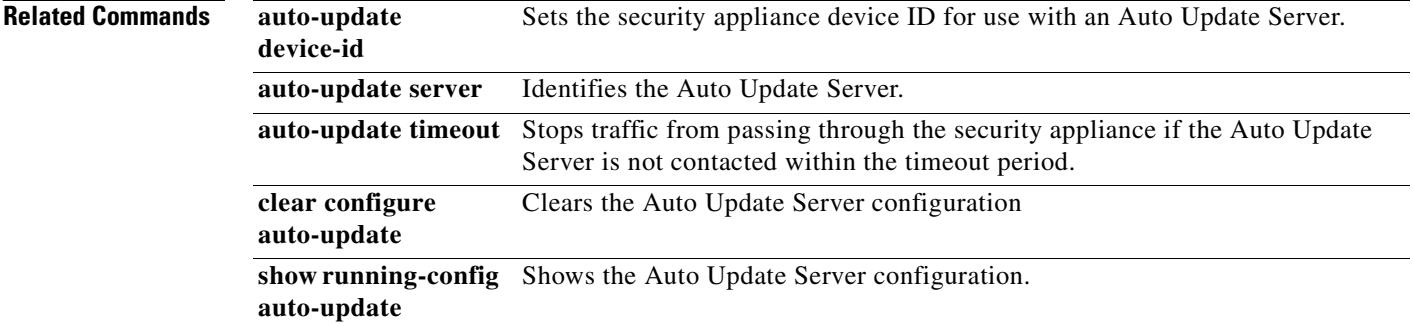

 $\blacksquare$ 

# **auto-update server**

To identify the Auto Update Server, use the **auto-update server** command in global configuration mode. To remove the server, use the **no** form of this command. The security appliance periodically contacts the Auto Update Server for any configuration, operating system, and ASDM updates.

**auto-update server** *url* [**source** *interface*] [*verify-certificate*]

**no auto-update server** *url* [**source** *interface*] [*verify-certificate*]

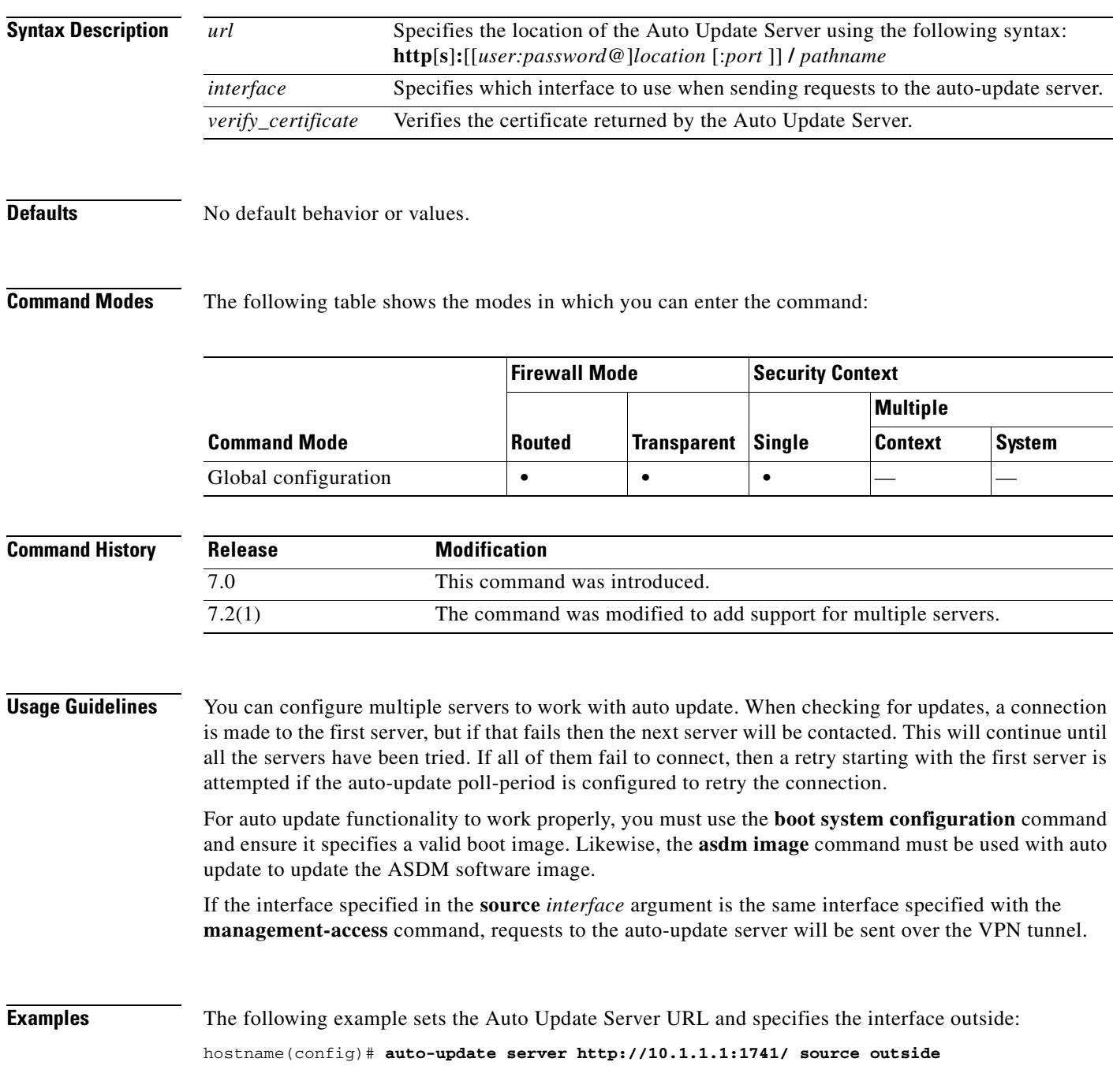

**Cisco Security Appliance Command Reference 7.2(2)**

H

### **Related Commands auto-update**

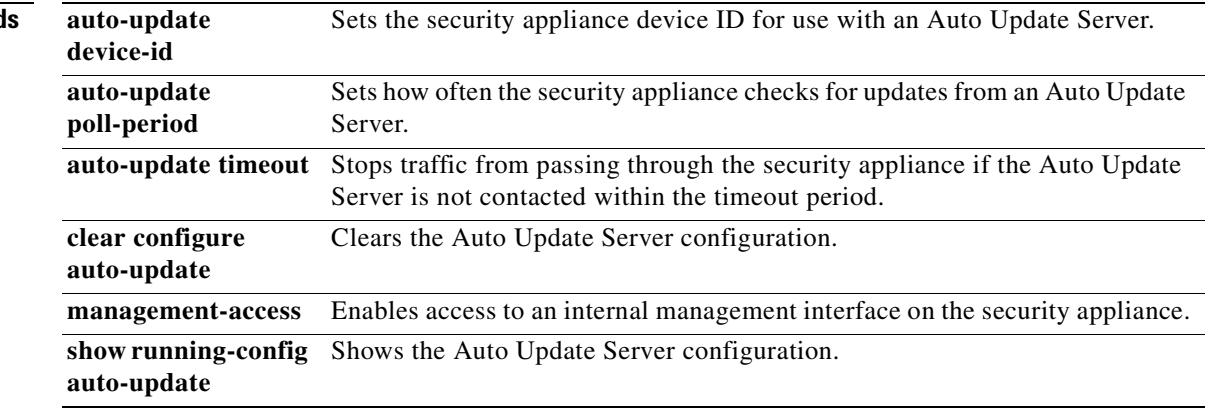

ш

## **auto-update timeout**

To set a timeout period in which to contact the Auto Update Server, use the **auto-update timeout** command in global configuration mode. If the Auto Update Server has not been contacted for the timeout period, the security appliance stops all traffic through the security appliance. Set a timeout to ensure that the security appliance has the most recent image and configuration. To remove the timeout, use the **no** form of this command.

**auto-update timeout** *period*

**no auto-update timeout** [*period*]

**Syntax Description Defaults** The default timeout is 0, which sets the security appliance to never time out. **Command Modes** The following table shows the modes in which you can enter the command: **Command History Usage Guidelines** A timeout condition is reported with system log message 201008. **Examples** The following example sets the timeout to 24 hours: hostname(config)# **auto-update timeout 1440 Related Commands** *period* Specifies the timeout period in minutes between 1 and 35791. The default is 0, which means there is no timeout. You cannot set the timeout to 0; use the **no** form of the command to reset it to 0. **Command Mode Firewall Mode Security Context Routed Transparent Single Multiple Context System** Global configuration **• • • • Release Modification** 7.0 This command was introduced. **auto-update device-id** Sets the security appliance device ID for use with an Auto Update Server. **auto-update poll-period** Sets how often the security appliance checks for updates from an Auto Update Server. **auto-update server** Identifies the Auto Update Server.

 $\mathbf{r}$ 

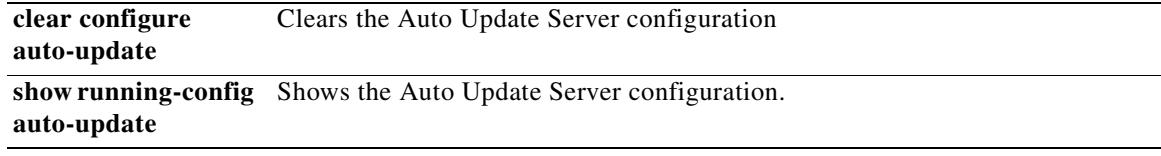

 $\blacksquare$ 

 $\mathbf{I}$ 

 $\blacksquare$ 

 $\blacksquare$ 

**The Second Second** 

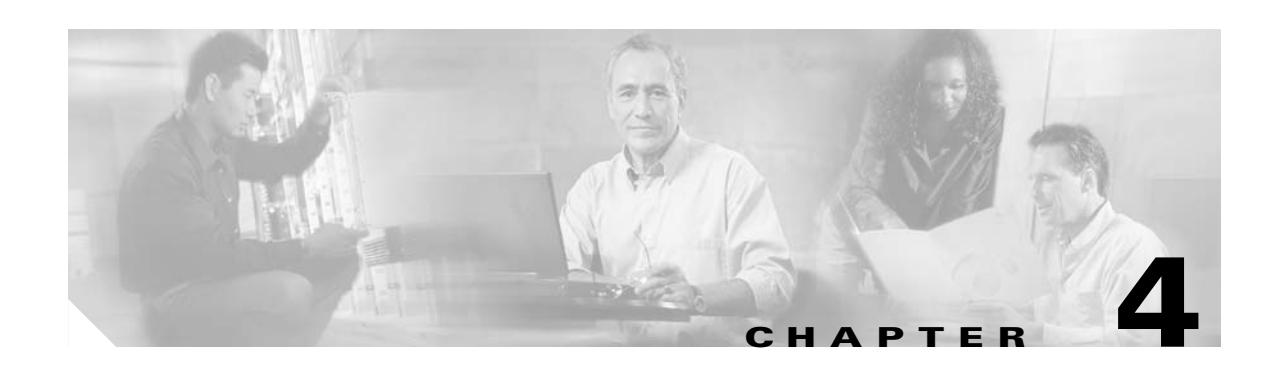

# **backup interface through browse-networks Commands**

# **backup interface**

For models with a built-in switch, such as the ASA 5505 adaptive security appliance, use the **backup interface** command in interface configuration mode to identify a VLAN interface as a backup interface, for example, to an ISP. This command can be entered in the interface configuration mode for a VLAN interface only. This command blocks all through traffic on the identified backup interface unless the default route through the primary interface goes down. To restore normal operation, use the **no backup interface** command.

**backup interface vlan** *number*

**no backup interface vlan** *number*

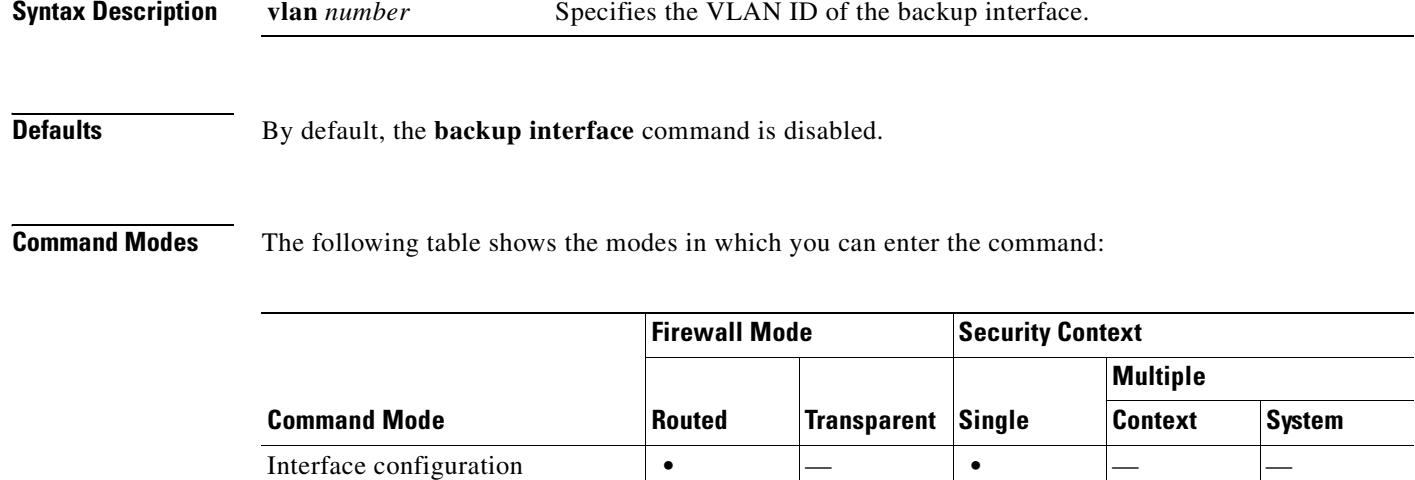

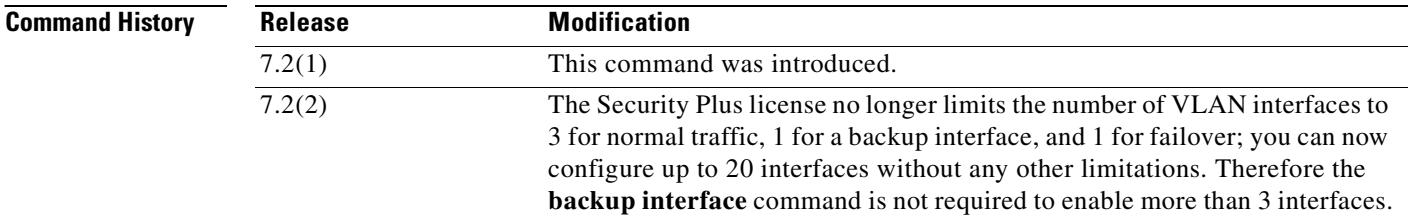

#### **Usage Guidelines** When you configure Easy VPN with the **backup interface** command, if the backup interface becomes the primary, then the security appliance moves the VPN rules to the new primary interface. See the **show interface** command to view the state of the backup interface.

Be sure to configure default routes on both the primary and backup interfaces so that the backup interface can be used when the primary fails. For example, you can configure two default routes: one for the primary interface with a lower administrative distance, and one for the backup interface with a higher distance. See the **dhcp client route distance** command to override the administrative distance for default routes acquired from a DHCP server. To configure dual ISP support, see the **sla monitor** and **track rtr** commands for more information.

You cannot configure a backup interface when the **management-only** command is already configured on the interface.

### **Examples** The following example configures four VLAN interfaces. The backup-isp interface only allows through traffic when the primary interface is down. The **route** commands create default routes for the primary and backup interfaces, with the backup route at a lower administrative distance. hostname(config)# **interface vlan 100** hostname(config-if)# **nameif outside** hostname(config-if)# **security-level 0** hostname(config-if)# **ip address 10.1.1.1 255.255.255.0** hostname(config-if)# **backup interface vlan 400** hostname(config-if)# **no shutdown** hostname(config-if)# **interface vlan 200** hostname(config-if)# **nameif inside** hostname(config-if)# **security-level 100** hostname(config-if)# **ip address 10.2.1.1 255.255.255.0** hostname(config-if)# **no shutdown** hostname(config-if)# **interface vlan 300** hostname(config-if)# **nameif dmz** hostname(config-if)# **security-level 50** hostname(config-if)# **ip address 10.3.1.1 255.255.255.0** hostname(config-if)# **no shutdown** hostname(config-if)# **interface vlan 400** hostname(config-if)# **nameif backup-isp** hostname(config-if)# **security-level 50** hostname(config-if)# **ip address 10.1.2.1 255.255.255.0** hostname(config-if)# **no shutdown** hostname(config)# **interface ethernet 0/0** hostname(config-if)# **switchport access vlan 100** hostname(config-if)# **no shutdown** hostname(config-if)# **interface ethernet 0/1** hostname(config-if)# **switchport access vlan 200** hostname(config-if)# **no shutdown** hostname(config-if)# **interface ethernet 0/2** hostname(config-if)# **switchport access vlan 300** hostname(config-if)# **no shutdown** hostname(config-if)# **interface ethernet 0/3** hostname(config-if)# **switchport access vlan 400** hostname(config-if)# **no shutdown** hostname(config-if)# **route outside 0 0 10.1.1.2 1**

hostname(config)# **route backup-isp 0 0 10.1.2.2 2**

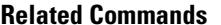

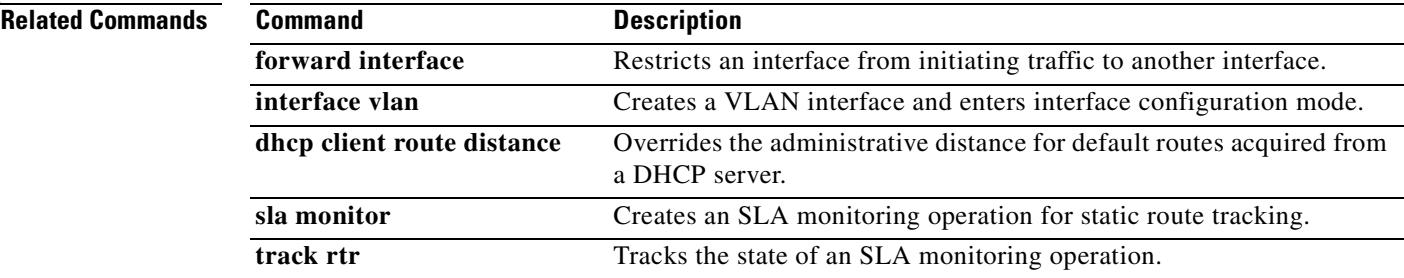

Г

## **backup-servers**

To configure backup servers, use the **backup-servers** command in group-policy configuration mode. To remove a backup server, use the **no** form of this command. To remove the backup-servers attribute from the running configuration, use the **no** form of this command without arguments. This enables inheritance of a value for backup-servers from another group policy.

IPSec backup servers let a VPN client connect to the central site when the primary security appliance is unavailable. When you configure backup servers, the security appliance pushes the server list to the client as the IPSec tunnel is established.

#### **backup-servers {server1 server2. . . . server10 | clear-client-config | keep-client-config}**

no backup-servers [server1 server2. . . . server10 | clear-client-config | keep-client-config]

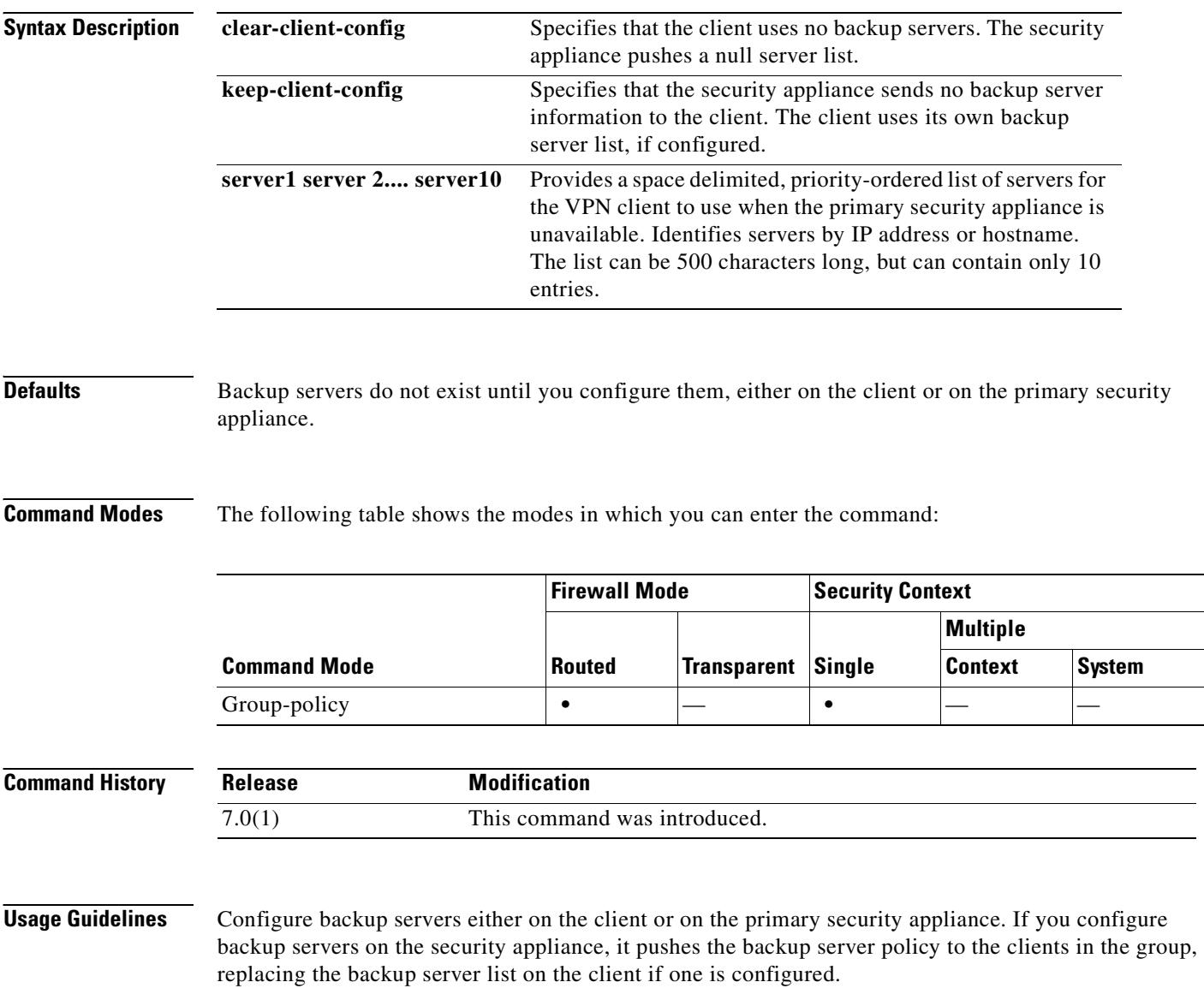

**Note** If you are using hostnames, it is wise to have backup DNS and WINS servers on a separate network from that of the primary DNS and WINS servers. Otherwise, if clients behind a hardware client obtain DNS and WINS information from the hardware client via DHCP, and the connection to the primary server is lost, and the backup servers have different DNS and WINS information, clients cannot be updated until the DHCP lease expires. Further, if you use hostnames and the DNS server is unavailable, significant delays can occur.

**Examples** The following example shows how to configure backup servers with IP addresses 10.10.10.1 and 192.168.10.14, for the group policy named "FirstGroup":

> hostname(config)# **group-policy FirstGroup attributes** hostname(config-group-policy)# **backup-servers 10.10.10.1 192.168.10.14**

Г

## **banner**

To configure the session, login, or message-of-the-day banner, use the **banner** command in global configuration mode. The **no banner** command removes all lines from the banner keyword specified (**exec**, **login**, or **motd**).

**banner** {**exec | login | motd** *text*}

**[no] banner** {**exec | login | motd** [*text*]}

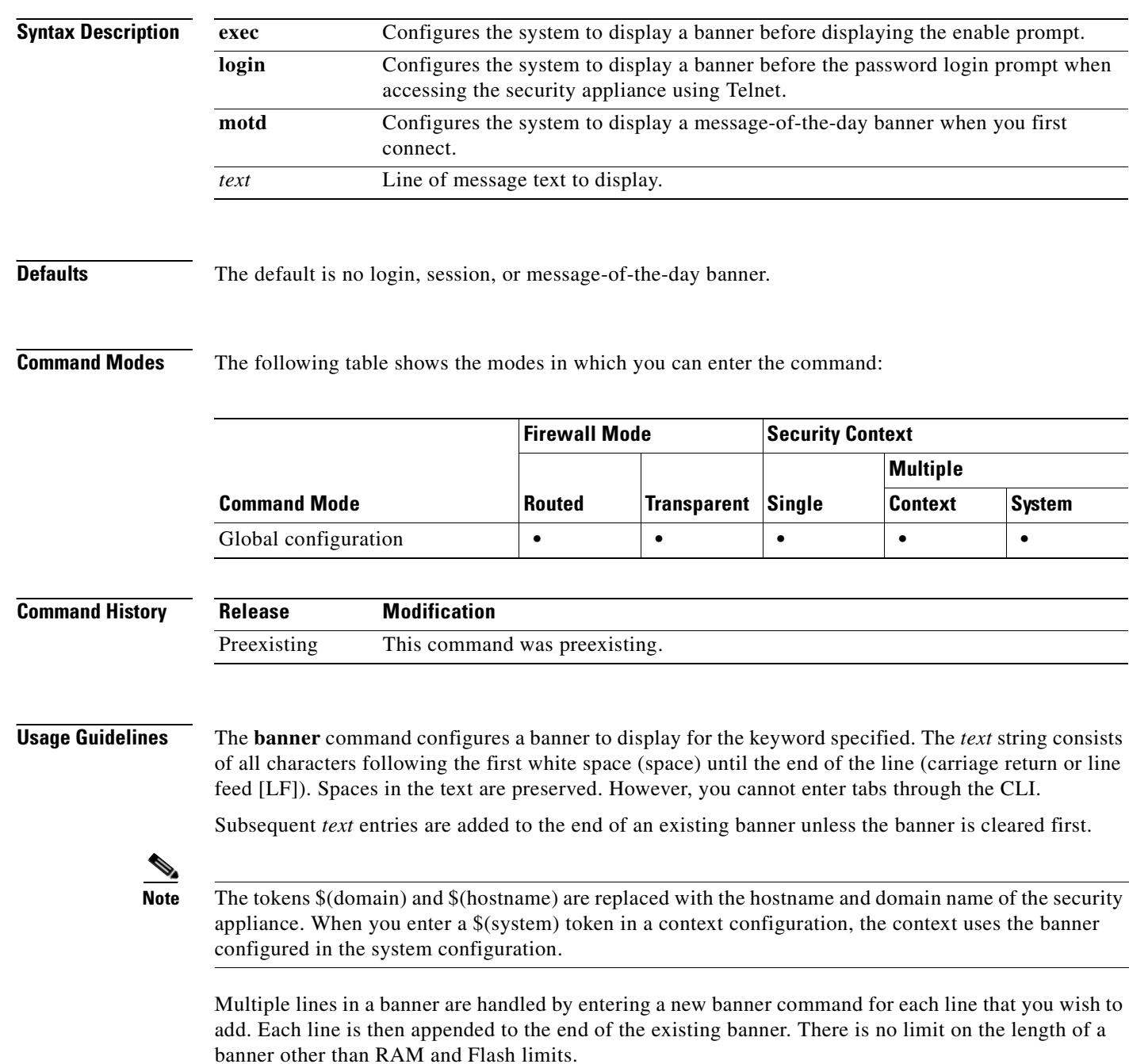

When accessing the security appliance through Telnet or SSH, the session closes if there is not enough system memory available to process the banner messages or if a TCP write error occurs. Only the exec and motd banners support access to the security appliance through SSH. The login banner does not support SSH.

To replace a banner, use the **no banner** command before adding the new lines.

Use the **no banner** {**exec | login | motd**} command to remove all the lines for the banner keyword specified.

The **no banner** command does not selectively delete text strings, so any *text* that you enter at the end of the **no banner** command is ignored.

**Examples** This example shows how to configure the **exec**, **login**, and **motd** banners:

```
hostname(config)# banner motd Think on These Things
hostname(config)# banner exec Enter your password carefully
hostname(config)# banner login Enter your password to log in
hostname(config)# show running-config banner
exec:
Enter your password carefully
login:
Enter your password to log in
motd:
Think on These Things
```
This example shows how to add a second line to the **motd** banner:

hostname(config)# **banner motd and Enjoy Today** hostname(config)# **show running-config banner motd** Think on These Things and Enjoy Today

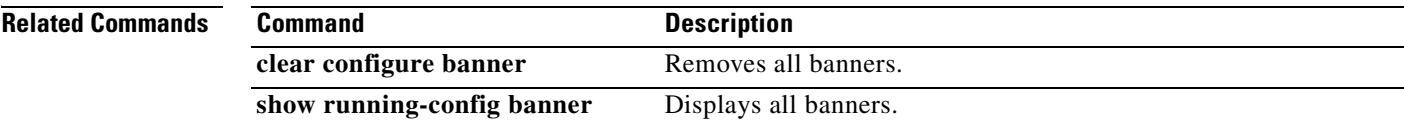

# **banner (group-policy)**

To display a banner, or welcome text, on remote clients when they connect, use the **banner** command in group-policy configuration mode. To delete a banner, use the **no** form of this command. This option allows inheritance of a banner from another group policy. To prevent inheriting a banner, use the **banner none** command.

**banner** {**value** *banner\_string* **| none}**

no banner

**Note** If you configure multiple banners under a VPN group-policy, and you delete any one of the banners, all banners will be deleted.

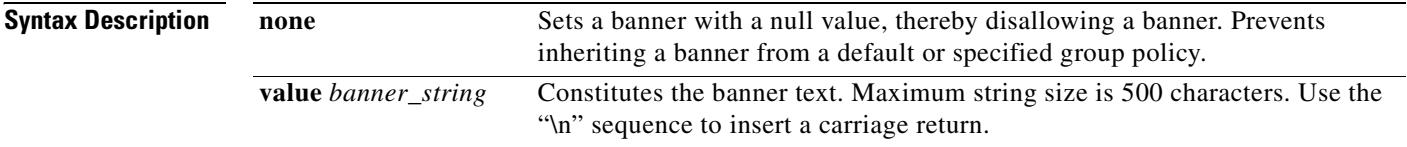

**Defaults** There is no default banner.

**Command Modes** The following table shows the modes in which you can enter the command:

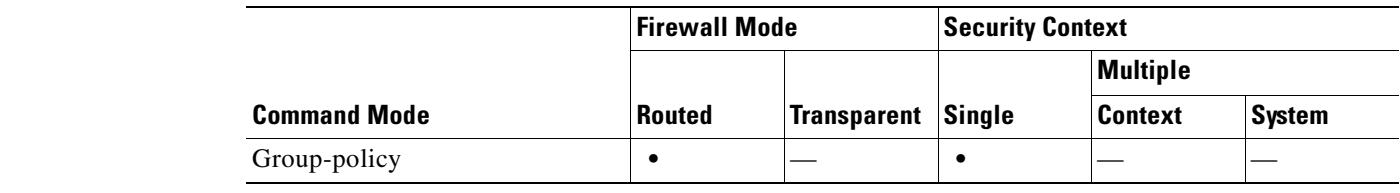

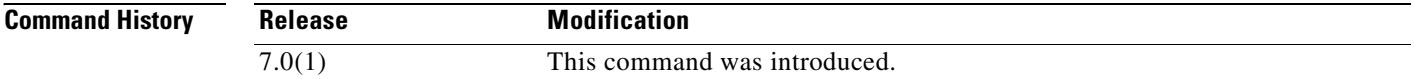

**Examples** The following example shows how to create a banner for the group policy named "FirstGroup":

hostname(config)# **group-policy FirstGroup attributes** hostname(config-group-policy)# **banner value Welcome to Cisco Systems 7.0(1).**

# **blocks**

To allocate additional memory to block diagnostics (displayed by the **show blocks** command), use the **blocks** command in privileged EXEC mode. To set the value back to the default, use the **no** form of this command. The amount of memory allocated will be at most 150 KB but never more than 50% of free memory. Optionally, you can specify the memory size manually.

**blocks queue history enable** [*memory\_size*]

**no blocks queue history enable** [*memory\_size*]

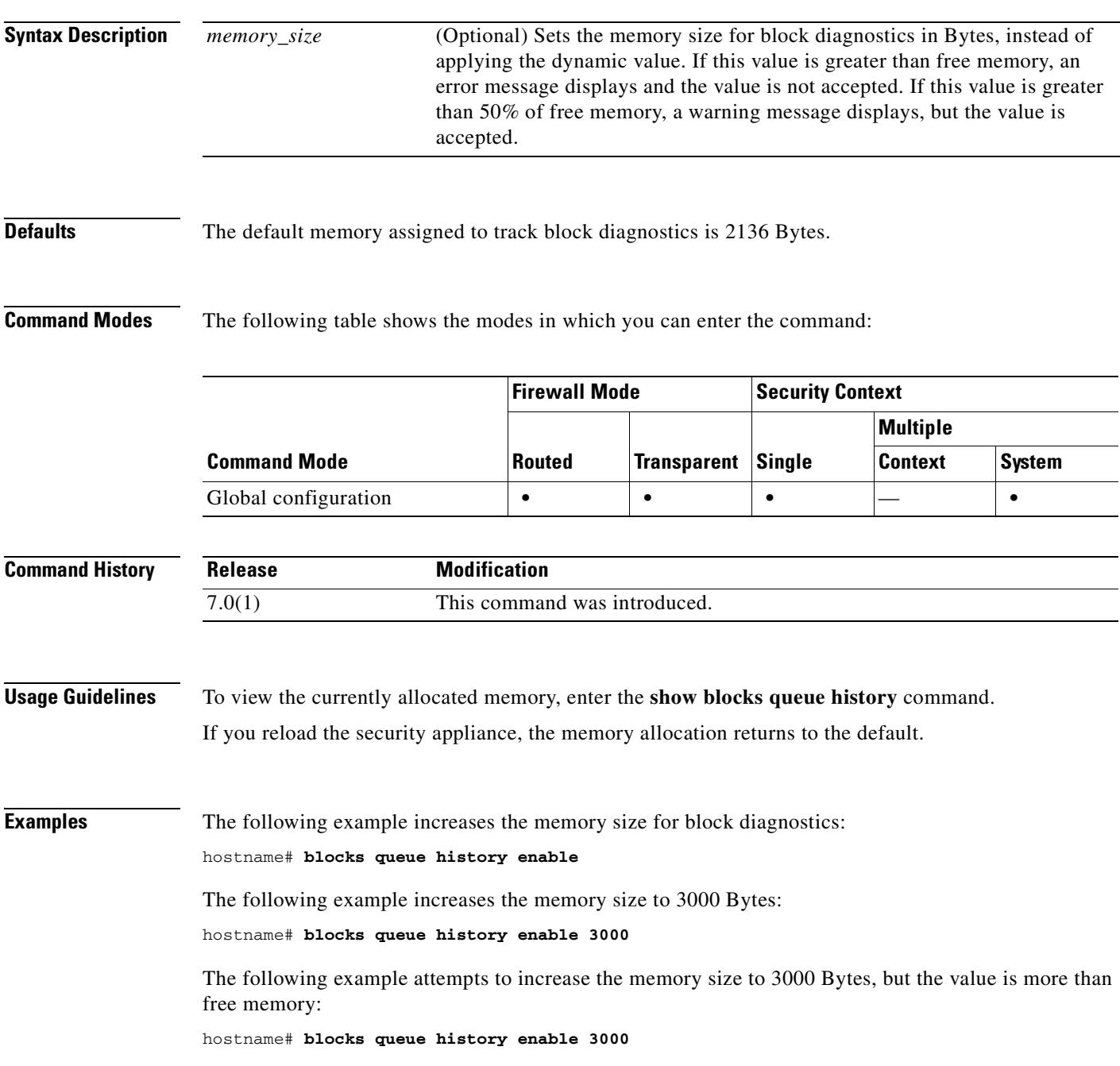

ERROR: memory size exceeds current free memory

The following example increases the memory size to 3000 Bytes, but the value is more than 50% of free memory:

hostname# **blocks queue history enable 3000** WARNING: memory size exceeds 50% of current free memory

#### **Related Commands**

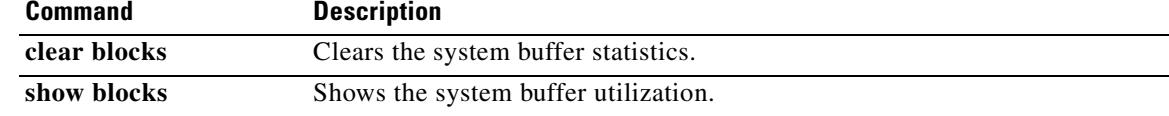

# **boot**

To specify which system image the system uses at the next reload and which configuration file the system uses at startup, use the **boot** command in global configuration mode. Use the **no** form of this command to restore the default value.

**boot** {**config** | **system**} *url*

**no boot** {**config** | **system**} *url*

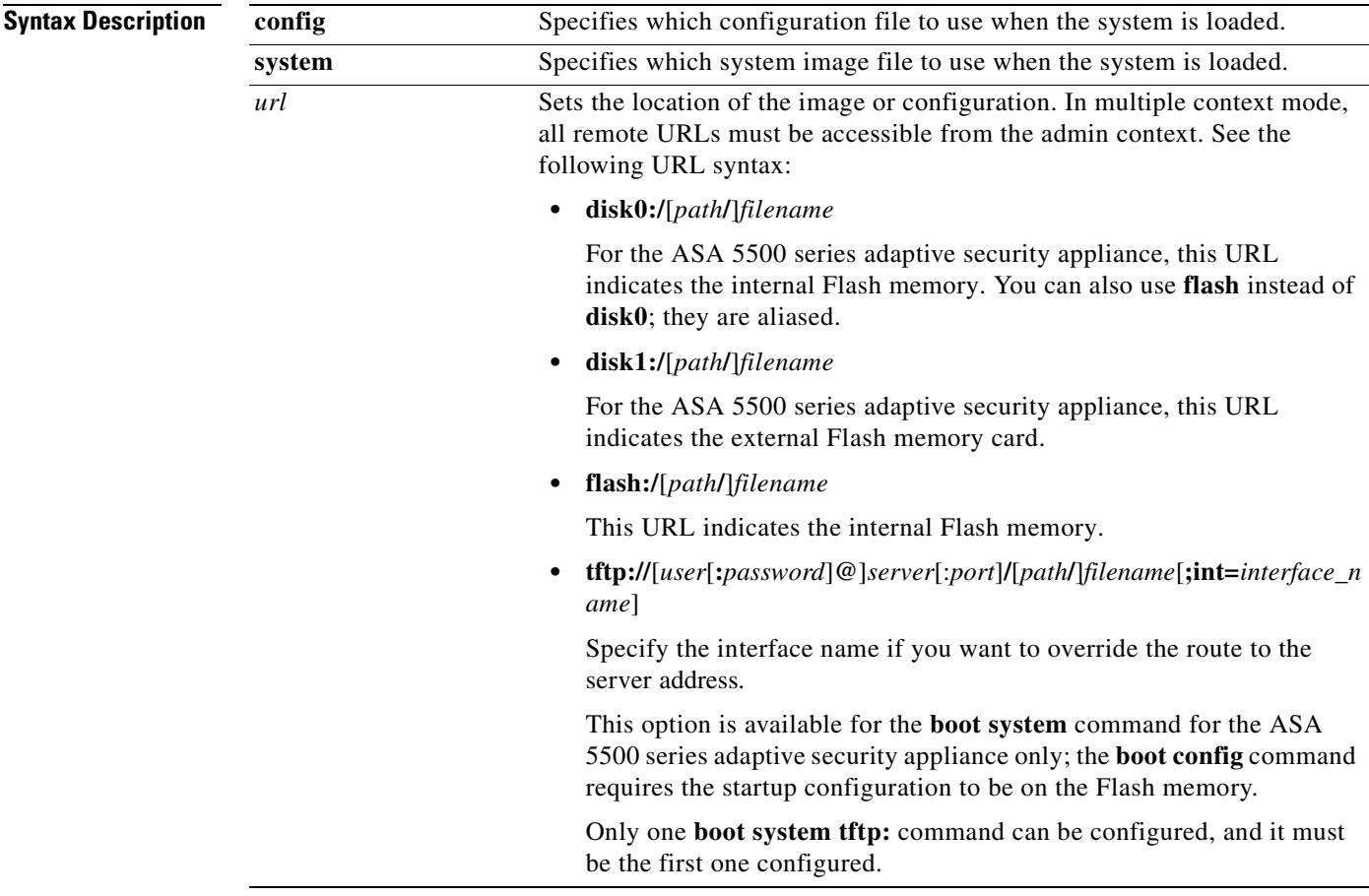

**Defaults** If the **boot config** command is not specified, the startup-config will be saved to a hidden location, and used only with commands that utilize it, such as the **show startup-config** command and the **copy startup-config** command.

> For the **boot system** command, there are no defaults. If you do not specify a location, the security appliance searches the internal Flash memory, and then the external Flash memory for the first valid image to boot. If no valid image is found, no system image will be loaded, and the security appliance will boot loop until ROMMON or Monitor mode is broken into.

**4-11**

H.

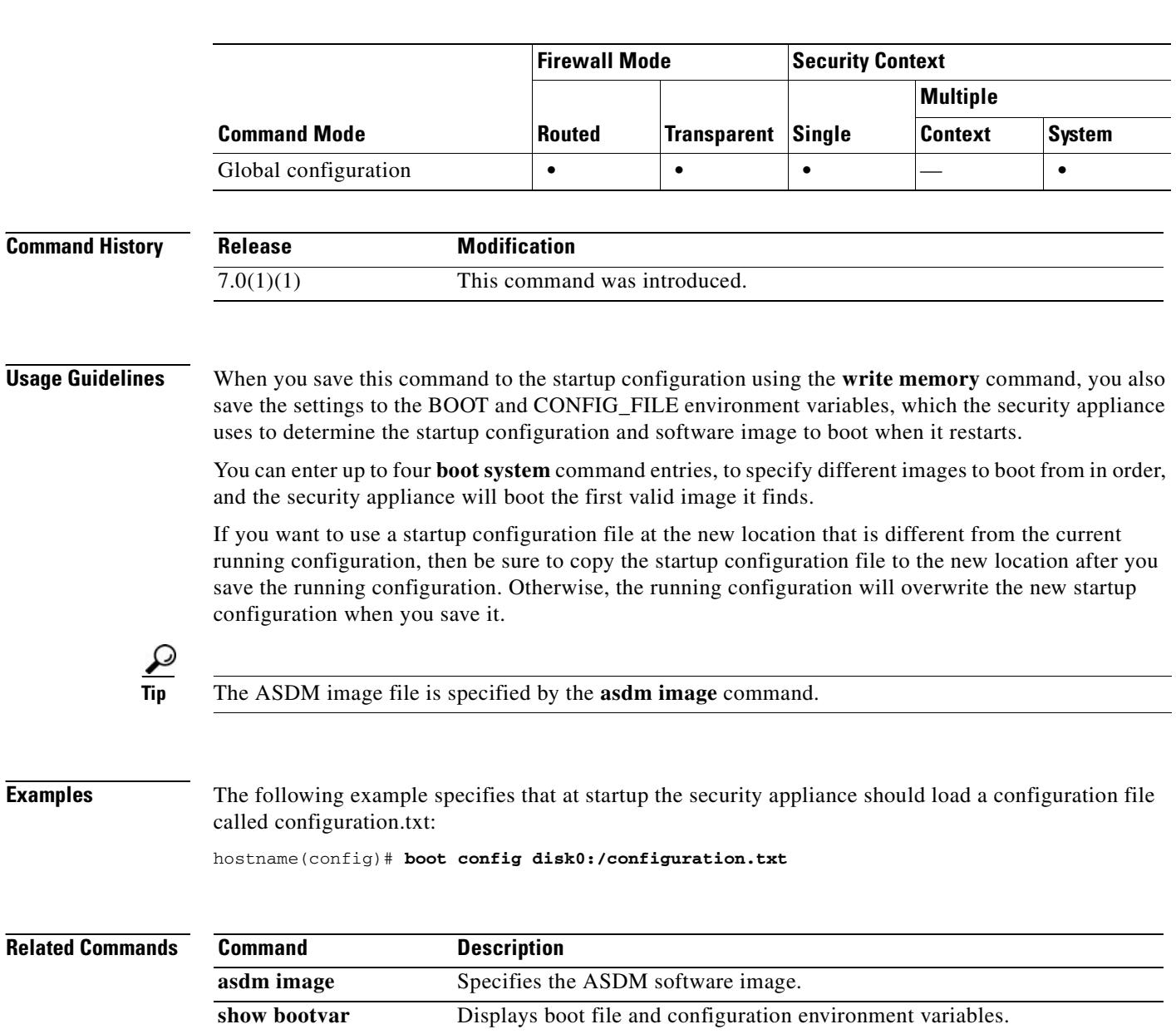

### **Command Modes** The following table shows the modes in which you can enter the command:

 $\blacksquare$ 

# **border style**

To customize the border of the WebVPN Home page that is displayed to authenticated WebVPN users, use the **border style** command from webvpn customization mode:

**border style** *value*

[**no**] **border style** *value*

To remove the command from the configuration and cause the value to be inherited, use the **no** form of the command.

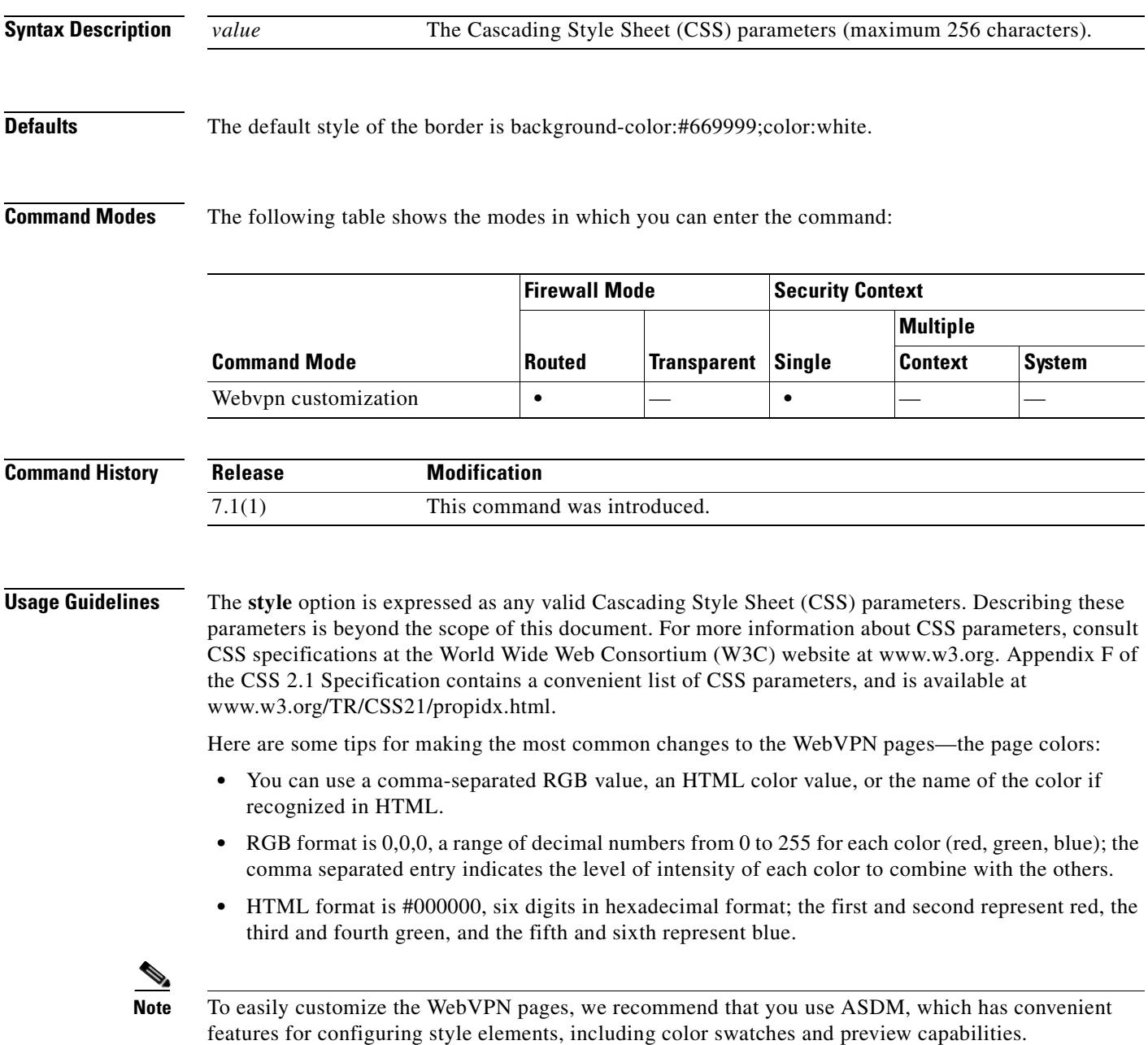

### **Examples** The following example customizes the background color of the border to the RGB color #66FFFF, a shade of green:

F1-asa1(config)# **webvpn** F1-asa1(config-webvpn)# **customization cisco** F1-asa1(config-webvpn-custom)# **border style background-color:66FFFF**

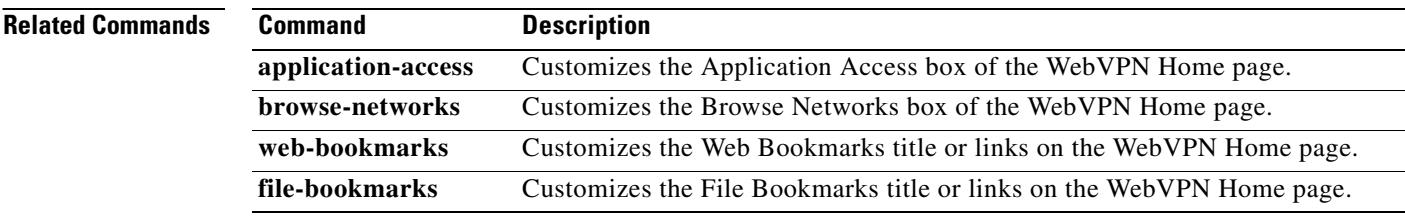

## **browse-networks**

To customize the Browse Networks box of the WebVPN Home page that is displayed to authenticated WebVPN users, use the **browse-networks** command from webvpn customization mode:

**browse-networks** {**title** | **message** | **dropdown**} {**text** | **style**} *value*

[**no**] **browse-networks** {**title** | **message** | **dropdown**} {**text** | **style**} *value*

To remove the command from the configuration and cause the value to be inherited, use the **no** form of the command.

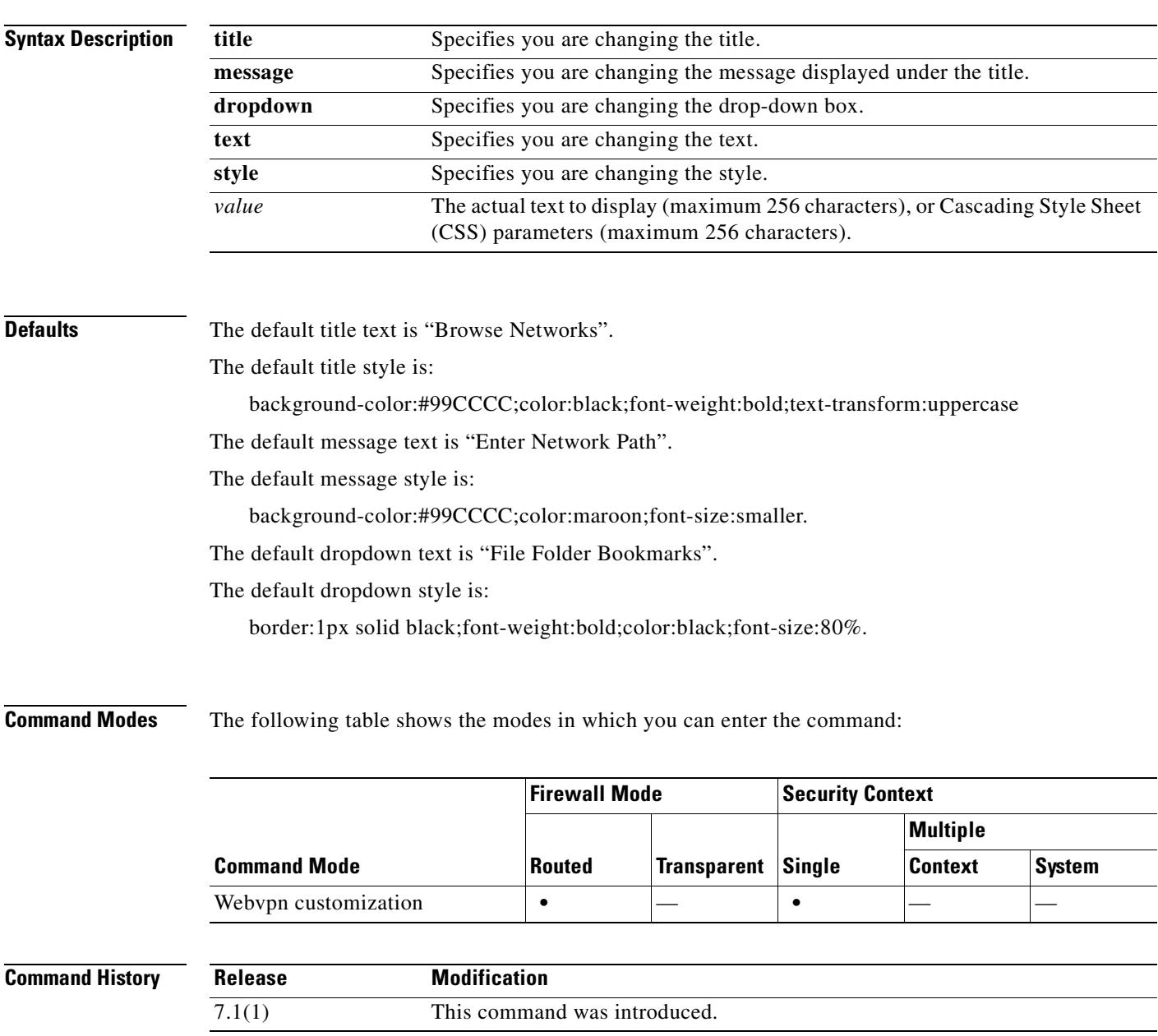

### **Usage Guidelines** The **style** option is expressed as any valid Cascading Style Sheet (CSS) parameters. Describing these parameters is beyond the scope of this document. For more information about CSS parameters, consult CSS specifications at the World Wide Web Consortium (W3C) website at www.w3.org. Appendix F of the CSS 2.1 Specification contains a convenient list of CSS parameters, and is available at www.w3.org/TR/CSS21/propidx.html.

Here are some tips for making the most common changes to the WebVPN pages—the page colors:

- **•** You can use a comma-separated RGB value, an HTML color value, or the name of the color if recognized in HTML.
- RGB format is 0,0,0, a range of decimal numbers from 0 to 255 for each color (red, green, blue); the comma separated entry indicates the level of intensity of each color to combine with the others.
- HTML format is #000000, six digits in hexadecimal format; the first and second represent red, the third and fourth green, and the fifth and sixth represent blue.

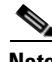

**Note** To easily customize the WebVPN pages, we recommend that you use ASDM, which has convenient features for configuring style elements, including color swatches and preview capabilities.

#### **Examples** The following example changes the title to "Browse Corporate Networks", and the text within the style to blue:

```
F1-asa1(config)# webvpn
F1-asa1(config-webvpn)# customization cisco
F1-asa1(config-webvpn-custom)# browse-networks title text Browse Corporate Networks
F1-asa1(config-webvpn-custom)# browse-networks title style color:blue
```
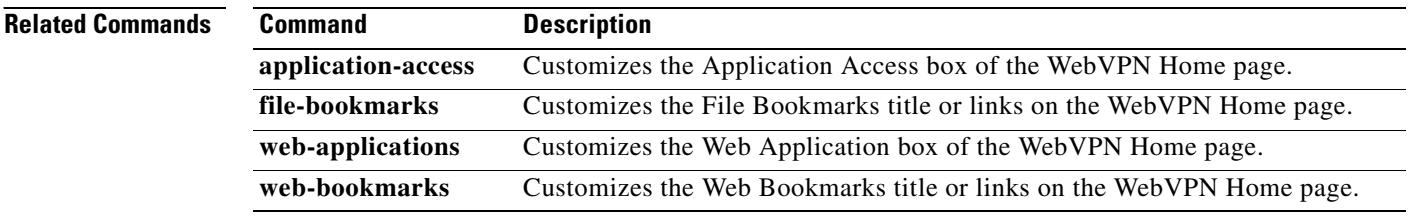
$\blacksquare$ 

 $\blacksquare$ 

 $\blacksquare$ 

**The Contract of the Contract of the Contract of the Contract of the Contract of the Contract of the Contract o** 

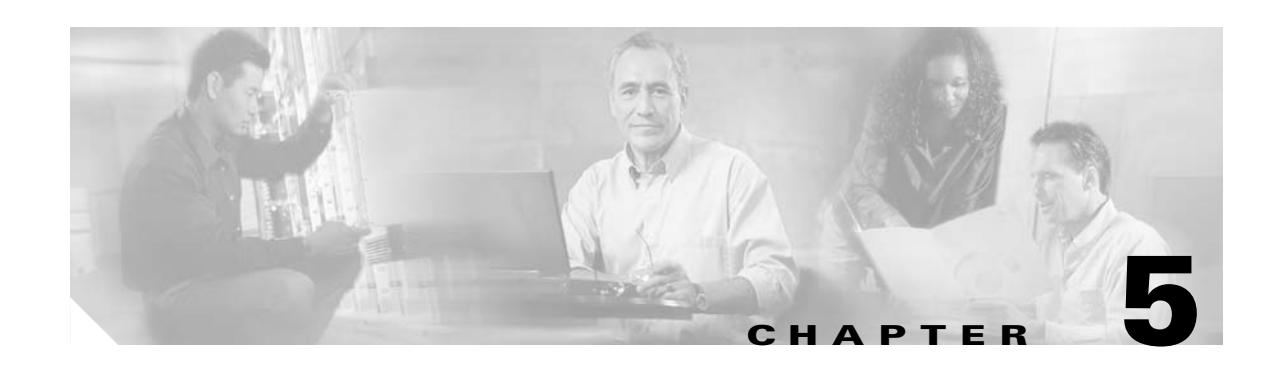

# **cache through clear compression Commands**

# **cache**

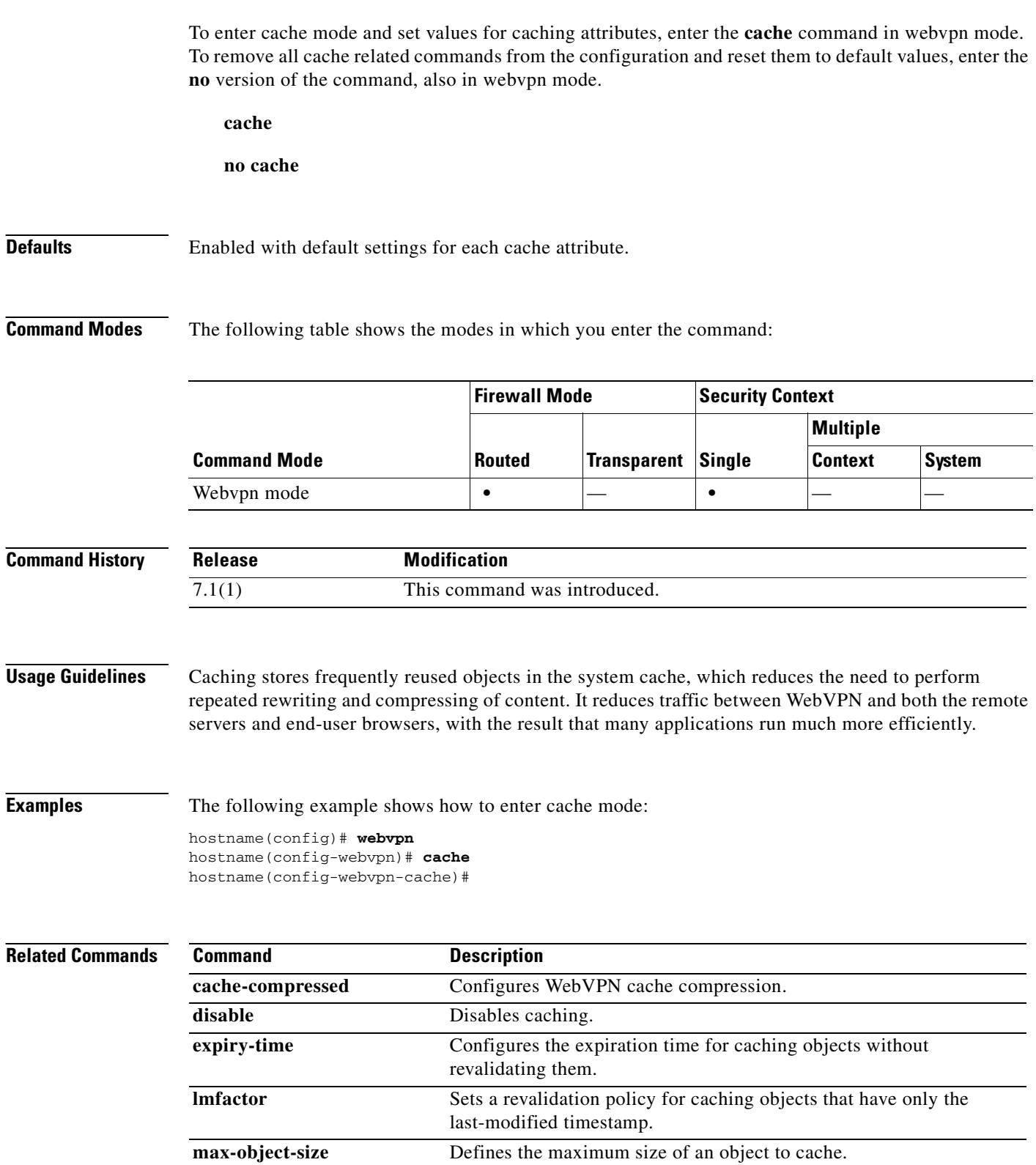

**min-object-size** Defines the minimum sizze of an object to cache.

 $\overline{\phantom{0}}$ 

 $\overline{\phantom{0}}$  $\overline{\phantom{a}}$ 

 $\overline{\phantom{0}}$ 

# **cache-compressed**

To cache compressed objects for WebVPN sessions, use the **cache-compressed** command in webvpn mode. To disallow caching of compressed content, enter the **no** version of the command.

**cache-compressed enable**

**no cache-compressed**

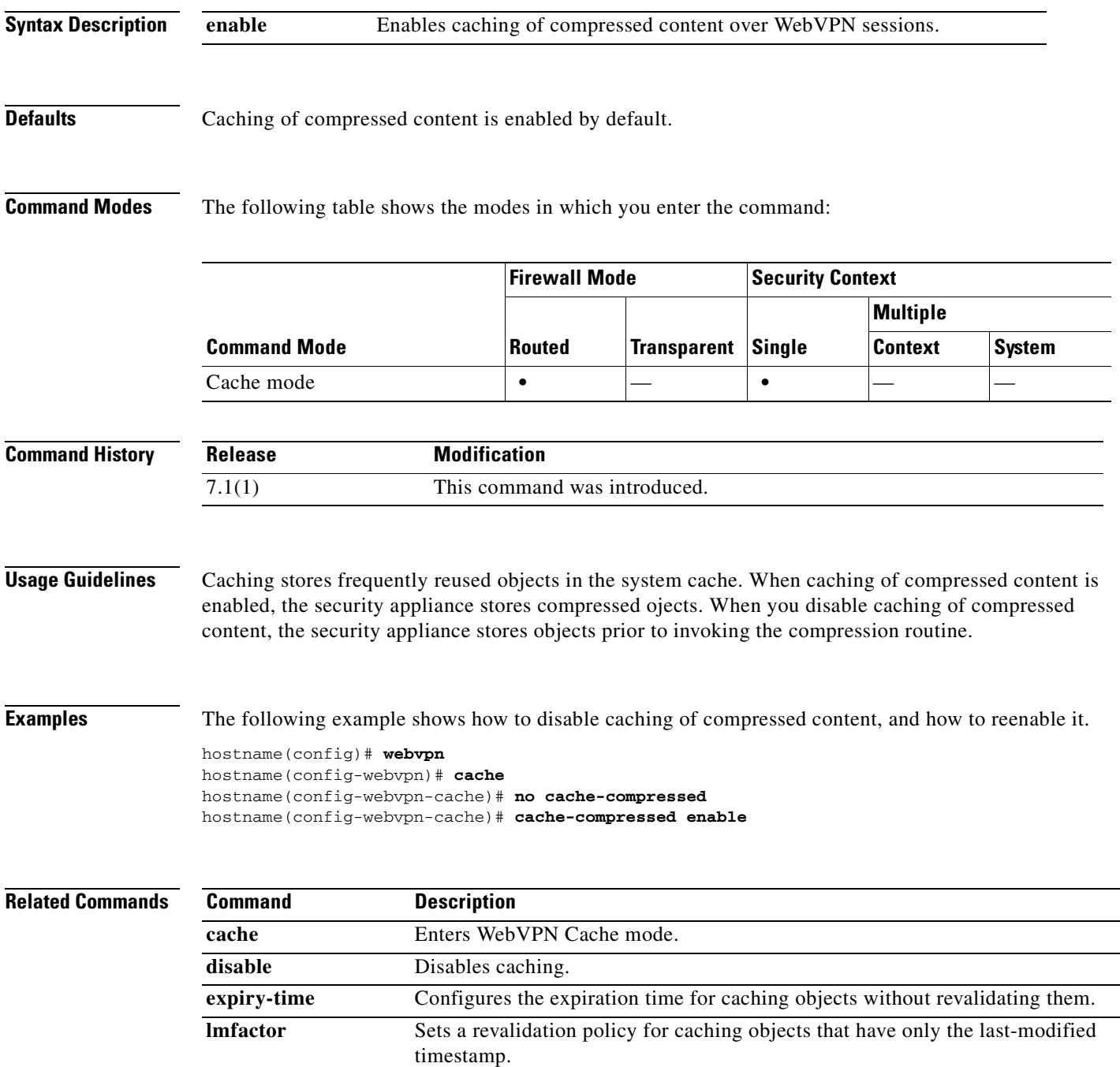

**Cisco Security Appliance Command Reference 7.2(2)**

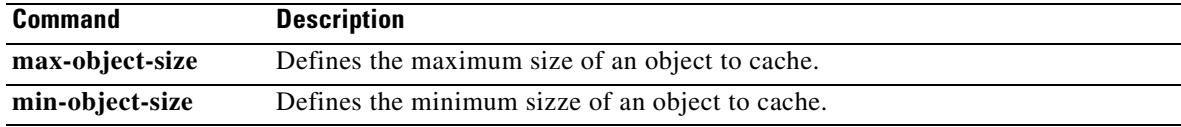

# **cache-time**

To specify in minutes how long to allow a CRL to remain in the cache before considering it stale, use the **cache-time** command in ca-crl configuration mode. To return to the default value, use the **no** form of this command.

**cache-time** *refresh-time*

**no cache-time**

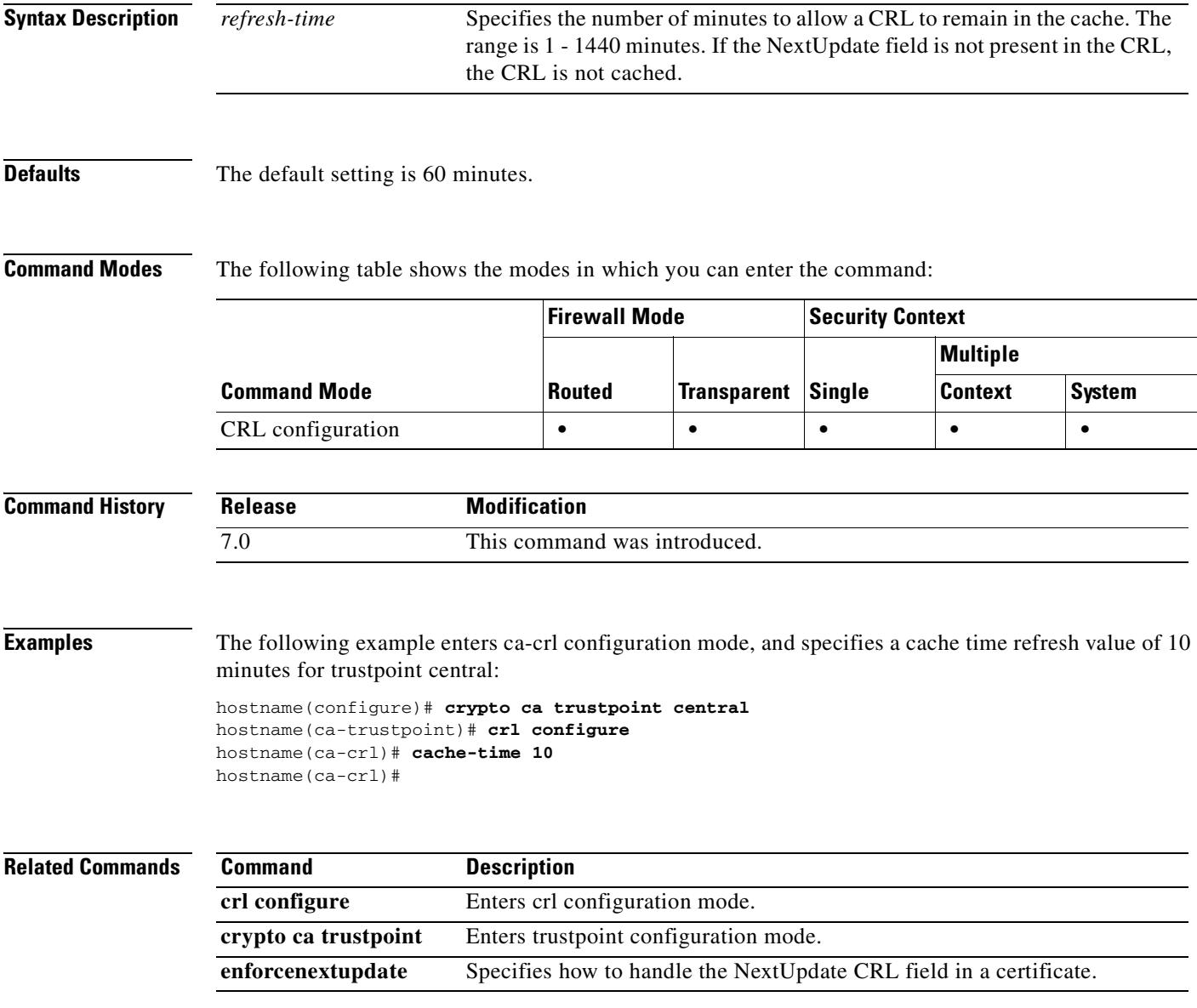

## **call-agent**

To specify a group of call agents, use the **call-agent** command in MGCP map configuration mode, which is accessible by using the **mgcp-map** command. To remove the configuration, use the **no** form of this command.

**call-agent** *ip\_address group\_id* 

**no call-agent** *ip\_address group\_id* 

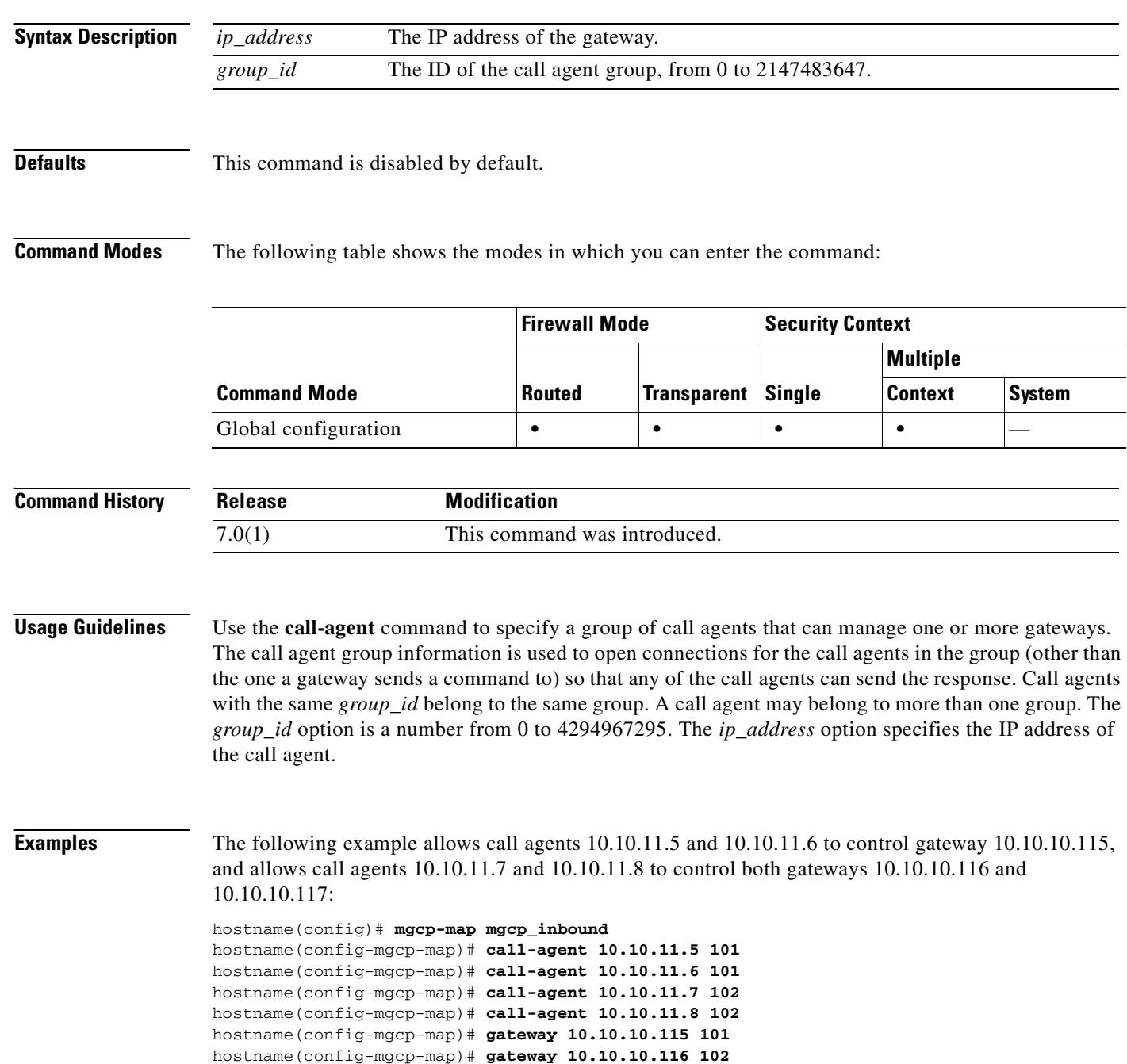

hostname(config-mgcp-map)# **gateway 10.10.10.117 102**

**Related Commands** 

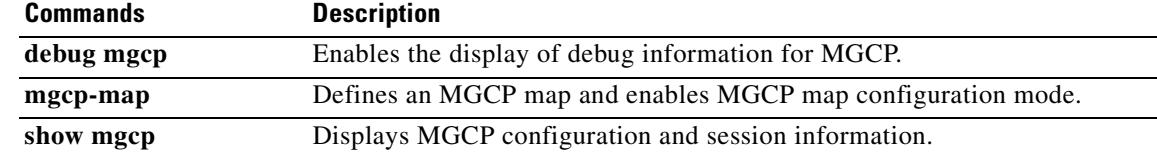

 $\blacksquare$ 

# **call-duration-limit**

To configure the call duration for an H.323 call, use the **call-duration-limit** command in parameters configuration mode. To disable this feature, use the **no** form of this command.

**call-duration-limit** *hh:mm:ss*

**no call-duration-limit** *hh:mm:ss*

- **Syntax Description** This command has no arguments or keywords.
- **Defaults** No default behavior or values.

**Command Modes** The following table shows the modes in which you can enter the command:

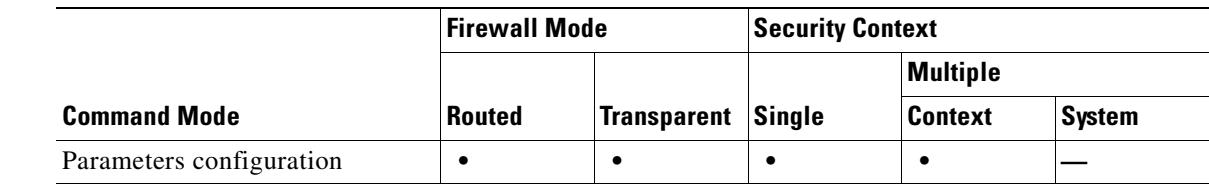

```
Command History
                Release Modification
                7.2(1) This command was introduced.
```
**Examples** The following example...

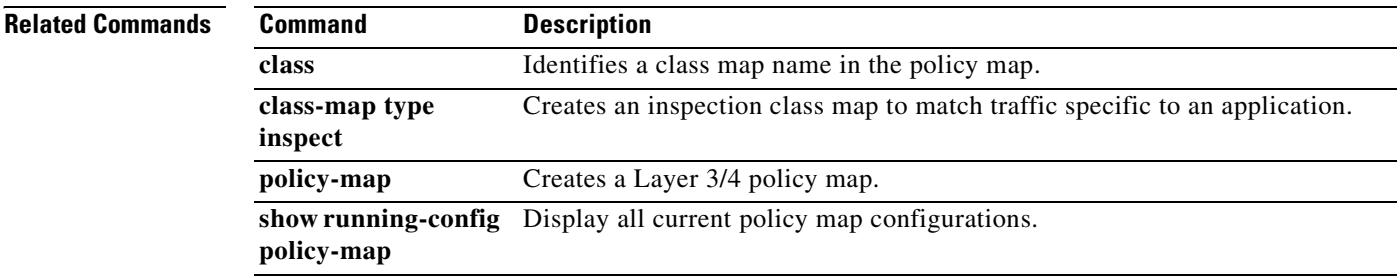

## **call-party-number**

To enforce sending call party number during an H.323 call setup, use the **call-party-number** command in parameters configuration mode. To disable this feature, use the **no** form of this command.

**call-party-number** *hh:mm:ss*

**no call-party-number** *hh:mm:ss*

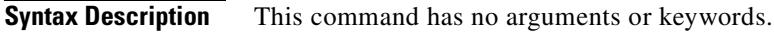

**Defaults** No default behavior or values.

**Command Modes** The following table shows the modes in which you can enter the command:

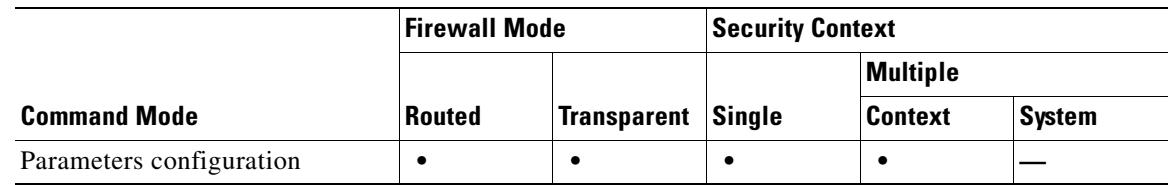

**Command History Release Modification** 7.2(1) This command was introduced.

**Examples** The following example...

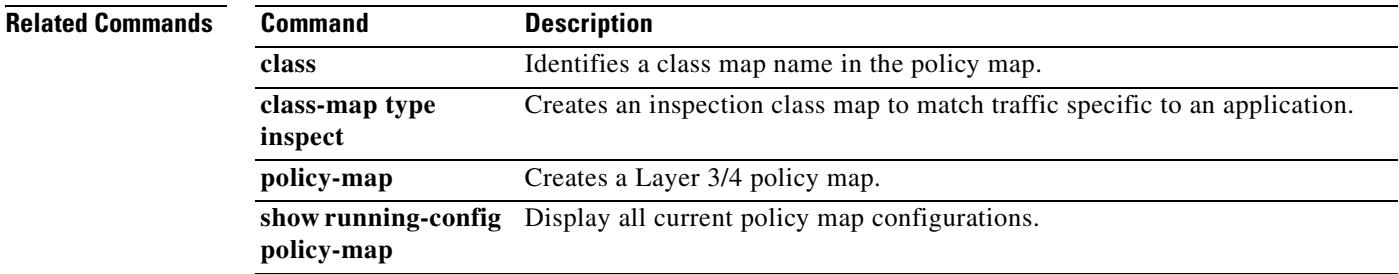

Г

#### **capture**

To enable packet capture capabilities for packet sniffing and network fault isolation, use the **capture** command. To disable packet capture capabilities, use the **no** form of this command.

**capture** *capture\_name* [**type** {**asp-drop** [*drop-code*] | **raw-data** | **isakmp | webvpn user** *webvpn-user* [**url** *url*]}] [**access-list** *access\_list\_name*] [**buffer** *buf\_size*] [**ethernet-type** *type*] [**interface** *interface\_name*] [**packet-length** *bytes*] [**circular-buffer**][**trace** *trace\_count*]

**no capture** *capture-name* [**access-list** *access\_list\_name*] [**circular-buffer**] [**interface** *interface\_name*]

| <b>Syntax Description</b> | access-list<br>access_list_name | (Optional) Captures traffic that matches an access list. In multiple context mode,<br>this is only available within a context.                                                                                                    |
|---------------------------|---------------------------------|----------------------------------------------------------------------------------------------------|
|                           | asp-drop<br>$[drop-code]$       | (Optional) Captures packets dropped by the accelerated security path. The<br><i>drop-code</i> specifies the type of traffic that is dropped by the accelerated security<br>path. See the show asp drop frame command for a list of drop codes. If you do<br>not enter the <i>drop-code</i> argument, then all dropped packets are captured.                                                                    |
|                           |                                 | You can enter this keyword with packet-length, circular-buffer, and buffer, but<br>not with interface or ethernet.                                                                                                    |
|                           | buffer buf_size                 | (Optional) Defines the buffer size used to store the packet in bytes. Once the byte<br>buffer is full, packet capture stops.                                                                                                    |
|                           | capture_name                    | Specifies the name of the packet capture. Use the same name on multiple capture<br>statements to capture multiple types of traffic. When you view the capture<br>configuration using the show capture command, all options are combined on one<br>line.                                                                                                    |
|                           | circular-buffer                 | (Optional) Overwrites the buffer, starting from the beginning, when the buffer is<br>full.                                                                                                    |
|                           | ethernet-type type              | (Optional) Selects an Ethernet type to capture. The default is IP packets. An<br>exception occurs with the 802.1Q or VLAN type. The 802.1Q tag is automatically<br>skipped and the inner Ethernet type is used for matching.                                                                                                    |
|                           | interface<br>interface_name     | Sets the name of the interface on which to use packet capture. You must configure<br>an interface for any packets to be captured. You can configure multiple interfaces<br>using multiple capture commands with the same name. To capture packets on the<br>dataplane of an ASA 5500 series adaptive security appliance, you can use the<br>interface keyword with asa_dataplane as the name of the interface. |
|                           | isakmp                          | (Optional) Captures ISAKMP traffic. This is not available in multiple context<br>mode. The ISAKMP subsystem does not have access to the upper layer protocols.<br>The capture is a pseudo capture, with the Physical, IP, and UDP layers combined<br>together to satisfy a PCAP parser. The peer addresses are obtained from the SA<br>exchange and are stored in the IP layer.                                |
|                           | packet-length<br>bytes          | (Optional) Sets the maximum number of bytes of each packet to store in the<br>capture buffer.                                                                                                    |
|                           | raw-data                        | (Optional) Captures inbound and outbound packets on one or more interfaces.<br>This setting is the default.                                                                                                    |
|                           | type                            | (Optional) Lets you specify the type of data captured.                                                                                                    |

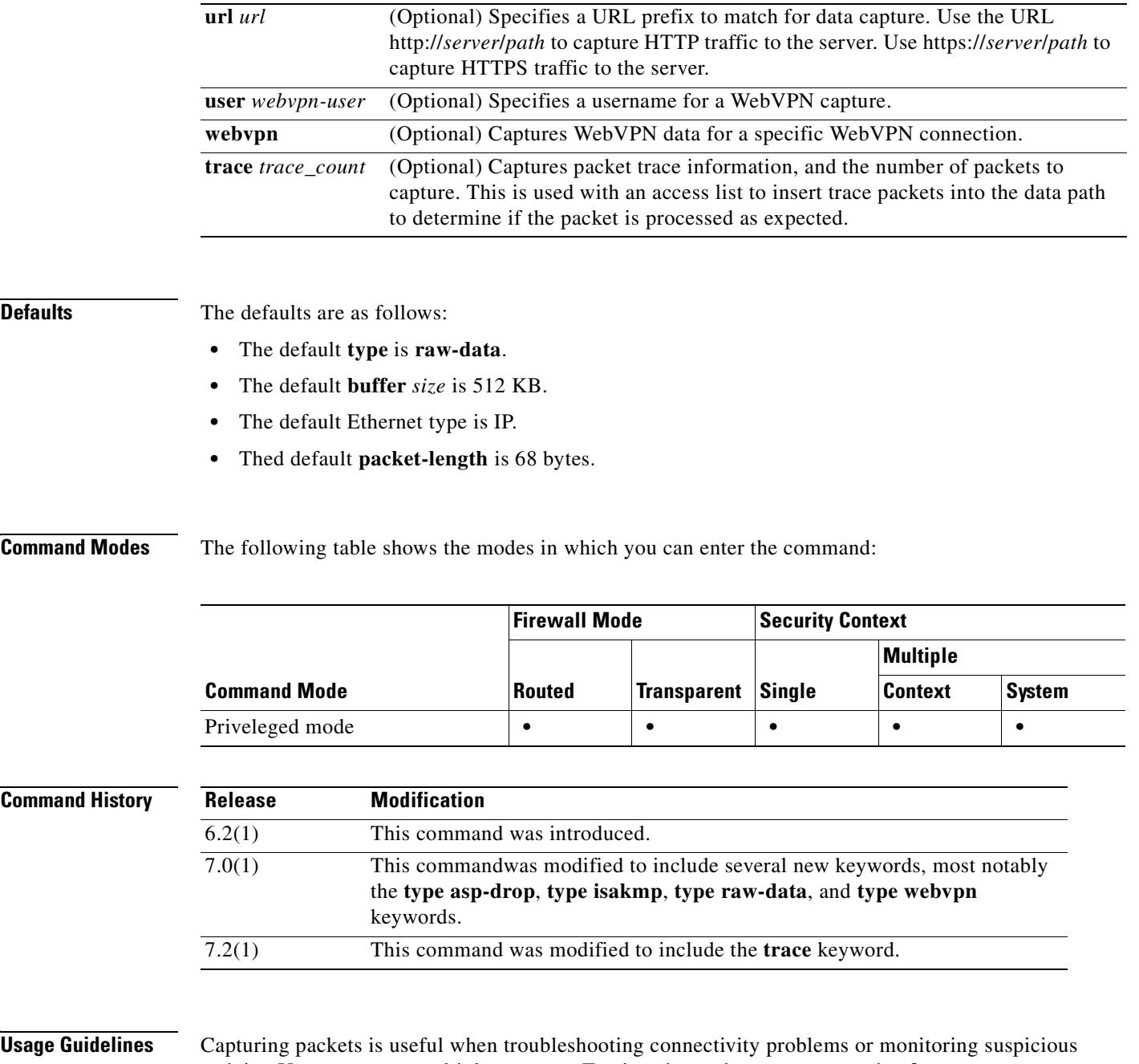

activity. You can create multiple captures. To view the packet capture, use the **show capture** *name* command. To save the capture to a file, use the **copy capture** command. Use the **https://***security appliance-ip-address***/capture/***capture\_name*[**/pcap**] command to see the packet capture information with a web browser. If you specify the **pcap** optional keyword, then a libpcap-format file is downloaded to the web browser and can be saved using the web browser. (A libcap file can be viewed with TCPDUMP or Ethereal.)

> If you copy the buffer contents to a TFTP server in ASCII format, you will see only the headers, not the details and hexadecimal dump of the packets. To see the details and hexadecimal dump, you need to transfer the buffer in PCAP format and read it with TCPDUMP or Ethereal.

When you enable WebVPN capture, the security appliance creates a pair of matching files: *capture\_name\_*ORIGINAL.000 and *capture\_name\_*MANGLED.000. For each subsequent capture, the security appliance generates additional matching pairs of files and increments the file extensions.

**Note** Enabling WebVPN capture affects the performance of the security appliance. Be sure to disable the capture after you generate the capture files that you need for troubleshooting.

Enter the **no capture** command with either the **access-list** or **interface** optional keyword unless you want to clear the capture itself. Entering **no capture** without optional keywords deletes the capture. If the **access-list** optional keyword is specified, the access list is removed from the capture and the capture is preserved. If the **interface** keyword is specified, the capture is detached from the specified interface and the capture is preserved.

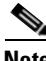

**Note** The **capture** command is not saved to the configuration, and the **capture** command is not copied to the standby unit during failover.

**Examples** To enable packet capture, enter the following:

```
hostname# capture captest interface inside
hostname# capture captest interface outside
```
On a web browser, the capture contents for a capture named "captest" can be viewed at the following location:

**https://171.69.38.95/capture/captest/pcap**

To download a libpcap file (used in web browsers such as Internet Explorer or Netscape Navigator) to a local machine, enter the following:

**https://171.69.38.95/capture/http/pcap**

This example shows that the traffic is captured from an outside host at 171.71.69.234 to an inside HTTP server:

```
hostname# access-list http permit tcp host 10.120.56.15 eq http host 171.71.69.234
hostname# access-list http permit tcp host 171.71.69.234 host 10.120.56.15 eq http
hostname# capture http access-list http packet-length 74 interface inside
```
This example shows how to capture ARP packets:

hostname# **capture arp ethernet-type arp interface outside**

This example creates a WebVPN capture designated *hr*, which is configured to capture HTTP traffic for user2 visiting website wwwin.abcd.com/hr/people:

hostname# **capture hr type webvpn user user2 url http://wwwin.abcd.com/hr/people** WebVPN capture started. capture name hr

 user name user2 url /http/0/wwwin.abcd.com/hr/people

This example inserts five tracer packets into the data stream, where *access-list 101* defines traffic that matches TCP protocol FTP :

```
hostname# capture ftptrace interface outside access-list 101 trace 5
```
In the preceding case, use the **show capture ftptrace** command to view the traced packets and view information about packet processing in an easily readable manner.

**Related Command** 

 $\blacksquare$ 

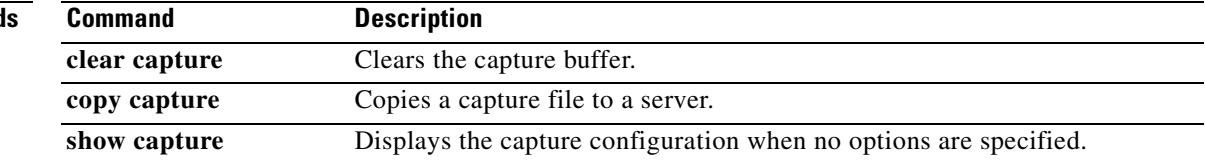

## **cd**

**The Contract of the Contract of the Contract of the Contract of the Contract of the Contract of the Contract of the Contract of the Contract of The Contract of The Contract of The Contract of The Contract of The Contract** 

 **cd**

To change the current working directory to the one specified, use the **cd** command in privileged EXEC mode.

**cd** [**disk0: | disk1: | flash:]** [*path*]

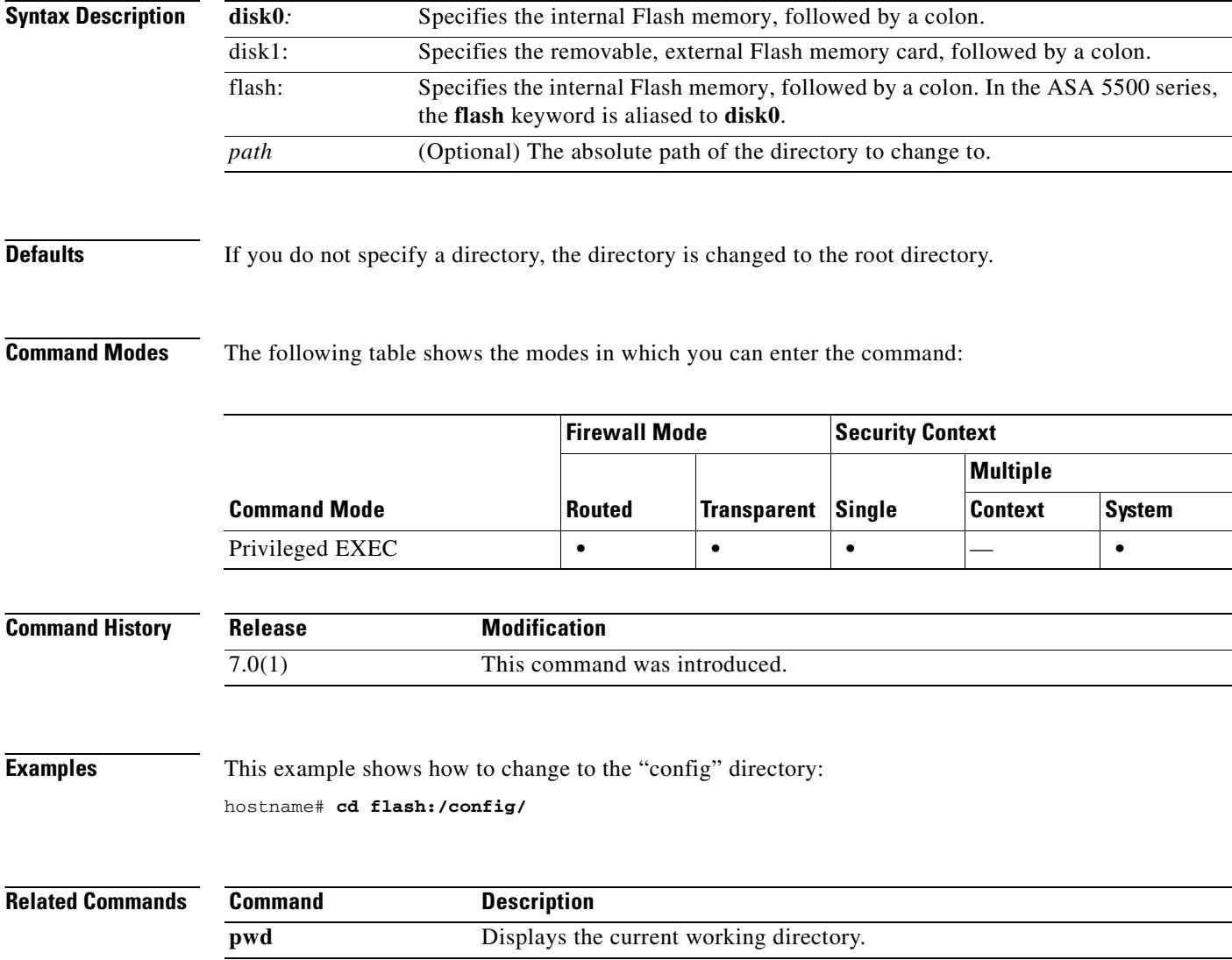

# **certificate**

To add the indicated certificate, use the **certificate** command in crypto ca certificate chain mode. When you use this command, the security appliance interprets the data included with it as the certificate in hexadecimal format. A **quit** string indicates the end of the certificate.

To delete the certificate, use the **no** form of the command.

**certificate** [**ca** | **ra-encrypt** | **ra-sign** | **ra-general**] *certificate-serial-number*

no certificate *certificate-serial-number*

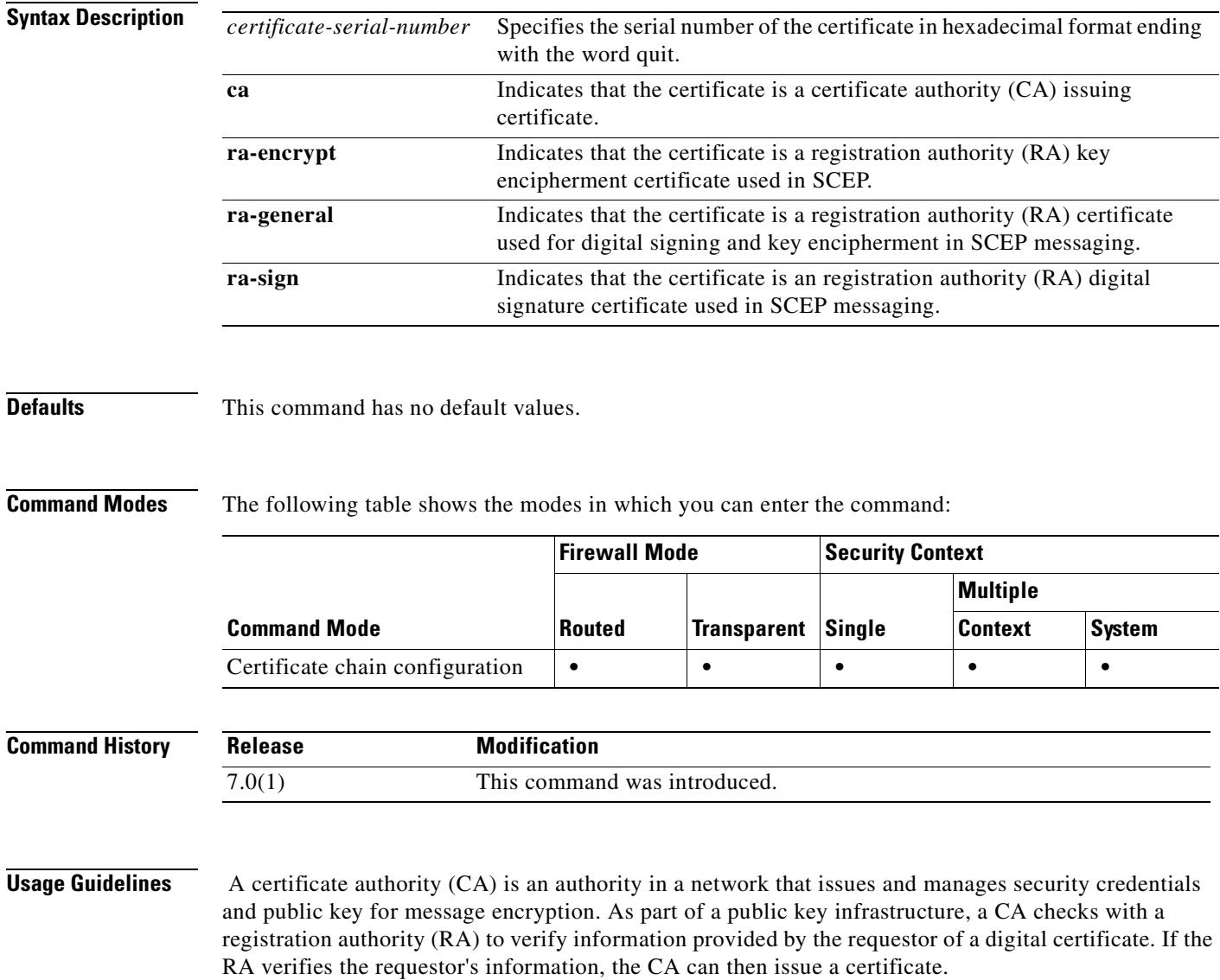

**Examples** This example enters ca trustpoint mode for a trustpoint named central, then enters crypto ca certificate chain mode for central, and adds a CA certificate with a serial number 29573D5FF010FE25B45:

```
hostname(config)# crypto ca trustpoint central
hostname(ca-trustpoint)# crypto ca certificate chain central 
hostname(ca-cert-chain)# certificate ca 29573D5FF010FE25B45
   30820345 308202EF A0030201 02021029 572A3FF2 96EF854F D0D6732F E25B4530
   0D06092A 864886F7 0D010105 05003081 8F311630 1406092A 864886F7 0D010901
   16076140 622E636F 6D310B30 09060355 04061302 55533116 30140603 55040813
   0D6D6173 73616368 75736574 74733111 300F0603 55040713 08667261 6E6B6C69
   6E310E30 0C060355 040A1305 63697363 6F310F30 0D060355 040B1306 726F6F74
   6F75311C 301A0603 55040313 136D732D 726F6F74 2D736861 2D30362D 32303031
   301E170D 30313036 32363134 31313430 5A170D32 32303630 34313430 3133305A
   30818F31 16301406 092A8648 86F70D01 09011607 6140622E 636F6D31 0B300906
   03550406 13025553 31163014 06035504 08130D6D 61737361 63687573 65747473
   3111300F 06035504 07130866 72616E6B 6C696E31 0E300C06 0355040A 13056369
   73636F31 0F300D06 0355040B 1306726F 6F746F75 311C301A 06035504 0313136D
   732D726F 6F742D73 68612D30 362D3230 3031305C 300D0609 2A864886 F70D0101
   01050003 4B003048 024100AA 3EB9859B 8670A6FB 5E7D2223 5C11BCFE 48E6D3A8
   181643ED CF7E75EE E77D83DF 26E51876 97D8281E 9F58E4B0 353FDA41 29FC791B
   1E14219C 847D19F4 A51B7B02 03010001 A3820123 3082011F 300B0603 551D0F04
   04030201 C6300F06 03551D13 0101FF04 05300301 01FF301D 0603551D 0E041604
   14E0D412 3ACC96C2 FBF651F3 3F66C0CE A62AB63B 323081CD 0603551D 1F0481C5
   3081C230 3EA03CA0 3A86386C 6461703A 2F2F7732 6B616476 616E6365 64737276
   2F436572 74456E72 6F6C6C2F 6D732D72 6F6F742D 7368612D 30362D32 3030312E
   63726C30 3EA03CA0 3A863868 7474703A 2F2F7732 6B616476 616E6365 64737276
   2F436572 74456E72 6F6C6C2F 6D732D72 6F6F742D 7368612D 30362D32 3030312E
   63726C30 40A03EA0 3C863A66 696C653A 2F2F5C5C 77326B61 6476616E 63656473
   72765C43 65727445 6E726F6C 6C5C6D73 2D726F6F 742D7368 612D3036 2D323030
   312E6372 6C301006 092B0601 04018237 15010403 02010130 0D06092A 864886F7
   0D010105 05000341 0056221E 03F377B9 E6900BF7 BCB3568E ADBA146F 3B8A71F3
   DF9EB96C BB1873B2 B6268B7C 0229D8D0 FFB40433 C8B3CB41 0E4D212B 2AEECD77
   BEA3C1FE 5EE2AB6D 91
   quit
```
#### **Related Commands**

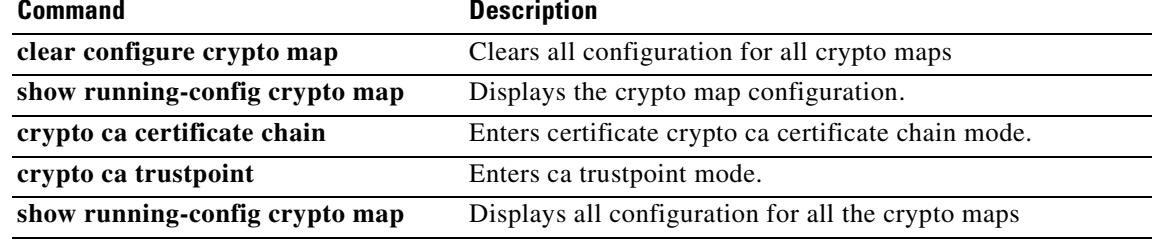

# **chain**

To enable sending of a certificate chain, use the **chain** command in tunnel-group ipsec-attributes configuration mode. This action includes the root certificate and any subordinate CA certificates in the transmission. To return this command to the default, use the **no** form of this command.

**chain**

**no chain**

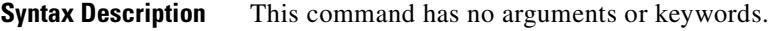

**Defaults** The default setting for this command is disabled.

**Command Modes** The following table shows the modes in which you can enter the command:

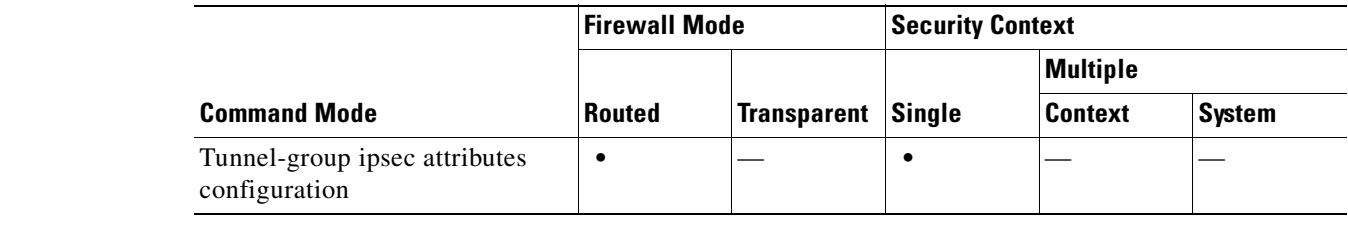

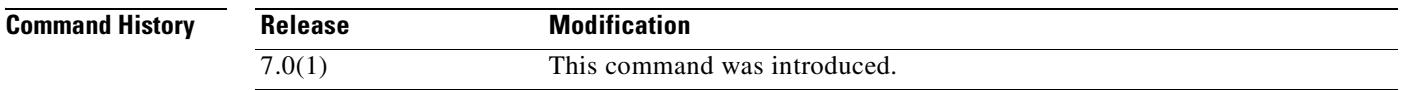

**Usage Guidelines** You can apply this attribute to all IPSec tunnel-group types.

**Examples** The following example entered in tunnel-group-ipsec attributes configuration mode, enables sending a chain for an IPSec LAN-to-LAN tunnel group with the IP address of 209.165.200.225, which includes the root certificate and any subordinate CA certificates:

> hostname(config)# **tunnel-group 209.165.200.225 type IPSec\_L2L** hostname(config)# **tunnel-group 209.165.200.225 ipsec-attributes** hostname(config-tunnel-ipsec)# **chain** hostname(config-tunnel-ipsec)#

Г

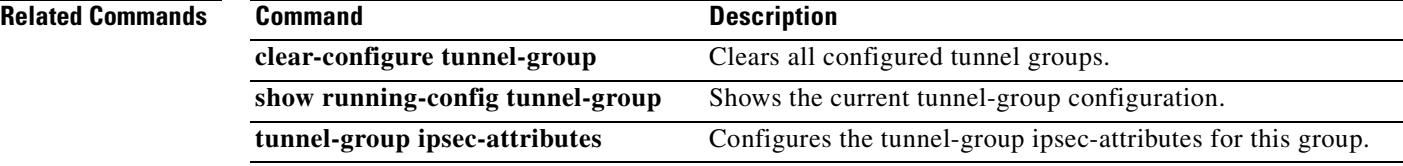

 $\blacksquare$ 

## **changeto**

 $\mathbf{I}$ 

To change between security contexts and the system, use the **changeto** command in privileged EXEC mode.

**changeto** {**system** | **context** *name*}

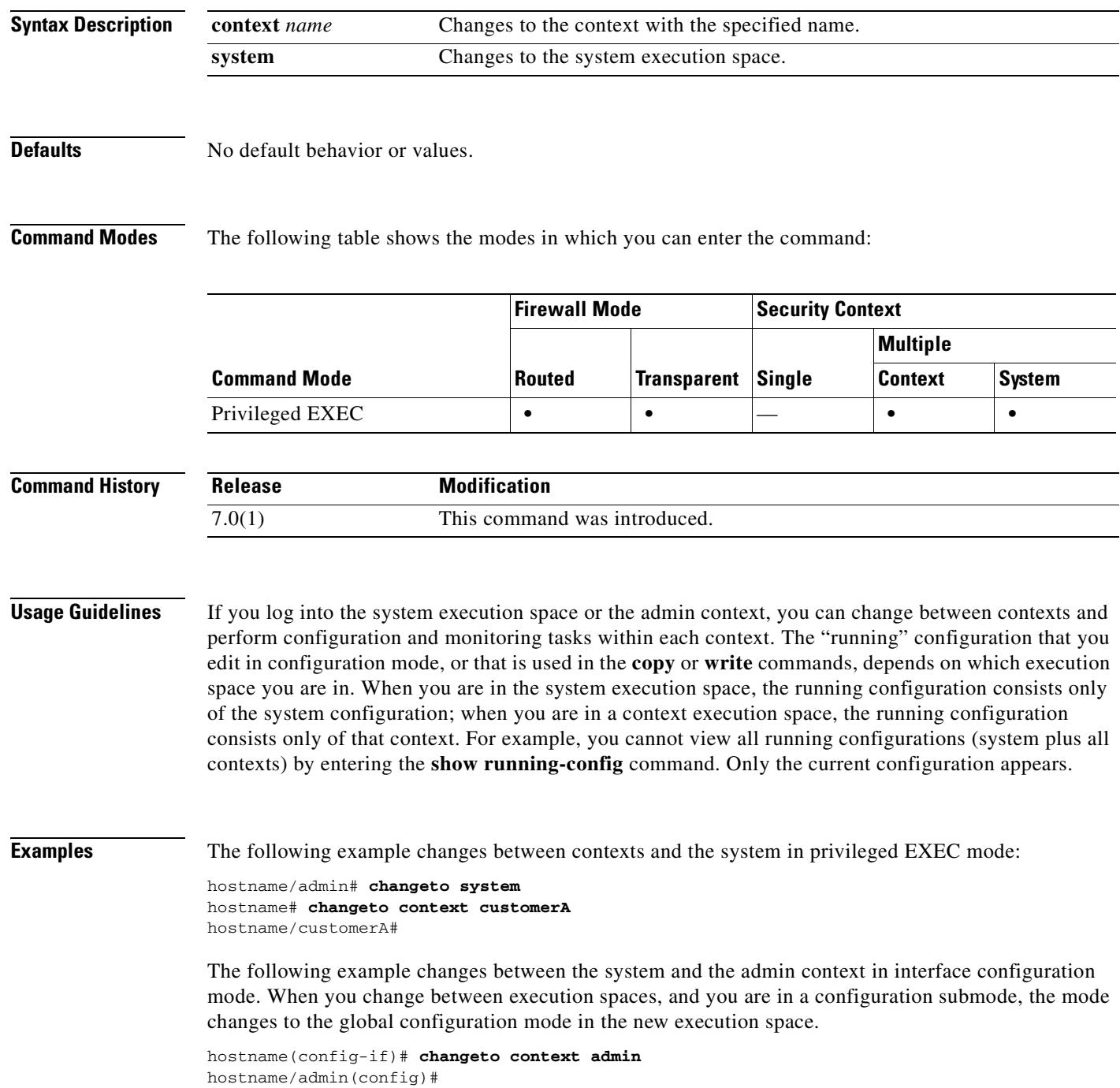

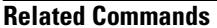

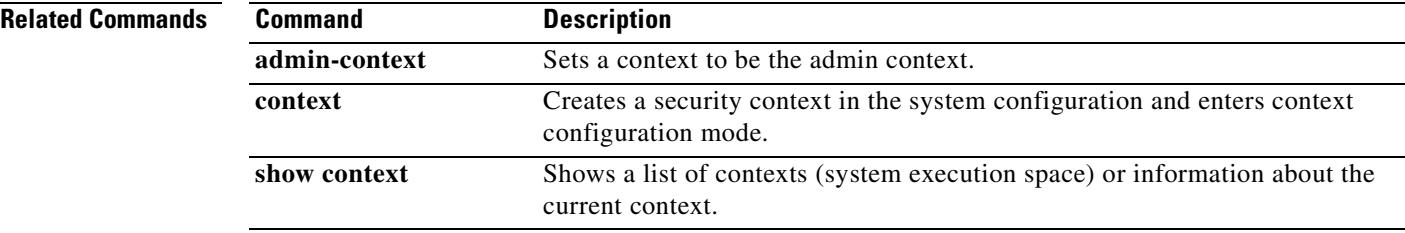

# **character-encoding**

To specify the global character encoding in WebVPN portal pages, use the **character-encoding**  command in webvpn configuration mode. The **no** form removes the value of the character-encoding attribute.

**character-encoding** *charset*

**no character-encoding [***charset***]**

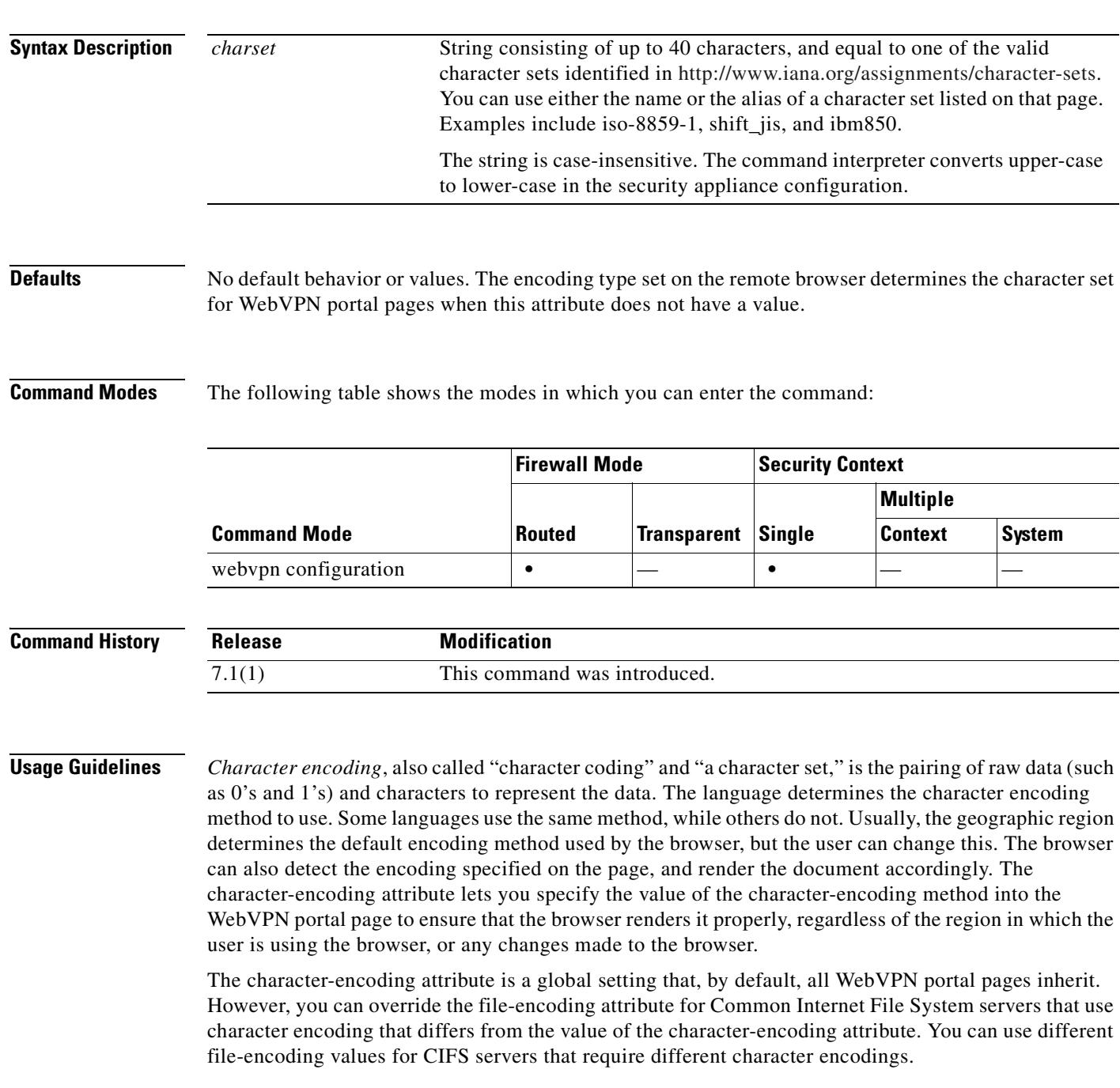

The WebVPN portal pages downloaded from the CIFS server to the WebVPN user encode the value of the WebVPN file-encoding attribute identifying the server, or if one does not, they inherit the value of the character-encoding attribute. The remote user's browser maps this value to an entry in its character encoding set to determine the proper character set to use. The WebVPN portal pages do not specify a value if WebVPN configuration does not specify a file-encoding entry for the CIFS server and the character-encoding attribute is not set. The remote browser uses its own default encoding if the WebVPN portal page does not specify the character encoding or if it specifies a character encoding value that the browser does not support.

The mapping of CIFS servers to their appropriate character encoding, globally with the webvpn character-encoding attribute, and individually with file-encoding overrides, provides for the accurate handling and display of CIFS pages when the proper rendering of file names or directory paths, as well as pages, are an issue.

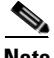

**Note** The character-encoding and file-encoding values do not exclude the font family to be used by the browser. You need to complement the setting of one these values with the **page style** command in webvpn customization command mode to replace the font family if you are using Japanese Shift JIS character encoding, as shown in the following example, or enter the **no page style** command in webvpn customization command mode to remove the font family.

**Examples** The following example sets the character-encoding attribute to support Japanese Shift\_JIS characters, removes the font family, and retains the default background color:

```
hostname(config)# webvpn
hostname(config-webvpn)# character-encoding shift_jis
F1-asa1(config-webvpn)# customization DfltCustomization
F1-asa1(config-webvpn-custom)# page style background-color:white
F1-asa1(config-webvpn-custom)#
```
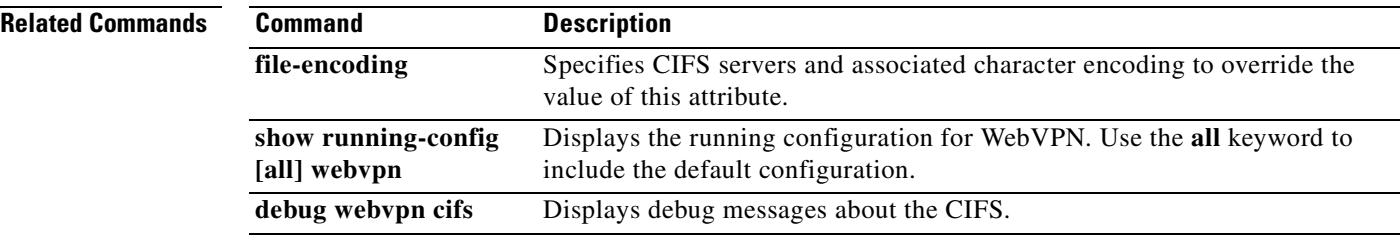

#### **checkheaps**

To configure checkheaps verification intervals, use the **checkheaps** command in global configuration mode. To set the value to the default, use the **no** form of this command. Checkheaps is a periodic process that verifies the sanity of the heap memory buffers (dynamic memory is allocated from the system heap memory region) and the integrity of the code region.

**checkheaps {check-interval** | **validate-checksum**} *seconds*

**no checkheaps {check-interval** | **validate-checksum**} [*seconds*]

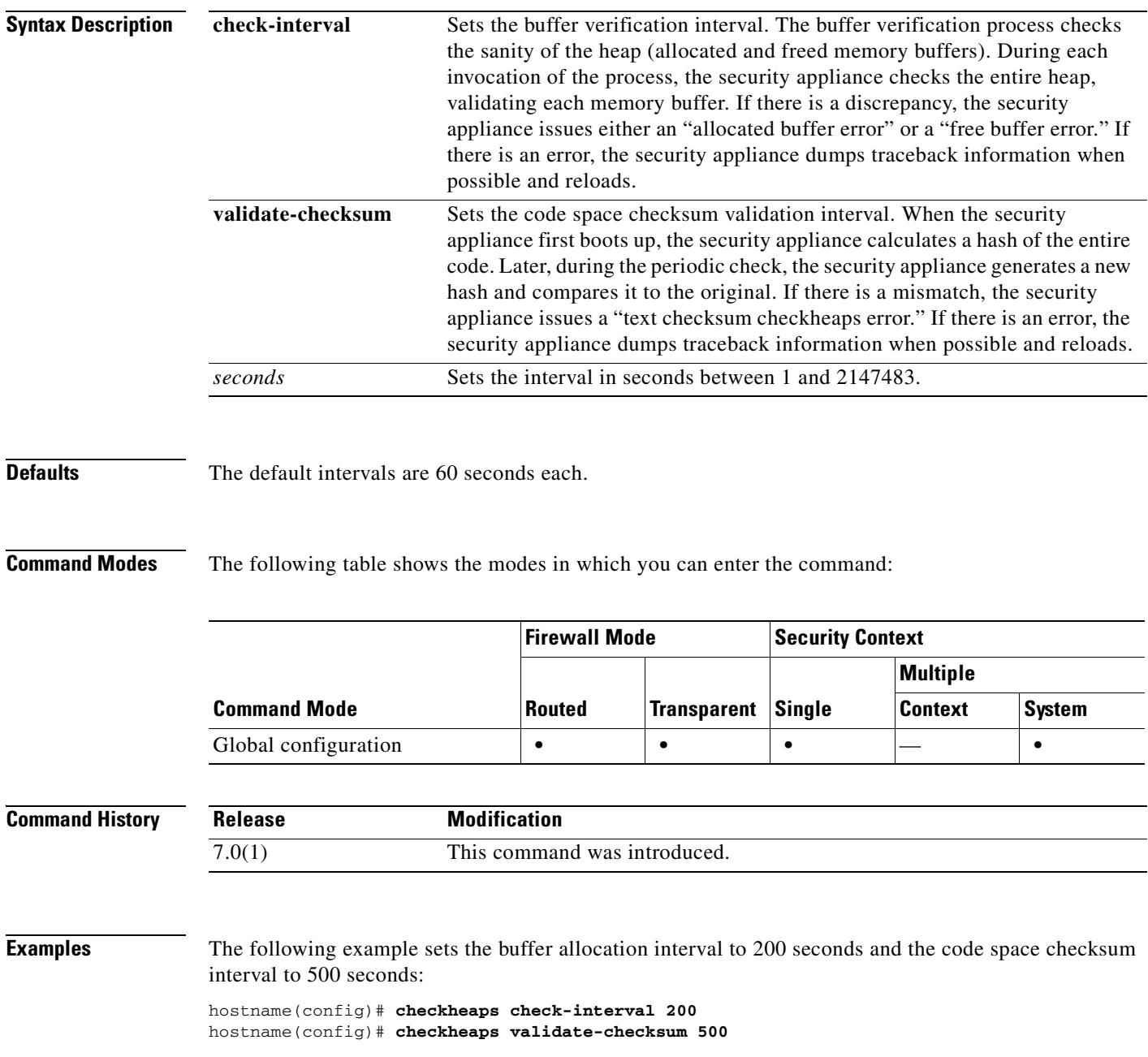

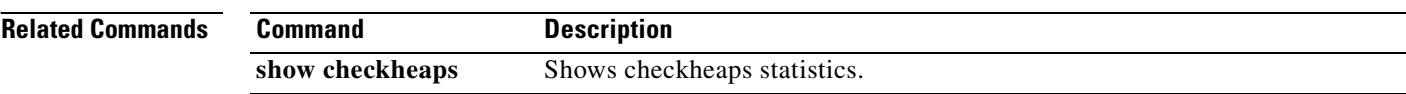

 $\blacksquare$ 

#### **check-retransmission**

To prevent against TCP retransmission style attacks, use the **check-retransmission** command in tcp-map configuration mode. To remove this specification, use the **no** form of this command.

**check-retransmission**

**no check-retransmission**

**Syntax Description** This command has no arguments or keywords.

**Defaults** The default is disabled.

**Command Modes** The following table shows the modes in which you can enter the command:

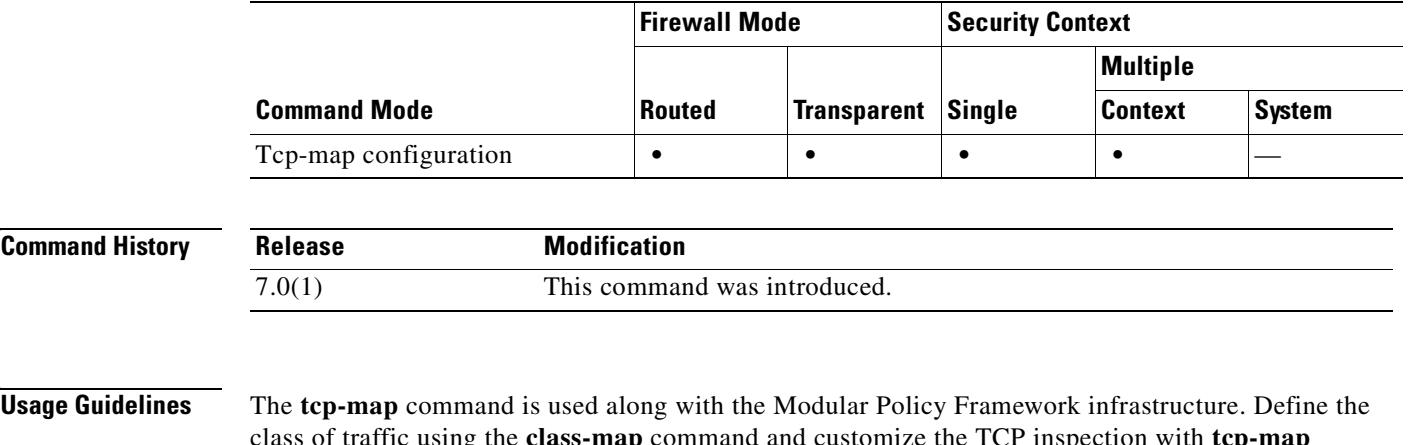

class of traffic using the **class-map** command and customize the TCP inspection with **tcp-map**  commands. Apply the new TCP map using the **policy-map** command. Activate TCP inspection with **service-policy** commands.

Use the **tcp-map** command to enter tcp-map configuration mode. To prevent against TCP retransmission style attacks that arise from end-system interpretation of inconsistent retransmissions, use the **check-retransmission** command in tcp-map configuration mode.

The security appliance will make efforts to verify if the data in retransmits are the same as the original. If the data doesn't match, then the connection is dropped by the security appliance. When this feature is enabled, packets on the TCP connection are only allowed in order. For more details, see the **queue-limit** command.

**Examples** The following example enables the TCP check-retransmission feature on all TCP flows:

hostname(config)# access-list TCP extended permit tcp any any hostname(config)# tcp-map tmap hostname(config-tcp-map)# check-retransmission hostname(config)# class-map cmap hostname(config-cmap)# match access-list TCP hostname(config)# policy-map pmap

hostname(config-pmap)# class cmap hostname(config-pmap)# set connection advanced-options tmap hostname(config)# service-policy pmap global

#### **Related Commands**

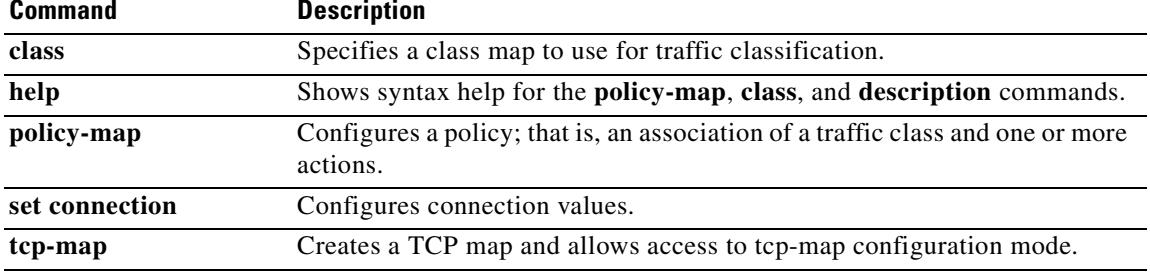

 $\blacksquare$ 

### **checksum-verification**

To enable or disable TCP checksum verification, use the **checksum-verification** command in tcp-map configuration mode. To remove this specification, use the **no** form of this command.

**checksum-verification**

**no checksum-verification**

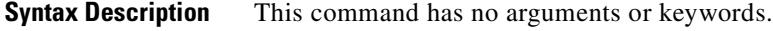

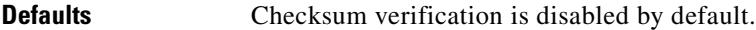

**Command Modes** The following table shows the modes in which you can enter the command:

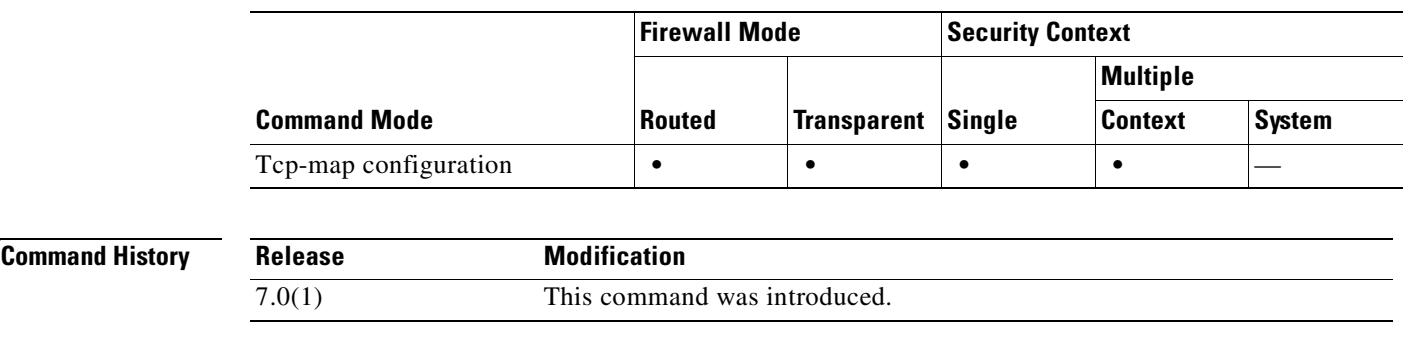

**Usage Guidelines** The **tcp-map** command is used along with the Modular Policy Framework infrastructure. Define the class of traffic using the **class-map** command and customize the TCP inspection with **tcp-map**  commands. Apply the new TCP map using the **policy-map** command. Activate TCP inspection with **service-policy** commands.

> Use the **tcp-map** command to enter tcp-map configuration mode. Use the **checksum-verification** command in tcp-map configuration mode to enable TCP checksum verification. If the check fails, the packet is dropped.

#### **Examples** The following example enables TCP checksum verification on TCP connections from 10.0.0.0 to 20.0.0.0:

hostname(config)# **access-list TCP1 extended permit tcp 10.0.0.0 255.0.0.0 20.0.0.0 255.0.0.0** hostname(config)# **tcp-map tmap** hostname(config-tcp-map)# **checksum-verification**

hostname(config)# **class-map cmap** hostname(config-cmap)# **match access-list TCP1**

hostname(config)# **policy-map pmap** hostname(config-pmap)# **class cmap** hostname(config-pmap)# **set connection advanced-options tmap**

hostname(config)# **service-policy pmap global**

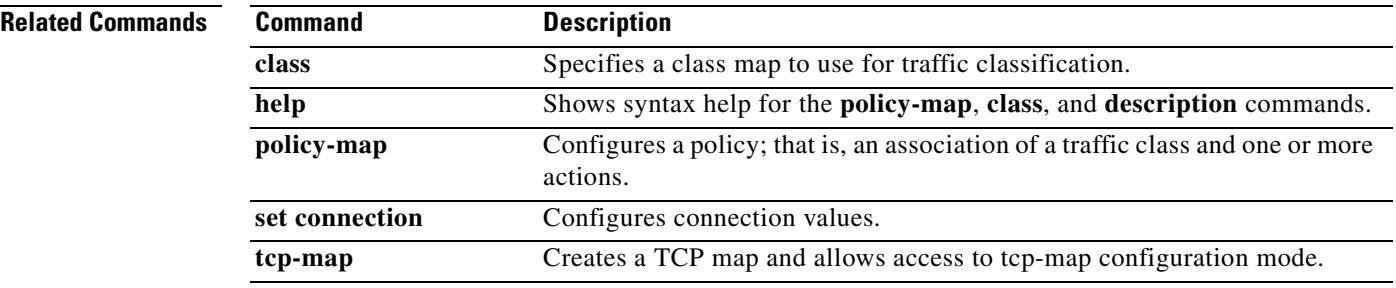

 $\blacksquare$ 

# **class**

To create a resource class to which to assign a security context, use the **class** command in global configuration mode. To remove a class, use the **no** form of this command.

**class** *name*

**no class** *name*

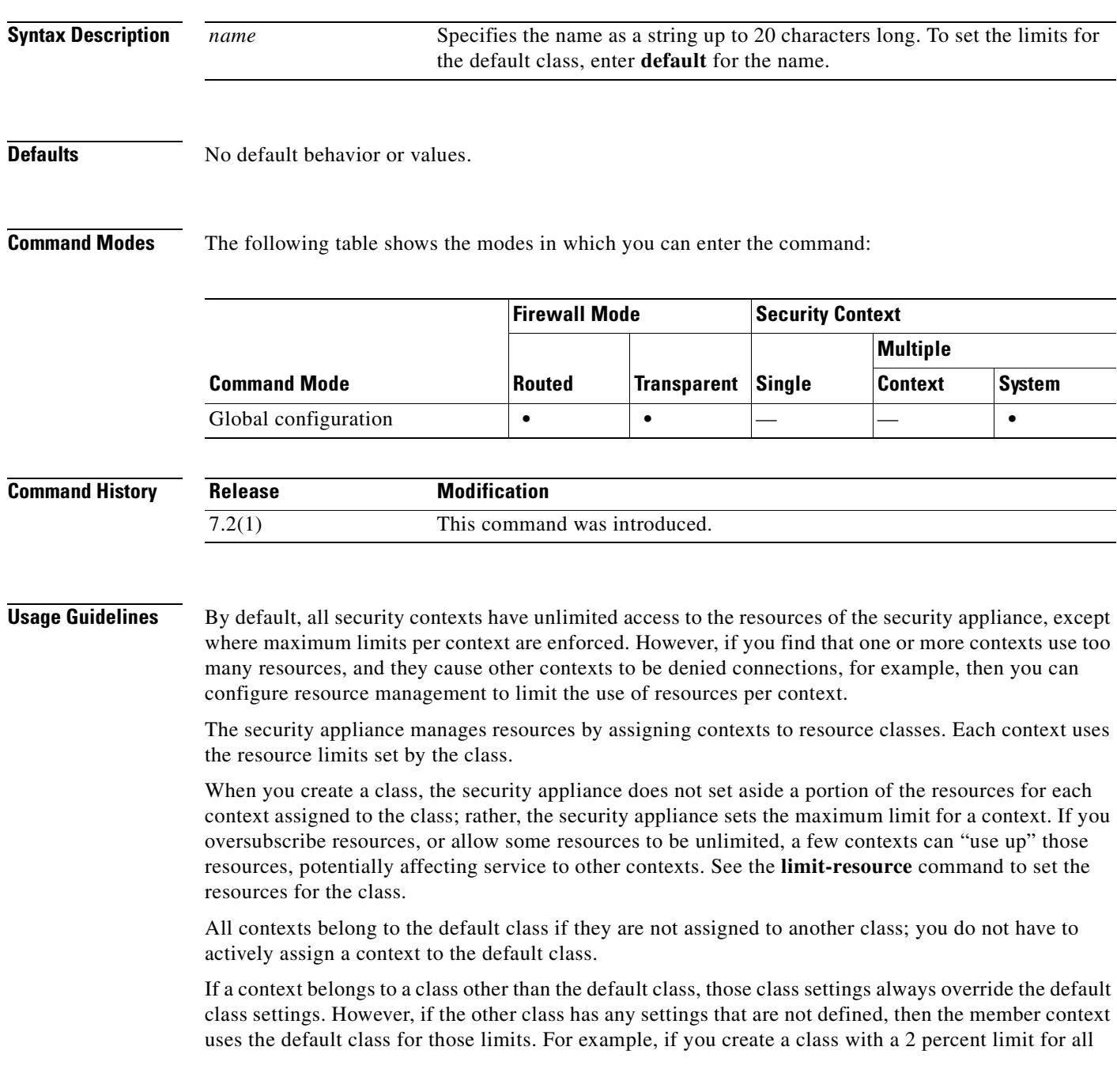

concurrent connections, but no other limits, then all other limits are inherited from the default class. Conversely, if you create a class with limits for all resources, the class uses no settings from the default class.

By default, the default class provides unlimited access to resources for all contexts, except for the following limits, which are by default set to the maximum allowed per context:

- Telnet sessions—5 sessions.
- **•** SSH sessions—5 sessions.
- MAC addresses—65,535 entries.

**Examples** The following example sets the default class limit for conns to 10 percent instead of unlimited:

```
hostname(config)# class default
hostname(config-class)# limit-resource conns 10%
```
All other resources remain at unlimited.

To add a class called gold, enter the following commands:

```
hostname(config)# class gold
hostname(config-class)# limit-resource mac-addresses 10000
hostname(config-class)# limit-resource conns 15%
hostname(config-class)# limit-resource rate conns 1000
hostname(config-class)# limit-resource rate inspects 500
hostname(config-class)# limit-resource hosts 9000
hostname(config-class)# limit-resource asdm 5
hostname(config-class)# limit-resource ssh 5
hostname(config-class)# limit-resource rate syslogs 5000
hostname(config-class)# limit-resource telnet 5
hostname(config-class)# limit-resource xlates 36000
```
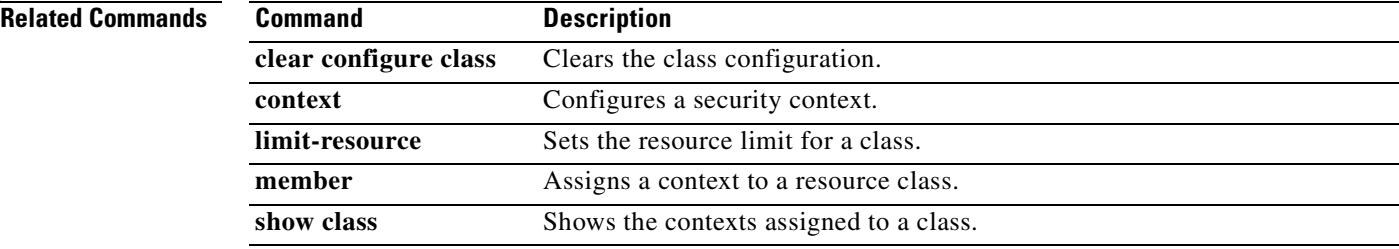

 $\mathbf{r}$ 

 $\sim$ 

### **class (policy-map)**

To assign a class map to a policy map where you can assign actions to the class map traffic, use the **class** command in policy-map configuration mode. To remove a class map from a policy map, use the **no** form of this command.

**class** *classmap-name*

**no class** *classmap-name*

**Syntax Description** *classmap-name* Specifies the name for the class map. For a Layer 3/4 policy map (the **policy-map** command), you must specify a Layer 3/4 class map name (the **class-map** or **class-map type management** command). For an inspection policy map (the **policy-map type inspect** command), you must specify an inspection class map name (the **class-map type inspect** command).

**Defaults** No default behaviors or values.

**Command Modes** The following table shows the modes in which you can enter the command:

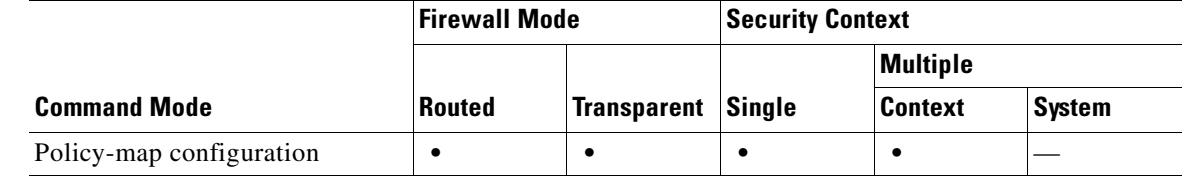

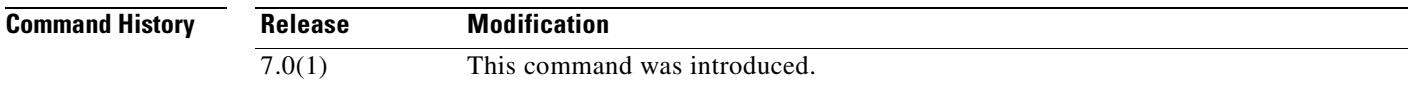

**Usage Guidelines** The configuration always includes a class map called "class-default" that matches all traffic. At the end of every Layer 3/4 policy map, the configuration includes the class-default class map with no actions defined. This is for internal use only, and cannot be modified.

> Including the class-default class map, up to 63 **class** and **match** commands can be configured in a policy map.

After you add the class map to the policy map with the **class** command, you can define one or more actions to be performed on the traffic. Features supported in class configuration mode of a Layer 3/4 policy map include:

- **•** TCP normalization, TCP and UDP connection limits and timeouts, and TCP sequence number randomization
- **•** CSC
- **•** Application inspection
- **•** IPS
- **•** QoS policing
- **•** QoS priority queue

Features supported in class configuration mode of an inspection policy map include:

- **•** Dropping a packet
- Dropping a connection
- **•** Resetting a connection
- **•** Loggin
- **•** Rate-limiting of messages
- **•** Masking content

**Examples** The following is an example of a **policy-map** command for connection policy that includes the **class** command. It limits the number of connections allowed to the web server 10.1.1.1:

```
hostname(config)# access-list http-server permit tcp any host 10.1.1.1
hostname(config)# class-map http-server
hostname(config-cmap)# match access-list http-server
```

```
hostname(config)# policy-map global-policy
hostname(config-pmap)# description This policy map defines a policy concerning connection
to http server.
hostname(config-pmap)# class http-server
hostname(config-pmap-c)# set connection conn-max 256
```
The following example shows how multi-match works in a policy map:

```
hostname(config)# class-map inspection_default
hostname(config-cmap)# match default-inspection-traffic
hostname(config)# class-map http_traffic
hostname(config-cmap)# match port tcp eq 80
```

```
hostname(config)# policy-map outside_policy
hostname(config-pmap)# class inspection_default
hostname(config-pmap-c)# inspect http http_map
hostname(config-pmap-c)# inspect sip
hostname(config-pmap)# class http_traffic
hostname(config-pmap-c)# set connection timeout tcp 0:10:0
```
The following example shows how traffic matches the first available class map, and will not match any subsequent class maps that specify actions in the same feature domain:

```
hostname(config)# class-map telnet_traffic
hostname(config-cmap)# match port tcp eq 23
hostname(config)# class-map ftp_traffic
hostname(config-cmap)# match port tcp eq 21
hostname(config)# class-map tcp_traffic
hostname(config-cmap)# match port tcp range 1 65535
hostname(config)# class-map udp_traffic
hostname(config-cmap)# match port udp range 0 65535
hostname(config)# policy-map global_policy
hostname(config-pmap)# class telnet_traffic
hostname(config-pmap-c)# set connection timeout tcp 0:0:0
hostname(config-pmap-c)# set connection conn-max 100
hostname(config-pmap)# class ftp_traffic
hostname(config-pmap-c)# set connection timeout tcp 0:5:0
hostname(config-pmap-c)# set connection conn-max 50
hostname(config-pmap)# class tcp_traffic
```
hostname(config-pmap-c)# **set connection timeout tcp 2:0:0** hostname(config-pmap-c)# **set connection conn-max 2000**

When a Telnet connection is initiated, it matches **class telnet\_traffic**. Similarly, if an FTP connection is initiated, it matches **class ftp\_traffic**. For any TCP connection other than Telnet and FTP, it will match **class tcp\_traffic**. Even though a Telnet or FTP connection can match **class tcp\_traffic**, the security appliance does not make this match because they previously matched other classes.

#### **Related Commands**

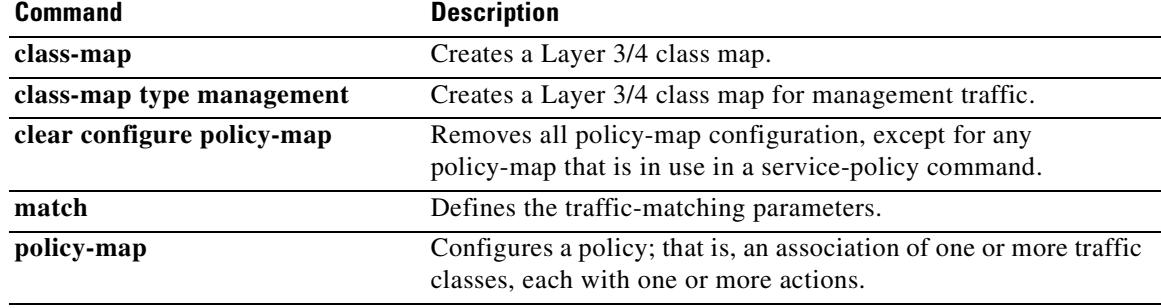

# **class-map**

When using the Modular Policy Framework, identify Layer 3 or 4 traffic to which you want to apply actions by using the **class-map** command (without the **type** keyword) in global configuration mode. To delete a class map, use the **no** form of this command.

**class-map** *class\_map\_name*

**no class-map** *class\_map\_name*

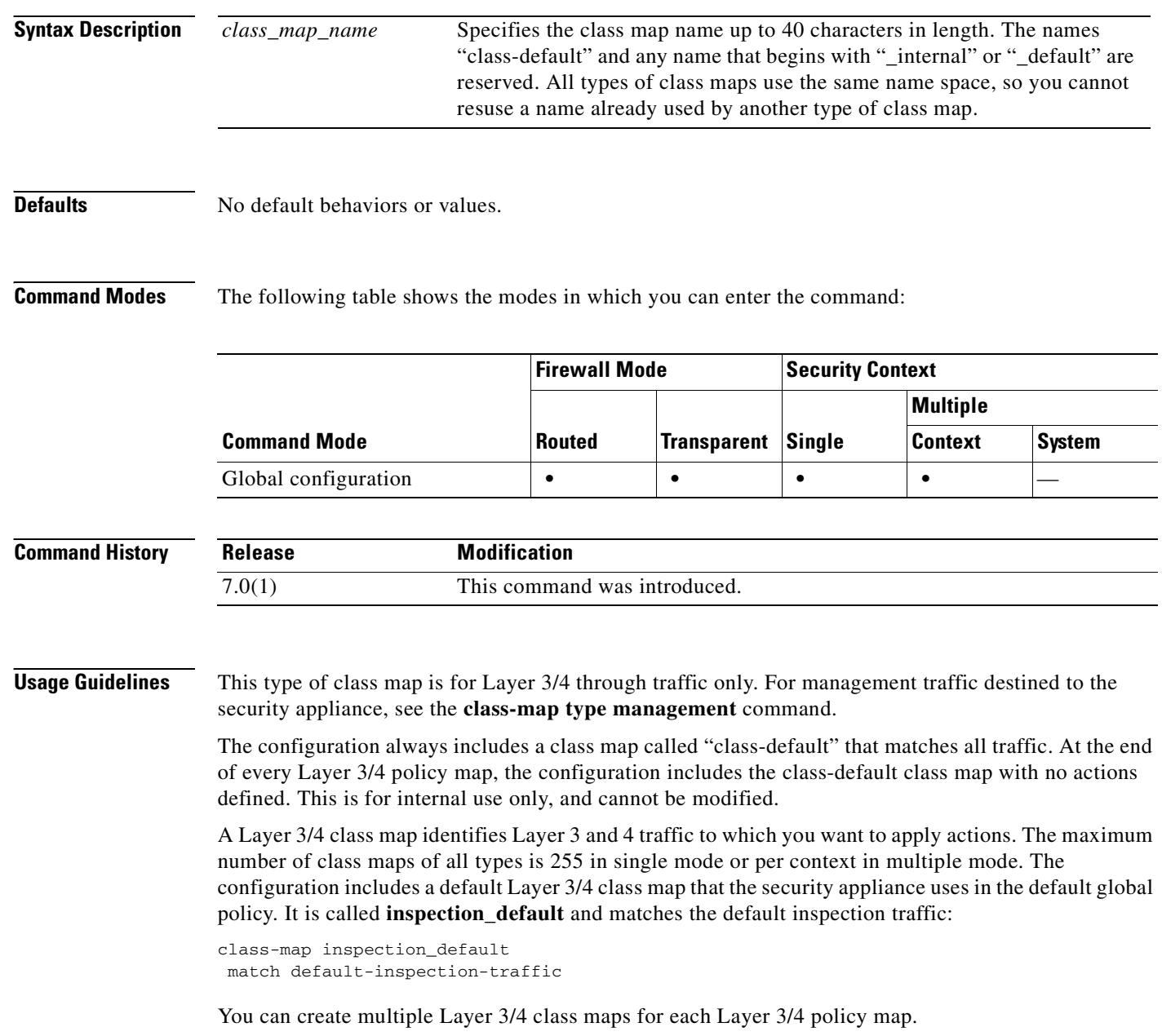
a ka

Configuring Modular Policy Framework consists of four tasks:

- **1.** Identify the Layer 3 and 4 traffic to which you want to apply actions using the **class-map** or **class-map type management** command.
- **2.** (Application inspection only) Define special actions for application inspection traffic using the **policy-map type inspect** command.
- **3.** Apply actions to the Layer 3 and 4 traffic using the **policy-map** command.
- **4.** Activate the actions on an interface using the **service-policy** command.

Use the **class-map** command to enter class-map configuration mode. From class-map configuration mode, you can define the traffic to include in the class using the **match** command. A Layer 3/4 class map contains, at most, one **match** command (with the exception of the **match tunnel-group** and **match default-inspection-traffic** commands) that identifies the traffic included in the class map.

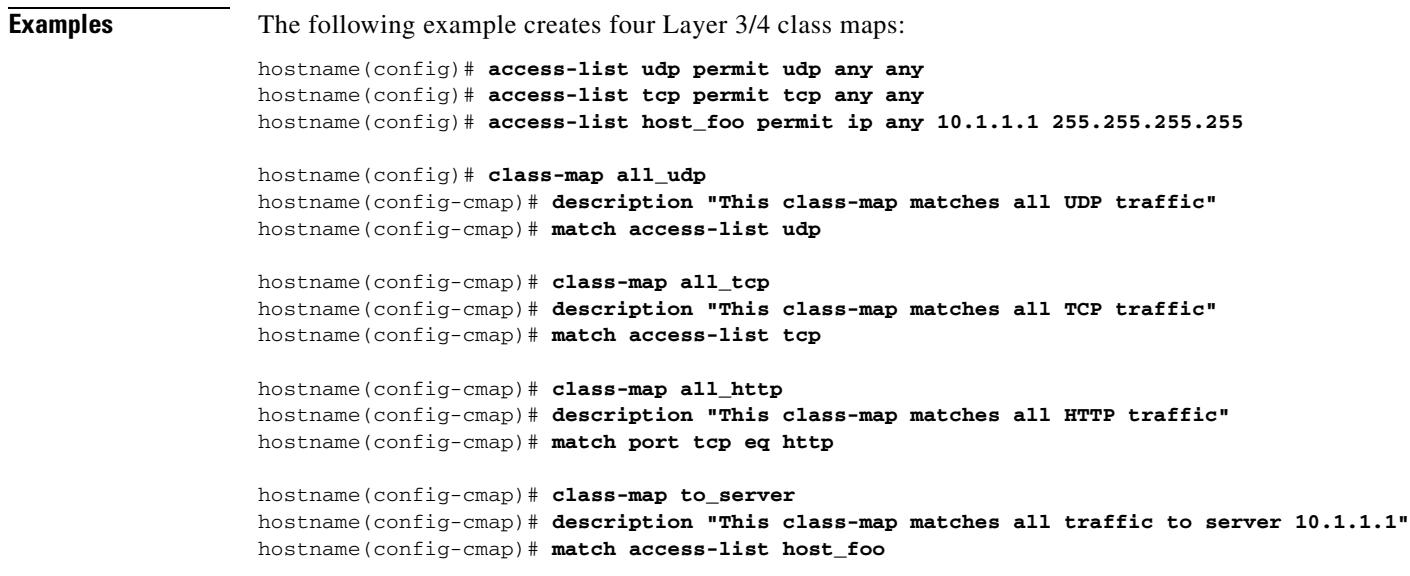

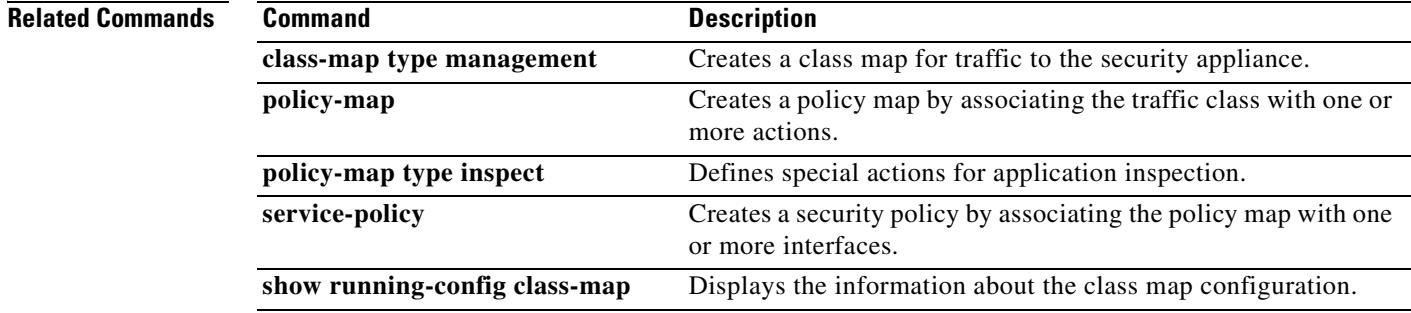

#### **class-map type inspect**

When using the Modular Policy Framework, match criteria that is specific to an inspection application by using the **class-map type inspect** command in global configuration mode. To delete an inspection class map, use the **no** form of this command.

**class-map type inspect** *application* [**match-all]** *class\_map\_name*

**no class-map** [**type inspect** *application* [**match-all**]] *class\_map\_name*

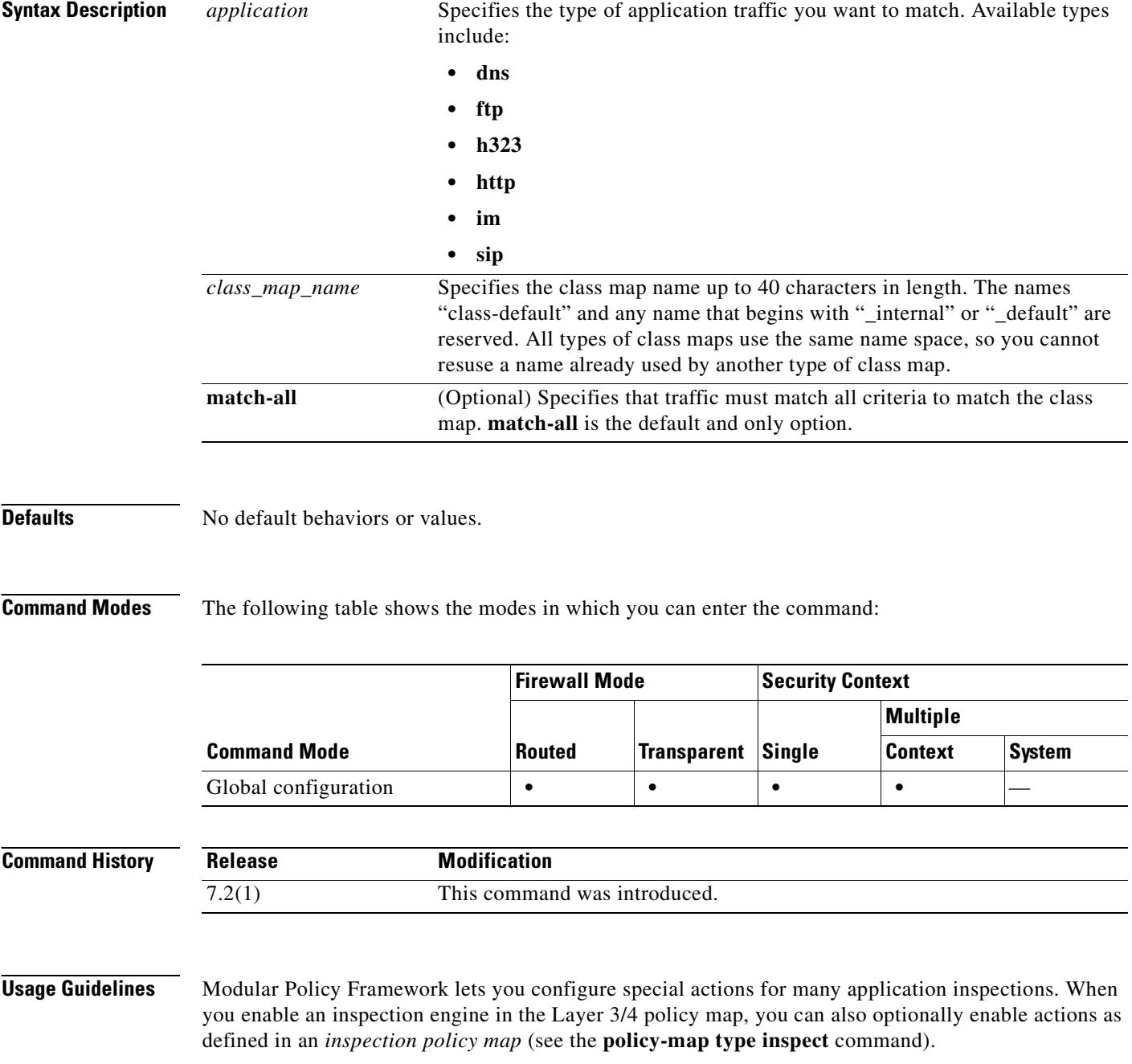

In the inspection policy map, you can identify the traffic you want to act upon by creating an inspection class map. The class map contains one or more **match** commands. (You can alternatively use **match** commands directly in the inspection policy map if you want to pair a single criterion with an action). You can match criteria that is specific to an application. For example, for DNS traffic, you can match the domain name in a DNS query.

A class map groups multiple traffic matches. Traffic must match *all* of the **match** commands to match the class map. The difference between creating a class map and defining the traffic match directly in the inspection policy map is that the class map lets you group multiple matches, and you can reuse class maps. For the traffic that you identify in this class map, you can specify actions such as dropping, resetting, and/or logging the connection in the inspection policy map.

**Examples** The following example creates an inspection class map for HTTP:

hostname(config)# **class-map type inspect http match-all test** hostname(config-cmap)# **match req-resp content-type mismatch** hostname(config-cmap)# **match request body length gt 1000** hostname(config-cmap)# **match not request args regex regex1**

#### **Related Commands Command Command Description**

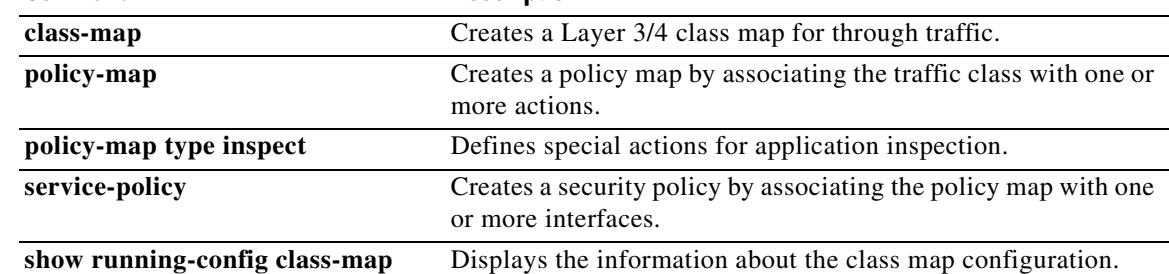

Г

#### **class-map type management**

When using the Modular Policy Framework, identify Layer 3 or 4 management traffic destined for the security appliance to which you want to apply actions by using the **class-map type management**  command in global configuration mode. To delete a class map, use the **no** form of this command.

**class-map type management** *class\_map\_name*

**no class-map type management** *class\_map\_name*

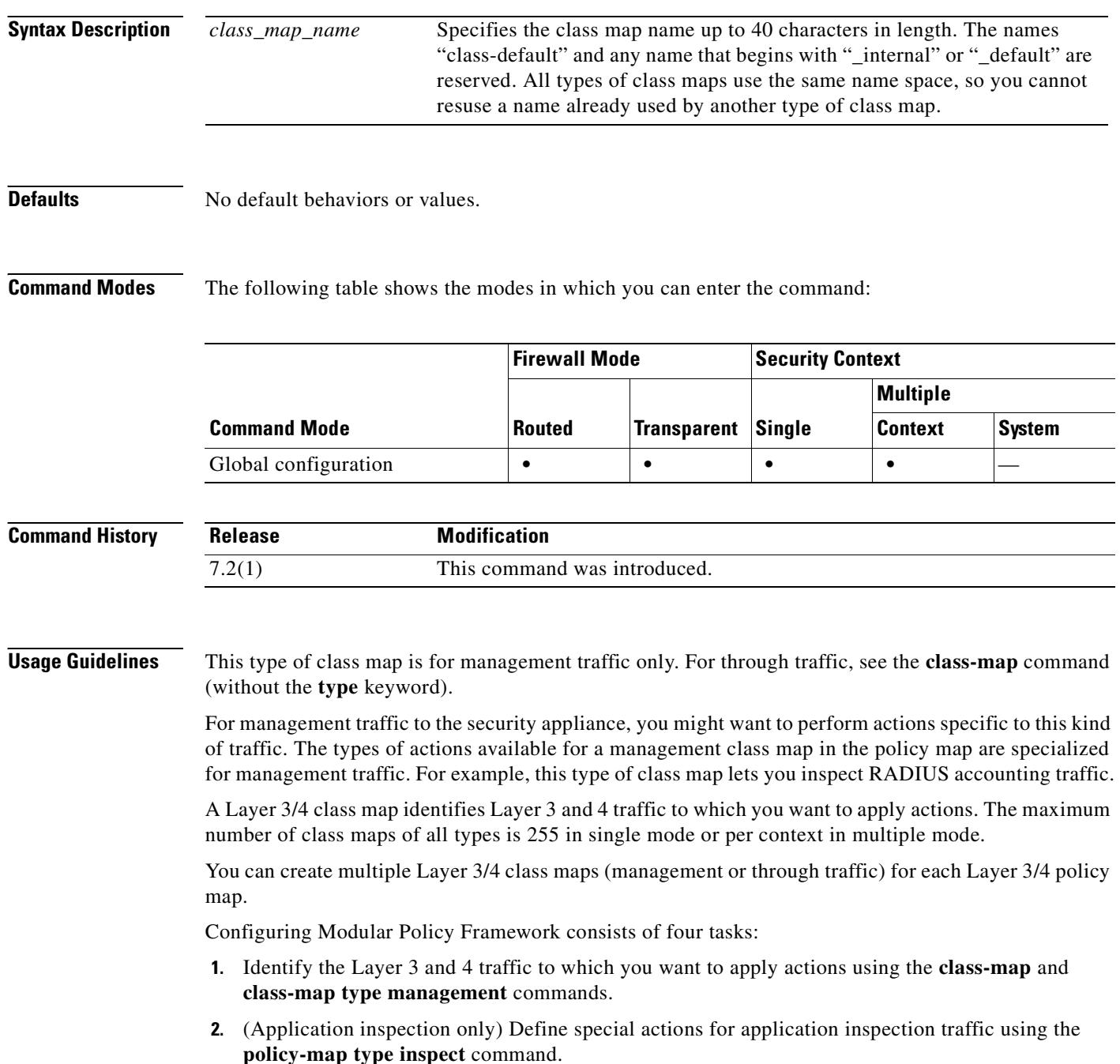

- **3.** Apply actions to the Layer 3 and 4 traffic using the **policy-map** command.
- **4.** Activate the actions on an interface using the **service-policy** command.

Use the **class-map type management** command to enter class-map configuration mode. From class-map configuration mode, you can define the traffic to include in the class using the **match** command. You can specify a management class map that can match TCP or UDP ports only. A Layer 3/4 class map contains, at most, one **match** command that identifies the traffic included in the class map.

**Examples** The following example creates a Layer 3/4 management class map:

hostname(config)# **class-map type management radius\_acct** hostname(config-cmap)# **match port tcp eq 10000**

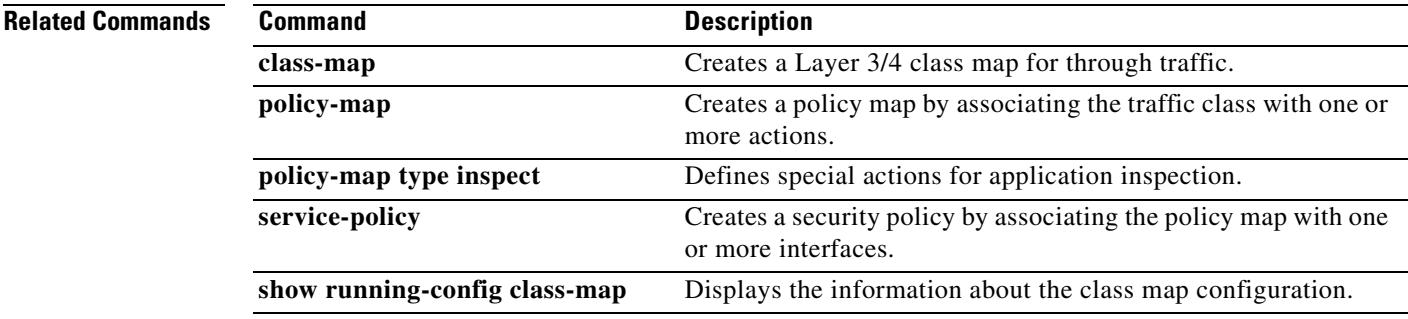

#### **class-map type regex**

When using the Modular Policy Framework, group regular expressions for use with matching text by using the **class-map type regex** command in global configuration mode. To delete a regular expression class map, use the **no** form of this command.

**class-map type regex match-any** *class\_map\_name*

**no class-map** [**type regex match-any**] *class\_map\_name*

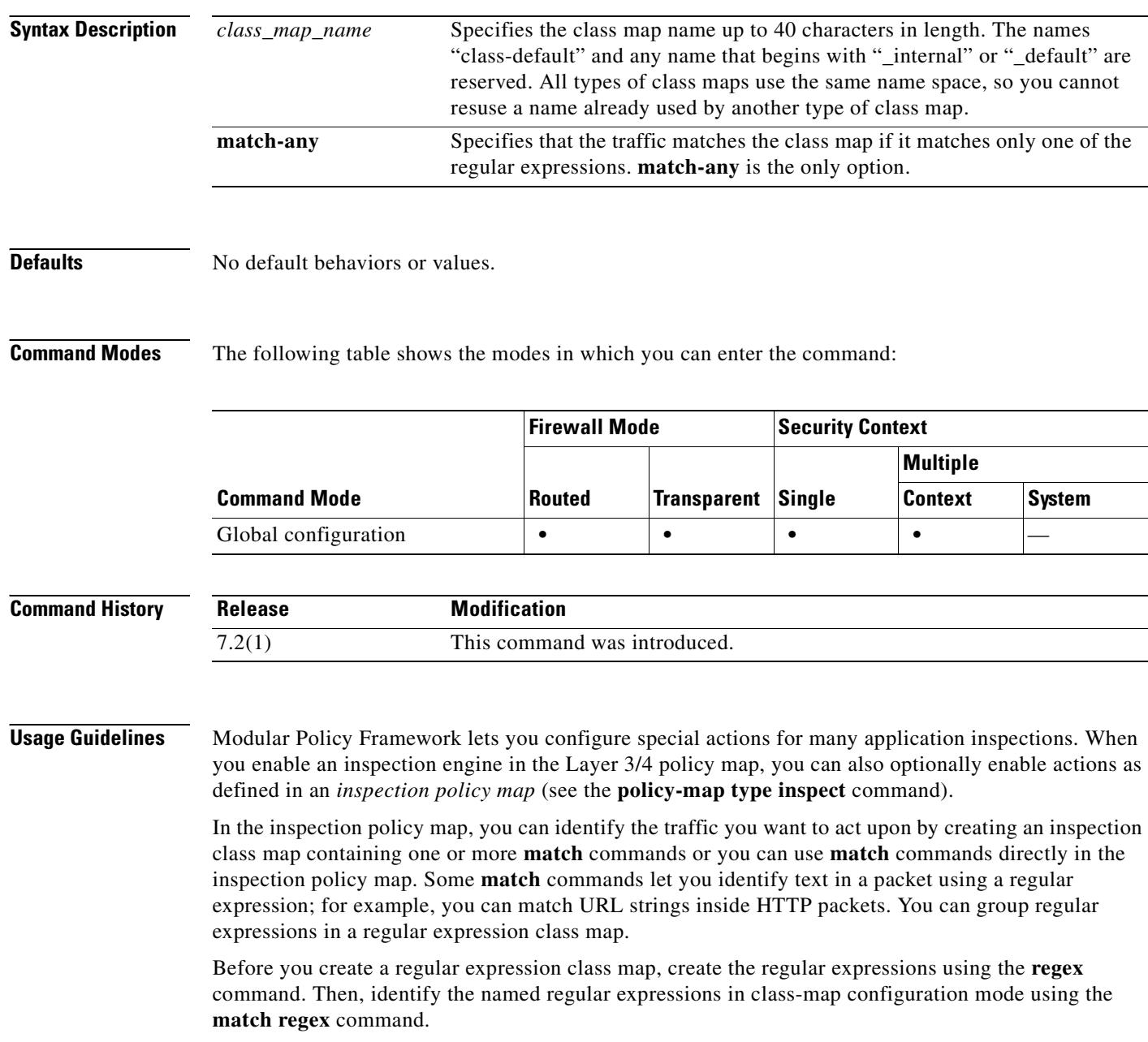

**Examples** The following example creates two regular expressions, and adds them to a regular expression class map. Traffic matches the class map if it includes the string "example.com" or "example2.com."

> hostname(config)# **regex url\_example example\.com** hostname(config)# **regex url\_example2 example2\.com** hostname(config)# **class-map type regex match-any URLs** hostname(config-cmap)# **match regex example** hostname(config-cmap)# **match regex example2**

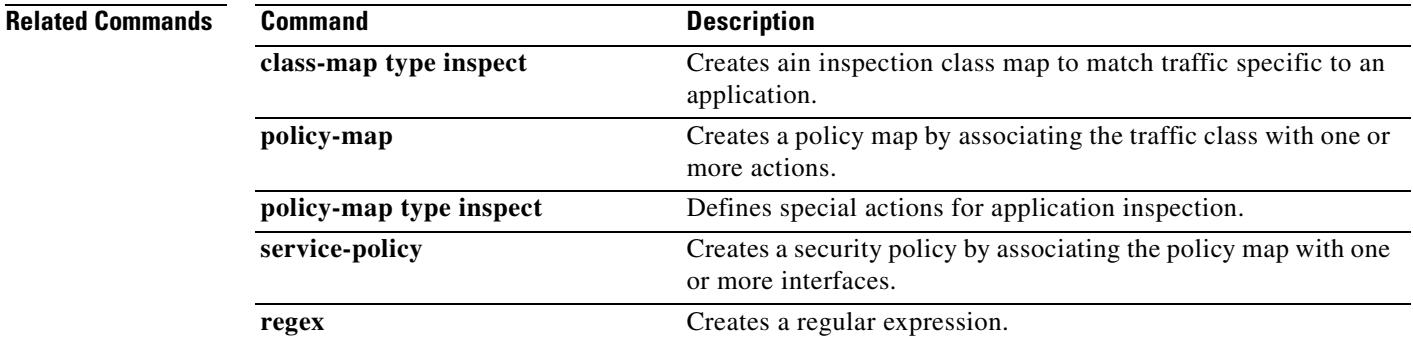

### **clear aaa local user fail-attempts**

To reset the number of failed user authentication attempts to zero without modifying the user's locked-out status, use the **clear aaa local user fail-attempts** command in privileged EXEC mode.

**clear aaa local user authentication fail-attempts** {**username** *name* | **all**}

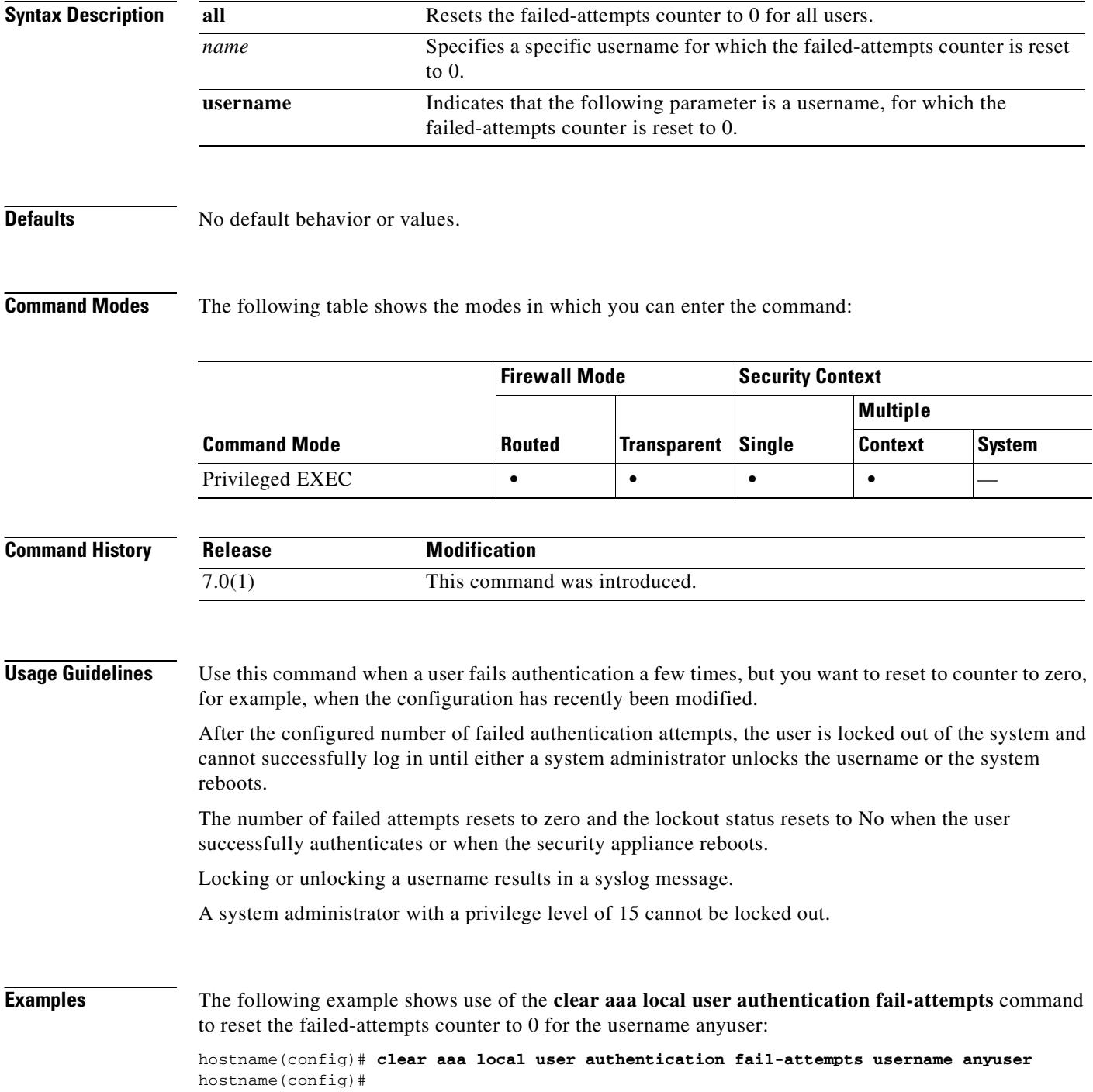

The following example shows use of the **clear aaa local user authentication fail-attempts** command to reset the failed-attempts counter to 0 for all users:

hostname(config)# **clear aaa local user authentication fail-attempts all** hostname(config)#

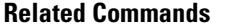

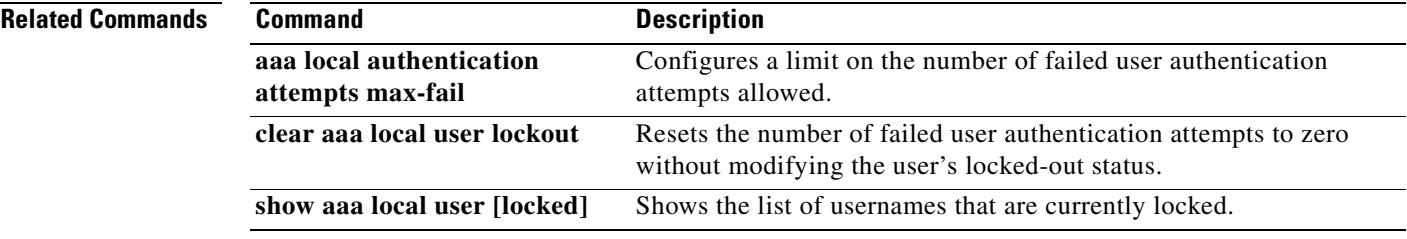

### **clear aaa local user lockout**

To clear the lockout status of the specified users and set their failed-attempts counter to 0, use the **clear aaa local user lockout** command in privileged EXEC mode.

**clear aaa local user lockout** {**username** *name* | **all}**

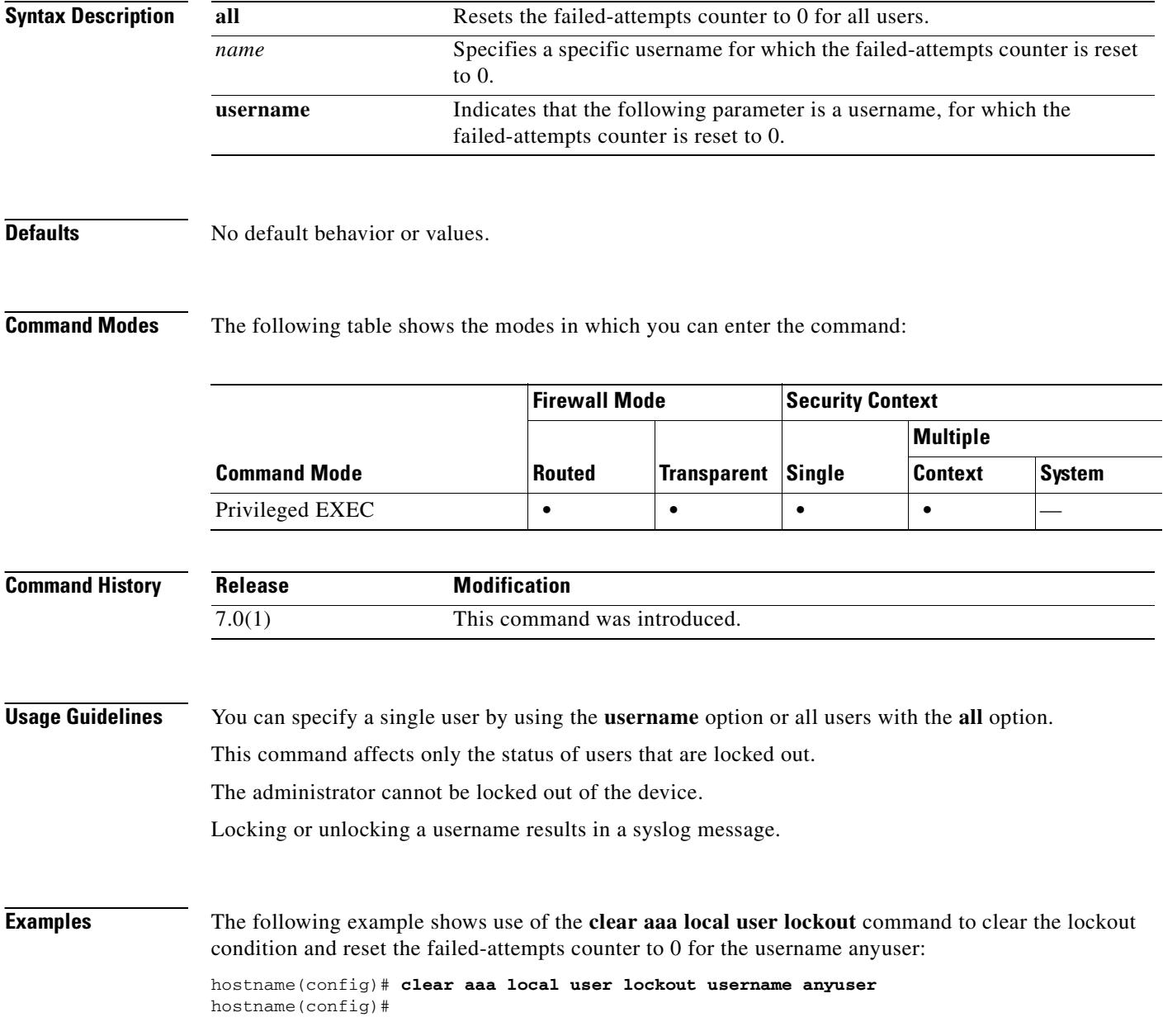

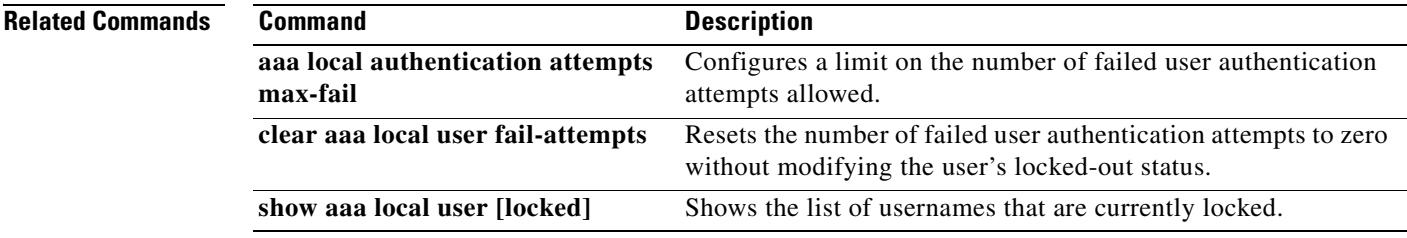

 $\mathbf{r}$ 

#### **clear aaa-server statistics**

To reset the statistics for AAA servers, use the **clear aaa-server statistics** command in privilged EXEC mode.

**clear aaa-server statistics** [**LOCAL** | *groupname* [**host** *hostname*] | **protocol** *protocol*]

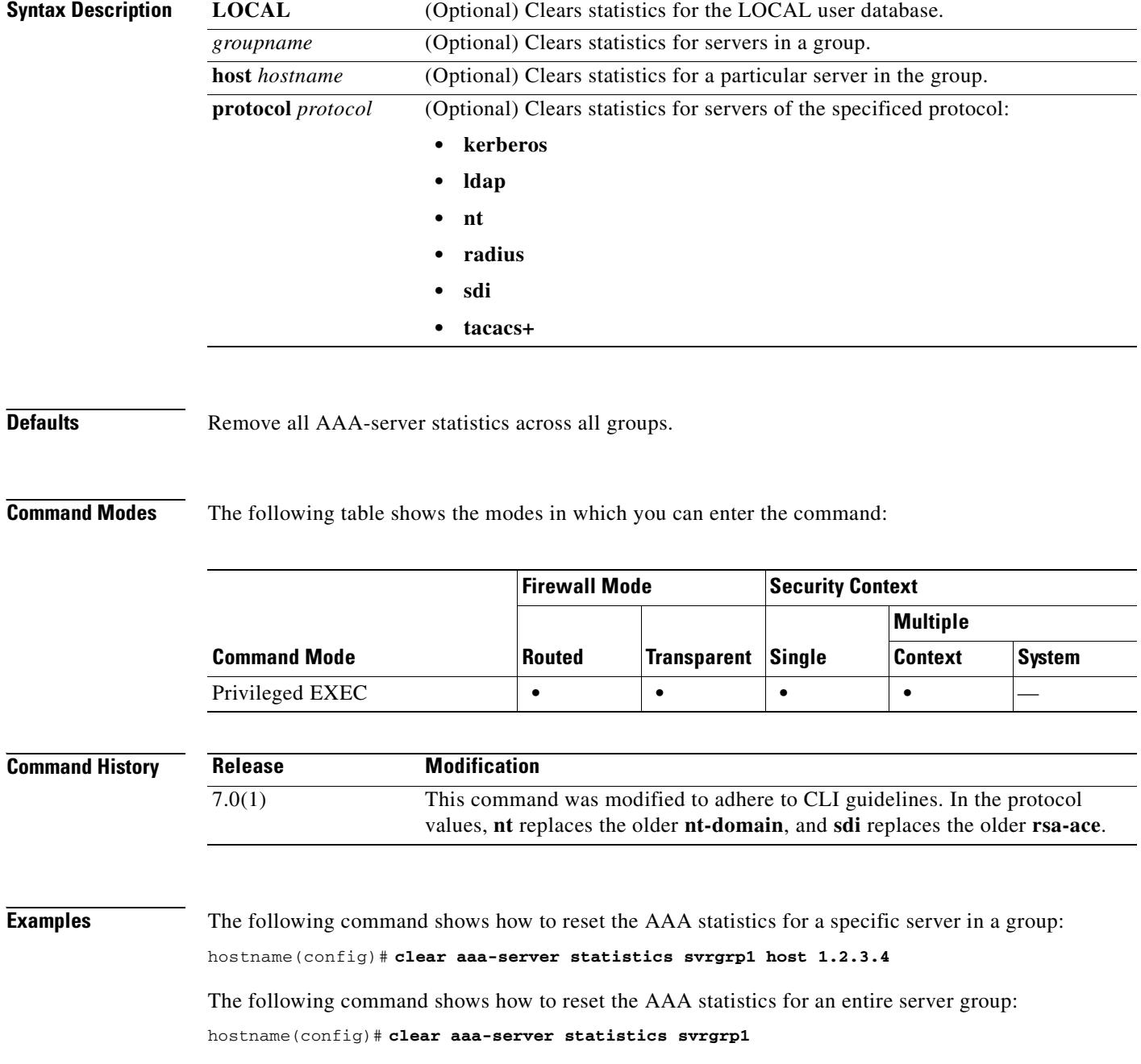

The following command shows how to reset the AAA statistics for all server groups:

hostname(config)# **clear aaa-server statistics**

The following command shows how to reset the AAA statistics for a particular protocol (in this case, TACACS+):

hostname(config)# **clear aaa-server statistics protocol tacacs+**

#### **Related Commands**

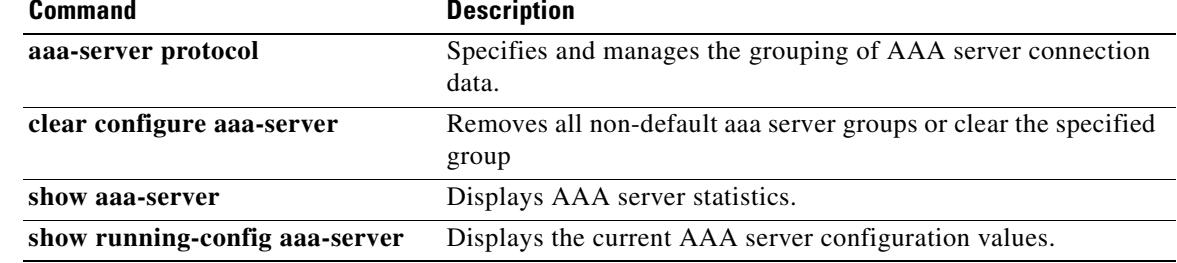

### **clear access-group**

To remove access groups from all the interfaces, use the **clear access-group** command.

**clear access-group**

**Syntax Description** This command has no arguments or keywords.

**Defaults** No default behavior or values.

**Command Modes** The following table shows the modes in which you can enter the command:

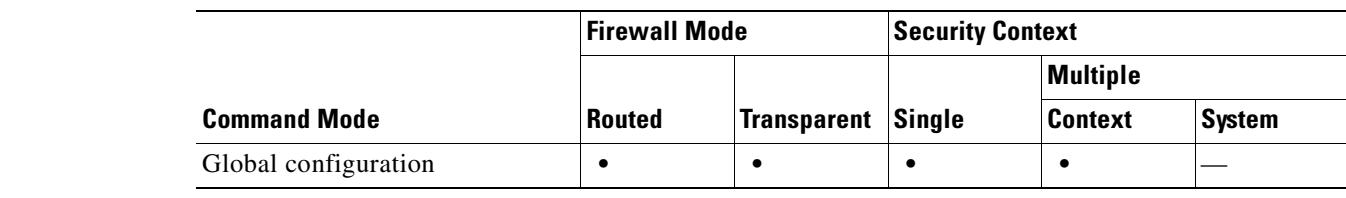

**Command History Release Modification** Prexisting This command was preexisting.

**Examples** The following example shows how to remove all access groups: hostname(config)# **clear access-group**

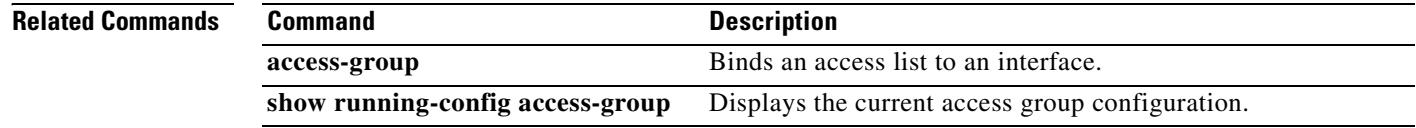

## **clear access-list**

 $\mathbf{I}$ 

To clear an access-list counter, use the **clear access-list** command in global configuration mode.

**clear access-list** [*id*] **counters**

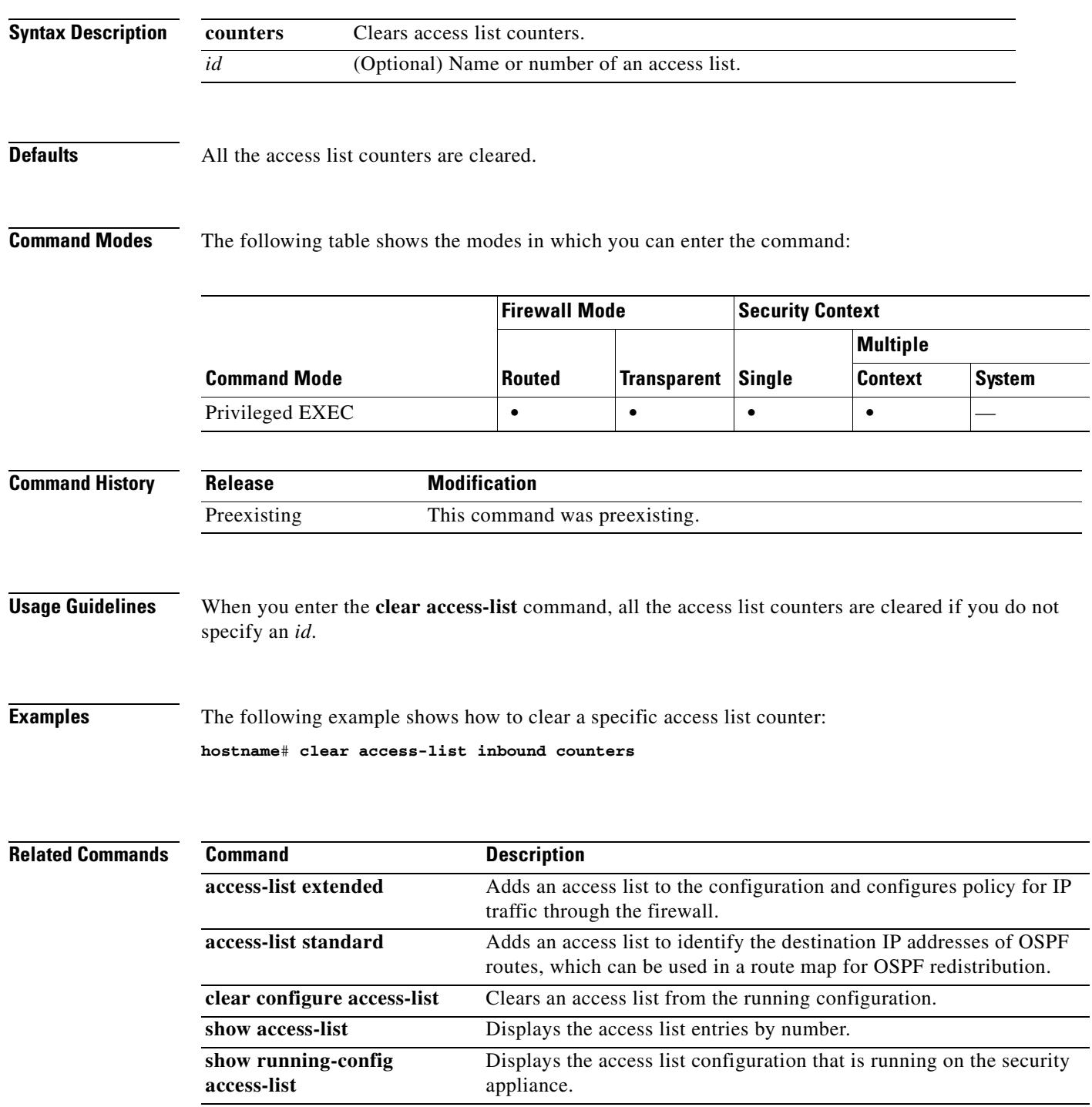

#### **clear arp**

To clear dynamic ARP entries or ARP statistics, use the **clear arp** command in privileged EXEC mode.

**clear arp** [**statistics**]

**Syntax Description** This command has no arguments or keywords.

**Defaults** No default behavior or values.

**Command Modes** The following table shows the modes in which you can enter the command:

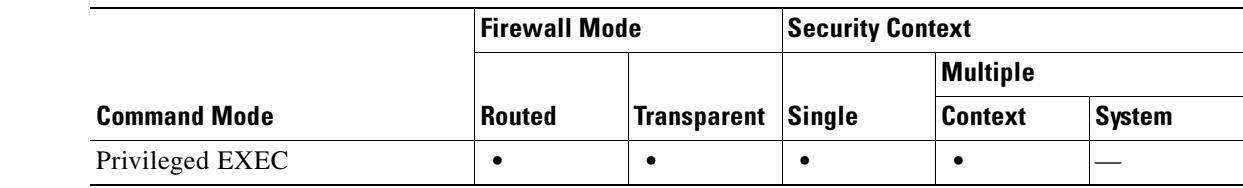

**Command History Release Modification** Preexisting This command was preexisting.

**Examples** The following example clears all ARP statistics: hostname# **clear arp statistics**

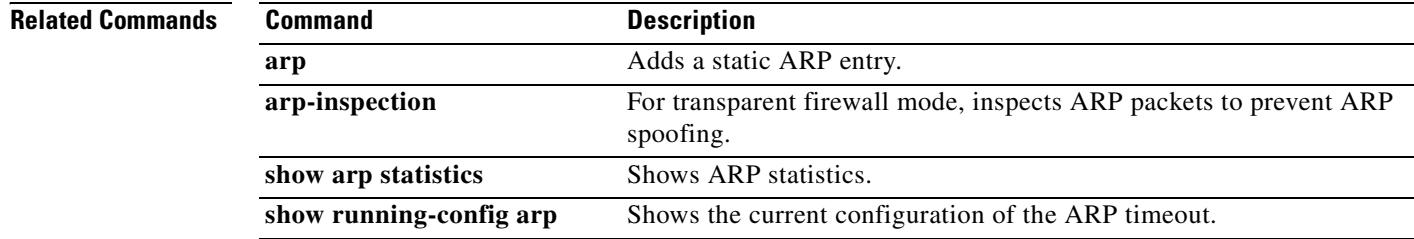

### **clear asp drop**

To clear accelerated security path drop statistics, use the **clear asp drop** command in privileged EXEC mode.

**clear asp drop** [**flow** *type* | **frame** *type*]

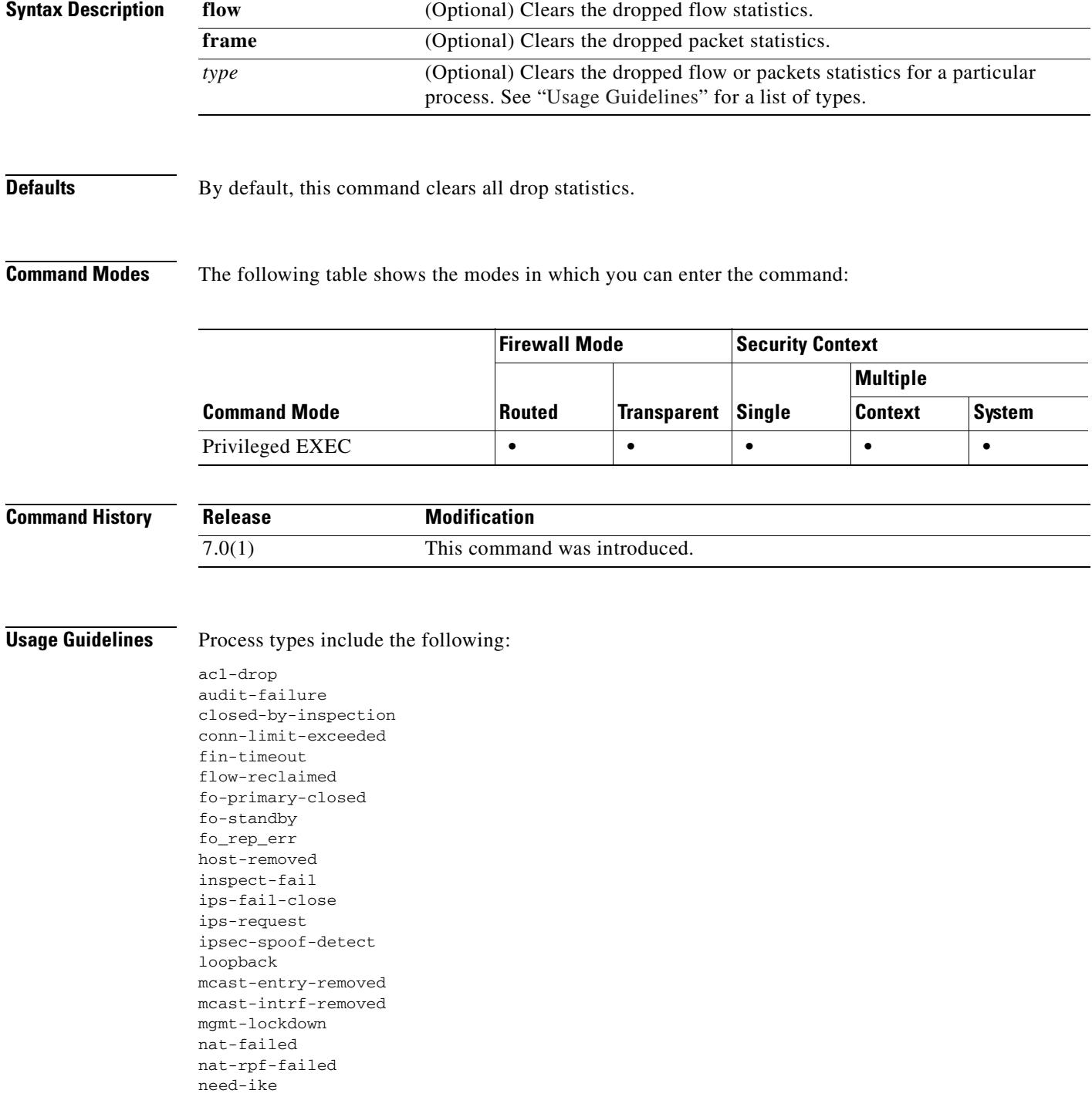

**Cisco Security Appliance Command Reference 7.2(2)**

no-ipv6-ipsec non\_tcp\_syn out-of-memory parent-closed pinhole-timeout recurse reinject-punt reset-by-ips reset-in reset-oout shunned syn-timeout tcp-fins tcp-intecept-no-response tcp-intercept-kill tcp-intercept-unexpected tcpnorm-invalid-syn tcpnorm-rexmit-bad tcpnorm-win-variation timeout tunnel-pending tunnel-torn-down xlate-removed

**Examples** The following example clears all drop statistics:

hostname# **clear asp drop**

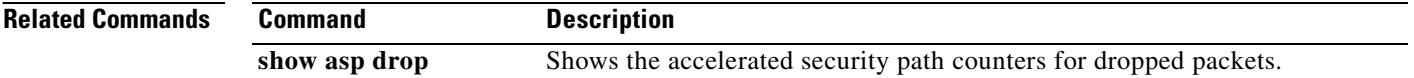

#### **clear blocks**

To reset the packet buffer counters such as the low watermark and history information, use the **clear blocks** command in privileged EXEC mode.

**clear blocks**

**Syntax Description** This command has no arguments or keywords.

**Defaults** No default behavior or values.

**Command Modes** The following table shows the modes in which you can enter the command:

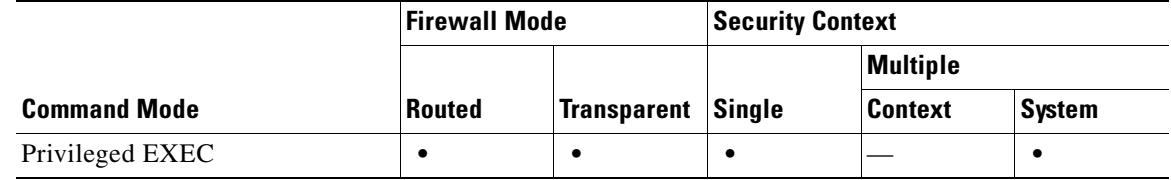

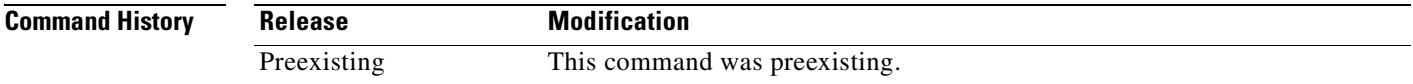

**Usage Guidelines** Resets the low watermark counters to the current available blocks in each pool. Also clears the history information stored during the last buffer allocation failure.

**Examples** The following example clears the blocks: hostname# **clear blocks**

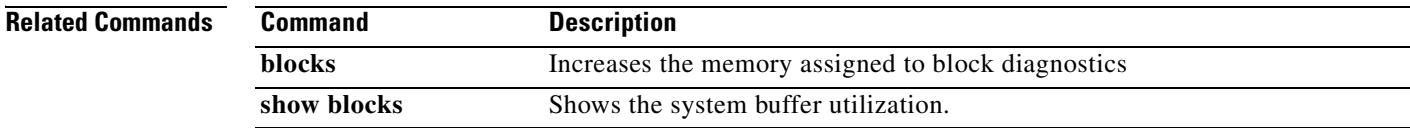

Г

#### **clear-button**

To customize the Clear button of the WebVPN page login box that is displayed to WebVPN users when they connect to the security appliance, use the **clear-button** command from webvpn customization mode:

**clear-button** {**text** | **style**} *value*

[**no**] **clear-button** {**text** | **style**} *value*

To remove the command from the configuration and cause the value to be inherited, use the **no** form of the command.

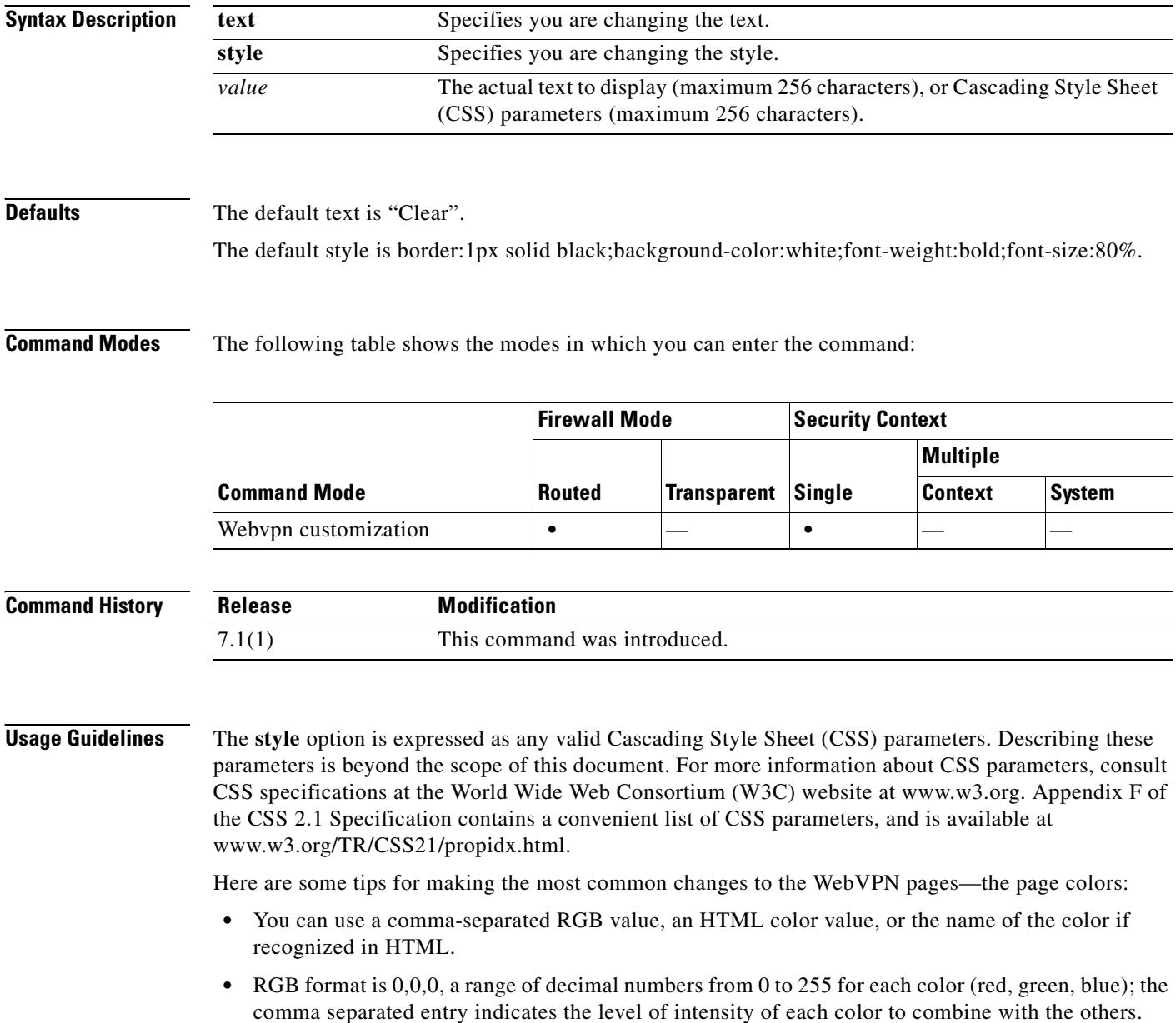

• HTML format is #000000, six digits in hexadecimal format; the first and second represent red, the third and fourth green, and the fifth and sixth represent blue.

 $\begin{picture}(20,5) \put(0,0) {\line(1,0){155}} \put(0,0) {\line(1,0){155}} \put(0,0) {\line(1,0){155}} \put(0,0) {\line(1,0){155}} \put(0,0) {\line(1,0){155}} \put(0,0) {\line(1,0){155}} \put(0,0) {\line(1,0){155}} \put(0,0) {\line(1,0){155}} \put(0,0) {\line(1,0){155}} \put(0,0) {\line(1,0){155}} \put(0,0) {\line(1,0){155}} \put(0,0) {\line(1,$ 

**Note** To easily customize the WebVPN pages, we recommend that you use ASDM, which has convenient features for configuring style elements, including color swatches and preview capabilities.

**Examples** The following example changes the default background color of the Clear button from black to blue: F1-asa1(config)# **webvpn** F1-asa1(config-webvpn)# **customization cisco** F1-asa1(config-webvpn-custom)# **clear-button style background-color:blue**

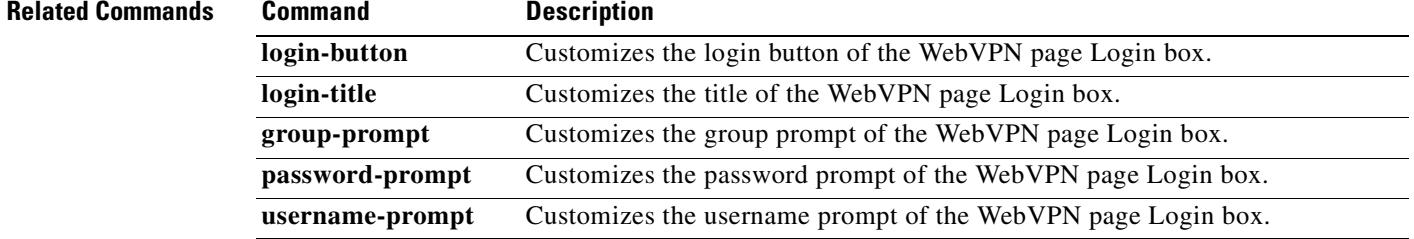

#### **clear capture**

To clear the capture buffer, use the **clear capture** *capture\_name* command.

**clear capture** *capture\_name*

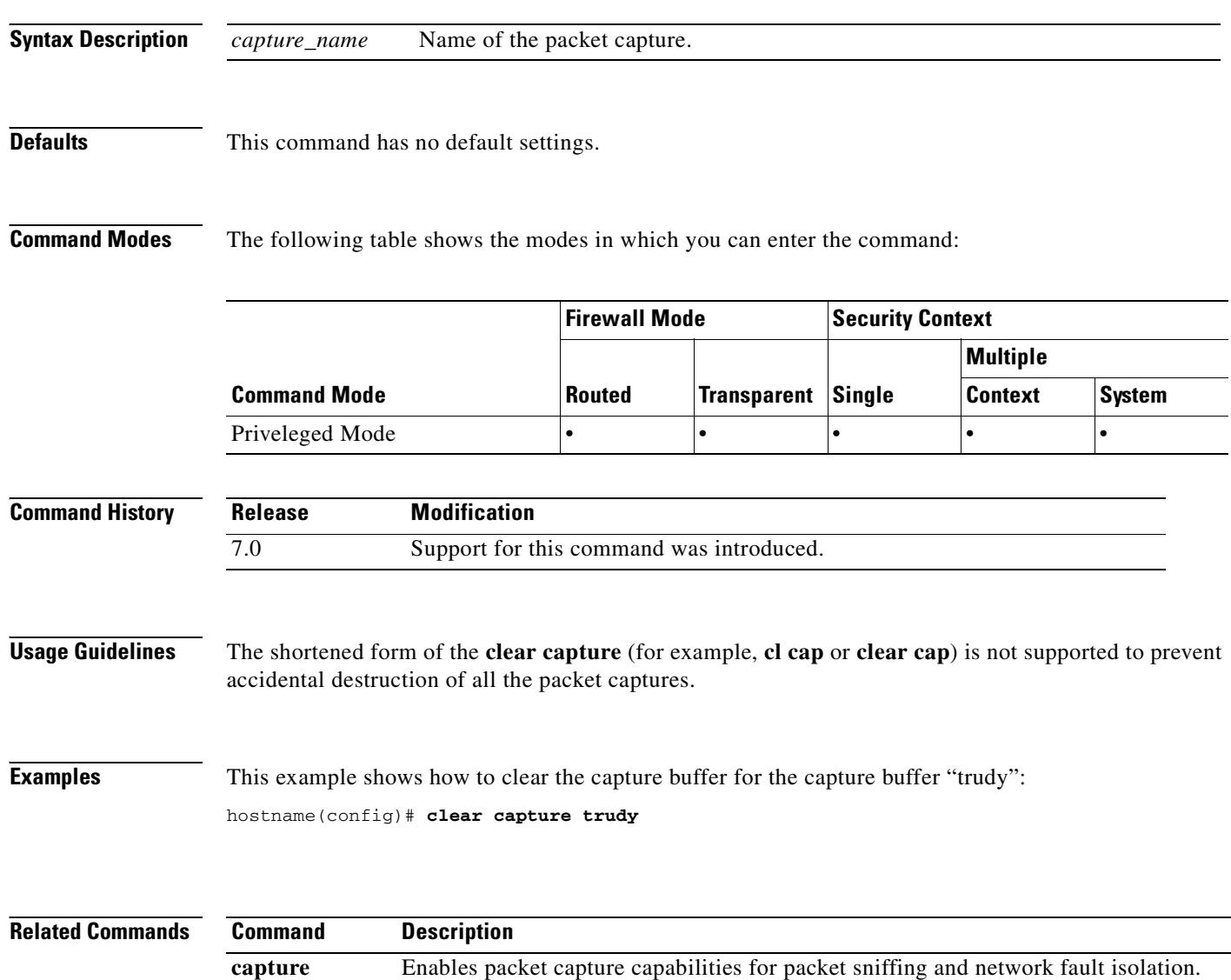

**show capture** Displays the capture configuration when no options are specified.

## **clear compression**

To clear compression statistics for all SVC and WebVPN connections, use the **clear compression** command from privileged EXEC mode:

**clear compression** {**all** | **svc** | **http-comp**}

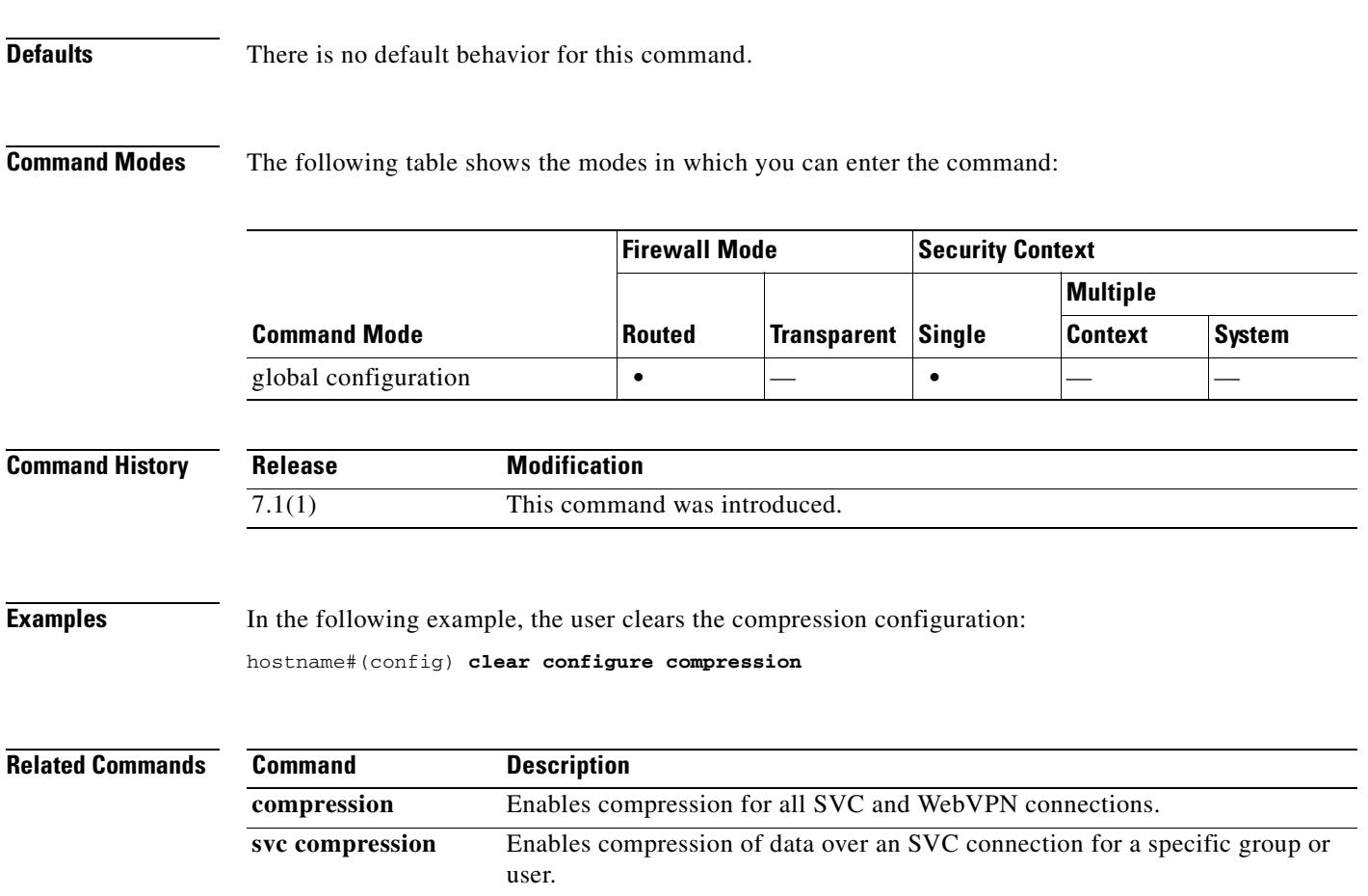

 $\blacksquare$ 

H

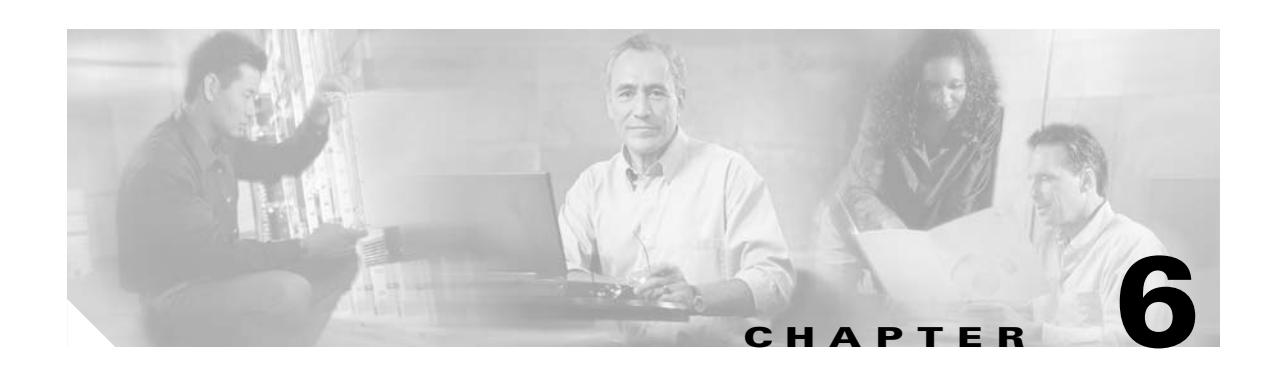

# **clear configure through clear configure zonelabs-integrity Commands**

## **clear configure**

To clear the running configuration, use the **clear configure** command in global configuration mode.

**clear configure** {**primary** | **secondary** | **all** | *command*}

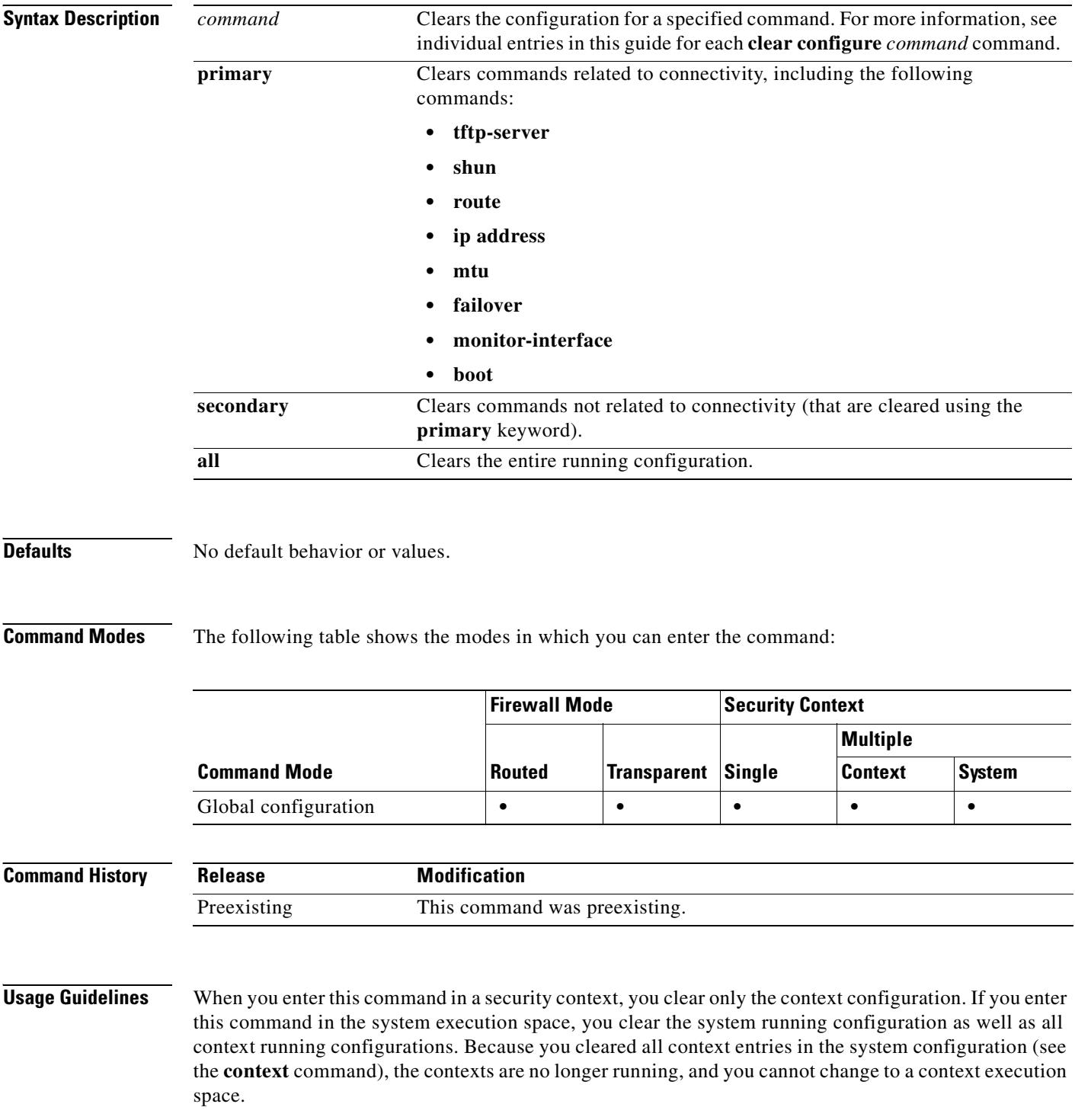

Before clearing the configuration, make sure you save any changes to the **boot config** command (which specifies the startup configuration location) to the startup configuration; if you changed the startup configuration location only in the running configuration, then when you restart, the configuration loads from the default location.

#### **Examples** The following example clears the entire running configuration: hostname(config)# **clear configure all**

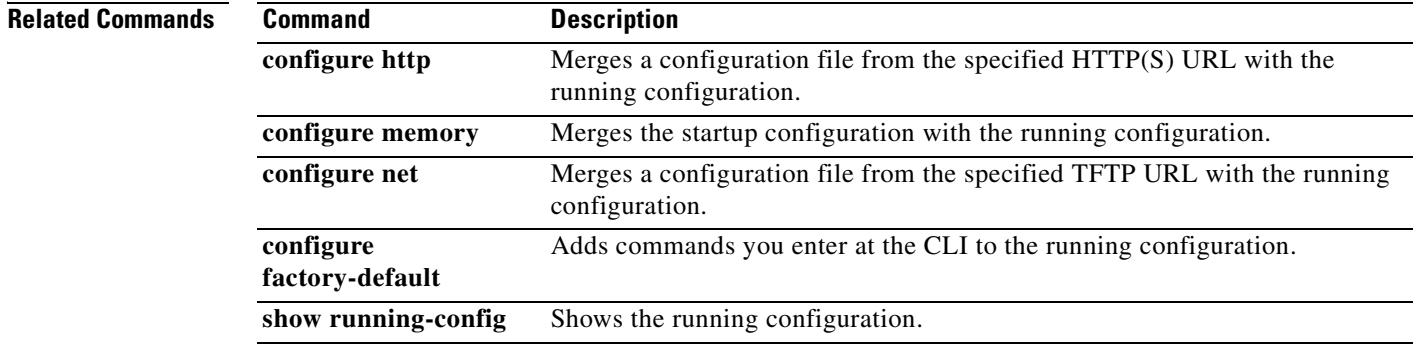

#### **clear configure aaa**

To clear the aaa configuration, use the **clear configure aaa** command in global configuration mode. The **clear configure aaa** command removes the AAA command statements from the configuration.

**clear configure aaa**

**Syntax Description** This command has no arguments or keywords.

**Defaults** No default behavior or values.

**Command Modes** The following table shows the modes in which you can enter the command:

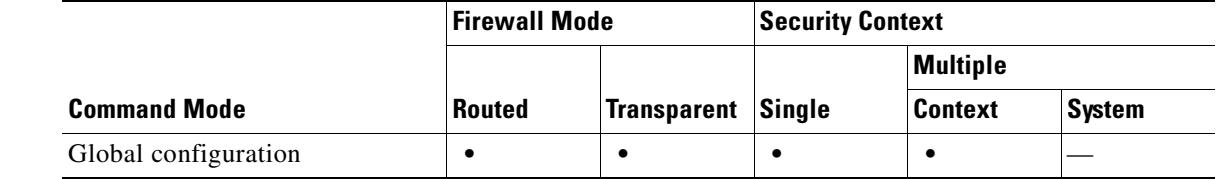

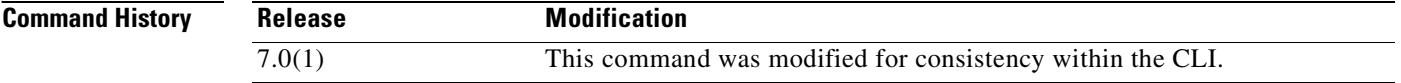

**Usage Guidelines** This command also resets the AAA parameters to their default values, if any. There is no undo.

**Examples** hostname(config)# **clear configure aaa**

#### **Related Com**

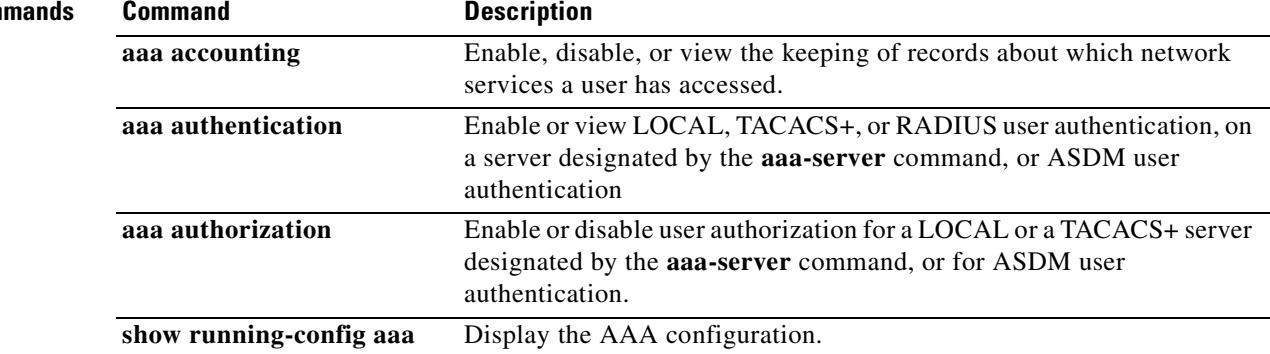

# **clear configure aaa-server**

To remove all AAA server groups or to clear the specified group, use the **clear configure aaa-server**  command in global configuration mode.

**clear configure aaa-server** [*server-tag*]

**clear configure aaa-server** [*server-tag*] **host** *server-ip*

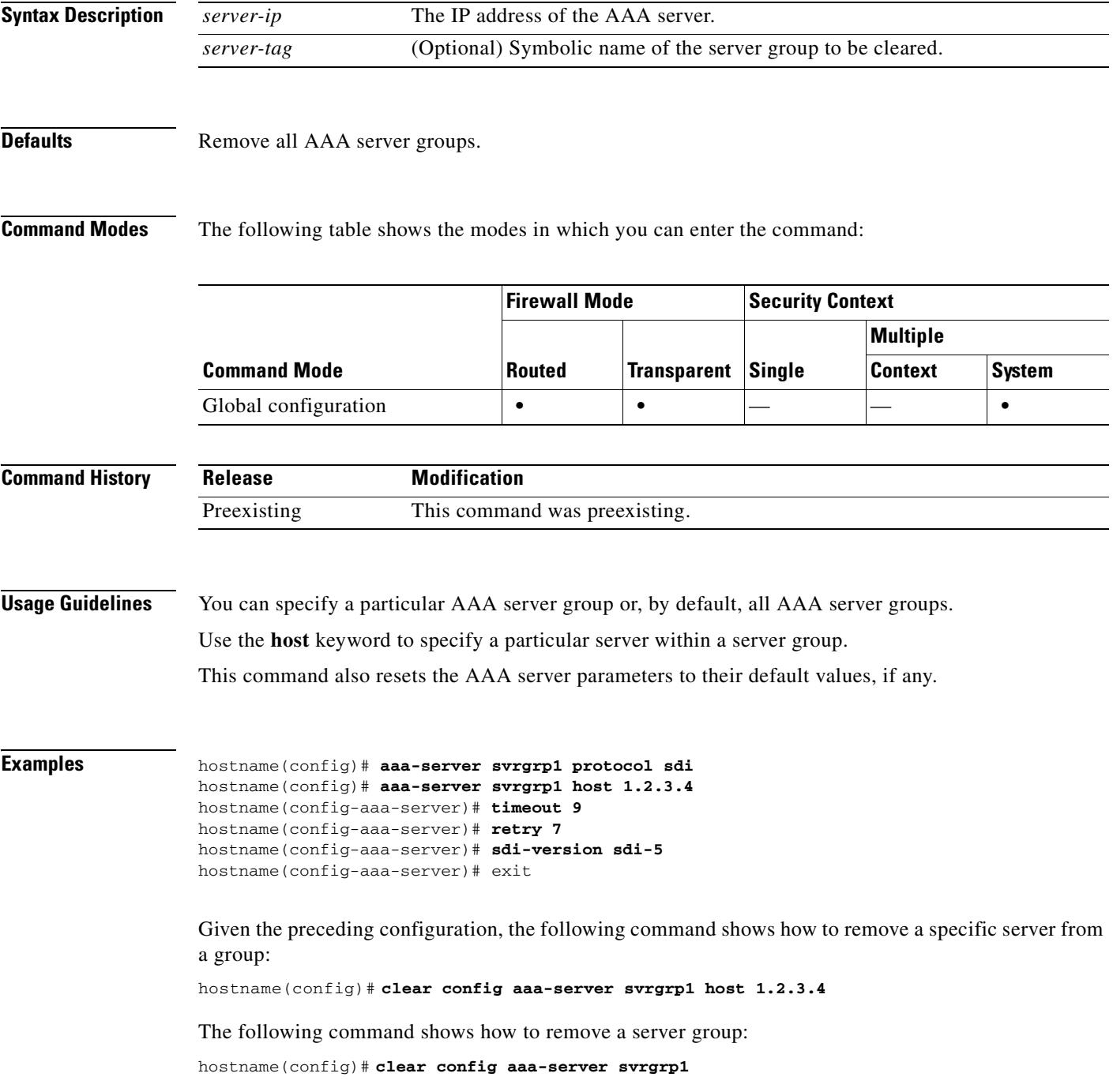

**Cisco Security Appliance Command Reference 7.2(2)**

H.

The following command shows how to remove all server groups:

hostname(config)# **clear config aaa-server**

#### **Related Commands**

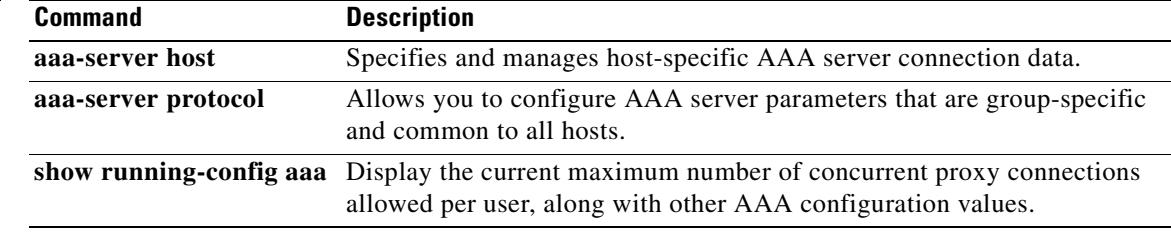

T

#### **clear configure access-group**

To remove access groups from all the interfaces, use the **clear configure access-group** command.

**clear configure access-group**

**Syntax Description** This command has no arguments or keywords.

**Defaults** No default behavior or values.

**Command Modes** The following table shows the modes in which you can enter the command:

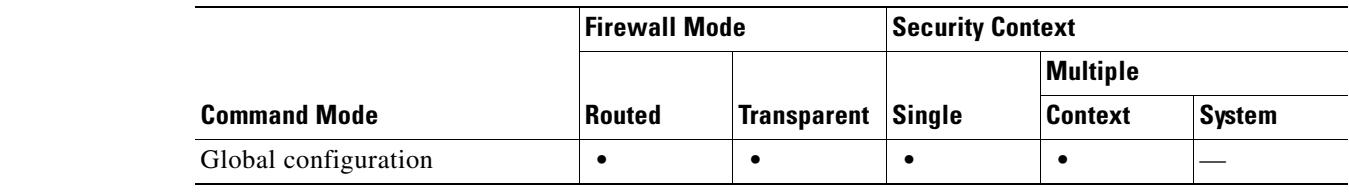

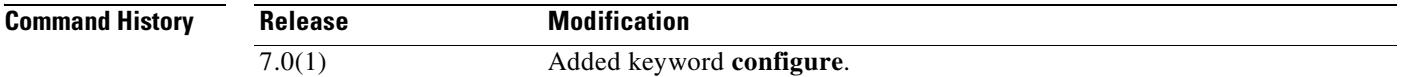

**Examples** The following example shows how to remove all access groups:

hostname(config)# **clear configure access-group**

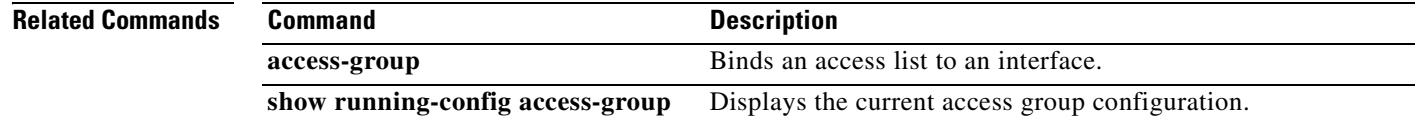

Г

### **clear configure access-list**

To clear an access list from the running configuration, use the **clear configure access list** command in global configuration mode.

**clear configure access-list** [*id*]

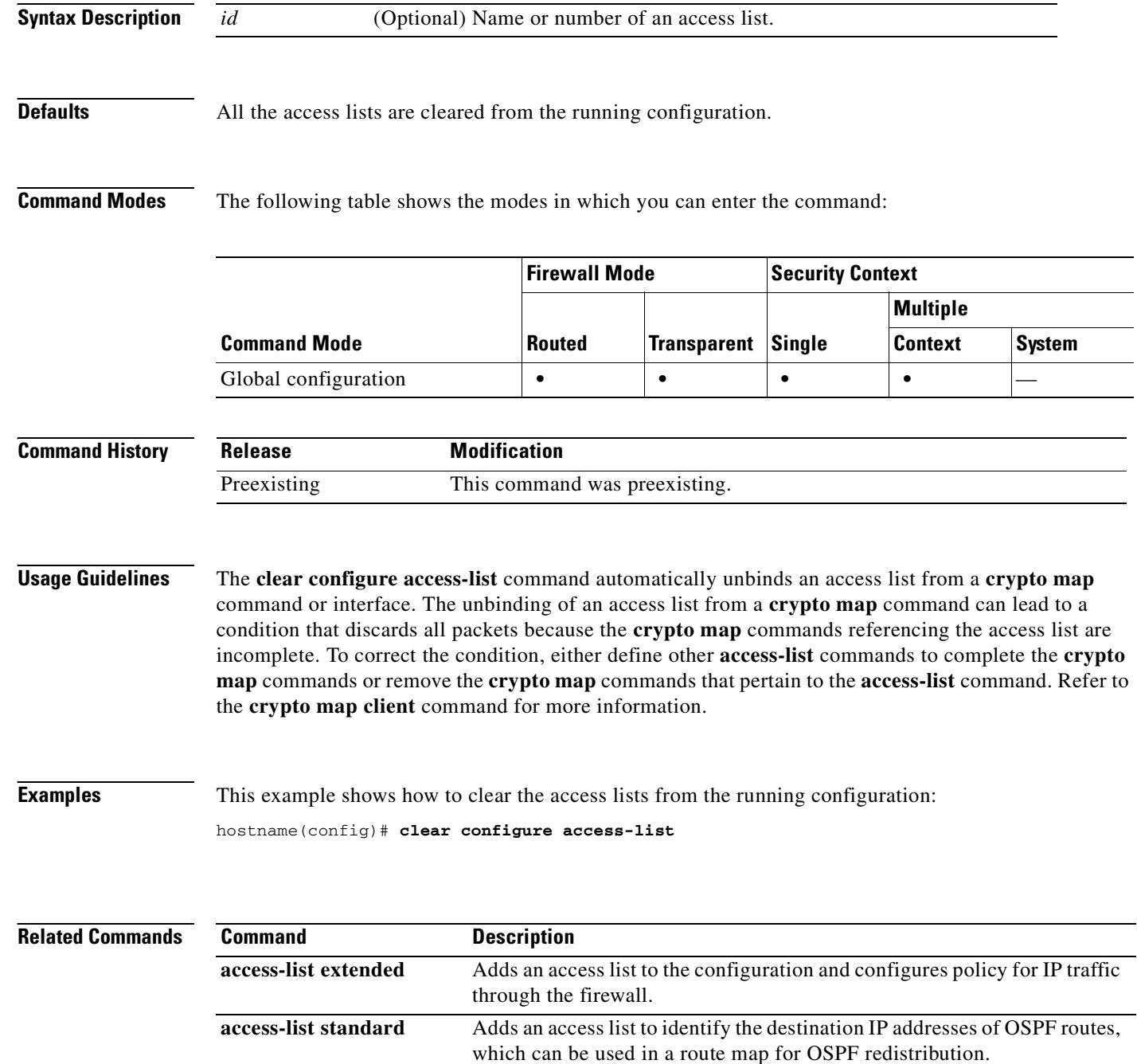

**clear access-list** Clears access list counters.

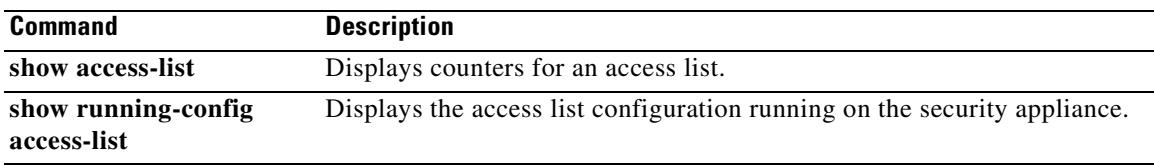

 $\overline{\phantom{a}}$ 

#### **clear configure alias**

To remove all **alias** commands from the configuration, use the **clear configure alias** command in global configuration mode.

**clear configure alias**

**Syntax Description** This command has no arguments or keywords.

**Defaults** No default behavior or values.

**Command Modes** The following table shows the modes in which you can enter the command:

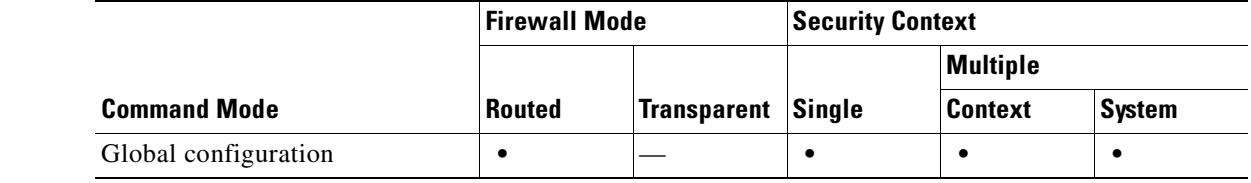

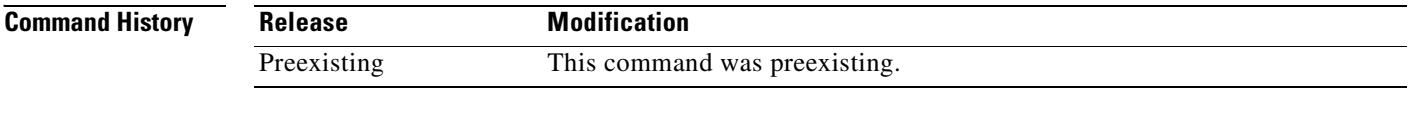

**Examples** This example shows how to remove all **alias** commands from the configuration:

hostname(config)# **clear configure alias**

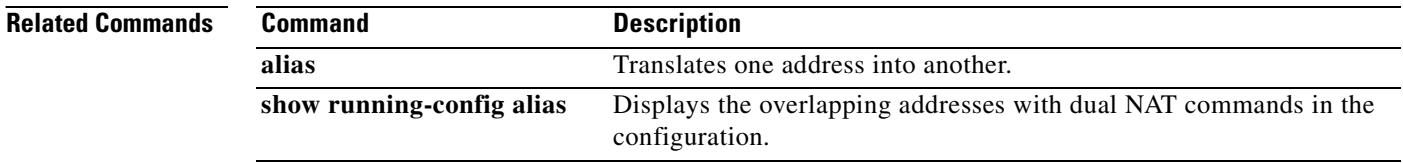

 $\sim$ 

#### **clear configure arp**

To clear static ARP entries added by the **arp** command, use the **clear configure arp** command in global configuration mode.

**clear configure arp**

**Syntax Description** This command has no arguments or keywords.

**Defaults** No default behavior or values.

**Command Modes** The following table shows the modes in which you can enter the command:

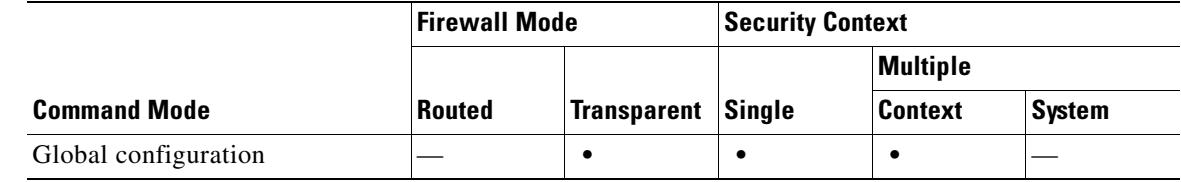

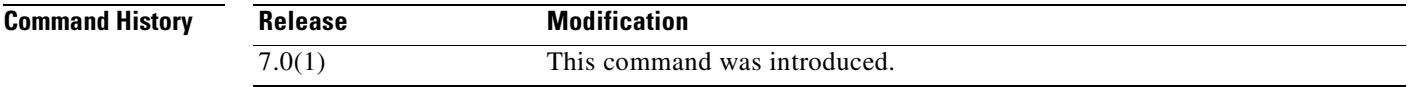

**Examples** The following example clears static ARP entries from the configuration:

hostname# **clear configure arp**

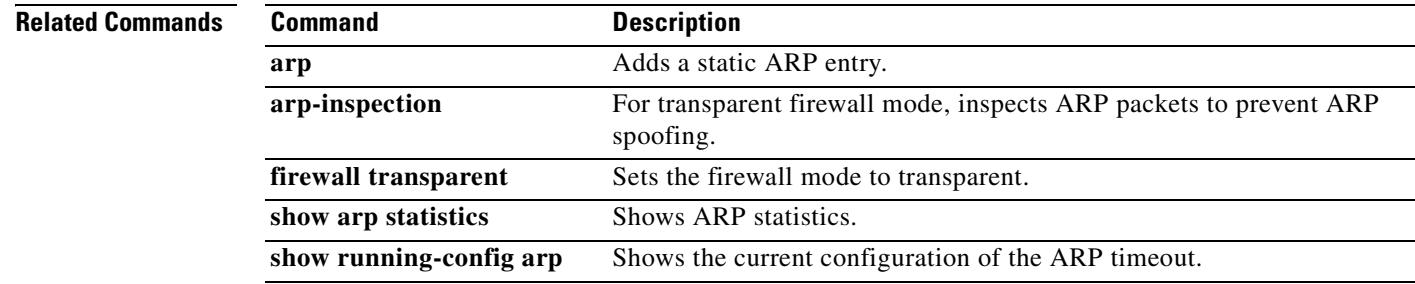

### **clear configure arp-inspection**

To clear the ARP inspection configuration, use the **clear configure arp-inspection** command in global configuration mode.

**clear configure arp-inspection**

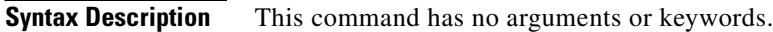

#### **Defaults** No default behavior or values.

**Command Modes** The following table shows the modes in which you can enter the command:

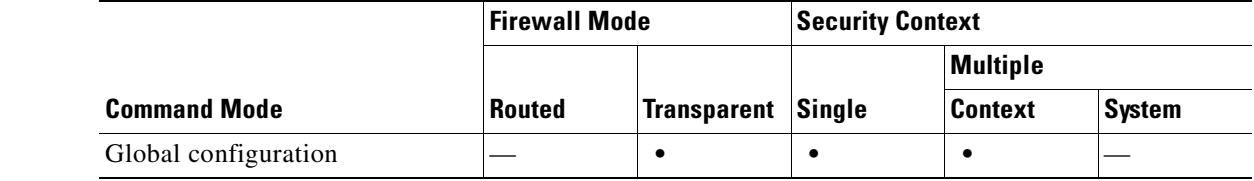

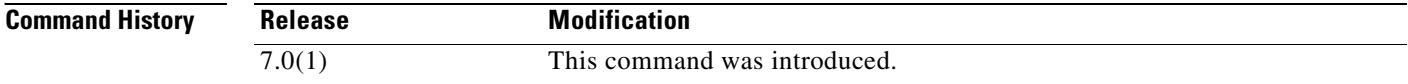

**Examples** The following example clears the ARP inspection configuration:

hostname# **clear configure arp-inspection**

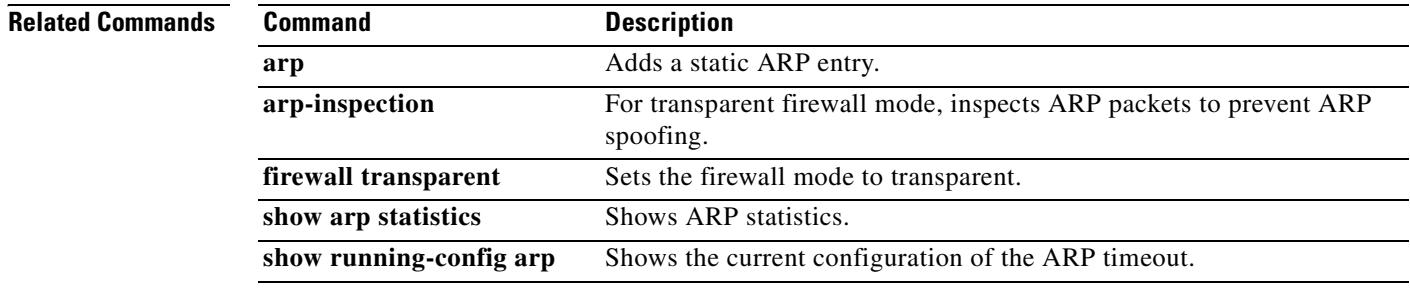
# **clear configure asdm**

To remove all **asdm** commands from the running configuration, use the **clear configure asdm** command in global configuration mode.

**clear configure asdm** [**location** | **group** | **image**]

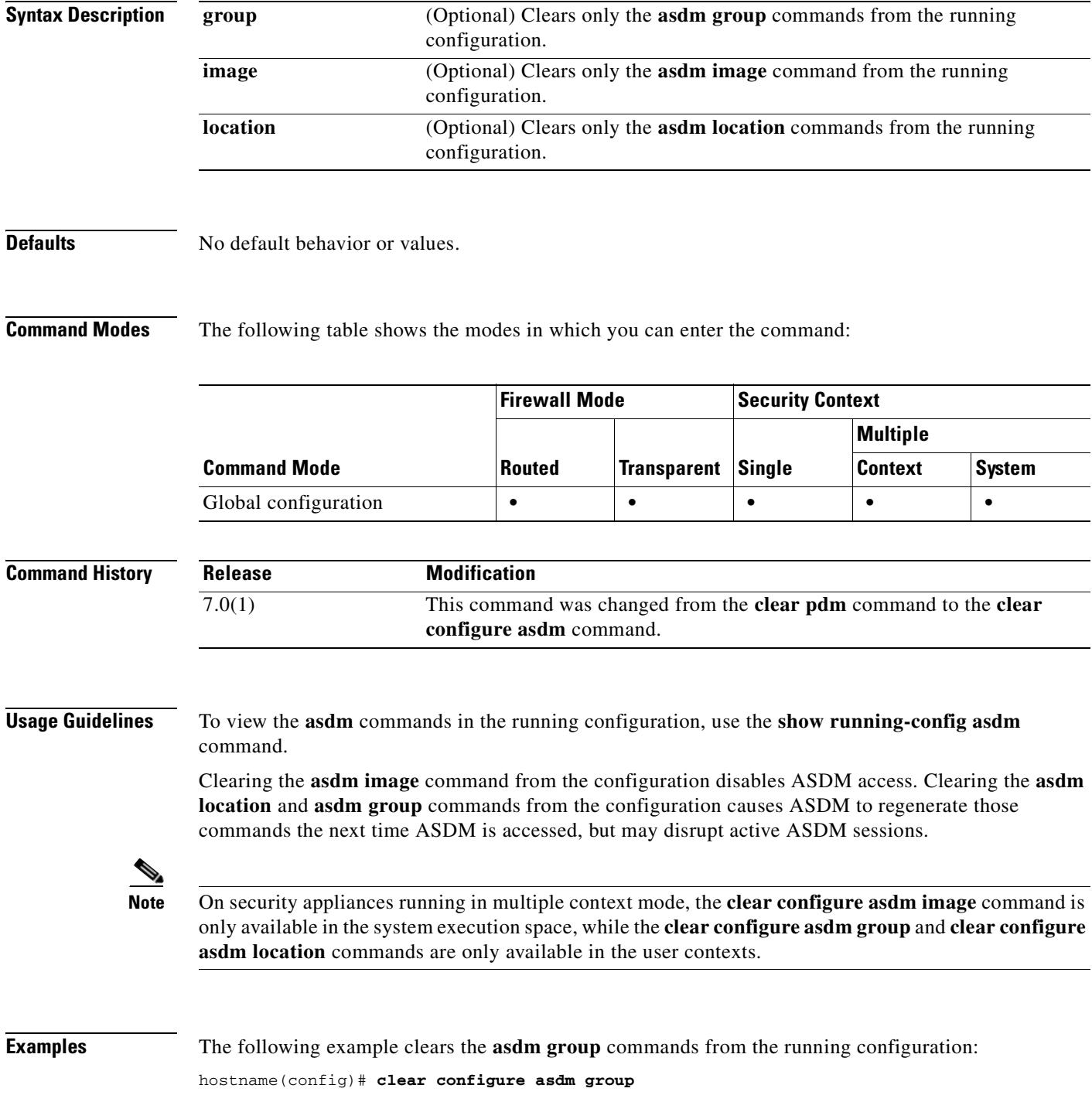

hostname(config)#

#### **Related Commands**

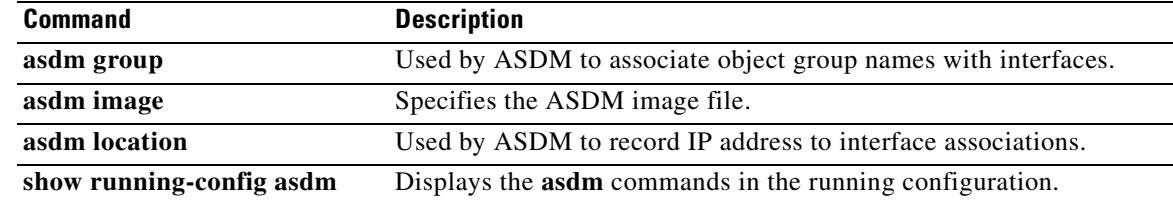

 $\blacksquare$ 

#### **clear configure auth-prompt**

To remove the previously specified authentication prompt challenge text and revert to the default value, if any, use the **clear configure auth-prompt** command in global configuration mode.

**clear configure auth-prompt**

**Syntax Description** This command has no arguments or keywords.

**Defaults** No default behavior or values.

**Command Modes** The following table shows the modes in which you can enter the command:

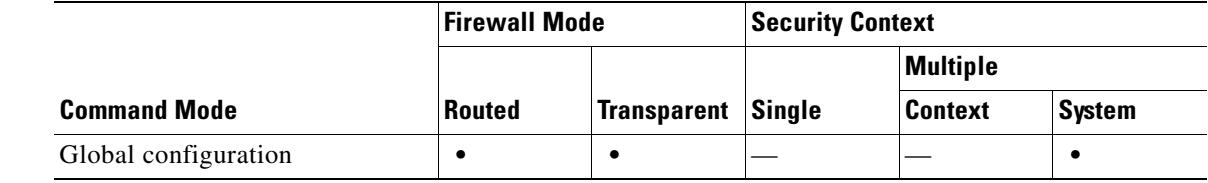

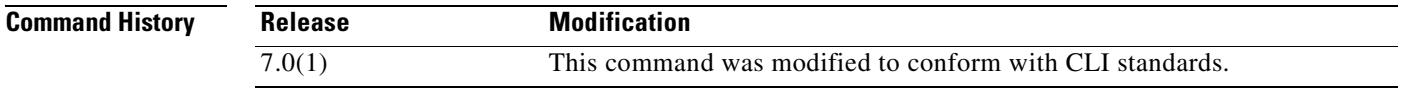

**Usage Guidelines** After you clear the authentication prompt, the prompt users see when they log in depends on the protocol they use:

- **•** Users who log in using HTTP see HTTP Authentication.
- **•** Users who log in using FTP see FTP Authentication.
- **•** Users who log in using Telnet see no prompt.

**Examples** This example shows how to clear the auth-prompt: hostname(config)# **clear configure auth-prompt**

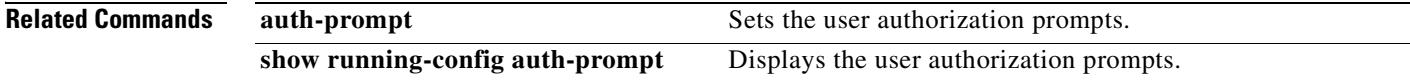

### **clear configure banner**

To remove all the banners, use the **clear configure banner** command in global configuration mode.

**clear configure banner**

**Syntax Description** This command has no arguments or keywords.

**Defaults** No default behavior or values.

**Command Modes** The following table shows the modes in which you can enter the command:

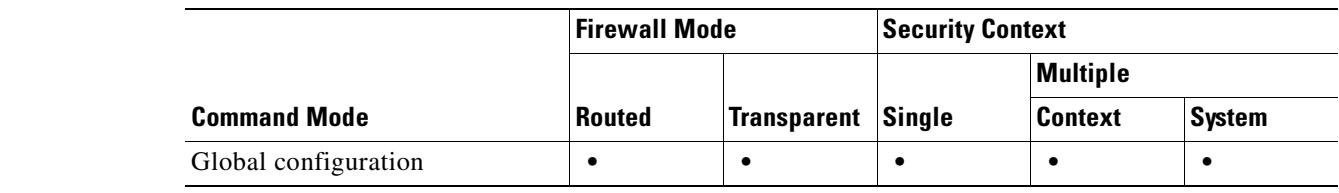

**Command History Release Modification** 7.0(1) This command was introduced.

**Examples** This example shows how to clear banners:

hostname(config)# **clear configure banner**

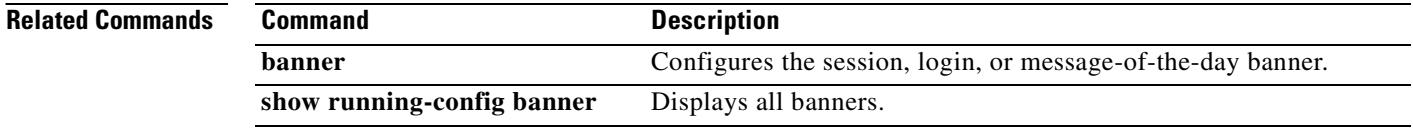

## **clear configure ca certificate map**

To remove all certificate map entries or to remove a specified certificate map entry, use the **clear configure ca configurate map** command in global configuration mode.

**clear configure ca certificate map** [*sequence-number*]

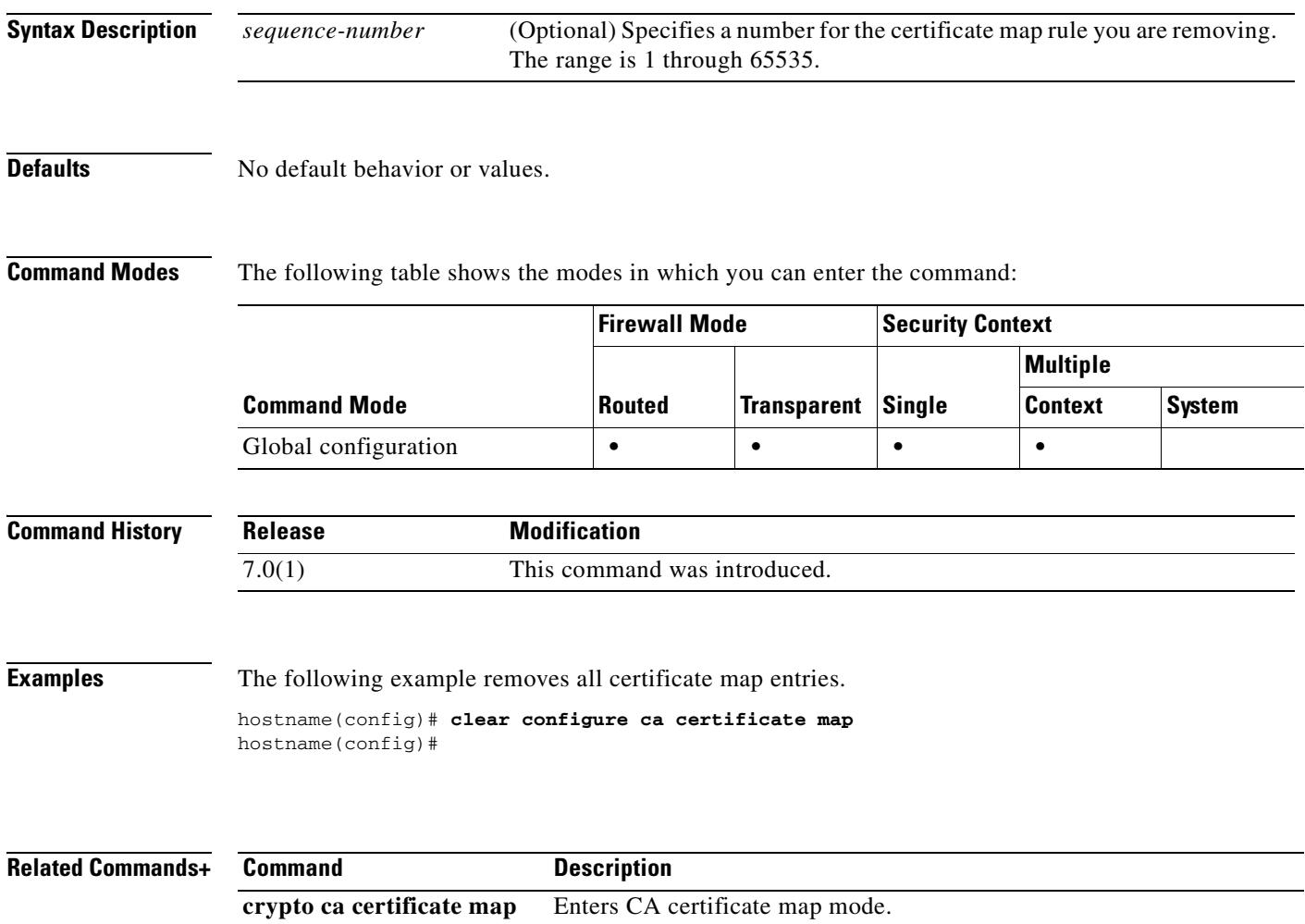

### **clear configure class**

To clear the resource class configuration, use the **clear configure class** command in global configuration mode.

**clear configure class**

**Syntax Description** This command has no arguments or keywords.

**Defaults** No default behavior or values.

**Command Modes** The following table shows the modes in which you can enter the command:

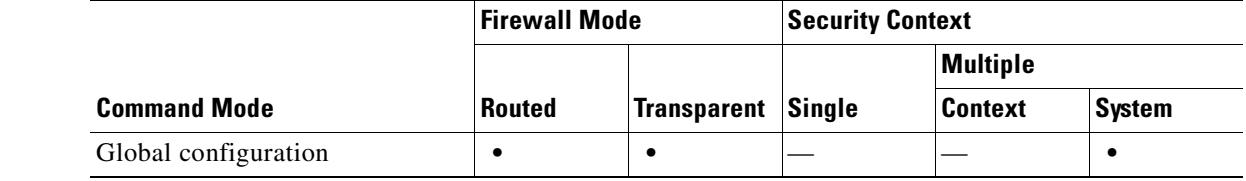

**Command History Release Modification** 7.2(1) This command was introduced.

**Examples** The following example clears the class configuration: hostname(config)# **clear configure class**

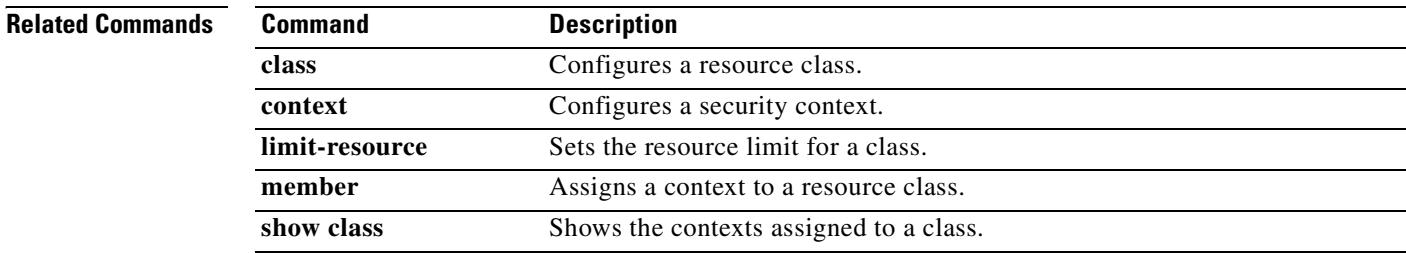

# **clear configure class-map**

To remove all class maps, use the **clear configure class-map** command in global configuration mode.

**clear configure class-map** [**type** {**management** | **regex** | **inspect** [*protocol*]}

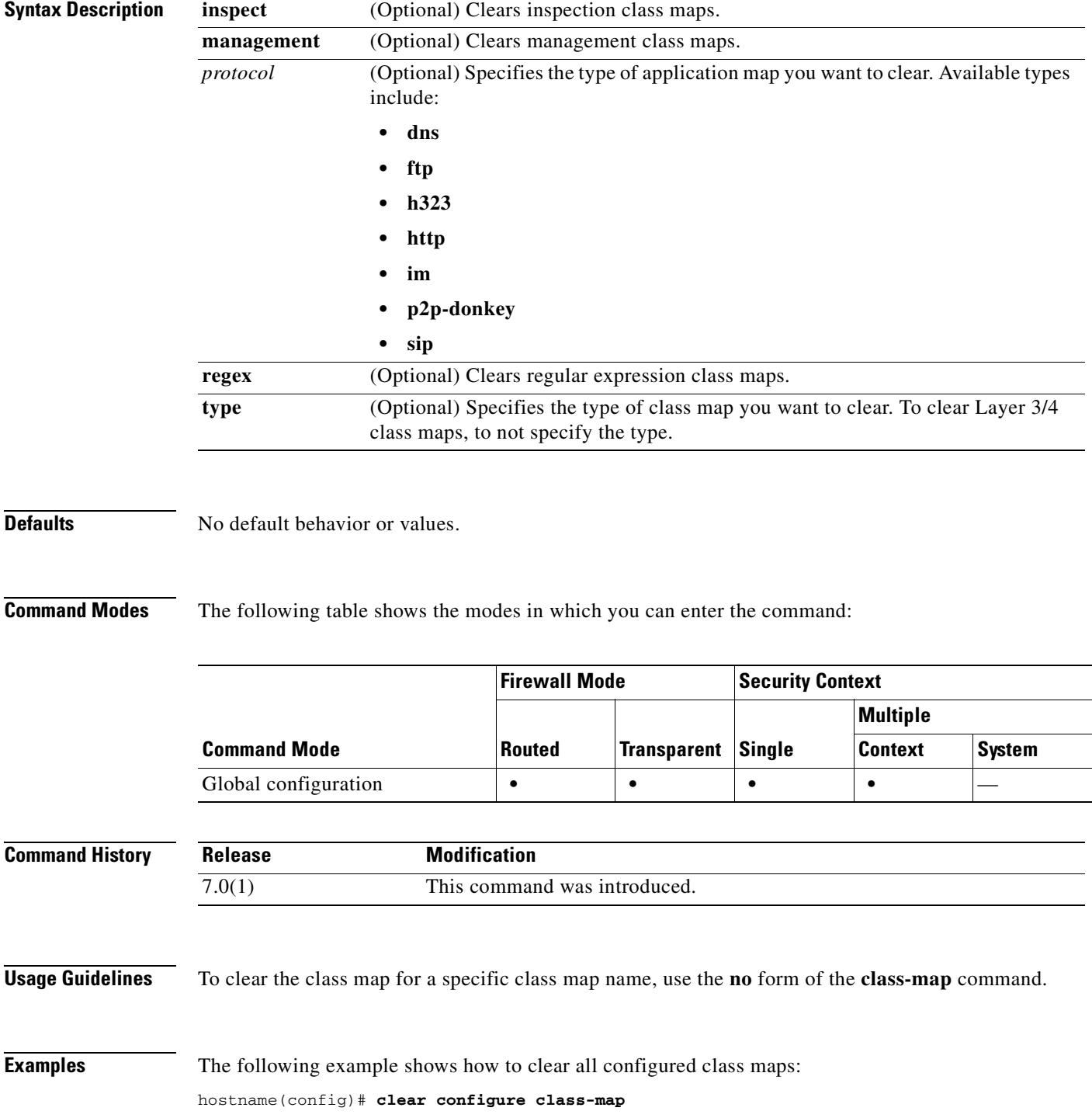

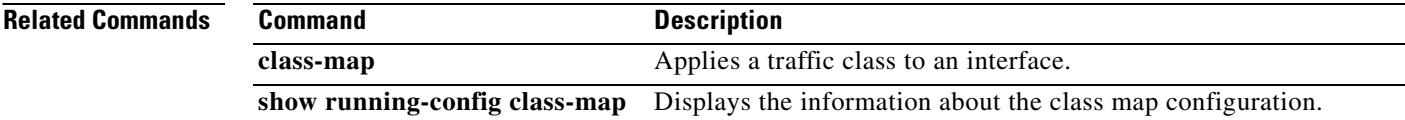

#### **clear configure client-update**

To remove from the configuration the ability to force a client update, use the **clear configure client-update** command in global configuration mode or tunnel-group ipsec-attributes configuration mode.

**clear config client-update**

**Defaults** No default behavior or values.

**Command Modes** The following table shows the modes in which you can enter the command:

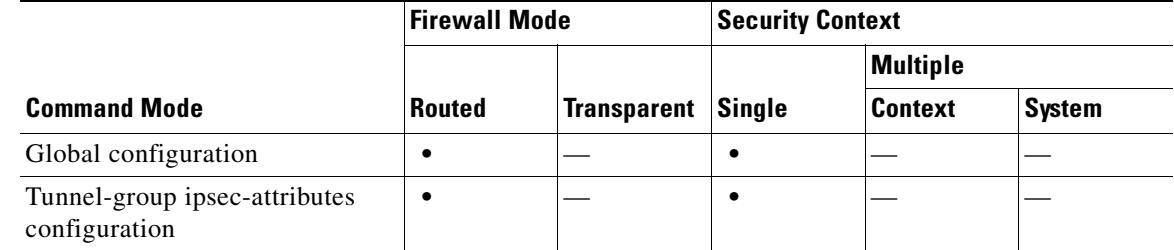

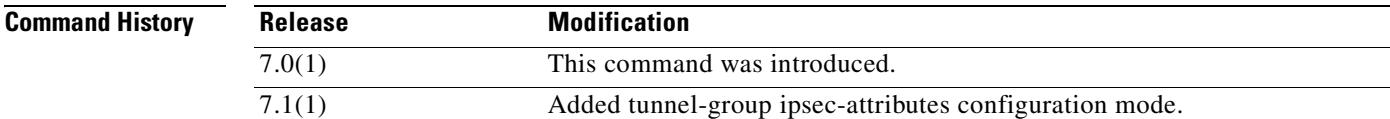

**Examples** The following example entered in global configuration mode, removes the client-update capability from the configuration:

> hostname(config)# **clear config client-update** hostname(config)#

The following example entered in tunnel-group ipsec-attributes configuration mode, removes the client-update capability from the configuration of the tunnel group named test:

hostname(config)# **tunnel-group test ipsec-attributes** hostname(config-tunnel-ipsec)# **clear config client-update** hostname(config-tunnel-ipsec)#

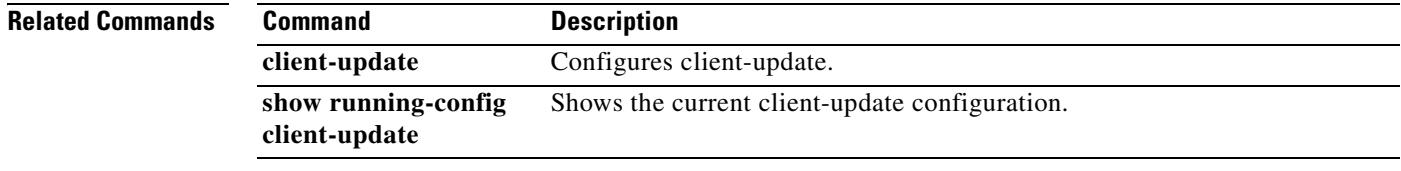

#### **clear configure clock**

To clear the clock configuration, use the **clear configure clock** command in global configuration mode.

**clear configure clock**

**Syntax Description** This command has no arguments or keywords.

**Defaults** No default behavior or values.

**Command Modes** The following table shows the modes in which you can enter the command:

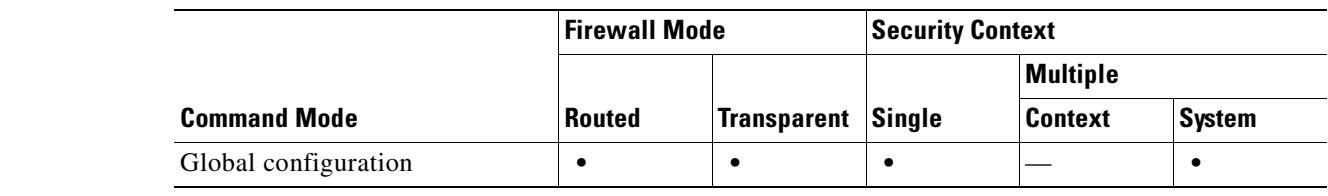

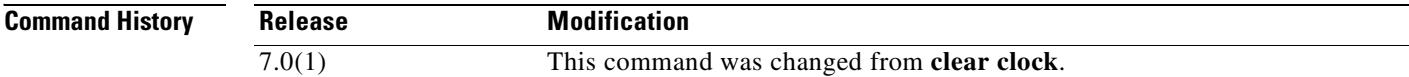

**Usage Guidelines** This command clears all **clock** configuration commands. The **clock set** command is not a configuration command, so this command does not reset the clock. To reset the clock, you need to set a new time for the **clock set** command.

**Examples** The following example clears all clock commands: hostname# **clear configure clock**

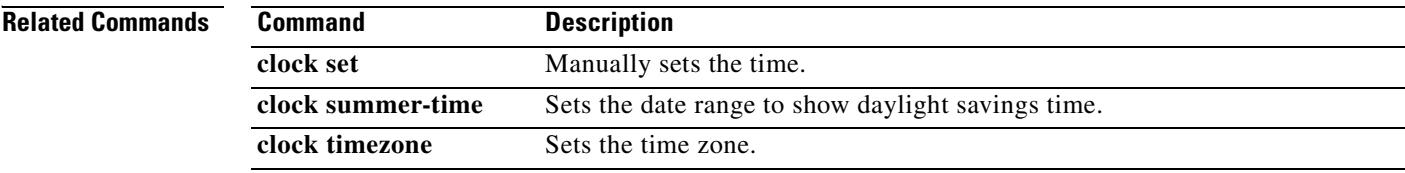

### **clear configure command-alias**

To remove all non-default command aliases, use the **clear configure command-alias** command in global configuration mode.

**clear configure command-alias**

**Syntax Description** This command has no arguments or keywords.

**Defaults** No default behavior or values.

**Command Modes** The following table shows the modes in which you can enter the command:

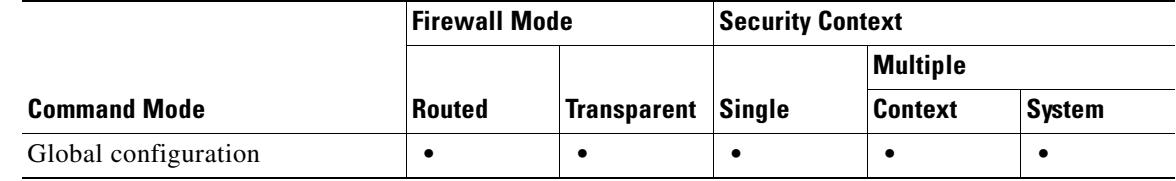

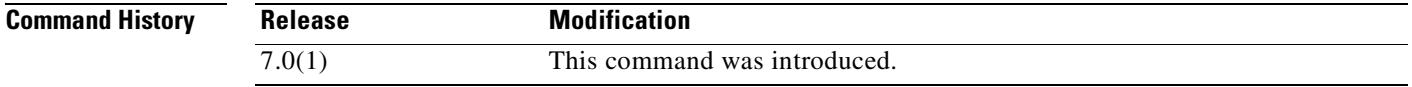

**Usage Guidelines** This command has no usage guidelines.

**Examples** The following example shows how to remove all non-default command aliases: hostname(config)# **clear configure command-alias**

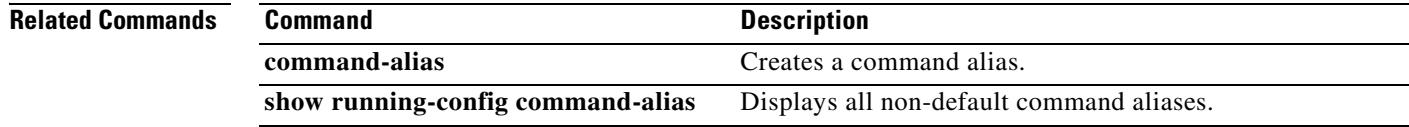

### **clear configure compression**

To reset the global compression configuration to the default (all compression techniques enabled), use the **clear configure compression** command from global configuration mode:

#### **clear configure compression**

**Defaults** There is no default behavior for this command.

**Command Modes** The following table shows the modes in which you can enter the command:

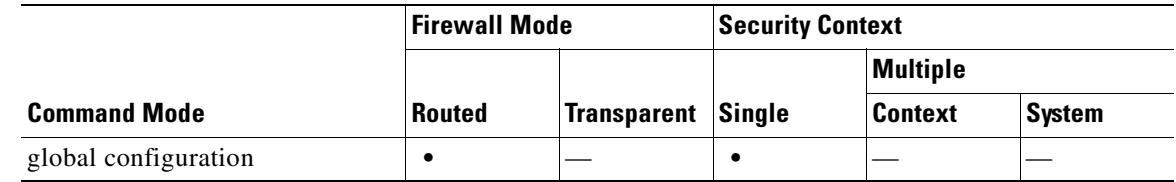

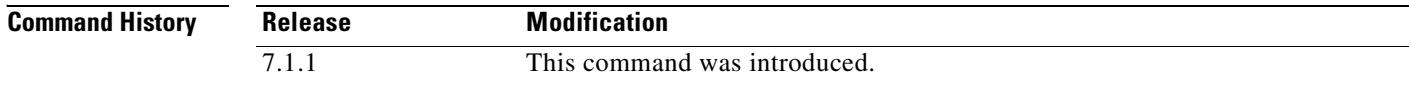

**Examples** In the following example, the compression configuration is cleared:

hostname#(config) **clear configure compression**

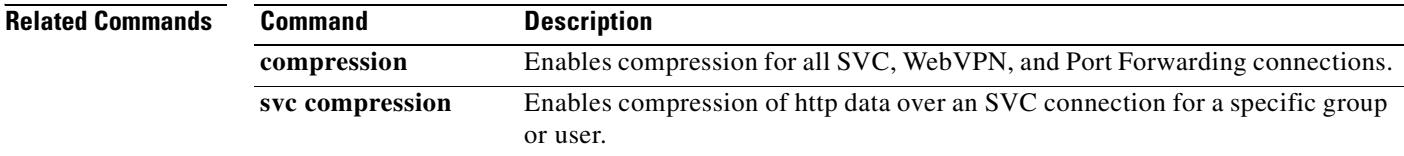

### **clear configure console**

To reset the console connection settings to defaults, use the **clear configure console** command in global configuration mode.

**clear configure console**

**Syntax Description** This command has no arguments or keywords.

**Defaults** No default behavior or values.

**Command Modes** The following table shows the modes in which you can enter the command:

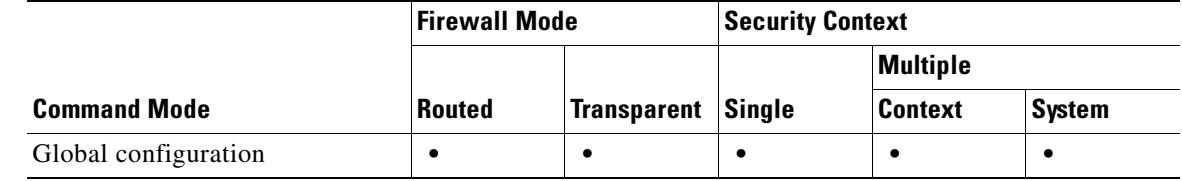

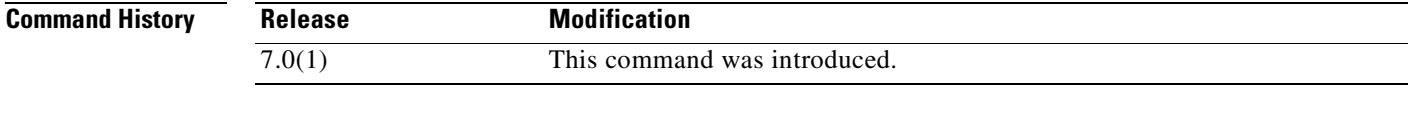

**Examples** The following example shows how to reset the console connection settings to defaults:

hostname(config)# **clear configure console**

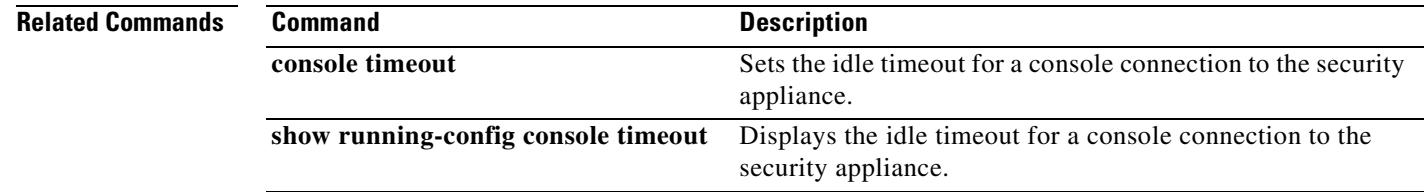

# **clear configure context**

To clear all context configurations in the system configuration, use the **clear configure context**  command in global configuration mode.

**clear configure context** [**noconfirm**]

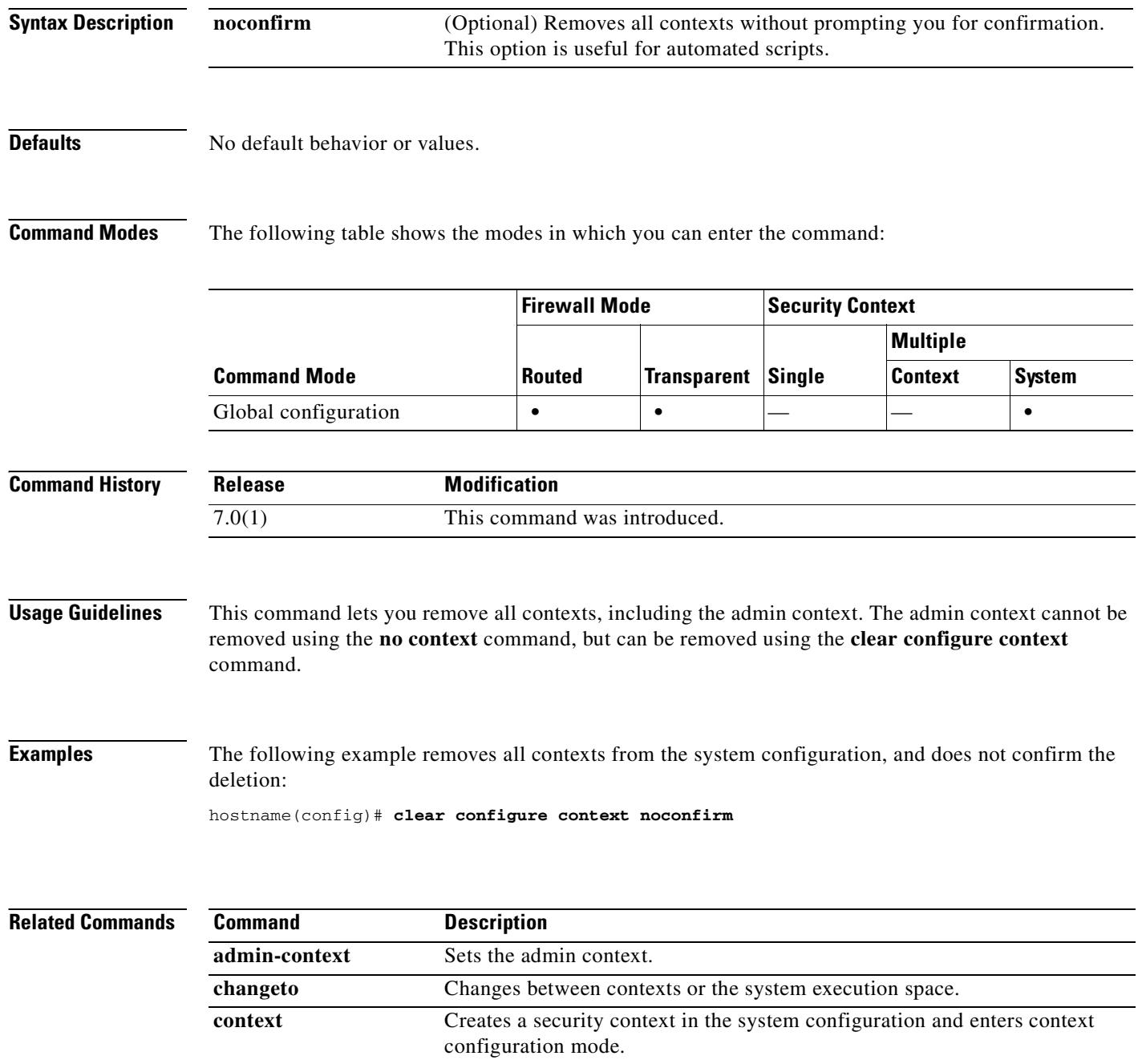

 $\mathbf{I}$ 

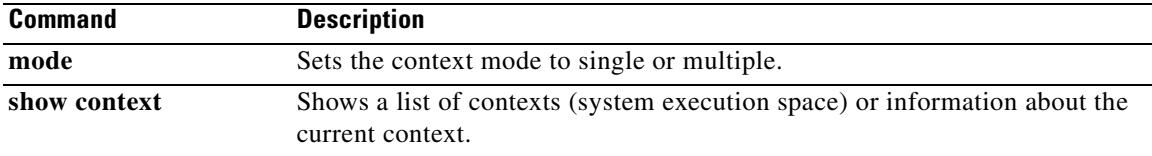

 $\overline{\phantom{a}}$ 

#### **clear configure crypto**

To remove the entire crypto configuration, including IPSec, crypto maps, dynamic crypto maps, CA trstpoints, all certificates, certificate map configurations, and ISAKMP, use the **clear configure crypto** command in global configuration. To remove specific configurations, use this command with keywords as shown in the syntax. Take caution when using this command.

**clear configure crypto** [**ca** | **dynamic-map** | **ipsec** | **iskmp** | **map**]

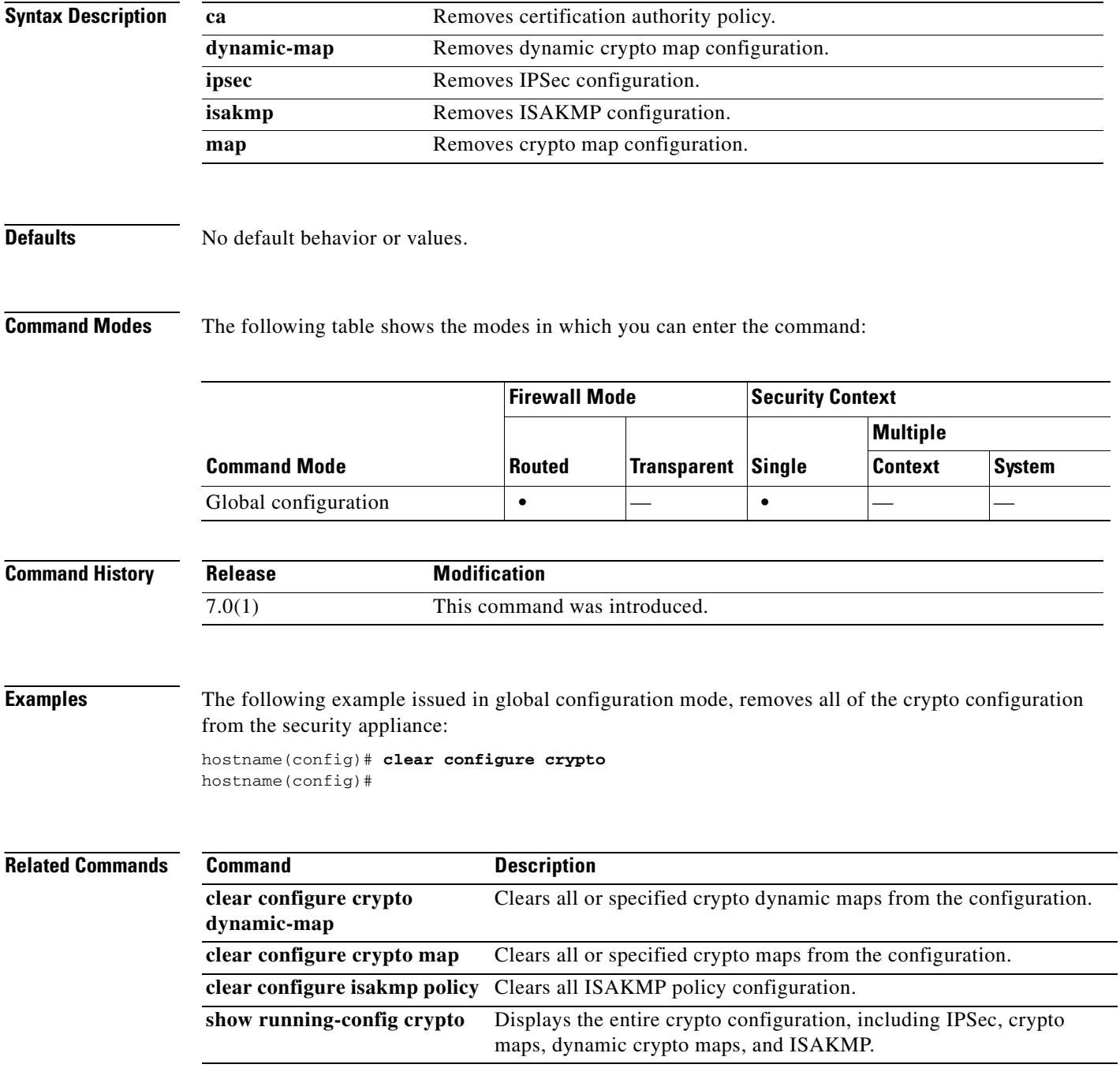

### **clear configure crypto ca trustpoint**

To remove all trustpoints from the configuration, use the **clear configure crypto ca trustpoint** command in global configuration.

**clear configure crypto ca trustpoint**

**Syntax Description** This command has no arguments or keywords.

**Defaults** No default behavior or values.

**Command Modes** The following table shows the modes in which you can enter the command:

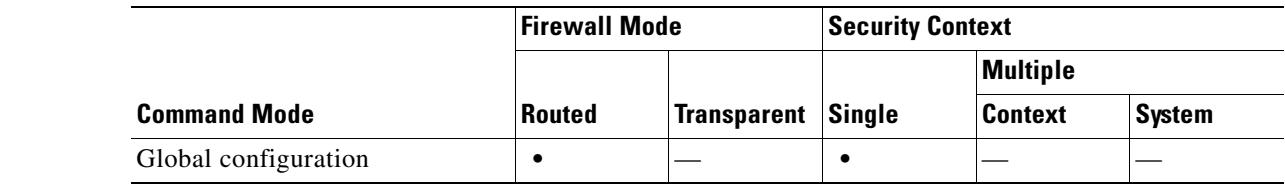

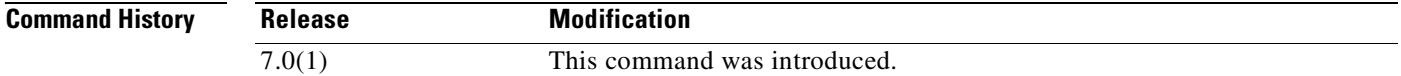

**Examples** The following example entered in global configuration mode, removes all trustpoints from the configuration:

hostname(config)# **clear configure crypto ca trustpoint** hostname(config)#

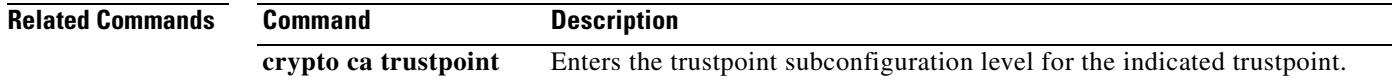

# **clear configure crypto dynamic-map**

To remove all or specified crypto dynamic maps from the configuration, use the **clear configure crypto dynamic-map** command in global configuration.

**clear configure crypto dynamic-map** *dynamic-map-name dynamic-seq-num*

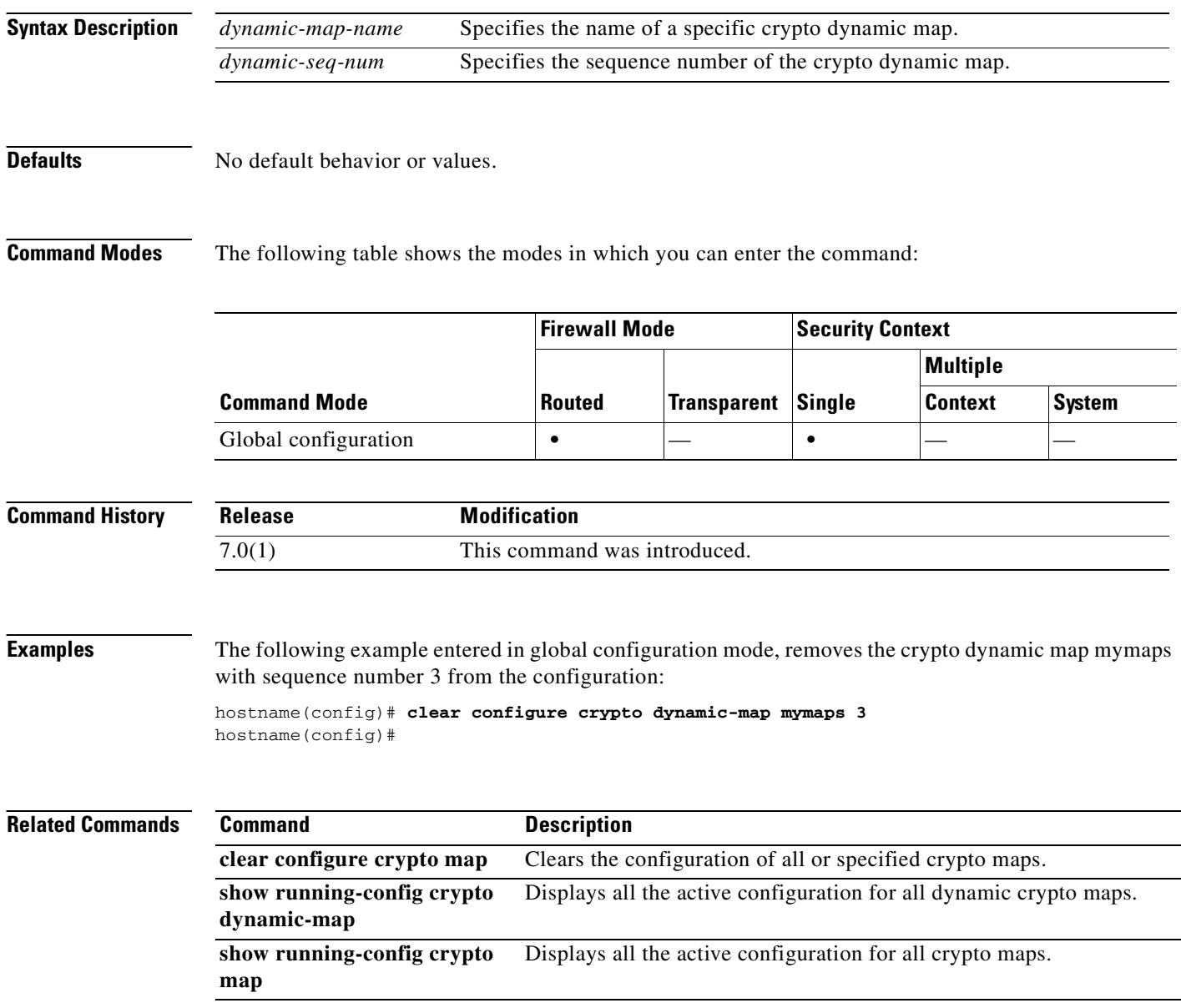

T

# **clear configure crypto isakmp**

To remove all of the ISAKMP configuration, use the **clear configure crypto isakmp** command in global configuration mode.

**clear configure crypto isakmp**

**Syntax Description** This command has no arguments or keywords.

**Defaults** No default behavior or values.

**Command Modes** The following table shows the modes in which you can enter the command:

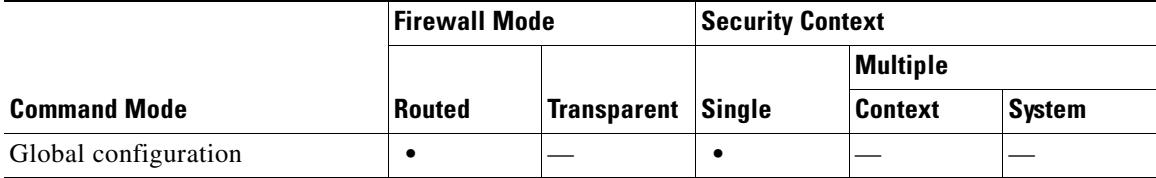

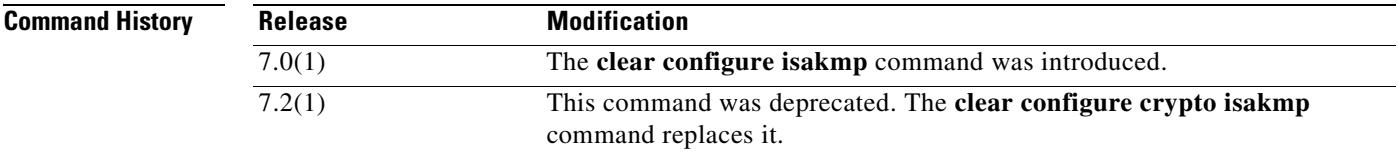

**Examples** The following command, issued in global configuration mode, removes all of the ISAKMP configuration from the security appliance:

> hostname(config)# **clear configure crypto isakmp** hostname(config)#

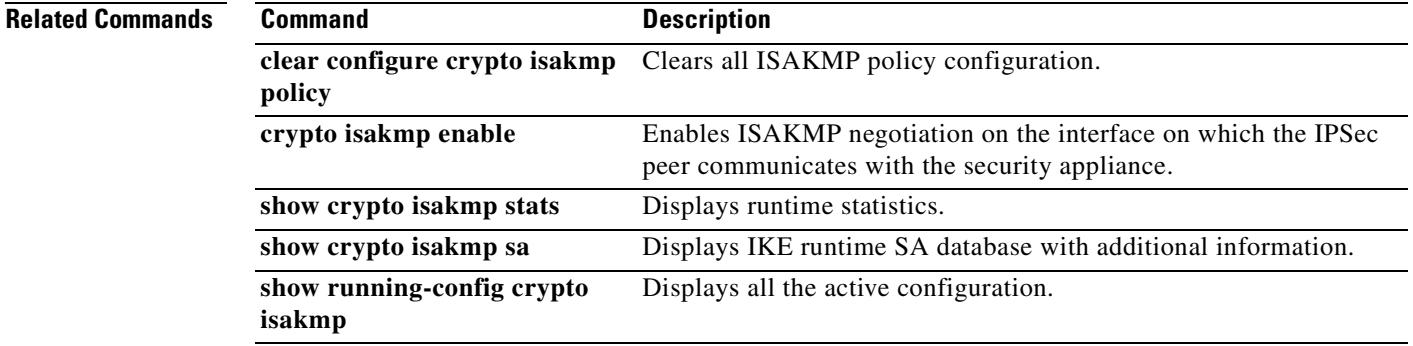

# **clear configure crypto isakmp policy**

To remove all of the ISAKMP policy configuration, use the **clear configure isakmp policy** command in global configuration mode.

**clear configure crypto isakmp policy** *priority*

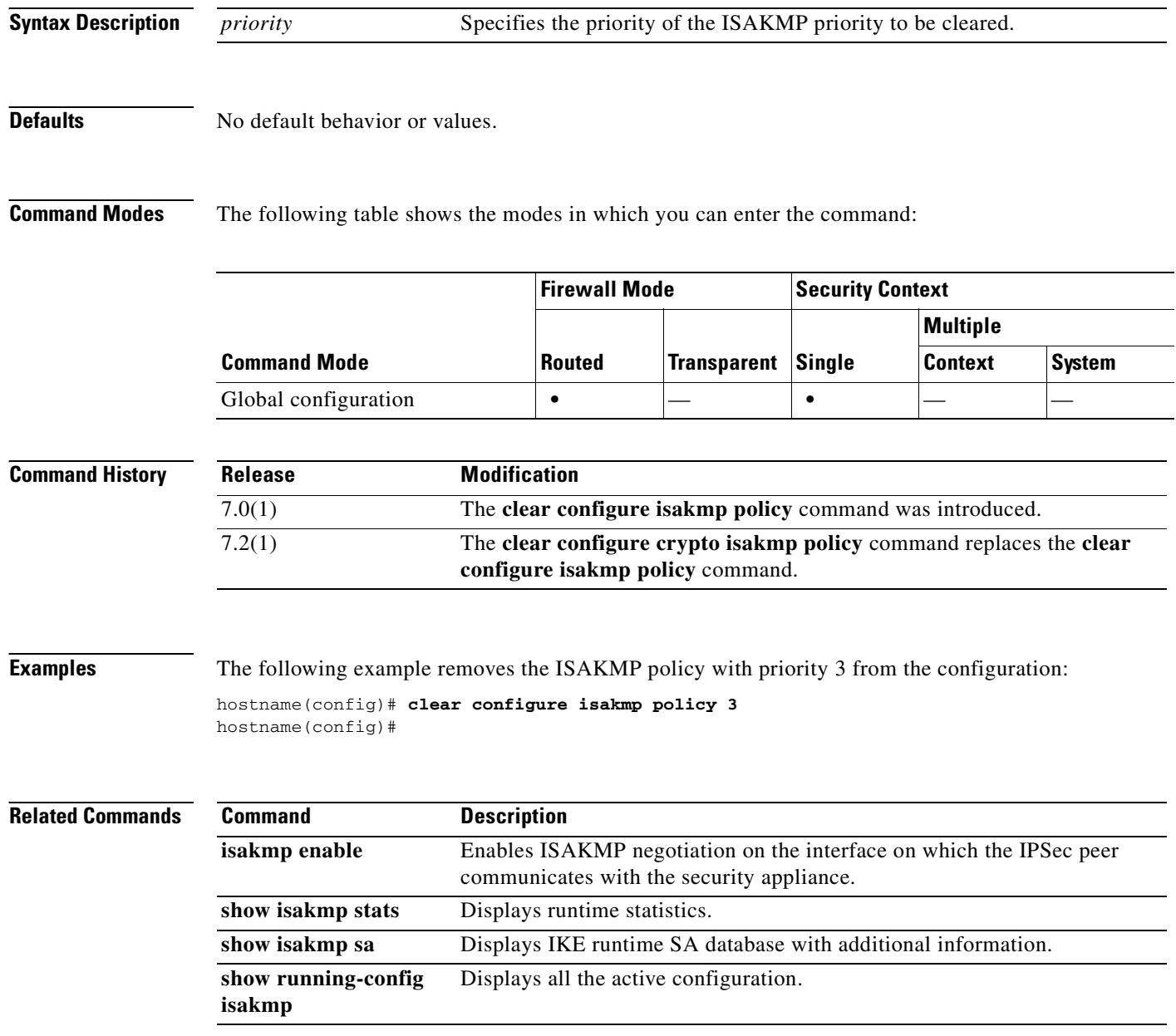

## **clear configure crypto map**

To remove all or specified crypto maps from the configuration, use the **clear configure crypto map**  command in global configuration.

**clear configure crypto map** *map-name seq-num*

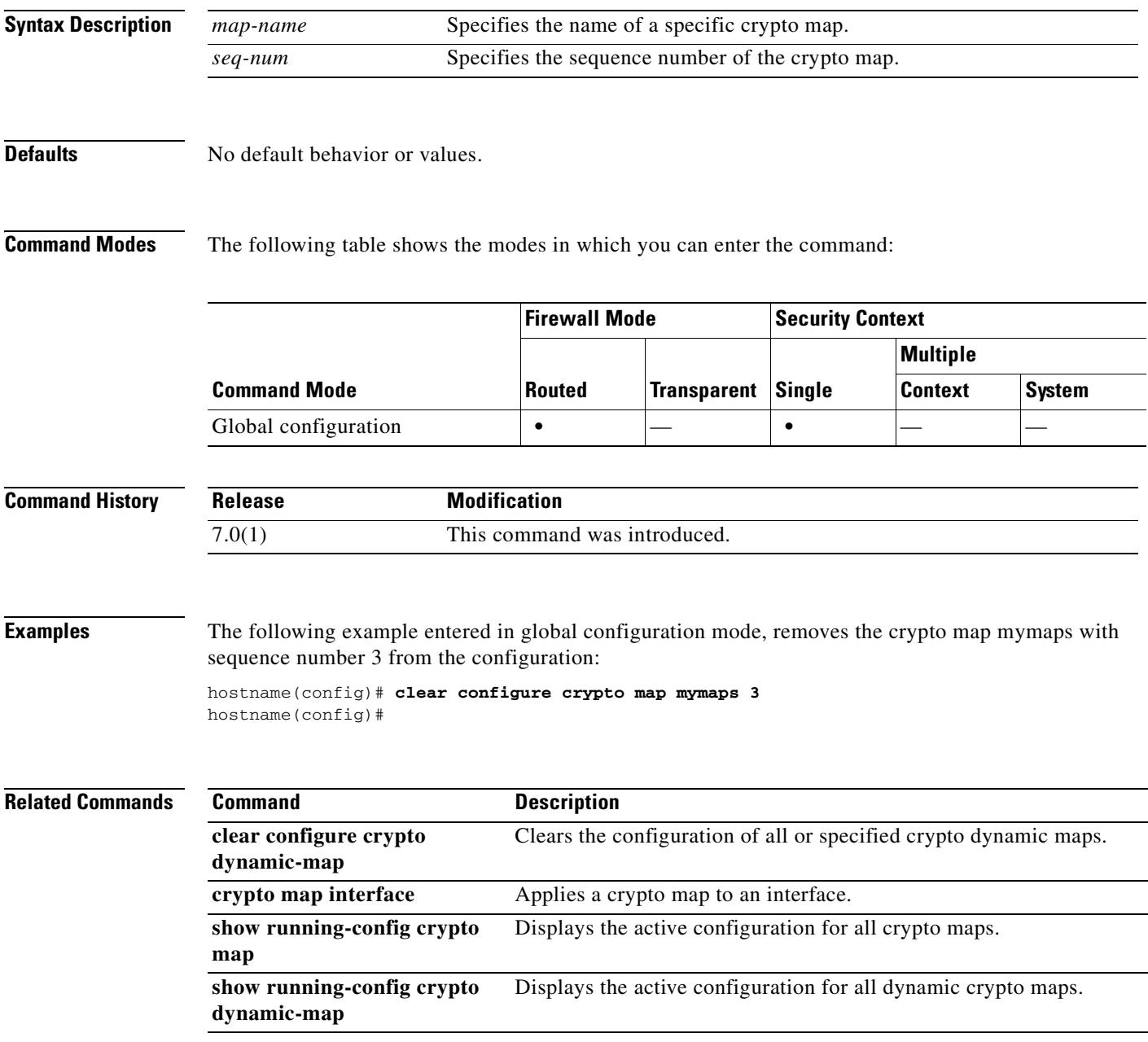

### **clear configure ddns**

To clear all DDNS commands, use the **clear configure ddns** command in global configuration mode.

**clear configure ddns**

**Syntax Description** This command has no arguments or keywords.

**Defaults** No default behavior or values.

**Command Modes** The following table shows the modes in which you can enter the command:

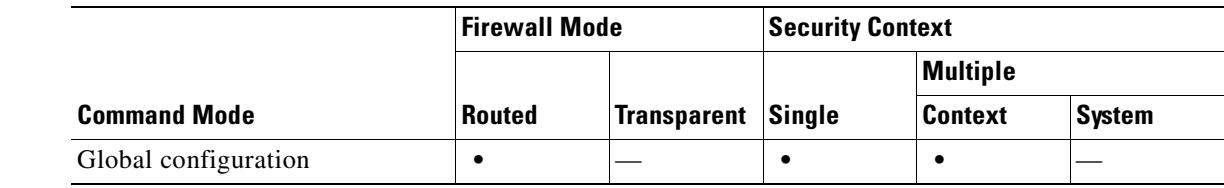

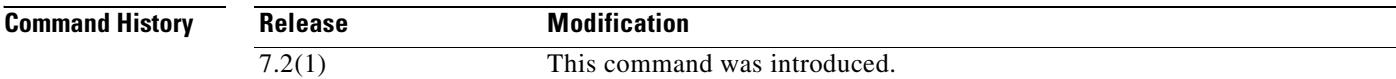

#### **Usage Guidelines**

**Examples** The following example clears all DDNS commands:

hostname(config)# **clear configure ddns**

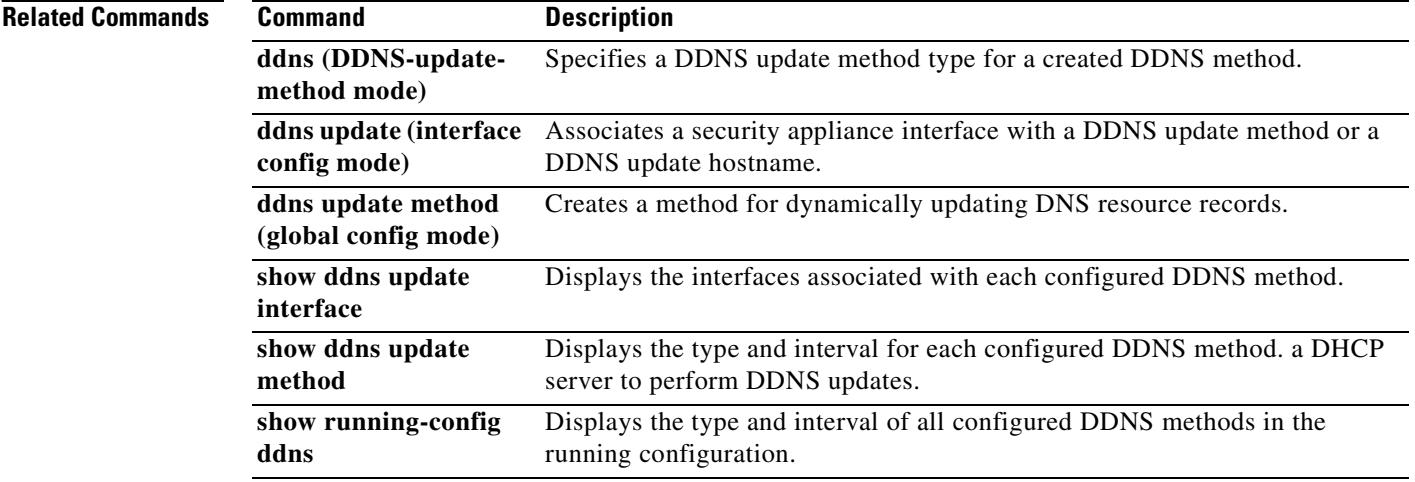

#### **clear configure dhcpd**

To clear all of the DHCP server commands, binding, and statistics, use the **clear configure dhcpd** command in global configuration mode.

#### **clear configure dhcpd**

**Syntax Description** This command has no arguments or keywords.

**Defaults** No default behavior or values.

**Command Modes** The following table shows the modes in which you can enter the command:

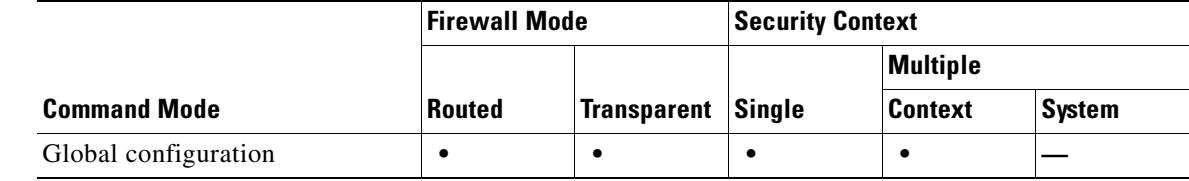

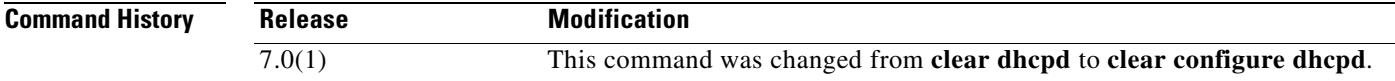

**Usage Guidelines** The **clear configure dhcpd** command clears all of the **dhcpd** commands, bindings, and statistical information. To clear only the statistic counters or binding information, use the **clear dhcpd** command.

**Examples** The following example shows how to clear all **dhcpd** commands:

hostname(config)# **clear configure dhcpd**

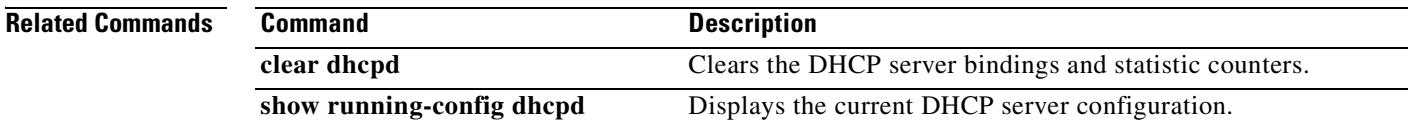

#### **clear configure dhcprelay**

To clear all of the DHCP relay configuration, use the **clear configure dhcprelay** command in global configuration mode.

**clear configure dhcprelay**

**Syntax Description** This command has no arguments or keywords.

**Defaults** No default behavior or values.

**Command Modes** The following table shows the modes in which you can enter the command:

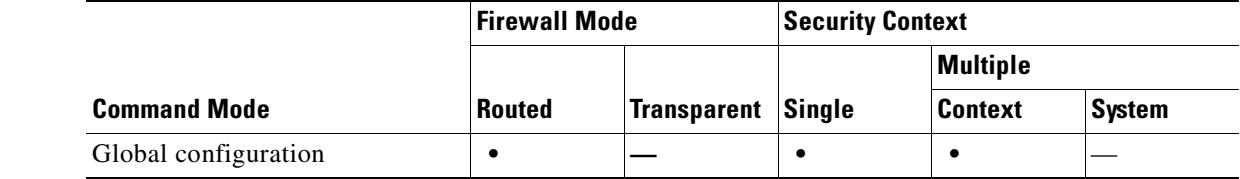

#### **Command History Release Modification** 7.0(1) This command was changed from **clear dhcprelay** to **clear configure dhcprelay**.

**Usage Guidelines** The c**lear configure dhcprelay** command clears the DHCP relay statistics and configuration. To clear only the DHCP statistic counters, use the **clear dhcprelay statistics** command.

**Examples** The following example shows how to clear the DHCP relay configuration:

hostname(config)# **clear configure dhcprelay**

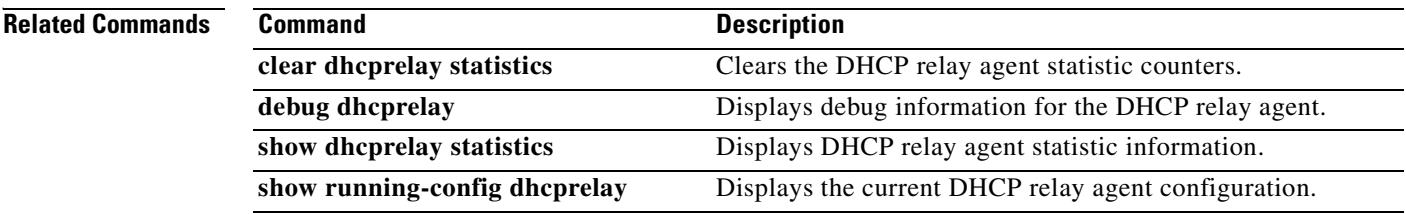

# **clear configure dns**

To clear all DNS commands, use the **clear configure dns** command in global configuration mode.

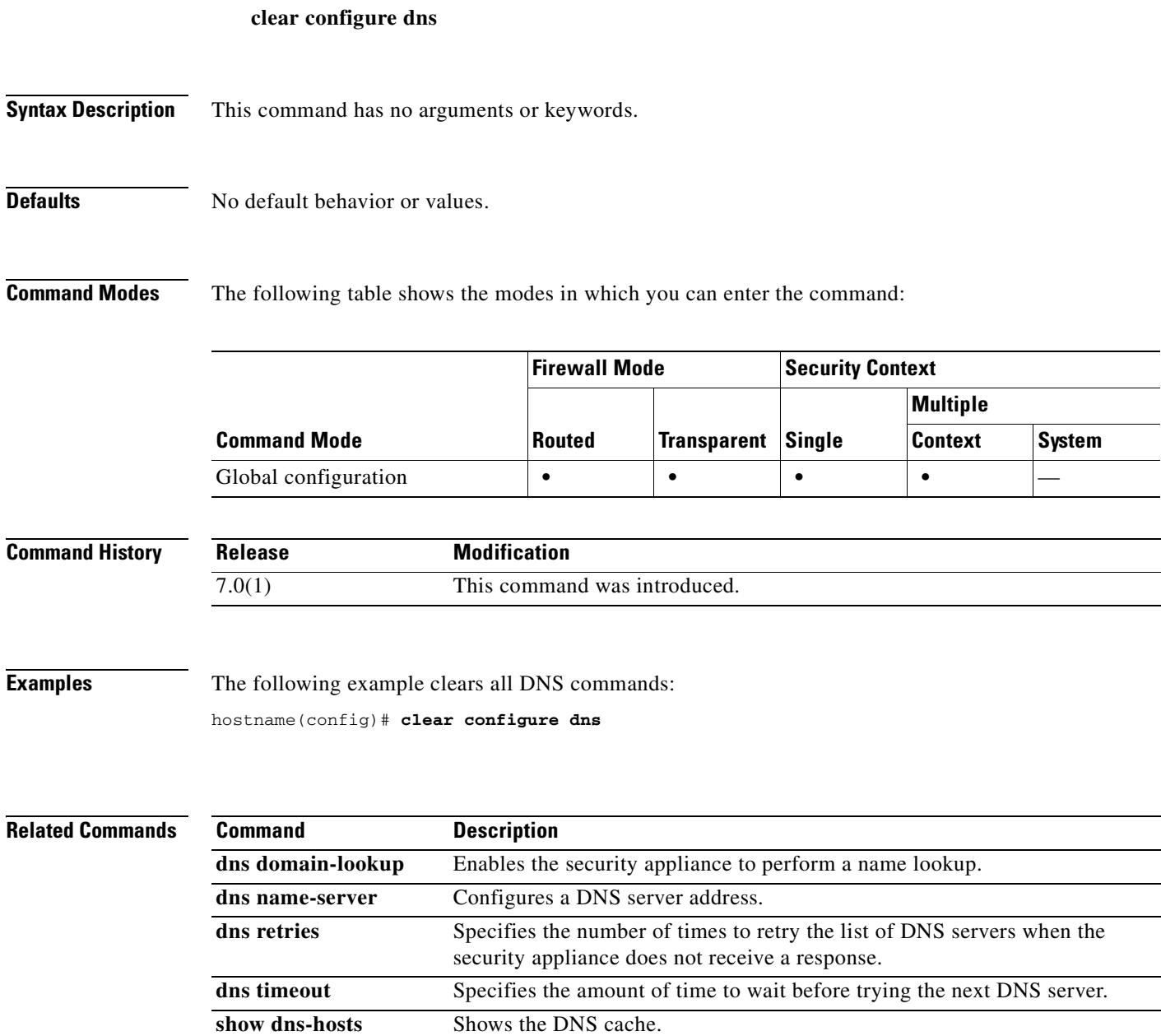

#### **clear configure established**

To remove all established commands, use the **clear configure established** command in global configuration mode.

#### **clear configure established**

**Syntax Description** This command has no arguments or keywords.

**Defaults** No default behavior or values.

**Command Modes** The following table shows the modes in which you can enter the command:

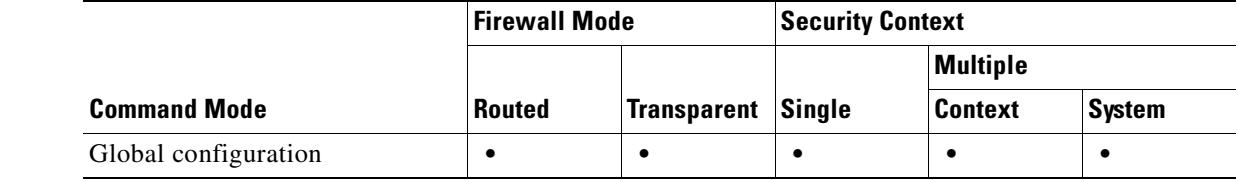

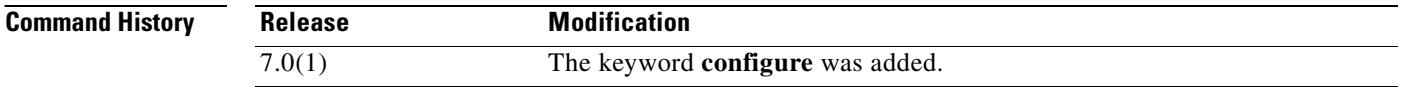

**Usage Guidelines** To remove an established connection created by the **established** command, enter the **clear xlate** command.

**Examples** This example shows how to remove established commands: hostname(config)# **clear configure established**

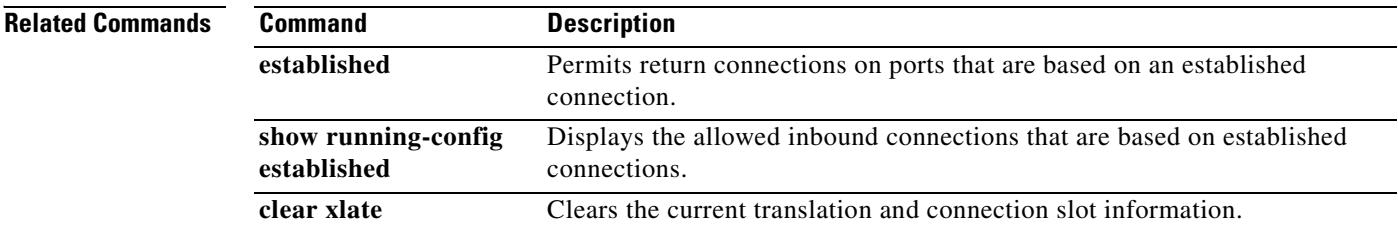

#### **clear configure failover**

To remove **failover** commands from the configuration and restore the defaults, use the **clear configure failover** command in global configuration mode.

**clear configure failover**

**Syntax Description** This command has no arguments or keywords.

**Defaults** No default behavior or values.

**Command Modes** The following table shows the modes in which you can enter the command:

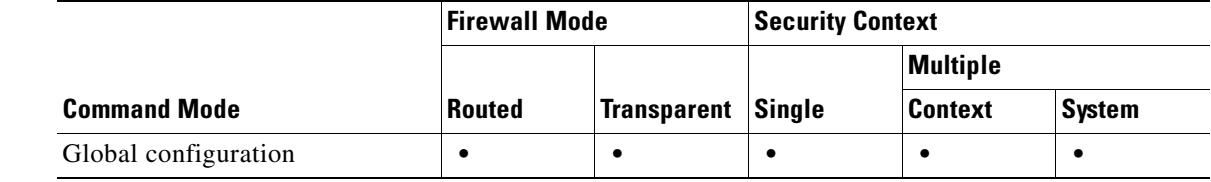

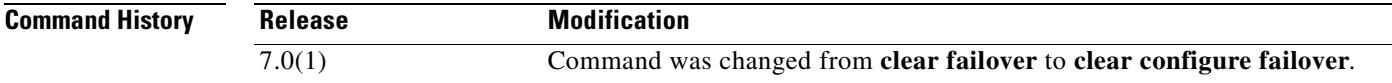

**Usage Guidelines** This command clears all **failover** commands from the running configuration and restores the defaults. If you use the **all** keyword with the **show running-config failover** command, you will see the default failover configuration.

> The **clear configure failover** command is not available in a security context in multiple configuration mode; you must enter the command in the system execution space.

#### **Examples** The following example clears all failover commands from the configuration: hostname(config)# **clear configure failover** hostname(config)# **show running-configuration failover** no failover

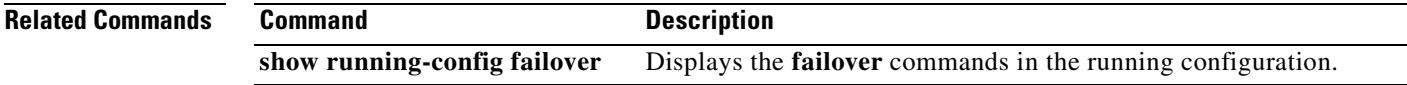

### **clear configure filter**

To clear URL, FTP, and HTTPS filtering configuration, use the **clear configure filter** command in global configuration mode.

**clear configure filter**

**Defaults** No default behavior or values.

**Command Modes** The following table shows the modes in which you can enter the command:

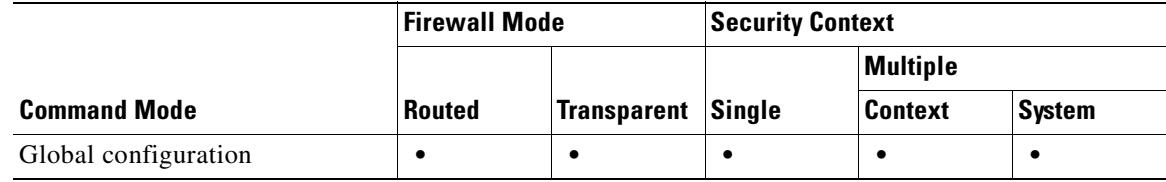

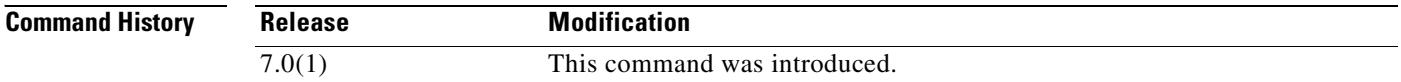

**Usage Guidelines** The **clear configure filter** command clears the URL, FTP, and HTTPS filtering configuration.

**Examples** The following example clears the URL, FTP, and HTTPS filtering configuration: hostname# **clear configure filter**

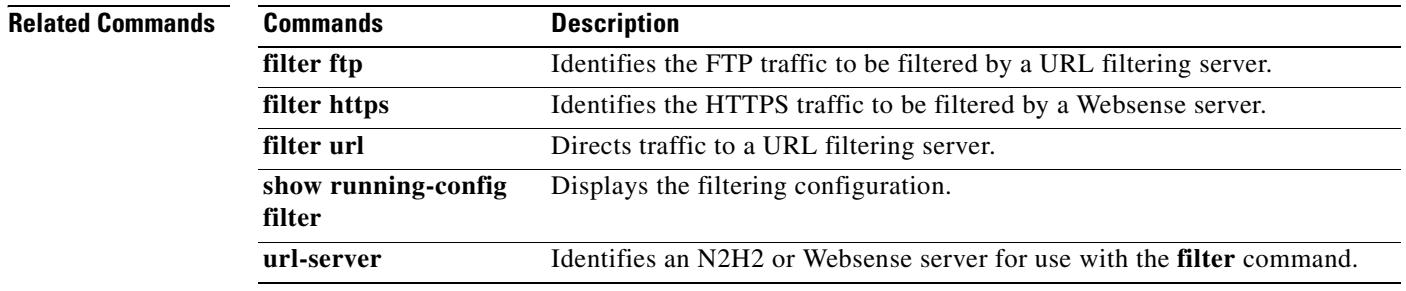

# **clear configure fips**

To clear the system or module FIPS configuration information stored in NVRAM, use the **clear configure fips** command.

**clear configure fips**

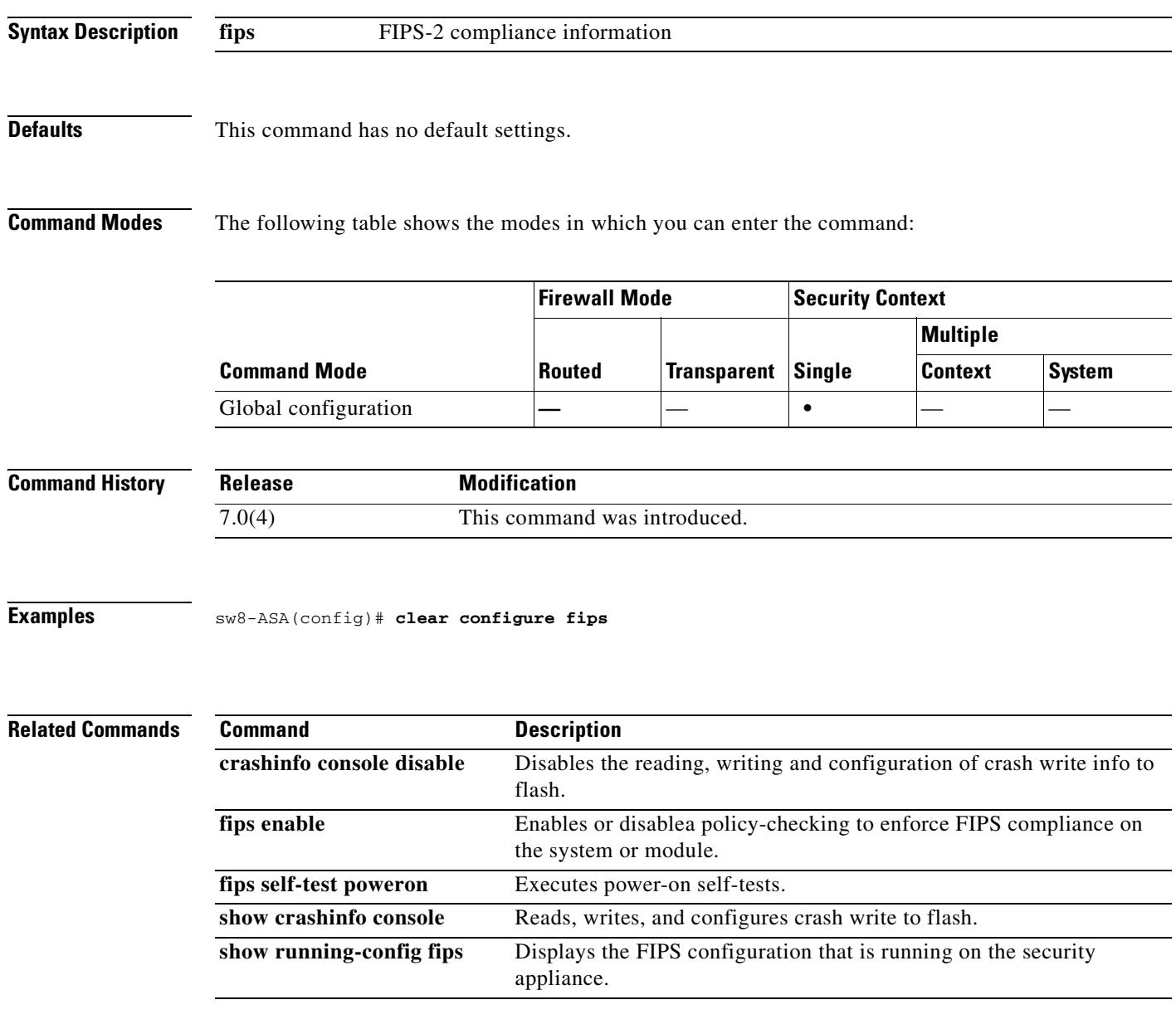

### **clear configure firewall**

To set the firewall mode to the default routed mode, use the **clear configure firewall** command in global configuration mode.

#### **clear configure firewall**

**Syntax Description** This command has no arguments or keywords.

**Defaults** No default behavior or values.

**Command Modes** The following table shows the modes in which you can enter the command:

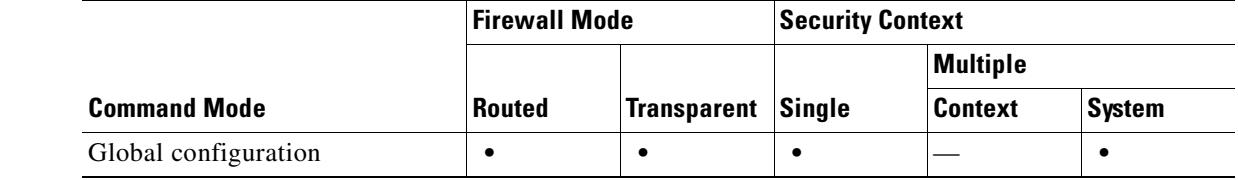

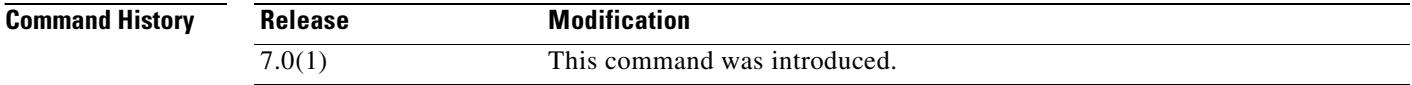

**Examples** The following example sets the firewall mode to the default: hostname(config)# **clear configure firewall**

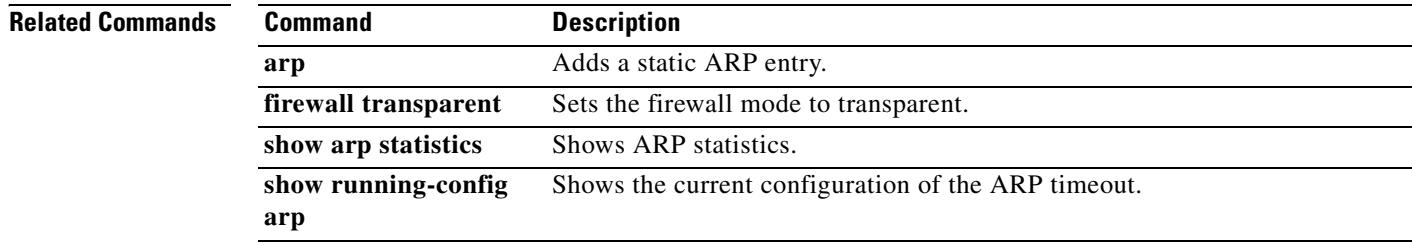

# **clear configure fixup**

To clear the fixup configuration, use the **clear configure fixup** command in global configuration mode.

**clear configure fixup**

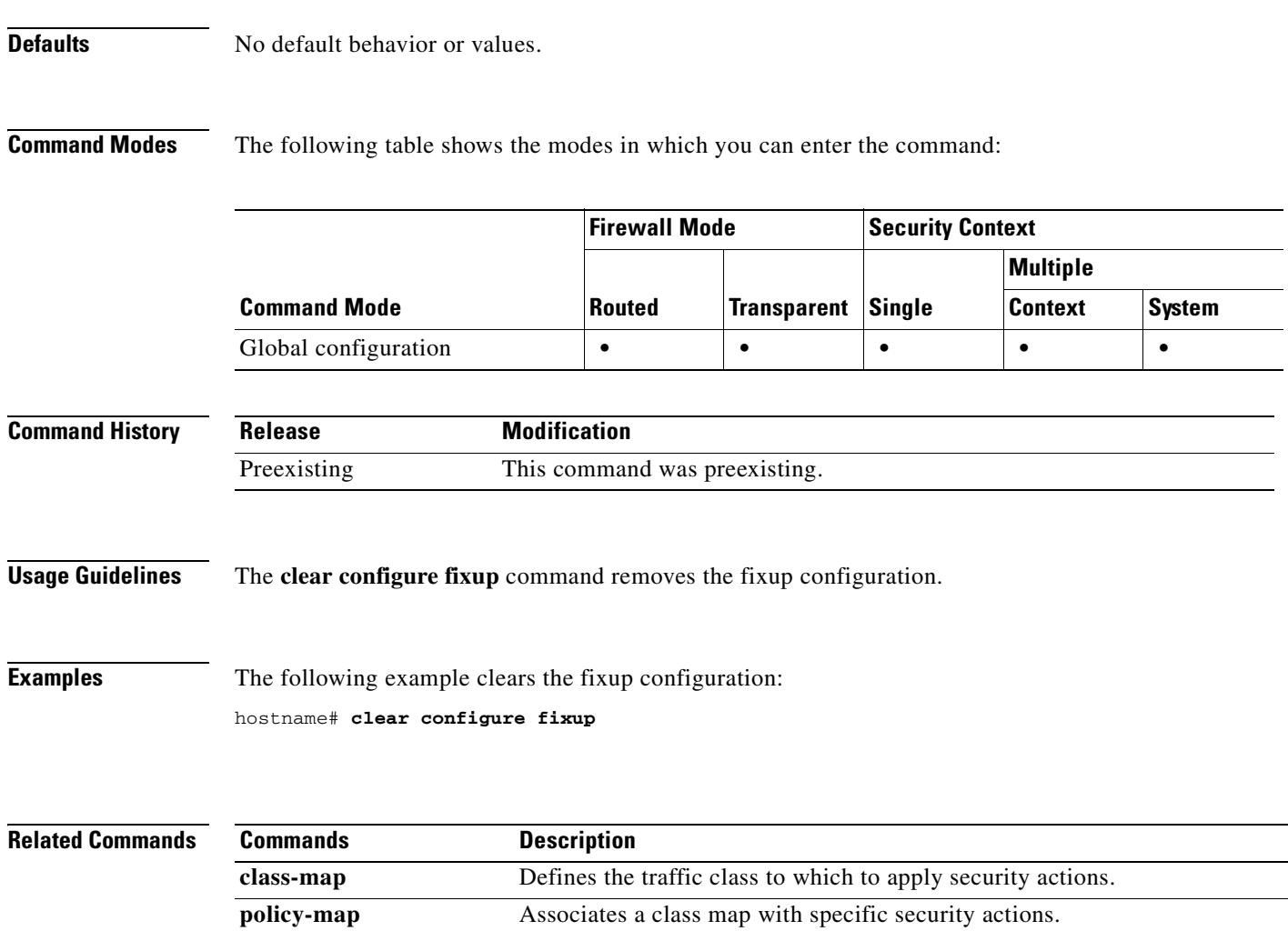

## **clear configure fragment**

To reset all the IP fragment reassembly configurations to defaults, use the **clear configure fragment** command in global configuration mode.

**clear configure fragment** [*interface*]

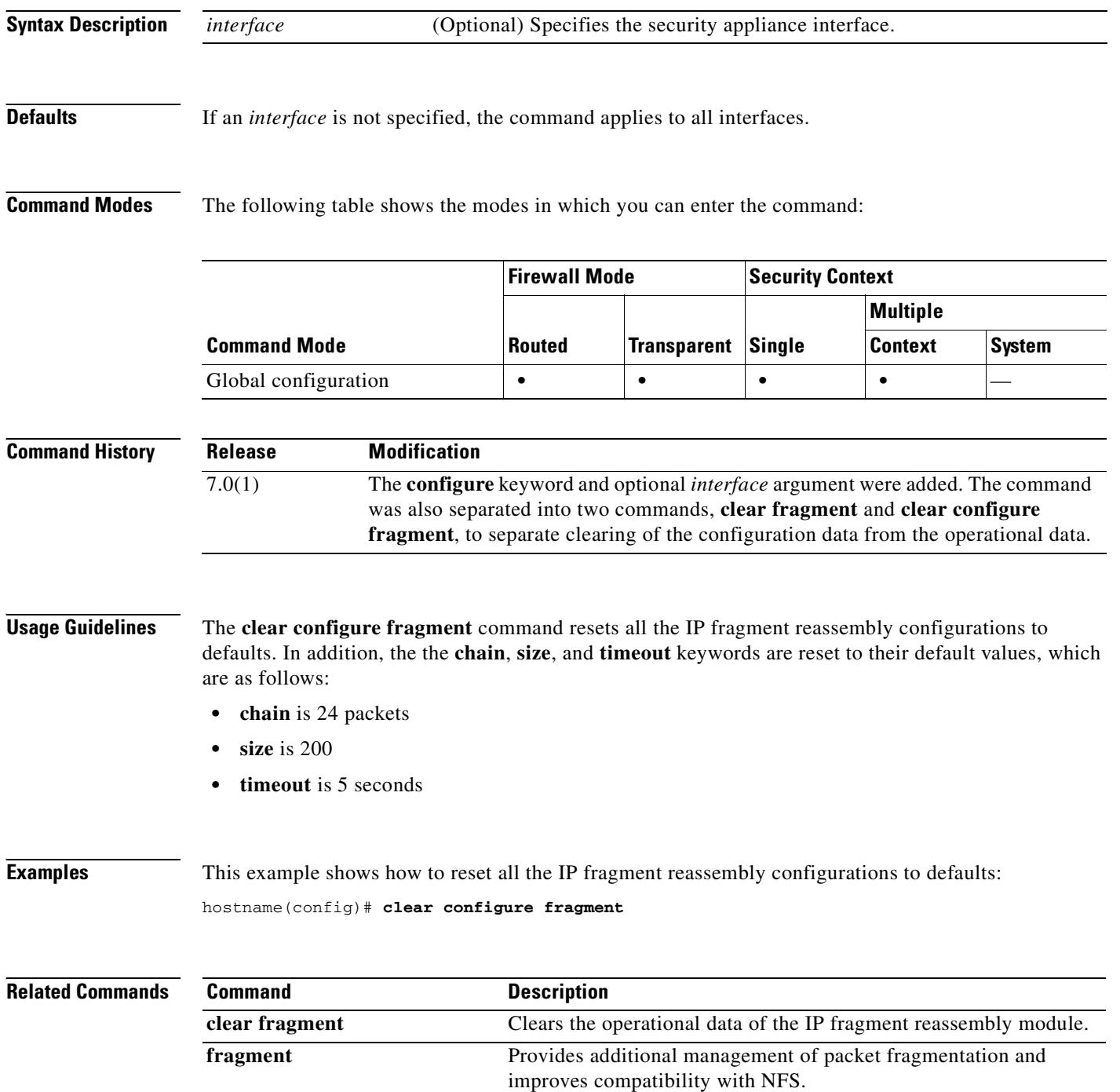

 $\mathbf{I}$ 

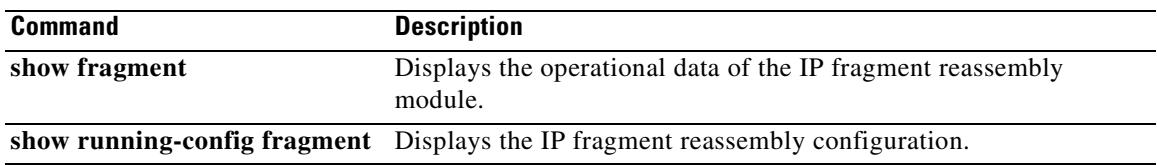

 $\overline{\phantom{a}}$ 

### **clear configure ftp**

To clear the FTP configuration, use the **clear configure ftp** command in global configuration mode.

**clear configure ftp**

**Defaults** No default behavior or values.

**Command Modes** The following table shows the modes in which you can enter the command:

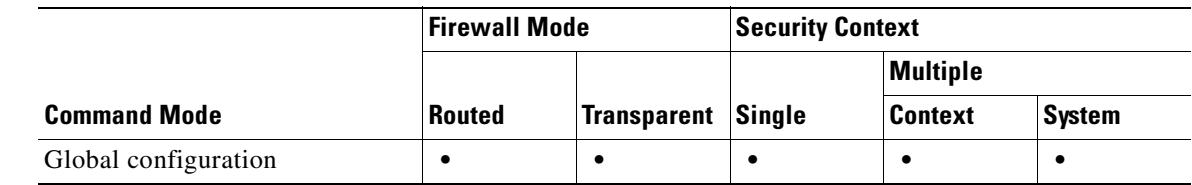

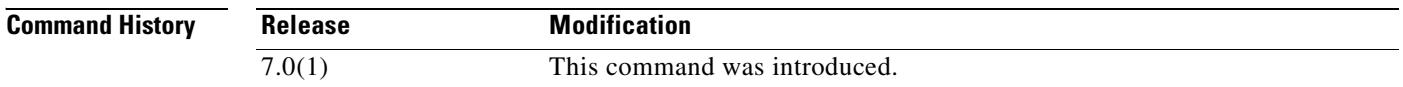

**Usage Guidelines** The **clear configure ftp** command clears the FTP configuration.

**Examples** The following example clears the FTP configuration: hostname# **clear configure filter**

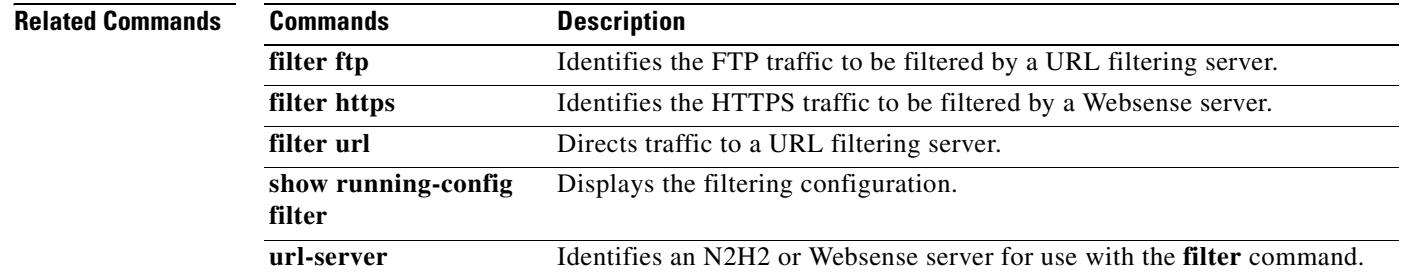

# **clear configure global**

To remove the **global** commands from the configuration, use the **clear configure global** command in global configuration mode.

**clear configure global**

**Syntax Description** This command has no arguments or keywords.

**Defaults** No default behavior or values.

**Command Modes** The following table shows the modes in which you can enter the command:

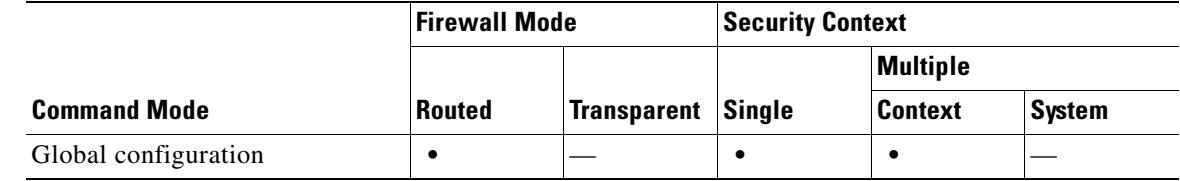

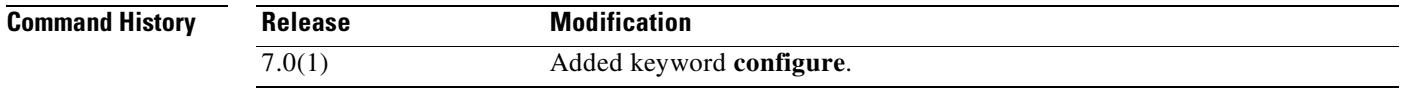

**Examples** The following example shows how to remove the **global** commands from the configuration: hostname(config)# **clear configure global**

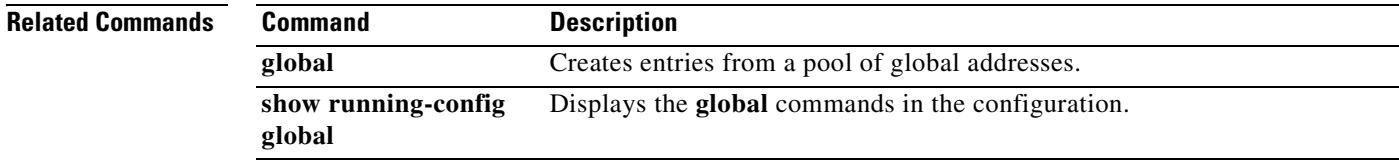

#### **clear configure group-delimiter**

To remove from the configuration the group delimiter the delimiter used when parsing group names from the user names that are received when tunnels are being negotiated, use the **clear configure group-delimiter** command in global configuration mode. This disables group-name parsing.

**clear config group-delimiter**

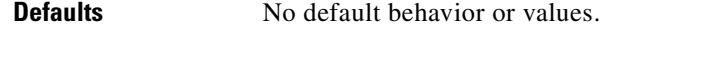

**Command Modes** The following table shows the modes in which you can enter the command:

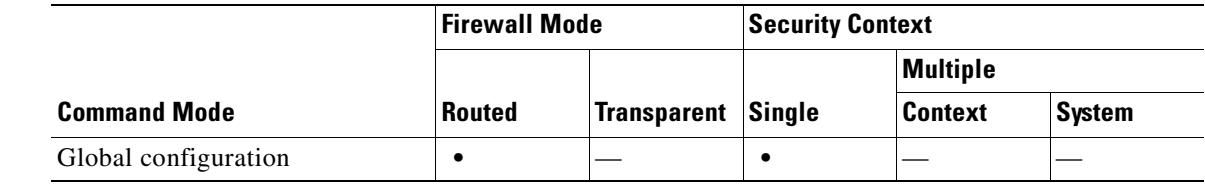

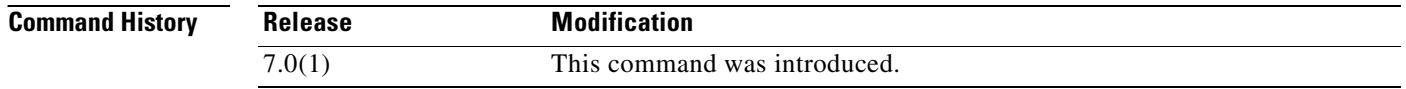

#### **Usage Guidelines** The delimiter is used to parse tunnel group names from user names when tunnels are negotiated. If no delimiter is specified, group-name parsing is disabled.

#### **Examples** The following example entered in global configuration mode, removes the group delimiter from the configuration:

hostname(config)# **clear config group-delimiter** hostname(config)#

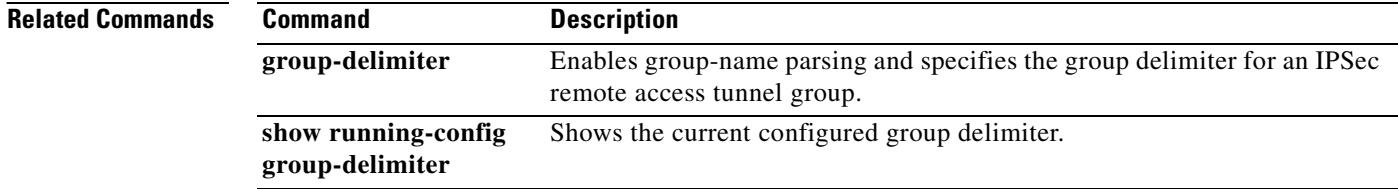
# **clear configure group-policy**

To remove the configuration for a particular group policy, use the **clear configure group-policy**  command in global configuration mode, and append the name of the group policy. To remove all group-policy commands from the configuration except the default group policy, use this command without arguments.

**clear configure group-policy** [*name*]

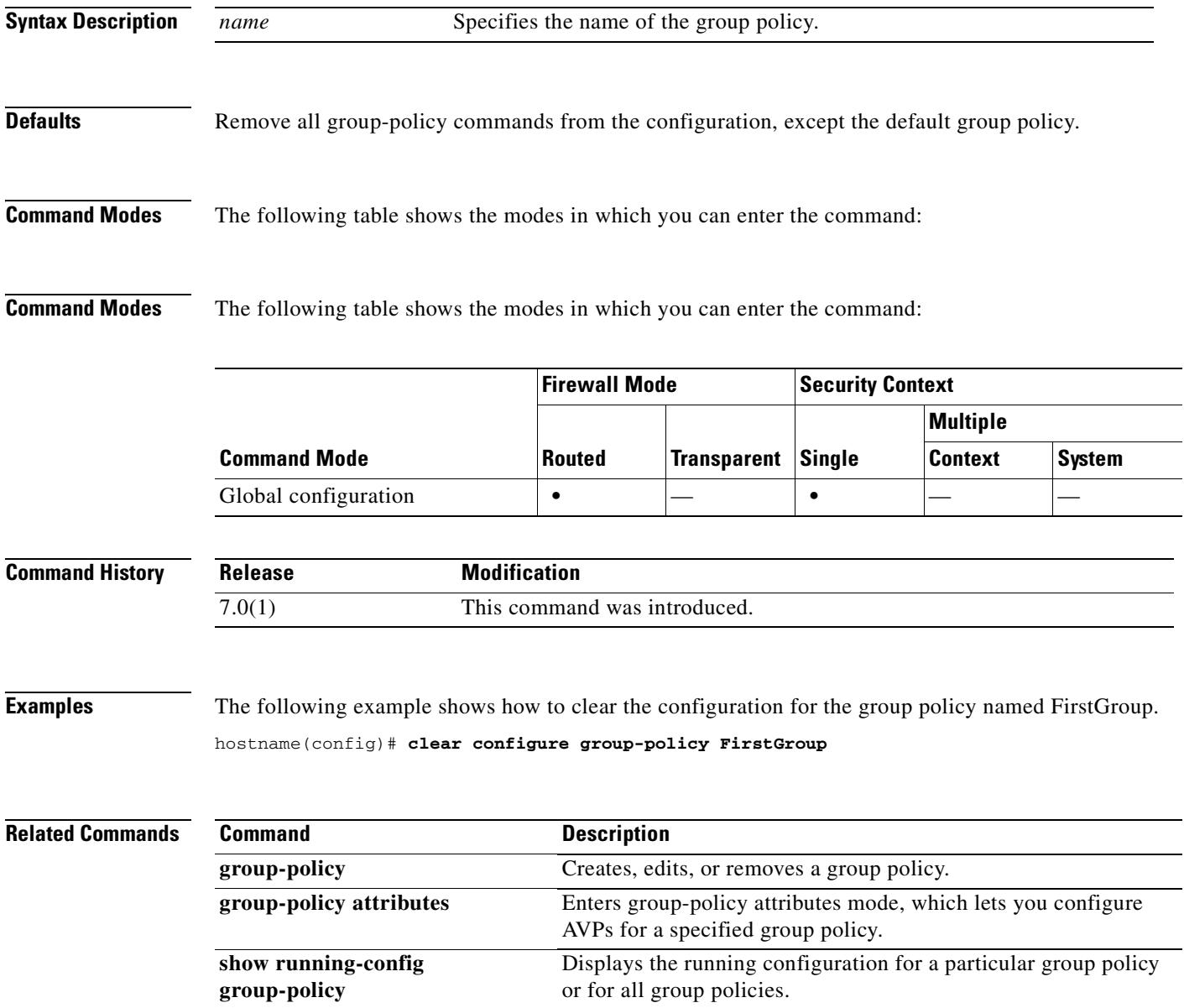

# **clear configure hostname**

To reset the hostname to the default, use the **clear configure hostname** command in global configuration mode.

**clear configure hostname**

**Syntax Description** This command has no arguments or keywords.

**Defaults** The default value depends on your platform.

**Command Modes** The following table shows the modes in which you can enter the command:

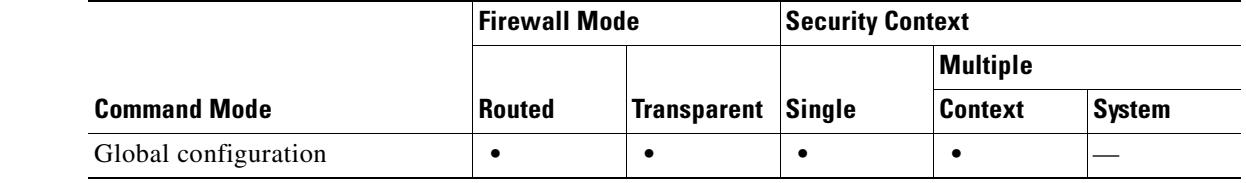

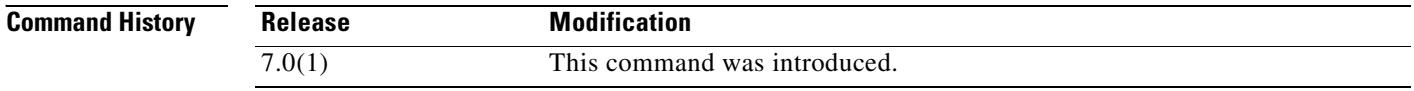

**Examples** The following example clears the hostname:

hostname(config)# **clear configure hostname**

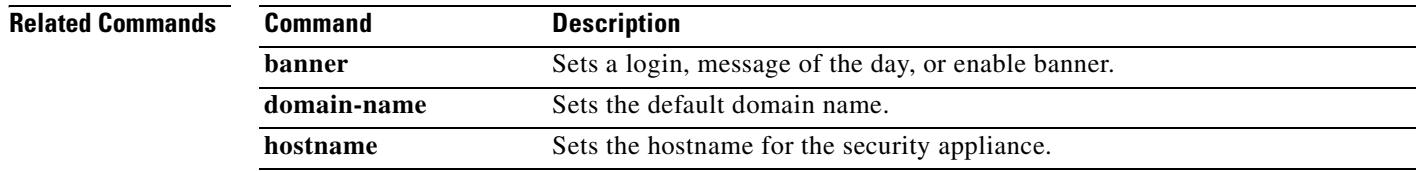

# **clear configure http**

To disable the HTTP server and to remove configured hosts that can access the HTTP server, use the **clear configure http** command in global configuration mode.

**clear configure http**

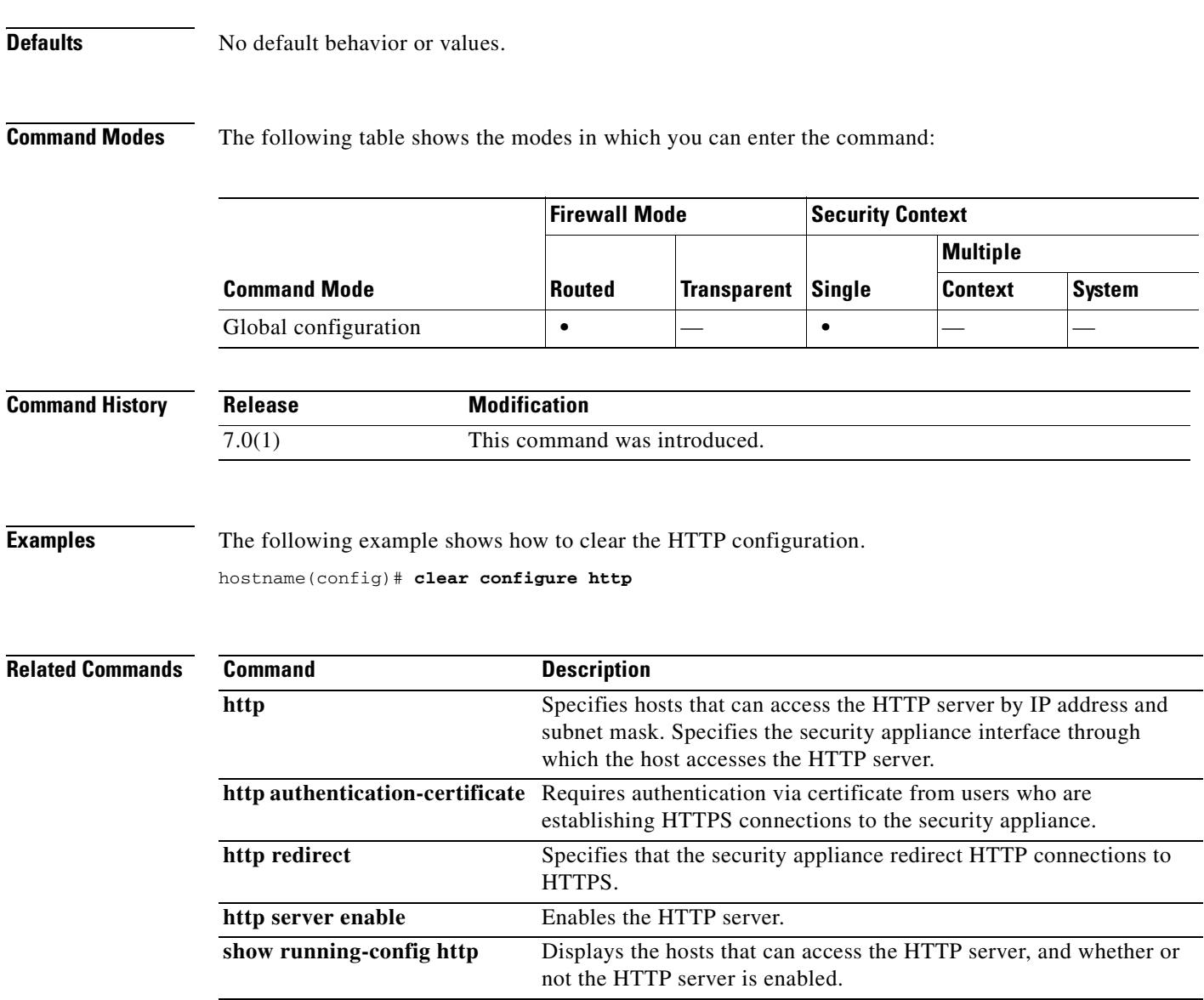

# **clear configure icmp**

To clear the configured access rules for ICMP traffic, use the **clear configure icmp** command in global configuration mode.

**clear configure icmp**

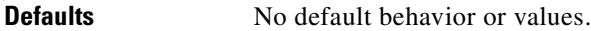

**Command Modes** The following table shows the modes in which you can enter the command:

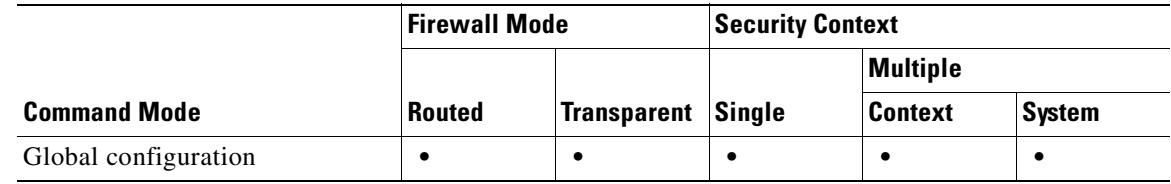

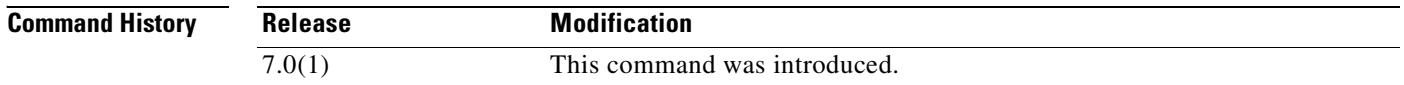

**Usage Guidelines** The **clear configure icmp** command clears the configured access rules for ICMP traffic.

**Examples** The following example clears the clear configured access rules for ICMP traffic: hostname# **clear configure icmp**

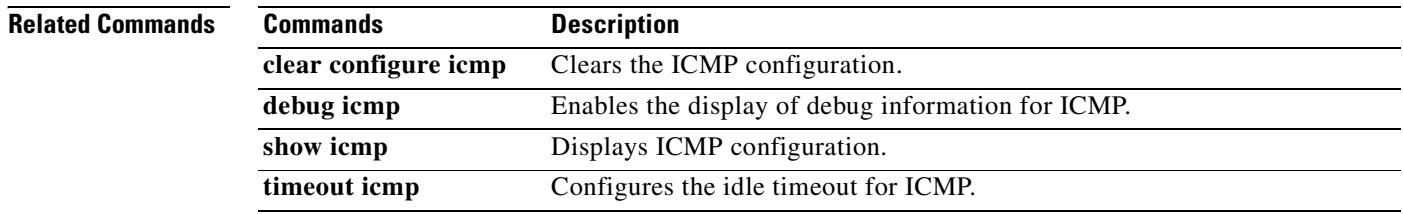

# **clear configure imap4s**

To remove all IMAP4S commands from the configuration, reverting to default values, use the **clear configure imap4s** command in global configuration mode.

**clear configure imap4s**

**Syntax Description** This command has no arguments or keywords.

**Defaults** No default behavior or values.

**Command Modes** The following table shows the modes in which you can enter the command:

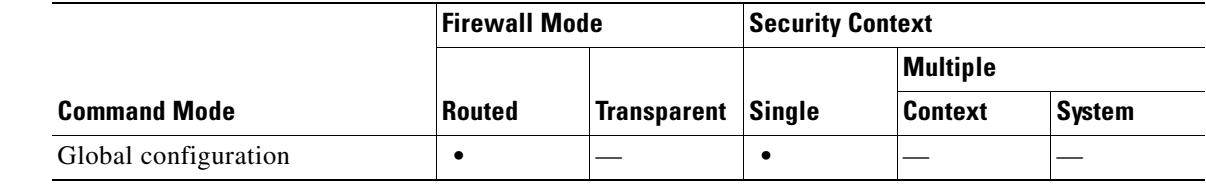

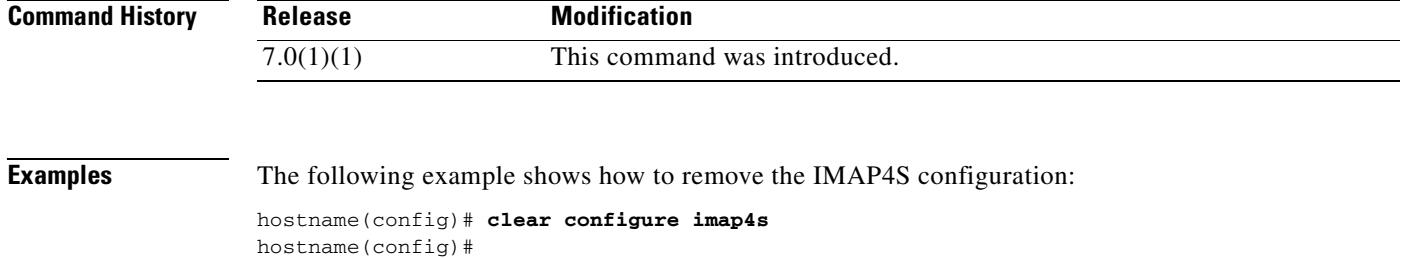

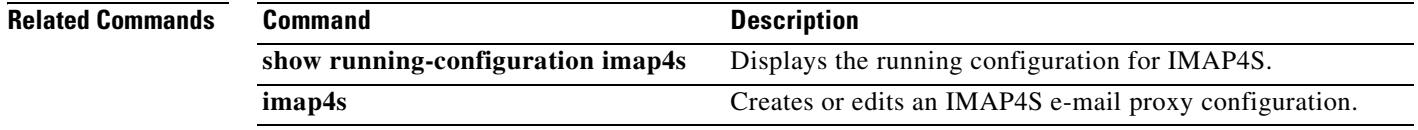

 $\Gamma$ 

# **clear configure interface**

To clear the interface configuration, use the **clear configure interface** command in global configuration mode.

**clear configure interface** [*physical\_interface*[**.***subinterface*] | *mapped\_name* | *interface\_name*]

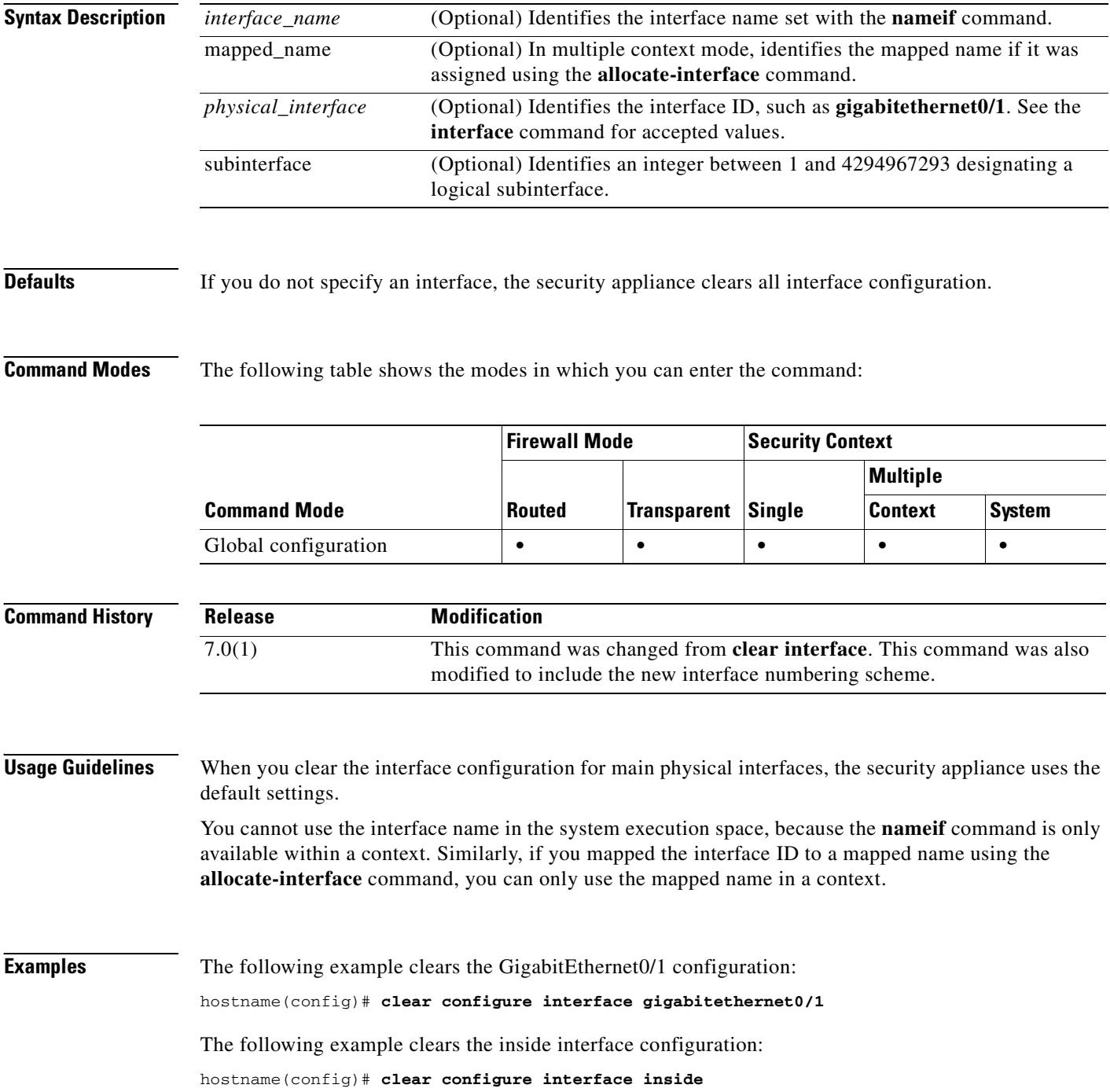

The following example clears the int1 interface configuration in a context. "int1" is a mapped name. hostname/contexta(config)# **clear configure interface int1**

The following example clears all interface configuration.

hostname(config)# **clear configure interface**

**Related Commands** 

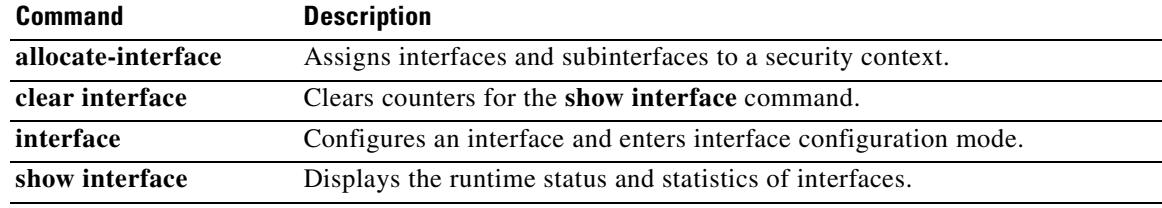

### **clear configure ip**

To clear all IP addresses set by the **ip address** command, use the **clear configure ip** command in global configuration mode.

**clear configure ip**

**Syntax Description** This command has no arguments or keywords.

**Defaults** No default behavior or values.

**Command Modes** The following table shows the modes in which you can enter the command:

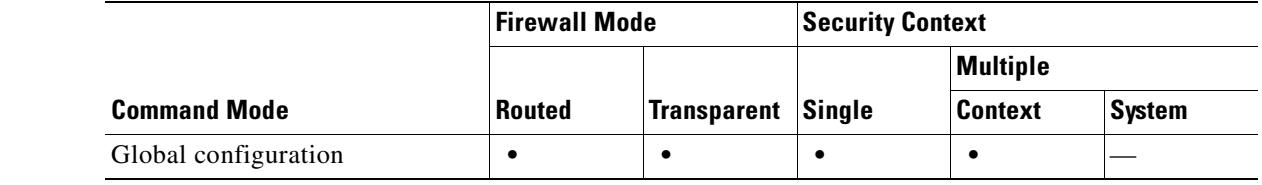

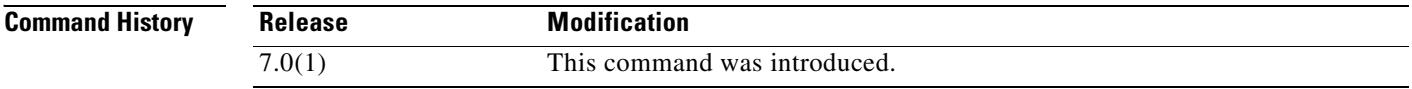

**Usage Guidelines** In transparent firewall mode, this command clears the management IP address and the Management 0/0 IP address, if configured.

If you want to stop all current connections that use the old IP addresses, enter the **clear xlate** command. Otherwise, the connections time out as usual.

#### **Examples** The following example clears all IP addresses: hostname(config)# **clear configure ip**

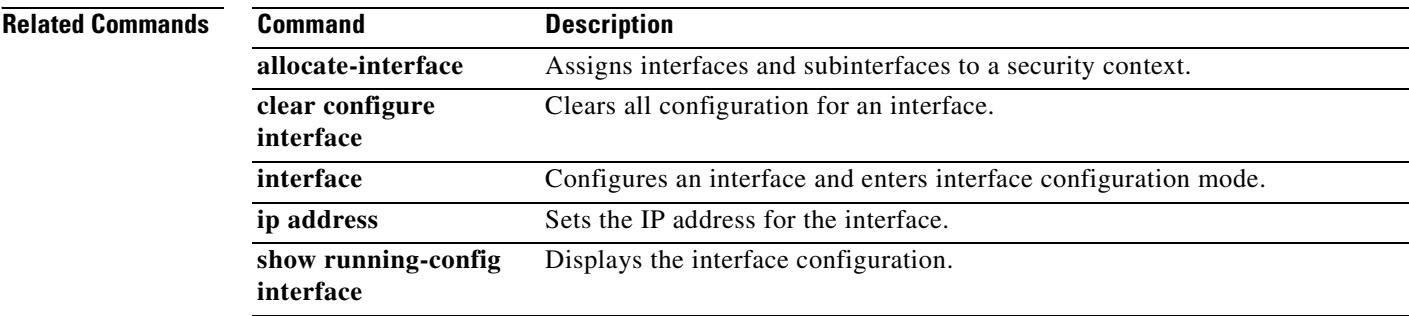

# **clear configure ip audit**

To clear the entire audit policy configuration, use the **clear configure ip audit** command in global configuration mode.

**clear configure ip audit** [**configuration**]

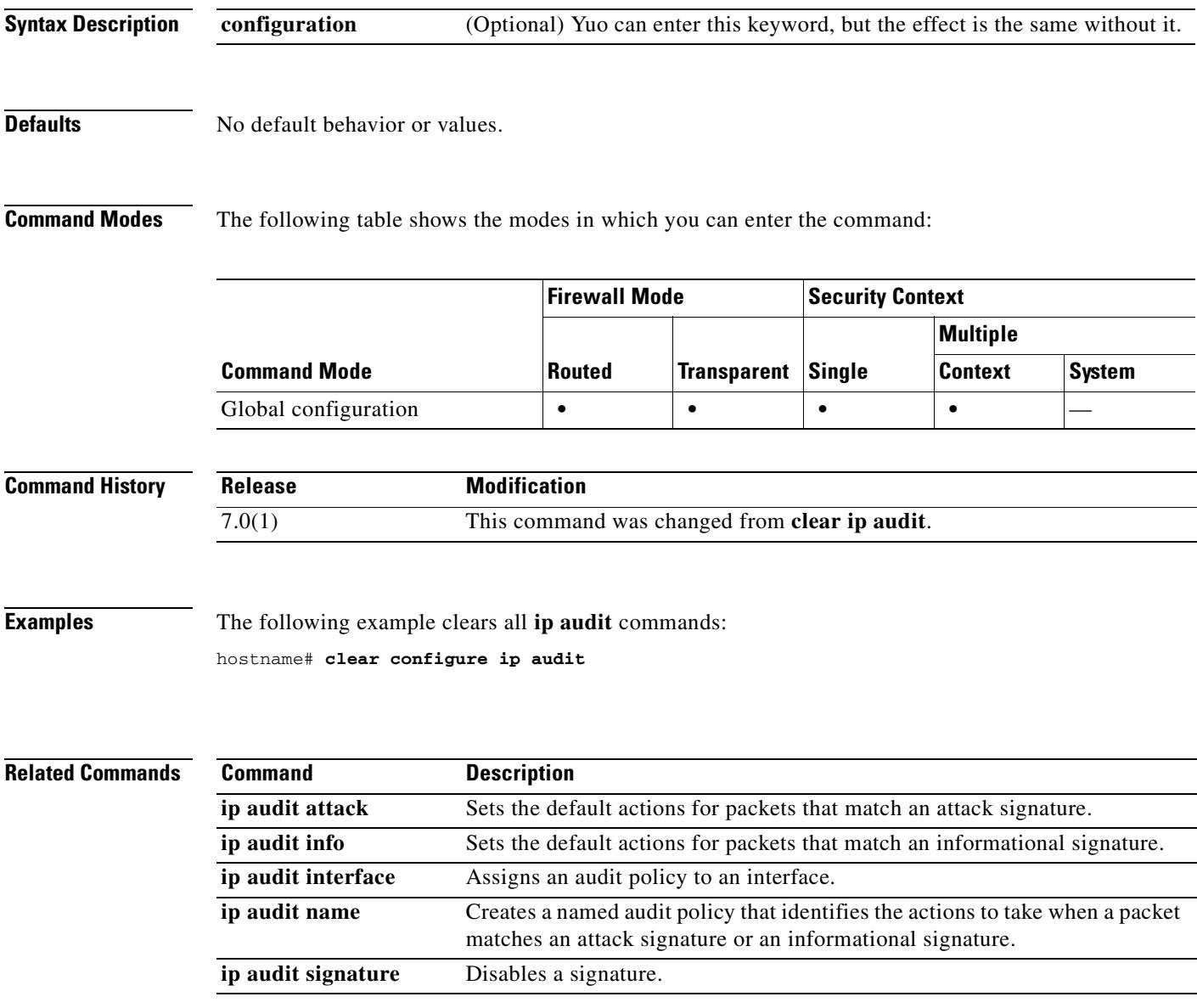

# **clear configure ip local pool**

To remove IP address pools, use the **clear configure ip local pool** command in global configuration mode.

**clear ip local pool** [*poolname*]

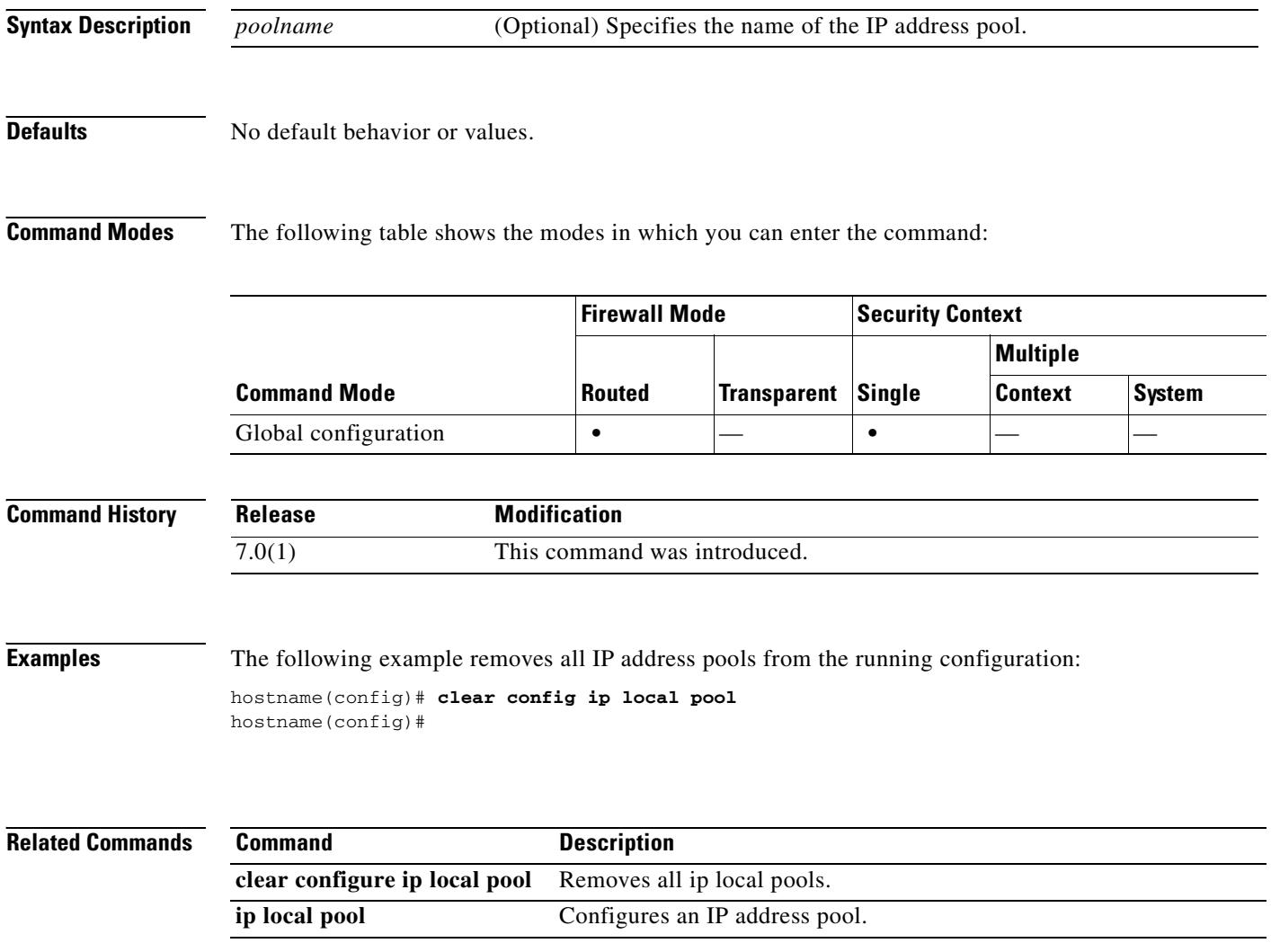

# **clear configure ip verify reverse-path**

To clear the **ip verify reverse-path** configuration, use the **clear configure ip verify reverse-path** command in global configuration mode.

**clear configure ip verify reverse-path**

**Syntax Description** This command has no arguments or keywords.

**Defaults** No default behavior or values.

**Command Modes** The following table shows the modes in which you can enter the command:

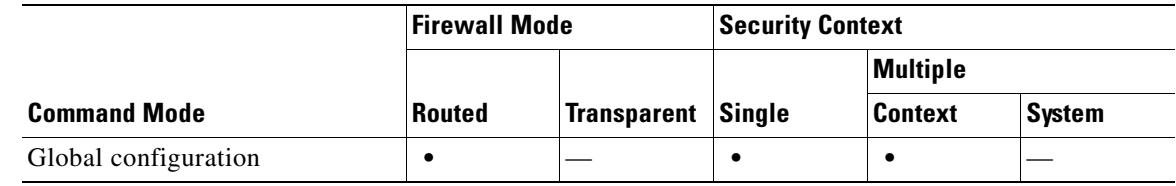

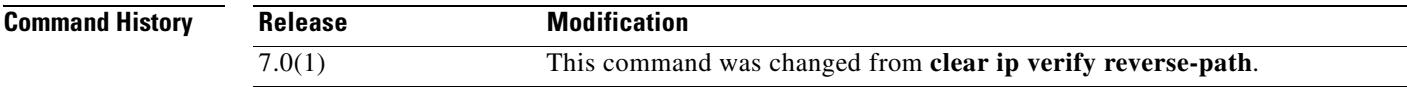

**Examples** The following example clears the **ip verify reverse-path** configuration for all interfaces: hostname(config)# **clear configure ip verify reverse-path**

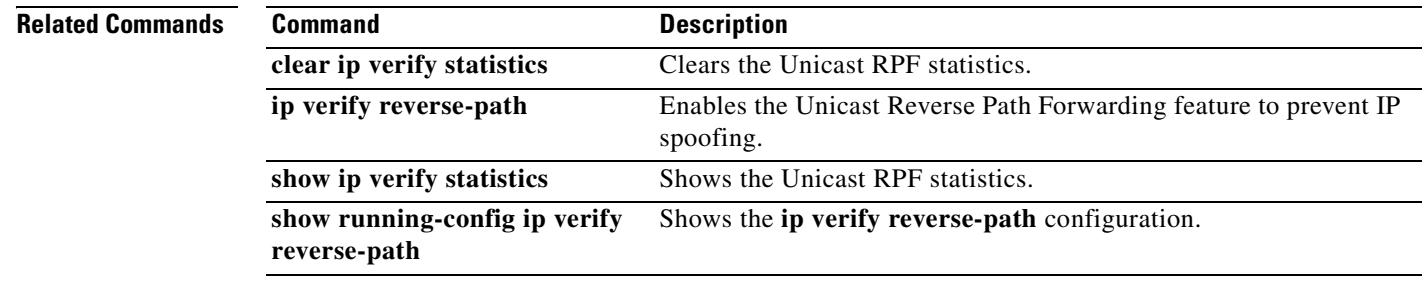

Г

# **clear configure ipv6**

To clear the global IPv6 commands from the running configuration, use the **clear configure ipv6** command in global configuration mode.

**clear configure ipv6** [**route** | **access-list**]

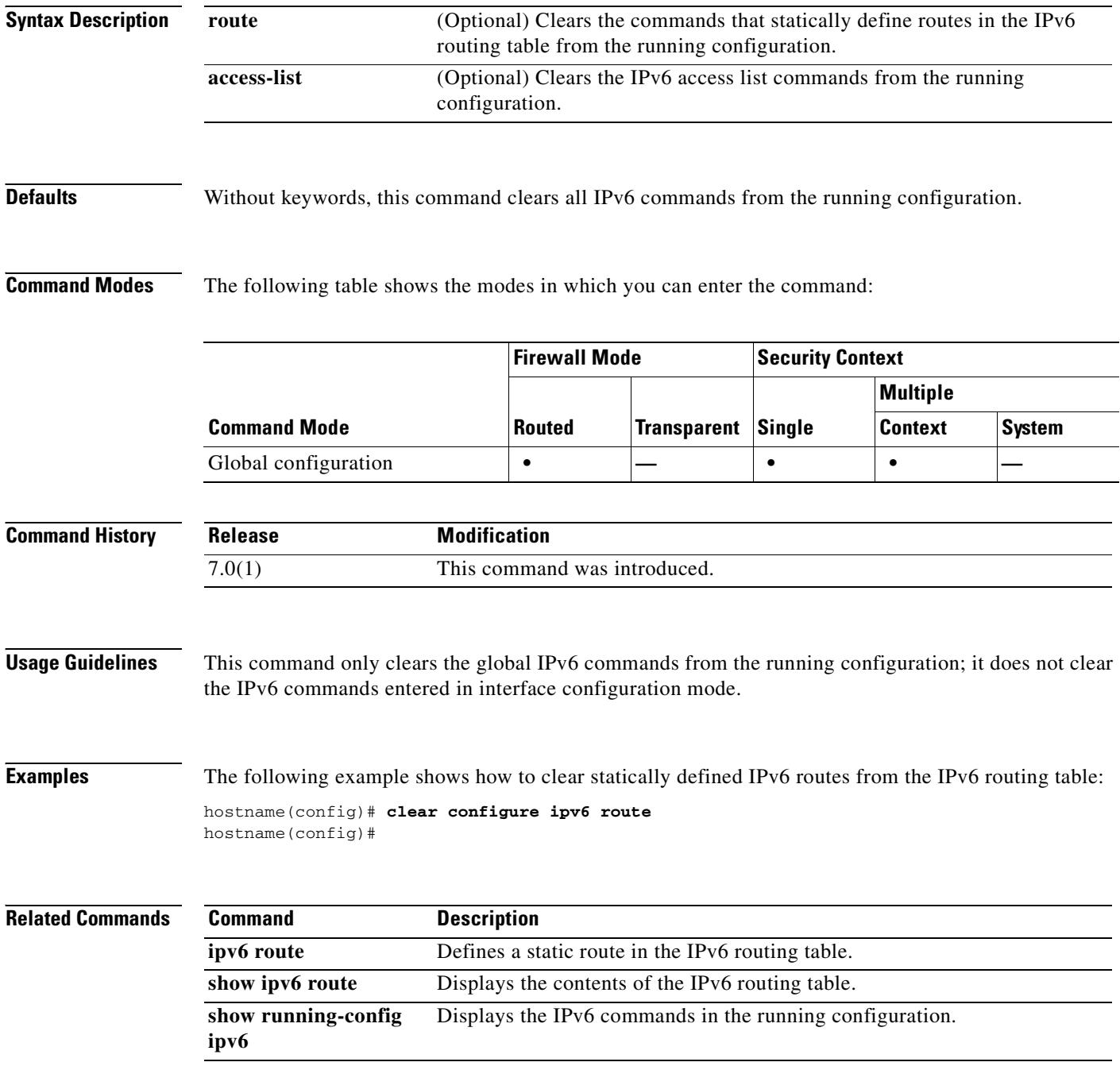

### **clear configure isakmp**

To remove all of the ISAKMP configuration, use the **clear configure isakmp** command in global configuration mode.

**clear configure isakmp**

**Syntax Description** This command has no arguments or keywords.

**Defaults** No default behavior or values.

**Command Modes** The following table shows the modes in which you can enter the command:

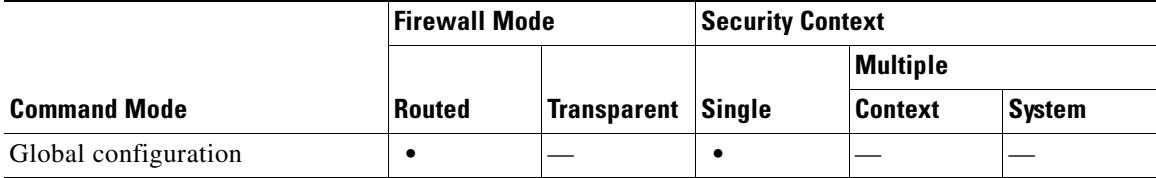

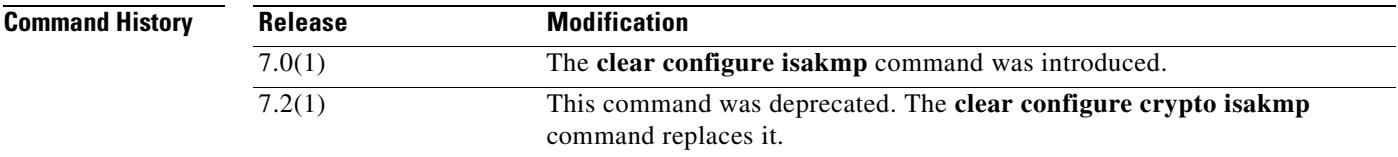

**Examples** The following example issued in global configuration mode, removes all of the ISAKMP configuration from the security appliance:

> hostname(config)# **clear configure isakmp** hostname(config)#

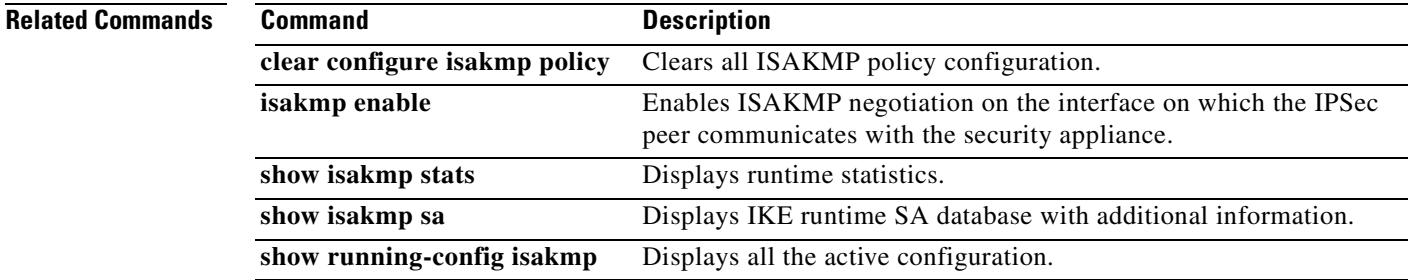

# **clear configure isakmp policy**

To remove all of the ISAKMP policy configuration, use the **clear configure isakmp policy** command in global configuration mode.

**clear configure isakmp policy** *priority*

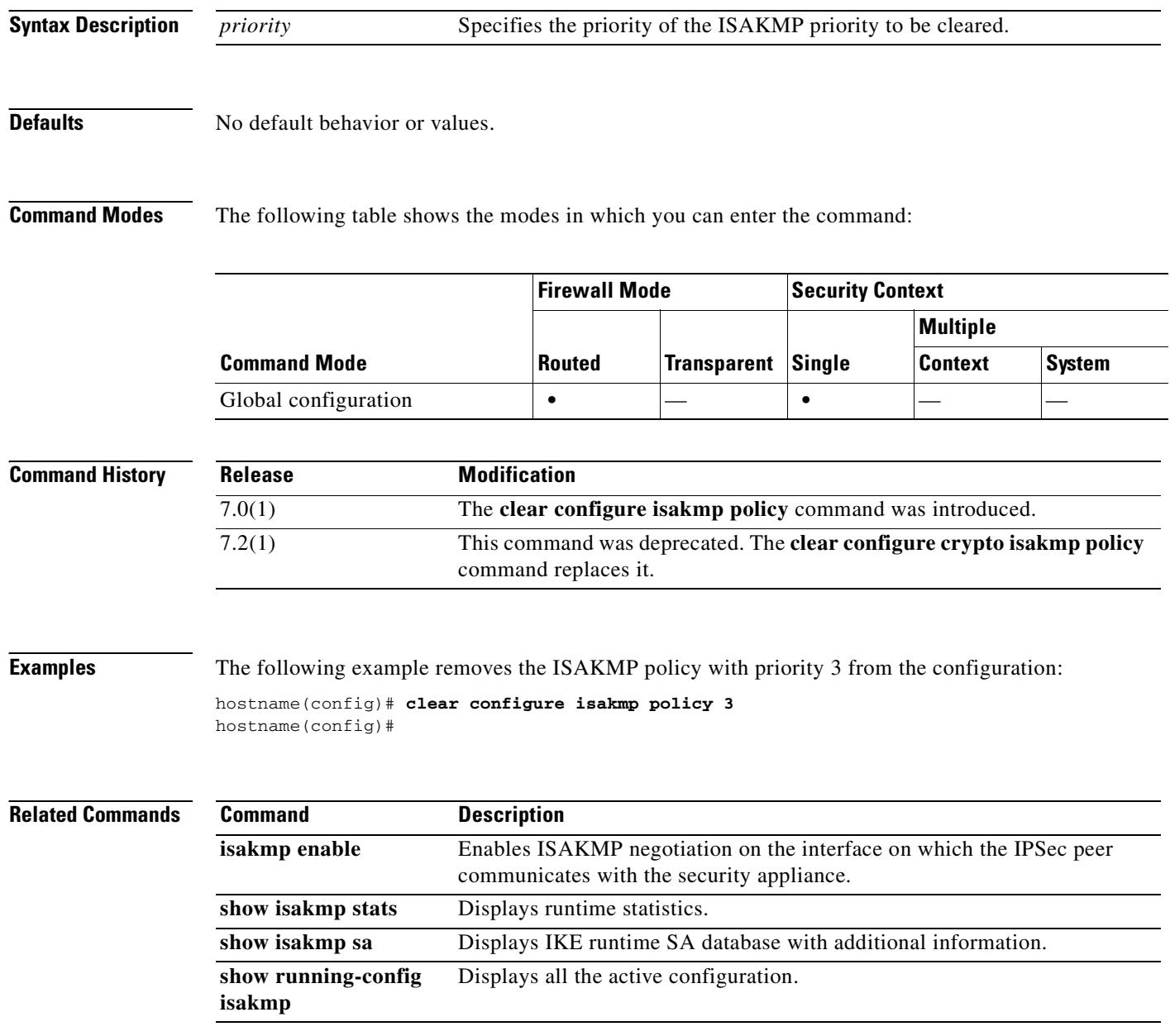

a ka

### **clear configure ldap attribute-map**

To remove all the LDAP attribute maps from the security appliance's running configuration, use the **clear configure ldap attribute-map** command in global configuration mode.

**clear configure ldap attribute-map**

**Syntax Description** This command has no arguments or keywords.

**Defaults** No default behavior or values.

**Command Modes** The following table shows the modes in which you can enter the command:

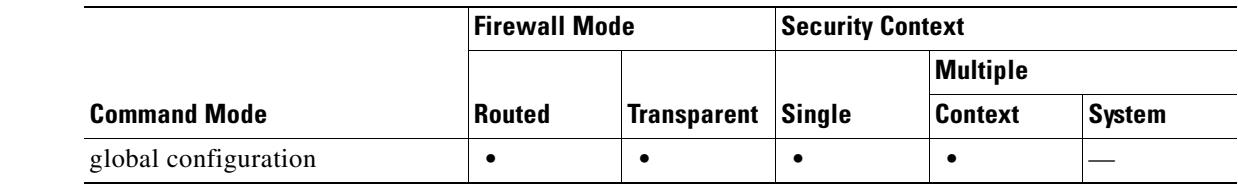

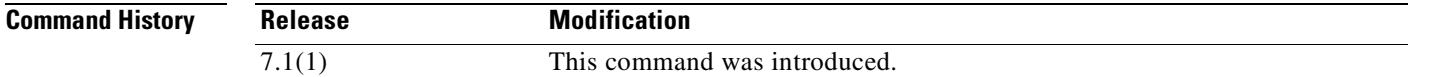

#### **Usage Guidelines** Use this command to remove the LDAP attribute maps from the security appliance's running configuration.

**Examples** The following example, entered in global configuration mode, removes all LDAP attributes map from the running configuration and then confirms the removal:

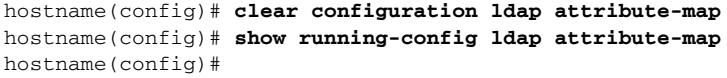

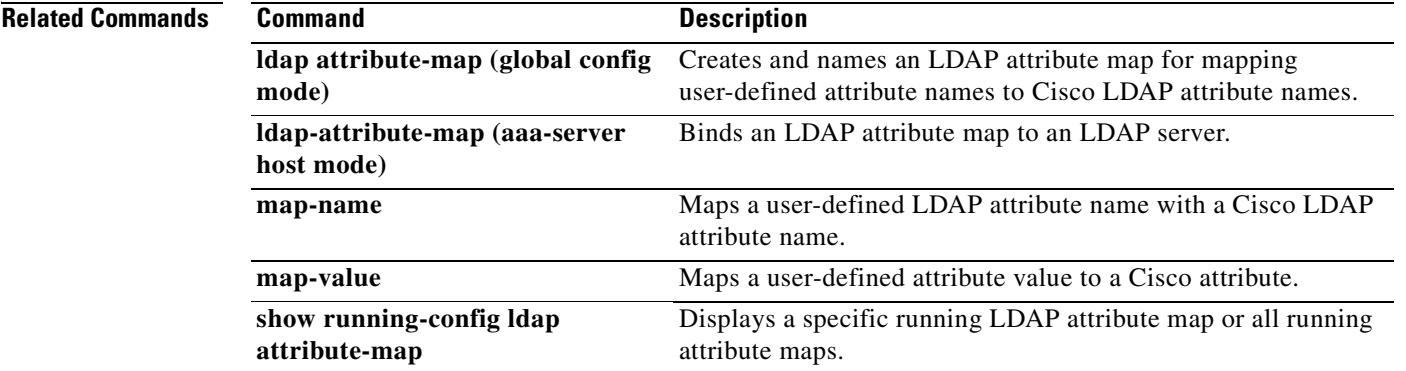

Г

# **clear configure logging**

To clear logging configuration, use the **clear configure logging** command in global configuration mode.

**clear configure logging** [**disabled** | **level**]

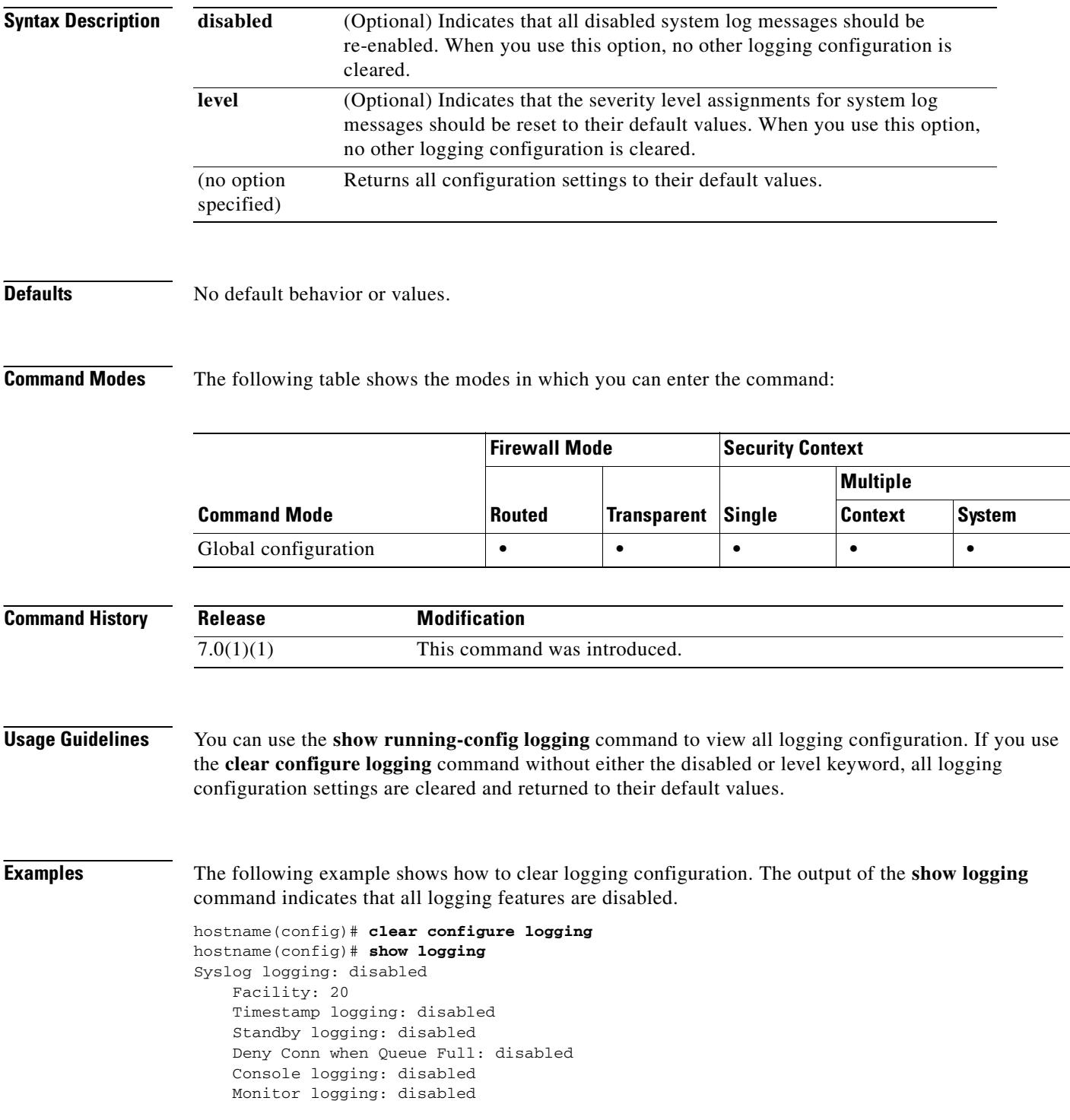

 Buffer logging: disabled Trap logging: disabled History logging: disabled Device ID: disabled Mail logging: disabled ASDM logging: disabled

#### **Related Commands**

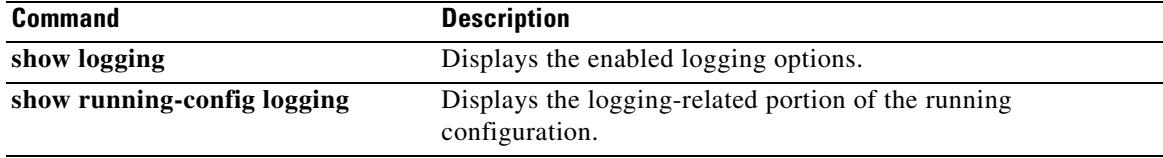

# **clear configure logging rate-limit**

To reset the logging rate limit, use the **clear conigure logging rate-limit** command.

**clear configure logging rate-limit** 

**Syntax DescriptionT** This command has no arguments or keywords.

**Defaults** This command has no default settings.

**Command Modes** The following table shows the modes in which you can enter the command:

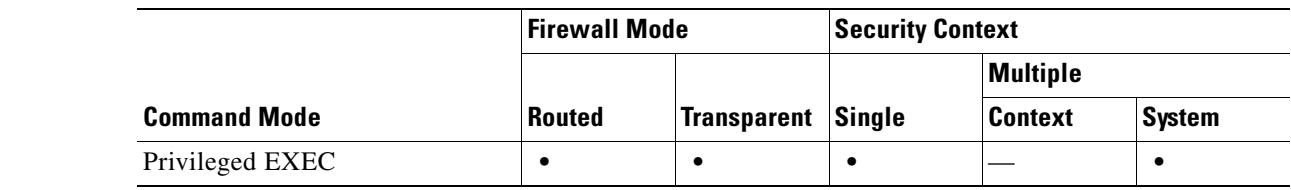

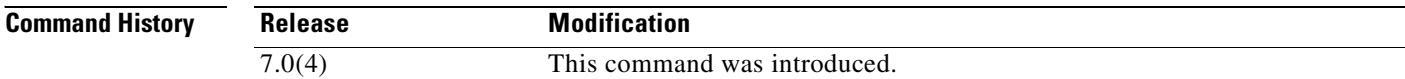

**Examples** The following example shows how to reset the logging rate limit:

hostname(config)# **clear configure logging rate-limit**

After the information is cleared, nothing more displays until the hosts reestablish their connections.

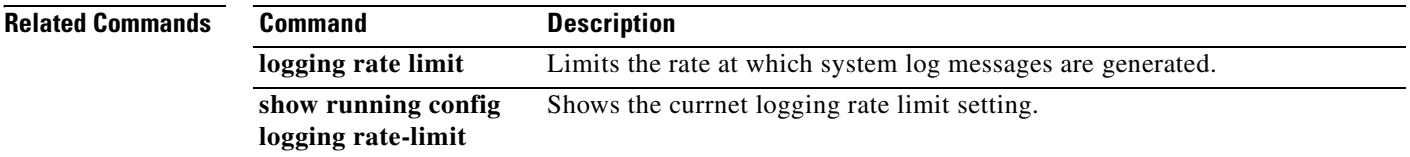

a ka

### **clear configure mac-address-table**

To clear the **mac-address-table static** and **mac-address-table aging-time** configuration, use the **clear configure mac-address-table** command in global configuration mode.

**clear configure mac-address-table**

**Syntax Description** This command has no arguments or keywords.

**Defaults** No default behavior or values.

**Command Modes** The following table shows the modes in which you can enter the command:

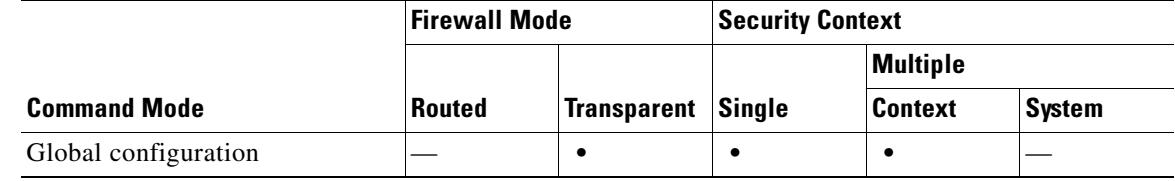

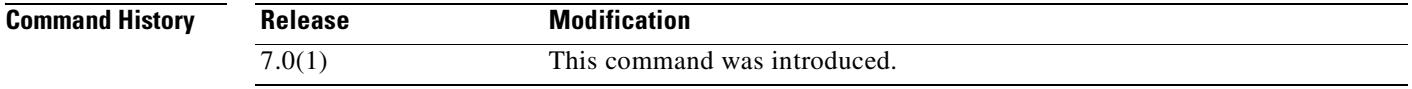

**Examples** The following example clears the **mac-address-table static** and **mac-address-table aging-time**  configuration:

hostname# **clear configure mac-address-table**

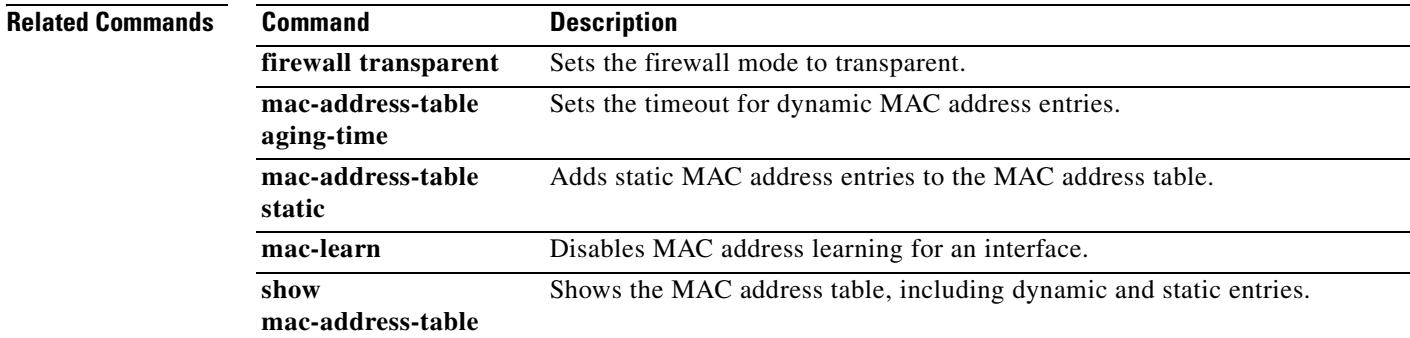

Г

# **clear configure mac-learn**

To clear the **mac-learn** configuration, use the **clear configure mac-learn** command in global configuration mode.

**clear configure mac-learn**

**Syntax Description** This command has no arguments or keywords.

**Defaults** No default behavior or values.

**Command Modes** The following table shows the modes in which you can enter the command:

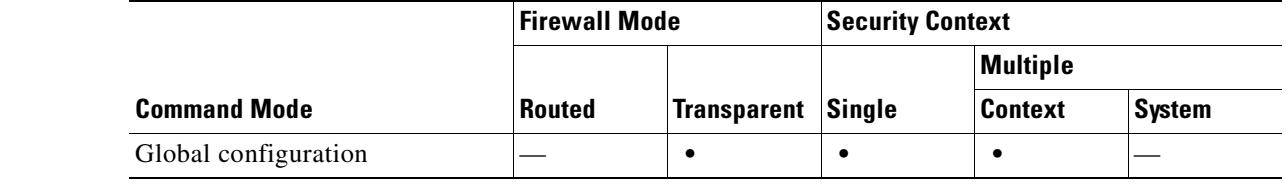

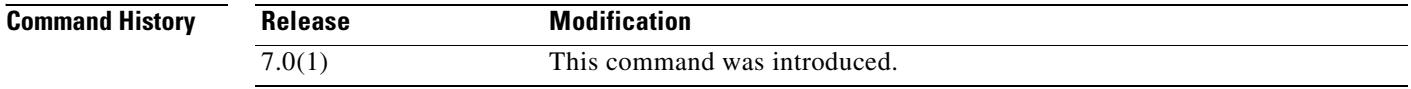

**Examples** The following example clears the **mac-learn** configuration:

hostname# **clear configure mac-learn**

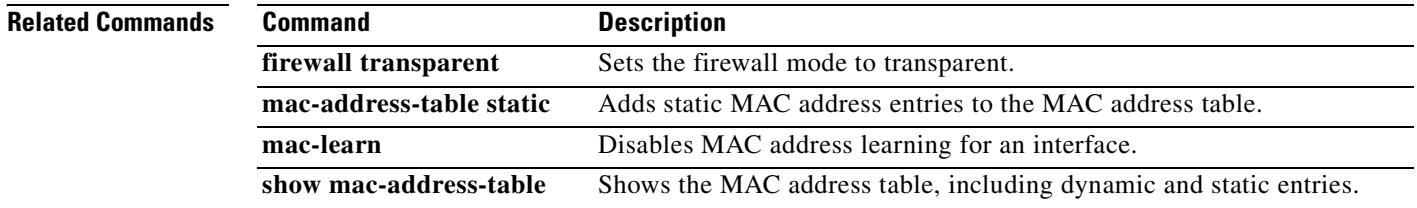

# **clear configure mac-list**

To remove the indicated list of MAC addresses, previously specified the **mac-list** command, use the **clear configure mac-list** command in global configuration mode:

 **clear configure mac-list** *id*

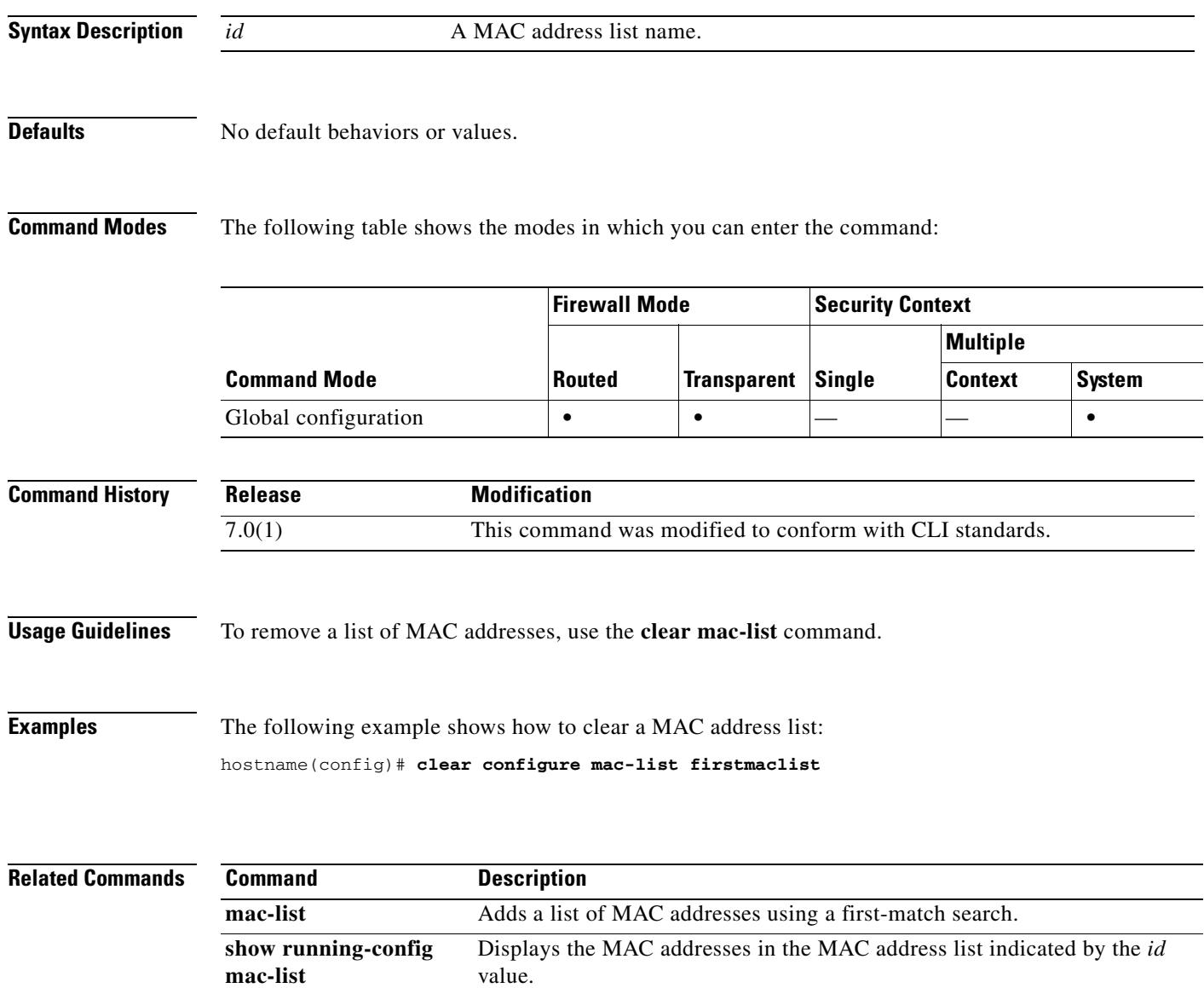

#### **clear configure management-access**

To remove the configuration of an internal interface for management access of the security appliance, use the **clear configure management-access** command in global configuration mode.

**clear configure management-access**

**Syntax Description** This command has no arguments or keywords.

**Defaults** No default behavior or values.

**Command Modes** The following table shows the modes in which you can enter the command:

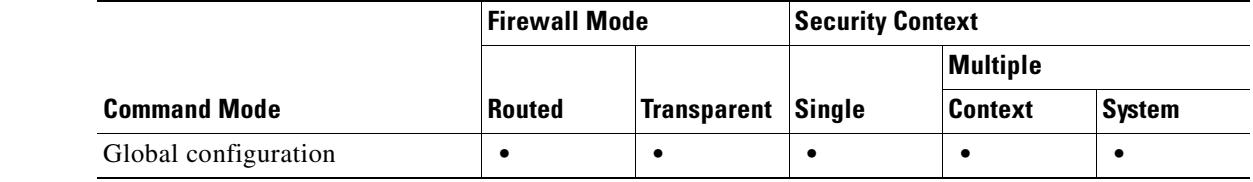

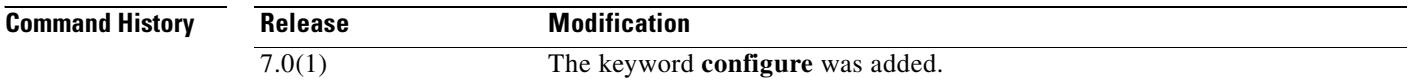

**Usage Guidelines** The **management-access** command lets you define an internal management interface using the IP address of the firewall interface specified in *mgmt\_if*. (The interface names are defined by the **nameif** command and displayed in quotes, " ", in the output of the **show interface** command.) The **clear configure management-access** command removes the configuration of the internal management interface specified with the **management-access** command.

**Examples** The following example removes the configuration of an internal interface for management access of the security appliance:

hostname(config)# **clear configure management-access** 

**Related Command** 

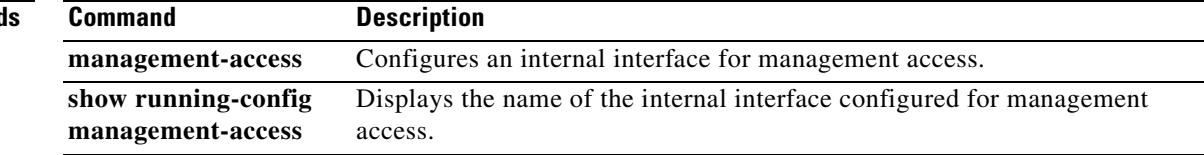

 $\sim$ 

### **clear configure monitor-interface**

To remove all **monitor-interface** commands from the running configuration and restore the default interface health monitoring, use the **clear configure monitor-interface** command in global configuration mode.

**clear configure monitor-interface**

**Syntax Description** This command has no arguments or keywords.

**Defaults** No default behavior or values.

**Command Modes** The following table shows the modes in which you can enter the command:

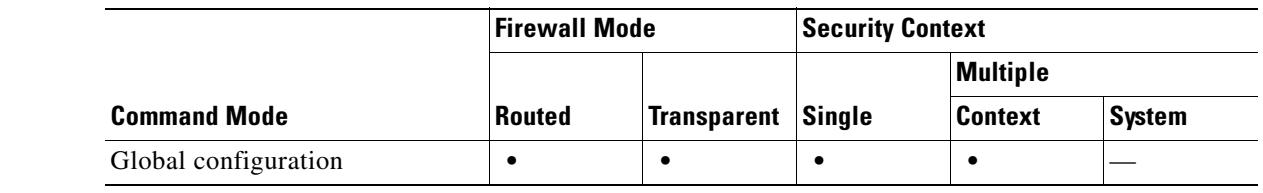

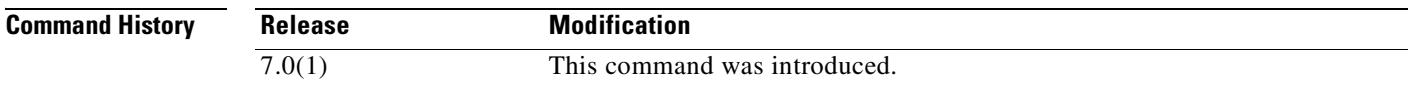

**Usage Guidelines** By default, physical interfaces are monitored for failover. Using the **clear monitor-interface** command clears the **no monitor-interface** commands from the running configuration and restores default interface health monitoring. To view the **monitor-interface** commands in the running configuration, use the **show running-config all monitor-interface** command.

**Examples** The following example clears the **monitor-interface** commands from the running configuration: hostname(config)# **clear configure monitor-interface** hostname(config)#

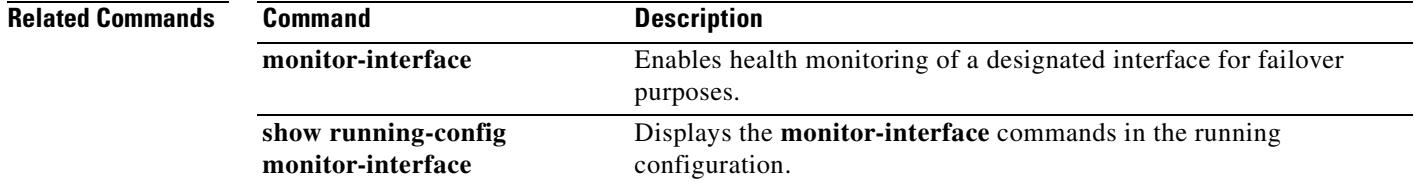

### **clear configure mroute**

To remove the **mroute** commands from the running configuration, use the **clear configure mroute** command in global configuration mode.

#### **clear configure mroute**

**Syntax Description** This command has no arguments or keywords.

**Defaults** No default behavior or values.

**Command Modes** The following table shows the modes in which you can enter the command:

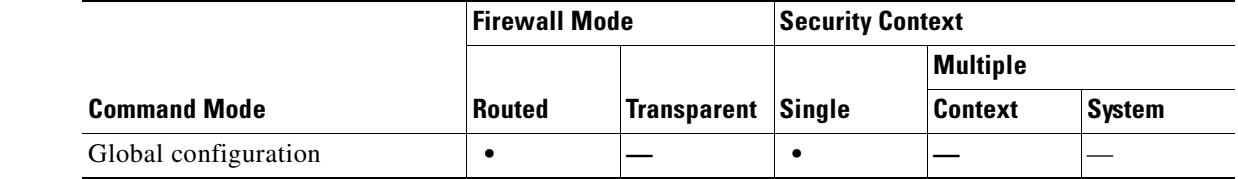

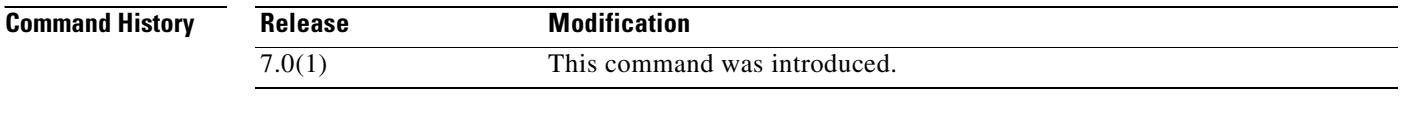

**Examples** The following example shows how to remove the **mroute** commands from the configuration:

hostname(config)# **clear configure mroute** hostname(config)#

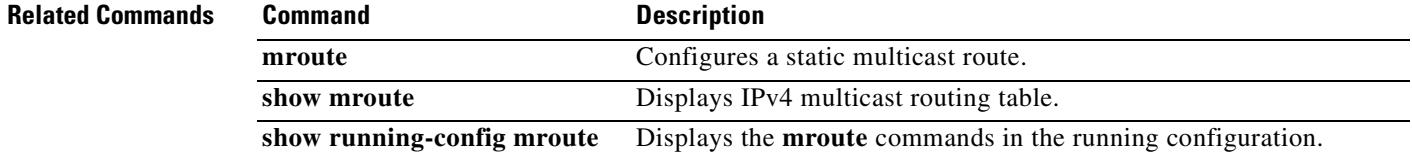

### **clear configure mtu**

To clear the configured maximum transmission unit values on all interfaces, use the **clear configure mtu** command in global configuration mode.

#### **clear configure mtu**

**Syntax Description** This command has no arguments or keywords.

**Defaults** Using the **clear configure mtu command** sets the maximum transmission unit to the default of 1500 for all ethernet interfaces.

**Command Modes** The following table shows the modes in which you can enter the command:

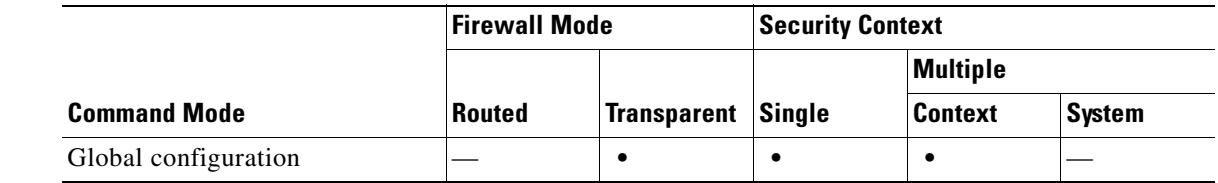

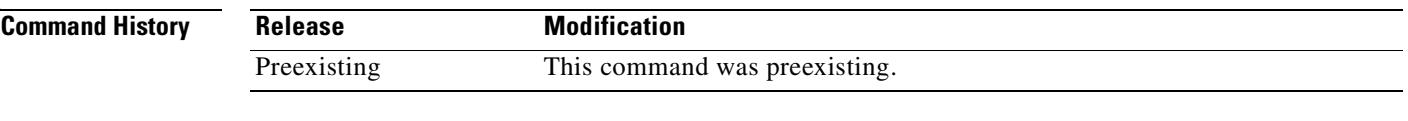

**Examples** The following example clears the current maximum transmission unit values on all interfaces: hostname(config)# **clear configure mtu**

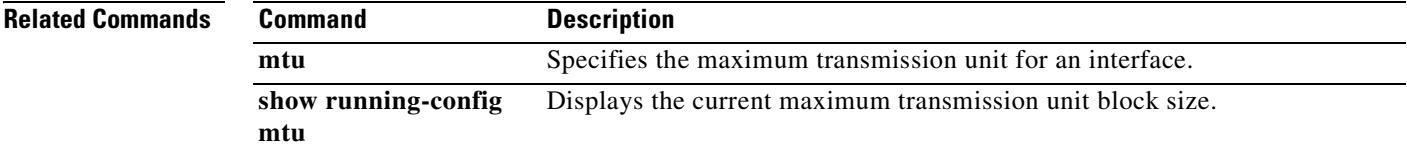

Г

#### **clear configure multicast-routing**

To remove the **multicast-routing** command from the running configuration, use the **clear configure multicast-routing** command in global configuration mode.

**clear configure multicast-routing**

**Syntax Description** There are no keywords or arguments for this command.

**Defaults** No default behavior or values.

**Command Modes** The following table shows the modes in which you can enter the command:

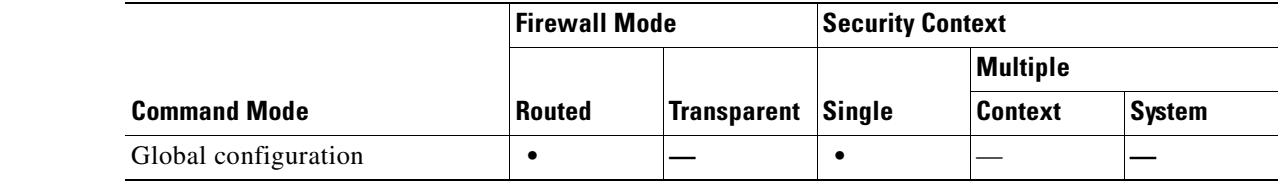

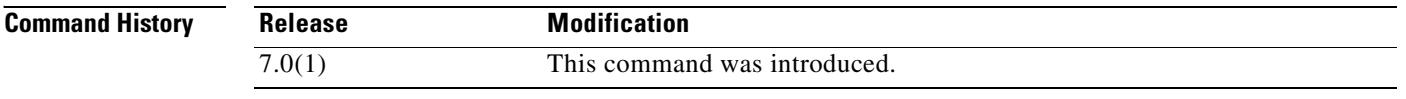

**Usage Guidelines** The **clear configure multicast-routing** command removes the **multicast-routing** from the running configuration. The **no multicast-routing** command also removes the multicast-routing command from the running configuration.

**Examples** The following example shows how to remove the **multicast-routing** command from the running configuration:

hostname(config)# **clear configure multicast-routing**

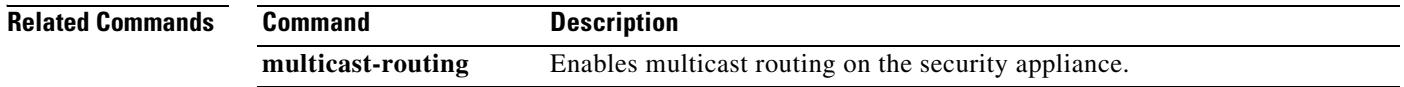

 $\sim$ 

### **clear configure name**

To clear the list of names from the configuration, use the **clear configure name** command in global configuration mode.

#### **clear configure name**

**Syntax Description** This command has no arguments or keywords.

**Defaults** No default behavior or values.

**Command Modes** The following table shows the modes in which you can enter the command:

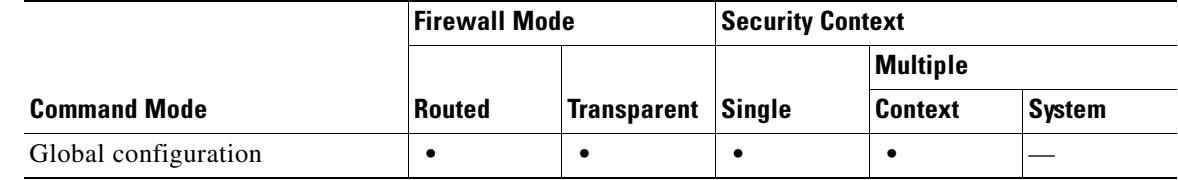

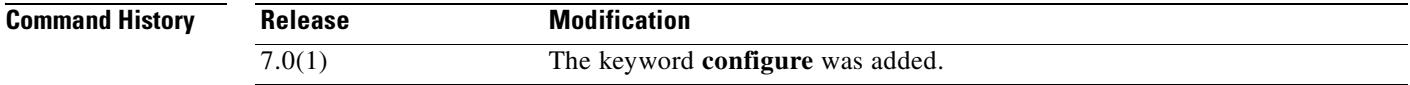

**Usage Guidelines** This command has no usage guidelines.

**Examples** The following example shows how to clear the name list: hostname(config)# **clear configure name**

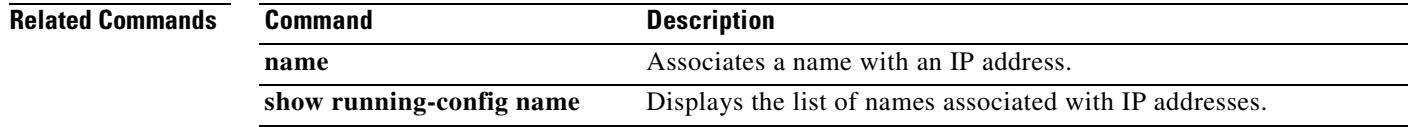

Г

### **clear configure nat**

To remove the NAT configuration, use the **clear configure nat** command in privileged EXEC mode.

**clear configure nat**

**Syntax Description** This command has no arguments or keywords.

**Defaults** No default behavior or values.

**Command Modes** The following table shows the modes in which you can enter the command:

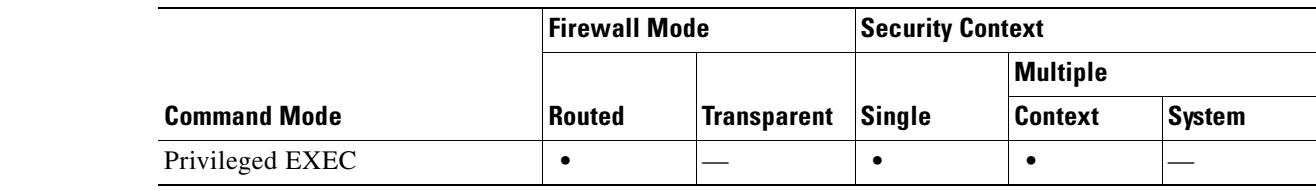

**Command History Release Modification** 7.0(1) Added keyword **configure**.

**Usage Guidelines** The following applies to transparent firewall mode:

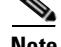

**Note** In transparent firewall mode, only NAT id 0 is valid.

**Examples** The following example shows how to remove the NAT configuration: hostname(config)# **clear configure nat**

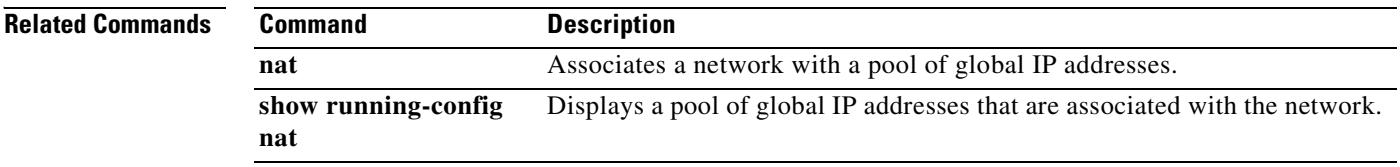

### **clear configure nat-control**

To disable the NAT configuration requirement, use the **clear configure nat-control** command in global configuration mode.

**clear configure nat-control**

**Syntax Description** This command has no arguments or keywords.

**Defaults** No default behavior or values.

**Command Modes** The following table shows the modes in which you can enter the command:

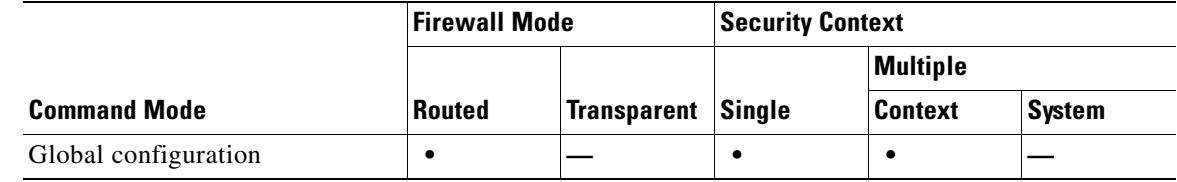

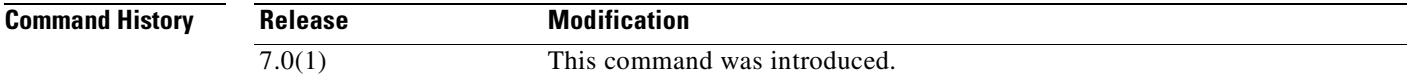

**Examples** The following example disables the NAT configuration requirement:

hostname(config)# **clear configure nat-control**

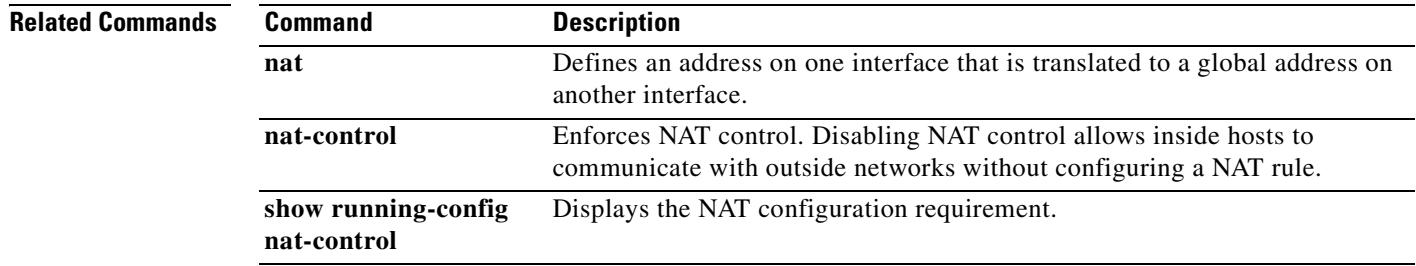

Г

# **clear configure ntp**

To clear the NTP configuration, use the **clear configure ntp** command in global configuration mode.

**clear configure ntp**

**Syntax Description** This command has no arguments or keywords.

**Defaults** No default behavior or values.

**Command Modes** The following table shows the modes in which you can enter the command:

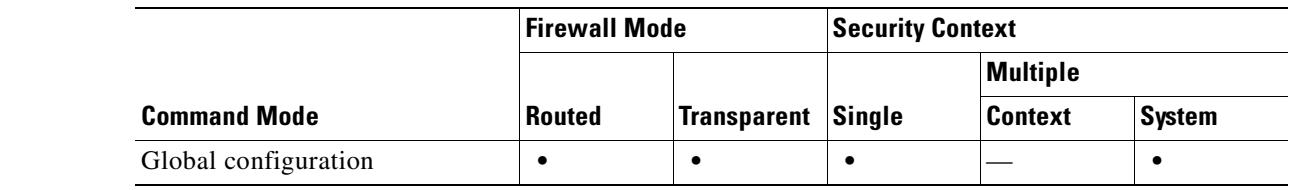

**Command History Release Modification** 7.0(1) This command was changed from **clear ntp**.

**Examples** The following example clears all **ntp** commands: hostname# **clear configure ntp**

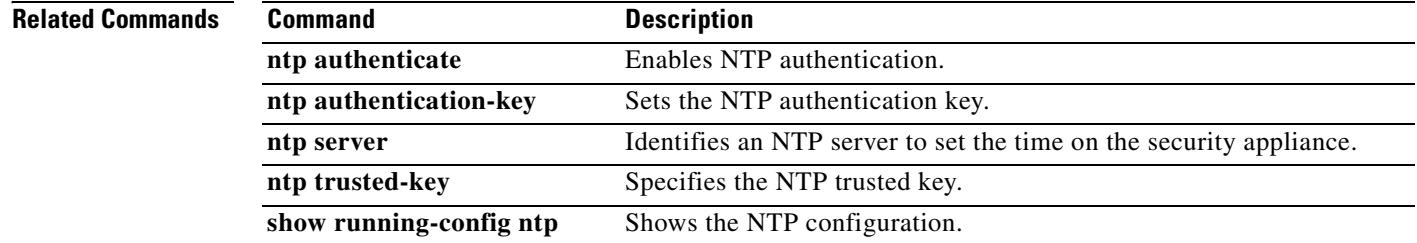

# **clear configure object-group**

To remove all the **object group** commands from the configuration, use the **clear configure object-group** command in global configuration mode.

**clear configure object-group** [{**protocol** | **service** | **icmp-type** | **network**}]

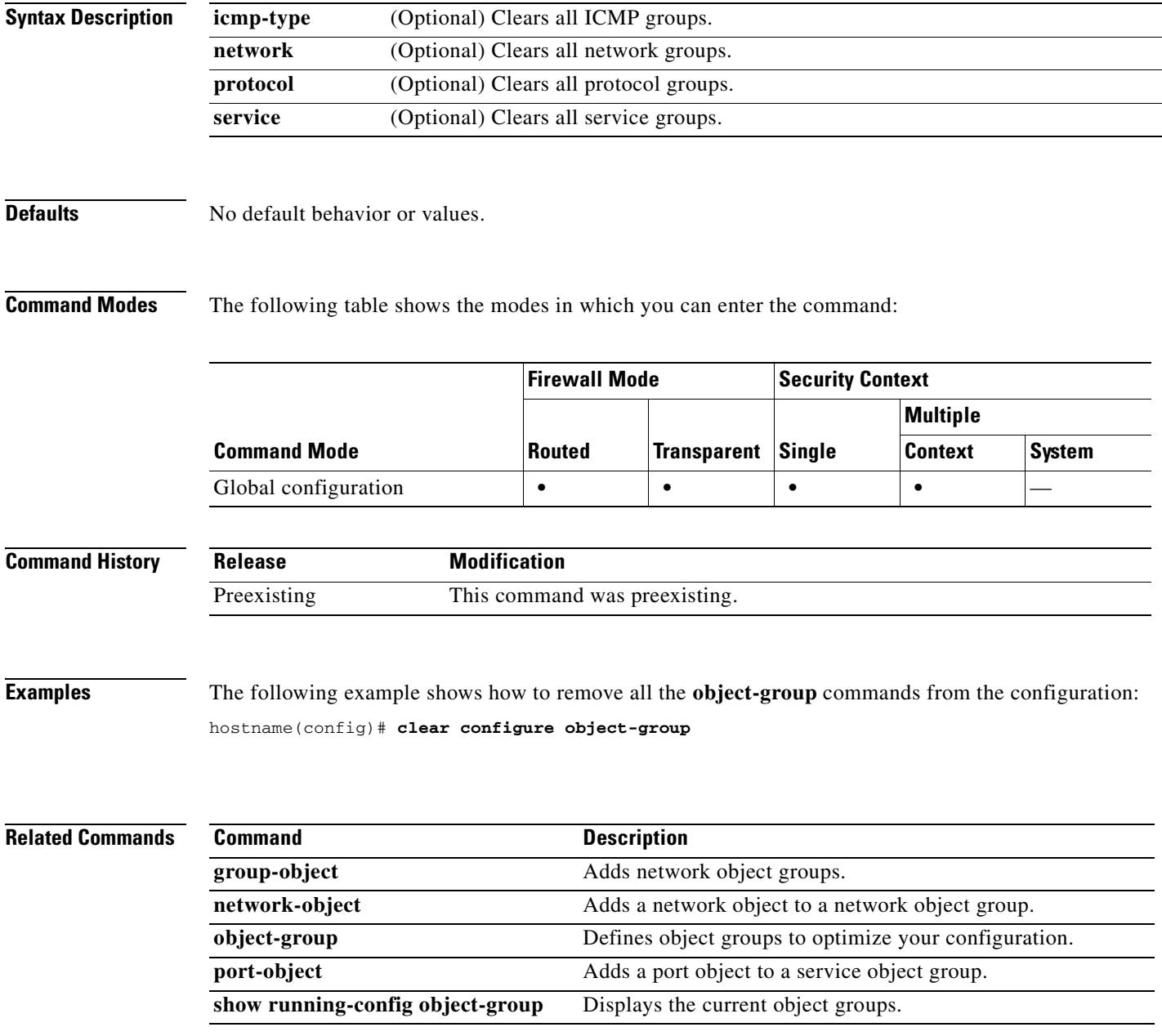

# **clear configure passwd**

To clear the login password configuration and restore the default setting of "cisco," use the **clear configure passwd** command in global configuration mode.

**clear configure** {**passwd** | **password**}

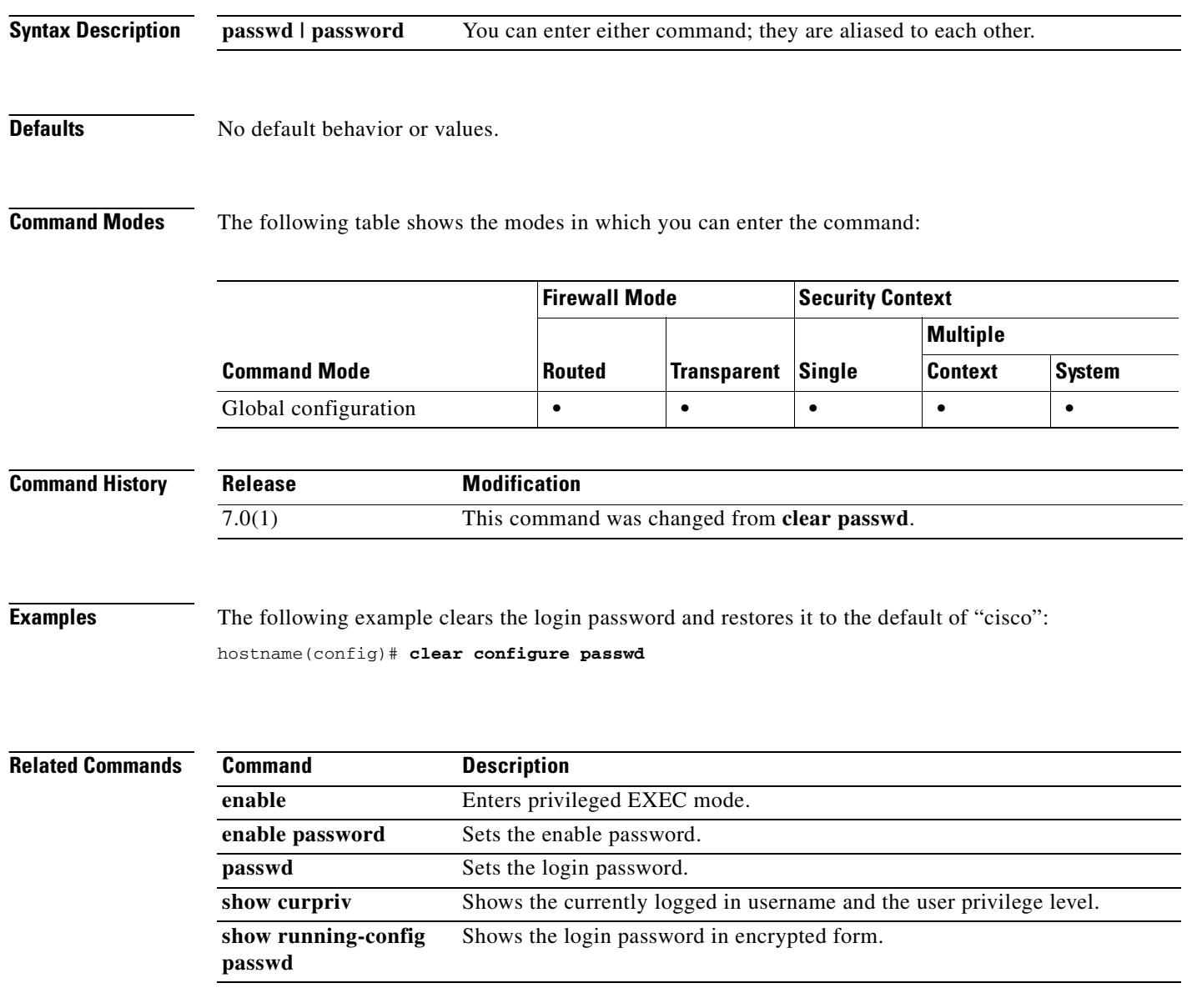

#### **clear configure pim**

To clear all of the global **pim** commands from the running configuration, use the **clear configure pim**  command in global configuration mode.

#### **clear configure pim**

**Syntax Description** There are no keywords or arguments for this command.

**Defaults** No default behavior or values.

**Command Modes** The following table shows the modes in which you can enter the command:

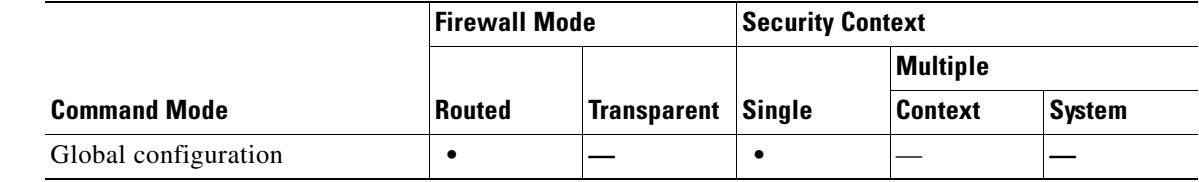

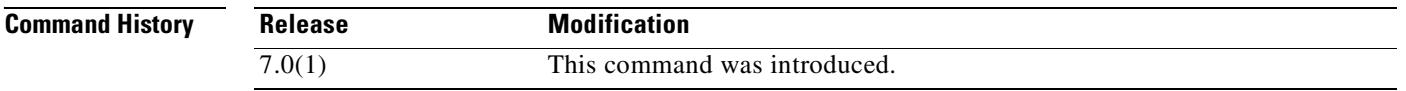

**Usage Guidelines** The **clear configure pim** command clears all of the **pim** commands from the running configuration. To clear PIM traffic counters and topology information, use the **clear pim counters** and the **clear pim topology** commands.

> The **clear configure pim** command only clears the **pim** commands entered in global configuration mode; it does not clear the interface-specific **pim** commands.

**Examples** The following example shows how to clear all **pim** commands from the running configuration: hostname(config)# **clear configure pim**

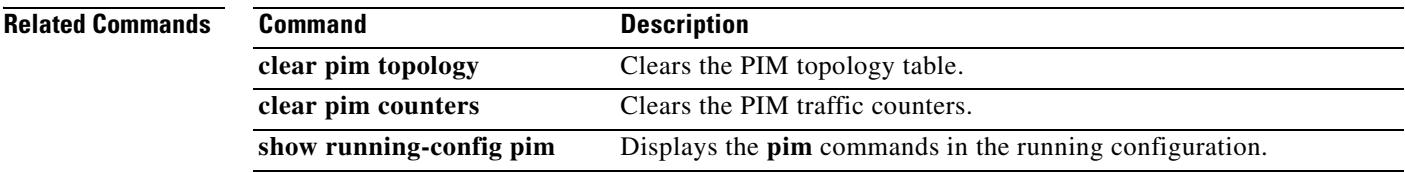

Г

# **clear configure policy-map**

To remove the all **policy-map** commands, use the **clear configure policy-map** command in global configuration mode.

**clear configure policy-map** [**type inspect** [*protocol*]}

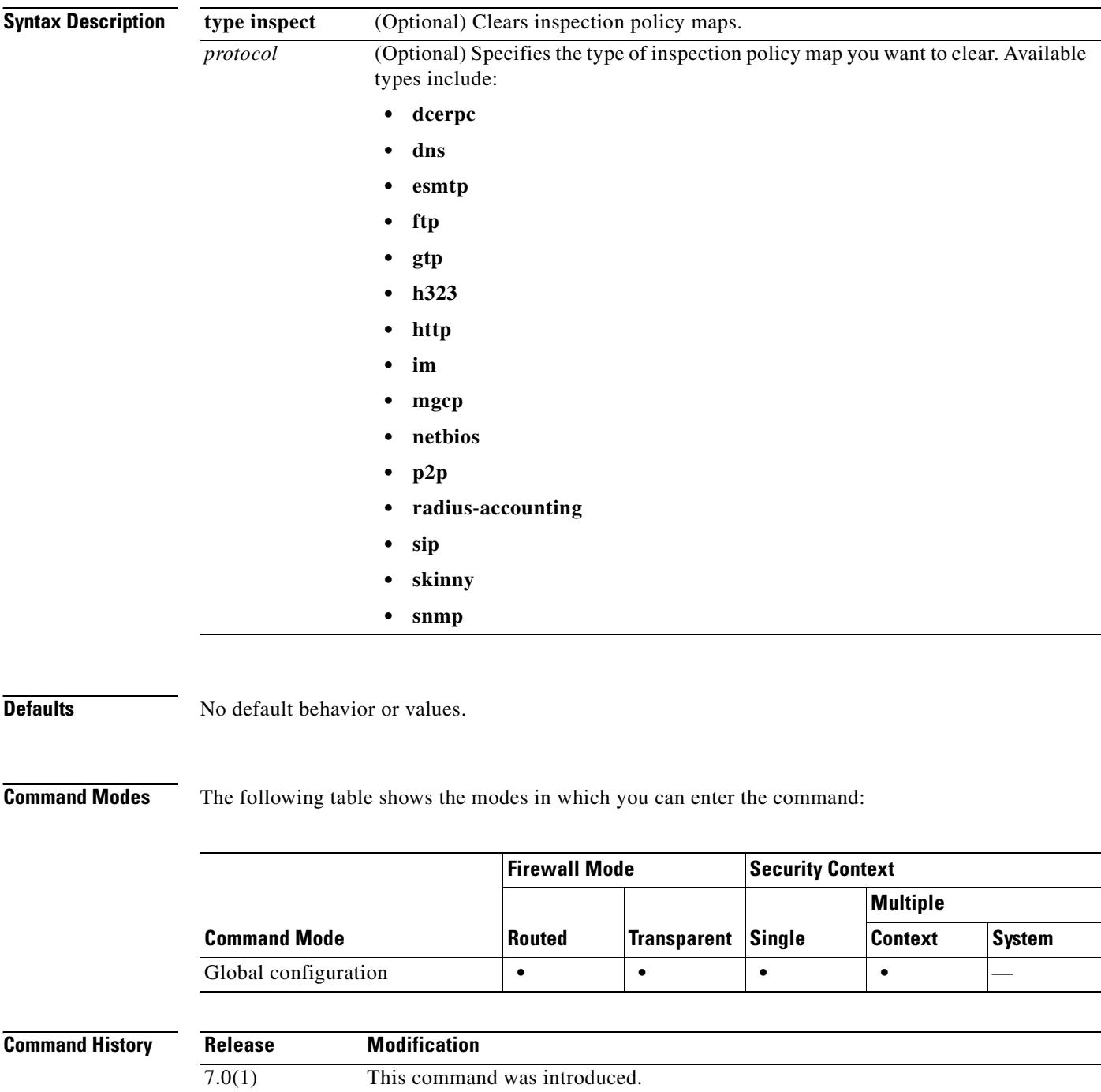

**Usage Guidelines** To clear the policy map for a specific policy map name, use the **no** form of the **policy-map** command.

**Examples** This example shows the **clear configure policy-map** command:

hostname(config)# **clear configure policy-map**

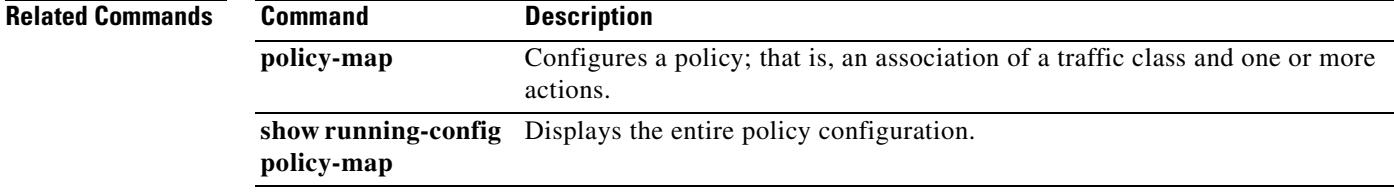

# **clear configure pop3s**

To remove all POP3S commands from the configuration, reverting to default values, use the **clear configure pop3s** command in global configuration mode.

**clear configure pop3s**

**Syntax Description** This command has no arguments or keywords.

**Defaults** No default behavior or values.

**Command Modes** The following table shows the modes in which you can enter the command:

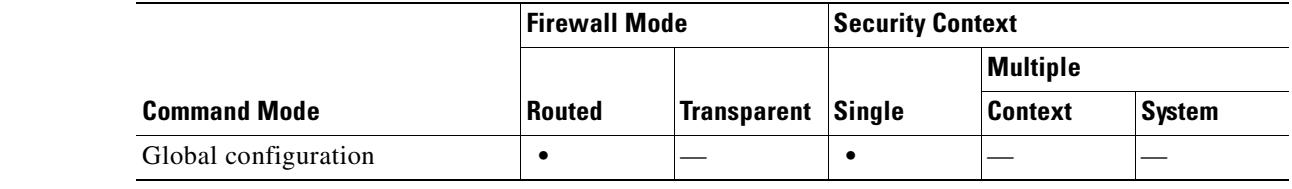

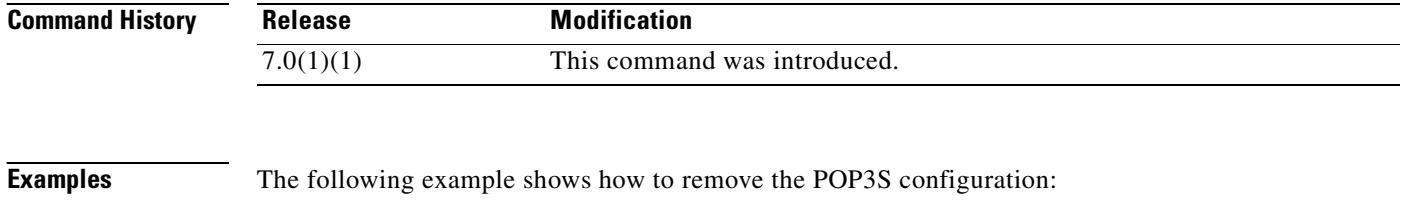

hostname(config)# **clear configure pop3s** hostname(config)#

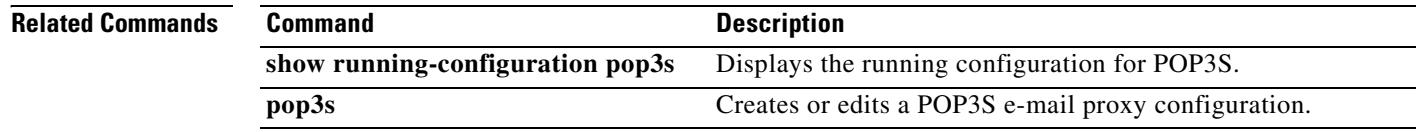
# **clear configure port-forward**

To remove a configured set of applications that WebVPN users access over forwarded TCP ports, use the **clear configure port-forward** command in global configuration mode. To remove all configured applications, use this command without the *listname* argument. To remove only the applications for a specific list, use this command with that *listname*.

**clear configure port-forward [***listname*]

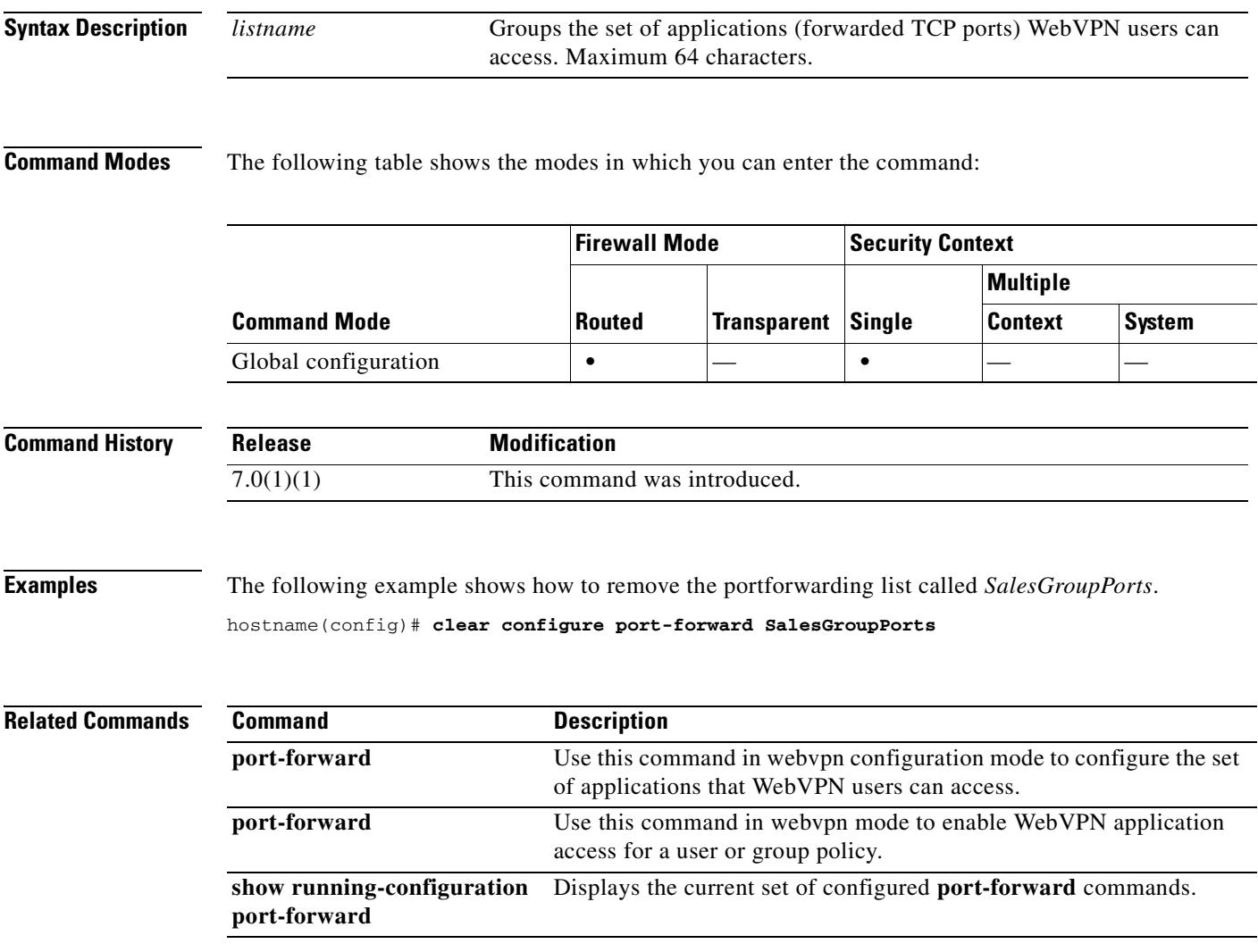

# **clear configure prefix-list**

To remove the **prefix-list** commands from the running configuration, use the **clear configure prefix-list** command in global configuration mode.

**clear configure prefix-list** [*prefix-list-name*]

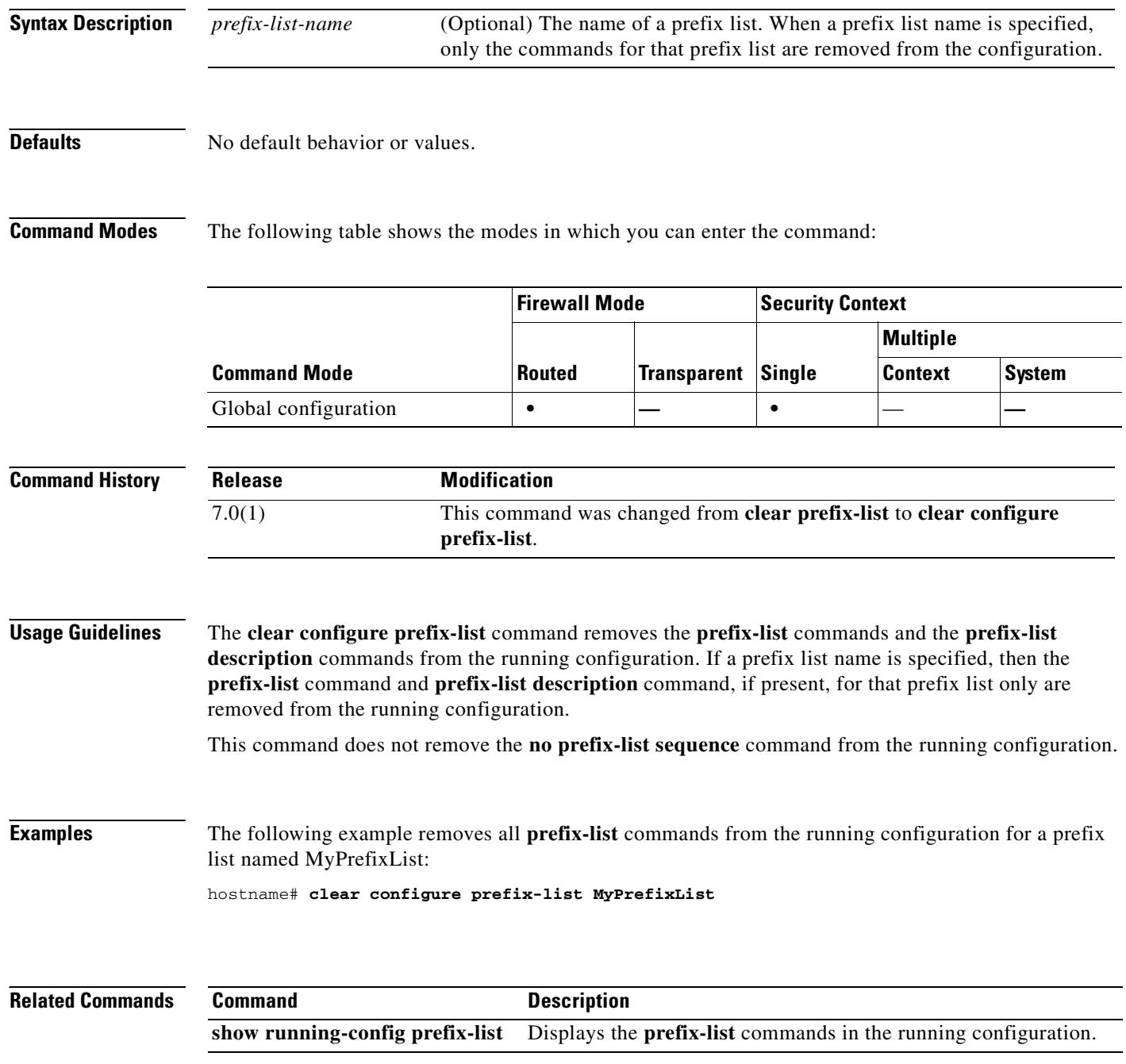

# **clear configure priority-queue**

To remove the priority queue specification from the configuration, use the **clear configure priority-queue** command in global configuration mode.

**clear configure priority queue** *interface-name*

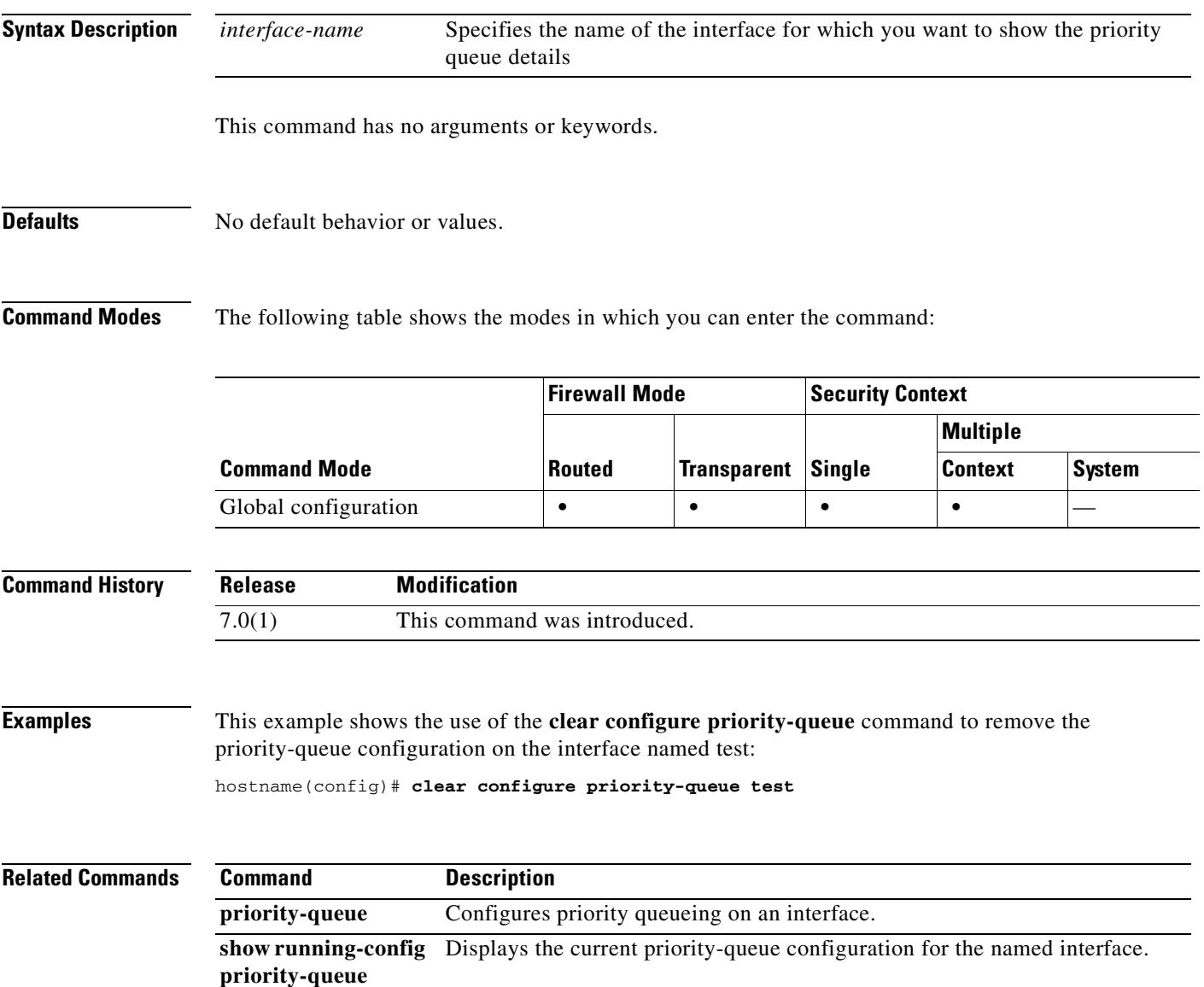

# **clear configure privilege**

To remove the configured privilege levels for commands, use the **clear configure privilege** command in global configuration mode.

**clear configure privilege**

**Syntax Description** This command has no arguments or keywords.

**Defaults** No default behavior or values.

**Command Modes** The following table shows the modes in which you can enter the command:

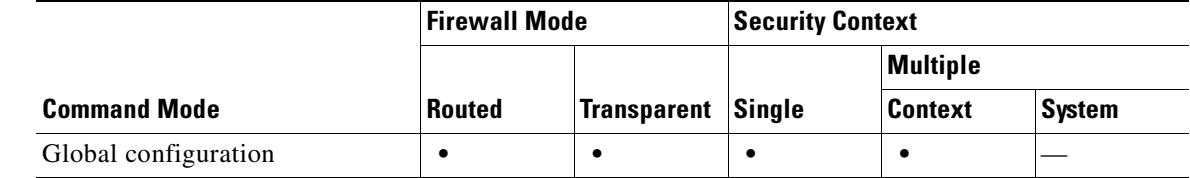

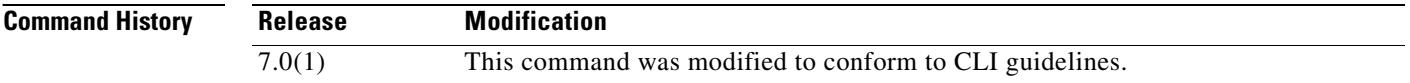

**Usage Guidelines** There is no undo.

**Examples** This example shows how to reset the configured privilege levels for the commands: hostname(config)# **clear configure privilege**

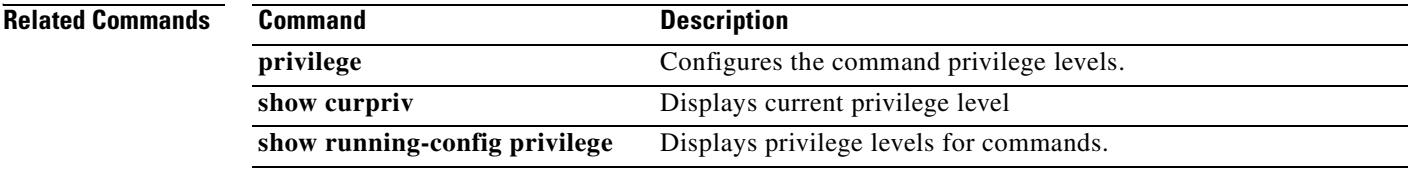

# **clear configure regex**

To remove all regular expressions, use the **clear configure regex** command in global configuration mode.

**clear configure regex**

**Syntax Description** This command has no arguments or keywords.

**Defaults** No default behavior or values.

**Command Modes** The following table shows the modes in which you can enter the command:

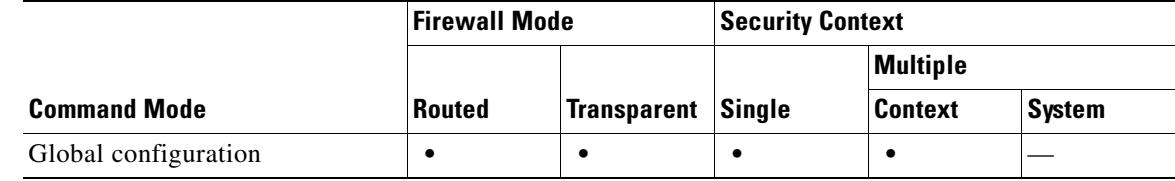

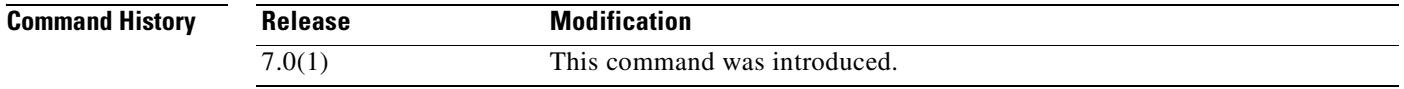

**Usage Guidelines** To clear the regular expression for a specific regular expression name, use the **no** form of the **regex**  command.

**Examples** The following example shows how to clear all configured regular expressions: hostname(config)# **clear configure regex**

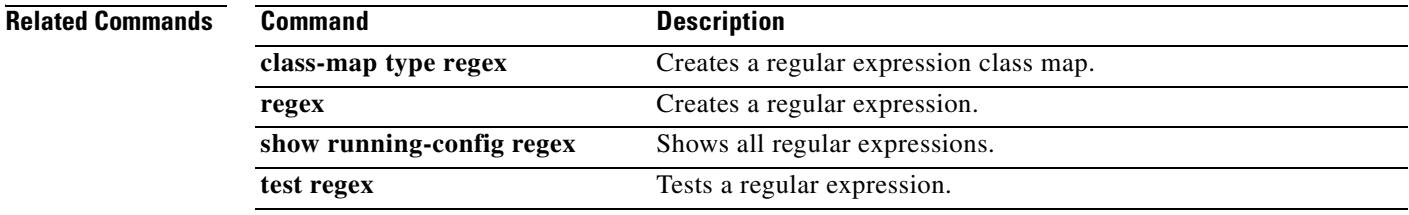

# **clear configure route**

To remove the **route** commands from the configuration that do not contain the **connect** keyword, use the **clear configure route** command in global configuration mode.

**clear configure route** [*interface\_name ip\_address* [*netmask gateway\_ip*]]

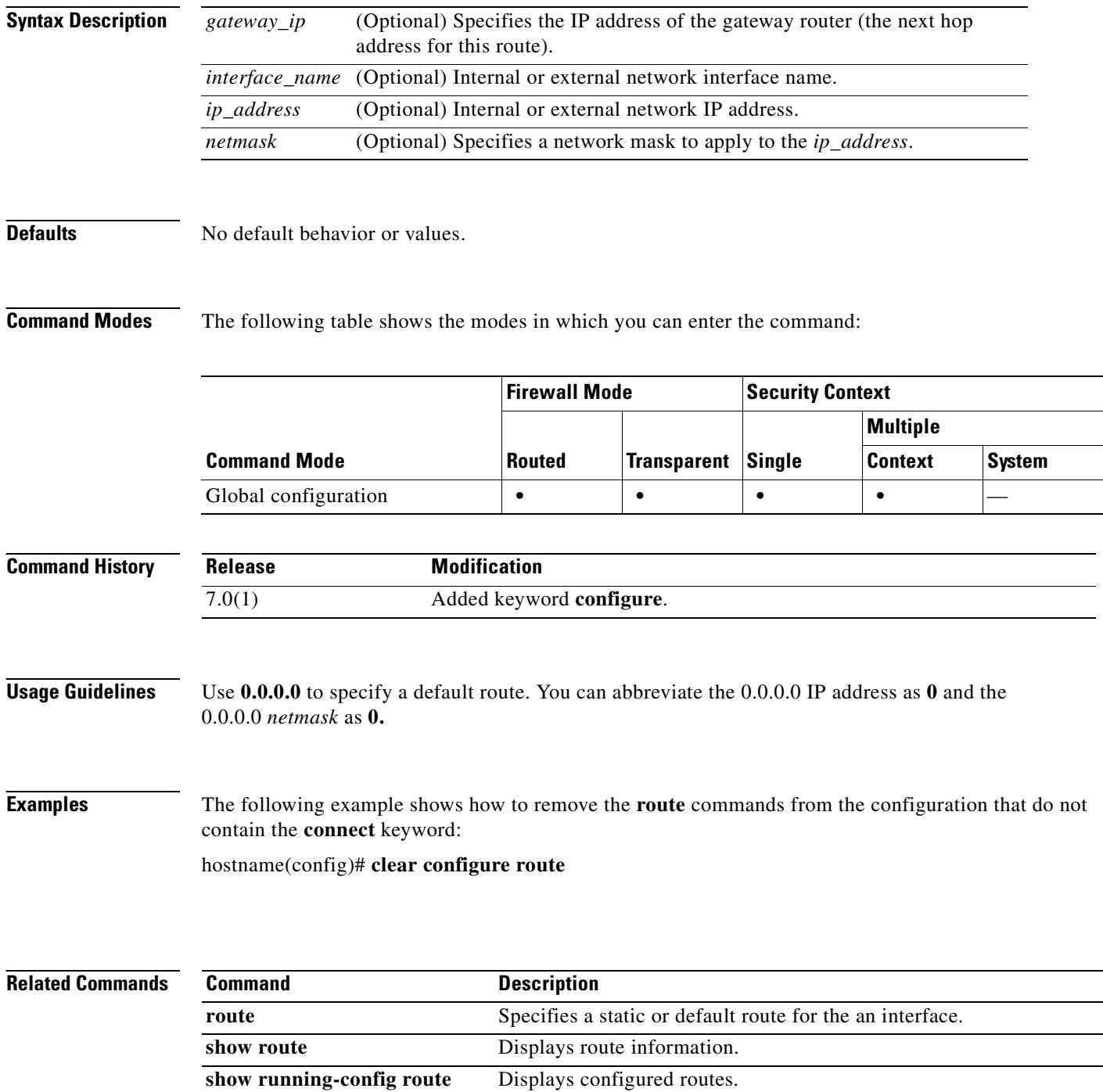

### **clear configure route-map**

To remove all of the route maps, use the **clear configure route-map** command in global configuration mode.

**clear configure route-map**

**Syntax Description** This command has no arguments or keywords.

**Defaults** No default behavior or values.

**Command Modes** The following table shows the modes in which you can enter the command:

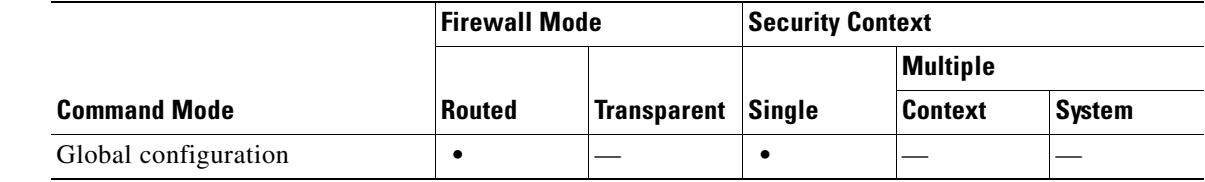

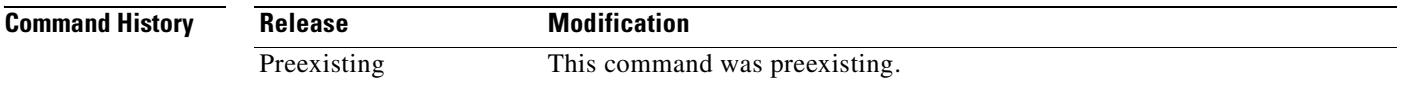

**Usage Guidelines** Use the **clear configure route-map** command in global configuration mode to remove all **route-map** commands in the configuration. The **route-map** command is used to configure conditions of redistributing the routes from one routing protocol into another routing protocol.

To remove individual **route-map** commands, use the **no route-map** command.

**Examples** The following example shows how to remove the conditions of redistributing routes from one routing protocol into another routing protocol:

hostname(config)# **clear configure route-map**

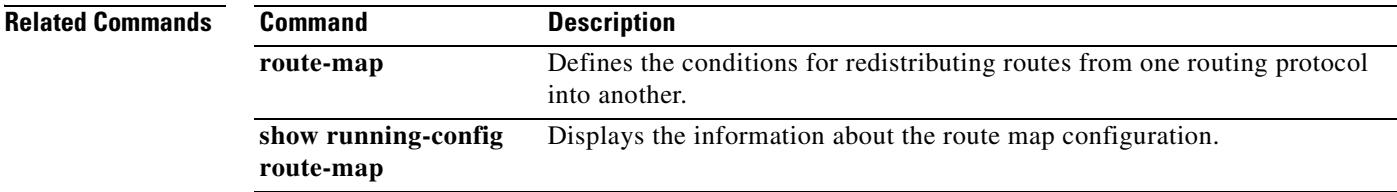

# **clear configure router**

To clear the router configuration commands from the running configuration, use the **clear configure router** command in global configuration mode.

**clear configure router** [**ospf** [*id*] | **rip**]

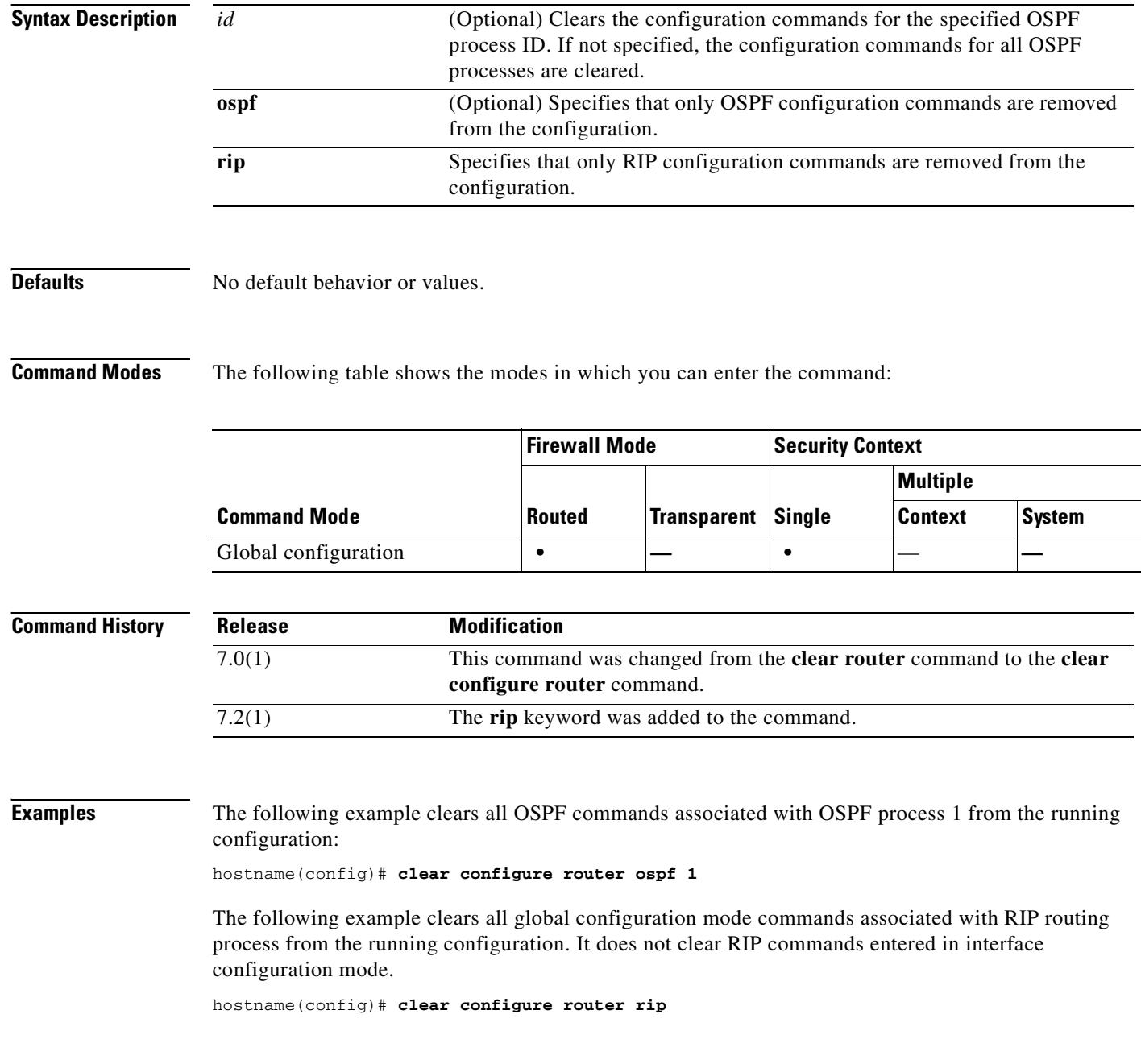

#### **Related Commands**

 $\mathbf{I}$ 

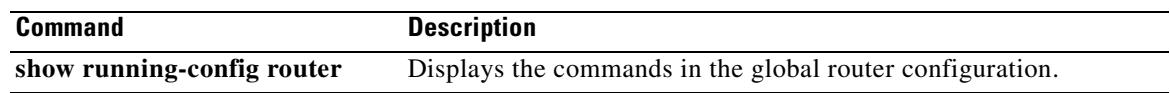

 $\overline{\phantom{a}}$ 

# **clear configure same-security-traffic**

To clear the same-security-traffic configuration, use the **clear configure same-security-traffic** command in global configuration mode.

**clear configure same-security-traffic**

**Syntax Description** This command has no arguments or keywords.

**Defaults** No default behavior or values.

**Command Modes** The following table shows the modes in which you can enter the command:

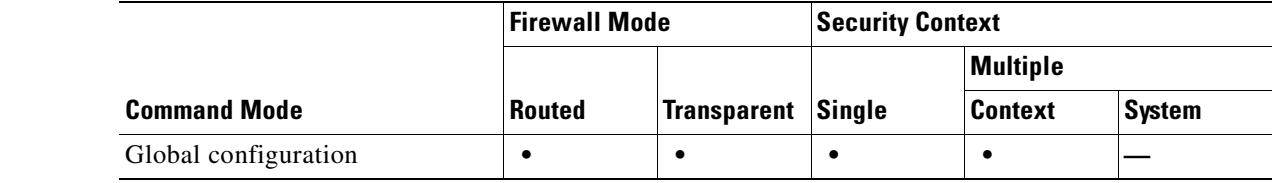

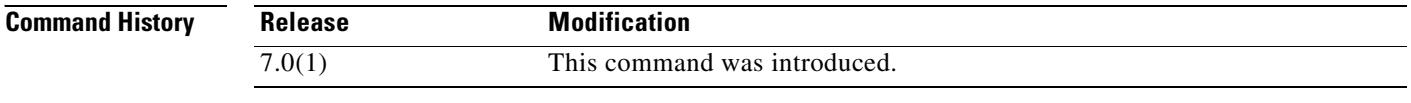

**Examples** The following example clears the **same-security-traffic** configuration:

hostname(config)# **clear configure same-security-traffic**

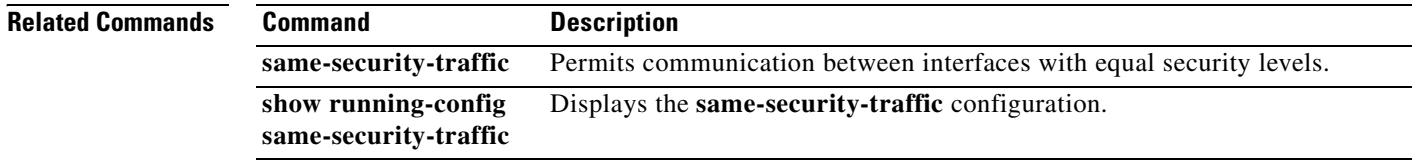

# **clear configure service-policy**

To clear the service policy configuration, use the **clear configure service-policy** command in global configuration mode.

**clear configure service-policy**

**Syntax Description** This command has no arguments or keywords.

**Defaults** No default behavior or values.

**Command Modes** The following table shows the modes in which you can enter the command:

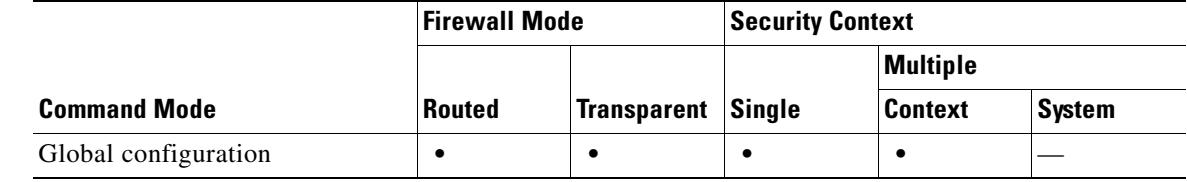

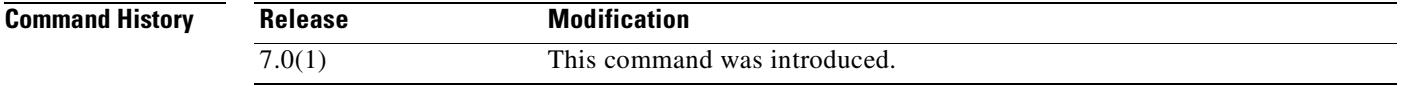

**Examples** The following is an example of the **clear configure service-policy** command:

hostname(config)# **clear configure service-policy**

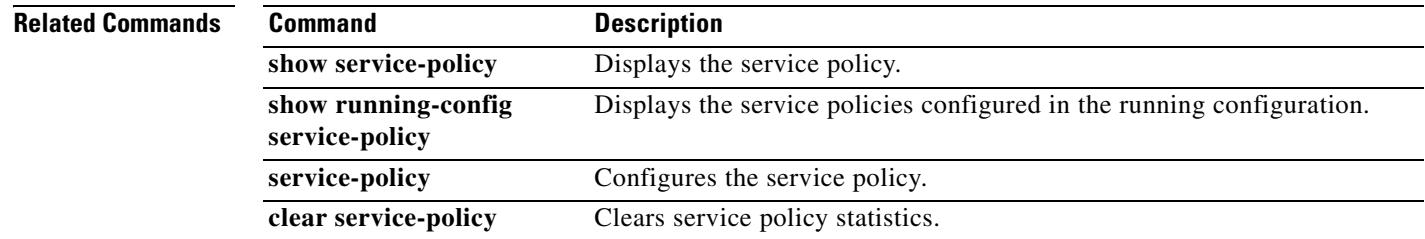

Г

# **clear configure sla monitor**

To remove the **sla monitor** commands and subcommands from the running configuration, use the **clear configure sla monitor** command in global configuration mode.

**clear configure sla monitor** [*sla-id*]

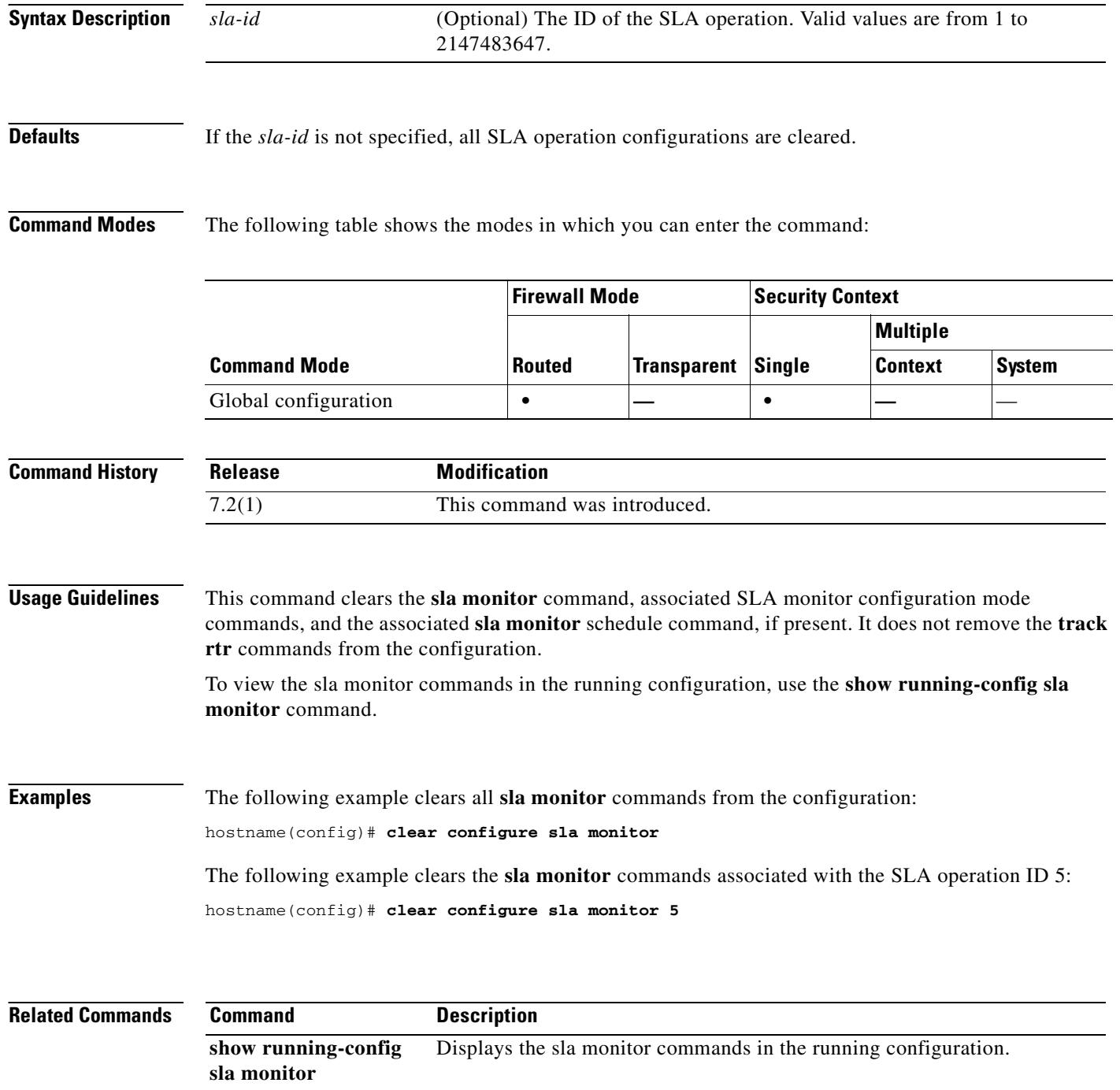

# **clear configure smtps**

To remove all SMTPS commands from the configuration, reverting to default values, use the **clear configure smtps** command in global configuration mode.

**clear configure smtps**

**Syntax Description** This command has no arguments or keywords.

**Defaults** No default behavior or values.

**Command Modes** The following table shows the modes in which you can enter the command:

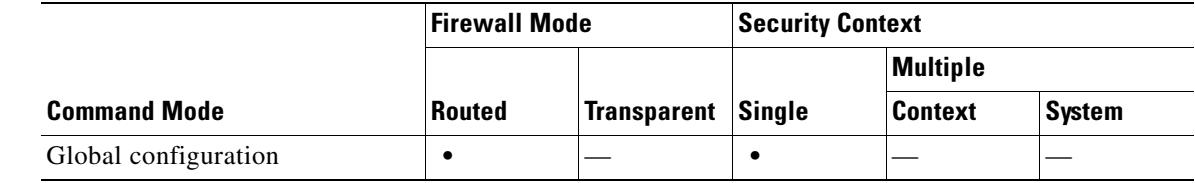

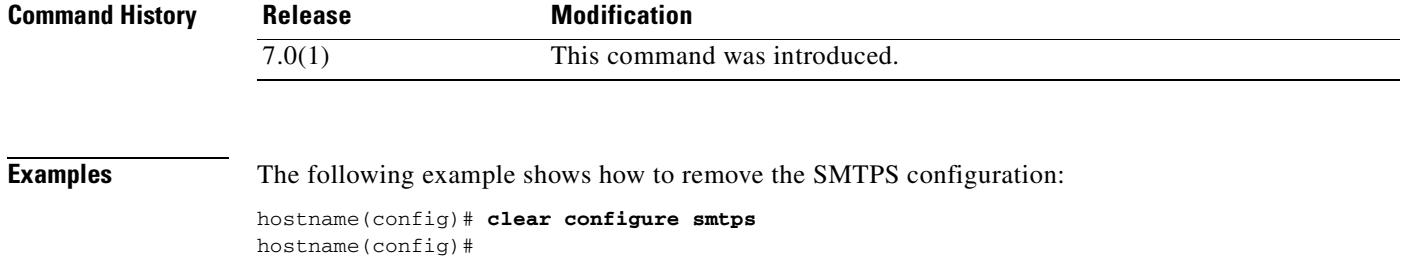

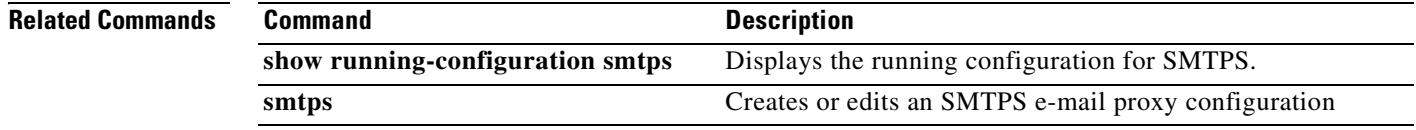

Г

# **clear configure smtp-server**

To clear all of the SMTP server commands and statistics, use the **clear configure smtp-server** command in global configuration mode.

**clear configure smtp-server**

**Syntax Description** This command has no arguments or keywords.

**Defaults** No default behavior or values.

**Command Modes** The following table shows the modes in which you can enter the command:

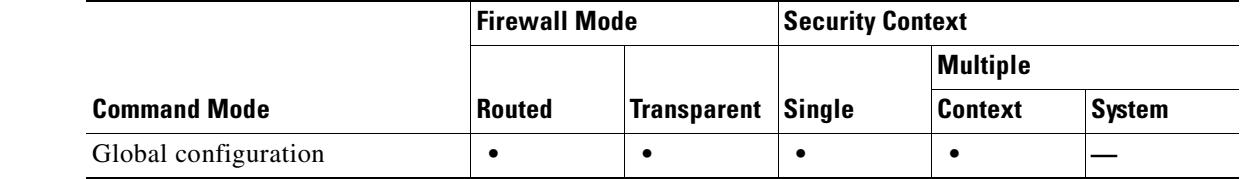

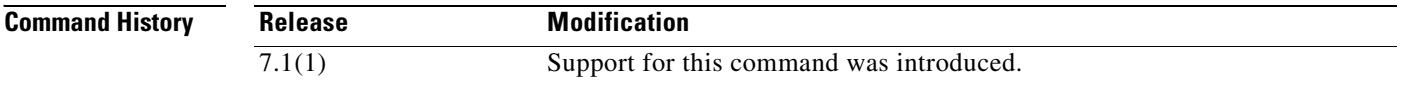

**Usage Guidelines** The **clear configure smtp-server** command clears all of the **smtp** commands and statistical information.

**Examples** The following example shows how to clear all **smtp-server** commands:

hostname(config)# **clear configure smtp-server**

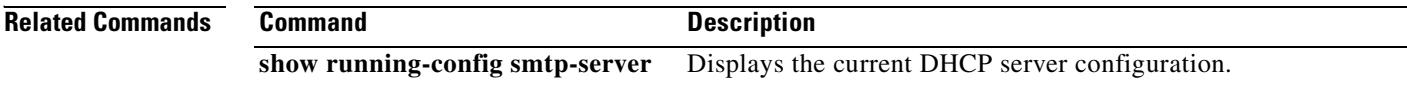

T

# **clear configure snmp-map**

To clear the SNMP map configuration, use the **clear configure snmp-map** command in global configuration mode.

**clear configure snmp-map**

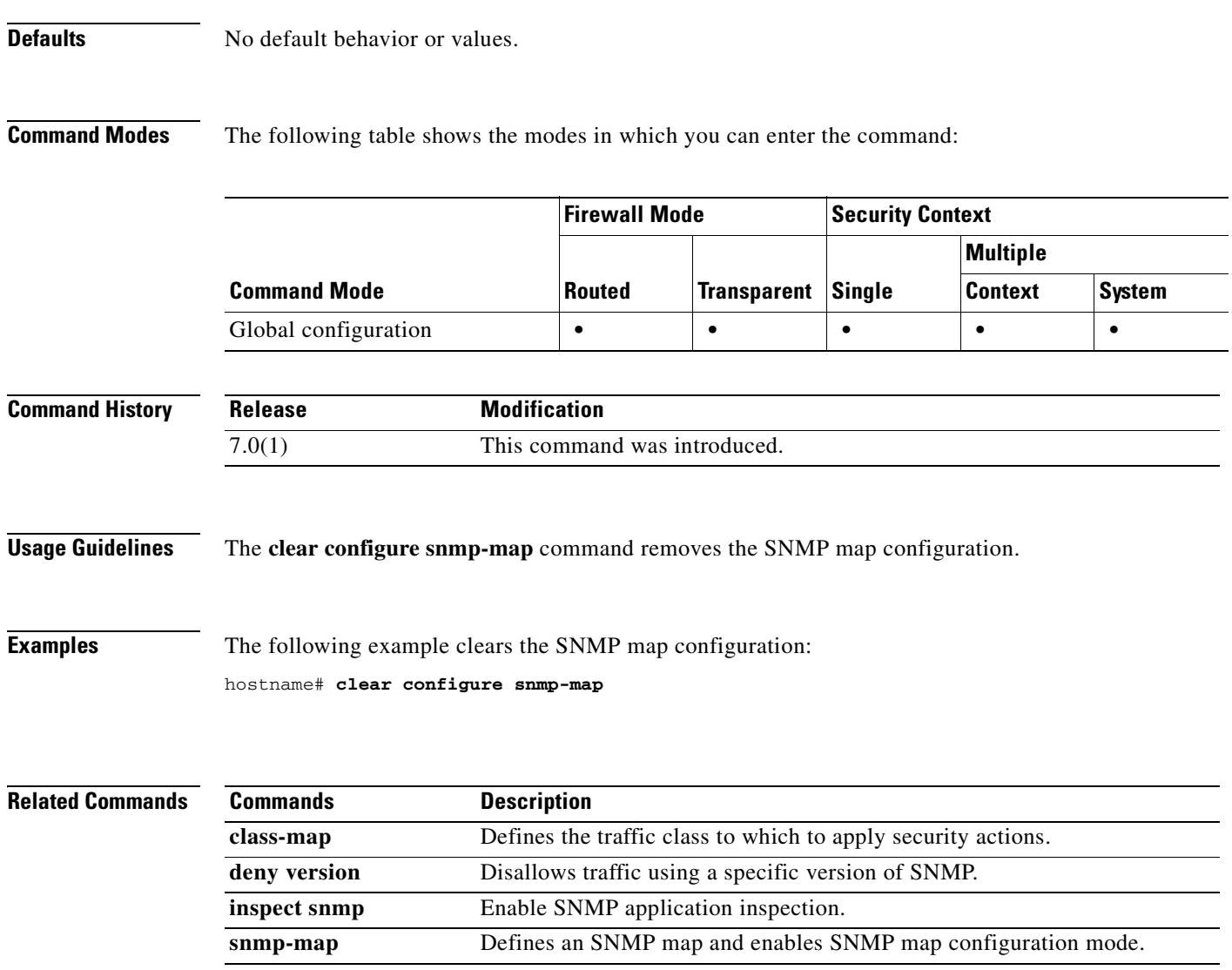

### **clear configure snmp-server**

To disable the Simple Network Management Protocol (SNMP) server, use the **clear configure snmp-server** command in global configuration mode.

**clear configure snmp-server**

**Syntax Description** This command has no arguments or keywords.

**Defaults** This command has no default settings.

**Command Modes** The following table shows the modes in which you can enter the command:

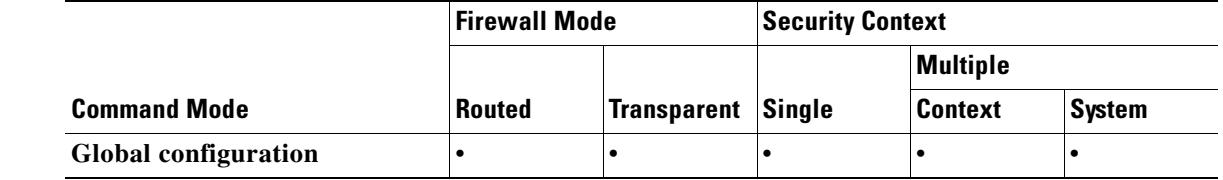

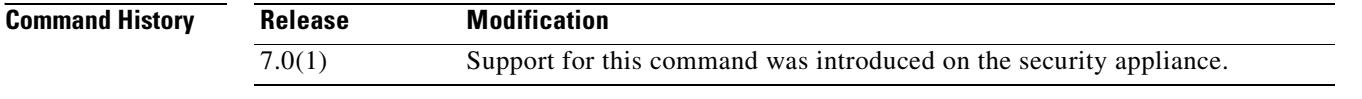

**Examples** This example shows how to disable the SNMP server:

hostname #**clear snmp-server**

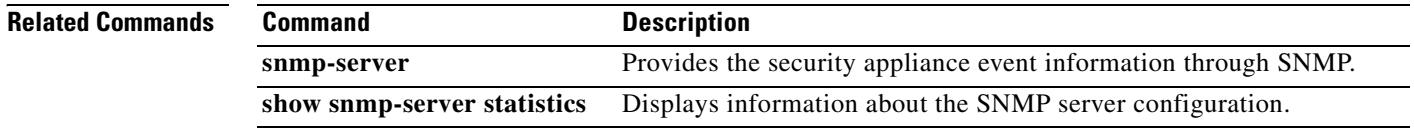

### **clear configure ssh**

To clear all SSH commands from the running configuration, use the **clear configure ssh** command in global configuration mode.

#### **clear configure ssh**

**Syntax Description** This command has no arguments or keywords.

**Defaults** No default behavior or values.

**Command Modes** The following table shows the modes in which you can enter the command:

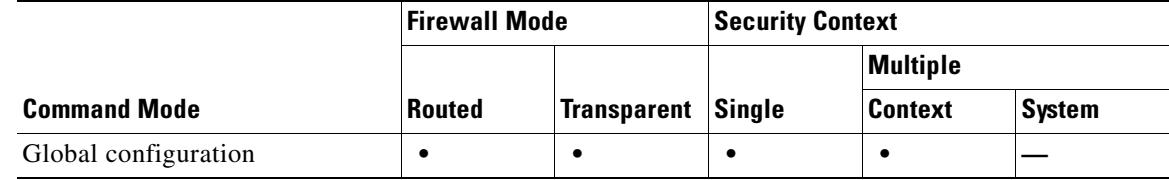

#### **Command History Release Modification** 7.0(1) This command was changed from the **clear ssh** comma nd to the **clear configure ssh** comma nd.

**Usage Guidelines** This command clears all SSH commands from the configuration. To clear specific commands, use the **no** form of those commands.

**Examples** The following example clears all SSH commands from the configuration: hostname(config)# **clear configure ssh**

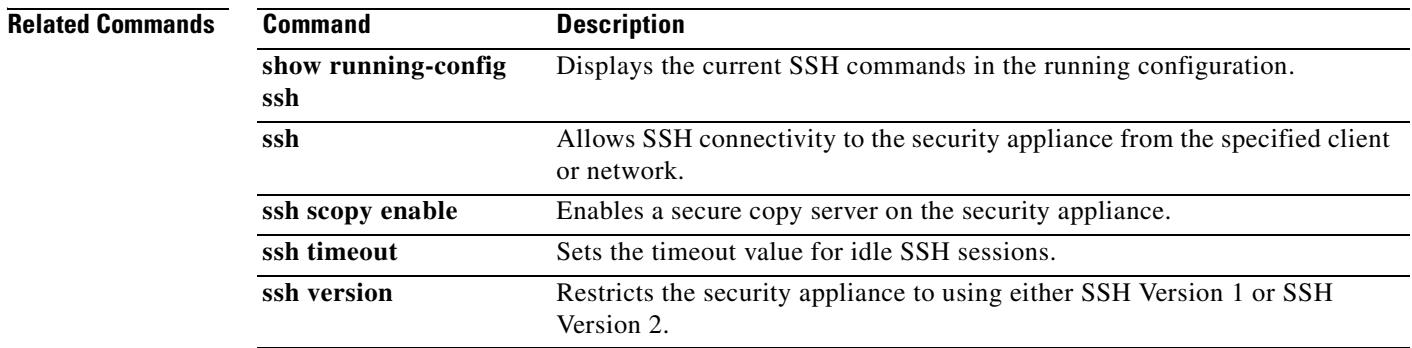

# **clear configure ssl**

To remove all SSL commands from the configuration, reverting to default values, use the **clear config ssl** command in global configuration mode.

#### **clear config ssl**

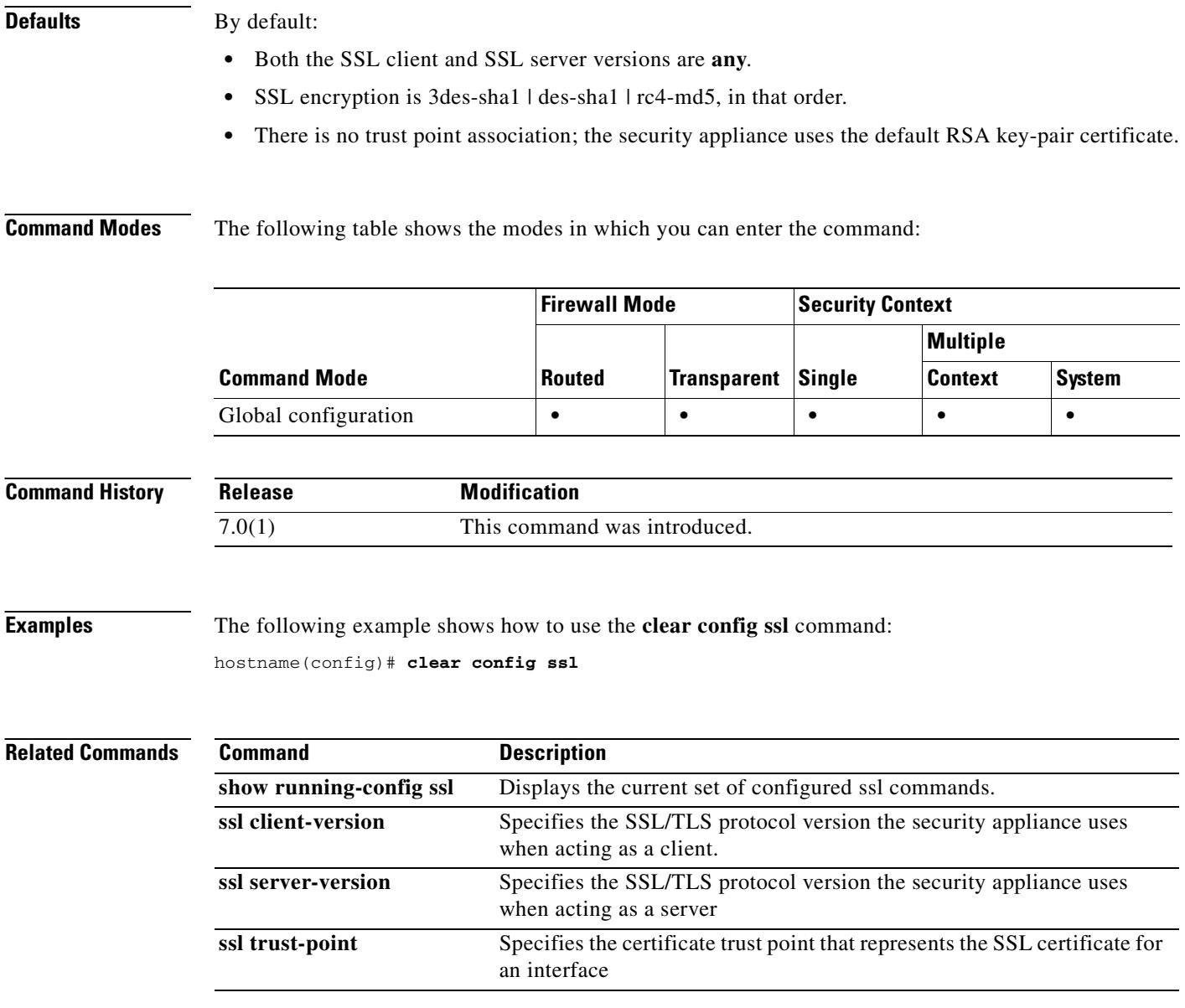

# **clear configure static**

To remove all the **static** commands from the configuration, use the **clear configure static** command in global configuration mode.

**clear configure static**

**Syntax Description** This command has no arguments or keywords.

**Defaults** No default behavior or values.

**Command Modes** The following table shows the modes in which you can enter the command:

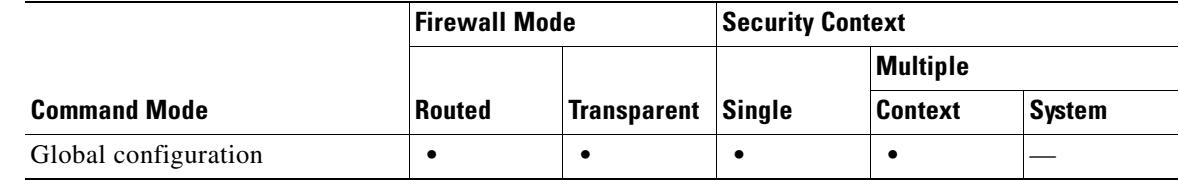

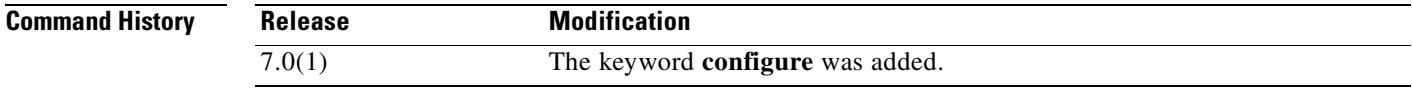

**Examples** This example shows how to remove all the **static** commands from the configuration:

hostname(config)# **clear configure static**

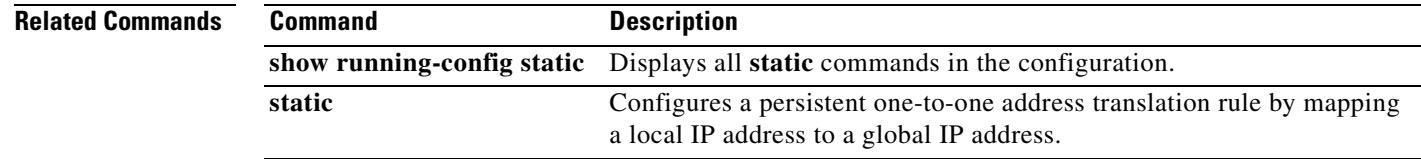

Г

# **clear configure sunrpc-server**

To clear the remote processor call services from the security appliance, use the **clear configure sunrpc-server** command in global configuration mode.

**clear configure sunrpc-server** [**active**]

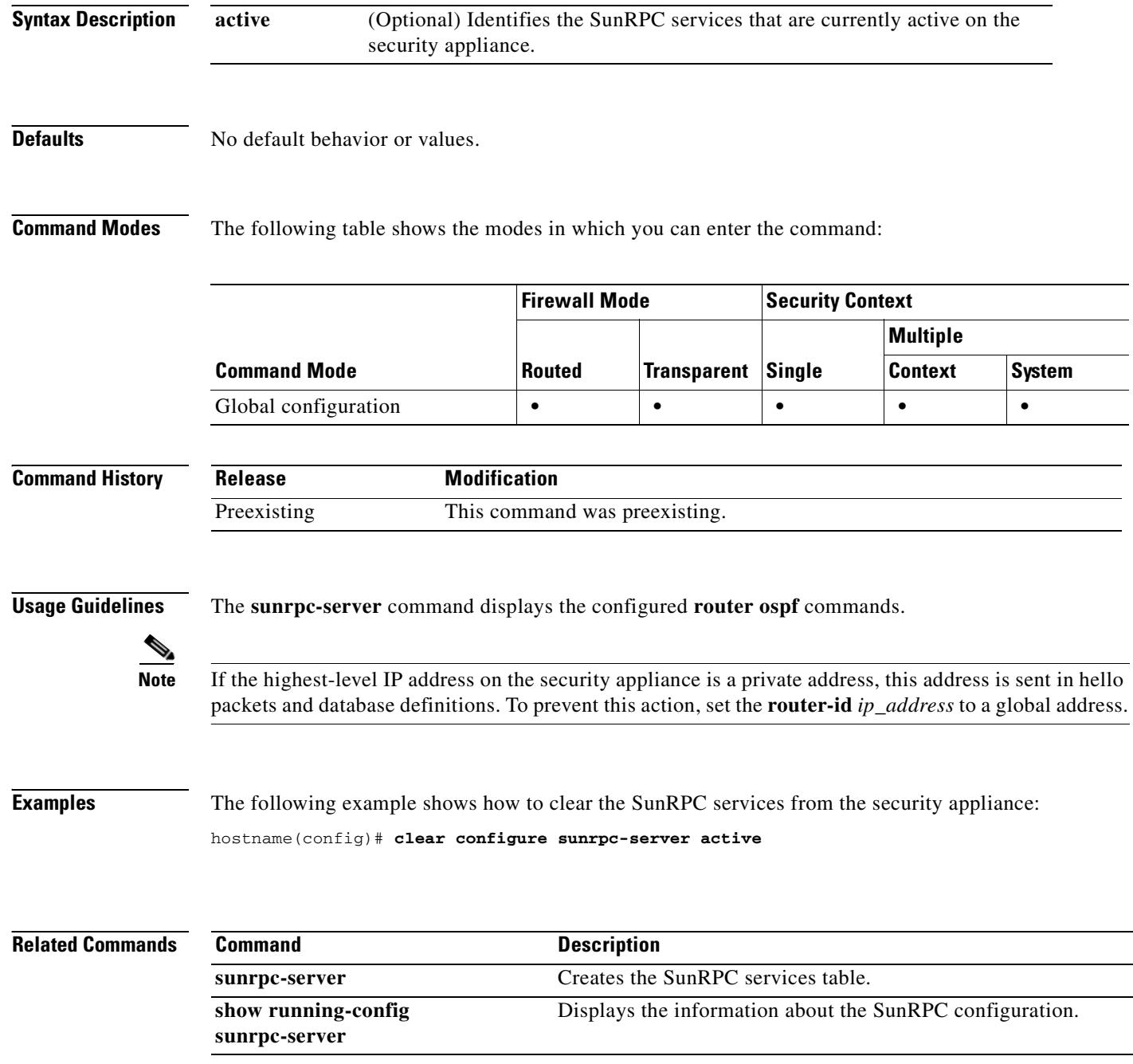

# **clear configure sysopt**

To clear the configuration for all **sysopt** commands, use the **clear configure sysopt** command in global configuration mode.

**clear configure sysopt**

**Syntax Description** This command has no arguments or keywords.

**Defaults** No default behavior or values.

**Command Modes** The following table shows the modes in which you can enter the command:

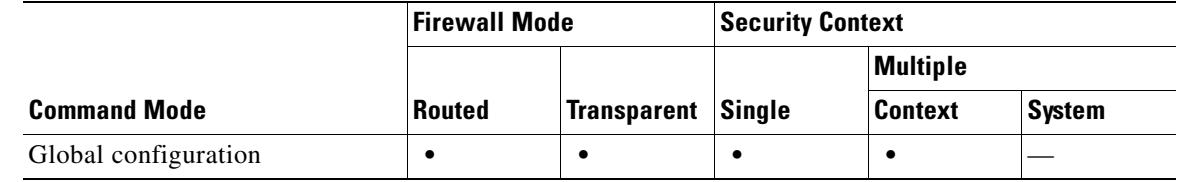

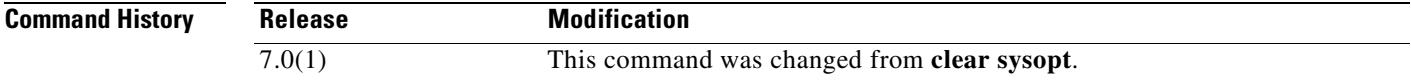

**Examples** The following example clears all **sysopt** command configuration:

hostname(config)# **clear configure sysopt**

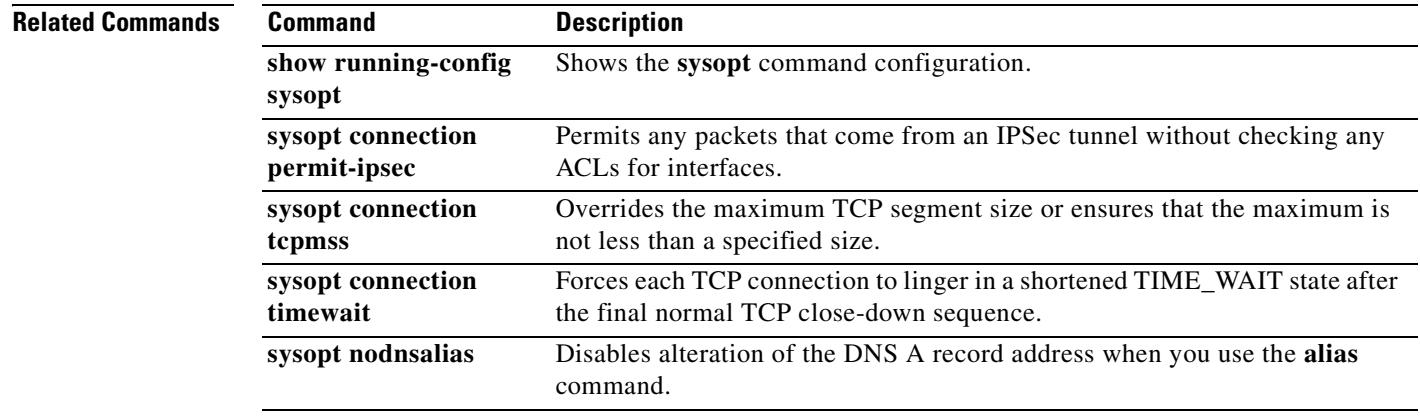

Г

### **clear configure tcp-map**

To clear tcp-map configuration, use the **clear configure tcp-map** command in global configuration mode.

**clear configure tcp-map**

**Syntax Description** This command has no arguments or keywords.

**Defaults** No default behavior or values.

**Command Modes** The following table shows the modes in which you can enter the command:

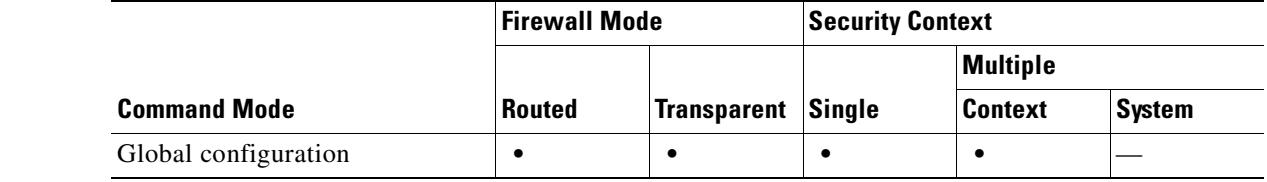

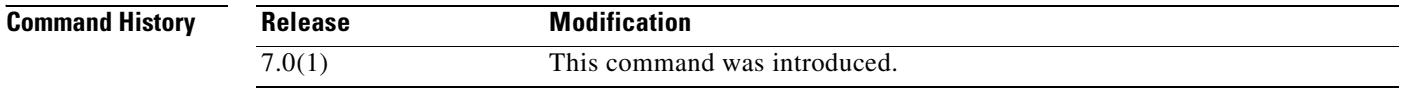

**Examples** The following example shows how to clear the TCP map configuration:

hostname(config)# **clear configure tcp-map**

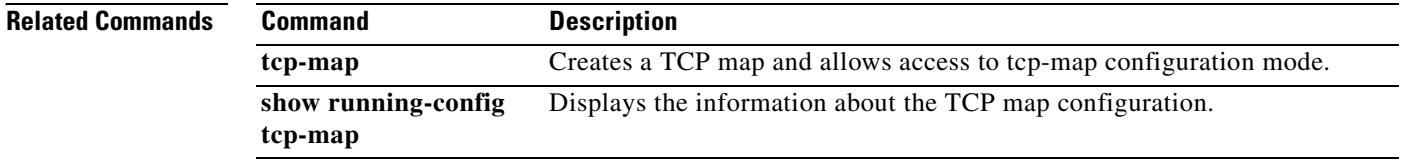

# **clear configure telnet**

To remove the Telnet connection and idle timeout from the configuration, use the **clear configure telnet** command in global configuration mode.

#### **clear configure telnet**

**Syntax Description** This command has no arguments or keywords.

**Defaults** No default behavior or values.

**Command Modes** The following table shows the modes in which you can enter the command:

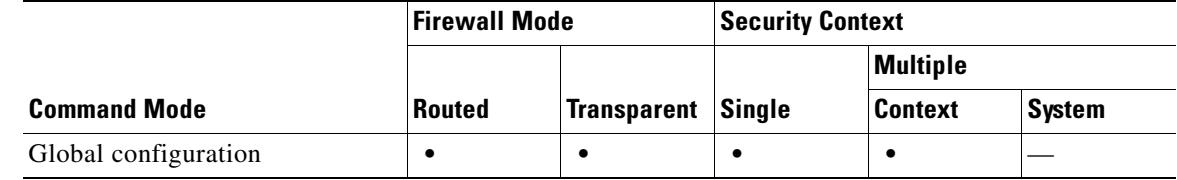

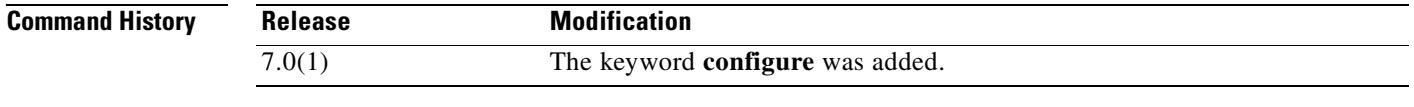

**Examples** This example shows how to remove the Telnet connection and the idle timeout from the security appliance configuration:

hostname(config)# **clear configure telnet**

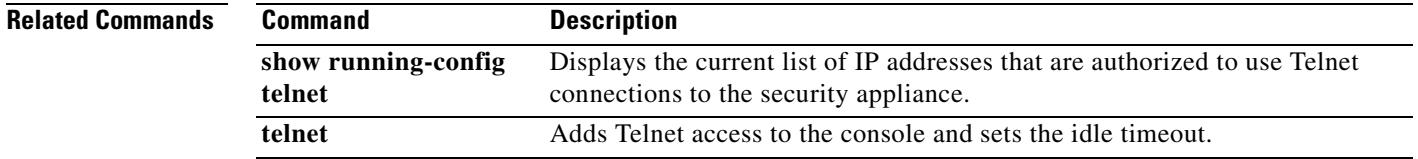

Г

### **clear configure terminal**

To clear the terminal display width setting, use the **clear configure terminal** command in global configuration mode.

**clear configure terminal**

**Syntax Description** This command has no keywords or arguments.

**Defaults** The default display width is 80 columns.

**Command Modes** The following table shows the modes in which you can enter the command:

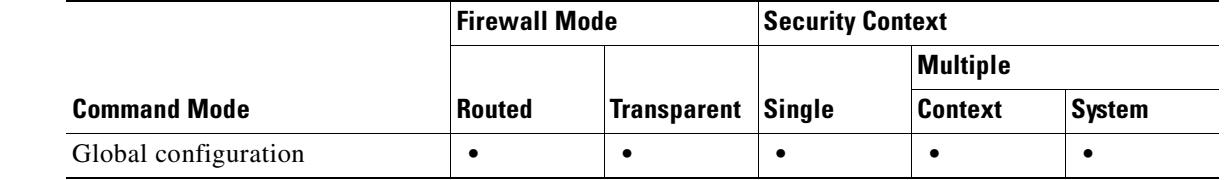

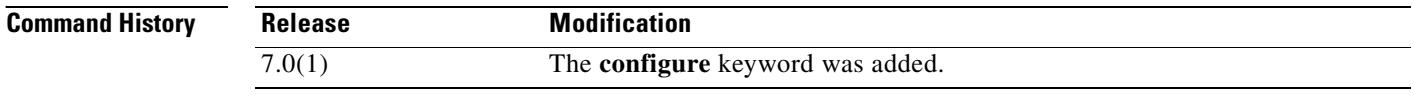

**Examples** The following example clears the display width:

hostname# **clear configure terminal**

**Related Commands Command** Description **terminal** Sets the terminal line parameters. **terminal width** Sets the terminal display width. show running-config terminal Displays the current terminal settings.

# **clear configure timeout**

To restore the default idle time durations in the configuration, use the **clear configure timeout** command in global configuration mode.

#### **clear configure timeout**

**Syntax Description** This command has no arguments or keywords.

**Defaults** No default behavior or values.

**Command Modes** The following table shows the modes in which you can enter the command:

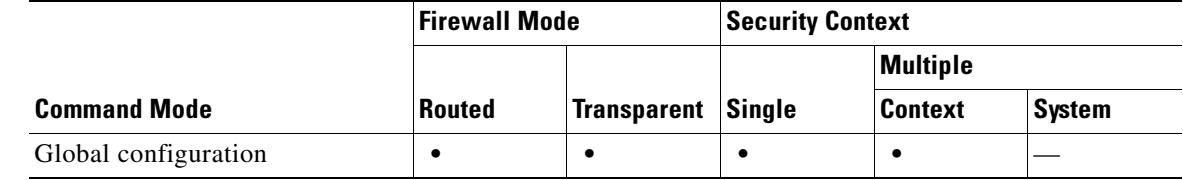

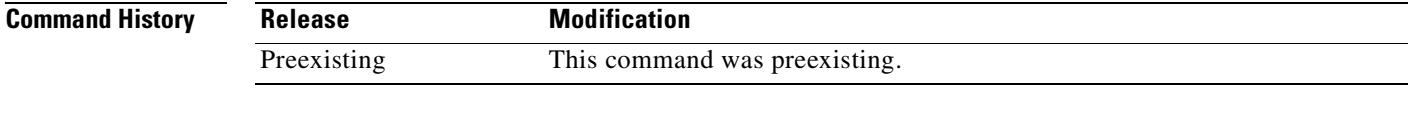

**Examples** This example shows how to remove the maximum idle time durations from the configuration: hostname(config)# **clear configure timeout**

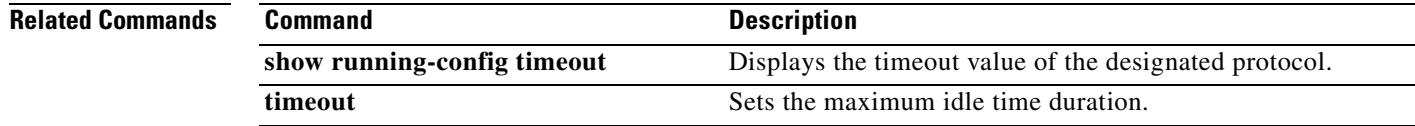

Г

# **clear configure time-range**

To clear all configured time ranges, use the **clear configure time-range** command in global configuration mode.

**clear configure time-range**

**Syntax Description** This command has no arguments or keywords.

**Defaults** No default behavior or values.

**Command Modes** The following table shows the modes in which you can enter the command:

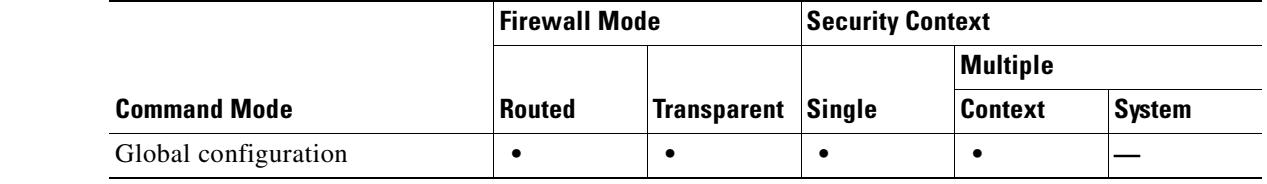

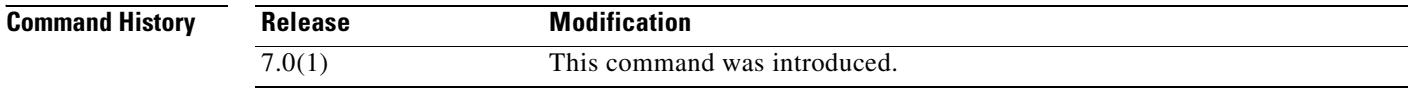

**Examples** The following example clears all configured time ranges:

hostname(config)# **clear configure time-range**

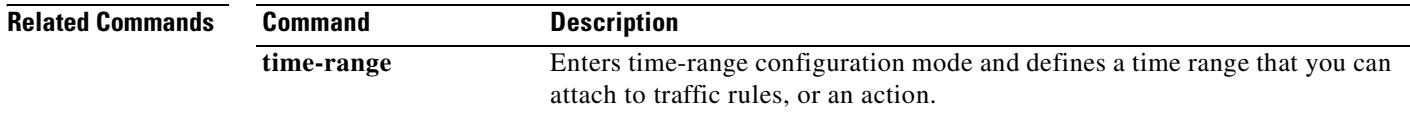

# **clear configure tunnel-group**

To remove all or specified tunnel groups from the configuration, use the **clear config tunnel-group** command in global configuration.

**clear config tunnel-group** [*name*]

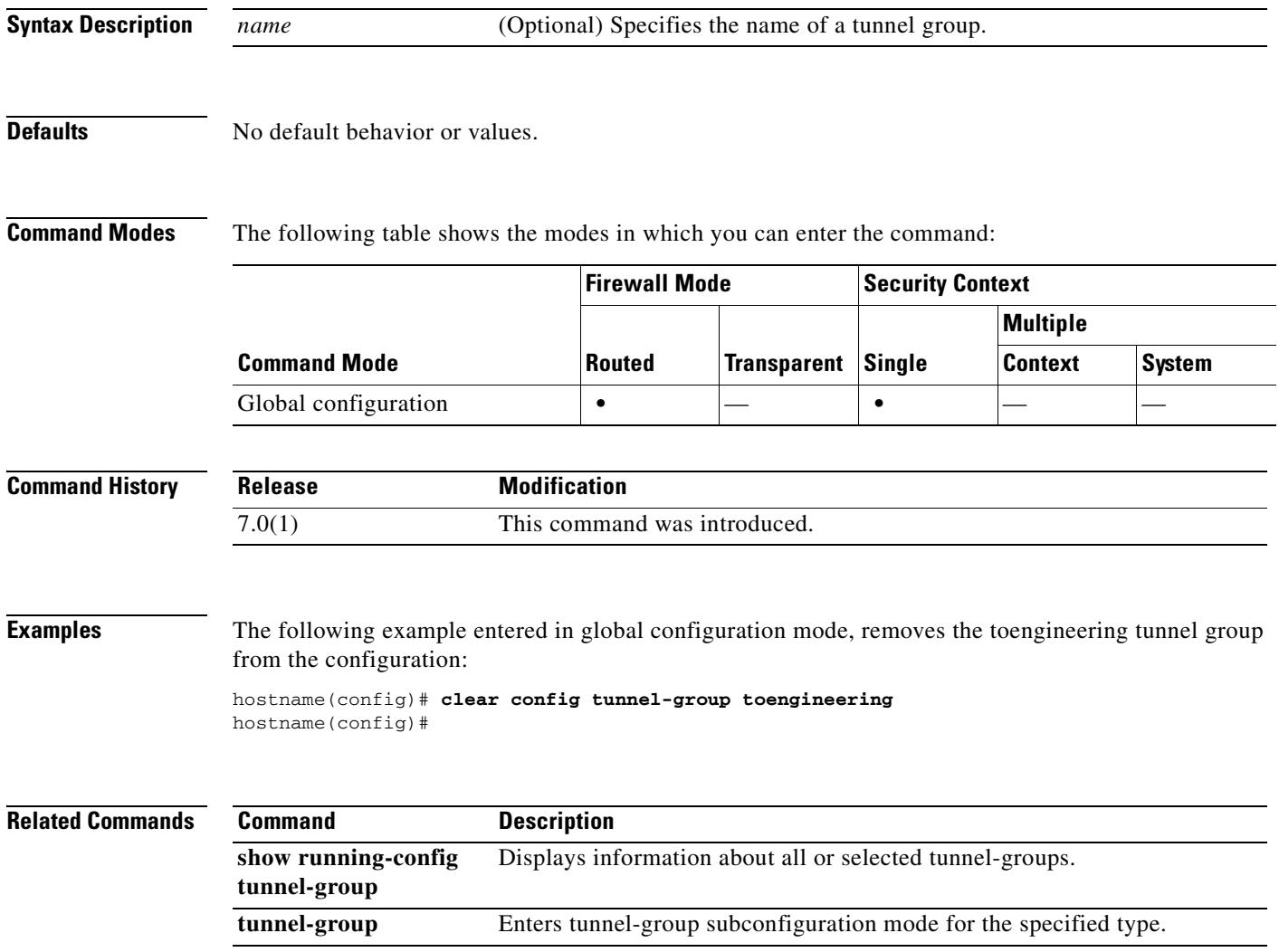

### **clear configure tunnel-group-map**

The **clear configure tunnel-group-map** command clears the policy and rules by which the tunnel-group name is derived from the content of the certificate.

**clear configure tunnel-group-map**

**Syntax Description** This command has no arguments or keywords.

#### **Defaults** No default behavior or values.

**Command Modes** The following table shows the modes in which you can enter the command:

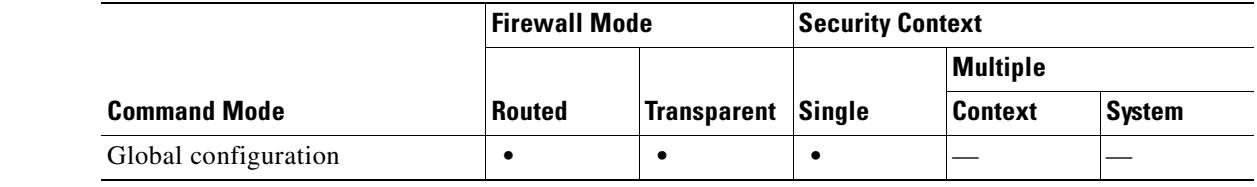

#### **Command History Release Modification** 7.0(1) This command was introduced.

**Usage Guidelines** The tunnel-group-map commands configure the policy and rules by which certificate-based IKE sessions are mapped to tunnel groups. To associate the certificate map entries, created using the **crypto ca certificate map** command, with tunnel groups, use the **tunnel-group-map** command in global configuration mode. You can invoke this command multiple times as long as each invocation is unique and you do not reference a map index more than once.

> The **crypto ca certificate map** command maintains a prioritized list of certificate mapping rules. There can be only one map. But this map can have up to 65535 rules. Refer to the documentation on the **crypto ca certificate map** command for more information.

> The processing that derives the tunnel-group name from the certificate ignores entries in the certificate map that are not associated with a tunnel group (any map rule not identified by this command).

**Examples** The following example entered in global configuration mode, specifies a default tunnel group to use when the name cannot be derived by other configured methods. The name of the tunnel group to use is group1:

> hostname(config)# **clear configure tunnel-group-map** hostname(config)#

#### **Related Commands**

T

 $\mathbf{I}$ 

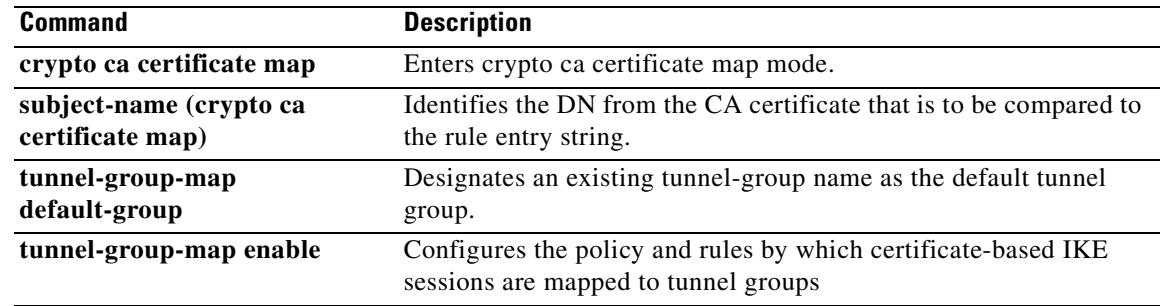

 $\overline{\phantom{a}}$ 

### **clear configure url-block**

To clear clears URL pending block buffer and long URL support configuration, use the **clear configure url-block** command in global configuration mode.

**clear configure url-block**

```
Defaults No default behavior or values.
```
**Command Modes** The following table shows the modes in which you can enter the command:

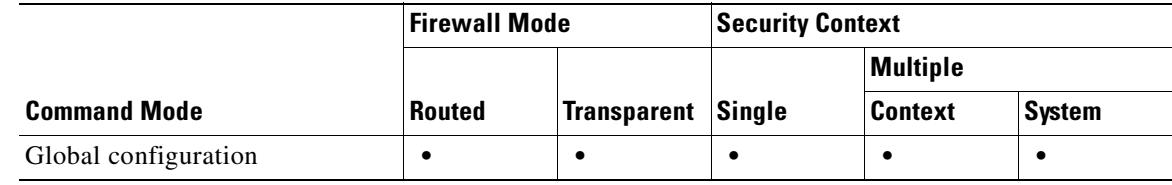

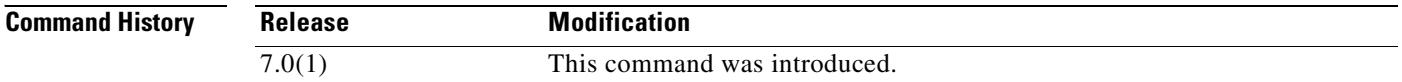

**Usage Guidelines** The **clear configure url-block** command clears URL pending block buffer and long URL support configuration.

### **Examples** The following example clears URL pending block buffer and long URL support configuration: hostname# **clear configure url-block**

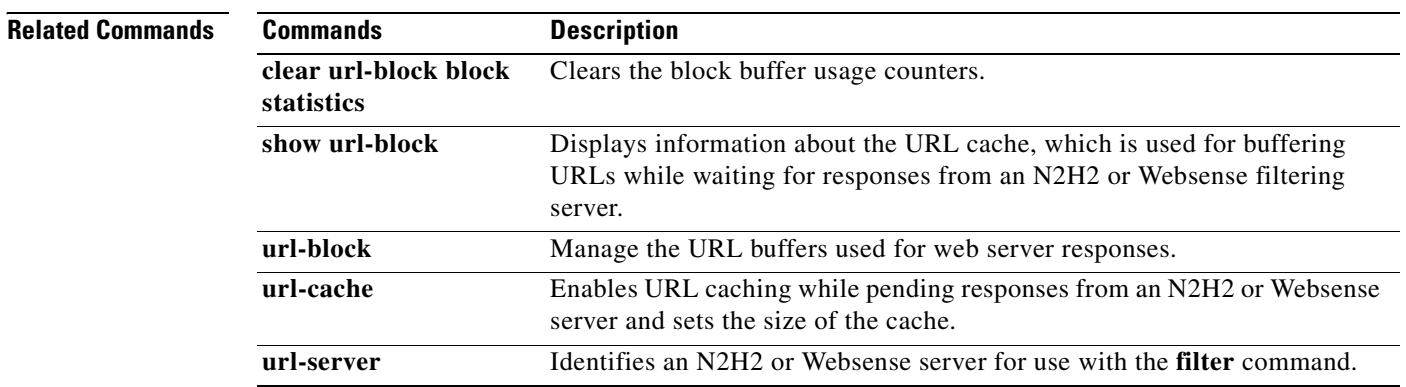

# **clear configure url-cache**

To clear the URL cache, use the **clear configure url-cache** command in global configuration mode.

**clear configure url-cache**

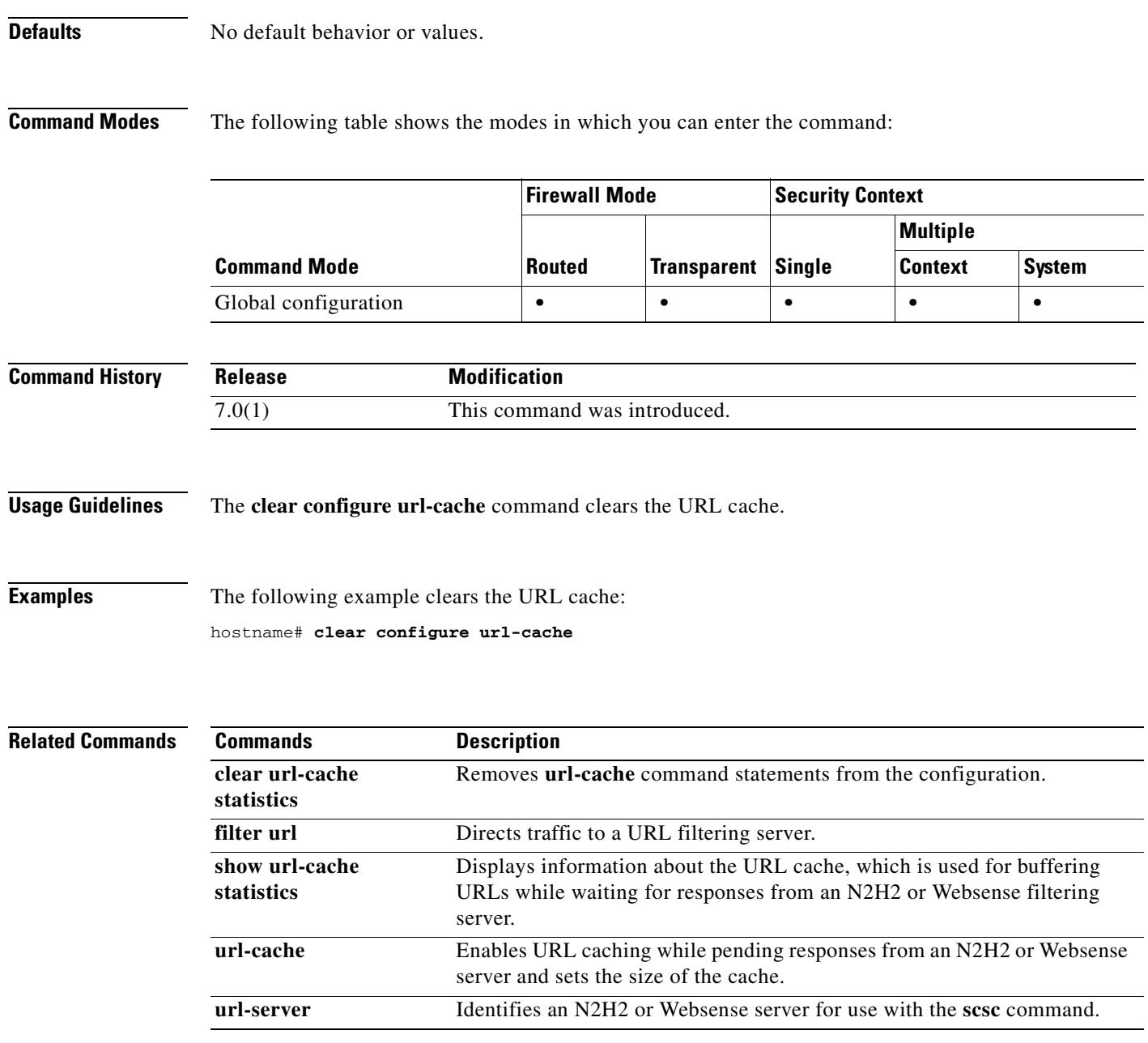

# **clear configure url-list**

To remove a configured set of URLs that WebVPN users can access , use the **clear configure url-list** command in global configuration mode. To remove all configured URLs, use this command without the *listname* argument. To remove only the URLs for a specific list, use this command with that *listname*.

**clear configure url-list [***listname*]

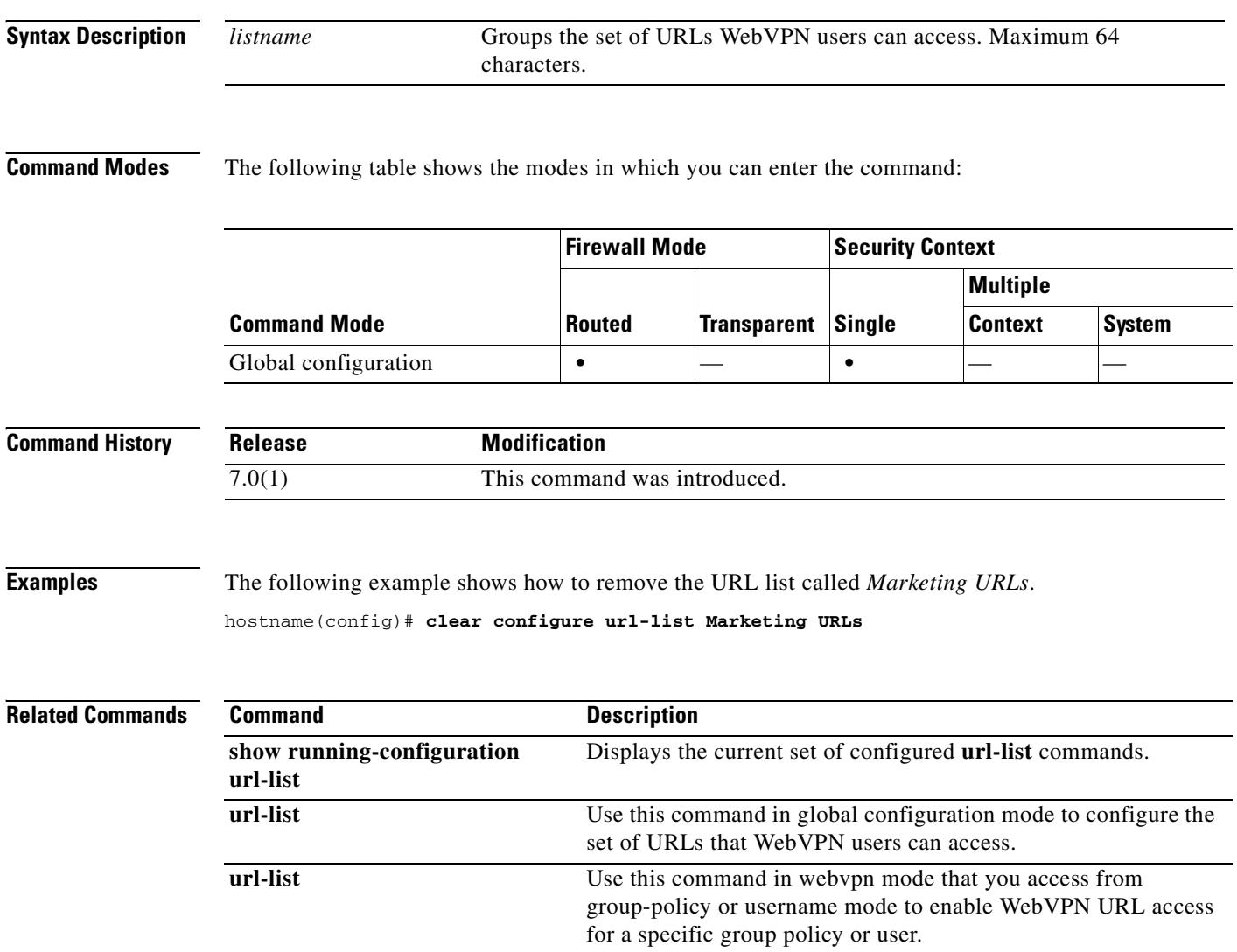

# **clear configure url-server**

To clear the URL filtering server configuration, use the **clear configure url-server** command in global configuration mode.

**clear configure url-server**

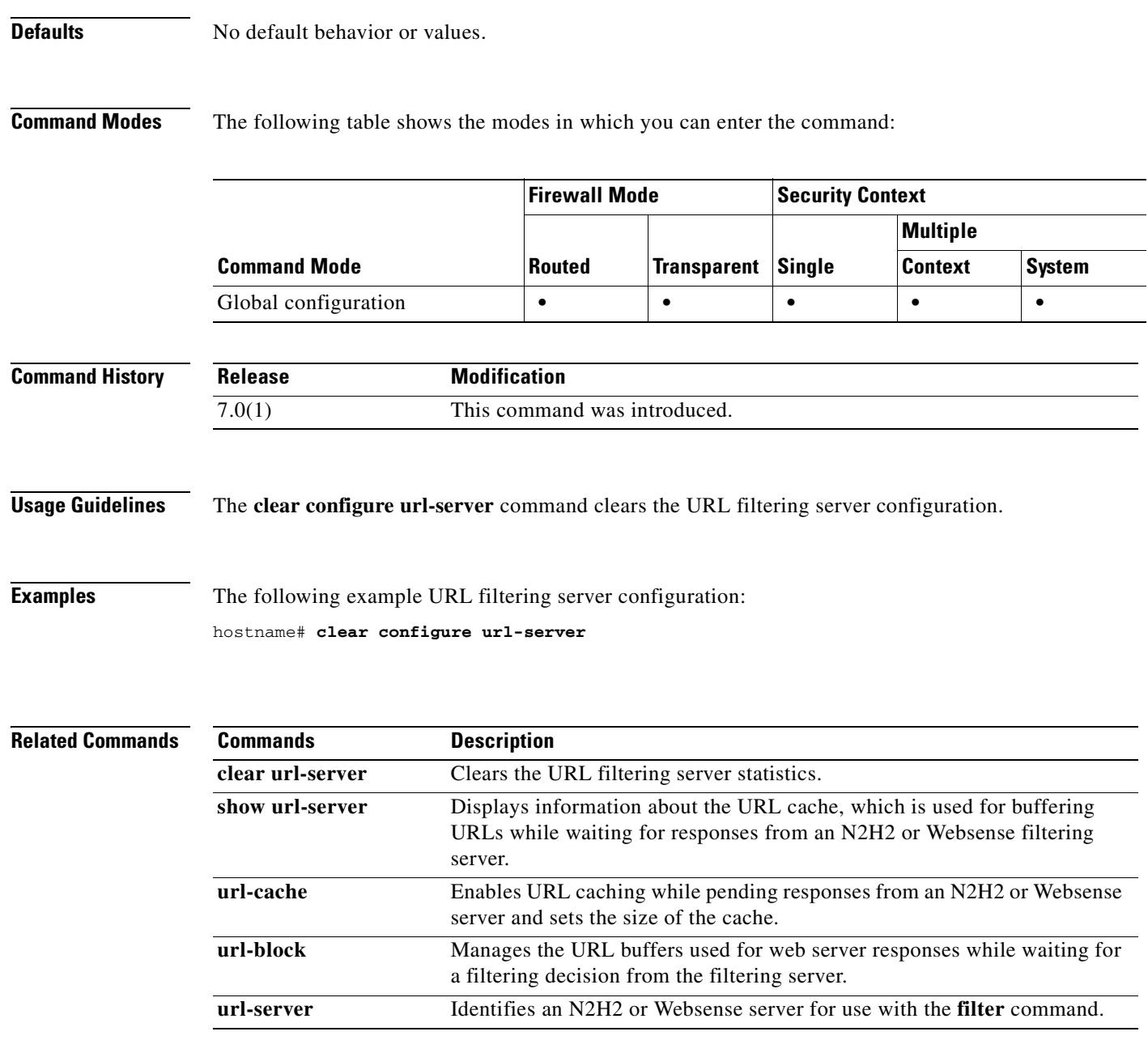

# **clear configure username**

To clear the username database, use the **clear configure username** command. To clear the configuration for a particular user, use this command and append the username.

**clear configure username** [*name*]

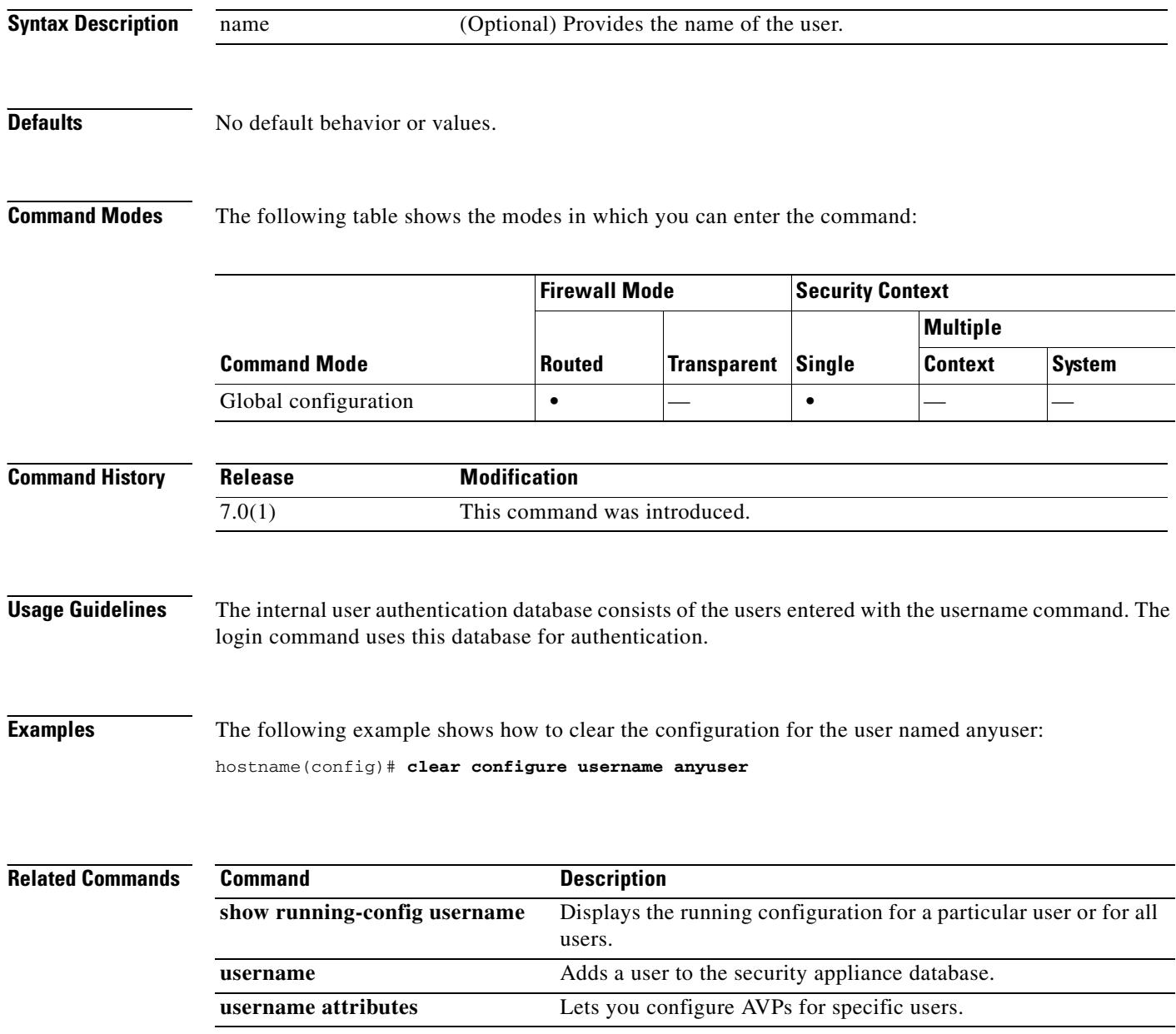

# **clear configure virtual**

To remove the authentication virtual server from the configuration, use the **clear configure virtual** command in global configuration mode.

#### **clear configure virtual**

**Syntax Description** This command has no arguments or keywords.

**Defaults** No default behavior or values.

**Command Modes** The following table shows the modes in which you can enter the command:

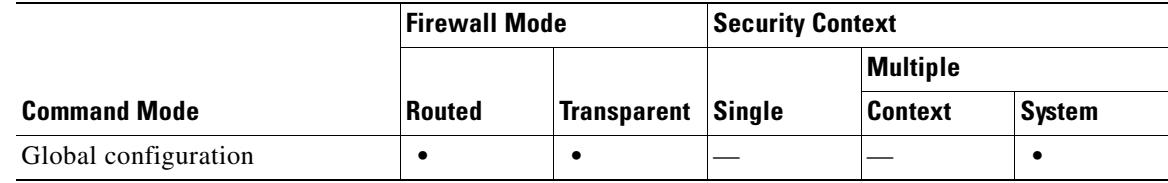

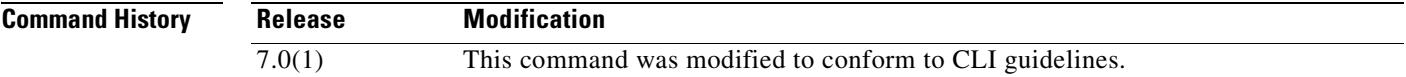

**Usage Guidelines** There is no undo.

**Examples** This example shows the **clear configure virtual** command: hostname(config)# **clear configure virtual**

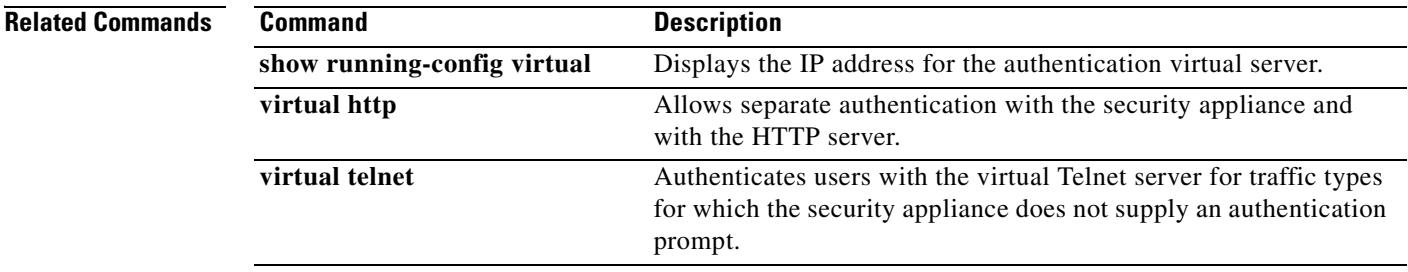

Г

**Multiple**

**Context System**

# **clear configure vpdn group**

To remove all **vpdn group** commands from the configuration, use the **clear configure vpdn group**  command in global configuration mode:

**clear configure vpdn group**

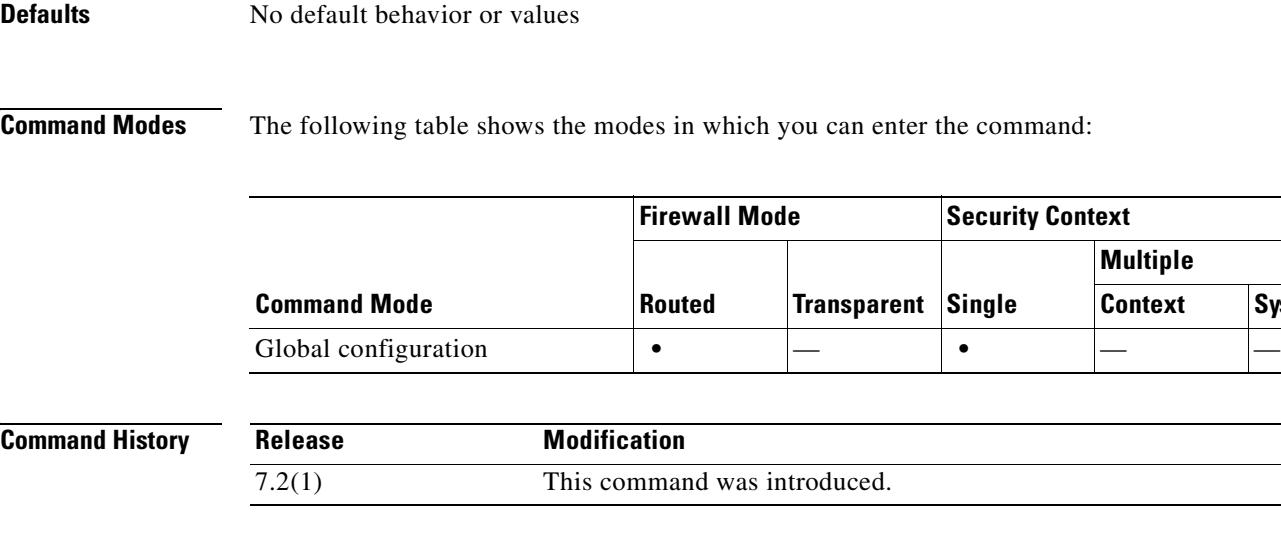

# **Usage Guidelines** Entering the **clear configure vpdn group** command has no affect upon active PPPoE connections. **Examples** The following example shows how to clear the vpdn group configuration: hostname(config)# **clear configure vpdn group** hostname(config)#

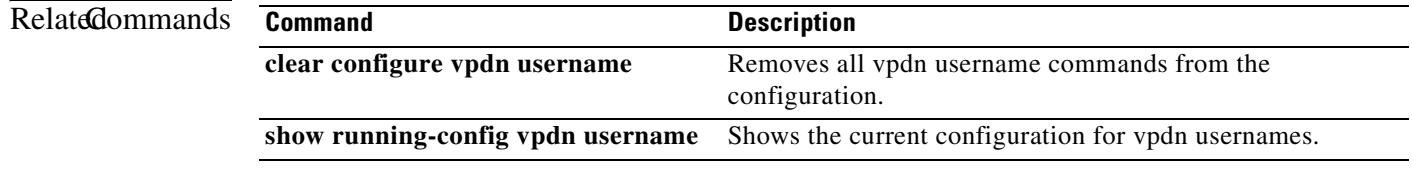
# **clear configure vpdn username**

To remove all **vpdn username** commands from the configuration, use the **clear configure vpdn username** command in global configuration mode:

**clear configure vpdn username**

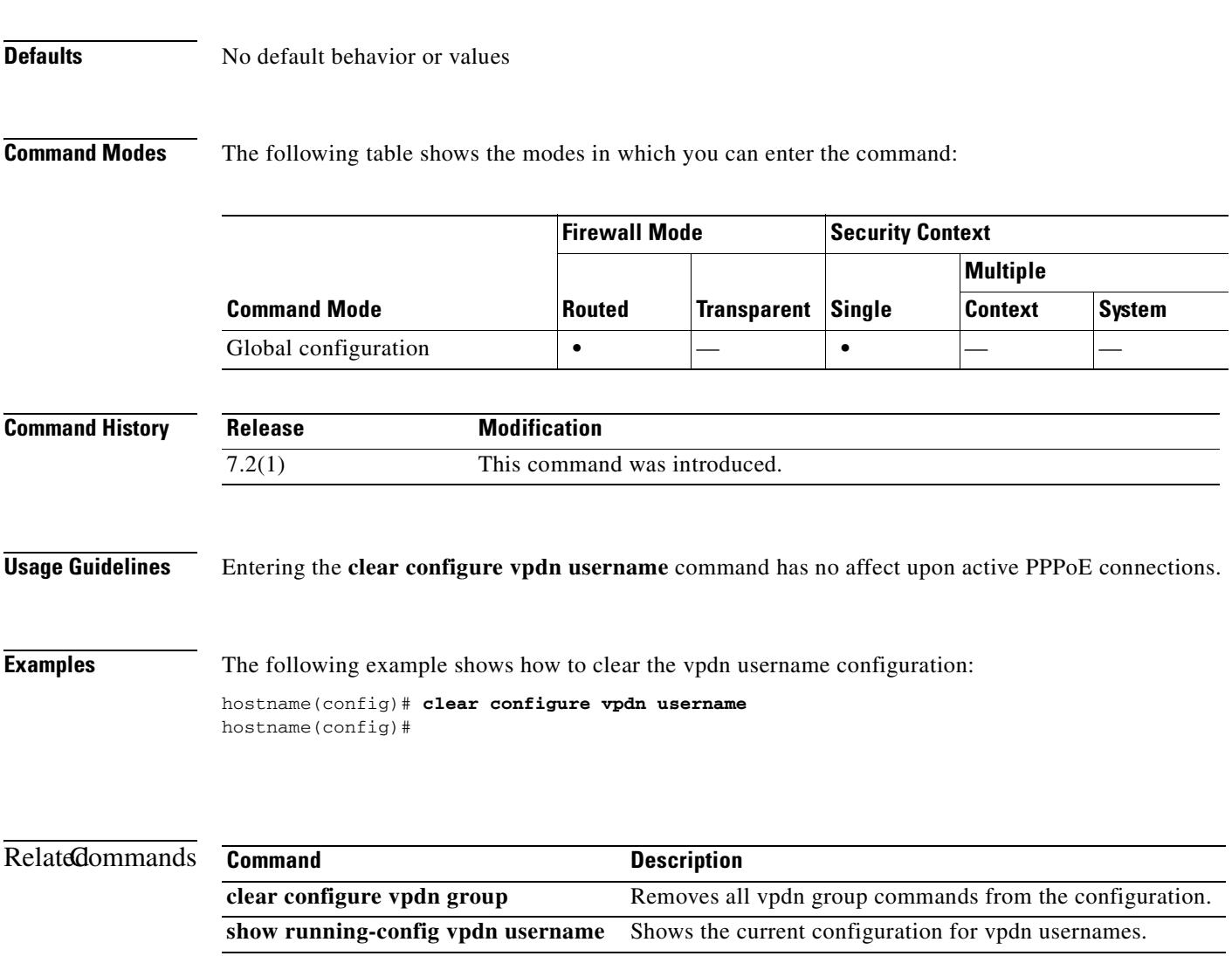

### **clear configure vpn-load-balancing**

To remove the previously specified VPN load-balancing configuration, thus disabling VPN load-balancing, use the **clear configure vpn load-balancing** command in global configuration mode.

**clear configure vpn load-balancing**

**Syntax Description** This command has no arguments or keywords.

**Defaults** No default behavior or values.

**Command Modes** The following table shows the modes in which you can enter the command:

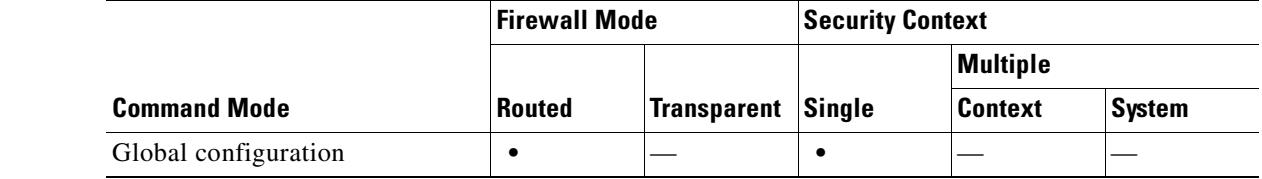

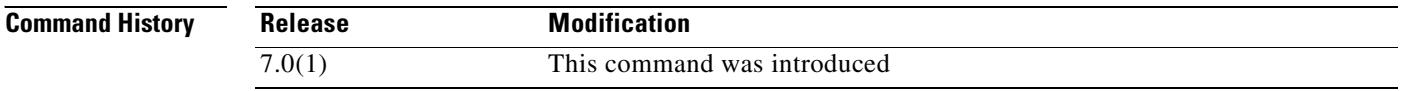

**Usage Guidelines** The **clear configure vpn load-balancing** command also clears the following related commands: **cluster encryption**, **cluster ip address**, **cluster key**, **cluster port**, **nat**, **participate**, and **priority**.

Examples The following command removes vpn load-balancing configuration statements from the configuration: hostname(config)# **clear configure vpn load-balancing**

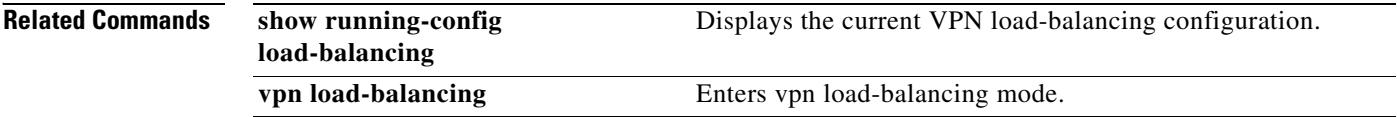

T

## **clear configure wccp**

To remove all WCCP configuration, use the **clear configure wccp** command in global configuration mode.

**clear configure wccp**

**Syntax Description** This command has no arguments or keywords.

**Defaults** No default behavior or values.

**Command Modes** The following table shows the modes in which you can enter the command:

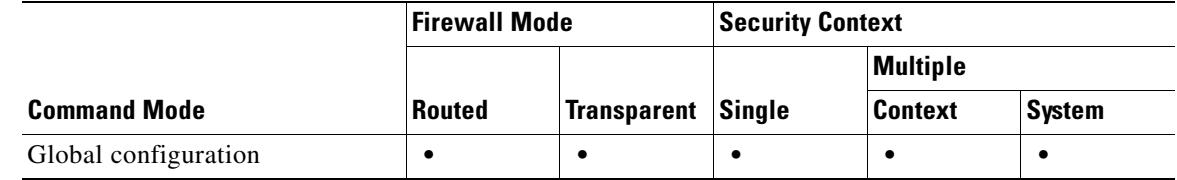

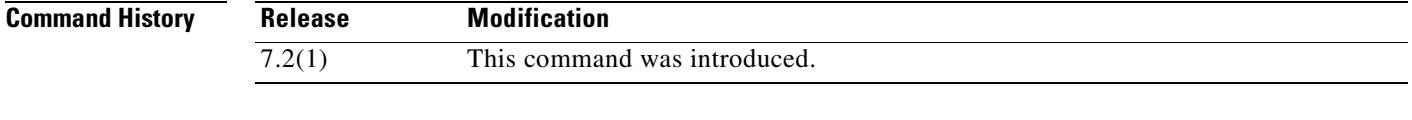

**Examples** This example shows how to clear the WCCP configuration:

hostname(config)# **clear configure wccp**

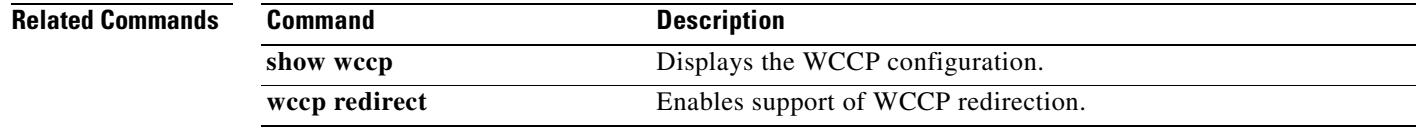

Г

#### **clear configure zonelabs-integrity**

To remove all Zone Labs Integrity Servers from the running configuration, use the **clear configure zonelabs-integrity** command in global configuration mode.

**clear configure zonelabs-integrity**

**Syntax Description** This command has no arguments or keywords.

**Defaults** Remove all Zone Lab Integrity Servers.

**Command Modes** The following table shows the modes in which you can enter the command:

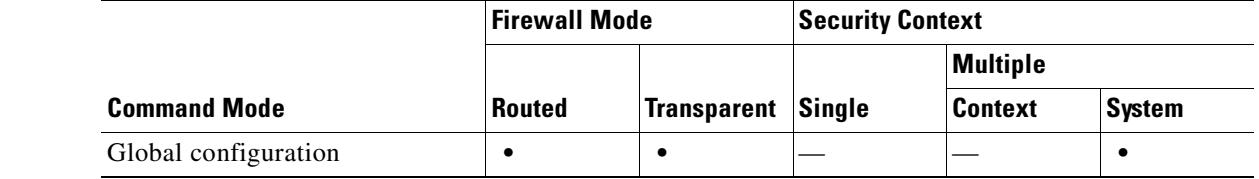

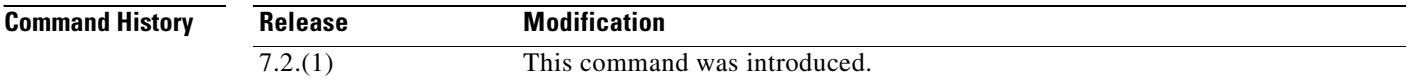

**Usage Guidelines** The **clear configure zonelabs-integrity** command removes all Zone Labs Integrity Servers from the running configuration including active and standby Integrity servers.

**Examples** The following example shows the removal of two configured Zone Labs Integrity Servers:

```
hostname(config)# show running-config zonelabs-integrity
zonelabs-integrity server-address 10.0.9.1 10.0.9.2
hostname(config)# clear configure zonelabs-integrity
hostname(config)# show running-config zonelabs-integrity
hostname(config)#
```
#### **Related Commands**

**Command Description show running-config [all] zonelabs-integrity** Display the configured Zone Labs Integrity Servers.  $\mathbf{I}$ 

 $\blacksquare$ 

П

 $\blacksquare$ 

**The Second Second** 

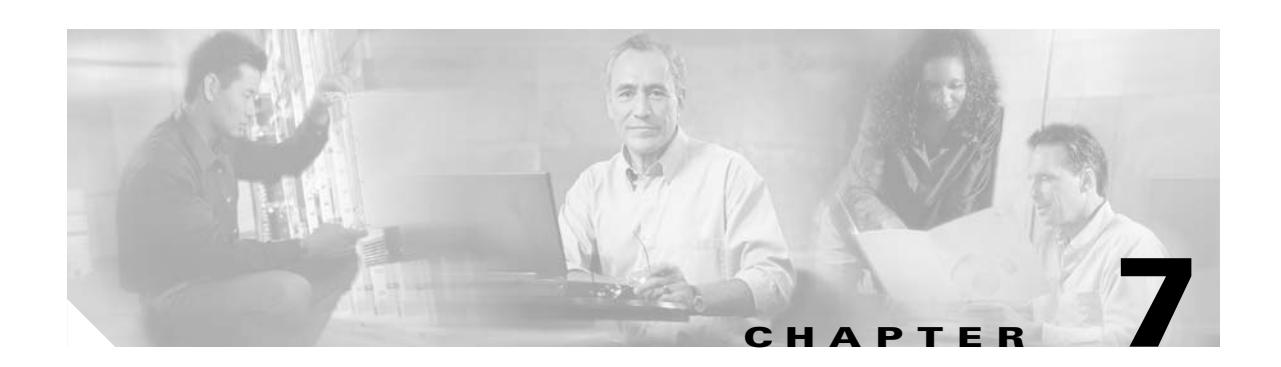

# **clear console-output through clear xlate Commands**

### **clear console-output**

To remove the currently captured console output, use the **clear console-output** command in privileged EXEC mode.

**clear console-output**

**Syntax Description** This command has no arguments or keywords.

**Defaults** No default behavior or values.

**Command Modes** The following table shows the modes in which you can enter the command:

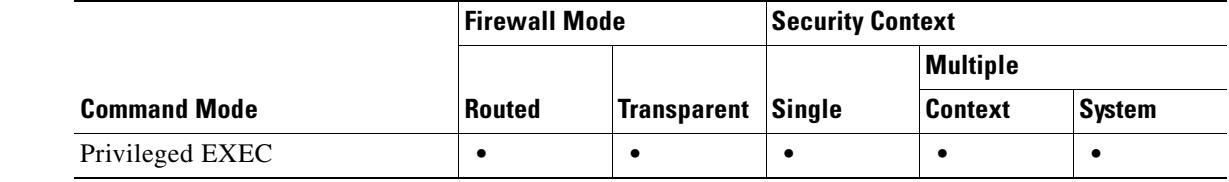

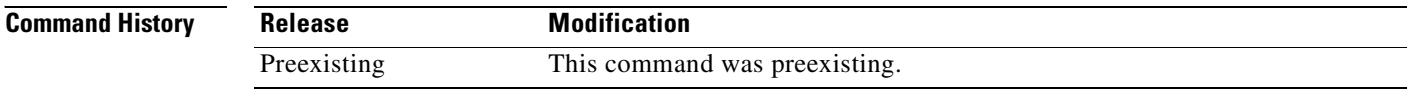

**Examples** The following example shows how to remove the currently captured console output:

hostname# **clear console-output**

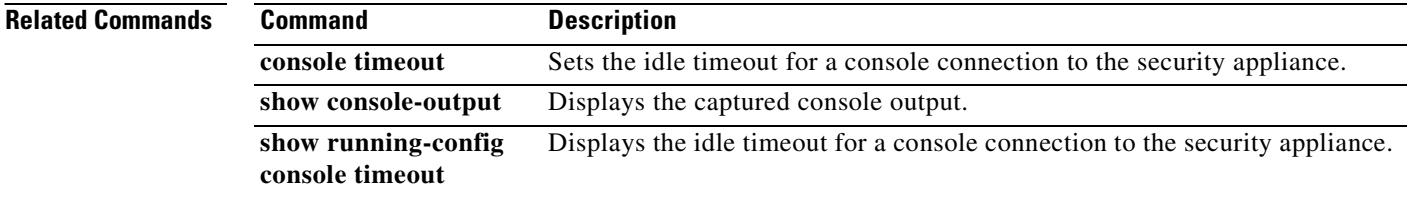

### **clear counters**

To clear the protocol stack counters, use the **clear counters** command in global configuration mode.

**clear counters [all** | **context** *context-name* | **summary** | **top** *N* ] [**detail**] [**protocol** *protocol\_name* [**:***counter\_name*]] [ **threshold** *N*]

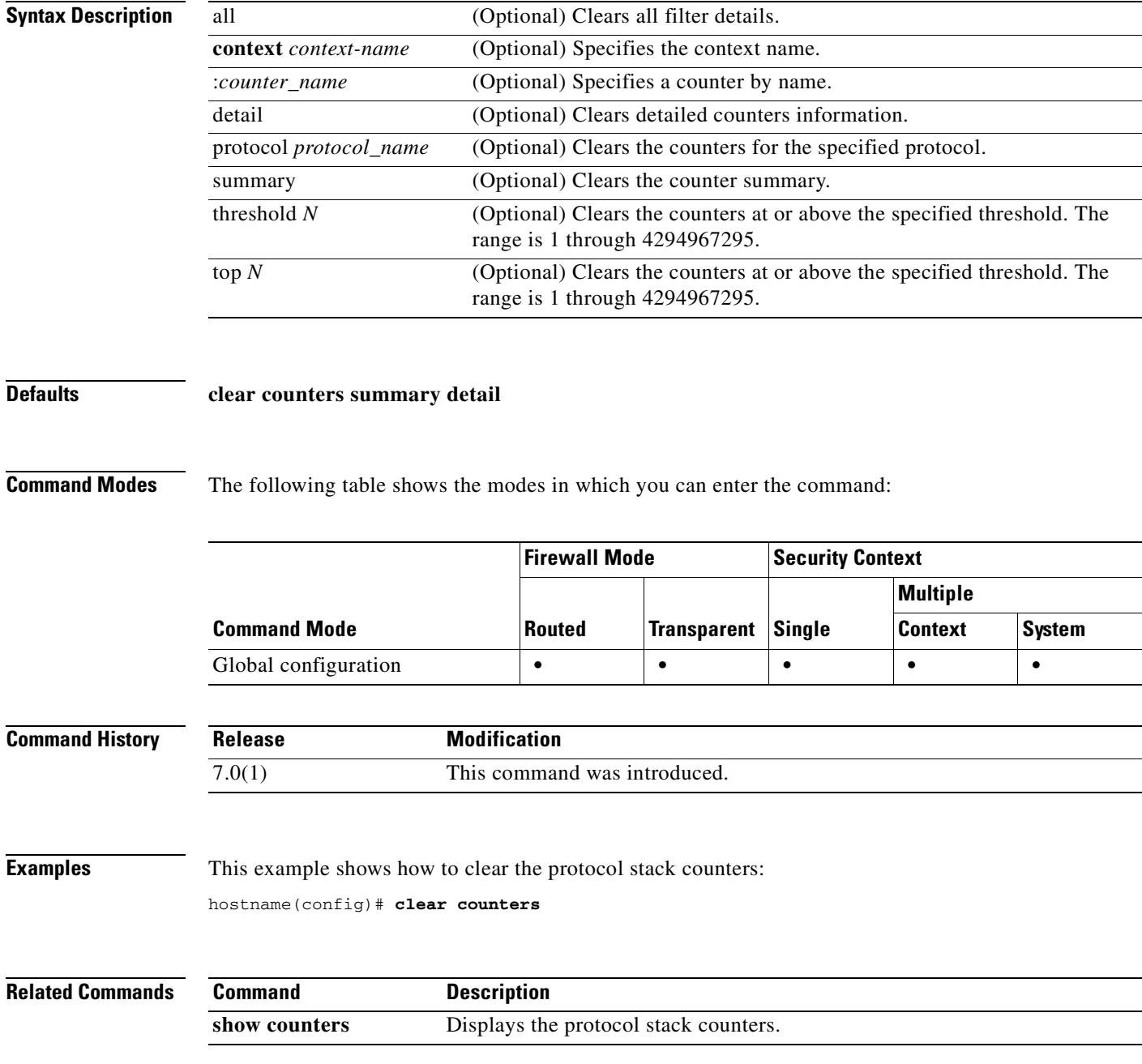

### **clear crashinfo**

To delete the contents of the crash file in Flash memory, enter the **clear crashinfo** command in privileged EXEC mode.

#### **clear crashinfo**

**Syntax Description** This command has no arguments or keywords.

**Defaults** No default behaviors or values.

**Command Modes** The following table shows the modes in which you can enter the command:

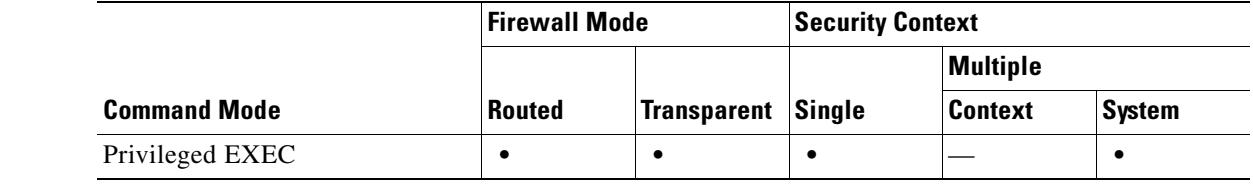

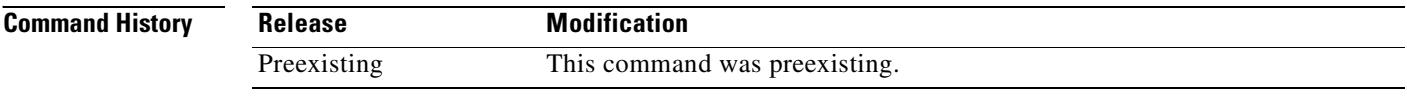

**Usage Guidelines** This command has no usage guidelines.

**Examples** The following command shows how to delete the crash file: hostname# **clear crashinfo**

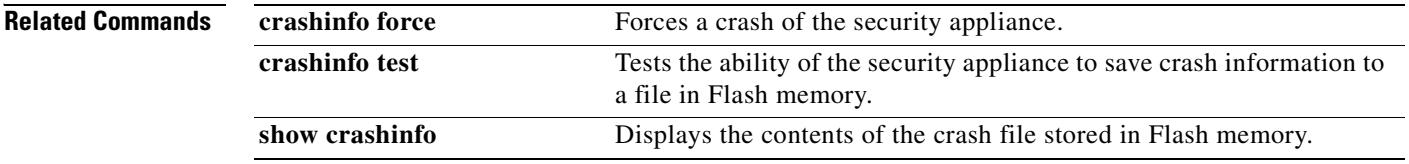

#### **clear crypto accelerator statistics**

To clear the the global and accelerator-specific statistics from the crypto accelerator MIB, use the **clear crypto accelerator statistics** command in global configuration and privileged EXEC modes.

**clear crypto accelerator statistics**

**Syntax Description** This command has no keywords or variables.

**Defaults** No default behavior or values.

**Command Modes** The following table shows the mode in which you can enter the command:

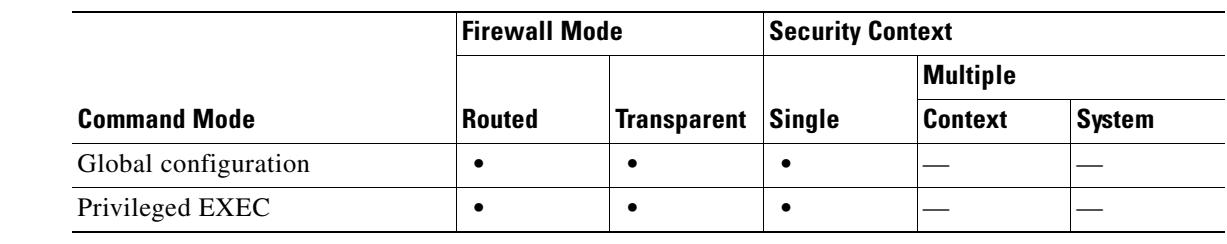

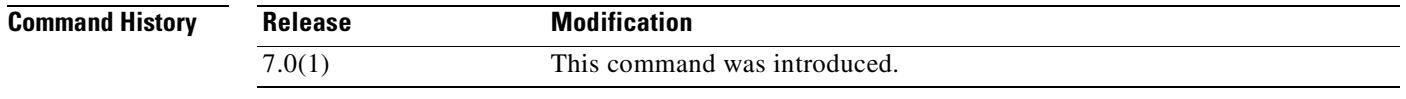

**Examples** The following example entered in global configuration mode, displays crypto accelerator statistics:

hostname(config)# **clear crypto accelerator statistics** hostname(config)#

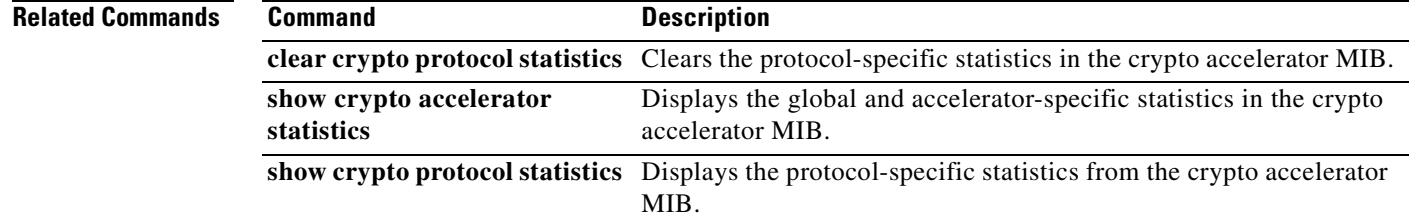

Г

### **clear crypto ca crls**

To remove the CRL cache of all CRLs associated with a specified trustpoint or to remove the CRL cache of all CRLs, use the **clear crypto ca crls** command in global configuration.

**clear crypto ca crls** [*trustpointname*]

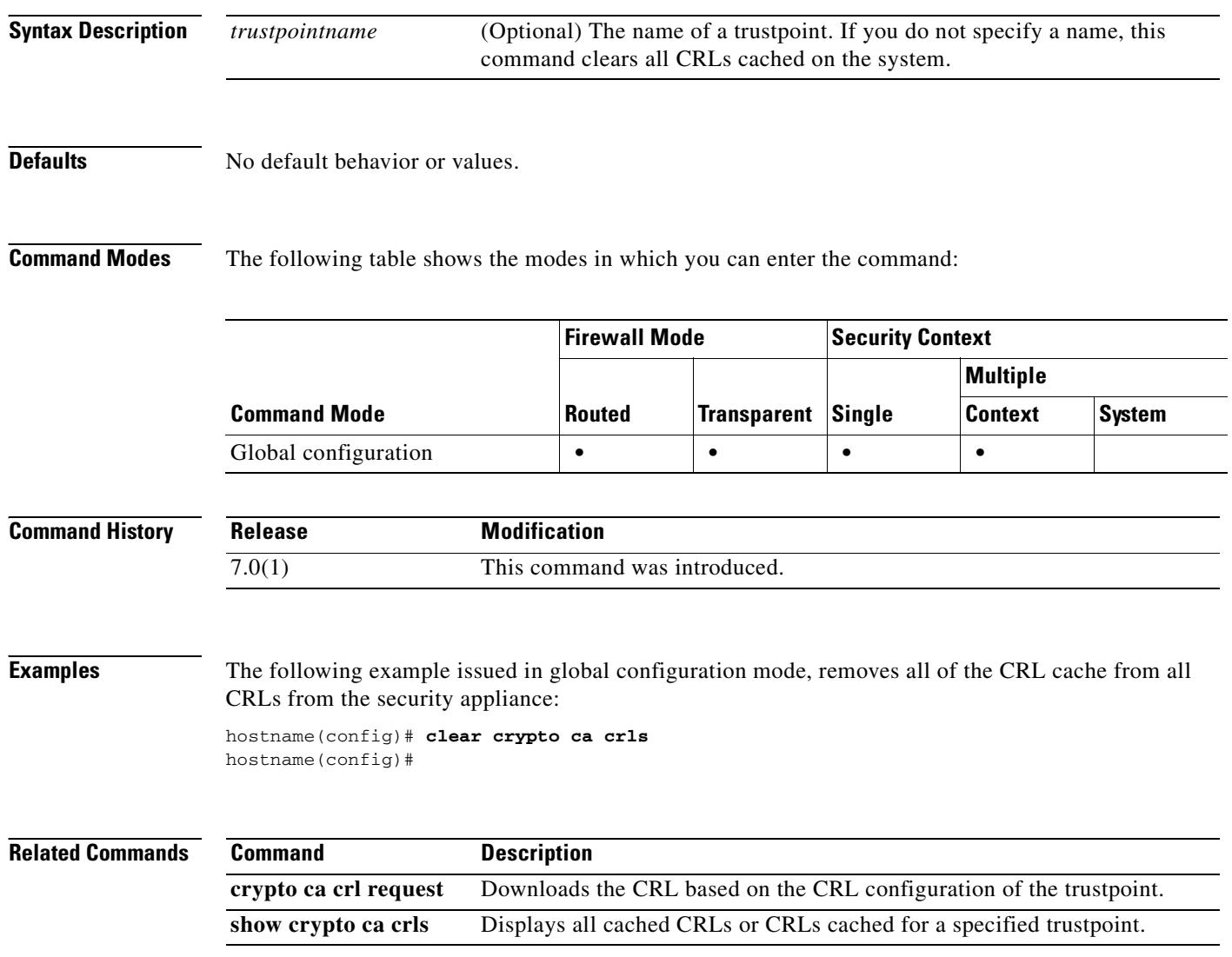

# **clear [crypto] ipsec sa**

To remove the IPSec SA counters, entries, crypto maps or peer connections, use the **clear [crypto] ipsec sa** command in global configuration mode. To clear all IPSec SAs, use this command without arguments.

**clear [crypto] ipsec sa [counters | entry {***hostname* | *IP address***} {esp | ah} {***SPI***}| map {***map name***} | peer {***hostname* | *IP address***}]**

Be careful when using this command.

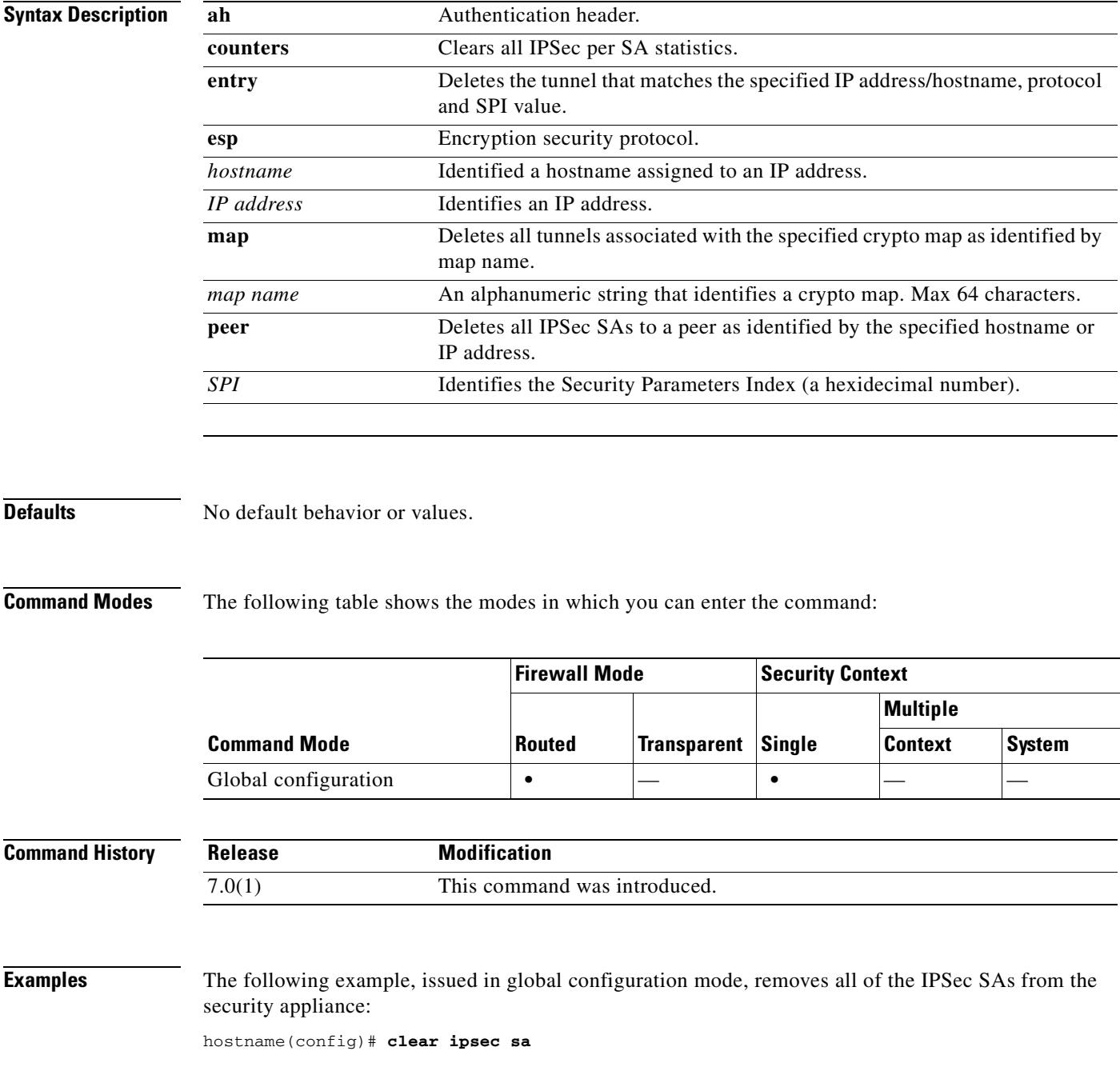

**The Co** 

hostname(config)#

The next example, issued in global configuration mode, deletes SAs with a peer IP address of 10.86.1.1.

hostname(config)# **clear ipsec peer 10.86.1.1** hostname(config)#

#### **Related Commands**

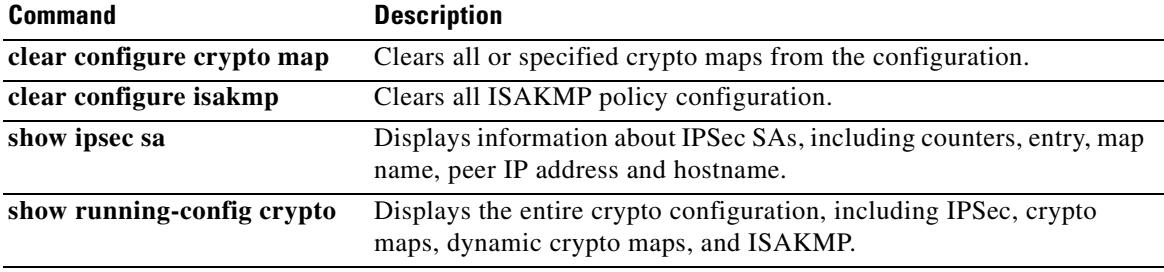

**7-9**

## **clear crypto protocol statistics**

To clear the protocol-specific statistics in the crypto accelerator MIB, use the **clear crypto protocol statistics** command in global configuration or privileged EXEC modes.

**clear crypto protocol statistics** *protocol*

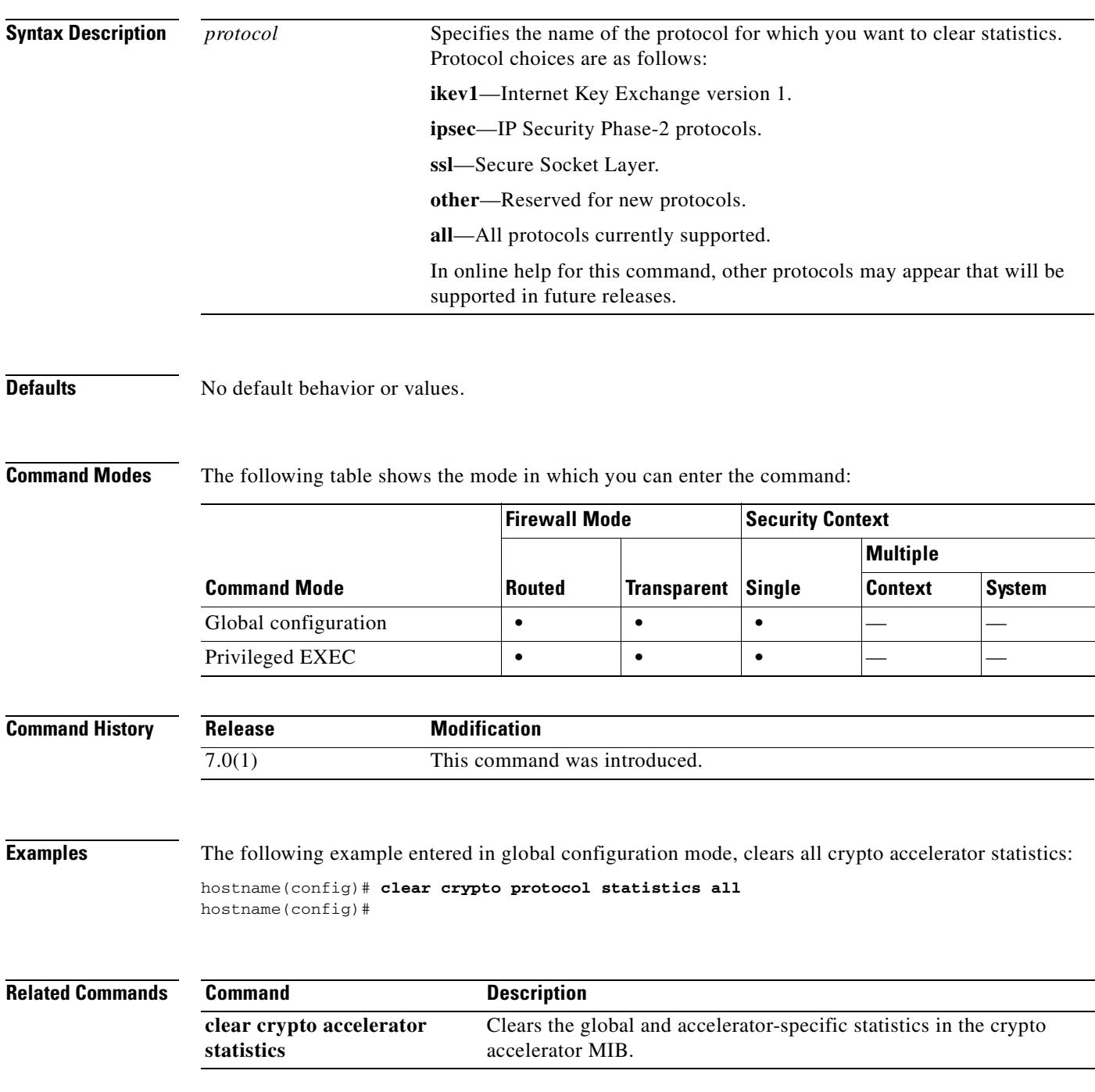

ш

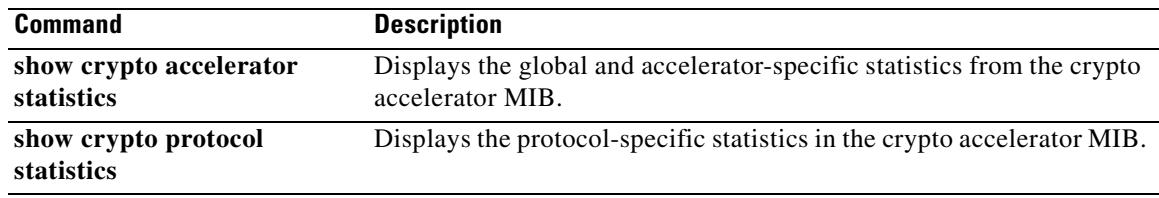

# **clear dhcpd**

 $\blacksquare$ 

To clear the DHCP server bindings and statistics, use the **clear dhcp** command.

**clear dhcpd** {**binding** [*IP\_address*] | **statistics**}

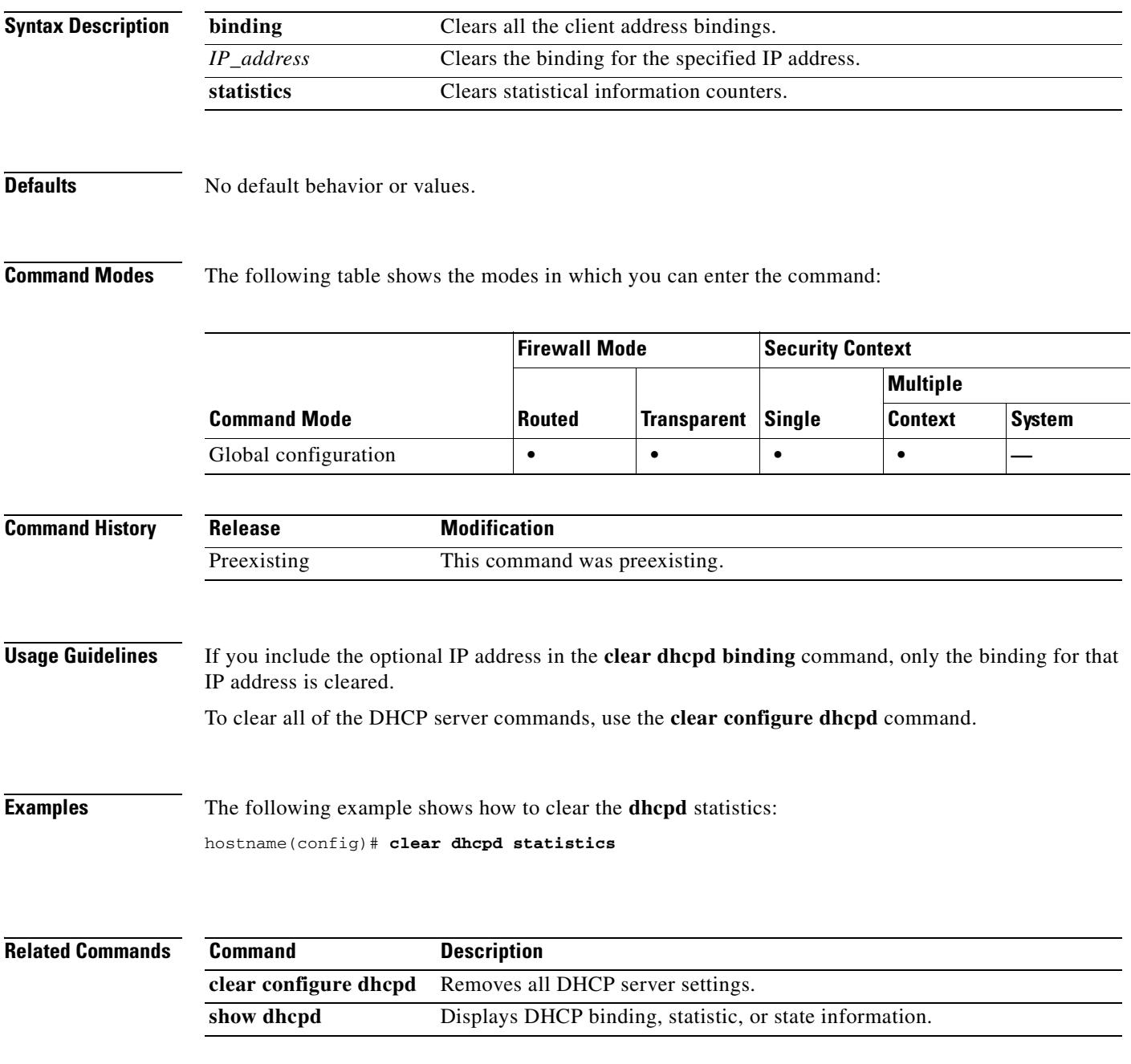

#### **clear dhcprelay statistics**

To clear the DHCP relay statistic counters, use the **clear dhcprelay statistics** command in privileged EXEC mode.

**clear dhcprelay statistics**

**Syntax Description** This command has no arguments or keywords.

**Defaults** No default behavior or values.

**Command Modes** The following table shows the modes in which you can enter the command:

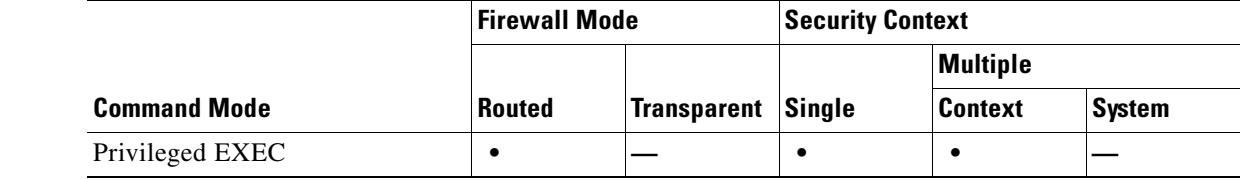

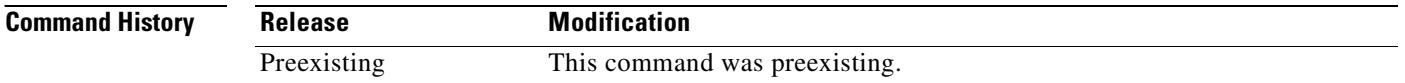

**Usage Guidelines** The **clear dhcprelay statistics** command only clears the DHCP relay statistic counters. To clear the entire DHCP relay configuration, use the **clear configure dhcprelay** command.

**Examples** The following example shows how to clear the DHCP relay statistics: hostname# **clear dhcprelay statistics**

hostname#

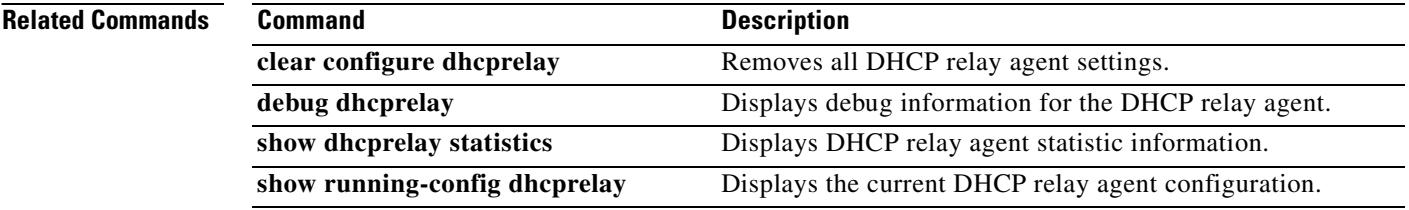

**7-13**

Г

### **clear dns-hosts cache**

To clear the DNS cache, use the **clear dns-hosts cache** command in privileged EXEC mode. This command does not clear static entries you added with the **name** command.

#### **clear dns-hosts cache**

**Syntax Description** This command has no arguments or keywords.

**Defaults** No default behavior or values.

**Command Modes** The following table shows the modes in which you can enter the command:

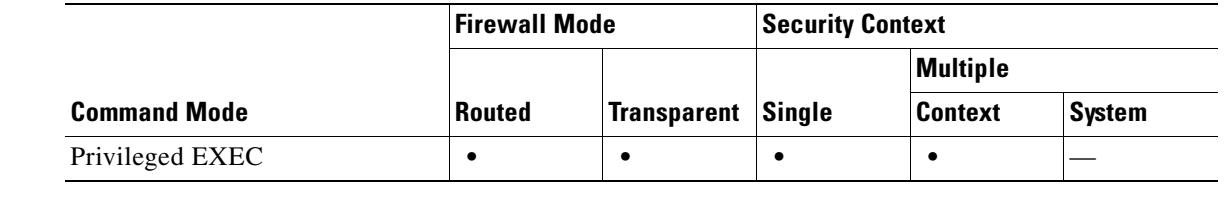

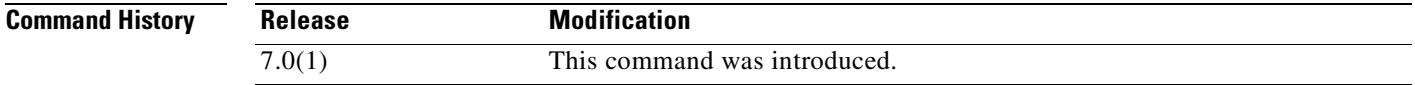

**Examples** The following example clears the DNS cache:

hostname# **clear dns-hosts cache**

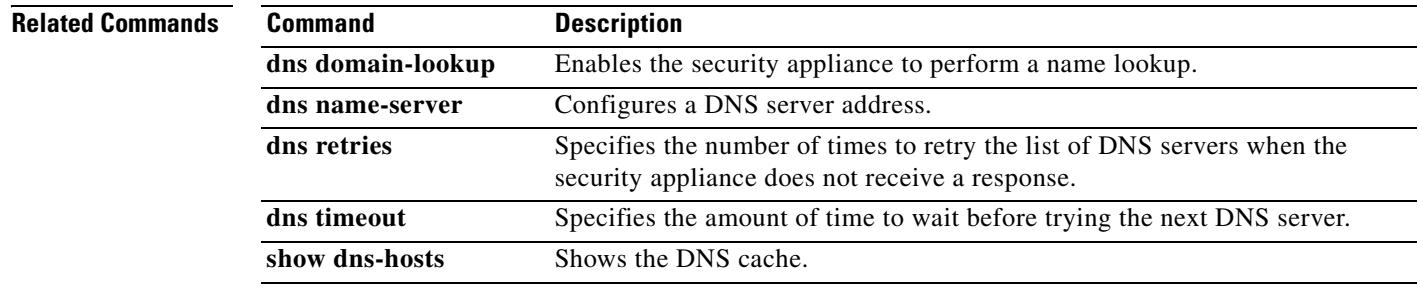

#### **clear failover statistics**

To clear the failover statistic counters, use the **clear failover statistics** command in privileged EXEC mode.

**clear failover statistics**

**Syntax Description** This command has no arguments or keywords.

**Defaults** No default behavior or values.

**Command Modes** The following table shows the modes in which you can enter the command:

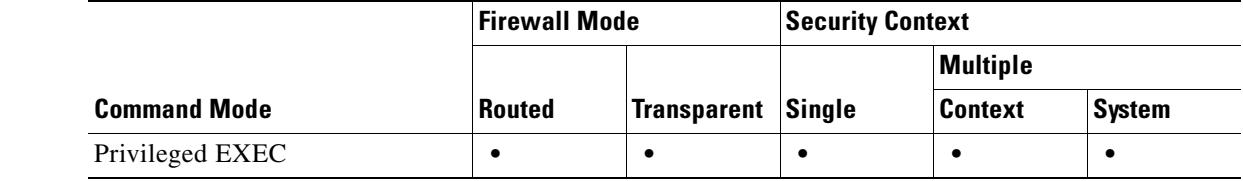

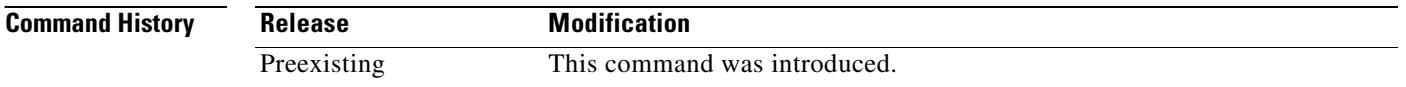

**Usage Guidelines** This command clears the statistics displayed with the **show failover statistics** command and the counters in the Stateful Failover Logical Update Statistics section of the **show failover** command output. To remove the failover configuration, use the **clear configure failover** command.

**Examples** The following example shows how to clear the failover statistic counters:

hostname# **clear failover statistics** hostname#

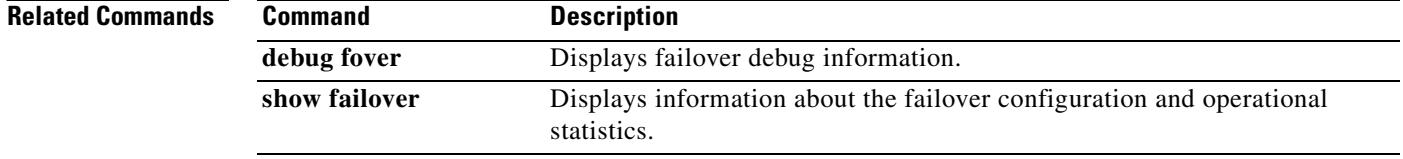

## **clear fragment**

To clear the operational data of the IP fragment reassembly module, enter the **clear fragment** command in privileged EXEC mode. This command clears either the currently queued fragments that are waiting for reassembly (if the **queue** keyword is entered) or clears all IP fragment reassembly statistics (if the **statistics** keyword is entered). The statistics are the counters, which tell how many fragments chains were successfully reassembled, how many chains failed to be reassembled, and how many times the maximum size was crossed resulting in overflow of the buffer.

**clear fragment** {**queue** | **statistics**} [*interface*]

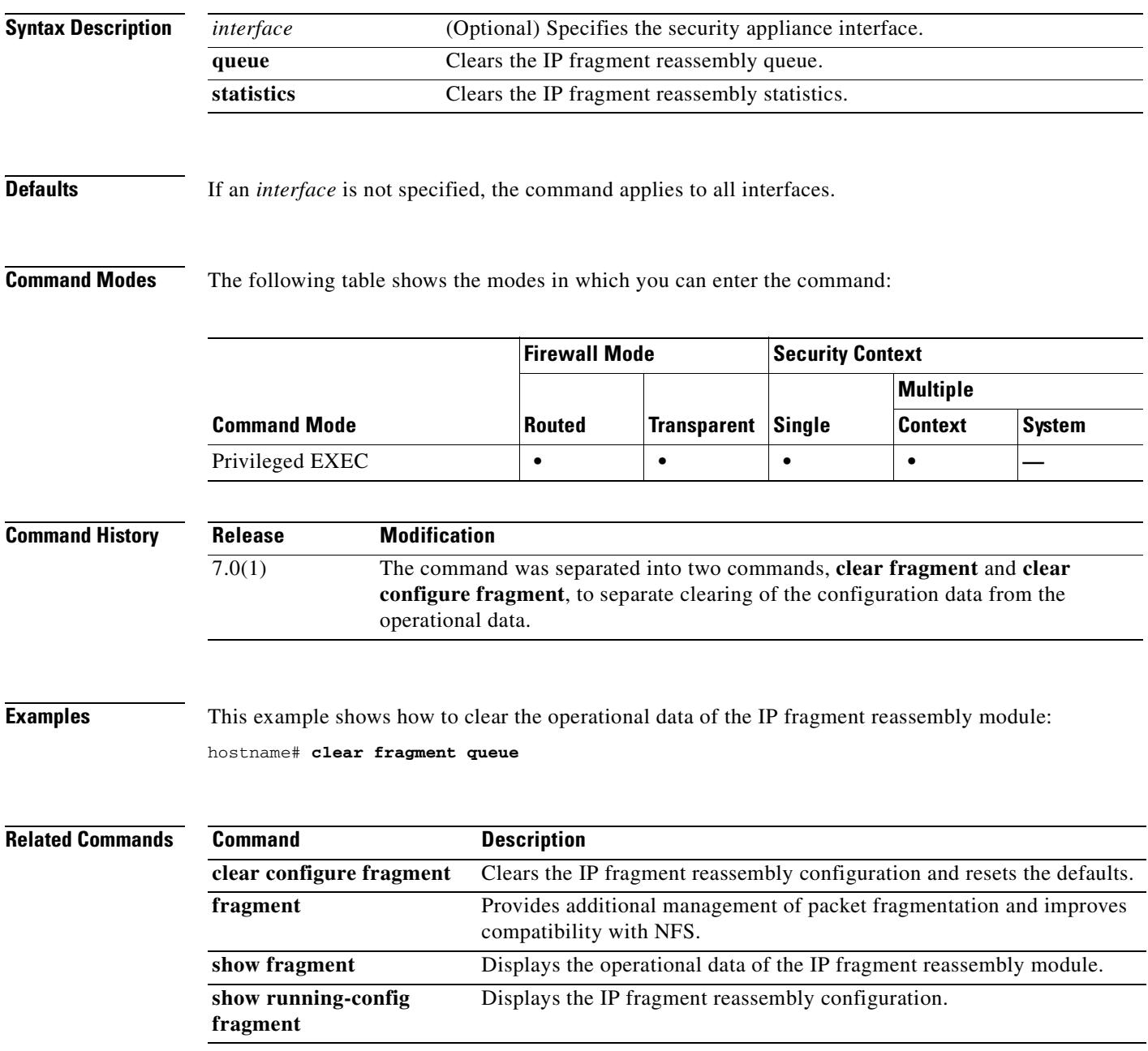

## **clear gc**

To remove the garbage collection process statistics, use the **clear gc** command in privileged EXEC mode.

**clear gc**

- **Syntax Description** This command has no arguments or keywords.
- **Defaults** No default behaviors or values.

**Command Modes** The following table shows the modes in which you can enter the command:

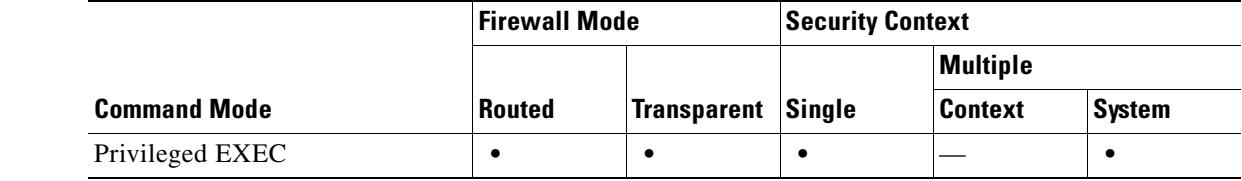

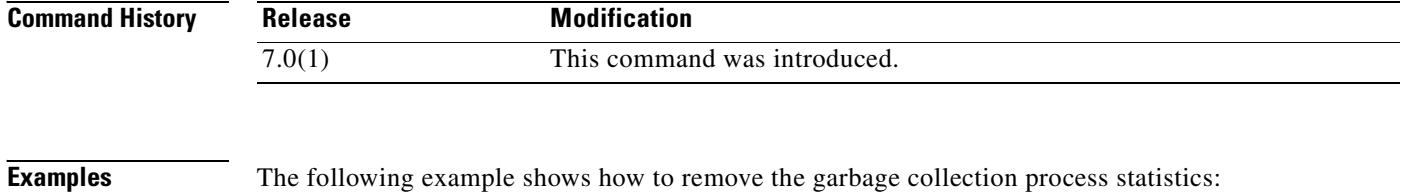

hostname# **clear gc**

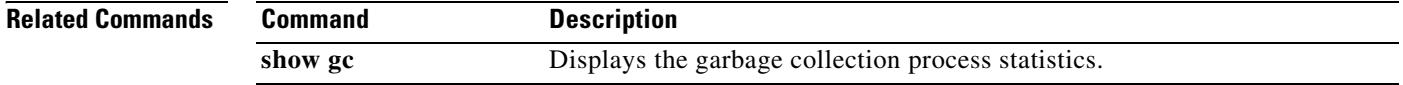

## **clear igmp counters**

To clear all IGMP counters, use the **clear igmp counters** command in privileged EXEC mode.

**clear igmp counters** [*if\_name*]

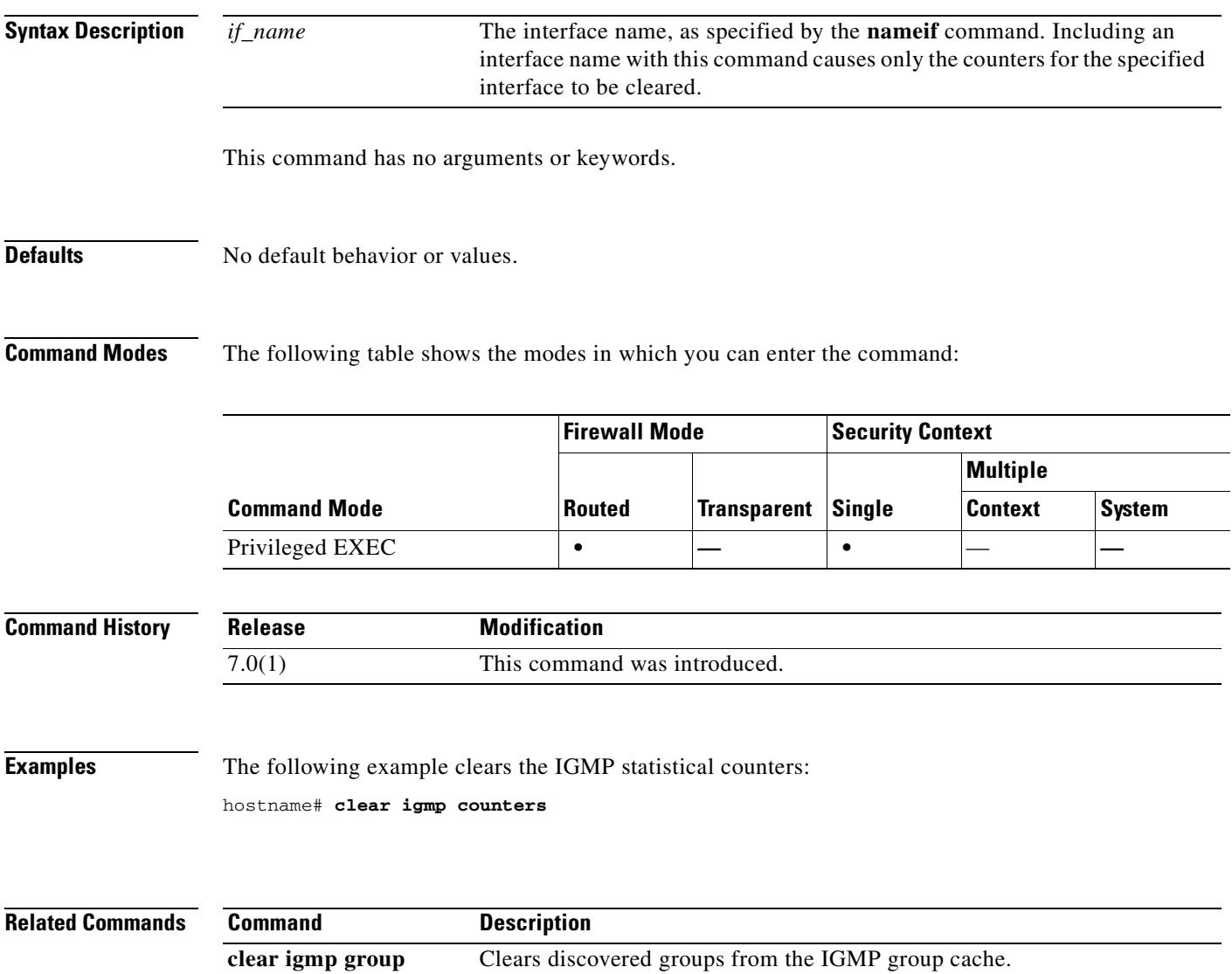

**clear igmp traffic** Clears the IGMP traffic counters.

# **clear igmp group**

To clear discovered groups from the IGMP group cache, use the **clear igmp** command in privileged EXEC mode.

**clear igmp group** [*group* | **interface** *name*]

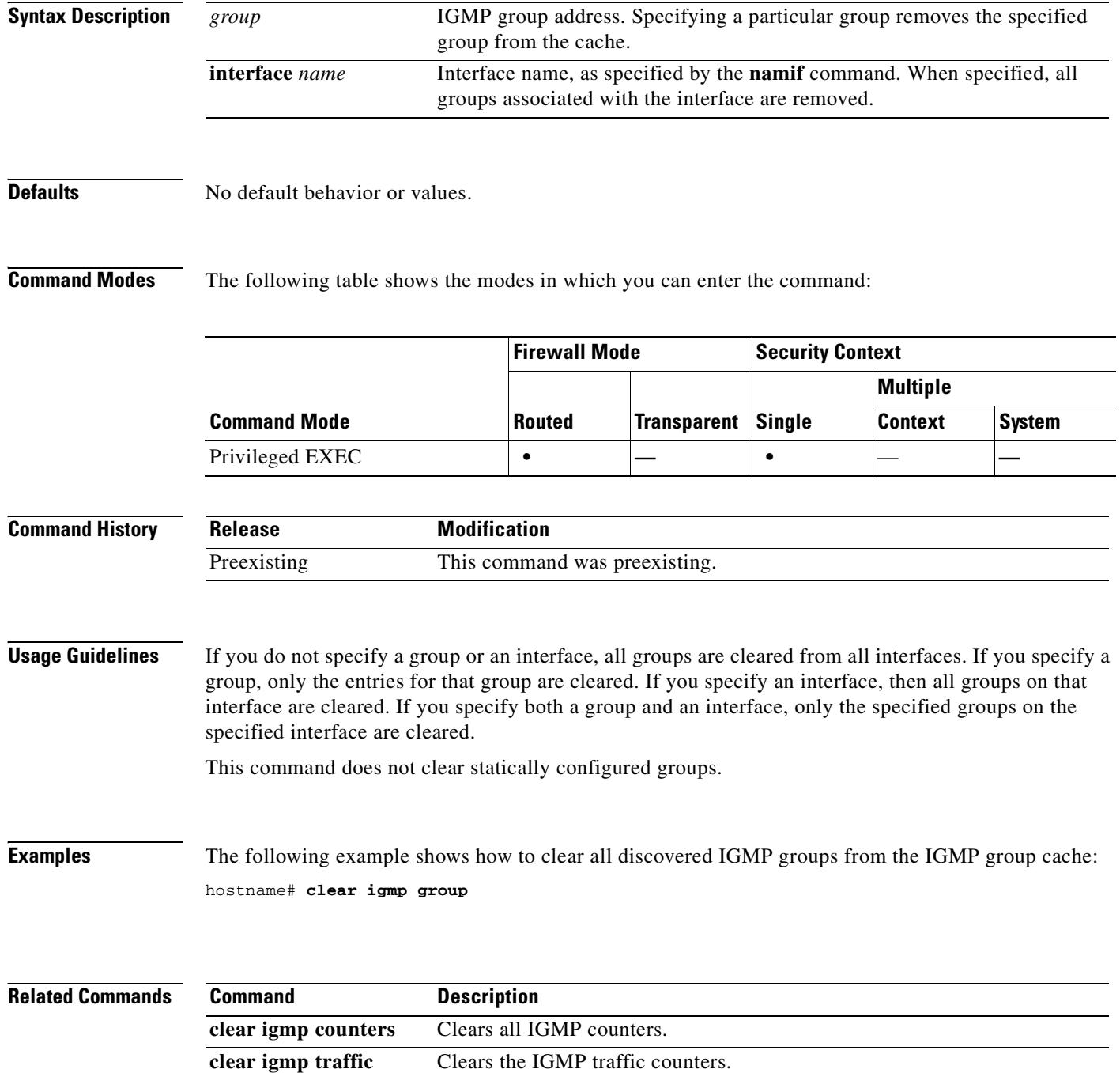

## **clear igmp traffic**

To clear the IGMP traffic counters, use the **clear igmp traffic** command in privileged EXEC mode.

**clear igmp traffic**

**Syntax Description** This command has no arguments or keywords.

**Defaults** No default behavior or values.

**Command Modes** The following table shows the modes in which you can enter the command:

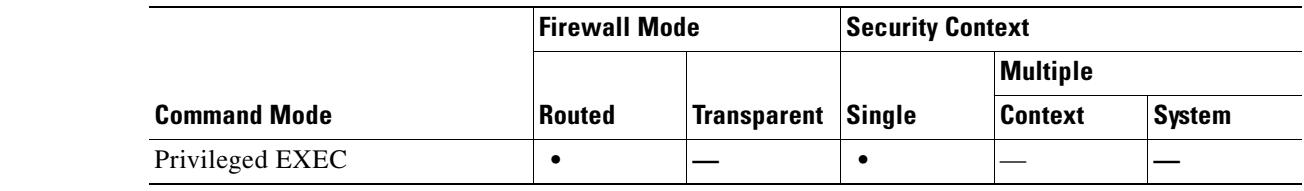

**Command History Release Modification** 7.0(1) This command was introduced.

**Examples** The following example clears the IGMP statistical traffic counters: hostname# **clear igmp traffic**

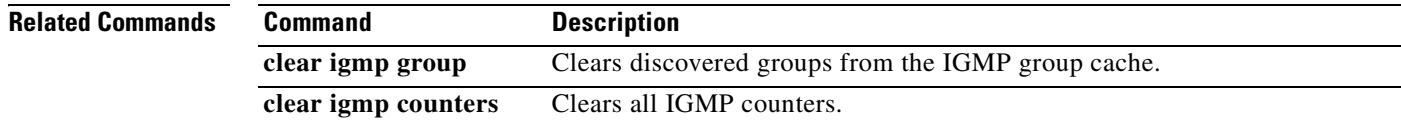

Г

## **clear interface**

To clear interface statistics, use the **clear interface** command in privileged EXEC mode.

**clear interface** [*physical\_interface*[**.***subinterface*] | *mapped\_name* | *interface\_name*]

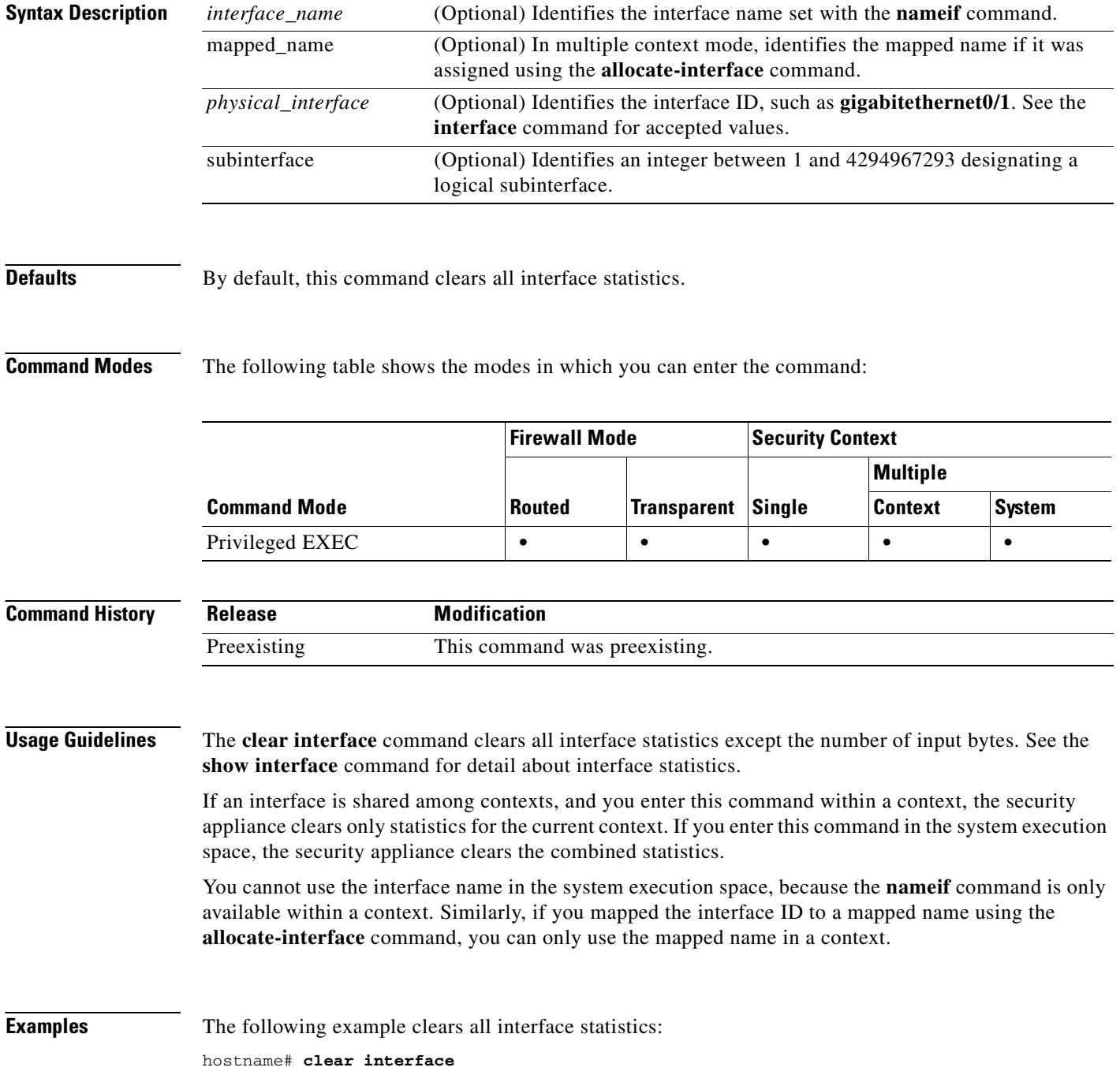

#### **Related Commands**

 $\mathbf{I}$ 

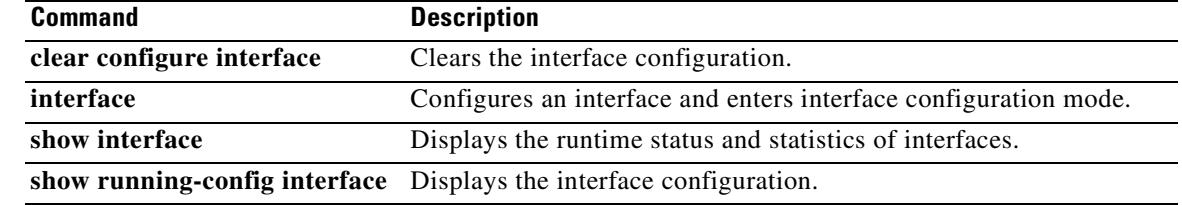

 $\blacksquare$ 

# **clear ip audit count**

To clear the count of signature matches for an audit policy, use the **clear ip audit count** command in privileged EXEC mode.

**clear ip audit count** [**global | interface** *interface\_name*]

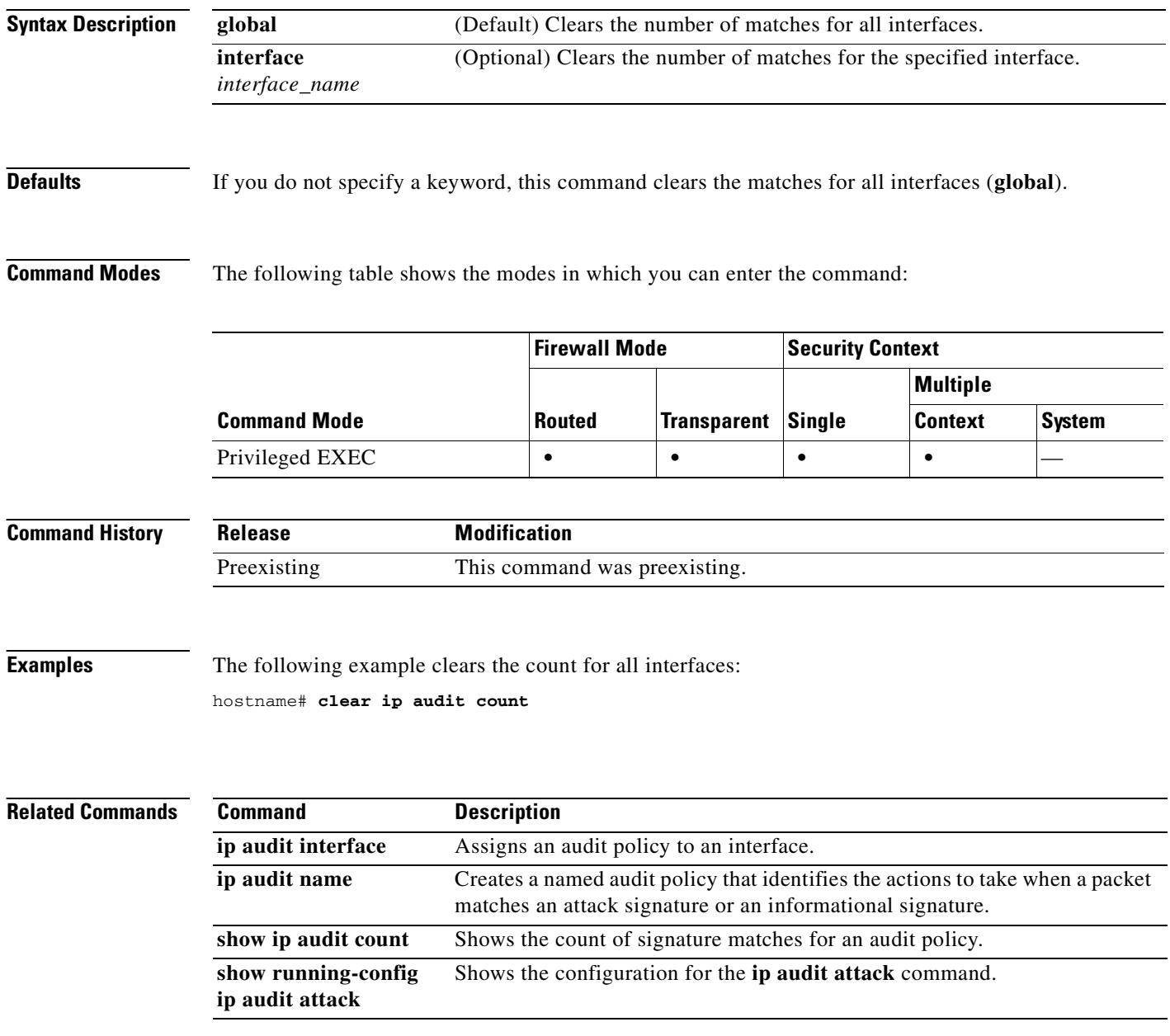

# **clear ip verify statistics**

To clear the Unicast RPF statistics, use the **clear ip verify statistics** command in privileged EXEC mode. See the **ip verify reverse-path** command to enable Unicast RPF.

**clear ip verify statistics** [**interface** *interface\_name*]

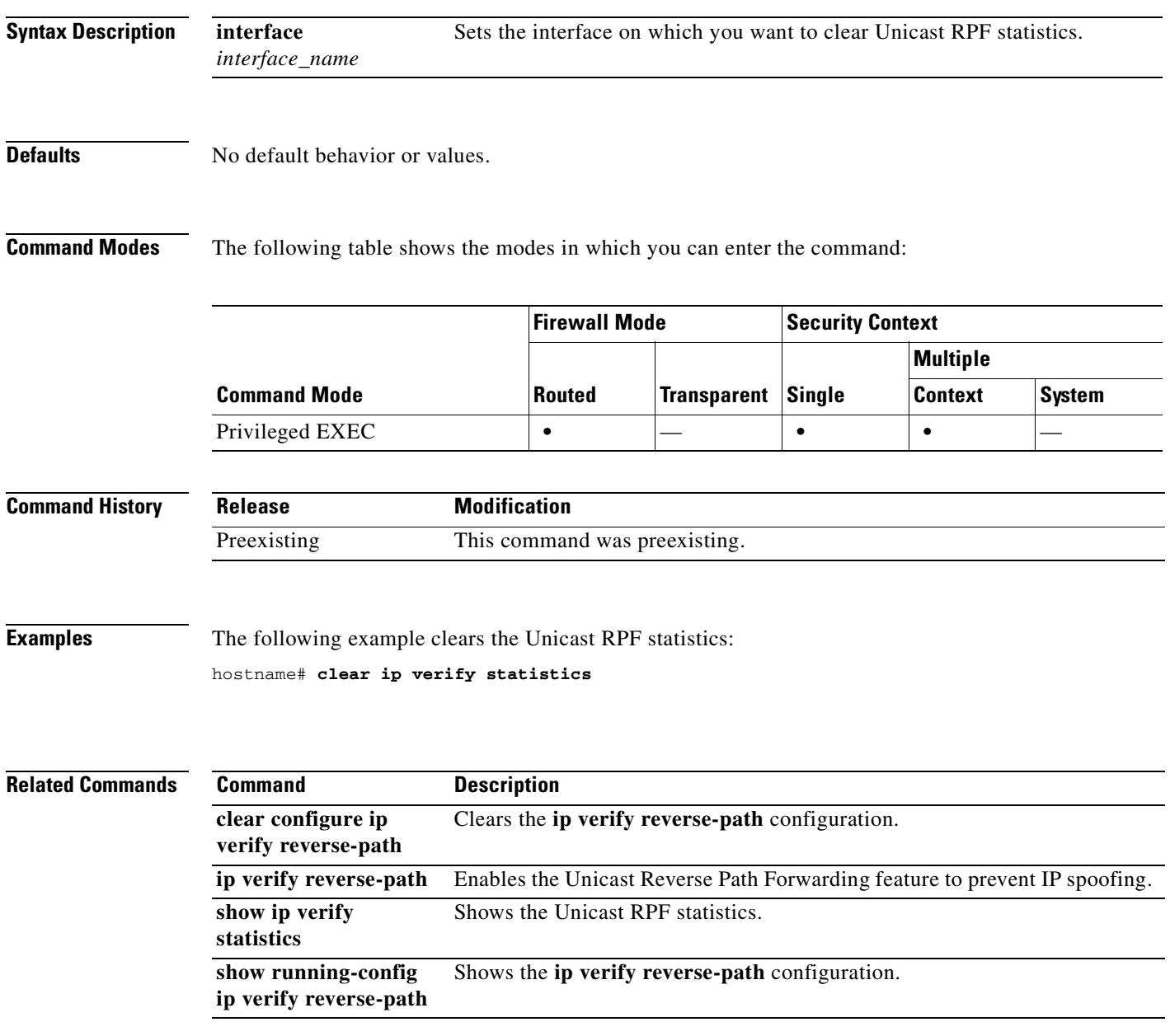

### **clear ipsec sa**

To clear IPSec SAs entirely or based on specified parameters, use the **clear ipsec sa** command in global configuration and privileged EXEC modes. You can also use an alternate form: **clear crypto ipsec sa**.

**clear ipsec sa** [**counters | entry** *peer-addr protocol spi* | **peer** *peer-addr* | **map** *map-name*]

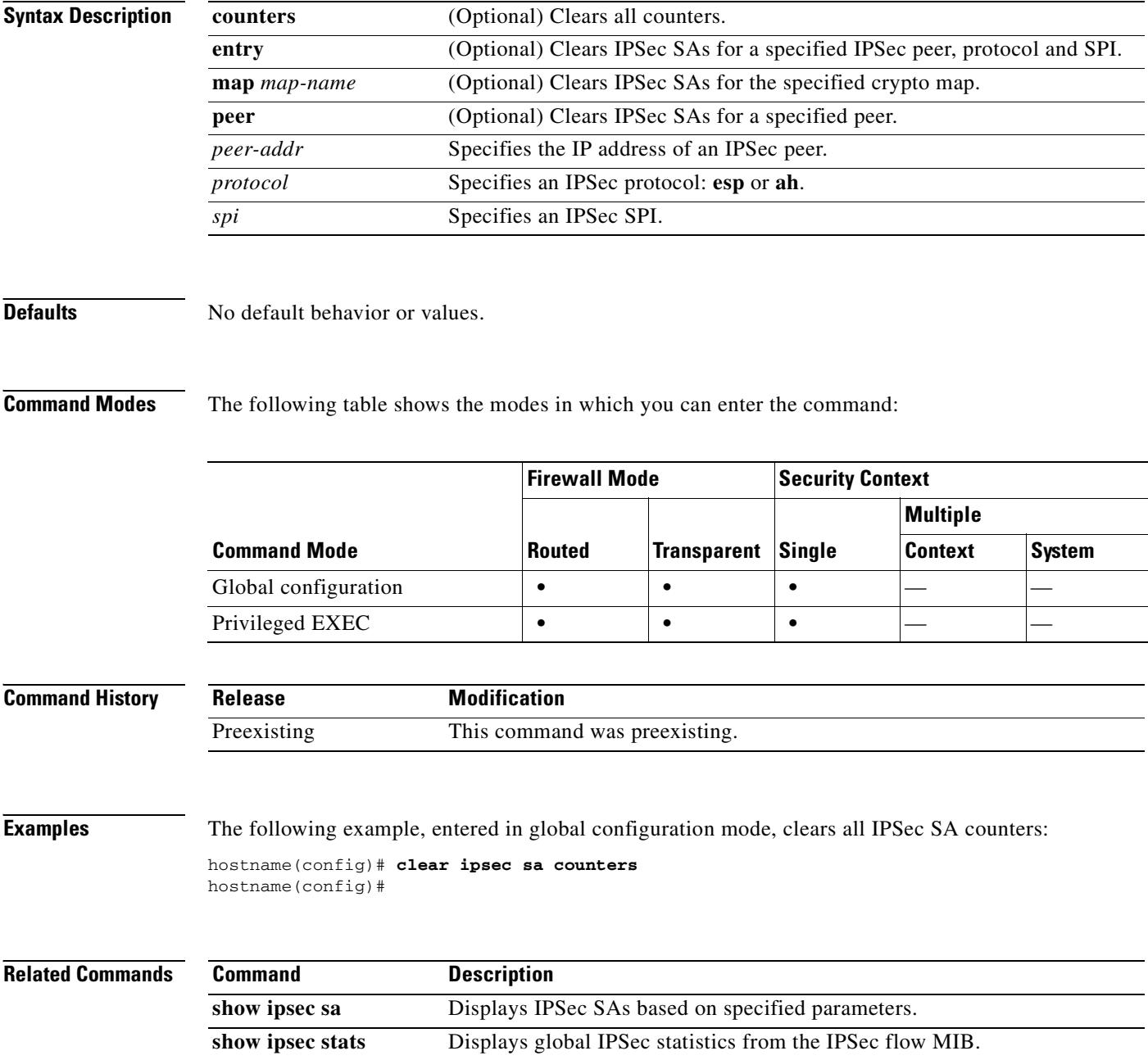

# **clear ipv6 access-list counters**

To clear the IPv6 access list statistical counters, use the **clear ipv6 access-list counters** command in privileged EXEC mode.

**clear ipv6 access-list** *id* **counters**

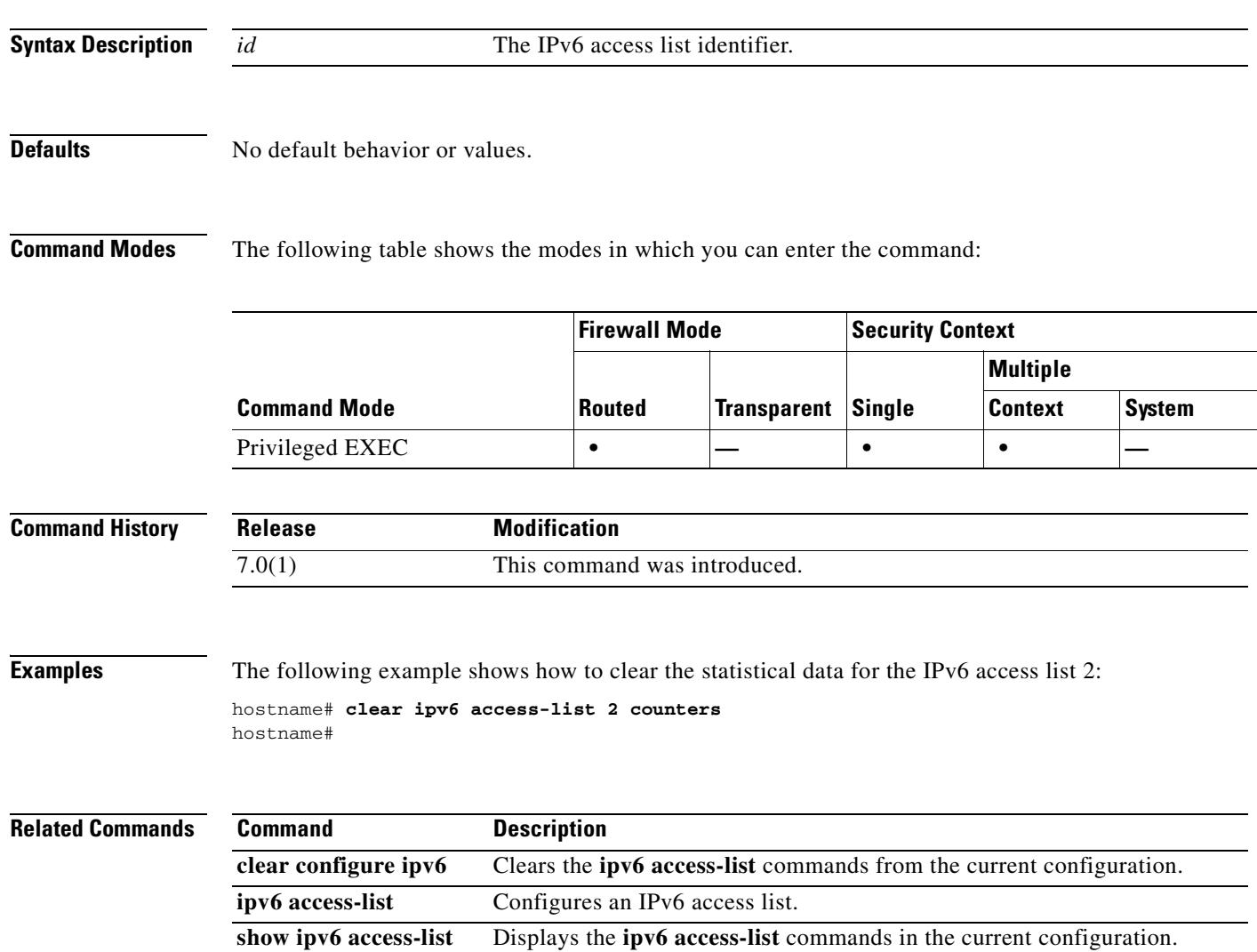

#### **clear ipv6 neighbors**

To clear the IPv6 neighbor discovery cache, use the **clear ipv6 neighbors** command in privileged EXEC mode.

**clear ipv6 neighbors**

**Syntax Description** This command has no arguments or keywords.

**Defaults** No default behavior or values.

**Command Modes** The following table shows the modes in which you can enter the command:

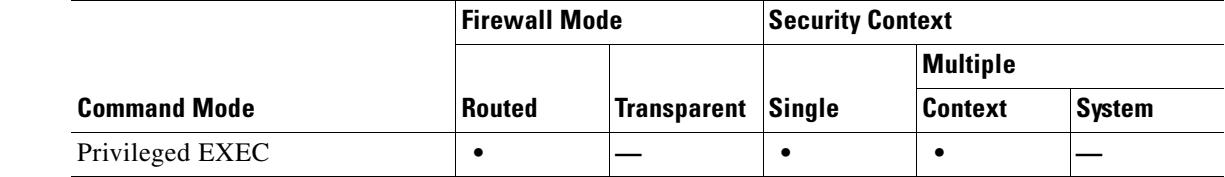

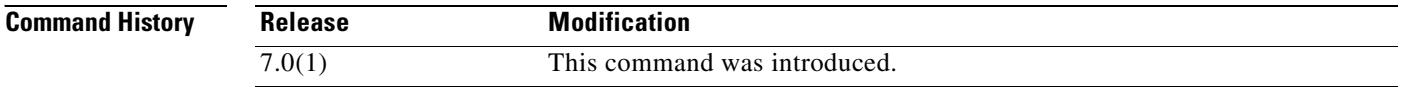

**Usage Guidelines** This command deletes all discovered IPv6 neighbor from the cache; it does not remove static entries.

**Examples** The following example deletes all entries, except static entries, in the IPv6 neighbor discovery cache: hostname# **clear ipv6 neighbors** hostname#

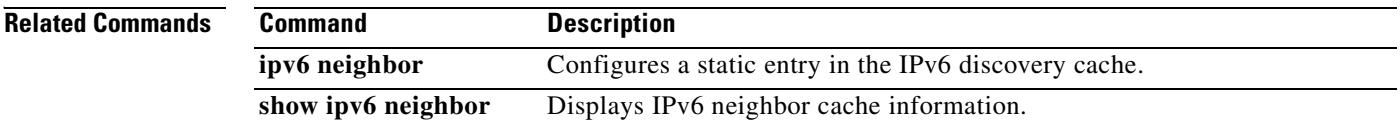

#### **clear ipv6 traffic**

To reset the IPv6 traffic counters, use the **clear ipv6 traffic** command in privileged EXEC mode.

**clear ipv6 traffic Syntax Description** This command has no arguments or keywords. **Defaults** No default behavior or values. **Command Modes** The following table shows the modes in which you can enter the command: **Command History Usage Guidelines** Using this command resets the counters in the output from the show ipv6 traffic command. **Examples** The following example resets the IPv6 traffic counters. The output from the **ipv6 traffic** command shows that the counters are reset: hostname# **clear ipv6 traffic** hostname# show ipv6 traffic IPv6 statistics: Rcvd: 1 total, 1 local destination 0 source-routed, 0 truncated 0 format errors, 0 hop count exceeded 0 bad header, 0 unknown option, 0 bad source 0 unknown protocol, 0 not a router 0 fragments, 0 total reassembled 0 reassembly timeouts, 0 reassembly failures Sent: 1 generated, 0 forwarded 0 fragmented into 0 fragments, 0 failed 0 encapsulation failed, 0 no route, 0 too big Mcast: 0 received, 0 sent ICMP statistics: Rcvd: 1 input, 0 checksum errors, 0 too short 0 unknown info type, 0 unknown error type unreach: 0 routing, 0 admin, 0 neighbor, 0 address, 0 port parameter: 0 error, 0 header, 0 option 0 hopcount expired, 0 reassembly timeout,0 too big **Command Mode Firewall Mode Security Context Routed Transparent Single Multiple Context System** Privileged EXEC **• — • • — Release Modification** 7.0(1) This command was introduced.

 $\mathbf{r}$ 

 0 echo request, 0 echo reply 0 group query, 0 group report, 0 group reduce 0 router solicit, 0 router advert, 0 redirects 0 neighbor solicit, 1 neighbor advert Sent: 1 output unreach: 0 routing, 0 admin, 0 neighbor, 0 address, 0 port parameter: 0 error, 0 header, 0 option 0 hopcount expired, 0 reassembly timeout,0 too big 0 echo request, 0 echo reply 0 group query, 0 group report, 0 group reduce 0 router solicit, 0 router advert, 0 redirects 0 neighbor solicit, 1 neighbor advert UDP statistics: Rcvd: 0 input, 0 checksum errors, 0 length errors 0 no port, 0 dropped Sent: 0 output TCP statistics: Rcvd: 0 input, 0 checksum errors Sent: 0 output, 0 retransmitted

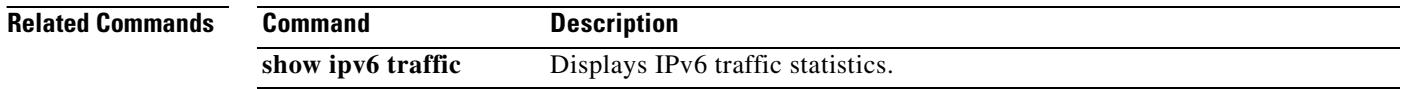

### **clear isakmp sa**

To remove all of the IKE runtime SA database, use the **clear isakmp sa** command in global configuration or privileged EXEC mode.

#### **clear isakmp sa**

**Syntax Description** This command has no keywords or arguments.

**Defaults** No default behavior or values.

**Command Modes** The following table shows the modes in which you can enter the command:

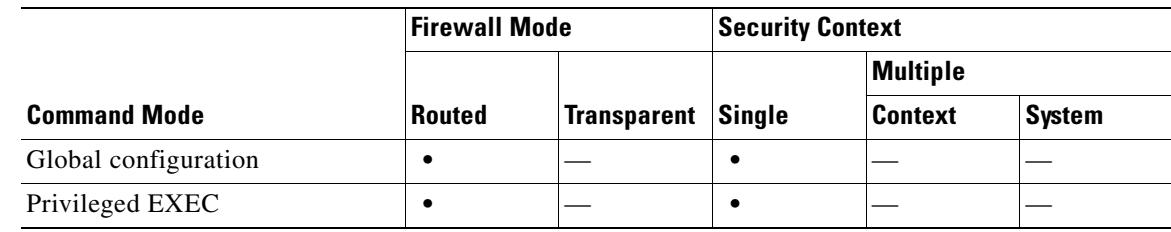

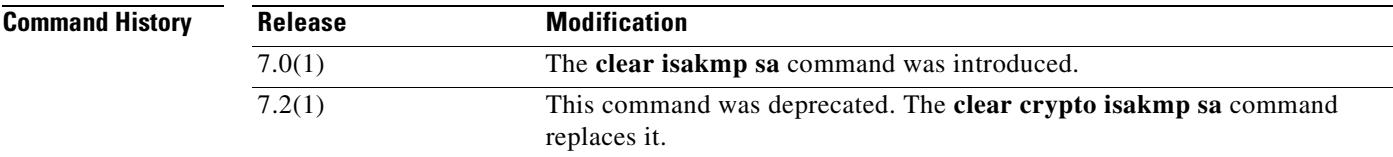

**Examples** The following example removes the IKE runtime SA database from the configuration:

hostname<config># **clear isakmp sa**  hostname<config>#

#### **Related Comma**

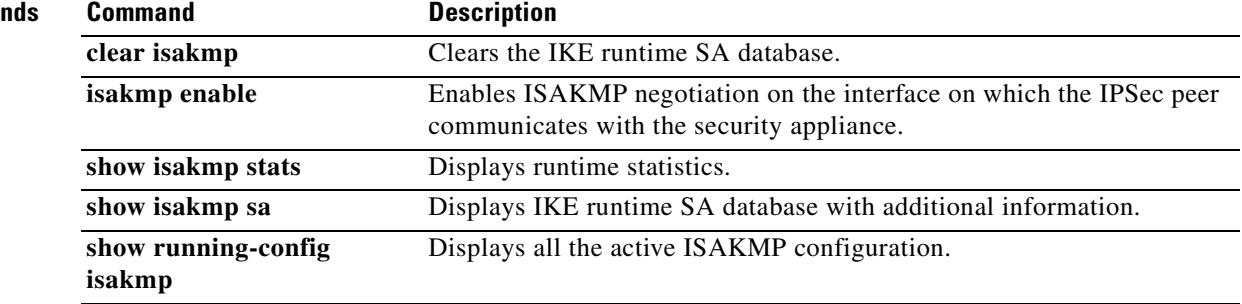

Г

## **clear local-host**

To release network connections from local hosts displayed by entering the **show local-host** command, use the **clear local-host** command in privileged EXEC mode.

**clear local-host** [*ip\_address*] [**all**]

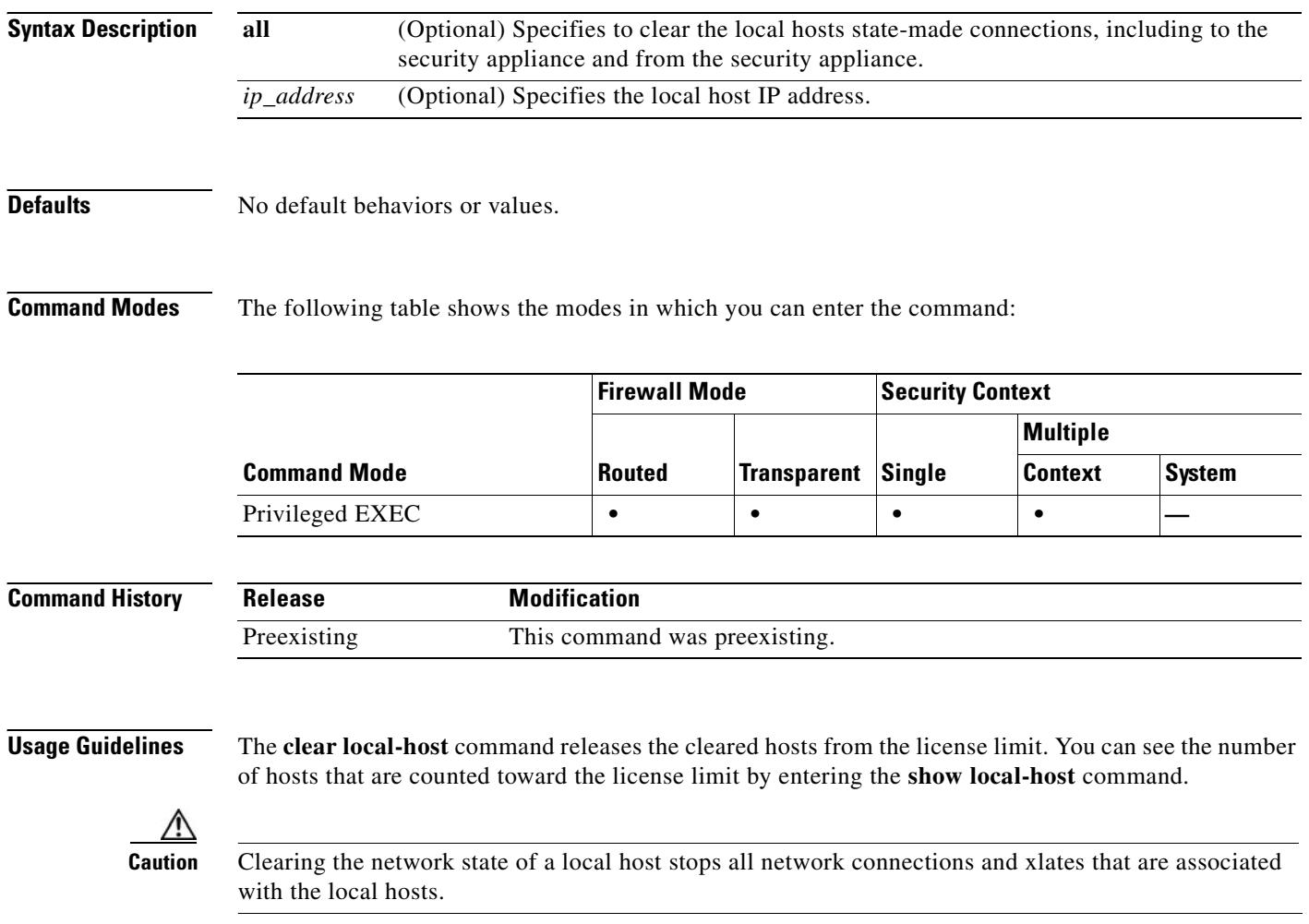
#### **Examples** The following example shows how the **clear local-host** command clears the information about the local hosts:

hostname# **clear local-host 10.1.1.15**

After the information is cleared, nothing more displays until the hosts reestablish their connections.

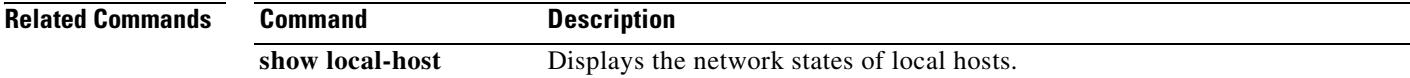

#### **clear logging asdm**

To clear the ASDM logging buffer, use the **clear logging asdm** command in privileged EXEC mode.

**clear logging asdm**

**Syntax Description** This command has no arguments or keywords.

**Defaults** No default behavior or values.

**Command Modes** The following table shows the modes in which you can enter the command:

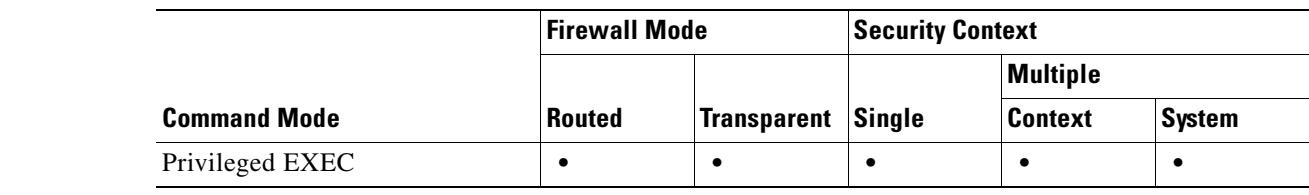

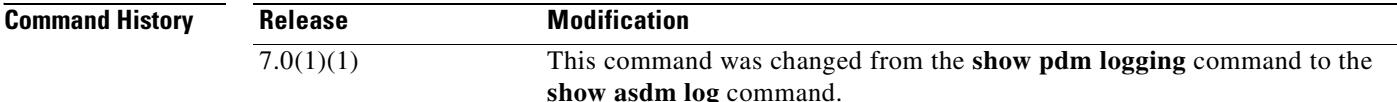

**Usage Guidelines** ASDM system log messages are stored in a separate buffer from the security appliance system log messages. Clearing the ASDM logging buffer only clears the ASDM system log messages; it does not clear the security appliance system log messages. To view the ASDM system log messages, use the **show asdm log** command.

**Examples** The following example clears the ASDM logging buffer:

hostname(config)# **clear logging asdm**  hostname(config)#

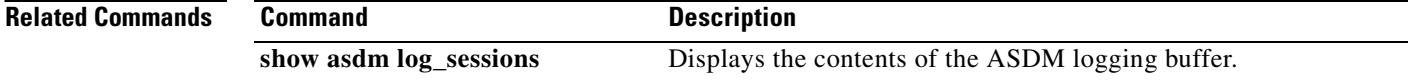

# **clear logging buffer**

To clear the logging buffer, use the **clear logging buffer** command in global configuration mode.

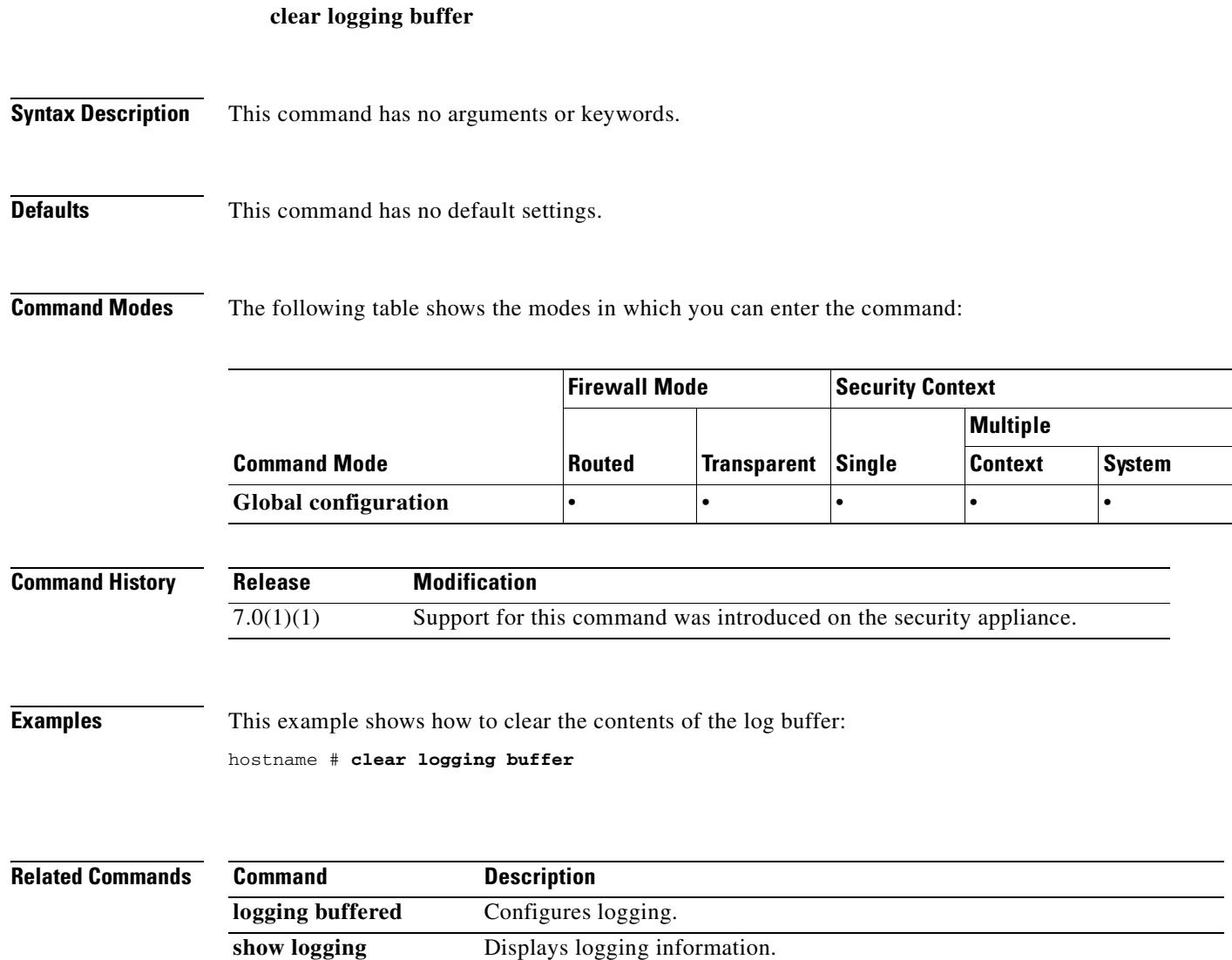

## **clear mac-address-table**

To clear dynamic MAC address table entries , use the **clear mac-address-table** command in privileged EXEC mode.

**clear mac-address-table** [*interface\_name*]

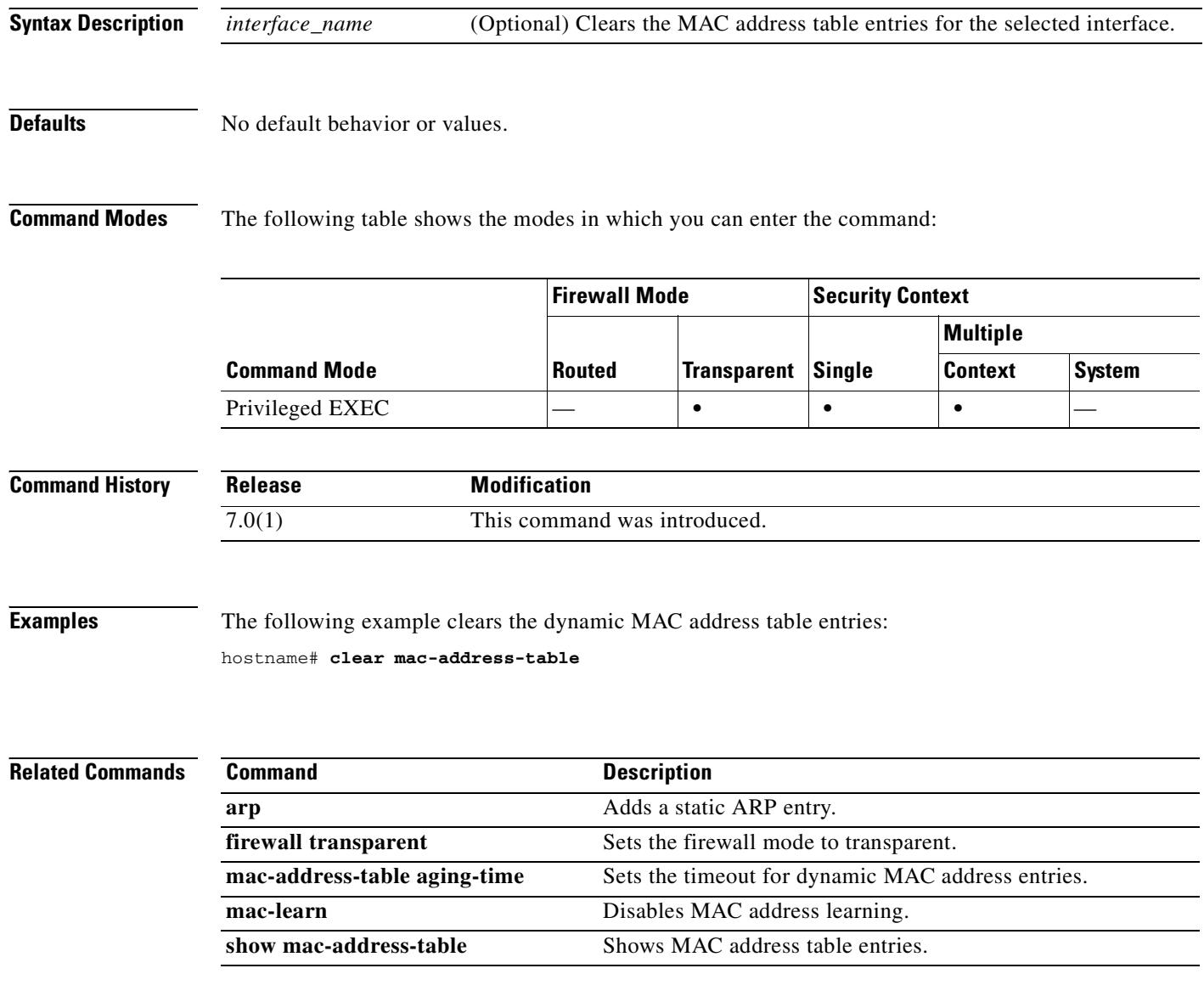

#### **clear memory delayed-free-poisoner**

To clear the delayed free-memory poisoner tool queue and statistics, use the **clear memory delayed-free-poisoner** command in privileged EXEC mode.

**clear memory delayed-free-poisoner**

**Syntax Description** This command has no arguments or keywords.

**Defaults** No default behaviors or values.

**Command Modes** The following table shows the modes in which you can enter the command:

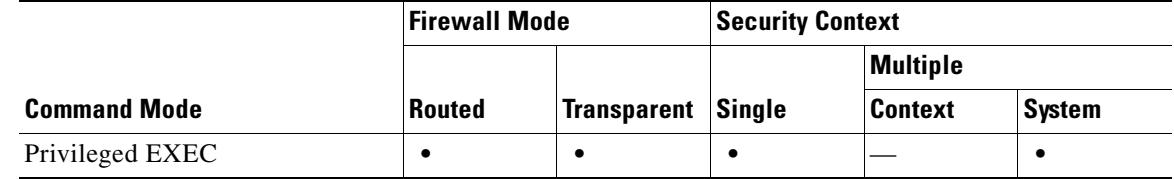

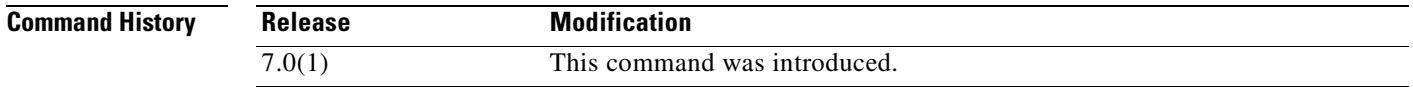

**Usage Guidelines** The **clear memory delayed-free-poisoner** command returns all memory held in the delayed free-memory poisoner tool queue to the system without validation and clears the related statistical counters.

**Examples** The following example clears the delayed free-memory poisoner tool queue and statistics: hostname# **clear memory delayed-free-poisoner**

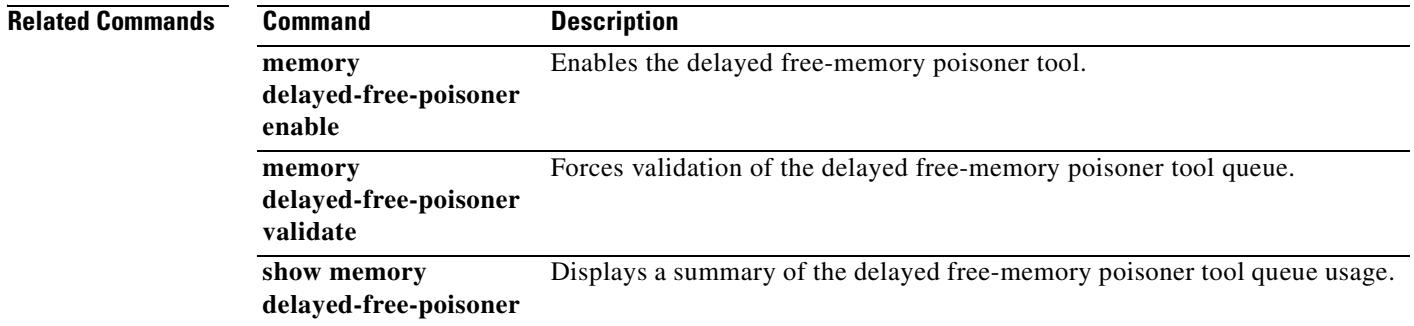

Г

# **clear memory profile**

To clear the memory buffers held by the memory profiling function, use the **clear memory profile**  command in privileged EXEC configuration mode.

**clear memory profile [peak]**

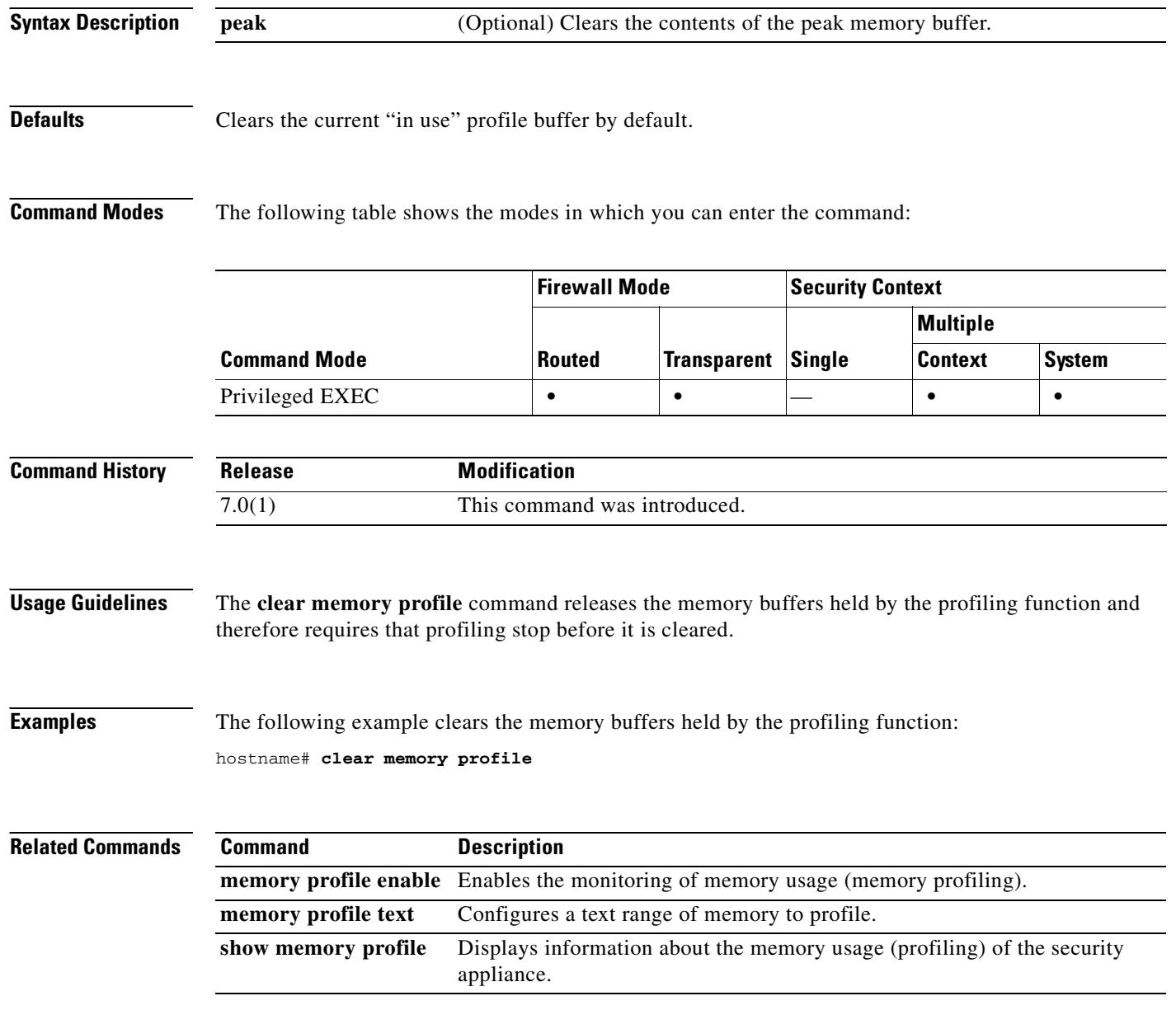

## **clear mfib counters**

To clear MFIB router packet counters, use the **clear mfib counters** command in privileged EXEC mode.

**clear mfib counters** [*group* [*source*]]

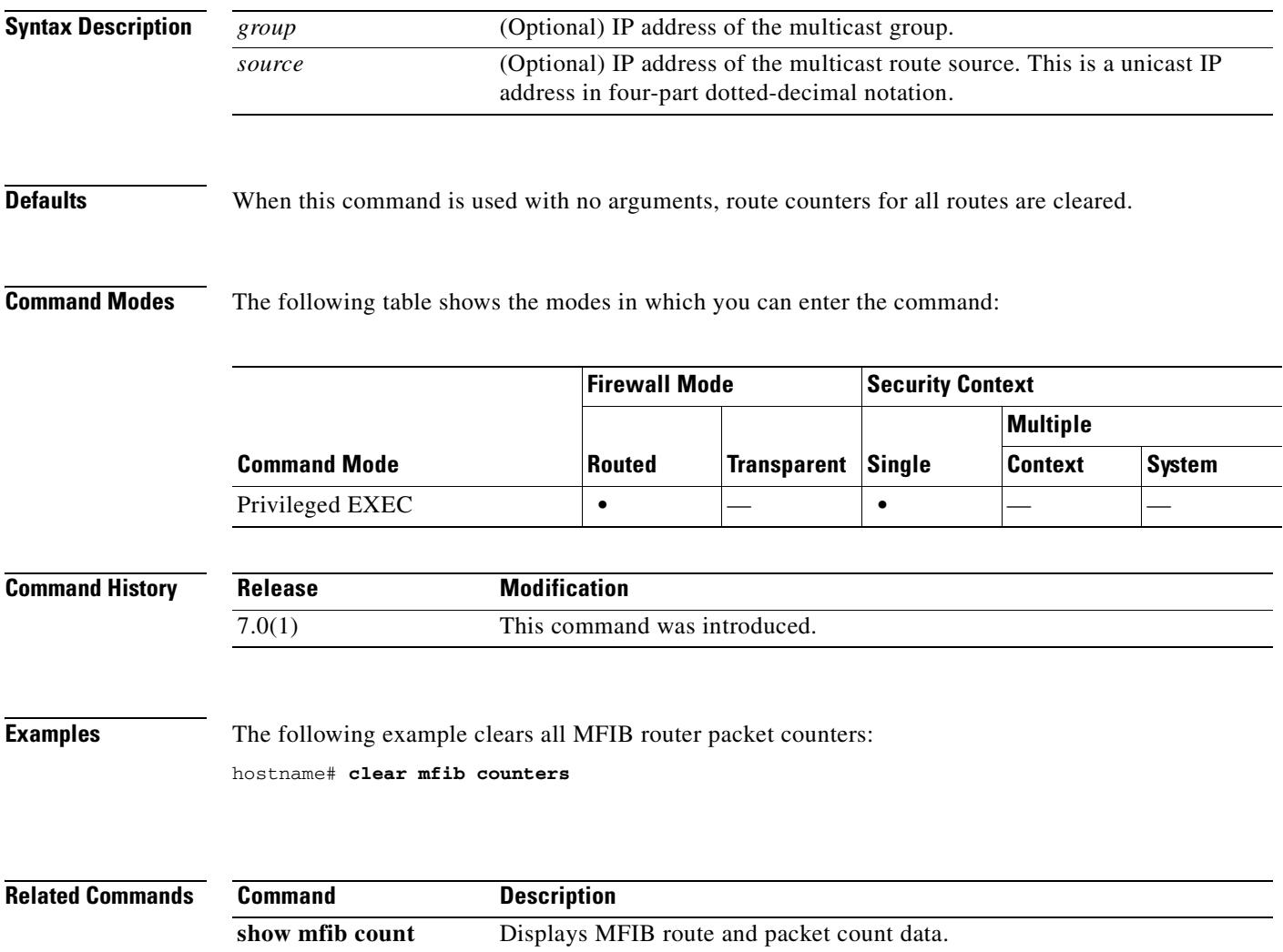

## **clear module recover**

To clear the AIP SSM recovery network settings set in the **hw-module module recover** command, use the **clear module recover** command in privileged EXEC mode.

**clear module 1 recover**

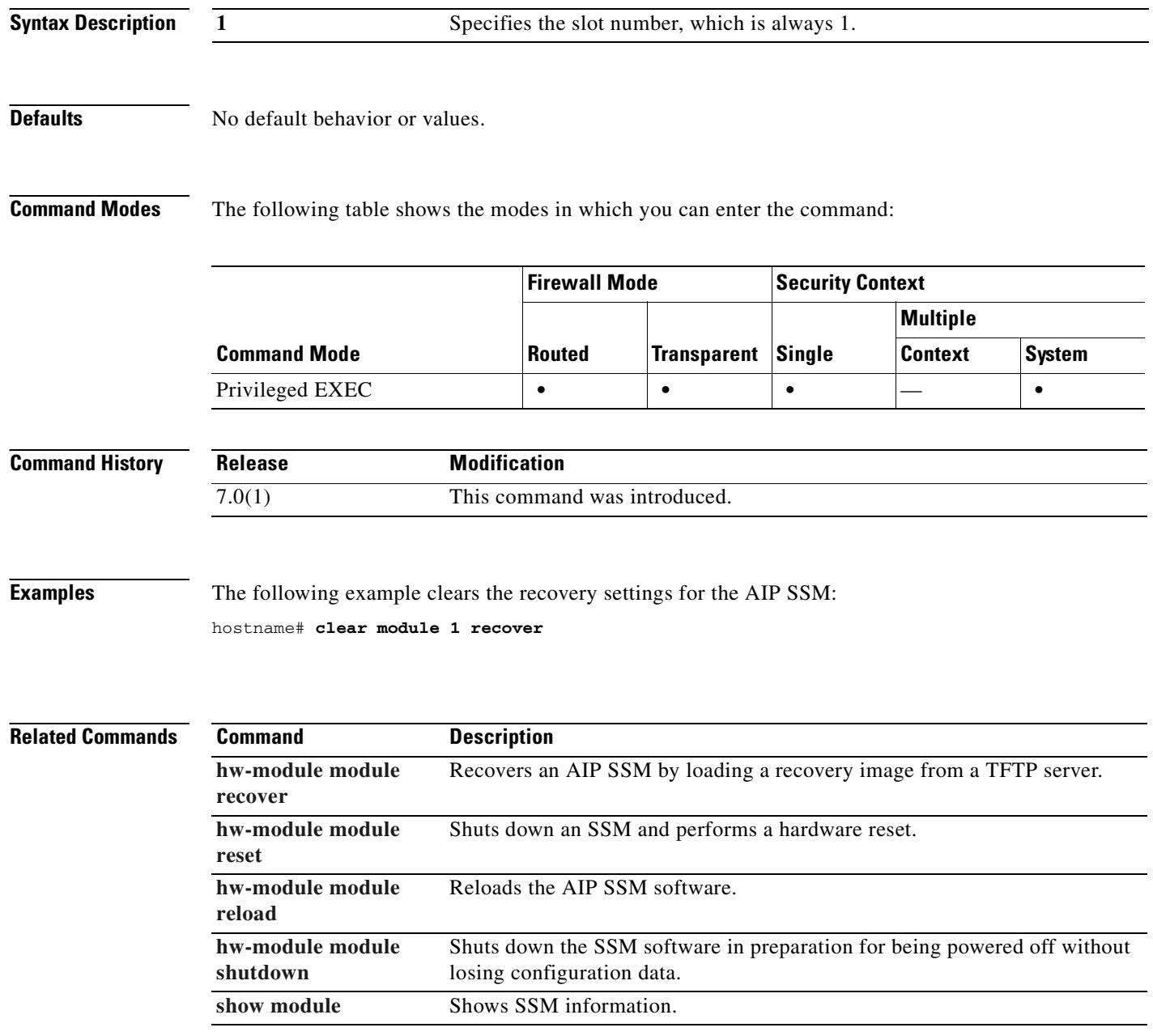

## **clear ospf**

To clear OSPF process information, use the **clear ospf** command in privileged EXEC mode.

**clear ospf** [*pid*] {**process** | **counters** [**neighbor** [*neighbor-intf*] [*neighbr-id*]]}

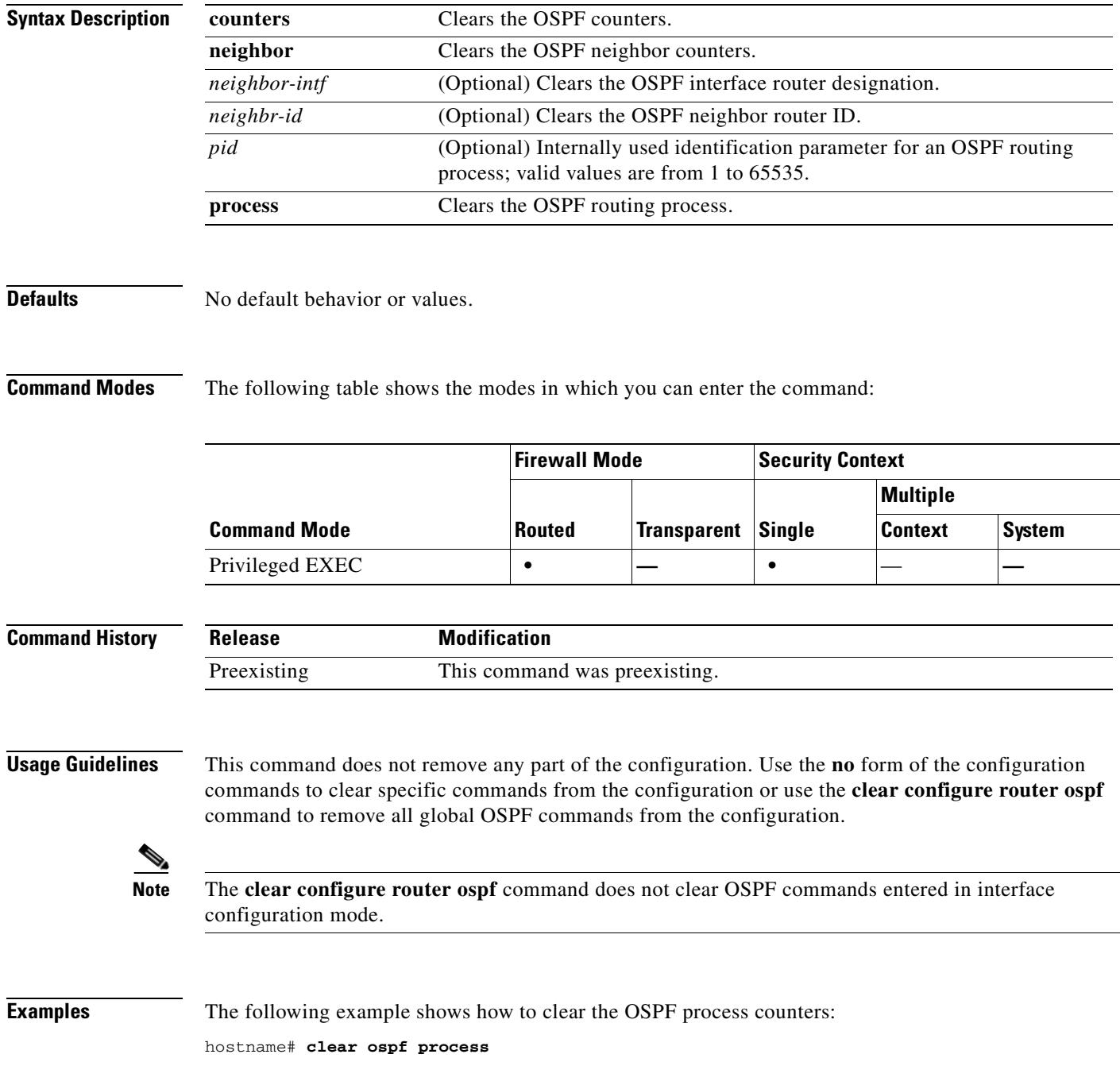

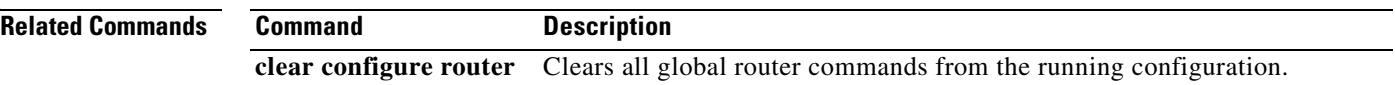

 $\blacksquare$ 

To clear connection, xlate, or local-host information maintained on PC, use the **clear pc** command in global configuration mode.

**clear pc** 

**Syntax Description** This command has no arguments or keywords.

**Defaults** No default behavior or values.

**Command Modes** The following table shows the modes in which you can enter the command:

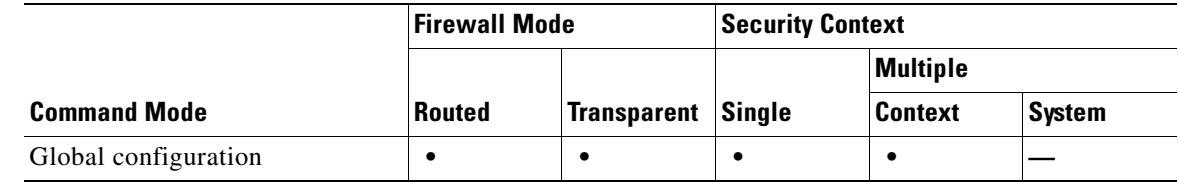

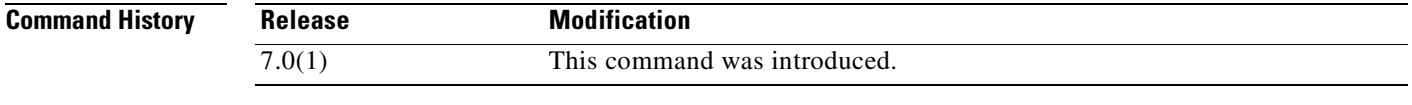

**Examples** The following example clears PC information: hostname(config)# **clear pc**

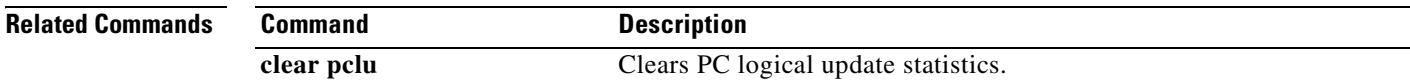

## **clear pclu**

To clear PC logical update statistics, use the **clear pclu** command in global configuration mode.

**clear pclu** 

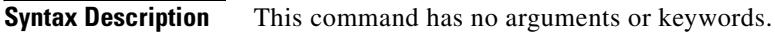

**Defaults** No default behavior or values.

**Command Modes** The following table shows the modes in which you can enter the command:

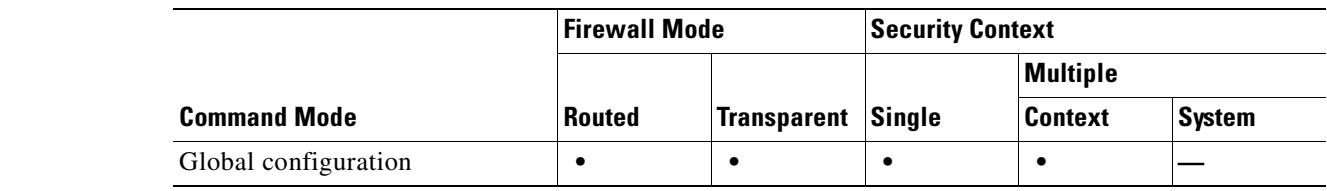

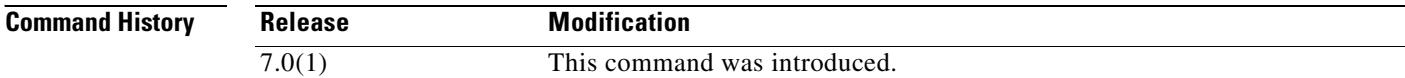

**Examples** The following example clears PC information: hostname(config)# **clear pclu**

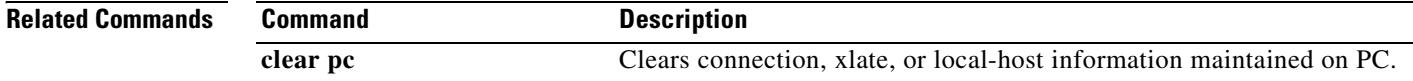

## **clear pim counters**

To clear the PIM traffic counters, use the **clear pim counters** command in privileged EXEC mode.

**clear pim counters**

**Syntax Description** This command has no arguments or keywords.

**Defaults** No default behavior or values.

**Command Modes** The following table shows the modes in which you can enter the command:

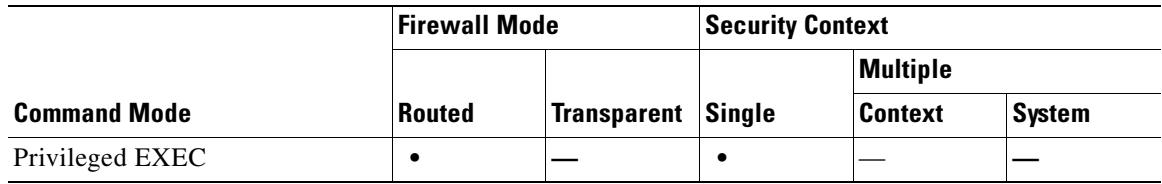

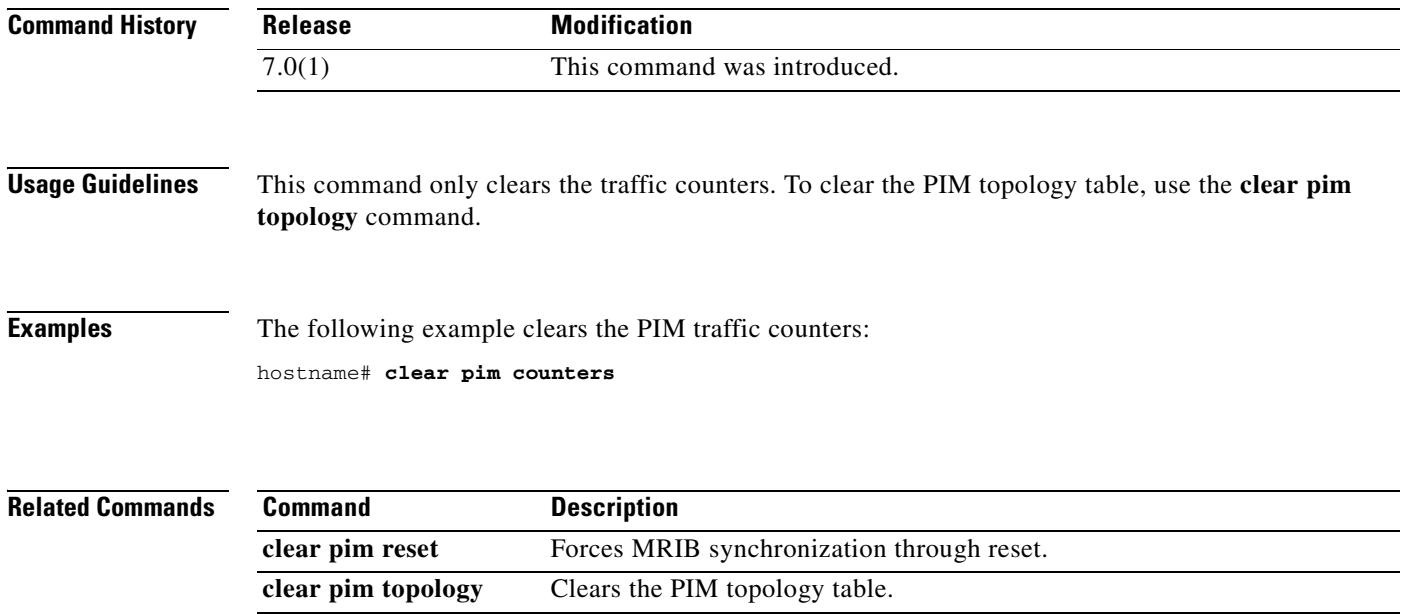

**show pim traffic** Displays the PIM traffic counters.

## **clear pim reset**

To force MRIB synchronization through reset, use the **clear pim reset** command in privileged EXEC mode.

**clear pim reset**

**Syntax Description** This command has no arguments or keywords.

**Defaults** No default behavior or values.

**Command Modes** The following table shows the modes in which you can enter the command:

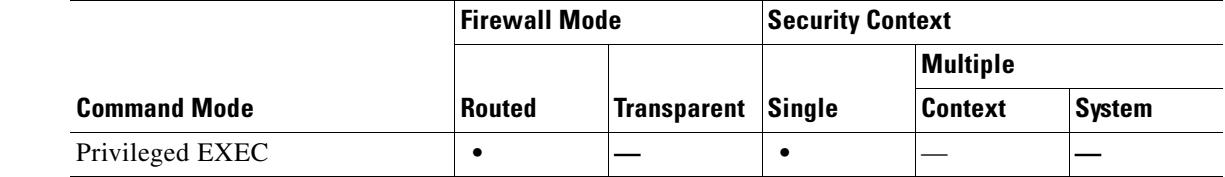

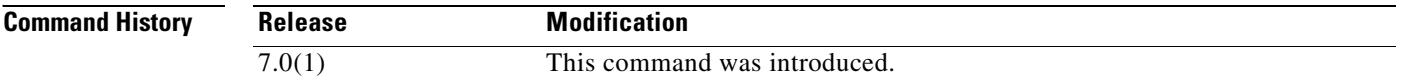

**Usage Guidelines** All information from the topology table is cleared and the MRIB connection is reset. This command can be used to synchronize state between the PIM topology table and the MRIB database.

**Examples** The following example clears the topology table and resets the MRIB connection: hostname# **clear pim reset**

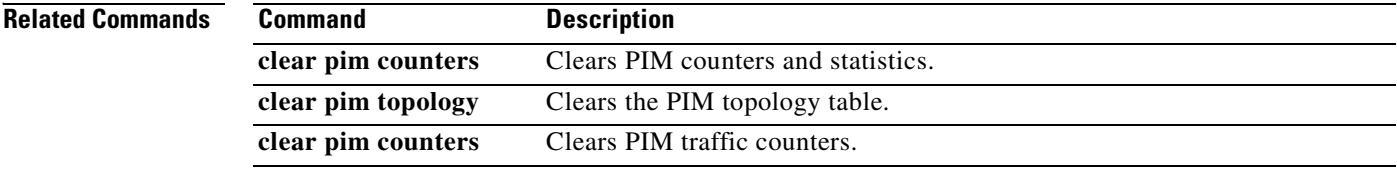

## **clear pim topology**

To clear the PIM topology table, use the **clear pim topology** command in privileged EXEC mode.

**clear pim topology** [*group*]

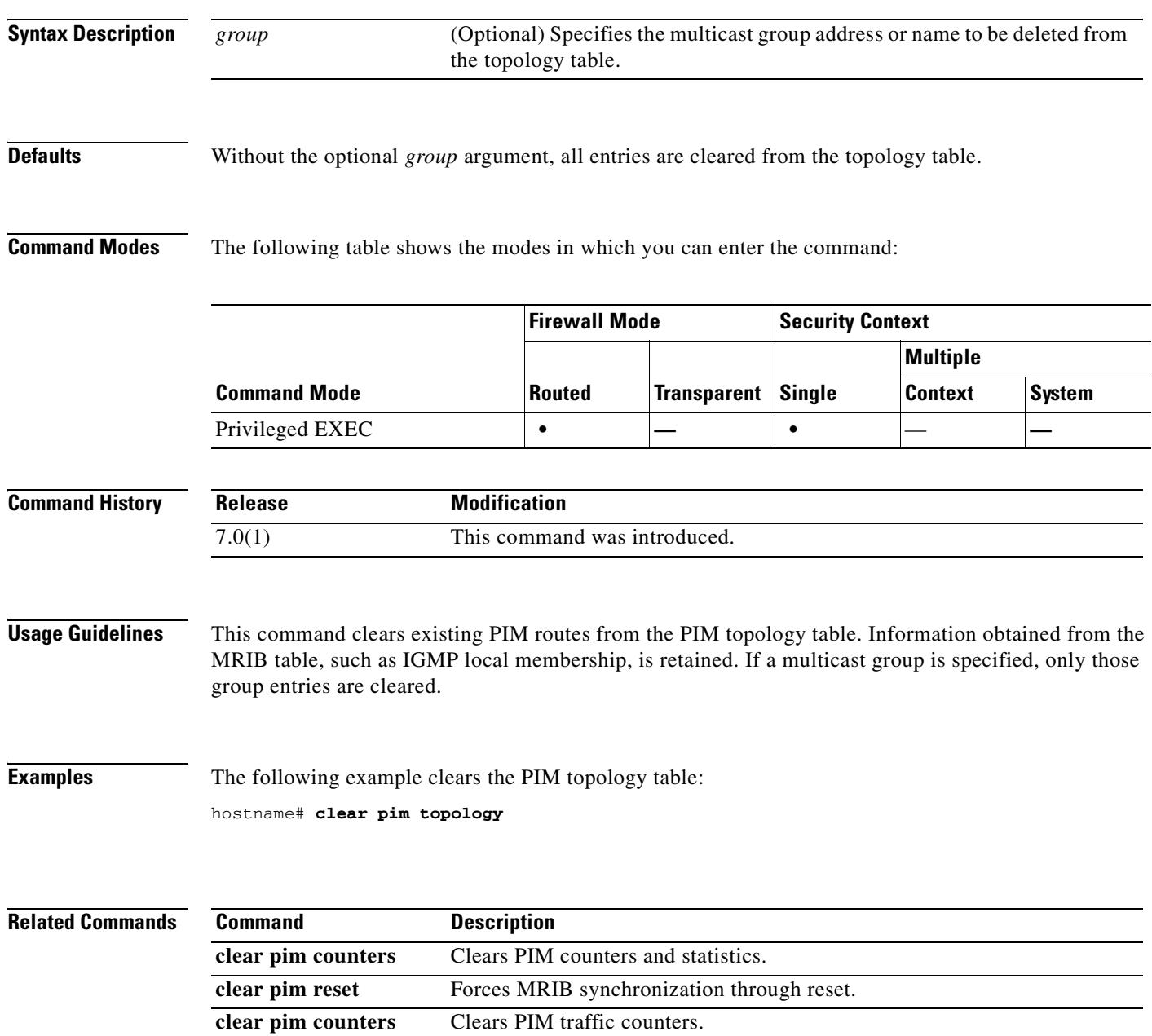

## **clear priority-queue statistics**

To clear the priority-queue statistics counters for an interface or for all configured interfaces, use the **clear priority-queue statistics** command in either global configuration or privileged EXEC mode.

**clear priority-queue statistics** [*interface-name*]

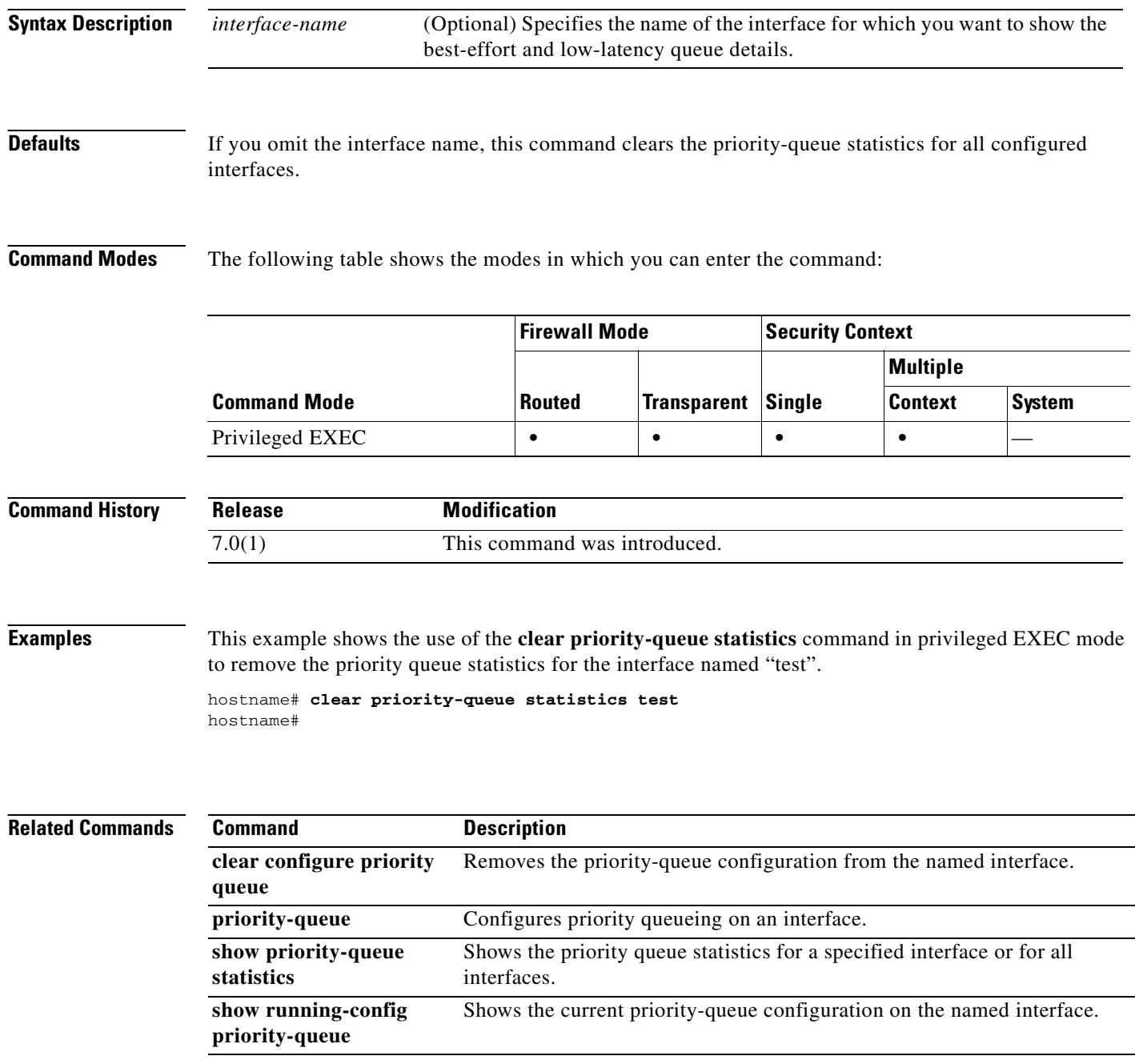

 $\mathbf{r}$ 

П

## **clear resource usage**

To clear resource usage statistics, use the **clear resource usage** command in privileged EXEC mode.

**clear resource usage** [**context** *context\_name* | **all** | **summary** | **system**] [**resource** {[**rate**] *resource\_name* | **all**}]

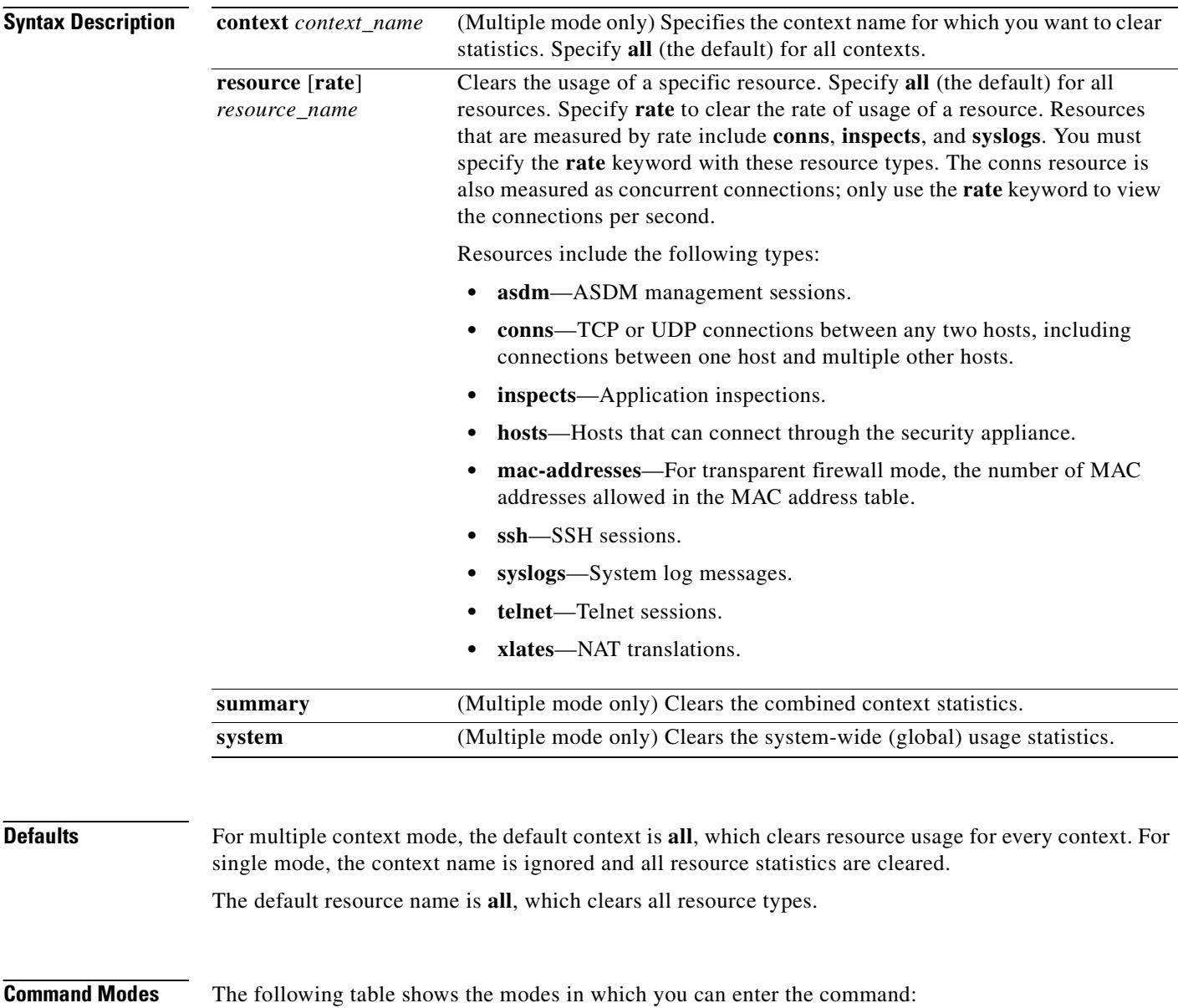

 $\mathbf{I}$ 

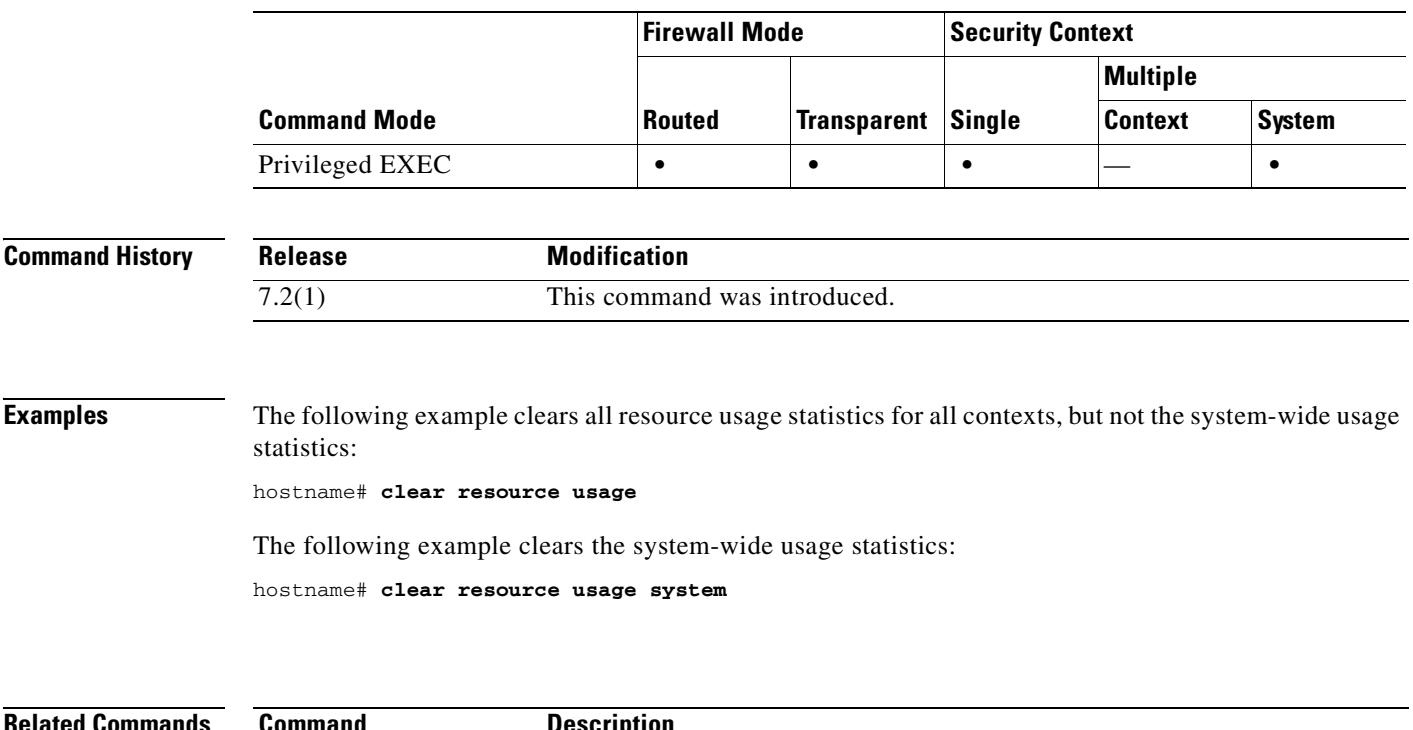

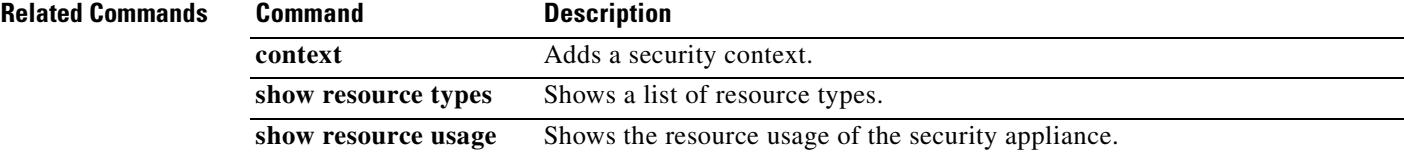

 $\overline{\phantom{a}}$ 

## **clear route**

To remove dynamically learned routes from the configuration, use the **clear route** command in privileged EXEC mode.

**clear route** [*interface\_name*]

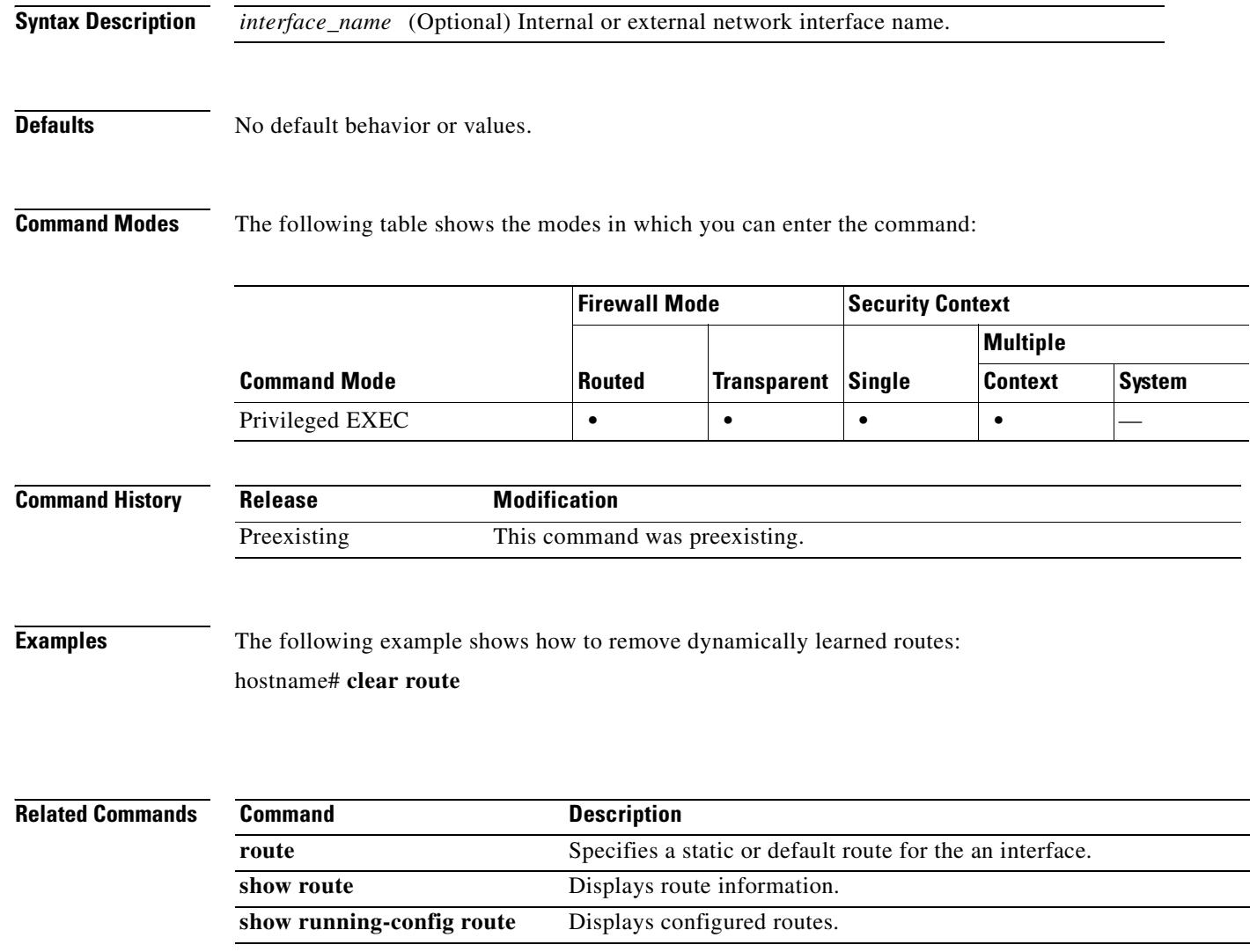

**7-51**

## **clear service-policy**

To clear operational data or statistics (if any) for enabled policies, use the **clear service-policy** command in privileged EXEC mode. To clear service policy startistics for inspection engines, see the **clear service-policy inspect** commands.

**clear service-policy** [**global** | **interface** *intf* ]

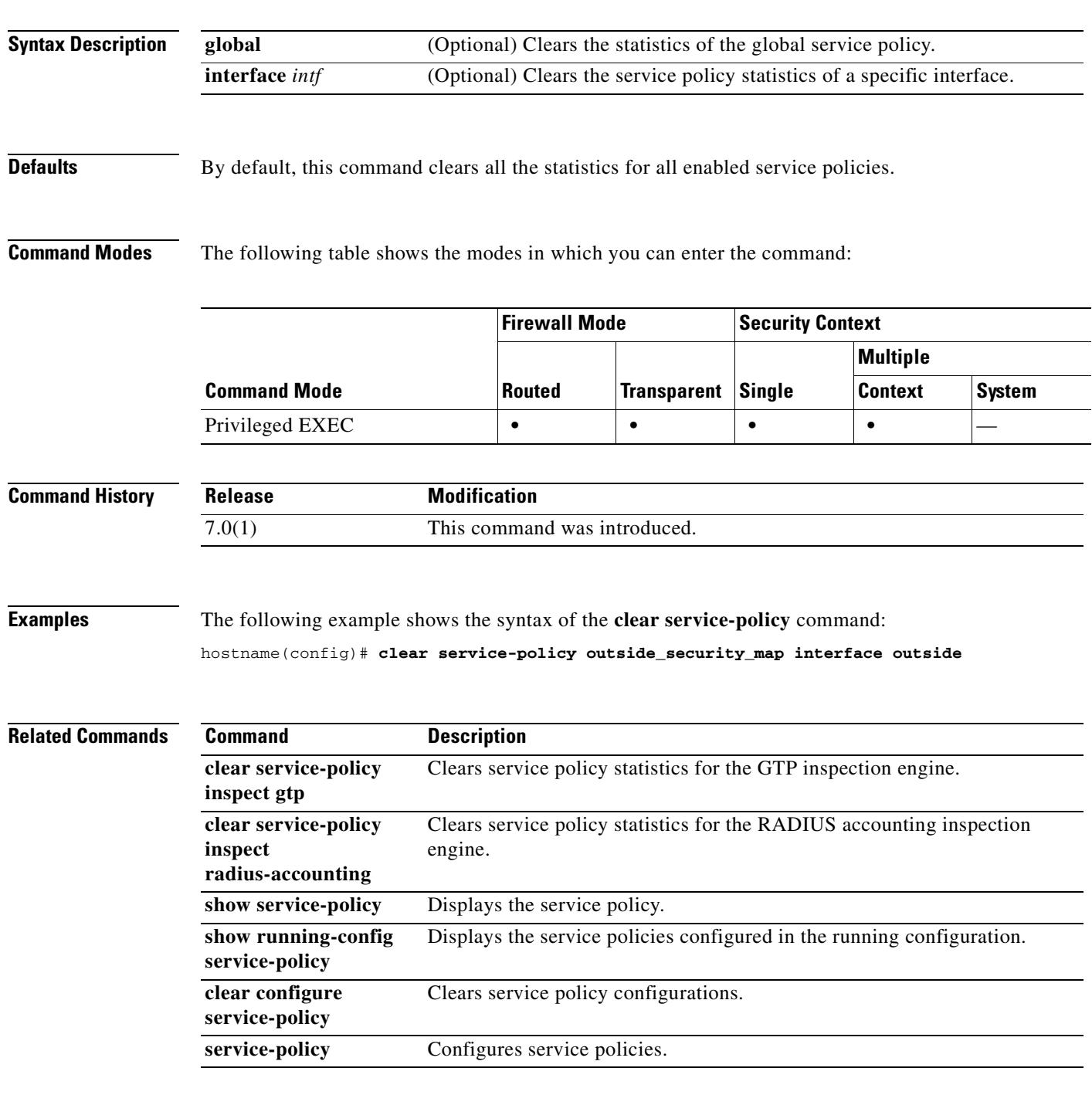

## **clear service-policy inspect gtp**

To clear global GTP statistics, use the **clear service-policy inspect gtp** command in privileged EXEC mode.

**clear service-policy inspect gtp** {**pdp-context** [**all** | **apn** *ap\_name* | **imsi** *IMSI\_value* | **ms-addr**  *IP\_address* | **tid** *tunnel\_ID* | **version** *version\_num* ] | **requests** | **statistics** [**gsn** *IP\_address*] }

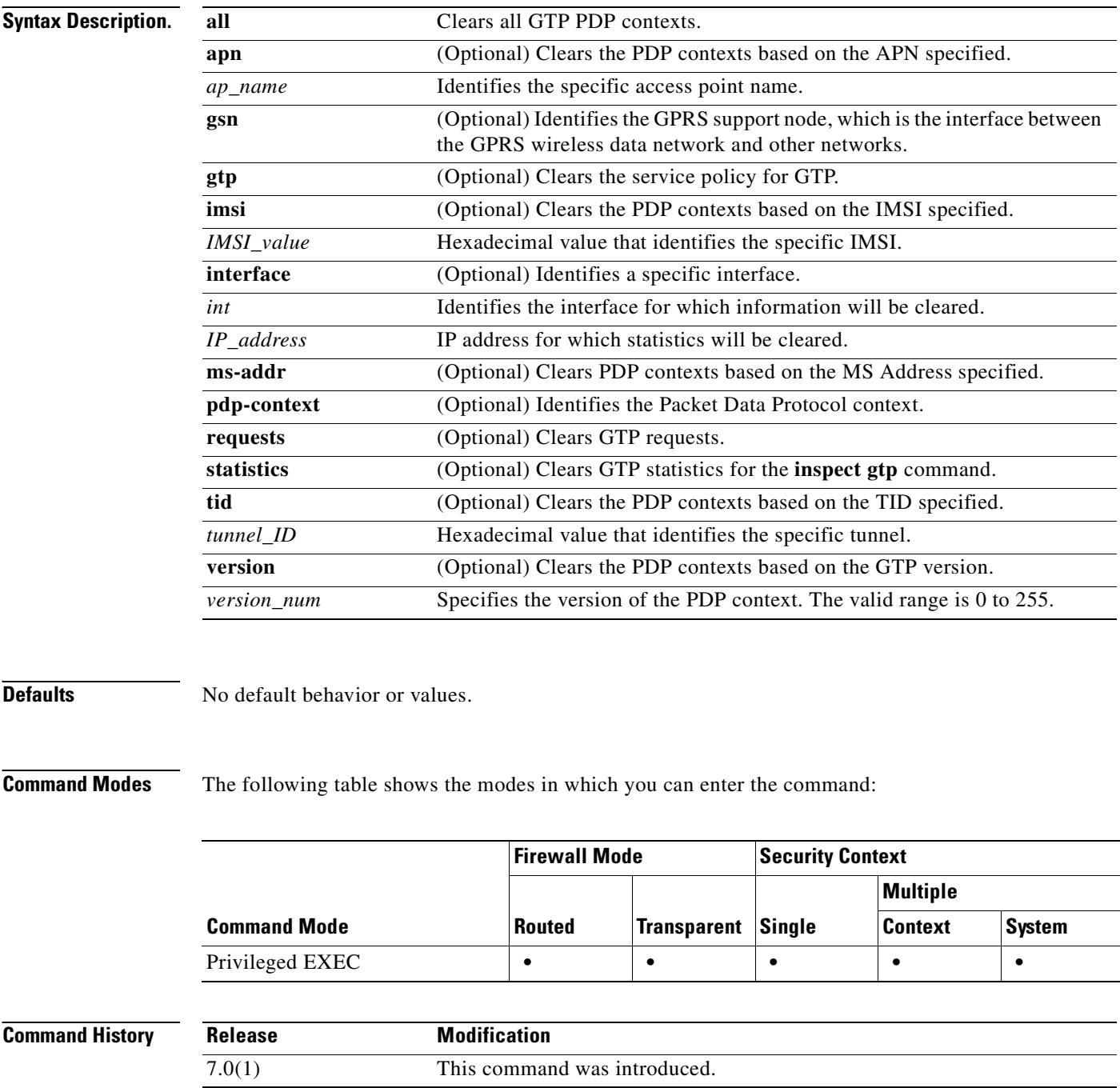

 $\mathbf{I}$ 

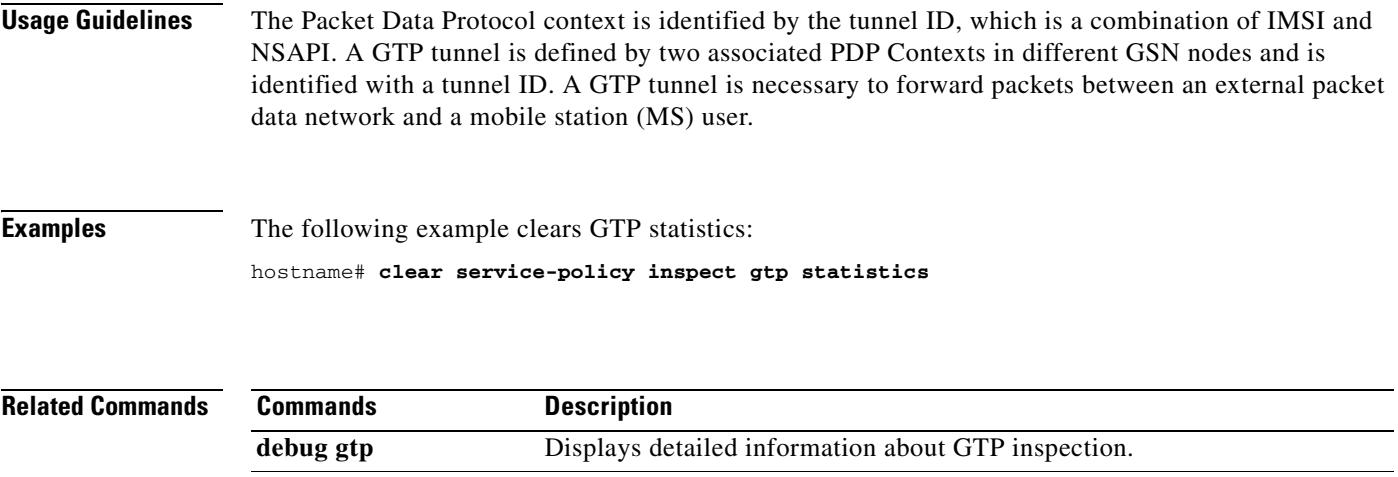

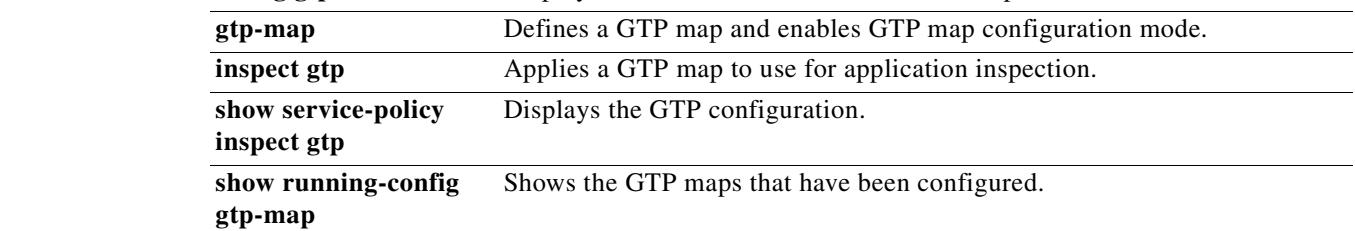

 $\overline{\phantom{a}}$ 

## **clear service-policy inspect radius-accounting**

To clear global GTP statistics, use the **clear service-policy inspect radius-accounting** command in privileged EXEC mode.

**clear service-policy inspect radius-accounting** { }

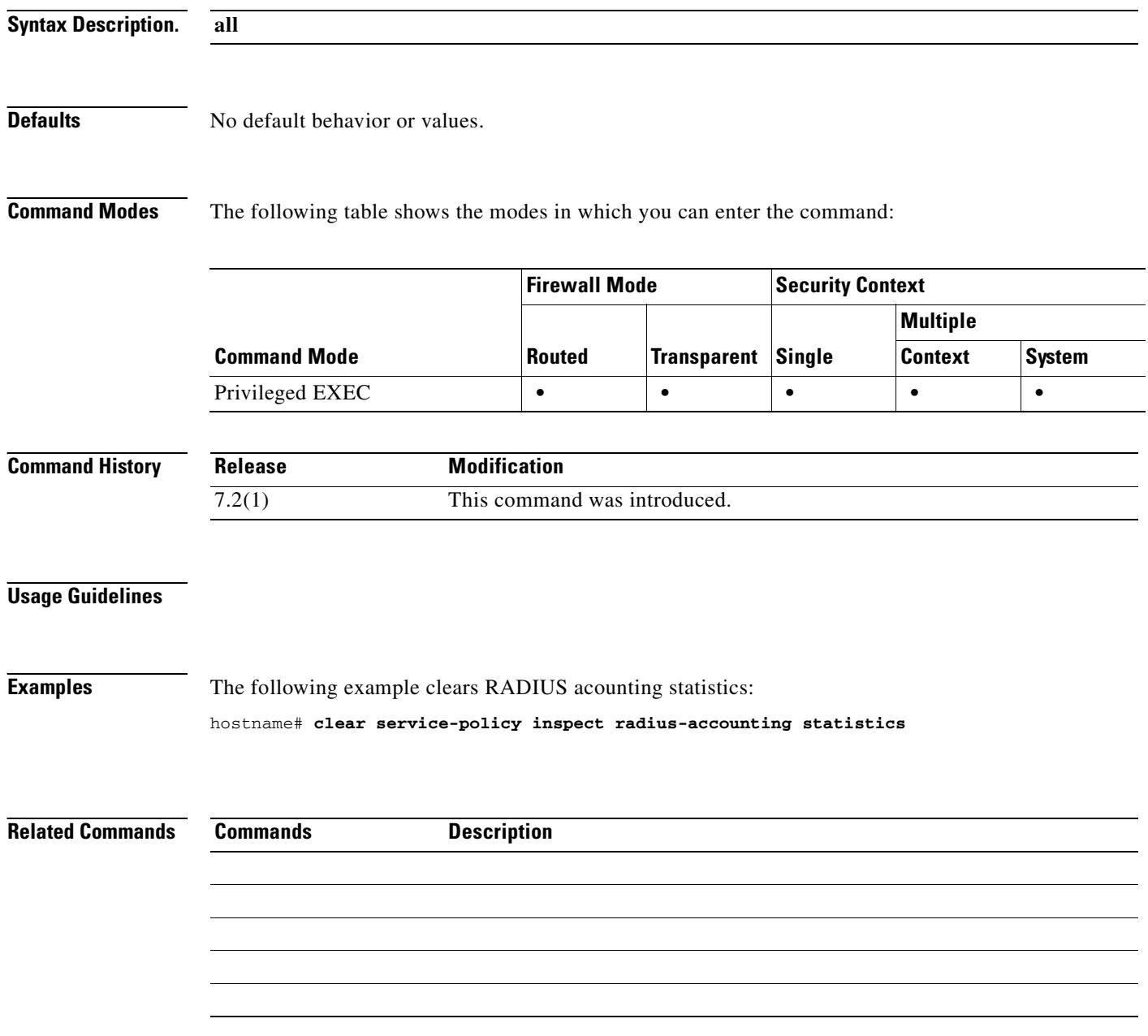

## **clear shun**

To disable all the shuns that are currently enabled and clear the shun statistics, use the **clear shun** command in privileged EXEC mode.

**clear shun** [*statistics*]

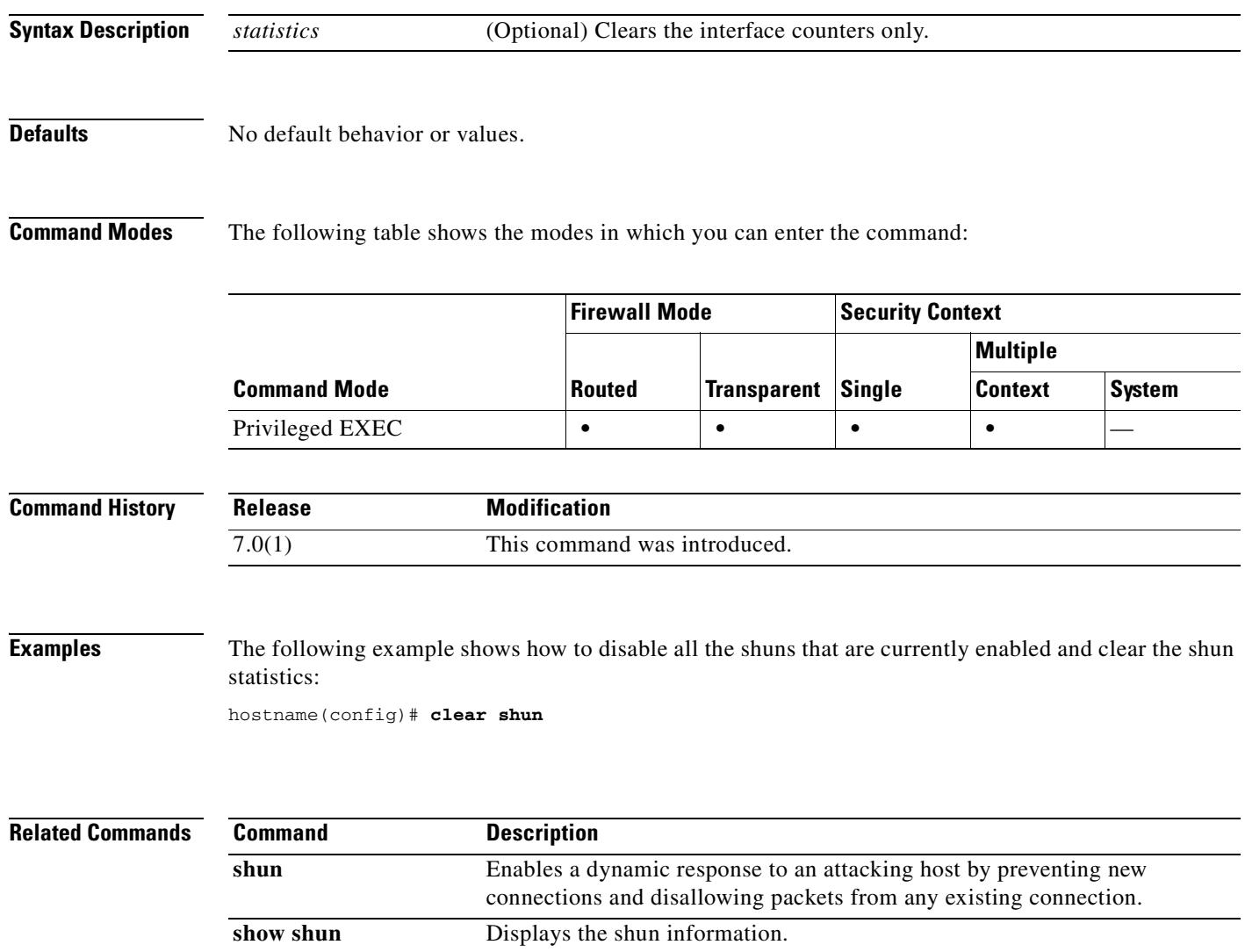

#### **clear startup-config errors**

To clear configuration error messages from memory, use the **clear startup-config errors** command in privileged EXEC mode.

**clear startup-config errors**

**Syntax Description** This command has no arguments or keywords.

**Defaults** No default behavior or values.

**Command Modes** The following table shows the modes in which you can enter the command:

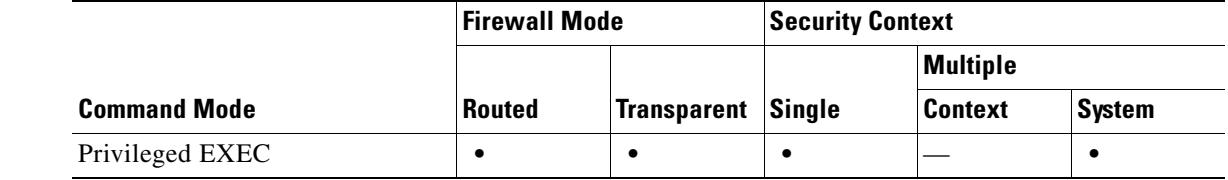

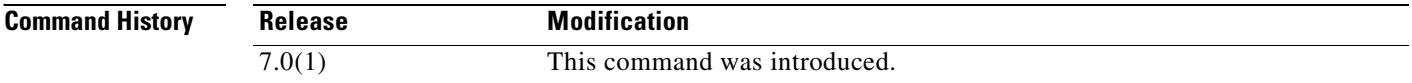

**Usage Guidelines** To view configuration errors generated when the security appliance loaded the startup configuration, use the **show startup-config errors** command.

**Examples** The following example clears all configuration errors from memory: hostname# **clear startup-config errors**

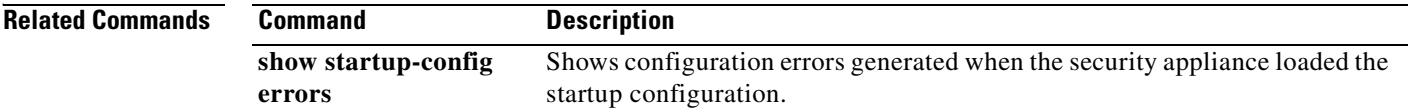

# **clear sunrpc-server active**

To clear the pinholes opened by Sun RPC application inspection, use the **clear sunrpc-server active**  command in global configuration mode.

**clear sunrpc-server active**

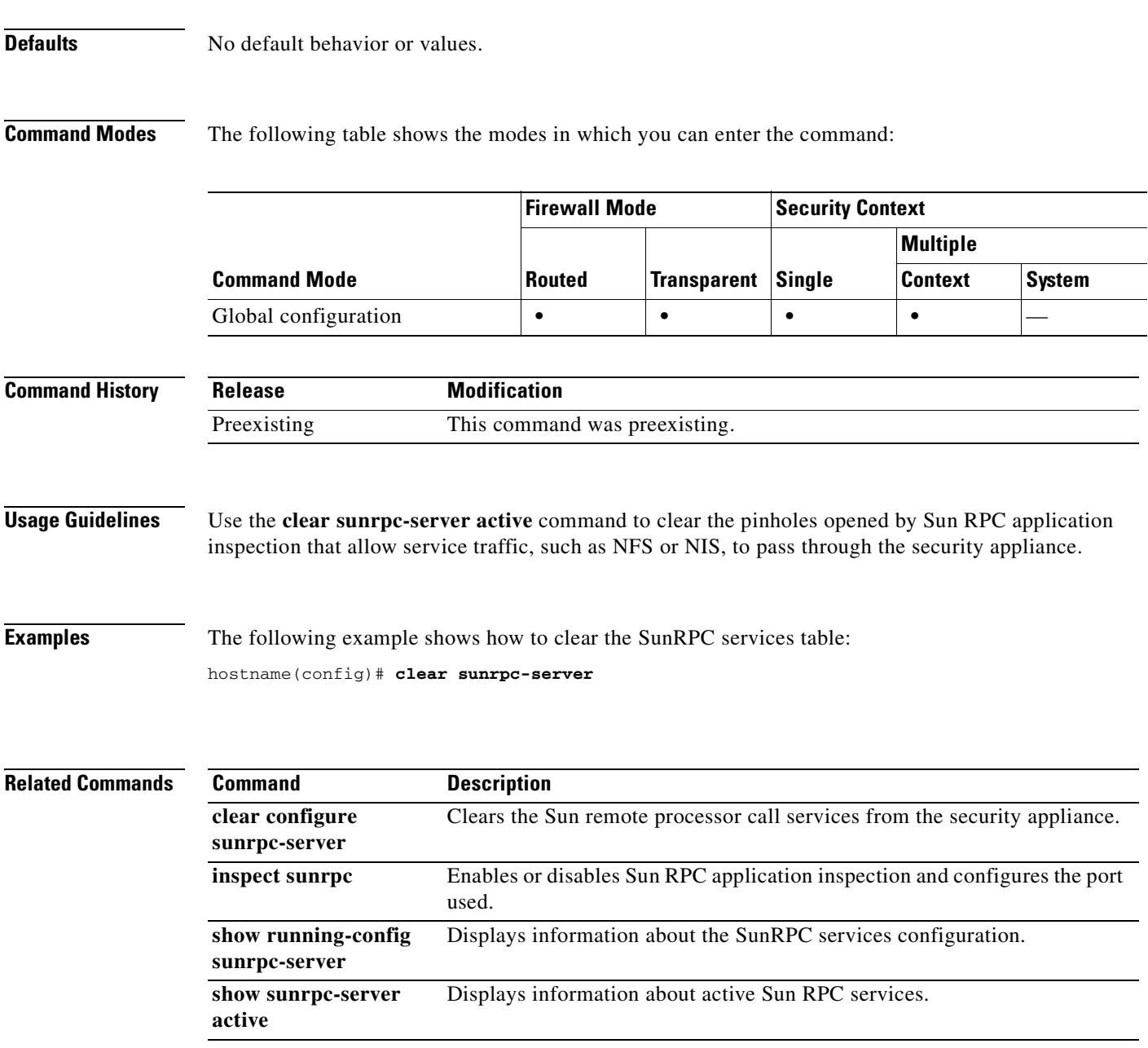

## **clear traffic**

To reset the counters for transmit and receive activity, use the **clear traffic** command in privileged EXEC mode.

**clear traffic**

- **Syntax Description** This command has no arguments or keywords.
- **Defaults** No default behavior or values.

**Command Modes** The following table shows the modes in which you can enter the command:

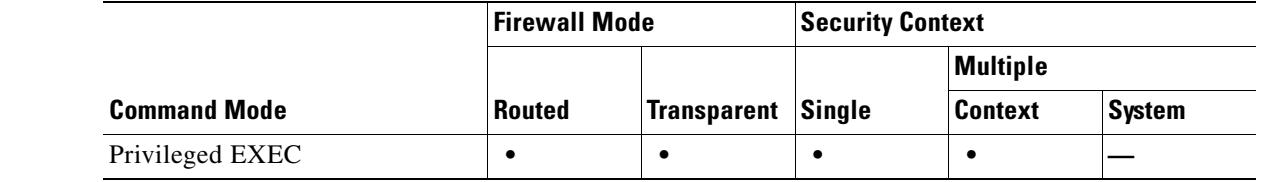

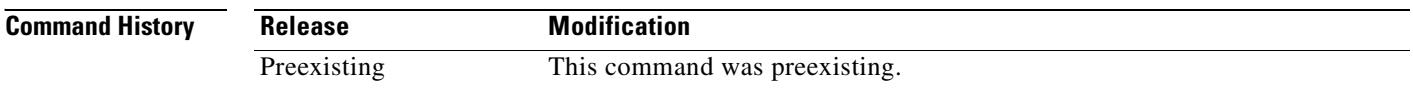

**Usage Guidelines** The **clear traffic** command resets the counters for transmit and receive activity that is displayed with the **show traffic** command. The counters indicate the number of packets and bytes moving through each interface since the last clear traffic command was entered or since the security appliance came online. And the number of seconds indicate the duration the security appliance has been online since the last reboot.

#### **Examples** The following example shows the **clear traffic** command:

hostname# **clear traffic**

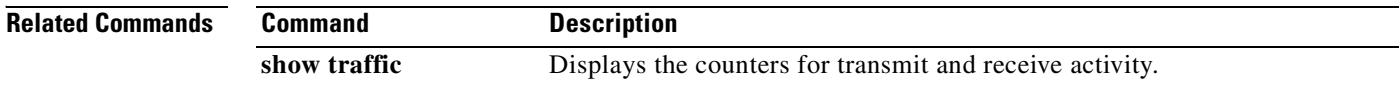

## **clear uauth**

To delete all the cached authentication and authorization information for a user or for all users, use the **clear uauth** command in privileged EXEC mode.

**clear uauth** [*username*]

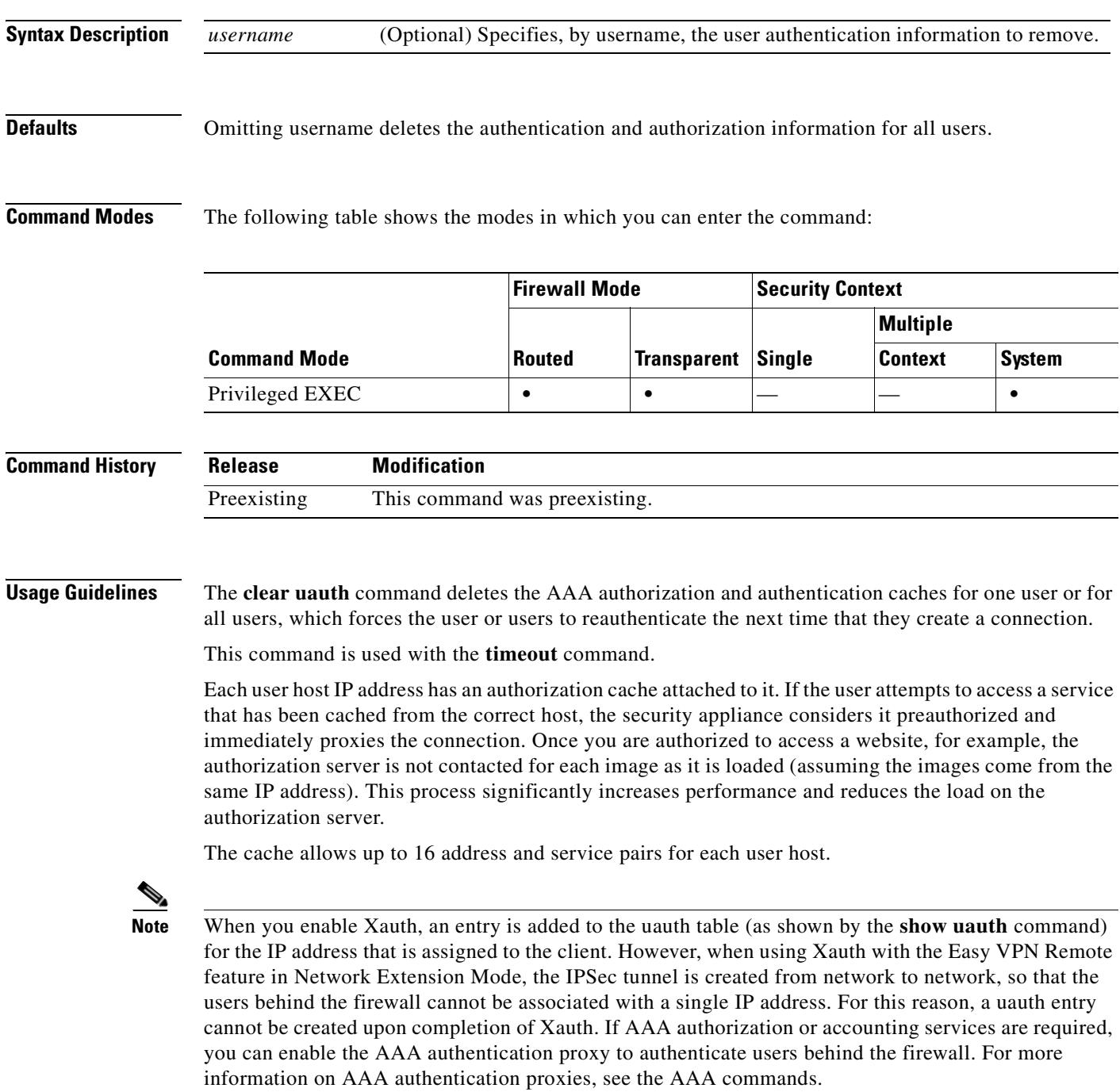

Use the **timeout uauth** command to specify how long the cache should be kept after the user connections become idle. Use the **clear uauth** command to delete all the authorization caches for all the users, which will cause them to have to reauthenticate the next time that they create a connection.

#### **Examples** This example shows how to cause the user "Lee" to reauthenticate: hostname(config)# **clear uauth lee**

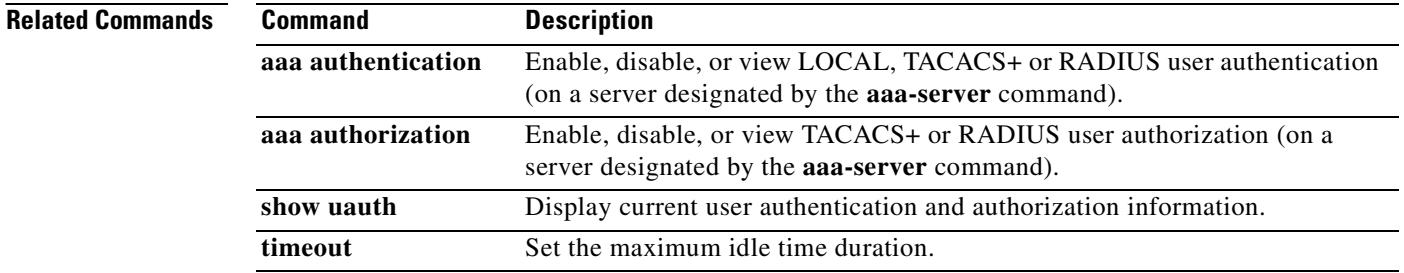

## **clear url-block block statistics**

To clear the block buffer usage counters, use the **clear url-block block statistics** command in privileged EXEC mode.

**clear url-block block statistics**

**Syntax Description** This command has no arguments or keywords.

**Defaults** No default behavior or values.

**Command Modes** The following table shows the modes in which you can enter the command:

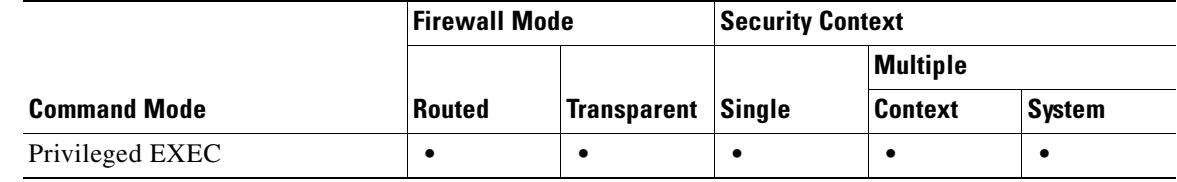

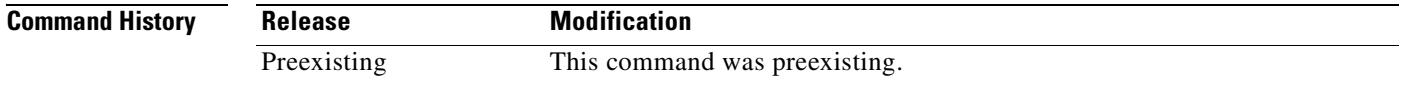

**Usage Guidelines** The **clear url-block block statistics** command clears the block buffer usage counters, except for the Current number of packets held (global) counter.

**Examples** The following example clears the URL block statistics and displays the status of the counters after clearing:

> hostname# **clear url-block block statistics** hostname# **show url-block block statistics**

URL Pending Packet Buffer Stats with max block 0 ----------------------------------------------------- Cumulative number of packets held: **|** 0 Maximum number of packets held (per URL): **|** 0 Current number of packets held (global): **|** 38 Packets dropped due to  **|** exceeding url-block buffer limit: **|** 0  **|** HTTP server retransmission: **|** 0 Number of packets released back to client: **|** 0

**Related Commands**

 $\mathbf{r}$ 

H

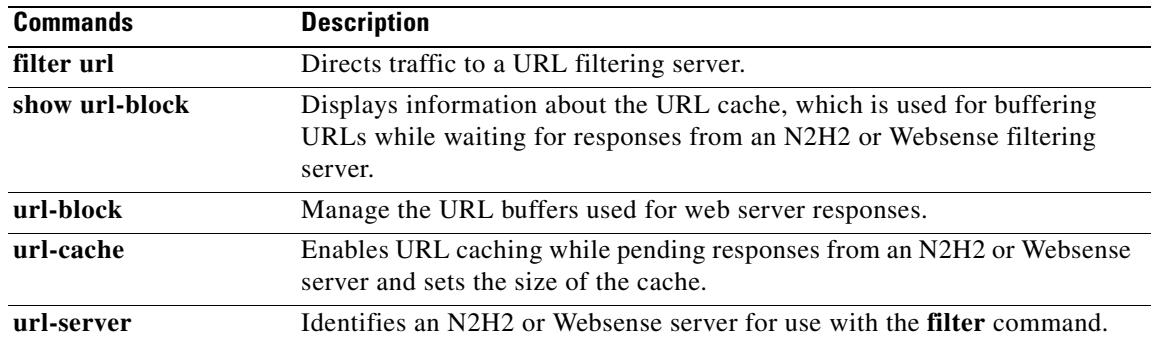

 $\blacksquare$ 

### **clear url-cache statistics**

To remove **url-cache** command statements from the configuration, use the **clear url-cache** command in privileged EXEC mode.

**clear url-cache statistics**

**Syntax Description** This command has no arguments or keywords.

**Defaults** No default behavior or values.

**Command Modes** The following table shows the modes in which you can enter the command:

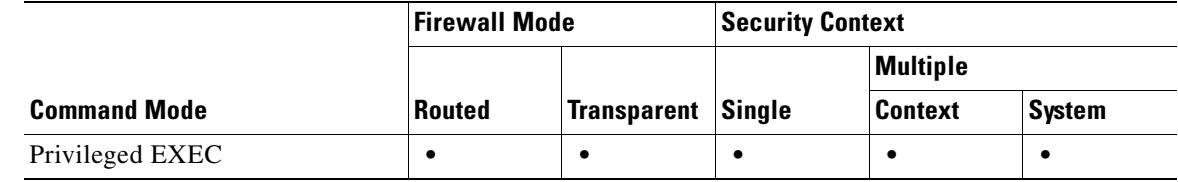

**Command History Release Modification** Preexisting This command was preexisting.

**Usage Guidelines** The **clear url-cache** command removes **url-cache** statistics from the configuration.

Using the URL cache does not update the Websense accounting logs for Websense protocol Version 1. If you are using Websense protocol Version 1, let Websense run to accumulate logs so you can view the Websense accounting information. After you get a usage profile that meets your security needs, enter the **| url-cache** command to increase throughput. Accounting logs are updated for Websense protocol Version 4 and for N2H2 URL filtering while using the **url-cache** command.

**Examples** The following example clears the URL cache statistics: hostname# **clear url-cache statistics**

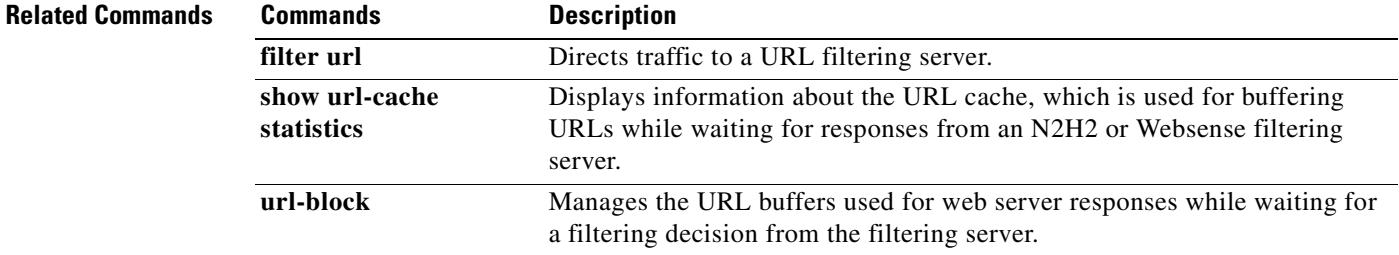

Г

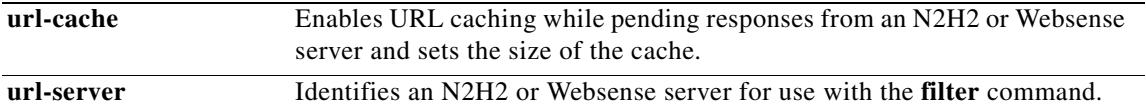

## **clear url-server**

To clear URL filtering server statistics, use the **clear url-server** command in privileged EXEC mode.

**clear url-server statistics**

**Syntax Description** This command has no arguments or keywords.

**Defaults** No default behavior or values.

**Command Modes** The following table shows the modes in which you can enter the command:

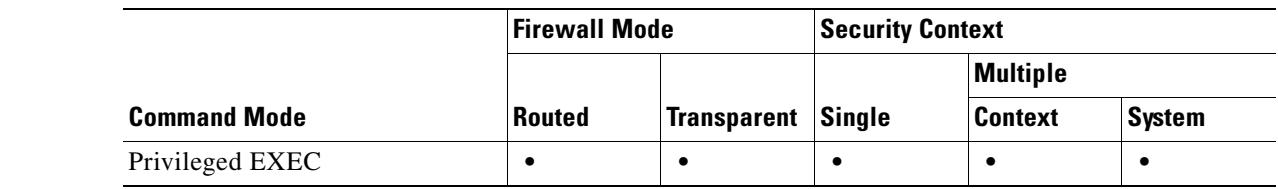

**Command History Release Modification** Preexisting This command was preexisting.

**Usage Guidelines** The **clear url-server** command removes URL filtering server statistics from the configuration.

**Examples** The following example clears the URL server statistics: hostname# **clear url-server statistics**

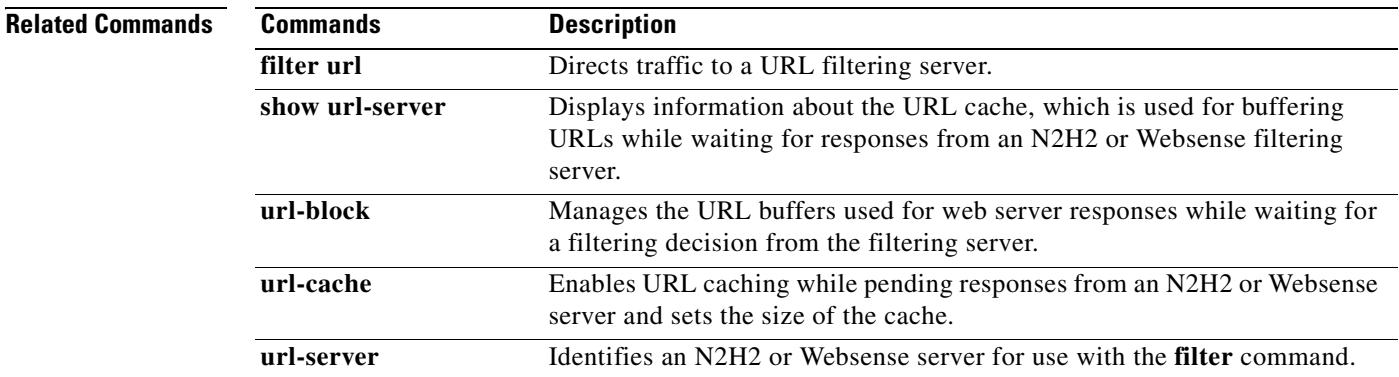

Г

# **clear wccp**

To reset WCCP information, use the **clear wccp** command in privileged EXEC mode.

**clear wccp** [ **web-cache** | *service\_number*]

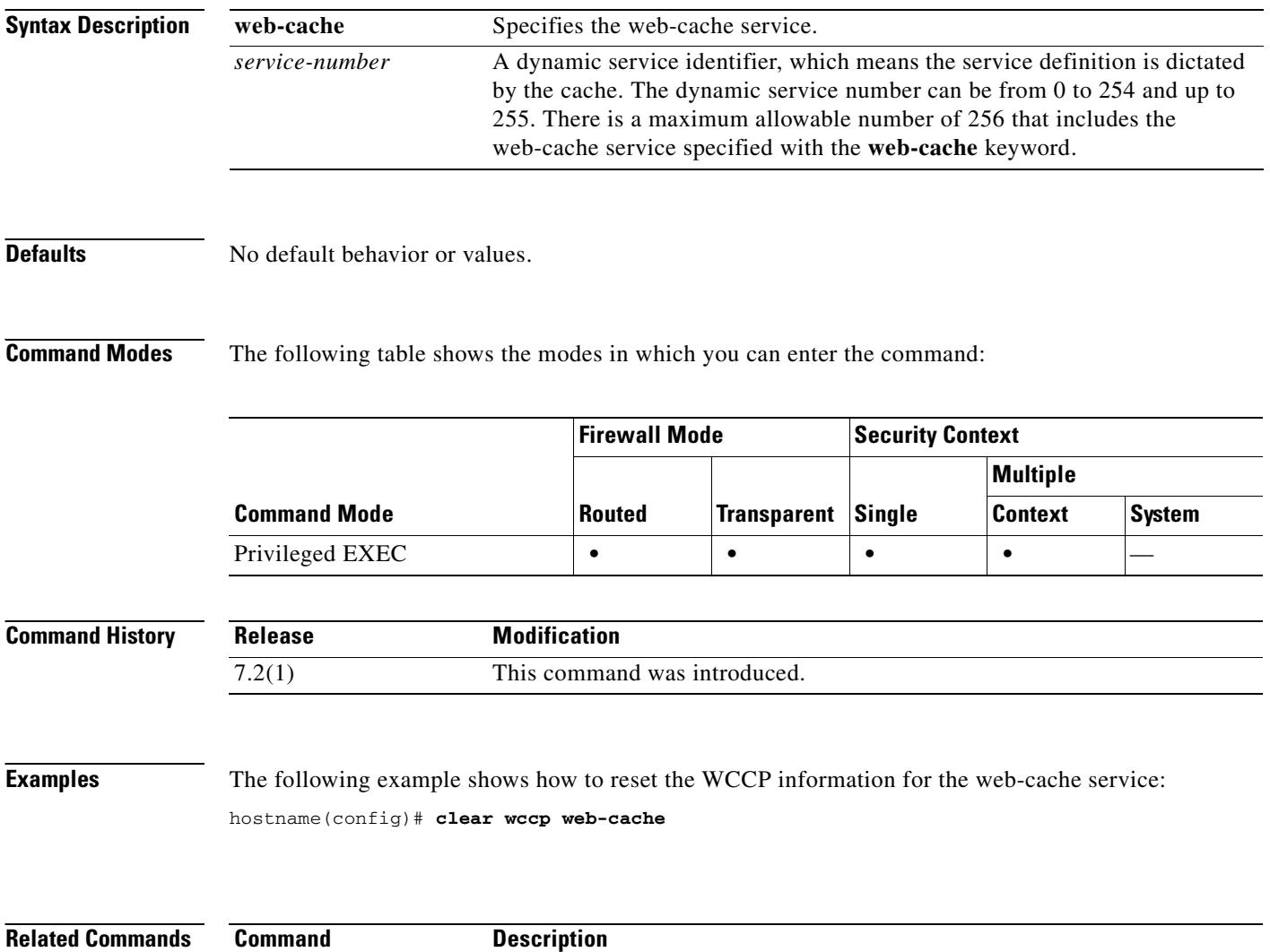

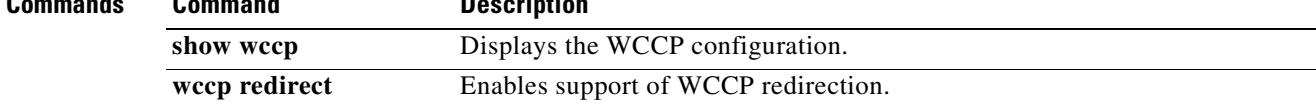
## **clear xlate**

To clear current translation and connection information, use the **clear xlate** command in privileged EXEC mode.

**clear xlate** [**global** *ip1*[**-***ip2*] [**netmask** *mask*]] [**local** *ip1*[**-***ip2*] [**netmask** *mask*]] [**gport** *port1*[**-***port2*]] [**lport** *port1*[**-***port2*]] [**interface** *if\_name*] [**state** *state*]

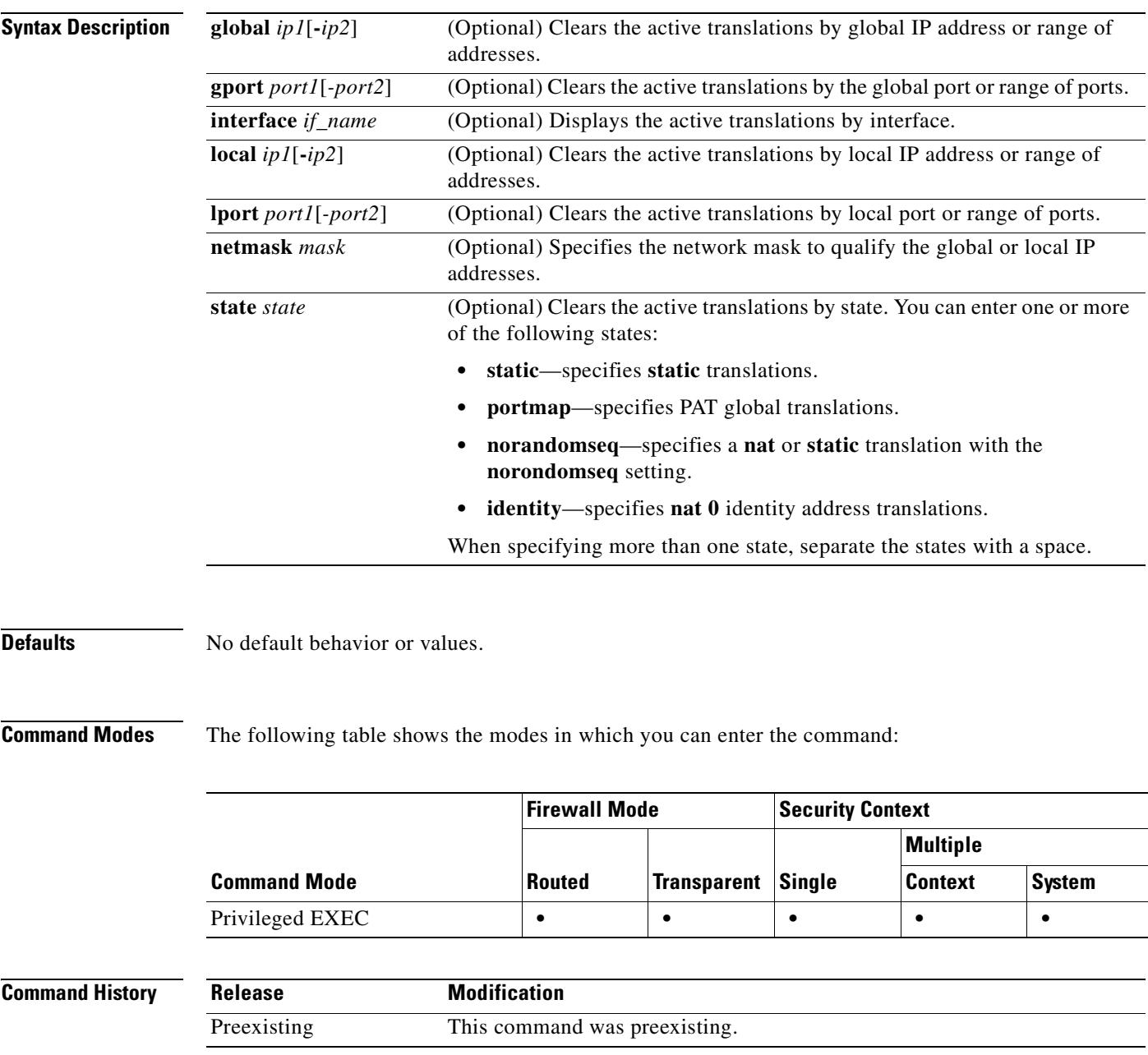

### **Usage Guidelines** The **clear xlate** command clears the contents of the translation slots ("xlate" refers to the translation slot). Translation slots can persist after key changes have been made. Always use the **clear xlate** command after adding, changing, or removing the **aaa-server**, **access-list**, **alias**, **global**, **nat**, **route**, or **static** commands in your configuration.

An xlate describes a NAT or PAT session. These sessions can be viewed with the **show xlate** command with the **detail** option. There are two types of xlates: static and dynamic.

A static xlate is a persistent xlate that is created using the **static** command. Static xlates can only be removed by removing the **static** command from the configuration; the **clear xlate** does not remove the static translation rule. If you remove a **static** command from the configuration, preexisting connections that use the static rule can still forward traffic. Use the **clear local-host** to deactivate these connections.

A dynamic xlate is an xlate that is created on demand with traffic processing (through the **nat** or **global** command). The **clear xlate** removes dynamic xlates and their associated connections. You can also use the **clear local-host** command to clear the xlate and associated connections. If you remove a **nat** or a **global** command from the configuration, the dynamic xlate and associated connections may remain active. Use the **clear xlate** or the **clear local-host** command to remove these connections.

**Examples** The following example shows how to clear the current translation and connection slot information: hostname# **clear xlate global**

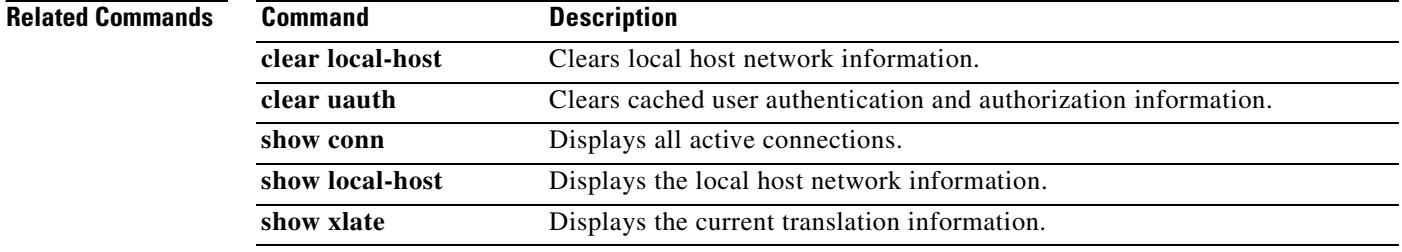

 $\mathbf{r}$ 

П

H

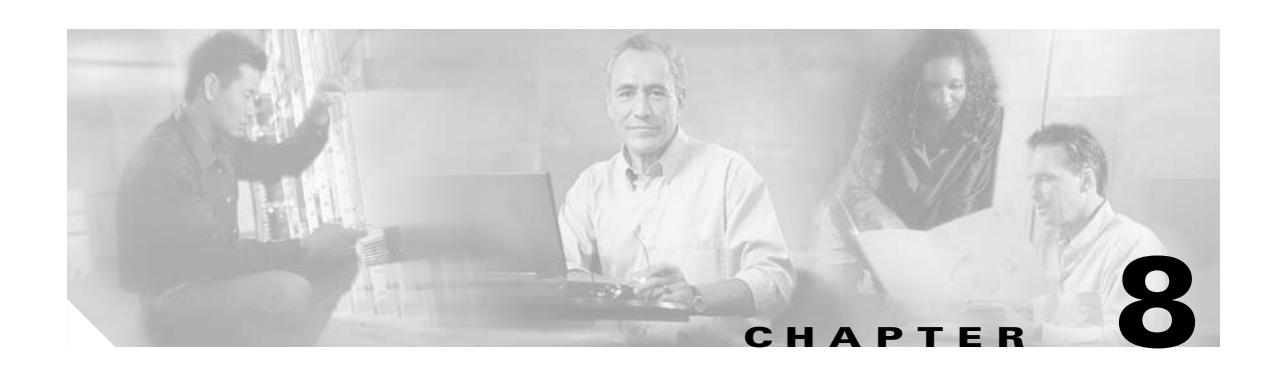

# **client-access-rule through crl configure Commands**

### **client-access-rule**

To configure rules that limit the remote access client types and versions that can connect via IPSec through the security appliance, use the **client-access-rule** command in group-policy configuration mode. To delete a rule, use the **no** form of this command.

To delete all rules, use the **no client-access-rule command** with only the priority argument. This deletes all configured rules, including a null rule created by issuing the **client-access-rule none** command.

When there are no client access rules, users inherit any rules that exist in the default group policy. To prevent users from inheriting client access rules, use the **client-access-rule none** command. The result of doing so is that all client types and versions can connect.

**client-access-rul**e *priority* **{permit | deny} type** *type* **version** *version* **| none**

**no client-access-rul**e *priority* [**{permit | deny} type** *type* **version** *version*]

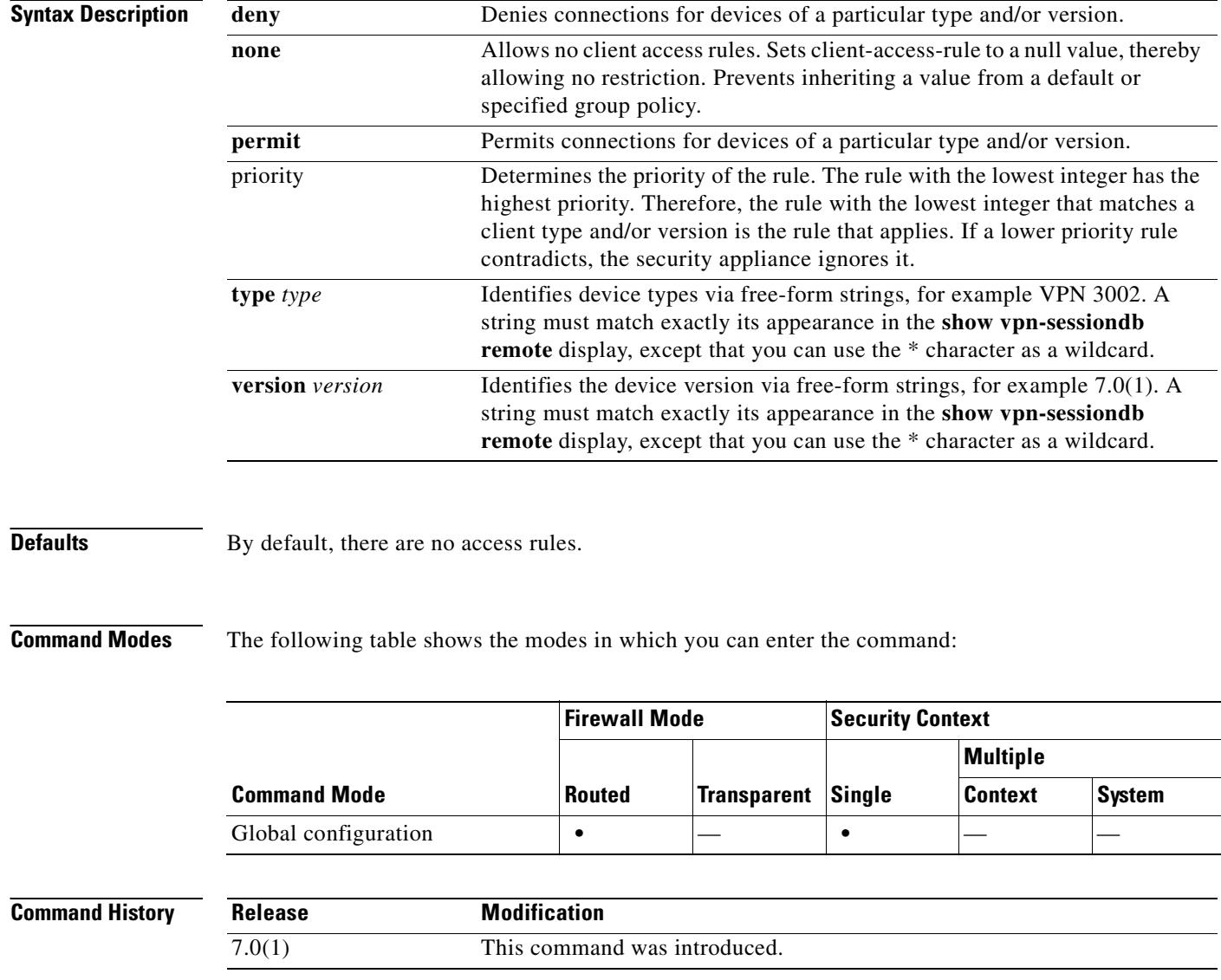

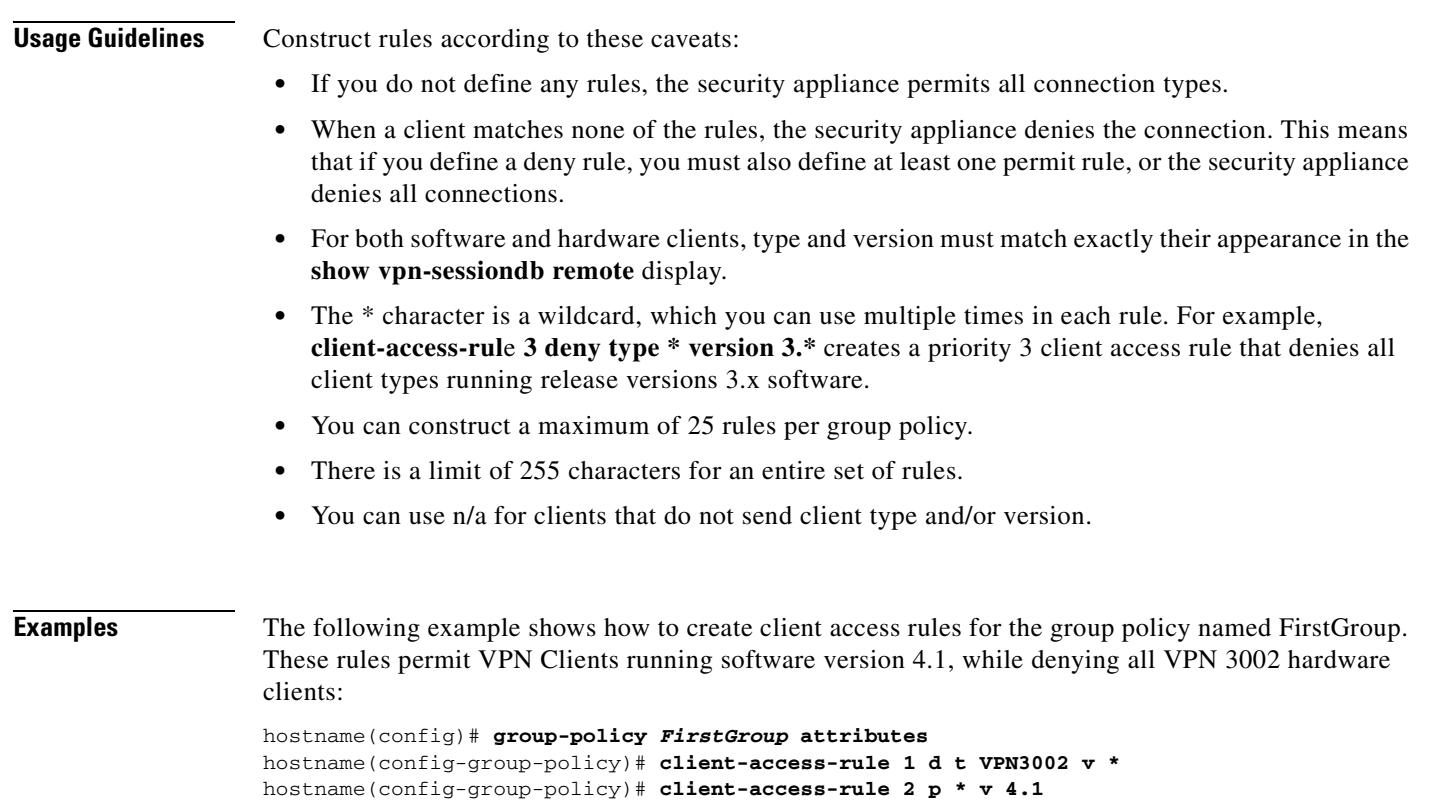

# **client-firewall**

To set personal firewall policies that the security appliance pushes to the VPN client during IKE tunnel negotiation, use the **client-firewall** command in group-policy configuration mode. To delete a firewall policy, use the **no** form of this command.

To delete all firewall policies, use the **no client-firewall** command without arguments. This deletes all configured firewall policies, including a null policy created by issuing the **client-firewall none** command.

When there are no firewall policies, users inherit any that exist in the default or other group policy. To prevent users from inheriting such firewall policies, use the **client-firewall none** command.

**client-firewall none**

**client-firewall** {**opt** | **req**} **custom vendor-id** *num* **product-id** *num* **policy** {**AYT** | **CPP acl-in** *acl*  **acl-out** *acl*} [**description** *string*]

**client-firewall** {**opt** | **req**} **zonelabs-integrity**

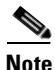

**Note** When the firewall type is **zonelabs-integrity**, do not include arguments. The Zone Labs Integrity Server determines the policies.

**client-firewall** {**opt** | **req**} **zonelabs-zonealarm policy** {**AYT** | **CPP acl-in** *acl* **acl-out** *acl* }

**client-firewall** {**opt** | **req**} **zonelabs-zonealarmorpro policy** {**AYT** | **CPP acl-in** *acl* **acl-out** *acl* }

**client-firewall** {**opt** | **req**} **zonelabs-zonealarmpro policy** {**AYT** | **CPP acl-in** *acl* **acl-out** *acl* }

**client-firewall** {**opt** | **req**} **cisco-integrated acl-in** *acl* **acl-out** *acl*}

**client-firewall** {**opt** | **req**} **sygate-personal**

**client-firewall** {**opt** | **req**} **sygate-personal-pro**

**client-firewall** {**opt** | **req**} **sygate-personal-agent**

**client-firewall** {**opt** | **req**} **networkice-blackice**

**client-firewall** {**opt** | **req**} **cisco-security-agent**

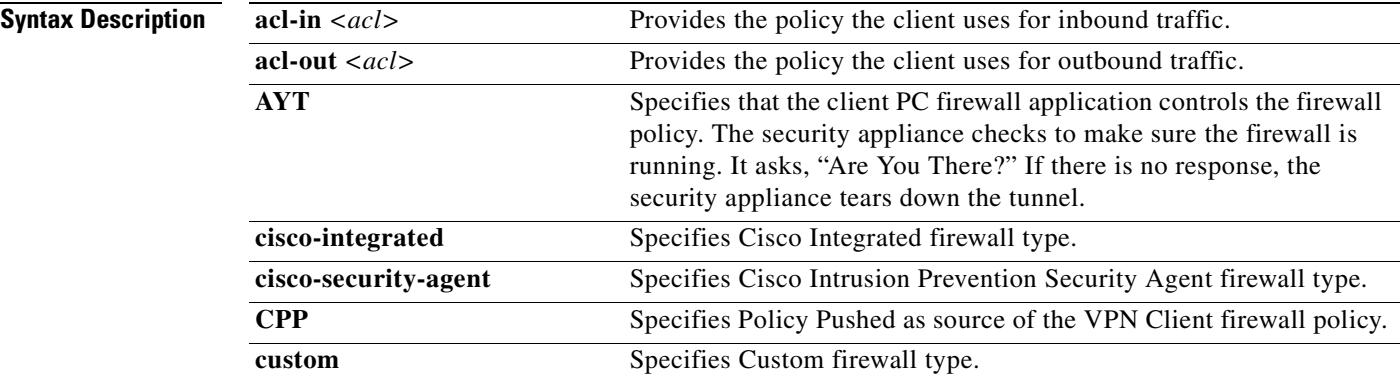

 $\mathbf{I}$ 

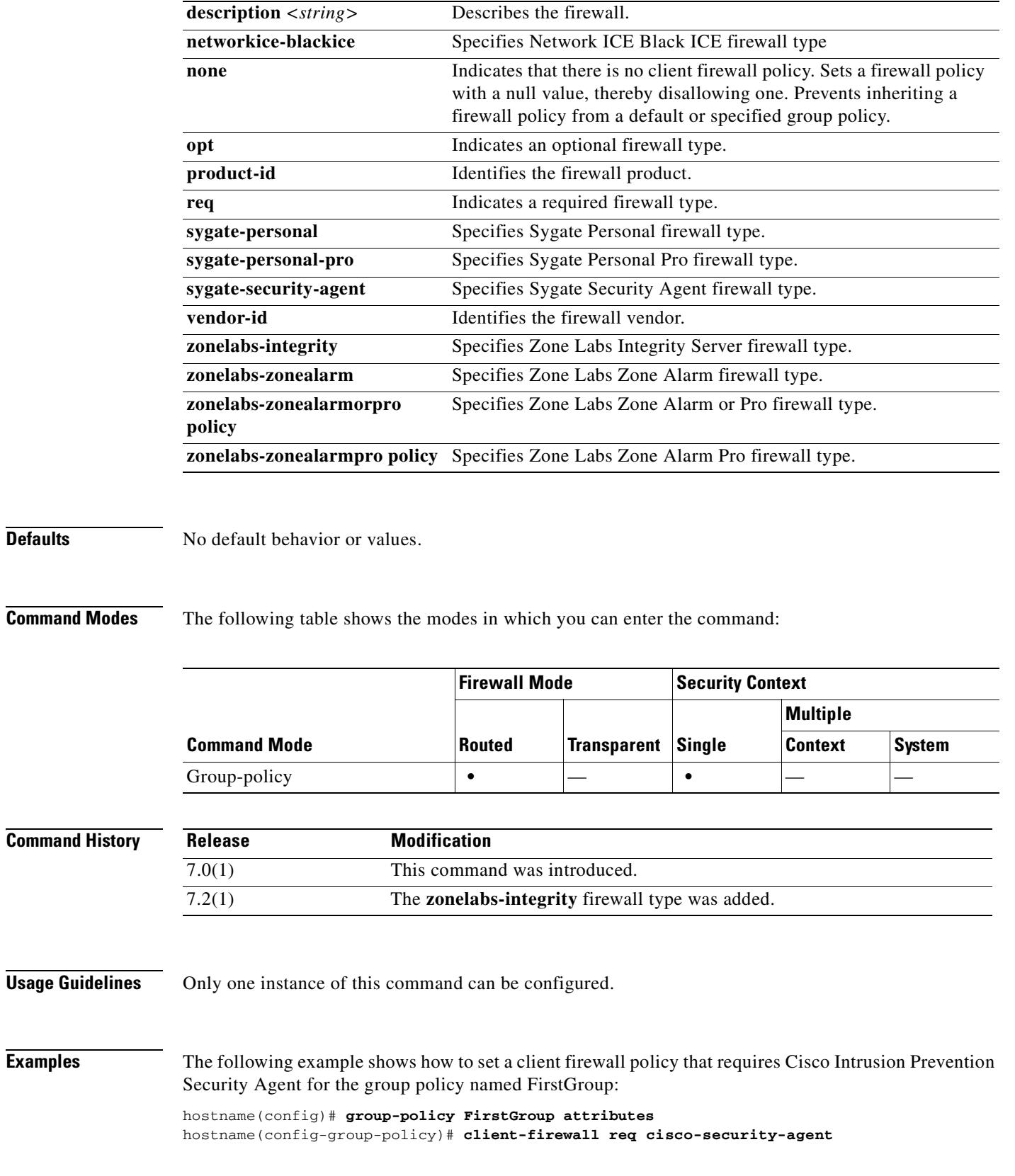

 $\mathbf{r}$ 

П

### **client-update**

To issue a client-update for all active remote VPN software and hardware clients and security appliances configured as Auto Update clients, on all tunnel-groups or for a particular tunnel group, use the **client-update** command in privileged EXEC mode.

To configure and change client-update parameters at the global level, including VPN software and hardware clients and security appliances configured as Auto Update clients, use the **client-update** command in global configuration mode.

To configure and change client-update tunnel-group IPSec-attributes parameters for VPN software and hardware clients, use the **client-update** command in tunnel-group ipsec-attributes configuration mode.

If the client is already running a software version on the list of revision numbers, it does not need to update its software. If the client is not running a software version on the list, it should update.

To disable a client update, use the **no** form of this command.

Global configuration mode command:

**client-update** {**enable** | **component** {**asdm** | **image**} | **device-id** *dev\_string* | **family** *family\_name* | **type** *type*} **url** *url-string* **rev-nums** *rev-nums*}

**no client-update** {**enable** | **component** {**asdm** | **image**} | **device-id** *dev\_string* | **family** *family\_name* | **type** *type*} **url** *url-string* **rev-nums** *rev-nums*}

Tunnel-group ipsec-attributes mode command:

**client-update type** *type* **url** *url-string* **rev-nums** *rev-nums*

**no client-update type** *type* **url** *url-string* **rev-nums** *rev-nums*

Privileged EXEC mode command:

**client-update** {**all** | *tunnel-group*}

**no client-update** *tunnel-group*

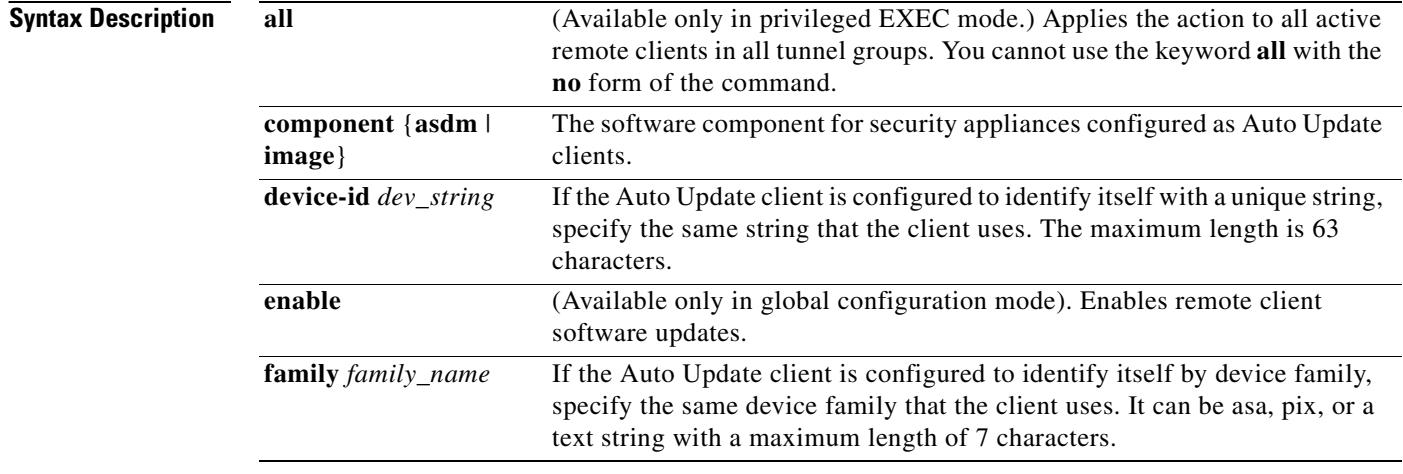

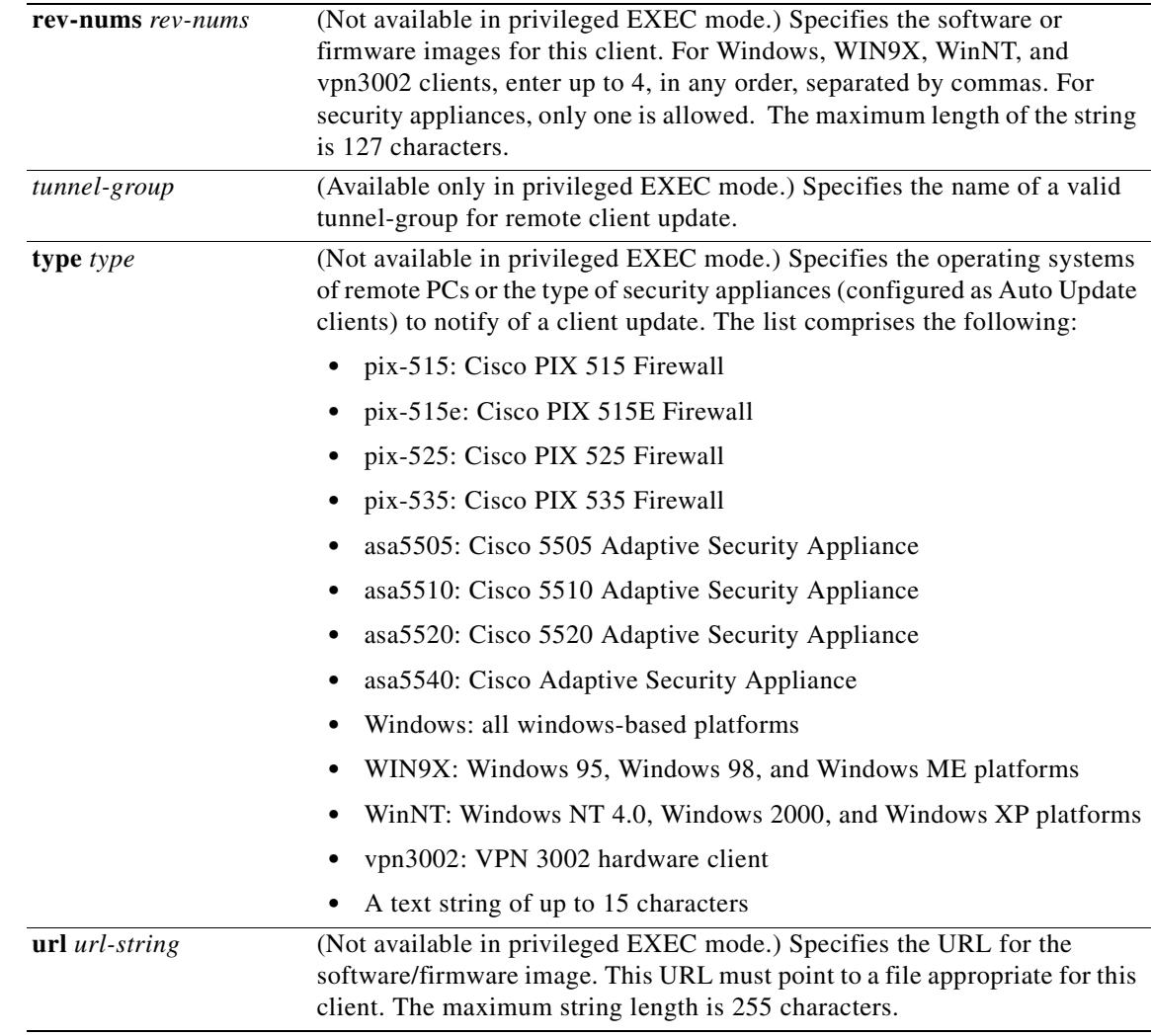

**Defaults** No default behavior or values.

**Command Modes** The following table shows the modes in which you can enter the command:

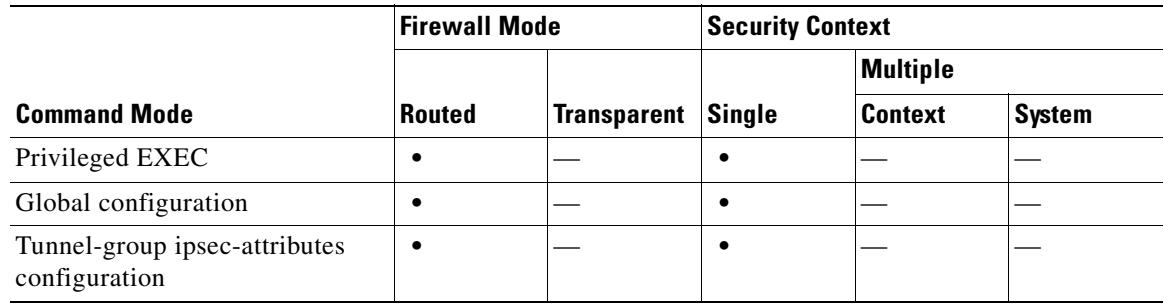

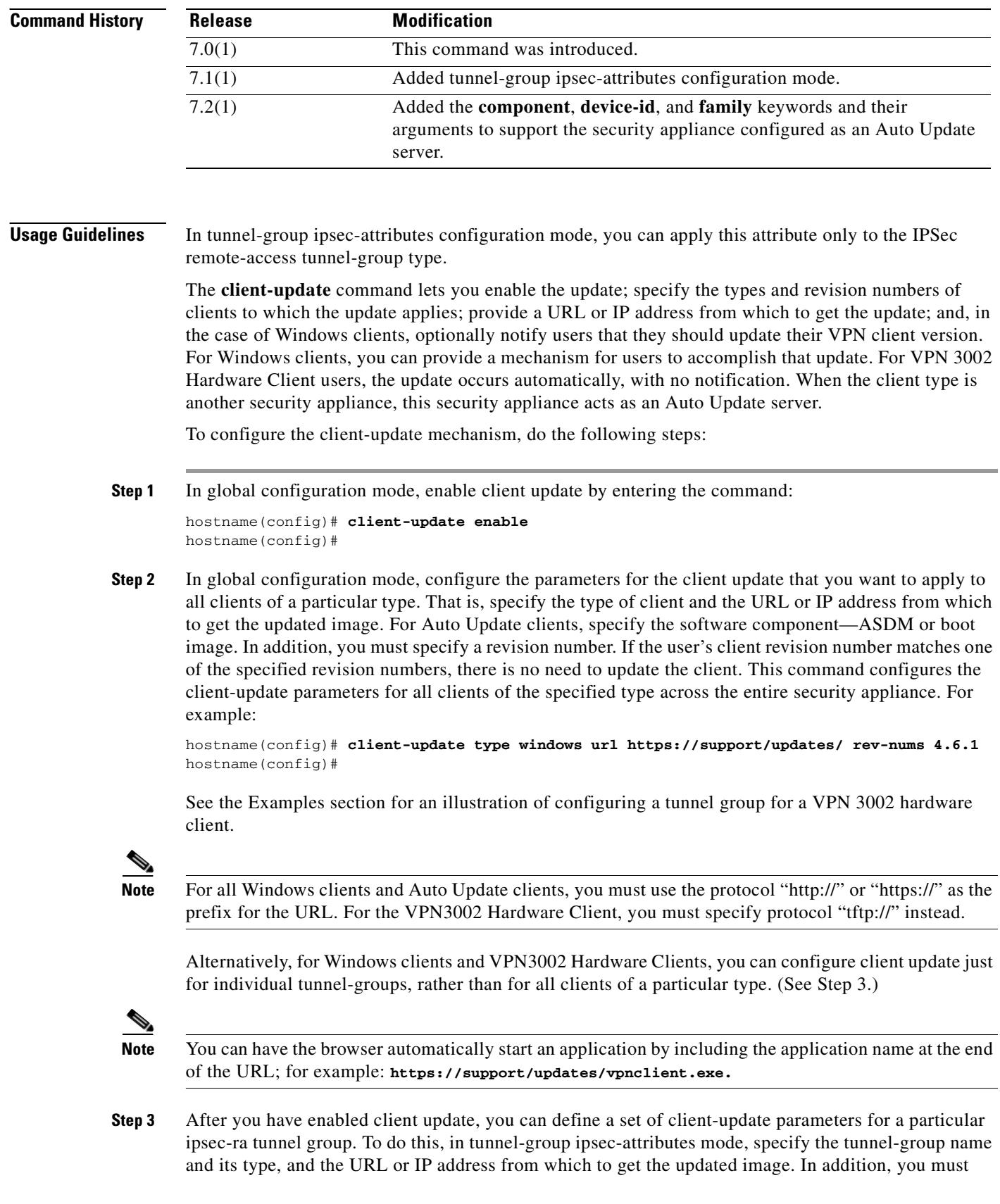

specify a revision number. If the user's client revision number matches one of the specified revision numbers, there is no need to update the client; for example, to issue a client update for all Windows clients:

```
hostname(config)# tunnel-group remotegrp type ipsec-ra
hostname(config)# tunnel-group remotegrp ipsec-attributes
hostname(config-tunnel-ipsec)# client-update type windows url https://support/updates/ 
rev-nums 4.6.1
hostname(config-tunnel-ipsec)#
```
See the Examples section for an illustration of configuring a tunnel group for a VPN 3002 hardware client. VPN 3002 clients update without user intervention, and users receive no notification message.

**Step 4** Optionally, you can send a notice to active users with outdated Windows clients that their VPN client needs updating. For these users, a pop-up window appears, offering the opportunity to launch a browser and download the updated software from the site specified in the URL. The only part of this message that you can configure is the URL. (See Step 2 or 3.) Users who are not active get a notification message the next time they log on. You can send this notice to all active clients on all tunnel groups, or you can send it to clients on a particular tunnel group. For example, to notify all active clients on all tunnel groups, you would enter the following command in privileged EXEC mode:

```
hostname# client-update all
hostname#
```
If the user's client revision number matches one of the specified revision numbers, there is no need to update the client, and users receive no notification message. VPN 3002 clients update without user intervention and users receive no notification message.

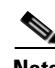

**Note** If you specify the client-update type as **windows** (specifying all Windows-based platforms) and later want to enter a client-update type of **win9x** or **winnt** for the same entity, you must first remove the windows client type with the **no** form of the command, then use new client-update commands to specify the new client types.

**Examples** The following example, entered in global configuration mode, enables client update for all active remote clients on all tunnel groups:

> hostname(config)# **client-update enable** hostname#

The following example applies only to Windows (win9x, winnt, or windows). Entered in global configuration mode, it configures client update parameters for all Windows-based clients. It designates the revision number, 4.7 and the URL for retrieving the update, which is https://support/updates.

hostname(config)# **client-update type windows url https://support/updates/ rev-nums 4.7** hostname(config)#

The following example applies only to VPN 3002 Hardware Clients. Entered in tunnel-group ipsec-attributes configuration mode, it configures client update parameters for the IPSec remote-access tunnel-group "salesgrp". It designates the revision number, 4.7 and uses the TFTP protocol for retrieving the updated software from the site with the IP address 192.168.1.1:

```
hostname(config)# tunnel-group salesgrp type ipsec-ra
hostname(config)# tunnel-group salesgrp ipsec-attributes
hostname(config-tunnel-ipsec)# client-update type vpn3002 url tftp:192.168.1.1 rev-nums 
4.7
```
hostname(config-tunnel-ipsec)#

The following example shows how to issue a client update for clients that are Cisco 5520 Adaptive Security Appliances configured as Auto Update clients:

hostname(config)# **client-update type asa5520 component asdm url http://192.168.1.114/aus/asdm501.bin rev-nums 7.2(1)**

The following example, entered in privileged EXEC mode, sends a client-update notification to all connected remote clients in the tunnel group named "remotegrp" that need to update their client software. Clients in other groups do not get an update notification:

hostname# **client-update remotegrp** hostname#

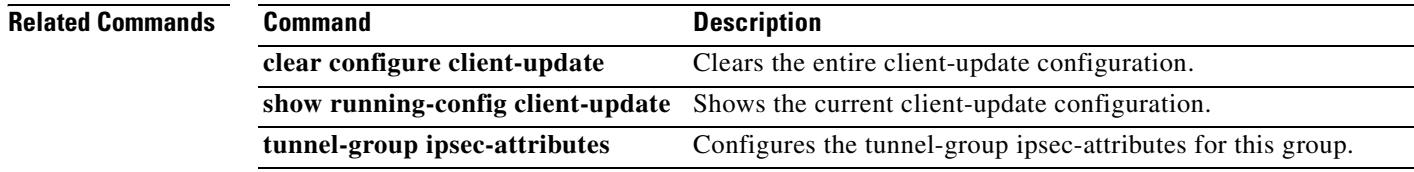

# **clock set**

To manually set the clock on the security appliance, use the **clock set** command in privileged EXEC mode.

**clock set** *hh***:***mm***:***ss* {*month day* | *day month*} *year*

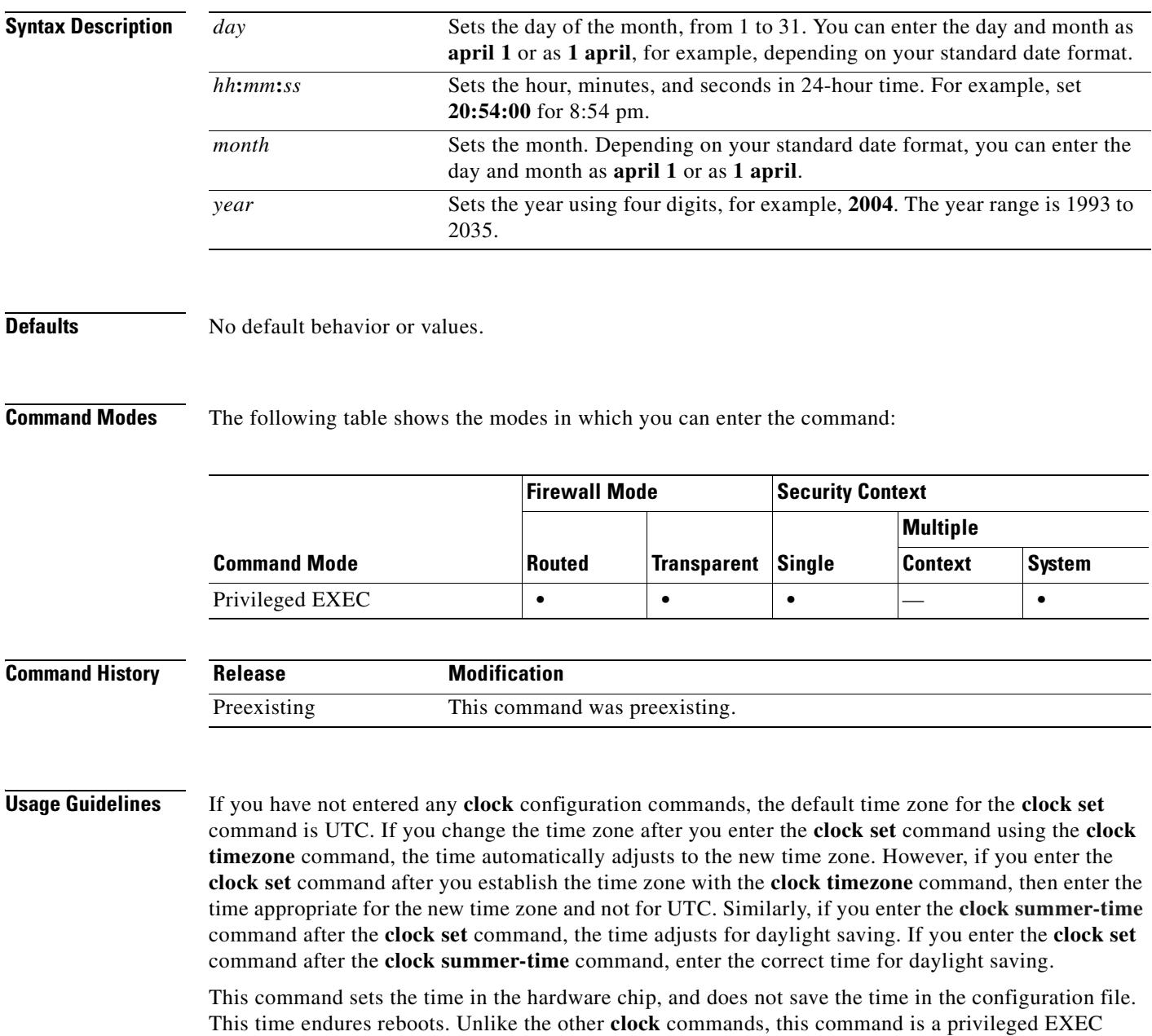

command. To reset the clock, you need to set a new time for the **clock set** command.

**Examples** The following example sets the time zone to MST, the daylight saving time to the default period in the U.S., and the current time for MDT to 1:15 p.m. on July 27, 2004:

```
hostname(config)# clock timezone MST -7
hostname(config)# clock summer-time MDT recurring
hostname(config)# exit
hostname# clock set 13:15:0 jul 27 2004
hostname# show clock
13:15:00.652 MDT Tue Jul 27 2004
```
The following example sets the clock to 8:15 on July 27, 2004 in the UTC time zone, and then sets the time zone to MST and the daylight saving time to the default period in the U.S. The end time (1:15 in MDT) is the same as the previous example.

```
hostname# clock set 20:15:0 jul 27 2004
hostname# configure terminal
hostname(config)# clock timezone MST -7
hostname(config)# clock summer-time MDT recurring
hostname# show clock
13:15:00.652 MDT Tue Jul 27 2004
```
#### **Related Commands**

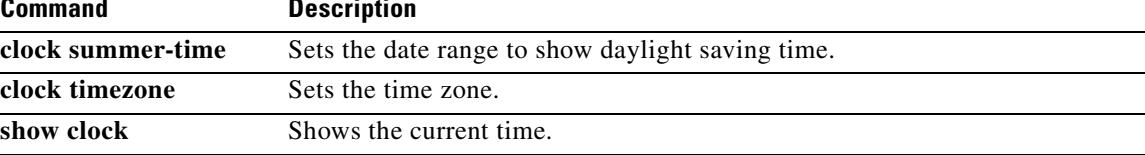

 **clock summer-time**

# **clock summer-time**

To set the date range for daylight saving time for the display of the security appliance time, use the **clock summer-time** command in global configuration mode. To disable the daylight saving time dates, use the **no** form of this command.

- **clock summer-time** *zone* **recurring** [*week weekday month hh***:***mm week weekday month hh***:***mm*] [*offset*]
- **no clock summer-time** [*zone* **recurring** [*week weekday month hh***:***mm week weekday month hh***:***mm*] [*offset*]]
- **clock summer-time** *zone* **date** {*day month* | *month day*} *year hh***:***mm* {*day month* | *month day*} *year hh***:***mm* [*offset*]
- **no clock summer-time** [*zone* **date** {*day month* | *month day*} *year hh***:***mm* {*day month* | *month day*} *year hh***:***mm* [*offset*]]

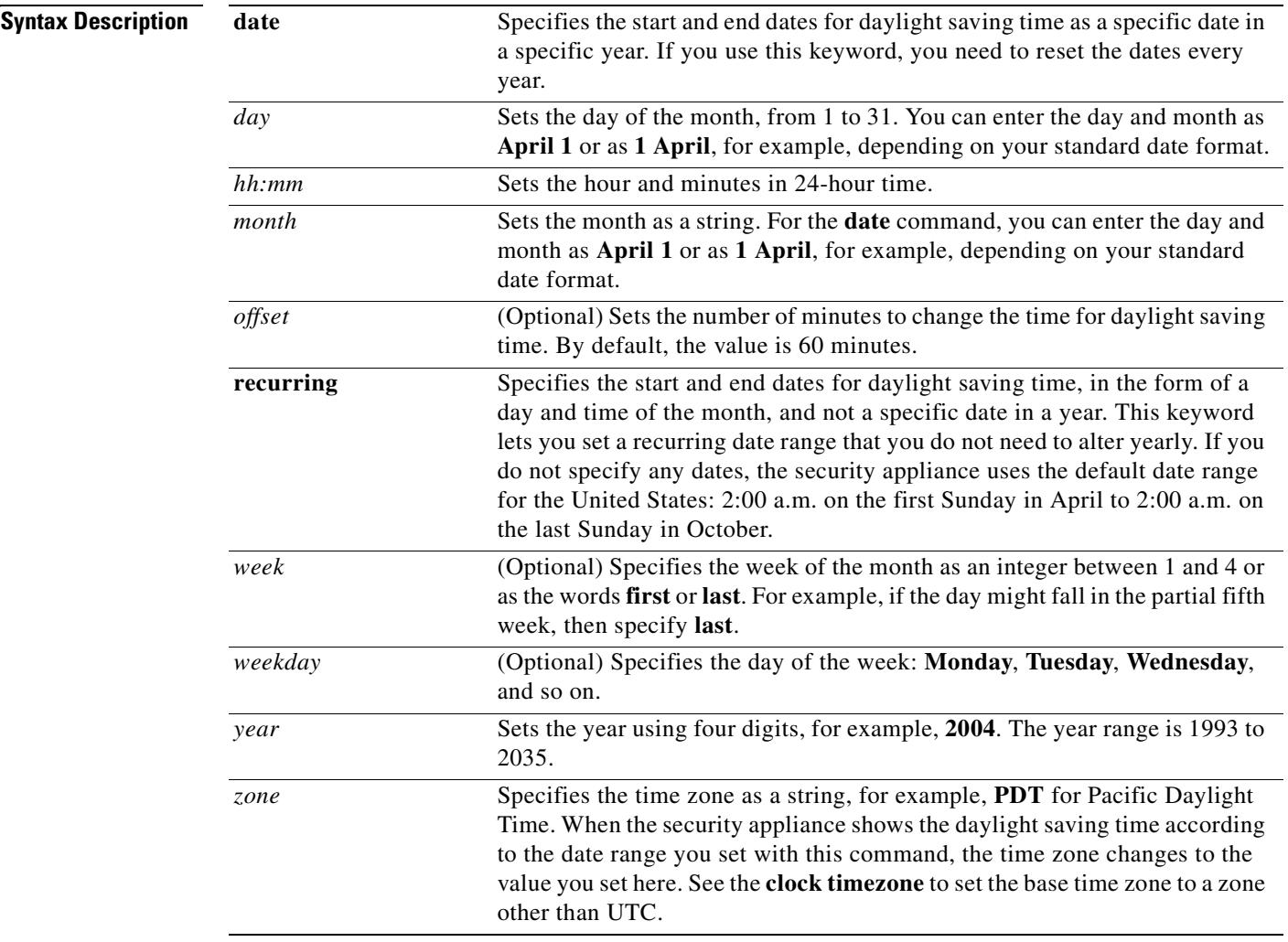

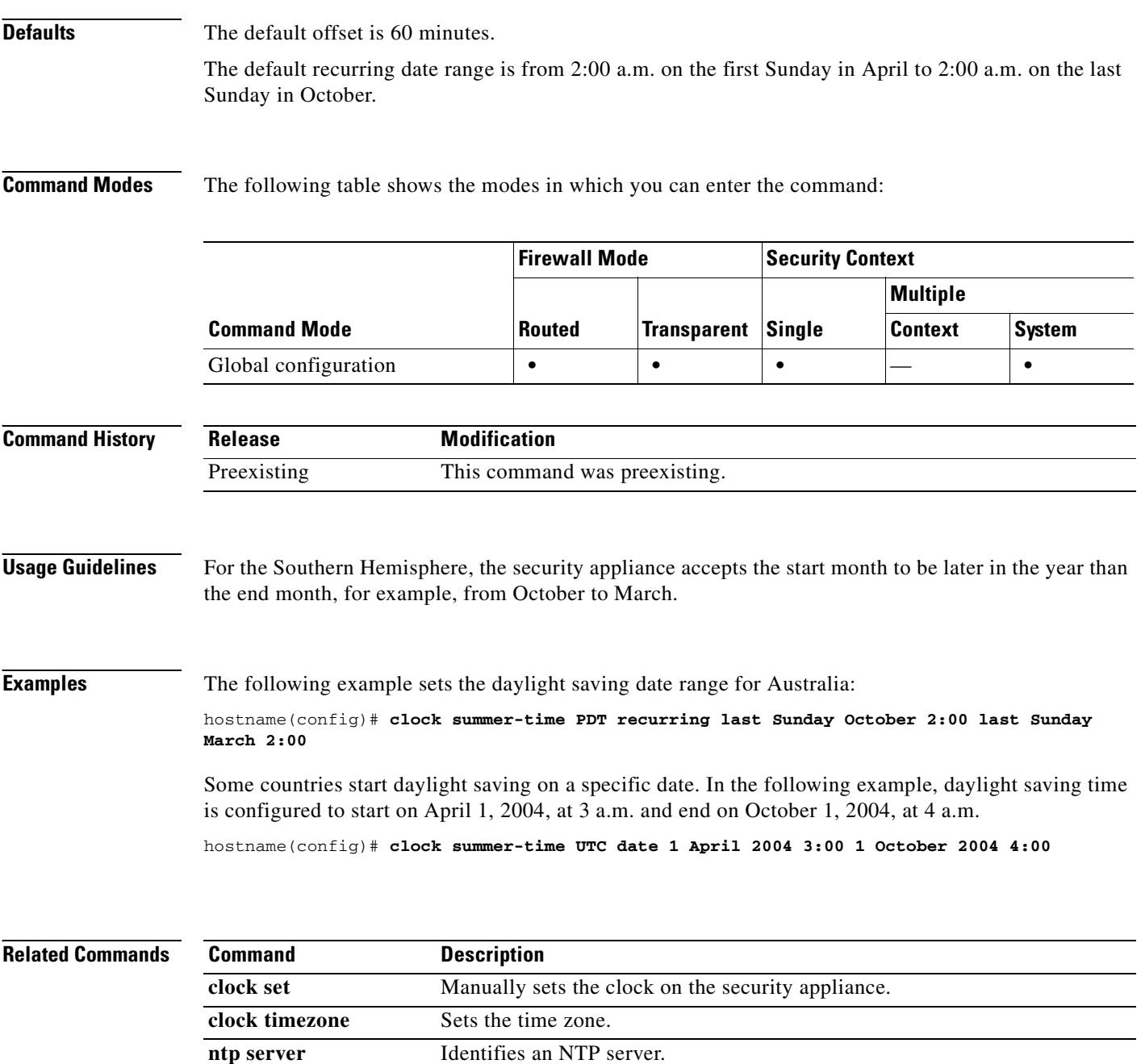

**show clock** Shows the current time.

# **clock timezone**

To set the time zone for the security appliance clock, use the **clock timezone** command in global configuration mode. To set the time zone back to the default of UTC, use the **no** form of this command. The **clock set** command or the time derived from an NTP server sets the time in UTC. You must set the time zone as an offset of UTC using this command.

**clock timezone** *zone* [**-**]*hours* [*minutes*]

**no clock timezone** [*zone* [**-**]*hours* [*minutes*]]

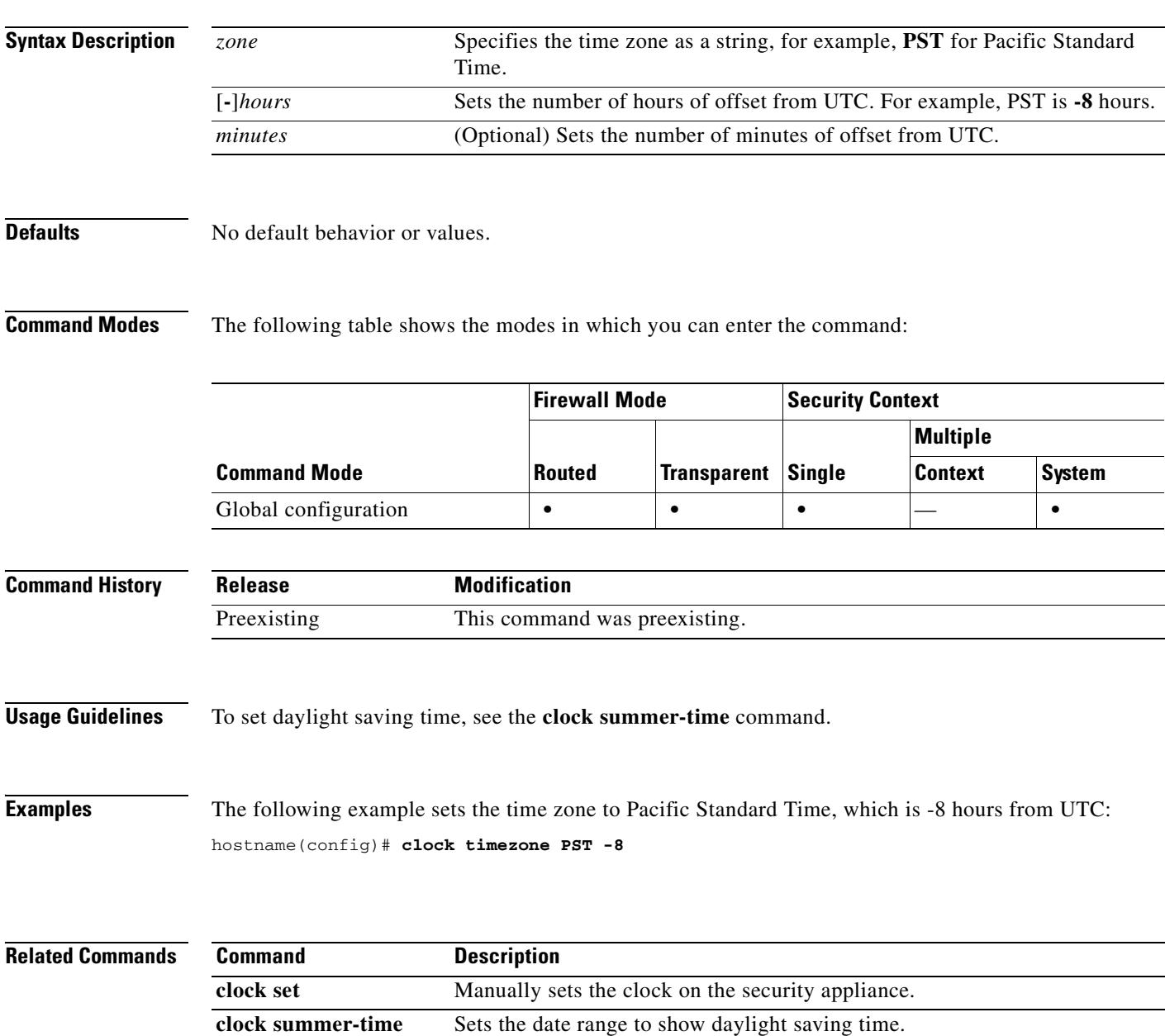

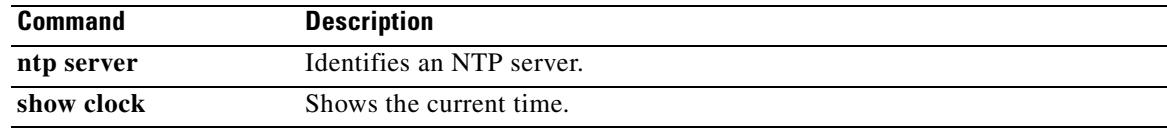

 $\mathbf{r}$ 

### **cluster encryption**

To enable encryption for messages exchanged on the virtual load-balancing cluster, use the **cluster encryption** command in VPN load-balancing mode. To disable encryption, use the **no** form of this command.

**cluster encryption**

**no cluster encryption**

**Note** VPN load balancing requires an active 3DES/AES license. The security appliance checks for the existence of this crypto license before enabling load balancing. If it does not detect an active 3DES or AES license, the security appliance prevents the enabling of load balancing and also prevents internal configuration of 3DES by the load balancing system unless the license permits this usage.

**Syntax Description** This command has no arguments or variables.

**Defaults** Encryption is disabled by default.

**Command Modes** The following table shows the modes in which you can enter the command:

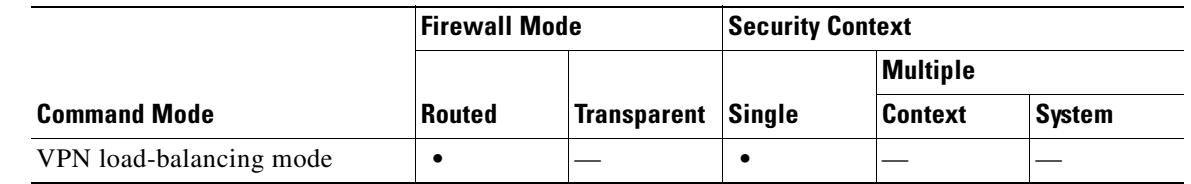

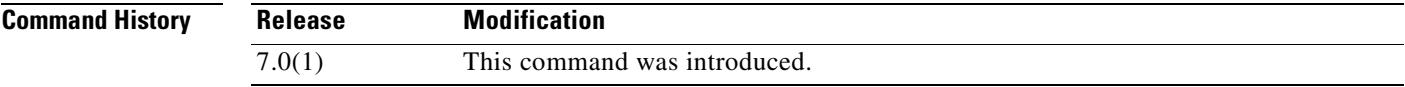

**Usage Guidelines** This command turns encryption on or off for messages exchanged on the virtual load-balancing cluster.

Before configuring the **cluster encryption** command, you must have first used the **vpn load-balancing**  command to enter VPN load-balancing mode. You must also use the **cluster key** command to configure the cluster shared-secret key before enabling cluster encryption.

**Note** When using encryption, you must first configure the command **isakmp enable** *inside*, where *inside* designates the load-balancing inside interface. If isakmp is not enabled on the load-balancing inside interface, you will get an error message when you try to configure cluster encryption.

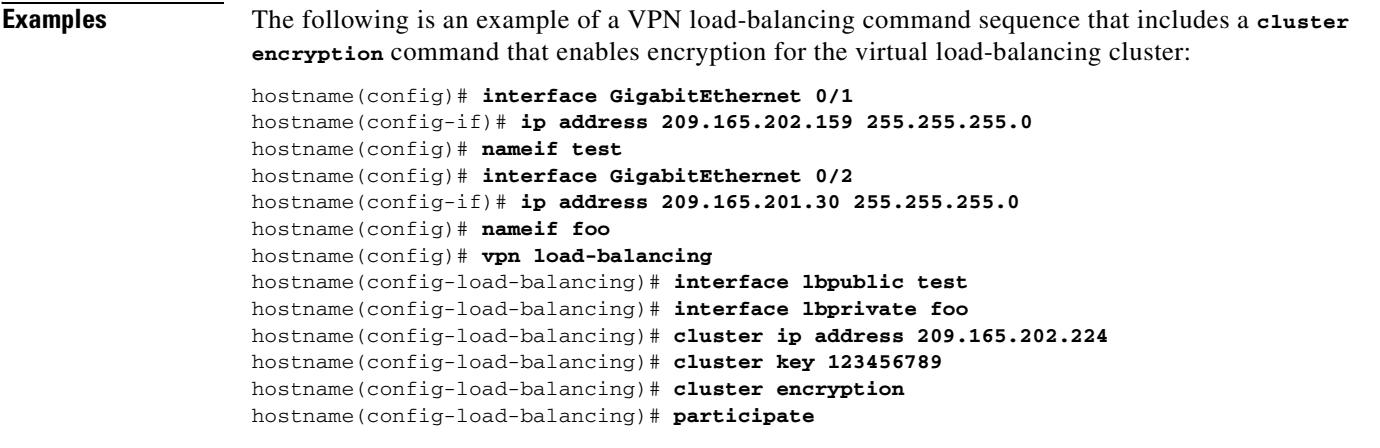

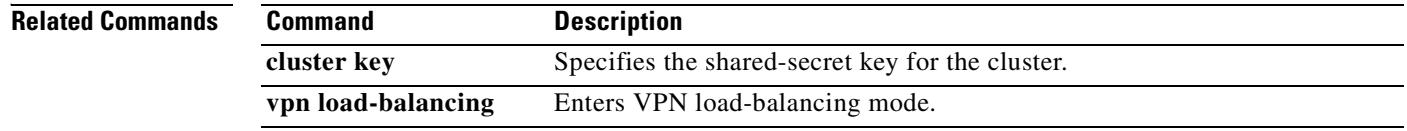

### **OL-10086-02**

# **cluster ip address**

To set the IP address of the virtual load-balancing cluster, use the **cluster ip address** command in VPN load-balancing mode. To remove the IP address specification, use the **no** form of this command.

**cluster ip address** *ip-address*

**no cluster ip address** [*ip-address***]**

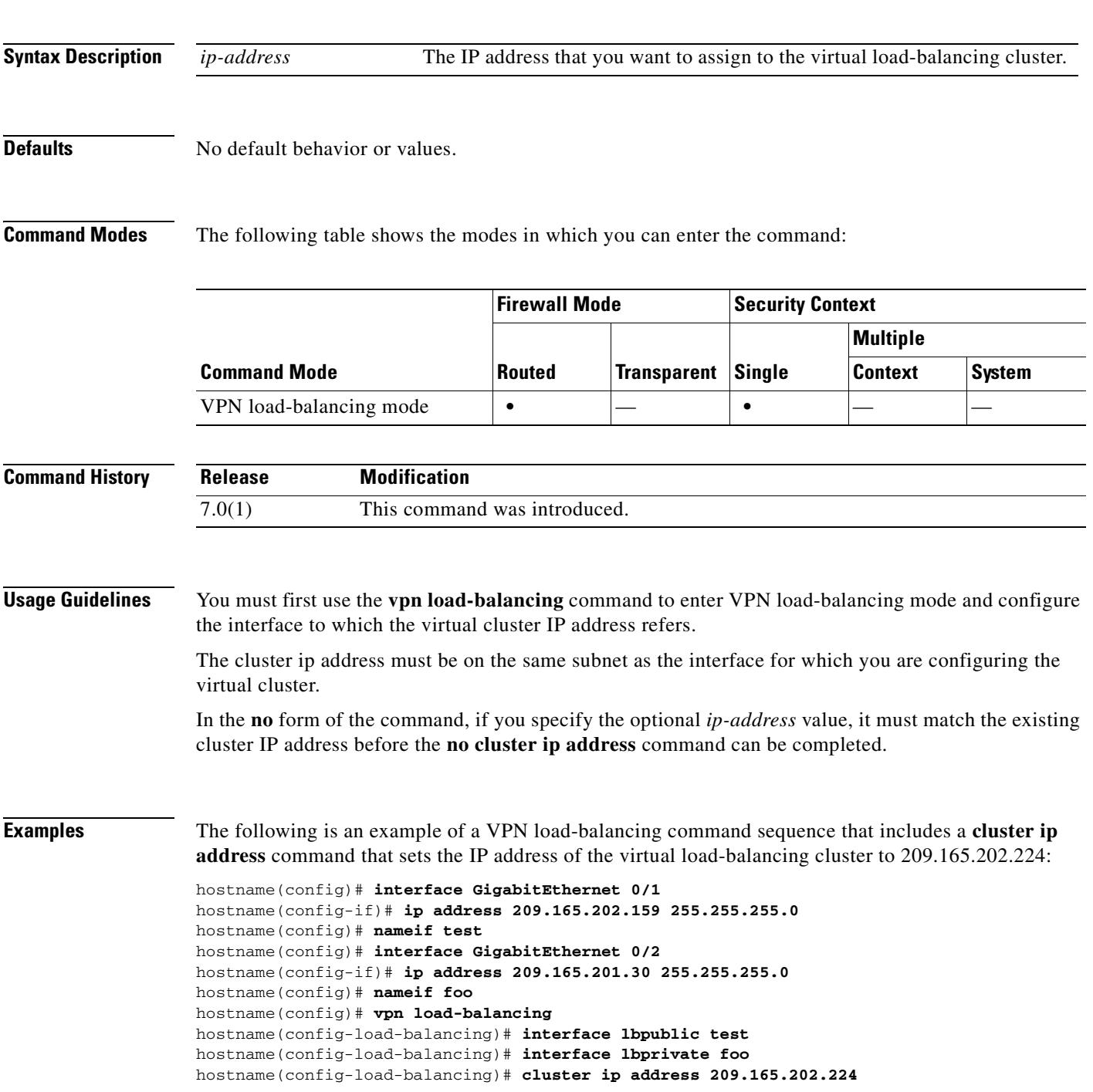

ш

#### hostname(config-load-balancing)# **participate**

**Related Command** 

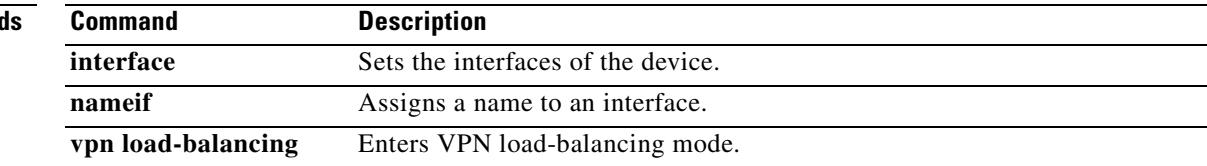

## **cluster key**

To set the shared secret for IPSec site-to-site tunnel exchanges on the virtual load-balancing cluster, use the **cluster key** command in VPN load-balancing mode. To remove this specification, use the **no** form of this command.

**cluster key** *shared-secret*

**no cluster key** [*shared-secret*]

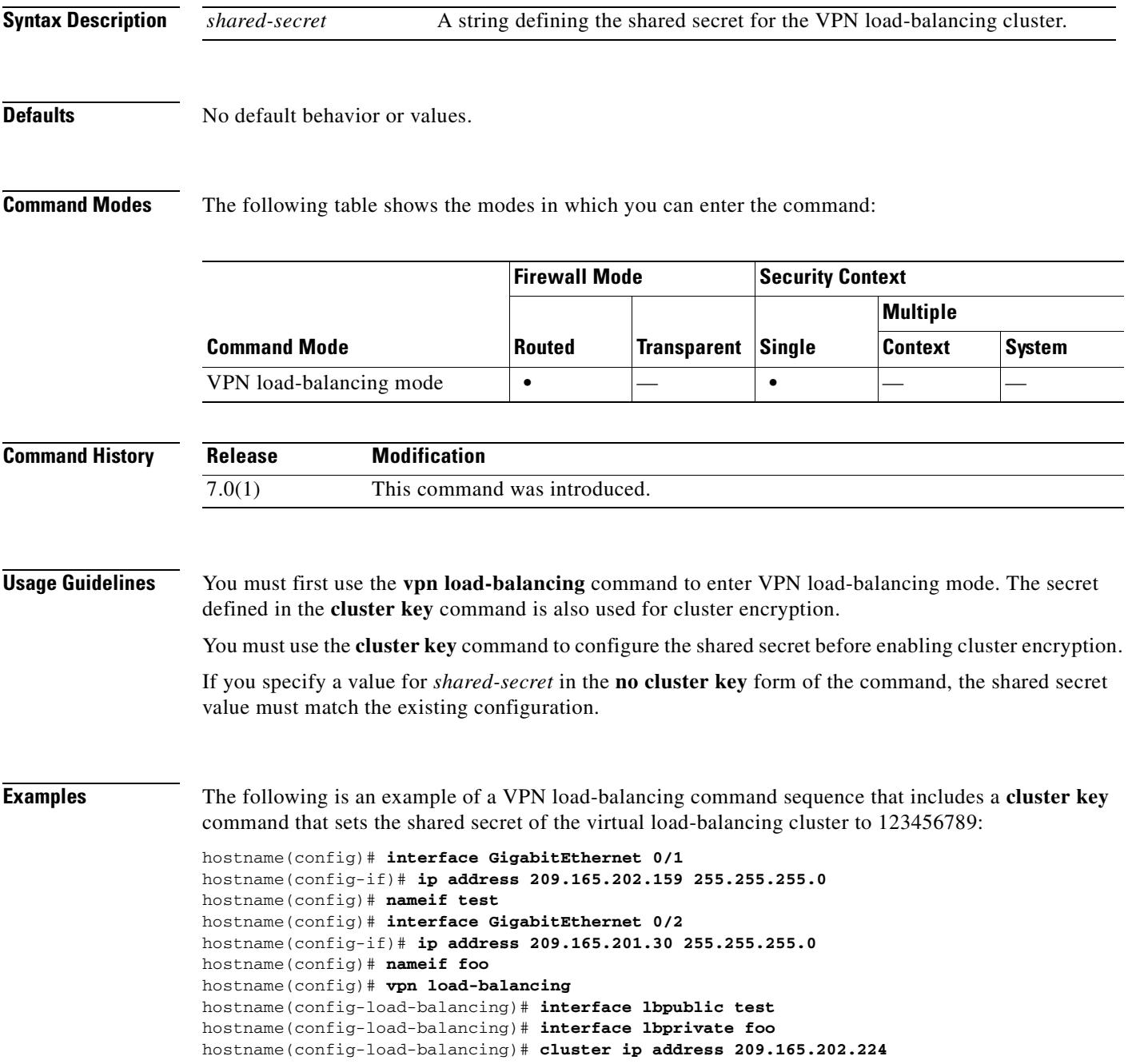

hostname(config-load-balancing)# **cluster key 123456789** hostname(config-load-balancing)# **cluster encryption** hostname(config-load-balancing)# **participate**

**Related Commands** 

| <b>Command</b>     | <b>Description</b>              |
|--------------------|---------------------------------|
| vpn load-balancing | Enters VPN load-balancing mode. |

### **cluster port**

To set the UDP port for the virtual load-balancing cluster, use the **cluster port** command in VPN load-balancing mode. To remove the port specification, use the **no** form of this command.

**cluster port** *port*

**no cluster port** [*port*]

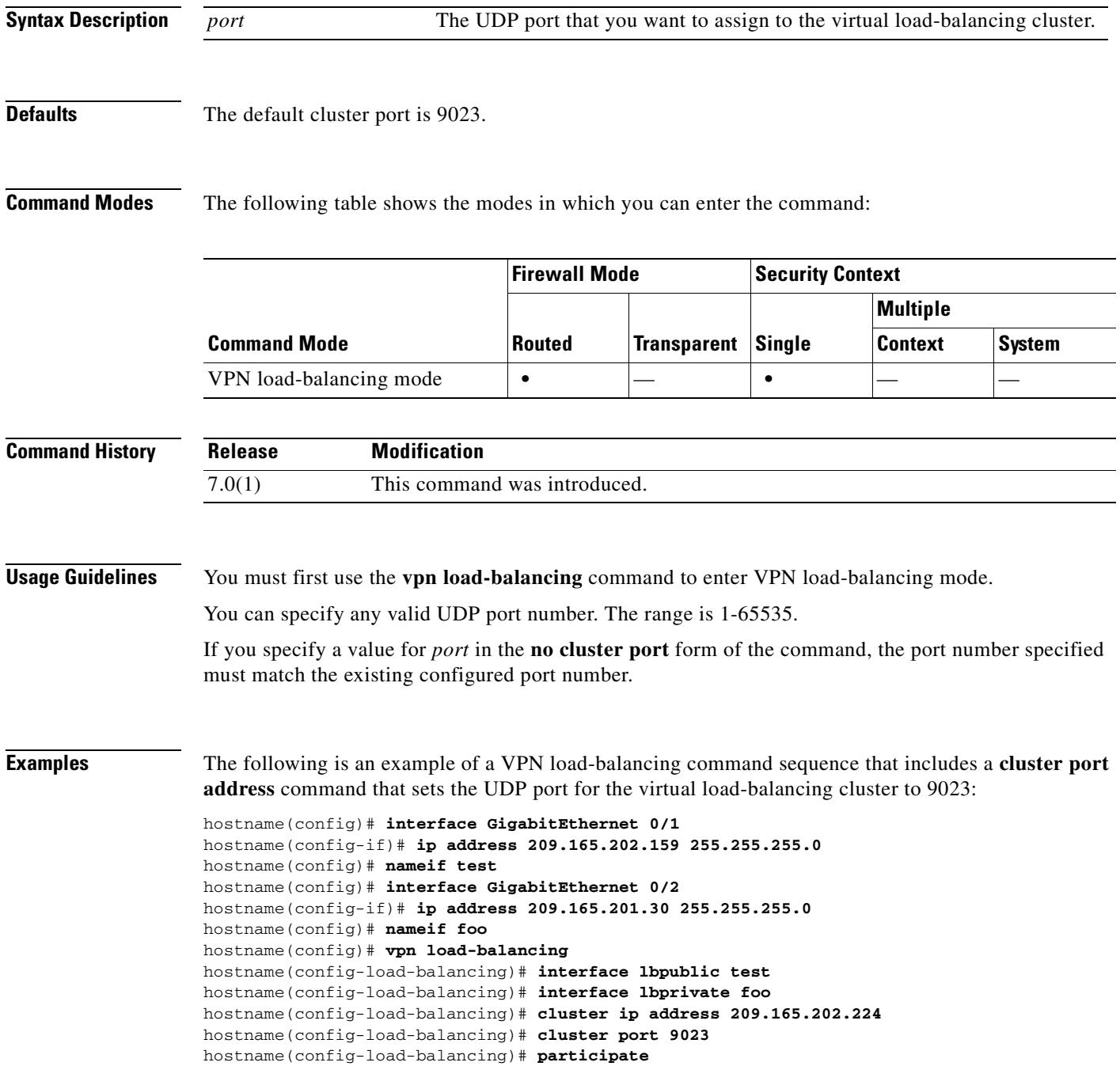

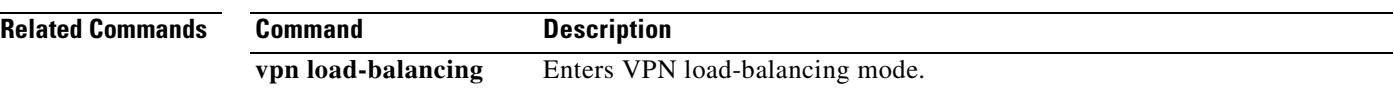

# **command-alias**

To create an alias for a command, use the **command-alias** command in global configuration mode. To remove the alias, use the **no** form of this command. When you enter the command alias, the original command is invoked. You might want to create command aliases to provide shortcuts for long commands, for example.

**command-alias** *mode command\_alias original\_command*

**no command-alias** *mode command\_alias original\_command*

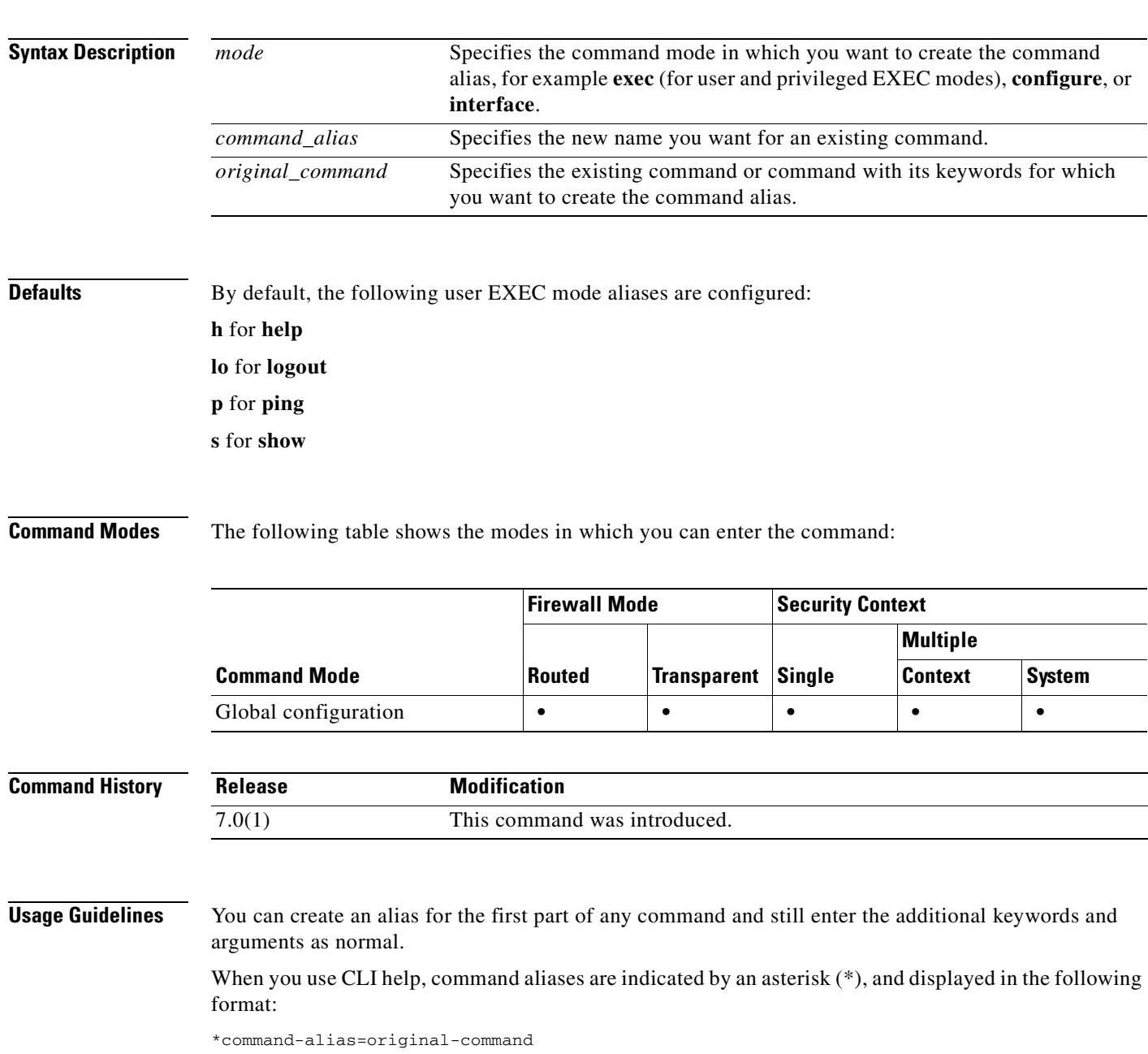

For example, the **lo** command alias displays along with other privileged EXEC mode commands that start with "lo," as follows:

hostname# **lo?** \*lo=logout login logout

You can use the same alias in different modes. For example, you can use "happy" in privileged EXEC mode and configuration mode to alias different commands, as follows:

```
hostname(config)# happy?
```

```
configure mode commands/options:
*happy="username crichton password test"
```

```
exec mode commands/options:
*happy=enable
```
To list only commands and omit aliases, begin your input line with a space. Also, to circumvent command aliases, use a space before entering the command. In the following example, the alias happy is not shown, because there is a space before the happy? command.

```
hostname(config)# alias exec test enable
hostname(config)# exit
hostname# happy?
ERROR: % Unrecognized command
```
As with commands, you can use CLI help to display the arguments and keywords that can follow a command alias.

You must enter the complete command alias. Shortened aliases are not accepted. In the following example, the parser does not recognize the command hap as indicating the alias happy:

```
hostname# hap
% Ambiguous command: "hap"
```
**Examples** The following example shows how to create a command alias named "**save**" for the **copy running-config startup-config** command:

> hostname(config)# **command-alias exec save copy running-config startup-config** hostname(config)# **exit** hostname# **save**

Source filename [running-config]? Cryptochecksum: 50d131d9 8626c515 0c698f7f 613ae54e

2209 bytes copied in 0.210 secs hostname#

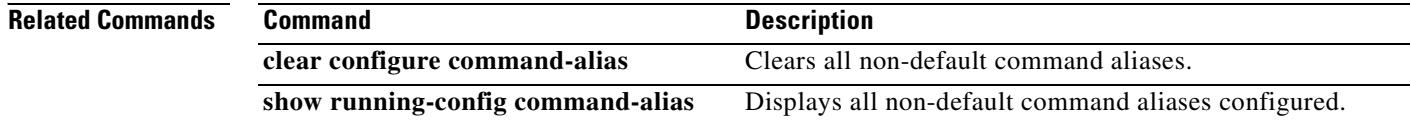

# **command-queue**

To specify the maximum number of MGCP commands that are queued while waiting for a response, use the **command-queue** command in MGCP map configuration mode. To remove the configuration, use the **no** form of this command.

**command-queue** *limit*

**no command-queue** *limit*

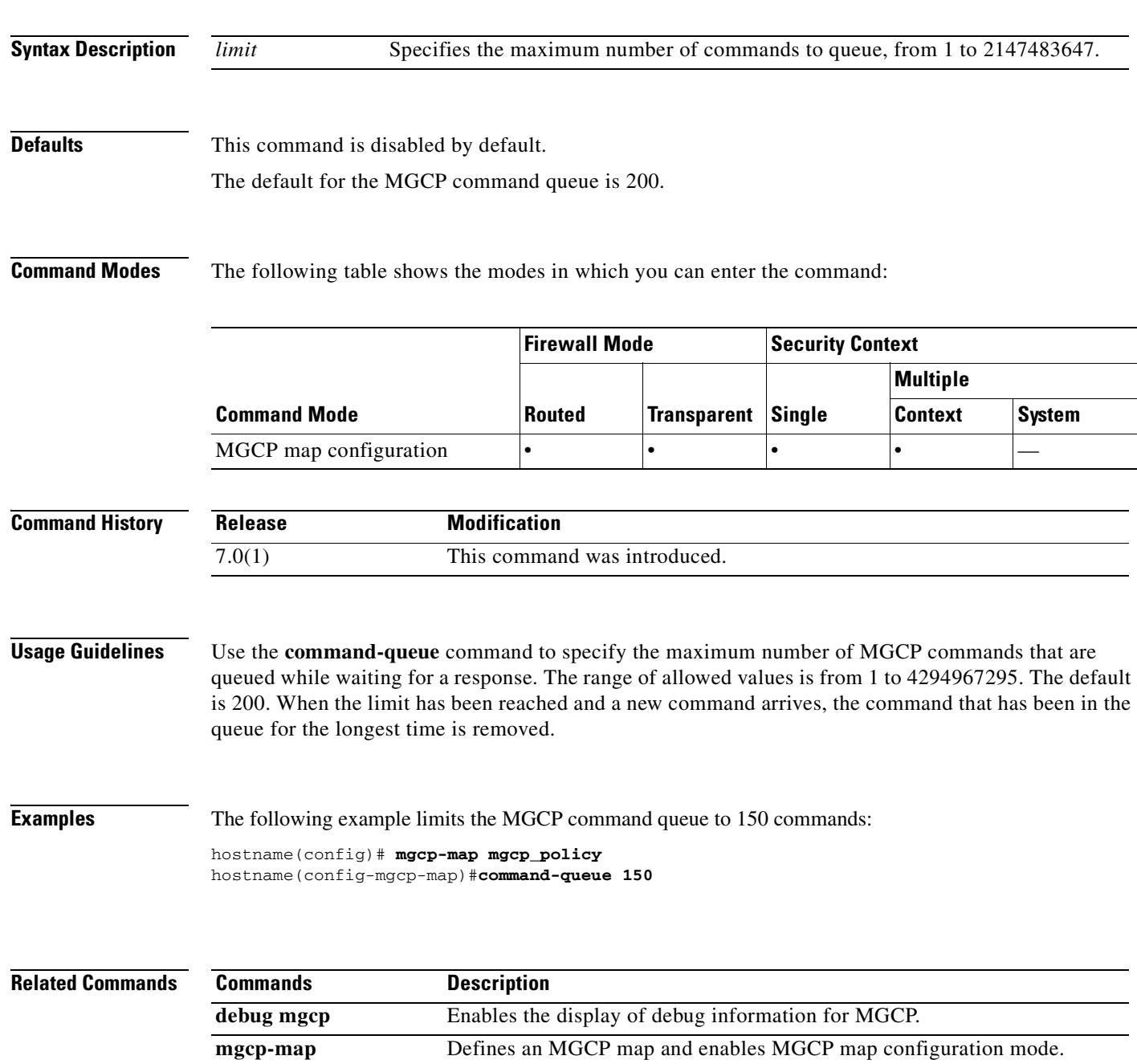

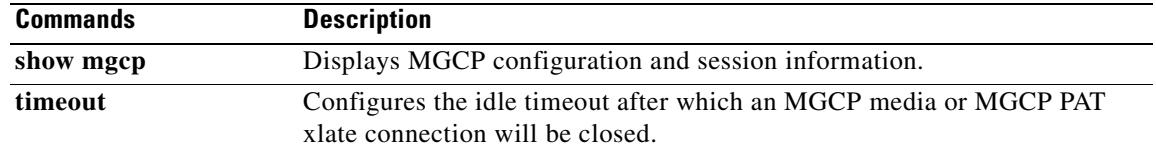

## **compatible rfc1583**

To restore the method that is used to calculate the summary route costs per RFC 1583, use the **compatible rfc1583** command in router configuration mode. To disable RFC 1583 compatibility, use the **no** form of this command.

#### **compatible rfc1583**

**no compatible rfc1583**

**Syntax Description** This command has no arguments or keywords.

**Defaults** This command is enabled by default.

**Command Modes** The following table shows the modes in which you can enter the command:

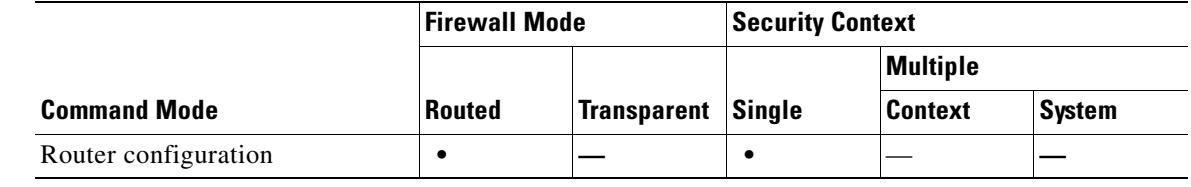

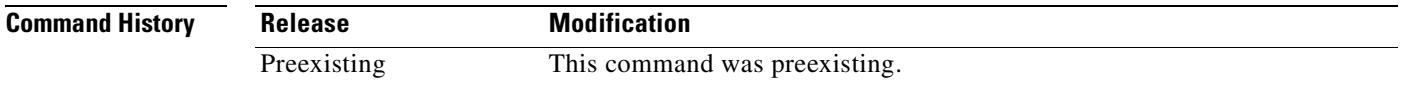

**Usage Guidelines** Only the **no** form of this command appears in the configuration.

**Examples** The following example shows how to disable RFC 1583-compatible route summary cost calculation: hostname(config-router)# **no compatible rfc1583** hostname(config-router)#

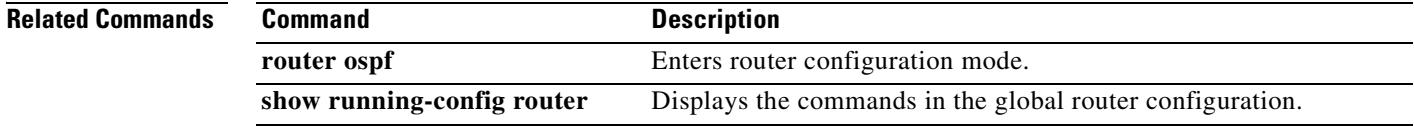

Г

# **compression**

To enable compression for SVC connections and WebVPN connections, use the **compression** command from global configuration mode:

**compression** {**all** | **svc** | **http-comp**}

[**no**] **compression** {**all** | **svc** | **http-comp**}

To remove the command from the configuration, use the **no** form of the command.

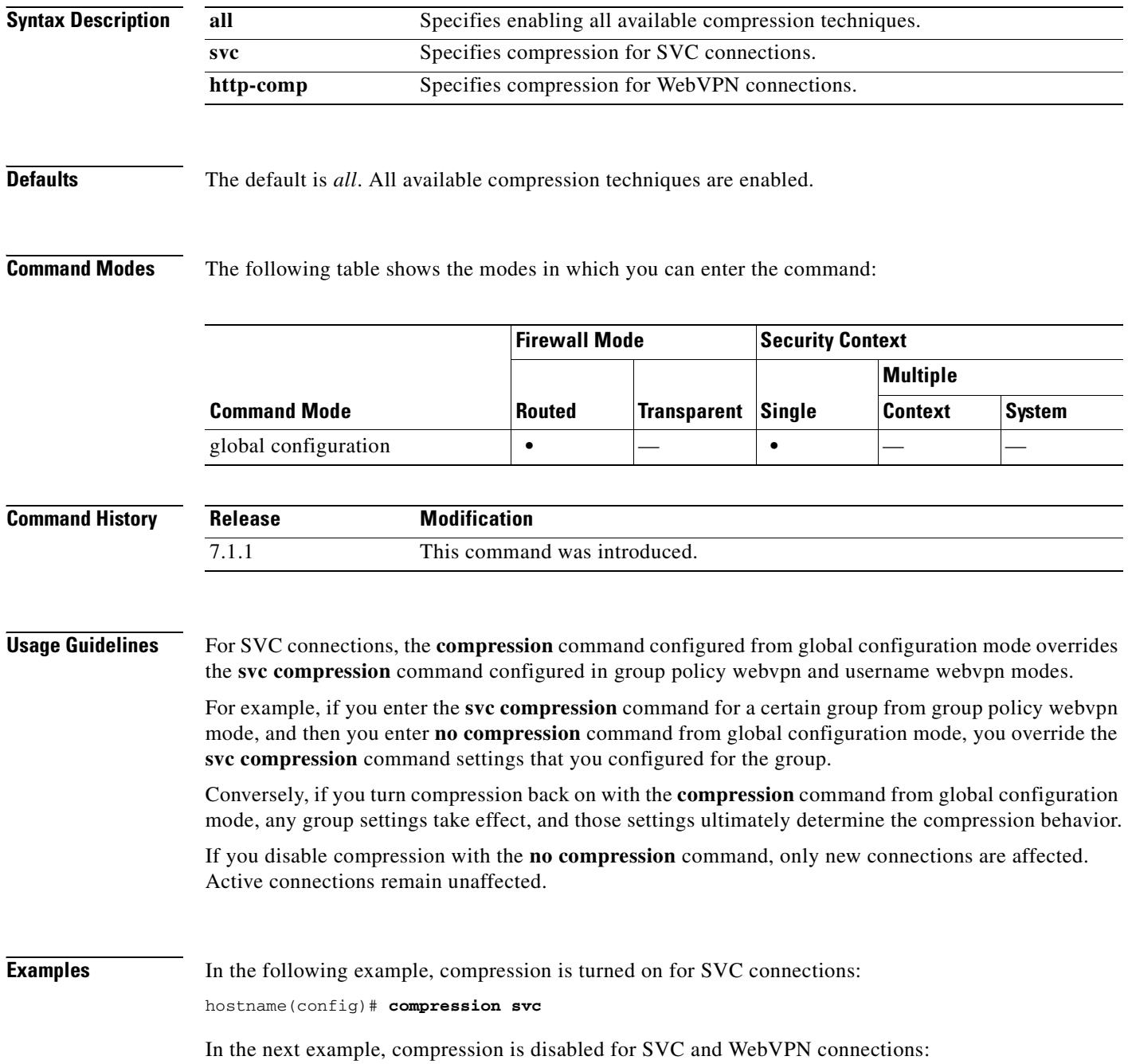

### hostname(config)# **no compression svc http-comp**

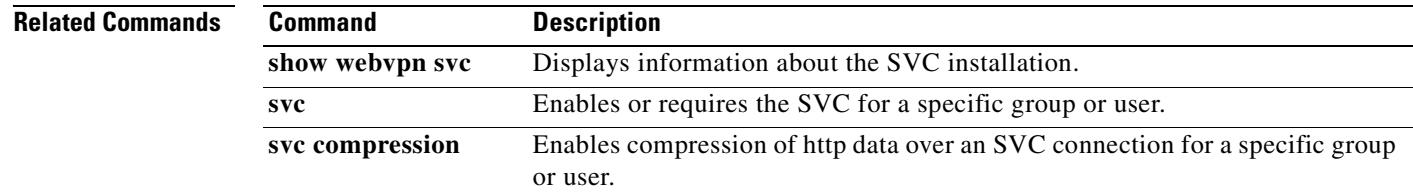

### **config-register**

To set the configuration register value that is used the next time you reload the security appliance, use the **config-register** command in global configuration mode. To set the value back to the default, use the **no** form of this command. This command is only supported on the ASA 5500 adaptive security appliance. The configuration register value determines which image to boot from as well as other boot parameters.

**config-register** *hex\_value*

**no config-register**

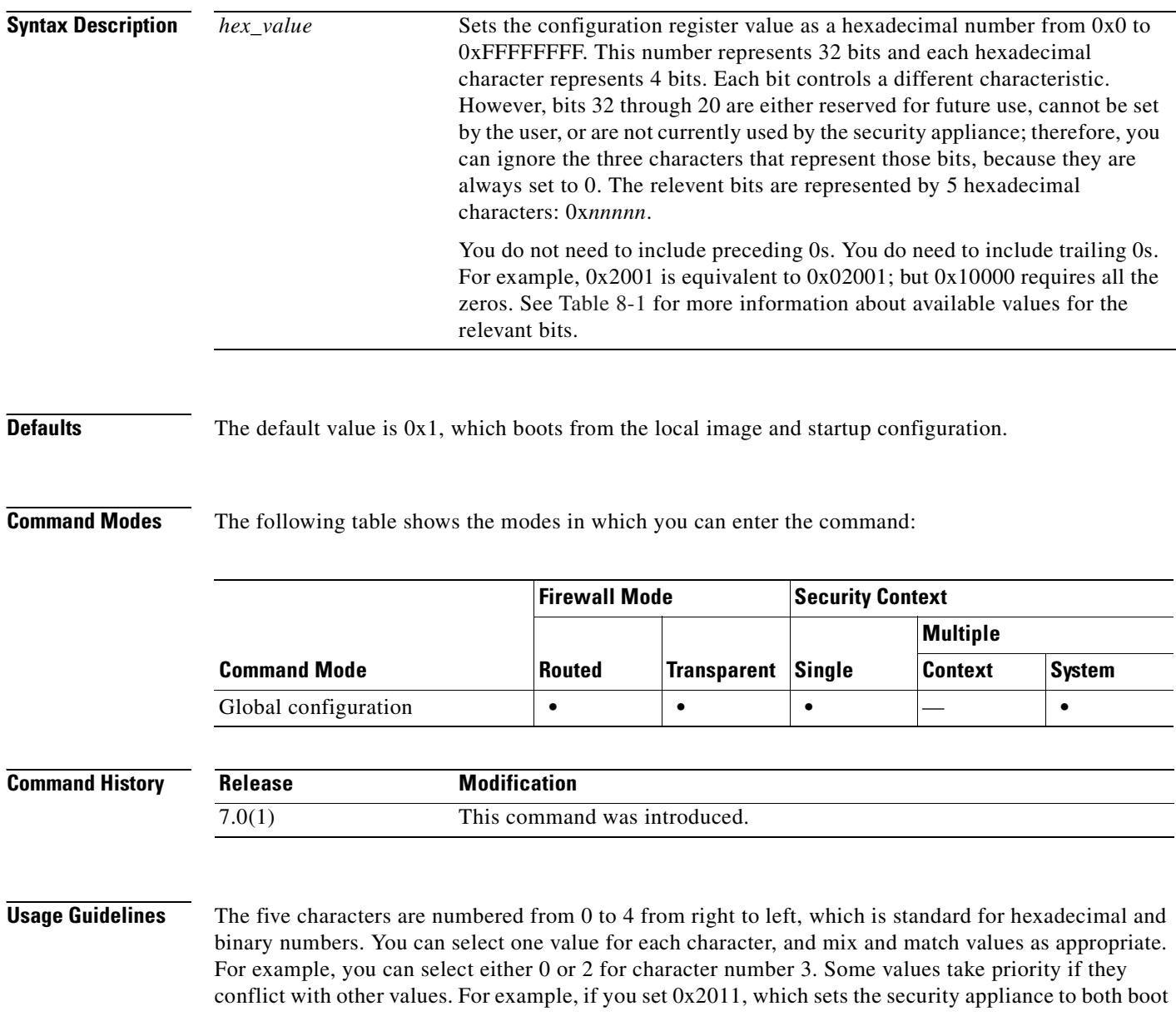
from the TFTP server and to boot from the local image, the security appliance boots from the TFTP server. Because this value also stipulates that if the TFTP boot fails, the security appliance should boot directly into ROMMON, then the action that specifies to boot from the default image is ignored.

A value of 0 means no action unless otherwise specified.

Table 8-1 lists the actions associated with each hexadecimal character; choose one value for each character:

## *Table 8-1 Configuration Register Values*

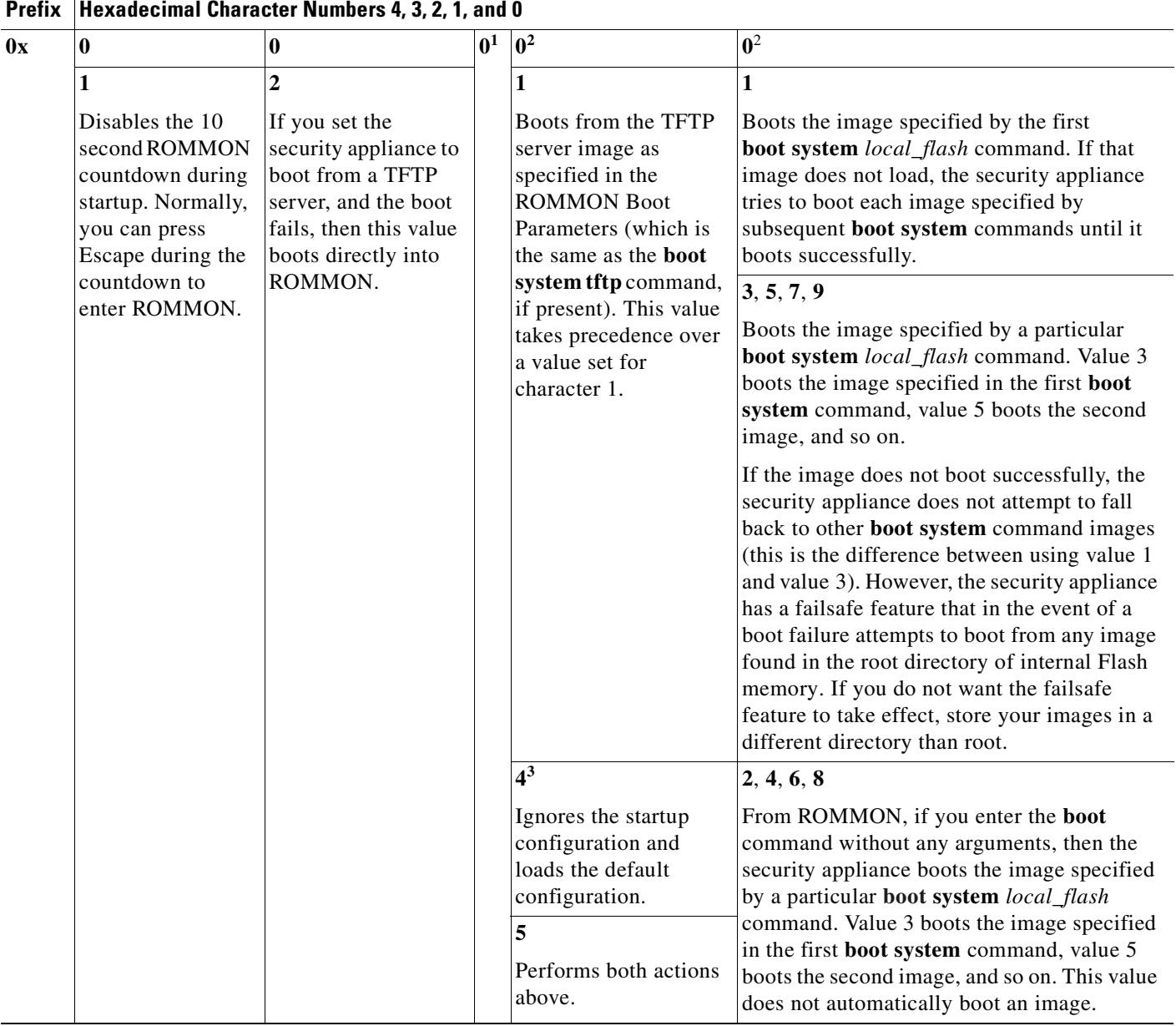

1. Reserved for future use.

2. If character numbers 0 and 1 are not set to automatically boot an image, then the security appliance boots directly into ROMMON.

3. If you disable password recovery using the **service password-recovery** command, then you cannot set the configuration register to ignore the startup configuration.

The configuration register value is not replicated to a standby unit, but the following warning is displayed when you set the configuration register on the active unit: WARNING The configuration register is not synchronized with the standby, their values may not match. You can also set the configuration register value in ROMMON using the **confreg** command. **Examples** The following example sets the configuration register to boot from the default image: hostname(config)# **config-register 0x1**

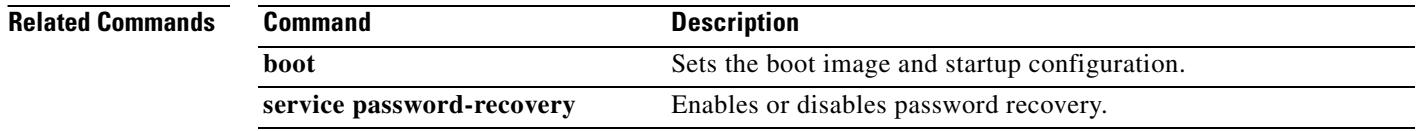

# **configure factory-default**

To restore the configuration to the factory default, use the **configure factory-default** command in global configuration mode. The factory default configuration is the configuration applied by Cisco to new security appliances. This command is supported on all platforms except for the PIX 525 and PIX 535 security appliances.

**configure factory-default** [*ip\_address* [*mask*]]

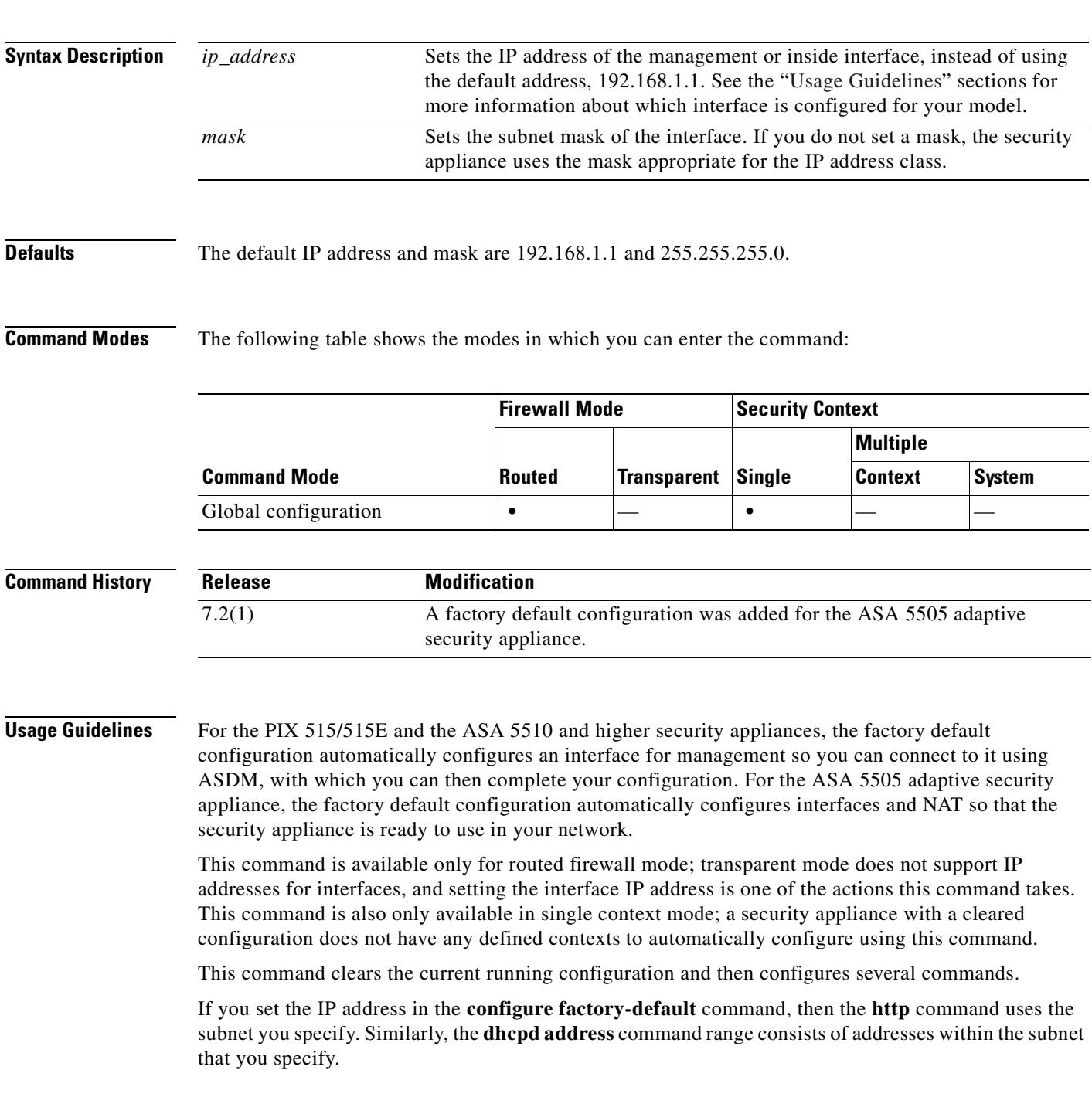

After you restore the factory default configuration, save it to internal Flash memory using the **write memory** command. The **write memory** command saves the running configuration to the default location for the startup configuration, even if you previously configured the **boot config** command to set a different location; when the configuration was cleared, this path was also cleared.

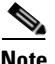

**Note** This command also clears the **boot system** command, if present, along with the rest of the configuration. The **boot system** command lets you boot from a specific image, including an image on the external Flash memory card. The next time you reload the security appliance after restoring the factory configuration, it boots from the first image in internal Flash memory; if you do not have an image in internal Flash memory, the security appliance does not boot.

To configure additional settings that are useful for a full configuration, see the **setup** command.

#### **ASA 5505 Adaptive Security Appliance Configuration**

The default factory configuration for the ASA 5505 adaptive security appliance configures the following:

- An inside VLAN 1 interface that includes the Ethernet 0/1 through 0/7 switch ports. If you did not set the IP address in the **configure factory-default** command, then the VLAN 1 IP address and mask are 192.168.1.1 and 255.255.255.0.
- **•** An outside VLAN 2 interface that includes the Ethernet 0/0 switch port. VLAN 2 derives its IP address using DHCP.
- **•** The default route is also derived from DHCP.
- **•** All inside IP addresses are translated when accessing the outside using interface PAT.
- **•** By default, inside users can access the outside with an access list, and outside users are prevented from accessing the inside.
- The DHCP server is enabled on the security appliance, so a PC connecting to the VLAN 1 interface receives an address between 192.168.1.2 and 192.168.1.254.
- The HTTP server is enabled for ASDM and is accessible to users on the 192.168.1.0 network.

The configuration consists of the following commands:

```
interface Ethernet 0/0
   switchport access vlan 2
   no shutdown
interface Ethernet 0/1
   switchport access vlan 1
  no shutdown
interface Ethernet 0/2
  switchport access vlan 1
  no shutdown
interface Ethernet 0/3
  switchport access vlan 1
  no shutdown
interface Ethernet 0/4
   switchport access vlan 1
  no shutdown
interface Ethernet 0/5
  switchport access vlan 1
  no shutdown
interface Ethernet 0/6
   switchport access vlan 1
  no shutdown
interface Ethernet 0/7
   switchport access vlan 1
```

```
no shutdown
interface vlan2
  nameif outside
   no shutdown
   ip address dhcp setroute
interface vlan1
  nameif inside
   ip address 192.168.1.1 255.255.255.0
   security-level 100
   no shutdown
global (outside) 1 interface
nat (inside) 1 0 0
http server enable
http 192.168.1.0 255.255.255.0 inside
dhcpd address 192.168.1.2-192.168.1.254 inside
dhcpd auto_config outside
dhcpd enable inside
logging asdm informational
```
### **ASA 5510 and Higher Adaptive Security Appliance Configuration**

The default factory configuration for the ASA 5510 and higher adaptive security appliance configures the following:

- **•** The management Management 0/0 interface. If you did not set the IP address in the **configure factory-default** command, then the IP address and mask are 192.168.1.1 and 255.255.255.0.
- The DHCP server is enabled on the security appliance, so a PC connecting to the interface receives an address between 192.168.1.2 and 192.168.1.254.
- **•** The HTTP server is enabled for ASDM and is accessible to users on the 192.168.1.0 network.

The configuration consists of the following commands:

```
interface management 0/0
    ip address 192.168.1.1 255.255.255.0
    nameif management
    security-level 100
  no shutdown
asdm logging informational 100
asdm history enable
http server enable
http 192.168.1.0 255.255.255.0 management
dhcpd address 192.168.1.2-192.168.1.254 management
dhcpd lease 3600
dhcpd ping_timeout 750
dhcpd enable management
```
#### **PIX 515/515E Security Appliance Configuration**

The default factory configuration for the PIX 515/515E security appliance configures the following:

- The inside Ethernet1 interface. If you did not set the IP address in the **configure factory-default** command, then the IP address and mask are 192.168.1.1 and 255.255.255.0.
- The DHCP server is enabled on the security appliance, so a PC connecting to the interface receives an address between 192.168.1.2 and 192.168.1.254.
- The HTTP server is enabled for ASDM and is accessible to users on the 192.168.1.0 network.

The configuration consists of the following commands:

```
interface ethernet 1
   ip address 192.168.1.1 255.255.255.0
   nameif management
```
Т

```
 security-level 100
   no shutdown
asdm logging informational 100
asdm history enable
http server enable
http 192.168.1.0 255.255.255.0 management
dhcpd address 192.168.1.2-192.168.1.254 management
dhcpd lease 3600
dhcpd ping_timeout 750
dhcpd enable management
```
**Examples** The following example resets the configuration to the factory default, assigns the IP address 10.1.1.1 to the interface, and then saves the new configuration as the startup configuration:

```
hostname(config)# configure factory-default 10.1.1.1 255.255.255.0
Based on the inside IP address and mask, the DHCP address
pool size is reduced to 253 from the platform limit 256
WARNING: The boot system configuration will be cleared.
The first image found in disk0:/ will be used to boot the
system on the next reload.
Verify there is a valid image on disk0:/ or the system will
not boot.
Begin to apply factory-default configuration:
Clear all configuration
...
hostname(config)# 
hostname(config)# copy running-config startup-config
```
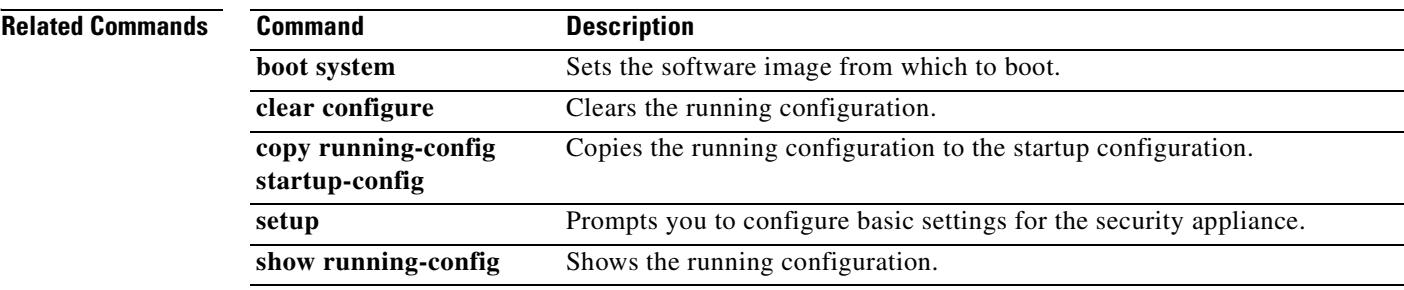

# **configure http**

To merge a configuration file from an HTTP(S) server with the running configuration, use the **configure http** command in global configuration mode. This command supports IPv4 and IPv6 addresses.

**configure http**[**s**]**://**[*user*[**:***password*]**@**]*server*[:*port*]**/**[*path***/**]*filename*

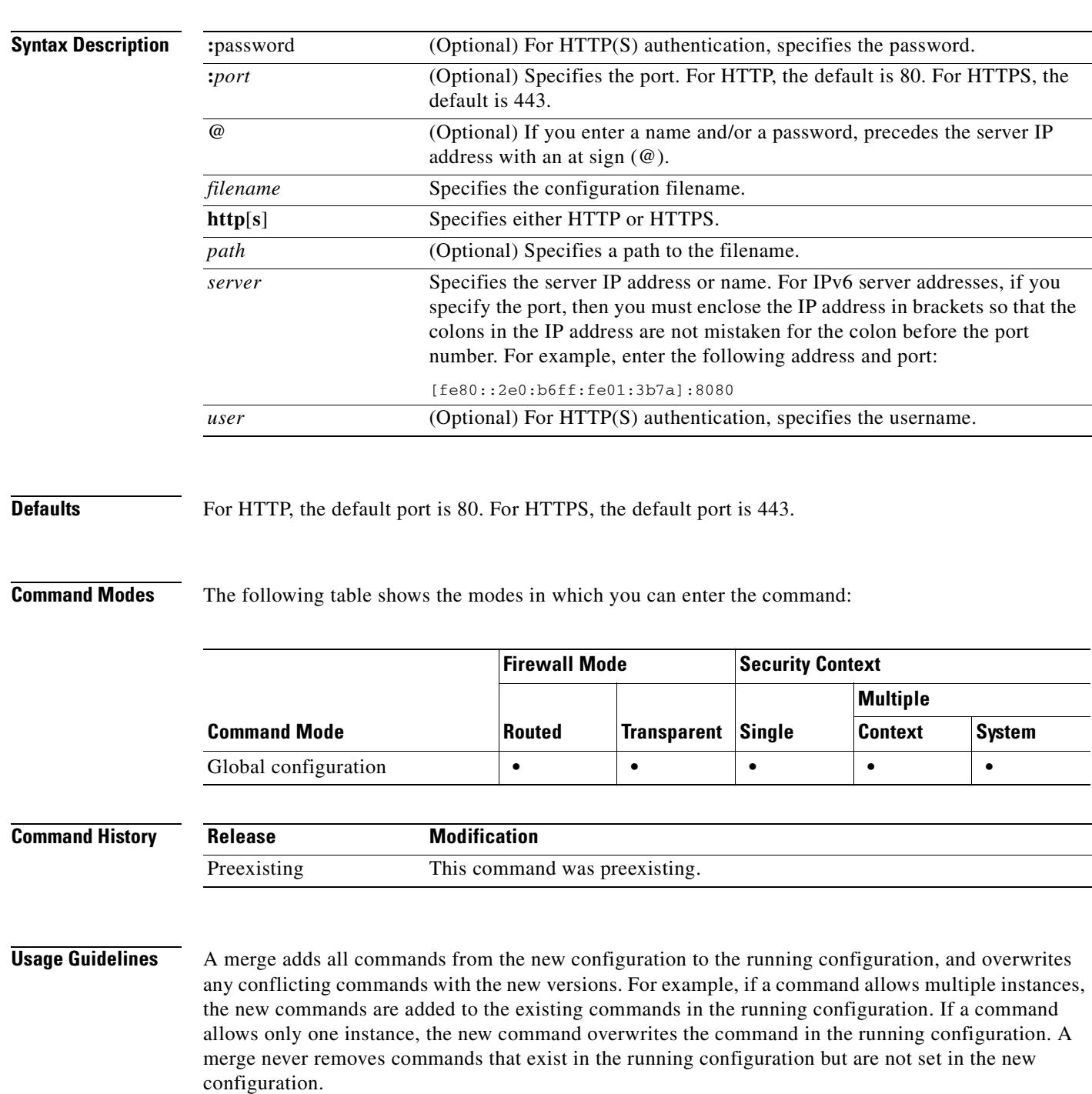

This command is the same as the **copy http running-config** command. For multiple context mode, that command is only available in the system execution space, so the **configure http** command is an alternative for use within a context.

**Examples** The following example copies a configuration file from an HTTPS server to the running configuration: hostname(config)# **configure https://user1:pa\$\$w0rd@10.1.1.1/configs/newconfig.cfg**

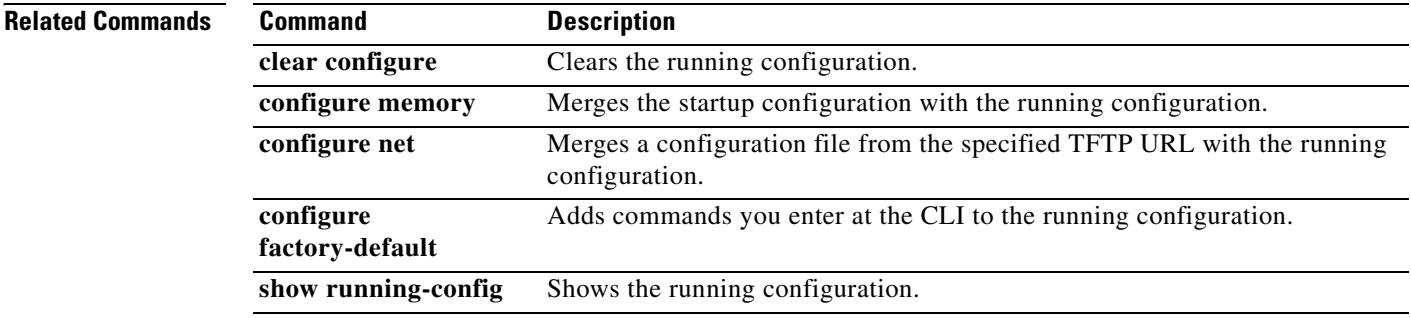

**The Contract of the Contract of the Contract of the Contract of the Contract of the Contract of the Contract of the Contract of the Contract of the Contract of the Contract of the Contract of the Contract of the Contract** 

## **configure memory**

To merge the startup configuration with the running configuration, use the **configure memory** command in global configuration mode.

## **configure memory**

**Syntax Description** This command has no arguments or keywords.

**Defaults** No default behavior or values.

**Command Modes** The following table shows the modes in which you can enter the command:

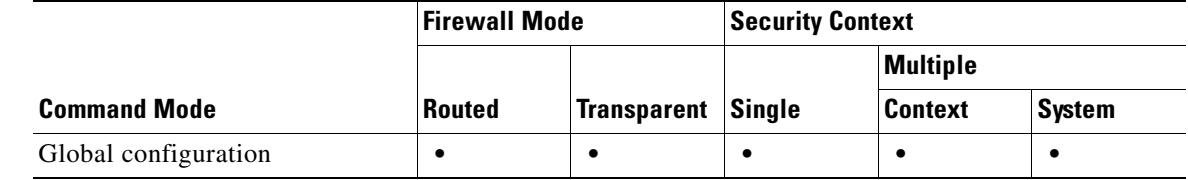

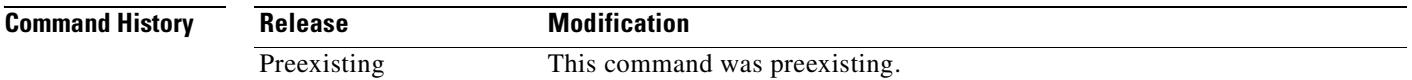

**Usage Guidelines** A merge adds all commands from the new configuration to the running configuration, and overwrites any conflicting commands with the new versions. For example, if a command allows multiple instances, the new commands are added to the existing commands in the running configuration. If a command allows only one instance, the new command overwrites the command in the running configuration. A merge never removes commands that exist in the running configuration but are not set in the new configuration.

> If you do not want to merge the configurations, you can clear the running configuration, which disrupts any communications through the security appliance, and then enter the **configure memory** command to load the new configuration.

This command is equivalent to the **copy startup-config running-config** command.

For multiple context mode, a context startup configuration is at the location specified by the **config-url**  command.

**Examples** The following example copies the startup configuration to the running configuration: hostname(config)# **configure memory**

## **Related Commands**

 $\mathbf{r}$ 

ш

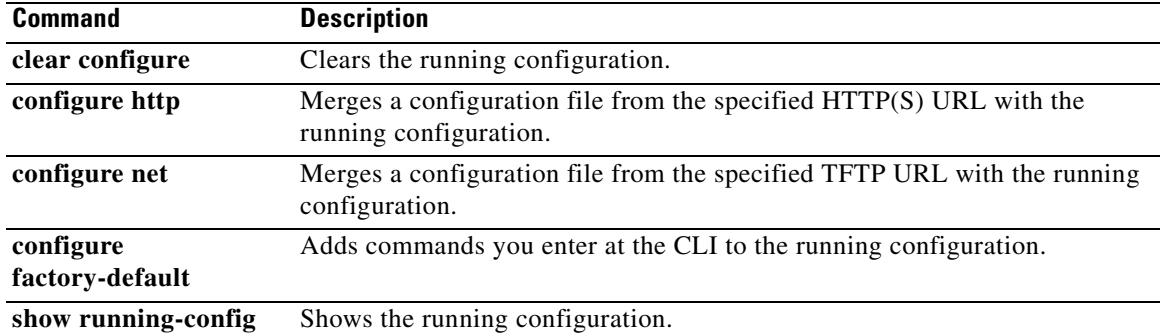

 $\blacksquare$ 

# **configure net**

To merge a configuration file from a TFTP server with the running configuration, use the **configure net**  command in global configuration mode. This command supports IPv4 and IPv6 addresses.

**configure net [***server***:**[*filename*] | **:***filename*]

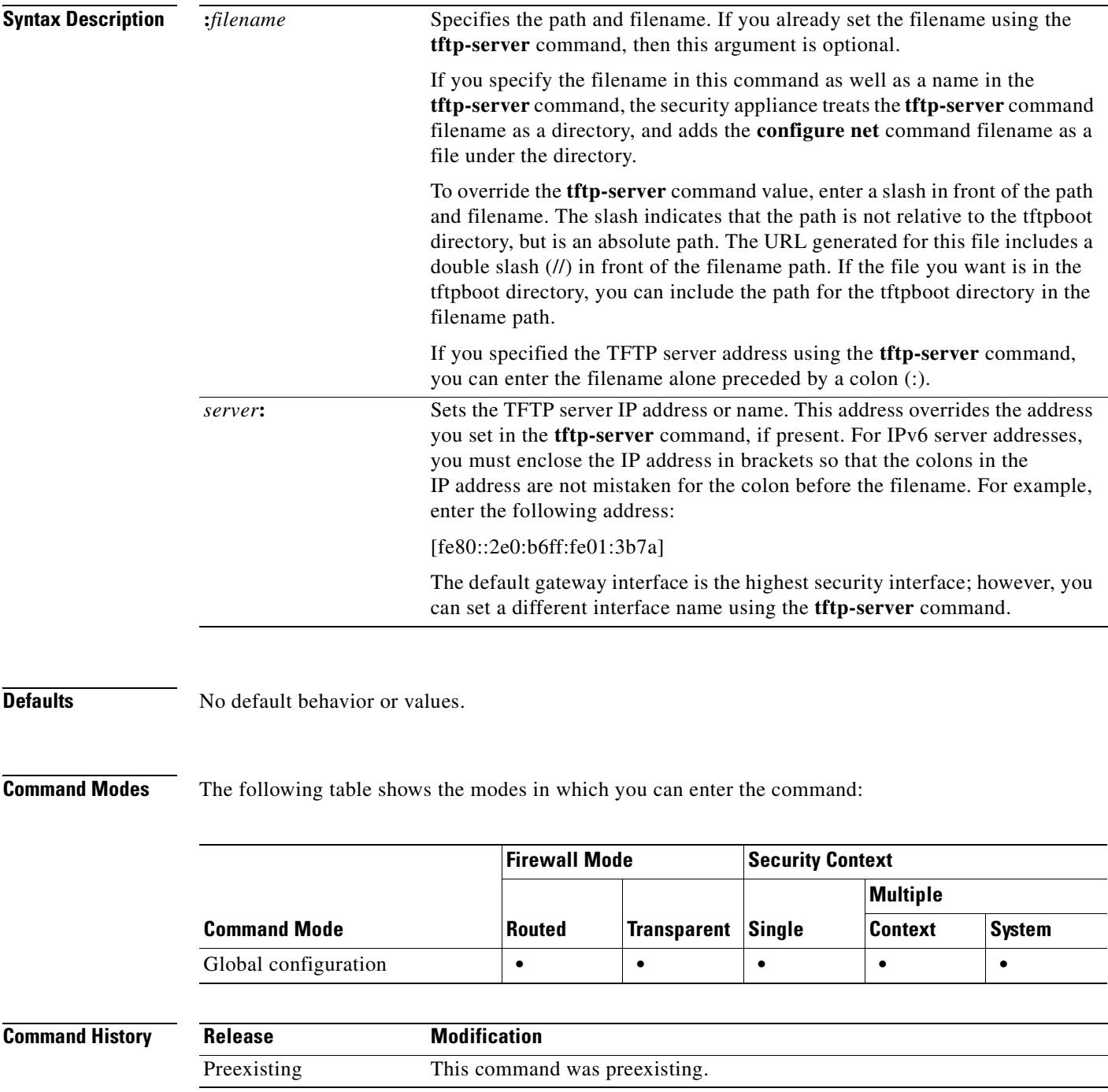

## **Usage Guidelines** A merge adds all commands from the new configuration to the running configuration, and overwrites any conflicting commands with the new versions. For example, if a command allows multiple instances, the new commands are added to the existing commands in the running configuration. If a command allows only one instance, the new command overwrites the command in the running configuration. A merge never removes commands that exist in the running configuration but are not set in the new configuration.

This command is the same as the **copy tftp running-config** command. For multiple context mode, that command is only available in the system execution space, so the **configure net** command is an alternative for use within a context.

**Examples** The following example sets the server and filename in the **tftp-server** command, and then overrides the server using the **configure net** command. The same filename is used.

> hostname(config)# **tftp-server inside 10.1.1.1 configs/config1** hostname(config)# **configure net 10.2.2.2:**

The following example overrides the server and the filename. The default path to the filename is /tftpboot/configs/config1. The /tftpboot/ part of the path is included by default when you do not lead the filename with a slash (/). Because you want to override this path, and the file is also in tftpboot, include the tftpboot path in the **configure net** command.

hostname(config)# **tftp-server inside 10.1.1.1 configs/config1** hostname(config)# **configure net 10.2.2.2:/tftpboot/oldconfigs/config1**

The following example sets the server only in the **tftp-server** command. The **configure net** command specifies only the filename.

hostname(config)# **tftp-server inside 10.1.1.1** hostname(config)# **configure net :configs/config1**

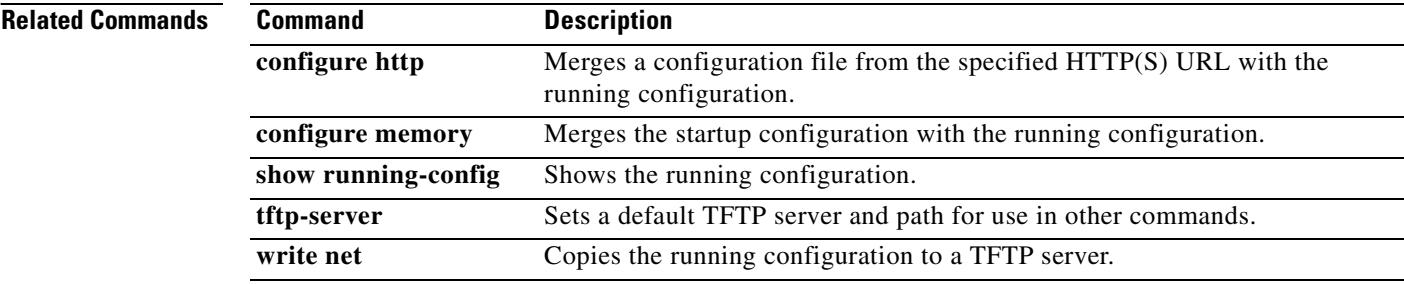

Г

# **configure terminal**

To configure the running configuration at the command line, use the **configure terminal** command in privileged EXEC mode. This command enters global configuration mode, which lets you enter commands that change the configuration.

## **configure terminal**

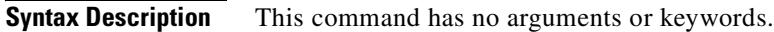

**Defaults** No default behavior or values.

**Command Modes** The following table shows the modes in which you can enter the command:

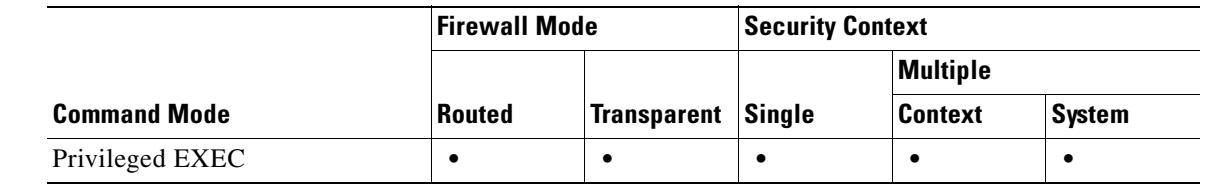

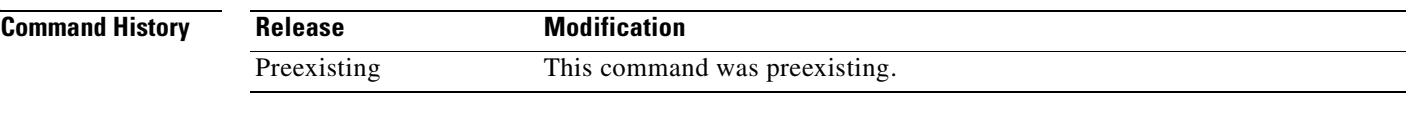

**Examples** The following example enters global configuration mode:

hostname# **configure terminal** hostname(config)#

**Related Commands Command Description clear configure** Clears the running configuration. **configure http** Merges a configuration file from the specified HTTP(S) URL with the running configuration. **configure memory** Merges the startup configuration with the running configuration. **configure net** Merges a configuration file from the specified TFTP URL with the running configuration. show running-config Shows the running configuration.

H.

# **config-url**

To identify the URL from which the system downloads the context configuration, use the **config-url** command in context configuration mode.

**config-url** *url*

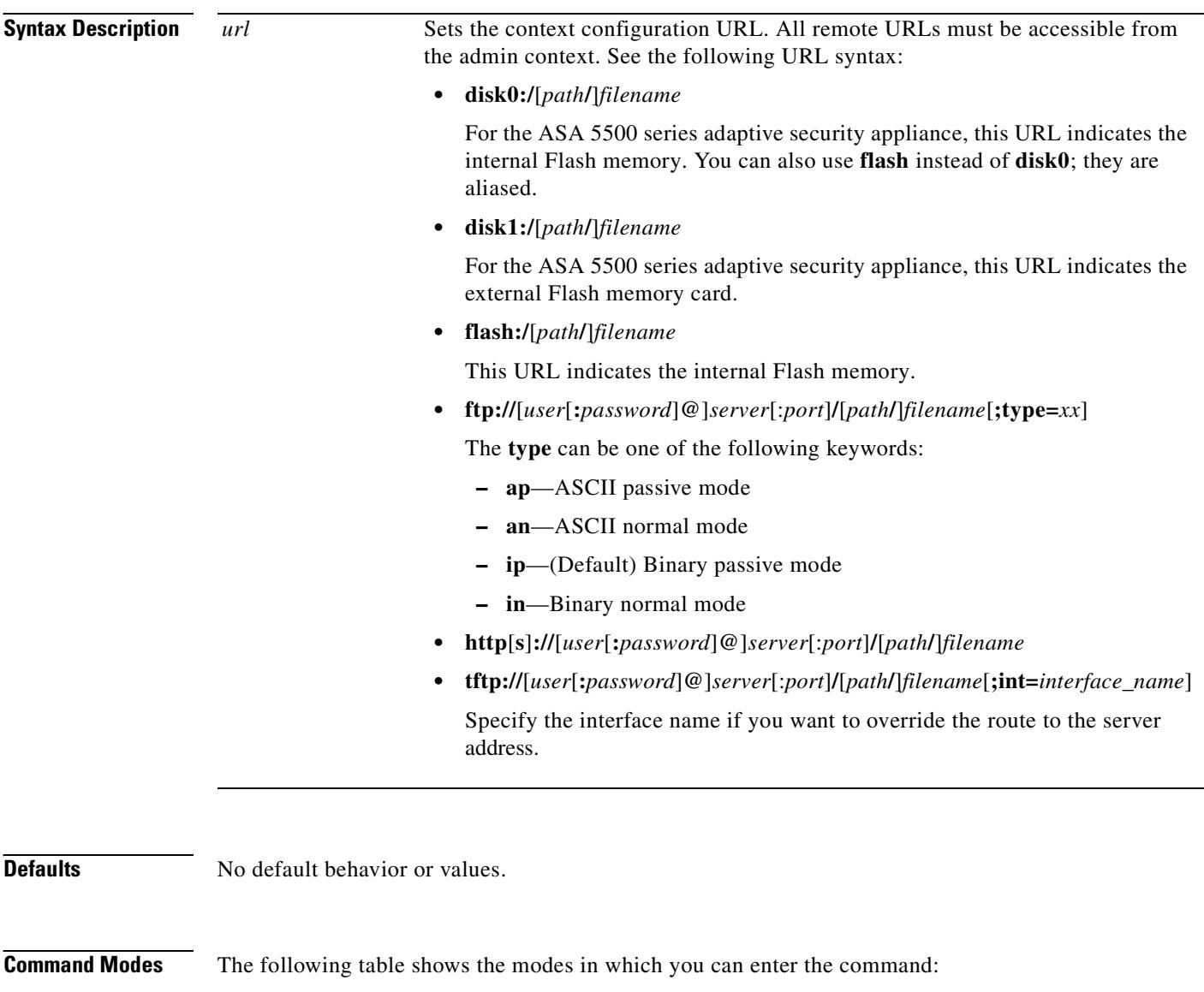

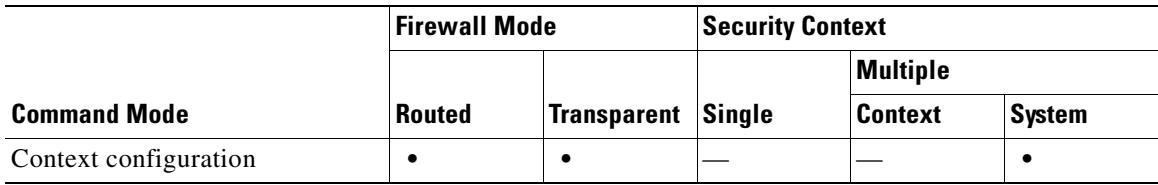

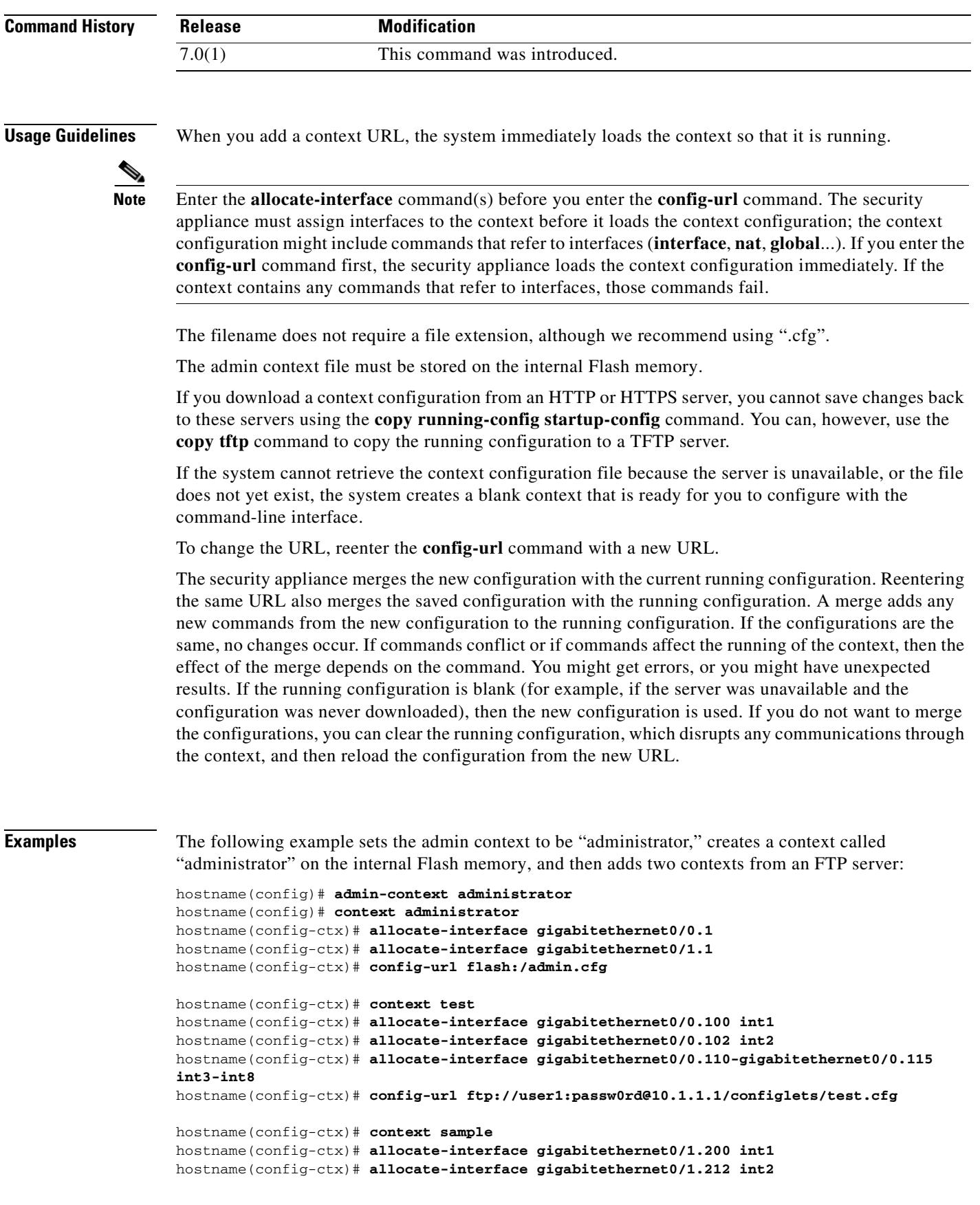

 $\overline{\phantom{a}}$ 

**The Co** 

hostname(config-ctx)# **allocate-interface gigabitethernet0/1.230-gigabitethernet0/1.235 int3-int8** hostname(config-ctx)# **config-url ftp://user1:passw0rd@10.1.1.1/configlets/sample.cfg**

**Related Commands** 

| Command            | <b>Description</b>                                                                               |
|--------------------|--------------------------------------------------------------------------------------------------|
| allocate-interface | Allocates interfaces to a context.                                                               |
| context            | Creates a security context in the system configuration and enters context<br>configuration mode. |
| show context       | Shows a list of contexts (system execution space) or information about the<br>current context.   |
|                    |                                                                                                  |

# **console timeout**

To set the idle timeout for a console connection to the security appliance, use the **console timeout** command in global configuration mode. To disable, use the **no** form of this command.

**console timeout** *number*

**no console timeout** [*number*]

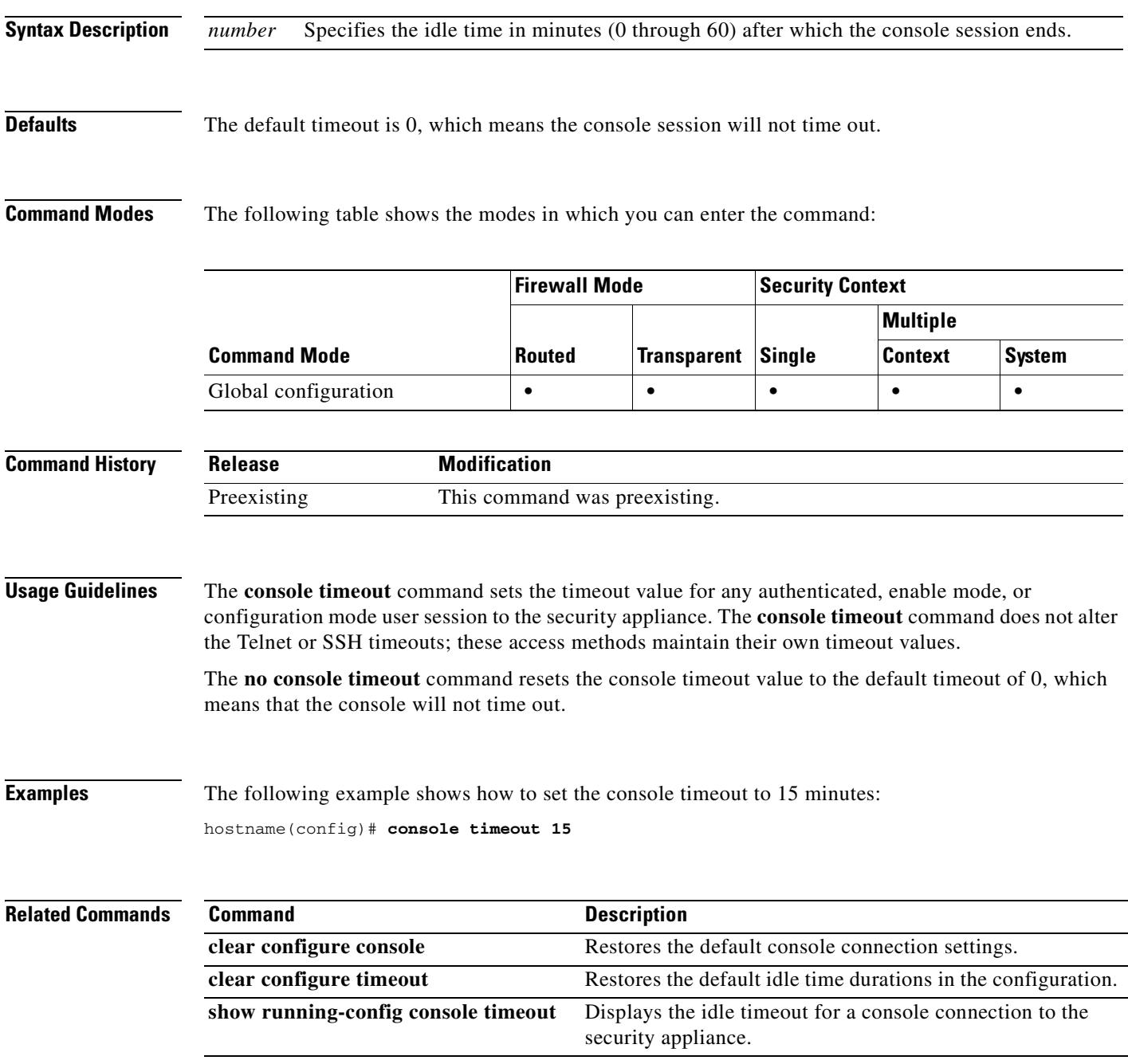

## **content-length**

To restrict HTTP traffic based on the length of the HTTP message body, use the **content-length**  command in HTTP map configuration mode, which is accessible using the **http-map** command. To remove this command, use the **no** form of this command.

**content-length** { **min** *bytes* [**max** *bytes*] | **max** *bytes*] } **action** {**allow** | **reset** | **drop**} [**log**]

**no content-length** { **min** *bytes* [**max** *bytes*] | **max** *bytes*] } **action** {**allow** | **reset** | **drop**} [**log**]

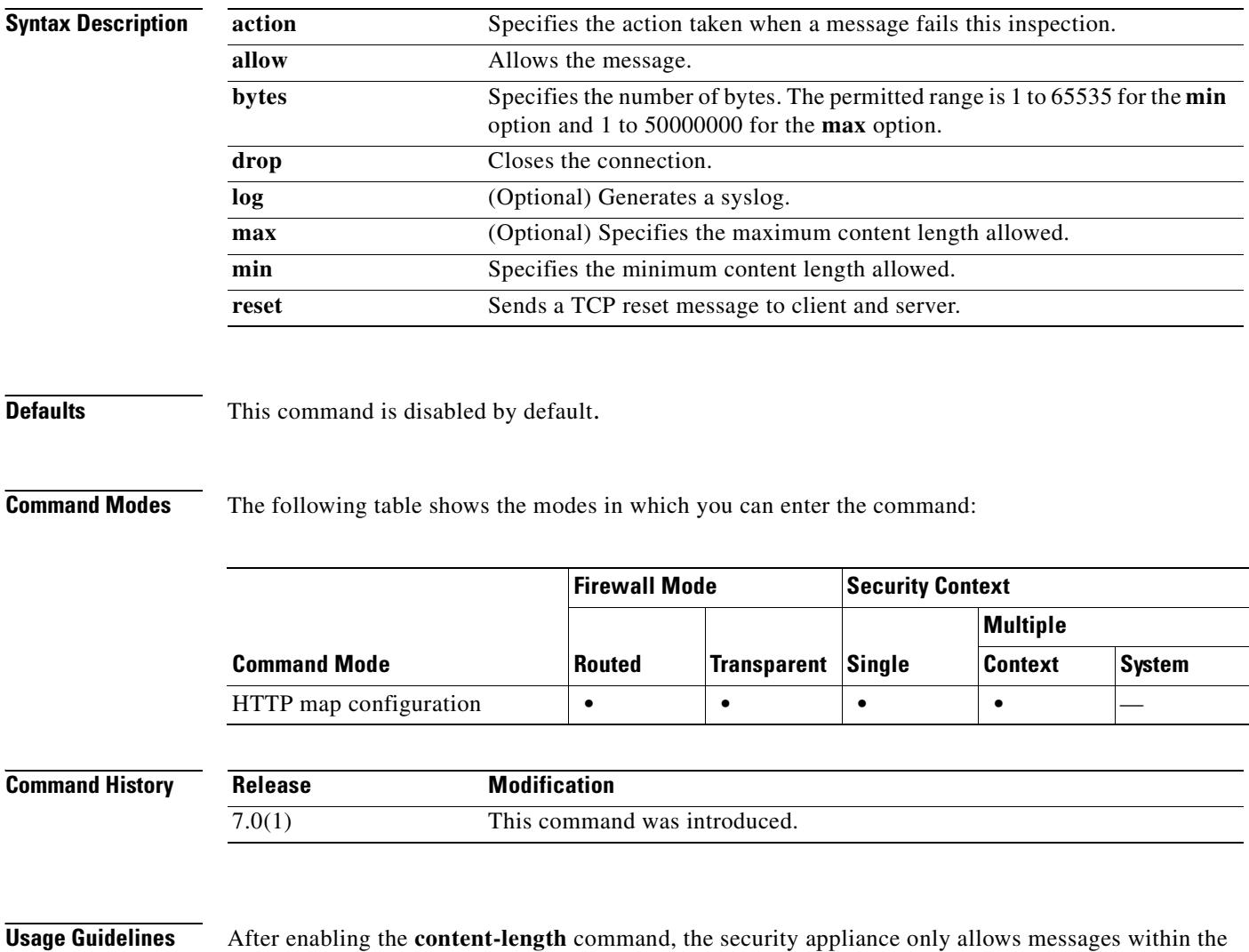

configured range and otherwise takes the specified action. Use the **action** keyword to cause the security appliance to reset the TCP connection and create a syslog entry.

## **Examples** The following example restricts HTTP traffic to messages 100 bytes or larger and not exceeding 2000 bytes. If a message is outside this range, the security appliance resets the TCP connection and creates a

syslog entry. hostname(config)# **http-map inbound\_http** hostname(config-http-map)# **content-length min 100 max 2000 action reset log** hostname(config-http-map)# **exit**

## **Related Commands**

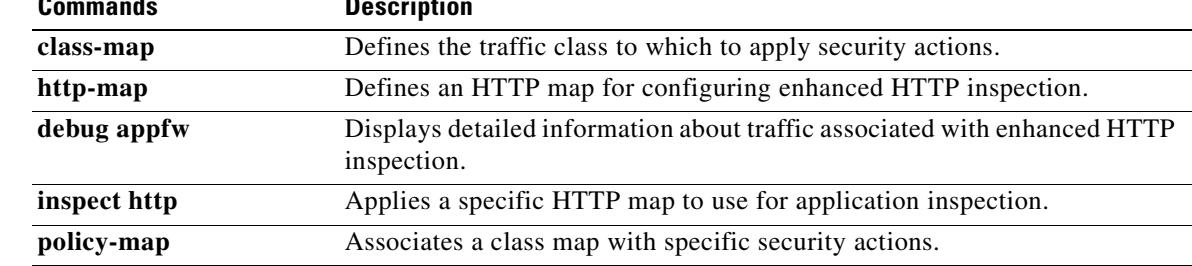

# **content-type-verification**

To restrict HTTP traffic based on the content type of the HTTP message, use the **content-type-verification** command, in HTTP map configuration mode, which is accessible using the **http-map** command. To disable this feature, use the **no** form of the command.

**content-type-verification** [**match-req-rsp**] **action** {**allow** | **reset** | **drop**} [**log**]

**no content-type-verification** [**match-req-rsp**] **action** {**allow** | **reset** | **drop**} [**log**]

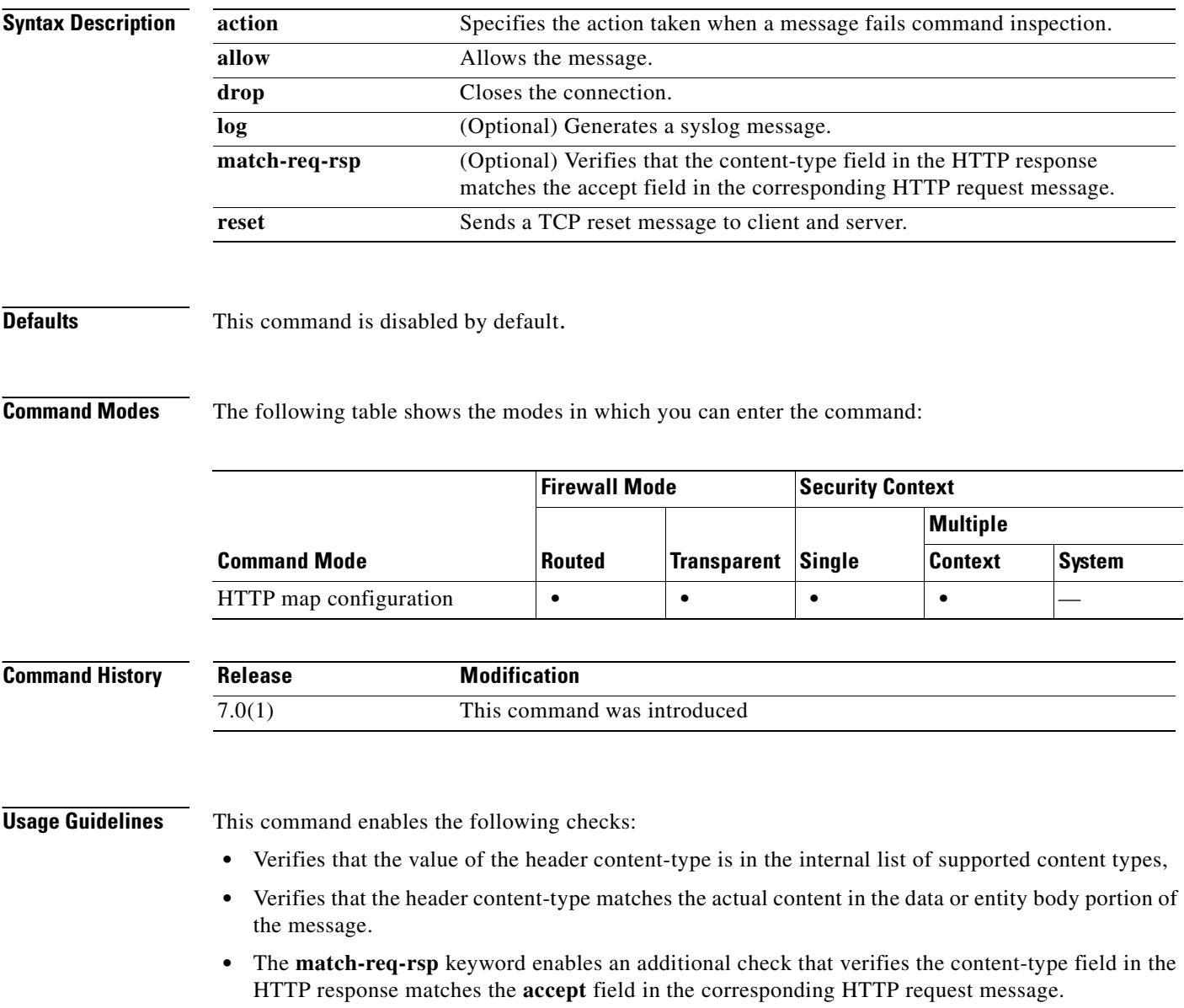

If the message fails any of the above checks, the security appliance takes the configured action.

The following is the list of supported content types.

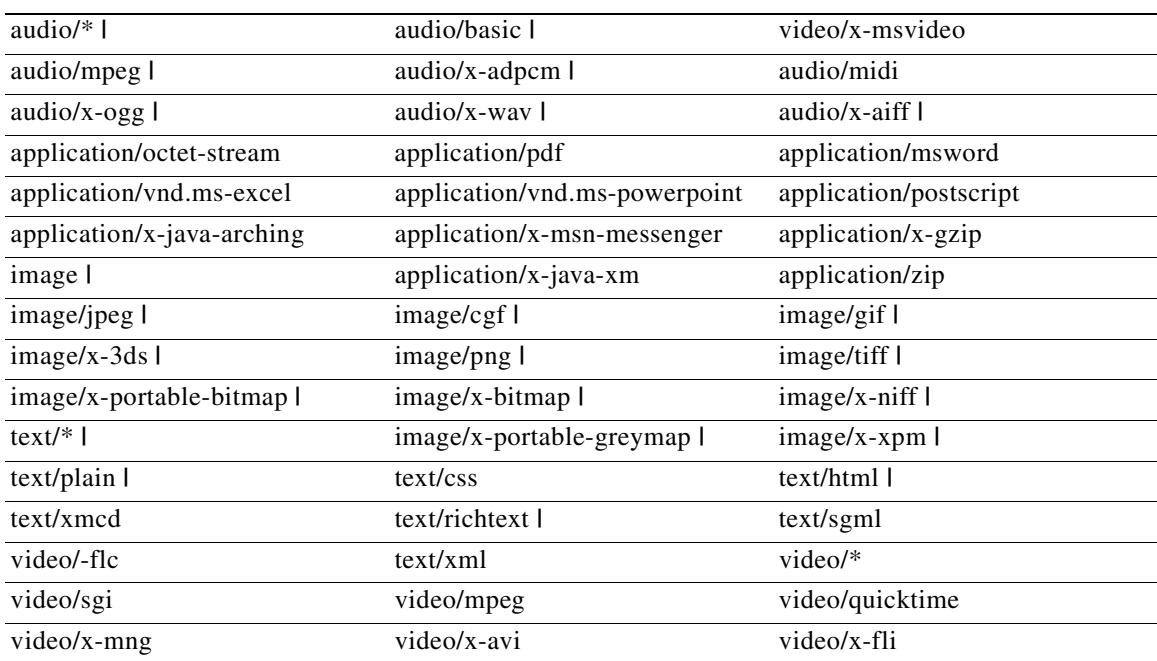

Some content-types in this list may not have a corresponding regular expression (magic number) so they cannot be verified in the body portion of the message. When this case occurs, the HTTP message will be allowed.

**Examples** The following example restricts HTTP traffic based on the content type of the HTTP message. If a message contains an unsupported content type, the security appliance resets the TCP connection and creates a syslog entry.

> hostname(config)# **http-map inbound\_http** hostname(config-http-map)# **content-type-verification match-req-rsp reset log** hostname(config-http-map)# **exit**

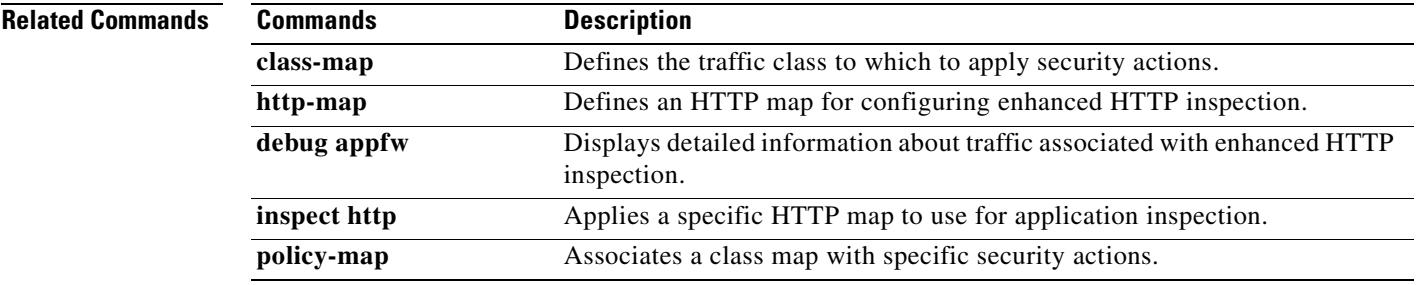

Г

## **context**

To create a security context in the system configuration and enter context configuration mode, use the **context** command in global configuration mode. To remove a context, use the **no** form of this command. In context configuration mode, you can identify the configuration file URL and interfaces that a context can use.

**context** *name*

**no context** *name* [**noconfirm**]

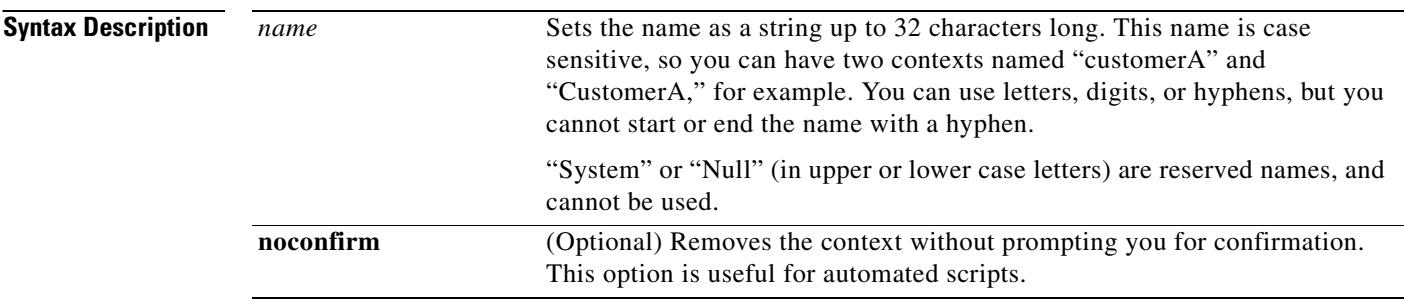

**Defaults** No default behavior or values.

**Command Modes** The following table shows the modes in which you can enter the command:

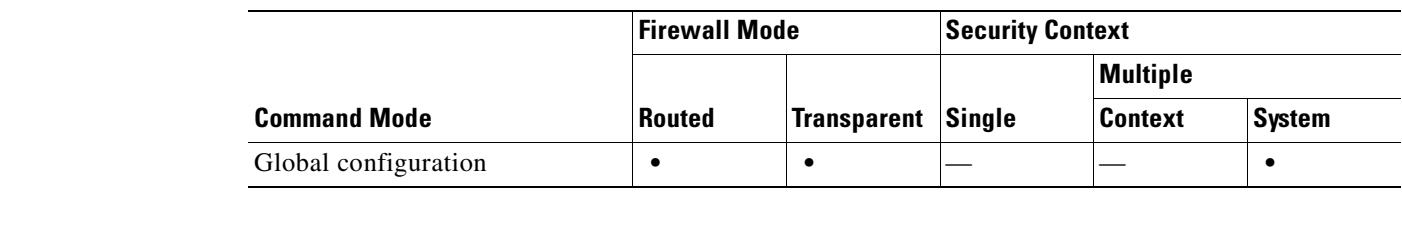

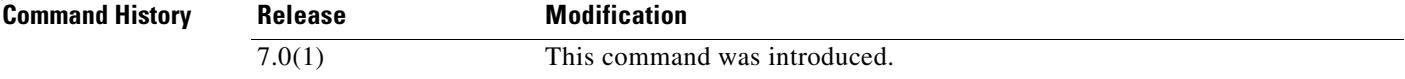

**Usage Guidelines** If you do not have an admin context (for example, if you clear the configuration) then the first context you add must be the admin context. To add an admin context, see the **admin-context** command. After you specify the admin context, you can enter the **context** command to configure the admin context.

> You can only remove a context by editing the system configuration. You cannot remove the current admin context using the **no** form of this command; you can only remove it if you remove all contexts using the **clear configure context** command.

**Examples** The following example sets the admin context to be "administrator," creates a context called "administrator" on the internal Flash memory, and then adds two contexts from an FTP server:

```
hostname(config)# admin-context administrator
hostname(config)# context administrator
hostname(config-ctx)# allocate-interface gigabitethernet0/0.1
hostname(config-ctx)# allocate-interface gigabitethernet0/1.1
hostname(config-ctx)# config-url flash:/admin.cfg
hostname(config-ctx)# context test
hostname(config-ctx)# allocate-interface gigabitethernet0/0.100 int1
hostname(config-ctx)# allocate-interface gigabitethernet0/0.102 int2
hostname(config-ctx)# allocate-interface gigabitethernet0/0.110-gigabitethernet0/0.115 
int3-int8
hostname(config-ctx)# config-url ftp://user1:passw0rd@10.1.1.1/configlets/test.cfg
hostname(config-ctx)# context sample
hostname(config-ctx)# allocate-interface gigabitethernet0/1.200 int1
hostname(config-ctx)# allocate-interface gigabitethernet0/1.212 int2
hostname(config-ctx)# allocate-interface gigabitethernet0/1.230-gigabitethernet0/1.235 
int3-int8
hostname(config-ctx)# config-url ftp://user1:passw0rd@10.1.1.1/configlets/sample.cfg
```
### **Related Commands**

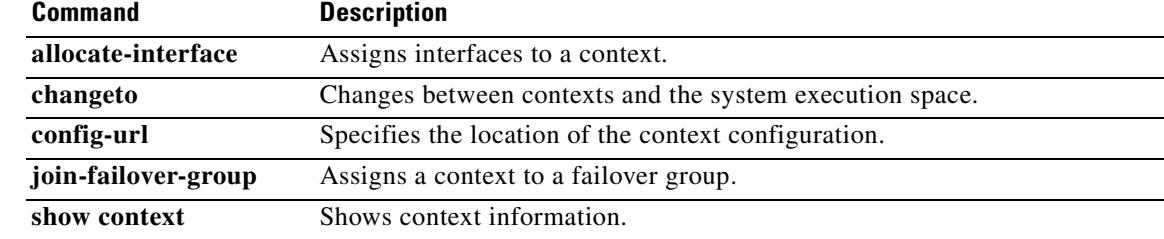

**The Co** 

## **copy**

To copy a file from one location to another, use the **copy** command.

**copy** [**/noconfirm** | **/pcap**] {*url* | **running-config** | **startup-config**} {**running-config** | **startup-config** | *url*}

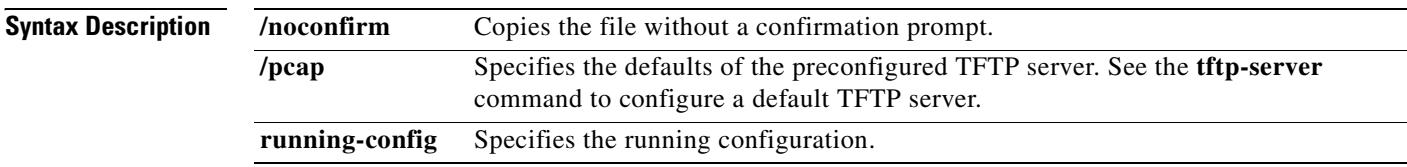

 $\mathbf{I}$ 

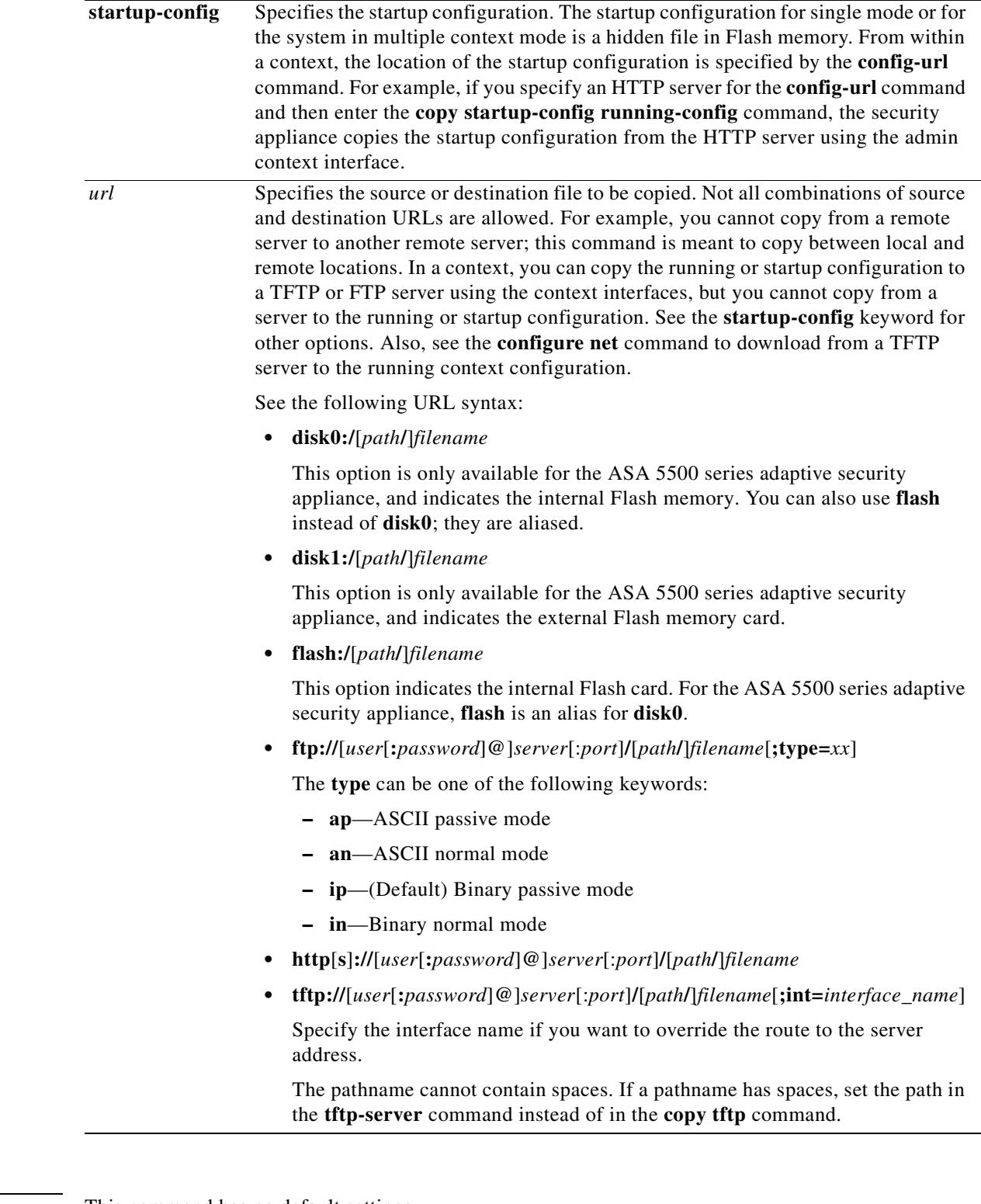

**Defaults** This command has no default settings.

**Command Modes** The following table shows the modes in which you can enter the command:

**Tale** 

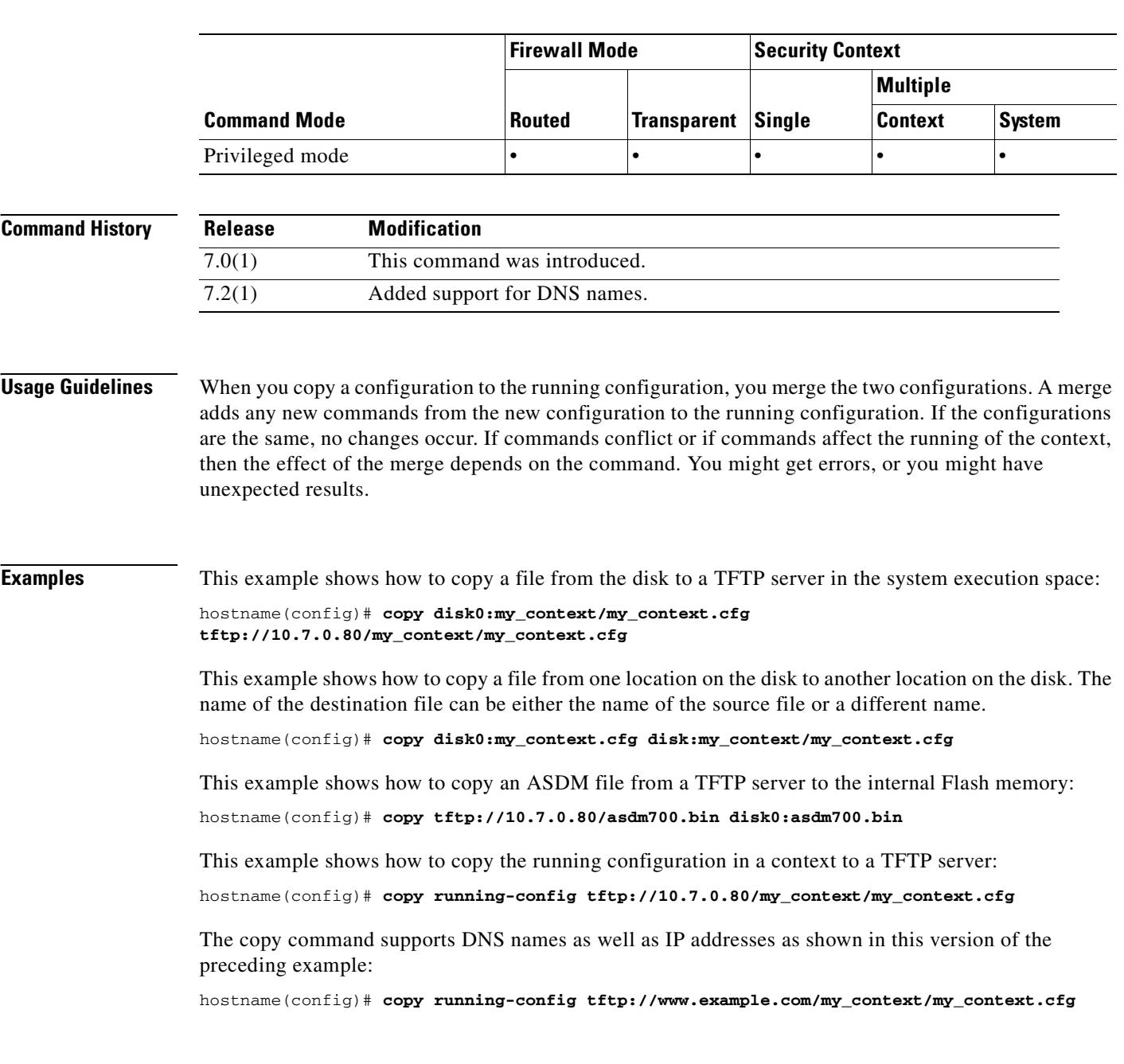

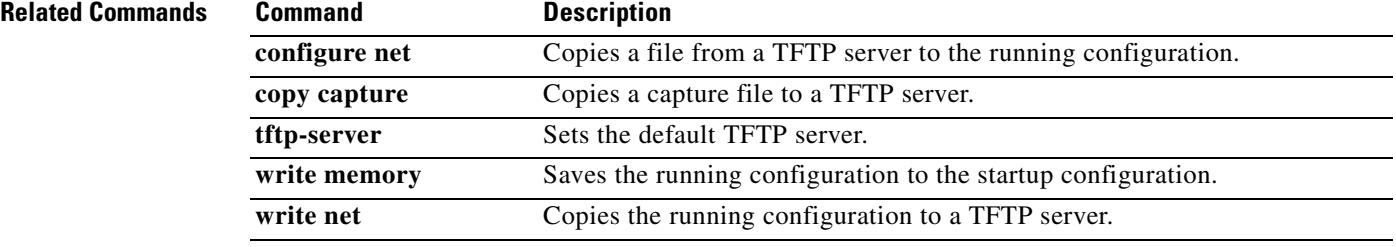

 $\blacksquare$ 

# **copy capture**

To copy a capture file to a server, use the **copy capture** command in global configuration mode.

**copy** [**/noconfirm**] [**/pcap**] **capture:** [*context\_name***/**]*buffer\_name url*

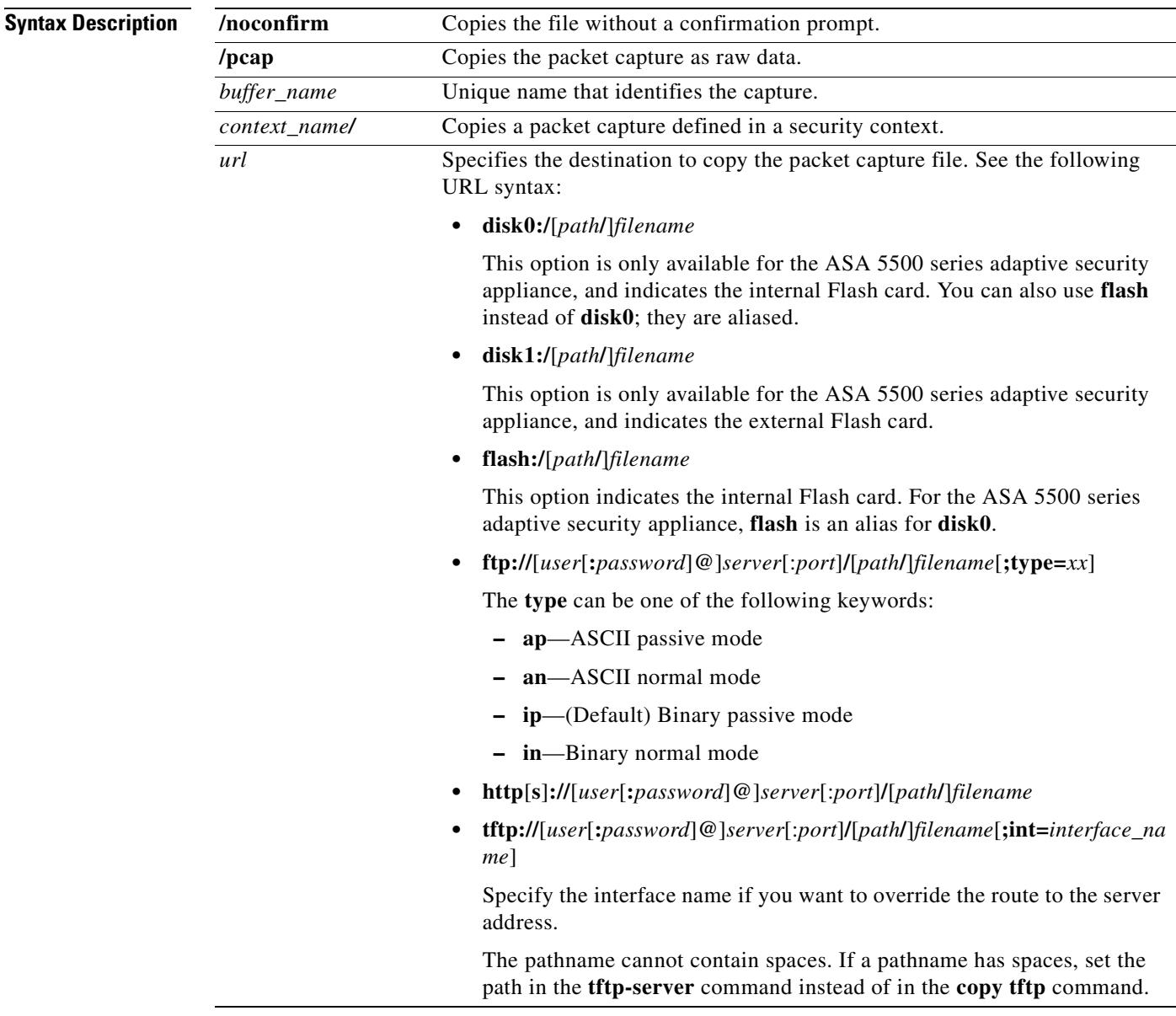

**Defaults** This command has no default settings.

## **Command Modes** The following table shows the modes in which you can enter the command:

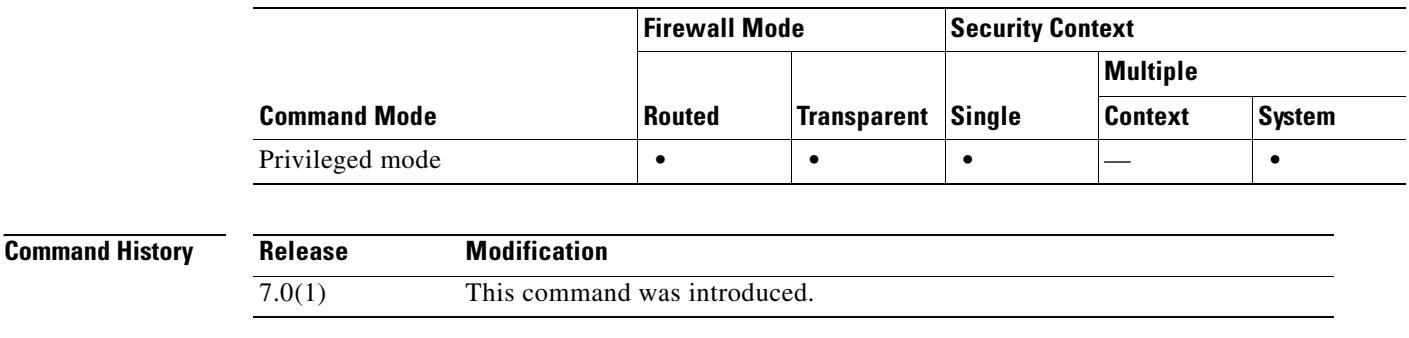

**Examples** This example shows the prompts that are provided when you enter the **copy capture** command without specifying the full path:

```
hostname(config)# copy capture:abc tftp
Address or name of remote host [171.68.11.129]? 
Source file name [username/cdisk]? 
copying capture to tftp://171.68.11.129/username/cdisk:
[yes|no|again]? y 
!!!!!!!!!!!!!
```
You can specify the full path as follows:

hostname(config)# **copy capture:abc tftp:171.68.11.129/tftpboot/abc.cap** 

If the TFTP server is already configured, the location or filename can be unspecified as follows:

hostname(config)# **tftp-server outside 171.68.11.129 tftp/cdisk** hostname(config)# **copy capture:abc tftp:/tftp/abc.cap**

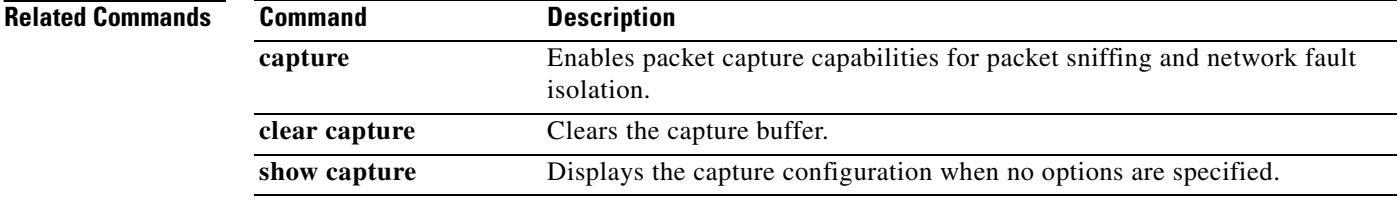

# **cpu profile activate**

To start CPU profile collection information, use the **cpu profile activate** command in privileged EXEC mode.

**cpu profile activate** *n-samples*

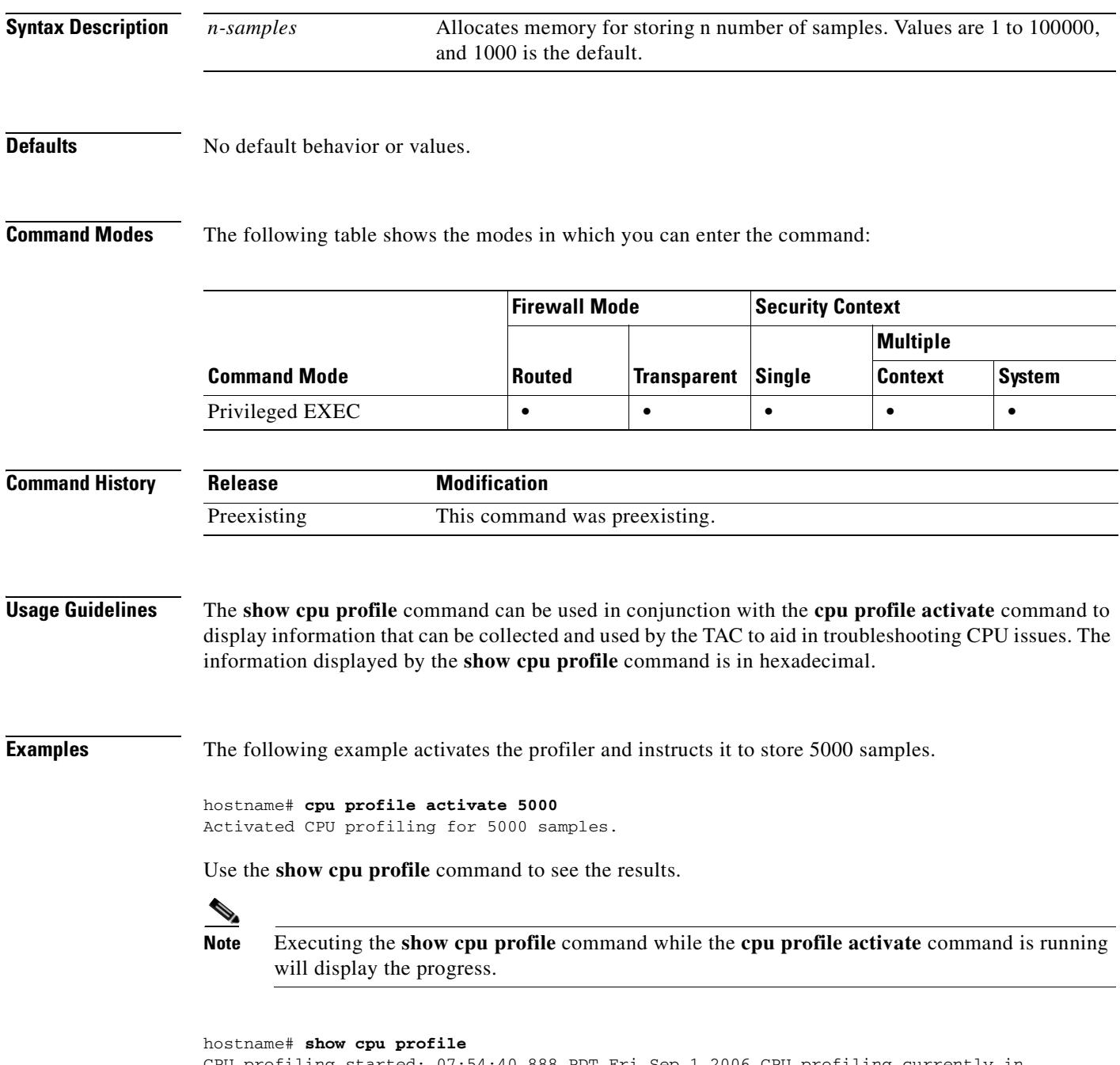

Once it is complete, the **show cpu profile** command output will provide the results. Copy this information and provide to the TAC to be decoded.

## hostname# **show cpu profile**

CPU profiling started: 07:54:40.888 PDT Fri Sep 1 2006 Profiling finished, 5000 samples: 00c483f5 00115283 002199d3 001151d1 002199e5 00116258 002199fc 00115230 0021984e 002198f6 00c48496 00219803 004a55b1 002198b1 00c484d9 00c48472 00116258 00c48401 002199f3 00c48401 00c484b2 004a5580 0011520a 002198b4 00116258 00219807 0011520a 00116258 002198a9 00116258 00219a2e 00112009 0021989c 00fff023 008be861 0011525e 002198be 0021984e 00115277 00219807 002199d0 00114a6d 002198af 0011520a 00115260 00115274 004a55a6 00c48472 00c48472 00c48496 002199f9 002198ad 00c484c4 004a55a6 00115260 002198f4 0011528e 002198e0 00c484bb 00c48496 00c484a6 002199f3 00219810 001161d6 .

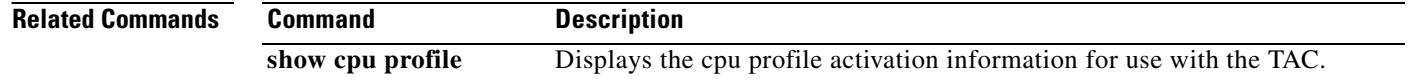

# **crashinfo console disable**

To read, write, and configure crash write to flash, use the **crashinfo console disable** command.

**crashinfo console disable**

**[no] crashinfo console disable**

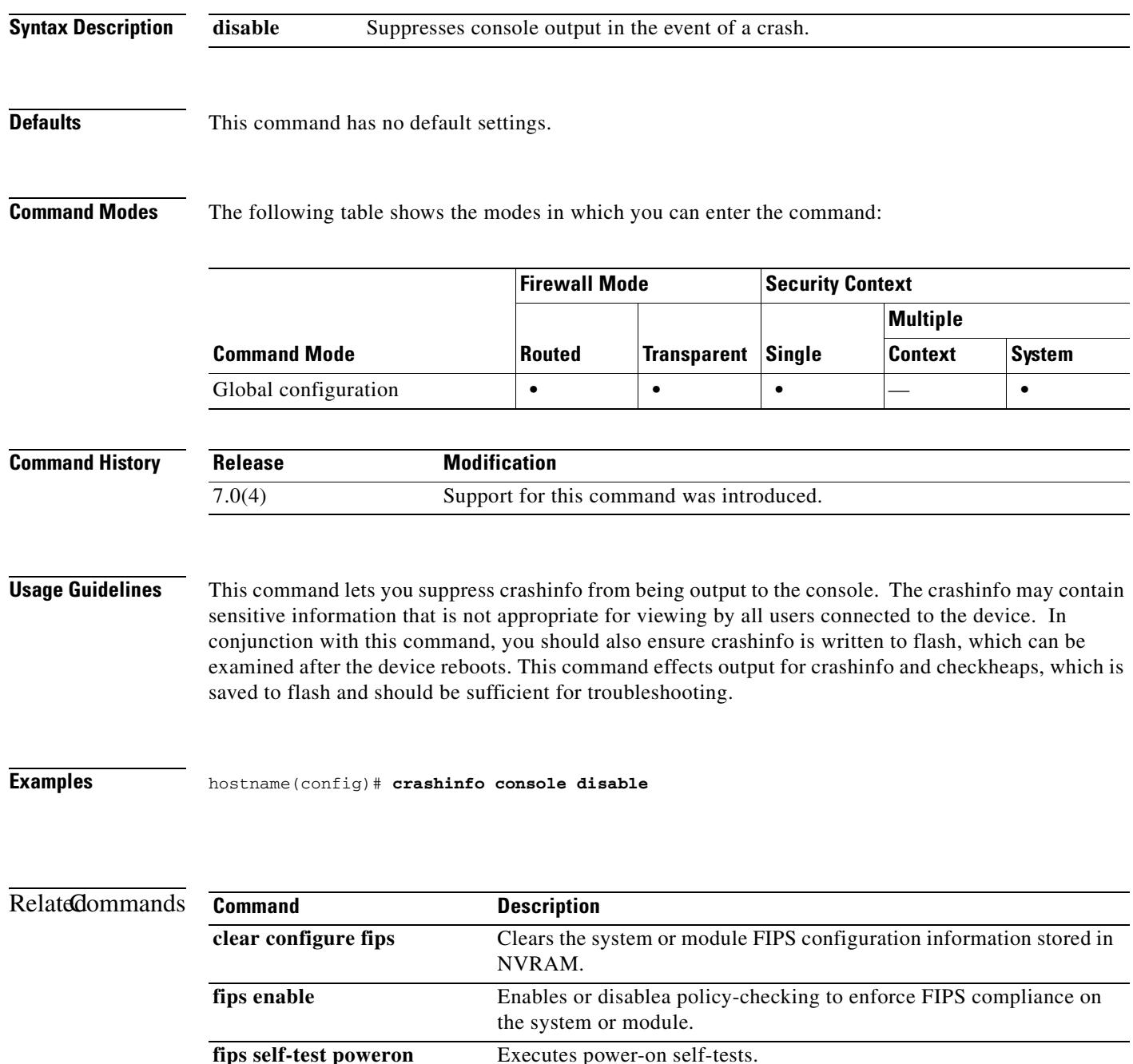

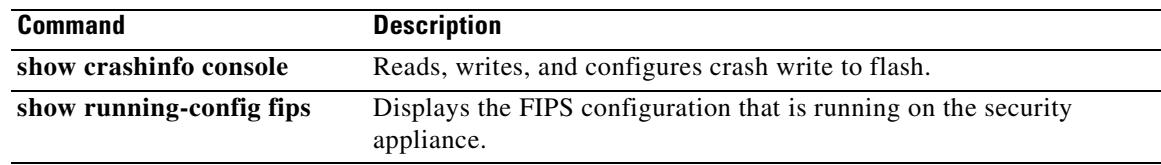

 $\blacksquare$ 

T

# **crashinfo force**

To force the security appliance to crash, use the **crashinfo force** command in privileged EXEC mode.

**crashinfo force** [**page-fault | watchdog**]

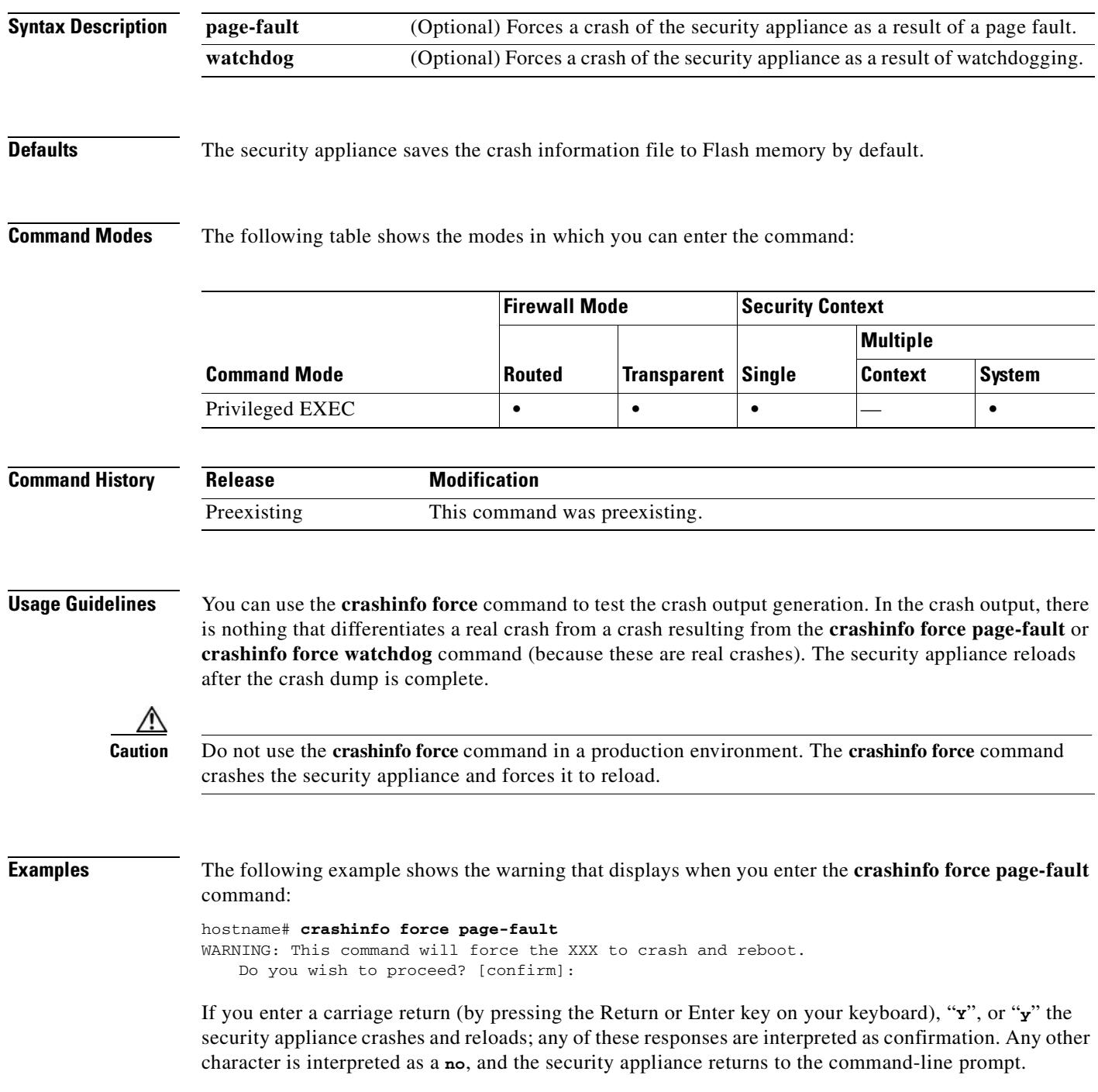

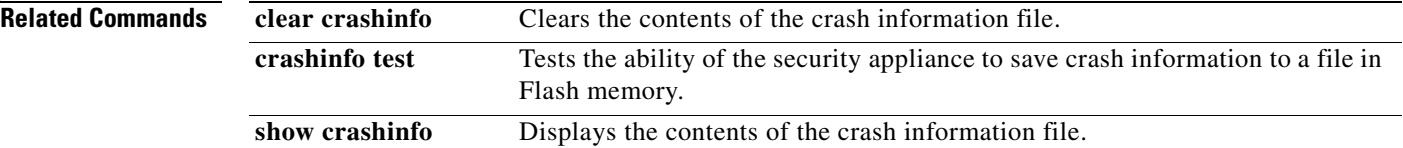

 $\blacksquare$ 

Г

# **crashinfo save disable**

To disable crash information from writing to Flash memory, use the **crashinfo save** command in global configuration mode.

**crashinfo save disable**

**no crashinfo save disable**

**Syntax Description** This command has no default arguments or keywords.

**Defaults** The security appliance saves the crash information file to Flash memory by default.

**Command Modes** The following table shows the modes in which you can enter the command:

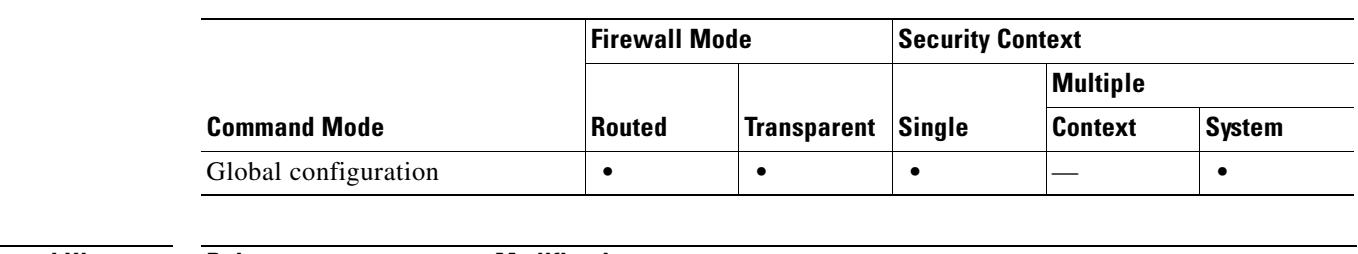

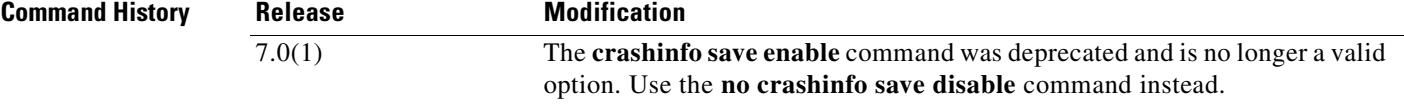

**Usage Guidelines** Crash information writes to Flash memory first, and then to your console.

**Note** If the security appliance crashes during startup, the crash information file is not saved. The security appliance must be fully initialized and running first, before it can save crash information to Flash memory.

Use the **no crashinfo save disable** command to re-enable saving the crash information to Flash memory.

**Examples** hostname(config)# **crashinfo save disable**

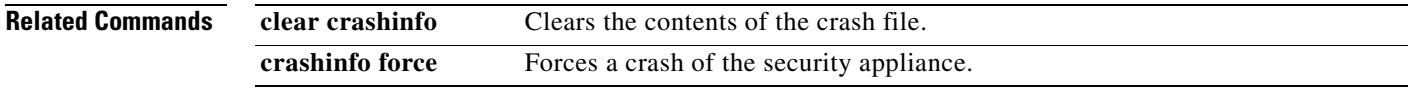

H

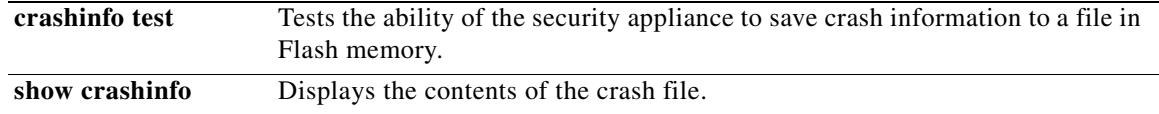

 $\blacksquare$
### **crashinfo test**

To test the ability of the security appliance to save crash information to a file in Flash memory, use the **crashinfo test** command in global configuration mode.

**crashinfo test**

**Syntax Description** This command has no arguments or keywords.

**Defaults** No default behavior or values.

**Command Modes** The following table shows the modes in which you can enter the command:

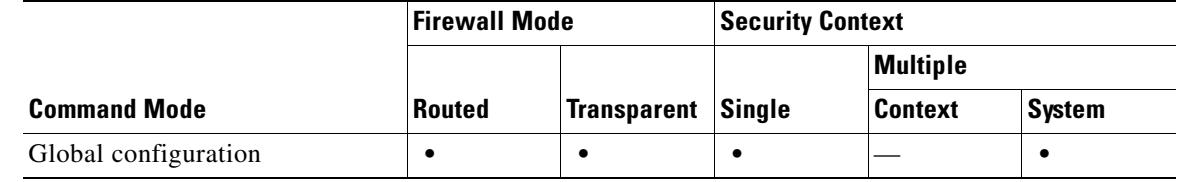

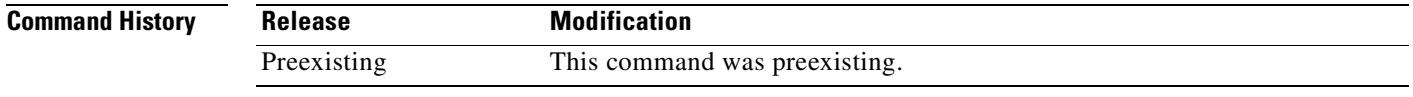

**Usage Guidelines** If a previous crash information file already exists in Flash memory, that file is overwritten.

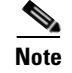

**Note** Entering the **crashinfo test** command does not crash the security appliance.

**Examples** The following example shows the output of a crash information file test.

hostname(config)# **crashinfo test**

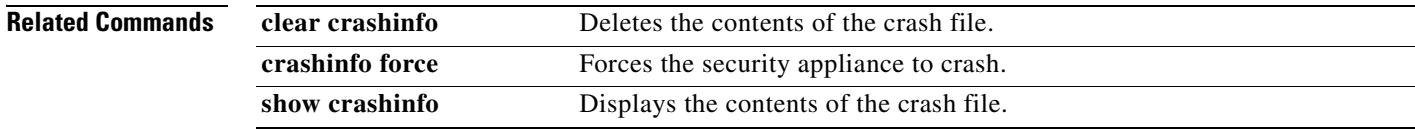

## **crl**

To specify CRL configuration options, use the **crl** command in crypto ca trustpoint configuration mode.

**crl** {**required | optional | nocheck**}

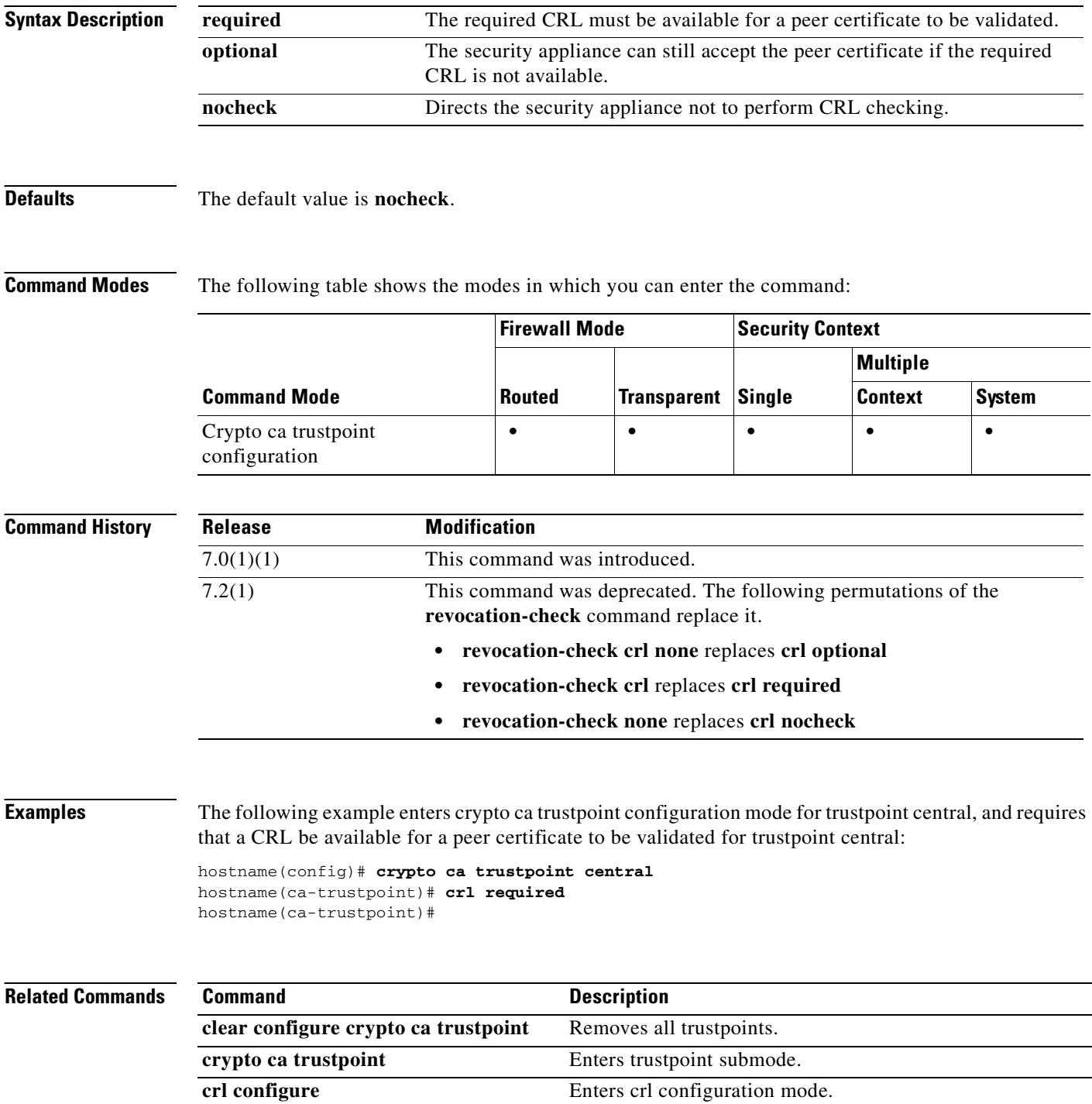

**The Co** 

## **crl configure**

To enter CRL configuration configuration mode, use the **crl configure** command in crypto ca trustpoint configuration mode.

### **crl configure**

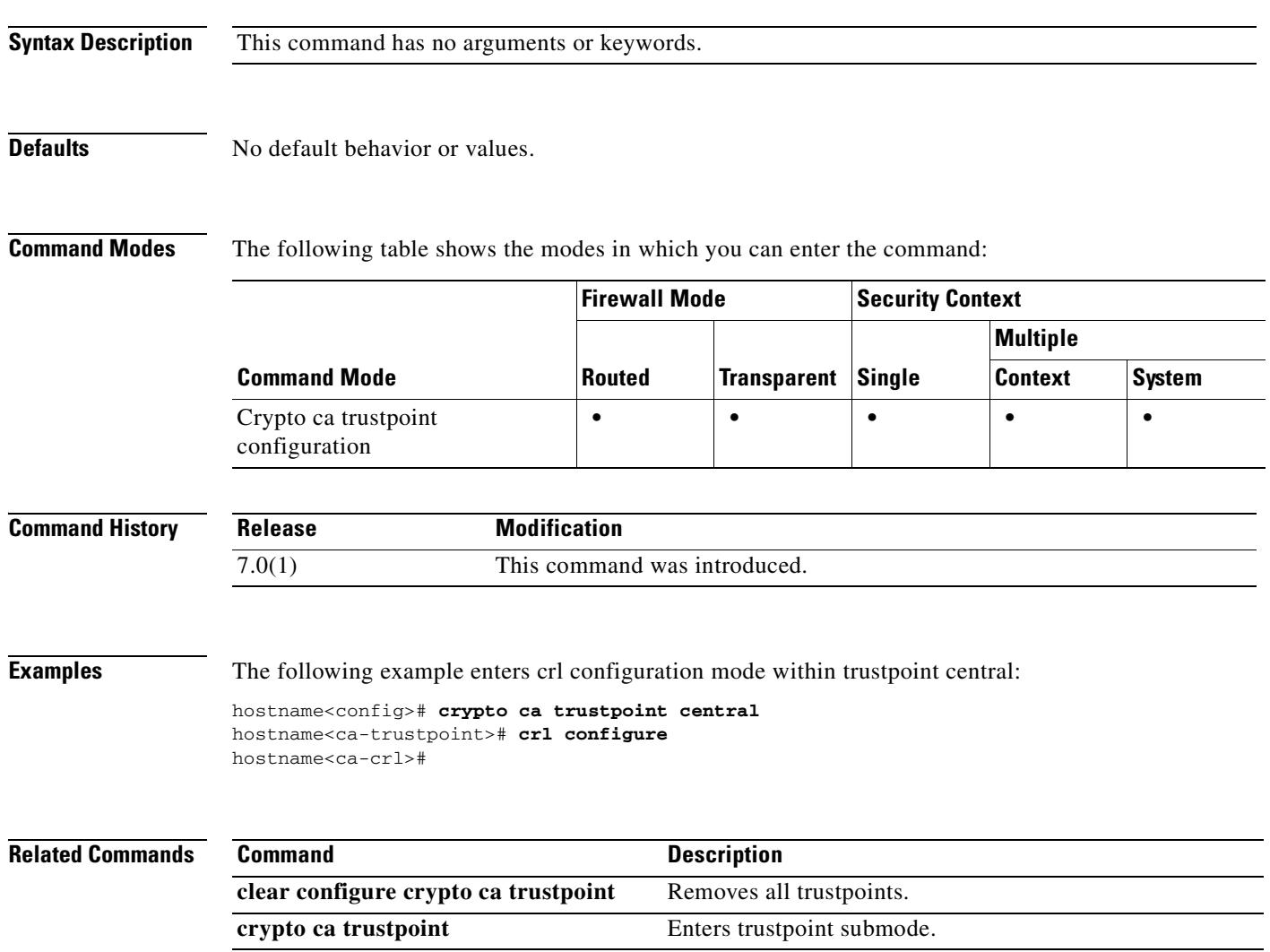

 $\blacksquare$ 

H

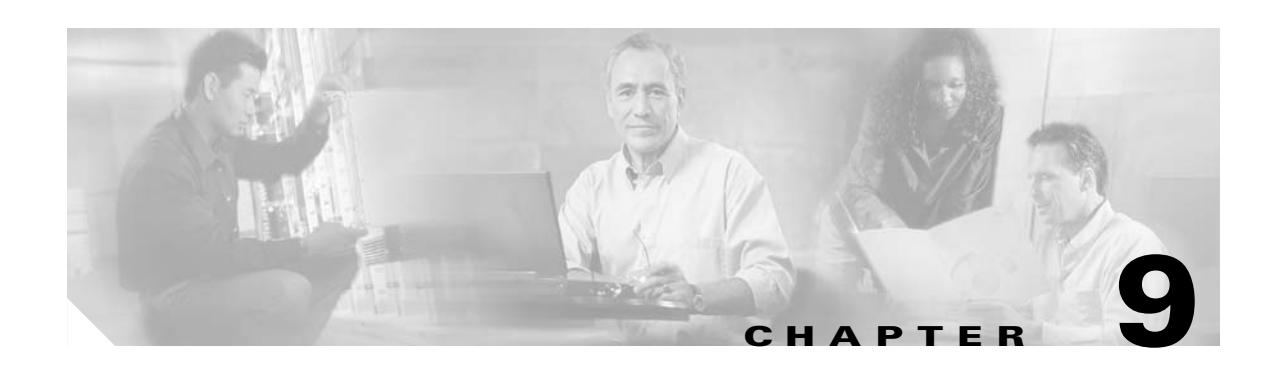

## **crypto ca authenticate through customization Commands**

### **crypto ca authenticate**

To install and authenticate the CA certificates associated with a trustpoint, use the **crypto ca authenticate** command in global configuration mode. To remove the CA certificate, use the **no** form of this command.

**crypto ca authenticate** *trustpoint* [**fingerprint** *hexvalue*] [**nointeractive]**

**no crypto ca authenticate** *trustpoint* 

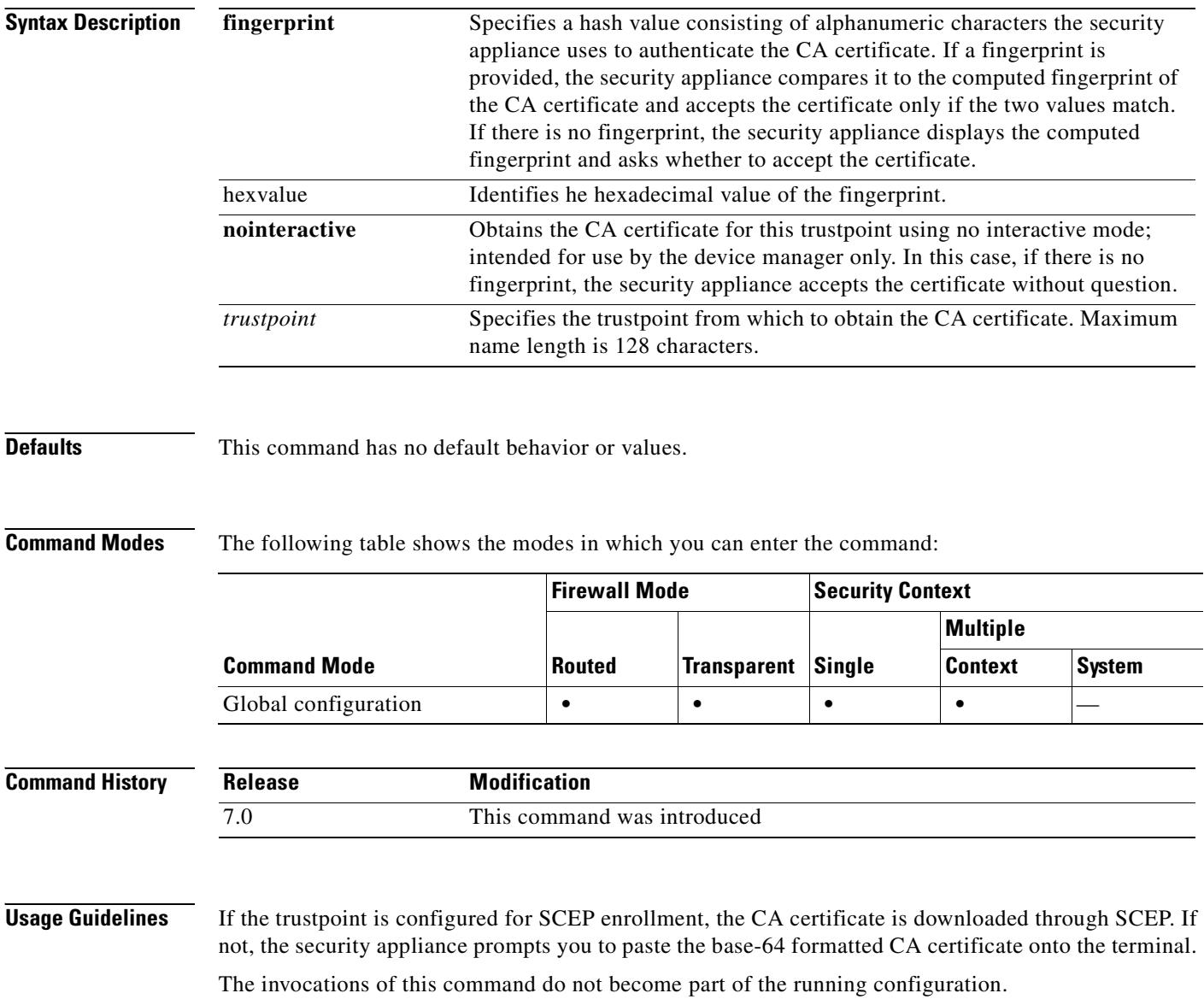

**Examples** In the following example, the security appliance requests the certificate of the CA. The CA sends its certificate and the security appliance prompts the administrator to verify the certificate of the CA by checking the CA certificate fingerprint. The security appliance administrator should verify the fingerprint value displayed against a known, correct value. If the fingerprint displayed by the security appliance matches the correct value, you should accept the certificate as valid.

```
hostname(config)# crypto ca authenticate myca
Certificate has the following attributes:
Fingerprint: 0123 4567 89AB CDEF 0123
Do you accept this certificate? [yes/no] y#
hostname(config)#
```
In the next example, the trustpoint tp9 is configured for terminal-based (manual) enrollment. In this case thesecurity appliance prompts the administrator to paste the CA certificate to the terminal. After displaying the fingerprint of the certificate, the security appliance prompts the administrator to confirm that the certificate should be retained.

```
hostname(config)# crypto ca authenticate tp9
Enter the base 64 encoded CA certificate.
End with a blank line or the word "quit" on a line by itself
```
MIIDjjCCAvegAwIBAgIQejIaQ3SJRIBMHcvDdgOsKTANBgkqhkiG9w0BAQUFADBA MQswCQYDVQQGEwJVUzELMAkGA1UECBMCTUExETAPBgNVBAcTCEZyYW5rbGluMREw DwYDVQQDEwhCcmlhbnNDQTAeFw0wMjEwMTcxODE5MTJaFw0wNjEwMjQxOTU3MDha MEAxCzAJBgNVBAYTAlVTMQswCQYDVQQIEwJNQTERMA8GA1UEBxMIRnJhbmtsaW4x ETAPBgNVBAMTCEJyaWFuc0NBMIGfMA0GCSqGSIb3DQEBAQUAA4GNADCBiQKBgQCd jXEPvNnkZD1bKzahbTHuRot1T8KRUbCP5aWKfqViKJENzI2GnAheArazsAcc4Eaz LDnpuyyqa0j5LA3MI577MoN1/nll018fbpqOf9eVDPJDkYTvtZ/X3vJgnEjTOWyz T0pXxhdU1b/jgqVE74OvKBzU7A2yoQ2hMYzwVbGkewIDAQABo4IBhzCCAYMwEwYJ KwYBBAGCNxQCBAYeBABDAEEwCwYDVR0PBAQDAgFGMA8GA1UdEwEB/wQFMAMBAf8w HQYDVR0OBBYEFBHr3holowFDmniI3FBwKpSEucdtMIIBGwYDVR0fBIIBEjCCAQ4w gcaggcOggcCGgb1sZGFwOi8vL0NOPUJyaWFuc0NBLENOPWJyaWFuLXcyay1zdnIs Q049Q0RQLENOPVB1YmxpYyUyMEtleSUyMFNlcnZpY2VzLENOPVNlcnZpY2VzLENO PUNvbmZpZ3VyYXRpb24sREM9YnJpYW5wZGMsREM9YmRzLERDPWNvbT9jZXJ0aWZp Y2F0ZVJldm9jYXRpb25MaXN0P2Jhc2U/b2JqZWN0Y2xhc3M9Y1JMRGlzdHJpYnV0 aW9uUG9pbnQwQ6BBoD+GPWh0dHA6Ly9icmlhbi13Mmstc3ZyLmJyaWFucGRjLmJk cy5jb20vQ2VydEVucm9sbC9CcmlhbnNDQS5jcmwwEAYJKwYBBAGCNxUBBAMCAQEw DQYJKoZIhvcNAQEFBQADgYEAdLhc4Za3AbMjRq66xH1qJWxKUzd4nE9wOrhGgA1r j4B/Hv2K1gUie34xGqu9OpwqvJgp/vCU12Ciykb1YdSDy/PxN4KtR9Xd1JDQMbu5 f20AYqCG5vpPWavCgmgTLcdwKa3ps1YSWGkhWmScHHSiGg1a3tevYVwhHNPA4mWo  $7s$ 

Certificate has the following attributes: Fingerprint: 21B598D5 4A81F3E5 0B24D12E 3F89C2E4 % Do you accept this certificate? [yes/no]: **yes** Trustpoint CA certificate accepted. % Certificate successfully imported hostname(config)#

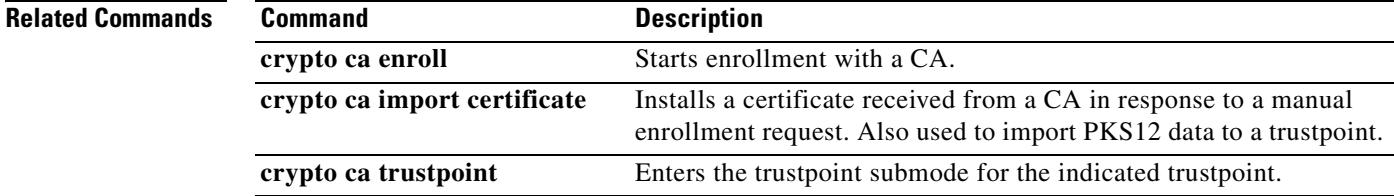

### **crypto ca certificate chain**

To enter certificate chain configuration mode for the indicated trustpoint, use the **crypto ca certificate chain** command in global configuration mode. To return to global configuration mode, use the **no** form of the command or use the **exit** command.

**crypto ca certificate chain** *trustpoint*

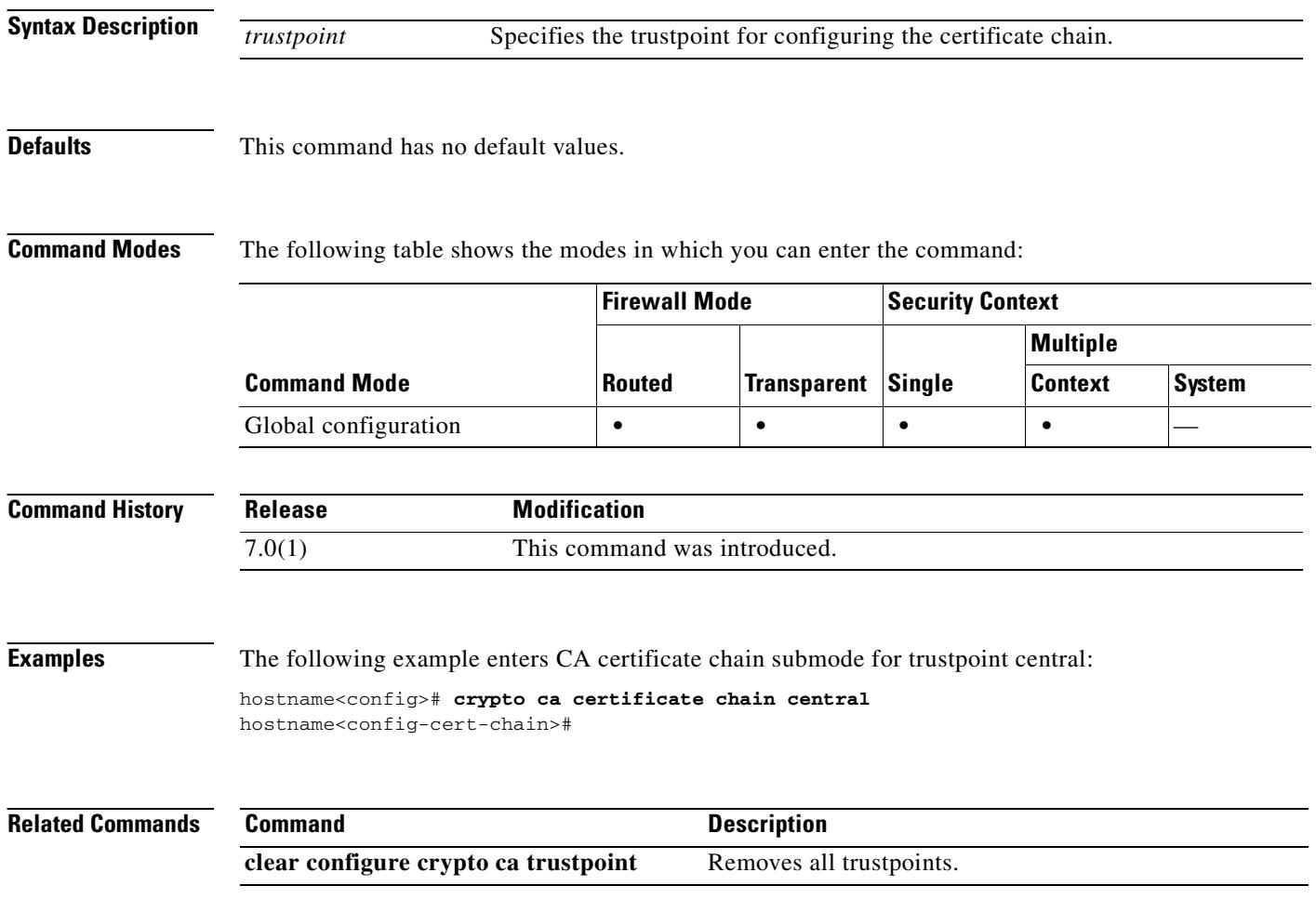

### **crypto ca certificate map**

To enter CA certificate map mode, use the **crypto ca configuration map** command in global configuration mode. Executing this command places you in ca-certificate-map mode. Use this group of commands to maintain a prioritized list of certificate mapping rules. The sequence number orders the mapping rules.

To remove a crypto CA configuration map rule, use the **no** form of the command.

**crypto ca certificate map {***sequence-number* | *map-name sequence-number*}

**no crypto ca certificate map {***sequence-number* | *map-name* [*sequence-number*]}

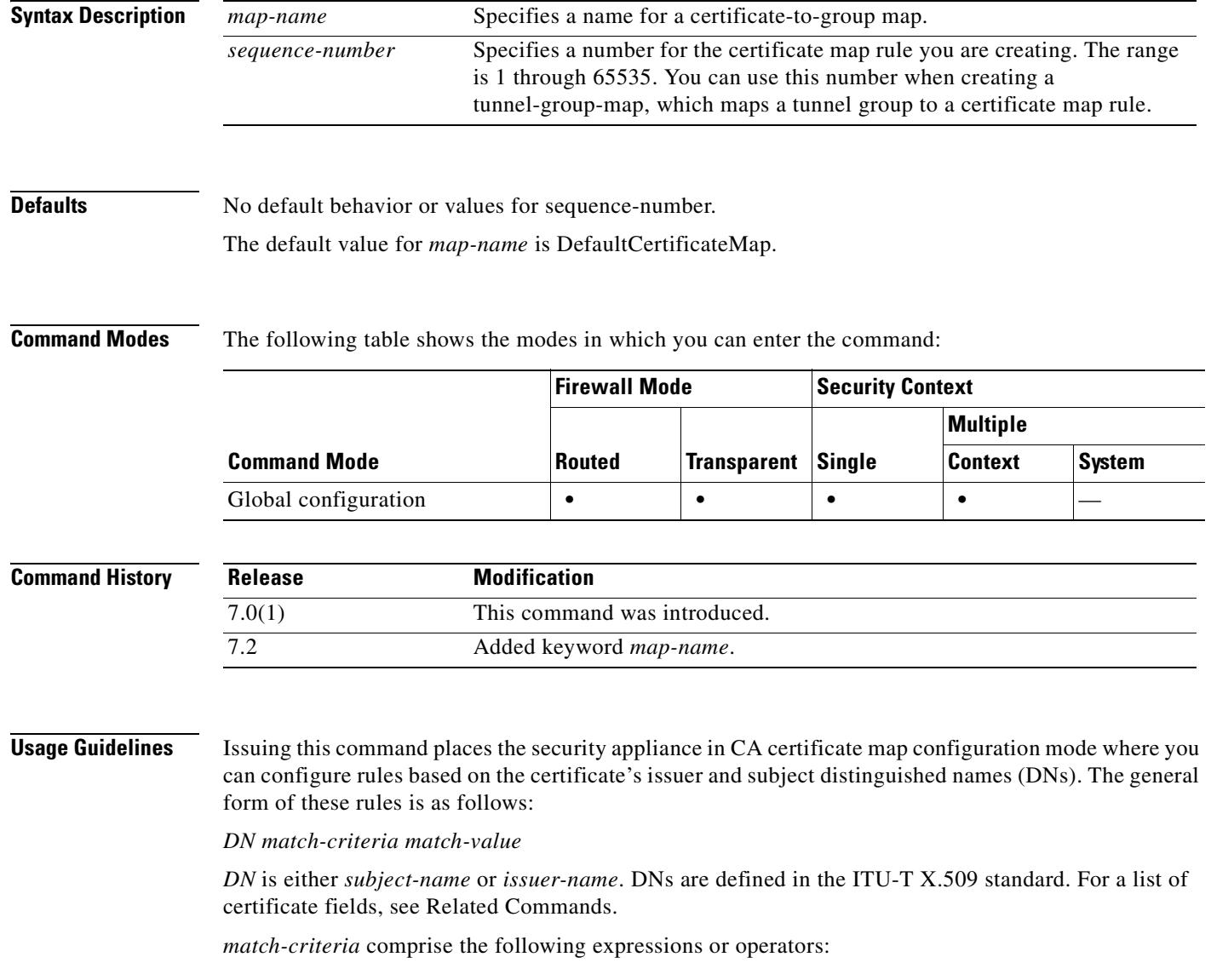

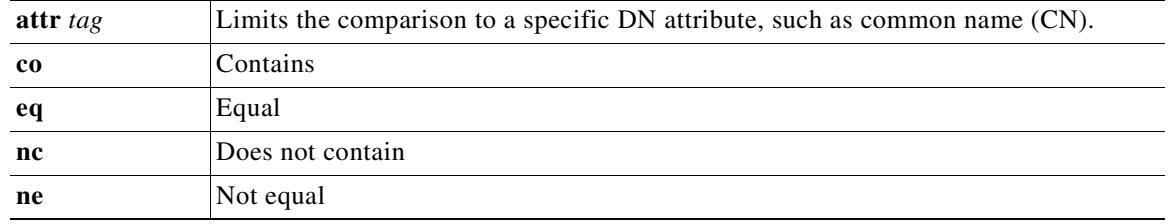

The DN matching expressions are case insensitive.

**Examples** The following example enters CA certificate map mode with a map named example-map and a sequence number of 1 (rule # 1), and specifies that the common name(CN) attribute of the subject-name must match Pat:

```
hostname(config)# crypto ca certificate map example-map 1
hostname(ca-certificate-map)# subject-name attr cn eq pat
hostname(ca-certificate-map)#
```
The following example enters CA certificate map mode with a map named example-map and a sequence number of 1, and specifies that the subject-name contain the value cisco anywhere within it:

hostname(config)# **crypto ca certificate map example-map 1** hostname(ca-certificate-map)# **subject-name co cisco** hostname(ca-certificate-map)#

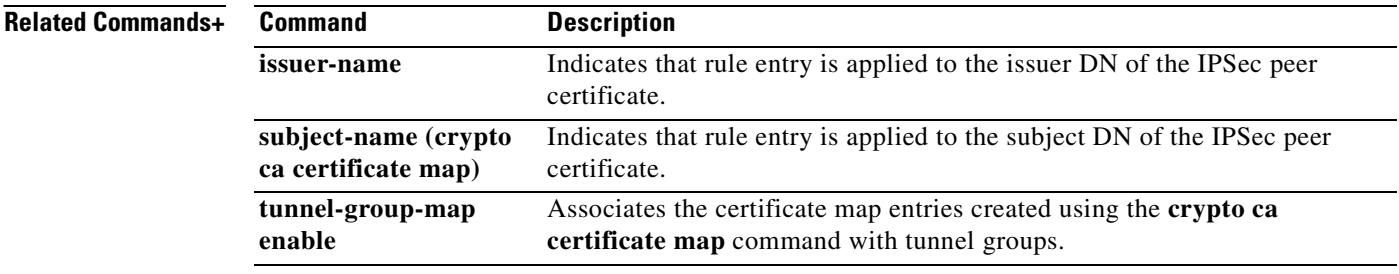

 $\overline{\phantom{a}}$ 

 $\blacksquare$ 

 $\blacksquare$ 

## **crypto ca crl request**

To request a CRL based on the configuration parameters of the specified trustpoint, use the **crypto ca crl request** command in Crypto ca trustpoint configuration mode.

**crypto ca crl request** *trustpoint* 

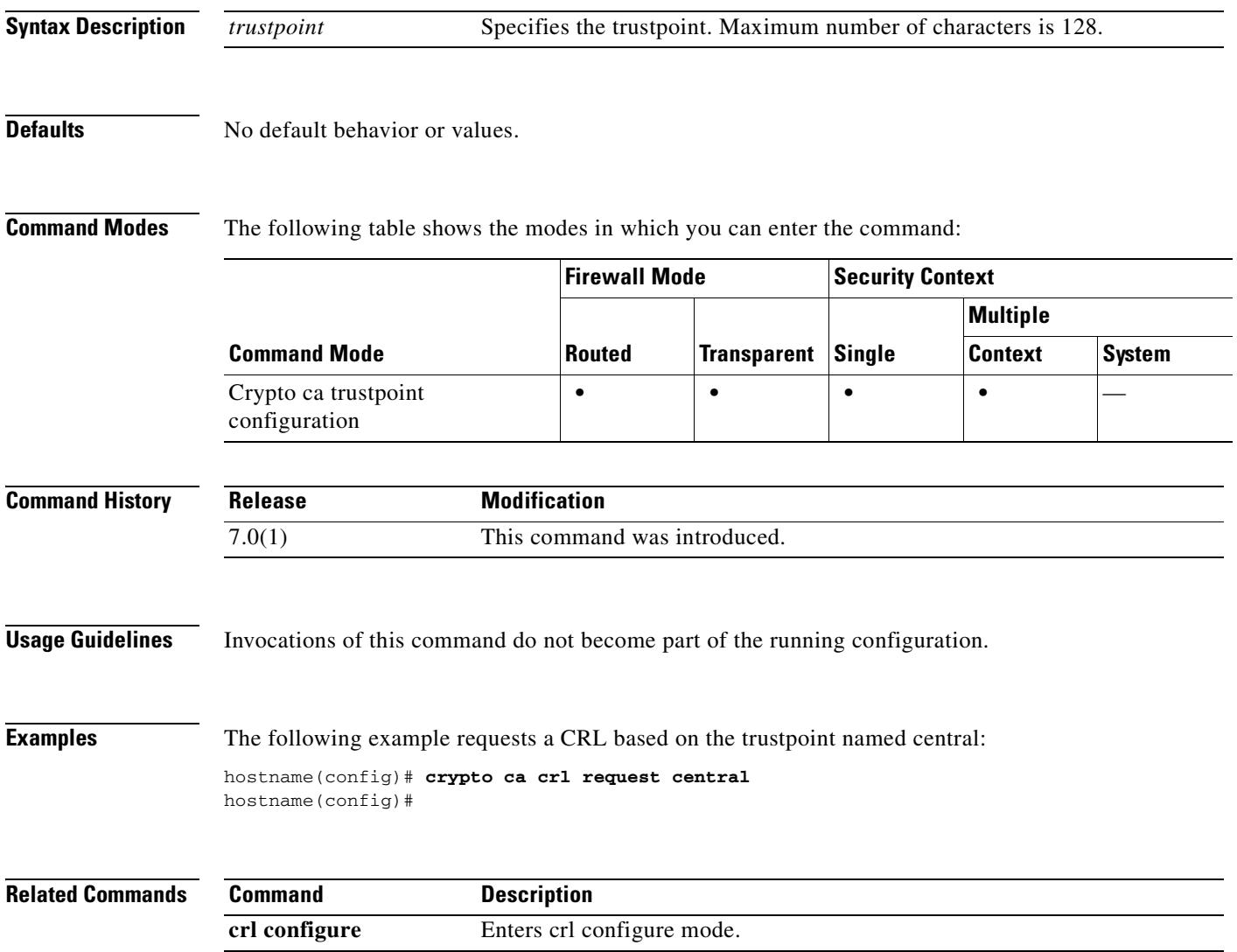

H.

## **crypto ca enroll**

To start the enrollment process with the CA, use the **crypto ca enroll** command in global configuration mode. For this command to execute successfully, the trustpoint must have been configured correctly.

**crypto ca enroll** *trustpoint* [**noconfirm**]

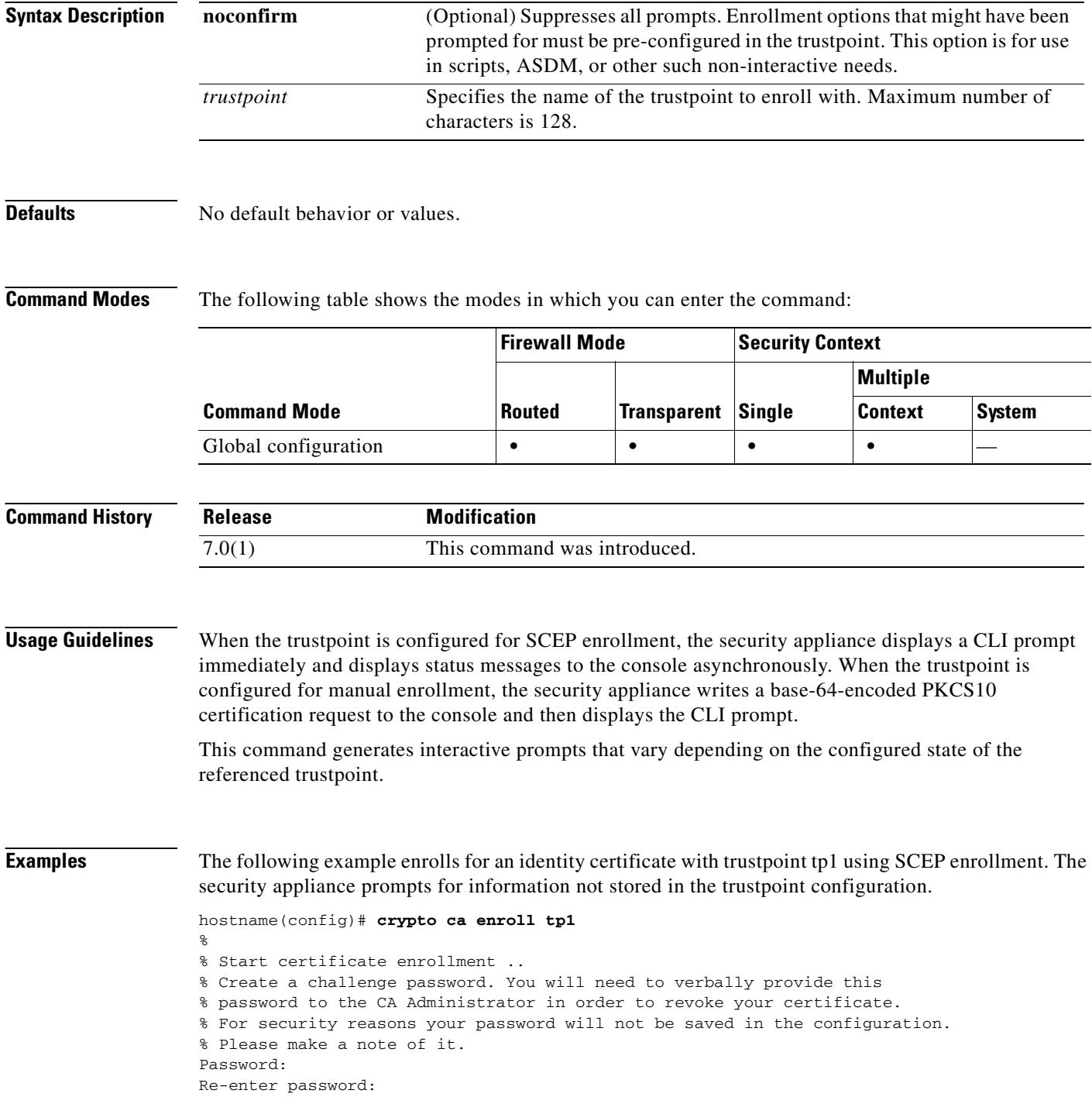

```
% The fully-qualified domain name in the certificate will be: xyz.example.com
% The subject name in the certificate will be: xyz.example.com
% Include the router serial number in the subject name? [yes/no]: no
% Include an IP address in the subject name? [no]: no
Request certificate from CA [yes/no]: yes
% Certificate request sent to Certificate authority.
% The certificate request fingerprint will be displayed.
% The 'show crypto ca certificate' command will also show the fingerprint.
```
hostname(config)#

The next command shows manual enrollment of a CA certificate.

### hostname(config)# **crypto ca enroll tp1**

```
% Start certificate enrollment ..
% The fully-qualified domain name in the certificate will be: xyz.example.com
% The subject name in the certificate will be: wb-2600-3.example.com
if serial number not set in trustpoint, prompt:
% Include the router serial number in the subject name? [yes/no]: no
If ip-address not configured in trustpoint:
% Include an IP address in the subject name? [no]: yes
Enter Interface name or IP Address[]: 1.2.3.4
Display Certificate Request to terminal? [yes/no]: y
Certificate Request follows:
MIIBFTCBwAIBADA6MTgwFAYJKoZIhvcNAQkIEwcxLjIuMy40MCAGCSqGSIb3DQEJ
AhYTd2ItMjYwMC0zLmNpc2NvLmNvbTBcMA0GCSqGSIb3DQEBAQUAA0sAMEgCQQDT
IdvHa4D5wXZ+40sKQV7Uek1E+CC6hm/LRN3p5ULW1KF6bxhA3Q5CQfh4jDxobn+A
Y8GoeceulS2Zb+mvgNvjAgMBAAGgITAfBgkqhkiG9w0BCQ4xEjAQMA4GA1UdDwEB
/wQEAwIFoDANBgkqhkiG9w0BAQQFAANBACDhnrEGBVtltG7hp8x6Wz/dgY+ouWcA
lzy7QpdGhb1du2P81RYn+8pWRA43cikXMTeM4ykEkZhLjDUgv9t+R9c=
---End - This line not part of the certificate request---
```

```
Redisplay enrollment request? [yes/no]: no
hostname(config)#
```
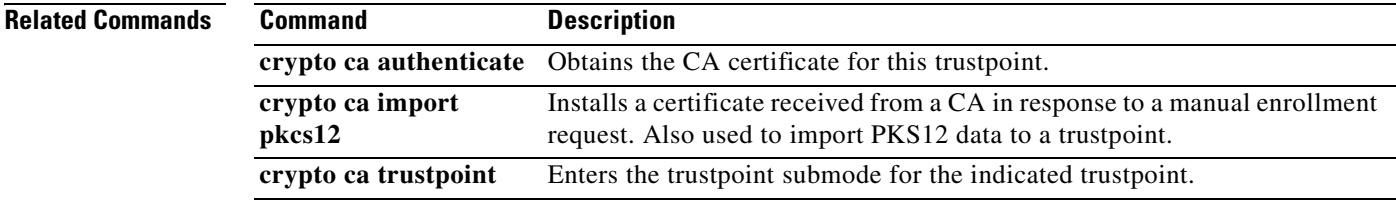

### **crypto ca export**

To export in PKCS12 format the keys and certificates associated with a trustpoint configuration, use the **crypto ca export** command in global configuration mode.

**crypto ca export** *trustpoint* **pkcs12** *passphrase*

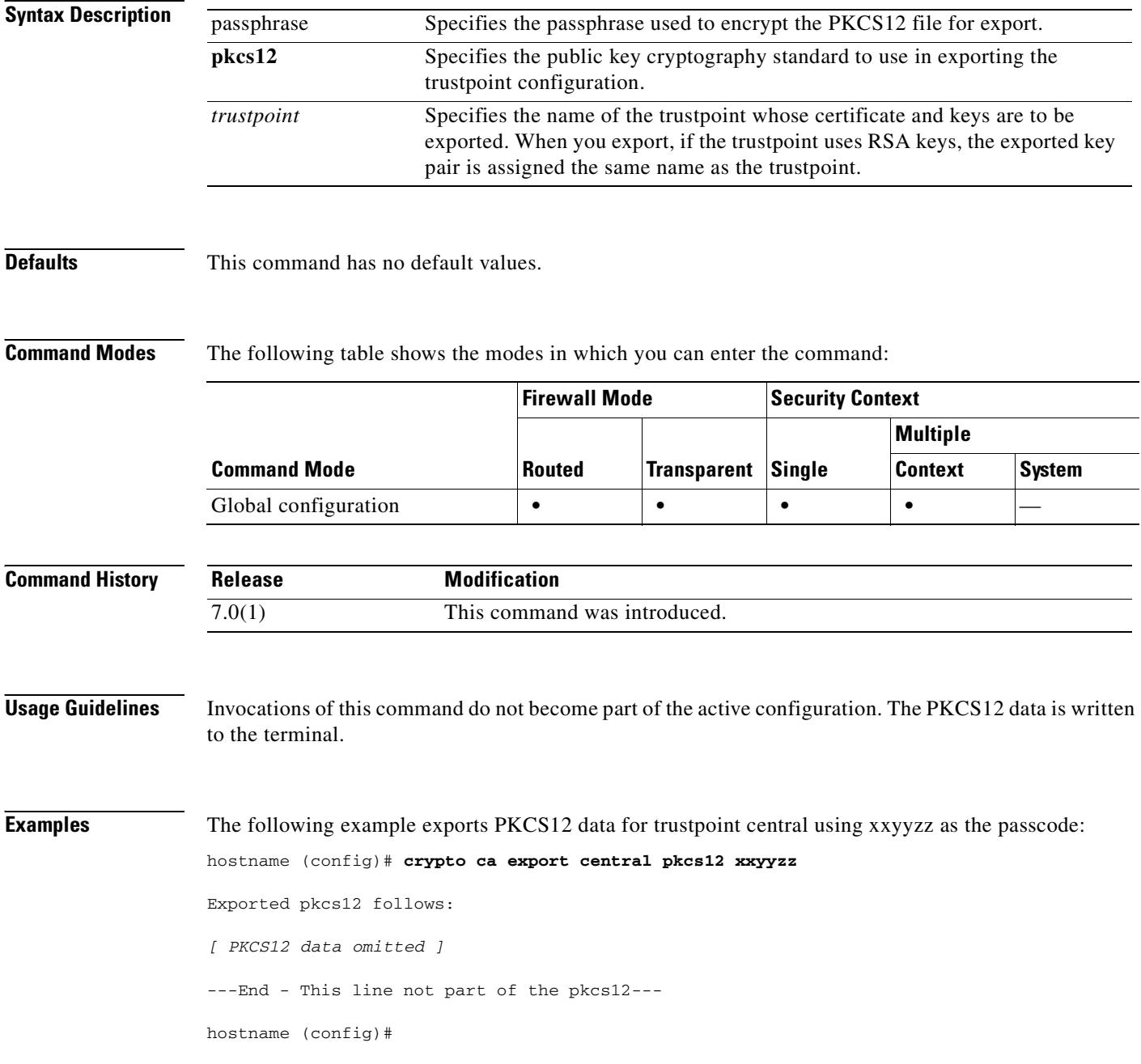

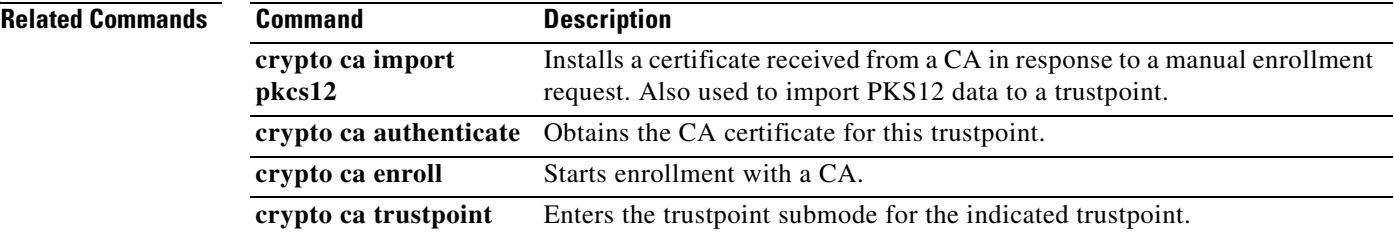

 $\blacksquare$ 

### **crypto ca import**

To install a certificate received from a CA in response to a manual enrollment request or to import the certificate and key pair for a trustpoint using PKCS12 data, use the **crypto ca import** command in global configuration mode. The security appliance prompts you to paste the text to the terminal in base 64 format.

**crypto ca import** *trustpoint* **certificate** [ **nointeractive** ]

**crypto ca import** *trustpoint* **pkcs12** *passphrase* [ **nointeractive** ]

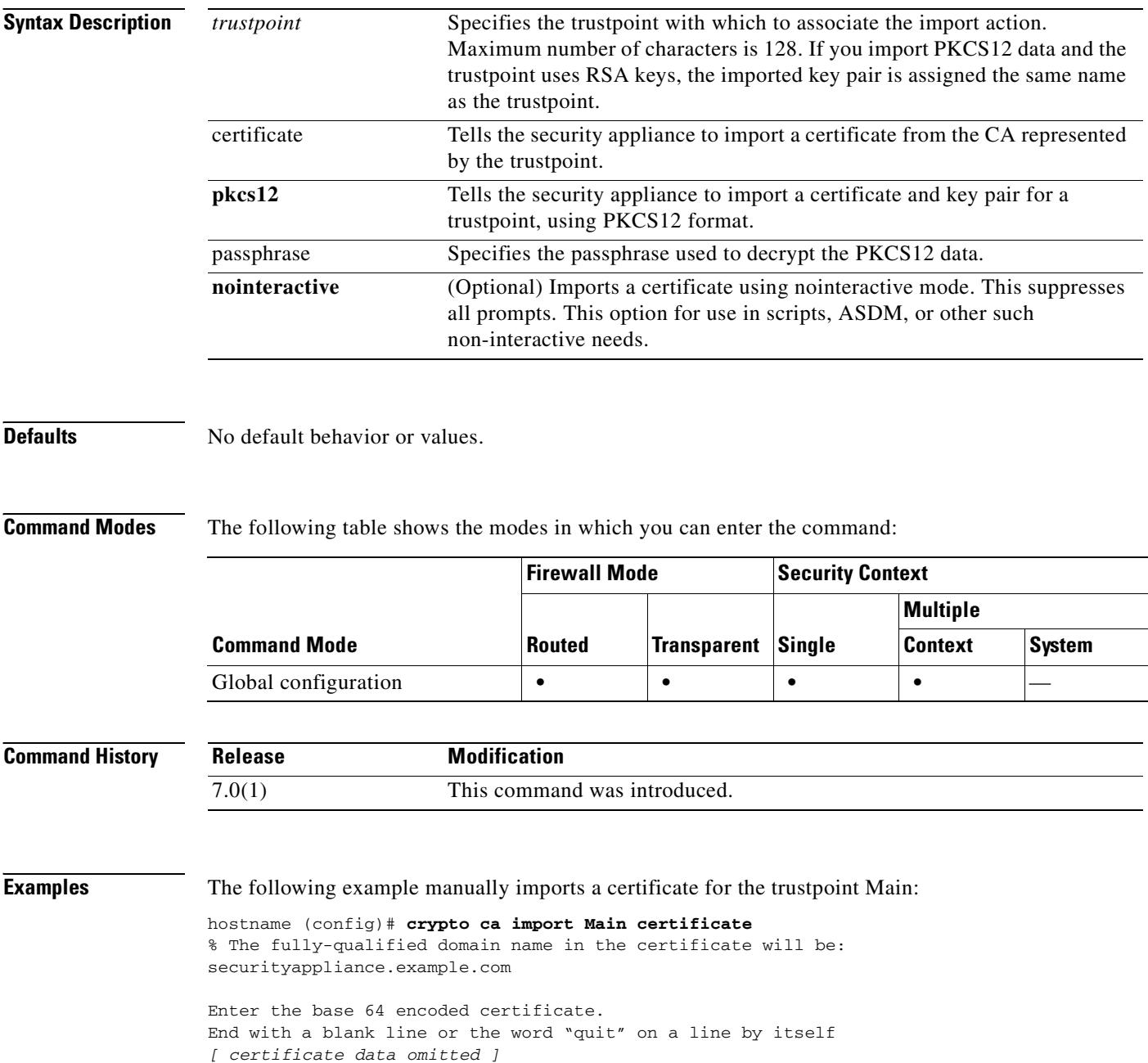

```
quit
INFO: Certificate successfully imported
hostname (config)#
```
### The following example manually imports PKCS12 data to trustpoint central:

hostname (config)# **crypto ca import central pkcs12**

Enter the base 64 encoded pkcs12. End with a blank line or the word "quit" on a line by itself: [ PKCS12 data omitted ] quit INFO: Import PKCS12 operation completed successfully hostname (config)#

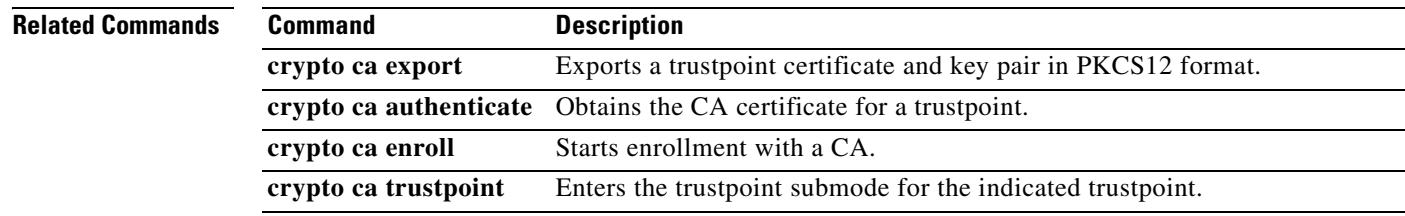

### **crypto ca trustpoint**

To enter the trustpoint submode for the specified trustpoint, use the **crypto ca trustpoint** command in global configuration mode. To remove the specified trustpoint, use the **no** form of this command. This command manages trustpoint information. A trustpoint represents a CA identity and possibly a device identity, based on a certificate issued by the CA. The commands within the trustpoint sub mode control CA-specific configuration parameters which specify how the security appliance obtains the CA certificate, how the security appliance obtains its certificate from the CA, and the authentication policies for user certificates issued by the CA.

### **crypto ca trustpoint** *trustpoint-name*

### **no crypto ca trustpoint** *trustpoint-name* [**noconfirm]**

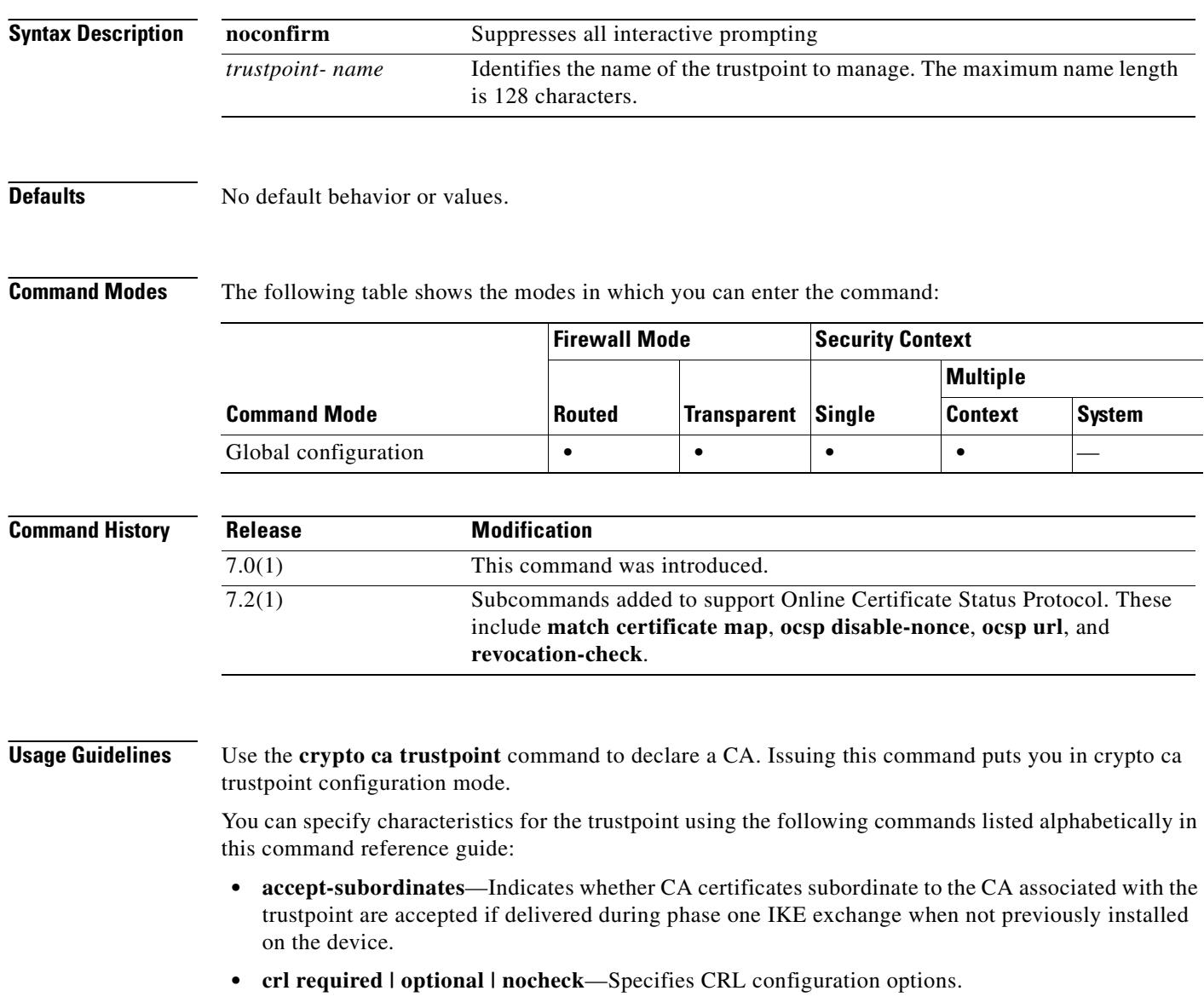

**• crl configure**—Enters CRL configuration submode (see **crl**).

- **default enrollment—Returns all enrollment parameters to their system default values. Invocations** of this command do not become part of the active configuration.
- **• email** *address*—During enrollment, asks the CA to include the specified email address in the Subject Alternative Name extension of the certificate.
- **• enrollment retry period** —Specifies a retry period in minutes for automatic (SCEP) enrollment.
- **• enrollment retry count**—Specifies a maximum number of permitted retries for automatic (SCEP) enrollment.
- **• enrollment terminal**—Specifies cut and paste enrollment with this trustpoint.
- **• enrollment url** *url*—Specifies automatic enrollment (SCEP) to enroll with this trustpoint and configures the enrollment URL (*url*).
- **• exit**—Leaves the submode.
- **• fqdn** *fqdn*—During enrollment, asks the CA to include the specified fully-qualified distinguished name (FQDN) in the Subject Alternative Name extension of the certificate.
- **• id-cert-issuer**—Indicates whether the system accepts peer certificates issued by the CA associated with this trustpoint.
- **• ip-addr** *ip-address*—During enrollment, asks the CA to include the IP address of the security appliance in the certificate.
- **• keypair** *name*—Specifies the key pair whose public key is to be certified.
- **• match certificate** *map-name* **override ocsp**—Matches a certificate map to an OCSP override rule..
- **• ocsp disable-nonce**—Disables the nonce extension, shich cryptographicaly binds revocation requests with responses to avoid replay attacks.
- **ocsp url—Specifies that the OCSP server at this URL checks all certificates associated with this** trustpoint for revocation status.
- **• exit**—Leaves the submode.
- **• password** *string*—Specifies a challenge phrase that is registered with the CA during enrollment. The CA typically uses this phrase to authenticate a subsequent revocation request.
- **• revocation check**—Specifies the revocation checking method, which include CRL, OCSP, and none.
- **• serial-number**—During enrollment, asks the CA to include the security appliance's serial number in the certificate.
- **• subject-name** *X.500 name*—During enrollment, asks the CA to include the specified subject DN in the certificate.
- **support-user-cert-validation—If** enabled, the configuration settings to validate a remote user certificate can be taken from this trustpoint, provided that this trustpoint is authenticated to the CA that issued the remote certificate. This option applies to the configuration data associated with the subcommands **crl required | optional | nocheck** and all settings in the CRL sub mode.

**Examples** The following example enters CA trustpoint mode for managing a trustpoint named central: hostname(config)# **crypto ca trustpoint central** hostname(ca-trustpoint)#

Г

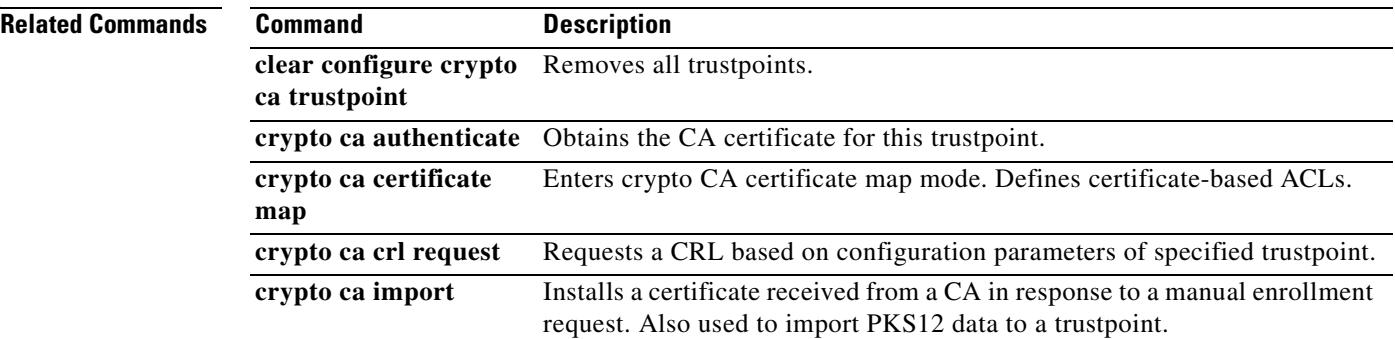

 $\blacksquare$ 

### **crypto dynamic-map match address**

See the **crypto map match address** command for additional information about this command.

**crypto dynamic-map** *dynamic-map-name dynamic-seq-num* **match address** *acl\_name*

**no crypto dynamic-map** *dynamic-map-name dynamic-seq-num* **match address** *acl\_name*

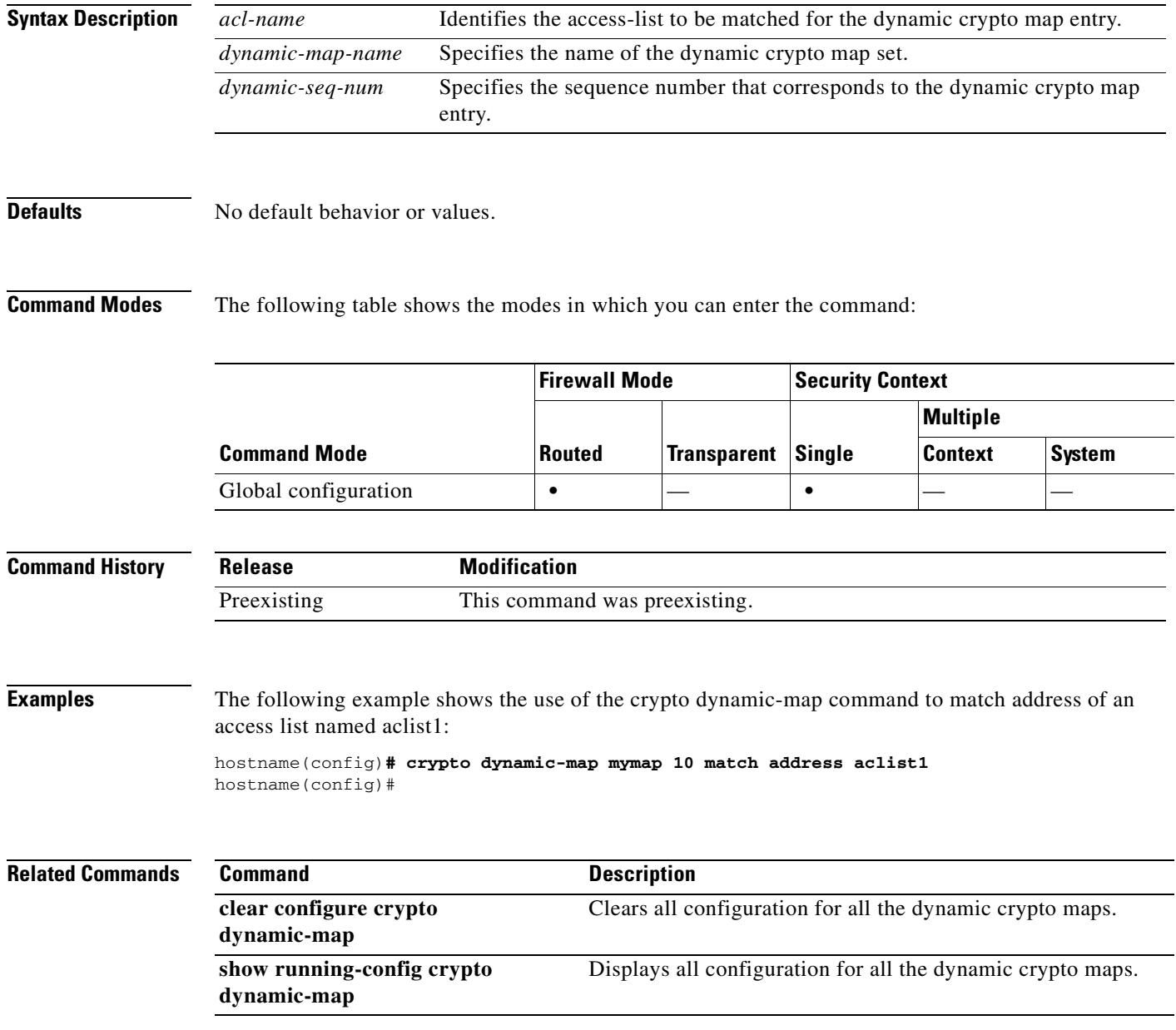

### **crypto dynamic-map set nat-t-disable**

To disable NAT-T for connections based on this crypto map entry, use the **crypto dynamic-map set nat-t-disable** command in global configuration mode. To enable NAT-T for this crypto may entry, use the **no** form of this command.

**crypto dynamic-map** *dynamic-map-name dynamic-seq-num* **set nat-t-disable**

**no crypto dynamic-map** *dynamic-map-name dynamic-seq-num* **set nat-t-disable**

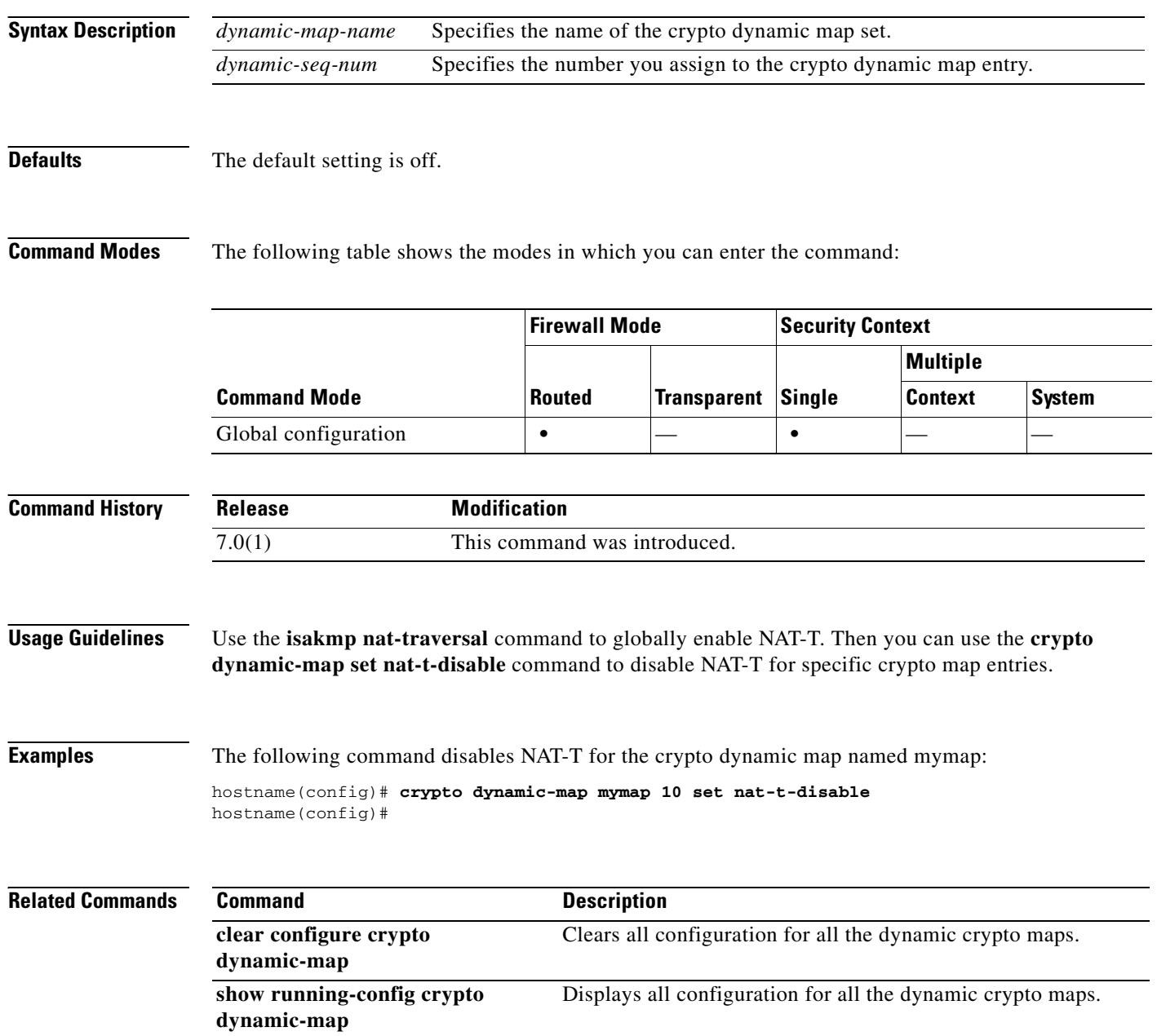

### **crypto dynamic-map set peer**

See the **crypto map set peer** command for additional information about this command.

**crypto dynamic-map** *dynamic-map-name dynamic-seq-num* **set peer** *ip\_address | hostname*

**no crypto dynamic-map** *dynamic-map-name dynamic-seq-num* **set peer** *ip\_address | hostname*

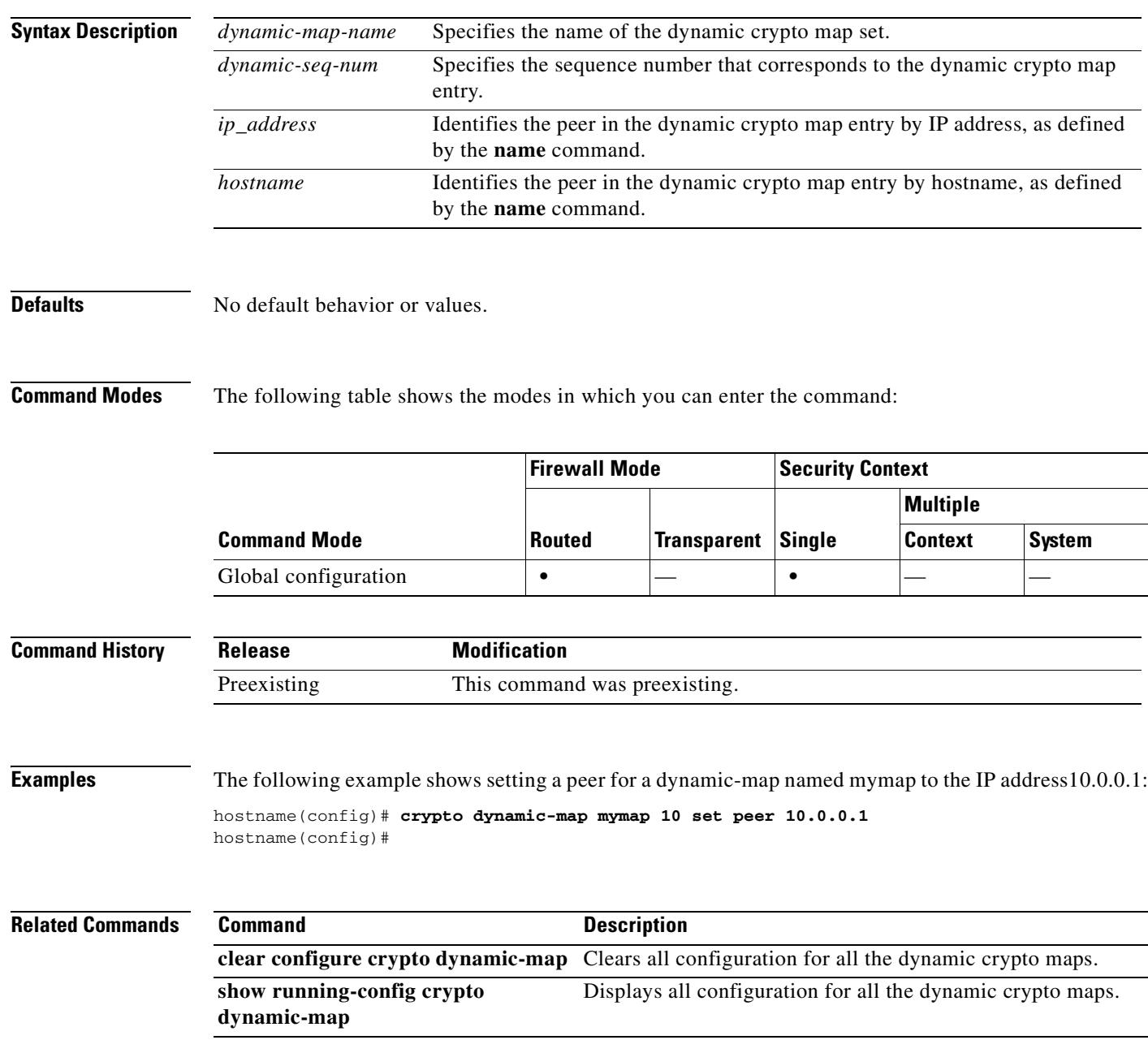

### **crypto dynamic-map set pfs**

See the **crypto map set pfs** command for additional information about this command.

**crypto dynamic-map** *dynamic-map-name dynamic-seq-num* **set pfs [group1 | group2 | group5 | group 7]**

**no crypto dynamic-map** *dynamic-map-name dynamic-seq-num* **set pfs [group1 | group2 | group5 | group 7]**

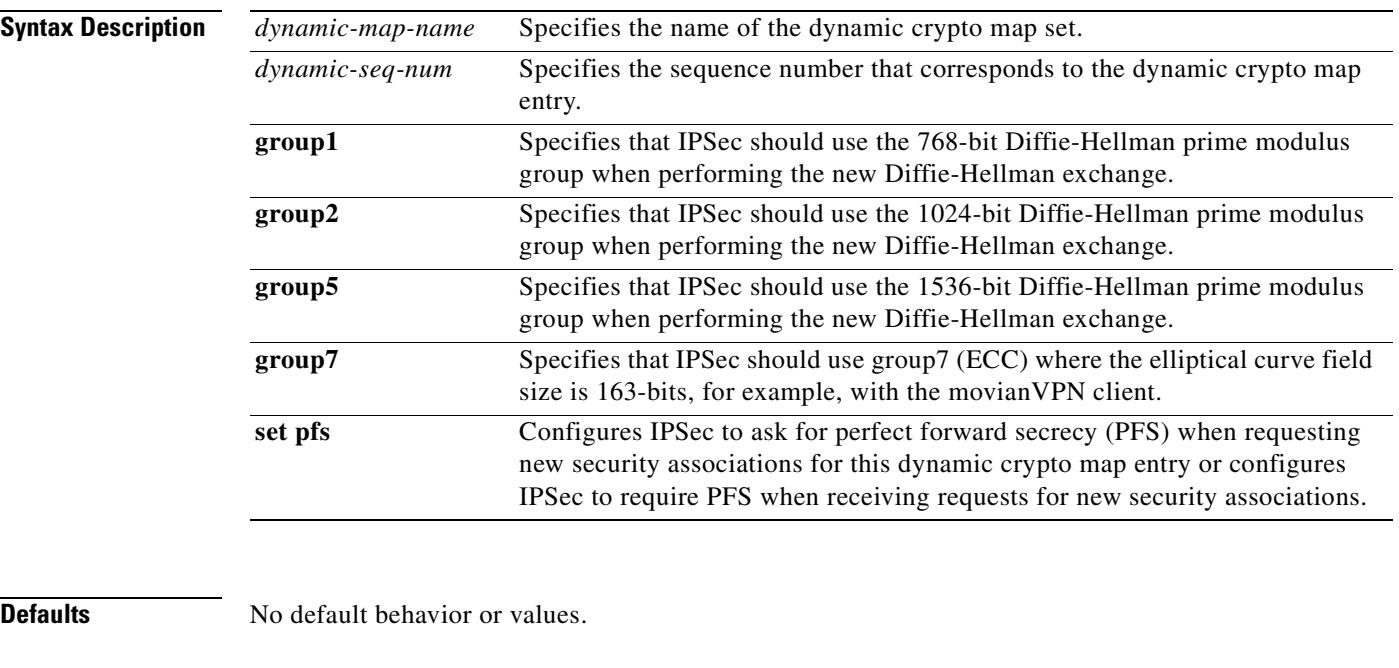

**Command Modes** The following table shows the modes in which you can enter the command:

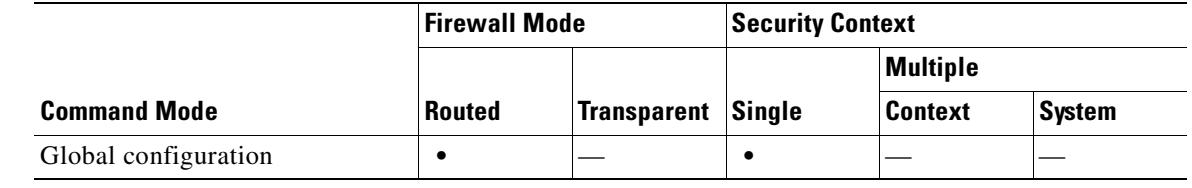

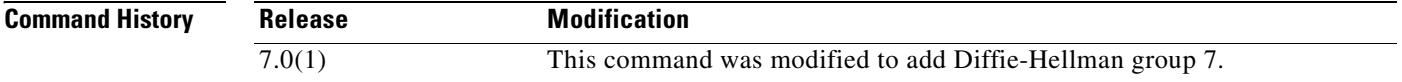

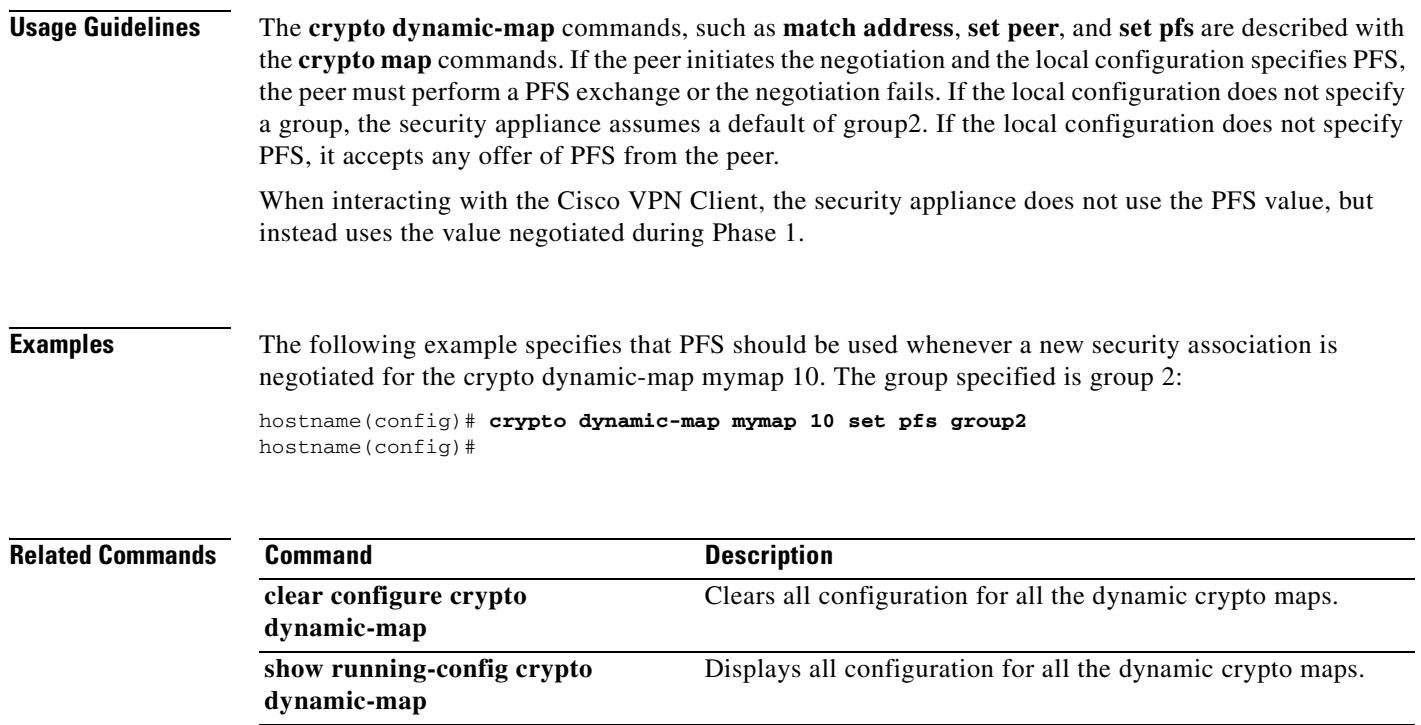

 $\mathbf{r}$ 

### **crypto dynamic-map set reverse route**

See the **crypto map set reverse-route** command for additional information about this command.

**crypto dynamic-map** *dynamic-map-name dynamic-seq-num* **set reverse route**

**no crypto dynamic-map** *dynamic-map-name dynamic-seq-num* **set reverse route**

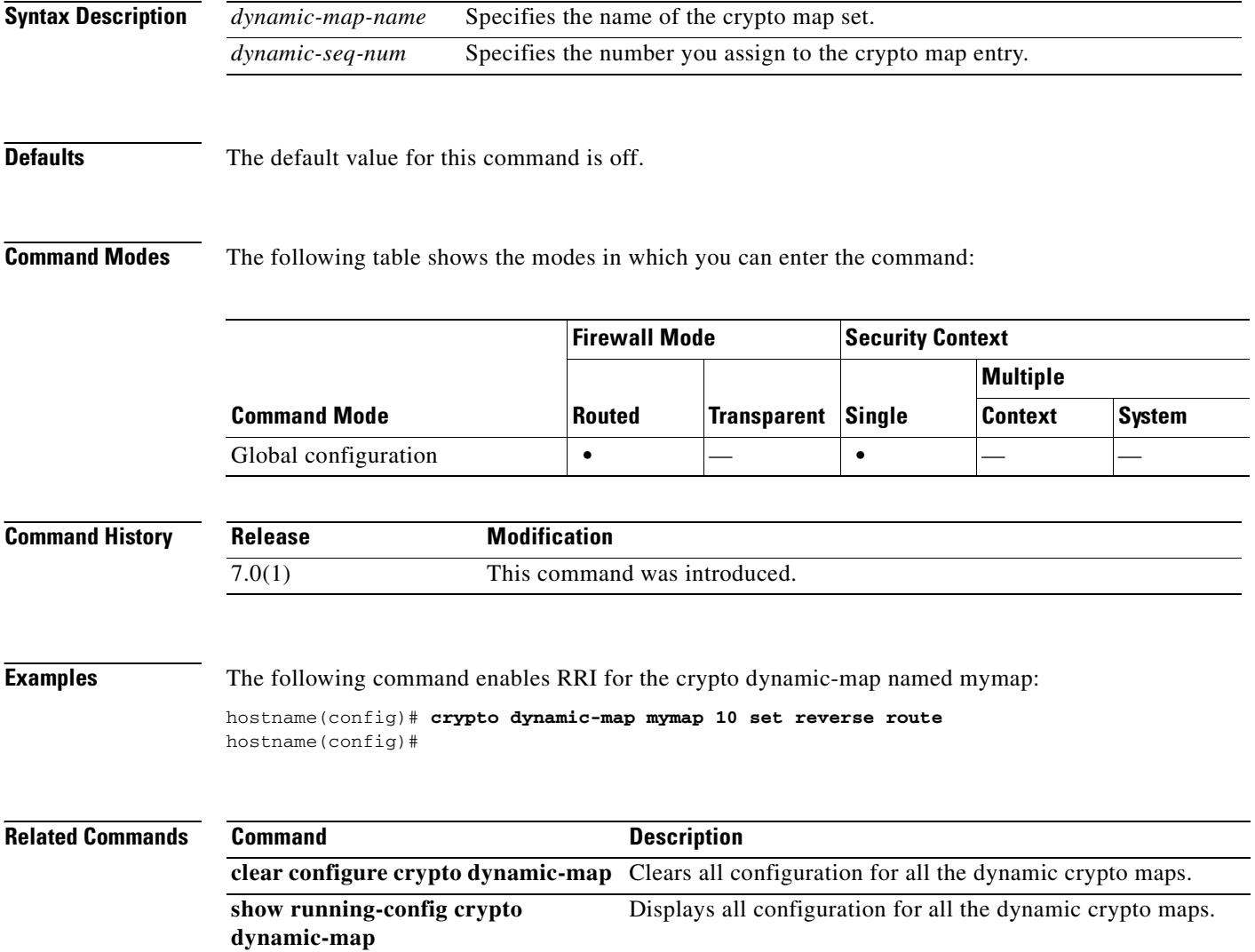

Г

### **crypto dynamic-map set transform-set**

To specify the transform sets to use in a dynamic crypto map entry, use the **crypto dynamic-map set transform-set** command in global configuration mode.

**crypto dynamic-map** *dynamic-map-name dynamic-seq-num* **set transform-set**  *transform-set-name1* [… *transform-set-name11*]

Specify the names of the transform sets in the **no** form of this command to remove them from a dynamic crypto map entry.

**no crypto dynamic-map** *dynamic-map-name dynamic-seq-num* **set transform-set**  *transform-set-name1* [… *transform-set-name11*]

Using the **no** form of the command while specifying all or none of the transform sets removes the dynamic crypto map entry.

**no crypto dynamic-map** *dynamic-map-name dynamic-seq-num* **set transform-set** 

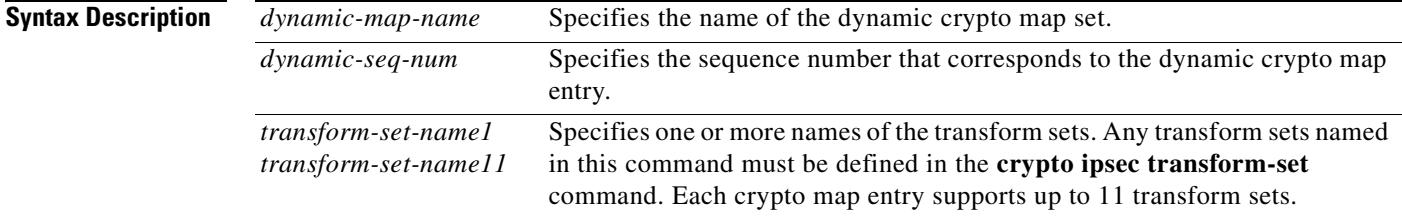

### **Defaults** No default behavior or values.

**Command Modes** The following table shows the modes in which you can enter the command:

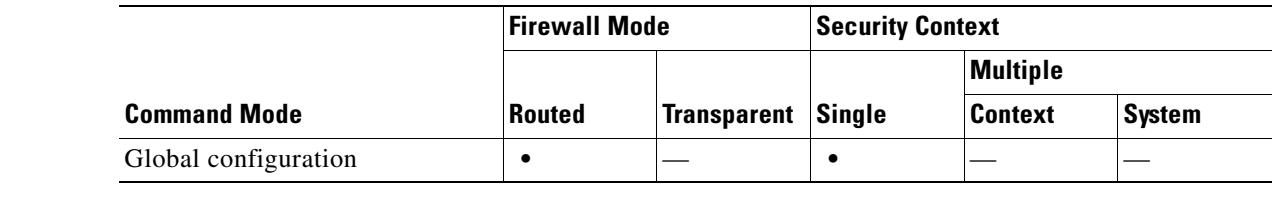

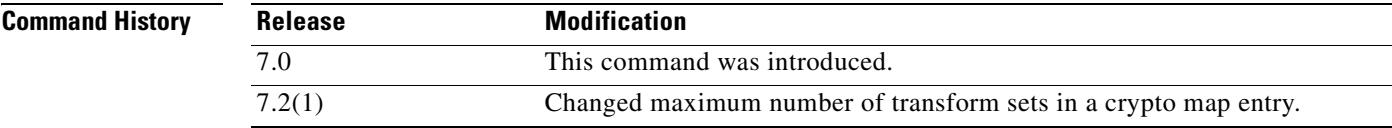

**Usage Guidelines** A dynamic crypto map is a crypto map without all of the parameters configured. It acts as a policy template where the missing parameters are later dynamically learned, as the result of an IPSec negotiation, to match the peer requirements. The security appliance applies a dynamic crypto map to let a peer negotiate a tunnel if its IP address is not already identified in a static crypto map. This occurs with the following types of peers:

**•** Peers with dynamically assigned public IP addresses.

Both LAN-to-LAN and remote access peers can use DHCP to obtain a public IP address. The security appliance uses this address only to initiate the tunnel.

**•** Peers with dynamically assigned private IP addresses.

Peers requesting remote access tunnels typically have private IP addresses assigned by the headend. Generally, LAN-to-LAN tunnels have a predetermined set of private networks that are used to configure static maps and therefore used to establish IPSec SAs.

As an administrator configuring static crypto maps, you might not know the IP addresses that are dynamically assigned (via DHCP or some other method), and you might not know the private IP addresses of other clients, regardless of how they were assigned. VPN clients typically do not have static IP addresses; they require a dynamic crypto map to allow IPSec negotiation to occur. For example, the headend assigns the IP address to a Cisco VPN client during IKE negotiation, which the client then uses to negotiate IPSec SAs.

Dynamic crypto maps can ease IPSec configuration and we recommend them for use in networks where the peers are not always predetermined. Use dynamic crypto maps for Cisco VPN clients (such as mobile users) and routers that obtain dynamically assigned IP addresses.

**Tip** Use care when using the **any** keyword in **permit** entries in dynamic crypto maps. If the traffic covered by such a **permit** entry could include multicast or broadcast traffic, insert **deny** entries for the appropriate address range into the access list. Remember to insert **deny** entries for network and subnet broadcast traffic, and for any other traffic that IPSec should not protect.

Dynamic crypto maps work only to negotiate SAs with remote peers that initiate the connection. The security appliance cannot use dynamic crypto maps to initiate connections to a remote peer. With a dynamic crypto map configured, if the outbound traffic matches a permit entry in an access list and the corresponding SA does not yet exist, the security appliance drops the traffic.

A crypto map set may include a dynamic crypto map. Dynamic crypto map sets should be the lowest priority crypto maps in the crypto map set (that is, they should have the highest sequence numbers) so that the security appliance evaluates other crypto maps first. It examines the dynamic crypto map set only when the other (static) map entries do not match.

Similar to static crypto map sets, a dynamic crypto map set consists of all of the dynamic crypto maps with the same dynamic-map-name. The dynamic-seq-num differentiates the dynamic crypto maps in a set. If you configure a dynamic crypto map, insert a permit ACL to identify the data flow of the IPSec peer for the crypto access list. Otherwise the security appliance accepts any data flow identity the peer proposes.

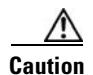

**Caution** Do not assign static (default) routes for traffic to be tunneled to a security appliance interface configured with a dynamic crypto map set. To identify the traffic that should be tunneled, add the ACLs to the dynamic crypto map. Use care to identify the proper address pools when configuring the ACLs associated with remote access tunnels. Use Reverse Route Injection to install routes only after the tunnel is up.

You can combine static and dynamic map entries within a single crypto map set.

**Examples** The "crypto ipsec transform-set (create or remove transform set)" section shows ten transform set example commands. The following example creates a dynamic crypto map entry named "dynamic0" consisting of the same ten transform sets.

> hostname(config)# **crypto dynamic-map dynamic0 1 set transform-set 3des-md5 3des-sha 56des-md5 56des-sha 128aes-md5 128aes-sha 192aes-md5 192aes-sha 256aes-md5 256aes-sha** hostname(config)#

### **Related Commands Command Command Description crypto ipsec transform-set** Configures a transform set. **crypto map set transform-set** Specifies the transform sets to use in a crypto map entry. **clear configure crypto dynamic-map** Clears all dynamic crypto maps from the configuration. **show running-config crypto dynamic-map** Displays the dynamic crypto map configuration. **show running-config crypto map Displays the crypto map configuration.**

Г

# **crypto ipsec df-bit**

To configure DF-bit policy for IPSec packets, use the **crypto ipsec df-bit** command in global configuration mode.

**crypto ipsec df-bit** [**clear-df** *|* **copy-df** *|* **set-df**] *interface*

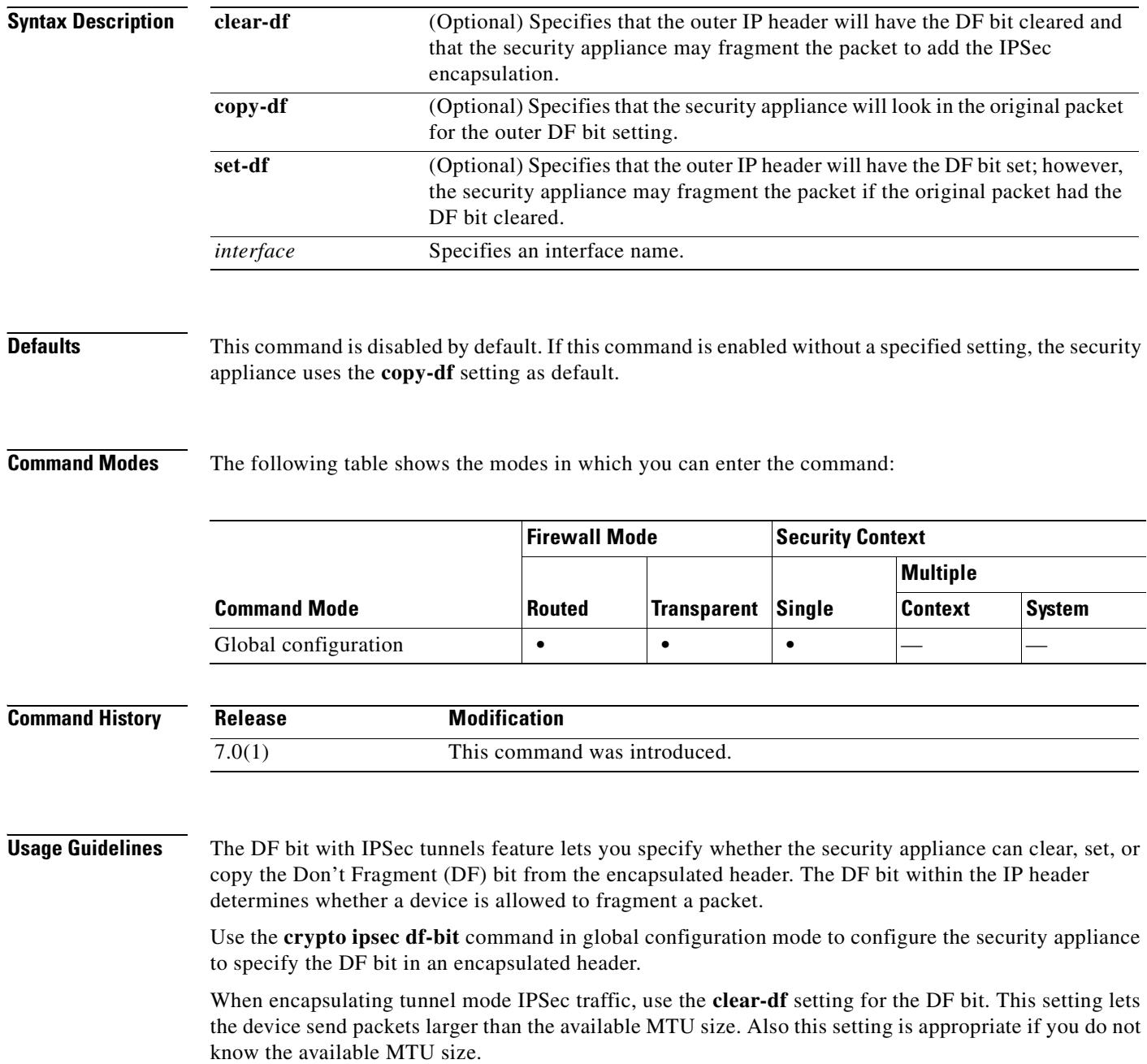

### **Examples** The following example, entered in global configuration mode, sets the IPSec DF policy to clear-df: hostname(config)# **crypto ipsec df-bit clear-df inside** hostname(config)#

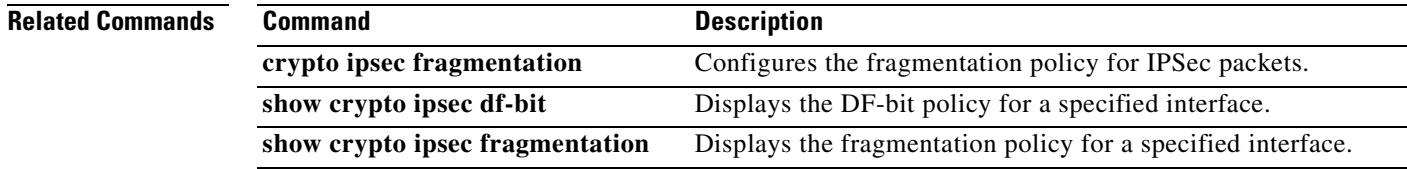

## **crypto ipsec fragmentation**

To configure the fragmentation policy for IPSec packets, use the **crypto ipsec fragmentation** command in global configuration mode.

**crypto ipsec fragmentation** {**after-encryption** *|* **before-encryption**} *interface*

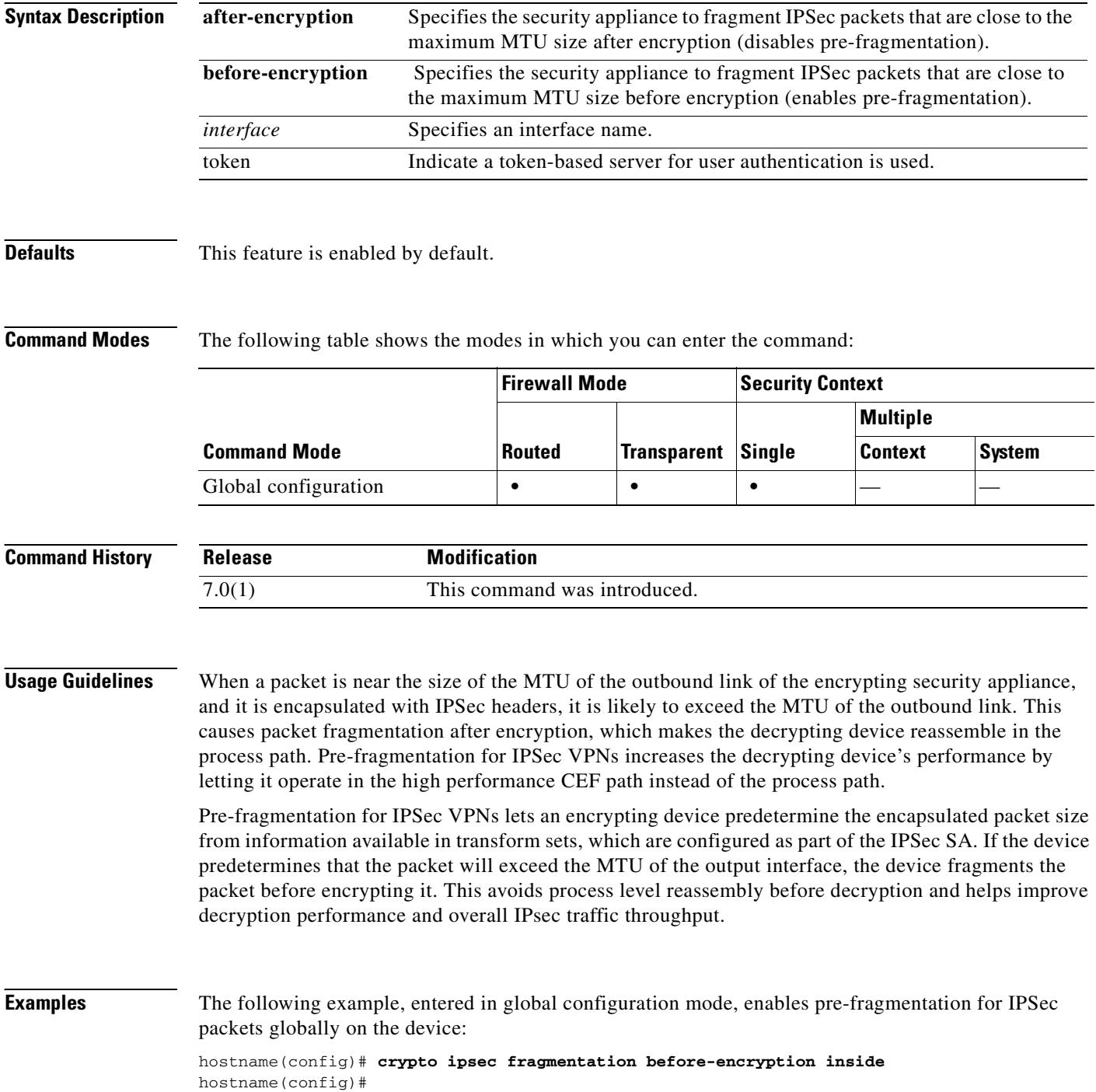

The following example, entered in global configuration mode, disables pre-fragmentation for IPSec packets on the interface:

hostname(config)# **crypto ipsec fragmentation after-encryption inside** hostname(config)#

### **Related Commands**

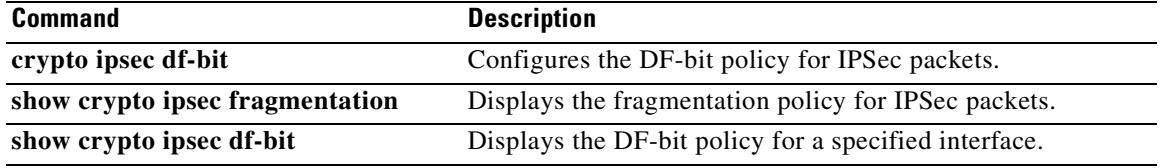

**The Co** 

# **crypto ipsec security-association lifetime**

To configure global lifetime values, use the **crypto ipsec security-association lifetime** command in global configuration mode. To reset a crypto ipsec entry's lifetime value to the default value, use the **no**  form of this command.

**crypto ipsec security-association lifetime** {**seconds** *seconds |* **kilobytes** *kilobytes*}

**no crypto ipsec security-association lifetime** {**seconds** *seconds |* **kilobytes** *kilobytes*}

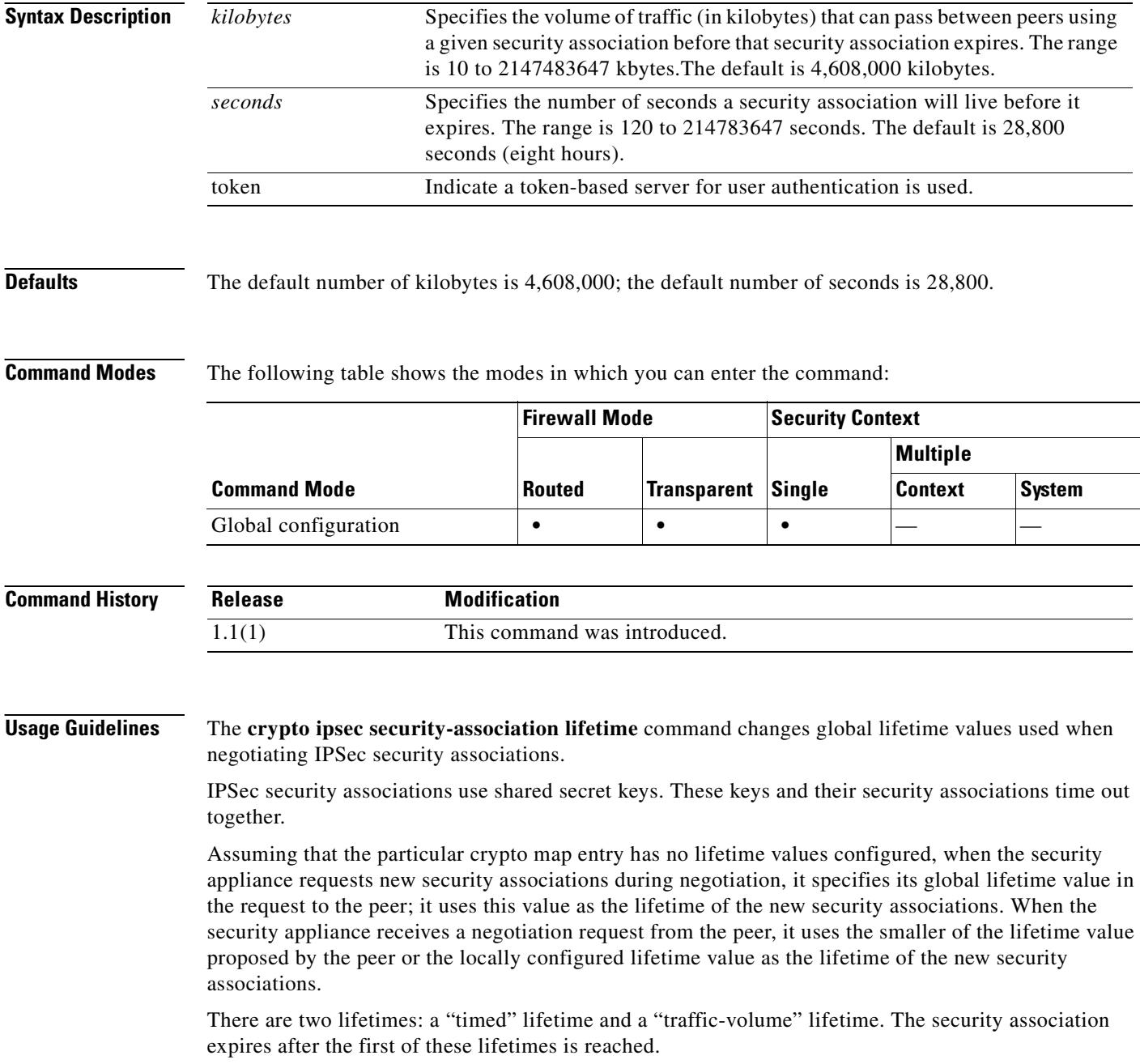

The security appliance lets you change crypto map, dynamic map, and ipsec settings on the fly. If you do so, the security appliance brings down only the connections affected by the change. If you change an existing access-list associated with a crypto map, specifically by deleting an entry within the access-list, the result is that only the associated connection is brought down. Connections based on other entries in the access-list are not affected.

To change the global timed lifetime, use the **crypto ipsec security-association lifetime seconds** command. The timed lifetime causes the security association to time out after the specified number of seconds have passed.

To change the global traffic-volume lifetime, use the **crypto ipsec security-association lifetime kilobytes** command. The traffic-volume lifetime causes the security association to time out after the specified amount of traffic (in kilobytes) has been protected by the security associations' key.

Shorter lifetimes can make it harder to mount a successful key recovery attack, because the attacker has less data encrypted under the same key to work with. However, shorter lifetimes require more CPU processing time for establishing new security associations.

The security association (and corresponding keys) expires according to whichever occurs sooner, either after the number of seconds has passed or after the amount of traffic in kilobytes has passed.

**Examples** The following example specifies a global timed lifetime for security associations:

hostname(config)# **crypto ipsec-security association lifetime seconds 240** hostname(config)#

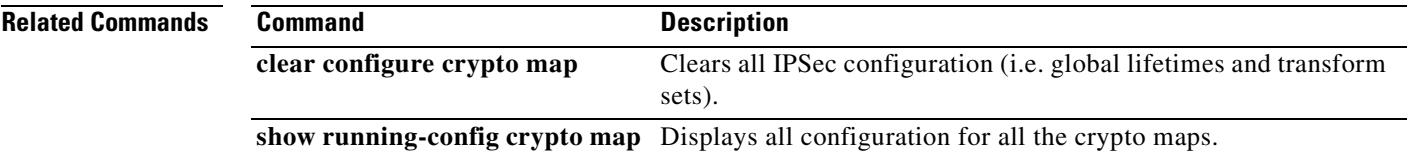

Г

### **crypto ipsec transform-set (create or remove transform set)**

To create or remove a transform set, use the **crypto ipsec transform-set** command in global configuration mode. With this command, you identify the IPSec encryption and hash algorithms to be used by the transform set. Use the **no** form of this command to remove a transform set.

**crypto ipsec transform-set** *transform-set-name encryption* **[***authentication***]**

**no crypto ipsec transform-set** *transform-set-name encryption* **[***authentication***]**

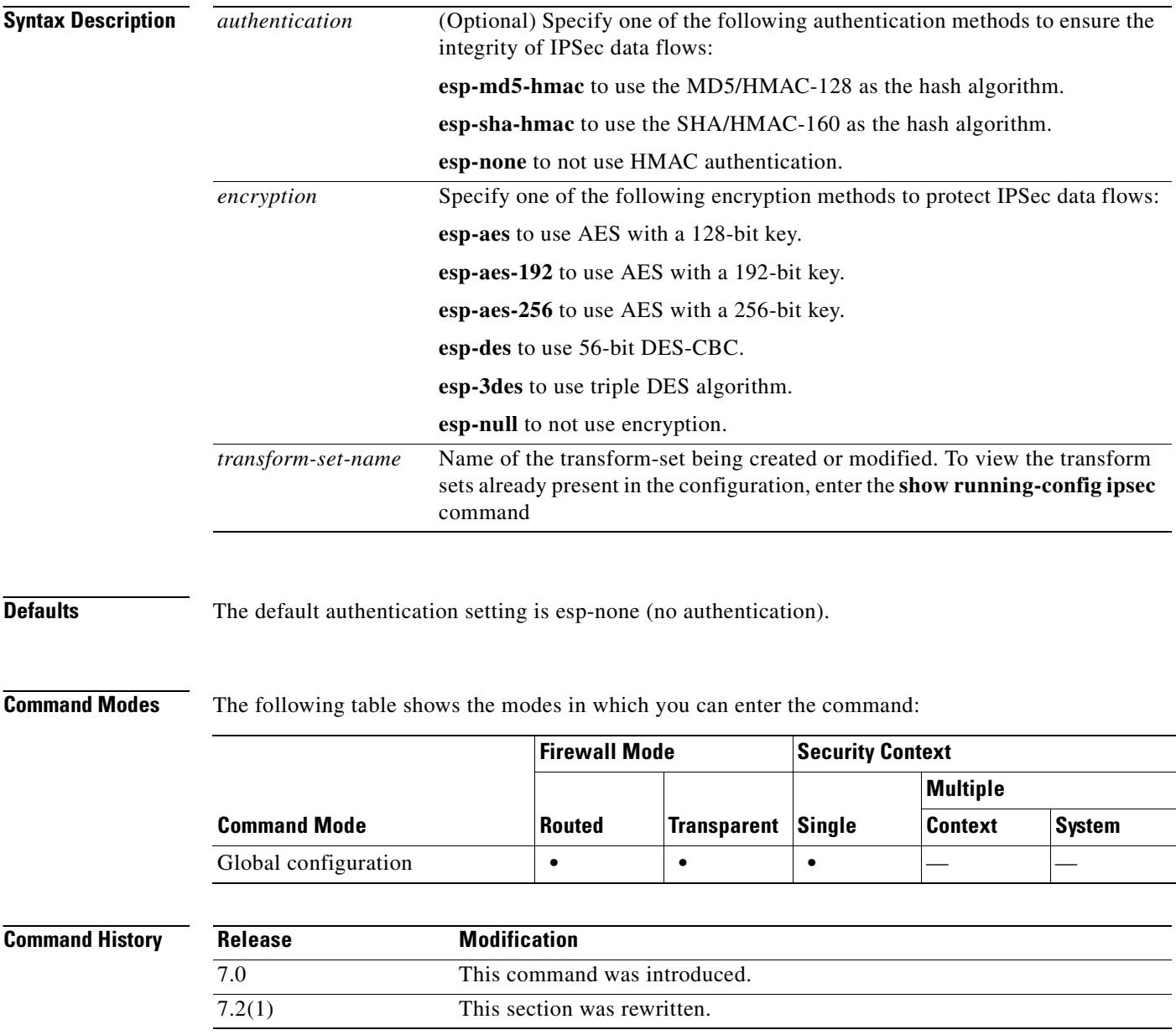
**Usage Guidelines** Following the configuration of a transform set, you assign it to a crypto map. You can assign up to six transform sets to a crypto map. When the peer attempts to establish an IPSec session, the security appliance evaluates the peer against the access list of each crypto map until it finds a match. The security appliance then evaluates all of the protocols, algorithms, and other settings negotiated by the peer against those in the transform sets assigned to the crypto map until it finds a match. If the security appliance matches the peer's IPSec negotiations to the settings in a transform set, it applies them to the protected traffic as part of its IPSec security association. The security appliance terminates the IPSec session if it fails to match the peer to an access list and find an exact match of the security settings of the peer to those in a transform set assigned to the crypto map.

> You can specify either the encryption or the authentication first. You can specify the encryption without specifying the authentication. If you specify the authentication in a transform set you are creating, you must specify the encryption with it. If you specify only the authentication in a transform set you are modifying, the transform set retains its current encryption setting.

> If you are using AES encryption, we recommend that you use the **isakmp policy priority group 5** command, also in in global configuration mode, to assign Diffie-Hellman group 5 to accommodate the large key sizes provided by AES.

 $\mathcal{L}$ 

**Tip** When you apply transform sets to a crypto map or a dynamic crypto map and view the transform sets assigned to it, you will find it helpful if the names of the transform sets reflect their configuration. For example, the name "3des-md5" in the first example below shows the encryption and authentication used in the transform set. The values that follow the name are the actual encryption and authentication settings assigned to the transform set.

**Examples** The following commands show all possible encryption and authentication options, excluding those that specify no encryption and no authentication:

> hostname(config)# **crypto ipsec transform-set 3des-md5 esp-3des esp-md5-hmac** hostname(config)# **crypto ipsec transform-set 3des-sha esp-3des esp-sha-hmac** hostname(config)# **crypto ipsec transform-set 56des-md5 esp-des esp-md5-hmac** hostname(config)# **crypto ipsec transform-set 56des-sha esp-des esp-sha-hmac** hostname(config)# **crypto ipsec transform-set 128aes-md5 esp-aes esp-md5-hmac** hostname(config)# **crypto ipsec transform-set 128aes-sha esp-aes esp-sha-hmac** hostname(config)# **crypto ipsec transform-set 192aes-md5 esp-aes-192 esp-md5-hmac** hostname(config)# **crypto ipsec transform-set 192aes-sha esp-aes-192 esp-sha-hmac** hostname(config)# **crypto ipsec transform-set 256aes-md5 esp-aes-256 esp-md5-hmac** hostname(config)# **crypto ipsec transform-set 256aes-sha esp-aes-256 esp-sha-hmac** hostname(config)#

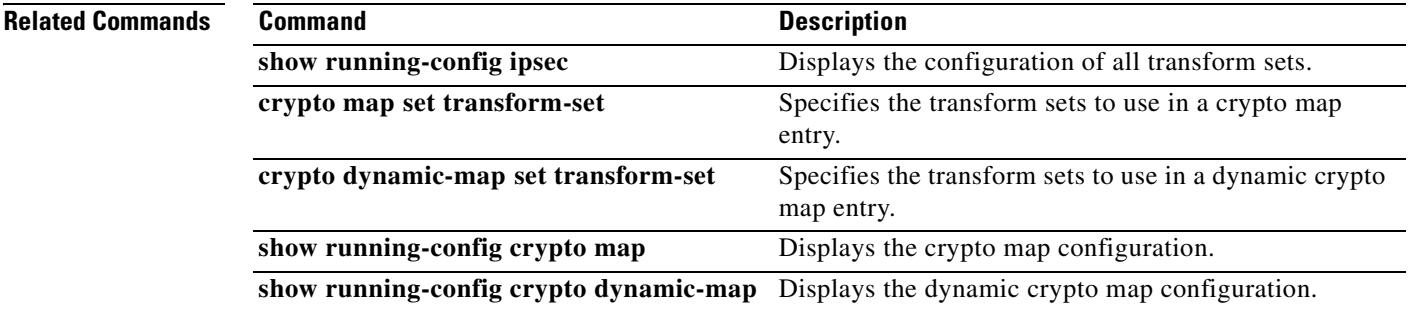

# **crypto ipsec transform-set mode transport**

To specify IPSec transport mode for the transform set, use the **crypto ipsec transport-set mode transport** command in global configuration mode. Use the **no** form of this command to remove the IPSec transport mode from the transform set.

**crypto ipsec transform-set** *transform-set-name* **mode transport**

**no crypto ipsec transform-set** *transform-set-name* **mode transport**

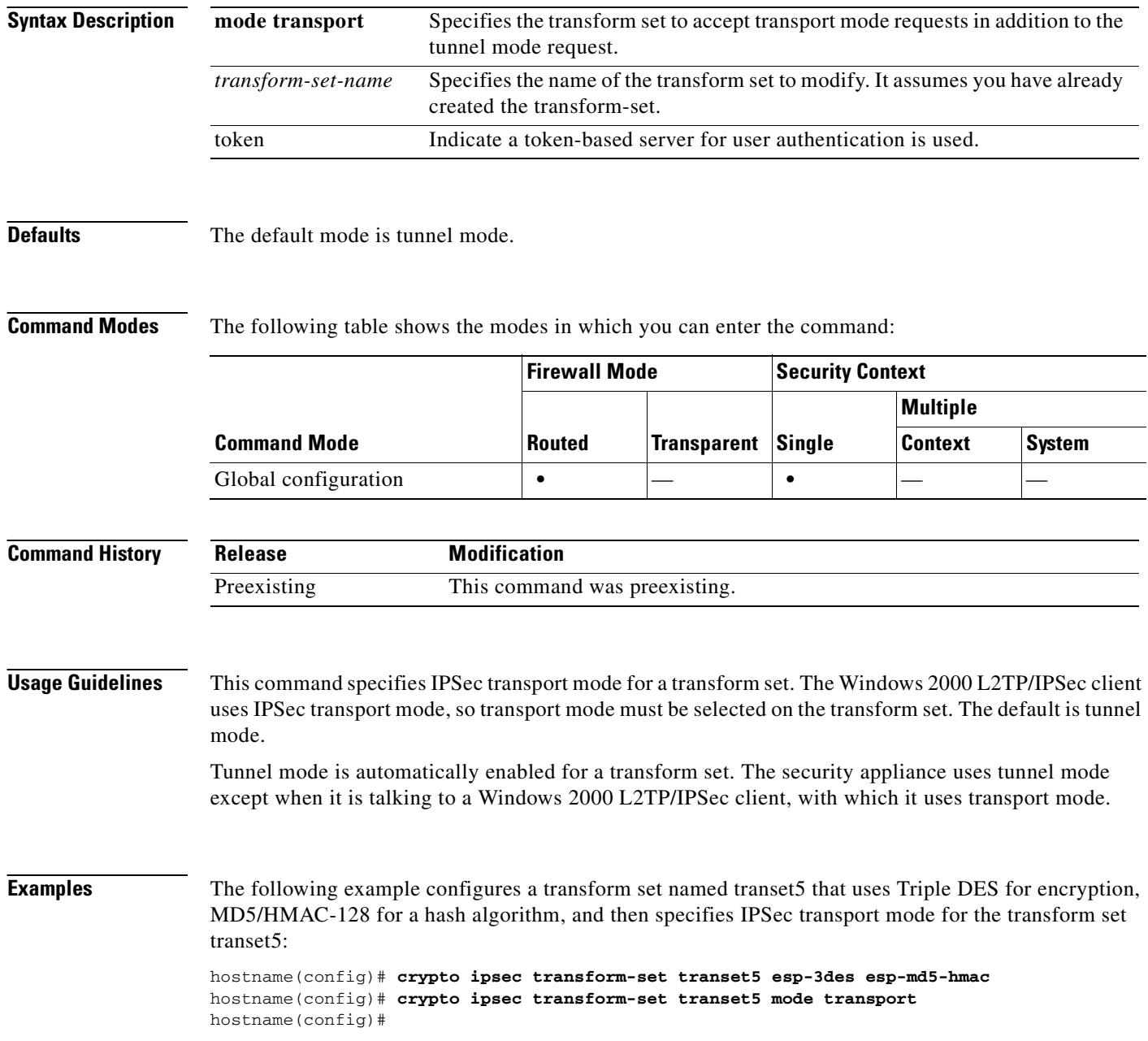

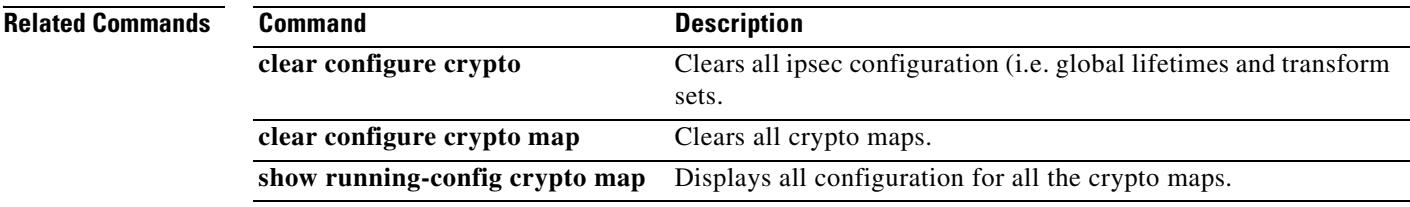

 $\overline{\phantom{a}}$ 

## **crypto isakmp am-disable**

To disable inbound aggressive mode connections, use the **crypto isakmp am-disable** command in global configuration mode. To enable inbound aggressive mode connections, use the **no** form of this command.

**crypto isakmp am-disable**

**no crypto isakmp am-disable**

**Syntax Description** This command has no arguments or keywords.

**Defaults** The default value is enabled.

**Command Modes** The following table shows the modes in which you can enter the command:

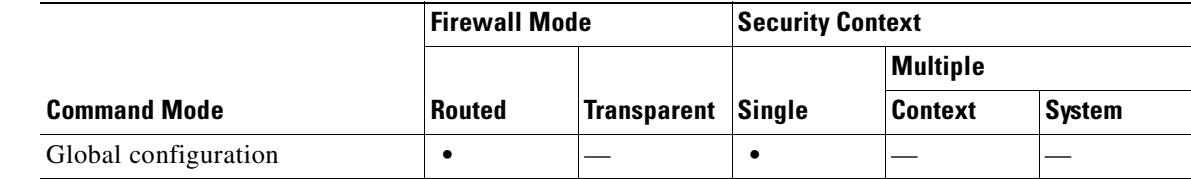

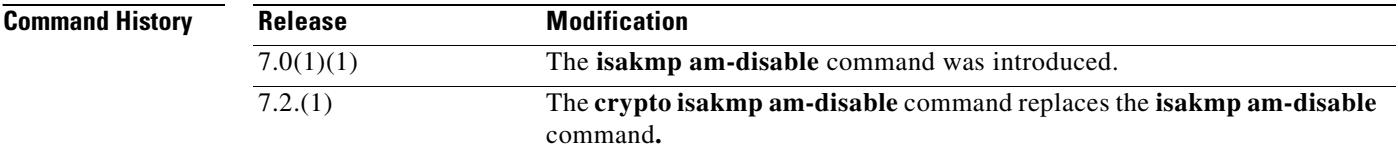

**Examples** The following example, entered in global configuration mode, disables inbound aggressive mode connections:

hostname(config)# **crypto isakmp am-disable**

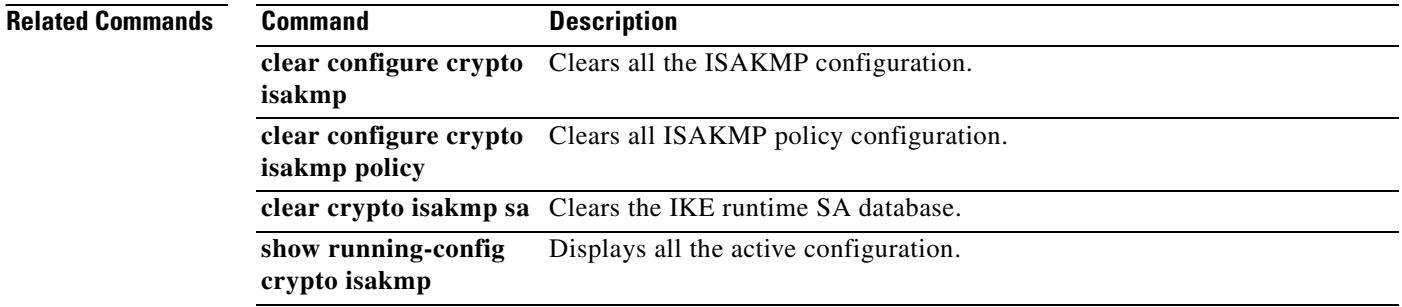

# **crypto isakmp disconnect-notify**

To enable disconnect notification to peers, use the **crypto isakmp disconnect-notify** command in global configuration mode. To disable disconnect notification, use the **no** form of this command.

**crypto isakmp disconnect-notify**

**no crypto isakmp disconnect-notify**

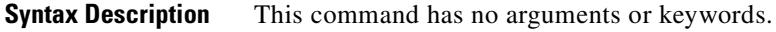

**Defaults** The default value is disabled.

**Command Modes** The following table shows the modes in which you can enter the command:

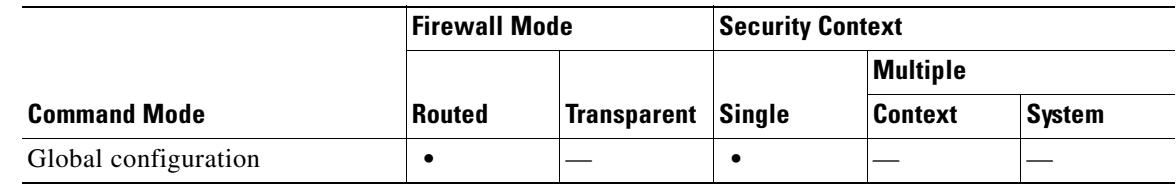

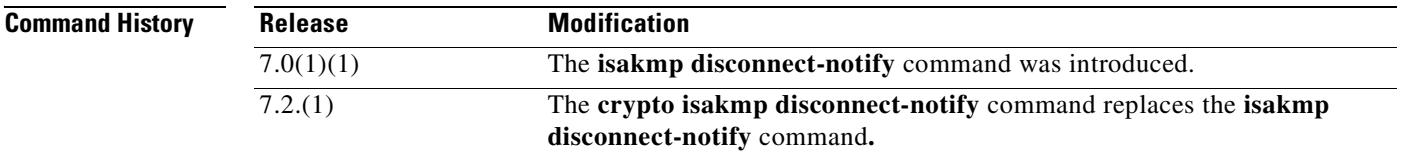

**Examples** The following example, entered in global configuration mode, enables disconnect notification to peers: hostname(config)# **crypto isakmp disconnect-notify**

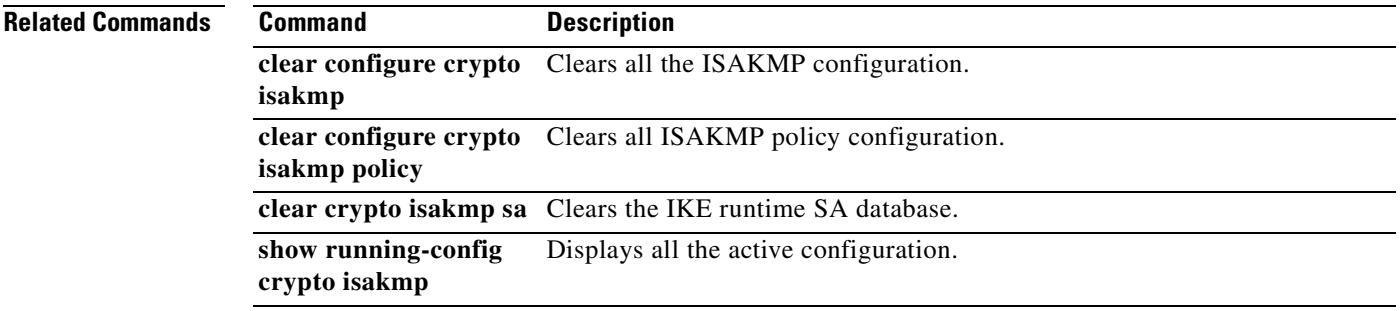

Г

# **crypto isakmp enable**

To enable ISAKMP negotiation on the interface on which the IPSec peer communicates with the security appliance, use the **crypto isakmp enable** command in global configuration mode. To disable ISAKMP on the interface, use the **no** form of this command.

**crypto isakmp enable** *interface-name*

**no crypto isakmp enable** *interface-name*

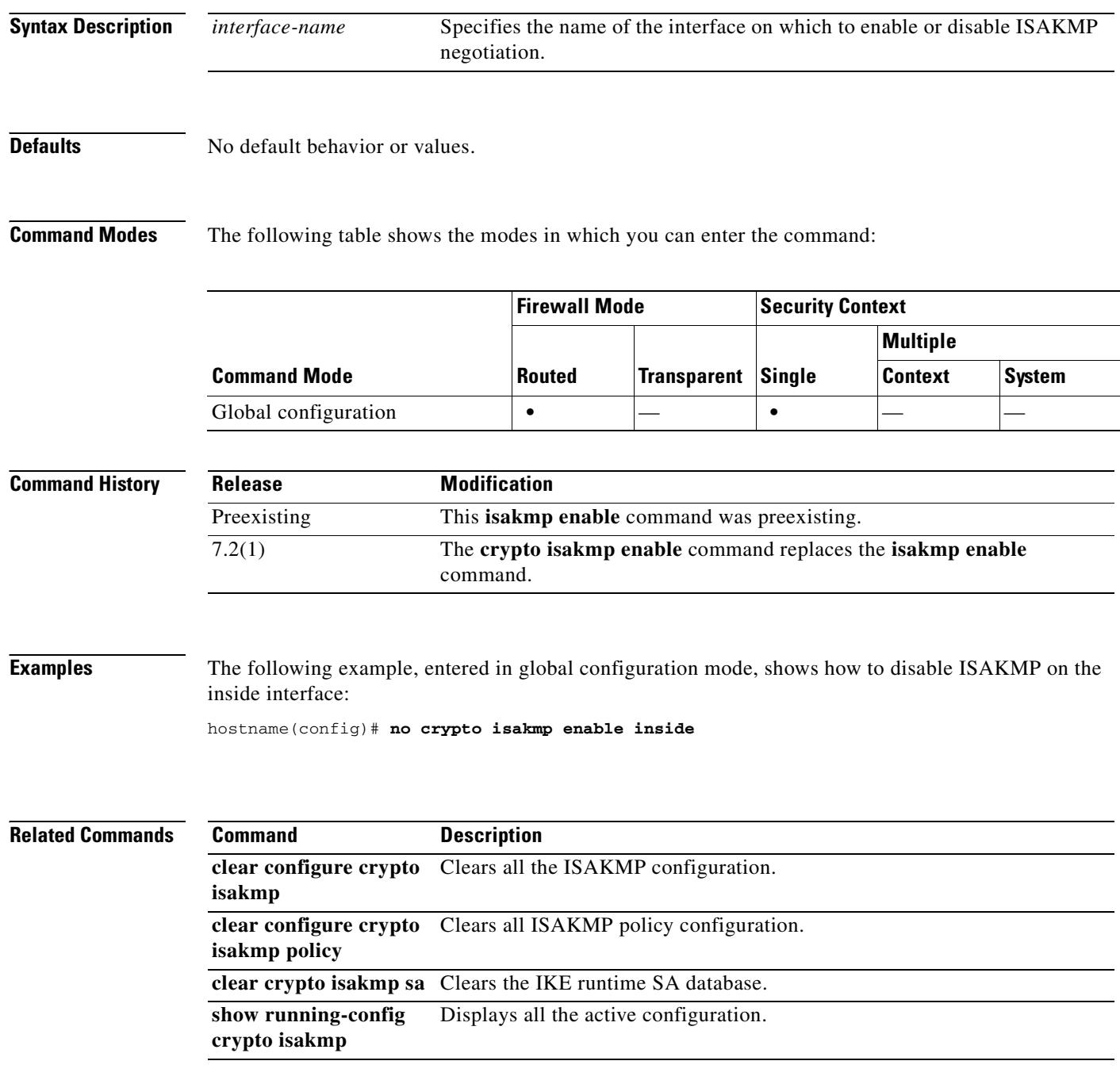

# **crypto isakmp identity**

To set the Phase 2 ID to be sent to the peer, use the **crypto isakmp identity** command in global configuration mode. To return to the default setting, use the **no** form of this command.

**crypto isakmp identity {address | hostname | key-id** *key-id-string |* **auto}**

**no crypto isakmp identity {address | hostname | key-id** *key-id-string |* **auto}**

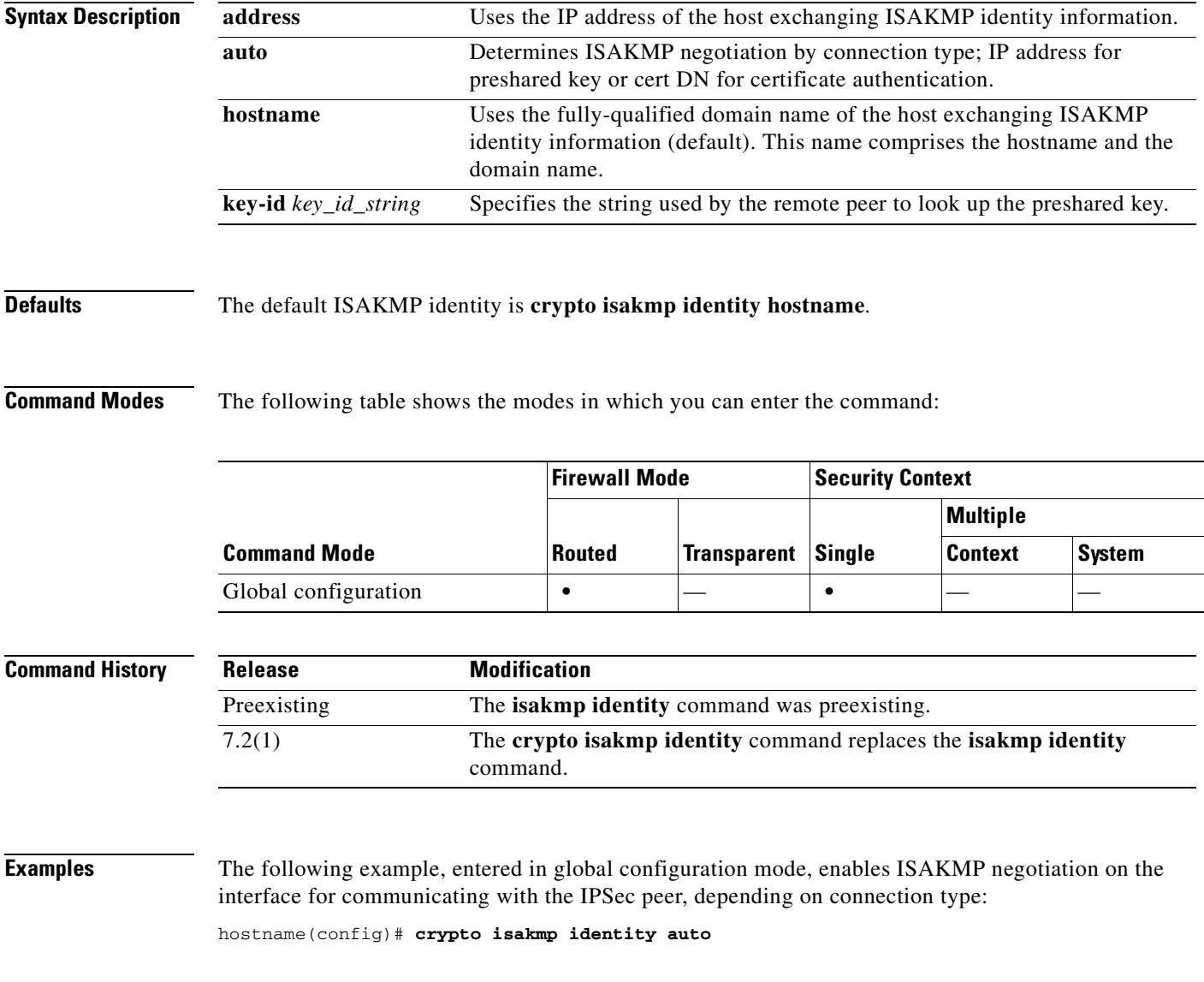

## **Related Commands**

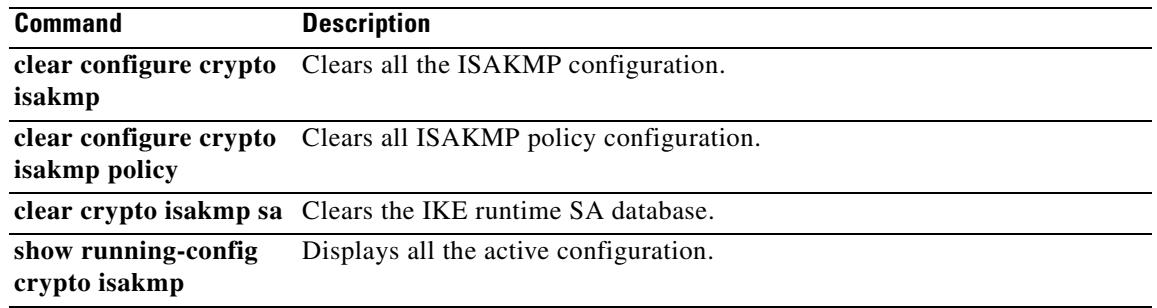

 $\blacksquare$ 

# **crypto isakmp ipsec-over-tcp**

To enable IPSec over TCP, use the **crypto isakmp ipsec-over-tcp** command in global configuration mode. To disable IPSec over TCP, use the **no** form of this command.

**crypto isakmp ipsec-over-tcp** [**port** *port1...port10*]

**no crypto isakmp ipsec-over-tcp** [**port** *port1...port10*]

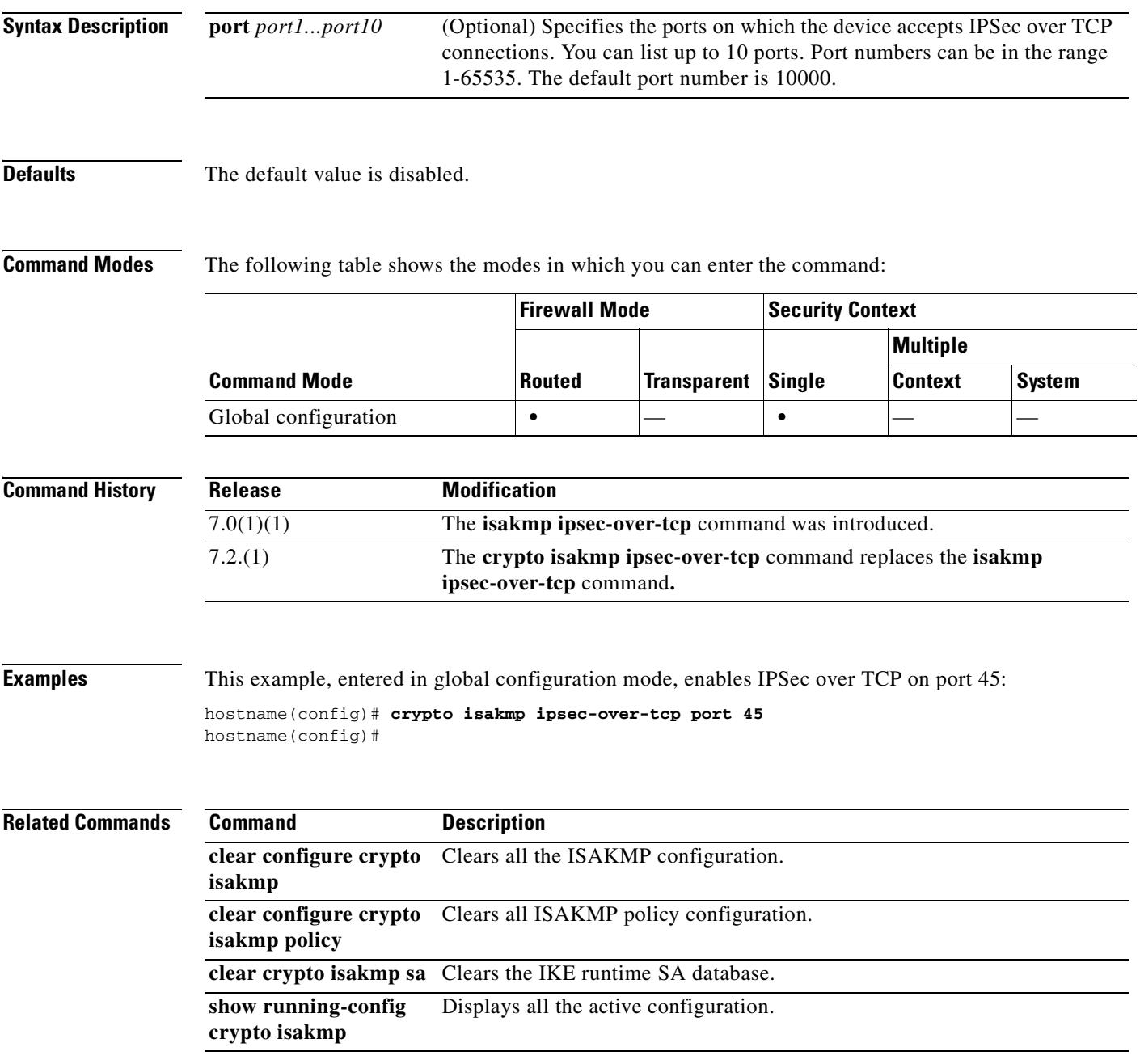

## **crypto isakmp nat-traversal**

To enable NAT traversal globally, check that ISAKMP is enabled (you can enable it with the **crypto isakmp enable** command) in global configuration mode and then use the **crypto isakmp nat-traversal**  command. If you have enabled NAT traversal, you can disable it with the **no** form of this command.

**crypto isakmp nat-traversal** *natkeepalive*

**no crypto isakmp nat-traversal** *natkeepalive*

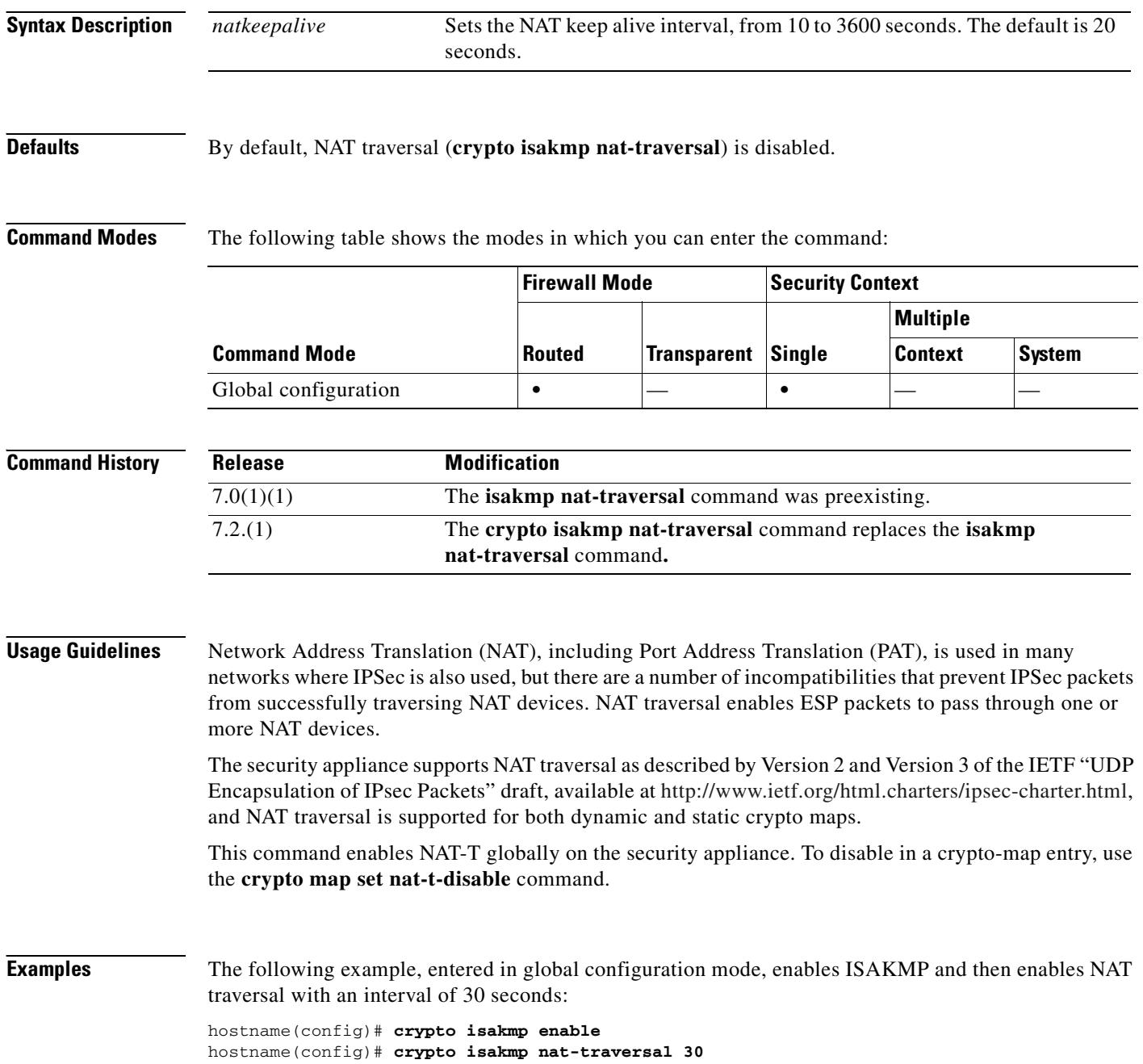

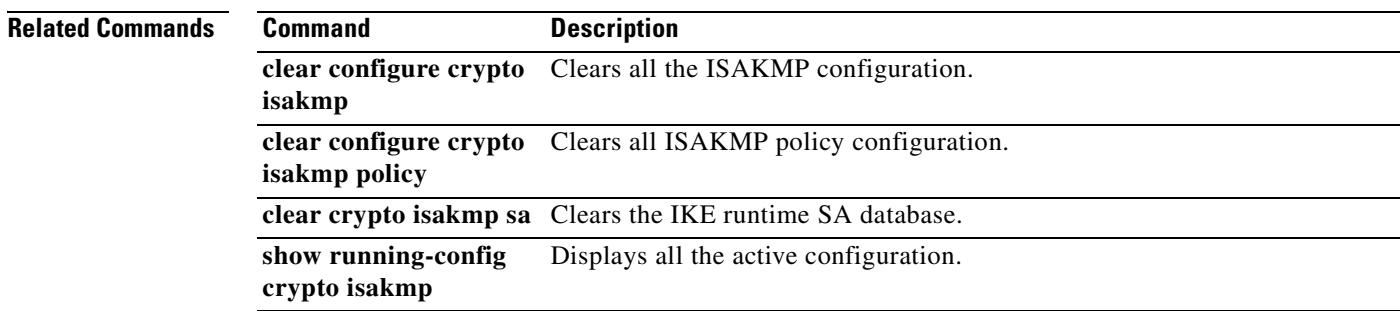

 $\mathbf{r}$ 

# **crypto isakmp policy**

To configure an IKE policy, use the **crypto isakmp policy** command in global configuration mode. IKE policies define a set of parameters for IKE negotiation. To remove the ISAKMP authentication method, use the related **clear configure** command.

**crypto isakmp policy** *priority* 

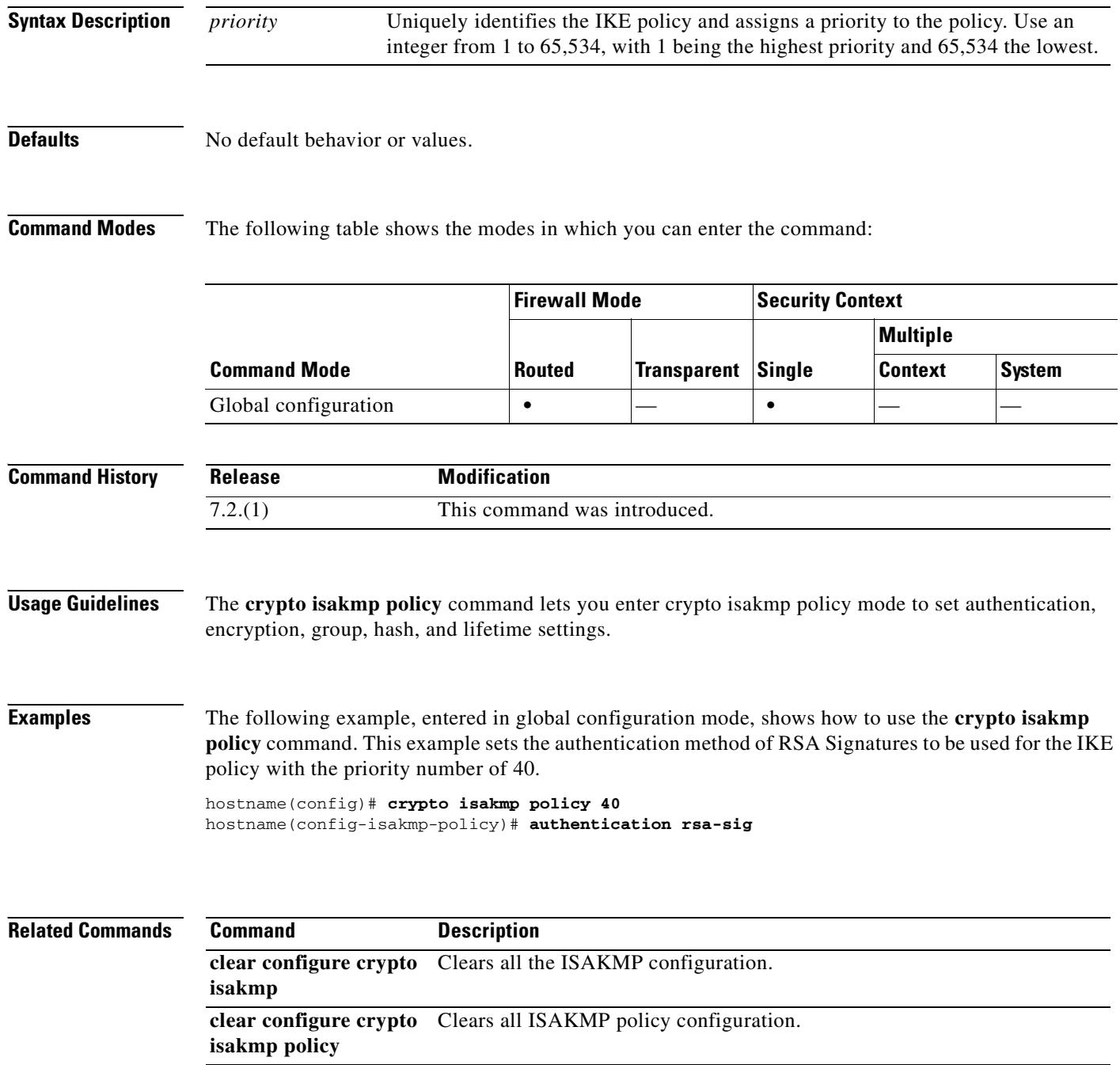

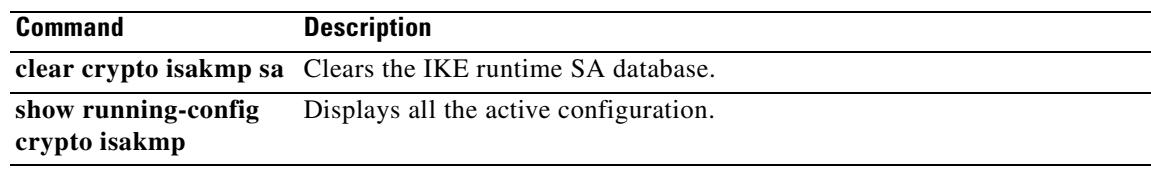

 $\overline{\phantom{a}}$ 

## **crypto isakmp reload-wait**

To enable waiting for all active sessions to voluntarily terminate before rebooting the security appliance, use the **crypto isakmp reload-wait** command in global configuration mode. To disable waiting for active sessions to terminate and to proceed with a reboot of the security appliance, use the **no** form of this command.

**crypto isakmp reload-wait**

**no crypto isakmp reload-wait**

**Syntax Description** This command has no arguments or keywords.

**Defaults** No default behavior or values.

**Command Modes** The following table shows the modes in which you can enter the command:

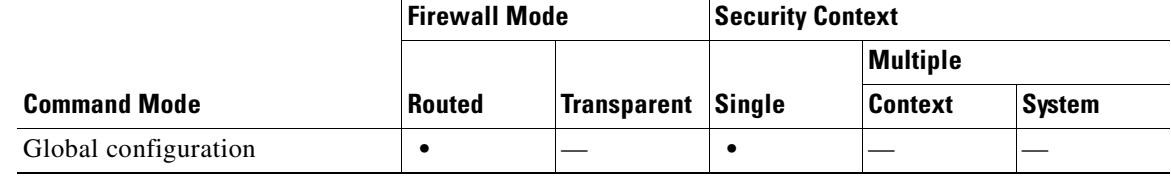

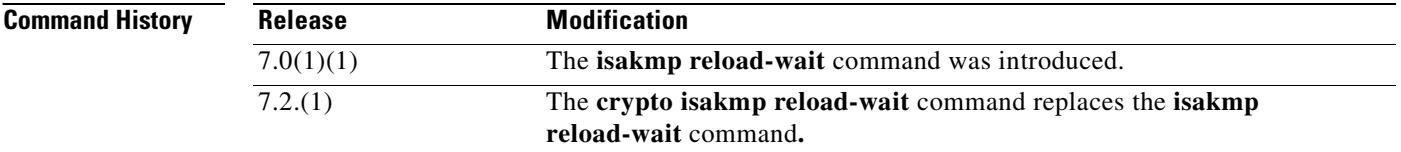

**Examples** The following example, entered in global configuration mode, tells the security appliance to wait until all active sessions have terminated before rebooting.

hostname(config)# **crypto isakmp reload-wait**

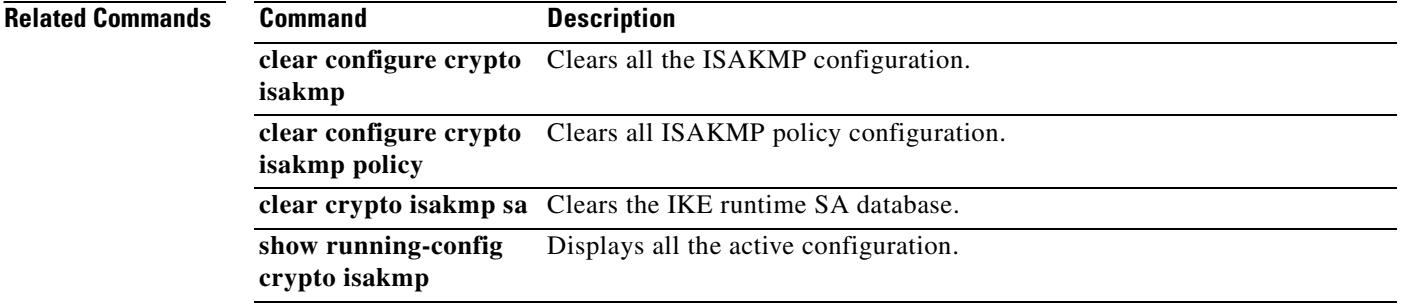

# **crypto key generate dsa**

To generate DSA key pairs for identity certificates, use the **crypto key generate dsa** command in global configuration mode.

**crypto key generate dsa** {**label** *key-pair-label*} [**modulus** *size*] [**noconfirm**]

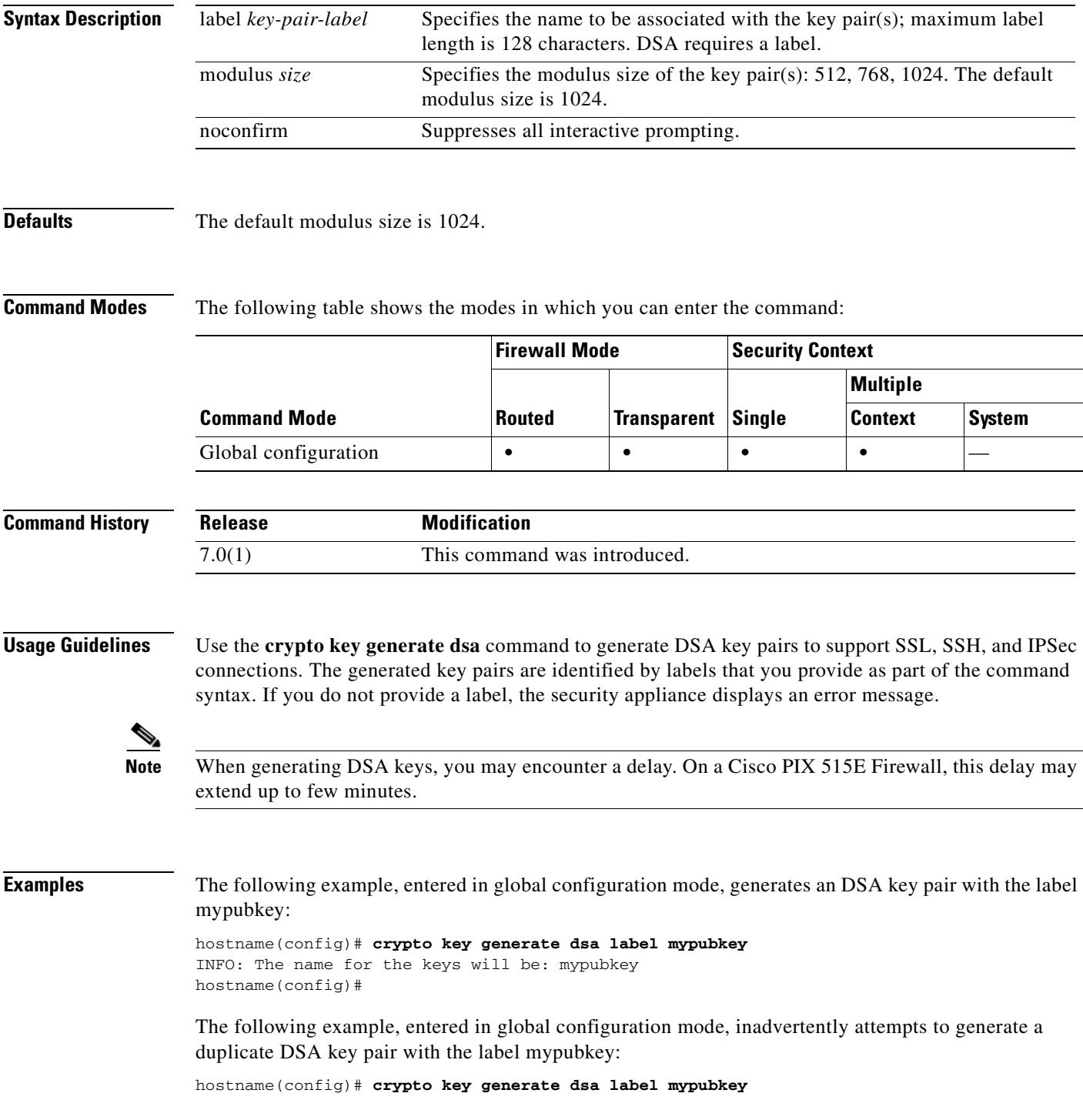

WARNING: You already have dSA keys defined named mypubkey Do you really want to replace them? [yes/no] **no** ERROR: Failed to create new DSA keys named mypubkey hostname(config)#

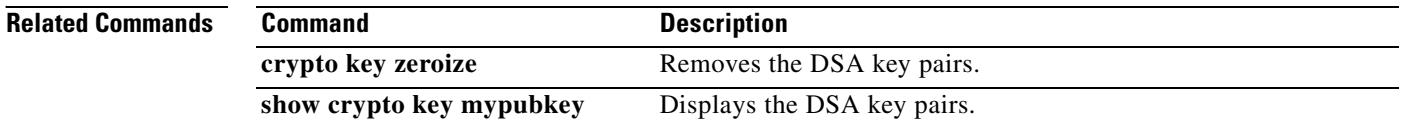

 $\blacksquare$ 

# **crypto key generate rsa**

To generate RSA key pairs for identity certificates, use the **crypto key generate rsa** command in global configuration mode.

**crypto key generate rsa** [**usage-keys | general-keys**] [**label** *key-pair-label*] [**modulus** *size*] [**noconfirm**]

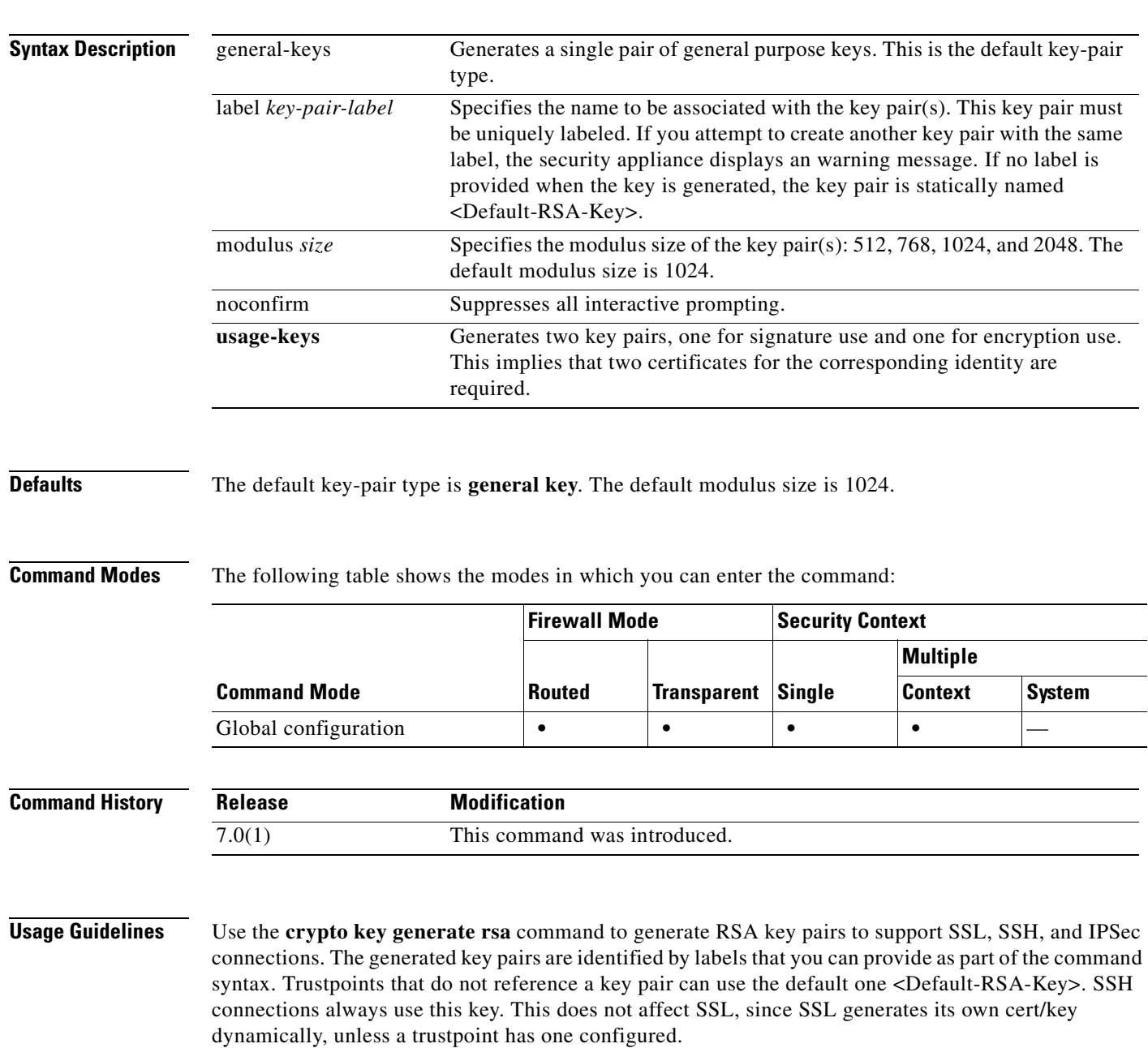

## **Examples** The following example, entered in global configuration mode, generates an RSA key pair with the label mypubkey:

```
hostname(config)# crypto key generate rsa label mypubkey
INFO: The name for the keys will be: mypubkey
Keypair generation process
hostname(config)#
```
The following example, entered in global configuration mode, inadvertently attempts to generate a duplicate RSA key pair with the label mypubkey:

```
hostname(config)# crypto key generate rsa label mypubkey
WARNING: You already have RSA keys defined named mypubkey
Do you really want to replace them? [yes/no] no
ERROR: Failed to create new RSA keys named mypubkey
hostname(config)#
```
The following example, entered in global configuration mode, generates an RSA key pair with the default label:

```
hostname(config)# crypto key generate rsa 
INFO: The name for the keys will be: <Default-RSA-Key>
Keypair generation process begin. Please wait...
hostname(config)#
```
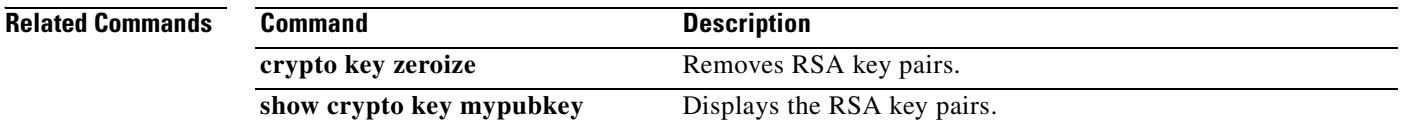

# **crypto key zeroize**

To remove the key pairs of the indicated type (rsa or dsa), use the **crypto key zeroize** command in global configuration mode.

**crypto key zeroize** {**rsa | dsa**} [**label** *key-pair-label*] [**default**] [**noconfirm**]

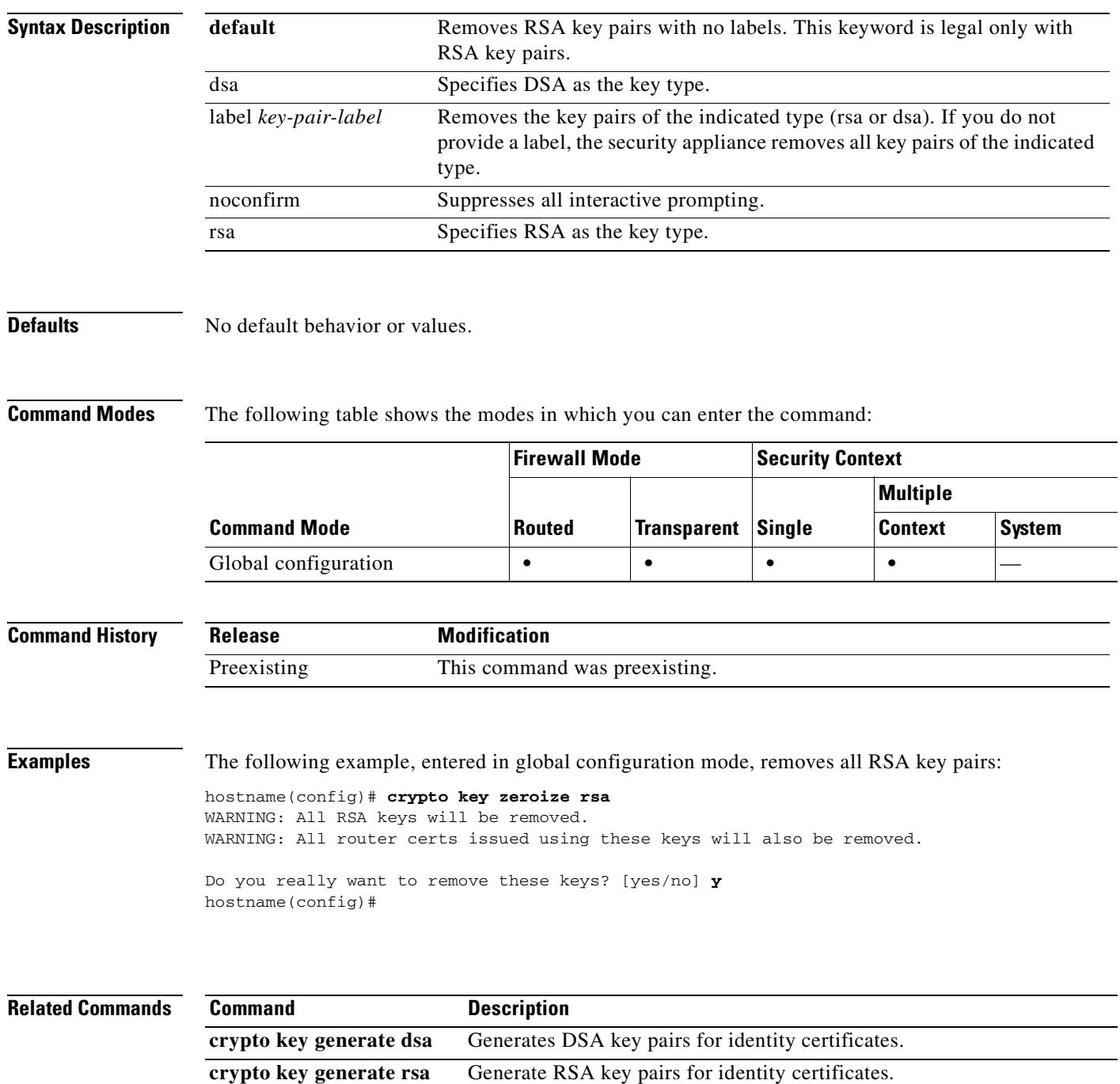

# **crypto map interface**

Use the **crypto map interface** command in global configuration mode to apply a previously defined crypto map set to an interface. Use the **no** form of this command to remove the crypto map set from the interface.

**crypto map** *map-name* **interface** *interface-name*

**no crypto map** *map-name* **interface** *interface-name*

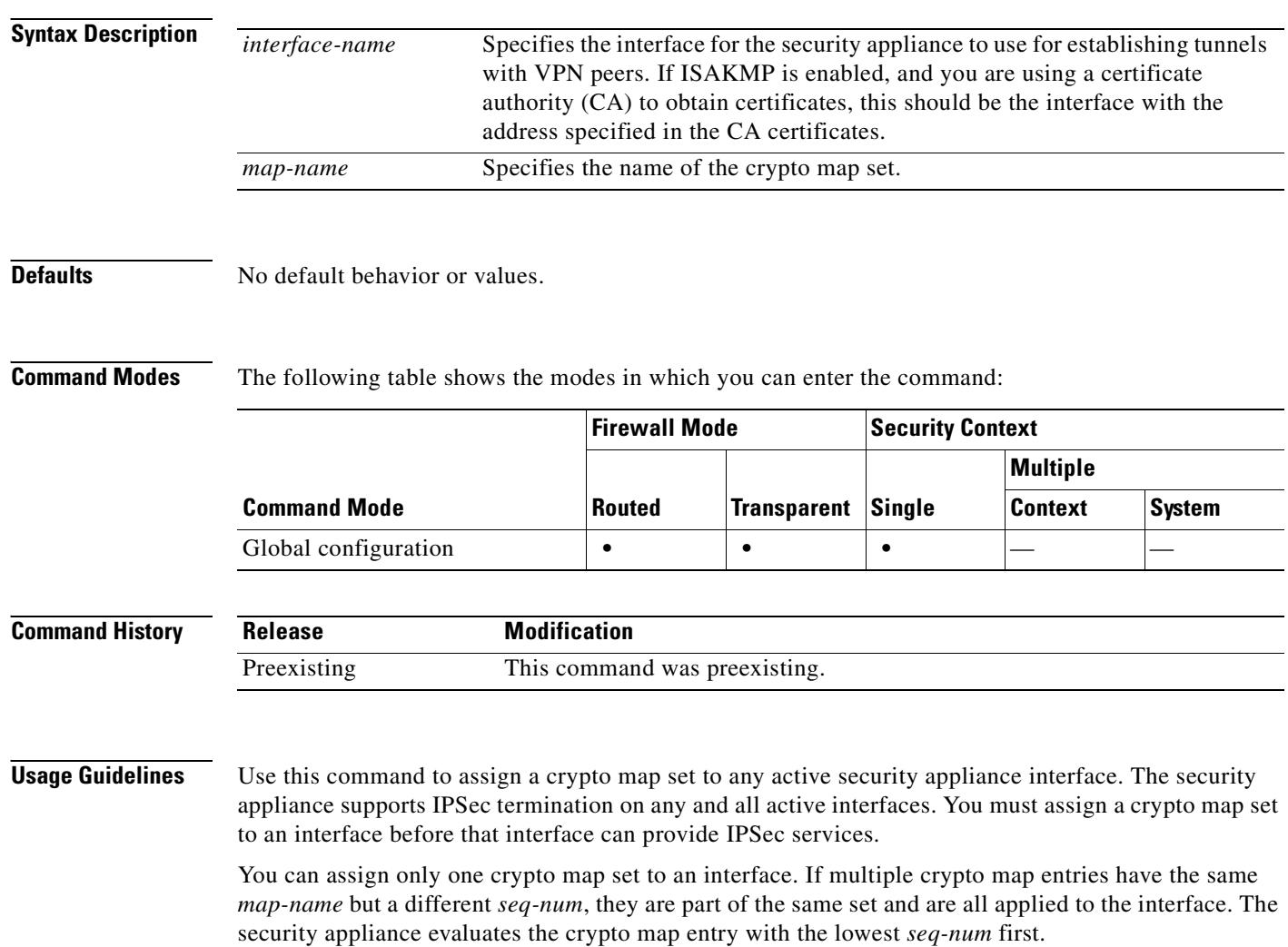

**Note** The security appliance lets you change crypto map, dynamic map, and ipsec settings on the fly. If you do so, the security appliance brings down only the connections affected by the change. If you change an existing access-list associated with a crypto map, specifically by deleting an entry within the access-list, the result is that only the associated connection is brought down. Connections based on other entries in the access-list are not affected.

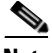

**Note** Every static crypto map must define three parts: an access list, a transform set, and an IPsec peer. If one of these is missing, the crypto map is incomplete and the security appliance moves on to the next entry. However, if the crypto map matches on the access-list but not on either or both of the other two requirements, this security appliance drops the traffic.

Use the **show running-config crypto map** command to ensure that every crypto map is complete. To fix an incomplete crypto map, remove the crypto map, add the missing entries, and reapply it.

**Examples** The following example, entered in global configuration mode, assigns the crypto map set named mymap to the outside interface. When traffic passes through the outside interface, the security appliance evaluates it against all the crypto map entries in the mymap set. When outbound traffic matches an access list in one of the mymap crypto map entries, the security appliance forms a security association using that crypto map entry's configuration.

hostname(config)# **crypto map mymap interface outside**

The following example shows the minimum required crypto map configuration:

hostname(config)# **crypto map mymap 10 ipsec-isakmp** hostname(config)# **crypto map mymap 10 match address 101** hostname(config)# **crypto map mymap set transform-set my\_t\_set1** hostname(config)# **crypto map mymap set peer 10.0.0.1**

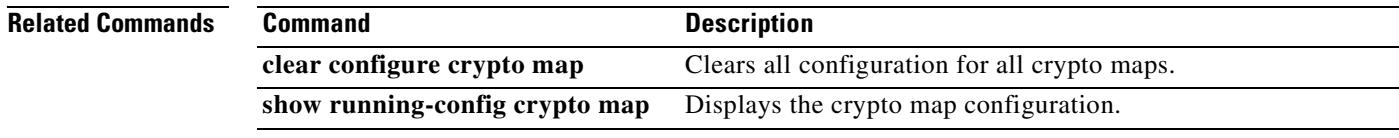

 $\mathbf \Gamma$ 

# **crypto map ipsec-isakmp dynamic**

To require a given crypto map entry to refer to a pre-existing dynamic crypto map, use the **crypto map ipsec-isakmp dynamic** command in global configuration mode. Use the **no** form of this command to remove the cross reference.

Use the **crypto dynamic-map** command to create dynamic crypto map entries. After you create a dynamic crypto map set, use the **crypto map ipsec-isakmp dynamic** command to add the dynamic crypto map set to a static crypto map.

**crypto map** *map-name seq-num* **ipsec-isakmp dynamic** *dynamic-map-name*

**no crypto map** *map-name seq-num* **ipsec-isakmp dynamic** *dynamic-map-name*

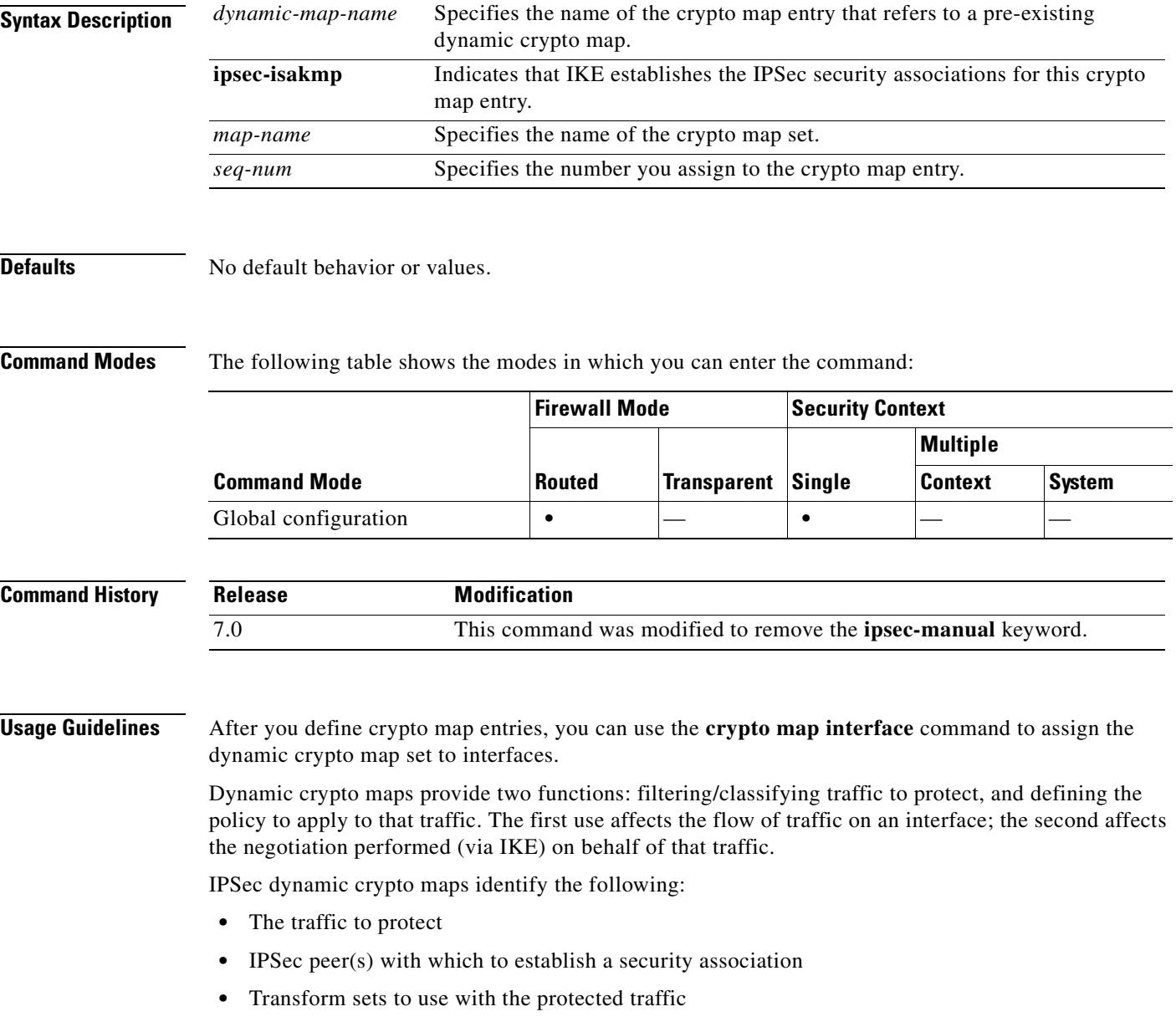

**•** How to use or manage keys and security associations

A crypto map set is a collection of crypto map entries, each with a different sequence number (seq-num) but the same map name. Therefore, for a given interface, you could have certain traffic forwarded to one peer with specified security applied to that traffic, and other traffic forwarded to the same or a different peer with different IPSec security applied. To accomplish this you create two crypto map entries, each with the same map name, but each with a different sequence number.

**The number you assign as the seq-num argument should not be arbitrary. This number ranks multiple crypto map entries within a crypto map set. A crypto map entry with a lower seq-num is evaluated before a map entry with a higher seq-num; that is, the map entry with the lower number has a higher priority.** 

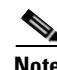

**Note** When you link the crypto map to a dynamic crypto map, you must specify the dynamic crypto map. This links the crypto map to an existing dynamic crypto map that was previously defined using the **crypto dynamic-map** command. Now any changes you make to the crypto map entry after it has been converted, will not take affect. For example, a change to the set peer setting does not take effect. However, the security appliance stores the change while it is up. When the dynamic crypto map is converted back to the crypto map, the change is effective and appears in the output of the **show running-config crypto map** command. The security appliance maintains these settings until it reboots.

**Examples** The following command, entered in global configuration mode, configures the crypto map mymap to refer to a dynamic crypto map named test.

> hostname(config)# **crypto map mymap ipsec-isakmp dynamic test** hostname(config)#

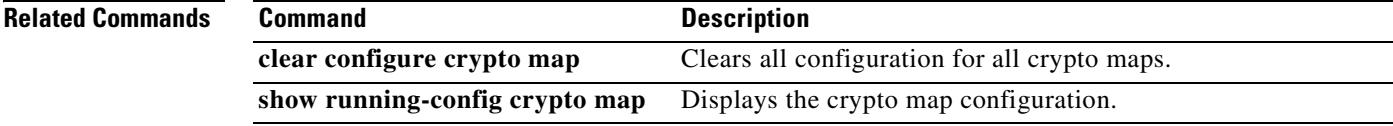

Г

# **crypto map match address**

To assign an access list to a crypto map entry, use the **crypto map match address** command in global configuration mode. Use the **no** form of this command to remove the access list from a crypto map entry.

**crypto map** *map-name seq-num* **match address** *acl\_name*

**no crypto map** *map-name seq-num* **match address** *acl\_name*

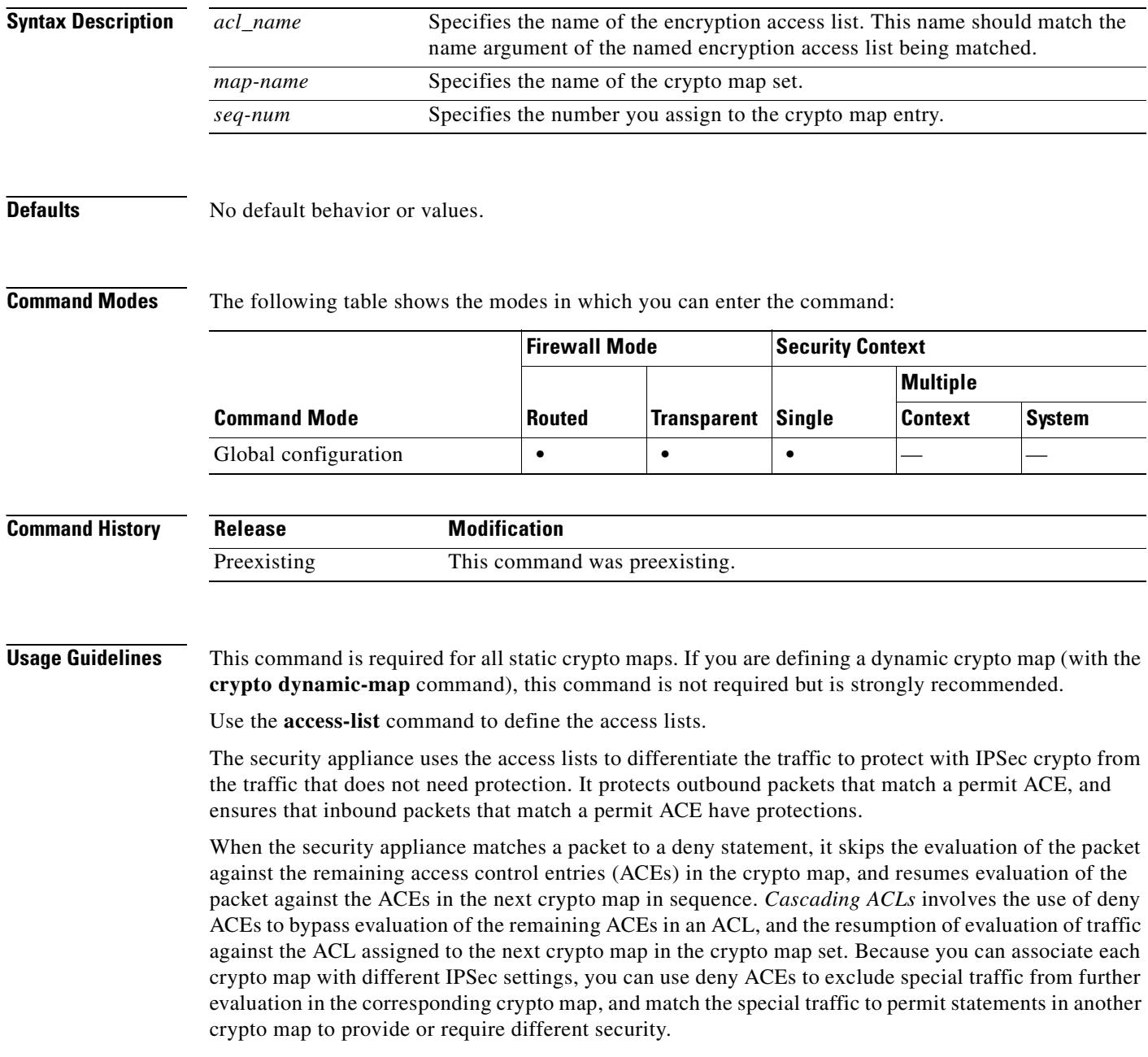

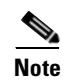

**Note** The crypto access list does not determine whether to permit or deny traffic through the interface. An access list applied directly to the interface with the **access-group** command makes that determination.

 $\frac{\partial}{\partial x}$ 

**Note** In transparent mode, the destination address should be the IP address of the security appliance, the management address. Only tunnels to the security appliance are allowed in transparent mode.

### **Related Commands**

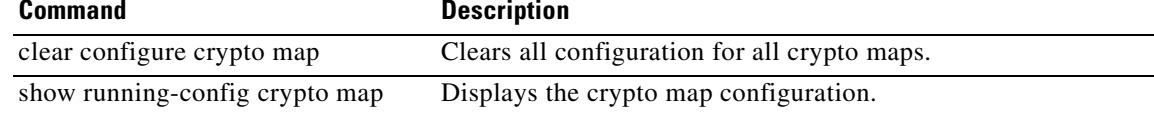

# **crypto map set connection-type**

To specify the connection type for the Backup Site-to-Site feature for this crypto map entry, use the **crypto map set connection-type** command in global configuration mode. Use the **no** form of this command to return to the default setting.

**crypto map** *map-name seq-num* **set connection-type {answer-only | originate-only | bidirectional}**

**no crypto map** *map-name seq-num* **set connection-type {answer-only | originate-only | bidirectional}**

| <b>Syntax Description</b>               | answer-only                                                                                                    | Specifies that this peer only responds to inbound IKE connections first during<br>the initial proprietary exchange to determine the appropriate peer to connect<br>to.                   |                     |                    |               |                 |               |
|-----------------------------------------|----------------------------------------------------------------------------------------------------|----------------------------------------------------------------------------------------------------|---------------------|--------------------|---------------|-----------------|---------------|
|                                         | bidirectional                                                                                                    | Specifies that this peer can accept and originate connections based on this<br>crypto map entry. This is the default connection type for all Site-to-Site<br>connections.                |                     |                    |               |                 |               |
|                                         | $map$ -name                                                                                                    | Specifies the name of the crypto map set.                                                                                                    |                     |                    |               |                 |               |
|                                         | originate-only                                                                                                    | Specifies that this peer initiates the first proprietary exchange to determine the<br>appropriate peer to connect to.                                                                    |                     |                    |               |                 |               |
|                                         | seq-num                                                                                                    | Specifies the number you assign to the crypto map entry.                                                                                                    |                     |                    |               |                 |               |
|                                         | set connection-type                                                                                                    | Specifies the connection type for the Backup Site-to-Site feature for this<br>crypto map entry. There are three types of connections: answer-only,<br>originate-only, and bidirectional. |                     |                    |               |                 |               |
| <b>Defaults</b><br><b>Command Modes</b> | The default setting is bidirectional.<br>The following table shows the modes in which you can enter the command:<br><b>Firewall Mode</b><br><b>Security Context</b>                                                                        |                                                                                                    |                     |                    |               |                 |               |
|                                         |                                                                                                    |                                                                                                    |                     |                    |               | <b>Multiple</b> |               |
|                                         | <b>Command Mode</b>                                                                                                    |                                                                                                    | <b>Routed</b>       | <b>Transparent</b> | <b>Single</b> | <b>Context</b>  | <b>System</b> |
|                                         | Global configuration                                                                                                    |                                                                                                    | $\bullet$           |                    | $\bullet$     |                 |               |
|                                         | *In transparent firewall mode, you can see this command but the connection-type value cannot be set to<br>anything other than answer-only for crypto map entries that are part of a crypto map that has been<br>attached to the interface. |                                                                                                    |                     |                    |               |                 |               |
| <b>Command History</b>                  | <b>Release</b>                                                                                                    |                                                                                                    | <b>Modification</b> |                    |               |                 |               |

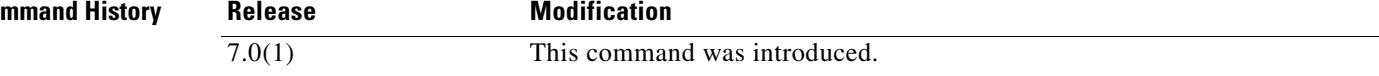

 $\sim$ 

### **Usage Guidelines** The **crypto map set connection-type** command specifies the connection types for the Backup Lan-to-Lan feature. This feature works only between two Cisco ASA 5500 series security appliances or a Cisco ASA 5500 series security appliance and a Cisco VPN 3000 Concentrator. It allows multiple backup peers to be specified at one end of the connection.

To configure a backup Lan-to-Lan connection, we recommend you configure one end of the connection as originate-only using the **originate-only** keyword, and the end with multiple backup peers as answer-only using the **answer-only** keyword. On the originate-only end, use the **crypto map set peer** command to order the priority of the peers. The originate-only security appliance attempts to negotiate with the first peer in the list. If that peer does not respond, the security appliance works its way down the list until either a peer responds or there are no more peers in the list.

When configured in this way, the originate-only peer initially attempts to establish a proprietary tunnel and negotiate with a peer. Thereafter, either peer can establish a normal Lan-to-Lan connection and data from either end can initiate the tunnel connection.

Table 9-1 lists all supported configurations. Other combinations may result in unpredictable routing issues.

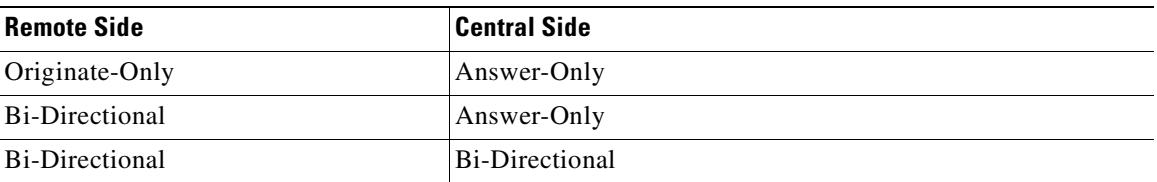

### *Table 9-1 Supported Backup LAN-to-LAN Connection Types*

**Examples** The following example, entered in global configuration mode, configures the crypto map mymap and sets the connection-type to originate-only.

### hostname(config)# **crypto map mymap 10 set connection-type originate-only** hostname(config)#

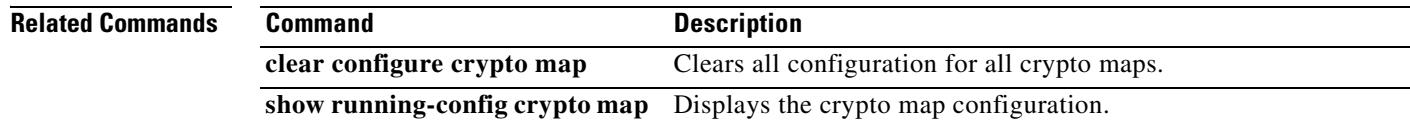

 $\mathbf{r}$ 

# **crypto map set inheritance**

To set the granularity (single or multiple) of security associations generated for this crypto map entry, use the **set inheritance** command in global configuration mode. To remove the inheritance setting for this crypto map entry, use the no form of this command.

**crypto map** *map-name seq-num* **set inheritance {data| rule}**

**no crypto map** *map-name seq-num* **set inheritance {data | rule}**

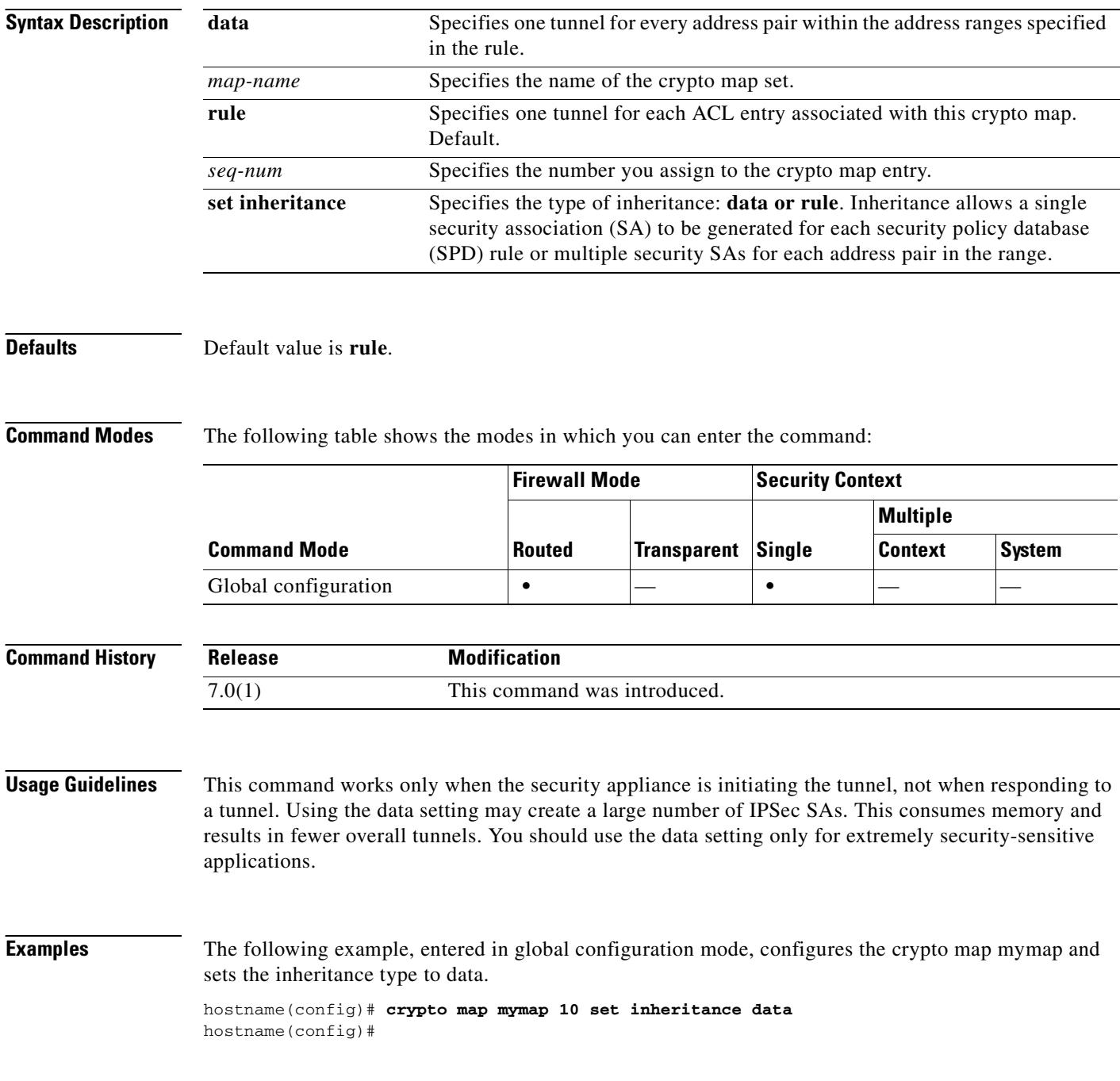

 $\mathbf{I}$ 

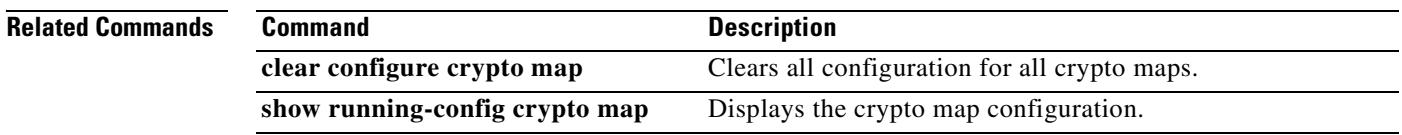

 $\overline{\phantom{a}}$ 

# **crypto map set nat-t-disable**

To disable NAT-T for connections based on this crypto map entry, use the **crypto map set nat-t-disable** command in global configuration mode. To enable NAT-T for this crypto may entry, use the **no** form of this command.

**crypto map** *map-name seq-num* **set nat-t-disable**

**no crypto map** *map-name seq-num* **set nat-t-disable**

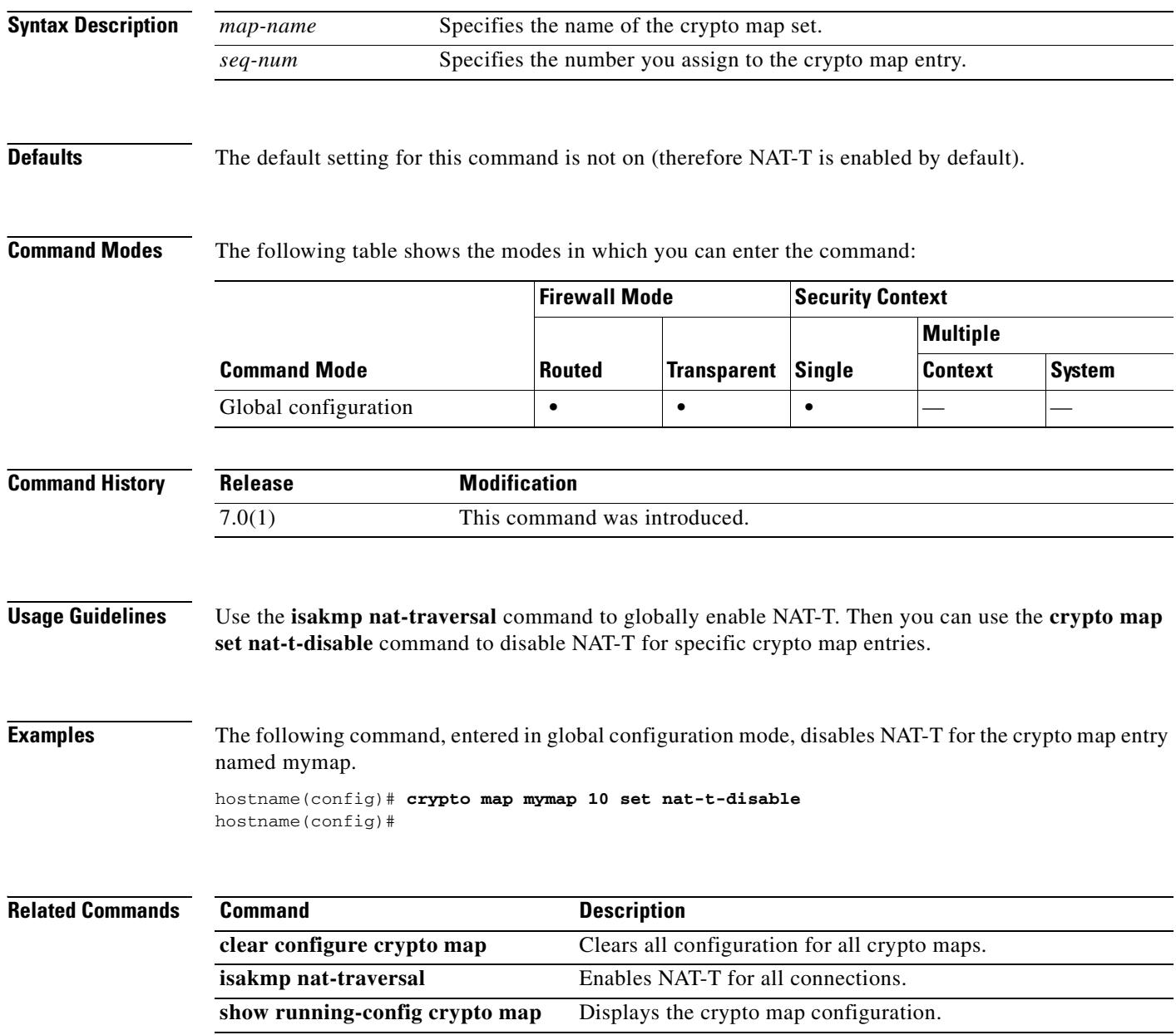

## **crypto map set peer**

**T**o specify an IPSec peer in a crypto map entry, use the **crypto map set peer** command in global configuration mode. Use the **no** form of this command to remove an IPSec peer from a crypto map entry.

**crypto map** *map-name seq-num* **set peer** {*ip\_address | hostname*}{...*ip\_address | hostname10*}

**no crypto map** *map-name seq-num* **set peer** {*ip\_address | hostname*}{...*ip\_address | hostname10*}

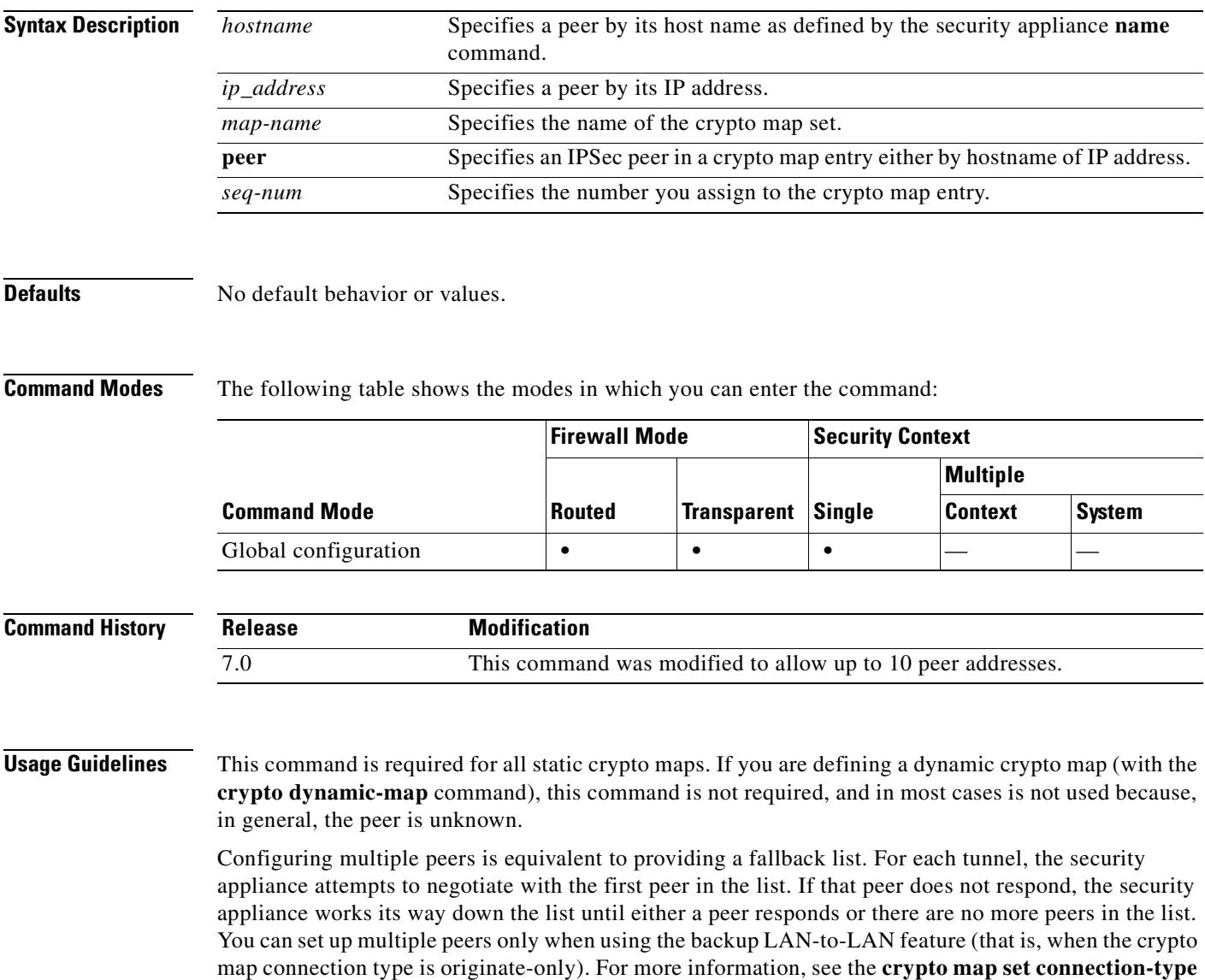

command.

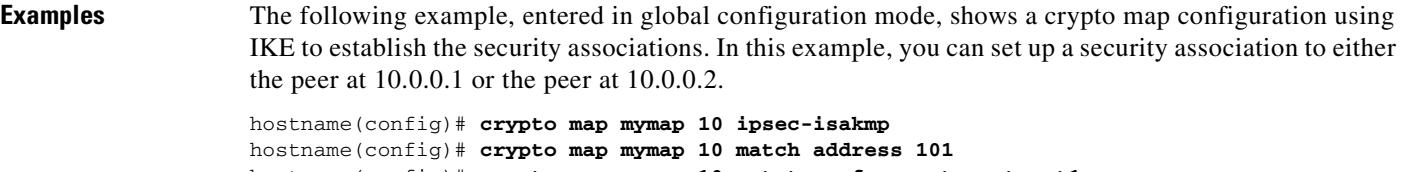

hostname(config)# **crypto map mymap 10 set transform-set my\_t\_set1** hostname(config)# **crypto map mymap 10 set peer 10.0.0.1 10.0.0.2**

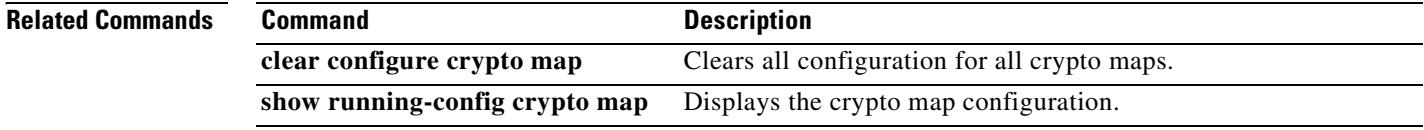

 $\blacksquare$ 

**9-65**

## **crypto map set pfs**

Use the **crypto map set pfs** command in global configuration mode to set IPSec to ask for perfect forward secrecy (PFS) when requesting new security associations for this crypto map entry or that IPSec requires PFS when receiving requests for new security associations. To specify that IPSec should not request PFS, use the **no** form of this command.

**crypto map** *map-name seq-num* **set pfs [group1 | group2 | group5 | group7]**

**no crypto map** *map-name seq-num* **set pfs [group1 | group2 | group5 | group7]**

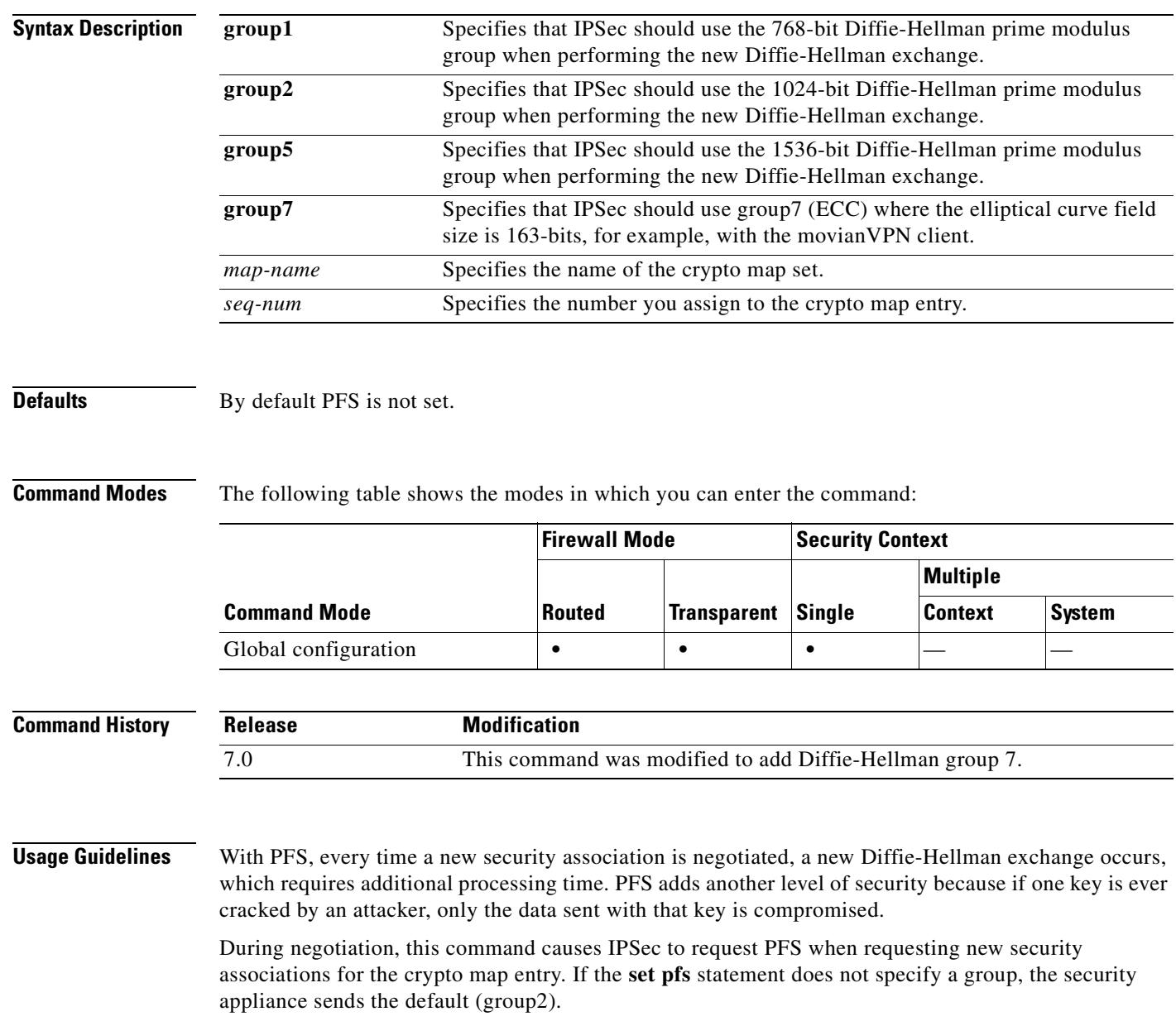

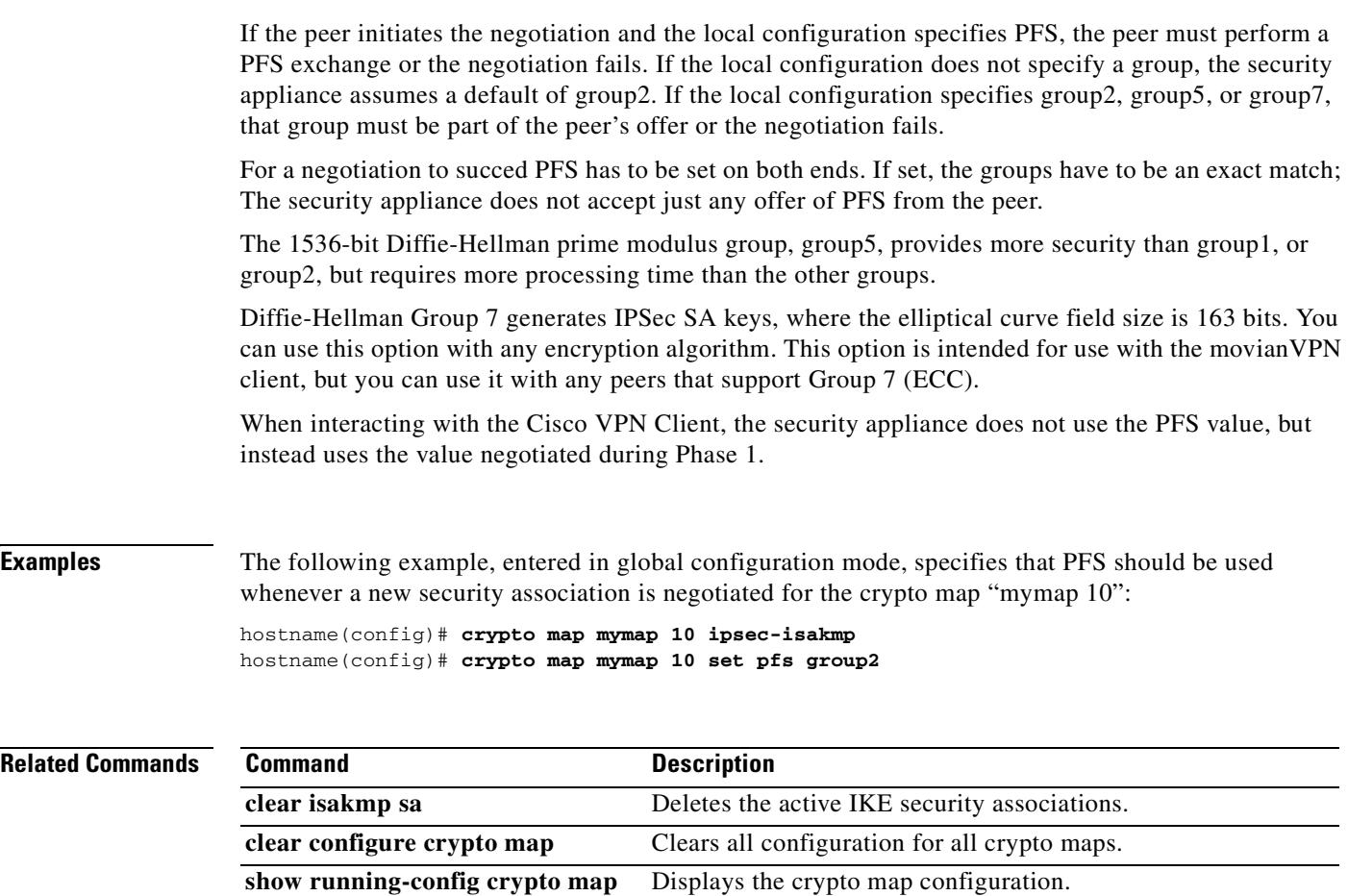

**tunnel-group** Configures tunnel-groups and their parameters.

## **crypto map set phase1 mode**

To specify the IKE mode for phase 1 when initiating a connection to either main or aggressive, use the **crypto map set phase1mode** command in global configuration mode. To remove the setting for phase 1 IKE negotiations, use the **no** form of this command. Including a Diffie-Hellman group with aggressive mode is optional. If one is not included, the security appliance uses group 2.

**crypto map** *map-name seq-num* **set phase1mode {main | aggressive [group1 | group2 | group5 | group7]}**

**no crypto map** *map-name seq-num* **set phase1mode {main | aggressive [group1 | group2 | group5 | group7]}**

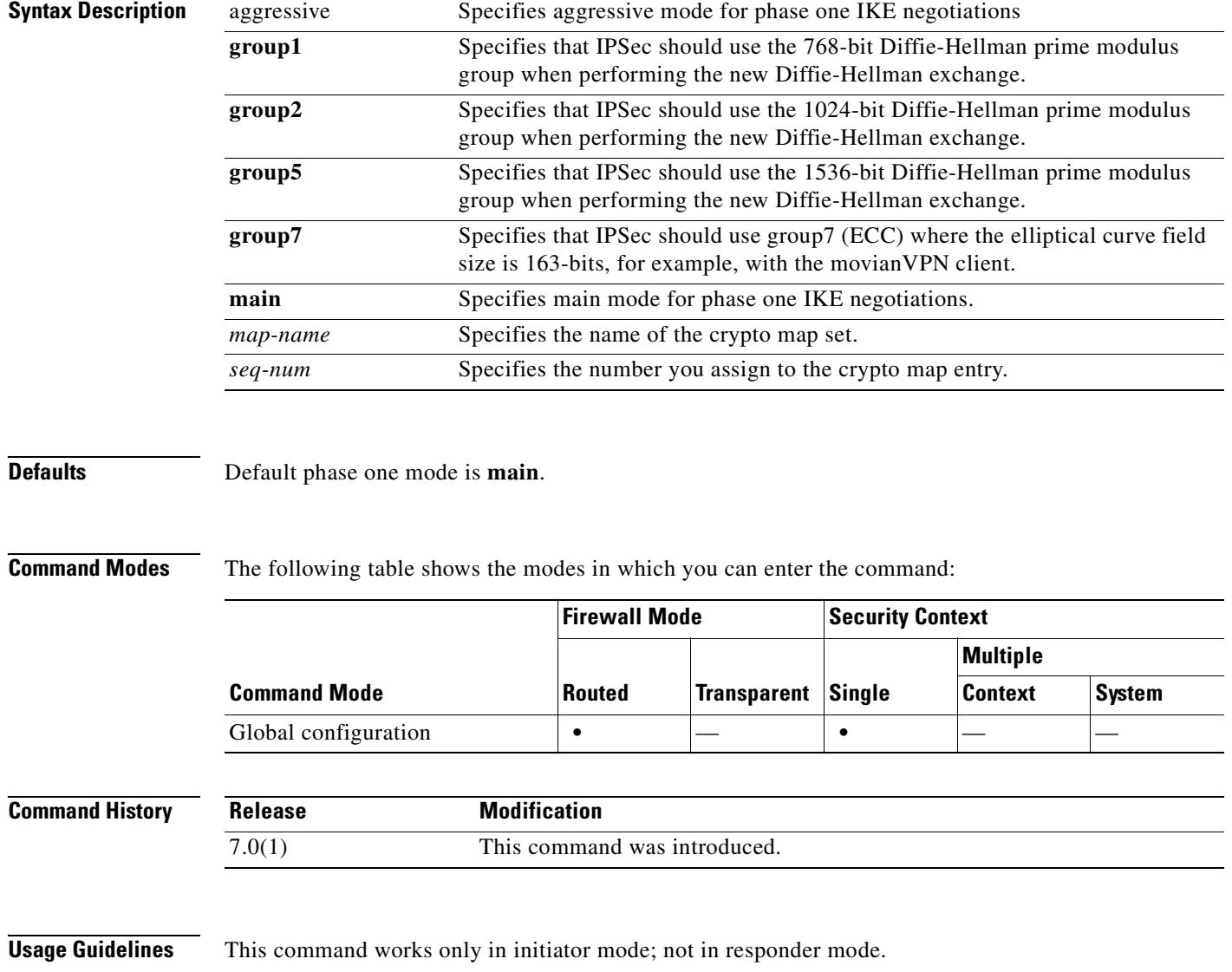

### **Examples** The following example, entered in global configuration mode, configures the crypto map my map and sets the phase one mode to aggressive, using group 2.

hostname(config)# **crypto map mymap 10 set phase1mode aggressive group2**

hostname(config)#

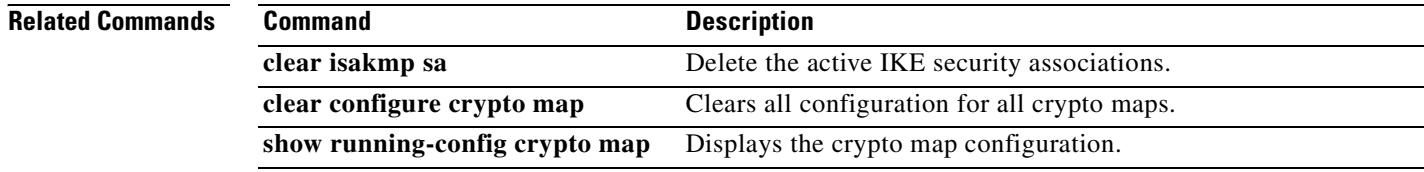
### **crypto map set reverse-route**

To enable RRI for any connection based on this crypto map entry, use the **crypto map set reverse-route**  command in global configuration mode. To disable reverse route injection for any connection based this crypto map entry, use the **no** form of this command.

**crypto map** *map-name seq-num* **set reverse-route**

**no crypto map** *map-name seq-num s***et reverse-route**

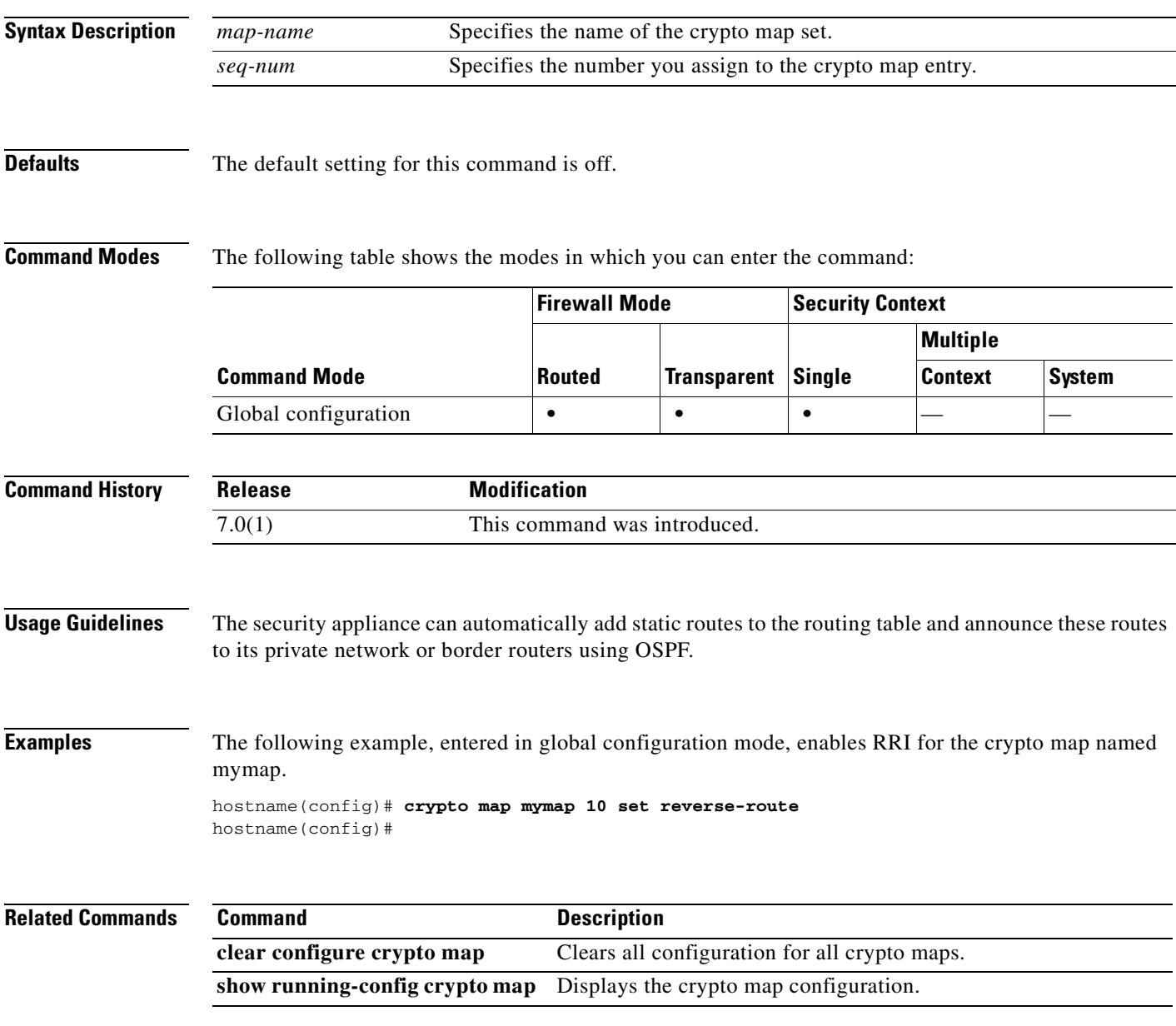

## **crypto map set security-association lifetime**

To override (for a particular crypto map entry) the global lifetime value, which is used when negotiating IPSec security associations, use the **crypto map set security-association lifetime** command in global configuration mode. To reset a crypto map entry's lifetime value to the global value, use the **no** form of this command.

**no crypto map** *map-name seq-num* **set security-association lifetime** {**seconds** *seconds |*  **kilobytes** *kilobytes*}

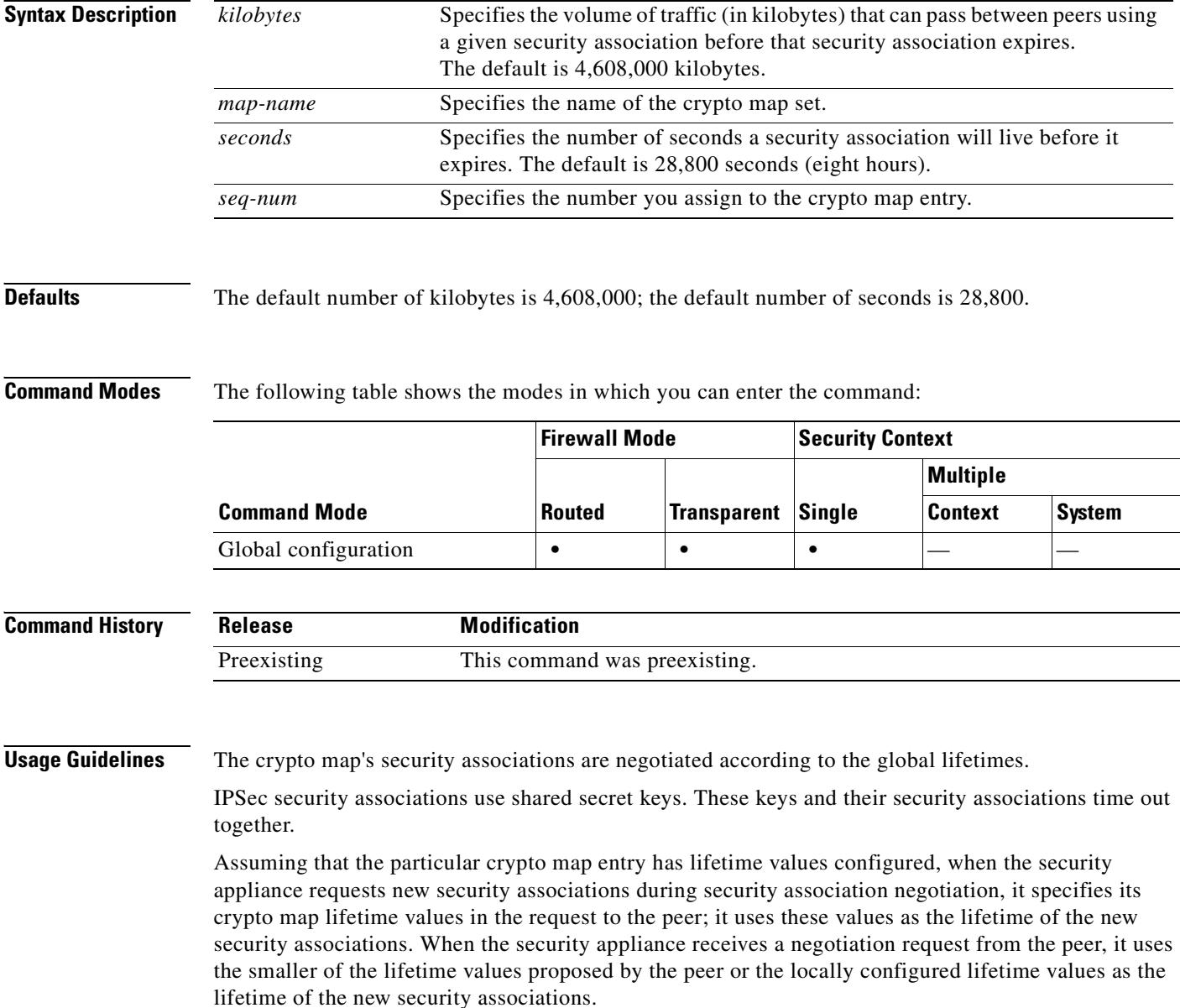

**crypto map** *map-name seq-num* **set security-association lifetime {seconds** *seconds |*  **kilobytes** *kilobytes*}

 $\mathbf{I}$ 

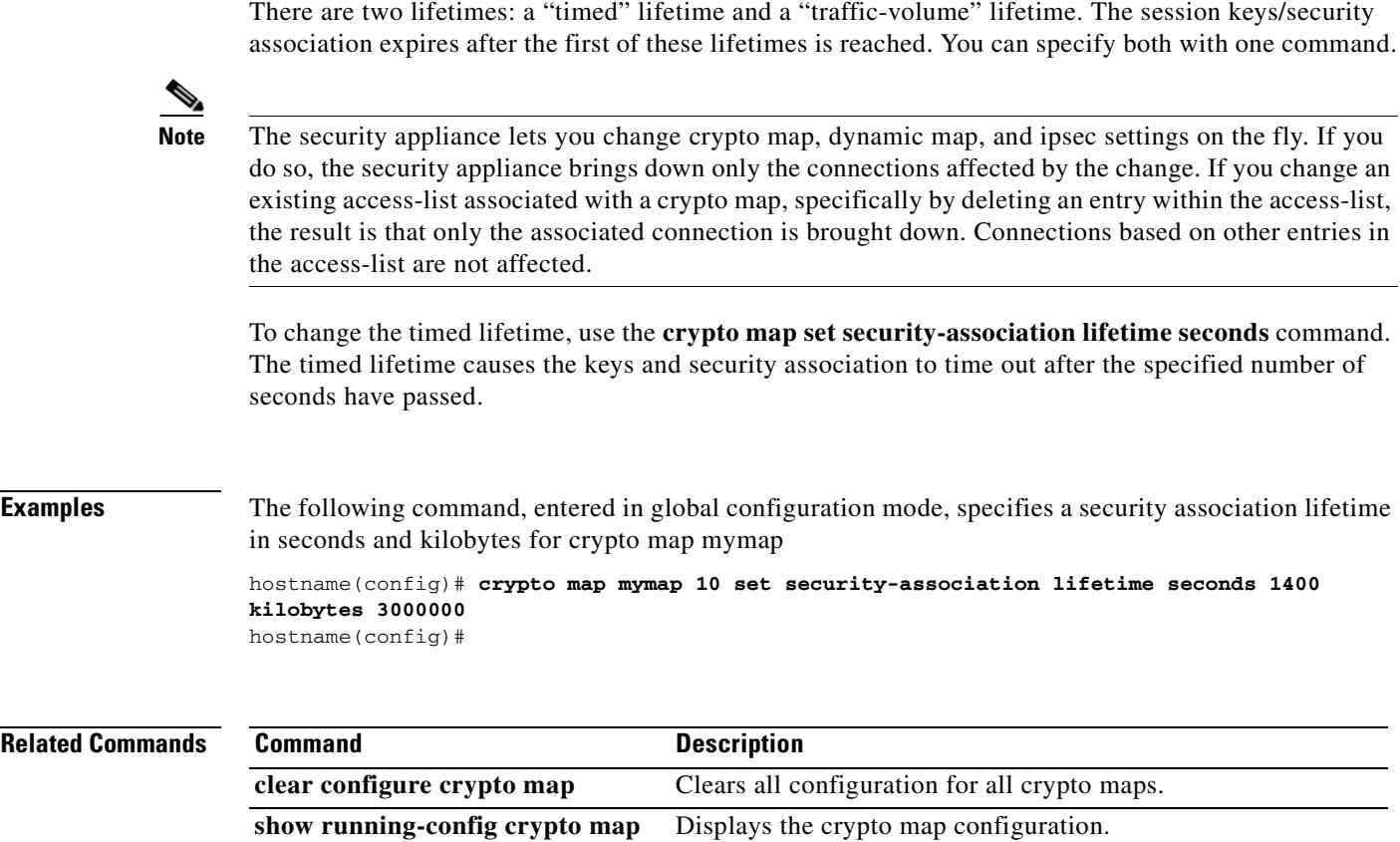

### **crypto map set transform-set**

To specify the transform sets to use in a crypto map entry, use the **crypto map set transform-set** command in global configuration mode.

**crypto map** *map-name seq-num* **set transform-set** *transform-set-name1* [… *transform-set-name11*]

Specify the names of the transform sets in the **no** form of this command to remove them from a crypto map entry.

**no crypto map** *map-name seq-num* **set transform-set** *transform-set-name1* [… *transform-set-name11*]

Using the **no** form of the command while specifying all or none of the transform sets removes the crypto map entry.

**no crypto map** *map-name seq-num* **set transform-set**

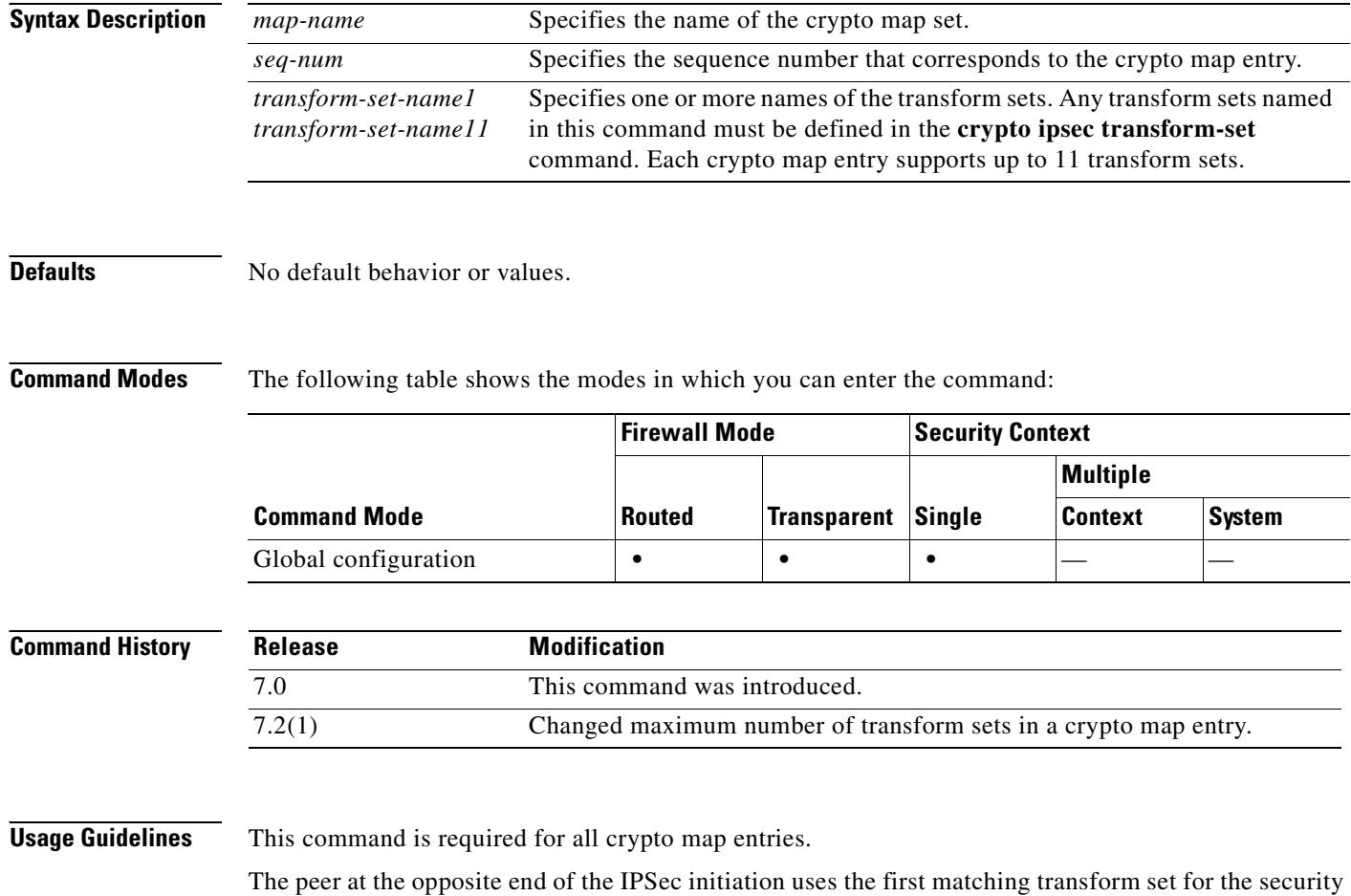

association. If the local security appliance initiates the negotiation, the order specified in the **crypto map** command determines the order in which thesecurity appliance presents the contents of the transform sets to the peer. If the peer initiates the negotiation, the local security appliance uses the first transform set in the crypto map entry that matches the IPSec parameters sent by the peer.

If the peer at the opposite end of the IPSec initiation fails to match the values of the transform sets, IPSec does not establish a security association. The initiator drops the traffic because there is no security association to protect it.

To change the list of transform sets, respecify the new list to replace the old one.

If you use this command to modify a crypto map, the security appliance modifies only the crypto map entry with the same sequence number you specify. For example, the security appliance inserts the transform set named "56des-sha" in the last position if you enter the following commands:

hostname(config)# **crypto map map1 1 set transform-set 128aes-md5 128aes-sha 192aes-md5** hostname(config)# **crypto map map1 1 transform-set 56des-sha** hostname(config)#

The response to the following command shows the cumulative effect of the previous two commands:

```
hostname(config)# show running-config crypto map
crypto map map1 1 set transform-set 128aes-md5 128aes-sha 192aes-md5 56des-sha
hostname(config)#
```
To reconfigure the sequence of transform sets in a crypto map entry, delete the entry, specifying both the map name and sequence number; then recreate it. For example, the following commands reconfigure the crypto map entry named map2, sequence 3:

```
asa2(config)# no crypto map map2 3 set transform-set
asa2(config)# crypto map map2 3 set transform-set 192aes-sha 192aes-md5 128aes-sha 
128aes-md5
asa2(config)#
```
**Examples** The "crypto ipsec transform-set (create or remove transform set)" section shows ten transform set example commands. The following example creates a crypto map entry named "map2" consisting of the same ten transform sets.

```
hostname(config)# crypto map map2 10 set transform-set 3des-md5 3des-sha 56des-md5 
56des-sha 128aes-md5 128aes-sha 192aes-md5 192aes-sha 256aes-md5 256aes-sha
hostname(config)#
```
The following example, entered in global configuration mode, shows the minimum required crypto map configuration when the security appliance uses IKE to establish the security associations:

hostname(config)# **crypto map map2 10 ipsec-isakmp** hostname(config)# **crypto map map2 10 match address 101** hostname(config)# **crypto map map2 set transform-set 3des-md5**  hostname(config)# **crypto map map2 set peer 10.0.0.1** hostname(config)#

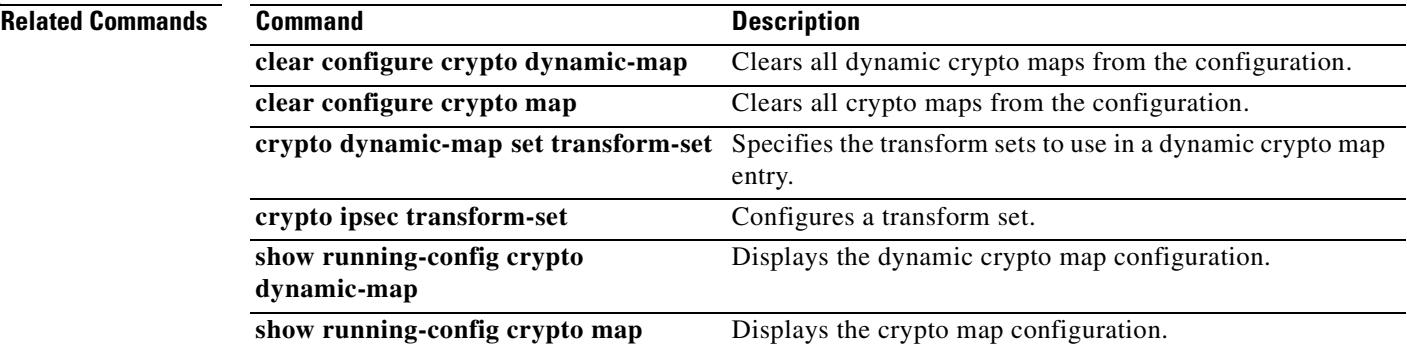

### **crypto map set trustpoint**

To specify the trustpoint that identifies the certificate to send for authentication during Phase 1 negotiations for the crypto map entry, use the **crypto map set trustpoint** command in global configuration mode. Use the **no** form of this command to remove a trustpoint from a crypto map entry.

**crypto map** *map-name seq-num* **set trustpoint** *trustpoint-name* **[chain]**

**nocrypto map** *map-name seq-num* **set trustpoint** *trustpoint-name* **[chain]**

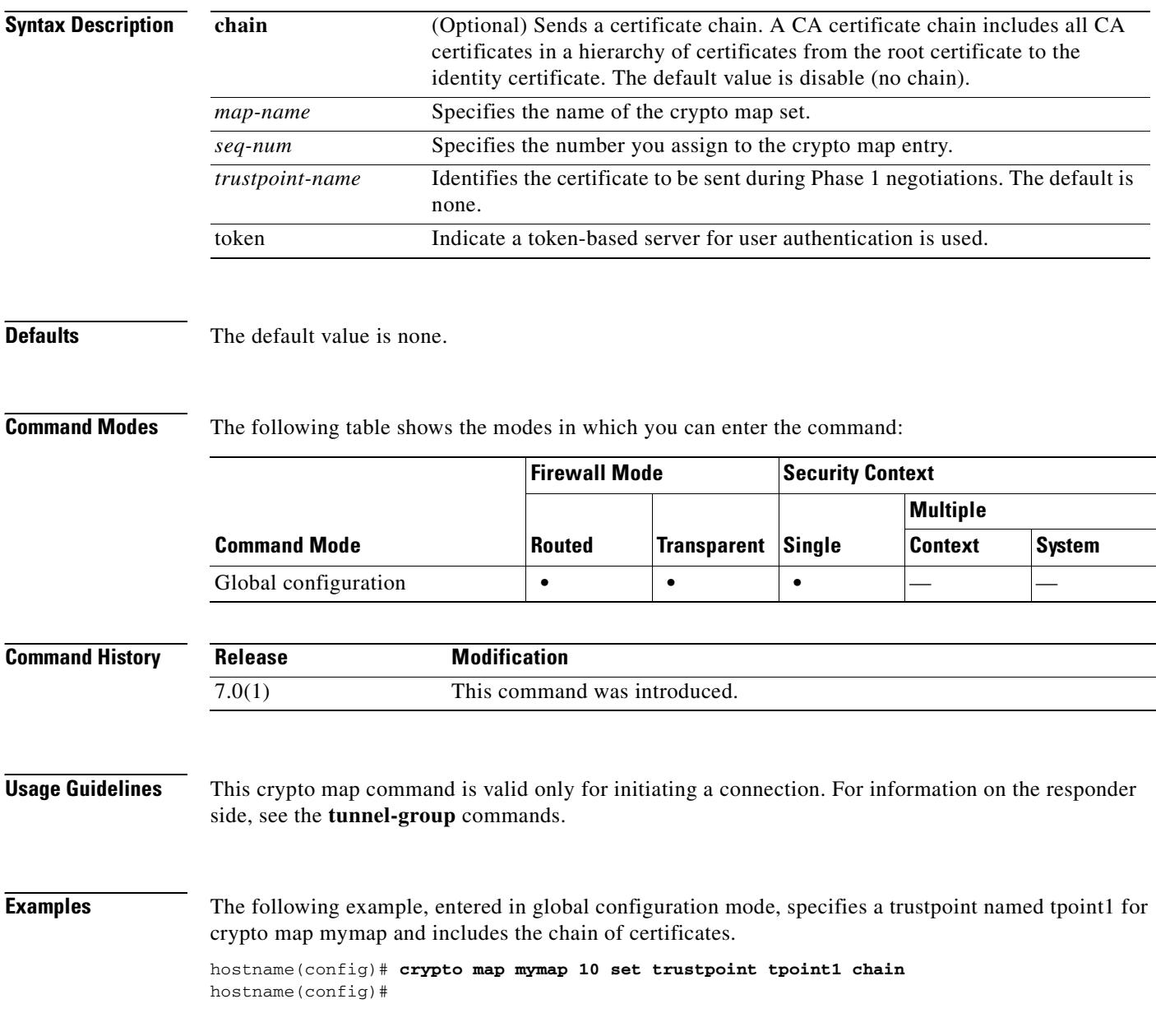

### **Related Commands**

 $\mathbf{I}$ 

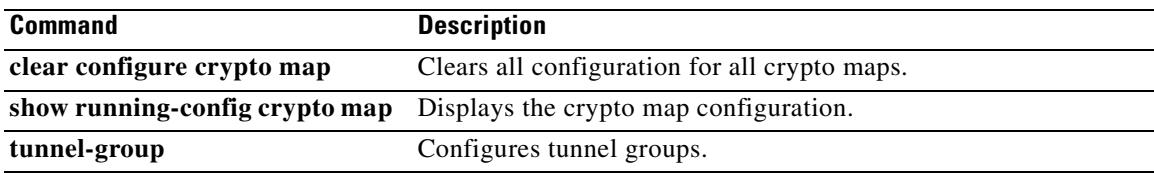

 $\overline{\phantom{a}}$ 

### **csc**

To enable the security appliance to send network traffic to the CSC SSM, use the **csc** command in class configuration mode. Class configuration mode is accessible from policy map configuration mode. To remove the configuration, use the **no** form of this command.

**csc** {**fail-open** | **fail-close**}

**no csc**

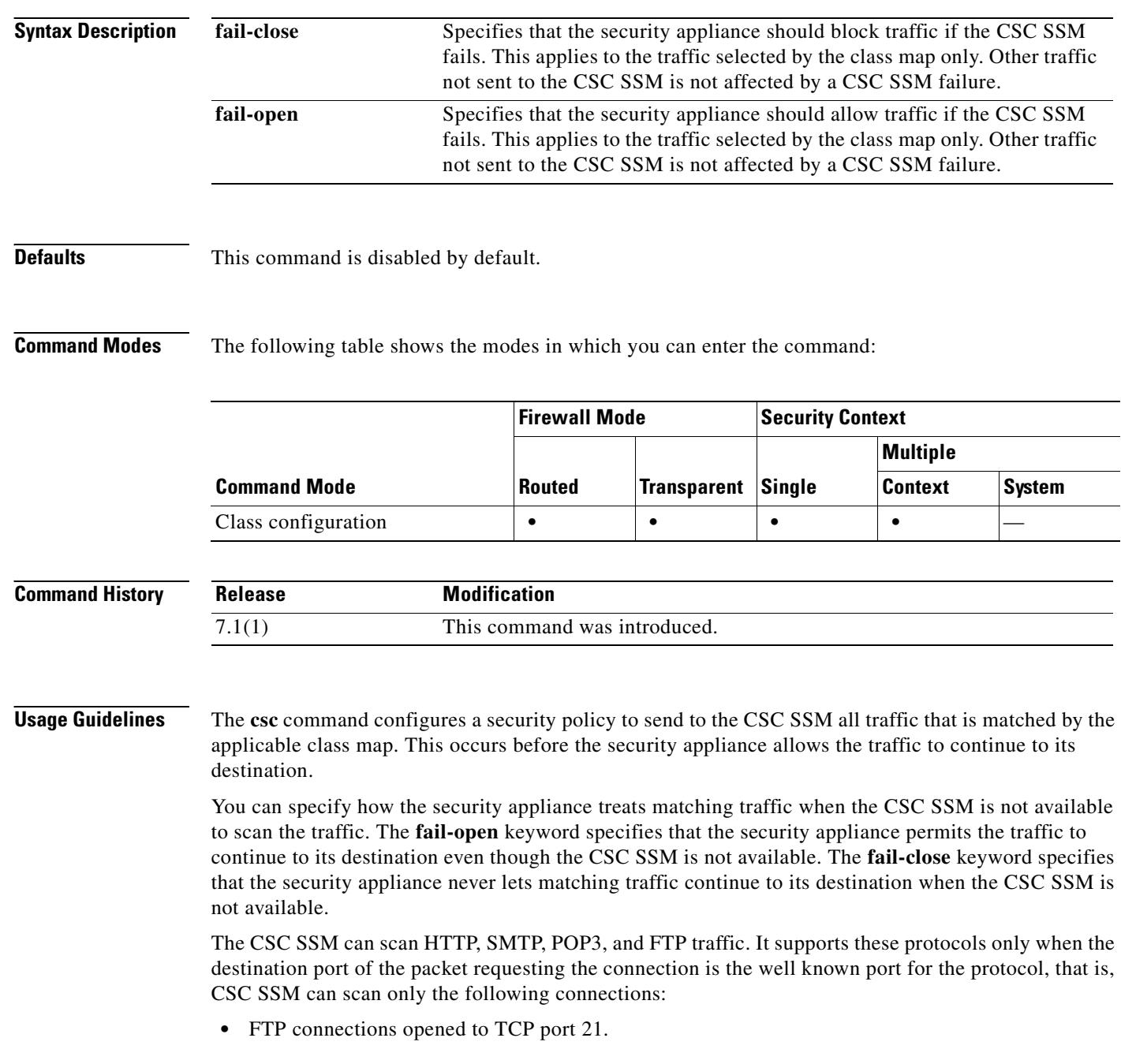

- **•** HTTP connections opened to TCP port 80.
- POP3 connections opened to TCP port 110.
- **•** SMTP connections opened to TCP port 25.

If policies using the **csc** command select connections that misuse these ports for other protocols, the security appliance passes the packets to the CSC SSM but the CSC SSM passes them without scanning them.

To maximize the efficiency of the CSC SSM, configure class maps used by policies implementing the **csc** command as follows:

- Select only the supported protocols that you that want the CSC SSM to scan. For example, if you do not want to scan HTTP traffic, be sure that service policies do not divert HTTP traffic to the CSC SSM.
- Select only those connections that risk trusted hosts protected by the security appliance. These are connections from outside or untrusted networks to inside networks. We recommend scanning the following connections:
	- **–** Outbound HTTP connections.
	- **–** FTP connections from clients inside the security appliance to servers outside the security appliance.
	- **–** POP3 connections from clients inside the security appliance to servers outside the security appliance.
	- **–** Incoming SMTP connections destined to inside mail servers.

### **FTP Scanning**

The CSC SSM supports scanning of FTP file transfers only if the primary channel for the FTP session uses the standard port, which is TCP port 21.

FTP inspection must be enabled for the FTP traffic that you want scanned by the CSC SSM. This is because FTP uses a dynamically assigned secondary channel for data transfer. The security appliance determines the port assigned for the secondary channel and opens a pinhole to allow the data transfer to occur. If the CSC SSM is configured to scan FTP data, the security appliance diverts the data traffic to the CSC SSM.

You can apply FTP inspection either globally or to the same interface that the **csc** command is applied to. By default, FTP inspection is enabled globally. If you have not changed default inspection configuration, no further FTP inspection configuration is required to enable FTP scanning by the CSC SSM.

For more information about FTP inspection or the default inspection configuration, see the *Cisco Security Appliance Command Line Configuration Guide*.

Т

**Examples** In Figure 9-1, the security appliance should be configured to divert traffic to CSC SSM requests from clients on the inside network for HTTP, FTP, and POP3 connections to the outside network and incoming SMTP connections from outside hosts to the mail server on the dmz network. HTTP requests from the inside network to the web server on the dmz network should not be scanned.

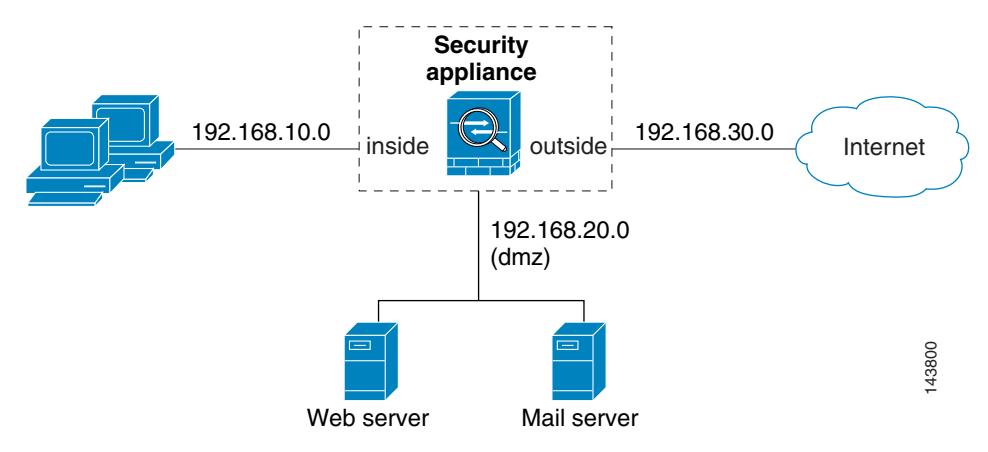

### *Figure 9-1 Common Network Configuration for CSC SSM Scanning*

The following configuration creates two service policies. The first policy, csc\_out\_policy, is applied to the inside interface and uses the csc\_out access list to ensure that all outbound requests for FTP and POP3 are scanned. The csc\_out access list also ensures that HTTP connections from inside to networks on the outside interface are scanned but it includes a deny ACE to exclude HTTP connections from inside to servers on the dmz network.

The second policy, csc\_in\_policy, is applied to the outside interface and uses the csc\_in access list to ensure that requests for SMTP and HTTP originating on the outside interface and destined for the dmz network are scanned by the CSC SSM. Scanning HTTP requests protects the web server from HTTP file uploads.

```
hostname(config)# access-list csc_out permit tcp 192.168.10.0 255.255.255.0 any eq 21
hostname(config)# access-list csc_out deny tcp 192.168.10.0 255.255.255.0 192.168.20.0 255.255.255.0 eq 80
hostname(config)# access-list csc_out permit tcp 192.168.10.0 255.255.255.0 any eq 80
hostname(config)# access-list csc_out permit tcp 192.168.10.0 255.255.255.0 any eq 110
hostname(config)# class-map csc_outbound_class
hostname(config-cmap)# match access-list csc_out
hostname(config)# policy-map csc_out_policy
hostname(config-pmap)# class csc_outbound_class
hostname(config-pmap-c)# csc fail-close
hostname(config)# service-policy csc_out_policy interface inside
hostname(config)# access-list csc_in permit tcp any 192.168.20.0 255.255.255.0 eq 25
hostname(config)# access-list csc_in permit tcp any 192.168.20.0 255.255.255.0 eq 80
hostname(config)# class-map csc_inbound_class
hostname(config-cmap)# match access-list csc_in
hostname(config)# policy-map csc_in_policy
hostname(config-pmap)# class csc_inbound_class
hostname(config-pmap-c)# csc fail-close
```
hostname(config)# **service-policy csc\_in\_policy interface outside**

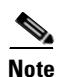

**Note** FTP inspection must be enabled for CSC SSM to scan files transferred by FTP. FTP inspection is enabled by default.

### **Related Commands**

 $\mathbf{I}$ 

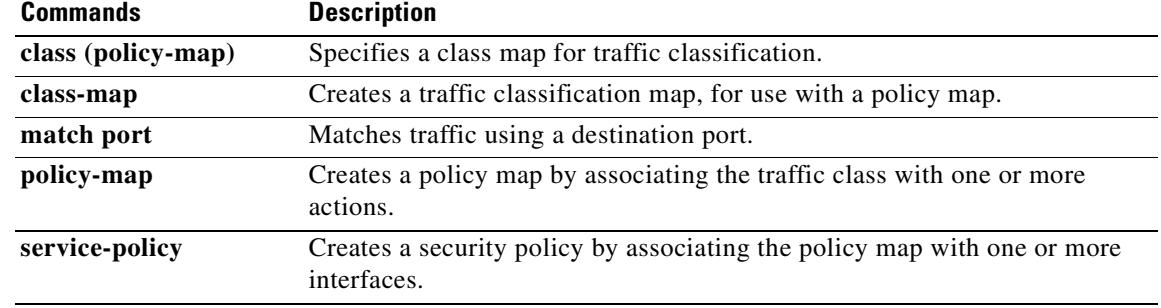

 $\overline{\phantom{a}}$ 

## **csd enable**

To enable Cisco Secure Desktop for management and remote user access, use the **csd enable** command in webvpn configuration mode. To disable CSD, use the **no** form of the command.

**csd enable**

**no csd enable**

- **Syntax Description** This command has no arguments or keywords.
- **Defaults** No default behavior or values.

**Command Modes** The following table shows the modes in which you can enter the command:

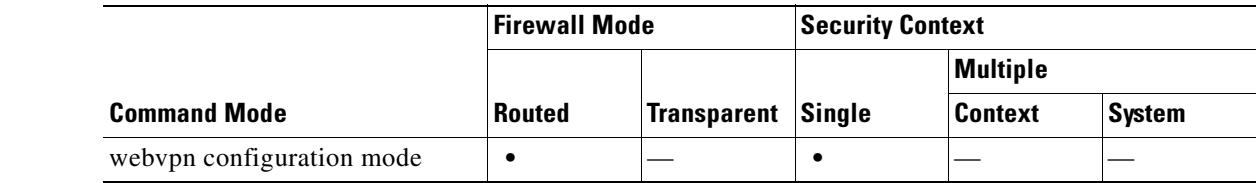

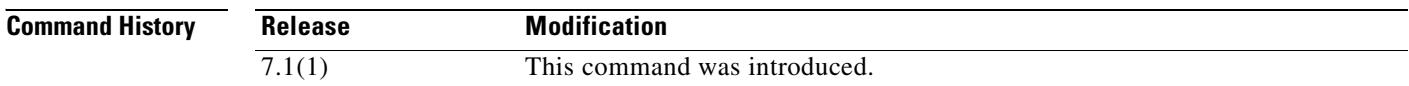

**Usage Guidelines** The **csd enable** command does the following:

- **1.** Provides a validity check that supplements the check performed by the previous **csd image** *path* command.
- **2.** Creates an sdesktop folder on disk0: if one is not already present.
- **3.** Inserts a data.xml (CSD configuration) file in the sdesktop folder if one is not already present.
- **4.** Loads the data.xml from the flash device to the running configuration.
- **5.** Enables CSD.

You can enter the **show webvpn csd** command to determine whether CSD is enabled.

The **csd image** *path* command must be in the running configuration before you enter the **csd enable** command.

The **no csd enable** command disables CSD in the running configuration. If CSD is disabled, you cannot access Cisco Secure Desktop Manager and remote users cannot use CSD.

If you transfer or replace the data.xml file, disable and then enable CSD to load the file into the running configuration.

**Examples** The following example commands shows how to view the status of the CSD image and enable it:

hostname(config-webvpn)# **show webvpn csd** Secure Desktop is not enabled. hostname(config-webvpn)# **csd enable** hostname(config-webvpn)# **show webvpn csd** Secure Desktop version 3.1.0.25 is currently installed and enabled. hostname(config-webvpn)#

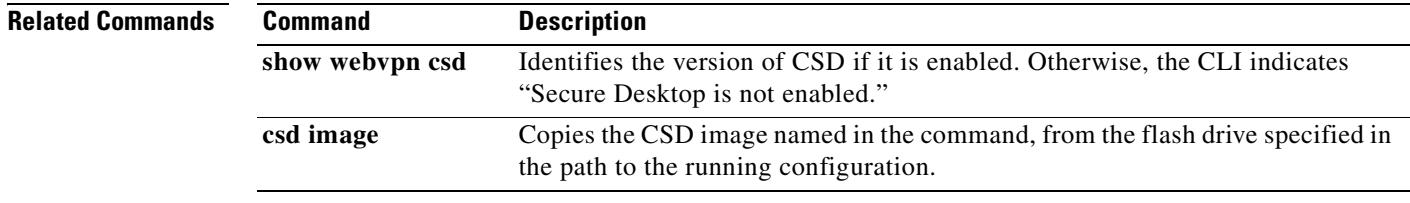

# **csd image**

To validate the Cisco Secure Desktop distribution package and add it to the running configuration, effectively installing CSD, use the **csd image** command in webvpn configuration mode. To remove the CSD distribution package from the running configuration, use the **no** form of the command:

**csd image** *path*

**no csd image** [*path*]

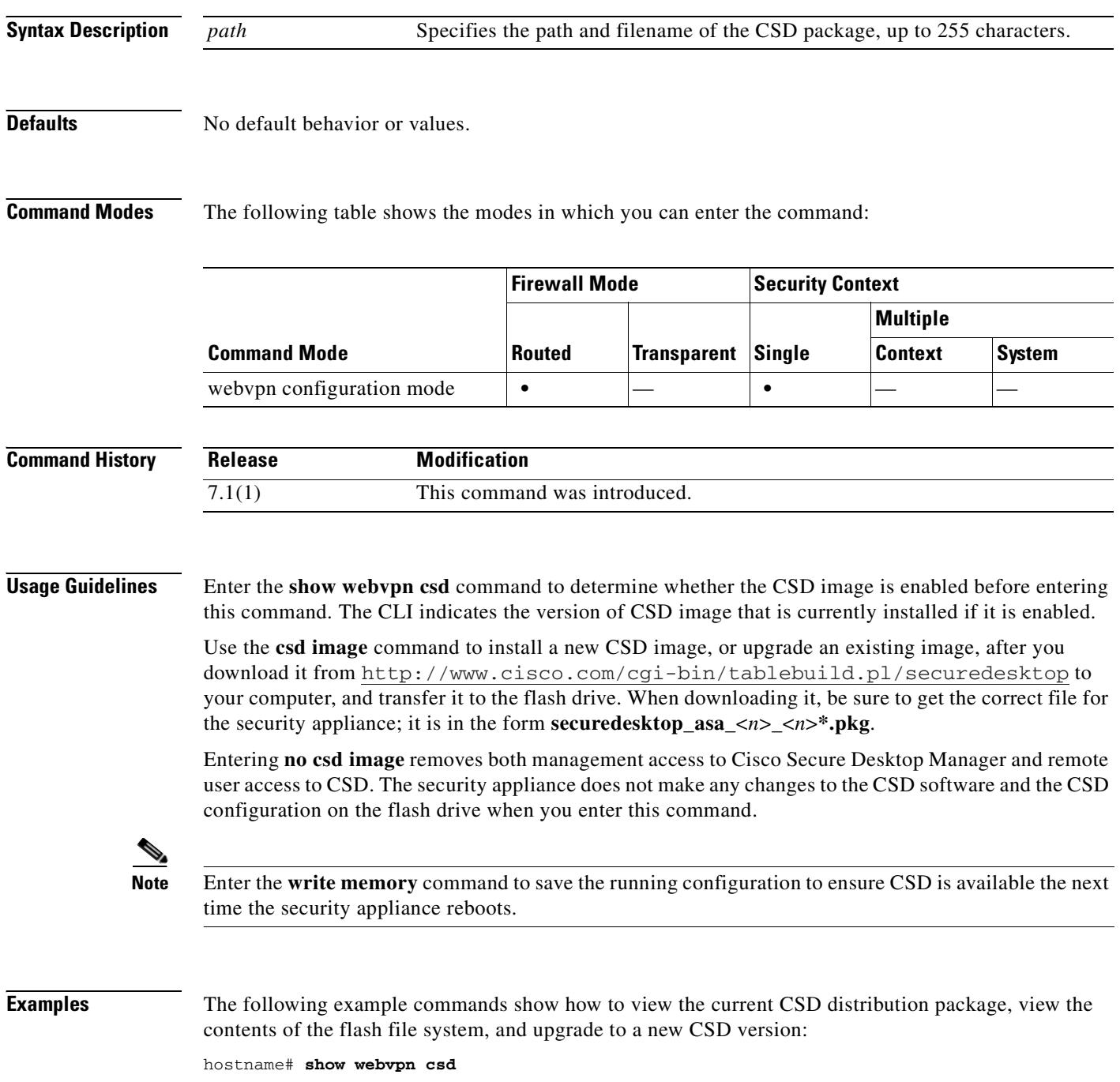

```
Secure Desktop version 3.1.0.24 is currently installed and enabled.
hostname# config t
hostname(config)# webvpn
hostname(config-webvpn)# show disk all
-#- --length-- -----date/time------ path
  6 8543616 Nov 02 2005 08:25:36 PDM
  9 6414336 Nov 02 2005 08:49:50 cdisk.bin
  10 4634 Sep 17 2004 15:32:48 first-backup
  11 4096 Sep 21 2004 10:55:02 fsck-2451
 12 4096 Sep 21 2004 10:55:02 fsck-2505
 13 21601 Nov 23 2004 15:51:46 shirley.cfg
 14 9367 Nov 01 2004 17:15:34 still.jpg
  15 6594064 Nov 04 2005 09:48:14 asdmfile.510106.rls
 16 21601 Dec 17 2004 14:20:40 tftp
 17 21601 Dec 17 2004 14:23:02 bingo.cfg
  18 9625 May 03 2005 11:06:14 wally.cfg
  19 16984 Oct 19 2005 03:48:46 tomm_backup.cfg
  20 319662 Jul 29 2005 09:51:28 sslclient-win-1.0.2.127.pkg
  21 0 Oct 07 2005 17:33:48 sdesktop
  22 5352 Oct 28 2005 15:09:20 sdesktop/data.xml
  23 369182 Oct 10 2005 05:27:58 sslclient-win-1.1.0.133.pkg
  24 1836210 Oct 12 2005 09:32:10 securedesktop_asa_3_1_0_24.pkg
  25 1836392 Oct 26 2005 09:15:26 securedesktop_asa_3_1_0_25.pkg
38600704 bytes available (24281088 bytes used)
******** Flash Card Geometry/Format Info ********
COMPACT FLASH CARD GEOMETRY
   Number of Heads: 4
  Number of Cylinders 978
  Sectors per Cylinder 32
  Sector Size 512
   Total Sectors 125184
COMPACT FLASH CARD FORMAT
  Number of FAT Sectors 61
  Sectors Per Cluster 8
   Number of Clusters 15352
   Number of Data Sectors 122976
  Base Root Sector 123
  Base FAT Sector 1
   Base Data Sector 155
hostname(config-webvpn)# csd image disk0:securedesktop_asa_3_1_0_25.pkg
hostname(config-webvpn)# show webvpn csd
Secure Desktop version 3.1.0.25 is currently installed and enabled.
hostname(config-webvpn)# write memory
Building configuration...
Cryptochecksum: 5e57cfa8 0e9ca4d5 764c3825 2fc4deb6 
19566 bytes copied in 3.640 secs (6522 bytes/sec)
[OK]
hostname(config-webvpn)#
```
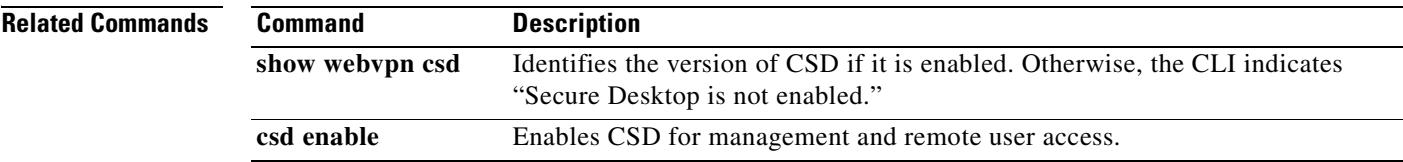

### **customization**

To specify the customization to use for a tunnel-group, group, or user, use the **customization** command from the following modes:

In tunnel-group webvpn configuration mode:

**customization** *name*

**no customization** *name*

In group policy webvpn configuration mode and username webvpn configuration mode:

**customization** {**none** | **value** *name*}

**no customization** {**none** | **value** *name*}

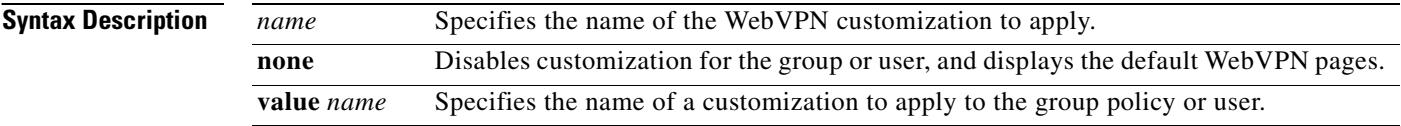

**Defaults** No default behaviors or values.

### **Command Modes** The following table shows the modes in which you can enter the command:

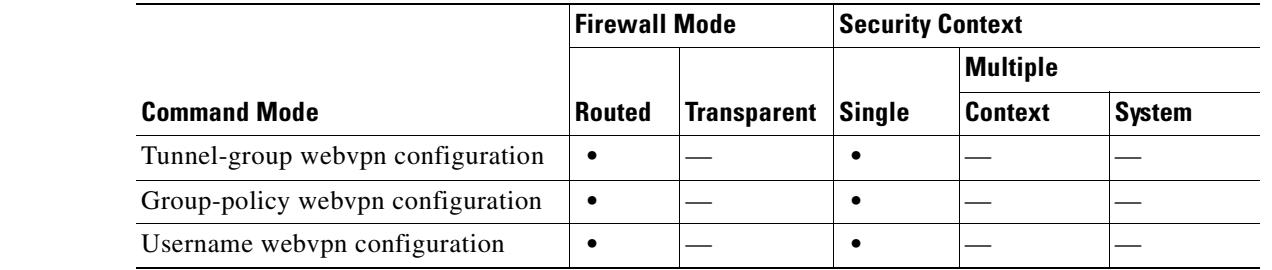

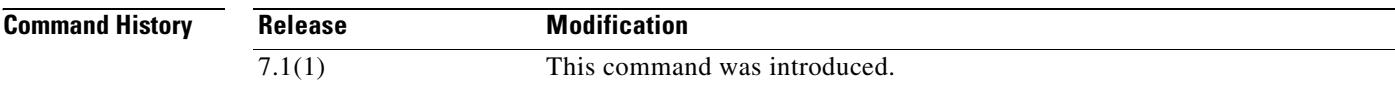

**Usage Guidelines** Before entering the **customization** command in tunnel-group webvpn mode, you must name and configure the customization using the **customization** command in webvpn configuration mode.

### **Mode-Dependent Command Options**

The keywords available with the **customization** command differ depending on the mode you are in. In group-policy webvpn configuration mode and username webvpn configuration mode, the additional keywords **none** and **value** appear. The complete syntax from these modes is:

[**no**] **customization** {**none** | **value** *name*}

**None** disables customization for the group or user, and prevents the customization from being inherited. For example, if you enter the **customization none** command from username webvpn mode, the security appliance will not look for the value in the group policy or tunnel group.

*name* is the name of a customization to apply to the group or user.

To remove the command from the configuration, and cause the value to be inherited, use the **no** form of the command.

**Examples** The following example shows a command sequence that first establishes a WebVPN customization named "123" that defines a password prompt. The example then defines a WebVPN tunnel-group named "test" and uses the **customization** command to specifies the use of the WebVPN customization named "123":

```
hostname(config)# webvpn
hostname(config-webvpn)# customization 123
hostname(config-webvpn-custom)# password-prompt Enter password
hostname(config-webvpn)# exit
hostname(config)# tunnel-group test type webvpn
hostname(config)# tunnel-group test webvpn-attributes
hostname(config-tunnel-webvpn)# customization 123
hostname(config-tunnel-webvpn)#
```
The next example shows the customization named "cisco" applied to the group policy named "cisco\_sales". Note that the additional command option **value** is required with the **customization** command entered in group-policy webvpn configuration mode:

hostname(config)# **group-policy cisco\_sales attributes** hostname(config-group-policy)# **webvpn** hostname(config-group-webvpn)# **customization value cisco**

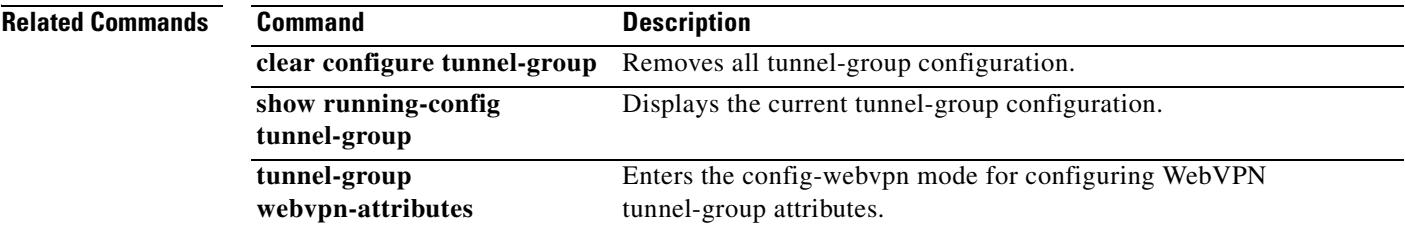

Г

 $\blacksquare$ 

**The Contract of the Contract of the Contract of the Contract of the Contract of the Contract of the Contract o** 

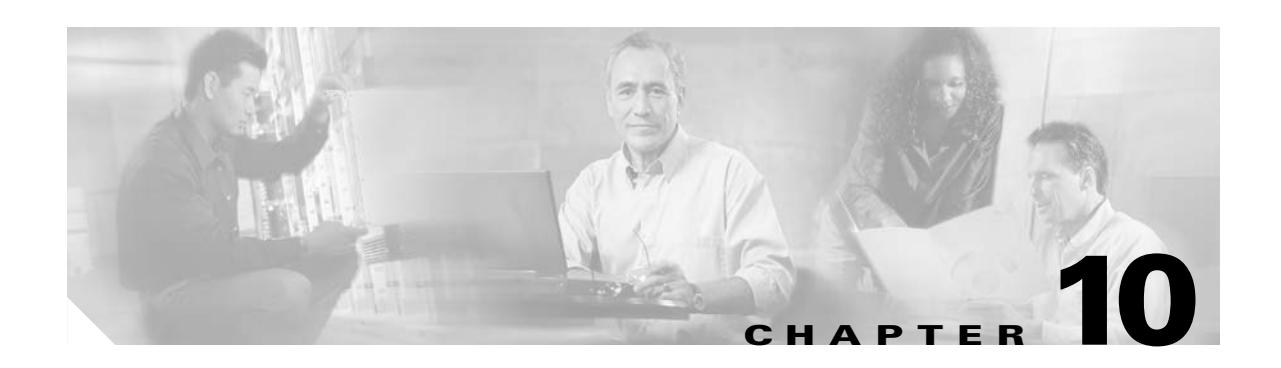

# **ddns through debug xdmcp Commands**

H.

# **ddns (DDNS-update-method)**

To specify a DDNS update method type, use the **ddns** command in DDNS-update-method mode. To remove an update method type from the running configuration, use the **no** form of this command.

**ddns** [**both**]

**no ddns** [**both**]

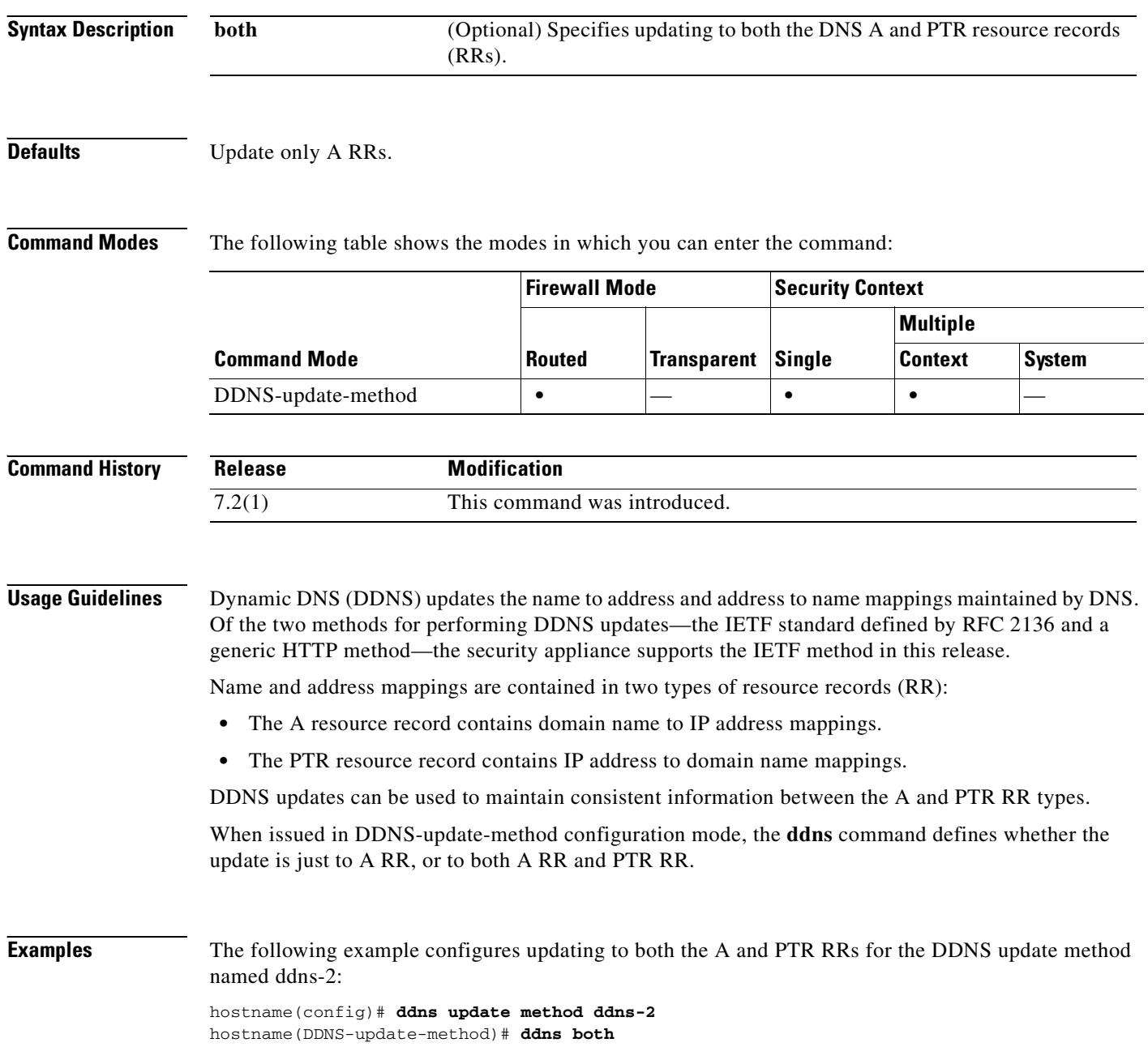

 $\mathbf{I}$ 

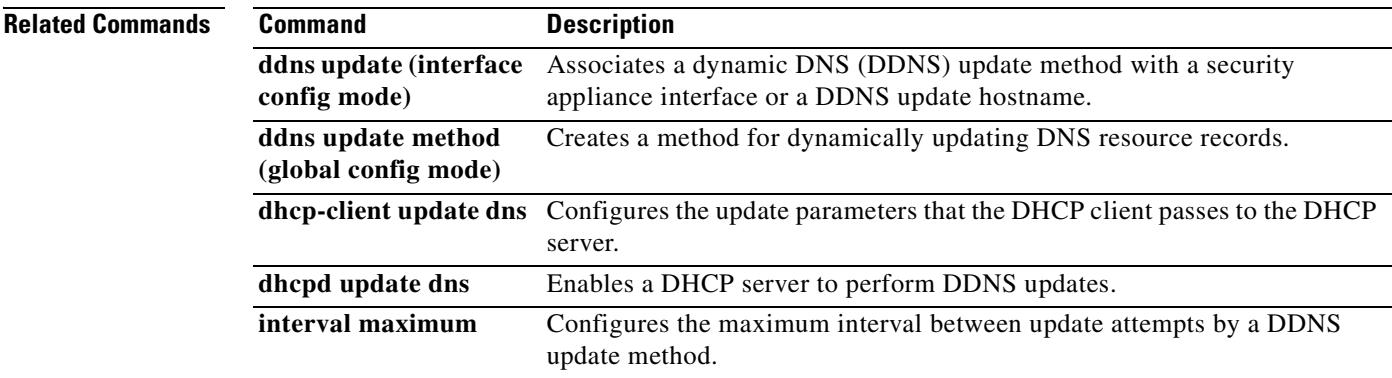

 $\overline{\phantom{a}}$ 

## **ddns update (interface configuration)**

To associate a dynamic DNS (DDNS) update method with a security appliance interface or an update hostname, use the **ddns update** command in interface configuration mode. To remove the association between the DDNS update method and the interface or the hostname from the running configuration, use the **no** form of this command.

**ddns update** [*method-name |* **hostname** *hostname*]

**no ddns update** [*method-name |* **hostname** *hostname*]

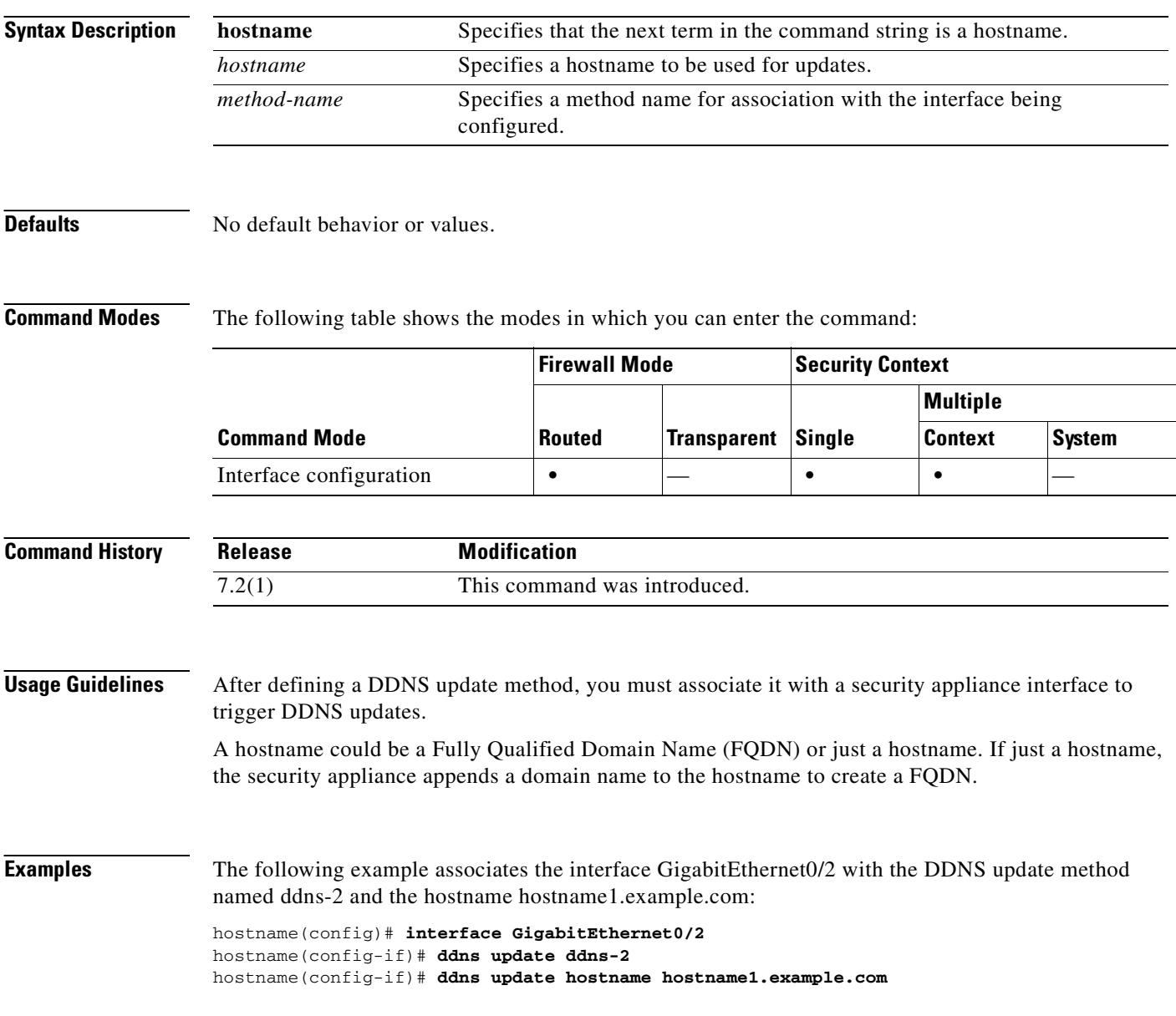

### **Related Commands**

 $\mathbf{I}$ 

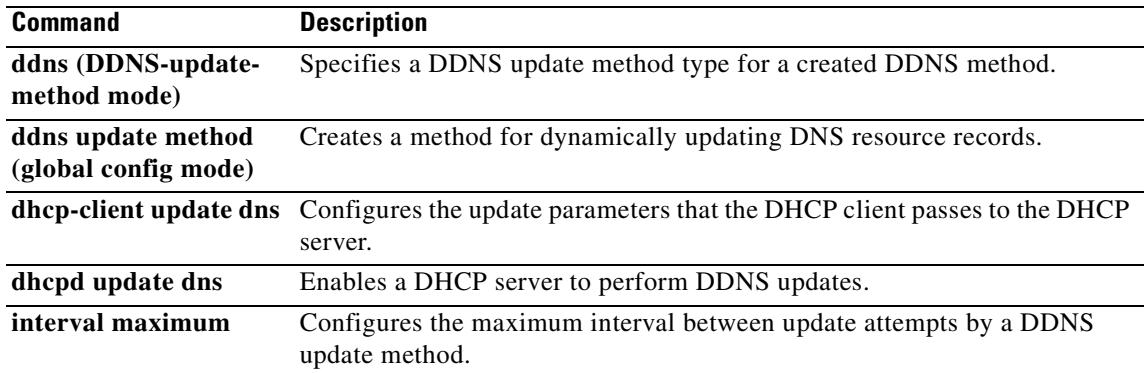

 $\overline{\phantom{a}}$ 

## **ddns update method (global configuration mode)**

To create a method for dynamically updating a DNS resource records (RRs), use the **ddns update method** command in global configuration mode. To remove a dynamic DNS (DDNS) update method from the running configuration, use the **no** form of this command.

**ddns update method** *name*

**no ddns update method** *name*

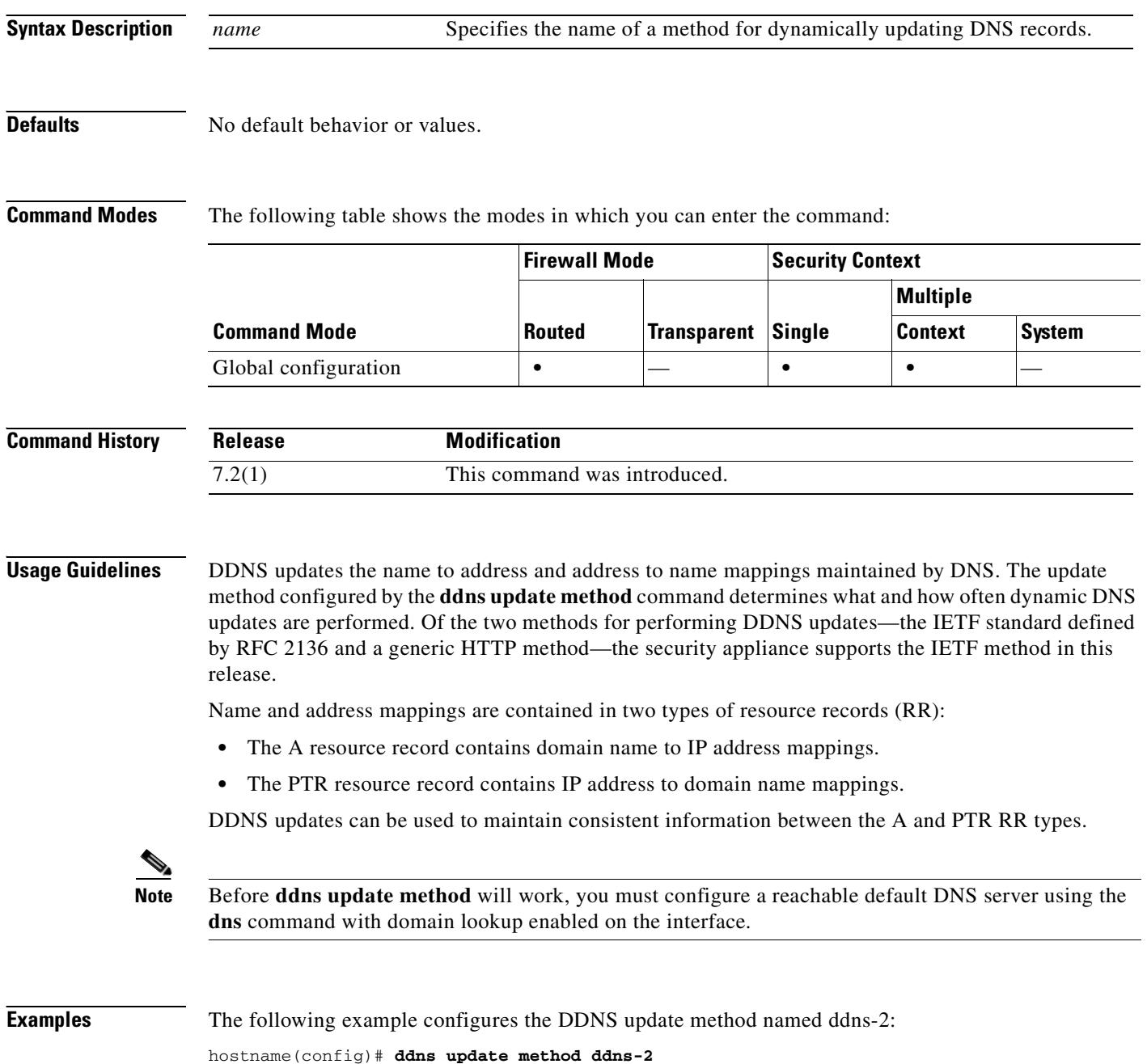

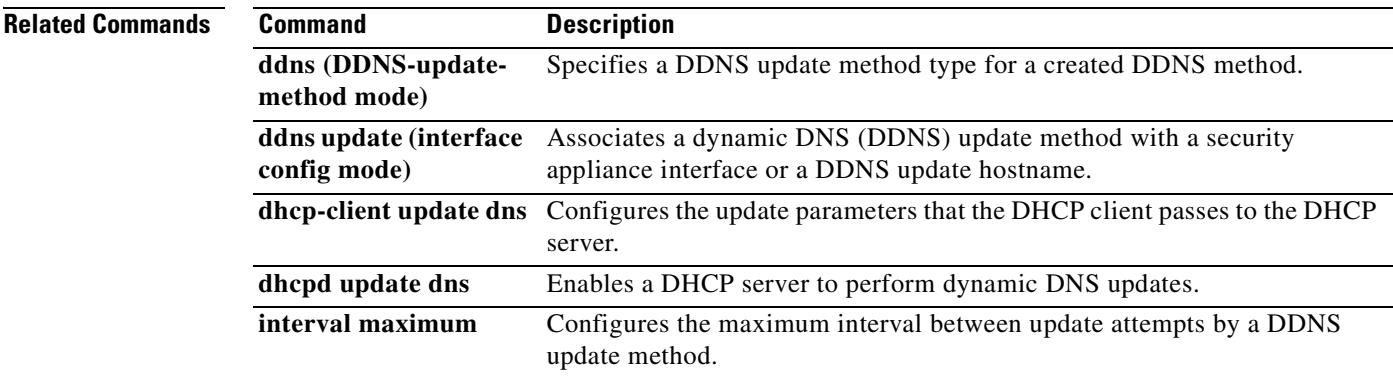

 $\overline{\phantom{a}}$ 

## **debug aaa**

To show debug messages for AAA, use the **debug aaa** command in privileged EXEC mode. To stop showing AAA messages, use the **no** form of this command.

**debug aaa** [ **accounting** | **authentication** | **authorization** | **internal** | **vpn** [ *level* ] ]

**no debug aaa**

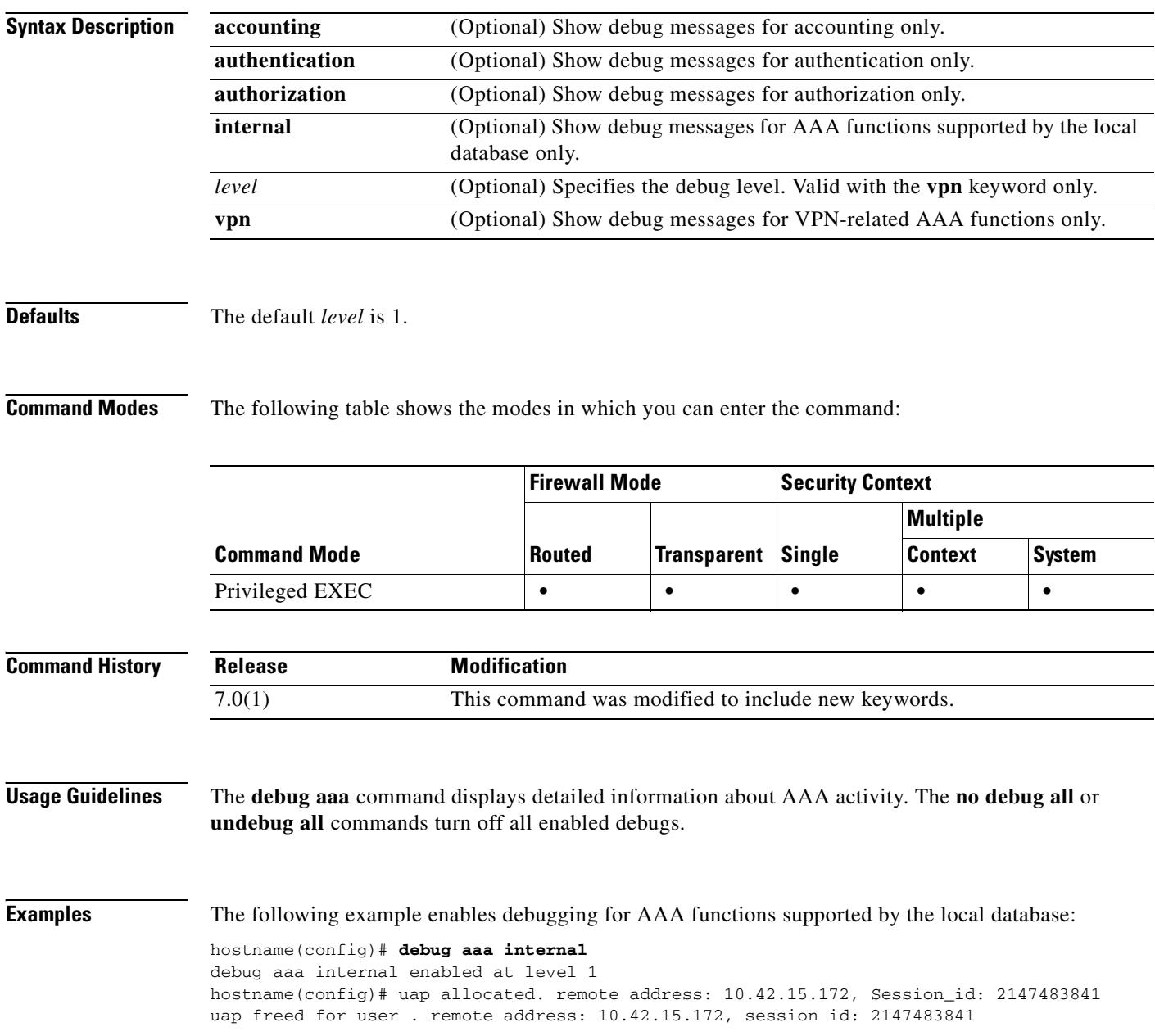

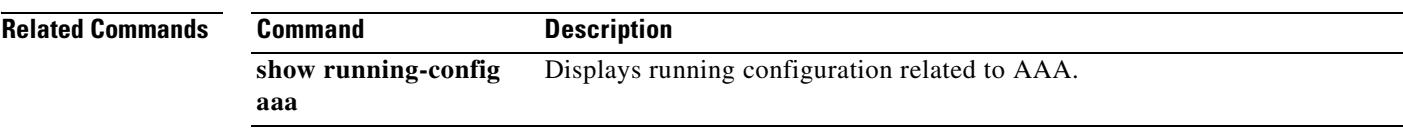

 $\overline{\phantom{a}}$ 

# **debug appfw**

To display detailed information about application inspection, use the **debug appfw** command in privileged EXEC mode. To disable debugging, Use the **no** form of this command.

**debug appfw** [**chunk** | **event** | **eventverb** | **regex**]

**no debug appfw** [**chunk** | **event** | **eventverb** | **regex**]

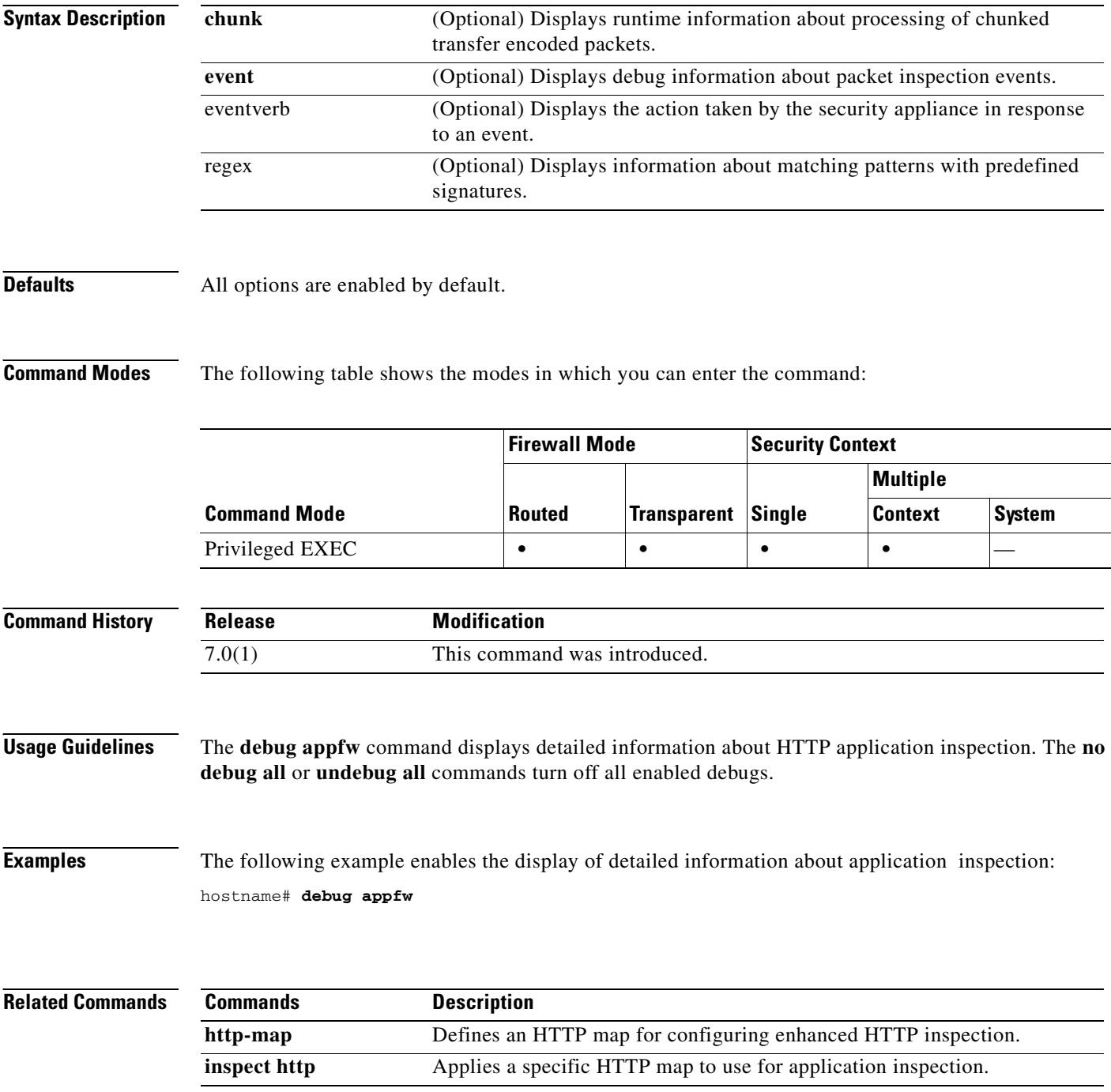

 $\sim$ 

### **debug arp**

To show debug messages for ARP, use the **debug arp** command in privileged EXEC mode. To stop showing debug messages for ARP, use the **no** form of this command.

**debug arp**

**no debug arp**

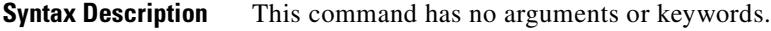

**Defaults** No default behavior or values.

**Command Modes** The following table shows the modes in which you can enter the command:

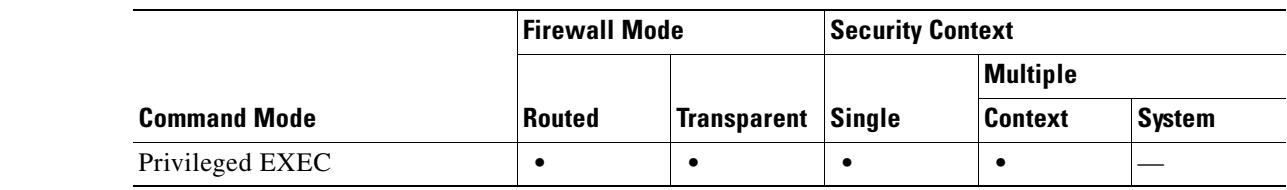

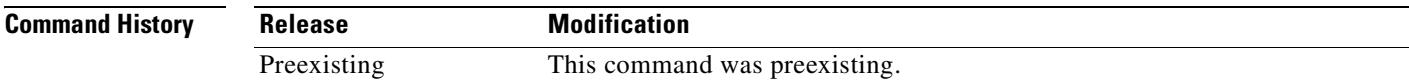

**Usage Guidelines** Using **debug** commands might slow down traffic on busy networks.

**Examples** The following example enables debug messages for ARP: hostname# **debug arp**

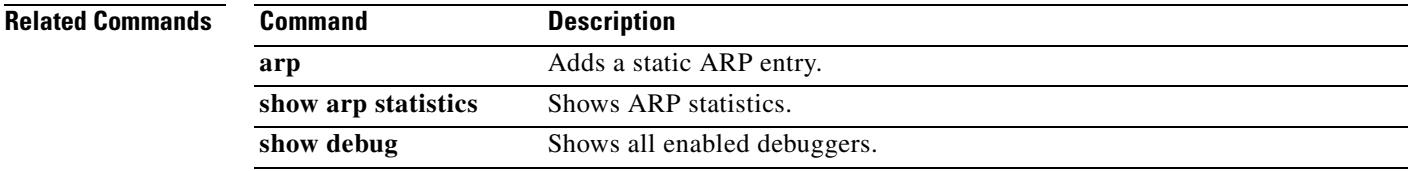

## **debug arp-inspection**

To show debug messages for ARP inspection, use the **debug arp-inspection** command in privileged EXEC mode. To stop showing debug messages for ARP inspection, use the **no** form of this command.

**debug arp-inspection**

**no debug arp-inspection**

- **Syntax Description** This command has no arguments or keywords.
- **Defaults** No default behavior or values.

**Command Modes** The following table shows the modes in which you can enter the command:

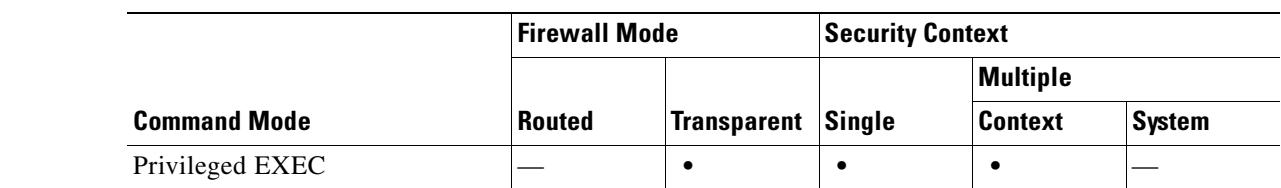

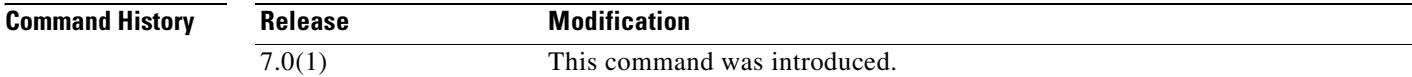

**Usage Guidelines** Using **debug** commands might slow down traffic on busy networks.

**Examples** The following example enables debug messages for ARP inspection: hostname# **debug arp-inspection**

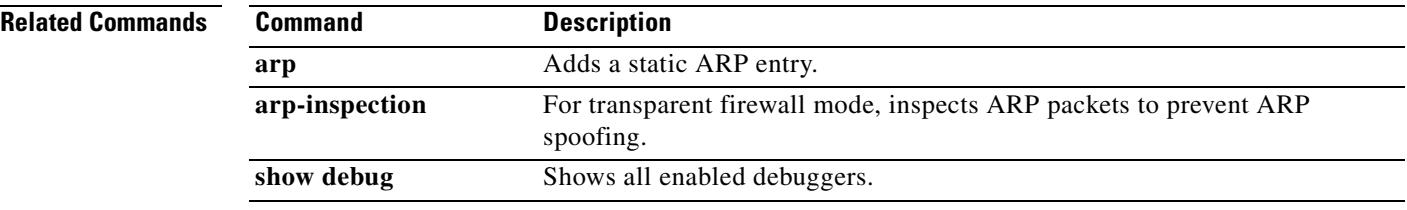

 $\mathbf{I}$ 

# **debug asdm history**

To view debug information for ASDM, use the **debug asdm history** command in privileged EXEC mode.

**debug asdm history** *level*

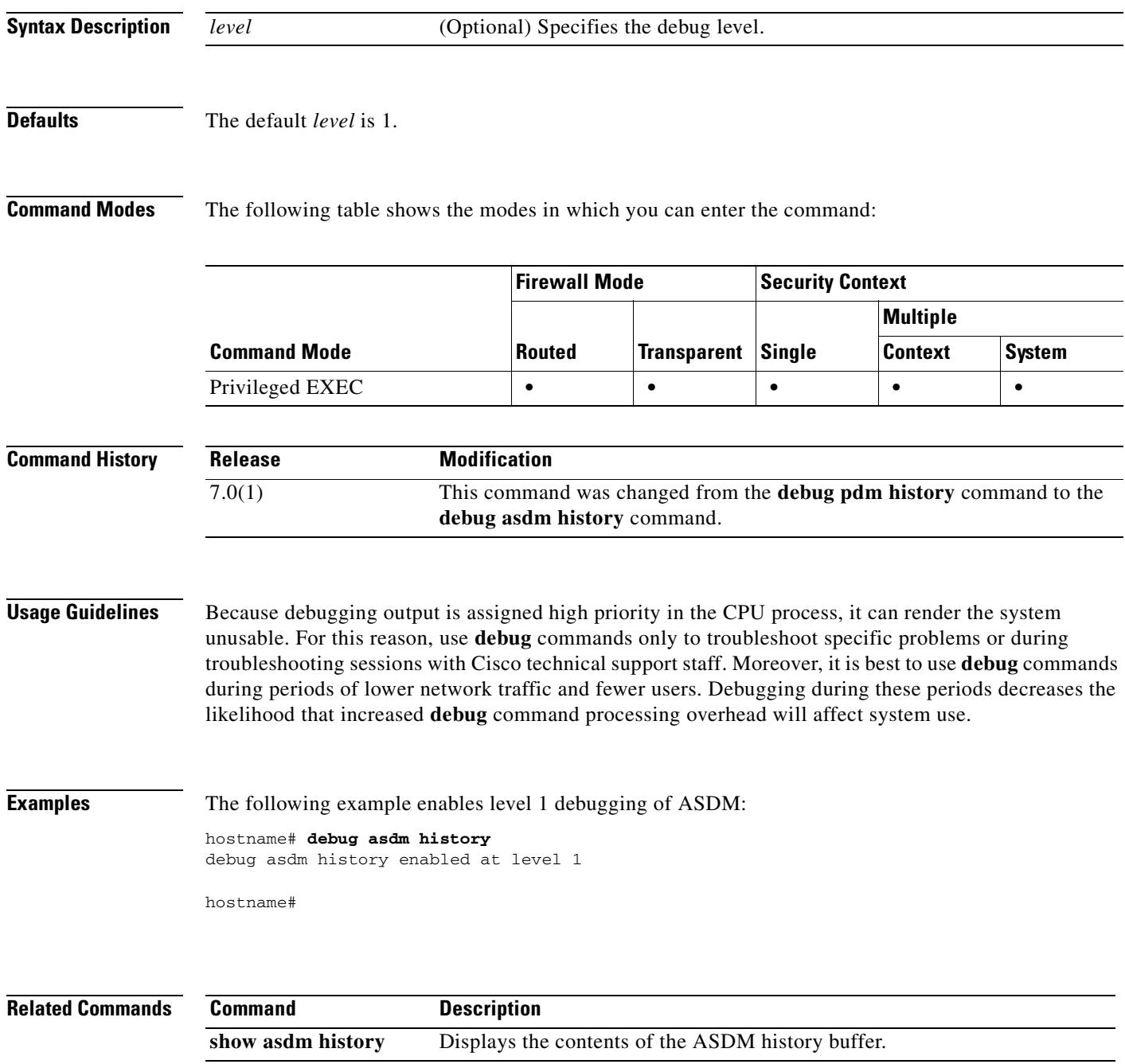

## **debug context**

To show debug messages when you add or delete a security context, use the **debug context** command in privileged EXEC mode. To stop showing debug messages for contexts, use the **no** form of this command.

**debug context** [*level*]

**no debug context** [*level*]

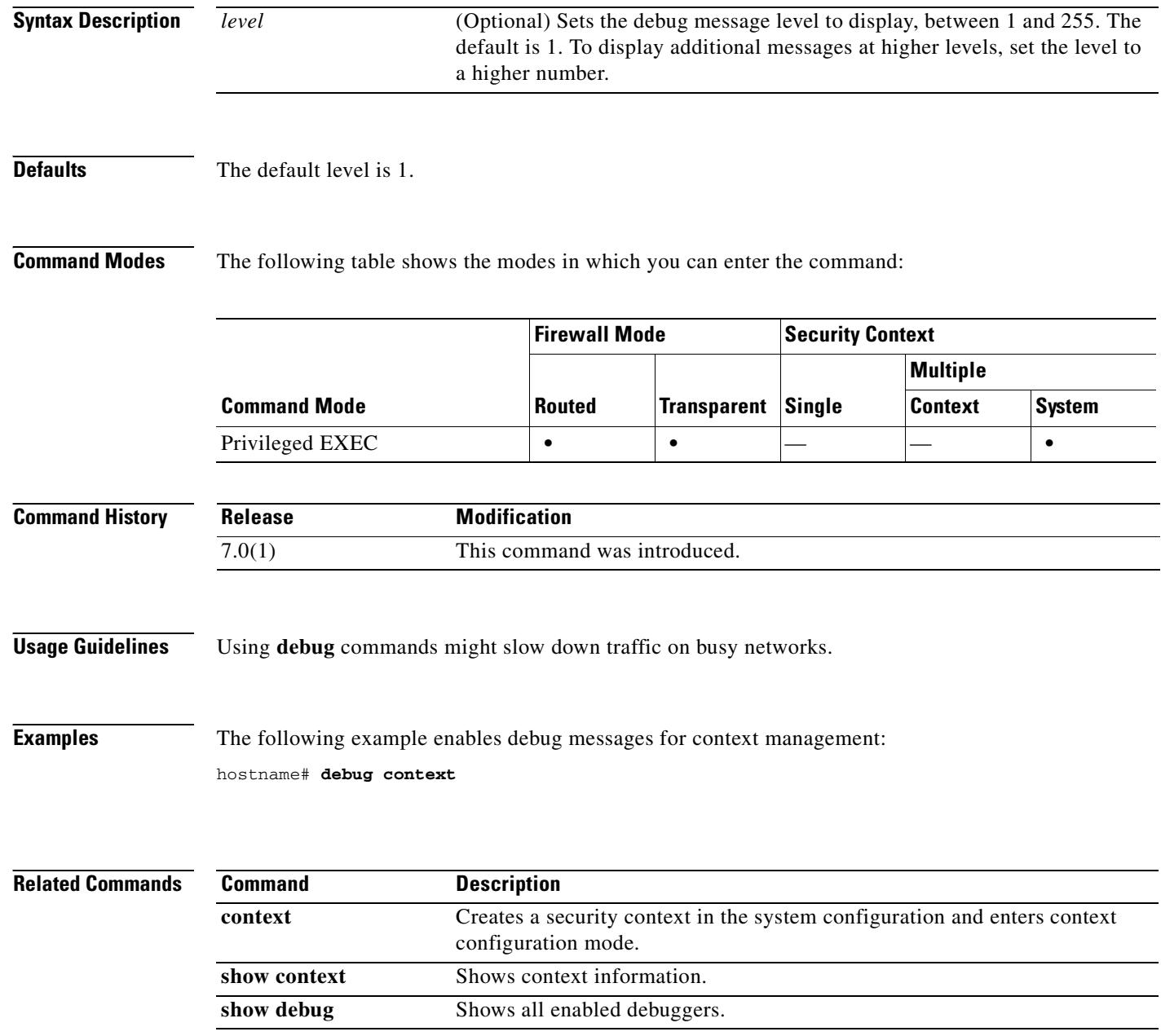

# **debug cplane**

To show debug messages about the control plane that connects internally to an SSM, use the **debug cplane** command in privileged EXEC mode. To stop showing debug messages for the control plane, use the **no** form of this command.

**debug cplane** [*level*]

**no debug cplane** [*level*]

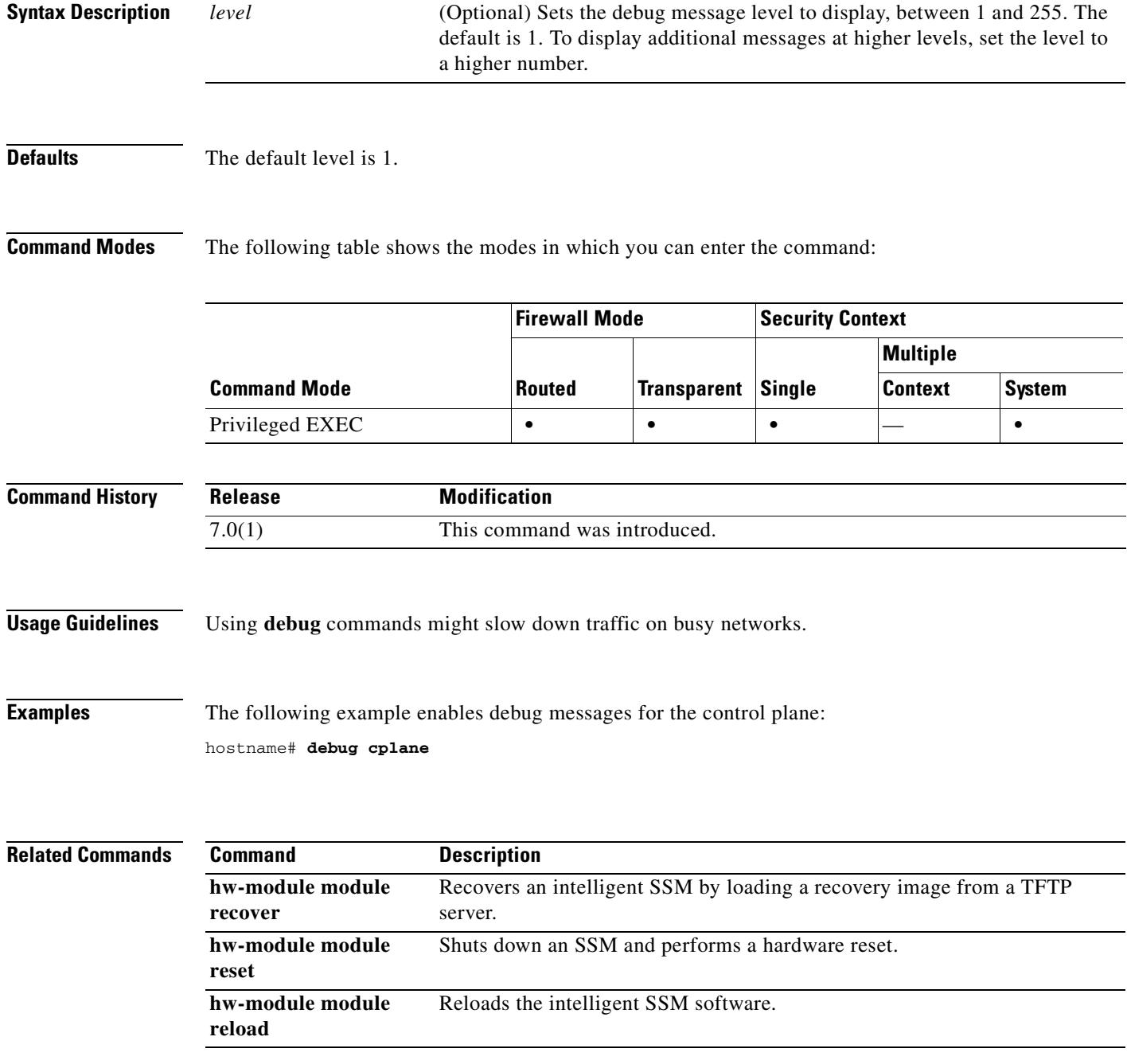

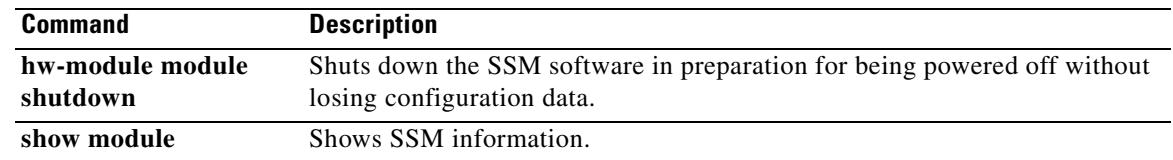

 $\blacksquare$ 

# **debug crypto ca**

To show debug messages for PKI activity (used with CAs), use the **debug crypto ca** command in privileged EXEC mode. To stop showing debug messages for PKI, use the **no** form of this command.

**debug crypto ca** [**messages** | **transactions**] [*level*]

**no debug crypto ca** [**messages** | **transactions**] [*level*]

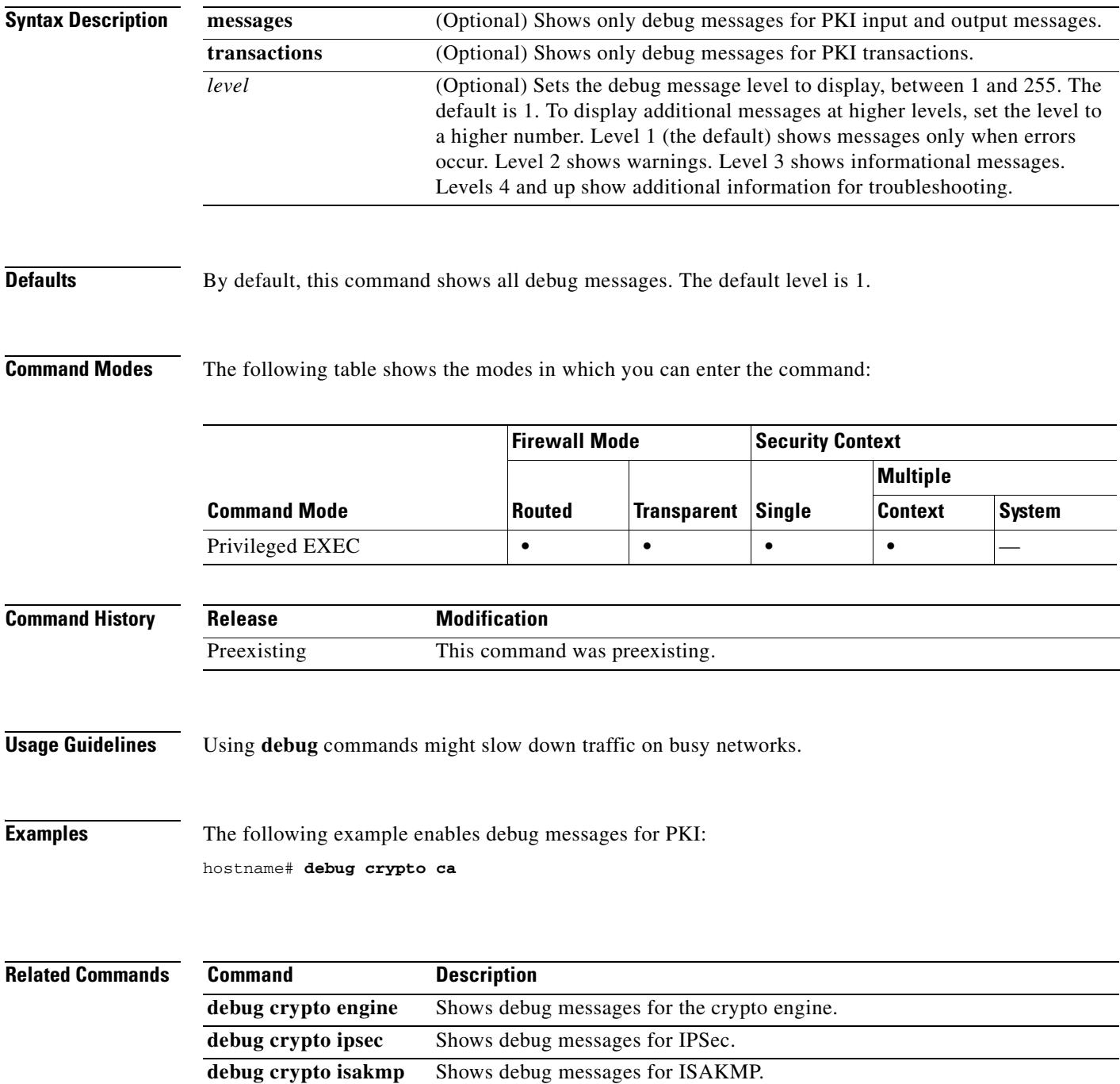

## **debug crypto engine**

To show debug messages for the crypto engine, use the **debug crypto engine** command in privileged EXEC mode. To stop showing debug messages for the crypto engine, use the **no** form of this command.

**debug crypto engine** [*level*]

**no debug crypto engine** [*level*]

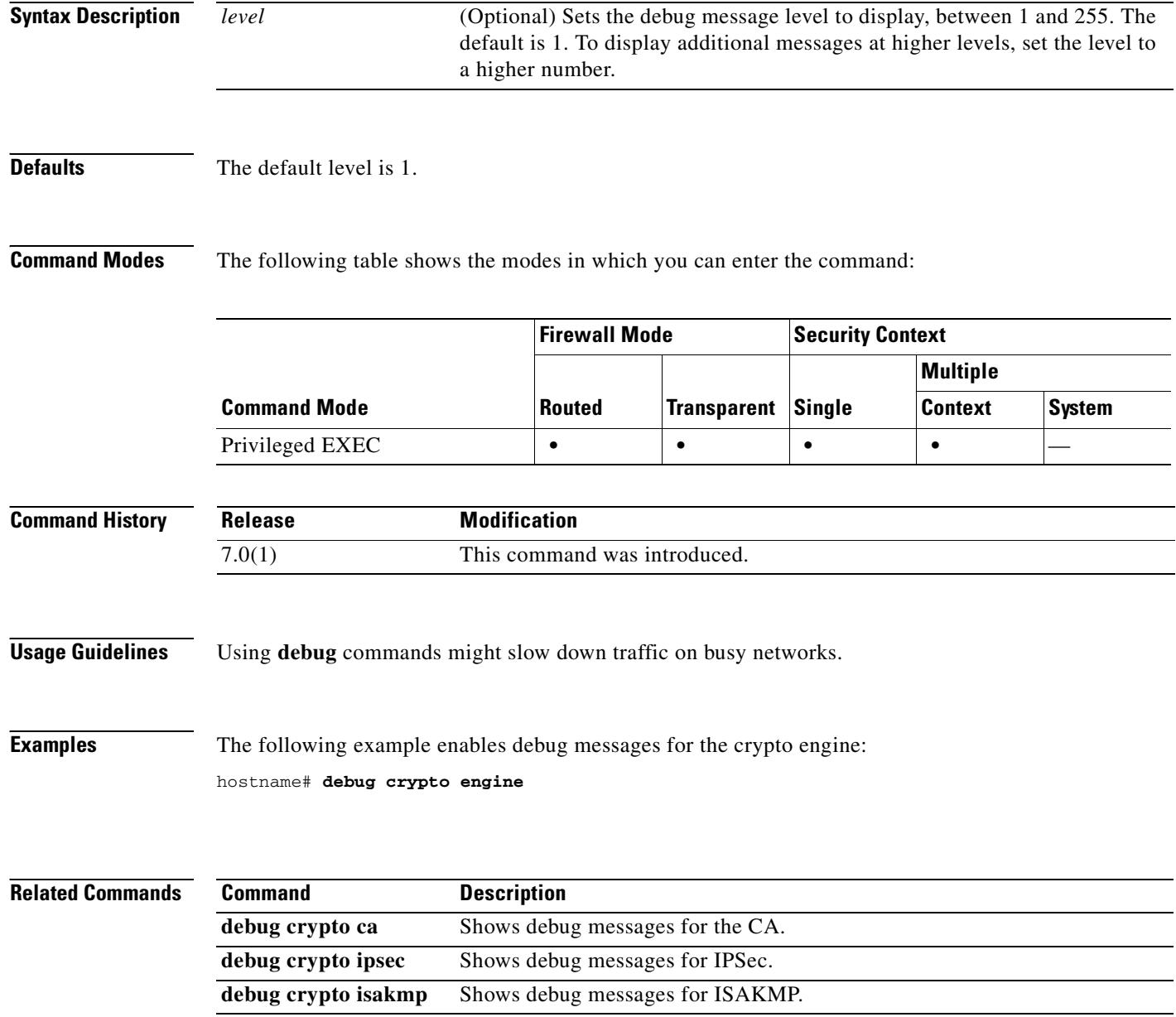
## **debug crypto ipsec**

To show debug messages for IPSec, use the **debug crypto ipsec** command in privileged EXEC mode. To stop showing debug messages for IPSec, use the **no** form of this command.

**debug crypto ipsec** [*level*]

**no debug crypto ipsec** [*level*]

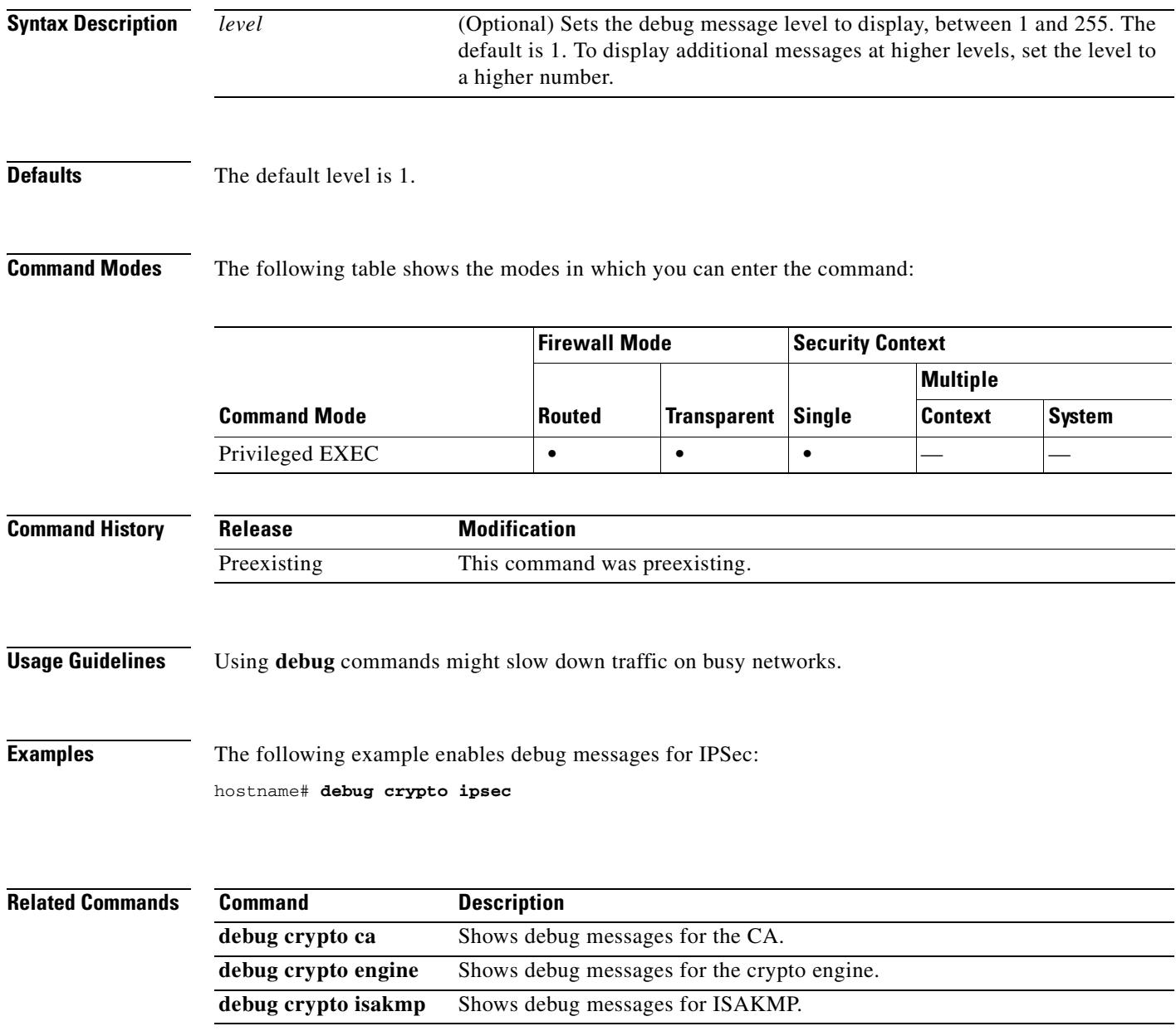

# **debug crypto isakmp**

To show debug messages for ISAKMP, use the **debug crypto isakmp** command in privileged EXEC mode. To stop showing debug messages for ISAKMP, use the **no** form of this command.

**debug crypto isakmp** [**timers**] [*level*]

**no debug crypto isakmp** [**timers**] [*level*]

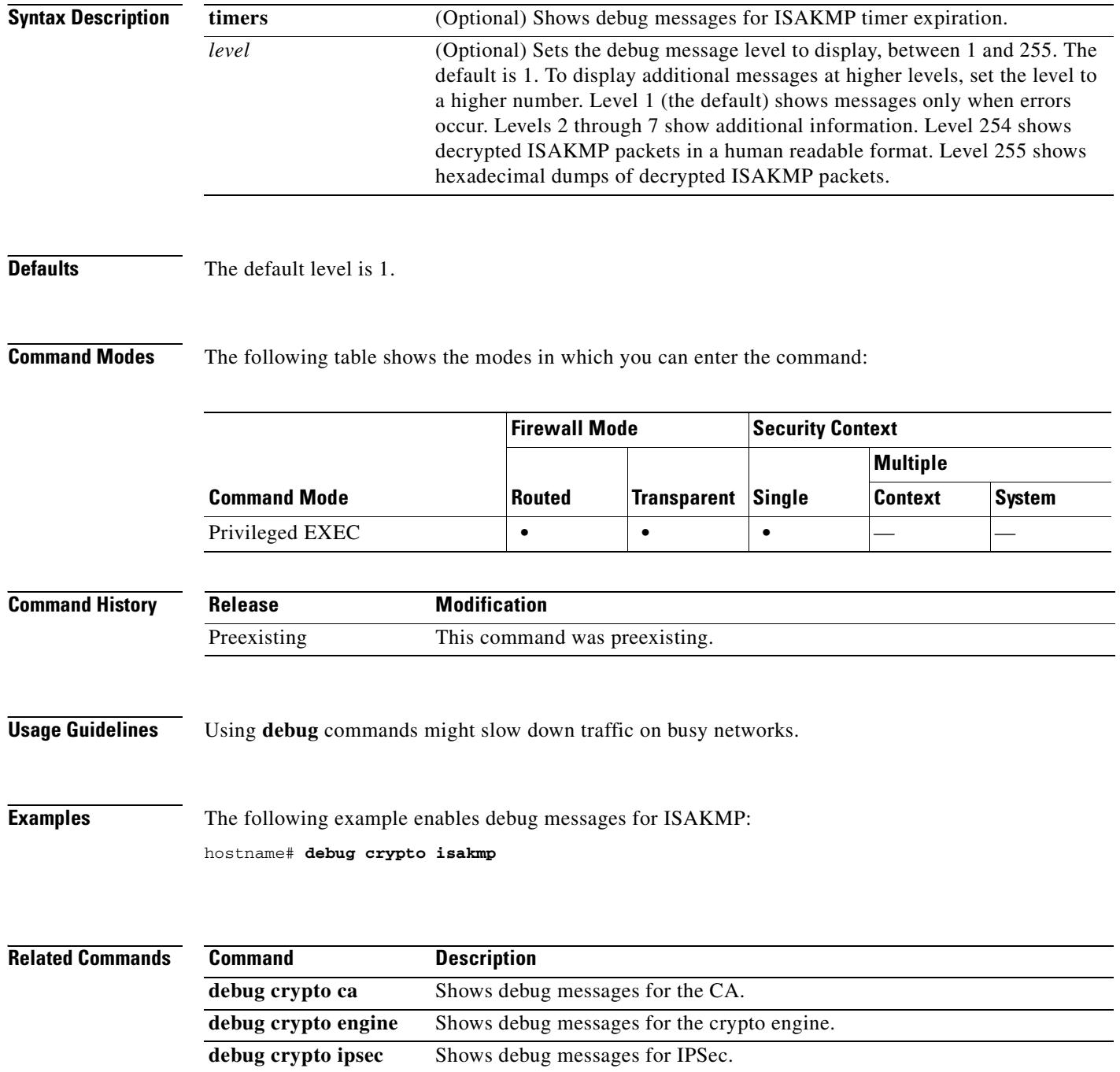

### **debug ctiqbe**

To show debug messages for CTIQBE application inspection, use the **debug ctiqbe** command in privileged EXEC mode. To stop showing debug messages for CTIQBE application inspection, use the **no** form of this command.

**debug ctiqbe** [*level*]

**no debug ctiqbe** [*level*]

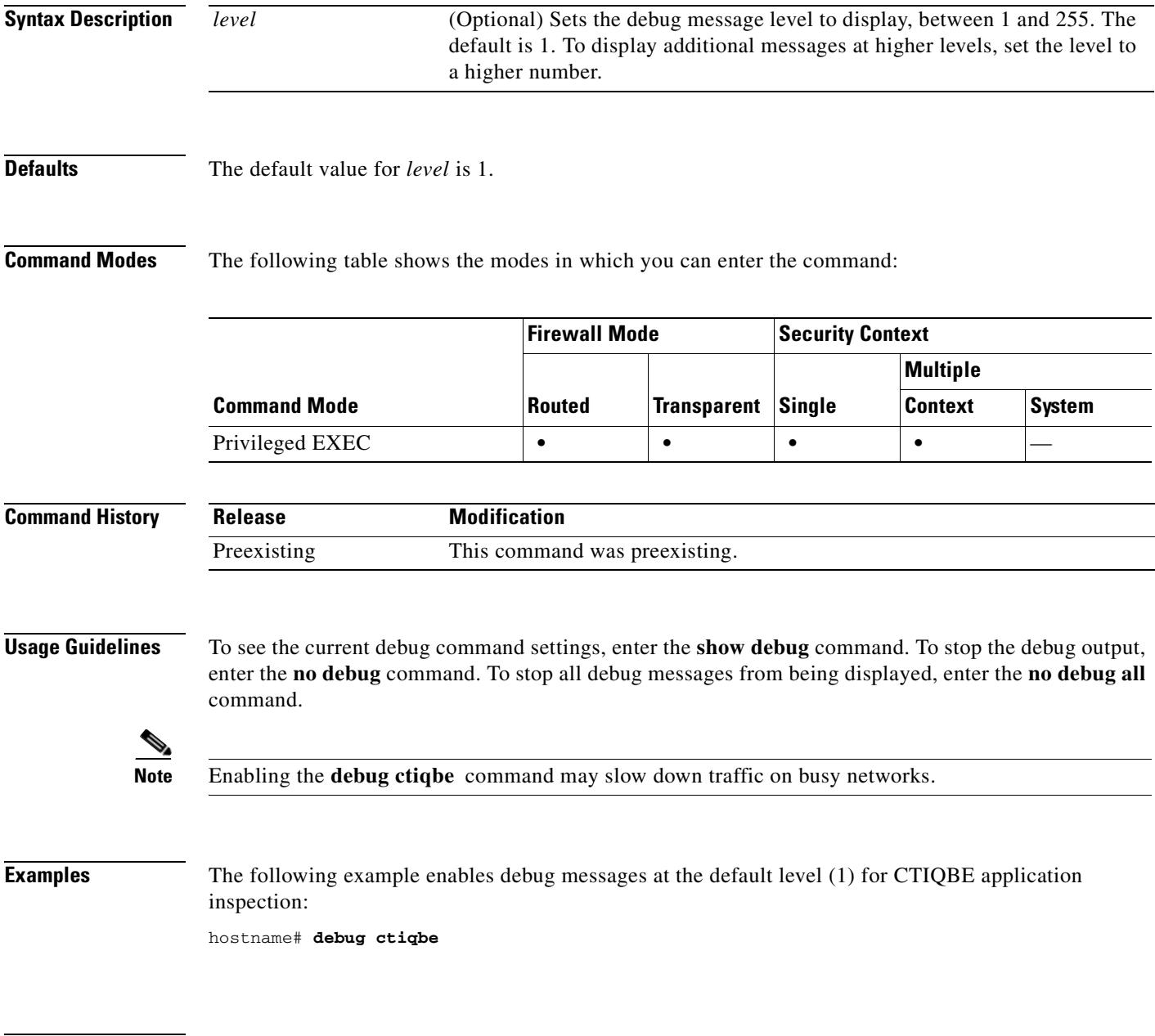

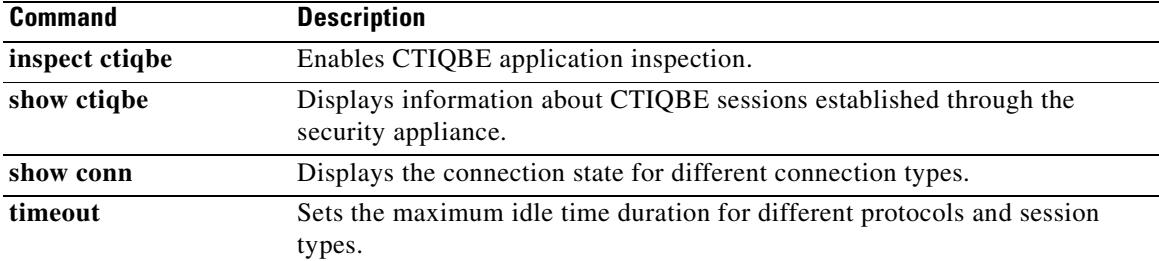

# **debug ddns**

To show debug messages for DDNS, use the **debug ddns** command in privileged EXEC mode. To disable debug messages, use the **no** form of this command.

**debug ddns**

**no debug ddns**

- **Syntax Description** This command has no arguments or keywords.
- **Defaults** The default behavior or values.

**Command Modes** The following table shows the modes in which you can enter the command:

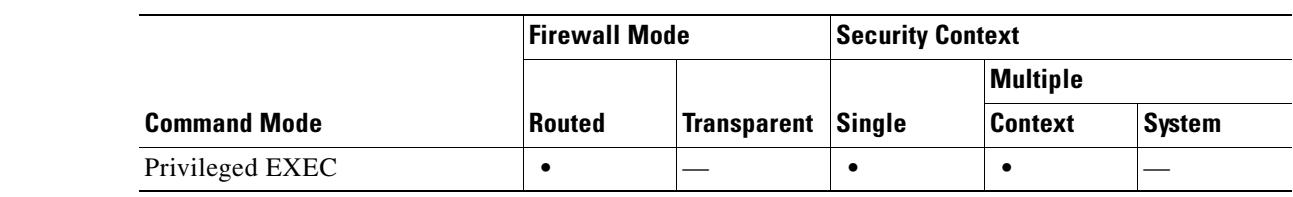

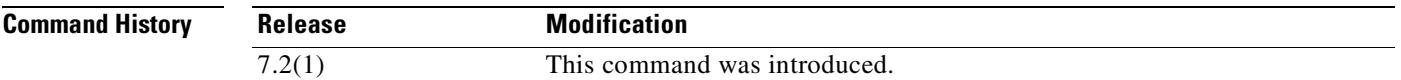

**Usage Guidelines** The **debug ddns** command displays detailed information about DDNS. The **undebug ddns** turns off DDNS debugging information as does the **no debug ddns** command.

> Because debugging output is assigned high priority in the CPU process, it can render the system unusable. For this reason, use **debug** commands only to troubleshoot specific problems or during troubleshooting sessions with Cisco technical support staff. Moreover, it is best to use **debug** commands during periods of lower network traffic and fewer users. Debugging during these periods decreases the likelihood that increased **debug** command processing overhead will affect system use.

### **Examples** The following example shows an example of enabling DDNS debug messages: hostname# **debug ddns**

debug ddns enabled at level 1

### **Related Commands**

 $\mathbf{r}$ 

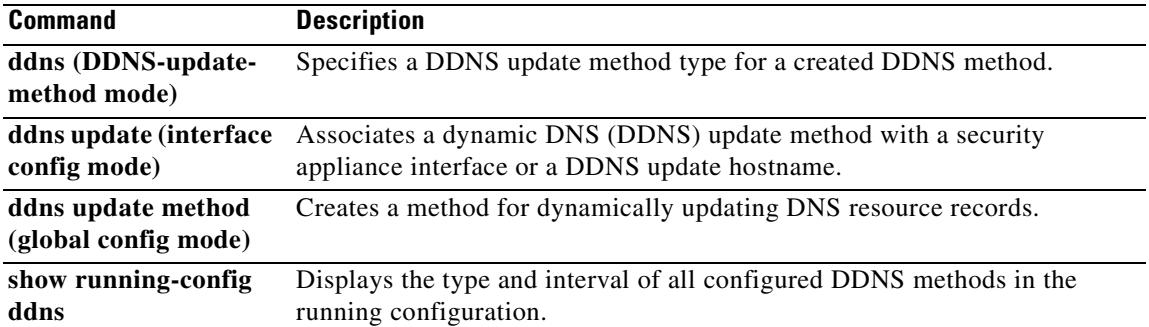

## **debug dhcpc**

To enable debugging of the DHCP client, use the **debug dhcpc** command in privileged EXEC mode. To disable debugging, use the **no** form of this command.

**debug dhcpc** {**detail** | **packet** | **error**} [*level*]

**no debug dhcpc** {**detail** | **packet** | **error**} [*level*]

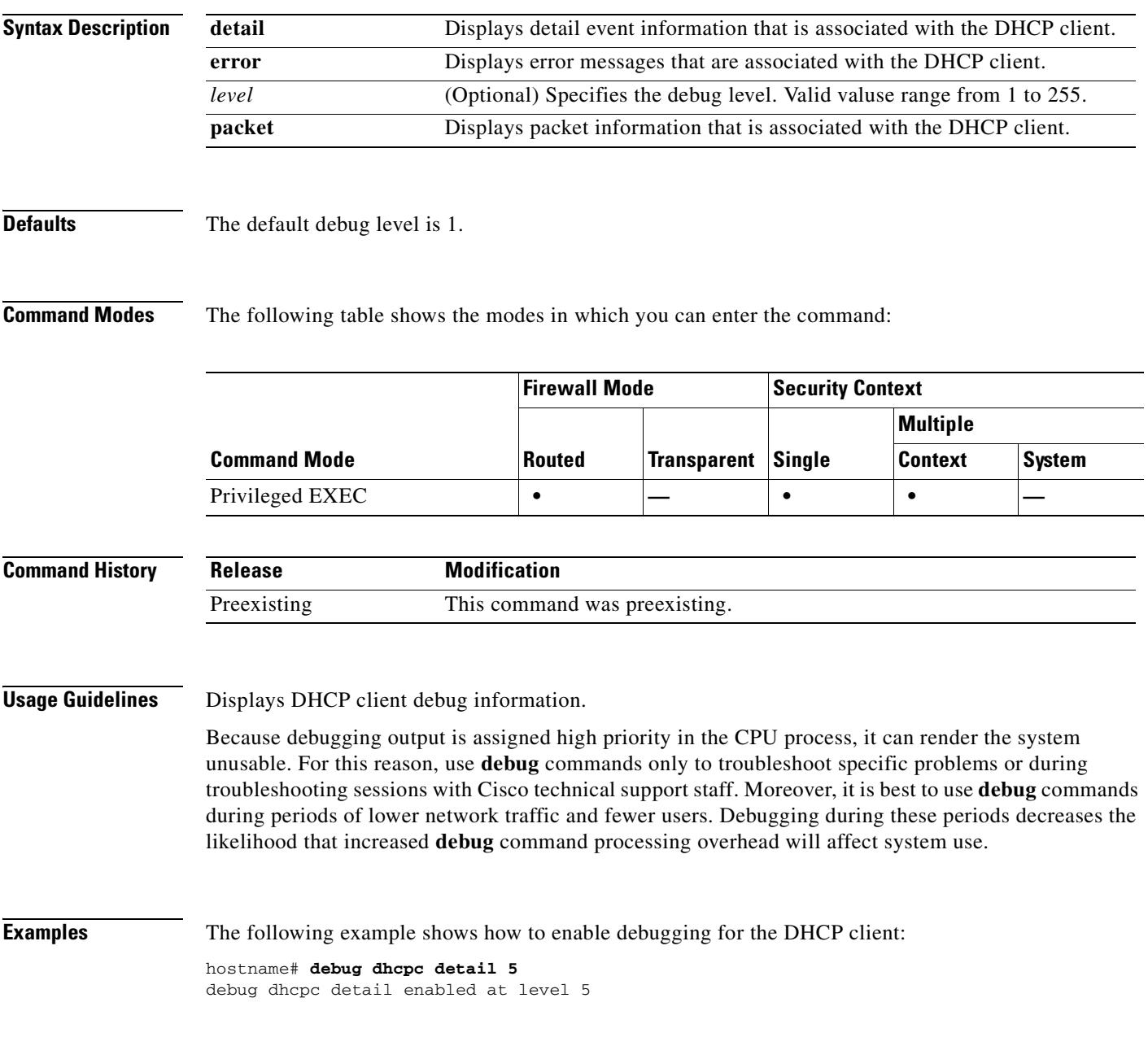

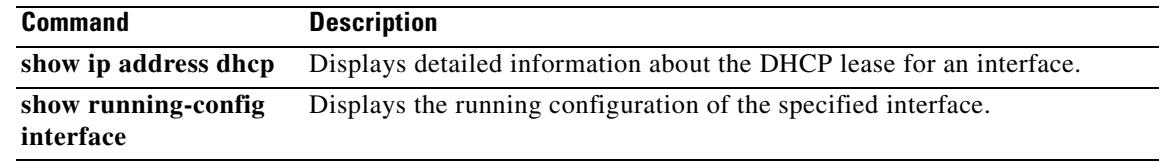

## **debug dhcpd**

To enable debugging of the DHCP server, use the **debug dhcpd** command in privileged EXEC mode. To disable debugging, use the **no** form of this command.

**debug dhcpd** {**event** | **packet**} [*level*]

**no debug dhcpd** {**event** | **packet**} [*level*]

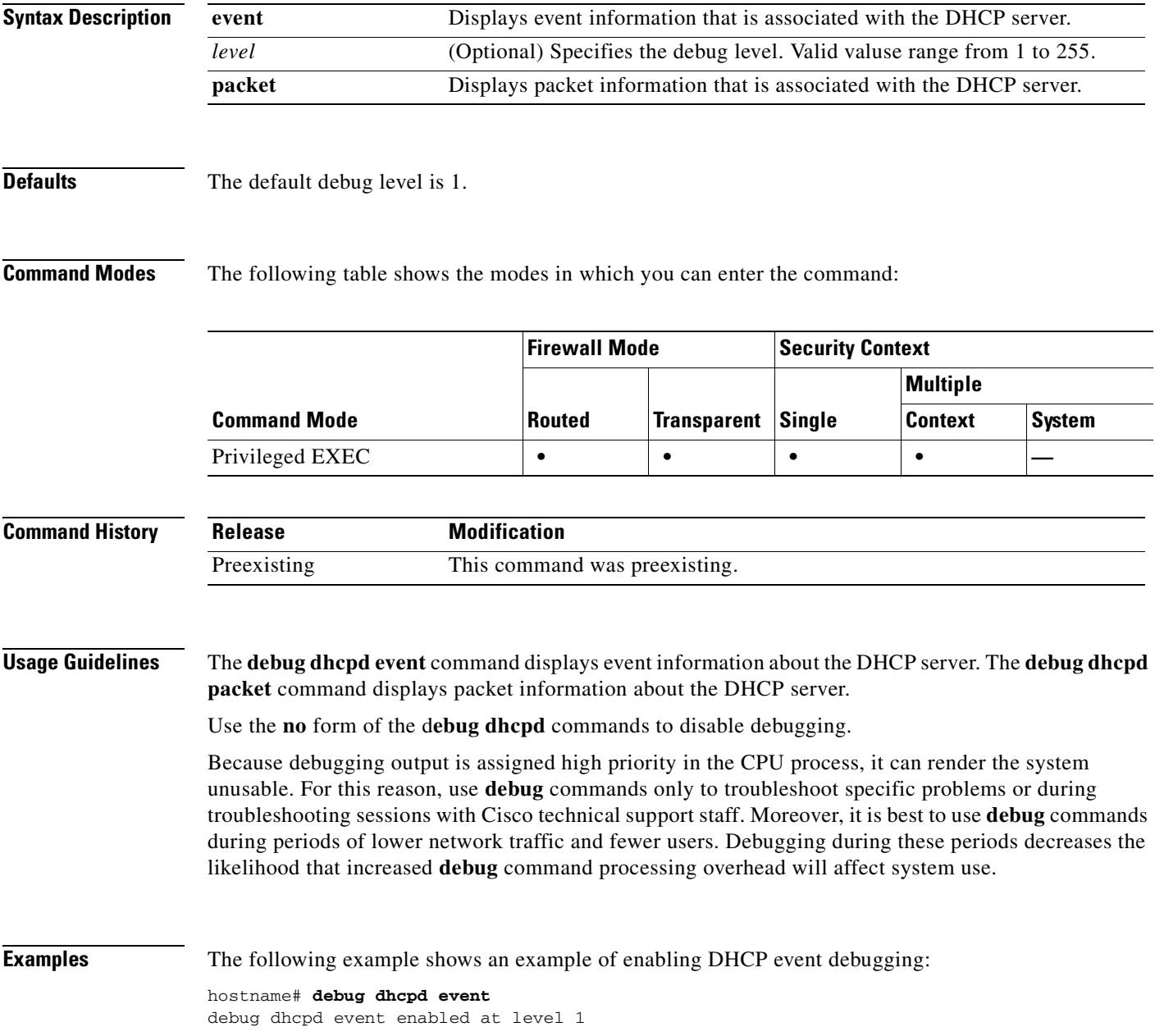

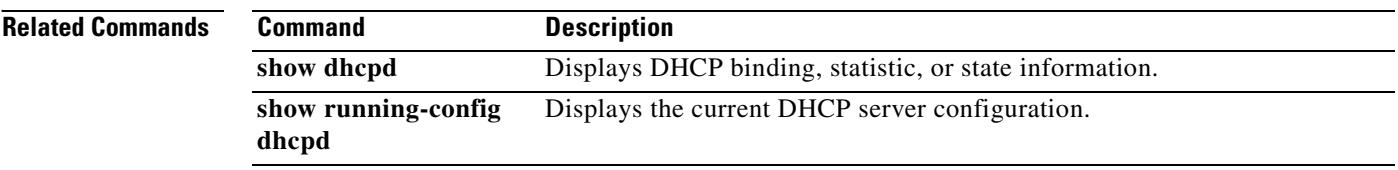

## **debug dhcpd ddns**

To enable debugging of the DHCP DDNS, use the **debug dhcpd ddns** command in privileged EXEC mode. To disable debugging, use the **no** form of this command.

**debug dhcpd ddns** [*level*]

**no debug dhcpd ddns** [*level*]

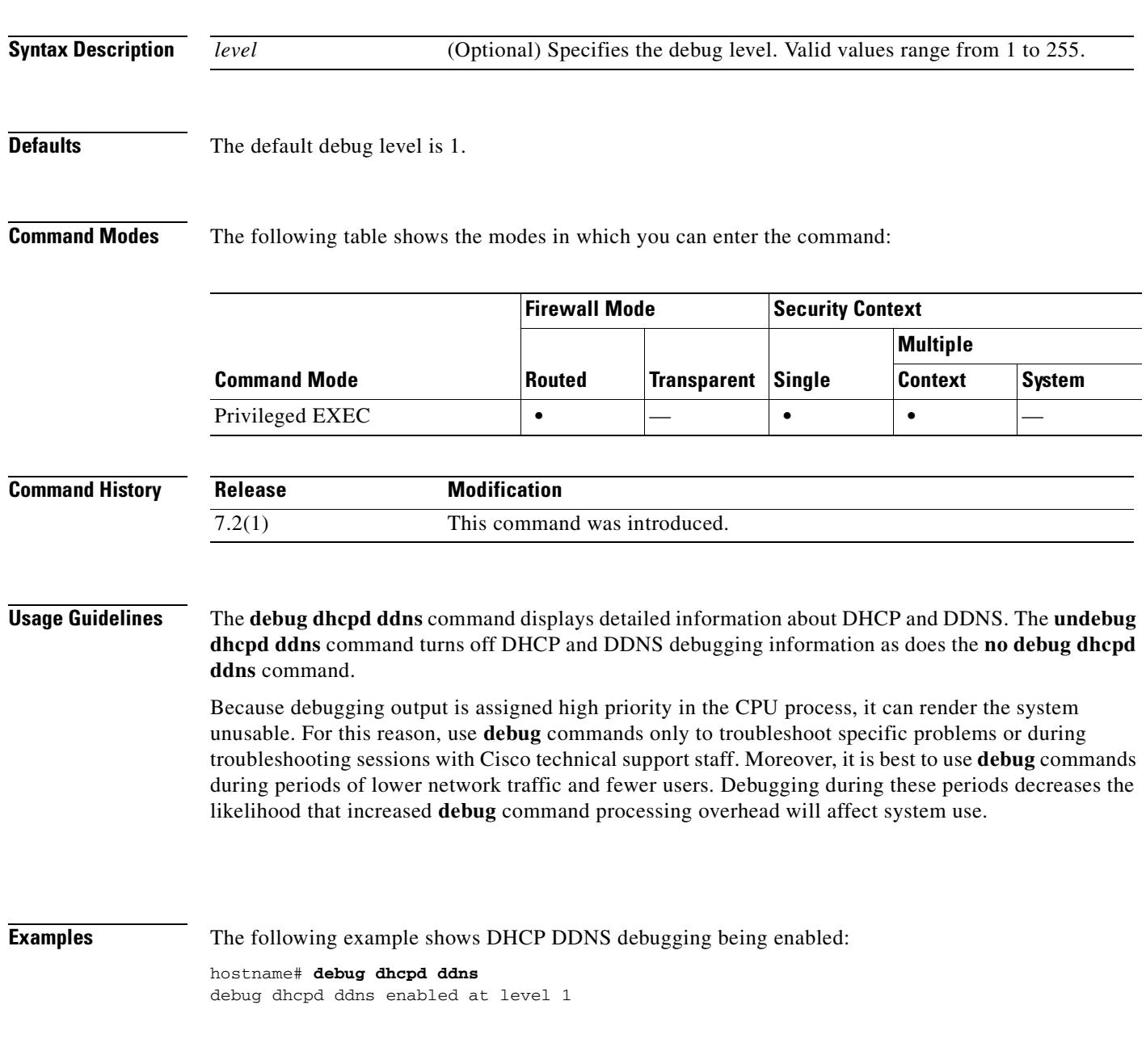

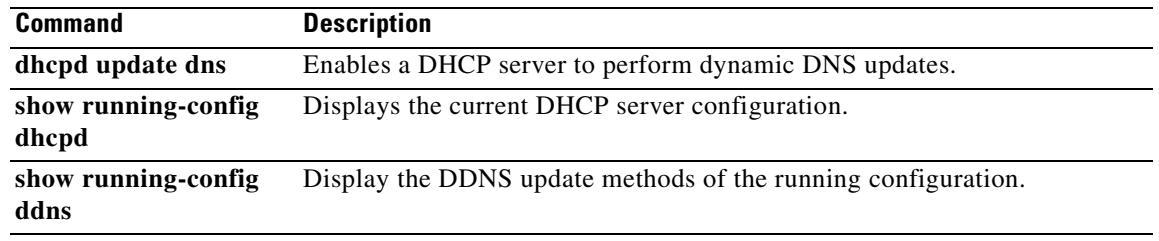

## **debug dhcprelay**

To enable debugging of the DHCP relay server, use the **debug dhcpreleay** command in privileged EXEC mode. To disable debugging, use the **no** form of this command.

**debug dhcprelay** {**event** | **packet** | **error**} [*level*]

**no debug dhcprelay** {**event** | **packet** | **error**} [*level*]

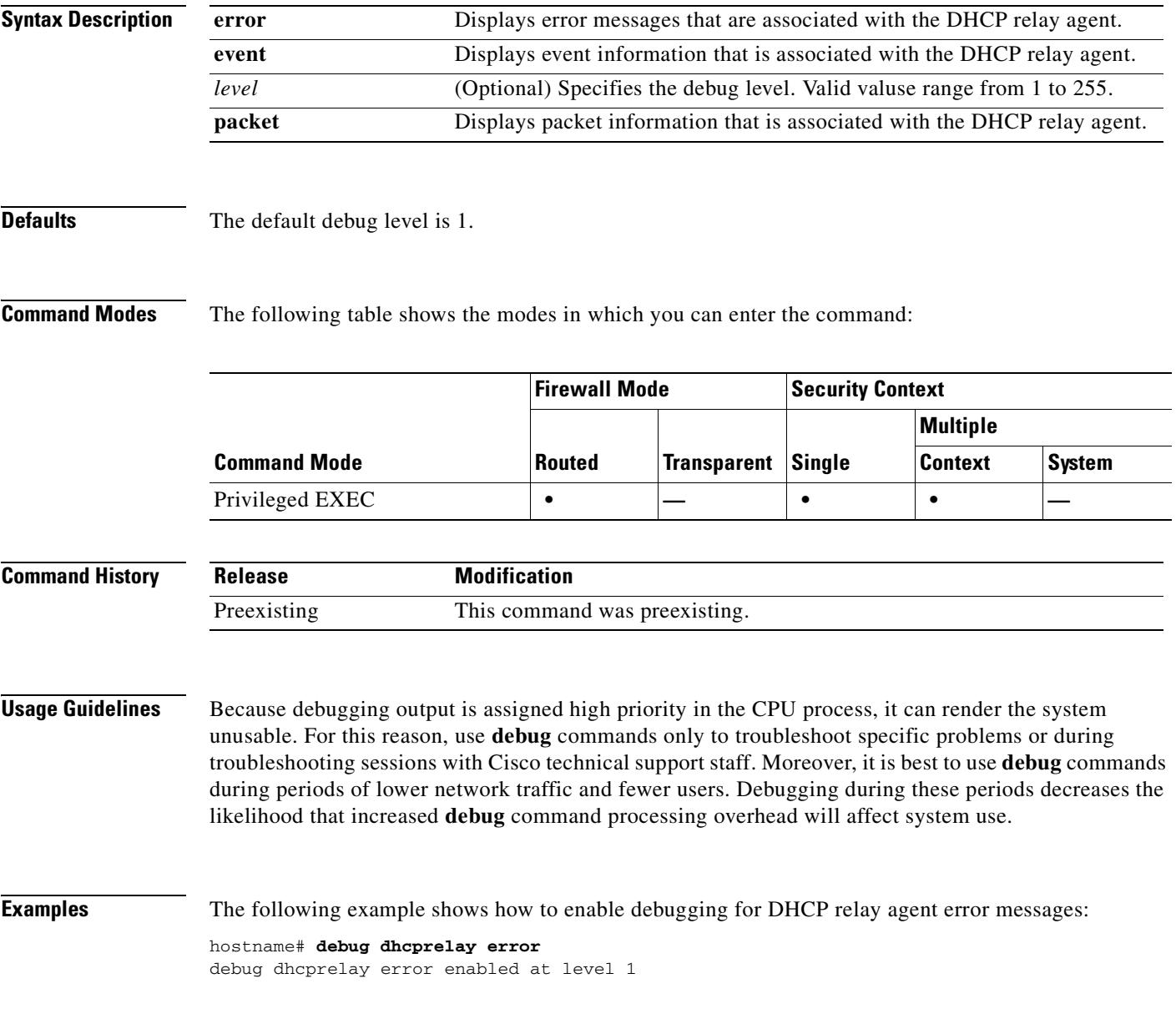

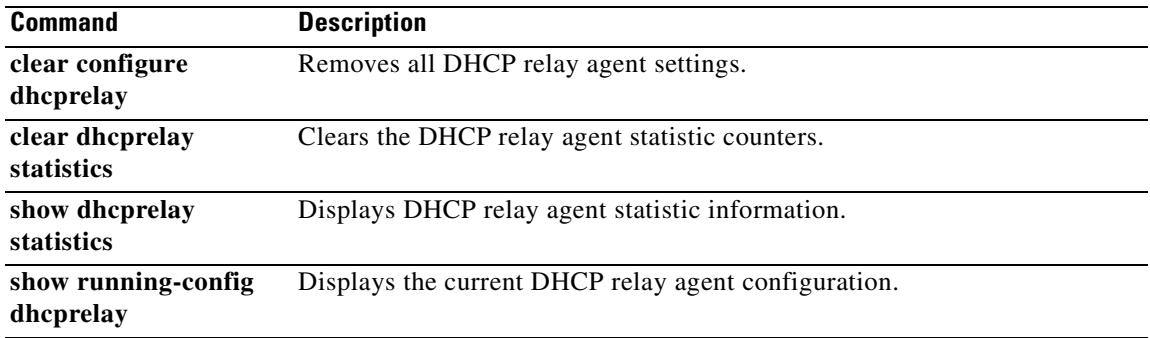

# **debug disk**

To display file system debug information, use the **debug disk** command in privileged EXEC mode. To disable the display of debug information, use the **no** form of this command.

**debug disk** {**file** | **file-verbose** | **filesystem**} [*level*]

**no debug disk** {**file** | **file-verbose** | **filesystem**}

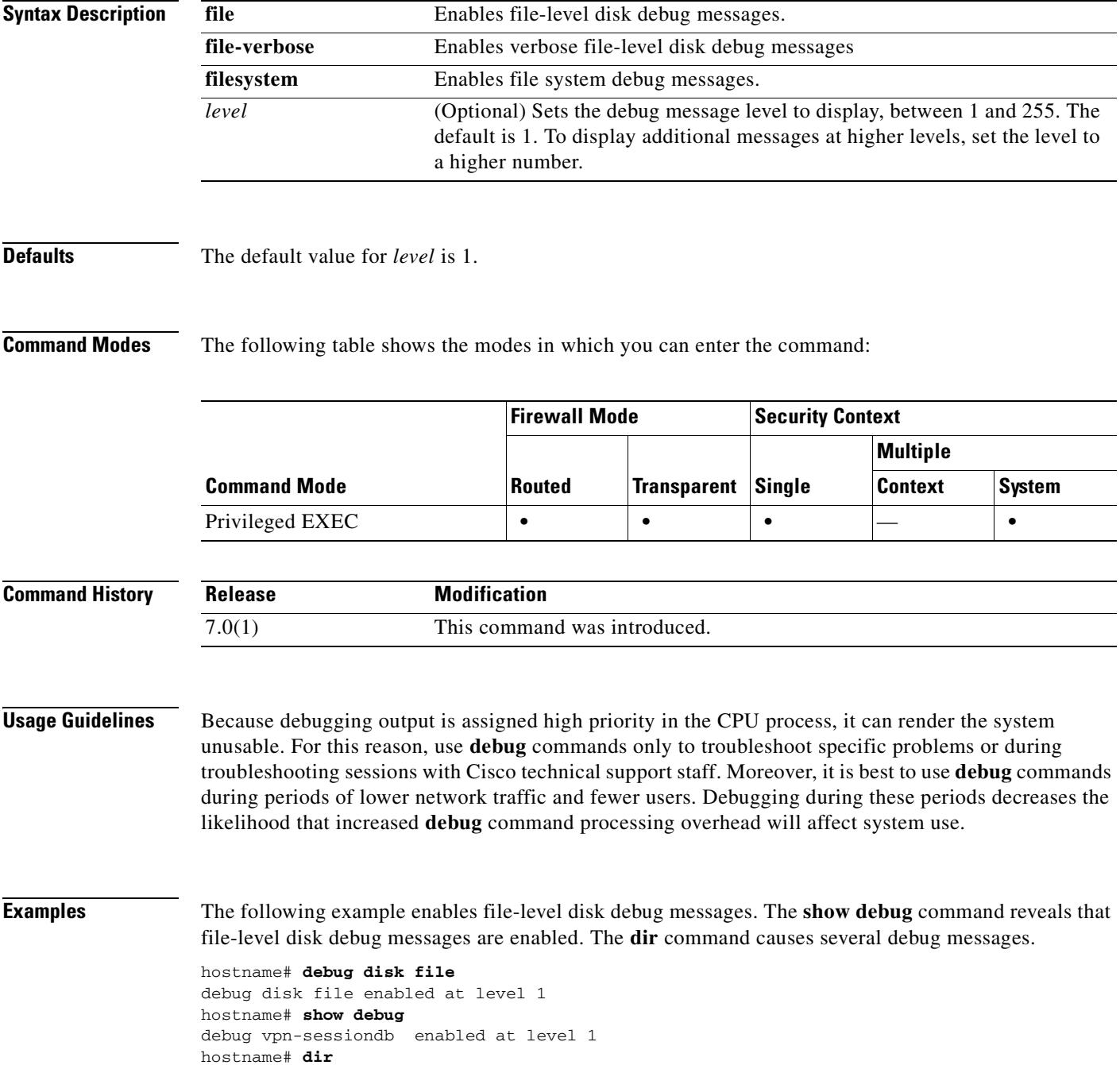

```
IFS: Opening: file flash:/, flags 1, mode 0
IFS: Opened: file flash:/ as fd 3
IFS: Getdent: fd 3
IFS: Getdent: fd 3
IFS: Getdent: fd 3
IFS: Getdent: fd 3
Directory of flash:/
IFS: Close: fd 3
IFS: Opening: file flash:/, flags 1, mode 0
4 -rw- 5124096 14:42:27 Apr 04 2005 cdisk.binIFS: Opened: file flash:/ as fd 3
9 -rw- 5919340 14:53:39 Apr 04 2005 ASDMIFS: Getdent: fd 3
11 drw- 0 15:18:56 Apr 21 2005 syslog
IFS: Getdent: fd 3
IFS: Getdent: fd 3
IFS: Getdent: fd 3
IFS: Close: fd 3
16128000 bytes total (5047296 bytes free)
```
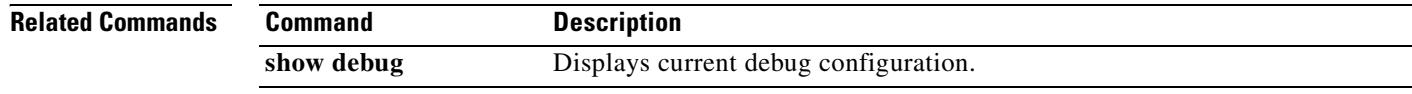

# **debug dns**

To show debug messages for DNS, use the **debug dns** command in privileged EXEC mode. To stop showing debug messages for DNS, use the **no** form of this command.

**debug dns** [**resolver** | **all**] [*level*]

**no debug dns** [**resolver** | **all**] [*level*]

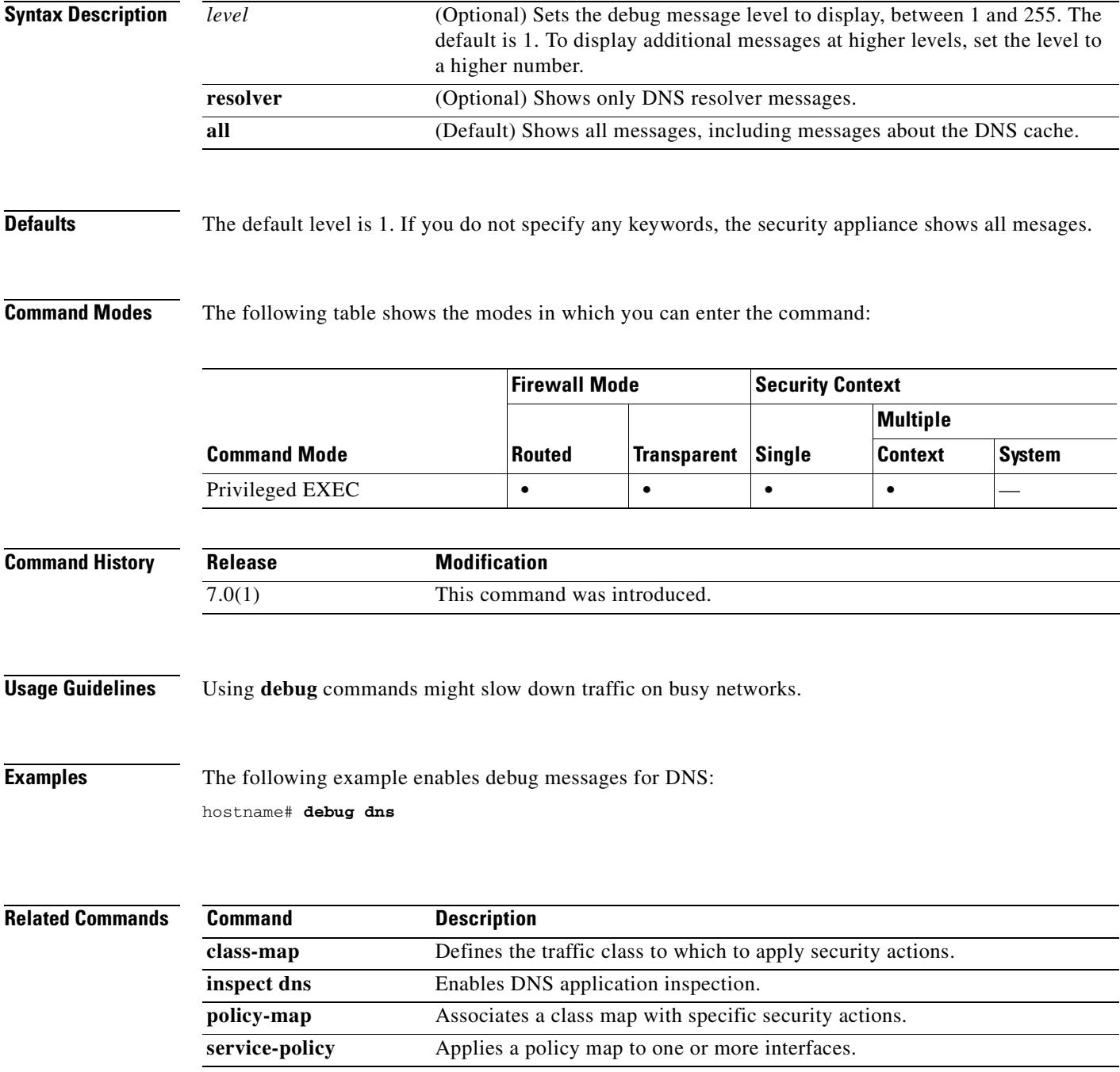

### **debug eap**

To enable logging of Extensible Authentication Protocol events to debug Network Admission Control messaging, use the **debug eap** command in privileged EXEC mode. To disable the logging of EAP debug messages, use the **no** form of this command.

**debug eap** {**all | errors | events | packets | sm**}

**no debug eap** [**all | errors | events | packets | sm**]

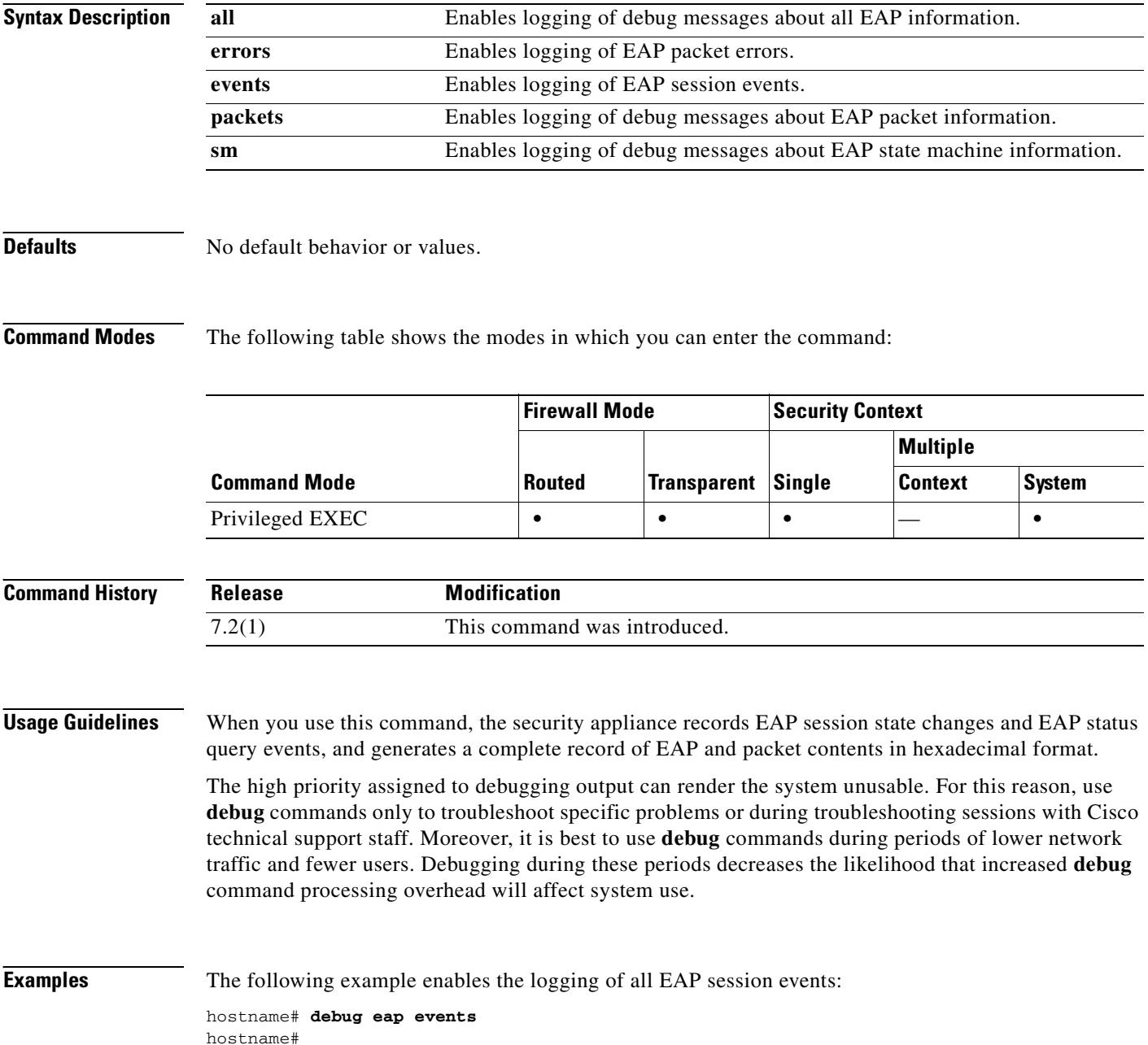

The following example enables the logging of all EAP debug messages:

hostname# **debug eap all** hostname#

The following example disables the logging of all EAP debug messages:

hostname# **no debug eap** hostname#

T

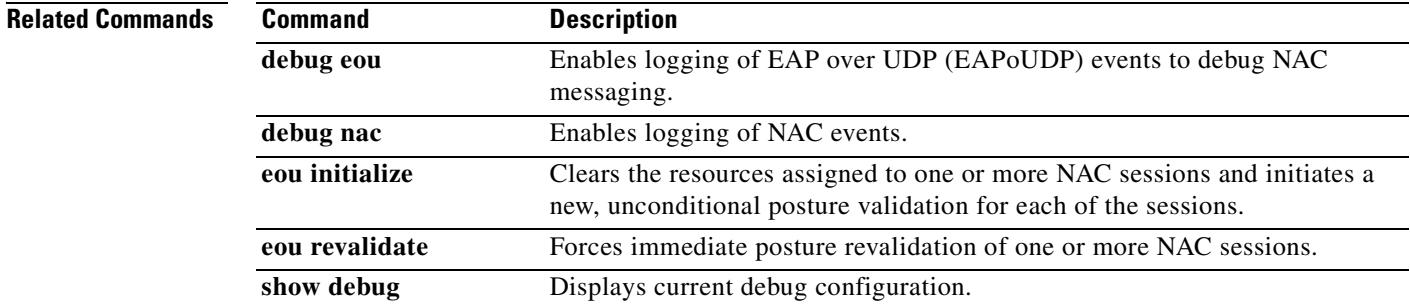

## **debug entity**

To display management information base (MIB) debug information, use the **debug entity** command in privileged EXEC mode. To disable the display of debug information, use the **no** form of this command.

**debug entity** [*level*]

**no debug entity**

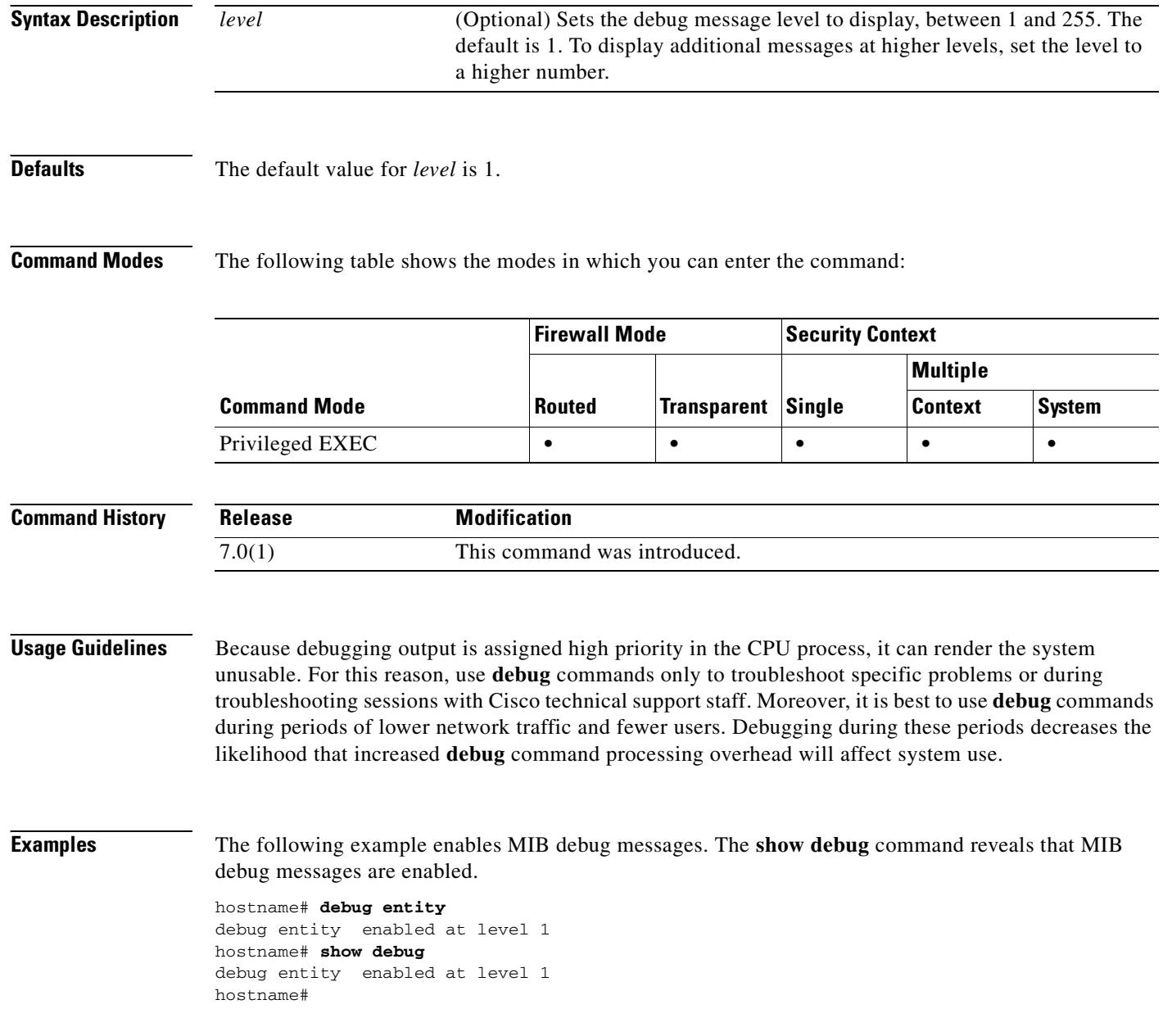

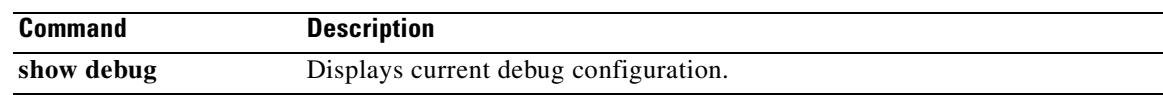

 $\overline{\phantom{a}}$ 

### **debug eou**

To enable logging of Extensible Authentication Protocol over UDP (EAPoUDP) events to debug Network Admission Control messaging, use the **debug eou** command in privileged EXEC mode. To disable the logging of EAPoUDP debug messages, use the **no** form of this command.

**debug eou** {**all** | **eap | errors | events | packets | sm**}

**no debug eou** [**all** | **eap | errors | events | packets | sm**]

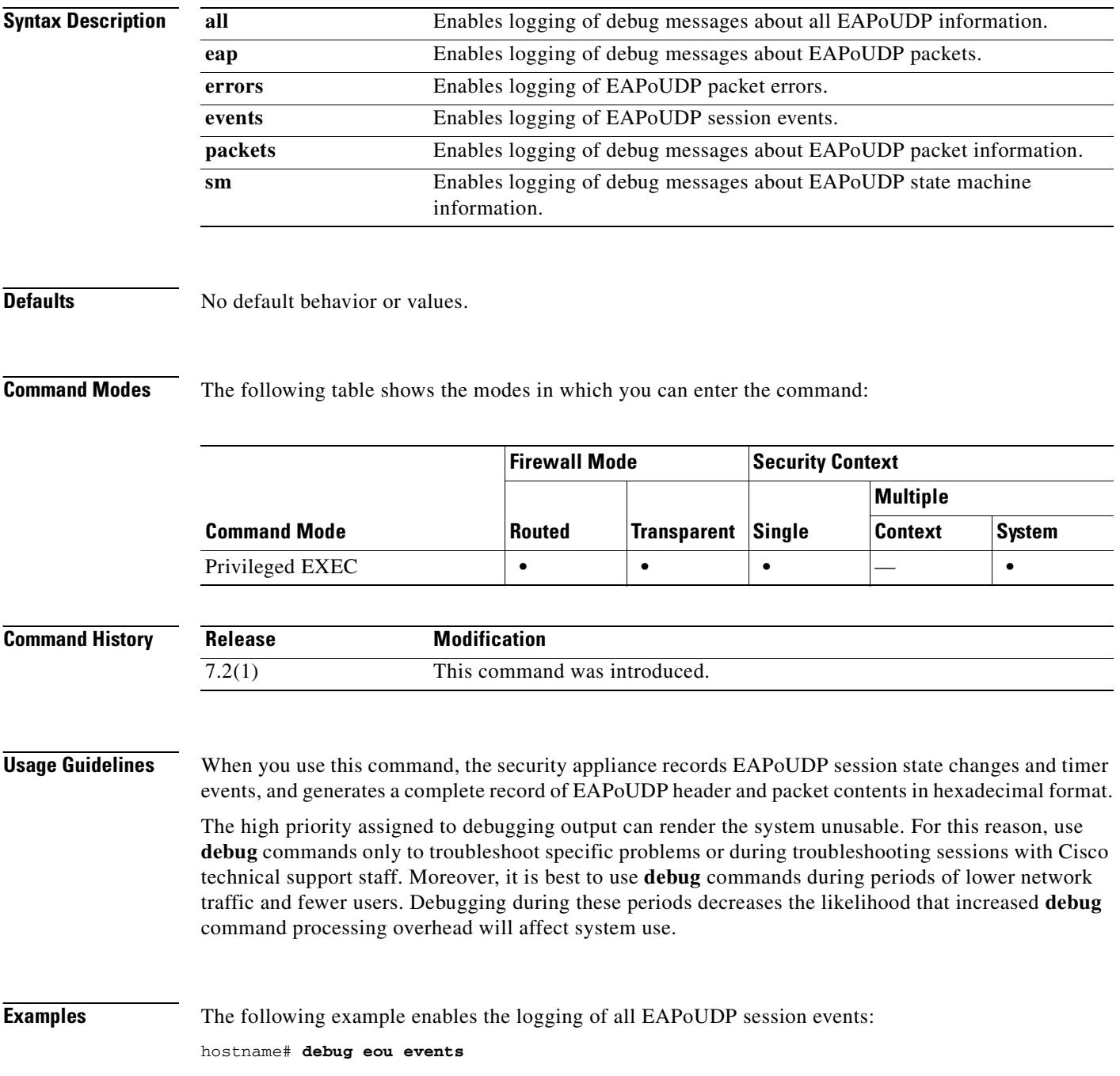

#### hostname#

The following example enables the logging of all EAPoUDP debug messages:

hostname# **debug eou all** hostname#

The following example disables the logging of all EAPoUDP debug messages:

hostname# **no debug eou** hostname#

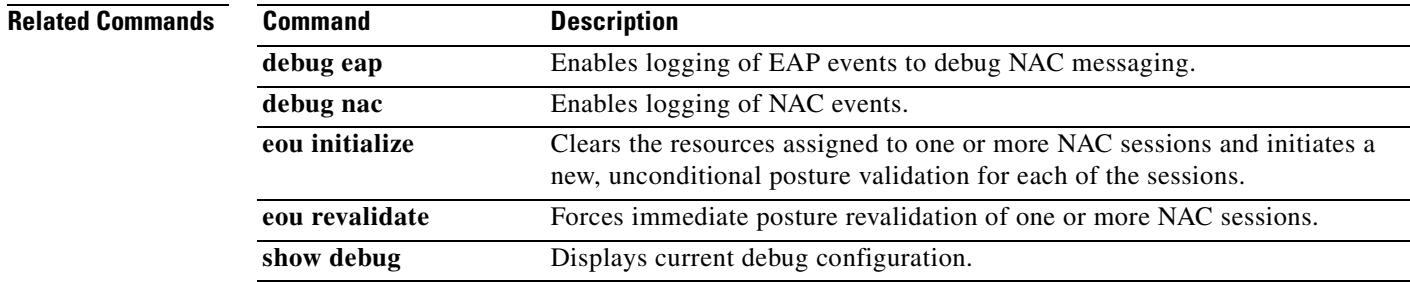

### **debug esmtp**

To show debug messages for SMTP/ESMTP application inspection, use the **debug esmtp** command in privileged EXEC mode. To stop showing debug messages for SMTP/ESMTP application inspection, use the **no** form of this command.

**debug esmtp** [*level*]

**no debug esmtp** [*level*]

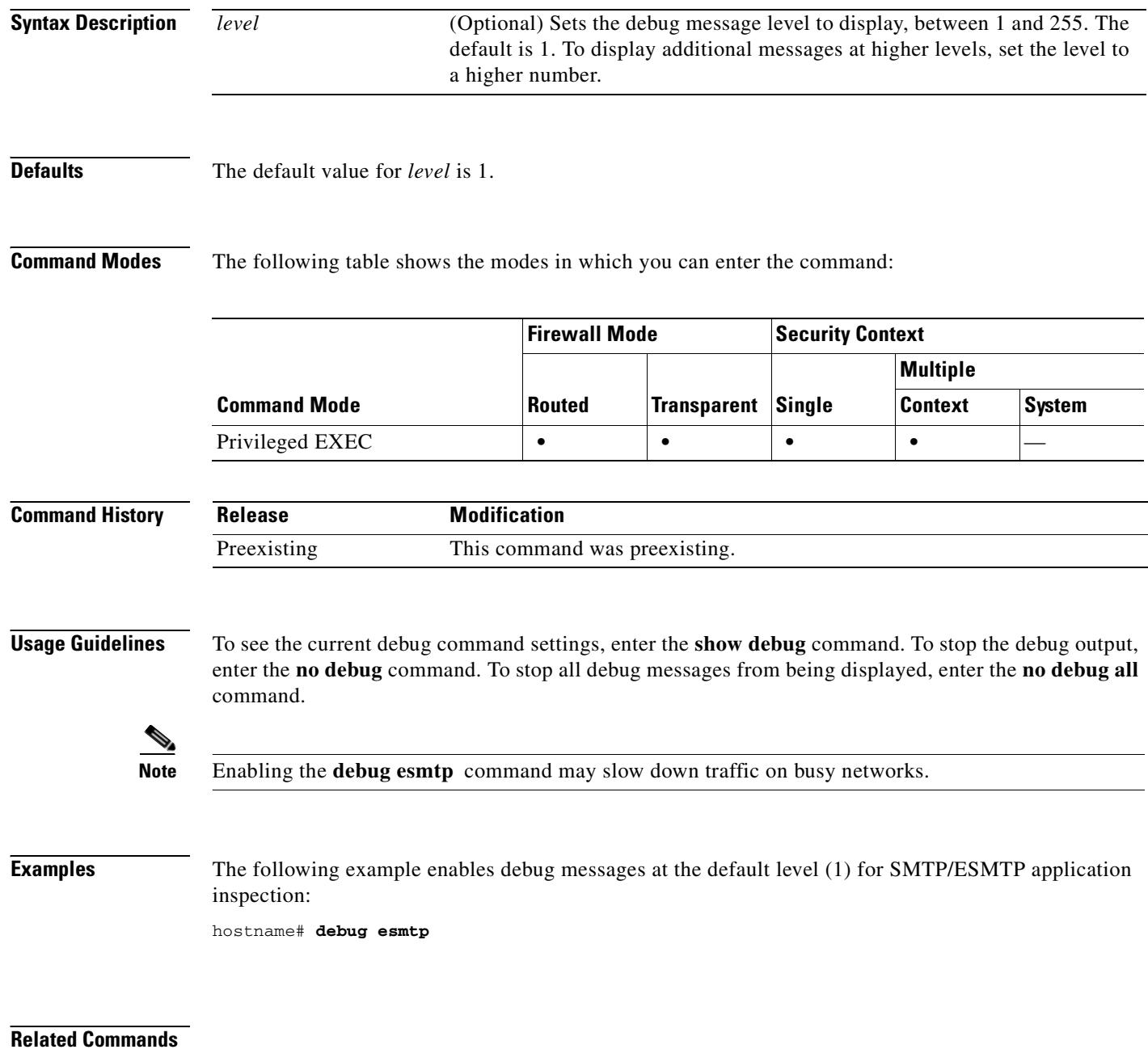

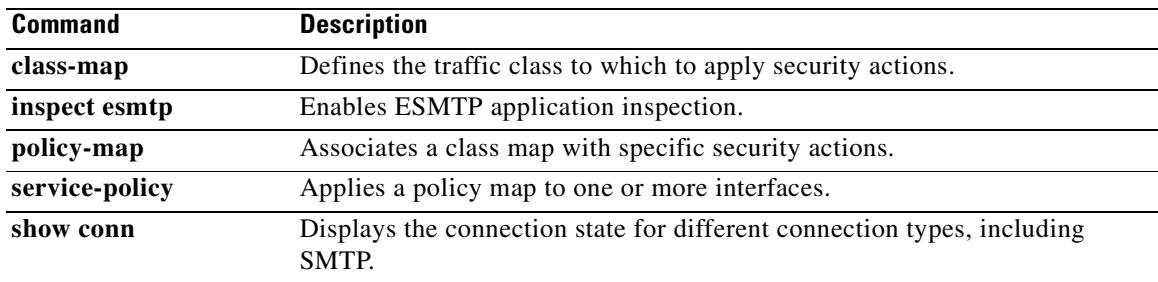

 $\overline{\phantom{a}}$ 

# **debug fixup**

To display detailed information about application inspection, use the **debug fixup** command in privileged EXEC mode. To disable debugging, Use the **no** form of this command.

**debug fixup**

**no debug fixup**

**Defaults** All options are enabled by default.

### **Command Modes** The following table shows the modes in which you can enter the command:

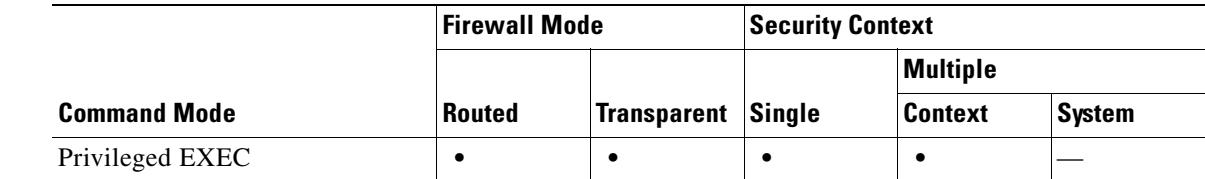

#### **Command History Release Modification** Preexisting This command was preexisting.

### **Usage Guidelines** The **debug fixup** command displays detailed information about application inspection. The **no debug all** or **undebug all** commands turn off all enabled debugs.

### **Examples** The following example enables the display of detailed information about application inspection: hostname# **debug fixup**

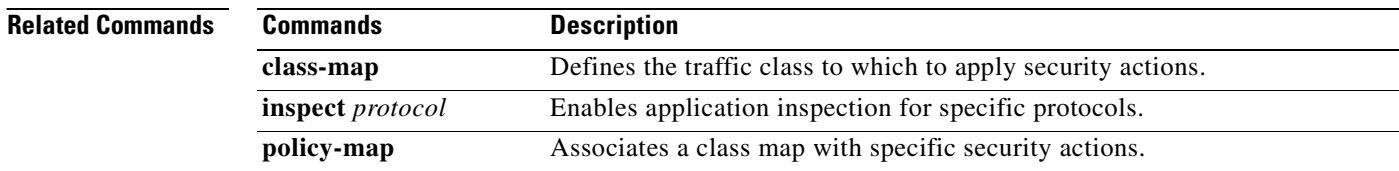

# **debug fover**

To display failover debug information, use the **debug fover** command in privileged EXEC mode. To disable the display of debug information, use the **no** form of this command.

**debug fover** {**cable** | **fail** | **fmsg** | **ifc** | **open** | **rx** | **rxdmp** | **rxip** | **switch** | **sync** | **tx** | **txdmp** | **txip** | **verify**}

**no debug fover** {**cable** | **fail** | **fmsg** | **ifc** | **open** | **rx** | **rxdmp** | **rxip** | **switch** | **sync** | **tx** | **txdmp** | **txip** | **verify**}

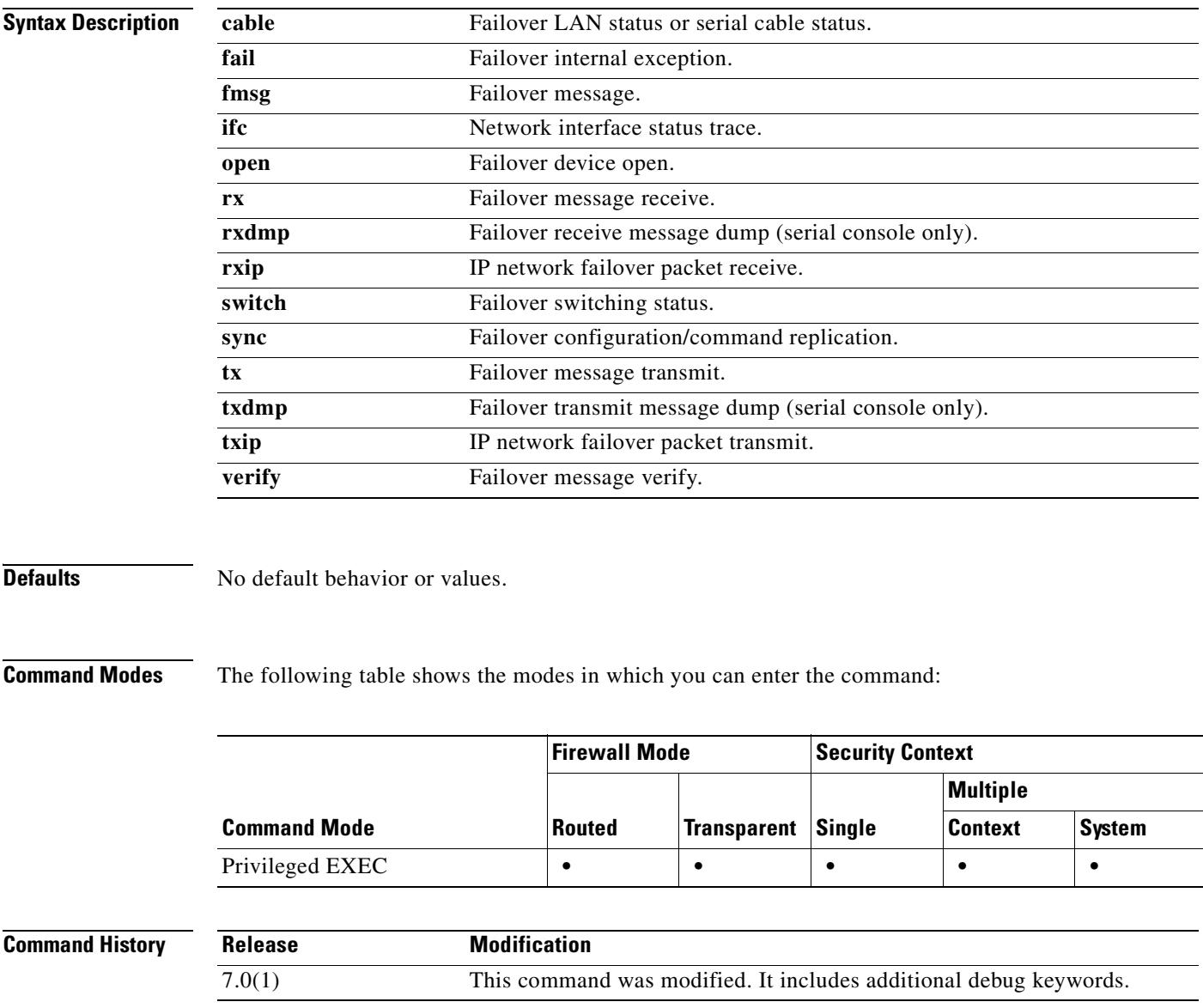

H

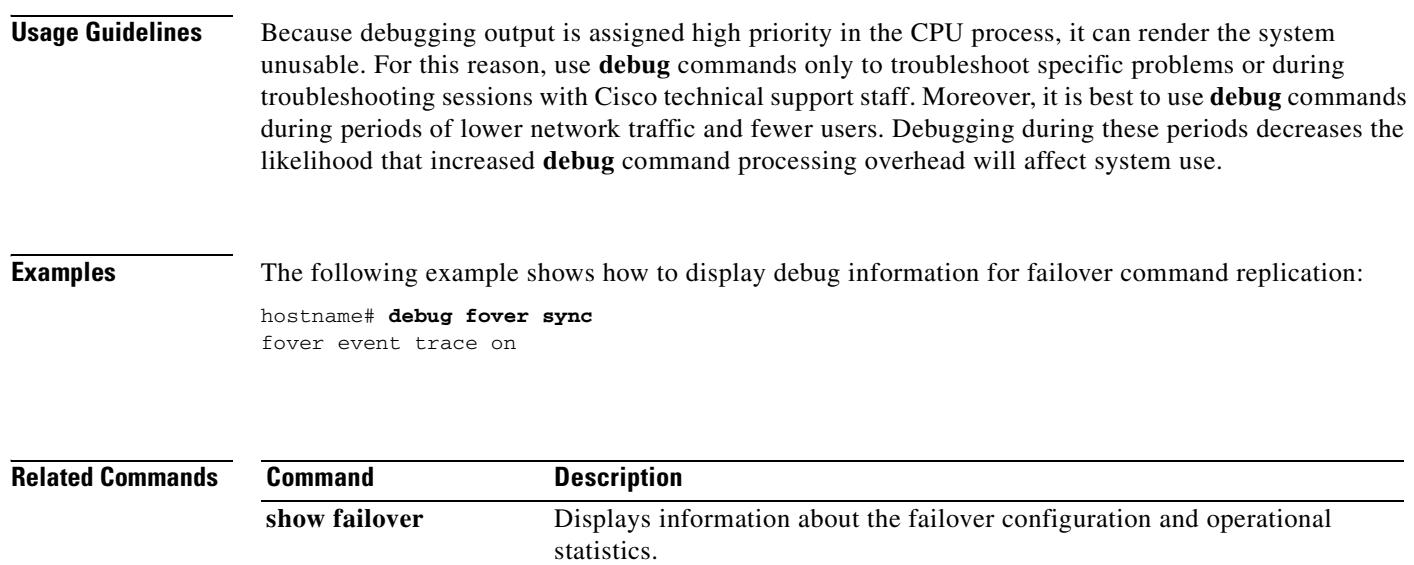

## **debug fsm**

To display FSM debug information, use the **debug fsm** command in privileged EXEC mode. To disable the display of debug information, use the **no** form of this command.

**debug fsm** [*level*]

**no debug fsm**

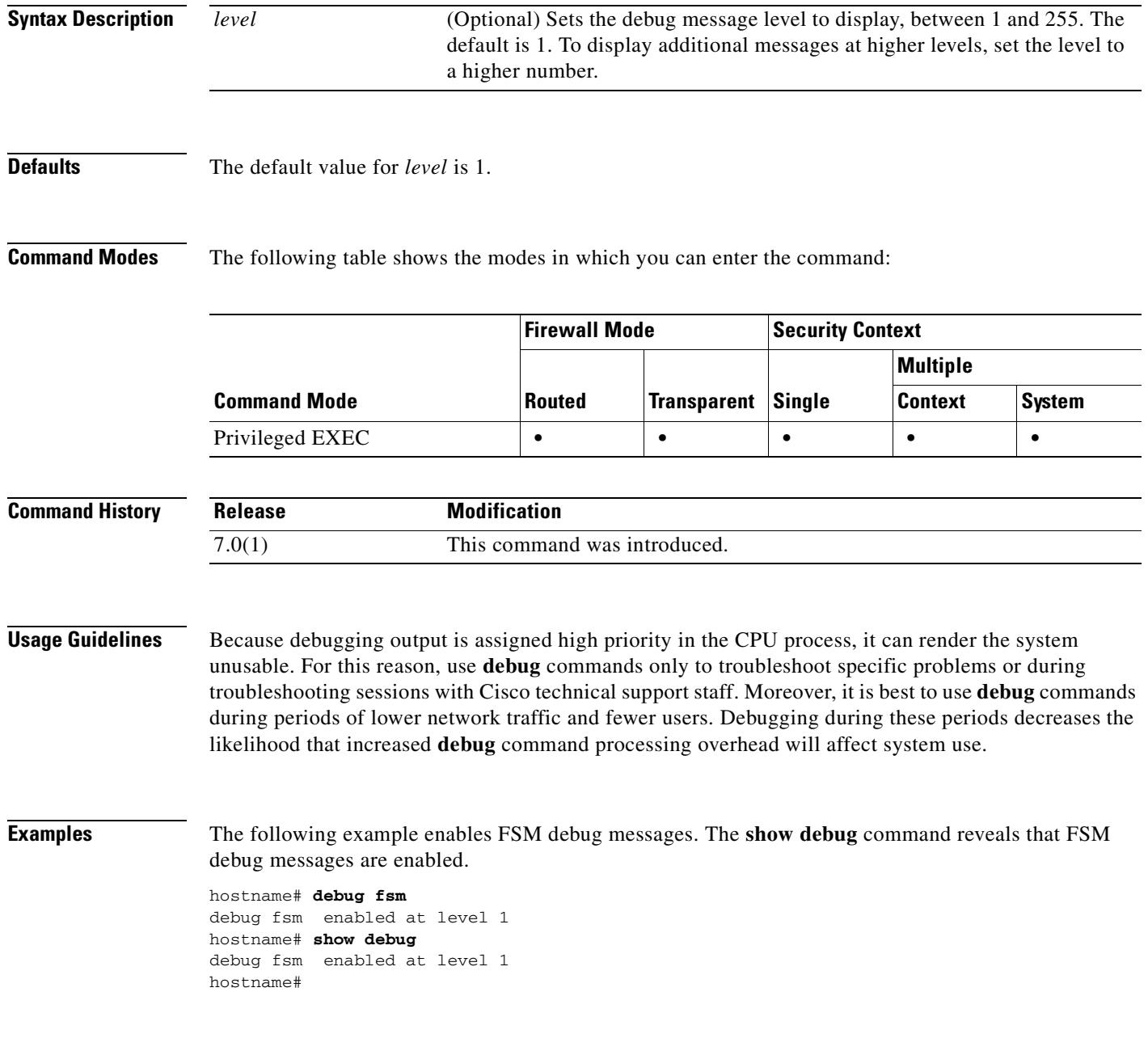

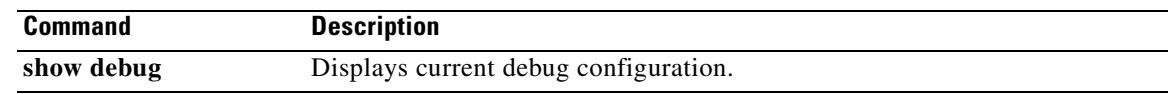

**10-49**

# **debug ftp client**

To show debug messages for FTP, use the **debug ftp client** command in privileged EXEC mode. To stop showing debug messages for FTP, use the **no** form of this command.

**debug ftp client** [*level*]

**no debug ftp client** [*level*]

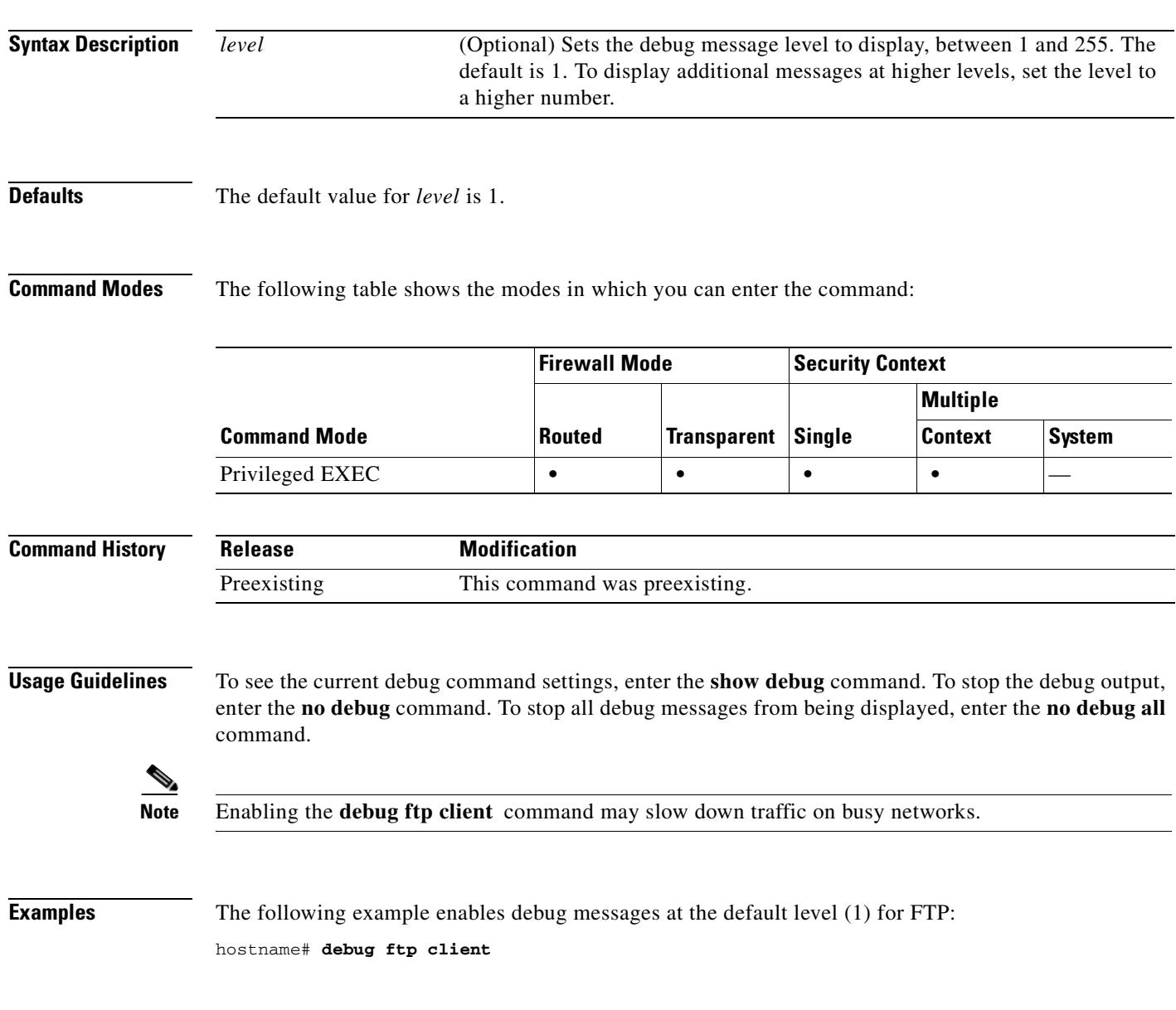

H

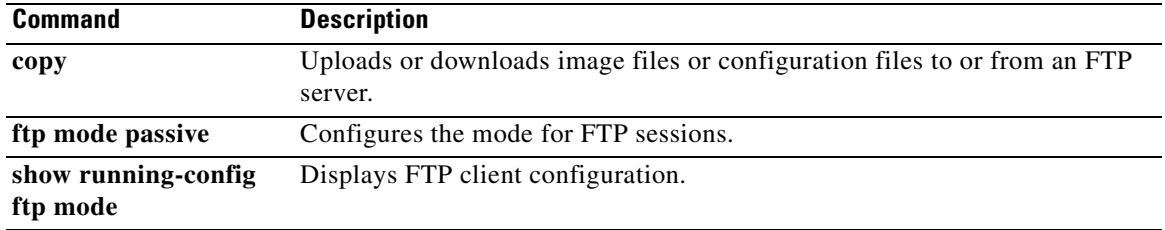

## **debug generic**

To display miscellaneous debug information, use the **debug generic** command in privileged EXEC mode. To disable the display of miscellaneous debug information, use the **no** form of this command.

**debug generic** [*level*]

**no debug generic**

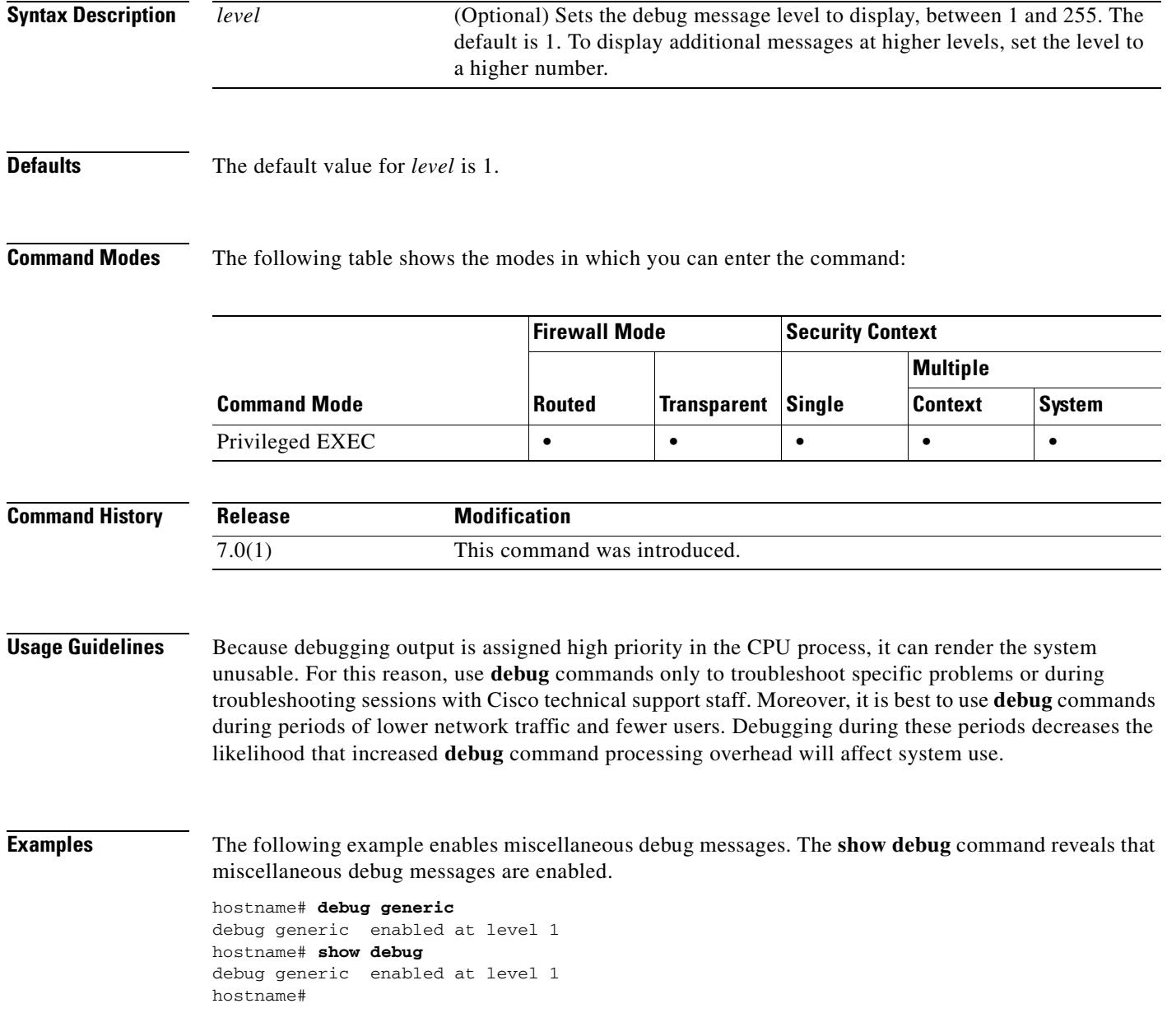

H

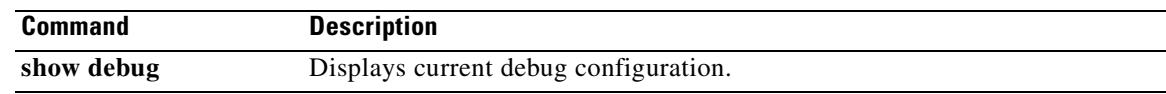

# **debug gtp**

To display detailed information about GTP inspection, use the **debug gtp** command in privileged EXEC mode. To disable debugging, Use the **no** form of this command.

**debug gtp** {**error** | **event** | **ha** | **parser**}

**no debug gtp** {**error** | **event** | **ha** | **parser**}

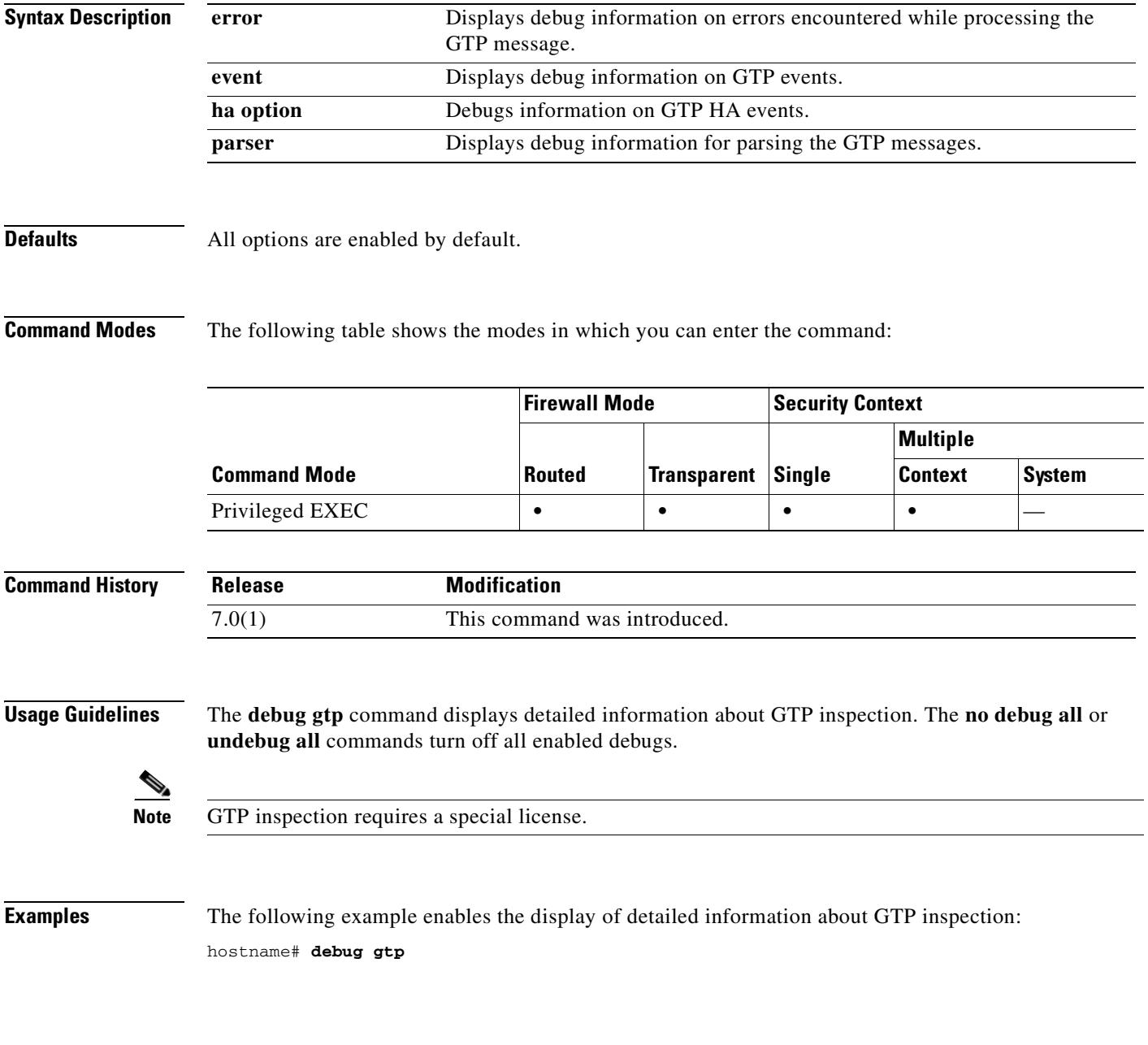

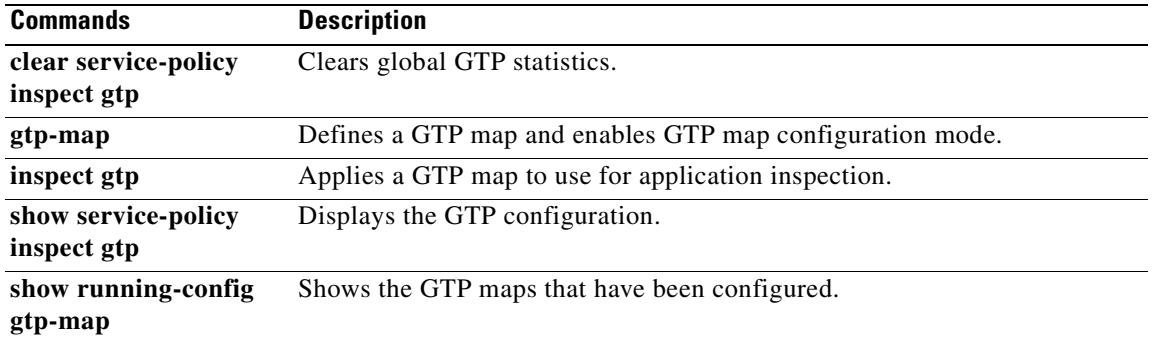
## **debug h323**

To show debug messages for H.323, use the **debug h323** command in privileged EXEC mode. To stop showing debug messages for H.323, use the **no** form of this command.

**debug h323 {h225 | h245 | ras} [asn | event]**

**no debug h323 {h225 | h245 | ras} [asn | event]**

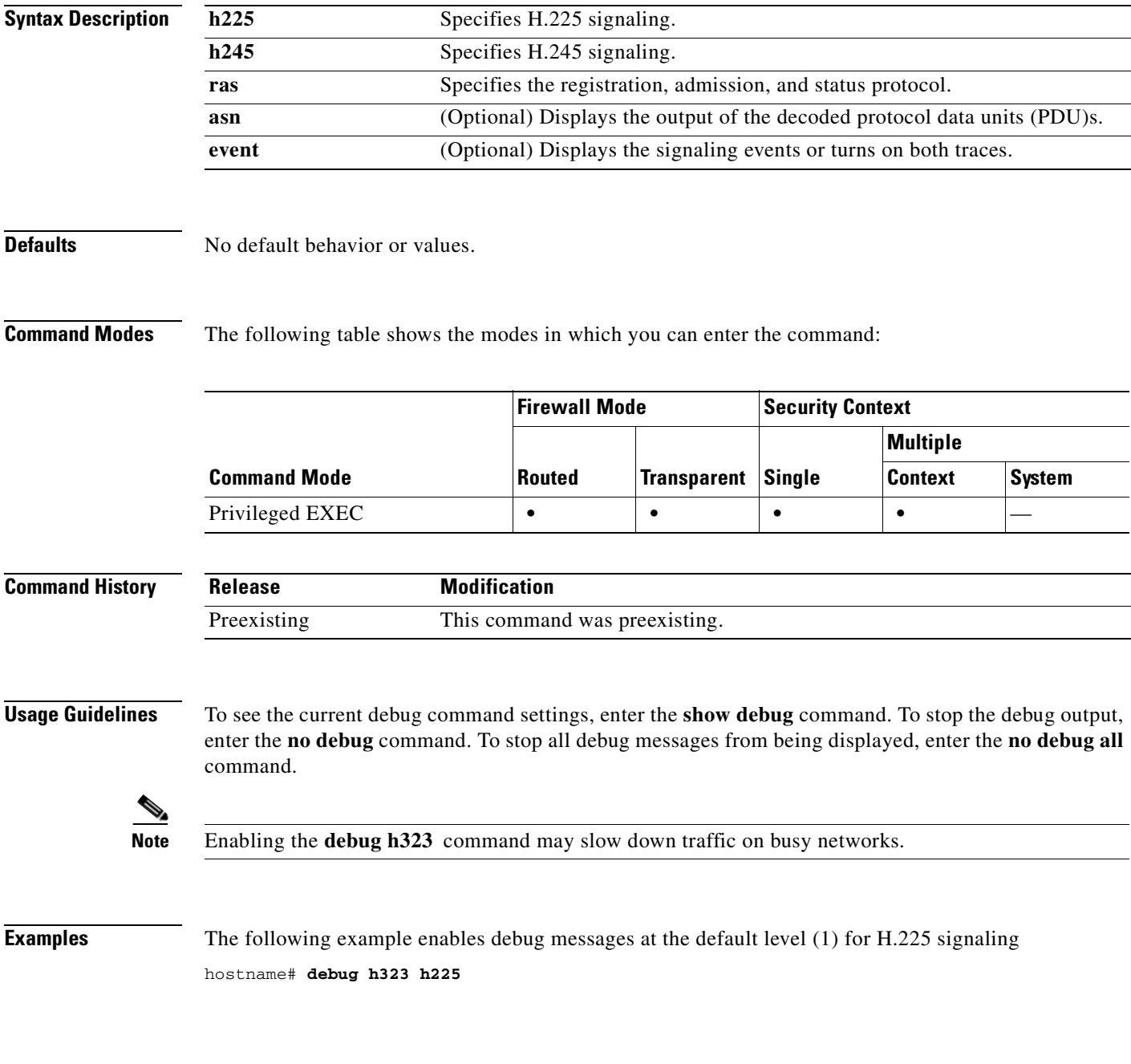

#### **Related Commands**

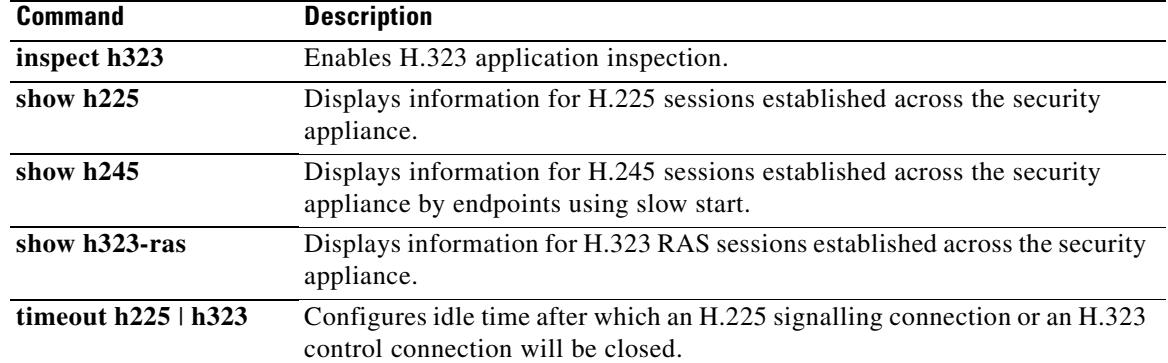

## **debug http**

To display detailed information about HTTP traffic, use the **debug http** command in privileged EXEC mode. To disable debugging, Use the **no** form of this command.

**debug http** [ *level* ]

**no debug http** [ *level* ]

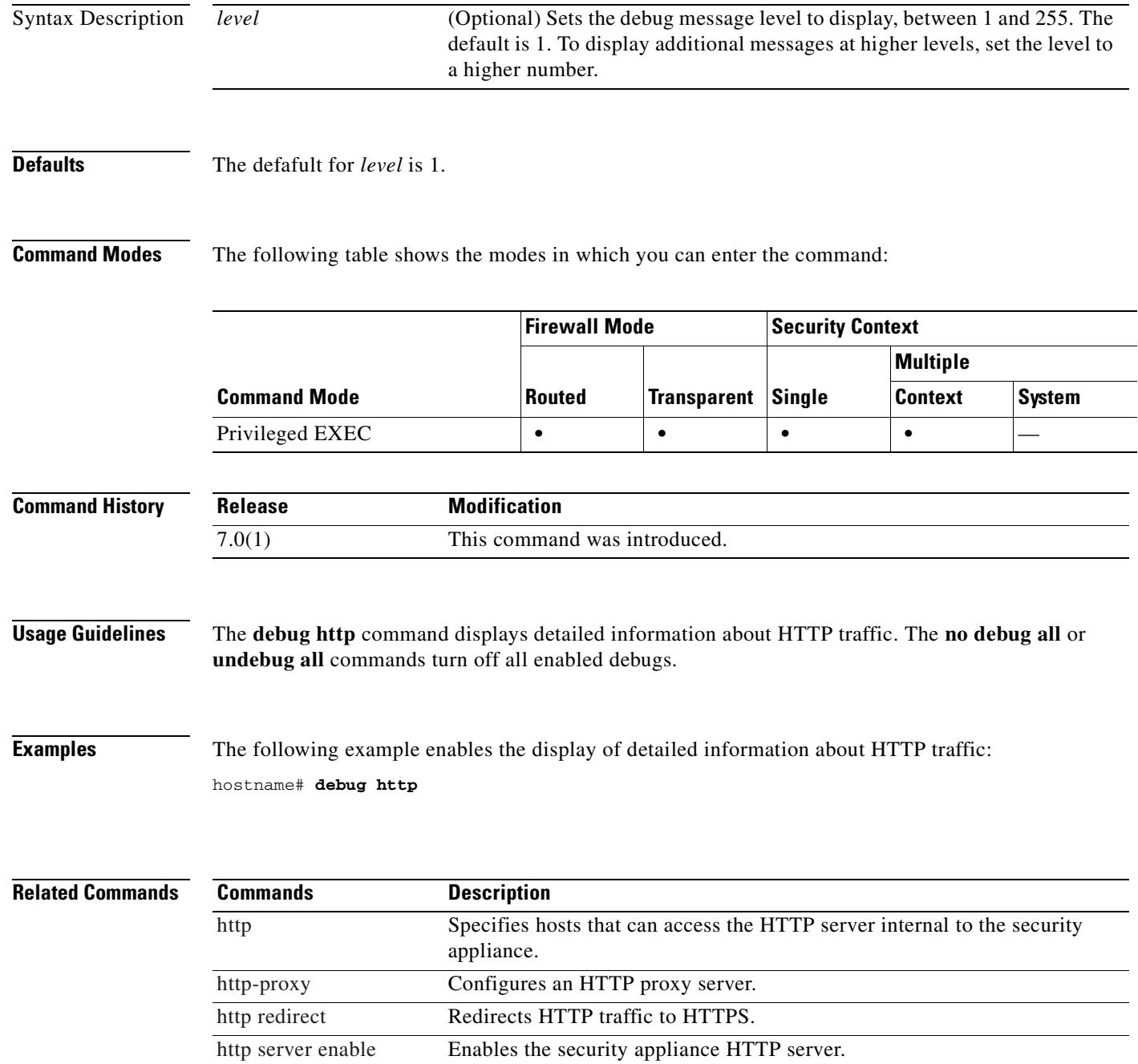

#### **debug http-map**

To show debug messages for HTTP application inspection maps, use the **debug http-map** command in privileged EXEC mode. To stop showing debug messages for HTTP application inspection, use the **no** form of this command.

**debug http-map**

**no debug http-map** 

**Defaults** The default value for *level* is 1.

**Command Modes** The following table shows the modes in which you can enter the command:

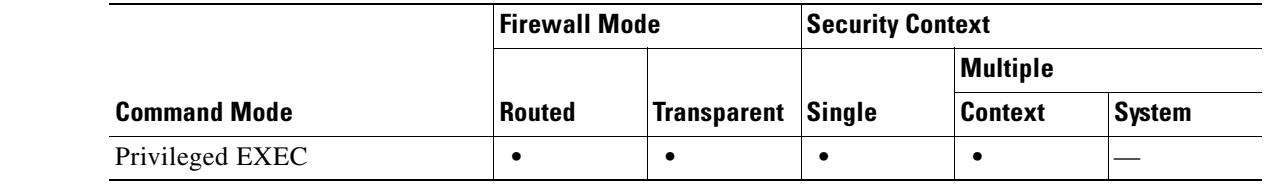

**Command History Release Modification** 7.0(1) This command was introduced.

**Usage Guidelines** To see the current debug command settings, enter the **show debug** command. To stop the debug output, enter the **no debug** command. To stop all debug messages from being displayed, enter the **no debug all** command.

**Note** Enabling the **debug http-map** command may slow down traffic on busy networks.

**Examples** The following example enables debug messages at the default level (1) for HTTP application inspection: hostname# **debug http-map**

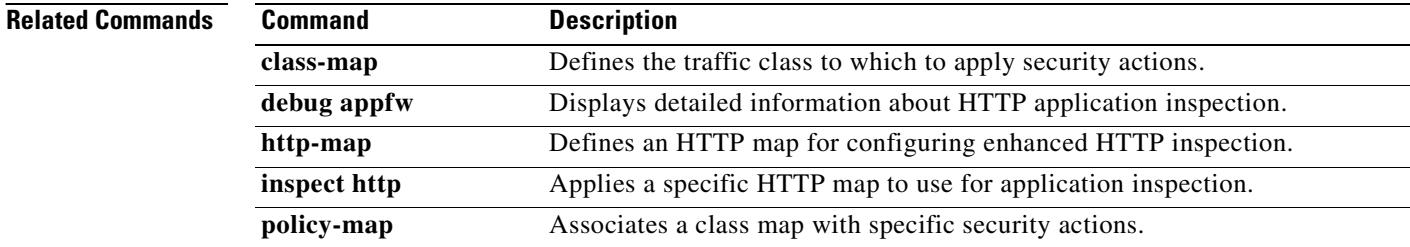

## **debug icmp**

To display detailed information about ICMP inspection, use the **debug icmp** command in privileged EXEC mode. To disable debugging, Use the **no** form of this command.

**debug icmp trace** [ *level* ]

**no debug icmp trace** [ *level* ]

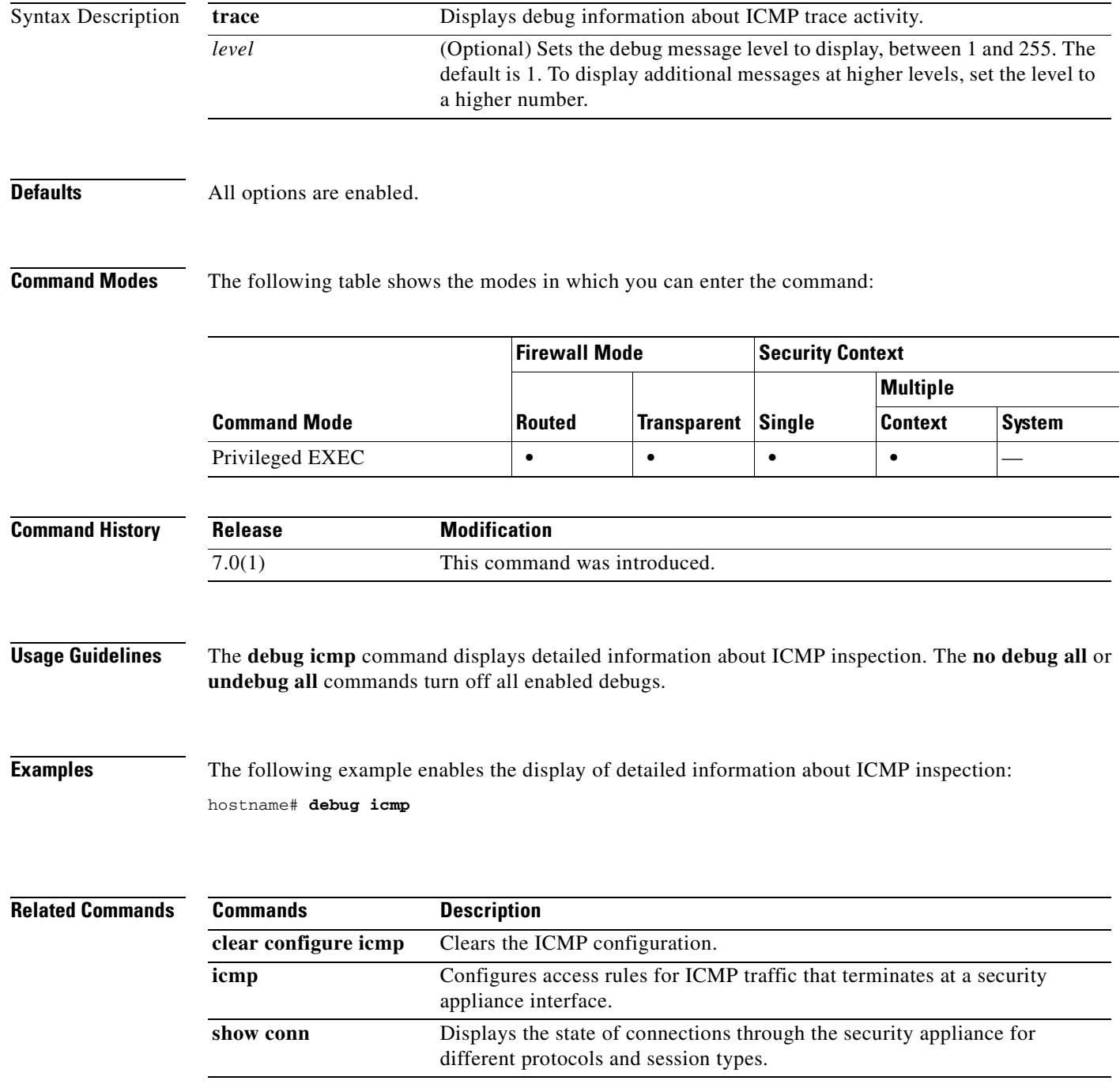

H

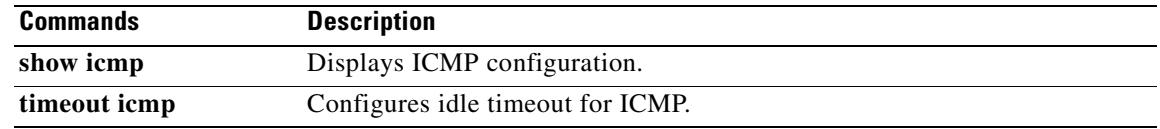

a ka

# **debug igmp**

To display IGMP debug information, use the **debug igmp** command in privileged EXEC mode. To stop the display of debug information, use the **no** form of this command.

**debug igmp** [**group** *group\_id* | **interface** *if\_name*]

**no debug igmp** [**group** *group\_id* | **interface** *if\_name*]

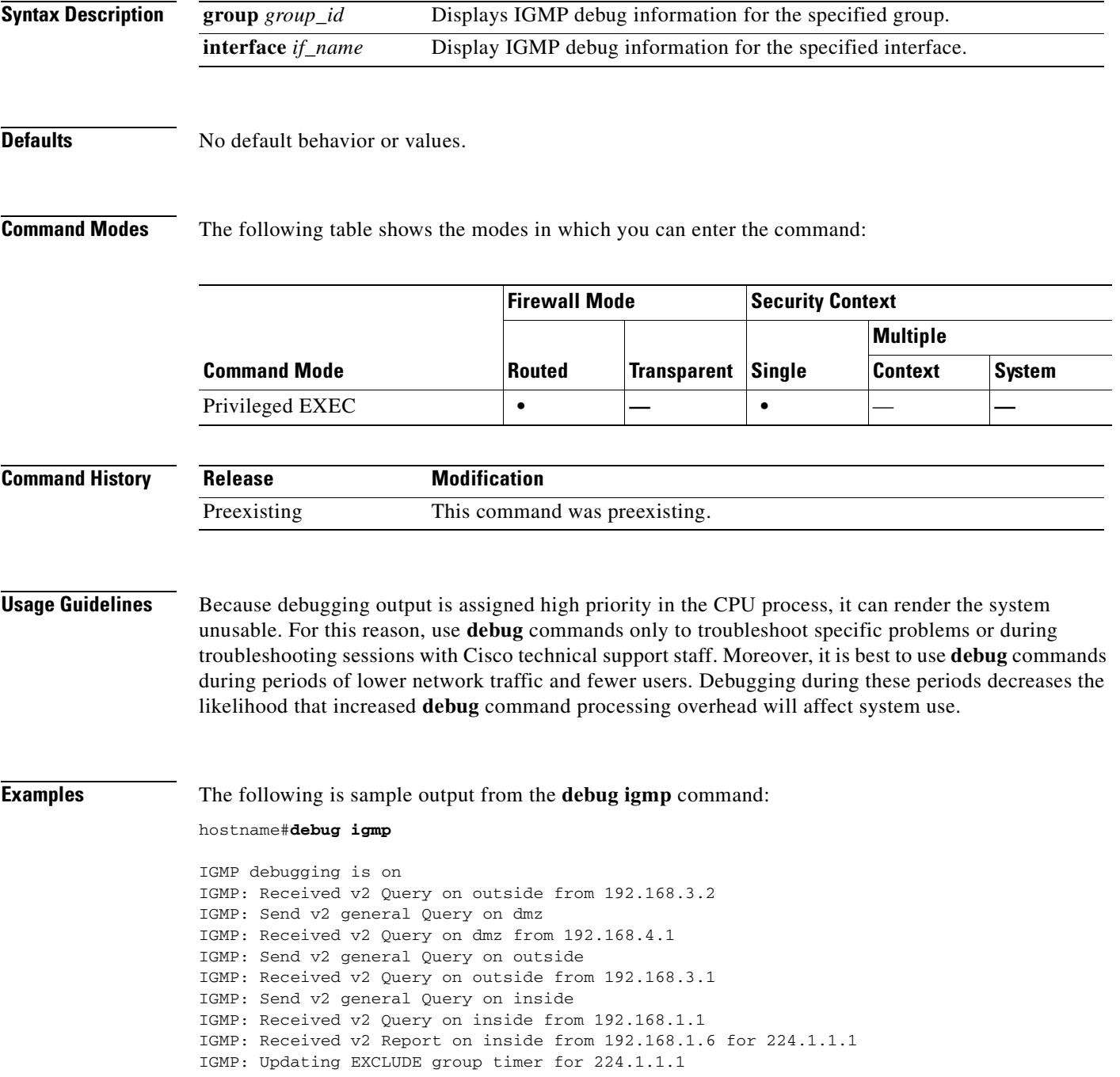

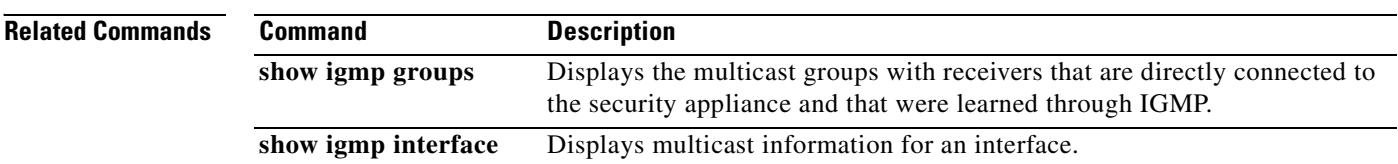

**The State** 

## **debug ils**

To show debug messages for ILS, use the **debug ils** command in privileged EXEC mode. To stop showing debug messages for ILS, use the **no** form of this command.

**debug ils** [*level*]

**no debug ils** [*level*]

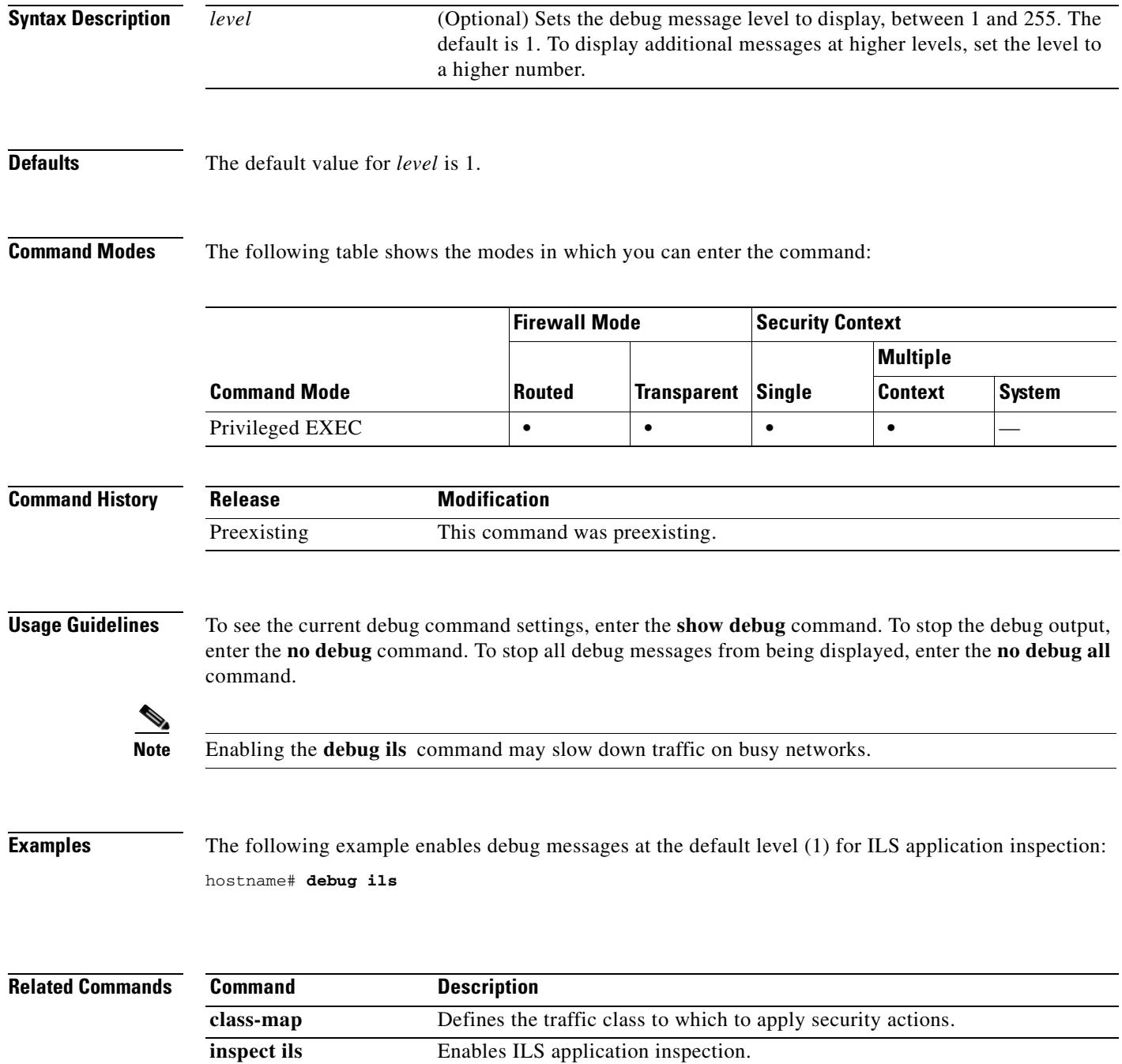

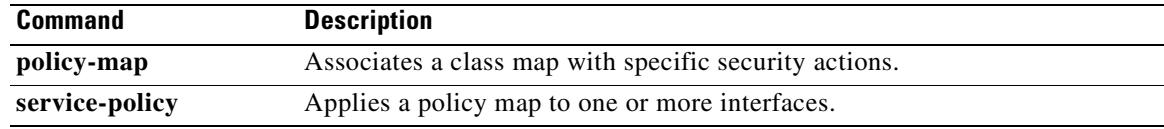

## **debug imagemgr**

To display Image Manager debug information, use the **debug imagemgr** command in privileged EXEC mode. To disable the display of debug information, use the **no** form of this command.

**debug imagemgr** [*level*]

**no debug imagemgr**

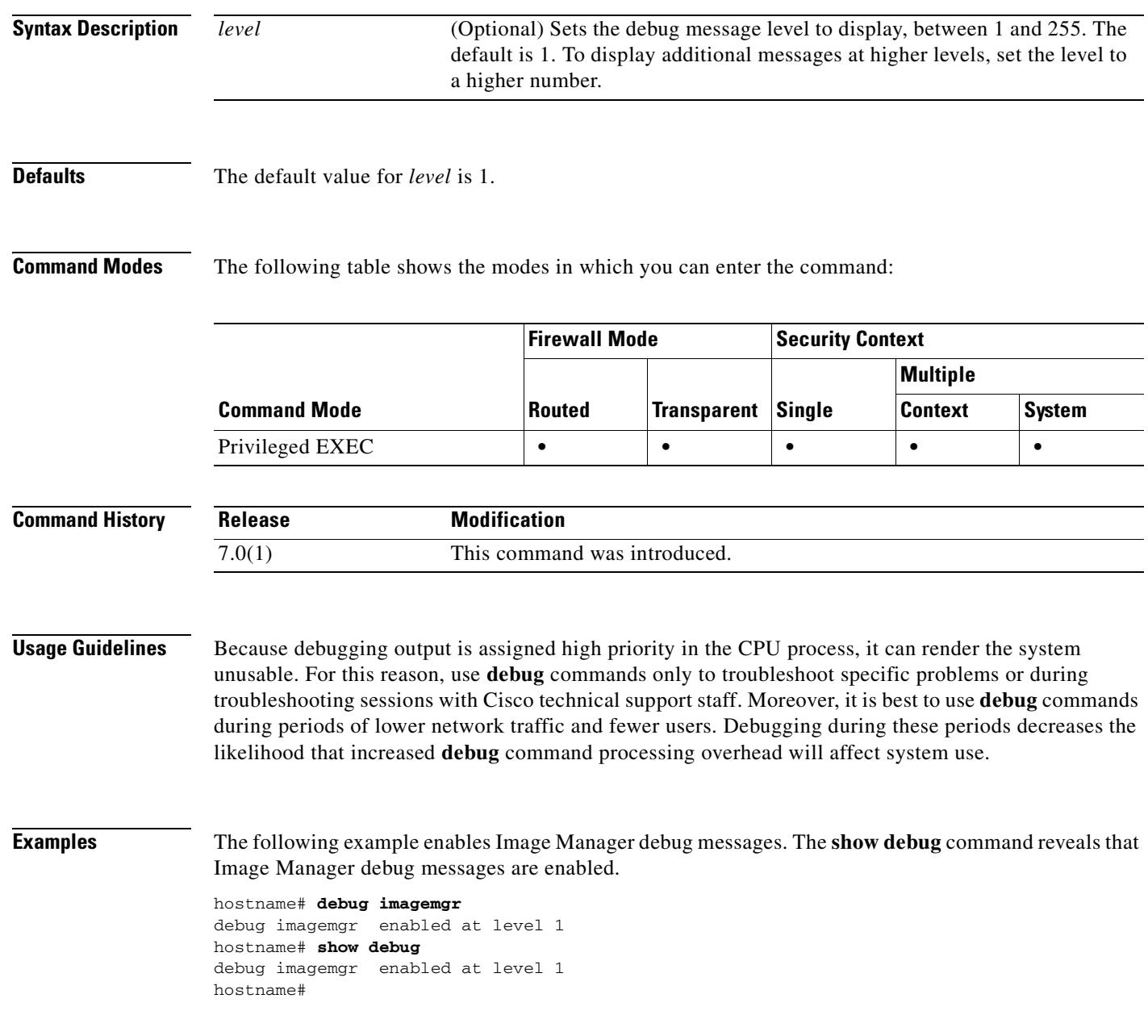

#### **Related Commands**

H

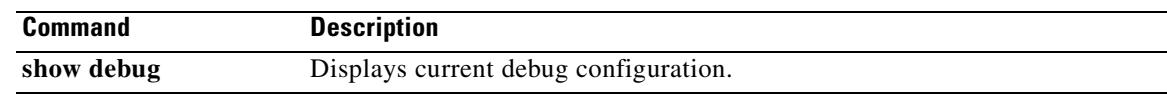

### **debug ipsec-over-tcp**

To display IPSec-over-TCP debug information, use the **debug ipsec-over-tcp** command in privileged EXEC mode. To disable the display of debug information, use the **no** form of this command.

**debug ipsec-over-tcp** [*level*]

**no debug ipsec-over-tcp**

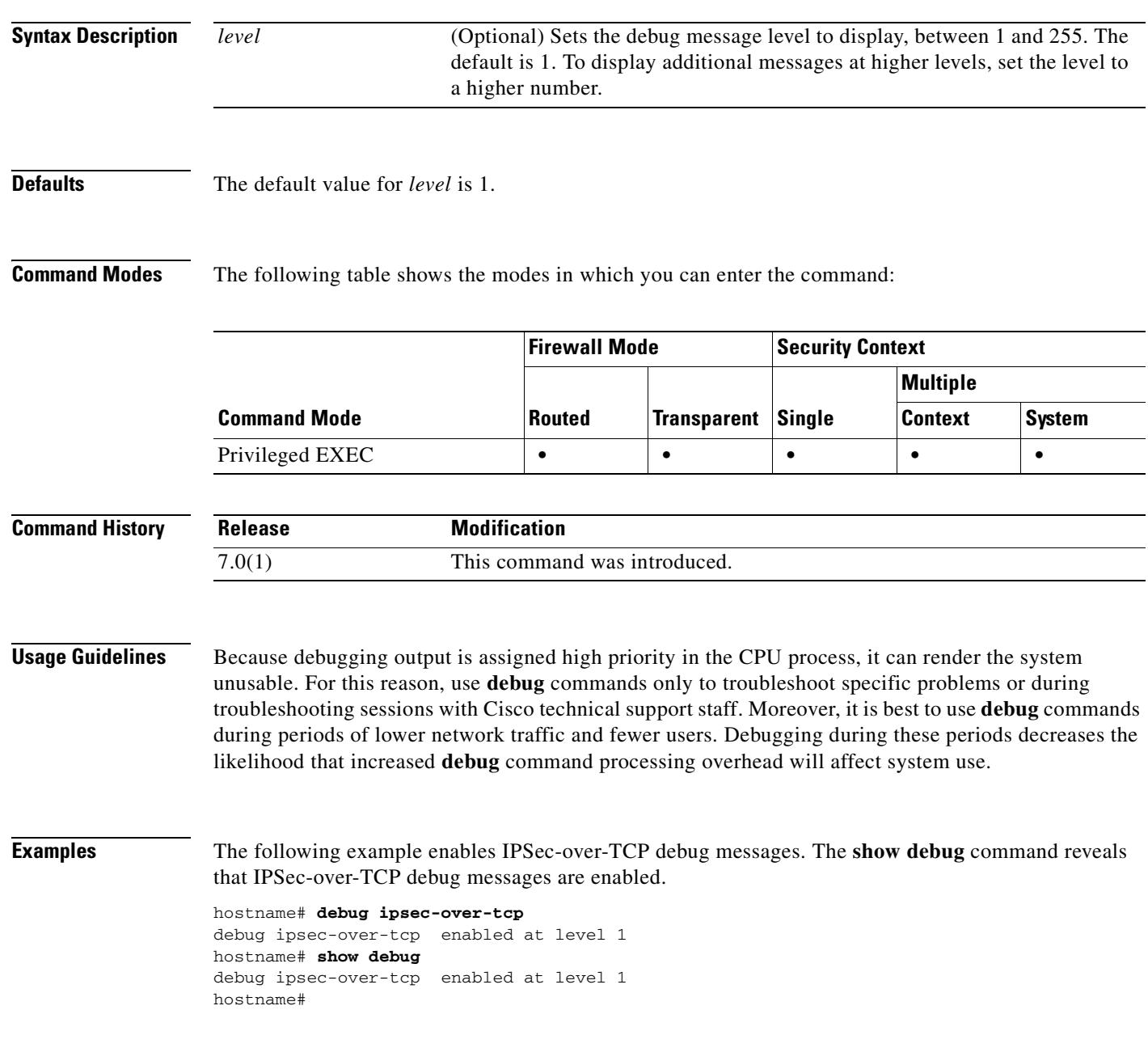

#### **Related Commands**

H

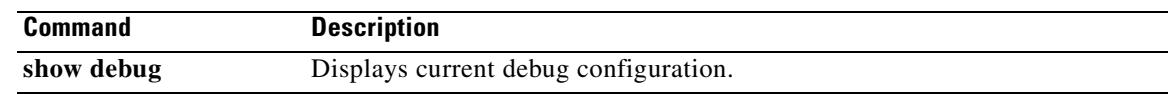

# **debug ipv6**

To display ipv6 debug messages, use the **debug ipv6** command in privileged EXEC mode. To stop the display of debug messages, use the **no** form of this command.

**debug ipv6 {icmp** | **interface** | **nd** | **packet** | **routing**}

**no debug ipv6 {icmp** | **interface** | **nd** | **packet** | **routing**}

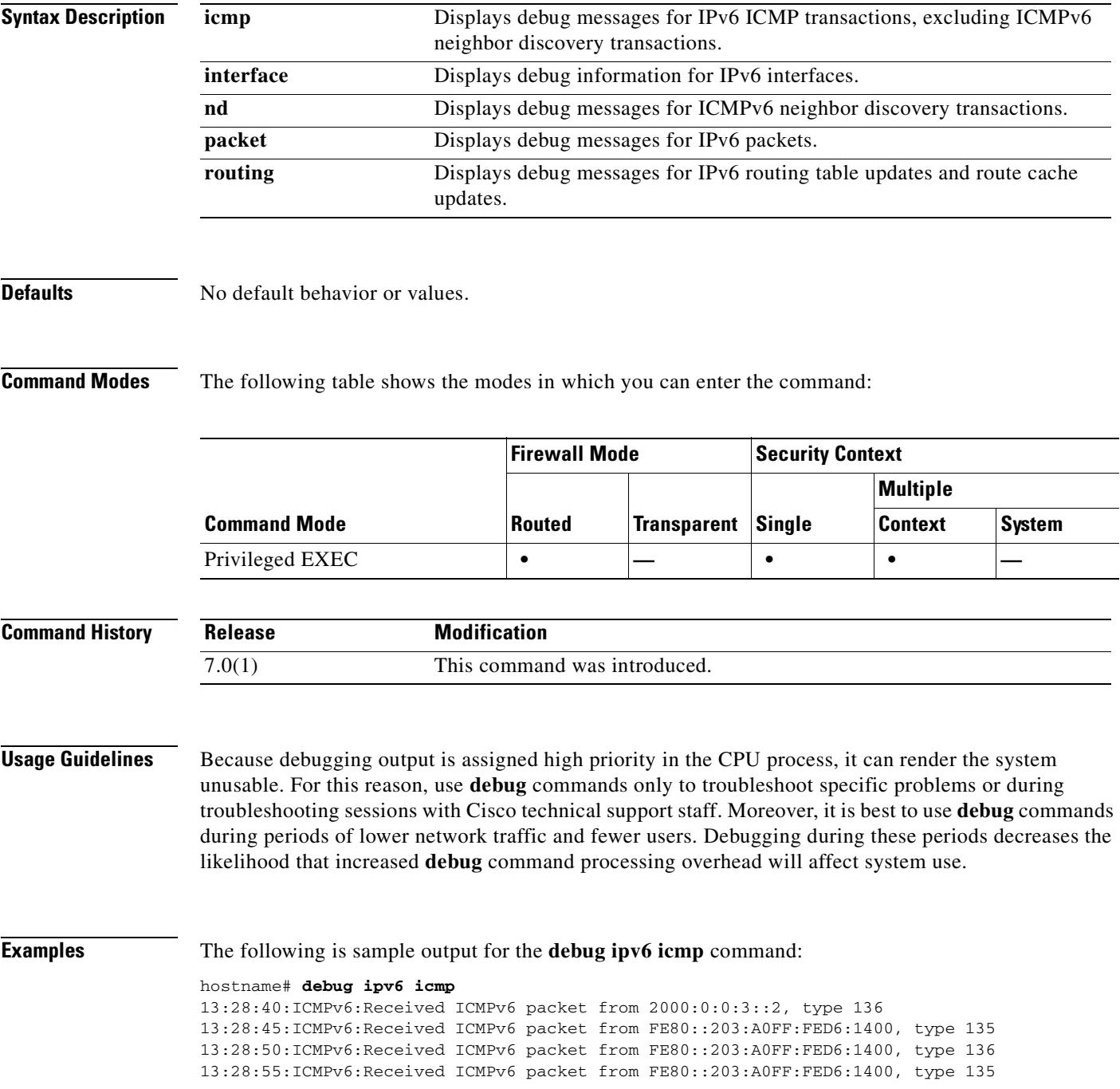

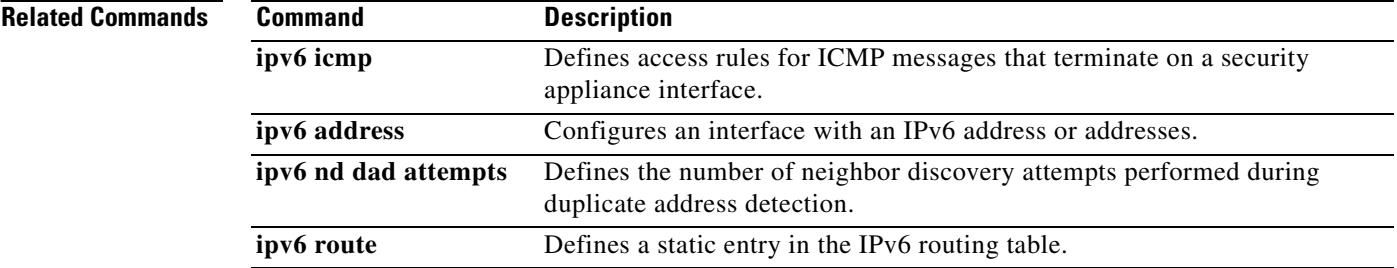

## **debug iua-proxy**

To display individual user authentication (IUA) proxy debug information, use the **debug iua-proxy**  command in privileged EXEC mode. To disable the display of debug information, use the **no** form of this command.

**debug iua-proxy** [*level*]

**no debug iua-proxy**

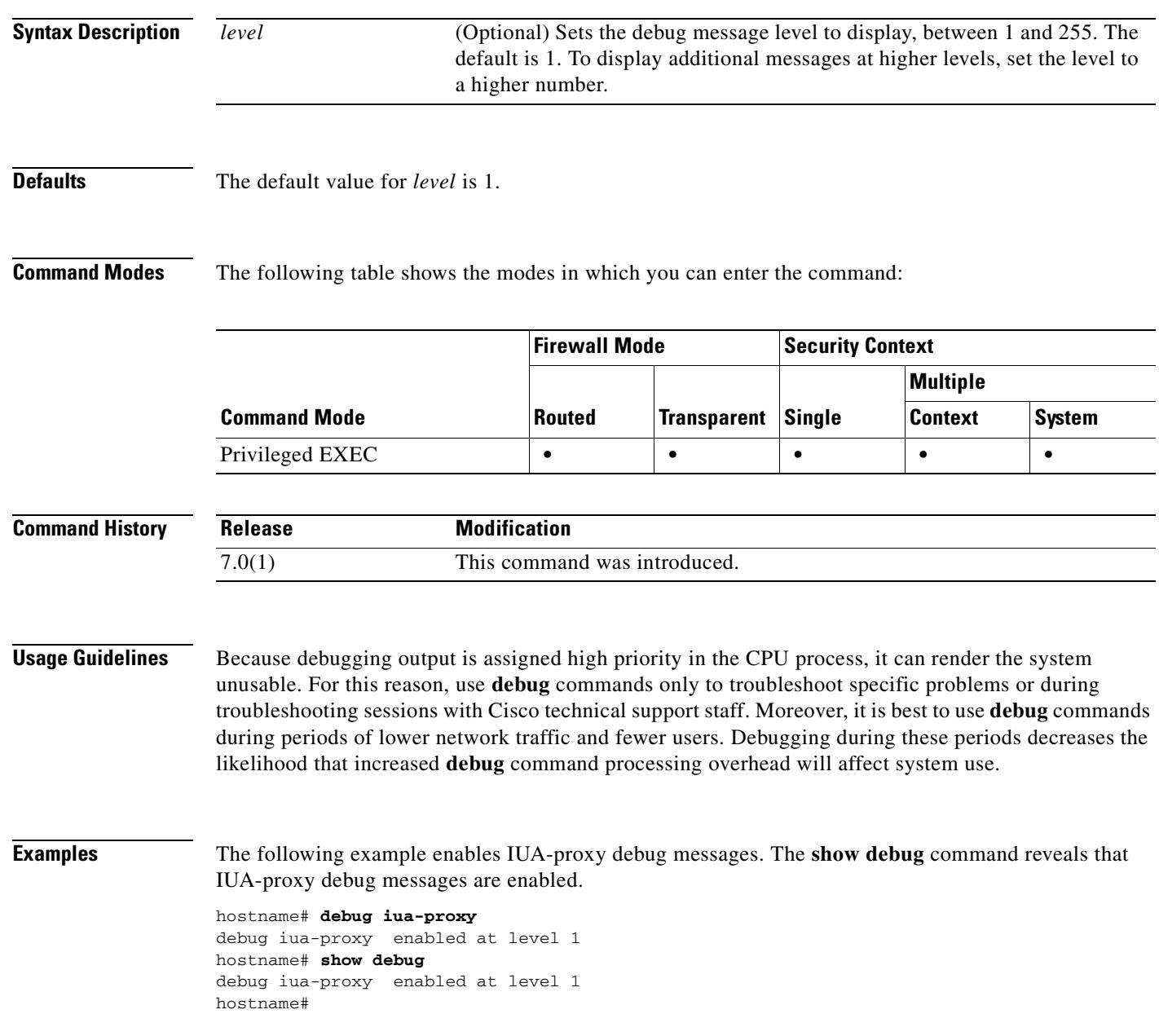

H

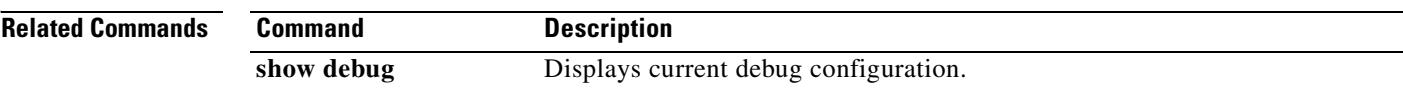

## **debug kerberos**

To display Kerberos authentication debug information, use the **debug kerberos** command in privileged EXEC mode. To disable the display of debug information, use the **no** form of this command.

**debug kerberos** [*level*]

**no debug kerberos**

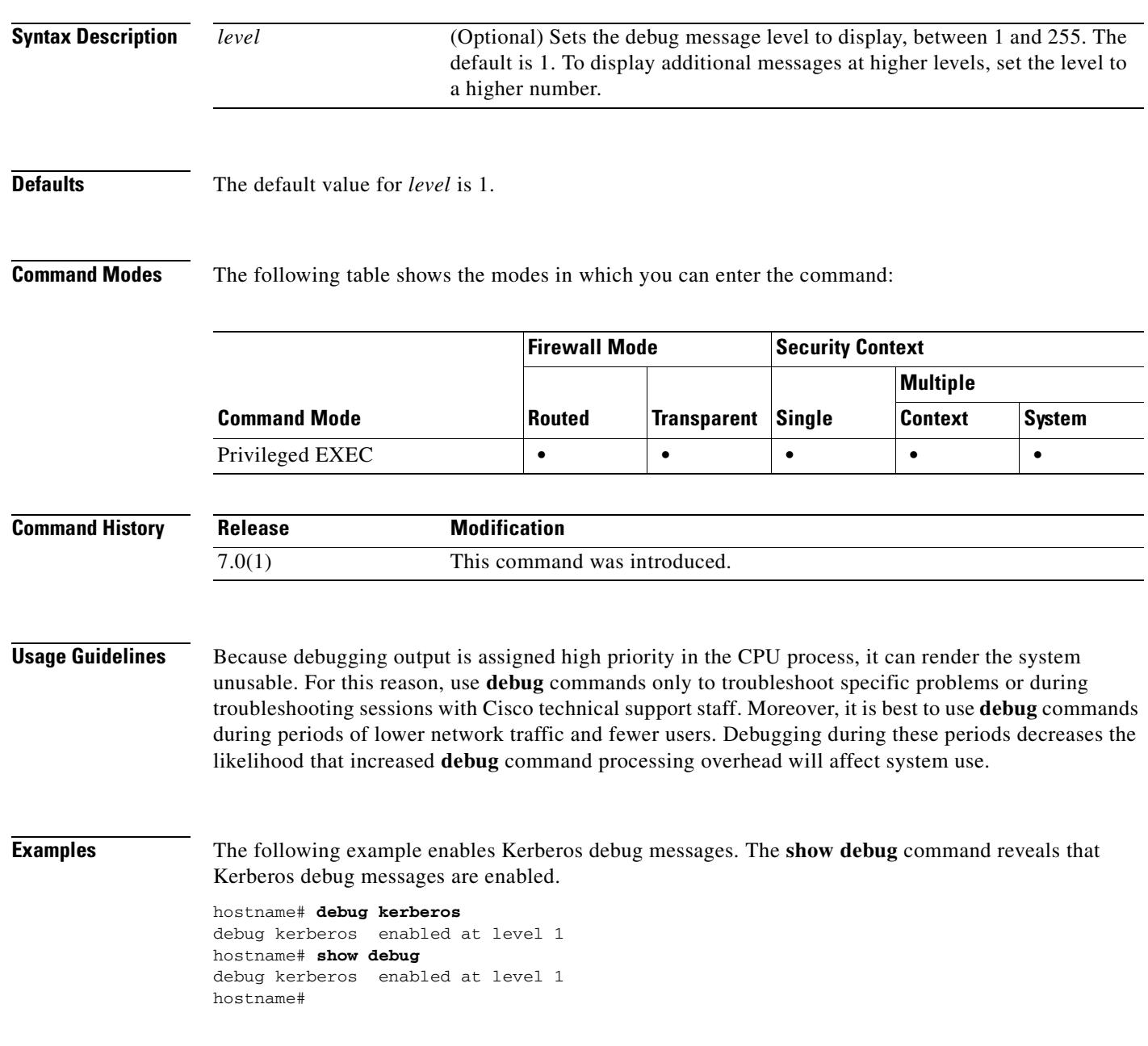

#### **Related Commands**

H

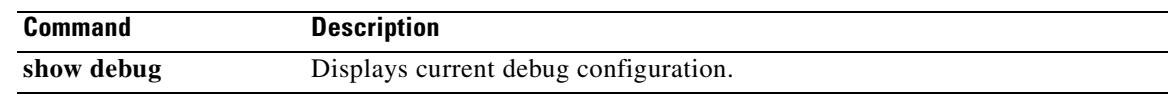

# **debug l2tp**

To display L2TP debug information, use the **debug l2tp** command in privileged EXEC mode. To disable the display of debug information, use the **no** form of this command.

**debug l2tp** {**data** | **error** | **event** | **packet**} *level*

**no debug l2tp** {**data** | **error** | **event** | **packet**} *level*

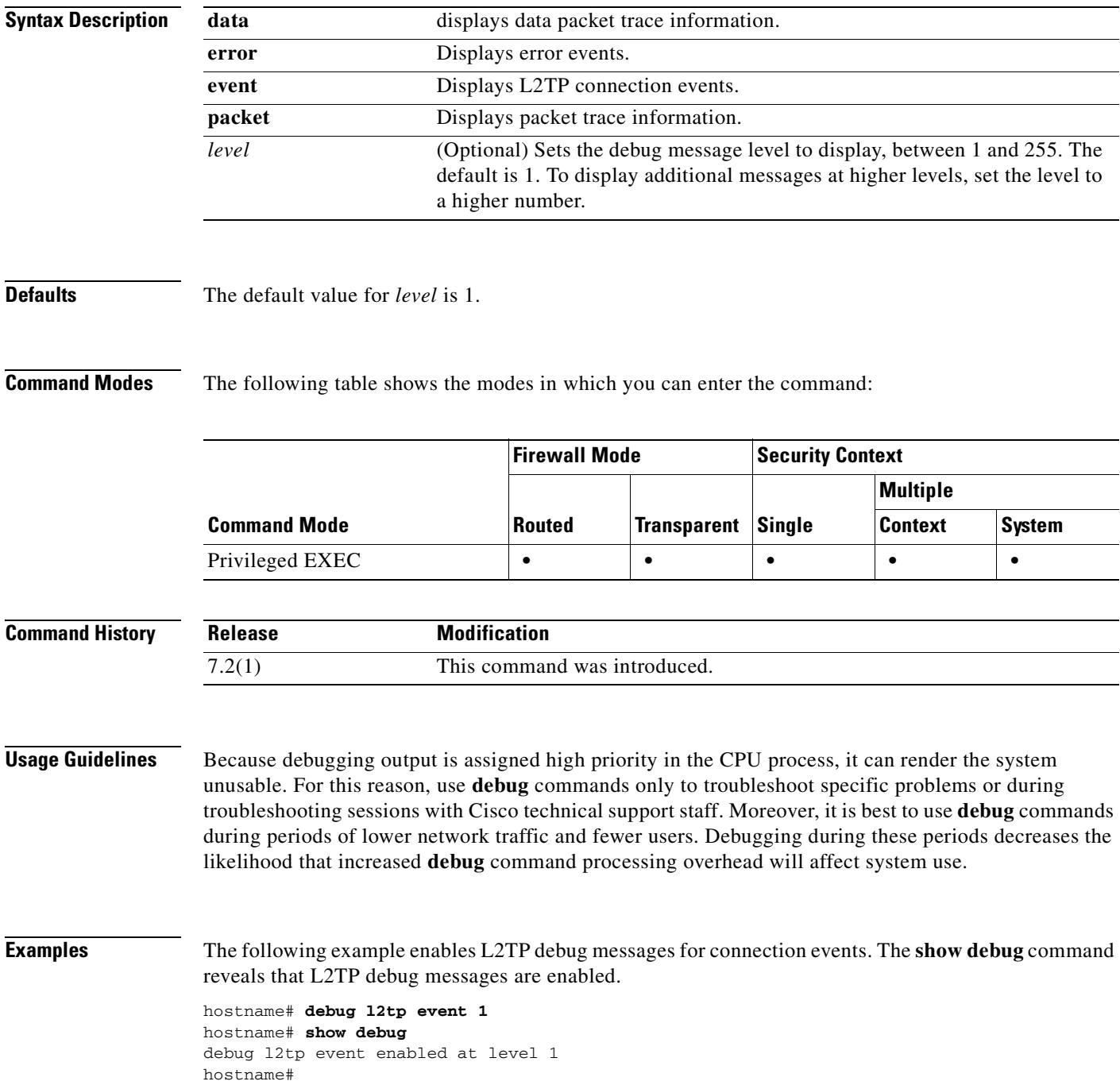

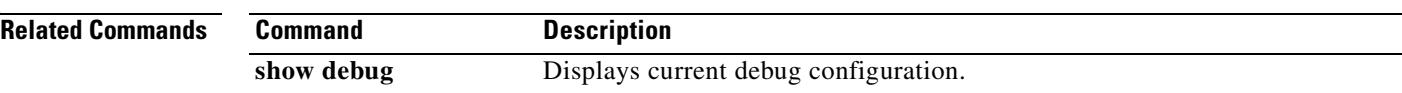

## **debug ldap**

To display LDAP debug information, use the **debug ldap** command in privileged EXEC mode. To disable the display of debug information, use the **no** form of this command.

**debug ldap** [*level*]

**no debug ldap**

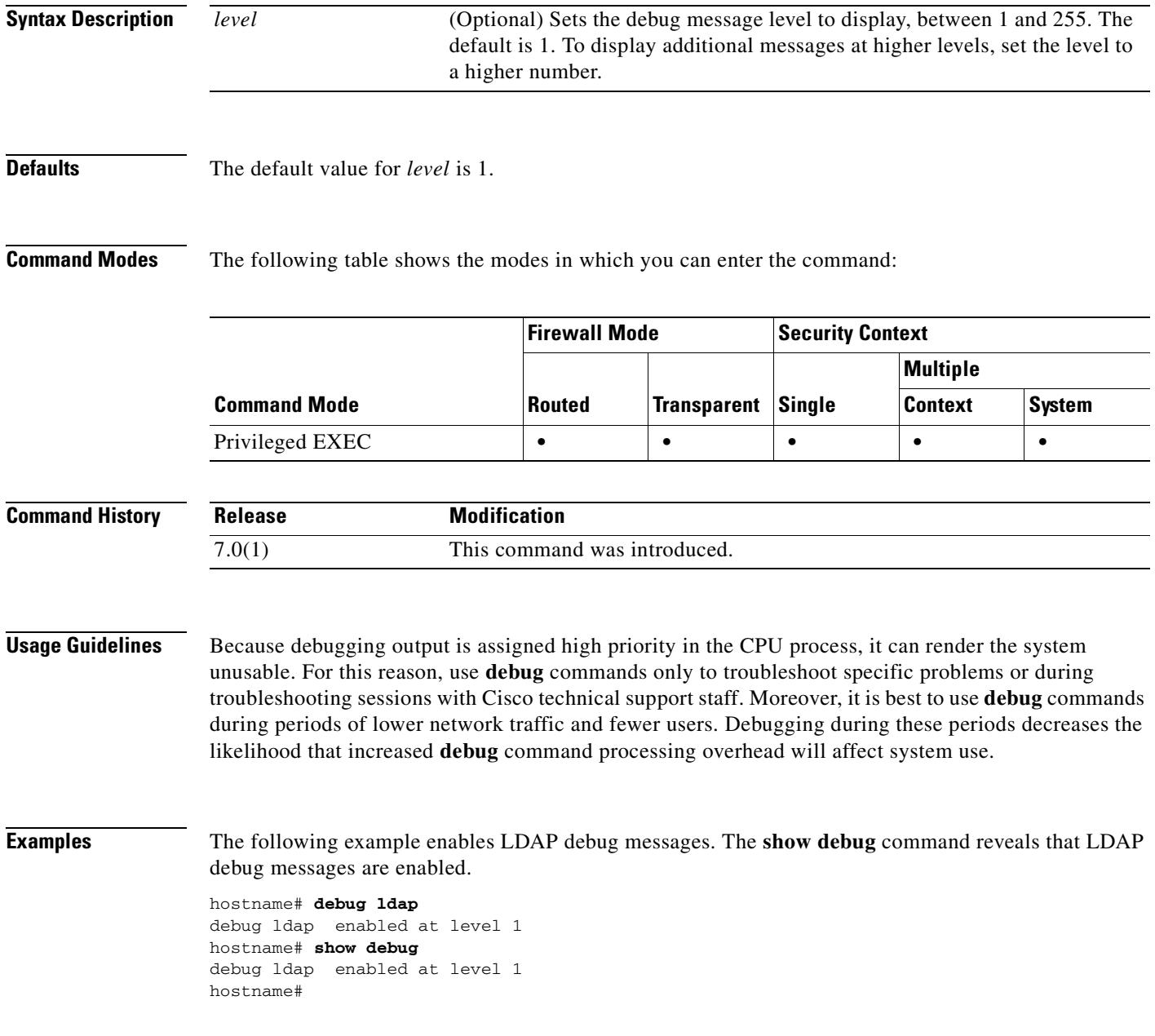

#### **Related Commands**

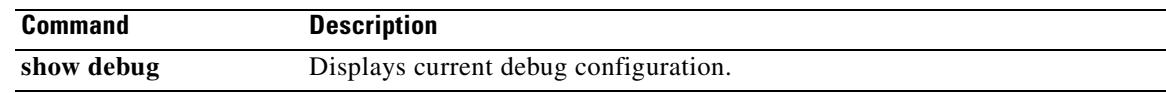

## **debug mac-address-table**

To show debug messages for the MAC address table, use the **debug mac-address-table** command in privileged EXEC mode. To stop showing debug messages for the MAC address table, use the **no** form of this command.

**debug mac-address-table** [*level*]

**no debug mac-address-table** [*level*]

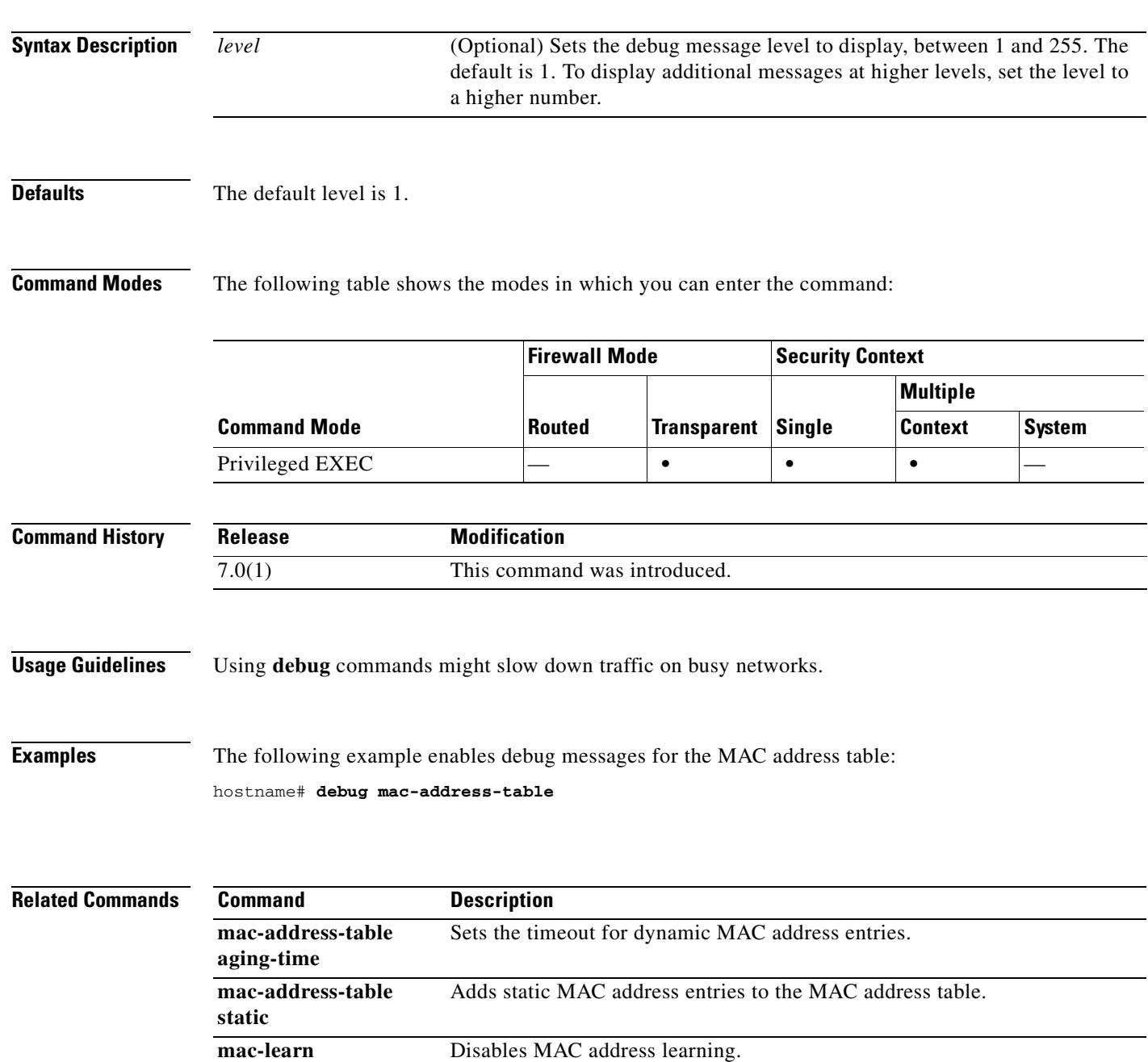

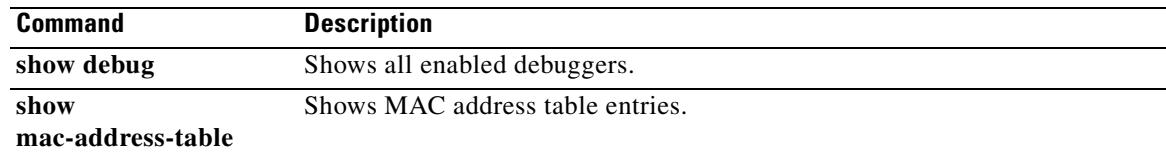

## **debug menu**

 $\blacksquare$ 

To display detailed debug information for specific features, use the **debug menu** command in privileged EXEC mode.

#### **debug menu**

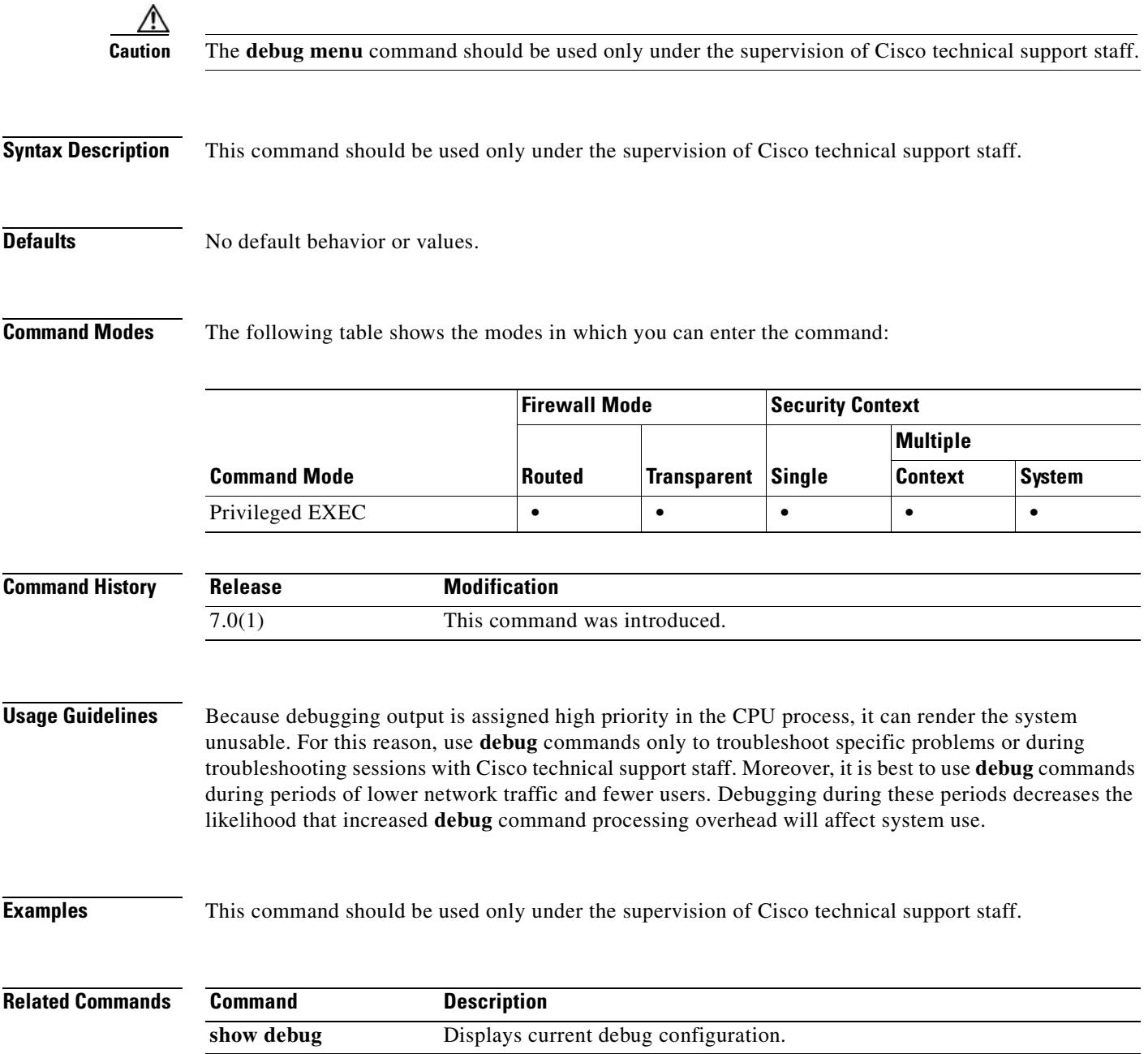

# **debug mfib**

To display MFIB debug information, use the **debug mfib** command in privileged EXEC mode. To stop displaying debug information, use the **no** form of this command.

**debug mfib** {**db** | **init** | **mrib** | **pak** | **ps** | **signal**} [*group*]

**no debug mfib** {**db** | **init** | **mrib** | **pak** | **ps** | **signal**} [*group*]

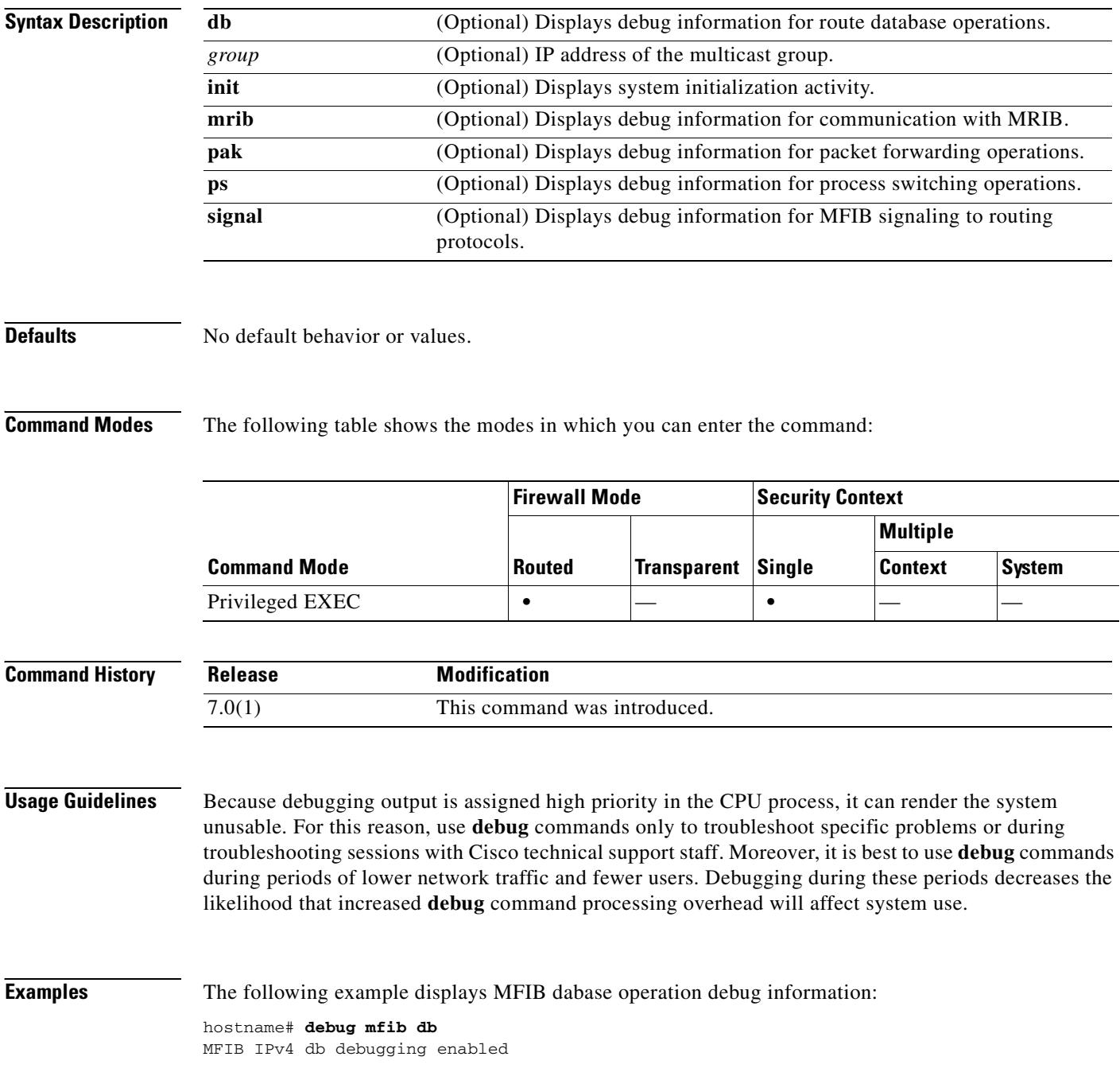

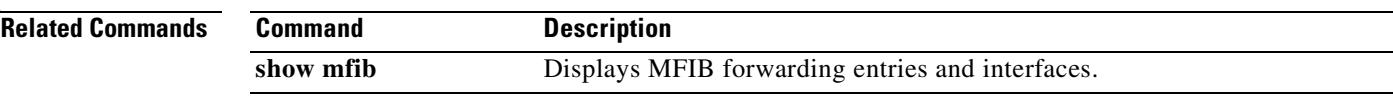

 $\overline{\phantom{a}}$ 

#### **debug mgcp**

To display detailed information about MGCP application inspection, use the **debug mgcp** command in privileged EXEC mode. To disable debugging, Use the **no** form of this command.

**debug mgcp** {**messages** | **parser** | **sessions**}

**no debug mgcp** {**messages** | **parser** | **sessions**}

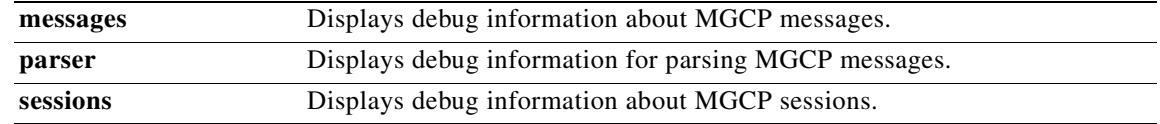

**Defaults** All options are enabled.

**Command Modes** The following table shows the modes in which you can enter the command:

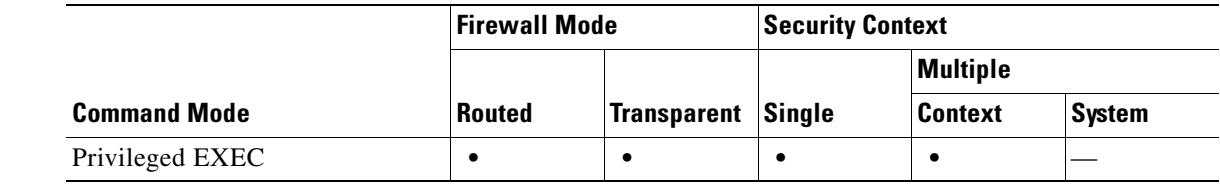

#### **Command History Release Modification** 7.0(1) This command was introduced.

**Usage Guidelines** The **debug mgcp** command displays detailed information about mgcp inspection. The **no debug all** or **undebug all** commands turn off all enabled debugs.

**Examples** The following example enables the display of detailed information about MGCP application inspection: hostname# **debug mgcp**

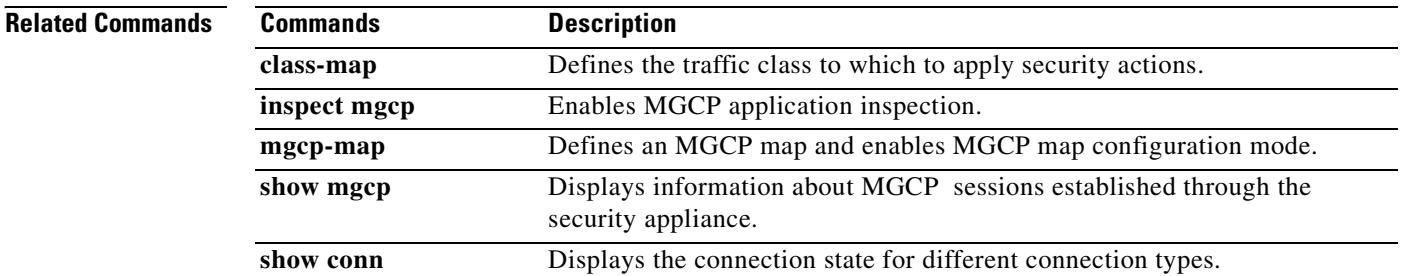

## **debug module-boot**

To show debug messages about the SSM booting process, use the **debug module-boot** command in privileged EXEC mode. To stop showing debug messages for the SSM booting process, use the **no** form of this command.

**debug module-boot** [*level*]

**no debug module-boot** [*level*]

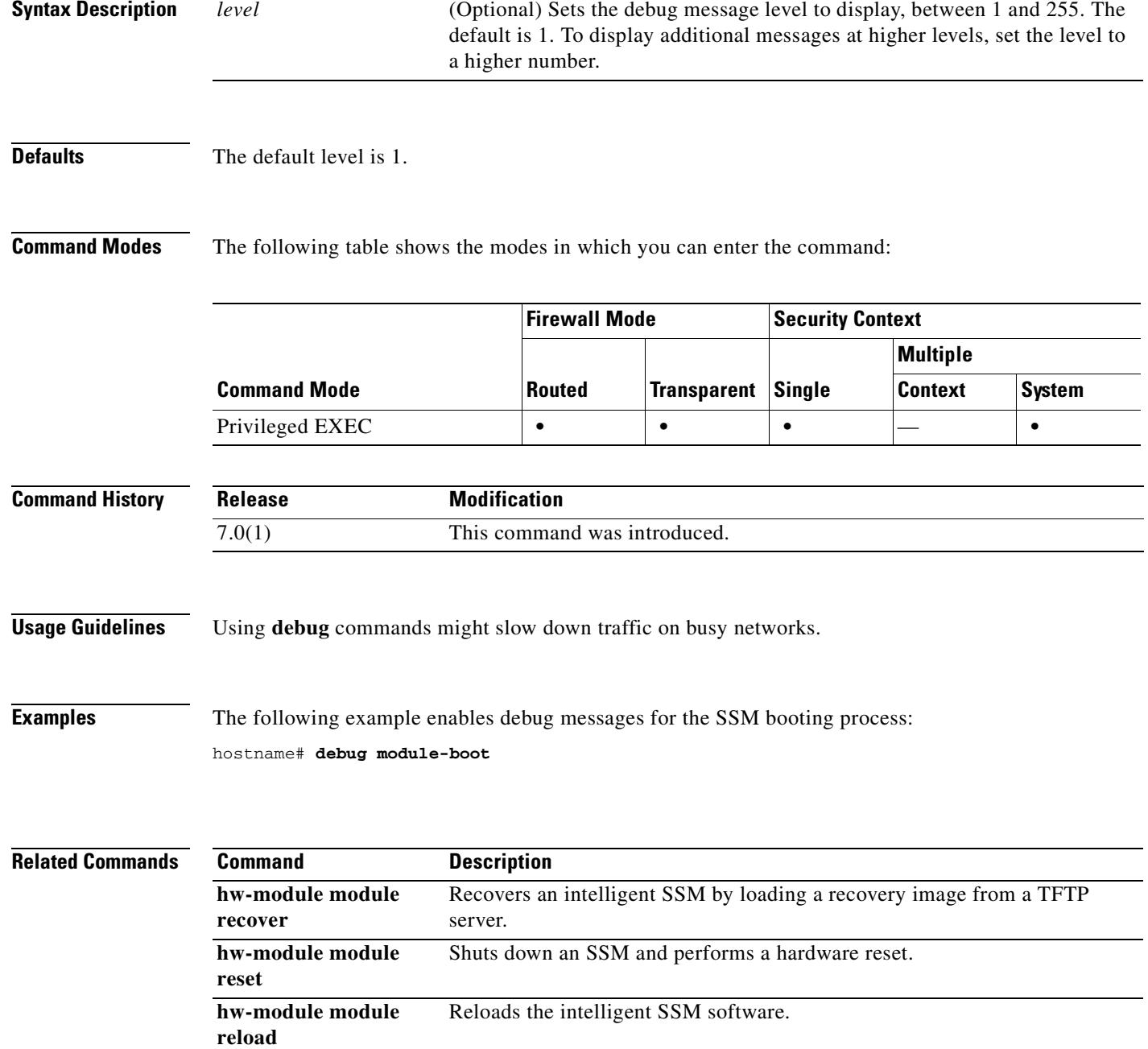

H

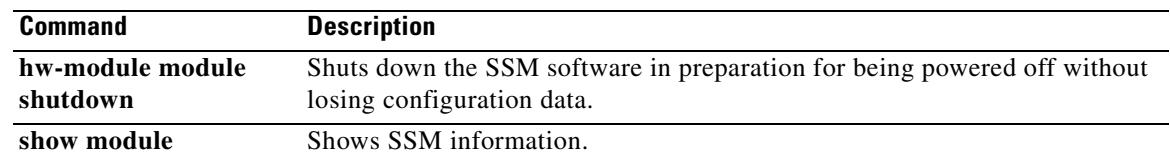

## **debug mrib**

To display MRIB debug information, use the **debug mrib** command in privileged EXEC mode. To stop the display of debug information, use the **no** form of this command.

**debug mrib** {**client** | **io** | **route** [*group*] | **table**}

**no debug mrib** {**client** | **io** | **route** [*group*] | **table**}

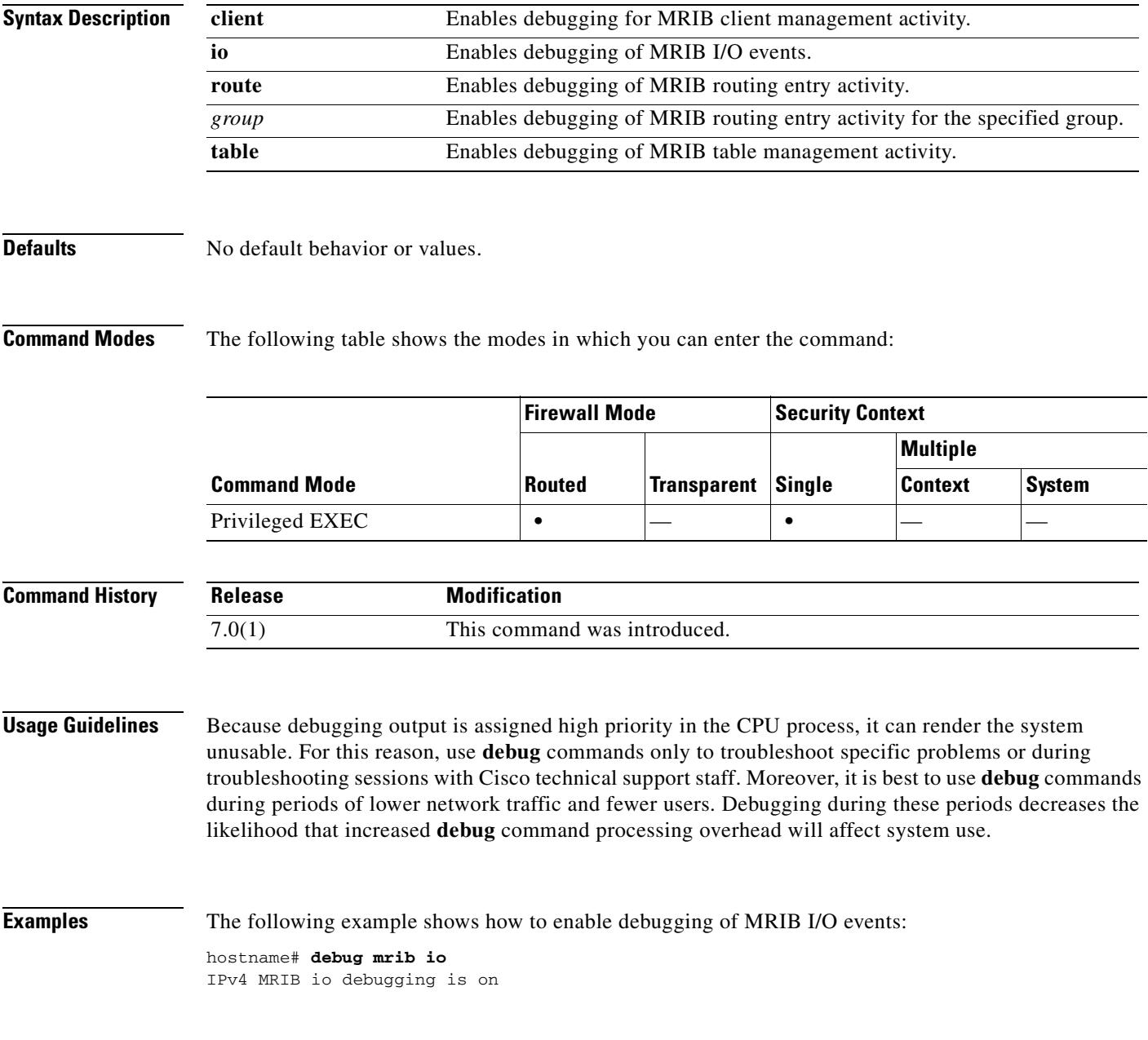

#### **Related Commands**

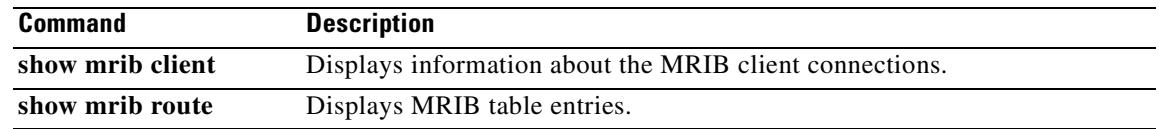

#### **debug nac**

To enable logging of Network Admission Control events, use the **debug nac** command in privileged EXEC mode. To disable the logging of NAC debug messages, use the **no** form of this command.

**debug nac** {**all | auth | errors** | **events**}

**no debug nac** [**all | auth | errors** | **events**]

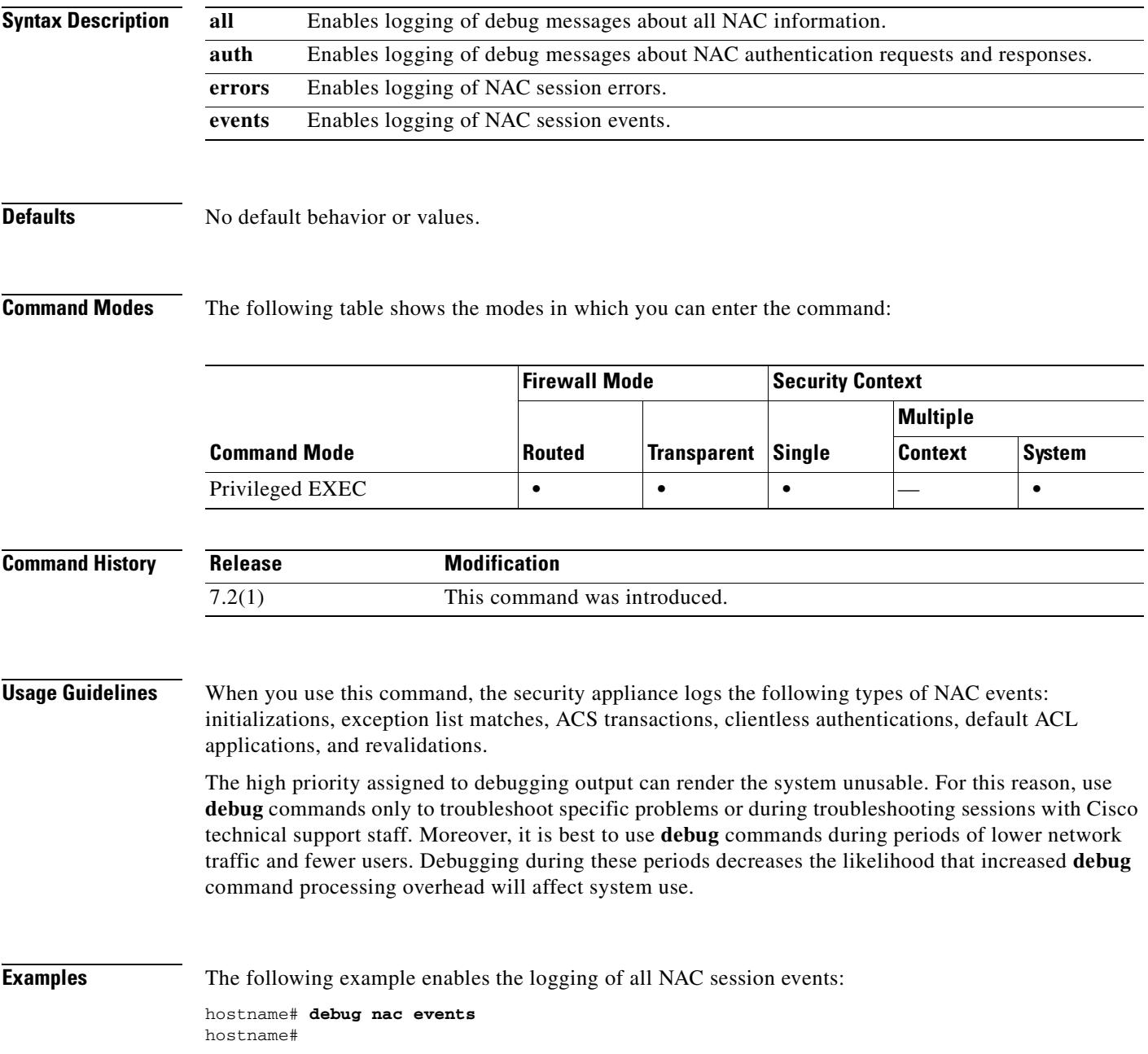

The following example enables the logging of all NAC debug messages:

hostname# **debug nac all** hostname#

The following example disables the logging of all NAC debug messages:

hostname# **no debug nac** hostname#

#### **Related Commands**

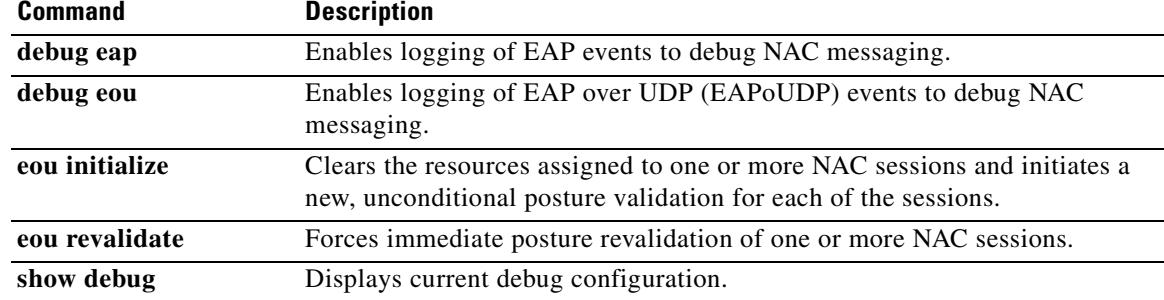
### **debug ntdomain**

To display NT domain authentication debug information, use the **debug ntdomain** command in privileged EXEC mode. To disable the display of NT domain debug information, use the **no** form of this command.

**debug ntdomain** [*level*]

**no debug ntdomain**

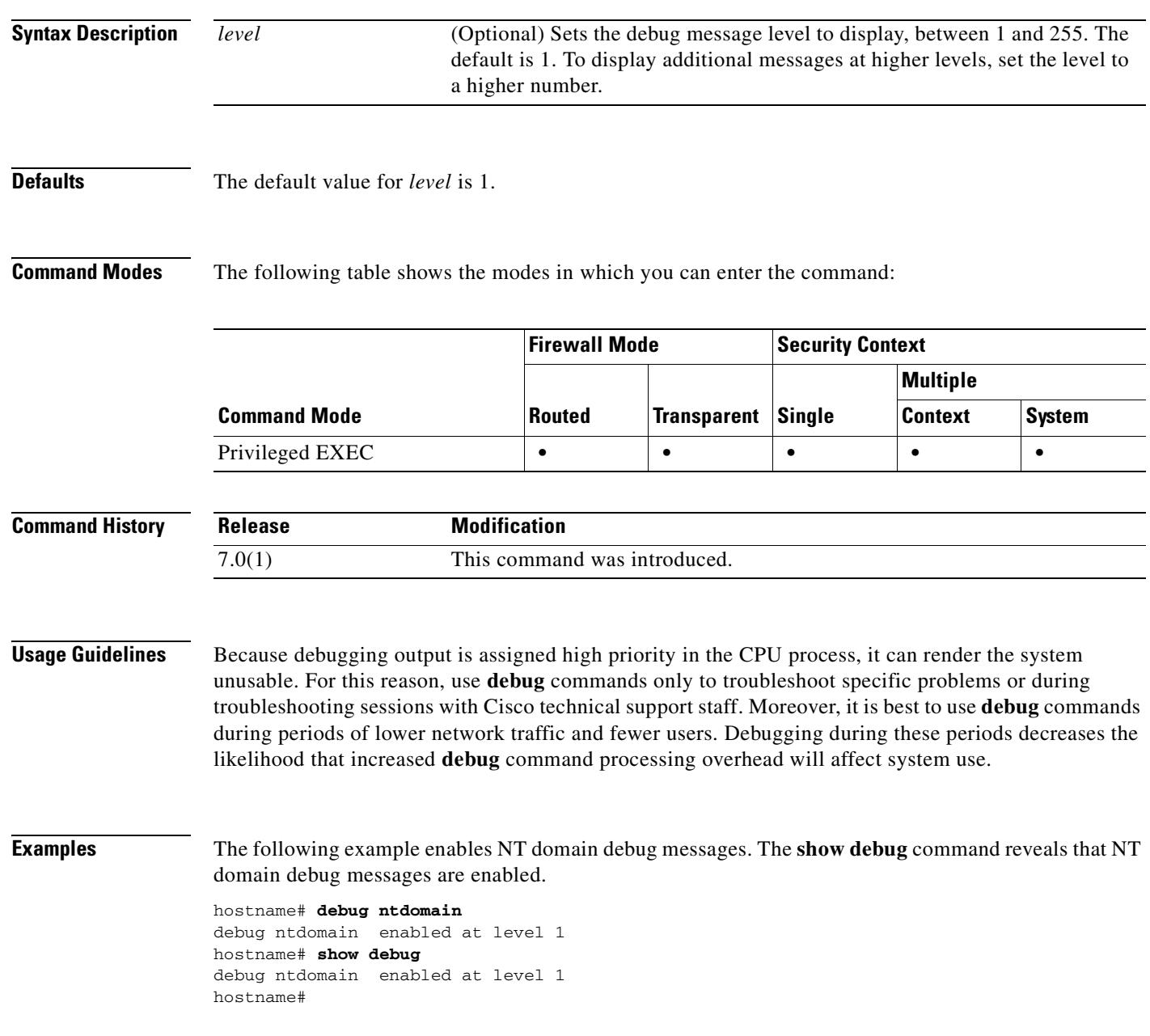

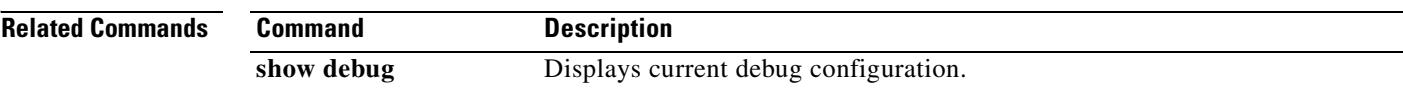

T

## **debug ntp**

To show debug messages for NTP, use the **debug ntp** command in privileged EXEC mode. To stop showing debug messages for NTP, use the **no** form of this command.

**debug ntp** {**adjust** | **authentication** | **events** | **loopfilter** | **packets** | **params** | **select** | **sync** | **validity**}

**no debug ntp** {**adjust** | **authentication** | **events** | **loopfilter** | **packets** | **params** | **select** | **sync** | **validity**}

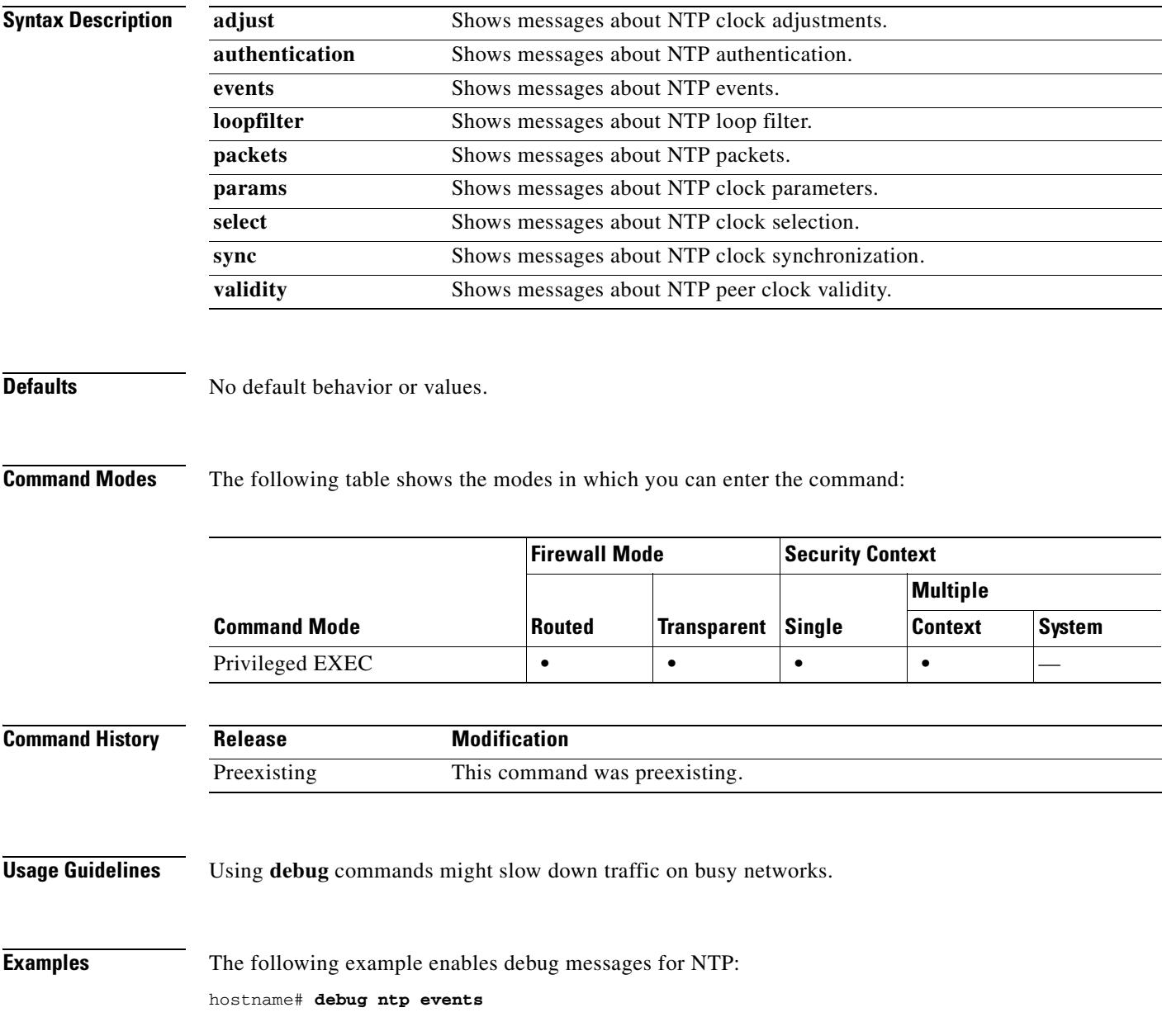

ш

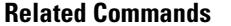

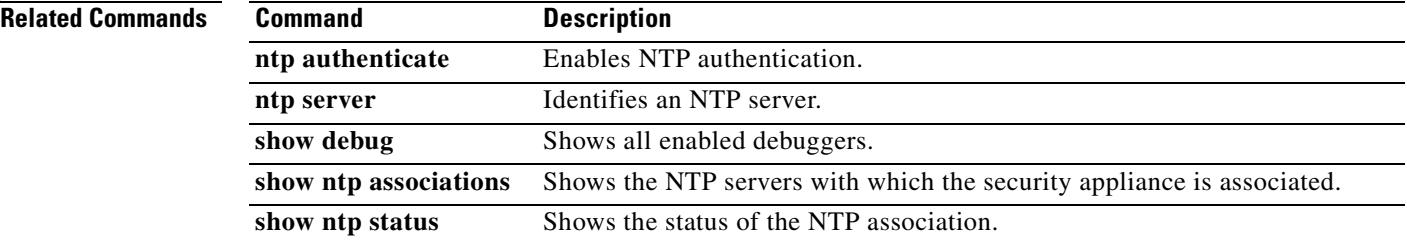

## **debug ospf**

To display debug information about the OSPF routing processes, use the **debug ospf** command in privileged EXEC mode.

**debug ospf** [**adj** | **database-timer** | **events** | **flood** | **lsa-generation** | **packet** | **retransmission** | **spf** [**external** | **inter** | **intra**] | **tree**]

**no debug ospf** [**adj** | **database-timer** | **events** | **flood** | **lsa-generation** | **packet** | **retransmission** | **spf** [**external** | **inter** | **intra**] | **tree**]

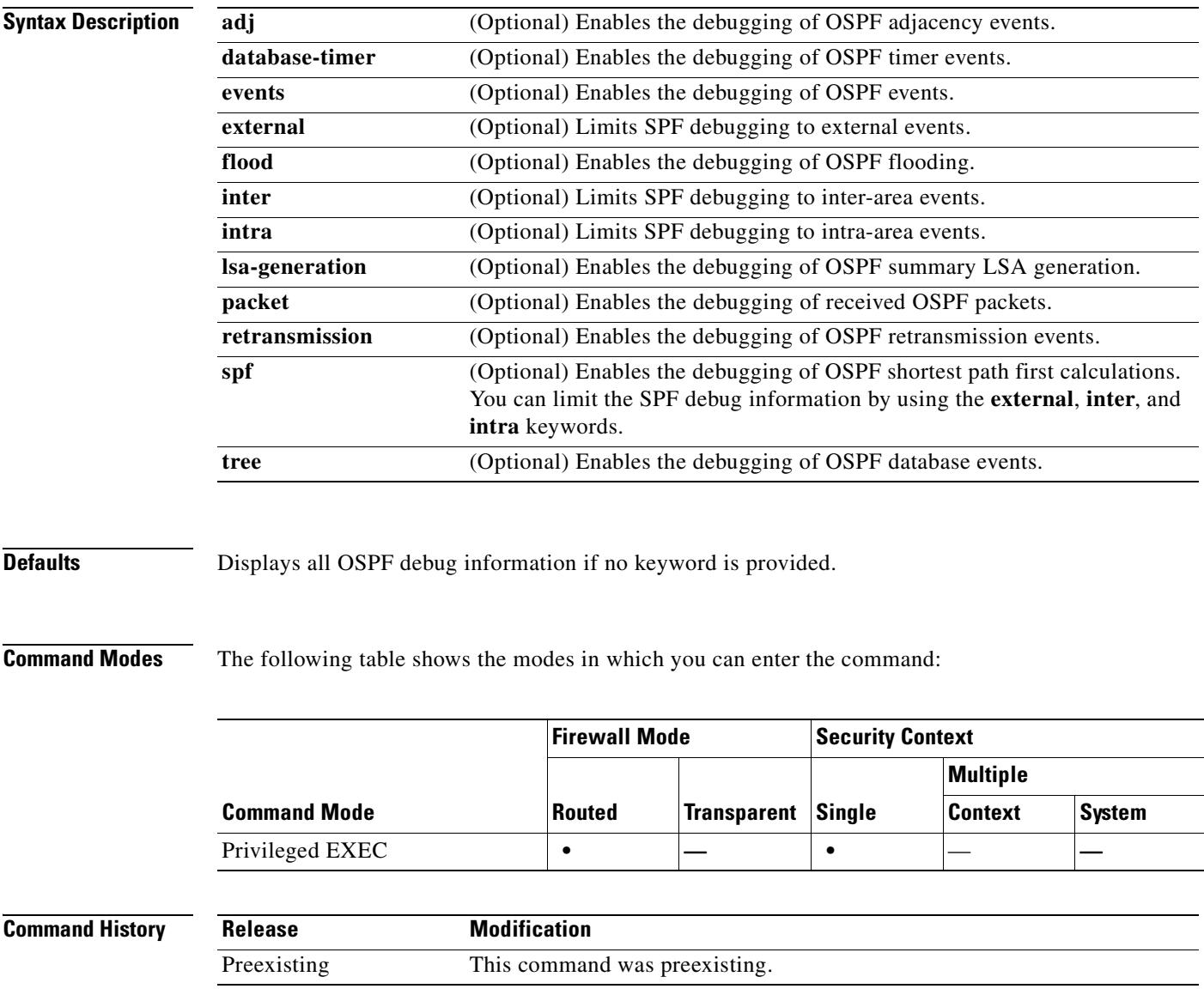

### **Usage Guidelines** Because debugging output is assigned high priority in the CPU process, it can render the system unusable. For this reason, use **debug** commands only to troubleshoot specific problems or during troubleshooting sessions with Cisco technical support staff. Moreover, it is best to use **debug** commands during periods of lower network traffic and fewer users. Debugging during these periods decreases the likelihood that increased **debug** command processing overhead will affect system use.

#### **Examples** The following is sample output from the **debug ospf events** command:

hostname# **debug ospf events** ospf event debugging is on

OSPF:hello with invalid timers on interface Ethernet0 hello interval received 10 configured 10 net mask received 255.255.255.0 configured 255.255.255.0 dead interval received 40 configured 30

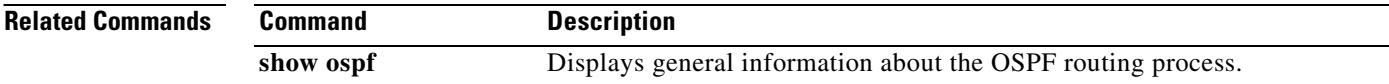

### **debug parser cache**

To display CLI parser debug information, use the **debug parser cache** command in privileged EXEC mode. To disable the display of CLI parser debug information, use the **no** form of this command.

**debug parser cache** [*level*]

**no debug parser cache**

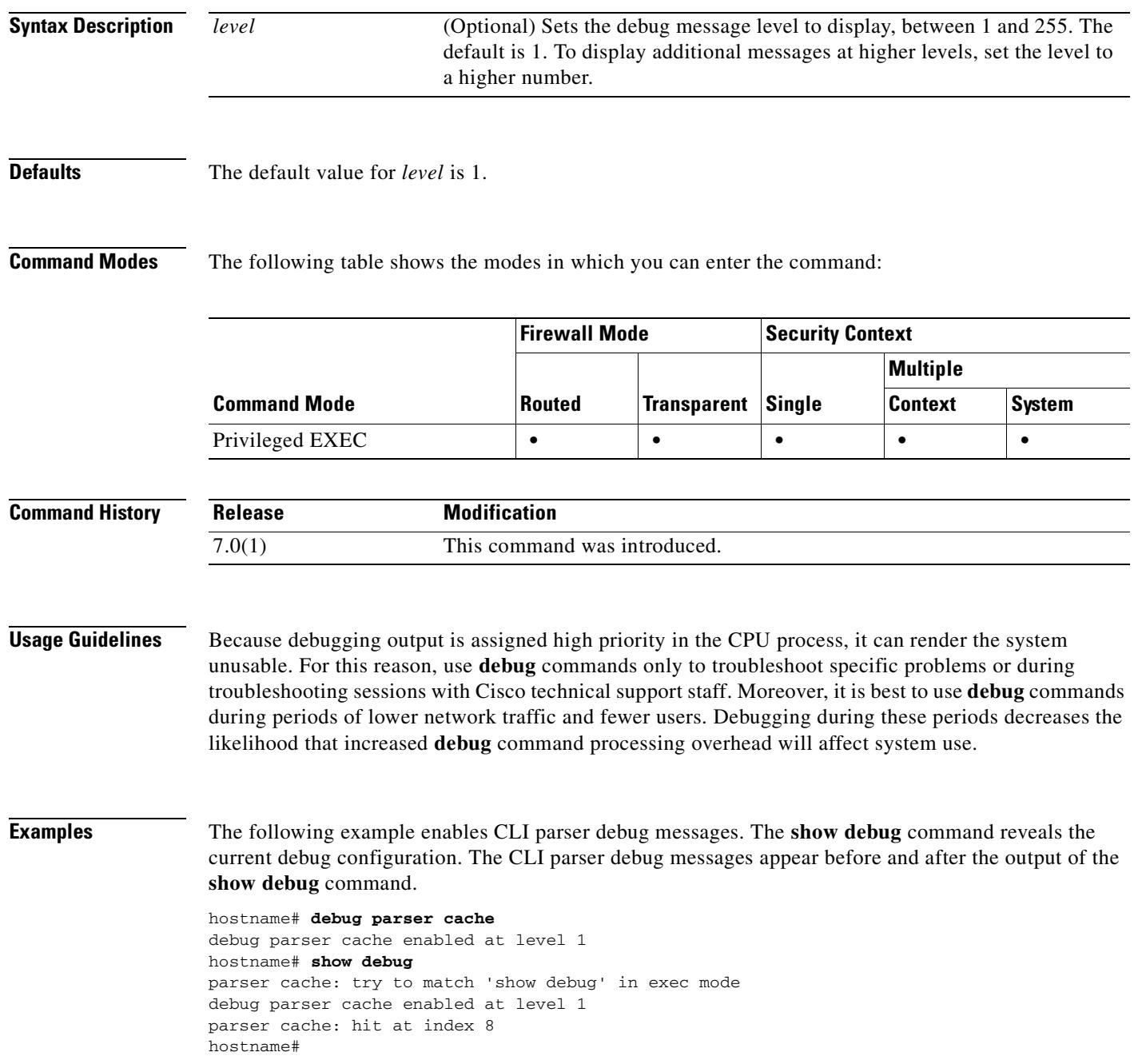

H

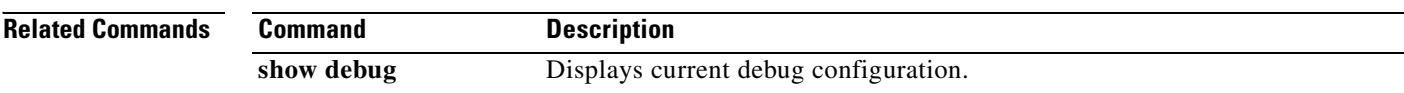

### **debug pim**

To display PI M debug information, use the **debug pim** command in privileged EXEC mode. To stop displaying debug information, use the **no** form of this command.

**debug pim** [**df-election** [**interface** *if\_name* | **rp** *rp*] | **group** *group* | **interface** *if\_name* | **neighbor**]

**no debug pim** [**df-election** [**interface** *if\_name* | **rp** *rp*] | **group** *group* | **interface** *if\_name* | **neighbor**]

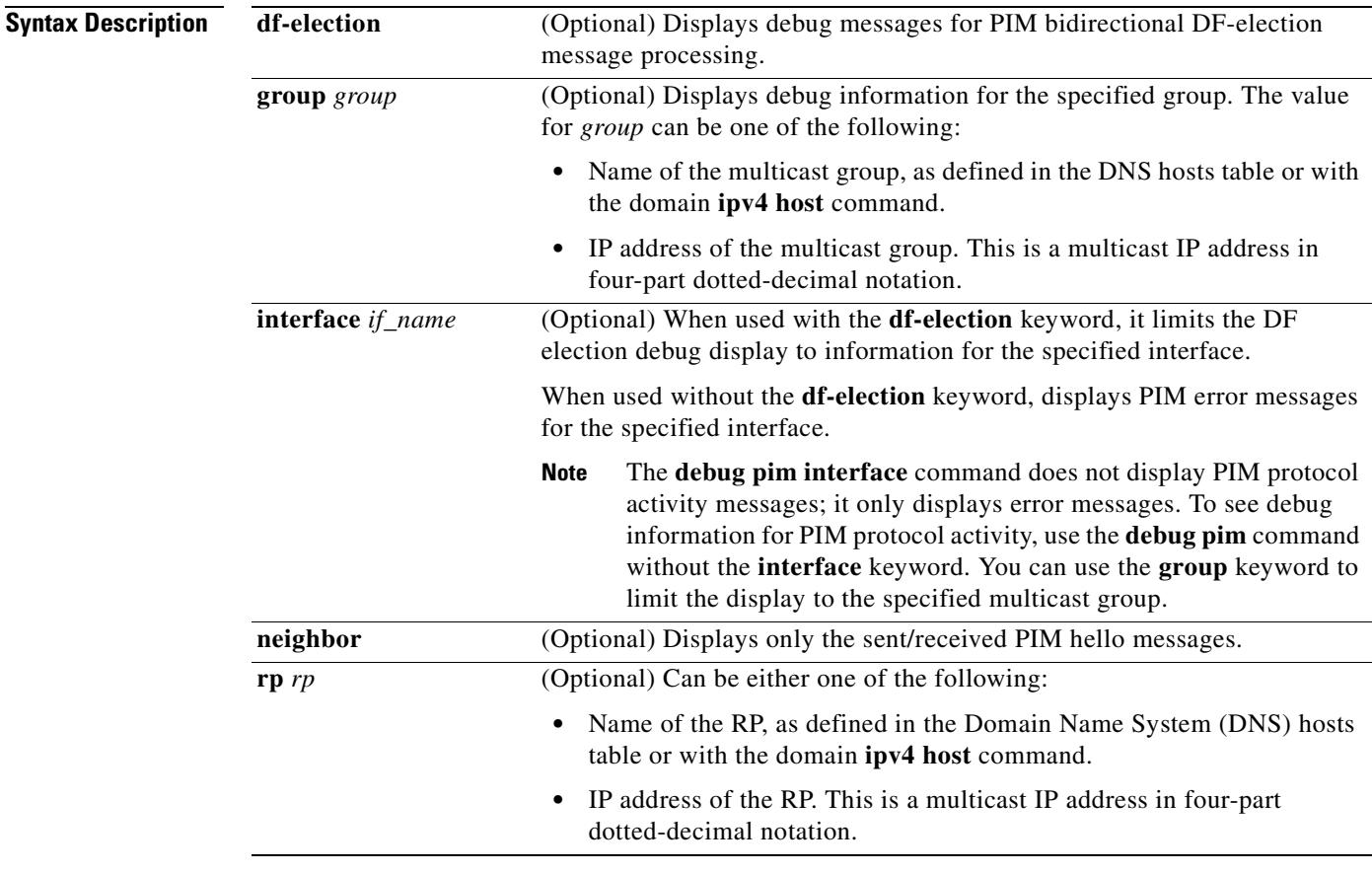

#### **Defaults** No default behavior or values.

### **Command Modes** The following table shows the modes in which you can enter the command:

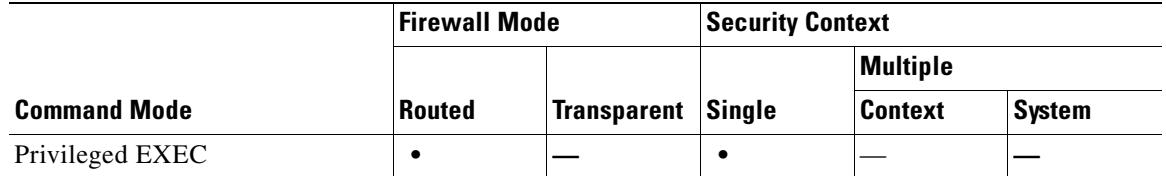

**The Co** 

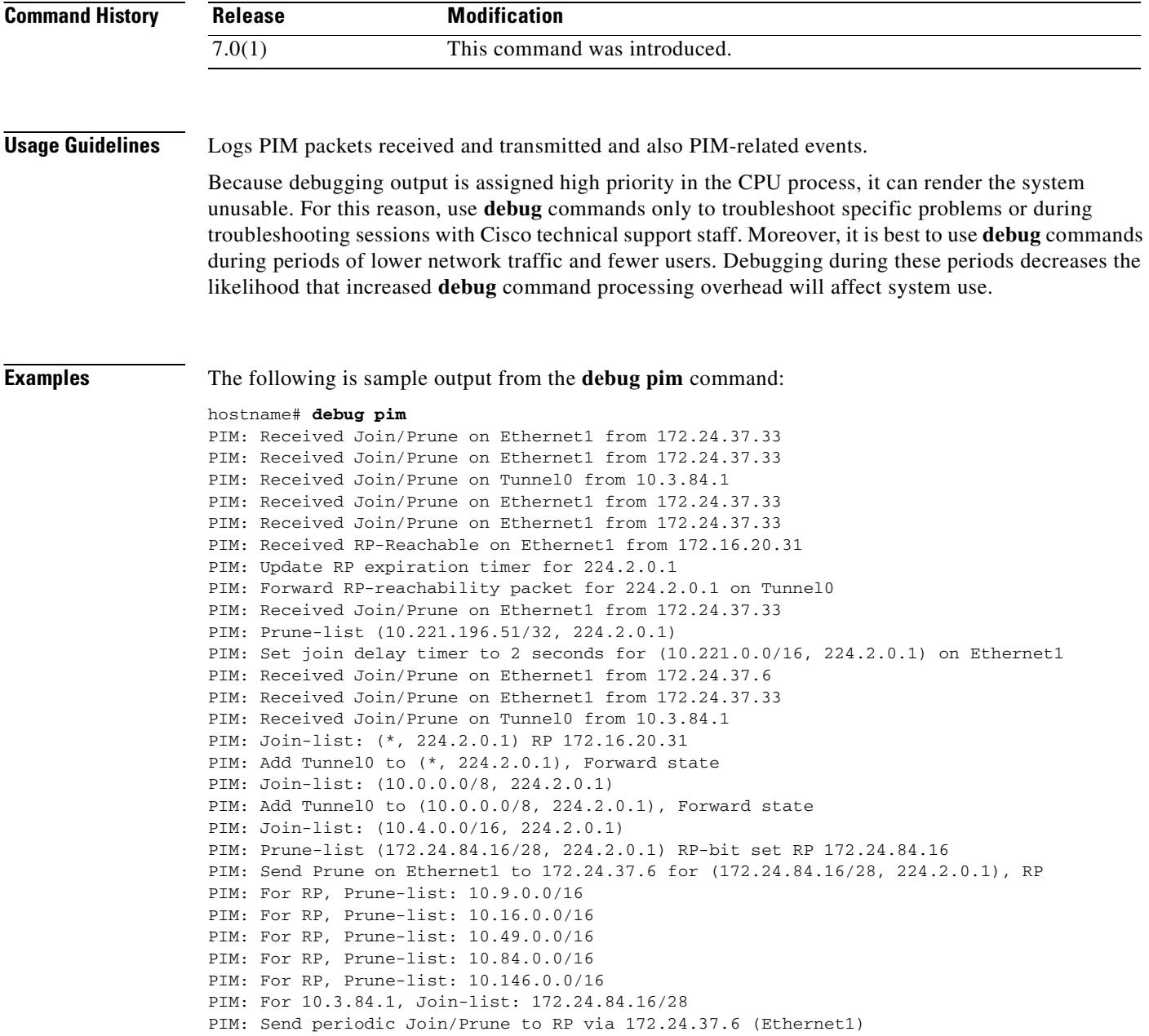

#### **Related Commands**

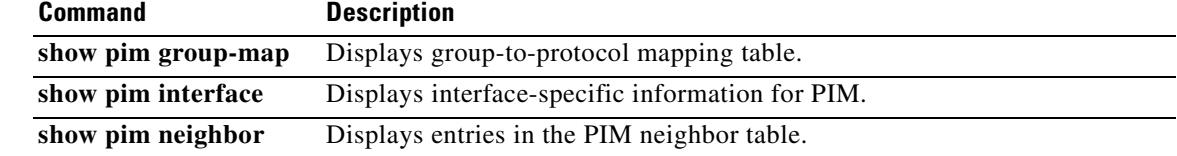

# **debug pix pkt2pc**

To show debug messages that trace packets sent to the uauth code and that trace the event where the uauth proxy session is cut through to the data path, use the **debug pix pkt2pc** command in privileged EXEC mode. To stop showing debug messages, use the **no** form of this command.

#### **debug pix pkt2pc**

**no debug pix pkt2pc**

**Syntax Description** This command has no arguments or keywords.

**Defaults** No default behavior or values.

**Command Modes** The following table shows the modes in which you can enter the command:

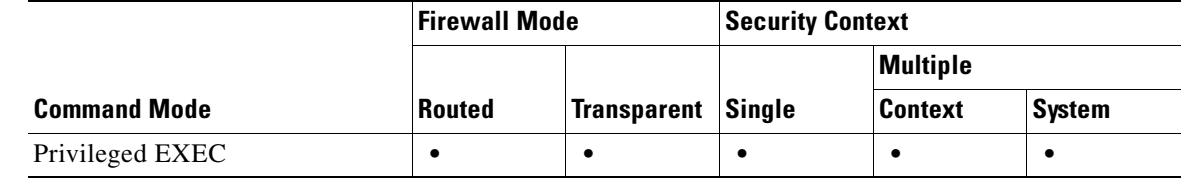

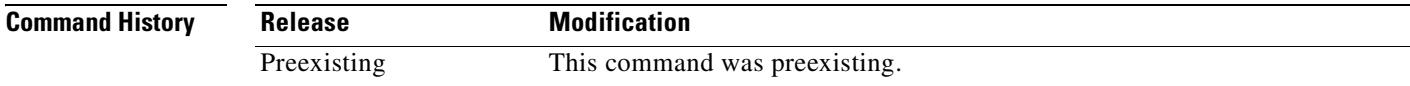

**Usage Guidelines** Using **debug** commands might slow down traffic on busy networks.

**Examples** The following example enables debug messages that trace packets sent to the uauth code and that trace the event where the uauth proxy session is cut through to the data path: hostname# **debug pix pkt2pc**

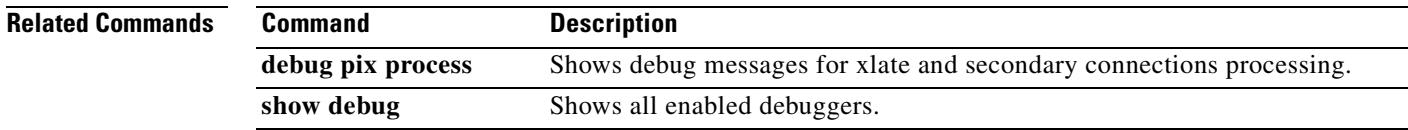

Г

### **debug pix process**

To show debug messages for xlate and secondary connections processing, use the **debug pix process**  command in privileged EXEC mode. To stop showing debug messages, use the **no** form of this command.

**debug pix process**

**no debug pix process**

- **Syntax Description** This command has no arguments or keywords.
- **Defaults** No default behavior or values.

**Command Modes** The following table shows the modes in which you can enter the command:

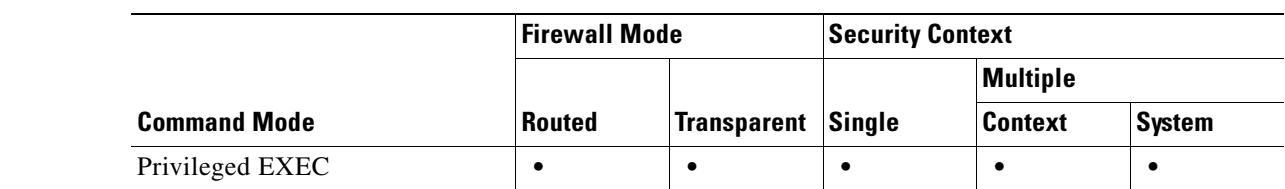

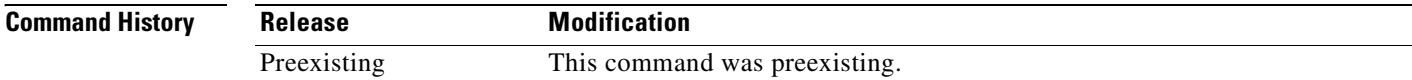

**Usage Guidelines** Using **debug** commands might slow down traffic on busy networks.

**Examples** The following example enables debug messages for xlate and secondary connections processing: hostname# **debug pix process**

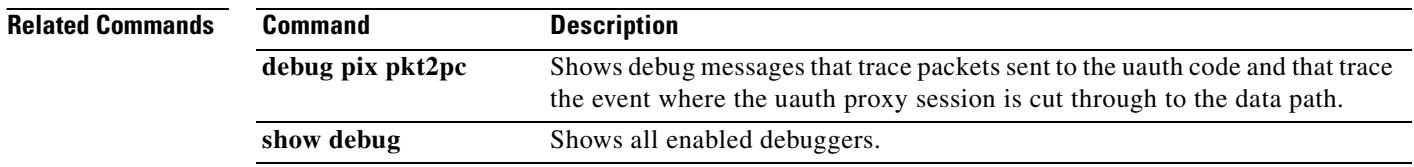

# **debug pptp**

To show debug messages for PPTP, use the **debug pptp** command in privileged EXEC mode. To stop showing debug messages for PPTP, use the **no** form of this command.

**debug pptp** [*level*]

**no debug pptp** [*level*]

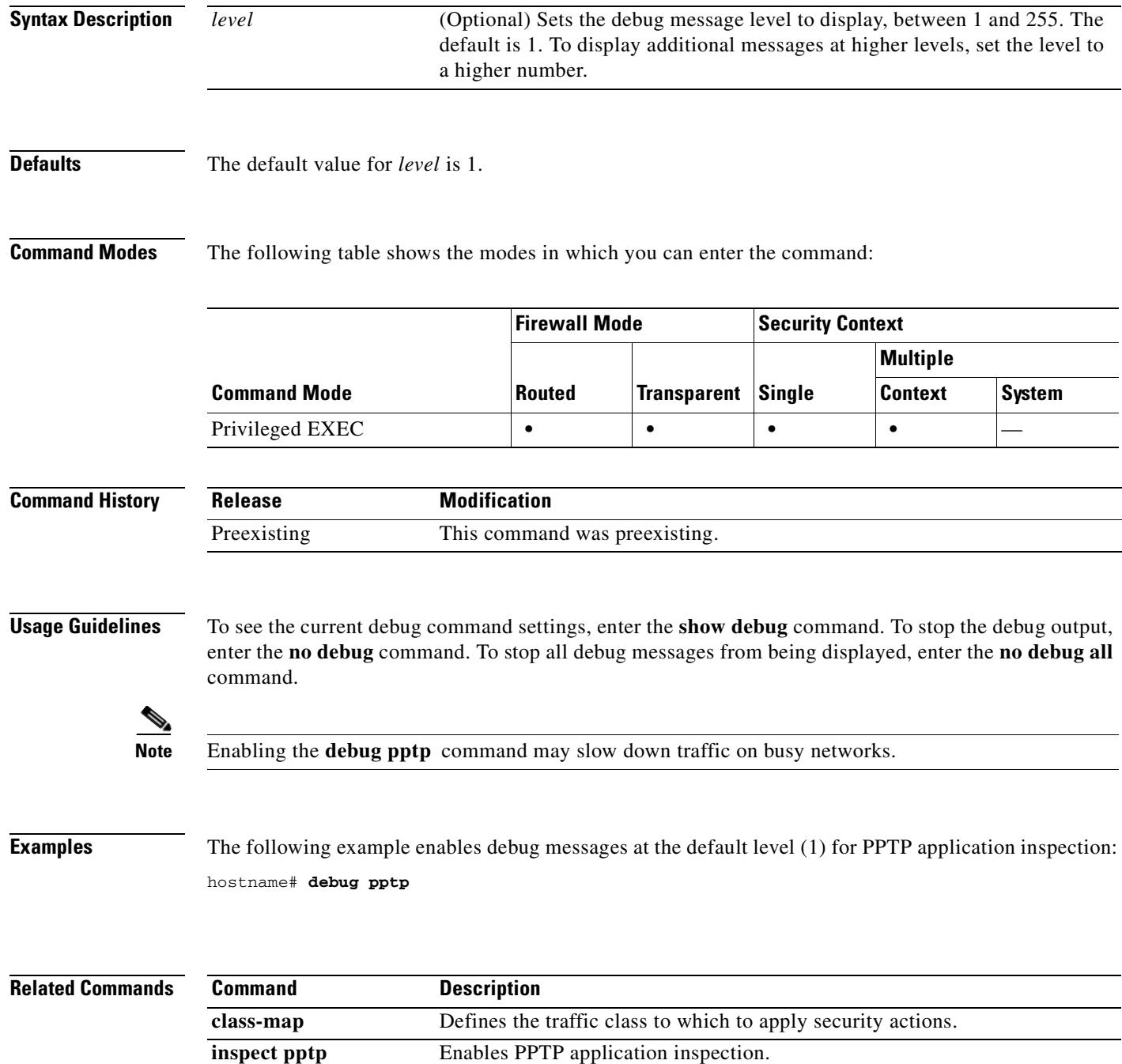

ш

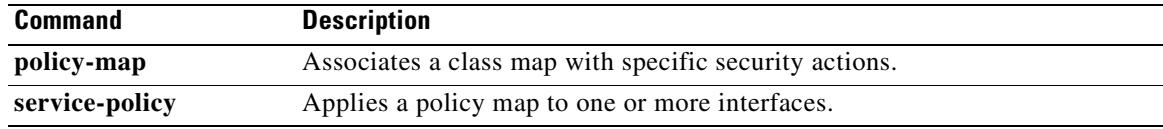

### **debug radius**

To show debug messages for AAA, use the **debug radius** command in privileged EXEC mode. To stop showing RADIUS messages, use the **no** form of this command.

**debug radius** [ **all** | **decode** | **session** | **user** *username* ] ]

**no debug radius**

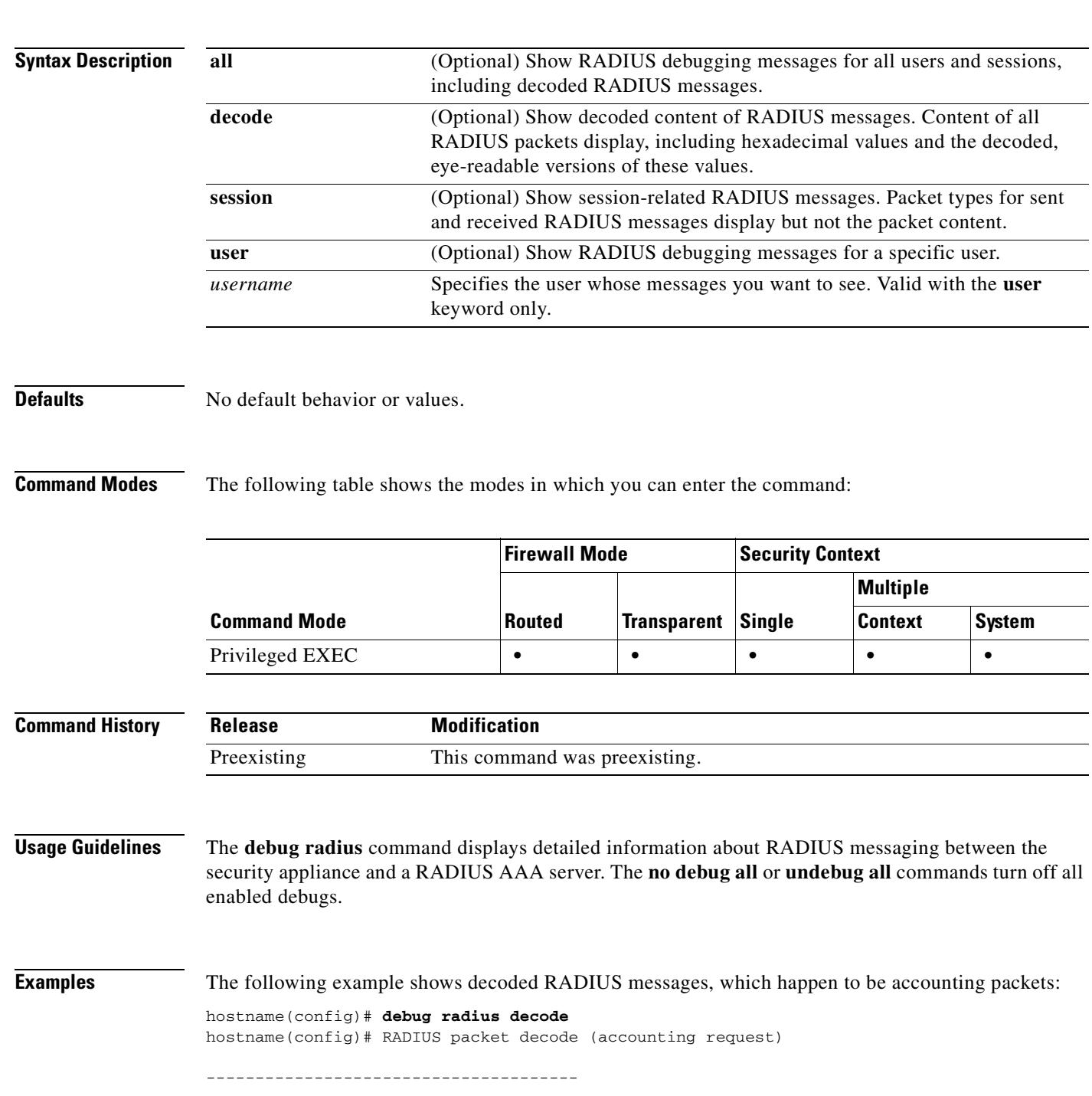

```
Raw packet data (length = 216).....
i
Parsed packet data.....
Radius: Code = 4 (0x04)Radius: Identifier = 105 (0x69)
Radius: Length = 216 (0x00D8)
Radius: Vector: 842E0E99F44C00C05A0A19AB88A81312
Radius: Type = 40 (0x28) Acct-Status-Type
Radius: Length = 6 (0x06)Radius: Value (Hex) = 0x2
Radius: Type = 5 (0x05) NAS-Port
Radius: Length = 6 (0x06)Radius: Value (Hex) = 0x1
Radius: Type = 4 (0x04) NAS-IP-Address
Radius: Length = 6 (0x06)Radius: Value (IP Address) = 10.1.1.1 (0x0A010101)
Radius: Type = 14 (0x0E) Login-IP-Host
Radius: Length = 6 (0x06)Radius: Value (IP Address) = 10.2.0.50 (0xD0FE1291)
Radius: Type = 16 (0x10) Login-TCP-Port
Radius: Length = 6 (0x06)
Radius: Value (Hex) = 0x50
Radius: Type = 44 (0x2C) Acct-Session-Id
Radius: Length = 12 (0x0C)
Radius: Value (String) = 
30 78 31 33 30 31 32 39 66 65 | 0x130129fe
Radius: Type = 1 (0x01) User-Name
Radius: Length = 9 (0x09)Radius: Value (String) = 
62 72 6f 77 73 65 72 | browser
Radius: Type = 46 (0x2E) Acct-Session-Time
Radius: Length = 6 (0x06)Radius: Value (Hex) = 0x0
Radius: Type = 42 (0x2A) Acct-Input-Octets
Radius: Length = 6 (0x06)Radius: Value (Hex) = 0x256D
Radius: Type = 43 (0x2B) Acct-Output-Octets
Radius: Length = 6 (0x06)Radius: Value (Hex) = 0x3E1
Radius: Type = 26 (0x1A) Vendor-Specific
Radius: Length = 30 (0x1E)
Radius: Vendor ID = 9 (0x00000009)
Radius: Type = 1 (0x01) Cisco-AV-pair
Radius: Length = 24 (0x18)
Radius: Value (String) = 
69 70 3a 73 6f 75 72 63 65 2d 69 70 3d 31 30 2e | ip:source-ip=10.
31 2e 31 2e 31 30 | 1.1.10
Radius: Type = 26 (0x1A) Vendor-Specific
Radius: Length = 27 (0x1B)
Radius: Vendor ID = 9 (0x00000009)
Radius: Type = 1 (0x01) Cisco-AV-pair
Radius: Length = 21 (0x15)
Radius: Value (String) = 
69 70 3a 73 6f 75 72 63 65 2d 70 6f 72 74 3d 33 | ip:source-port=3
34 31 33 | 413
Radius: Type = 26 (0x1A) Vendor-Specific
Radius: Length = 40 (0x28)
Radius: Vendor ID = 9 (0x00000009)
Radius: Type = 1 (0x01) Cisco-AV-pair
Radius: Length = 34 (0x22)
Radius: Value (String) = 
69 70 3a 64 65 73 74 69 6e 61 74 69 6f 6e 2d 69 | ip:destination-i
70 3d 32 30 38 2e 32 35 34 2e 31 38 2e 31 34 35 | p=10.2.0.50
Radius: Type = 26 (0x1A) Vendor-Specific
```

```
Radius: Length = 30 (0x1E)
Radius: Vendor ID = 9 (0x00000009)
Radius: Type = 1 (0x01) Cisco-AV-pair
Radius: Length = 24 (0x18)
Radius: Value (String) = 
69 70 3a 64 65 73 74 69 6e 61 74 69 6f 6e 2d 70 | ip:destination-p
6f 72 74 3d 38 30 | ort=80
```
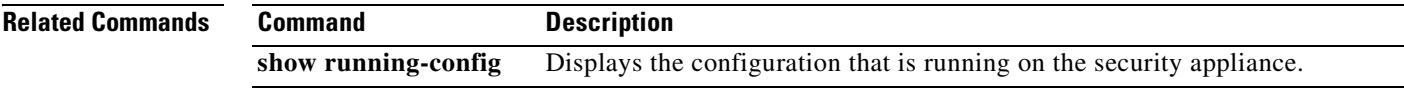

# **debug rip**

To display debug information for RIP, use the **debug rip** command in privileged EXEC mode. To disable the debug information display, use the **no** form of this command.

**debug rip** [**database** | **events**]

**no debug rip** [**database** | **events**]

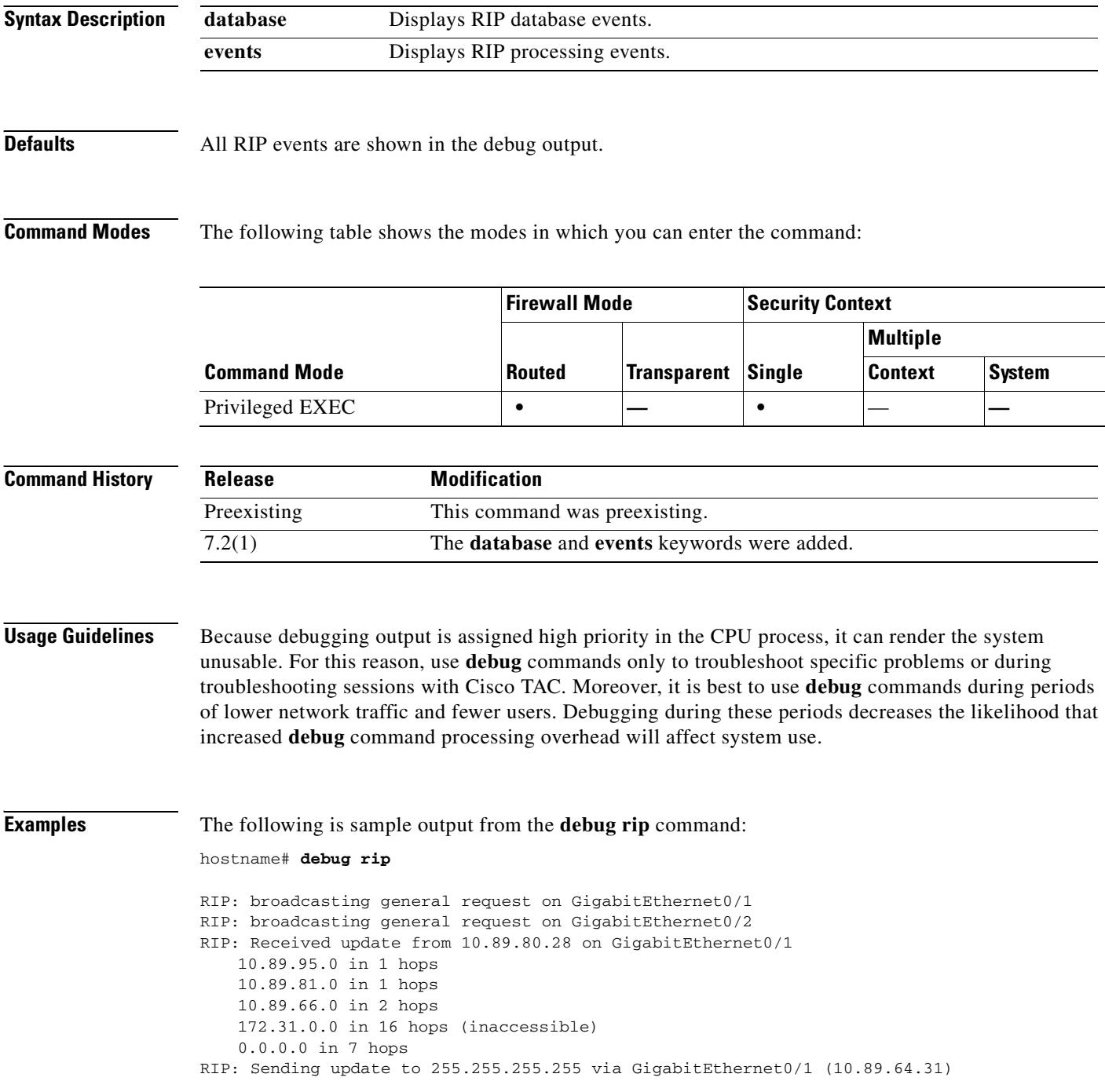

```
subnet 10.89.94.0, metric 1
   172.31.0.0 in 16 hops (inaccessible)
RIP: Sending update to 255.255.255.255 via GigabitEthernet0/2 (10.89.94.31)
   subnet 10.89.64.0, metric 1
   subnet 10.89.66.0, metric 3
   172.31.0.0 in 16 hops (inaccessible)
   default 0.0.0.0, metric 8
RIP: bad version 128 from 192.168.80.43
```
#### **Related Commands**

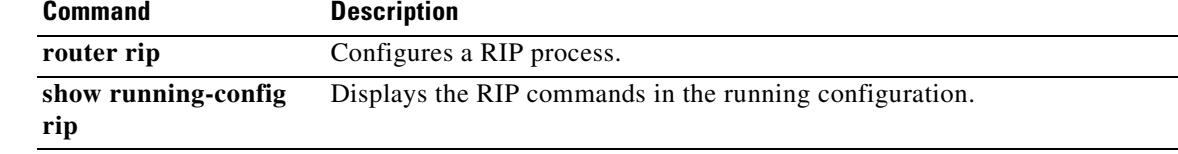

## **debug rtsp**

To show debug messages for RTSP application inspection, use the **debug rtsp** command in privileged EXEC mode. To stop showing debug messages for RTSP application inspection, use the **no** form of this command.

**debug rtsp** [*level*]

**no debug rtsp** [*level*]

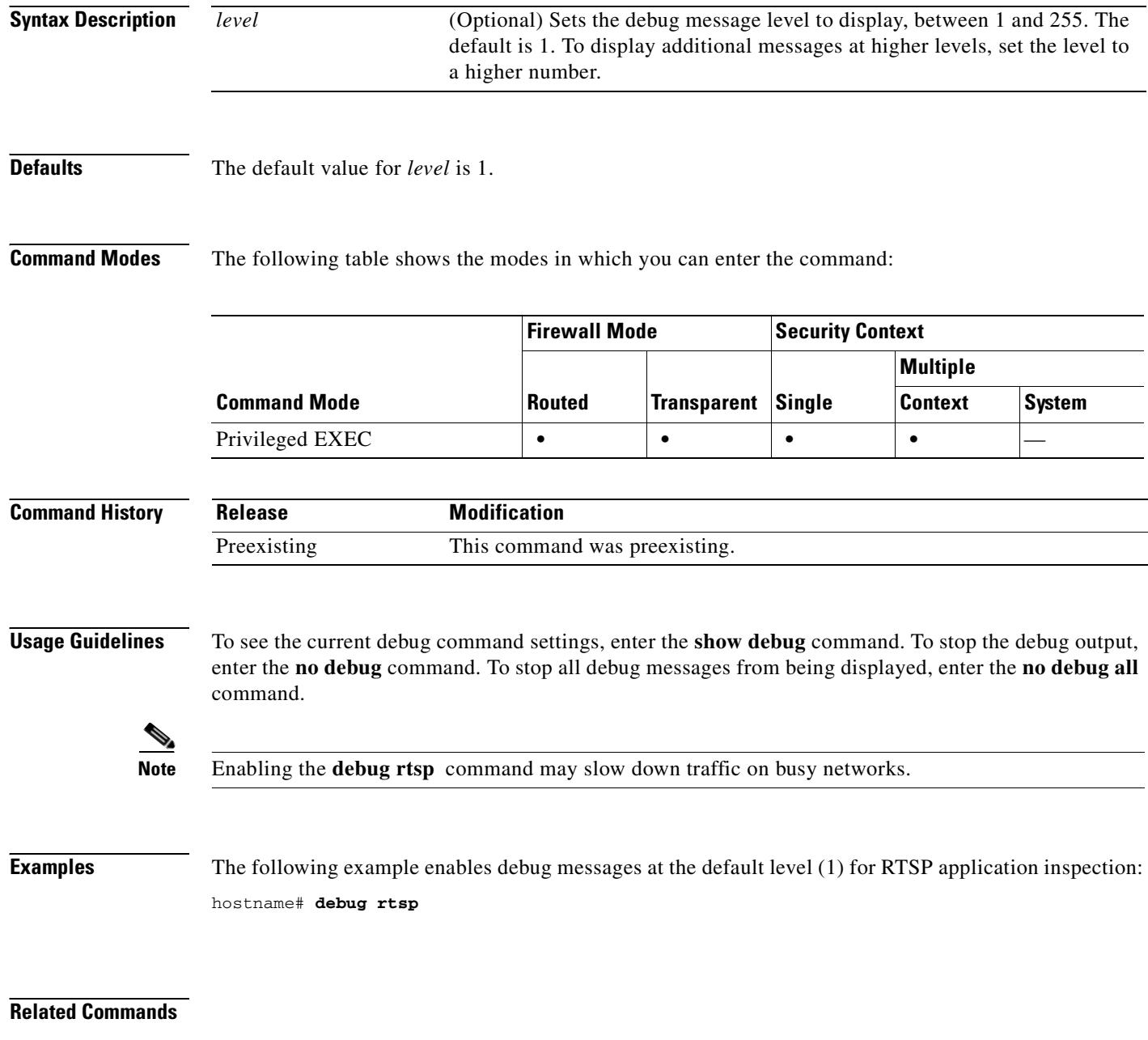

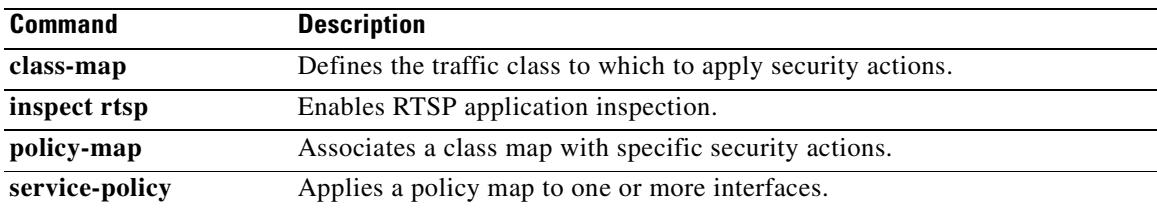

## **debug sdi**

To display SDI authentication debug information, use the **debug sdi** command in privileged EXEC mode. To disable the display of SDI debug information, use the **no** form of this command.

**debug sdi** [*level*]

**no debug sdi**

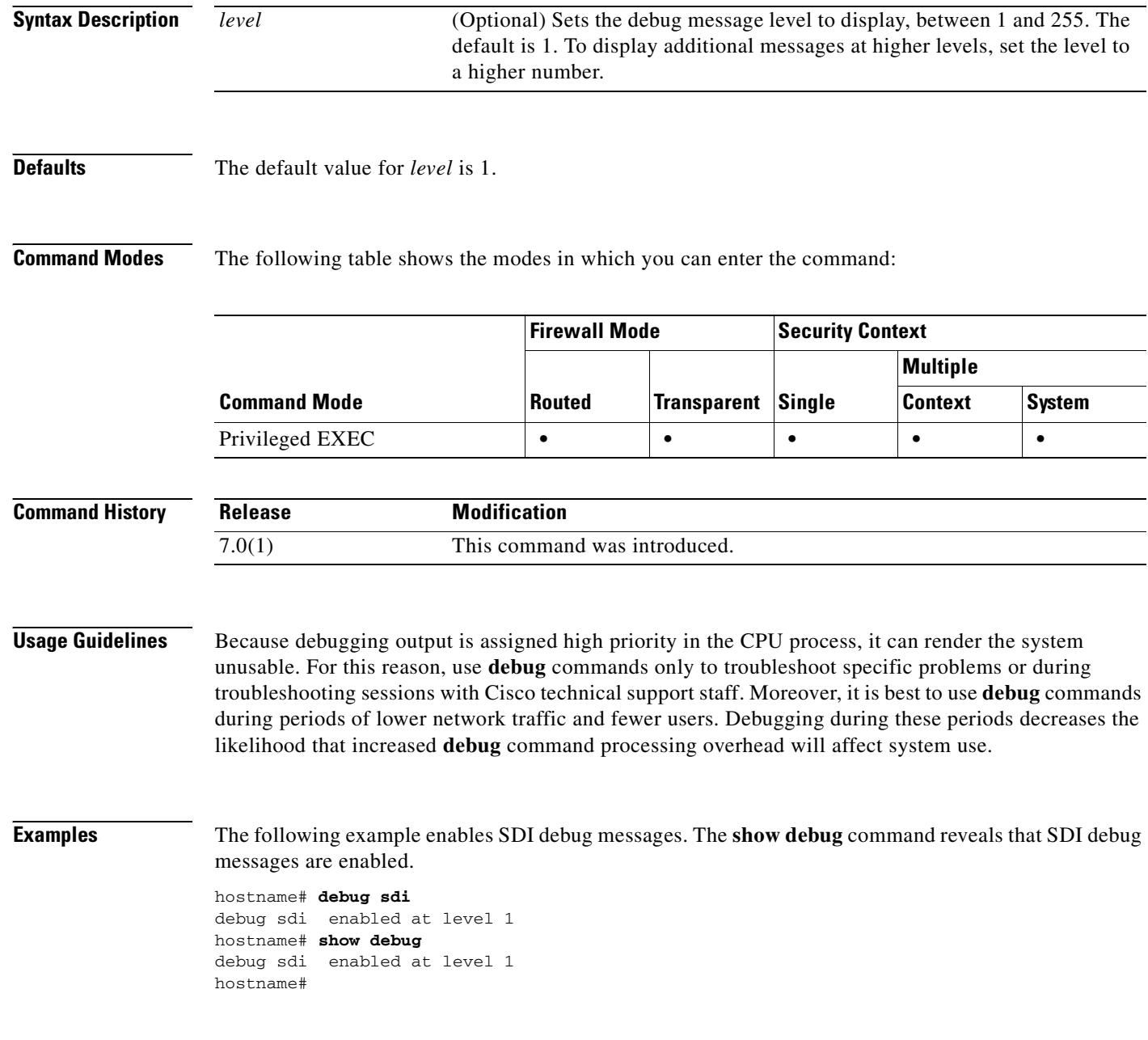

#### **Related Commands**

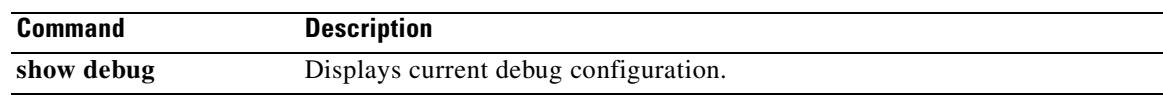

### **debug sequence**

To add a sequence number to the beginning of all debug messages, use the **debug sequence** command in privileged EXEC mode. To disable the use of debug sequence numbers, use the **no** form of this command.

**debug sequence** [*level*]

**no debug sequence**

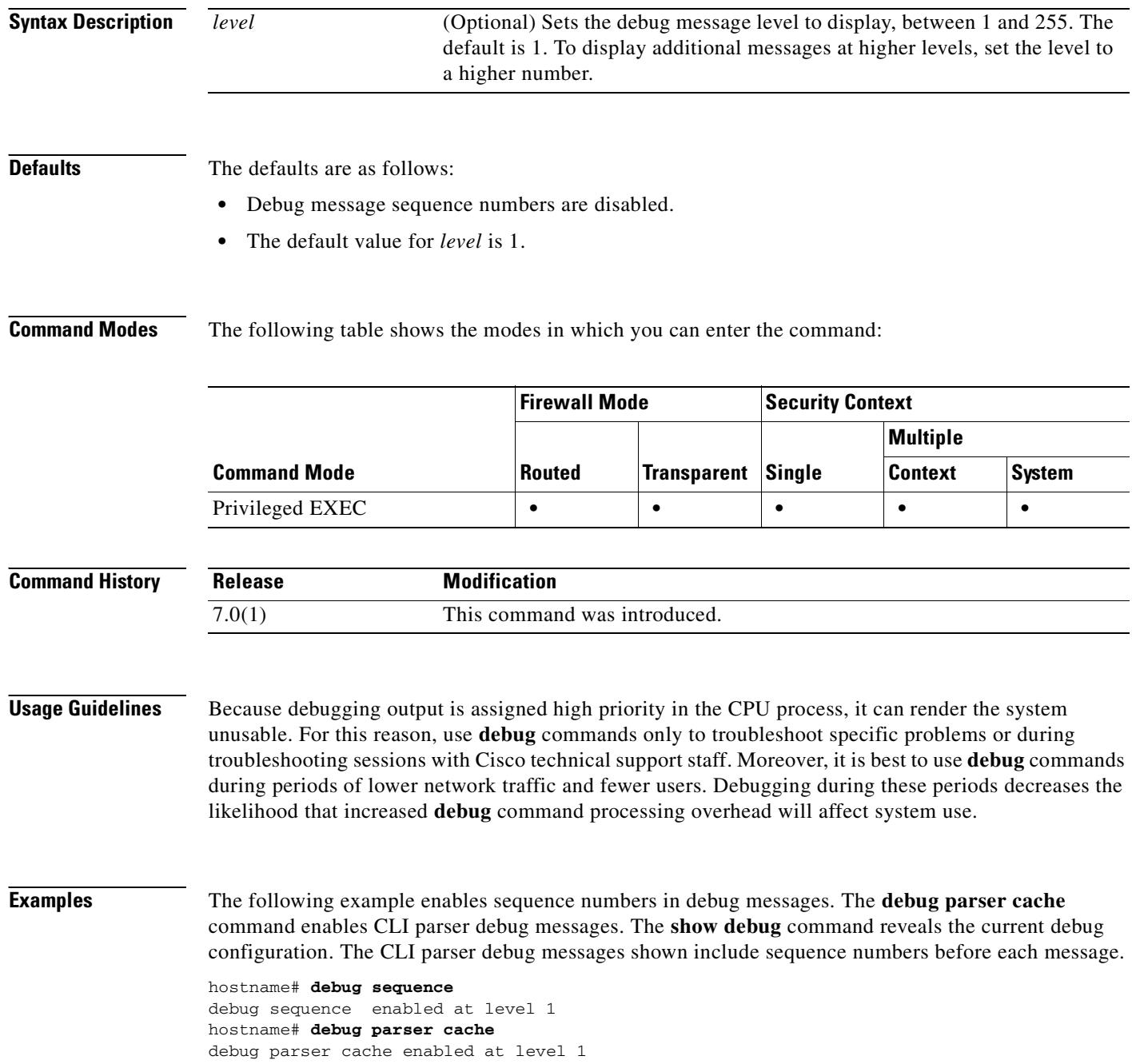

#### hostname# **show debug**

**Command** 

0: parser cache: try to match 'show debug' in exec mode debug parser cache enabled at level 1 debug sequence enabled at level 1 1: parser cache: hit at index 8 hostname#

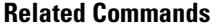

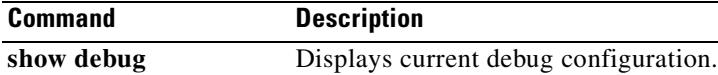

## **debug session-command**

To show debug messages for a session to an SSM, use the **debug session-command** command in privileged EXEC mode. To stop showing debug messages for sessions, use the **no** form of this command.

**debug session-command** [*level*]

**no debug session-command** [*level*]

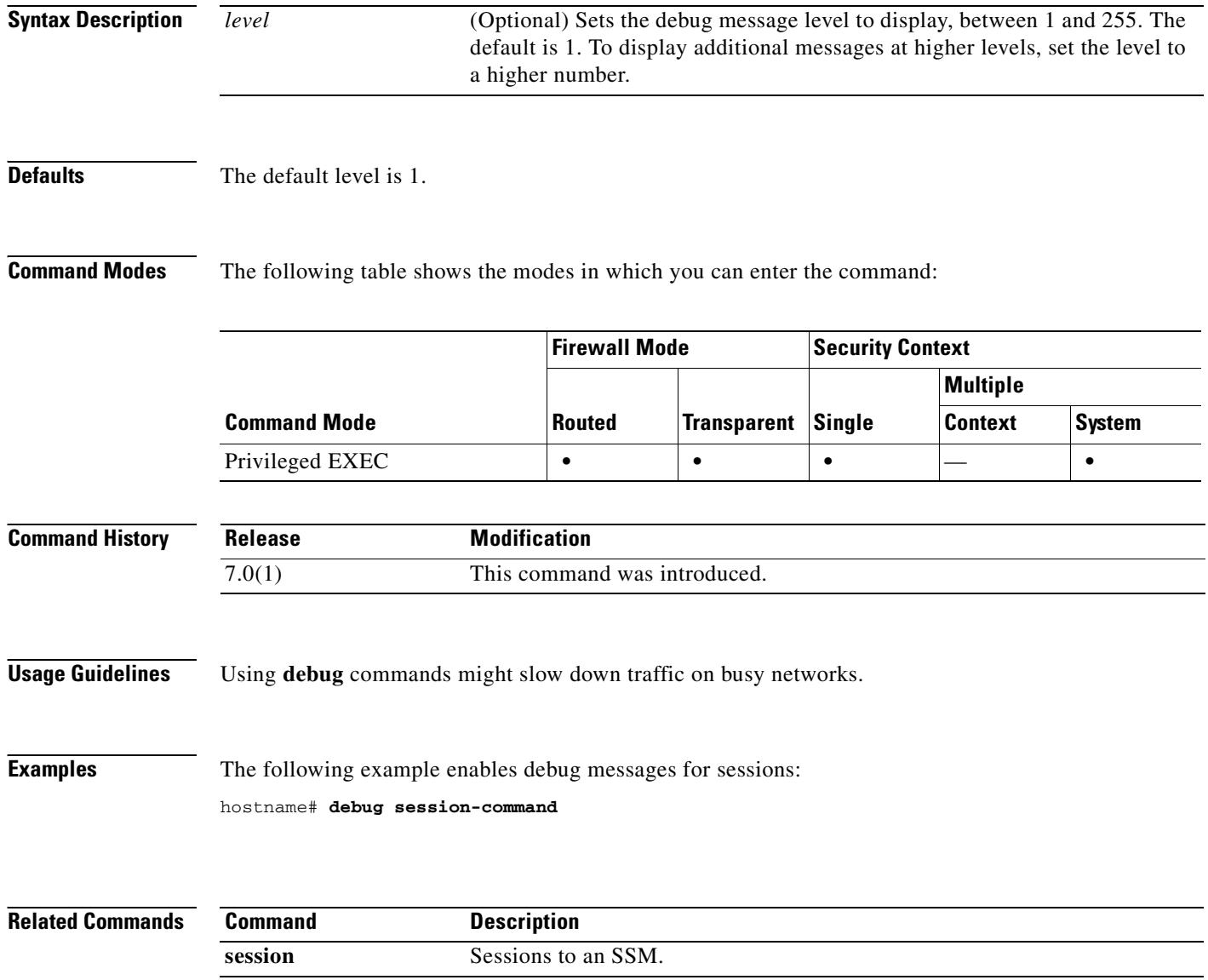

## **debug sip**

To show debug messages for SIP application inspection, use the **debug sip** command in privileged EXEC mode. To stop showing debug messages for SIP application inspection, use the **no** form of this command.

**debug sip** [*level*]

**no debug sip** [*level*]

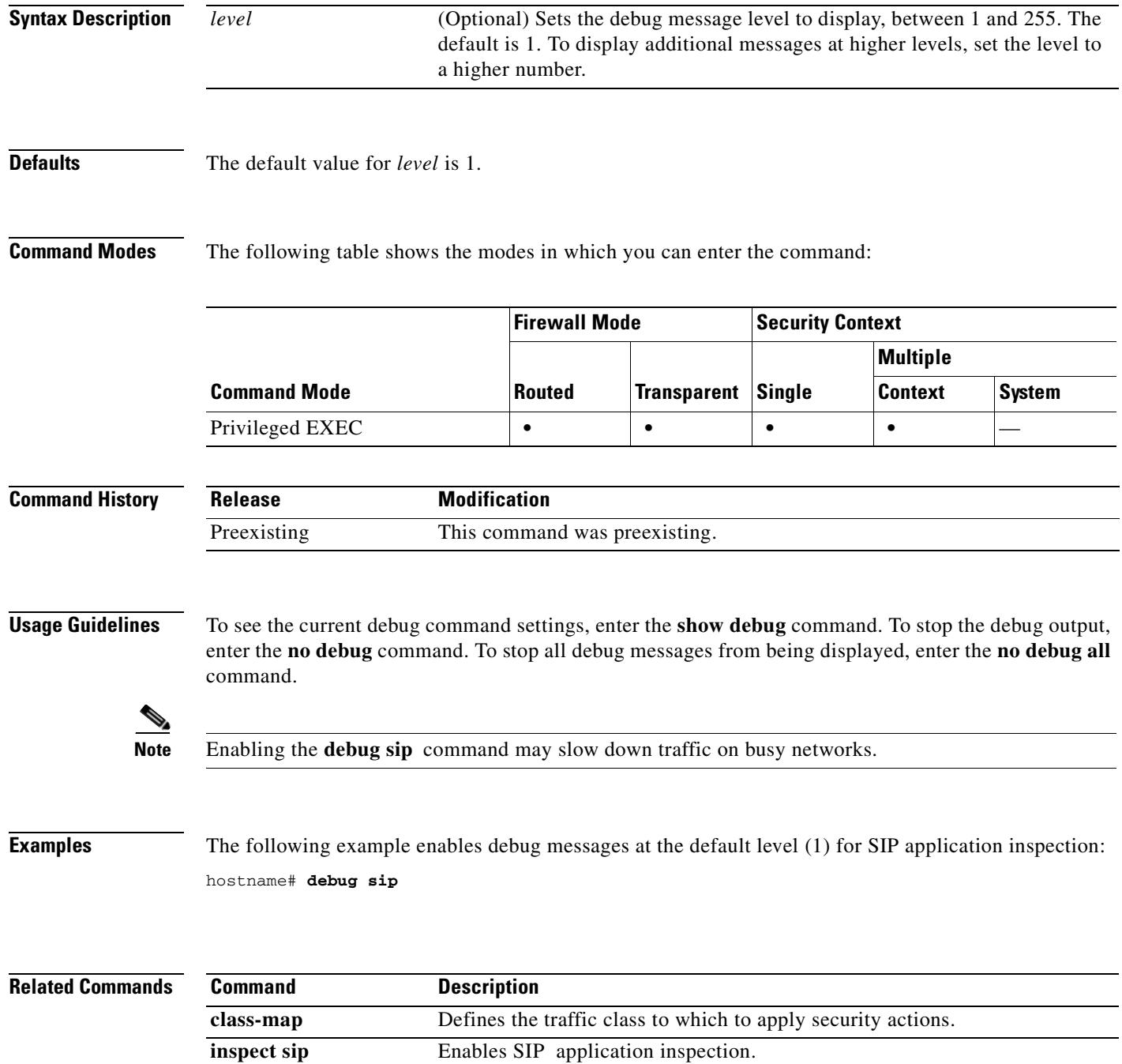

ш

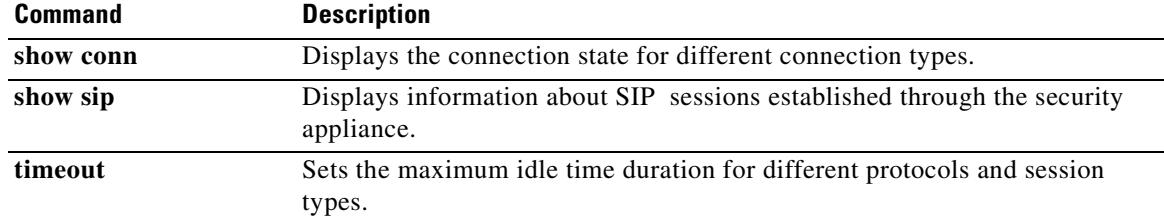

### **debug skinny**

To show debug messages for SCCP (Skinny) application inspection, use the **debug skinny** command in privileged EXEC mode. To stop showing debug messages for SCCP application inspection, use the **no** form of this command.

**debug skinny** [*level*]

**no debug skinny** [*level*]

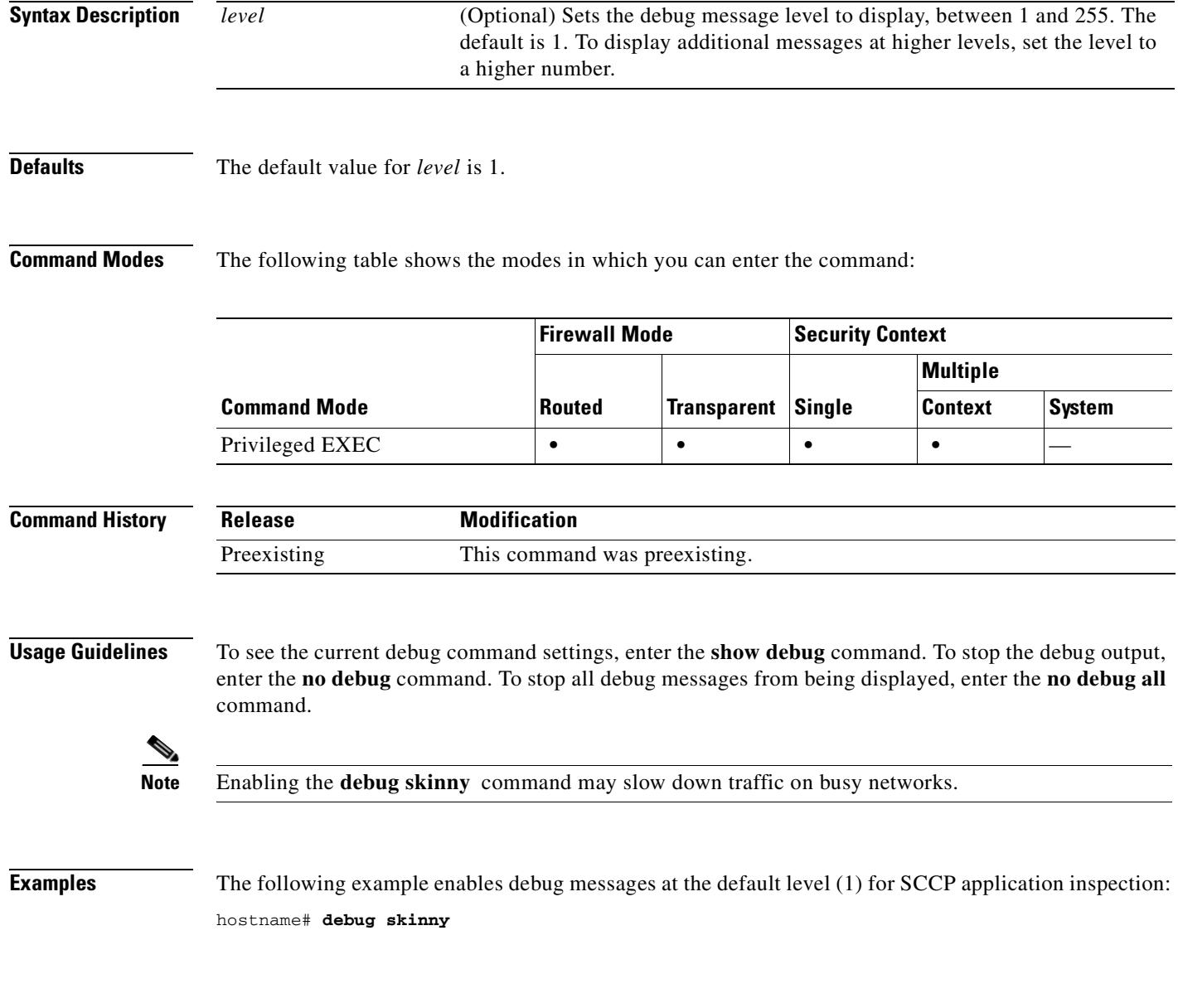

### **Related Commands**

H

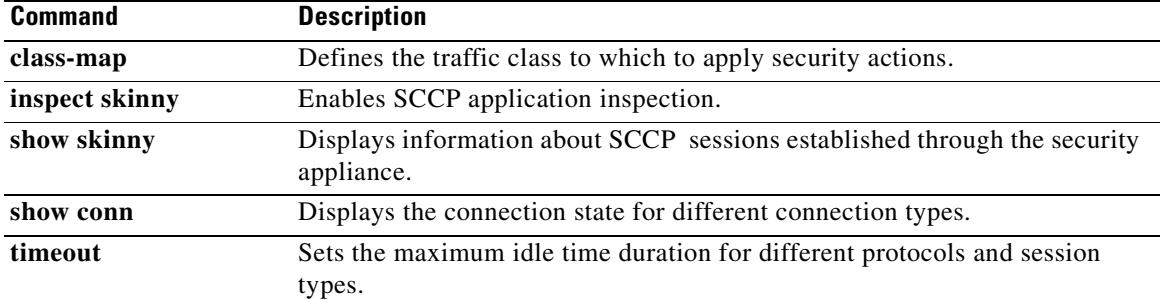

**10-121**

## **debug sla monitor**

To display debug messages for the SLA monitor operation, use the **debug sla monitor** command in privileged EXEC mode. To disable debugging, use the **no** form of this command.

**debug sla monitor** [**error** | **trace**] [*sla-id*]

**no debug sla monitor** [*sla-id*]

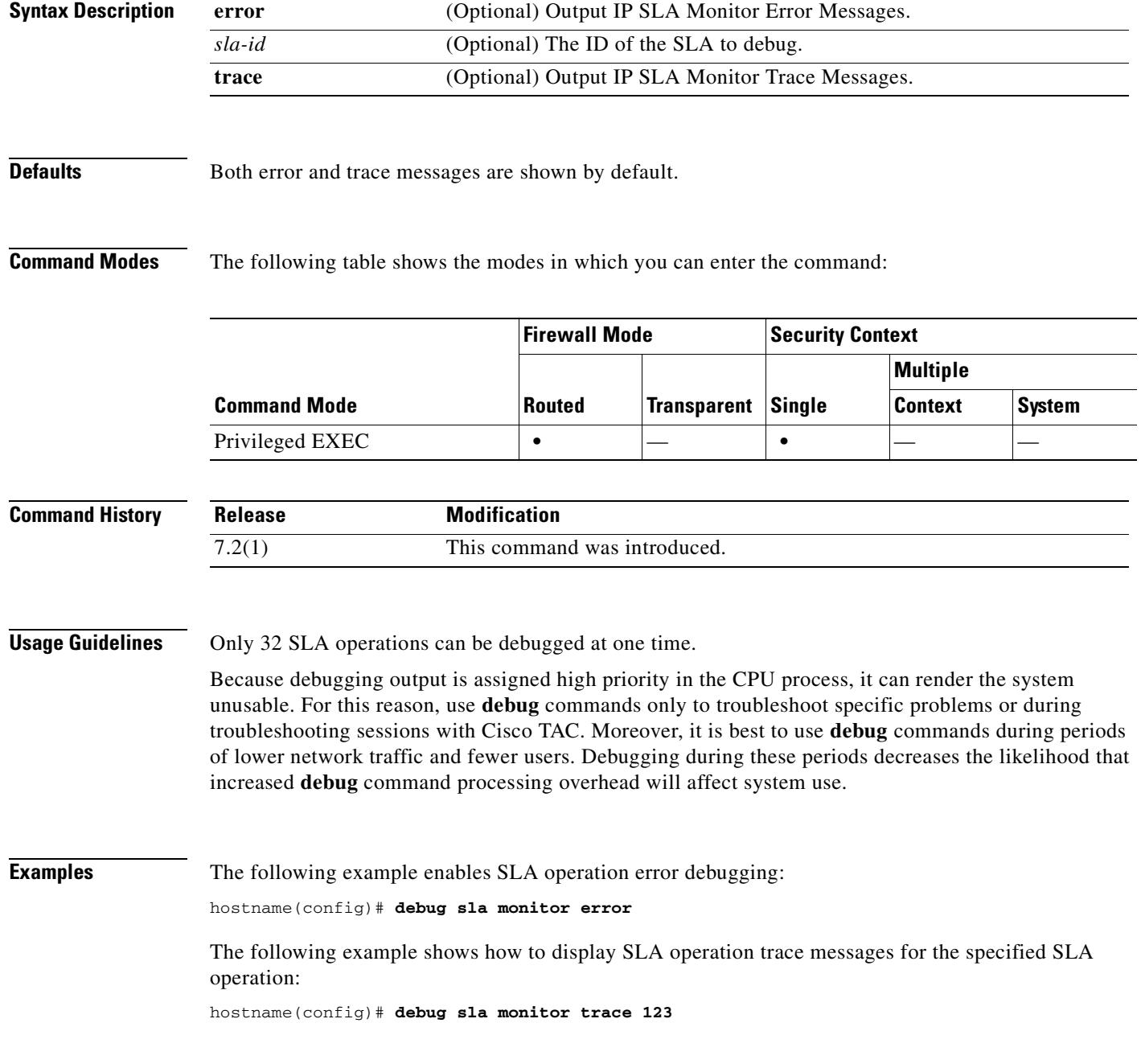

H

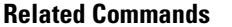

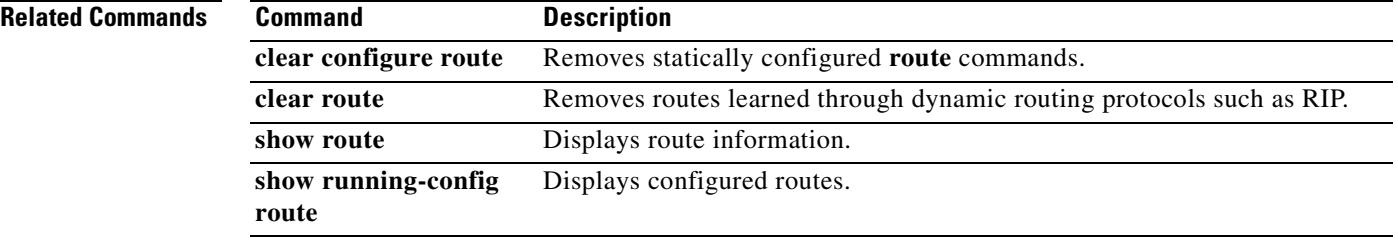

### **debug sqlnet**

To show debug messages for SQL\*Net application inspection, use the **debug sqlnet** command in privileged EXEC mode. To stop showing debug messages for SQL\*Net application inspection, use the **no** form of this command.

**debug sqlnet** [*level*]

**no debug sqlnet** [*level*]

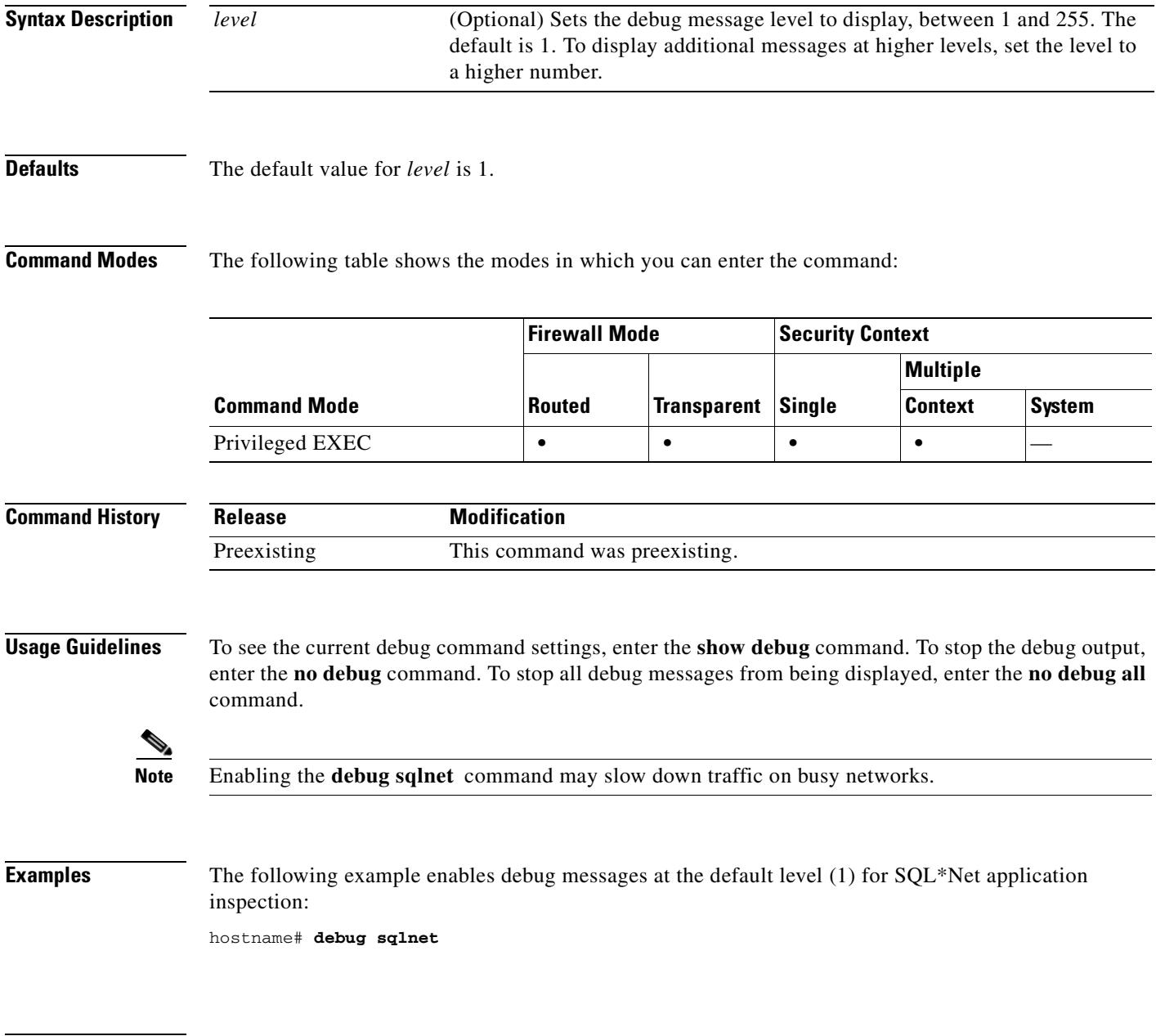

#### **Related Commands**

ш

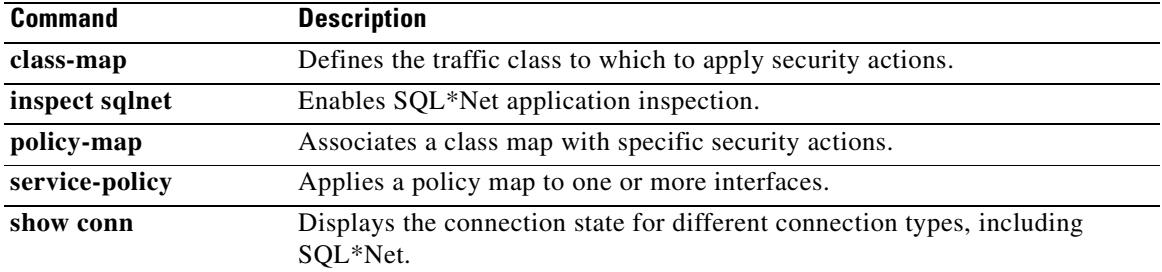

### **debug ssh**

To display debug information and error messages associated with SSH, use the **debug ssh** command in privileged EXEC mode. To disable the display of debug information, use the **no** form of this command.

**debug ssh** [*level*]

**no debug ssh** [*level*]

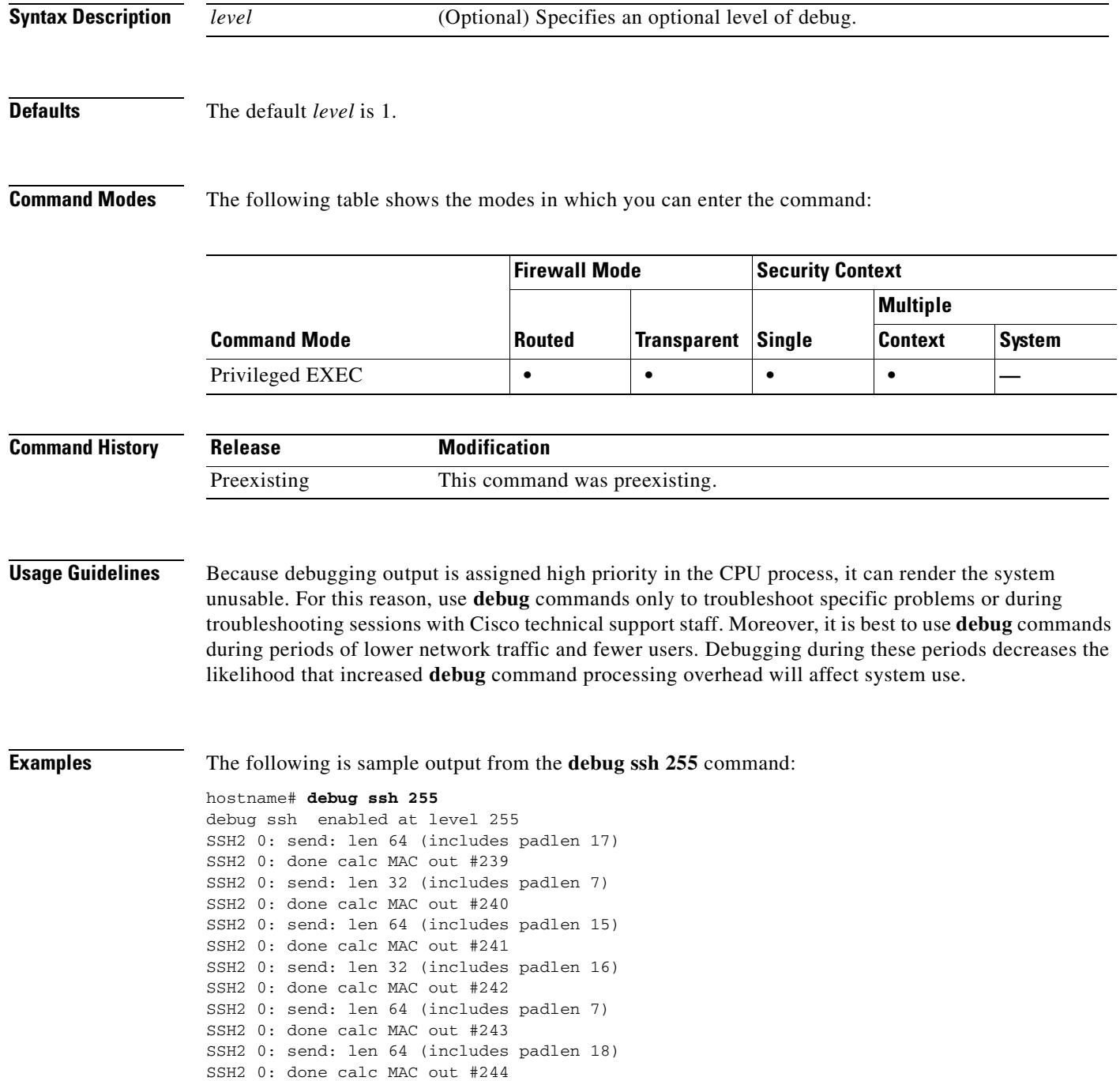

SSH2 0: send: len 64 (includes padlen 8) SSH2 0: done calc MAC out #245 SSH2 0: send: len 64 (includes padlen 18) SSH2 0: done calc MAC out #246 SSH2 0: send: len 64 (includes padlen 7) SSH2 0: done calc MAC out #247 SSH2 0: send: len 64 (includes padlen 18) SSH2 0: done calc MAC out #248 SSH2 0: send: len 64 (includes padlen 7) SSH2 0: done calc MAC out #249 SSH2 0: send: len 64 (includes padlen 18) SSH2 0: done calc MAC out #250 SSH2 0: send: len 64 (includes padlen 8) SSH2 0: done calc MAC out #251 SSH2 0: send: len 64 (includes padlen 18) SSH2 0: done calc MAC out #252 SSH2 0: send: len 64 (includes padlen 7) SSH2 0: done calc MAC out #253 SSH2 0: send: len 64 (includes padlen 18) SSH2 0: done calc MAC out #254 SSH2 0: send: len 64 (includes padlen 8) SSH2 0: done calc MAC out #255 SSH2 0: send: len 64 (includes padlen 18) SSH2 0: done calc MAC out #256 SSH2 0: send: len 64 (includes padlen 7) SSH2 0: done calc MAC out #257 SSH2 0: send: len 64 (includes padlen 18) SSH2 0: done calc MAC out #258

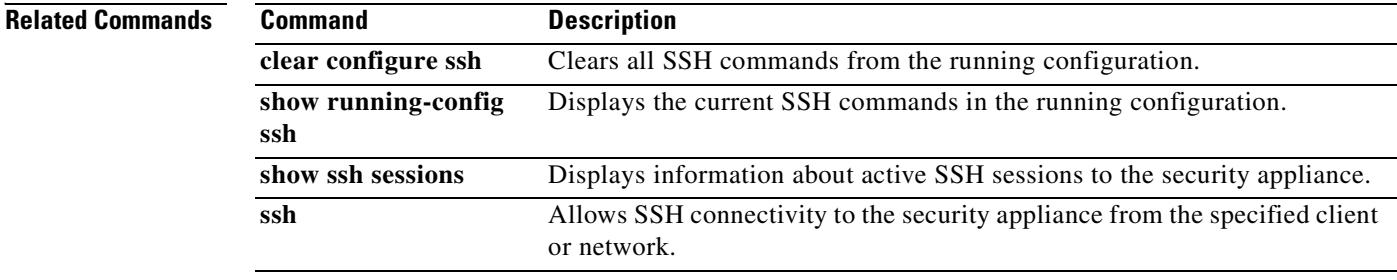
### **debug ssl**

To display SSL debug information, use the **debug ssl** command in privileged EXEC mode. To disable the display of SSL debug information, use the **no** form of this command.

**debug ssl** {**cipher** | **device**} [*level*]

**no debug ssl** {**cipher** | **device**}

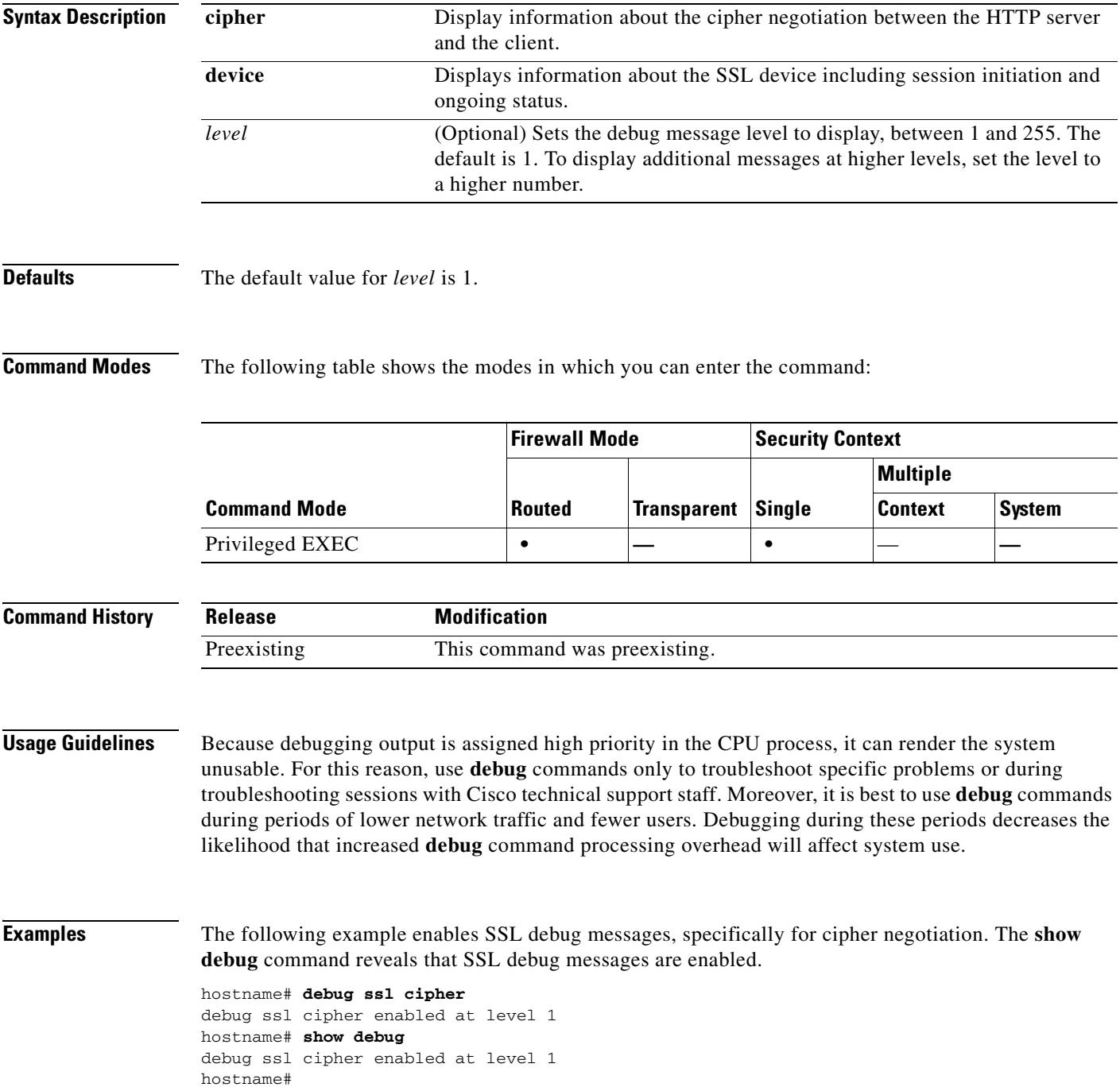

ш

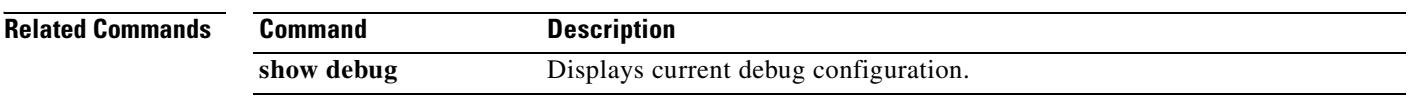

# **debug sunrpc**

To show debug messages for RPC application inspection, use the **debug sunrpc** command in privileged EXEC mode. To stop showing debug messages for RPC application inspection, use the **no** form of this command.

**debug sunrpc** [*level*]

**no debug sunrpc** [*level*]

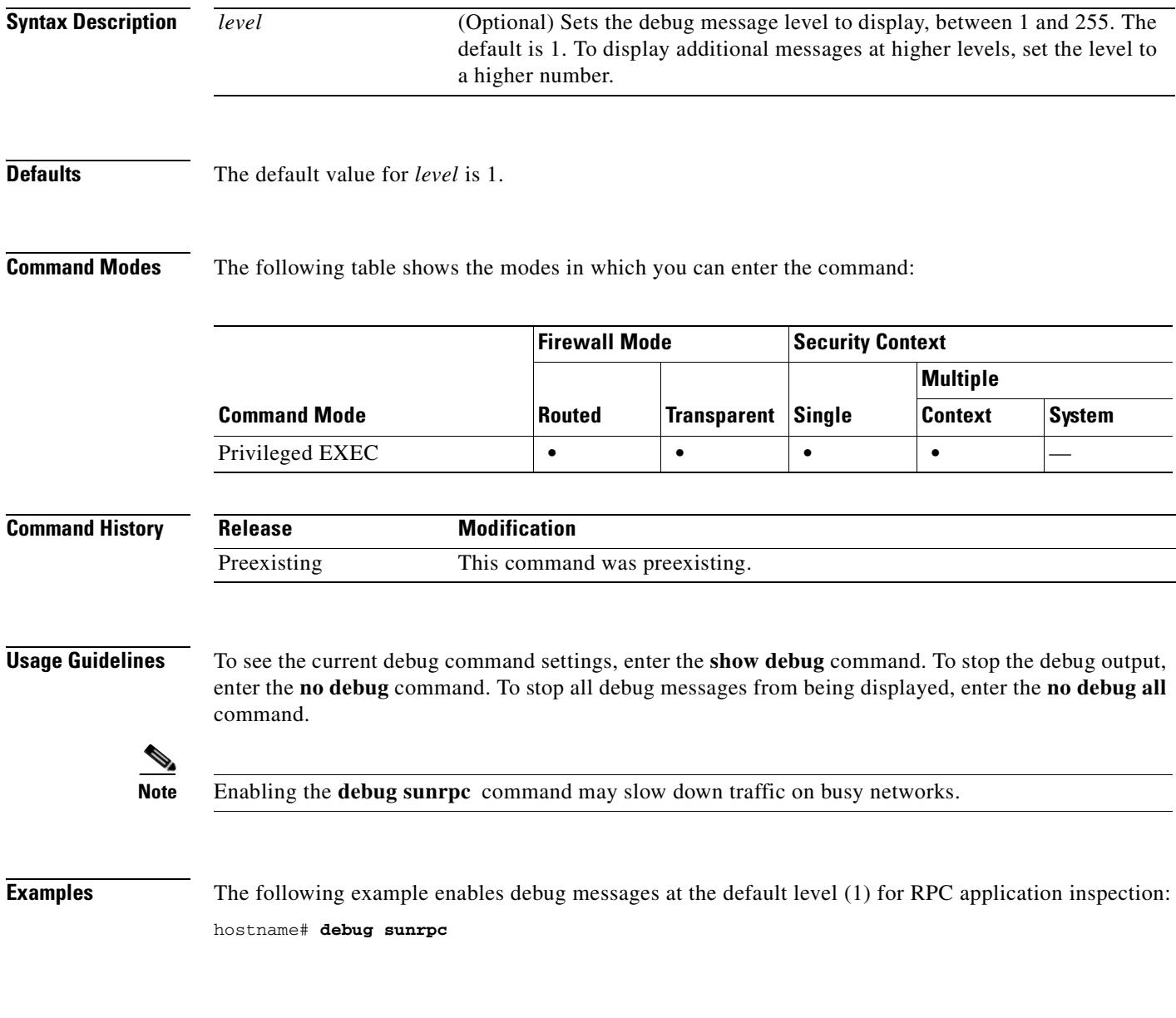

### **Related Commands**

ш

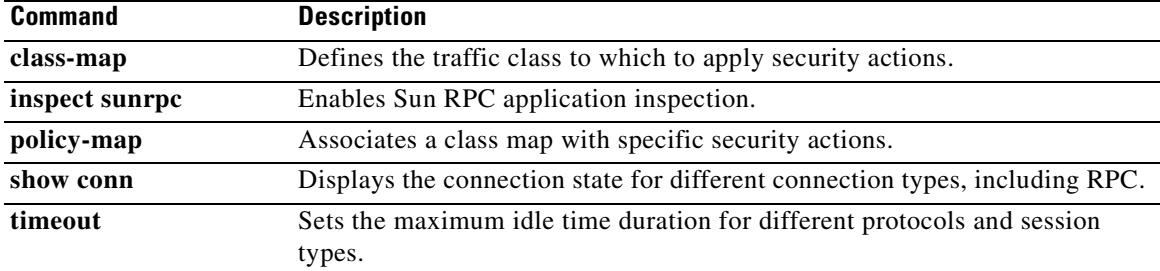

# **debug switch ilpm**

For models with a built-in switch, such as the ASA 5505 adaptive security appliance, show debug messages for PoE using the **debug switch ilpm** command in privileged EXEC mode. To stop showing debug messages for PoE, use the **no** form of this command.

**debug switch ilpm** [**events** | **errors**] [*level*]

**no debug switch ilpm** [**events** | **errors**] [*level*]

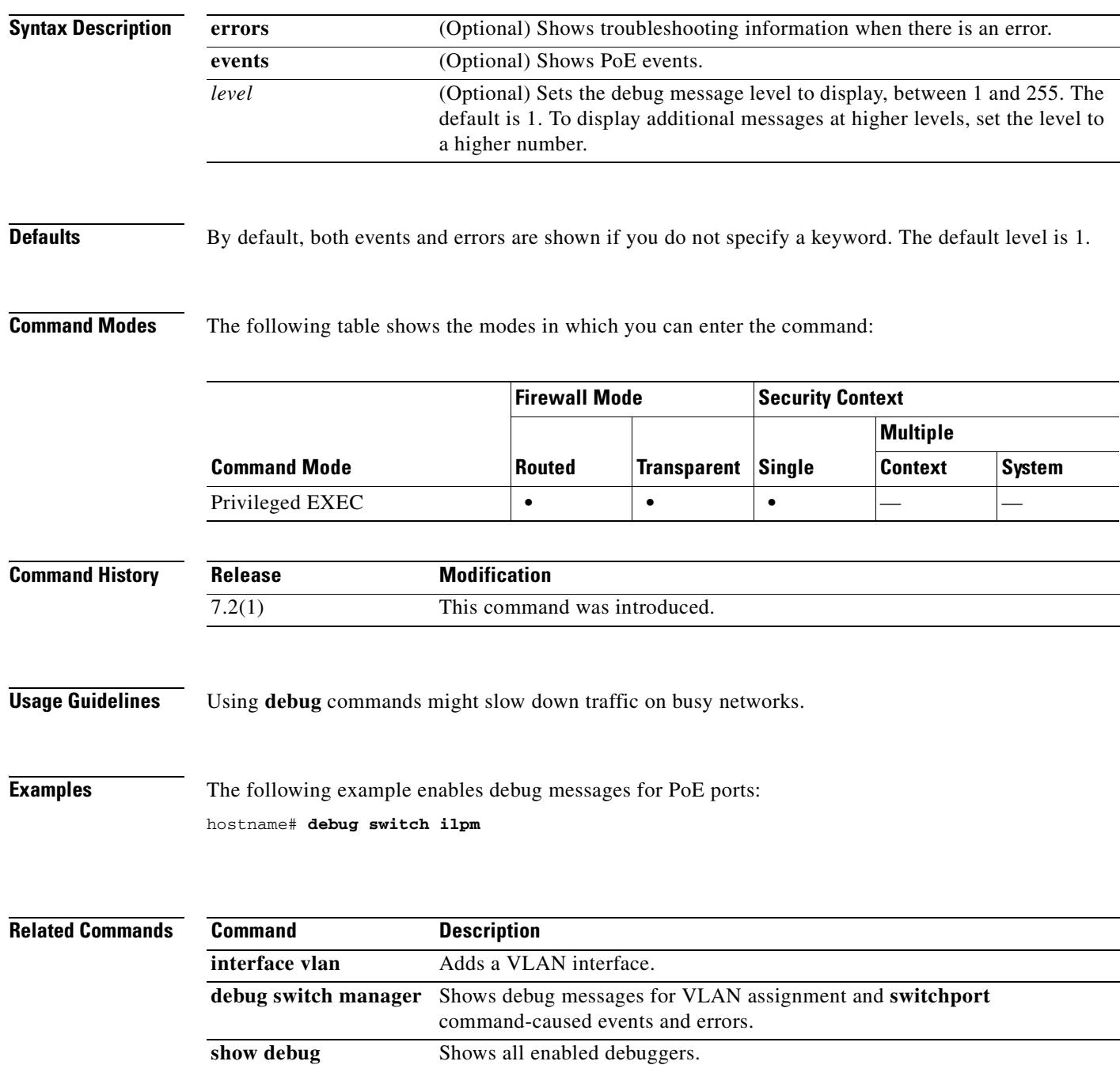

# **debug switch manager**

For models with a built-in switch, such as the ASA 5505 adaptive security appliance, show debug messages for VLAN assignment and **switchport** command-caused events and errors using the **debug switch manager** command in privileged EXEC mode. To stop showing debug messages for switch ports, use the **no** form of this command.

**debug switch manager** [**events** | **errors**] [*level*]

**no debug switch manager** [**events** | **errors**] [*level*]

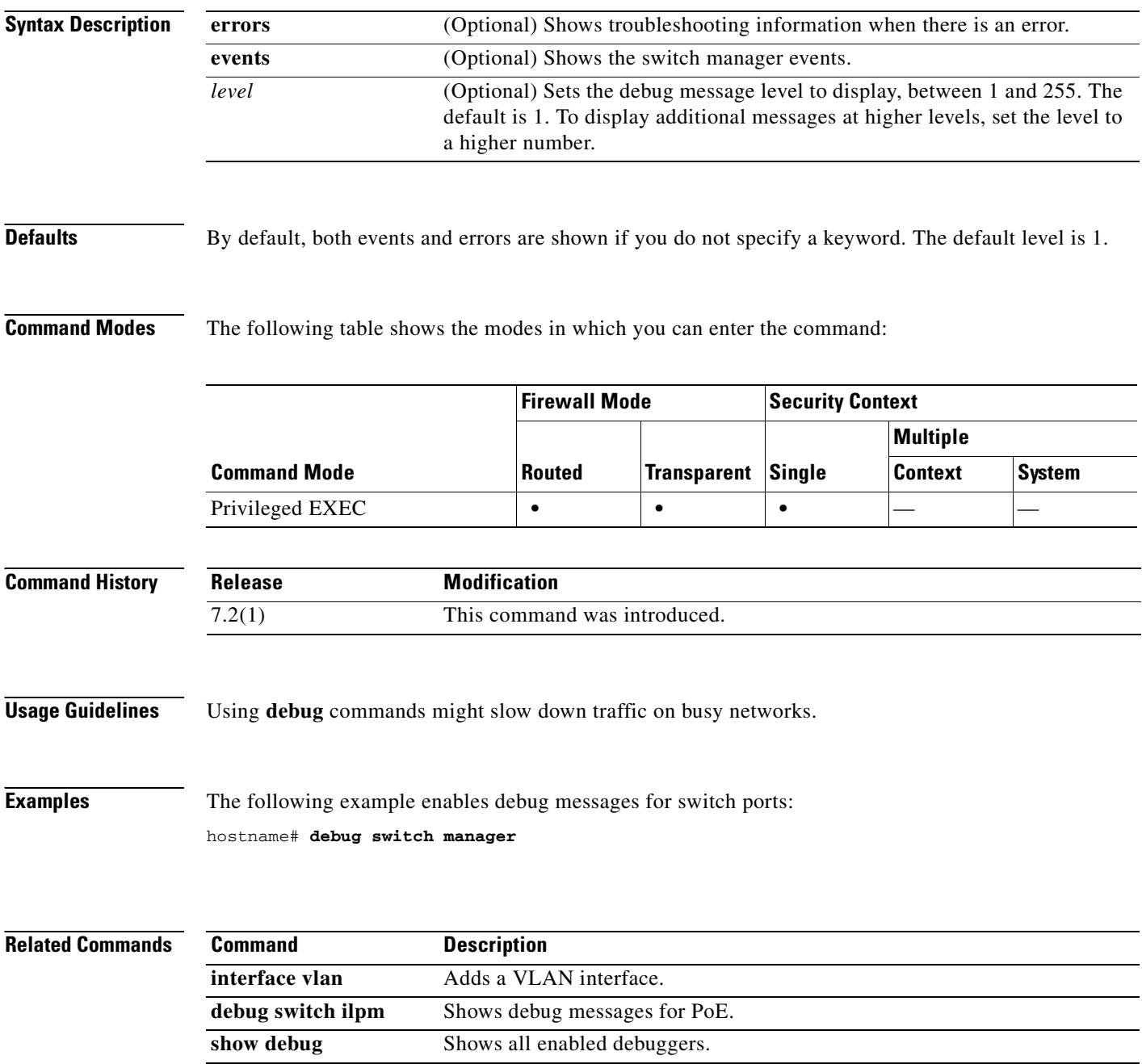

**10-133**

# **debug tacacs**

To display TACACS+ debug information, use the **debug tacacs** command in privileged EXEC mode. To disable the display of TACACS+ debug information, use the **no** form of this command.

**debug tacacs** [**session** | **user** *username*]

**no debug tacacs** [**session** | **user** *username*]

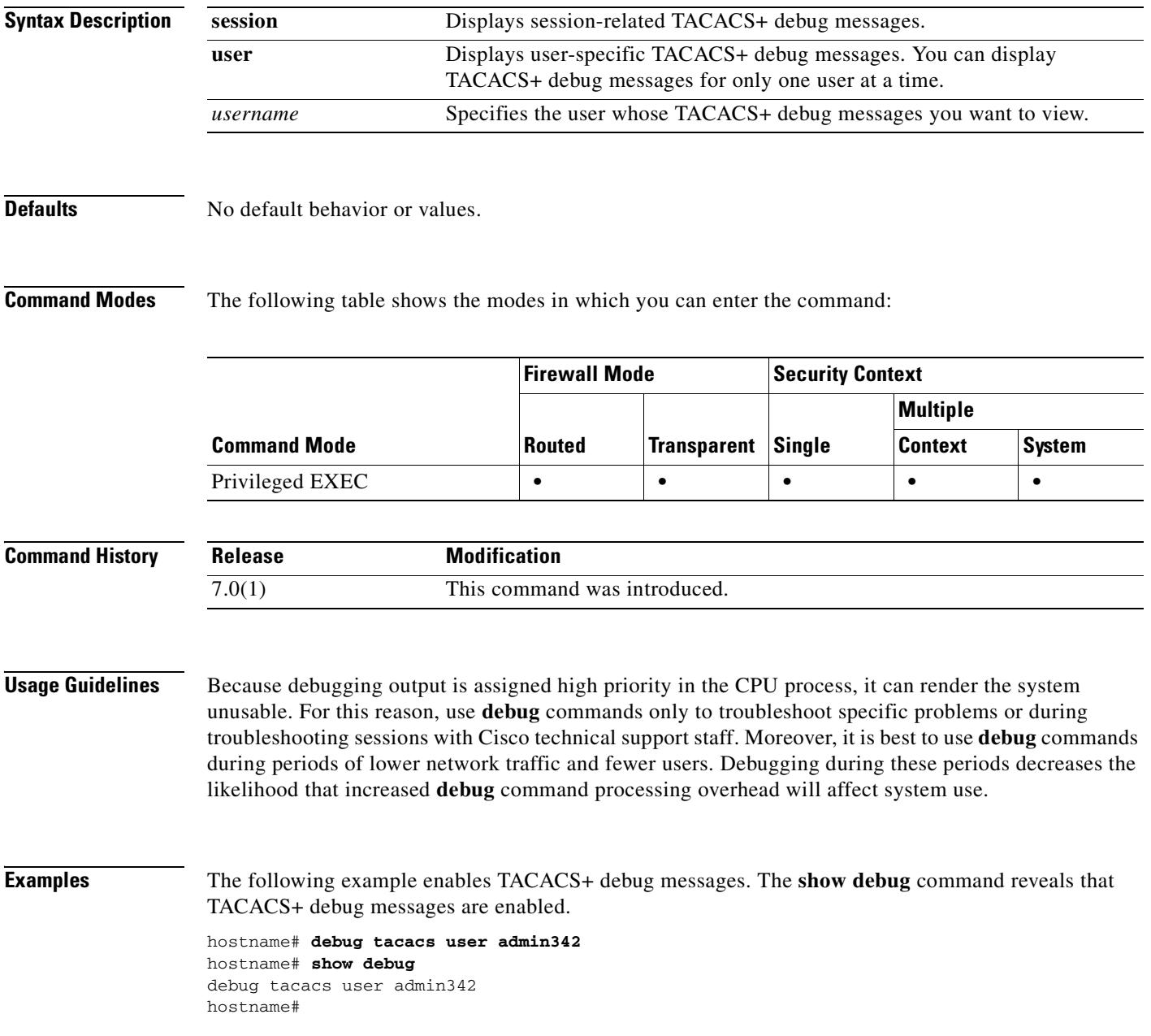

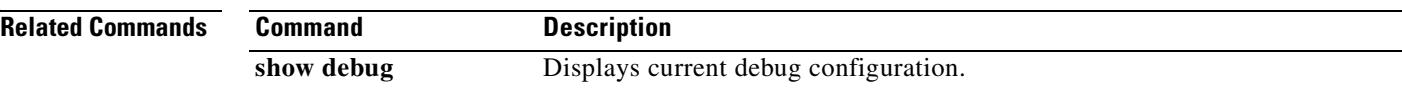

 $\blacksquare$ 

a ka

### **debug tcp-map**

To show debug messages for TCP application inspection maps, use the **debug tcp-map** command in privileged EXEC mode. To stop showing debug messages for TCP application inspection, use the **no** form of this command.

**debug tcp-map**

**no debug tcp-map**

**Syntax Description** This command has no arguments or keywords.

**Defaults** No default behavior or values.

**Command Modes** The following table shows the modes in which you can enter the command:

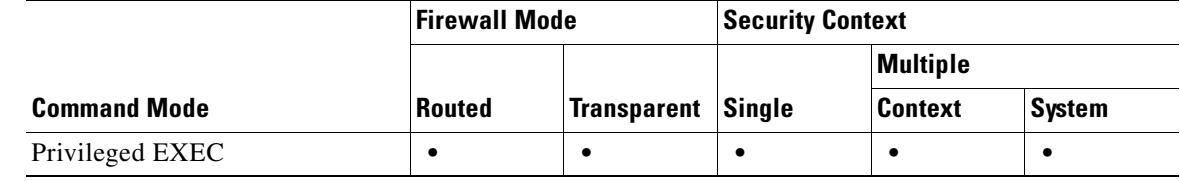

```
Command History
  Release Modification
  7.0(1) This command was introduced.
```
**Usage Guidelines** Because debugging output is assigned high priority in the CPU process, it can render the system unusable. For this reason, use **debug** commands only to troubleshoot specific problems or during troubleshooting sessions with Cisco technical support staff. Moreover, it is best to use **debug** commands during periods of lower network traffic and fewer users. Debugging during these periods decreases the likelihood that increased **debug** command processing overhead will affect system use.

**Examples** The following example enables debug messages for TCP application inspection maps. The **show debug** command reveals that debug messages for TCP application inspection maps are enabled.

> hostname# **debug tcp-map** debug tcp-map enabled at level 1. hostname# **show debug** debug tcp-map enabled at level 1. hostname#

#### **Related Commands**

 $\mathbf{r}$ 

H

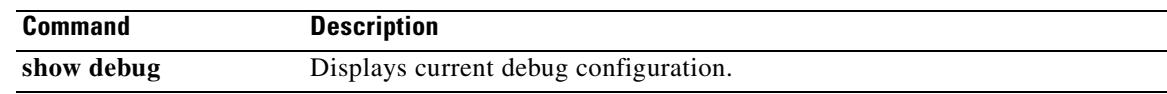

 $\blacksquare$ 

# **debug timestamps**

To add timestamp information to the beginning of all debug messages, use the **debug timestamps**  command in privileged EXEC mode. To disable the use of debug timestamps, use the **no** form of this command.

**debug timestamps** [*level*]

**no debug timestamps**

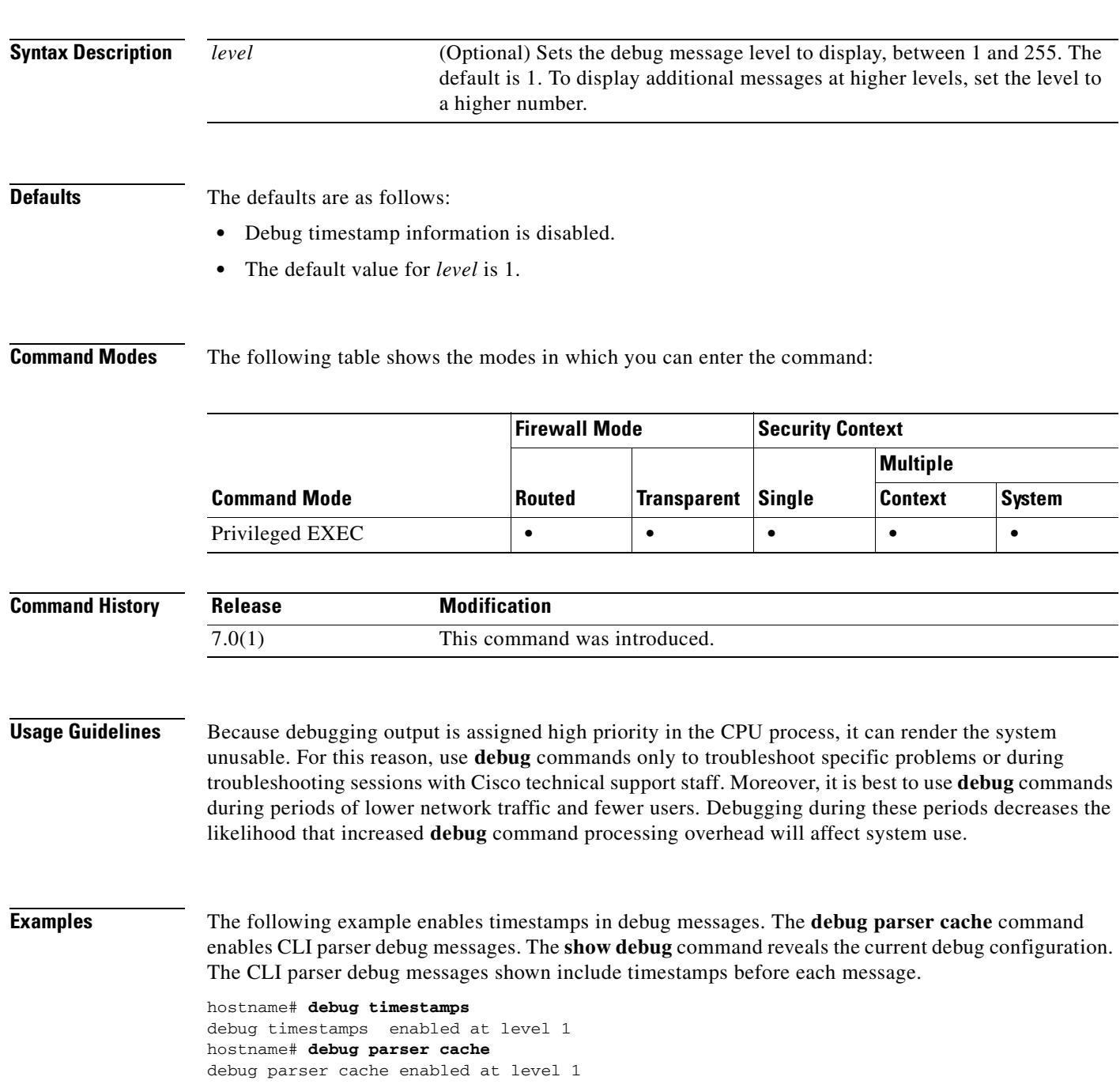

#### hostname# **show debug**

1982769.770000000: parser cache: try to match 'show debug' in exec mode 1982769.770000000: parser cache: hit at index 8 hostname#

```
Related Commands Command Description
   show debug Displays current debug configuration.
```
# **debug vpn-sessiondb**

To display VPN-session database debug information, use the **debug vpn-sessiondb** command in privileged EXEC mode. To disable the display of VPN-session database debug information, use the **no** form of this command.

**debug vpn-sessiondb** [*level*]

**no debug vpn-sessiondb**

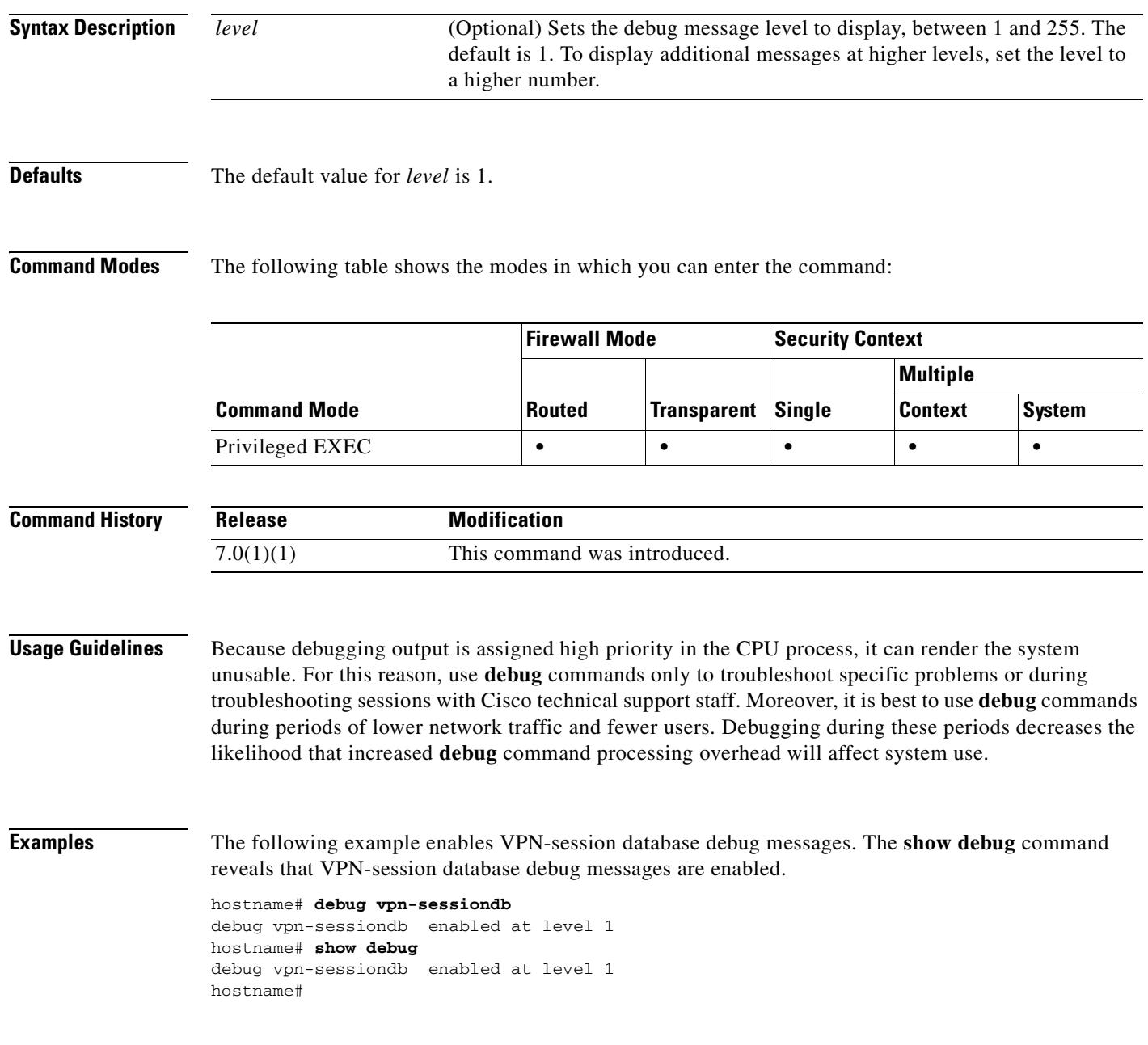

### **Related Commands**

H

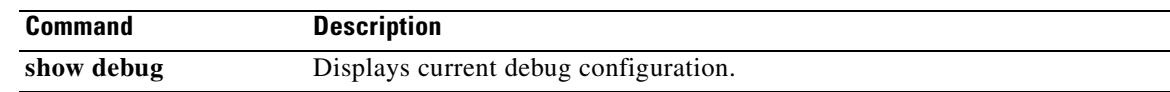

 $\blacksquare$ 

**10-141**

### **debug wccp**

To enable logging of WCCP events, use the **debug wccp** command in privileged EXEC mode. To disable the logging of WCCP debug messages, use the **no** form of this command.

**debug wccp** {**events | packets | subblocks**}

**no debug wccp** {**events | packets | subblocks**}

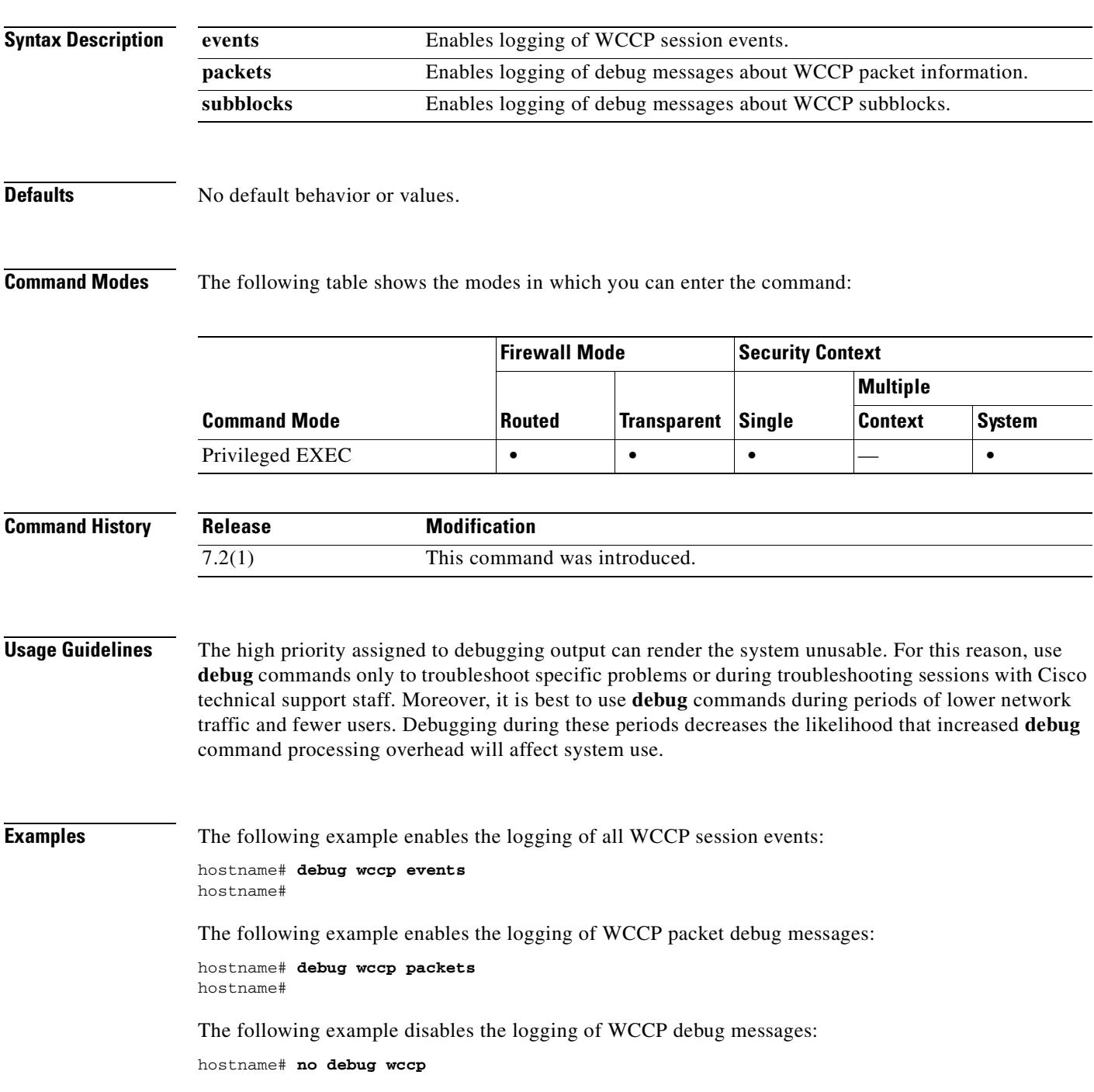

a ka

ш

hostname#

**Related Commands**  $\frac{C}{w}$ 

| Command    | <b>Description</b>                    |
|------------|---------------------------------------|
| wccp       | Enables support of WCCP.              |
| show debug | Displays current debug configuration. |

ш

# **debug webvpn**

To log WebVPN debug messages, use the **debug webvpn** command in privileged EXEC mode. To disable the logging of WebVPN debug messages, use the **no** form of this command.

### **debug webvpn** [**chunk** | **cifs | citrix | failover | html | javascript | request | response | svc | transformation | url | util | xml**] [*level*]

**no debug webvpn** [**chunk** | **cifs | citrix | failover | html | javascript | request | response | svc | transformation | url | util | xml**] [*level*]

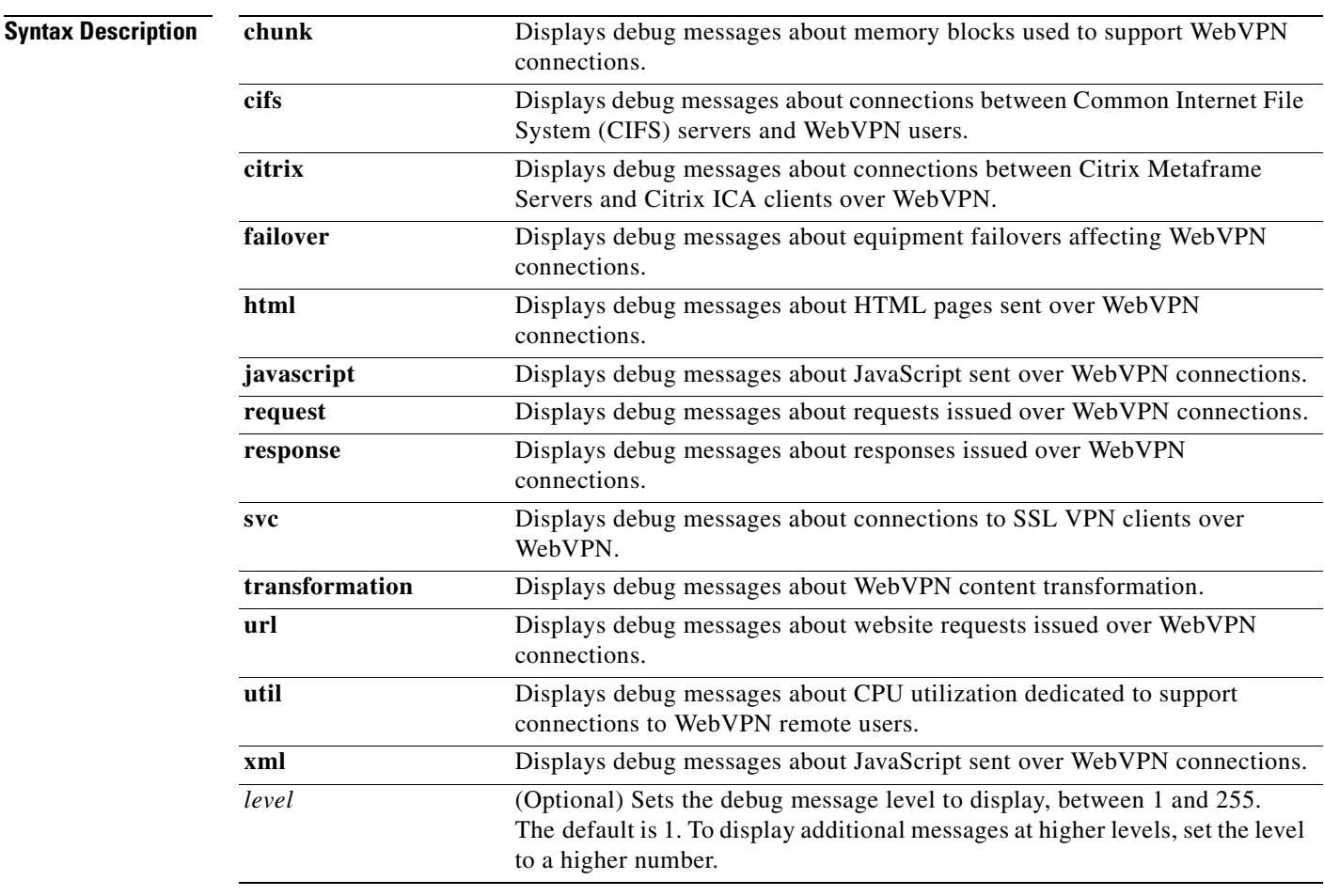

**Defaults** The default value for *level* is 1.

**The Second Second** 

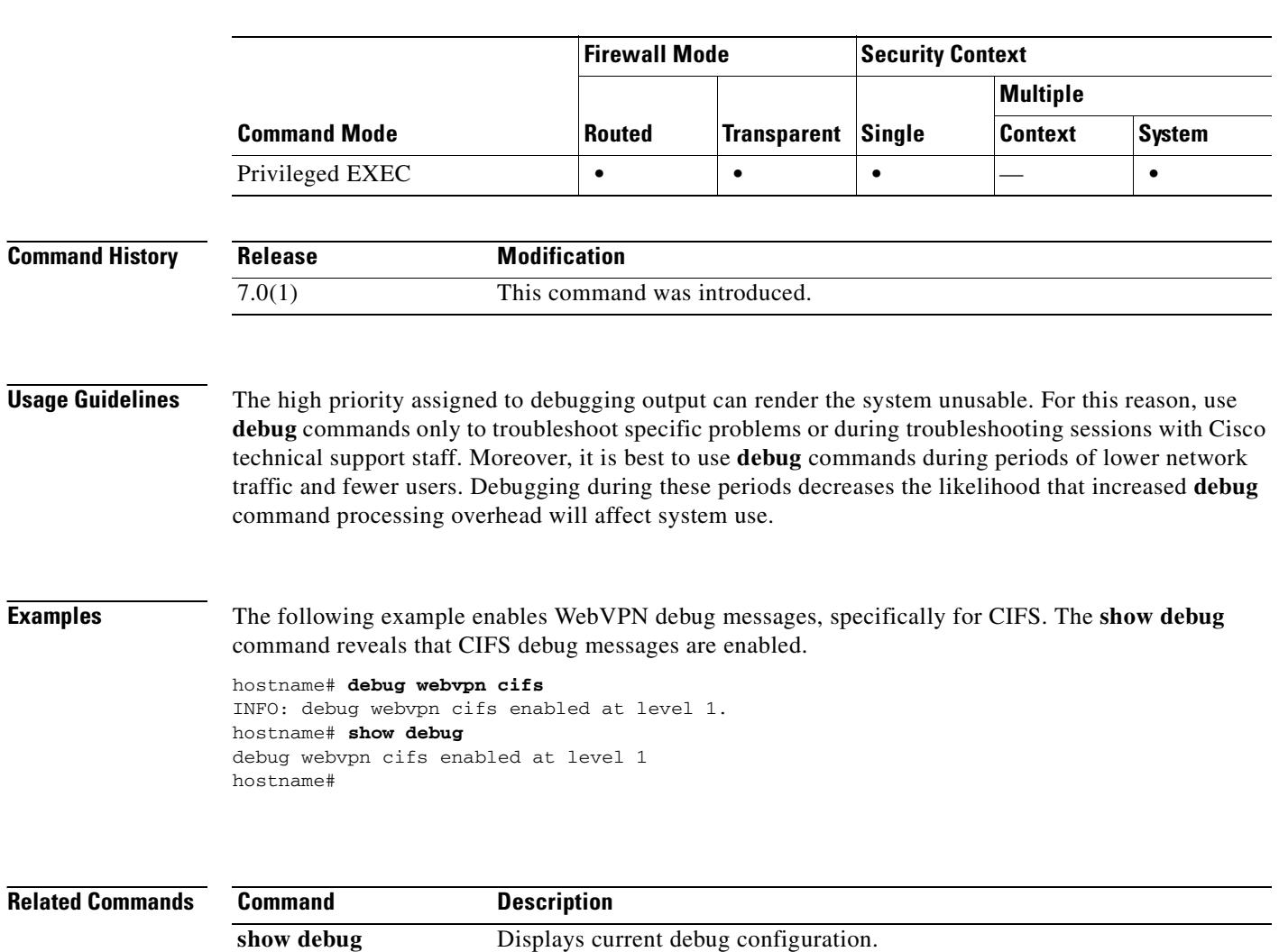

The following table shows the modes in which you can enter the command:

# **debug xdmcp**

To show debug messages for XDMCP application inspection, use the **debug xdmcp** command in privileged EXEC mode. To stop showing debug messages for XDMCP application inspection, use the **no** form of this command.

**debug xdmcp** [*level*]

**no debug xdmcp** [*level*]

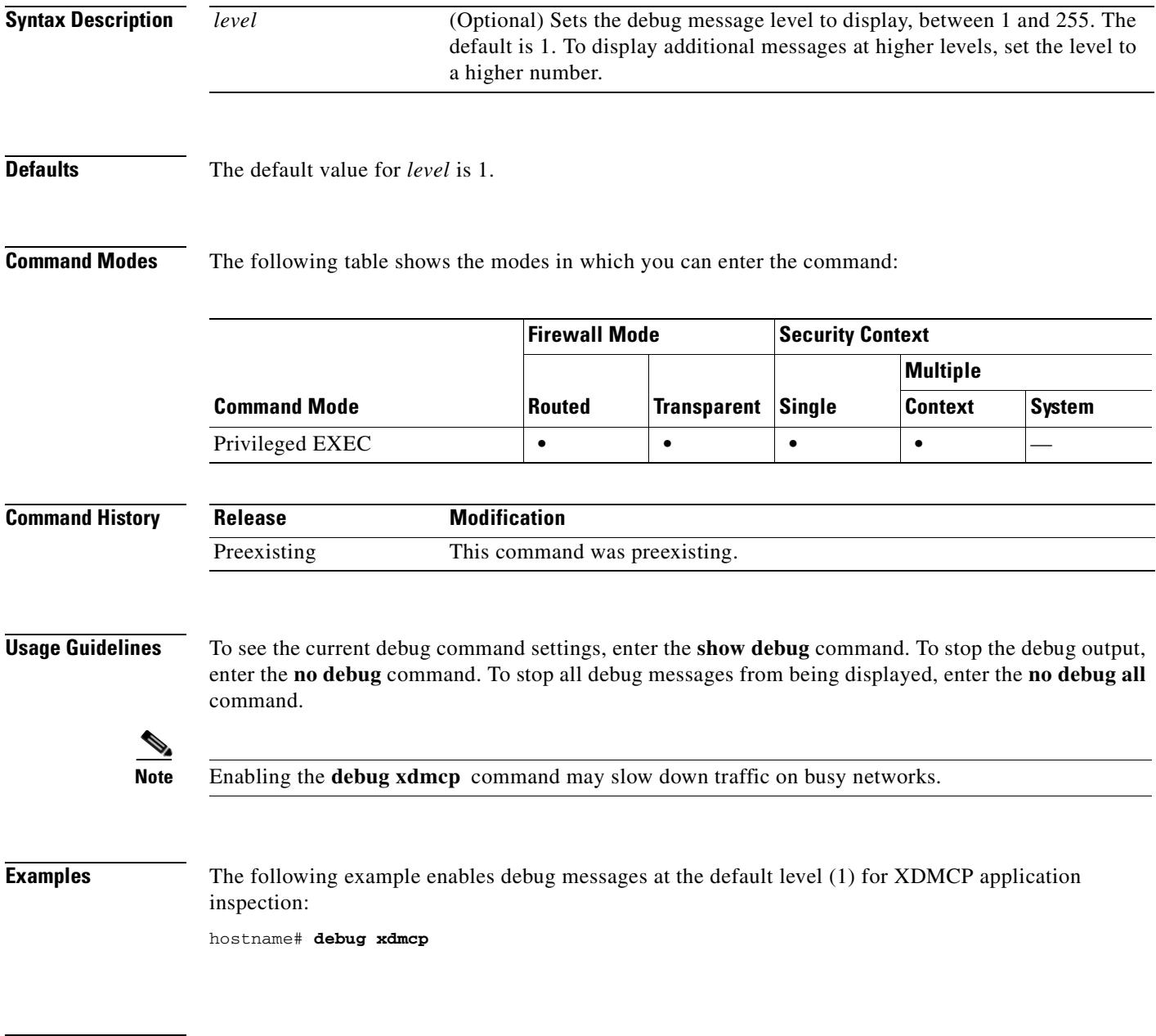

### **Related Commands**

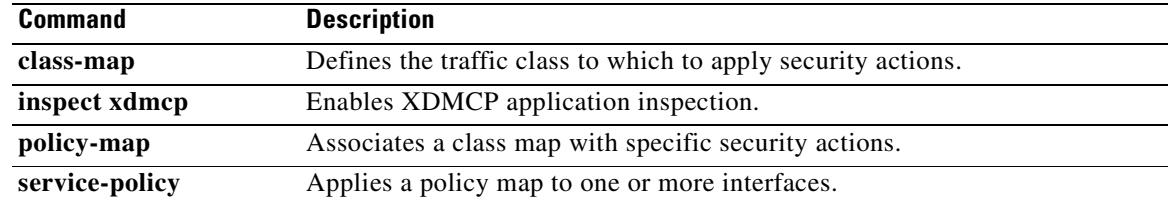

 $\mathbf{I}$ 

 $\blacksquare$ 

П

H

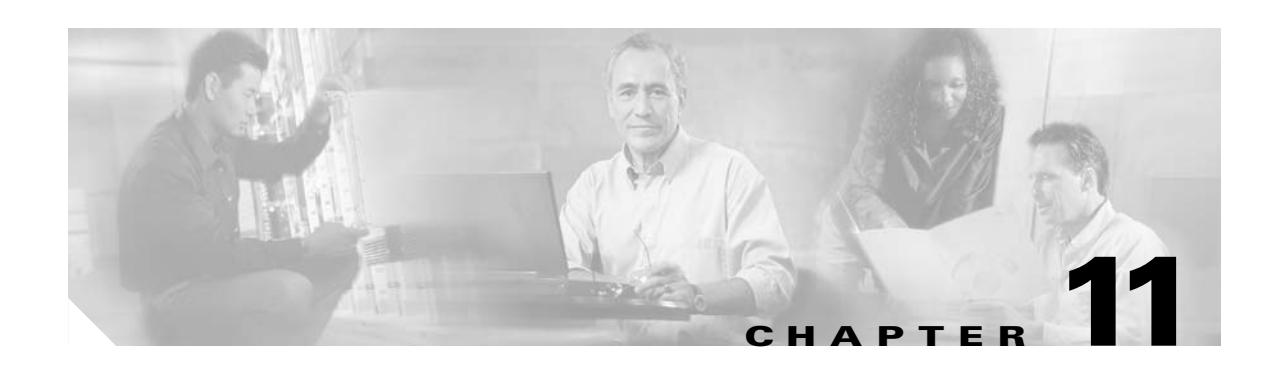

# **default through duplex Commands**

# **default**

To restore default settings for the **time-range** command **absolute** and **periodic** keywords, use the **default** command in time-range configuration mode.

**default** {**absolute** | **periodic** *days-of-the-week time* **to** [*days-of-the-week*] *time*}

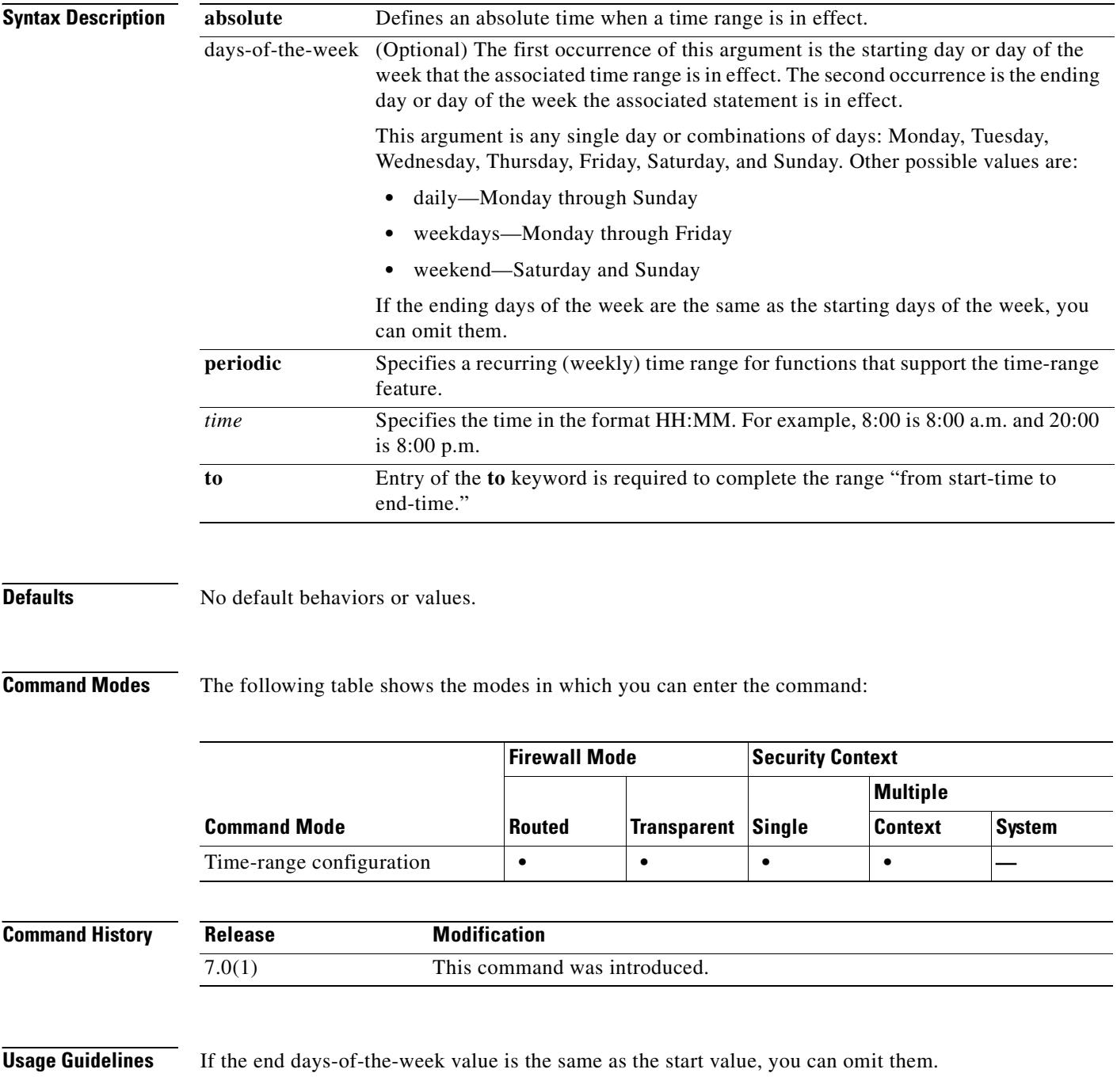

If a **time-range** command has both **absolute** and **periodic** values specified, then the **periodic** commands are evaluated only after the **absolute start** time is reached, and are not further evaluated after the **absolute end** time is reached.

The time-range feature relies on the system clock of the security appliance; however, the feature works best with NTP synchronization.

**Examples** The following example shows how to restore the default behavior of the **absolute** keyword:

hostname(config-time-range)# **default absolute**

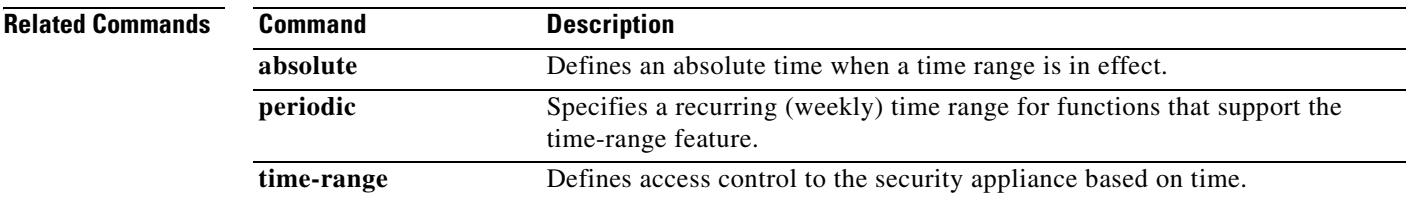

# **default (crl configure)**

To return all CRL parameters to their system default values, use the **default** command in crl configure configuration mode. The crl configure configuration mode is accessible from the crypto ca trustpoint configuration mode. These parameters are used only when the LDAP server requires them.

**default**

- **Syntax Description** This command has no arguments or keywords.
- **Defaults** No default behaviors or values.

**Command Modes** The following table shows the modes in which you can enter the command:

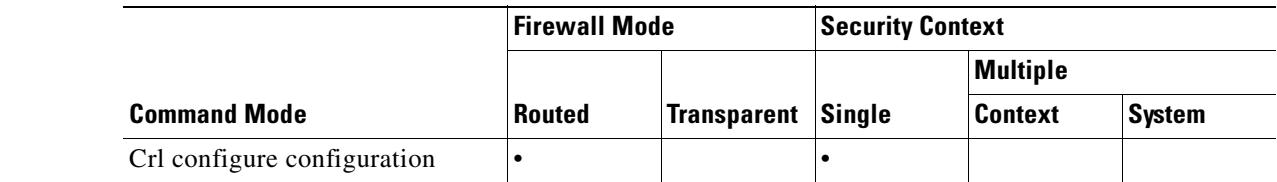

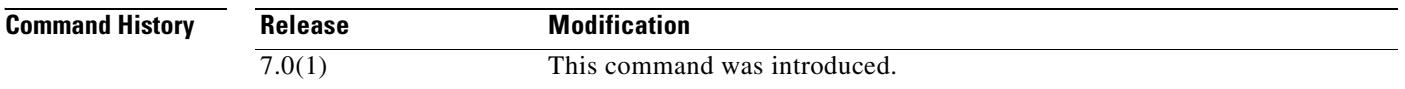

**Usage Guidelines** Invocations of this command do not become part of the active configuration.

**Examples** The following example enters ca-crl configuration mode, and returns CRL command values to their defaults:

> hostname(config)# **crypto ca trustpoint central** hostname(ca-trustpoint)# **crl configure** hostname(ca-crl)# **default** hostname(ca-crl)#

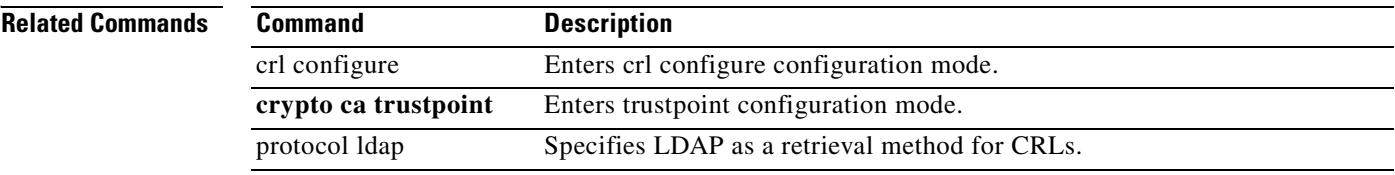

# **default (time-range)**

To restore default settings for the **absolute** and **periodic** commands, use the **default** command in time-range configuration mode.

**default** {**absolute** | **periodic** *days-of-the-week time* **to** [*days-of-the-week*] *time*}

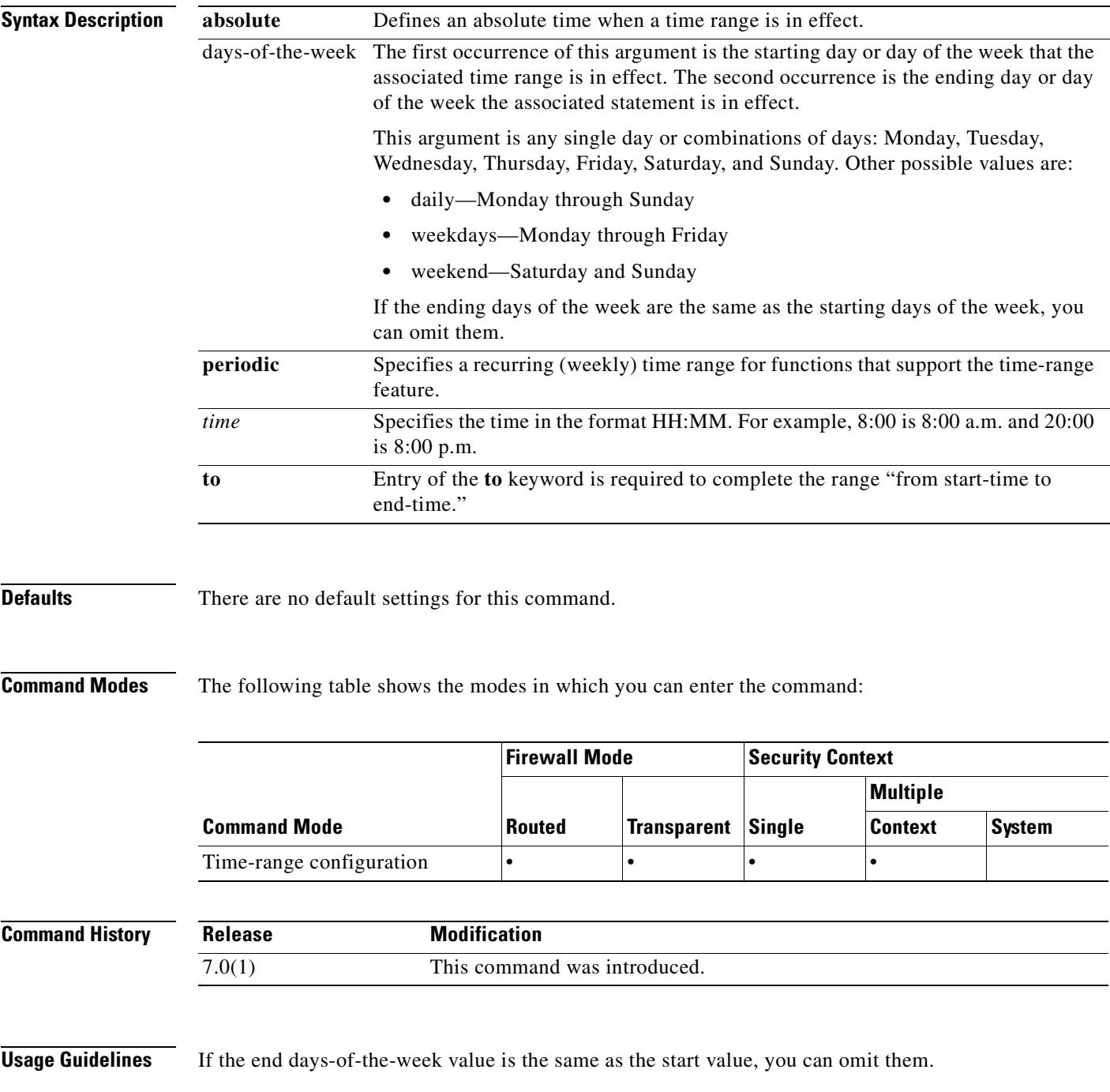

If a **time-range** command has both **absolute** and **periodic** values specified, then the **periodic** commands are evaluated only after the **absolute start** time is reached, and are not further evaluated after the **absolute end** time is reached.

The time-range feature relies on the system clock of the security appliance; however, the feature works best with NTP synchronization.

**Examples** The following example shows how to restore the default behavior of the **absolute** keyword:

hostname(config-time-range)# **default absolute**

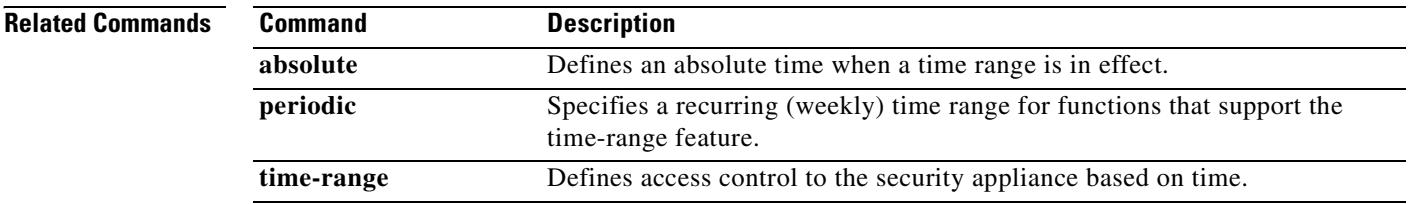

 $\mathbf{I}$ 

# **default enrollment**

To return all enrollment parameters to their system default values, use the **default enrollment** command in crypto ca trustpoint configuration mode.

#### **default enrollment**

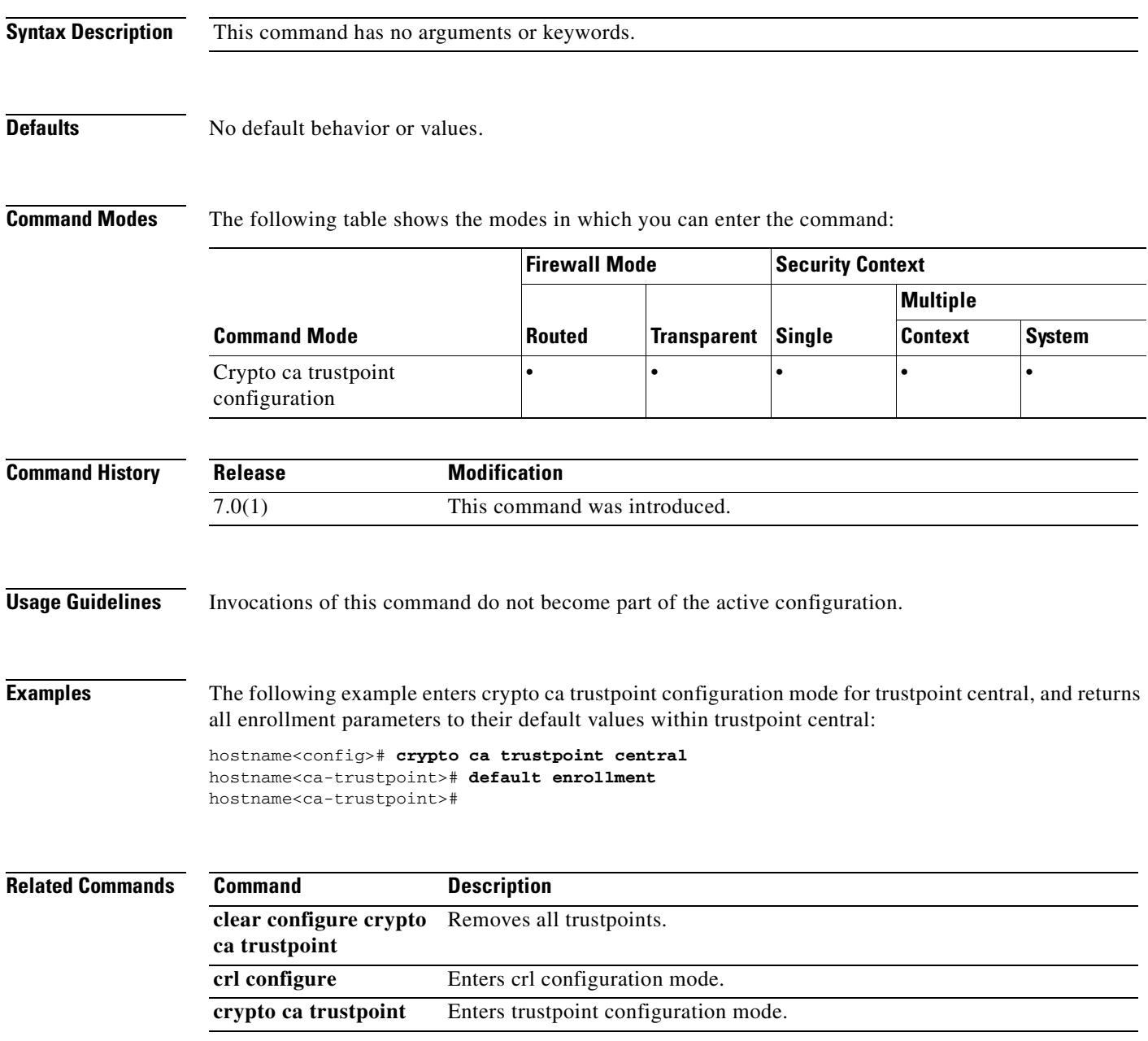

### **default-domain**

To set a default domain name for users of the group policy, use the **default-domain** command in group-policy configuration mode. To delete a domain name, use the **no** form of this command.

To delete all default domain names, use the **no default-domain** command without arguments. This deletes all configured default domain names, including a null list created by issuing the **default-domain none** command. To prevent users from inheriting a domain name, use the **default-domain none** command.

The security appliance passes the default domain name to the IPSec client to append to DNS queries that omit the domain field. This domain name applies only to tunneled packets. When there are no default domain names, users inherit the default domain name in the default group policy.

**default-domain {value** *domain-name* **| none}**

**no default-domain [***domain-name***]**

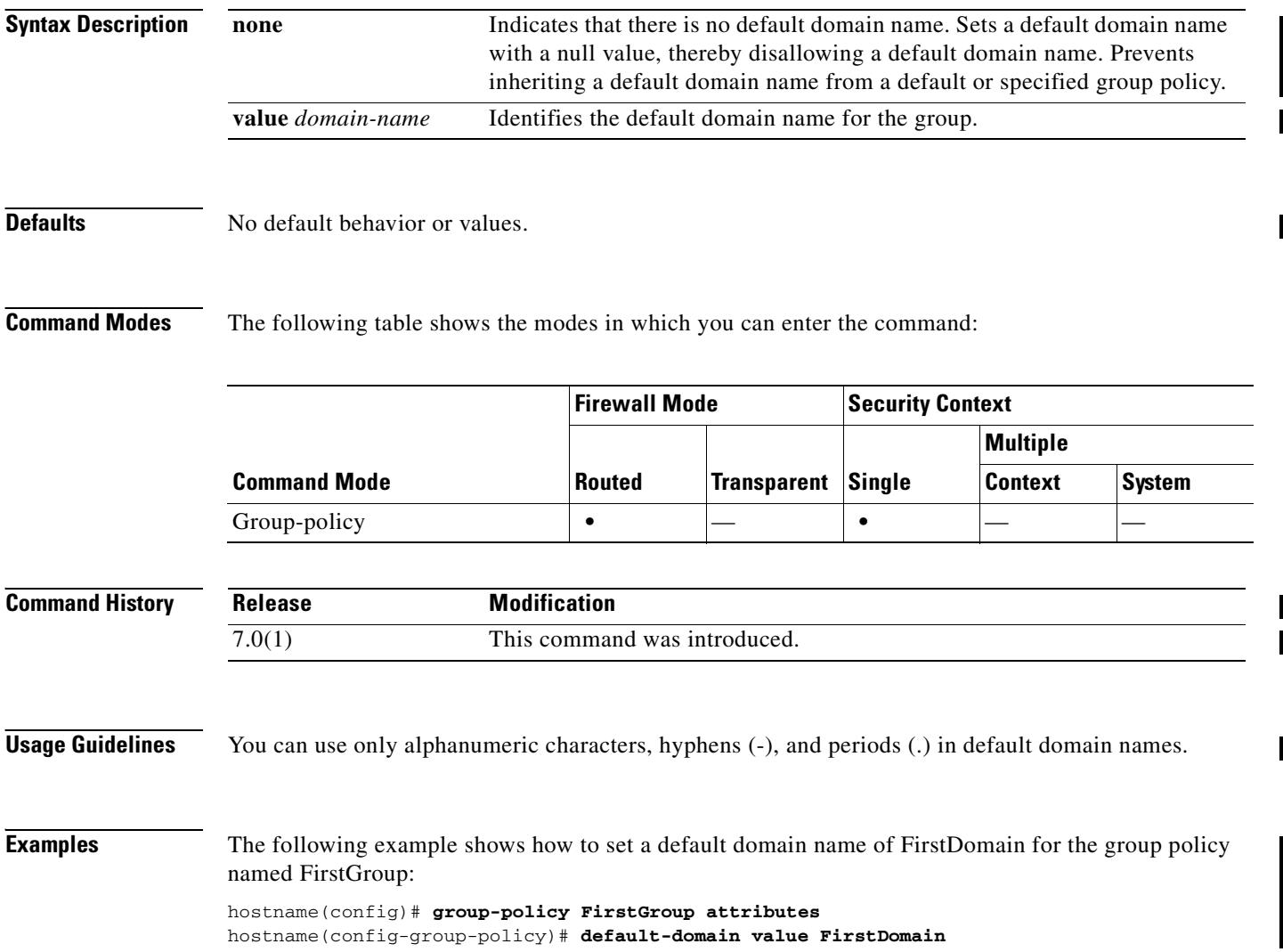

### **Related Commands**

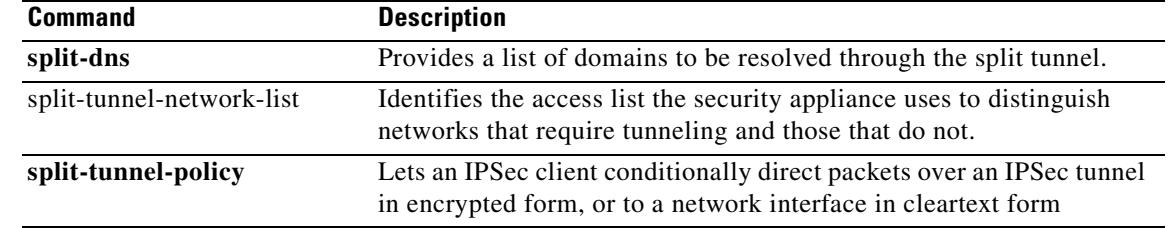

 $\blacksquare$ 

# **default-group-policy**

To specify the set of attributes that the user inherits by default, use the **default-group-policy** command in tunnel-group general-attributes configuration mode. To eliminate a default group policy name, use the **no** form of this command.

**default-group-policy** *group-name*

**no default-group-policy** *group-name*

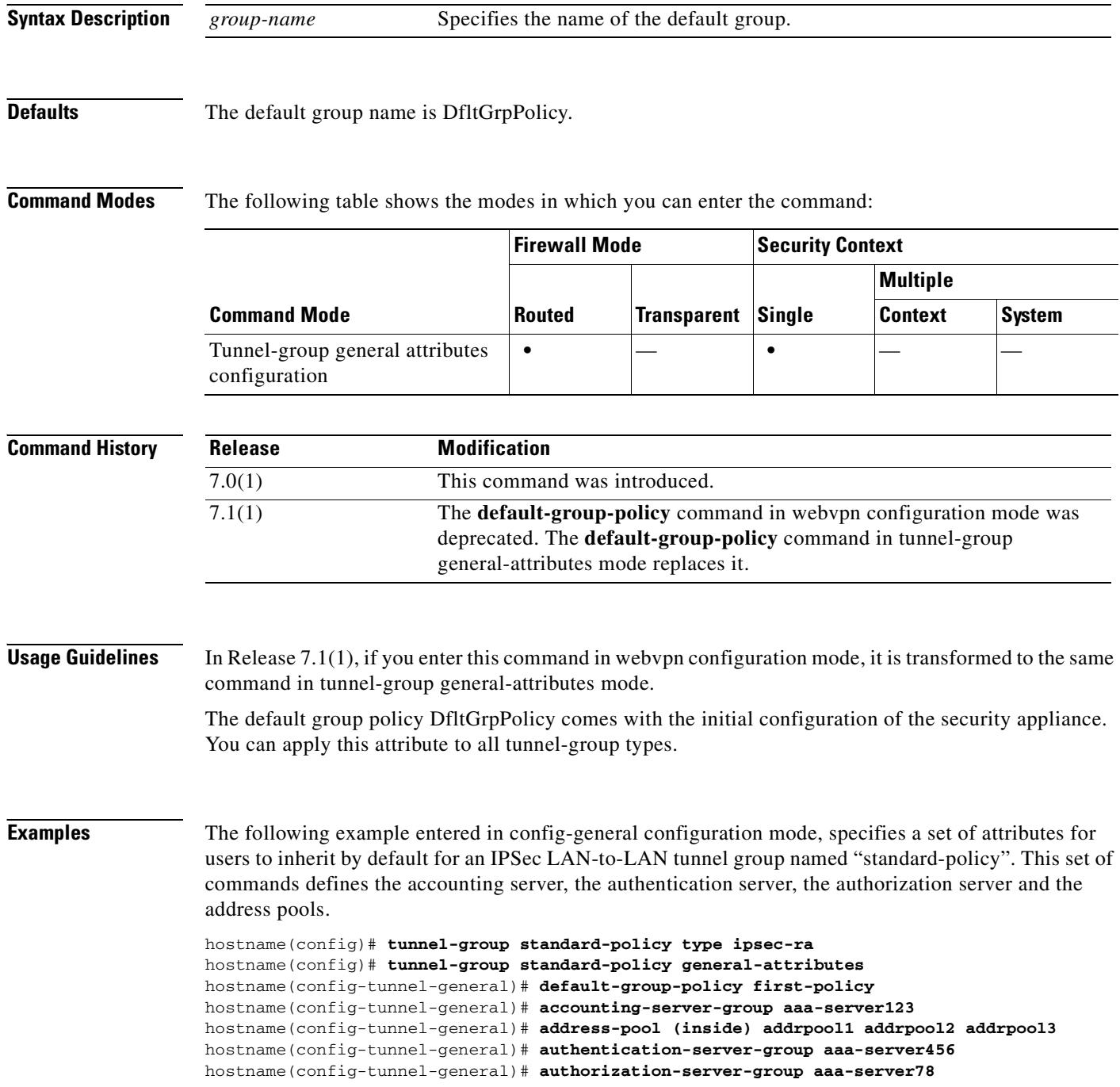

hostname(config-tunnel-general)#

### **Related Comman**

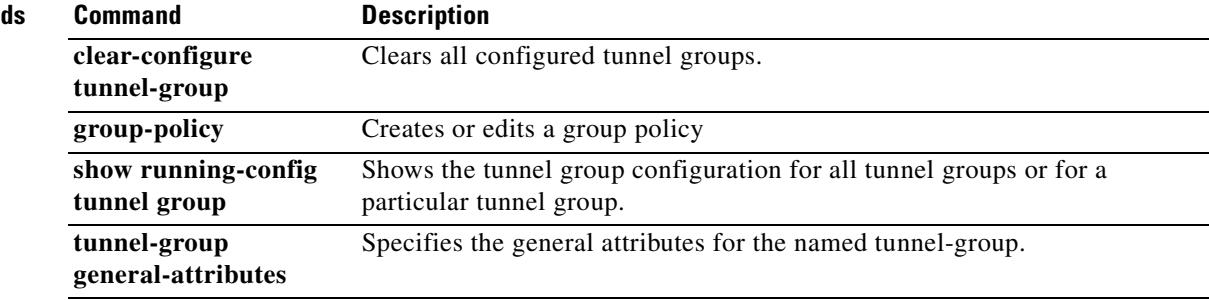

 $\blacksquare$ 

# **default-group-policy (webvpn)**

To specify the name of the group policy to use when the WebVPN or e-mail proxy configuration does not specify a group policy, use the **default-group-polic***y* command. WebVPN, IMAP4S, POP3S, and SMTPS sessions require either a specified or a default group policy. For WebVPN, use this command in webvpn mode. For e-mail proxy, use this command in the applicable e-mail proxy mode. To remove the attribute from the configuration, use the **no** version of this command.

**default-group-policy** *groupname*

#### **no default-group-policy**

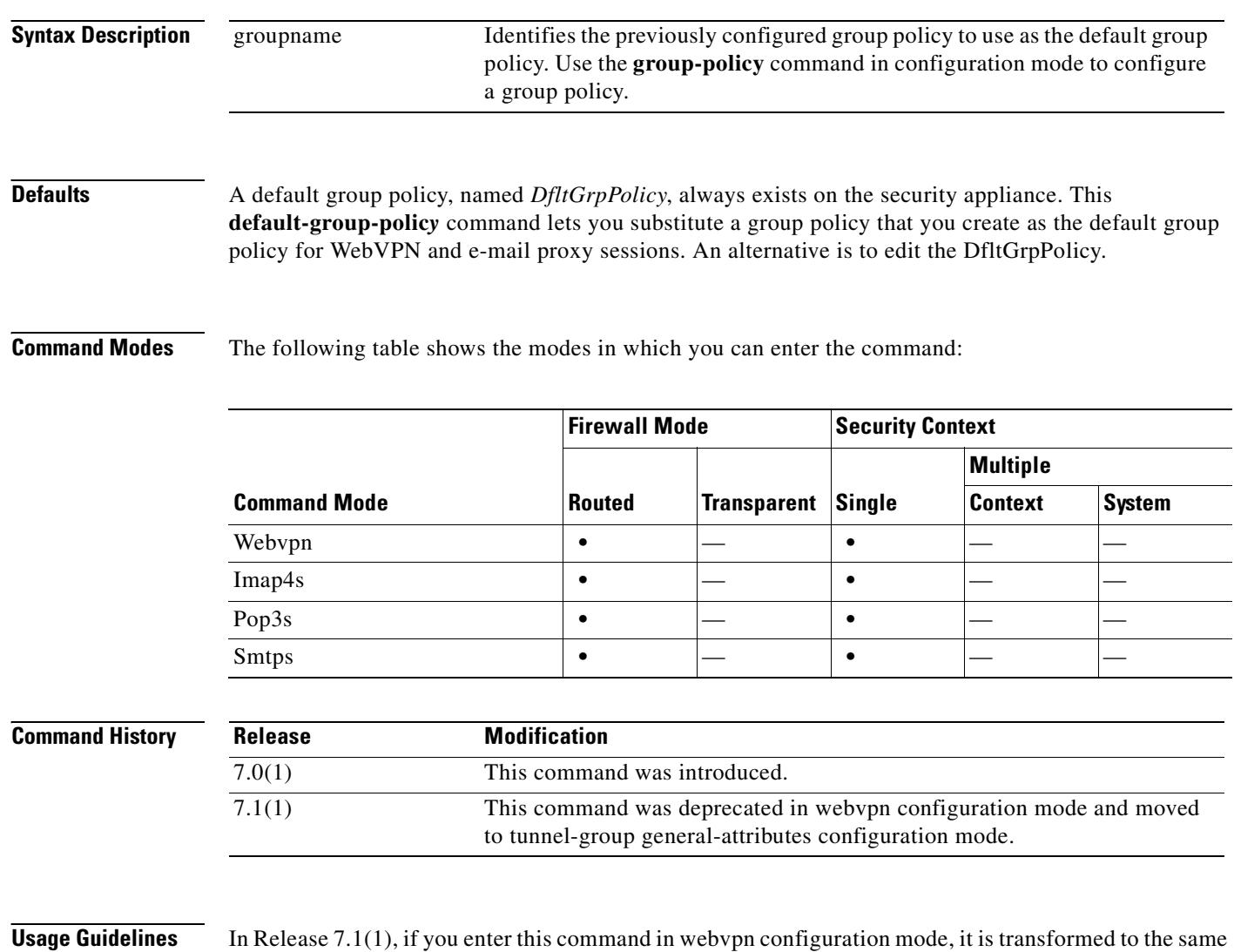

command in tunnel-group general-attributes mode.

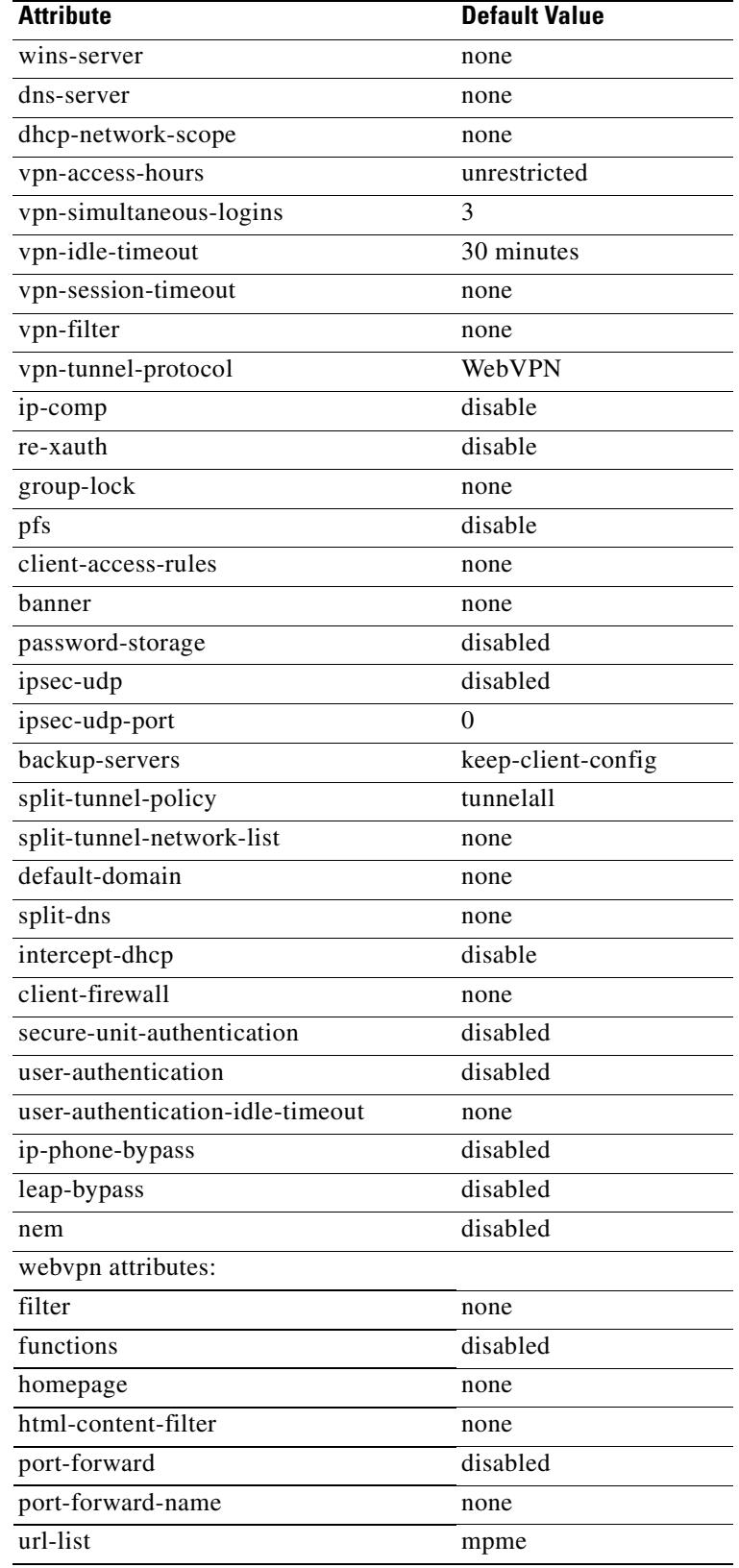

You can edit, but not delete the system DefaultGroupPolicy. It has the following AVPs:

 $\overline{\phantom{a}}$ 

**Examples** The following example shows how to specify a default group policy called WebVPN7 for WebVPN:

hostname(config)# **webvpn** hostname(config-webvpn)# **default-group-policy WebVPN7**
# **default-idle-timeout**

To set a default idle timeout value for WebVPN users, use the **default-idle-timeout** command in webvpn mode. To remove the default idle timeout value from the configuration and reset the default, use the **no** form of this command.

The default idle timeout prevents stale sessions.

**default-idle-timeout** *seconds*

**no default-idle-timeout**

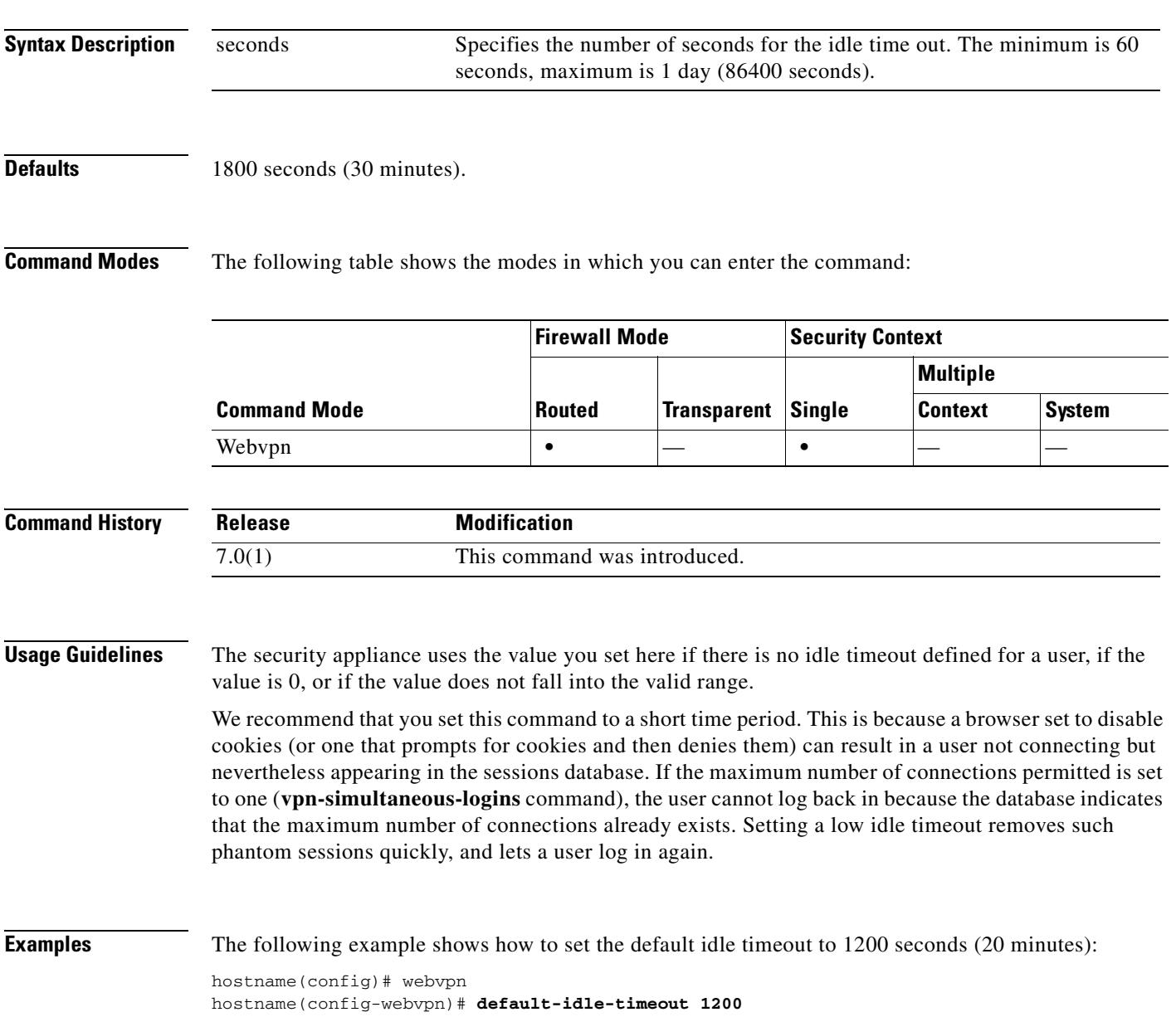

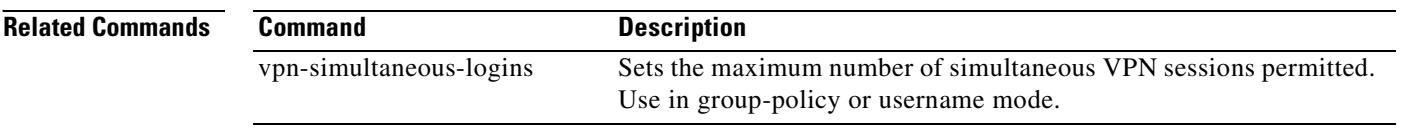

### **default-information originate (OSPF)**

To generate a default external route into an OSPF routing domain, use the **default-information originate** command in router configuration mode. To disable this feature, use the **no** form of this command.

**default-information originate** [**always**] [**metric** *value*] [**metric-type** {**1** | **2**}] [**route-map** *name*]

**no default-information originate** [[**always**] [**metric** *value*] [**metric-type** {**1** | **2**}] [**route-map** *name*]]

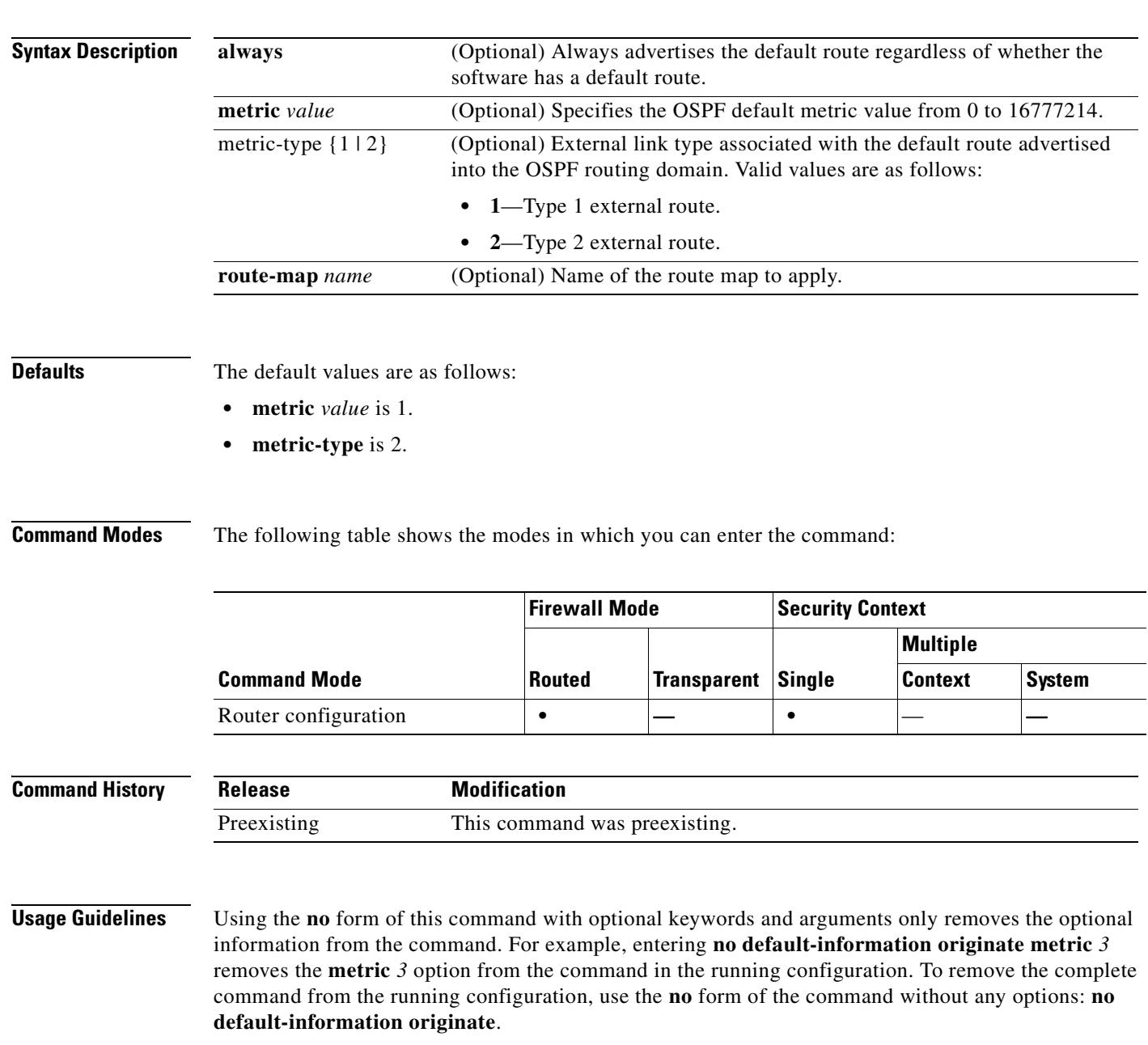

**Examples** The following example shows how to use the **default-information originate** command with an optional metric and metric type:

> hostname(config-router)# **default-information originate always metric 3 metric-type 2** hostname(config-router)#

#### **Related Commands Command Description**

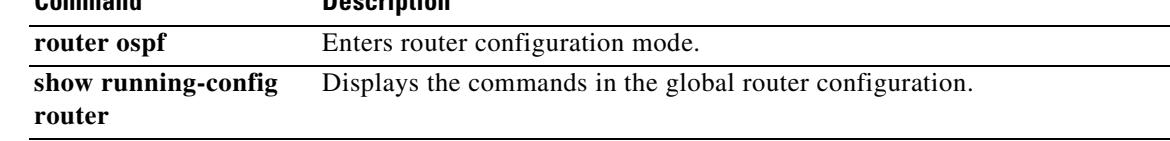

## **default-information originate (RIP)**

To generate a default route into an RIP, use the **default-information originate** command in router configuration mode. To disable this feature, use the **no** form of this command.

**default-information originate** [**route-map** *name*]

**no default-information originate** [**route-map** *name*]]

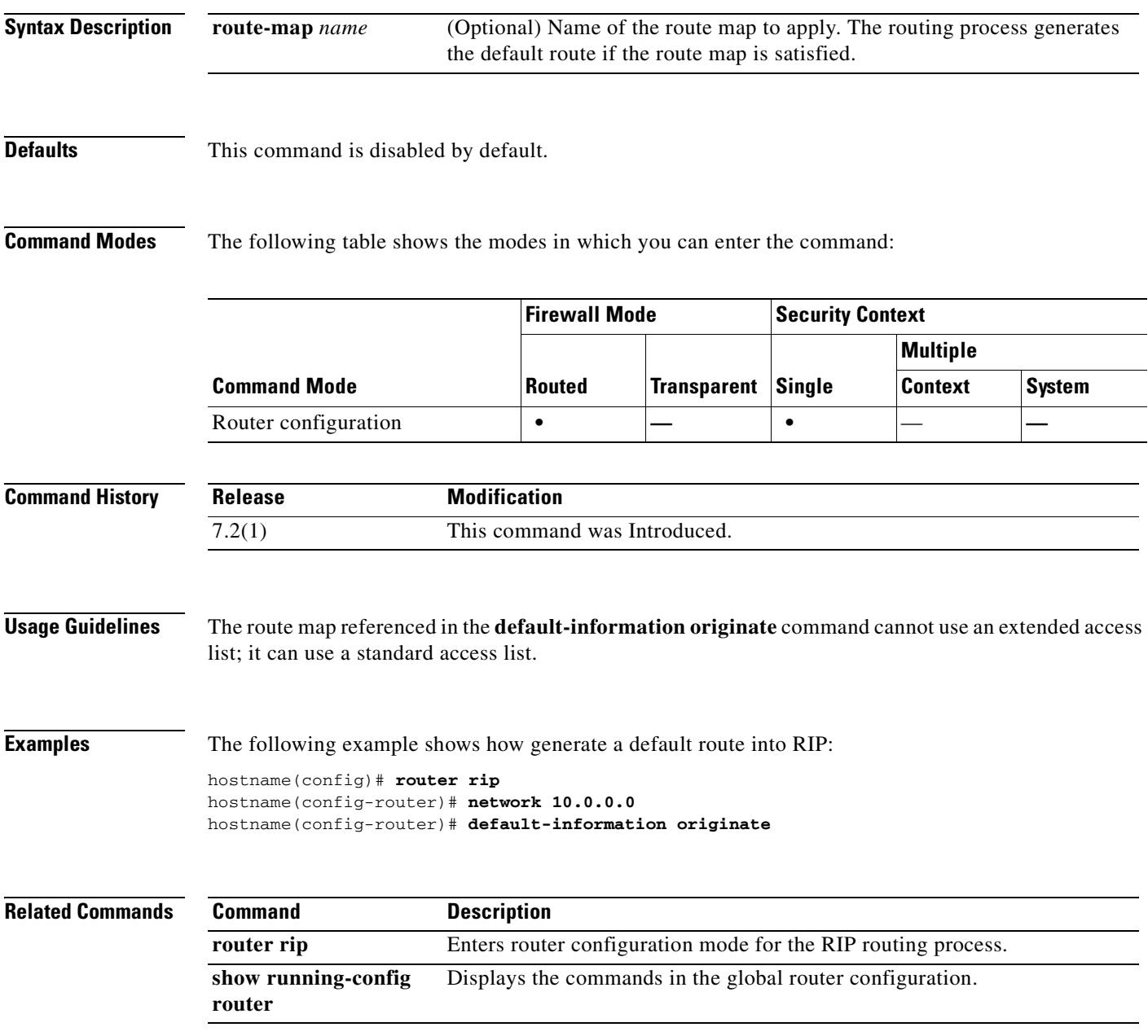

## **delete**

To delete a file in the disk partition, use the **delete** command in privileged EXEC mode.

**delete** [**/noconfirm**] [**/recursive**] [**flash:]***filename*

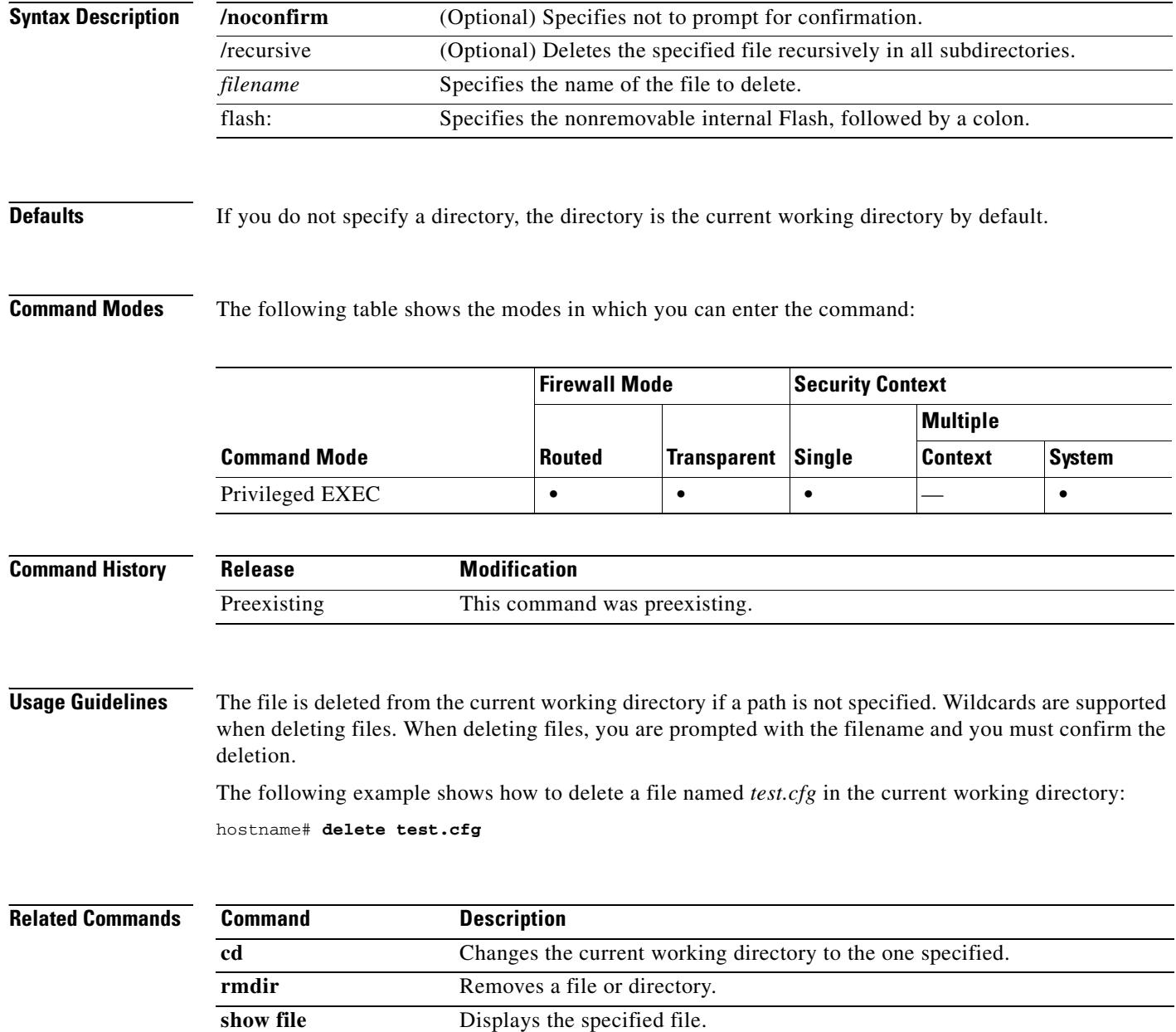

Г

**Cisco Security Appliance Command Reference 7.2(2)**

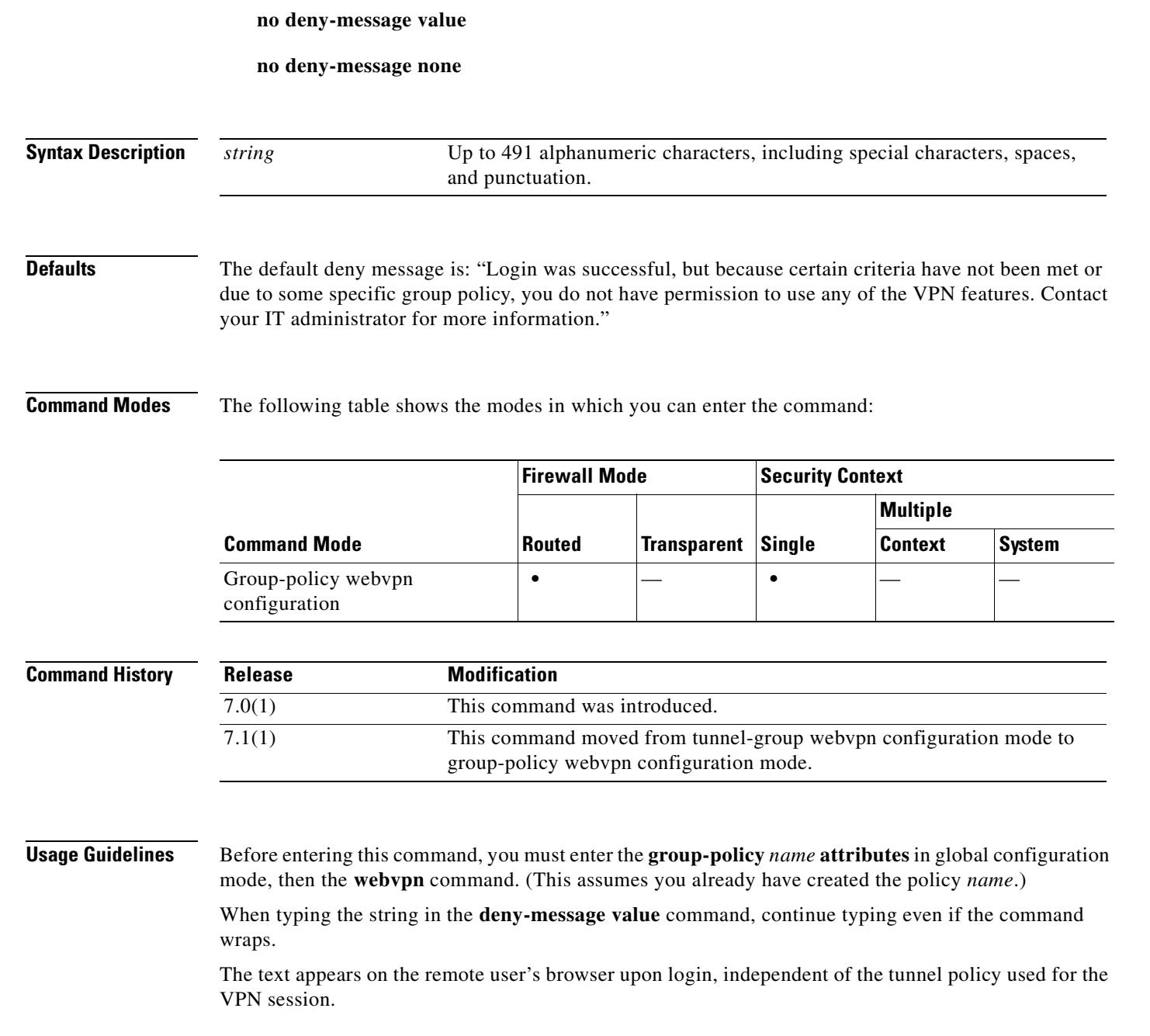

To change the message delivered to a remote user who logs into WebVPN successfully, but has no VPN privileges, use the **deny-message value** command in tunnel-group webvpn configuration mode.

 **deny-message (group-policy webvpn configuration mode)**

The **no deny-message value** command removes the string, so that the remote user does not receive a message.

The **no deny-message none** command removes the attribute from the tunnel group policy configuration. The policy inherits the attribute value.

**deny-message value "***string***"**

**Chapter 11 default through duplex Commands**

#### **Examples** The first command in the following example creates an internal group policy named group2. The subsequent commands modify the deny message associated with that policy. hostname(config)# **group-policy group2 internal** hostname(config)# **group-policy group2 attributes**

```
hostname(config-group-policy)# webvpn
hostname(config-group-webvpn)# deny-message value "Your login credentials are OK. However, 
you have not been granted rights to use the VPN features. Contact your administrator for 
more information."
```
hostname(config-group-webvpn)

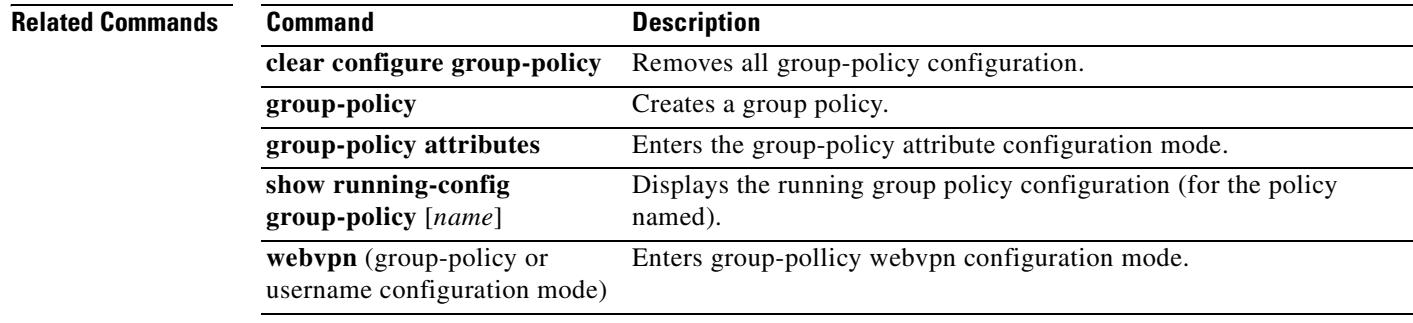

# **deny version**

To deny a specific version of SNMP traffic, use the deny version command in SNMP map configuration mode, which is accessible by entering the snmp-map command from global configuration mode. To disable this command, use the **no** version of the command.

**deny version** *version*

**deny version** *version*

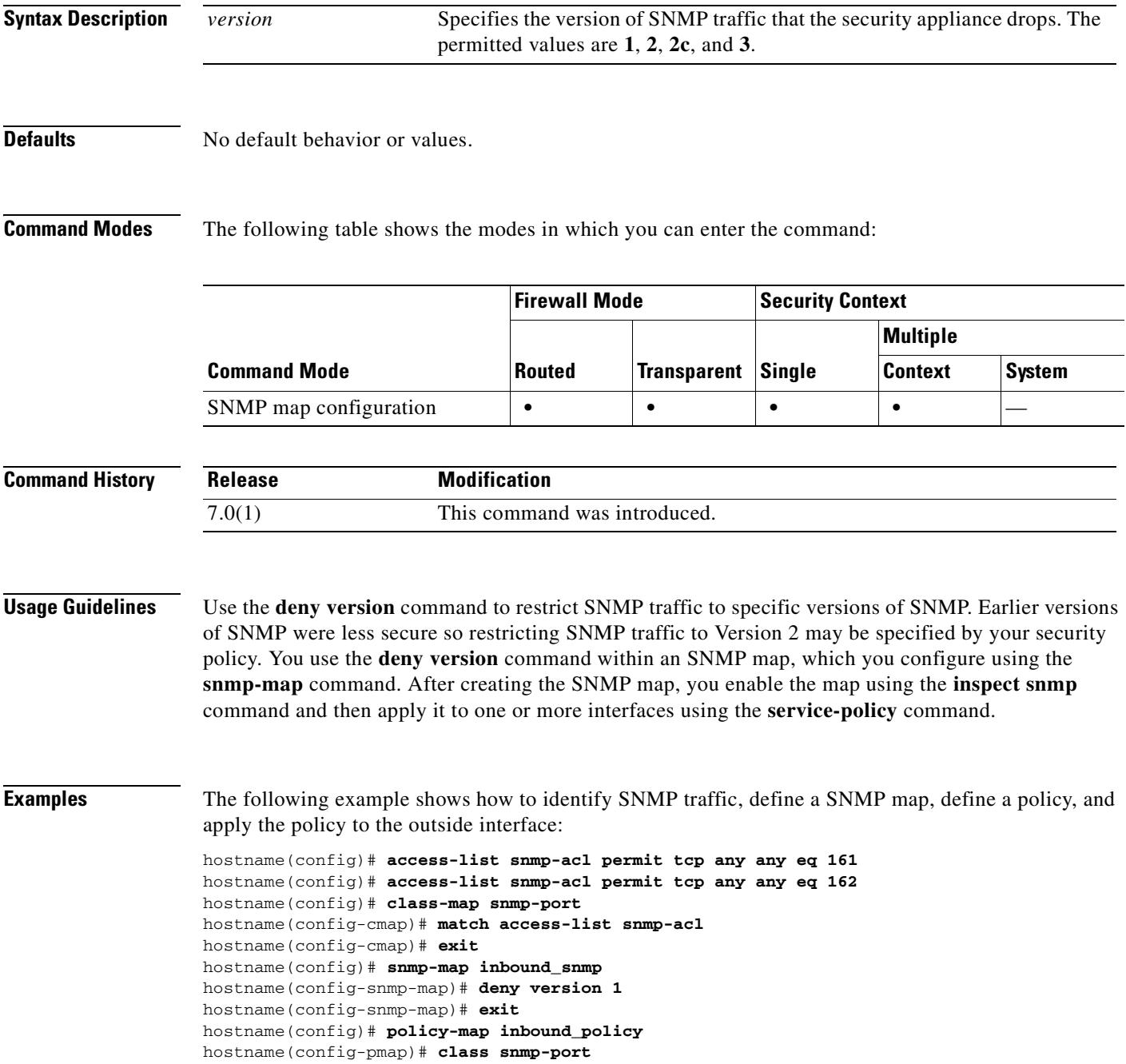

**The Co** 

hostname(config-pmap-c)# **inspect snmp inbound\_snmp** hostname(config-pmap-c)# **exit** hostname(config-pmap)# **exit** hostname(config)# **service-policy inbound\_policy interface outside**

### **Related Commands C**

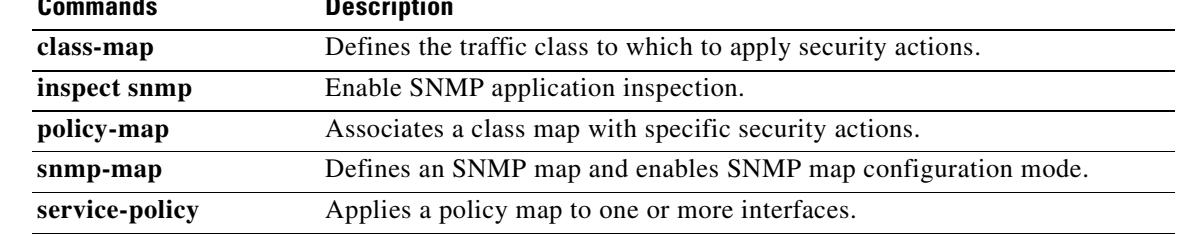

### **description**

To add a description for a named configuration unit (for example, for a context or for an object group), use the **description** command in various configuration modes. To remove the description, use the **no** form of this command. The description adds helpful notes in your configuration.

**description** *text*

**no description**

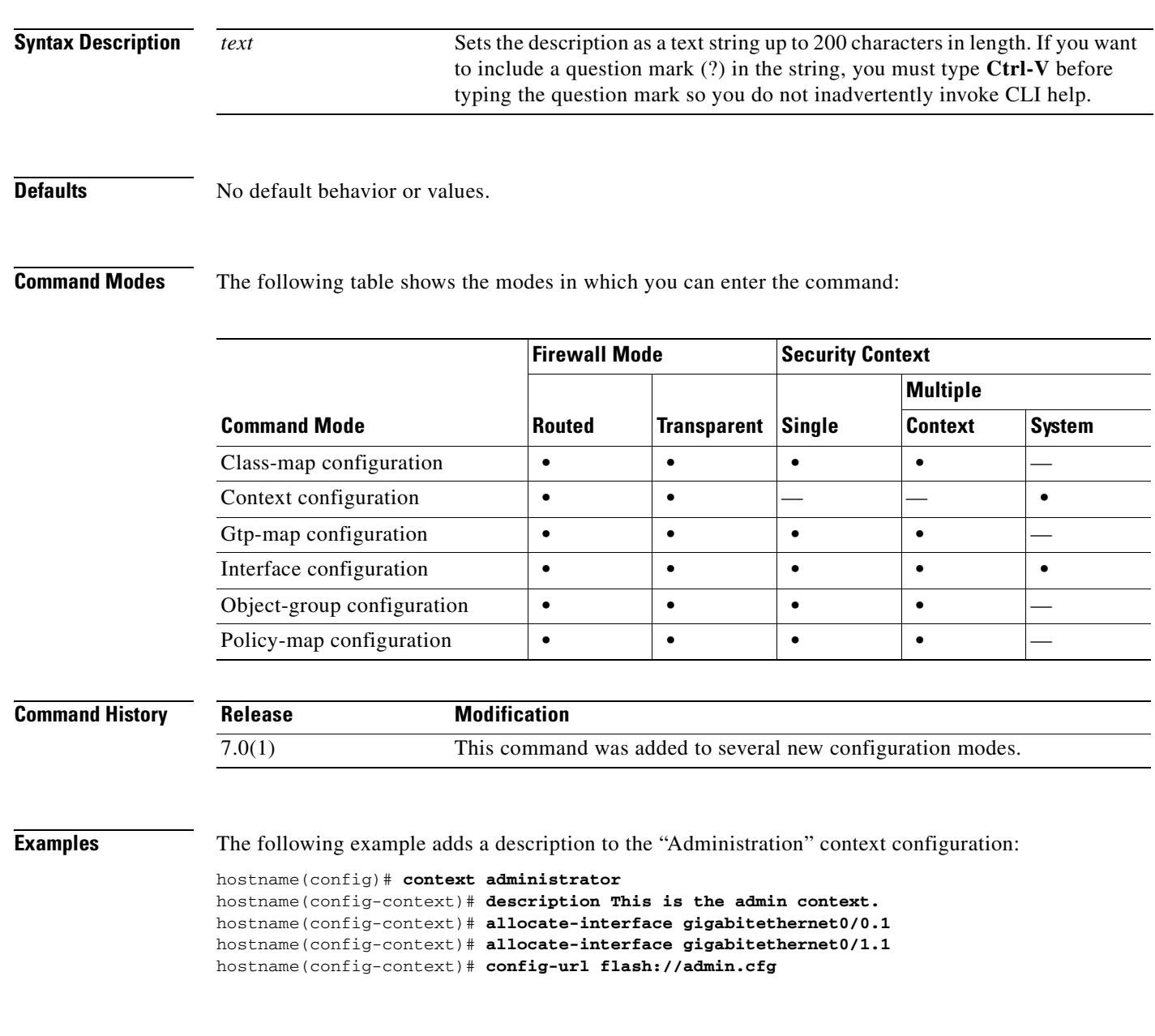

#### **Related Commands**

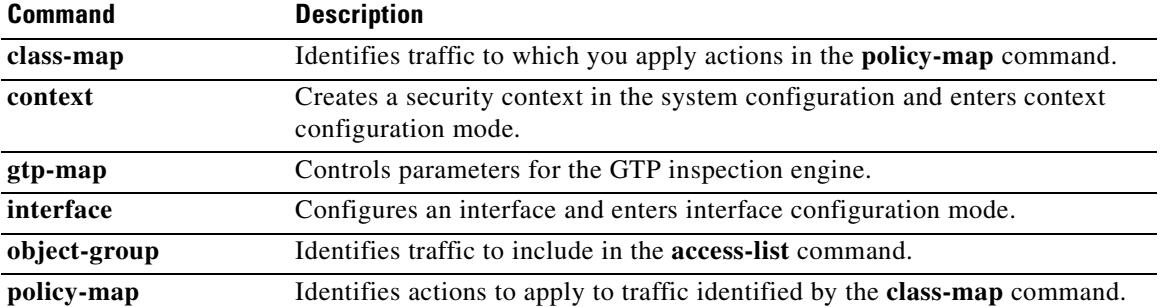

### **dhcp client route distance**

To configure an administrative distance for routes learned through DHCP, use the **dhcp client route distance** command in interface configuration mode. To restore the default setting, use the **no** form of this command.

**dhcp client route distance** *distance*

**no dhcp client route distance** *distance*

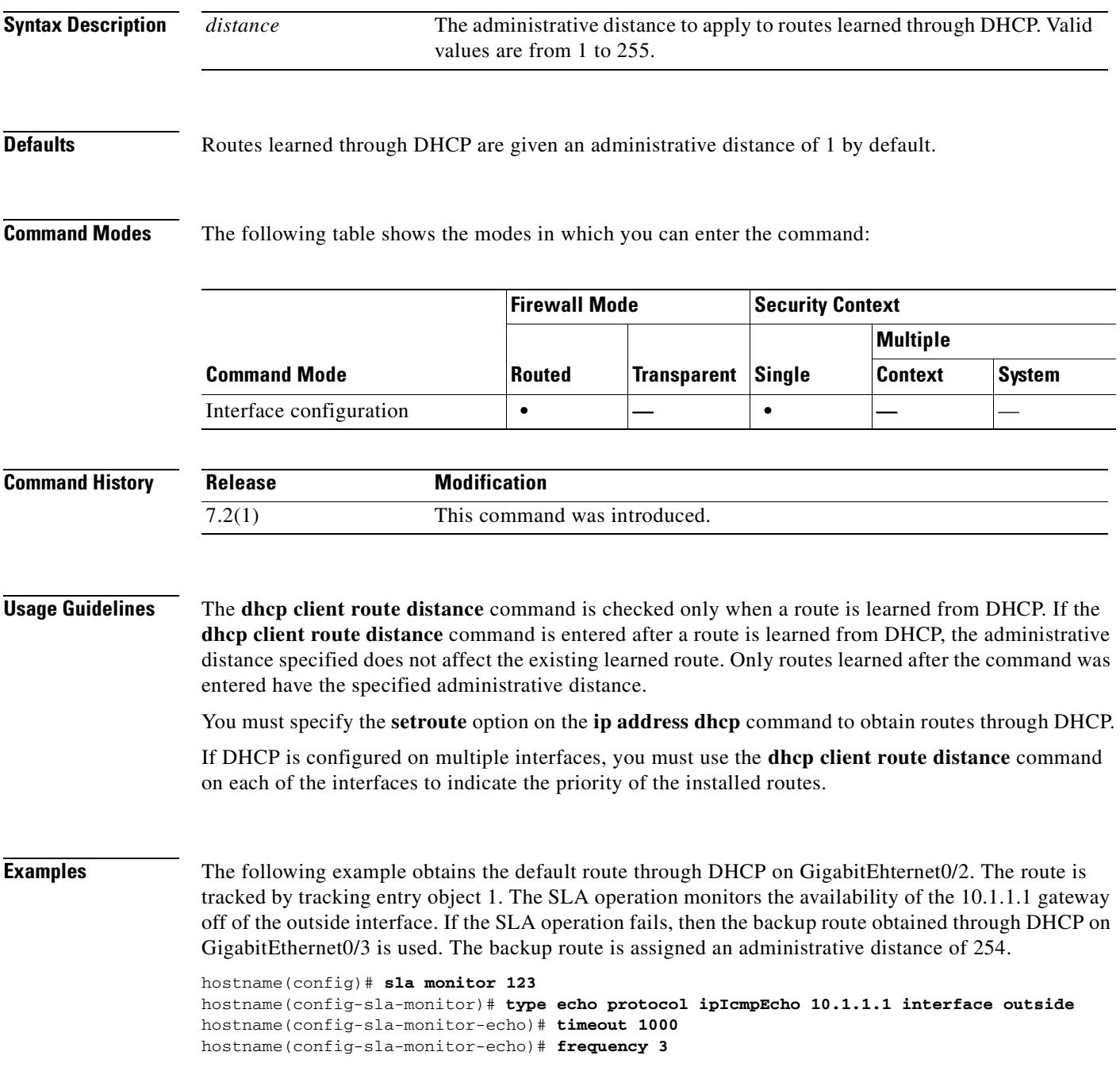

H.

```
hostname(config)# sla monitor schedule 123 life forever start-time now
hostname(config)# track 1 rtr 123 reachability
hostname(config)# interface GigabitEthernet0/2
hostname(config-if)# dhcp client route track 1
hostname(config-if)# ip address dhcp setroute
hostname(config)# interface GigabitEthernet0/3
hostname(config-if)# dhcp client route track 1
hostname(config-if)# dhcp client route distance 254
hostname(config-if)# ip address dhcp setroute
```
#### **Related Commands**

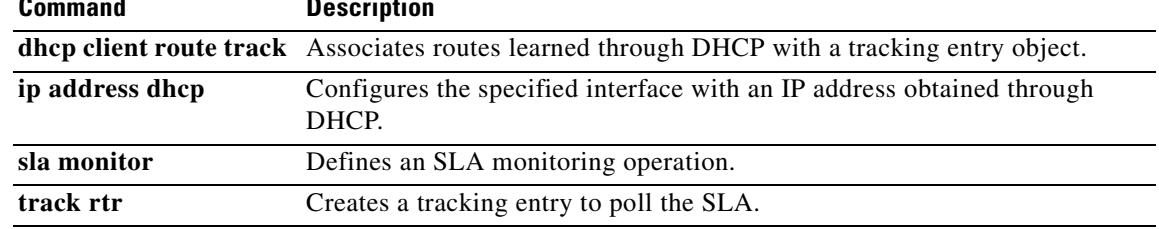

### **dhcp client route track**

To configure the DHCP client to associate added routes with a specified tracked object number, use the **dhcp client route track** command in interface configuration mode. To disable DHCP client route tracking, use the **no** form of this command.

**dhcp client route track** *number*

**no dhcp client route track**

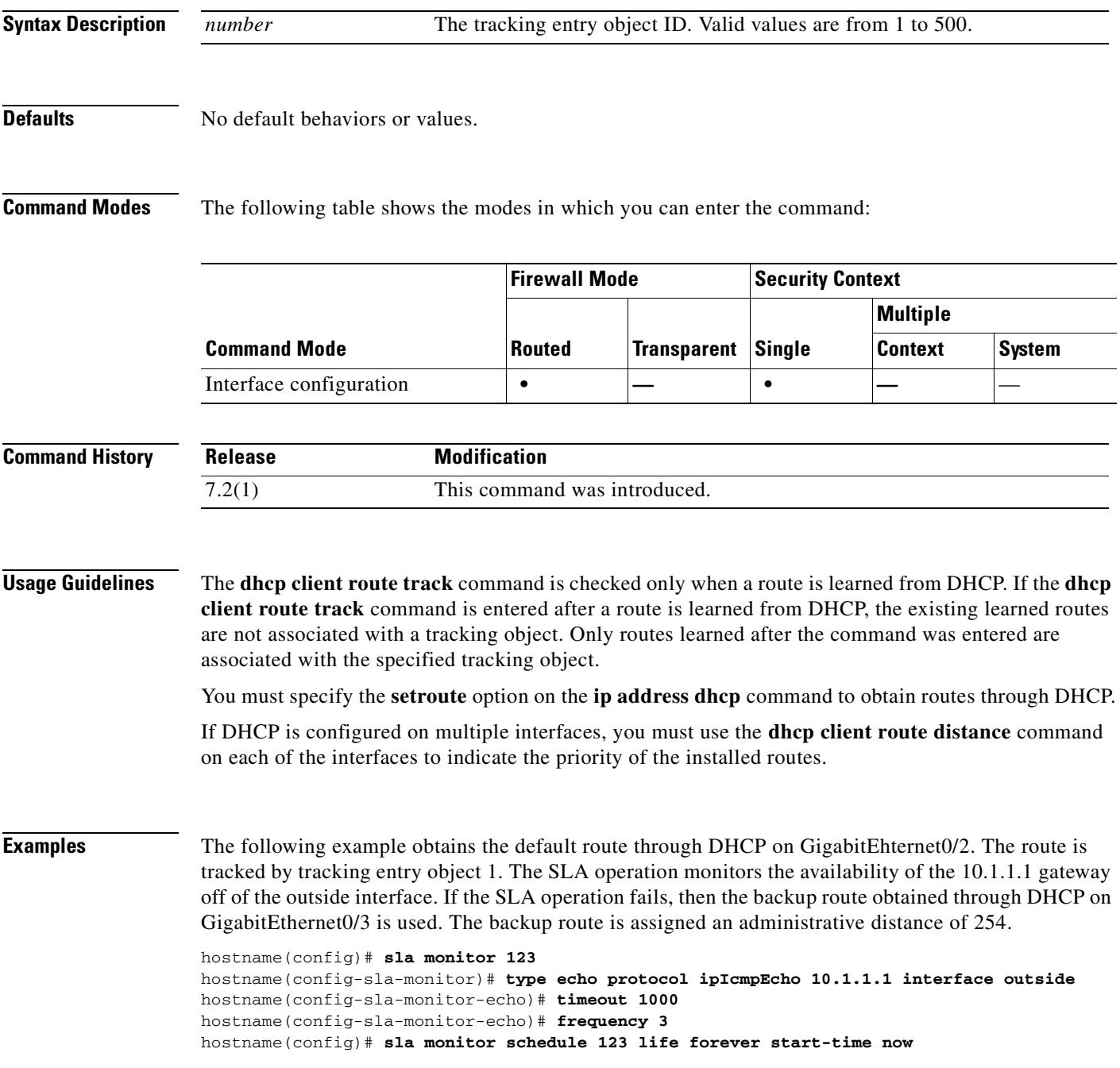

ш

```
hostname(config)# track 1 rtr 123 reachability
hostname(config)# interface GigabitEthernet0/2
hostname(config-if)# dhcp client route track 1
hostname(config-if)# ip address dhcp setroute
hostname(config)# interface GigabitEthernet0/3
hostname(config-if)# dhcp client route track 1
hostname(config-if)# dhcp client route distance 254
hostname(config-if)# ip address dhcp setroute
```
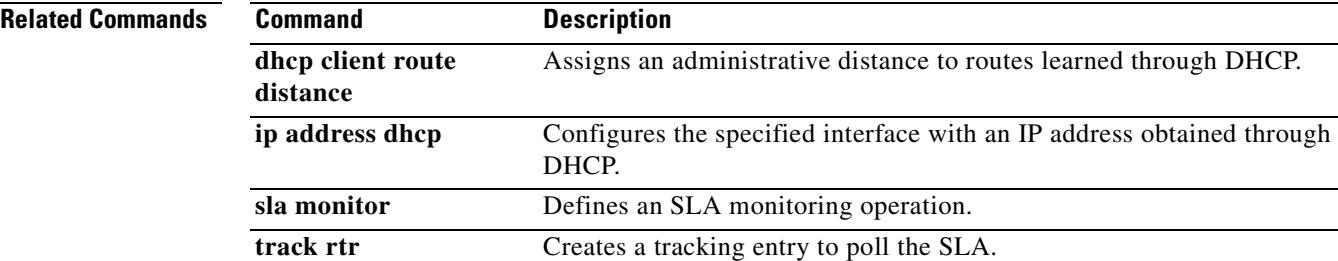

### **dhcp-client update dns**

To configure the update parameters that the DHCP client passes to the DHCP server, use the **dhcp-client update dns** command in global configuration mode. To remove the parameters that the DHCP client passes to the DHCP server, use the **no** form of this command.

**dhcp-client update dns** [**server** {**both** | **none**}]

**no dhcp-client update dns** [**server** {**both** | **none**}]

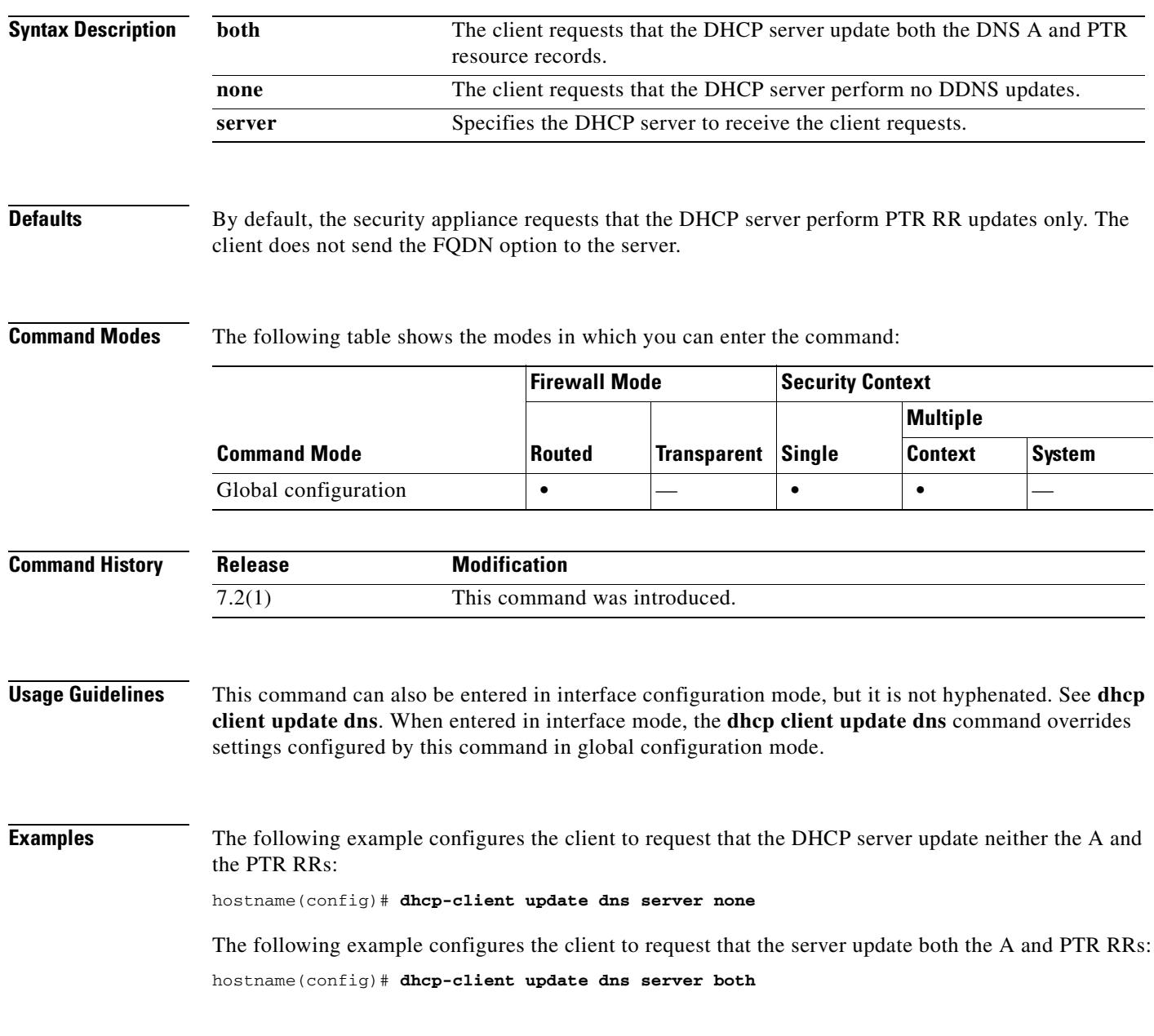

#### **Related Commands**

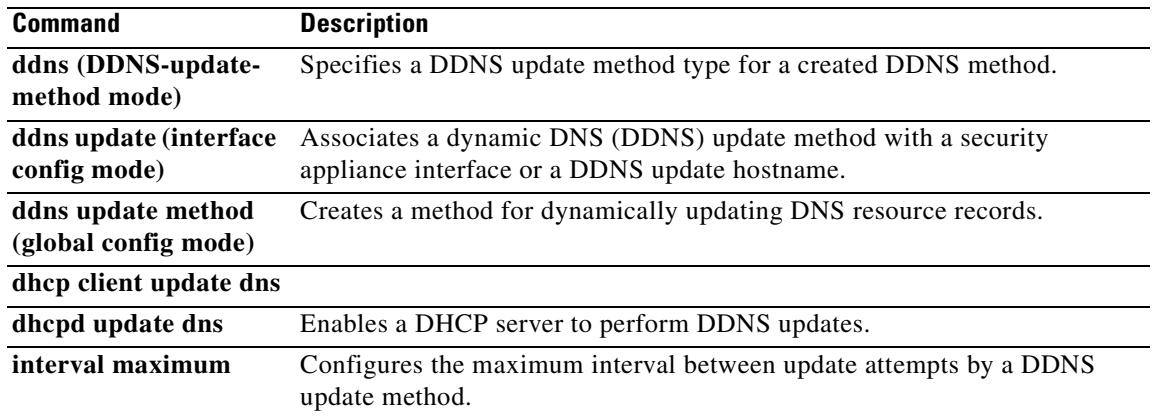

### **dhcpd address**

To define the IP address pool used by the DHCP server, use the **dhcpd address** command in global configuration mode. To remove an existing DHCP address pool, use the **no** form of this command.

**dhcpd address** *IP\_address1*[*-IP\_address2*] *interface\_name*

**no dhcpd address** *interface\_name*

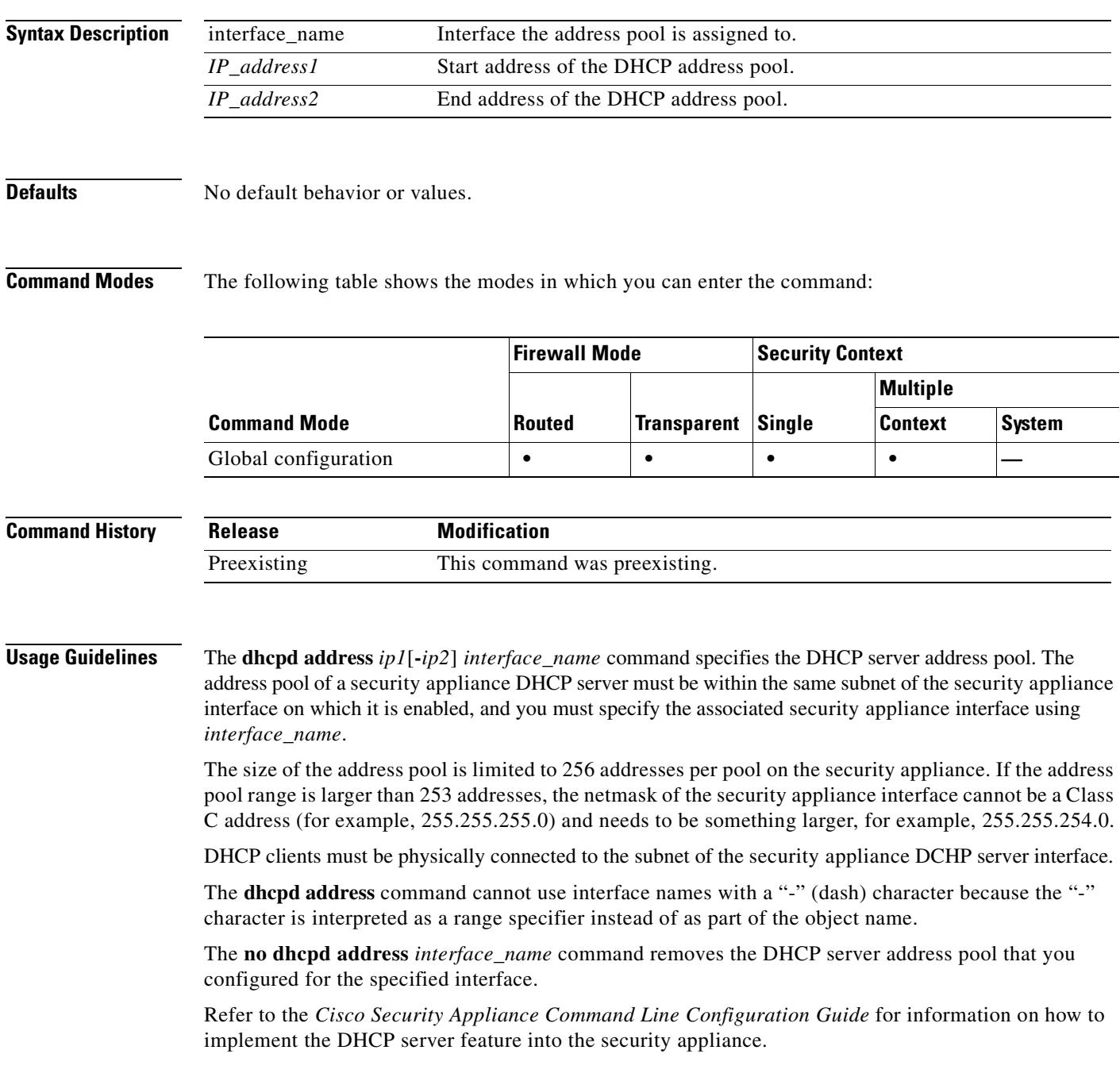

**Examples** The following example shows how to use the **dhcpd address**, **dhcpd dns**, and **dhcpd enable**  *interface\_name* commands to configure an address pool and DNS server for the DHCP clients on the **dmz** interface of the security appliance:

```
hostname(config)# dhcpd address 10.0.1.100-10.0.1.108 dmz
hostname(config)# dhcpd dns 209.165.200.226
hostname(config)# dhcpd enable dmz
```
The following example shows how to configure a DHCP server on the inside interface. It uses the **dhcpd address** command to assign a pool of 10 IP addresses to the DHCP server on that interface.

```
hostname(config)# dhcpd address 10.0.1.101-10.0.1.110 inside
hostname(config)# dhcpd dns 198.162.1.2 198.162.1.3
hostname(config)# dhcpd wins 198.162.1.4
hostname(config)# dhcpd lease 3000
hostname(config)# dhcpd ping_timeout 1000
hostname(config)# dhcpd domain example.com
hostname(config)# dhcpd enable inside
```
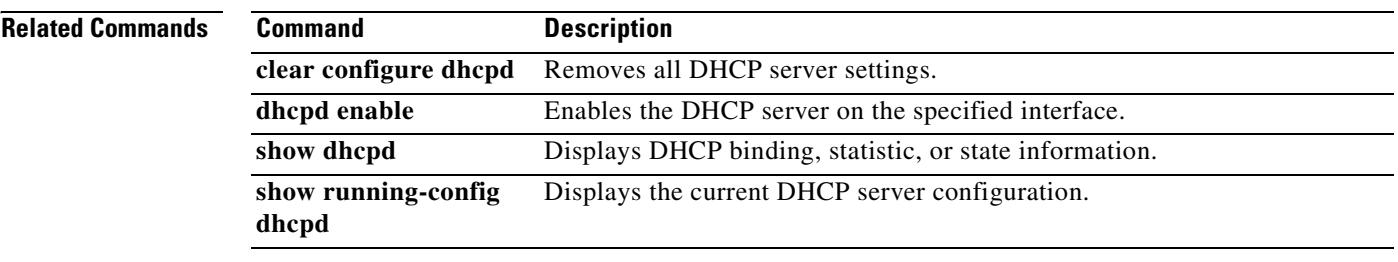

 $\sim$ 

### **dhcpd auto\_config**

To enable the security appliance to automatically configure DNS, WINS and domain name values for the DHCP server based on the values obtained from an interface running a DHCP or PPPoE client, or from a vpn server, use the **dhcpd auto\_config** command in global configuration mode. To discontinue the automatic configuration of DHCP parameters, use the **no** form of this command.

**dhcpd auto\_config** *client\_if\_name* [[**vpnclient-wins-override**] **interface** *if\_name*]

**no dhcpd auto\_config** *client\_if\_name* [[**vpnclient-wins-override**] **interface** *if\_name*]

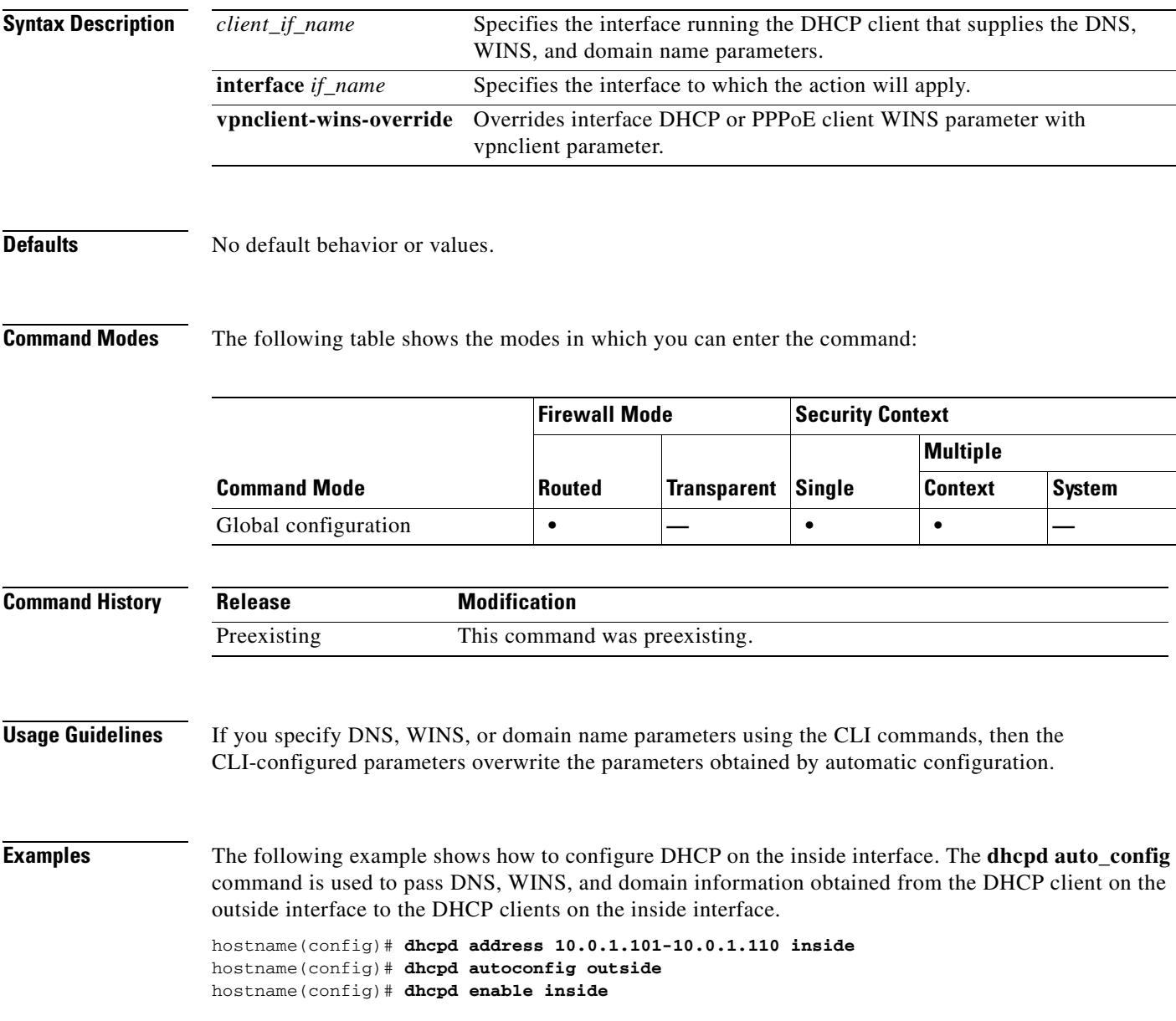

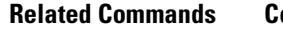

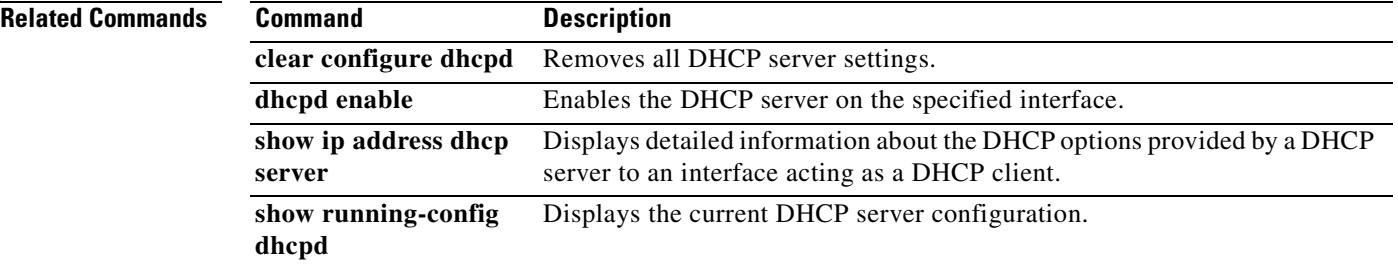

## **dhcpd dns**

To define the DNS servers for DHCP clients, use the **dhcpd dns** command in global configuration mode. To clear defined servers, use the **no** form of this command.

**dhcpd dns** *dnsip1* [*dnsip2*] [**interface** *if\_name*]

**no dhcpd dns** [*dnsip1* [*dnsip2*]] [**interface** *if\_name*]

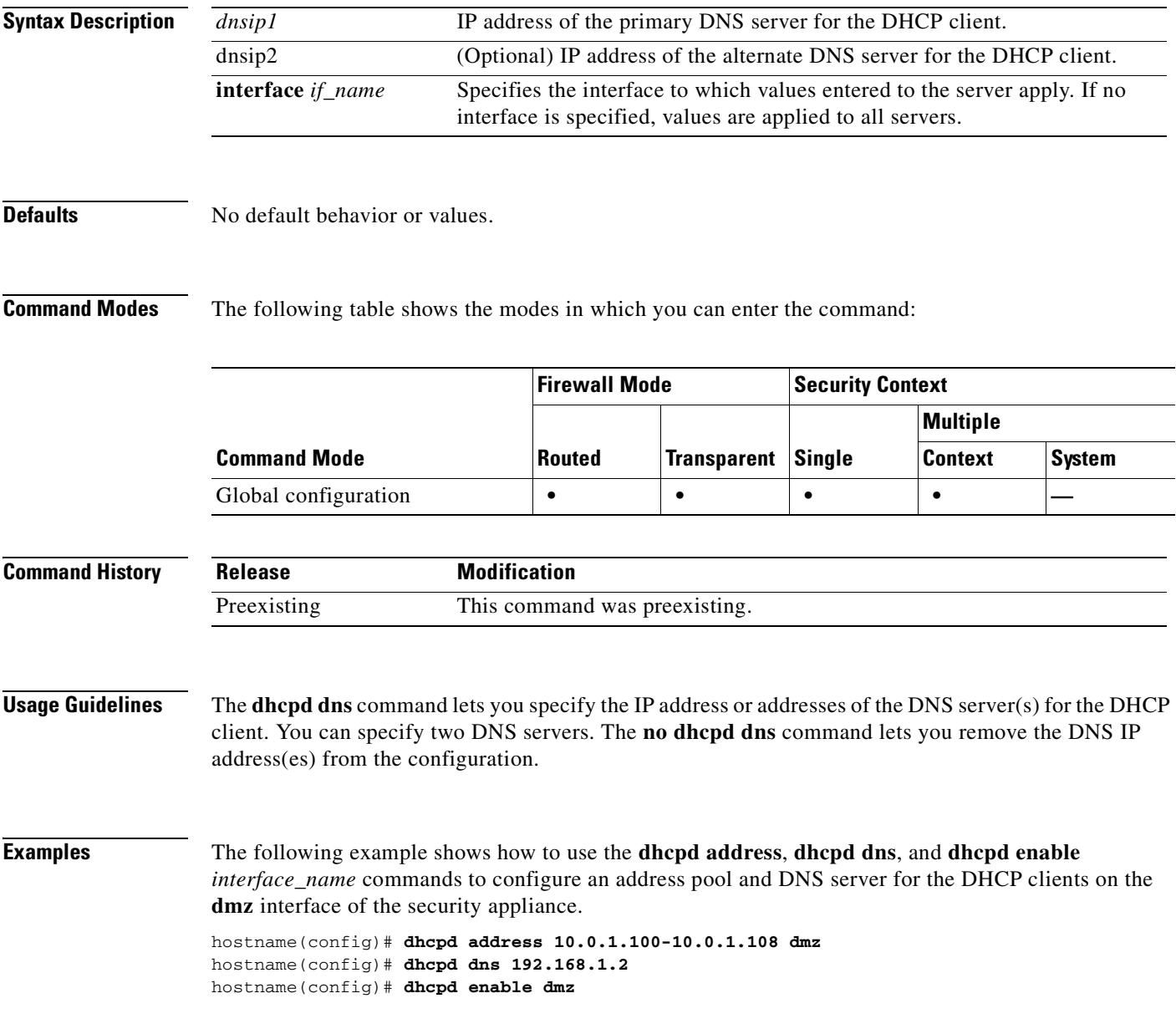

#### **Related Commands**

ш

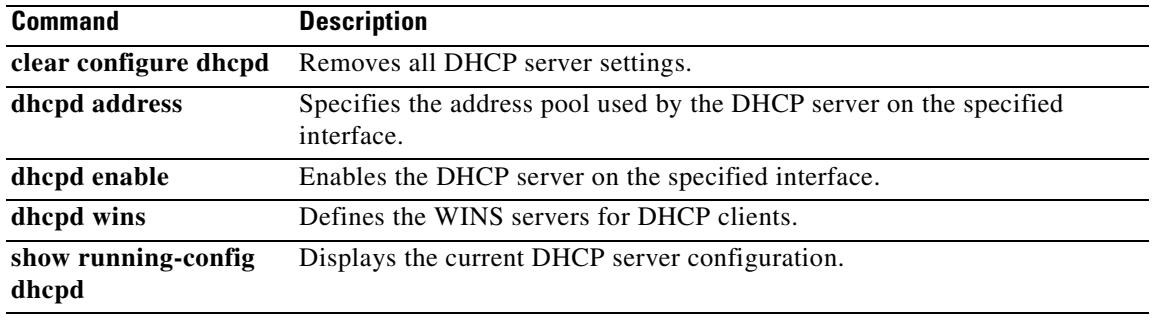

### **dhcpd domain**

To define the DNS domain name for DHCP clients, use the **dhcpd domain** command in global configuration mode. To clear the DNS domain name, use the **no** form of this command.

**dhcpd domain** *domain\_name* [**interface** *if\_name*]

**no dhcpd domain** [*domain\_name*] [**interface** *if\_name*]

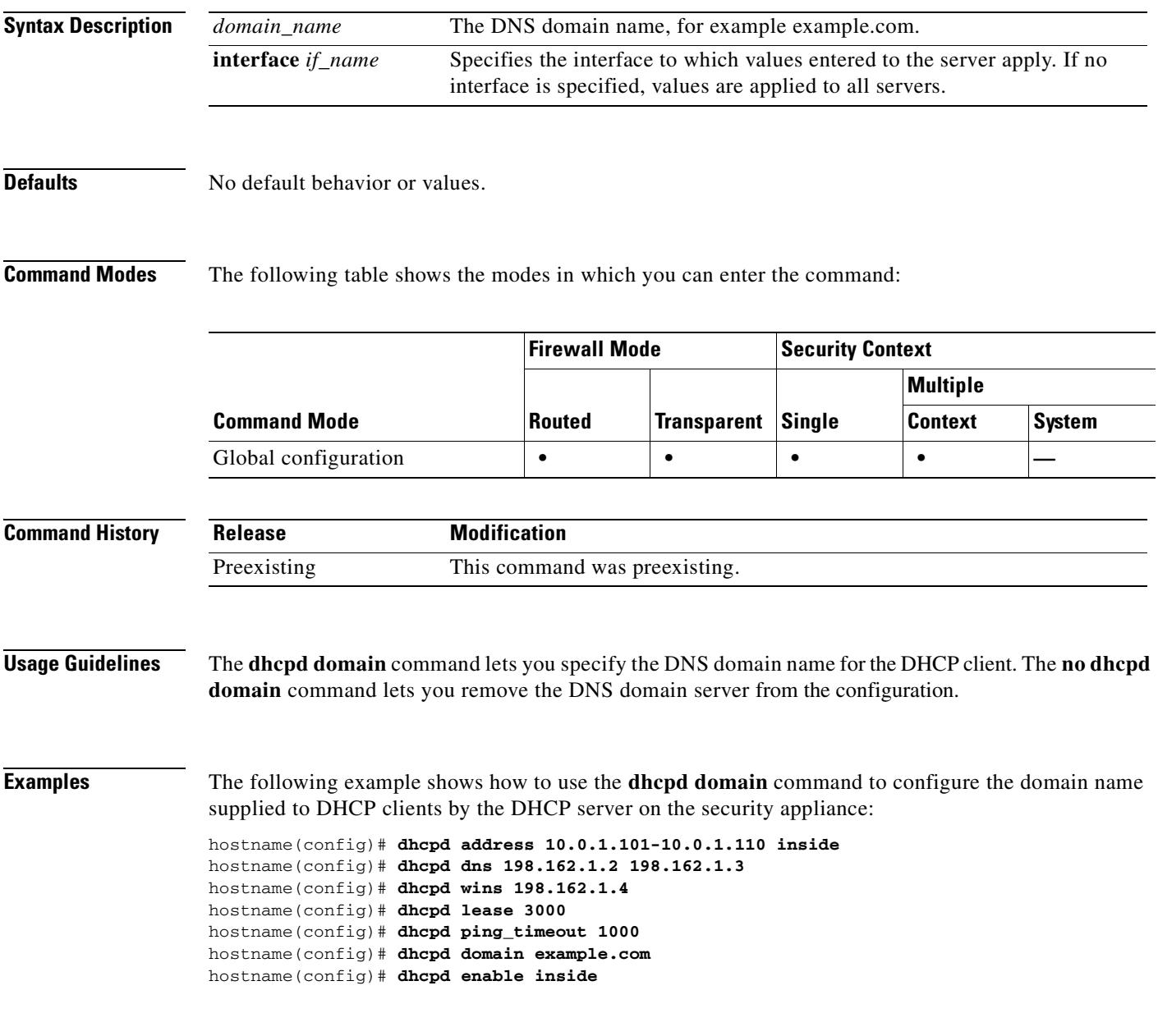

**Related Commands**

H

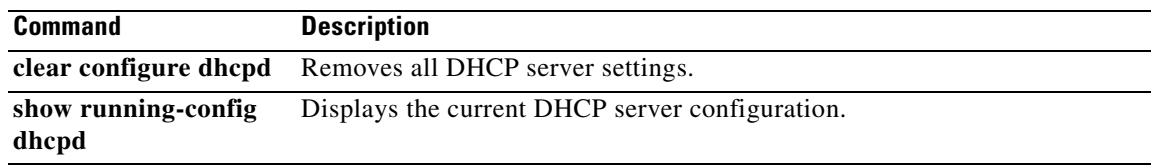

### **dhcpd enable**

To enable the DHCP server, use the **dhcpd enable** command in global configuration mode. To disable the DHCP server, use the **no** form of this command. The DHCP server provides network configuration parameters to DHCP clients. Support for the DHCP server within the security appliance means that the security appliance can use DHCP to configure connected clients.

**dhcpd enable** *interface*

**no dhcpd enable** *interface*

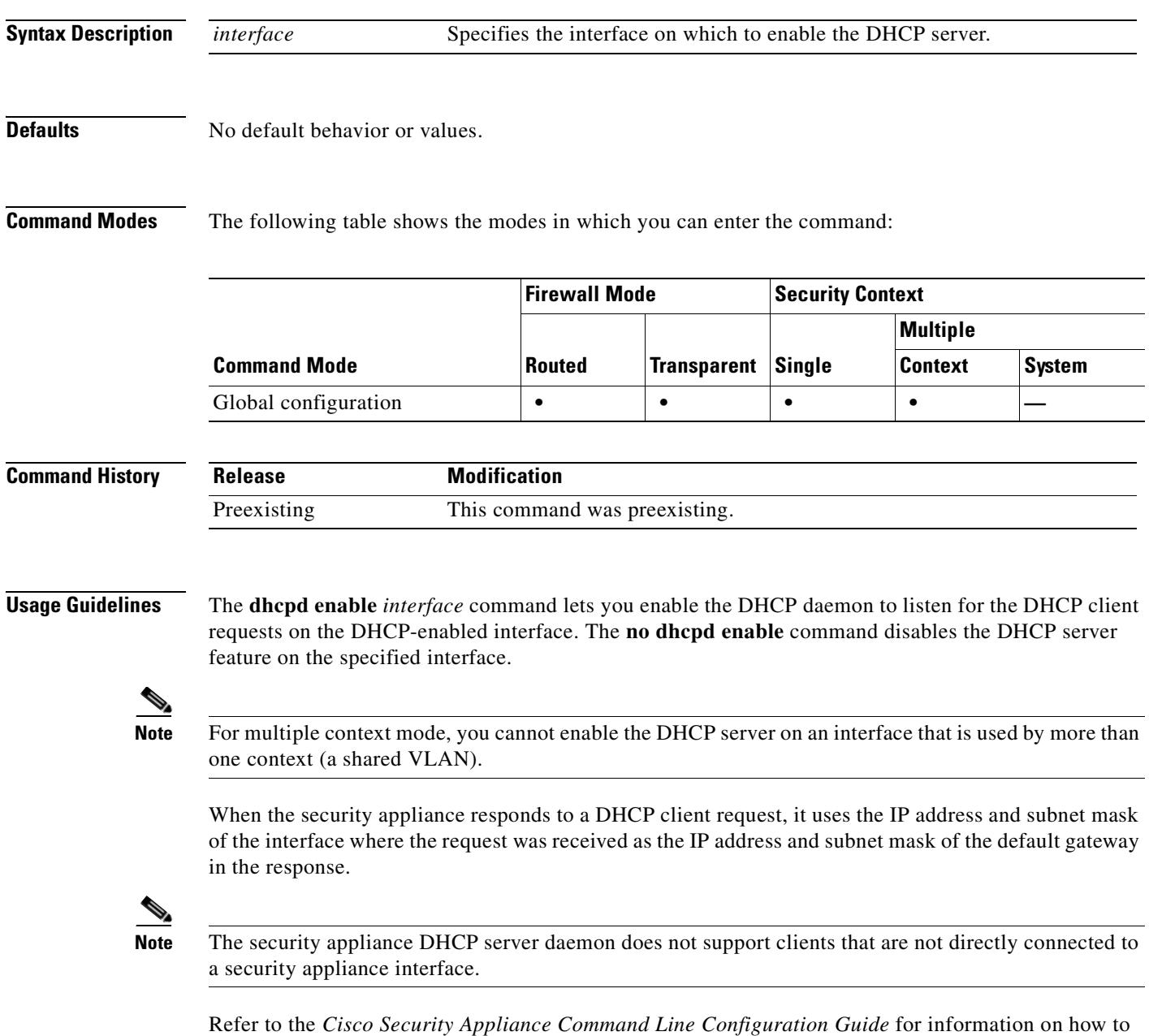

implement the DHCP server feature into the security appliance.

ш

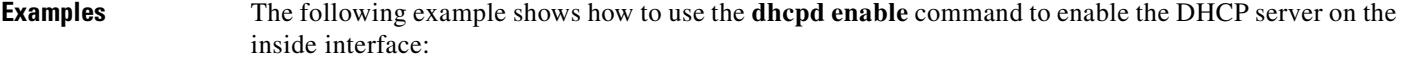

```
hostname(config)# dhcpd address 10.0.1.101-10.0.1.110 inside
hostname(config)# dhcpd dns 198.162.1.2 198.162.1.3
hostname(config)# dhcpd wins 198.162.1.4
hostname(config)# dhcpd lease 3000
hostname(config)# dhcpd ping_timeout 1000
hostname(config)# dhcpd domain example.com
hostname(config)# dhcpd enable inside
```
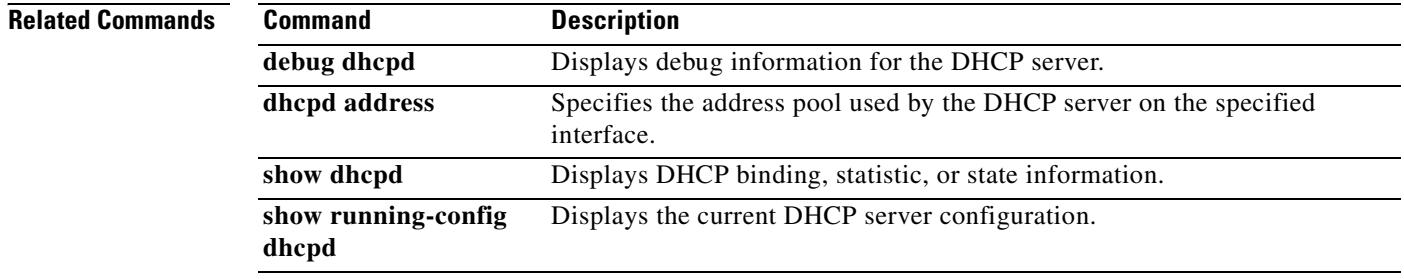

### **dhcpd lease**

To specify the DHCP lease length, use the **dhcpd lease** command in global configuration mode. To restore the default value for the lease, use the **no** form of this command.

**dhcpd lease** *lease\_length* [**interface** *if\_name*]

**no dhcpd lease** [*lease\_length*] [**interface** *if\_name*]

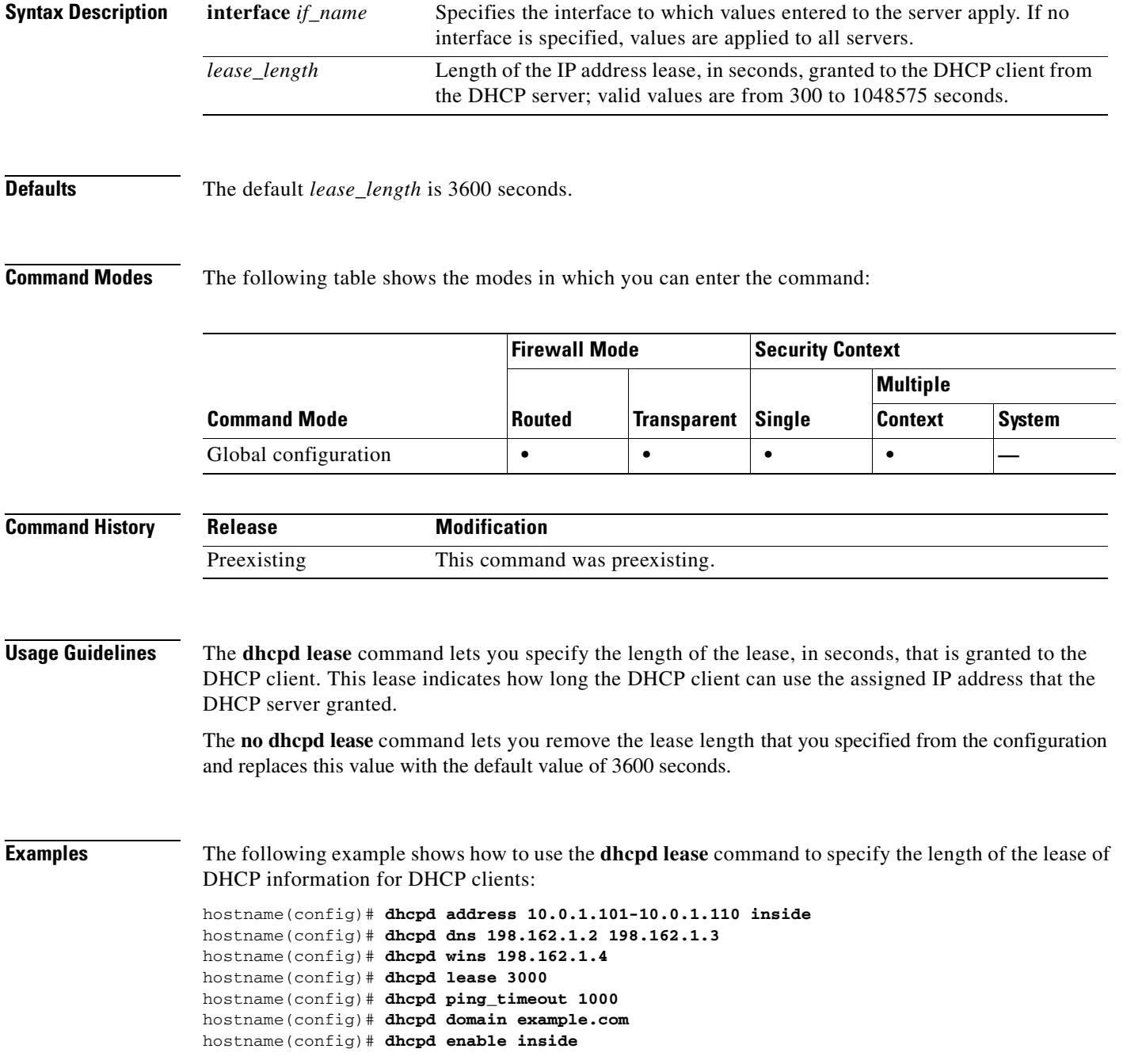

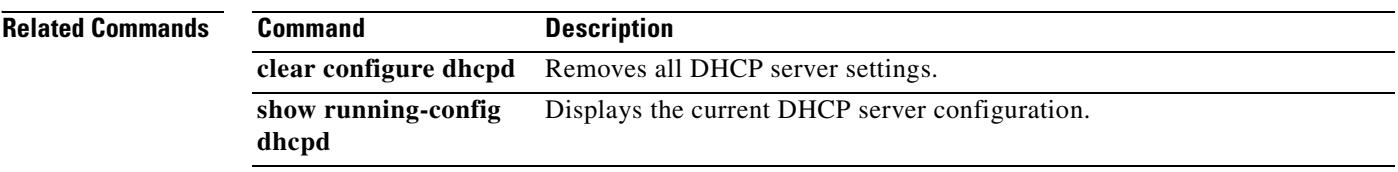

### **dhcpd option**

To configure DHCP options, use the **dhcpd option** command in global configuration mode. To clear the option, use the **no** form of this command. You can use the **dhcpd option** command to provide TFTP server information to Cisco IP Phones and routers.

**dhcpd option** *code* {**ascii** *string*} *|* {**ip** *IP\_address* [*IP\_address*]} | {**hex** *hex\_string*} [**interface**  *if\_name*]

**no dhcpd option** *code* [**interface** *if\_name*]

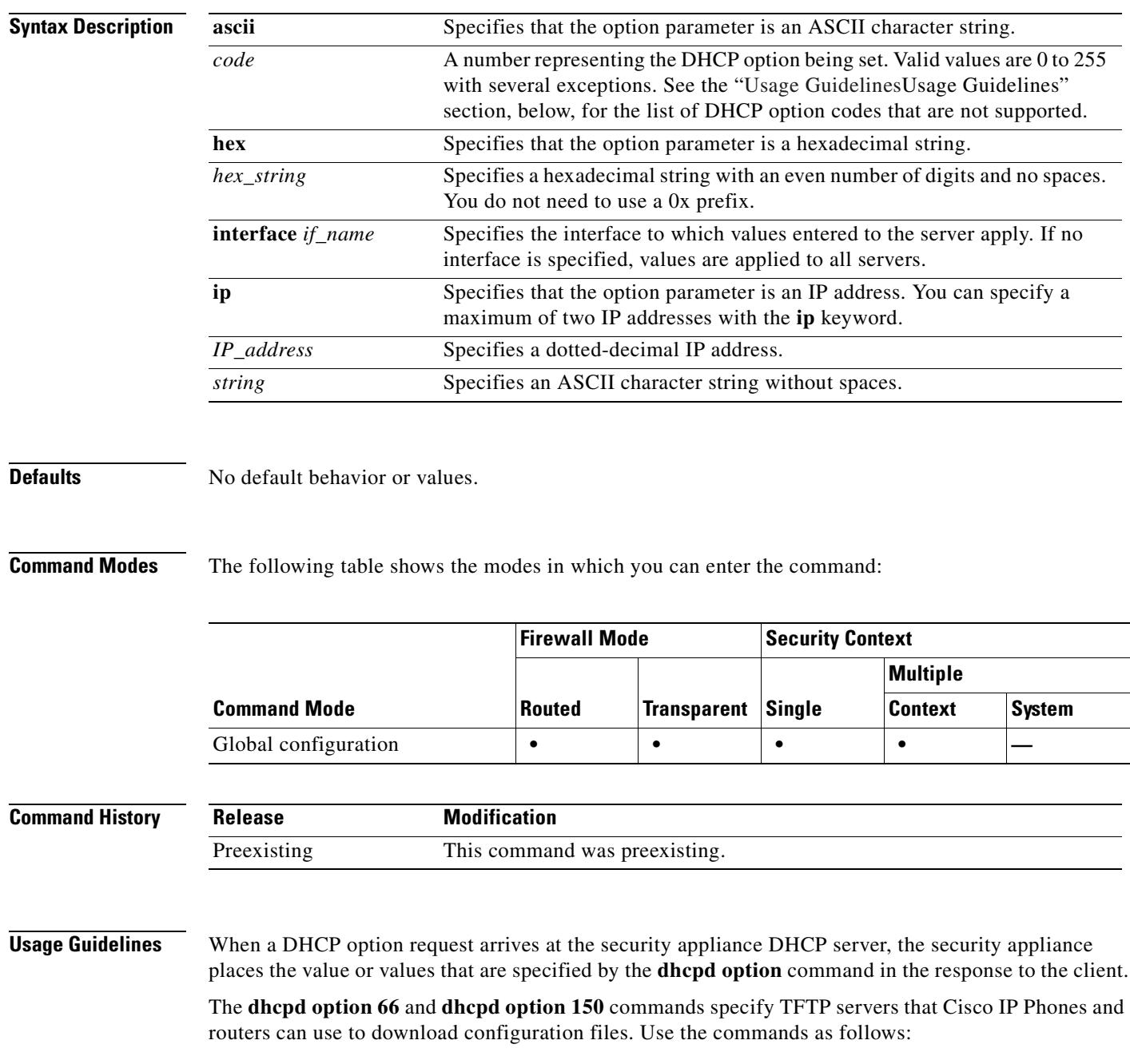

- **• dhcpd option 66 ascii** *string*, where *string* is either the IP address or hostname of the TFTP server. Only one TFTP server can be specified for option 66.
- **• dhcpd option 150 ip** *IP\_address* [*IP\_address*], where *IP\_address* is the IP address of the TFTP server. You can specify a maximum of two IP addresses for option 150.

**Note** The **dhcpd option 66** command only takes an **ascii** parameter, and the **dhcpd option 150** only takes an **ip** parameter.

Use the following guidelines when specifying an IP address for the **dhcpd option 66 | 150** commands:

- If the TFTP server is located on the DHCP server interface, use the local IP address of the TFTP server.
- **•** If the TFTP server is located on a less secure interface than the DHCP server interface, then general outbound rules apply. Create a group of NAT, global, and **access-list** entries for the DHCP clients, and use the actual IP address of the TFTP server.
- If the TFTP server is located on a more secure interface, then general inbound rules apply. Create a group of static and **access-list** statements for the TFTP server and use the global IP address of the TFTP server.

For information about other DHCP options, refer to RFC2132.

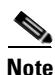

**Note** The security appliance does not verify that the option type and value that you provide match the expected type and value for the option code as defined in RFC 2132. For example, you can enter **dhcpd option 46 ascii hello**, and the security appliance accepts the configuration although option 46 is defined in RFC 2132 as expecting a single-digit, hexadecimal value.

You cannot configure the following DHCP options with the **dhcpd option** command:

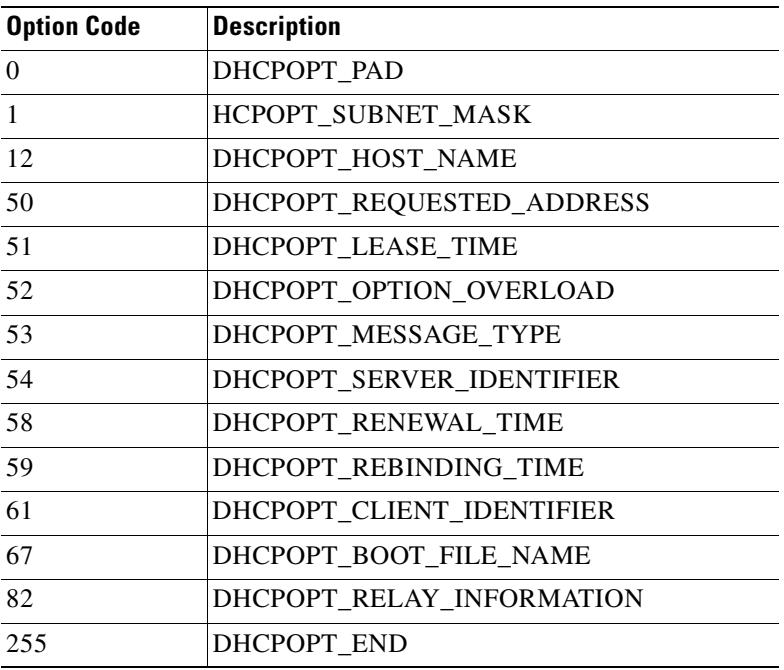

 $\mathbf{I}$ 

### **Examples** The following example shows how to specify a TFTP server for DHCP option 66: hostname(config)# **dhcpd option 66 ascii MyTftpServer**

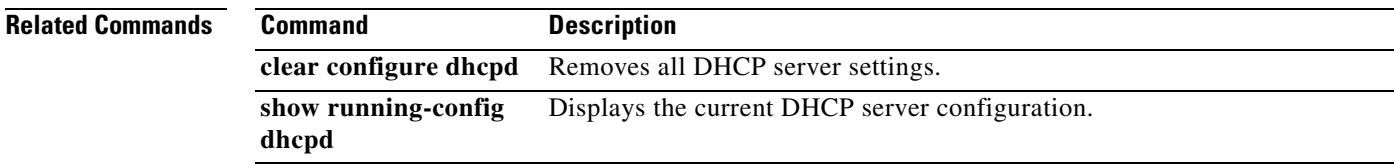

### **dhcpd ping\_timeout**

To change the default timeout for DHCP ping, use the **dhcpd ping\_timeout** command in global configuration mode. To return to the default value, use the **no** form of this command. To avoid address conflicts, the DHCP server sends two ICMP ping packets to an address before assigning that address to a DHCP client. This command specifies the ping timeout in milliseconds.

**dhcpd ping\_timeout** *number* [**interface** *if\_name*]

**no dhcpd ping\_timeout** [**interface** *if\_name*]

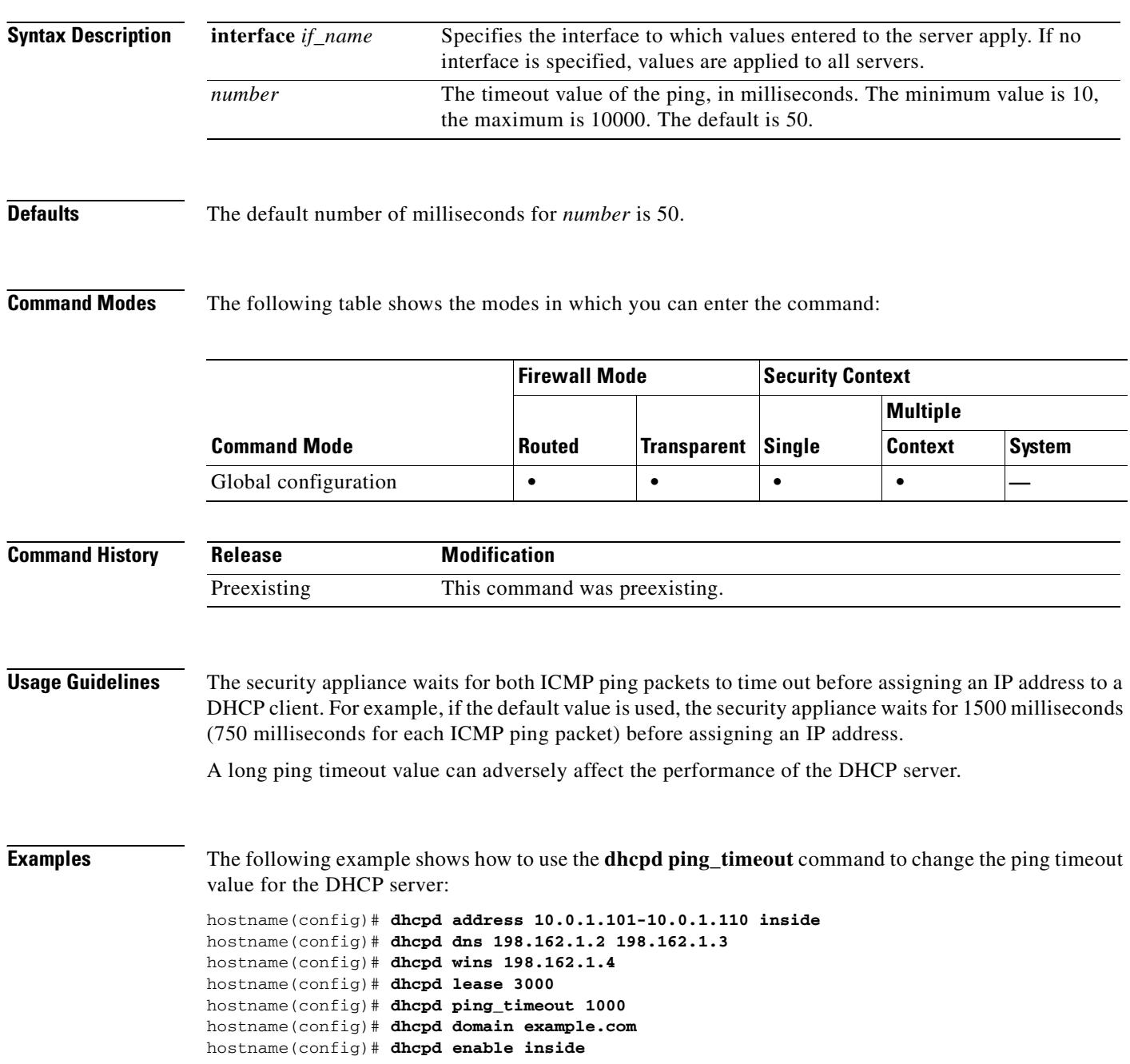

 $\mathbf{I}$ 

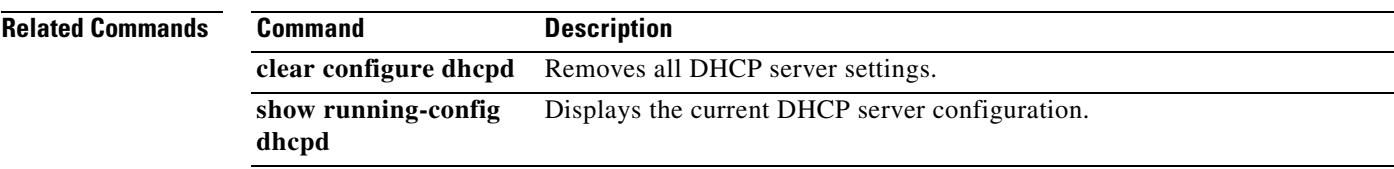

**In the Second State** 

### **dhcpd update dns**

To enable a DHCP server to perform Dynamic DNS updates, use the **dhcpd update dns** command in global configuration mode. To disable DDNS by a DHCP server, use the **no** form of this command.

**dhcpd update dns** [**both**] [**override**] [**interface** *srv\_ifc\_name*]

**no dhcpd update dns** [**both**] [**override**] [**interface** *srv\_ifc\_name*]

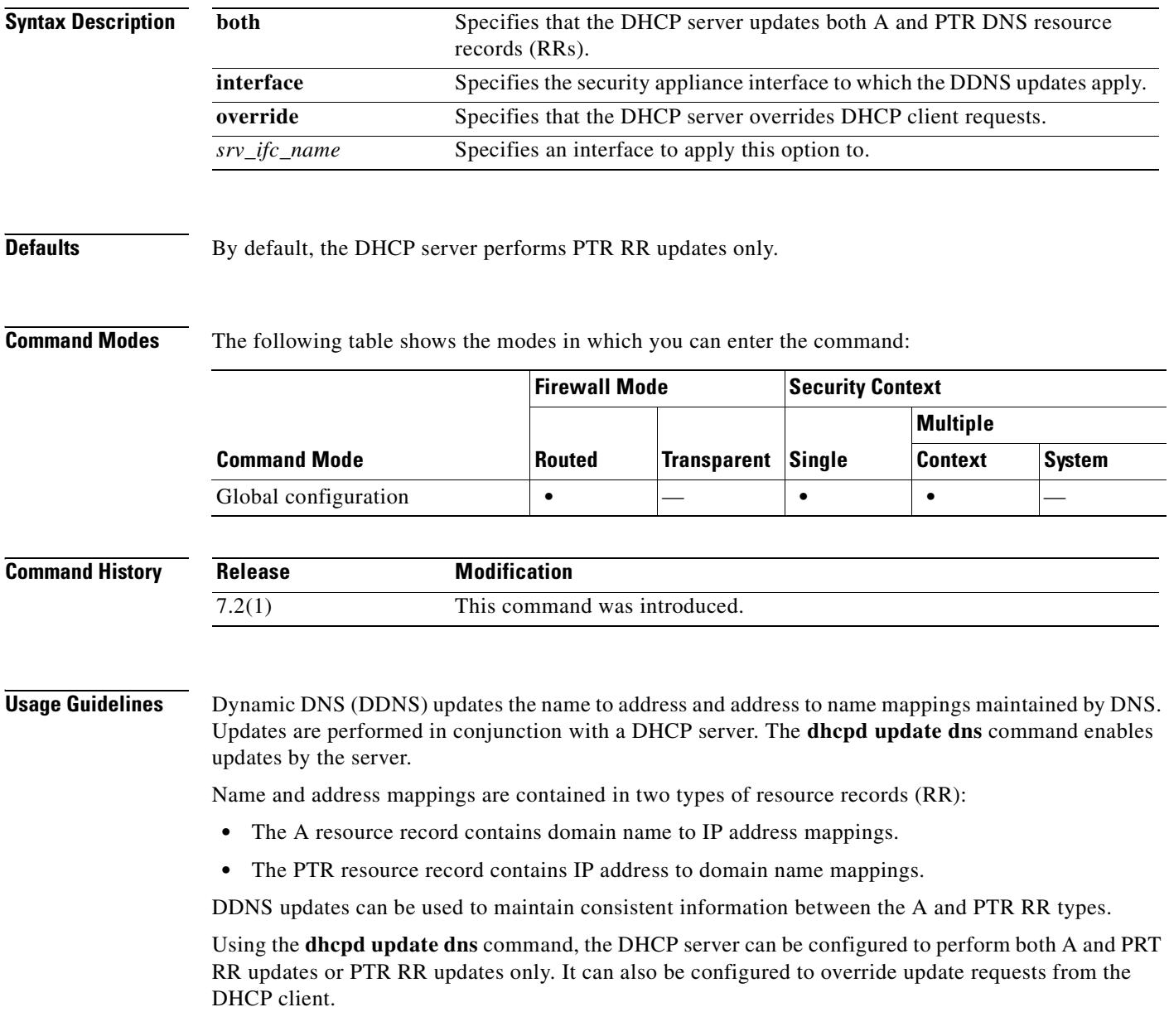
T

**Examples** The following example configures the DDNS server to perform both A and PTR updates while also overriding requests from the DHCP client:

hostname(config)# **dhcpd update dns both override**

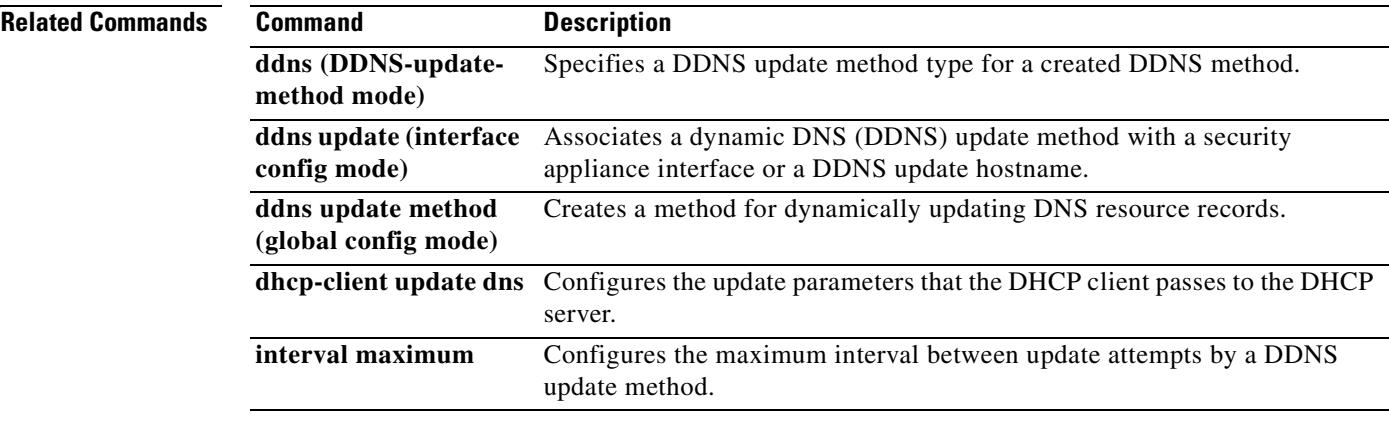

# **dhcpd wins**

To define the WINS servers for DHCP clients, use the **dhcpd wins** command in global configuration mode. To remove the WINS servers from the DHCP server, use the **no** form of this command.

**dhcpd wins** *server1* [*server2*] [**interface** *if\_name*]

**no dhcpd wins** [*server1* [*server2*]] [**interface** *if\_name*]

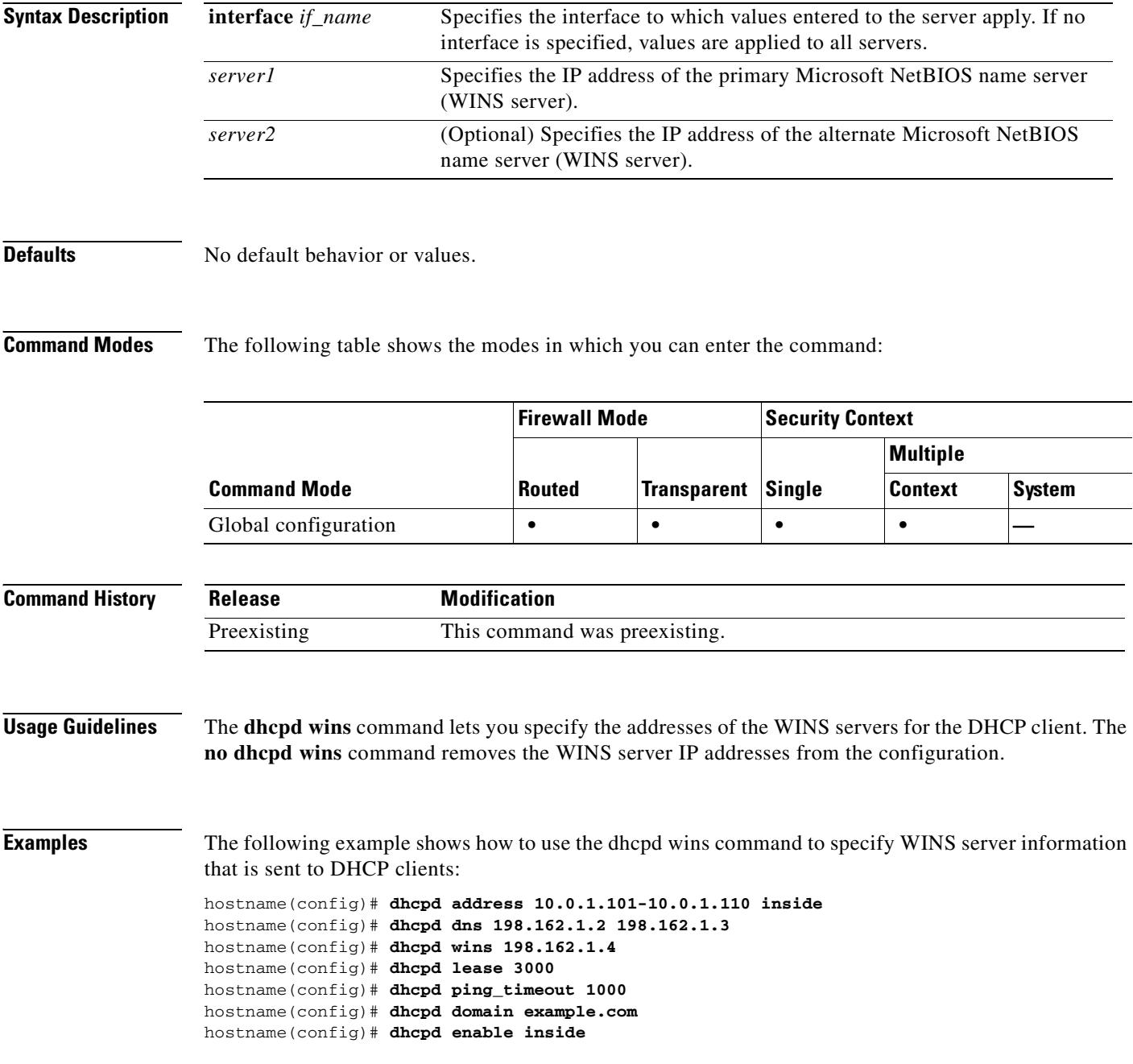

## **Related Commands**

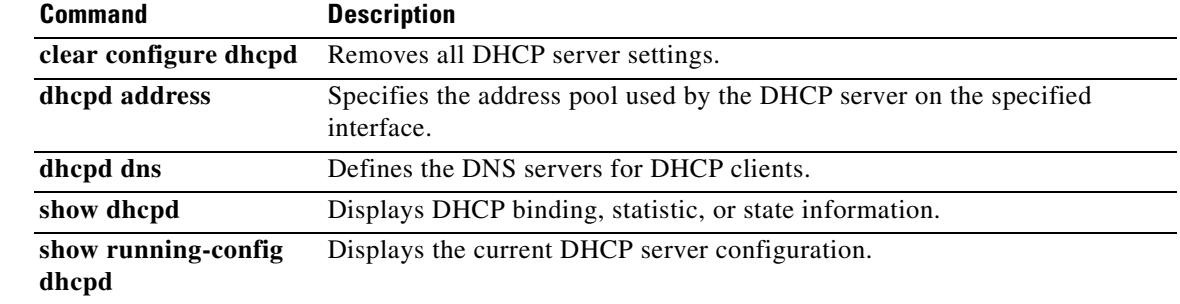

 $\mathbf{r}$ 

# **dhcprelay enable**

To enable the DHCP relay agent, use the **dhcprelay enable** command in global configuration mode. To disable DHCP relay agent, use the **no** form of this command. The DHCP relay agent allows DHCP requests to be forwarded from a specified security appliance interface to a specified DHCP server.

**dhcprelay enable** *interface\_name*

**no dhcprelay enable** *interface\_name*

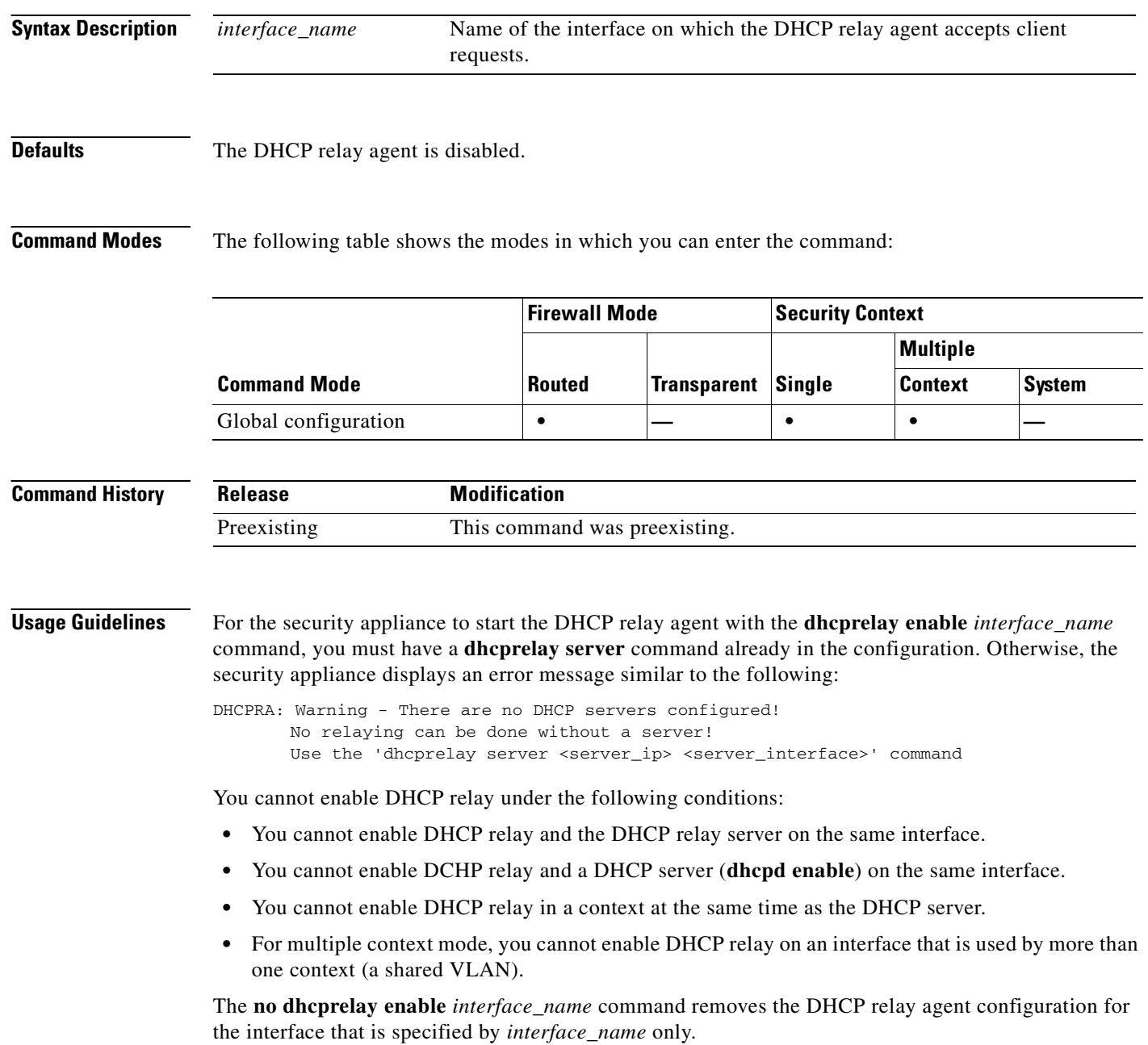

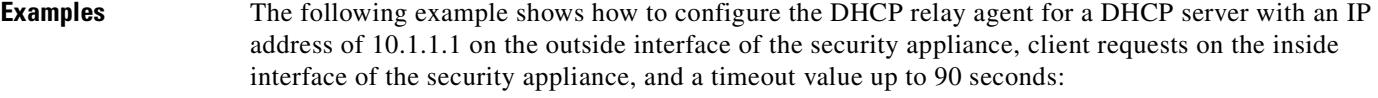

```
hostname(config)# dhcprelay server 10.1.1.1 outside
hostname(config)# dhcprelay timeout 90
hostname(config)# dhcprelay enable inside
hostname(config)# show running-config dhcprelay
dhcprelay server 10.1.1.1 outside
dhcprelay enable inside
dhcprelay timeout 90
```
The following example shows how to disable the DHCP relay agent:

```
hostname(config)# no dhcprelay enable inside
hostname(config)# show running-config dhcprelay
dhcprelay server 10.1.1.1 outside
dhcprelay timeout 90
```
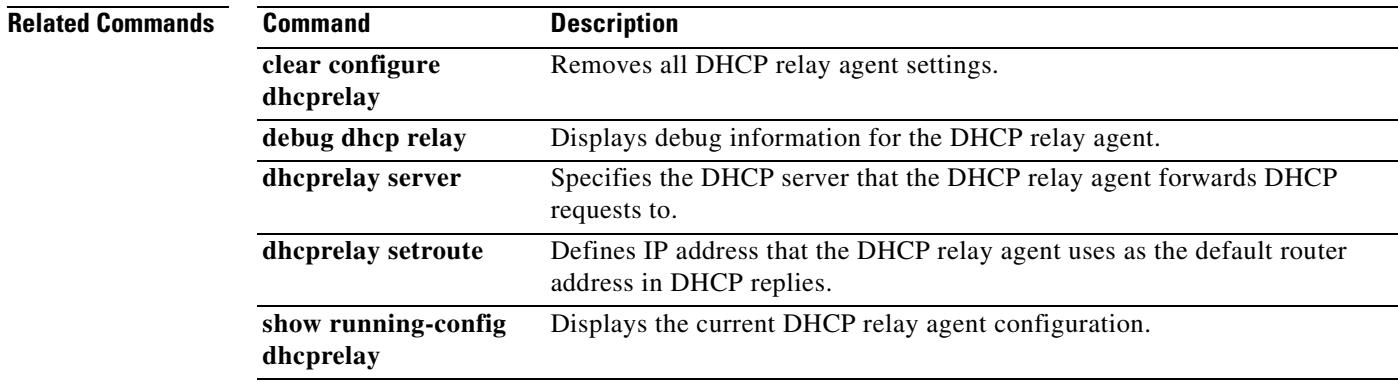

## **dhcprelay server**

To specify the DHCP server that DHCP requests are forwarded to, use the **dhcpreplay server** command in global configuration mode. To remove the DHCP server from the DHCP relay configuration, use the **no** form of this command. The DHCP relay agent allows DHCP requests to be forwarded from a specified security appliance interface to a specified DHCP server.

**dhcprelay server** *IP\_address interface\_name*

**no dhcprelay server** *IP\_address* [*interface\_name*]

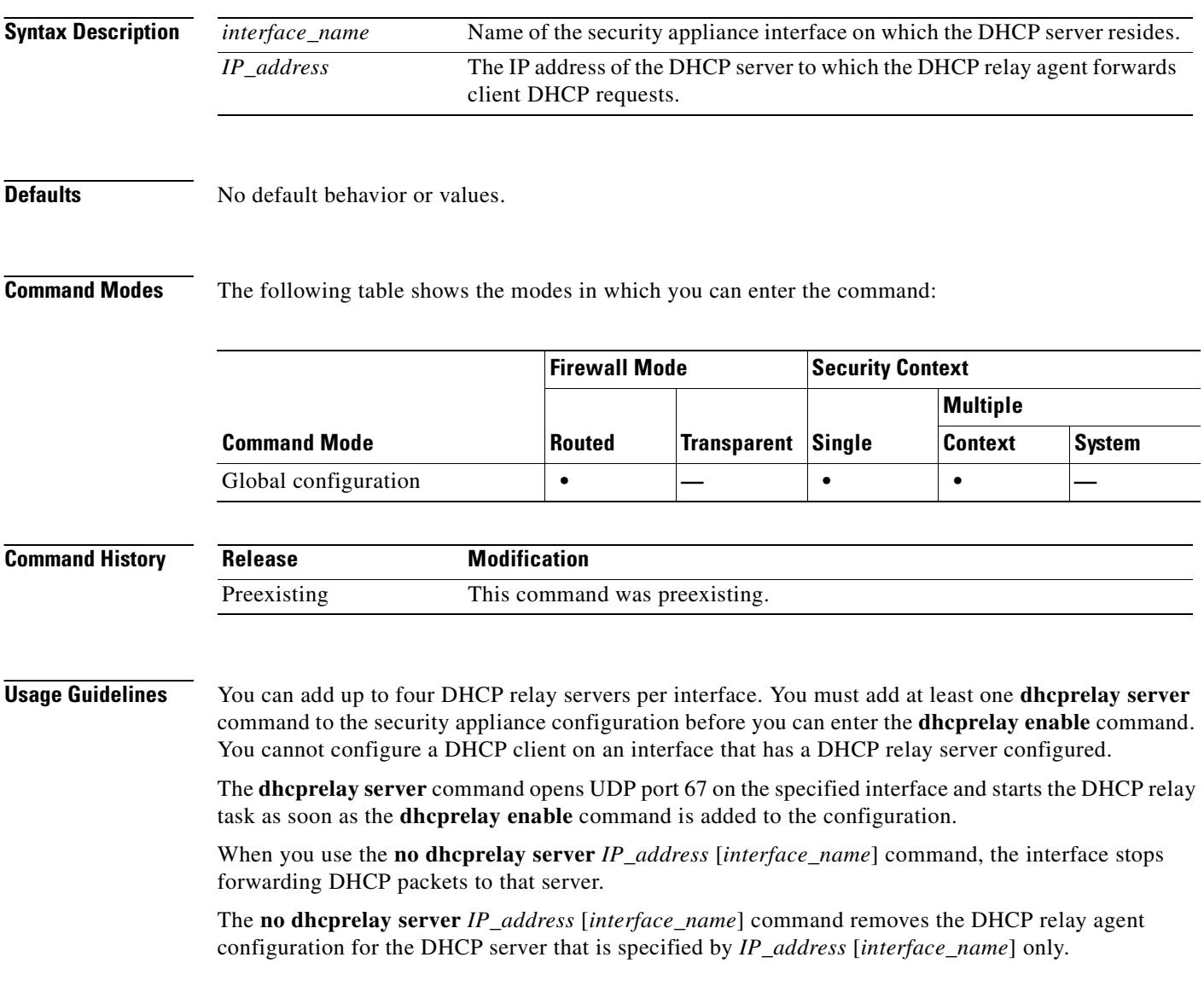

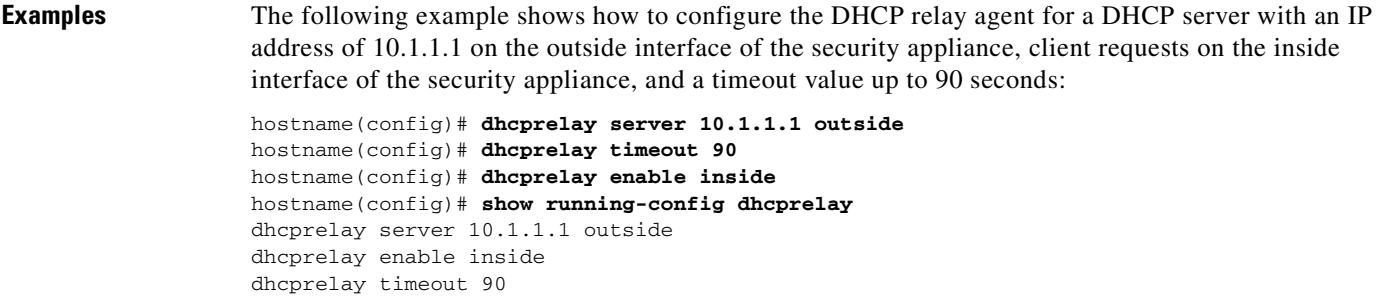

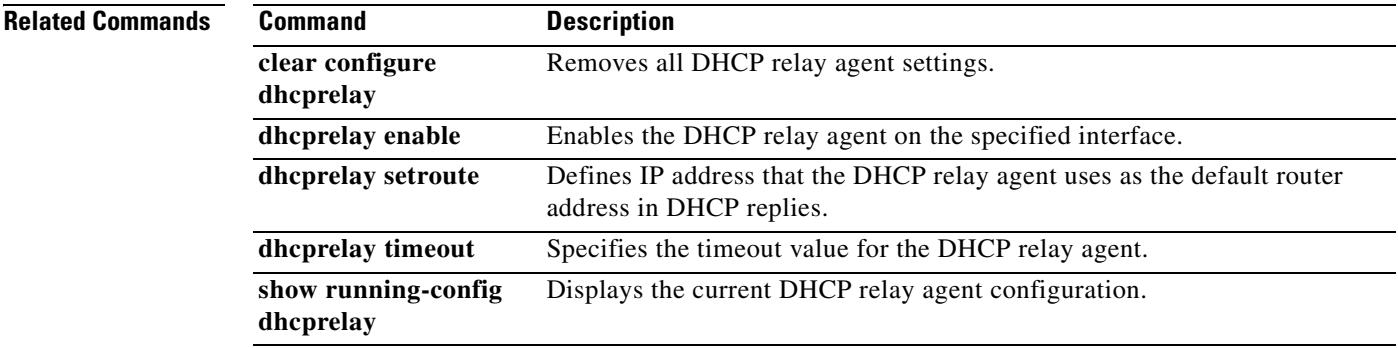

 $\blacksquare$ 

**The Co** 

# **dhcprelay setroute**

To set the default gateway address in the DHCP reply, use the **dhcprelay setroute** command in global configuration mode. To remove the default router, use the **no** form of this command. This command causes the default IP address of the DHCP reply to be substituted with the address of the specified security appliance interface.

**dhcprelay setroute** *interface*

**no dhcprelay setroute** *interface*

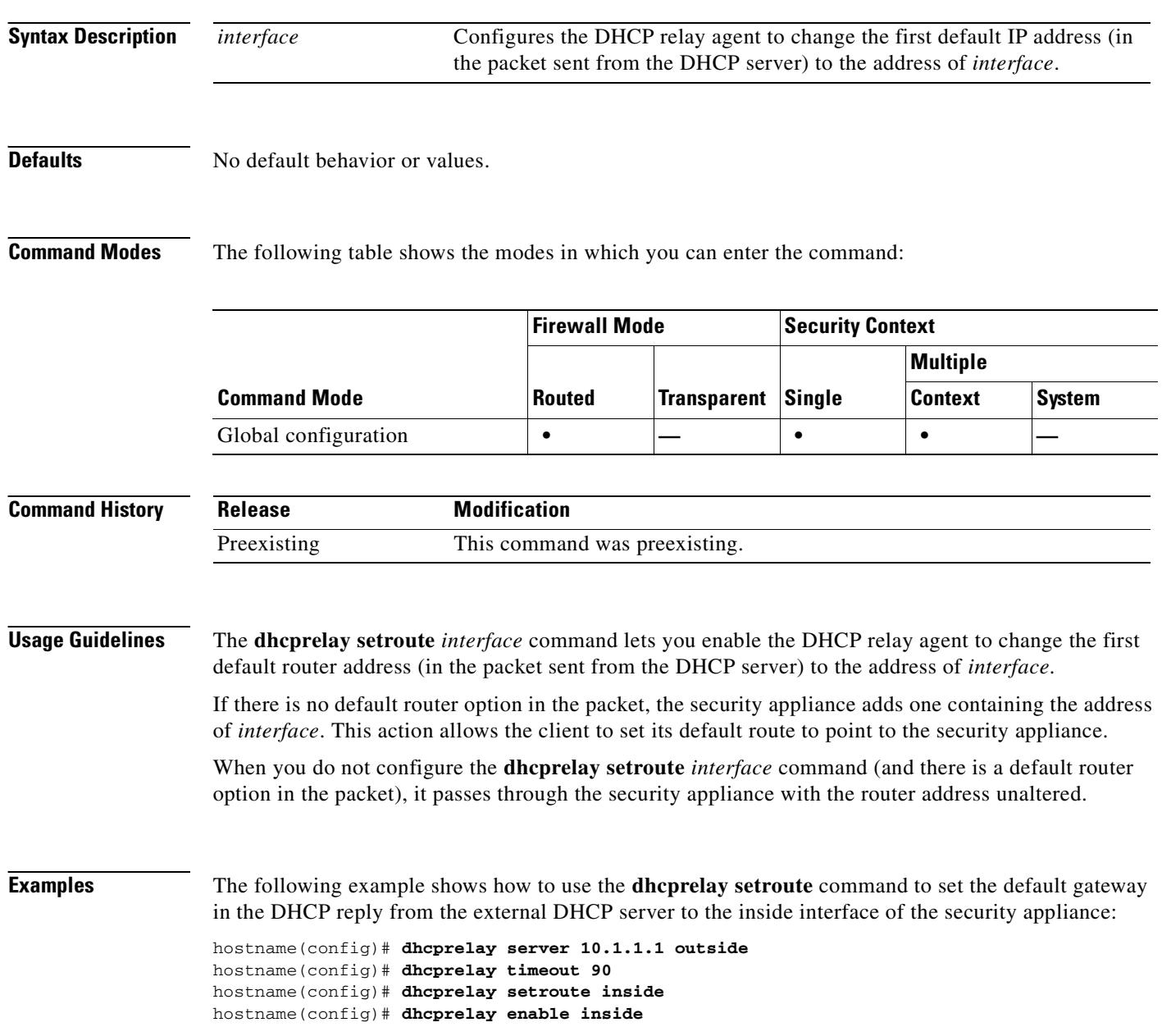

### **Related Commands**

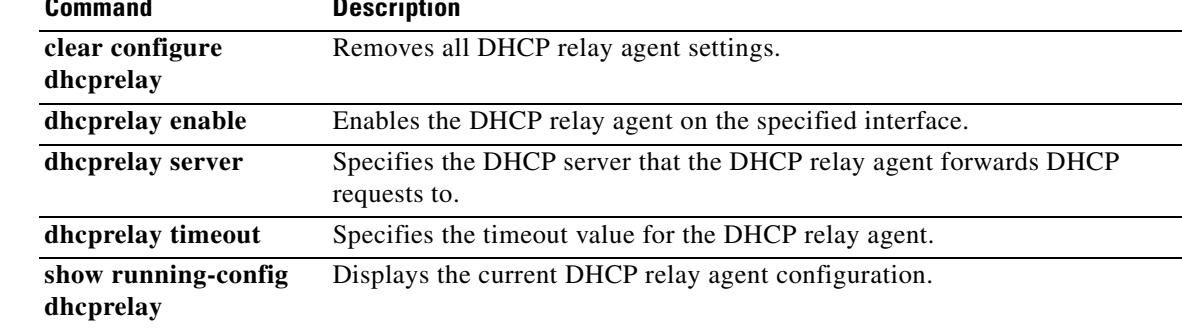

 $\mathbf{r}$ 

# **dhcprelay timeout**

To set the DHCP relay agent timeout value, use the **dhcprelay timeout** command in global configuration mode. To restore the timeout value to its default value, use the **no** form of this command.

**dhcprelay timeout** *seconds*

**no dhcprelay timeout**

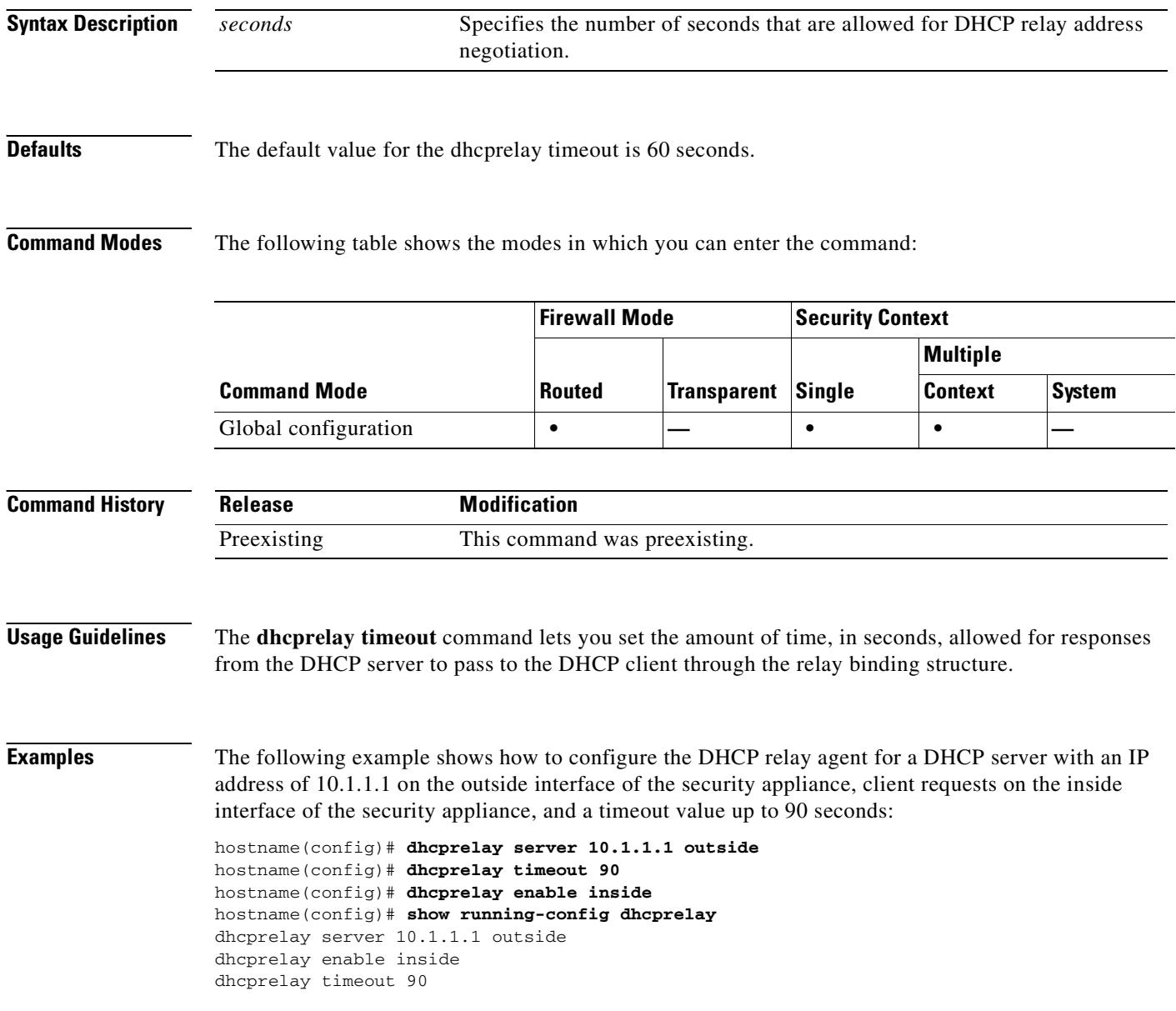

### **Related Commands C**

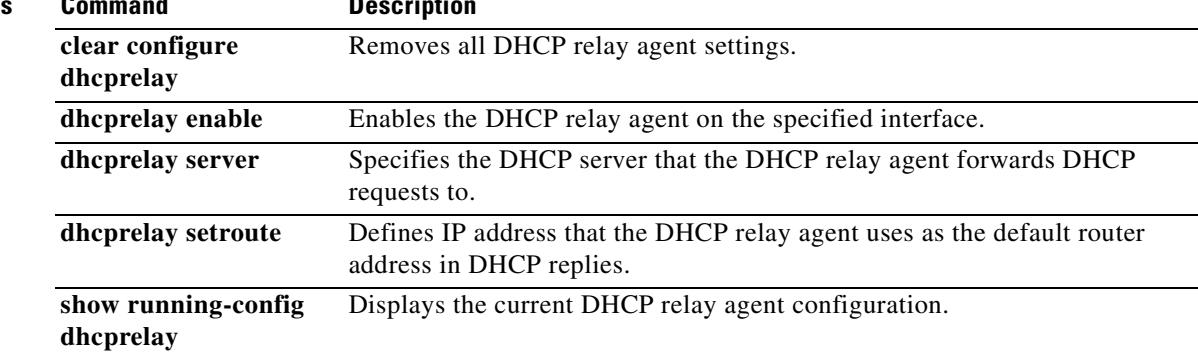

 $\mathbf{r}$ 

# **dialog**

To customize dialog messages displayed to WebVPN users, use the **dialog** command from webvpn customization mode:

**dialog** {**title** | **message** | **border**} **style** *value*

[**no**] **dialog** {**title** | **message** | **border**} **style** *value*

To remove the command from the configuration and cause the value to be inherited, use the **no** form of the command.

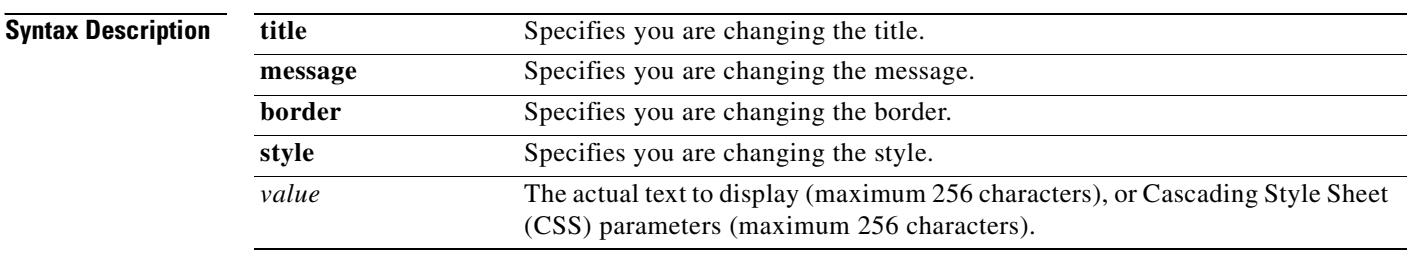

**Defaults** The default title style is background-color:#669999;color:white.

The default message style is background-color:#99CCCC;color:black.

The default border style is border:1px solid black;border-collapse:collapse.

### **Command Modes** The following table shows the modes in which you can enter the command:

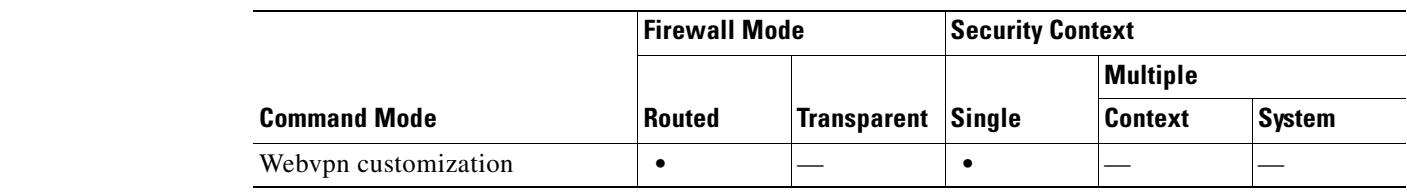

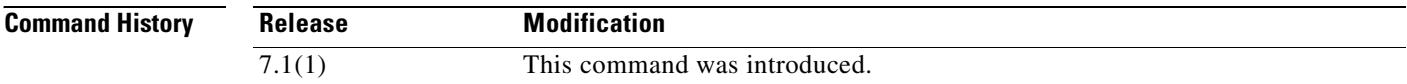

**Usage Guidelines** The **style** option is expressed as any valid Cascading Style Sheet (CSS) parameters. Describing these parameters is beyond the scope of this document. For more information about CSS parameters, consult CSS specifications at the World Wide Web Consortium (W3C) website at www.w3.org. Appendix F of the CSS 2.1 Specification contains a convenient list of CSS parameters, and is available at www.w3.org/TR/CSS21/propidx.html.

Here are some tips for making the most common changes to the WebVPN pages—the page colors:

**•** You can use a comma-separated RGB value, an HTML color value, or the name of the color if recognized in HTML.

 $\sim$ 

- RGB format is 0,0,0, a range of decimal numbers from 0 to 255 for each color (red, green, blue); the comma separated entry indicates the level of intensity of each color to combine with the others.
- HTML format is #000000, six digits in hexadecimal format; the first and second represent red, the third and fourth green, and the fifth and sixth represent blue.

**Note** To easily customize the WebVPN pages, we recommend that you use ASDM, which has convenient features for configuring style elements, including color swatches and preview capabilities.

**Examples** The following example customizes the dialog message, changing the foreground color to blue:

```
F1-asa1(config)# webvpn
F1-asa1(config-webvpn)# customization cisco
F1-asa1(config-webvpn-custom)# dialog message style color:blue
```
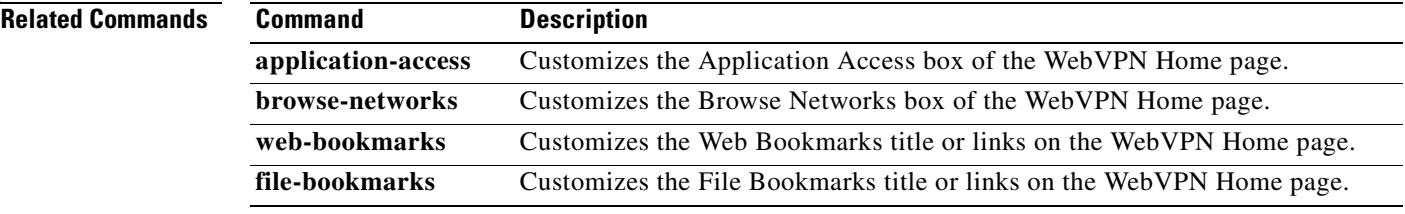

# **dir**

 **dir**

To display the directory contents, use the **dir** command in privileged EXEC mode.

**dir [/all**] [**all-filesystems**] [**/recursive**] [**flash:** *|* **system:**] [*path]*

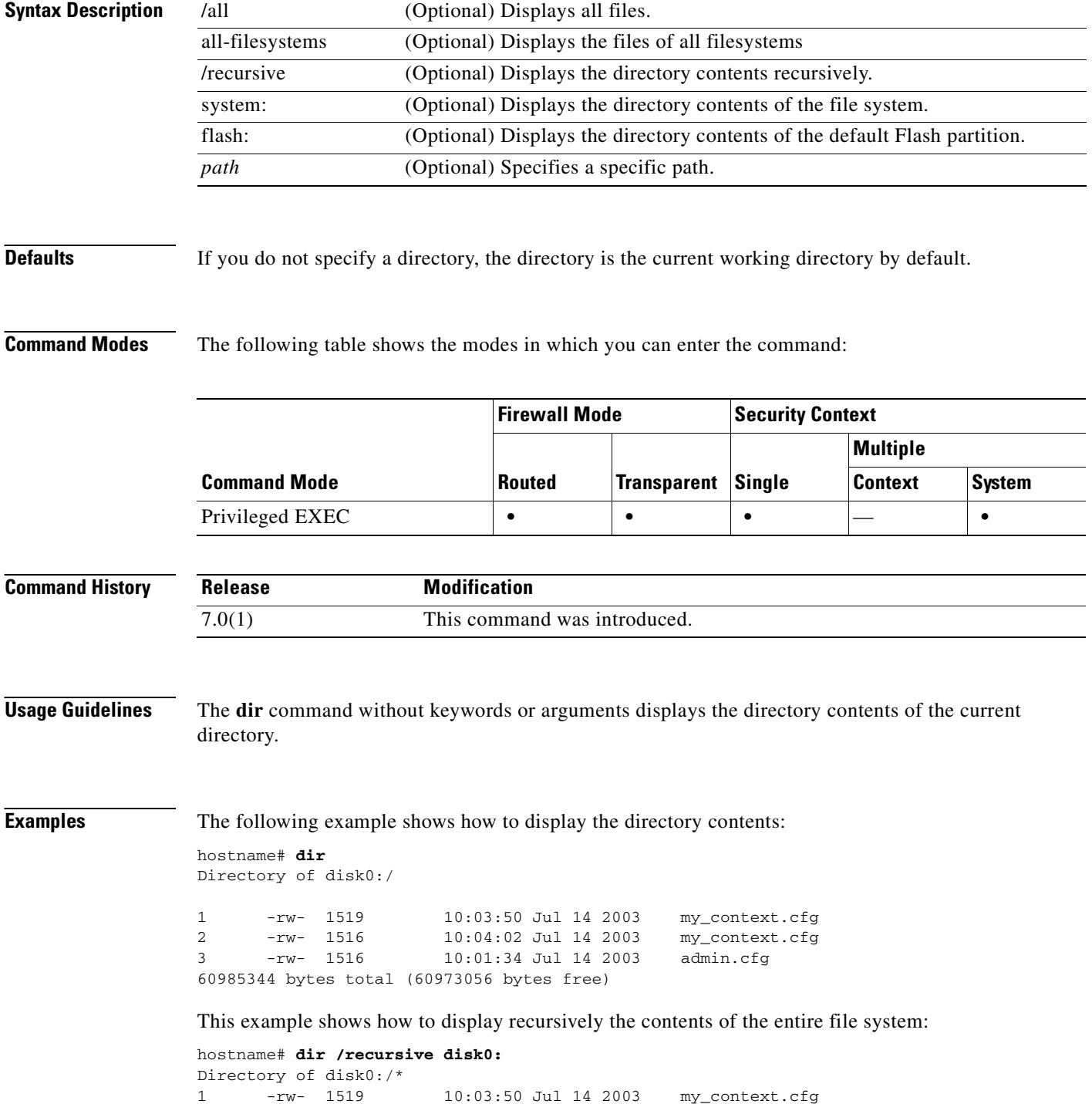

ш

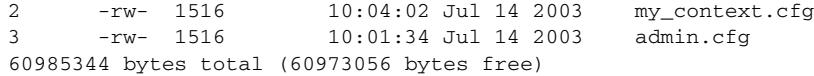

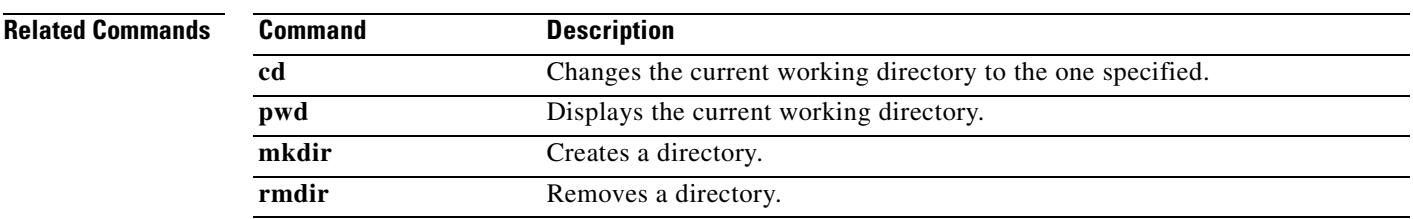

 $\overline{\phantom{a}}$ 

# **disable**

To exit privileged EXEC mode and return to unprivileged EXEC mode, use the **disable** command in privileged EXEC mode.

**disable**

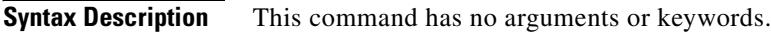

**Defaults** No default behaviors or values.

**Command Modes** The following table shows the modes in which you can enter the command:

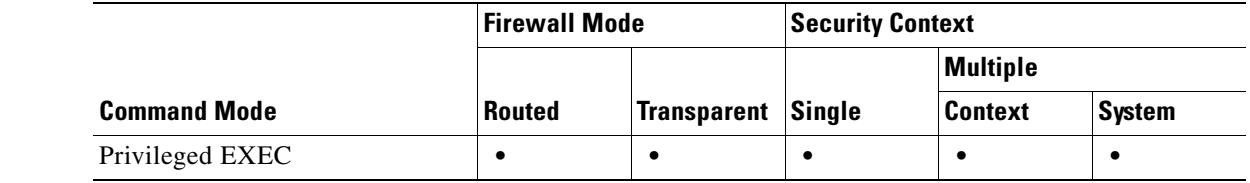

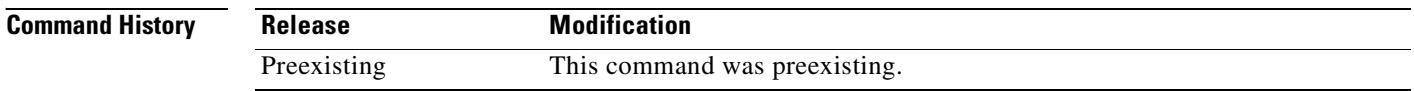

**Usage Guidelines** Use the **enable** command to enter privileged mode. The **disable** command allows you to exit privileged mode and returns you to unprivileged mode.

**Examples** The following example shows how to enter privileged mode: hostname> **enable**

hostname#

The following example shows how to exit privileged mode:

hostname# **disable** hostname>

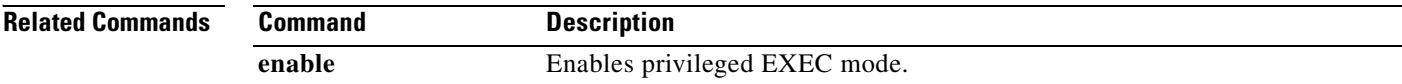

# **disable (cache)**

To disable caching for WebVPN, use the **disable** command in cache mode. To reenable caching, use the **no** version of the command

**disable**

**no disable**

**Defaults** Caching is enabled with default settings for each cache attribute.

**Command Modes** The following table shows the modes in which you enter the command:

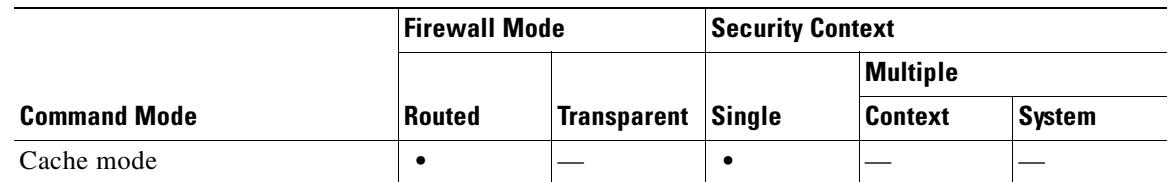

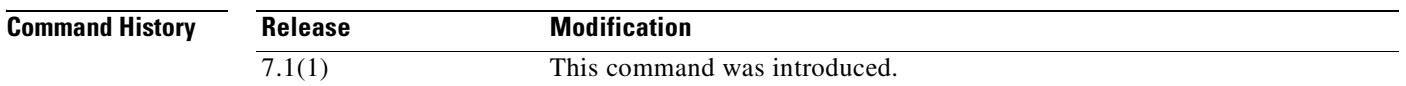

**Usage Guidelines** Caching stores frequently reused objects in the system cache, which reduces the need to perform repeated rewriting and compressing of content. It reduces traffic between WebVPN and both the remote servers and end-user browsers, with the result that many applications run much more efficiently.

**Examples** The following example shows how to disable caching, and how to then reenable it.

hostname(config)# **webvpn** hostname(config-webvpn)# **cache** hostname(config-webvpn-cache)# **disable** hostname(config-webvpn-cache)# **no disable** hostname(config-webvpn-cache)#

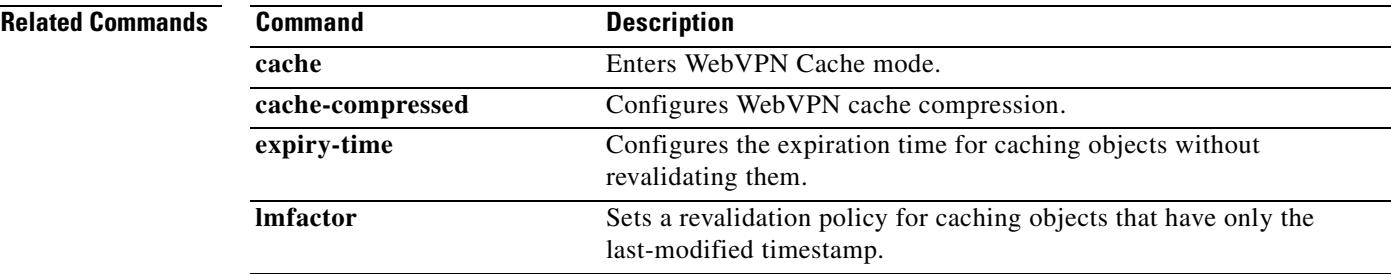

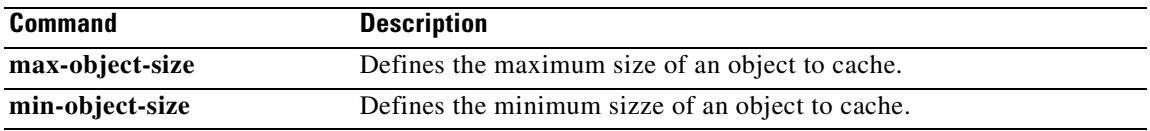

**•** Manually set that route type to the default value.

**•** Use the **no** form of the command to remove the entire configuration and then re-enter the configurations for the route types you want to keep.

 **distance ospf**

## **distance ospf**

To define OSPF route administrative distances based on route type, use the **distance ospf** command in router configuration mode. To restore the default values, use the **no** form of this command.

**distance ospf** [**intra-area** *d1*] [**inter-area** *d2*] [**external** *d3*]

**no distance ospf**

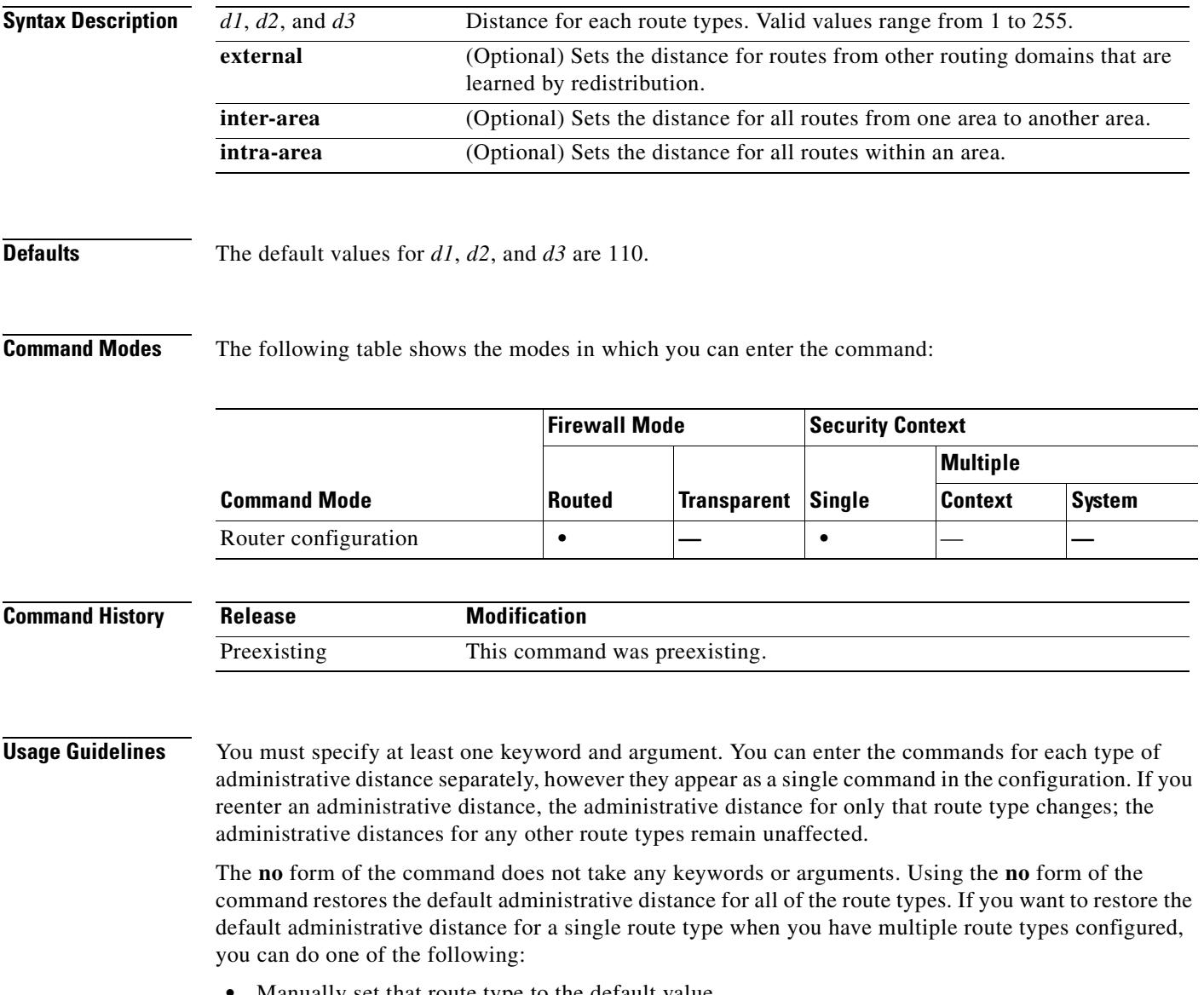

**Examples** The following example sets the administrative distance of external routes to 150:

```
hostname(config-router)# distance ospf external 105 
hostname(config-router)#
```
The following example shows how entering separate commands for each route type appears as a single command in the router configuration:

```
hostname(config-router)# distance ospf intra-area 105 inter-area 105
hostname(config-router)# distance ospf intra-area 105
hostname(config-router)# distance ospf external 105
hostname(config-router)# exit
hostname(config)# show running-config router ospf 1
!
router ospf 1
 distance ospf intra-area 105 inter-area 105 external 105
!
hostname(config)#
```
The following example shows how to set each administrative distance to 105, and then change only the external administrative distance to 150. The **show running-config router ospf** command shows how only the external route type value changed, while the other route types retained the value previously set.

```
hostname(config-router)# distance ospf external 105 intra-area 105 inter-area 105
hostname(config-router)# distance ospf external 150
hostname(config-router)# exit
hostname(config)# show running-config router ospf 1
!
router ospf 1
 distance ospf intra-area 105 inter-area 105 external 150
!
hostname(config)#
```
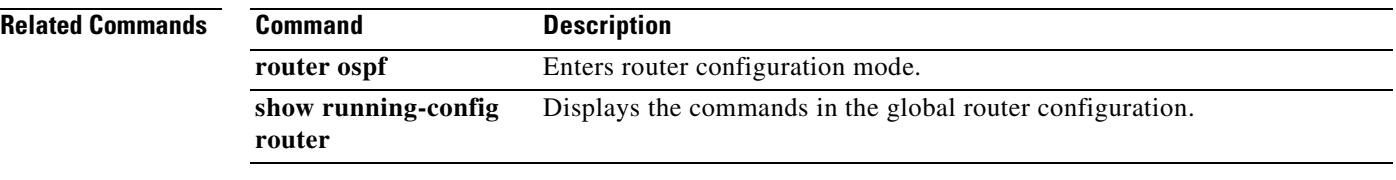

# **distribute-list in**

To filter the networks received in updates, use the **distribute-list in** command in router configuration mode. To remove the filtering, use the **no** form of this command.

**distribute-list** *acl* **in** [**interface** *if\_name*]

**no distribute-list** *acl* **in** [**interface** *if\_name*]

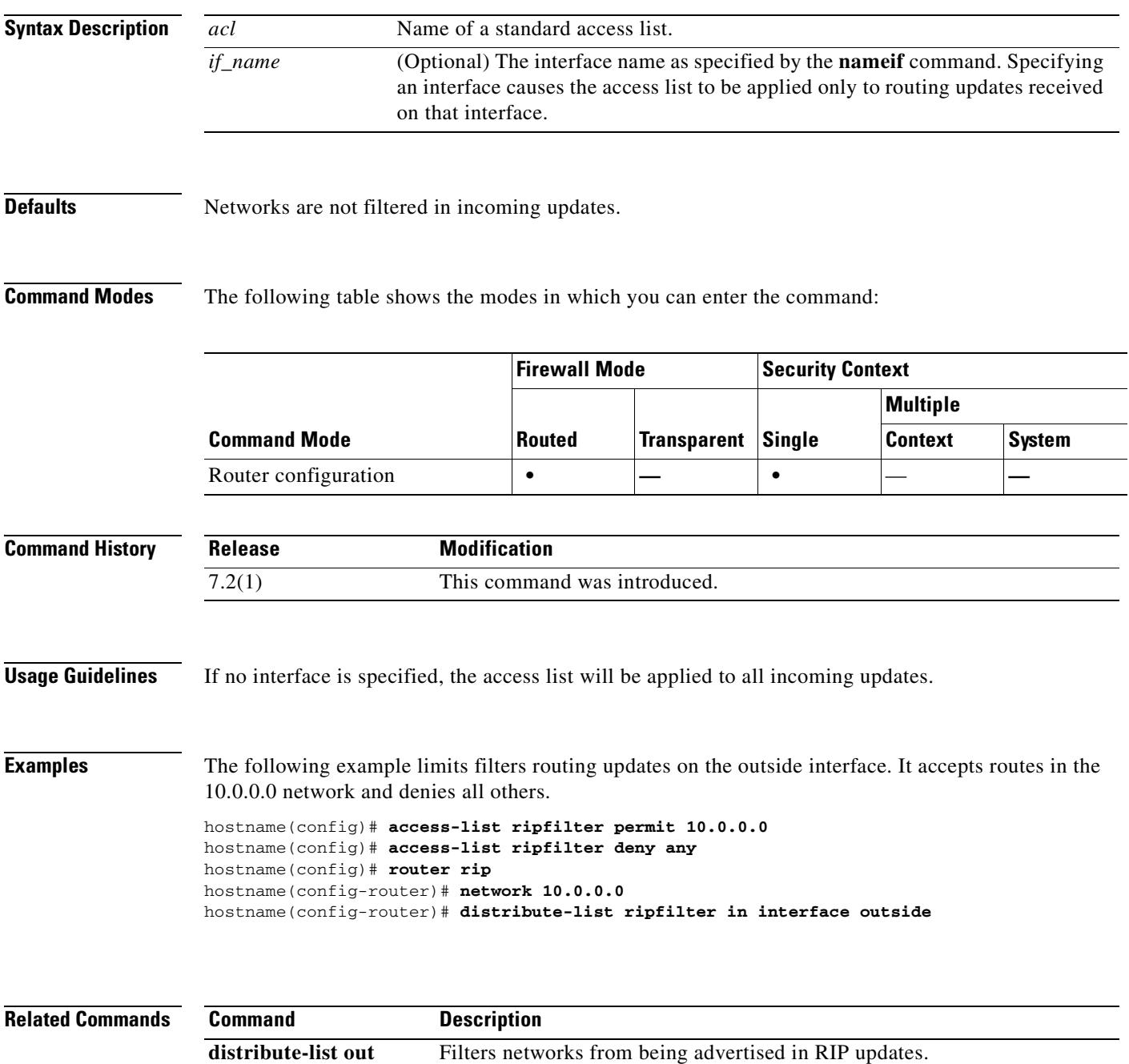

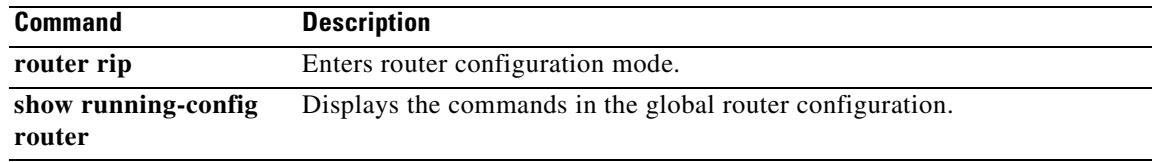

 $\blacksquare$ 

**11-73**

To filter specific networks from being sent in RIP updates, use the **distribute-list out** command in router configuration mode. To remove the filtering, use the **no** form of this command.

**distribute-list** *acl* **out** [**interface** *if\_name* | **rip** | **ospf** *pid* | **static** | **connected**]

**no distribute-list** *acl* **out** [**interface** *if\_name*]

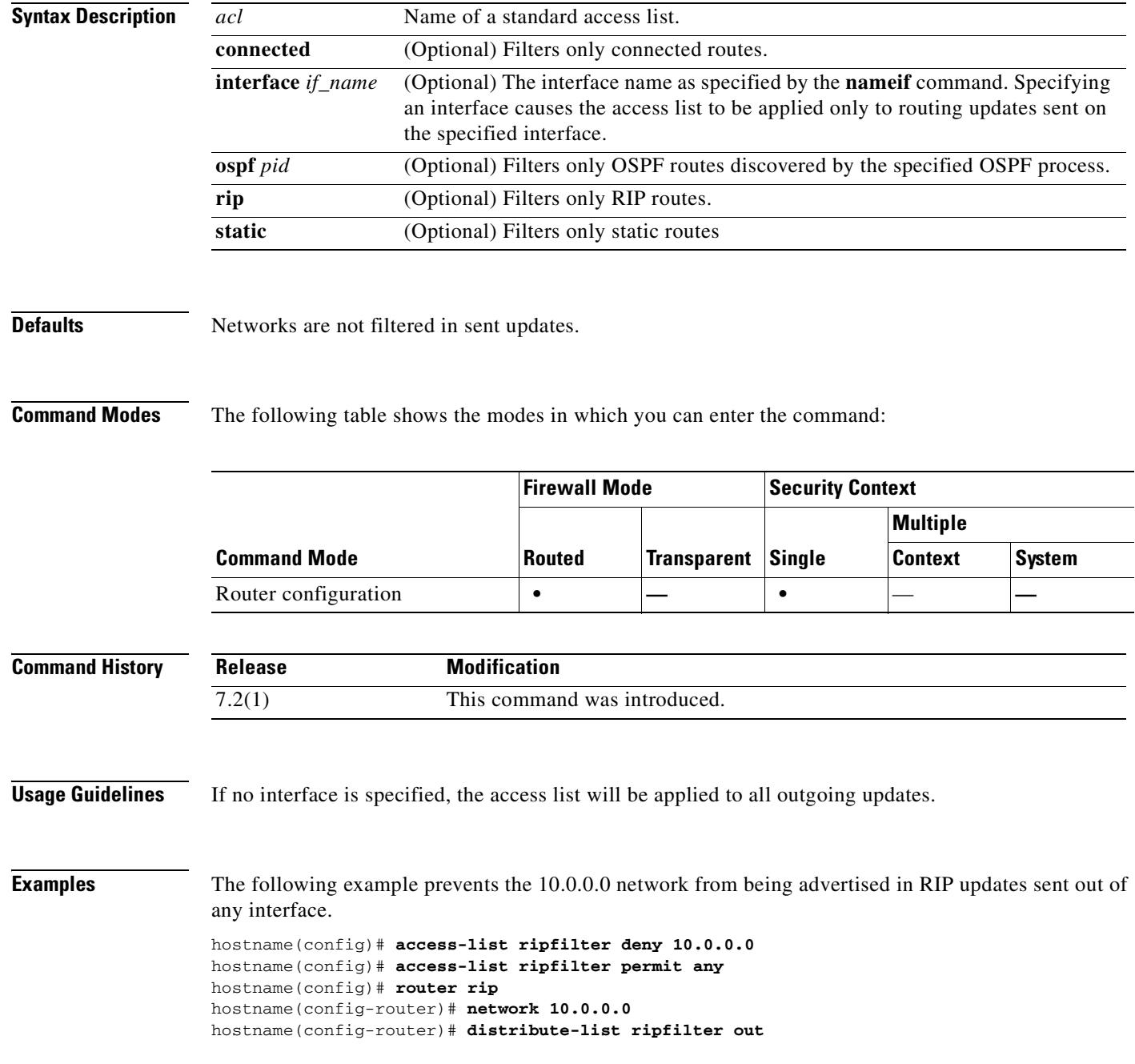

## **distribute-list out**

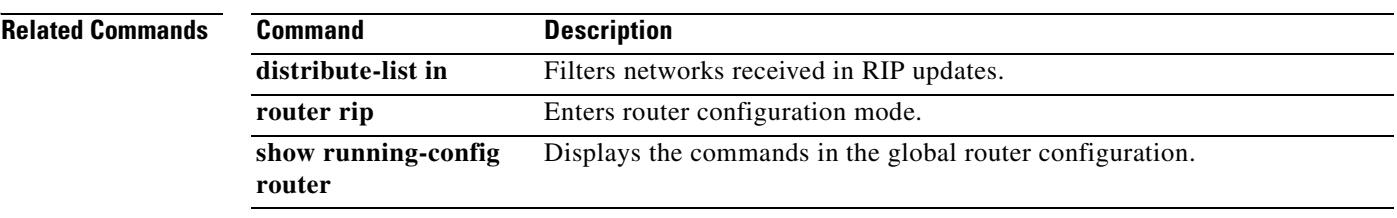

 $\blacksquare$ 

# **dns domain-lookup**

To enable the security appliance to send DNS requests to a DNS server to perform a name lookup for supported commands, use the **dns domain-lookup** command in global configuration mode. To disable DNS lookup, use the **no** form of this command.

**dns domain-lookup** *interface\_name*

**no dns domain-lookup** *interface\_name*

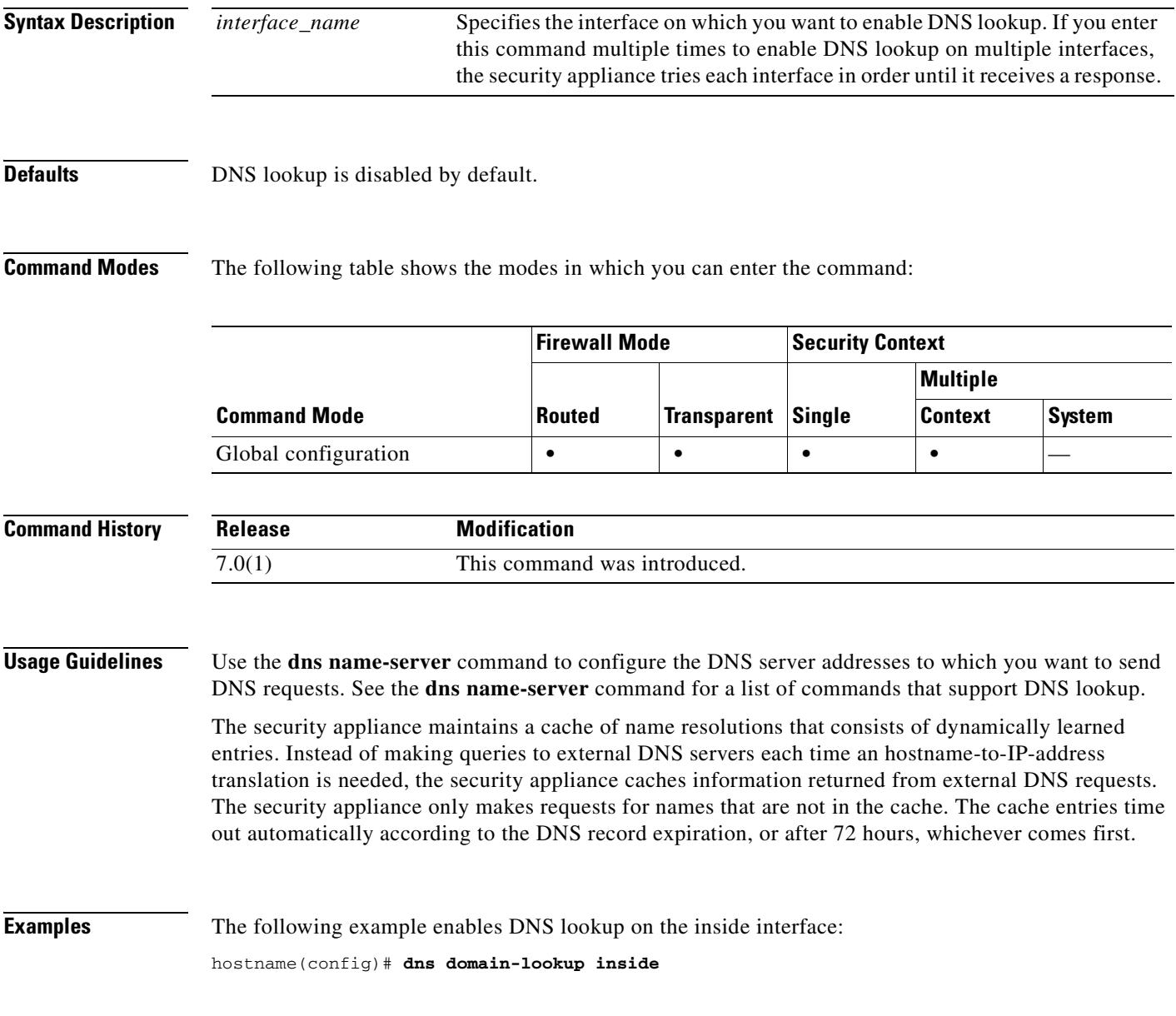

### **Related Commands**

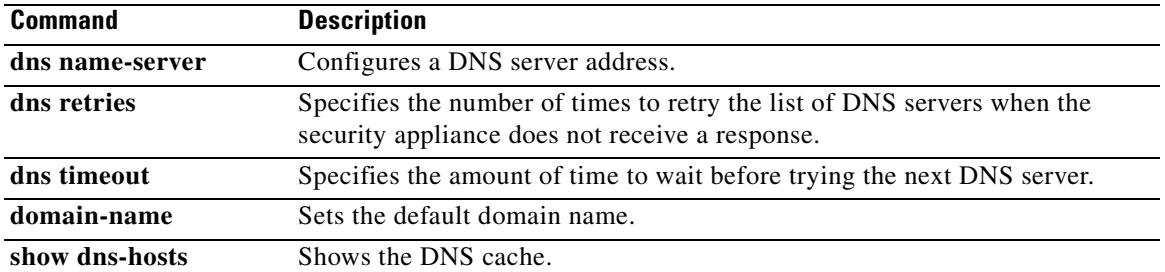

 $\blacksquare$ 

**11-77**

# **dns-group (tunnel-group webvpn configuration mode)**

To specify the DNS server to use for a WebVPN tunnel-group, use the **dns-group** command in tunnel-group webvpn configuration mode. To restore the default DNS group, use the **no** form of this command.

**dns-group** *name*

**no dns-group**

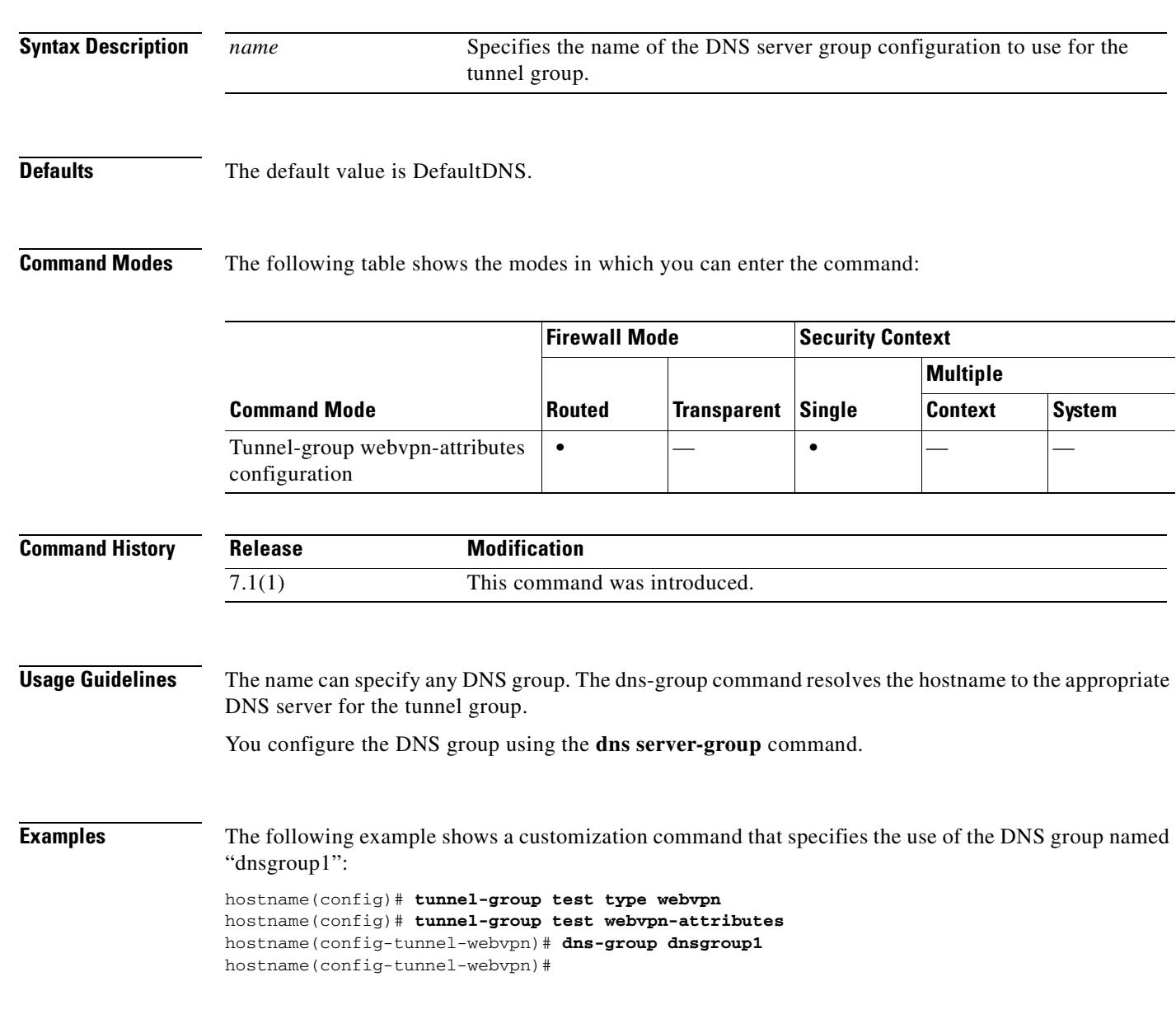

### **Related Commands**

 $\blacksquare$ 

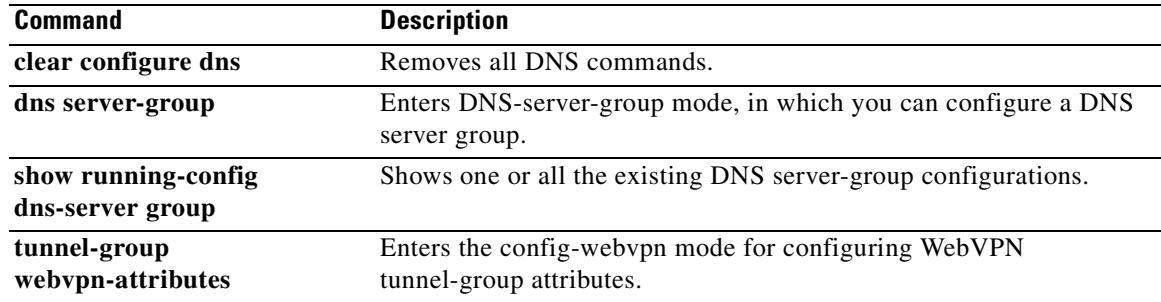

 $\blacksquare$ 

## **dns-guard**

To enable the DNS guard function, which enforces one DNS response per query, use the **dns-guard**  command in parameters configuration mode. To disable this feature, use the **no** form of this command.

**dns-guard**

**no dns-guard**

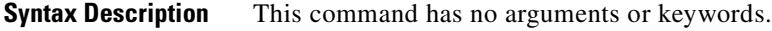

**Defaults** DNS guard is enabled by default. This feature can be enabled when **inspect dns** is configured even if a **policy-map type inspect dns** is not defined. To disable, **no dns-guard** must explicitly be stated in the policy map configuration. If **inspect dns** is not configured, the behavior is determined by the **global dns-guard** command.

### **Command Modes** The following table shows the modes in which you can enter the command:

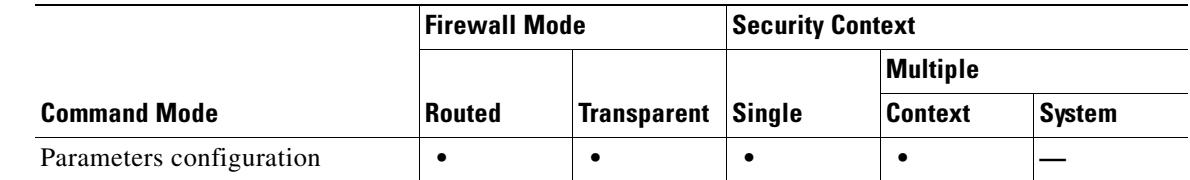

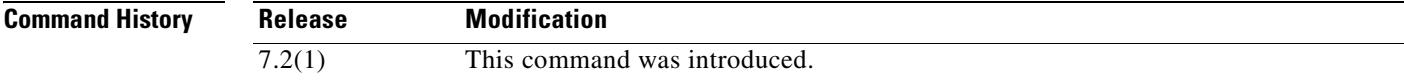

**Usage Guidelines** The indentification field in the DNS header is used to match the DNS response with the DNS header. One response per query is allowed through the security appliance.

**Examples** The following example shows how to enable DNS guard in a DNS inspection policy map:

hostname(config)# policy-map type inspect dns preset\_dns\_map hostname(config-pmap)# parameters hostname(config-pmap-p)# dns-guard

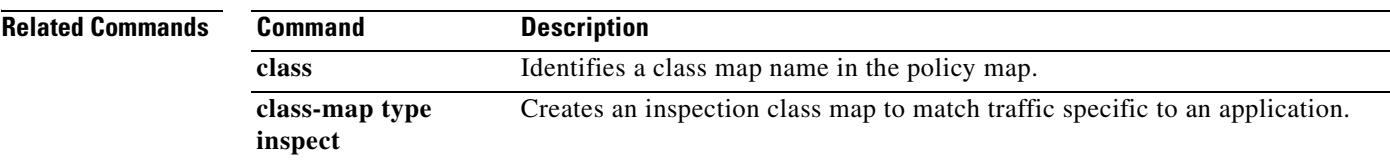

H

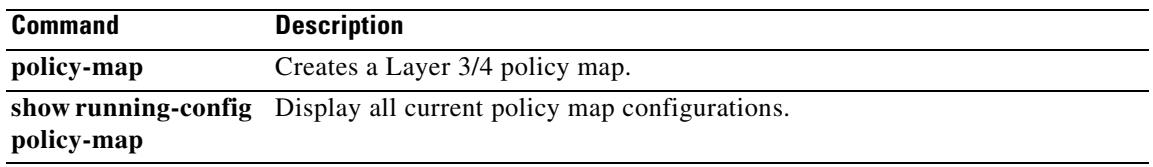

## **dns name-server**

To identify one or more DNS servers, use the **dns name-server** command in global configuration mode. To remove a server, use the **no** form of this command. The security appliance uses DNS to resolve server names in your WebVPN configuration or certificate configuration (see "Usage Guidelines" for a list of supported commands). Other features that define server names (such as AAA) do not support DNS resolution. You must enter the IP address or manually resolve the name to an IP address by using the **name** command.

**dns name-server** *ip\_address* [*ip\_address2*] [...] [*ip\_address6*]

**no dns name-server** *ip\_address* [*ip\_address2*] [...] [*ip\_address6*]

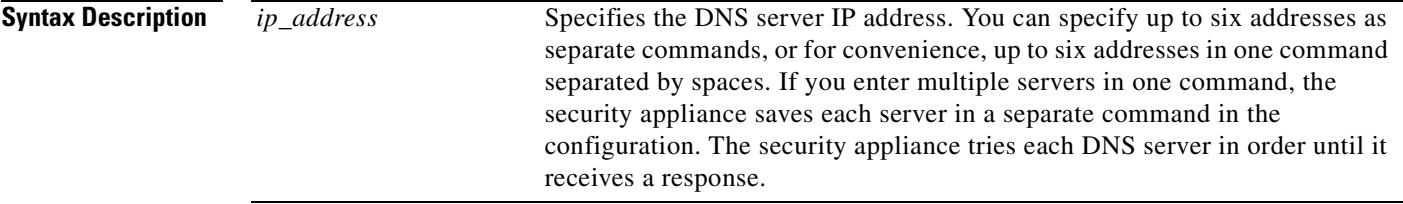

**Defaults** No default behavior or values.

**Command Modes** The following table shows the modes in which you can enter the command:

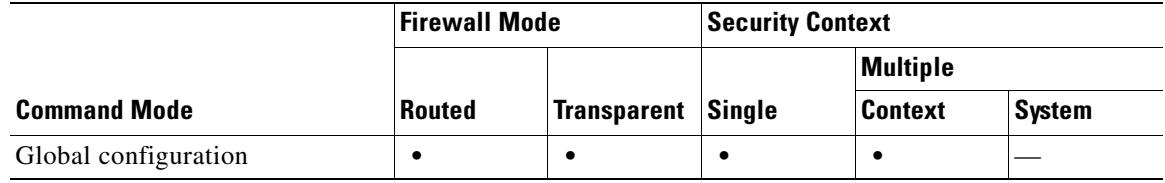

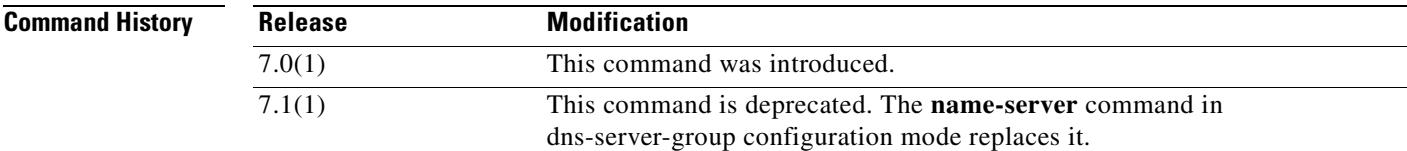

**Usage Guidelines** To enable DNS lookup, configure the **domain-name** command in dns-server-group configuration mode. If you do not enable DNS lookup, the DNS servers are not used.

WebVPN commands that support DNS resolution include the following:

- **• server (pop3s)**
- **• server (imap4s)**
- **• server (smtps)**
- **• port-forward**

**• url-list** Certificate commands that support DNS resolution include the following: **• enrollment url •** url You can manually enter names and IP addresses using the **name** command. See the **retries** command to set how many times the security appliance tries the list of DNS servers. **Examples** The following example adds three DNS servers: hostname(config)# **dns name-server 10.1.1.1 10.2.3.4 192.168.5.5** The security appliance saves the configuration as separate commands, as follows: dns name-server 10.1.1.1 dns name-server 10.2.3.4 dns name-server 192.168.5.5 To add two additional servers, you can enter them as one command: hostname(config)# **dns name-server 10.5.1.1 10.8.3.8** hostname(config)# **show running-config dns** dns name-server 10.1.1.1 dns name-server 10.2.3.4 dns name-server 192.168.5.5 dns name-server 10.5.1.1 dns name-server 10.8.3.8 Or you can enter them as two commands: hostname(config)# **dns name-server 10.5.1.1** hostname(config)# **dns name-server 10.8.3.8** To delete multiple servers you can enter them as multiple commands or as one command, as follows: hostname(config)# **no dns name-server 10.5.1.1 10.8.3.8**

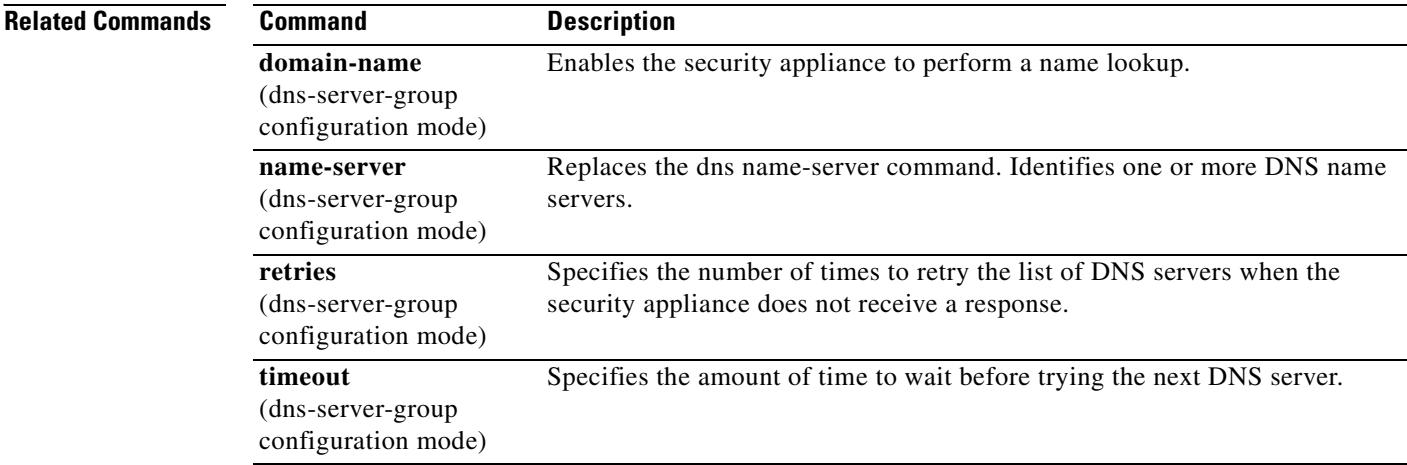

# **dns retries**

To specify the number of times to retry the list of DNS servers when the security appliance does not receive a response, use the **dns retries** command in global configuration mode. To restore the default setting, use the **no** form of this command.

**dns retries** *number*

**no dns retries** [*number*]

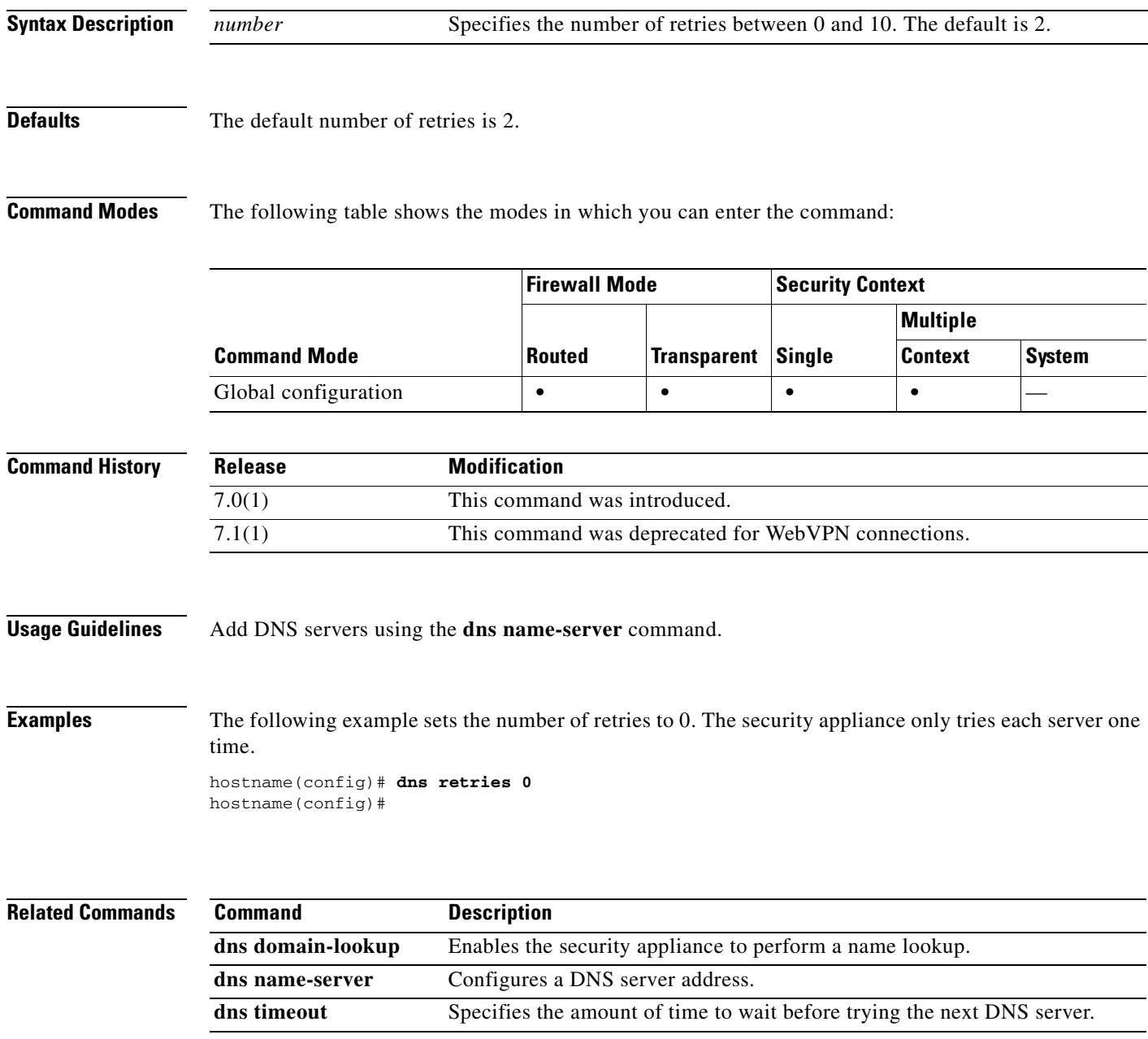

H.

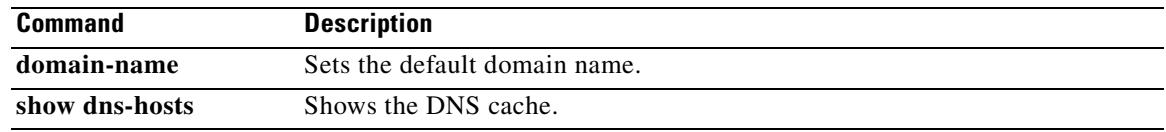

## **dns-server**

To set the IP address of the primary and secondary DNS servers, use the **dns-server** command in group-policy mode. To remove the attribute from the running configuration, use the **no** form of this command. This option allows inheritance of a DNS server from another group policy. To prevent inheriting a server, use the **dns-server none** command.

**dns-server** {**value** *ip\_address* [*ip\_address*] | none}

**no dns-server**

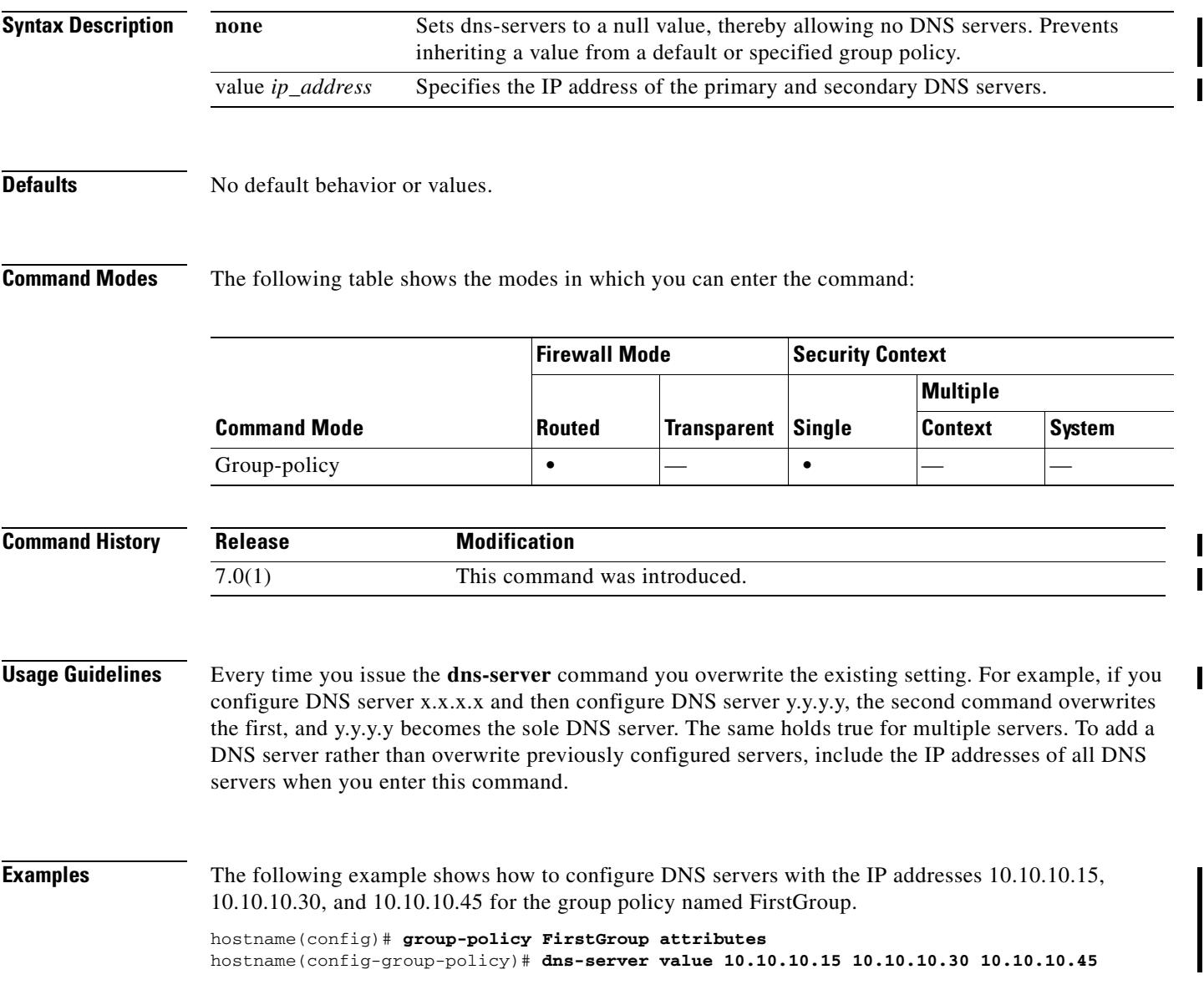

# **dns server-group**

To enter the dns server-group mode, in which you can specify the domain-name, name-server, number of retries, and timeout values for a DNS server to use for a tunnel-group, use the **dns server-group**  command in global configuration mode. To remove a particular DNS server group, use the **no** form of this command.

**dns server -group** *name*

**no dns server-group**

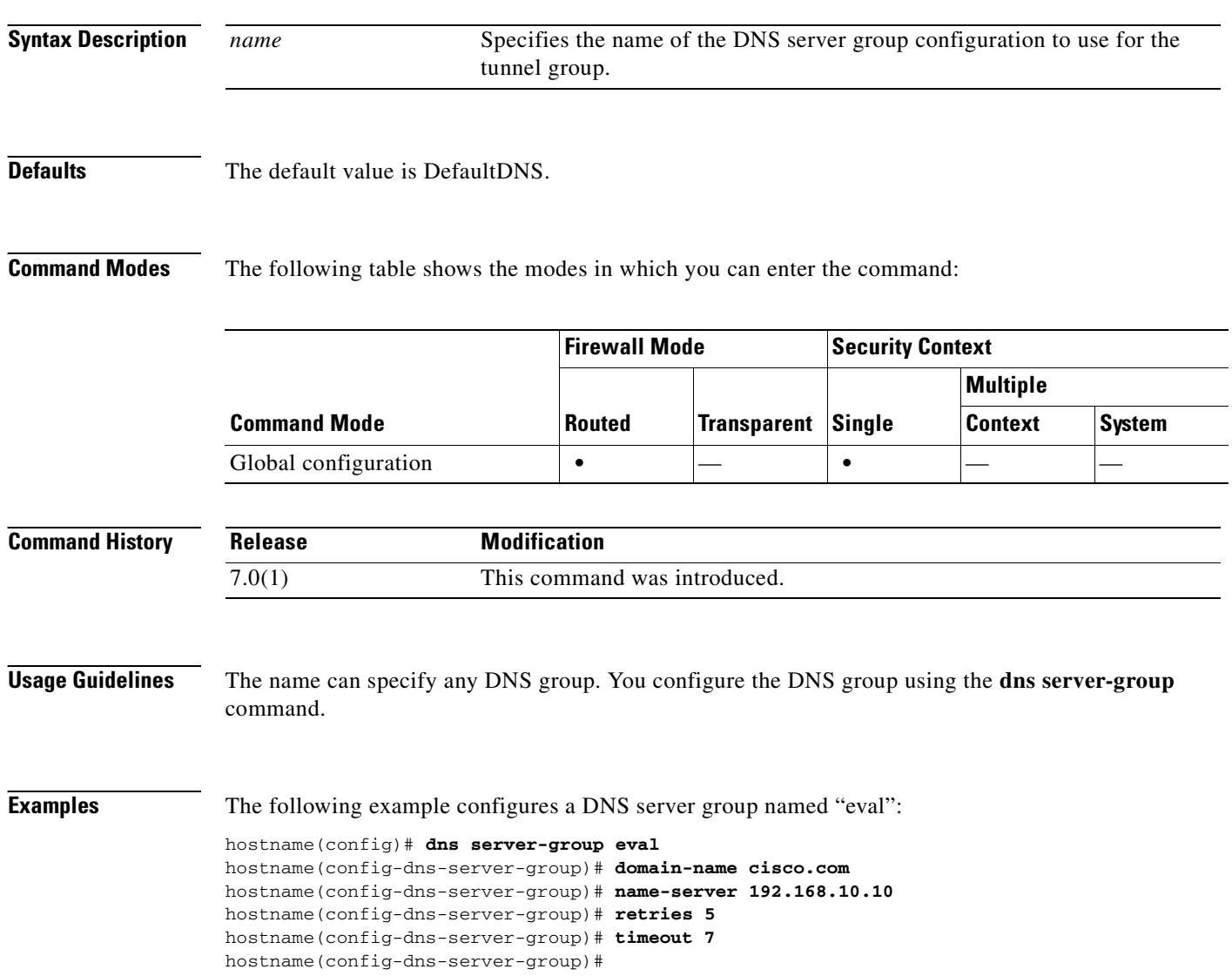

**Related Commands**
T

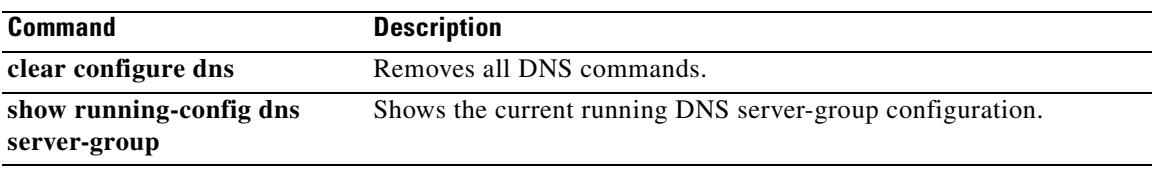

 $\overline{\phantom{a}}$ 

## **dns timeout**

To specify the amount of time to wait before trying the next DNS server, use the **dns timeout** command in global configuration mode. To restore the default timeout, use the **no** form of this command.

**dns timeout** *seconds*

**no dns timeout** [*seconds*]

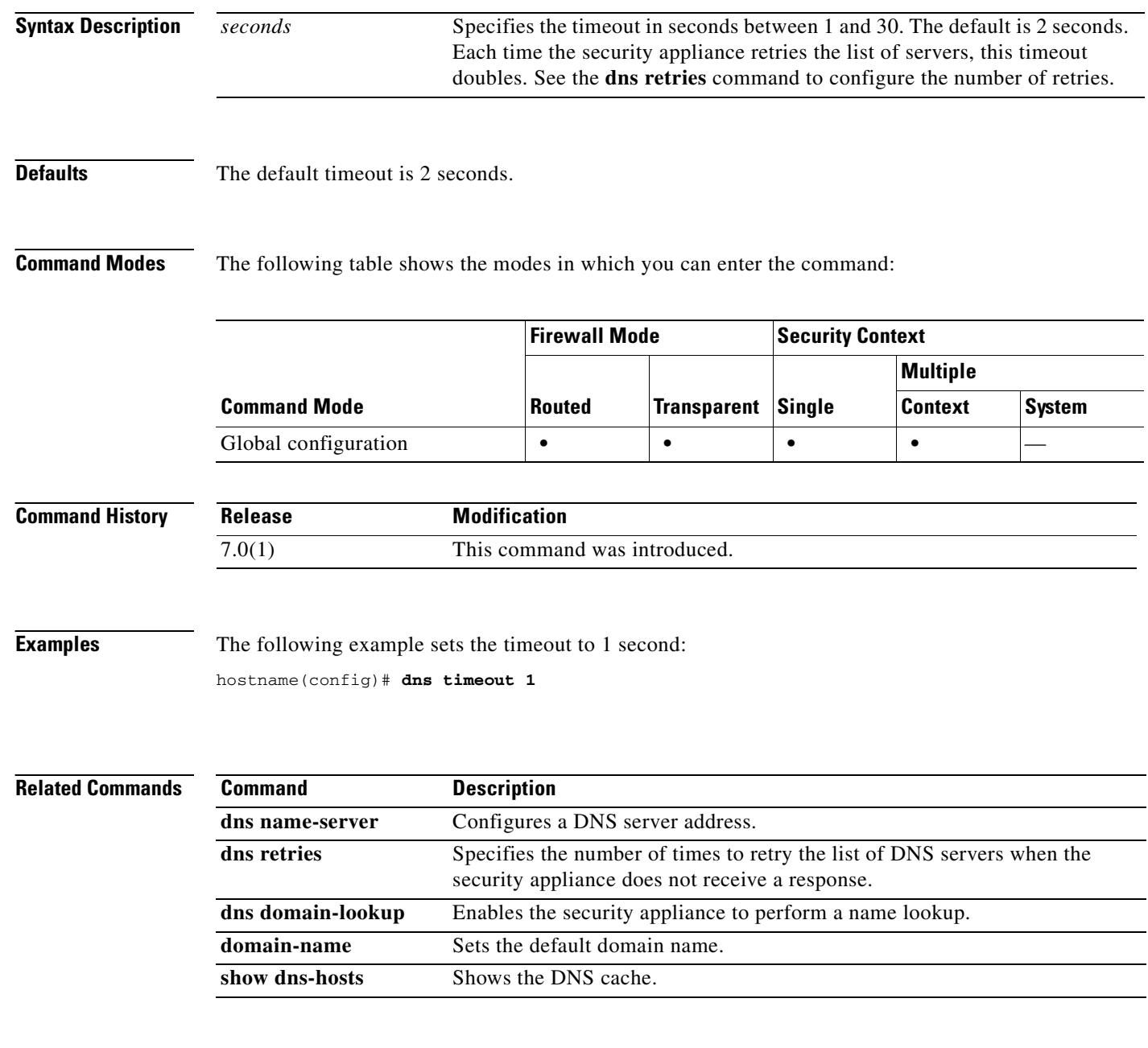

## **domain-name**

To set the default domain name, use the **domain-name** command in global configuration mode. To remove the domain name, use the **no** form of this command. The security appliance appends the domain name as a suffix to unqualified names. For example, if you set the domain name to "example.com," and specify a syslog server by the unqualified name of "jupiter," then the security appliance qualifies the name to "jupiter.example.com."

**domain-name** *name*

**no domain-name** [*name*]

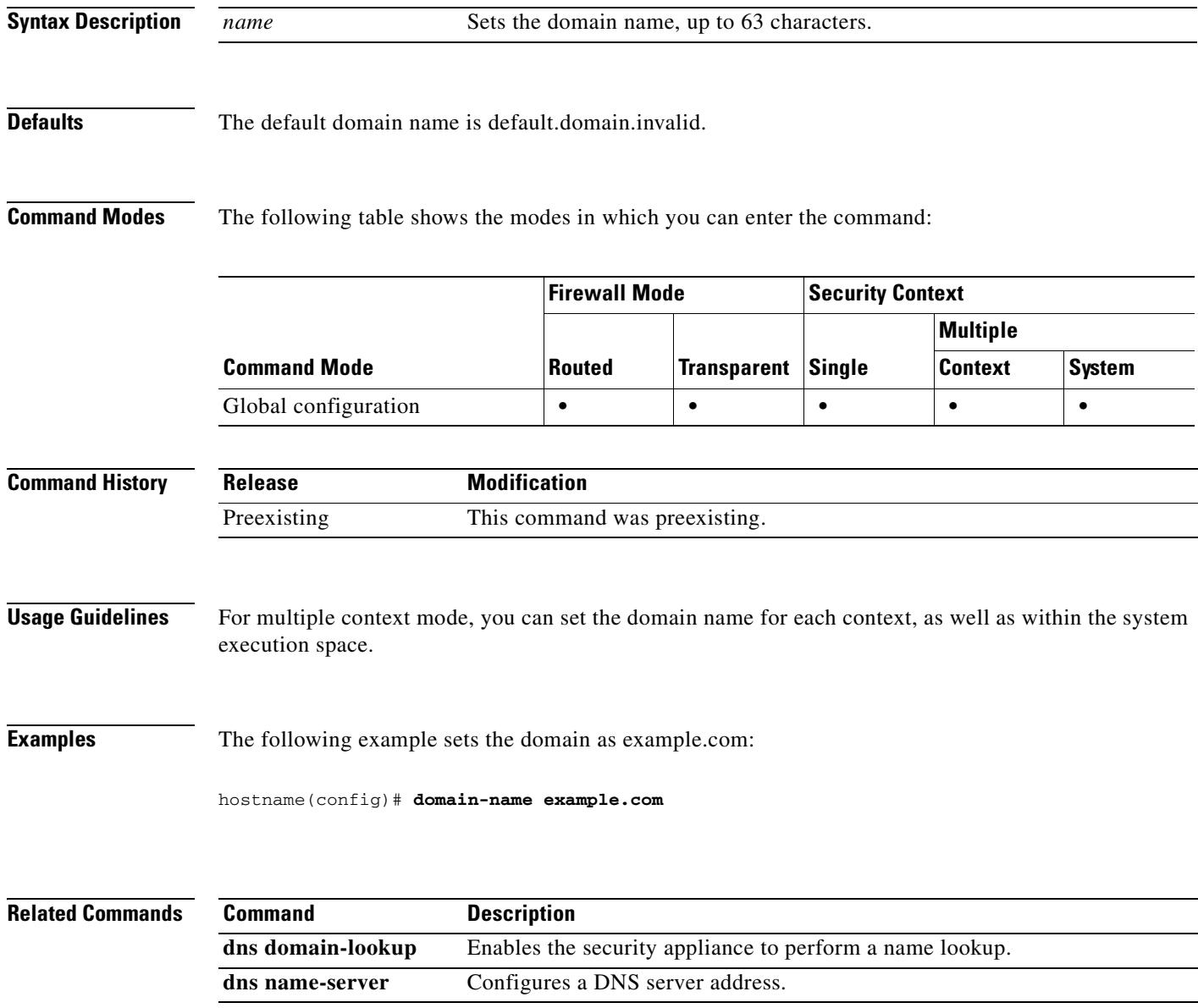

H.

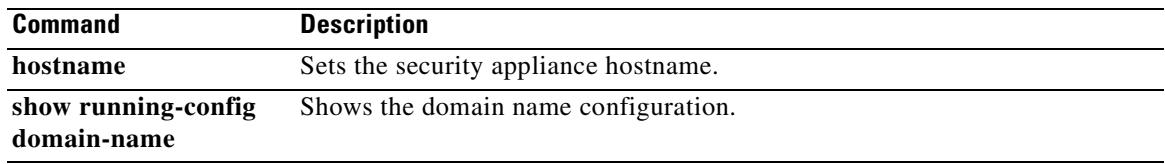

 $\blacksquare$ 

#### **downgrade**

To downgrade to a previous version of the operating system software (software image), use the **downgrade** command in privileged EXEC mode.

**Caution** Do not load a previous version of software if your PIX security appliance is currently running PIX Version 7.0 or later. Loading a software image from monitor mode, on a PIX security appliance that has a PIX Version 7.0 file system, results in unpredictable behavior and is not supported. We strongly recommend that you use the **downgrade** command from a running PIX Version 7.0 image that facilitates the downgrade process.

**downgrade** *image\_url* **[activation-key [flash |** *4-part\_key* **|** *file***]] [config** *start\_config\_url***]**

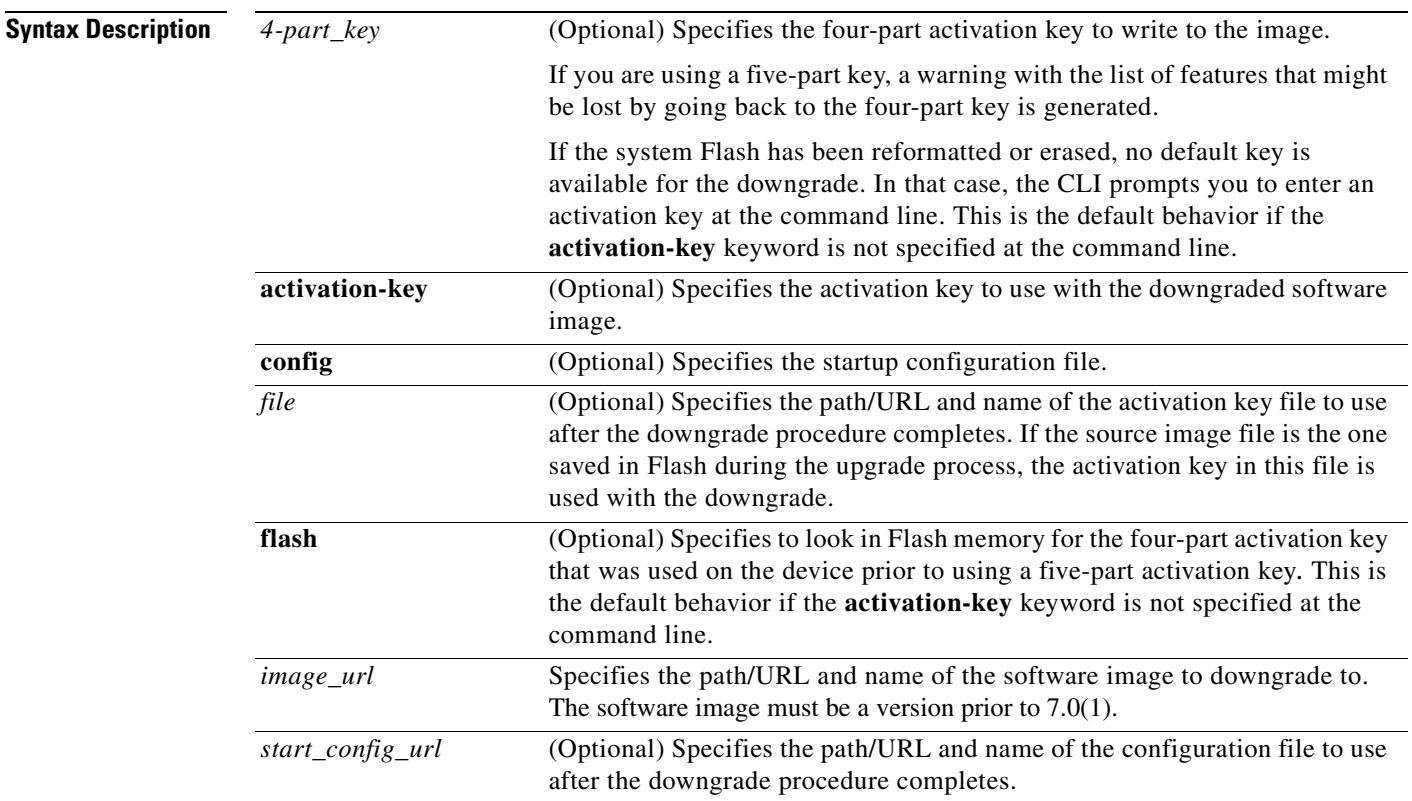

**Defaults** If the **activation-key** keyword is not specified, the security appliance tries to use the last four-part activation key used. If the security appliance cannot find a four-part activation key in Flash, the command is rejected and an error message displays. In this case, a valid four-part activation-key must be specified at the command line next time. The default activation key or the user specified activation key is compared with the activation key currently in effect. If there is a potential loss of features by using the chosen activation key, a warning displays with the list of features that could be lost after downgrade.

The security appliance uses downgrade.cfg by default if the startup configuration file is not specified.

Г

H

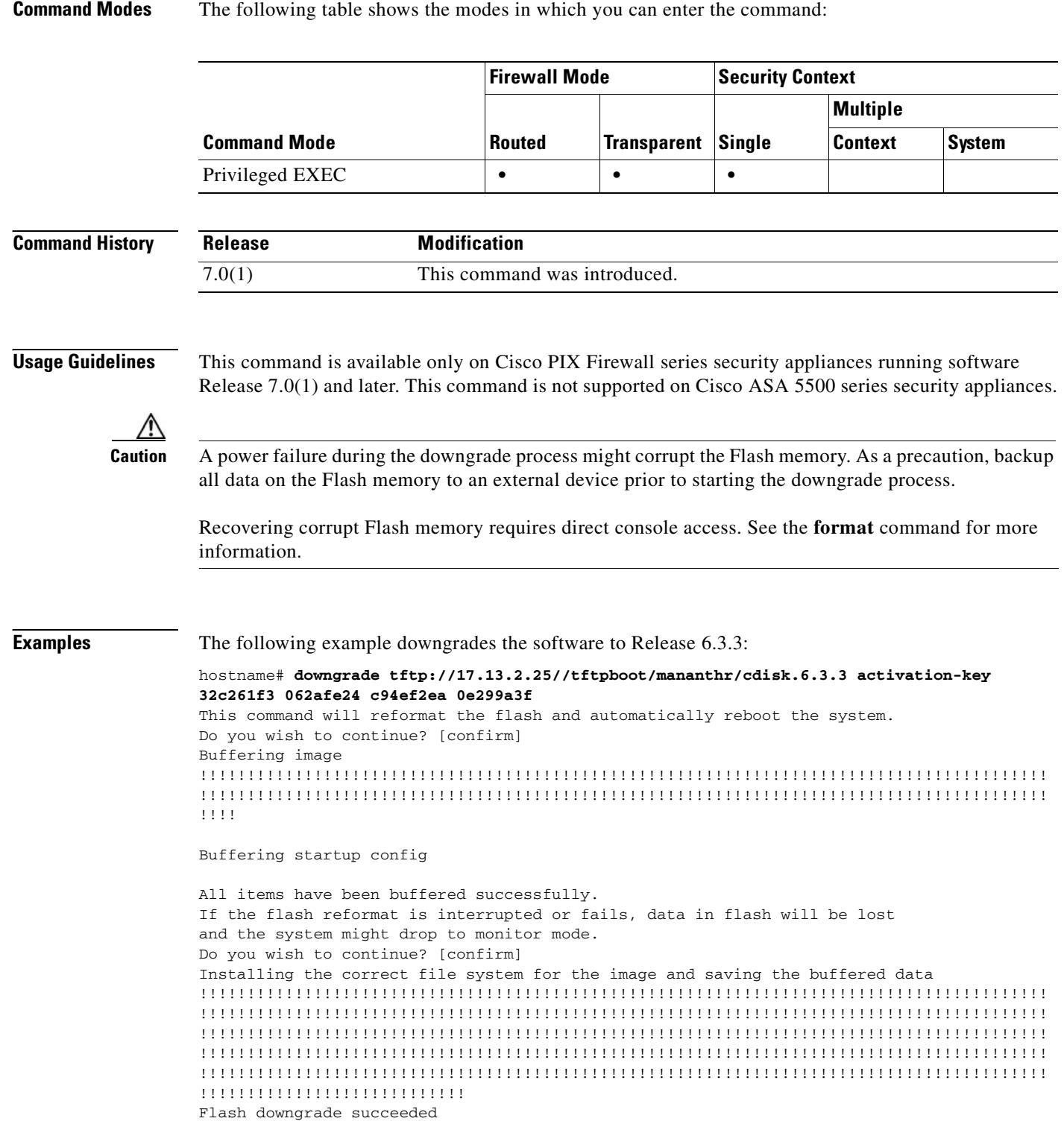

 $\blacksquare$ 

Rebooting....

Enter zero actkey:

The following example shows what happens if you enter an invalid activation key:

```
hostname# downgrade tftp://17.13.2.25//tftpboot/mananthr/cdisk.6.3.3 activation-key 
0 0 0 0 
This command will reformat the flash and automatically reboot the system. 
Do you wish to continue? [confirm] 
Buffering image 
!!!!!!!!!!!!!!!!!!!!!!!!!!!!!!!!!!!!!!!!!!!!!!!!!!!!!!!!!!!!!!!!!!!!!!!!!!!!!!!!!!!!!!!!!
!!!!!!!!!!!!!!!!!!!!!!!!!!!!!!!!!!!!!!!!!!!!!!!!!!!!!!!!!!!!!!!!!!!!!!!!!!!!!!!!!!!!!!!!!
!!! 
Error: activation key entered is invalid.
```
Enter the file option when there is no actkey in the source image (happens if the source is in tftp server).

The following example shows what happens if you specify the activation key in the source image and it does not exist:

```
hostname# downgrade tftp://17.13.2.25//tftpboot/mananthr/cdisk.6.3.3 activation-key file
This command will reformat the flash and automatically reboot the system. 
Do you wish to continue? [confirm] 
Buffering image 
!!!!!!!!!!!!!!!!!!!!!!!!!!!!!!!!!!!!!!!!!!!!!!!!!!!!!!!!!!!!!!!!!!!!!!!!!!!!!!!!!!!!!!!!!
!!!!!!!!!!!!!!!!!!!!!!!!!!!!!!!!!!!!!!!!!!!!!!!!!!!!!!!!!!!!!!!!!!!!!!!!!!!!!!!!!!!!!!!!!
!!!! 
Activation key does not exist in the source image. 
Please use the activation-key option to specify an activation key.
```
The following example shows how to abort the downgrade procedure at the final prompt:

```
hostname# downgrade tftp://17.13.2.25//tftpboot/mananthr/cdisk.6.3.3 
This command will reformat the flash and automatically reboot the system. 
Do you wish to continue? [confirm] 
Buffering image 
!!!!!!!!!!!!!!!!!!!!!!!!!!!!!!!!!!!!!!!!!!!!!!!!!!!!!!!!!!!!!!!!!!!!!!!!!!!!!!!!!!!!!!!!!
!!!!!!!!!!!!!!!!!!!!!!!!!!!!!!!!!!!!!!!!!!!!!!!!!!!!!!!!!!!!!!!!!!!!!!!!!!!!!!!!!!!!!!!!!
!!!!
```
Buffering startup config

```
All items have been buffered successfully. 
If the flash reformat is interrupted or fails, data in flash will be lost 
and the system might drop to monitor mode. 
Do you wish to continue? [confirm] ===<typed n here> 
Downgrade process terminated.
```
To downgrade, the software version must be less than 7.0. The following example shows a failed attempt at downgrading the software:

```
hostname# downgrade tftp://17.13.2.25//scratch/views/test/target/sw/cdisk
This command will reformat the flash and automatically reboot the system. 
Do you wish to continue? [confirm] 
Buffering image 
!!!!!!!!!!!!!!!!!!!!!!!!!!!!!!!!!!!!!!!!!!!!!!!!!!!!!!!!!!!!!!!!!!!!!!!!!!!!!!!!!!!!!!!!!
!!!!!!!!!!!!!!!!!!!!!!!!!!!!!!!!!!!!!!!!!!!!!!!!!!!!!!!!!!!!!!!!!!!!!!!!!!!!!!!!!!!!!!!!!
!!!!!!!!!!!!!!!!!!!!!!!!!!!!!!!!!!!!!!!!!!!!!!!!!!!!!!!!!!!!!!!!!!!!!!!!!!!!!!!!!!!!!!!!!
```
!!!!!!!!!!!!!!!!!!!!!!!!!!!!!!!!!!!!!!!!!!!!!!!!!!!!!!!!!!!!!!!!!!!!!!!!!!!!!!!!!!!!!!!!! !!!!!!!!!!!!!!!!!!!!!!!!!!!!!!!!!!!!!!!!!!!!!!!!!!!!!!!!!!!!!!!!!!!!!!!!!!!!!!!!!!!!!!!!! !!!!!!!!!!!!!!!!!!!!!!!!!!!!!!!!!!!!!!!!!!!!!!!!!!!!!!!!!!!!!!!!!!!!!!!!!!!!!!!!!!!!!!!!! !!!!!!!!!!!!!!!!!!!!!!!!!!!!!!!!!!!!!!!!!!!!!!!!!!!!!!!!!!!!!!!!!!!!!!!!!!!!!!!!!!!!!!!!! !!!!!!!!!!!!!!!!!!!!!!!!!!!!!!!!!!!!!!!!!!!!!!!!!!!!!!!!!!!!!!!!!!!!!!!!!!!!!!!!!!!!!!!!! !!!!!!!!!!!!!!!!!!!!!!!!!!!!!!!!!!!!!!!!!!!!!!!!!!!!!!!!!!!!!!!!!!!!!!!!!!!!!!!!!!!!!!!!! !!!!!!!!!!!!!!!!!!!!!!!!!!!!!!!!!!!!!!!!!!!!! Error: Need to use an image with version less than 7-0-0-0.

The following example shows what happens if you specify an image and do not verify the activation key:

```
hostname# downgrade tftp://17.13.2.25//tftpboot/mananthr/cdisk.4.4.1-rel
This command will reformat the flash and automatically reboot the system. 
Do you wish to continue? [confirm] 
Buffering image 
!!!!!!!!!!!!!!!!!!!!!!!!!!!!!!!!!!!!!!!!!!!!!!!!!!!!!!!!!!!!!!!!!!!!!!!!!!!!!!!!!!!!!!!!!
!!!!!!!!!!!!!!!!!!!!!!!!!!!!!!!!!!!!!!!!!!!!!!!!!!!!!!!!!!!!!!! 
Image checksum has not been verified 
!!!!!!!!!!!!!!!!!!!!!!!!!!!!!!!!!!!!!!!!!!!!!!!!!!!!!!!!!!!!!!!!!!!!!!!!!!!!!!!!!!!!!!!!!!
!!!!!!!!!!!!!!!!!!!!!!!!!!!!!!!!!!!!!!!!!!!!!!!!!!!!!!!!!!!!!!! 
Warning: Activation key not verified. 
Key 32c261f3 633fe24 c94ef2ea e299a3f might be incompatible with the image version
4-4-1-0.
Do you wish to continue? [confirm] 
Downgrade process terminated. 
Please enter an activation-key in the command line.
```
The following example shows what happens if the four-part activation key does not have all the features that the current five-part activation key has:

```
hostname# downgrade tftp://17.13.2.25//tftpboot/mananthr/cdisk.6.3.3 
This command will reformat the flash and automatically reboot the system. 
Do you wish to continue? [confirm] 
Buffering image 
!!!!!!!!!!!!!!!!!!!!!!!!!!!!!!!!!!!!!!!!!!!!!!!!!!!!!!!!!!!!!!!!!!!!!!!!!!!!!!!!!!!!!!!!!
!!!!!!!!!!!!!!!!!!!!!!!!!!!!!!!!!!!!!!!!!!!!!!!!!!!!!!!!!!!!!!!!!!!!!!!!!!!!!!!!!!!!!!!!!
!!!! 
The following features available in current activation key in flash 
are NOT available in 4 tuple activation key in flash: 
VPN-3DES-AES 
GTP/GPRS 
5 Security Contexts 
Failover is different: 
current activation key in flash: UR(estricted) 
4 tuple activation key in flash: R(estricted) 
Some features might not work in the downgraded image if this key is used. 
Do you wish to continue? [confirm] 
Downgrade process terminated. 
Please enter an activation-key in the command line.
```
#### **Related Commands Command Description**

**copy running-config startup-config** Saves the current running configuration to Flash memory.

T.

#### **drop**

When using the Modular Policy Framework, drop packets that match a **match** command or class map by using the **drop** command in match or class configuration mode. This drop action is available in an inspection policy map (the **policy-map type inspect** command) for application traffic; however, not all applications allow this action. To disable this action, use the **no** form of this command.

**drop** [**send-protocol-error**] [**log**]

**no drop** [**send-protocol-error**] [**log**]

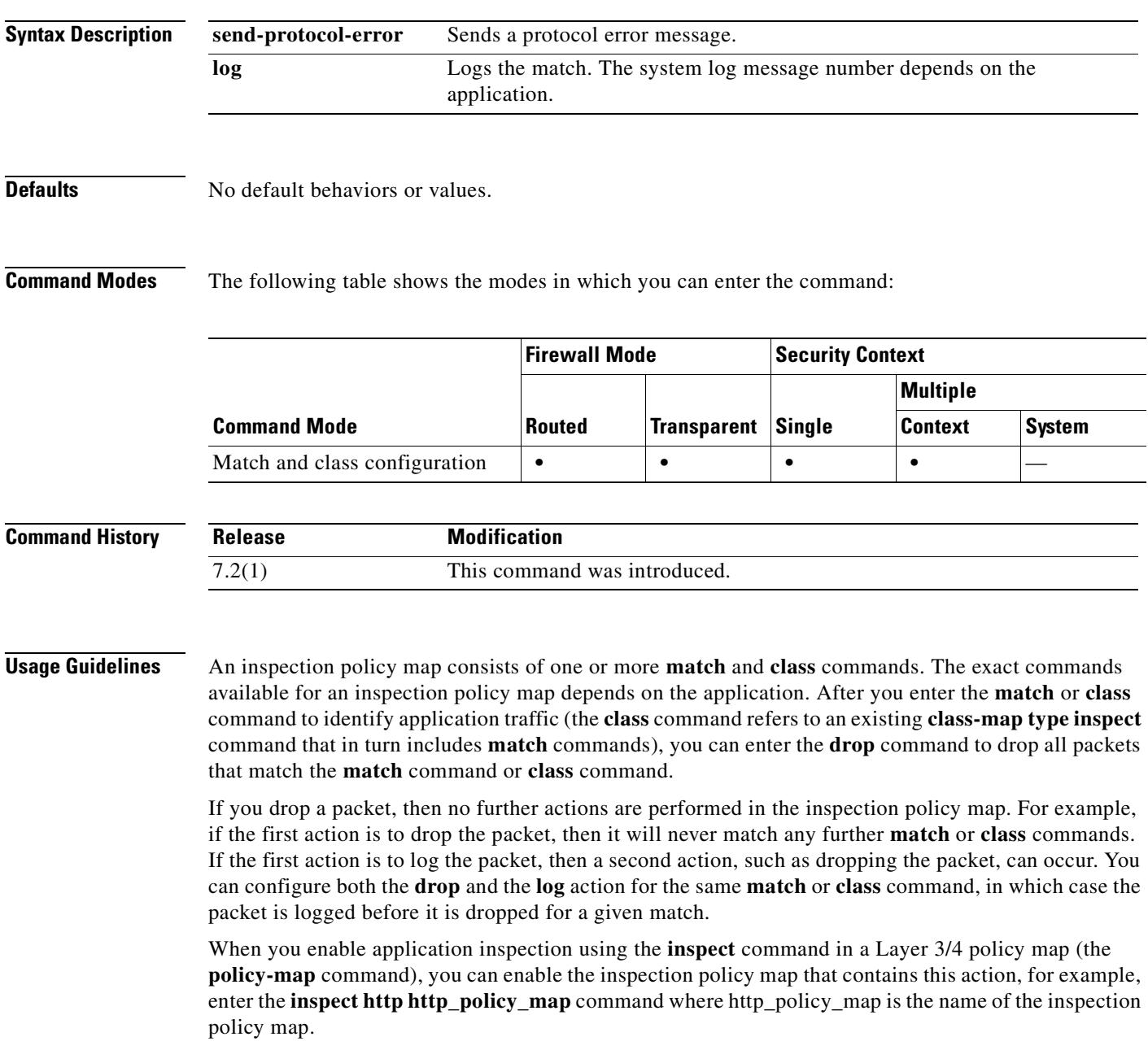

**Examples** The following example drops packets and sends a log when they match the http-traffic class map. If the same packet also matches the second **match** command, it will not be processed because it was already dropped.

```
hostname(config-cmap)# policy-map type inspect http http-map1
hostname(config-pmap)# class http-traffic
hostname(config-pmap-c)# drop log
hostname(config-pmap-c)# match req-resp content-type mismatch
hostname(config-pmap-c)# reset log
```
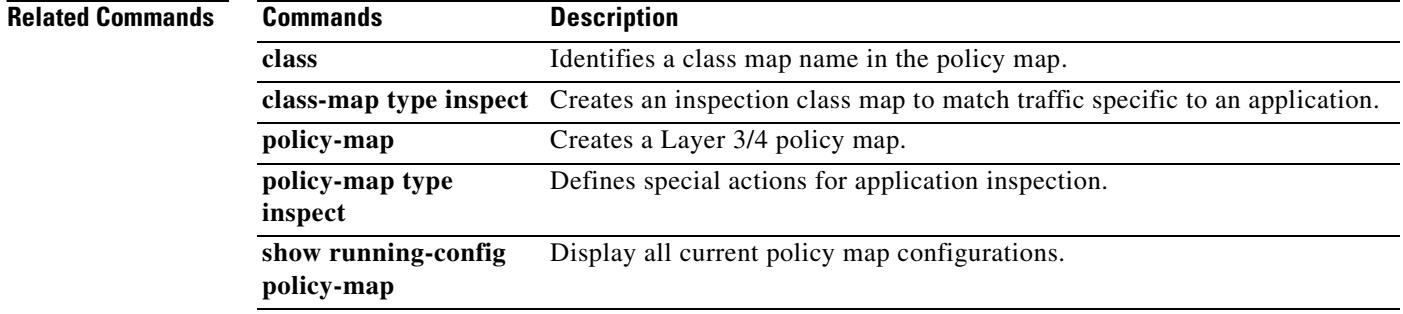

**The Co** 

#### **drop-connection**

When using the Modular Policy Framework, drop packets and close the connection for traffic that matches a **match** command or class map by using the **drop-connection** command in match or class configuration mode. The connection will be removed from the connection database on the security appliance. Any subsequent packets entering the security appliance for the dropped connection will be discarded. This drop-connection action is available in an inspection policy map (the **policy-map type inspect** command) for application traffic; however, not all applications allow this action. To disable this action, use the **no** form of this command.

#### **drop-connection** [**send-protocol-error**] [**log**]

#### **no drop-connection** [**send-protocol-error**] [**log**]

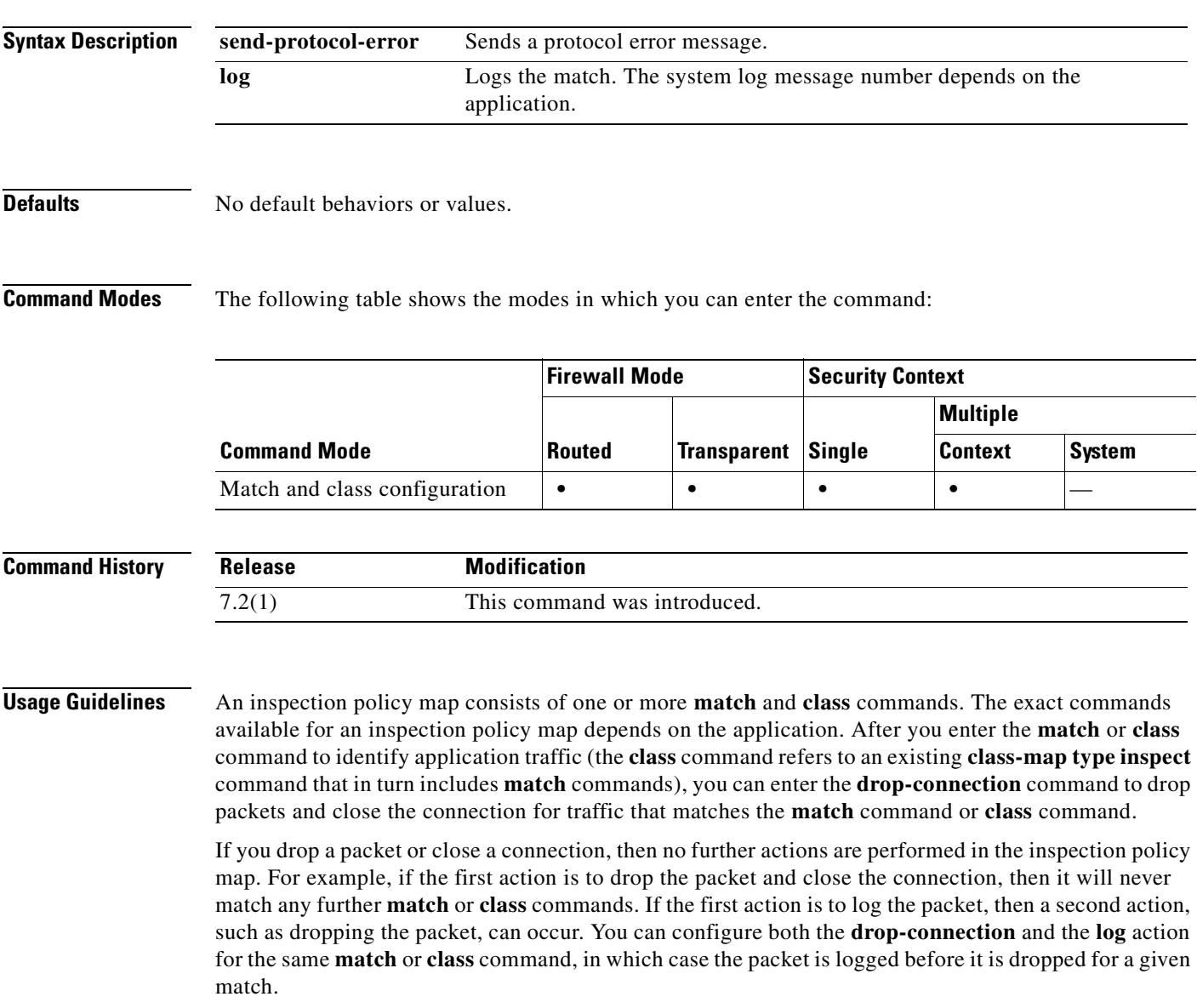

When you enable application inspection using the **inspect** command in a Layer 3/4 policy map (the **policy-map** command), you can enable the inspection policy map that contains this action, for example, enter the **inspect http http\_policy\_map** command where http\_policy\_map is the name of the inspection policy map.

**Examples** The following example drops packets, closes the connection, and sends a log when they match the http-traffic class map. If the same packet also matches the second **match** command, it will not be processed because it was already dropped.

> hostname(config-cmap)# **policy-map type inspect http http-map1** hostname(config-pmap)# **class http-traffic** hostname(config-pmap-c)# **drop-connection log** hostname(config-pmap-c)# **match req-resp content-type mismatch** hostname(config-pmap-c)# **reset log**

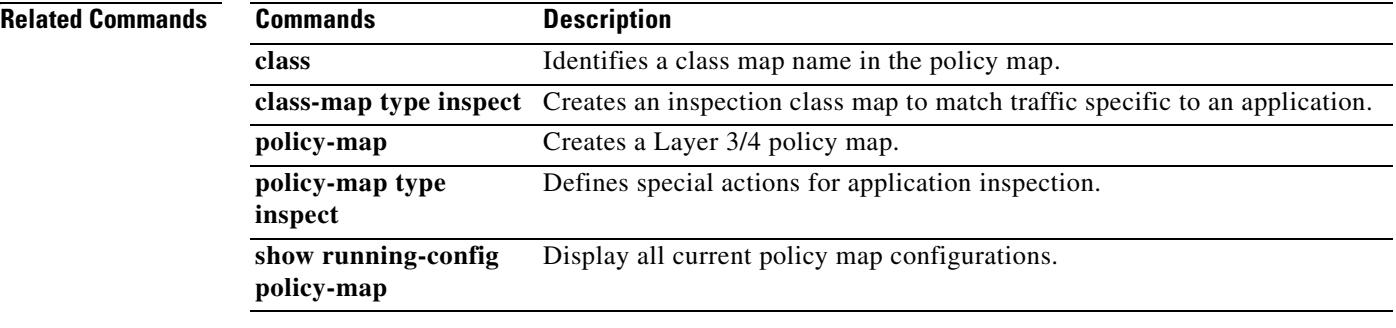

## **duplex**

To set the duplex of a copper (RJ-45) Ethernet interface, use the **duplex** command in interface configuration mode. To restore the duplex setting to the default, use the **no** form of this command.

**duplex** {**auto** | **full** | **half**}

**no duplex**

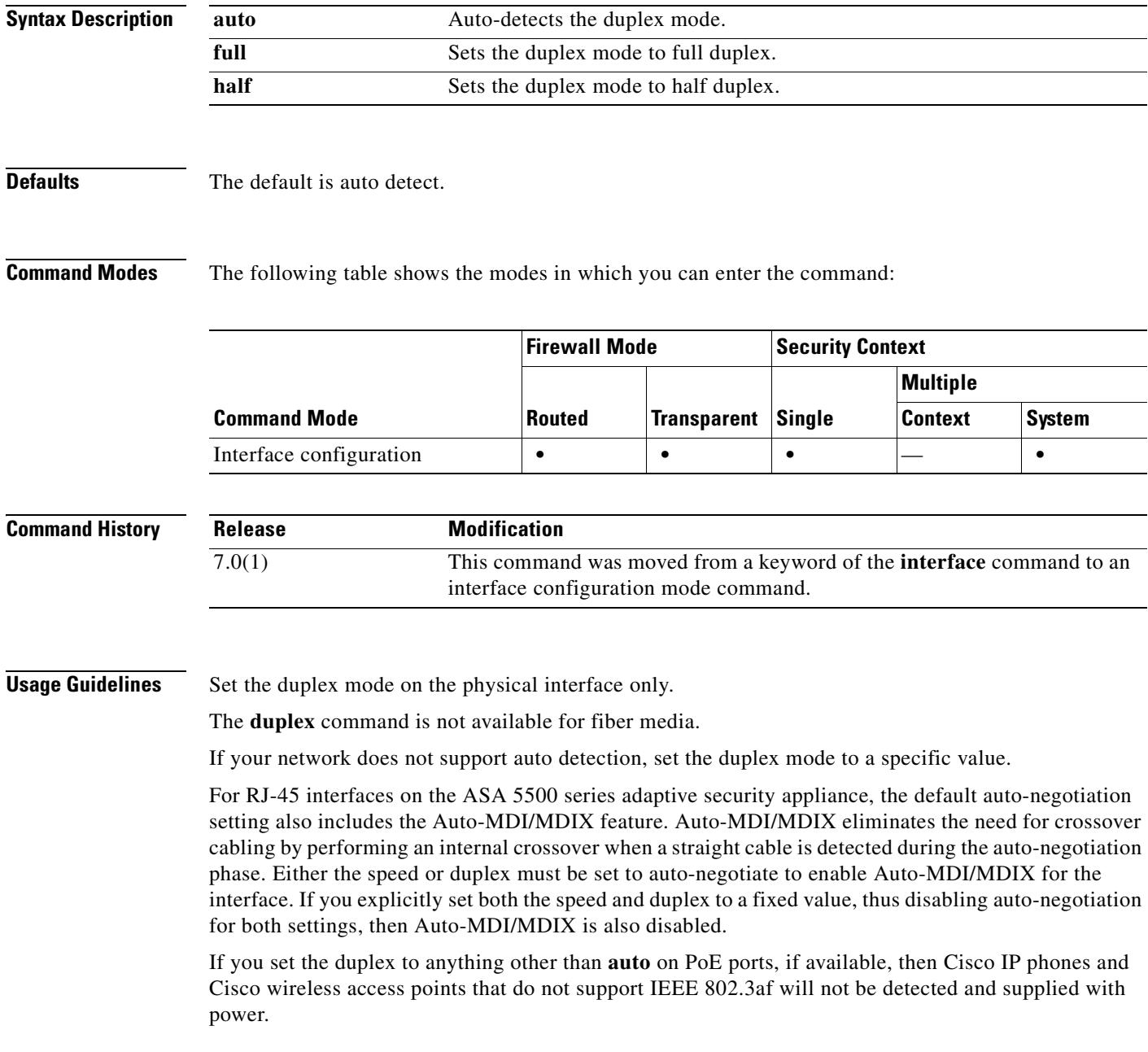

**The Second Second** 

**Examples** The following example sets the duplex mode to full duplex:

```
hostname(config)# interface gigabitethernet0/1
hostname(config-if)# speed 1000
hostname(config-if)# duplex full
hostname(config-if)# nameif inside
hostname(config-if)# security-level 100
hostname(config-if)# ip address 10.1.1.1 255.255.255.0
hostname(config-if)# no shutdown
```
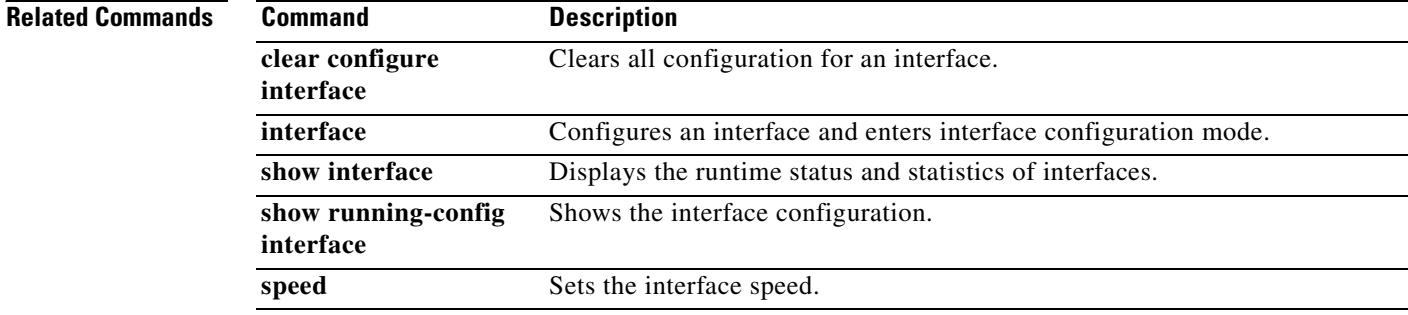

 $\mathbf{I}$ 

 $\blacksquare$ 

П

H

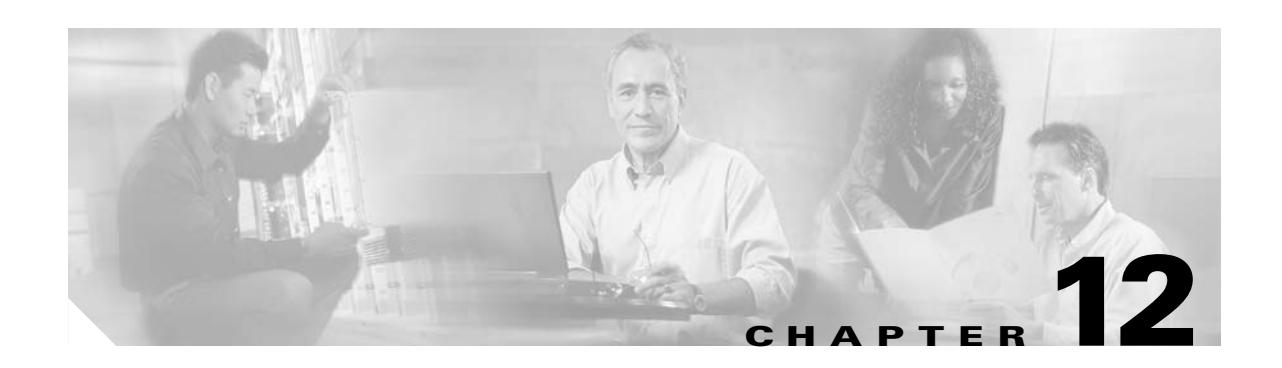

# **email through functions Commands**

## **email**

To include the indicated email address in the Subject Alternative Name extension of the certificate during enrollment, use the **email** command in crypto ca trustpoint configuration mode. To restore the default setting, use the **no** form of the command.

**email** *address*

**no email** 

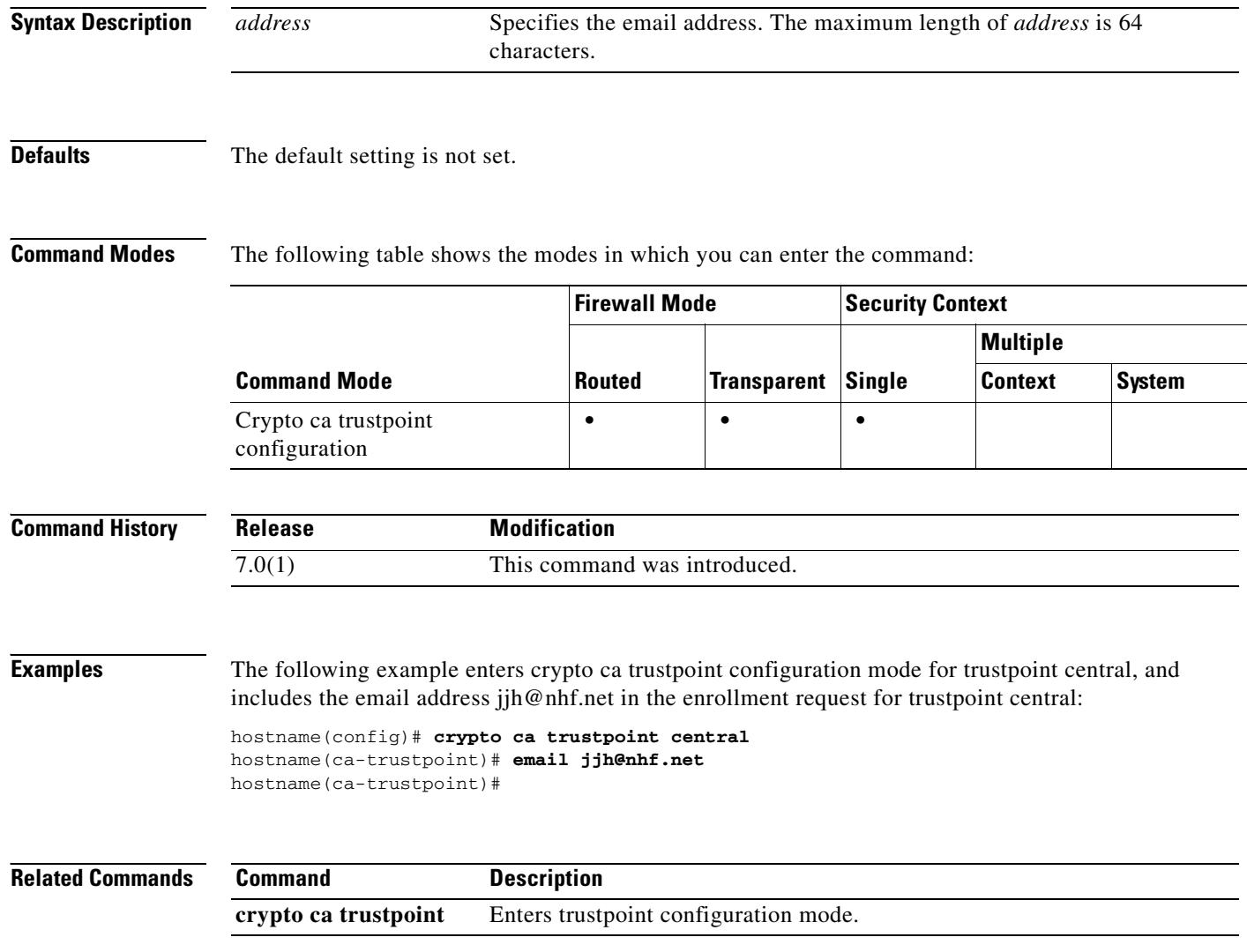

## **enable**

 $\mathbf{I}$ 

To enter privileged EXEC mode, use the **enable** command in user EXEC mode.

**enable** [*level*]

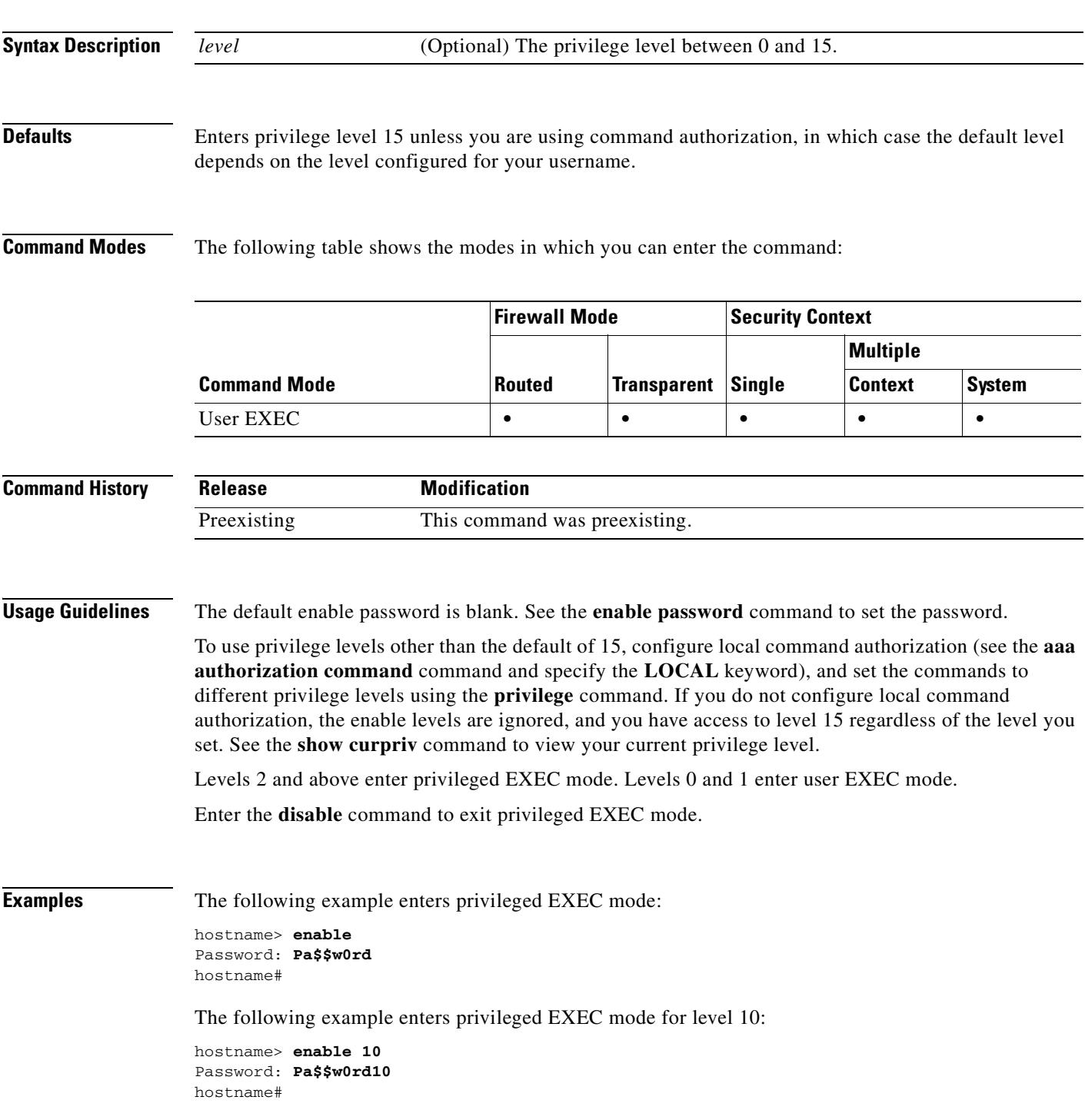

 $\blacksquare$ 

H

#### **Related Comn**

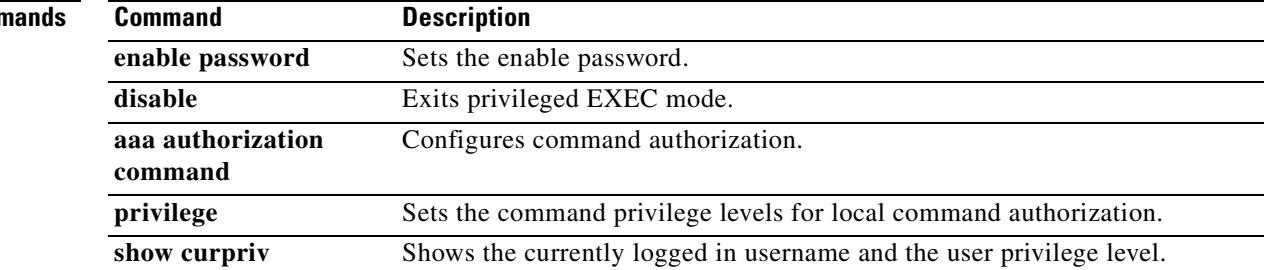

 $\blacksquare$ 

#### **enable gprs**

To enable GPRS with RADIUS accounting, use the **enable gprs** command in radius-accounting parameter configuration mode, which is accessed by using the **inspect radius-accounting** command. The security appliance will check for the 3GPP VSA 26-10415 in the Accounting-Request Stop messages in order to properly handle secondary PDP contexts.

This option is disabled by default. A GTP license is required to enable this feature.

**enable gprs**

**no enable gprs**

**Syntax Description** This command has no arguments or keywords.

**Defaults** No default behavior or values.

**Command Modes** The following table shows the modes in which you can enter the command:

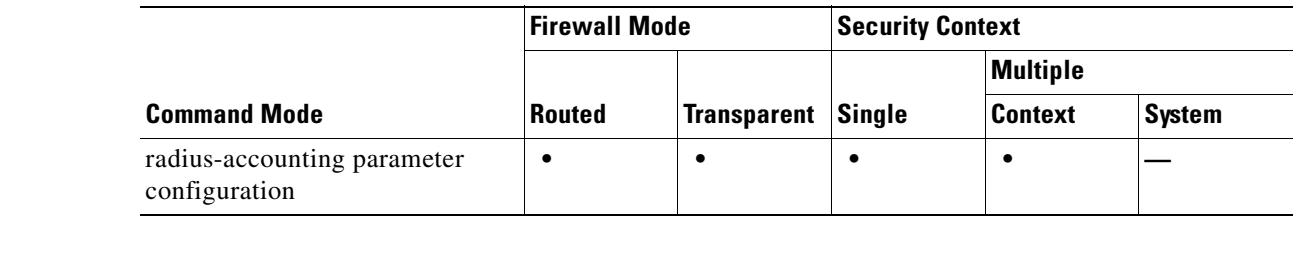

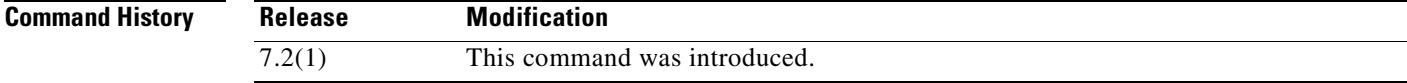

**Examples** The following example shows how to enable GPRS with RADIUS accounting: hostname(config)# **policy-map type inspect radius-accounting ra**

hostname(config-pmap)# **parameters** hostname(config-pmap-p)# **enable gprs**

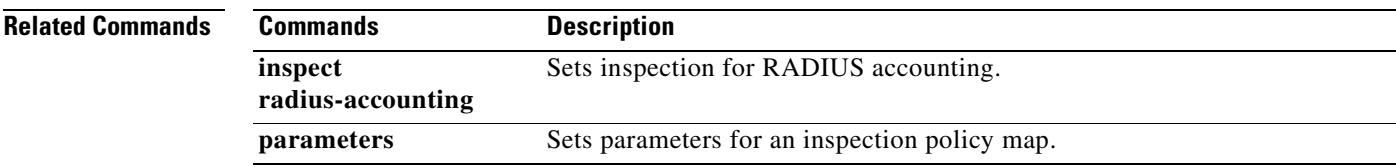

#### **enable password**

To set the enable password for privileged EXEC mode, use the **enable password** command in global configuration mode. To remove the password for a level other than 15, use the **no** form of this command. You cannot remove the level 15 password.

**enable password** *password* **[level** *level*] [**encrypted**]

**no enable password level** *level*

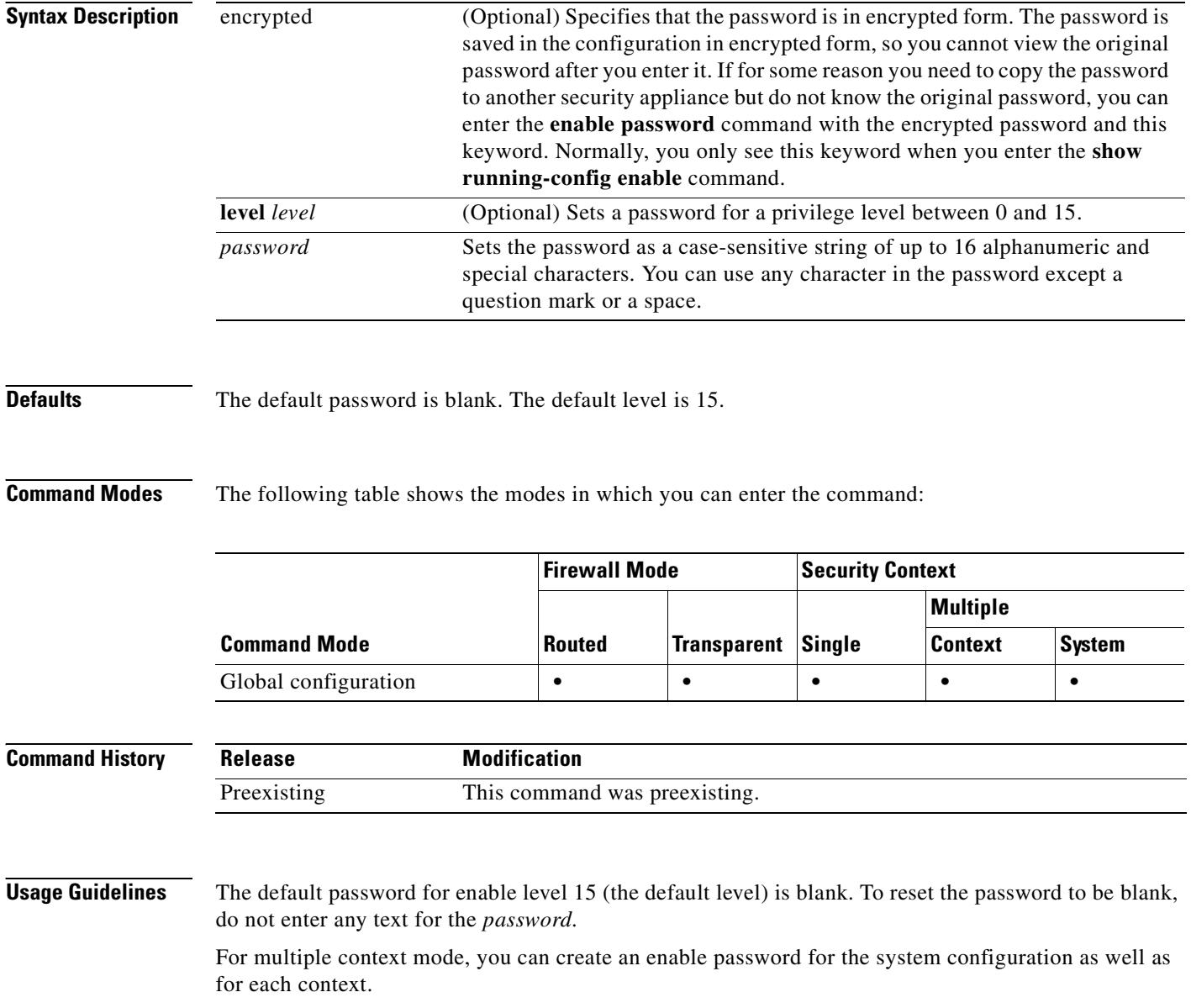

To use privilege levels other than the default of 15, configure local command authorization (see the **aaa authorization command** command and specify the **LOCAL** keyword), and set the commands to different privilege levels using the **privilege** command. If you do not configure local command authorization, the enable levels are ignored, and you have access to level 15 regardless of the level you set. See the **show curpriv** command to view your current privilege level.

Levels 2 and above enter privileged EXEC mode. Levels 0 and 1 enter user EXEC mode.

**Examples** The following example sets the enable password to Pa\$\$w0rd:

hostname(config)# **enable password Pa\$\$w0rd**

The following example sets the enable password to Pa\$\$w0rd10 for level 10:

hostname(config)# **enable password Pa\$\$w0rd10 level 10**

The following example sets the enable password to an encrypted password that you copied from another security appliance:

hostname(config)# **enable password jMorNbK0514fadBh encrypted**

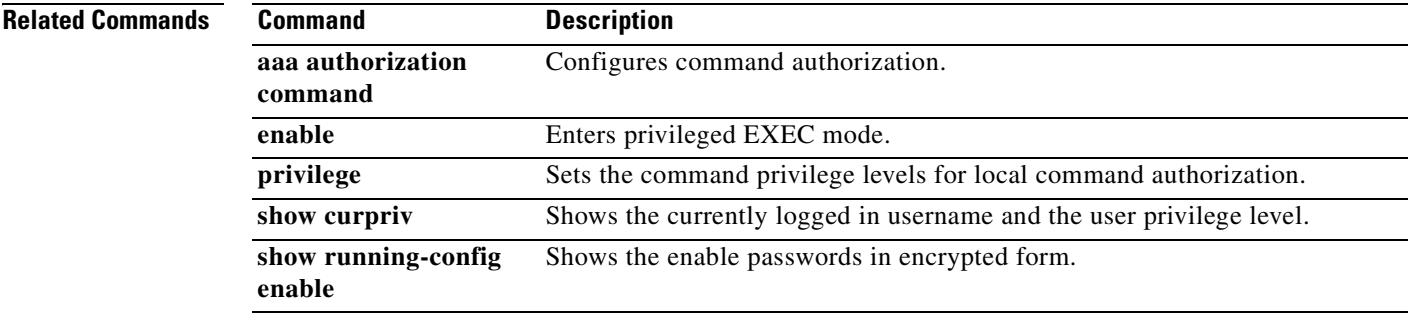

Г

### **encryption**

To specify the encryption algorithm to use within an IKE policy, use the **encryption** command in crypto isakmp policy configuration mode. To reset the encryption algorithm to the default value, which is **des,**  use the **no** form of this command.

**encryption** {**aes | aes-192| aes-256 | des | 3des**}

**no encryption** {**aes | aes-192| aes-256 | des | 3des**}

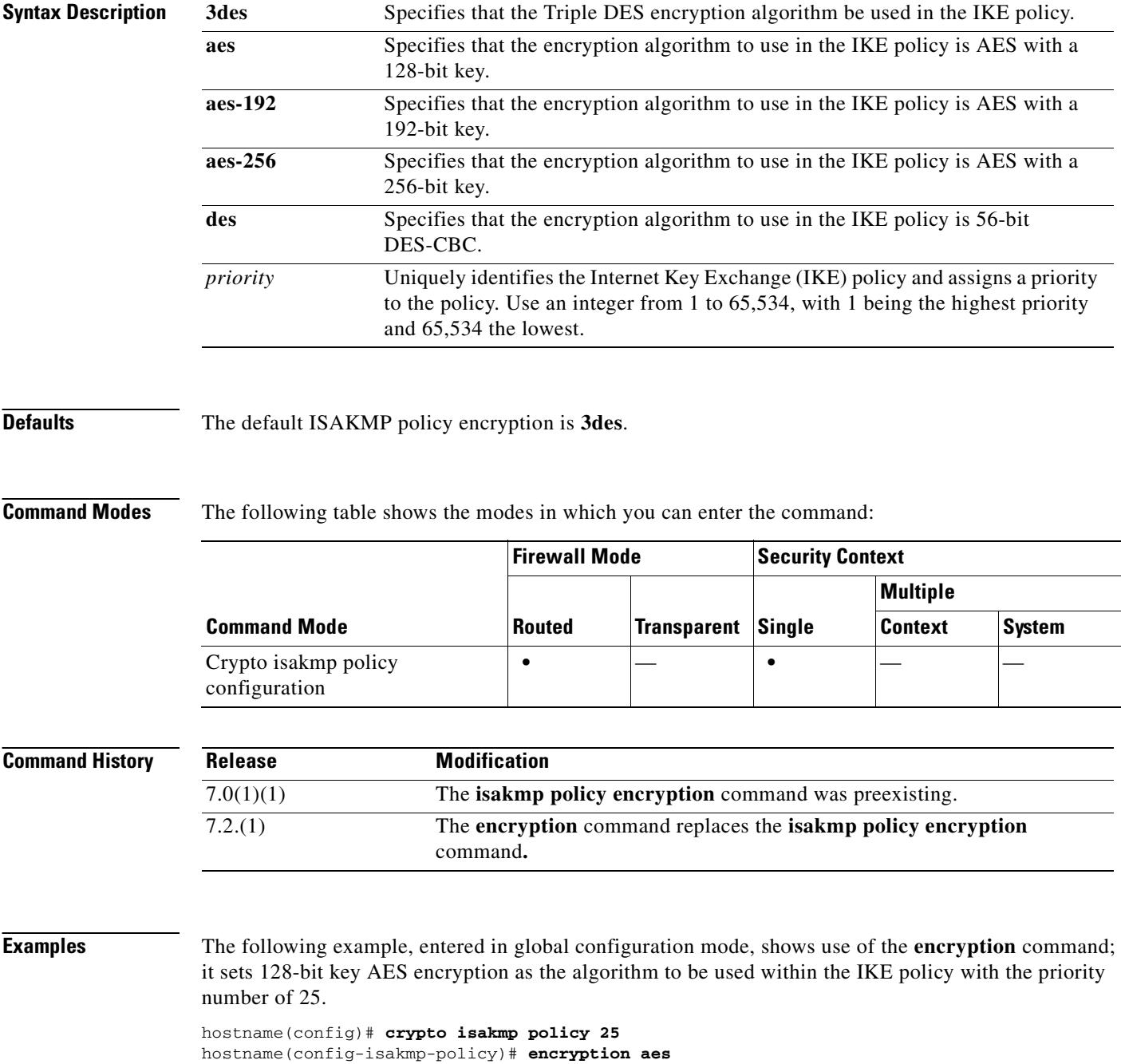

The following example, entered in global configuration mode, sets the 3DES algorithm to be used within the IKE policy with the priority number of 40.

hostname(config)# **crypto isakmp policy 40**  hostname(config-isakmp-policy)# **encryption 3des**

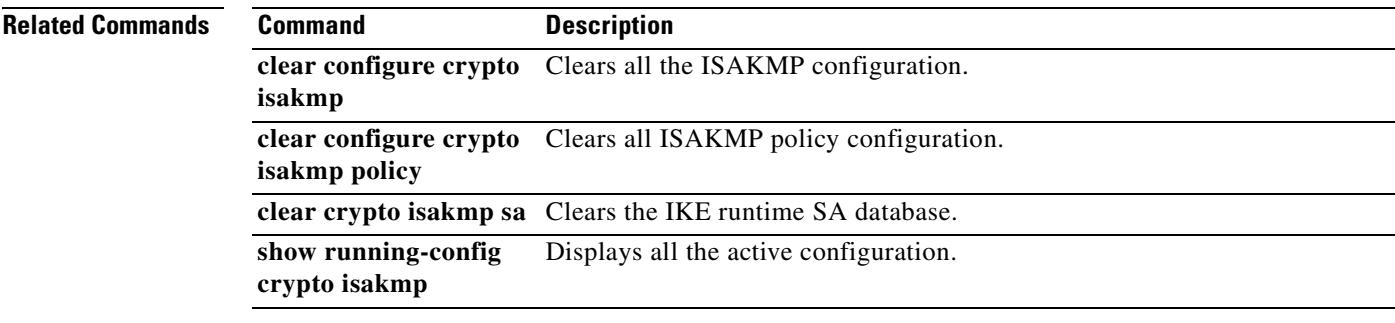

## **endpoint**

To add an endpoint to an HSI group for H.323 protocol inspection, use the **endpoint** command in hsi group configuration mode. To disable this feature, use the **no** form of this command.

**endpoint** *ip\_address if\_name*

**no endpoint** *ip\_address if\_name*

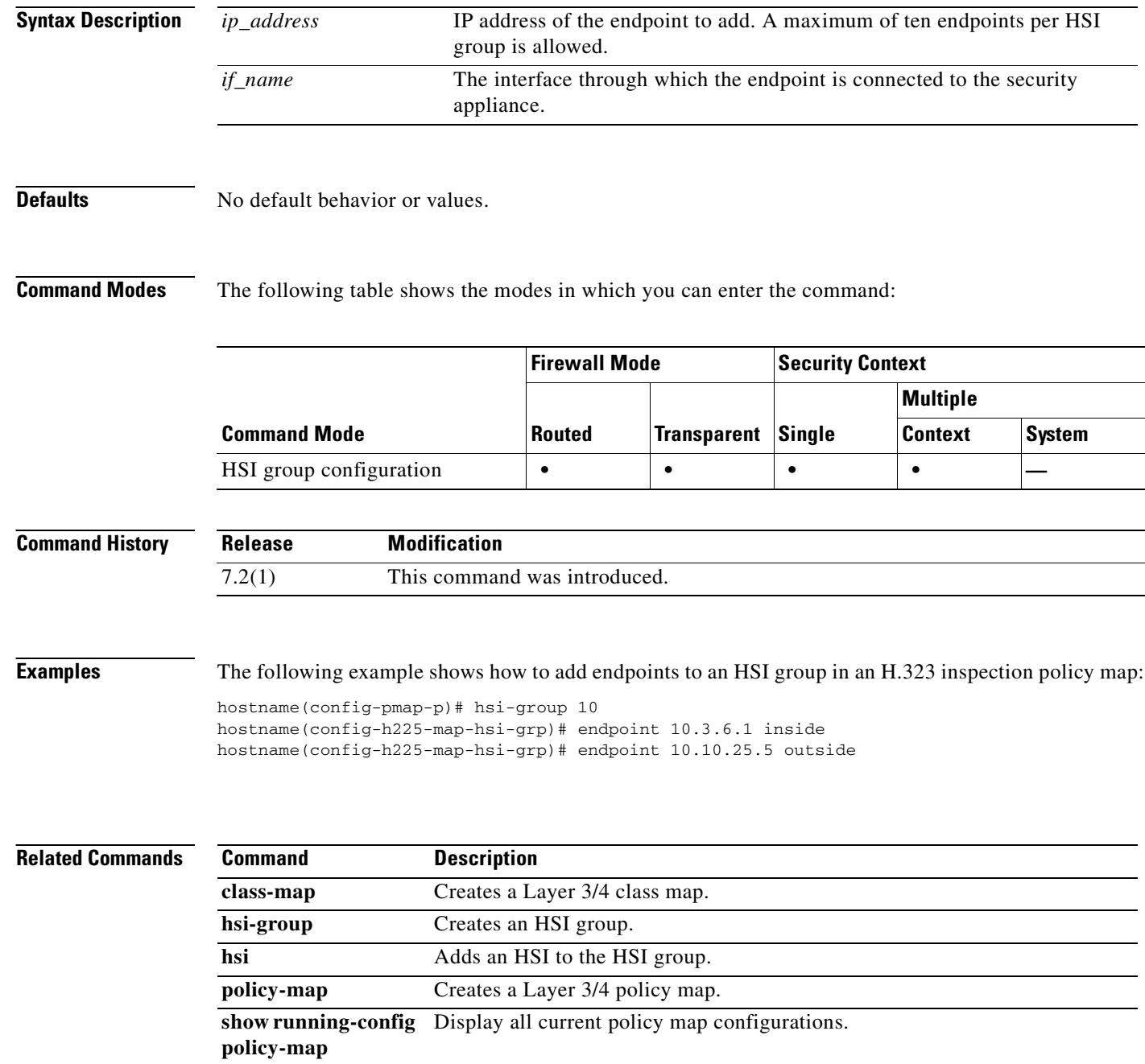

### **endpoint-mapper**

To configure endpoint mapper options for DCERPC inspection, use the **endpoint-mapper** command in parameters configuration mode. To disable this feature, use the **no** form of this command.

**endpoint-mapper** [**epm-service only**] [**lookup-operation** [**timeout** *value*]]

**no endpoint-mapper** [**epm-service only**] [**lookup-operation** [**timeout** *value*]]

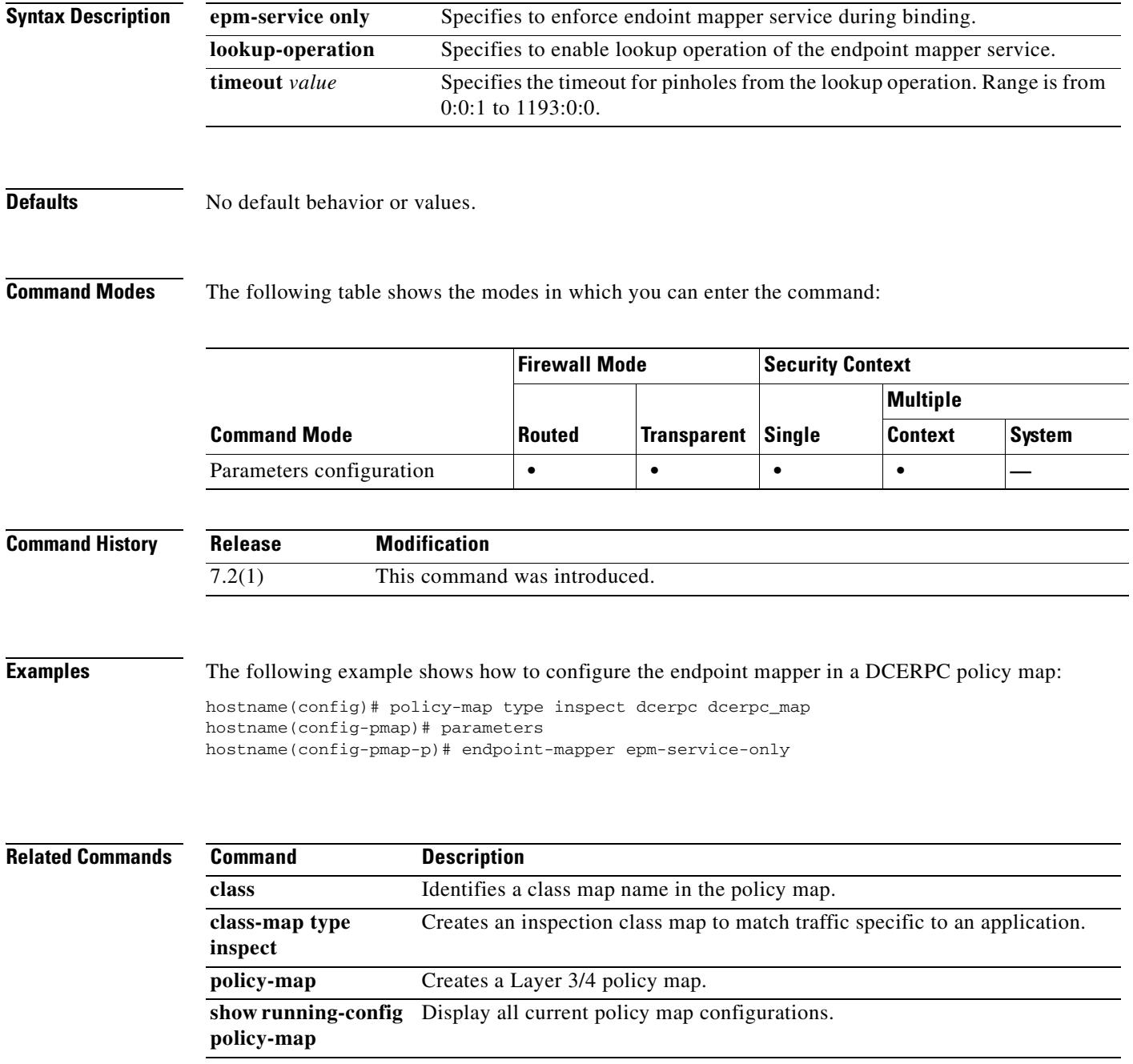

#### **enforcenextupdate**

To specify how to handle the NextUpdate CRL field, use the **enforcenextupdate** command in ca-crl configuration mode. If set, this command requires CRLs to have a NextUpdate field that has not yet lapsed. If not used, the security appliance allows a missing or lapsed NextUpdate field in a CRL.

To permit a lapsed or missing NextUpdate field, use the **no** form of this command.

**enforcenextupdate**

**no enforcenextupdate**

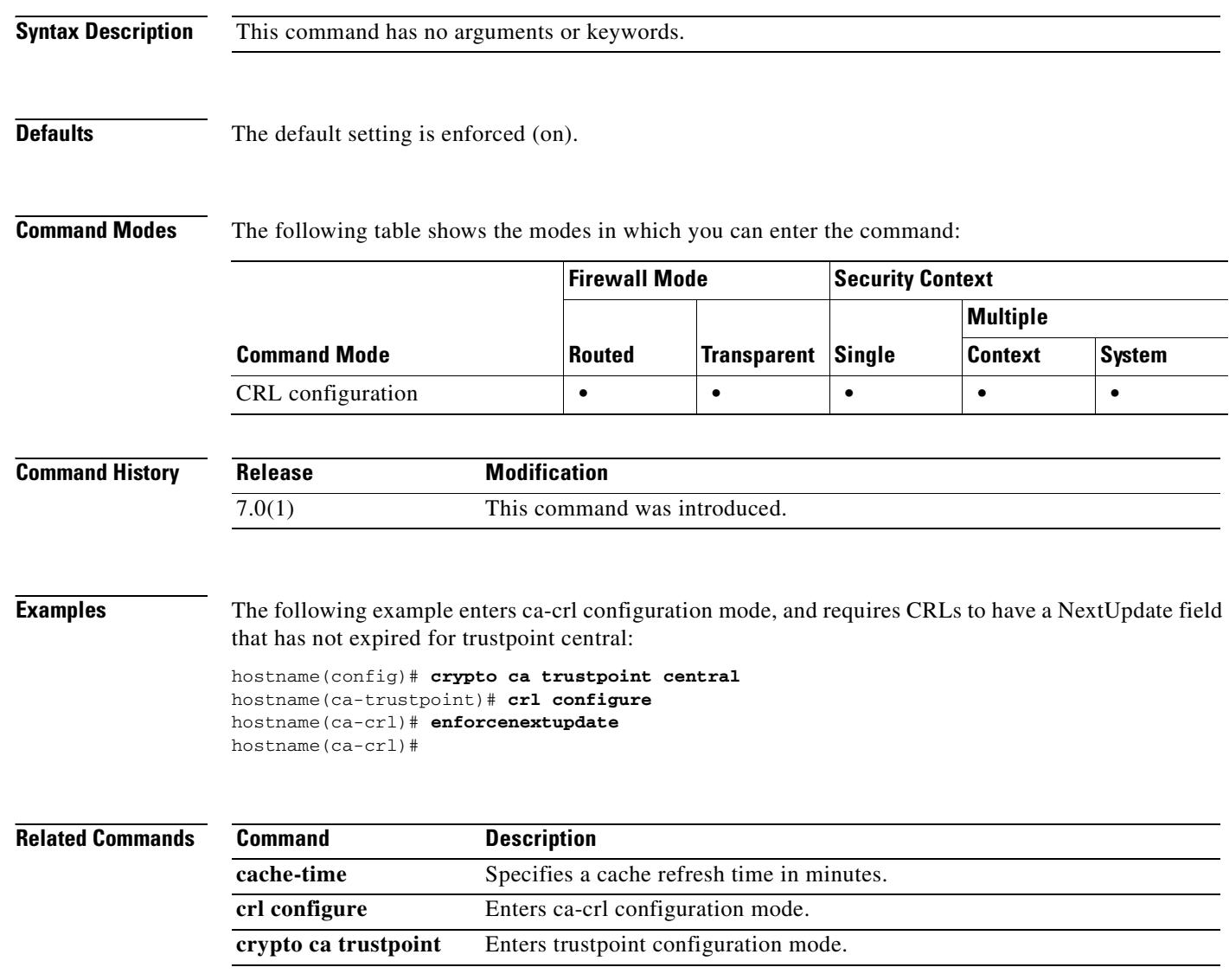

#### **enrollment retry count**

To specify a retry count, use the **enrollment retry count** command in Crypto ca trustpoint configuration mode. After requesting a certificate, the security appliance waits to receive a certificate from the CA. If the security appliance does not receive a certificate within the configured retry period, it sends another certificate request. The security appliance repeats the request until either it receives a response or reaches the end of the configured retry period.

To restore the default setting of the retry count, use the **no** form of the command.

**enrollment retry count** *number* 

**no enrollment retry count**

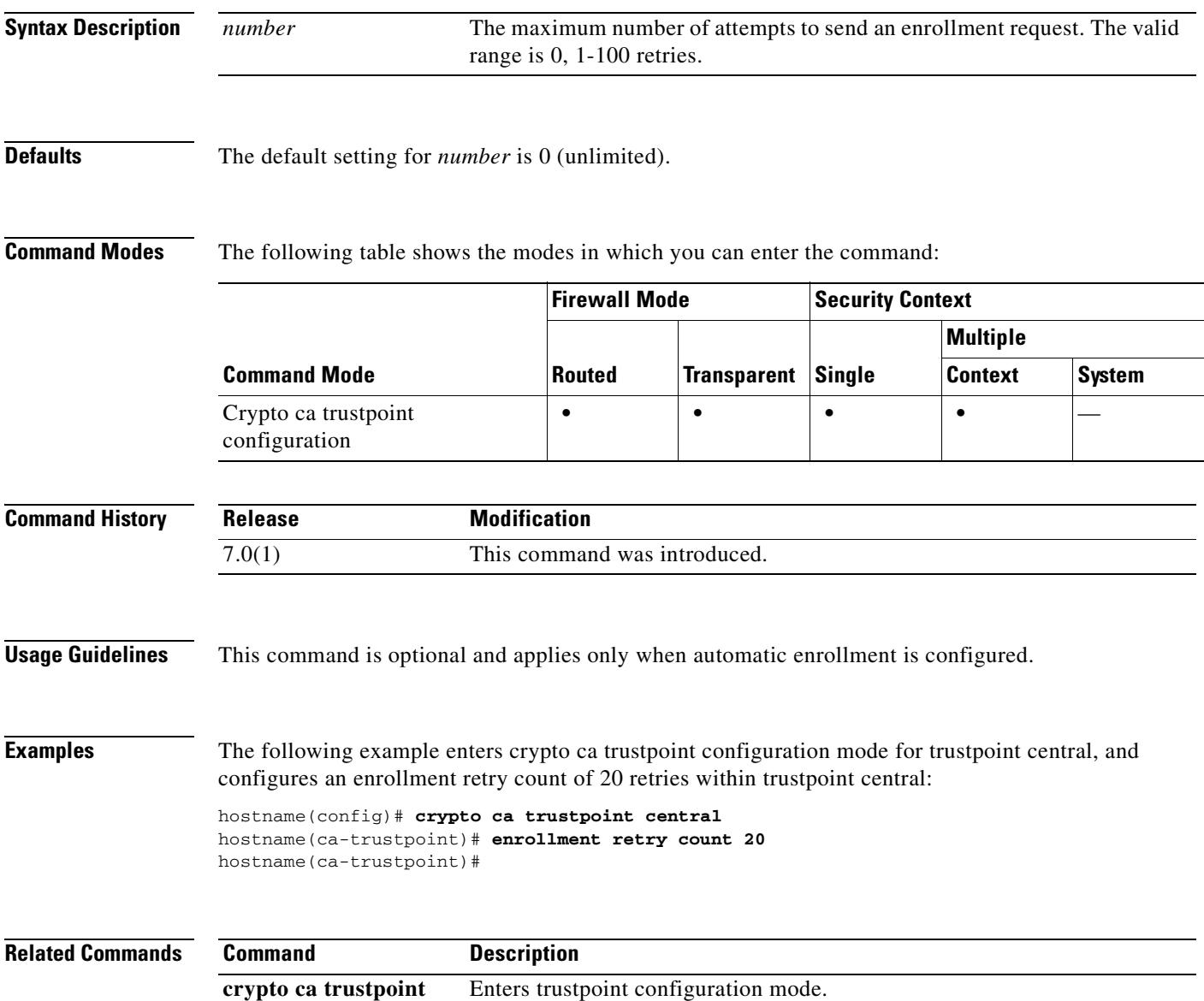

H

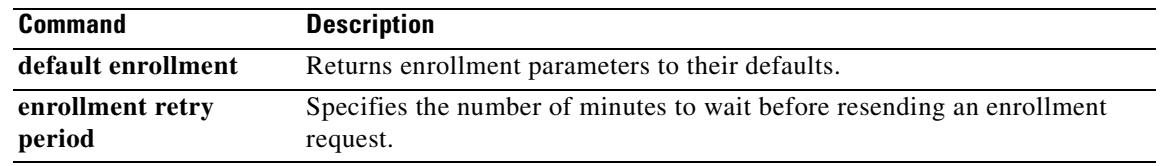

## **enrollment retry period**

To specify a retry period, use the **enrollment retry period** command in crypto ca trustpoint configuration mode. After requesting a certificate, the security appliance waits to receive a certificate from the CA. If the security appliance does not receive a certificate within the specified retry period, it sends another certificate request.

To restore the default setting of the retry period, use the **no** form of the command.

**enrollment retry period** *minutes* 

**no enrollment retry period**

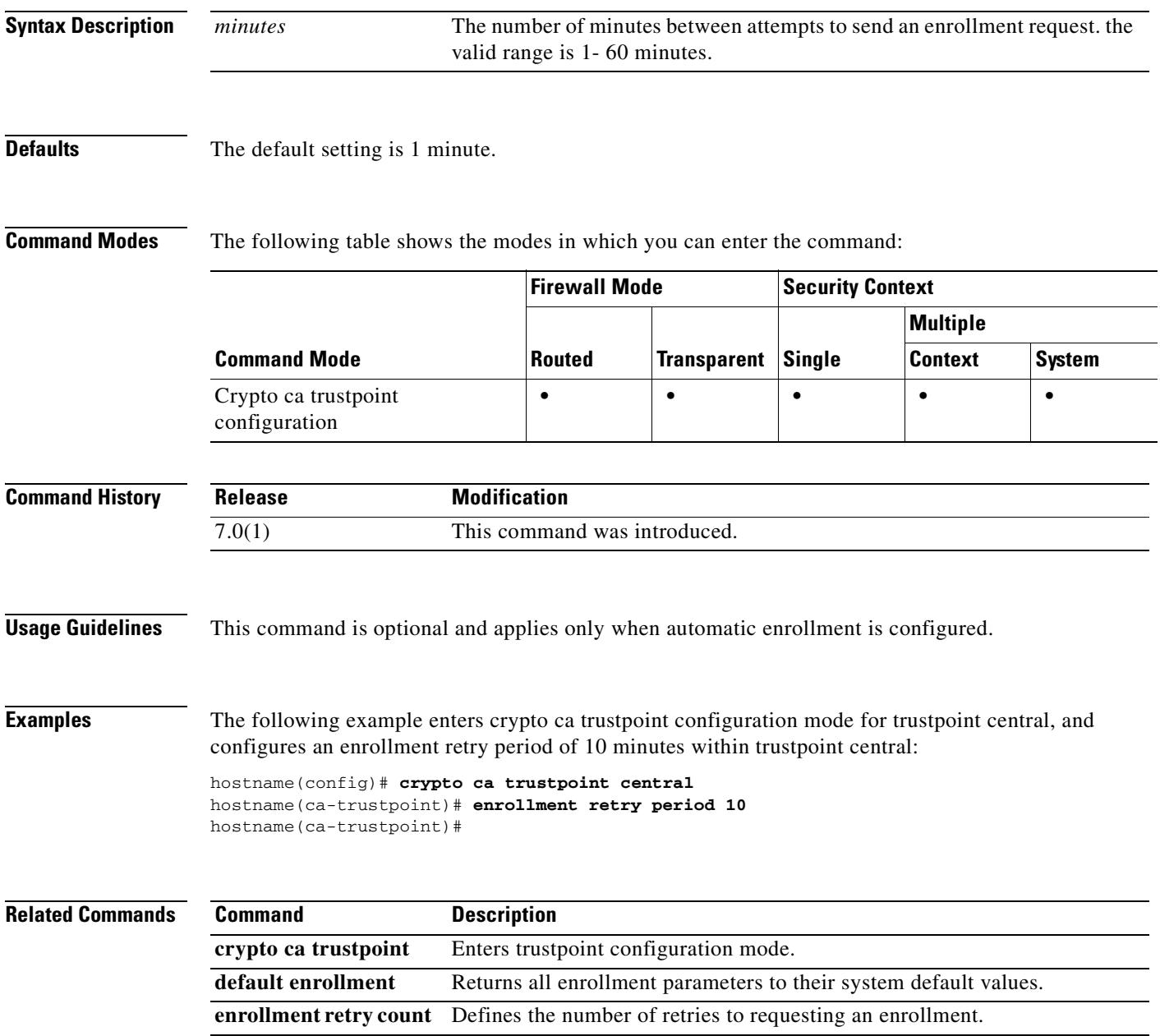

## **enrollment terminal**

To specify cut and paste enrollment with this trustpoint (also known as manual enrollment), use the **enrollment terminal** command in crypto ca trustpoint configuration mode. To restore the default setting of the command, use the **no** form of the command.

#### **enrollment terminal**

#### **no enrollment terminal**

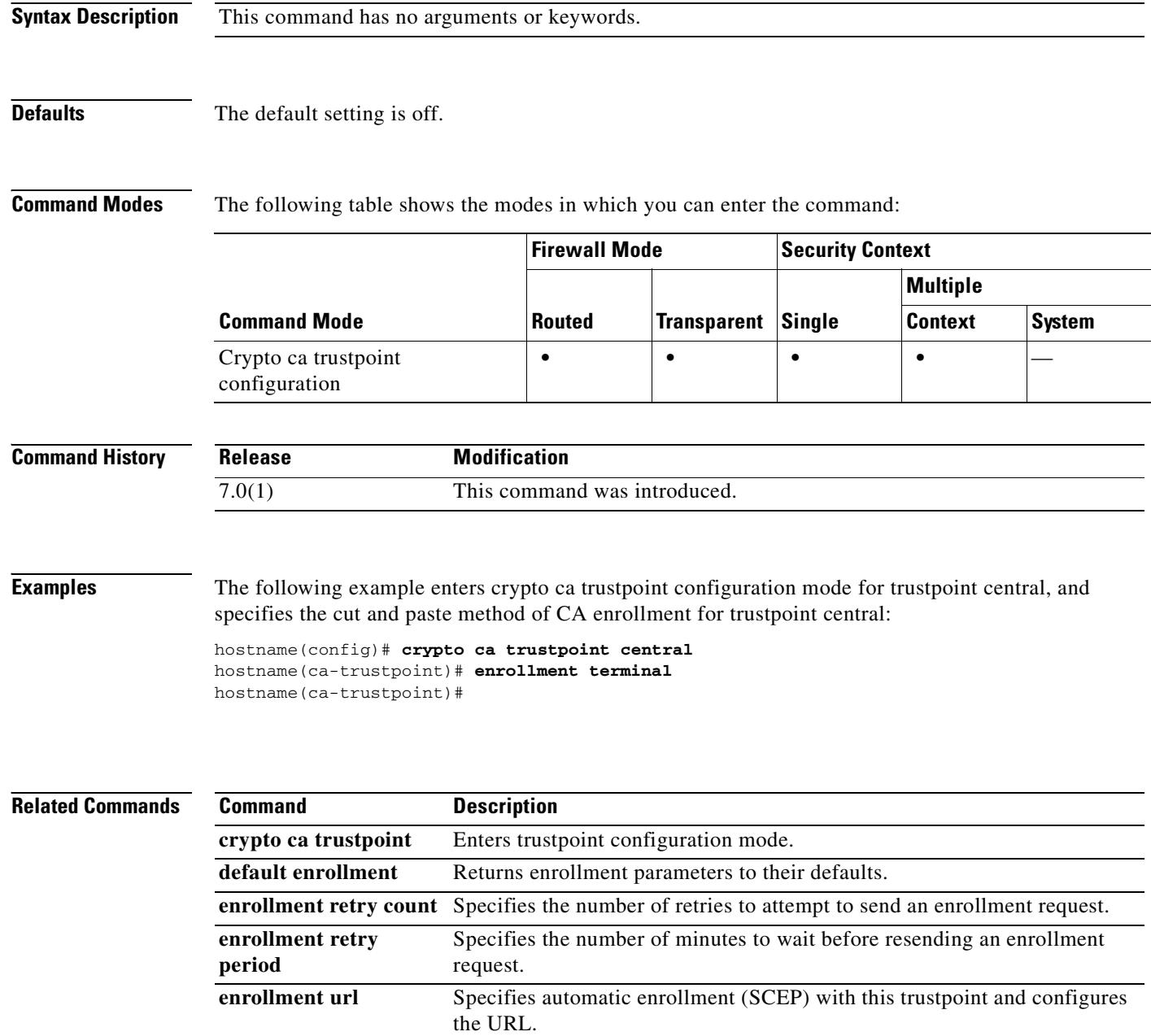

## **enrollment url**

To specify automatic enrollment (SCEP) to enroll with this trustpoint and to configure the enrollment URL, use the **enrollment url** command in crypto ca trustpoint configuration mode. To restore the default setting of the command, use the **no** form of the command.

#### **enrollment url** *url*

**no enrollment url**

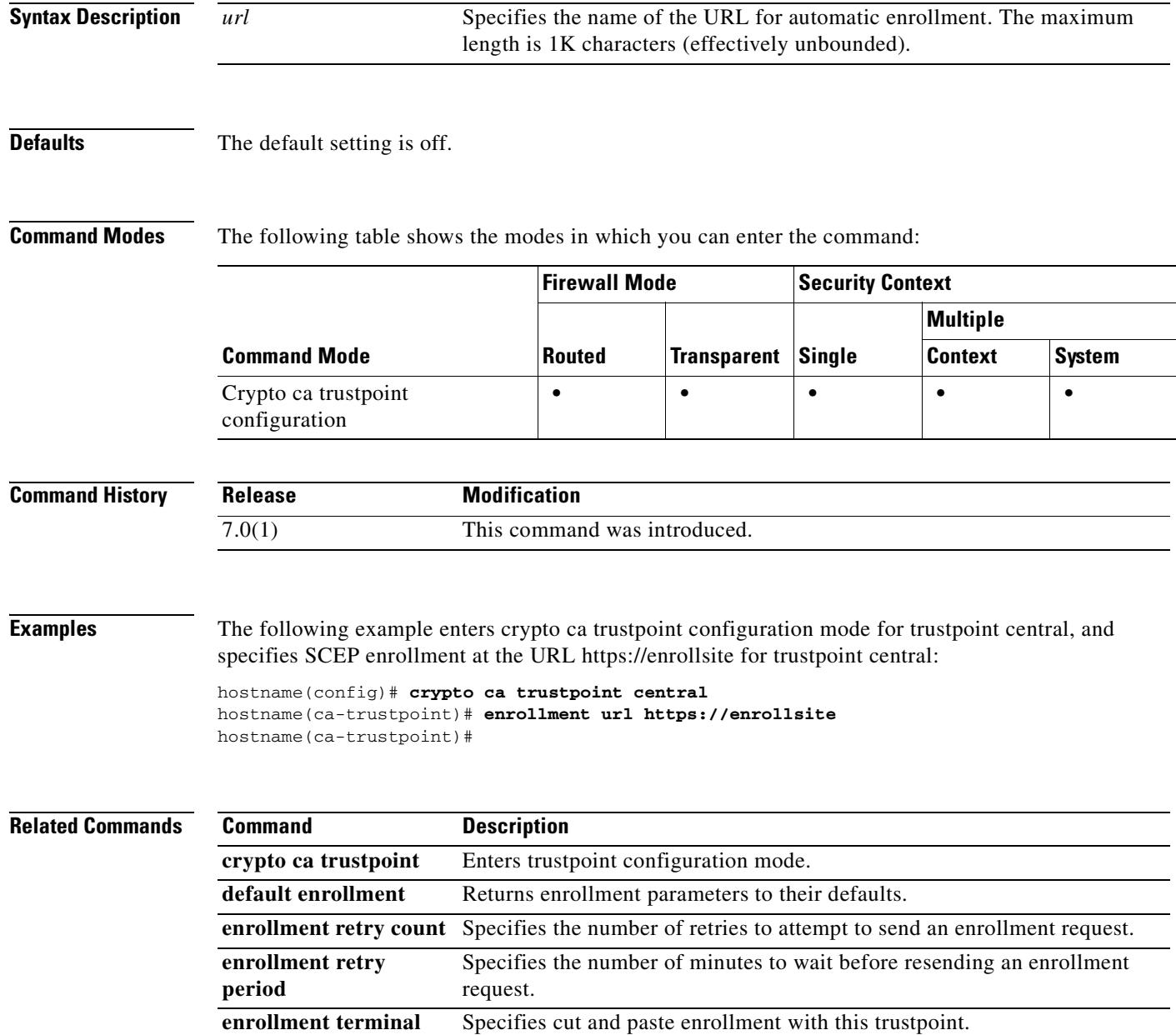

#### **eou allow**

To enable clientless authentication, use the **eou allow** command in global configuration mode. To disable clientless authentication, use the **no** form of this command.

**eou allow clientless**

**no eou allow clientless**

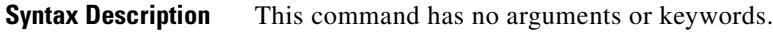

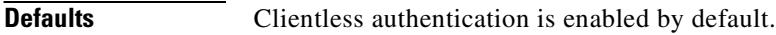

**Command Modes** The following table shows the modes in which you can enter the command:

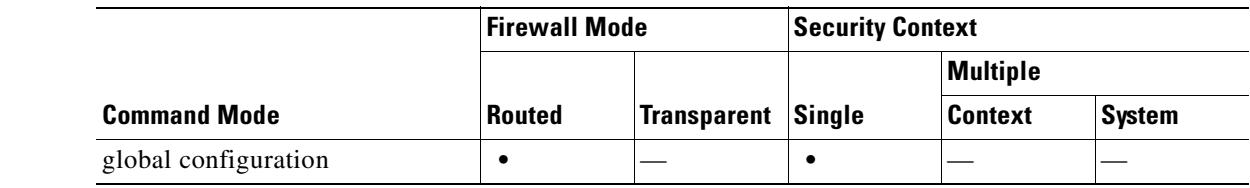

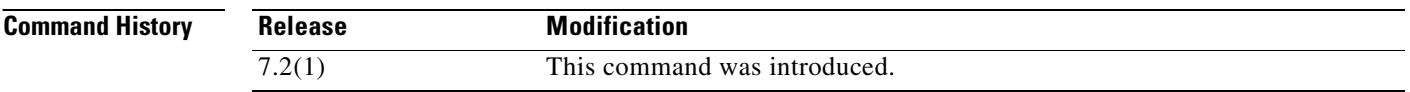

#### **Usage Guidelines** This command applies only to hosts that do not respond to EAPoUDP requests. It is effective only if all of the following are true:

- **•** An Access Control Server is configured on the network to support clientless authentication.
- **•** Network Admission Control is configured on the security appliance.

**Examples** The following example enables clientless authentication:

```
hostname(config)# eou allow clientless
hostname(config)#
```
The following example disables clientless authentication:

hostname(config)# **no eou allow clientless** hostname(config)#

#### **Related Commands**

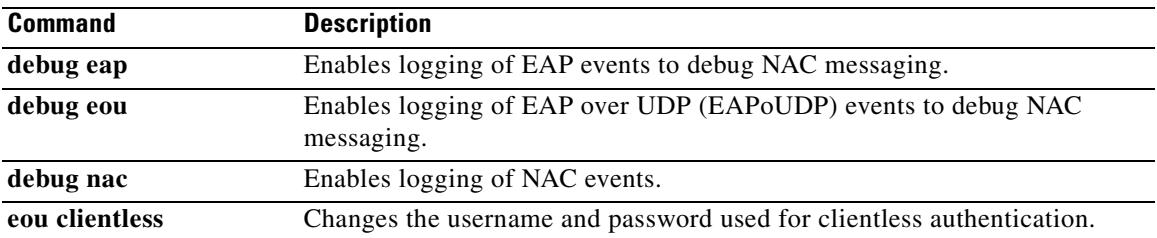

 $\blacksquare$ 

## **eou clientless**

To change the username and password to be sent to the Access Control Server for clientless authentication, use the **eou clientless** command in global configuration mode. To use the default value, use the **no** form of this command.

**eou clientless username** *username*

**eou clientless password** *password*

To use the default value, use the **no** form of this command.

**no eou clientless username**

**no eou clientless password**

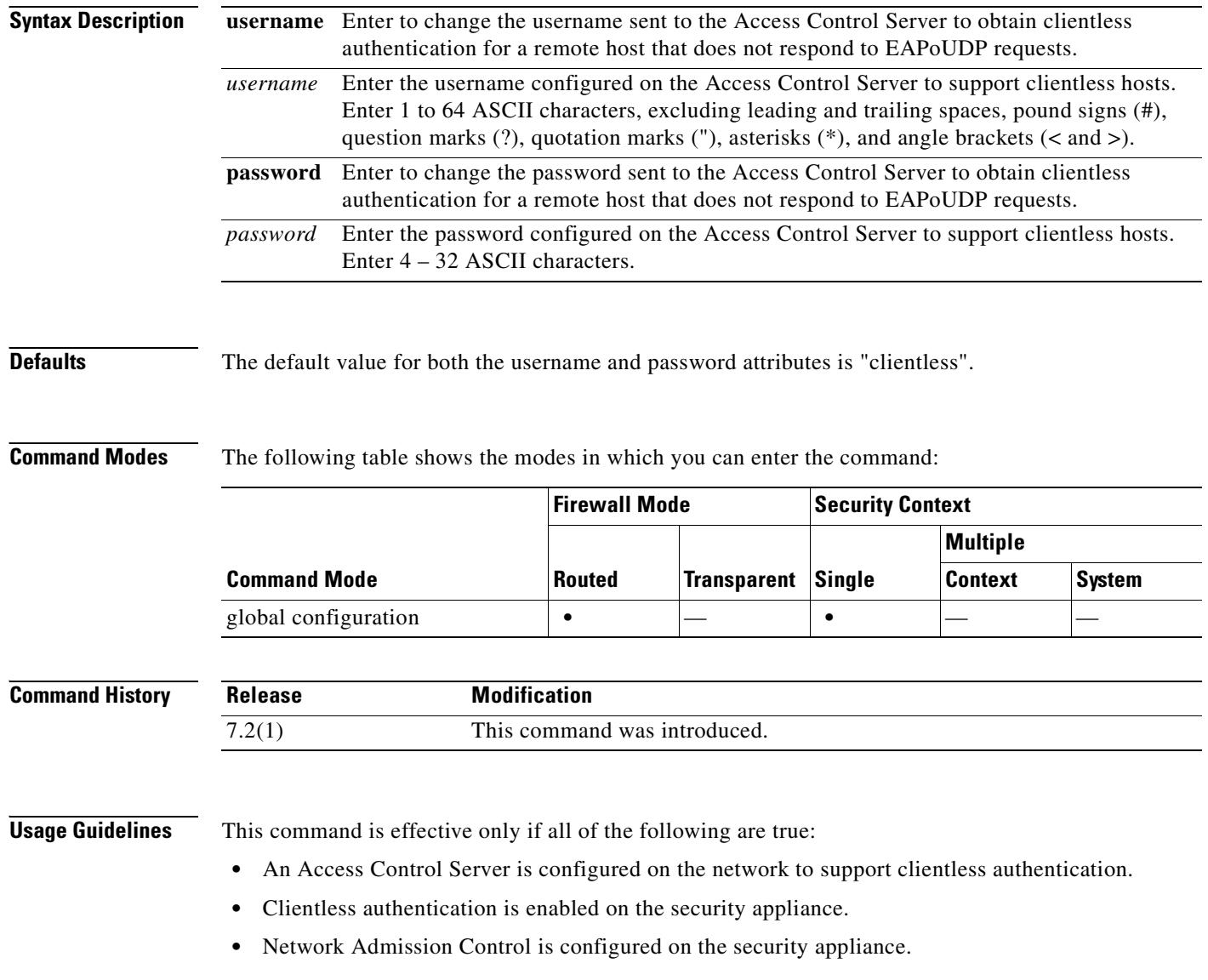
### **Examples** The following example changes the username for clientless authentication to sherlock:

hostname(config)# **eou clientless username sherlock** hostname(config)#

The following example changes the username for clientless authentication to the default value, clientless:

hostname(config)# **no eou clientless username** hostname(config)#

The following example changes the password for clientless authentication to secret:

hostname(config)# **eou clientless password secret** hostname(config)#

The following example changes the password for clientless authentication to the default value, clientless:

hostname(config)# **no eou clientless password** hostname(config)#

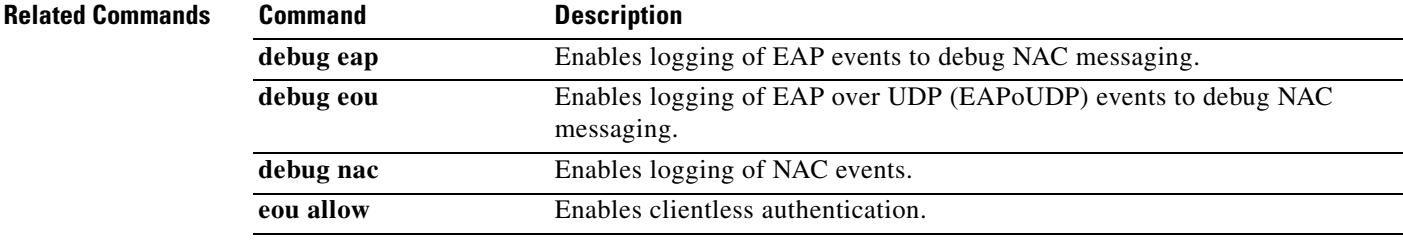

# **eou initialize**

To clear the resources assigned to one or more Network Admission Control sessions and initiate a new, unconditional posture validation for each of the sessions, use the **eou initialize** command in EXEC mode.

**eou initialize** {**all** | **group** *tunnel-group* | **ip** *ip-address*}

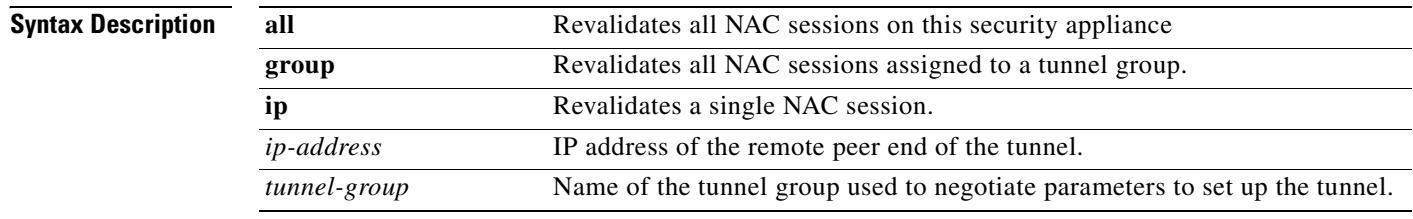

### **Defaults** No default behavior or values.

## **Command Modes**

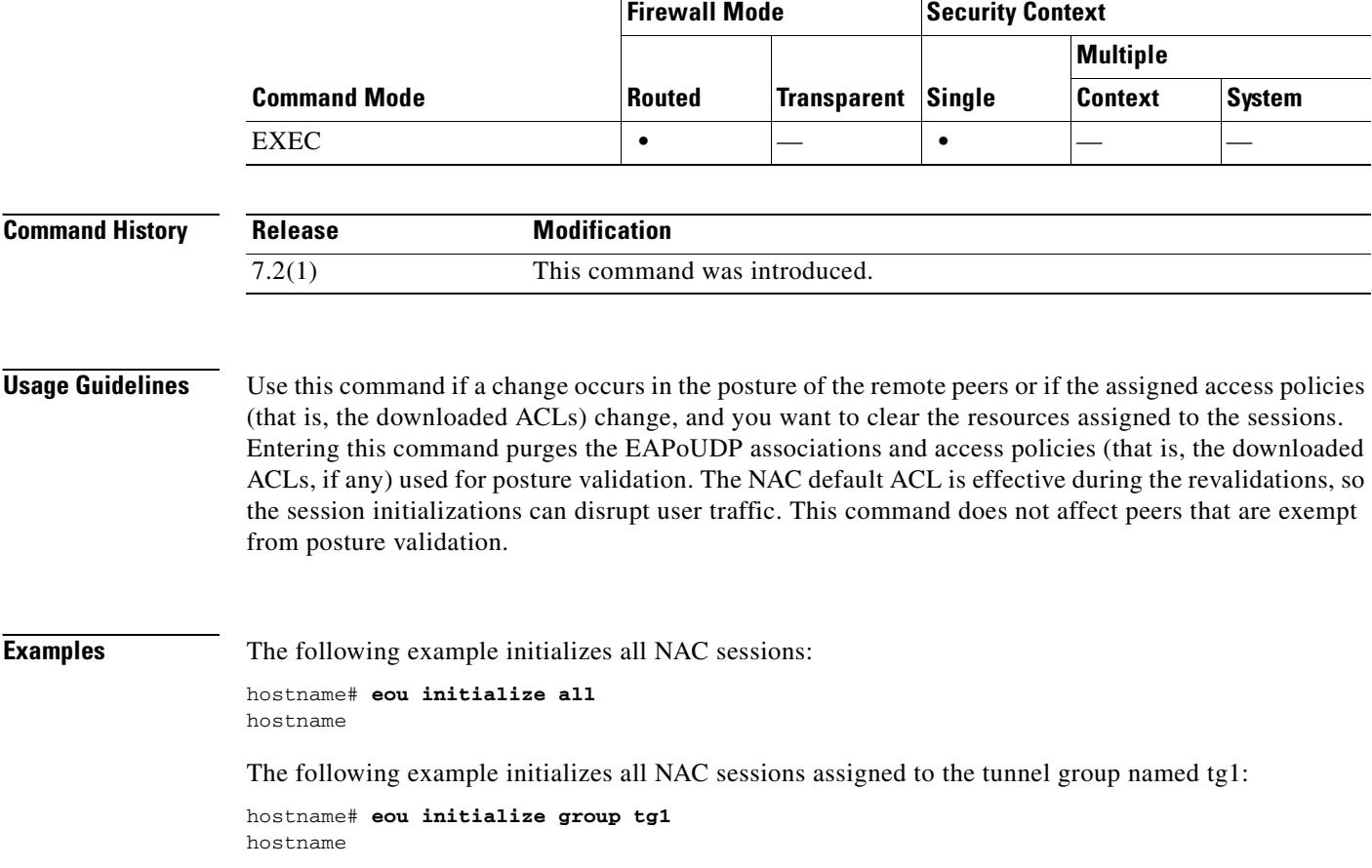

The following example initializes the NAC session for the endpoint with the IP address 209.165. 200.225: hostname# **eou initialize 209.165.200.225** hostname

## **Related Commands**

 $\mathbf{I}$ 

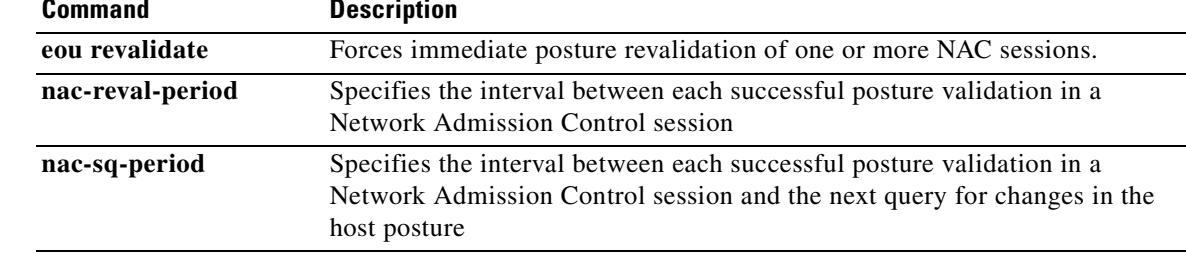

## **eou max-retry**

To change the number of times the security appliance resends an EAP over UDP message to the remote computer, use the **eou max-retry** command in global configuration mode. To use the default value, use the **no** form of this command.

**eou max-retry** *retries*

**no eou max-retry**

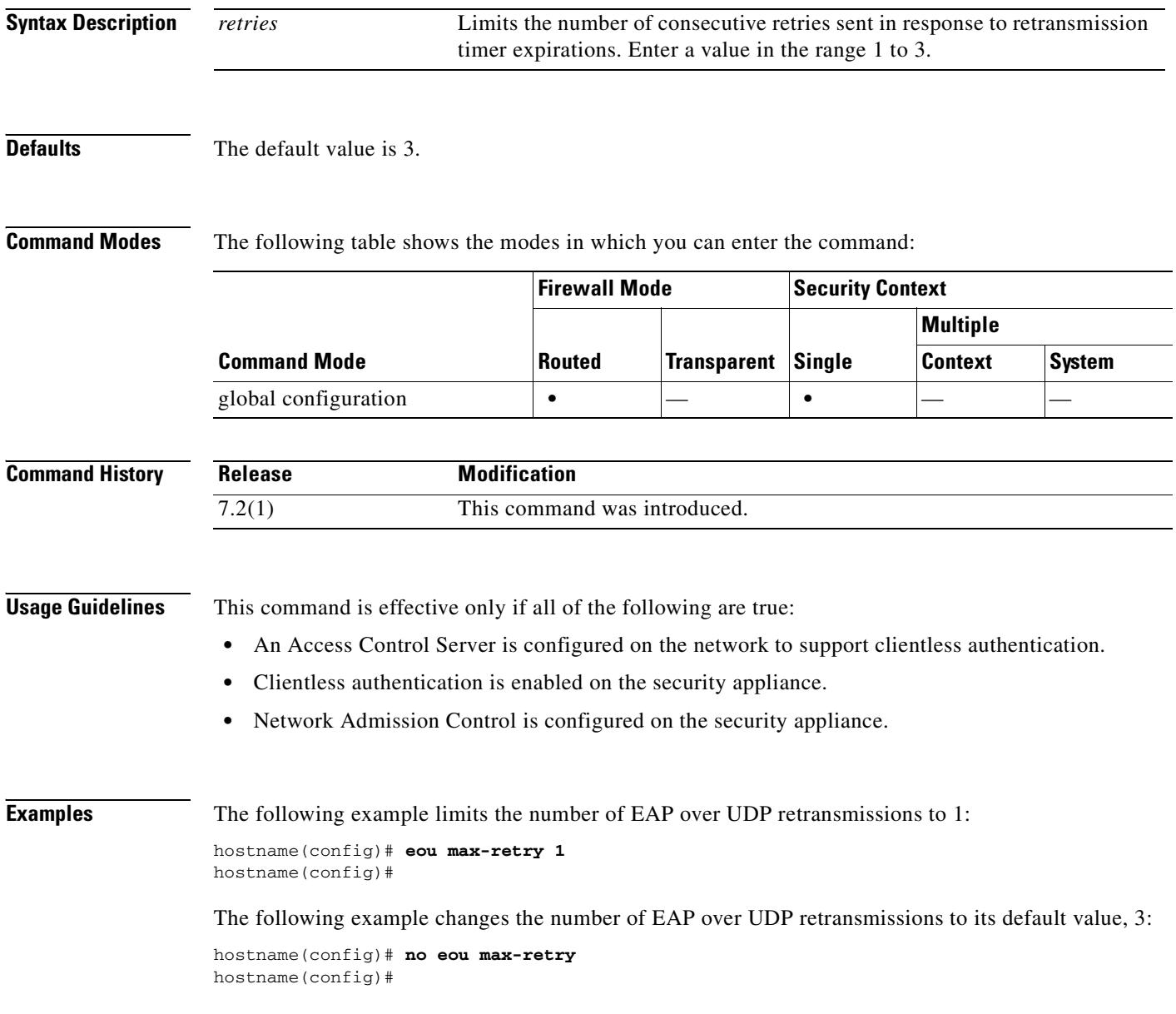

## Relatedommands

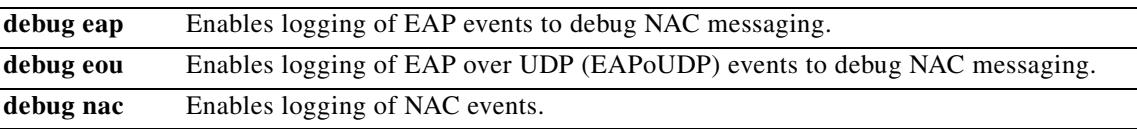

 $\mathbf{r}$ 

## **eou port**

To change the port number for EAP over UDP communication with the Cisco Trust Agent, use the **eou port** command in global configuration mode. To use the default value, use the **no** form of this command.

**eou port** *port\_number*

**no eou port**

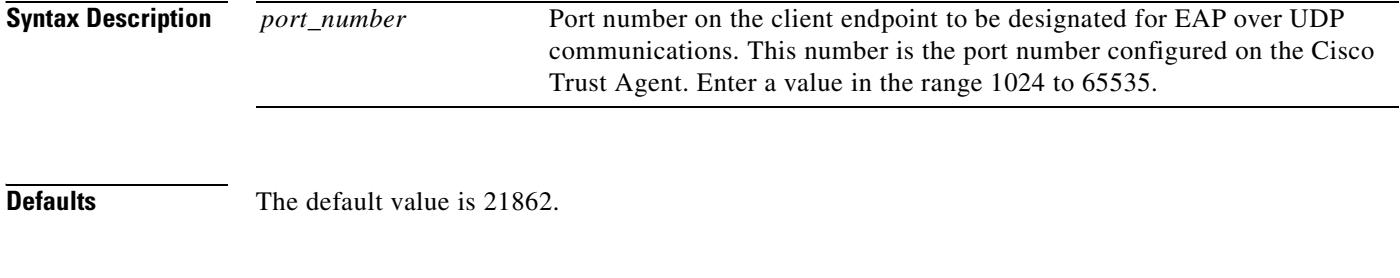

**Command Modes** The following table shows the modes in which you can enter the command:

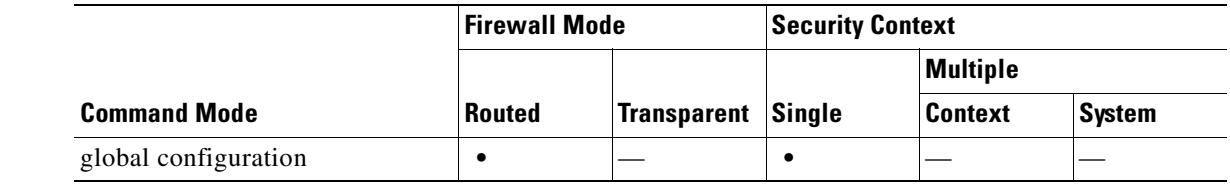

**Command History Release Modification** 7.2(1) This command was introduced.

**Examples** The following example changes the port number for EAP over UDP communication to 62445:

hostname(config)# **eou port 62445** hostname(config)#

The following example changes the port number for EAP over UDP communication to its default value:

hostname(config)# **no eou port** hostname(config)#

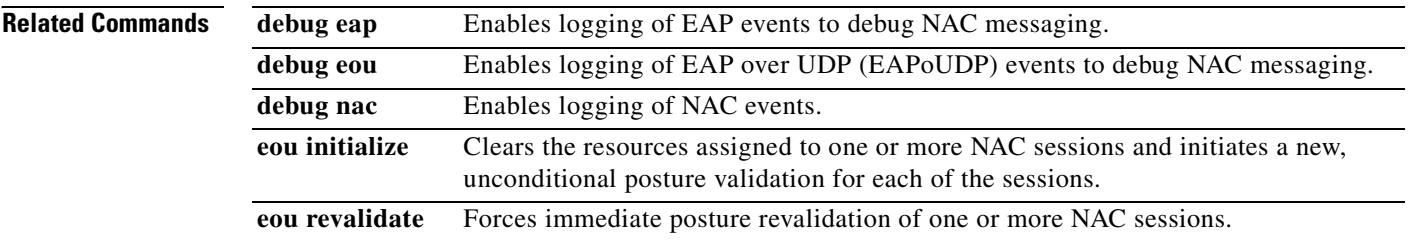

# **eou revalidate**

To force immediate posture revalidation of one or more Network Admission Control sessions, use the **eou revalidate** command in EXEC mode.

**eou revalidate** {**all** | **group** *tunnel-group* | **ip** *ip-address*}

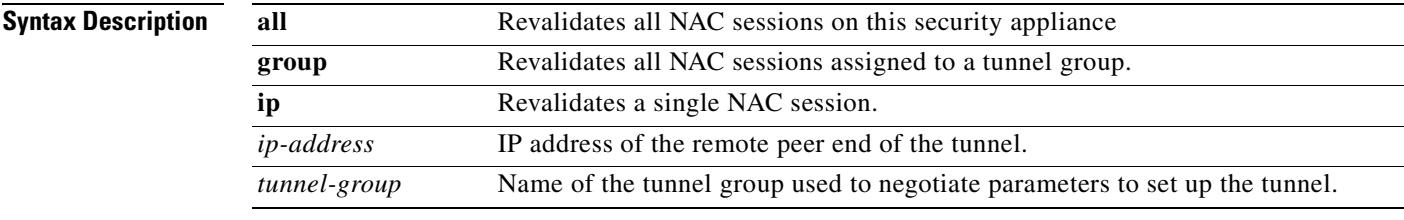

**Defaults** No default behavior or values.

## **Command Modes**

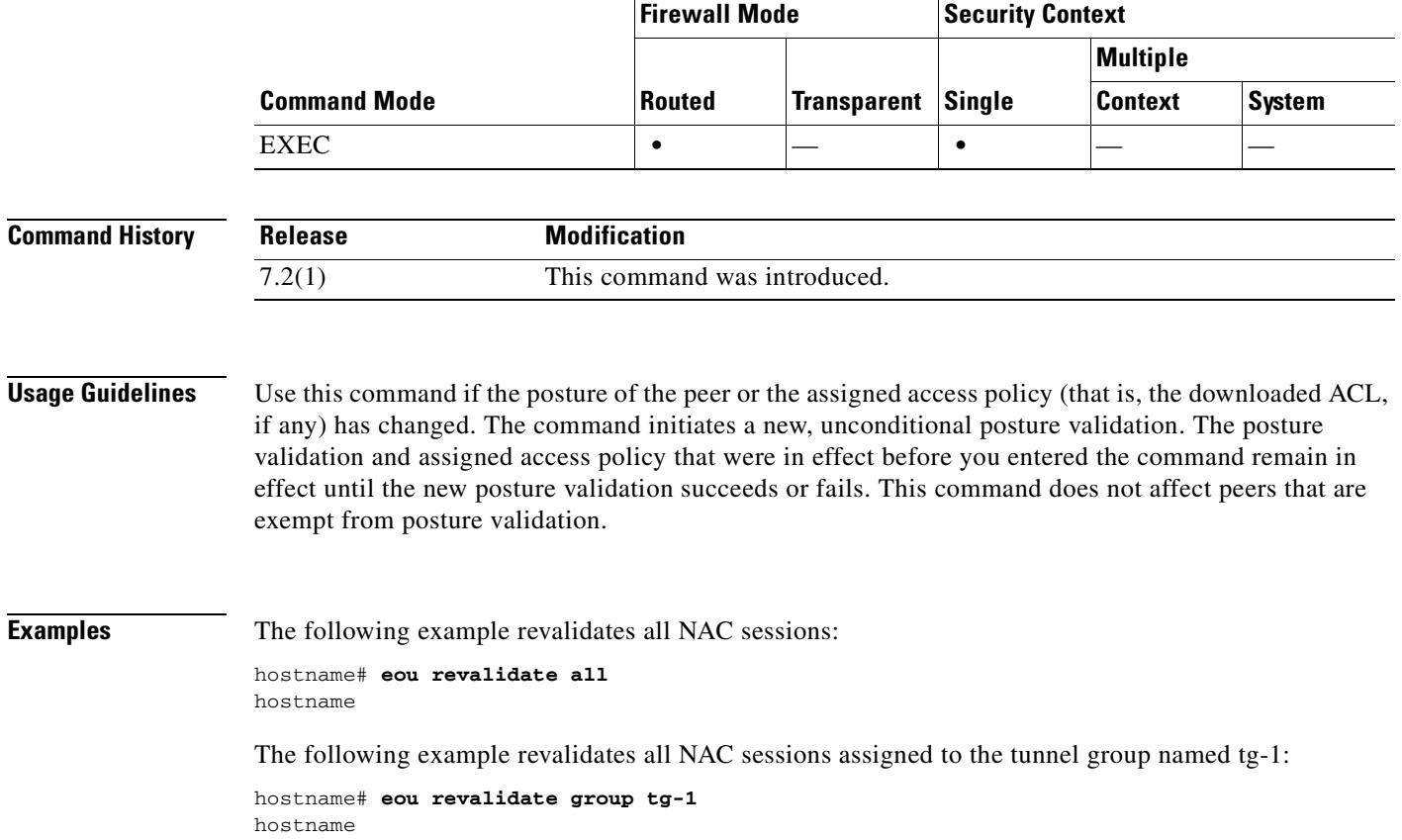

The following example revalidates the NAC session for the endpoint with the IP address 209.165. 200.225:

hostname# **eou revalidate ip 209.165.200.225** hostname

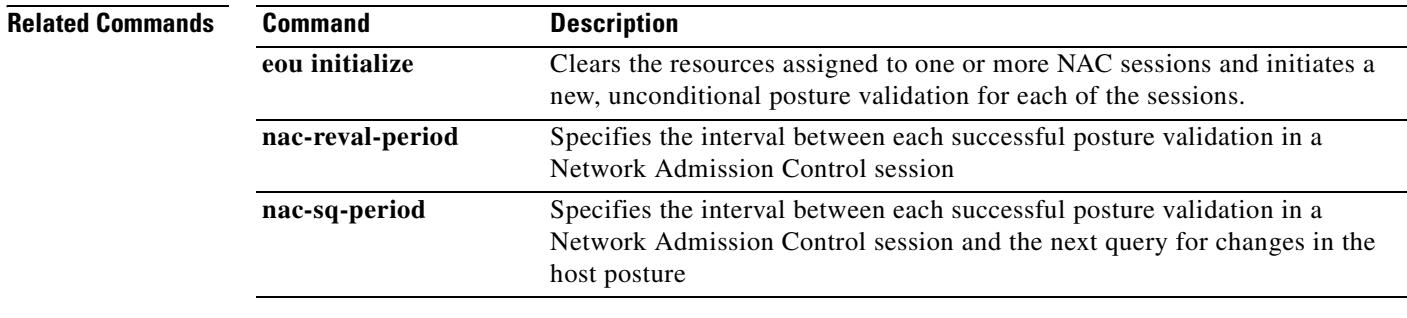

ш

# **eou timeout**

To change the number of seconds to wait after sending an EAPoUDP message to the remote host, use the **eou timeout** command in global configuration mode. To use the default value, use the **no** form of this command.

**eou timeout** {**hold-period | retransmit**} *seconds*

**no eou timeout** {**hold-period | retransmit**}

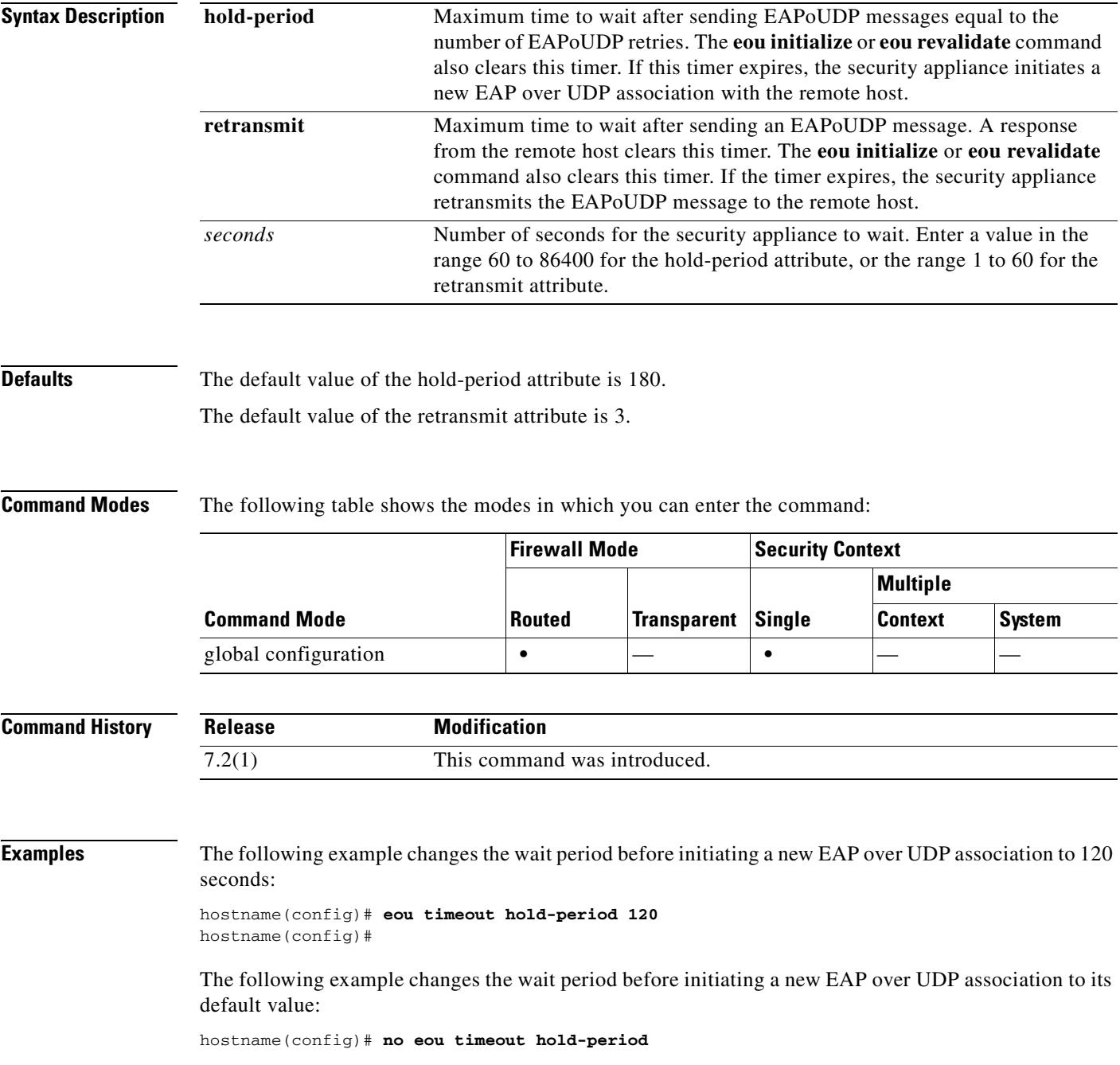

hostname(config)#

The following example changes the retransmission timer to 6 seconds:

hostname(config)# **eou timeout retransmit 6** hostname(config)#

The following example changes the retransmission timer to its default value:

hostname(config)# **no eou timeout retransmit** hostname(config)#

### **Related Commands**

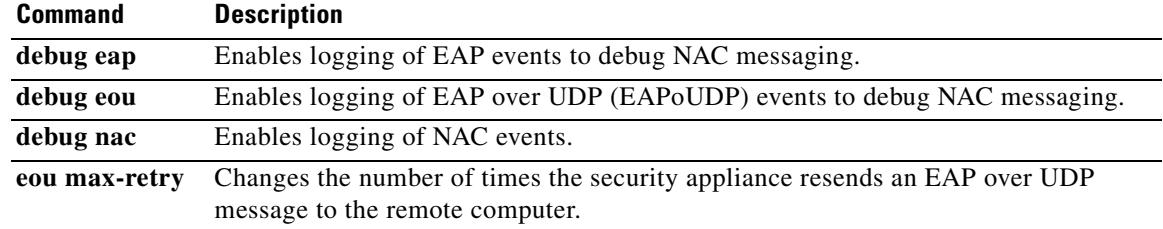

## **erase**

To erase and reformat the file system, use the **erase** command in privileged EXEC mode. This command overwrites all files and erases the file system, including hidden system files, and then reinstalls the file system.

**erase** [**disk0: | disk1: | flash:]** 

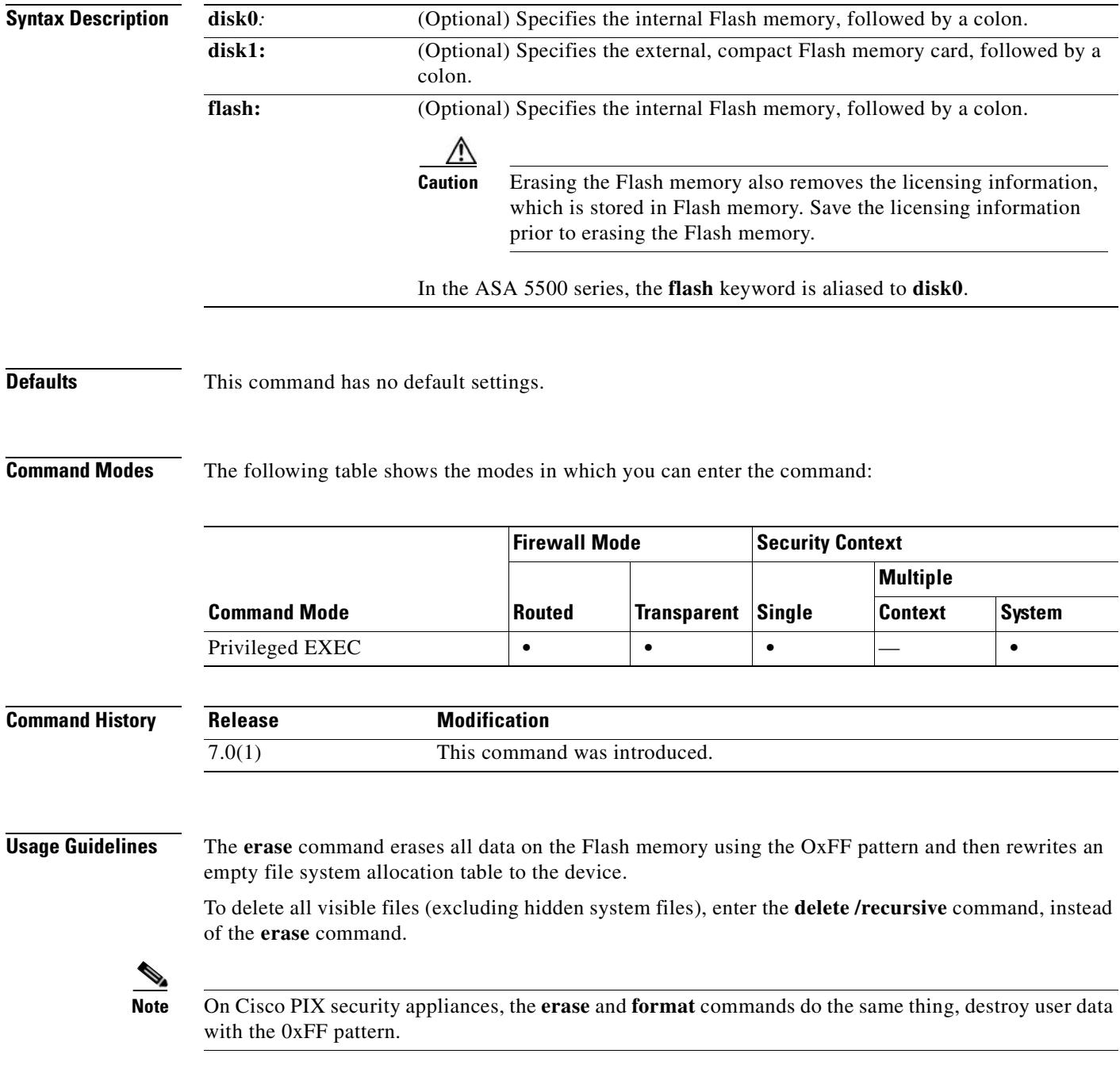

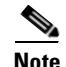

**Note** On Cisco ASA 5500 series security appliances, the **erase** command destroys all user data on the disk with the 0xFF pattern. In contrast, the **format** command only resets the file system control structures. If you used a raw disk read tool, you could still see the information.

## **Examples** The following example erases and reformats the file system:

hostname# **erase flash:**

## **Related Commands**

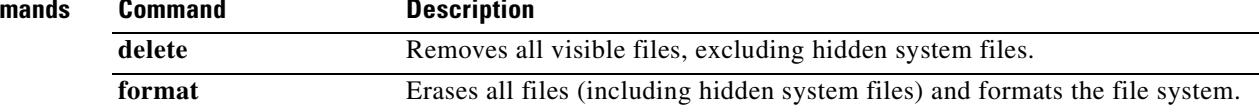

## **esp**

To specify parameters for esp and AH tunnels for IPSec Pass Thru inspection, use the **esp** command in parameters configuration mode. Parameters configuration mode is accessible from policy map configuration mode. To disable this feature, use the **no** form of this command.

{**esp** | **ah**} [**per-client-max** *num***] [timeout** *time*]

**no** {**esp** | **ah**} [**per-client-max** *num***] [timeout** *time*]

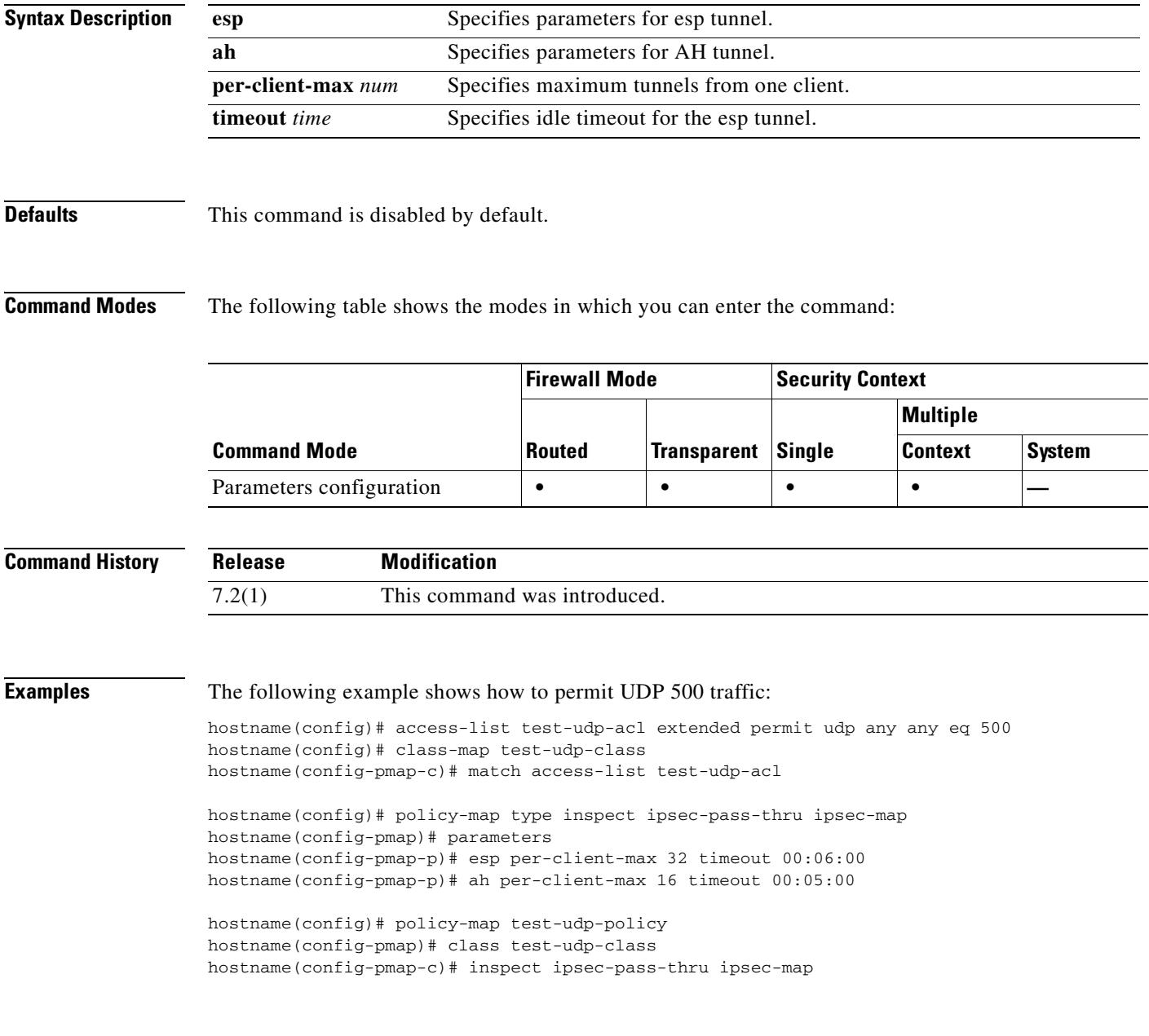

**OL-10086-02**

T.

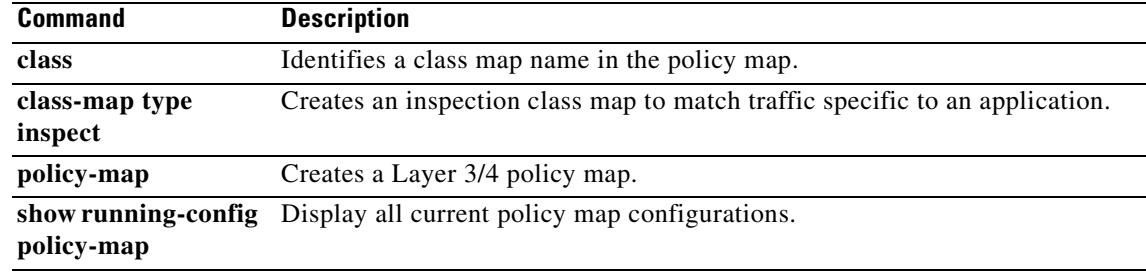

 $\blacksquare$ 

**Tale** 

# **established**

To permit return connections on ports that are based on an established connection, use the **established** command in global configuration mode. To disable the **established** feature, use the **no** form of this command.

- **established** *est\_protocol dport* [*sport*] [**permitto** *protocol port* [*-port*]] [**permitfrom** *protocol port*[*-port*]]
- **no established** *est\_protocol dport* [*sport*] [**permitto** *protocol port* [*-port*]] [**permitfrom** *protocol port*[*-port*]]

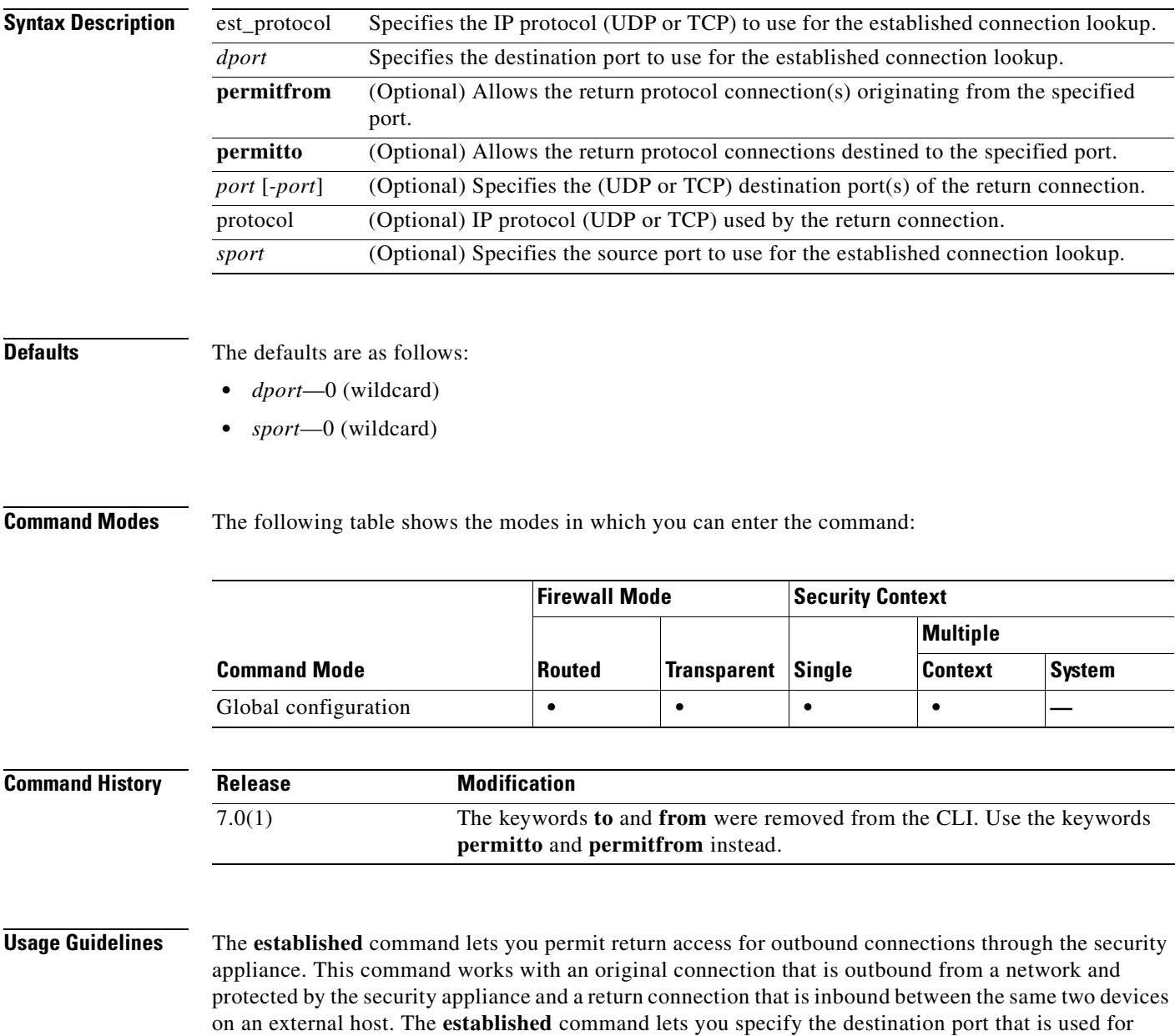

 $\sim$ 

connection lookups. This addition allows more control over the command and provides support for protocols where the destination port is known, but the source port is unknown. The **permitto** and **permitfrom** keywords define the return inbound connection.

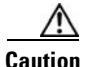

**Caution** We recommend that you always specify the **established** command with the **permitto** and **permitfrom** keywords. Using the **established** command without these keywords is a security risk because when connections are made to external systems, those system can make unrestricted connections to the internal host involved in the connection. This situation can be exploited for an attack of your internal systems.

The following potential security violations could occur if you do not use the **established** command correctly.

This example shows that if an internal system makes a TCP connection to an external host on port 4000, then the external host could come back in on any port using any protocol:

hostname(config)# **established tcp 0 4000**

You can specify the source and destination ports as  $\bf{0}$  if the protocol does not specify which ports are used. Use wildcard ports (0) only when necessary.

hostname(config)# **established tcp 0 0** 

**Note** To allow the **established** command to work properly, the client must listen on the port that is specified with the **permitto** keyword.

You can use the **established** command with the **nat 0** command (where there are no **global** commands).

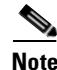

**Note** You cannot use the **established** command with PAT.

The security appliance supports XDMCP with assistance from the **established** command.

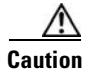

**Caution** Using XWindows system applications through the security appliance may cause security risks.

XDMCP is on by default, but it does not complete the session unless you enter the **established** command as follows:

hostname(config)# **established tcp 0 6000 to tcp 6000 from tcp 1024-65535**

Entering the **established** command enables the internal XDMCP-equipped (UNIX or ReflectionX) hosts to access external XDMCP-equipped XWindows servers. UDP/177-based XDMCP negotiates a TCP-based XWindows session, and subsequent TCP back connections are permitted. Because the source port(s) of the return traffic is unknown, specify the *sport* field as 0 (wildcard). The *dport* should be 6000 + *n*, where *n* represents the local display number. Use this UNIX command to change this value:

hostname(config)# setenv DISPLAY hostname:displaynumber.screennumber

The **established** command is needed because many TCP connections are generated (based on user interaction) and the source port for these connections is unknown. Only the destination port is static. The security appliance performs XDMCP fixups transparently. No configuration is required, but you must enter the **established** command to accommodate the TCP session.

**Examples** This example shows a connection between two hosts using protocol A from the SRC port B destined for port C. To permit return connections through the security appliance and protocol D (protocol D can be different from protocol A), the source port(s) must correspond to port F and the destination port(s) must correspond to port E.

hostname(config)# **established A B <sup>C</sup>permitto <sup>D</sup> <sup>E</sup> permitfrom D F**

This example shows how a connection is started by an internal host to an external host using TCP source port 6060 and any destination port. The security appliance permits return traffic between the hosts through TCP destination port 6061 and TCP source port 6059.

hostname(config)# **established tcp 6060 0 permitto tcp 6061 permitfrom tcp 6059**

This example shows how a connection is started by an internal host to an external host using UDP destination port 6060 and any source port. The security appliance permits return traffic between the hosts through TCP destination port 6061 and TCP source port 1024-65535.

hostname(config)# **established udp 0 6060 permitto tcp 6061 permitfrom tcp 1024-65535**

This example shows how a local host 10.1.1.1 starts a TCP connection on port 9999 to a foreign host 209.165.201.1. The example allows packets from the foreign host 209.165.201.1 on port 4242 back to local host 10.1.1.1 on port 5454.

hostname(config)# **established tcp 9999 permitto tcp 5454 permitfrom tcp 4242**

This example shows how to allow packets from foreign host 209.165.201.1 on any port back to local host 10.1.1.1 on port 5454:

hostname(config)# **established tcp 9999 permitto tcp 5454**

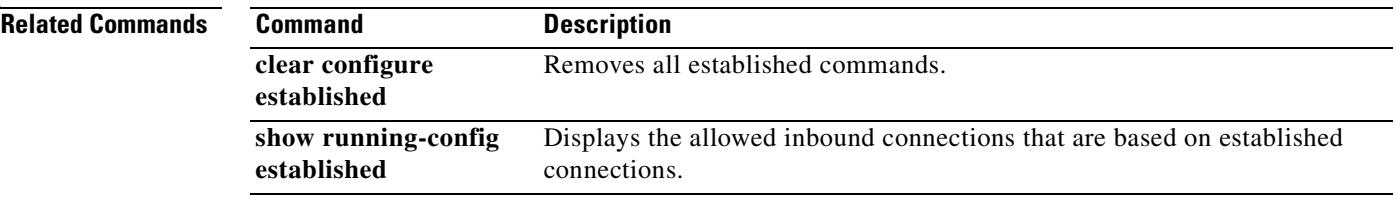

Г

# **exceed-mss**

To allow or drop packets whose data length exceedx the TCP maximum segment size set by the peer during a three-way handshake, use the **exceed-mss** command in tcp-map configuration mode. To remove this specification, use the **no** form of this command.

**exceed-mss** {**allow** | **drop**}

**no exceed-mss** {**allow** | **drop**}

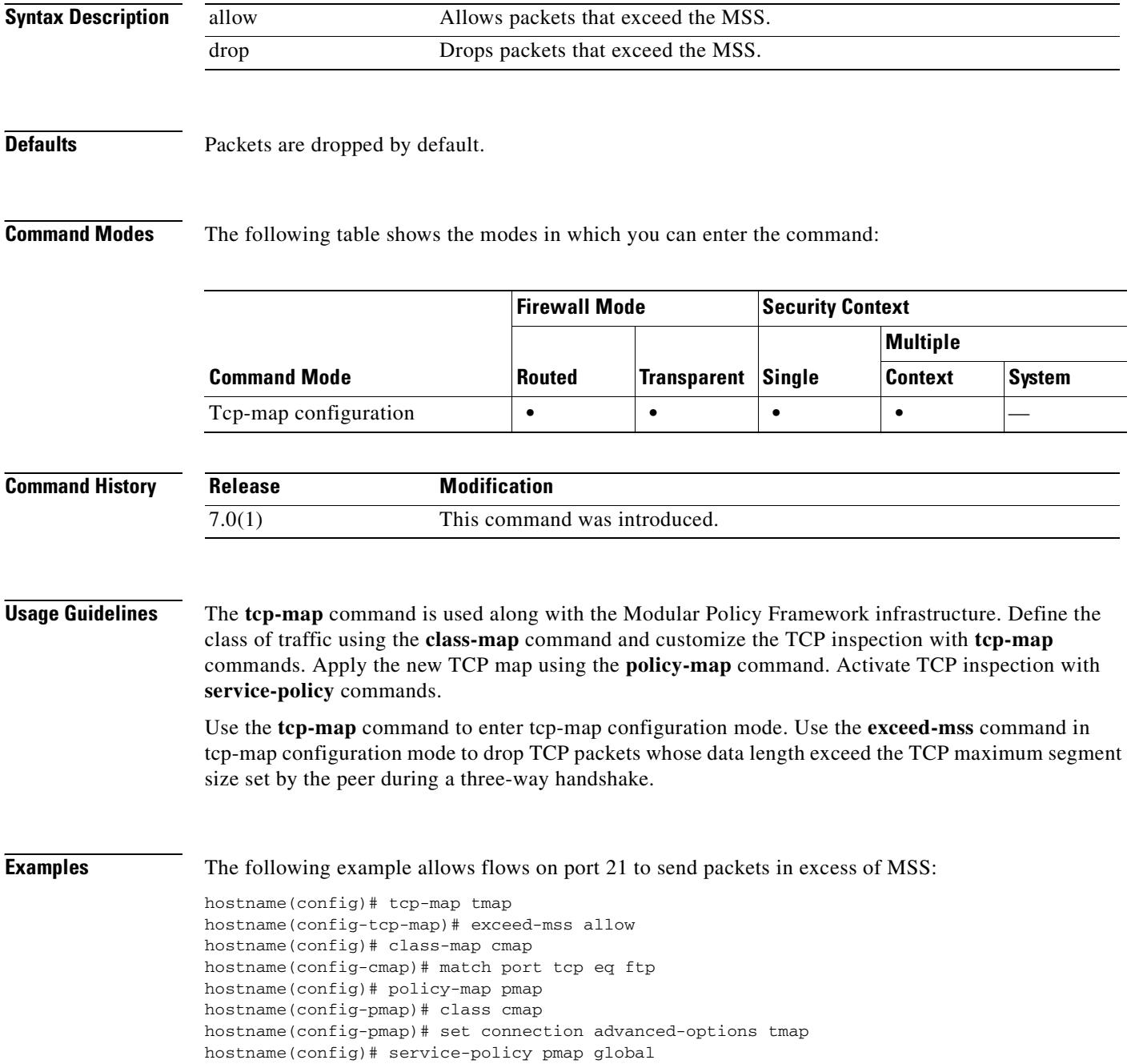

 $\mathbf{I}$ 

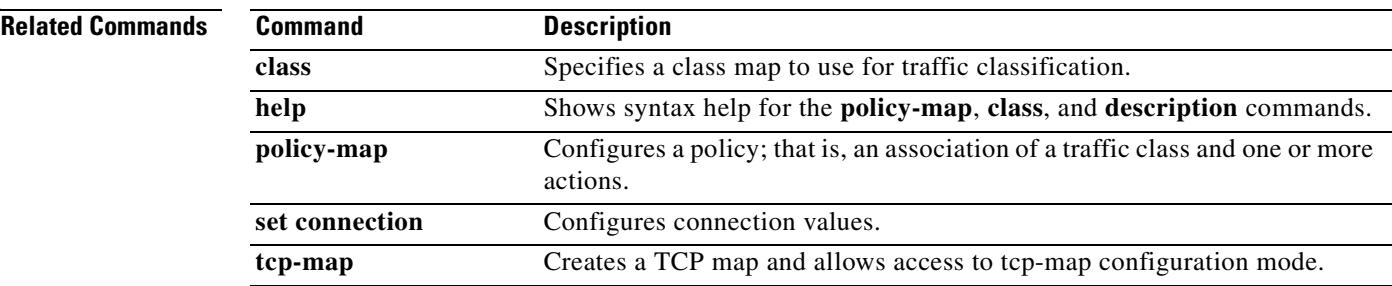

 $\mathbf{r}$ 

## **exit**

To exit the current configuration mode, or to logout from privileged or user EXEC modes, use the **exit**  command. **exit Syntax Description** This command has no arguments or keywords. **Defaults** No default behavior or values. **Command Modes** The following table shows the modes in which you can enter the command: **Command History Usage Guidelines** You can also use the key sequence **Ctrl Z** to exit global configuration (and higher) modes. This key sequence does not work with privileged or user EXEC modes. When you enter the **exit** command in privileged or user EXEC modes, you log out from the security appliance. Use the **disable** command to return to user EXEC mode from privileged EXEC mode. **Examples** The following example shows how to use the **exit** command to exit global configuration mode, and then logout from the session: hostname(config)# **exit** hostname# **exit** Logoff The following example shows how to use the **exit** command to exit global configuration mode, and then use the **disable** command to exit privileged EXEC mode: hostname(config)# **exit** hostname# **disable** hostname> **Command Mode Firewall Mode Security Context Routed Transparent Single Multiple Context System** User EXEC **••••• Release Modification** Preexisting This command was preexisting.

### **Related Commands**

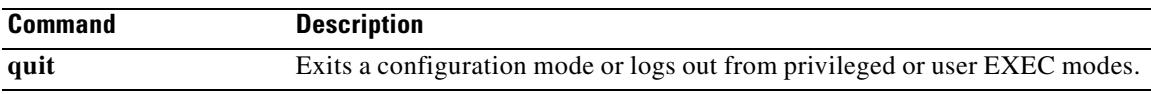

 $\blacksquare$ 

H.

# **expiry-time**

To configure an expiration time for caching objects without revalidating them, use the **expiry-time**  command in cache mode. To reset the expiry time to a new value, use the command again. To remove the expiration time from the configuration and reset it to the default value, one minute, enter the **no** version of the command.

**expiry-time** *time*

**no expiry-time**

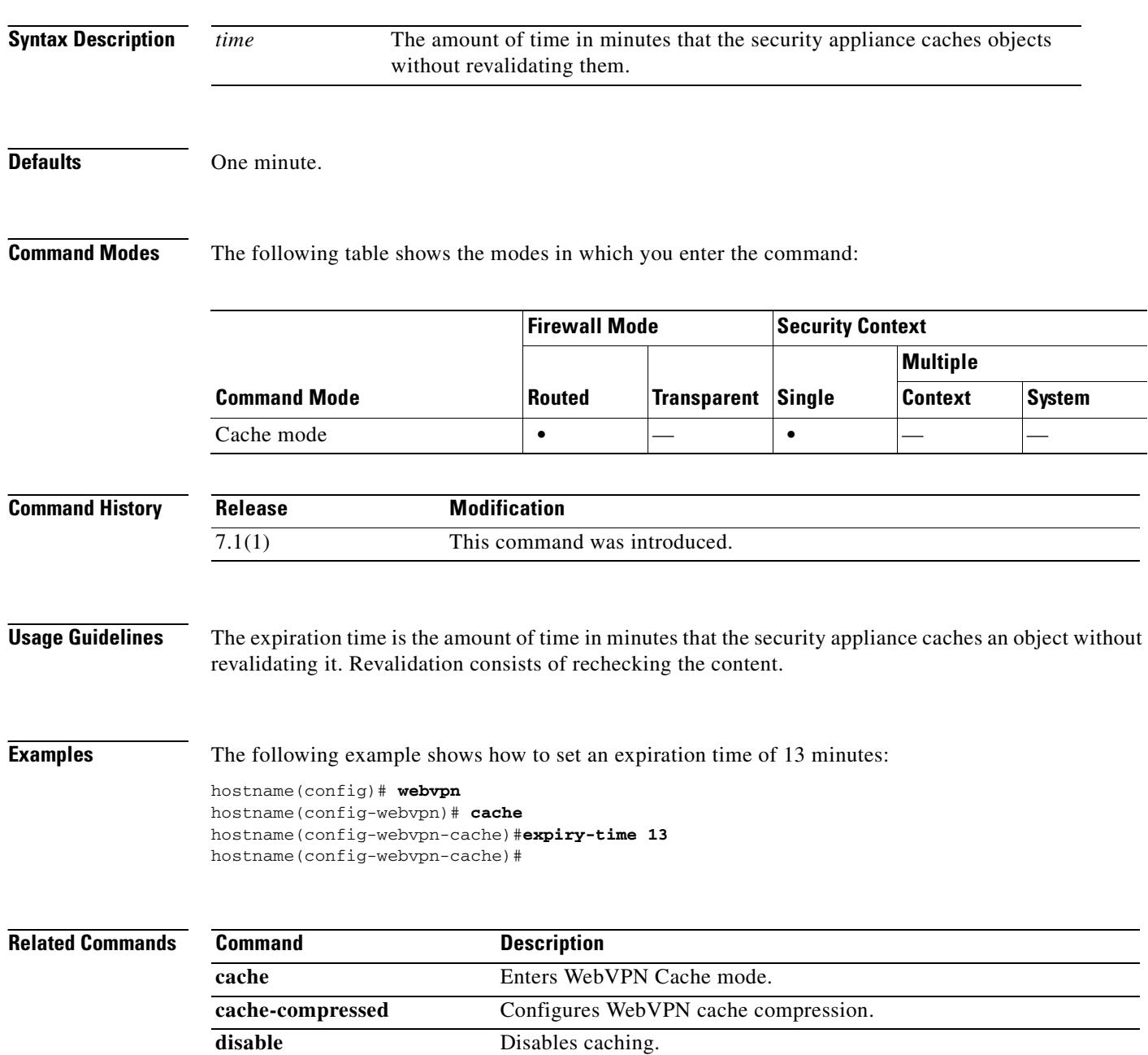

 $\mathbf{I}$ 

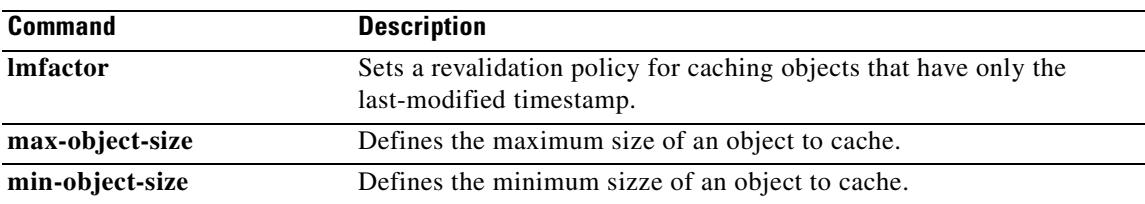

 $\blacksquare$ 

# **failover**

To enable failover, use the **failover** command in global configuration mode. To disable failover, use the **no** form of this command.

**failover**

**no failover**

- **Syntax Description** This command has no arguments or keywords.
- **Defaults** Failover is disabled.

**Command Modes** The following table shows the modes in which you can enter the command:

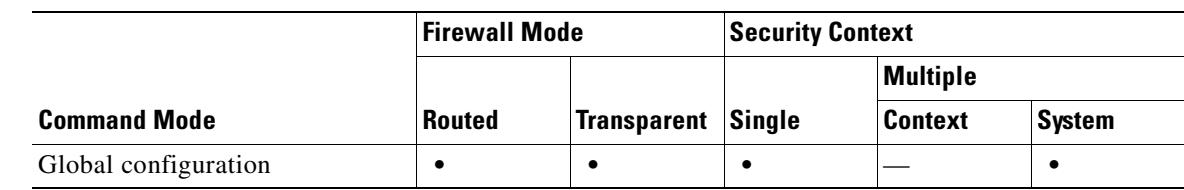

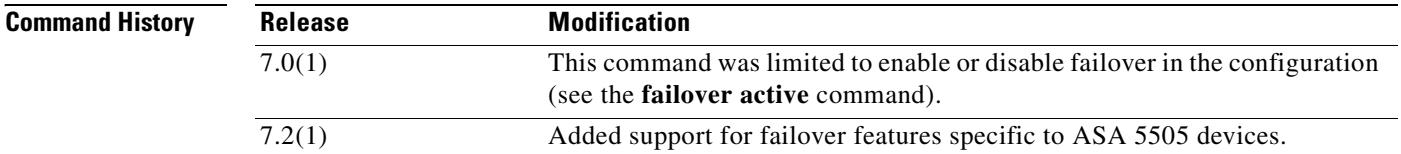

**Usage Guidelines** Use the **no** form of this command to disable failover.

⁄!\

**Caution** All information sent over the failover and Stateful Failover links is sent in clear text unless you secure the communication with a failover key. If the security appliance is used to terminate VPN tunnels, this information includes any usernames, passwords and preshared keys used for establishing the tunnels. Transmitting this sensitive data in clear text could pose a significant security risk. We recommend securing the failover communication with a failover key if you are using the security appliance to terminate VPN tunnels.

The ASA 5505 device allows only Stateless Failover, and only while not acting as an Easy VPN hardware client.

**Examples** The following example disables failover:

hostname(config)# **no failover** hostname(config)#

### **Related Commands**

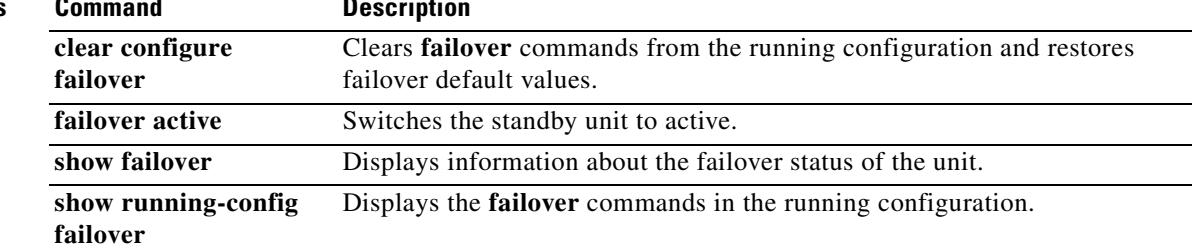

 $\overline{\phantom{a}}$ 

# **failover active**

To switch a standby security appliance or failover group to the active state, use the **failover active** command in privileged EXEC mode. To switch an active security appliance or failover group to standby, use the **no** form of this command.

**failover active** [**group** *group\_id*]

**no failover active** [**group** *group\_id*]

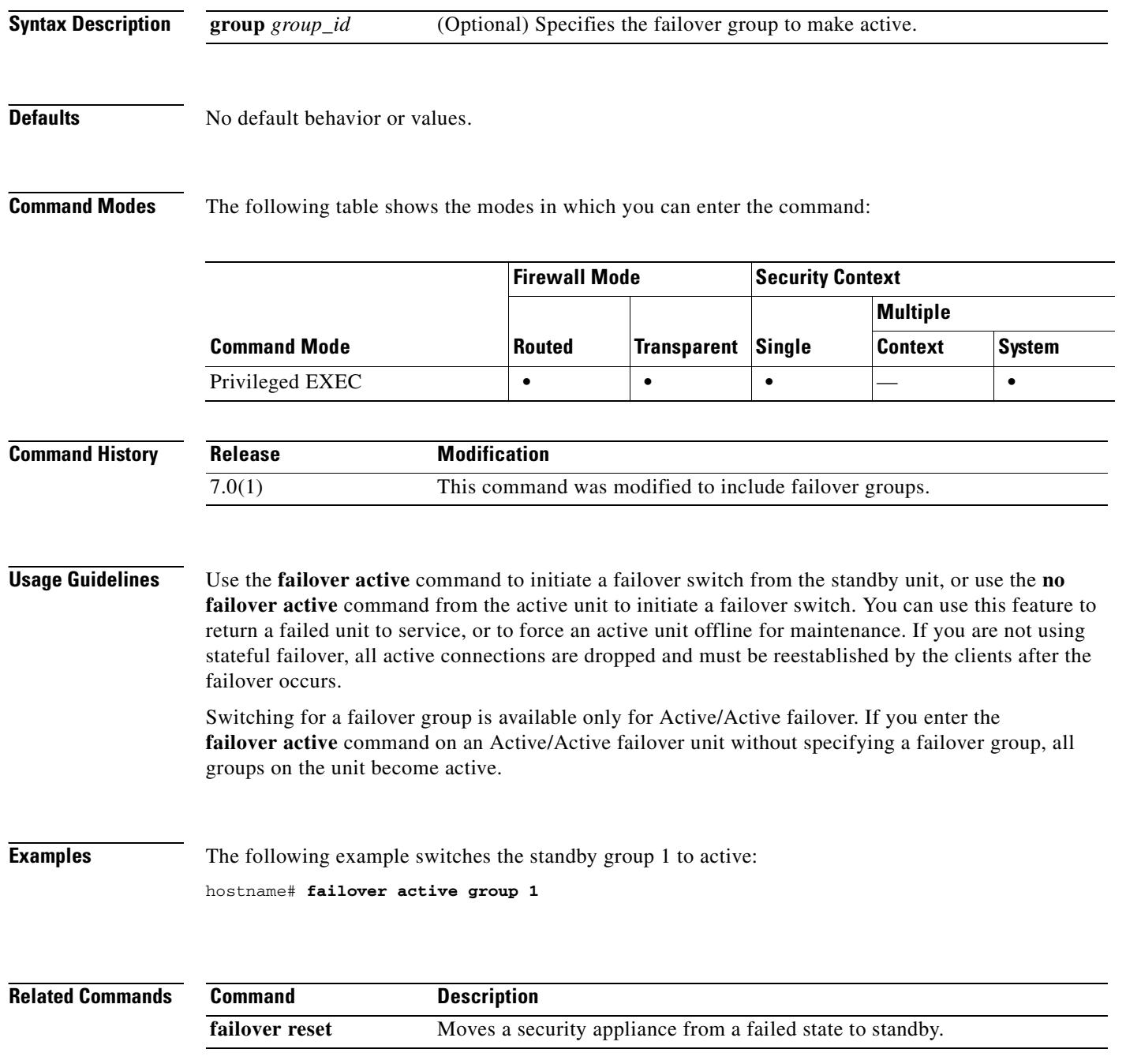

# **failover group**

To configure an Active/Active failover group, use the **failover group** command in global configuration mode. To remove a failover group, use the **no** form of this command.

**failover group** *num*

**no failover group** *num*

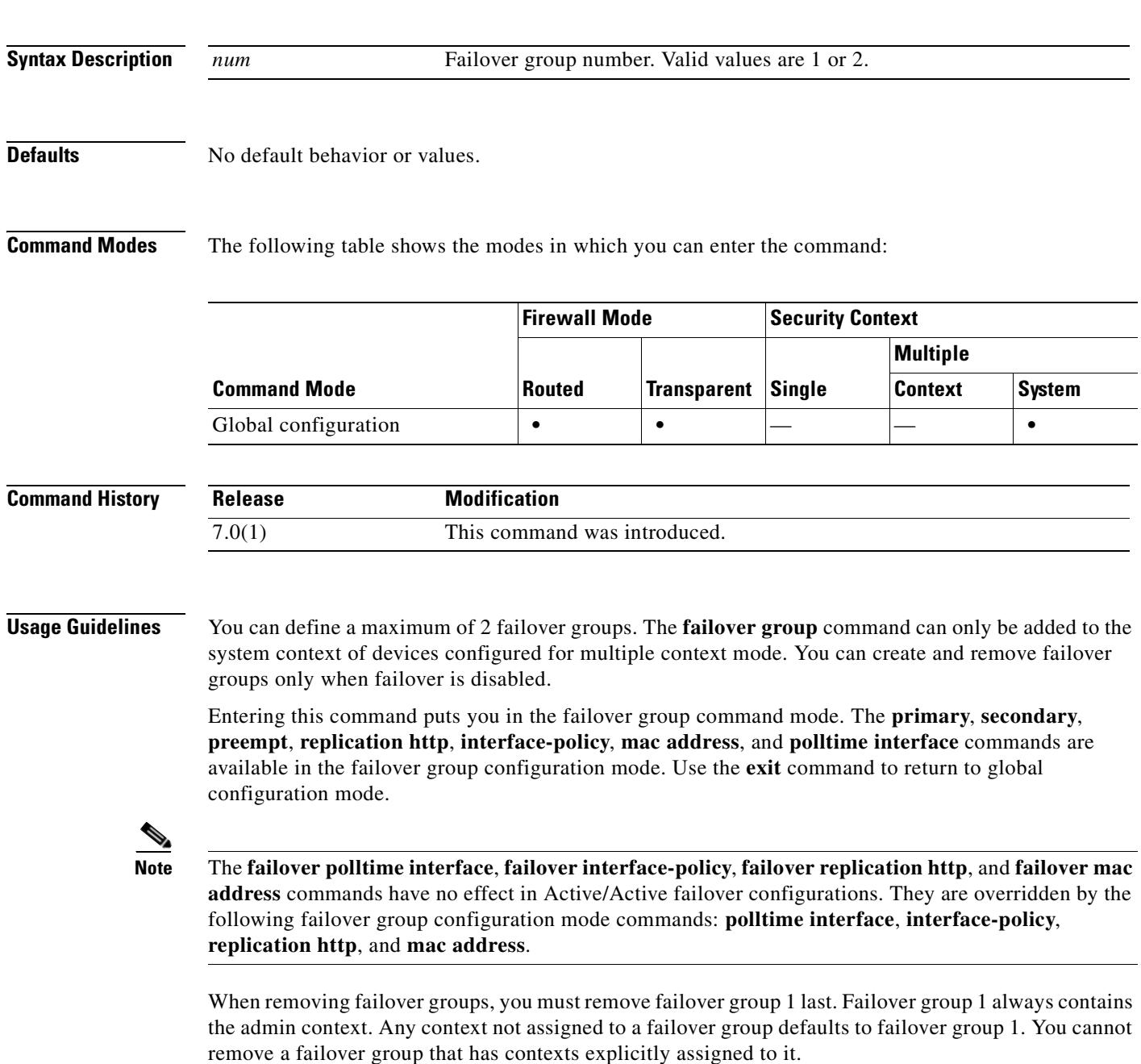

**Note** If you have more than one Active/Active failover pair on the same network, it is possible to have the same default virtual MAC addresses assigned to the interfaces on one pair as are assigned to the interfaces of the other pairs because of the way the default virtual MAC addresses are determined. To avoid having duplicate MAC addresses on your network, make sure you assign each physical interface a virtual active and standby MAC address using the **mac address** command.

**Examples** The following partial example shows a possible configuration for two failover groups:

```
hostname(config)# failover group 1
hostname(config-fover-group)# primary
hostname(config-fover-group)# preempt 100
hostname(config-fover-group)# exit
hostname(config)# failover group 2
hostname(config-fover-group)# secondary
hostname(config-fover-group)# preempt 100
hostname(config-fover-group)# exit
hostname(config)#
```
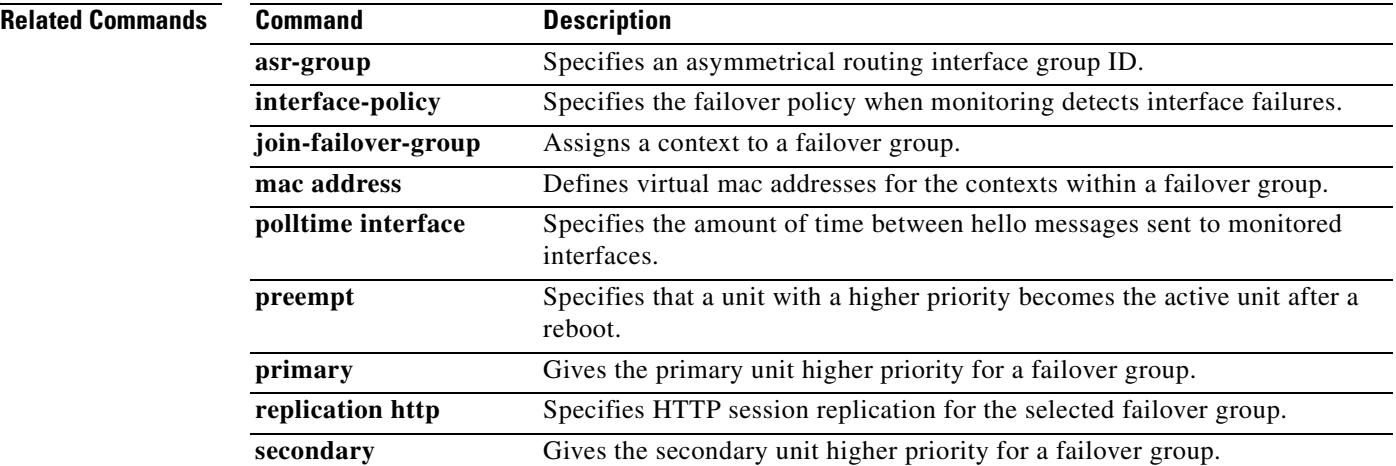

**12-49**

# **failover interface ip**

To specify the IP address and mask for the failover interface and the Stateful Failover interface, use the **failover interface ip** command in global configuration mode. To remove the IP address, use the **no** form of this command.

**failover interface ip** *if\_name ip\_address mask* **standby** *ip\_address*

**no failover interface ip** *if\_name ip\_address mask* **standby** *ip\_address*

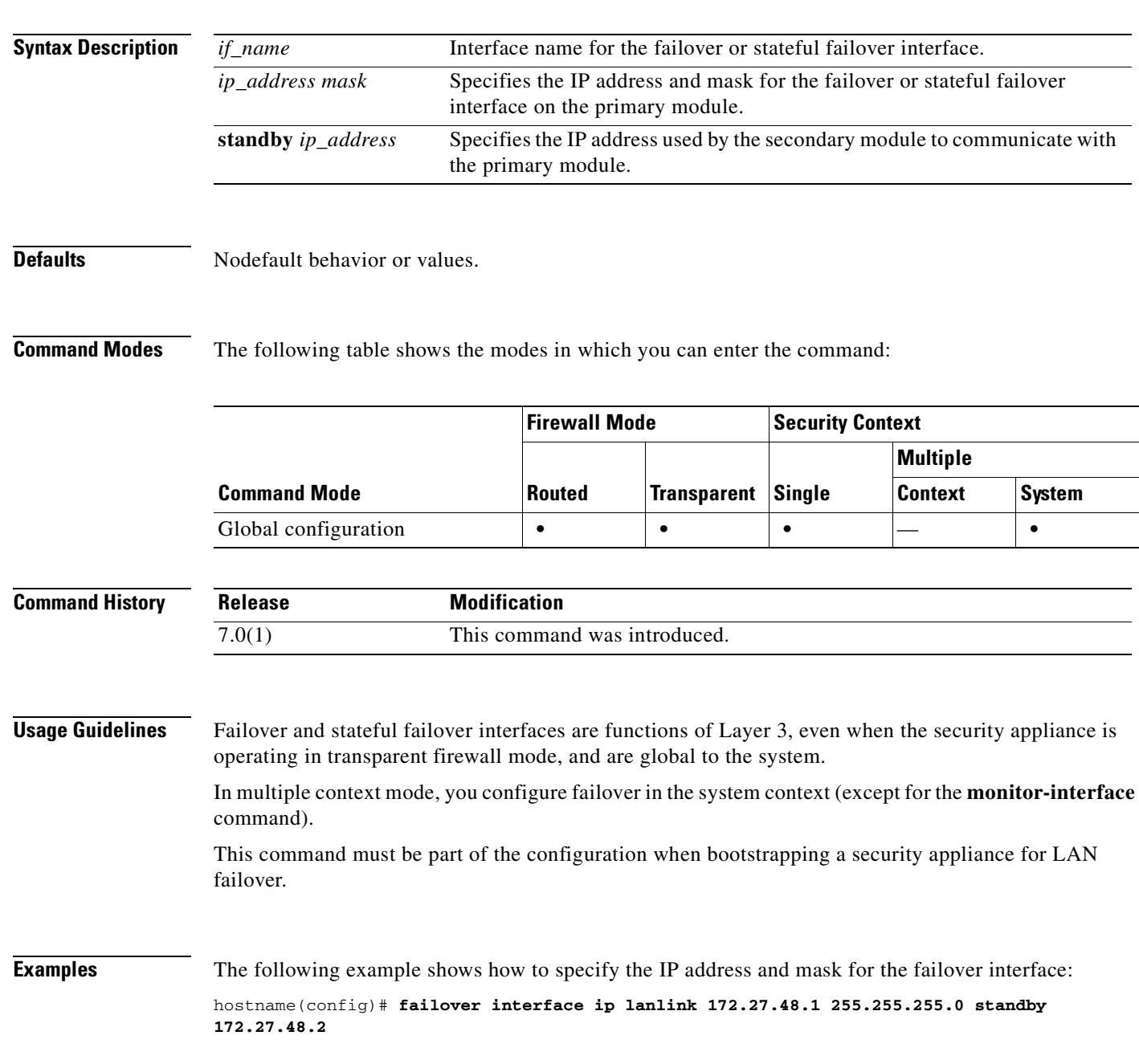

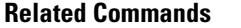

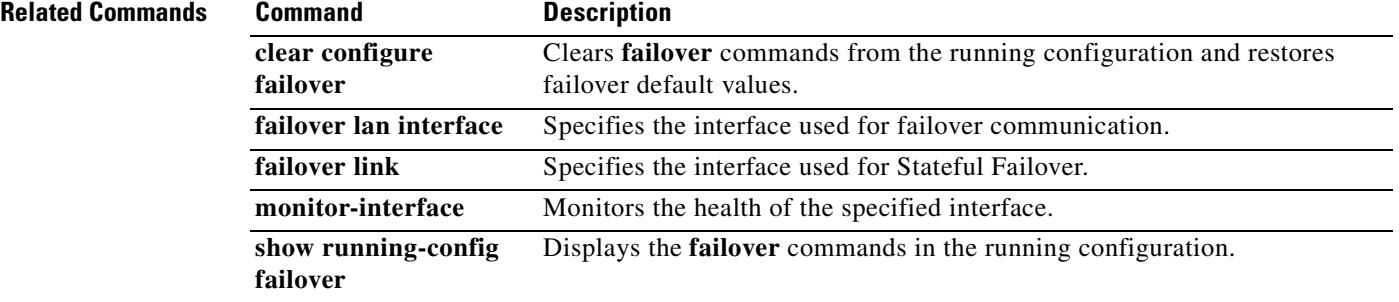

# **failover interface-policy**

To specify the policy for failover when monitoring detects an interface failure, use the **failover interface-policy** command in global configuration mode. To restore the default, use the **no** form of this command.

**failover interface-policy** *num*[**%**]

**no failover interface-policy** *num*[**%**]

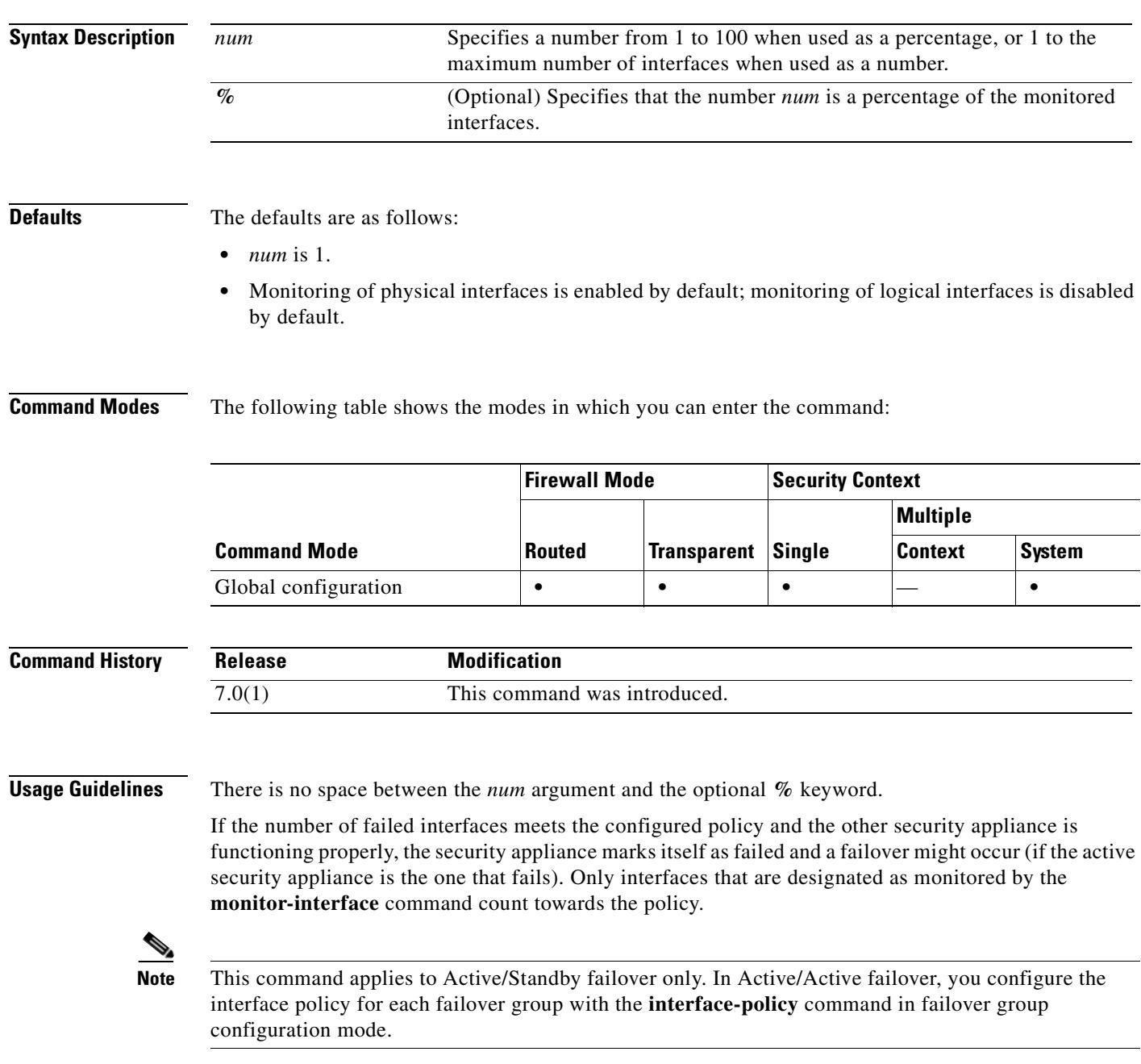

**Examples** The following examples show two ways to specify the failover policy: hostname(config)# **failover interface-policy 20%** hostname(config)# **failover interface-policy 5**

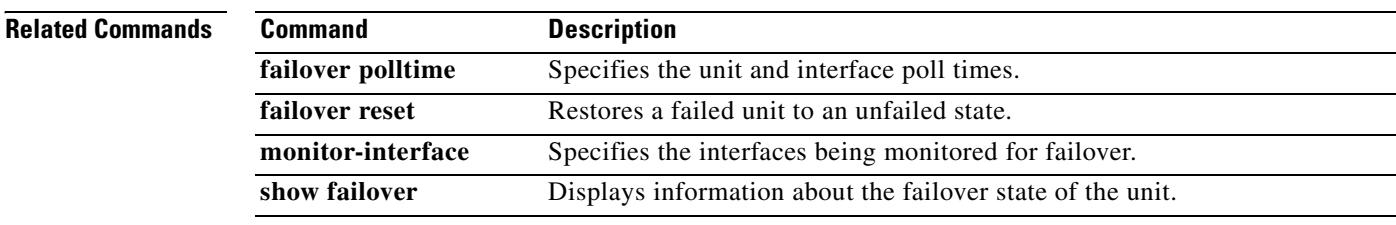

# **failover key**

To specify the key for encrypted and authenticated communication between units in a failover pair, use the **failover key** command in global configuration mode. To remove the key, use the **no** form of this command.

**failover key** {*secret* | **hex** *key*}

**no failover key**

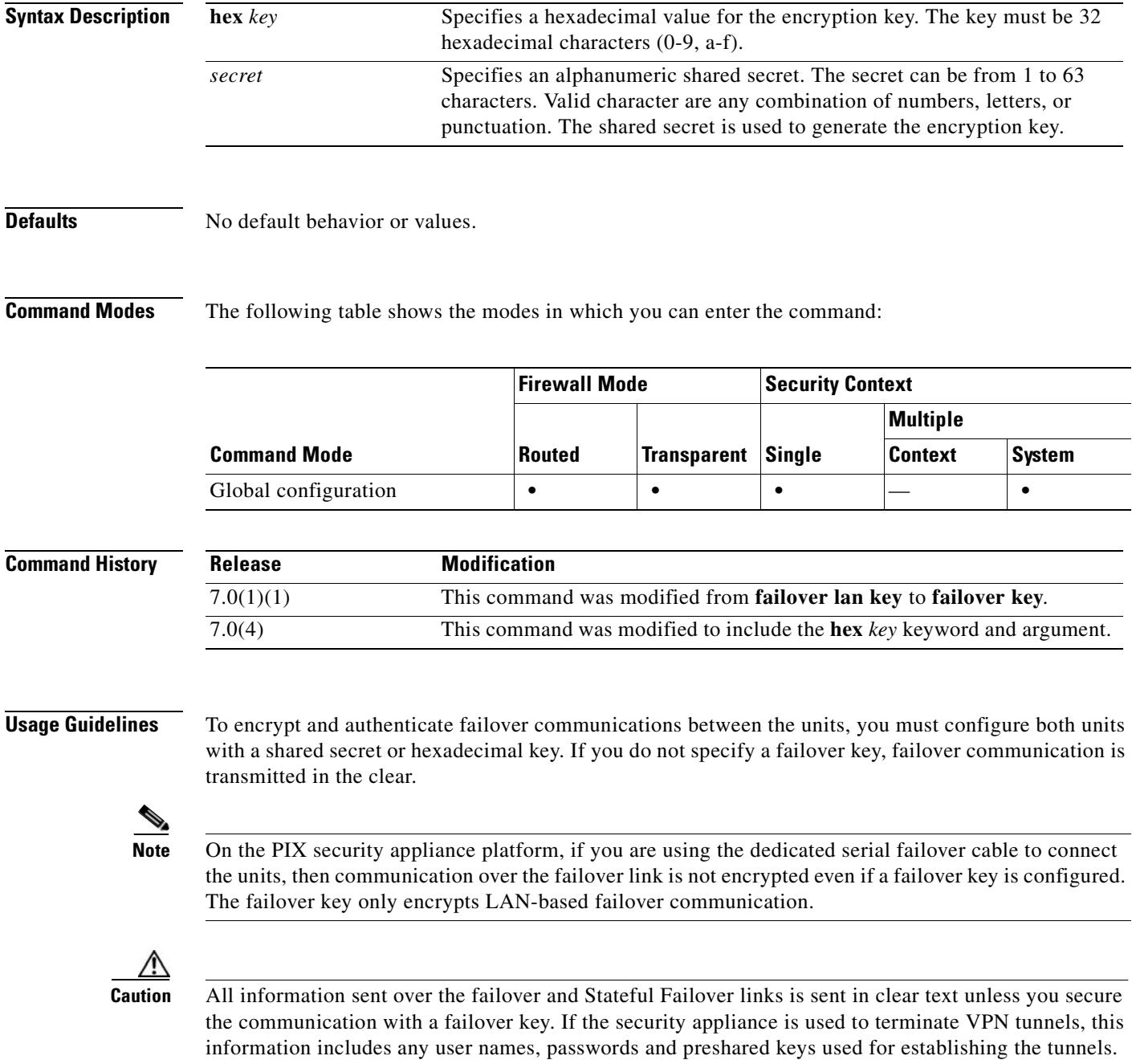

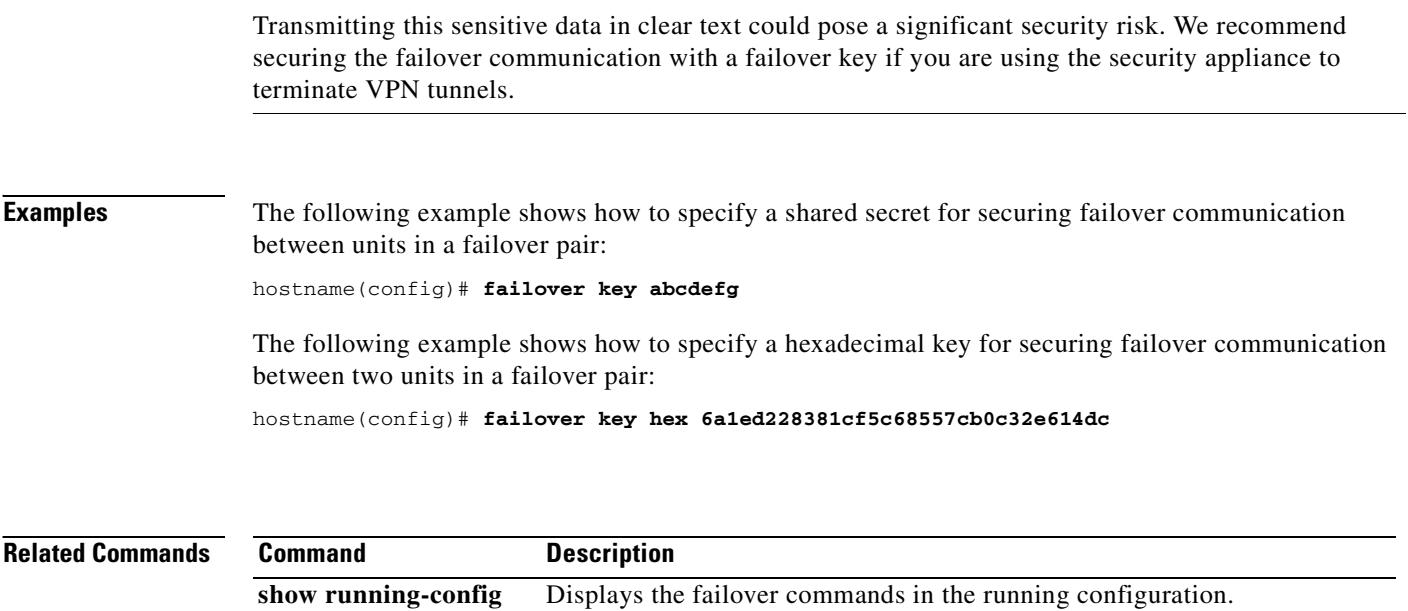

**failover**

ш

# **failover lan enable**

To enable lan-based failover on the PIX security appliance, use the **failover lan enable** command in global configuration mode. To disable LAN-based failover, use the **no** form of this command.

**failover lan enable**

**no failover lan enable**

**Syntax Description** This command has no arguments or keywords.

**Defaults** Not enabled.

**Command Modes** The following table shows the modes in which you can enter the command:

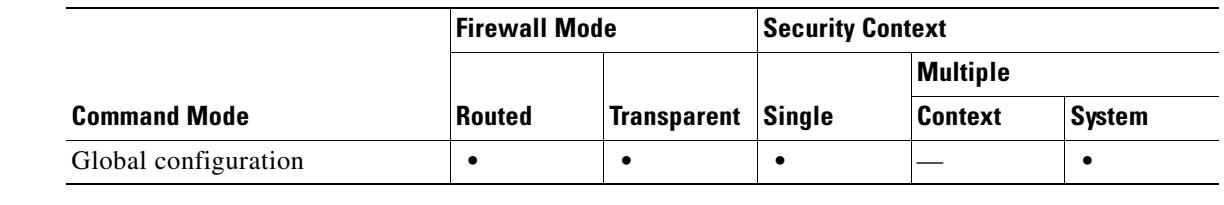

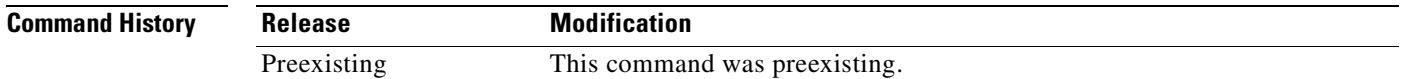

**Usage Guidelines** When LAN-based failover is disabled using the **no** form of this command, cable-based failover is used if the failover cable is installed. This command is available on the PIX security appliance only.

**Caution** All information sent over the failover and Stateful Failover links is sent in clear text unless you secure the communication with a failover key. If the security appliance is used to terminate VPN tunnels, this information includes any usernames, passwords and preshared keys used for establishing the tunnels. Transmitting this sensitive data in clear text could pose a significant security risk. We recommend securing the failover communication with a failover key if you are using the security appliance to terminate VPN tunnels.

**Examples** The following example enables LAN-based failover:

hostname(config)# **failover lan enable**

### **Related Commands**

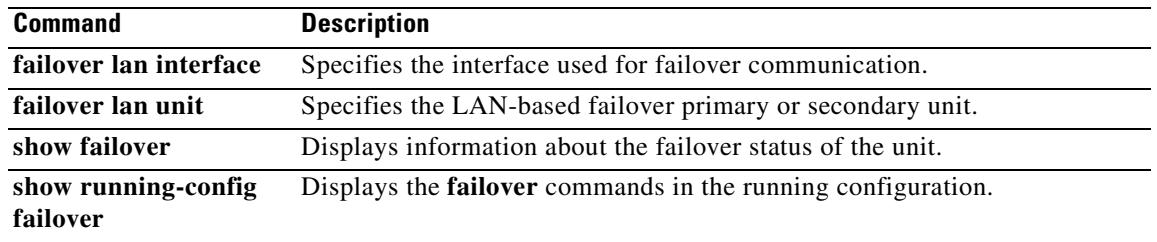
**12-57**

# **failover lan interface**

To specify the interface used for failover communication, use the **failover lan interface** command in global configuration mode. To remove the failover interface, use the **no** form of this command.

**failover lan interface** *if\_name* {*phy\_if*[.*sub\_if*] | *vlan\_if*]}

**no failover lan interface** [*if\_name* {*phy\_if*[.*sub\_if*] | *vlan\_if*]}]

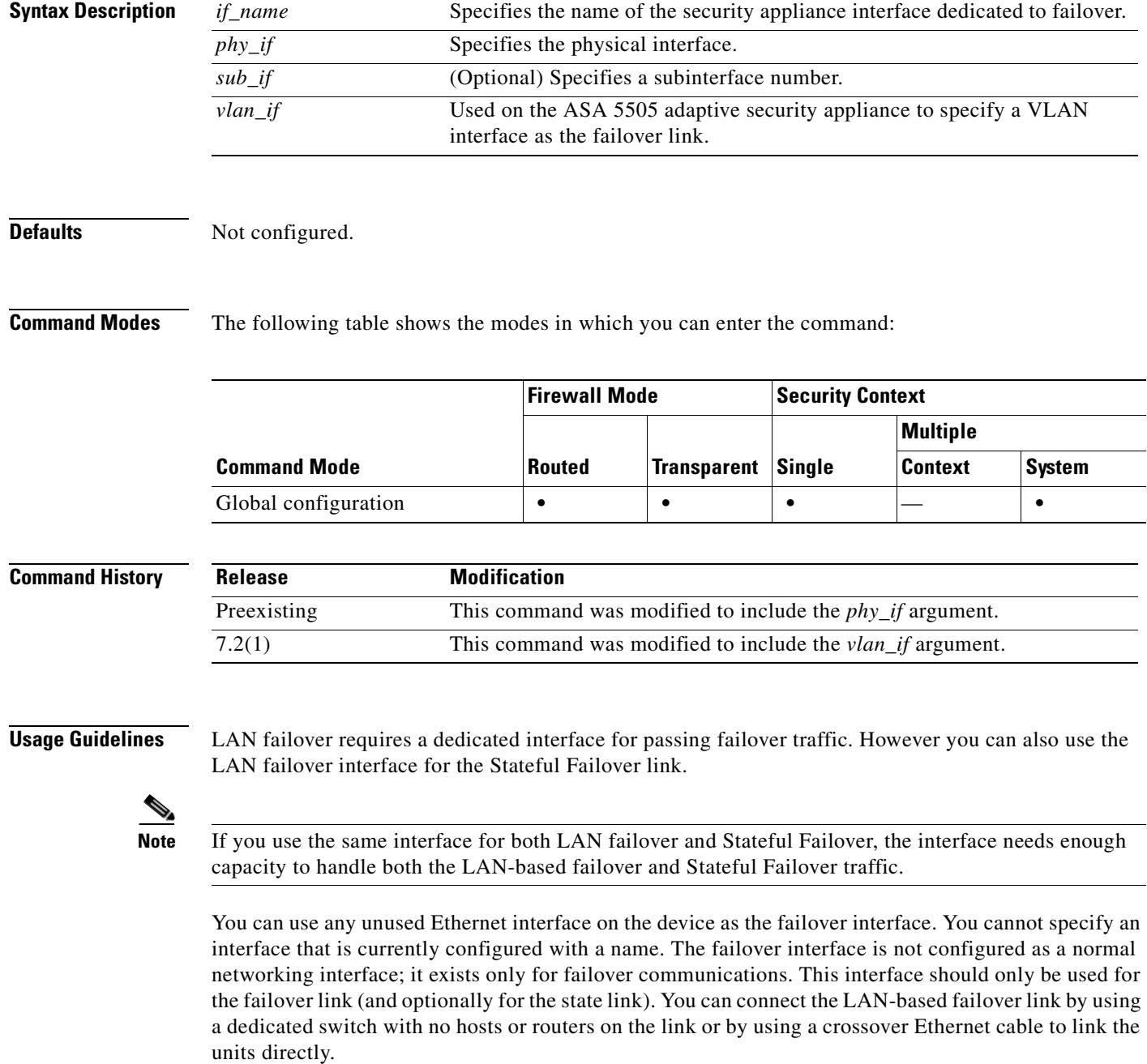

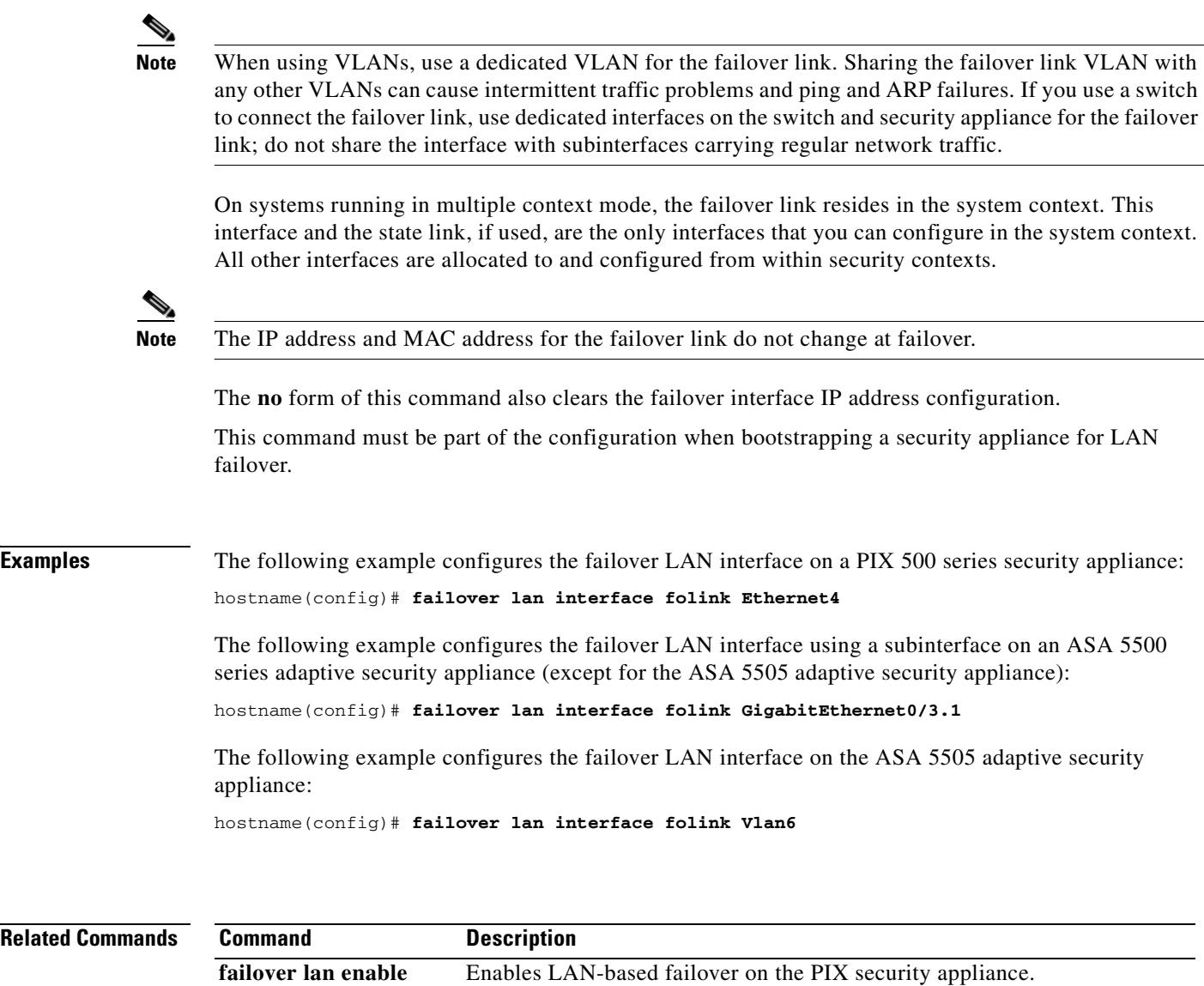

**failover lan unit** Specifies the LAN-based failover primary or secondary unit.

**failover link** Specifies the Stateful Failover interface.

## **failover lan unit**

To configure the security appliance as either the primary or secondary unit in a LAN failover configuration, use the **failover lan unit** command in global configuration mode. To restore the default setting, use the **no** form of this command.

**failover lan unit** {**primary** | **secondary**}

**no failover lan unit** {**primary** | **secondary**}

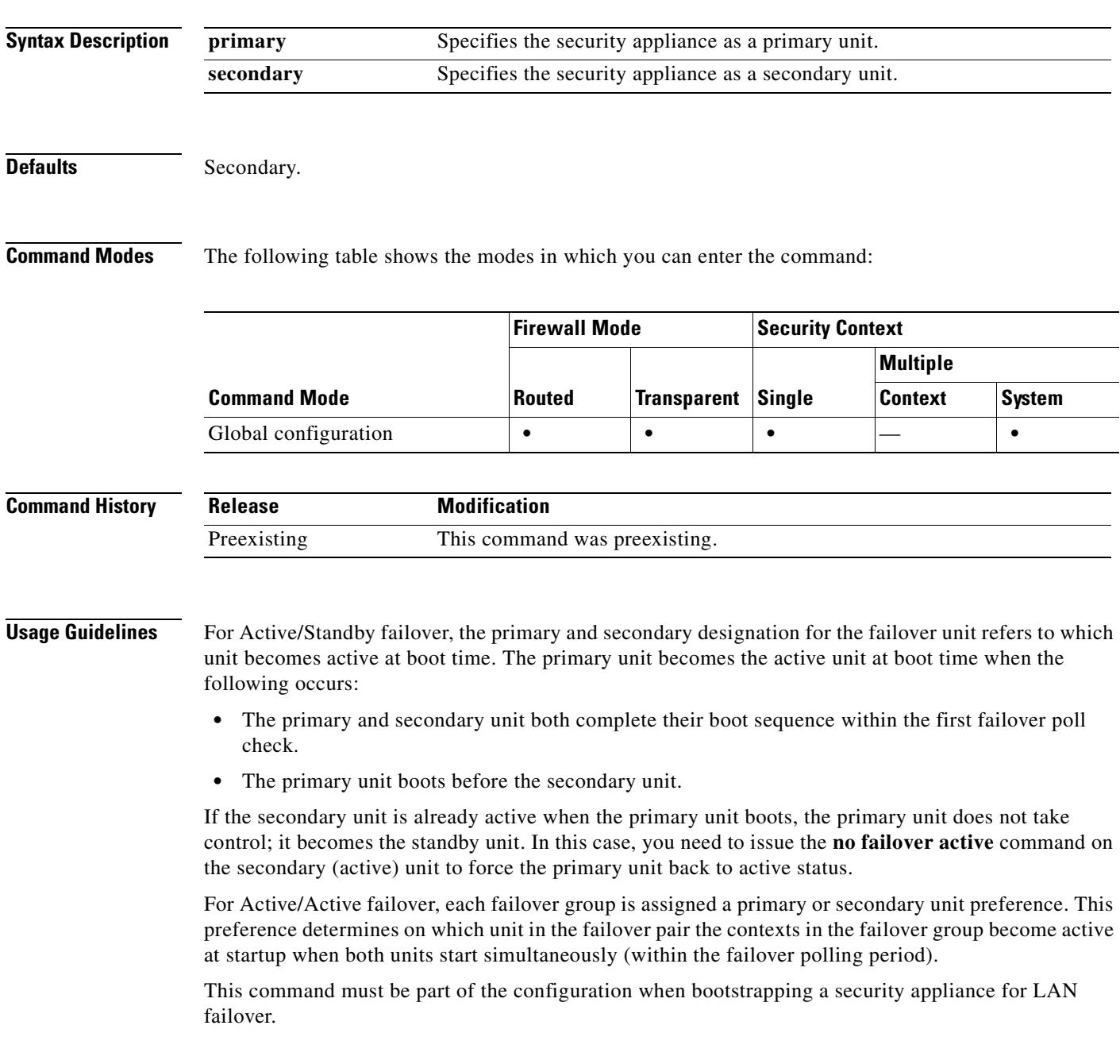

**Examples** The following example sets the security appliance as the primary unit in LAN-based failover: hostname(config)# **failover lan unit primary**

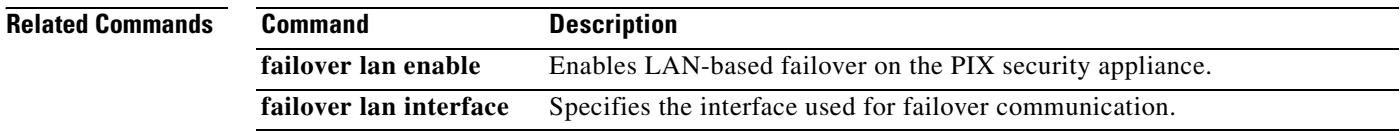

# **failover link**

To specify the Stateful Failover interface, use the **failover link** command in global configuration mode. To remove the Stateful Failover interface, use the **no** form of this command.

**failover link** *if\_name* [*phy\_if*]

**no failover link** 

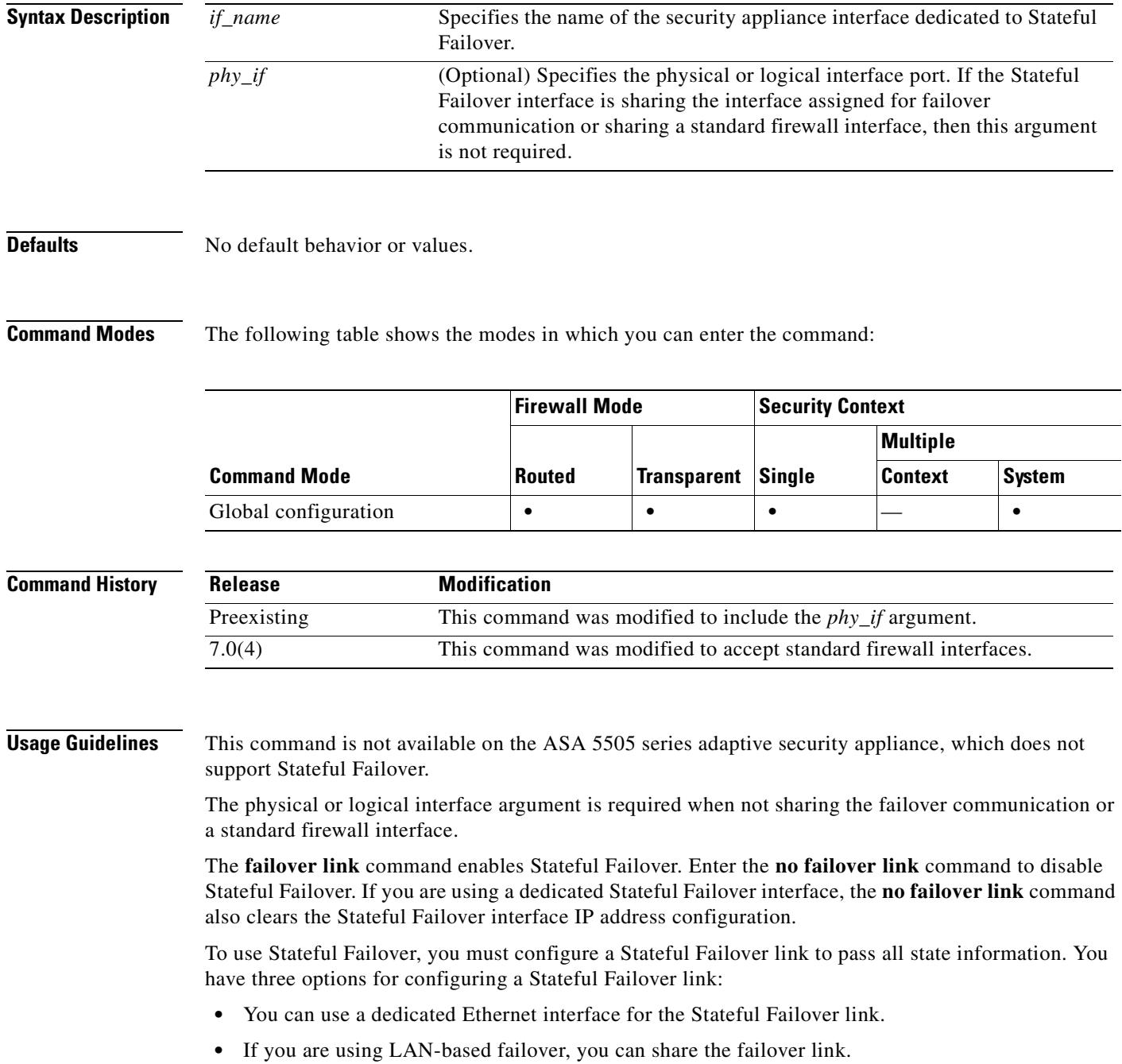

**•** You can share a regular data interface, such as the inside interface. However, this option is not recommended.

If you are using a dedicated Ethernet interface for the Stateful Failover link, you can use either a switch or a crossover cable to directly connect the units. If you use a switch, no other hosts or routers should be on this link.

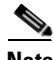

**Note** Enable the PortFast option on Cisco switch ports that connect directly to the security appliance.

If you are using the failover link as the Stateful Failover link, you should use the fastest Ethernet interface available. If you experience performance problems on that interface, consider dedicating a separate interface for the Stateful Failover interface.

If you use a data interface as the Stateful Failover link, you will receive the following warning when you specify that interface as the Stateful Failover link:

```
******* WARNING ***** WARNING ******* WARNING ****** WARNING *********
  Sharing Stateful failover interface with regular data interface is not
  a recommended configuration due to performance and security concerns.
******* WARNING ***** WARNING ******* WARNING ****** WARNING *********
```
Sharing a data interface with the Stateful Failover interface can leave you vulnerable to replay attacks. Additionally, large amounts of Stateful Failover traffic may be sent on the interface, causing performance problems on that network segment.

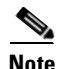

**Note** Using a data interface as the Stateful Failover interface is only supported in single context, routed mode.

In multiple context mode, the Stateful Failover link resides in the system context. This interface and the failover interface are the only interfaces in the system context. All other interfaces are allocated to and configured from within security contexts.

In multiple context mode, the Stateful Failover interface resides in the system context. This interface and the failover interface are the only interfaces in the system context. All other interfaces are allocated to and configured from within security contexts.

**Note** The IP address and MAC address for the Stateful Failover link does not change at failover unless the Stateful Failover link is configured on a regular data interface.

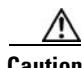

**Caution** All information sent over the failover and Stateful Failover links is sent in clear text unless you secure the communication with a failover key. If the security appliance is used to terminate VPN tunnels, this information includes any user names, passwords and preshared keys used for establishing the tunnels. Transmitting this sensitive data in clear text could pose a significant security risk. We recommend securing the failover communication with a failover key if you are using the security appliance to terminate VPN tunnels.

**Examples** The following example shows how to specify a dedicated interface as the Stateful Failover interface. The interface in the example does not have an existing configuration.

> hostname(config)# **failover link stateful\_if e4** INFO: Non-failover interface config is cleared on Ethernet4 and its sub-interfaces

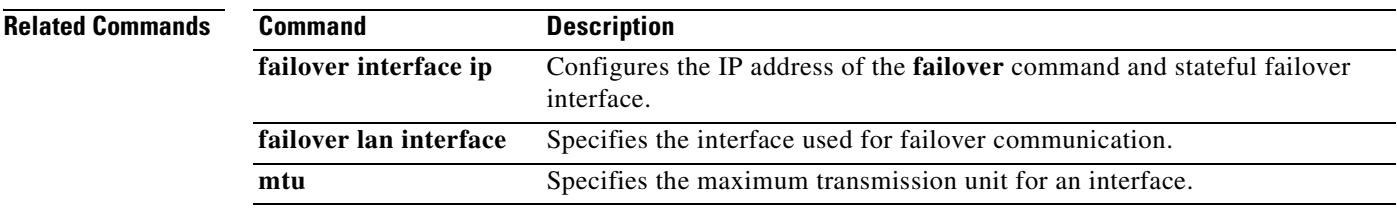

 $\overline{\phantom{a}}$ 

# **failover mac address**

To specify the failover virtual MAC address for a physical interface, use the **failover mac address** command in global configuration mode. To remove the virtual MAC address, use the **no** form of this command.

**failover mac address** *phy\_if active\_mac standby\_mac*

**no failover mac address** *phy\_if active\_mac standby\_mac*

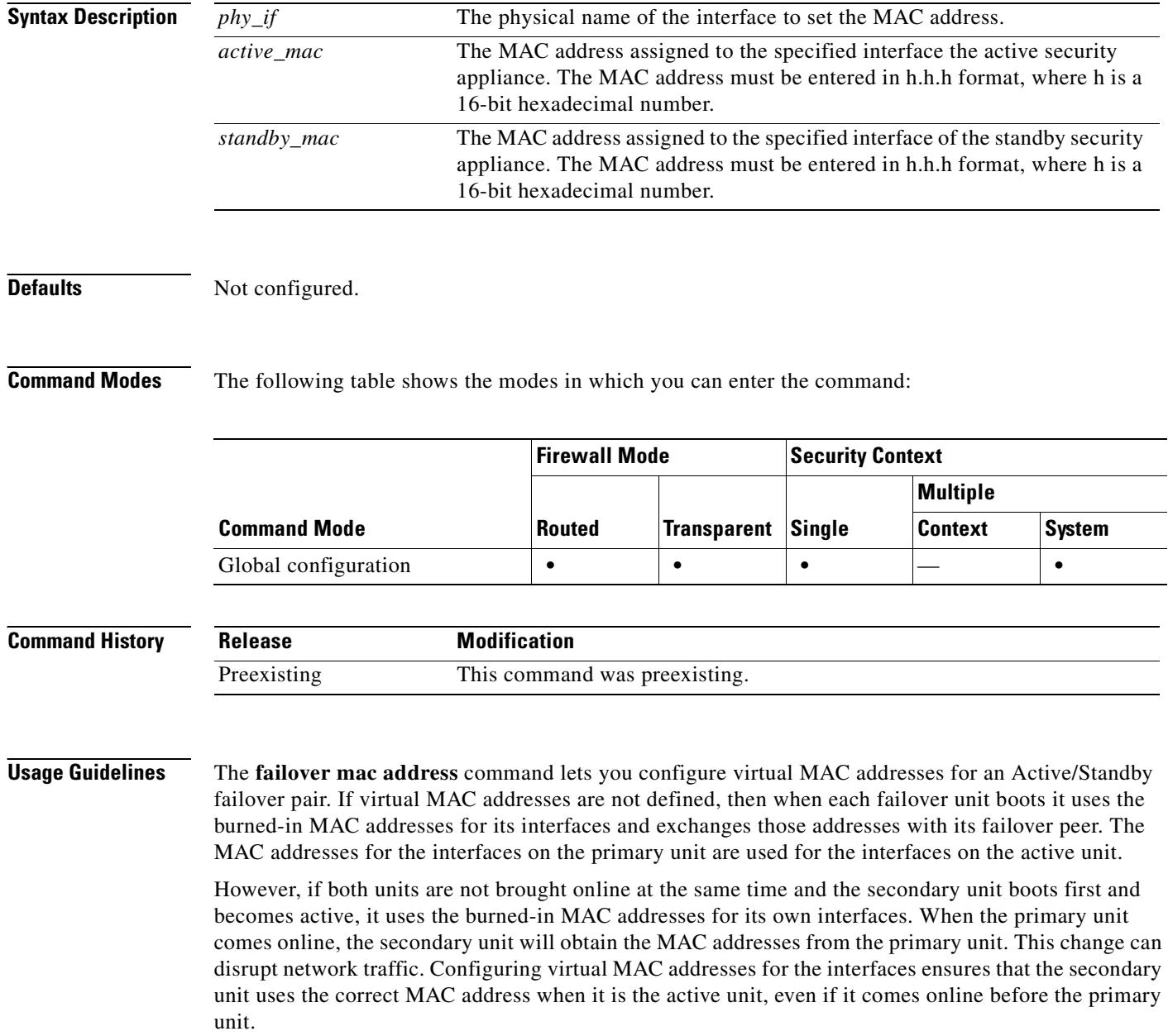

The **failover mac address** command is unnecessary (and therefore cannot be used) on an interface configured for LAN-based failover because the **failover lan interface** command does not change the IP and MAC addresses when failover occurs. This command has no effect when the security appliance is configured for Active/Active failover.

When adding the **failover mac address** command to your configuration, it is best to configure the virtual MAC address, save the configuration to Flash memory, and then reload the failover pair. If the virtual MAC address is added when there are active connections, then those connections stop. Also, you must write the complete configuration, including the **failover mac address** command, to the Flash memory of the secondary security appliance for the virtual MAC addressing to take effect.

If the **failover mac address** is specified in the configuration of the primary unit, it should also be specified in the bootstrap configuration of the secondary unit.

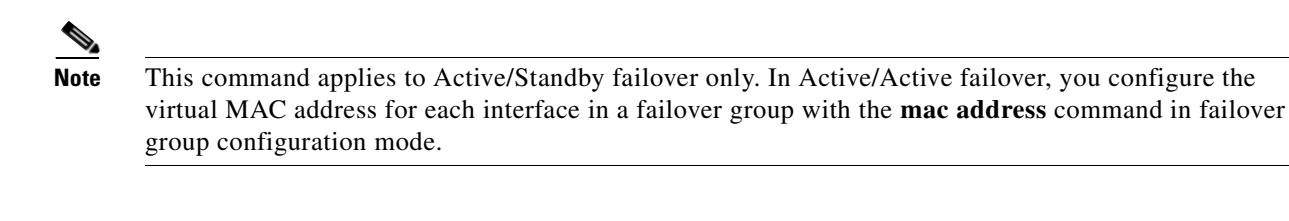

**Examples** The following example configures the active and standby MAC addresses for the interface named intf2:

hostname(config)# **failover mac address Ethernet0/2 00a0.c969.87c8 00a0.c918.95d8**

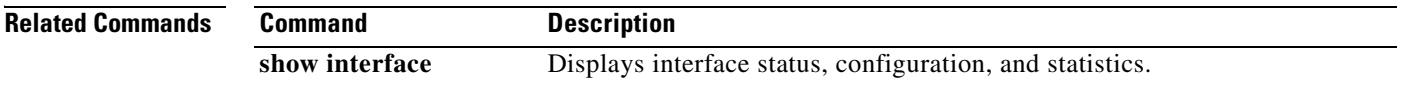

Г

## **failover polltime**

To specify the failover unit poll and hold times, use the **failover polltime** command in global configuration mode. To restore the default poll and hold times, use the **no** form of this command.

**failover polltime** [**unit**] [**msec**] *time* [**holdtime** [**msec**] *time*]

**no failover polltime** [**unit**] [**msec**] *time* [**holdtime** [**msec**] *time*]

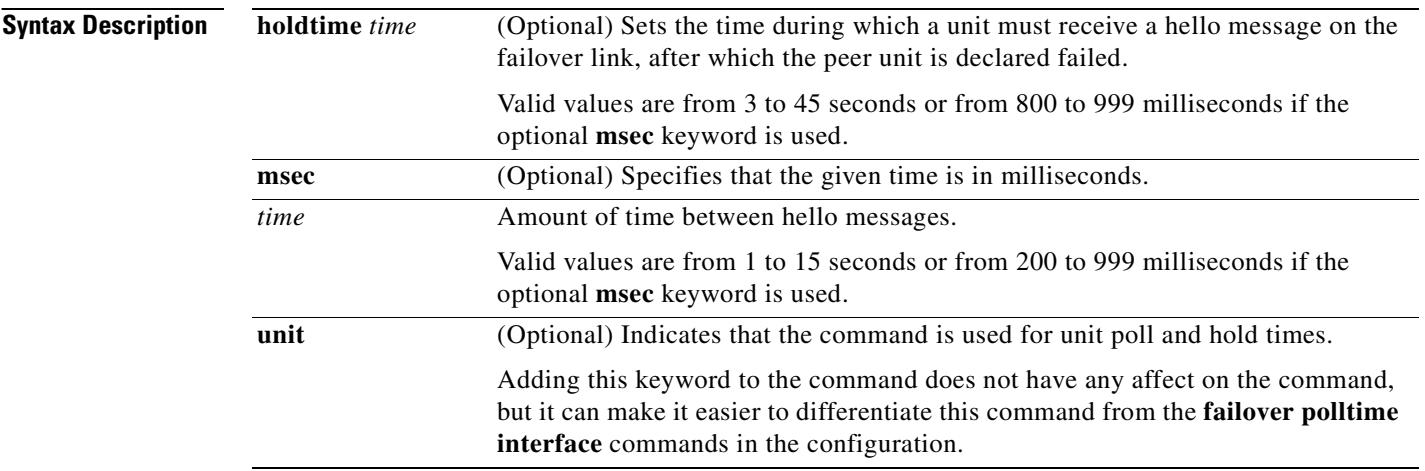

**Defaults** The default values on the PIX security appliance are as follows:

- **•** The poll *time* is 15 seconds.
- **•** The **holdtime** *time* is 45 seconds.

The default values on the ASA security appliance are as follows:

- **•** The poll *time* is 1 second.
- **•** The **holdtime** *time* is 15 seconds.

**Command Modes** The following table shows the modes in which you can enter the command:

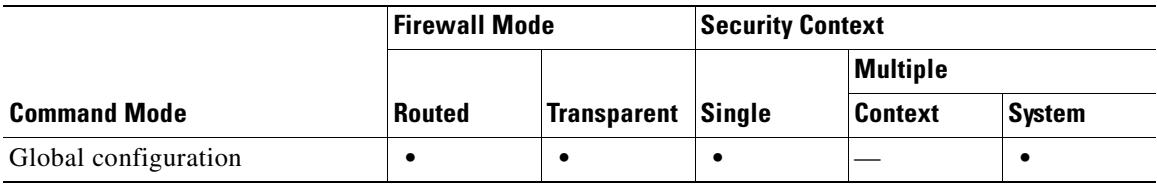

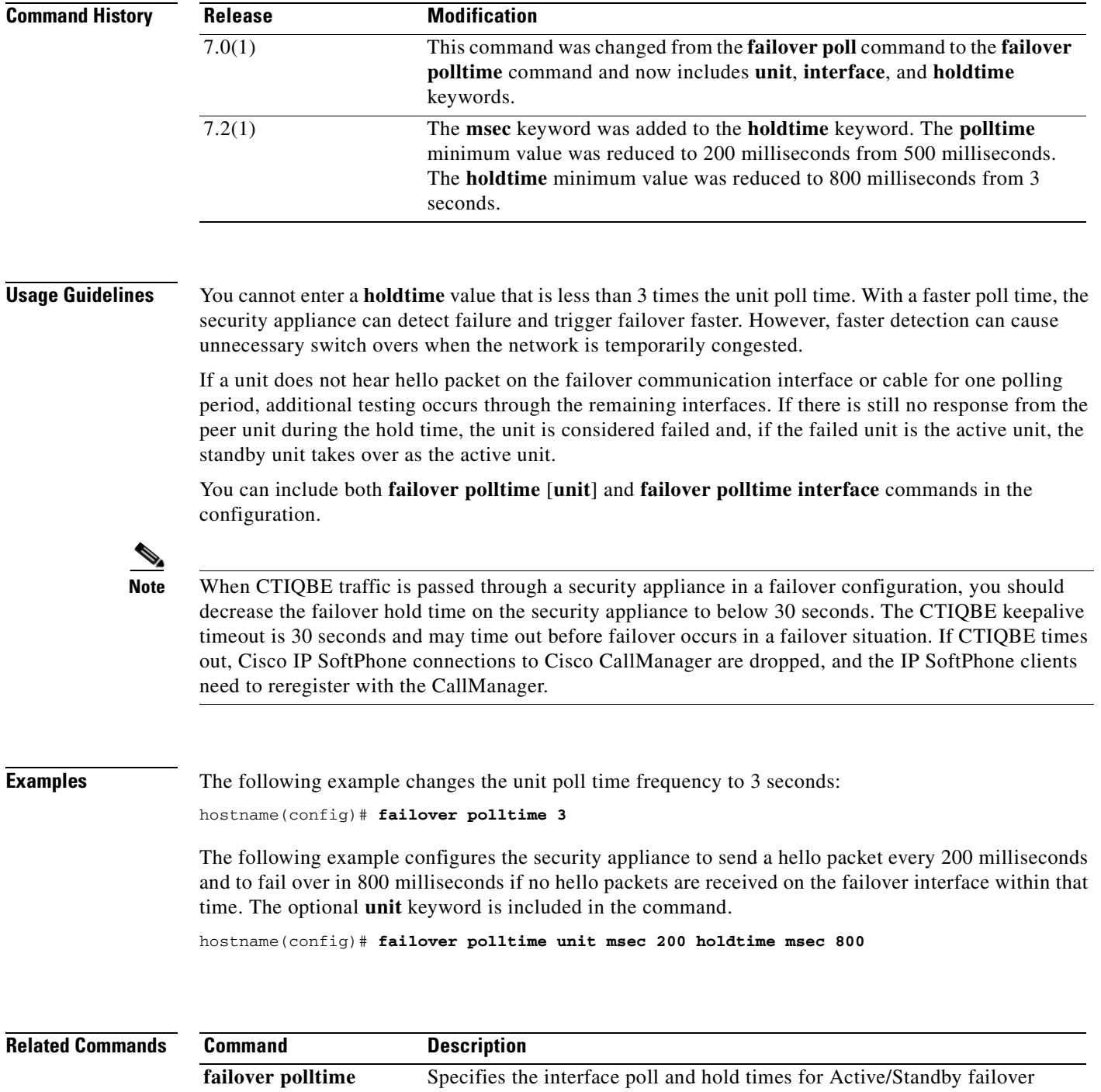

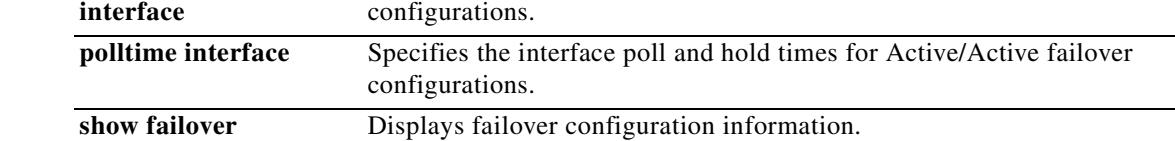

 $\blacksquare$ 

## **failover polltime interface**

To specify the data interface poll and hold times in an Active/Standby failover configuration, use the **failover polltime interface** command in global configuration mode. To restore the default poll and hold times, use the **no** form of this command.

**failover polltime interface** [**msec**] *time* [**holdtime** *time*]

**no failover polltime interface** [**msec**] *time* [**holdtime** *time*]

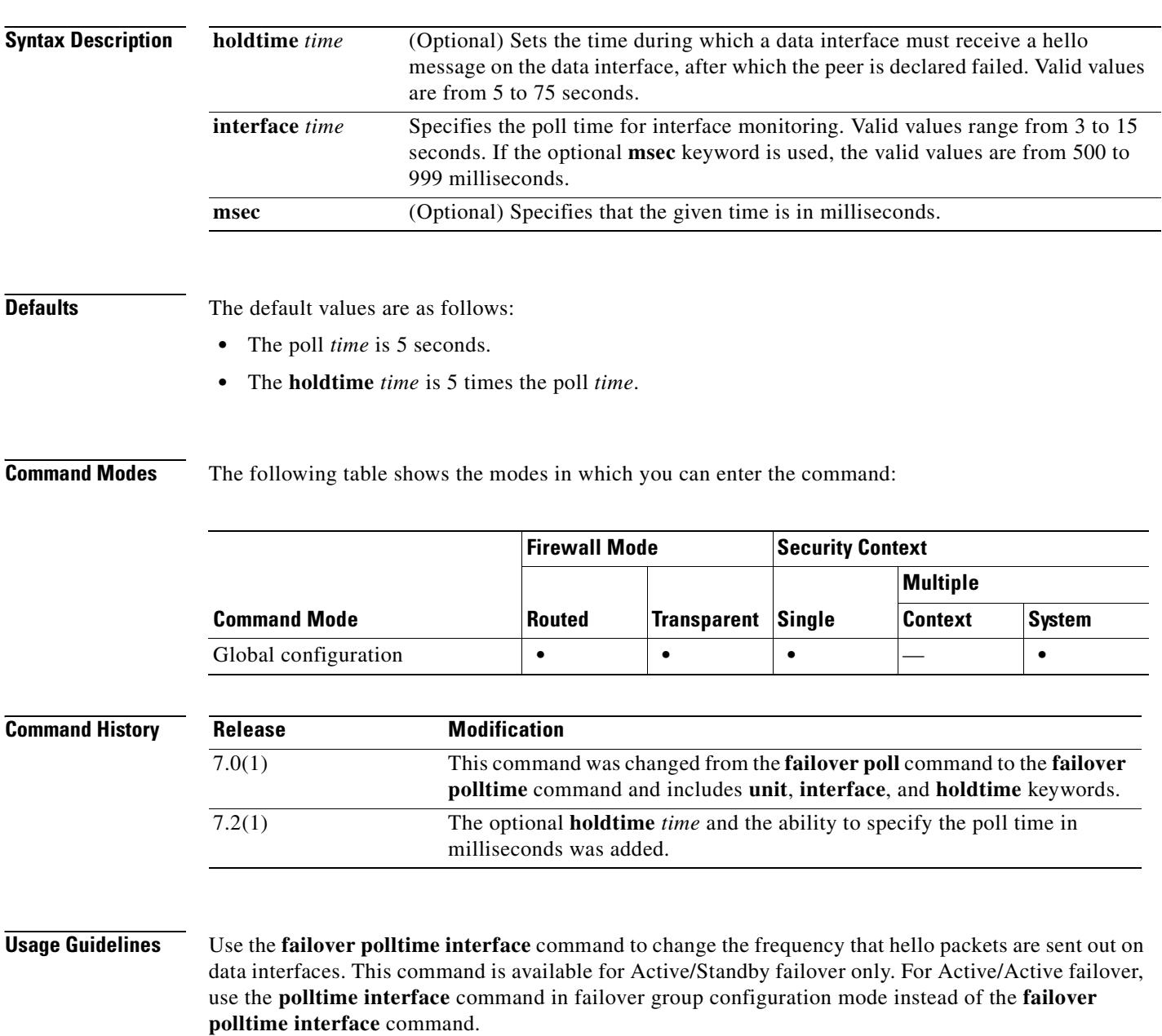

You cannot enter a **holdtime** value that is less than 5 times the interface poll time. With a faster poll time, the security appliance can detect failure and trigger failover faster. However, faster detection can cause unnecessary switchovers when the network is temporarily congested. Interface testing begins when a hello packet is not heard on the interface for over half the hold time.

You can include both **failover polltime unit** and **failover polltime interface** commands in the configuration.

**Note** When CTIQBE traffic is passed through a security appliance in a failover configuration, you should decrease the failover hold time on the security appliance to below 30 seconds. The CTIQBE keepalive timeout is 30 seconds and may time out before failover occurs in a failover situation. If CTIQBE times out, Cisco IP SoftPhone connections to Cisco CallManager are dropped, and the IP SoftPhone clients need to reregister with the CallManager.

**Examples** The following example sets the interface poll time frequency to 15 seconds:

hostname(config)# **failover polltime interface 15**

The following example sets the interface poll time frequency to 500 milliseconds and the hold time to 5 seconds:

hostname(config)# **failover polltime interface msec 500 holdtime 5**

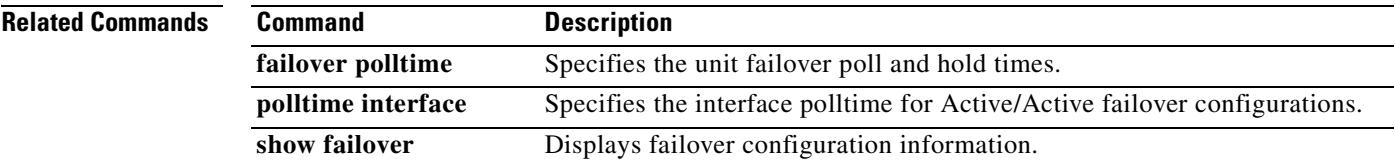

Г

## **failover reload-standby**

To force the standby unit to reboot, use the **failover reload-standby** command in privileged EXEC mode.

**failover reload-standby**

**Syntax Description** This command has no arguments or keywords.

**Defaults** No default behavior or values.

**Command Modes** The following table shows the modes in which you can enter the command:

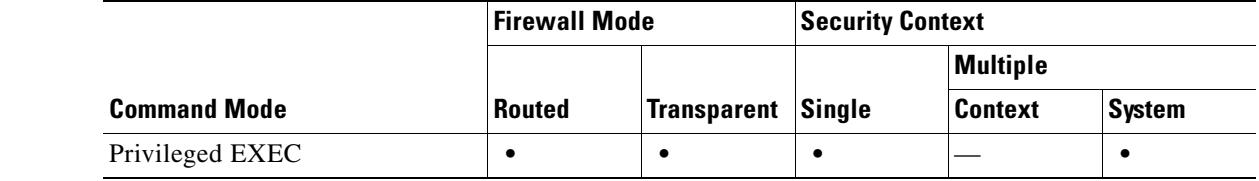

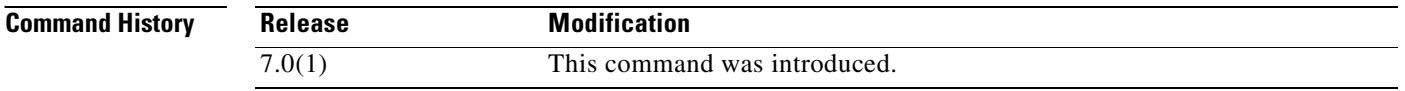

**Usage Guidelines** Use this command when your failover units do not synchronize. The standby unit restarts and resynchronizes to the active unit after it finishes booting.

**Examples** The following example shows how to use the **failover reload-standby** command on the active unit to force the standby unit to reboot:

hostname# **failover reload-standby**

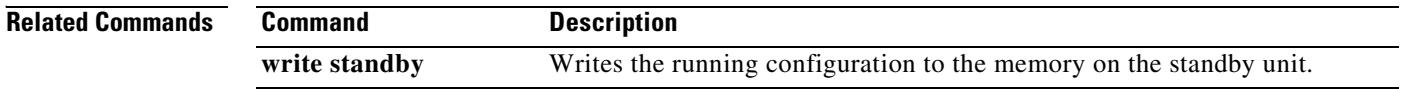

# **failover replication http**

To enable HTTP (port 80) connection replication, use the **failover replication http** command in global configuration mode. To disable HTTP connection replication, use the **no** form of this command.

**failover replication http**

**no failover replication http**

**Syntax Description** This command has no arguments or keywords.

**Defaults Disabled.** 

**Command Modes** The following table shows the modes in which you can enter the command:

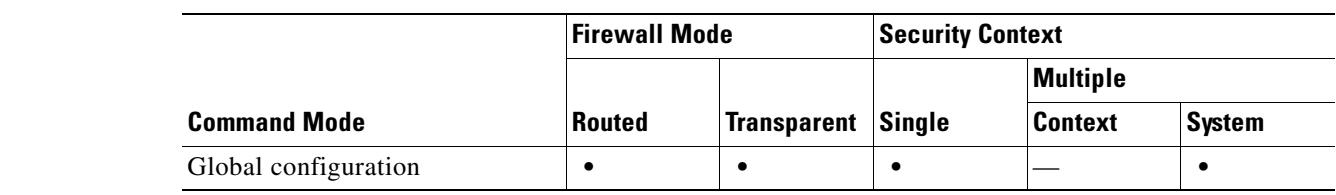

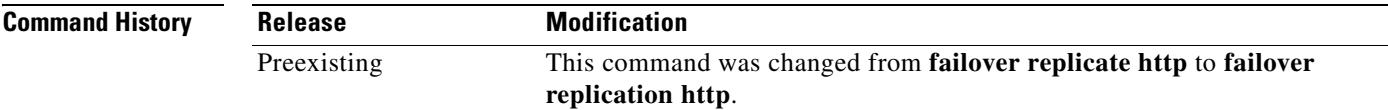

**Usage Guidelines** By default, the security appliance does not replicate HTTP session information when Stateful Failover is enabled. Because HTTP sessions are typically short-lived, and because HTTP clients typically retry failed connection attempts, not replicating HTTP sessions increases system performance without causing serious data or connection loss. The **failover replication http** command enables the stateful replication of HTTP sessions in a Stateful Failover environment, but could have a negative effect on system performance.

> In Active/Active failover configurations, you control HTTP session replication per failover group using the **replication http** command in failover group configuration mode.

**Examples** The following example shows how to enable HTTP connection replication: hostname(config)# **failover replication http**

### **Related Commands**

Г

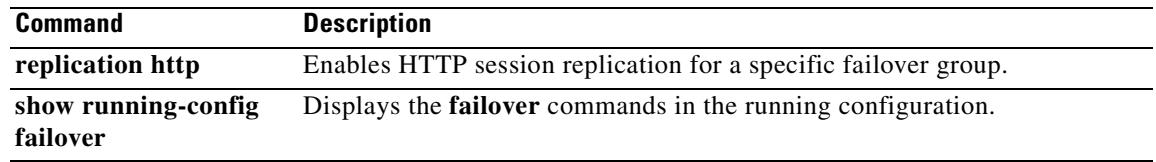

 $\blacksquare$ 

# **failover reset**

To restore a failed security appliance to an unfailed state, use the **failover reset** command in privileged EXEC mode.

**failover reset** [**group** *group\_id*]

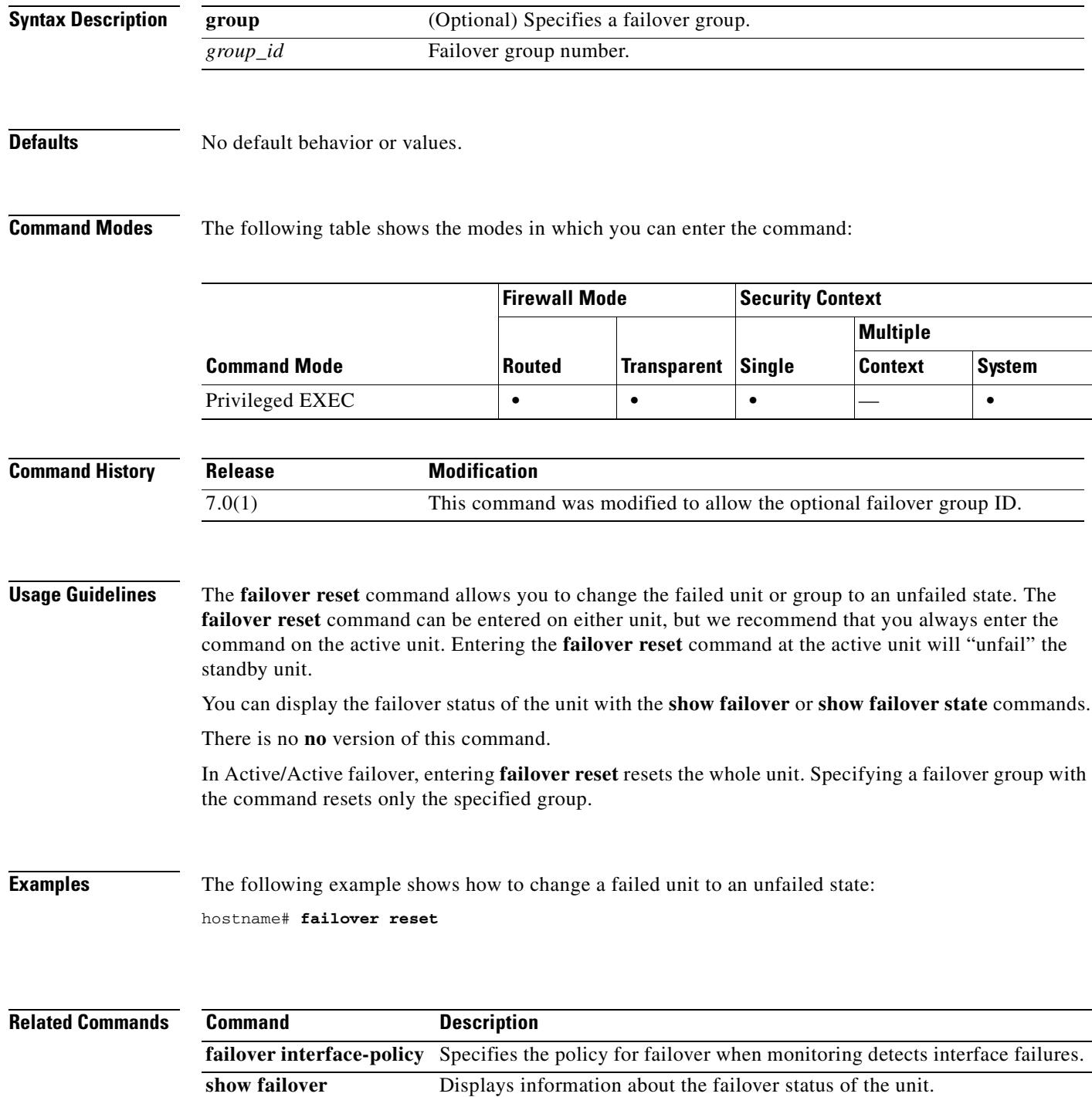

# **failover timeout**

To specify the failover reconnect timeout value for asymmetrically routed sessions, use the **failover timeout** command in global configuration mode. To restore the default timeout value, use the **no** form of this command.

**failover timeout** *hh*[**:***mm*:[**:***ss*]

**no failover timeout** [*hh*[**:***mm*:[**:***ss*]]

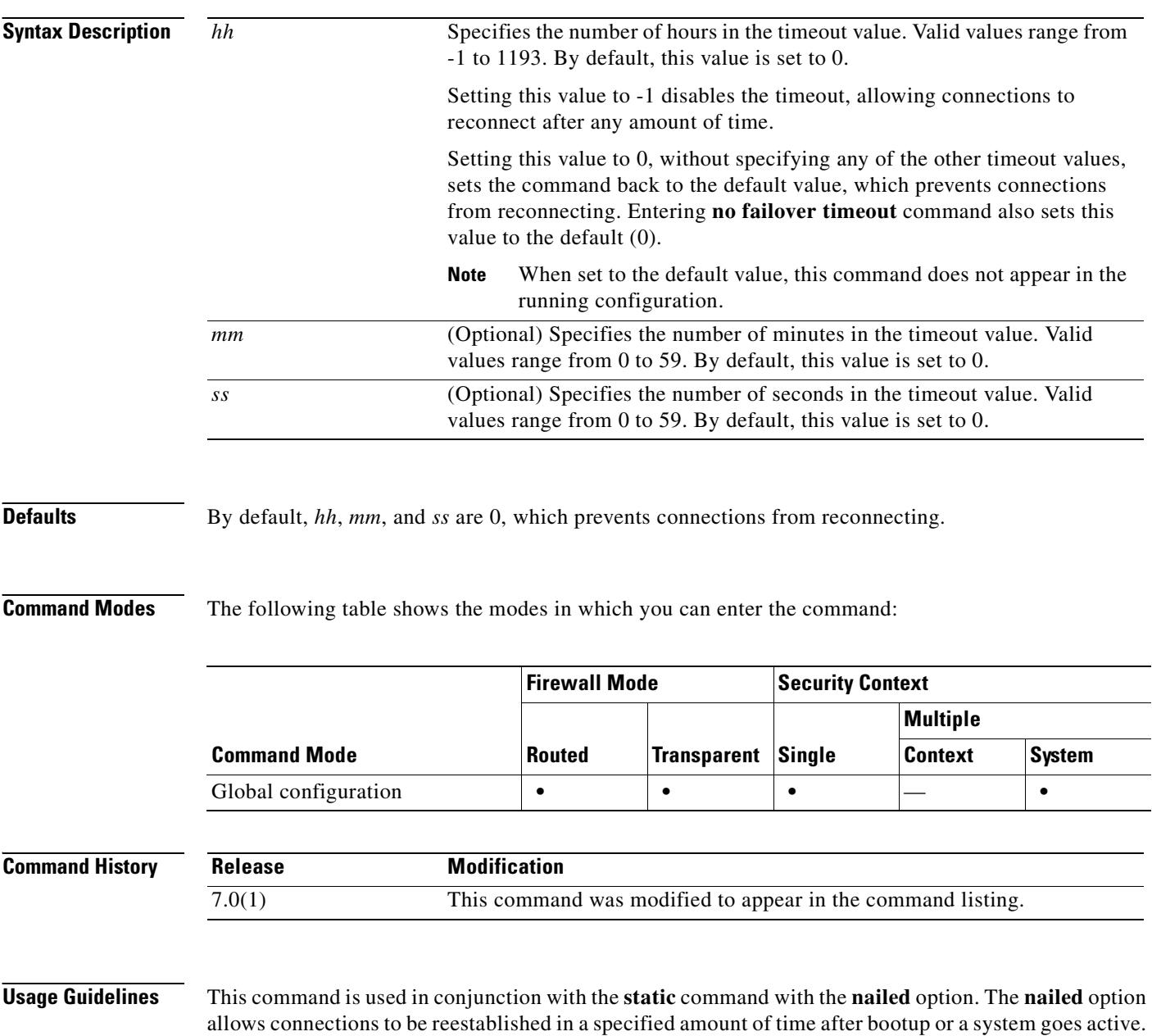

The **failover timeout** command specifies that amount of time. If not configured, the connections cannot be reestablished. The **failover timeout** command does not affect the **asr-group** command.

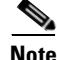

**Note** Adding the **nailed** option to the **static** command causes TCP state tracking and sequence checking to be skipped for the connection.

Enter the **no** form of this command restores the default value. Entering **failover timeout 0** also restores the default value. When set to the default value, this command does not appear in the running configuration.

### **Examples** The following example switches the standby group 1 to active: hostname(config)# **failover timeout 12:30** hostname(config)# **show running-config failover** no failover failover timeout 12:30:00

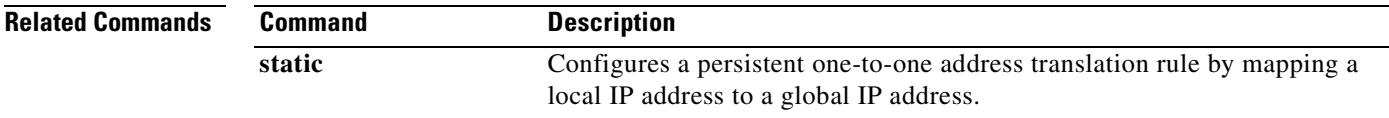

## **file-bookmarks**

To customize the File Bookmarks title or the File Bookmarks links on the WebVPN Home page that is displayed to authenticated WebVPN users, use the **file-bookmarks** command from webvpn customization mode:

**file-bookmarks** {**link** {**style** *value*} **| title** {**style** *value* **| text** *value*}}

[**no**] **file-bookmarks** {**link** {**style** *value*} **| title** {**style** *value* **| text** *value*}}

To remove the command from the configuration and cause the value to be inherited, use the **no** form of the command.

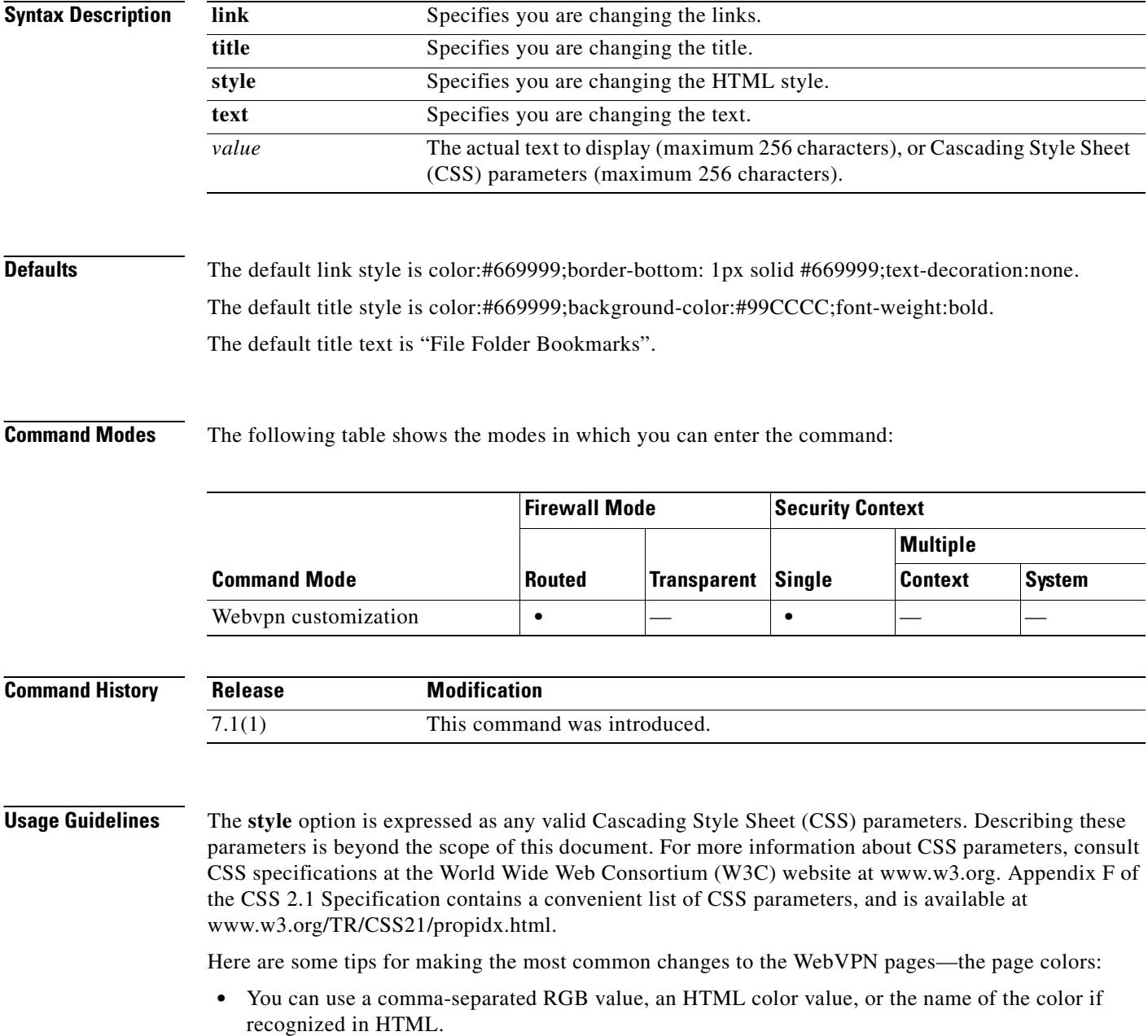

- RGB format is 0,0,0, a range of decimal numbers from 0 to 255 for each color (red, green, blue); the comma separated entry indicates the level of intensity of each color to combine with the others.
- HTML format is #000000, six digits in hexadecimal format; the first and second represent red, the third and fourth green, and the fifth and sixth represent blue.

**Note** To easily customize the WebVPN pages, we recommend that you use ASDM, which has convenient features for configuring style elements, including color swatches and preview capabilities.

**Examples** The following example customizes the File Bookmarks title to "Corporate File Bookmarks":

```
F1-asa1(config)# webvpn
F1-asa1(config-webvpn)# customization cisco
F1-asa1(config-webvpn-custom)# file-bookmarks title text Corporate File Bookmarks
```
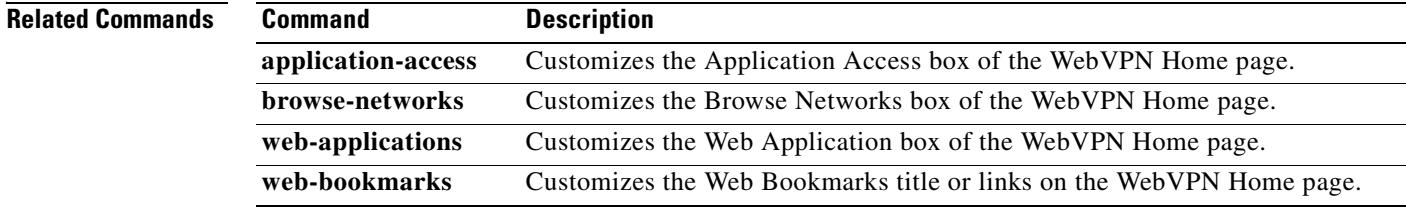

## **file-encoding**

To specify the character encoding for pages from Common Internet File System servers, use the **file-encoding** command in webvpn configuration mode. The **no** form removes the value of the file-encoding attribute.

**file-encoding {server-name | server-ip-addr}** *charset*

**no file-encoding {server-name | server-ip-addr}**

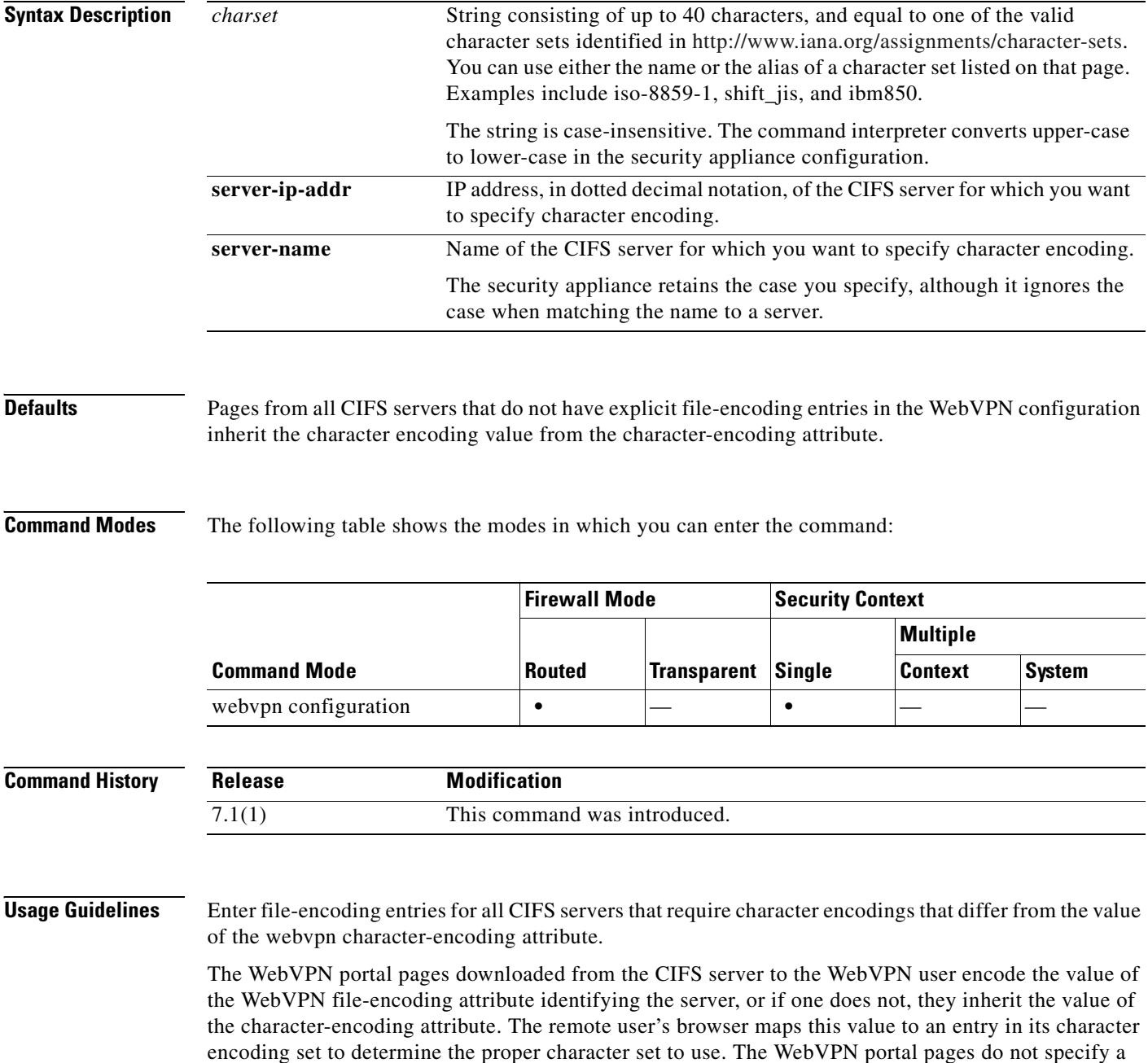

 $\sim$ 

value if WebVPN configuration does not specify a file-encoding entry for the CIFS server and the character-encoding attribute is not set. The remote browser uses its own default encoding if the WebVPN portal page does not specify the character encoding or if it specifies a character encoding value that the browser does not support.

The mapping of CIFS servers to their appropriate character encoding, globally with the webvpn character-encoding attribute, and individually with file-encoding overrides, provides for the accurate handling and display of CIFS pages when the proper rendering of file names or directory paths, as well as pages, are an issue.

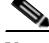

**Note** The character-encoding and file-encoding values do not exclude the font family to be used by the browser. You need to complement the setting of one these values with the **page style** command in webvpn customization command mode to replace the font family if you are using Japanese Shift\_JIS character encoding, as shown in the following example, or enter the **no page style** command in webvpn customization command mode to remove the font family.

**Examples** The following example sets the file-encoding attribute of the CIFS server named "CISCO-server-jp" to support Japanese Shift\_JIS characters, removes the font family, and retains the default background color:

```
hostname(config)# webvpn
hostname(config-webvpn)# file-encoding CISCO-server-jp shift_jis
F1-asa1(config-webvpn)# customization DfltCustomization
F1-asa1(config-webvpn-custom)# page style background-color:white
F1-asa1(config-webvpn-custom)#
```
The following example sets the file-encoding attribute of the CIFS server 10.86.5.174 to support IBM860 (alias "CP860") characters:

```
hostname(config)# webvpn
hostname(config-webvpn)# file-encoding 10.86.5.174 cp860
hostname(config-webvpn)
```
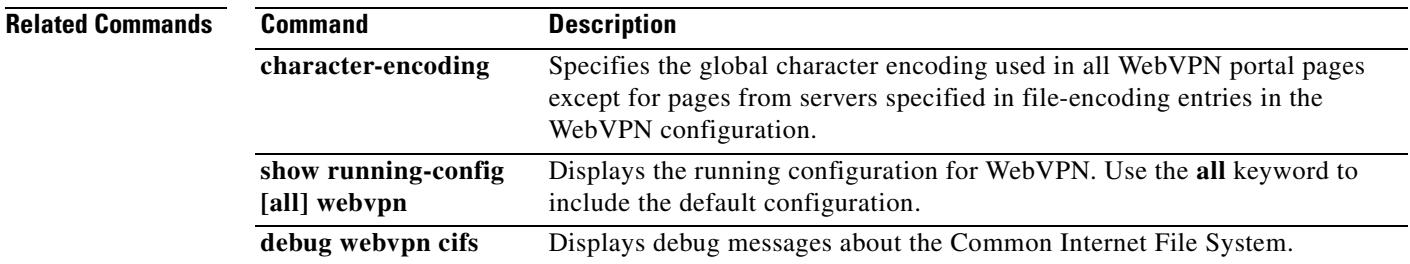

Г

# **filter**

To specify the name of the access list to use for WebVPN connections for this group policy or username, use the **filter** command in webvpn mode. To remove the access list, including a null value created by issuing the **filter none** command, use the **no** form of this command. The **no** option allows inheritance of a value from another group policy. To prevent inheriting filter values, use the **filter value none** command.

You configure ACLs to permit or deny various types of traffic for this user or group policy. You then use the **filter** command to apply those ACLs for WebVPN traffic.

**filter** {**value** *ACLname* | **none**}

**no filter**

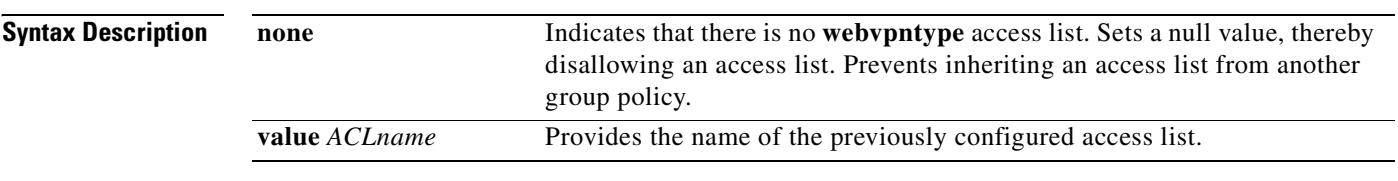

### **Defaults** WebVPN access lists do not apply until you use the **filter** command to specify them.

**Command Modes** The following table shows the modes in which you can enter the command:

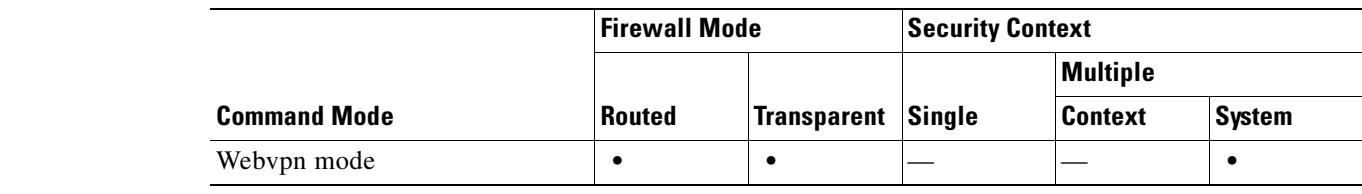

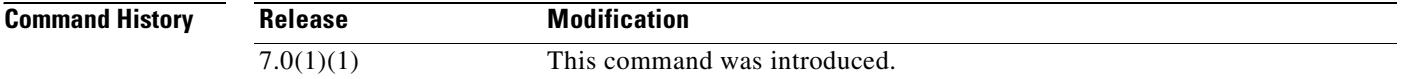

**Usage Guidelines** WebVPN does not use ACLs defined in the **vpn-filter** command.

**Examples** The following example shows how to set a filter that invokes an access list named *acl\_in* for the group policy named FirstGroup:

```
hostname(config)# group-policy FirstGroup attributes
hostname(config-group-policy)# webvpn
hostname(config-group-webvpn)# filter acl_in
```
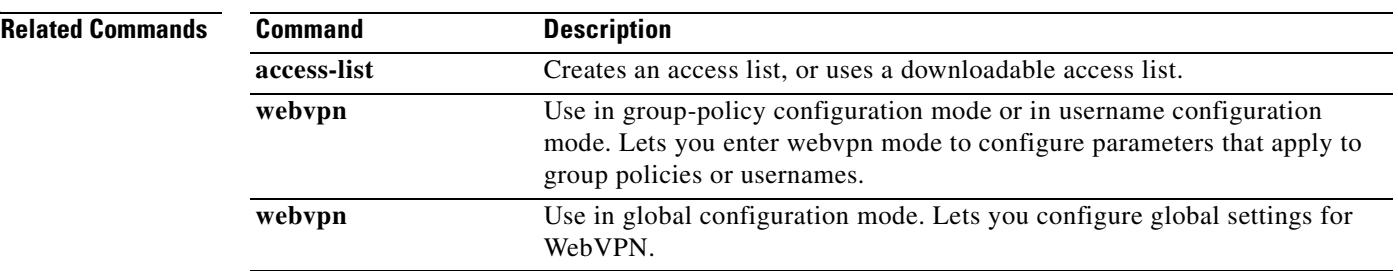

 $\blacksquare$ 

## **filter activex**

To remove ActiveX objects in HTTP traffic passing through the security appliance, use the **filter activex**  command in global configuration mode. To remove the configuration, use the **no** form of this command.

**filter activex** | java **<***port>* [**-**<*port*>] | **except** <*local\_ip*> <*mask*> <*foreign\_ip*> <*foreign\_mask*>

**no filter activex** | java **<***port>* [**-**<*port*>] | **except** <*local\_ip*> <*mask*> <*foreign\_ip*> <*foreign\_mask*>

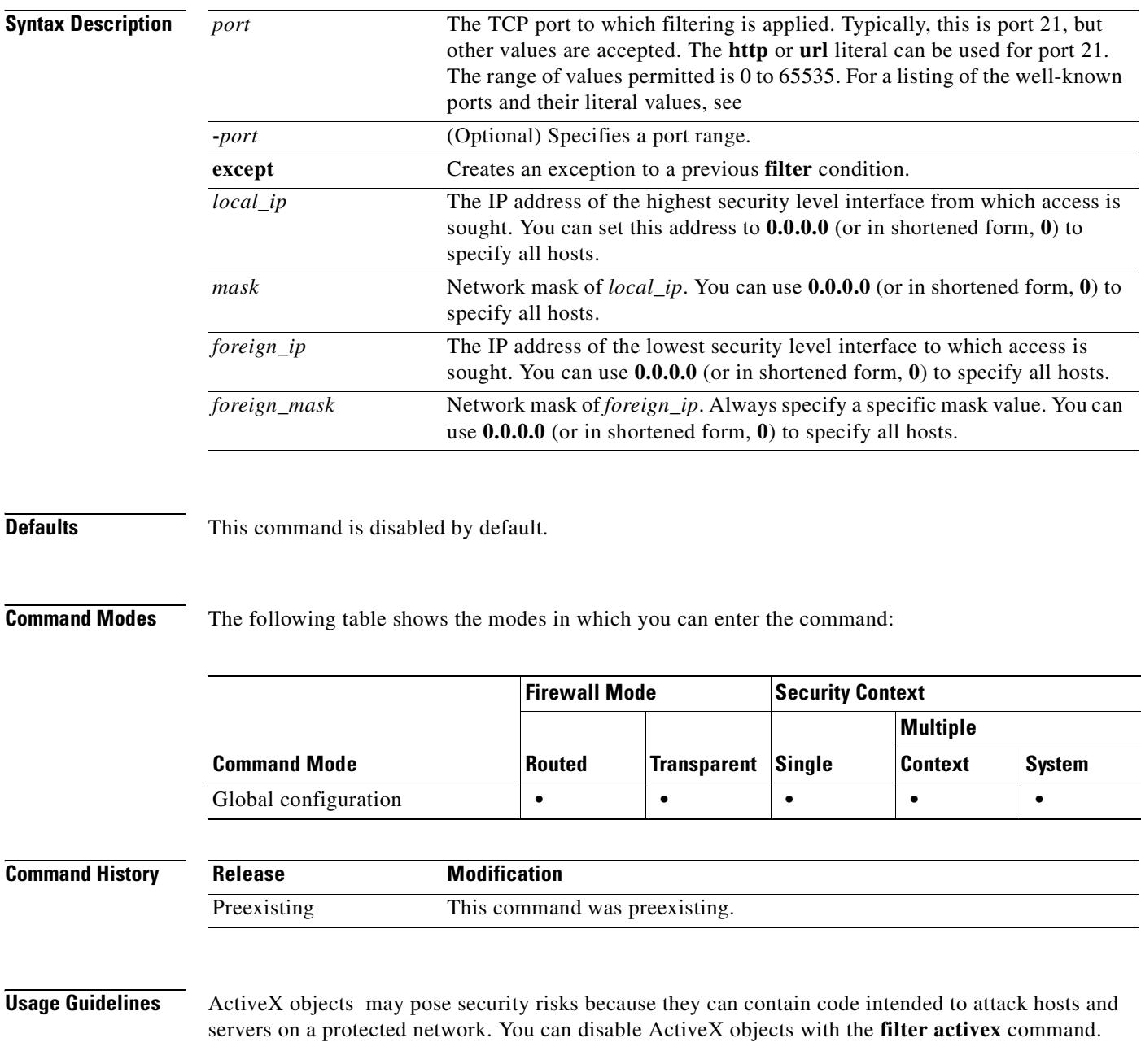

ActiveX controls, formerly known as OLE or OCX controls, are components you can insert in a web page or other application. These controls include custom forms, calendars, or any of the extensive third-party forms for gathering or displaying information. As a technology, ActiveX creates many potential problems for network clients including causing workstations to fail, introducing network security problems, or being used to attack servers.

The **filter activex** command command blocks the HTML <object> commands by commenting them out within the HTML web page. ActiveX filtering of HTML files is performed by selectively replacing the <APPLET> and </APPLET> and <OBJECT CLASSID> and </OBJECT> tags with comments. Filtering of nested tags is supported by converting top-level tags to comments.

**Caution** The <object> tag is also used for Java applets, image files, and multimedia objects, which will also be blocked by this command.

If the <object> or </object> HTML tags split across network packets or if the code in the tags is longer than the number of bytes in the MTU, the security appliance cannot block the tag.

ActiveX blocking does not occur when users access an IP address referenced by the **alias** command or for WebVPN traffic.

**Note** If the **filter activex** command is configured on port 80 with the **inspect im** command, the **inspect im**  command is disabled.

**Examples** The following example specifies that Activex objects are blocked on all outbound connections:

hostname(config)# **filter activex 80 0 0 0 0**

This command specifies that the ActiveX object blocking applies to web traffic on port 80 from any local host and for connections to any foreign host.

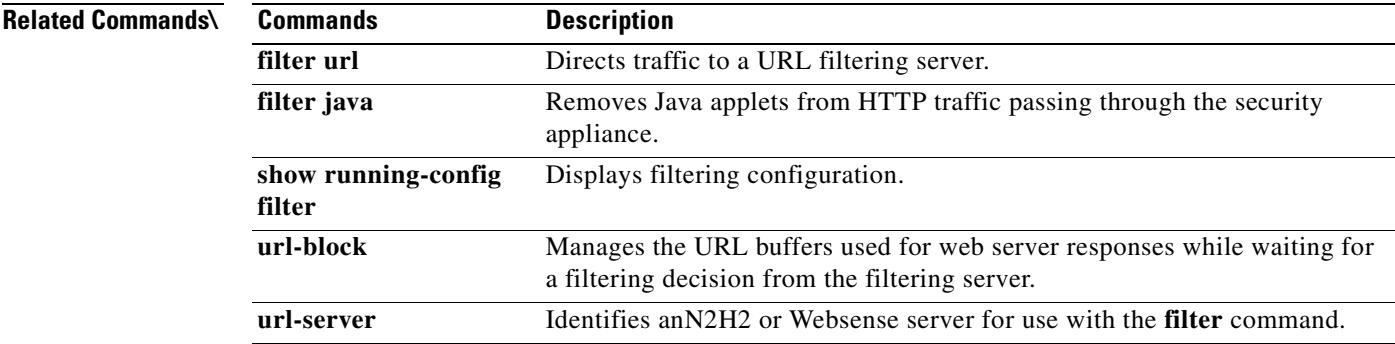

Г

# **filter ftp**

To identify the FTP traffic to be filtered by a Websense or N2H2 server, use the **filter ftp** command in global configuration mode. To remove the configuration, use the **no** form of this command.

**filter ftp <***port>* [**-**<*port*>] | **except** <*local\_ip*> <*mask*> <*foreign\_ip*> <*foreign\_mask*> [**allow**] [**interact-block**]

**no filter ftp <***port>* [**-**<*port*>] | **except** <*local\_ip*> <*mask*> <*foreign\_ip*> <*foreign\_mask*> [**allow**] [**interact-block**]

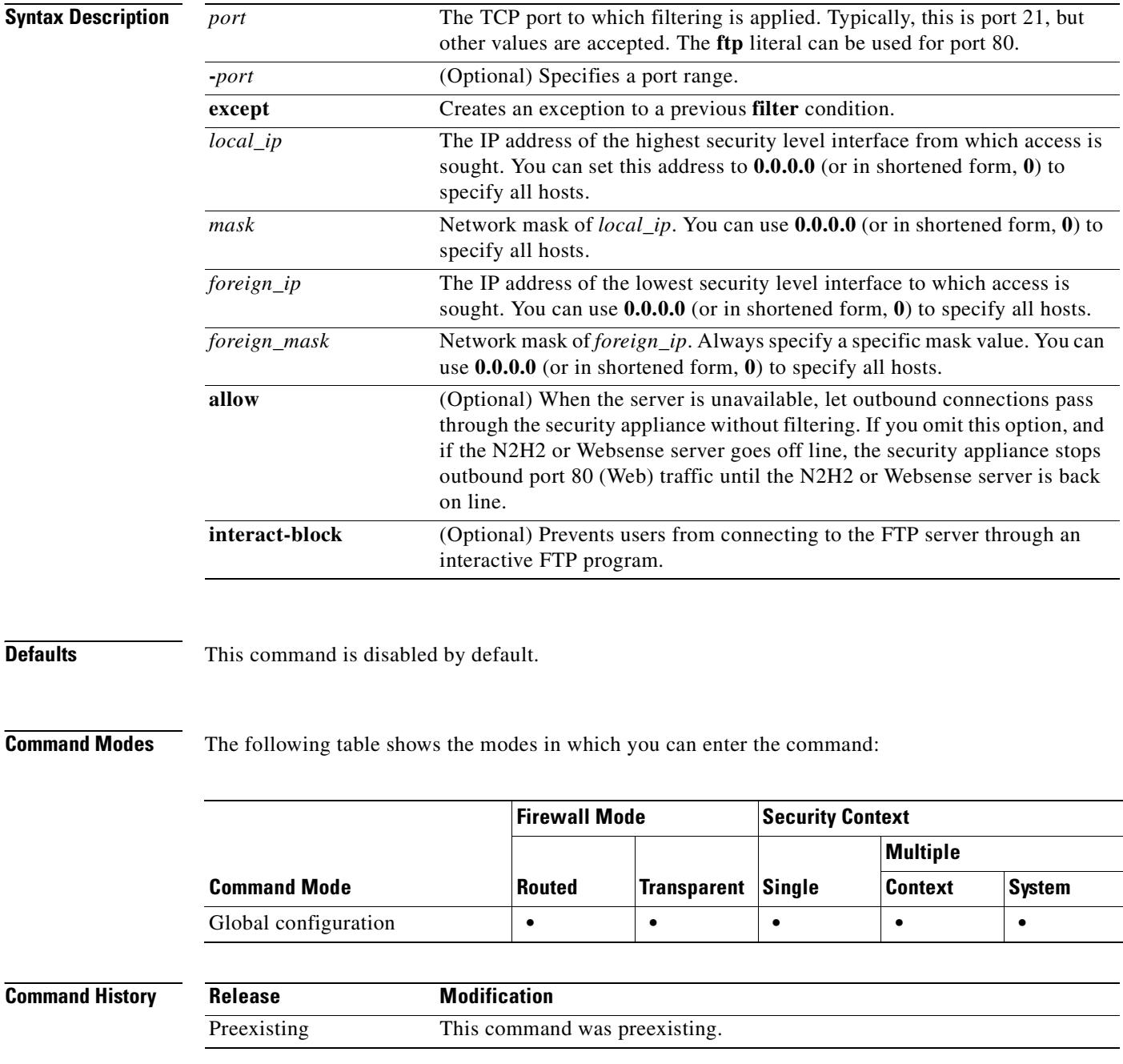

 $\sim$ 

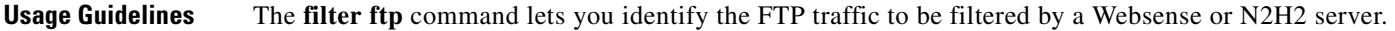

After enabling this feature, when a user issues an FTP GET request to a server, the security appliance sends the request to the FTP server and to the Websense or N2H2 server at the same time. If the Websense or N2H2 server permits the connection, the security appliance allows the successful FTP return code to reach the user unchanged. For example, a successful return code is "250: CWD command successful."

If the Websense or N2H2 server denies the connection, the security appliance alters the FTP return code to show that the connection was denied. For example, the security appliance would change code 250 to "550 Requested file is prohibited by URL filtering policy." Websense only filters FTP GET commands and not PUT commands).

Use the **interactive-block** option to prevent interactive FTP sessions that do not provide the entire directory path. An interactive FTP client allows the user to change directories without typing the entire path. For example, the user might enter **cd ./files** instead of **cd /public/files**. You must identify and enable the URL filtering server before using these commands.

**Examples** The following example shows how to enable FTP filtering:

hostname(config)# **url-server (perimeter) host 10.0.1.1** hostname(config)# **filter ftp 21 0 0 0 0** hostname(config)# **filter ftp except 10.0.2.54 255.255.255.255 0 0**

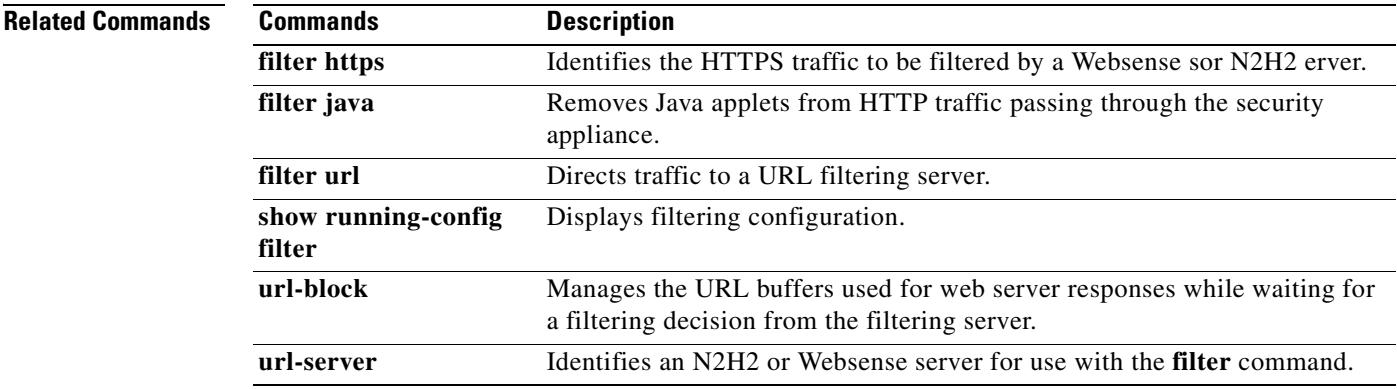

Г

## **filter https**

To identify the HTTPS traffic to be filtered by a N2H2 or Websense server, use the **filter https** command in global configuration mode. To remove the configuration, use the **no** form of this command.

**filter https <***port>* [**-**<*port*>] | **except** <*local\_ip*> <*mask*> <*foreign\_ip*> <*foreign\_mask*> [**allow**]

**no filter https <***port>* [**-**<*port*>] | **except** <*local\_ip*> <*mask*> <*foreign\_ip*> <*foreign\_mask*> [**allow**]

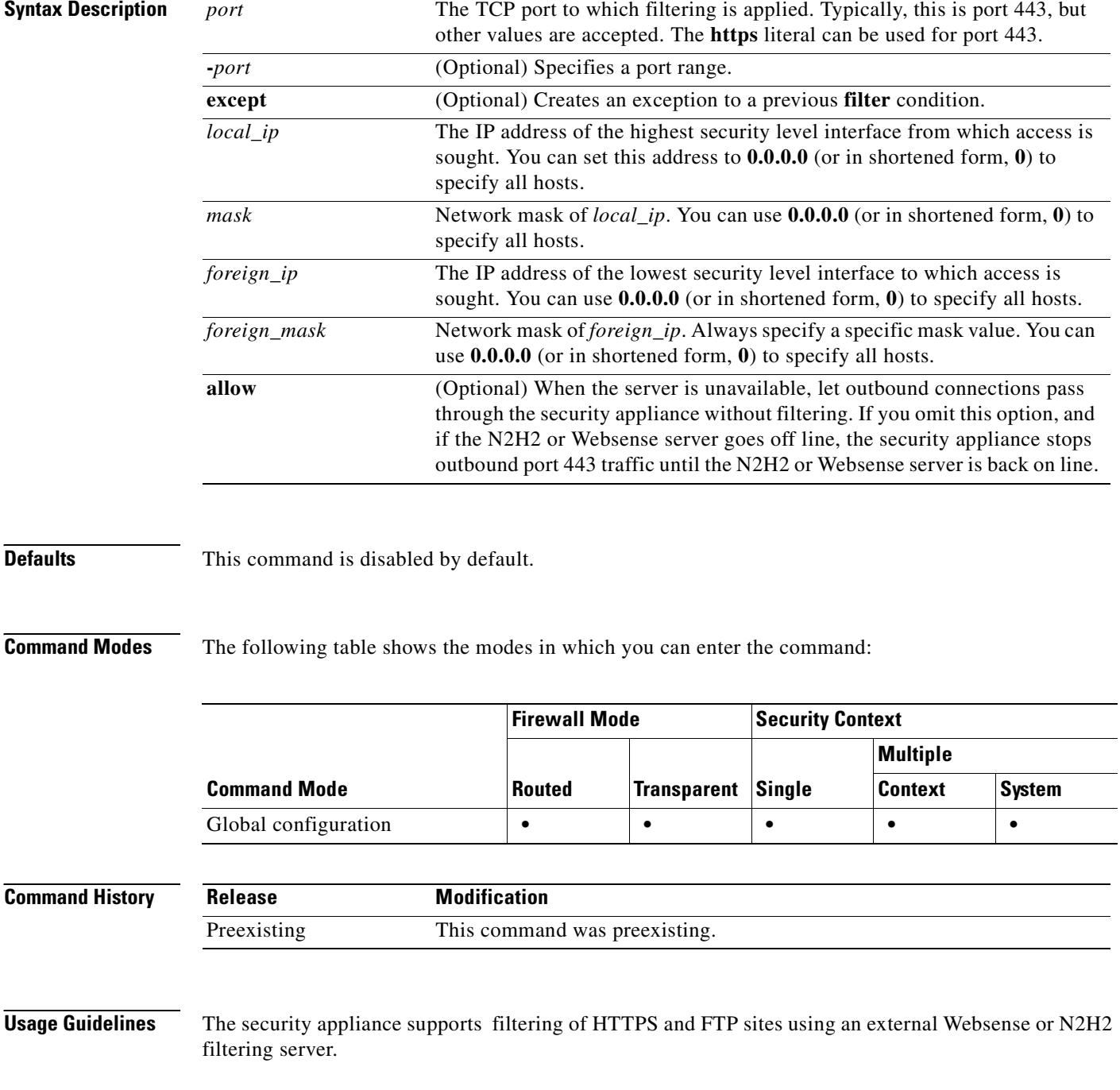

HTTPS filtering works by preventing the completion of SSL connection negotiation if the site is not allowed. The browser displays an error message such as "The Page or the content cannot be displayed."

Because HTTPS content is encrypted, the security appliance sends the URL lookup without directory and filename information.

**Examples** The following example filters all outbound HTTPS connections except those from the 10.0.2.54 host:

hostname(config)# **url-server (perimeter) host 10.0.1.1** hostname(config)# **filter https 443 0 0 0 0** hostname(config)# **filter https except 10.0.2.54 255.255.255.255 0 0**

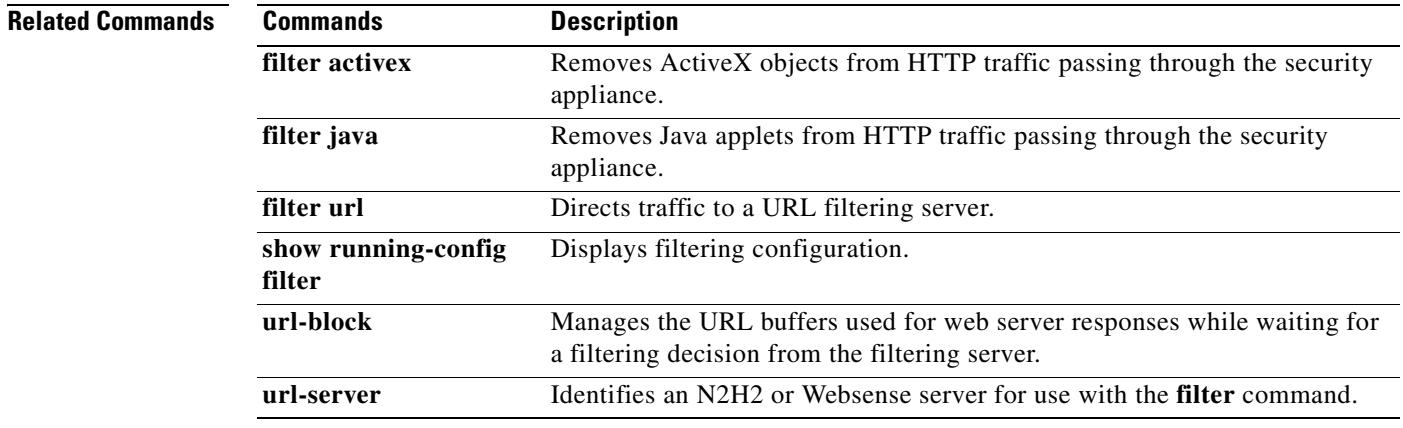

# **filter java**

To remove Java applets from HTTP traffic passing through the security appliance, use the **filter java** command in global configuration mode. To remove the configuration, use the **no** form of this command.

**filter java** {[*port*[**-***port*] | **except** } *local\_ip local\_mask foreign\_ip foreign\_mask*]

**no filter java** {[*port*[**-***port*] | **except** } *local\_ip local\_mask foreign\_ip foreign\_mask*]

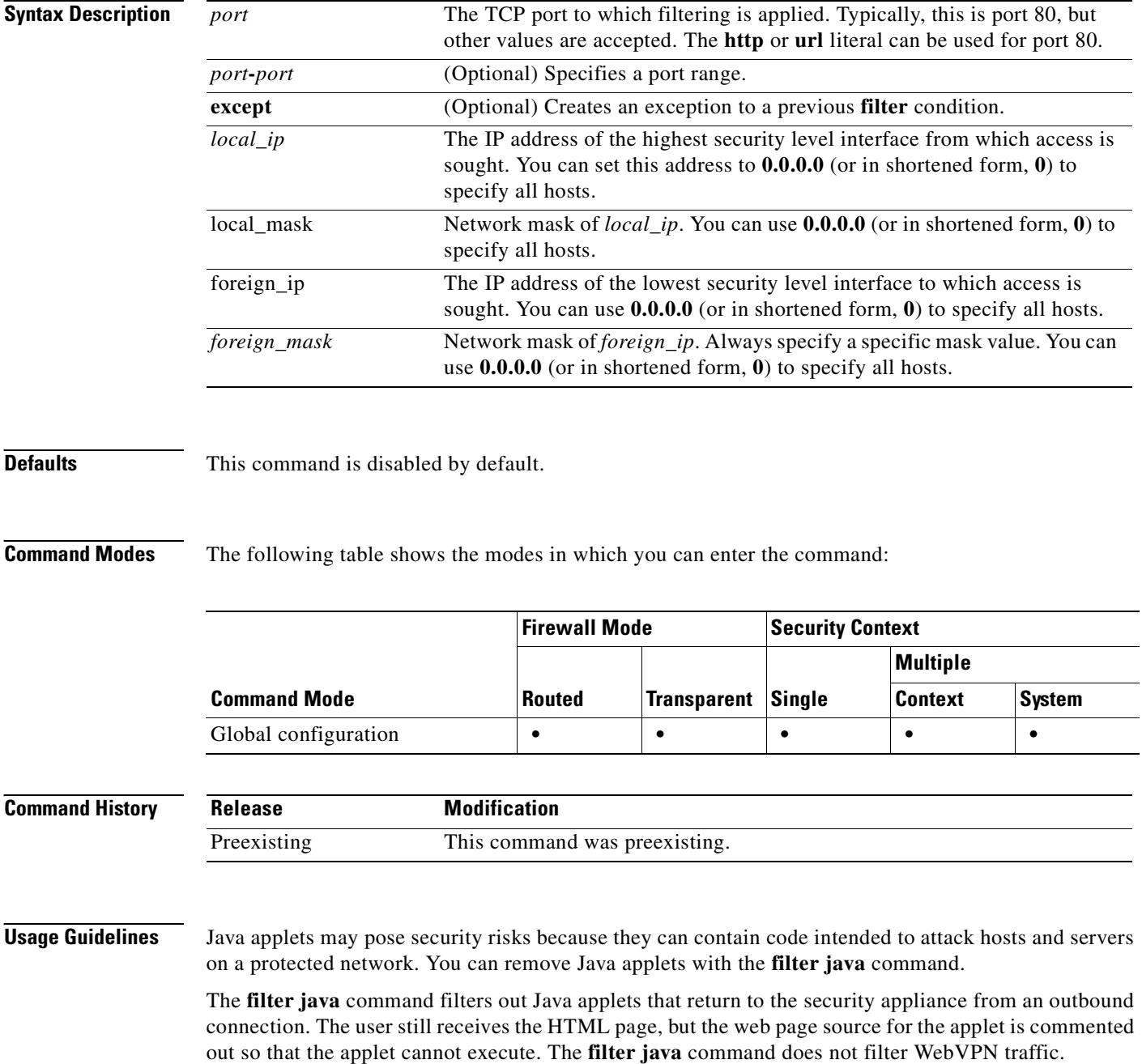

If the applet or /applet HTML tags split across network packets or if the code in the tags is longer than the number of bytes in the MTU, the security appliance cannot block the tag. If Java applets are known to be in <object> tags, use the **filter activex** command to remove them.

 $\frac{\mathcal{L}}{\mathcal{L}}$ 

**Note** If the **filter java** command is configured on port 80 with the **inspect im** command, the **inspect im**  command is disabled.

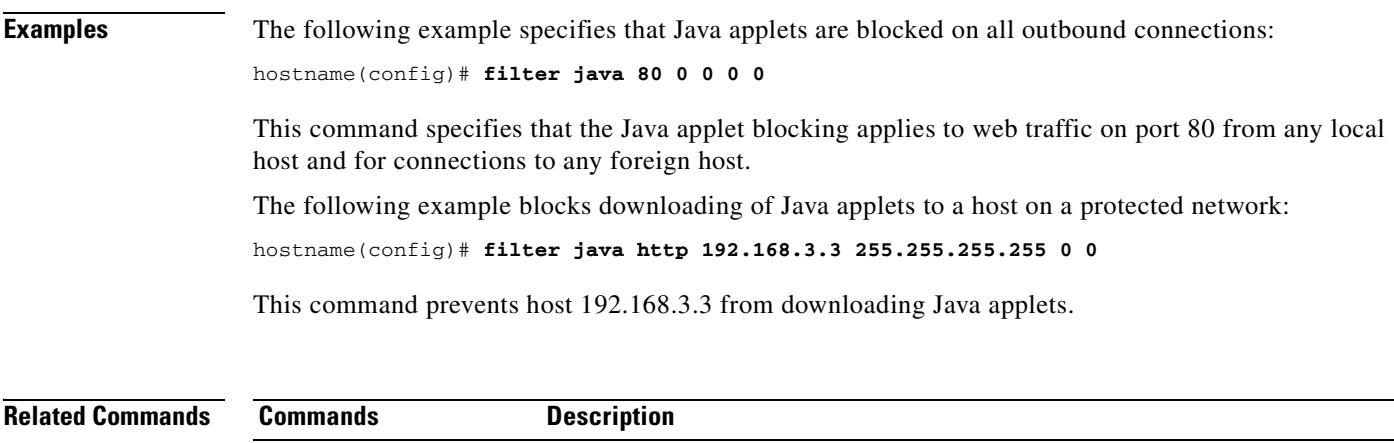

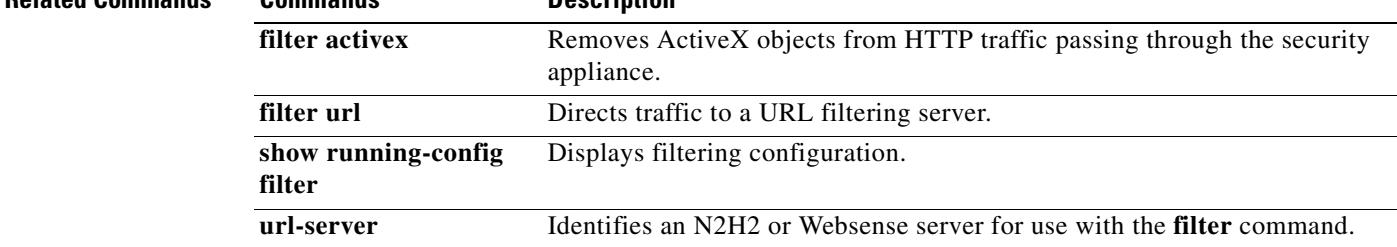

# **filter url**

To direct traffic to a URL filtering server, use the **filter url** command in global configuration mode. To remove the configuration, use the **no** form of this command.

**filter url <***port>* [**-**<*port*>] | **except** <*local\_ip*> <*mask*> <*foreign\_ip*> <*foreign\_mask*> [**allow**] [**cgi-truncate**] [**longurl-truncate** | **longurl-deny**] [**proxy-block**]

**no filter url <***port>* [**-**<*port*>] | **except** <*local\_ip*> <*mask*> <*foreign\_ip*> <*foreign\_mask*> [**allow**] [**cgi-truncate**] [**longurl-truncate** | **longurl-deny**] [**proxy-block**]

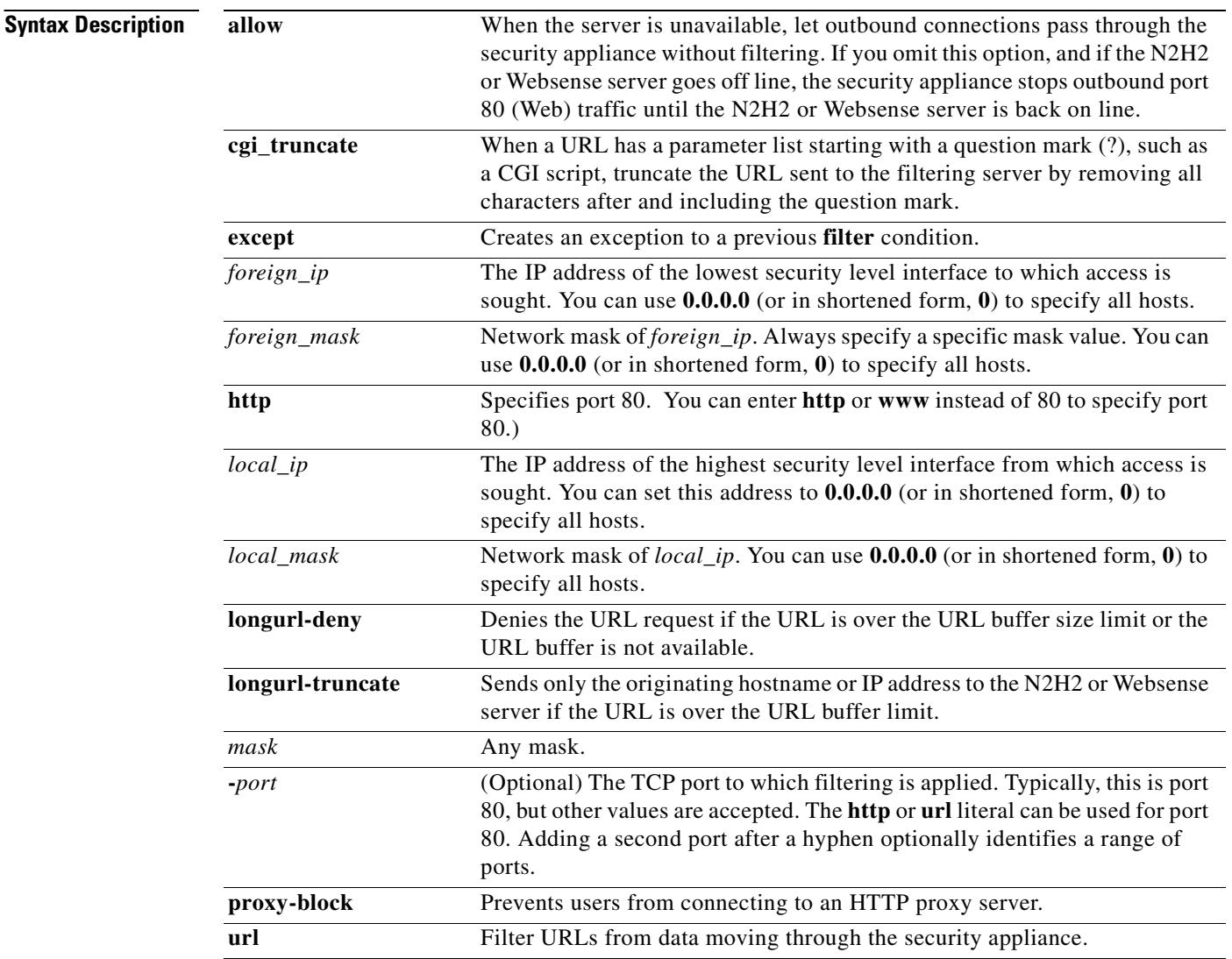

**Defaults** This command is disabled by default.

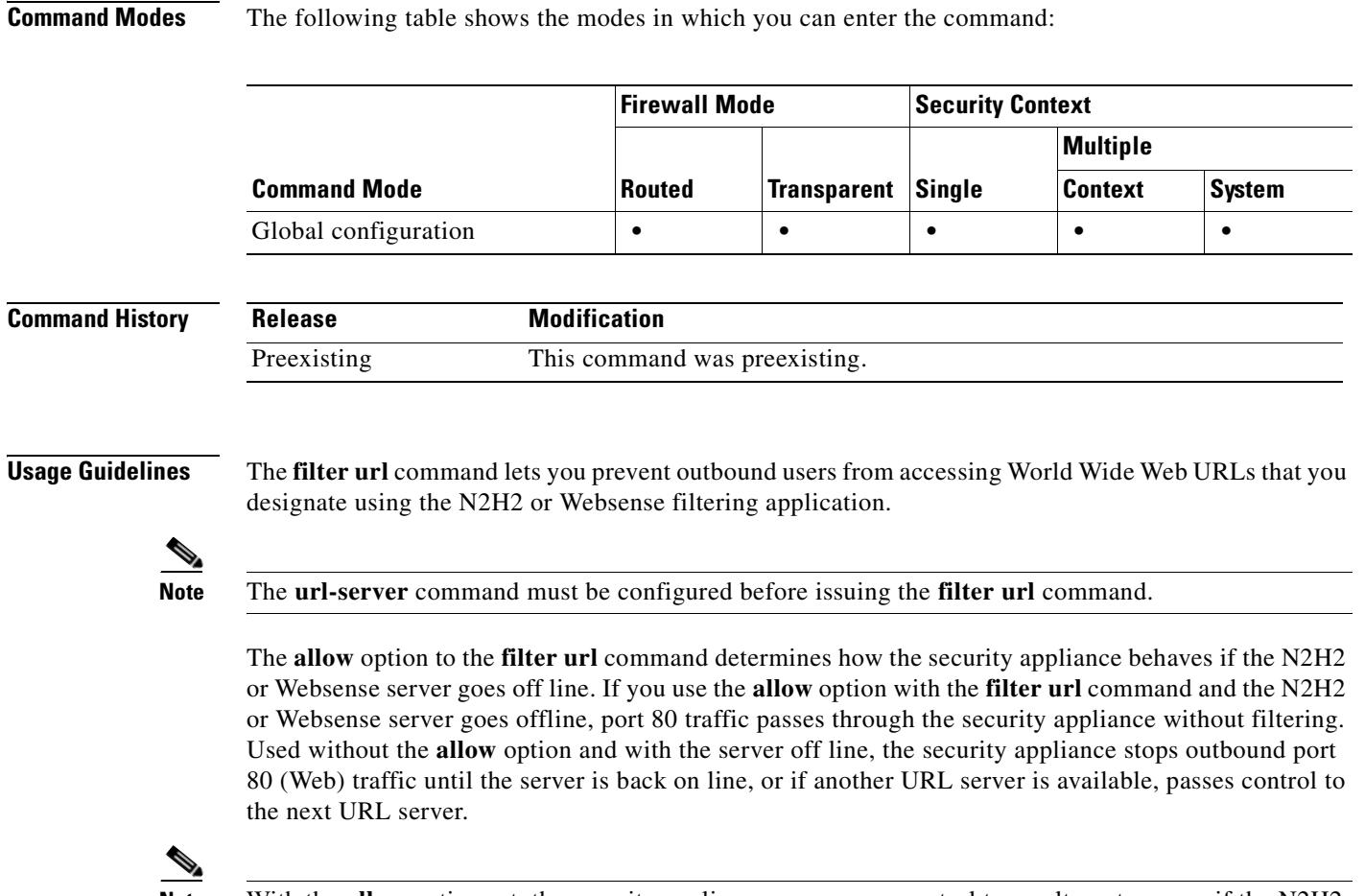

**Note** With the **allow** option set, the security appliance now passes control to an alternate server if the N2H2 or Websense server goes off line.

The N2H2 or Websense server works with the security appliance to deny users from access to websites based on the company security policy.

### **Using the Filtering Server**

Websense protocol Version 4 enables group and username authentication between a host and a security appliance. The security appliance performs a username lookup, and then Websense server handles URL filtering and username logging.

The N2H2 server must be a Windows workstation (2000, NT, or XP), running an IFP Server, with a recommended minimum of 512 MB of RAM. Also, the long URL support for the N2H2 service is capped at 3 KB, less than the cap for Websense.

Websense protocol Version 4 contains the following enhancements:

- **•** URL filtering allows the security appliance to check outgoing URL requests against the policy defined on the Websense server.
- **•** Username logging tracks username, group, and domain name on the Websense server.
- **•** Username lookup enables the security appliance to use the user authentication table to map the host's IP address to the username.

Information on Websense is available at the following website:

http://www.websense.com/

### **Configuration Procedure**

Follow these steps to filter URLs:

- **Step 1** Designate an N2H2 or Websense server with the appropriate vendor-specific form of the **url-server** command.
- **Step 2** Enable filtering with the **filter** command.
- **Step 3** If needed, improve throughput with the **url-cache** command. However, this command does not update Websense logs, which may affect Websense accounting reports. Accumulate Websense run logs before using the **url-cache** command.
- **Step 4** Use the **show url-cache statistics** and the **show perfmon** commands to view run information.

### **Working with Long URLs**

Filtering URLs up to 4 KB is supported for the Websense filtering server, and up to 3 KB for the N2H2 filtering server.

Use the **longurl-truncate** and **cgi-truncate** options to allow handling of URL requests longer than the maximum permitted size.

If a URL is longer than the maximum, and you do not enable the **longurl-truncate** or **longurl-deny** options, the security appliance drops the packet.

The **longurl-truncate** option causes the security appliance to send only the hostname or IP address portion of the URL for evaluation to the filtering server when the URL is longer than the maximum length permitted. Use the **longurl-deny** option to deny outbound URL traffic if the URL is longer than the maximum permitted.

Use the **cgi-truncate** option to truncate CGI URLs to include only the CGI script location and the script name without any parameters. Many long HTTP requests are CGI requests. If the parameters list is very long, waiting and sending the complete CGI request including the parameter list can use up memory resources and affect security appliance performance.

### **Buffering HTTP Responses**

By default, when a user issues a request to connect to a specific website, the security appliance sends the request to the web server and to the filtering server at the same time. If the filtering server does not respond before the web content server, the response from the web server is dropped. This delays the web server response from the point of view of the web client.

By enabling the HTTP response buffer, replies from web content servers are buffered and the responses will be forwarded to the requesting user if the filtering server allows the connection. This prevents the delay that may otherwise occur.

To enable the HTTP response buffer, enter the following command:

**url-block block** block-buffer-limit

Replace *block-buffer* with the maximum number of blocks that will be buffered. The permitted values are from 1 to 128, which specifies the number of 1550-byte blocks that can be buffered at one time.
**Note** If the **filter url** command is configured on port 80 with the **inspect im** command, the **inspect im**  command is disabled.

### **Examples** The following example filters all outbound HTTP connections except those from the 10.0.2.54 host: hostname(config)# **url-server (perimeter) host 10.0.1.1** hostname(config)# **filter url 80 0 0 0 0** hostname(config)# **filter url except 10.0.2.54 255.255.255.255 0 0**

The following example blocks all outbound HTTP connections destined to a proxy server that listens on port 8080:

hostname(config)# **filter url 8080 0 0 0 0 proxy-block**

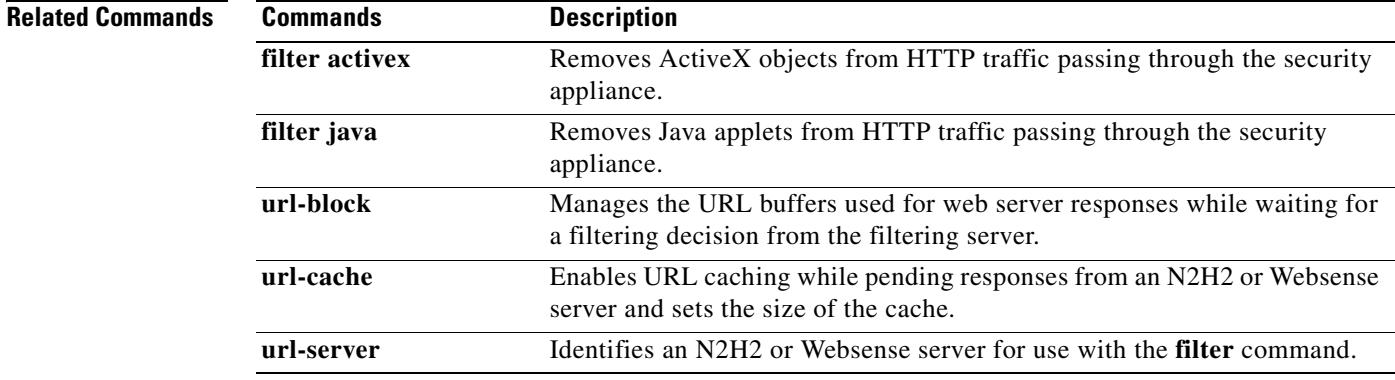

## **fips enable**

To enable or disable policy-checking to enforce FIPS compliance on the system or module, use the **fips enable** command, or [**no**] **fips enable** command.

**fips enable**

**[no] fips enable**

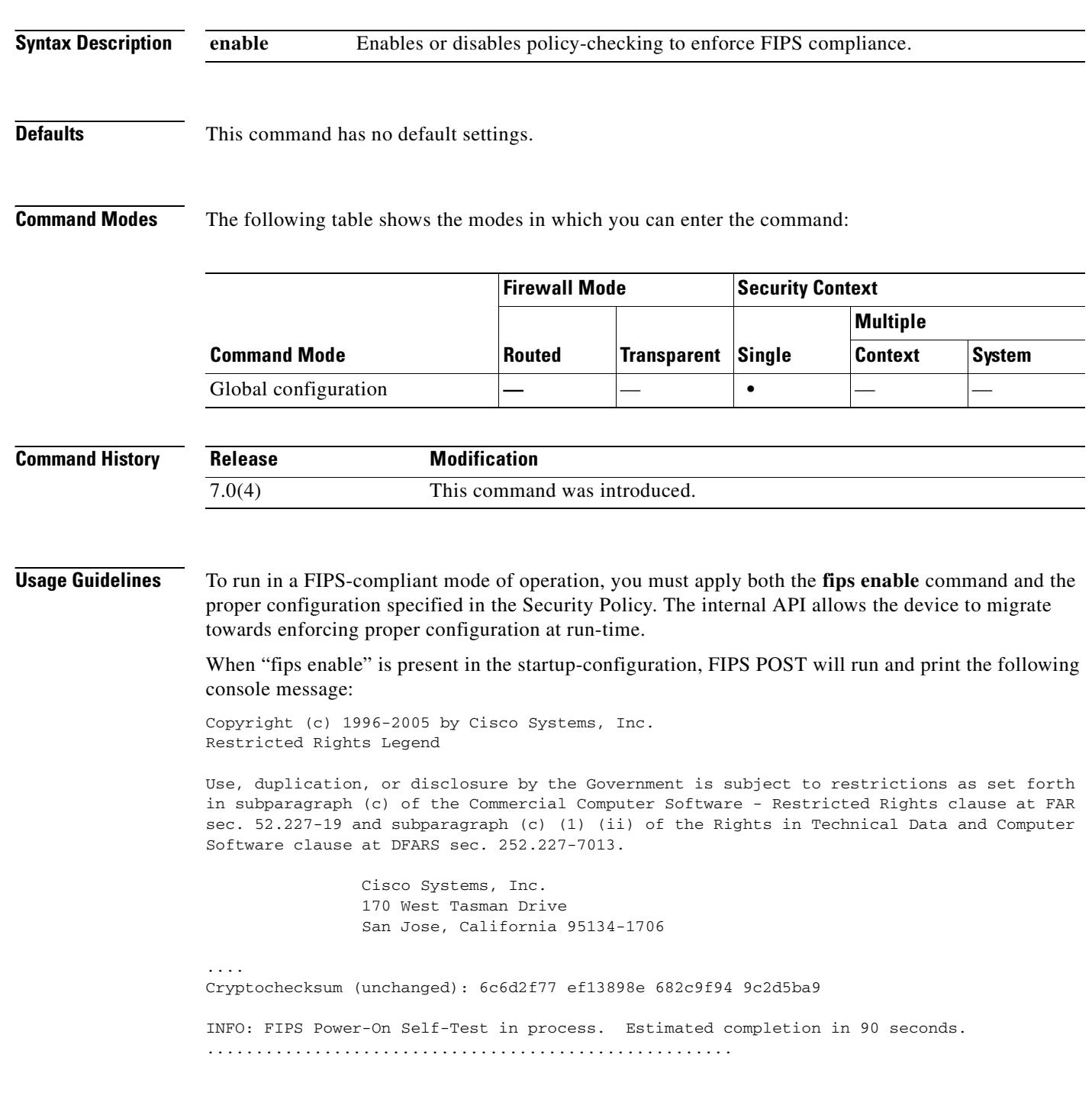

INFO: FIPS Power-On Self-Test complete. Type help or '?' for a list of available commands. sw8-5520>

**Examples** sw8-ASA(config)# **fips enable**

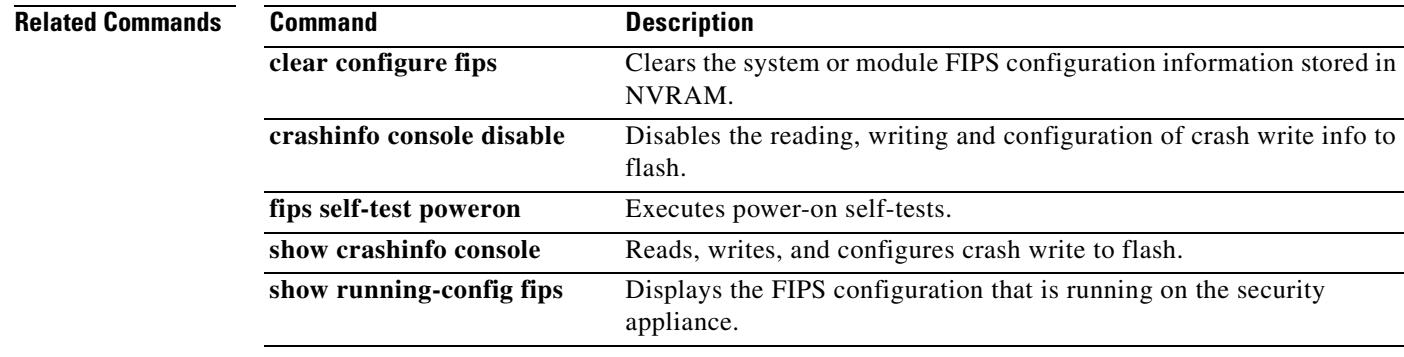

## **fips self-test poweron**

To execute power-on self-tests, use the **fips self-test powereon** command.

**fips self-test poweron**

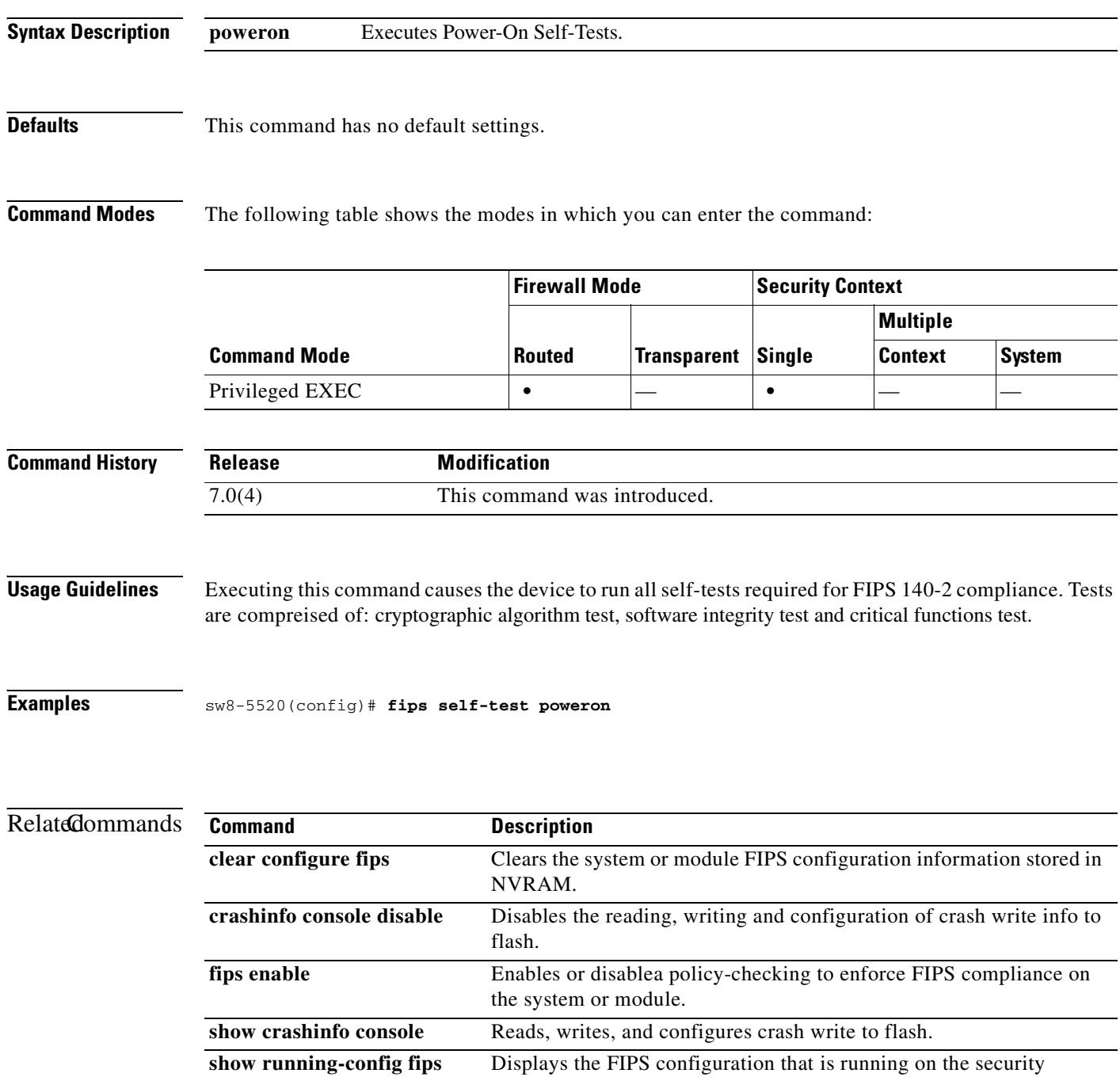

appliance.

### **firewall transparent**

To set the firewall mode to transparent mode, use the **firewall transparent** command in global configuration mode. To restore routed mode, use the **no** form of this command. A transparent firewall is a Layer 2 firewall that acts like a "bump in the wire," or a "stealth firewall," and is not seen as a router hop to connected devices.

**firewall transparent**

**no firewall transparent**

**Syntax Description** This command has no arguments or keywords.

**Defaults** No default behavior or values.

**Command Modes** The following table shows the modes in which you can enter the command:

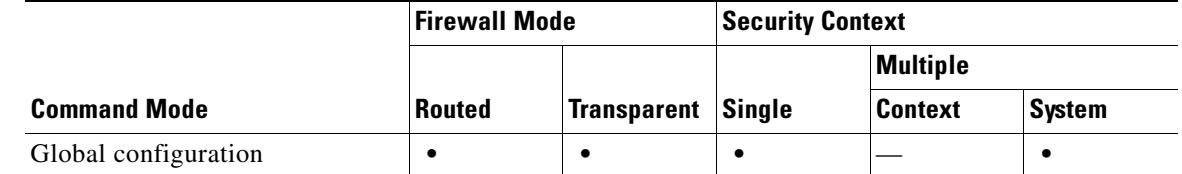

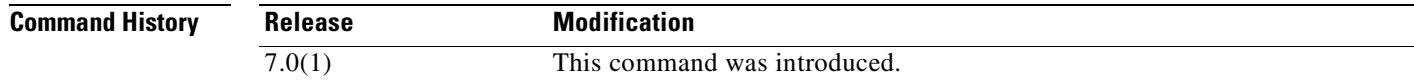

**Usage Guidelines** For multiple context mode, you can use only one firewall mode for all contexts. You must set the mode in the system configuration. This command also appears in each context configuration for informational purposes only; you cannot enter this command in a context.

> When you change modes, the security appliance clears the configuration because many commands are not supported for both modes. If you already have a populated configuration, be sure to back up your configuration before changing the mode; you can use this backup for reference when creating your new configuration.

> If you download a text configuration to the security appliance that changes the mode with the **firewall transparent** command, be sure to put the command at the top of the configuration; the security appliance changes the mode as soon as it reads the command and then continues reading the configuration you downloaded. If the command is later in the configuration, the security appliance clears all the preceding lines in the configuration.

**Examples** The following example changes the firewall mode to transparent:

hostname(config)# **firewall transparent**

Г

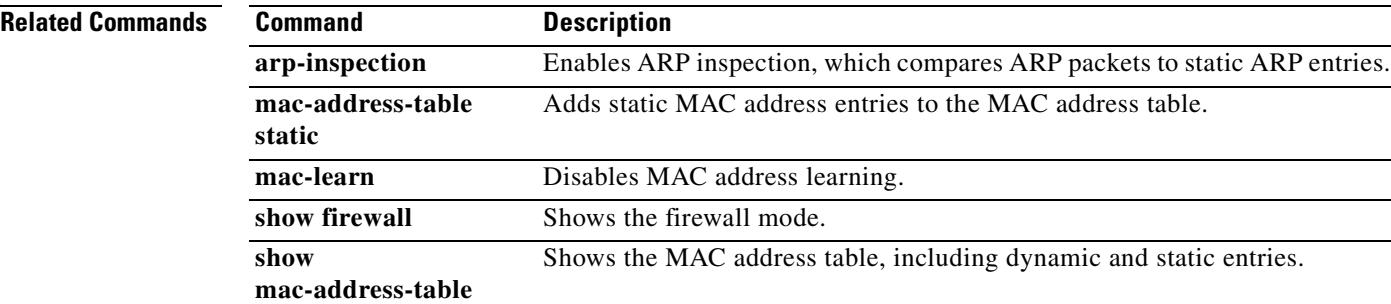

# **format**

To erase all files and format the file system, use the **format** command in privileged EXEC mode. This command erases all files on the file system, including hidden system files, and reinstalls the file system.

**format** {**disk0: | disk1: | flash:}** 

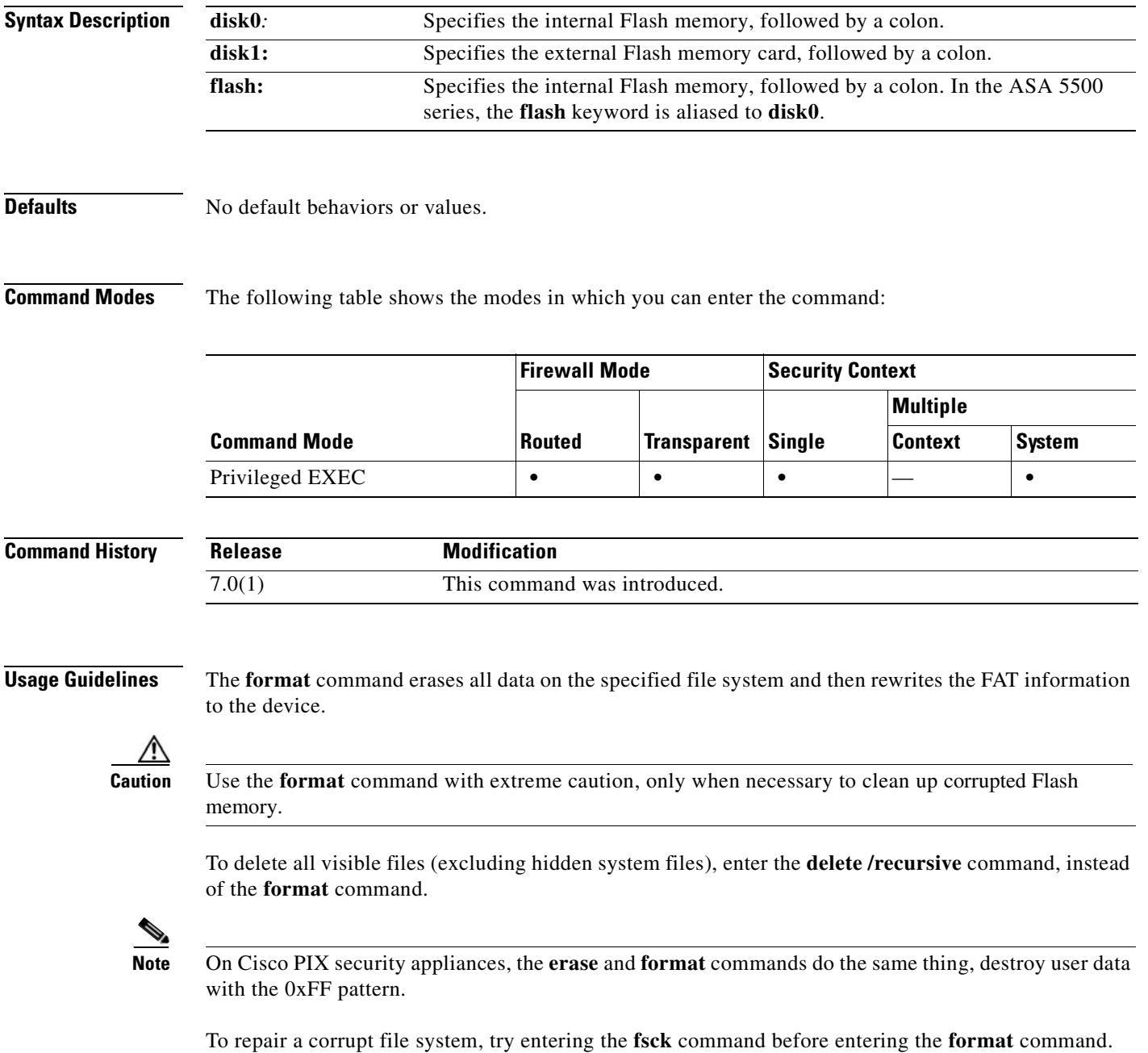

**The Co** 

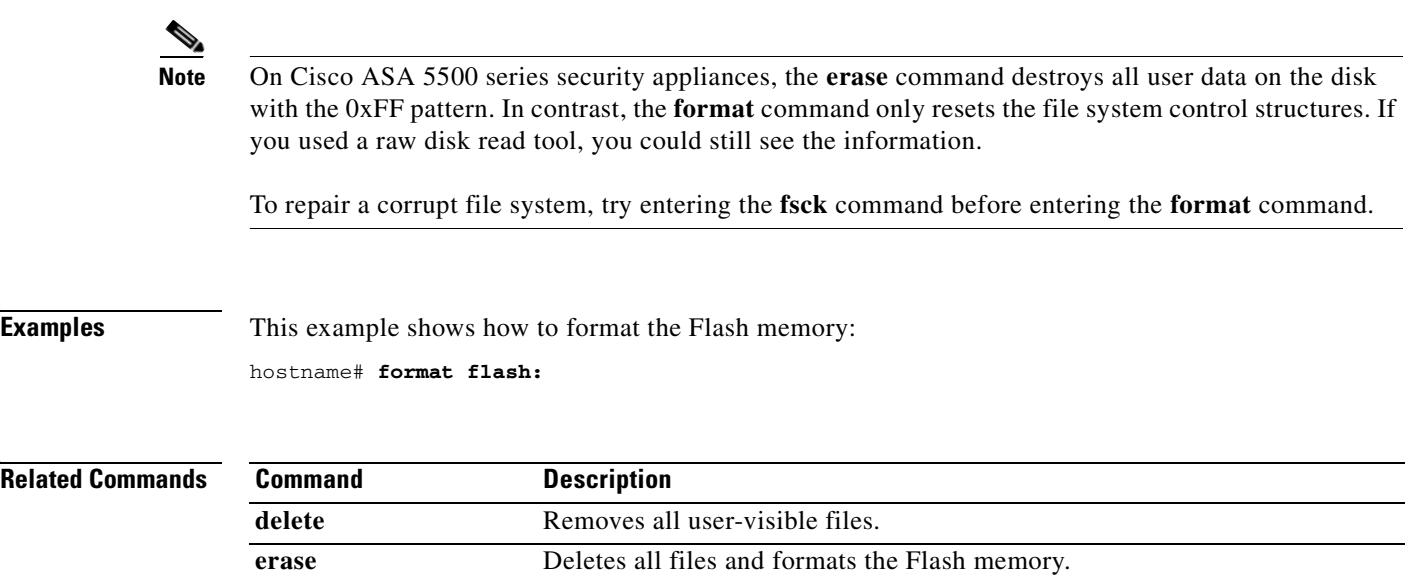

fsck Repairs a corrupt file system.

 $\sim$ 

## **forward interface**

For models with a built-in switch, such as the ASA 5505 adaptive security appliance, use the **no forward interface** command in interface configuration mode to restrict one VLAN from initiating contact to one other VLAN. This command can be entered in the interface configuration mode for a VLAN interface only. To restore connectivity, use the **forward interface** command. You might need to restrict one VLAN depending on how many VLANs your license supports.

**forward interface vlan** *number*

**no forward interface vlan** *number*

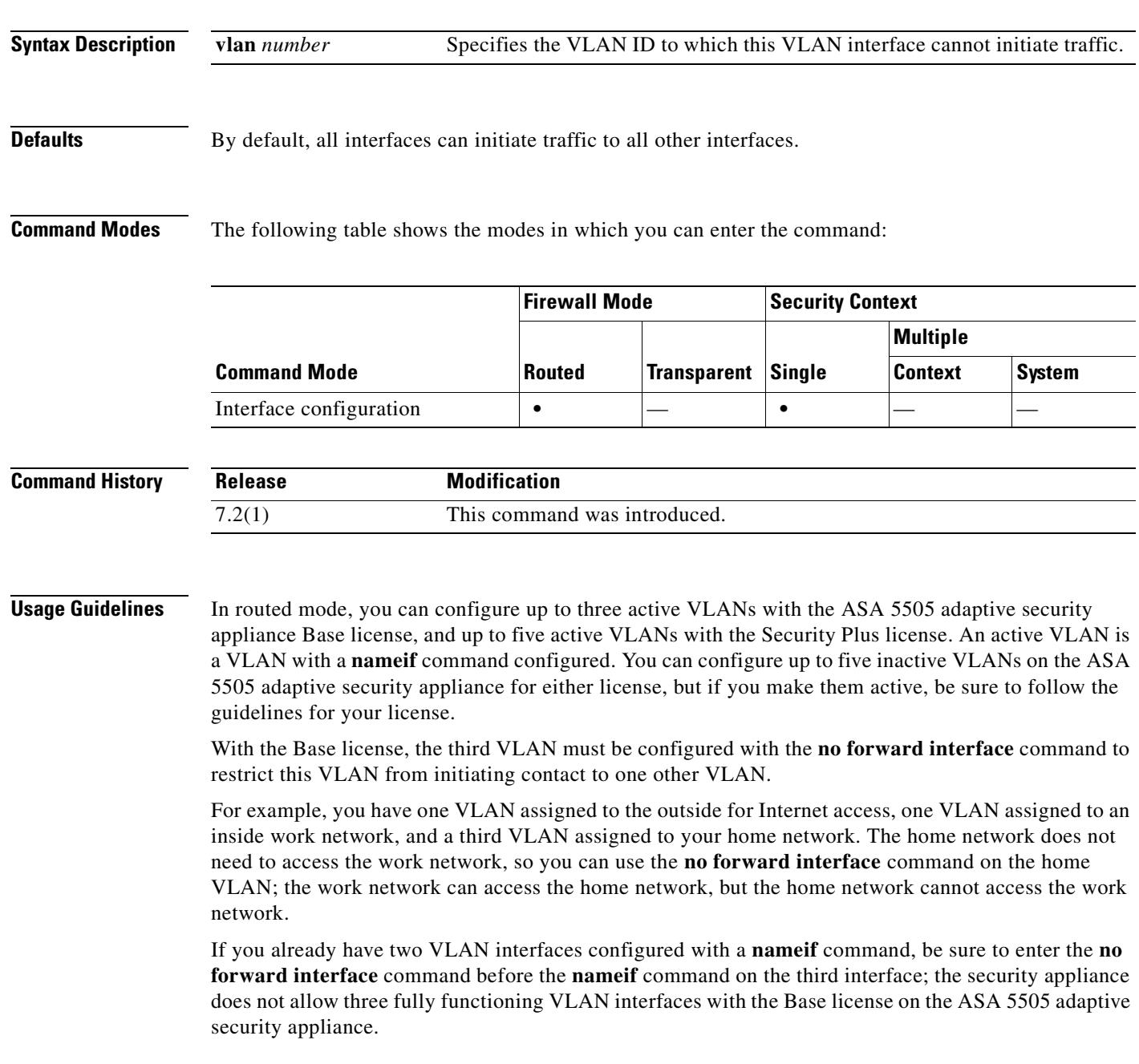

**Examples** The following example configures three VLAN interfaces. The third home interface cannot forward traffic to the work interface.

```
hostname(config)# interface vlan 100
hostname(config-if)# nameif outside
hostname(config-if)# security-level 0
hostname(config-if)# ip address dhcp
hostname(config-if)# no shutdown
hostname(config-if)# interface vlan 200
hostname(config-if)# nameif work
hostname(config-if)# security-level 100
hostname(config-if)# ip address 10.1.1.1 255.255.255.0
hostname(config-if)# no shutdown
hostname(config-if)# interface vlan 300
hostname(config-if)# no forward interface vlan 200
hostname(config-if)# nameif home
hostname(config-if)# security-level 50
hostname(config-if)# ip address 10.2.1.1 255.255.255.0
hostname(config-if)# no shutdown
hostname(config-if)# interface ethernet 0/0
hostname(config-if)# switchport access vlan 100
hostname(config-if)# no shutdown
hostname(config-if)# interface ethernet 0/1
hostname(config-if)# switchport access vlan 200
hostname(config-if)# no shutdown
hostname(config-if)# interface ethernet 0/2
hostname(config-if)# switchport access vlan 200
hostname(config-if)# no shutdown
hostname(config-if)# interface ethernet 0/3
hostname(config-if)# switchport access vlan 200
hostname(config-if)# no shutdown
hostname(config-if)# interface ethernet 0/4
hostname(config-if)# switchport access vlan 300
hostname(config-if)# no shutdown
```
...

### **Related Comman**

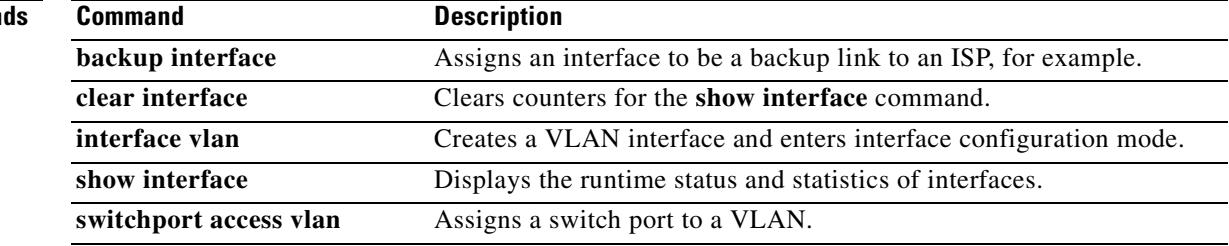

# **fqdn**

To include the indicated FQDN in the Subject Alternative Name extension of the certificate during enrollment, use the **fqdn** command in crypto ca trustpoint configuration mode. To restore the default setting of the fqdn, use the **no** form of the command.

**fqdn [***fqdn* | **none**]

**no fqdn**

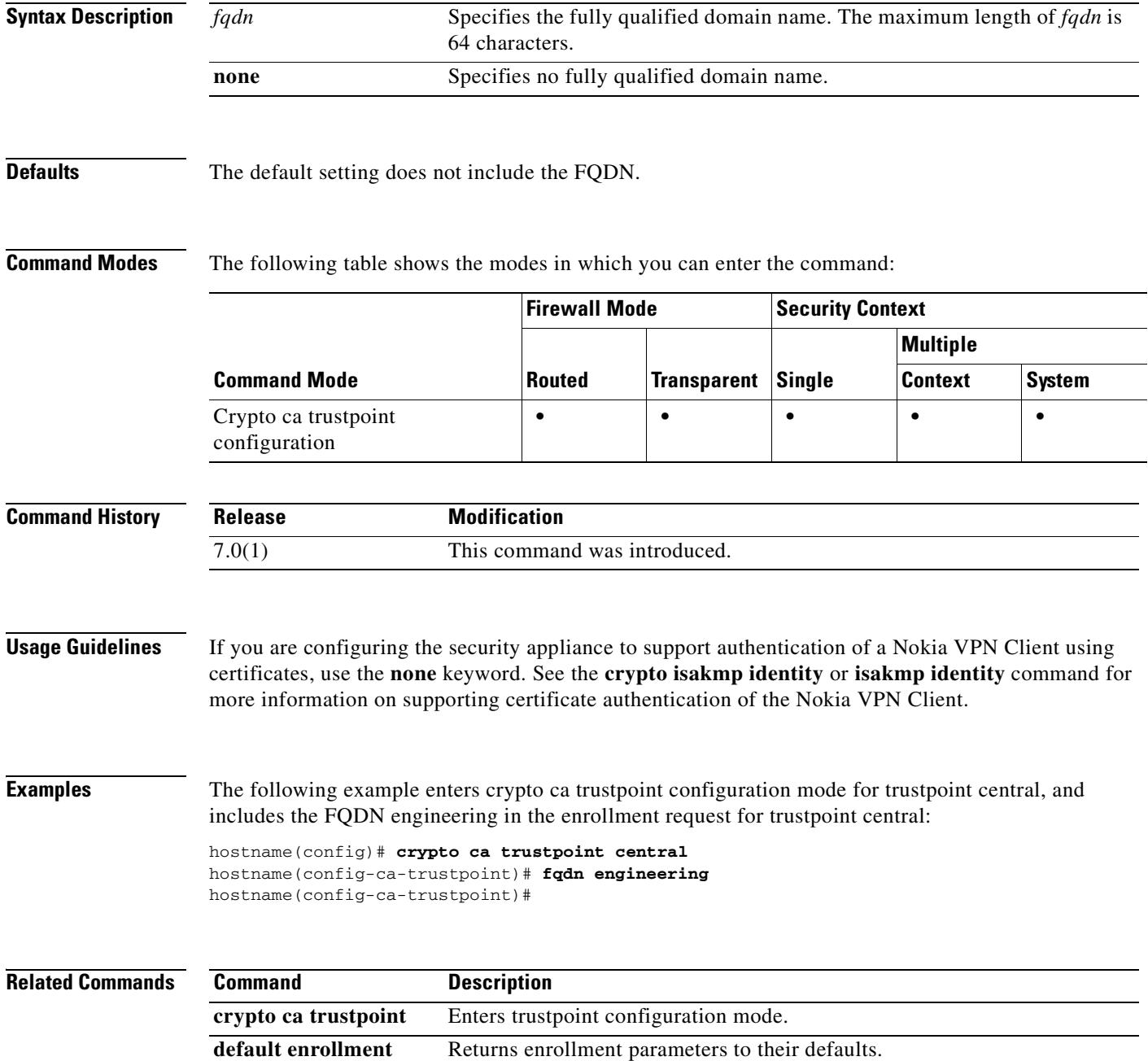

Ī

 $\blacksquare$ 

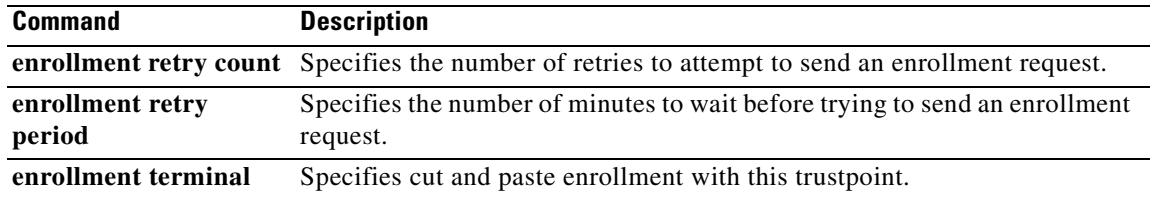

### **fragment**

To provide additional management of packet fragmentation and improve compatibility with NFS, use the **fragment** command in global configuration mode.

**fragment** {**size** | **chain** | **timeout** *limit*} [*interface*]

**no fragment** {**size** | **chain** | **timeout** *limit*} *interface*

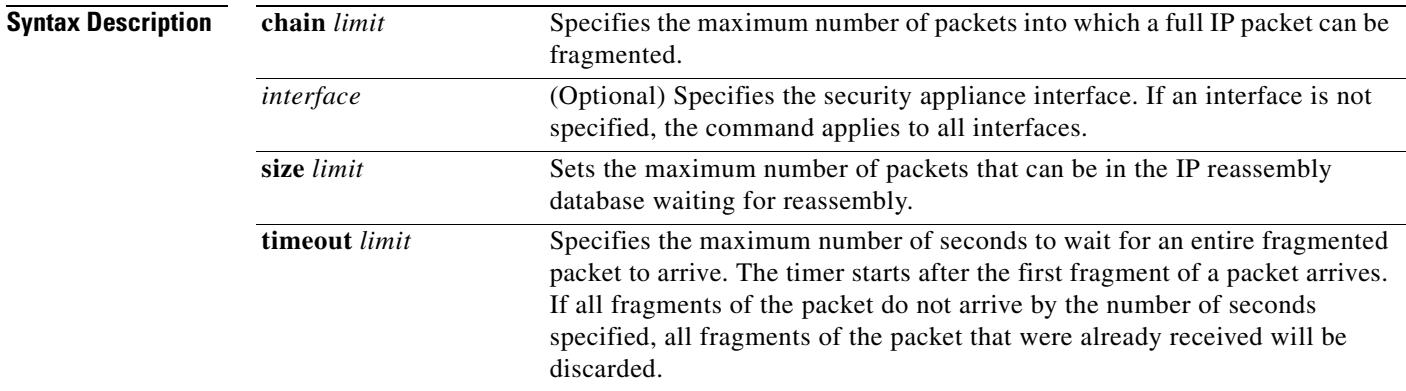

**Defaults** The defaults are as follows:

- **• chain** is 24 packets
- **•** *interface* is all interfaces
- **• size** is 200
- **• timeout** is 5 seconds

**Command Modes** The following table shows the modes in which you can enter the command:

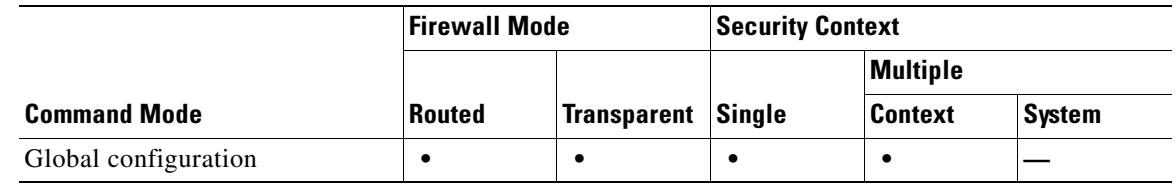

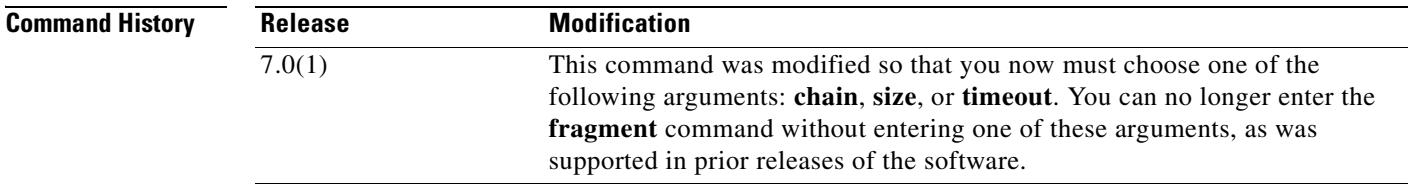

**Tale** 

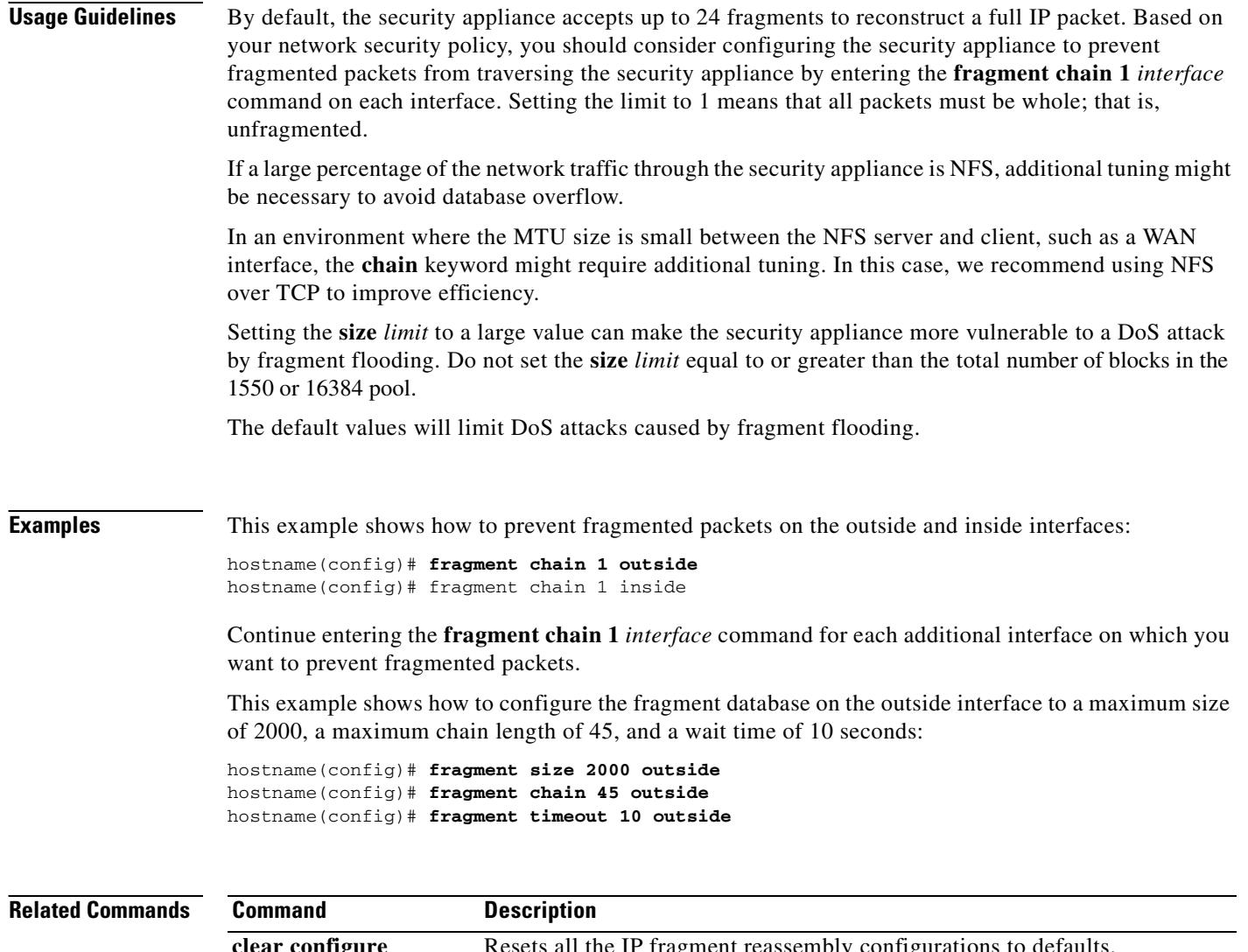

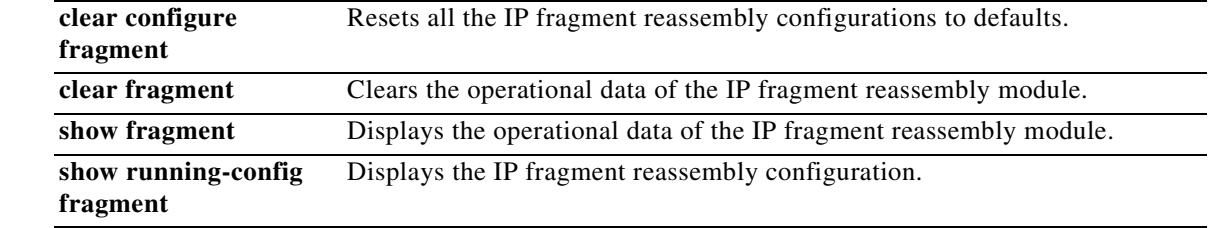

 $\blacksquare$ 

L

### **frequency**

To set the rate at which the selected SLA operation repeats, use the **frequency** command in SLA monitor protocol configuration mode. To restore the default value, use the **no** form of this command.

**frequency** *seconds*

**no frequency**

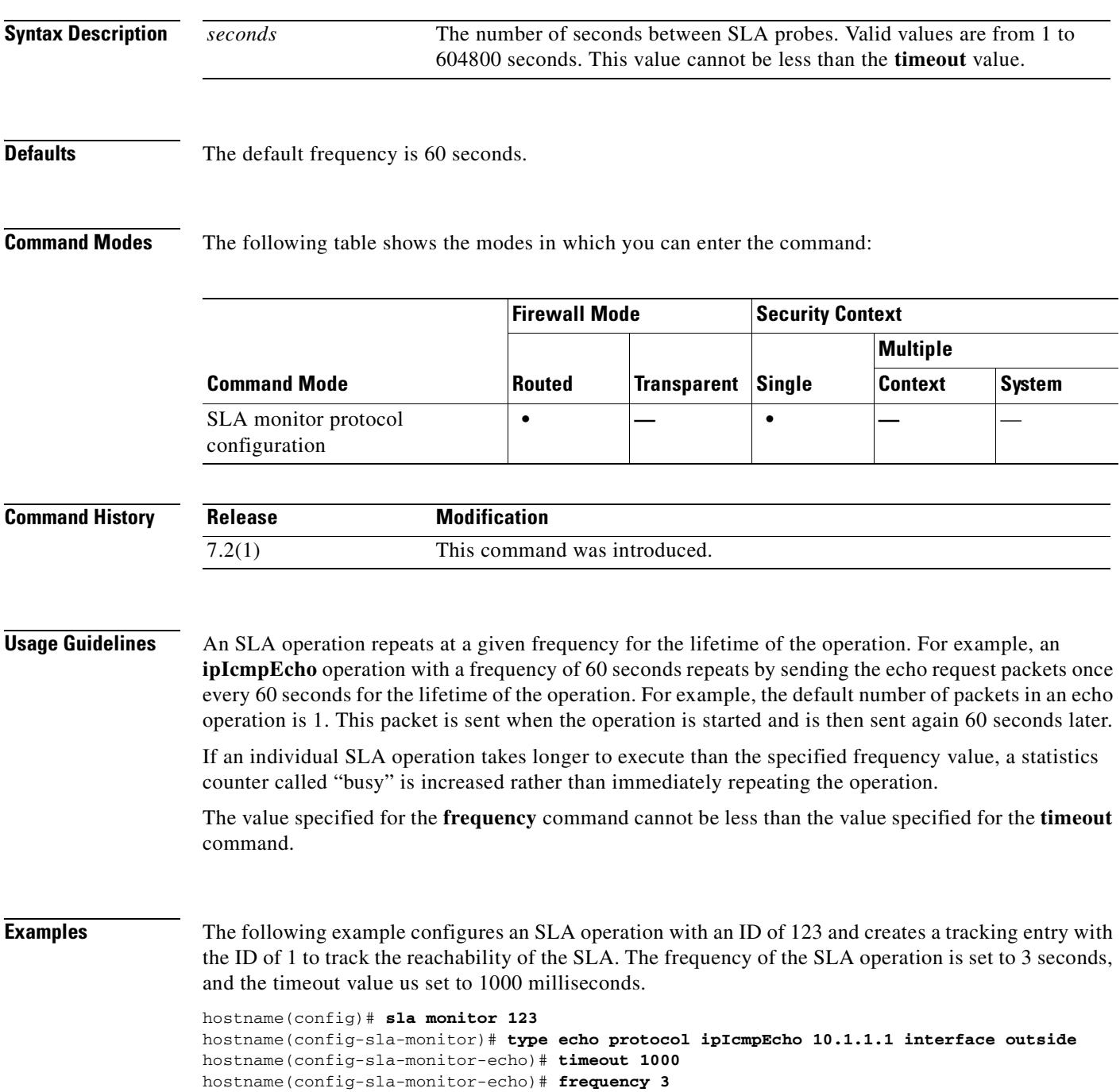

**The Contract of the Contract of the Contract of the Contract of the Contract of the Contract of the Contract o** 

hostname(config)# **sla monitor schedule 123 life forever start-time now** hostname(config)# **track 1 rtr 123 reachability**

**Related Commands** 

| <b>Command</b> | <b>Description</b>                                                 |
|----------------|--------------------------------------------------------------------|
| sla monitor    | Defines an SLA monitoring operation.                               |
| timeout        | Defines the amount of time the SLA operation waits for a response. |

# **fsck**

To perform a file system check and to repair corruptions, use the **fsck** command in privileged EXEC mode.

**fsck [/no confirm]**{**disk0: | disk1: | flash:}**

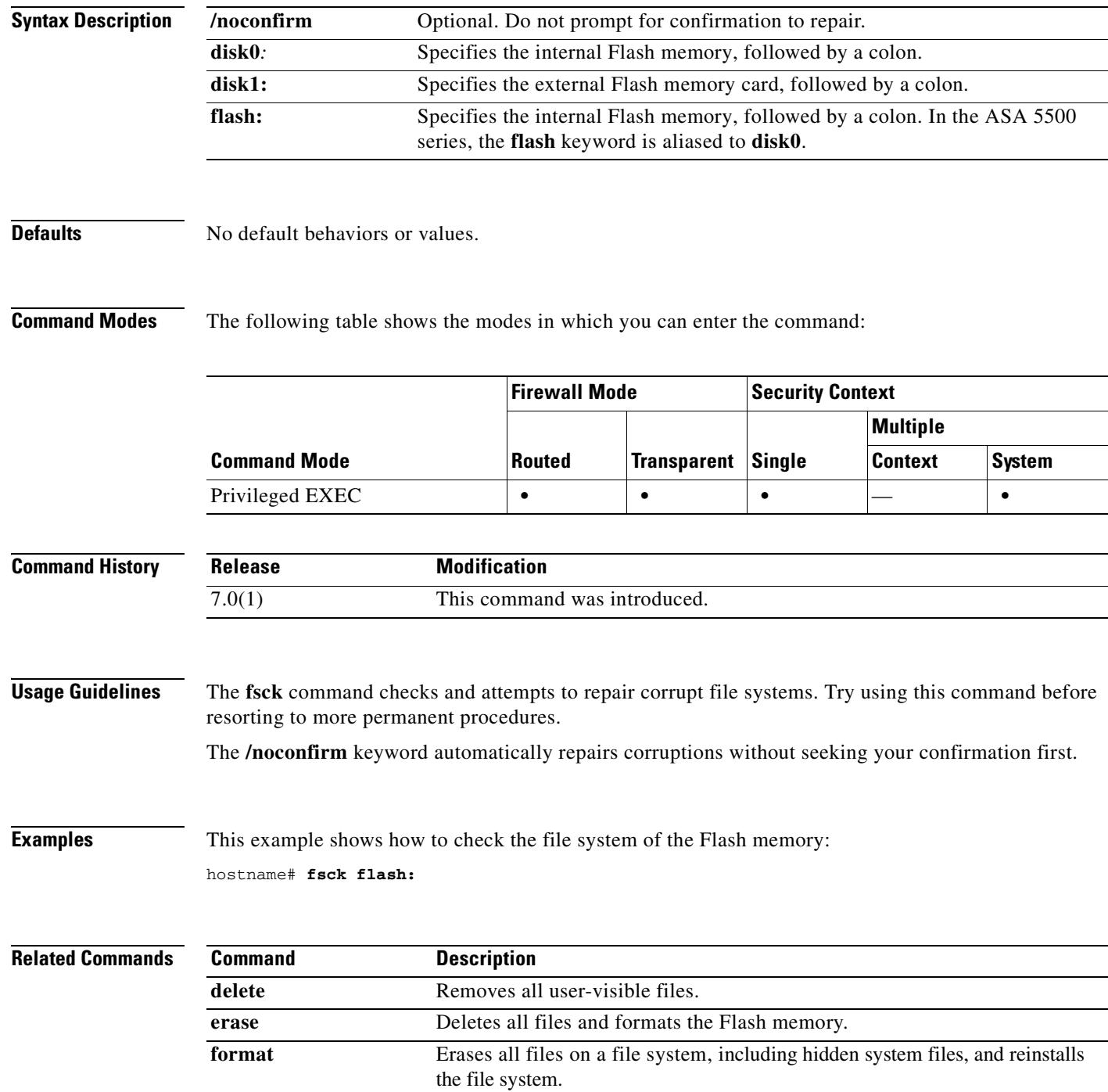

**Cisco Security Appliance Command Reference 7.2(2)**

 **fsck**

### **ftp mode passive**

To set the FTP mode to passive, use the **ftp mode passive** command in global configuration mode. To reset the FTP client to active mode, use the **no** form of this command.

**ftp mode passive**

**no ftp mode passive**

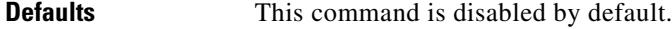

### **Command Modes** The following table shows the modes in which you can enter the command:

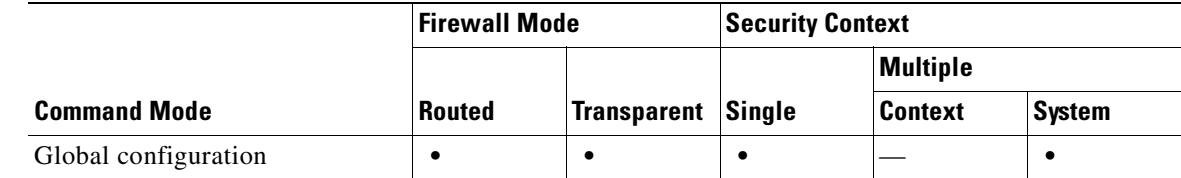

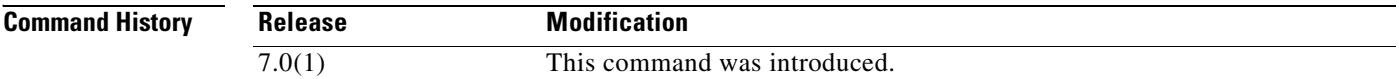

### **Usage Guidelines** The **ftp mode passive** command sets the FTP mode to passive.The security appliance can use FTP to upload or download image files or configuration files to or from an FTP server. The **ftp mode passive** command controls how the FTP client on the security appliance interacts with the FTP server.

In passive FTP, the client initiates both the control connection and the data connection. Passive mode refers to the server state, in that the server is passively accepting both the control connection and the data connection, which are initiated by the client.

In passive mode, both destination and source ports are ephemeral ports (greater than 1023). The mode is set by the client, as the client issues the **passive** command to initiate the setup of the passive data connection. The server, which is the recipient of the data connection in passive mode, responds with the port number to which it is listening for the specific connection.

### **Examples** The following example sets the FTP mode to passive:

hostname(config)# **ftp mode passive**

**Related Commands**

**copy** Uploads or downloads image files or configuration files to or from an FTP server.

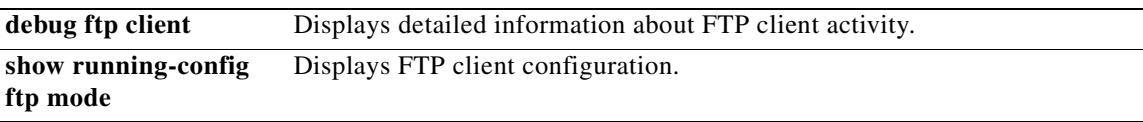

# **functions**

To configure automatic downloading of the port forwarding java applet, Citrix support, file access, file browsing, file server entry, application of a webtype ACL, HTTP Proxy, MAPI Proxy, port forwarding, or URL entry over WebVPN for this user or group policy, use the **functions** command in webvpn mode, which you enter from group-policy or username mode. To remove a configured function, use the **no** form of this command.

To remove all configured functions, including a null value created by issuing the **functions none** command, use the **no** form of this command without arguments. The **no** option allows inheritance of a value from another group policy. To prevent inheriting function values, use the **functions none** command.

**functions** {**auto-download | citrix | file-access | file-browsing | file-entry | filter | http-proxy | url-entry | mapi | port-forward | none**}

**no functions** [**auto-download | citrix | file-access | file-browsing | file-entry | filter | url-entry | mapi | port-forward**]

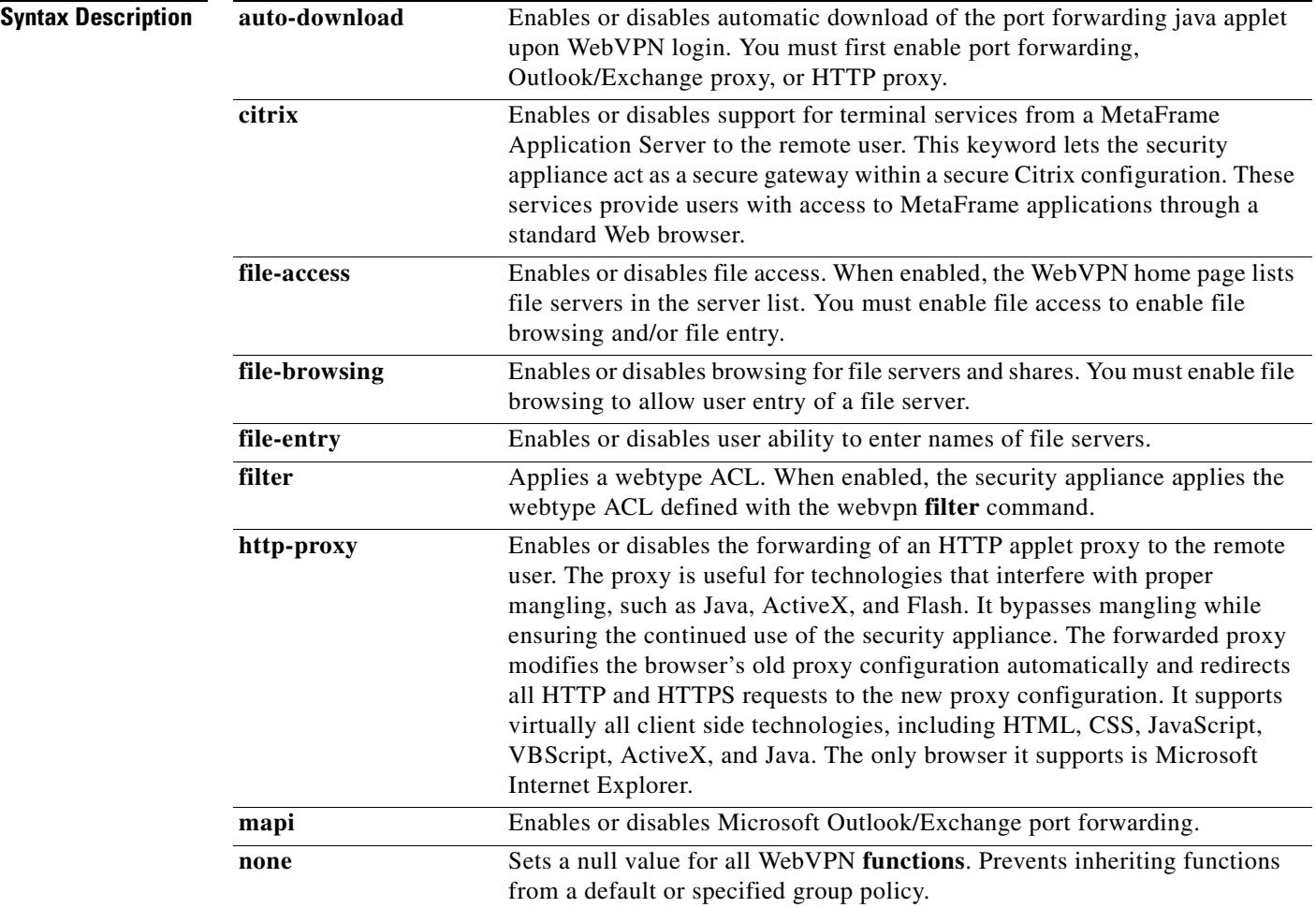

 $\mathbf{I}$ 

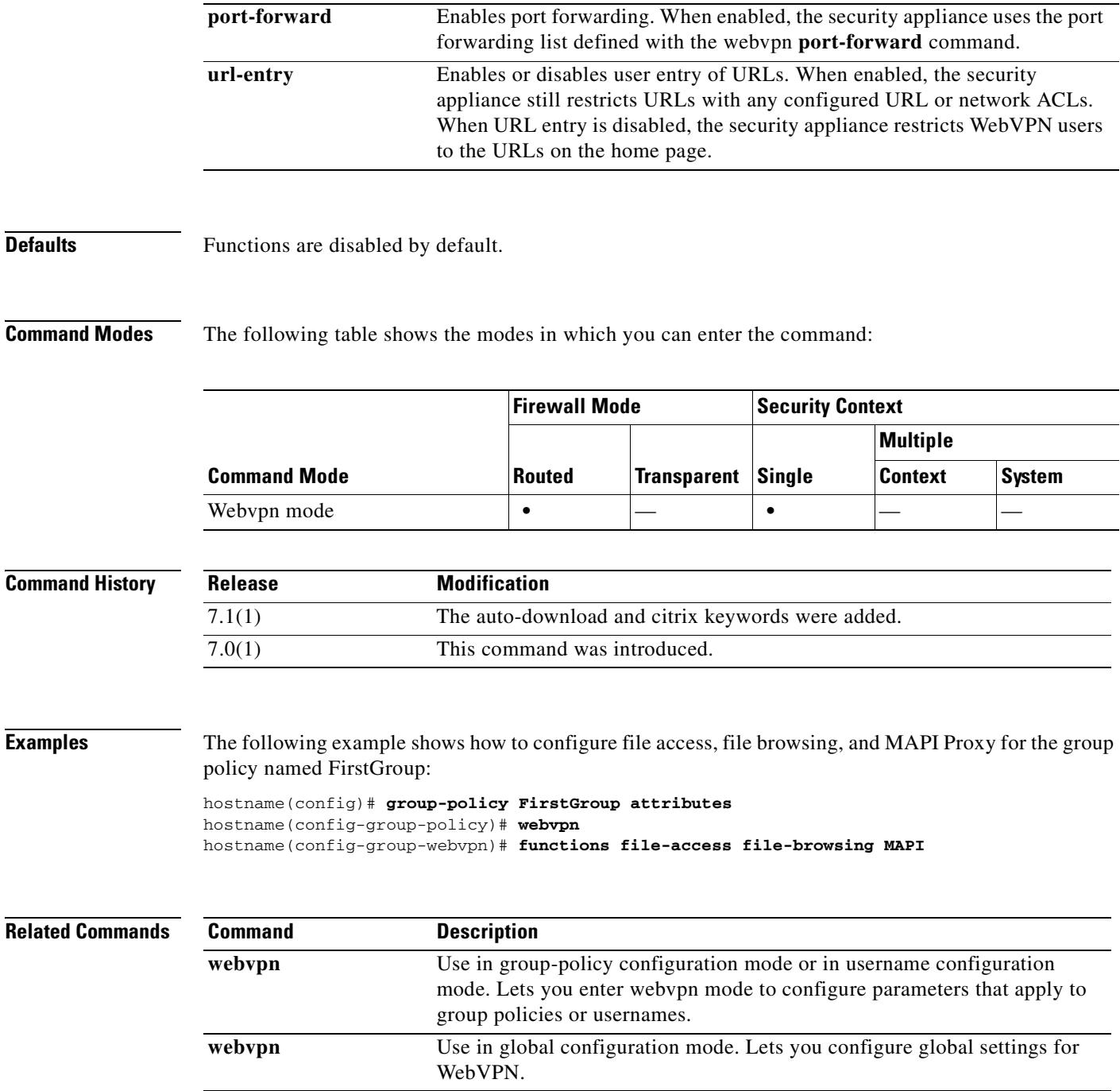

H

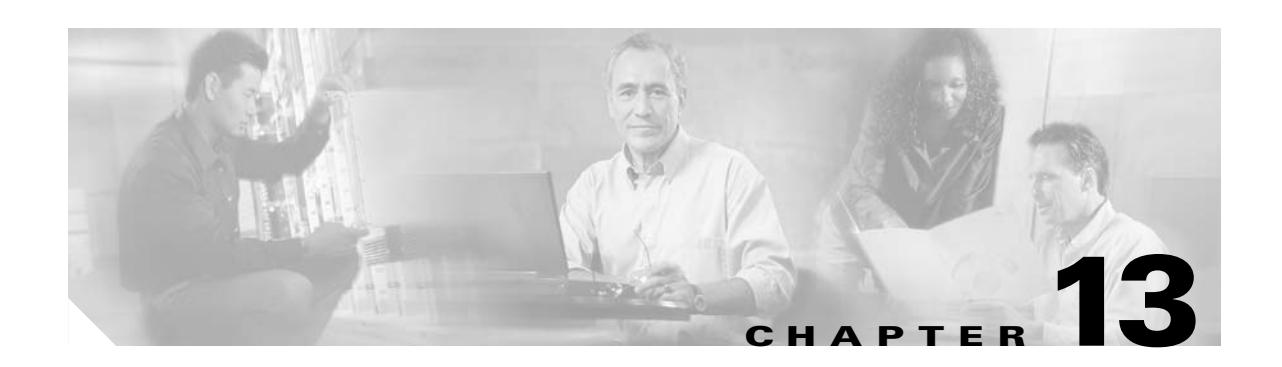

# **gateway through hw-module module shutdown Commands**

### **gateway**

To specify which group of call agents are managing a particular gateway, use the **gateway** command in MGCP map configuration mode. To remove the configuration, use the **no** form of this command.

**gateway** *ip\_address* [*group\_id*]

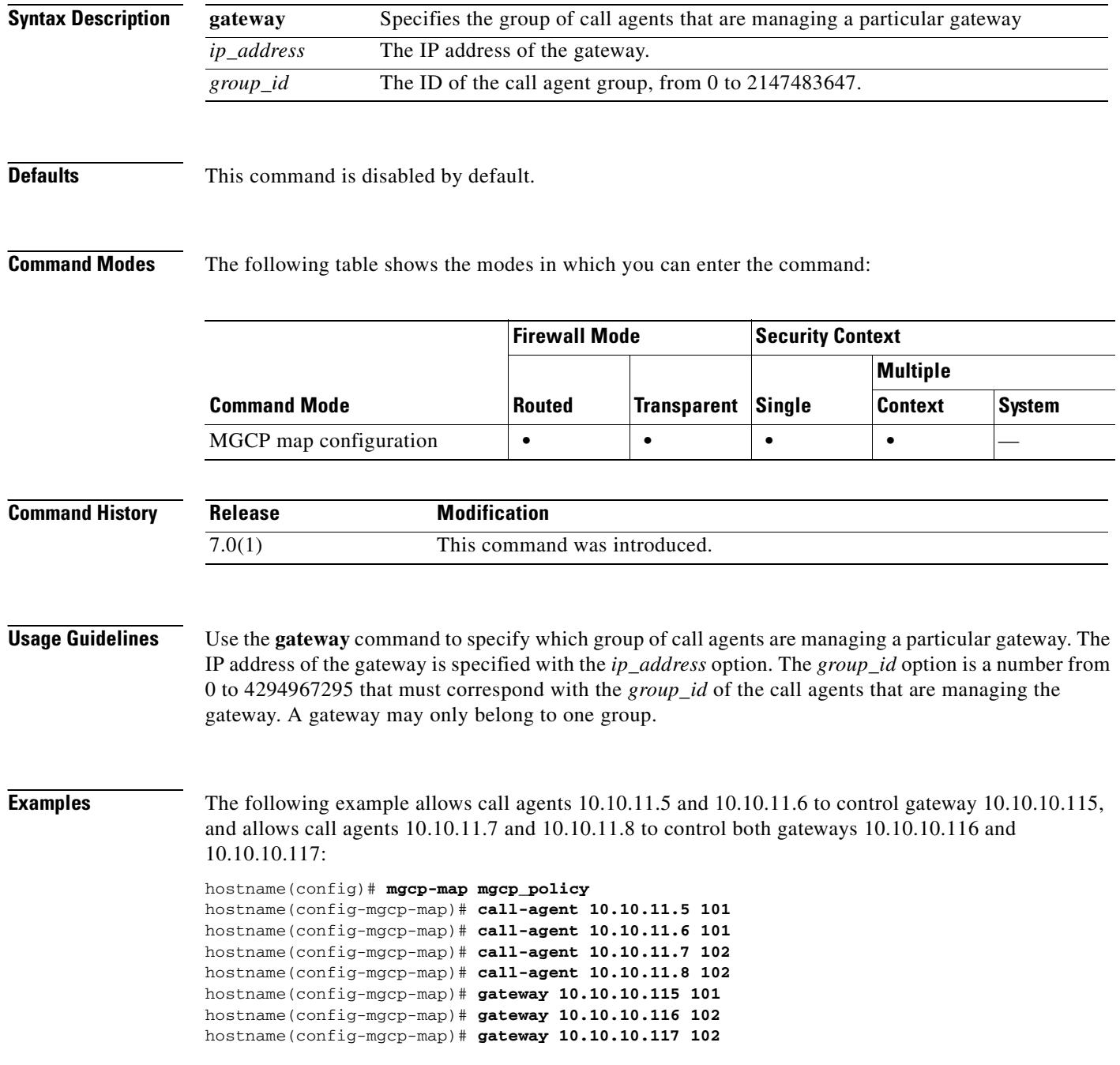

### **Related Commands Commands Description** debug mgcp Enables the display of debug information for MGCP. **mgcp-map** Defines an MGCP map and enables MGCP map configuration mode. **show mgcp** Displays MGCP configuration and session information.

# **global**

To create a pool of mapped addresses for NAT, use the **global** command in global configuration mode. To remove the pool of addresses*,* use the **no** form of this command.

**global** (*mapped\_ifc) nat\_id* {*mapped\_ip*[**-***mapped\_ip*] [**netmask** *mask*] **| interface**}

**no global** (*mapped\_ifc) nat\_id* {*mapped\_ip*[-*mapped\_ip*] [**netmask** *mask*] | **interface**}

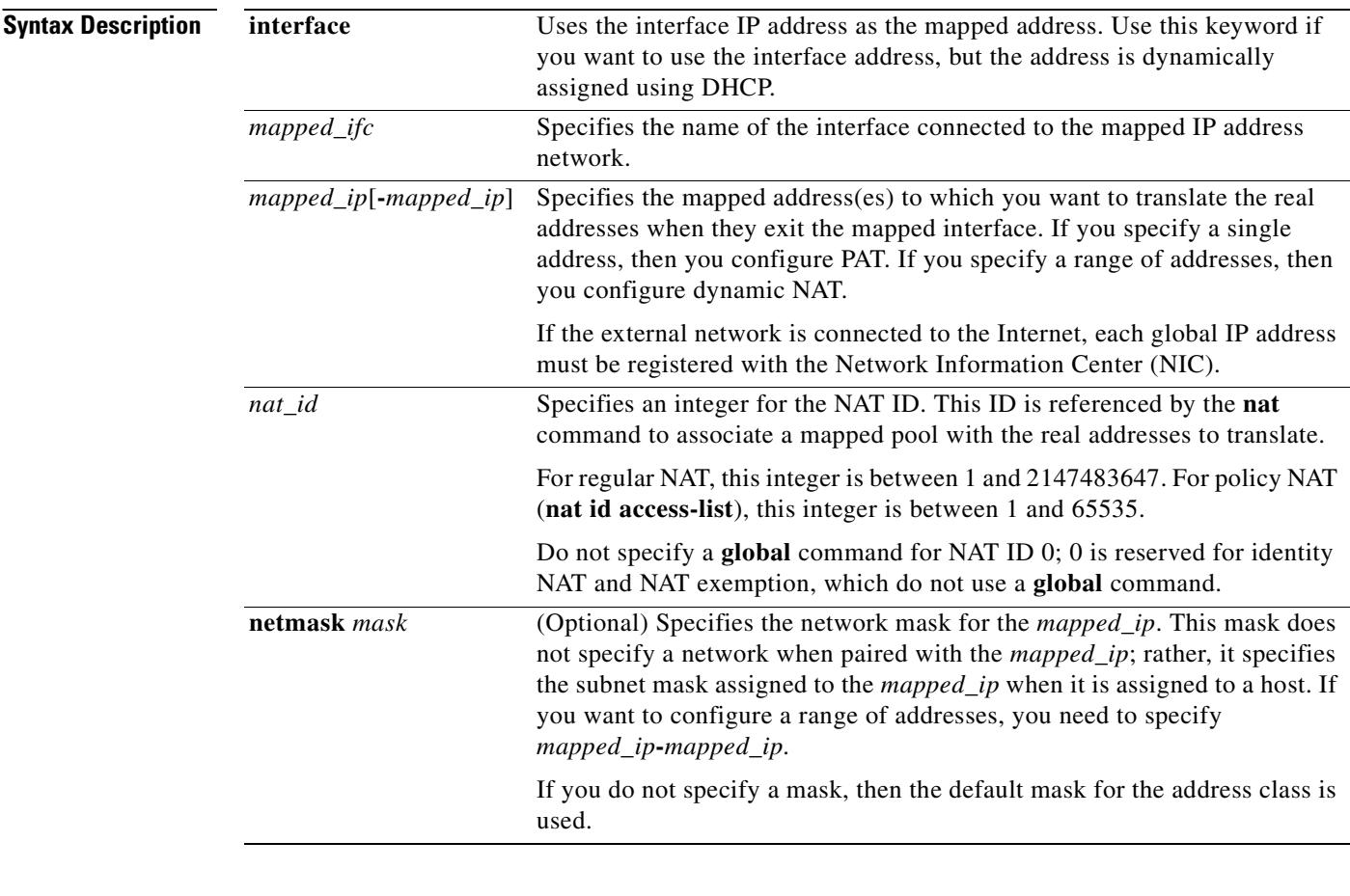

**Defaults** No default behavior or values.

### **Command Modes** The following table shows the modes in which you can enter the command:

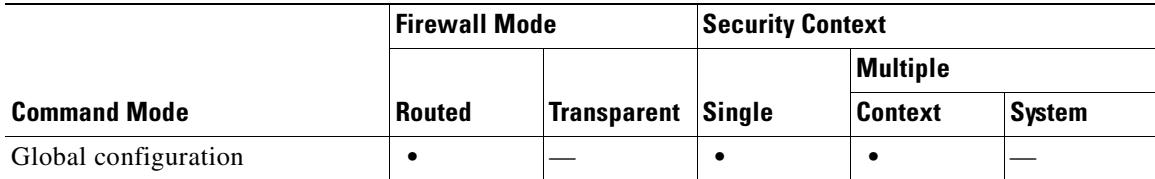

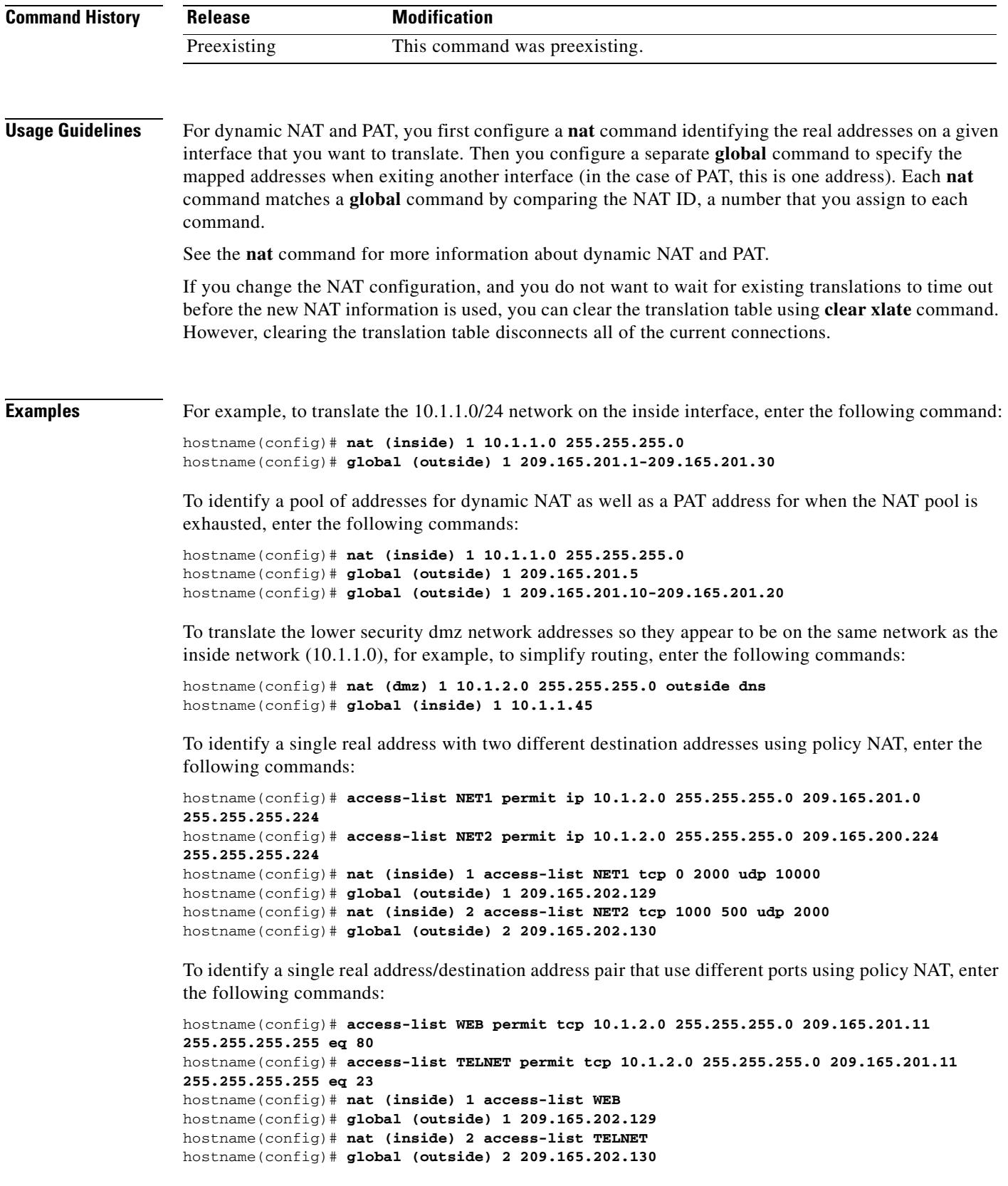

ш

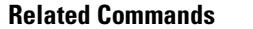

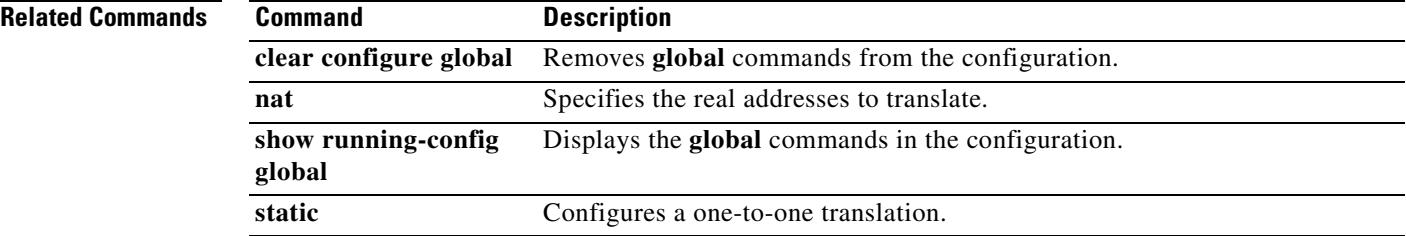

a ka

### **group**

To specify the Diffie-Hellman group for an IKE policy, use the **group** command in crypto isakmp policy configuration mode. IKE policies define a set of parameters to use during IKE negotiation. To reset the Diffie-Hellman group identifier to the default value, use the **no** form of this command.

**group** {**1** *|* **2** *|* **5 | 7**}

**no group**

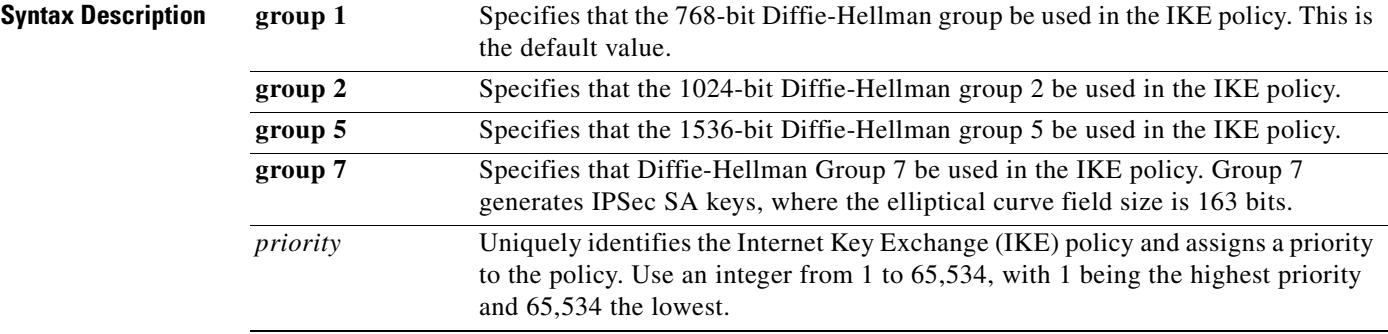

### **Defaults** The default group policy is group 2.

**Command Modes** The following table shows the modes in which you can enter the command:

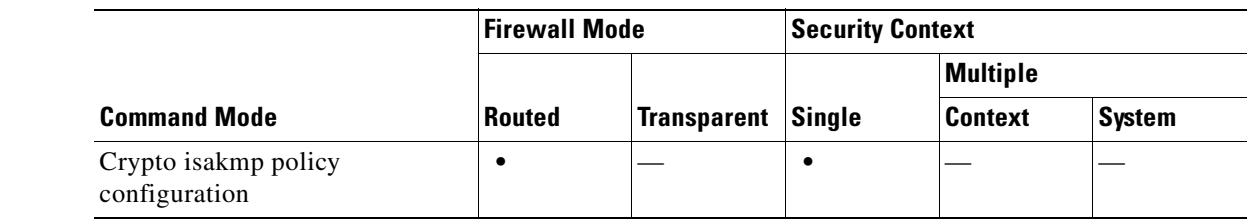

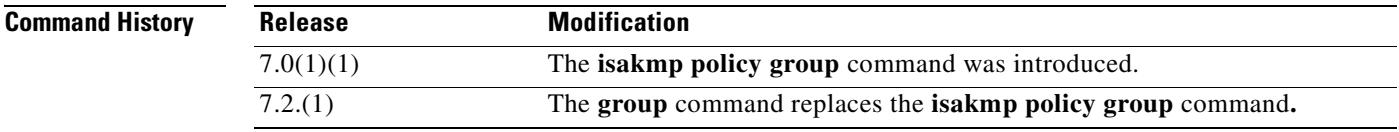

**Usage Guidelines** There are four group options: 768-bit (DH Group 1), 1024-bit (DH Group 2), 1536-bit (DH Group 5), and DH Group 7. The 1024-bit and 1536-bit Diffie-Hellman Groups provide stronger security, but require more CPU time to execute.

C.

**Note** The Cisco VPN Client Version 3.x or higher requires isakmp policy to use DH group 2. (If you configure DH group 1, the Cisco VPN Client cannot connect.)

**TELESCOPE** 

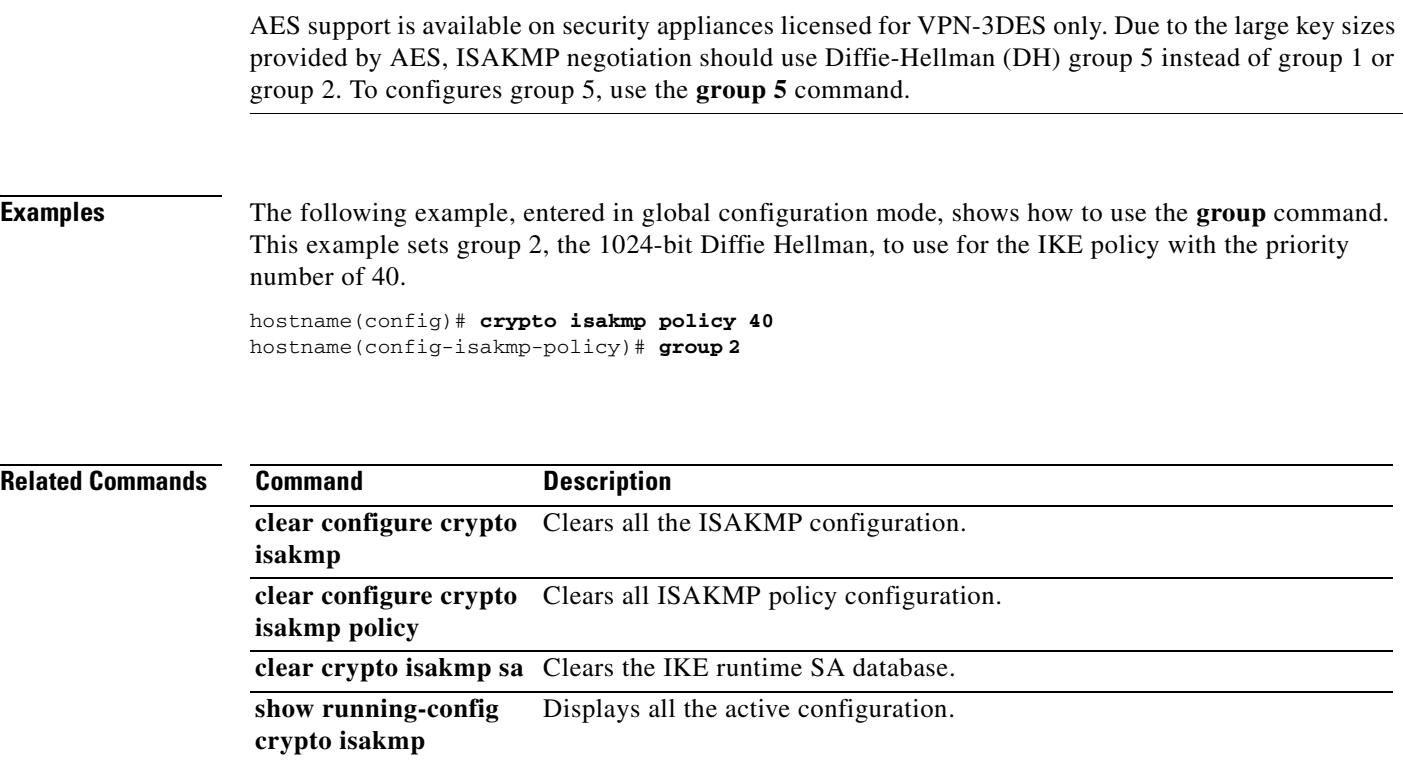

### **group-alias**

To create one or more alternate names by which the user can refer to a tunnel-group, use the **group-alias** command in tunnel-group webvpn configuration mode. To remove an alias from the list, use the **no** form of this command.

**group-alias** *name* [**enable** | **disable]** 

**no group-alias** *name*

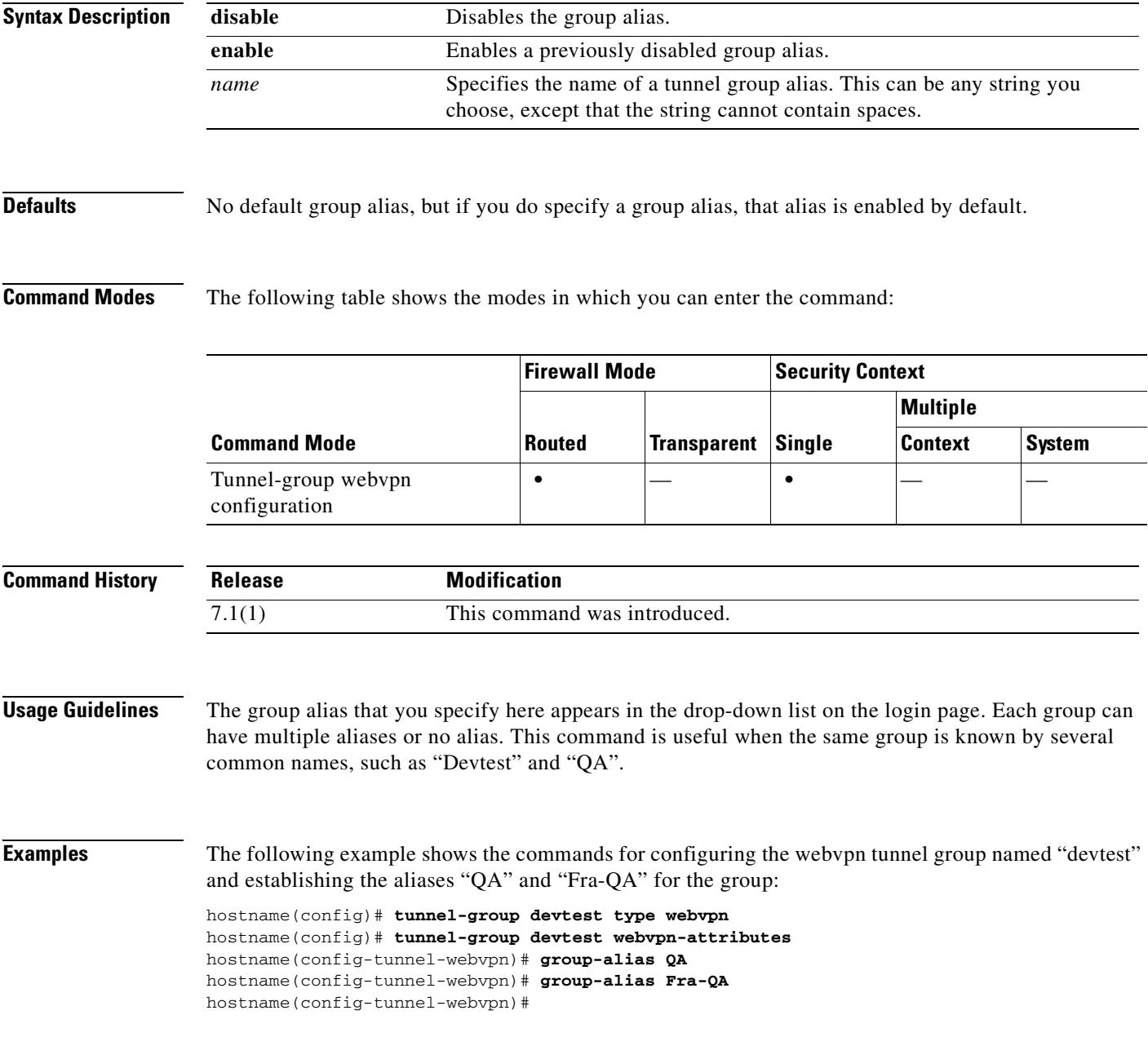

ш

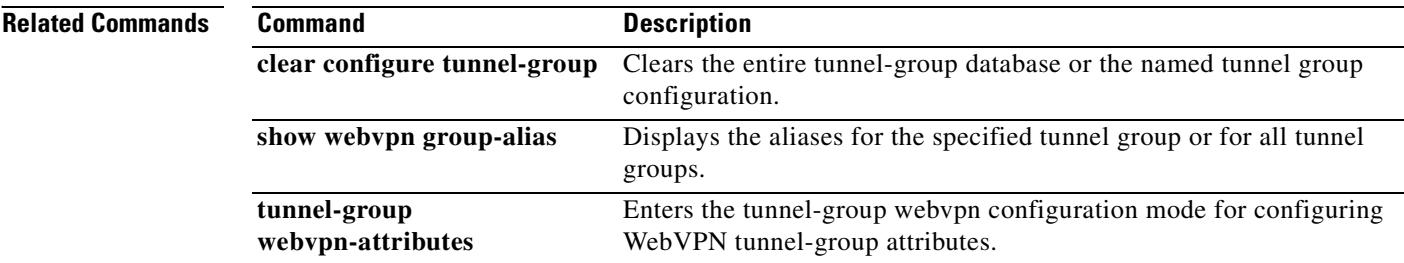

### **group-delimiter**

To enable group-name parsing and specify the delimiter to be used when parsing group names from the user names that are received when tunnels are being negotiated, use the **group-delimiter** command in global configuration mode. To disable this group-name parsing, use the **no** form of this command.

**group-delimiter** *delimiter*

**no group-delimiter**

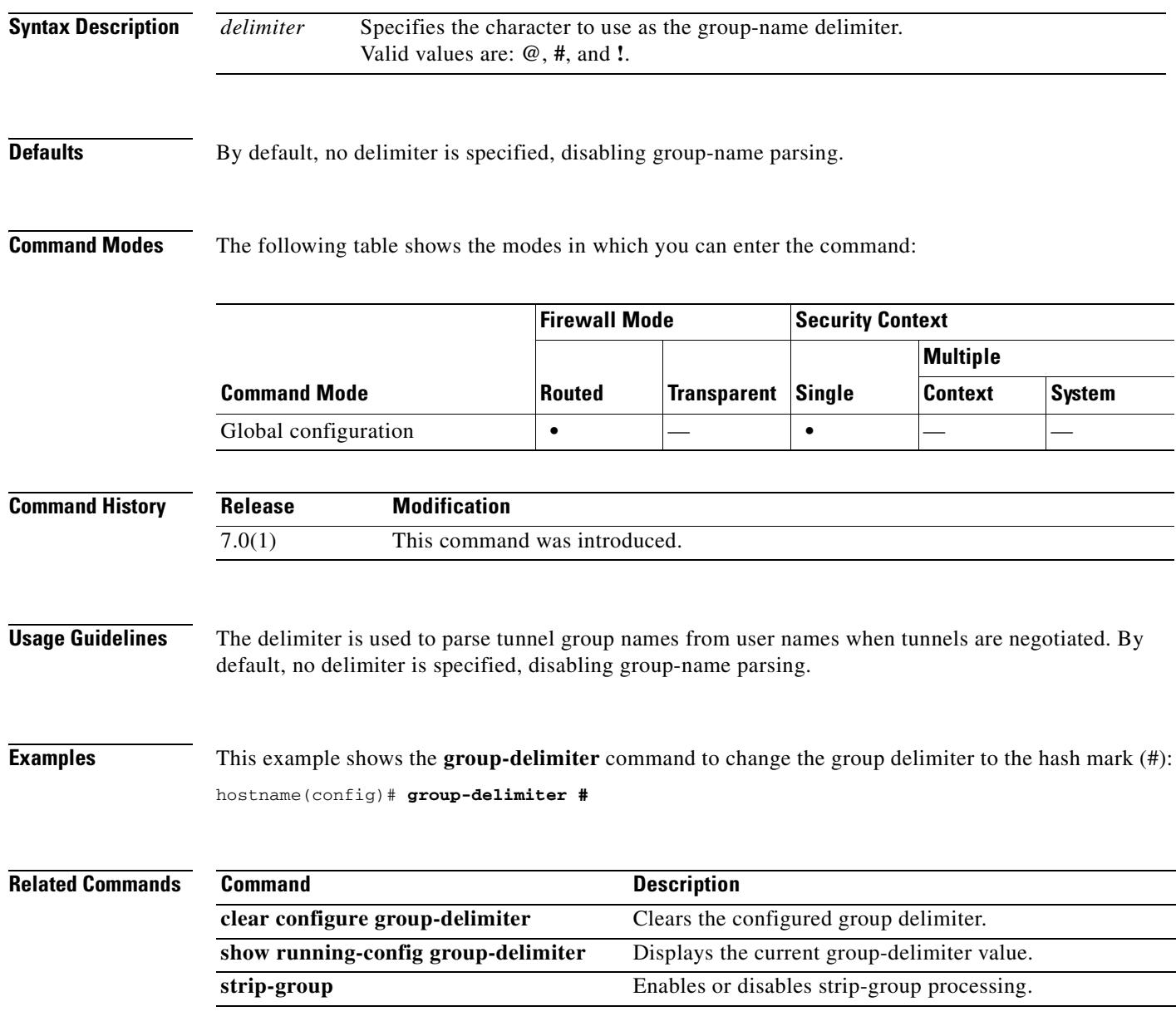

### **group-lock**

To restrict remote users to access through the tunnel group only, issue the **group-lock** command in group-policy configuration mode or username configuration mode.

To remove the **group-lock** attribute from the running configuration, use the **no** form of this command. This option allows inheritance of a value from another group policy. To disable group-lock, use the **group-lock none** command.

Group-lock restricts users by checking if the group configured in the VPN Client is the same as the tunnel group to which the user is assigned. If it is not, the security appliance prevents the user from connecting. If you do not configure group-lock, the security appliance authenticates users without regard to the assigned group.

**group-lock {value** *tunnel-grp-name* **| none}**

**no group-lock**

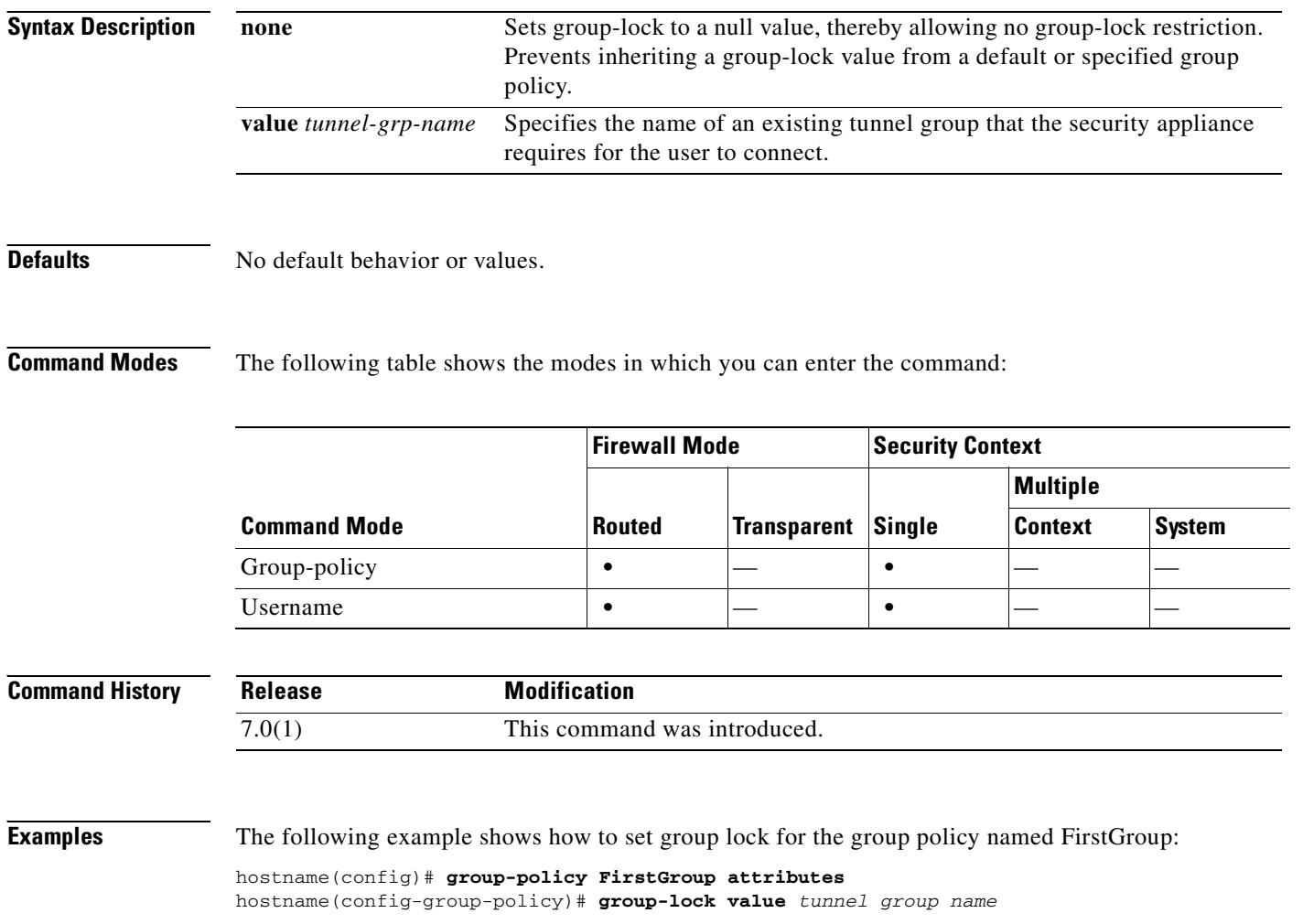

# **group-object**

To add network object groups, use the **group-object** command in protocol, network, service, and icmp-type configuration modes. To remove network object groups, use the **no** form of this command.

**group-object** *obj\_grp\_id*

**no group-object** *obj\_grp\_id*

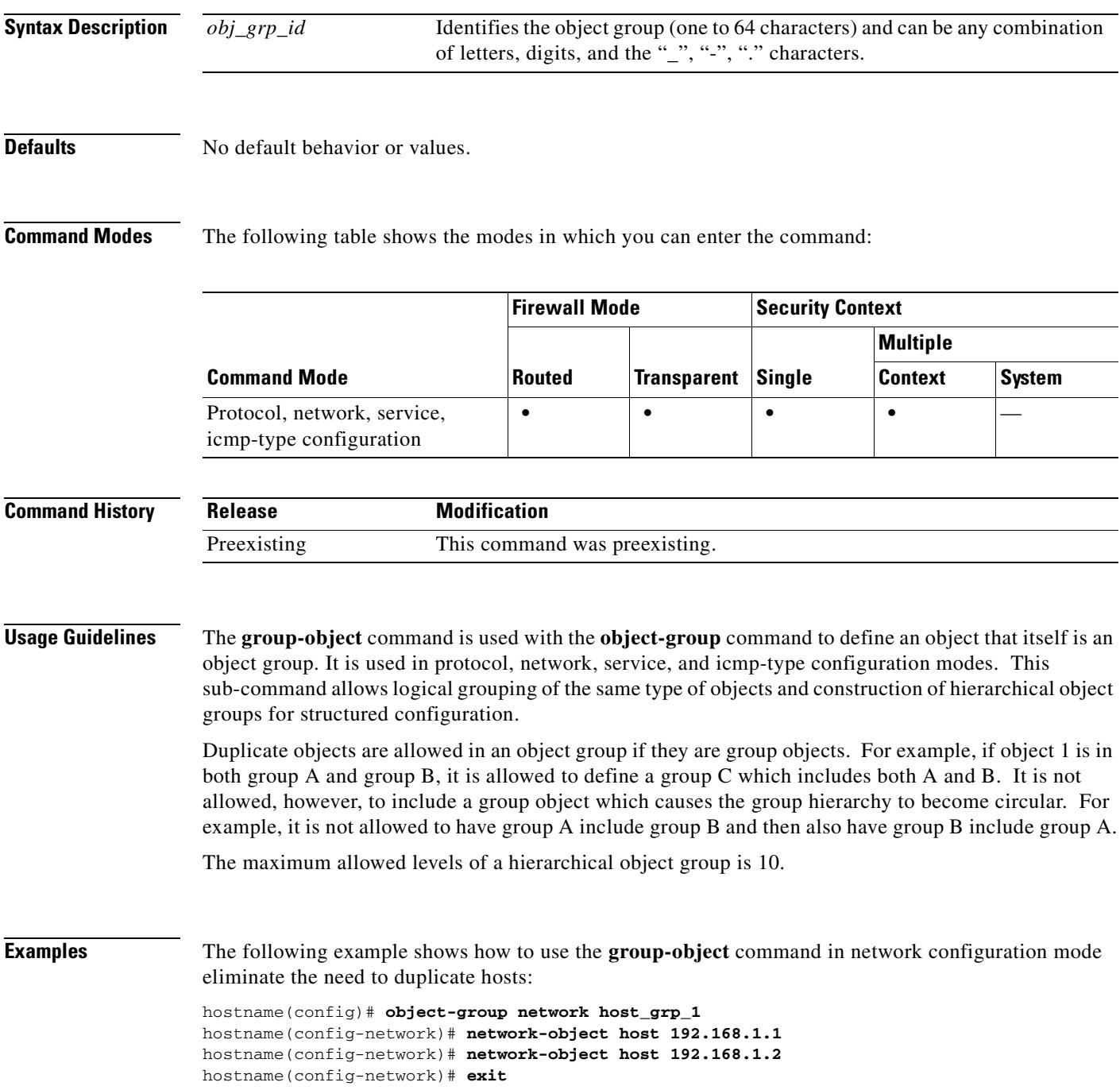

**The Contract of the Contract of the Contract of the Contract of the Contract of the Contract of the Contract of the Contract of the Contract of The Contract of The Contract of The Contract of The Contract of The Contract** 

```
hostname(config)# object-group network host_grp_2
hostname(config-network)# network-object host 172.23.56.1
hostname(config-network)# network-object host 172.23.56.2
hostname(config-network)# exit
hostname(config)# object-group network all_hosts
hostname(config-network)# group-object host_grp_1
hostname(config-network)# group-object host_grp_2
hostname(config-network)# exit
hostname(config)# access-list grp_1 permit tcp object-group host_grp_1 any eq ftp
hostname(config)# access-list grp_2 permit tcp object-group host_grp_2 any eq smtp
hostname(config)# access-list all permit tcp object-group all-hosts any eq w
```
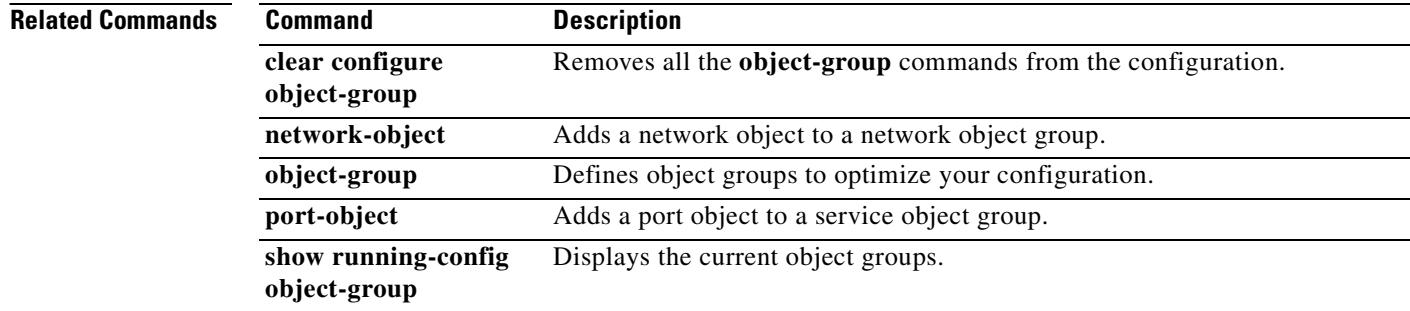
$\sim$ 

# **group-policy**

To create or edit a group policy, use the **group-policy** command in global configuration mode. To remove a group policy from the configuration, use the **no** form of this command.

**group-policy** *name* {**internal [from** *group-policy\_name*] | **external server-group** *server\_group* **password** *server\_password*}

**no group-policy** *name*

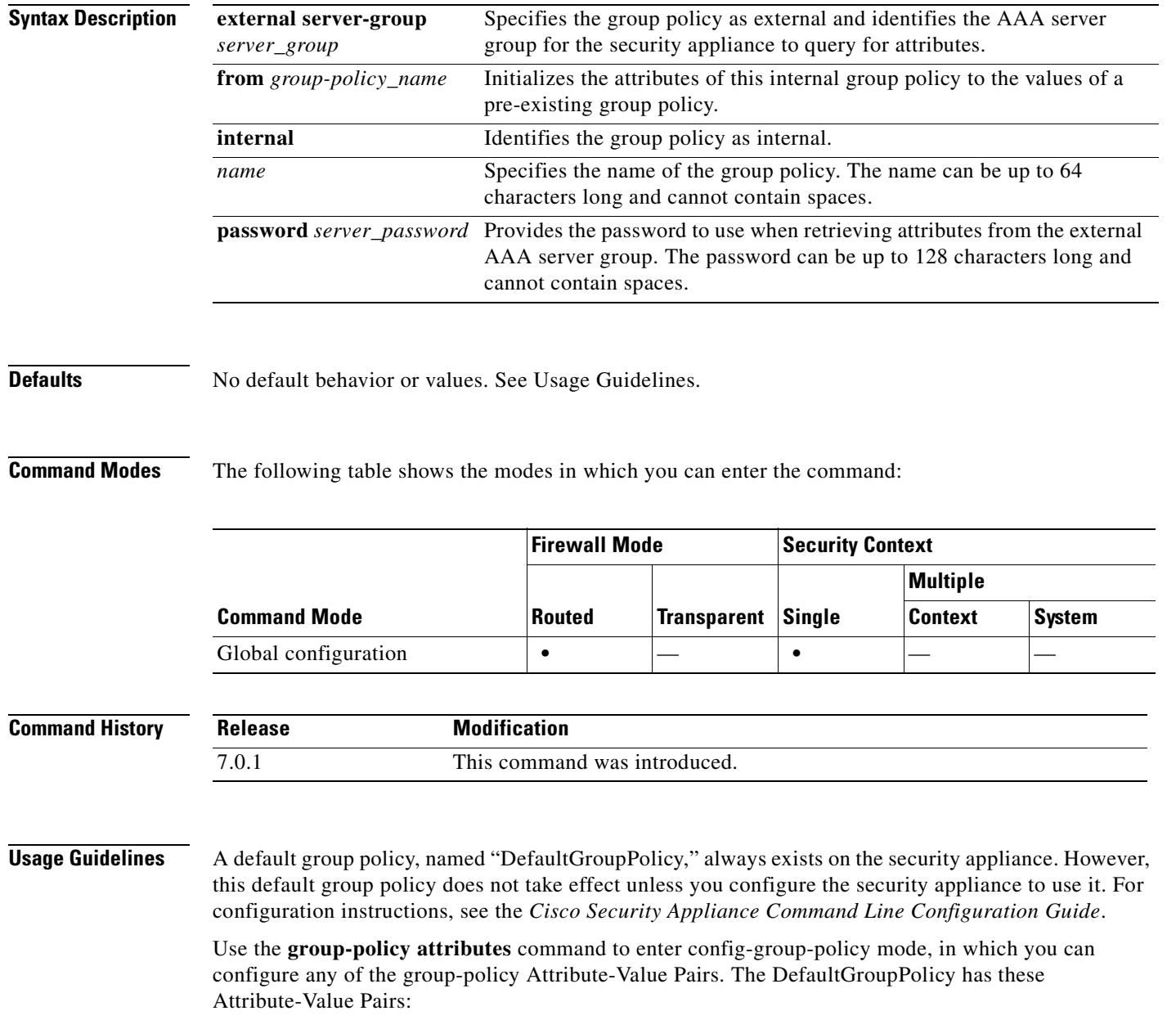

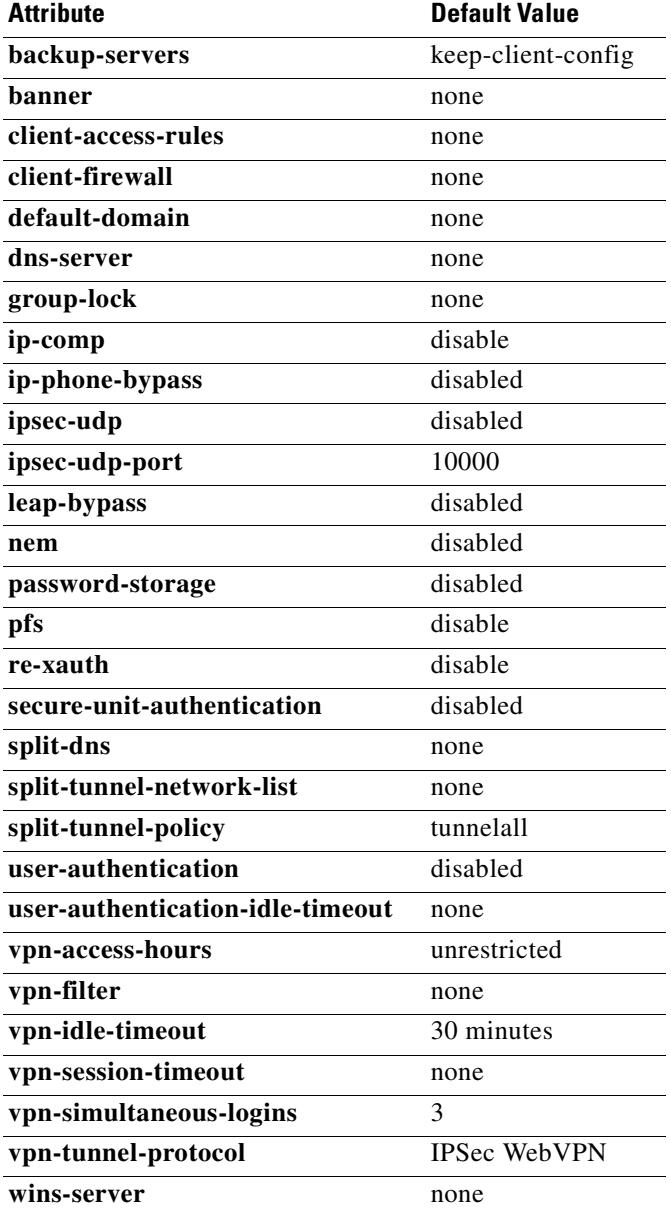

In addition, you can configure webvpn-mode attributes for the group policy, either by entering the **webvpn** command in config-group-policy mode or by entering the **group-policy attributes** command and then entering the **webvpn** command in config-group-webvpn mode. See the description of the **group-policy attributes** command for details.

**Examples** The following example shows how to create an internal group policy with the name "FirstGroup": hostname(config)# **group-policy FirstGroup internal**

> The next example shows how to create an external group policy with the name "ExternalGroup," the AAA server group "BostonAAA," and the password "12345678":

T

ı

hostname(config)# **group-policy ExternalGroup external server-group BostonAAA password 12345678**

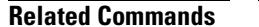

 $\mathbf{I}$ 

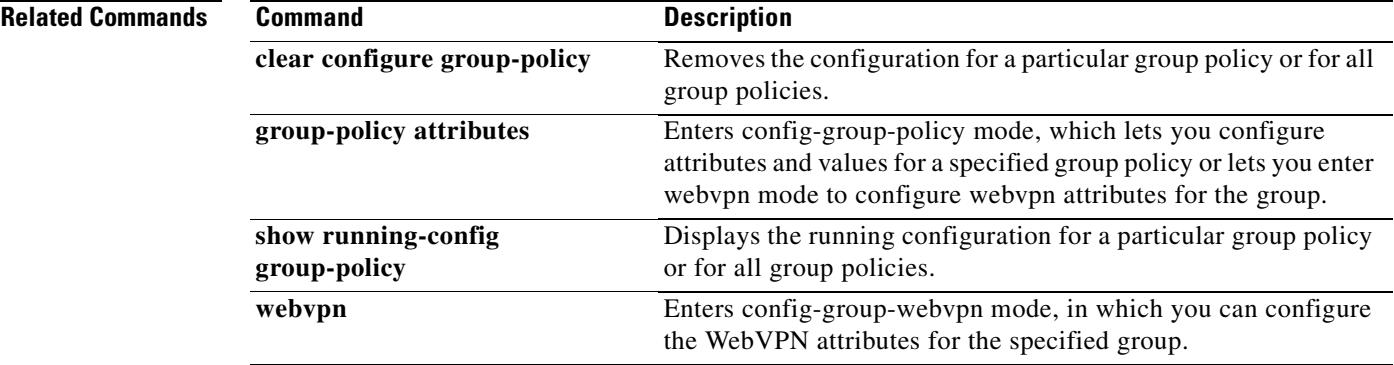

 $\blacksquare$ 

H.

### **group-policy attributes**

To enter the config-group-policy mode, use the **group-policy attributes** command in global configuration mode. To remove all attributes from a group policy, user the **no** version of this command. In config-group-policy mode, you can configure Attribute-Value Pairs for a specified group policy or enter group-policy webvpn configuration mode to configure webvpn attributes for the group.

**group-policy** *name* **attributes**

**no group-policy** *name* **attributes**

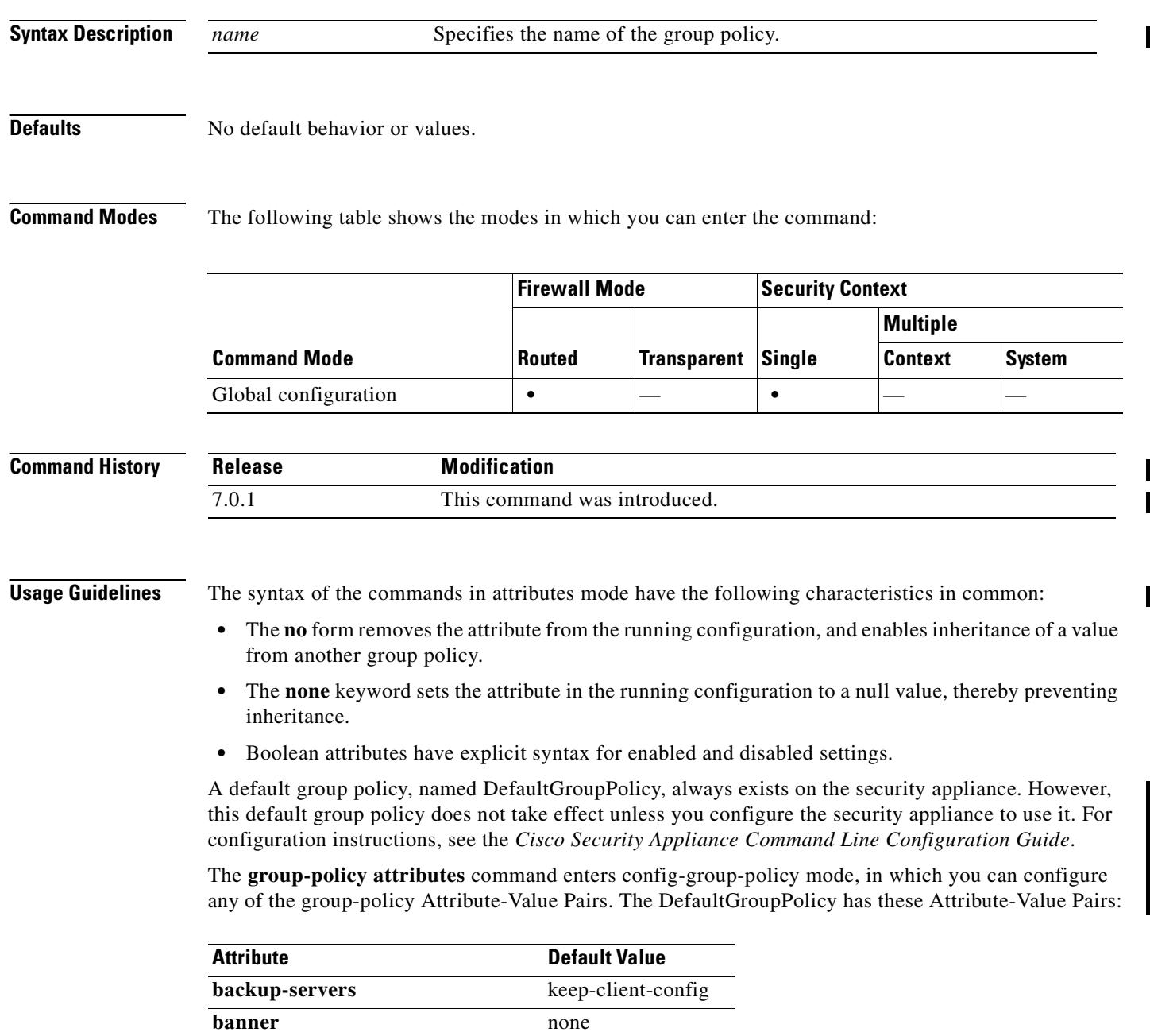

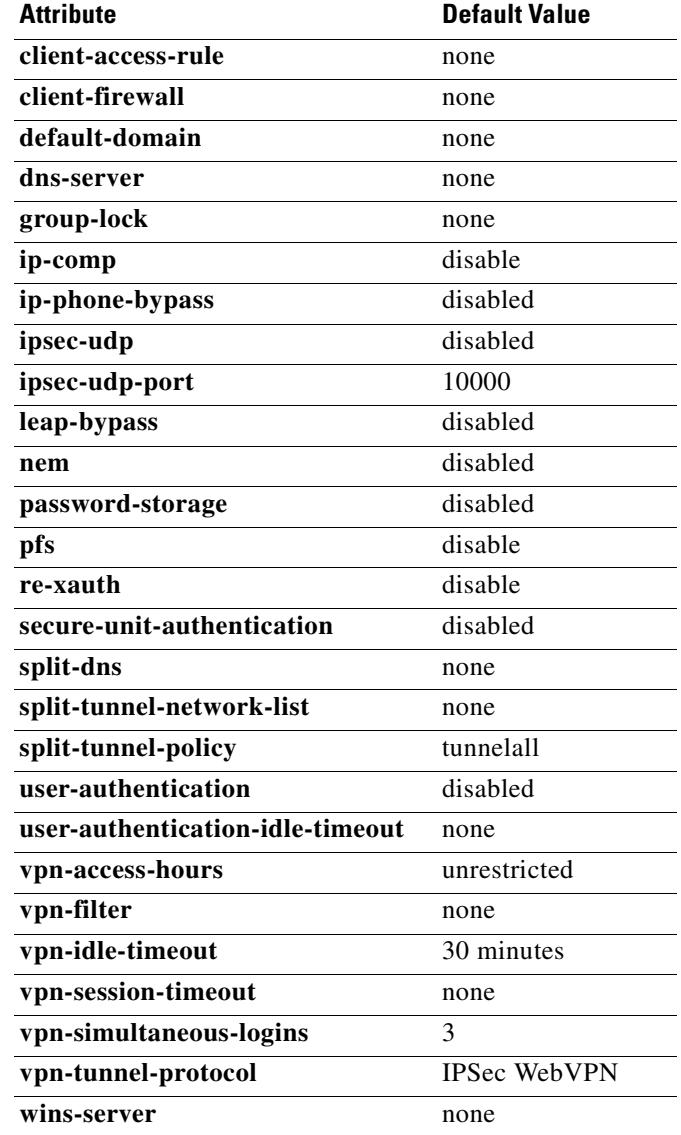

In addition, you can configure webvpn-mode attributes for the group policy, by entering the **group-policy attributes** command and then entering the **webvpn** command in config-group-policy mode. See the description of the **webvpn** command (group-policy attributes and username attributes modes) for details.

**Examples** The following example shows how to enter group-policy attributes mode for the group policy named FirstGroup:

> hostname(config)# **group-policy FirstGroup attributes** hostname(config-group-policy)#

### **Related Commands**

 $\mathbf{I}$ 

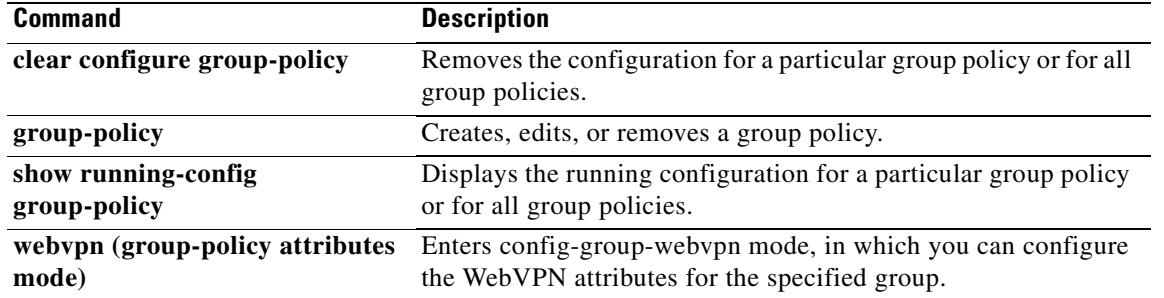

 $\blacksquare$ 

### **group-prompt**

To customize the group prompt of the WebVPN page login box that is displayed to WebVPN users when they connect to the security appliance, use the **group-prompt** command from webvpn customization mode:

**group-prompt** {**text** | **style**} *value*

[**no**] **group-prompt** {**text** | **style**} *value*

To remove the command from the configuration and cause the value to be inherited, use the **no** form of the command.

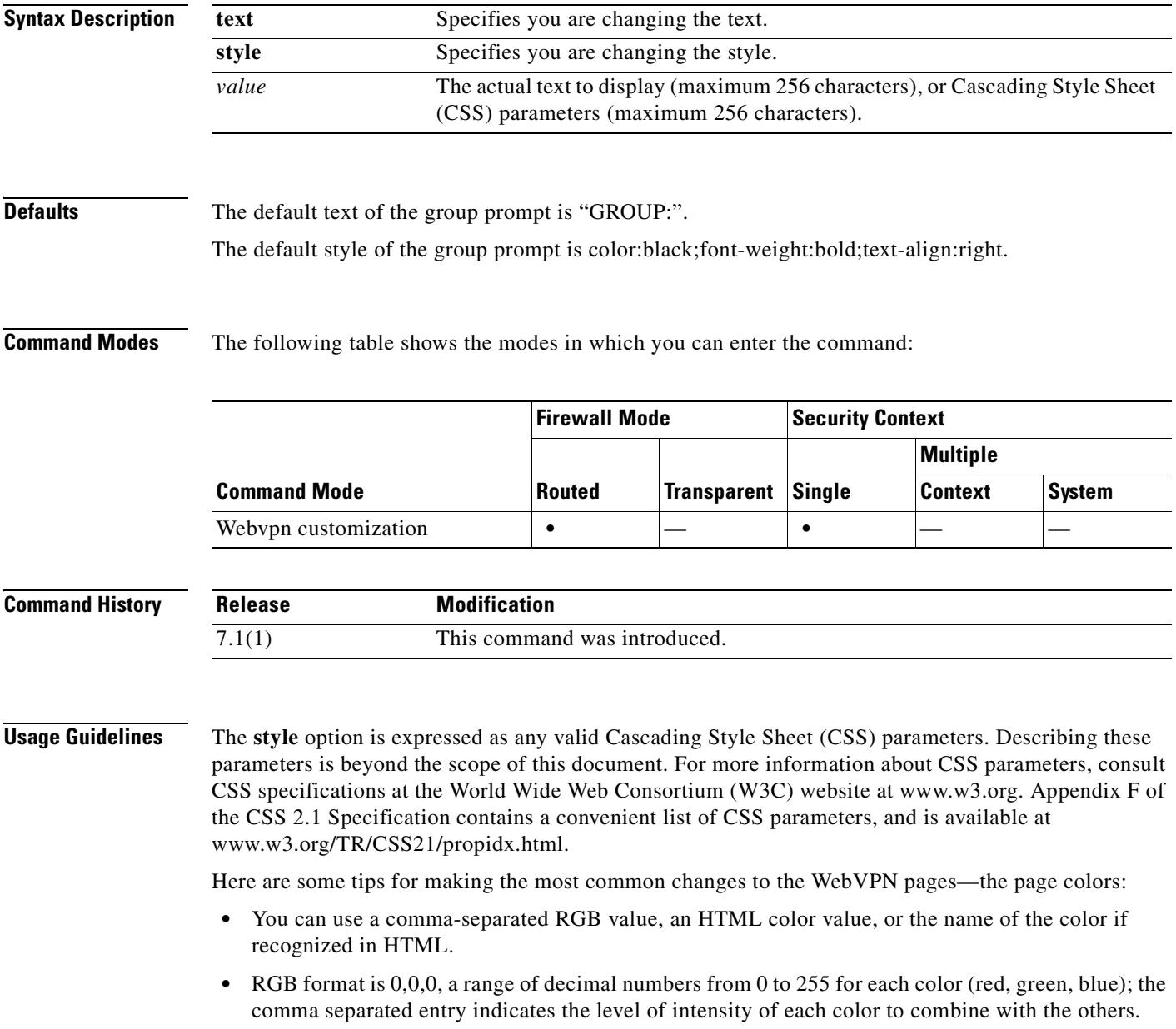

• HTML format is #000000, six digits in hexadecimal format; the first and second represent red, the third and fourth green, and the fifth and sixth represent blue.

```
⋗
```
**Note** To easily customize the WebVPN pages, we recommend that you use ASDM, which has convenient features for configuring style elements, including color swatches and preview capabilities.

**Examples** In the following example, the text is changed to "Corporate Group:", and the default style is changed with the font weight increased to bolder:

> F1-asa1(config)# **webvpn** F1-asa1(config-webvpn)# **customization cisco** F1-asa1(config-webvpn-custom)# **group-prompt text Corporate Group:** F1-asa1(config-webvpn-custom)# **group-prompt style font-weight:bolder**

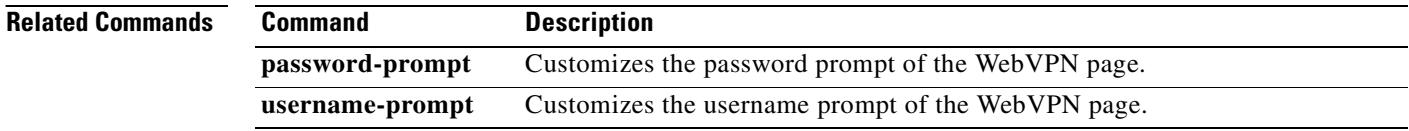

## **group-url**

To specify incoming URLs or IP addresses for the group, use the **group-url** command in tunnel-group webvpn configuration mode. To remove a URL from the list, use the **no** form of this command.

**group-url** *url* [**enable** | **disable** ]

**no group-url** *url*

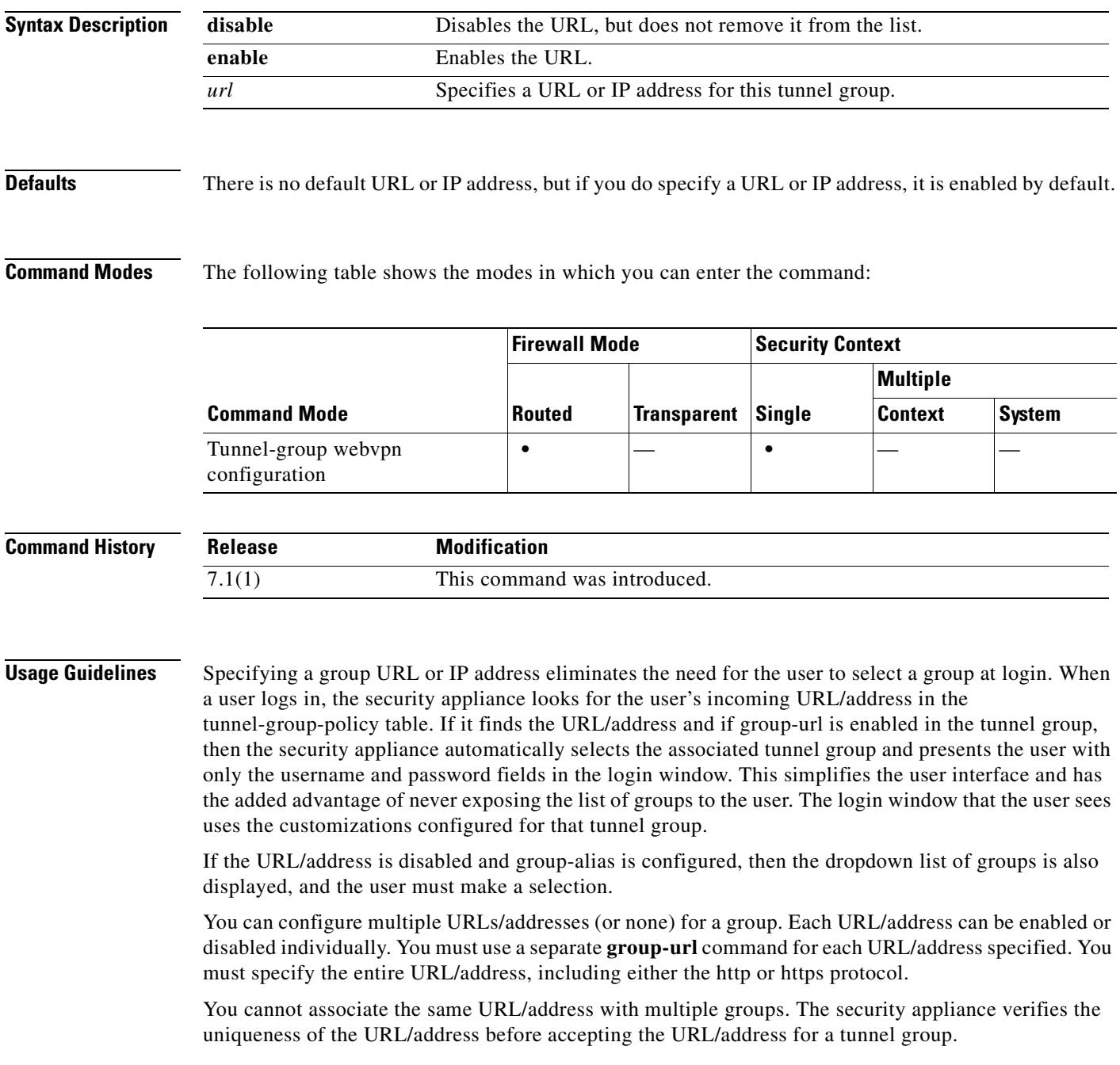

The following example shows the commands for configuring the webvpn tunnel group named "test" and establishing two group URLs, "http://www.cisco.com" and "https://supplier.com" for the group:

```
hostname(config)# tunnel-group test type webvpn
hostname(config)# tunnel-group test webvpn-attributes
hostname(config-tunnel-webvpn)# group-url http://www.cisco.com
hostname(config-tunnel-webvpn)# group-url https://supplier.company.com
hostname(config-tunnel-webvpn)#
```
The following example enables the group URLs http://www.cisco.com and http://192.168.10.10 for the tunnel-group named RadiusServer:

```
hostname(config)# tunnel-group RadiusServer type webvpn
hostname(config)# tunnel-group RadiusServer general-attributes
hostname(config-tunnel-general)# authentication server-group RADIUS
hostname(config-tunnel-general)# accounting-server-group RADIUS
hostname(config-tunnel-general)# tunnel-group RadiusServer webvpn-attributes
hostname(config-tunnel-webvpn)# group-alias "Cisco Remote Access" enable
hostname(config-tunnel-webvpn)# group-url http://www.cisco.com enable
hostname(config-tunnel-webvpn)# group-url http://192.168.10.10 enable
hostname(config-tunnel-webvpn)#
```
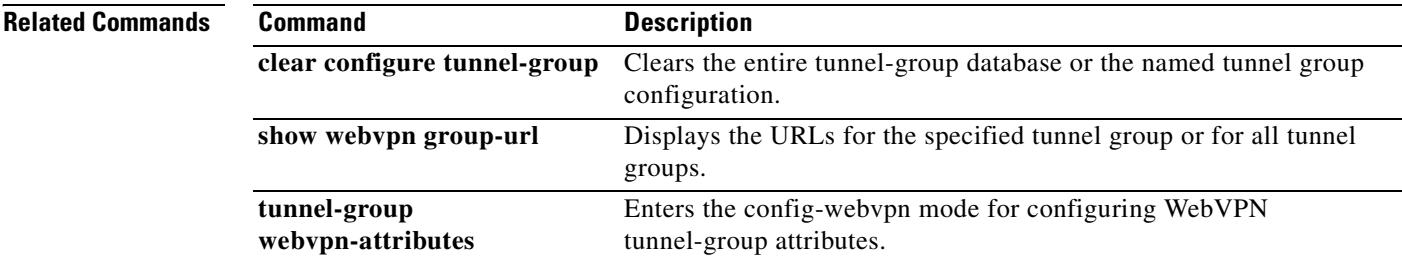

# **h245-tunnel-block**

To block H.245 tunneling in H.323, use the **h245-tunnel-block** command in parameters configuration mode. To disable this feature, use the **no** form of this command.

**h245-tunnel-block action [drop-connection | log]**

**no h245-tunnel-block action [drop-connection | log]**

- **Syntax Description** This command has no arguments or keywords.
- **Defaults** No default behavior or values.

**Command Modes** The following table shows the modes in which you can enter the command:

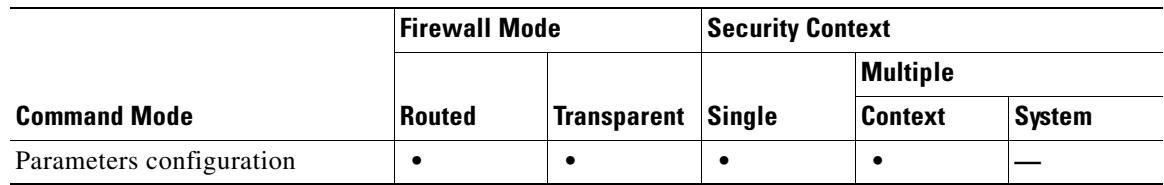

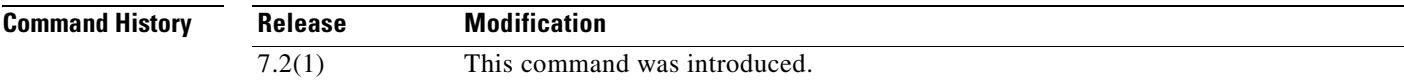

**Examples** The following example...

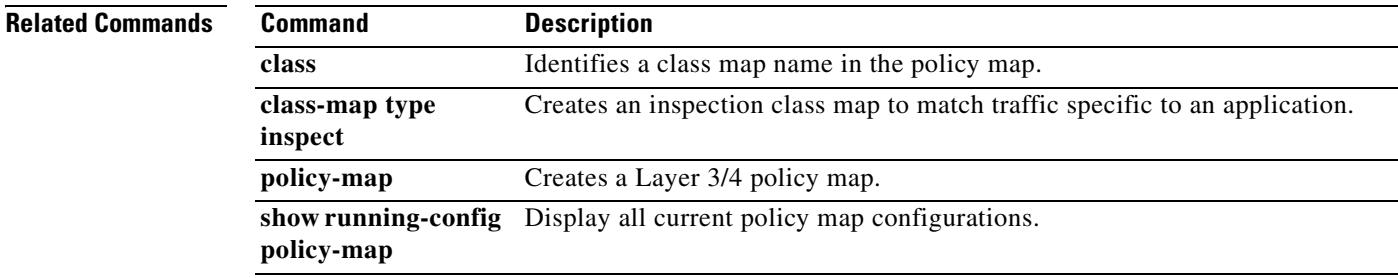

# **hash**

To specify the hash algorithm for an IKE policy, use the **hash** command in crypto isakmp policy configuration mode. IKE policies define a set of parameters to be used during IKE negotiation.

To reset the hash algorithm to the default value of SHA-1, use the **no** form of this command.

**hash** {**md5 | sha**}

**no hash**

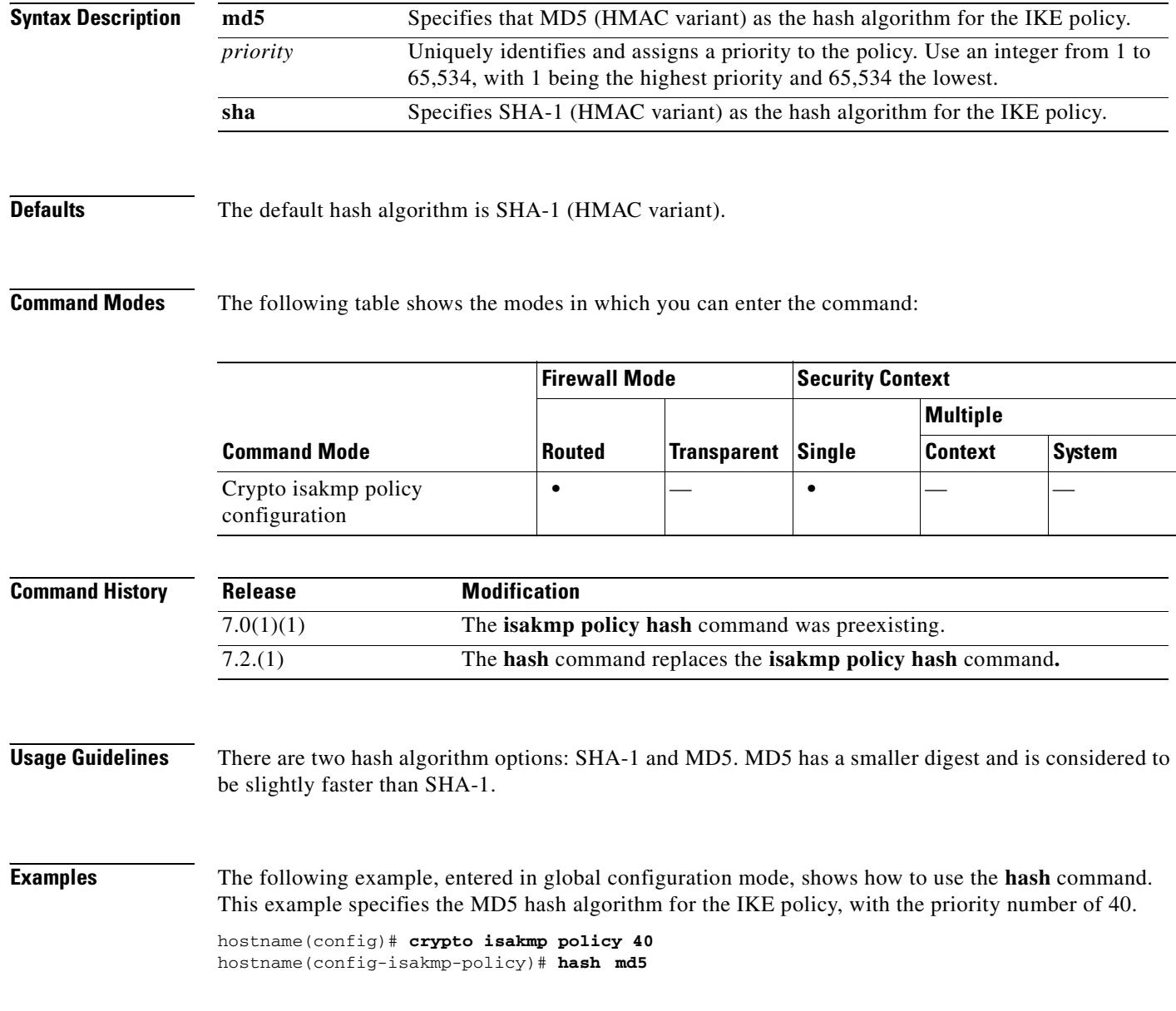

### **Related Commands**

 $\mathbf{I}$ 

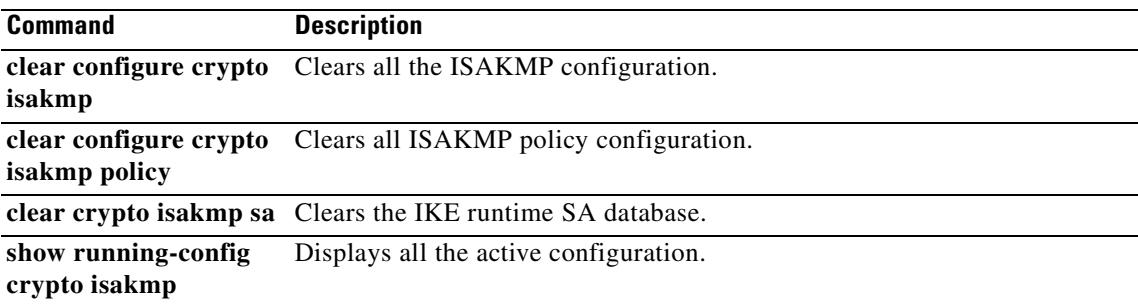

 $\blacksquare$ 

## **help**

To display help information for the command specified, use the **help** command in user EXEC mode.

**help** {*command |* **?**}

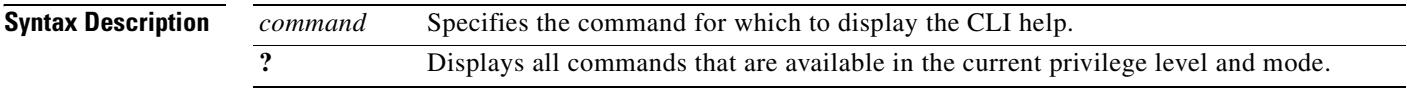

**Defaults** No default behaviors or values.

**Command Modes** The following table shows the modes in which you can enter the command:

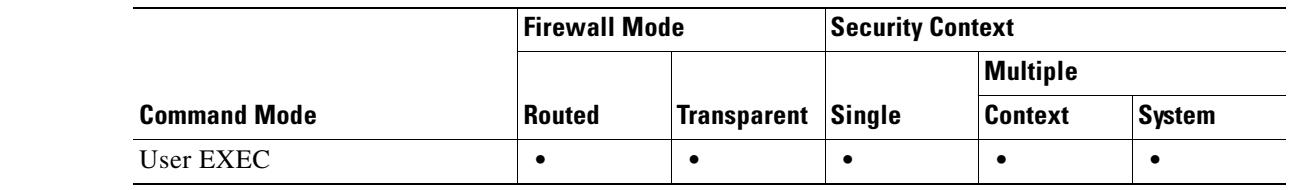

### **Command History Release Modification** Preexisting This command was preexisting.

**Usage Guidelines** The **help** command displays help information about all commands. You can see help for an individual command by entering the **help** command followed by the command name. If you do not specify a command name and enter **?** instead, all commands that are available in the current privilege level and mode display.

> If you enable the **pager** command and when 24 lines display, the listing pauses, and the following prompt appears:

<--- More --->

The More prompt uses syntax similar to the UNIX **more** command as follows:

- **•** To see another screen of text, press the **Space** bar.
- **•** To see the next line, press the **Enter** key.
- **•** To return to the command line, press the **q** key.

### **Examples** The following example shows how to display help for the **rename** command:

hostname# **help rename**

USAGE:

rename /noconfirm [{disk0:|disk1:|flash:}] <source path> [{disk0:|disk1:

```
|flash:}] <destination path>
DESCRIPTION:
rename Rename a file
SYNTAX:
/noconfirm No confirmation
{disk0:|disk1:|flash:} Optional parameter that specifies the filesystem
<source path> Source file path
<destination path> Destination file path
hostname#
```
The following examples shows how to display help by entering the command name and a question mark:

```
hostname(config)# enable ?
usage: enable password <pwd> [encrypted]
```
Help is available for the core commands (not the **show**, **no**, or **clear** commands) by entering **?** at the command prompt:

```
hostname(config)# ?
aaa Enable, disable, or view TACACS+ or RADIUS
              user authentication, authorization and accounting
…
```
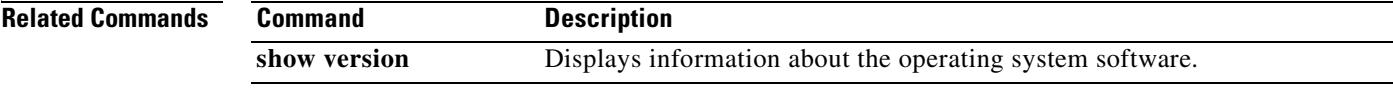

# **hic-fail-group-policy**

To specify a group policy to grant a WebVPN user access rights that are different from the default group policy, use the **hic-fail-group-policy** command in tunnel-group-webvpn configuration mode. The **no** form of this command sets the group policy to the default group policy.

**hic-fail-group-policy** *name*

**no hic-fail-group-policy**

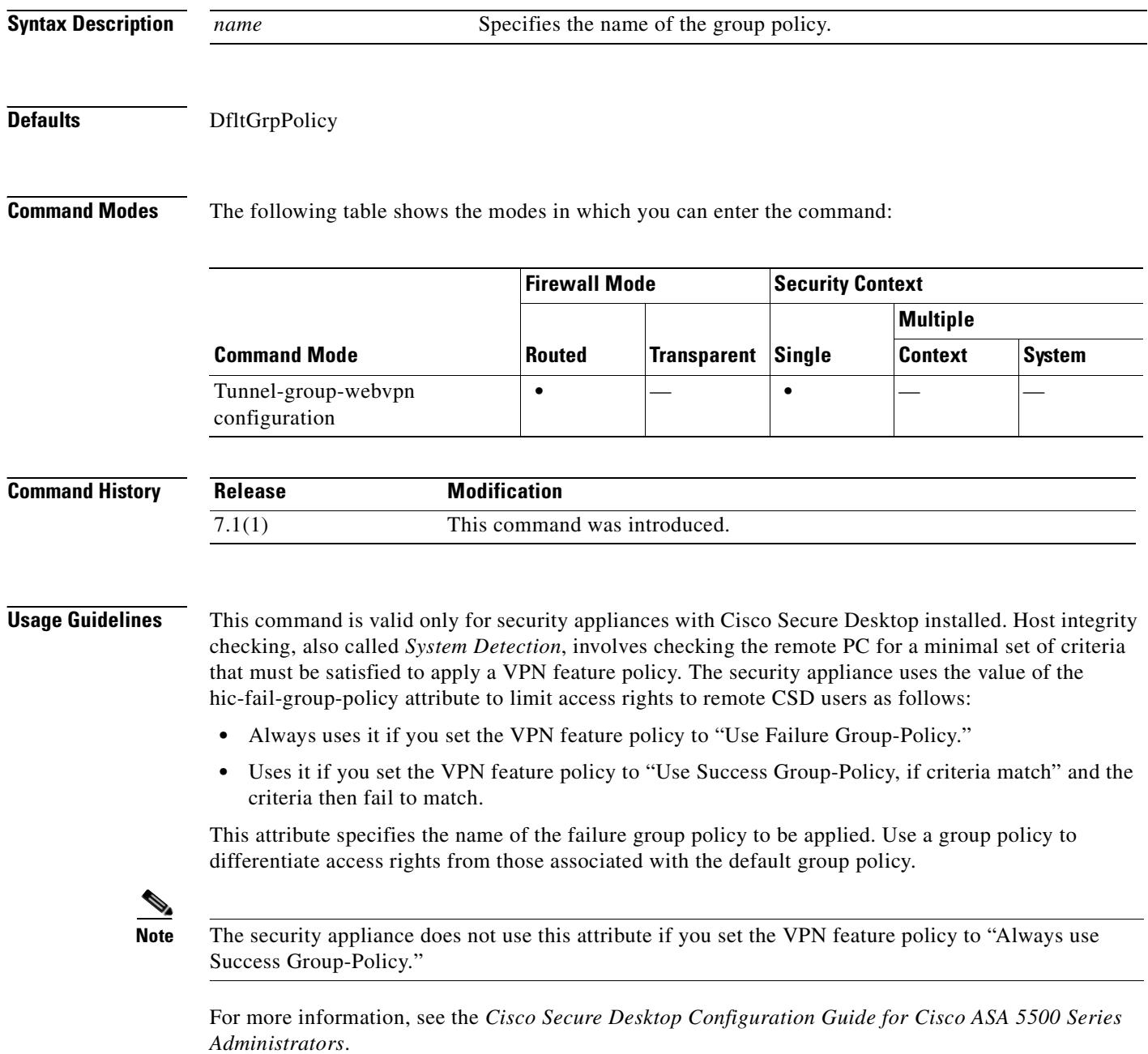

 $\mathbf{I}$ 

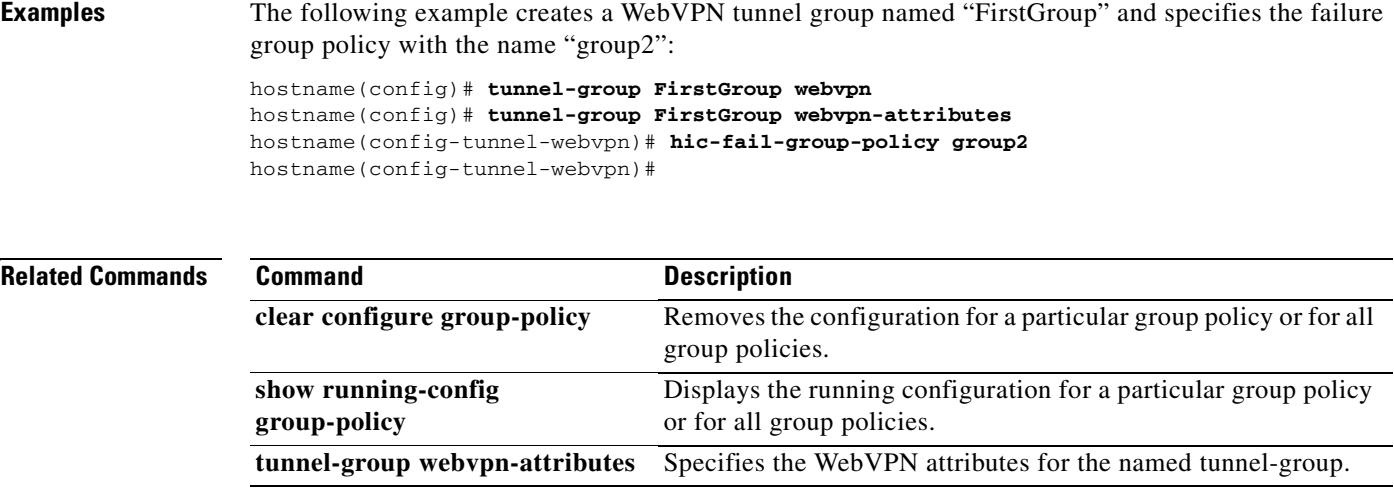

 $\blacksquare$ 

## **hidden-parameter**

To specify hidden parameters in the HTTP POST request that the security appliance submits to the authenticating web server for SSO authentication, use the **hidden-parameter** command in aaa-server-host configuration mode.

To remove all hidden parameters from the running configuration, use the **no** form of the command.

This is an SSO with HTTP Forms command.

**hidden-parameter** *string*

**no hidden-parameter**

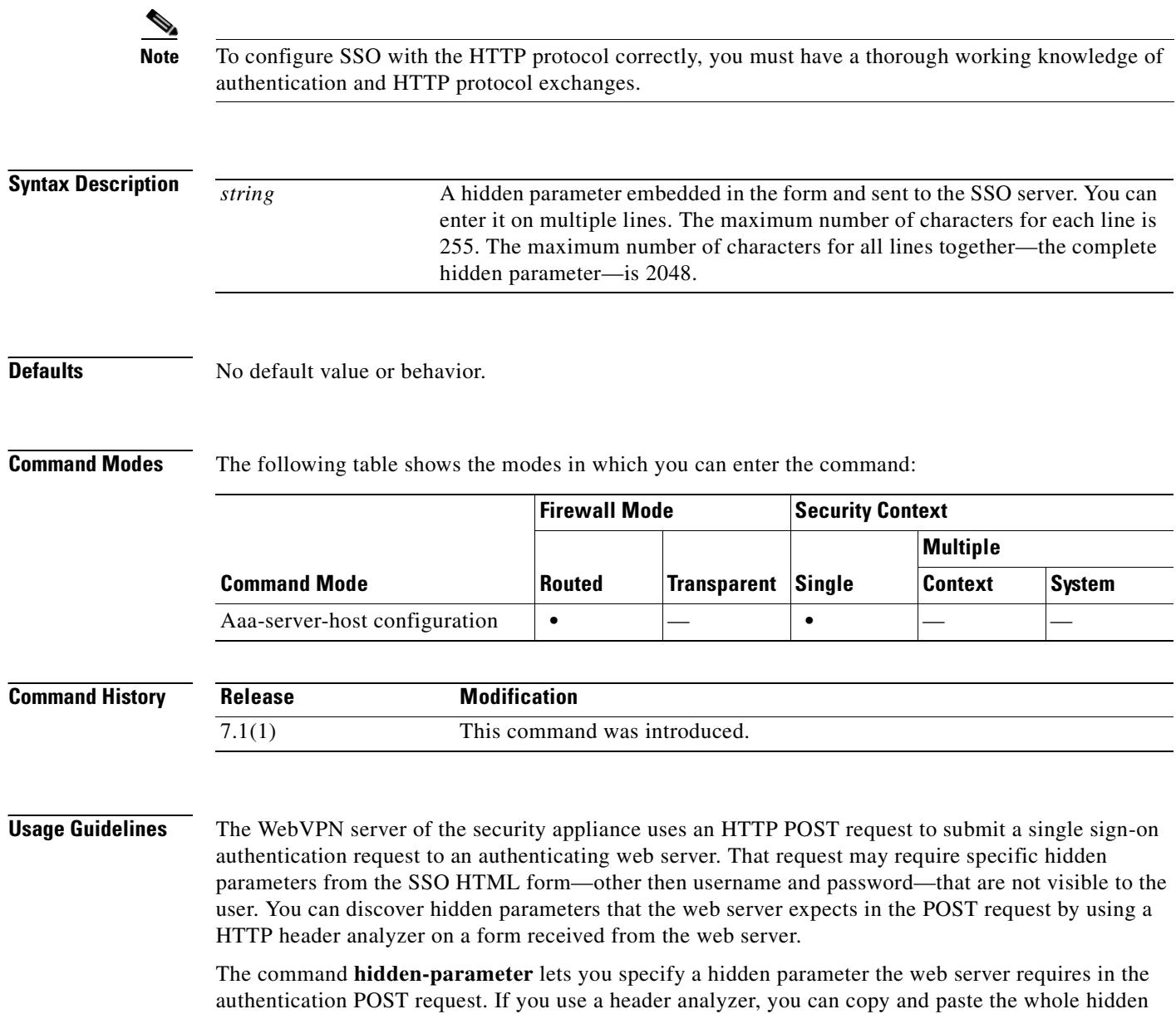

parameter string including any encoded URL parameters.

For ease of entry, you can enter a hidden parameter on multiple, sequential lines. The security appliance then concatenates the lines into a single hidden parameter. While the maximum characters per hidden-parameter line is 255 characters, you can enter fewer characters on each line.

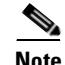

**Note** Any question mark in the string must be preceded by a CTRL-v escape sequence.

**Examples** The following example shows a hidden parameter comprised of four form entries and their values, separated by &. Excerpted from the POST request, the four entries and their values are:

- **•** SMENC with a value of ISO-8859-1
- **•** SMLOCALE with a value of US-EN
- **•** target with a value of https%3A%2F%2Ftools.cisco.com%2Femco%2Fappdir%2FAreaRoot.do %3FEMCOPageCode%3DENG
- smauthreason with a value of 0

SMENC=ISO-8859-1&SMLOCALE=US-EN&target=https%3A%2F%2Ftools.cisco.com%2Femco%2 Fappdir%2FAreaRoot.do%3FEMCOPageCode%3DENG&smauthreason=0

```
hostname(config)# aaa-server testgrp1 host example.com
```

```
hostname(config-aaa-server-host)# hidden-parameter SMENC=ISO-8859-1&SMLOCALE=US-EN&targe
hostname(config-aaa-server-host)# hidden-parameter t=https%3A%2F%2Ftools.cisco.com%2Femc
hostname(config-aaa-server-host)# hidden-parameter o%2Fappdir%2FAreaRoot.do%3FEMCOPageCo
hostname(config-aaa-server-host)# hidden-parameter de%3DENG&smauthreason=0
hostname(config-aaa-server-host)#
```
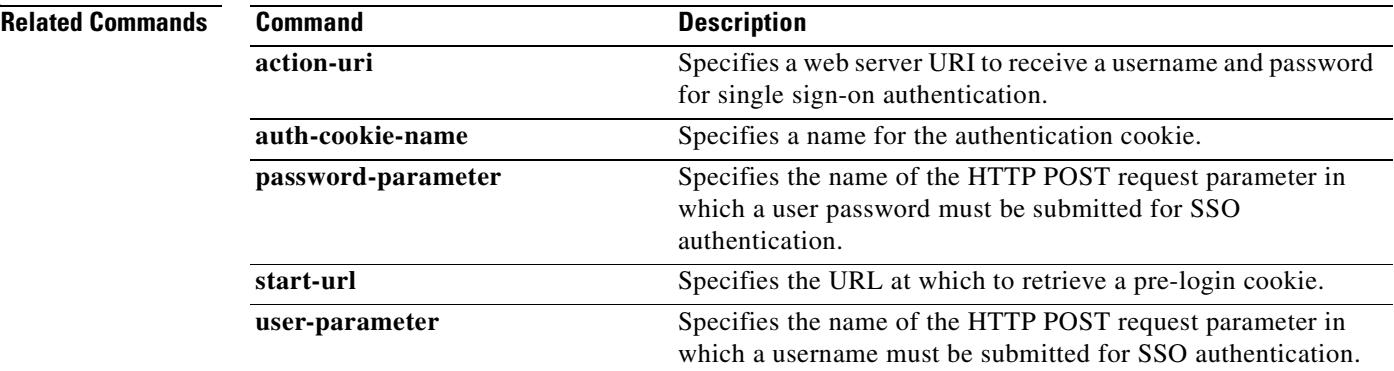

Г

### **homepage**

To specify a URL for the web page that displays upon login for this WebVPN user or group policy, use the **homepage** command in webvpn mode, which you enter from group-policy or username mode. To remove a configured home page, including a null value created by issuing the **homepage none**  command, use the **no** form of this command. The **no** option allows inheritance of a value from another group policy. To prevent inheriting a home page, use the **homepage none** command.

**homepage {value** *url-string* **| none}**

**no homepage**

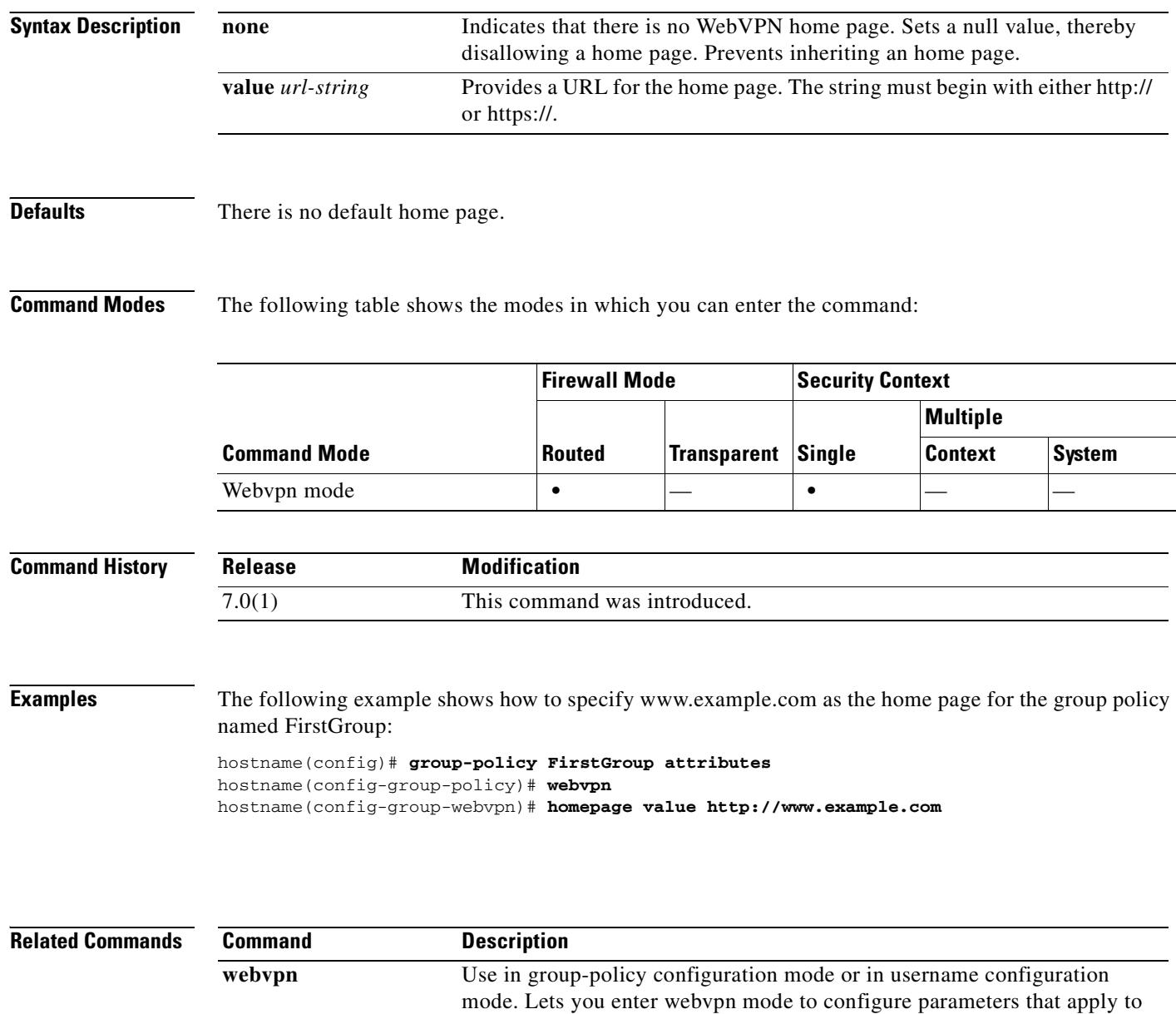

group policies or usernames.

### **host**

To specify a host to interact with using RADIUS accounting, use the **host** command in radius-accounting parameter configuration mode, which is accessed by using the **parameters** command in the policy-map type inspect radius-accounting submode.

This option is disabled by default.

**host** *address* [**key** *secret*]

**no host** *address* [**key** *secret*]

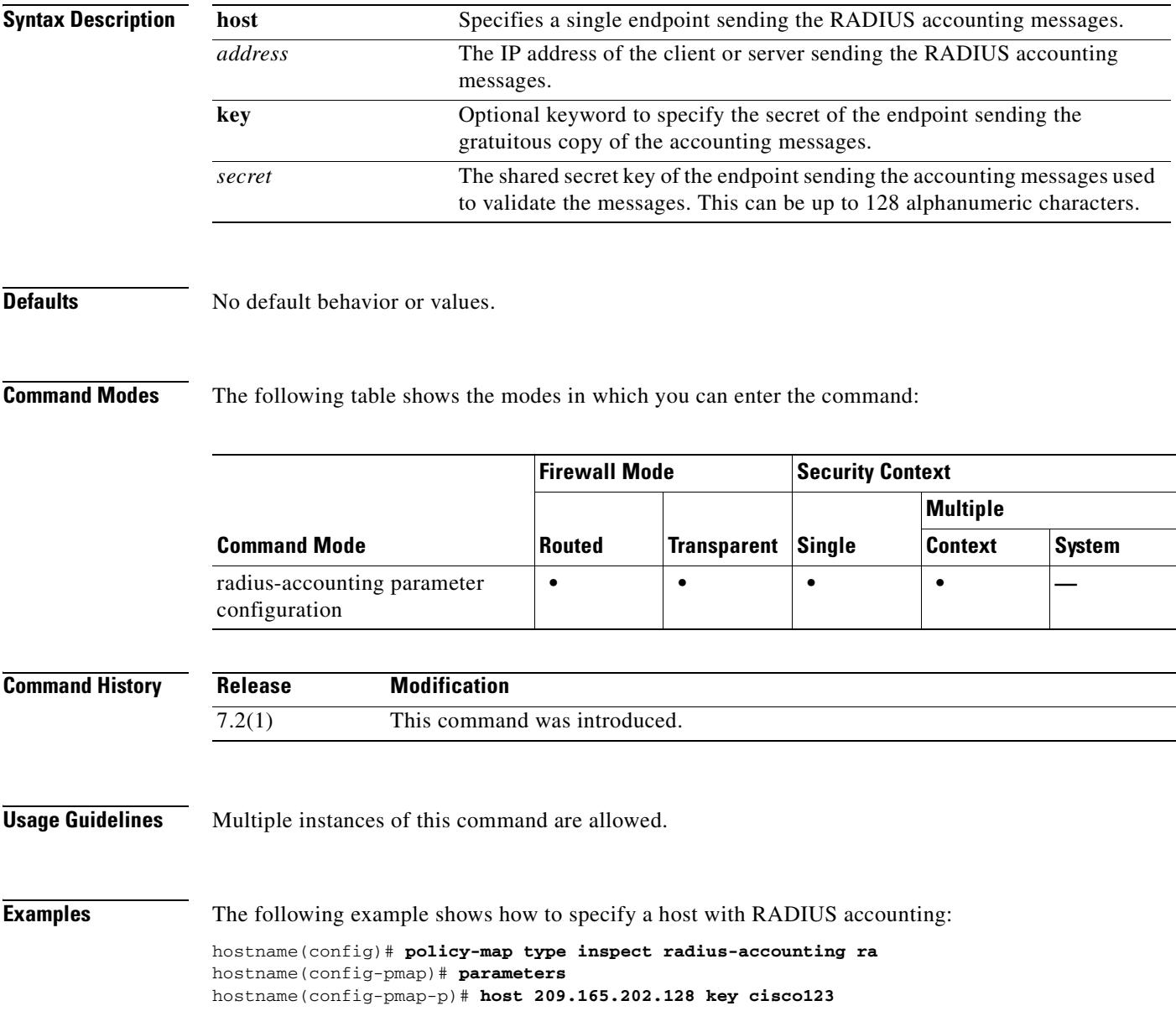

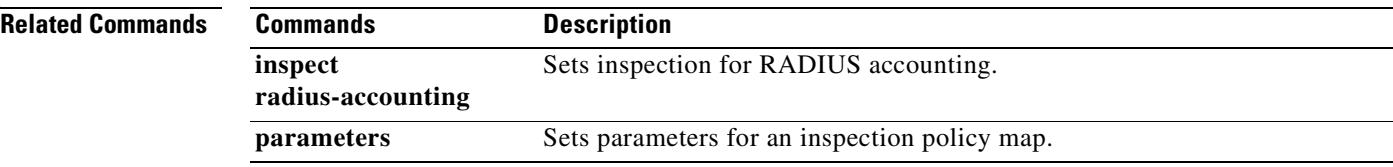

 $\blacksquare$ 

### **hostname**

To set the security appliance hostname, use the **hostname** command in global configuration mode. To restore the default hostname, use the **no** form of this command. The hostname appears as the command line prompt, and if you establish sessions to multiple devices, the hostname helps you keep track of where you enter commands.

**hostname** *name*

**no hostname** [*name*]

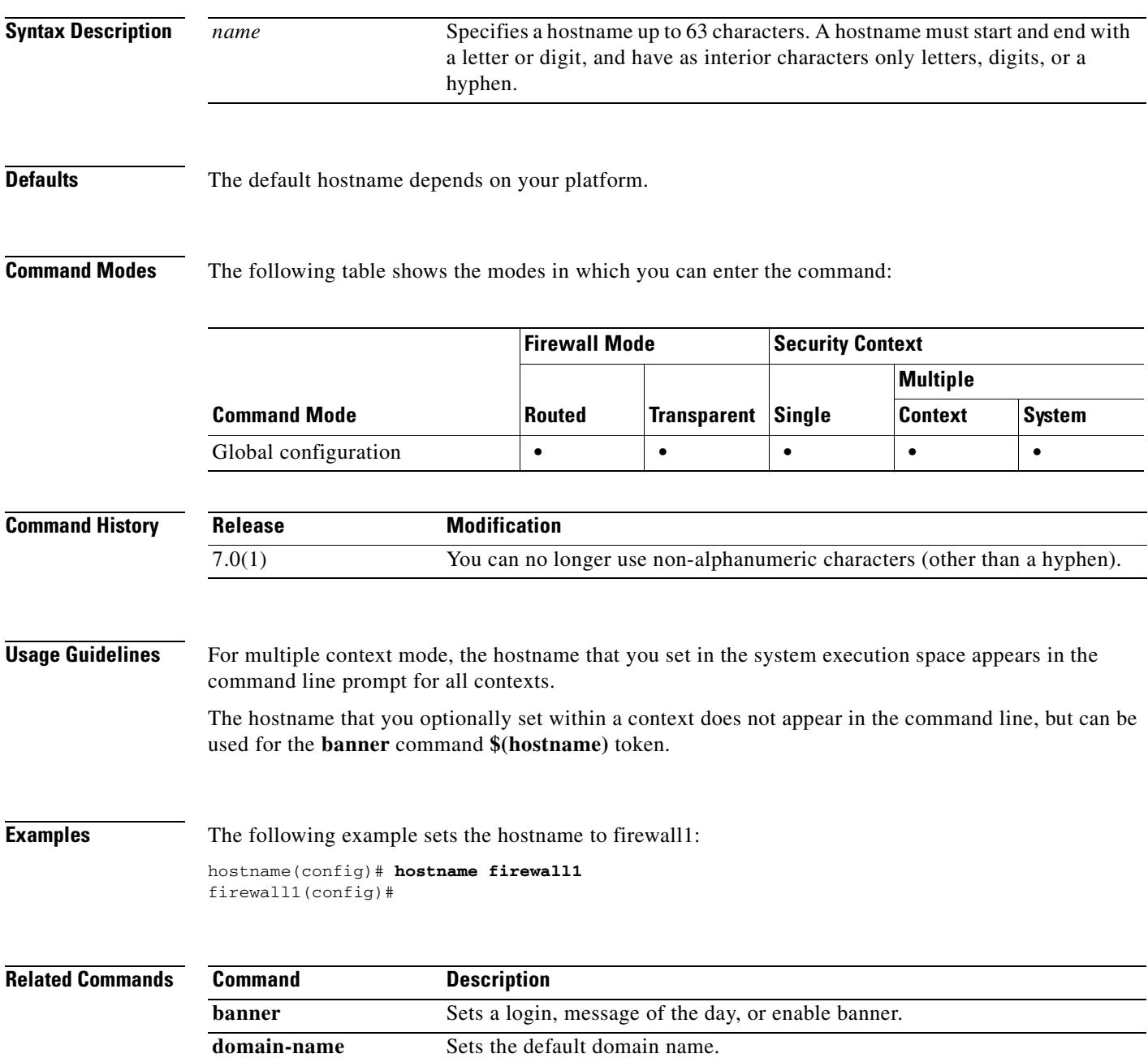

# **hsi**

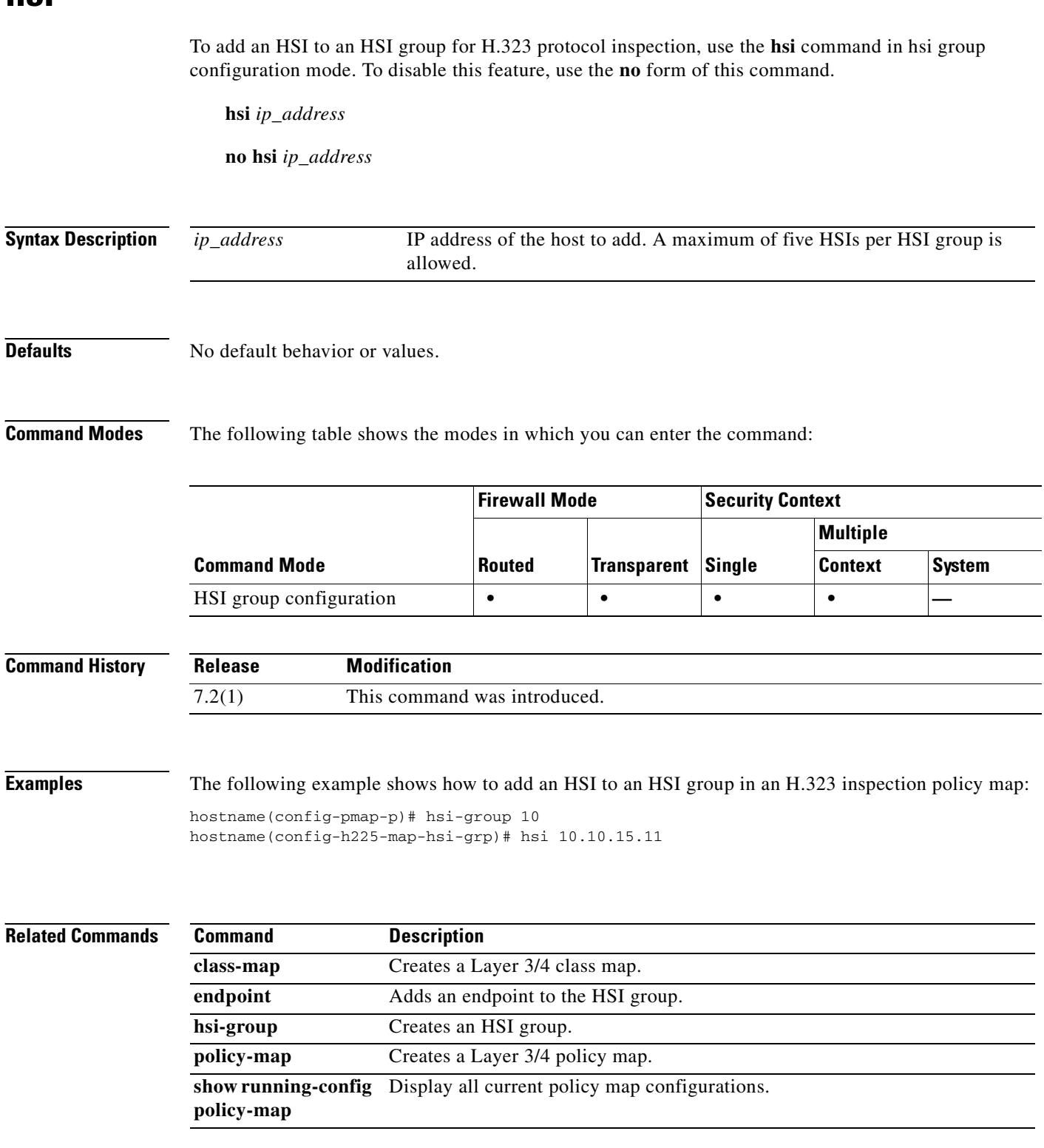

 $\blacksquare$ 

a ka

# **hsi-group**

To define an HSI group for H.323 protocol inspection and to enter hsi group configuration mode, use the **hsi-group** command in parameters configuration mode. To disable this feature, use the **no** form of this command.

**hsi-group** *group\_id*

**no hsi-group** *group\_id*

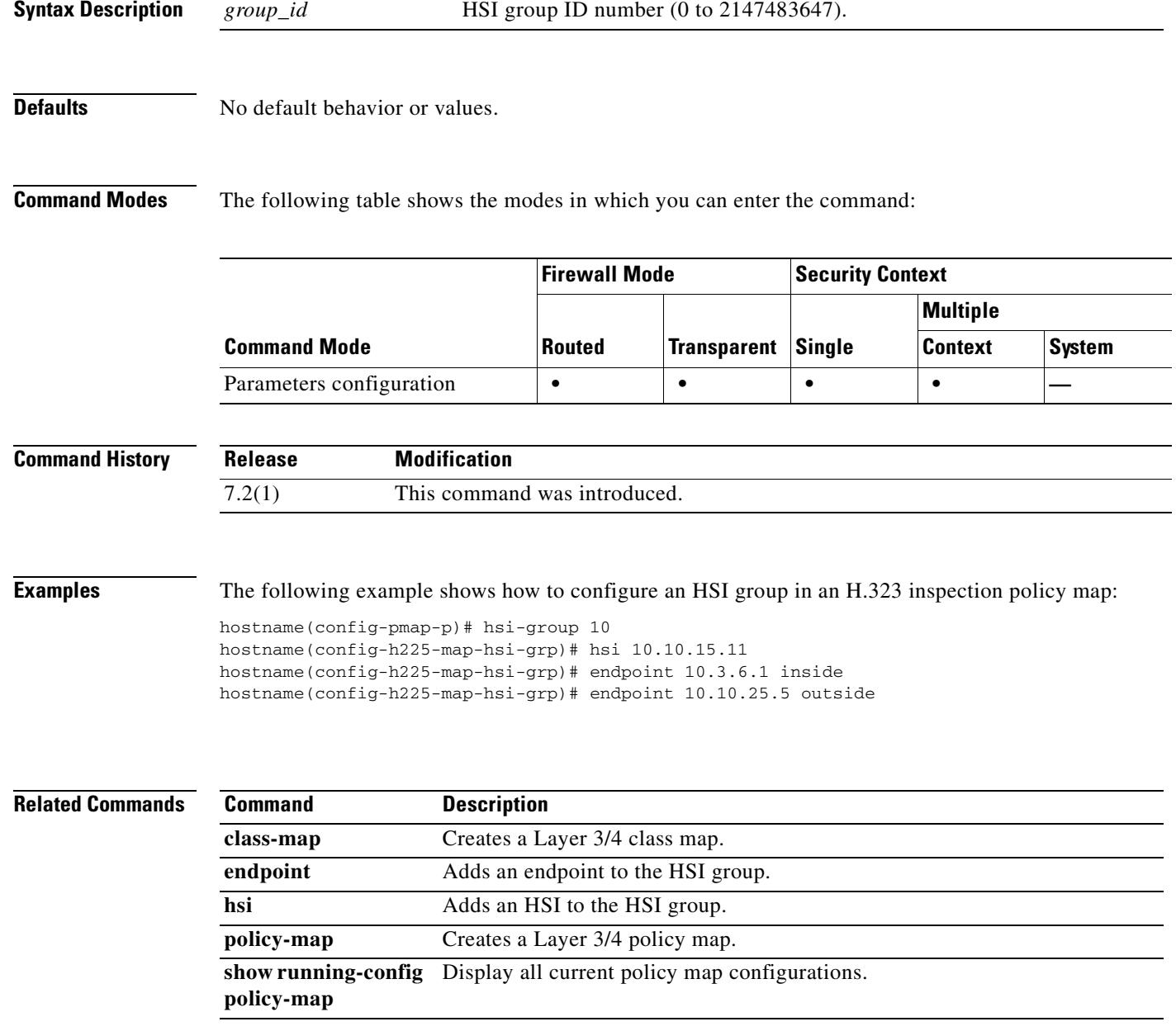

### **html-content-filter**

To filter Java, ActiveX, images, scripts, and cookies for WebVPN sessions for this user or group policy, use the **html-content-filter** command in webvpn mode, which you enter from group-policy or username mode. To remove a content filter, use the **no** form of this command. To remove all content filters, including a null value created by issuing the **html-content-filter none** command, use the **no** form of this command without arguments. The **no** option allows inheritance of a value from another group policy. To prevent inheriting an html content filter, use the **html-content-filter none** command.

**html-content-filter** {**java** | **images** | **scripts** | **cookies** | **none**}

**no html-content-filter** [**java** | **images** | **scripts** | **cookies** | **none**]

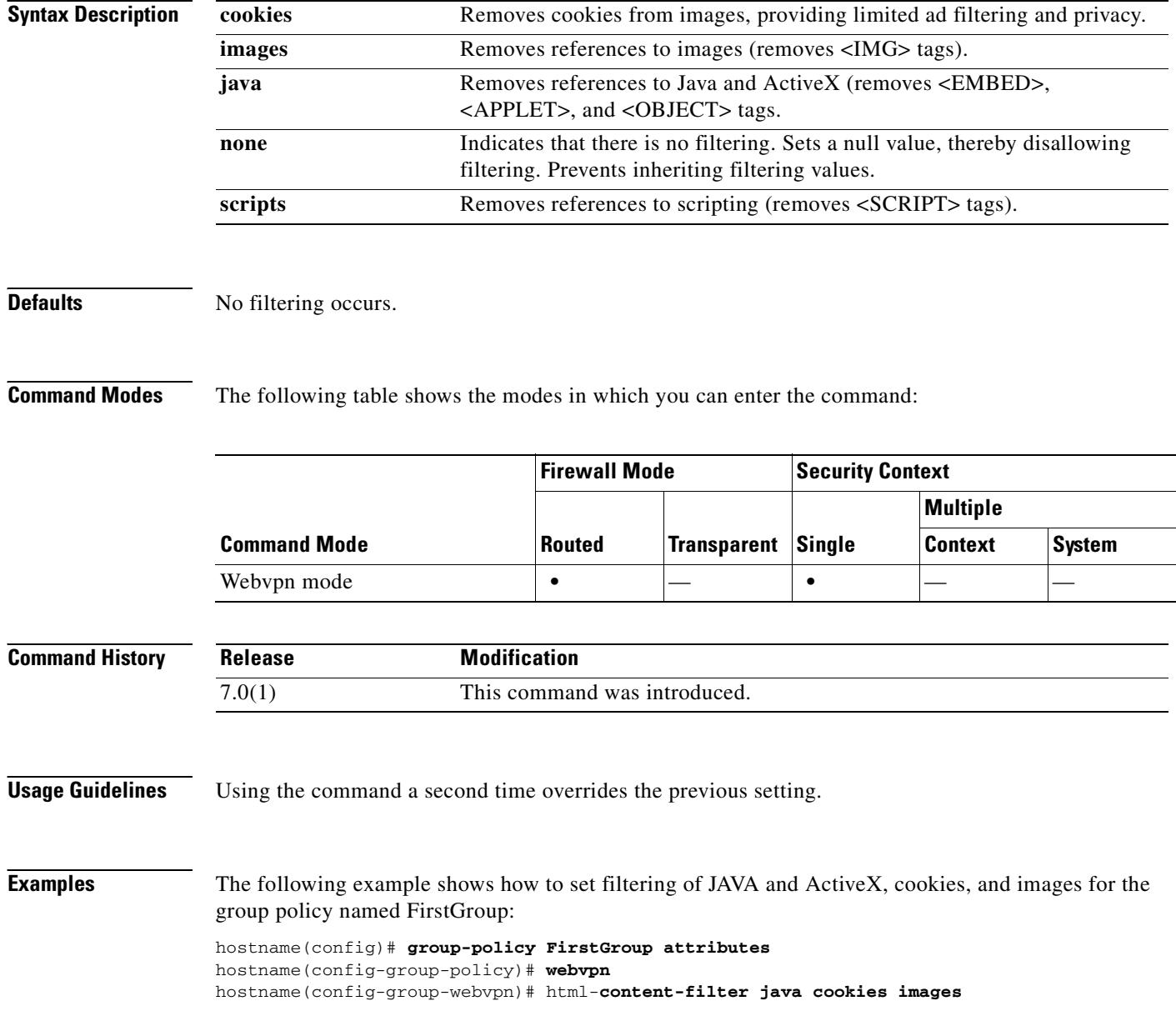

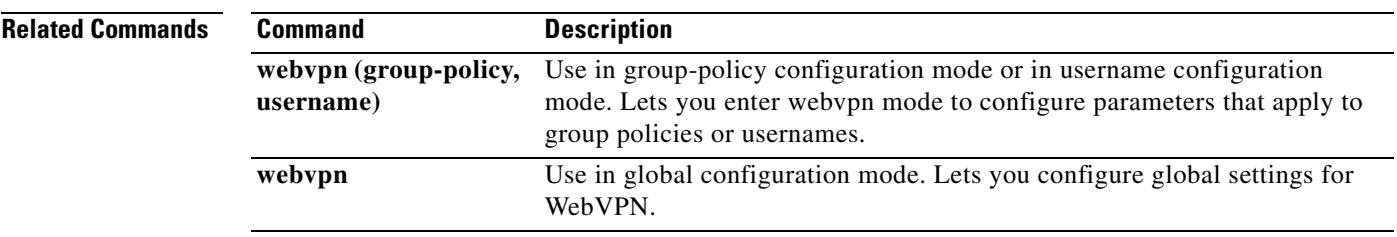

 $\mathbf{r}$ 

## **http**

To specify hosts that can access the HTTP server internal to the security appliance, use the **http** command in global configuration mode. To remove one or more hosts, use the **no** form of this command. To remove the attribute from the configuration, use the **no** form of this command without arguments.

**http** *ip\_address subnet\_mask interface\_name*

**no http**

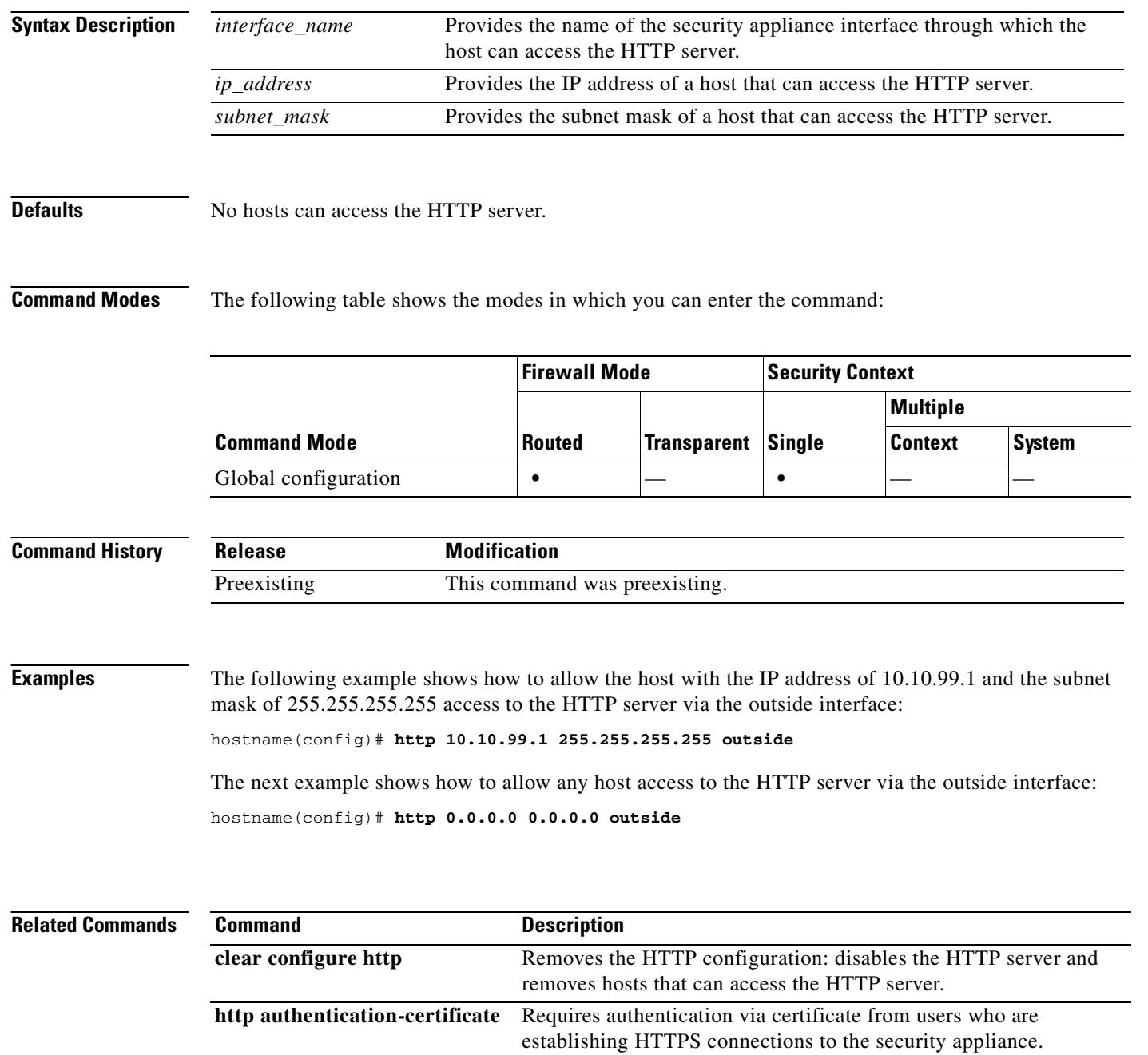

 $\mathbf{I}$ 

Т

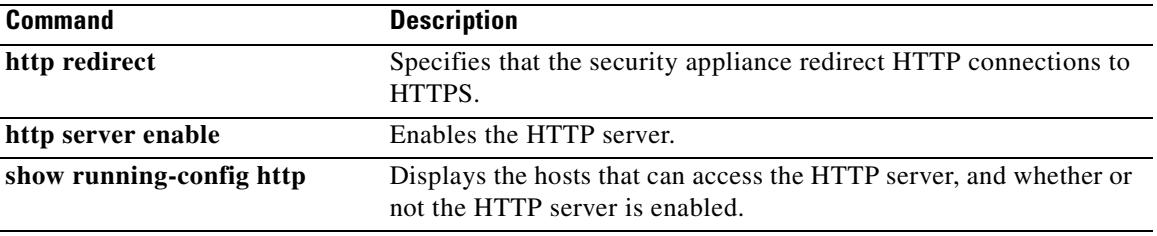

 $\overline{\phantom{a}}$ 

### **http authentication-certificate**

To require authentication via certificate from users who are establishing HTTPS connections, use the **http authentication-certificate** command in global configuration mode. To remove the attribute from the configuration, use the **no** version of this command. To remove all **http authentication-certificate** commands from the configuration, use the **no** version without arguments.

The security appliance validates certificates against the PKI trust points. If a certificate does not pass validation, the security appliance closes the SSL connection.

**http authentication-certificate** *interface*

**no http authentication-certificate [***interface*]

**Syntax Description Defaults HTTP** certificate authentication is disabled. **Command Modes** The following table shows the modes in which you can enter the command: **Command History Usage Guidelines** You can configure certificate authentication for each interface, such that connections on a trusted/inside interface do not have to provide a certificate. You can use the command multiple times to enable certificate authentication on multiple interfaces. Validation occurs before the URL is known, so this affects both WebVPN and ASDM access. The ASDM uses its own authentication method in addition to this value. That is, it requires both certificate and username/password authentication if both are configured, or just username/password if certificate authentication is disabled. **Examples** The following example shows how to require certificate authentication for clients connecting to the interfaces named outside and external: hostname(config)# **http authentication-certificate inside** hostname(config)# **http authentication-certificate external** *interface* Specifies the interface on the security appliance that requires certificate authentication. **Command Mode Firewall Mode Security Context Routed Transparent Single Multiple Context System** Global configuration **•**  $|-$  **•**  $|$ **Release Modification** 7.0(1) This command was introduced.

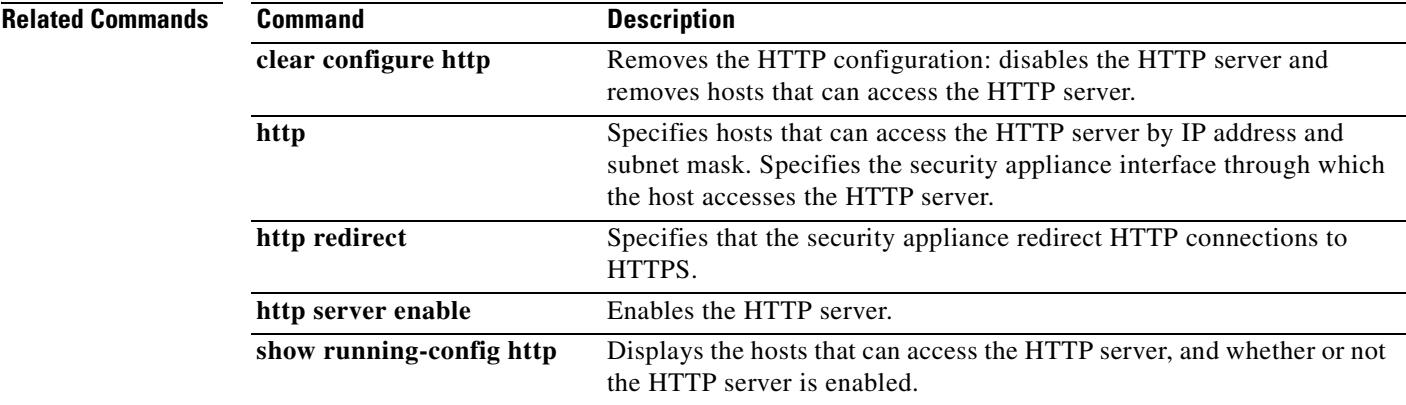

 $\overline{\phantom{a}}$ 

### **http-comp**

To enable compression of http data over a WebVPN connection for a specific group or user, use the **http-comp** command in the group policy and username webvpn modes.

To remove the command from the configuration and cause the value to be inherited, use the **no** form of the command:

**http-comp** {**gzip** | **none**}

**no http-comp** {**gzip** | **none**}

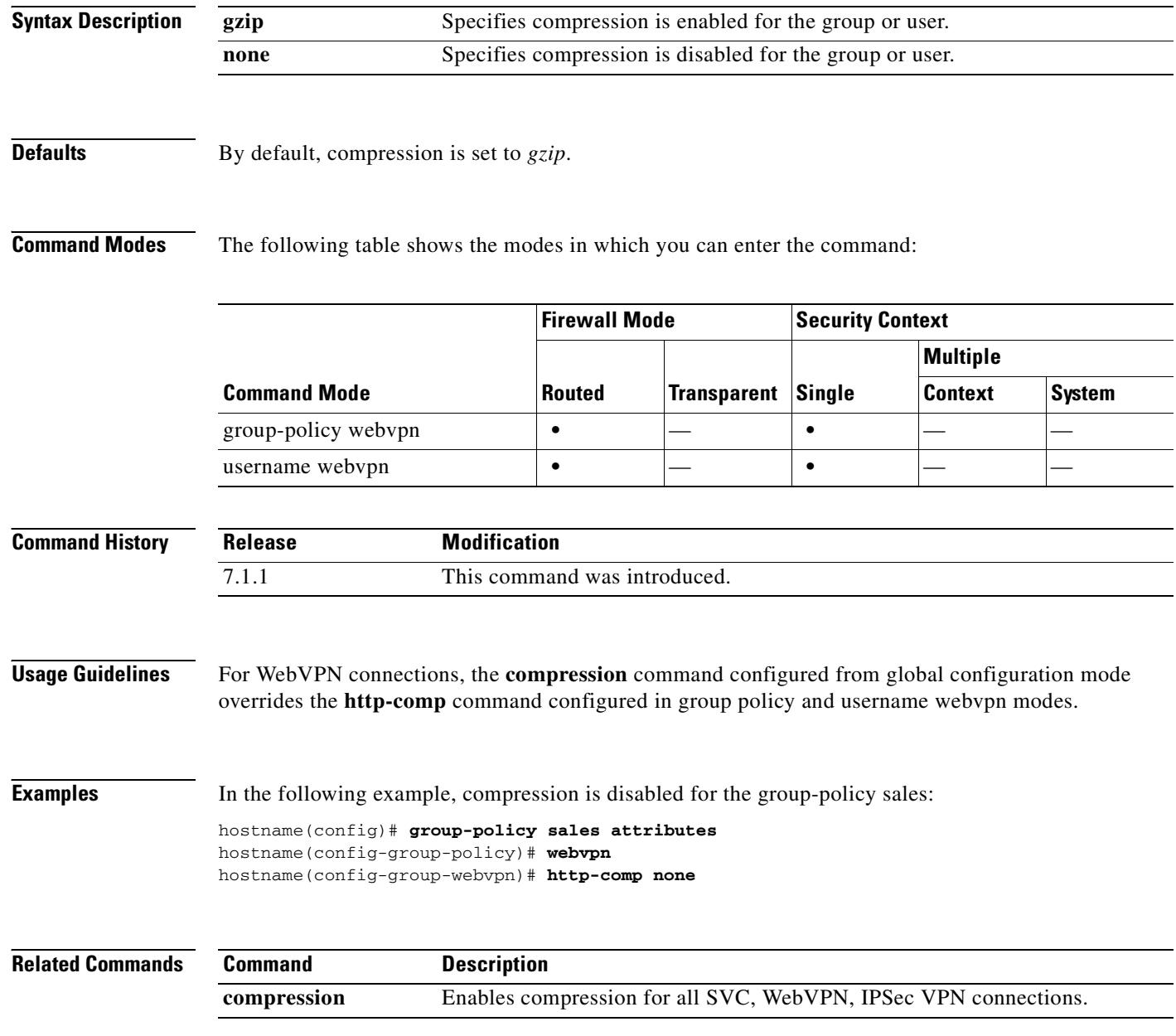

### **http-proxy**

To configure an HTTP proxy server, use the **http-proxy** command in webvpn mode. To remove the HTTP proxy server from the configuration, use the **no** form of this command.

This is an external proxy server the security appliance uses for HTTP requests.

**http-proxy** *address* [*port*]

**no http-proxy**

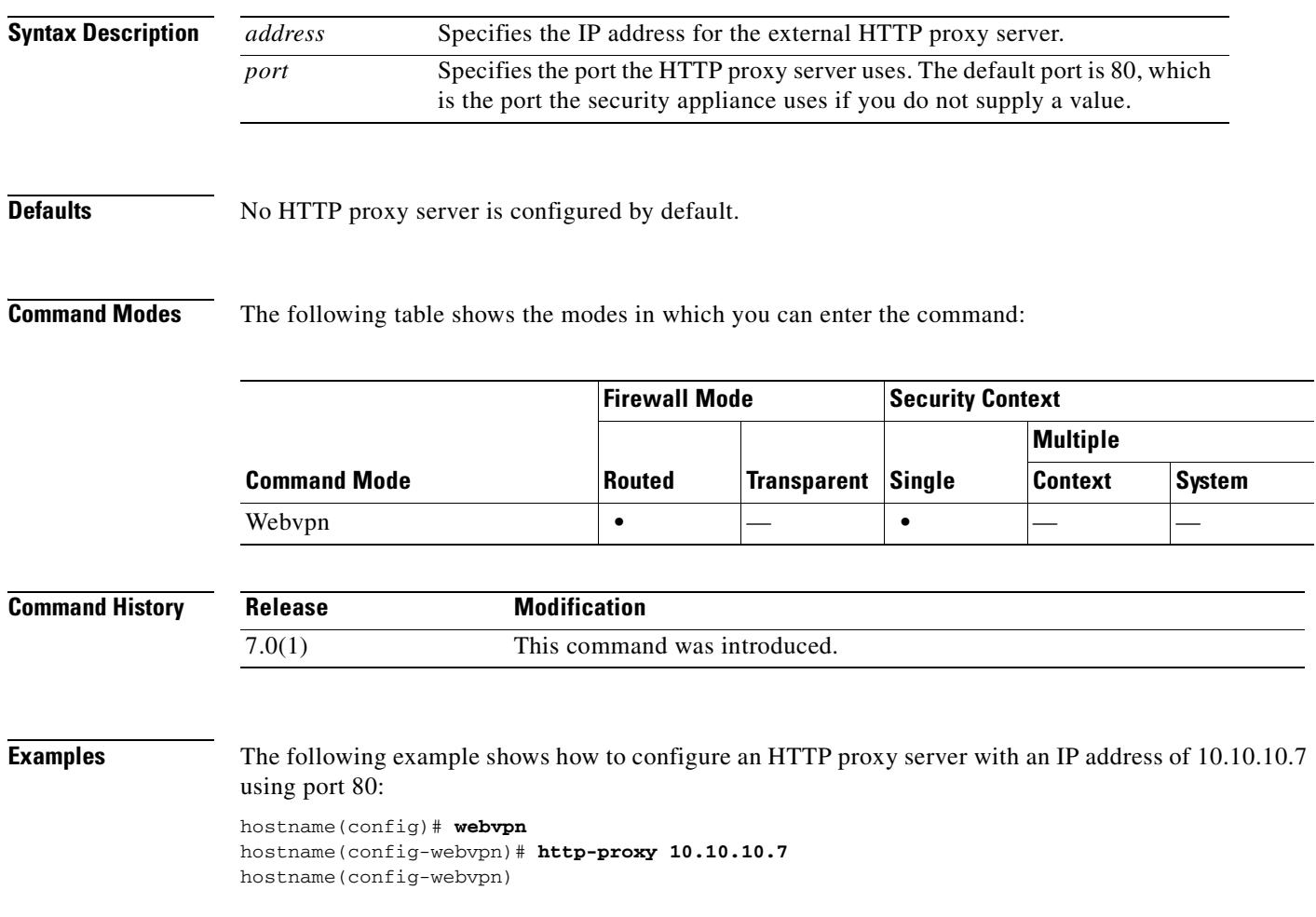

## **http redirect**

To specify that the security appliance redirect HTTP connections to HTTPS, use the **http redirect** command in global configuration mode. To remove a specified http redirect command from the configuration, use the **no** version of this command. To remove all http redirect commands from the configuration, use the **no** version of this command without arguments.

**http redirect** *interface* [*port*]

**no http redirect** [*interface*]

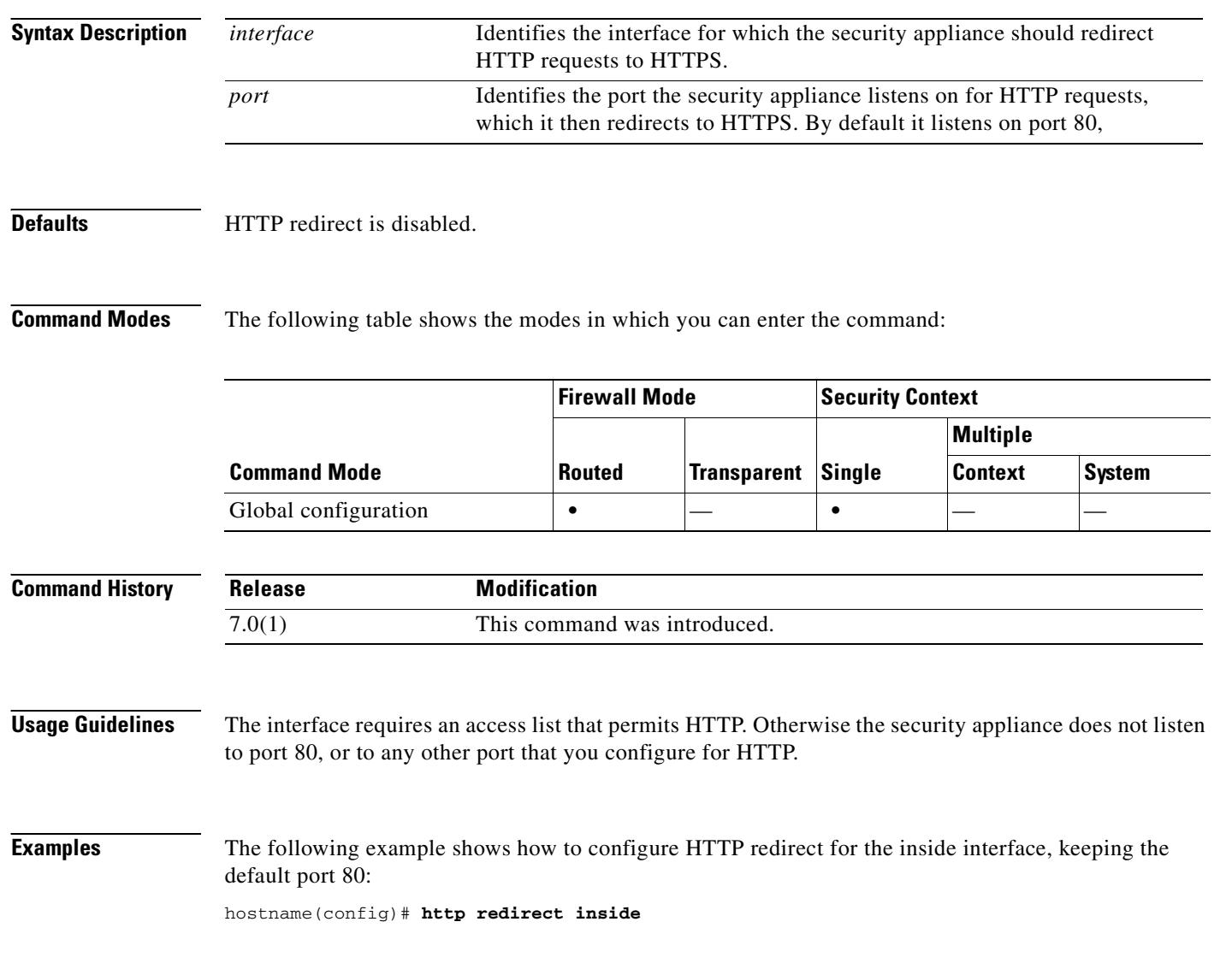

**Related Commands**

 $\mathbf{I}$ 

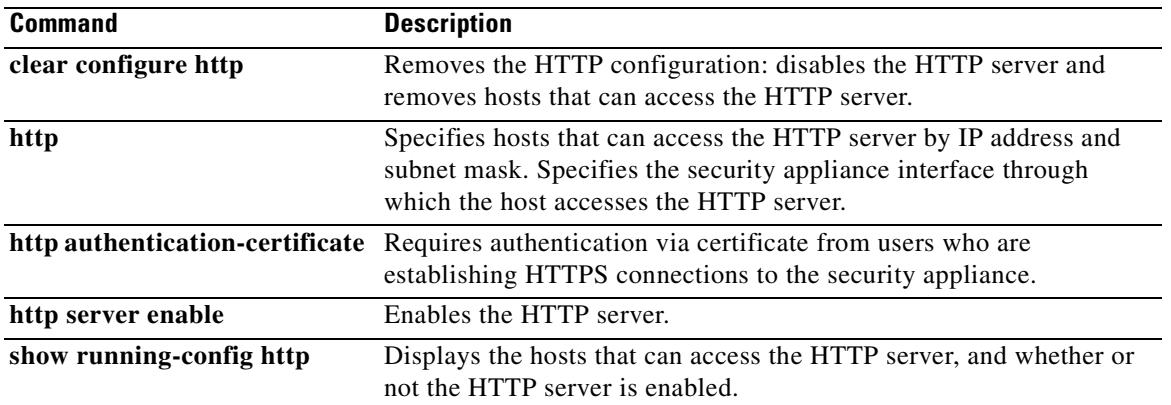

 $\overline{\phantom{a}}$ 

# **http server enable**

To enable the security appliance HTTP server, use the **http server enable** command in global configuration mode. To disable the HTTP server, use the **no** form of this command.

**http server enable** [*port*]

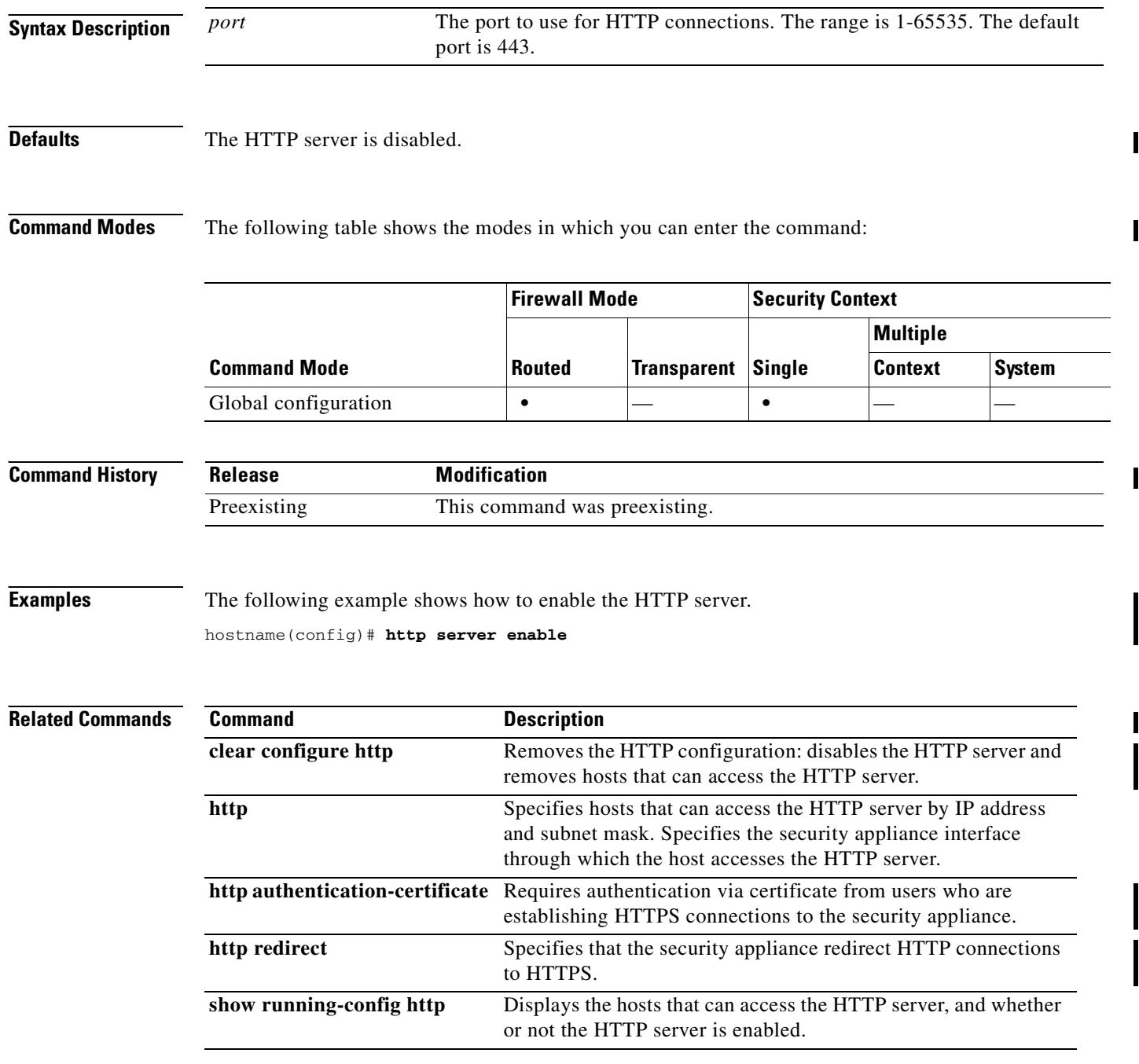
a ka

# **https-proxy**

To configure an HTTPS proxy server, use the **https-proxy** command in webvpn mode. To remove the HTTPS proxy server from the configuration, use the no form of this command.

This is an external proxy server the security appliance uses for HTTPS requests.

**https-proxy** *address* [*port*]

**no https-proxy**

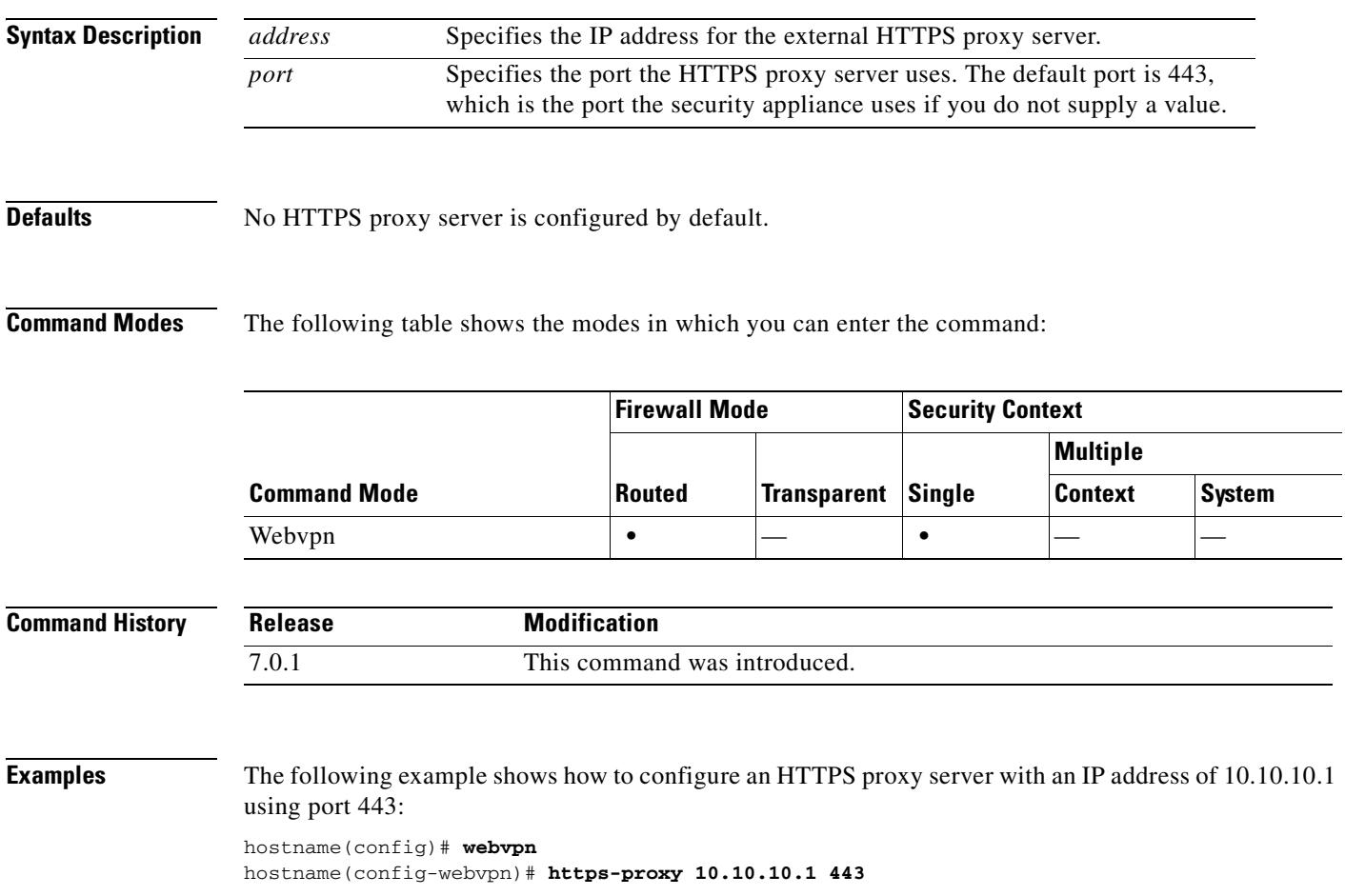

## **hw-module module password-reset**

To reset the password on the hardware module to the default value, "cisco," use the **hw-module module password reset** command in privileged EXEC mode.

#### **hw-module module slot# password-reset**

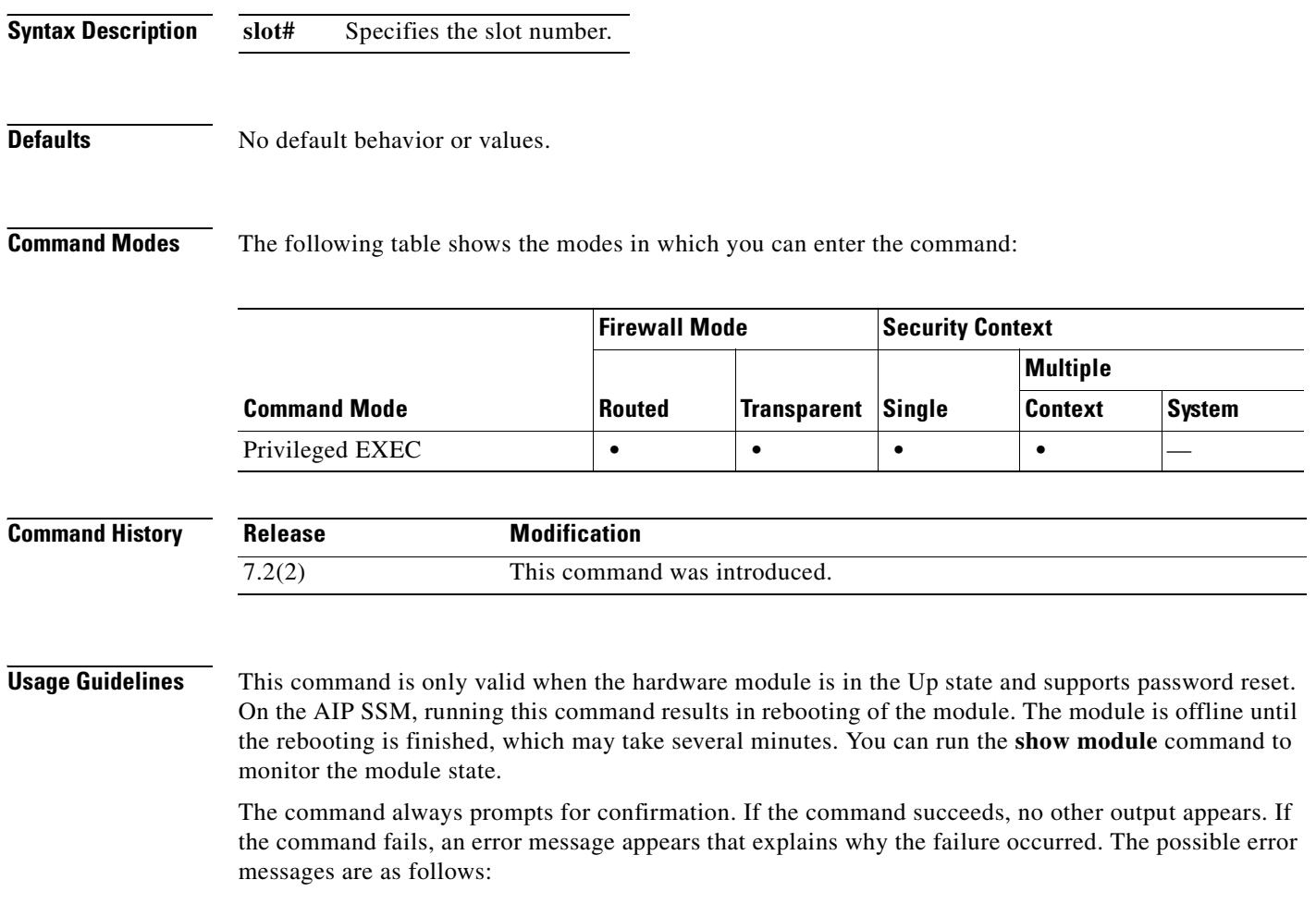

Unable to reset the password on the module in slot 1 Unable to reset the password on the module in slot 1 - unknown module state Unable to reset the password on the module in slot 1 - no module installed Failed to reset the password on the module in slot 1 - module not in Up state Unable to reset the password on the module in slot 1 - unknown module type The module is slot [n] does not support password reset Unable to reset the password on the module in slot 1 - no application found The SSM application version does not support password reset Failed to reset the password on the module in slot 1

**Examples** The following example resets a password on a hardware module in slot 1:

hostname (config)# **hw-module module 1 password-reset** Reset the password on module in slot 1? [confirm] **y**

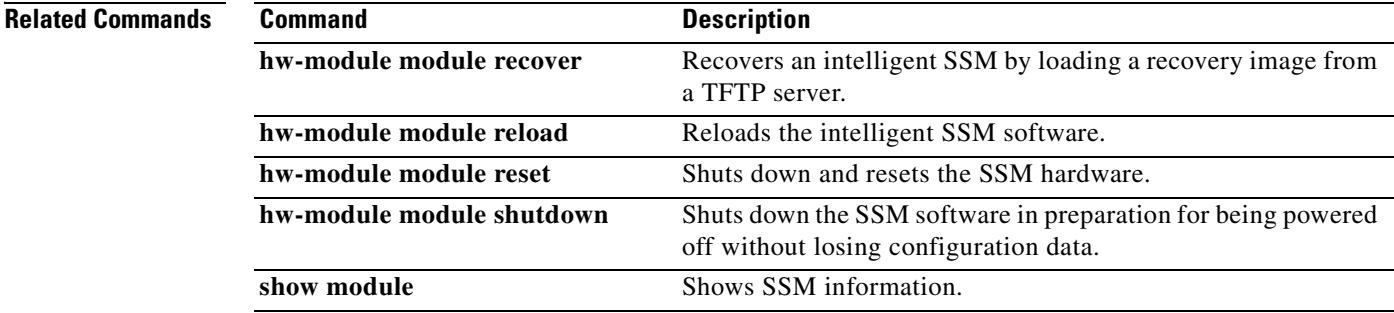

## **hw-module module recover**

To load a recovery software image from a TFTP server to an intelligent SSM (for example, the AIP SSM), or to configure network settings to access the TFTP server, use the **hw-module module recover** command in privileged EXEC mode. You might need to recover an SSM using this command if, for example, the SSM is unable to load a local image. This command is not available for interface SSMs (for example, the 4GE SSM).

**hw-module module 1 recover** {**boot** | **stop** | **configure** [**url** *tfp\_url* | **ip** *port\_ip\_address* | **gateway** *gateway\_ip\_address* | **vlan** *vlan\_id*]}

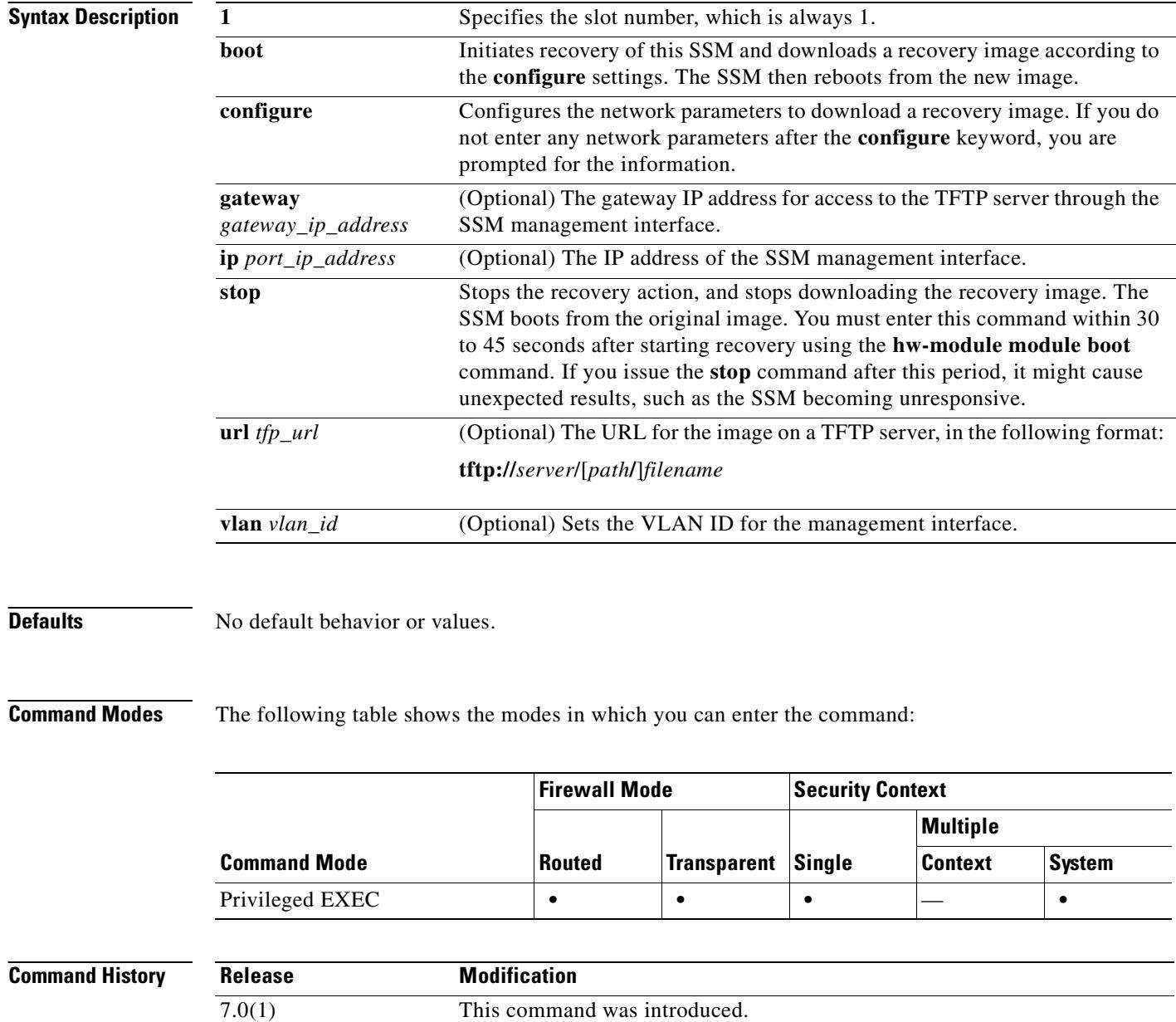

**reset**

**reload**

**shutdown**

**hw-module module** 

**hw-module module** 

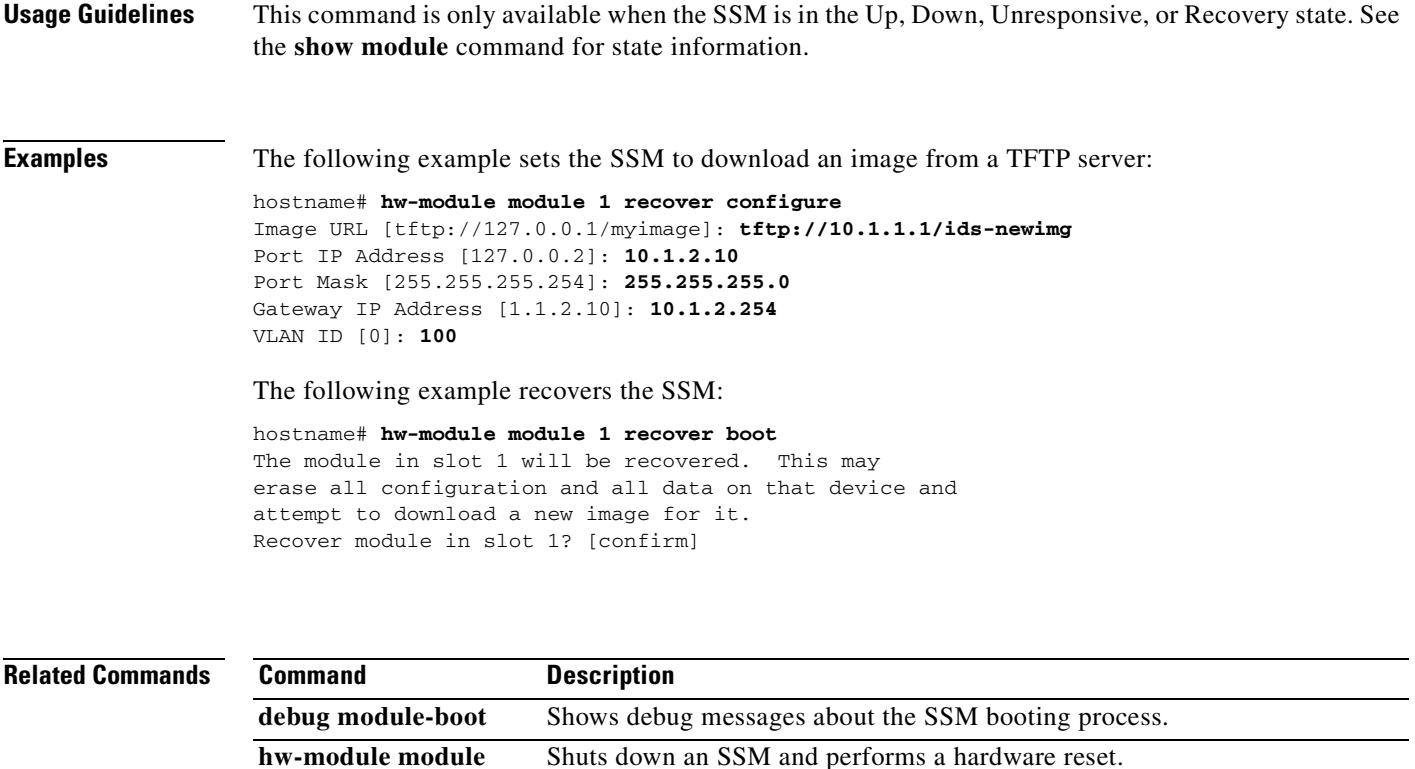

Reloads the intelligent SSM software.

losing configuration data.

**show module** Shows SSM information.

Shuts down the SSM software in preparation for being powered off without

# **hw-module module reload**

To reload an intelligent SSM software (for example, the AIP SSM), use the **hw-module module reload** command in privileged EXEC mode. This command is not available for interface SSMs (for example, the 4GE SSM).

**hw-module module 1 reload**

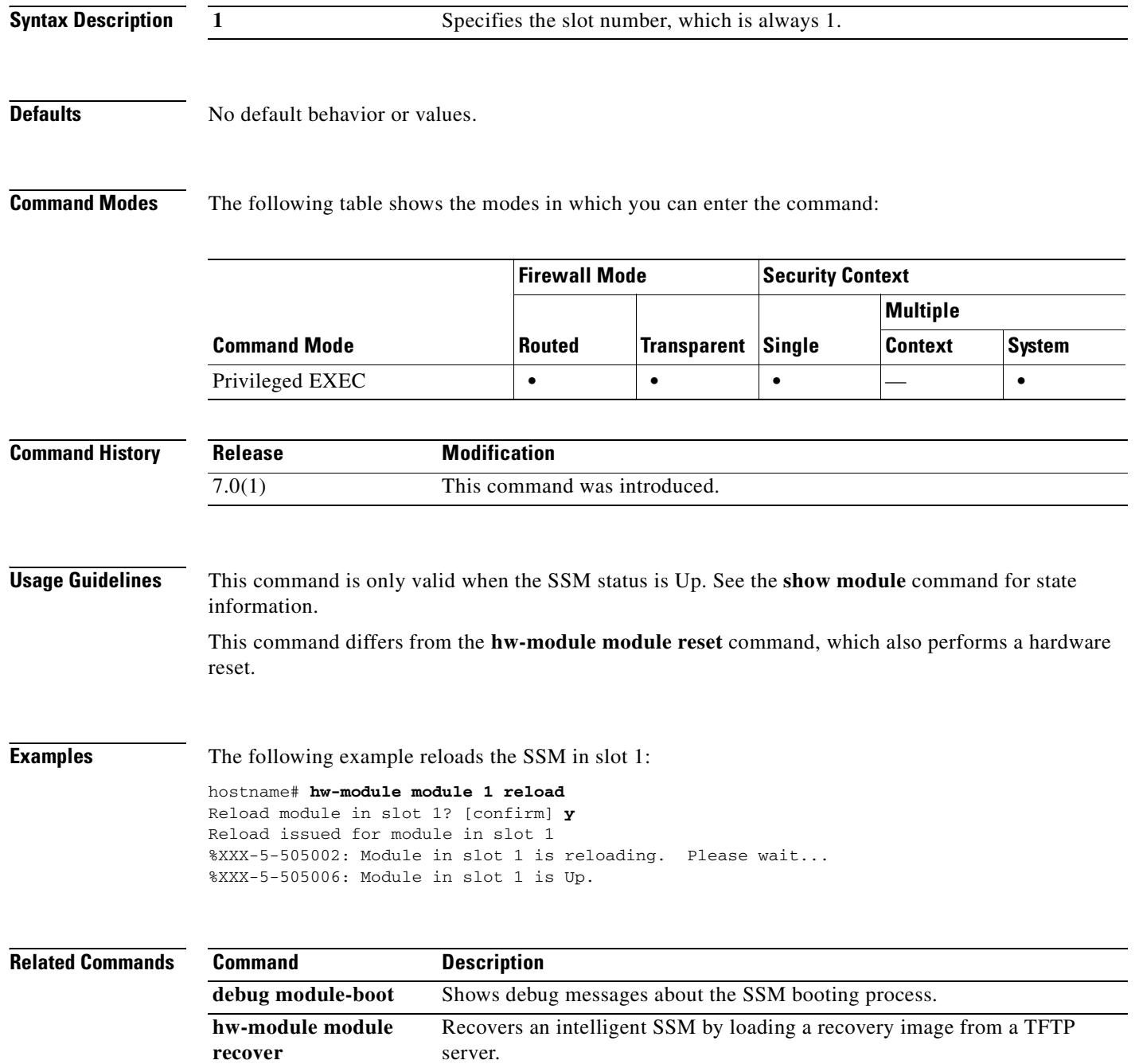

 $\mathbf{I}$ 

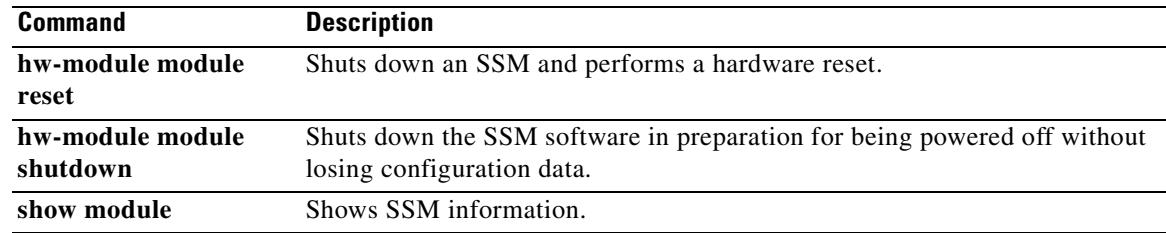

 $\mathbf{r}$ 

## **hw-module module reset**

To shut down and reset the SSM hardware, use the **hw-module module reset** command in privileged EXEC mode.

**hw-module module 1 reset**

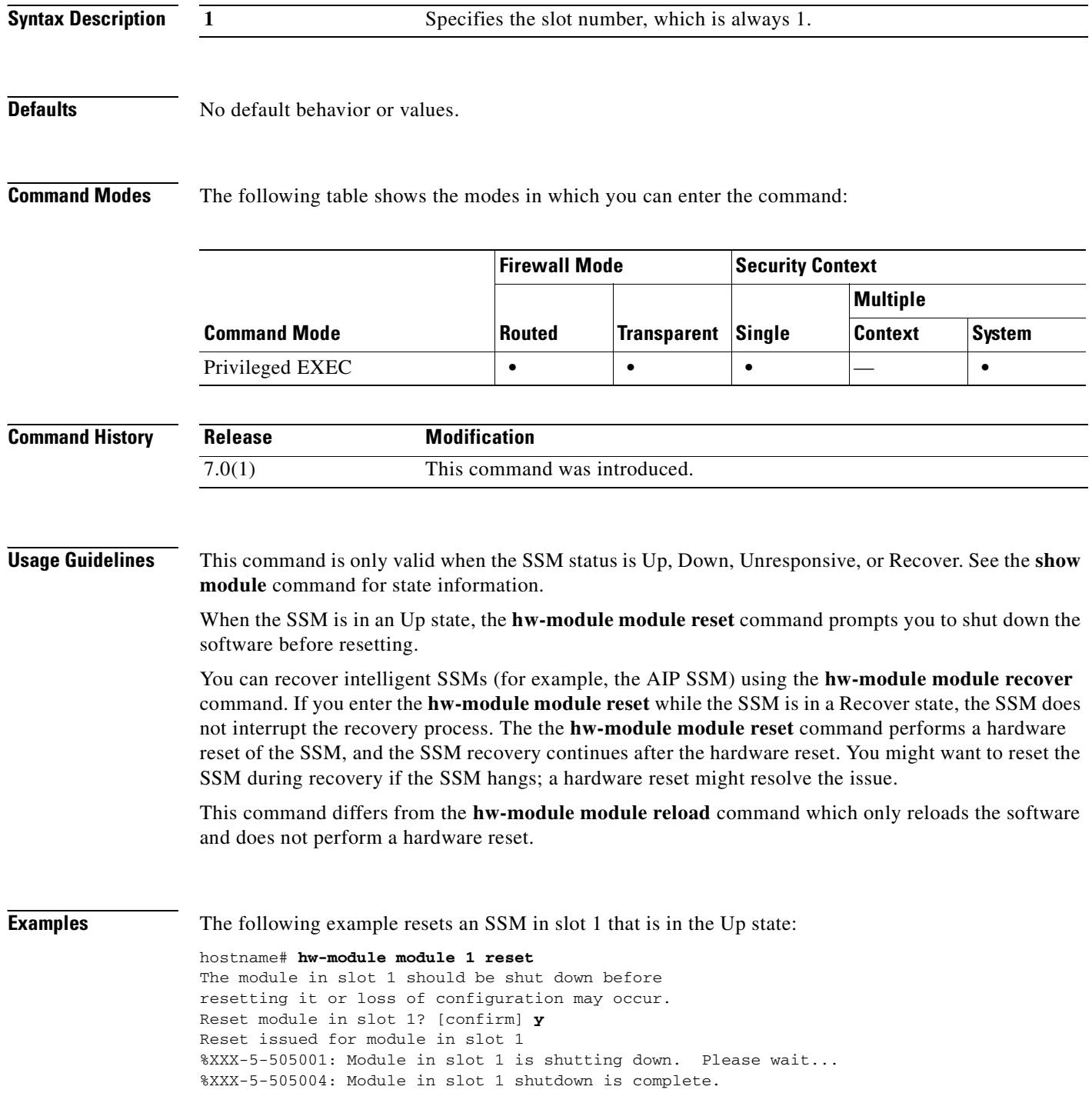

%XXX-5-505003: Module in slot 1 is resetting. Please wait... %XXX-5-505006: Module in slot 1 is Up.

#### **Related Commands**

 $\mathbf{I}$ 

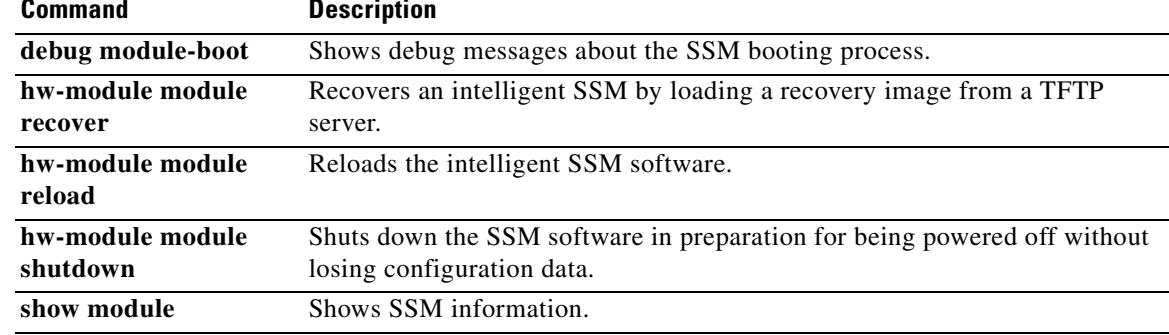

 $\blacksquare$ 

# **hw-module module shutdown**

To shut down the SSM software, use the **hw-module module shutdown** command in privileged EXEC mode.

**hw-module module 1 shutdown**

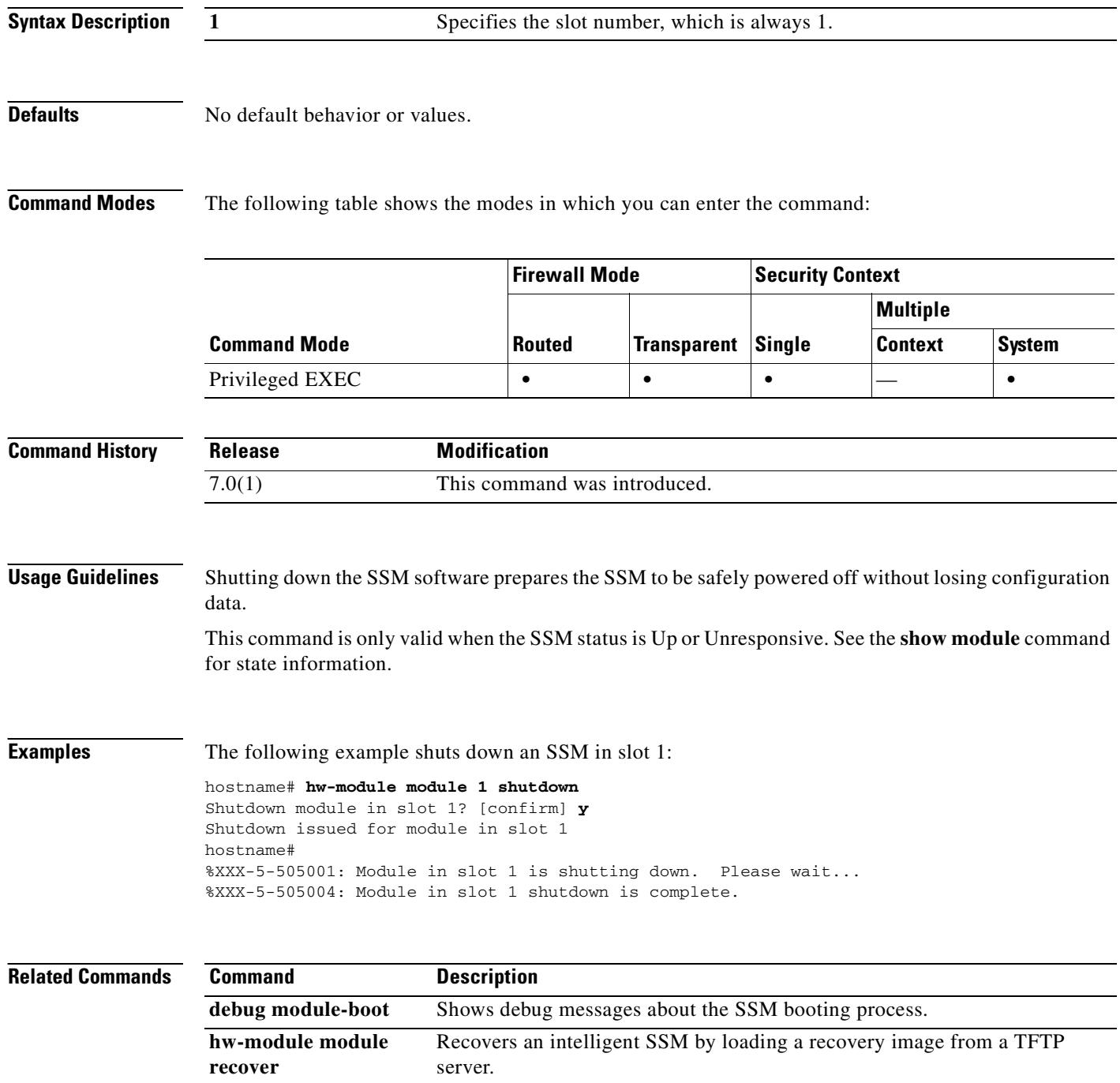

 $\mathbf{I}$ 

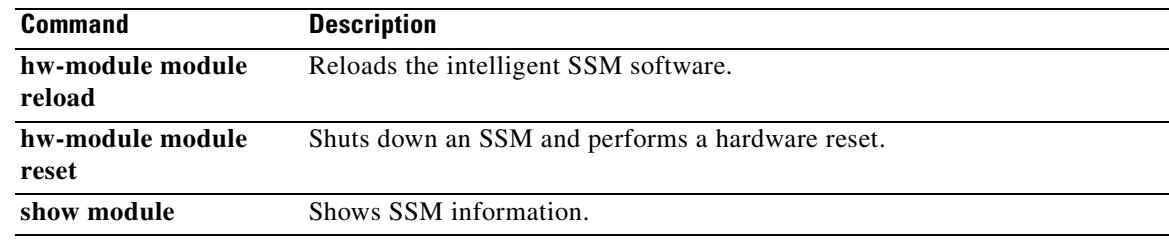

 $\blacksquare$ 

**Chapter 13 gateway through hw-module module shutdown Commands**

 $\blacksquare$ 

**I** 

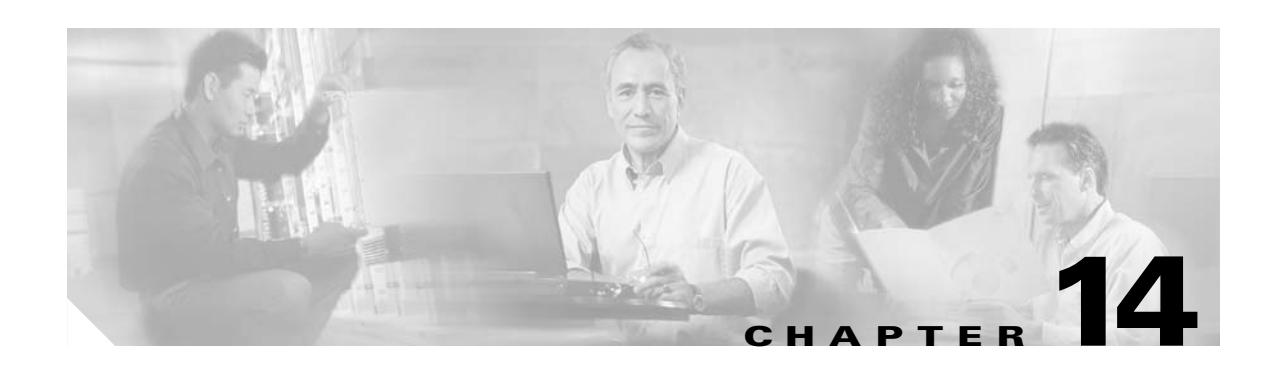

# **icmp through imap4s Commands**

# **icmp**

To configure access rules for ICMP traffic that terminates at a security appliance interface, use the **icmp** command. To remove the configuration, use the **no** form of this command.

**icmp** {**permit** | **deny**} *ip\_address net\_mask* [*icmp\_type*] *if\_name*

**no icmp** {**permit** | **deny**} *ip\_address net\_mask* [*icmp\_type*] *if\_name*

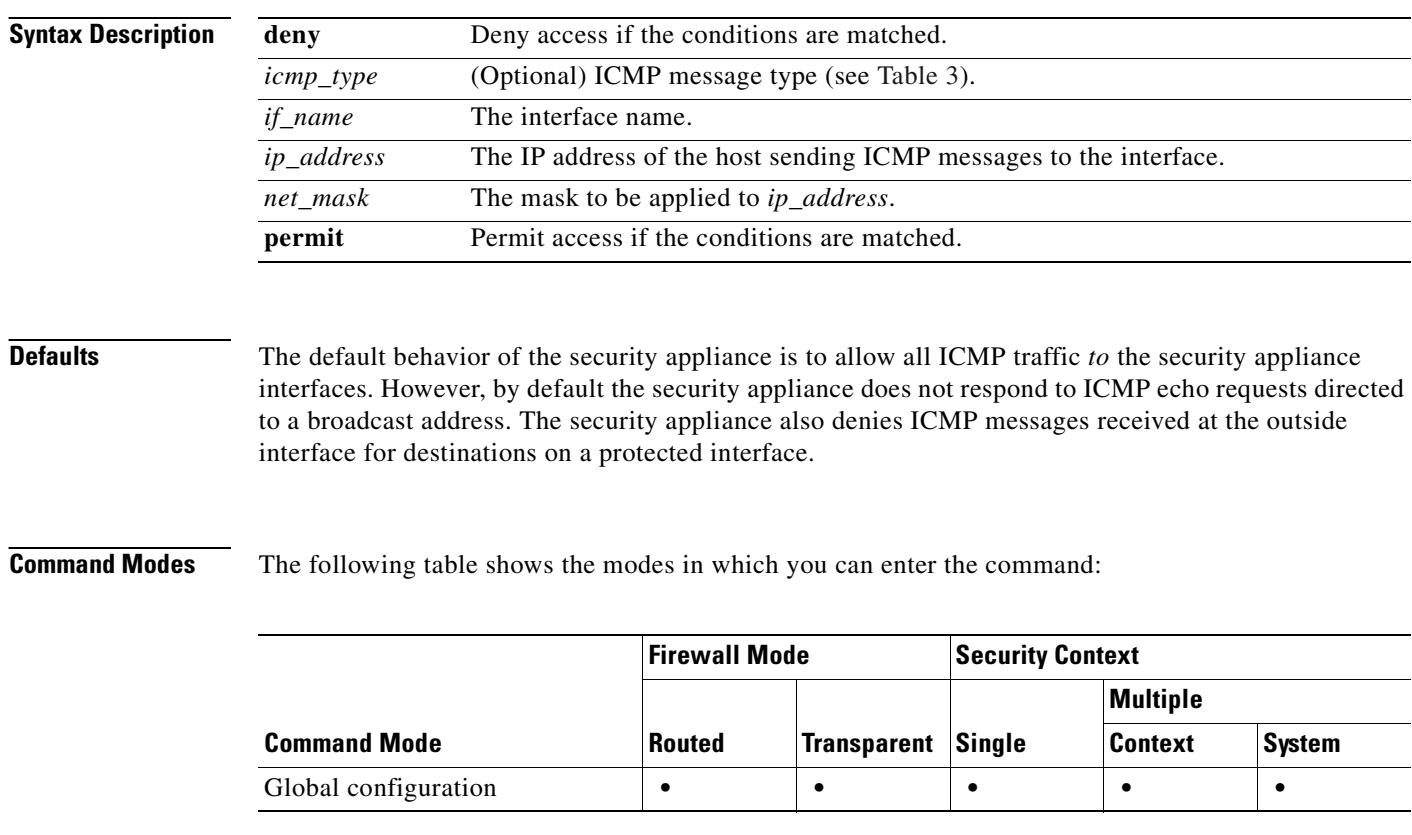

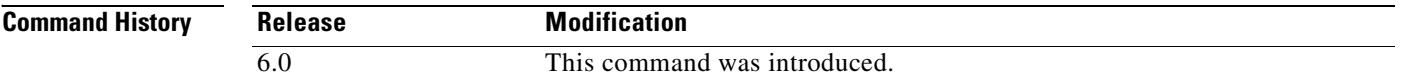

**Usage Guidelines** The **icmp** command controls ICMP traffic that terminates on any security appliance interface. If no ICMP control list is configured, then the security appliance accepts all ICMP traffic that terminates at any interface, including the outside interface. However, by default, the security appliance does not respond to ICMP echo requests directed to a broadcast address.

> The **icmp deny** command disables pinging to an interface, and the **icmp permit** command enables pinging to an interface. With pinging disabled, the security appliance cannot be detected on the network. This is also referred to as configurable proxy pinging.

Use the **access-list extended** or **access-group** commands for ICMP traffic that is routed *through* the security appliance for destinations on a protected interface.

**The Contract of the Contract of the Contract of the Contract of the Contract of the Contract of the Contract of the Contract of the Contract of the Contract of the Contract of the Contract of the Contract of the Contract** 

We recommend that you grant permission for the ICMP unreachable message type (type 3). Denying ICMP unreachable messages disables ICMP Path MTU discovery, which can halt IPSec and PPTP traffic. See RFC 1195 and RFC 1435 for details about Path MTU Discovery.

If an ICMP control list is configured for an interface, then the security appliance first matches the specified ICMP traffic and then applies an implicit deny for all other ICMP traffic on that interface. That is, if the first matched entry is a permit entry, the ICMP packet continues to be processed. If the first matched entry is a deny entry or an entry is not matched, the security appliance discards the ICMP packet and generates a syslog message. An exception is when an ICMP control list is not configured; in that case, a **permit** statement is assumed.

Table 3 lists the supported ICMP type values.

| <b>ICMP Type</b> | <b>Literal</b>       |
|------------------|----------------------|
| $\theta$         | echo-reply           |
| 3                | unreachable          |
| $\overline{4}$   | source-quench        |
| 5                | redirect             |
| 6                | alternate-address    |
| 8                | echo                 |
| 9                | router-advertisement |
| 10               | router-solicitation  |
| 11               | time-exceeded        |
| 12               | parameter-problem    |
| 13               | timestamp-request    |
| 14               | timestamp-reply      |
| 15               | information-request  |
| 16               | information-reply    |
| 17               | mask-request         |
| 18               | mask-reply           |
| 31               | conversion-error     |
| 32               | mobile-redirect      |

*Table 14-1 ICMP Type Literals*

**Examples** The following example denies all ping requests and permits all unreachable messages at the outside interface:

hostname(config)# **icmp permit any unreachable outside**

Continue entering the **icmp deny any** *interface* command for each additional interface on which you want to deny ICMP traffic.

The following example permits host 172.16.2.15 or hosts on subnet 172.22.1.0/16 to ping the outside interface:

hostname(config)# **icmp permit host 172.16.2.15 echo-reply outside**  hostname(config)# **icmp permit 172.22.1.0 255.255.0.0 echo-reply outside** 

Г

**Tale** 

hostname(config)# **icmp permit any unreachable outside**

### **Related Commands**

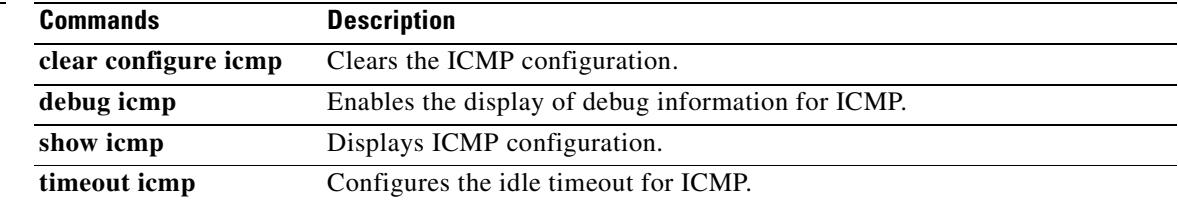

 $\blacksquare$ 

# **icmp-object**

To add icmp-type object groups, use the **icmp-object** command in icmp-type configuration mode. To remove network object groups, use the **no** form of this command.

**icmp-object** *icmp\_type*

**no group-object** *icmp\_type*

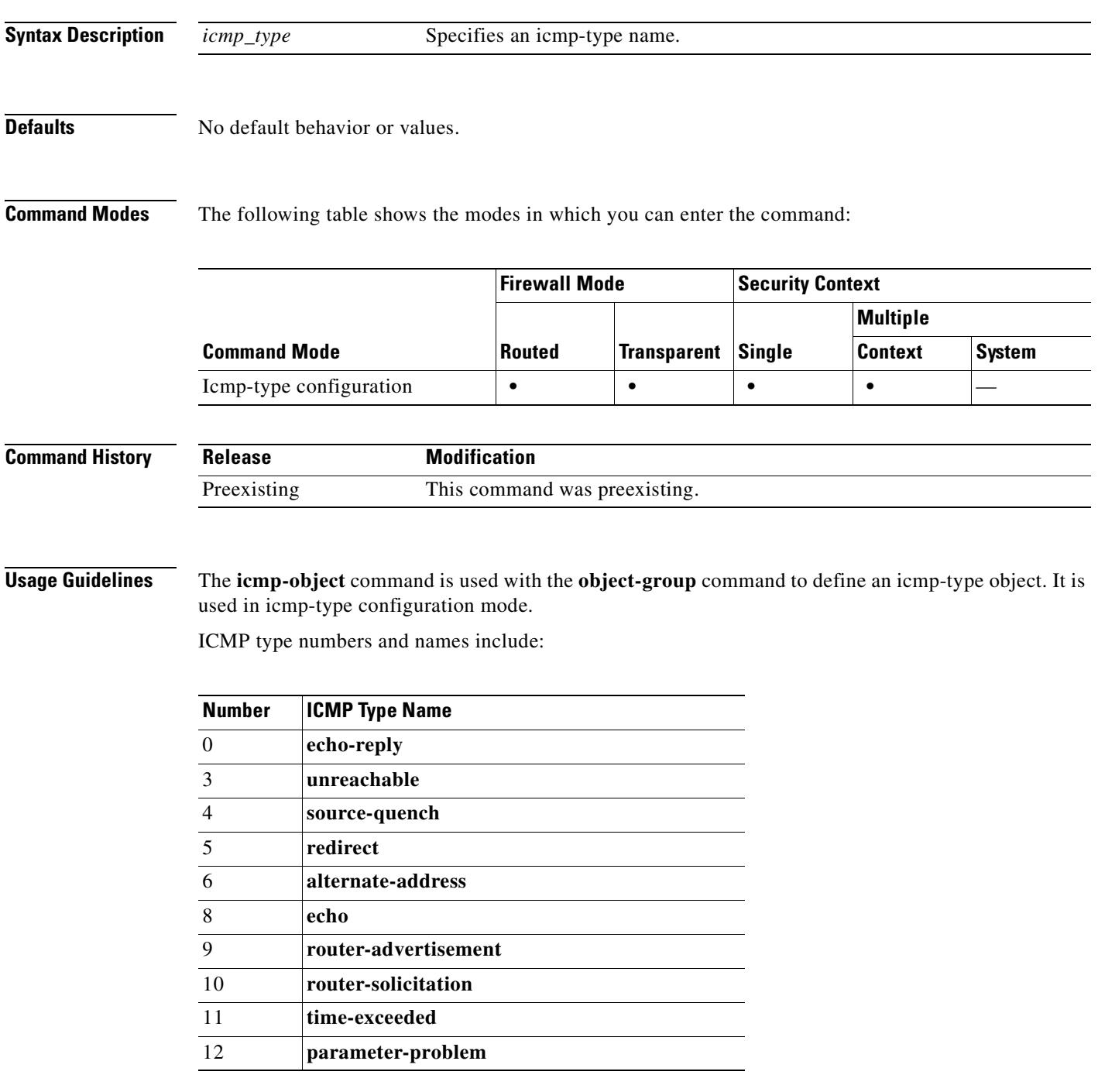

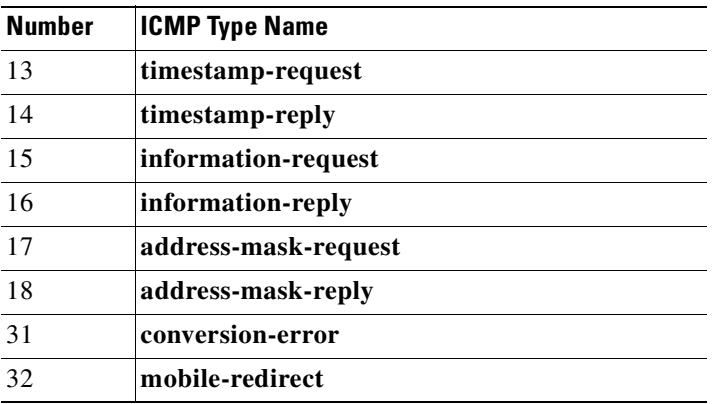

**Examples** The following example shows how to use the **icmp-object** command in icmp-type configuration mode:

hostname(config)# **object-group icmp-type icmp\_allowed** hostname(config-icmp-type)# **icmp-object echo** hostname(config-icmp-type)# **icmp-object time-exceeded** hostname(config-icmp-type)# **exit**

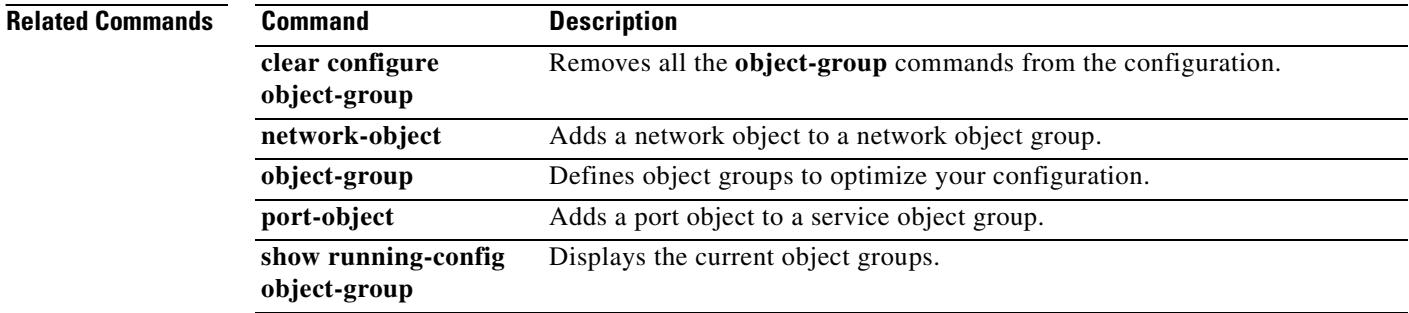

## **id-cert-issuer**

To indicate whether the system accepts peer certificates issued by the CA associated with this trustpoint, use the **id-cert-issuer** command in crypto ca trustpoint configuration mode. Use the **no** form of this command to disallow certificates that were issued by the CA associated with the trustpoint. This is useful for trustpoints that represent widely used root CAs.

**id-cert-issuer** 

**no id-cert-issuer** 

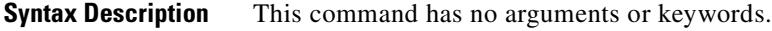

**Defaults** The default setting is enabled (identity certificates are accepted).

**Command Modes** The following table shows the modes in which you can enter the command:

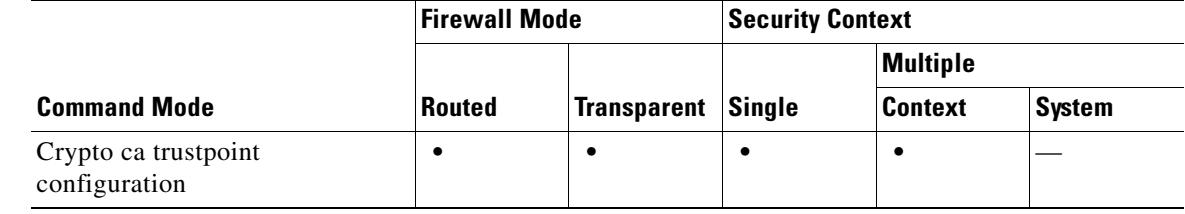

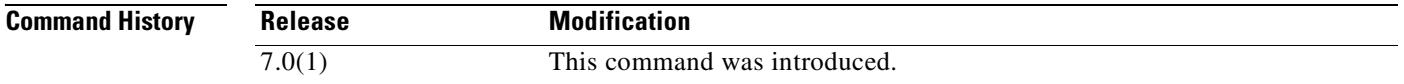

**Usage Guidelines** Use this command to limit certificate acceptance to those issued by the subordinate certificate of a widely used root certificate. If you do not allow this feature, the security appliance rejects any IKE peer certificate signed by this issuer.

**Examples** The following example enters crypto ca trustpoint configuration mode for trustpoint central, and lets an administrator accept identity certificates signed by the issuer for trustpoint central:

> hostname(config)# **crypto ca trustpoint central** hostname(ca-trustpoint)# **id-cert-issuer** hostname(ca-trustpoint)#

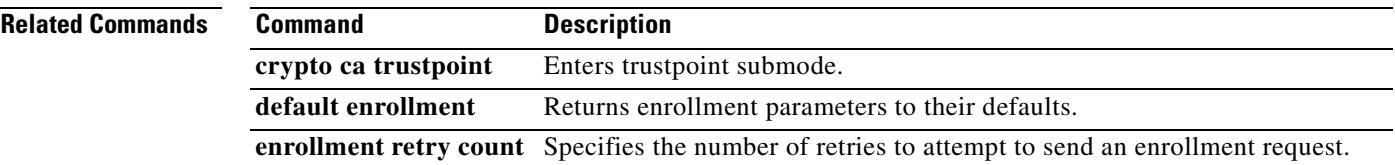

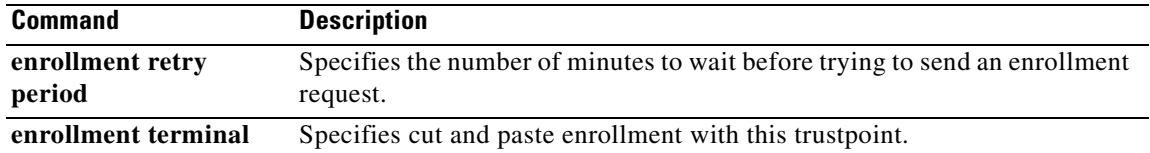

 $\blacksquare$ 

 $\sim$ 

# **id-mismatch**

To enable logging for excessive DNS ID mismatches, use the **id-mismatch** command in parameters configuration mode. To disable this feature, use the **no** form of this command.

**id-mismatch** [**count** *number* **duration** *seconds*] **action log**

**no id-mismatch** [**count** *number* **duration** *seconds*] [**action log**]

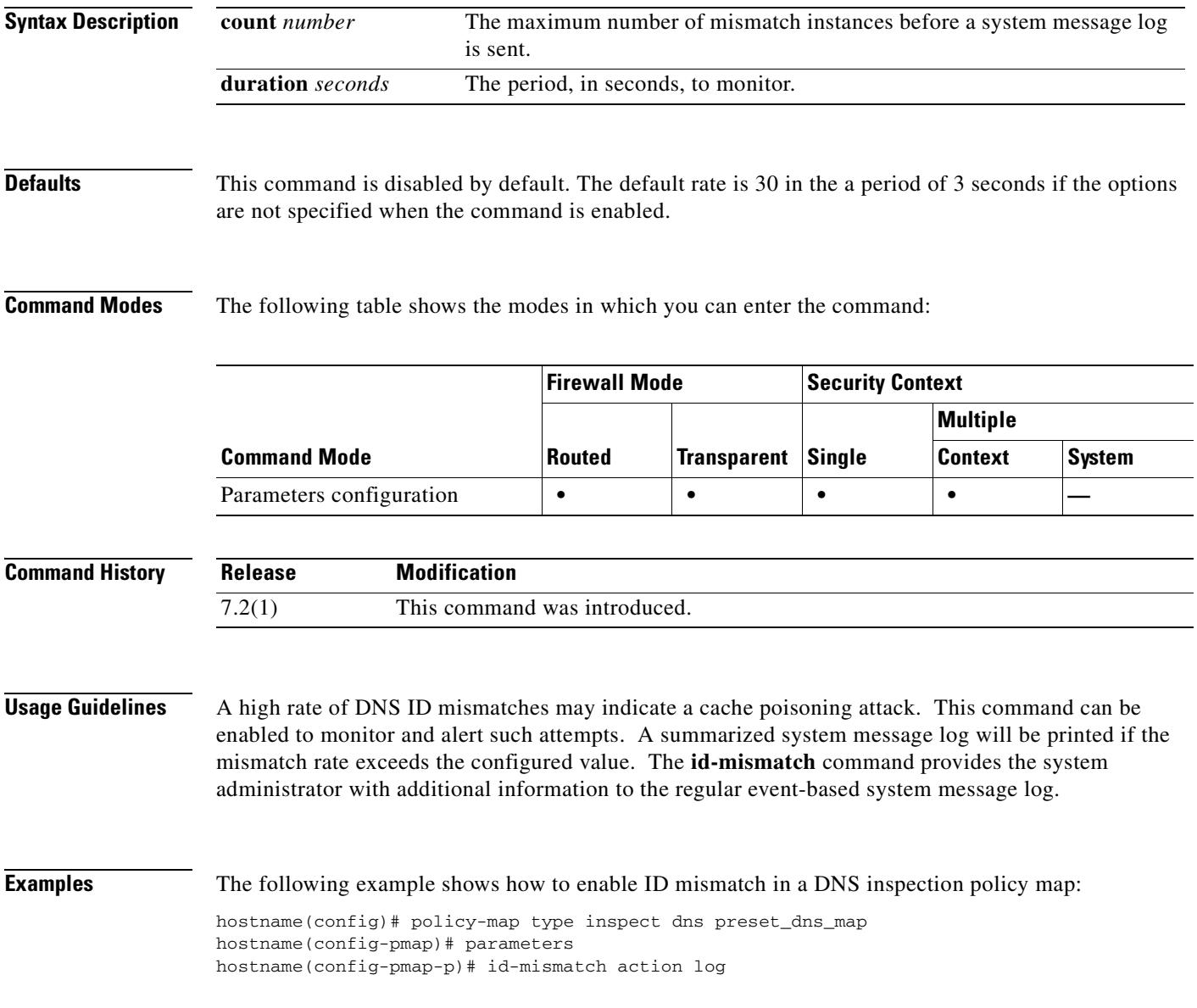

### **Related Commands**

H

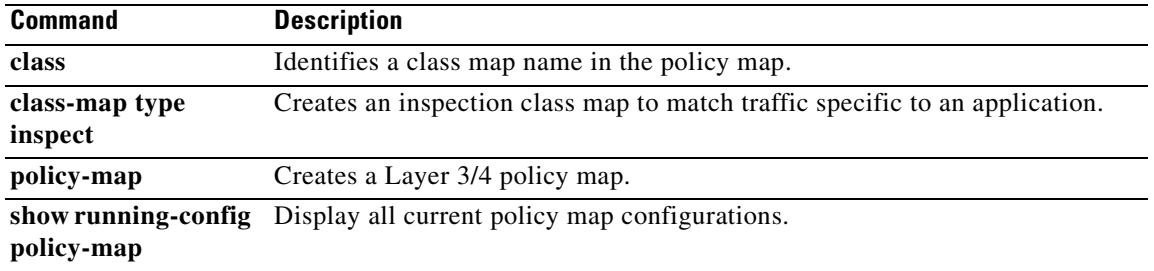

 $\blacksquare$ 

# **id-randomization**

To randomize the DNS identifier for a DNS query, use the **id-randomization** command in parameters configuration mode. To disable this feature, use the **no** form of this command.

#### **id-randomization**

**no id-randomization**

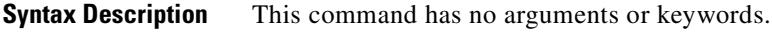

**Defaults** Disabled by default. The DNS identifier from the DNS query does not get modified.

**Command Modes** The following table shows the modes in which you can enter the command:

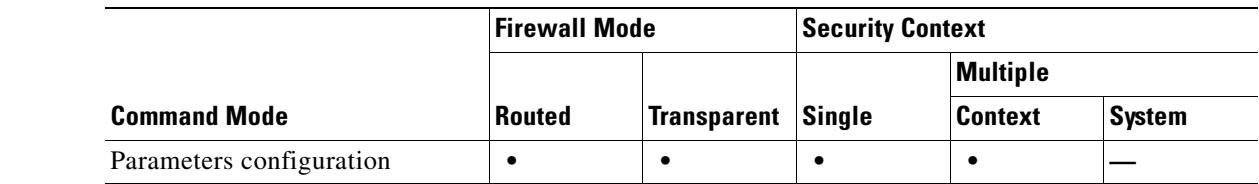

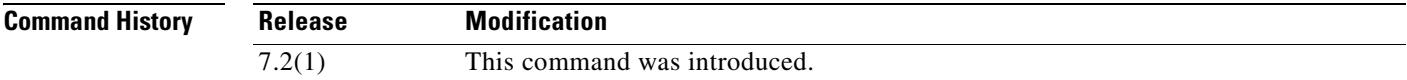

**Usage Guidelines** ID randomization helps protect against cache poisening attacks.

**Examples** The following example shows how to enable ID randomization in a DNS inspection policy map: hostname(config)# policy-map type inspect dns preset\_dns\_map hostname(config-pmap)# parameters hostname(config-pmap-p)# id-randomization

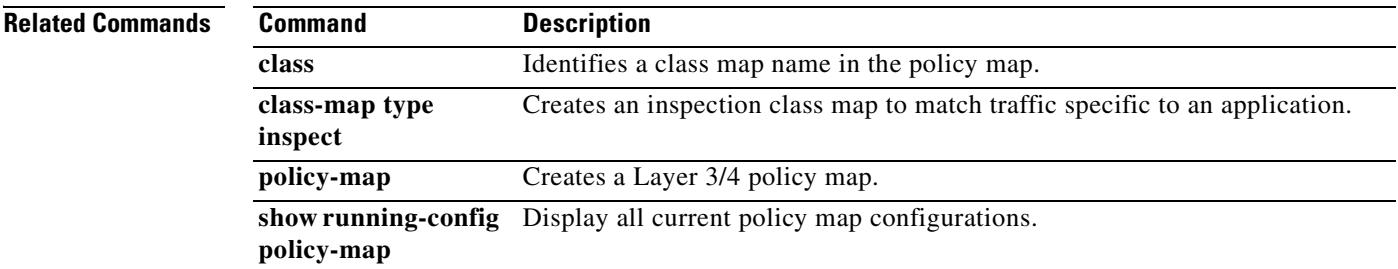

Г

**I** 

# **igmp**

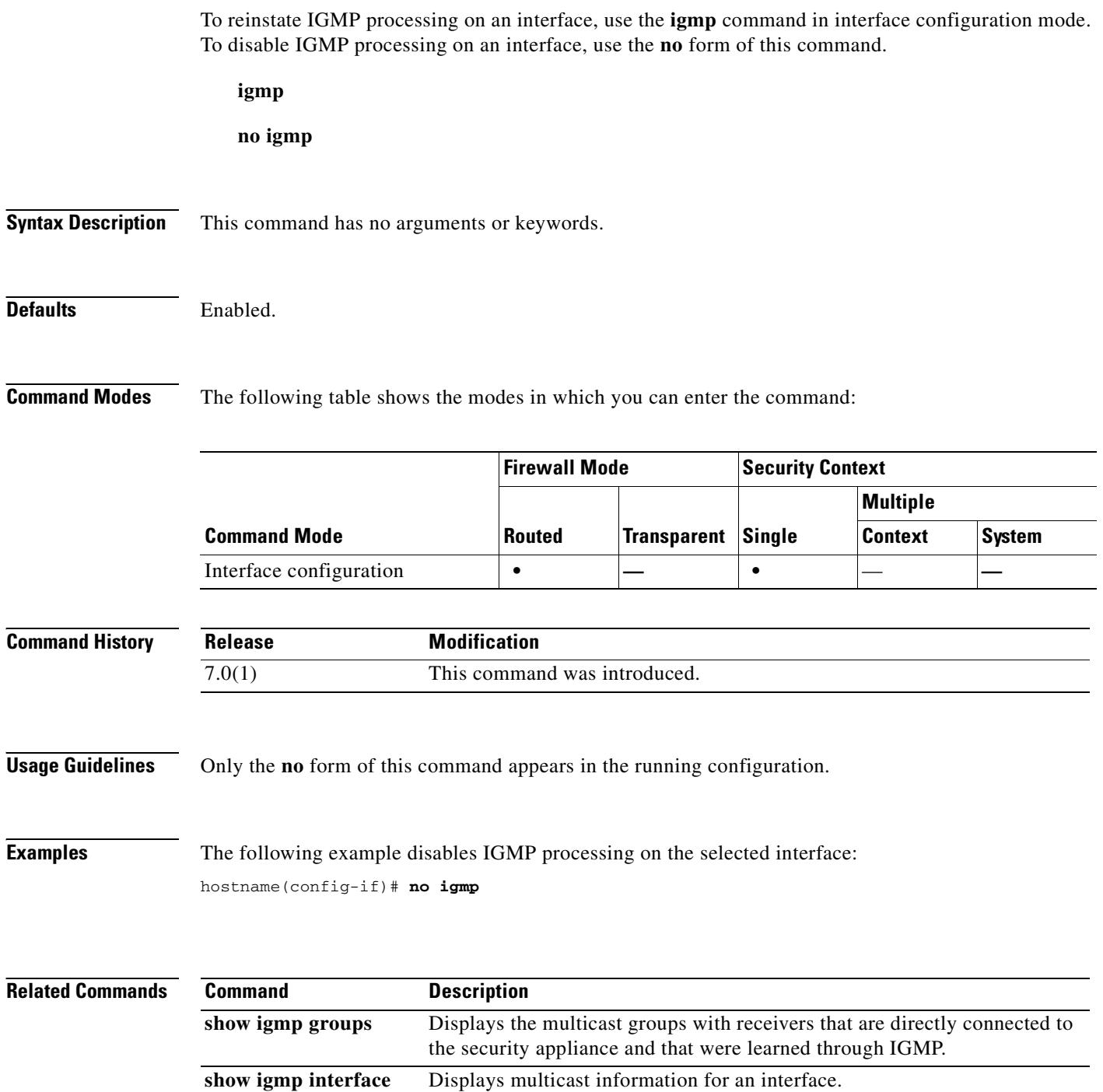

## **igmp access-group**

To control the multicast groups that hosts on the subnet serviced by an interface can join, use the **igmp access-group** command in interface configuration mode. To disable groups on the interface, use the **no** form of this command.

**igmp access-group** *acl*

**no igmp access-group** *acl*

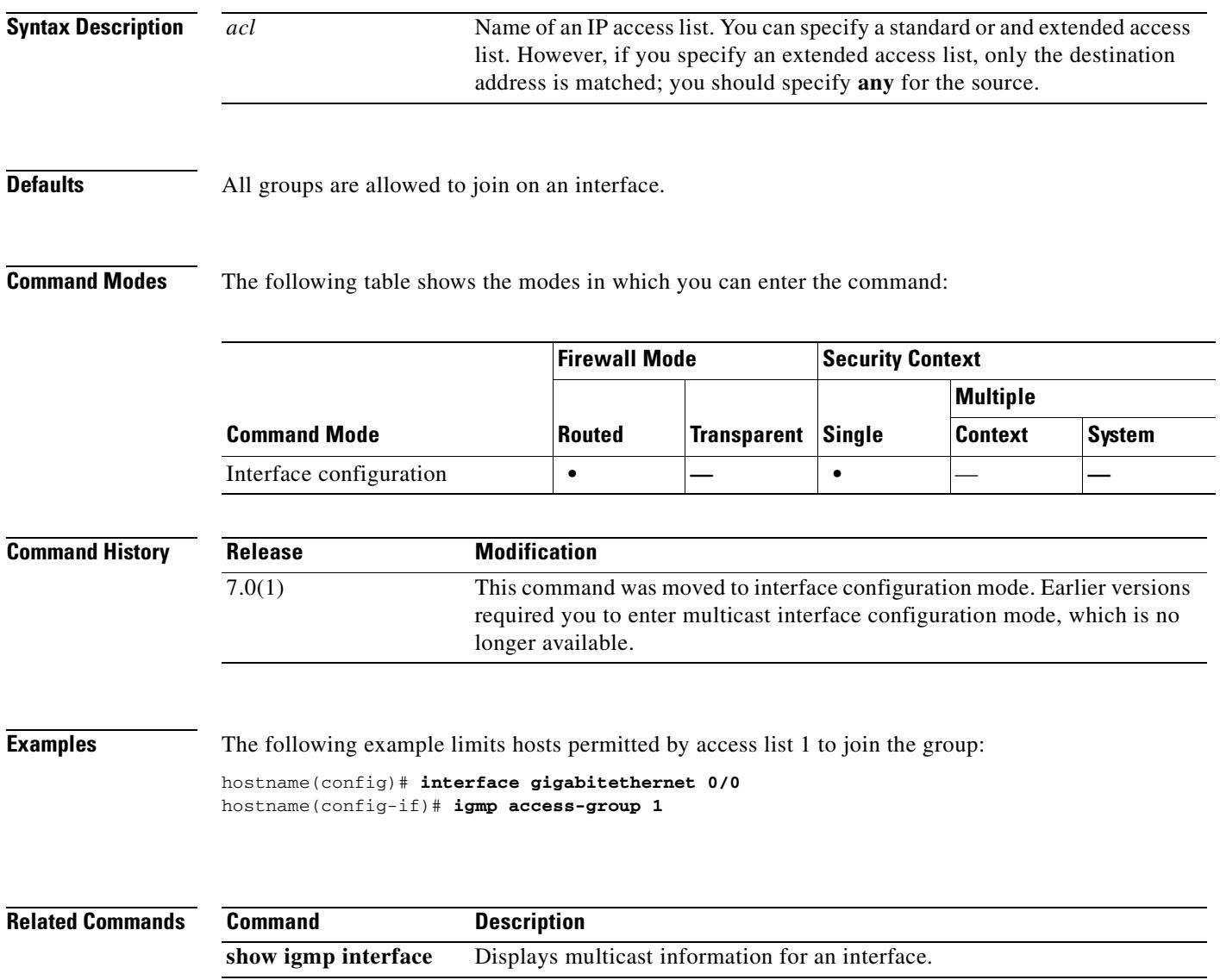

# **igmp forward interface**

To enable forwarding of all IGMP host reports and leave messages received to the interface specified, use the **igmp forward interface** command in interface configuration mode. To remove the forwarding, use the **no** form of this command.

**igmp forward interface** *if-name*

**no igmp forward interface** *if-name*

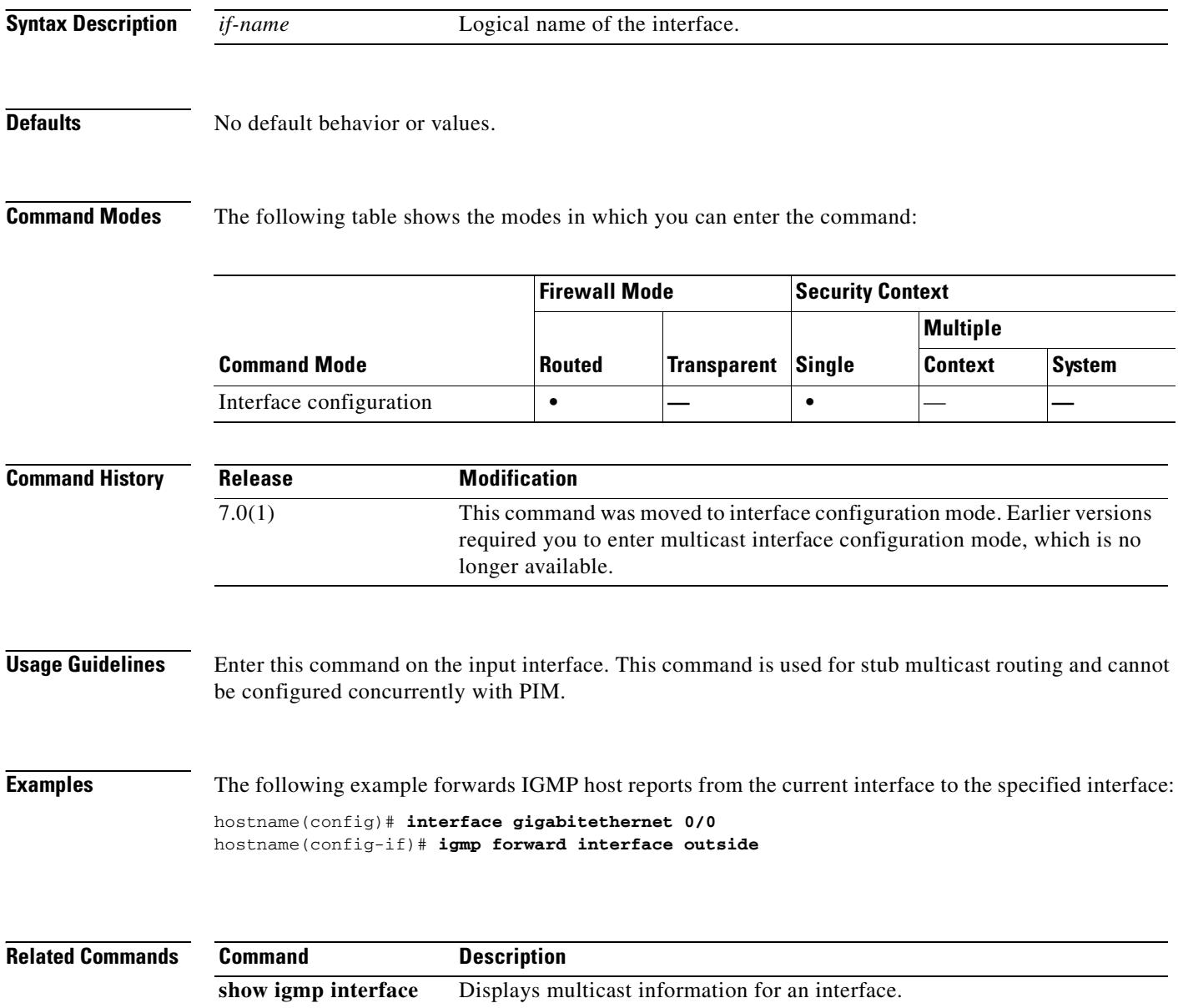

# **igmp join-group**

To configure an interface to be a locally connected member of the specified group, use the **igmp join-group** command in interface configuration mode. To cancel membership in the group, use the **no** form of this command.

**igmp join-group** *group-address*

**no igmp join-group** *group-address*

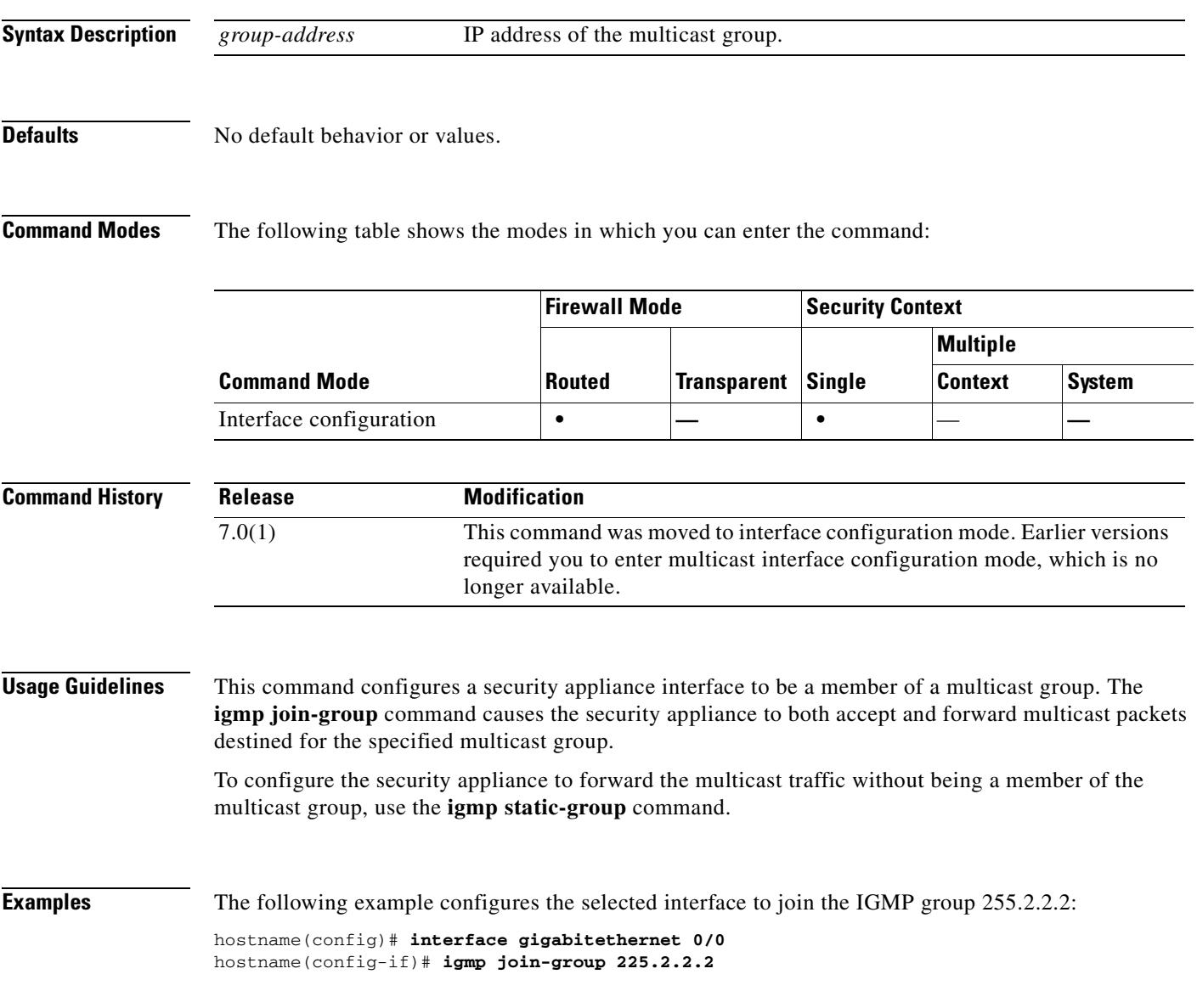

#### **Related Commands**

**Tale** 

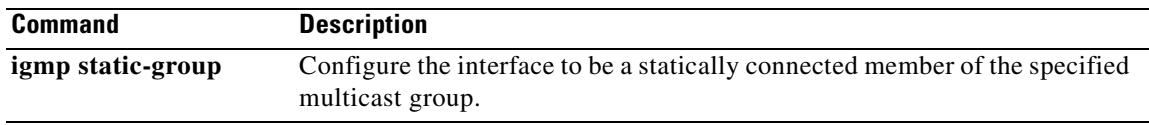

 $\blacksquare$ 

# **igmp limit**

To limit the number of IGMP states on a per-interface basis, use the **igmp limit** command in interface configuration mode. To restore the default limit, use the **no** form of this command.

**igmp limit** *number*

**no igmp limit** [*number*]

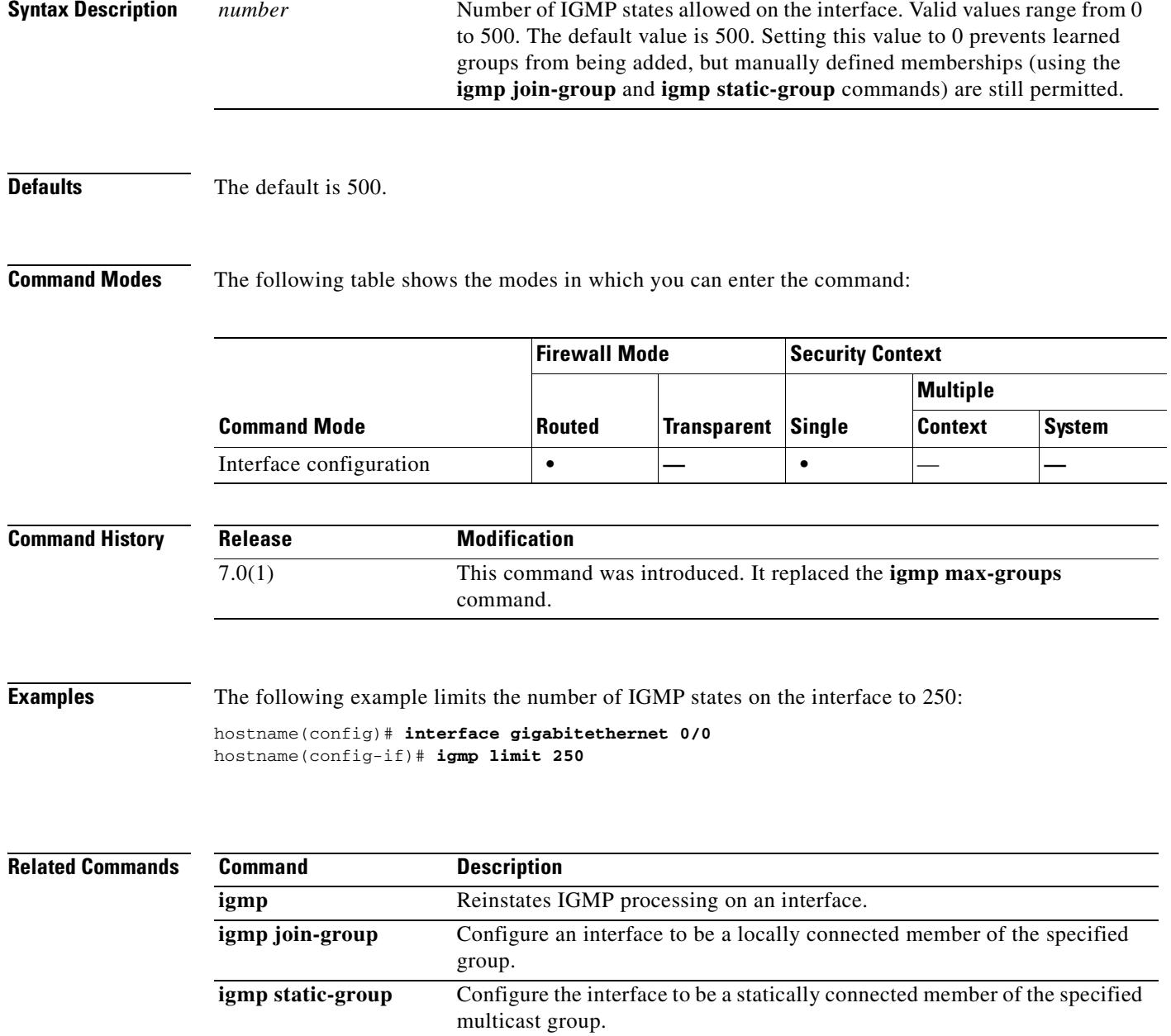

H.

# **igmp query-interval**

To configure the frequency at which IGMP host query messages are sent by the interface, use the **igmp query-interval** command in interface configuration mode. To restore the default frequency, use the **no** form of this command.

**igmp query-interval** *seconds*

**no igmp query-interval** *seconds*

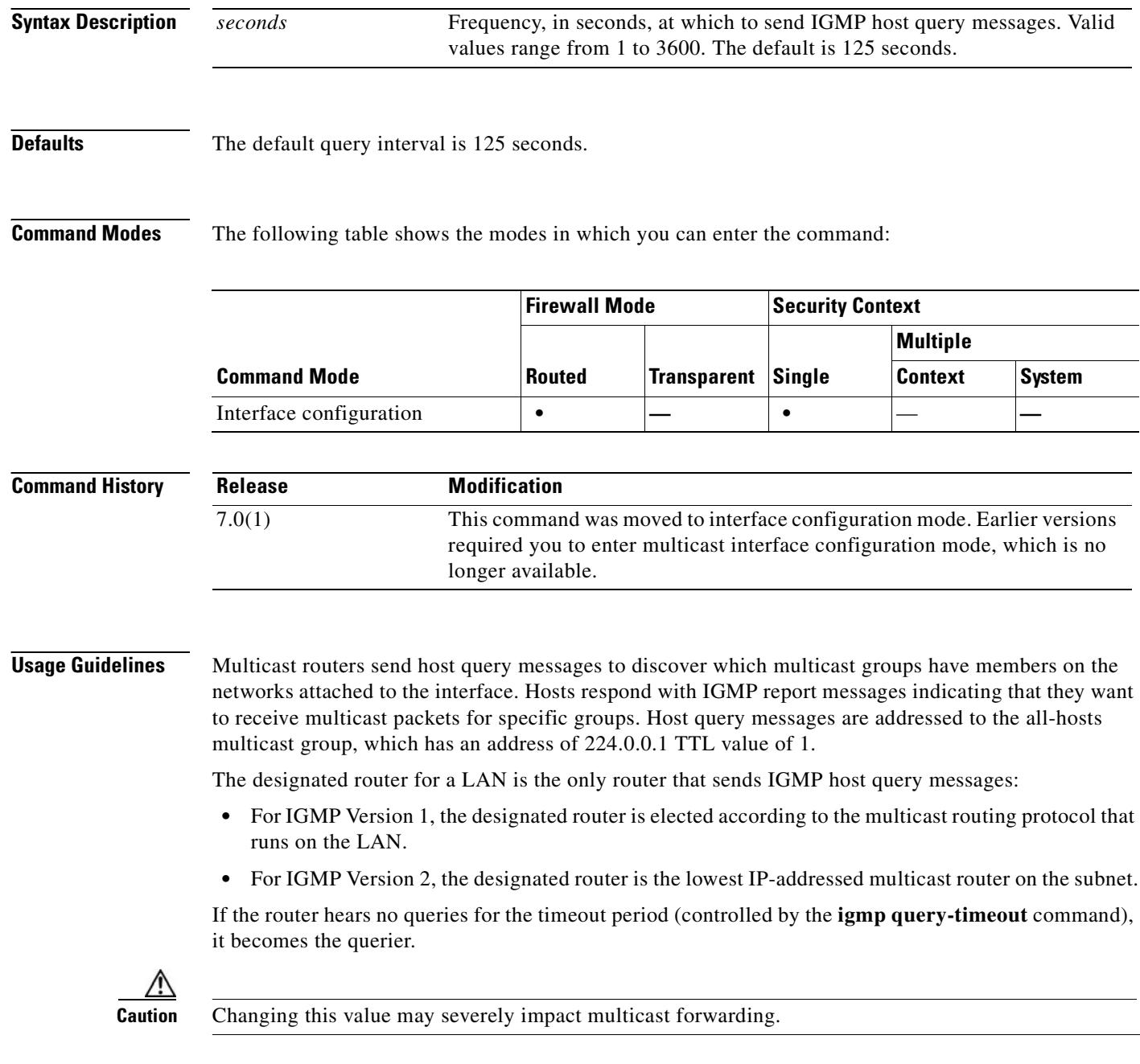

 $\blacksquare$ 

### **Examples** The following example changes the IGMP query interval to 120 seconds: hostname(config)# **interface gigabitethernet 0/0**

hostname(config-if)# **igmp query-interval 120**

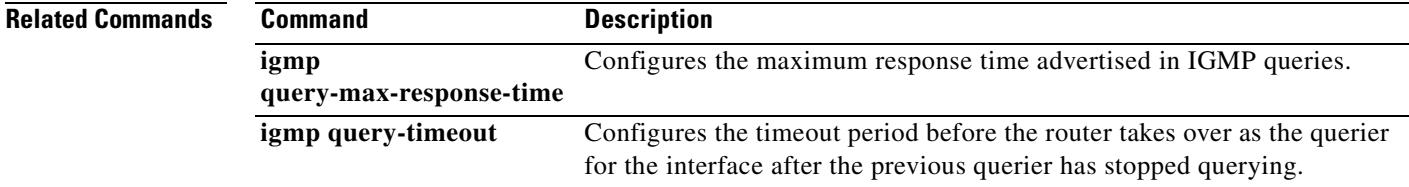

**The Co** 

## **igmp query-max-response-time**

To specify the maximum response time advertised in IGMP queries, use the **igmp query-max-response-time** command in interface configuration mode. To restore the default response time value, use the **no** form of this command.

**igmp query-max-response-time** *seconds*

**no igmp query-max-response-time** [*seconds*]

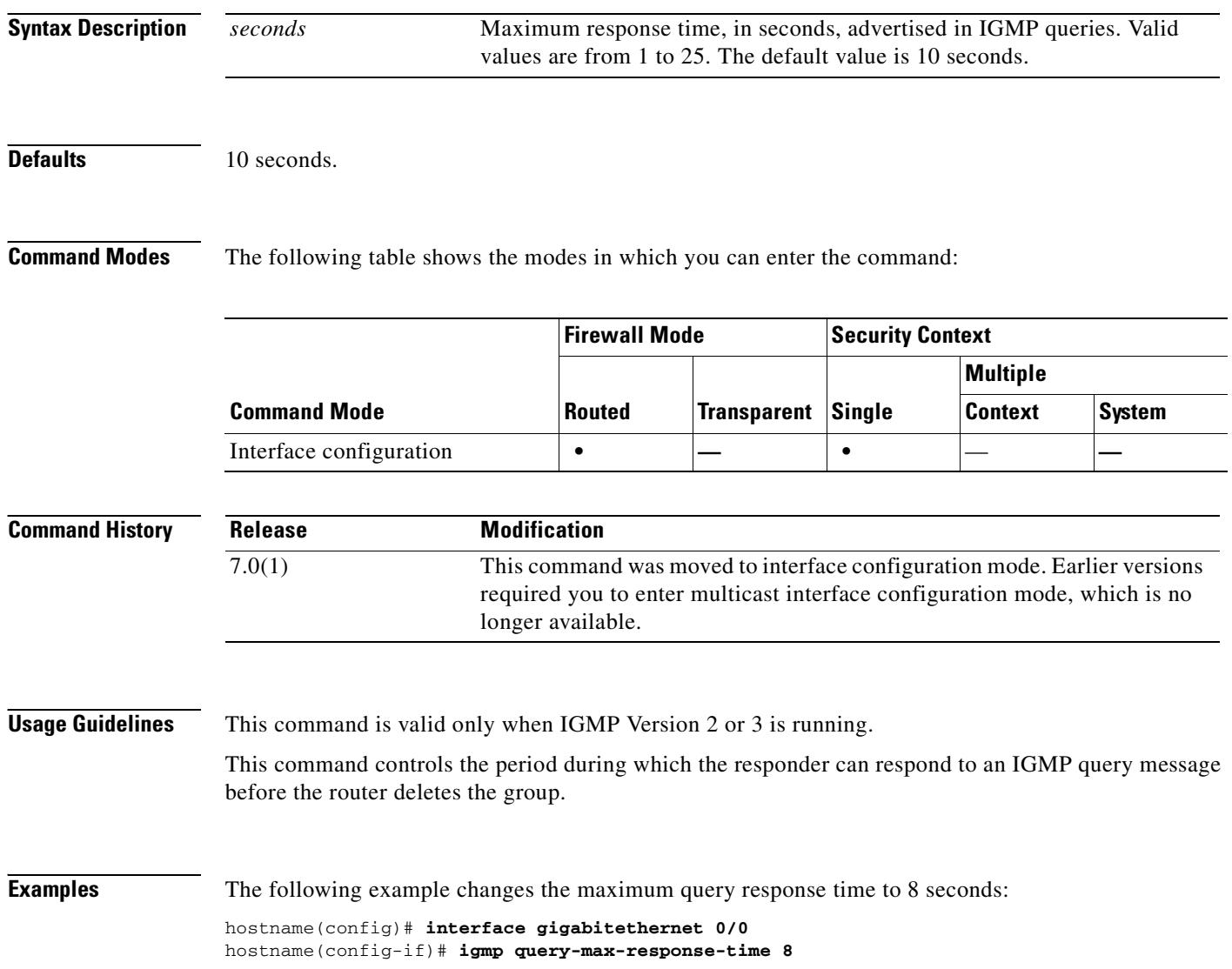

#### **Related Commands**

 $\mathbf{I}$ 

l,

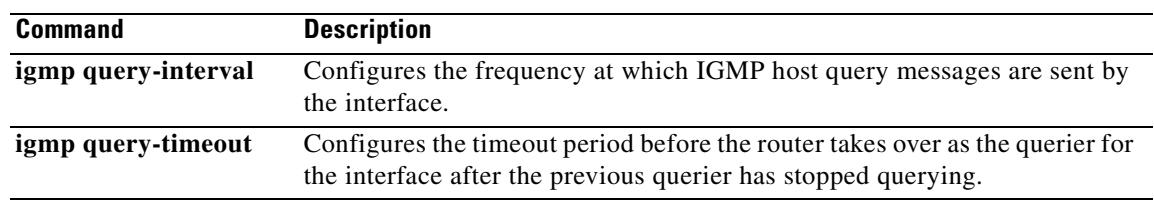

 $\blacksquare$ 

H.

# **igmp query-timeout**

To configure the timeout period before the interface takes over as the querier after the previous querier has stopped querying, use the **igmp query-timeout** command in interface configuration mode. To restore the default value, use the **no** form of this command.

**igmp query-timeout** *seconds*

**no igmp query-timeout** [*seconds***]**

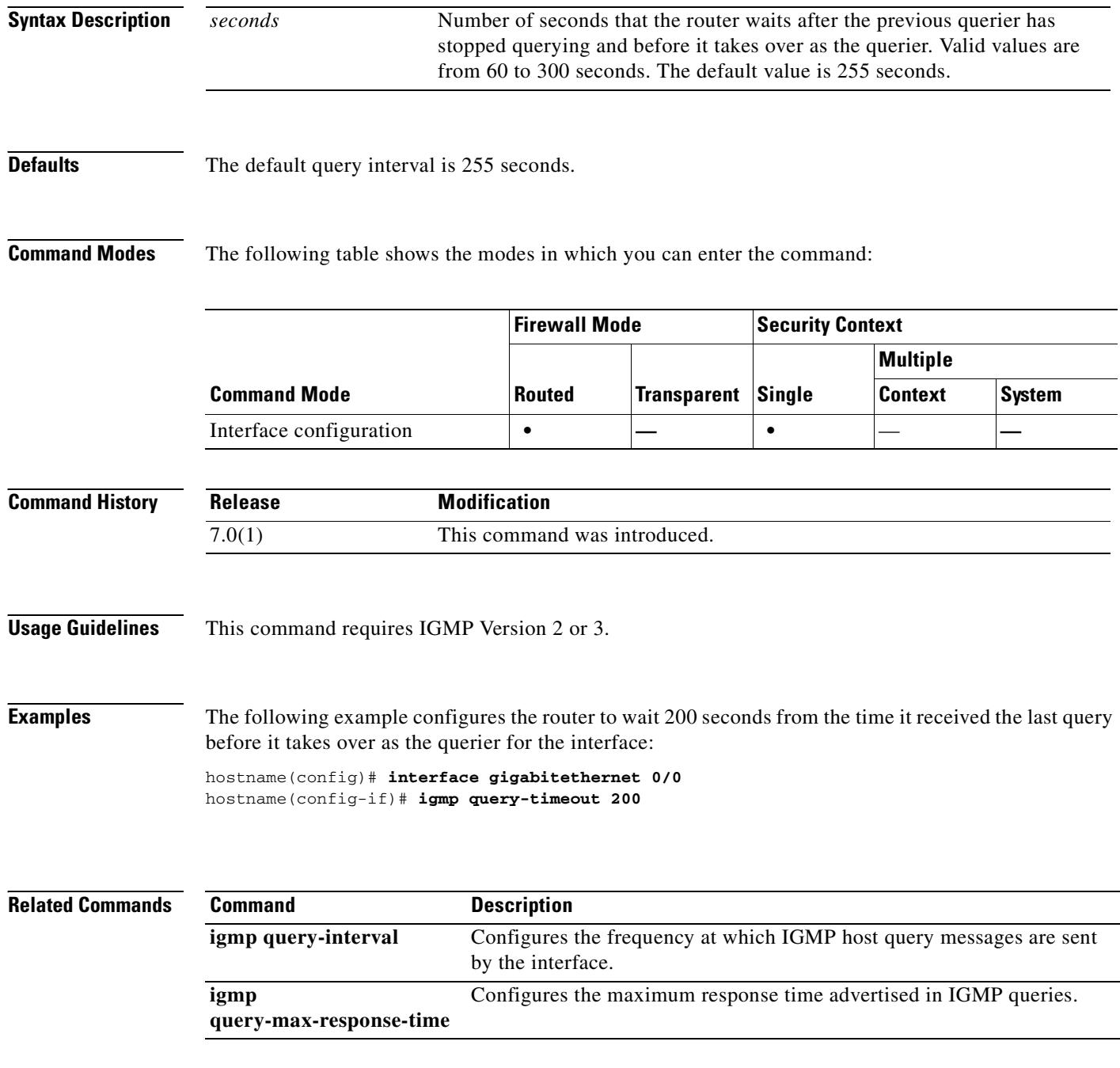

# **igmp static-group**

To configure the interface to be a statically connected member of the specified multicast group, use the **igmp static-group** command in interface configuration mode. To remove the static group entry, use the **no** form of this command.

**igmp static-group** *group*

**no igmp static-group** *group*

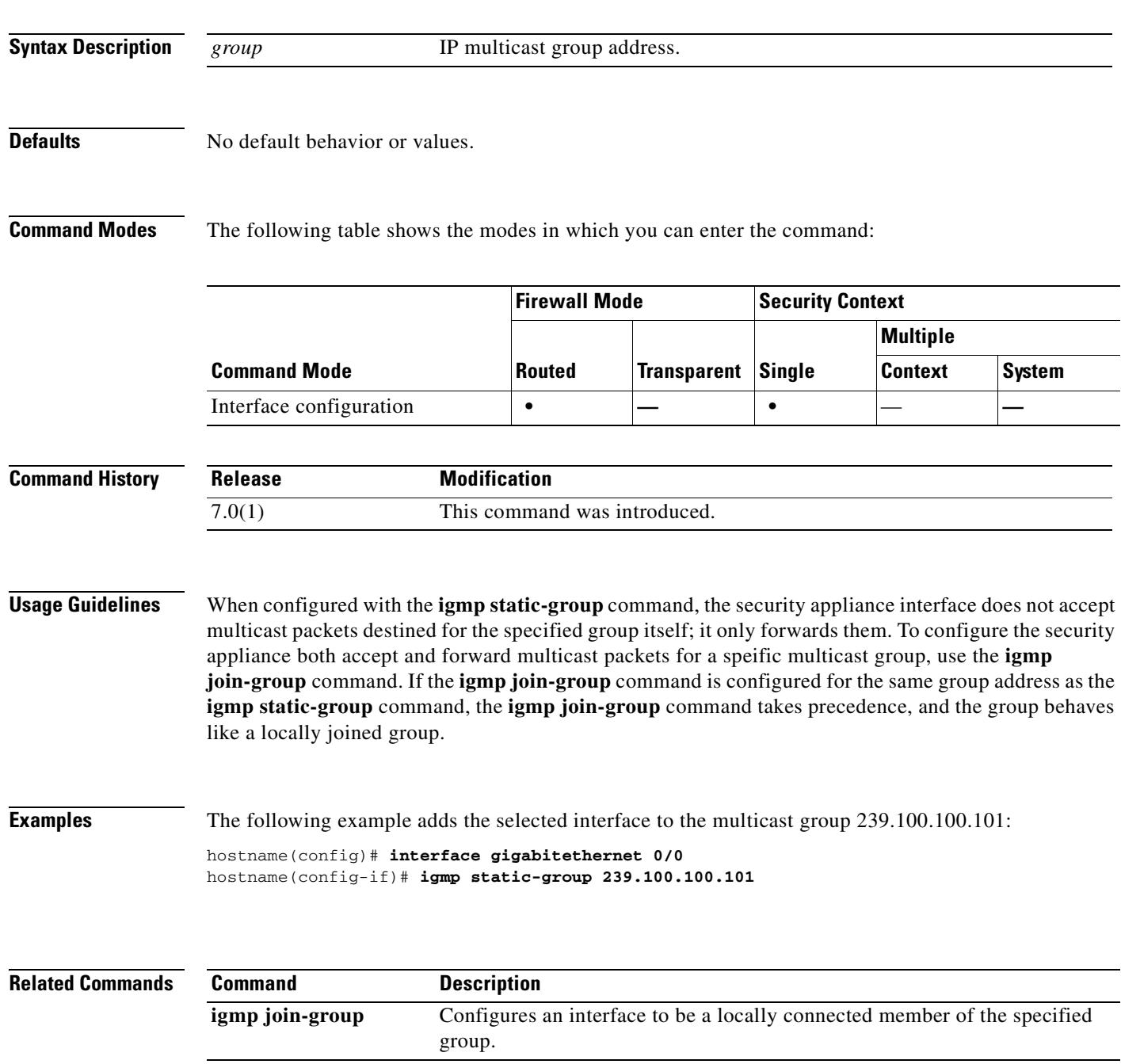

H.

# **igmp version**

To configure which version of IGMP the interface uses, use the **igmp version** command in interface configuration mode. To restore version to the default, use the **no** form of this command.

**igmp version** {**1** | **2**}

**no igmp version** [**1** | **2**]

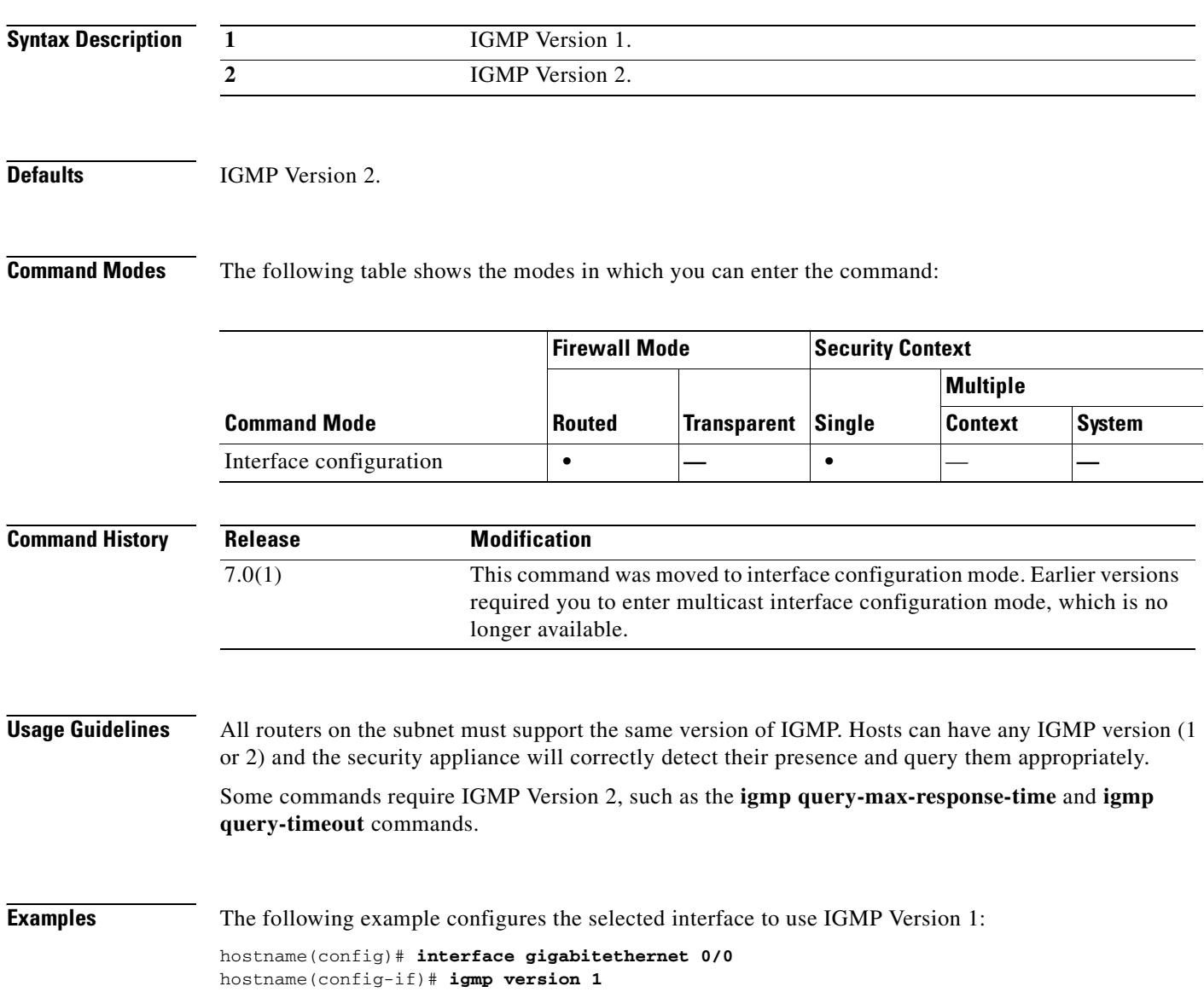

#### **Related Commands**
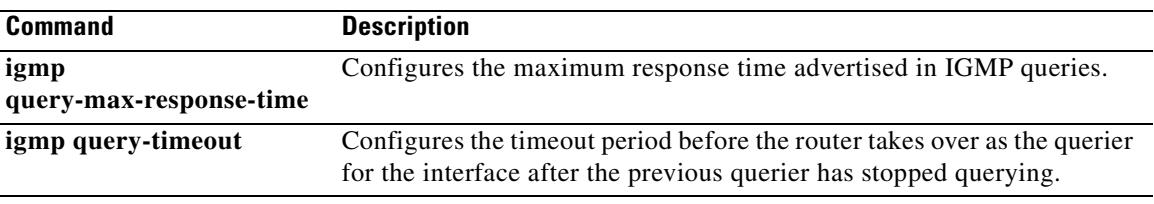

 $\overline{\phantom{a}}$ 

# **ignore lsa mospf**

To suppress the sending of syslog messages when the router receives link-state advertisement (LSA) Type 6 Multicast OSPF (MOSPF) packets, use the **ignore lsa mospf** command in router configuration mode. To restore the sending of the syslog messages, use the **no** form of this command.

**ignore lsa mospf**

**no ignore lsa mospf**

**Syntax Description** This command has no arguments or keywords.

**Defaults** No default behavior or values.

**Command Modes** The following table shows the modes in which you can enter the command:

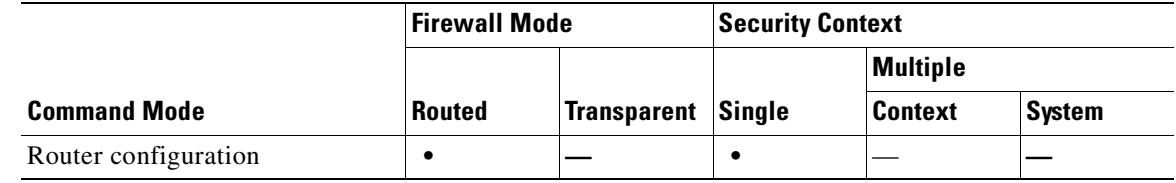

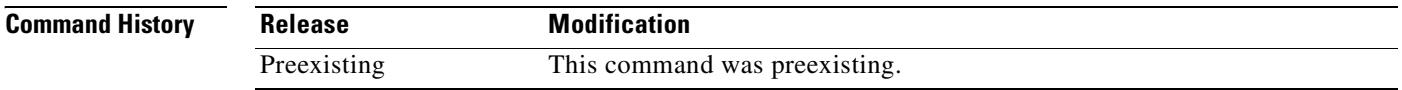

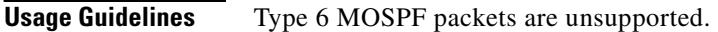

**Examples** The following example cause LSA Type 6 MOSPF packets to be ignored: hostname(config-router)# **ignore lsa mospf**

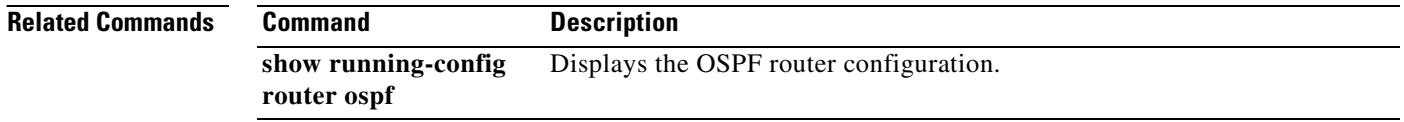

# **im**

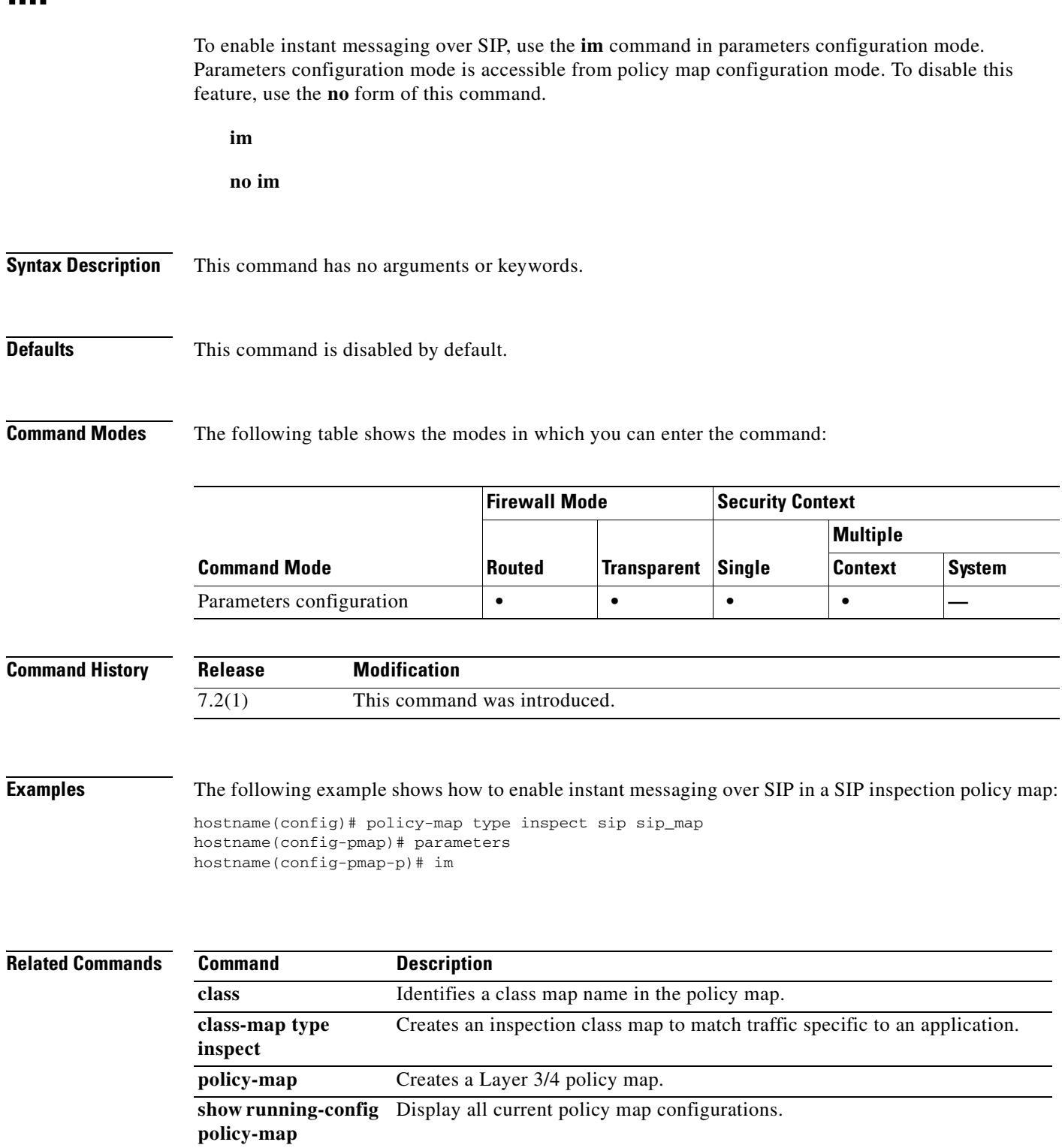

 $\overline{\phantom{a}}$ 

# **imap4s**

To enter IMAP4S configuration mode, use the **imap4s** command in global configuration mode. To remove any commands entered in IMAP4S command mode, use the **no** form of this command.

IMAP4 is a client/server protocol in which your Internet server receives and holds e-mail for you. You (or your e-mail client) can view just the heading and the sender of the letter and then decide whether to download the mail. You can also create and manipulate multiple folders or mailboxes on the server, delete messages, or search for certain parts or an entire note. IMAP requires continual access to the server during the time that you are working with your mail. IMAP4S lets you receive e-mail over an SSL connection.

**imap4s**

**no imap4s**

**Syntax Description** This command has no arguments or keywords.

**Defaults** No default behavior or values.

**Command Modes** The following table shows the modes in which you can enter the command:

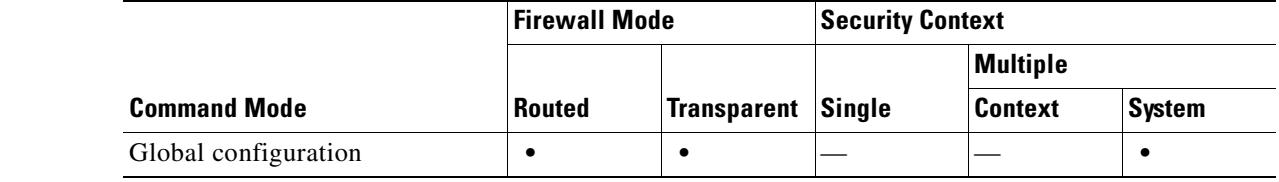

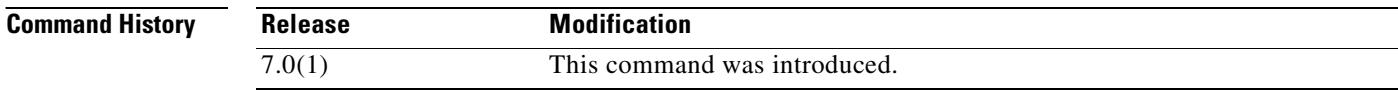

## **Examples** The following example shows how to enter IMAP4S configuration mode:

hostname(config)# **imap4s** hostname(config-imap4s)#

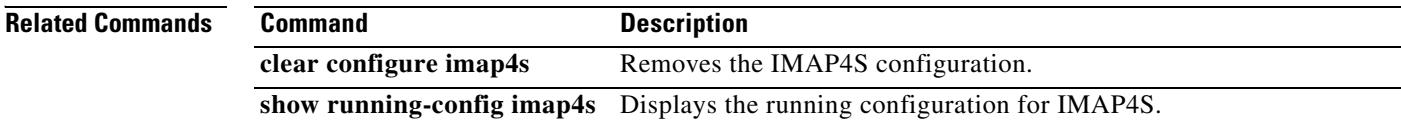

 $\mathbf{I}$ 

 $\blacksquare$ 

П

 $\blacksquare$ 

H

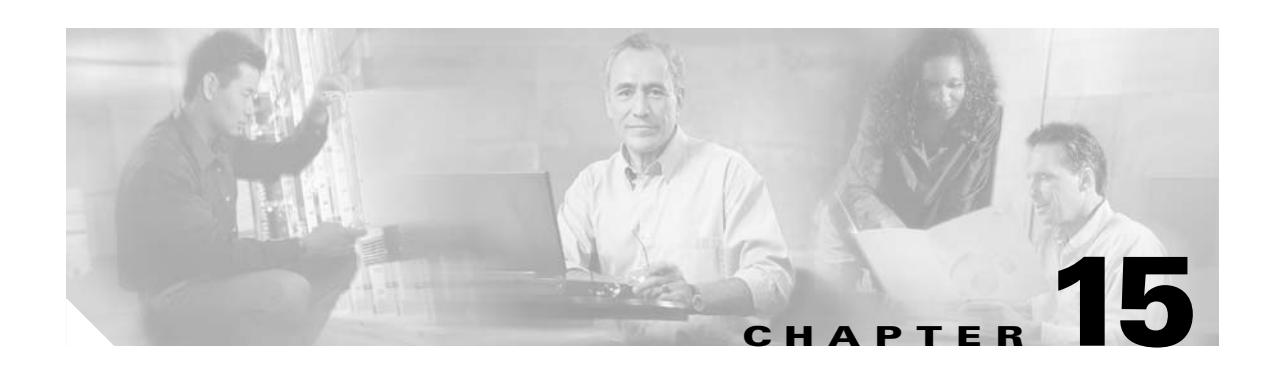

# **inspect ctiqbe through inspect xdmcp Commands**

## **inspect ctiqbe**

To enable CTIQBE protocol inspection, use the **inspect ctiqbe** command in class configuration mode. Class configuration mode is accessible from policy map configuration mode. To disable inspection, use the **no** form of this command.

**inspect ctiqbe**

**no inspect ctiqbe**

**Defaults** This command is disabled by default.

**Command Modes** The following table shows the modes in which you can enter the command:

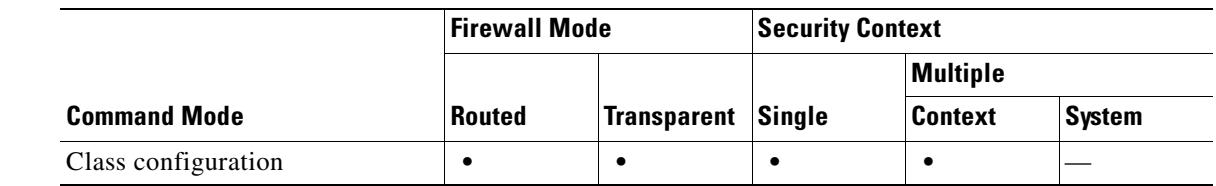

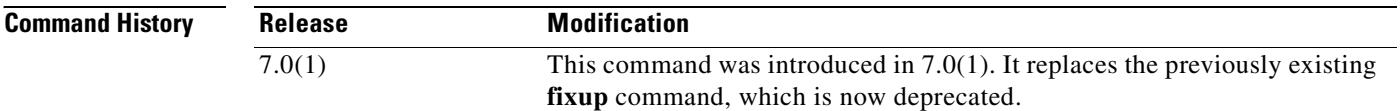

**Usage Guidelines** The **inspect ctiqbe** command enables CTIQBE protocol inspection, which supports NAT, PAT, and bidirectional NAT. This enables Cisco IP SoftPhone and other Cisco TAPI/JTAPI applications to work successfully with Cisco CallManager for call setup across the security appliance.

> The Telephony Application Programming Interface (TAPI) and Java Telephony Application Programming Interface (JTAPI) are used by many Cisco VoIP applications. Computer Telephony Interface Quick Buffer Encoding (CTIQBE) is used by Cisco TAPI Service Provider (TSP) to communicate with Cisco CallManager.

The following summarizes limitations that apply when using CTIQBE application inspection:

- **•** CTIQBE application inspection does not support configurations using the **alias** command.
- **•** Stateful Failover of CTIQBE calls is *not* supported.
- **•** Using the **debug ctiqbe** command may delay message transmission, which may have a performance impact in a real-time environment. When you enable this debugging or logging and Cisco IP SoftPhone seems unable to complete call setup through the security appliance, increase the timeout values in the Cisco TSP settings on the system running Cisco IP SoftPhone.
- **•** CTIQBE application inspection does *not* support CTIQBE messages fragmented in multiple TCP packets.

The following summarizes special considerations when using CTIQBE application inspection in specific scenarios:

- If two Cisco IP SoftPhones are registered with different Cisco CallManagers, which are connected to different interfaces of the security appliance, calls between these two phones will fail.
- **•** When Cisco CallManager is located on the higher security interface compared to Cisco IP SoftPhones, if NAT or outside NAT is required for the Cisco CallManager IP address, the mapping must be static as Cisco IP SoftPhone requires the Cisco CallManager IP address to be specified explicitly in its Cisco TSP configuration on the PC.
- When using PAT or Outside PAT, if the Cisco CallManager IP address is to be translated, its TCP port 2748 must be statically mapped to the **same port** of the PAT (interface) address for Cisco IP SoftPhone registrations to succeed. The CTIQBE listening port (TCP 2748) is fixed and is not user-configurable on Cisco CallManager, Cisco IP SoftPhone, or Cisco TSP.

### **Inspecting Signaling Messages**

For inspecting signaling messages, the **inspect ctiqbe** command often needs to determine locations of the media endpoints (for example, IP phones).

This information is used to prepare access-control and NAT state for media traffic to traverse the firewall transparently without manual configuration.

In determining these locations, the **inspect ctiqbe** command does **not** use the tunnel default gateway route. A tunnel default gateway route is a route of the form **route** *interface* **0 0** *metric* **tunneled**. This route overrides the default route for packets that egress from IPSec tunnels. Therefore, if the **inspect ctiqbe** command is desired for VPN traffic, do not configure the tunnel default gateway route. Instead, us other static routing or dynamic routing.

**Examples** You enable the CTIQBE inspection engine as shown in the following example, which creates a class map to match CTIQBE traffic on the default port (2748). The service policy is then applied to the outside interface.

```
hostname(config)# class-map ctiqbe-port
hostname(config-cmap)# match port tcp eq 2748
hostname(config-cmap)# exit
hostname(config)# policy-map ctiqbe_policy
hostname(config-pmap)# class ctiqbe-port
hostname(config-pmap-c)# inspect ctiqbe
hostname(config-pmap-c)# exit
hostname(config)# service-policy ctiqbe_policy interface outside
```
To enable CTIQBE inspection for all interfaces, use the **global** parameter in place of **interface outside**.

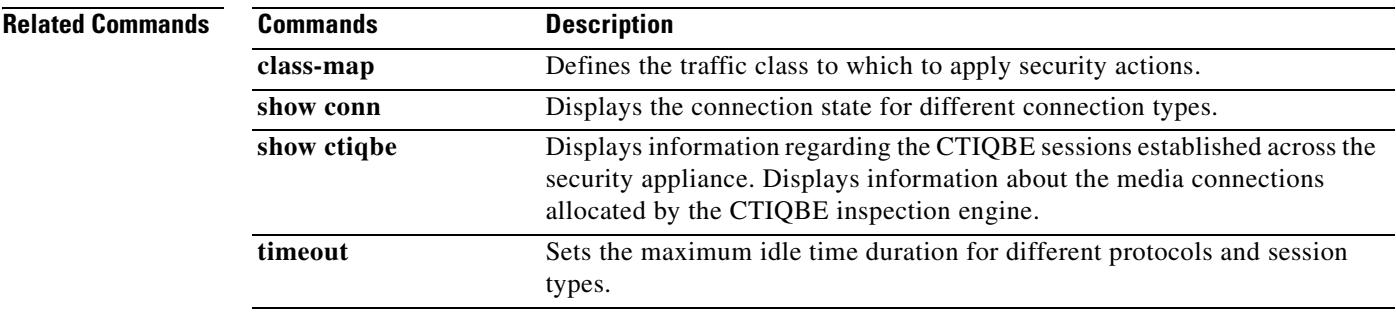

## **inspect dcerpc**

To enable inspection of DCERPC traffic destined for the endpoint-mapper, use the **inspect dcerpc** command in class configuration mode. Class configuration mode is accessible from policy map configuration mode. To remove the configuration, use the **no** form of this command.

**inspect dcerpc** [*map\_name*]

**no inspect dceprc** [*map\_name*]

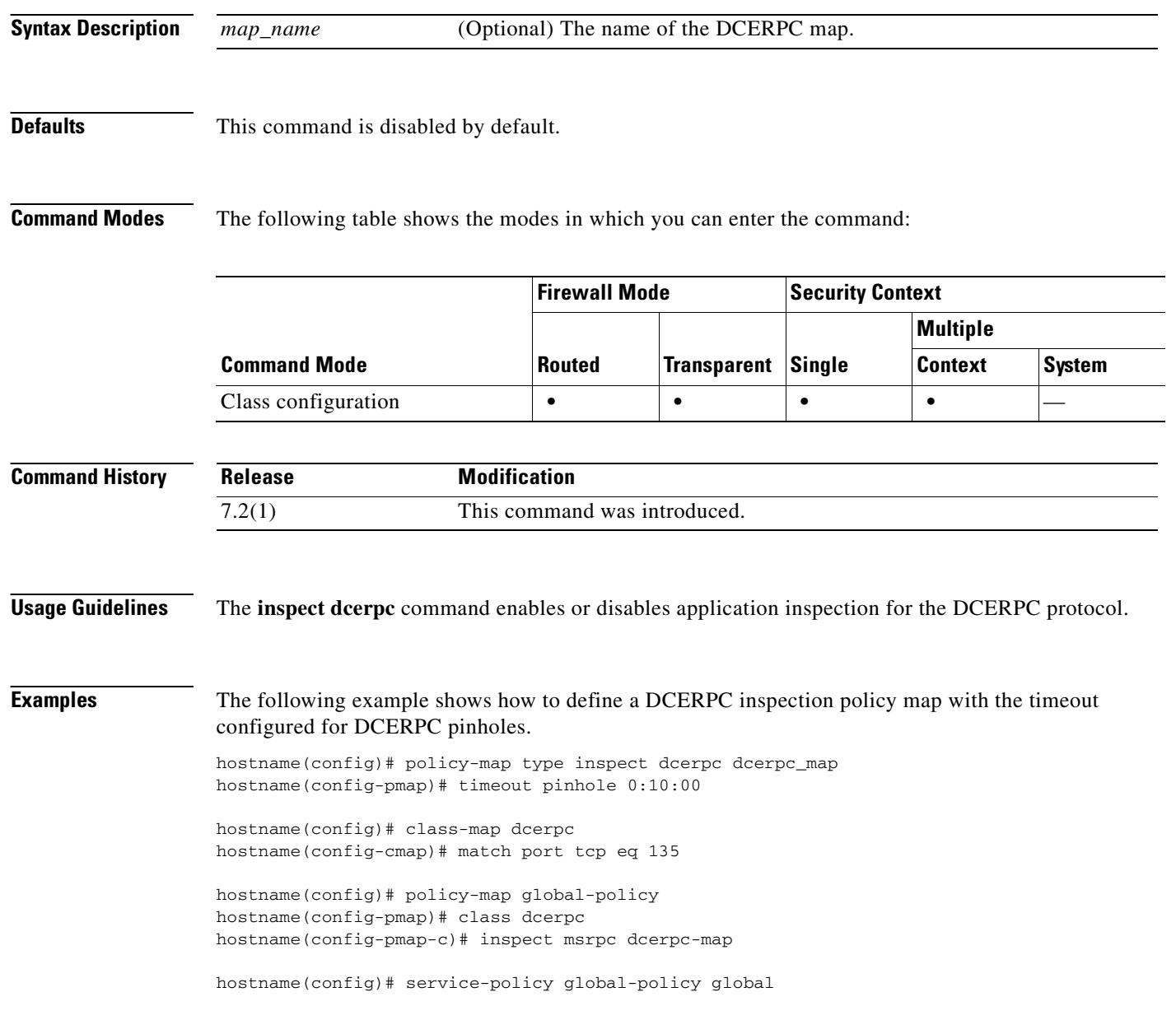

**Related Commands**

 $\mathbf{I}$ 

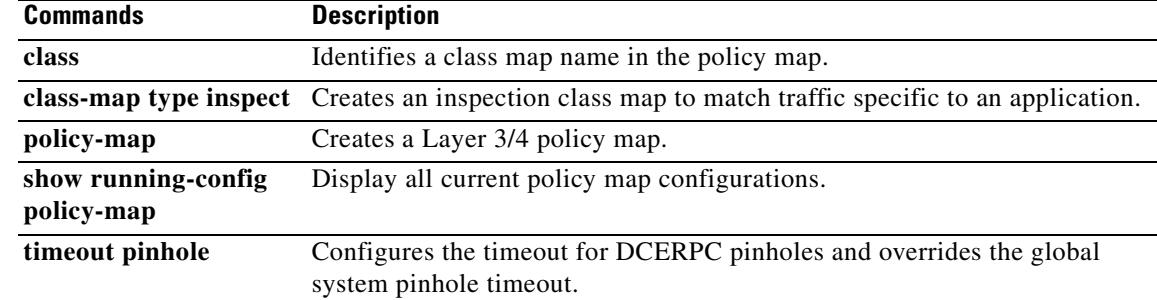

 $\overline{\phantom{a}}$ 

## **inspect dns**

To enable DNS inspection (if it has been previously disabled), use the **inspect dns** command in class configuration mode. Class configuration mode is accessible from policy map configuration mode. Use the **inspect dns** command to specify the maximum DNS packet length. To disable DNS inspection, use the **no** form of this command.

**inspect dns** [*map\_name*]

**no inspect dns** [*map\_name*]

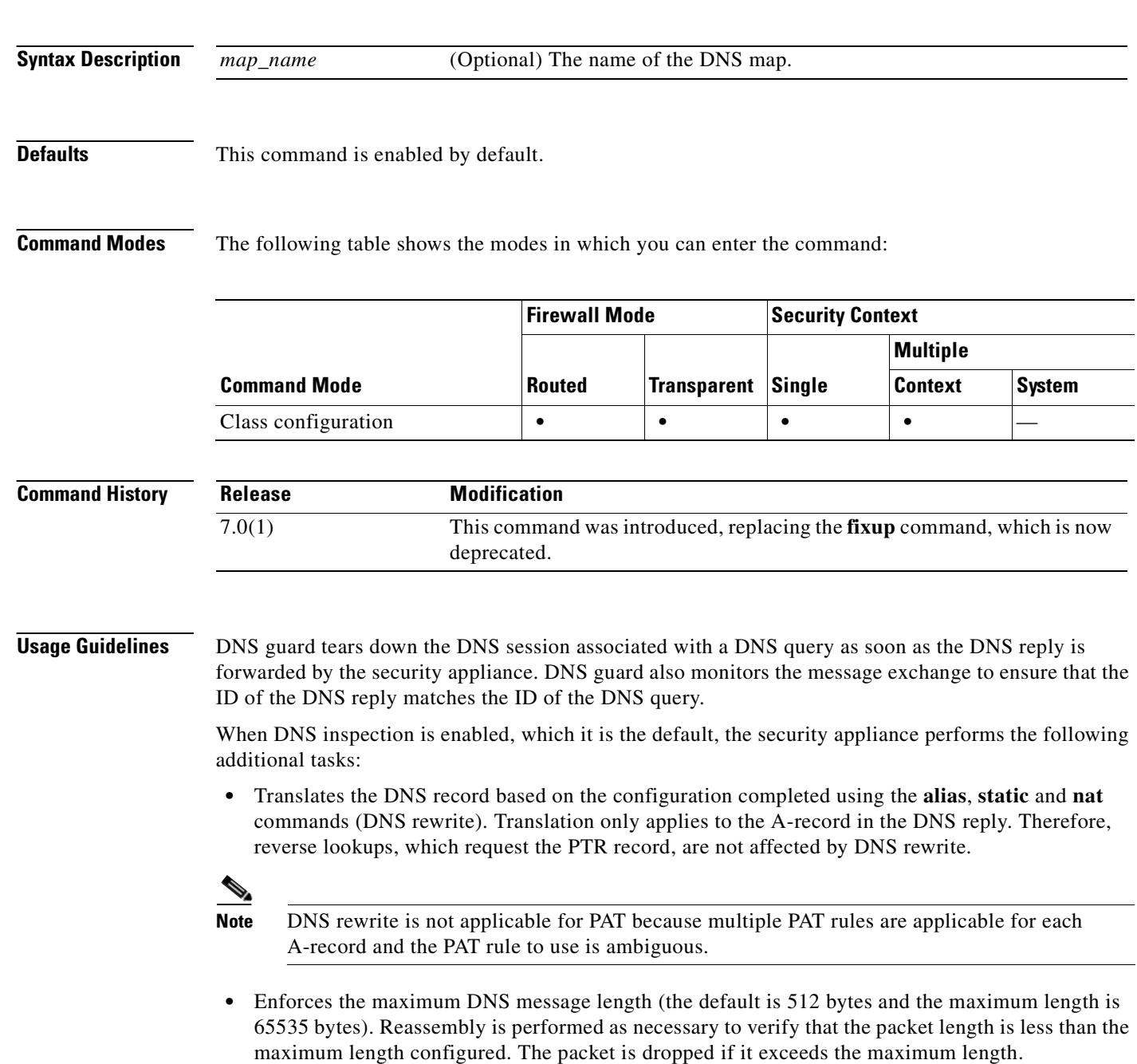

- **•** Enforces a domain-name length of 255 bytes and a label length of 63 bytes.
- Verifies the integrity of the domain-name referred to by the pointer if compression pointers are encountered in the DNS message.
- **•** Checks to see if a compression pointer loop exists.

A single connection is created for multiple DNS sessions, as long as they are between the same two hosts, and the sessions have the same 5-tuple (source/destination IP address, source/destination port, and protocol). DNS identification is tracked by *app\_id*, and the idle timer for each app\_id runs independently.

Because the app\_id expires independently, a legitimate DNS response can only pass through the security appliance within a limited period of time and there is no resource build-up. However, if you enter the **show conn** command, you will see the idle timer of a DNS connection being reset by a new DNS session. This is due to the nature of the shared DNS connection and is by design.

### **How DNS Rewrite Works**

When DNS inspection is enabled, DNS rewrite provides full support for NAT of DNS messages originating from any interface.

If a client on an inside network requests DNS resolution of an inside address from a DNS server on an outside interface, the DNS A-record is translated correctly. If the DNS inspection engine is disabled, the A-record is not translated.

DNS rewrite performs two functions:

- Translating a public address (the routable or "mapped" address) in a DNS reply to a private address (the "real" address) when the DNS client is on a private interface.
- **•** Translating a private address to a public address when the DNS client is on the public interface.

As long as DNS inspection remains enabled, you can configure DNS rewrite using the **alias**, **static**, or **nat** commands. For details about the syntax and function of these commands, refer to the appropriate command page.

**Examples** The following example changes the maximum DNS packet length to 1500 bytes. Although DNS inspection is enabled by default, you still need to create a traffic map to identify DNS traffic and then apply the policy map to the appropriate interface.

```
hostname(config)# class-map dns-port
hostname(config-cmap)# match port udp eq 53
hostname(config-cmap)# exit
hostname(config)# policy-map sample_policy
hostname(config-pmap)# class dns-port
hostname(config-pmap-c)# inspect dns maximum-length 1500
hostname(config-pmap-c)# exit
hostname(config)# service-policy sample_policy interface outside
```
To change the maximum DNS packet length for all interfaces, use the **global** parameter in place of **interface outside**.

The following example shows how to disable DNS:

```
hostname(config)# policy-map sample_policy
hostname(config-pmap)# class dns-port
hostname(config-pmap-c)# no inspect dns
hostname(config-pmap-c)# exit
hostname(config)# service-policy sample_policy interface outside
```
ш

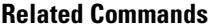

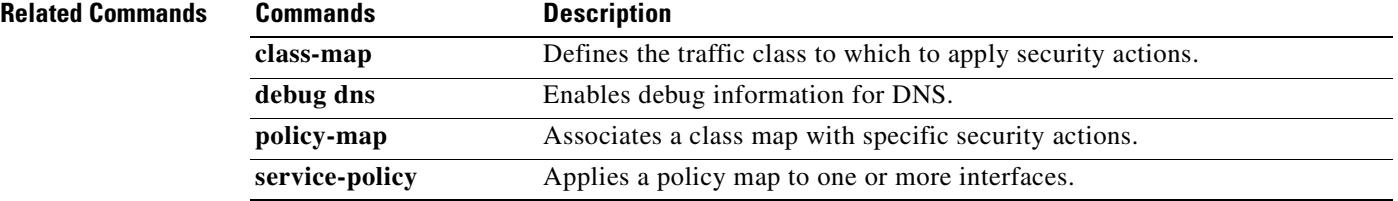

## **inspect esmtp**

To enable SMTP application inspection or to change the ports to which the security appliance listens, use the **inspect** e**smtp** command in class configuration mode. The class configuration mode is accessible from policy map configuration mode. To remove the configuration, use the **no** form of this command.

**inspect esmtp**

**no inspect esmtp**

**Syntax Description** This command has no arguments or keywords.

**Defaults** This command is disabled by default.

**Command Modes** The following table shows the modes in which you can enter the command:

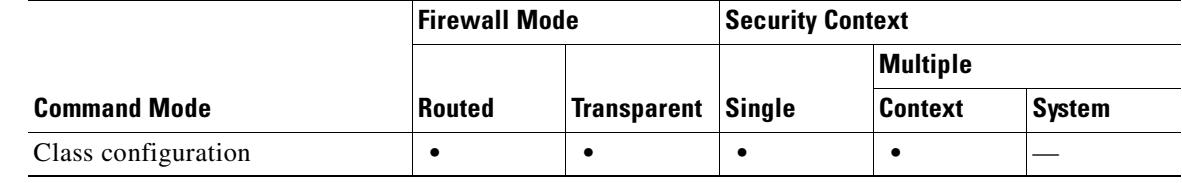

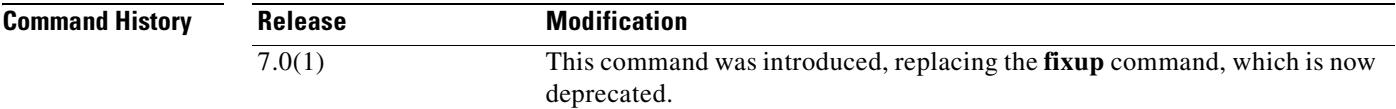

**Usage Guidelines** ESMTP application inspection provides improved protection against SMTP-based attacks by restricting the types of SMTP commands that can pass through the security appliance and by adding monitoring capabilities.

**Note** ESMTP inspection policy is only applied for traffic flows inbound from low security to high security interfaces. The inspection does not take place for flows from high security to low security interfaces.

ESMTP is an enhancement to the SMTP protocol and is similar in most respects to SMTP. For convenience, the term SMTP is used in this document to refer to both SMTP and ESMTP. The application inspection process for extended SMTP is similar to SMTP application inspection and includes support for SMTP sessions. Most commands used in an extended SMTP session are the same as those used in an SMTP session but an ESMTP session is considerably faster and offers more options related to reliability and security, such as delivery status notification.

The **inspect esmtp** command includes the functionality previously provided by the **fixup smtp** command, and provides additional support for some extended SMTP commands. Extended SMTP application inspection adds support for eight extended SMTP commands, including AUTH, EHLO,

Г

ETRN, HELP, SAML, SEND, SOML and VRFY. Along with the support for seven RFC 821 commands (DATA, HELO, MAIL, NOOP, QUIT, RCPT, RSET), the security appliance supports a total of fifteen SMTP commands.

Other extended SMTP commands, such as ATRN, STARTLS, ONEX, VERB, CHUNKING, and private extensions and are not supported. Unsupported commands are translated into Xs, which are rejected by the internal server. This results in a message such as "500 Command unknown: 'XXX'." Incomplete commands are discarded.

The **inspect esmtp** command changes the characters in the server SMTP banner to asterisks except for the "2", "0", "0" characters. Carriage return (CR) and linefeed (LF) characters are ignored.

With SMTP inspection enabled, a Telnet session used for interactive SMTP waits for a valid command and the firewall esmtp state machine keeps the correct states for the session if the following rules are not observed: SMTP commands must be at least four characters in length; must be terminated with carriage return and line feed; and must wait for a response before issuing the next reply.

An SMTP server responds to client requests with numeric reply codes and optional human readable strings. SMTP application inspection controls and reduces the commands that the user can use as well as the messages that the server returns. SMTP inspection performs three primary tasks:

- **•** Restricts SMTP requests to seven basic SMTP commands and eight extended commands.
- **•** Monitors the SMTP command-response sequence.
- **•** Generates an audit trail—Audit record 108002 is generated when invalid character embedded in the mail address is replaced. For more information, see RFC 821.

SMTP inspection monitors the command and response sequence for the following anomalous signatures:

- **•** Truncated commands.
- **Incorrect command termination (not terminated with <CR><LR>).**
- If the PIPE signature is found as a parameter to a MAIL from or RCPT to command, the session is closed. It is not configurable by the user.
- **•** Unexpected transition by the SMTP server.
- For unknown commands, the security appliance changes all the characters in the packet to X. In this case, the server will generate an error code to the client. Because of the change in the packet, the TCP checksum has to be recalculated or adjusted.
- **•** TCP stream editing.
- **•** Command pipelining.

**Examples** You enable the SMTP inspection engine as shown in the following example, which creates a class map to match SMTP traffic on the default port (25). The service policy is then applied to the outside interface.

```
hostname(config)# class-map smtp-port
hostname(config-cmap)# match port tcp eq 25
hostname(config-cmap)# exit
hostname(config)# policy-map smtp_policy
hostname(config-pmap)# class smtp-port
hostname(config-pmap-c)# inspect esmtp
hostname(config-pmap-c)# exit
hostname(config)# service-policy smtp_policy interface outside
```
To enable SMTP inspection for all interfaces, use the **global** parameter in place of **interface outside**.

## **Related Commands**

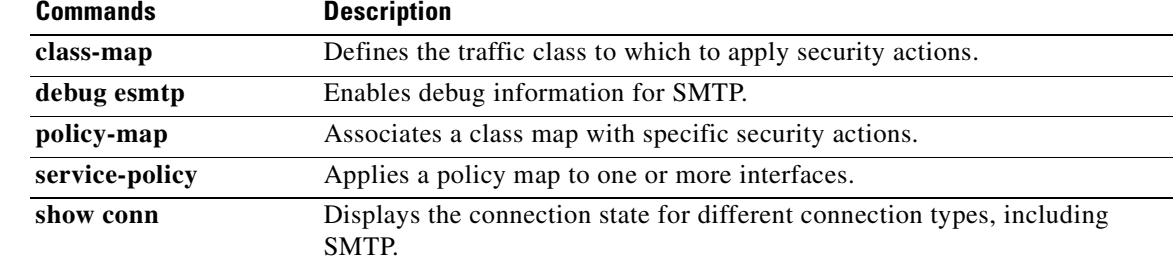

 $\mathbf{r}$ 

# **inspect ftp**

To configure the port for FTP inspection or to enable enhanced inspection, use the **inspect ftp** command in class configuration mode. Class configuration mode is accessible from policy map configuration mode. To remove the configuration, use the **no** form of this command.

**inspect ftp** [**strict** [*map\_name*]]

**no inspect ftp** [**strict** [*map\_name*]]

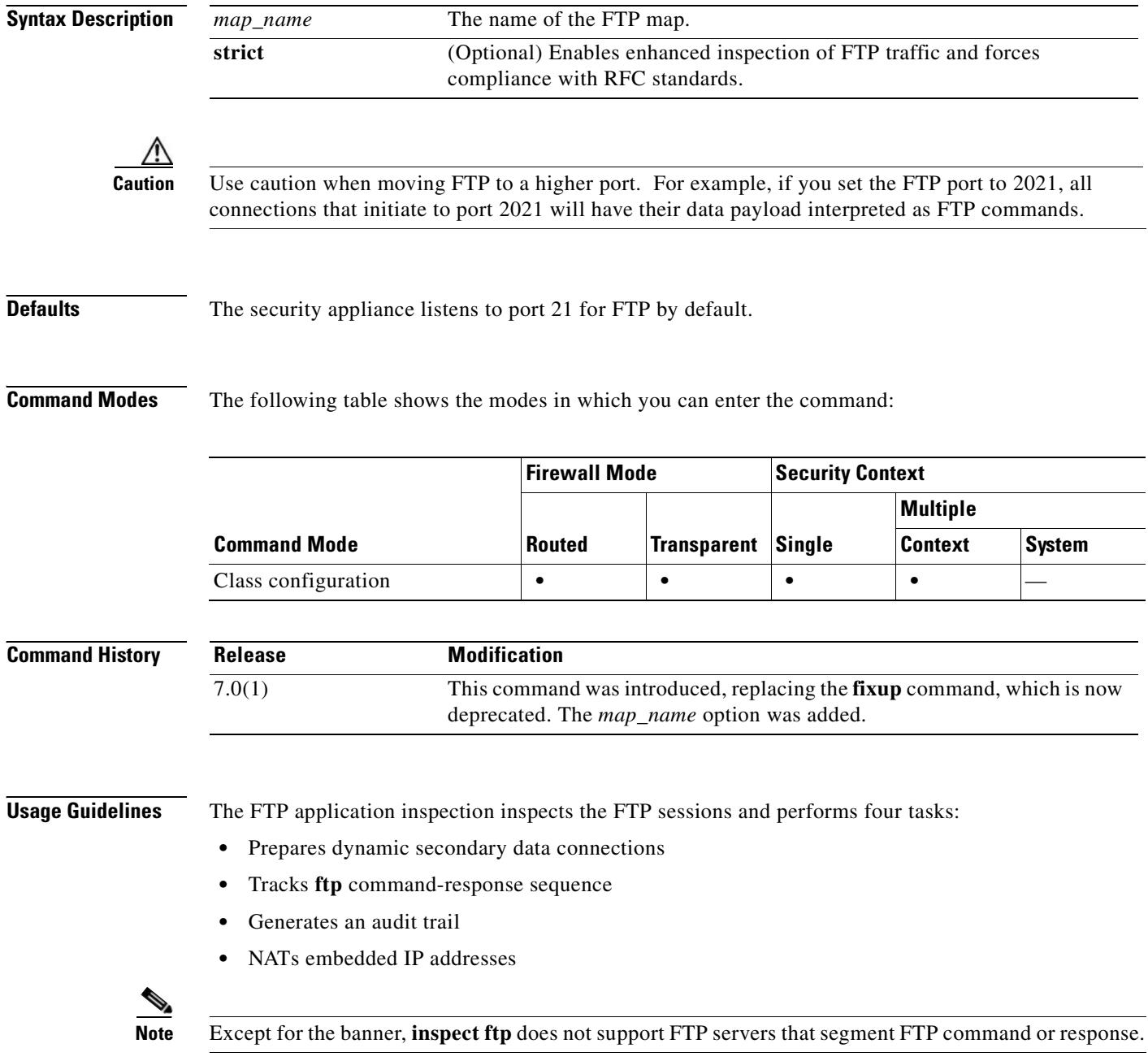

FTP application inspection prepares secondary channels for FTP data transfer. The channels are allocated in response to a file upload, a file download, or a directory listing event and must be pre-negotiated. The port is negotiated through the PORT or PASV commands.

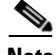

**Note** If you disable FTP inspection engines with the **no inspect ftp** command, outbound users can start connections only in passive mode, and all inbound FTP is disabled.

### **Using the strict Option**

The **strict** option prevents web browsers from sending embedded commands in FTP requests. Each **ftp** command must be acknowledged before a new command is allowed. Connections sending embedded commands are dropped. The **strict** option only lets an FTP server generate the 227 command and only lets an FTP client generate the PORT command. The 227 and PORT commands are checked to ensure they do not appear in an error string.

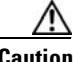

**Caution** The use of the **strict** option may break FTP clients that do not comply with the RFC standards.

If the **strict** option is enabled, each **ftp** command and response sequence is tracked for the following anomalous activity:

- **•** Truncated command—Number of commas in the PORT and PASV reply command is checked to see if it is five. If it is not five, then the PORT command is assumed to be truncated and the TCP connection is closed.
- Incorrect command—Checks the **ftp** command to see if it ends with  $\langle CR \rangle \langle LR \rangle$  characters, as required by the RFC. If it does not, the connection is closed.
- Size of RETR and STOR commands—These are checked against a fixed constant. If the size is greater, then an error message is logged and the connection is closed.
- **•** Command spoofing—The PORT command should always be sent from the client. The TCP connection is denied if a PORT command is sent from the server.
- **•** Reply spoofing—PASV reply command (227) should always be sent from the server. The TCP connection is denied if a PASV reply command is sent from the client. This prevents the security hole when the user executes "227 xxxxx a1, a2, a3, a4, p1, p2."
- **•** TCP stream editing.
- **•** Invalid port negotiation—The negotiated dynamic port value is checked to see if it is less than 1024. As port numbers in the range from 1 to 1024 are reserved for well-known connections, if the negotiated port falls in this range, then the TCP connection is freed.
- **•** Command pipelining—The number of characters present after the port numbers in the PORT and PASV reply command is cross checked with a constant value of 8. If it is more than 8, then the TCP connection is closed.
- The security appliance replaces the FTP server response to the SYST command with a series of Xs. to prevent the server from revealing its system type to FTP clients. To override this default behavior, use the **no mask-syst-reply** command in FTP map configuration mode.

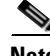

**Note** To identify specific FTP commands that are not permitted to pass through the security appliance, identify an FTP map and use the **request-command deny** command. For details, see the **ftp-map** and the **request-command deny** command pages.

**Tale** 

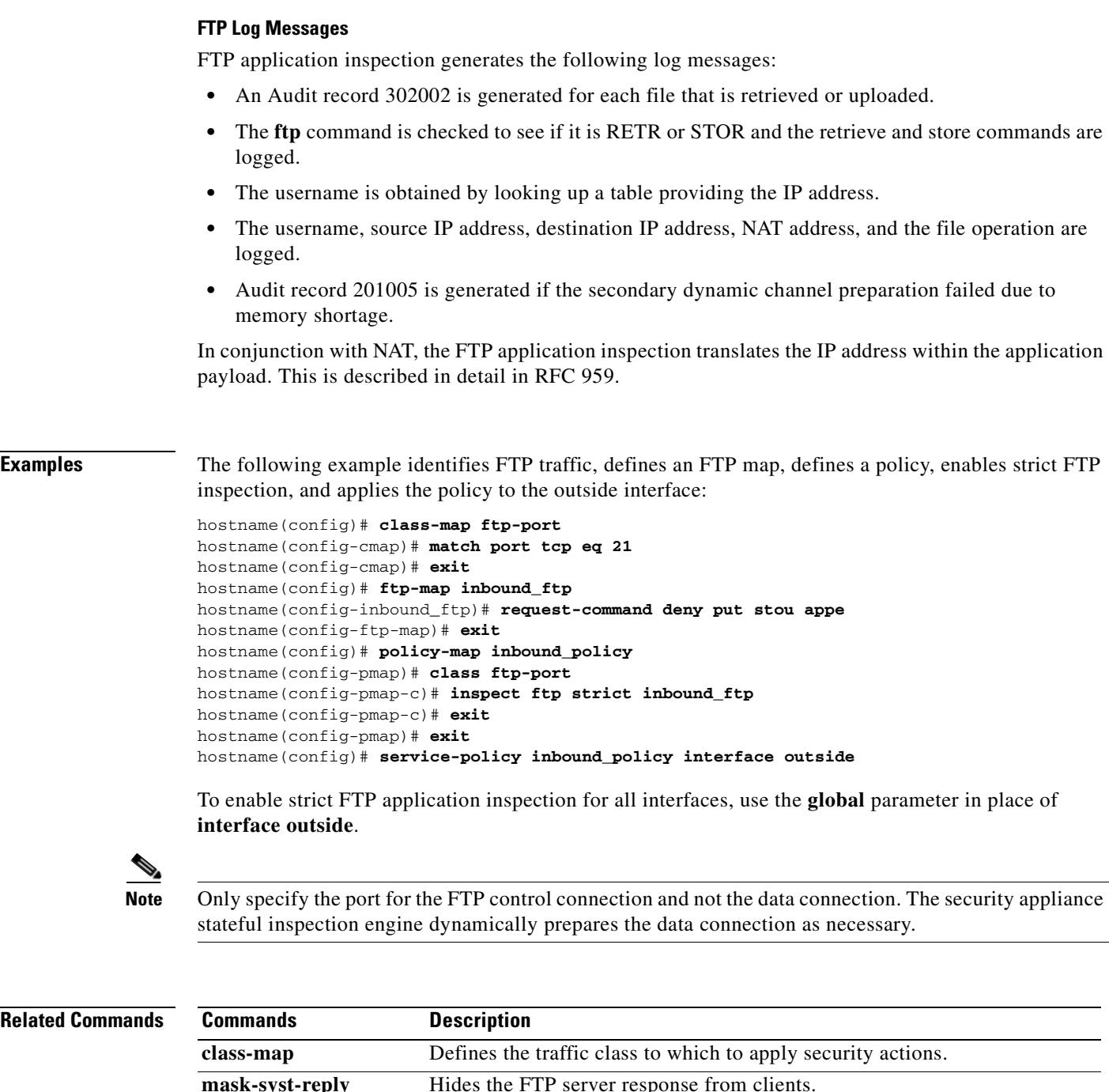

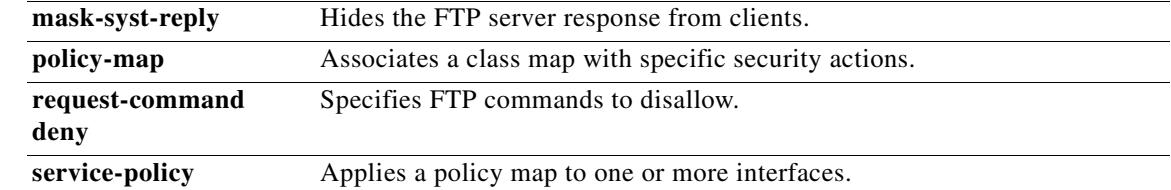

 $\blacksquare$ 

٠

 $\sim$ 

## **inspect gtp**

To enable or disable GTP inspection or to define a GTP map for controlling GTP traffic or tunnels, use the **inspect gtp** command in class configuration mode. Class configuration mode is accessible from policy map configuration mode. Use the **no** form of this command to remove the command.

**inspect gtp** [*map\_name*]

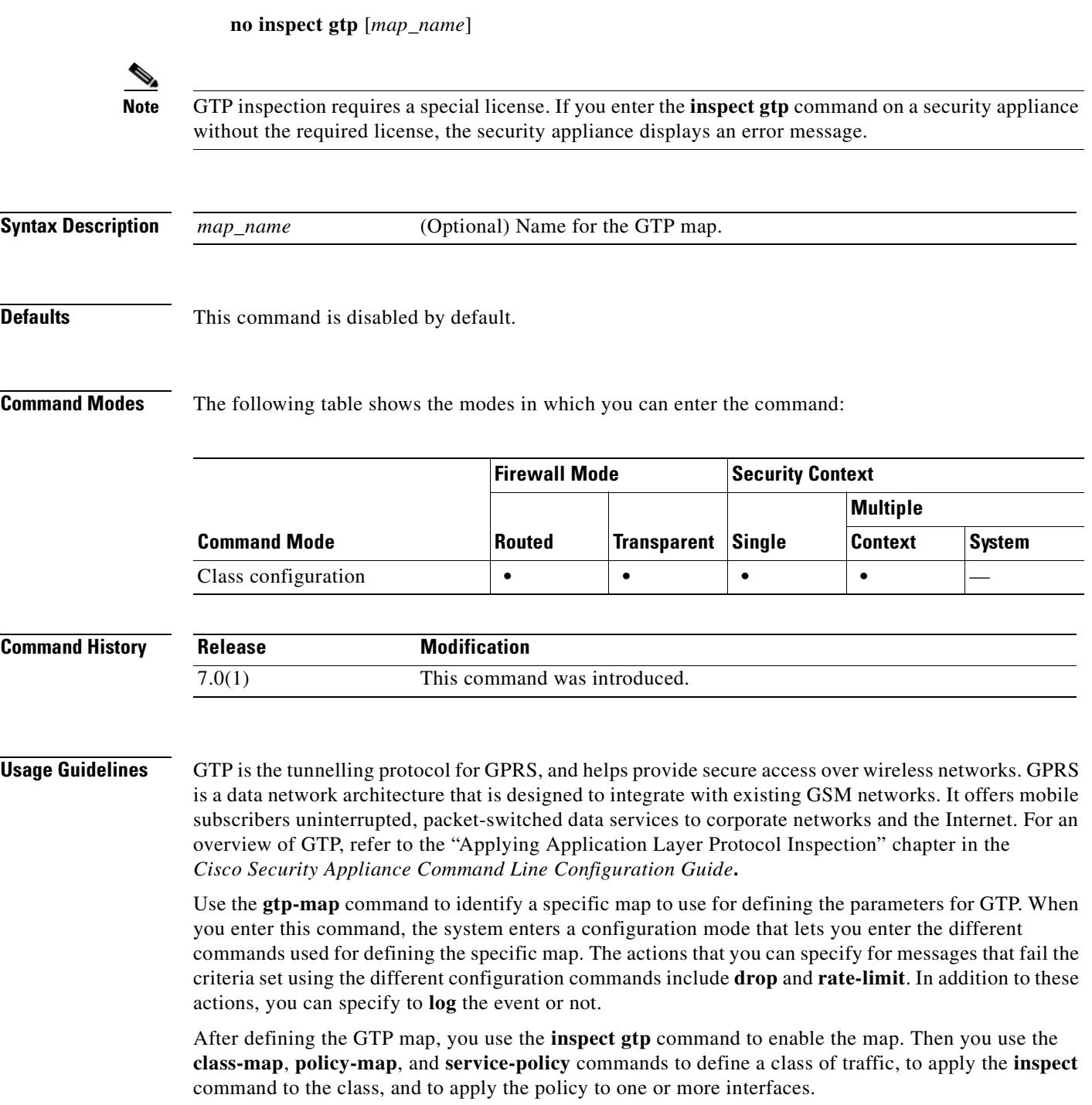

The well-known ports for GTP are as follows:

- **•** 3386
- **•** 2123

The following features are not supported in 7.0(1):

- **•** NAT, PAT, Outside NAT, alias, and Policy NAT
- **•** Ports other than 3386, 2123, and 2152
- **•** Validating the tunneled IP packet and its contents

### **Inspecting Signaling Messages**

For inspecting signaling messages, the **inspect gtp** command often needs to determine locations of the media endpoints (for example, IP phones).

This information is used to prepare access-control and NAT state for media traffic to traverse the firewall transparently without manual configuration.

In determining these locations, the **inspect gtp** command does **not** use the tunnel default gateway route. A tunnel default gateway route is a route of the form **route** *interface* **0 0** *metric* **tunneled**. This route overrides the default route for packets that egress from IPSec tunnels. Therefore, if the **inspect gtp**  command is desired for VPN traffic, do not configure the tunnel default gateway route. Instead, us other static routing or dynamic routing.

**Examples** The following example shows how to use access lists to identify GTP traffic, define a GTP map, define a policy, and apply the policy to the outside interface:

```
hostname(config)# access-list gtp-acl permit udp any any eq 3386
hostname(config)# access-list gtp-acl permit udp any any eq 2123
hostname(config)# class-map gtp-traffic
hostname(config)# match access-list gtp-acl
hostname(config)# gtp-map gtp-policy
hostname(config)# policy-map inspection_policy
hostname(config-pmap)# class gtp-traffic
hostname(config-pmap-c)# inspect gtp gtp-policy
hostname(config)# service-policy inspection_policy interface outside
```
**Note** This example enables GTP inspection with the default values. To change the default values, refer to the **gtp-map** command page and to the command pages for each command that is entered from GTP map configuration mode.

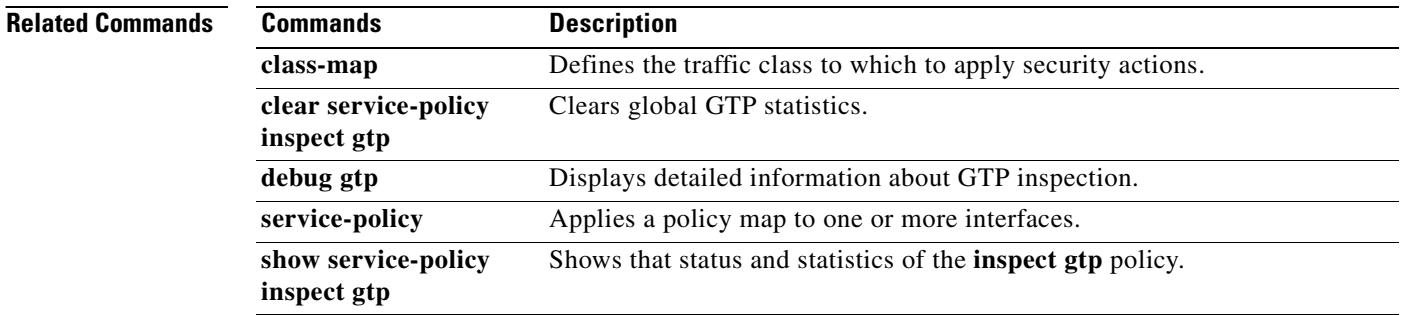

# **inspect h323**

To enable H.323 application inspection or to change the ports to which the security appliance listens, use the **inspect h323** command in class configuration mode. Class configuration mode is accessible from policy map configuration mode. To remove the configuration, use the **no** form of this command.

**inspect h323** {**h225** | **ras**}

**no inspect h323** {**h225** | **ras**}

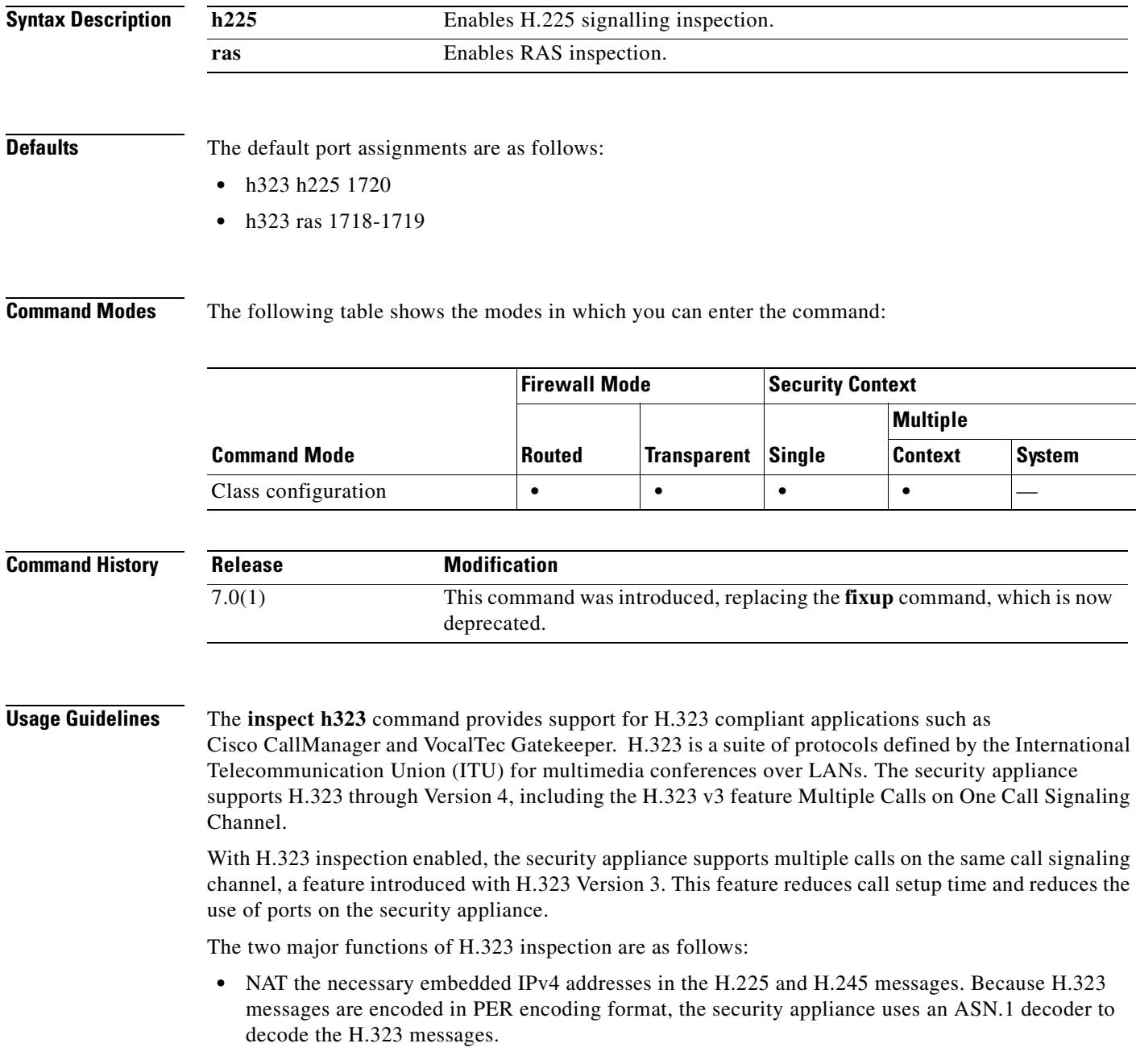

**•** Dynamically allocate the negotiated H.245 and RTP/RTCP connections.

### **How H.323 Works**

The H.323 collection of protocols collectively may use up to two TCP connection and four to six UDP connections. FastStart uses only one TCP connection, and RAS uses a single UDP connection for registration, admissions, and status.

An H.323 client may initially establish a TCP connection to an H.323 server using TCP port 1720 to request Q.931 call setup. As part of the call setup process, the H.323 terminal supplies a port number to the client to use for an H.245 TCP connection. The H.245 connection is for call negotiation and media channel setup. In environments where H.323 gatekeeper is in use, the initial packet is transmitted using UDP.

H.323 inspection monitors the Q.931 TCP connection to determine the H.245 port number. If the H.323 terminals are not using FastStart, the security appliance dynamically allocates the H.245 connection based on the inspection of the H.225 messages.

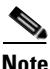

**Note** The H.225 connection can also be dynamically allocated when using RAS.

Within each H.245 message, the H.323 endpoints exchange port numbers that are used for subsequent UDP data streams. H.323 inspection inspects the H.245 messages to identify these ports and dynamically creates connections for the media exchange. Real-Time Transport Protocol (RTP) uses the negotiated port number, while RTP Control Protocol (RTCP) uses the next higher port number.

The H.323 control channel handles H.225 and H.245 and H.323 RAS. H.323 inspection uses the following ports.

- 1718—UDP port used for gatekeeper discovery
- **•** 1719—UDP port used for RAS and for gatekeeper discovery
- **•** 1720—TCP Control Port

If the ACF message from the gatekeeper goes through the security appliance, a pinhole will be opened for the H.225 connection. The H.245 signaling ports are negotiated between the endpoints in the H.225 signaling. When an H.323 gatekeeper is used, the security appliance opens an H.225 connection based on inspection of the ACF message. If **|** the security appliance does not see the ACF message, you might need to open an access list for the well-known H.323 port 1720 for the H.225 call signaling.

The security appliance dynamically allocates the H.245 channel after inspecting the H.225 messages and then hooks up to the H.245 channel to be fixed up as well. That means whatever H.245 messages pass through the security appliance pass through the H.245 application inspection, NATing embedded IP addresses and opening the negotiated media channels.

The H.323 ITU standard requires that a TPKT header, defining the length of the message, precede the H.225 and H.245, before being passed on to the reliable connection. Because the TPKT header does not necessarily need to be sent in the same TCP packet as the H.225/H.245 message, the security appliance must remember the TPKT length to process/decode the messages properly. The security appliance keeps a data structure for each connection and that data structure contains the TPKT length for the next expected message.

If the security appliance needs to NAT any IP addresses, then it will have to change the checksum, the UUIE (user-user information element) length, and the TPKT, if included in the TCP packet with the H.225 message. If the TPKT is sent in a separate TCP packet, then the security appliance will proxy ACK that TPKT and append a new TPKT to the H.245 message with the new length.

**Note** The security appliance does not support TCP options in the Proxy ACK for the TPKT.

Each UDP connection with a packet going through H.323 inspection is marked as an H.323 connection and will time out with the H.323 timeout as configured using the **timeout** command.

### **Limitations and Restrictions**

The following are some of the known issues and limitations when using H.323 application inspection:

- Static PAT may not properly translate IP addresses embedded in optional fields within H.323 messages. If you experience this kind of problem, do not use static PAT with H.323.
- **•** H.323 application inspection is not supported with NAT between same-security-level interfaces.
- It has been observed that when a NetMeeting client registers with an H.323 gatekeeper and tries to call an H.323 gateway that is also registered with the H.323 gatekeeper, the connection is established but no voice is heard in either direction. This problem is unrelated to the security appliance.
- **•** If you configure a network static where the network static is the same as a third-party netmask and address, then any outbound H.323 connection fails.

### **Inspecting Signaling Messages**

For inspecting signaling messages, the **inspect h323** command often needs to determine locations of the media endpoints (for example, IP phones).

This information is used to prepare access-control and NAT state for media traffic to traverse the firewall transparently without manual configuration.

In determining these locations, the **inspect h323** command does **not** use the tunnel default gateway route. A tunnel default gateway route is a route of the form **route** *interface* **0 0** *metric* **tunneled**. This route overrides the default route for packets that egress from IPSec tunnels. Therefore, if the **inspect h323** command is desired for VPN traffic, do not configure the tunnel default gateway route. Instead, us other static routing or dynamic routing.

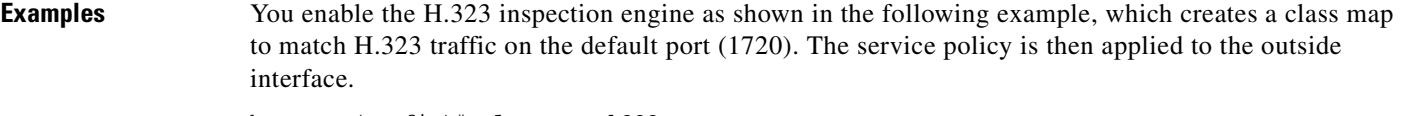

```
hostname(config)# class-map h323-port
hostname(config-cmap)# match port tcp eq 1720
hostname(config-cmap)# exit
hostname(config)# policy-map h323_policy
hostname(config-pmap)# class h323-port
hostname(config-pmap-c)# inspect h323
hostname(config-pmap-c)# exit
hostname(config)# service-policy h323_policy interface outside
```
To enable H.323 inspection for all interfaces, use the **global** parameter in place of **interface outside**.

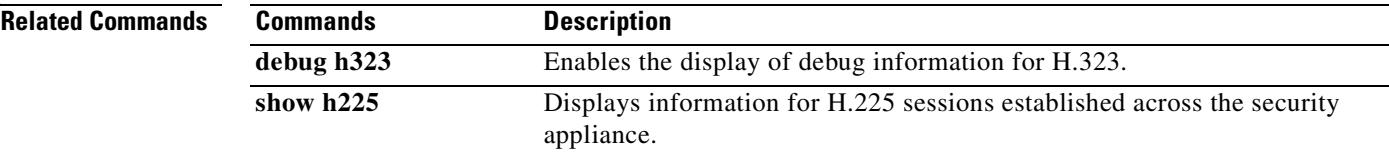

Г

п

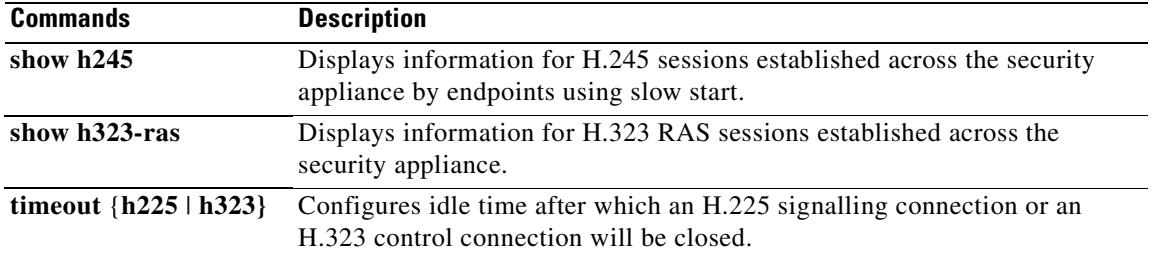

 $\blacksquare$ 

## **inspect http**

To enable HTTP application inspection or to change the ports to which the security appliance listens, use the **inspect http command** in class configuration mode. Class configuration mode is accessible from policy map configuration mode. To remove the configuration, use the **no** form of this command.

**inspect http** [*map\_name*]

**no inspect http** [*map\_name*]

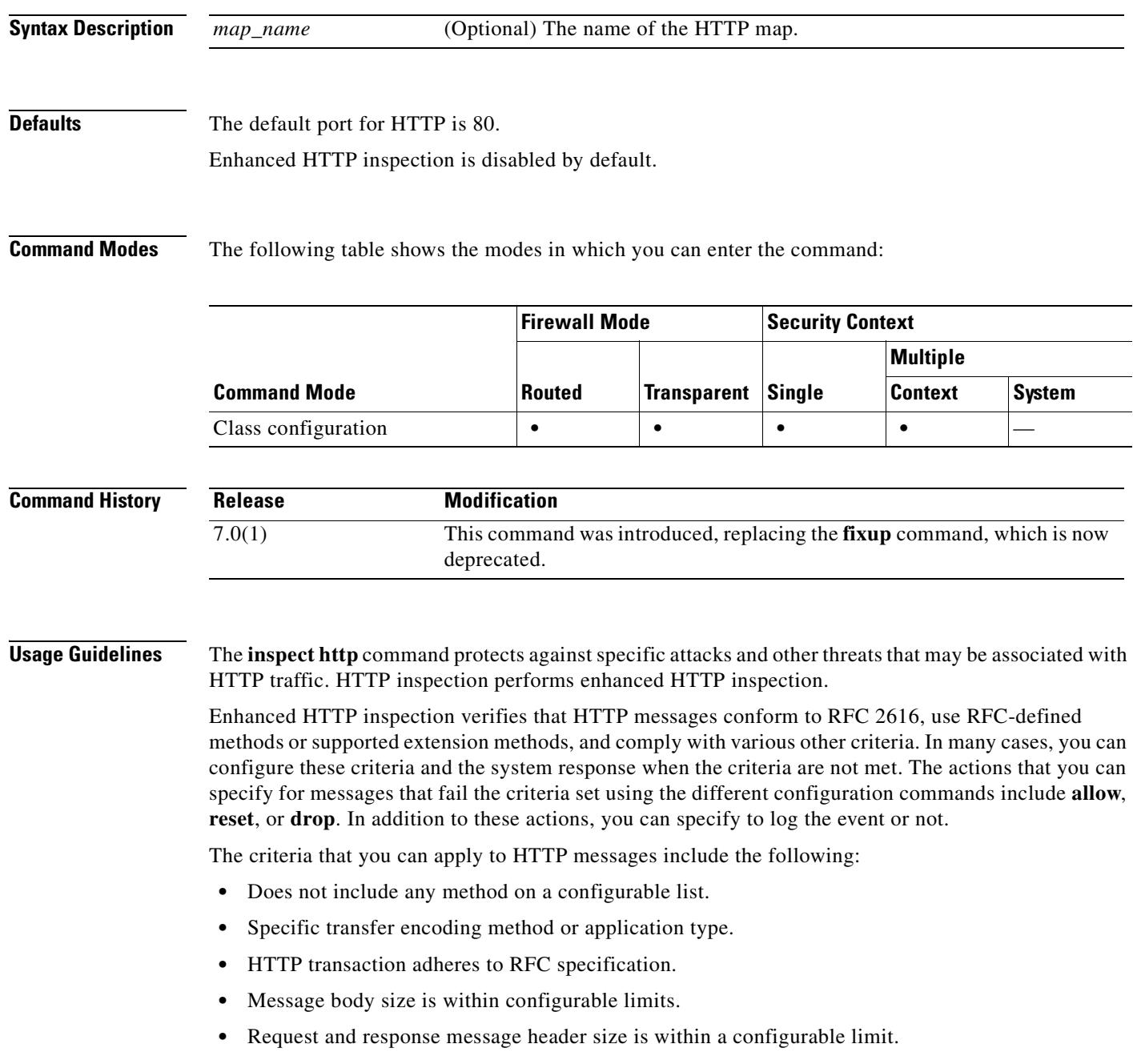

- **•** URI length is within a configurable limit.
- **•** The content-type in the message body matches the header.
- **•** The content-type in the response message matches the *accept-type* field in the request message.
- **•** The content-type in the message is included in a predefined internal list.
- **•** Message meets HTTP RFC format criteria.
- **•** Presence or absence of selected supported applications.
- Presence or absence of selected encoding types.

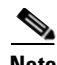

**Note** The actions that you can specify for messages that fail the criteria set using the different configuration commands include **allow**, **reset**, or **drop**. In addition to these actions, you can specify to log the event or not.

To enable enhanced HTTP inspection, enter the **inspect http** *http-map* command. The rules that this applies to HTTP traffic are defined by the specific HTTP map, which you configure by entering the **http-map** command and HTTP map configuration mode commands.

**Note** When you enable HTTP inspection with an HTTP map, strict HTTP inspection with the action reset and log is enabled by default. You can change the actions performed in response to inspection failure, but you cannot disable strict inspection as long as the HTTP map remains enabled.

The **inspect http** command enables or disables logging of the GET request via syslog message 304001.

**Note** If the **inspect http** command is configured with the **inspect im** command, the **inspect im** command is disabled.

**Examples** The following example shows how to identify HTTP traffic, define an HTTP map, define a policy, and apply the policy to the outside interface:

```
hostname(config)# class-map http-port
hostname(config-cmap)# match port tcp eq 80
hostname(config-cmap)# exit
hostname(config)# http-map inbound_http
hostname(config-http-map)# content-length min 100 max 2000 action reset log
hostname(config-http-map)# content-type-verification match-req-rsp reset log
hostname(config-http-map)# max-header-length request bytes 100 action log reset
hostname(config-http-map)# max-uri-length 100 action reset log
hostname(config-http-map)# exit
hostname(config)# policy-map inbound_policy
hostname(config-pmap)# class http-port
hostname(config-pmap-c)# inspect http inbound_http
hostname(config-pmap-c)# exit
hostname(config-pmap)# exit
hostname(config)# service-policy inbound_policy interface outside
```
This example causes the security appliance to reset the connection and create a syslog entry when it detects any traffic that contain the following:

- **•** Messages less than 100 bytes or exceeding 2000 bytes
- **•** Unsupported content types
- **•** HTTP headers exceeding 100 bytes
- **•** URIs exceeding 100 bytes

## **Related Commands**

 $\mathbf{I}$ 

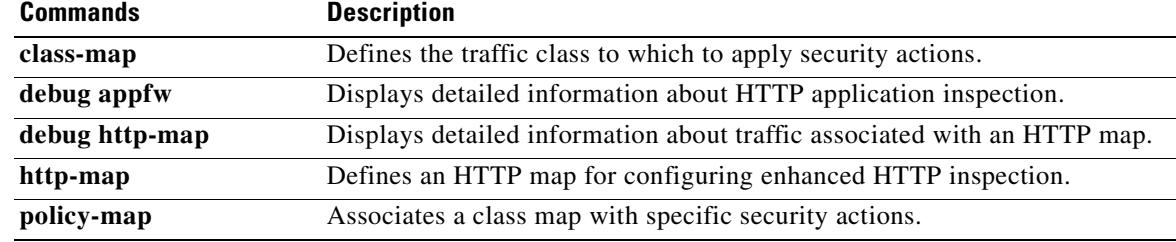

## **inspect icmp**

To configure the ICMP inspection engine, use the **inspect icmp** command in class configuration mode. Class configuration mode is accessible from policy map configuration mode.

**inspect icmp**

**no inspect icmp** 

**Defaults** This command is disabled by default.

**Command Modes** The following table shows the modes in which you can enter the command:

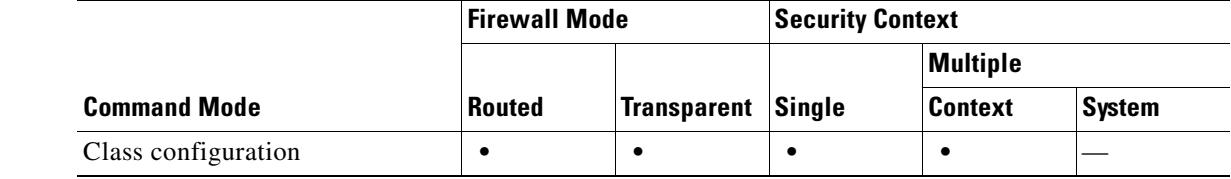

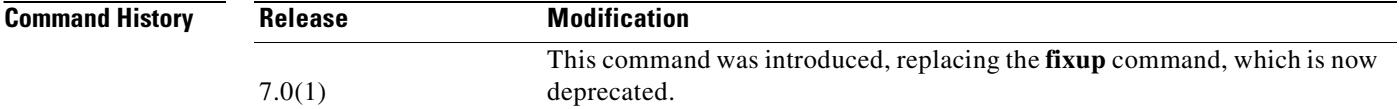

**Usage Guidelines** The ICMP inspection engine allows ICMP traffic to be inspected like TCP and UDP traffic. Without the ICMP inspection engine, we recommend that you do not allow ICMP through the security appliance in an ACL. Without stateful inspection, ICMP can be used to attack your network. The ICMP inspection engine ensures that there is only one response for each request, and that the sequence number is correct

> When ICMP inspection is disabled, which is the default configuration, ICMP echo reply messages are denied from a lower security interface to a higher security interface, even if it is in response to an ICMP echo request.

## **Examples** You enable the ICMP application inspection engine as shown in the following example, which creates a class map to match ICMP traffic using the ICMP protocol ID, which is 1 for IPv4 and 58 for IPv6. The service policy is then applied to the outside interface.

```
hostname(config)# class-map icmp-class
hostname(config-cmap)# match default-inspection-traffic
hostname(config-cmap)# exit
hostname(config)# policy-map icmp_policy
hostname(config-pmap)# class icmp-class
hostname(config-pmap-c)# inspect icmp 
hostname(config-pmap-c)# exit
hostname(config)# service-policy icmp_policy interface outside
```
 $\mathbf{I}$ 

To enable ICMP inspection for all interfaces, use the **global** parameter in place of **interface outside**.

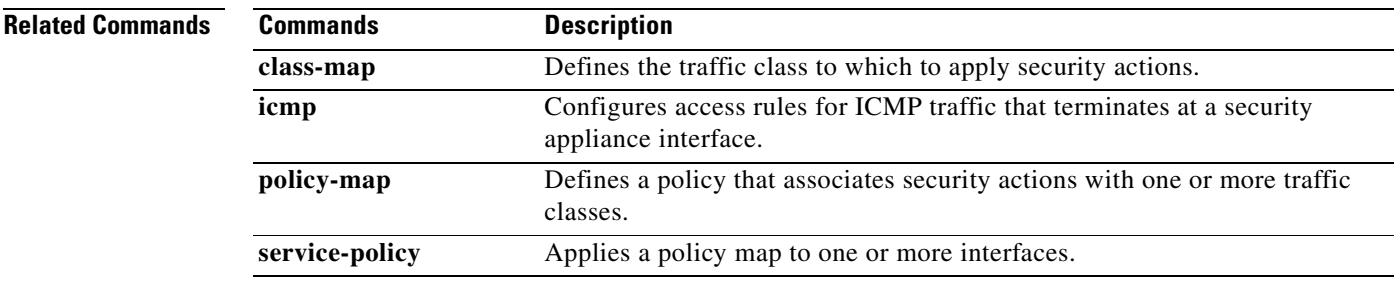

 $\blacksquare$ 

## **inspect icmp error**

To enable application inspection for ICMP error messages, use the **inspect icmp error** command in class configuration mode. Class configuration mode is accessible from policy map configuration mode.

**inspect icmp error**

**no inspect icmp error**

**Defaults** This command is disabled by default.

**Command Modes** The following table shows the modes in which you can enter the command:

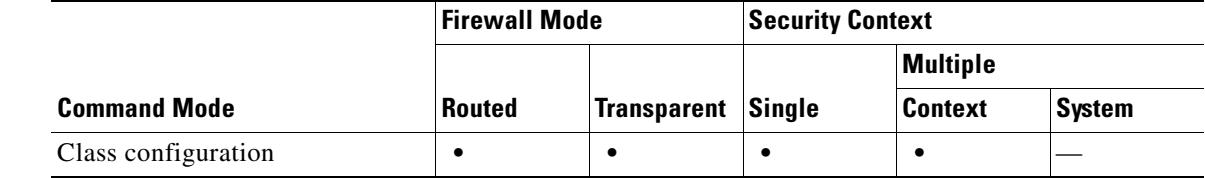

### **Command History Release Modification** 7.0(1) This command was introduced, replacing the **fixup** command, which is now deprecated.

## **Usage Guidelines** Use the **icmp error** command to create xlates for intermediate hops that send ICMP error messages, based on the static/NAT configuration. The security appliance overwrites the packet with the translated IP addresses.

When enabled, the ICMP error inspection engine makes the following changes to the ICMP packet:

- In the IP Header, the NAT IP is changed to the Client IP (Destination Address) and the IP checksum is modified.
- **•** In the ICMP Header, the ICMP checksum is modified due to the changes in the ICMP packet.
- **•** In the Payload, the following changes are made:
	- **–** Original packet NAT IP is changed to the Client IP
	- **–** Original packet NAT port is changed to the Client Port
	- **–** Original packet IP checksum is recalculated

When an ICMP error message is retrieved, whether ICMP error inspection is enabled or not, the ICMP payload is scanned to retrieve the five-tuple (src ip , dest ip, src port, dest port, and ip protocol) from the original packet. A lookup is performed, using the retrieved five-tuple, to determine the original address of the client and to locate an existing session associated with the specific five-tuple. If the session is not found, the ICMP error message is dropped.

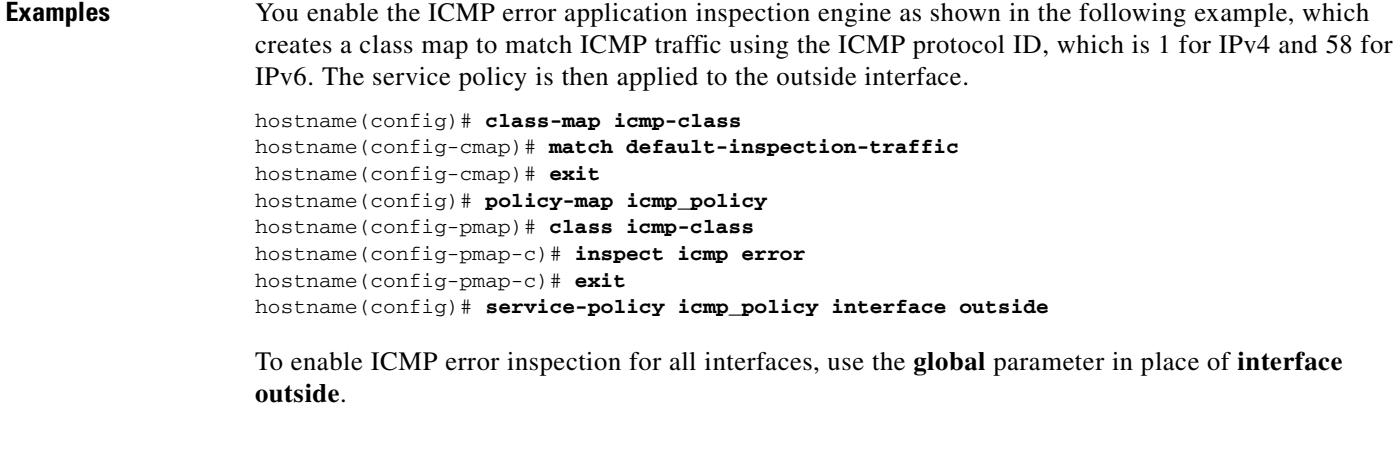

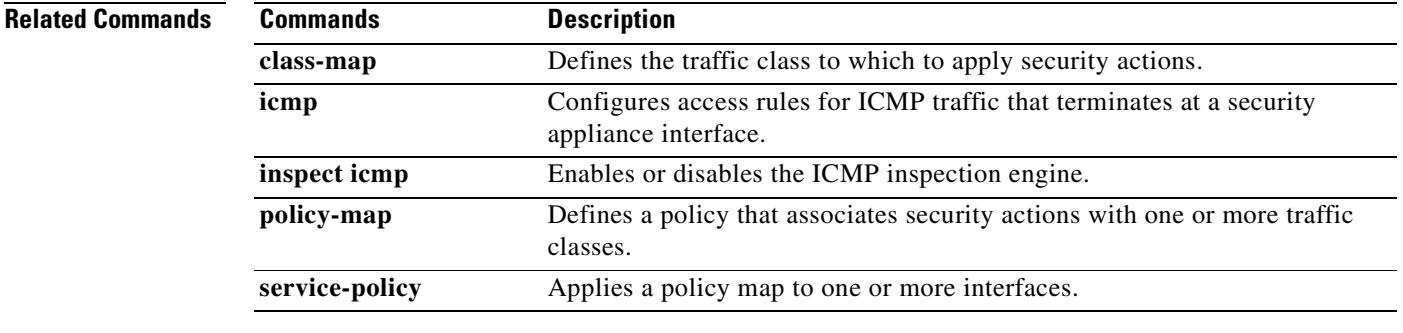

 $\overline{\phantom{a}}$ 

# **inspect ils**

To enable ILS application inspection, use the **inspect ils command** in class configuration mode. Class configuration mode is accessible from policy map configuration mode. To remove the configuration, use the **no** form of this command.

**inspect ils** 

**no inspect ils** 

**Defaults** This command is disabled by default.

**Command Modes** The following table shows the modes in which you can enter the command:

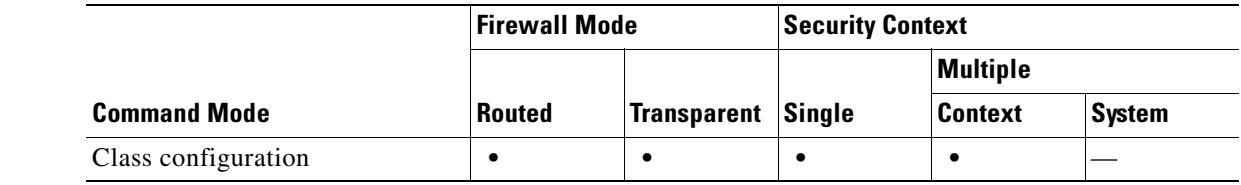

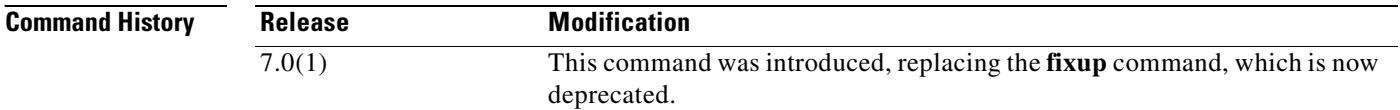

## **Usage Guidelines** The **inspect ils** command provides NAT support for Microsoft NetMeeting, SiteServer, and Active Directory products that use LDAP to exchange directory information with an ILS server.

The security appliance supports NAT for ILS, which is used to register and locate endpoints in the ILS or SiteServer Directory. PAT cannot be supported because only IP addresses are stored by an LDAP database.

For search responses, when the LDAP server is located outside, NAT should be considered to allow internal peers to communicate locally while registered to external LDAP servers. For such search responses, xlates are searched first, and then DNAT entries to obtain the correct address. If both of these searches fail, then the address is not changed. For sites using NAT 0 (no NAT) and not expecting DNAT interaction, we recommend that the inspection engine be turned off to provide better performance.

Additional configuration may be necessary when the ILS server is located inside the security appliance border. This would require a hole for outside clients to access the LDAP server on the specified port, typically TCP 389.

Because ILS traffic only occurs on the secondary UDP channel, the TCP connection is disconnected after the TCP inactivity interval. By default, this interval is 60 minutes and can be adjusted using the **timeout** command.

ILS/LDAP follows a client/server model with sessions handled over a single TCP connection. Depending on the client's actions, several of these sessions may be created.

During connection negotiation time, a BIND PDU is sent from the client to the server. Once a successful BIND RESPONSE from the server is received, other operational messages may be exchanged (such as ADD, DEL, SEARCH, or MODIFY) to perform operations on the ILS Directory. The ADD REQUEST and SEARCH RESPONSE PDUs may contain IP addresses of NetMeeting peers, used by H.323 (SETUP and CONNECT messages) to establish the NetMeeting sessions. Microsoft NetMeeting v2.X and v3.X provides ILS support.

The ILS inspection performs the following operations:

- **•** Decodes the LDAP REQUEST/RESPONSE PDUs using the BER decode functions
- **•** Parses the LDAP packet
- **•** Extracts IP addresses
- **•** Translates IP addresses as necessary
- **•** Encodes the PDU with translated addresses using BER encode functions
- **•** Copies the newly encoded PDU back to the TCP packet
- **•** Performs incremental TCP checksum and sequence number adjustment

ILS inspection has the following limitations:

- **•** Referral requests and responses are not supported
- **•** Users in multiple directories are not unified
- **•** Single users having multiple identities in multiple directories cannot be recognized by NAT

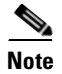

**Note** Because H225 call signalling traffic only occurs on the secondary UDP channel, the TCP connection is disconnected after the interval specified by the TCP **timeout** command. By default, this interval is set at 60 minutes.

**Examples** You enable the ILS inspection engine as shown in the following example, which creates a class map to match ILS traffic on the default port (389). The service policy is then applied to the outside interface.

```
hostname(config)# class-map ils-port
hostname(config-cmap)# match port tcp eq 389
hostname(config-cmap)# exit
hostname(config)# policy-map ils_policy
hostname(config-pmap)# class ils-port
hostname(config-pmap-c)# inspect ils
hostname(config-pmap-c)# exit
hostname(config)# service-policy ils_policy interface outside
```
To enable ILS inspection for all interfaces, use the **global** parameter in place of **interface outside**.

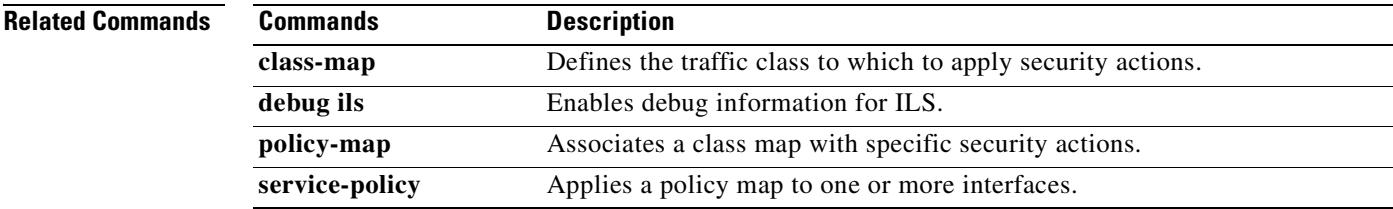

Г

# **inspect im**

To enable inspection of IM traffic, use the **inspect im** command in class configuration mode. Class configuration mode is accessible from policy map configuration mode. To remove the configuration, use the **no** form of this command.

**inspect im** [*map\_name*]

**no inspect im** [*map\_name*]

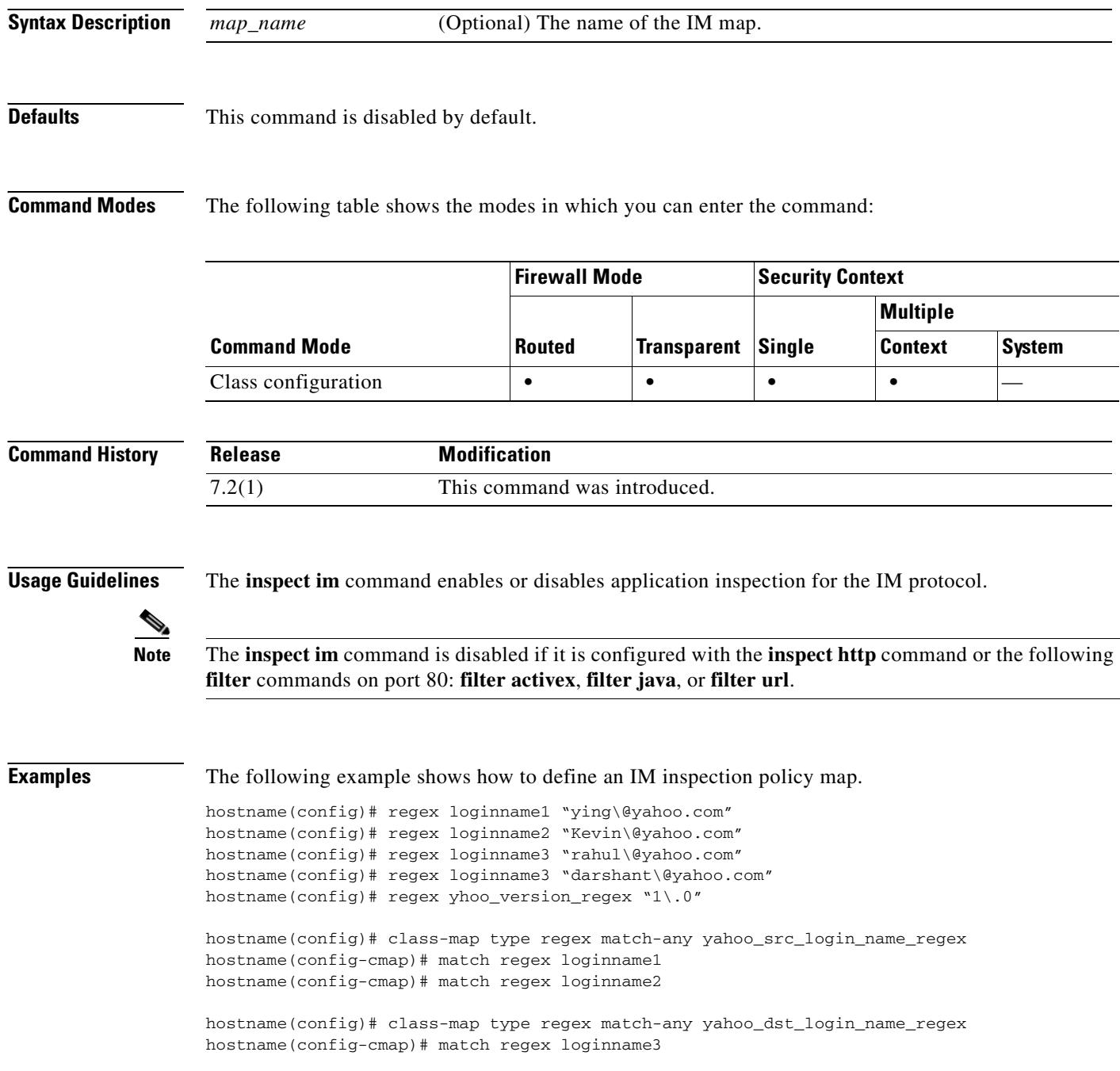
```
hostname(config-cmap)# match regex loginname4
hostname(config)# class-map type regex match-any yhoo_file_block_list
hostname(config-cmap)# match regex ".*\.gif"
hostname(config-cmap)# match regex ".*\.exe"
hostname(config)# class-map type regex match-any new_im_regexp 
hostname(config-cmap)# match regexp "new_im_regexp"
hostname(config)# class-map type inspect im match-all yahoo_im_policy
hostname(config-cmap)# match login-name regex class yhoo_src_login_name_regex
hostname(config-cmap)# match peer-login-name regex class yhoo_dst_login_name_regex
hostname(config)# class-map type inspect im yahoo_im_policy2
hostname(config-cmap)# match version regex yahoo_version_regex
hostname(config)# class-map im_inspect_class_map
hostname(config-cmap)# match default-inspection-traffic
hostname(config)# policy-map type im im_policy_all
hostname(config-pmap)# class yahoo_in_file_xfer_policy
hostname(config-pmap-c)# drop-connection
hostname(config-pmap)# class yhoo_im_policy
hostname(config-pmap-c)# drop-connection
hostname(config-pmap)# class yhoo_im_policy2
hostname(config-pmap-c)# reset
hostname(config-pmap)# match im-pattern regex class new_im_regexp
hostname(config-pmap-c)# action log
hostname(config)# policy-map global_policy_name
hostname(config-pmap)# class im_inspection_class_map
hostname(config-pmap-c)# inspect im im_policy_all
```
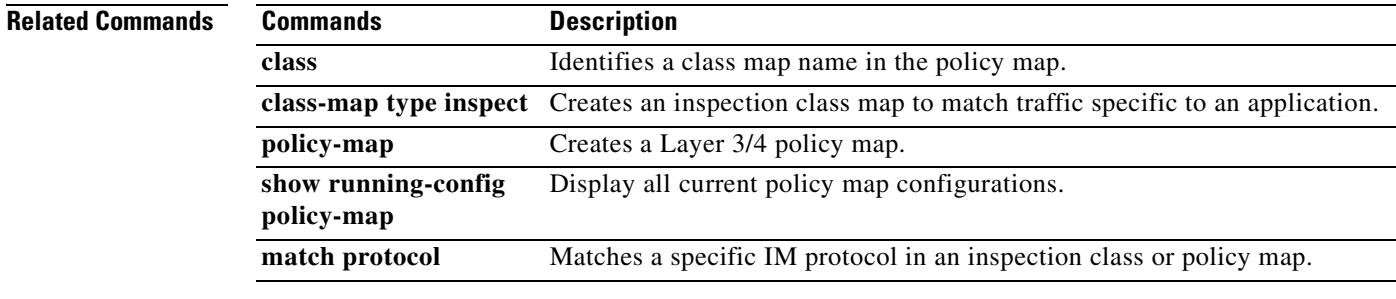

## **inspect ipsec-pass-thru**

To enable IPSec Pass Thru inspection, use the **inspect ipsec-pass-thru** command in class map configuration mode. Class configuration mode is accessible from policy map configuration mode. To remove the configuration, use the **no** form of this command.

**inspect ipsec-pass-thru** [*map\_name*]

**no inspect ipsec-pass-thru** [*map\_name*]

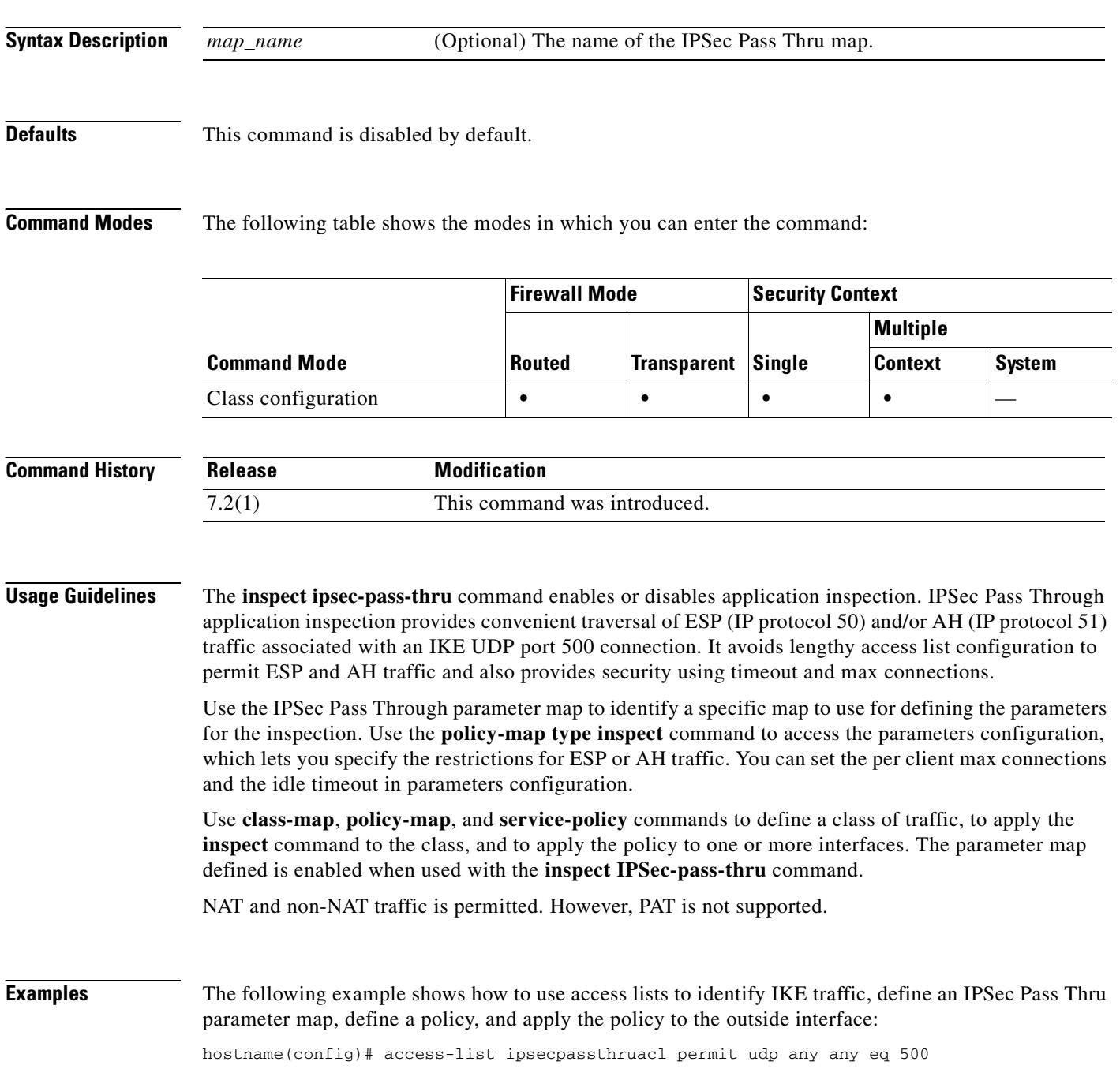

```
hostname(config)# class-map ipsecpassthru-traffic
hostname(config-cmap)# match access-list ipsecpassthruacl
hostname(config)# policy-map type inspect ipsec-pass-thru iptmap
hostname(config-pmap)# parameters
hostname(config-pmap-p)# esp per-client-max 10 timeout 0:11:00
hostname(config-pmap-p)# ah per-client-max 5 timeout 0:06:00
hostname(config)# policy-map inspection_policy
hostname(config-pmap)# class ipsecpassthru-traffic
hostname(config-pmap-c)# inspect ipsec-pass-thru iptmap
hostname(config)# service-policy inspection_policy interface outside
```
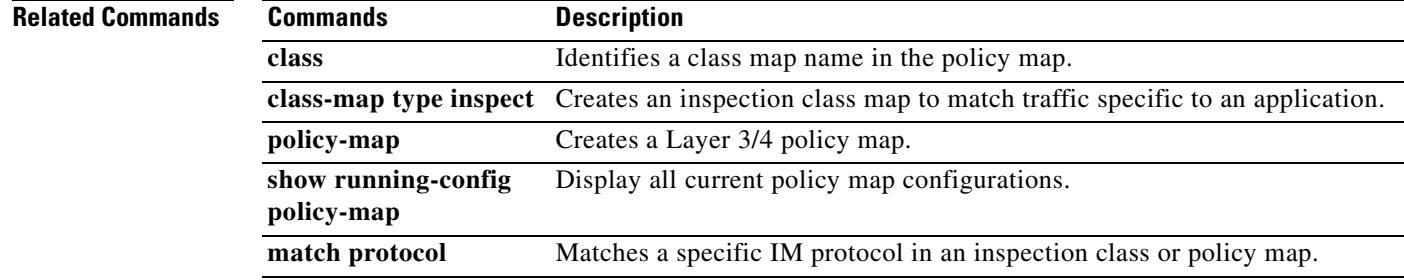

### **Cisco Security Appliance Command Reference 7.2(2)**

## **inspect mgcp**

To enable MGCP application inspection or to change the ports to which the security appliance listens, use the **inspect mgcp** command in class configuration mode. Class configuration mode is accessible from policy map configuration mode. To remove the configuration, use the **no** form of this command.

**inspect mgcp** [*map\_name*]

**no inspect mgcp** [*map\_name*]

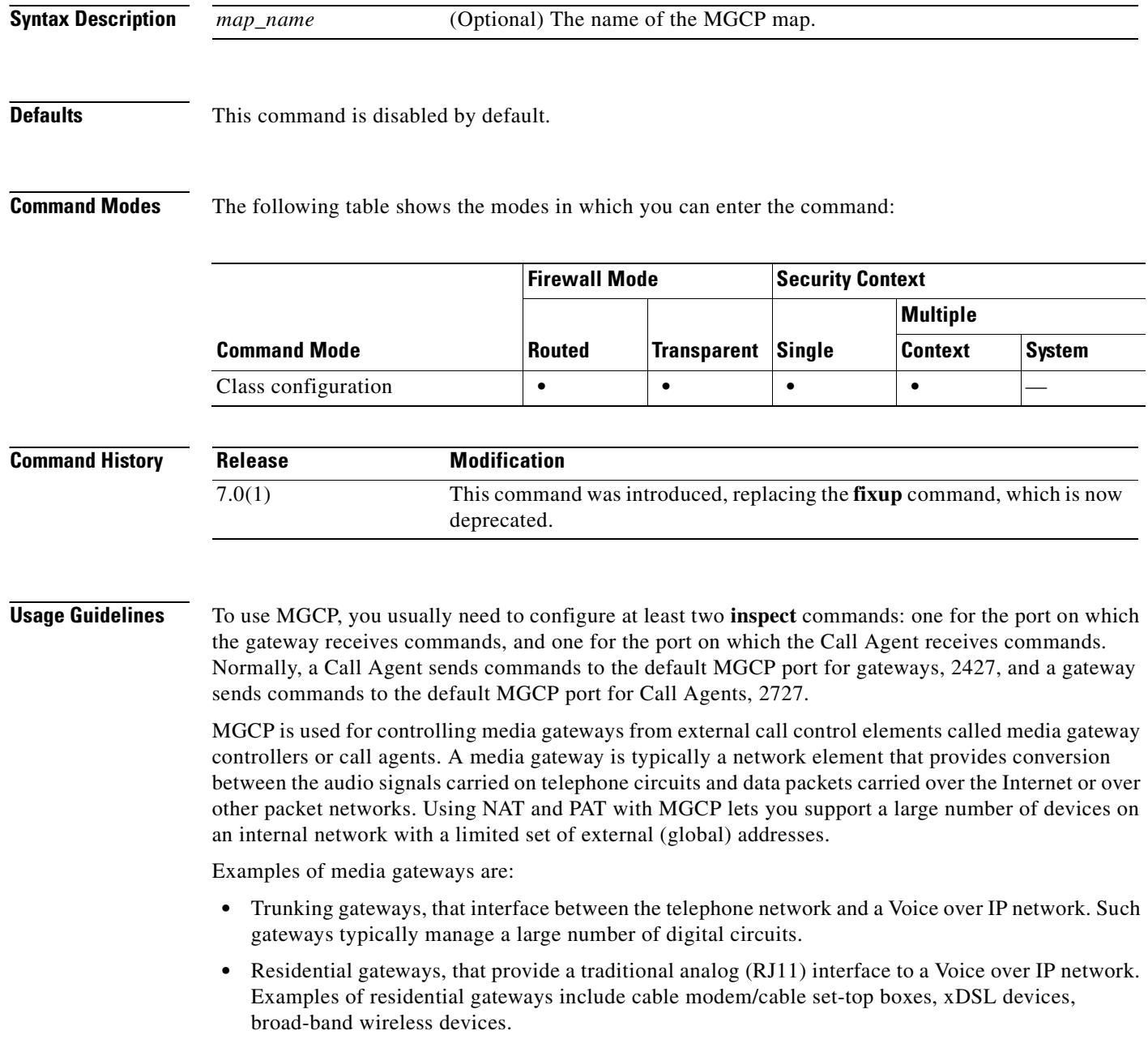

**•** Business gateways, that provide a traditional digital PBX interface or an integrated soft PBX interface to a Voice over IP network.

MGCP messages are transmitted over UDP. A response is sent back to the source address (IP address and UDP port number) of the command, but the response may not arrive from the same address as the command was sent to. This can happen when multiple call agents are being used in a failover configuration and the call agent that received the command has passed control to a backup call agent, which then sends the response.

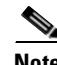

**Note** MGCP call agents send AUEP messages to determine if MGCP end points are present. This establishes a flow through the security appliance and allows MGCP end points to register with the call agent.

Use the **call-agent** and **gateway** commands in MGCP map configuration mode to configure the IP addresses of one or more call agents and gateways. Use the **command-queue** command in MGCP map configuration mode to specify the maximum number of MGCP commands that will be allowed in the command queue at one time.

### **Inspecting Signaling Messages**

For inspecting signaling messages, the **inspect mgcp** command often needs to determine locations of the media endpoints (for example, IP phones).

This information is used to prepare access-control and NAT state for media traffic to traverse the firewall transparently without manual configuration.

In determining these locations, the **inspect mgcp** command does **not** use the tunnel default gateway route. A tunnel default gateway route is a route of the form **route** *interface* **0 0** *metric* **tunneled**. This route overrides the default route for packets that egress from IPSec tunnels. Therefore, if the **inspect mgcp** command is desired for VPN traffic, do not configure the tunnel default gateway route. Instead, us other static routing or dynamic routing.

**Examples** The following example shows how to identify MGCP traffic, define a MGCP map, define a policy, and apply the policy to the outside interface. This creates a class map to match MGCP traffic on the default ports (2427 and 2727). The service policy is then applied to the outside interface.

```
hostname(config)# access-list mgcp_acl permit tcp any any eq 2427
hostname(config)# access-list mgcp_acl permit tcp any any eq 2727
hostname(config)# class-map mgcp_port
hostname(config-cmap)# match access-list mgcp_acl
hostname(config-cmap)# exit
hostname(config)# mgcp-map inbound_mgcp
hostname(config-mgcp-map)# call-agent 10.10.11.5 101
hostname(config-mgcp-map)# call-agent 10.10.11.6 101
hostname(config-mgcp-map)# call-agent 10.10.11.7 102
hostname(config-mgcp-map)# call-agent 10.10.11.8 102
hostname(config-mgcp-map)# gateway 10.10.10.115 101
hostname(config-mgcp-map)# gateway 10.10.10.116 102
hostname(config-mgcp-map)# gateway 10.10.10.117 102
hostname(config-mgcp-map)# command-queue 150
hostname(config-mgcp-map)# exit
hostname(config)# policy-map inbound_policy
hostname(config-pmap)# class mgcp_port
hostname(config-pmap-c)# inspect mgcp mgcp-map inbound_mgcp
hostname(config-pmap-c)# exit
hostname(config)# service-policy inbound_policy interface outside
```
This configuration allows call agents 10.10.11.5 and 10.10.11.6 to control gateway 10.10.10.115, and allows call agents 10.10.11.7 and 10.10.11.8 to control both gateways 10.10.10.116 and 10.10.10.117. The maximum number of MGCP commands that can be queued is 150.

To enable MGCP inspection for all interfaces, use the **global** parameter in place of **interface outside**.

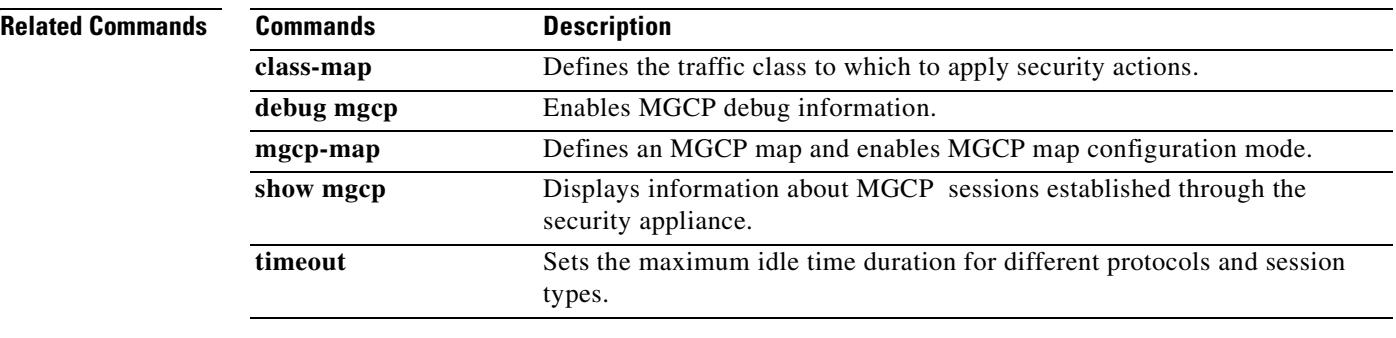

## **inspect netbios**

To enable NetBIOS application inspection or to change the ports to which the security appliance listens, use the **inspect netbios command** in class configuration mode. Class configuration mode is accessible from policy map configuration mode. To remove the configuration, use the **no** form of this command.

**inspect netbios** [*map\_name*]

**no inspect netbios** [*map\_name*]

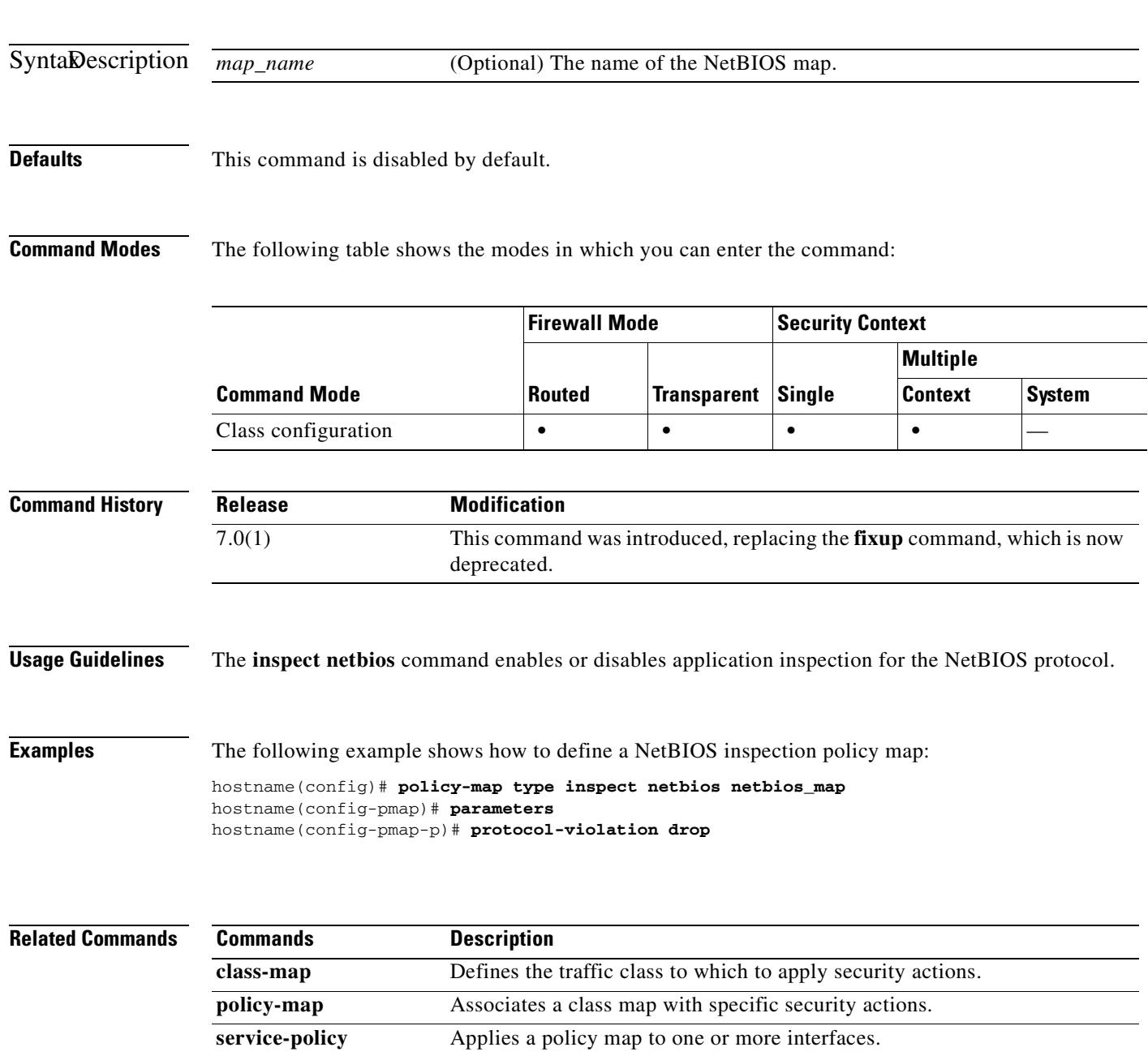

## **inspect pptp**

To enable PPTP application inspection or to change the ports to which the security appliance listens, use the **inspect pptp** command in class configuration mode. Class configuration mode is accessible from policy map configuration mode. To remove the configuration, use the **no** form of this command.

**inspect pptp** 

**no inspect pptp**

**Syntax Description** This command has no arguments or keywords.

**Defaults** This command is disabled by default.

**Command Modes** The following table shows the modes in which you can enter the command:

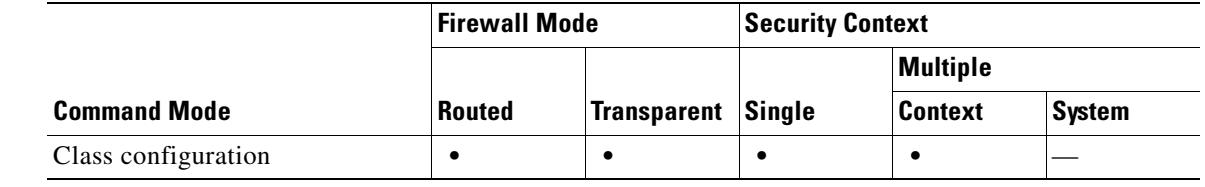

### **Command History Release Modification** 7.0(1) This command was introduced, replacing the **fixup** command, which is now deprecated.

**Usage Guidelines** The Point-to-Point Tunneling Protocol (PPTP) is a protocol for tunneling PPP traffic. A PPTP session is composed of one TCP channel and usually two PPTP GRE tunnels. The TCP channel is the control channel used for negotiating and managing the PPTP GRE tunnels. The GRE tunnels carries PPP sessions between the two hosts.

> When enabled, PPTP application inspection inspects PPTP protocol packets and dynamically creates the GRE connections and xlates necessary to permit PPTP traffic. Only Version 1, as defined in RFC 2637, is supported.

> PAT is only performed for the modified version of GRE **[**RFC 2637**]** when negotiated over the PPTP TCP control channel. Port Address Translation is *not* performed for the unmodified version of GRE **[**RFC 1701, RFC 1702**]**.

> Specifically, the security appliance inspects the PPTP version announcements and the outgoing call request/response sequence. Only PPTP Version 1, as defined in RFC 2637, is inspected. Further inspection on the TCP control channel is disabled if the version announced by either side is not Version 1. In addition, the outgoing-call request and reply sequence are tracked. Connections and xlates are dynamic allocated as necessary to permit subsequent secondary GRE data traffic.

 $\sim$ 

The PPTP inspection engine must be enabled for PPTP traffic to be translated by PAT. Additionally, PAT is only performed for a modified version of GRE (RFC2637) and only if it is negotiated over the PPTP TCP control channel. PAT is not performed for the unmodified version of GRE (RFC 1701 and RFC 1702).

As described in RFC 2637, the PPTP protocol is mainly used for the tunneling of PPP sessions initiated from a modem bank PAC (PPTP Access Concentrator) to the headend PNS (PPTP Network Server). When used this way, the PAC is the remote client and the PNS is the server.

However, when used for VPN by Windows, the interaction is inverted. The PNS is a remote single-user PC that initiates connection to the head-end PAC to gain access to a central network.

**Examples** You enable the PPTP inspection engine as shown in the following example, which creates a class map to match PPTP traffic on the default port (1723). The service policy is then applied to the outside interface.

```
hostname(config)# class-map pptp-port
hostname(config-cmap)# match port tcp eq 1723
hostname(config-cmap)# exit
hostname(config)# policy-map pptp_policy
hostname(config-pmap)# class pptp-port
hostname(config-pmap-c)# inspect pptp
hostname(config-pmap-c)# exit
hostname(config)# service-policy pptp_policy interface outside
```
To enable PPTP inspection for all interfaces, use the **global** parameter in place of **interface outside**.

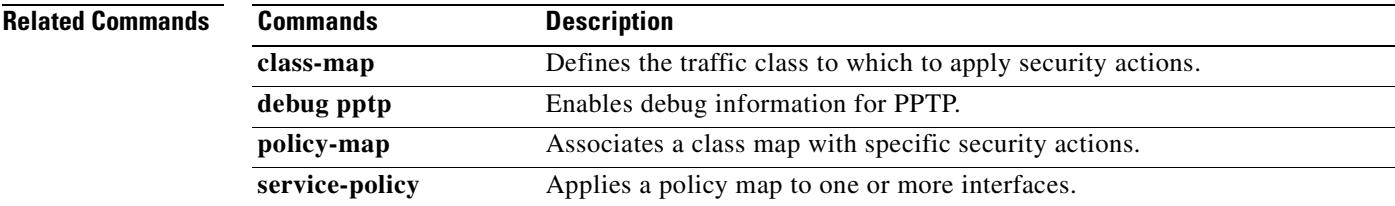

Г

## **inspect radius-accouting**

To enable or disable RADIUS accounting inspection or to define a map for controlling traffic or tunnels, use the **inspect radius-accounting** command in class configuration mode. Class configuration mode is accessible from policy map configuration mode. Use the **no** form of this command to remove the command.

**inspect radius-accounting** [*map\_name*]

**no inspect radius-accounting** [*map\_name*]

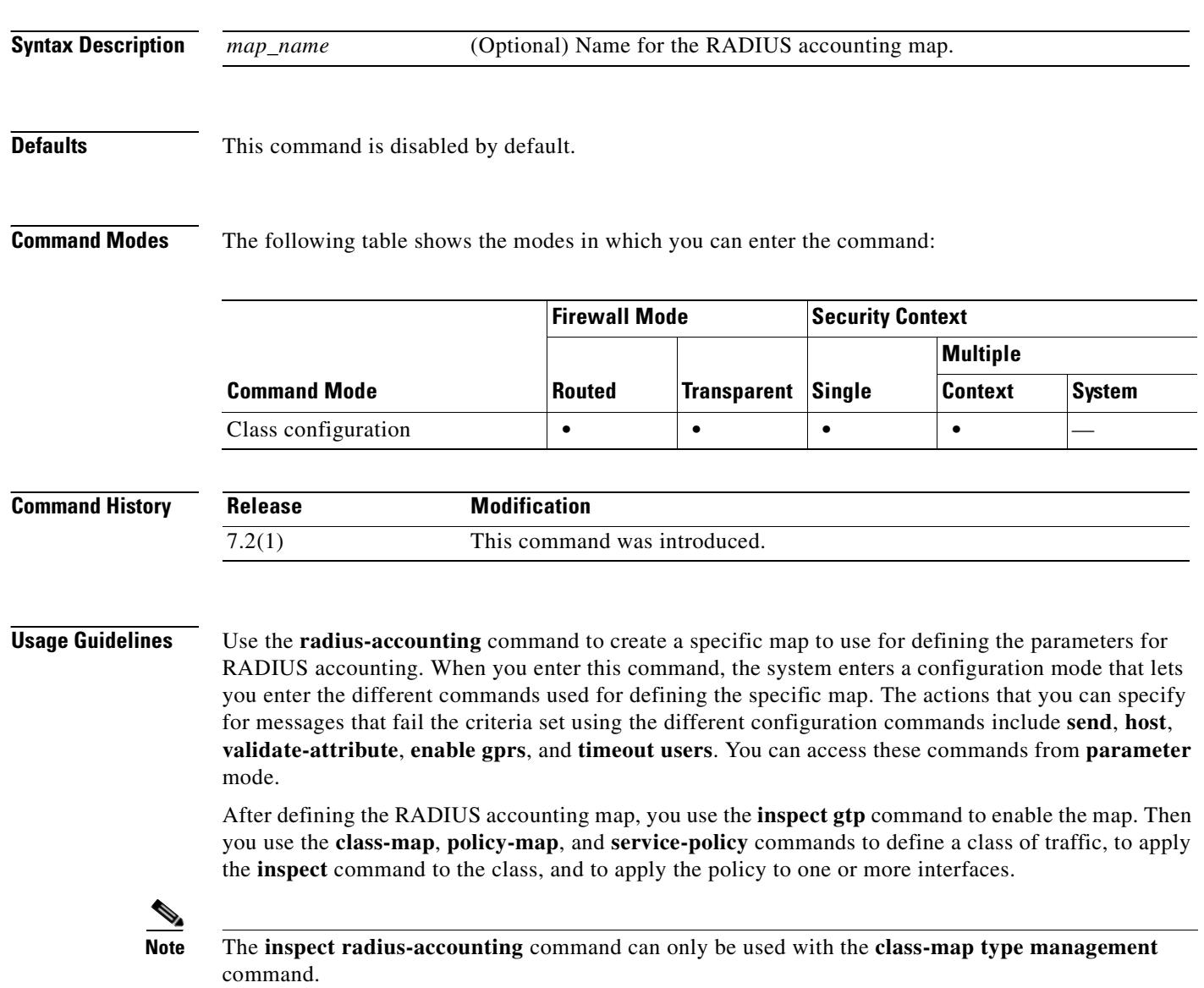

**Examples** The following example shows how to use access lists to identify RADIUS accounting traffic, define a RADIUS accounting map, define a policy, and apply the policy to the outside interface:

hostname(config)# **policy-map type inspect radius-accountin ra**

```
Same
```
**Note** This example enables RADIUS accounting inspection with the default values. To change the default values, refer to the **parameters** command page and to the command pages for each command that is entered from RADIUS accounting configuration mode.

### **Related Commands**

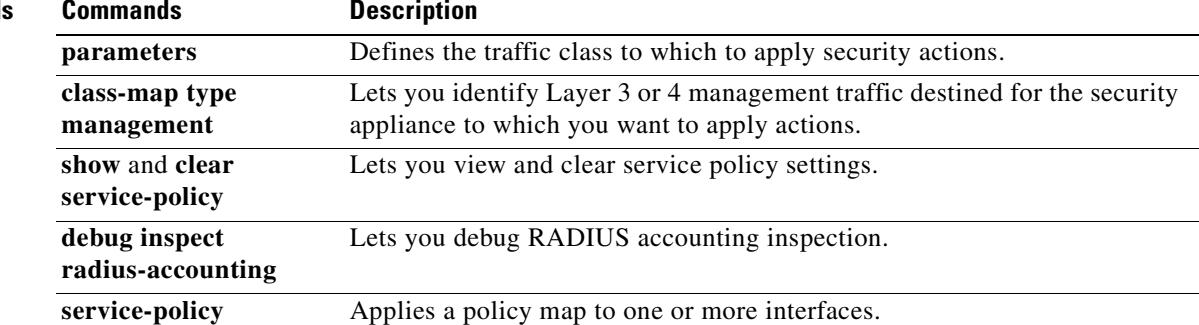

### **inspect rsh**

To enable RSH application inspection or to change the ports to which the security appliance listens, use the **inspect rsh** command in class configuration mode. Class configuration mode is accessible from policy map configuration mode. To remove the configuration, use the **no** form of this command.

**inspect rsh**

**no inspect rsh**

**Syntax Description** This command has no arguments or keywords.

**Defaults** This command is disabled by default.

**Command Modes** The following table shows the modes in which you can enter the command:

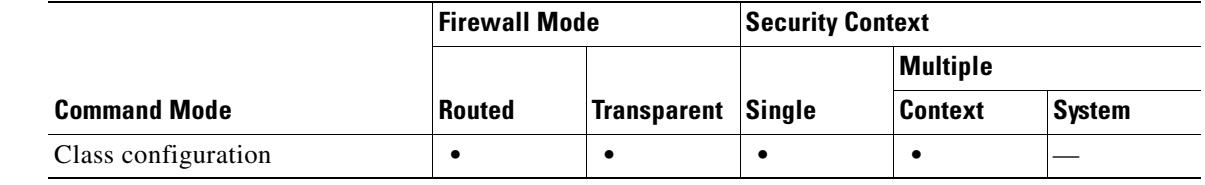

### **Command History Release Modification** 7.0(1) This command was introduced, replacing the **fixup** command, which is now deprecated.

**Usage Guidelines** The RSH protocol uses a TCP connection from the RSH client to the RSH server on TCP port 514. The client and server negotiate the TCP port number where the client listens for the STDERR output stream. RSH inspection supports NAT of the negotiated port number if necessary.

**Examples** You enable the RSH inspection engine as shown in the following example, which creates a class map to match RSH traffic on the default port (514). The service policy is then applied to the outside interface.

```
hostname(config)# class-map rsh-port
hostname(config-cmap)# match port tcp eq 514
hostname(config-cmap)# exit
hostname(config)# policy-map rsh_policy
hostname(config-pmap)# class rsh-port
hostname(config-pmap-c)# inspect rsh
hostname(config-pmap-c)# exit
hostname(config)# service-policy rsh_policy interface outside
```
To enable RSH inspection for all interfaces, use the **global** parameter in place of **interface outside**.

### **Related Commands**

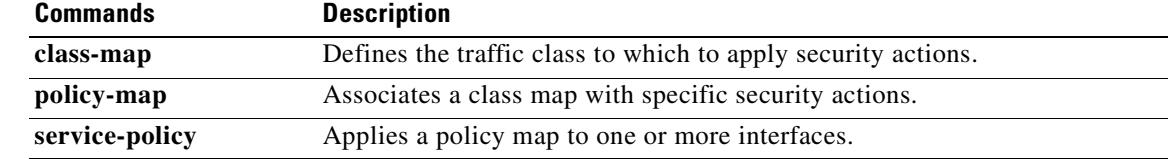

 $\overline{\phantom{a}}$ 

 $\blacksquare$ 

H

### **inspect rtsp**

To enable RTSP application inspection or to change the ports to which the security appliance listens, use the **inspect rtsp** command in class configuration mode. Class configuration mode is accessible from policy map configuration mode. To remove the configuration, use the **no** form of this command.

**inspect rtsp**

**no inspect rtsp**

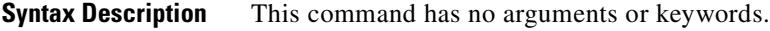

**Defaults** This command is disabled by default.

**Command Modes** The following table shows the modes in which you can enter the command:

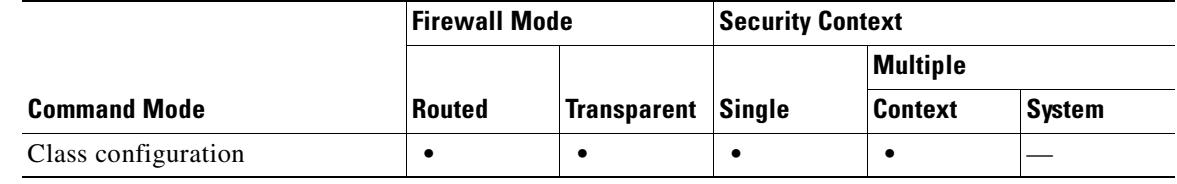

### **Command History Release Modification** 7.0(1) This command was introduced, replacing the **fixup** command, which is now deprecated.

**Usage Guidelines** The **inspect rtsp** command lets the security appliance pass RTSP packets. RTSP is used by RealAudio, RealNetworks, Apple QuickTime 4, RealPlayer, and Cisco IP/TV connections.

**Note** For Cisco IP/TV, use RTSP TCP port 554 and TCP 8554.

RTSP applications use the well-known port 554 with TCP (rarely UDP) as a control channel. The security appliance only supports TCP, in conformity with RFC 2326. This TCP control channel is used to negotiate the data channels that will be used to transmit audio/video traffic, depending on the transport mode that is configured on the client.

The supported RDT transports are: rtp/avp, rtp/avp/udp, x-real-rdt, x-real-rdt/udp, and x-pn-tng/udp.

The security appliance parses Setup response messages with a status code of 200. If the response message is travelling inbound, the server is outside relative to the security appliance and dynamic channels need to be opened for connections coming inbound from the server. If the response message is outbound, then the security appliance does not need to open dynamic channels.

 $\mathbf{r}$ 

Because RFC 2326 does not require that the client and server ports must be in the SETUP response message, the security appliance will need to keep state and remember the client ports in the SETUP message. QuickTime places the client ports in the SETUP message and then the server responds with only the server ports.

### **Using RealPlayer**

When using RealPlayer, it is important to properly configure transport mode. For the security appliance, add an **access-list** command statement from the server to the client or vice versa. For RealPlayer, change transport mode by clicking **Options**>**Preferences**>**Transport**>**RTSP Settings**.

If using TCP mode on the RealPlayer, select the **Use TCP to Connect to Server** and **Attempt to use TCP for all content** check boxes. On the security appliance, there is no need to configure the inspection engine.

If using UDP mode on the RealPlayer, select the **Use TCP to Connect to Server** and **Attempt to use UDP for static content** check boxes, and for live content not available via Multicast. On the security appliance, add a **inspect rtsp** *port* command statement.

### **Restrictions and Limitations**

The following restrictions apply to the **inspect rtsp** command:

- **•** The security appliance does not support multicast RTSP or RTSP messages over UDP.
- **•** PAT is not supported with the **inspect rtsp** command.
- The security appliance does not have the ability to recognize HTTP cloaking where RTSP messages are hidden in the HTTP messages.
- The security appliance cannot perform NAT on RTSP messages because the embedded IP addresses are contained in the SDP files as part of HTTP or RTSP messages. Packets could be fragmented and the security appliance cannot perform NAT on fragmented packets.
- With Cisco IP/TV, the number of NATs the security appliance performs on the SDP part of the message is proportional to the number of program listings in the Content Manager (each program listing can have at least six embedded IP addresses).
- **•** You can configure NAT for Apple QuickTime 4 or RealPlayer. Cisco IP/TV only works with NAT if the Viewer and Content Manager are on the outside network and the server is on the inside network.
- Media streams delivered over HTTP are not supported by RTSP application inspection. This is because RTSP inspection does not support HTTP cloaking (RTSP wrapped in HTTP).

```
Examples You enable the RTSP inspection engine as shown in the following example, which creates a class map
                    to match RTSP traffic on the default ports (554 and 8554). The service policy is then applied to the 
                    outside interface. 
                    hostname(config)# access-list rtsp-acl permit tcp any any eq 554
                    hostname(config)# access-list rtsp-acl permit tcp any any eq 8554
                    hostname(config)# class-map rtsp-traffic
                    hostname(config-cmap)# match access-list rtsp-acl
                    hostname(config-cmap)# exit
```

```
hostname(config)# policy-map rtsp_policy
hostname(config-pmap)# class rtsp-port
hostname(config-pmap-c)# inspect rtsp
```

```
hostname(config-pmap-c)# exit
```

```
hostname(config)# service-policy rtsp_policy interface outside
```
To enable RTSP inspection for all interfaces, use the **global** parameter in place of **interface outside**.

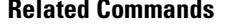

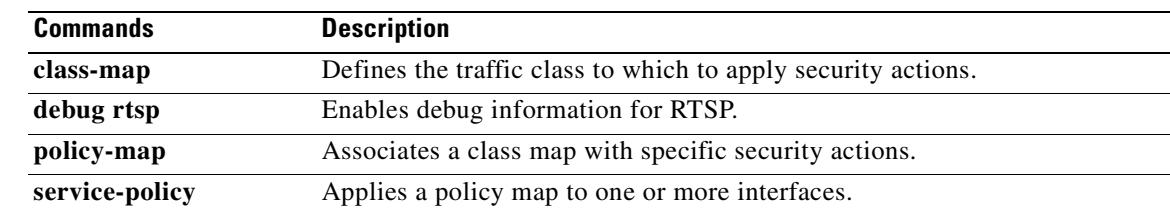

 $\blacksquare$ 

## **inspect sip**

To enable SIP application inspection or to change the ports to which the security appliance listens, use the **inspect sip** command in class configuration mode. Class configuration mode is accessible from policy map configuration mode. To remove the configuration, use the **no** form of this command.

**inspect sip**

**no inspect sip**

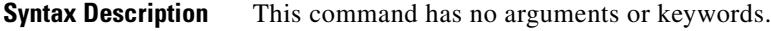

**Defaults** This command is disabled by default. The default port assignment for SIP is 5060.

**Command Modes** The following table shows the modes in which you can enter the command:

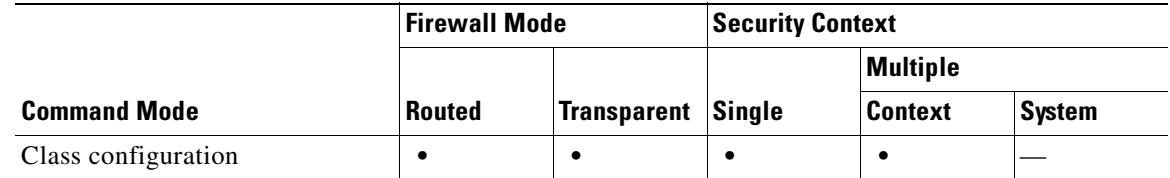

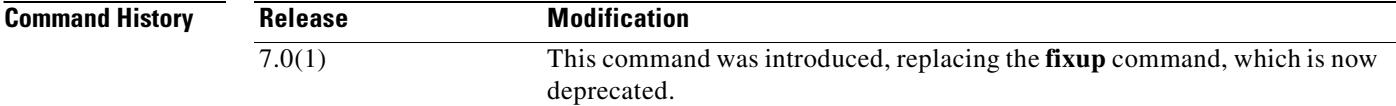

**Usage Guidelines** SIP, as defined by the IETF, enables VoIP calls. SIP works with SDP for call signalling. SDP specifies the details of the media stream. Using SIP, the security appliance can support any SIP Voice over IP (VoIP) gateways and VoIP proxy servers. SIP and SDP are defined in the following RFCs:

- **•** SIP: Session Initiation Protocol, RFC 2543
- **•** SDP: Session Description Protocol, RFC 2327

To support SIP calls through the security appliance, signaling messages for the media connection addresses, media ports, and embryonic connections for the media must be inspected, because while the signaling is sent over a well-known destination port (UDP/TCP 5060), the media streams are dynamically allocated. Also, SIP embeds IP addresses in the user-data portion of the IP packet. SIP inspection applies NAT for these embedded IP addresses.

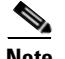

**Note** If a remote endpoint tries to register with a SIP proxy on a network protected by the security appliance, the registration will fail under very specific conditions. These conditions are when PAT is configured for the remote endpoint, the SIP registrar server is on the outside network, and when the port is missing in the contact field in the REGISTER message sent by the endpoint to the proxy server.

### **Instant Messaging**

Instant Messaging refers to the transfer of messages between users in near real-time. The MESSAGE/INFO methods and 202 Accept response are used to support IM as defined in the following RFCs:

- **•** Session Initiation Protocol (SIP)-Specific Event Notification, RFC 3265
- **•** Session Initiation Protocol (SIP) Extension for Instant Messaging, RFC 3428

MESSAGE/INFO requests can come in at any time after registration/subscription. For example, two users can be online at any time, but not chat for hours. Therefore, the SIP inspection engine opens pinholes, which will time out according to the configured SIP timeout value. This value must be configured at least five minutes longer than the subscription duration. The subscription duration is defined in the Contact Expires value and is typically 30 minutes.

Because MESSAGE/INFO requests are typically sent using a dynamically allocated port other than port 5060, they are required to go through the SIP inspection engine.

**Note** Only the Chat feature is currently supported. Whiteboard, File Transfer, and Application Sharing are not supported. RTC Client 5.0 is not supported.

### **Technical Details**

SIP inspection NATs the SIP text-based messages, recalculates the content length for the SDP portion of the message, and recalculates the packet length and checksum. It dynamically opens media connections for ports specified in the SDP portion of the SIP message as address/ports on which the endpoint should listen.

SIP inspection has a database with indices CALL\_ID/FROM/TO from the SIP payload that identifies the call, as well as the source and destination. Contained within this database are the media addresses and media ports that were contained in the SDP media information fields and the media type. There can be multiple media addresses and ports for a session. RTP/RTCP connections are opened between the two endpoints using these media addresses/ports.

The well-known port 5060 must be used on the initial call setup (INVITE) message. However, subsequent messages may not have this port number. The SIP inspection engine opens signaling connection pinholes, and marks these connections as SIP connections. This is done for the messages to reach the SIP application and be NATed.

As a call is set up, the SIP session is considered in the "transient" state. This state remains until a Response message is received indicating the RTP media address and port on which the destination endpoint is listening. If there is a failure to receive the response messages within one minute, the signaling connection will be torn down.

Once the final handshake is made, the call state is moved to active and the signaling connection will remain until a BYE message is received.

If an inside endpoint initiates a call to an outside endpoint, a media hole is opened to the outside interface to allow RTP/RTCP UDP packets to flow to the inside endpoint media address and media port specified in the INVITE message from the inside endpoint. Unsolicited RTP/RTCP UDP packets to an inside interface will not traverse the security appliance, unless the security appliance configuration specifically allows it.

The media connections are torn down within two minutes after the connection becomes idle. This is, however, a configurable timeout and can be set for a shorter or longer period of time.

### **Inspecting Signaling Messages**

For inspecting signaling messages, the **inspect sip** command often needs to determine locations of the media endpoints (for example, IP phones).

This information is used to prepare access-control and NAT state for media traffic to traverse the firewall transparently without manual configuration.

In determining these locations, the **inspect sip** command does **not** use the tunnel default gateway route. A tunnel default gateway route is a route of the form **route** *interface* **0 0** *metric* **tunneled**. This route overrides the default route for packets that egress from IPSec tunnels. Therefore, if the **inspect sip**  command is desired for VPN traffic, do not configure the tunnel default gateway route. Instead, us other static routing or dynamic routing.

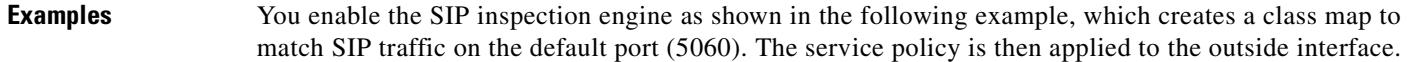

```
hostname(config)# class-map sip-port
hostname(config-cmap)# match port tcp eq 5060
hostname(config-cmap)# exit
hostname(config)# policy-map sip_policy
hostname(config-pmap)# class sip-port
hostname(config-pmap-c)# inspect sip
hostname(config-pmap-c)# exit
hostname(config)# service-policy sip_policy interface outside
```
To enable SIP inspection for all interfaces, use the **global** parameter in place of **interface outside**.

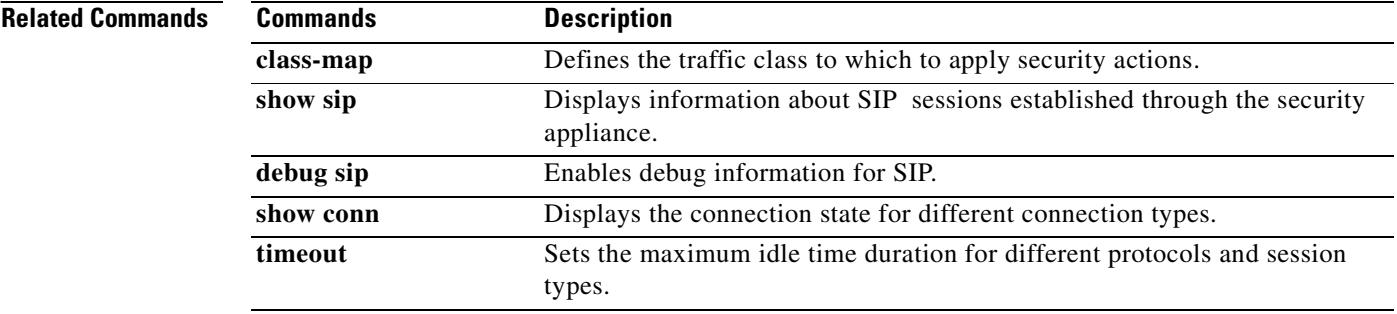

### **inspect skinny**

T o enable SCCP (Skinny) application inspection or to change the ports to which the security appliance listens, use the **inspect skinny** command in class configuration mode. Class configuration mode is accessible from policy map configuration mode. To remove the configuration, use the **no** form of this command.

**inspect skinny**

**no inspect skinny**

**Syntax Description** This command has no arguments or keywords.

**Defaults** This command is disabled by default.

**Command Modes** The following table shows the modes in which you can enter the command:

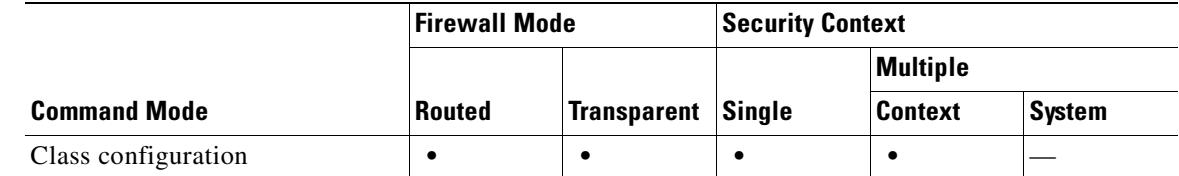

#### **Command History Release Modification** 7.0(1) This command was introduced, replacing the **fixup** command, which is now deprecated.

**Usage Guidelines** Skinny (or Simple) Client Control Protocol (SCCP) is a simplified protocol used in VoIP networks. Cisco IP Phones using SCCP can coexist in an H.323 environment. When used with Cisco CallManager, the SCCP client can interoperate with H.323-compliant terminals. Application layer functions in the security appliance recognize SCCP Version 3.3. The functionality of the application layer software ensures that all SCCP signaling and media packets can traverse the security appliance by providing NAT of the SCCP Signaling packets.

> There are 5 versions of the SCCP protocol: 2.4, 3.0.4, 3.1.1, 3.2, and 3.3.2. The security appliance supports all versions through Version 3.3.2. The security appliance provides both PAT and NAT support for SCCP. PAT is necessary if you have limited numbers of global IP addresses for use by IP phones.

> Normal traffic between the Cisco CallManager and Cisco IP Phones uses SCCP and is handled by SCCP inspection without any special configuration.The security appliance also supports DHCP options 150 and 66, which allow the security appliance to send the location of a TFTP server to Cisco IP Phones and other DHCP clients. For more information, see the **dhcp-server** command.

 $\mathbf{r}$ 

### **Supporting Cisco IP Phones**

In topologies where Cisco CallManager is located on the higher security interface with respect to the Cisco IP Phones, if NAT is required for the Cisco CallManager IP address, the mapping must be **static** as a Cisco IP Phone requires the Cisco CallManager IP address to be specified explicitly in its configuration. An identity static entry allows the Cisco CallManager on the higher security interface to accept registrations from the Cisco IP Phones.

Cisco IP Phones require access to a TFTP server to download the configuration information they need to connect to the Cisco CallManager server.

When the Cisco IP Phones are on a lower security interface compared to the TFTP server, you must use an access list to connect to the protected TFTP server on UDP port 69. While you do need a static entry for the TFTP server, this does not have to be an "identity" static entry. When using NAT, an identity static entry maps to the same IP address. When using PAT, it maps to the same IP address and port.

When the Cisco IP Phones are on a *higher* security interface compared to the TFTP server and Cisco CallManager, no access list or static entry is required to allow the Cisco IP Phones to initiate the connection.

### **Restrictions and Limitations**

The following are limitations that apply to the current version of PAT and NAT support for SCCP:

- **•** PAT will not work with configurations using the **alias** command.
- **•** Outside NAT or PAT is **not** supported.

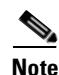

**Note** Stateful Failover of SCCP calls is now supported except for calls that are in the middle of call setup.

If the address of an internal Cisco CallManager is configured for NAT or PAT to a different IP address or port, registrations for external Cisco IP Phones will fail because the security appliance currently does not support NAT or PAT for the file content transferred via TFTP. Although the security appliance does support NAT of TFTP messages, and opens a pinhole for the TFTP file to traverse the security appliance, the security appliance cannot translate the Cisco CallManager IP address and port embedded in the Cisco IP Phone's configuration files that are being transferred using TFTP during phone registration.

#### **Inspecting Signaling Messages**

For inspecting signaling messages, the **inspect skinny** command often needs to determine locations of the media endpoints (for example, IP phones).

This information is used to prepare access-control and NAT state for media traffic to traverse the firewall transparently without manual configuration.

In determining these locations, the **inspect skinny** command does **not** use the tunnel default gateway route. A tunnel default gateway route is a route of the form **route** *interface* **0 0** *metric* **tunneled**. This route overrides the default route for packets that egress from IPSec tunnels. Therefore, if the **inspect skinny** command is desired for VPN traffic, do not configure the tunnel default gateway route. Instead, us other static routing or dynamic routing.

**Examples** You enable the SCCP inspection engine as shown in the following example, which creates a class map to match SCCP traffic on the default port (2000). The service policy is then applied to the outside interface.

```
hostname(config)# class-map skinny-port
hostname(config-cmap)# match port tcp eq 2000
hostname(config-cmap)# exit
```

```
hostname(config)# policy-map skinny_policy
hostname(config-pmap)# class skinny-port
hostname(config-pmap-c)# inspect skinny
hostname(config-pmap-c)# exit
hostname(config)# service-policy skinny_policy interface outside
```
To enable SCCP inspection for all interfaces, use the **global** parameter in place of **interface outside**.

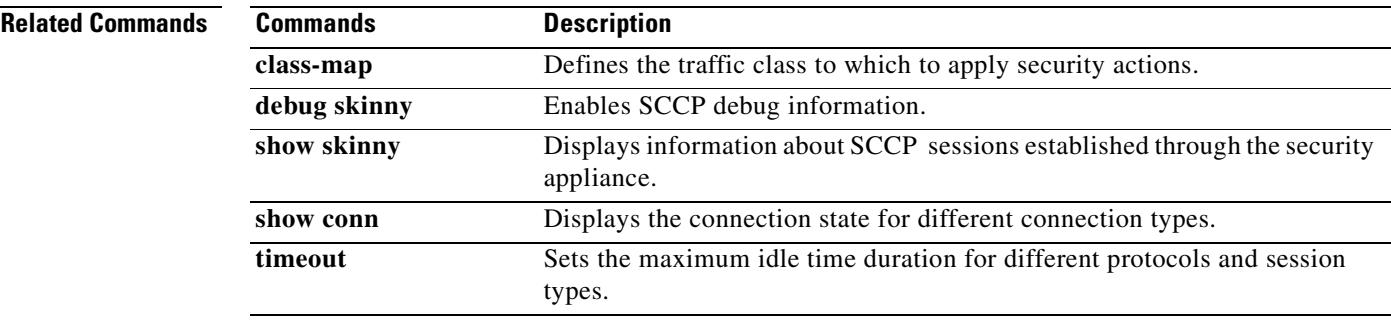

### **inspect snmp**

To enable SNMP application inspection or to change the ports to which the security appliance listens, use the **inspect snmp** command in class configuration mode. Class configuration mode is accessible from policy map configuration mode. To remove the configuration, use the **no** form of this command.

**inspect snmp** *map\_name*

**no inspect snmp** *map\_name* 

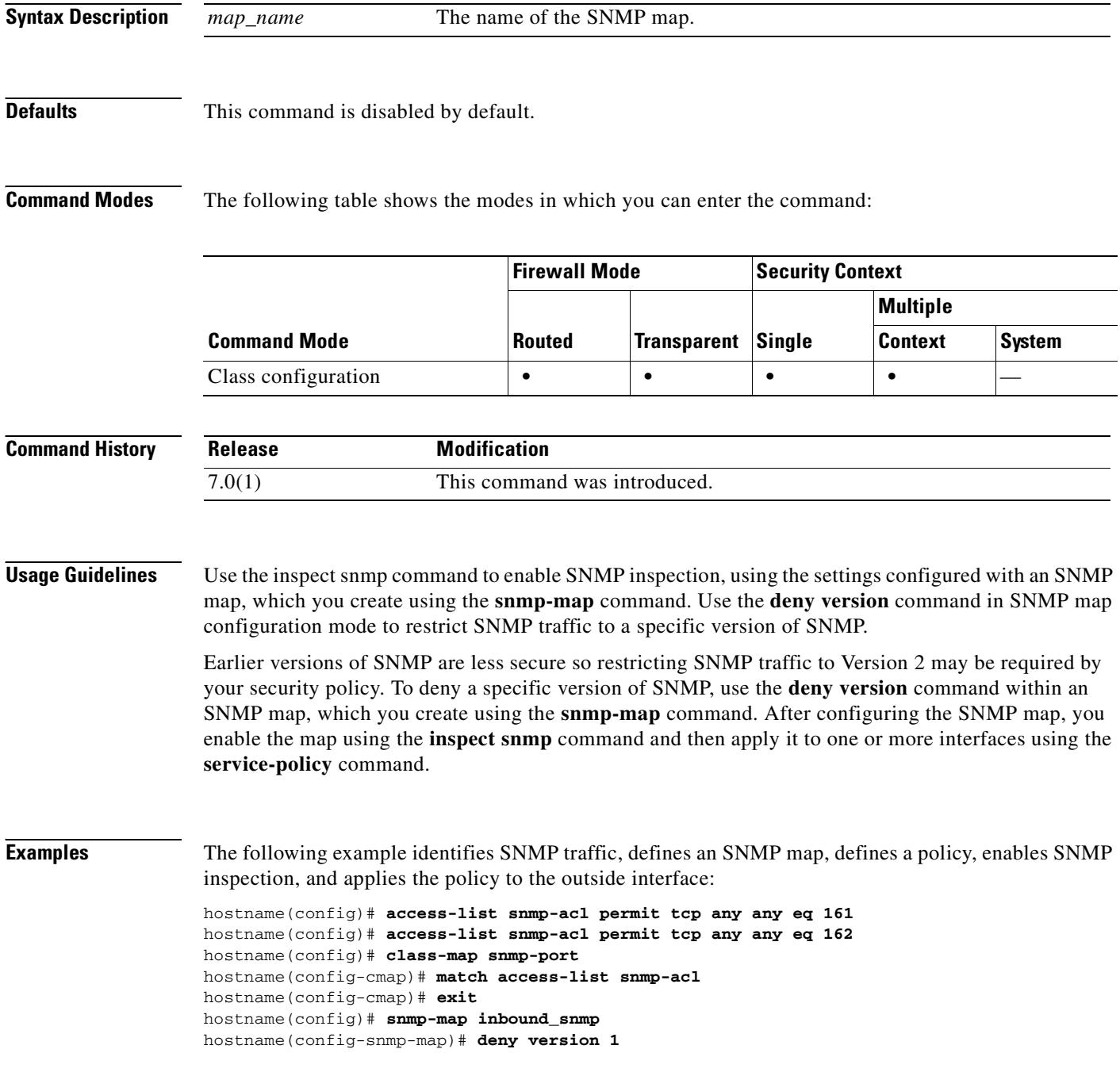

```
hostname(config-snmp-map)# exit
hostname(config)# policy-map inbound_policy
hostname(config-pmap)# class snmp-port
hostname(config-pmap-c)# inspect snmp inbound_snmp
hostname(config-pmap-c)# exit
```
To enable strict snmp application inspection for all interfaces, use the **global** parameter in place of **interface outside**.

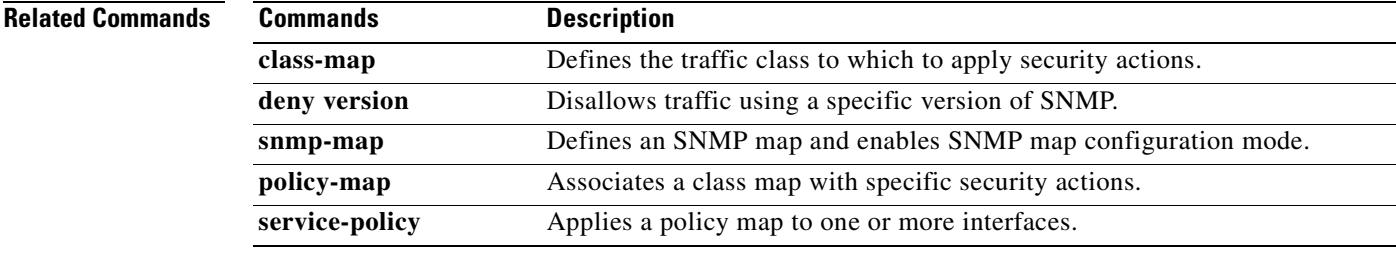

## **inspect sqlnet**

To enable Oracle SQL\*Net application inspection, use the **inspect sqlnet** command in class configuration mode. Class configuration mode is accessible from policy map configuration mode. To remove the configuration, use the **no** form of this command.

**inspect sqlnet** 

**no inspect sqlnet** 

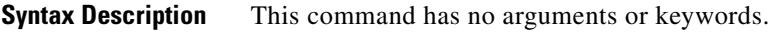

**Defaults** This command is enabled by default. The default port assignment is 1521.

**Command Modes** The following table shows the modes in which you can enter the command:

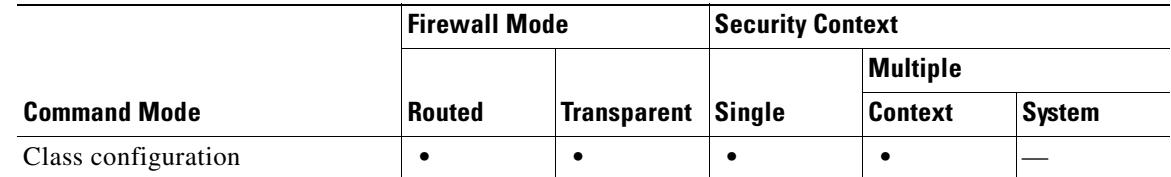

**Command History Release Modification** 7.0(1) This command was introduced, replacing the previously existing **fixup** command, which is now deprecated.

**Usage Guidelines** The SQL\*Net protocol consists of different packet types that the security appliance handles to make the data stream appear consistent to the Oracle applications on either side of the security appliance.

> The default port assignment for SQL\*Net is 1521. This is the value used by Oracle for SQL\*Net, but this value does not agree with IANA port assignments for Structured Query Language (SQL). Use the **class-map** command to apply SQL\*Net inspection to a range of port numbers.

> The security appliance NATs all addresses and looks in the packets for all embedded ports to open for SQL\*Net Version 1.

> For SQL\*Net Version 2, all DATA or REDIRECT packets that immediately follow REDIRECT packets with a zero data length will be fixed up.

The packets that need fix-up contain embedded host/port addresses in the following format:

(ADDRESS=(PROTOCOL=tcp)(DEV=6)(**HOST=a.b.c.**d)(**PORT=**a))

SQL\*Net Version 2 TNSFrame types (Connect, Accept, Refuse, Resend, and Marker) will not be scanned for addresses to NAT nor will inspection open dynamic connections for any embedded ports in the packet.

SQL\*Net Version 2 TNSFrames, Redirect, and Data packets will be scanned for ports to open and addresses to NAT, if preceded by a REDIRECT TNSFrame type with a zero data length for the payload. When the Redirect message with data length zero passes through the security appliance, a flag will be set in the connection data structure to expect the Data or Redirect message that follows to be NATed and ports to be dynamically opened. If one of the TNS frames in the preceding paragraph arrive after the Redirect message, the flag will be reset.

The SQL\*Net inspection engine will recalculate the checksum, change IP, TCP lengths, and readjust Sequence Numbers and Acknowledgment Numbers using the delta of the length of the new and old message.

SQL\*Net Version 1 is assumed for all other cases. TNSFrame types (Connect, Accept, Refuse, Resend, Marker, Redirect, and Data) and all packets will be scanned for ports and addresses. Addresses will be NATed and port connections will be opened.

**Examples** You enable the SQL\*Net inspection engine as shown in the following example, which creates a class map to match SQL\*Net traffic on the default port (1521). The service policy is then applied to the outside interface.

```
hostname(config)# class-map sqlnet-port
hostname(config-cmap)# match port tcp eq 1521
hostname(config-cmap)# exit
hostname(config)# policy-map sqlnet_policy
hostname(config-pmap)# class sqlnet-port
hostname(config-pmap-c)# inspect sqlnet
hostname(config-pmap-c)# exit
hostname(config)# service-policy sqlnet_policy interface outside
```
To enable SQL\*Net inspection for all interfaces, use the **global** parameter in place of **interface outside**.

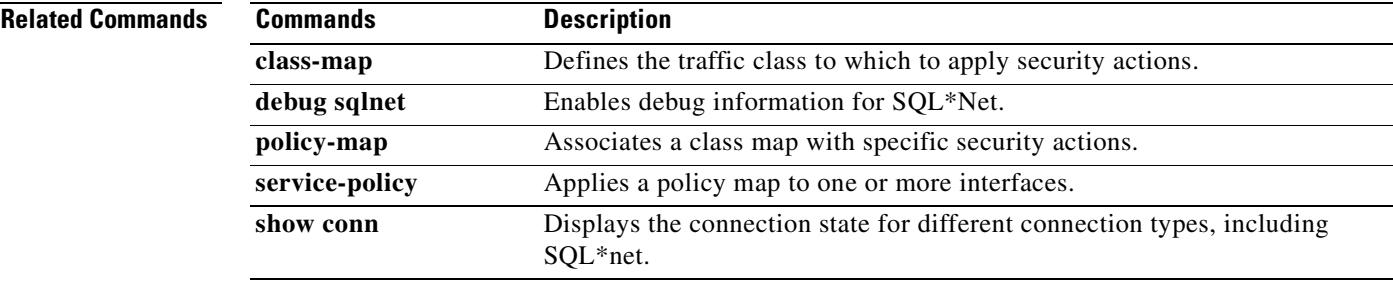

Г

### **inspect sunrpc**

To enable Sun RPC application inspection or to change the ports to which the security appliance listens, use the **inspect sunrpc** command in class configuration mode. Class configuration mode is accessible from policy map configuration mode. To remove the configuration, use the **no** form of this command.

**inspect sunrpc**

**no inspect sunrpc**

**Syntax Description** This command has no arguments or keywords.

**Defaults** This command is disabled by default.

**Command Modes** The following table shows the modes in which you can enter the command:

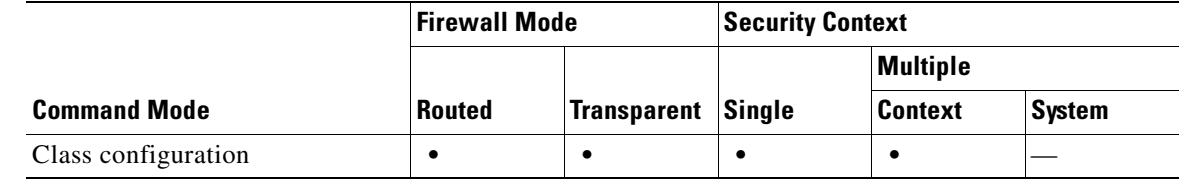

### **Command History Release Modification** 7.0(1) This command was introduced, replacing the **fixup** command, which is now deprecated.

**Usage Guidelines** To enable Sun RPC application inspection or to change the ports to which the security appliance listens, use the **inspect sunrpc** command in policy map class configuration mode, which is accessible by using the **class** command within policy map configuration mode. To remove the configuration, use the **no** form of this command.

> The **inspect sunrpc** command enables or disables application inspection for the Sun RPC protocol. Sun RPC is used by NFS and NIS. Sun RPC services can run on any port on the system. When a client attempts to access an Sun RPC service on a server, it must find out which port that service is running on. It does this by querying the portmapper process on the well-known port of 111.

> The client sends the Sun RPC program number of the service, and gets back the port number. From this point on, the client program sends its Sun RPC queries to that new port. When a server sends out a reply, the security appliance intercepts this packet and opens both embryonic TCP and UDP connections on that port.

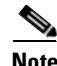

**Note** NAT or PAT of Sun RPC payload information is not supported.

 $\mathbf{I}$ 

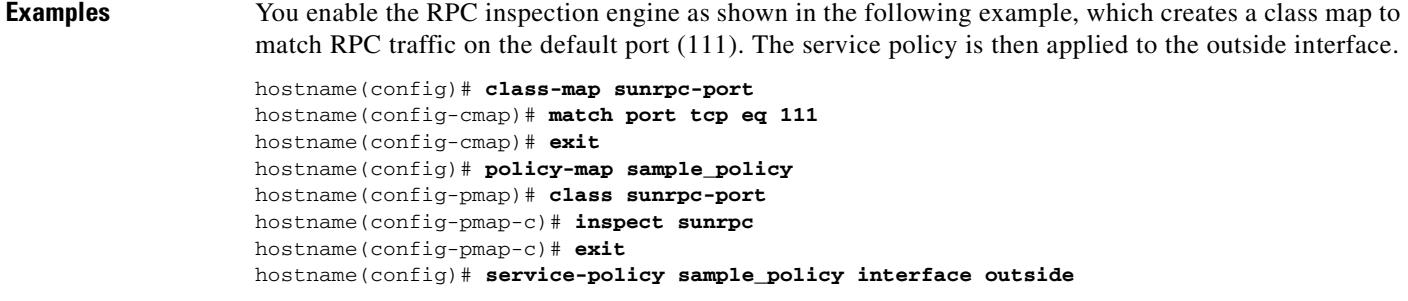

To enable RPC inspection for all interfaces, use the **global** parameter in place of **interface outside**.

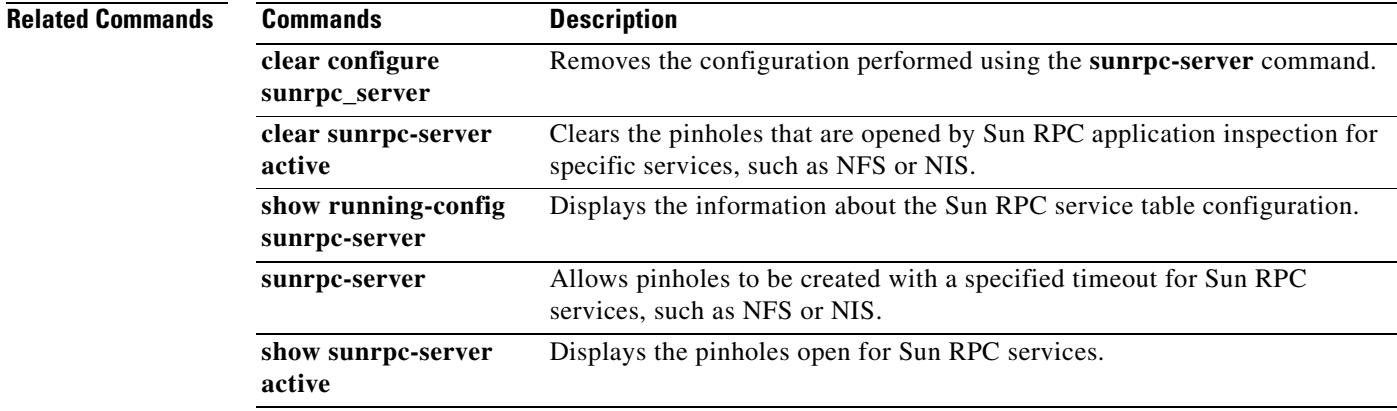

## **inspect tftp**

To disable TFTP application inspection, or to enable it if it has been previously disabled, use the **inspect tftp** command in class configuration mode. Class configuration mode is accessible from policy map configuration mode. To remove the configuration, use the **no** form of this command.

**inspect tftp**

**no inspect tftp**

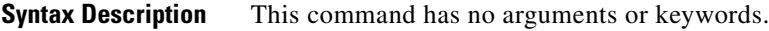

**Defaults** This command is enabled by default. The default port assignment is 69.

**Command Modes** The following table shows the modes in which you can enter the command:

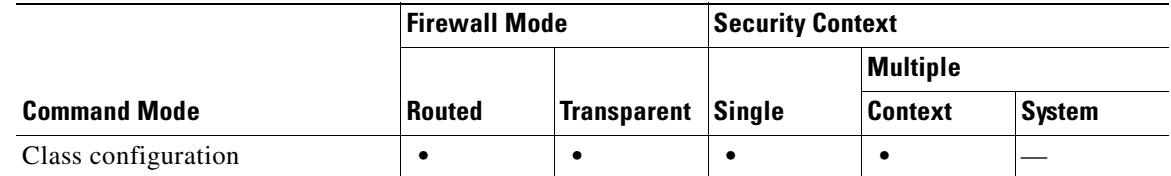

**Command History Release Modification** 7.0(1) This command was introduced, replacing the previously existing **fixup** command, which is now deprecated.

**Usage Guidelines** Trivial File Transfer Protocol (TFTP), described in RFC 1350, is a simple protocol to read and write files between a TFTP server and client.

> The security appliance inspects TFTP traffic and dynamically creates connections and translations, if necessary, to permit file transfer between a TFTP client and server. Specifically, the inspection engine inspects TFTP read request (RRQ), write request (WRQ), and error notification (ERROR).

> A dynamic secondary channel and a PAT translation, if necessary, are allocated on a reception of a valid read (RRQ) or write (WRQ) request. This secondary channel is subsequently used by TFTP for file transfer or error notification.

> Only the TFTP server can initiate traffic over the secondary channel, and at most one incomplete secondary channel can exist between the TFTP client and server. An error notification from the server closes the secondary channel.

TFTP inspection must be enabled if static PAT is used to redirect TFTP traffic.

 $\mathbf{I}$ 

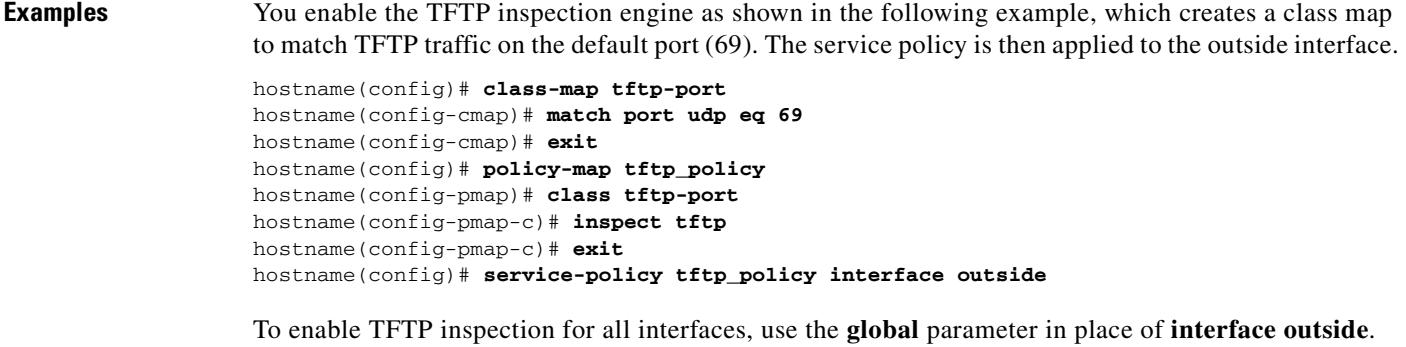

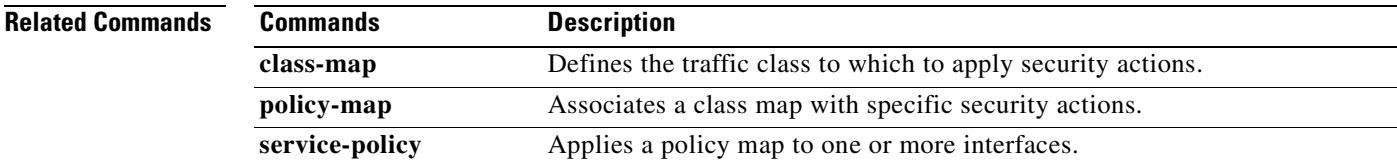

 $\overline{\phantom{a}}$ 

### **inspect xdmcp**

To enable XDMCP application inspection or to change the ports to which the security appliance listens, use the **inspect xdmcp command** in class configuration mode. Class configuration mode is accessible from policy map configuration mode. To remove the configuration, use the **no** form of this command.

**inspect xdmcp**

**no inspect xdmcp** 

**Syntax Description** This command has no arguments or keywords.

**Defaults** This command is disabled by default.

**Command Modes** The following table shows the modes in which you can enter the command:

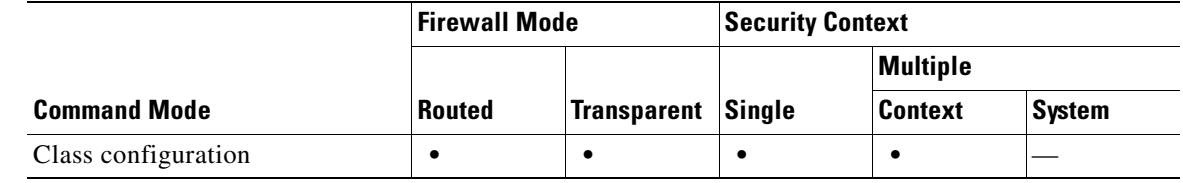

### **Command History Release Modification** 7.0(1) This command was introduced, replacing the previously existing **fixup** command, which is now deprecated.

### **Usage Guidelines** The **inspect xdmcp** command enables or disables application inspection for the XDMCP protocol.

XDMCP is a protocol that uses UDP port 177 to negotiate X sessions, which use TCP when established.

For successful negotiation and start of an XWindows session, the security appliance must allow the TCP back connection from the Xhosted computer. To permit the back connection, use the **established** command on the security appliance. Once XDMCP negotiates the port to send the display, The **established** command is consulted to verify if this back connection should be permitted.

During the XWindows session, the manager talks to the display Xserver on the well-known port 6000 **|**  n. Each display has a separate connection to the Xserver, as a result of the following terminal setting.

setenv DISPLAY Xserver:n

where *n* is the display number.

When XDMCP is used, the display is negotiated using IP addresses, which the security appliance can NAT if needed. XDCMP inspection does not support PAT.

### **Examples** You enable the XDMCP inspection engine as shown in the following example, which creates a class map to match XDMCP traffic on the default port (177). The service policy is then applied to the outside interface. hostname(config)# **class-map xdmcp-port** hostname(config-cmap)# **match port tcp eq 177** hostname(config-cmap)# **exit** hostname(config)# **policy-map xdmcp\_policy**

hostname(config-pmap)# **class xdmcp-port** hostname(config-pmap-c)# **inspect xdmcp** hostname(config-pmap-c)# **exit** hostname(config)# **service-policy xdmcp\_policy interface outside**

To enable XDMCP inspection for all interfaces, use the **global** parameter in place of **interface outside**.

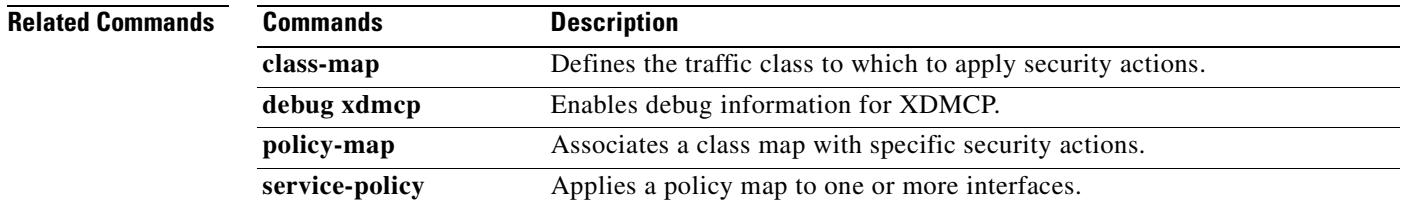

 $\blacksquare$ 

H

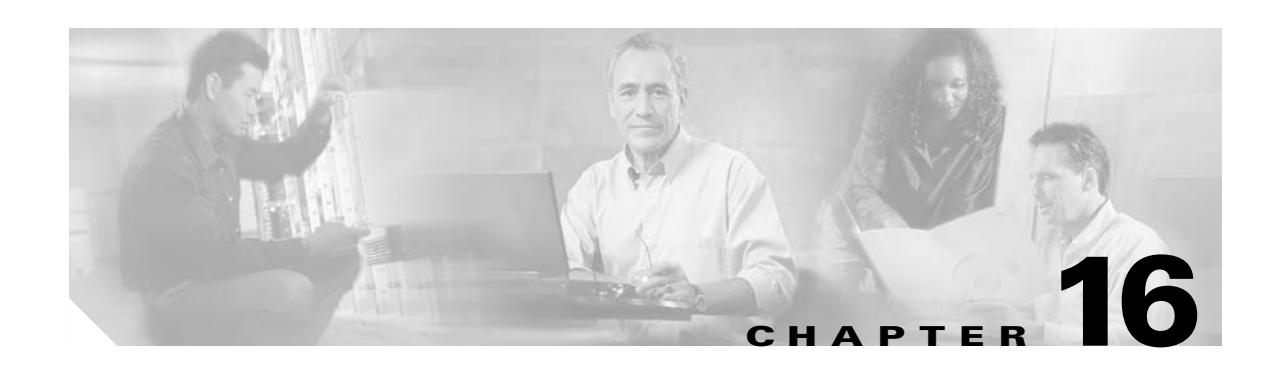

# **interface-dhcp through issuer-name Commands**

### **intercept-dhcp**

To enable DHCP Intercept, use the **intercept-dhcp enable** command in group-policy configuration mode. To disable DHCP Intercept, use the **intercept-dhcp disable** command.

To remove the intercept-dhcp attribute from the running configuration, use the **no intercept-dhcp**  command. This lets users inherit a DHCP Intercept configuration from the default or other group policy.

DHCP Intercept lets Microsoft XP clients use split-tunneling with the security appliance. The security appliance replies directly to the Microsoft Windows XP client DHCP Inform message, providing that client with the subnet mask, domain name, and classless static routes for the tunnel IP address. For Windows clients prior to XP, DHCP Intercept provides the domain name and subnet mask. This is useful in environments in which using a DHCP server is not advantageous.

**intercept-dhcp** *netmask* {**enable | disable**}

**no intercept-dhcp**

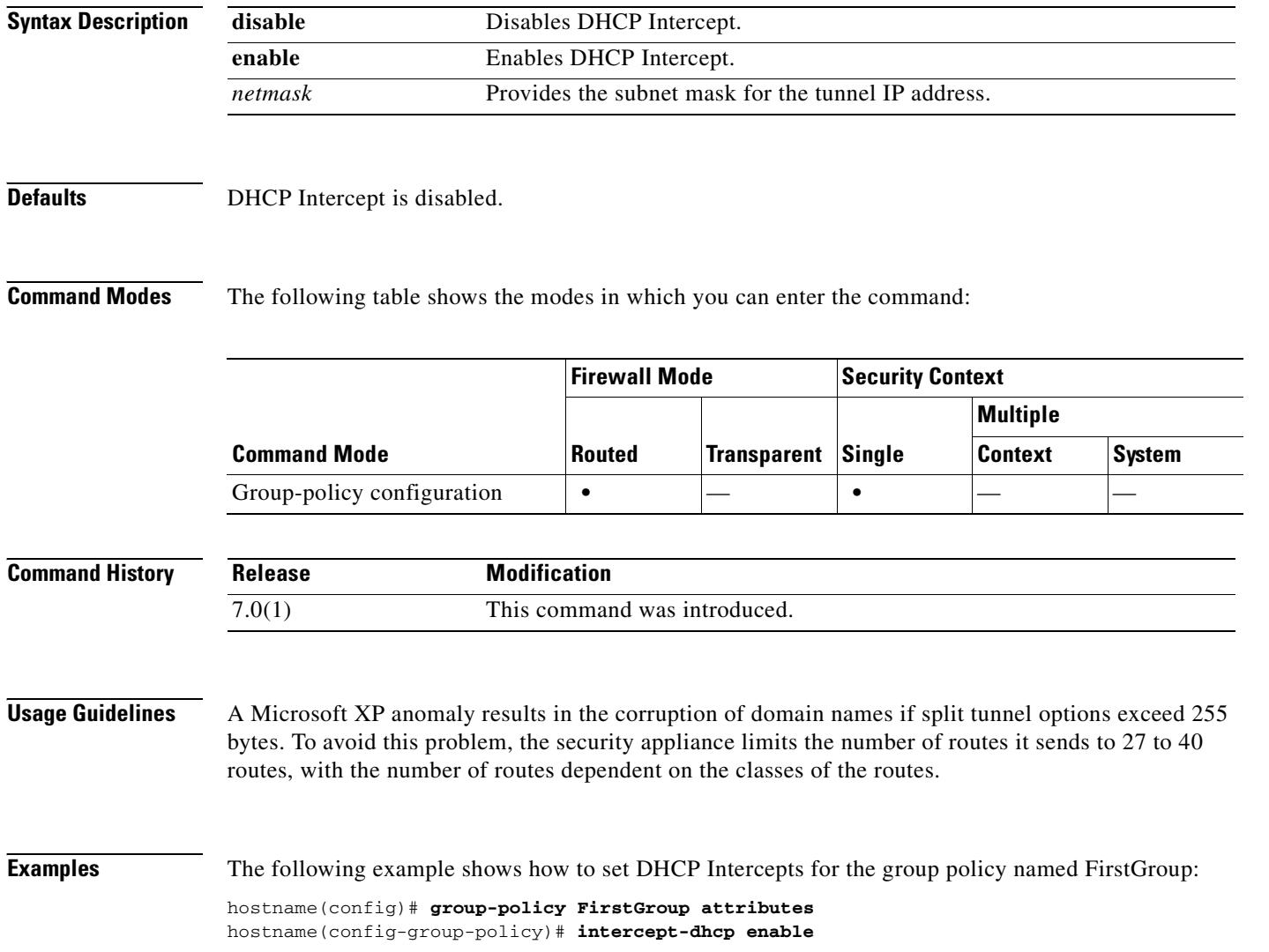
**Chapter 16 interface-dhcp through issuer-name Commands**

## **interface**

To configure an interface and enter interface configuration mode, use the **interface** command in global configuration mode. In interface configuration mode, you can configure hardware settings, assign a name, assign a VLAN, assign an IP address, and configure many other settings, depending on the type of interface and the security context mode.

All models can configure parameters for physical interfaces. All models except for those with a built-in switch, such as the ASA 5505 adaptive security appliance, can create logical subinterfaces that are assigned to a VLAN. Models with a built-in switch include switch ports (called physical interfaces in this command) that you can assign to a VLAN interface; in this case, you do not create a subinterface for the VLAN, but instead create a VLAN interface independent of any physical interfaces. You can then assign one or more physical interfaces to the VLAN interface. To remove a subinterface or VLAN interface, use the **no** form of this command; you cannot remove a physical interface.

For physical interfaces (for all models):

**interface** {*physical\_interface* | *mapped\_name*}

For subinterfaces (not available for models with a built-in switch):

**interface** {*physical\_interface***.***subinterface* | *mapped\_name*}

**no interface** *physical\_interface***.***subinterface*

For VLAN interfaces (for models with a built-in switch):

**interface vlan** *number*

**no interface vlan** *number*

Г

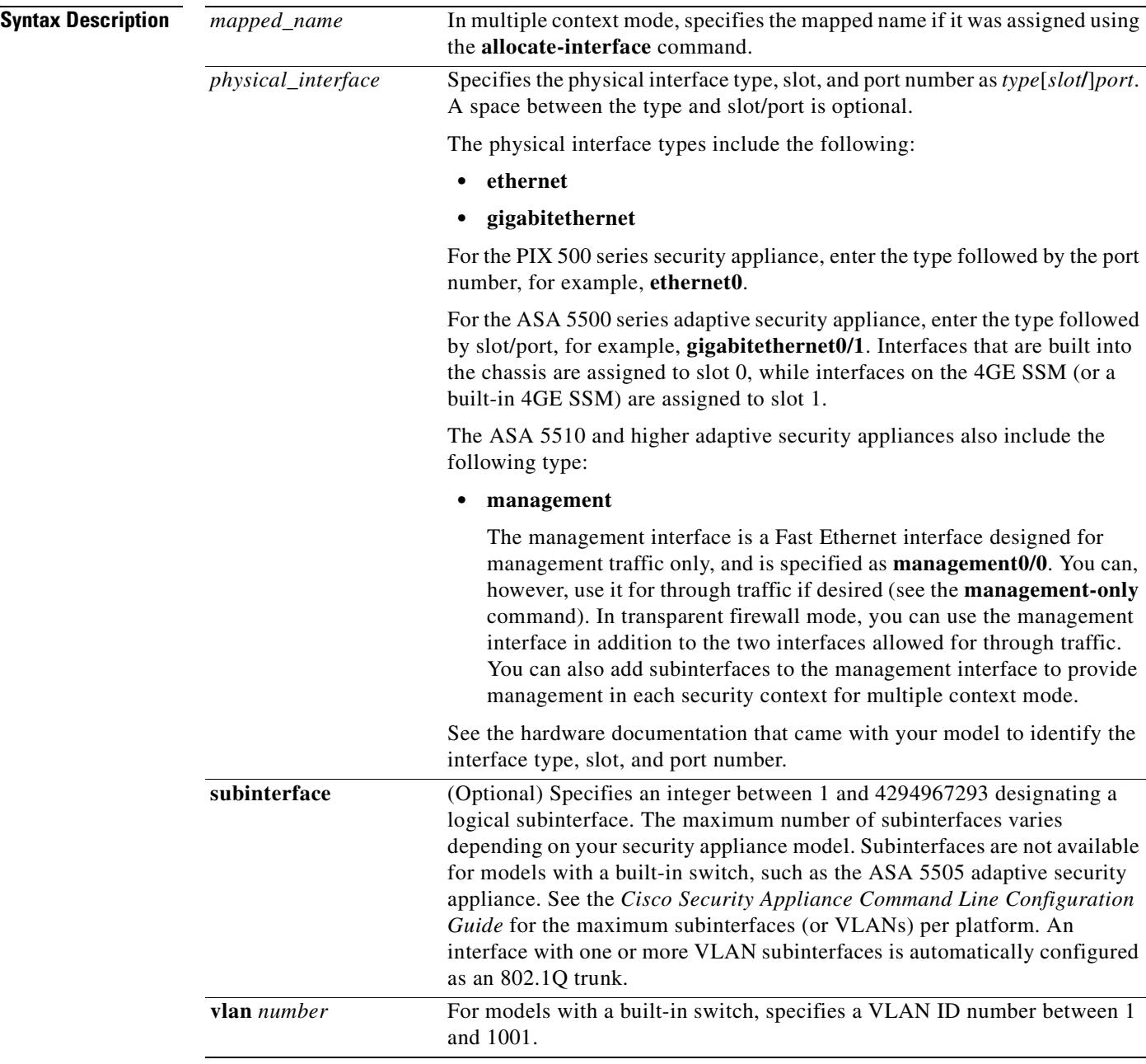

**Defaults** By default, the security appliance automatically generates **interface** commands for all physical interfaces.

> In multiple context mode, the security appliance automatically generates **interface** commands for all interfaces allocated to the context using the **allocate-interface** command.

> All physical interfaces are shut down by default. Allocated interfaces in contexts are not shut down in the configuration. VLAN interfaces are not shut down by default.

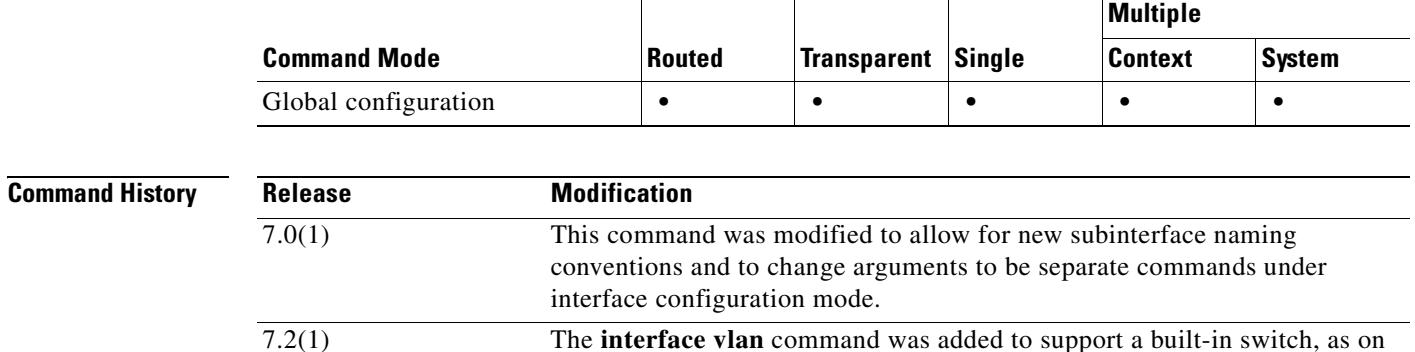

**Command Modes** The following table shows the modes in which you can enter the command:

**Usage Guidelines** By default, all physical interfaces are shut down. You must enable the physical interface before any traffic can pass through an enabled subinterface. For multiple context mode, if you allocate a physical interface or subinterface to a context, the interfaces are enabled by default in the context. However, before traffic can pass through the context interface, you must also enable the interface in the system configuration. If you shut down an interface in the system execution space, then that interface is down in all contexts that share it. VLAN interfaces are enabled by default.

the ASA 5505 adaptive security appliance.

**Firewall Mode Security Context** 

For an enabled interface to pass traffic, configure the following interface configuration mode commands: **nameif**, and, for routed mode, **ip address**. For subinterfaces, configure the **vlan** command. For switch physical interfaces, assign the physical interface to the VLAN interface using the **switchport access vlan** command (for an access port) or the **switch trunk allowed vlan** command (for a trunk port). The security level is 0 (lowest) by default. See the **security-level** command for default levels for some interfaces or to change from the default of 0 so interfaces can communicate with each other.

In multiple context mode, you configure physical parameters, subinterfaces, and VLAN assignments in the system configuration only. You configure all other parameters in the context configuration only.

For models with a built-in switch, you configure physical parameters and switch parameters (including the VLAN assignment) for the physical interfaces only. You configure all other parameters for the VLAN interface.

For the ASA 5505 adaptive security appliance in transparent firewall mode, you can configure two active VLANs in the Base license and three active VLANs in the Security Plus license, one of which must be for failover. In routed mode, you can configure up to three active VLANs with the Base license, and up to 20 active VLANs with the Security Plus license. An active VLAN is a VLAN with a **nameif** command configured. With the Base license, the third VLAN can only be configured to initiate traffic to one other VLAN. You limit the third VLAN using the **no forward interface** command.

The ASA 5510 and higher adaptive security appliances include a dedicated management interface called Management 0/0, which is meant to support traffic to the security appliance. However, you can configure any interface to be a management-only interface using the **management-only** command. Also, for Management 0/0, you can disable management-only mode so the interface can pass through traffic just like any other interface.

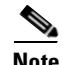

**Note** Transparent firewall mode allows only two interfaces to pass through traffic; however, on the ASA 5510 and higher adaptive security appliances, you can use the dedicated management interface (either the physical interface or a subinterface) as a third interface for management traffic. The mode is not configurable in this case and must always be management-only.

If you change interface settings, and you do not want to wait for existing connections to time out before the new security information is used, you can clear the connections using the **clear local-host** command.

**Examples** The following example configures parameters for the physical interface in single mode:

```
hostname(config)# interface gigabitethernet0/1
hostname(config-if)# speed 1000
hostname(config-if)# duplex full
hostname(config-if)# nameif inside
hostname(config-if)# security-level 100
hostname(config-if)# ip address 10.1.1.1 255.255.255.0
hostname(config-if)# no shutdown
```
The following example configures parameters for a subinterface in single mode:

```
hostname(config)# interface gigabitethernet0/1.1
hostname(config-subif)# vlan 101
hostname(config-subif)# nameif dmz1
hostname(config-subif)# security-level 50
hostname(config-subif)# ip address 10.1.2.1 255.255.255.0
hostname(config-subif)# no shutdown
```
The following example configures interface parameters in multiple context mode for the system configuration, and allocates the gigabitethernet 0/1.1 subinterface to contextA:

```
hostname(config)# interface gigabitethernet0/1
hostname(config-if)# speed 1000
hostname(config-if)# duplex full
hostname(config-if)# no shutdown
hostname(config-if)# interface gigabitethernet0/1.1
hostname(config-subif)# vlan 101
hostname(config-subif)# no shutdown
hostname(config-subif)# context contextA
hostname(config-ctx)# ...
hostname(config-ctx)# allocate-interface gigabitethernet0/1.1
```
The following example configures parameters in multiple context mode for the context configuration:

```
hostname/contextA(config)# interface gigabitethernet0/1.1
hostname/contextA(config-if)# nameif inside
hostname/contextA(config-if)# security-level 100
hostname/contextA(config-if)# ip address 10.1.2.1 255.255.255.0
hostname/contextA(config-if)# no shutdown
```
The following example configures three VLAN interfaces. The third home interface cannot forward traffic to the work interface.

```
hostname(config)# interface vlan 100
hostname(config-if)# nameif outside
hostname(config-if)# security-level 0
hostname(config-if)# ip address dhcp
hostname(config-if)# no shutdown
hostname(config-if)# interface vlan 200
```

```
hostname(config-if)# nameif work
hostname(config-if)# security-level 100
hostname(config-if)# ip address 10.1.1.1 255.255.255.0
hostname(config-if)# no shutdown
hostname(config-if)# interface vlan 300
hostname(config-if)# no forward interface vlan 200
hostname(config-if)# nameif home
hostname(config-if)# security-level 50
hostname(config-if)# ip address 10.2.1.1 255.255.255.0
hostname(config-if)# no shutdown
hostname(config-if)# interface ethernet 0/0
hostname(config-if)# switchport access vlan 100
hostname(config-if)# no shutdown
hostname(config-if)# interface ethernet 0/1
hostname(config-if)# switchport access vlan 200
hostname(config-if)# no shutdown
hostname(config-if)# interface ethernet 0/2
hostname(config-if)# switchport access vlan 200
hostname(config-if)# no shutdown
hostname(config-if)# interface ethernet 0/3
hostname(config-if)# switchport access vlan 200
hostname(config-if)# no shutdown
hostname(config-if)# interface ethernet 0/4
hostname(config-if)# switchport access vlan 300
hostname(config-if)# no shutdown
```
hostname(config)# **interface vlan 100**

...

The following example configures five VLAN interfaces, including the failover interface which is configured separately using the **failover lan** command:

```
hostname(config-if)# nameif outside
hostname(config-if)# security-level 0
hostname(config-if)# ip address 10.1.1.1 255.255.255.0
hostname(config-if)# no shutdown
hostname(config-if)# interface vlan 200
hostname(config-if)# nameif inside
hostname(config-if)# security-level 100
hostname(config-if)# ip address 10.2.1.1 255.255.255.0
hostname(config-if)# no shutdown
hostname(config-if)# interface vlan 300
hostname(config-if)# nameif dmz
hostname(config-if)# security-level 50
hostname(config-if)# ip address 10.3.1.1 255.255.255.0
hostname(config-if)# no shutdown
hostname(config-if)# interface vlan 400
hostname(config-if)# nameif backup-isp
hostname(config-if)# security-level 50
hostname(config-if)# ip address 10.1.2.1 255.255.255.0
hostname(config-if)# no shutdown
hostname(config-if)# failover lan faillink vlan500
hostname(config)# failover interface ip faillink 10.4.1.1 255.255.255.0 standby 10.4.1.2 
255.255.255.0
```

```
hostname(config)# interface ethernet 0/0
hostname(config-if)# switchport access vlan 100
hostname(config-if)# no shutdown
hostname(config-if)# interface ethernet 0/1
hostname(config-if)# switchport access vlan 200
hostname(config-if)# no shutdown
hostname(config-if)# interface ethernet 0/2
hostname(config-if)# switchport access vlan 300
hostname(config-if)# no shutdown
hostname(config-if)# interface ethernet 0/3
hostname(config-if)# switchport access vlan 400
hostname(config-if)# no shutdown
hostname(config-if)# interface ethernet 0/4
hostname(config-if)# switchport access vlan 500
hostname(config-if)# no shutdown
```
### **Related Commands**

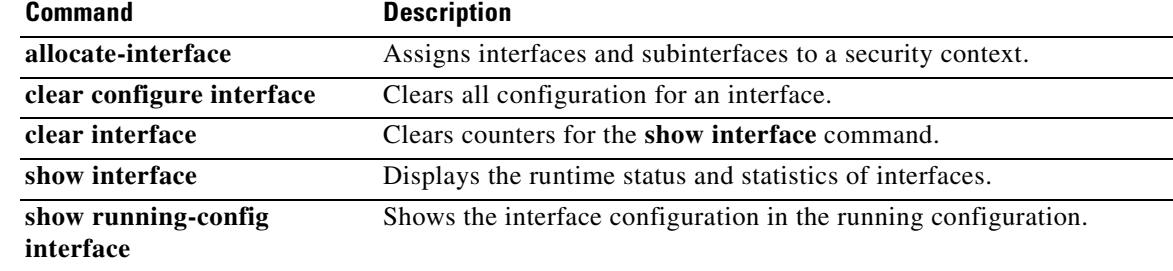

# **interface (vpn load-balancing)**

To specify a non-default public or private interface for VPN load-balancing in the VPN load-balancing virtual cluster, use the **interface** command in vpn load-balancing mode. To remove the interface specification and revert to thte default interface, use the **no** form of this command.

**interface** {**lbprivate** *|* **lbpublic}** *interface-name*]

**no interface** {**lbprivate** *|* **lbpublic**}

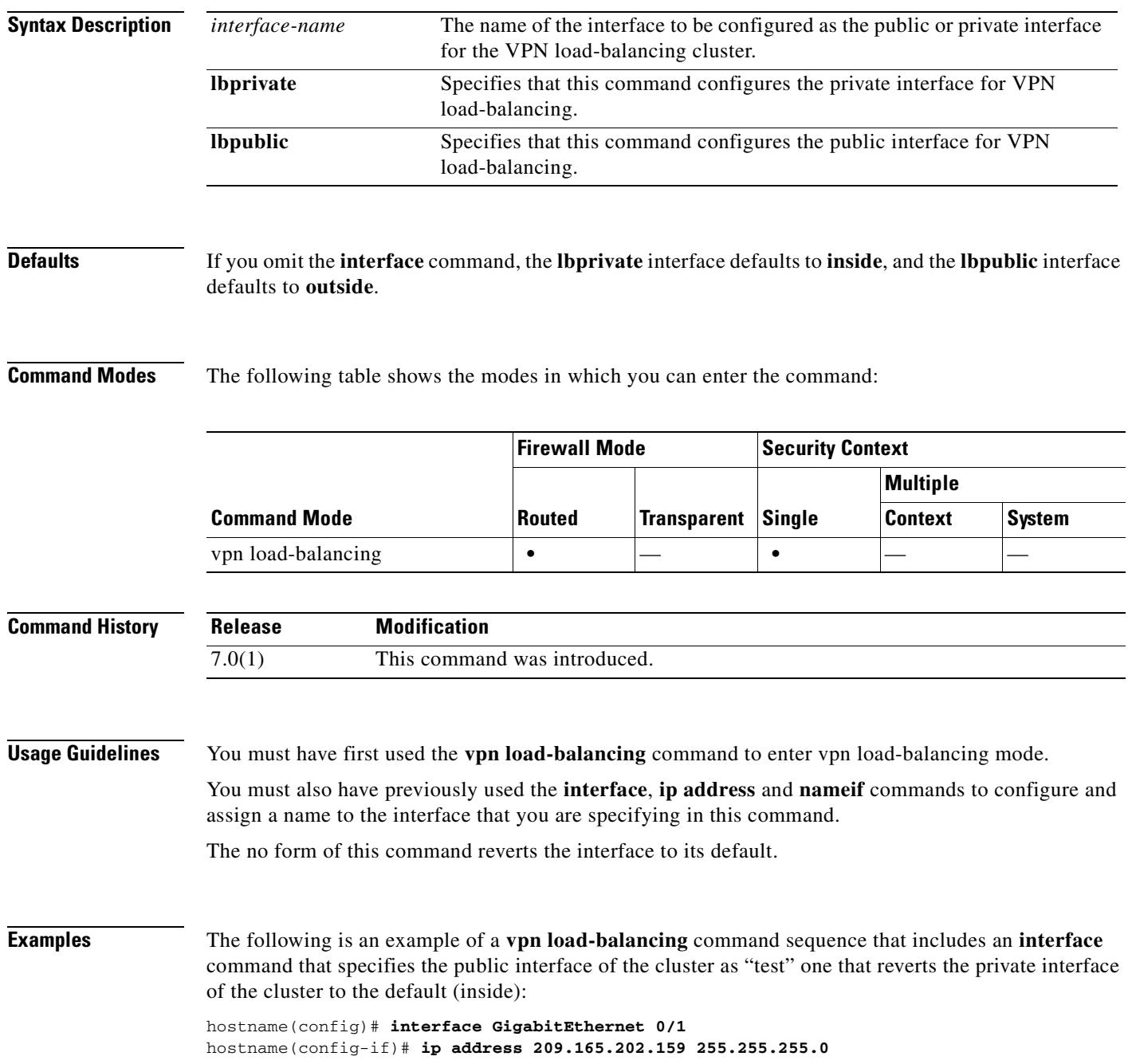

**The Second Second** 

hostname(config)# **nameif test** hostname(config)# **interface GigabitEthernet 0/2** hostname(config-if)# **ip address 209.165.201.30 255.255.255.0** hostname(config)# **nameif foo** hostname(config)# **vpn load-balancing** hostname(config-load-balancing)# **interface lbpublic test** hostname(config-load-balancing)# **no interface lbprivate** hostname(config-load-balancing)# **cluster ip address 209.165.202.224** hostname(config-load-balancing)# **participate**

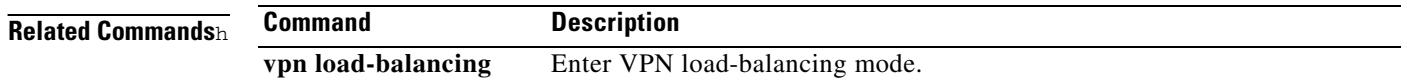

# **interface-policy**

To specify the policy for failover when monitoring detects an interface failure, use the **interface-policy** command in failover group configuration mode. To restore the default values, use the **no** form of this command.

**interface-policy** *num*[**%**]

**no interface-policy** *num*[**%**]

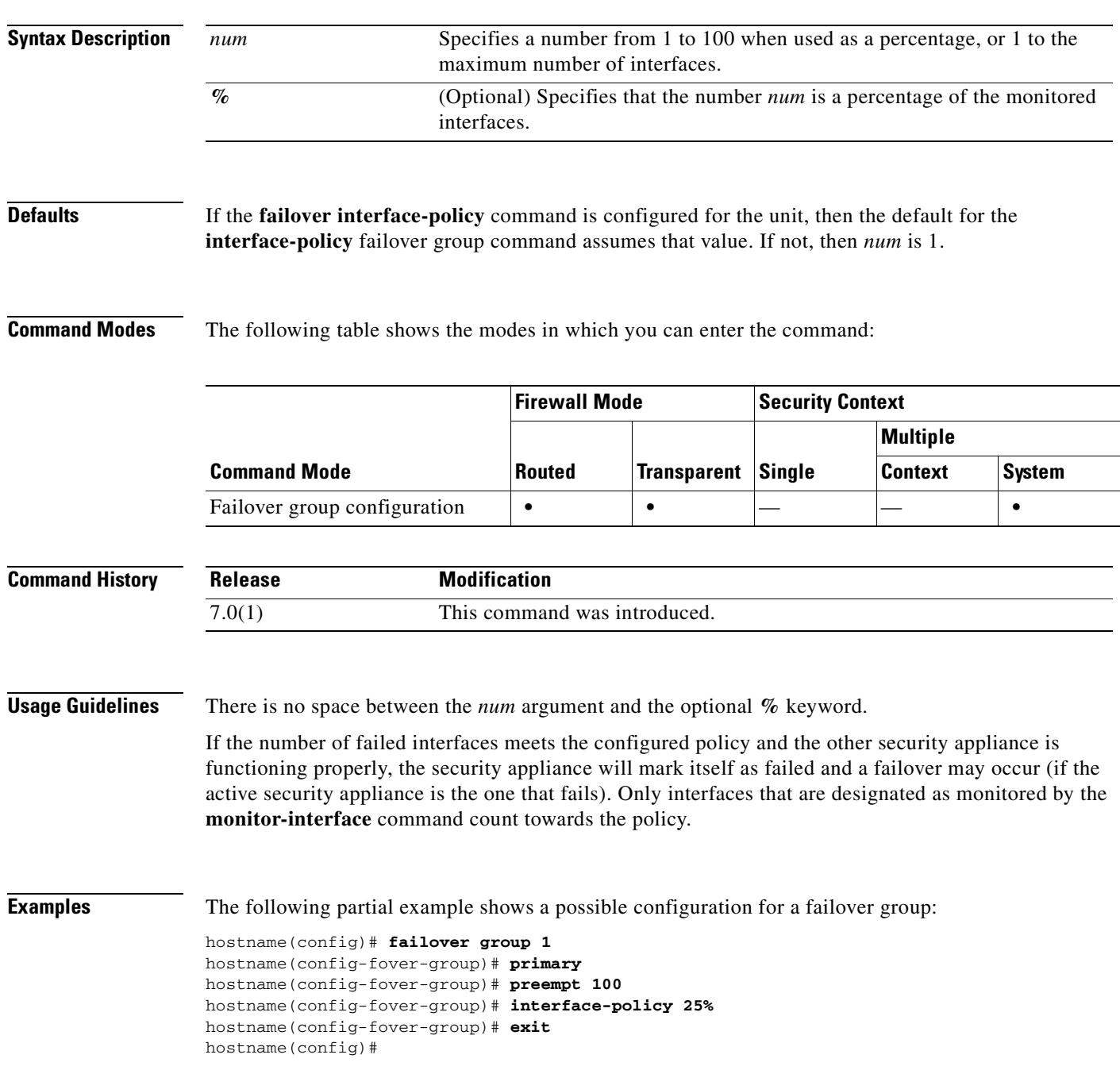

H

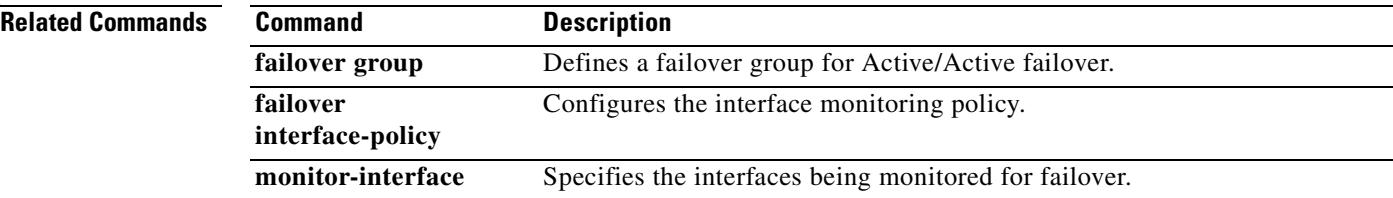

 $\blacksquare$ 

# **interval maximum**

To configure the maximum interval between update attempts by a DDNS update method, use the **interval**  command in DDNS-update-method mode. To remove an interval for a DDNS update method from the running configuration, use the **no** form of this command.

**interval maximum** *days hours minutes seconds*

**no interval maximum** *days hours minutes seconds*

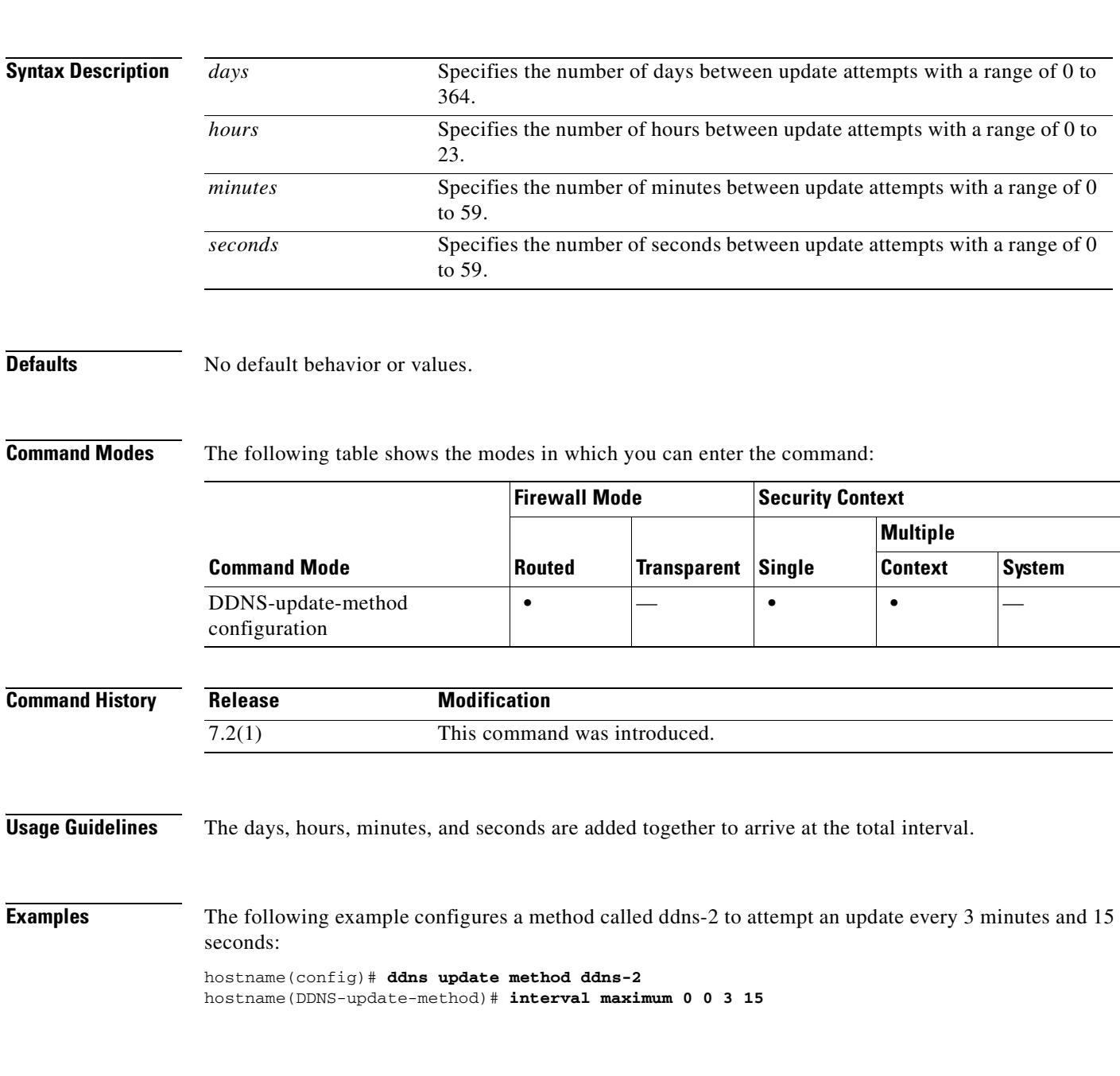

## **Related Commands**

H.

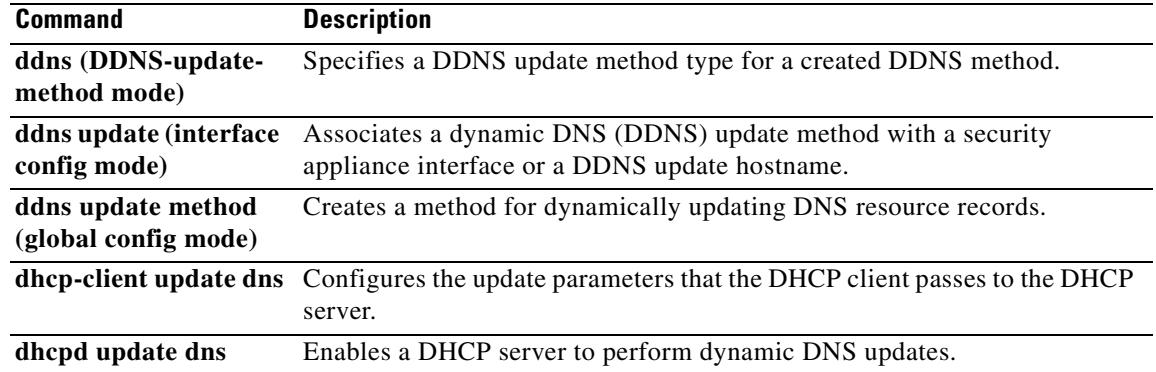

 $\blacksquare$ 

## **ip address**

To set the IP address for an interface (in routed mode) or for the management address (transparent mode), use the **ip address** command. For routed mode, enter this command in interface configuration mode. In transparent mode, enter this command in global configuration mode. To remove the IP address, use the **no** form of this command. This command also sets the standby address for failover.

**ip address** *ip\_address* [*mask*] [**standby** *ip\_address*]

**no ip address** [*ip\_address*]

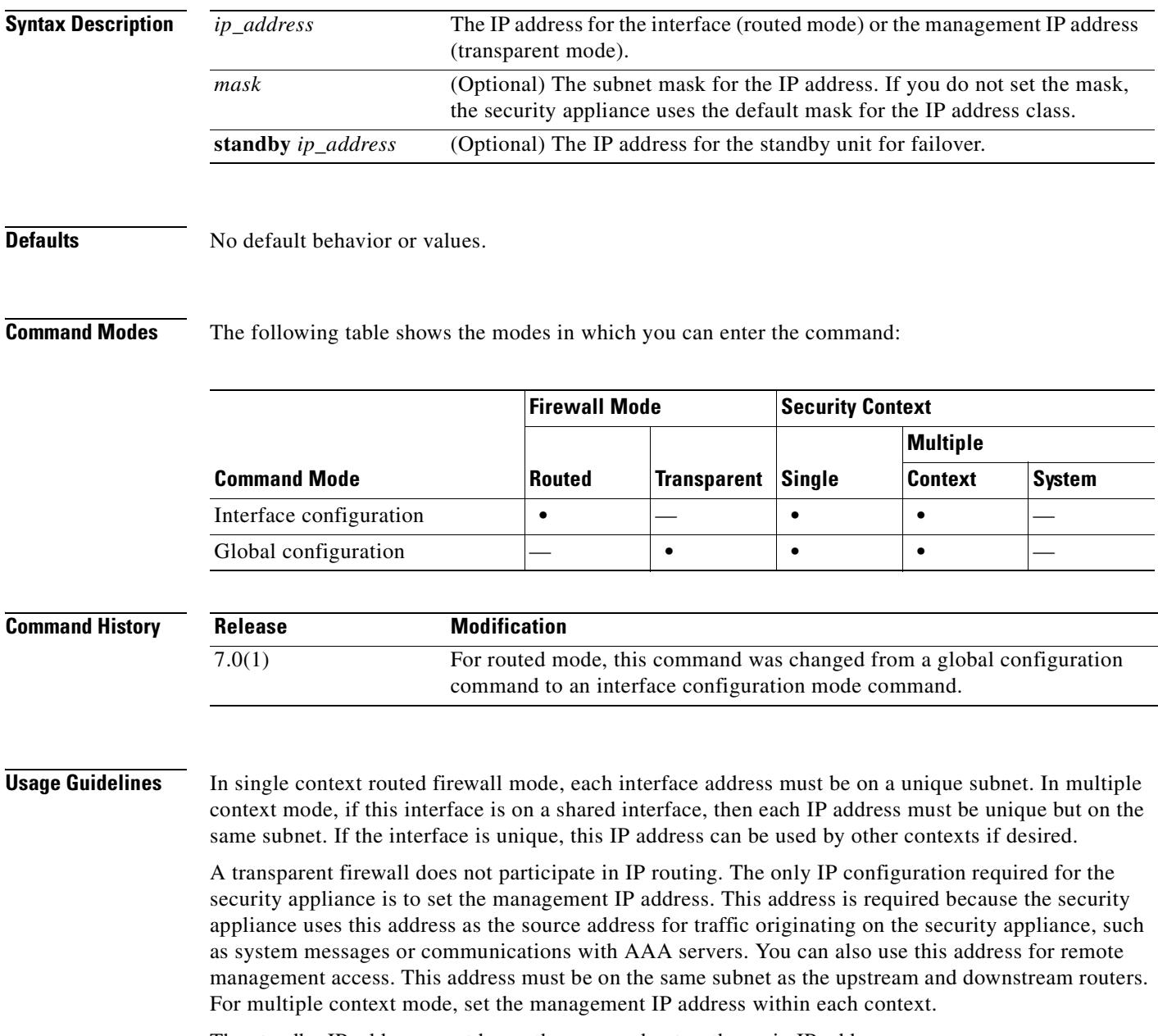

The standby IP address must be on the same subnet as the main IP address.

**Examples** The following example sets the IP addresses and standby addresses of two interfaces: hostname(config)# **interface gigabitethernet0/2** hostname(config-if)# **nameif inside** hostname(config-if)# **security-level 100** hostname(config-if)# **ip address 10.1.1.1 255.255.255.0 standby 10.1.1.2** hostname(config-if)# **no shutdown** hostname(config-if)# **interface gigabitethernet0/3** hostname(config-if)# **nameif outside** hostname(config-if)# **security-level 0** hostname(config-if)# **ip address 10.1.2.1 255.255.255.0 standby 10.1.2.2** hostname(config-if)# **no shutdown**

The following example sets the management address and standby address of a transparent firewall: hostname(config)# **ip address 10.1.1.1 255.255.255.0 standby 10.1.1.2**

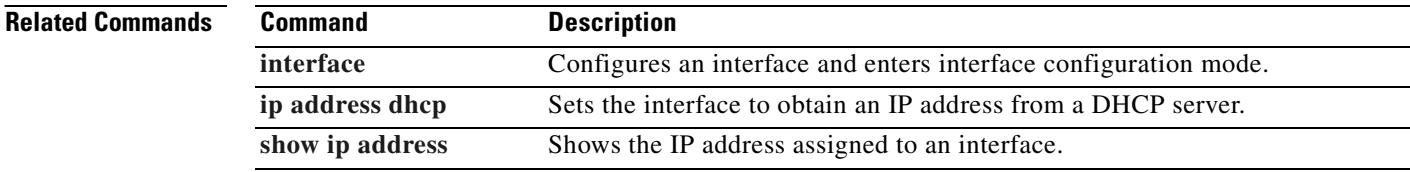

# **ip address dhcp**

To use DHCP to obtain an IP address for an interface, use the **ip address dhcp** command in interface configuration mode. To disable the DHCP client for this interface, use the **no** form of this command.

**ip address dhcp** [**setroute**]

**no ip address dhcp**

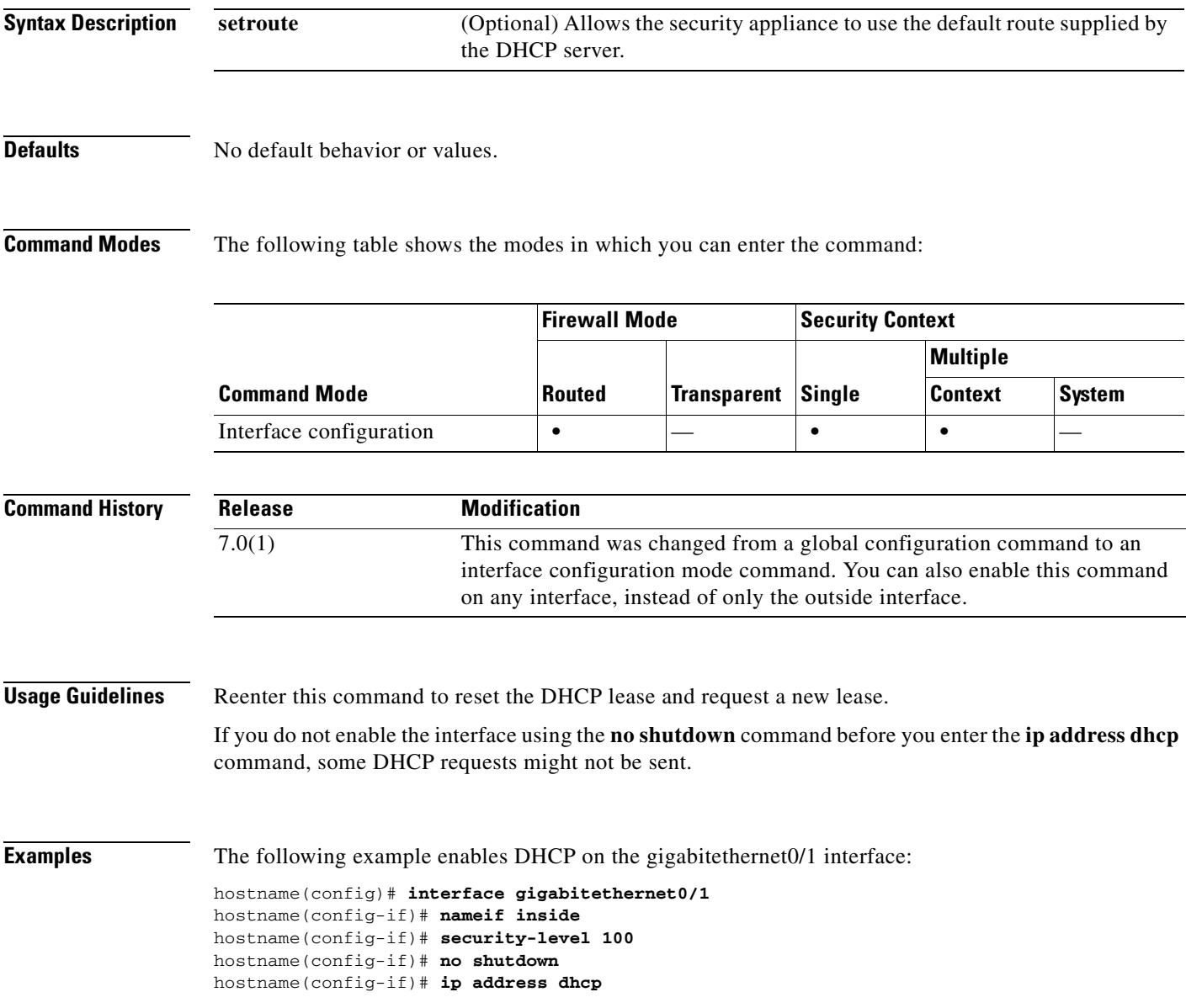

### **Related Commands**

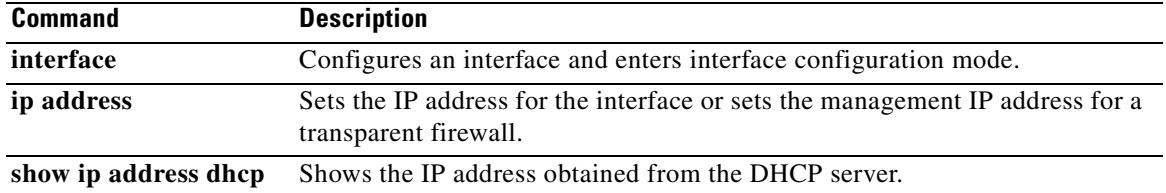

### **ip address pppoe**

# **ip address pppoe**

To enable PPPoE, use the **ip address pppoe** command in interface configuration mode. To disable PPPoE, use the **no** form of this command.

**ip address** [*ip\_address* [*mask*]] **pppoe** [**setroute**]

**no ip address** [*ip\_address* [*mask*]] **pppoe**

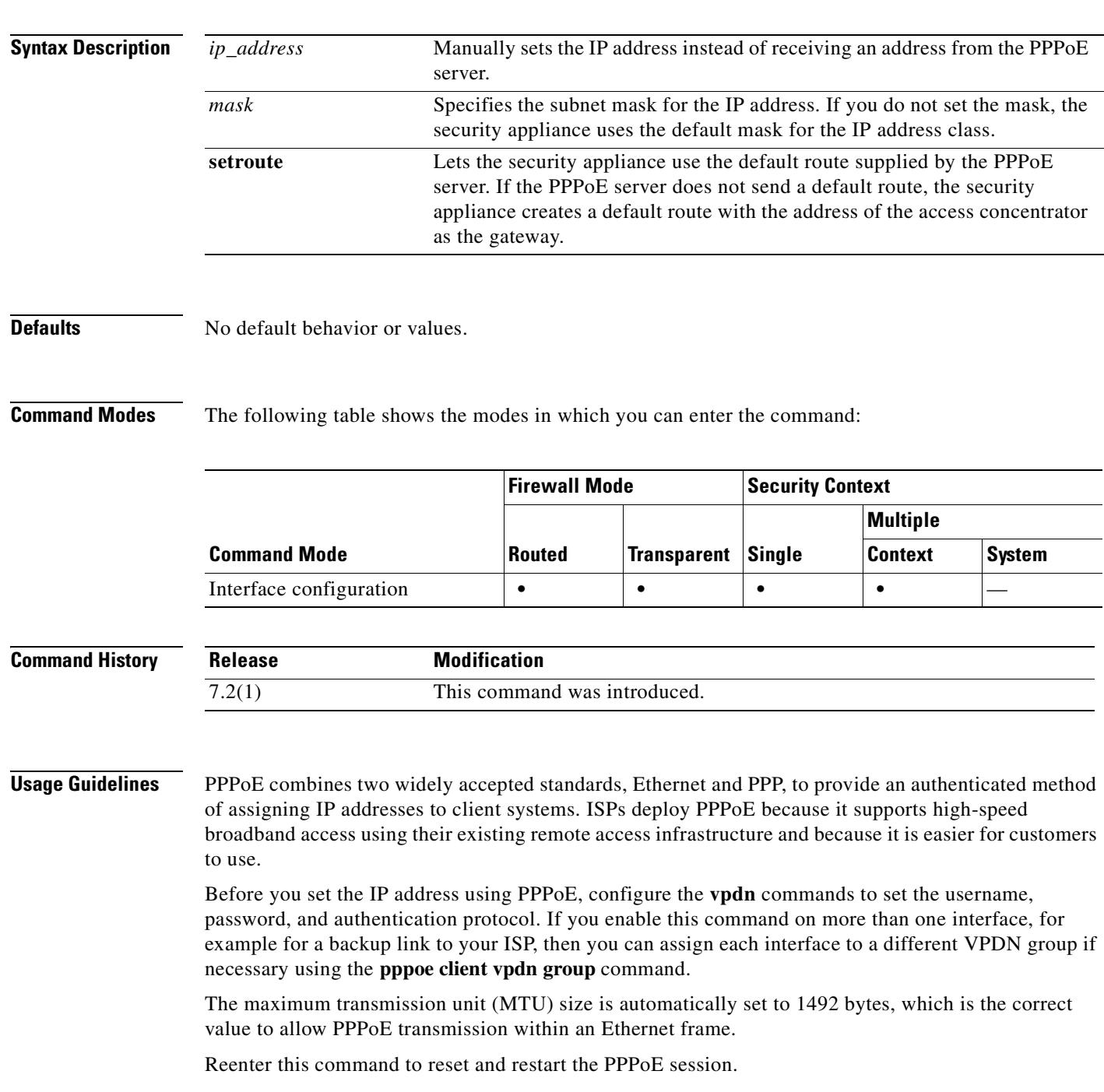

You cannot set this command at the same time as the **ip address** command or the **ip address dhcp** command.

```
Examples The following example enables PPPoE on the Gigabitethernet 0/1 interface:
                   hostname(config)# interface gigabitethernet0/1
                   hostname(config-if)# nameif outside
                   hostname(config-if)# security-level 0
                   hostname(config-if)# ip address pppoe
                   hostname(config-if)# no shutdown
                   The following example manually sets the IP address for a PPPoE interface:
                   hostname(config)# interface gigabitethernet0/1
                   hostname(config-if)# nameif outside
                   hostname(config-if)# security-level 0
                   hostname(config-if)# ip address 10.1.1.1 255.255.255.0 pppoe
                   hostname(config-if)# no shutdown
```
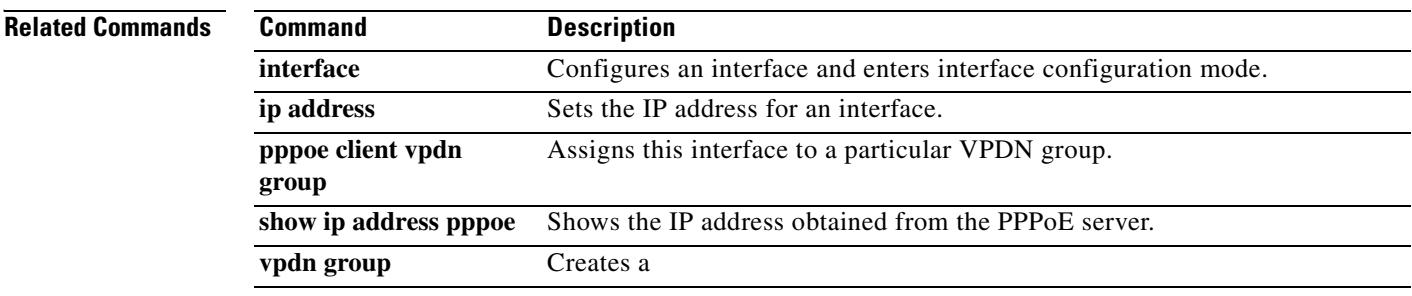

# **ip-address-privacy**

To enable IP address privacy, use the **ip-address-privacy** command in parameters configuration mode. Parameters configuration mode is accessible from policy map configuration mode. To disable this feature, use the **no** form of this command.

## **ip-address-privacy**

**no ip-address-privacy**

**Syntax Description** This command has no arguments or keywords.

**Defaults** This command is disabled by default.

**Command Modes** The following table shows the modes in which you can enter the command:

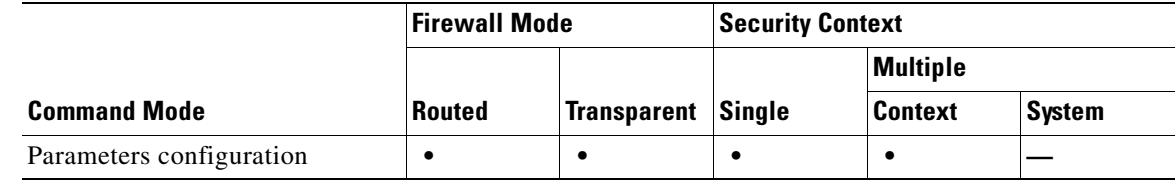

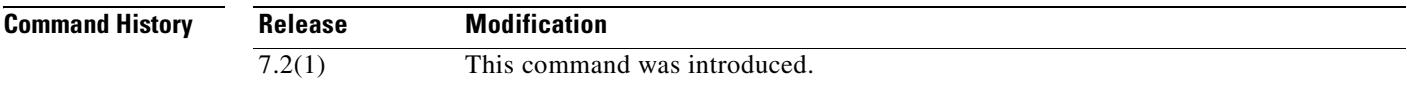

**Examples** The following example shows how to enable IP address privacy over SIP in a SIP inspection policy map:

hostname(config)# policy-map type inspect sip sip\_map hostname(config-pmap)# parameters hostname(config-pmap-p)# ip-address-privacy

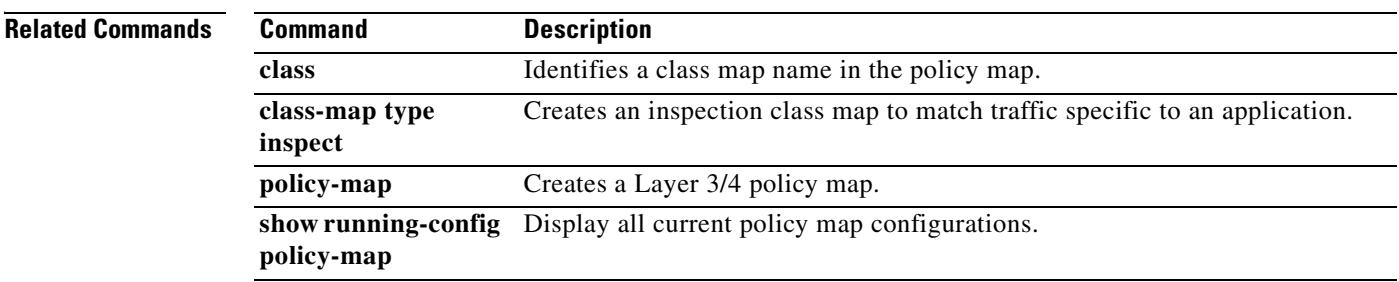

Г

**The Second Second** 

# **ip audit attack**

To set the default actions for packets that match an attack signature, use the **ip audit attack** command in global configuration mode. To restore the default action (to reset the connection), use the **no** form of this command. You can specify multiple actions, or no actions.

**ip audit attack** [**action** [**alarm**] [**drop**] [**reset**]]

**no ip audit attack**

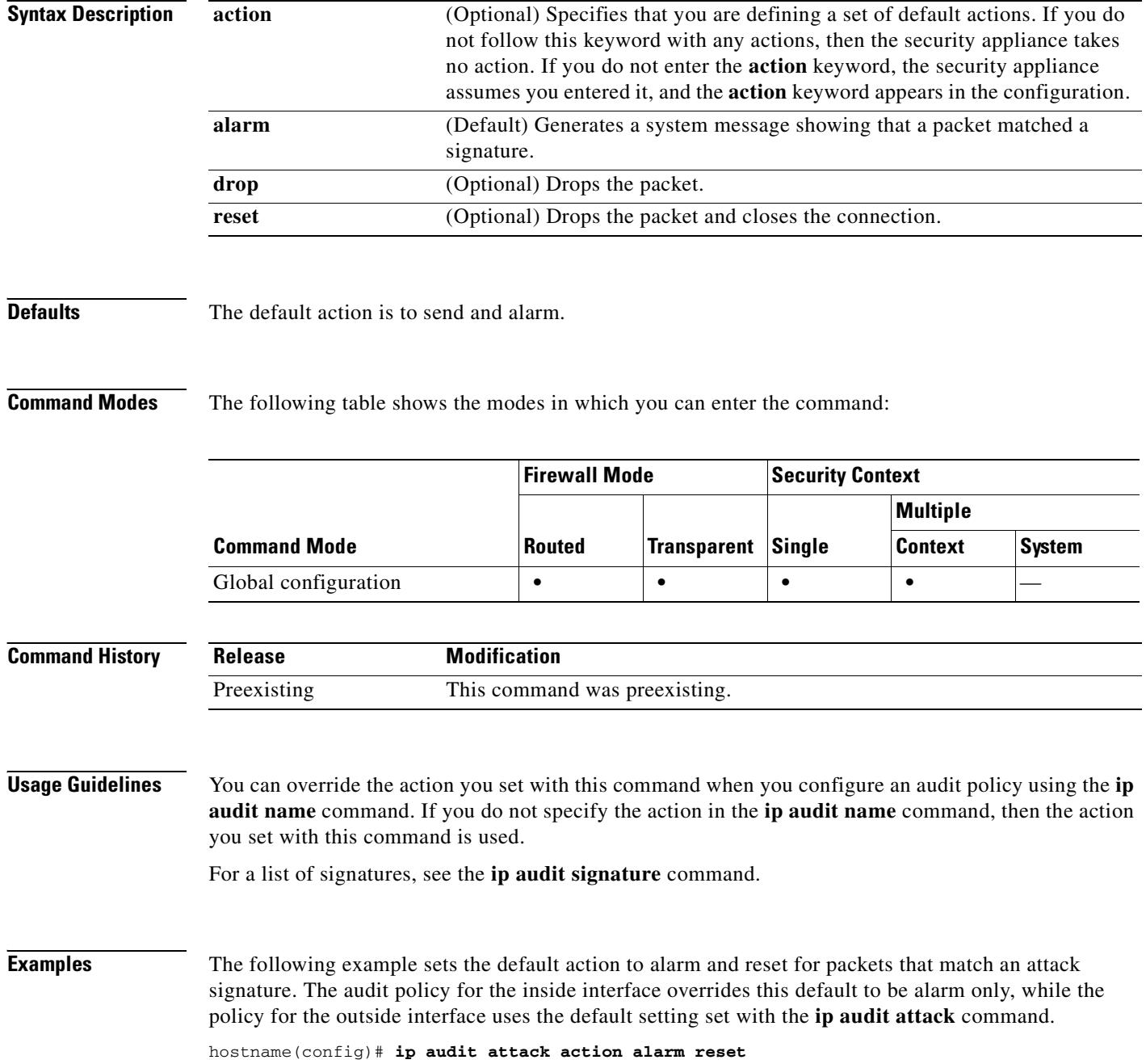

hostname(config)# **ip audit name insidepolicy attack action alarm** hostname(config)# **ip audit name outsidepolicy attack** hostname(config)# **ip audit interface inside insidepolicy** hostname(config)# **ip audit interface outside outsidepolicy**

### **Related Commands**

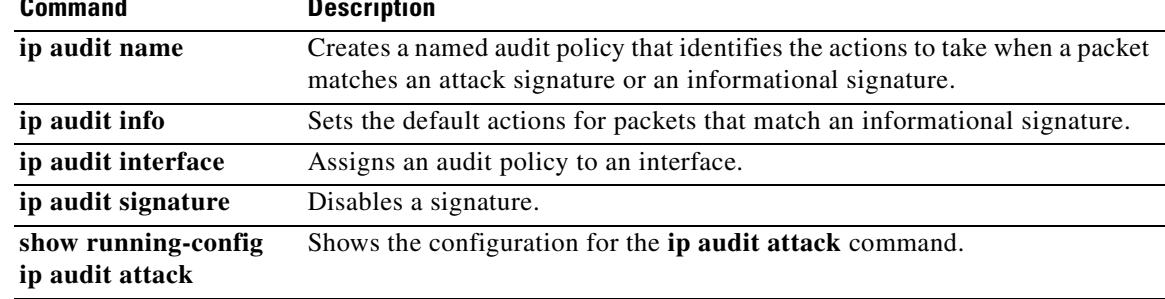

**The Second Second** 

# **ip audit info**

To set the default actions for packets that match an informational signature, use the **ip audit info**  command in global configuration mode. To restore the default action (to generate an alarm), use the **no** form of this command. You can specify multiple actions, or no actions.

**ip audit info** [**action** [**alarm**] [**drop**] [**reset**]]

**no ip audit info**

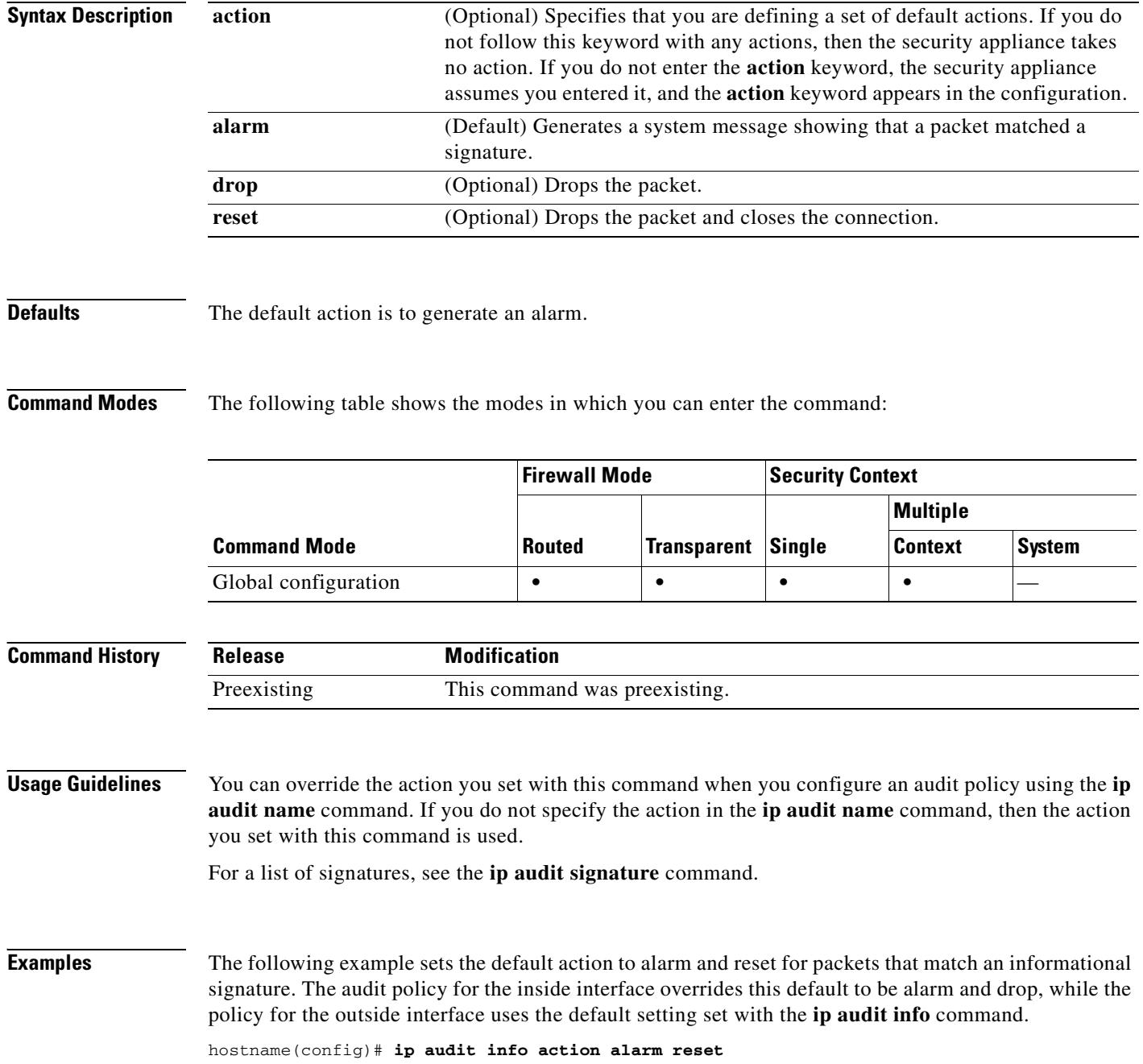

hostname(config)# **ip audit name insidepolicy info action alarm drop** hostname(config)# **ip audit name outsidepolicy info** hostname(config)# **ip audit interface inside insidepolicy** hostname(config)# **ip audit interface outside outsidepolicy**

### **Related Commands C**

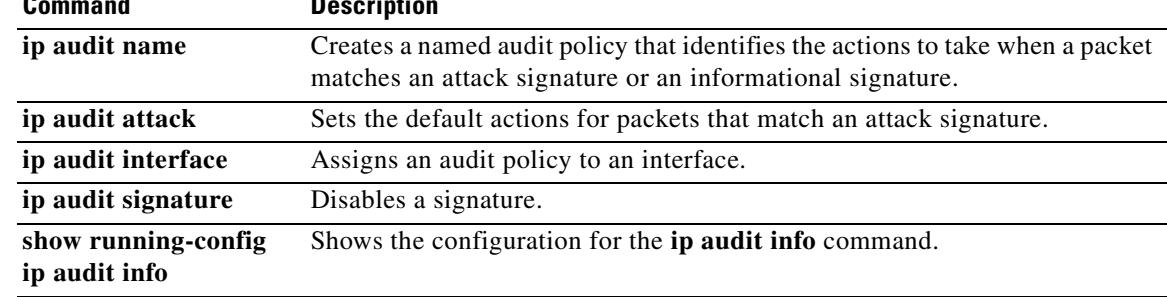

H.

# **ip audit interface**

To assign an audit policy to an interface, use the **ip audit interface** command in global configuration mode. To remove the policy from the interface, use the **no** form of this command.

**ip audit interface** *interface\_name policy\_name*

**no ip audit interface** *interface\_name policy\_name*

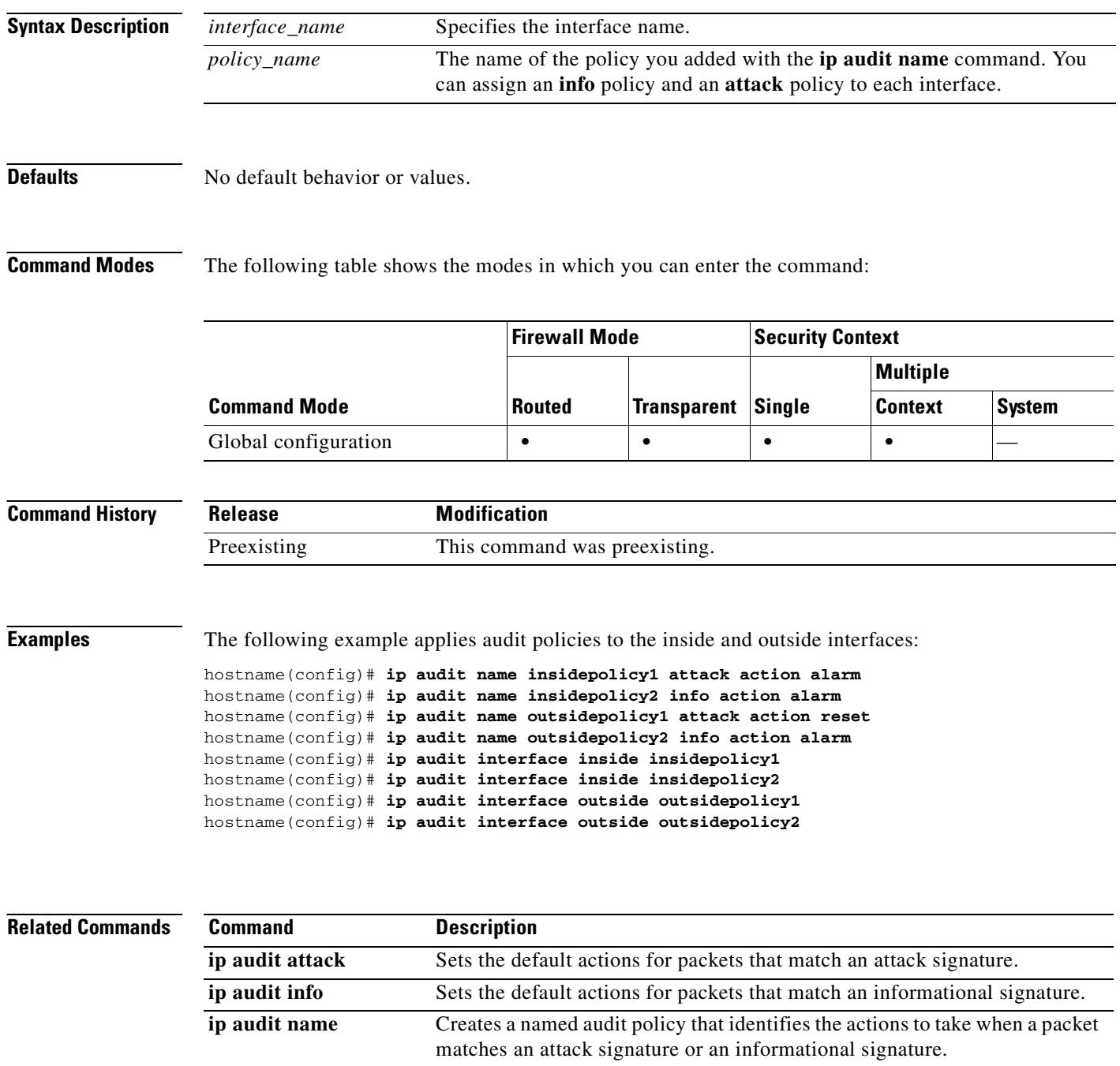

 $\mathbf{I}$ 

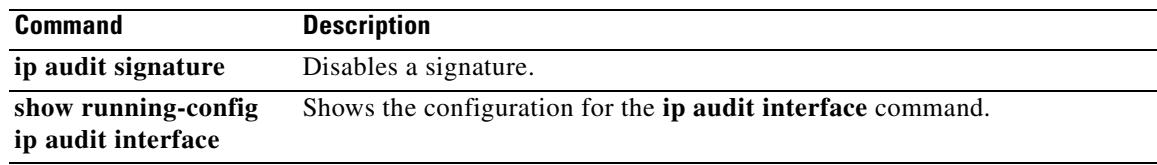

 $\overline{\phantom{a}}$ 

# **ip audit name**

To create a named audit policy that identifies the actions to take when a packet matches a predefined attack signature or informational signature, use the **ip audit name** command in global configuration mode. Signatures are activities that match known attack patterns. For example, there are signatures that match DoS attacks. To remove the policy, use the **no** form of this command.

**ip audit name** *name* {**info** | **attack**} [**action** [**alarm**] [**drop**] [**reset**]]

**no ip audit name** *name* {**info** | **attack**} [**action** [**alarm**] [**drop**] [**reset**]]

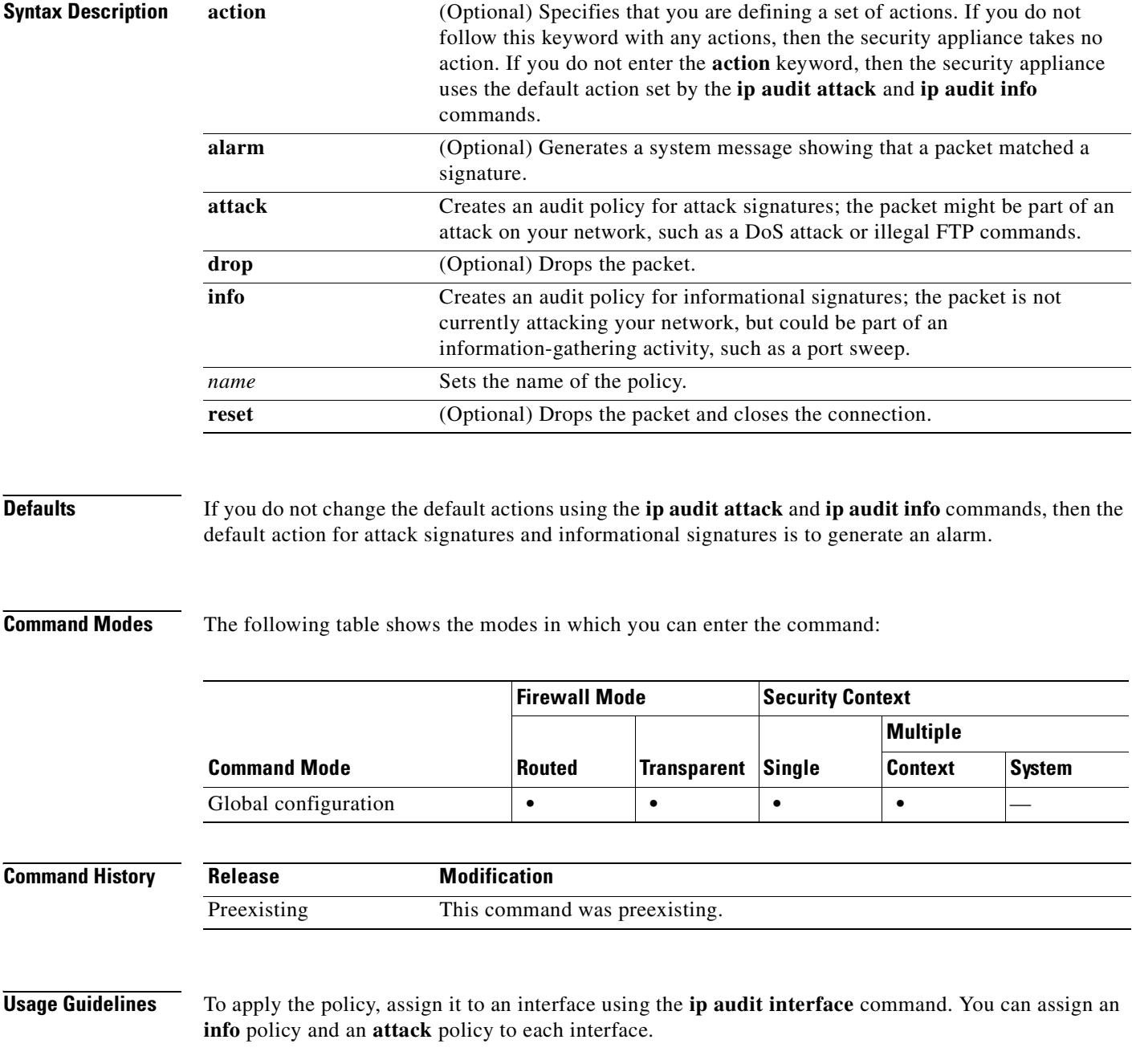

For a list of signatures, see the **ip audit signature** command.

If traffic matches a signature, and you want to take action against that traffic, use the **shun** command to prevent new connections from the offending host and to disallow packets from any existing connection.

**Examples** The following example sets an audit policy for the inside interface to generate an alarm for attack and informational signatures, while the policy for the outside interface resets the connection for attacks:

> hostname(config)# **ip audit name insidepolicy1 attack action alarm** hostname(config)# **ip audit name insidepolicy2 info action alarm** hostname(config)# **ip audit name outsidepolicy1 attack action reset** hostname(config)# **ip audit name outsidepolicy2 info action alarm** hostname(config)# **ip audit interface inside insidepolicy1** hostname(config)# **ip audit interface inside insidepolicy2** hostname(config)# **ip audit interface outside outsidepolicy1** hostname(config)# **ip audit interface outside outsidepolicy2**

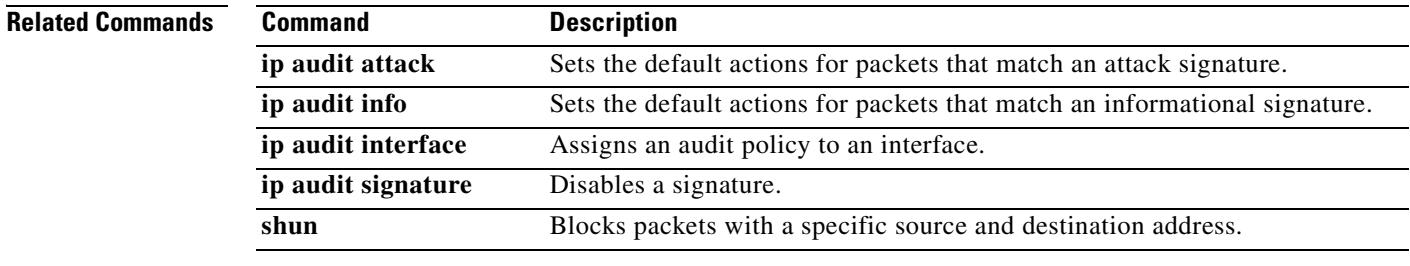

# **ip audit signature**

To disable a signature for an audit policy, use the **ip audit signature** command in global configuration mode. To reenable the signature, use the **no** form of this command. You might want to disable a signature if legitimate traffic continually matches a signature, and you are willing to risk disabling the signature to avoid large numbers of alarms.

**ip audit signature** *signature\_number* **disable**

**no ip audit signature** *signature\_number*

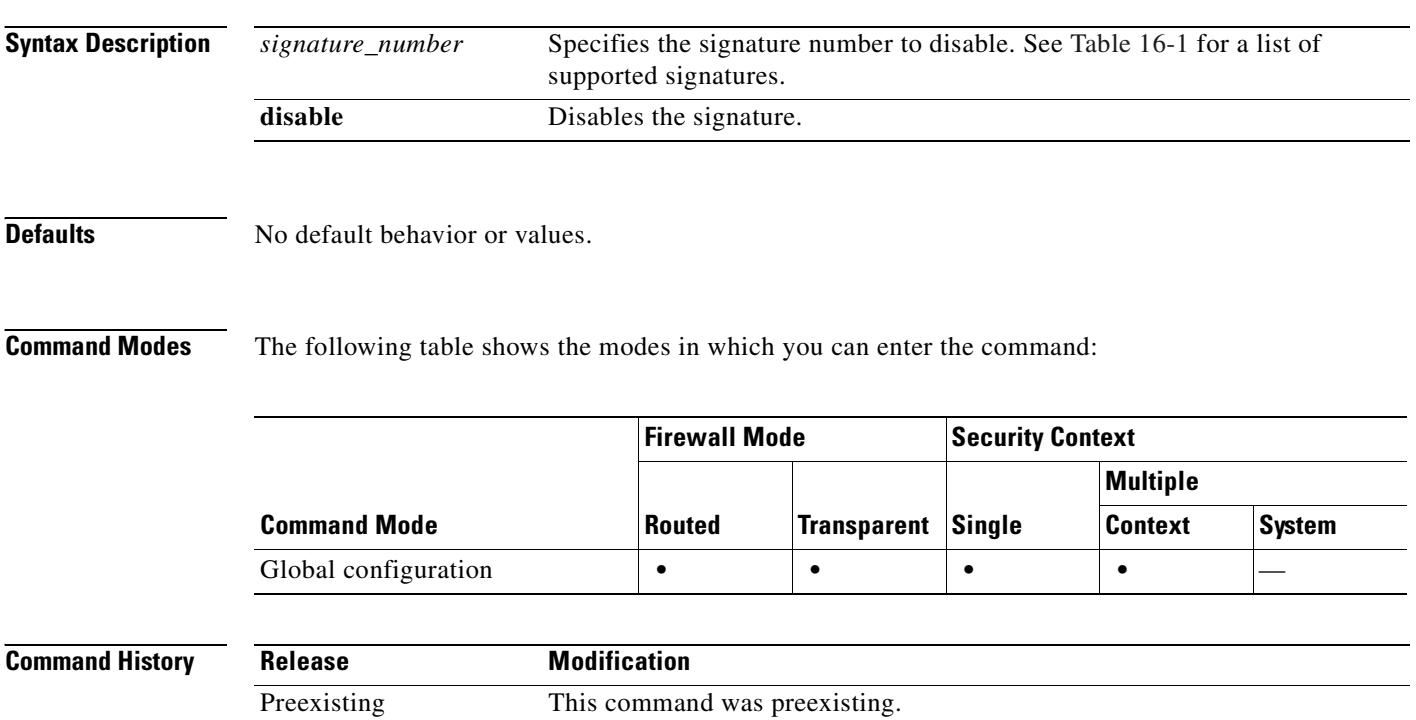

**Usage Guidelines** Table 16-1 lists supported signatures and system message numbers.

### *Table 16-1 Signature IDs and System Message Numbers*

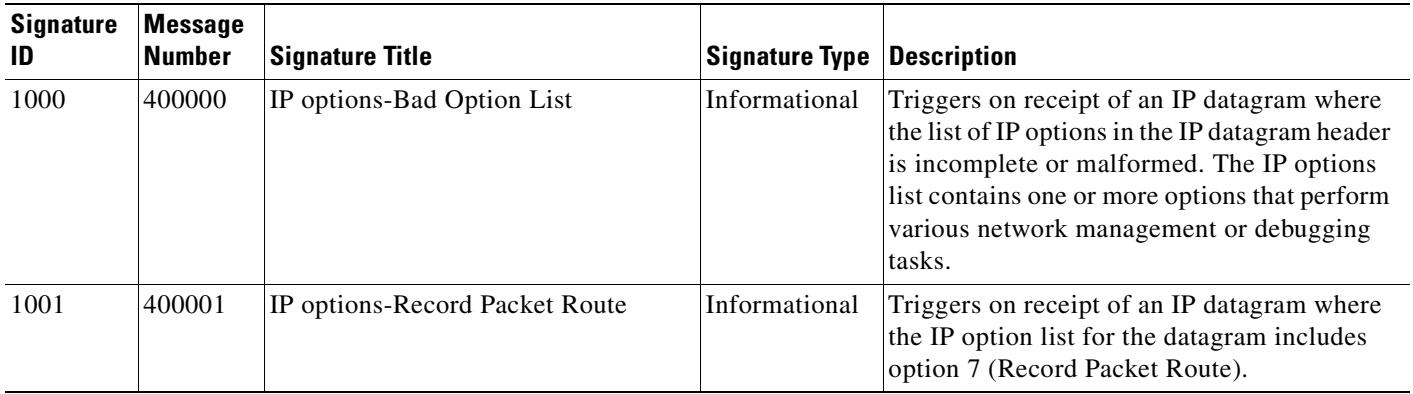

 $\mathbf{I}$ 

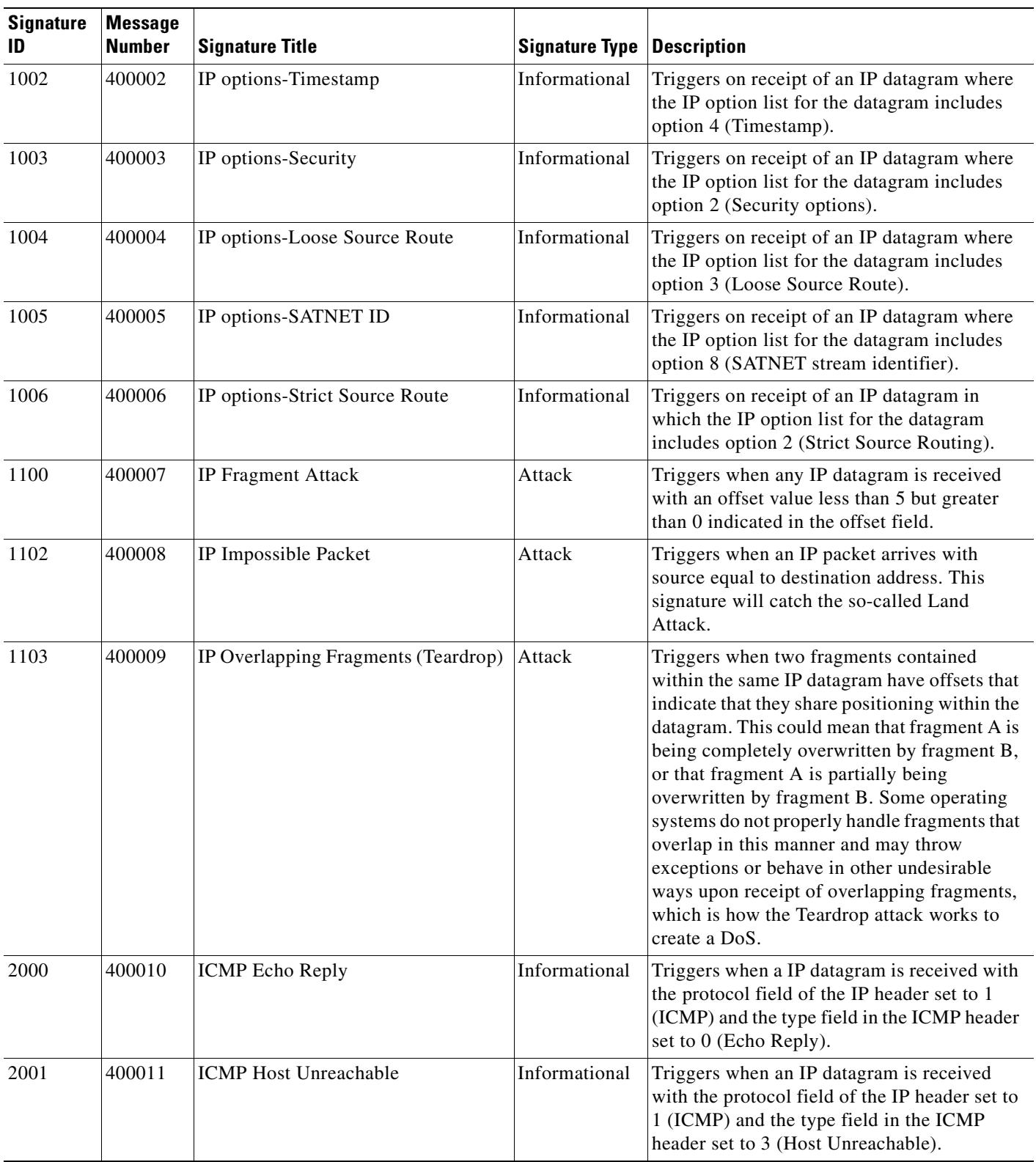

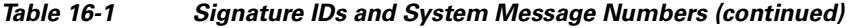

 $\blacksquare$ 

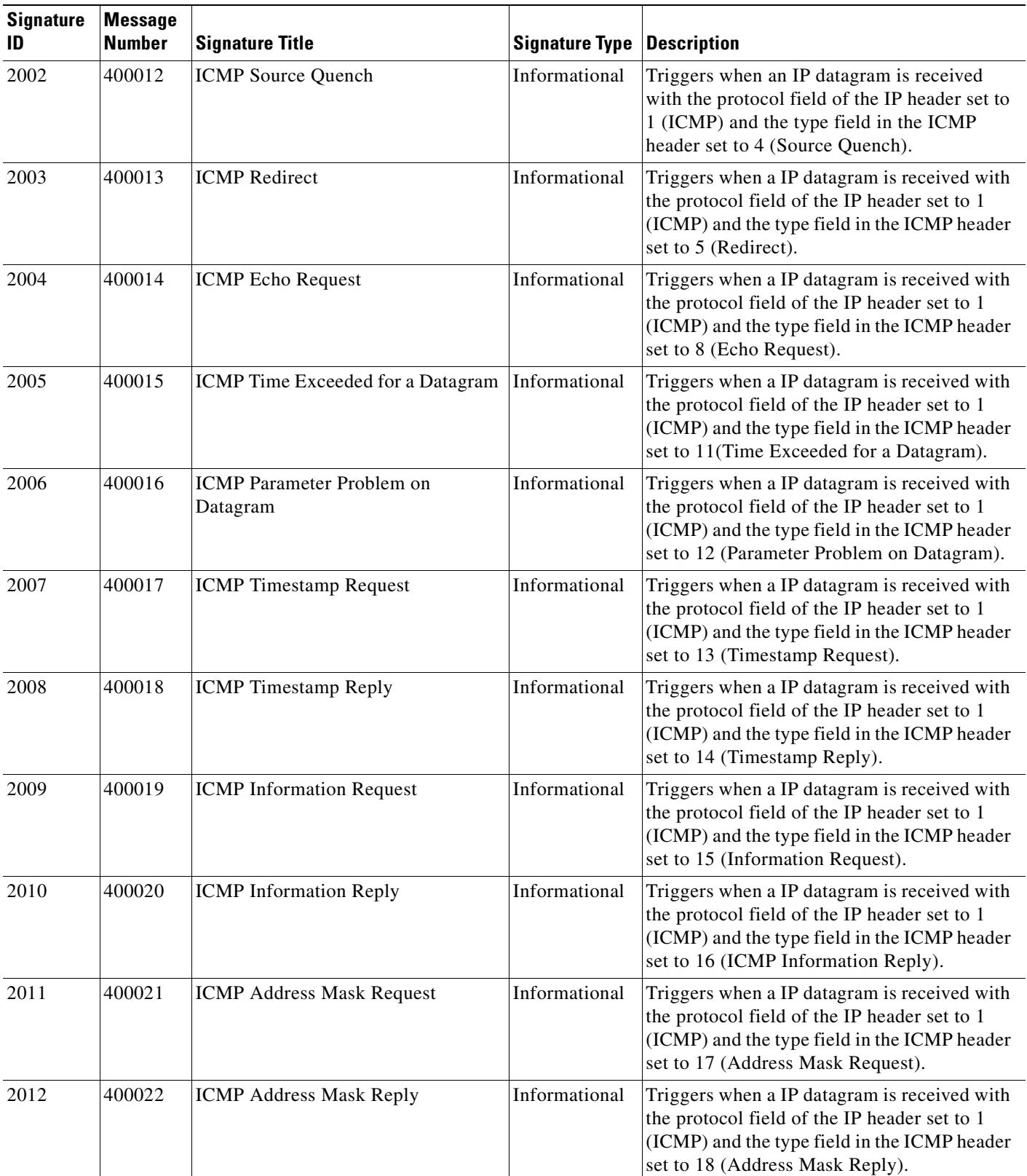

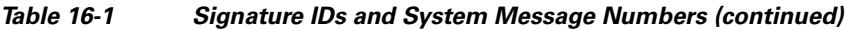

 $\mathbf{I}$ 

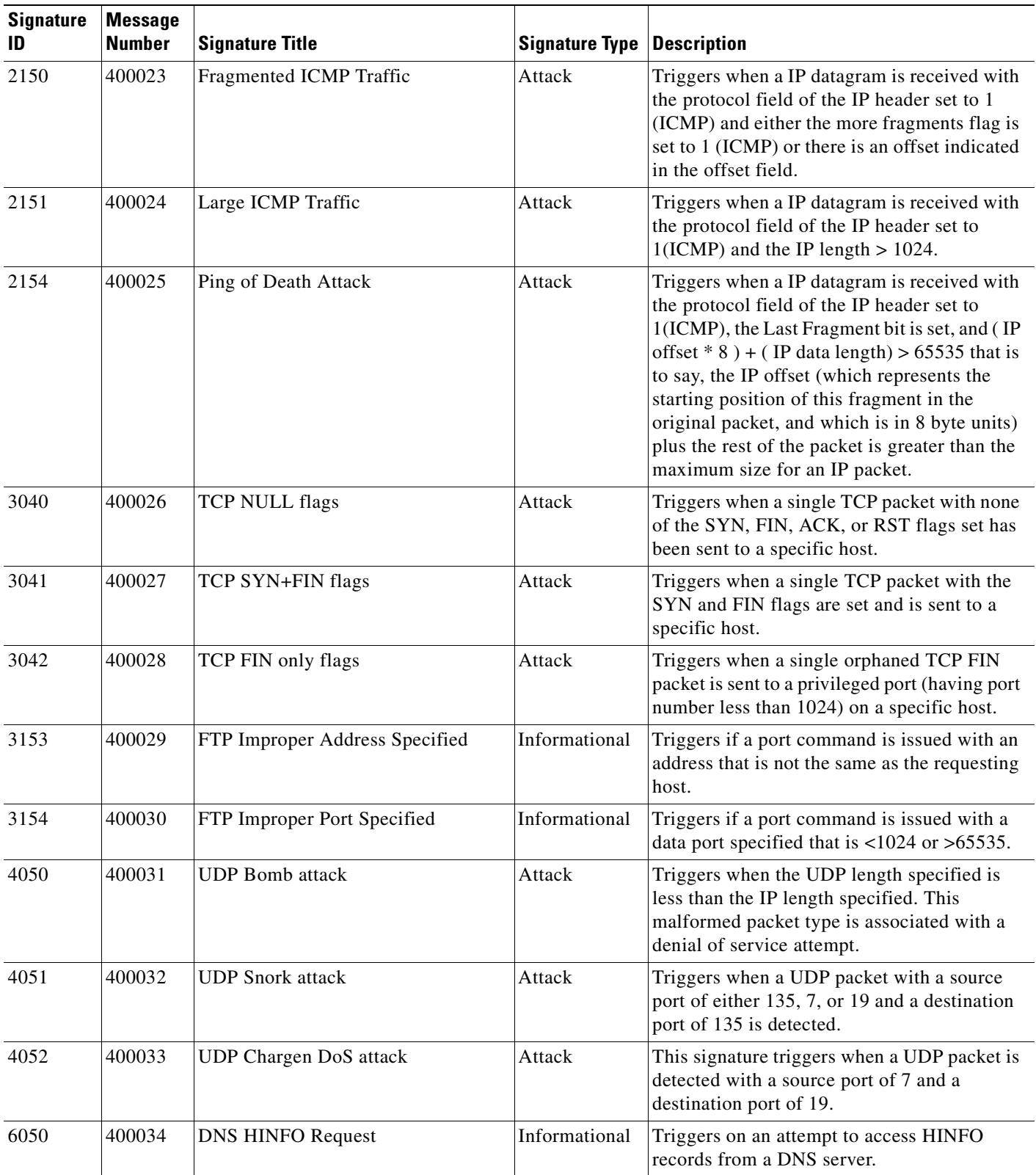

### *Table 16-1 Signature IDs and System Message Numbers (continued)*

 $\blacksquare$ 

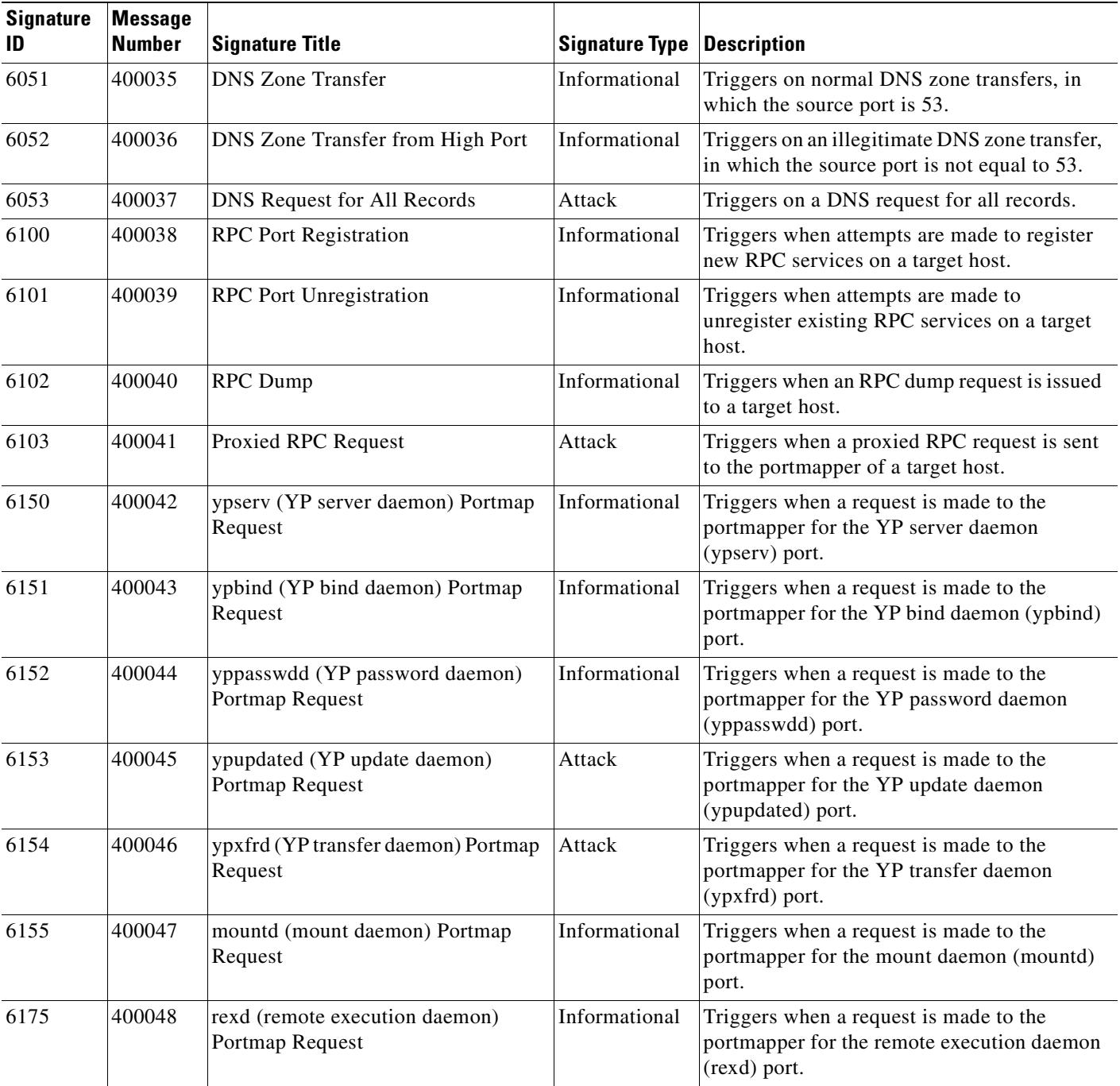

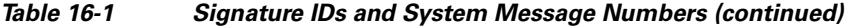

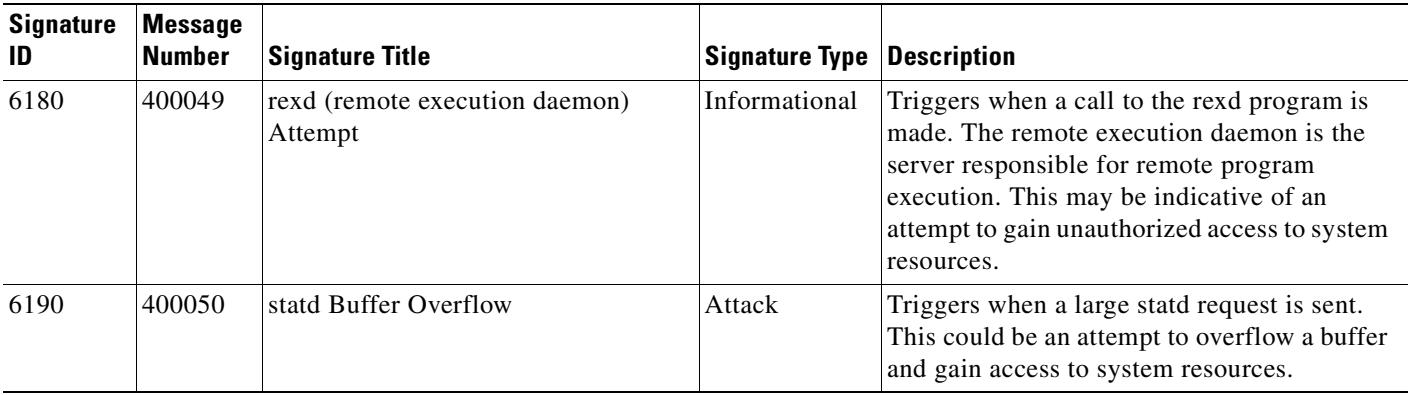

### *Table 16-1 Signature IDs and System Message Numbers (continued)*

 $\blacksquare$ 

**Examples** The following example disables signature 6100:

hostname(config)# **ip audit signature 6100 disable**

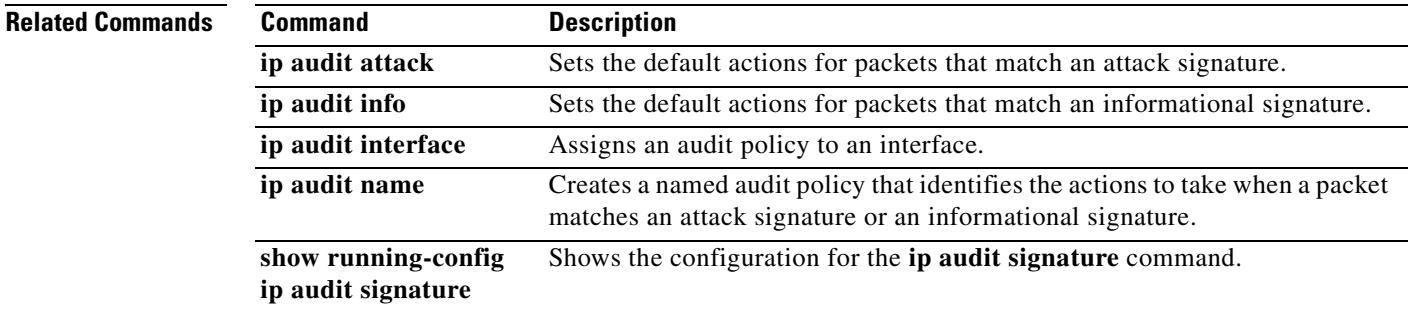

## **ip-comp**

To enable LZS IP compression, use the **ip-comp enable** command in group-policy configuration mode. To disable IP compression, use the **ip-comp disable** command.

To remove the **ip-comp** attribute from the running configuration, use the **no** form of this command. This enables inheritance of a value from another group policy.

**ip-comp** {**enable | disable}**

**no ip-comp**

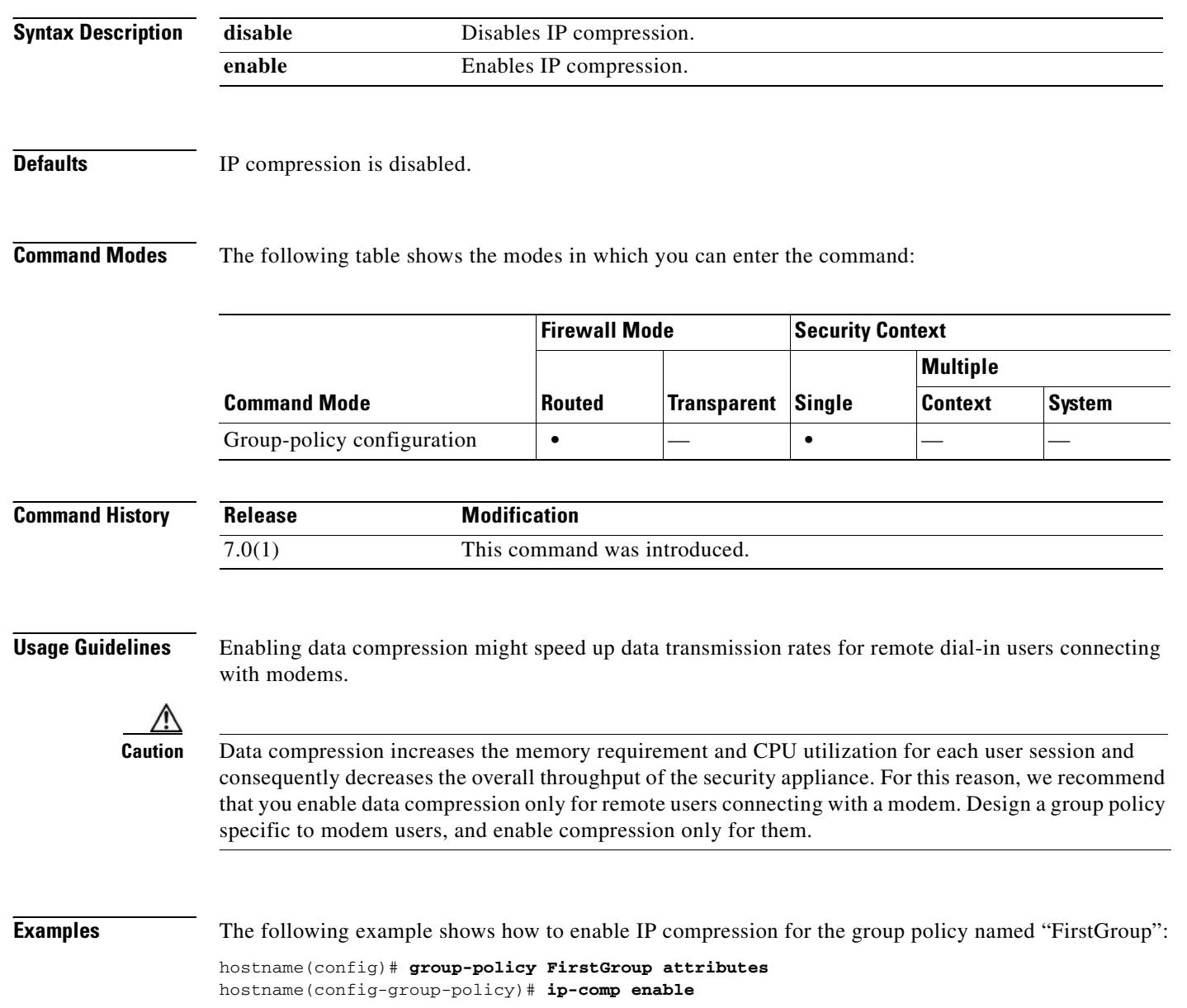

# **ip local pool**

To configure IP address pools to be used for VPN remote access tunnels, use the **ip local pool** command in global configuration mode. To delete address pools, use the **no** form of this command.

**ip local pool** *poolname first-address—last-address* [**mask** *mask*]

**no ip local pool** *poolname*

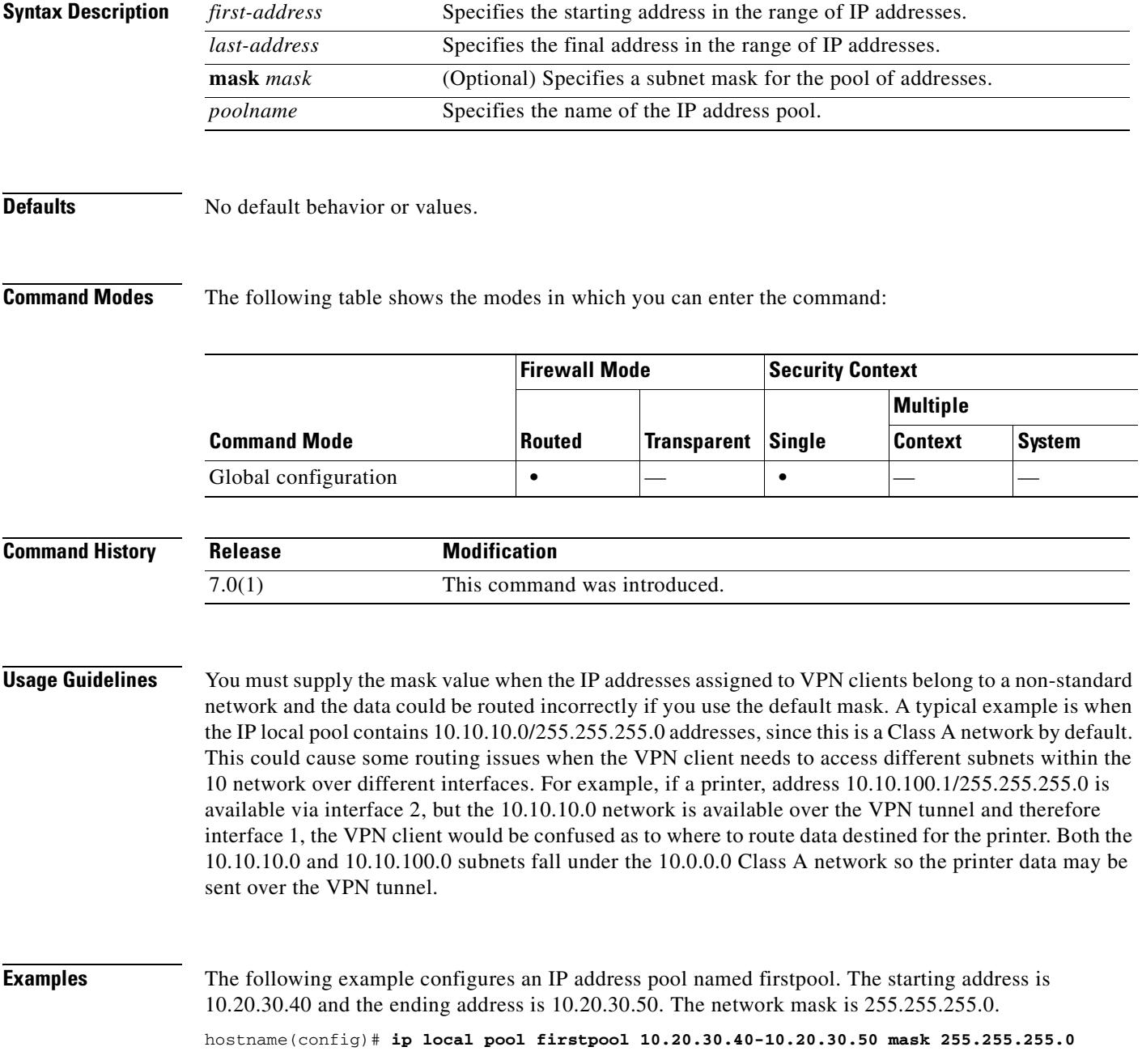

ш

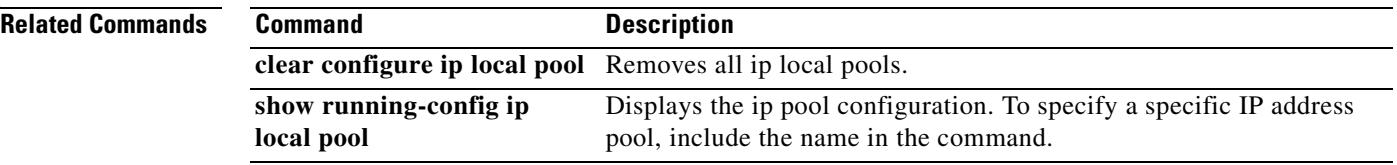

 $\blacksquare$
### **ip-phone-bypass**

To enable IP Phone Bypass, use the **ip-phone-bypass enable** command in group-policy configuration mode. To disable IP Phone Bypass, use the **ip-phone-bypass disable** command. To remove the IP phone Bypass attribute from the running configuration, use the **no** form of this command. This option allows inheritance of a value for IP Phone Bypass from another group policy.

IP Phone Bypass lets IP phones behind hardware clients connect without undergoing user authentication processes. If enabled, secure unit authentication remains in effect.

**ip-phone-bypass** {**enable | disable**}

**no ip-phone-bypass**

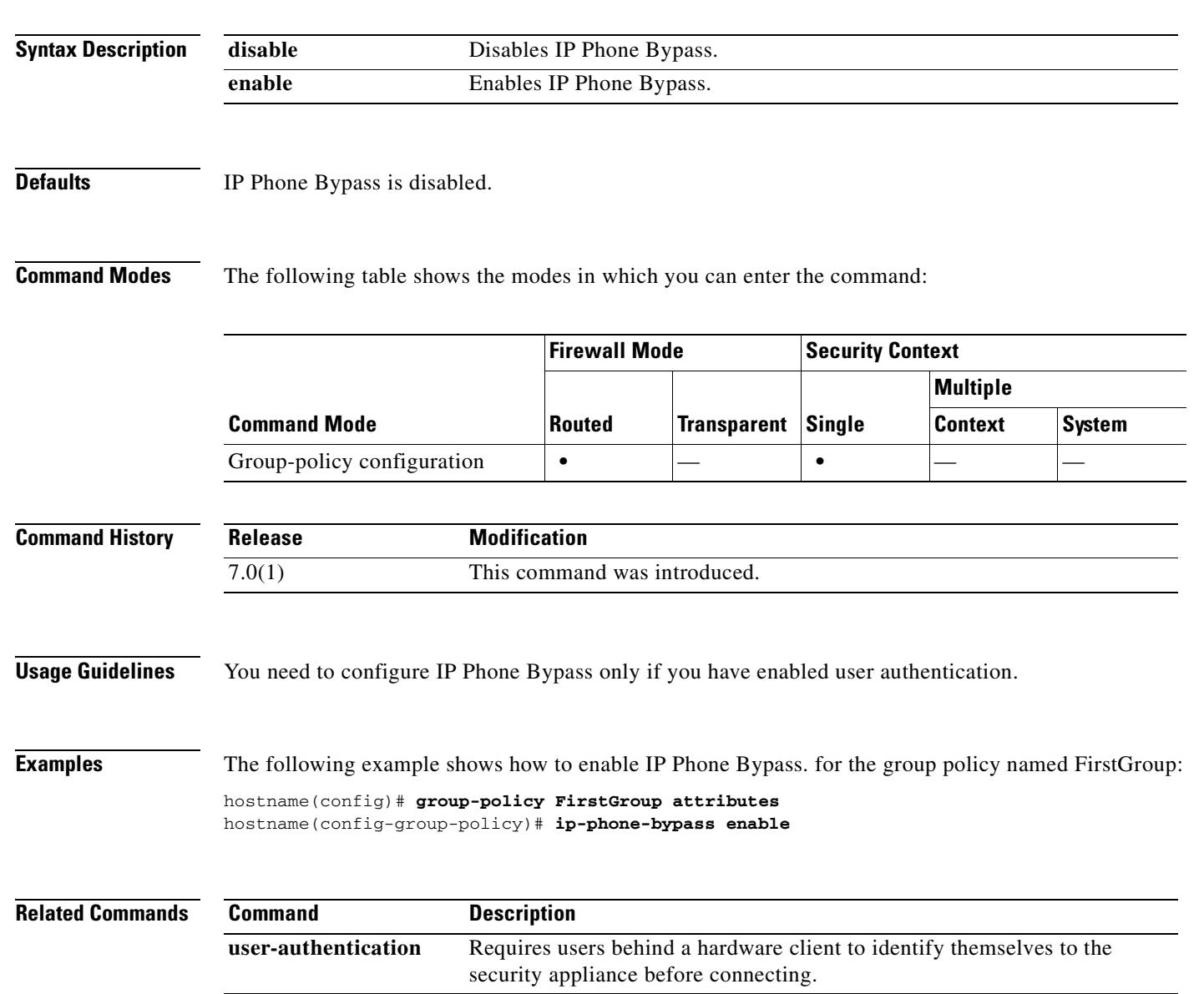

# **ips**

 **ips**

The ASA 5500 series adaptive security appliance supports the AIP SSM, which runs advanced IPS software that provides further security inspection either in inline mode or promiscuous mode. The security appliance diverts packets to the AIP SSM just before the packet exits the egress interface (or before VPN encryption occurs, if configured) and after other firewall policies are applied. For example, packets that are blocked by an access list are not forwarded to the AIP SSM.

To assign traffic from the security appliance to the AIP SSM, use the **ips** command in class configuration mode. To remove this command, use the **no** form of this command.

**ips** {**inline** | **promiscuous**} {**fail-close** | **fail-open**}

**no ips** {**inline** | **promiscuous**} {**fail-close** | **fail-open**}

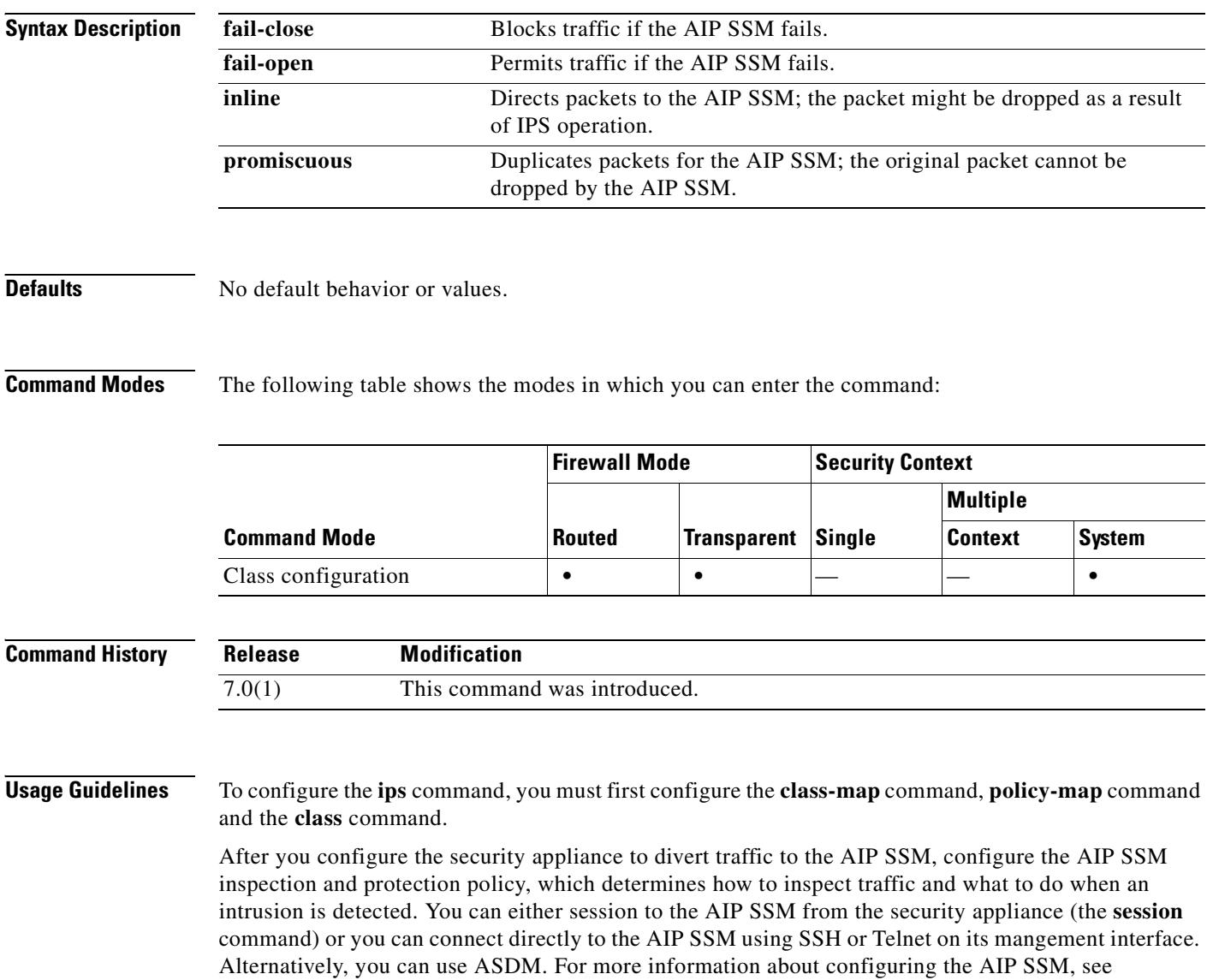

*Configuring the Cisco Intrusion Prevention System Sensor Using the Command Line Interface*.

 $\mathbf{I}$ 

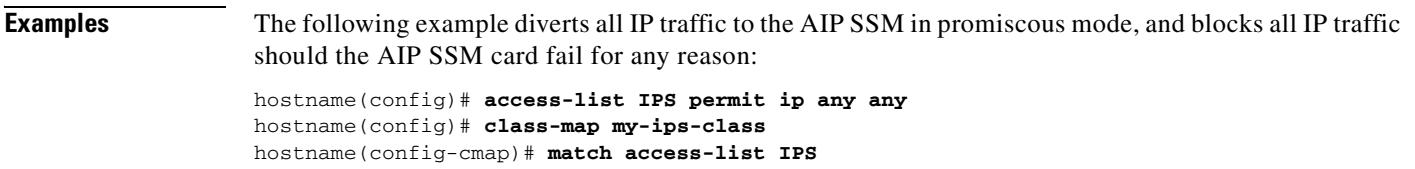

```
hostname(config-cmap)# policy-map my-ids-policy
hostname(config-pmap)# class my-ips-class
hostname(config-pmap-c)# ips promiscuous fail-close
```

```
hostname(config-pmap-c)# service-policy my-ips-policy global
```
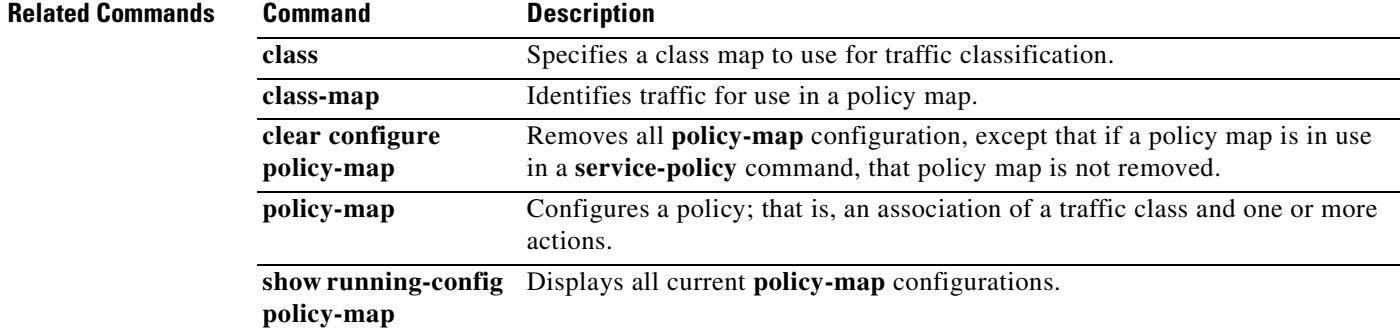

 $\overline{\phantom{a}}$ 

# **ipsec-udp**

To enable IPSec over UDP, use the **ipsec-udp enable** command in group-policy configuration mode. To disable IPSec over UDP, use the **ipsec-udp disable** command. To remove the IPSec over UDP attribute from the running configuration, use the **no** form of this command. This enables inheritance of a value for IPSec over UDP from another group policy.

IPSec over UDP, sometimes called IPSec through NAT, lets a Cisco VPN Client or hardware client connect via UDP to a security appliance that is running NAT.

### **ipsec-udp {enable | disable}**

**no ipsec-udp**

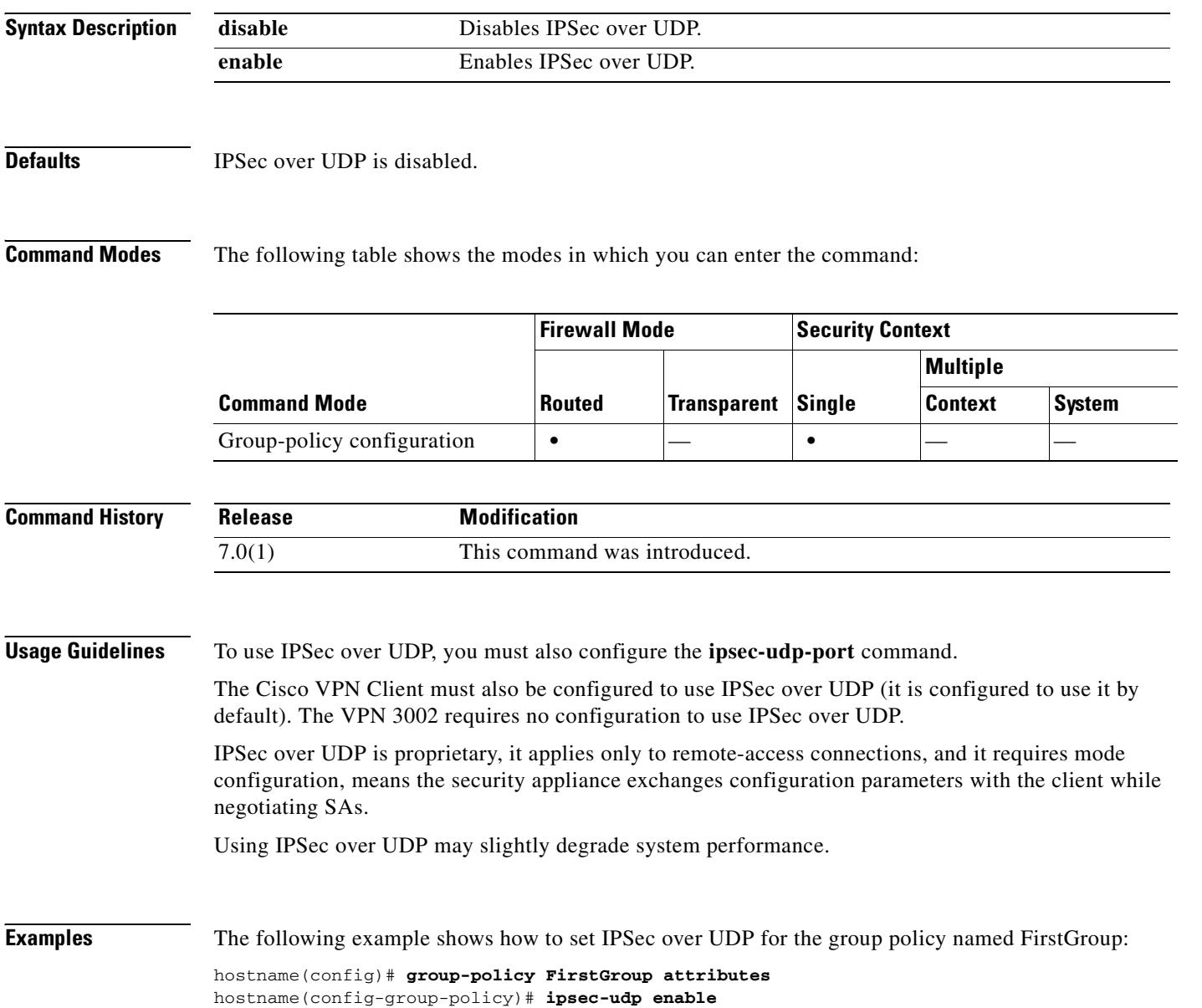

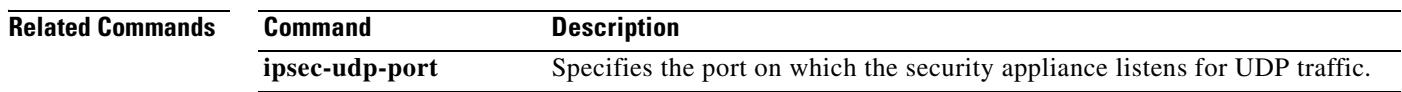

 $\mathbf{r}$ 

### **ipsec-udp-port**

To set a UDP port number for IPSec over UDP, use the **ipsec-udp-port** command in group-policy configuration mode. To disable the UDP port, use the **no** form of this command. This enables inheritance of a value for the IPSec over UDP port from another group policy.

In IPSec negotiations. the security appliance listens on the configured port and forwards UDP traffic for that port even if other filter rules drop UDP traffic.

**ipsec-udp-port** *port* 

**no ipsec-udp-port** 

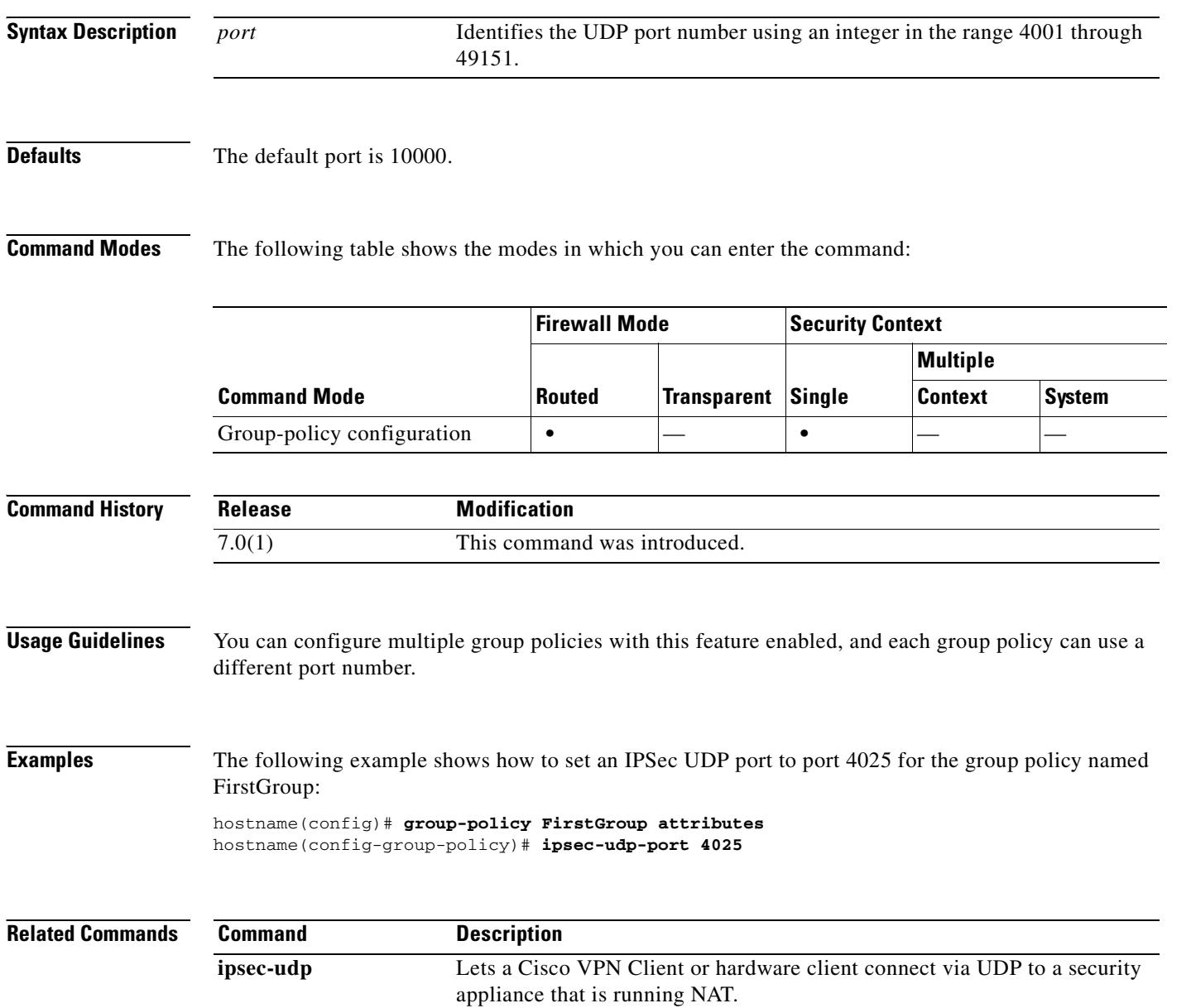

### **ip verify reverse-path**

To enable Unicast RPF, use the **ip verify reverse-path** command in global configuration mode. To disable this feature, use the **no** form of this command. Unicast RPF guards against IP spoofing (a packet uses an incorrect source IP address to obscure its true source) by ensuring that all packets have a source IP address that matches the correct source interface according to the routing table.

**ip verify reverse-path interface** *interface\_name*

**no ip verify reverse-path interface** *interface\_name*

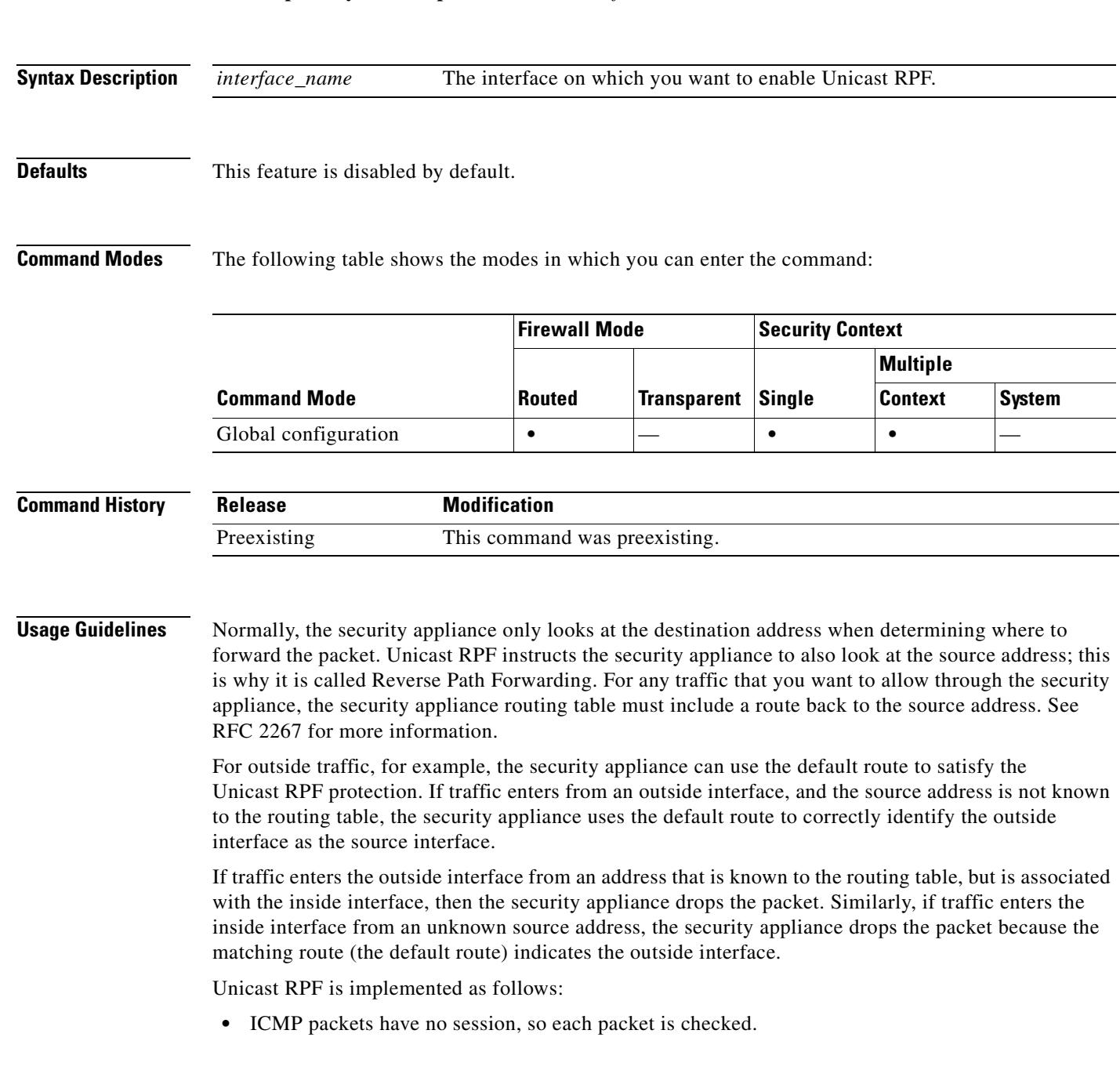

• UDP and TCP have sessions, so the initial packet requires a reverse route lookup. Subsequent packets arriving during the session are checked using an existing state maintained as part of the session. Non-initial packets are checked to ensure they arrived on the same interface used by the initial packet.

### **Examples** The following example enables Unicast RPF on the outside interface: hostname(config)# **ip verify reverse-path interface outside**

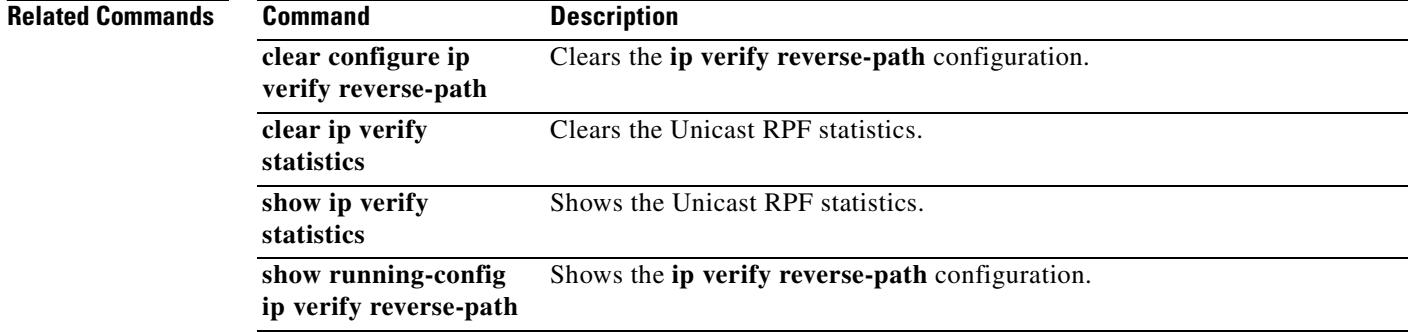

 $\mathbf \Gamma$ 

### **ipv6 access-list**

To configure an IPv6 access list, use the **ipv6 access-list** command in global configuration mode. To remove an ACE, use the **no** form of this command. Access lists define the traffic that the security appliance allows to pass through or blocks.

- **ipv6 access-list** *id* [**line** *line-num*] {**deny** | **permit**} {*protocol* | **object-group** *protocol\_obj\_grp\_id*} {*source-ipv6-prefix*/*prefix-length* | **any** | **host** *source-ipv6-address* | **object-group** *network\_obj\_grp\_id*} [*operator* {*port* [*port*] | **object-group** *service\_obj\_grp\_id*}] {*destination-ipv6-prefix*/*prefix-length* | **any** | **host** *destination-ipv6-address* | **object-group** *network\_obj\_grp\_id*} [{*operator port* [*port*] | **object-group** *service\_obj\_grp\_id*}] [**log** [[*level*] [**interval** *secs*] | **disable** | **default**]]
- **no ipv6 access-list** *id* [**line** *line-num*] {**deny** | **permit**} {*protocol* | **object-group** *protocol\_obj\_grp\_id*} {*source-ipv6-prefix*/*prefix-length* | **any** | **host** *source-ipv6-address* | **object-group** *network\_obj\_grp\_id*} [*operator* {*port* [*port*] | **object-group** *service\_obj\_grp\_id*}] {*destination-ipv6-prefix*/*prefix-length* | **any** | **host** *destination-ipv6-address* | **object-group** *network\_obj\_grp\_id*} [{*operator port* [*port*] | **object-group** *service\_obj\_grp\_id*}] [**log** [[*level*] [**interval** *secs*] | **disable** | **default**]]
- **ipv6 access-list** *id* [**line** *line-num*] {**deny** | **permit**} **icmp6** {*source-ipv6-prefix*/*prefix-length* | **any** | **host** *source-ipv6-address* | **object-group** *network\_obj\_grp\_id*} {*destination-ipv6-prefix*/*prefix-length* | **any** | **host** *destination-ipv6-address* | **object-group** *network\_obj\_grp\_id*} [*icmp\_type* | **object-group** *icmp\_type\_obj\_grp\_id*] [**log** [[*level*] [**interval** *secs*] | **disable** | **default**]]
- **no ipv6 access-list** *id* [**line** *line-num*] {**deny** | **permit**} **icmp6** {*source-ipv6-prefix*/*prefix-length* | **any** | **host** *source-ipv6-address* | **object-group** *network\_obj\_grp\_id*} {*destination-ipv6-prefix*/*prefix-length* | **any** | **host** *destination-ipv6-address* | **object-group** *network\_obj\_grp\_id*} [*icmp\_type* | **object-group** *icmp\_type\_obj\_grp\_id*] [**log** [[*level*] [**interval** *secs*] | **disable** | **default**]]

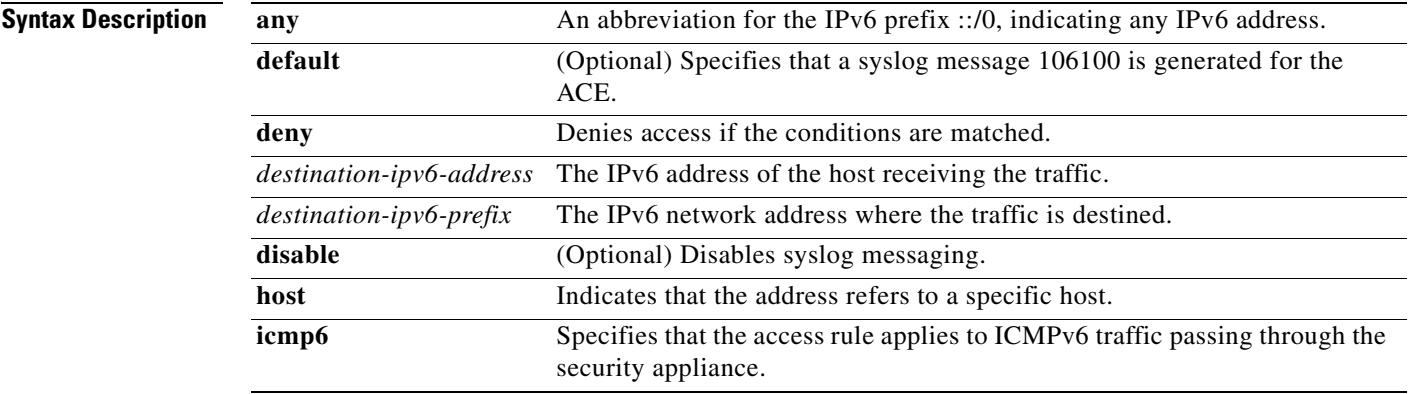

п

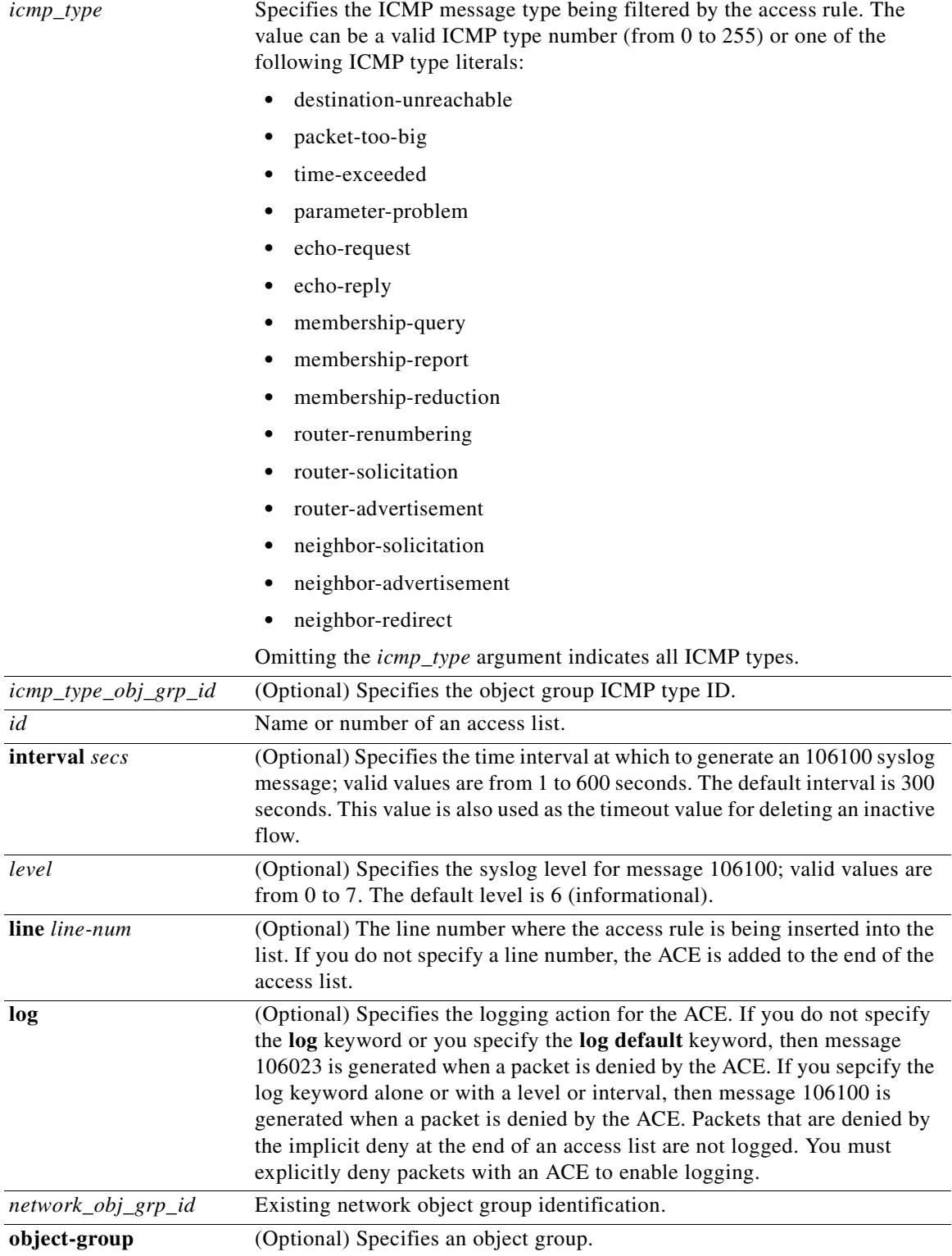

 $\blacksquare$ 

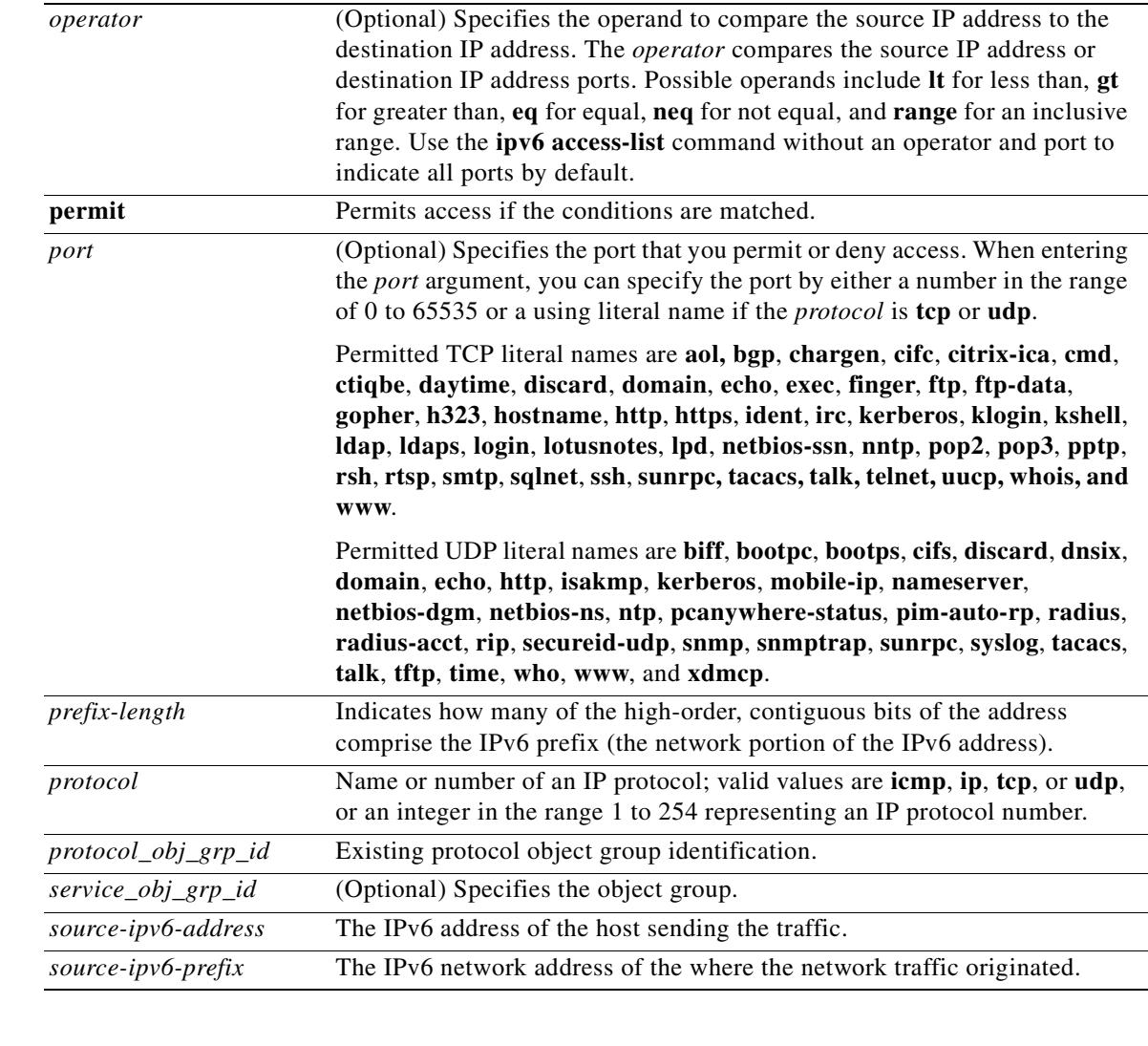

**Defaults** When the **log** keyword is specified, the default level for syslog message 106100 is 6 (informational). The default logging interval is 300 seconds.

### **Command Modes** The following table shows the modes in which you can enter the command:

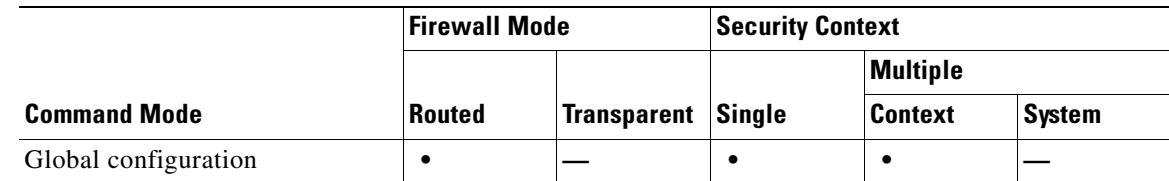

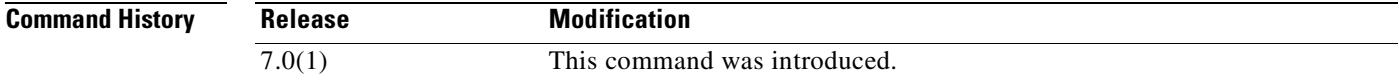

ш

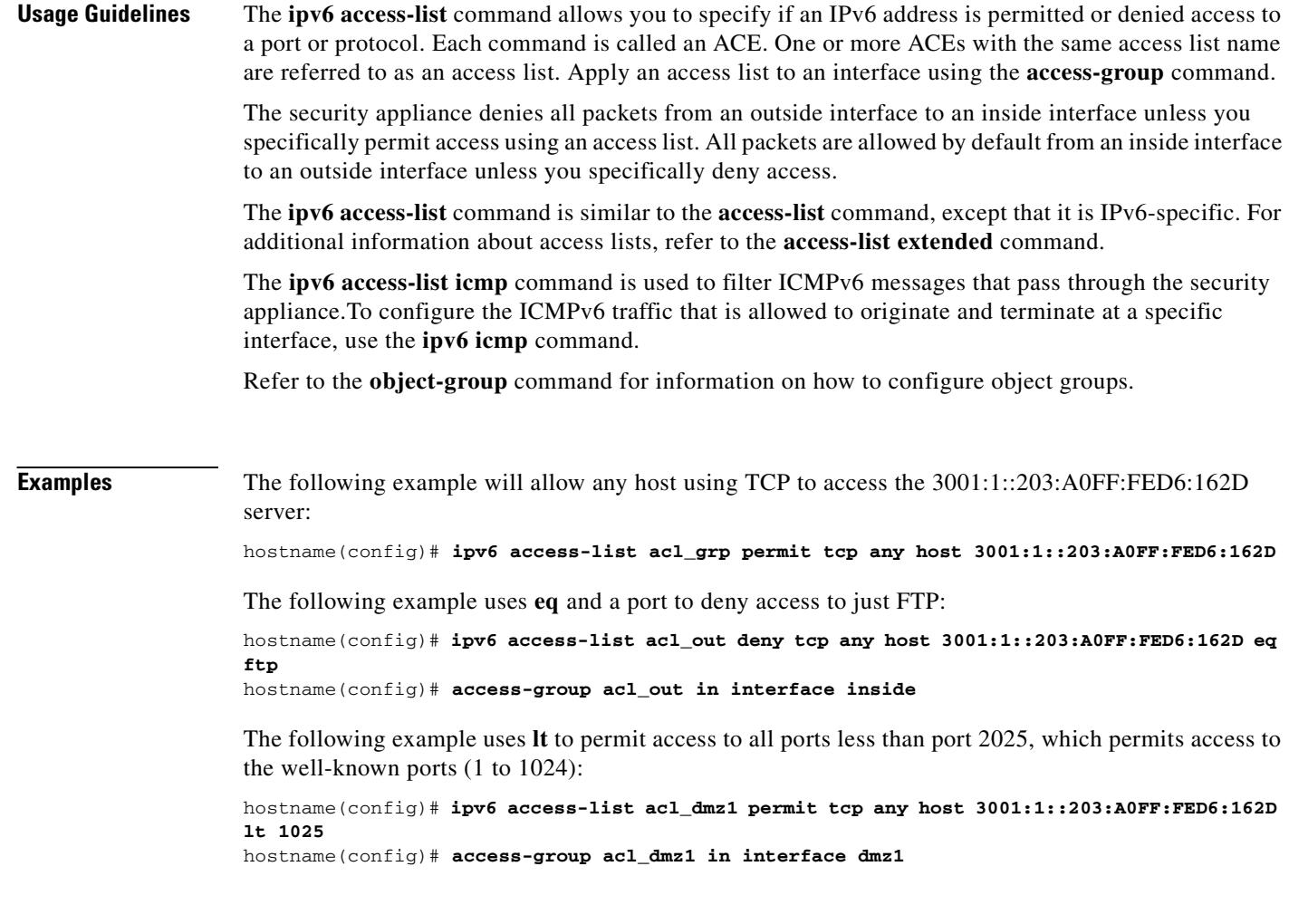

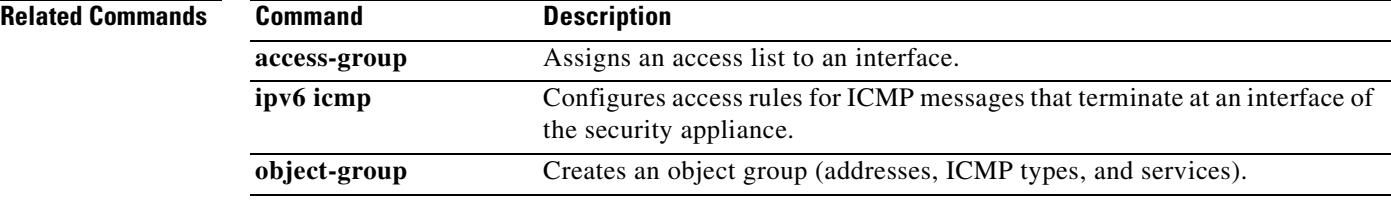

 $\blacksquare$ 

# **ipv6 address**

To enable IPv6 and configure the IPv6 addresses on an interface, use the **ipv6 address** command in interface configuration mode. To remove the IPv6 addresses, use the **no** form of this command.

**ipv6 address** {**autoconfig** | *ipv6-prefix*/*prefix-length* [**eui-64**] | *ipv6-address* **link-local**}

**no ipv6 address** {**autoconfig** | *ipv6-prefix*/*prefix-length* [**eui-64**] | *ipv6-address* **link-local**}

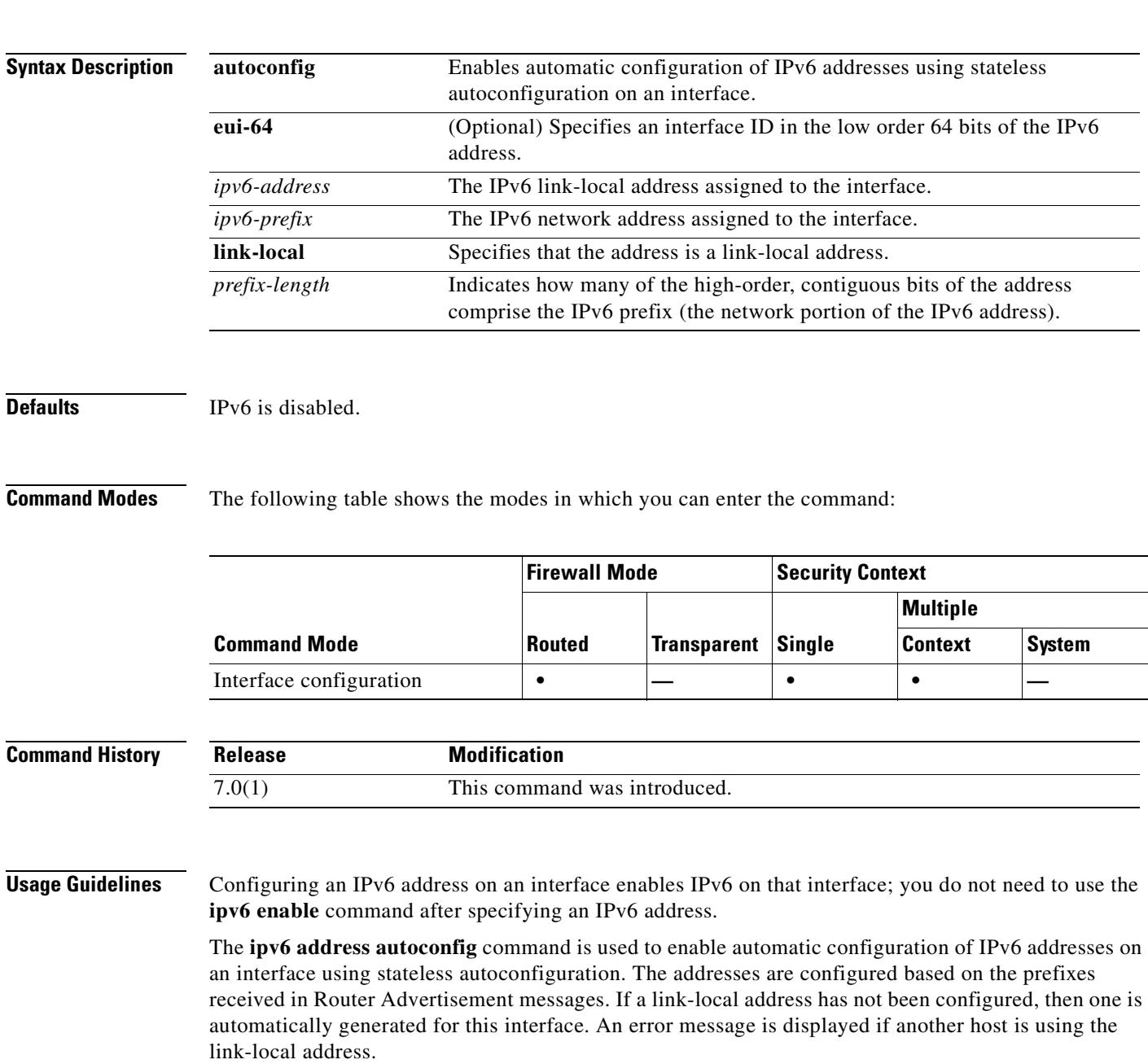

The **ipv6 address eui-64** command is used to configure an IPv6 address for an interface. If the optional **eui-64** is specified, the EUI-64 interface ID will be used in the low order 64 bits of the address. If the value specified for the *prefix-length* argument is greater than 64 bits, the prefix bits have precedence over the interface ID. An error message will be displayed if another host is using the specified address. The Modified EUI-64 format interface ID is derived from the 48-bit link-layer (MAC) address by inserting the hex number FFFE between the upper three bytes (OUI field) and the lower 3 bytes (serial number) of the link layer address. To ensure the chosen address is from a unique Ethernet MAC address, the next-to-lowest order bit in the high-order byte is inverted (universal/local bit) to indicate the uniqueness of the 48-bit address. For example, an interface with a MAC address of 00E0.B601.3B7A would have a 64 bit interface ID of 02E0:B6FF:FE01:3B7A. The **ipv6 address link-local** command is used to configure an IPv6 link-local address for an interface. The *ipv6-address* specified with this command overrides the link-local address that is automatically generated for the interface. The link-local address is composed of the link-local prefix FE80::/64 and the interface ID in Modified EUI-64 format. An interface with a MAC address of 00E0.B601.3B7A would have a link-local address of FE80::2E0:B6FF:FE01:3B7A. An error message will be displayed if another host is using the specified address. **Examples** The following example assigns 3FFE:C00:0:1::576/64 as the global address for the selected interface: hostname(config)# **interface gigabitethernet 0/0** hostname(config-if)# **ipv6 address 3ffe:c00:0:1::576/64** The following example assigns an IPv6 address automatically for the selected interface: hostname(config)# **interface gigabitethernet 0/1** hostname(config-if)# **ipv6 address autoconfig** The following example assigns IPv6 address 3FFE:C00:0:1::/64 to the selected interface and specifies an EUI-64 interface ID in the low order 64 bits of the address: hostname(config)# **interface gigabitethernet 0/2** hostname(onfig-if)# **ipv6 address 3FFE:C00:0:1::/64 eui-64** The following example assigns FE80::260:3EFF:FE11:6670 as the link-level address for the selected interface:

```
hostname(config)# interface gigabitethernet 0/3
hostname(config-if)# ipv6 address FE80::260:3EFF:FE11:6670 link-local
```
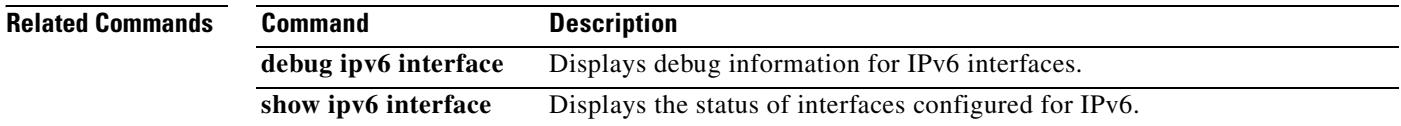

### **ipv6 enable**

To enable IPv6 processing on an interface that has not been configured with an explicit IPv6 address, use the **ipv6 enable** command in interface configuration mode. To disable IPv6 processing on an interface that has not been configured with an explicit IPv6 address, use the **no** form of this command.

**ipv6 enable**

**no ipv6 enable**

**Syntax Description** This command has no arguments or keywords.

**Defaults IPv6** is disabled.

**Command Modes** The following table shows the modes in which you can enter the command:

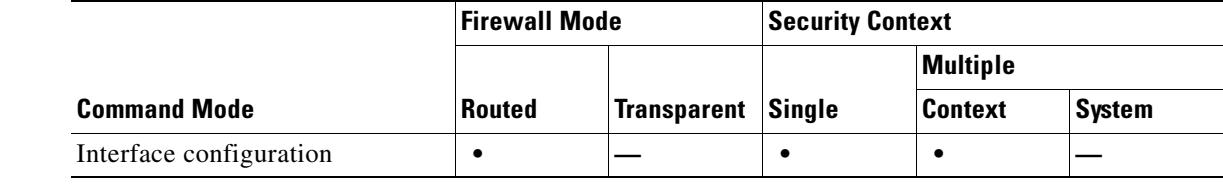

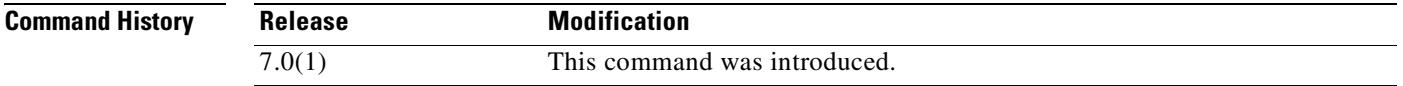

**Usage Guidelines** The **ipv6 enable** command automatically configures an IPv6 link-local unicast address on the interface while also enabling the interface for IPv6 processing.

> The **no ipv6 enable** command does not disable IPv6 processing on an interface that is configured with an explicit IPv6 address.

**Examples** The following example enables IPv6 processing on the selected interface:

hostname(config)# **interface gigabitethernet 0/0** hostname(config-if)# **ipv6 enable**

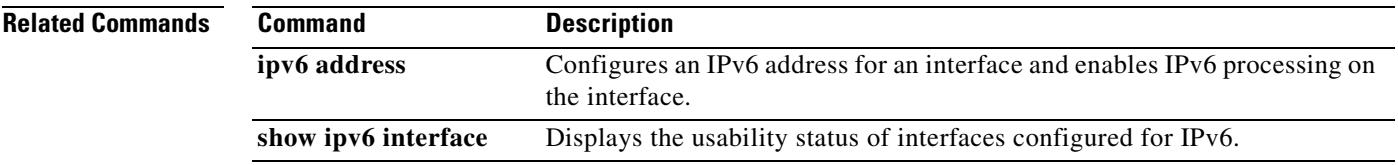

# **ipv6 enforce-eui64**

To enforce the use of Modified EUI-64 format interface identifiers in IPv6 addresses on a local link, use the **ipv6 enforce-eui64** command in global configuration mode. To disable Modified EUI-64 address format enforcement, use the **no** form of this command.

**ipv6 enforce-eui64** *if\_name*

**no ipv6 enforce-eui64** *if\_name*

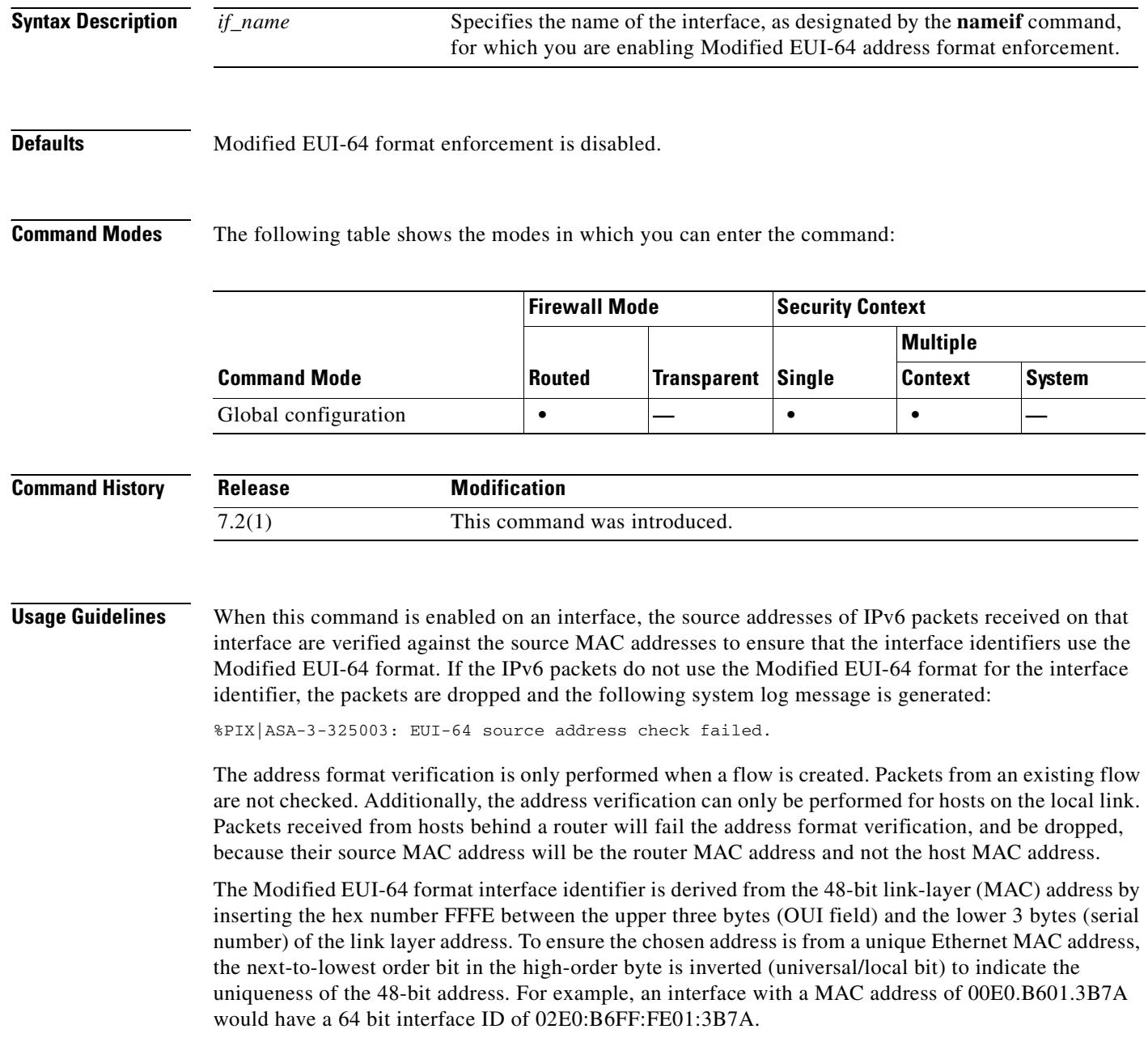

### **Examples** The following example enables Modified EUI-64 format enforcement for IPv6 addresses received on the inside interface:

hostname(config)# **ipv6 enforce-eui64 inside**

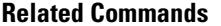

 $\blacksquare$ 

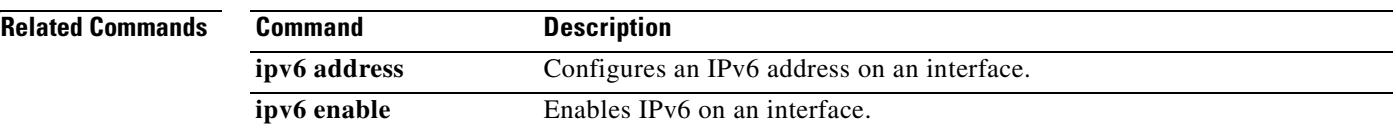

# **ipv6 icmp**

To configure ICMP access rules for an interface, use the **ipv6 icmp** command in global configuration mode. To remove an ICMP access rule, use the **no** form of this command.

**ipv6 icmp** {**permit** | **deny**} {*ipv6-prefix*/*prefix-length* | **any** | **host** *ipv6-address*} [*icmp-type*] *if-name*

**no ipv6 icmp** {**permit** | **deny**} {*ipv6-prefix*/*prefix-length* | **any** | **host** *ipv6-address*} [*icmp-type*] *if-name*

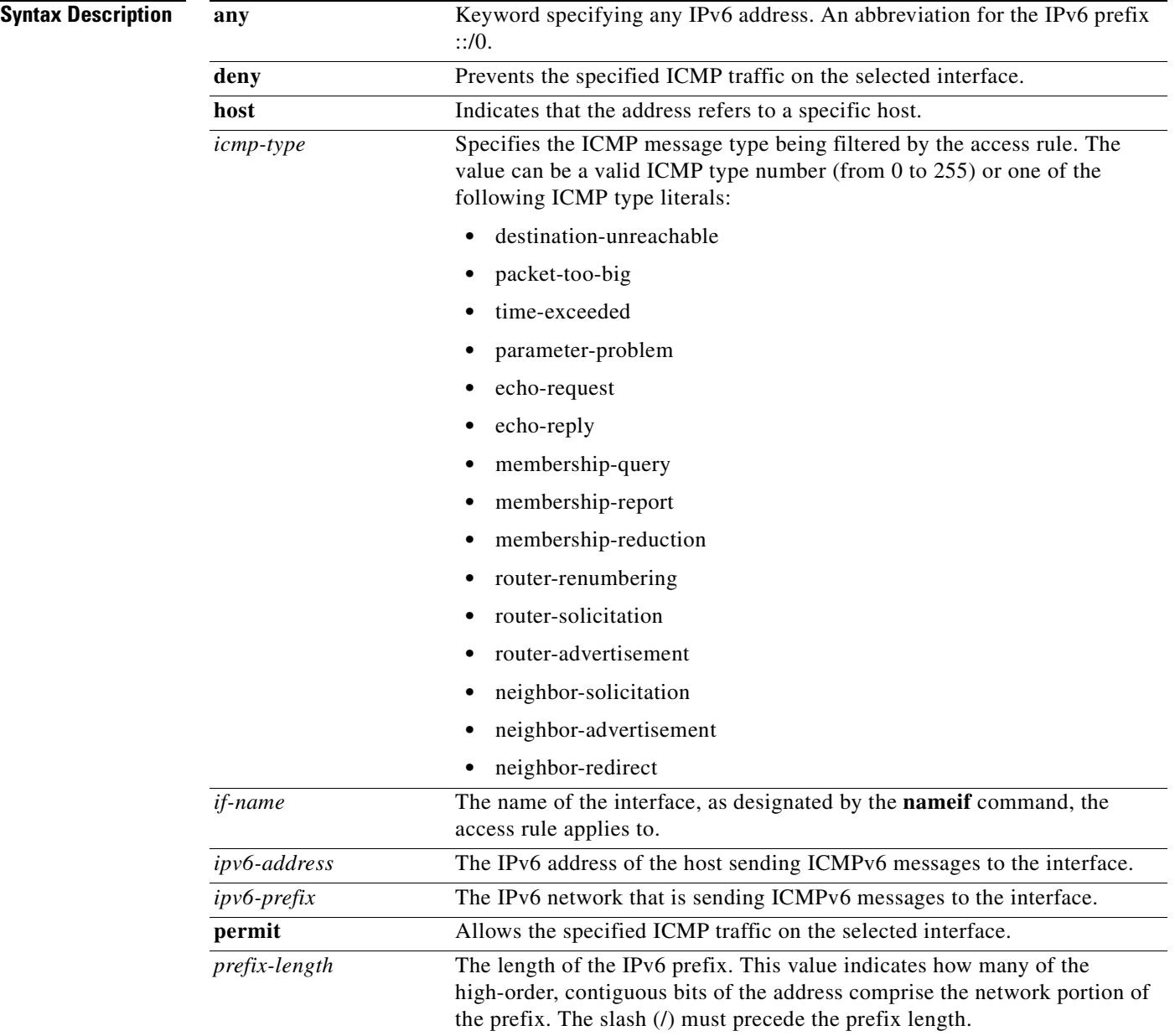

### **Defaults** If no ICMP access rules are defined, all ICMP traffic is permitted. **Command Modes** The following table shows the modes in which you can enter the command: **Command History Usage Guidelines** ICMP in IPv6 functions the same as ICMP in IPv4. ICMPv6 generates error messages, such as ICMP destination unreachable messages and informational messages like ICMP echo request and reply messages. Additionally, ICMP packets in IPv6 are used in the IPv6 neighbor discovery process and path MTU discovery. If there are no ICMP rules defined for an interface, all IPv6 ICMP traffic is permitted. If there are ICMP rules defined for an interface, then the rules are processed in order on a first-match basis followed by an implicit deny all rule. For example, if the first matched rule is a permit rule, the ICMP packet is processed. If the first matched rule is a deny rule, or if the ICMP packet did not match any rule on that interface, then the security appliance discards the ICMP packet and generates a syslog message. For this reason, the order that you enter the ICMP rules is important. If you enter a rule denying all ICMP traffic from a specific network, and then follow it with a rule permitting ICMP traffic from a particular host on that network, the host rule will never be processed. The ICMP traffic is blocked by the network rule. However, if you enter the host rule first, followed by the network rule, the host ICMP traffic will be allowed, while all other ICMP traffic from that network is blocked. The **ipv6 icmp** command configures access rules for ICMP traffic that terminates at the security appliance interfaces. To configure access rules for pass-through ICMP traffic, refer to the **ipv6 access-list** command. **Command Mode Firewall Mode Security Context Routed Transparent Single Multiple Context System** Global configuration **• • – • • Release Modification** 7.0(1) This command was introduced.

### **Examples** The following example denies all ping requests and permits all Packet Too Big messages (to support Path MTU Discovery) at the outside interface: hostname(config)# **ipv6 icmp deny any echo-reply outside** hostname(config)# **ipv6 icmp permit any packet-too-big outside** The following example permits host 2000:0:0:4::2 or hosts on prefix 2001::/64 to ping the outside interface: hostname(config)# **ipv6 icmp permit host 2000:0:0:4::2 echo-reply outside** hostname(config)# **ipv6 icmp permit 2001::/64 echo-reply outside** hostname(config)# **ipv6 icmp permit any packet-too-big outside**

п

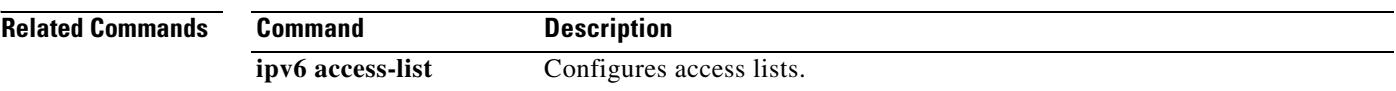

 $\blacksquare$ 

### **ipv6 nd dad attempts**

To configure the number of consecutive neighbor solicitation messages that are sent on an interface during duplicate address detection, use the **ipv6 nd dad attempts** command in interface configuration mode. To return to the default number of duplicate address detection messages sent, use the **no** form of this command.

**ipv6 nd dad attempts** *value*

**no ipv6 nd dad** [**attempts** *value*]

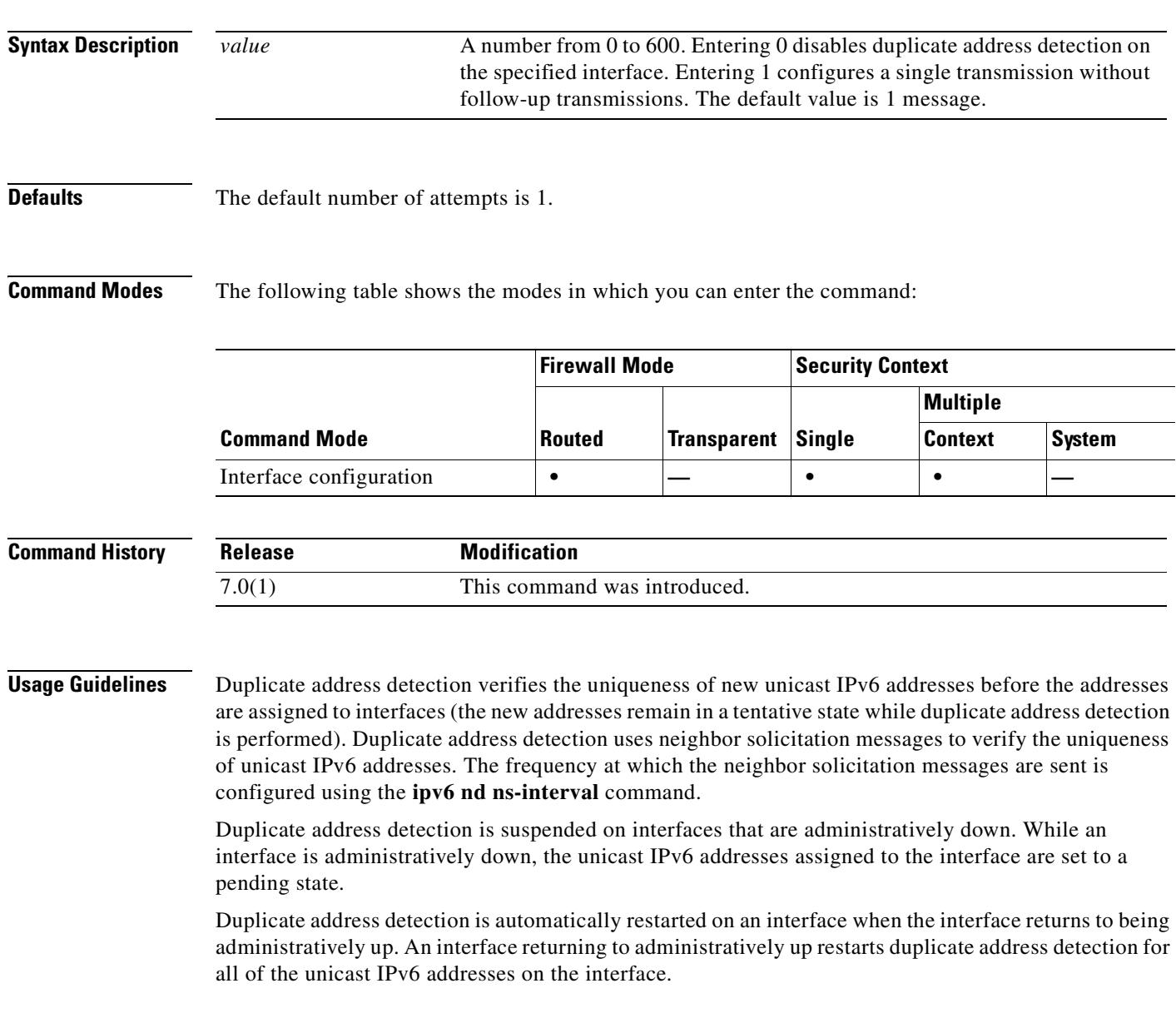

п

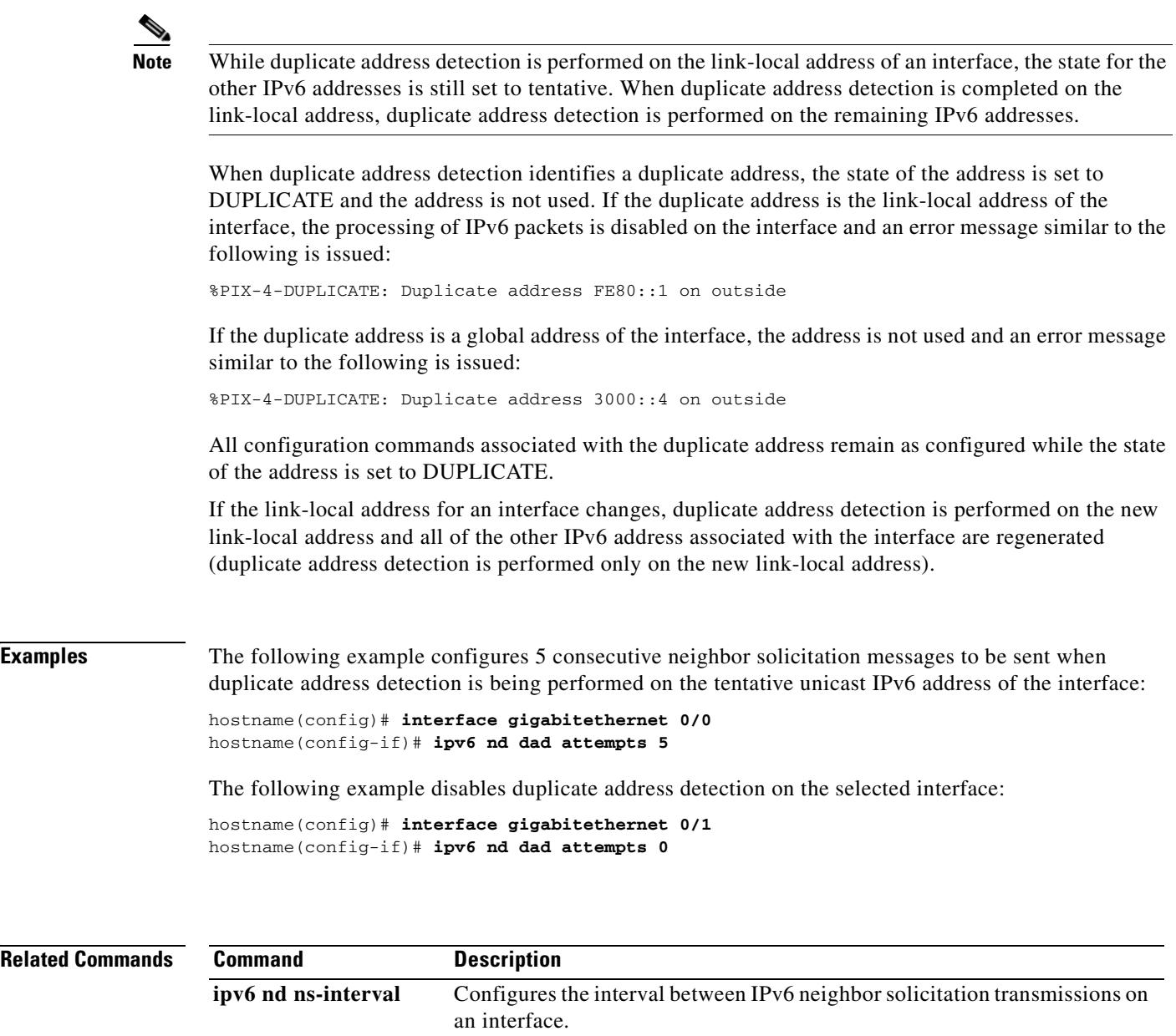

**show ipv6 interface** Displays the usability status of interfaces configured for IPv6.

**ipv6 nd ns-interval**

**Usage Guidelines** This value will be included in all IPv6 router advertisements sent out this interface. **Examples** The following example configures an IPv6 neighbor solicitation transmission interval of 9000 milliseconds for Gigabitethernet 0/0: hostname(config)# **interface gigabitethernet 0/0** hostname(config-if)# **ipv6 nd ns-interval 9000 Related Commands Command Description**

**ipv6 nd ns-interval** command in interface configuration mode. To restore the default value, use the **no** form of this command.

**ipv6 nd ns-interval** *value*

**no ipv6 nd ns-interval** [*value*]

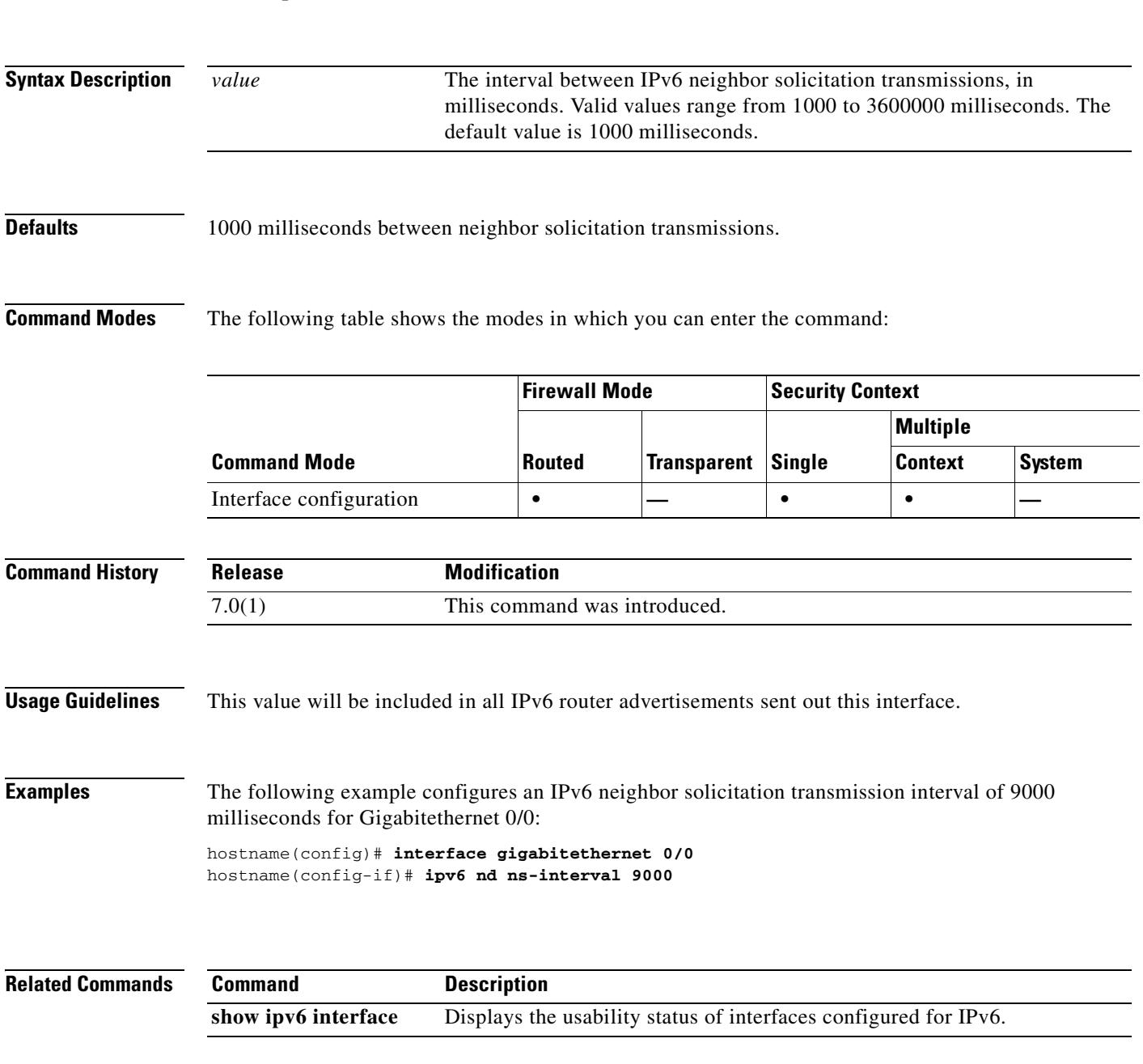

To configure the interval between IPv6 neighbor solicitation retransmissions on an interface, use the

### **ipv6 nd prefix**

To configure which IPv6 prefixes are included in IPv6 router advertisements, use the **ipv6 nd prefix** command in interface configuration mode. To remove the prefixes, use the **no** form of this command.

**ipv6 nd prefix** *ipv6-prefix***/***prefix-length* | **default** [[*valid-lifetime preferred-lifetime*] | [**at** *valid-date preferred-date*] | **infinite** | **no-advertise** | **off-link** | **no-autoconfig**]

**no ipv6 nd prefix** *ipv6-prefix***/***prefix-length* | **default** [[*valid-lifetime preferred-lifetime*] | [**at** *valid-date preferred-date*] | **infinite** | **no-advertise** | **off-link** | **no-autoconfig**]

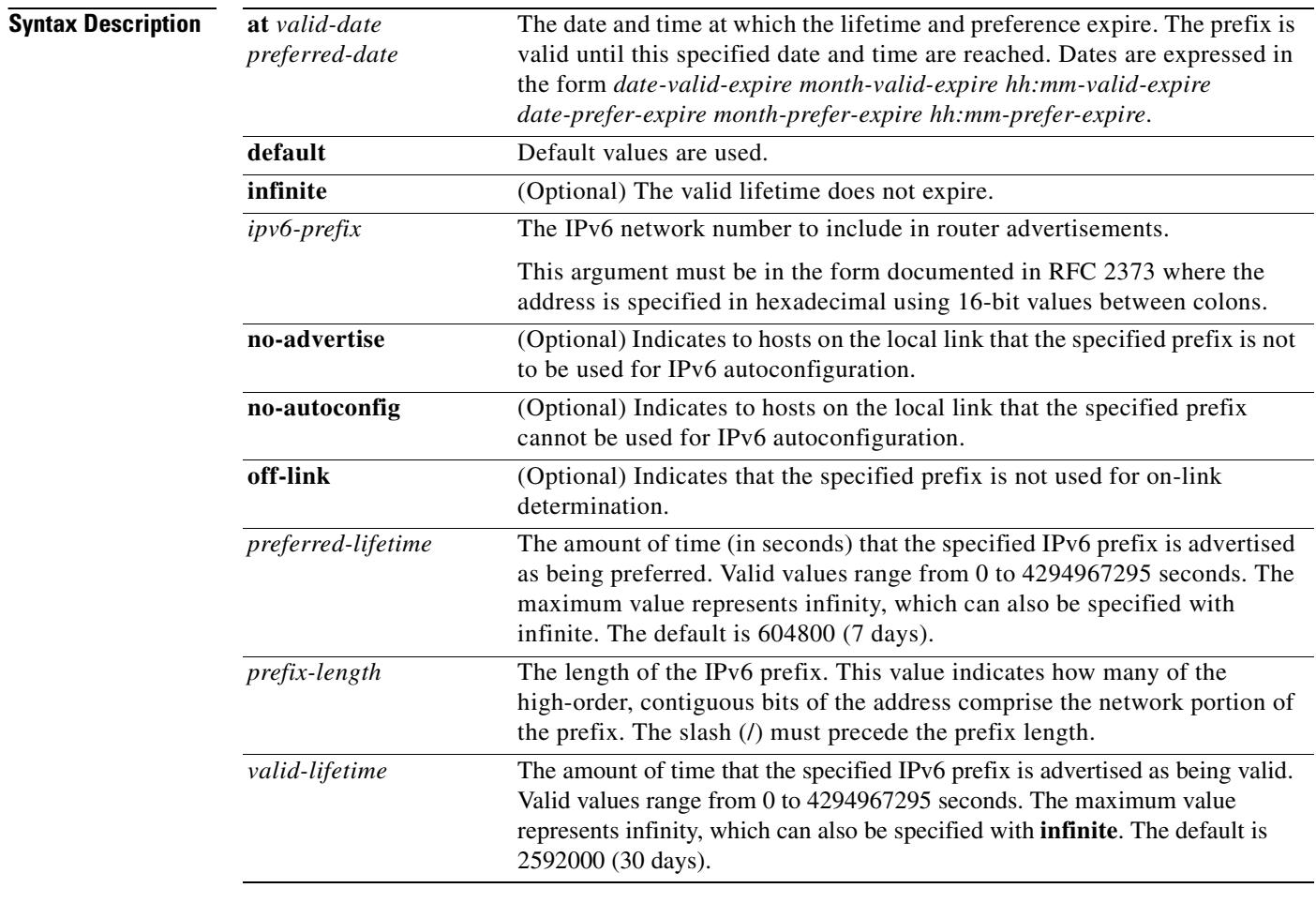

**Defaults** All prefixes configured on interfaces that originate IPv6 router advertisements are advertised with a valid lifetime of 2592000 seconds (30 days) and a preferred lifetime of 604800 seconds (7 days), and with both the "onlink" and "autoconfig" flags set.

 $\blacksquare$ 

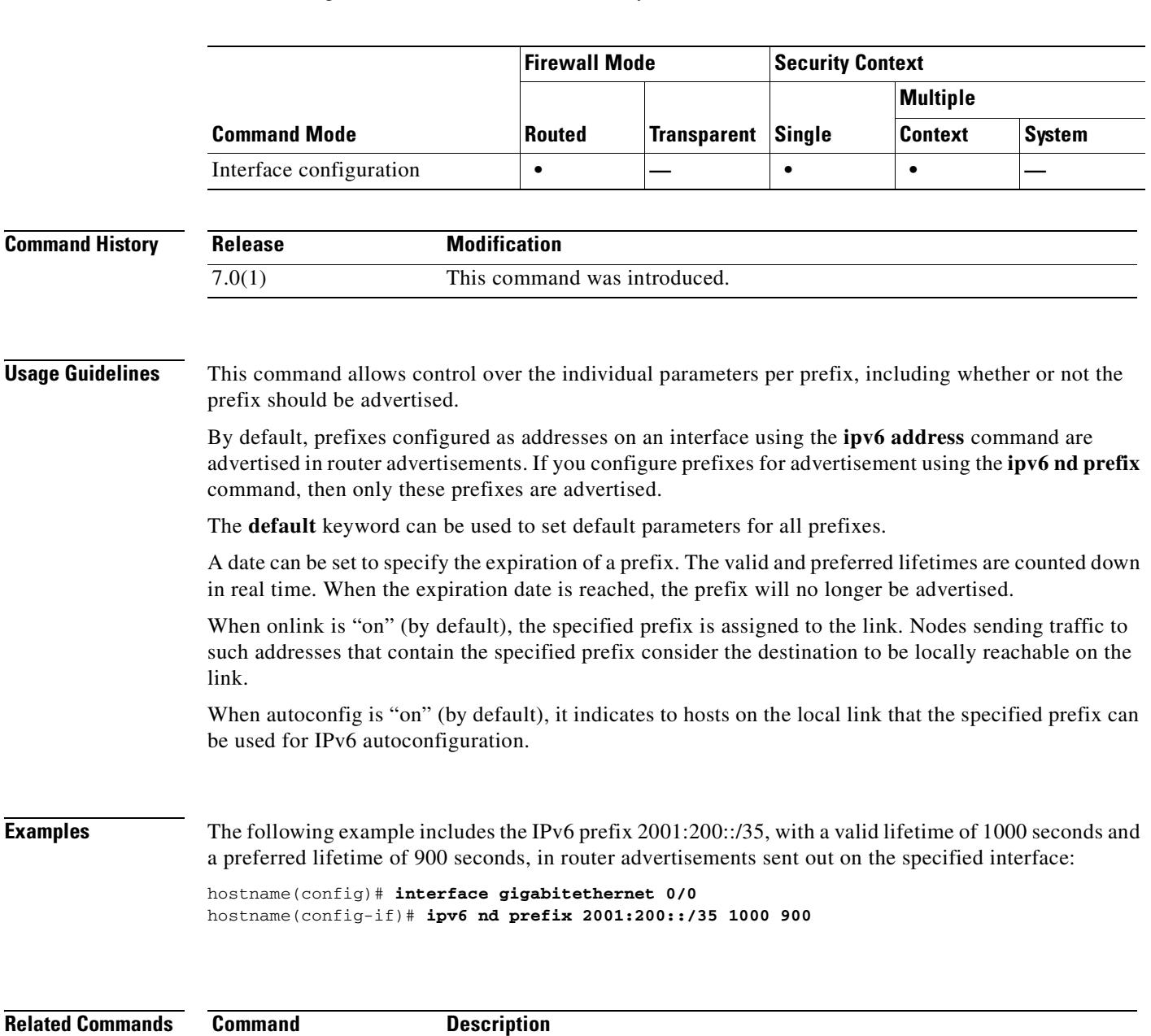

### **Command Modes** The following table shows the modes in which you can enter the command:

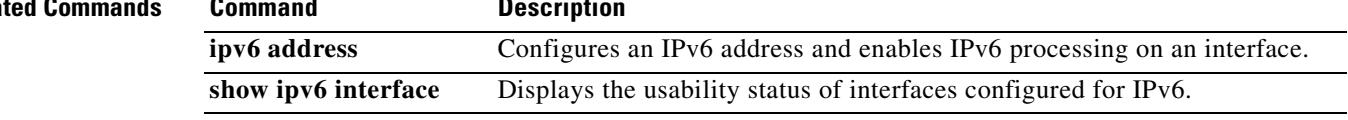

 $\blacksquare$ 

 $\overline{\phantom{0}}$ 

# **ipv6 nd ra-interval**

To configure the interval between IPv6 router advertisement transmissions on an interface, use the **ipv6 nd ra-interval** command in interface configuration mode. To restore the default interval, use the **no** form of this command.

**ipv6 nd ra-interval** [**msec**] *value*

**no ipv6 nd ra-interval** [[**msec**] *value*]

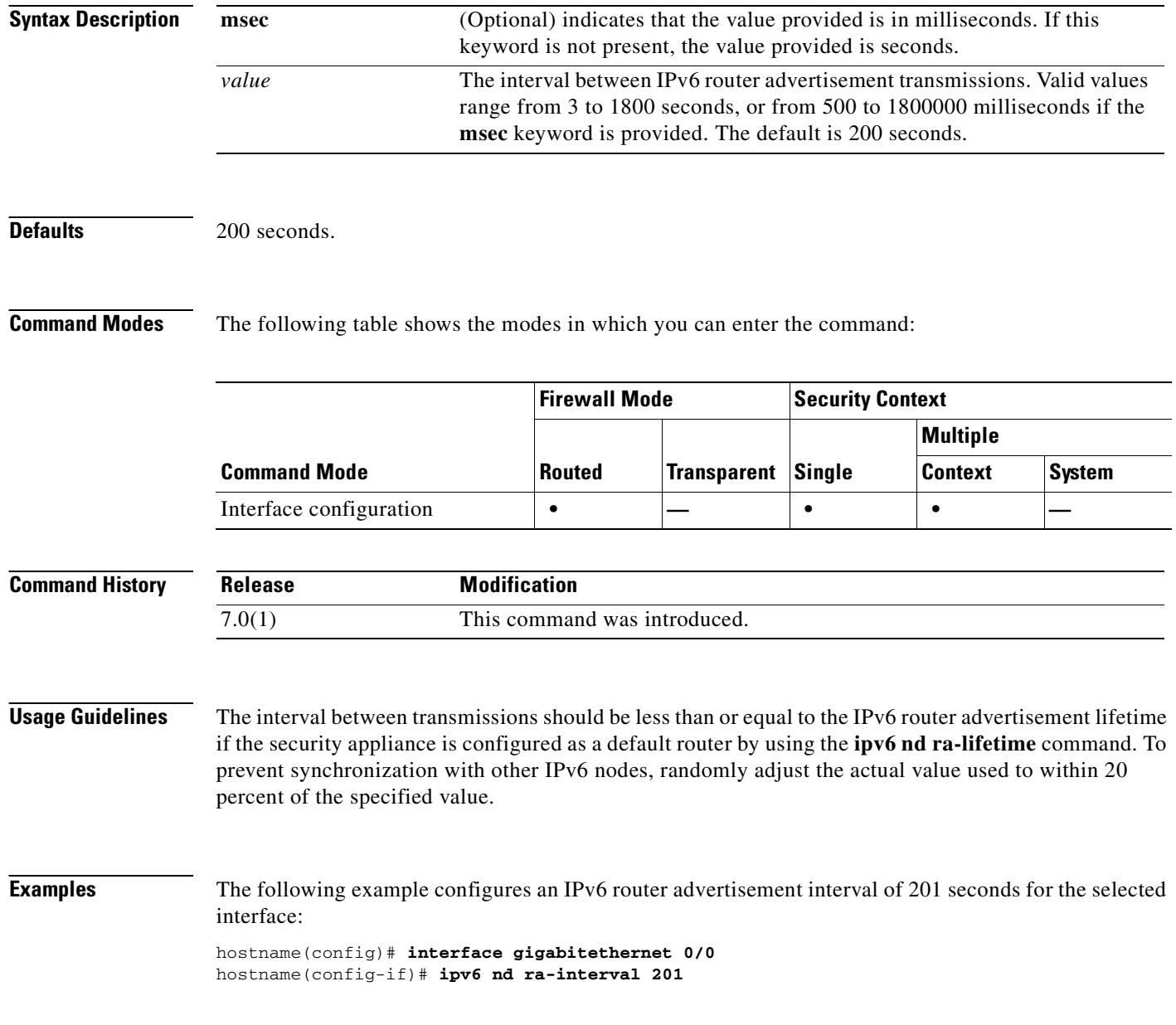

**Related Commands**

 $\mathbf{I}$ 

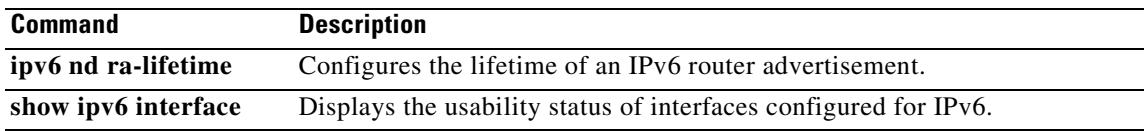

 $\overline{\phantom{a}}$ 

H.

# **ipv6 nd ra-lifetime**

To configure the "router lifetime" value in IPv6 router advertisements on an interface, use the **ipv6 nd ra-lifetime** command in interface configuration mode. To restore the default value, use the **no** form of this command.

**ipv6 nd ra-lifetime** *seconds*

**no ipv6 nd ra-lifetime** [*seconds*]

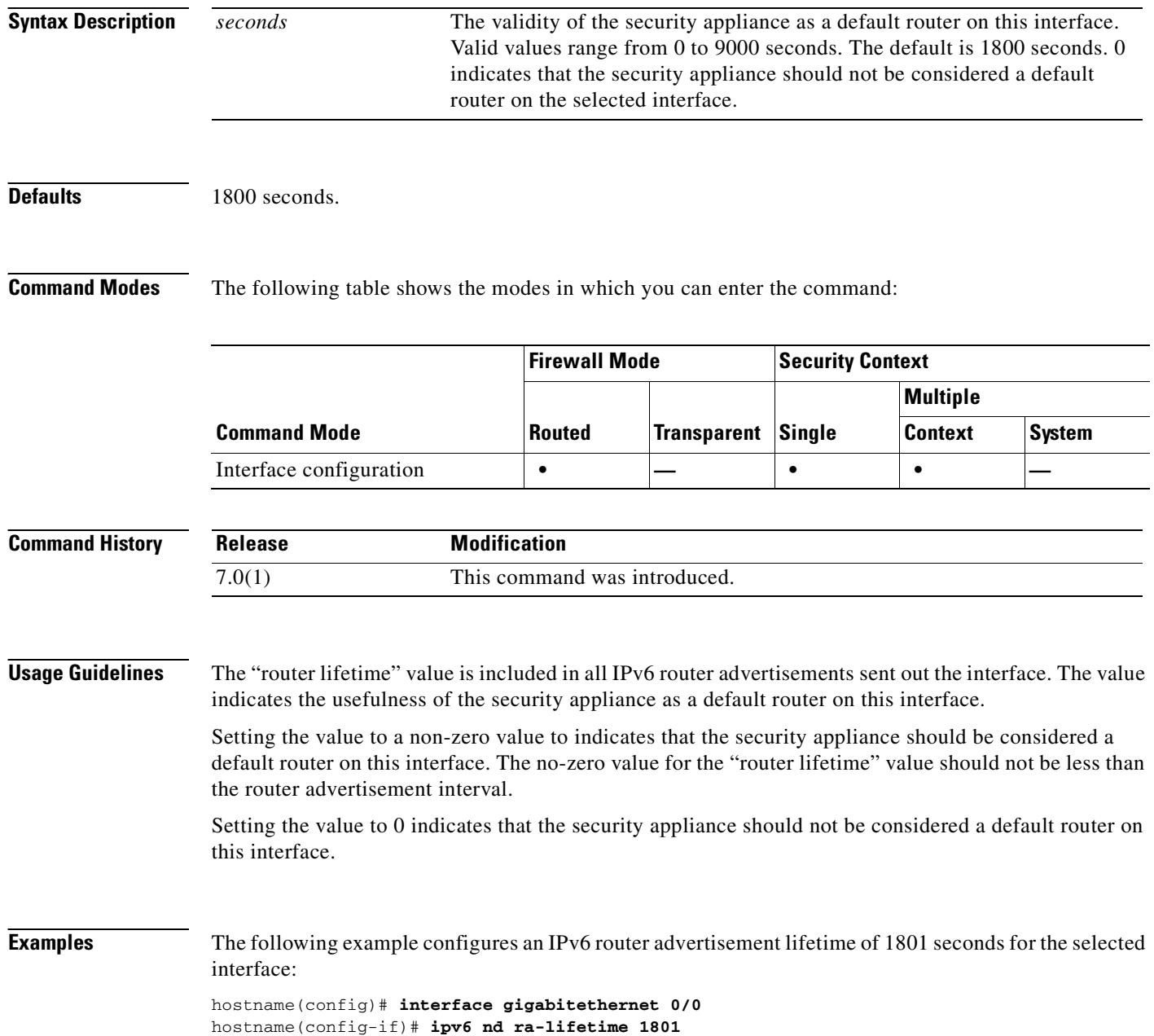

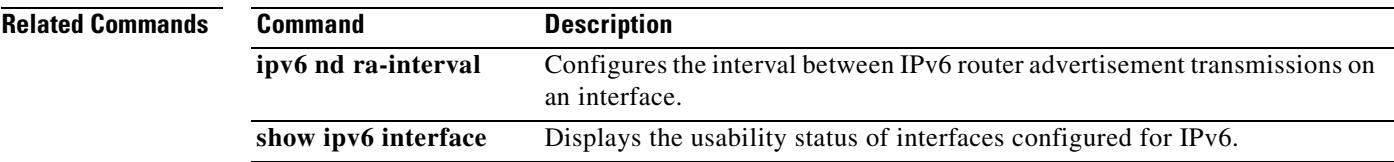

 $\mathbf{r}$ 

# **ipv6 nd reachable-time**

To configure the amount of time that a remote IPv6 node is considered reachable after a reachability confirmation event has occurred, use the **ipv6 nd reachable-time** command in interface configuration mode. To restore the default time, use the **no** form of this command.

**ipv6 nd reachable-time** *value*

**no ipv6 nd reachable-time** [*value*]

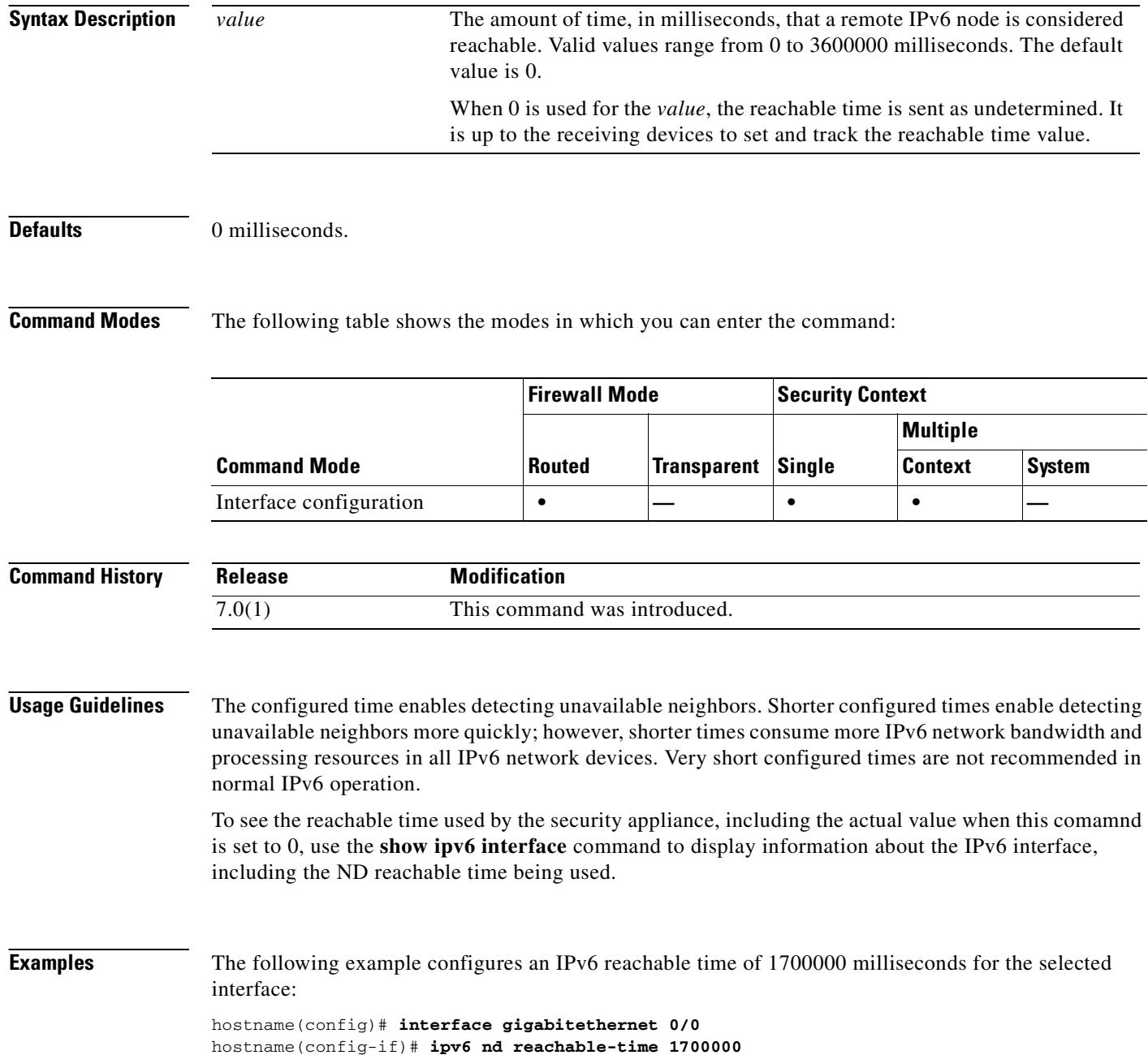

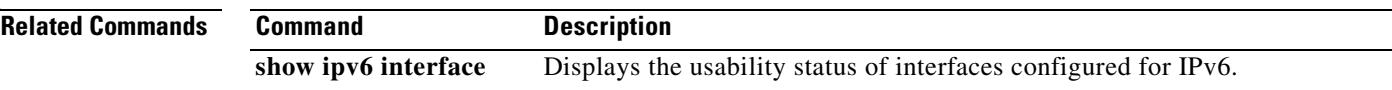

 $\overline{\phantom{a}}$ 

### **ipv6 nd suppress-ra**

To suppress IPv6 router advertisement transmissions on a LAN interface, use the **ipv6 nd suppress-ra** command in interface configuration mode. To reenable the sending of IPv6 router advertisement transmissions on a LAN interface, use the **no** form of this command.

**ipv6 nd suppress-ra**

**no ipv6 nd suppress-ra**

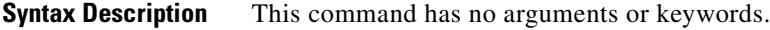

**Defaults** Router advertisements are automatically sent on LAN interfaces if IPv6 unicast routing is enabled.

**Command Modes** The following table shows the modes in which you can enter the command:

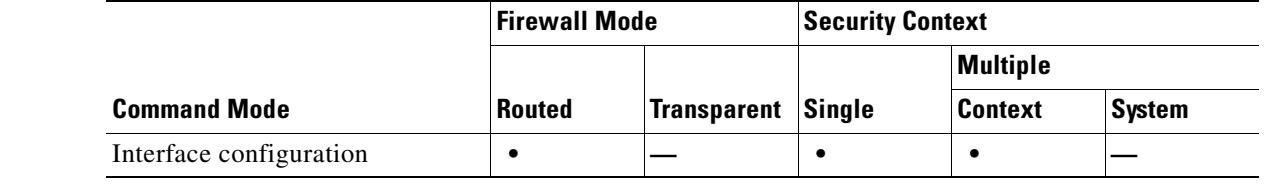

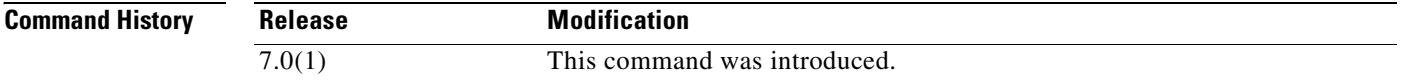

**Usage Guidelines** Use the **no ipv6 nd suppress-ra** command to enable the sending of IPv6 router advertisement transmissions on non-LAN interface types (for example serial or tunnel interfaces).

**Examples** The following example suppresses IPv6 router advertisements on the selected interface:

hostname(config)# **interface gigabitethernet 0/0** hostname(config-if)# **ipv6 nd suppress-ra**

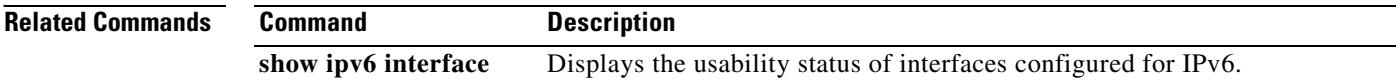

# **ipv6 neighbor**

To configure a static entry in the IPv6 neighbor discovery cache, use the **ipv6 neighbor** command in global configuration mode. To remove a static entry from the neighbor discovery cache, use the **no** form of this command.

**ipv6 neighbor** *ipv6\_address if\_name mac\_address*

**no ipv6 neighbor** *ipv6\_address if\_name* [*mac\_address*]

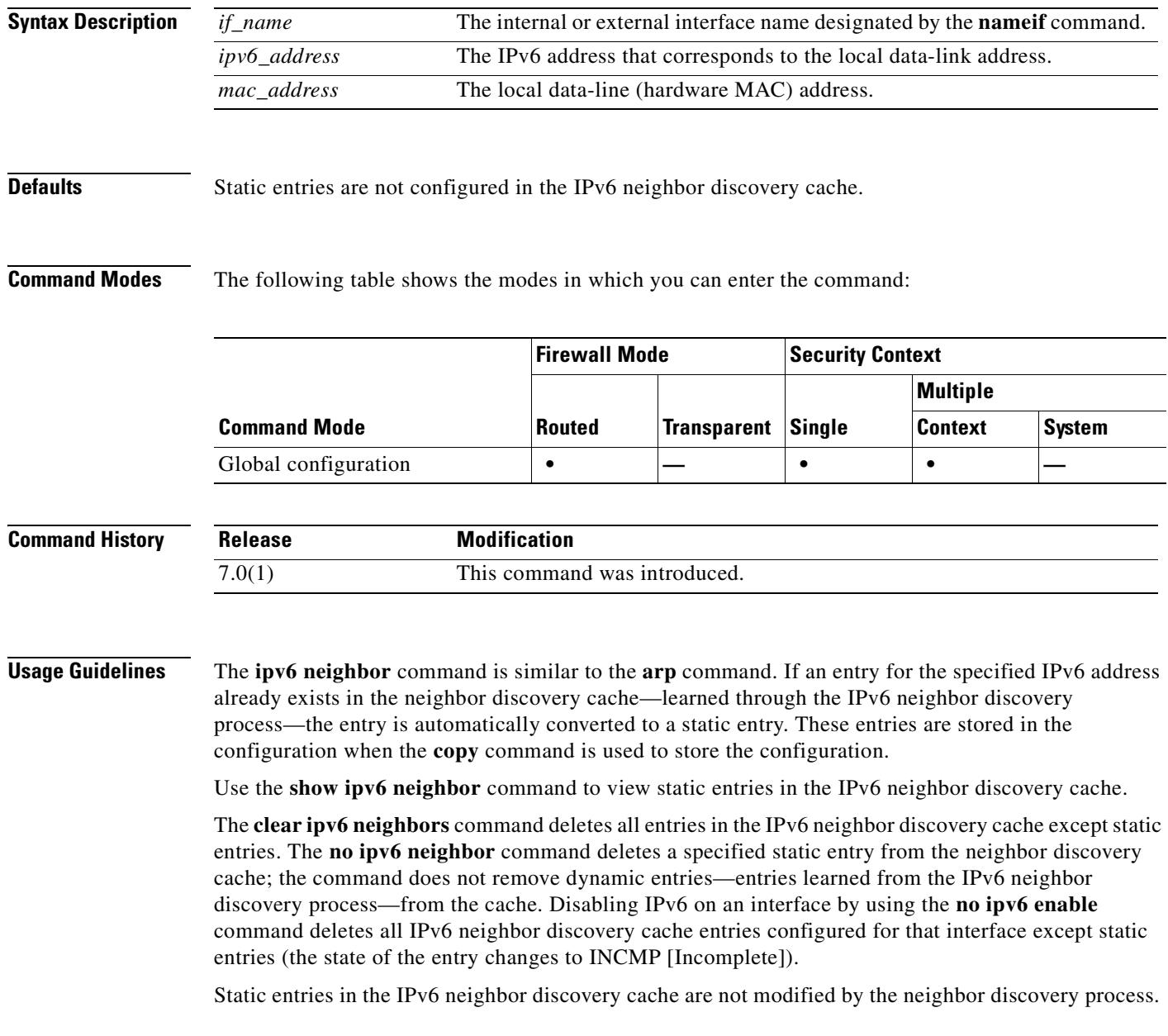

ш

### **Examples** The following example adds a static entry for the an inside host with an IPv6 address of 3001:1::45A and a MAC address of 0002.7D1A.9472 to the neighbor discovery cache:

hostname(config)# **ipv6 neighbor 3001:1::45A inside 0002.7D1A.9472**

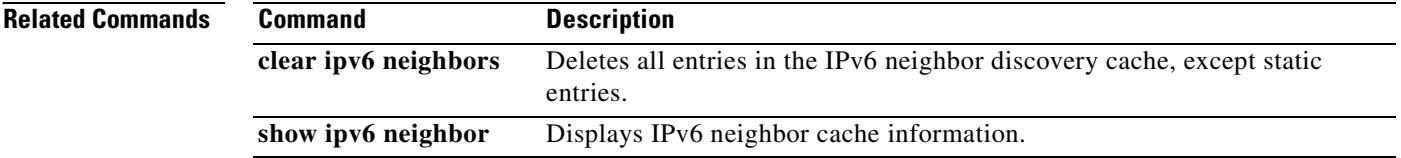

# **ipv6 route**

To add an IPv6 route to the IPv6 routing table, use the **ipv6 route** command in global configuration mode. To remove an IPv6 default route, use the **no** form of this command.

**ipv6 route** *if\_name ipv6-prefix*/*prefix-length ipv6-address* [*administrative-distance*]

**no ipv6 route** *if\_name ipv6-prefix*/*prefix-length ipv6-address* [*administrative-distance*]

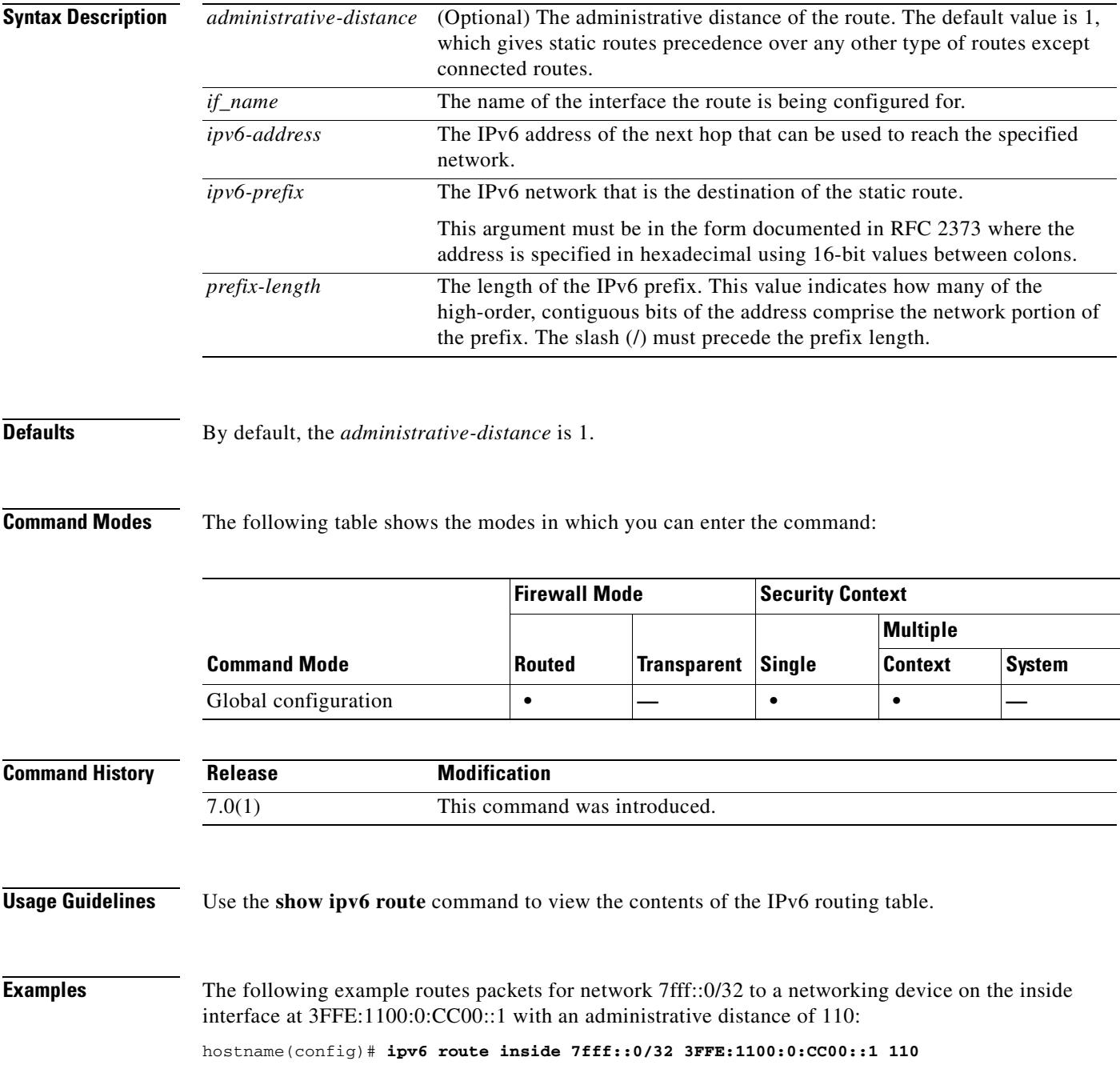

п

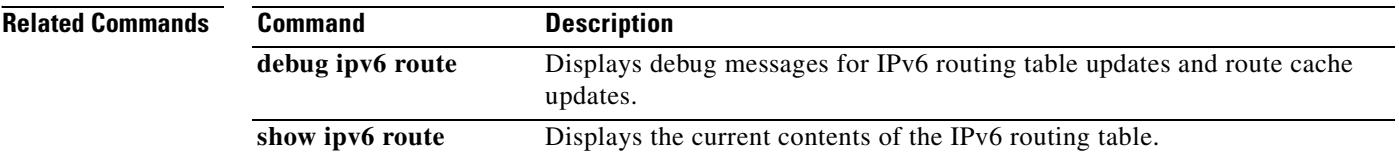
Г

#### **isakmp am-disable**

To disable inbound aggressive mode connections, use the **isakmp am-disable** command in global configuration mode. To enable inbound aggressive mode connections, use the **no** form of this command.

**isakmp am-disable**

**no isakmp am-disable**

**Syntax Description** This command has no arguments or keywords.

**Defaults** The default value is enabled.

**Command Modes** The following table shows the modes in which you can enter the command:

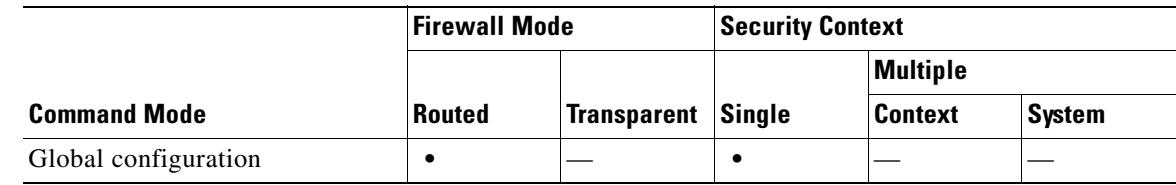

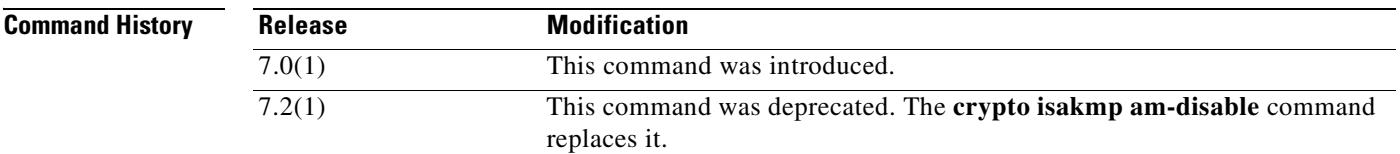

**Examples** The following example, entered in global configuration mode, disables inbound aggressive mode connections:

hostname(config)# **isakmp am-disable**

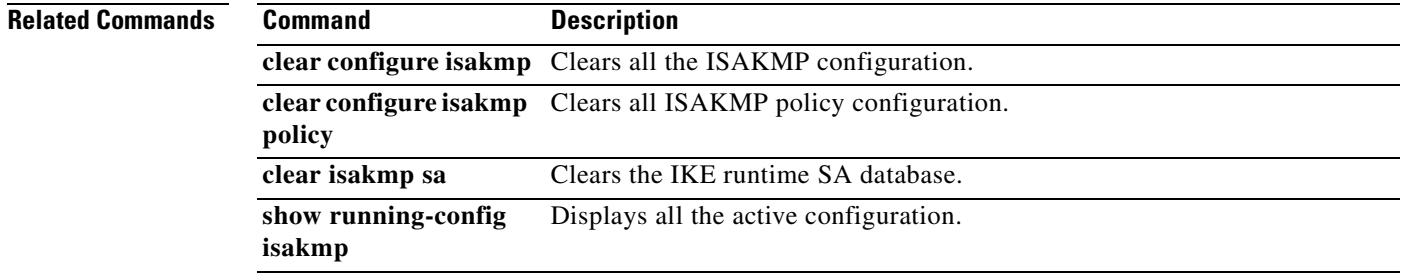

### **isakmp disconnect-notify**

To enable disconnect notification to peers, use the **isakmp disconnect-notify** command in global configuration mode. To disable disconnect notification, use the **no** form of this command.

**isakmp disconnect-notify**

**no isakmp disconnect-notify**

- **Syntax Description** This command has no arguments or keywords.
- **Defaults** The default value is disabled.

**Command Modes** The following table shows the modes in which you can enter the command:

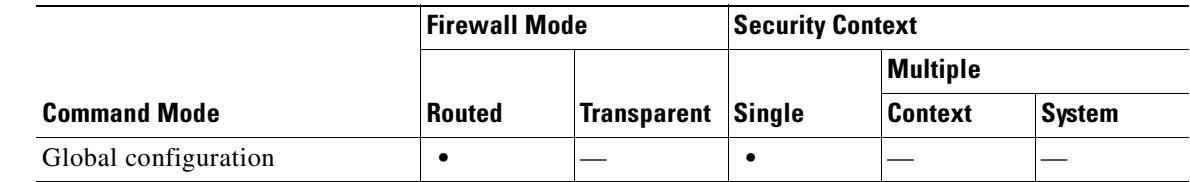

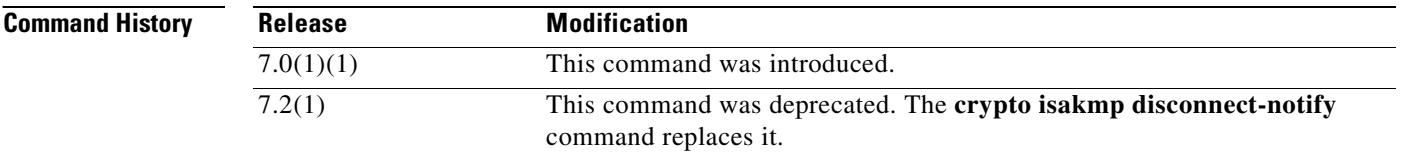

**Examples** The following example, entered in global configuration mode, enables disconnect notification to peers: hostname(config)# **isakmp disconnect-notify**

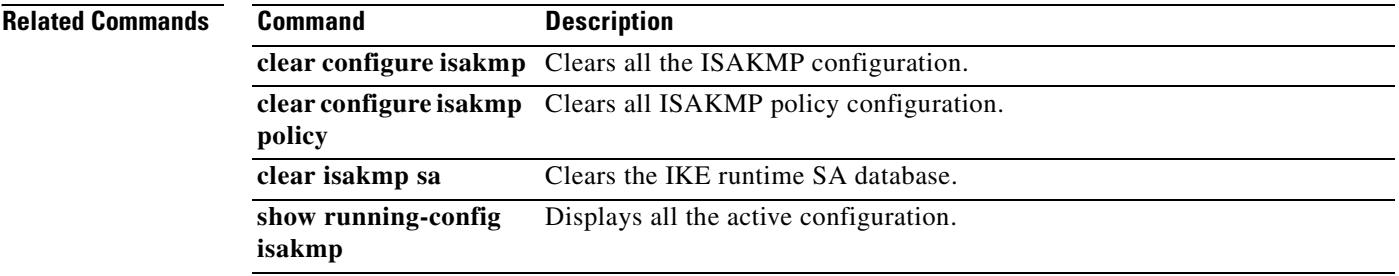

#### **isakmp enable**

To enable ISAKMP negotiation on the interface on which the IPSec peer communicates with the security appliance, use the **isakmp enable** command in global configuration mode. To disable ISAKMP on the interface, use the **no** form of this command.

**isakmp enable** *interface-name*

**no isakmp enable** *interface-name*

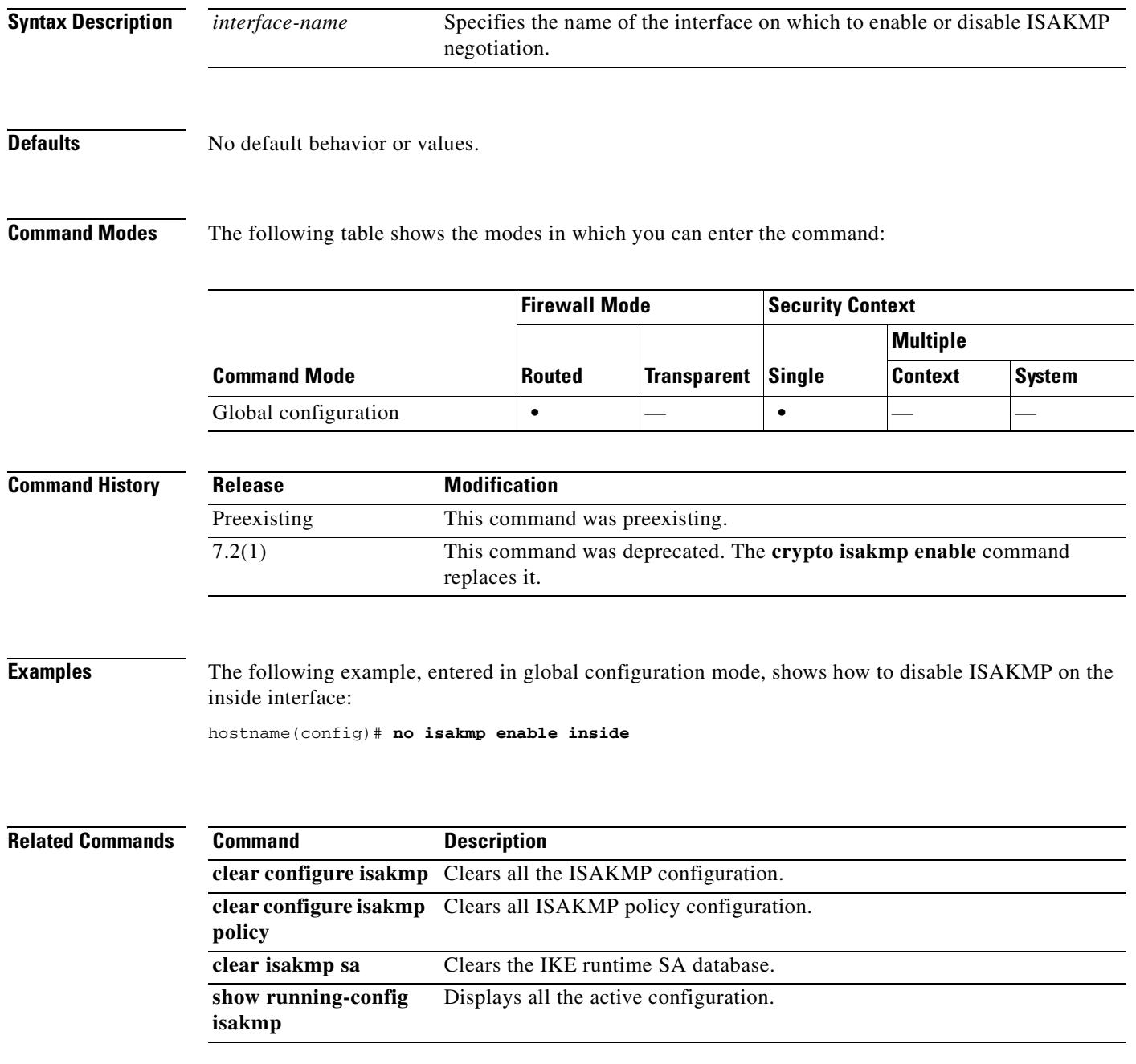

#### **isakmp identity**

To set the Phase 2 ID to be sent to the peer, use the **isakmp identity** command in global configuration mode. To return to the default setting, use the **no** form of this command.

**isakmp identity {address | hostname | key-id** *key-id-string |* **auto}**

**no isakmp identity {address | hostname | key-id** *key-id-string |* **auto}**

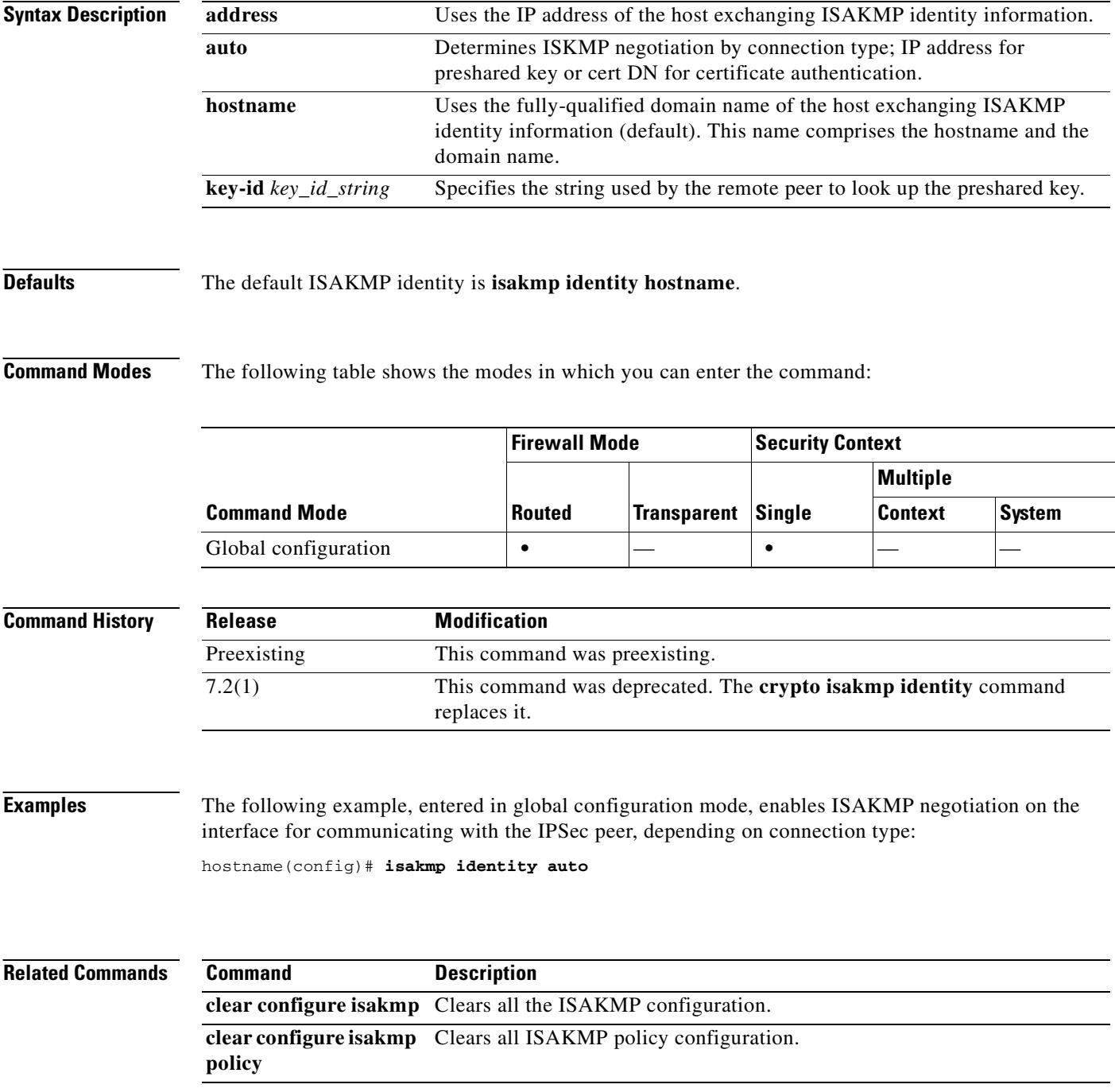

 $\mathbf{I}$ 

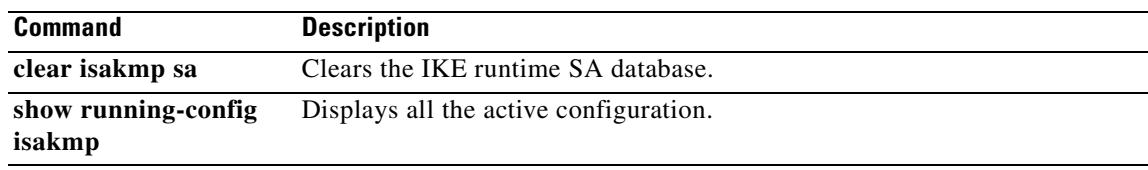

 $\overline{\phantom{a}}$ 

### **isakmp ikev1-user-authentication**

To configure hybrid authentication during IKE, use the **isakmp ikev1-user-authentication** command in tunnel-group ipsec-attributes configuration mode. To disable hybrid authentication, use the **no** form of this command.

**isakmp ikev1-user-authentication** [*interface*] {**none** | **xauth** | **hybrid**}

**no isakmp ikev1-user-authentication** [*interface*] {**none** | **xauth** | **hybrid**}

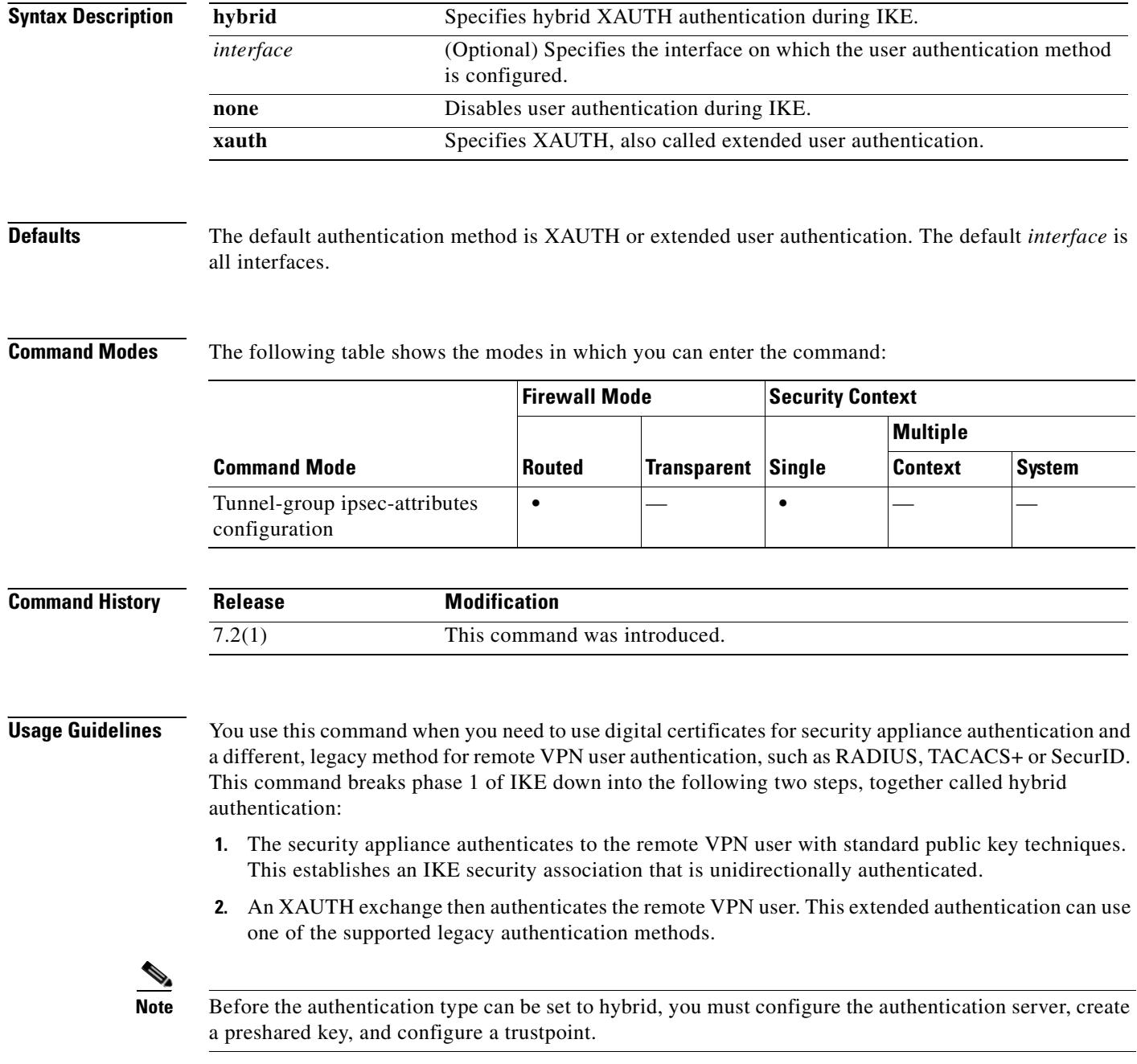

When you omit the optional **interface** parameter, the command applies to all the interfaces and serves as a back-up when the per-interface command is not specified. When there are two **isakmp ikev1-user-authentication** commands specified for a tunnel group, and one uses the **interface** parameter and one does not, the one specifying the interface takes precedence for that particular interface.

#### **Examples** The following example commands enable hybrid XAUTH on the inside interface for a tunnel group called example-group:

hostname(config)# **tunnel-group example-group type ipsec-ra** hostname(config)# **tunnel-group example-group ipsec-attributes** hostname(config-tunnel-ipsec)# **isakmp ikev1-user-authentication (inside) hybrid** hostname(config-tunnel-ipsec)#

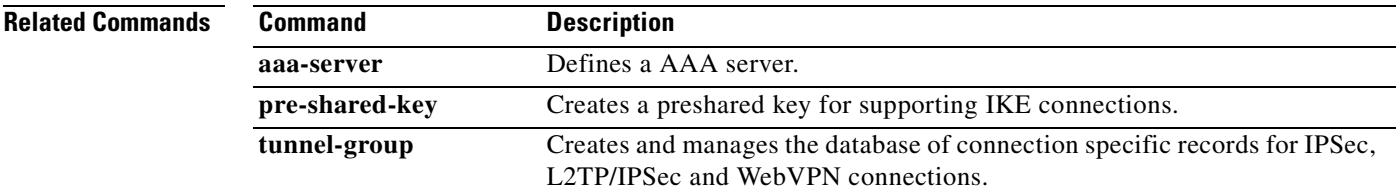

#### **isakmp ipsec-over-tcp**

To enable IPSec over TCP, use the **isakmp ipsec-over-tcp** command in global configuration mode. To disable IPSec over TCP, use the **no** form of this command.

**isakmp ipsec-over-tcp** [**port** *port1...port10*]

**no isakmp ipsec-over-tcp** [**port** *port1...port10*]

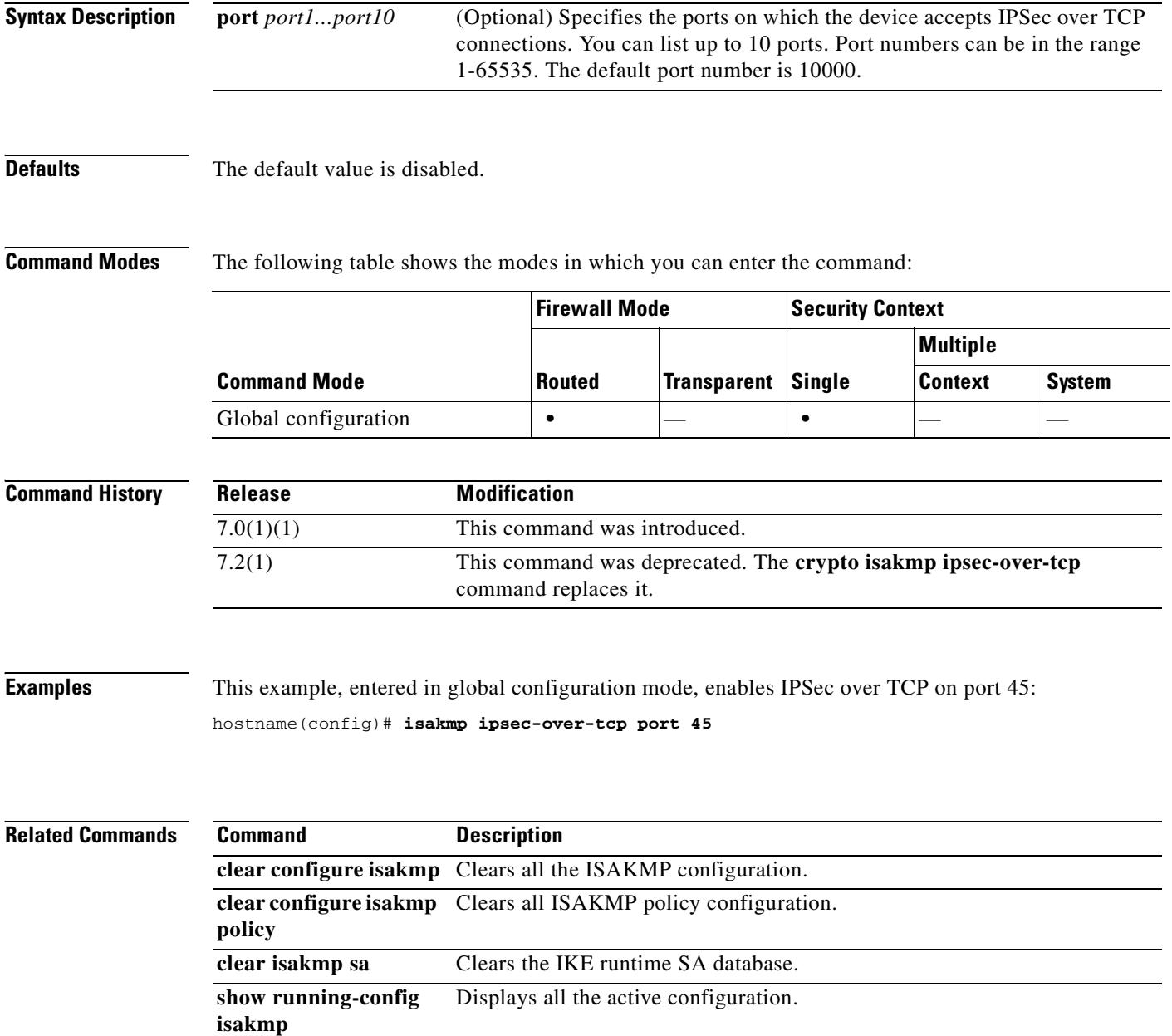

#### **isakmp keepalive**

To configure IKE DPD, use the **isakmp keepalive** command in tunnel-group ipsec-attributes configuration mode. In every tunnel group, IKE keepalives are enabled by default with default threshold and retry values. To return the keepalive parameters to enabled with default threshold and retry values, use the **no** form of this command.

**isakmp keepalive** [**threshold** *seconds*] [**retry** *seconds*] [**disable**]

**no isakmp keepalive disable**

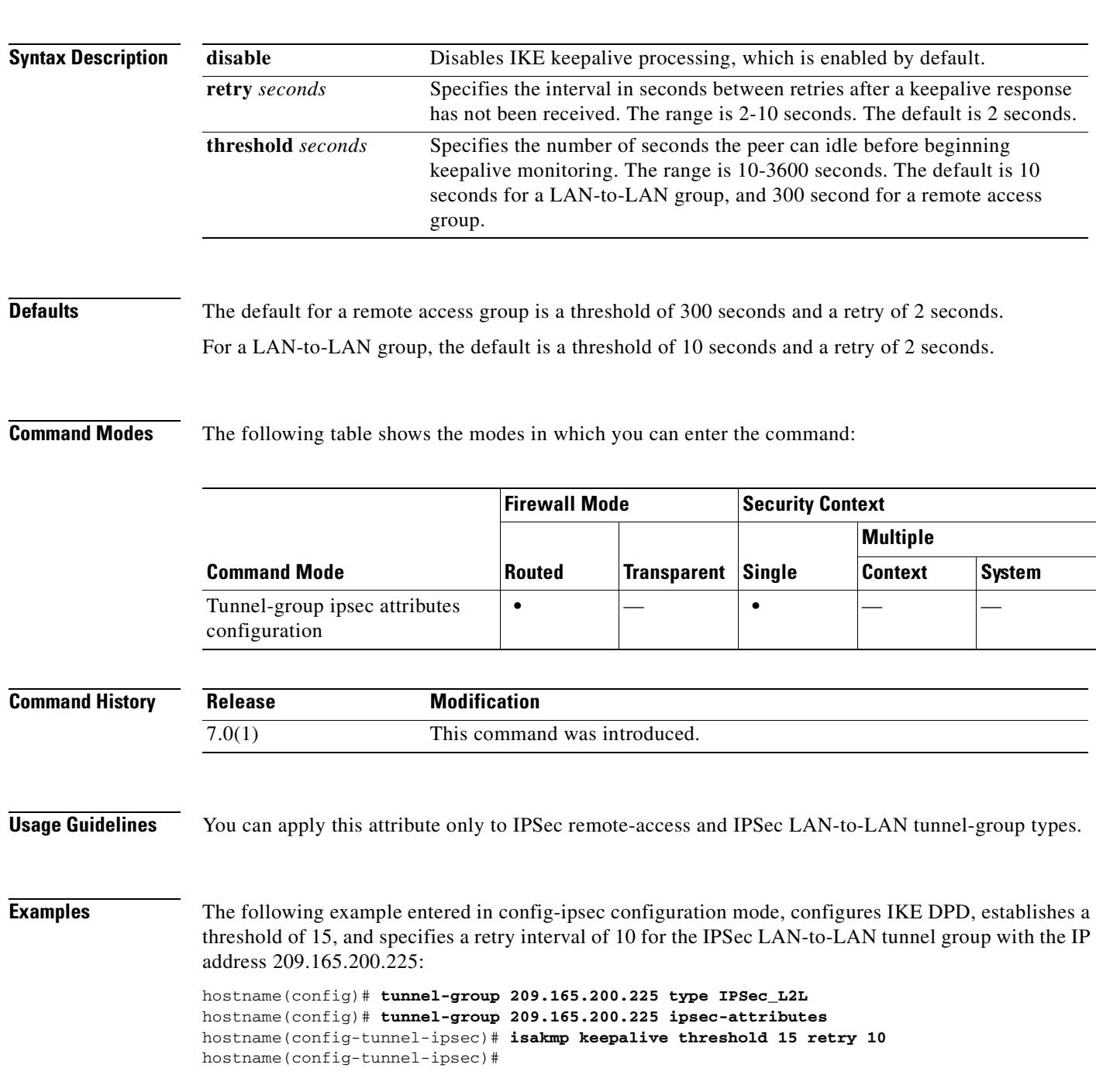

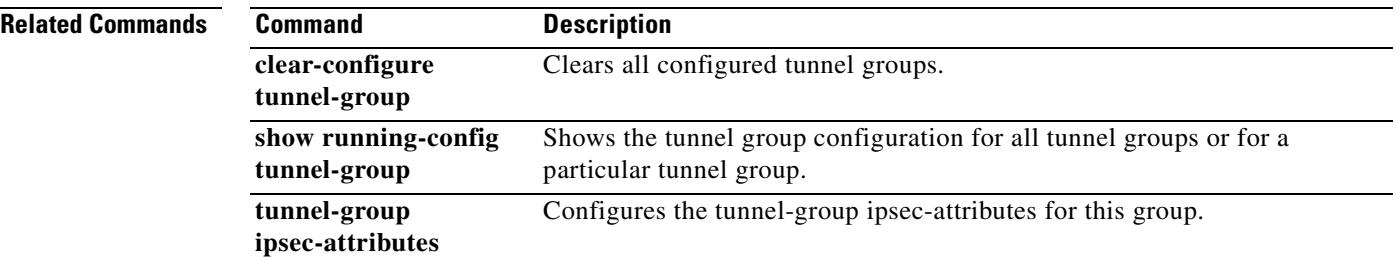

#### **isakmp nat-traversal**

To enable NAT traversal globally, check that ISAKMP is enabled (you can enable it with the **isakmp enable** command) in global configuration mode and then use the **isakmp nat-traversal** command. If you have enabled NAT traversal, you can disable it with the **no** form of this command.

**isakmp nat-traversal** *natkeepalive*

**no isakmp nat-traversal** *natkeepalive*

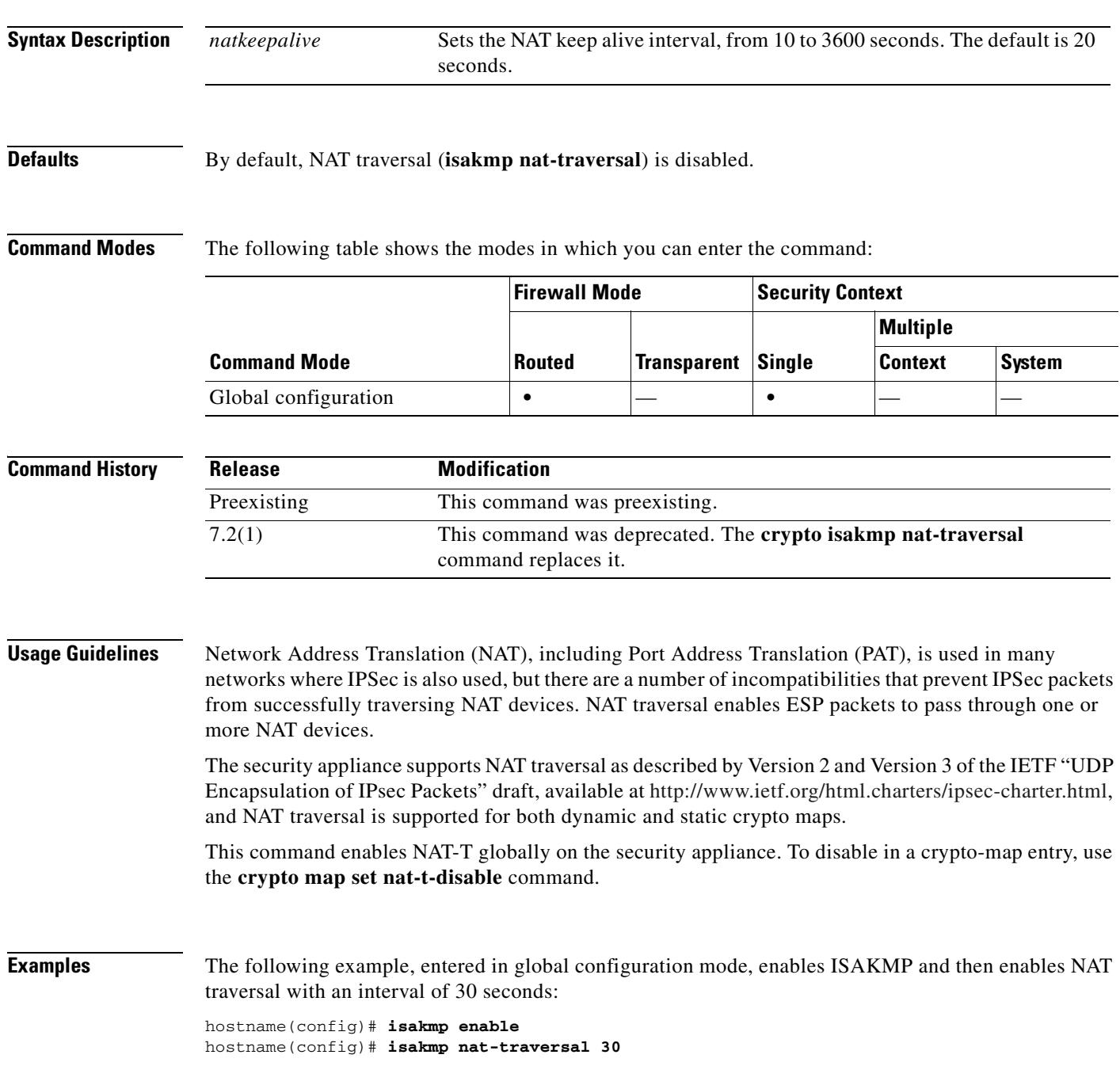

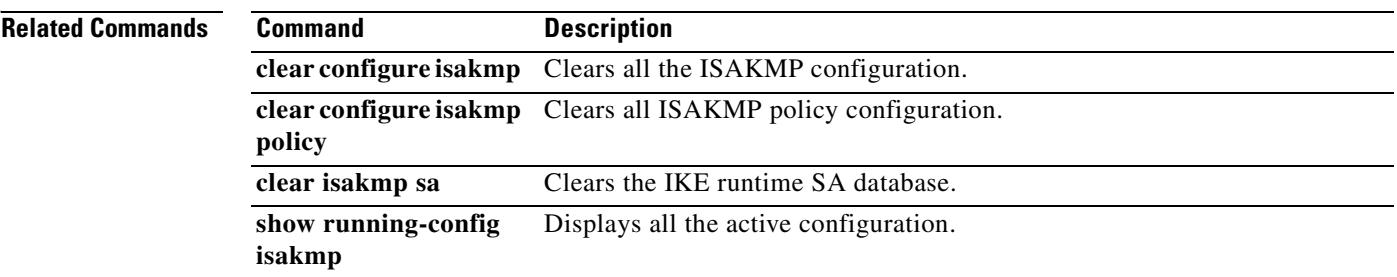

### **isakmp policy authentication**

To specify an authentication method within an IKE policy, use the **isakmp policy authentication** command in global configuration mode. IKE policies define a set of parameters for IKE negotiation. To remove the ISAKMP authentication method, use the related **clear configure** command.

**isakmp policy** *priority* **authentication** {**crack** | **pre-share** | **rsa-sig**}

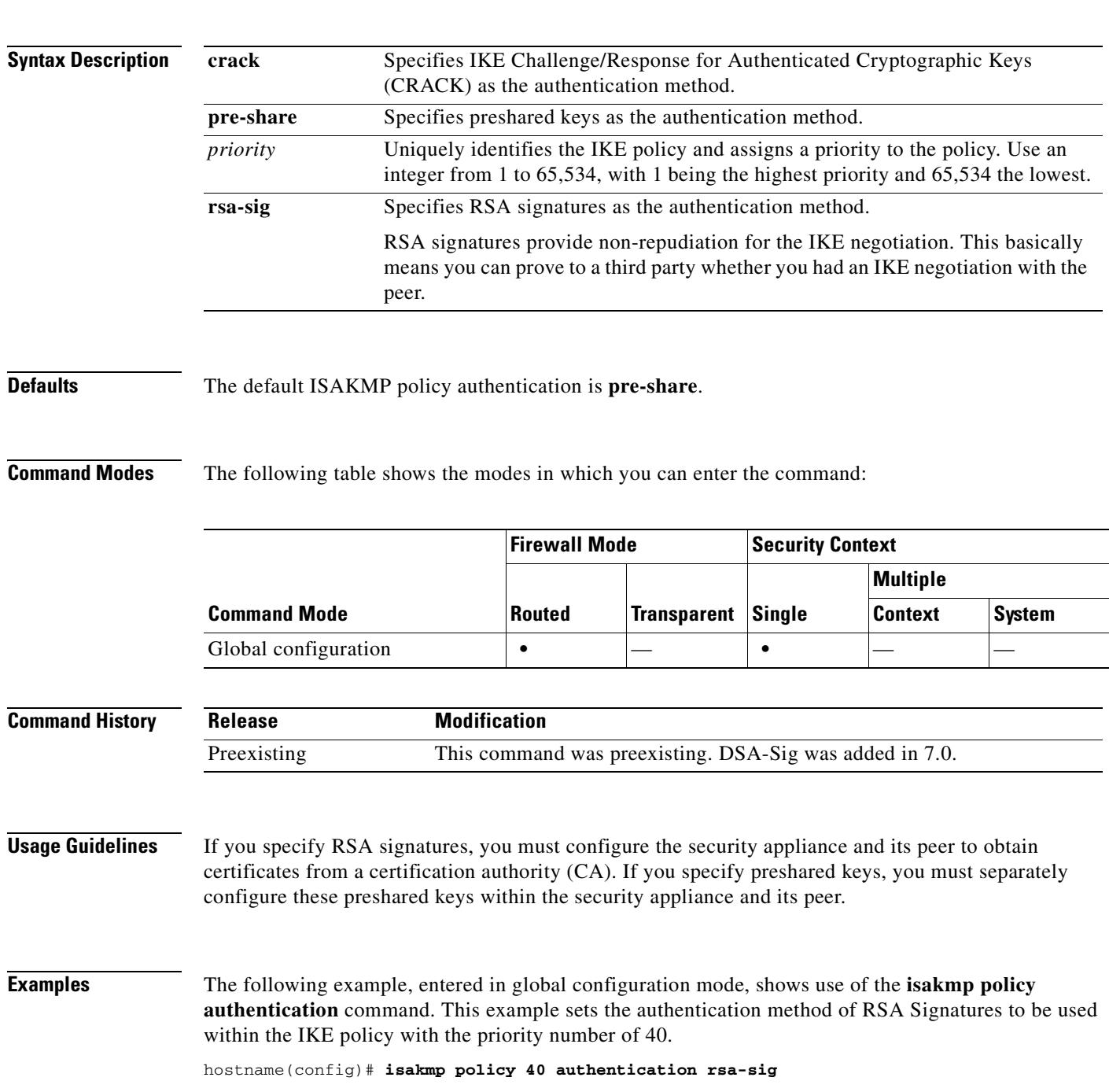

ш

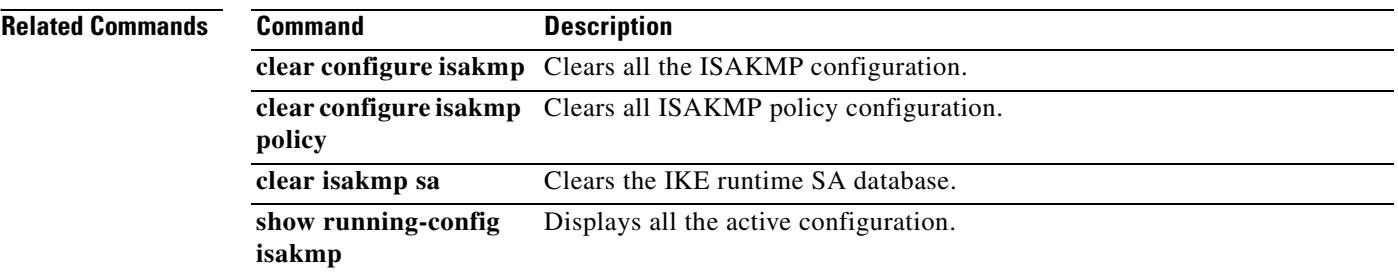

#### **isakmp policy encryption**

To specify the encryption algorithm to use within an IKE policy, use the **isakmp policy encryption** command in global configuration mode. To reset the encryption algorithm to the default value, which is **des,** use the **no** form of this command.

**isakmp policy** *priority* **encryption** {**aes | aes-192| aes-256 | des | 3des**}

**no isakmp policy** *priority* **encryption** {**aes | aes-192| aes-256 | des | 3des**}

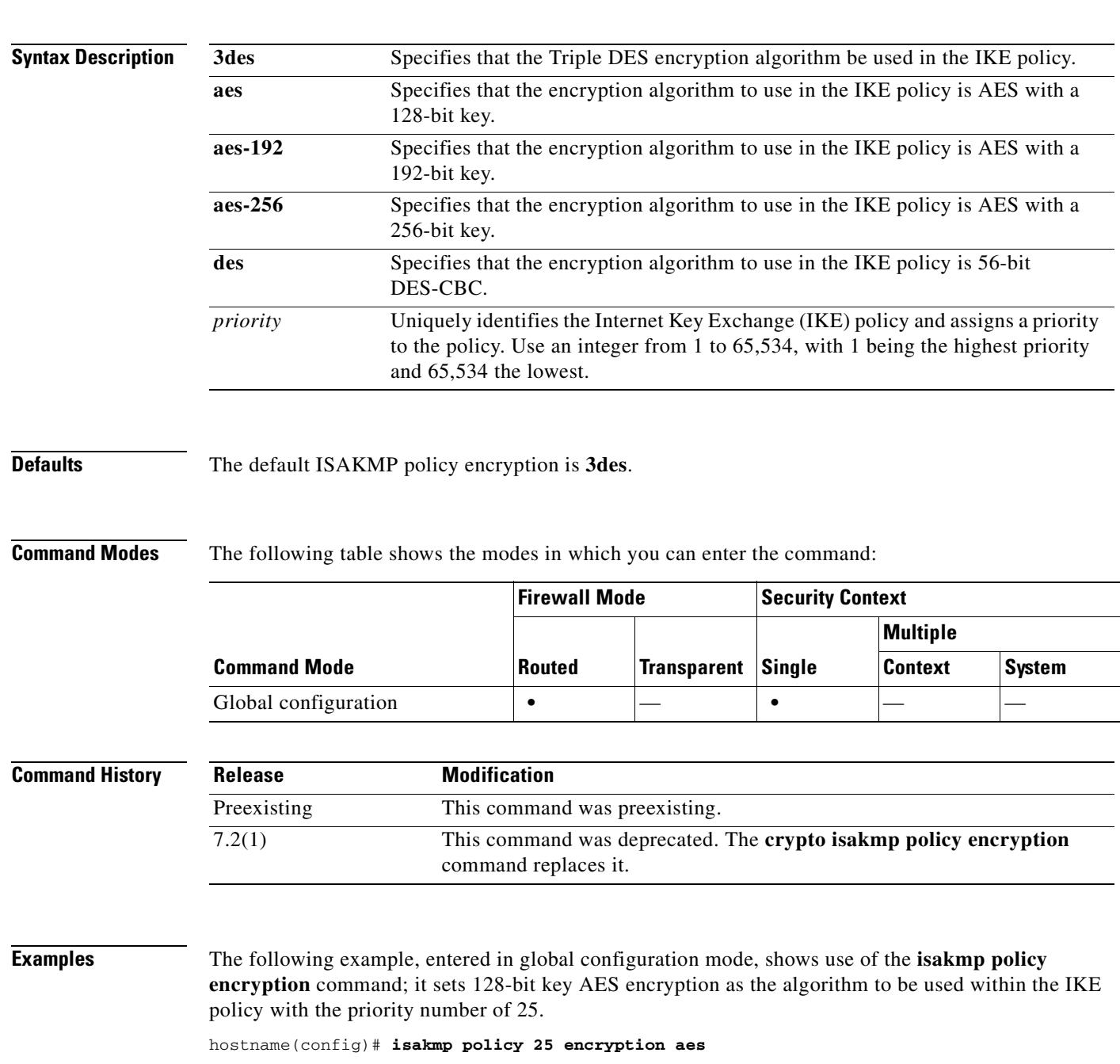

The following example, entered in global configuration mode, sets the 3DES algorithm to be used within the IKE policy with the priority number of 40.

hostname(config)# **isakmp policy 40 encryption 3des** hostname(config)#

#### **Related Commands**

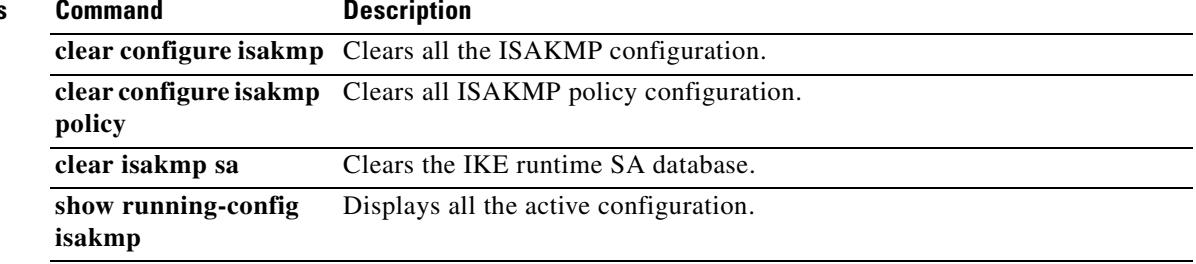

## **isakmp policy group**

To specify the Diffie-Hellman group for an IKE policy, use the **isakmp policy group** command in global configuration mode. IKE policies define a set of parameters to use during IKE negotiation. To reset the Diffie-Hellman group identifier to the default value, use the **no** form of this command.

**isakmp policy** *priority* **group** {**1** *|* **2** *|* **5 | 7**}

**no isakmp policy** *priority* **group**

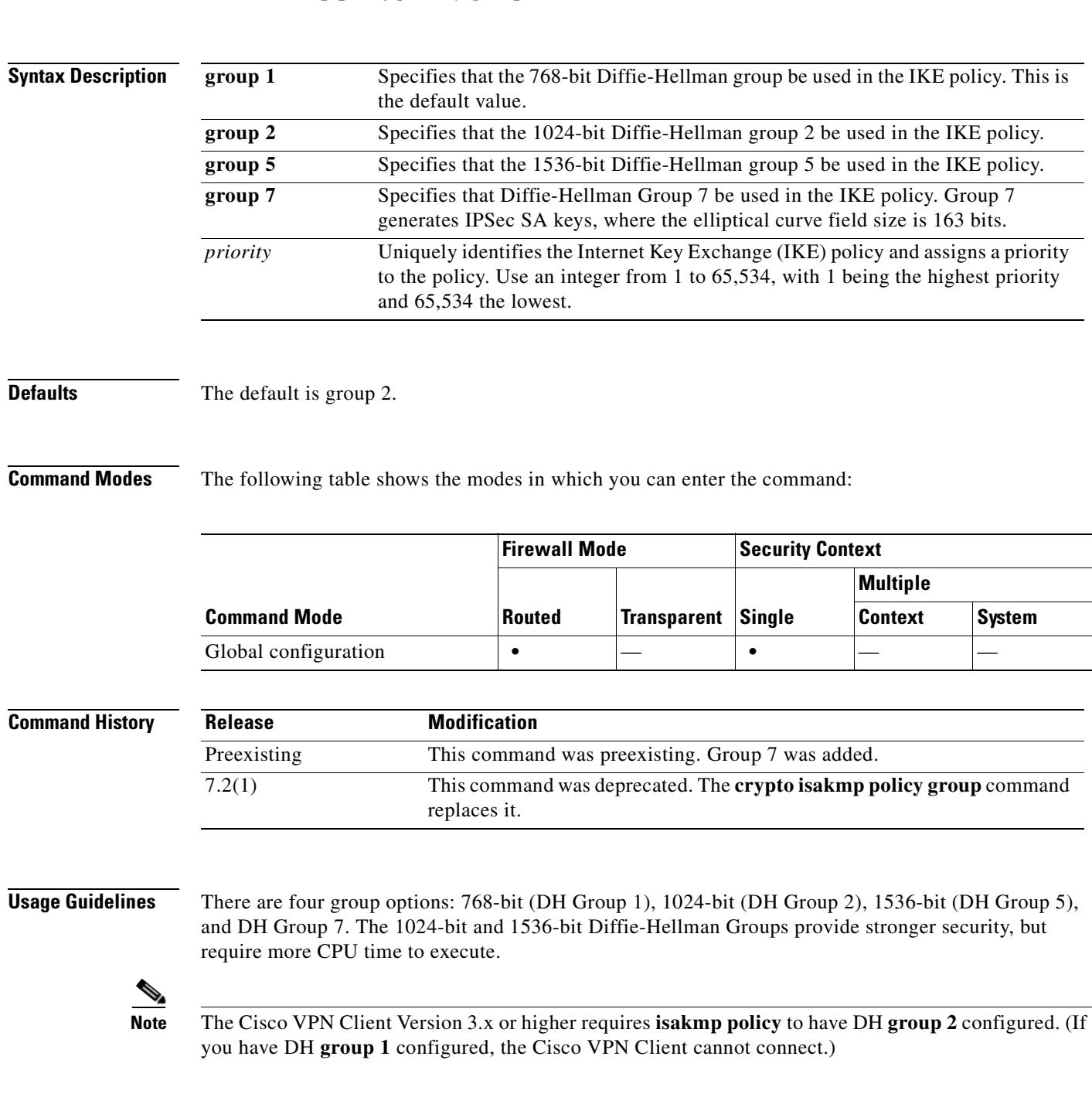

AES support is available on security appliances licensed for VPN-3DES only. Due to the large key sizes provided by AES, ISAKMP negotiation should use Diffie-Hellman (DH) **group 5** instead of **group 1** or **group 2**. This is done with the **isakmp policy priority group 5** command. **Examples** The following example, entered in global configuration mode, shows use of the **isakmp policy group** command. This example sets group 2, the 1024-bit Diffie Hellman, to use for the IKE policy with the priority number of 40. hostname(config)# **isakmp policy 40 group 2 Related Commands Command Description clear configure isakmp** Clears all the ISAKMP configuration. **clear configure isakmp policy** Clears all ISAKMP policy configuration. **clear isakmp sa** Clears the IKE runtime SA database. **show running-config isakmp** Displays all the active configuration.

#### **isakmp policy hash**

To specify the hash algorithm for an IKE policy, use the **isakmp policy hash** command in global configuration mode. IKE policies define a set of parameters to be used during IKE negotiation.

To reset the hash algorithm to the default value of SHA-1, use the **no** form of this command.

**isakmp policy** *priority* **hash** {**md5 | sha**}

**no isakmp policy** *priority* **hash**

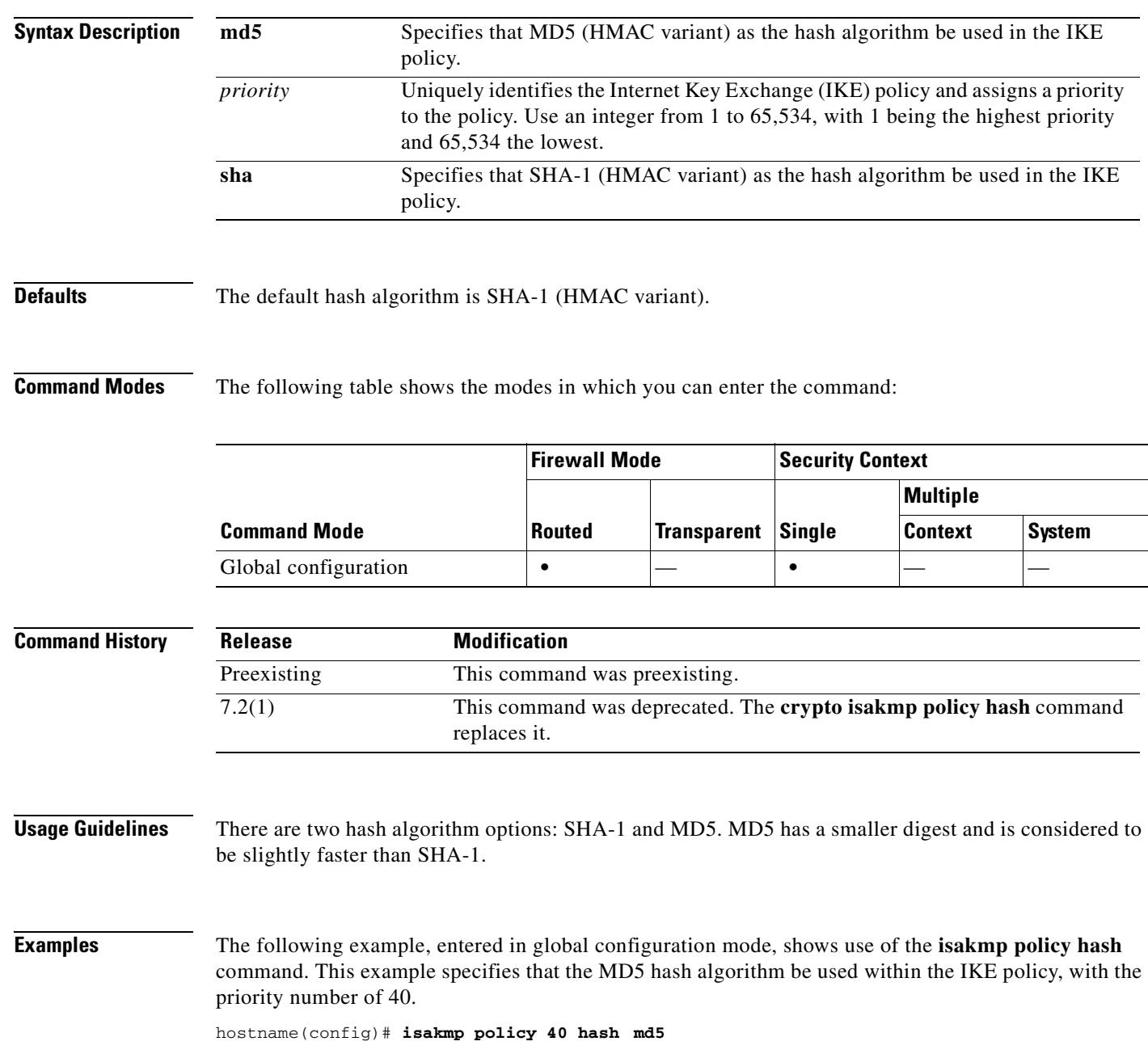

ш

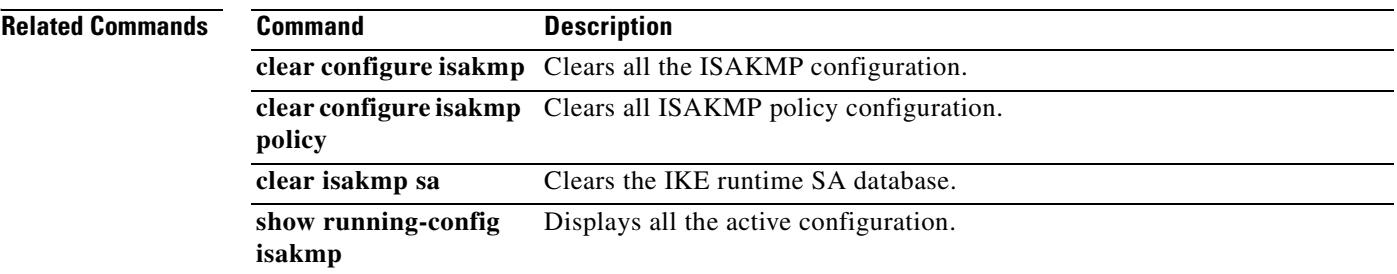

#### **isakmp policy lifetime**

To specify the lifetime of an IKE security association before it expires, use the **isakmp policy lifetime**  command in global configuration mode. You can specify an infinite lifetime if the peer does not propose a lifetime. Use the **no** form of this command to reset the security association lifetime to the default value of 86,400 seconds (one day).

**isakmp policy** *priority* **lifetime** *seconds*

**no isakmp policy** *priority* **lifetime**

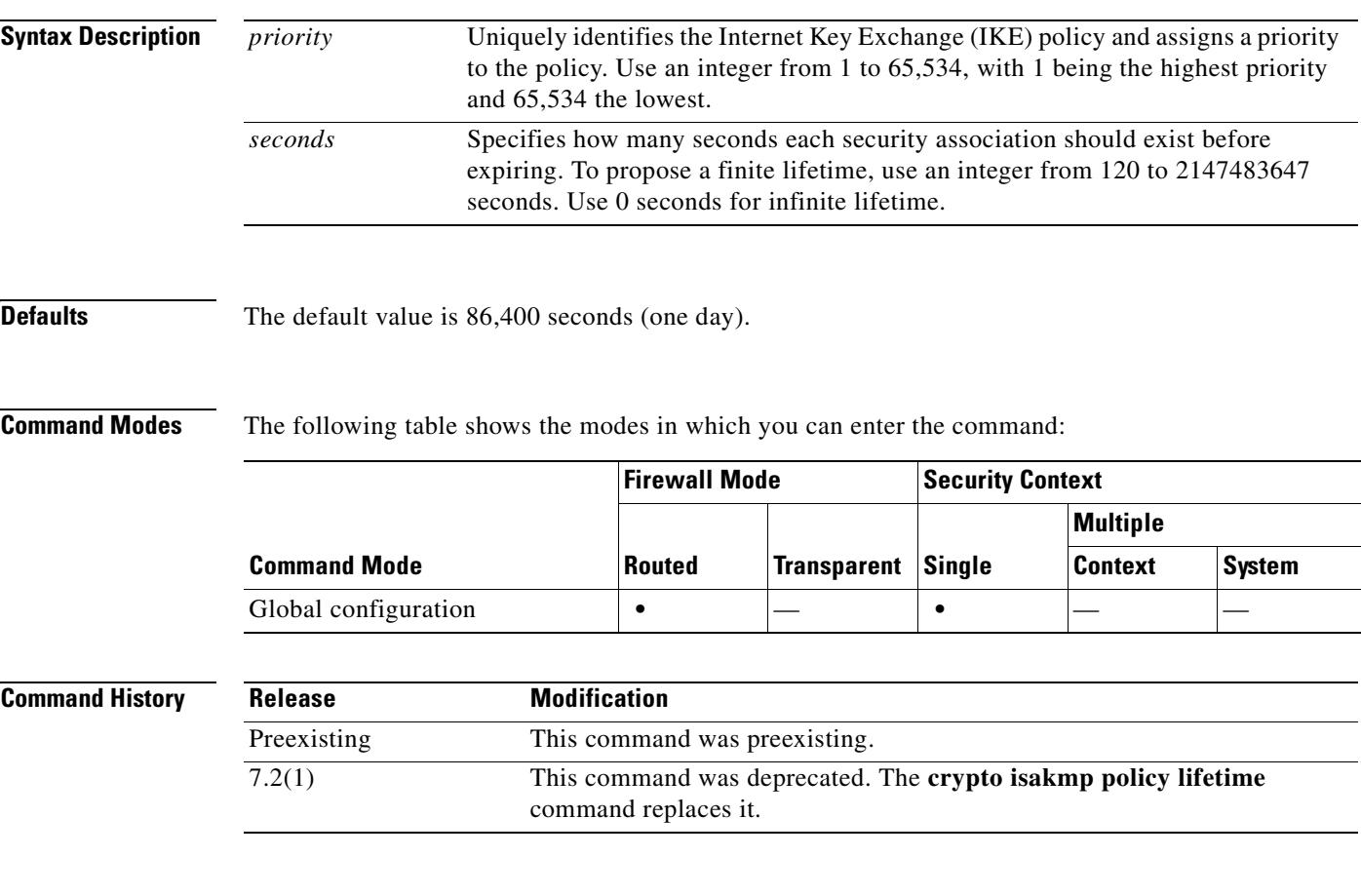

**Usage Guidelines** When IKE begins negotiations, it seeks to agree upon the security parameters for its own session. Then the security association at each peer refers to the agreed-upon parameters. The peers retain the security association until the lifetime expires. Before a security association expires, subsequent IKE negotiations can use it, which can save time when setting up new IPSec security associations. The peers negotiate new security associations before current security associations expire.

> With longer lifetimes, the security appliance sets up future IPSec security associations more quickly. Encryption strength is great enough to ensure security without using very fast rekey times, on the order of every few minutes. We recommend that you accept the default.

ш

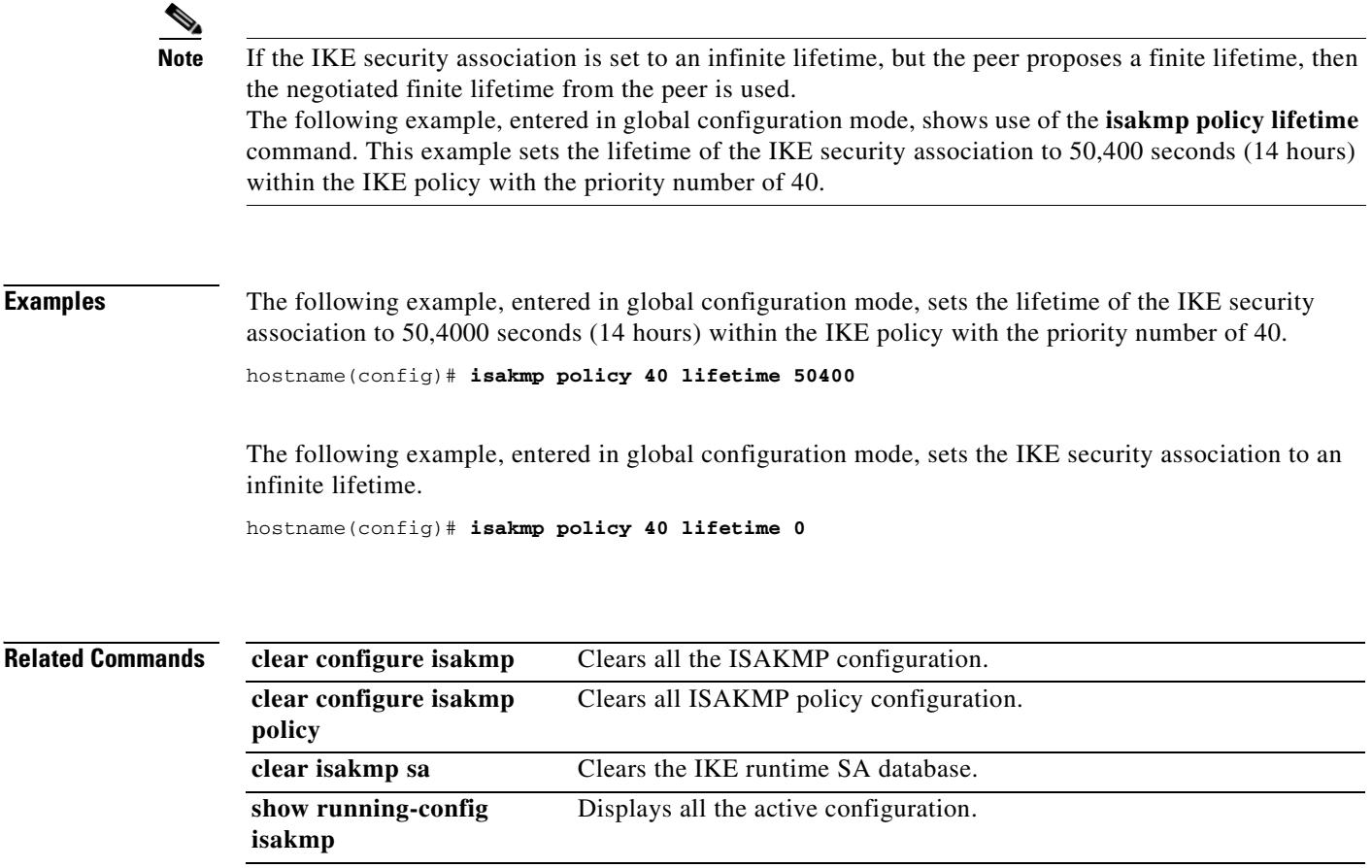

### **isakmp reload-wait**

To enable waiting for all active sessions to voluntarily terminate before rebooting the security appliance, use the **isakmp reload-wait** command in global configuration mode. To disable waiting for active sessions to terminate and to proceed with a reboot of the security appliance, use the **no** form of this command.

**isakmp reload-wait**

**no isakmp reload-wait**

**Syntax Description** This command has no arguments or keywords.

**Defaults** No default behavior or values.

**Command Modes** The following table shows the modes in which you can enter the command:

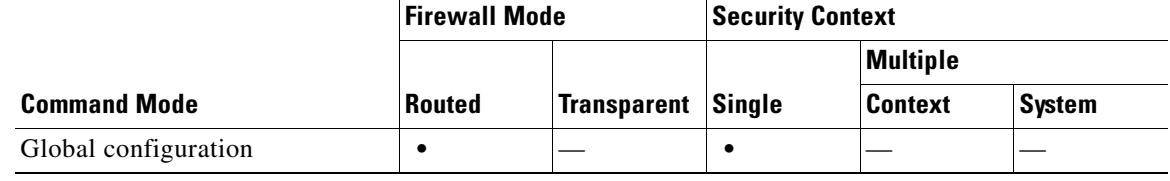

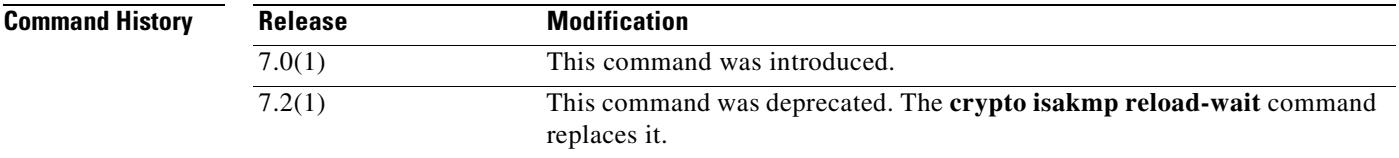

**Examples** The following example, entered in global configuration mode, tells the security appliance to wait until all active sessions have terminated before rebooting.

hostname(config)# **isakmp reload-wait**

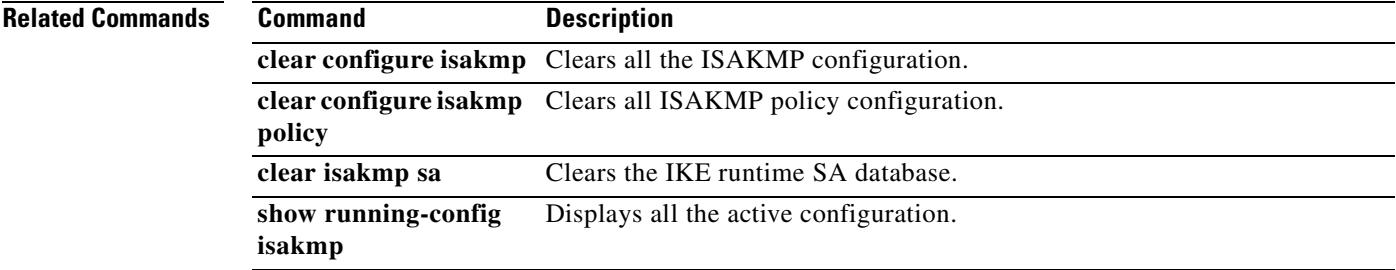

Г

#### **issuer-name**

To identify the DN from the CA certificate to be compared to the rule entry string, use the **issuer-name** command in CA certificate map configuration mode. To remove an issuer-name, use the **no** form of the command.

**issuer-name** [**attr** *tag*] {**eq | ne | co | nc**} *string*

**no issuer-name** [**attr** *tag*] {**eq | ne | co | nc**} *string*

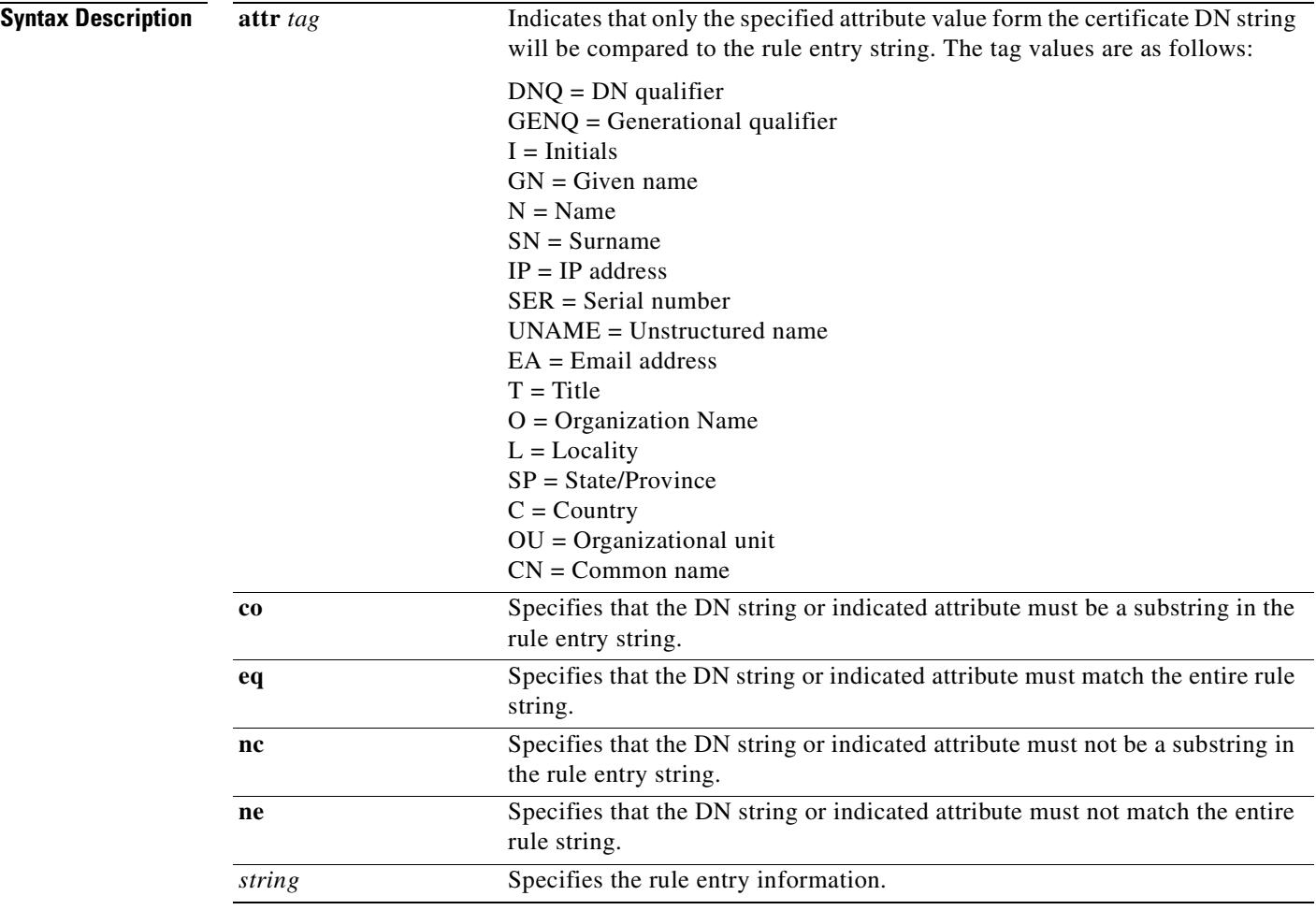

**Defaults** No default behavior or values.

 $\mathbf{I}$ 

**subject-name (crypto ca certificate map)**

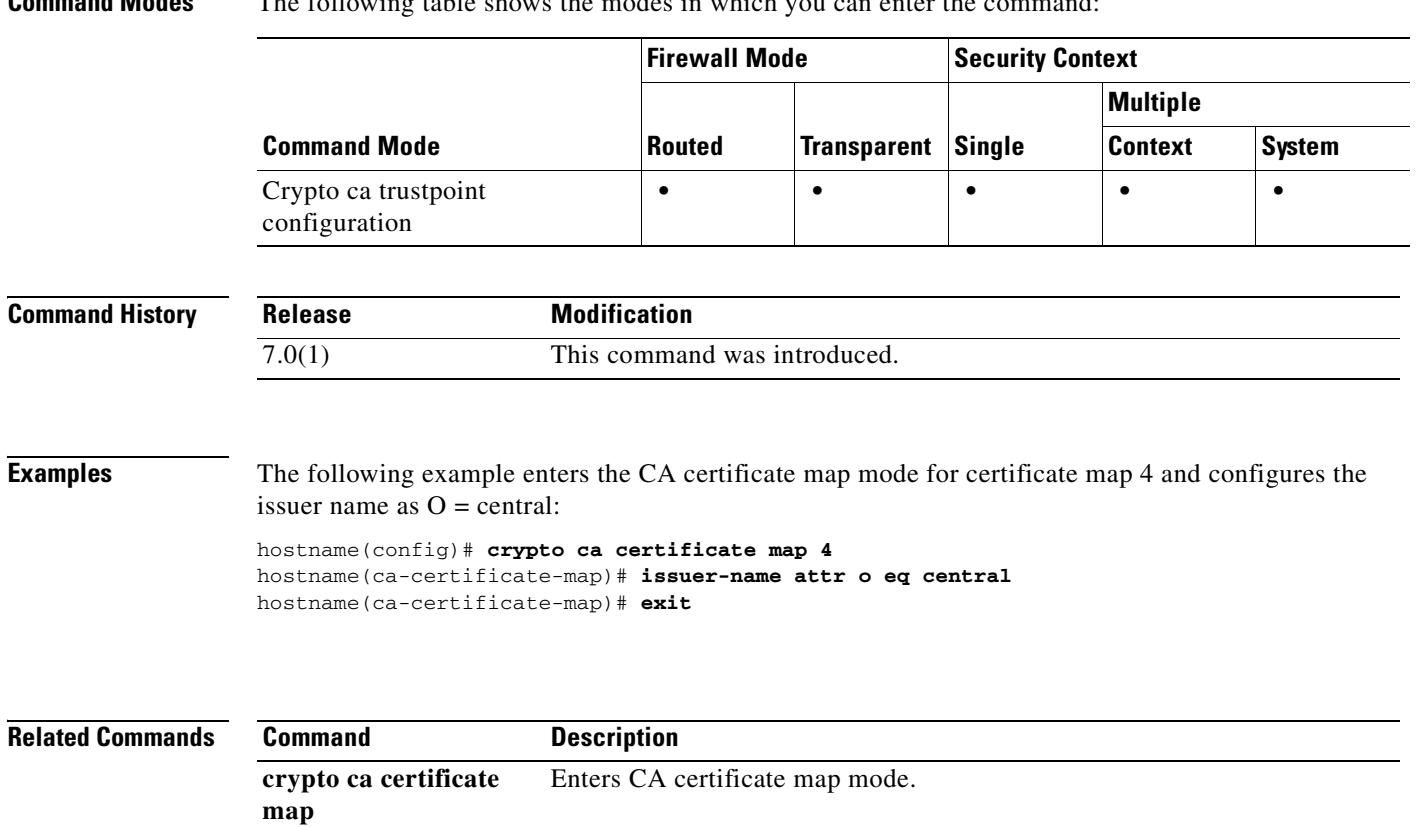

entry string.

#### **Command Modes** The following table shows the modes in which you can enter the command:

Identifies the DN from the CA certificate that is to be compared to the rule

**I** 

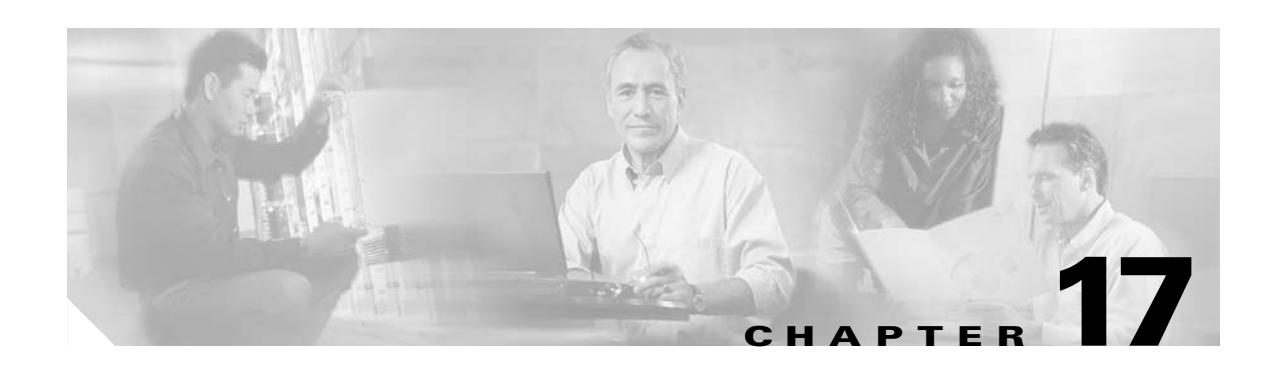

# **java-trustpoint through kill Commands**

**The Second Second** 

#### **java-trustpoint**

To configure the WebVPN Java object signing facility to use a PKCS12 certificate and keying material from a specified trustpoint location, use the **java-trustpoint** command in Webvpn configuration mode.

To remove a trustpoint for Java object signing, use the **no** form of this command.

**java-trustpoint** *trustpoint*

**no java-trustpoint**

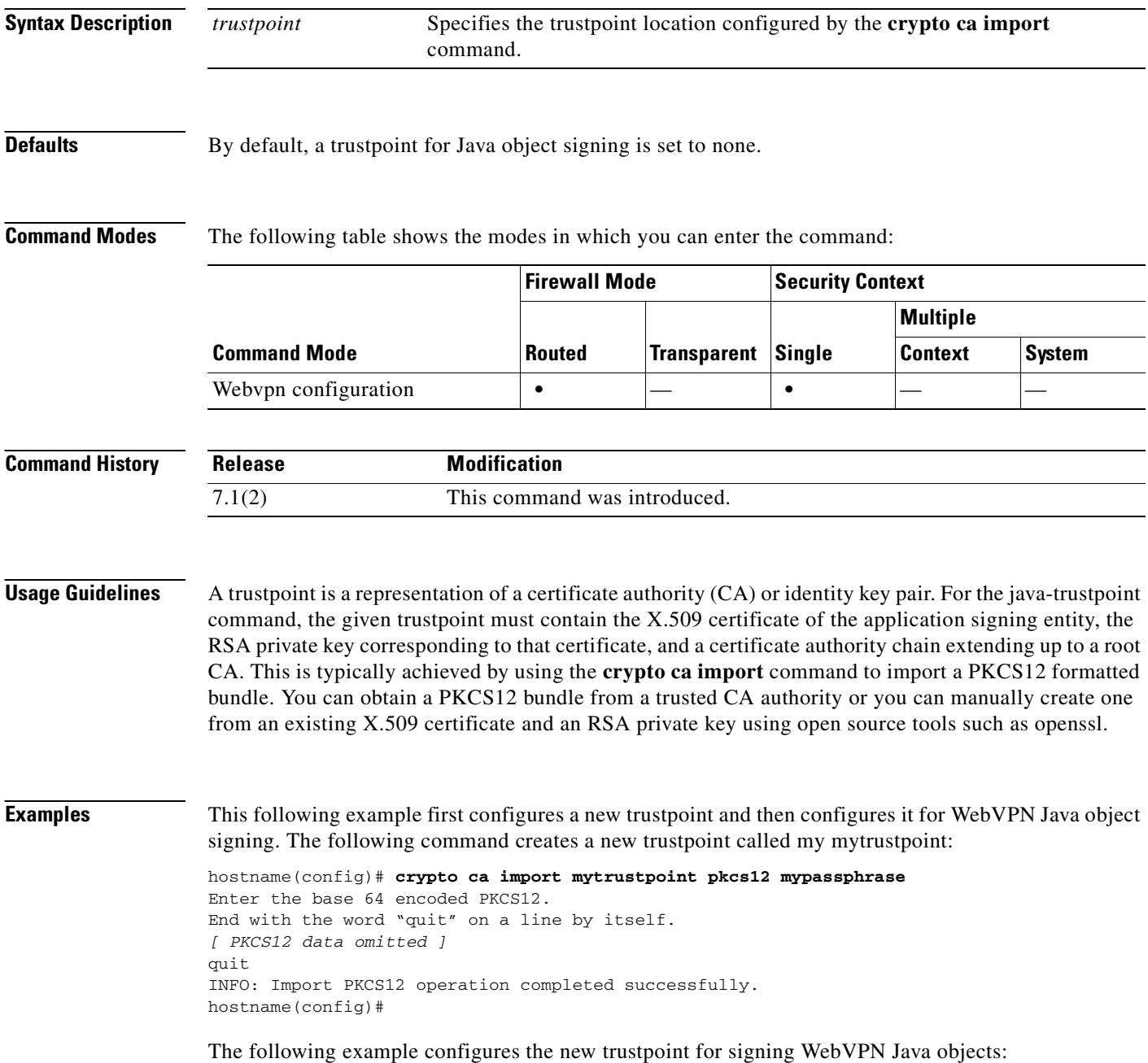

hostname(config)# **webvpn** hostname(config)# **java-trustpoint mytrustpoint** hostname(config)#

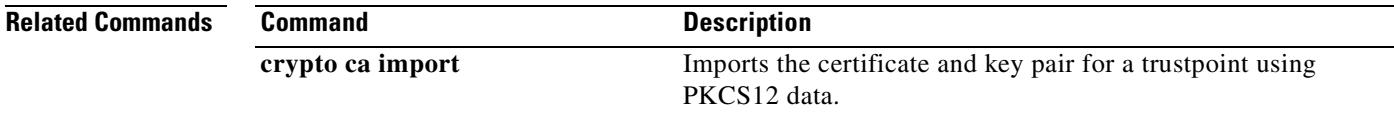

 $\overline{\phantom{a}}$ 

### **join-failover-group**

To assign a context to a failover group, use the **join-failover-group** command in context configuration mode. To restore the default setting, use the **no** form of this command.

**join-failover-group** *group\_num*

**no join-failover-group** *group\_num*

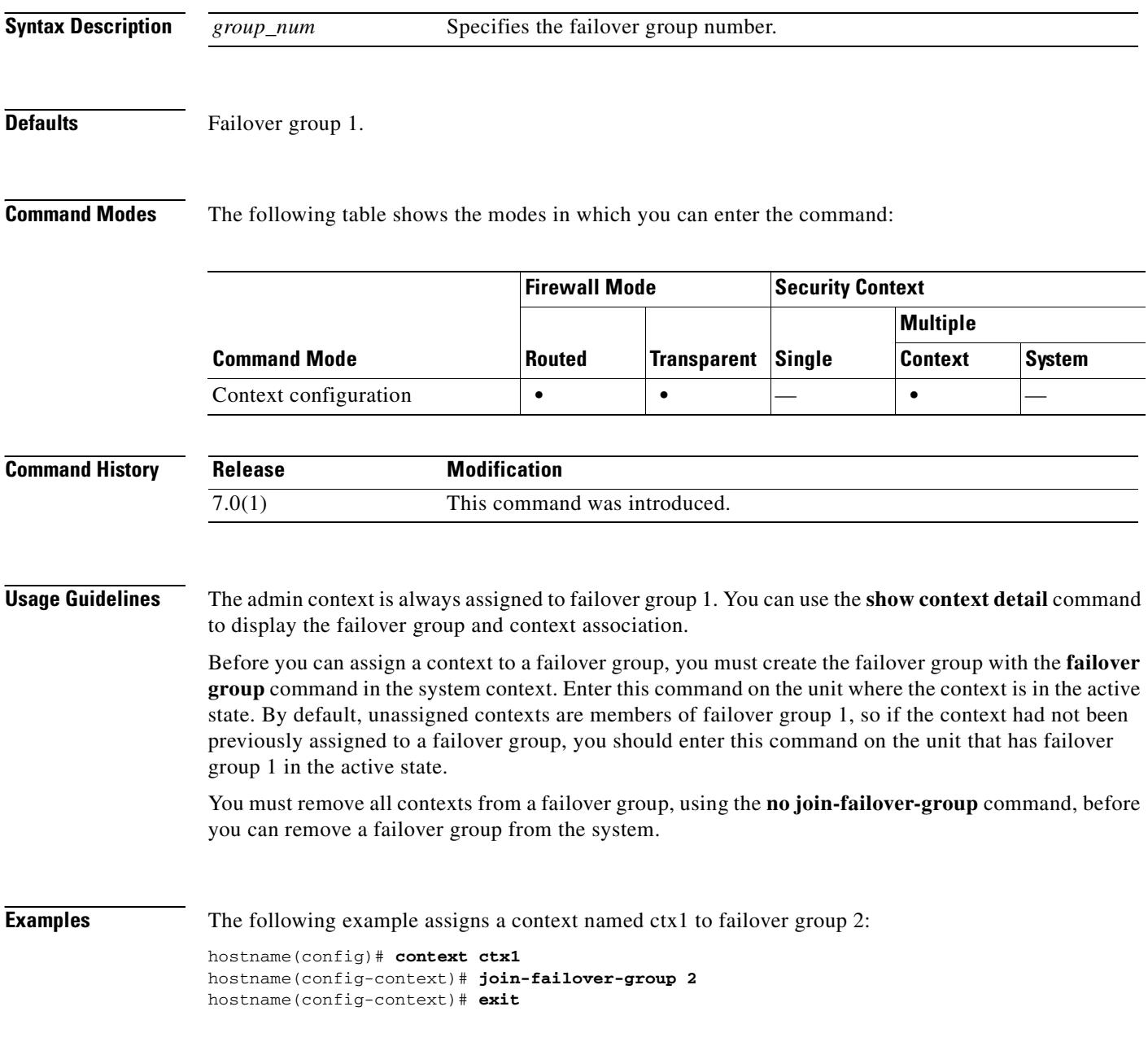

#### **Related Commands**

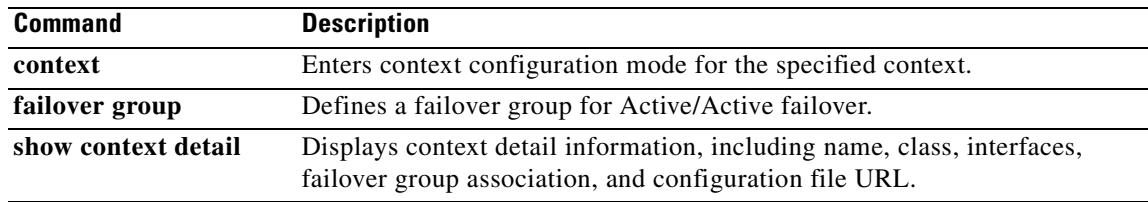

 $\overline{\phantom{a}}$ 

#### **kerberos-realm**

To specify the realm name for this Kerberos server, use the **kerberos-realm** command in aaa-server host configuration mode. To remove the realm name, use the **no** form of this command:

**kerberos-realm** *string*

**no kerberos-realm**

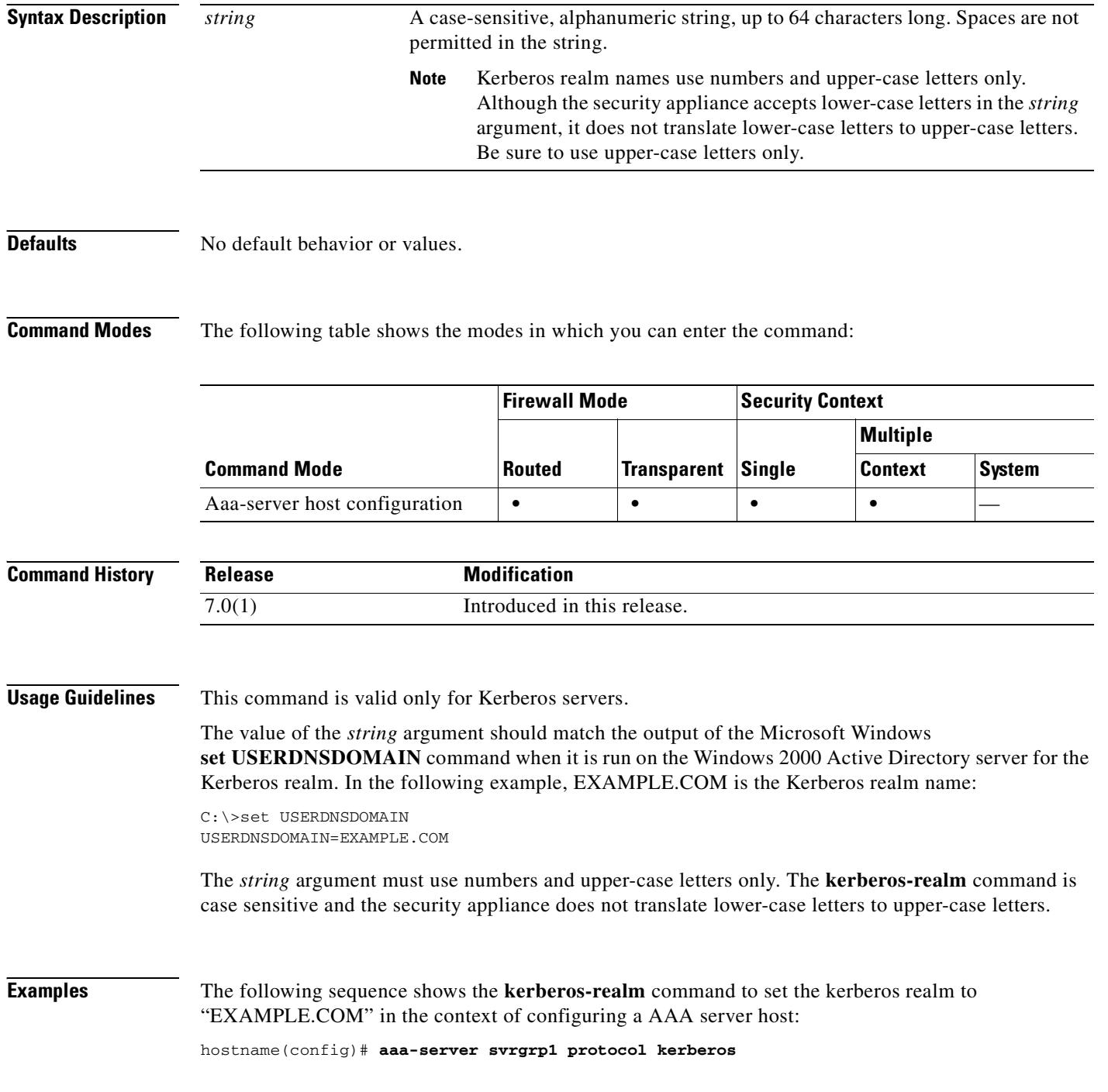

 $\blacksquare$ 

H

```
hostname(config-aaa-server-group)# aaa-server svrgrp1 host 1.2.3.4
hostname(config-aaa-server-host)# timeout 9
hostname(config-aaa-server-host)# retry 7
hostname(config-aaa-server-host)# kerberos-realm EXAMPLE.COM
hostname(config-aaa-server-host)# exit
hostname(config)#
```
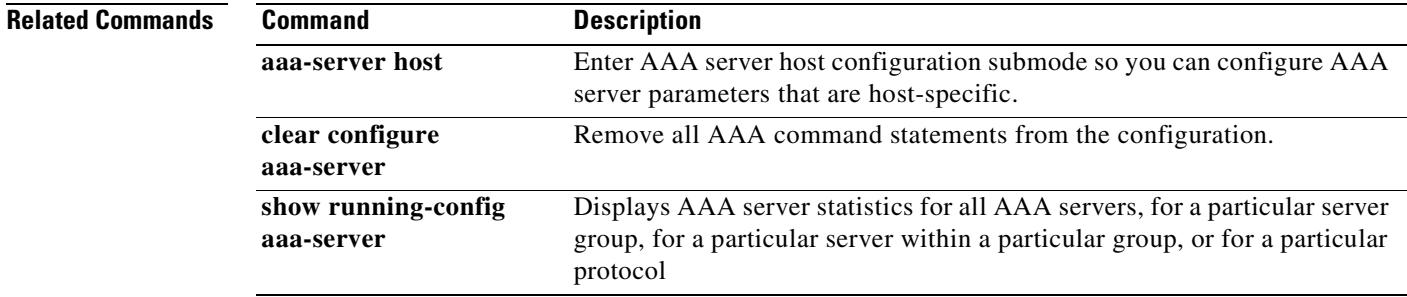

 $\begin{array}{c} \hline \end{array}$ 

 $\mathbf{I}$ 

## **key**

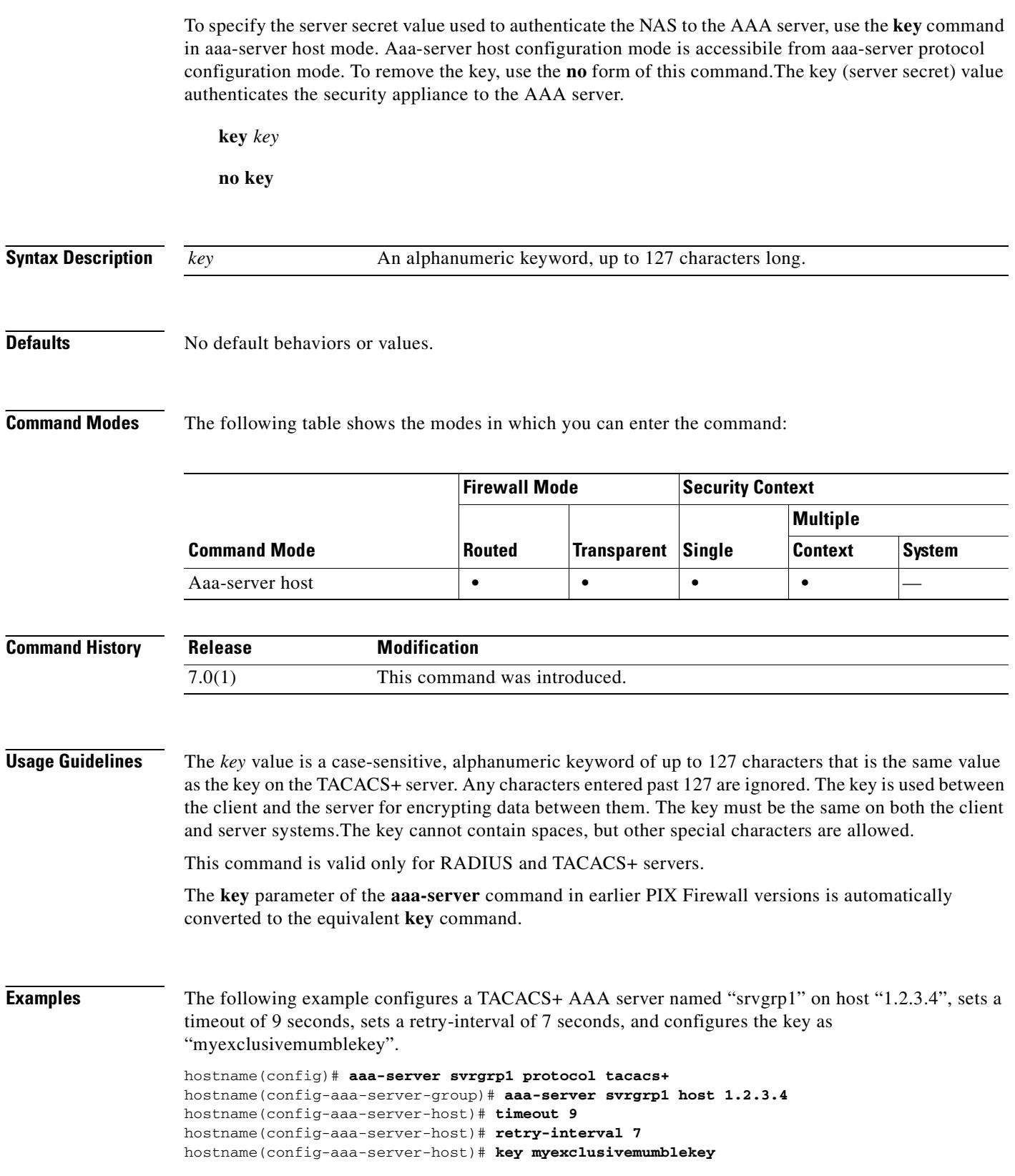

I

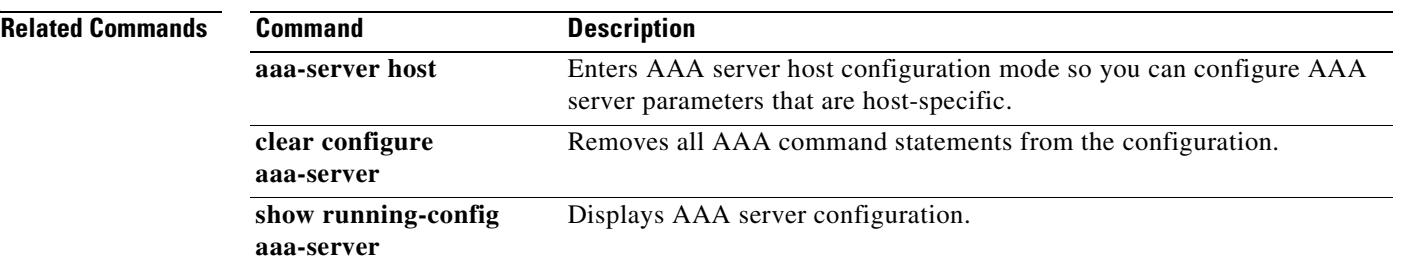

H.

### **keypair**

To specify the key pair whose public key is to be certified, use the **keypair** command in crypto ca trustpoint configuration mode. To restore the default setting, use the **no** form of the command.

**keypair** *name*

**no keypair** 

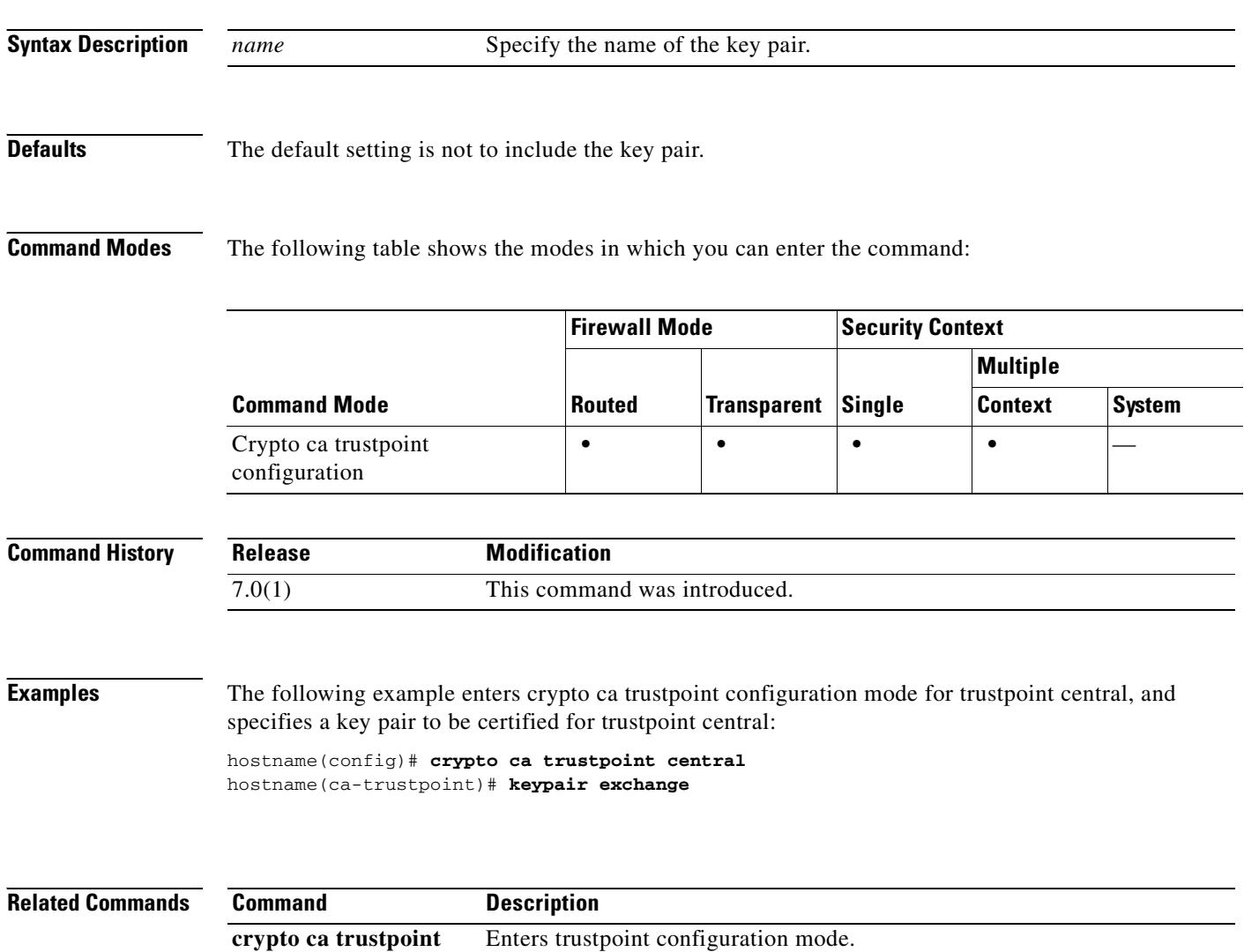

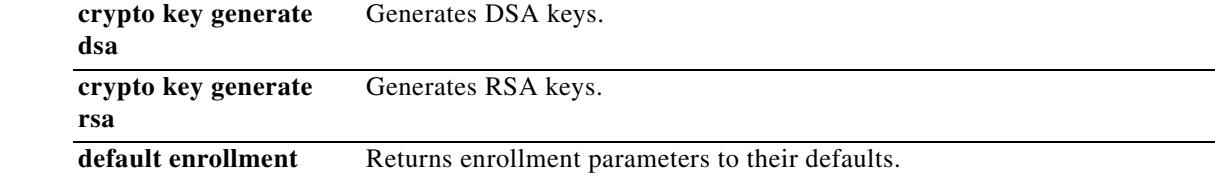
#### **kill**

To terminate a Telnet session, use the **kill** command in privileged EXEC mode.

**kill** *telnet\_id*

**Syntax Description** *telnet id* Specifies the Telnet session ID.

**Defaults** No default behaviors or values.

**Command Modes** The following table shows the modes in which you can enter the command:

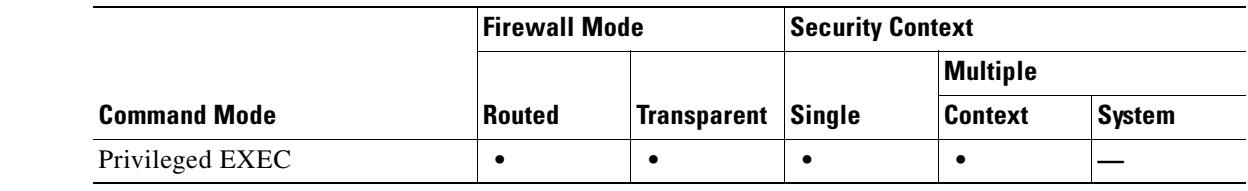

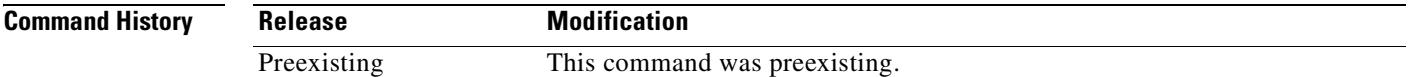

**Usage Guidelines** The **kill** command lets you terminate a Telnet session. Use the **who** command to see the Telnet session ID. When you kill a Telnet session, the security appliance lets any active commands terminate and then drops the connection without warning.

**Examples** The following example shows how to terminate a Telnet session with the ID "2". First, the **who** command is entered to display the list of active Telnet sessions. Then the **kill 2** command is entered to terminate the Telnet session with the ID "2".

> hostname# **who** 2: From 10.10.54.0

hostname# **kill 2**

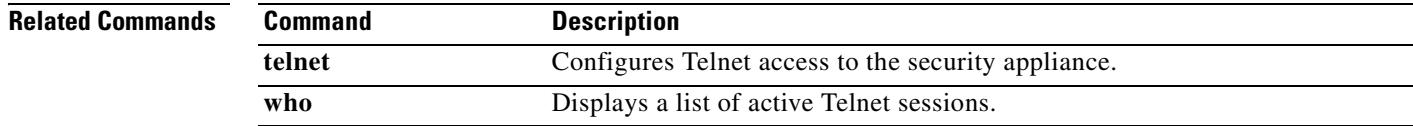

H

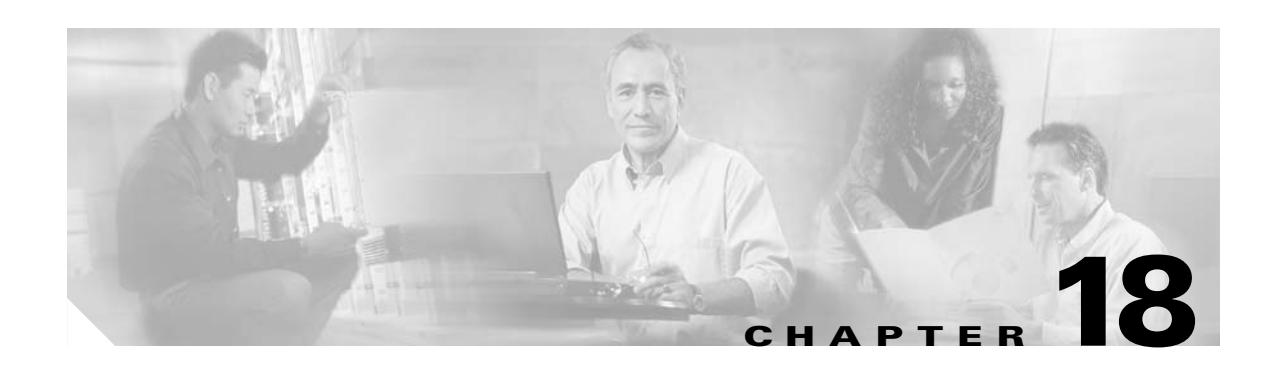

# **l2tp tunnel hello through log-adj-changes Commands**

H.

# **l2tp tunnel hello**

To specify the interval between hello messages on L2TP over IPSec connections, use the **l2tp tunnel hello** command in global configuration mode. To remove the command from the configuration and set the default, use the no form of the command:

**l2tp tunnel hello** *interval*

**no l2tp tunnel hello** *interval*

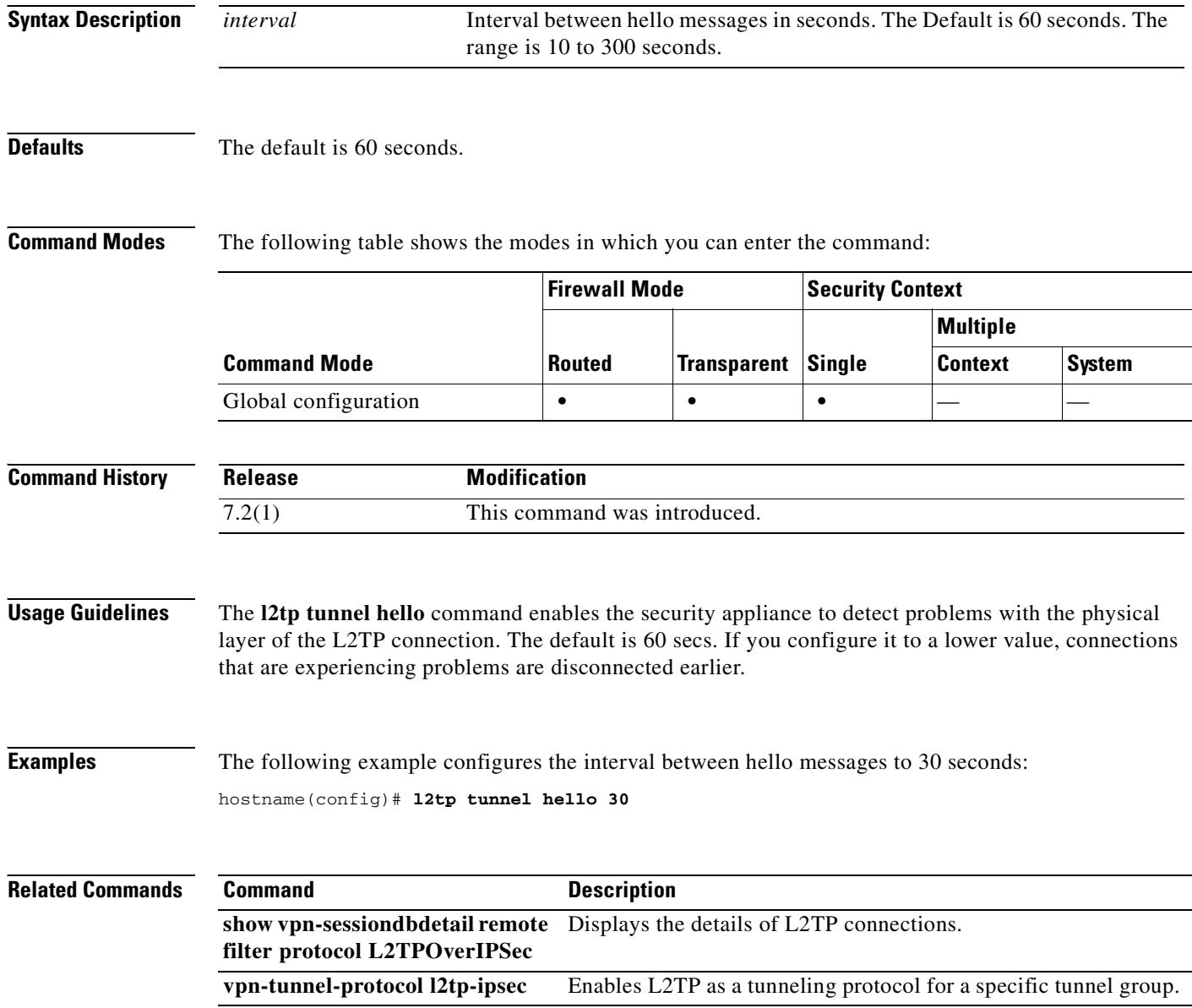

# **ldap-attribute-map (aaa-server host mode)**

To bind an existing mapping configuration to an LDAP host, use the **ldap-attribute-map** command in aaa-server host mode.

To remove the binding, use the **no** form of this command.

**ldap-attribute-map** *map-name*

**no ldap-attribute-map** *map-name*

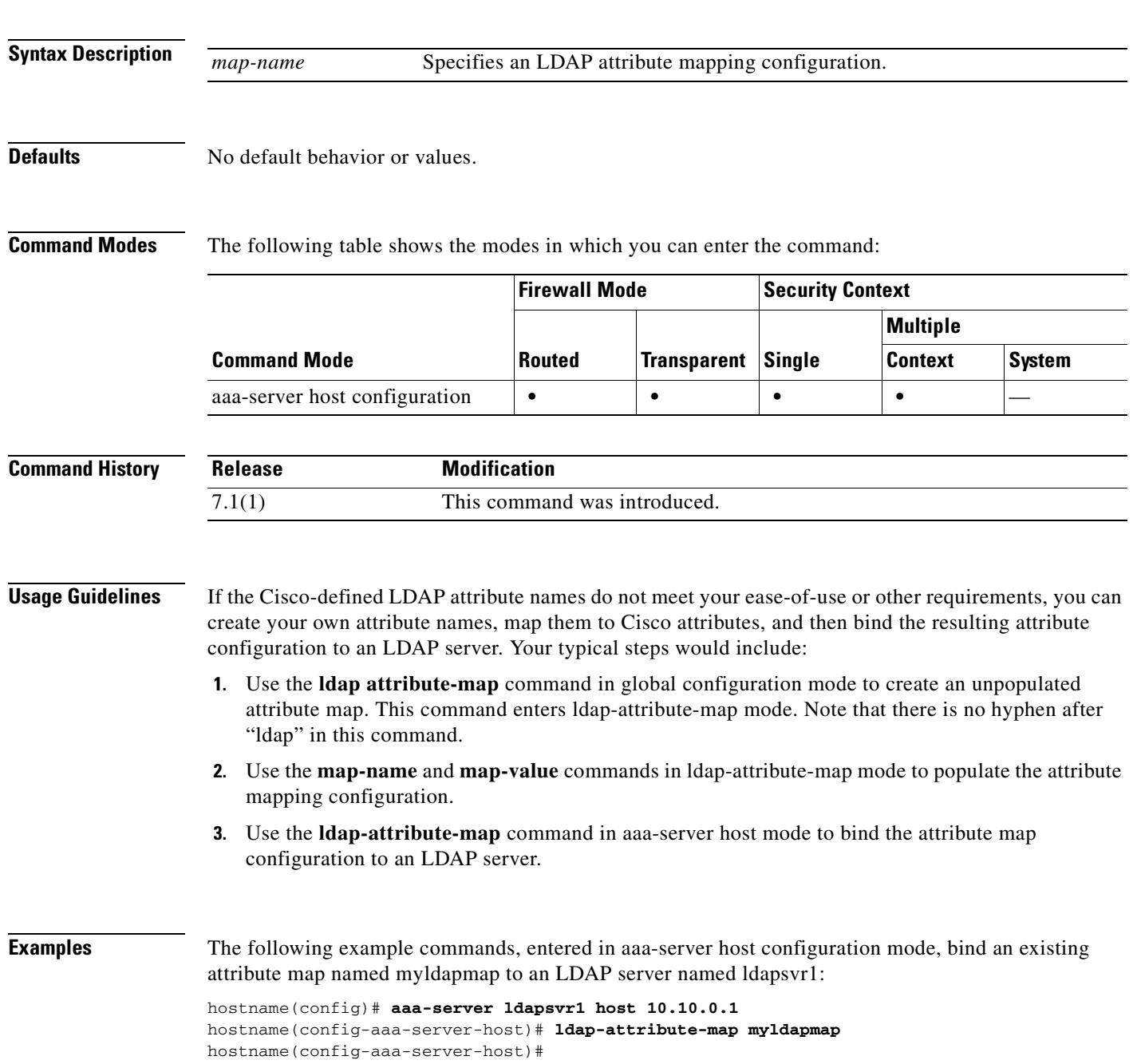

**Tale** 

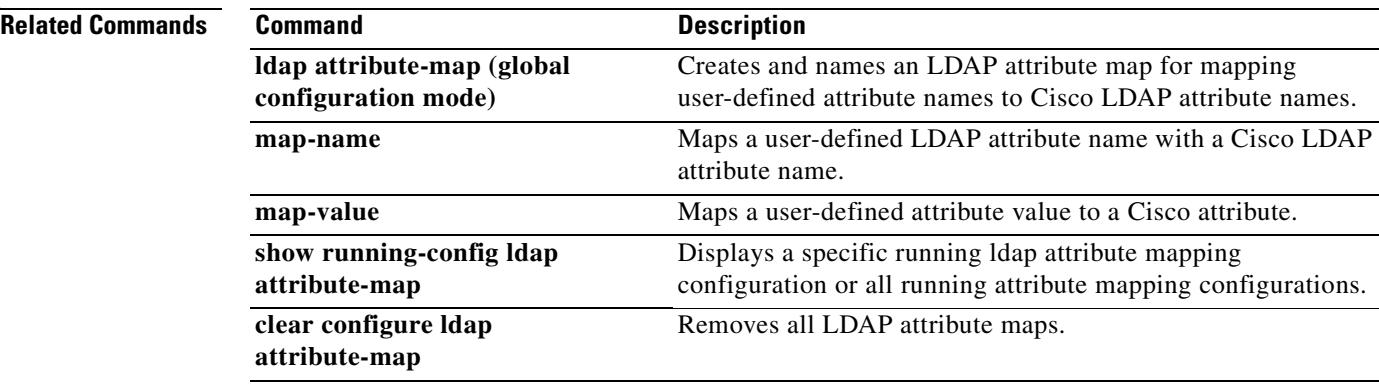

 $\blacksquare$ 

# **ldap attribute-map (global configuration mode)**

To create and name an LDAP attribute map for mapping user-defined attribute names to Cisco LDAP attribute names, use the **ldap attribute-map** command in global configuration mode.

To remove the map, use the **no** form of this command.

**ldap attribute-map** *map-name*

**no ldap attribute-map** *map-name*

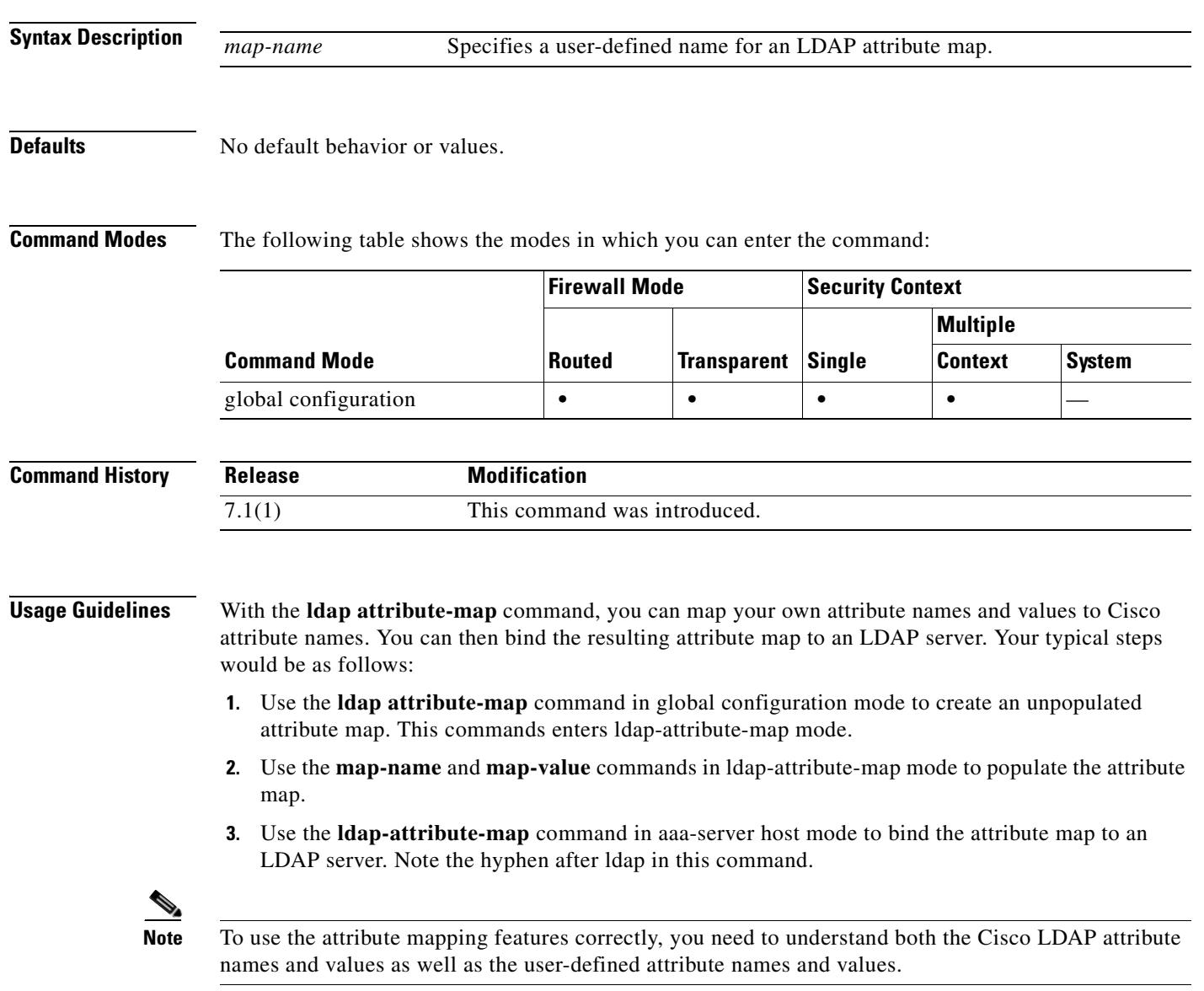

 $\blacksquare$ 

 $\overline{\phantom{a}}$ 

ш

**Examples** The following example command, entered in global configuration mode, creates an LDAP attribute map named myldapmap prior to populating it or binding it to an LDAP server:

> hostname(config)# **ldap attribute-map myldapmap** hostname(config-ldap-attribute-map)#

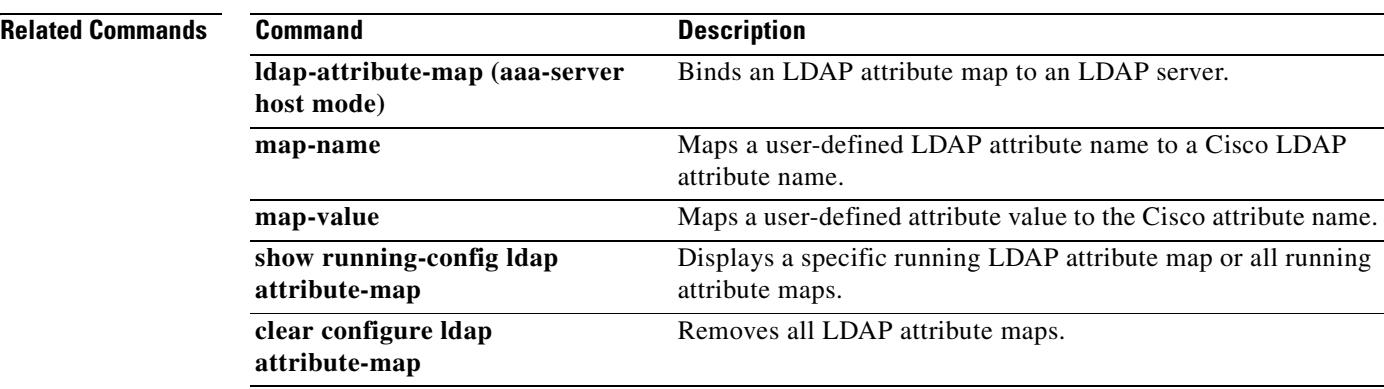

### **ldap-base-dn**

To specify the location in the LDAP hierarchy where the server should begin searching when it receives an authorization request, use the **ldap-base-dn** command in aaa-server host configuration mode. Aaa-server host configuration mode is accessibile from aaa-server protocol configuration mode. To remove this specification, thus resetting the search to start at the top of the list, use the **no** form of this command.

**ldap-base-dn** *string*

**no ldap-base-dn**

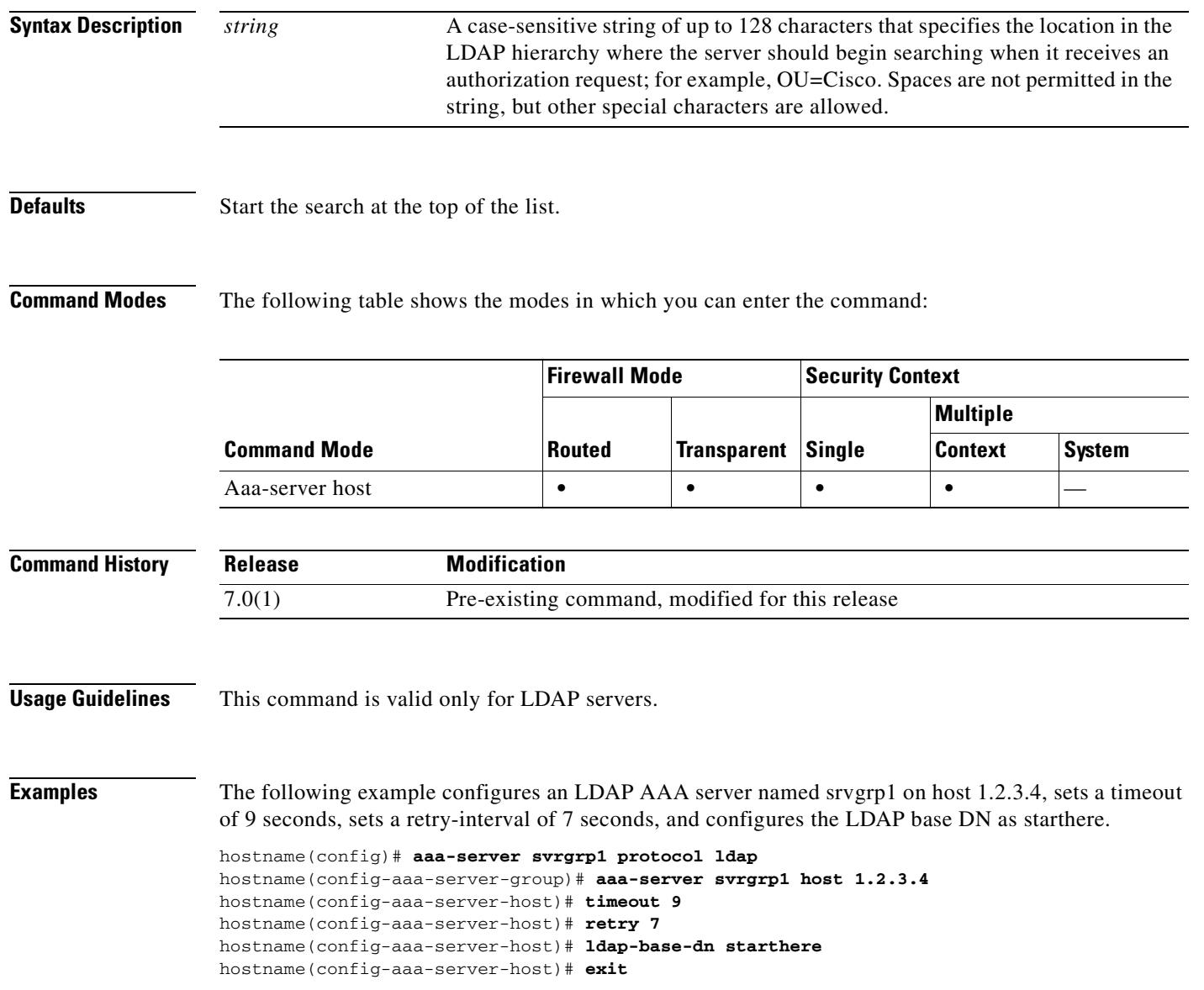

 $\blacksquare$ 

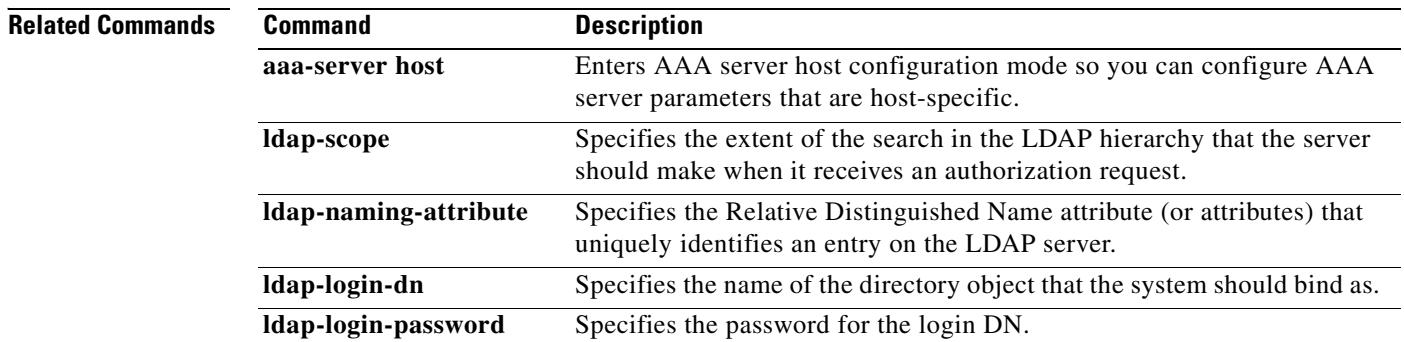

 $\blacksquare$ 

# **ldap-defaults**

To define LDAP default values, use the **ldap-defaults** command in crl configure configuration mode. Crl configure configuration mode is accessible from crypto ca trustpoint configuration mode. These default values are used only when the LDAP server requires them. To specify no LDAP defaults, use the **no** form of this command.

**ldap-defaults** *server* [*port*]

**no ldap-defaults**

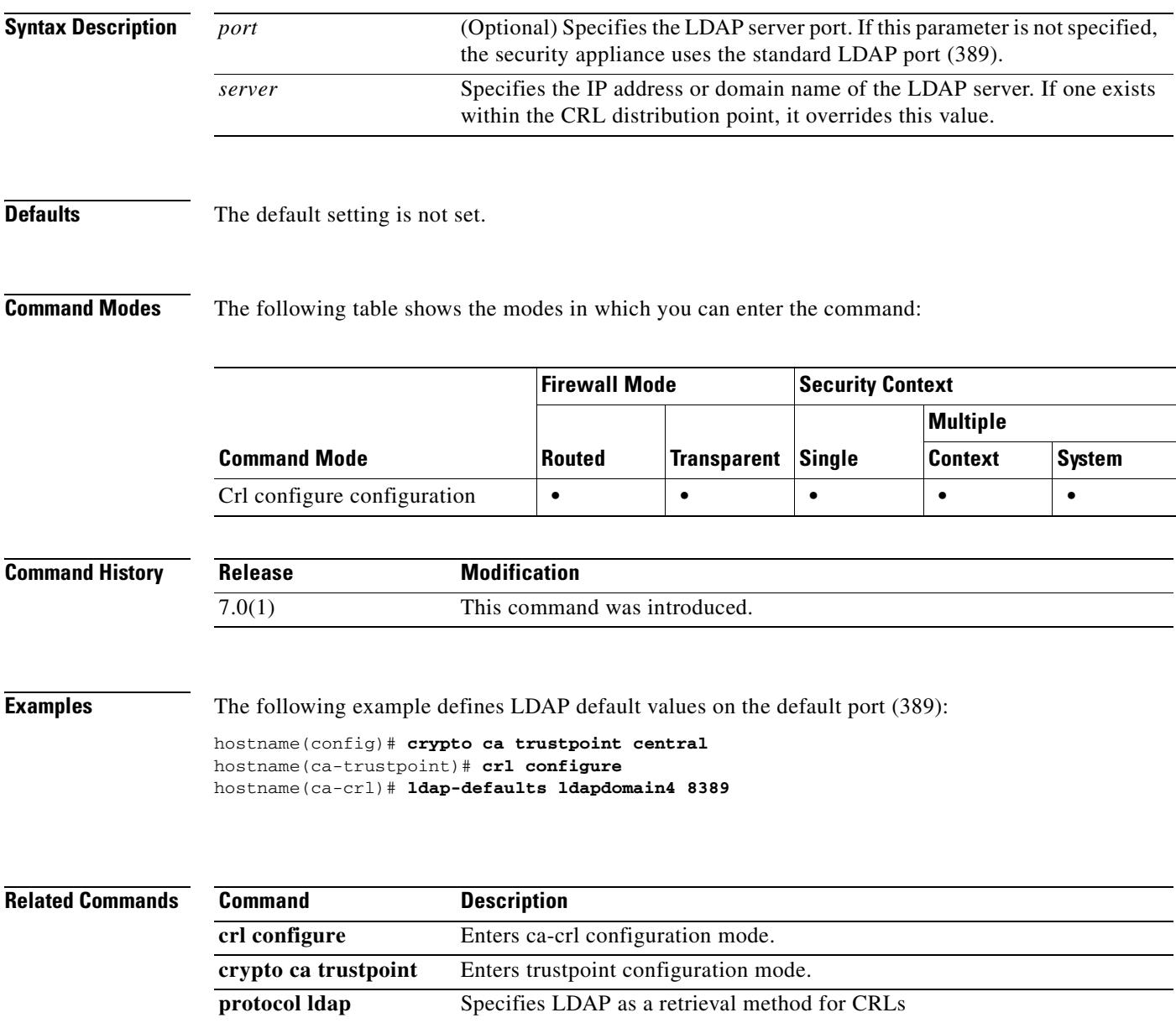

### **ldap-dn**

To pass a X.500 distinguished name and password to an LDAP server that requires authentication for CRL retrieval, use the **ldap-dn** command in crl configure configuration mode. Crl configure configuration mode is accessible from crypto ca trustpoint configuration mode. These parameters are used only when the LDAP server requires them.

To specify no LDAP DN, use the **no** form of this command.

**ldap-dn** *x.500-name password*

**no ldap-dn**

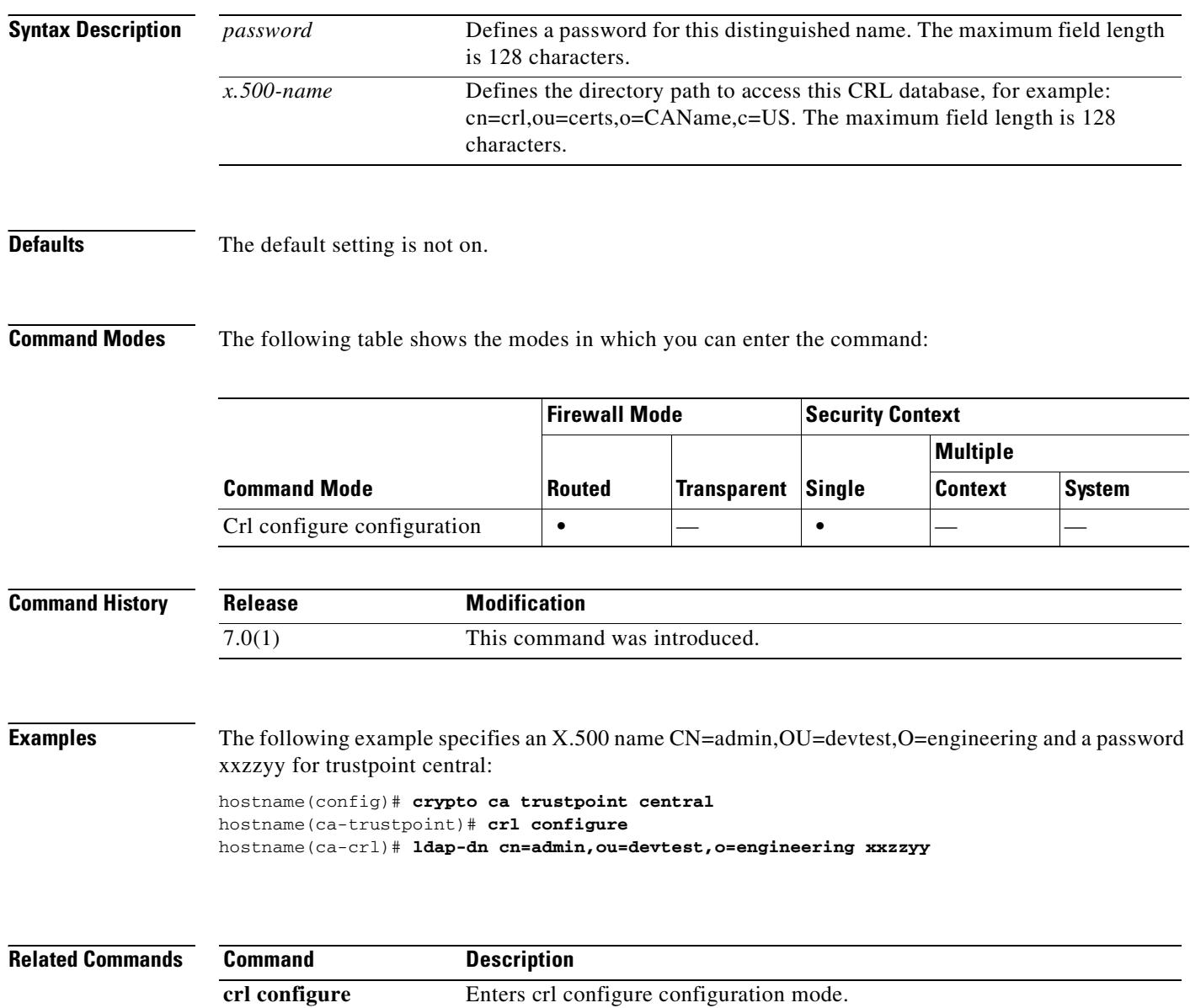

 $\mathbf{I}$ 

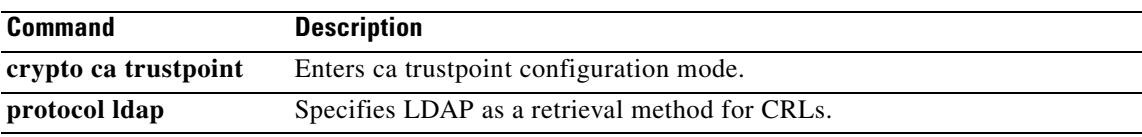

 $\blacksquare$ 

H.

 $\overline{\phantom{a}}$ 

 $\mathbf I$ 

 $\mathbf I$ 

## **ldap-login-dn**

To specify the name of the directory object that the system should bind this as, use the **ldap-login-dn**  command in aaa-server host mode. Aaa-server host configuration mode is accessibile from aaa-server protocol configuration mode. To remove this specification, use the **no** form of this command.

**ldap-login-dn** *string*

**no ldap-login-dn**

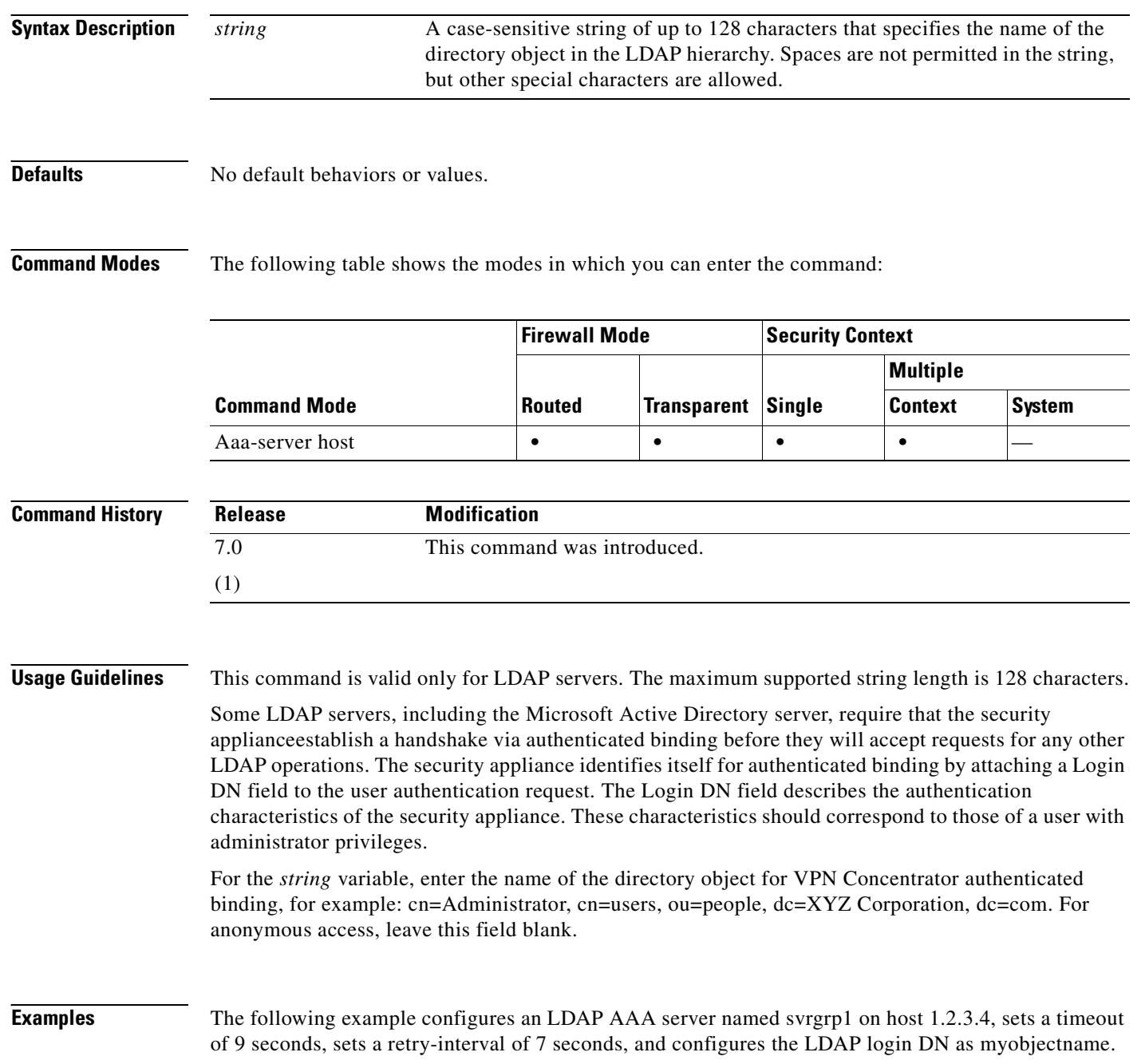

```
hostname(config)# aaa-server svrgrp1 protocol ldap
hostname(config-aaa-server-group)# aaa-server svrgrp1 host 1.2.3.4
hostname(config-aaa-server-host)# timeout 9
hostname(config-aaa-server-host)# retry 7
hostname(config-aaa-server-host)# ldap-login-dn myobjectname
hostname(config-aaa-server-host)#
```
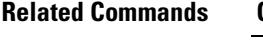

 $\blacksquare$ 

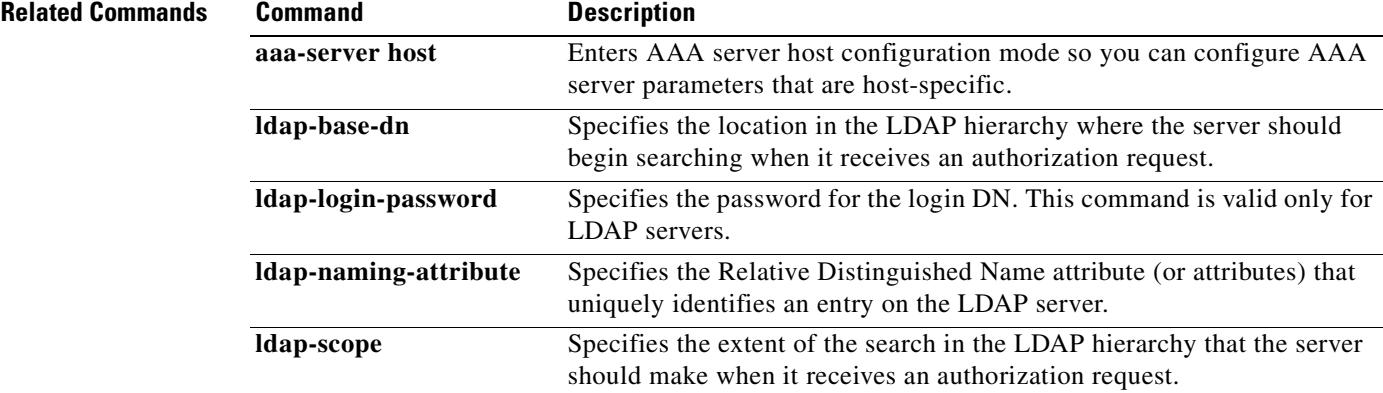

 $\overline{\phantom{a}}$ 

 $\overline{\phantom{a}}$ 

 $\overline{\phantom{a}}$ 

## **ldap-login-password**

To specify the login password for the LDAP server, use the **ldap-login-password** command in aaa-server host mode. Aaa-server host configuration mode is accessibile from aaa-server protocol configuration mode. To remove this password specification, use the **no** form of this command:

**ldap-login-password** *string*

**no ldap-login-password**

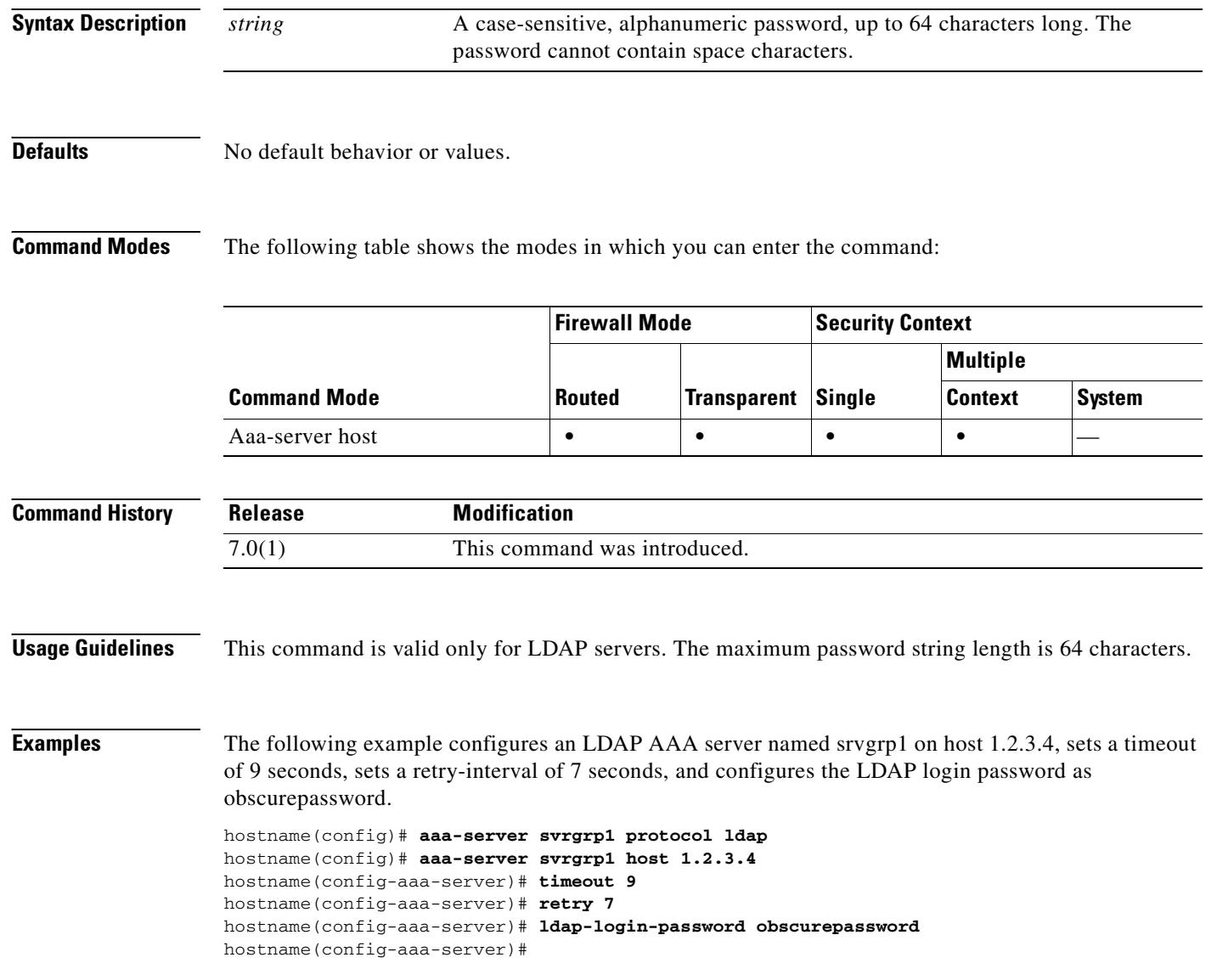

#### **Related Commands**

 $\overline{\phantom{0}}$ 

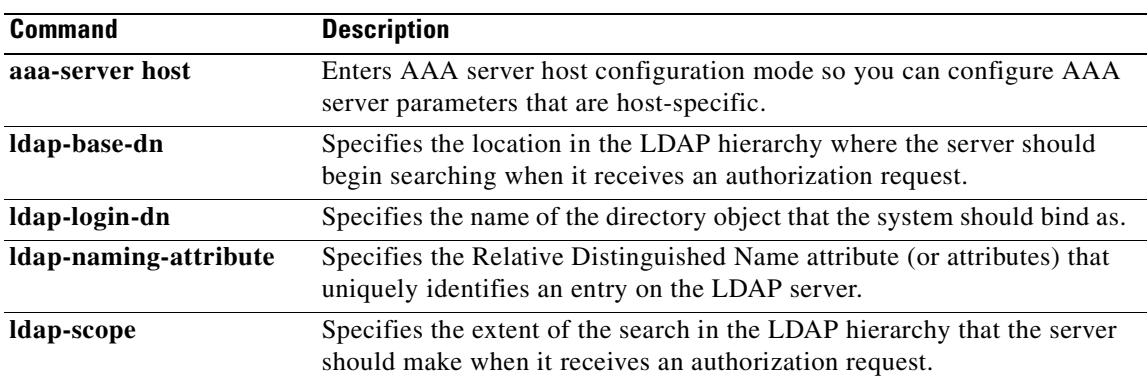

 $\mathbf{r}$ 

 $\overline{\phantom{a}}$ 

 $\overline{\mathbf{I}}$ 

# **ldap-naming-attribute**

To specify the Relative Distinguished Name attribute, use the **ldap-naming-attribute** command in aaa-server host mode. Aaa-server host configuration mode is accessibile from aaa-server protocol configuration mode. To remove this specification, use the **no** form of this command:

**ldap-naming-attribute** *string*

**no ldap-naming-attribute**

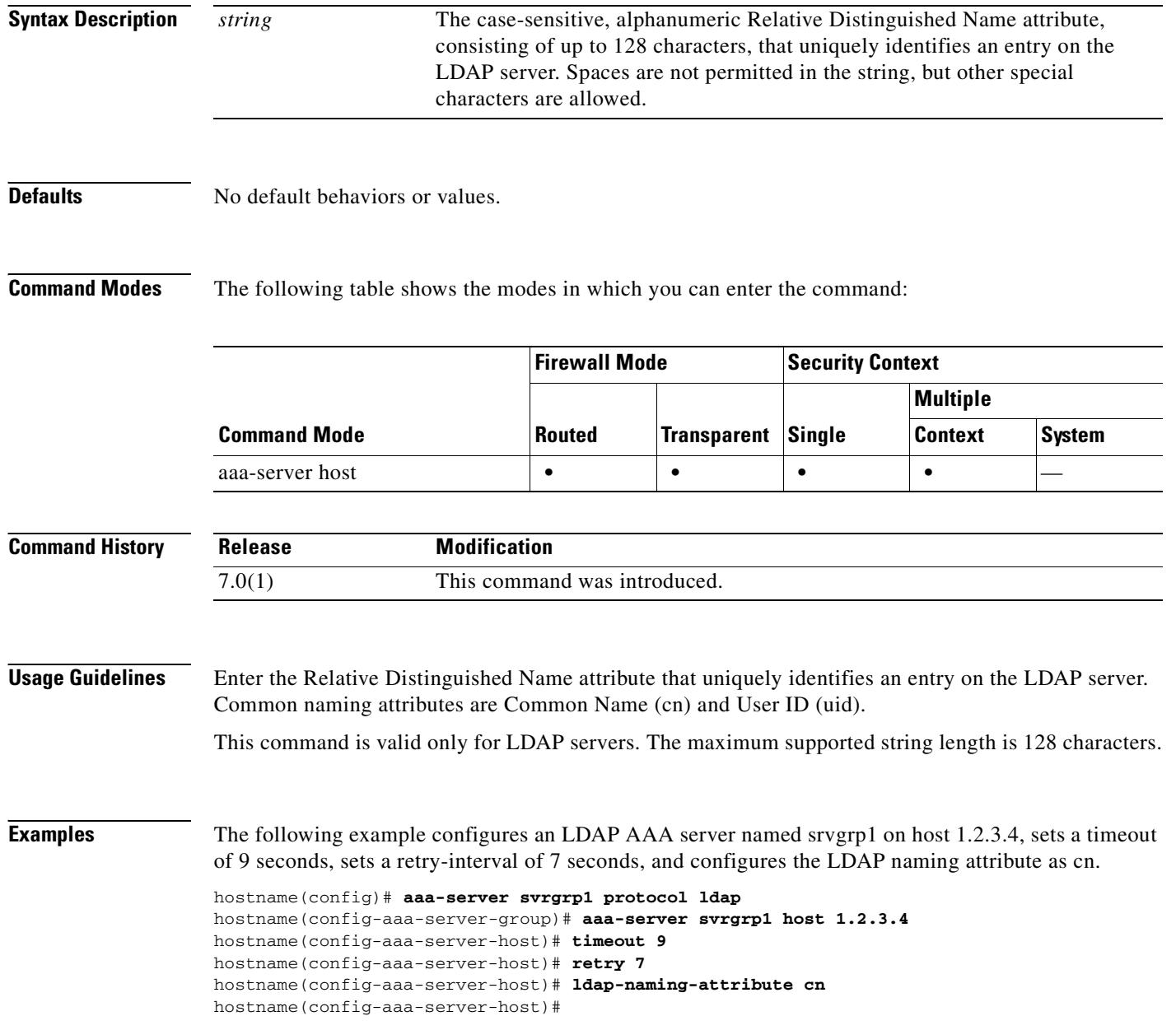

 $\mathbf{I}$ 

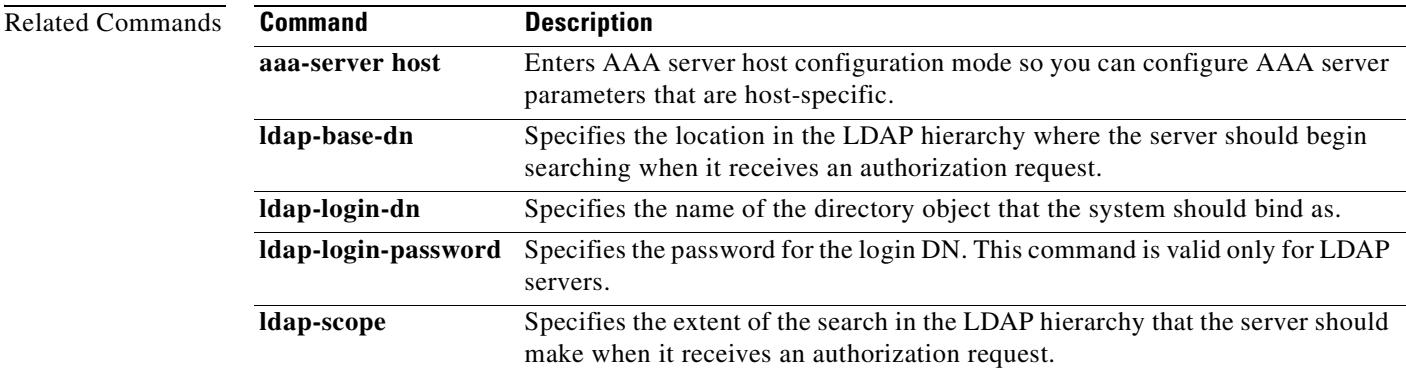

 $\overline{\phantom{a}}$ 

### **ldap-over-ssl**

To establish a secure SSL connection between the security appliance and the LDAP server, use the **ldap-over-ssl** command in aaa-server host configuration mode.

To disable SSL for the connection, use the **no** form of this command.

**ldap-over-ssl enable**

**no ldap-over-ssl enable**

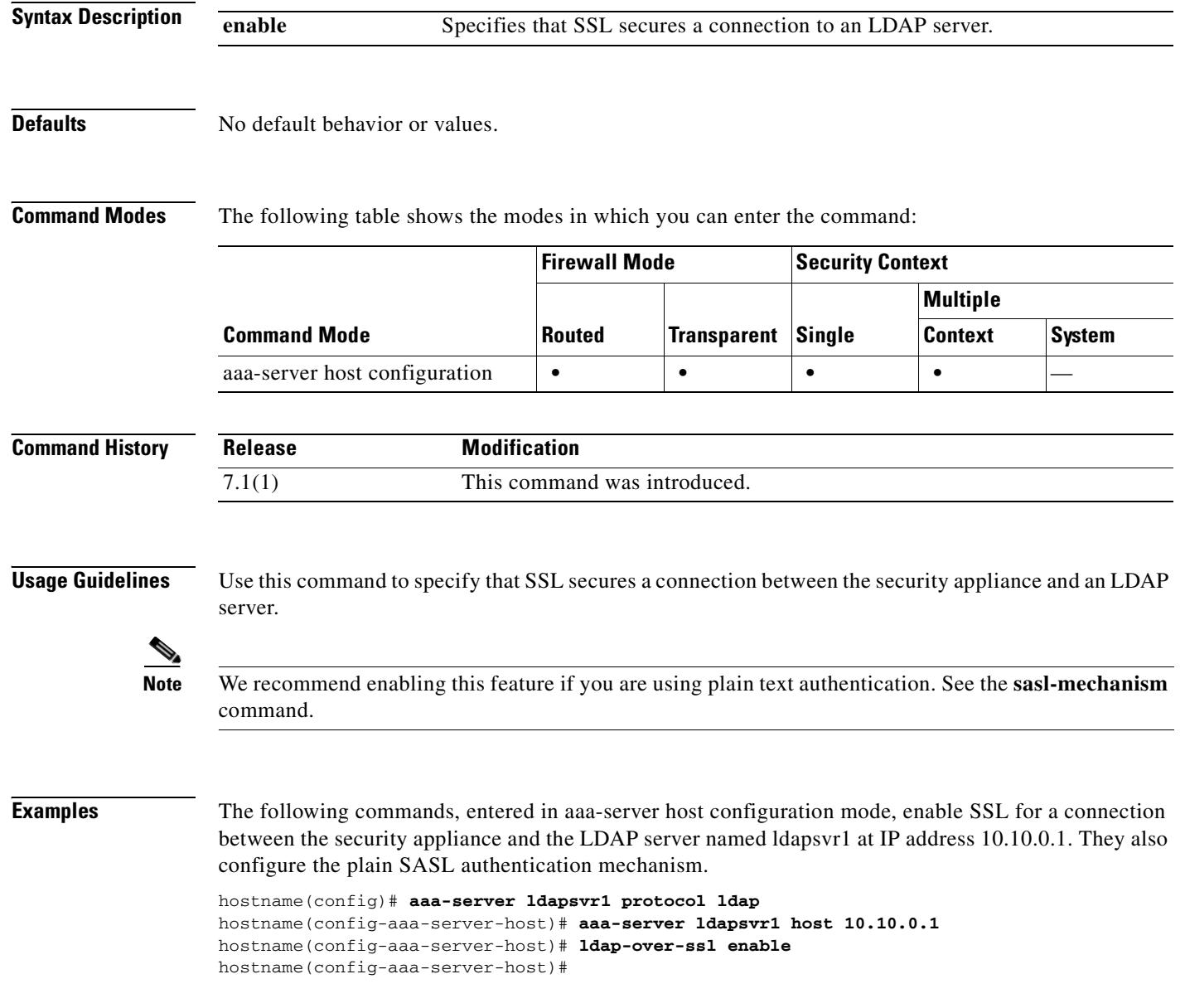

#### **Related Commands**

 $\overline{\phantom{0}}$ 

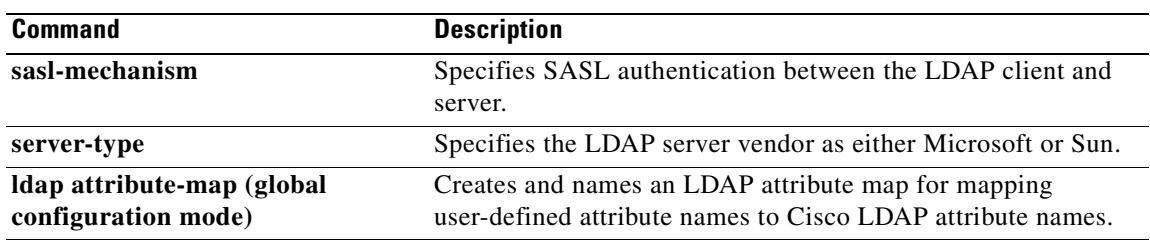

 $\blacksquare$ 

# **ldap-scope**

To specify the extent of the search in the LDAP hierarchy that the server should make when it receives an authorization request, use the **ldap-scope** command in aaa-server host configuration mode. Aaa-server host configuration mode is accessibile from aaa-server protocol configuration mode. To remove this specification, use the **no** form of this command:

**ldap-scope** *scope*

**no ldap-scope**

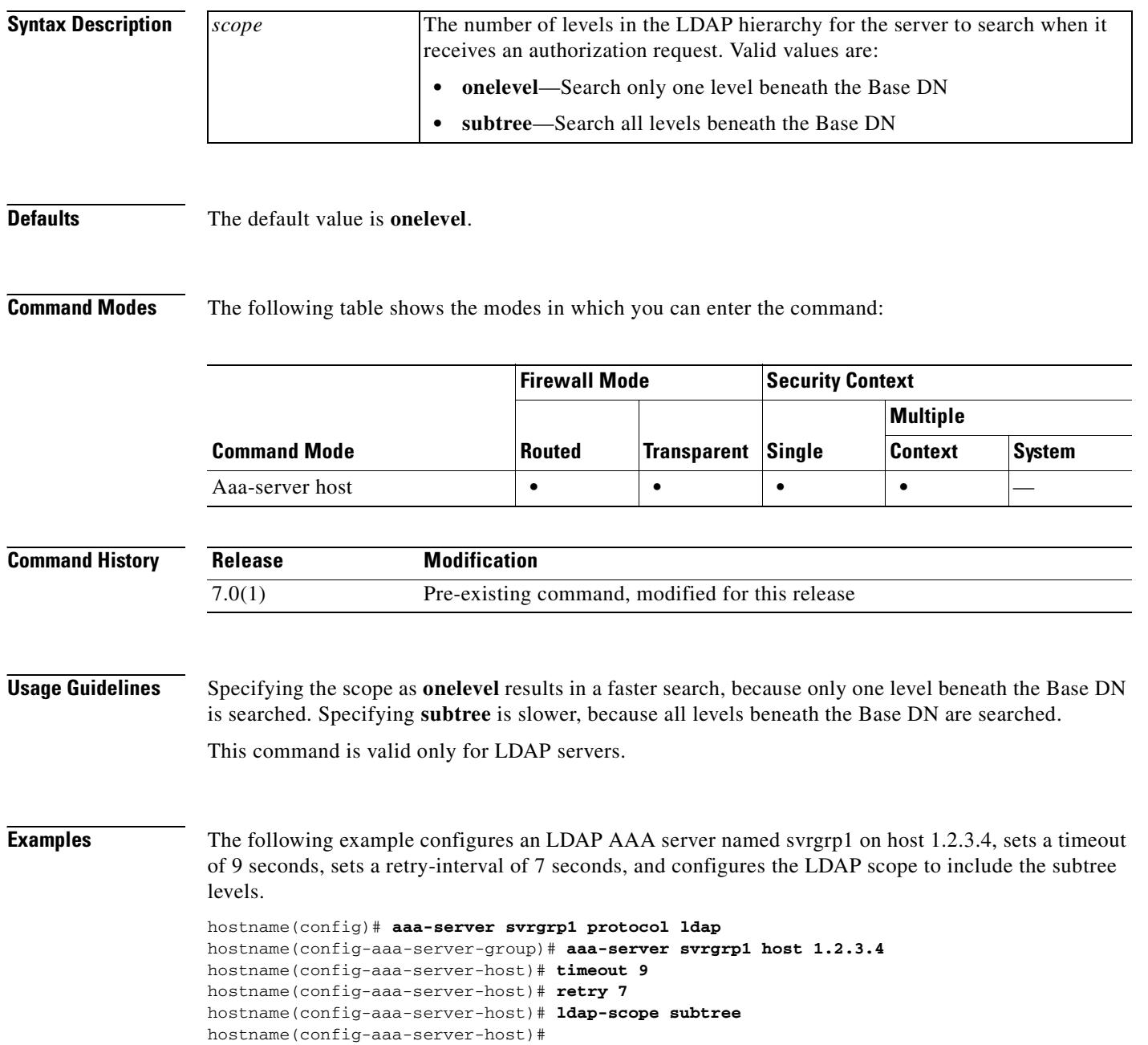

 $\mathbf I$ 

П

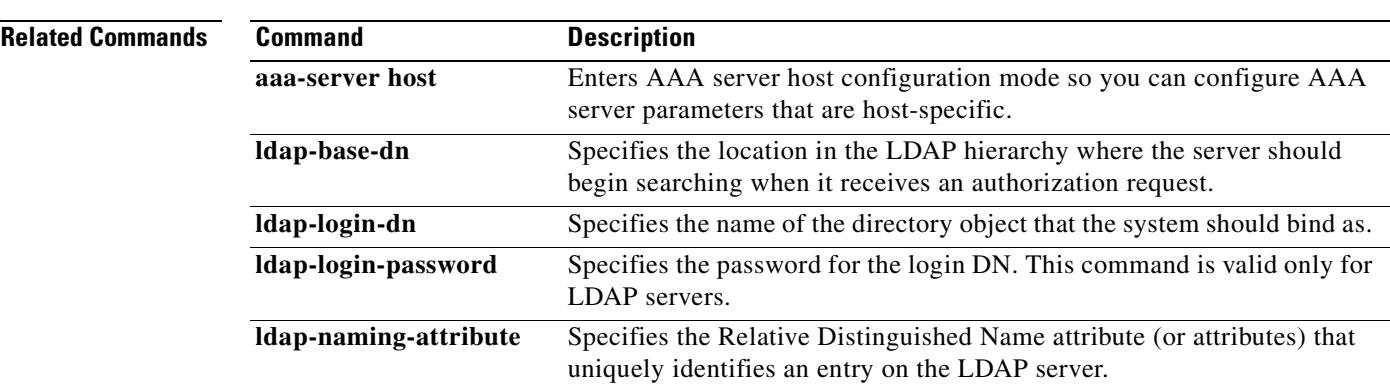

**Cisco Security Appliance Command Reference 7.2(2)**

 $\overline{\phantom{a}}$ 

### **leap-bypass**

To enable LEAP Bypass, use the **leap-bypass enable** command in group-policy configuration mode. To disable LEAP Bypass, use the **leap-bypass disable** command. To remove the LEAP Bypass attribute from the running configuration, use the **no** form of this command. This option allows inheritance of a value for LEAP Bypass from another group policy.

LEAP Bypass lets LEAP packets from wireless devices behind a VPN hardware client travel across a VPN tunnel prior to user authentication, when enabled. This lets workstations using Cisco wireless access point devices establish LEAP authentication. Then they authenticate again per user authentication.

**leap-bypass** {**enable | disable**}

**no leap-bypass**

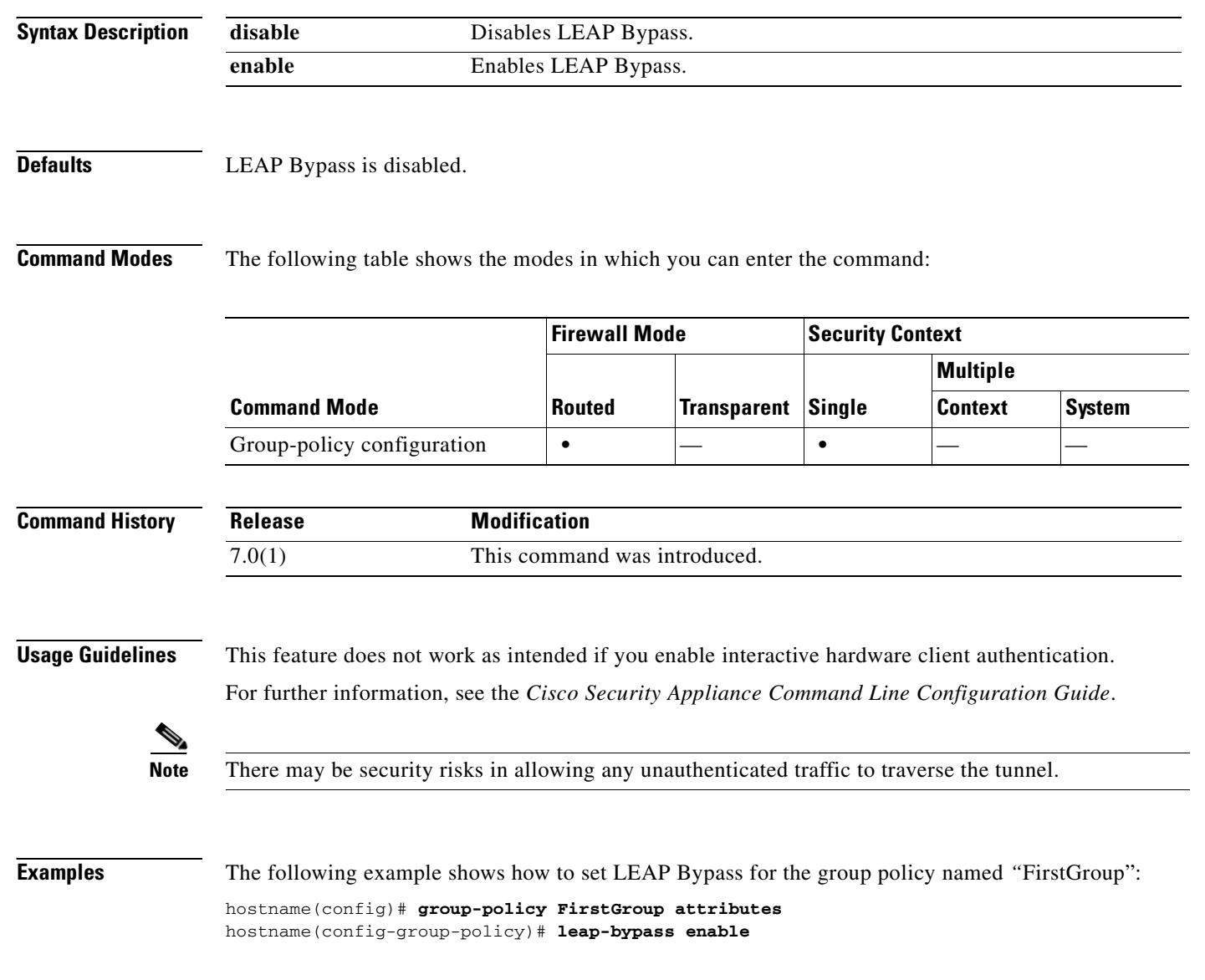

 $\mathbf{I}$ 

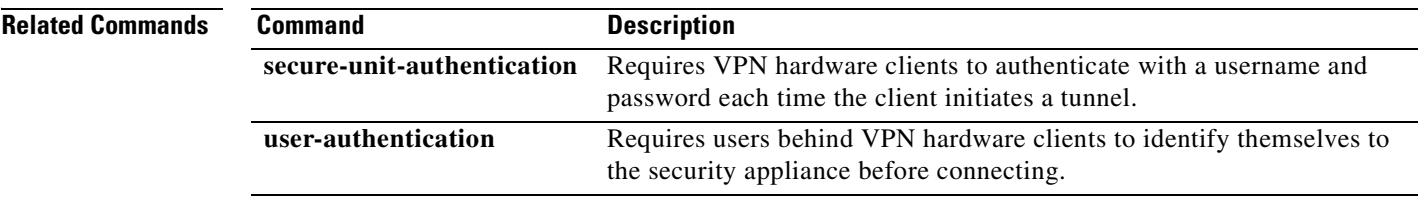

 $\mathbf{r}$ 

### **lifetime**

To specify the lifetime of an IKE security association before it expires, use the **lifetime** command in crypto isakmp policy configuration configuration mode. You can specify an infinite lifetime if the peer does not propose a lifetime. Use the **no** form of this command to reset the security association lifetime to the default value of 86,400 seconds (one day).

**lifetime** *seconds*

**no lifetime**

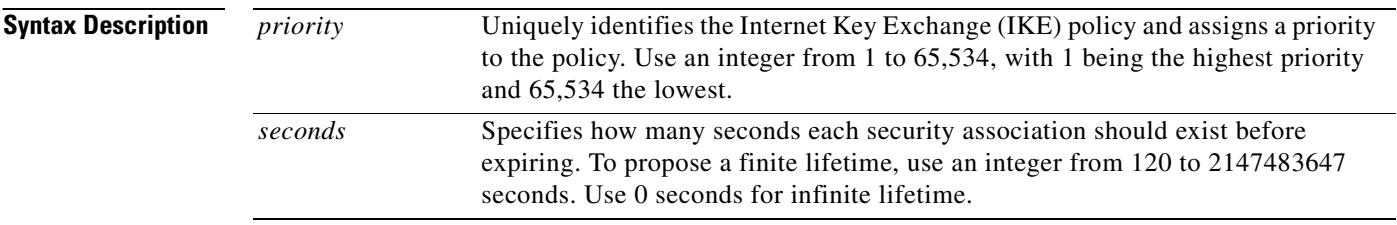

**Defaults** The default value is 86,400 seconds (one day).

#### **Command Modes** The following table shows the modes in which you can enter the command:

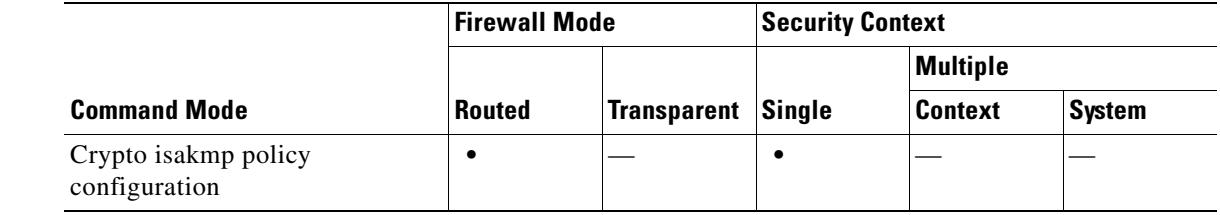

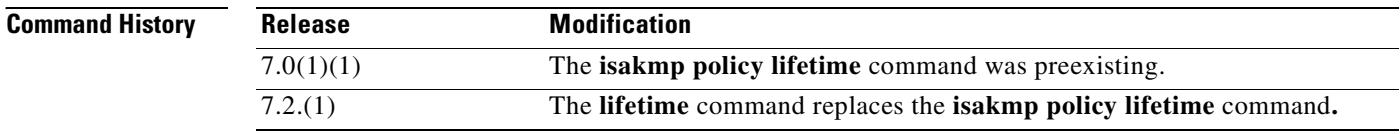

**Usage Guidelines** When IKE begins negotiations, it seeks to agree upon the security parameters for its own session. Then the security association at each peer refers to the agreed-upon parameters. The peers retain the security association until the lifetime expires. Before a security association expires, subsequent IKE negotiations can use it, which can save time when setting up new IPSec security associations. The peers negotiate new security associations before current security associations expire.

> With longer lifetimes, the security appliance sets up future IPSec security associations more quickly. Encryption strength is great enough to ensure security without using very fast rekey times, on the order of every few minutes. We recommend that you accept the default.

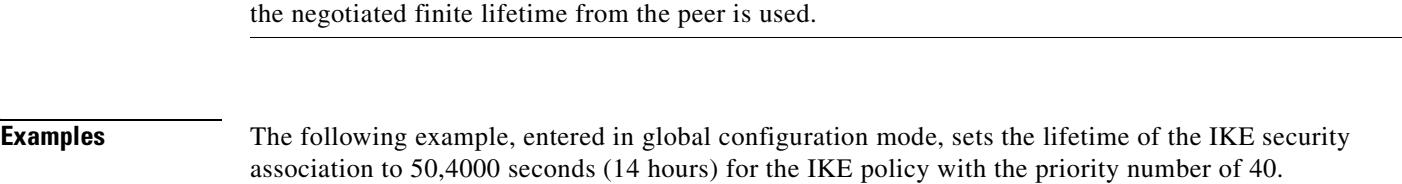

hostname(config)# **crypto isakmp policy 40**  hostname(config-isakmp-policy)# **lifetime 50400**

The following example, entered in global configuration mode, sets the IKE security association to an infinite lifetime.

hostname(config)# **crypto isakmp policy 40**  hostname(config-isakmp-policy)# **lifetime 0**

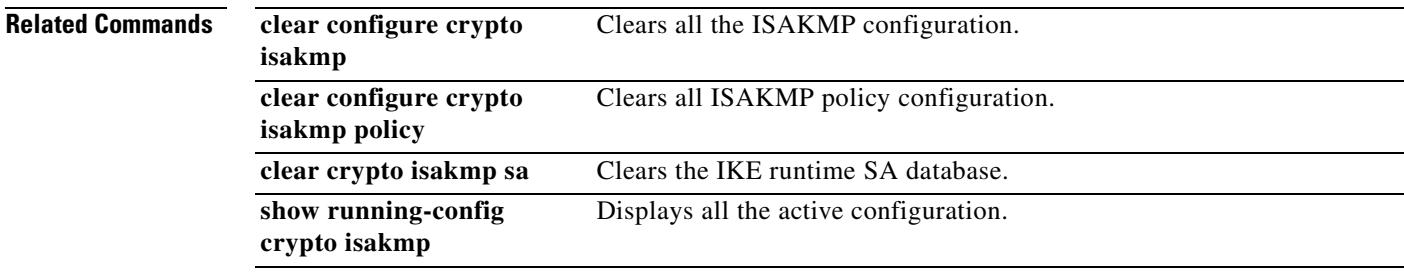

# **limit-resource**

To specify a resource limit for a class in multiple context mode, use the **limit-resource** command in class configuration mode. To restore the limit to the default, use the **no** form of this command. The security appliance manages resources by assigning contexts to resource classes. Each context uses the resource limits set by the class.

**limit-resource** {**all 0** | [**rate**] *resource\_name number*[**%**]}

**no limit-resource** {**all** | [**rate**] *resource\_name*}

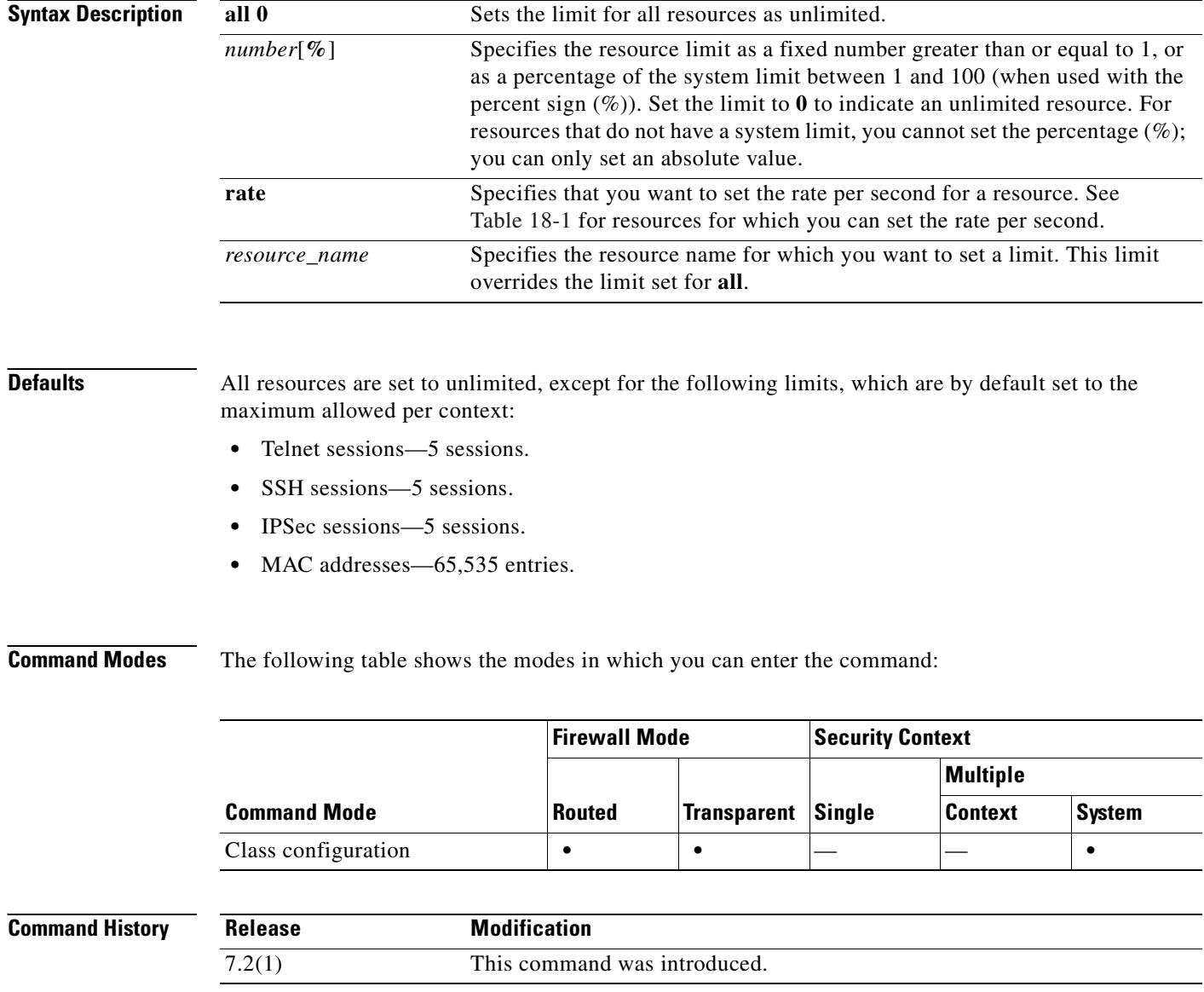

#### **Usage Guidelines** When you limit a resource for a class, the security appliance does not set aside a portion of the resources for each context assigned to the class; rather, the security appliance sets the maximum limit for a context. If you oversubscribe resources, or allow some resources to be unlimited, a few contexts can "use up" those resources, potentially affecting service to other contexts.

Table 18-1 lists the resource types and the limits. See also the **show resource types** command.

*Table 18-1 Resource Names and Limits*

| <b>Resource Name</b> | Rate or<br><b>Concurrent</b> | <b>Minimum and</b><br><b>Maximum Number</b><br>per Context | System Limit <sup>1</sup>                                                                                                    | <b>Description</b>                                                                                                    |
|----------------------|------------------------------|------------------------------------------------------------|----------------------------------------------------------------------------------------------------|----------------------------------------------------------------------------------------------------|
| mac-addresses        | Concurrent                   | N/A                                                        | 65,535                                                                                                    | For transparent firewall mode, the number of<br>MAC addresses allowed in the MAC address<br>table.                                                                                                    |
| conns                | Concurrent<br>or Rate        | N/A                                                        | Concurrent connections:<br>See the Cisco Security<br>Appliance Command<br>Line Configuration<br>Guide for the connection<br>limit for your platform. | TCP or UDP connections between any two<br>hosts, including connections between one<br>host and multiple other hosts.                                                                                                    |
|                      | Rate                         | N/A                                                        | Rate: N/A<br>N/A                                                                                                    |                                                                                                    |
| inspects             |                              |                                                            |                                                                                                    | Application inspections.                                                                                                    |
| hosts                | Concurrent                   | N/A                                                        | N/A                                                                                                    | Hosts that can connect through the security<br>appliance.                                                                                                    |
| asdm                 | Concurrent                   | 1 minimum                                                  | 32                                                                                                    | ASDM management sessions.                                                                                                    |
|                      |                              | 5 maximum                                                  |                                                                                                    | ASDM sessions use two HTTPS<br><b>Note</b><br>connections: one for monitoring that<br>is always present, and one for making<br>configuration changes that is present<br>only when you make changes. For<br>example, the system limit of 32<br>ASDM sessions represents a limit of<br>64 HTTPS sessions. |
| ssh                  | Concurrent                   | 1 minimum<br>5 maximum                                     | 100                                                                                                    | SSH sessions.                                                                                                    |
| syslogs              | Rate                         | N/A                                                        | N/A                                                                                                    | System log messages.                                                                                                    |
| telnet               | Concurrent                   | 1 minimum<br>5 maximum                                     | 100                                                                                                    | Telnet sessions.                                                                                                    |
| xlates               | Concurrent                   | N/A                                                        | N/A                                                                                                    | Address translations.                                                                                                    |

1. If this column value is N/A, then you cannot set a percentage of the resource because there is no hard system limit for the resource.

**Examples** The following example sets the default class limit for conns to 10 percent instead of unlimited:

hostname(config)# **class default**

hostname(config-class)# **limit-resource conns 10%**

All other resources remain at unlimited.

To add a class called gold, enter the following commands:

```
hostname(config)# class gold
hostname(config-class)# limit-resource mac-addresses 10000
hostname(config-class)# limit-resource conns 15%
hostname(config-class)# limit-resource rate conns 1000
hostname(config-class)# limit-resource rate inspects 500
hostname(config-class)# limit-resource hosts 9000
hostname(config-class)# limit-resource asdm 5
hostname(config-class)# limit-resource ssh 5
hostname(config-class)# limit-resource rate syslogs 5000
hostname(config-class)# limit-resource telnet 5
hostname(config-class)# limit-resource xlates 36000
```
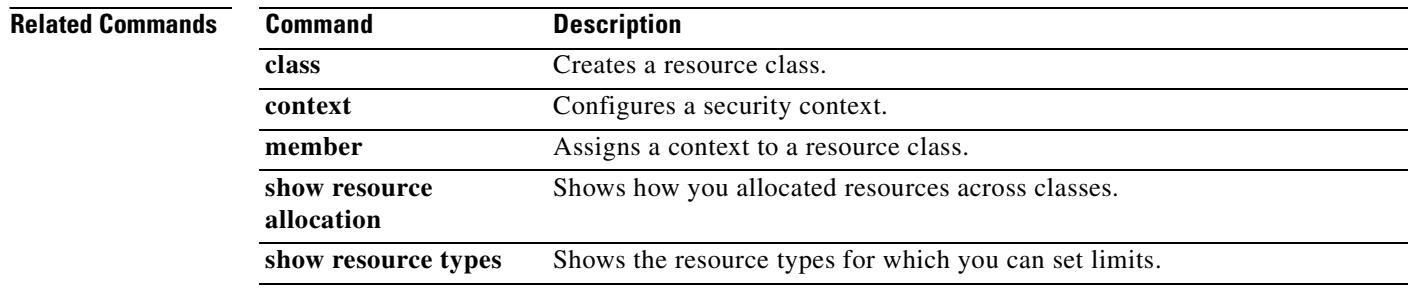

### **lmfactor**

To set a revalidation policy for caching objects that have only the last-modified timestamp, and no other server-set expiration values, use the **lmfactor** command in cache mode. To set a new policy for revalidating such objects, use the command again. To reset the attribute to the default value of 20, enter the **no** version of the command.

**lmfactor** *value*

**no lmfactor**

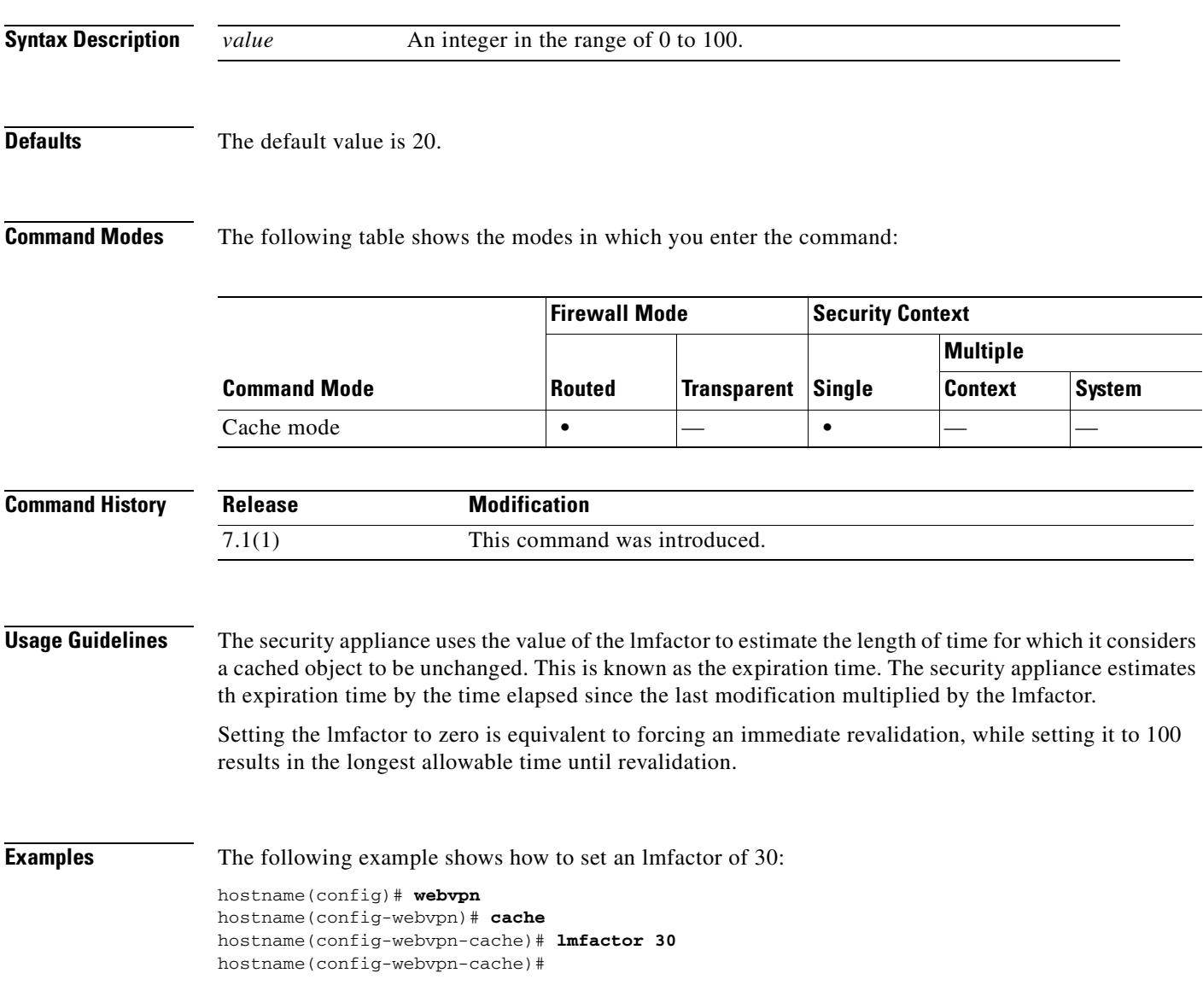

#### **Related Commands**

H

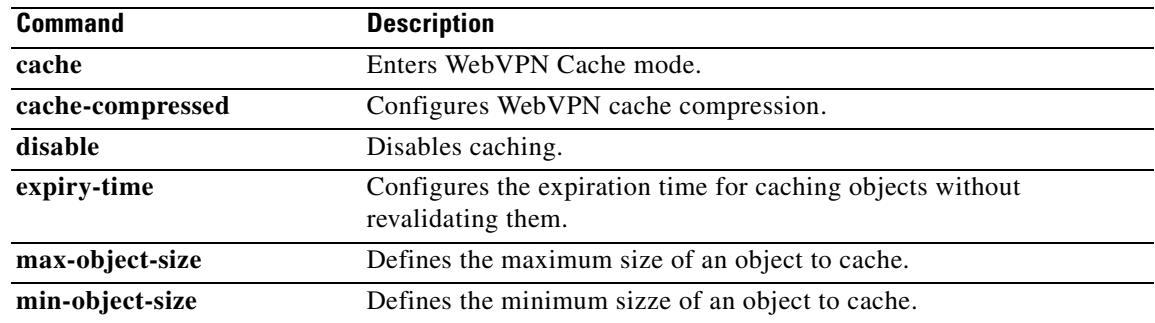

 $\blacksquare$ 

# **log**

When using the Modular Policy Framework, log packets that match a **match** command or class map by using the **log** command in match or class configuration mode. This log action is available in an inspection policy map (the **policy-map type inspect** command) for application traffic. To disable this action, use the **no** form of this command.

**log**

**no log**

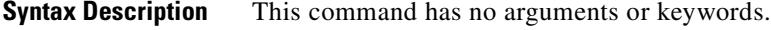

**Defaults** No default behaviors or values.

**Command Modes** The following table shows the modes in which you can enter the command:

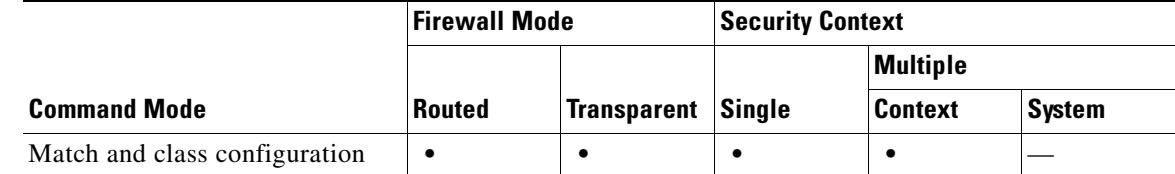

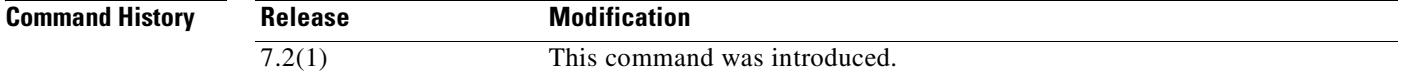

**Usage Guidelines** An inspection policy map consists of one or more **match** and **class** commands. The exact commands available for an inspection policy map depends on the application. After you enter the **match** or **class** command to identify application traffic (the **class** command refers to an existing **class-map type inspect**  command that in turn includes **match** commands), you can enter the **log** command to log all packets that match the **match** command or **class** command.

> When you enable application inspection using the **inspect** command in a Layer 3/4 policy map (the **policy-map** command), you can enable the inspection policy map that contains this action, for example, enter the **inspect http http\_policy\_map** command where http\_policy\_map is the name of the inspection policy map.

#### **Examples** The following example sends a log when packets match the http-traffic class map. hostname(config-cmap)# **policy-map type inspect http http-map1** hostname(config-pmap)# **class http-traffic** hostname(config-pmap-c)# **log**

Г

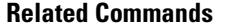

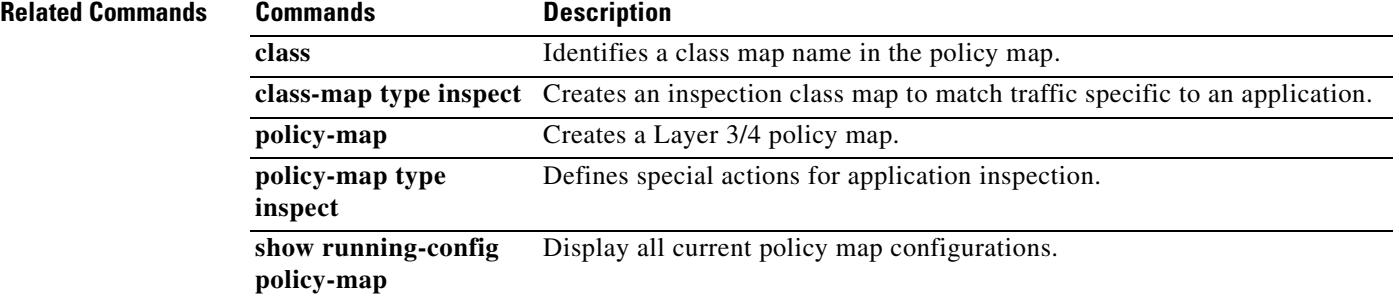

 $\blacksquare$ 

# **log-adj-changes**

To configure the router to send a syslog message when an OSPF neighbor goes up or down, use the **log-adj-changes** command in router configuration mode. To turn off this function, use the **no** form of this command.

**log-adj-changes** [**detail**]

**no log-adj-changes** [**detail**]

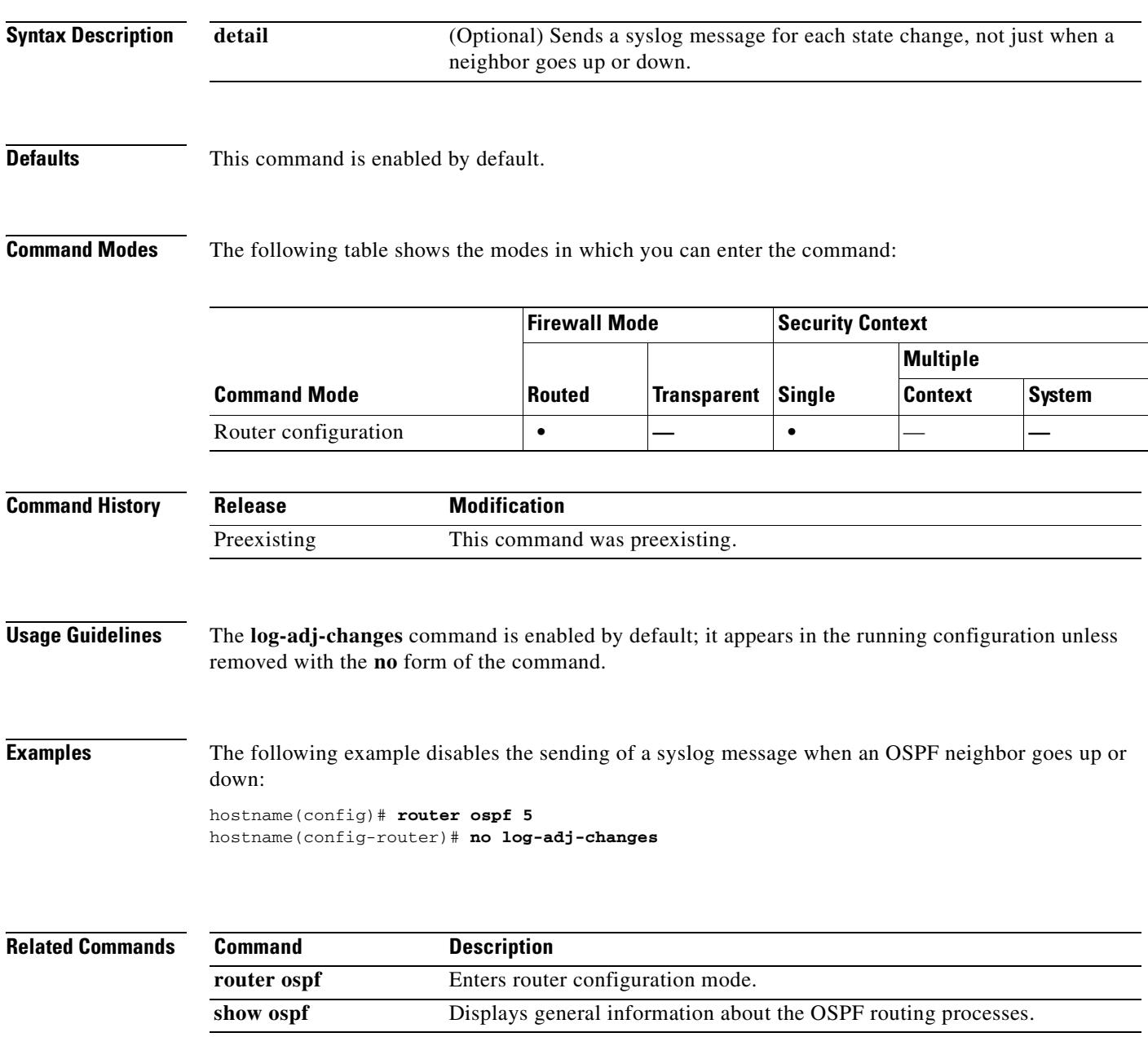

 $\blacksquare$ 

H
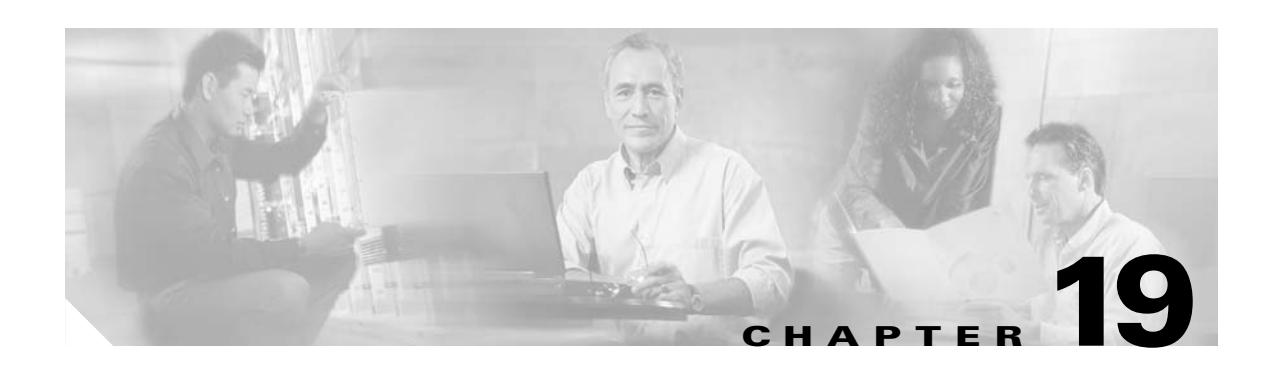

# **logging asdm through logout message Commands**

**The Co** 

# **logging asdm**

To send system log messages to the ASDM log buffer, use the **logging asdm** command in global configuration mode. To disable logging to the ASDM log buffer, use the **no** form of this command.

**logging asdm** [*logging\_list* | *level*]

**no logging asdm** [*logging\_list* | *level*]

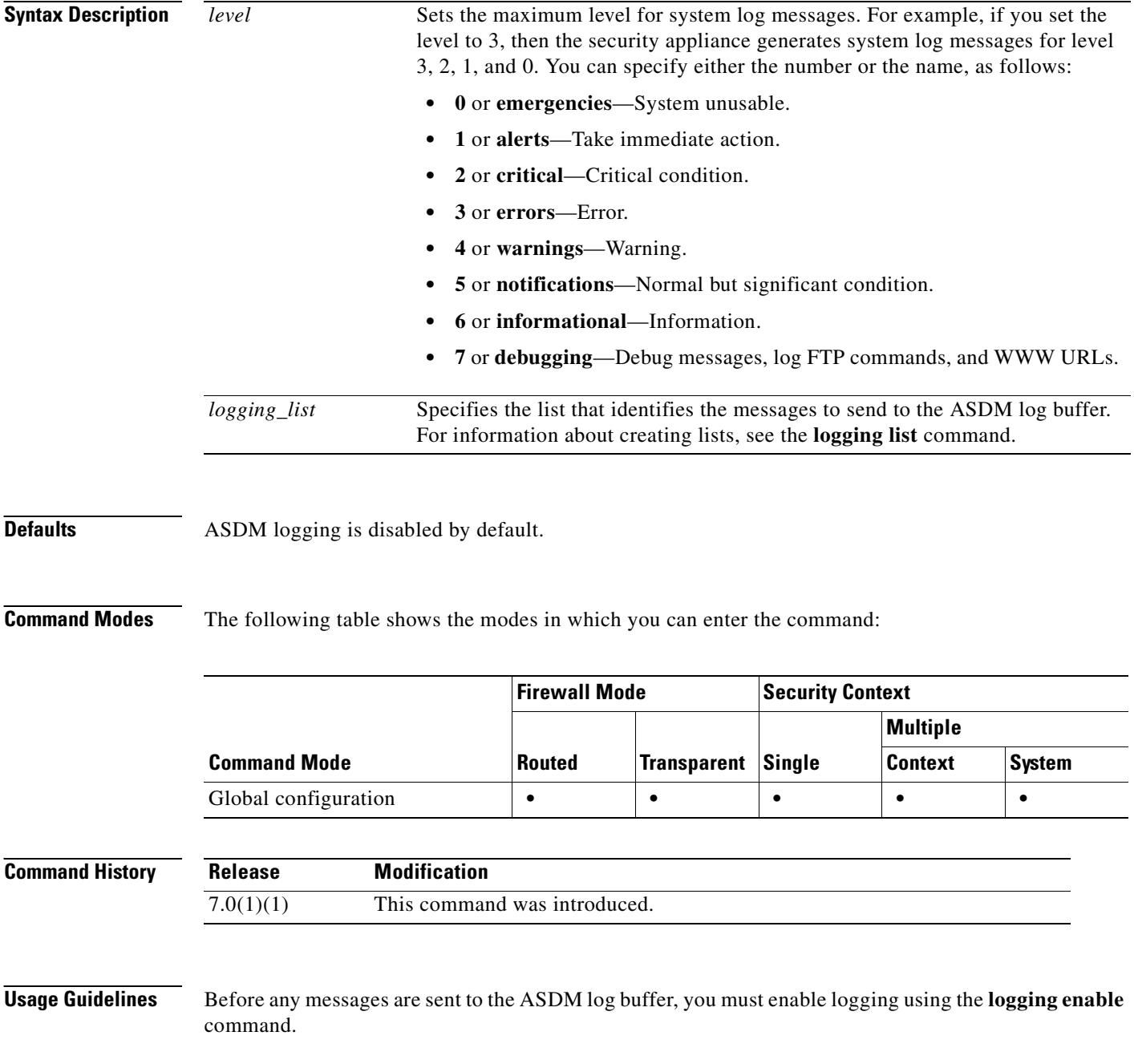

When the ASDM log buffer is full, security appliance deletes the oldest message to make room in the buffer for new messages. To control the number of system log messages retained in the ASDM log buffer, use the **logging asdm-buffer-size** command.

The ASDM log buffer is a different buffer than the log buffer enabled by the **logging buffered** command.

**Examples** This example shows how enable logging and send to the ASDM log buffer messages of severity levels 0, 1, and 2. It also shows how to set the ASDM log buffer size to 200 messages.

```
hostname(config)# logging enable
hostname(config)# logging asdm 2
hostname(config)# logging asdm-buffer-size 200
hostname(config)# show logging
Syslog logging: enabled
     Facility: 20
     Timestamp logging: disabled
     Standby logging: disabled
     Deny Conn when Queue Full: disabled
     Console logging: disabled
     Monitor logging: disabled
     Buffer logging: disabled
     Trap logging: disabled
     History logging: disabled
     Device ID: disabled
     Mail logging: disabled
     ASDM logging: level critical, 48 messages logged
```
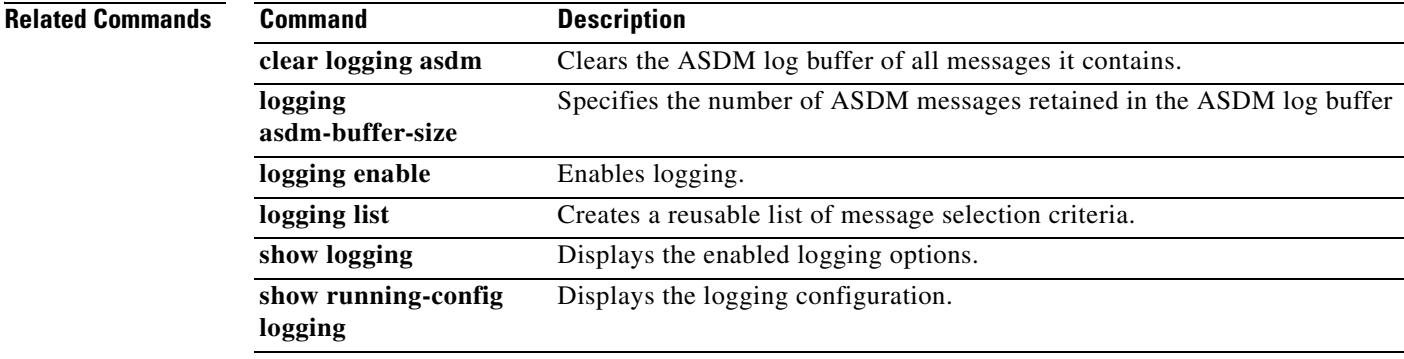

Г

**The Co** 

# **logging asdm-buffer-size**

To specify the number of system log messages retained in the ASDM log buffer, use the **logging asdm-buffer-size** command in global configuration mode. To reset the ASDM log buffer to its default size of 100 messages, use the **no** form of this command.

**logging asdm-buffer-size** *num\_of\_msgs*

**no logging asdm-buffer-size** *num\_of\_msgs*

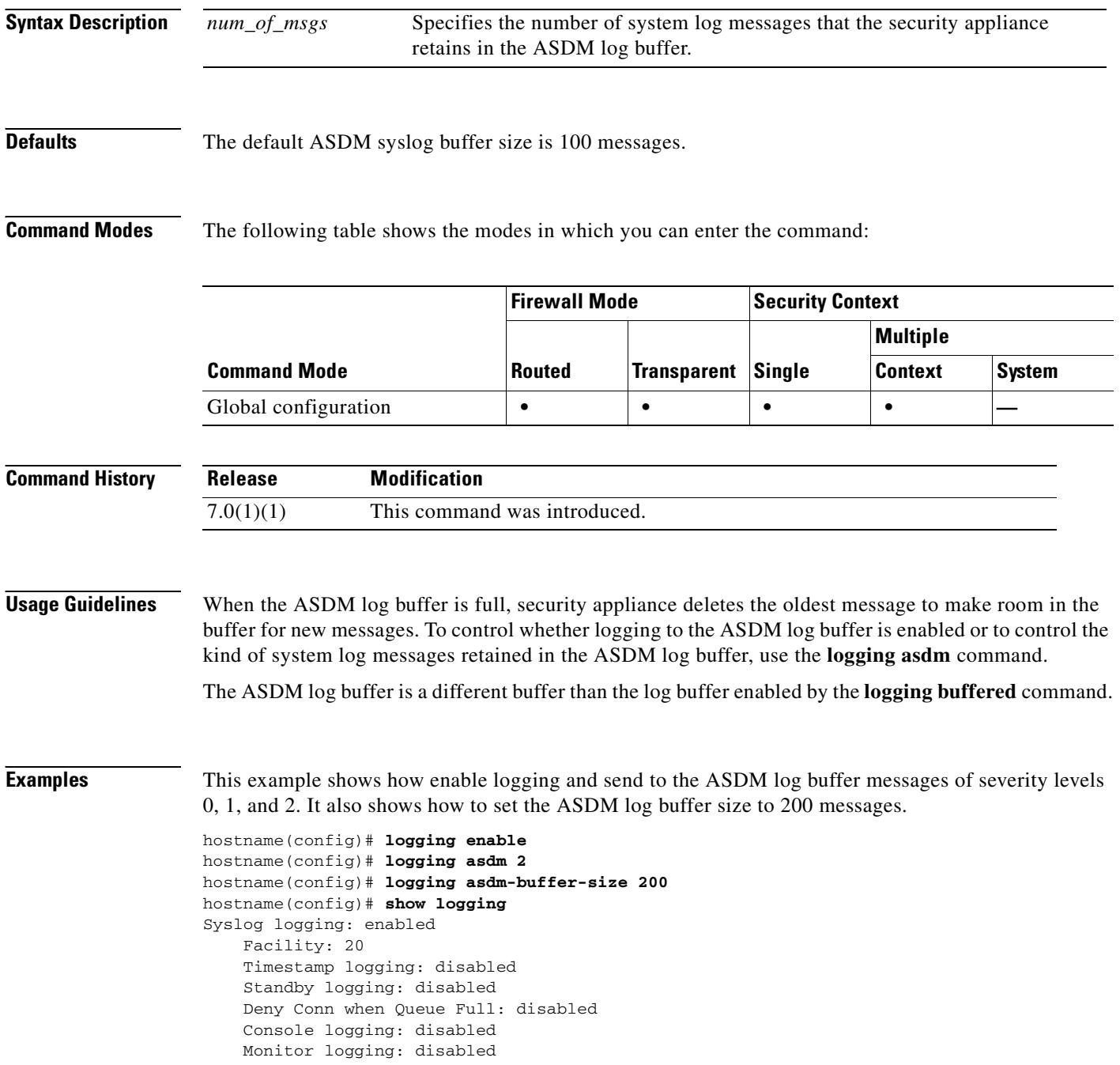

 Buffer logging: disabled Trap logging: disabled History logging: disabled Device ID: disabled Mail logging: disabled ASDM logging: level critical, 48 messages logged

### **Related Commands**

T

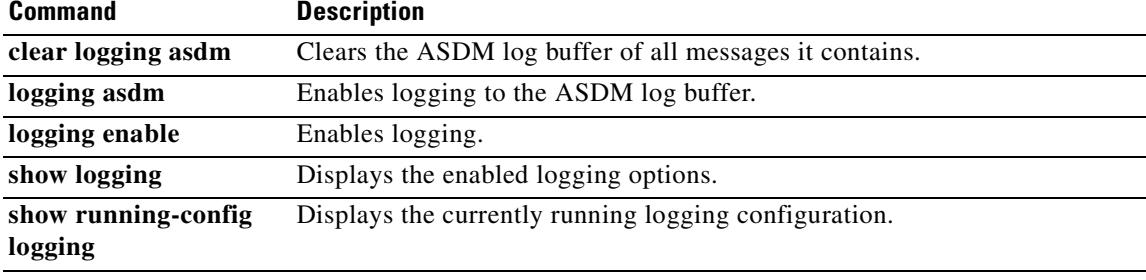

# **logging buffered**

To enable the security appliance to send system log messages to the log buffer, use the **logging buffered**  command in global configuration mode. To disable logging to the log buffer, use the **no** form of this command.

**logging buffered** [*logging\_list* | *level*]

**no logging buffered** [*logging\_list* | *level*]

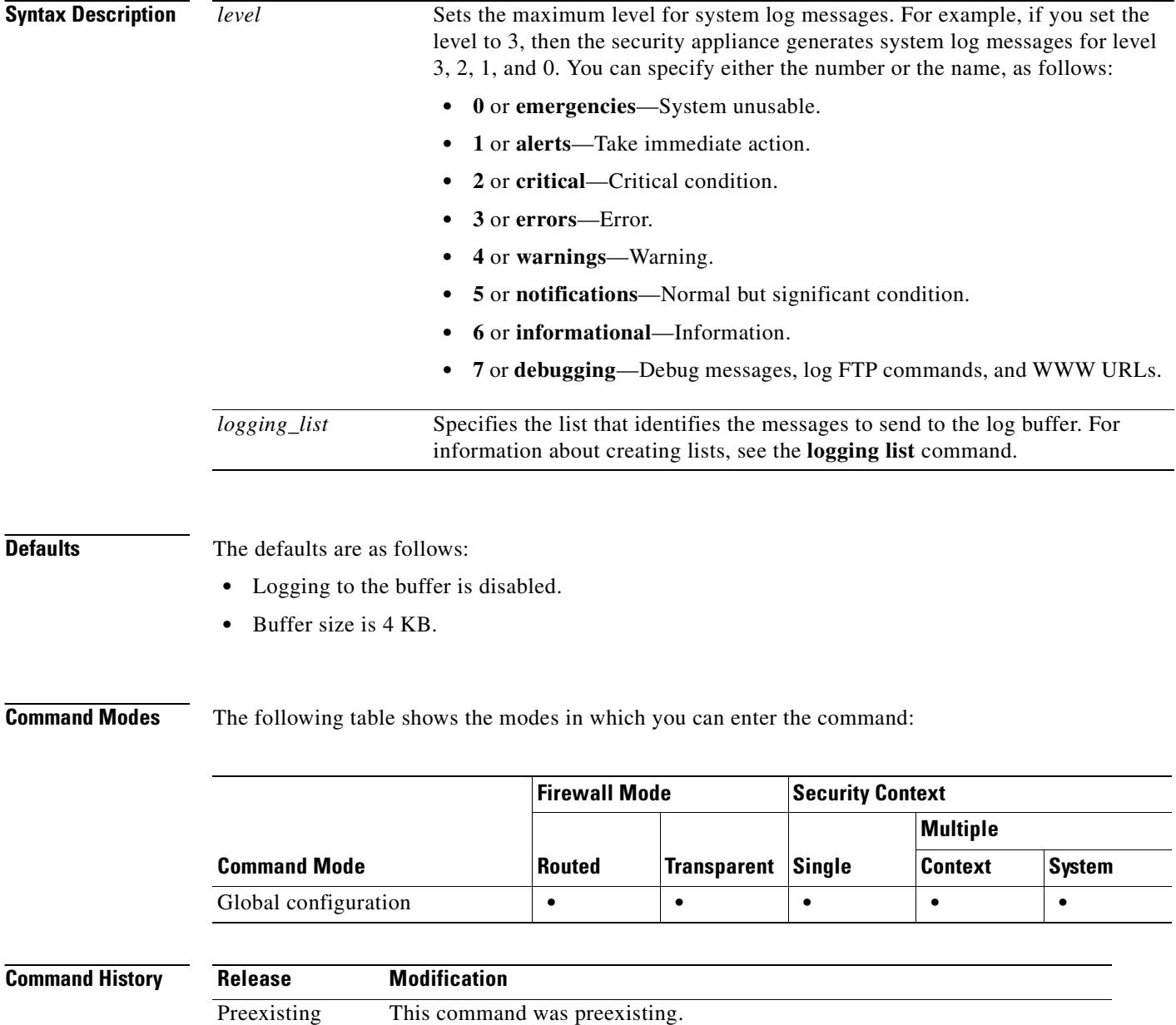

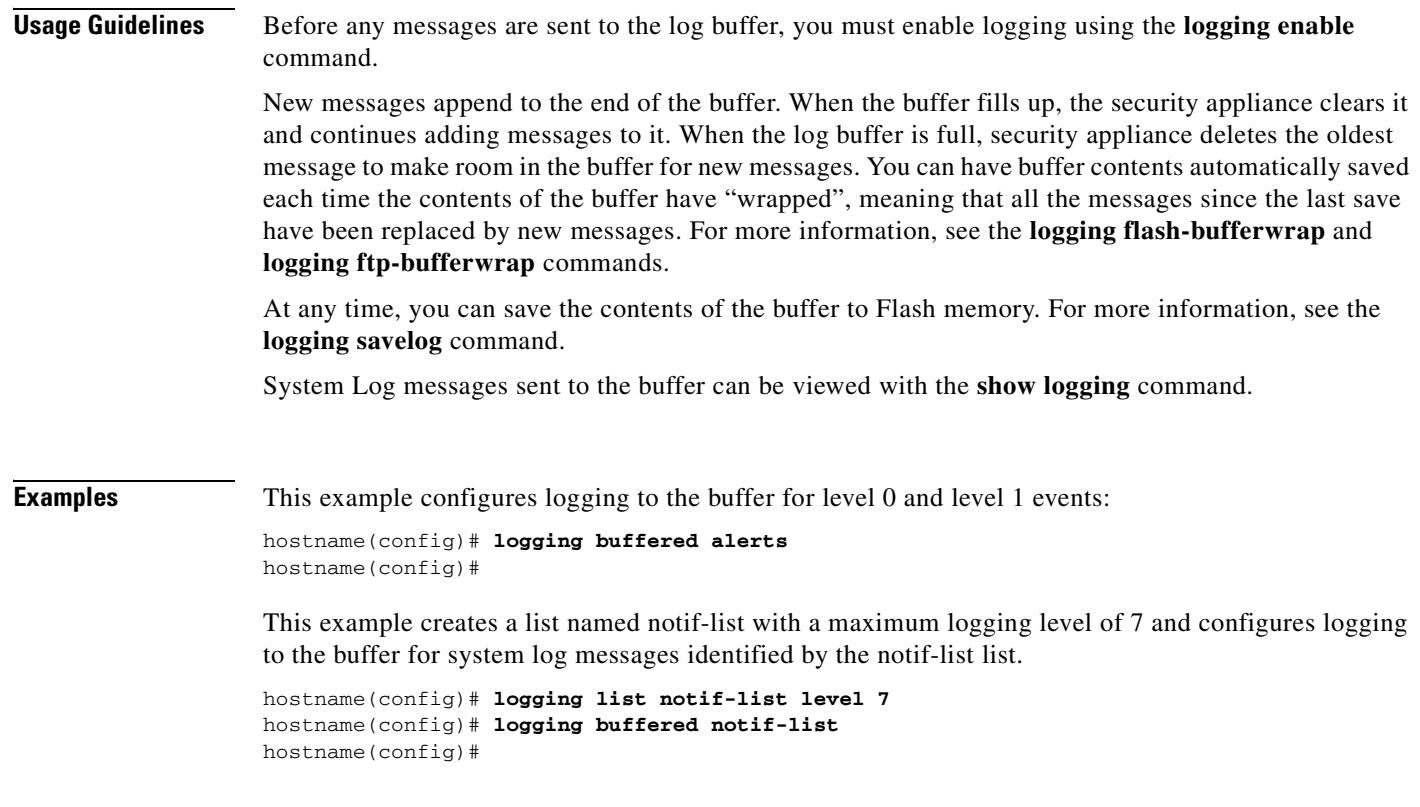

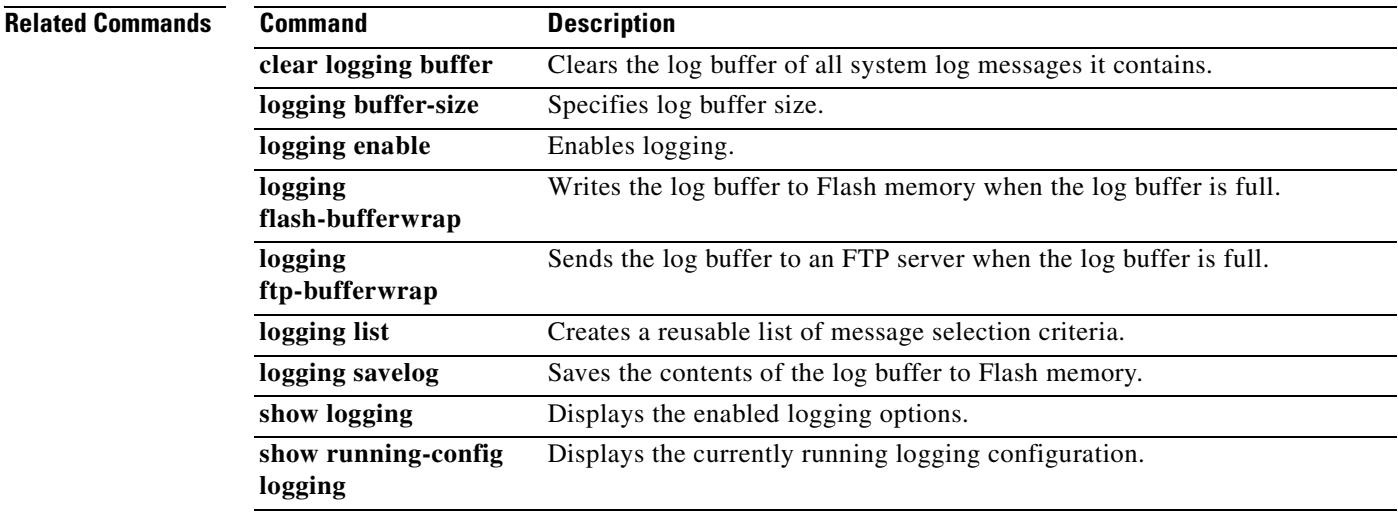

 $\overline{\phantom{a}}$ 

**The Co** 

# **logging buffer-size**

To specify the size of the log buffer, use the **logging buffer-size** command in global configuration mode. To reset the log buffer to its default size of 4 KB of memory, use the **no** form of this command.

**logging buffer-size** *bytes* 

**no logging buffer-size** *bytes*

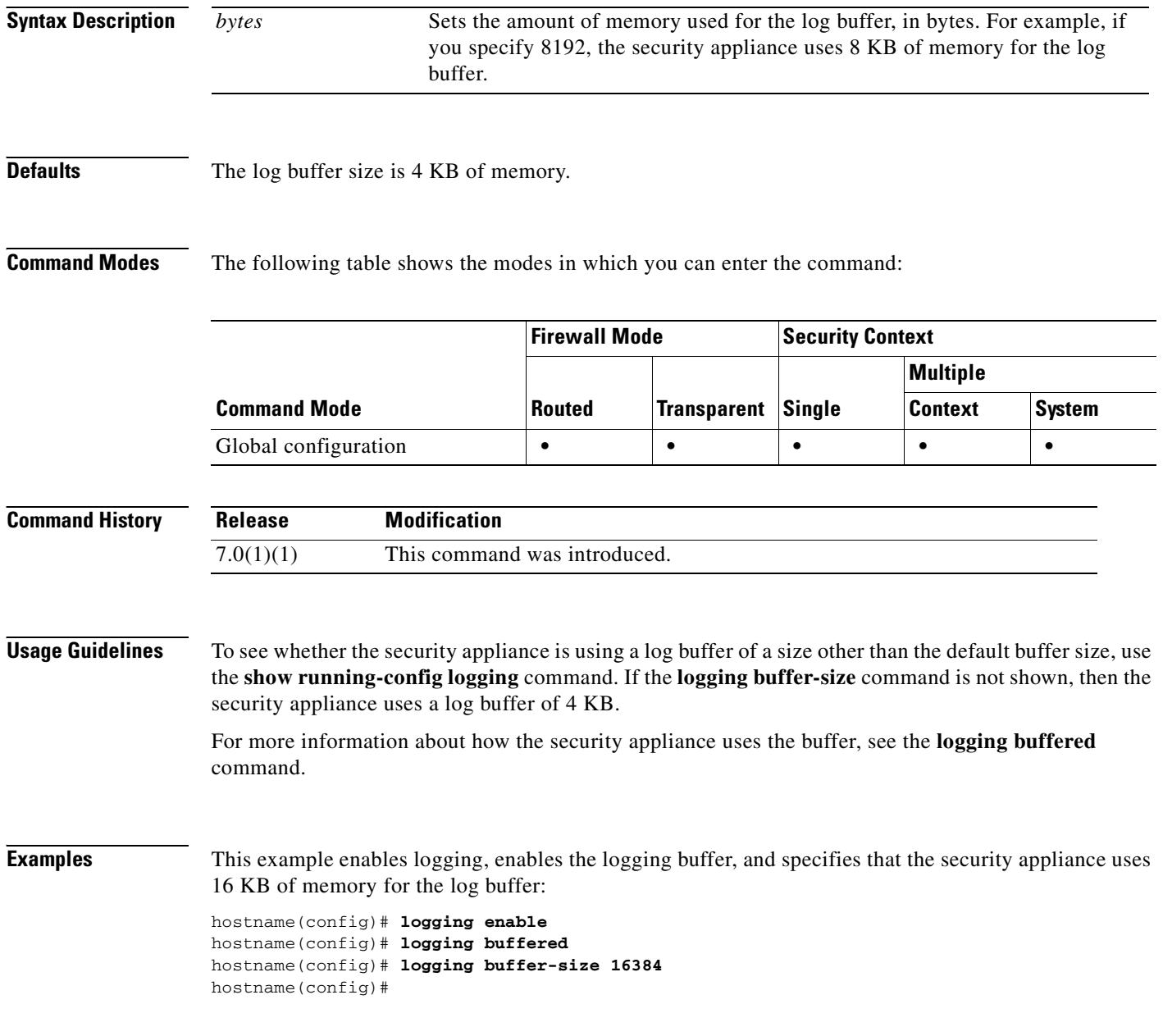

## **Related Commands**

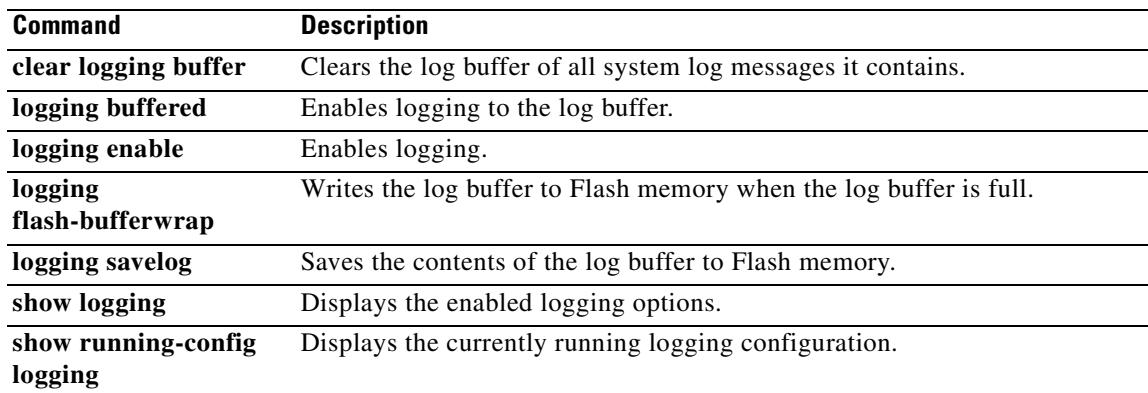

 $\overline{\phantom{a}}$ 

# **logging class**

To configure for a message class the maximum logging level per logging destination, use the **logging class** command in global configuration mode. To remove a message class logging level configuration, use the **no** form of the command.

**logging class** *class destination level* [*destination level* . . .]

**no logging class** *class*

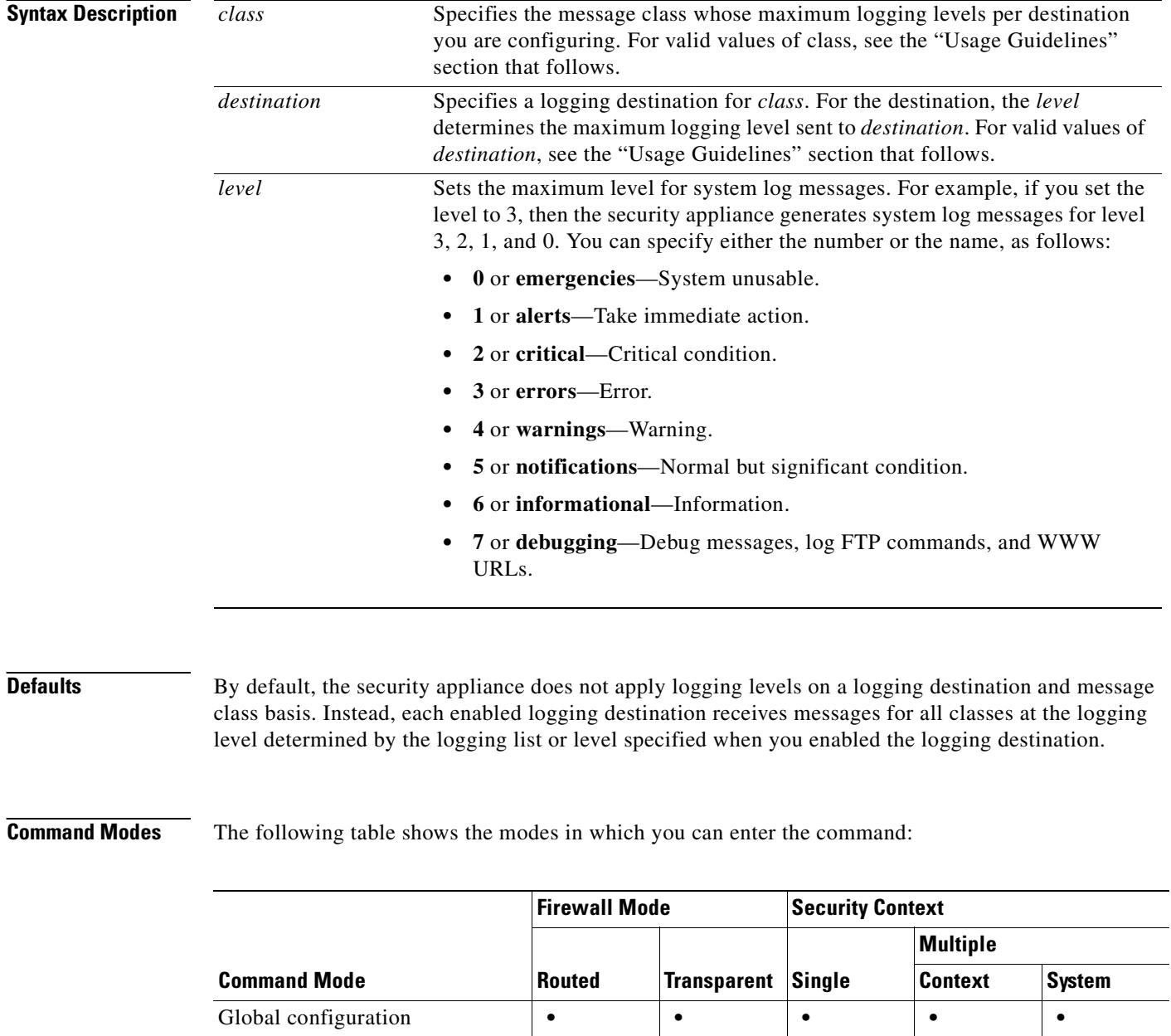

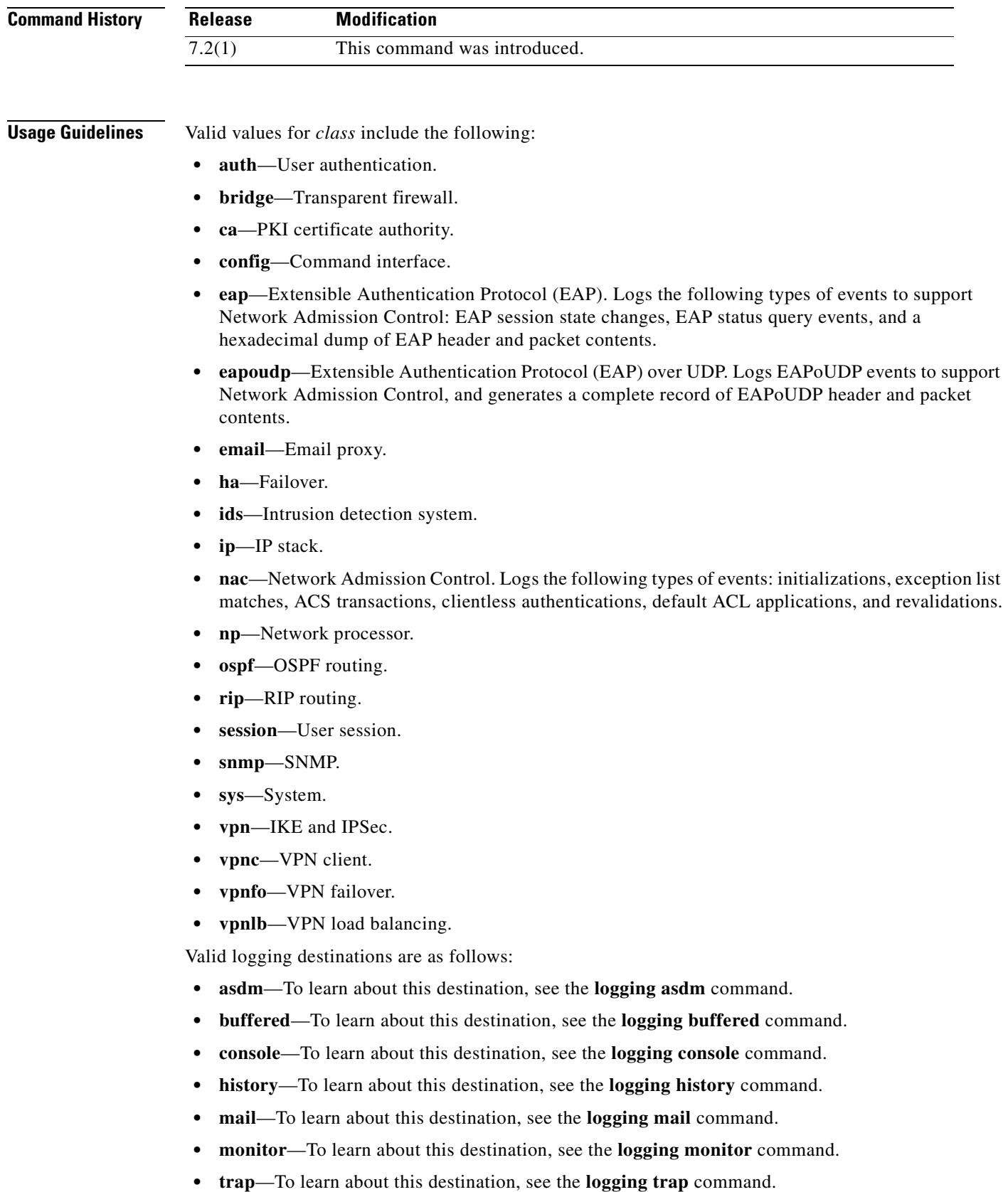

 $\overline{\phantom{a}}$ 

**The Second Second** 

**Examples** This example specifies that, for Failover-related messages, the maximum logging level for the ASDM log buffer is 2 and the maximum logging level for the system log buffer is 7:

> hostname(config)# **logging class ha asdm 2 buffered 7** hostname(config)#

### **Related Commands Command Description**

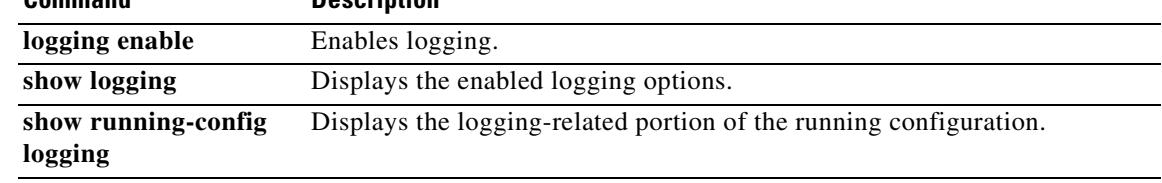

## **logging console**

To enable the security appliance to display system log messages in console sessions, use the **logging console** command in global configuration mode. To disable the display of system log messages in console sessions, use the **no** form of this command.

**logging console** [*logging\_list* | *level*]

**no logging console**

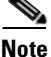

**Note** We recommend that you do not use this command because it may cause many system log messages to be dropped due to buffer overflow. For more information, see the "Usage Guidelines" section that follows.

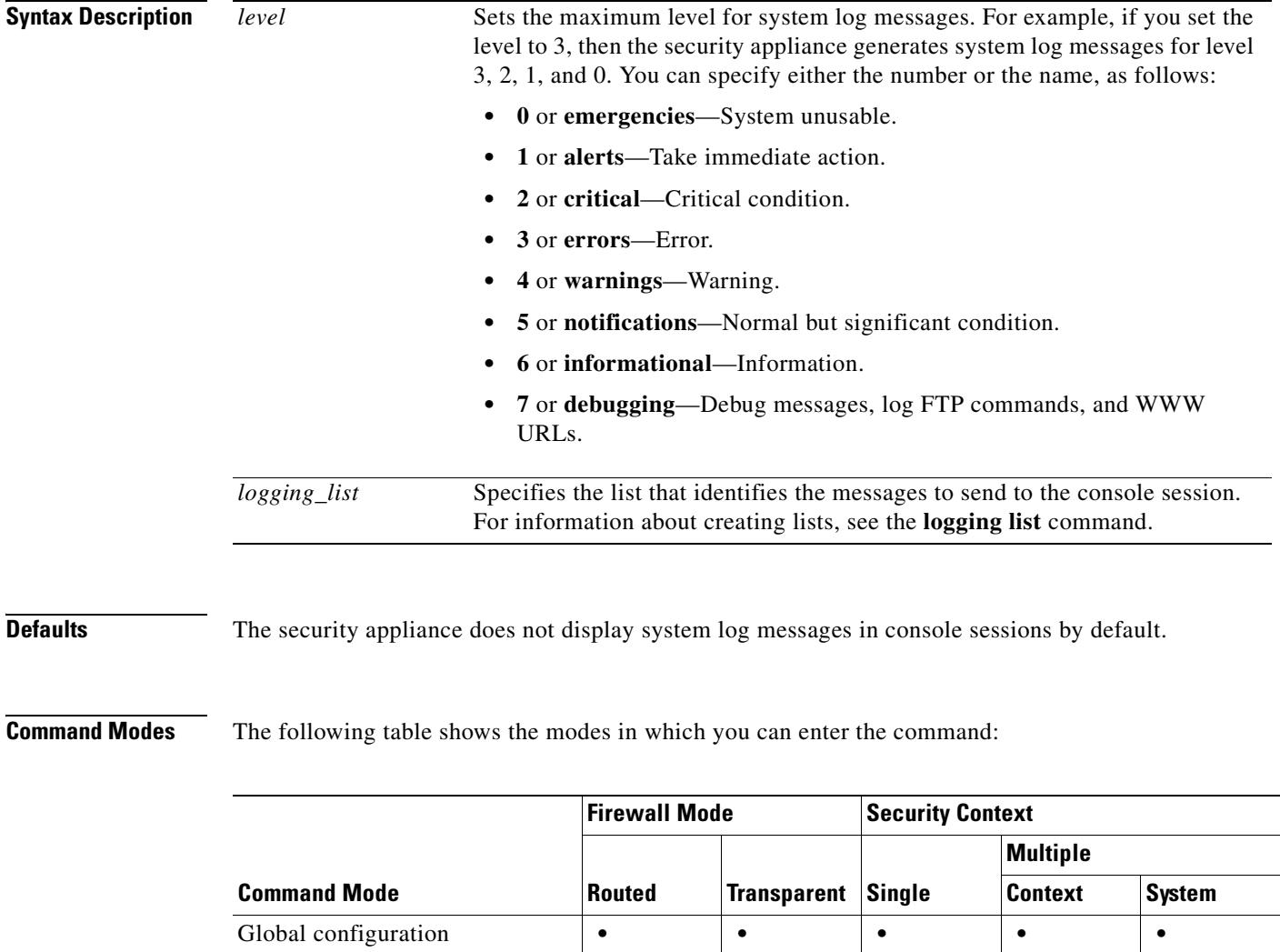

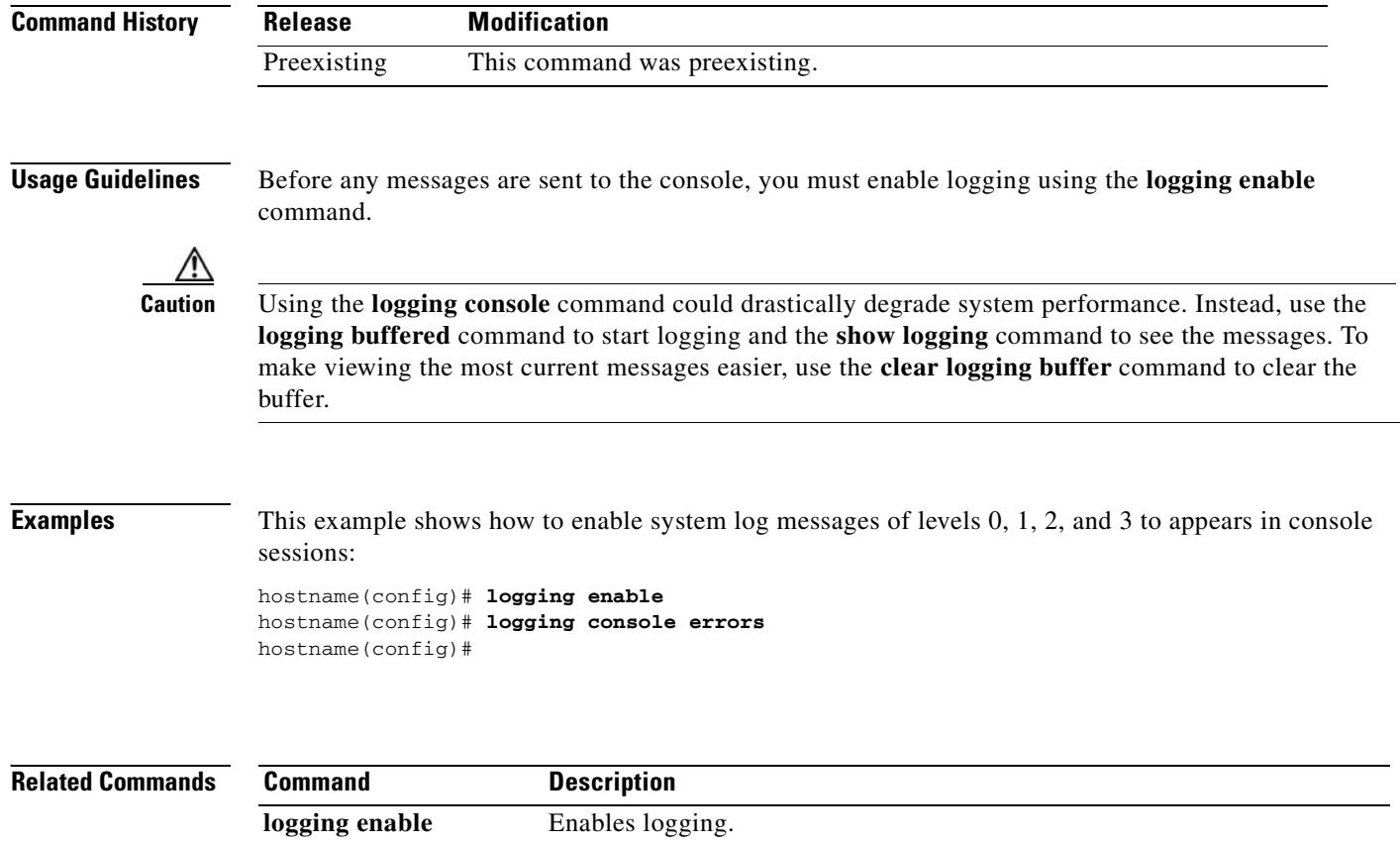

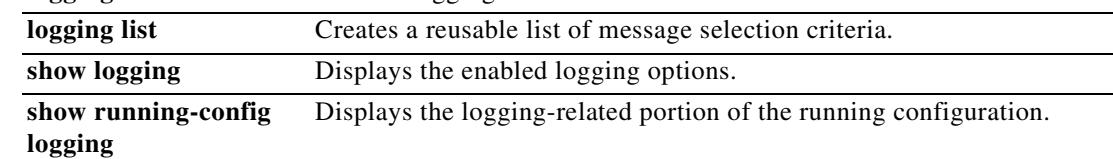

 $\blacksquare$ 

 $\overline{\phantom{0}}$ 

 $\mathbf{r}$ 

## **logging debug-trace**

To redirect debugging messages to logs as syslog message 711011 issued at severity level 7, use the **logging debug-trace** command in global configuration mode. To stop sending debugging messages to logs, use the **no** form of this command.

**logging debug-trace**

**no logging debug-trace**

**Syntax Description** This command has no arguments or keywords.

**Defaults** By default, the security appliance does not include debug output in system log messages.

**Command Modes** The following table shows the modes in which you can enter the command:

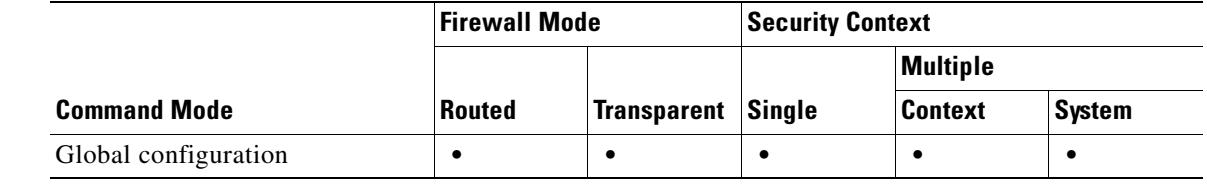

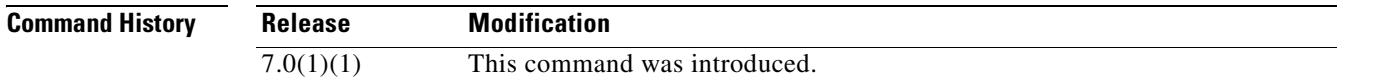

**Usage Guidelines** Debug messages are generated as severity level 7 messages. They appear in logs with the syslog message number 711011.

**Examples** This example shows how enable logging, send log messages to the system log buffer, redirect debugging output to logs, and turn on debugging disk activity.

> hostname(config)# **logging enable** hostname(config)# **logging buffered** hostname(config)# **logging debug-trace** hostname(config)# **debug disk filesystem**

An example of a debug message that could appear in the logs follows:

%PIX-7-711001: IFS: Read: fd 3, bytes 4096

### **Related Commands**

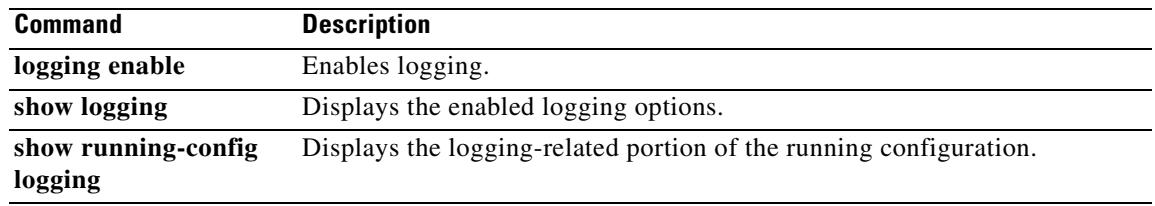

 $\blacksquare$ 

**OL-10086-02**

# **logging device-id**

To configure the security appliance to include a device ID in non-EMBLEM-format system log messages, use the **logging device-id** command in global configuration mode. To disable the use of a device ID, use the **no** form of this command.

**logging device-id** {**context-name** | **hostname** | **ipaddress** *interface\_name* | **string** *text*}

**no logging device-id** {**context-name** | **hostname** | **ipaddress** *interface\_name* | **string** *text*}

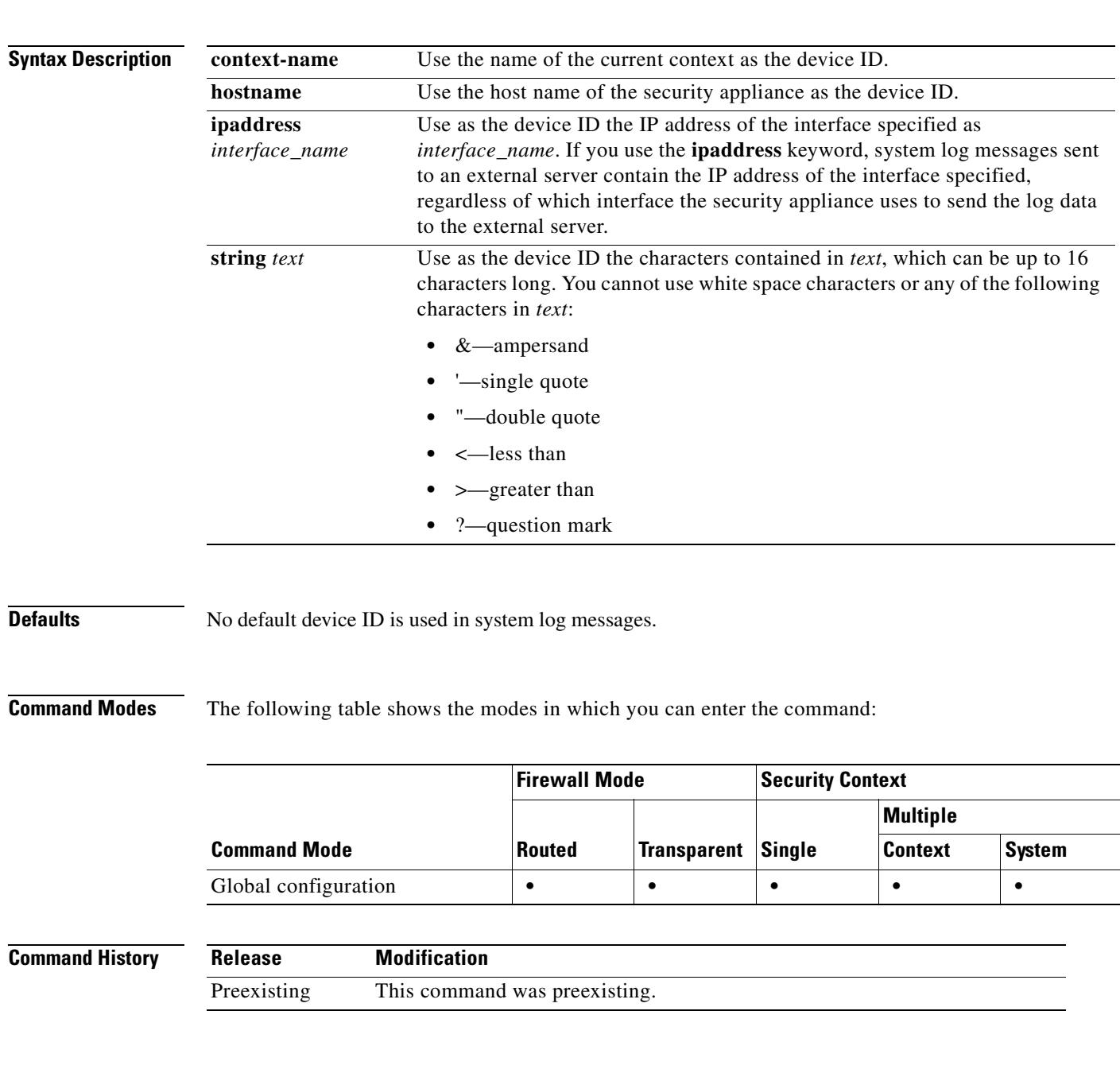

**Usage Guidelines** If you use the **ipaddress** keyword, the device ID becomes the specified security appliance interface IP address, regardless of the interface from which the message is sent. This keyword provides a single, consistent device ID for all messages that are sent from the device.

**Examples** This example shows how to configure a host named secappl-1:

hostname(config)# **logging device-id hostname** hostname(config)# **show logging** Syslog logging: disabled Facility: 20 Timestamp logging: disabled Standby logging: disabled Console logging: disabled Monitor logging: disabled Buffer logging: level informational, 991 messages logged Trap logging: disabled History logging: disabled Device ID: hostname "secappl-1"

In syslog messages, the host name secappl-1 appears at the beginning of messages, such as the following message:

secappl-1 %PIX-5-111008: User 'enable\_15' executed the 'logging buffer-size 4096' command.

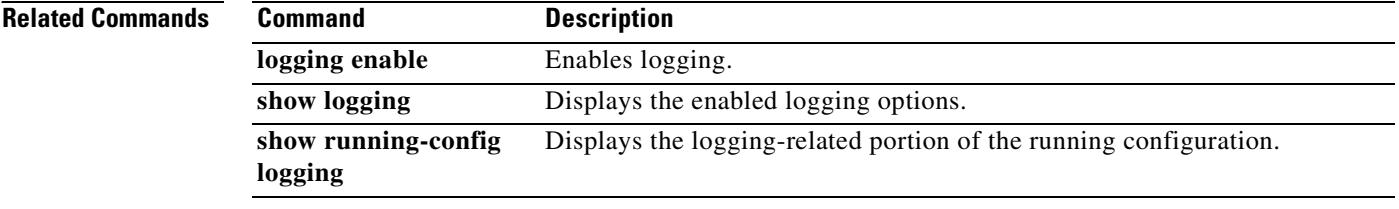

## **logging emblem**

To use the EMBLEM format for system log messages sent to destinations other than a syslog server, use the **logging emblem** command in global configuration mode. To disable the use of EMBLEM format, use the **no** form of this command.

### **logging emblem**

**no logging emblem**

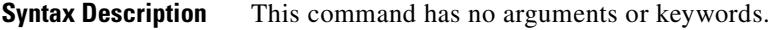

**Defaults** By default, the security appliance does not use EMBLEM format for system log messages.

**Command Modes** The following table shows the modes in which you can enter the command:

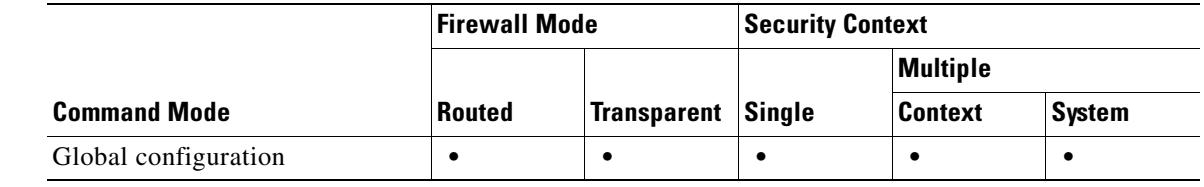

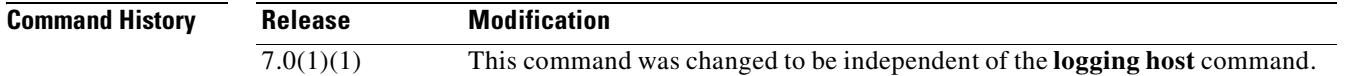

**Usage Guidelines** The **logging emblem** command lets you to enable EMBLEM-format logging for all logging destinations other than syslog servers. If you also enable the **logging timestamp** keyword, the messages with a time stamp are sent.

> To enable EMBLEM-format logging for syslog servers, use the **format emblem** option with the **logging host** command.

**Examples** This example shows how to enable logging and enable the use of EMBLEM-format for logging to all logging destinations except syslog servers:

> hostname(config)# **logging enable** hostname(config)# **logging emblem** hostname(config)#

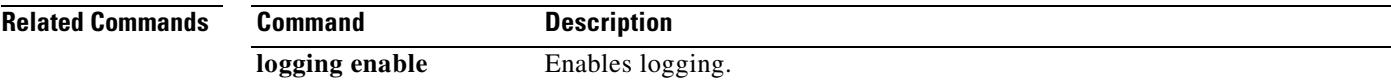

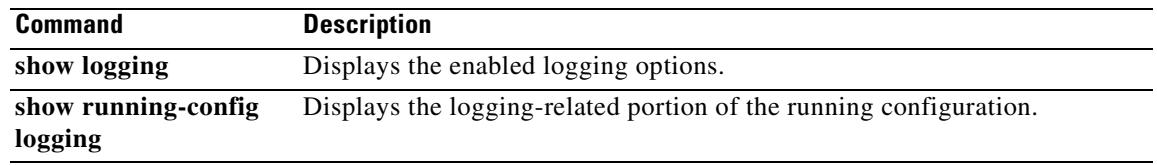

 $\blacksquare$ 

## **logging enable**

To enable logging for all configured output locations, use the **logging enable** command in global configuration mode. To disable logging, use the **no** form of this command.

**logging enable**

**no logging enable**

- **Syntax Description** This command has no arguments or keywords.
- **Defaults** Logging is disabled by default.

**Command Modes** The following table shows the modes in which you can enter the command:

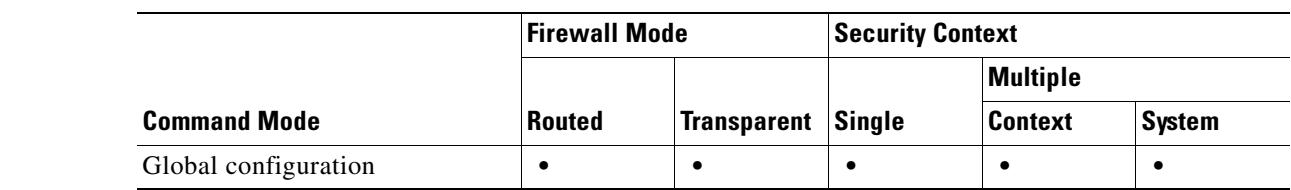

```
Command History
                 Release Modification
                 7.0(1)(1) This command was changed from the logging on command.
```
**Usage Guidelines** The **logging enable** command allows you to enable or disable sending system log messages to any of the supported logging destinations. You can stop all logging with the **no logging enable** command.

You can enable logging to individual logging destinations with the following commands:

- **• logging asdm**
- **• logging buffered**
- **• logging console**
- **• logging history**
- **• logging mail**
- **• logging monitor**
- **• logging trap**

**Examples** This example shows how to enable logging. The output of the **show logging** command illustrates how each possible logging destination must be enabled separately.

> hostname(config)# **logging enable** hostname(config)# **show logging** Syslog logging: enabled

 $\mathbf{r}$ 

**The Second Second** 

 Facility: 20 Timestamp logging: disabled Standby logging: disabled Deny Conn when Queue Full: disabled Console logging: disabled Monitor logging: disabled Buffer logging: disabled Trap logging: disabled History logging: disabled Device ID: disabled Mail logging: disabled ASDM logging: disabled

## **Related Commands**

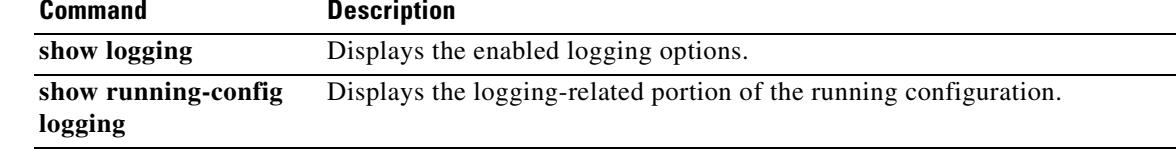

# **logging facility**

To specify the logging facility used for messages sent to syslog servers, use the **logging facility**  command in global configuration mode. To reset the logging facility to its default of 20, use the **no** form of this command.

**logging facility** *facility*

**no logging facility**

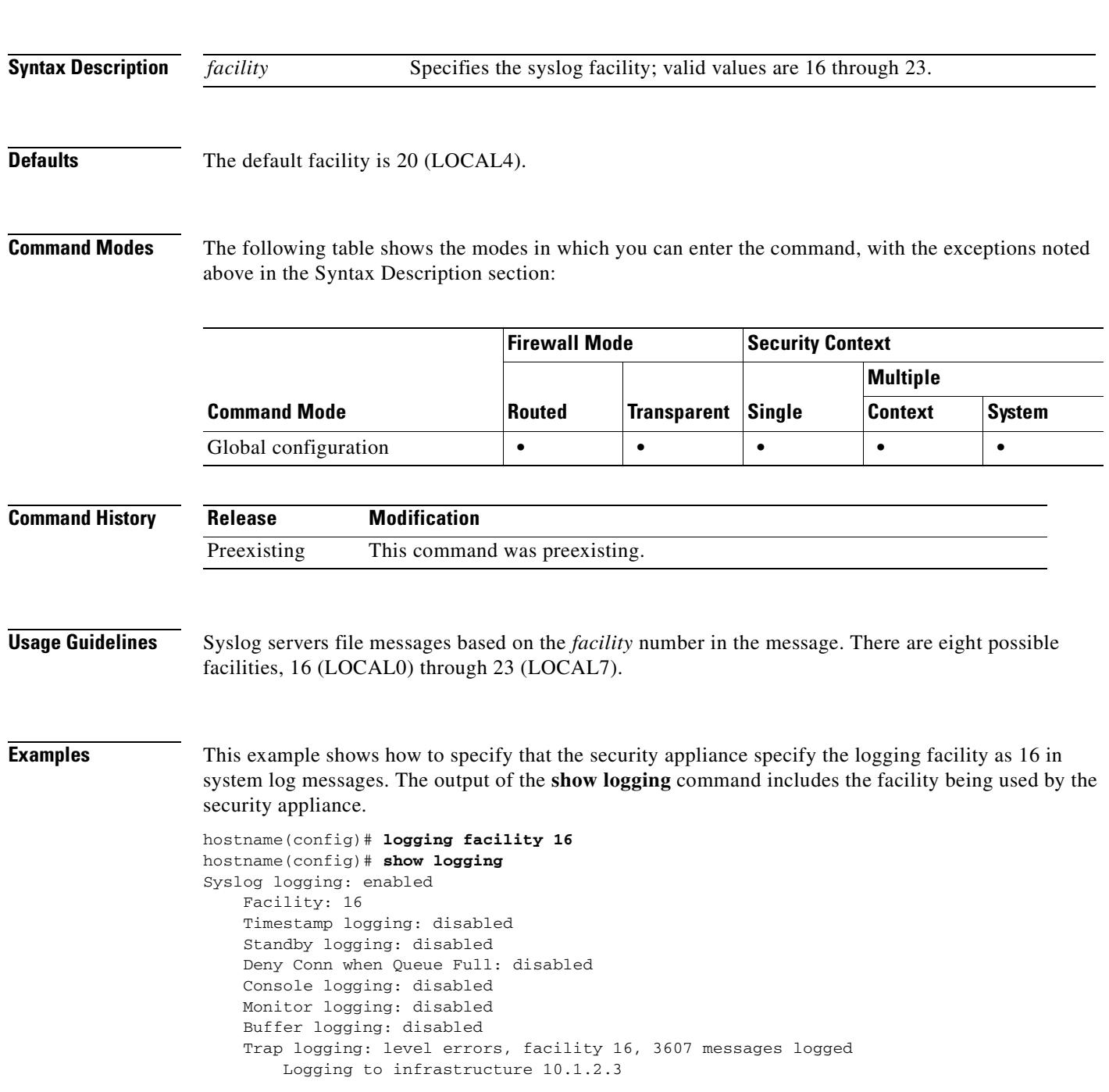

п

 History logging: disabled Device ID: 'inside' interface IP address "10.1.1.1" Mail logging: disabled ASDM logging: disabled

## **Related Commands**

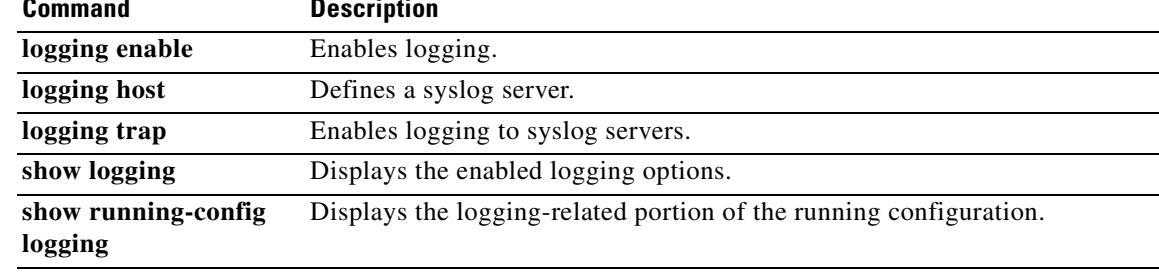

 $\blacksquare$ 

## **logging flash-bufferwrap**

To enable the security appliance to write the log buffer to Flash memory every time the buffer is full of messages that have never been saved, use the **logging flash-bufferwrap** command in global configuration mode. To disable writing of the log buffer to Flash memory, use the **no** form of this command.

**logging flash-bufferwrap**

**no logging flash-bufferwrap**

**Syntax Description** This command has no arguments or keywords.

**Defaults** The defaults are as follows:

- **•** Logging to the buffer is disabled.
- **•** Writing the log buffer to Flash memory is disabled.
- **•** Buffer size is 4 KB.
- **•** Minimum free Flash memory is 3 MB.
- **•** Maximum Flash memory allocation for buffer logging is 1 MB.

### **Command Modes** The following table shows the modes in which you can enter the command:

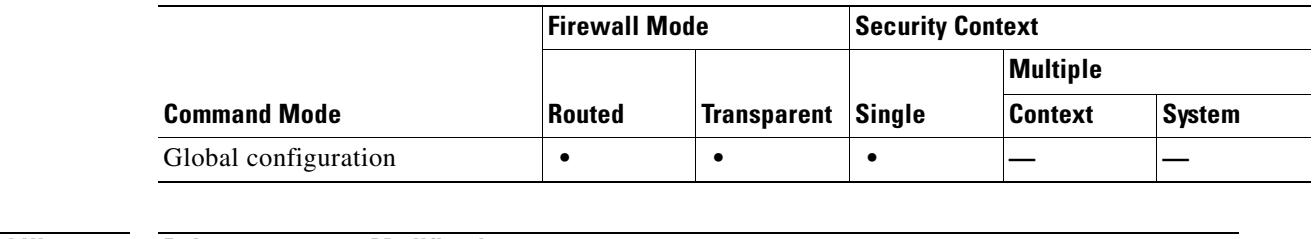

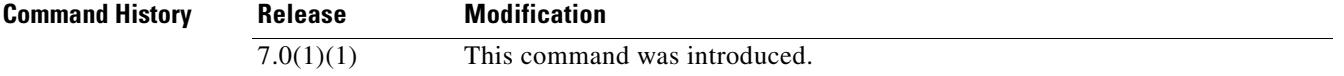

**Usage Guidelines** For the security appliance to write the log buffer to Flash memory, you must enable logging to the buffer; otherwise, the log buffer never has data to be written to Flash memory. To enable logging to the buffer, use the **logging buffered** command.

> While the security appliance writes log buffer contents to Flash memory, it continues storing to the log buffer continues any new event messages.

The security appliance creates log files with names that use a default time-stamp format, as follows:

LOG-YYYY-MM-DD-HHMMSS.TXT

where *YYYY* is the year, *MM* is the month, *DD* is the day of the month, and *HHMMSS* is the time in hours, minutes, and seconds.

 $\mathbf{r}$ 

The availability of Flash memory affects how the security appliance saves system log messages using the **logging flash-bufferwrap** command. For more information, see the **logging flash-maximum-allocation** and the **logging flash-minimum-free** commands.

**Examples** This example shows how enable logging, enable the log buffer, and enable the security appliance to write the log buffer to Flash memory:

> hostname(config)# **logging enable** hostname(config)# **logging buffered** hostname(config)# **logging flash-bufferwrap** hostname(config)#

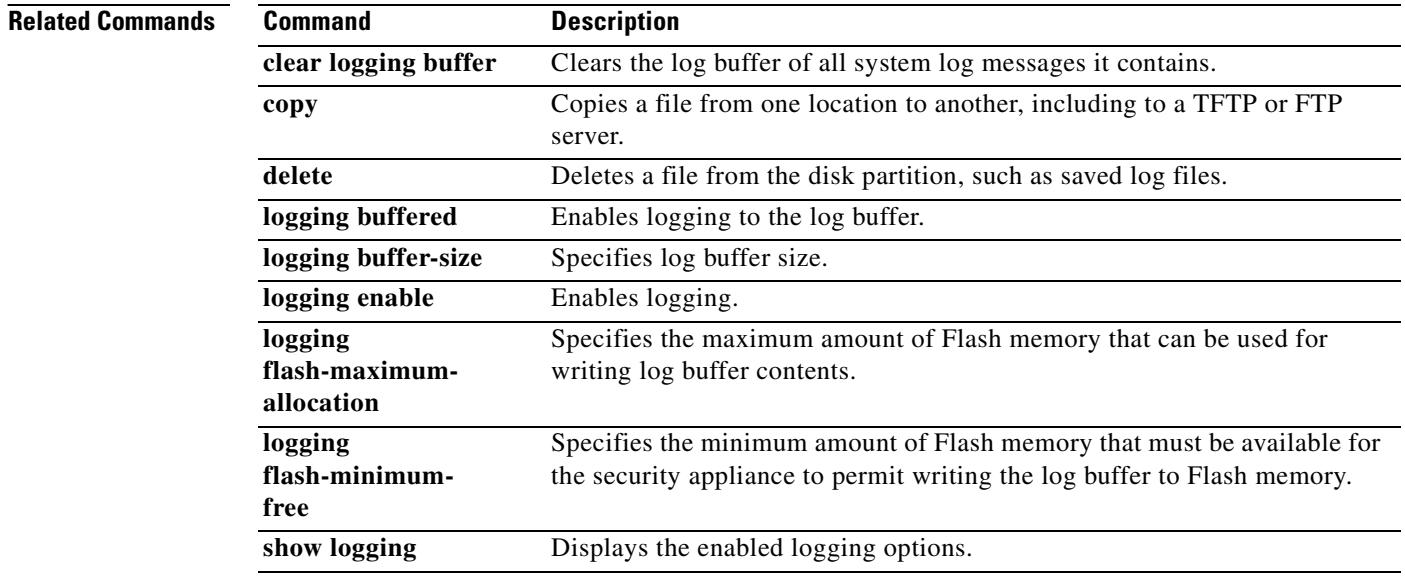

# **logging flash-maximum-allocation**

To specify the maximum amount of Flash memory that the security appliance uses to store log data, use the **logging flash-maximum-allocation** command in global configuration mode. This command determines how much Flash memory is available for the **logging savelog** and **logging flash-bufferwrap** commands. To reset the maximum amount of Flash memory used for this purpose to its default size of 1 MB of Flash memory, use the **no** form of this command.

**logging flash-maximum-allocation** *kbytes*

**no logging flash-maximum-allocation** *kbytes*

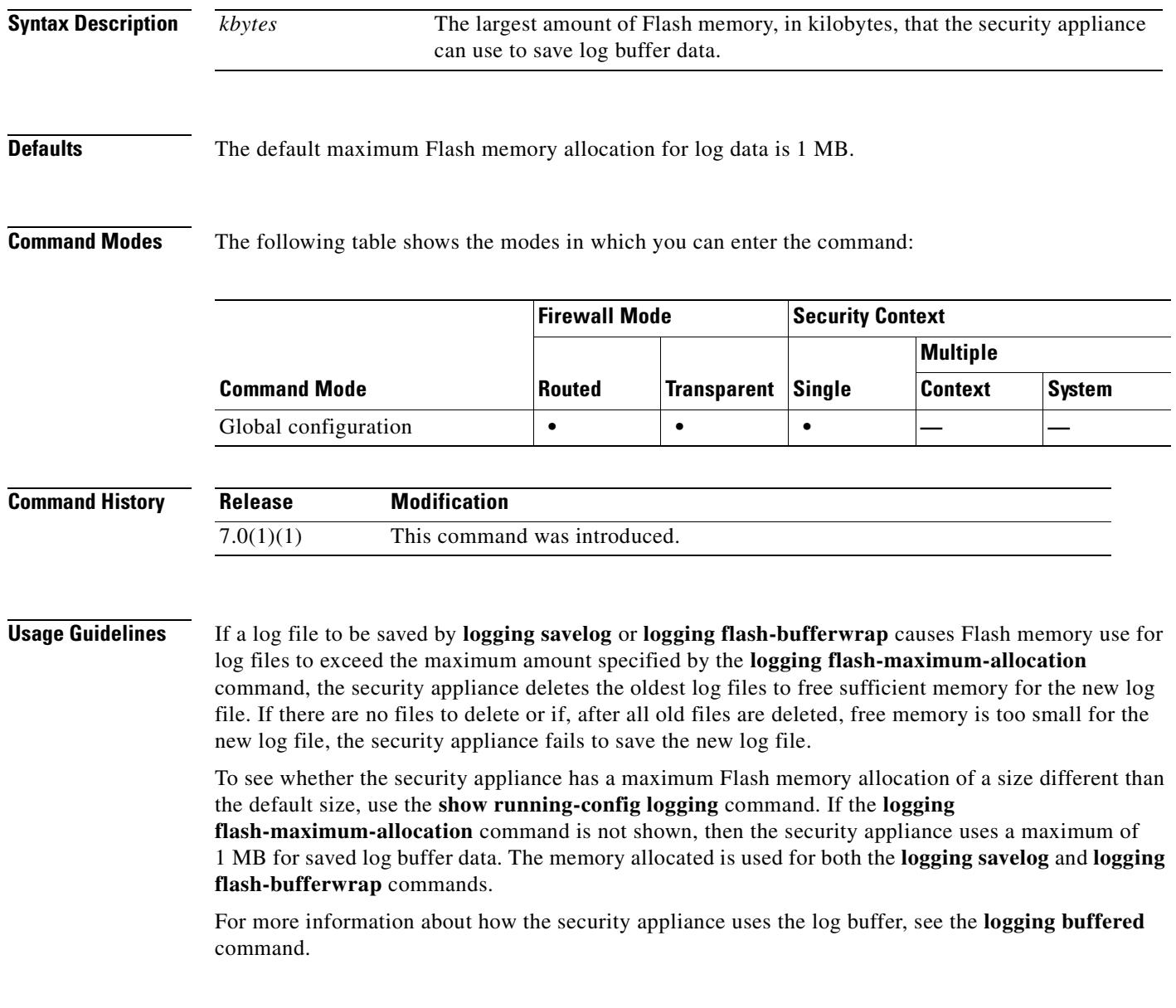

**The Second Second** 

**Examples** This example shows how to enable logging, enable the log buffer, enable the security appliance to write the log buffer to Flash memory, with the maximum amount of Flash memory used for writing log files set to approximately 1.2 MB of memory:

```
hostname(config)# logging enable
hostname(config)# logging buffered
hostname(config)# logging flash-bufferwrap
hostname(config)# logging flash-maximum-allocation 1200
hostname(config)#
```
### **Related Commands Command Description**

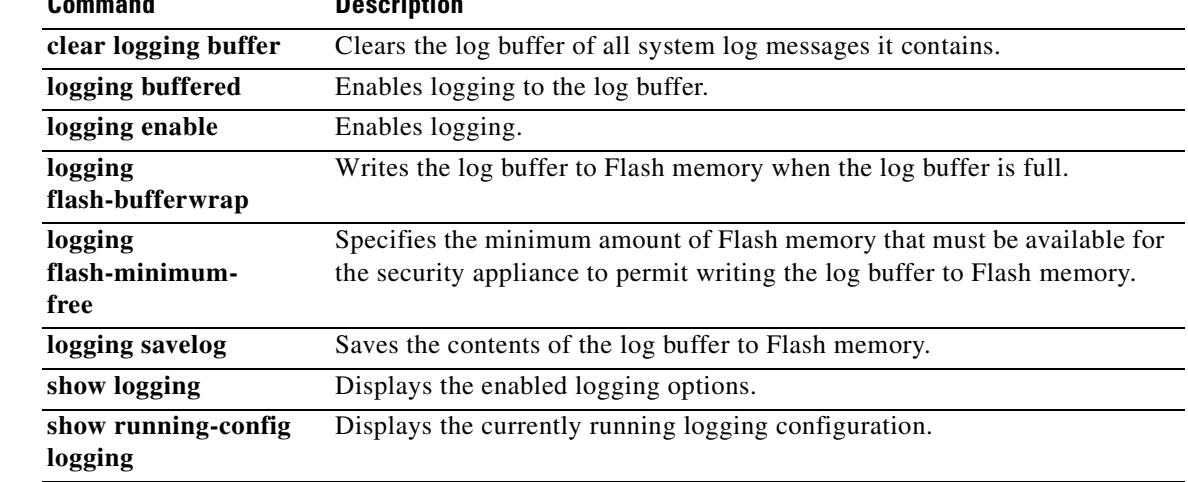

**OL-10086-02**

# **logging flash-minimum-free**

To specify the minimum amount of free Flash memory that must exist before the security appliance saves a new log file, use the **logging flash-minimum-free** command in global configuration mode. This command affects how much free Flash memory must exist before the security appliance saves log files created by the **logging savelog** and **logging flash-bufferwrap** commands. To reset the minimum required amount of free Flash memory to its default size of 3 MB, use the **no** form of this command.

**logging flash-minimum-free** *kbytes*

**no logging flash-minimum-free** *kbytes*

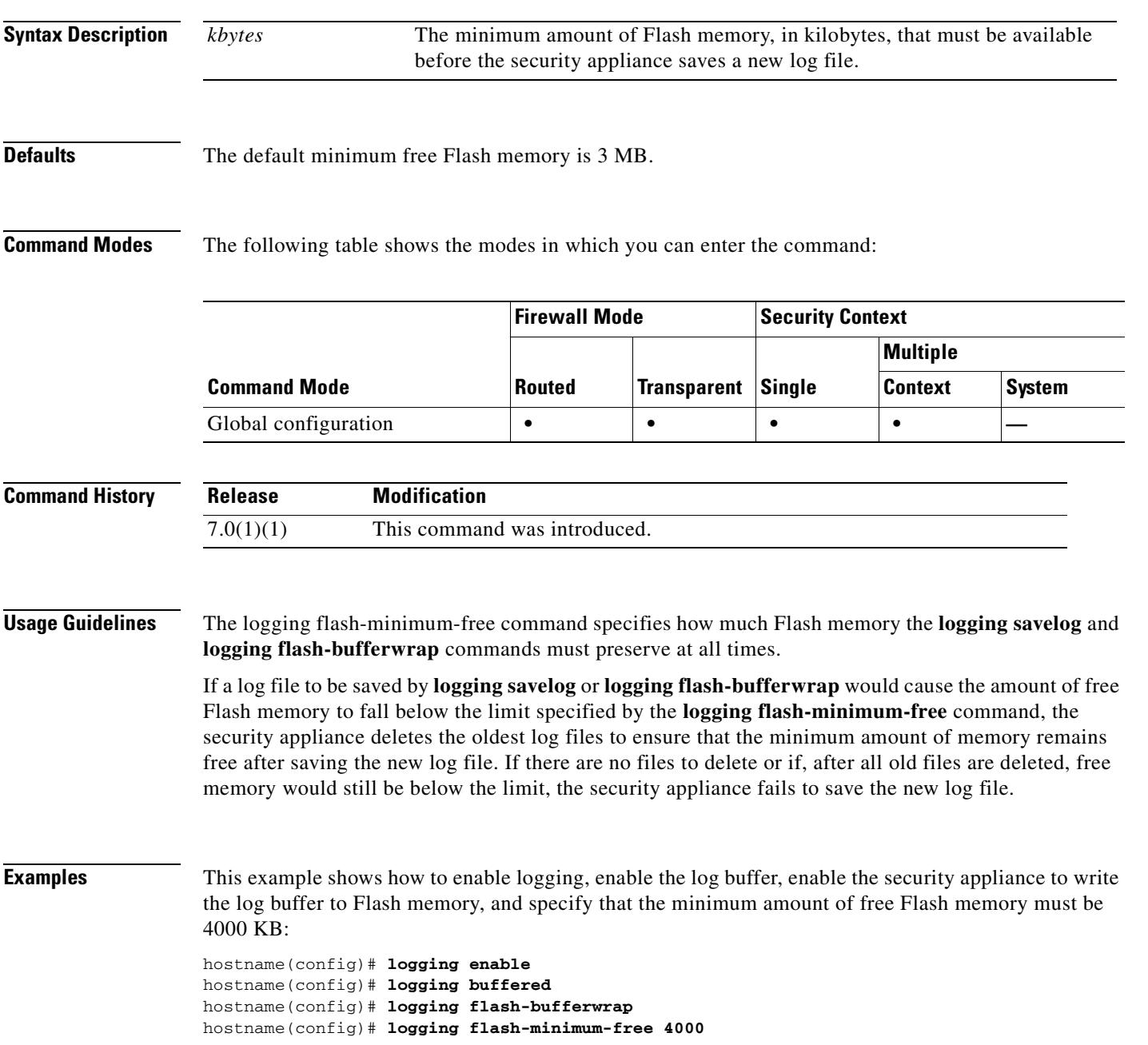

 $\sim$ 

hostname(config)#

## **Related Commands**

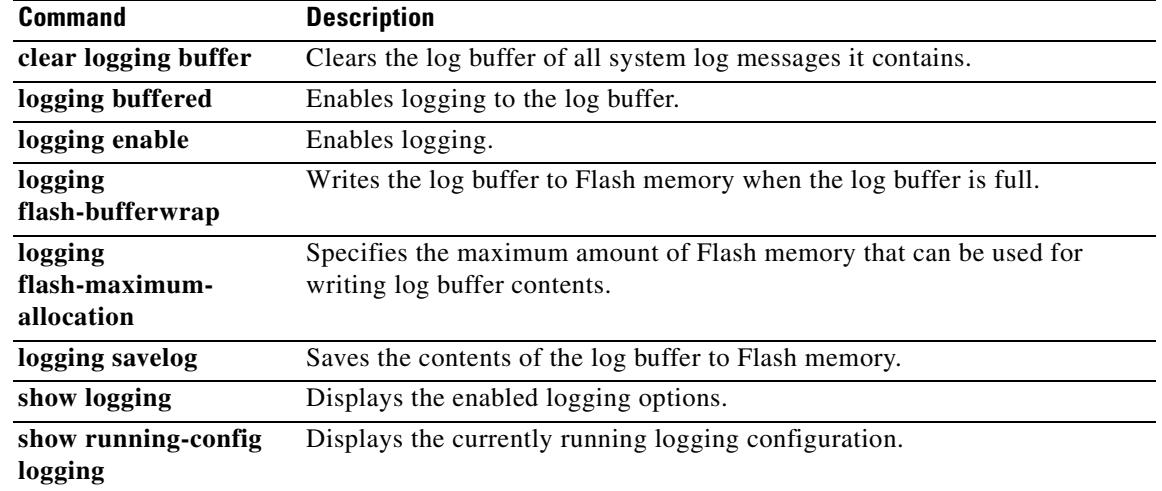

 $\blacksquare$ 

**19-31**

# **logging from-address**

To specify the sender email address for system log messages emailed by the security appliance, use the **logging from-address** command in global configuration mode. All emailed system log messages appear to come from the address you specify. To remove the sender email address, use the **no** form of this command.

**logging from-address** *from-email-address*

**no logging from-address** *from-email-address*

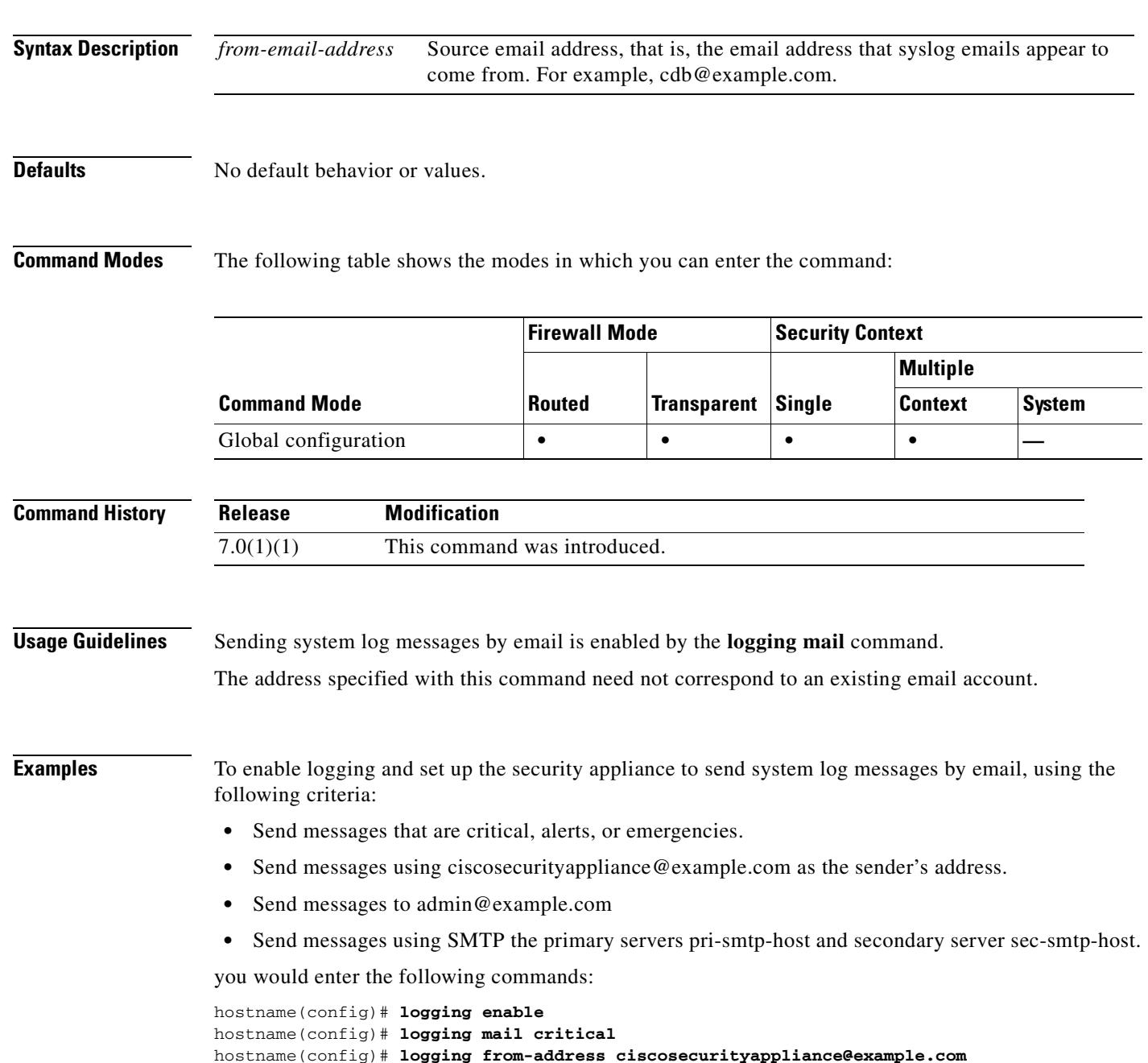

hostname(config)# **logging recipient-address admin@example.com** hostname(config)# **smtp-server pri-smtp-host sec-smtp-host**

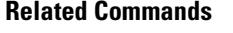

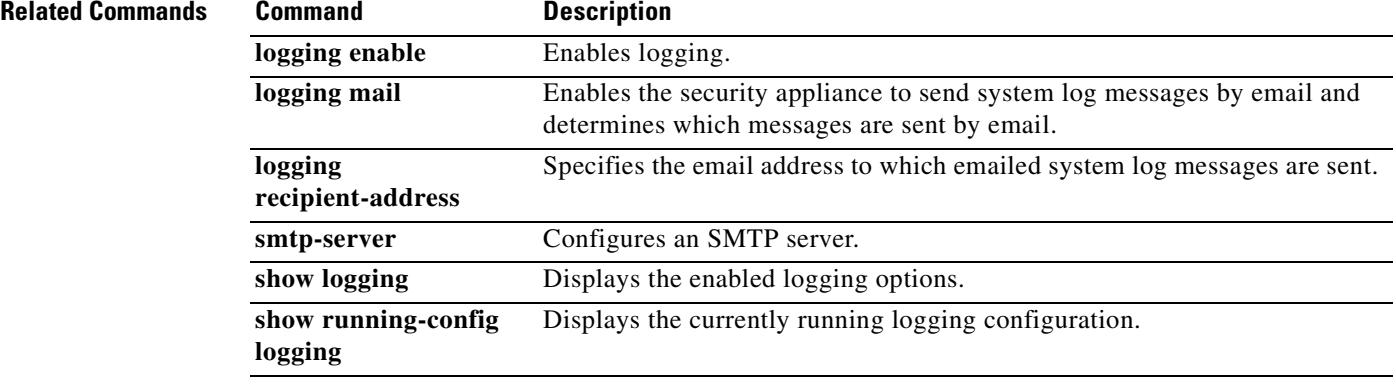

**no logging ftp-bufferwrap**

**logging ftp-bufferwrap**

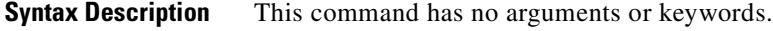

**Defaults** The defaults are as follows:

- **•** Logging to the buffer is disabled.
- **•** Sending the log buffer to an FTP server is disabled.

**Command Modes** The following table shows the modes in which you can enter the command:

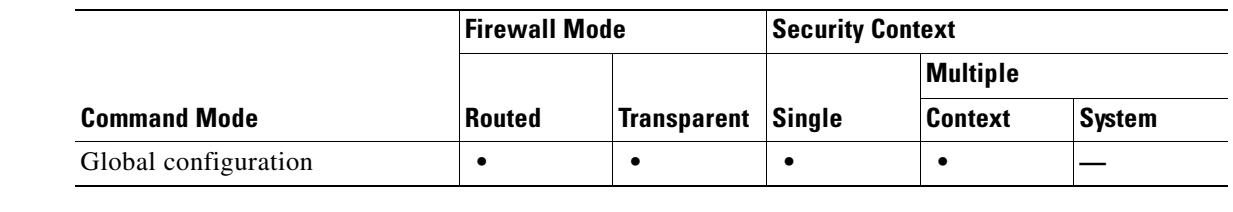

To enable the security appliance to send the log buffer to an FTP server every time the buffer is full of messages that have never been saved, use the **logging ftp-bufferwrap** command in global configuration

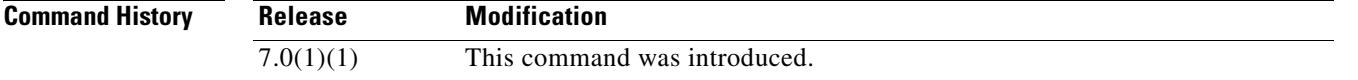

**Usage Guidelines** When you enable **logging ftp-bufferwrap**, the security appliance sends log buffer data to the FTP server you specify with the **logging ftp-server** command. While the security appliance sends log data to the FTP server, it continues storing to the log buffer continues any new event messages.

> For the security appliance to send log buffer contents to an FTP server, you must enable logging to the buffer; otherwise, the log buffer never has data to be written to Flash memory. To enable logging to the buffer, use the **logging buffered** command.

The security appliance creates log files with names that use a default time-stamp format, as follows:

LOG-YYYY-MM-DD-HHMMSS.TXT

where *YYYY* is the year, *MM* is the month, *DD* is the day of the month, and *HHMMSS* is the time in hours, minutes, and seconds.

Г

**logging ftp-bufferwrap**

H.

**Examples** This example shows how enable logging, enable the log buffer, specify an FTP server, and enable the security appliance to write the log buffer to an FTP server. This example specifies an FTP server whose host name is logserver-352. The server can be accessed with the username logsupervisor and password 1luvMy10gs. Log files are to be stored in the /syslogs directory.

```
hostname(config)# logging enable
hostname(config)# logging buffered
hostname(config)# logging ftp-server logserver-352 /syslogs logsupervisor 1luvMy10gs
hostname(config)# logging ftp-bufferwrap
hostname(config)#
```
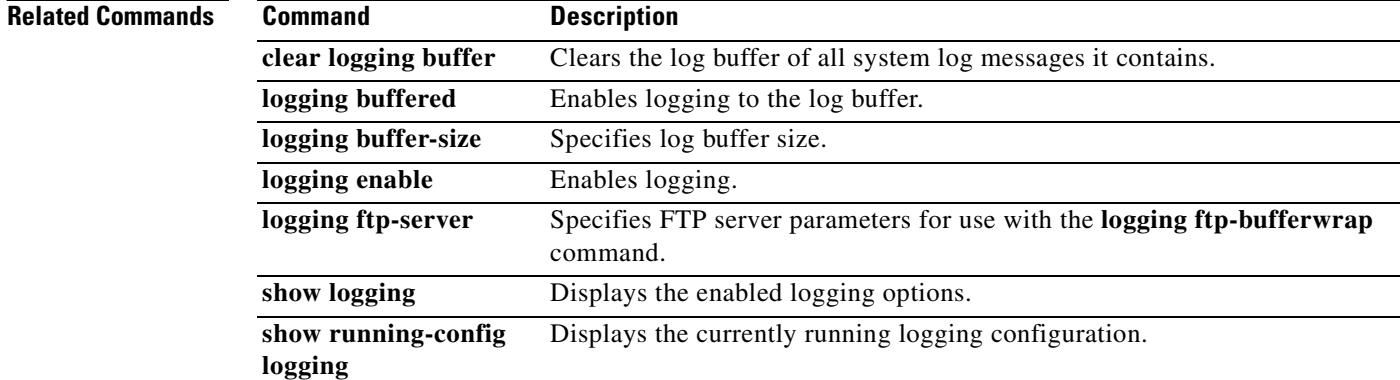

## **logging ftp-server**

To specify details about the FTP server the security appliance sends log buffer data to when **logging ftp-bufferwrap** is enabled, use the **logging ftp-server** command in global configuration mode. To remove all details about an FTP server, use the **no** form of this command.

**logging ftp-server** *ftp-server ftp\_server path username password*

**no logging ftp-server** *ftp-server ftp\_server path username password*

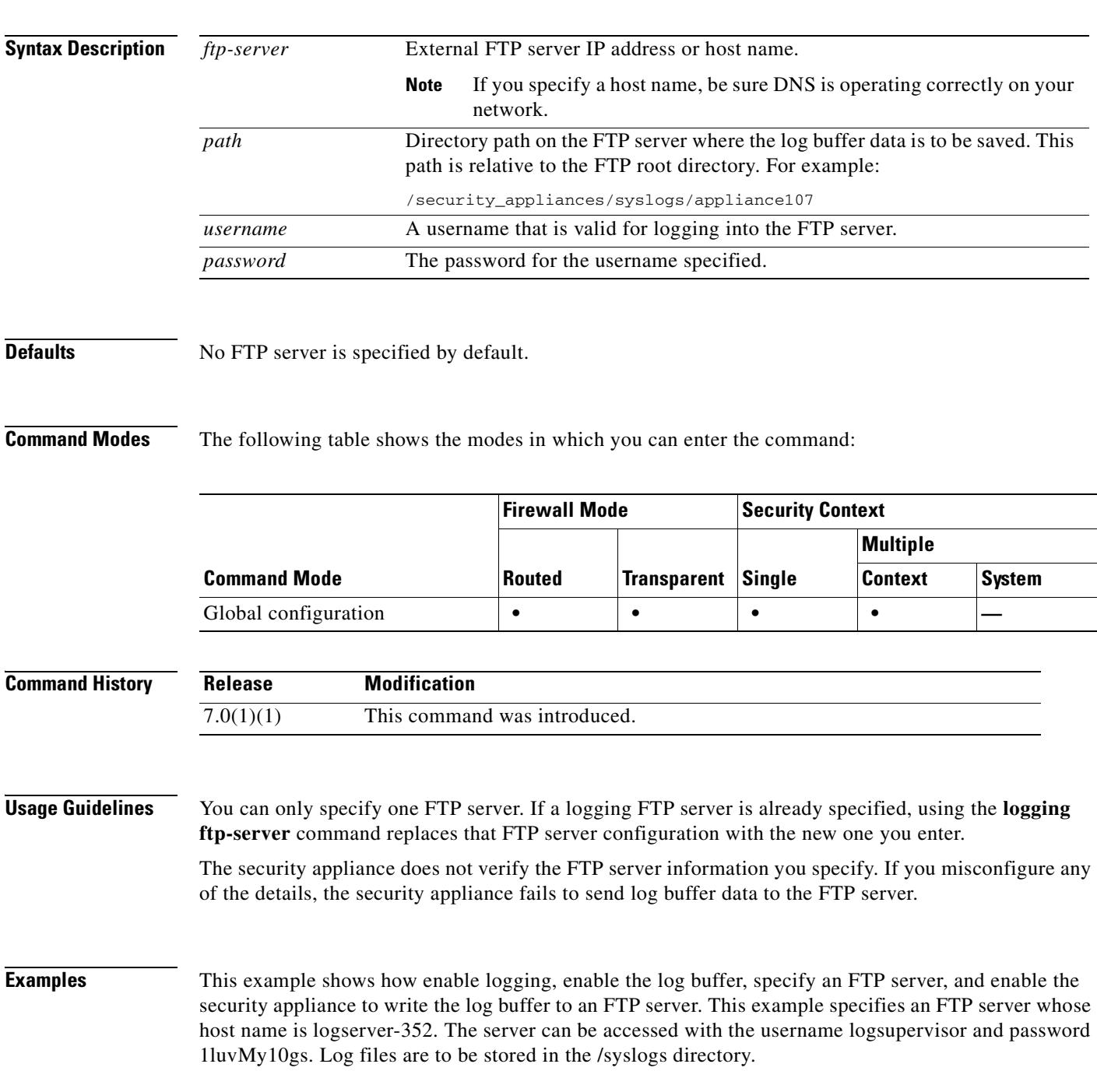

**The Co** 

```
hostname(config)# logging enable
hostname(config)# logging buffered
hostname(config)# logging ftp-server logserver-352 /syslogs logsupervisor 1luvMy10gs
hostname(config)# logging ftp-bufferwrap
hostname(config)#
```
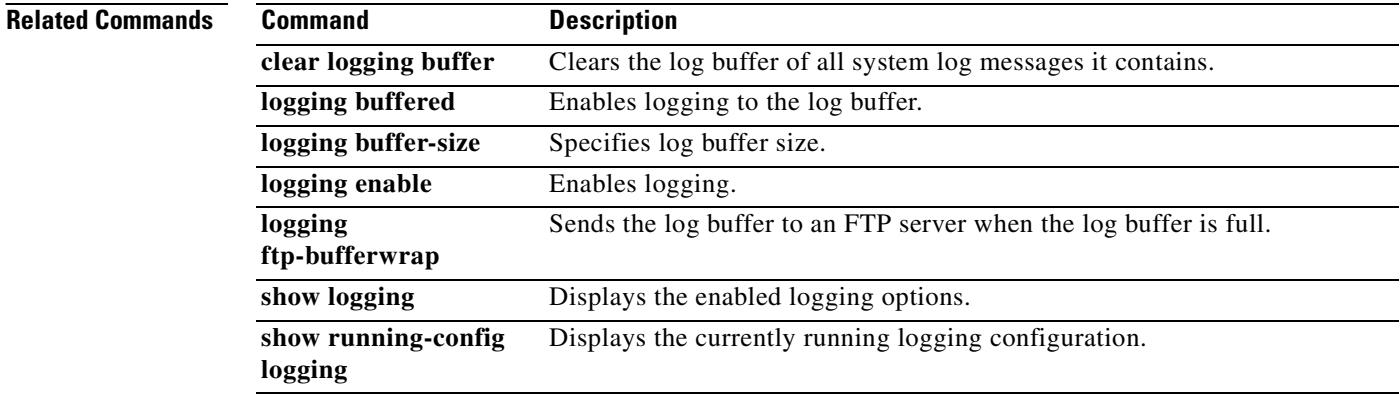
**19-37**

# **logging history**

To enable SNMP logging and specify which messages are to be sent to SNMP servers, use the **logging history** command in global configuration mode. To disable SNMP logging, use the **no** form of this command.

**logging history** [*logging\_list* | *level*]

**no logging history**

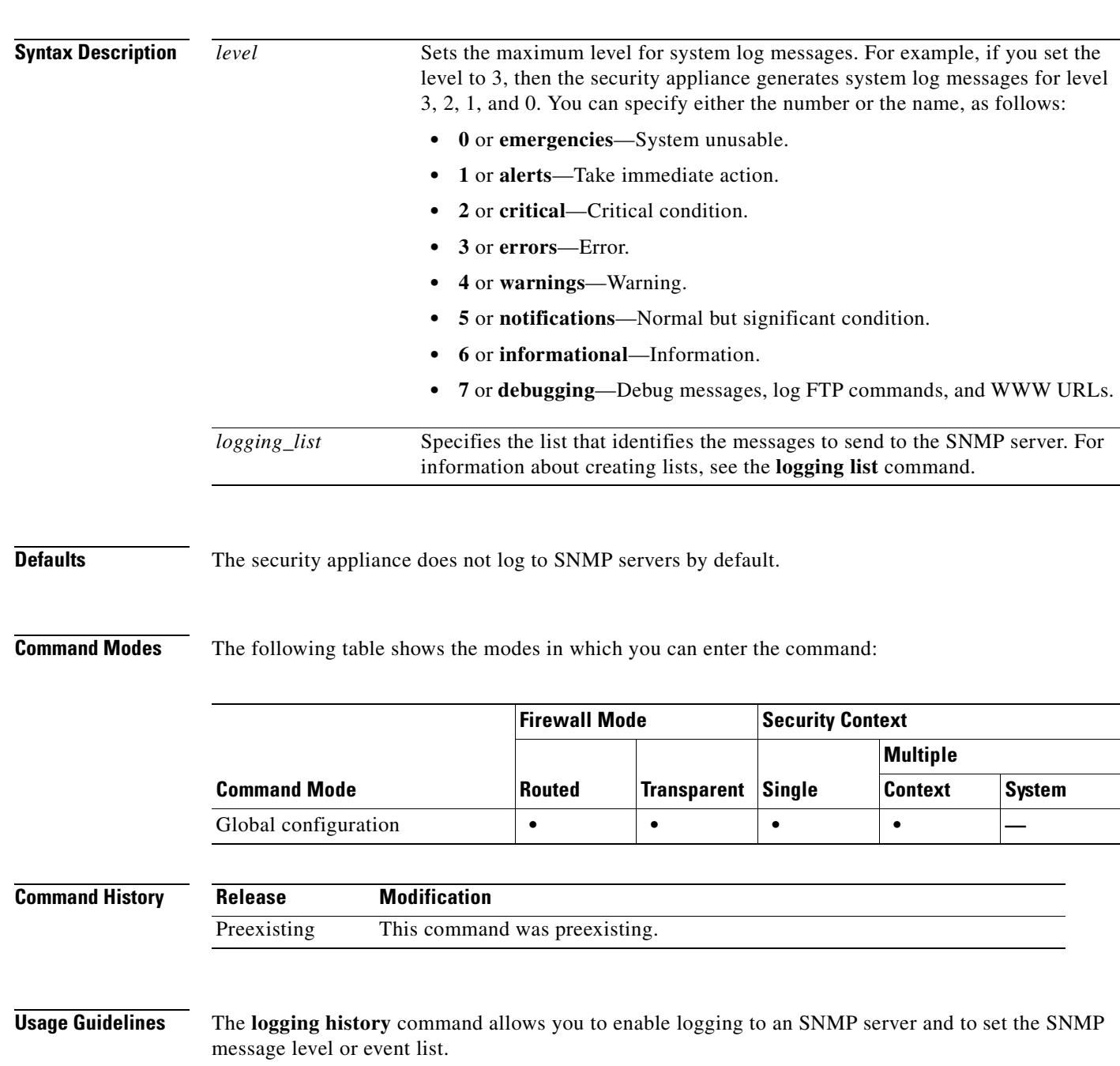

**The Second Second** 

**Examples** This example shows how to enable SNMP logging and specify that messages of levels 0, 1, 2, and 3 are sent to the SNMP server configured:

```
hostname(config)# logging enable
hostname(config)# snmp-server host infrastructure 10.2.3.7 trap community gam327
hostname(config)# snmp-server enable traps syslog
hostname(config)# logging history errors
hostname(config)#
```
### **Related Commands Command Description**

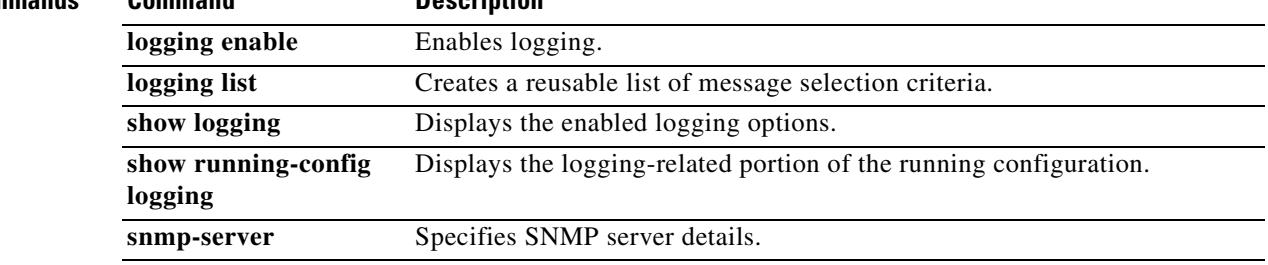

# **logging host**

To define a syslog server, use the **logging host** command in global configuration mode. To remove a syslog server definition, use the **no** form of this command.

**logging host** *interface\_name syslog\_ip* [**tcp***/port |* **udp/***port*] [**format emblem**]

**logging host** *interface\_name syslog\_ip*

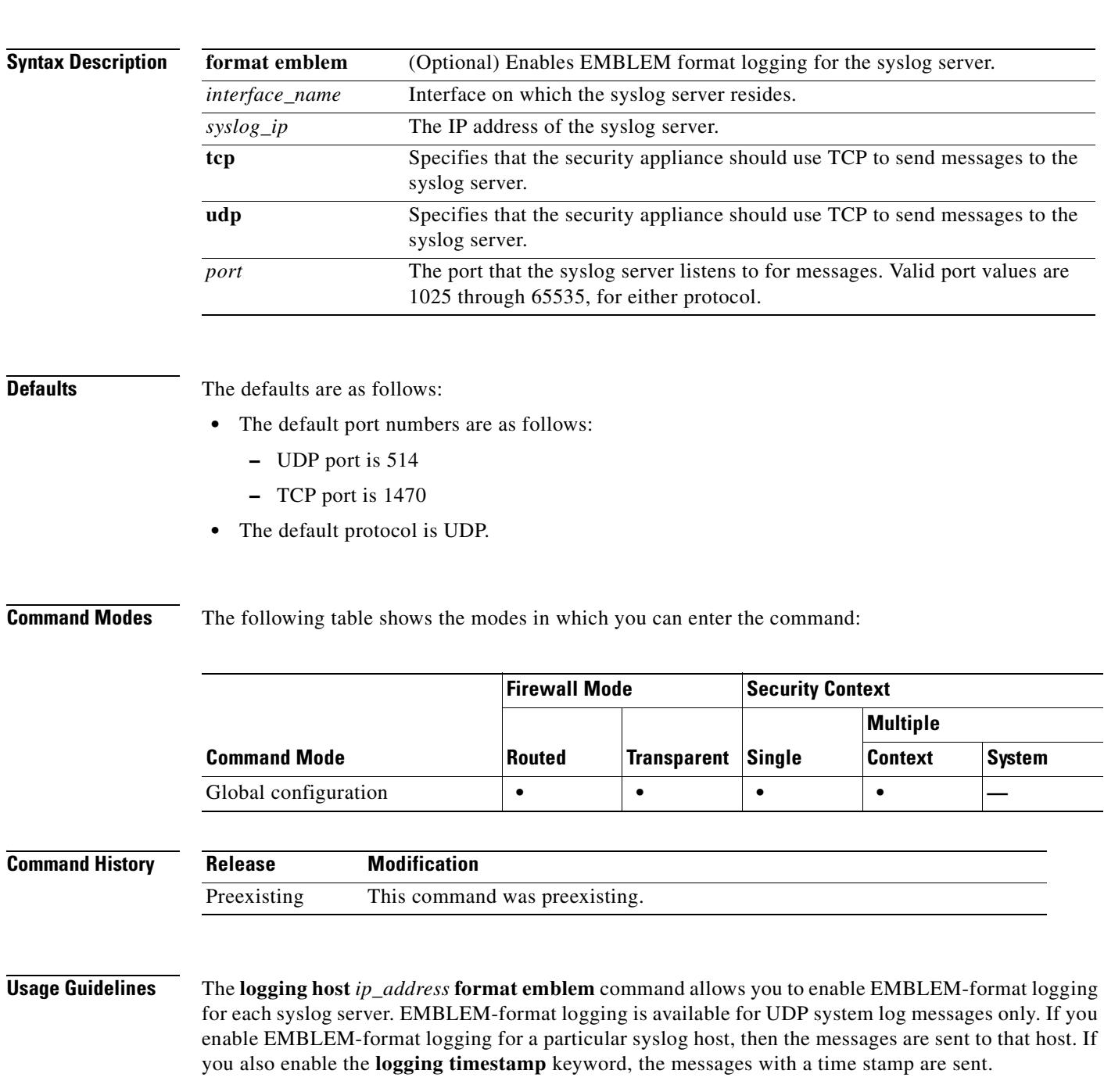

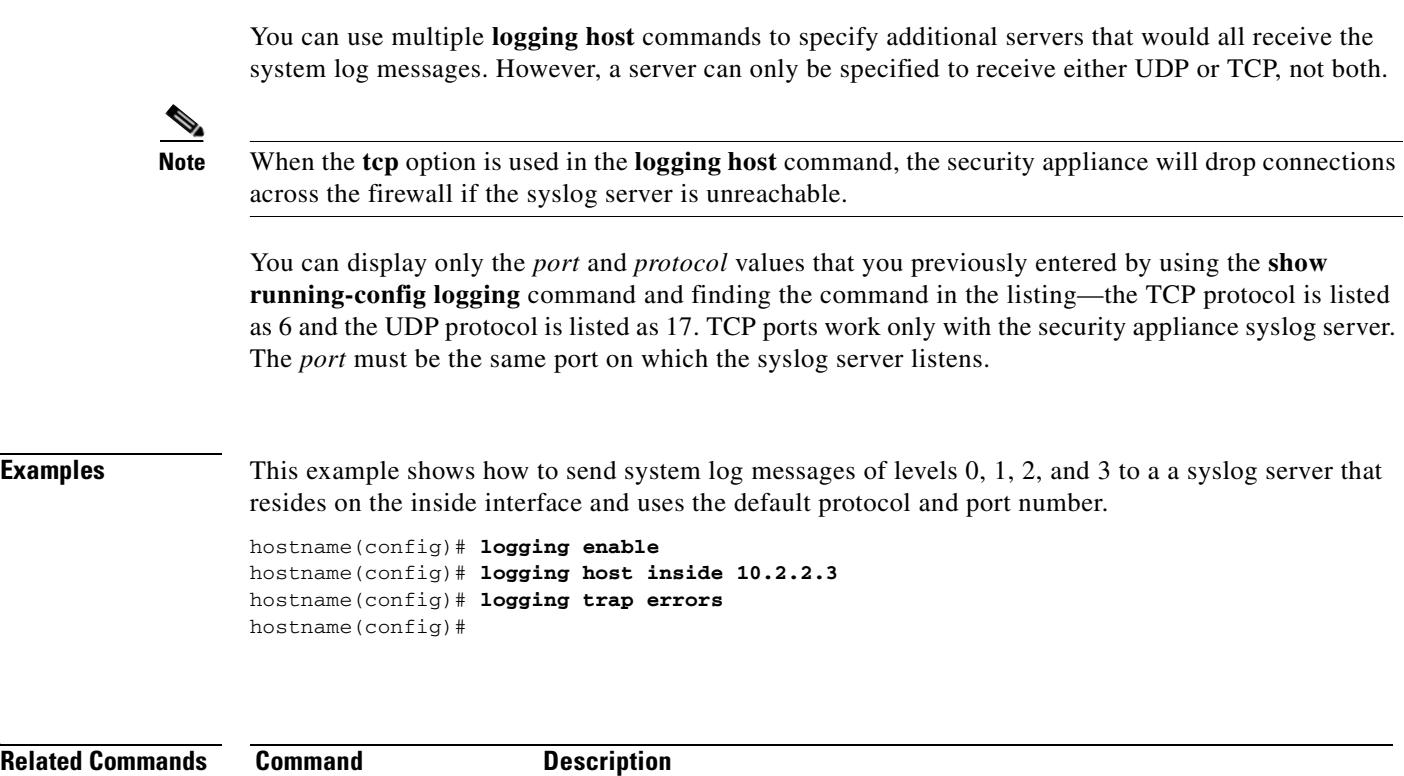

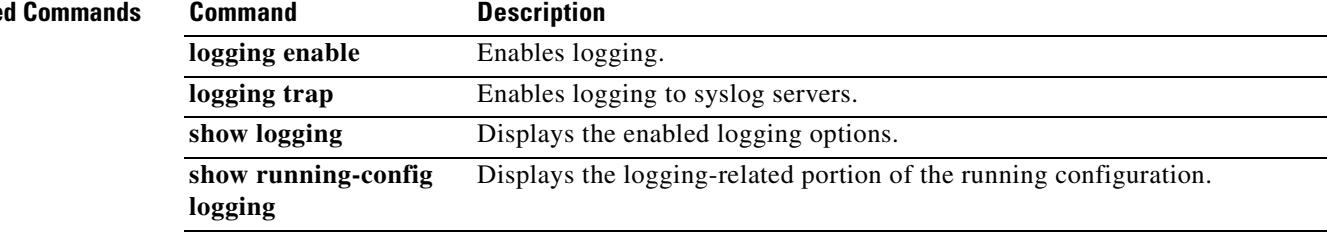

 $\blacksquare$ 

## **logging list**

To create a logging list to use in other commands to specify messages by various criteria (logging level, event class, and message IDs) use the **logging list** command in global configuration mode. To remove the list, use the **no** form of this command.

**logging list** *name* {**level** *level* [**class** *event\_class*] | **message** *start\_id*[**-***end\_id*]}

**no logging list** *name*

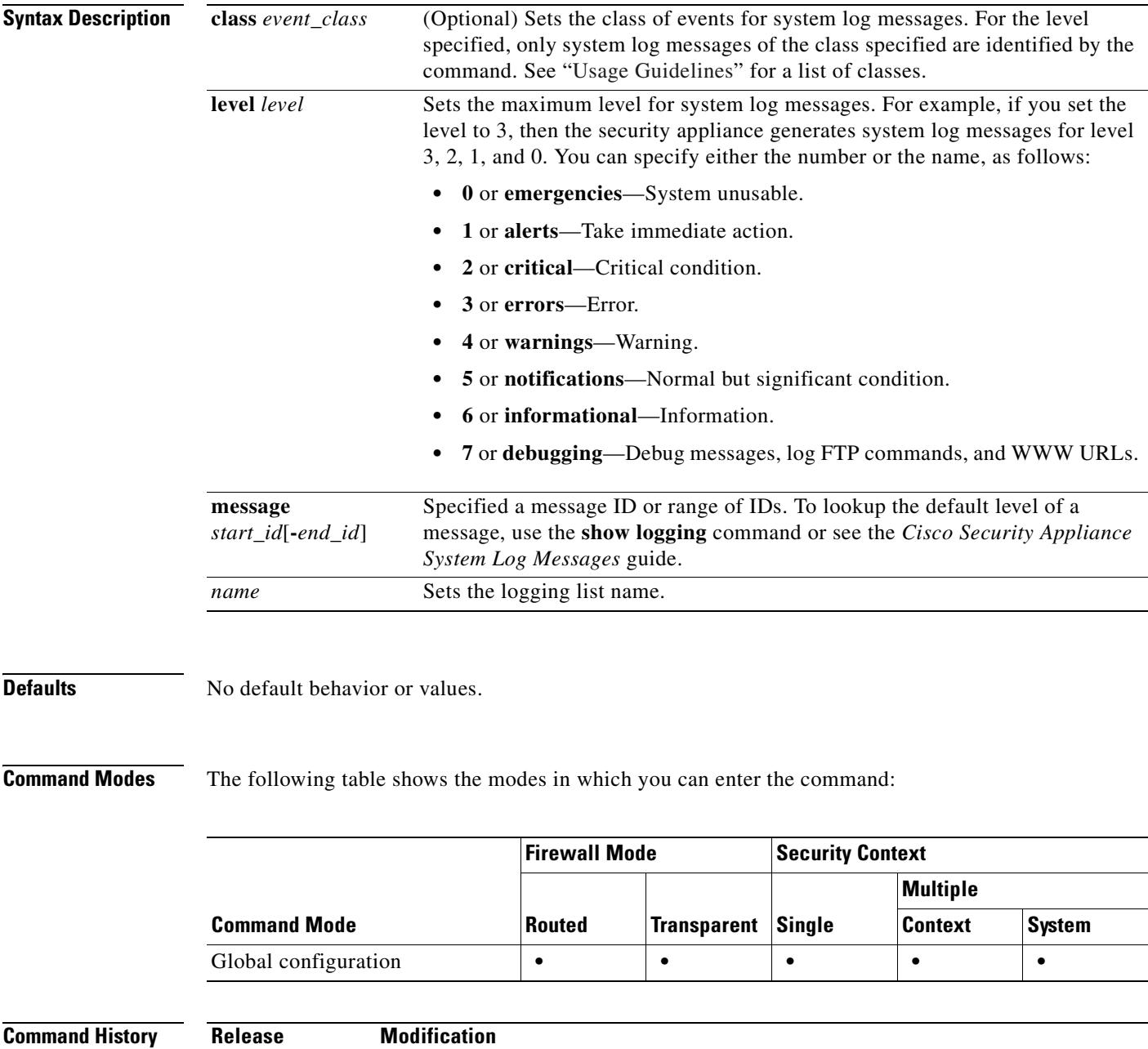

7.2(1) Support for this command was introduced.

**Usage Guidelines** Logging commands that can use lists are the following:

- **• logging asdm**
- **• logging buffered**
- **• logging console**
- **• logging history**
- **• logging mail**
- **• logging monitor**
- **• logging trap**

Possible values for the *event\_class* include the following:

- **• auth**—User authentication.
- **• bridge**—Transparent firewall.
- **• ca**—PKI certificate authority.
- **• config**—Command interface.
- **• eap**—Extensible Authentication Protocol (EAP). Logs the following types of events to support Network Admission Control: EAP session state changes, EAP status query events, and a hexadecimal dump of EAP header and packet contents.
- **• eapoudp**—Extensible Authentication Protocol (EAP) over UDP. Logs EAPoUDP events to support Network Admission Control, and generates a complete record of EAPoUDP header and packet contents.
- **• email**—Email proxy.
- **• ha**—Failover.
- **ids**—Intrusion detection system.
- **• ip**—IP stack.
- **• nac**—Network Admission Control. Logs the following types of events: initializations, exception list matches, ACS transactions, clientless authentications, default ACL applications, and revalidations.
- **• np**—Network processor.
- **• ospf**—OSPF routing.
- **• rip**—RIP routing.
- **• session**—User session.
- **• snmp**—SNMP.
- **• sys**—System.
- **• vpn**—IKE and IPSec.
- **• vpnc**—VPN client.
- **• vpnfo**—VPN failover.
- **• vpnlb**—VPN load balancing.

**Examples** This example shows how to use the logging list command:

hostname(config)# **logging list my-list 100100-100110** hostname(config)# **logging list my-list level critical**

hostname(config)# **logging list my-list level warning class vpn** hostname(config)# **logging buffered my-list**

The preceding example states that system log messages that match the criteria specified will be sent to the logging buffer. The criteria specified in this example are:

- **4.** System log message IDs that fall in the range of 100100 to 100110
- **5.** All system Log messages with critical level or higher (emergency, alert, or critical)
- **6.** All VPN class system Log messages with warning level or higher (emergency, alert, critical, error, or warning)

If a system log message satisfies any one of these conditions, it is logged to the buffer.

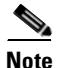

**Note** When you design list criteria, criteria can specify overlapping sets of messages. System log messages matching more than one criteria are logged normally.

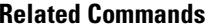

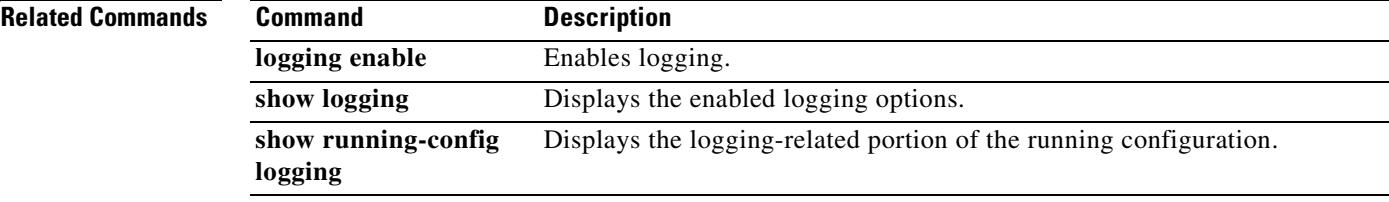

# **logging mail**

To enable the security appliance to send system log messages by email and to determine which messages are sent by email, use the **logging mail** command in global configuration mode. To disable emailing system log messages, use the **no** form of this command.

**logging mail** [*logging\_list* | *level*]

**no logging mail** [*logging\_list* | *level*]

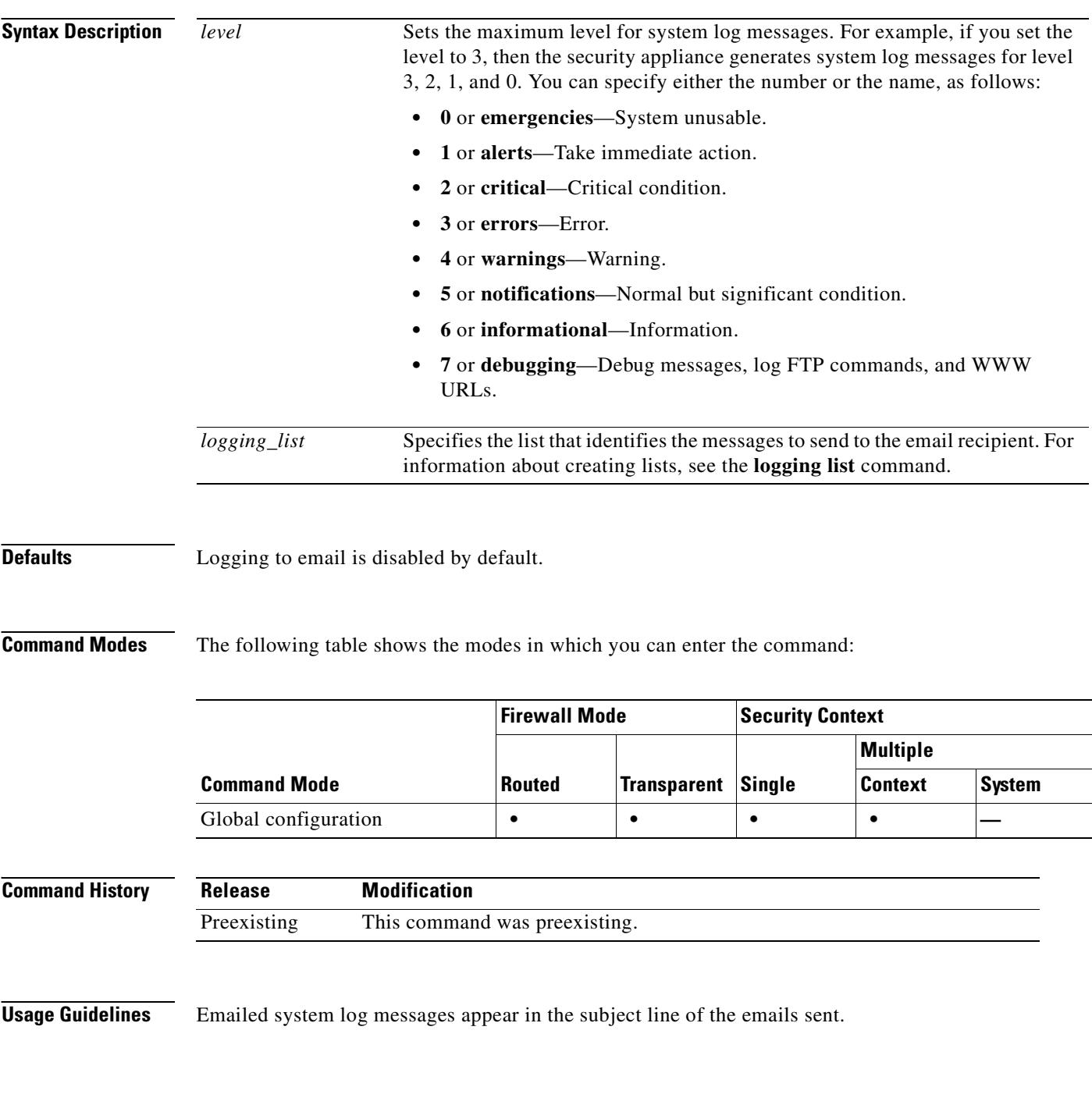

**Examples** To set up the security appliance to send system log messages by email, using the following criteria:

- **•** Send messages that are critical, alerts, or emergencies.
- **•** Send messages using ciscosecurityappliance@example.com as the sender's address.
- **•** Send messages to admin@example.com
- **•** Send messages using SMTP the primary servers pri-smtp-host and secondary server sec-smtp-host.

you would enter the following commands:

```
hostname(config)# logging mail critical
hostname(config)# logging from-address ciscosecurityappliance@example.com
hostname(config)# logging recipient-address admin@example.com
hostname(config)# smtp-server pri-smtp-host sec-smtp-host
```
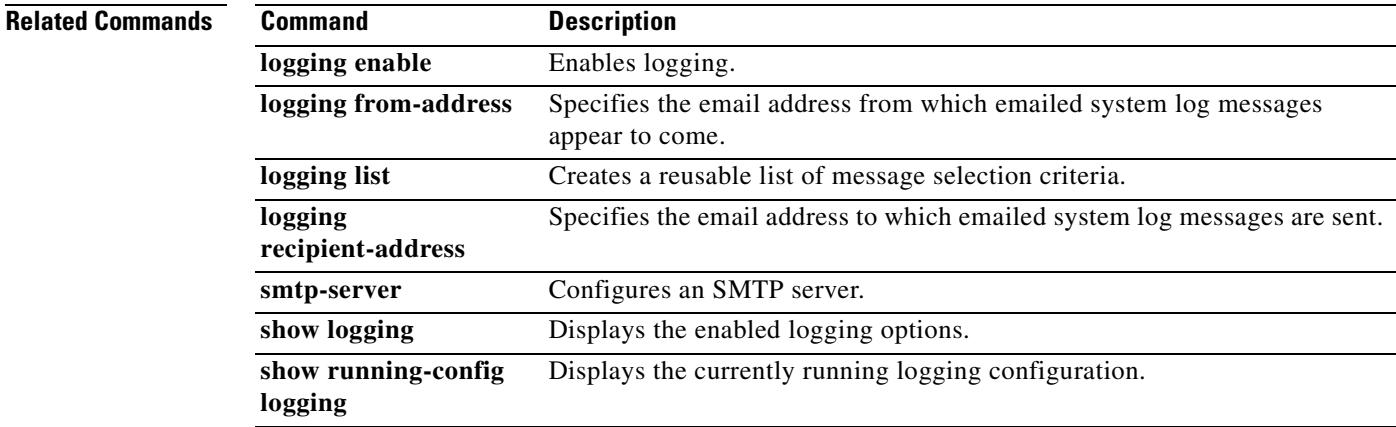

## **logging message**

To specify the logging level of a system log message, use the **logging message** command with the **level** keyword in global configuration mode. To reset the logging level of a message to its default level, use the **no** form of this command. To prevent the security appliance from generating a particular system log message, use the **no** form of the **logging message** command (without the **level** keyword) in global configuration mode. To let the security appliance generate a particular system log message, use the **logging message** command (without the **level** keyword). These two purposes of the **logging message** command can be used in parallel. See the "Examples" section that follows.

**logging message** *syslog\_id* **level** *level*

**no logging message** *syslog\_id* **level** *level*

**logging message** *syslog\_id*

**no logging message** *syslog\_id*

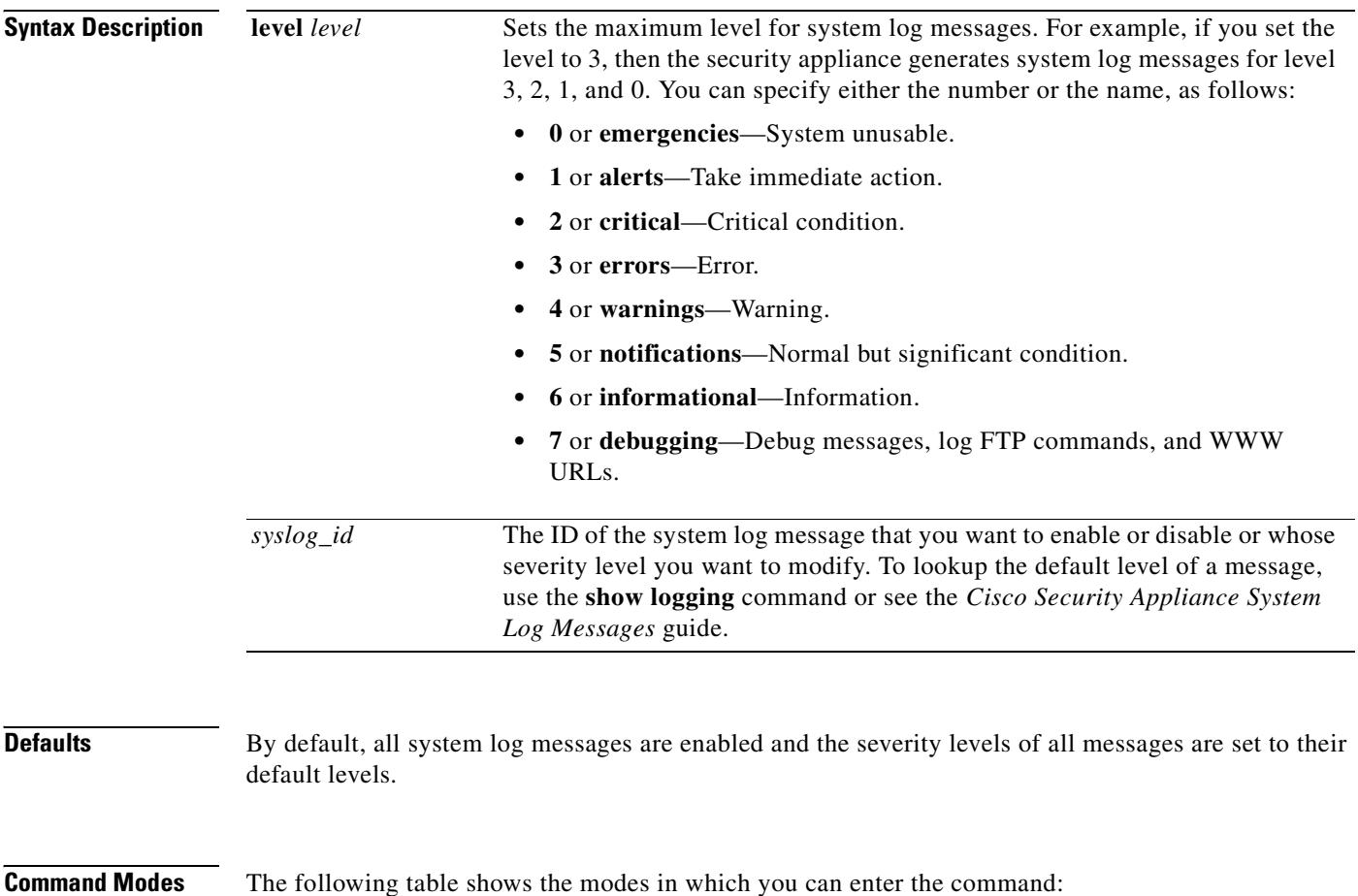

 $\mathbf{I}$ 

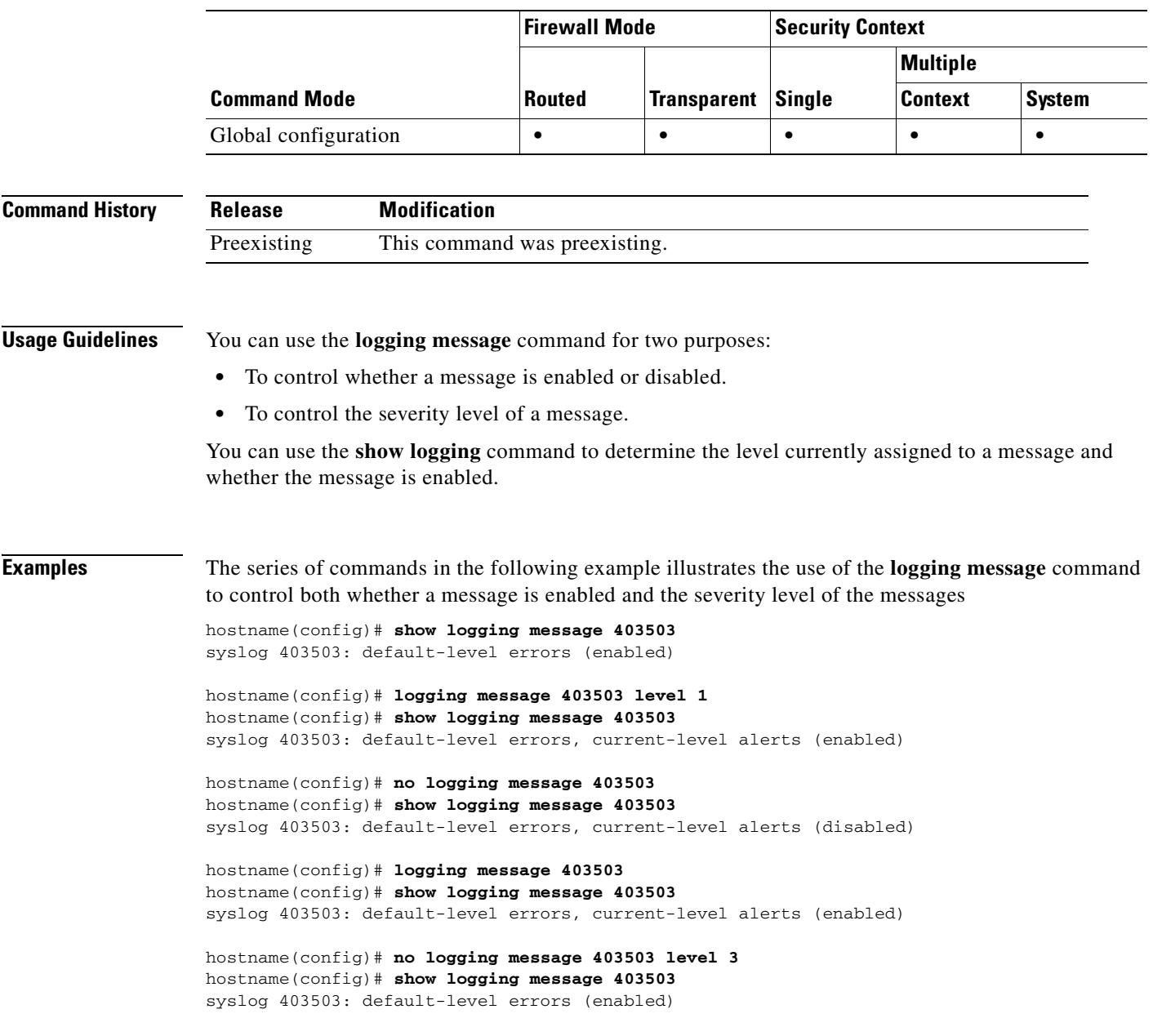

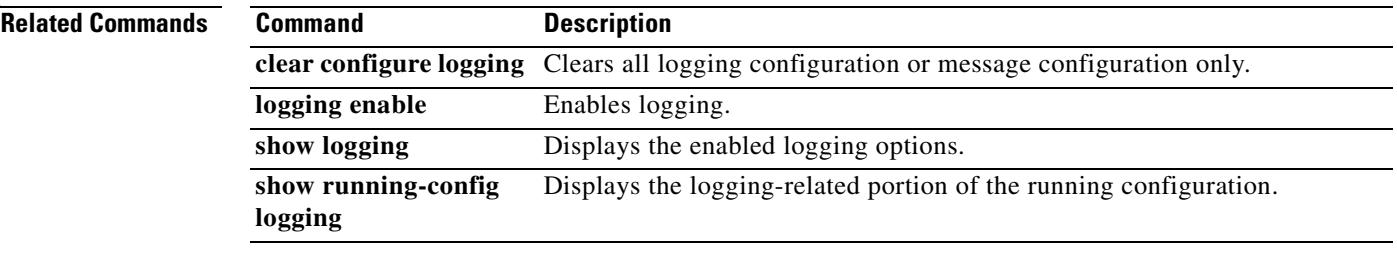

 $\overline{\phantom{a}}$ 

# **logging monitor**

To enable the security appliance to display system log messages in SSH and Telnet sessions, use the **logging monitor** command in global configuration mode. To disable the display of system log messages in SSH and Telnet sessions, use the **no** form of this command.

**logging monitor** [*logging\_list* | *level*]

**no logging monitor**

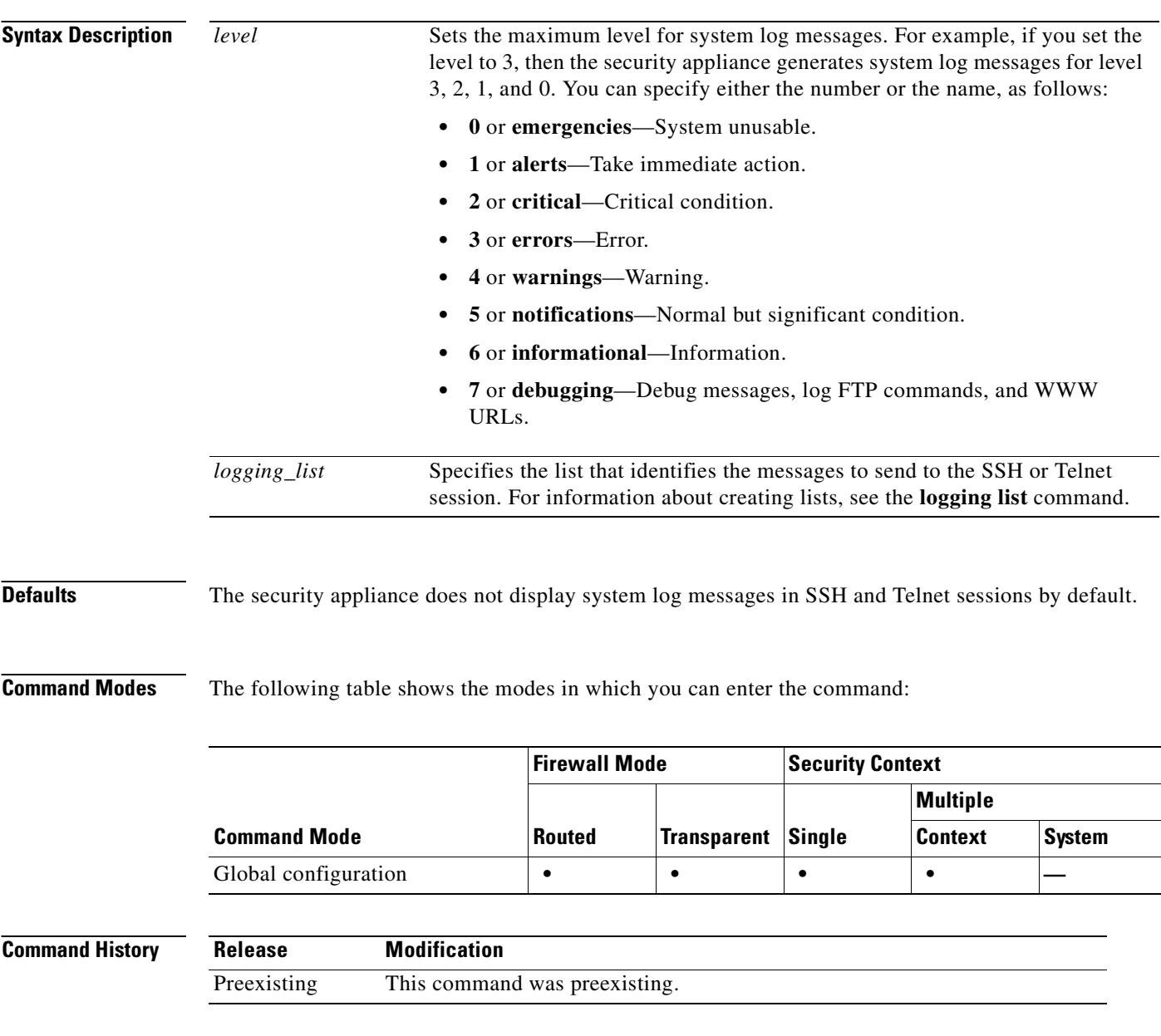

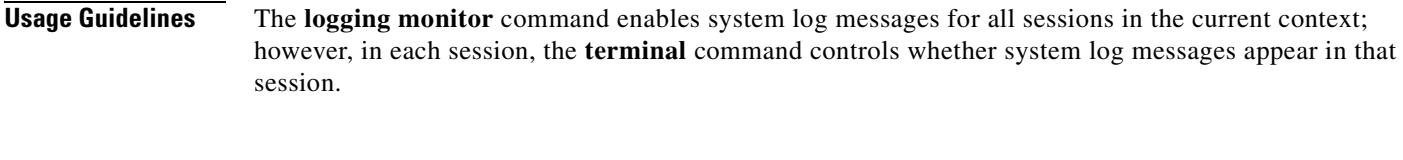

**Examples** This example shows how to enable the display of system log messages in console sessions. The use of the **errors** keyword indicates that messages of levels 0, 1, 2, and 3 should be shown in SSH and Telnet sessions. The **terminal** command enables the messages to appear in the current session.

> hostname(config)# **logging enable** hostname(config)# **logging monitor errors** hostname(config)# **terminal monitor** hostname(config)#

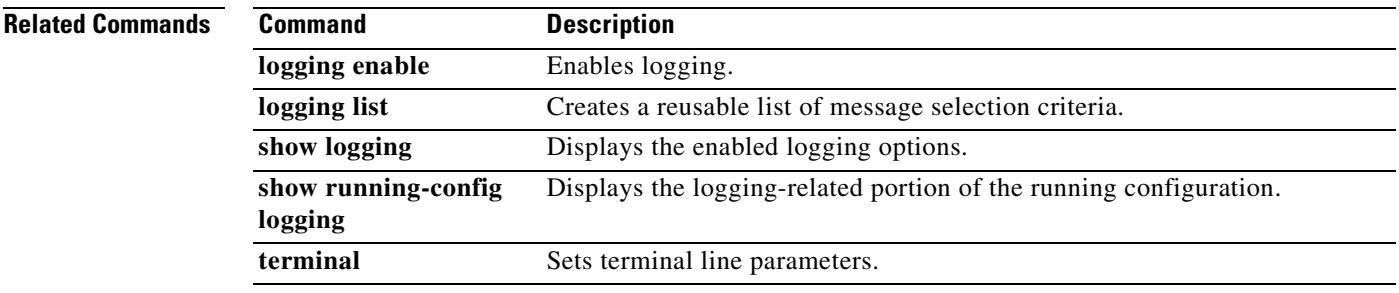

## **logging permit-hostdown**

To make the status of a TCP-based syslog server irrelevant to new user sessions, use the **logging permit-hostdown** command in global configuration mode. To cause the security appliance to deny new user sessions when a TCP-based syslog server is unavailable, use the **no** form of this command.

### **logging permit-hostdown**

**no logging permit-hostdown**

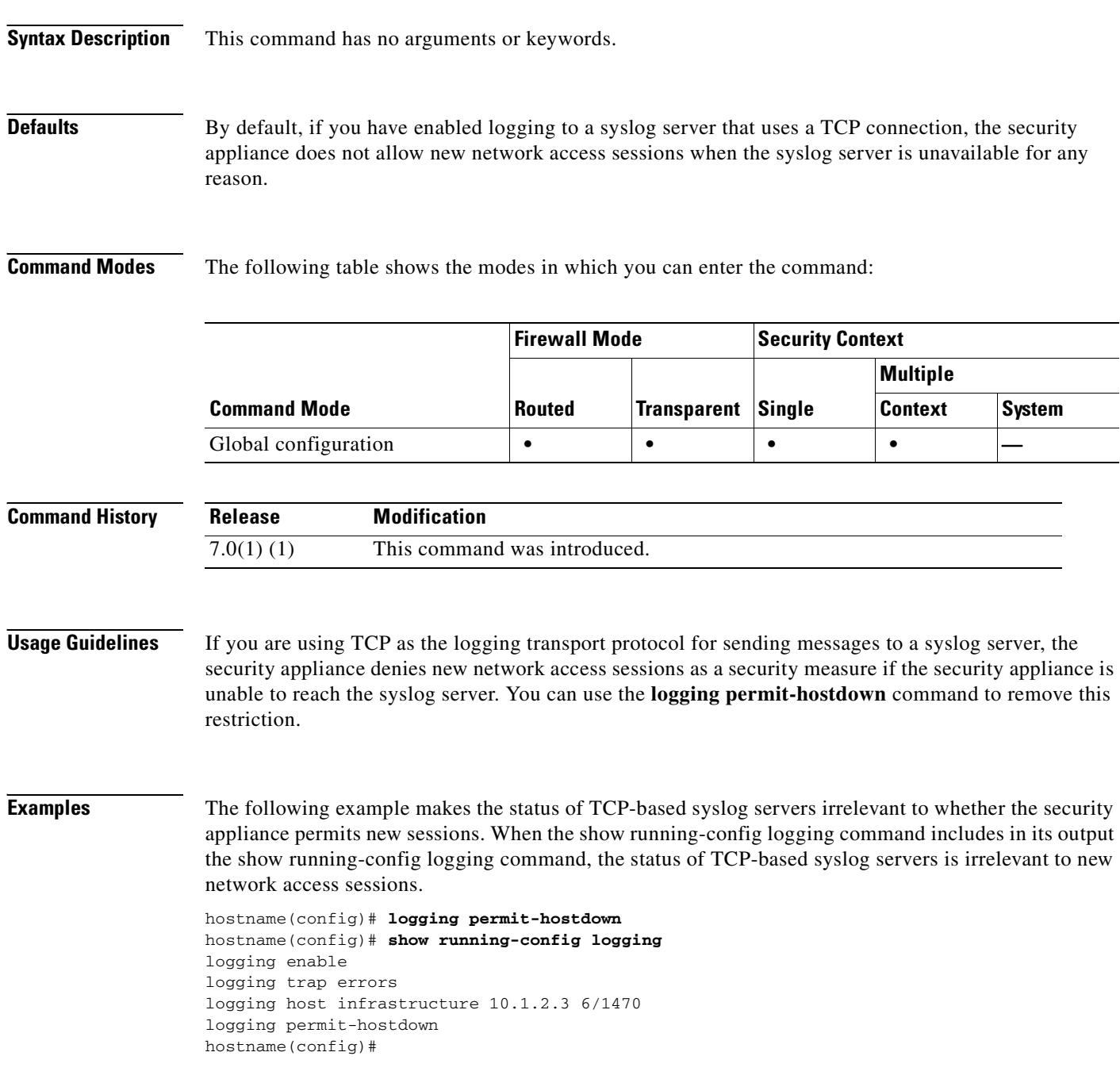

### **Related Commands**

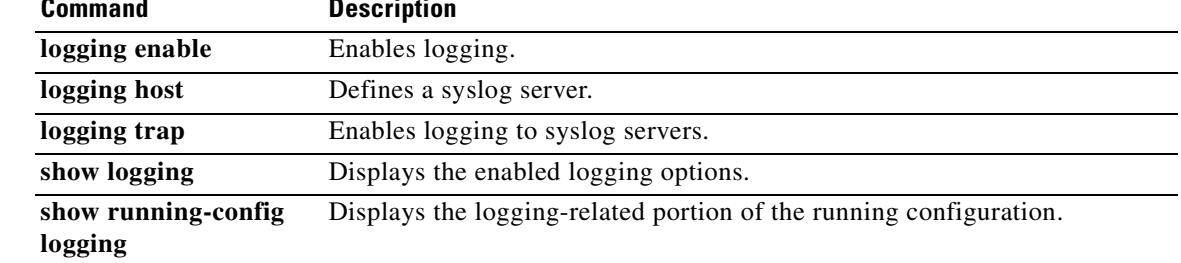

 $\overline{\phantom{a}}$ 

### **logging queue**

To specify how many system log messages the security appliance may hold in its syslog queue prior to processing them according to logging configuration, use the **logging queue** command in global configuration mode. To reset the logging queue size to the default of 512 messages, use the **no** form of this command.

**logging queue** *queue\_size*

**no logging queue** *queue\_size*

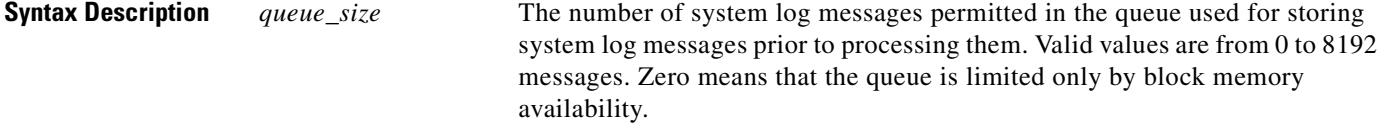

**Defaults** The default queue size is 512 messages.

**Command Modes** The following table shows the modes in which you can enter the command:

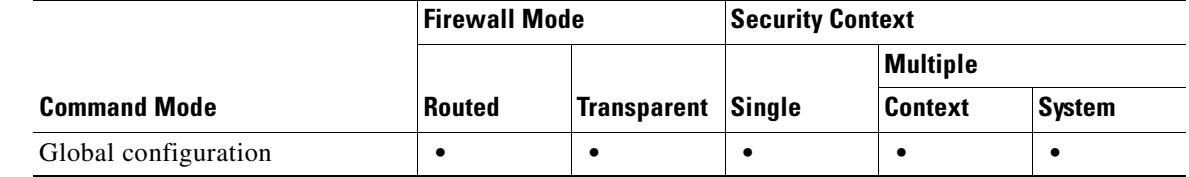

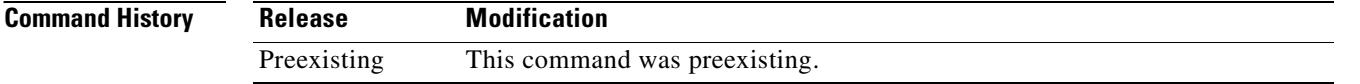

**Usage Guidelines** When traffic is so heavy that the queue fills up, the security appliance may discard messages.

**Examples** This example shows how to display the output of the **logging queue** and **show logging queue** commands:

> hostname(config)# **logging queue 0** hostname(config)# **show logging queue** Logging Queue length limit : Unlimited Current 5 msg on queue, 3513 msgs most on queue, 1 msg discard.

In this example, the **logging queue** command is set to 0, which means that the queue can hold as many messages as block memory availability allows. The system log messages in the queue are processed by the security appliance in the manner dictated by logging configuration, such as sending system log messages to mail recipients, saving them to Flash memory, and so forth.

The output of this example **show logging queue** command shows that 5 messages are queued, 3513 messages was the largest number of messages in the queue at one time since the security appliance was last booted, and that 1 message was discarded. Even though the queue was set for unlimited, the messages was discarded because no block memory was available to add the message to the queue.

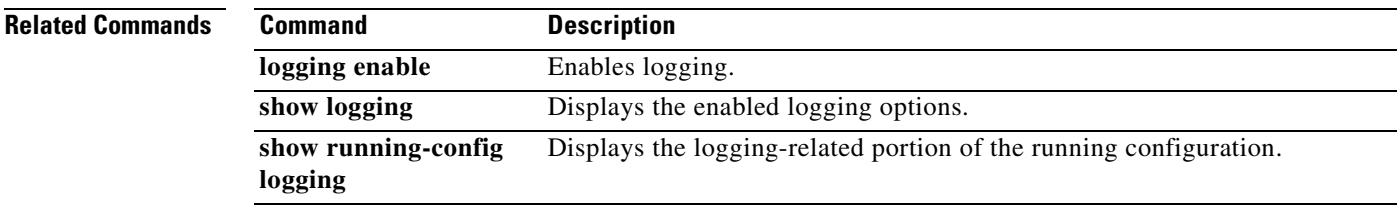

## **logging rate-limit**

To limit the rate at which system log messages are generated, use the **logging rate-limit** command in privileged EXEC mode. To disable rate limiting, use the **no** form of this command in privileged EXEC mode.

**logging rate-limit** {**unlimited** | {*num* [*interval*]}} **message** *syslog\_id* | **level** *severity\_level*

**[no] logging rate-limit** [**unlimited** | {*num* [*interval*]}} **message** *syslog\_id* ] **level** *severity\_level*

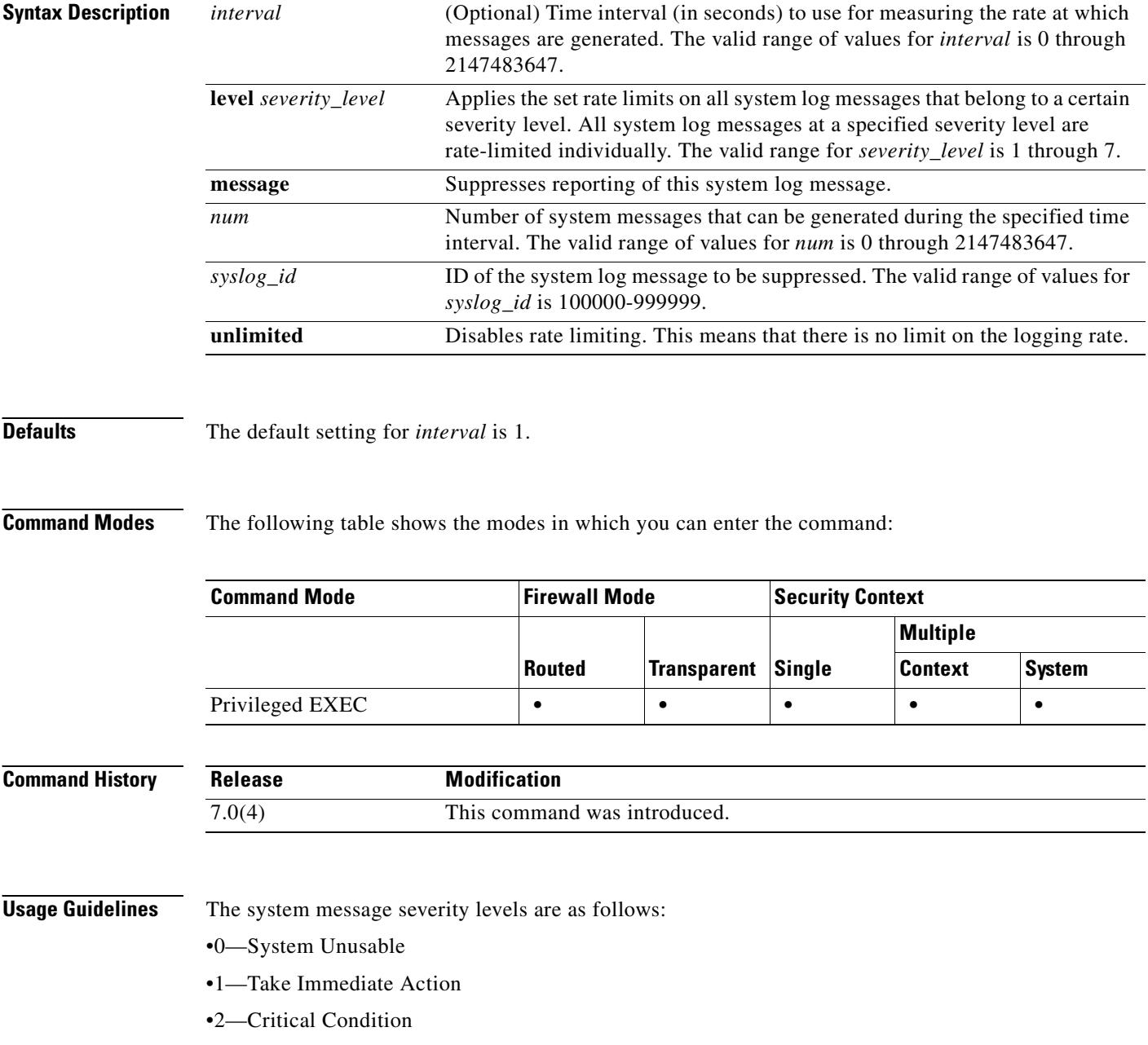

•3—Error Message

- •4—Warning Message
- •5—Normal but significant condition
- •6—Informational
- •7—Debug Message

**Examples** To limit the rate of system log message generation, you can enter a specific message ID. The following example shows how to limit the rate of system log message generation using a specific message ID and time interval:

hostname(config)# **logging rate-limit 100 600 message 302020**

This example suppresses system log message 302020 from being sent to the host after the rate limit of 100 is reached in the specified interval of 600 seconds.

To limit the rate of system log message generation, you can enter a specific severity level. The following example shows how to limit the rate of system log message generation using a specific severity level and time interval.

hostname(config)# **logging rate-limit 1000 600 level 6**

This example suppresses all system log messages under severity level 6 to the specified rate limit of 1000 in the specified time interval of 600 seconds. Each system log message in severity level 6 has a rate limit of 1000.

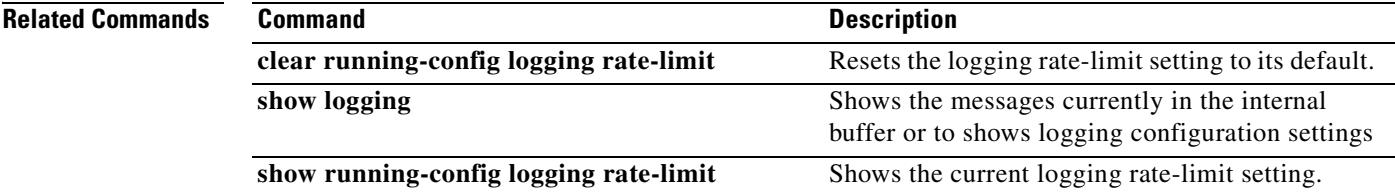

Г

## **logging recipient-address**

To specify the receiving email address for system log messages emailed by the security appliance, use the **logging recipient-address** command in global configuration mode. To remove the receiving email address, use the **no** form of this command. You can configure up to 5 recipient addresses. If you want, each recipient address can have a different message level than that specified by the **logging mail** command.

**logging recipient-address** *address* [**level** *level*]

**no logging recipient-address** *address* [**level** *level*]

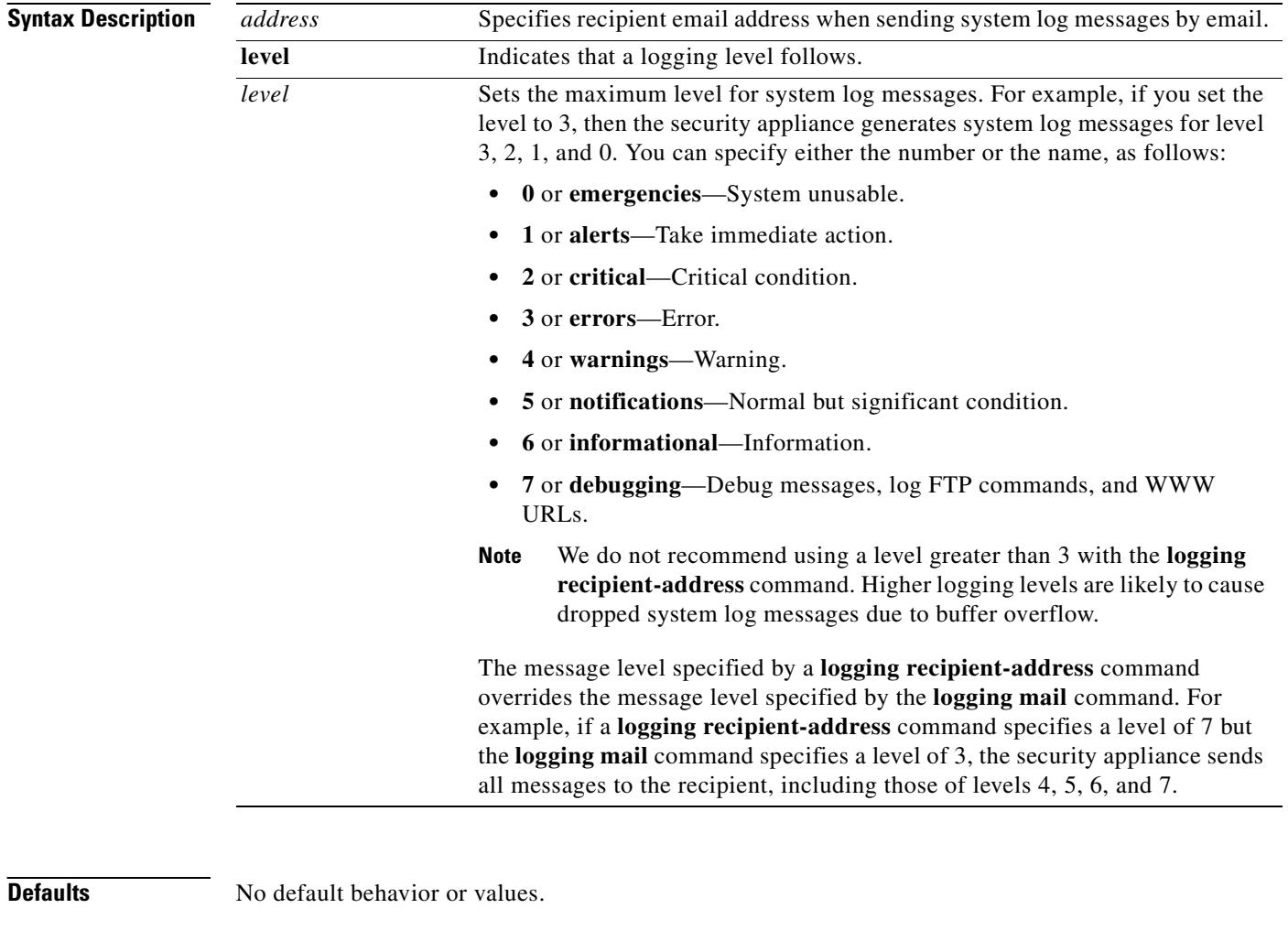

**Command Modes** The following table shows the modes in which you can enter the command:

 $\mathbf{I}$ 

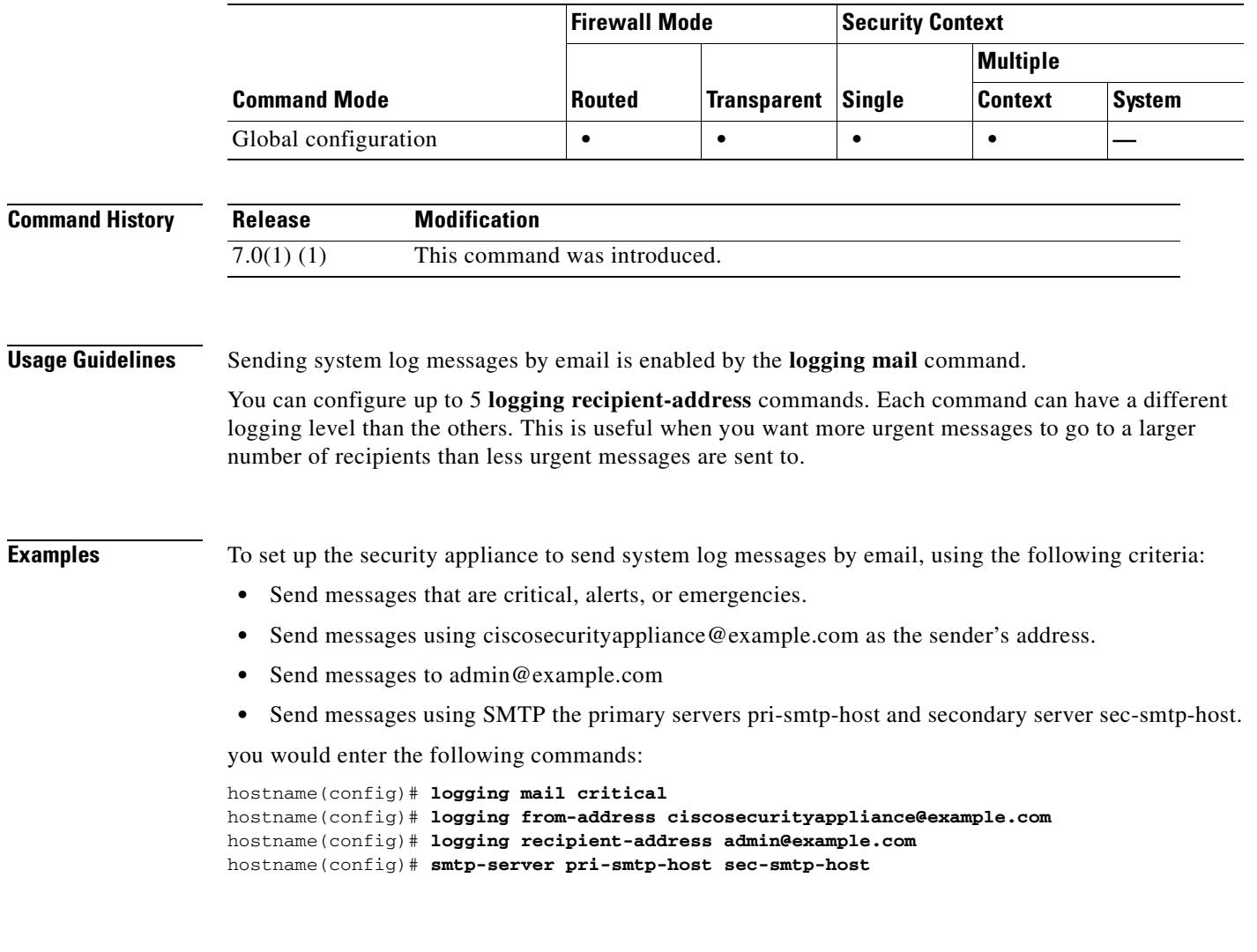

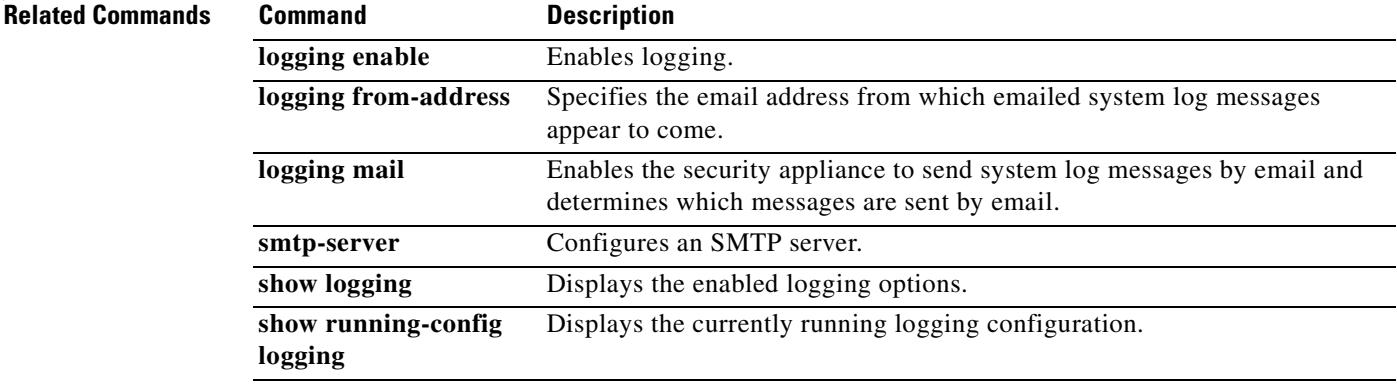

 $\overline{\phantom{a}}$ 

ш

# **logging savelog**

To save the log buffer to Flash memory, use the **logging savelog** command in privileged EXEC mode.

**logging savelog** [*savefile*]

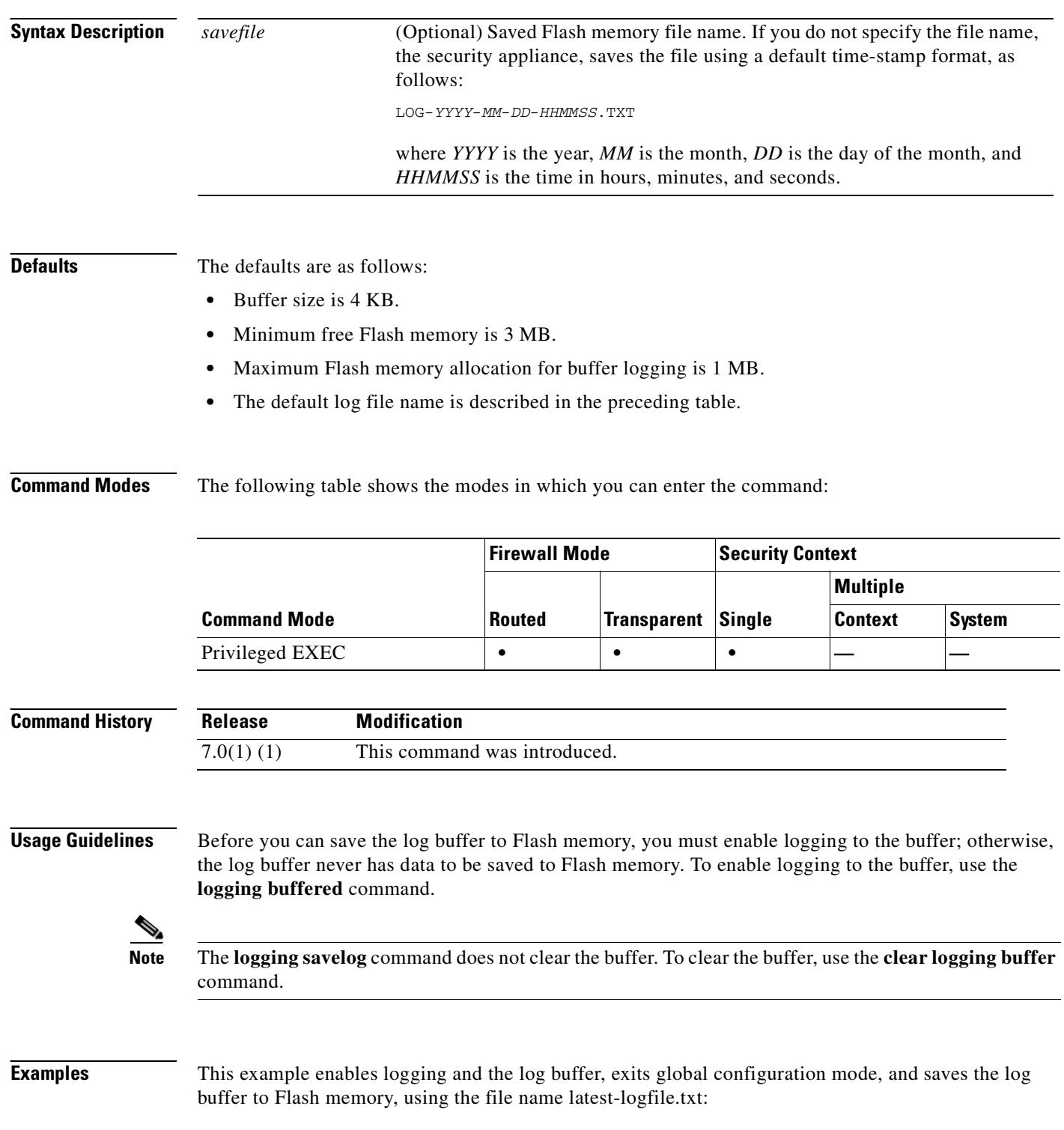

```
hostname(config)# logging enable
hostname(config)# logging buffered
hostname(config)# exit
hostname# logging savelog latest-logfile.txt
hostname#
```
 $\mathbf{I}$ 

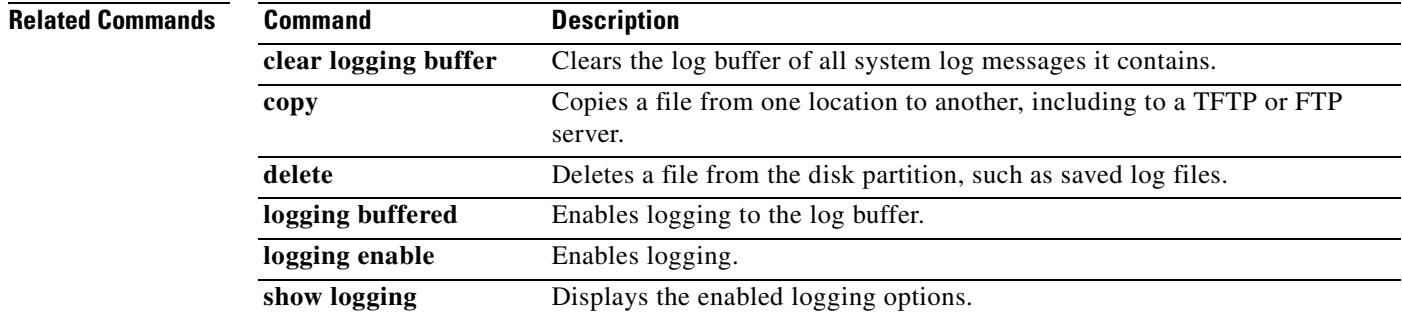

## **logging standby**

To enable the failover standby security appliance to send the system log messages of this security appliance to logging destinations, use the **logging standby** command in global configuration mode. To disable syslog and SNMP logging, use the **no** form of this command.

**logging standby**

**no logging standby**

- **Syntax Description** This command has no arguments or keywords.
- **Defaults** The **logging standby** command is disabled by default.

**Command Modes** The following table shows the modes in which you can enter the command:

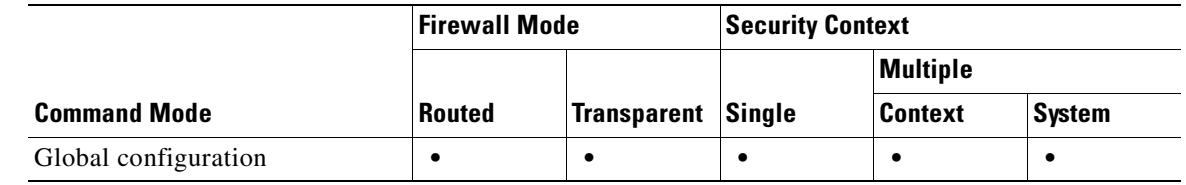

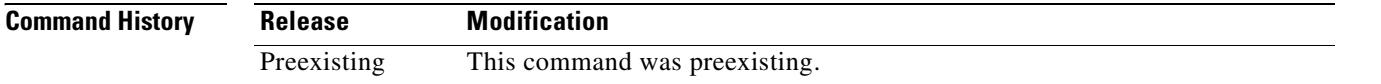

**Usage Guidelines** You can enable **logging standby** to ensure that the system log messages of the failover standby security appliance stay synchronized if failover occurs.

> **Note** Using the **logging standby** command causes twice as much traffic on shared logging destinations, such as syslog servers, SNMP servers, and FTP servers.

**Examples** The following example enables the security appliance to send system log messages to the failover standby security appliance. The output of the **show logging** command reveals that this feature is enabled.

> hostname(config)# **logging standby** hostname(config)# **show logging** Syslog logging: enabled Facility: 20 Timestamp logging: disabled Standby logging: enabled Deny Conn when Queue Full: disabled Console logging: disabled Monitor logging: disabled Buffer logging: disabled

 Trap logging: disabled History logging: disabled Device ID: 'inside' interface IP address "10.1.1.1" Mail logging: disabled ASDM logging: disabled

 $\blacksquare$ 

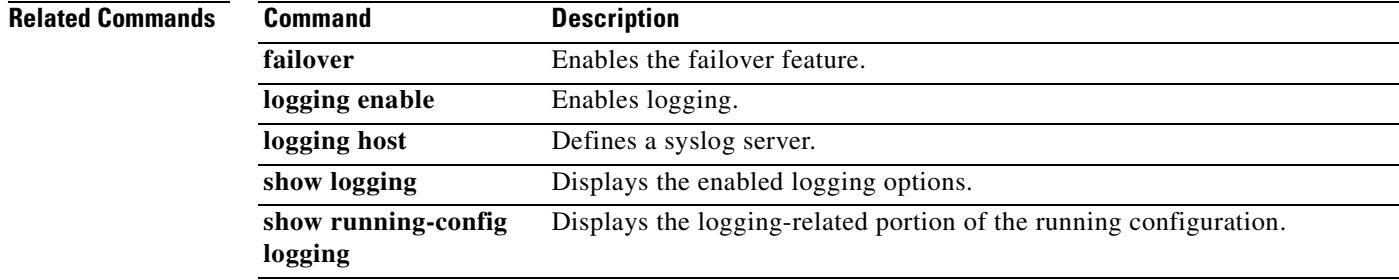

## **logging timestamp**

To specify that system log messages should include the date and time that the messages was generated, use the **logging timestamp** command in global configuration mode. To remove the date and time from system log messages, use the **no** form of this command.

**logging timestamp**

**no logging timestamp**

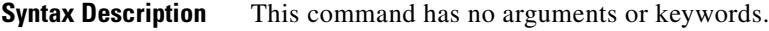

**Defaults** The security appliance does not include the date and time in system log messages by default.

**Command Modes** The following table shows the modes in which you can enter the command:

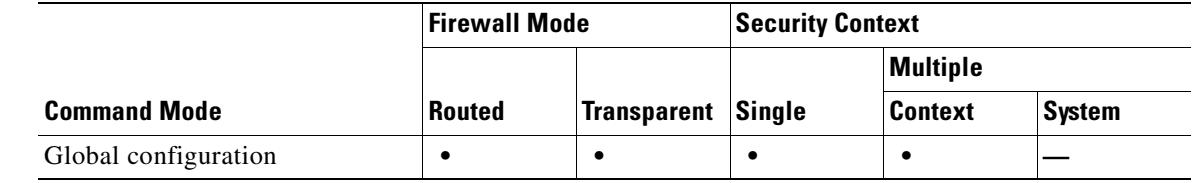

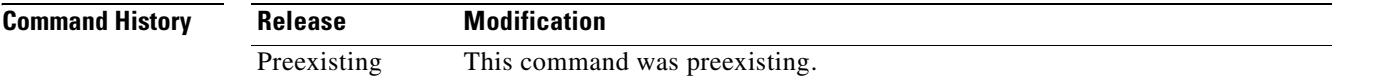

**Usage Guidelines** The **logging timestamp** command makes the security appliance include a timestamp in all system log messages.

**Examples** The following example enables the inclusion of timestamp information in all system log messages:

hostname(config)# **logging enable** hostname(config)# **logging timestamp** hostname(config)#

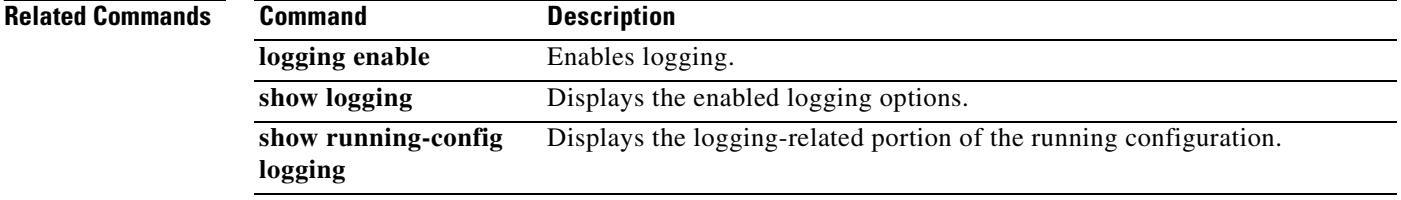

## **logging trap**

To specify which system log messages the security appliance sends to a syslog server, use the **logging trap** command in global configuration mode. To remove this command from the configuration, use the **no** form of this command.

**logging trap** [*logging\_list* | *level*]

**no logging trap**

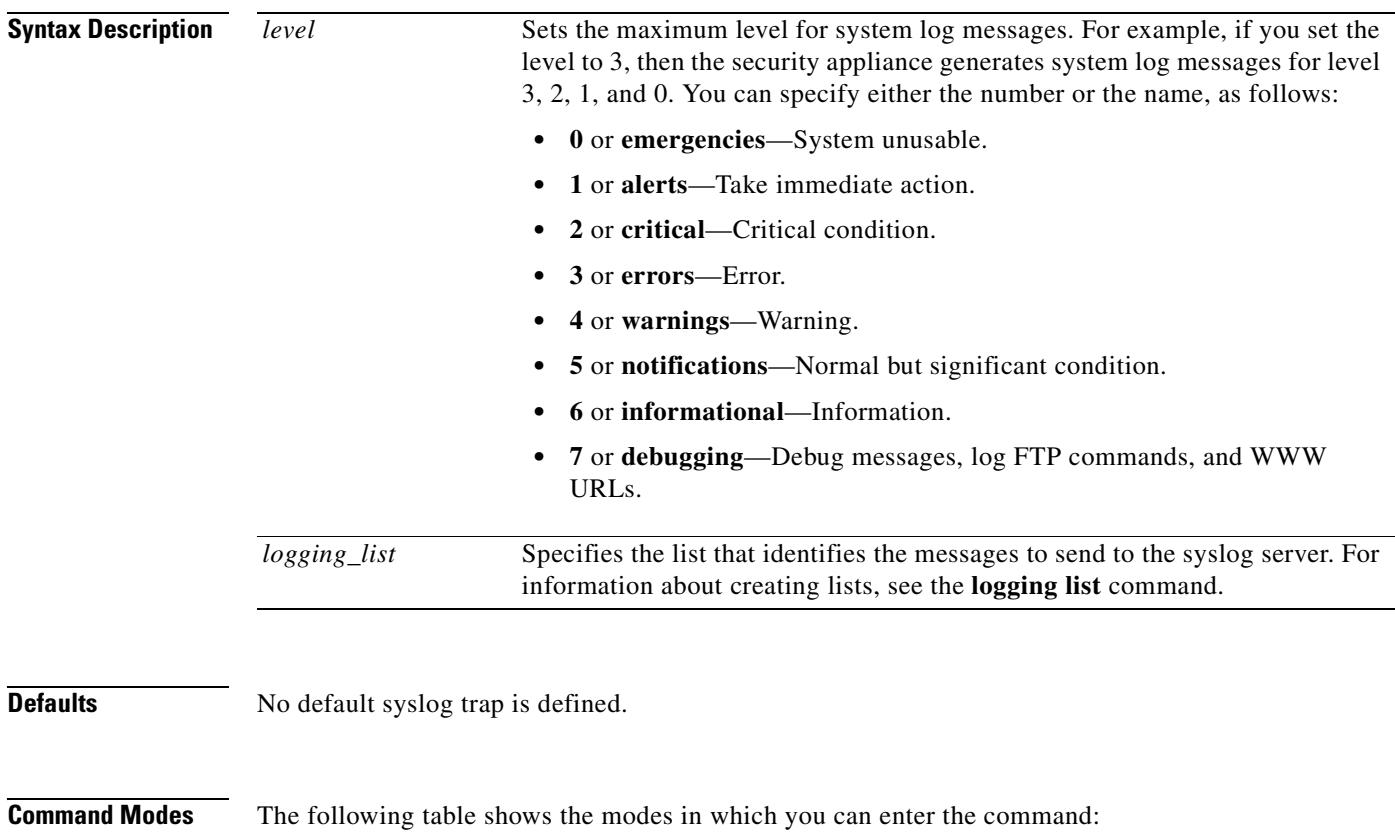

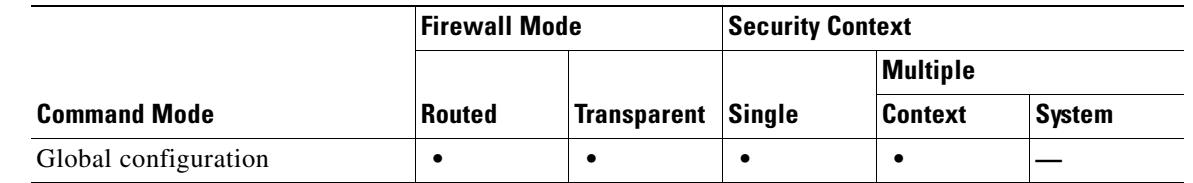

### **Command History**

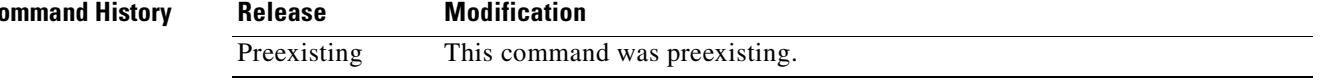

**Usage Guidelines** If you are using TCP as the logging transport protocol, the security appliance denies new network access sessions as a security measure if the security appliance is unable to reach the syslog server, if the syslog server is misconfigured, or if the disk is full.

UDP-based logging does not prevent the security appliance from passing traffic if the syslog server fails.

**Examples** This example shows how to send system log messages of levels 0, 1, 2, and 3 to a a syslog server that resides on the inside interface and uses the default protocol and port number.

> hostname(config)# **logging enable** hostname(config)# **logging host inside 10.2.2.3** hostname(config)# **logging trap errors** hostname(config)#

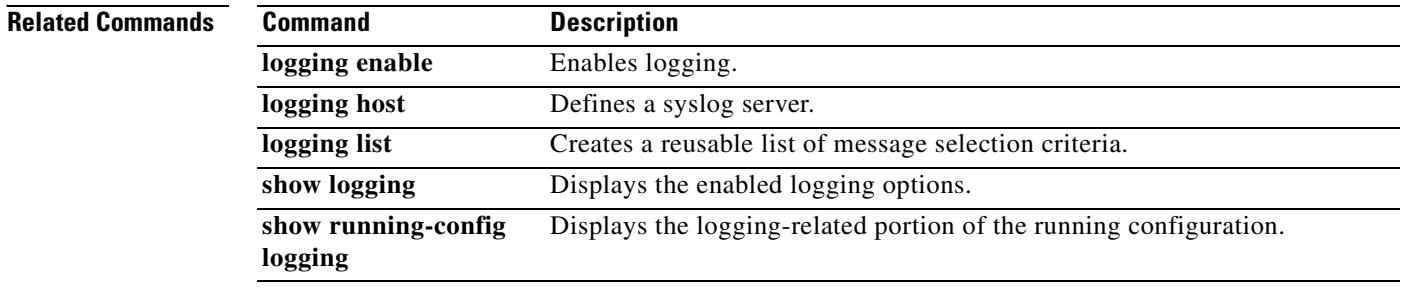

# **login**

 **login**

To log into privileged EXEC mode using the local user database (see the username command) or to change user names, use the **login** command in user EXEC mode.

**login**

### **Syntax Description** This command has no arguments or keywords.

**Defaults** No default behavior or values.

**Command Modes** The following table shows the modes in which you can enter the command:

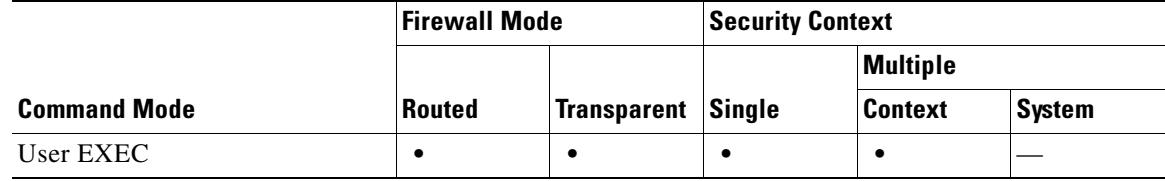

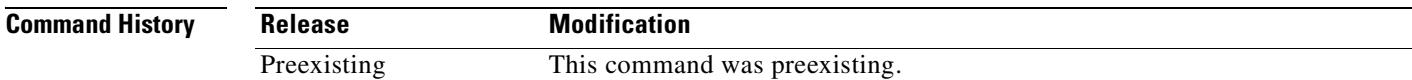

**Usage Guidelines** From user EXEC mode, you can log in to privileged EXEC mode as any username in the local database using the **login** command. The **login** command is similar to the **enable** command when you have enable authentication turned on (see the **aaa authentication console** command). Unlike enable authentication, the **login** command can only use the local username database, and authentication is always required with this command. You can also change users using the **login** command from any CLI mode.

> To allow users to access privileged EXEC mode (and all commands) when they log in, set the user privilege level to 2 (the default) through 15. If you configure local command authorization, then the user can only enter commands assigned to that privilege level or lower. See the **aaa authorization command**  for more information.

**Caution** If you add users to the local database who can gain access to the CLI and whom you do not want to enter privileged EXEC mode, you should configure command authorization. Without command authorization, users can access privileged EXEC mode (and all commands) at the CLI using their own password if their privilege level is 2 or greater (2 is the default). Alternatively, you can use RADIUS or TACACS+ authentication, or you can set all local users to level 1 so you can control who can use the system enable password to access privileged EXEC mode.

**Examples** The following example shows the prompt after you enter the **login** command:

hostname> **login**

 $\blacksquare$ 

Username:

### **Related Commands**

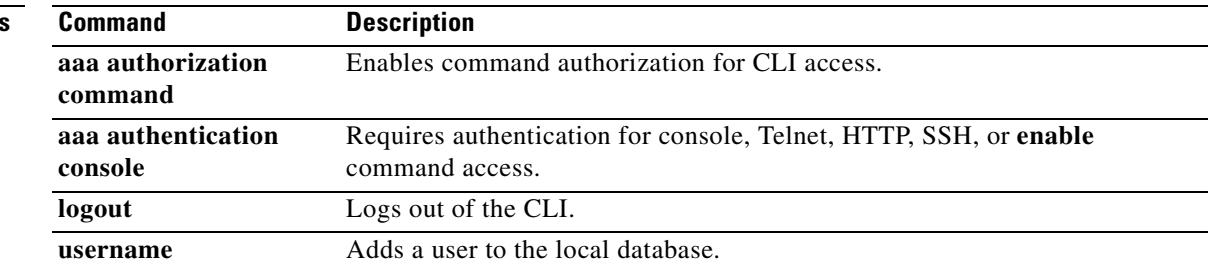

 $\blacksquare$ 

T.

### **login-button**

To customize the Login button of the WebVPN page login box that is displayed to WebVPN users when they connect to the security appliance, use the **login-button** command from webvpn customization mode:

**login-button** {**text** | **style**} *value*

[**no**] **login-button** {**text** | **style**} *value*

To remove the command from the configuration and cause the value to be inherited, use the **no** form of the command.

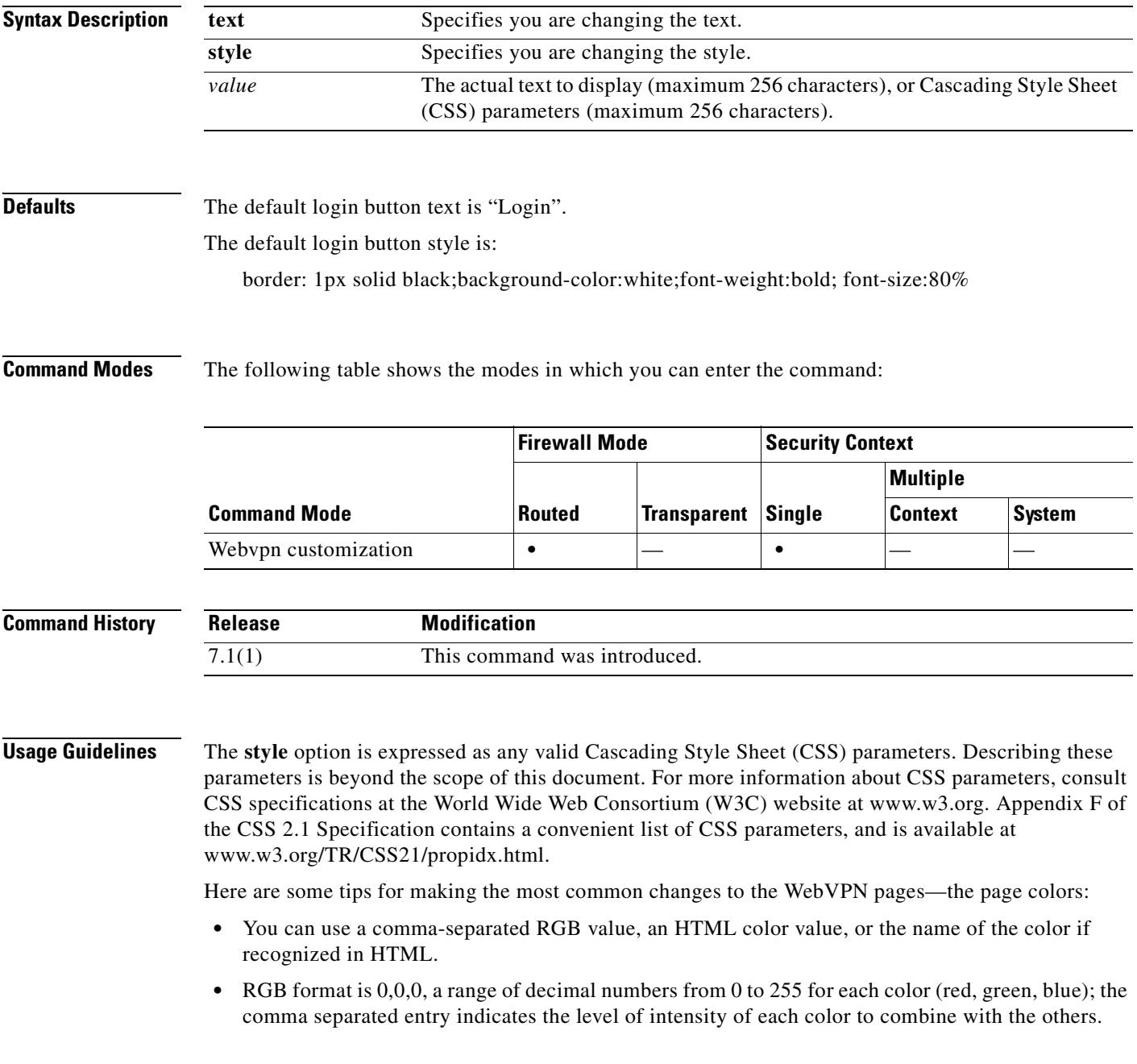

**Cisco Security Appliance Command Reference 7.2(2)**

**The Second Second** 

**•** HTML format is #000000, six digits in hexadecimal format; the first and second represent red, the third and fourth green, and the fifth and sixth represent blue.

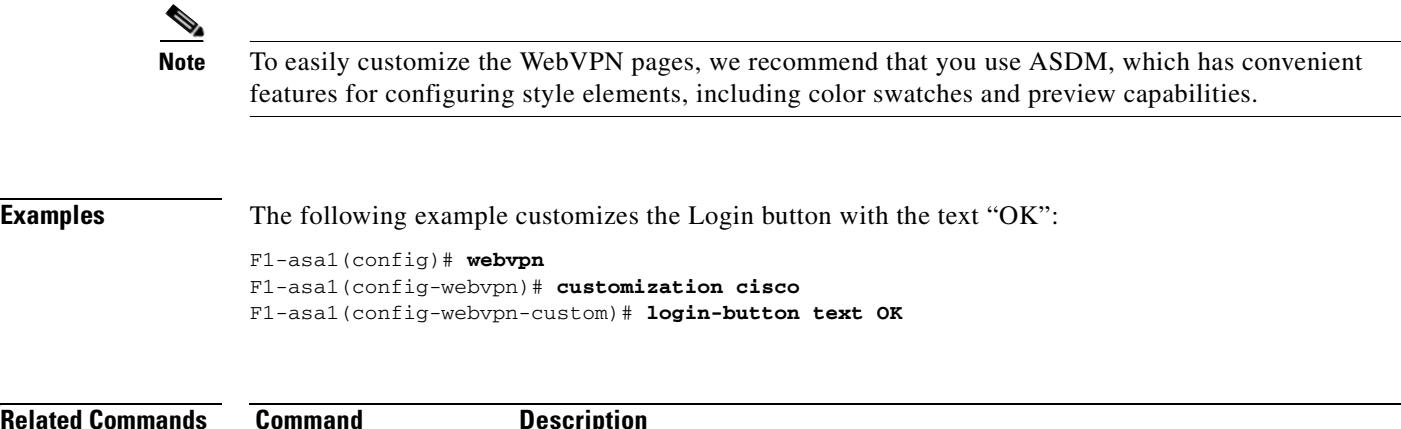

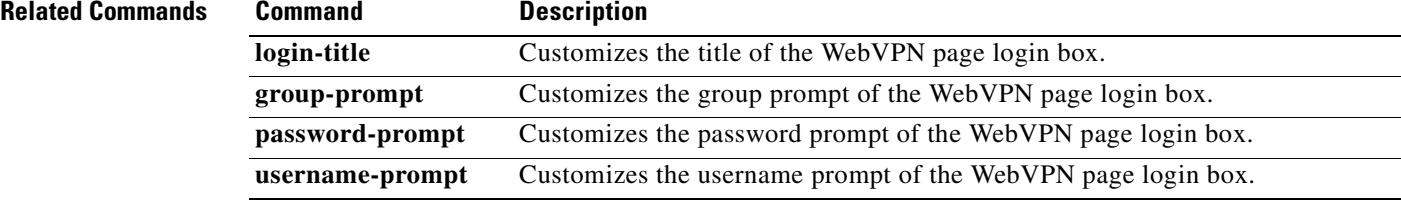

# **login-message**

To customize the login message of the WebVPN page displayed to WebVPN users when they connect to the security appliance, use the **login-message** command from webvpn customization mode:

**login-message** {**text** | **style**} *value*

[**no**] **login-message** {**text** | **style**} *value*

To remove the command from the configuration and cause the value to be inherited, use the **no** form of the command.

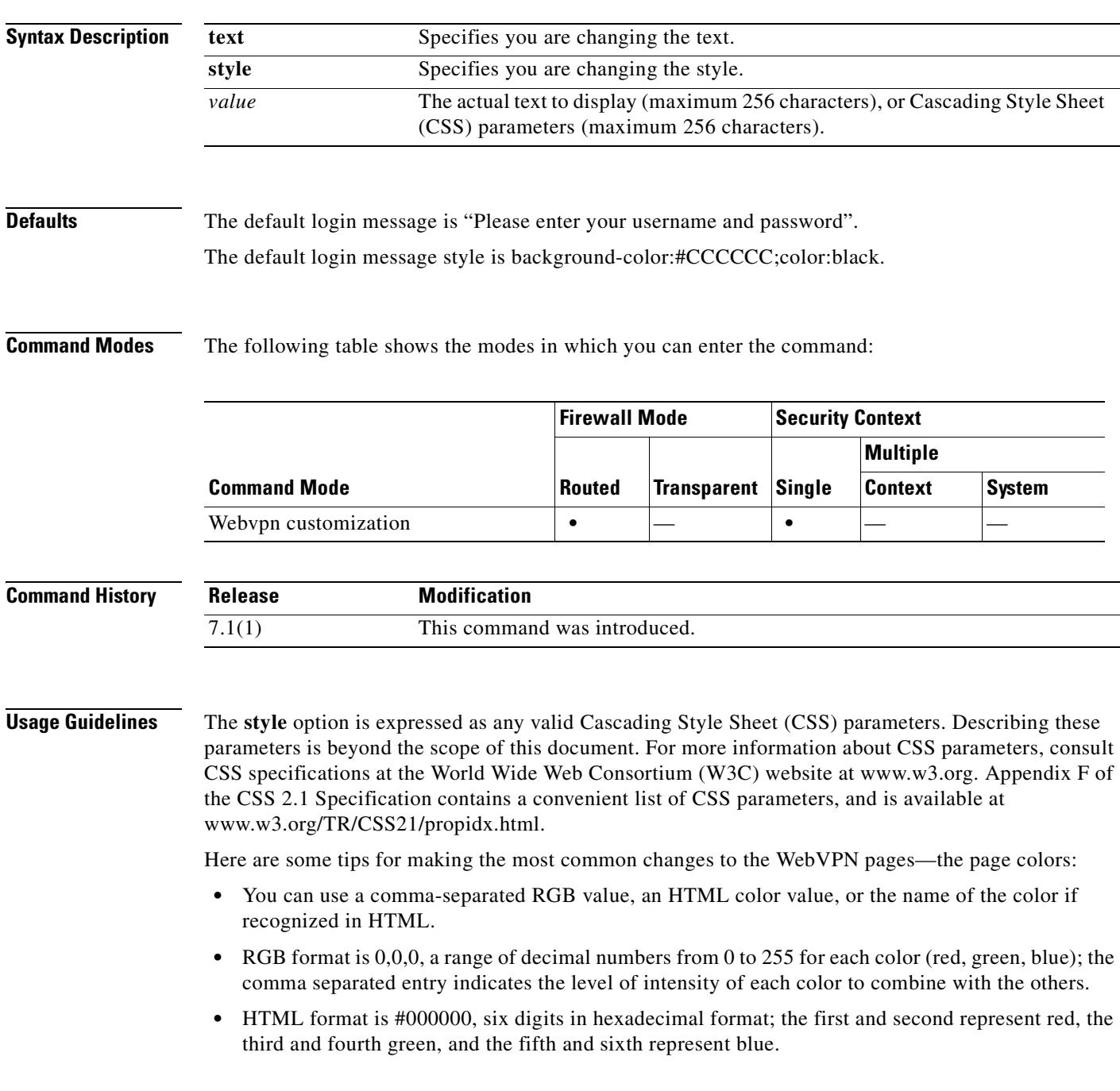

 $\begin{picture}(20,20) \put(0,0){\line(1,0){10}} \put(15,0){\line(1,0){10}} \put(15,0){\line(1,0){10}} \put(15,0){\line(1,0){10}} \put(15,0){\line(1,0){10}} \put(15,0){\line(1,0){10}} \put(15,0){\line(1,0){10}} \put(15,0){\line(1,0){10}} \put(15,0){\line(1,0){10}} \put(15,0){\line(1,0){10}} \put(15,0){\line(1,0){10}} \put(15,0){\line(1$ 

**Note** To easily customize the WebVPN pages, we recommend that you use ASDM, which has convenient features for configuring style elements, including color swatches and preview capabilities.

**Examples** In the following example, the login message text is set to "username and password":

F1-asa1(config)# **webvpn** F1-asa1(config-webvpn)# **customization cisco** F1-asa1(config-webvpn-custom)# **login-message text username and password**

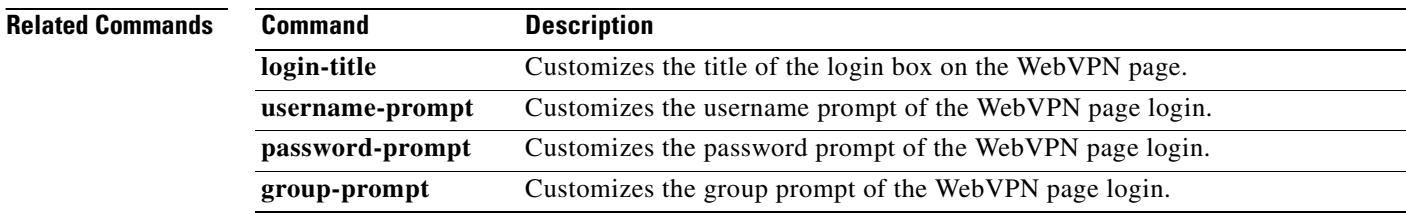

# **login-title**

To customize the title of the login box on the WebVPN page displayed to WebVPN users, use the **login-title** command from webvpn customization mode:

**login-title** {**text** | **style**} *value*

[**no**] **login-title** {**text** | **style**} *value*

To remove the command from the configuration and cause the value to be inherited, use the **no** form of the command.

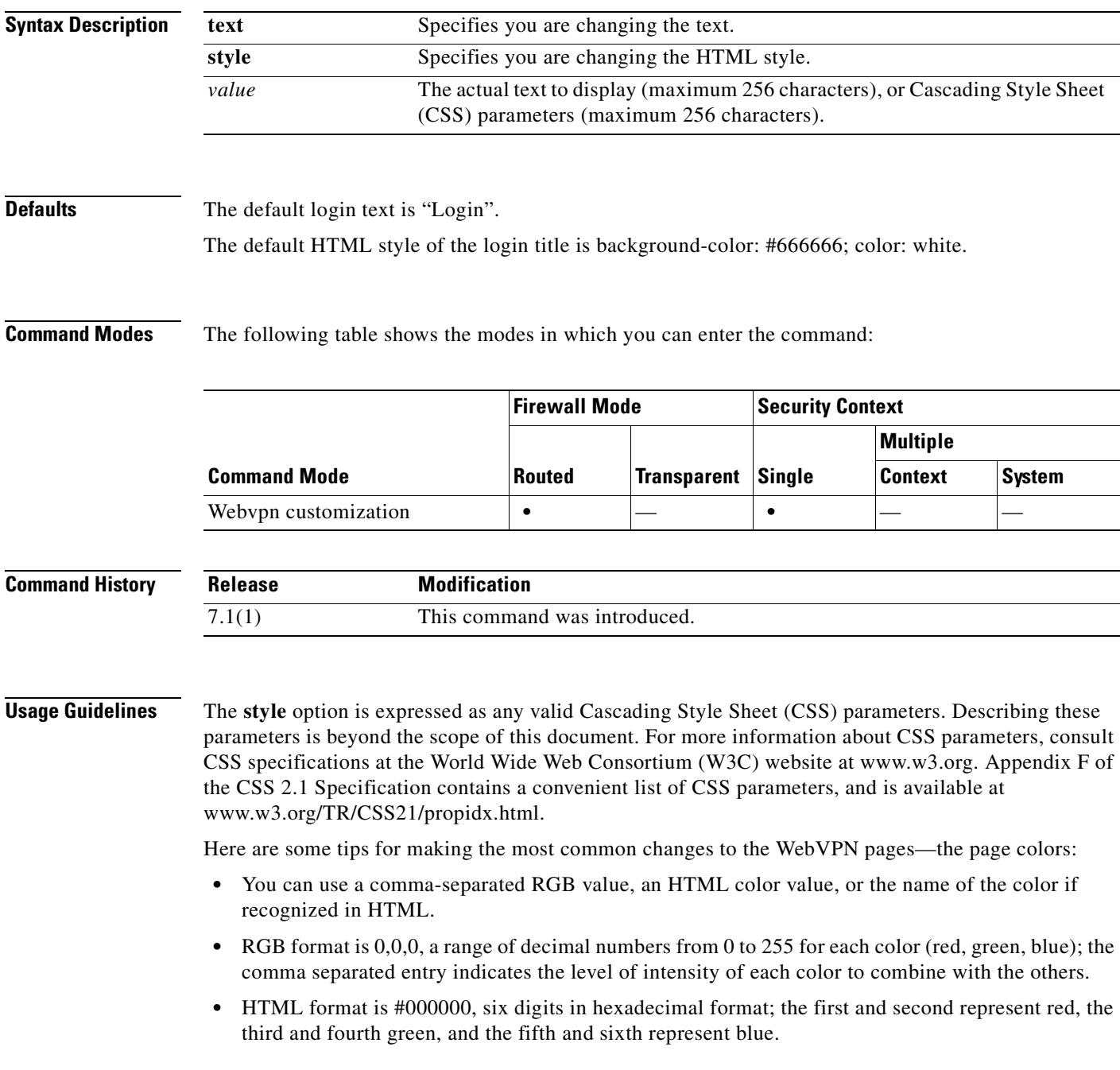

**The Co** 

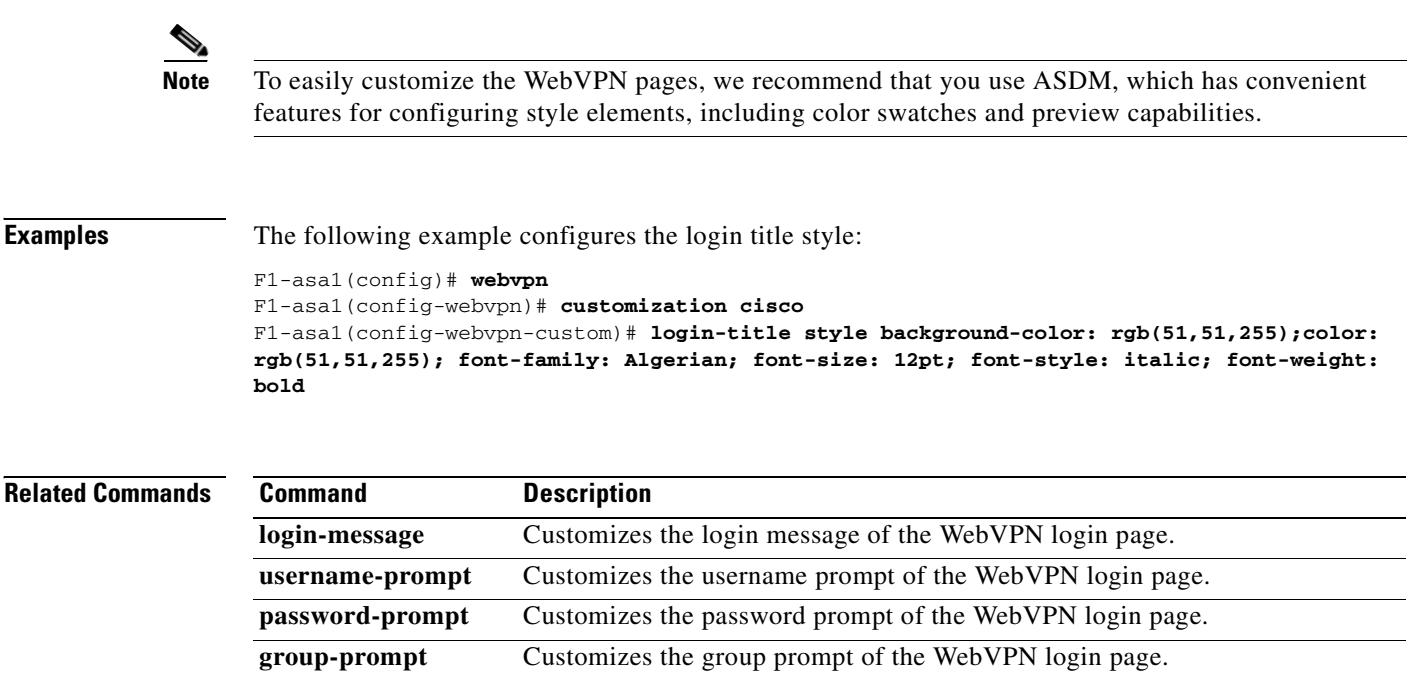
## **logo**

To customize the logo on the WebVPN page displayed to WebVPN users when they connect to the security appliance, use the **logo** command from webvpn customization mode:

**logo** {**none** | **file** {*path value*}} [**no**] **logo** {**none** | **file** {*path value*}}

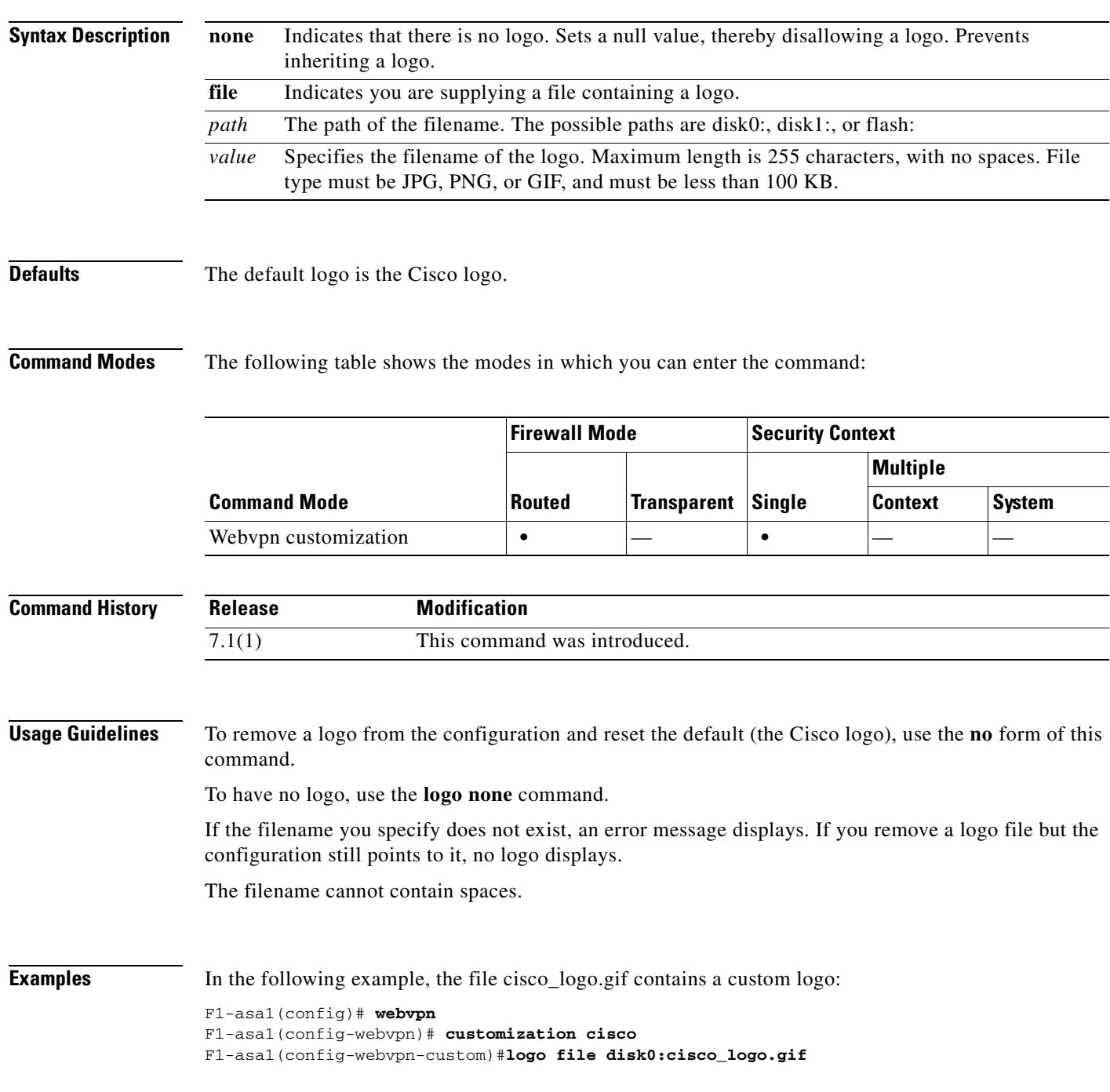

ш

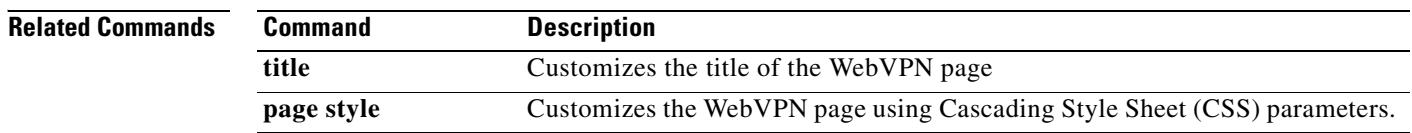

 **logout**

## **logout**

To exit from the CLI, use the **logout** command in user EXEC mode.

**logout**

**Syntax Description** This command has no arguments or keywords.

**Defaults** No default behaviors or values.

**Command Modes** The following table shows the modes in which you can enter the command:

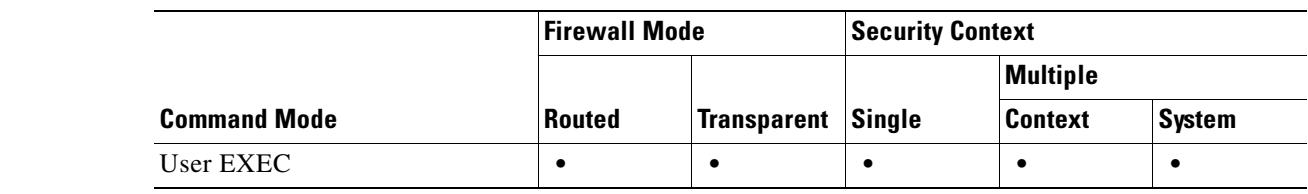

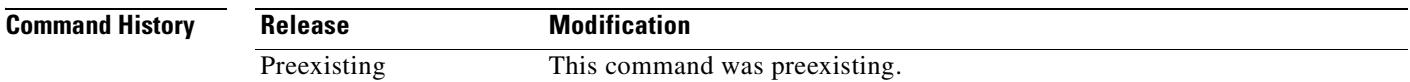

**Usage Guidelines** The **logout** command lets you log out of the security appliance. You can use the **exit** or **quit** commands to go back to unprivileged mode.

**Examples** The following example shows how to log out of the security appliance: hostname> **logout**

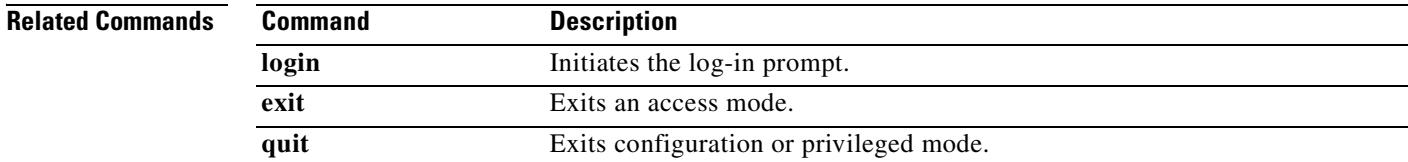

Г

#### **logout-message**

To customize the logout message of the WebVPN logout screen that is displayed to WebVPN users when they logout from WebVPN service, use the **logout-message** command from webvpn customization mode:

**logout-message** {**text** | **style**} *value*

[**no**] **logout-message** {**text** | **style**} *value*

To remove the command from the configuration and cause the value to be inherited, use the **no** form of the command.

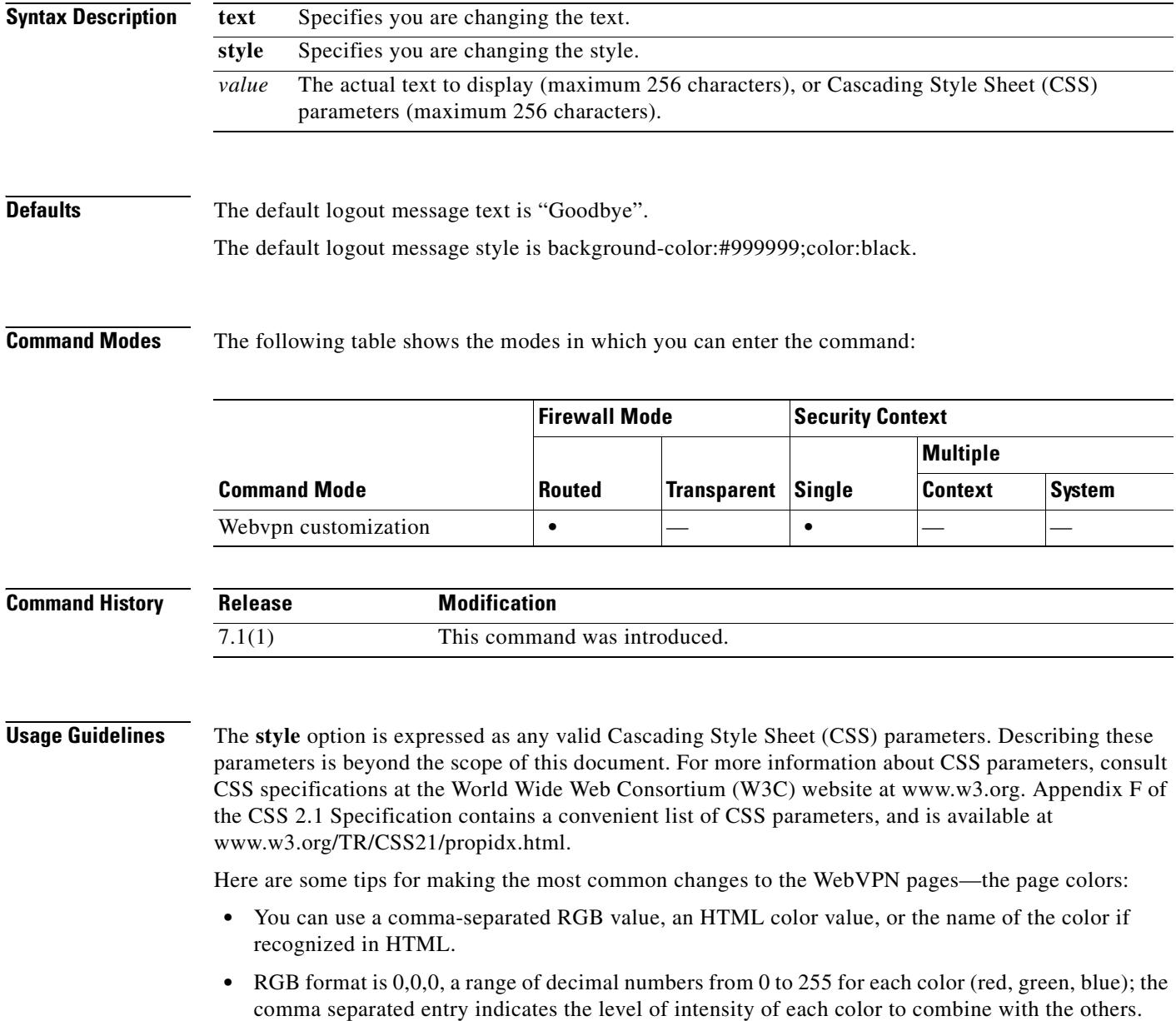

• HTML format is #000000, six digits in hexadecimal format; the first and second represent red, the third and fourth green, and the fifth and sixth represent blue.

```
\frac{\partial}{\partial x}
```
**Note** To easily customize the WebVPN pages, we recommend that you use ASDM, which has convenient features for configuring style elements, including color swatches and preview capabilities.

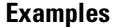

The following example configures the logout message style:

```
F1-asa1(config)# webvpn
F1-asa1(config-webvpn)# customization cisco
F1-asa1(config-webvpn-custom)# logout-message style background-color: 
rgb(51,51,255);color: rgb(51,51,255); font-family: Algerian; font-size: 12pt; font-style: 
italic; font-weight: bold
```
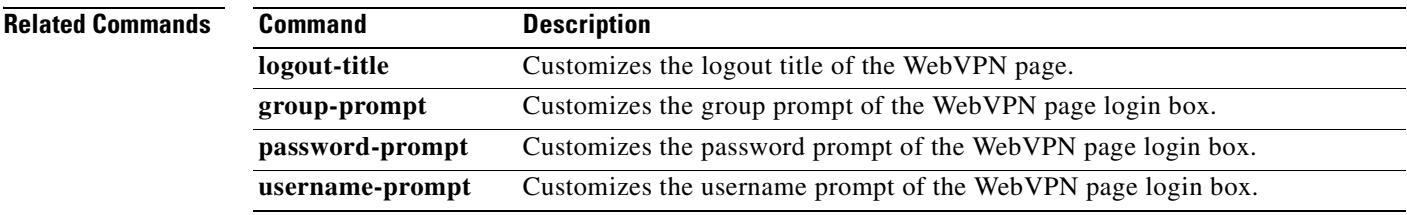

 $\blacksquare$ 

H

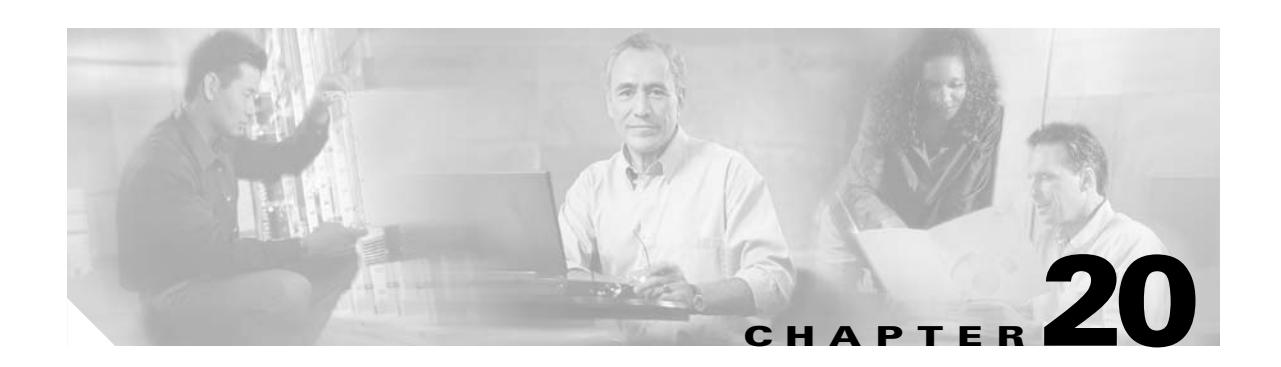

# **mac address through multicast-routing Commands**

## **mac address**

To specify the virtual MAC addresses for the active and standby units, use the **mac address** command in failover group configuration mode. To restore the default virtual MAC addresses, use the **no** form of this command.

**mac address** *phy\_if* [*active\_mac*] [*standby\_mac*]

**no mac address** *phy\_if* [*active\_mac*] [*standby\_mac*]

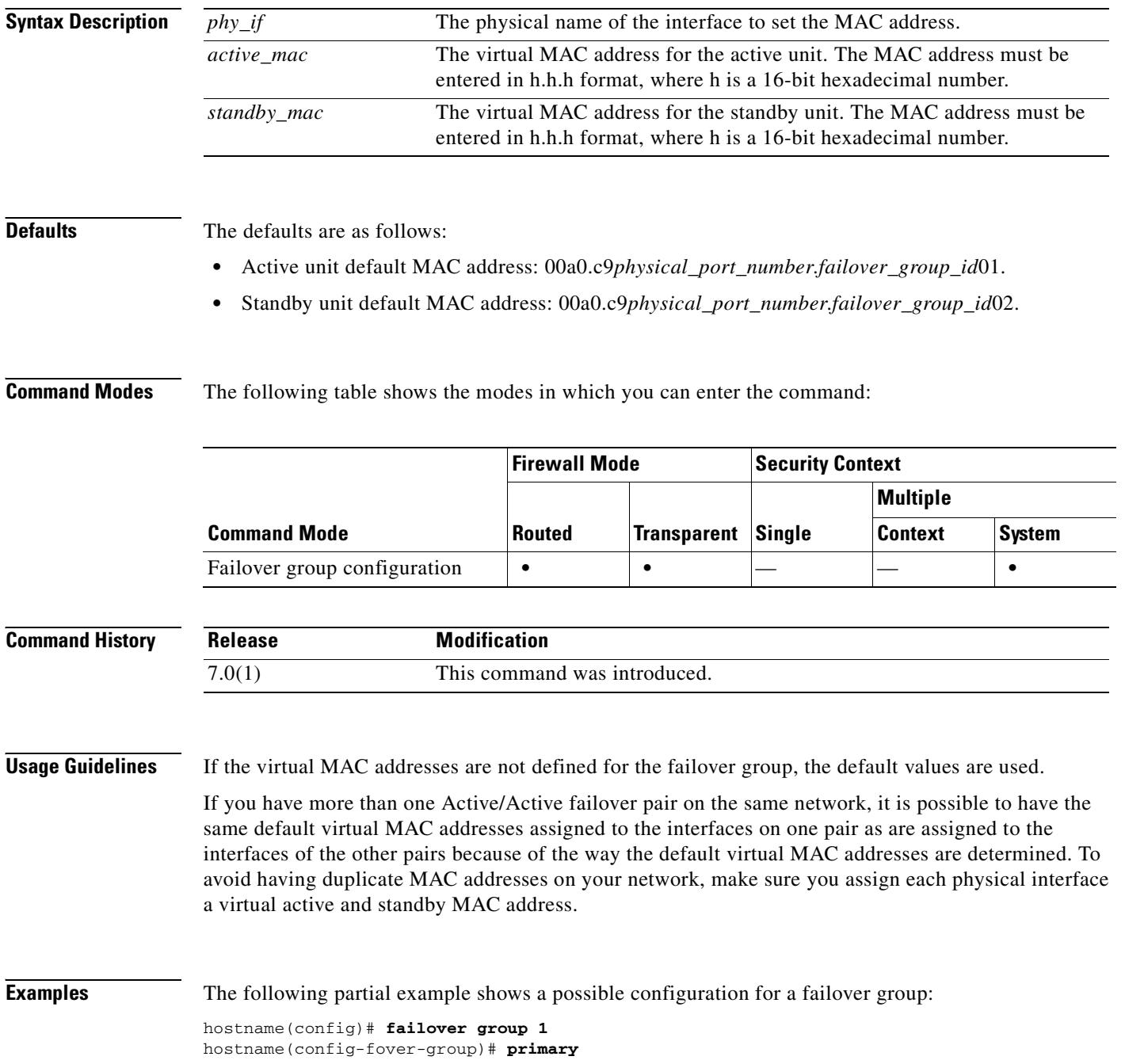

```
hostname(config-fover-group)# preempt 100
hostname(config-fover-group)# exit
hostname(config)# failover group 2
hostname(config-fover-group)# secondary
hostname(config-fover-group)# preempt 100
hostname(config-fover-group)# mac address e1 0000.a000.a011 0000.a000.a012
hostname(config-fover-group)# exit
hostname(config)#
```
#### **Related Command**

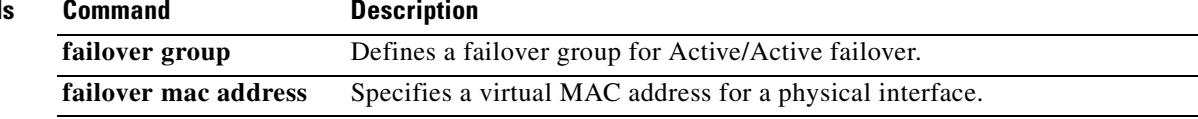

## **mac-address**

To manually assign a private MAC address to an interface or subinterface, use the **mac-address**  command in interface configuration mode. In multiple context mode, this command can assign a different MAC address to the interface in each context. To revert the MAC address to the default, use the **no** form of this command.

**mac-address** *mac\_address* [**standby** *mac\_address*]

**no mac-address [***mac\_address* [**standby** *mac\_address*]]

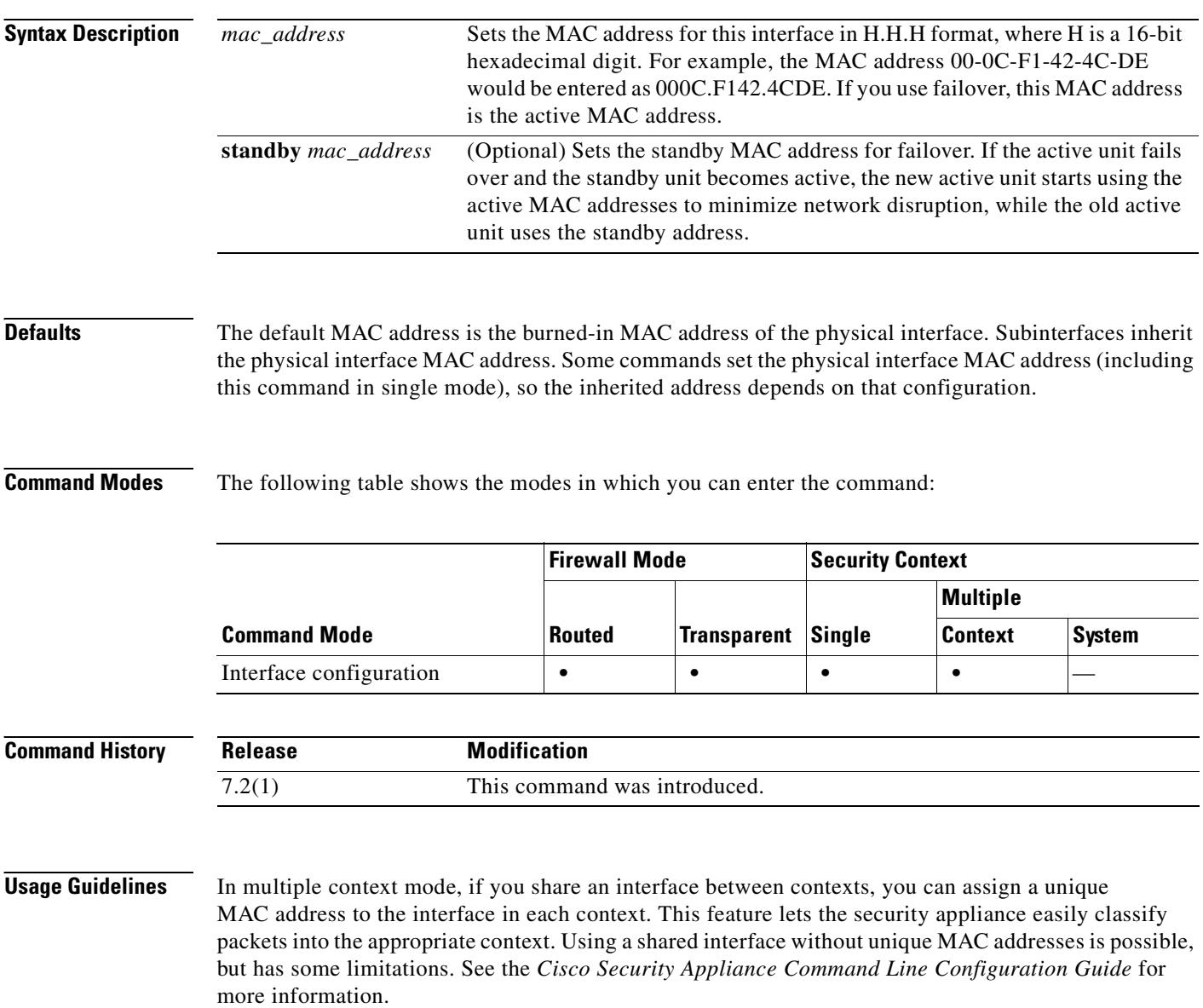

You can assign each MAC address manually with this command, or you can automatically generate MAC addresses for shared interfaces in contexts using the **mac-address auto** command. If you automatically generate MAC addresses, you can use the **mac-address** command to override the generated address.

For single context mode, or for interfaces that are not shared in multiple context mode, you might want to assign unique MAC addresses to subinterfaces. For example, your service provider might perform access control based on the MAC address.

You can also set the MAC address using other commands or methods. The MAC address methods have the following priority:

**1. mac-address** command in interface configuration mode.

This command works for physical interfaces and subinterfaces. In multiple context mode, you set the MAC address within each context. This feature lets you set a different MAC address for the same interface in multiple contexts.

**2. failover mac address** command for Active/Standby failover in global configuration mode.

This command applies to physical interfaces. Subinterfaces inherit the MAC address of the physical interface unless set separately by the **mac-address** or **mac-address auto** command.

**3. mac address** command for Active/Active failover in failover group configuration mode.

This command applies to physical interfaces. Subinterfaces inherit the MAC address of the physical interface unless set separately by the **mac-address** or **mac-address auto** command.

**4. mac-address auto** command in global configuration mode (multiple context mode only).

This command applies to shared interfaces in contexts.

**5.** For Active/Active failover, auto-generation of active and standby MAC addresses for physical interfaces.

This method applies to physical interfaces. Subinterfaces inherit the MAC address of the physical interface unless set separately by the **mac-address** or **mac-address auto** command.

**6.** Burned-in MAC address. This method applies to physical interfaces.

Subinterfaces inherit the MAC address of the physical interface unless set separately by the **mac-address** or **mac-address auto** command.

**Examples** The following example configures the MAC address for GigabitEthernet 0/1.1: hostname/contextA(config)# **interface gigabitethernet0/1.1** hostname/contextA(config-if)# **nameif inside** hostname/contextA(config-if)# **security-level 100** hostname/contextA(config-if)# **ip address 10.1.2.1 255.255.255.0** hostname/contextA(config-if)# **mac-address 030C.F142.4CDE standby 040C.F142.4CDE**

hostname/contextA(config-if)# **no shutdown**

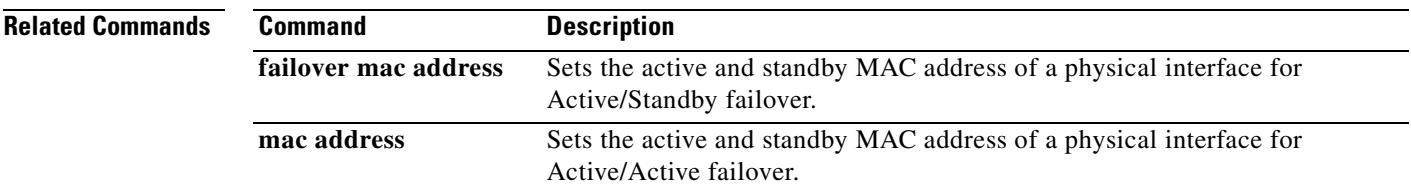

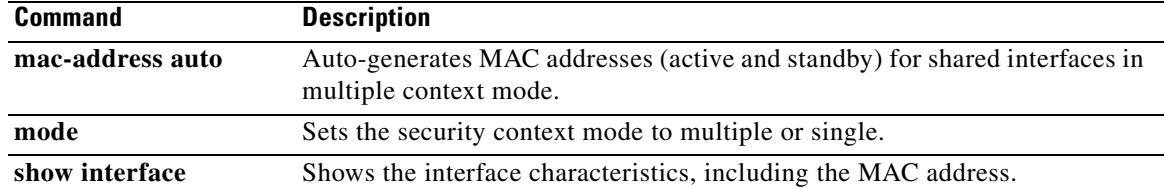

#### **mac-address auto**

To automatically assign private MAC addresses to each shared context interface, use the **mac-address auto** command in global configuration mode. To disable automatic MAC addresses, use the **no** form of this command.

**mac-address auto**

**no mac-address auto**

**Syntax Description** This command has no arguments or keywords.

**Defaults** Auto-generation is disabled by default.

**Command Modes** The following table shows the modes in which you can enter the command:

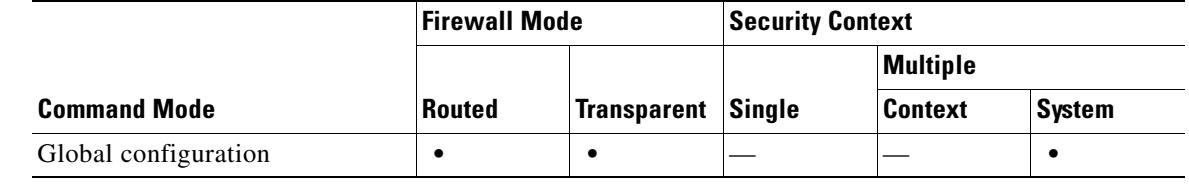

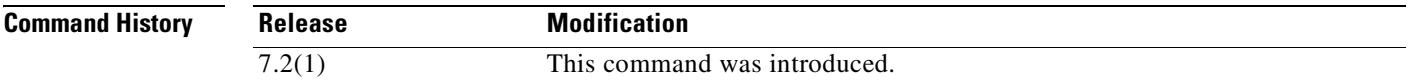

**Usage Guidelines** To allow contexts to share interfaces, we suggest that you assign unique MAC addresses to each context interface. The MAC address is used to classify packets within a context. If you share an interface, but do not have unique MAC addresses for the interface in each context, then the destination IP address is used to classify packets. The destination address is matched with the context NAT configuration, and this method has some limitations compared to the MAC address method. See the *Cisco Security Appliance Command Line Configuration Guide* for information about classifying packets.

> By default, the physical interface uses the burned-in MAC address, and all subinterfaces of a physical interface use the same burned-in MAC address.

> For use with failover, the security appliance generates both an active and standby MAC address for each interface. If the active unit fails over and the standby unit becomes active, the new active unit starts using the active MAC addresses to minimize network disruption. Because the **mac-address auto** command only sets shared interfaces, you should still set virtual MAC addresses for unshared interfaces in an Active/Standby configuration using the **mac-address** or **failover mac address** command (Active/Active failover automatically assigns virtual MAC addresses to physical interfaces).

Г

When you assign an interface to a context, the new MAC address is generated immediately. If you enable this command after you create context interfaces, then MAC addresses are generated for all interfaces immediately after you enter the command. If you use the **no mac-address auto** command, the MAC address for each interface reverts to the default MAC address. For example, subinterfaces of GigabitEthernet 0/1 revert to using the MAC address of GigabitEthernet 0/1.

The MAC address is generated using the following format:

- **•** Active unit MAC address: 12\_*slot*.*port*\_*subid*.*contextid*.
- **•** Standby unit MAC address: 02\_*slot*.*port*\_*subid*.*contextid*.

For platforms with no interface slots, the slot is always 0. The *port* is the interface port. The *subid* is an internal ID for the subinterface, which is not viewable. The *contextid* is an internal ID for the context, viewable with the **show context detail** command. For example, the interface GigabitEthernet 0/1.200 in the context with the ID 1 has the following generated MAC addresses, where the internal ID for subinterface 200 is 31:

- **•** Active: 1200.0131.0001
- **•** Standby: 0200.0131.0001

In the rare circumstance that the generated MAC address conflicts with another private MAC address in your network, you can manually set the MAC address for the interface within the context. See the **mac-address** command to manually set the MAC address.

You can also set the MAC address using other commands or methods. The MAC address methods have the following priority:

**1. mac-address** command in interface configuration mode.

This command works for physical interfaces and subinterfaces. In multiple context mode, you set the MAC address within each context. This feature lets you set a different MAC address for the same interface in multiple contexts.

**2. failover mac address** command for Active/Standby failover in global configuration mode.

This command applies to physical interfaces. Subinterfaces inherit the MAC address of the physical interface unless set separately by the **mac-address** or **mac-address auto** command.

**3. mac address** command for Active/Active failover in failover group configuration mode.

This command applies to physical interfaces. Subinterfaces inherit the MAC address of the physical interface unless set separately by the **mac-address** or **mac-address auto** command.

**4. mac-address auto** command in global configuration mode (multiple context mode only).

This command applies to shared interfaces in contexts.

**5.** For Active/Active failover, auto-generation of active and standby MAC addresses for physical interfaces.

This method applies to physical interfaces. Subinterfaces inherit the MAC address of the physical interface unless set separately by the **mac-address** or **mac-address auto** command.

**6.** Burned-in MAC address. This method applies to physical interfaces.

Subinterfaces inherit the MAC address of the physical interface unless set separately by the **mac-address** or **mac-address auto** command.

**Examples** The following example enables automatic MAC address generation:

hostname(config)# **mac-address auto**

a pro

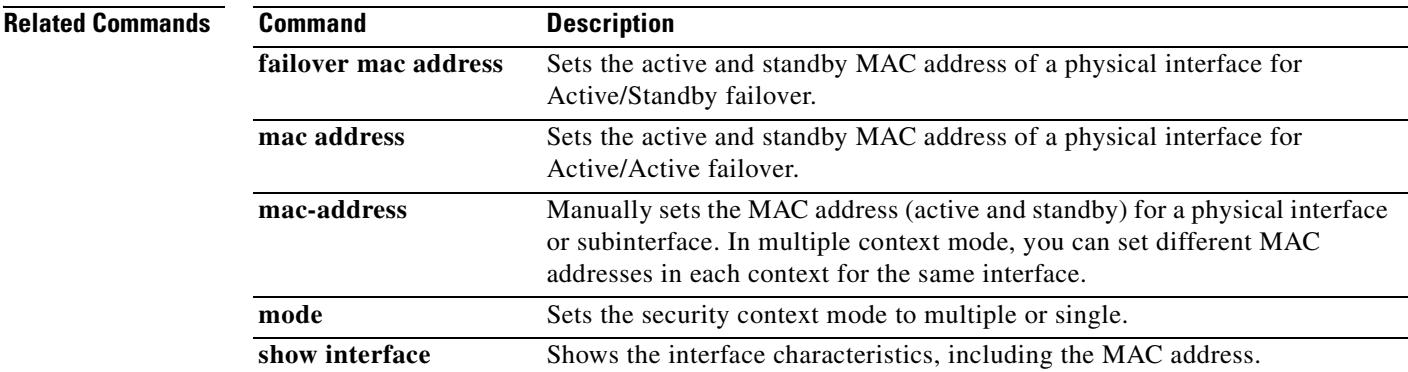

 $\blacksquare$ 

## **mac-address-table aging-time**

To set the timeout for MAC address table entries, use the **mac-address-table aging-time** command in global configuration mode. To restore the default value of 5 minutes, use the **no** form of this command.

**mac-address-table aging-time** *timeout\_value*

**no mac-address-table aging-time**

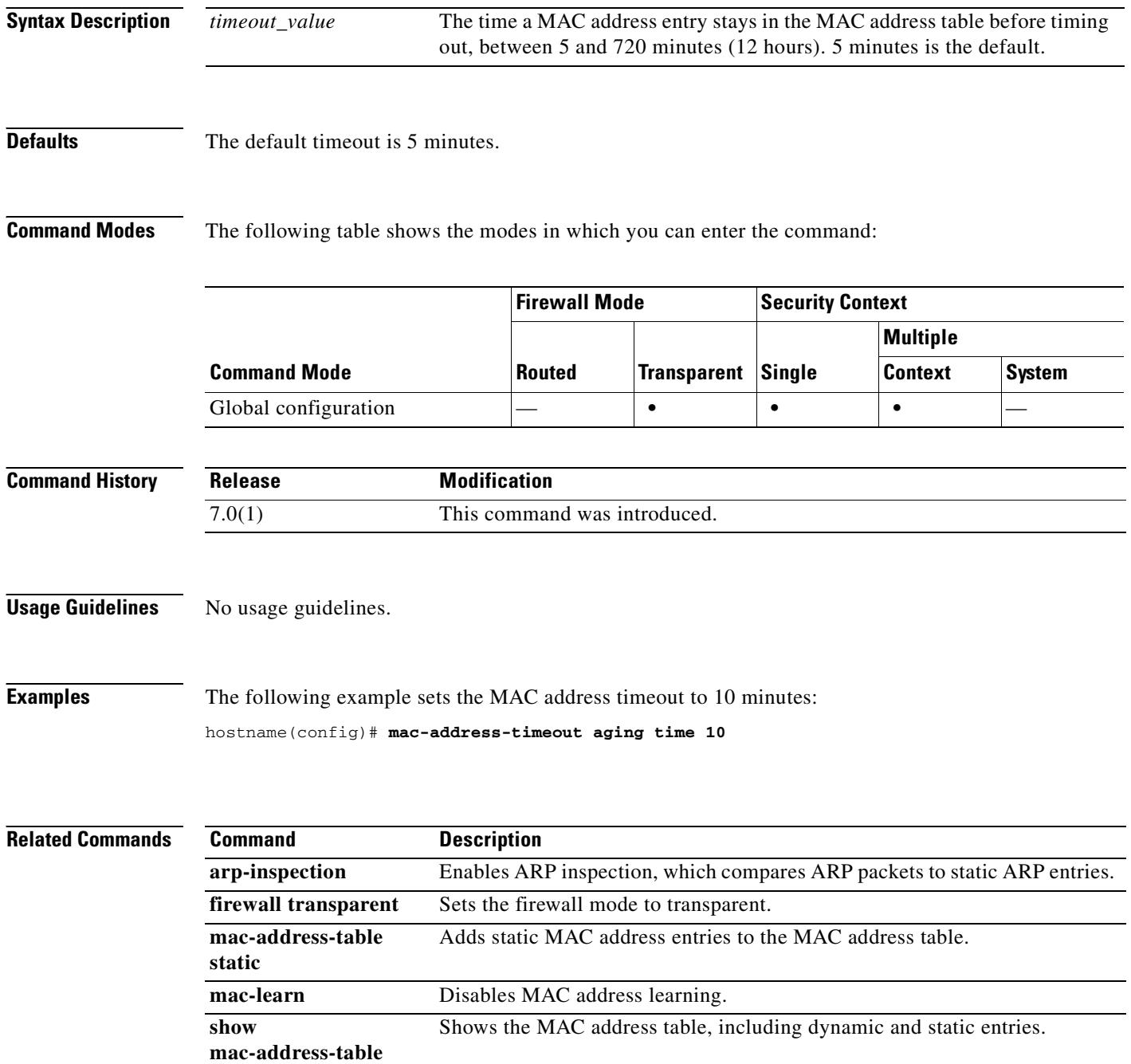

### **mac-address-table static**

To add a static entry to the MAC address table, use the **mac-address-table static** command in global configuration mode. To remove a static entry, use the **no** form of this command. Normally, MAC addresses are added to the MAC address table dynamically as traffic from a particular MAC address enters an interface. You can add static MAC addresses to the MAC address table if desired. One benefit to adding static entries is to guard against MAC spoofing. If a client with the same MAC address as a static entry attempts to send traffic to an interface that does not match the static entry, then the security appliance drops the traffic and generates a system message.

**mac-address-table static** *interface\_name mac\_address*

**no mac-address-table static** *interface\_name mac\_address*

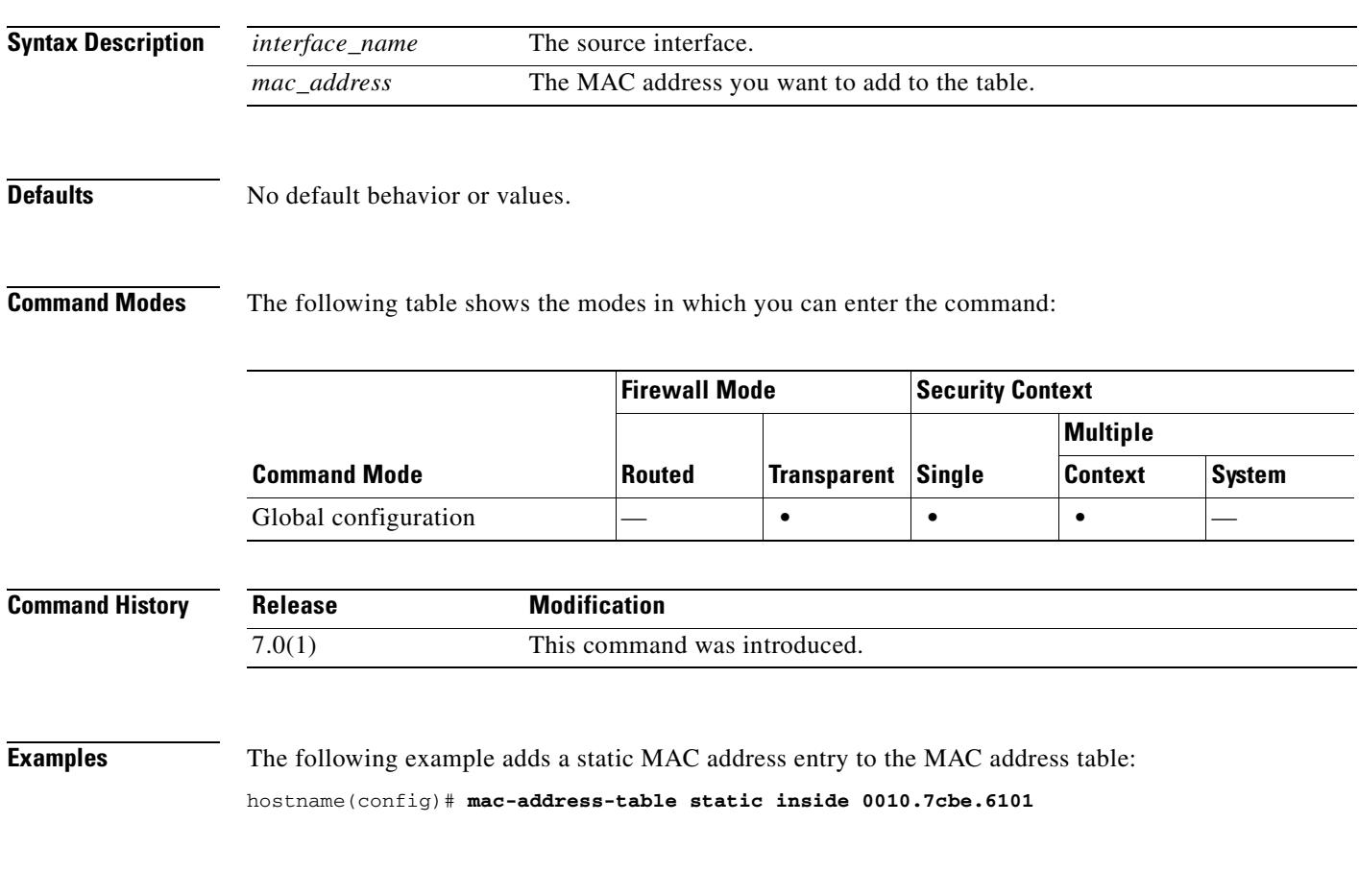

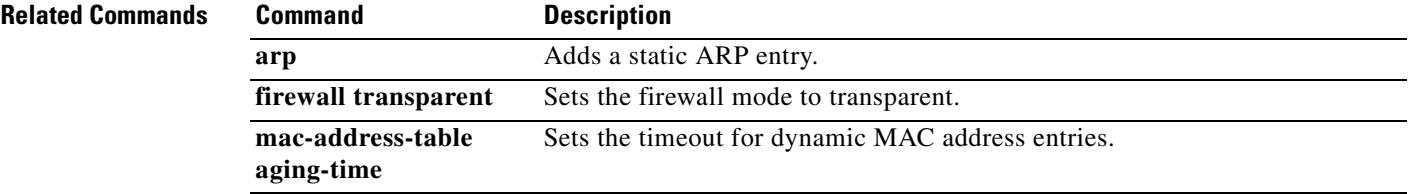

H

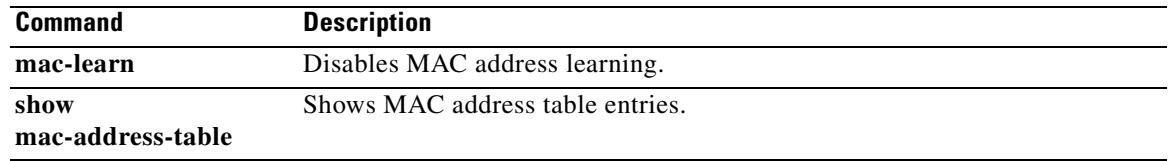

 $\blacksquare$ 

## **mac-learn**

To disable MAC address learning for an interface, use the **mac-learn** command in global configuration mode. To reenable MAC address learning, use the **no** form of this command. By default, each interface automatically learns the MAC addresses of entering traffic, and the security appliance adds corresponding entries to the MAC address table. You can disable MAC address learning if desired.

**mac-learn** *interface\_name* **disable**

**no mac-learn** *interface\_name* **disable**

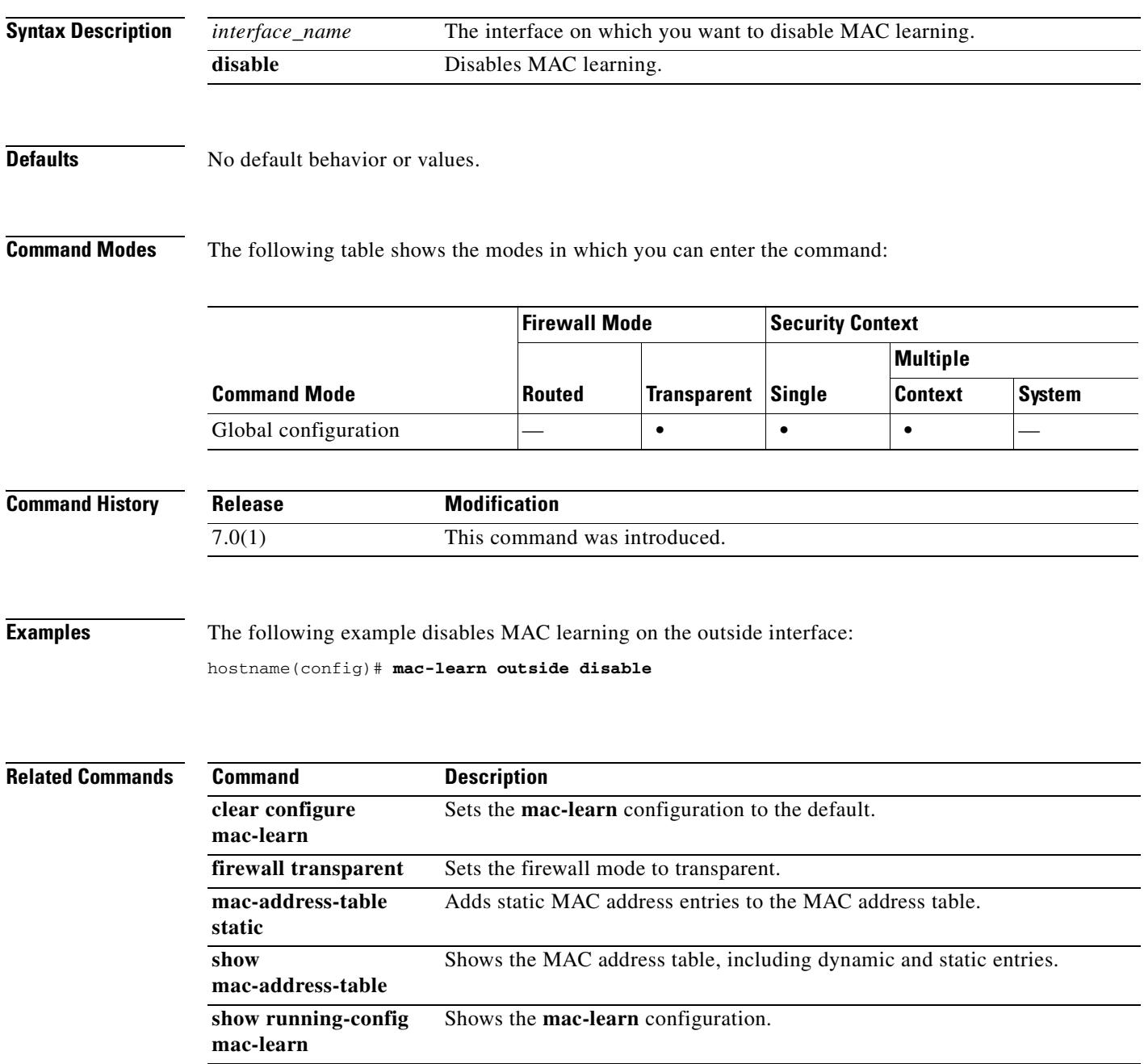

## **mac-list**

To specify a list of MAC addresses to be used to exempt MAC addresses from authentication and/or authorization, use the **mac-list** command in global configuration mode. To remove a MAC list entry, use the **no** form of this command.

 **mac-list** *id* {**deny | permit**} *mac macmask*

**no mac-list** *id* {**deny | permit**} *mac macmask*

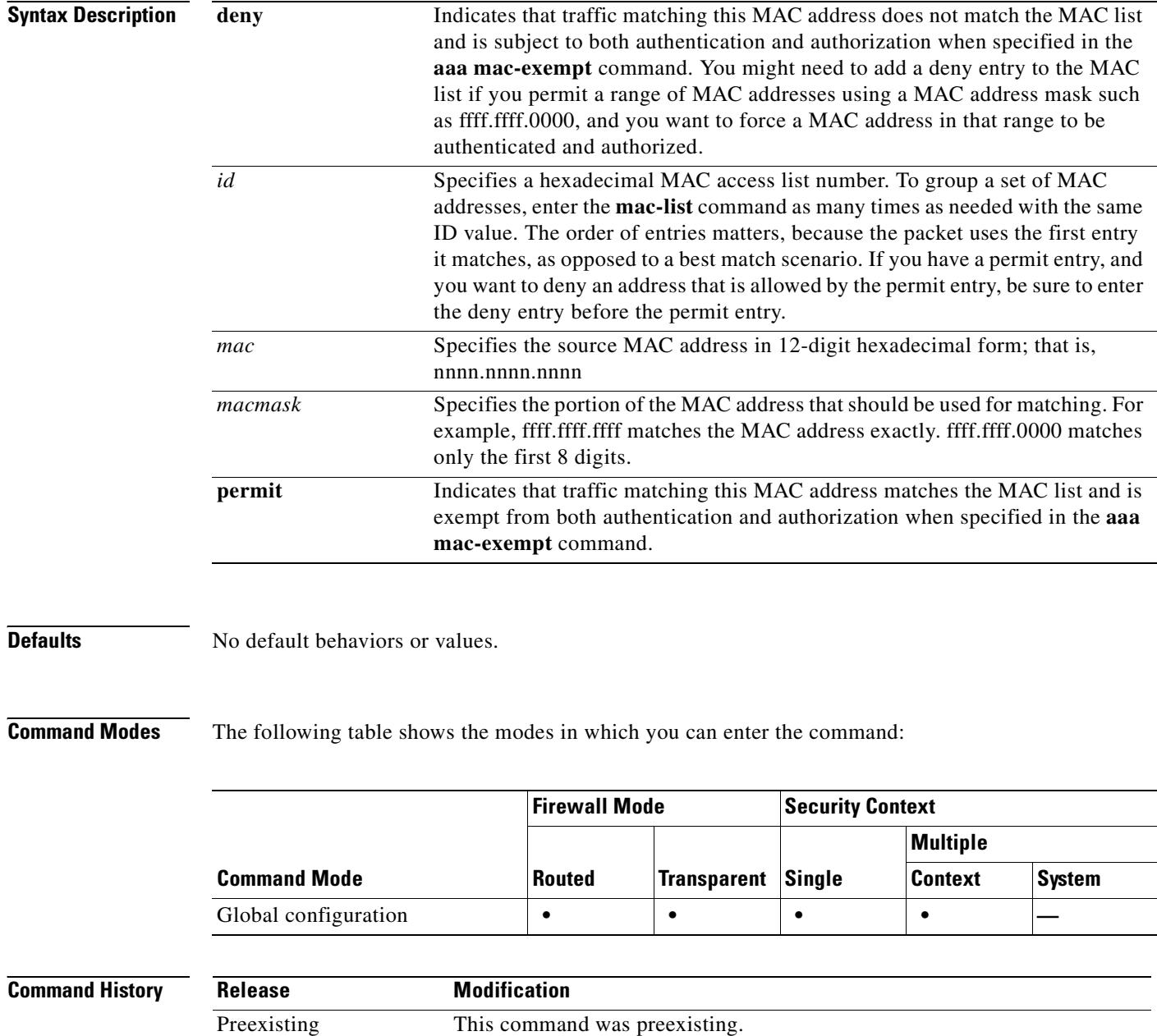

 $\mathbf{I}$ 

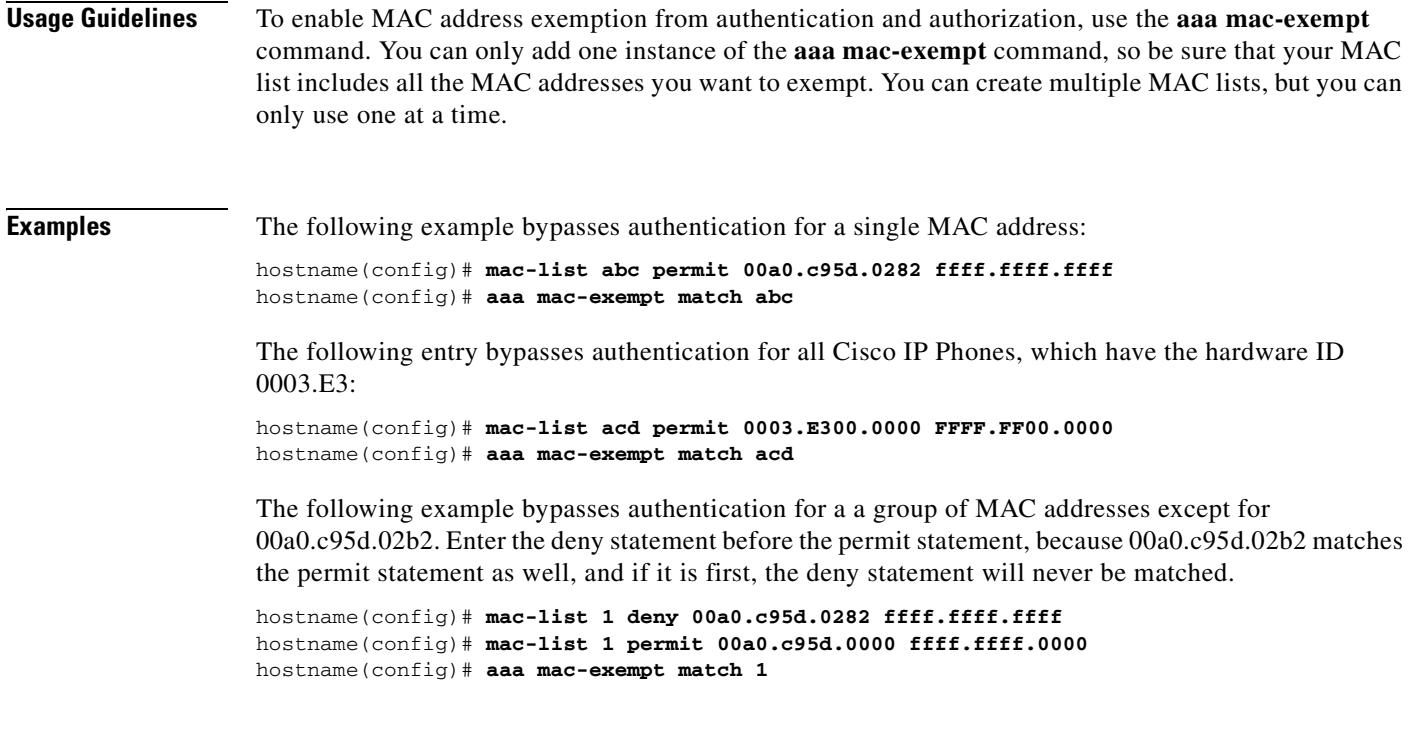

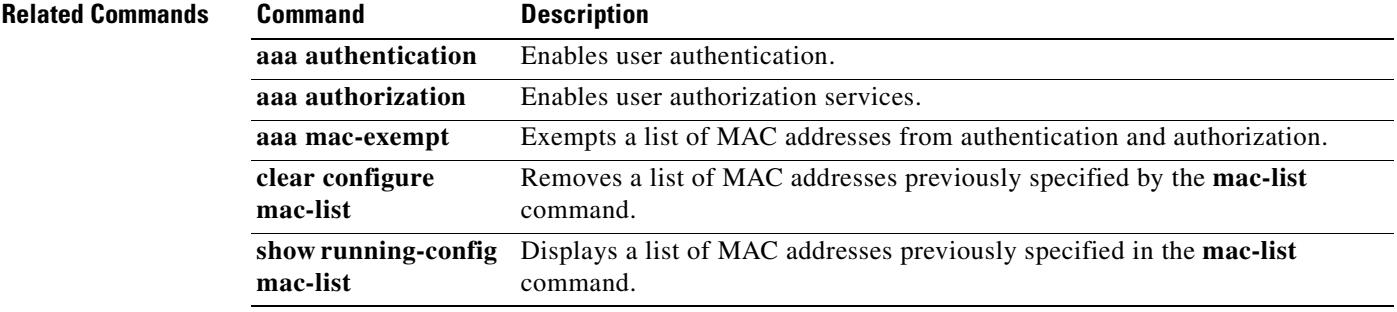

 $\blacksquare$ 

## **mail-relay**

To configure a local domain name, use the **mail-relay** command in parameters configuration mode. To disable this feature, use the **no** form of this command.

**mail-relay** *domain\_name*

**no mail-relay** *domain\_name*

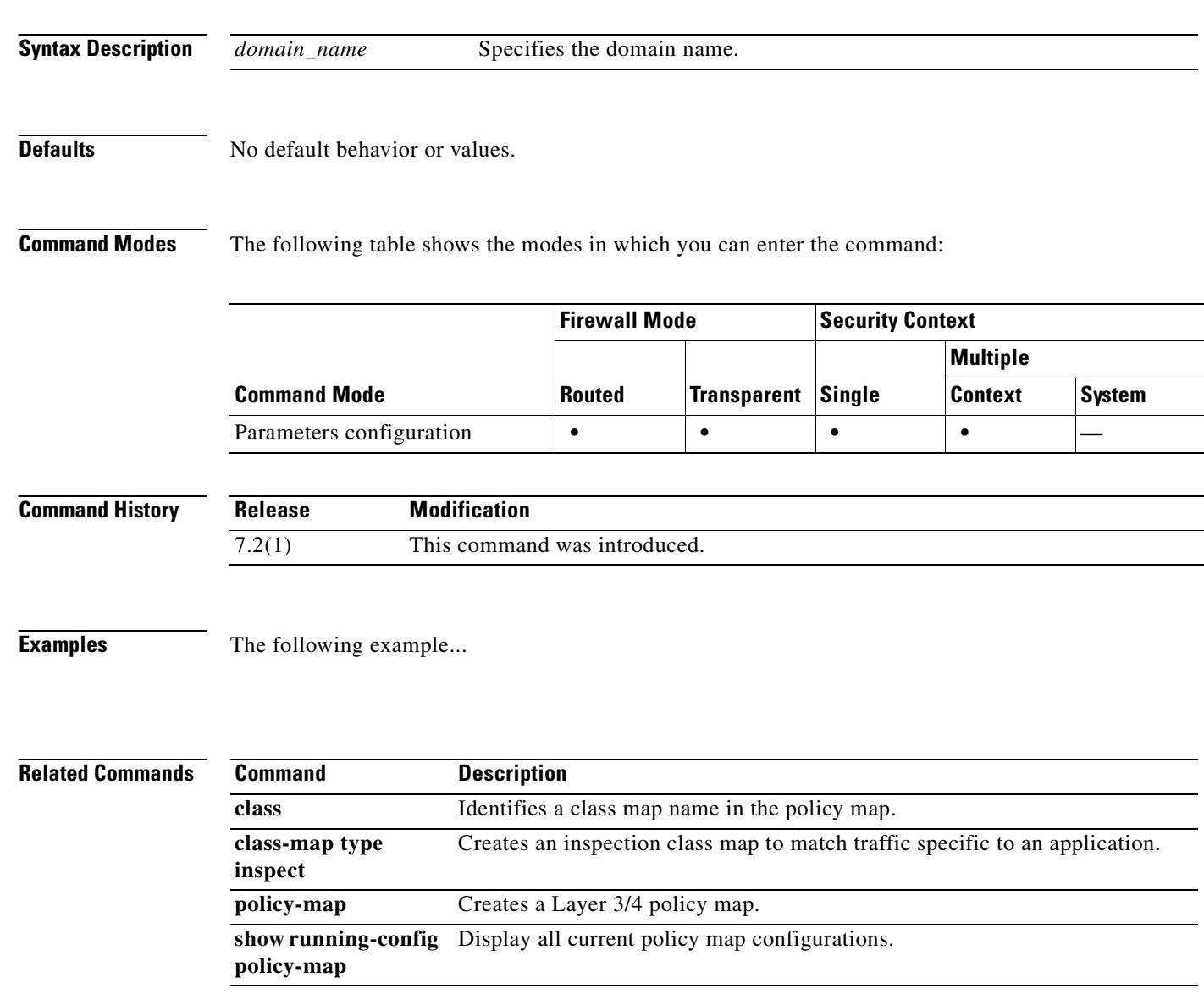

**20-17**

#### **management-access**

To allow management access to an interface other than the onefrom which you entered the security appliance when using IPSec VPN, use the **management-access** command in global configuration mode. To disable, use the **no** form of this command.

**management-access** *mgmt\_if*

**no management-access** *mgmt\_if*

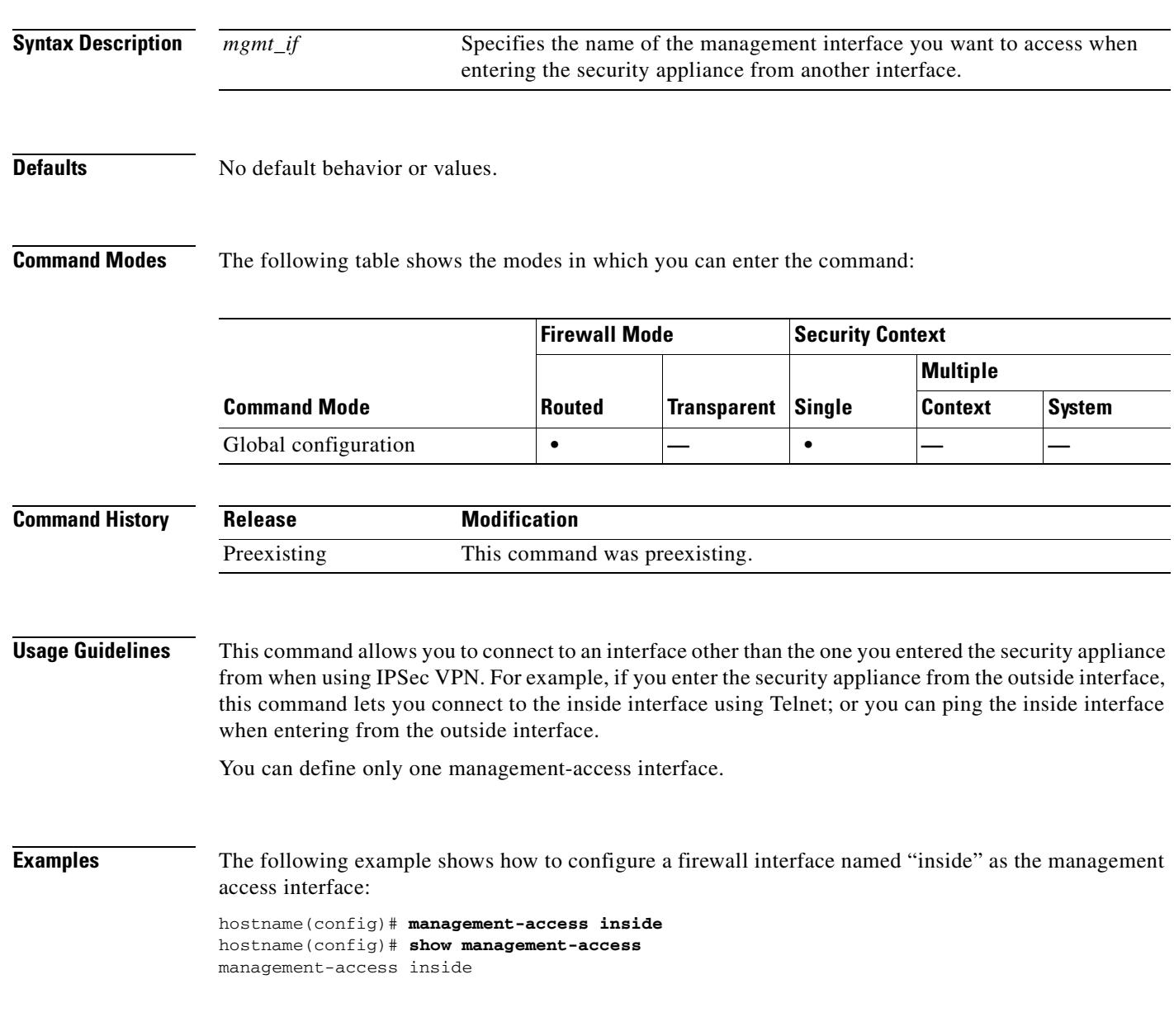

#### **Related Commands**

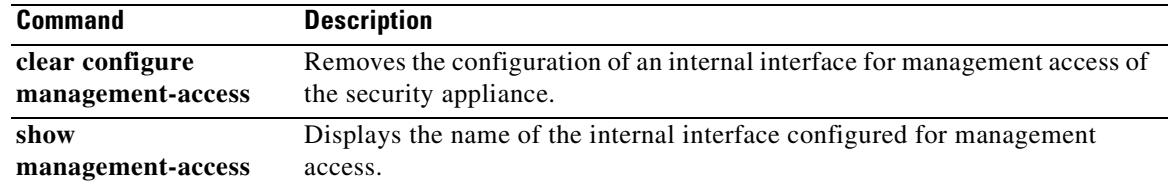

#### **management-only**

To set an interface to accept management traffic only, use the **management-only** command in interface configuration mode. To allow through traffic, use the **no** form of this command.

**management-only**

**no management-only**

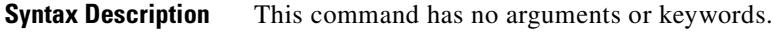

**Defaults** The Management 0/0 interface on the ASA 5510 and higher adaptive security appliance is set to management-only mode by default.

**Command Modes** The following table shows the modes in which you can enter the command:

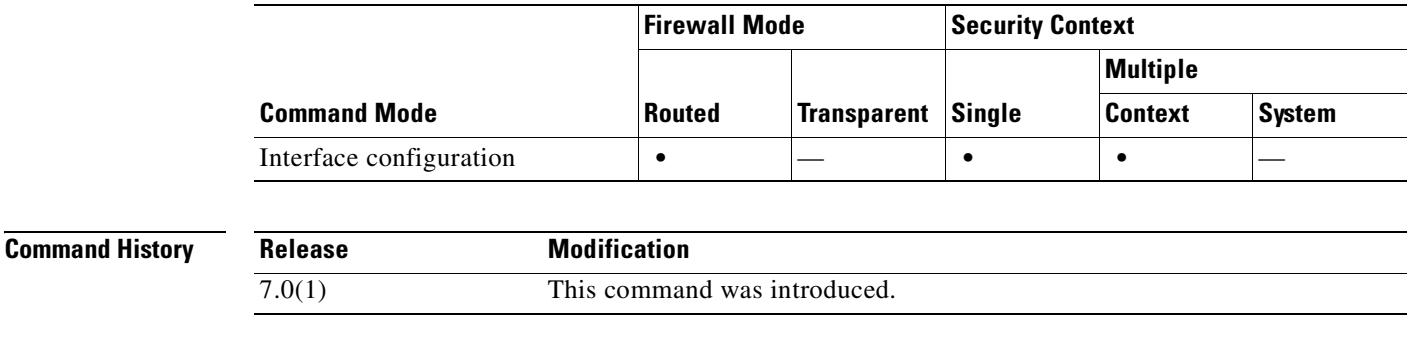

**Usage Guidelines** The ASA 5510 and higher adaptive security appliance includes a dedicated management interface called Management 0/0, which is meant to support traffic to the security appliance. However, you can configure any interface to be a management-only interface using the **management-only** command. Also, for Management 0/0, you can disable management-only mode so the interface can pass through traffic just like any other interface.

> Transparent firewall mode allows only two interfaces to pass through traffic; however, on the ASA 5510 and higher adaptive security appliance, you can use the Management 0/0 interface (either the physical interface or a subinterface) as a third interface for management traffic. The mode is not configurable in this case and must always be management-only. You can also set the IP address of this interface in transparent mode if you want this interface to be on a different subnet from the management IP address, which is assigned to the security appliance or context, and not to individual interfaces.

**Examples** The following example disables management-only mode on the management interface:

hostname(config)# **interface management0/0** hostname(config-if)# **no management-only**

The following example enables management-only mode on a subinterface:

Г

H

hostname(config)# **interface gigabitethernet0/2.1** hostname(config-subif)# **management-only**

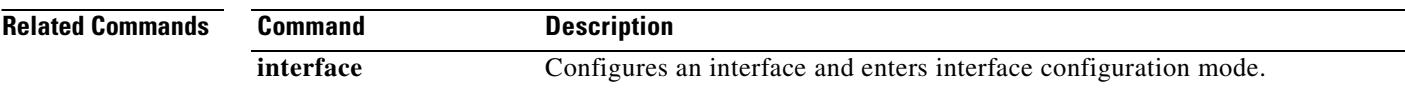

 $\blacksquare$ 

 $\sim$ 

#### **map-name**

To map a user-defined attribute name to a Cisco attribute name, use the **map-name** command in ldap-attribute-map configuration mode.

To remove this mapping, use the **no** form of this command.

**map-name** *user-attribute-name Cisco-attribute-name*

**no map-name** *user-attribute-name Cisco-attribute-name*

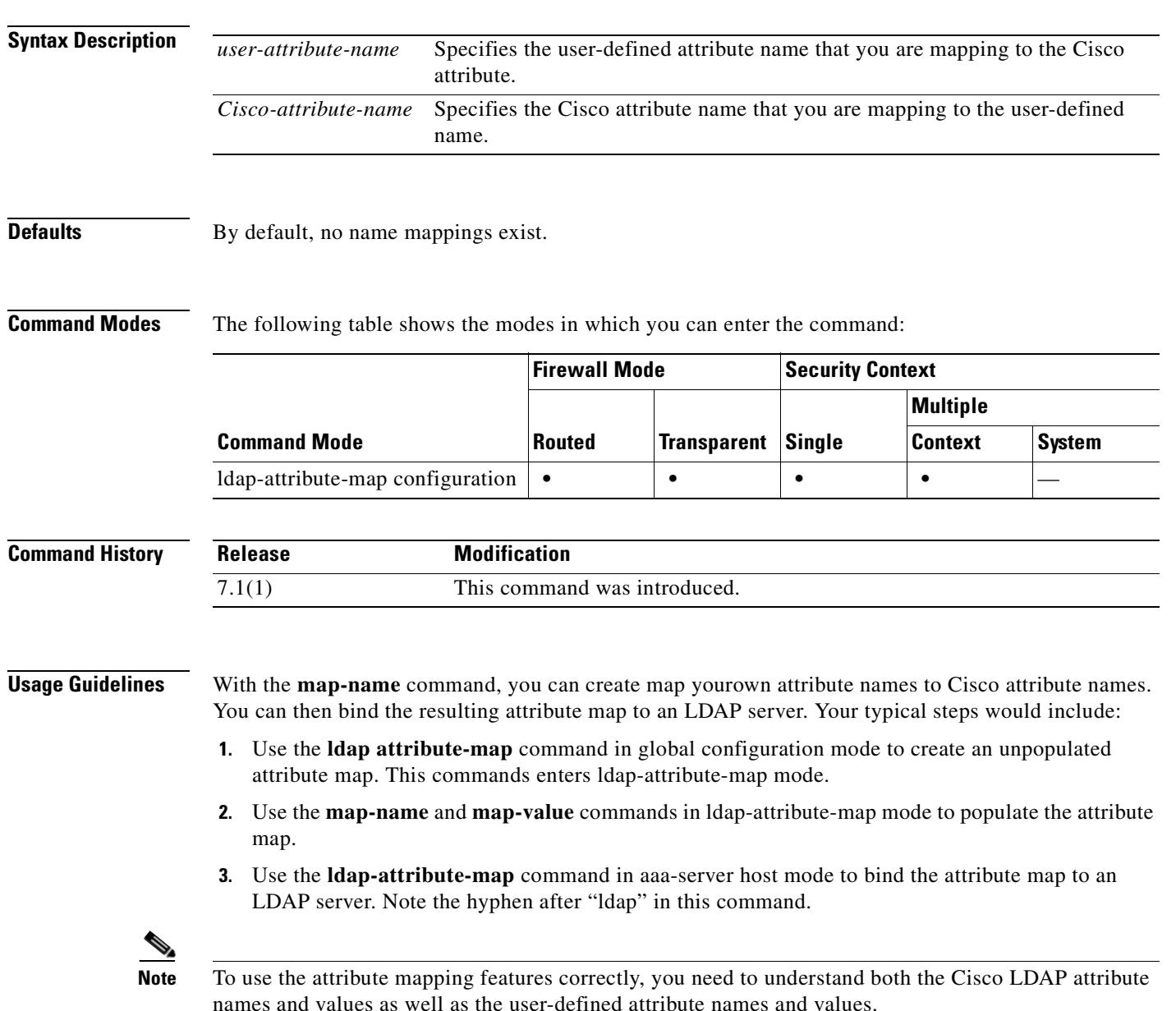

**Examples** The following example commands map a user-defined attribute name Hours to the Cisco attribute name cVPN3000-Access-Hours in the LDAP attribute map myldapmap:

```
hostname(config)# ldap attribute-map myldapmap
hostname(config-ldap-attribute-map)# map-name Hours cVPN3000-Access-Hours
hostname(config-ldap-attribute-map)#
```
Within ldap-attribute-map mode, you can enter "?" to display the complete list of Cisco LDAP attribute names, as shown in the following example:

```
hostname(config-ldap-attribute-map)# map-name ?
ldap mode commands/options:
cisco-attribute-names:
   cVPN3000-Access-Hours 
   cVPN3000-Allow-Network-Extension-Mode 
   cVPN3000-Auth-Service-Type 
   cVPN3000-Authenticated-User-Idle-Timeout 
   cVPN3000-Authorization-Required 
   cVPN3000-Authorization-Type 
   :
   :
   cVPN3000-X509-Cert-Data
hostname(config-ldap-attribute-map)#
```
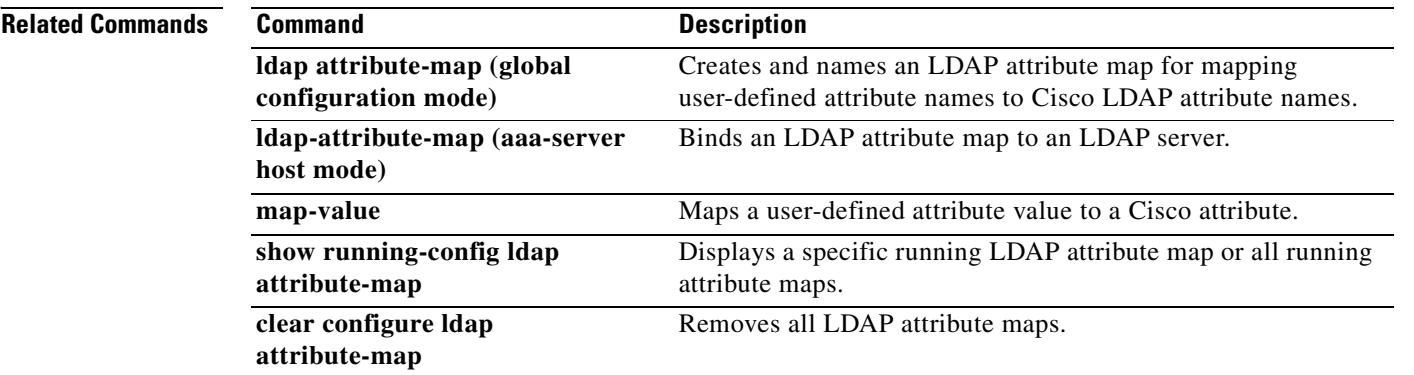

# **map-value**

To map a user-defined value to a Cisco LDAP attribute, use the **map-value** command in ldap-attribute-map mode.

To delete an entry within a map, use the **no** form of this command.

**map-value** *user-attribute-name user-value-string Cisco-value-string*

**no map-value** *user-attribute-name user-value-string Cisco-value-string*

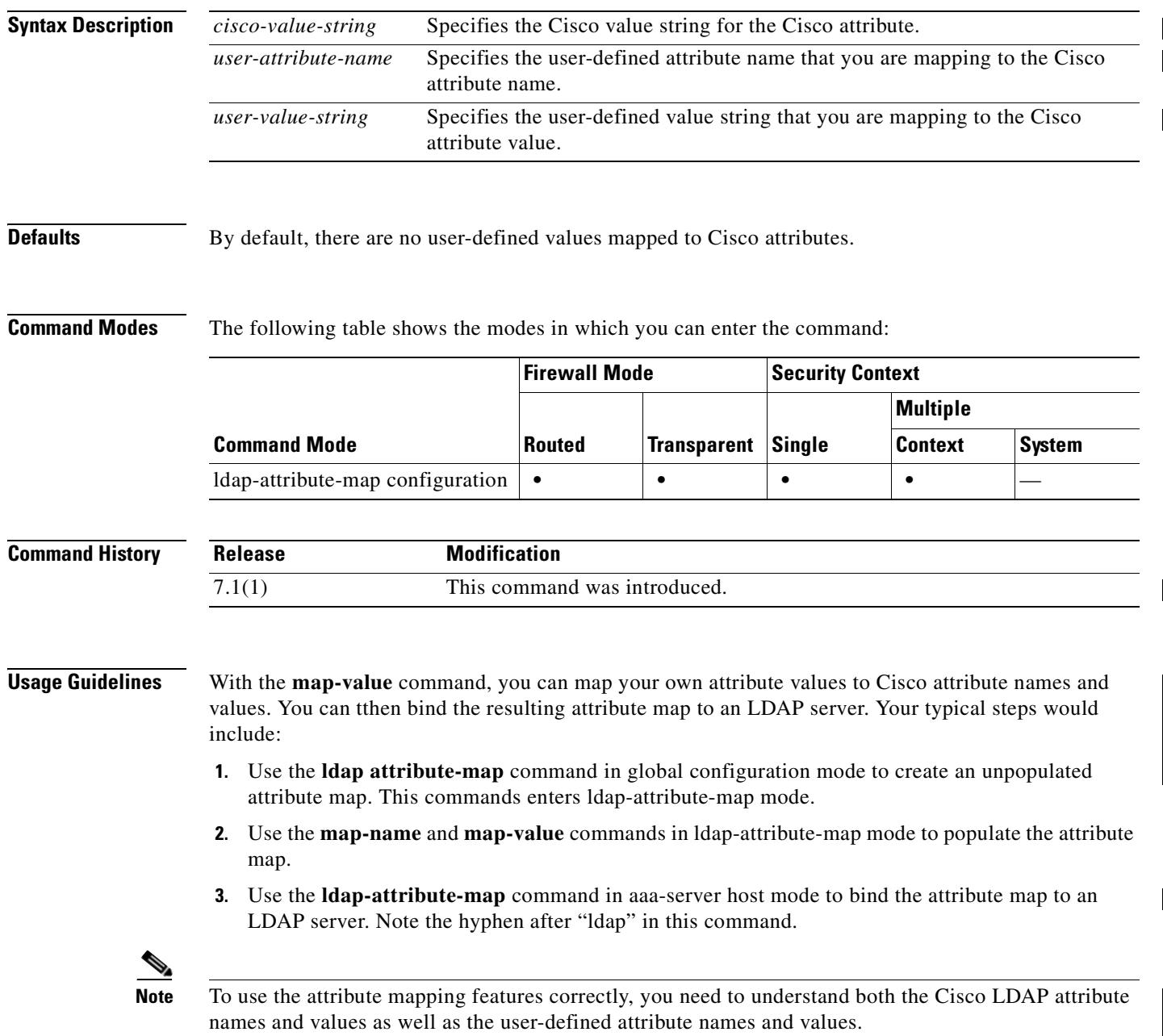

 $\blacksquare$ 

**Examples** The following example, entered in Idap-attribute-map mode, sets the user-defined value of the user attribute Hours to a user-defined time policy named workDay and a Cisco-defined time policy named Daytime:

```
hostname(config)# ldap attribute-map myldapmap
hostname(config-ldap-attribute-map)# map-value Hours workDay Daytime
hostname(config-ldap-attribute-map)#
```
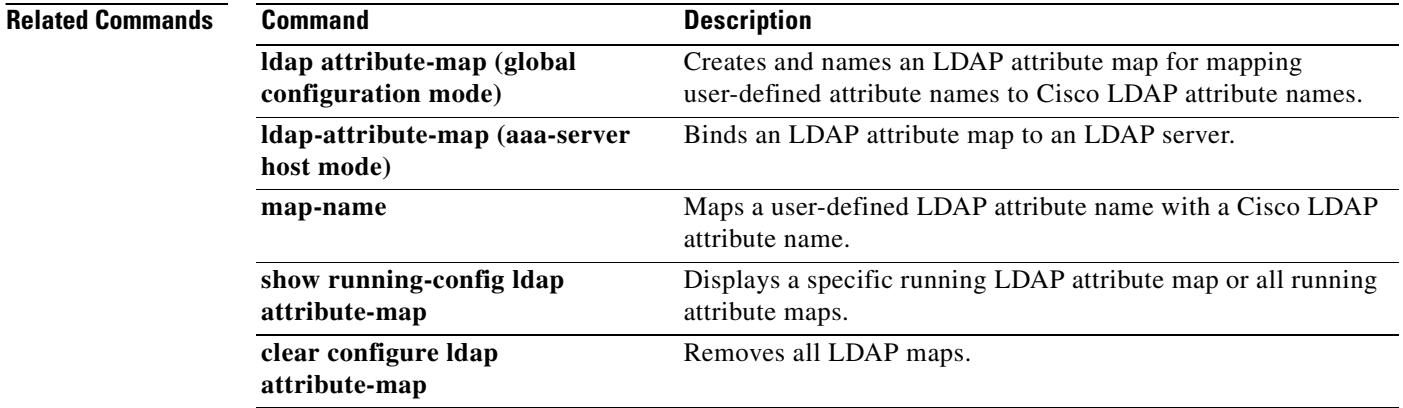

### **mask**

When using the Modular Policy Framework, mask out part of the packet that matches a **match** command or class map by using the **mask** command in match or class configuration mode. This mask action is available in an inspection policy map (the **policy-map type inspect** command) for application traffic; however, not all applications allow this action. For example, you can you use **mask** command for the DNS application inspection to mask a header flag before allowing the traffic through the security appliance. To disable this action, use the **no** form of this command.

**mask** [**log**]

**no mask** [**log**]

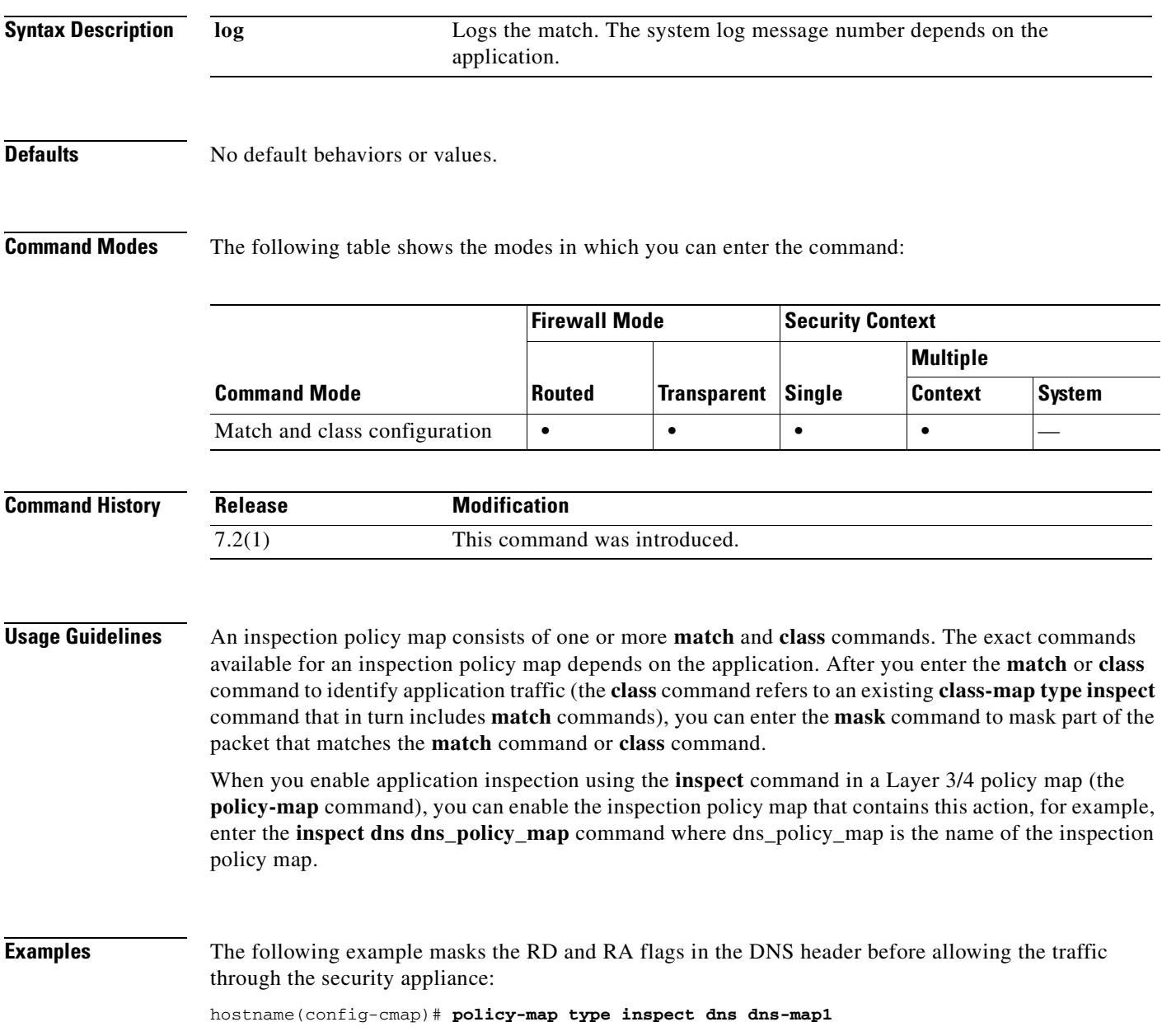

hostname(config-pmap-c)# **match header-flag RD** hostname(config-pmap-c)# **mask log** hostname(config-pmap-c)# **match header-flag RA** hostname(config-pmap-c)# **mask log**

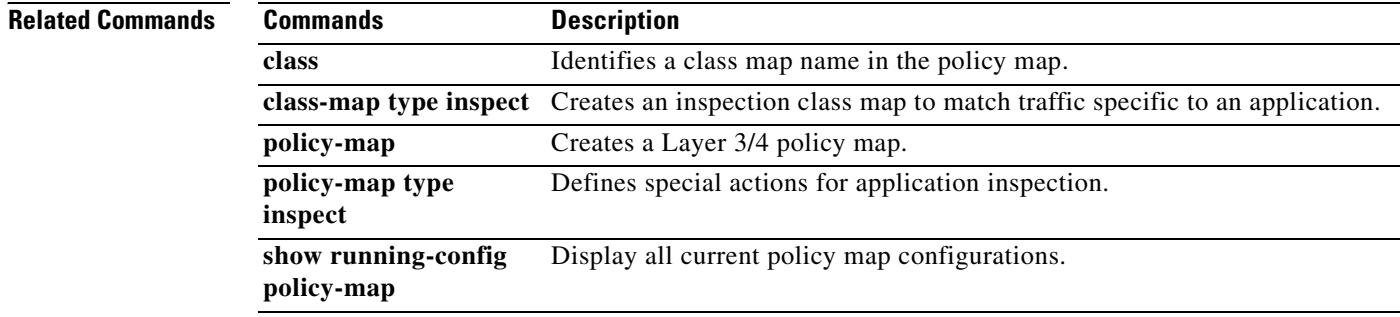

## **mask-banner**

To obfuscate the server banner, use the **mask-banner** command in parameters configuration mode. To disable this feature, use the **no** form of this command.

**mask-banner**

**no mask-banner**

- **Syntax Description** This command has no arguments or keywords.
- **Defaults** No default behavior or values.

**Command Modes** The following table shows the modes in which you can enter the command:

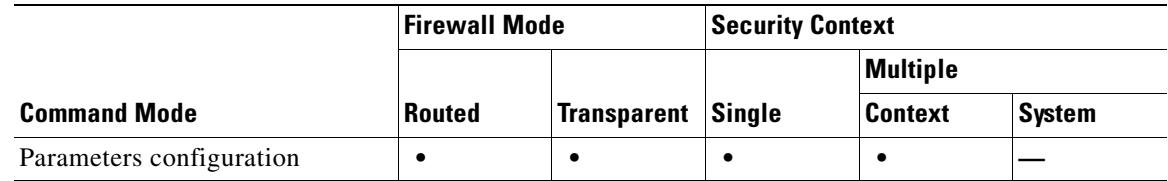

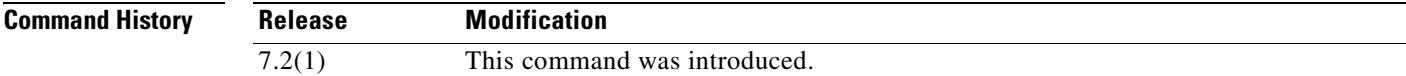

**Examples** The following example...

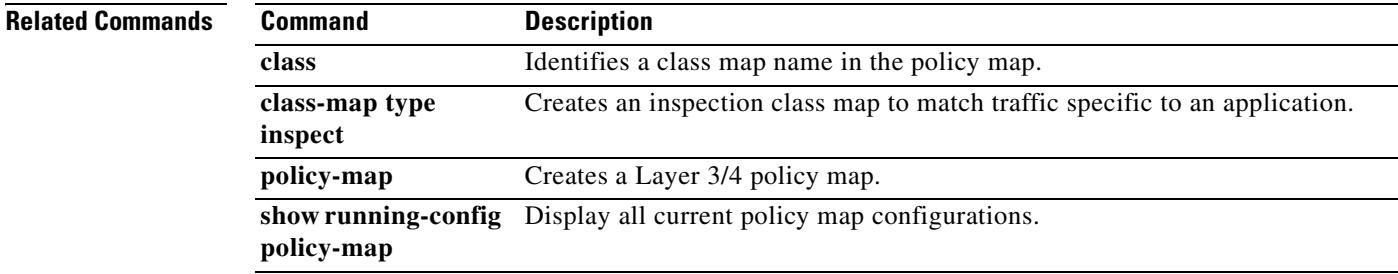

## **mask-syst-reply**

To hide the FTP server response from clients, use the **mask-syst-reply** command in FTP map configuration mode, which is accessible by using the **ftp-map** command. To remove the configuration, use the **no** form of this command.

**mask-syst-reply** 

**no mask-syst-reply**

**Syntax Description** This command has no arguments or keywords.

**Defaults** This command is enabled by default.

**Command Modes** The following table shows the modes in which you can enter the command:

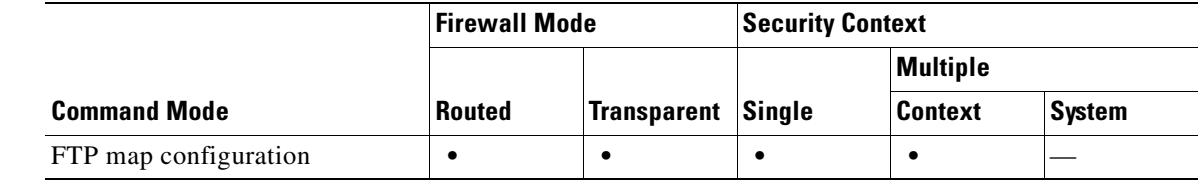

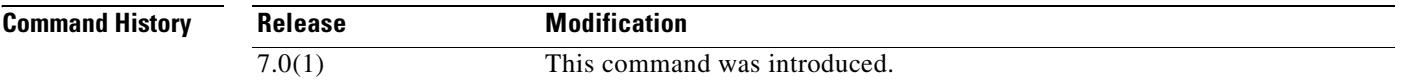

**Usage Guidelines** Use the mask-syst-reply command with strict FTP inspection to protect the FTP server system from clients. After enabling this command, the servers replies to the **syst** command are replaced by a series of Xs.

**Examples** The following example causes the security appliance to replace the FTP server replies to the syst command with Xs:

```
hostname(config)# ftp-map inbound_ftp
hostname(config-ftp-map)# mask-syst-reply
hostname(config-ftp-map)#
```
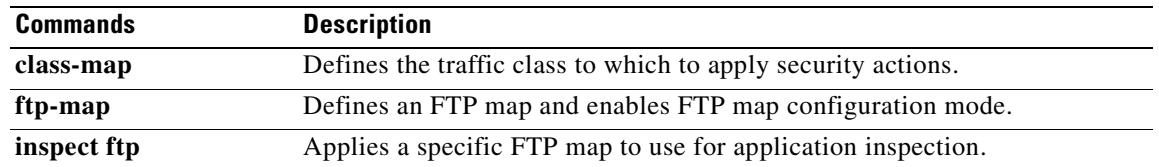

 $\mathbf{I}$ 

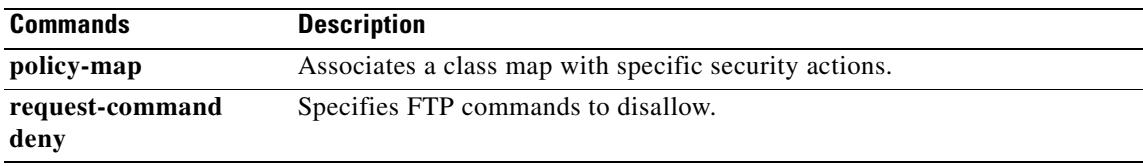

 $\blacksquare$ 

## **match access-list**

When using the Modular Policy Framework, use an access list to identify traffic to which you want to apply actions by using the **match access-list** command in class-map configuration mode. To remove the **match access-list** command, use the **no** form of this command.

**match access-list** *access\_list\_name*

**no match access-list** *access\_list\_name*

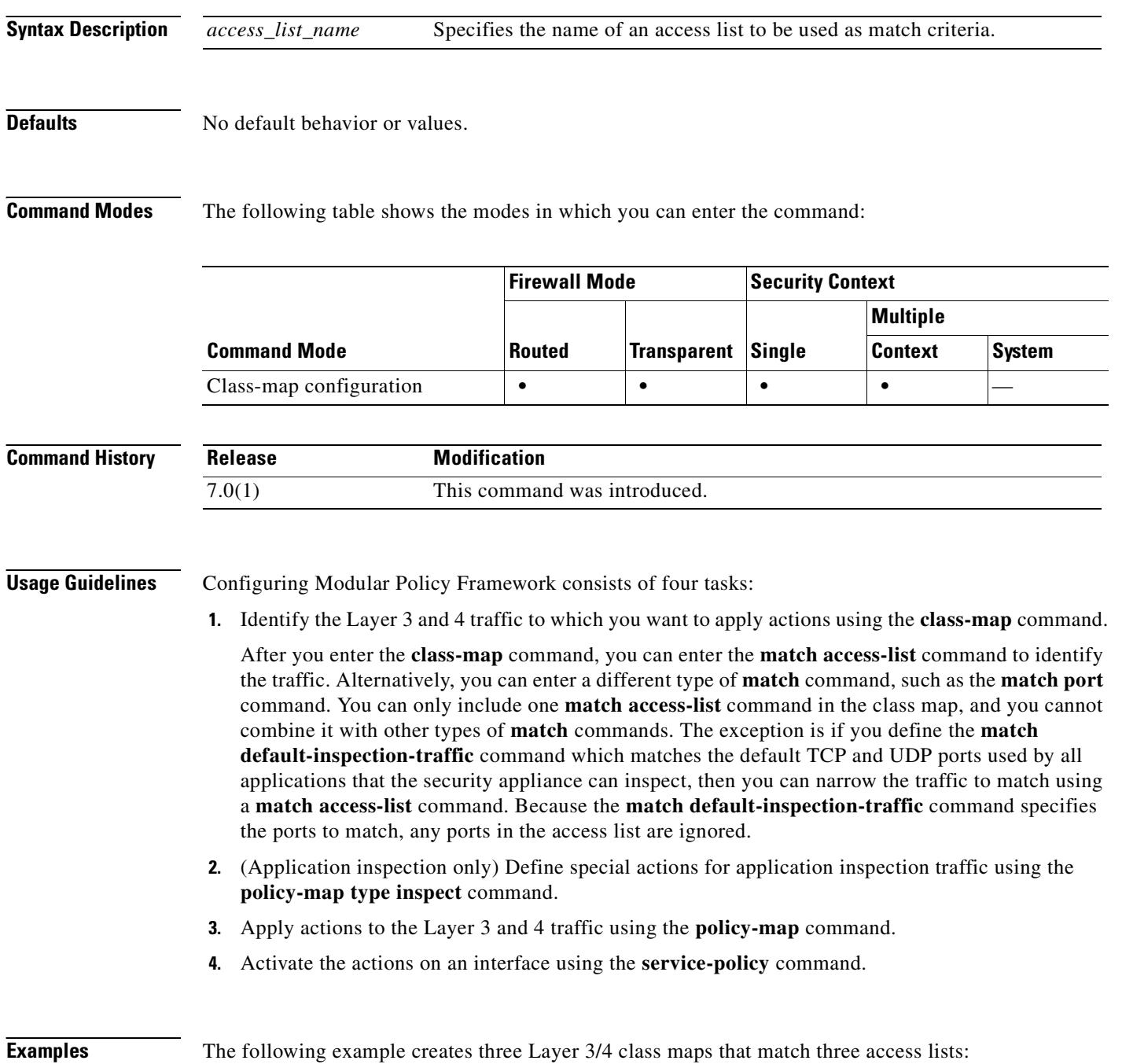
```
hostname(config)# access-list udp permit udp any any
hostname(config)# access-list tcp permit tcp any any
hostname(config)# access-list host_foo permit ip any 10.1.1.1 255.255.255.255
hostname(config)# class-map all_udp
hostname(config-cmap)# description "This class-map matches all UDP traffic"
hostname(config-cmap)# match access-list udp
hostname(config-cmap)# class-map all_tcp
hostname(config-cmap)# description "This class-map matches all TCP traffic"
hostname(config-cmap)# match access-list tcp
hostname(config-cmap)# class-map to_server
hostname(config-cmap)# description "This class-map matches all traffic to server 10.1.1.1"
hostname(config-cmap)# match access-list host_foo
```
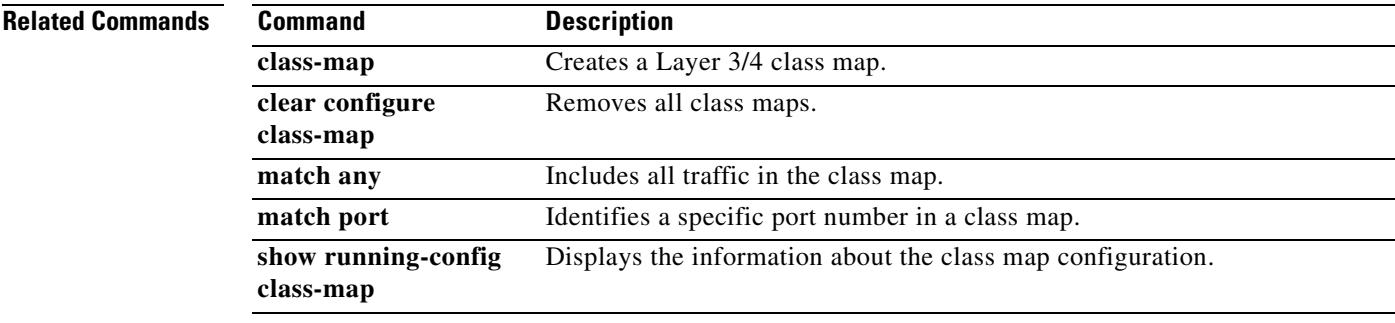

### **match any**

When using the Modular Policy Framework, match all traffic to which you want to apply actions by using the **match any** command in class-map configuration mode. To remove the **match any** command, use the **no** form of this command.

**match any**

**no match any**

**Syntax Description** This command has no arguments or keywords.

**Defaults** No default behavior or values.

**Command Modes** The following table shows the modes in which you can enter the command:

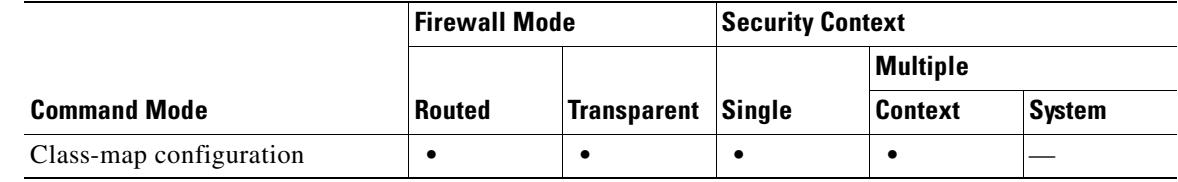

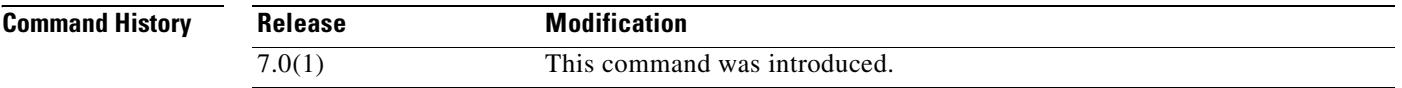

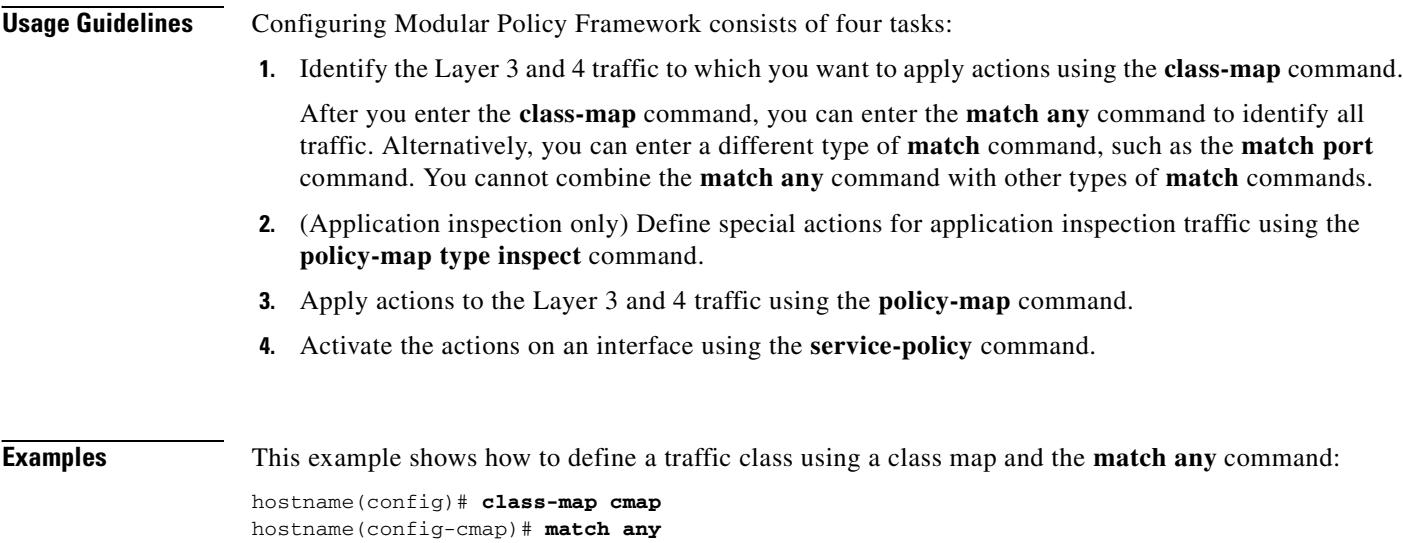

### **Related Commands**

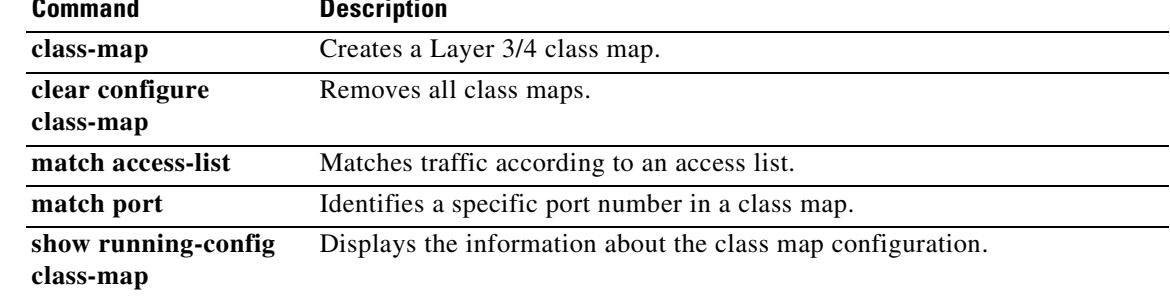

### **match apn**

To configure a match condition for an access point name in GTP messages, use the **match apn** command in class-map or policy-map configuration mode. To remove the match condition, use the **no** form of this command.

**match** [**not**] **apn regex** [*regex\_name* | **class** *regex\_class\_name*]

**no match** [**not**] **apn regex** [*regex\_name* | **class** *regex\_class\_name*]

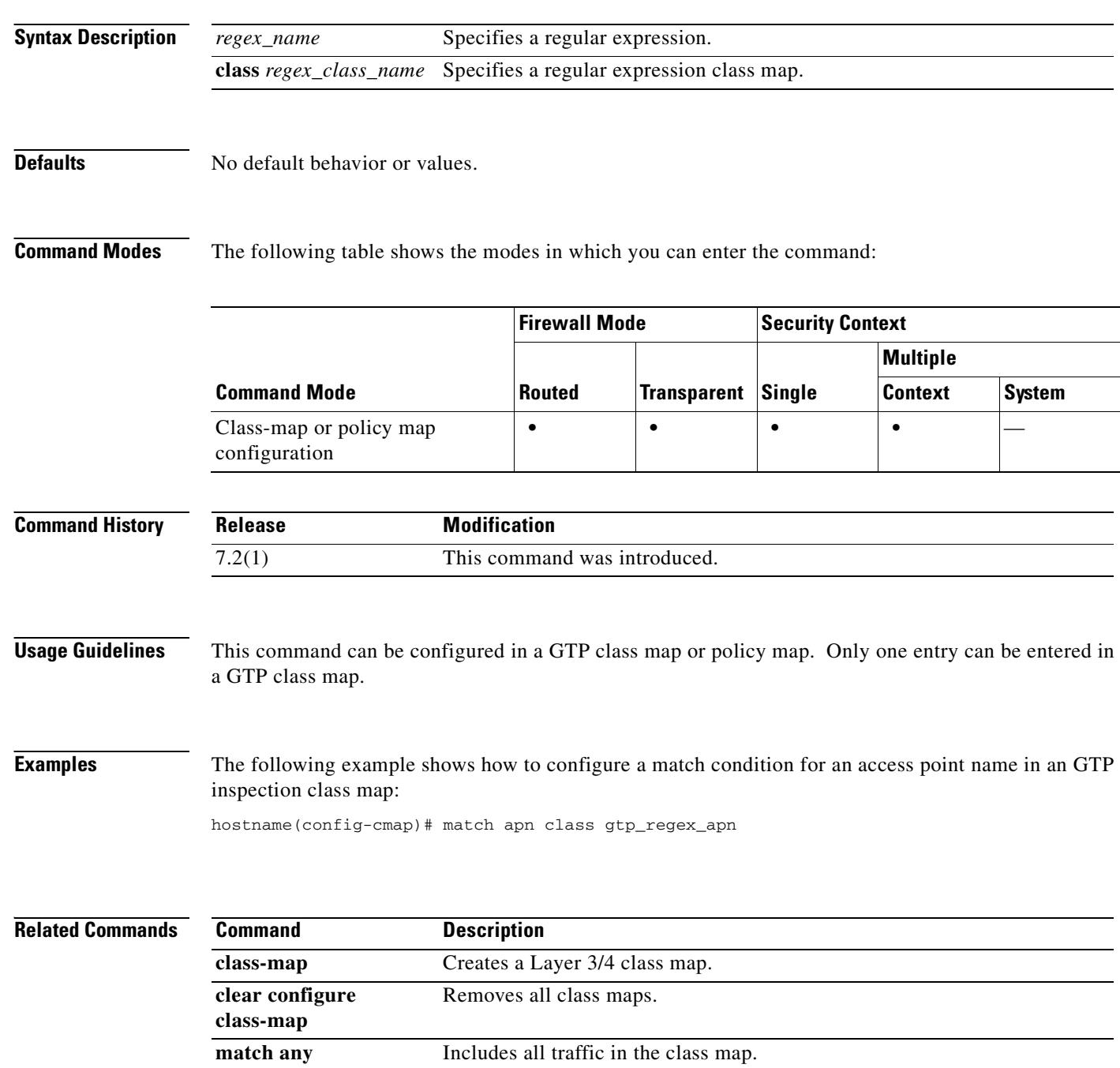

 $\mathbf{I}$ 

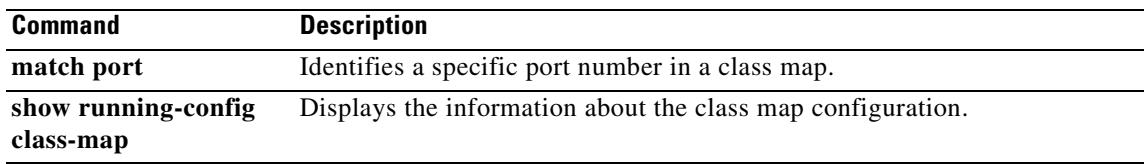

### **match body**

To configure a match condition on the length or length of a line of an ESMTP body message, use the **match body** command in class-map or policy-map configuration mode. To remove a configured section, use the **no** form of this command.

**match** [**not**] **body [length | line length] gt** *bytes*

**no match** [**not**] **body [length | line length] gt** *bytes*

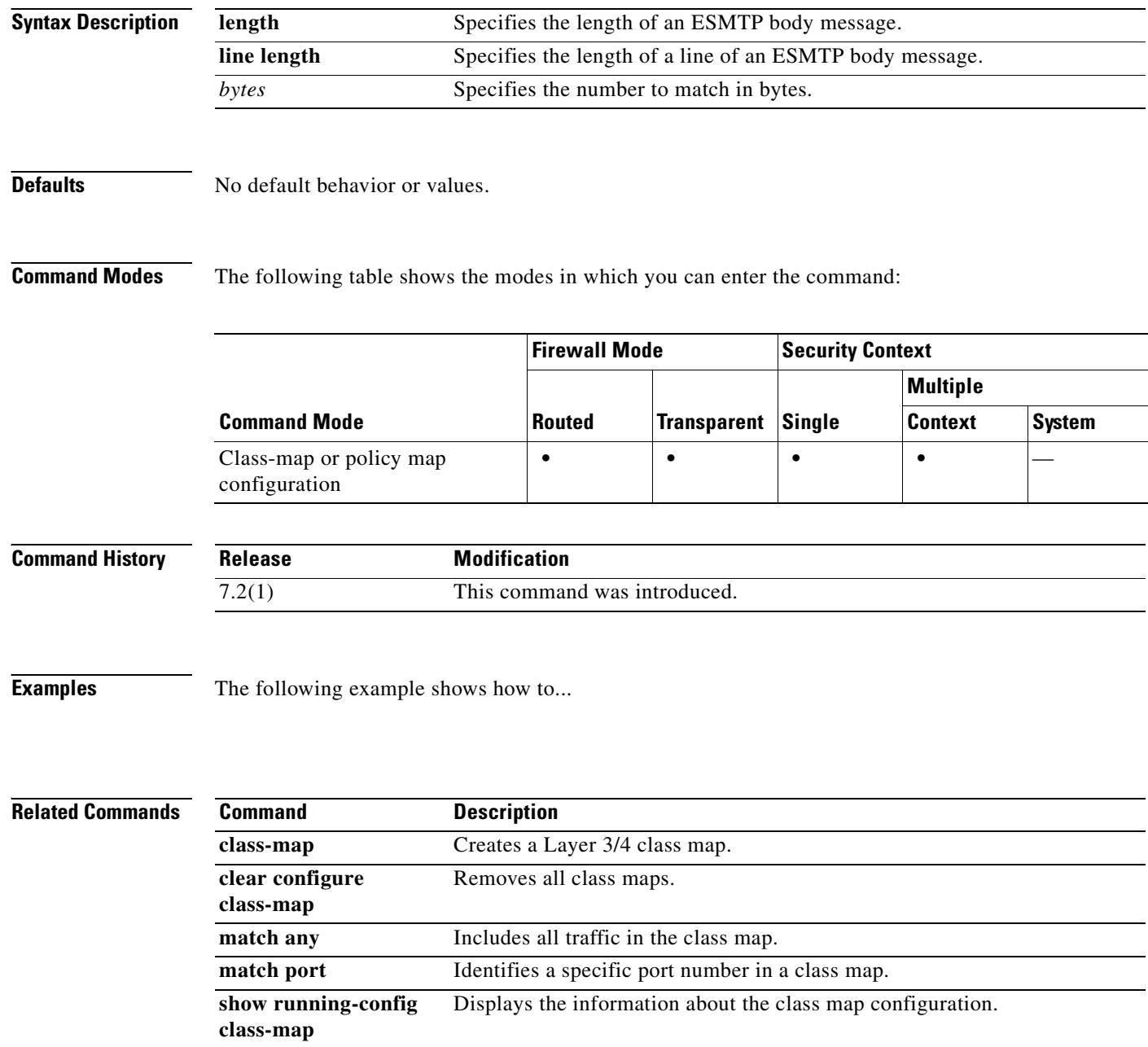

## **match called-party**

To configure a match condition on the H.323 called party, use the **match called-party** command in policy-map configuration mode. To disable this feature, use the **no** form of this command.

**match** [**not**] **called-party [regex** *regex***]**

**no match** [**not**] **match** [**not**] **called-party [regex** *regex***]**

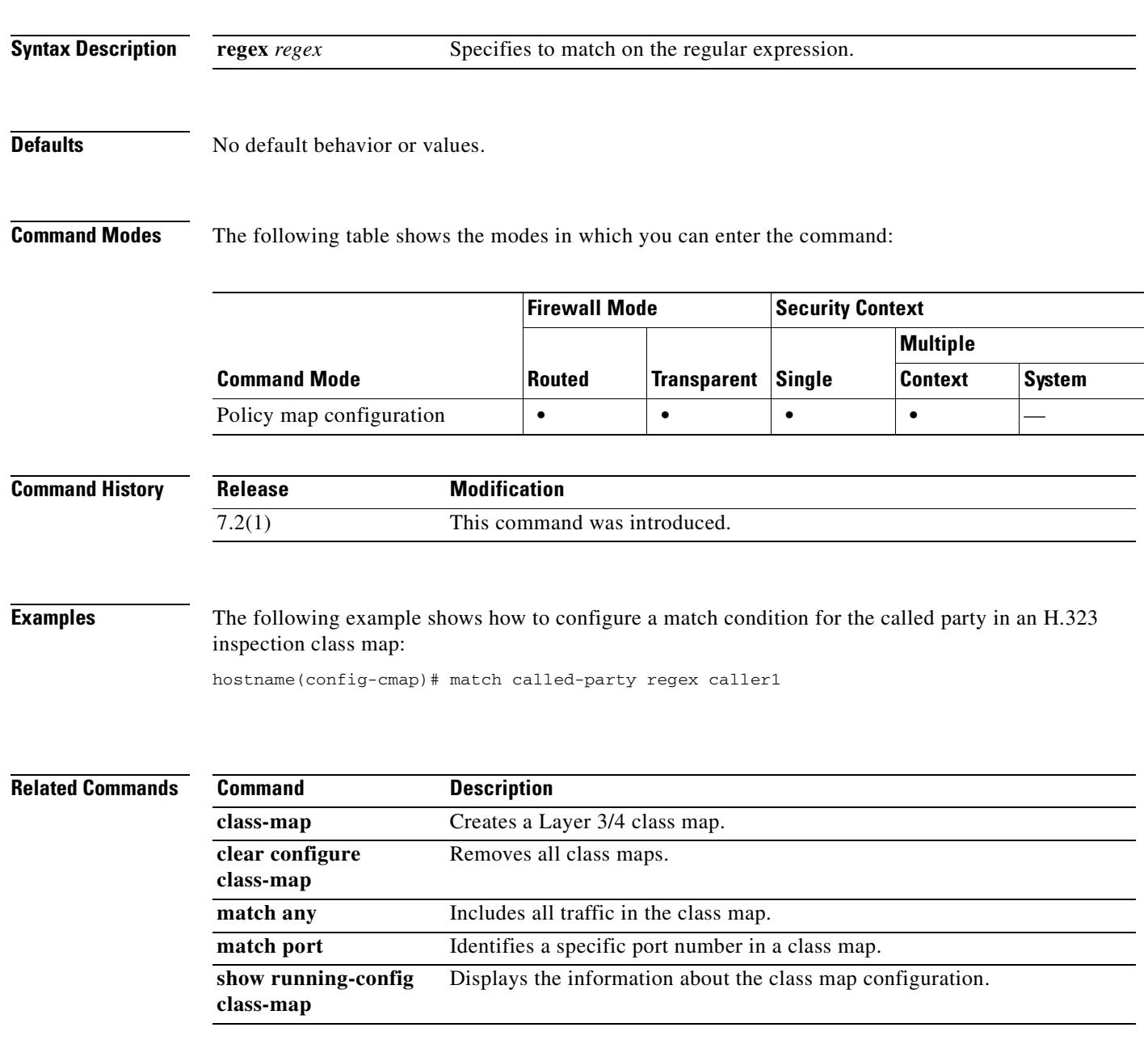

# **match calling-party**

To configure a match condition on the H.323 calling party, use the **match calling-party** command in policy-map configuration mode. To disable this feature, use the **no** form of this command.

**match** [**not**] **calling-party [regex** *regex***]**

**no match** [**not**] **match** [**not**] **calling-party [regex** *regex***]**

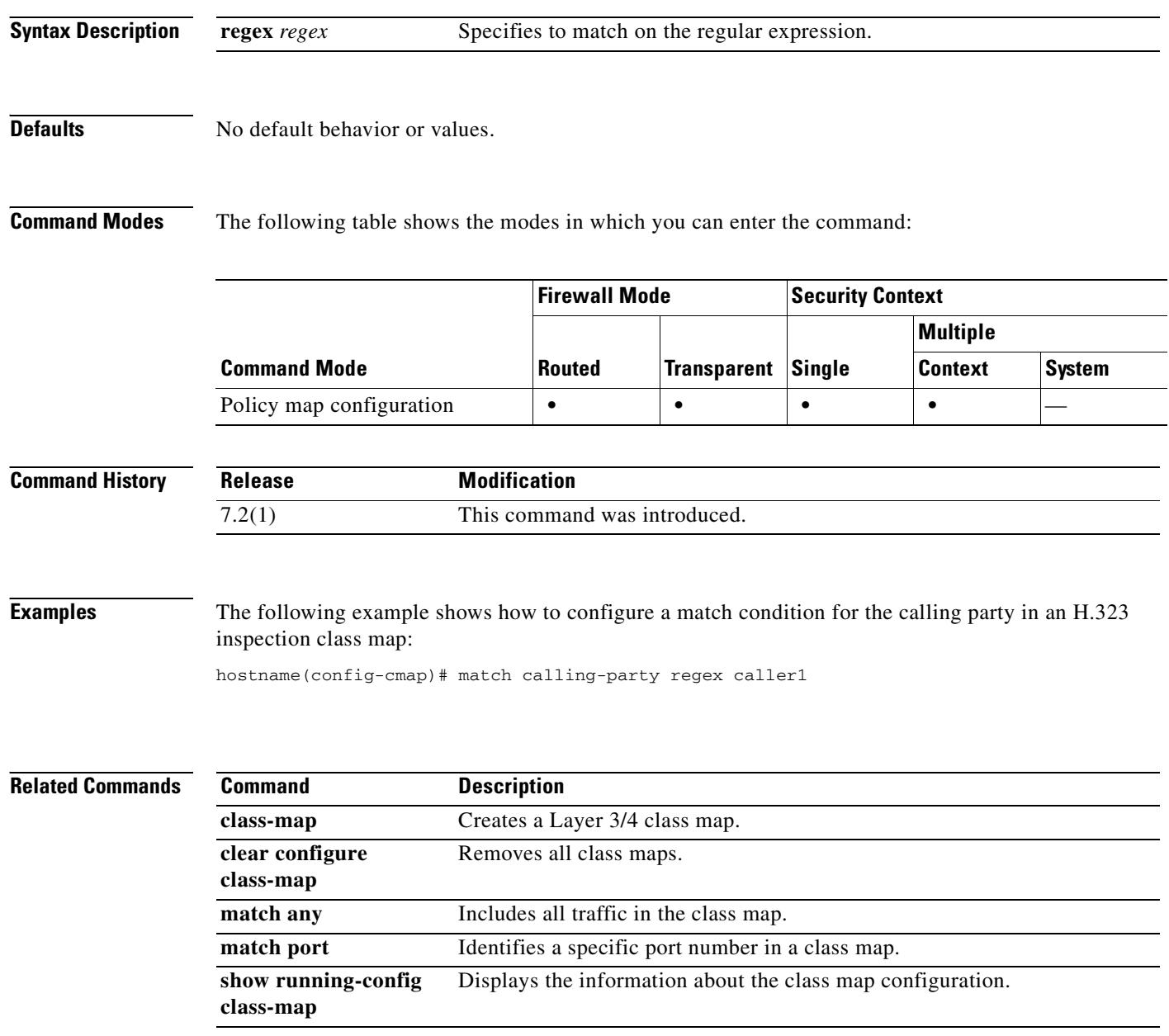

Г

### **match certificate**

During the PKI certificate validation process, the security appliance checks certificate revocation status to maintain security. It can use either CRL checking or Online Certificate Status Protocol (OCSP) to accomplish this task. With CRL checking, the security appliance retrieves, parses, and caches Certificate Revocation Lists, which provide a complete list of revoked certificates. OCSP offers a more scalable method of checking revocation status in that it localizes certificate status on a Validation Authority, which it queries for the status of a specific certificate.

Certificate match rules let you configure OCSP URL overrides, which specify a URL to check for revocation status, rather than the URL in the AIA field of the remote user certificate. Match rules also let you configure trustpoints to use to validate OCSP responder certificates, which lets the security appliance validate responder certificates from any CA, including self-signed certificates and certificates external to the validation path of the client certificate.

To configure a certificate match rule, use the **match certificate** command in crypto ca trustpoint mode. To remove the rule from the configuration, use the **no** form of this command.

**match certificate** *map-name* **override ocsp [trustpoint** *trustpoint-name***]** *seq-num* **url** *URL*

**no match certificate** *map-name* **override ocsp**

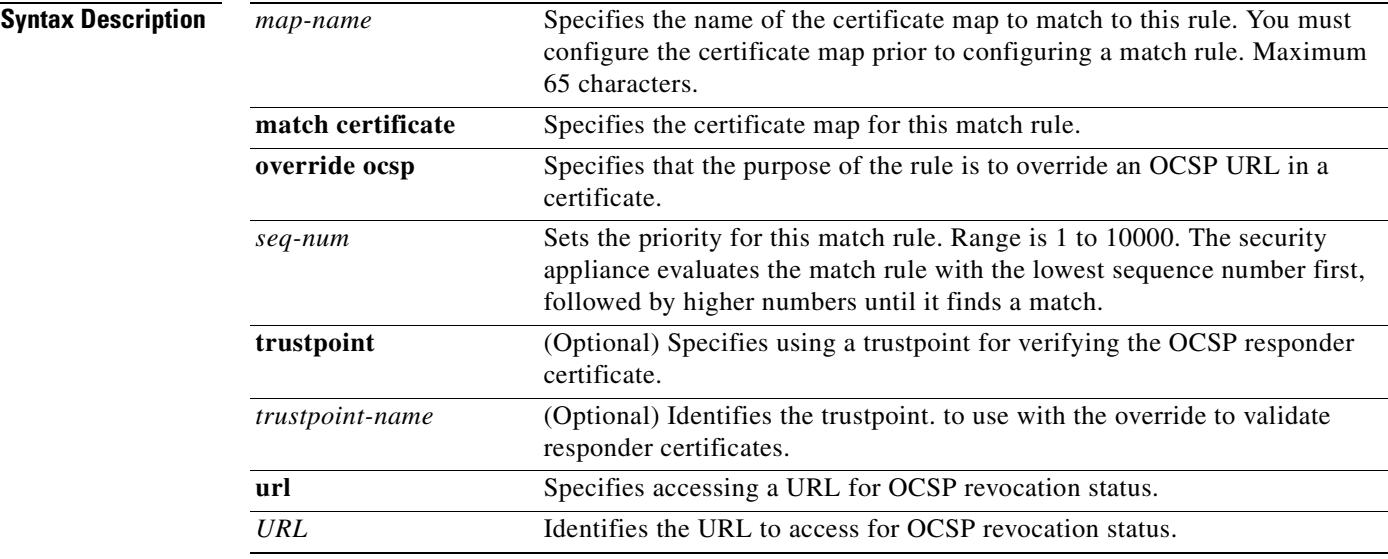

**Defaults** No default behavior or values.

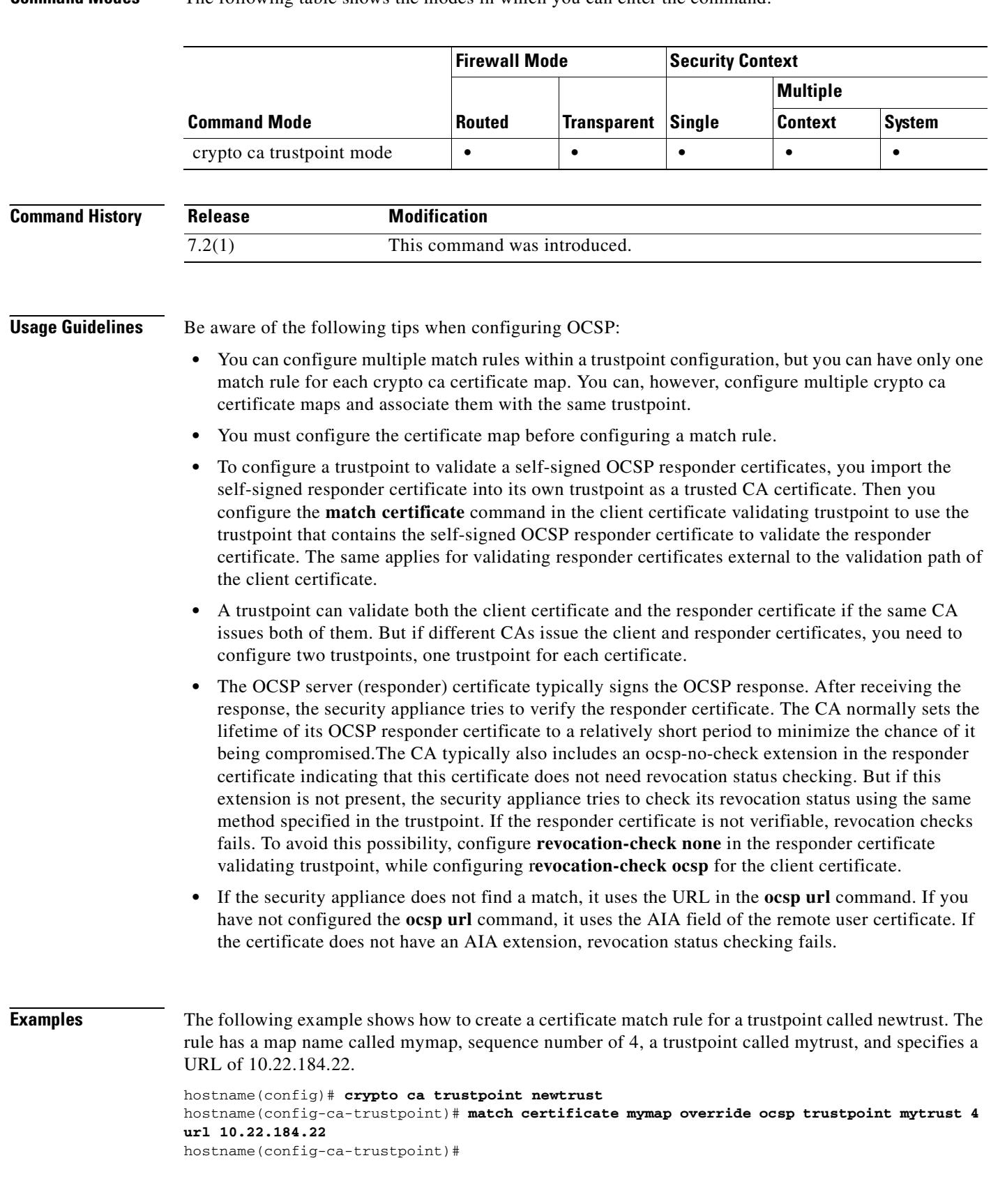

**Command Modes** The following table shows the modes in which you can enter the command:

The next example shows step-by-step how to configure a crypto ca certificate map, and then a match certificate rule to identify a trustpoint that contains a CA certificate to validate the responder certificate. This is necessary if the CA identified in the newtrust trustpoint does not issue an OCSP responder certificate.

**Step 1** Configure the certificate map that identifies the client certificates to which the map rule applies. In this example the name of the certificate map is mymap and the sequence number is 1. Any client certificate with a subject-name that contains a CN attribute equal to mycert matches the mymap entry.

```
hostname(config)# crypto ca certificate map mymap 1 subject-name attr cn eq mycert
hostname(config-ca-cert-map)# subject-name attr cn eq mycert
hostname(config-ca-cert-map)#
```
**Step 2** Configure a trustpoint that contains the CA certificate to use to validate the OCSP responder certificate. In the case of self-signed certificates, this is the self-signed certificate itself, which is imported and locally trusted. You can also obtain a certificate for this purpose through external CA enrollment. When prompted to do so, paste in the CA certificate.

```
hostname(config-ca-cert-map)# exit
hostname(config)# crypto ca trustpoint mytrust
hostname(config-ca-trustpoint)# enroll terminal
hostname(config-ca-trustpoint)# crypto ca authenticate mytrust
Enter the base 64 encoded CA certificate.
End with the word "quit" on a line by itself
```

```
MIIBnjCCAQcCBEPOpG4wDQYJKoZIhvcNAQEEBQAwFzEVMBMGA1UEAxQMNjMuNjcu
NzIuMTg4MB4XDTA2MDExODIwMjYyMloXDTA5MDExNzIwMjYyMlowFzEVMBMGA1UE
AxQMNjMuNjcuNzIuMTg4MIGdMA0GCSqGSIb3DQEBAQUAA4GLADCBhwKBgQDnXUHv
7//x1xEAOYfUzJmH5sr/NuxAbA5gTUbYA3pcE0KZHt761N+/8xGxC3DIVB8u7T/b
v8RqzqpmZYguveV9cLQK5tsxqW3DysMU/4/qUGPfkVZ0iKPCgpIAWmq2ojhCFPyx
ywsDsjl6YamF8mpMoruvwOuaUOsAK6KO54vy0QIBAzANBgkqhkiG9w0BAQQFAAOB
gQCSOihb2NH6mga2eLqEsFP1oVbBteSkEAm+NRCDK7ud1l3D6UC01EgtkJ81QtCk
tvX2T2Y/5sdNW4gfueavbyqYDbk4yxCKaofPp1ffAD9rrUFQJM1uQX14wclPCcAN
e7kR+rscOKYBSgVHrseqdB8+6QW5NF7f2dd+tSMvHtUMNw==
quit
INFO: Certificate has the following attributes:
Fingerprint: 7100d897 05914652 25b2f0fc e773df42 
Do you accept this certificate? [yes/no]: y
Trustpoint CA certificate accepted.
```
% Certificate successfully imported

**Step 3** Configure the original trustpoint, newtrust, with OCSP as the revocation checking method. Then set a match rule that includes the certificate map, mymap, and the self-signed trustpoint, mytrust, configured in Step 2.

```
hostname(config)# crypto ca trustpoint newtrust
hostname(config-ca-trustpoint)# enroll terminal
hostname(config-ca-trustpoint)# crypto ca authenticate newtrust
```
Enter the base 64 encoded CA certificate. End with the word "quit" on a line by itself **ywsDsjl6YamF8mpMoruvwOuaUOsAK6KO54vy0QIBAzANBgkqhkiG9w0BAQQFAAOB**

```
gQCSOihb2NH6mga2eLqEsFP1oVbBteSkEAm+NRCDK7ud1l3D6UC01EgtkJ81QtCk
AxQMNjMuNjcuNzIuMTg4MIGdMA0GCSqGSIb3DQEBAQUAA4GLADCBhwKBgQDnXUHv
7//x1xEAOYfUzJmH5sr/NuxAbA5gTUbYA3pcE0KZHt761N+/8xGxC3DIVB8u7T/b
gQCSOihb2NH6mga2eLqEsFP1oVbBteSkEAm+NRCDK7ud1l3D6UC01EgtkJ81QtCk
tvX2T2Y/5sdNW4gfueavbyqYDbk4yxCKaofPp1ffAD9rrUFQJM1uQX14wclPCcAN
NzIuMTg4MB4XDTA2MDExODIwMjYyMloXDTA5MDExNzIwMjYyMlowFzEVMBMGA1UE
OPIBnjCCAQcCBEPOpG4wDQYJKoZIhvcNAQEEBQAwFzEVMBMGA1UEAxQMNjMuNjcu
e7kR+rscOKYBSgVHrseqdB8+6QW5NF7f2dd+tSMvHtUMNw==
quit
```

```
INFO: Certificate has the following attributes:
Fingerprint: 9508g897 82914638 435f9f0fc x9y2p42 
Do you accept this certificate? [yes/no]: y
Trustpoint CA certificate accepted.
% Certificate successfully imported
hostname(config)# crypto ca trustpoint newtrust
hostname(config-ca-trustpoint)# revocation-check ocsp
```
hostname(config-ca-trustpoint)# **match certificate mymap override ocsp trustpoint mytrust 4 url 10.22.184.22**

Any connection that uses the newtrust trustpoint for client certificate authentication checks to see if the client certificate matches the attribute rules specified in the mymap certificate map. If so, the security appliance accesses the OCSP responder at 10.22.184.22 for certificate revocation status. It then uses the mytrust trustpoint to validate the responder certificate.

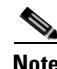

**Note** The newtrust trustpoint is configured to perform revocation checking via OCSP for the client certificates. However, the mytrust trustpoint is configured for the default revocation-check method which is none, so no revocation checking is performed on the OCSP responder certificate.

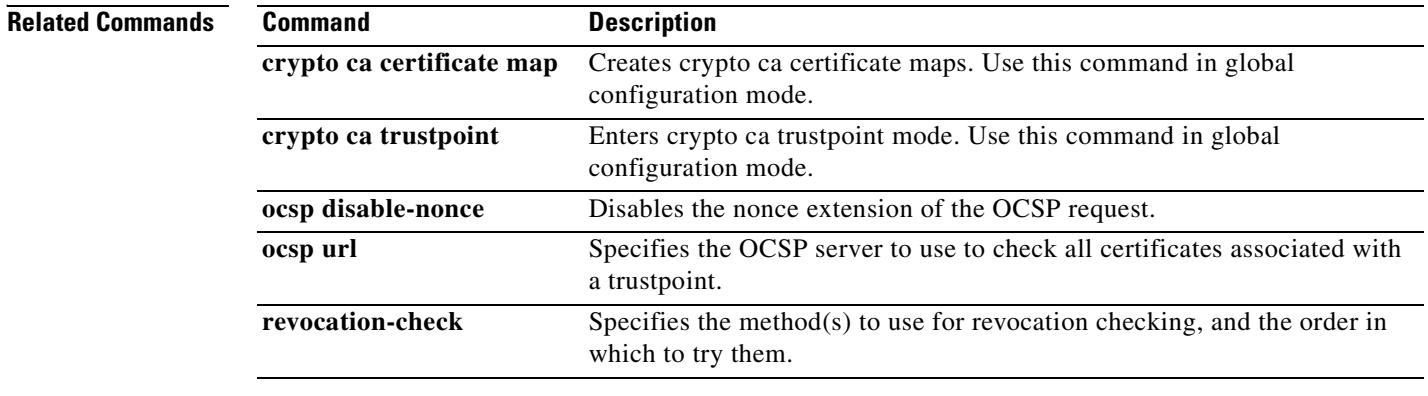

## **match cmd**

To configure a match condition on the ESMTP command verb, use the **match cmd** command in policy-map configuration mode. To disable this feature, use the **no** form of this command.

**match** [**not**] **cmd [verb** *verb |* **line length gt** *bytes* | **RCPT count gt** *recipients\_number*]

**no match** [**not**] **cmd [verb** *verb |* **line length gt** *bytes* | **RCPT count gt** *recipients\_number*]

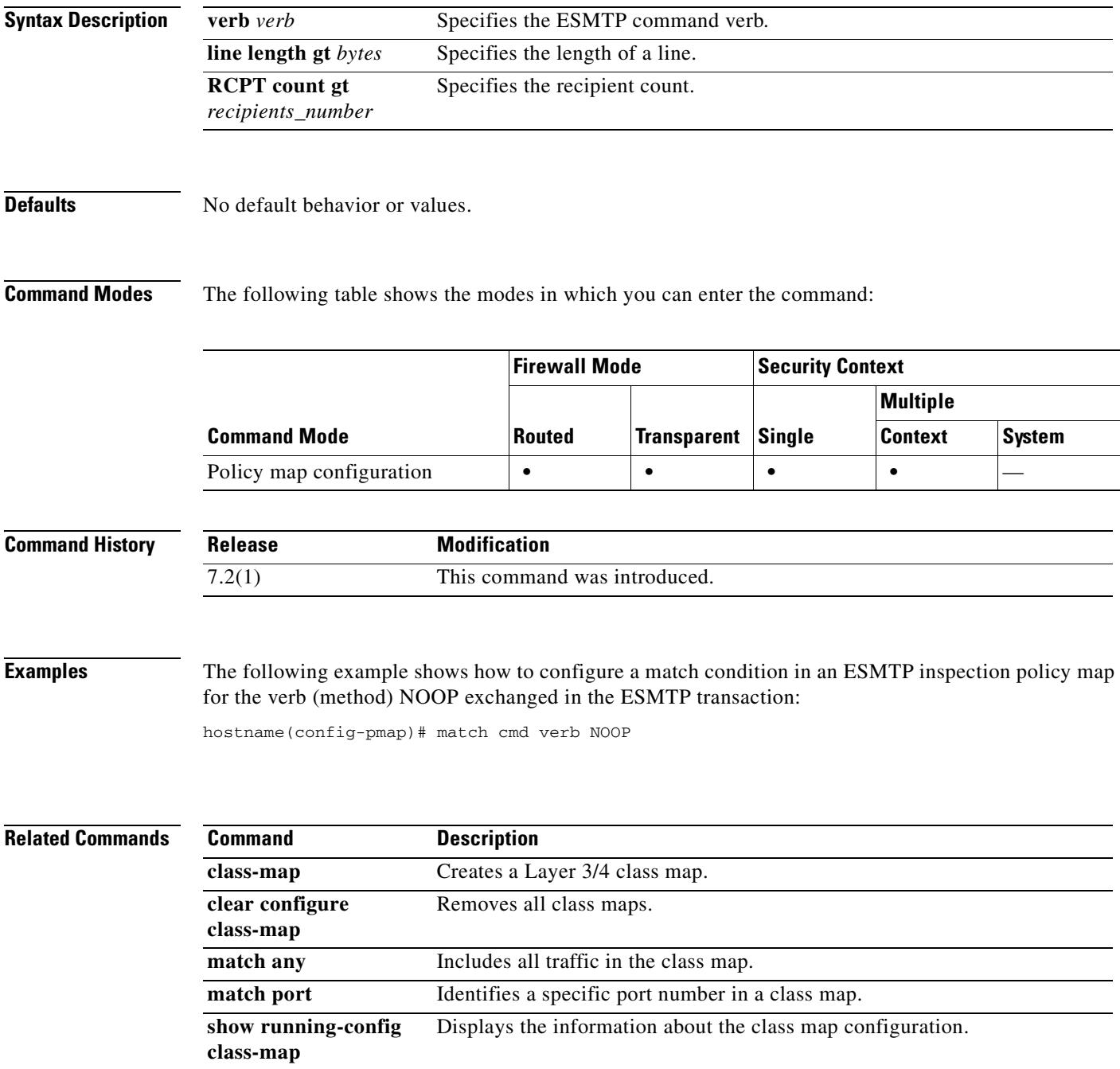

### **match default-inspection-traffic**

To specify default traffic for the inspect commands in a class map, use the **match default-inspection-traffic** command in class-map configuration mode. To remove this specification, use the **no** form of this command.

**match default-inspection-traffic**

**no match default-inspection-traffic**

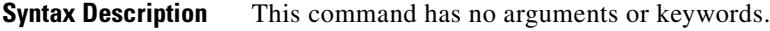

**Defaults** See the Usage Guidelines section for the default traffic of each inspection.

**Command Modes** The following table shows the modes in which you can enter the command:

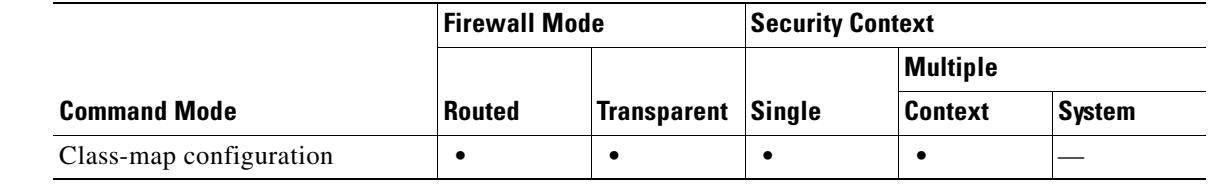

### **Command History Release Modification** 7.0(1) This command was introduced.

**Usage Guidelines** The **match** commands are used to identify the traffic included in the traffic class for a class map. They include different criteria to define the traffic included in a class-map. Define a traffic class using the **class-map** global configuration command as part of configuring a security feature using Modular Policy Framework. From class-map configuration mode, you can define the traffic to include in the class using the **match** command.

> After a traffic class is applied to an interface, packets received on that interface are compared to the criteria defined by the **match** statements in the class map. If the packet matches the specified criteria, it is included in the traffic class and is subjected to any actions associated with that traffic class. Packets that do not match any of the criteria in any traffic class are assigned to the default traffic class.

> Using the **match default-inspection-traffic** command, you can match default traffic for the individual **inspect** commands. The **match default-inspection-traffic** command can be used in conjunction with one other match command, which is typically an access-list in the form of **permit ip** *src-ip dst-ip*.

> The rule for combining a second **match** command with the **match default-inspection-traffic** command is to specify the protocol and port information using the **match default-inspection-traffic** command and specify all other information (such as IP addresses) using the second **match** command. Any protocol or port information specified in the second **match** command is ignored with respect to the **inspect** commands.

For instance, port 65535 specified in the example below is ignored:

hostname(config)# **class-map cmap** hostname(config-cmap)# **match default-inspection-traffic** hostname(config-cmap)# **match port 65535**

Default traffic for inspections are as follows:

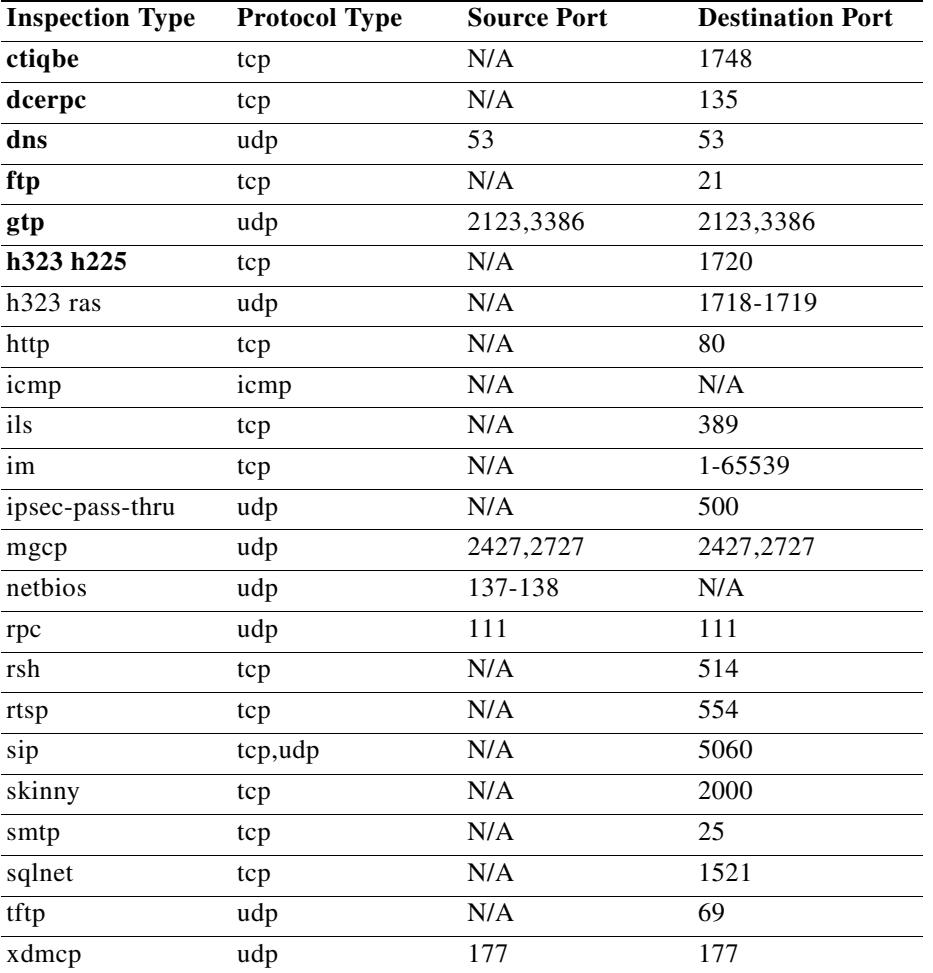

**Examples** The following example shows how to define a traffic class using a class map and the **match default-inspection-traffic** command:

> hostname(config)# **class-map cmap** hostname(config-cmap)# **match default-inspection-traffic** hostname(config-cmap)#

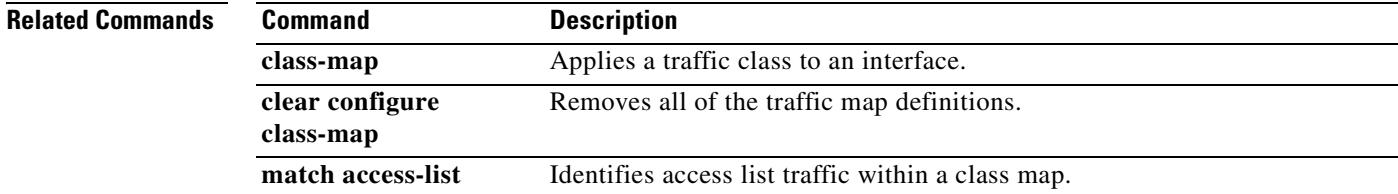

H

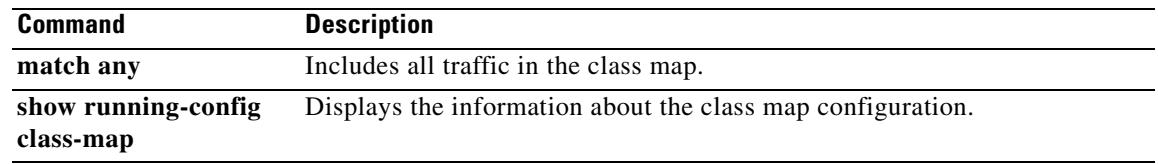

# **match dns-class**

To configure a match condition for the Domain System Class in a DNS Resource Record or Question section, use the **match dns-class** command in class-map or policy-map configuration mode. To remove a configured class, use the **no** form of this command.

**match** [**not**] **dns-class** {**eq** *c\_well\_known* | *c\_val*} {**range** *c\_val1 c\_val2*}

**no match** [**not**] **dns-class** {**eq** *c\_well\_known* | *c\_val*} {**range** *c\_val1 c\_val2*}

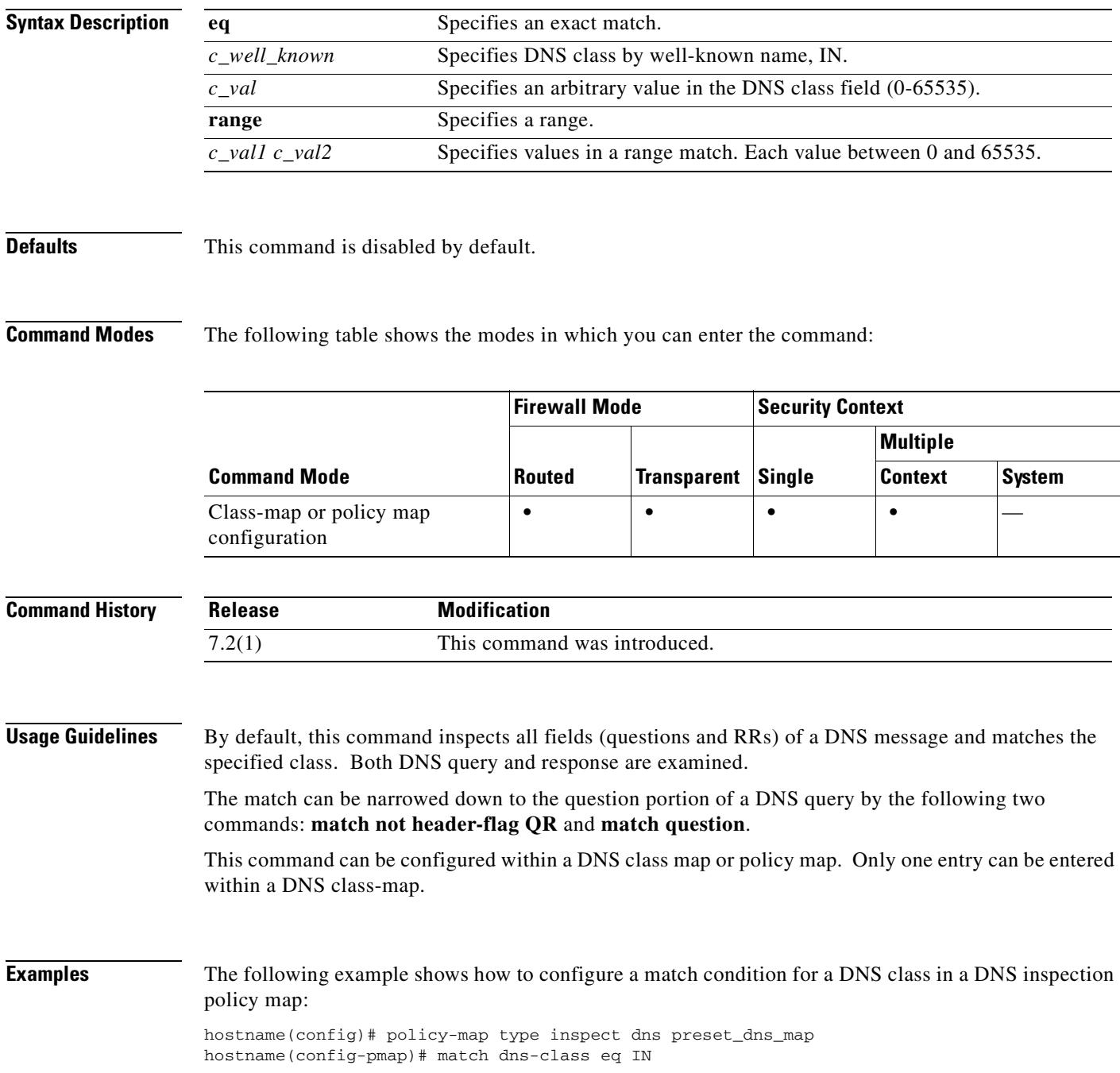

H

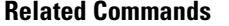

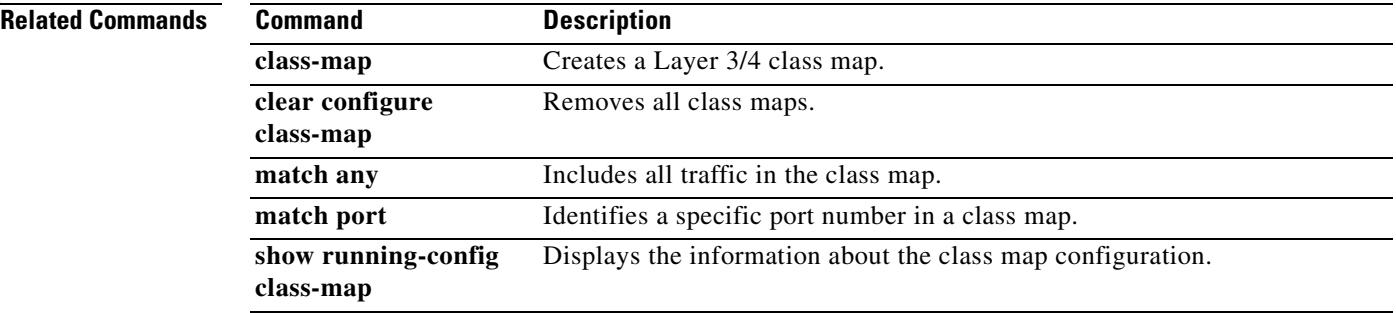

### **match dns-type**

To configure a match condition for a DNS type, including Query type and RR type, use the **match dns-type** command in class-map or policy-map configuration mode. To remove a configured dns type, use the **no** form of this command.

**match** [**not**] **dns-type** {**eq** *t\_well\_known* | *t\_val*} {**range** *t\_val1 t\_val2*}

**no match** [**not**] **dns-type** {**eq** *t\_well\_known* | *t\_val*} {**range** *t\_val1 t\_val2*}

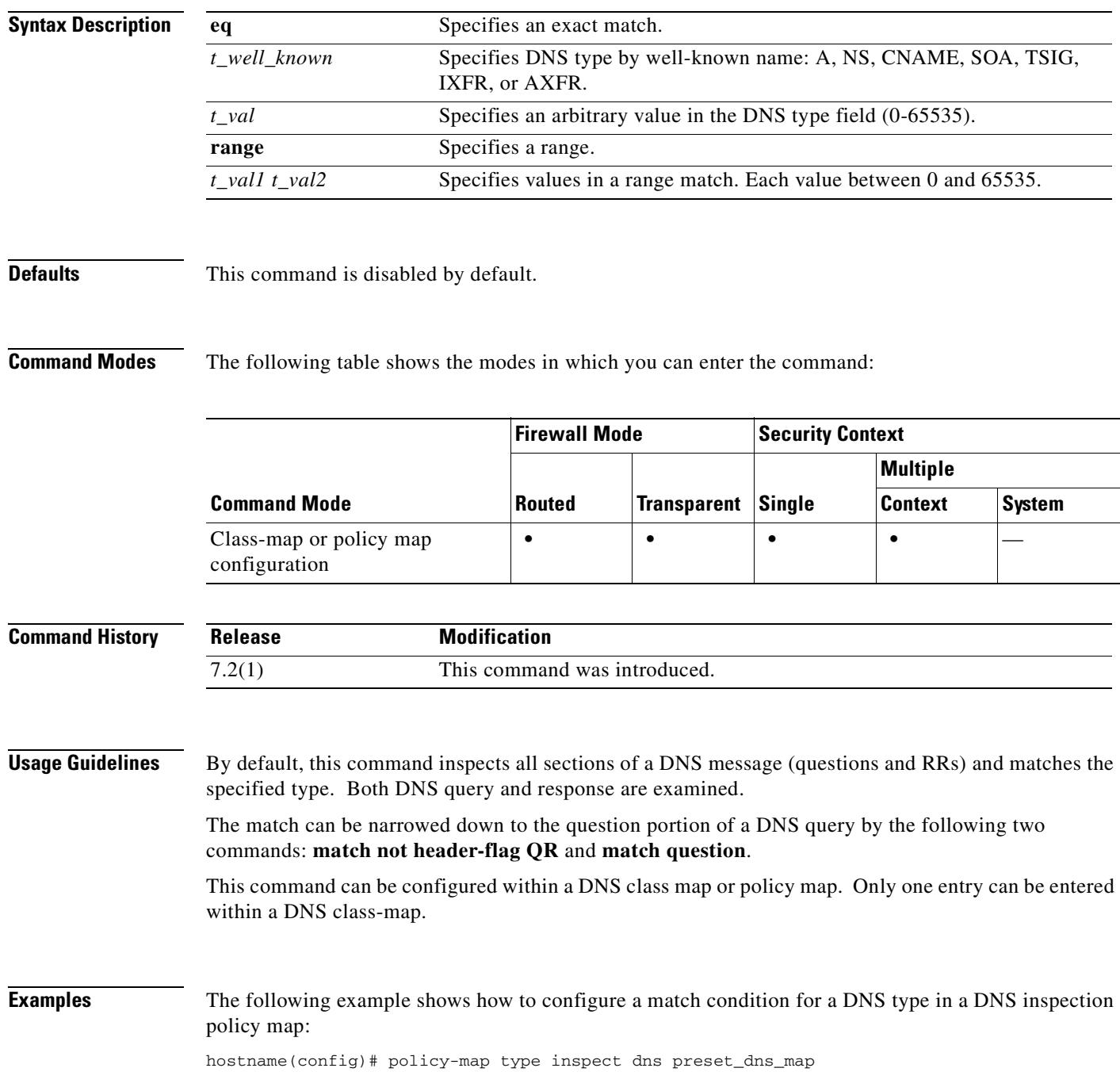

hostname(config-pmap)# match dns-type eq a

### **Related Commands**

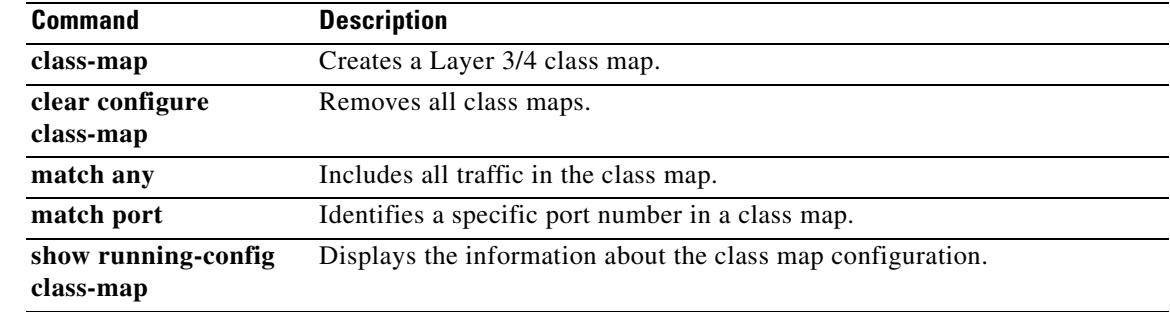

**The Contract of the Contract of the Contract of the Contract of the Contract of the Contract of the Contract of the Contract of the Contract of the Contract of the Contract of the Contract of the Contract of the Contract** 

# **match domain-name**

To configure a match condition for a DNS message domain name list, use the **match domain-name** command in class-map or policy-map configuration mode. To remove a configured section, use the **no** form of this command.

**match** [**not**] **domain-name regex** *regex\_id*

**match** [**not**] **domain-name regex class** *class\_id*

**no match** [**not**] **domain-name regex** *regex\_id*

**no match** [**not**] **domain-name regex class** *class\_id*

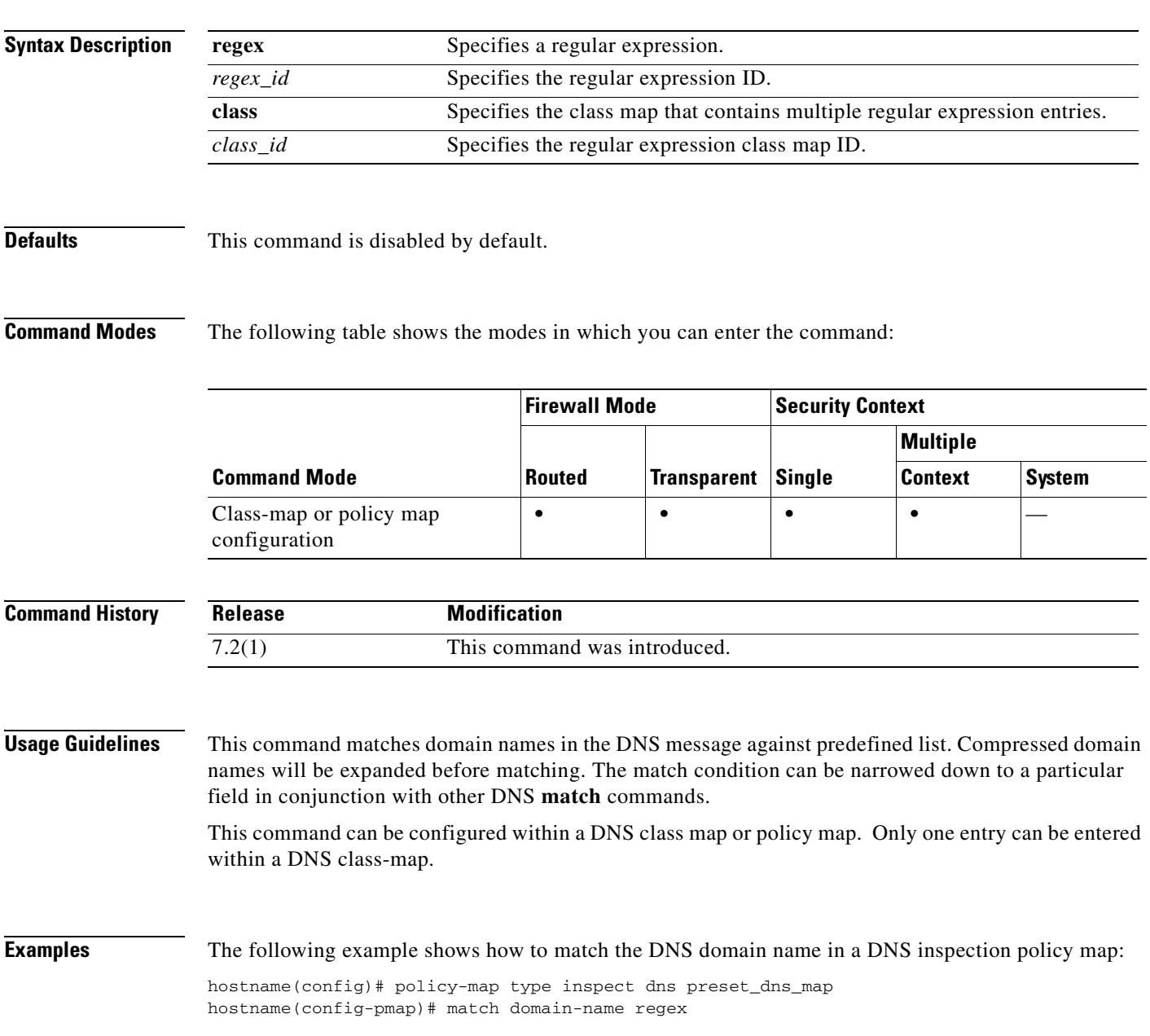

**20-51**

**Cisco Security Appliance Command Reference 7.2(1)**

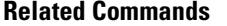

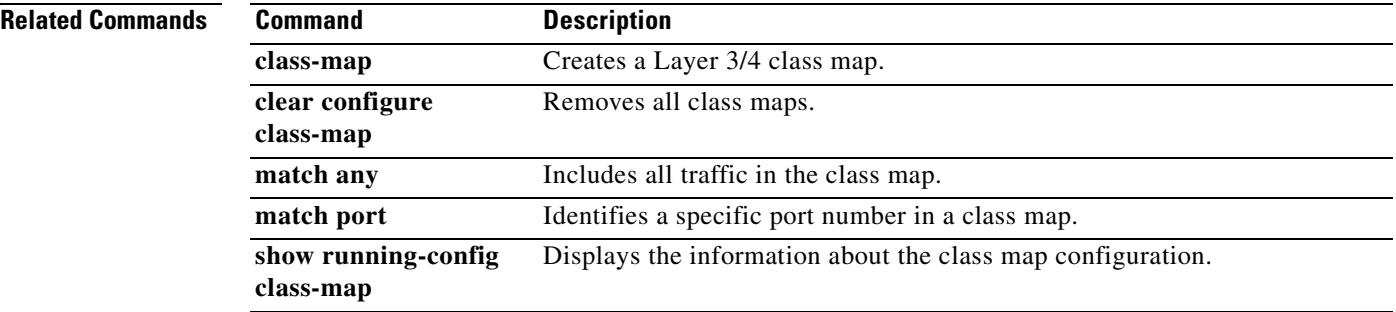

## **match dscp**

To identify the IETF-defined DSCP value (in an IP header) in a class map, use the **match dscp** command in class-map configuration mode. To remove this specification, use the **no** form of this command.

**match dscp** {*values*}

**no match dscp** {*values*}

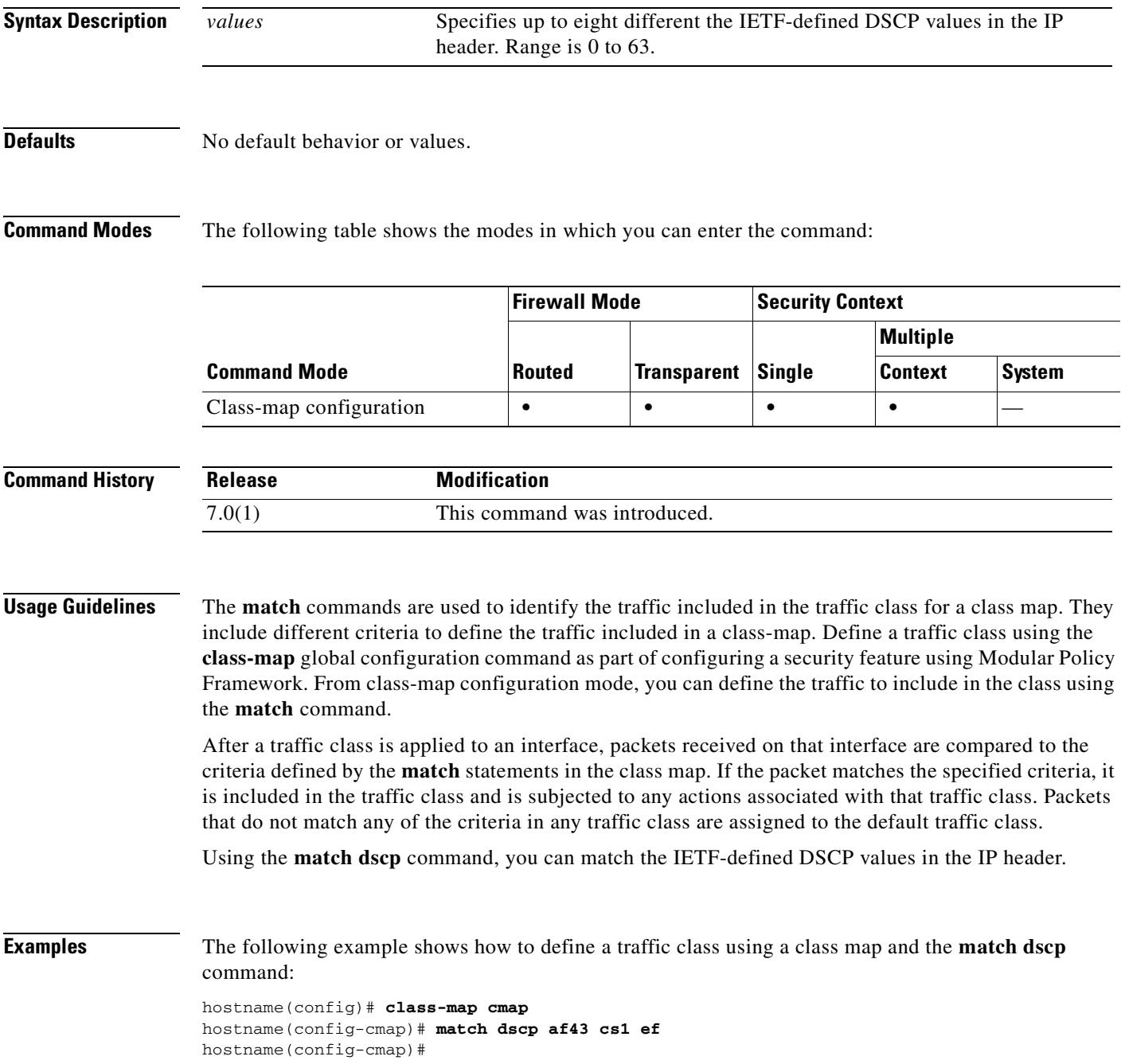

ш

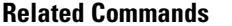

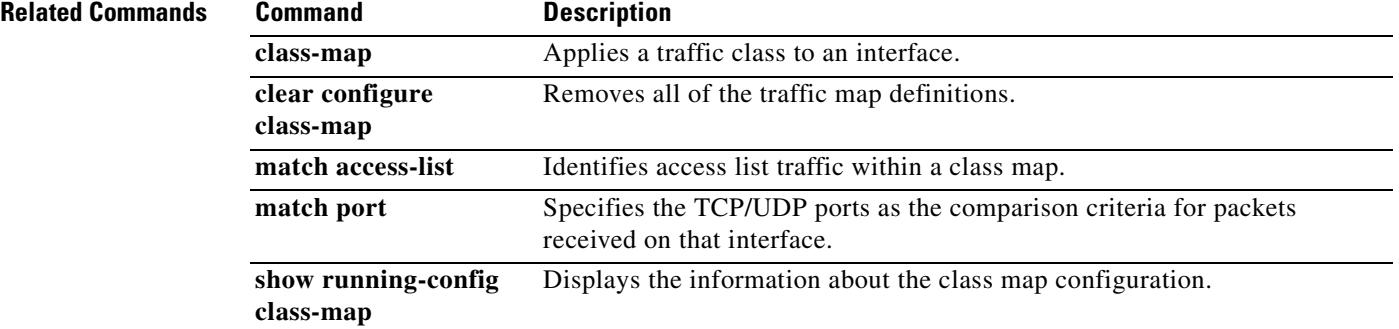

# **match ehlo-reply-parameter**

To configure a match condition on the ESMTP ehlo reply parameter, use the **match ehlo-reply-parameter** command in policy-map configuration mode. To disable this feature, use the **no** form of this command.

**match** [**not**] **ehlo-reply-parameter** *parameter*

**no match** [**not**] **ehlo-reply-parameter** *parameter*

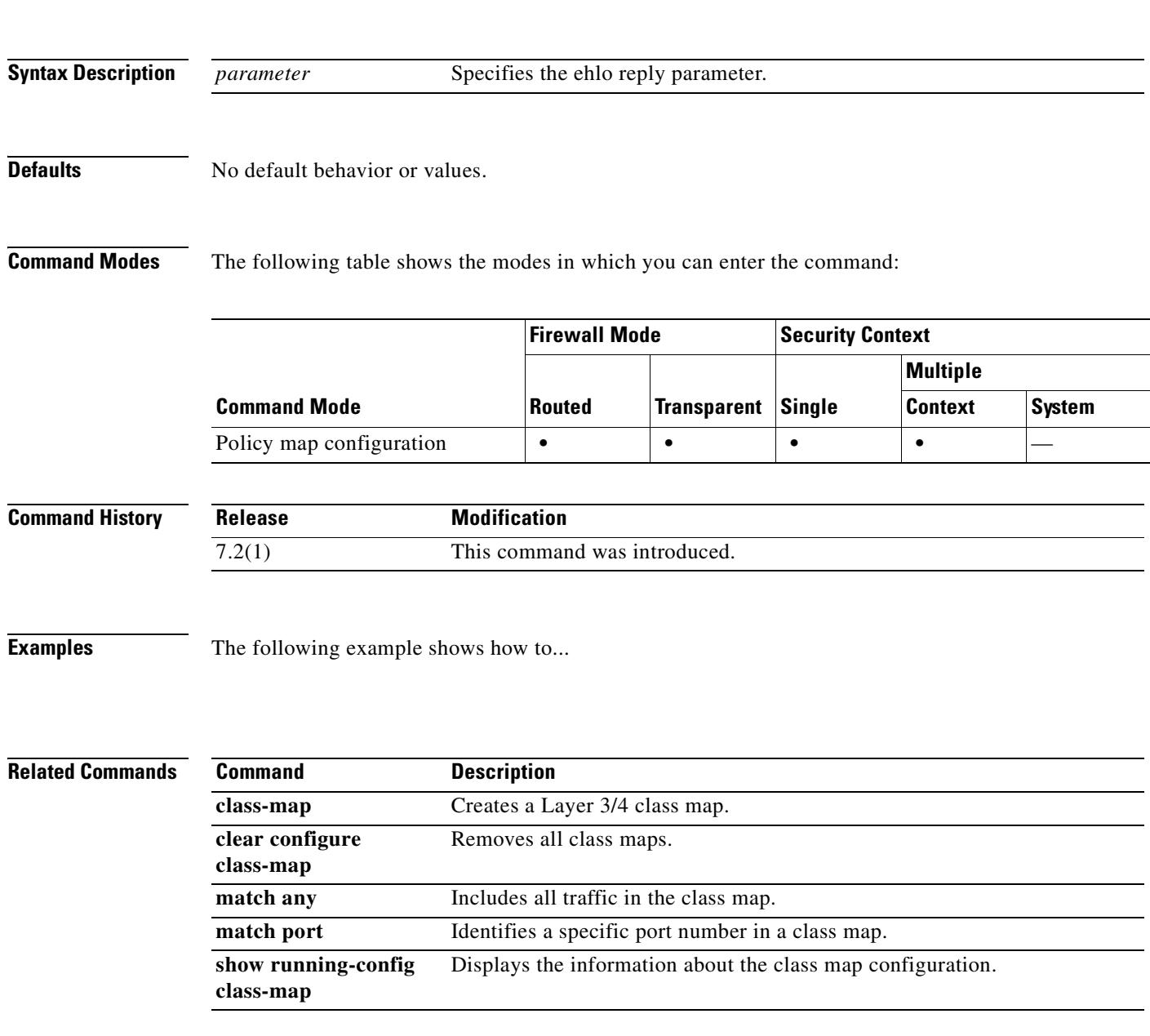

### **match filename**

To configure a match condition for a filename for FTP transfer, use the **match filename** command in class-map or policy-map configuration mode. To remove the match condition, use the **no** form of this command.

**match** [**not**] **filename regex** [*regex\_name* | **class** *regex\_class\_name*]

**no match** [**not**] **filename regex** [*regex\_name* | **class** *regex\_class\_name*]

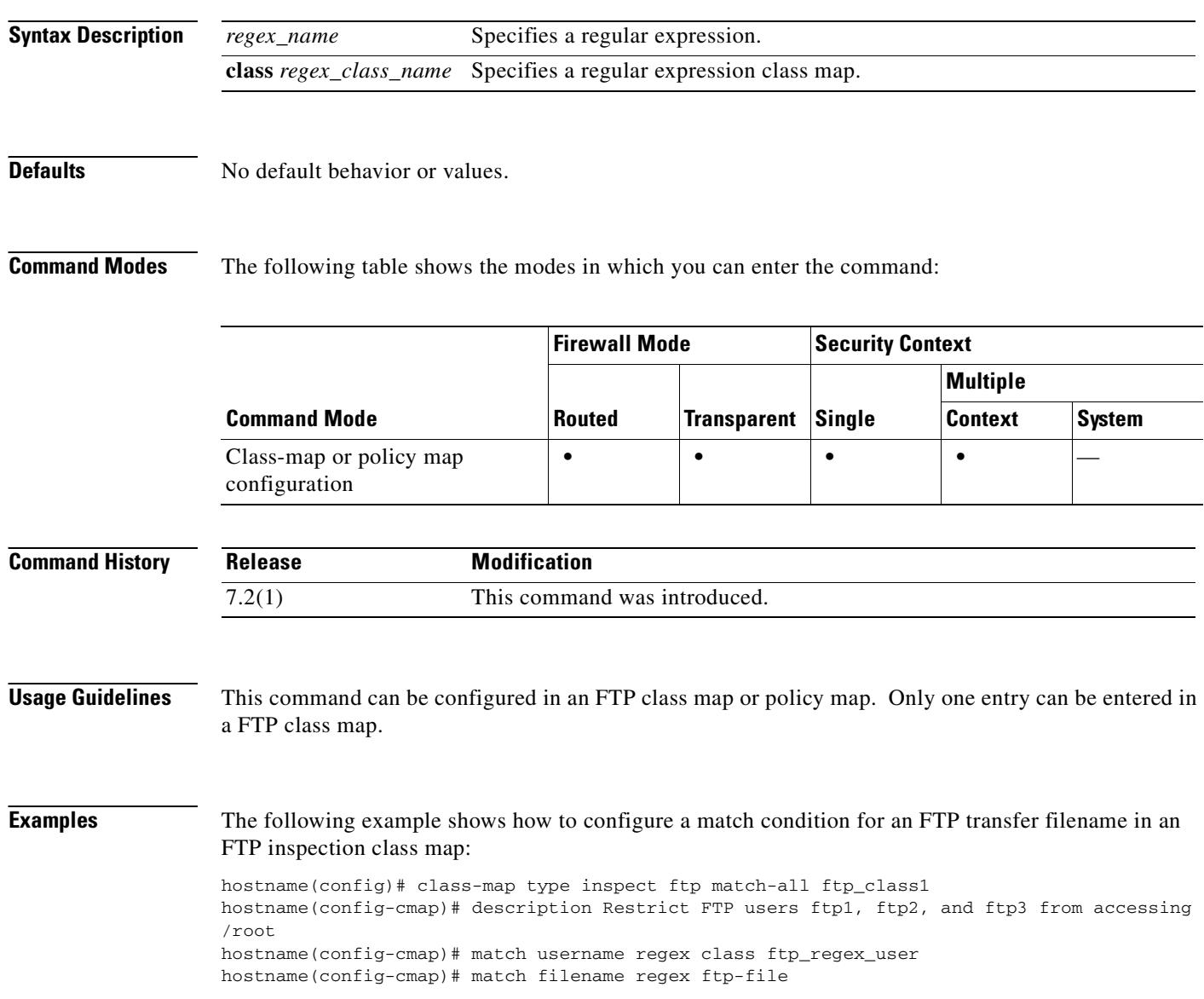

### **Related Commands**

 $\mathbf{I}$ 

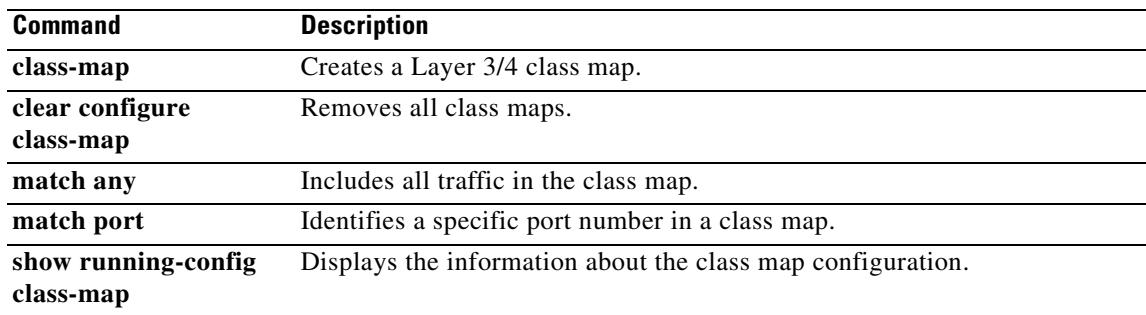

## **match filetype**

To configure a match condition for a filetype for FTP transfer, use the **match filetype** command in class-map or policy-map configuration mode. To remove the match condtion, use the **no** form of this command.

**match** [**not**] **filetype regex** [*regex\_name* | **class** *regex\_class\_name*]

**no match** [**not**] **filetype regex** [*regex\_name* | **class** *regex\_class\_name*]

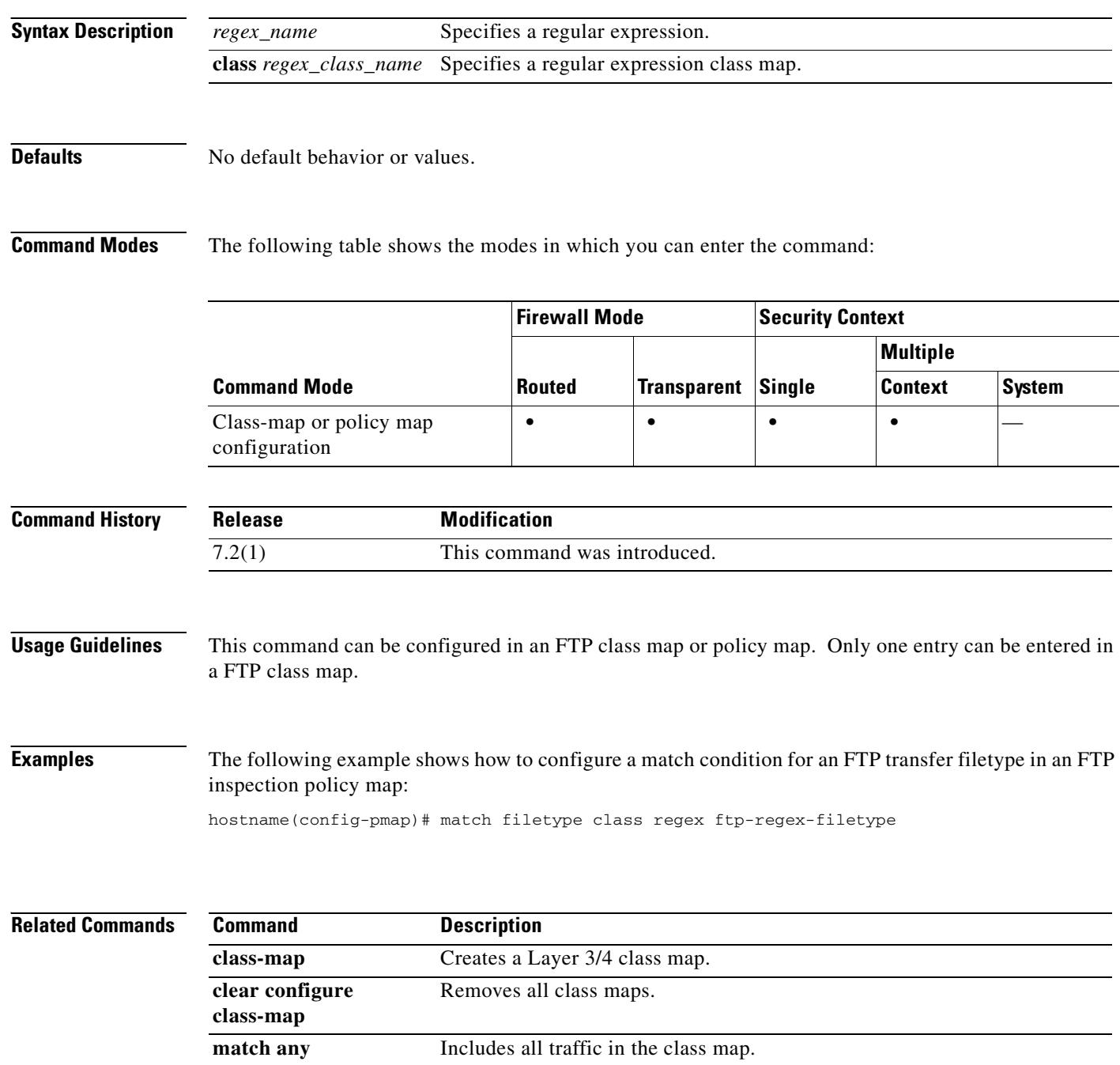

 $\mathbf{I}$ 

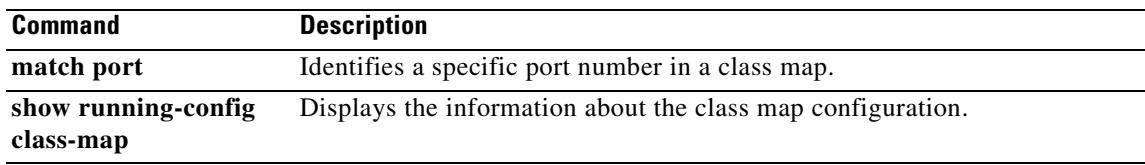

### **match flow ip destination-address**

To specify the flow IP destination address in a class map, use the **match flow ip destination-address**  command in class-map configuration mode. To remove this specification, use the **no** form of this command.

**match flow ip destination-address**

**no match flow ip destination-address**

**Syntax Description** This command has no arguments or keywords.

**Defaults** No default behavior or values.

**Command Modes** The following table shows the modes in which you can enter the command:

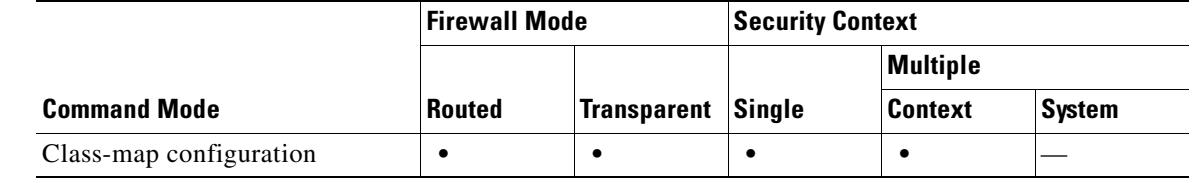

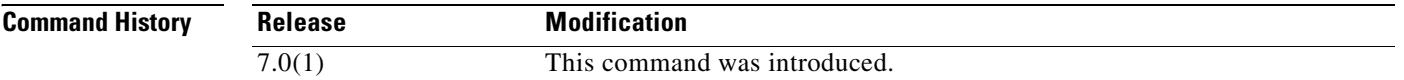

**Usage Guidelines** The **match** commands are used to identify the traffic included in the traffic class for a class map. They include different criteria to define the traffic included in a class-map. Define a traffic class using the **class-map** global configuration command as part of configuring a security feature using Modular Policy Framework. From class-map configuration mode, you can define the traffic to include in the class using the **match** command.

> After a traffic class is applied to an interface, packets received on that interface are compared to the criteria defined by the **match** statements in the class map. If the packet matches the specified criteria, it is included in the traffic class and is subjected to any actions associated with that traffic class. Packets that do not match any of the criteria in any traffic class are assigned to the default traffic class.

> To enable flow-based policy actions on a tunnel group, use the **match flow ip destination-address** and **match tunnel-group** commands with the **class-map**, **policy-map**, and **service-policy** commands. The criteria to define flow is the destination IP address. All traffic going to a unique IP destination address is considered a flow. Policy action is applied to each flow instead of the entire class of traffic. QoS action police is applied using the **match flow ip destination-address** command. Use **match tunnel-group** to police every tunnel within a tunnel group to a specified rate.

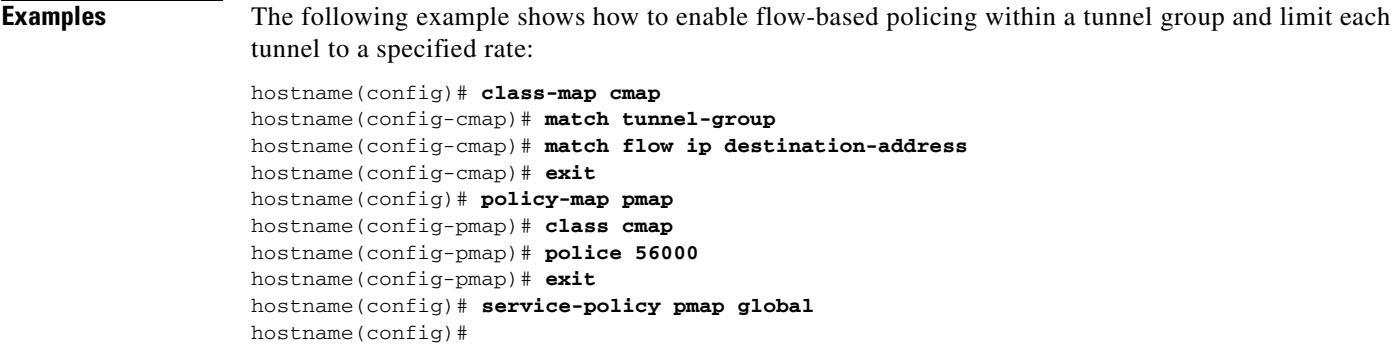

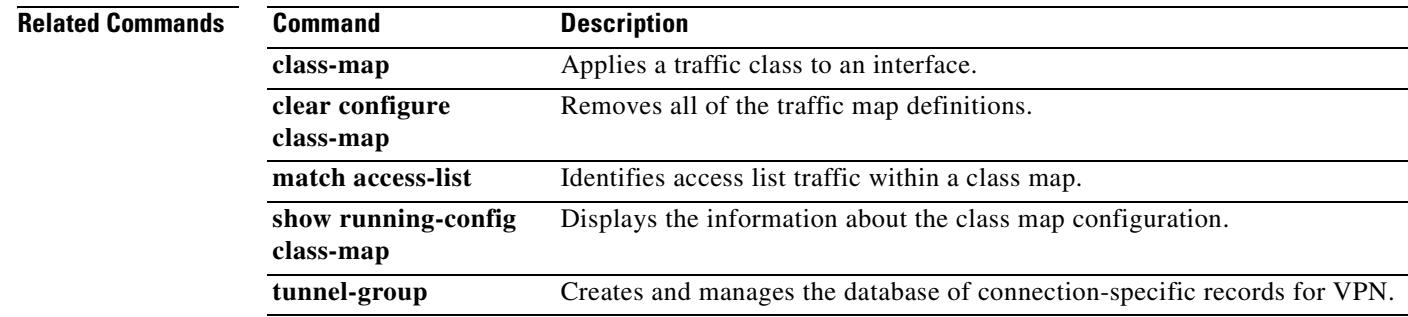

 $\blacksquare$ 

**In the contract of the contract of the contract of the contract of the contract of the contract of the contract of the contract of the contract of the contract of the contract of the contract of the contract of the contra** 

# **match header**

To configure a match condition on the ESMTP header, use the **match header** command in policy-map configuration mode. To disable this feature, use the **no** form of this command.

**match** [**not**] **header [length gt** *bytes |* **to-fields count gt** *to\_fields\_number*]

**no match** [**not**] **header [length gt** *bytes |* **to-fields count gt** *to\_fields\_number*]

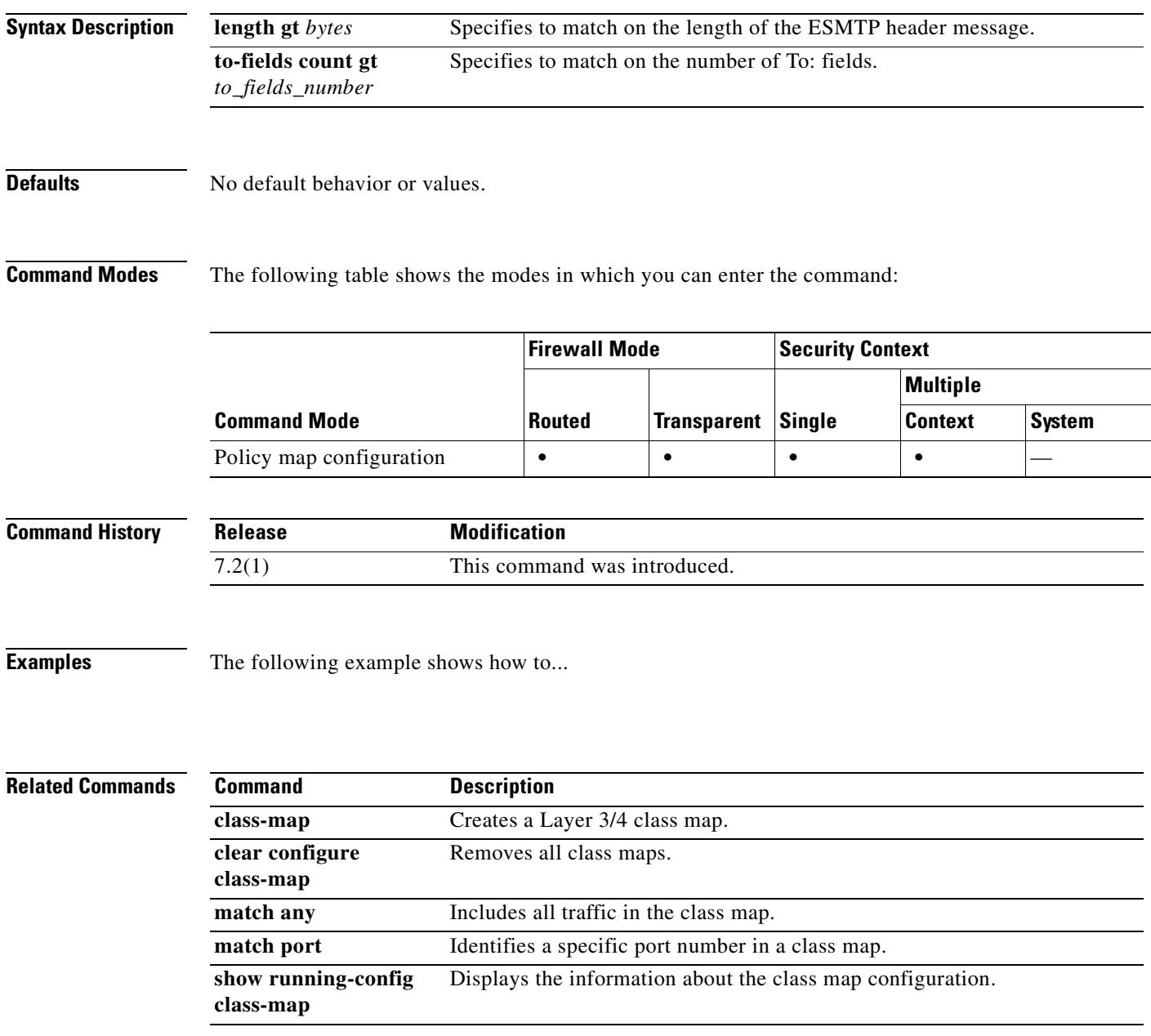

## **match header-flag**

To configure a match condition for a DNS header flag, use the **match header-flag** command in class-map or policy-map configuration mode. To remove a configured header flag, use the **no** form of this command.

**match** [**not**] **header-flag** [**eq**] {*f\_well\_known* | *f\_value*}

**no match** [**not**] **header-flag** [**eq**] {*f\_well\_known* | *f\_value*}

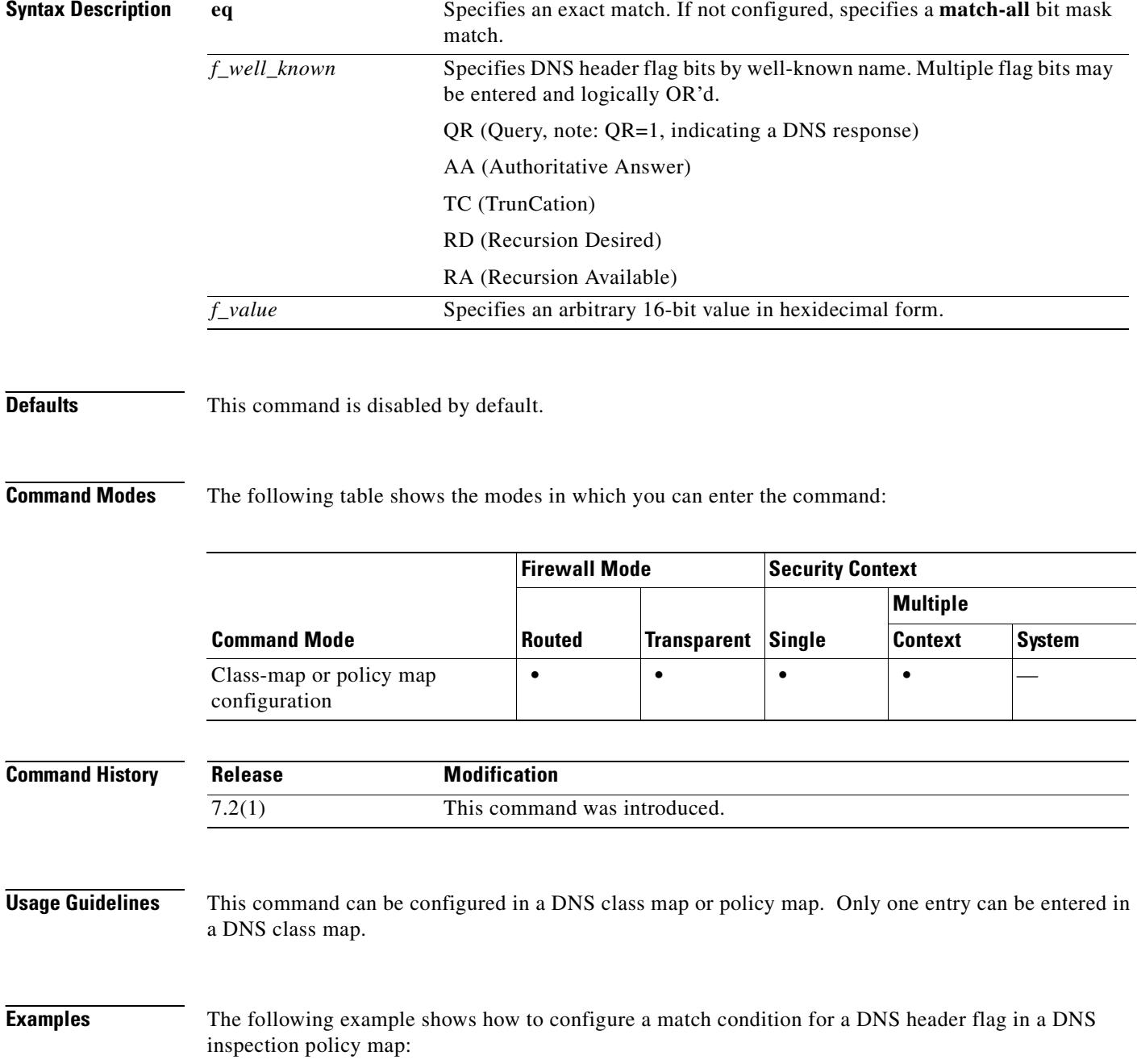

hostname(config)# policy-map type inspect dns preset\_dns\_map hostname(config-pmap)# match header-flag AA

### **Related Commands**

 $\mathbf{I}$ 

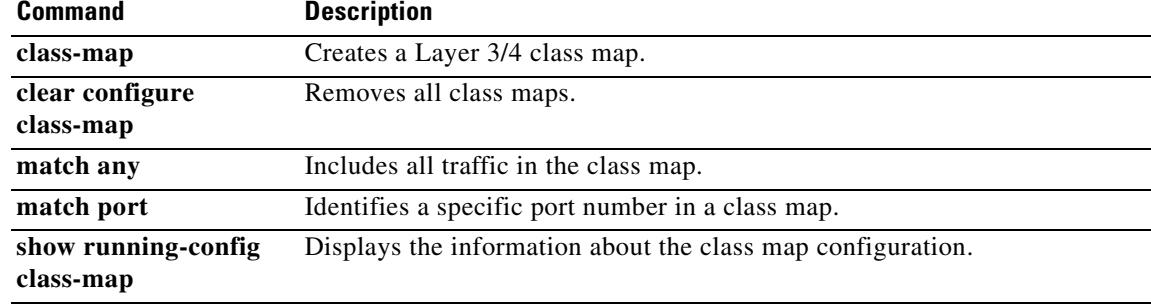

## **match im-subscriber**

To configure a match condition for a SIP IM subscriber, use the **match im-subscriber** command in class-map or policy-map configuration mode. To remove the match condtion, use the **no** form of this command.

**match** [**not**] **im-subscriber regex** [*regex\_name* | **class** *regex\_class\_name*]

**no match** [**not**] **im-subscriber regex** [*regex\_name* | **class** *regex\_class\_name*]

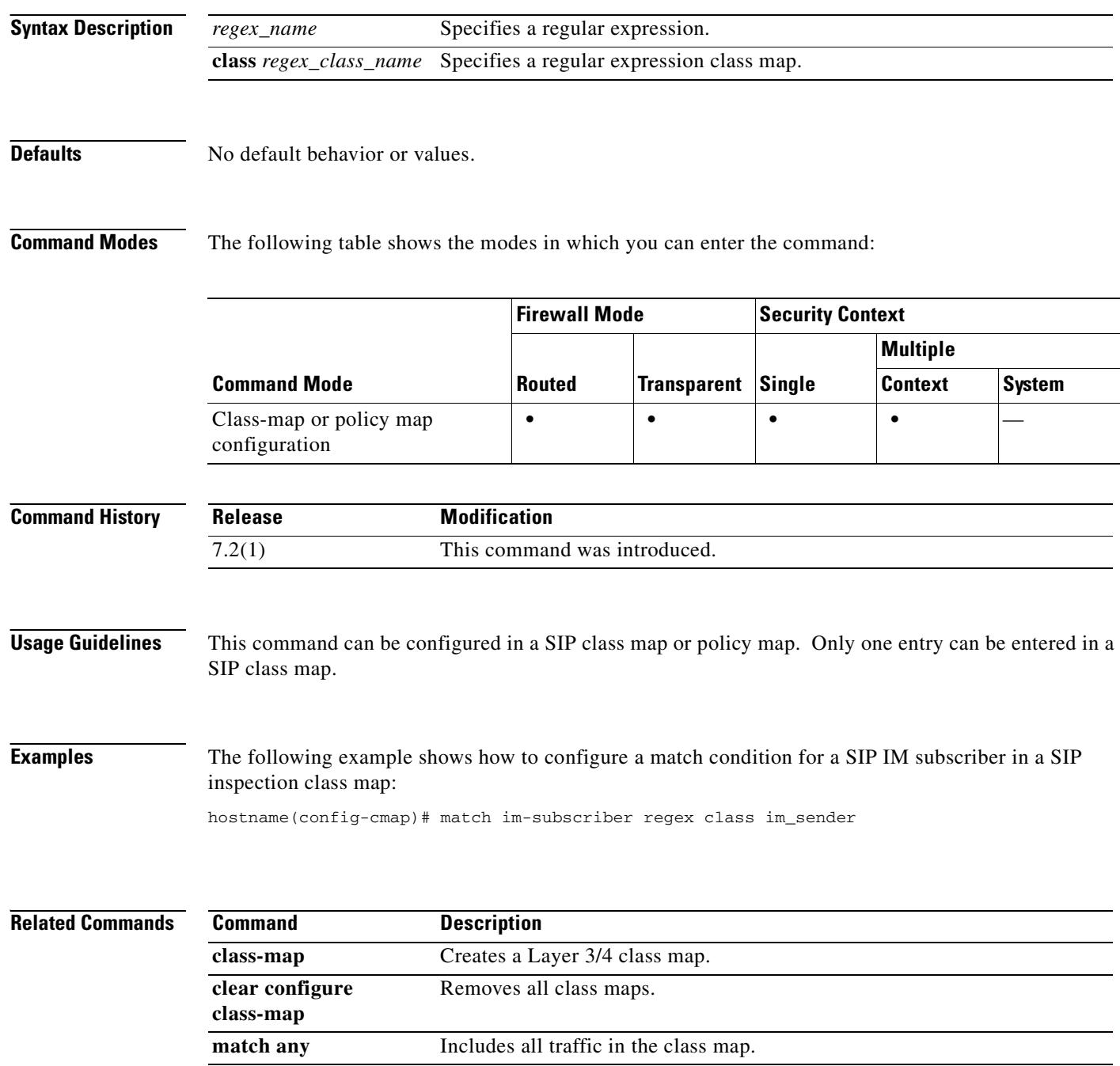
$\mathbf{I}$ 

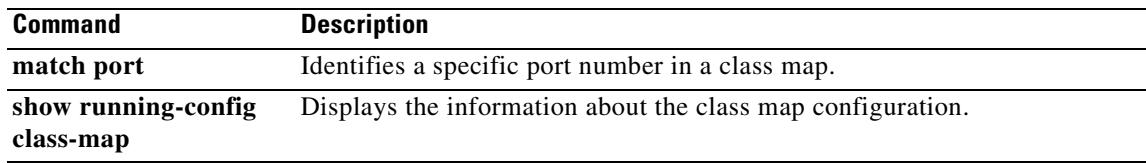

# **match invalid-recipients**

To configure a match condition on the ESMTP invalid recipient address, use the **match invalid-recipients** command in policy-map configuration mode. To disable this feature, use the **no** form of this command.

**match** [**not**] **invalid-recipients count gt** *number*

**no match** [**not**] **invalid-recipients count gt** *number*

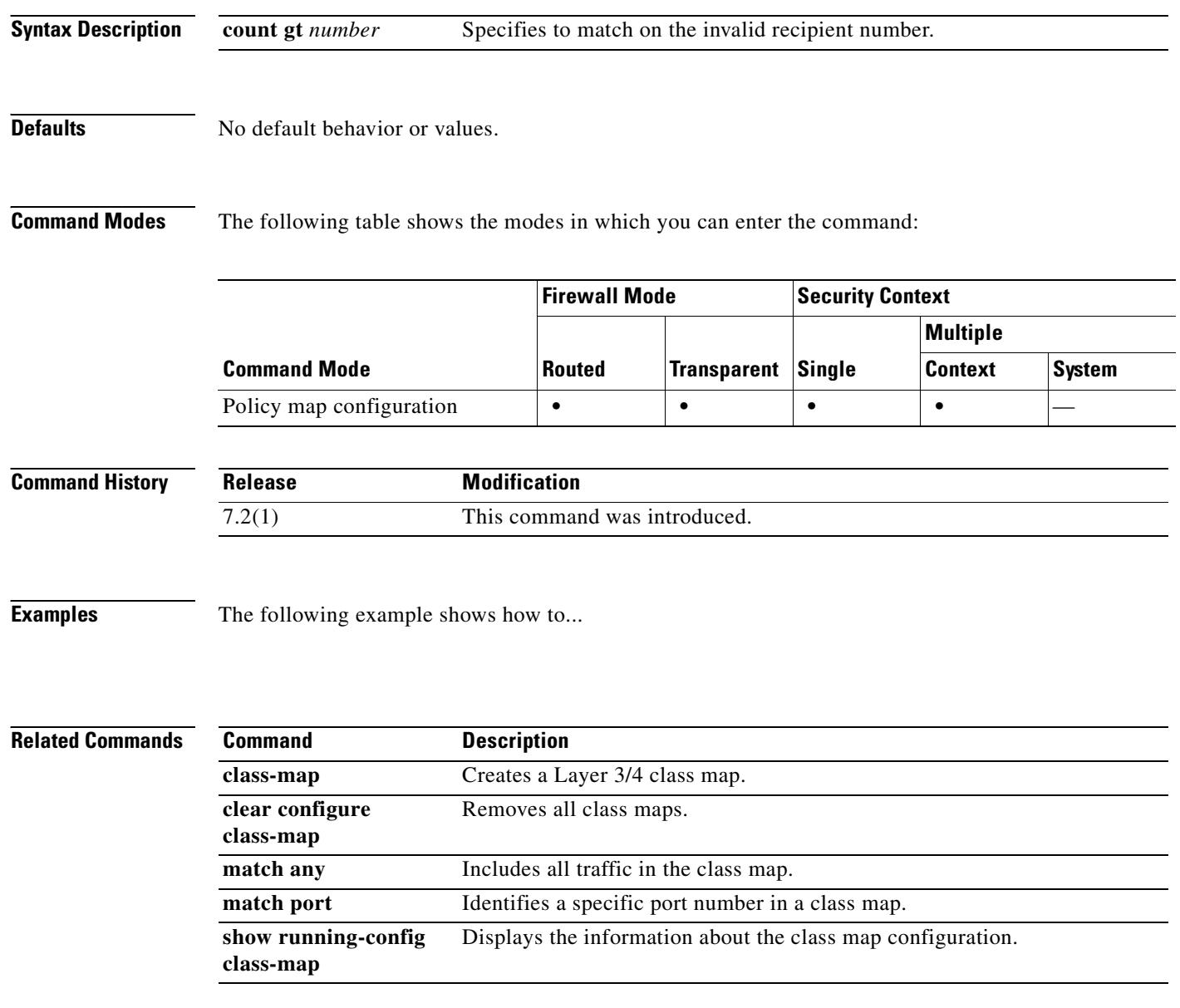

# **match ip address**

To redistribute any routes that have a route address or match packet that is passed by one of the access lists specified, use the **match ip address** command in route-map configuration mode. To restore the default settings, use the **no** form of this command.

**match ip address** {*acl...***}**

**no match ip address** {*acl...***}**

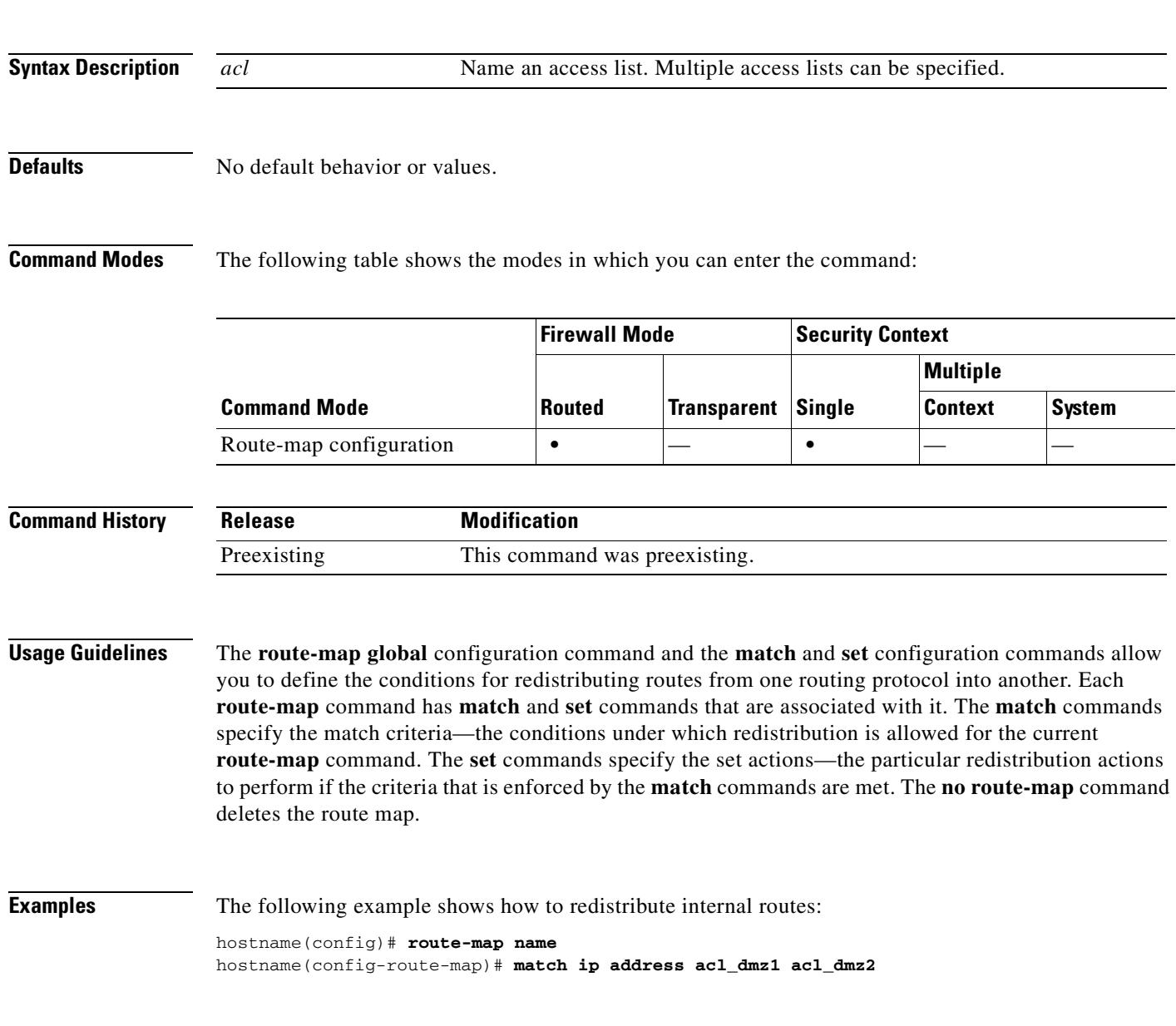

#### **Related Commands**

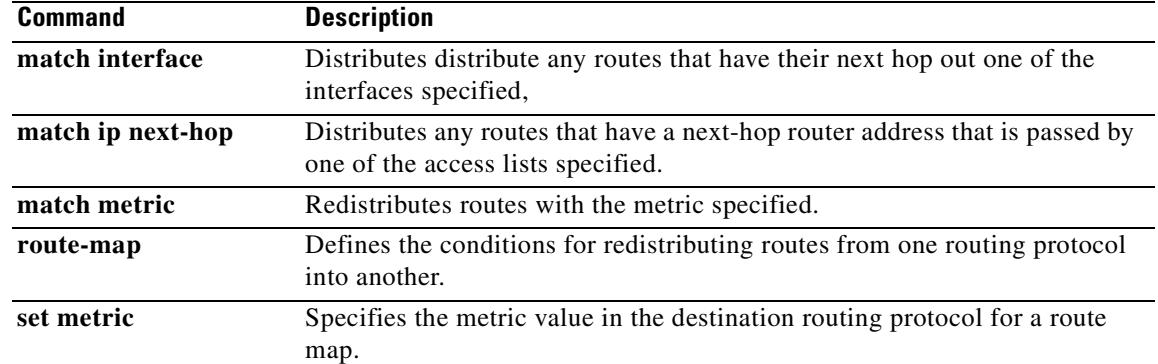

# **match ip next-hop**

To redistribute any routes that have a next-hop router address that is passed by one of the access lists specified, use the **match ip next-hop** command in route-map configuration mode. To remove the next-hop entry, use the **no** form of this command.

**match ip next-hop** {*acl...***} | prefix-list** *prefix\_list*

**no match ip next-hop** {*acl...***} | prefix-list** *prefix\_list*

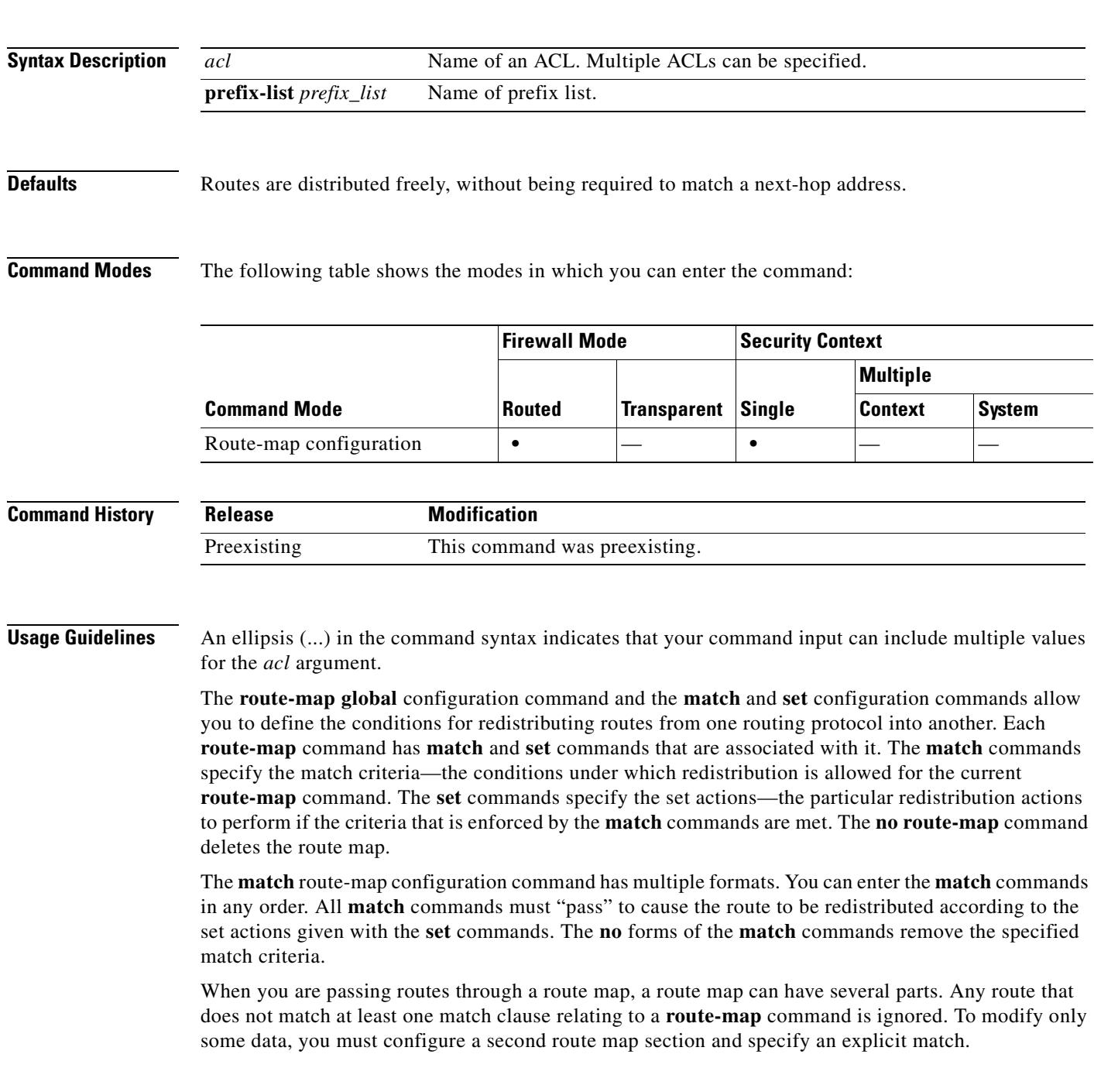

**Examples** The following example shows how to distribute routes that have a next-hop router address passed by access list acl\_dmz1 or acl\_dmz2:

> hostname(config)# **route-map name** hostname(config-route-map)# **match ip next-hop acl\_dmz1 acl\_dmz2**

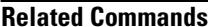

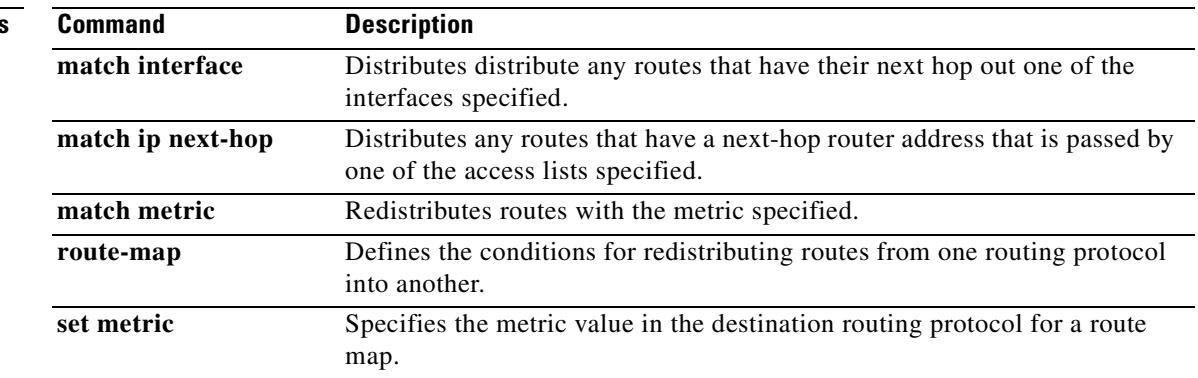

## **match ip route-source**

To redistribute routes that have been advertised by routers and access servers at the address that is specified by the ACLs, use the **match ip route-source** command in the route-map configuration mode. To remove the next-hop entry, use the **no** form of this command.

**match ip route-source** {*acl...*} | **prefix-list** *prefix\_list*

**no match ip route-source** {*acl...*}

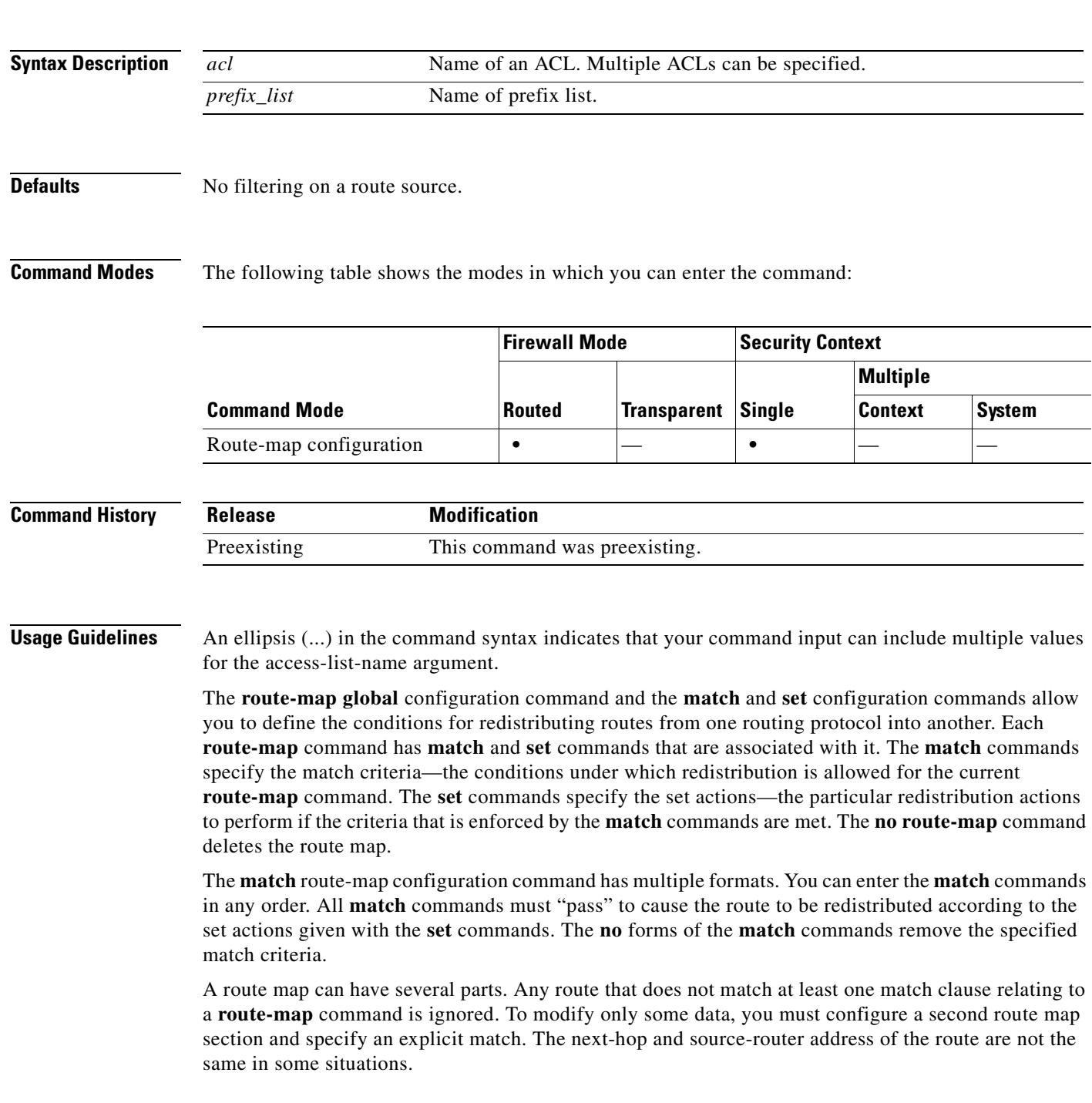

**Examples** The following example shows how to distribute routes that have been advertised by routers and access servers at the addresses specified by ACLs acl\_dmz1 and acl\_dmz2:

> hostname(config)# **route-map name**  hostname(config-route-map)# **match ip route-source acl\_dmz1 acl\_dmz2**

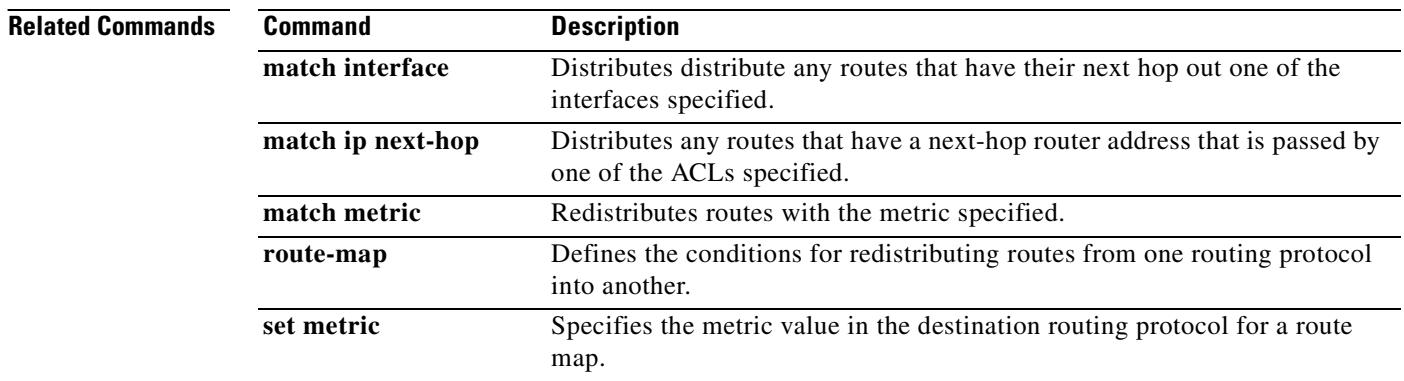

**20-75**

# **match media-type**

To configure a match condition on the H.323 media type, use the **match media-type** command in policy-map configuration mode. To disable this feature, use the **no** form of this command.

**match** [**not**] **media-type [audio | data | video]**

**no match** [**not**] **media-type [audio | data | video]**

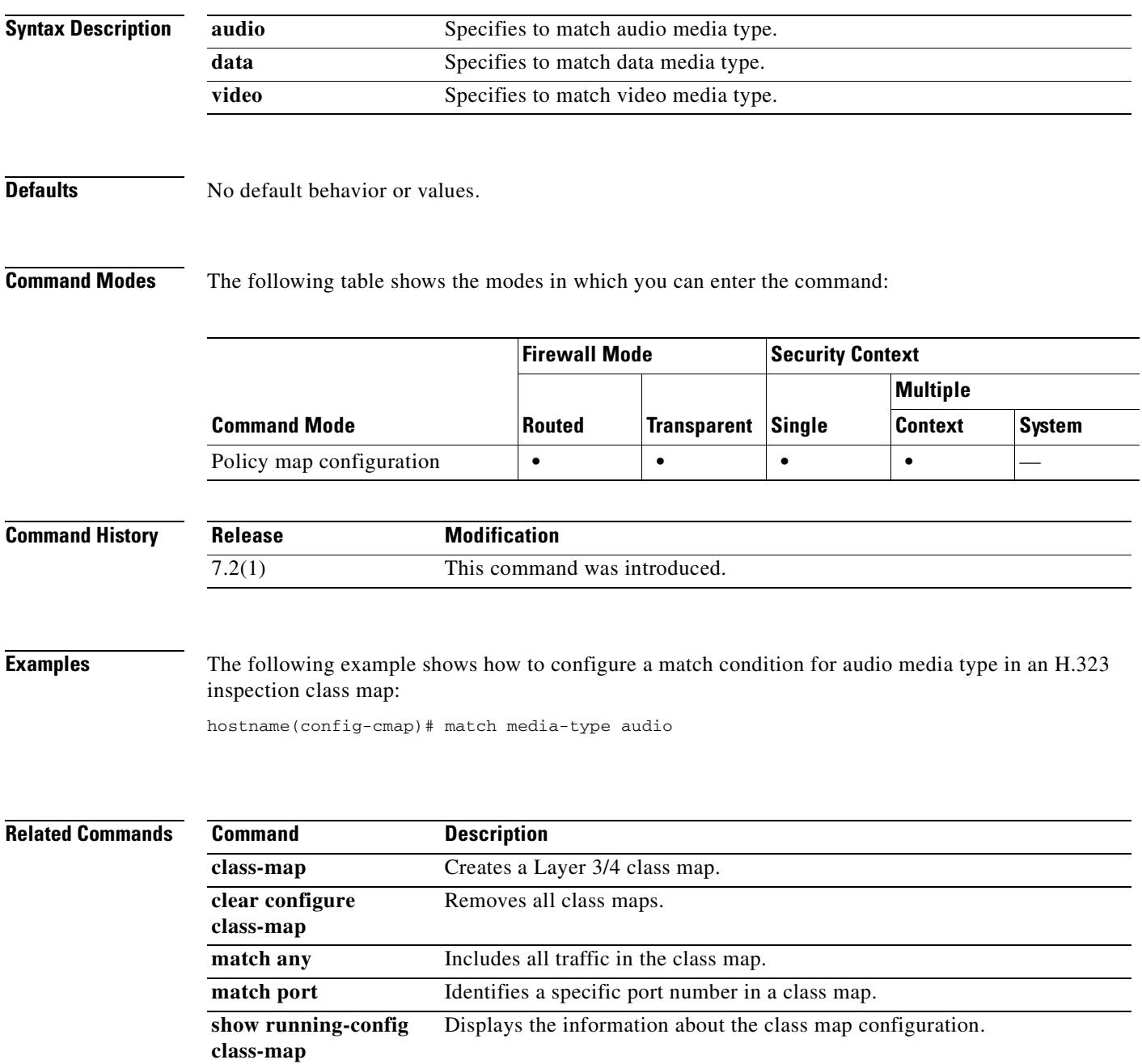

## **match message id**

To configure a match condition for a GTP message ID, use the **match message id** command in class-map or policy-map configuration mode. To remove the match condition, use the **no** form of this command.

**match** [**not**] **message id [***message\_id* | **range** *lower\_range upper\_range*]

**no match** [**not**] **message id [***message\_id* | **range** *lower\_range upper\_range*]

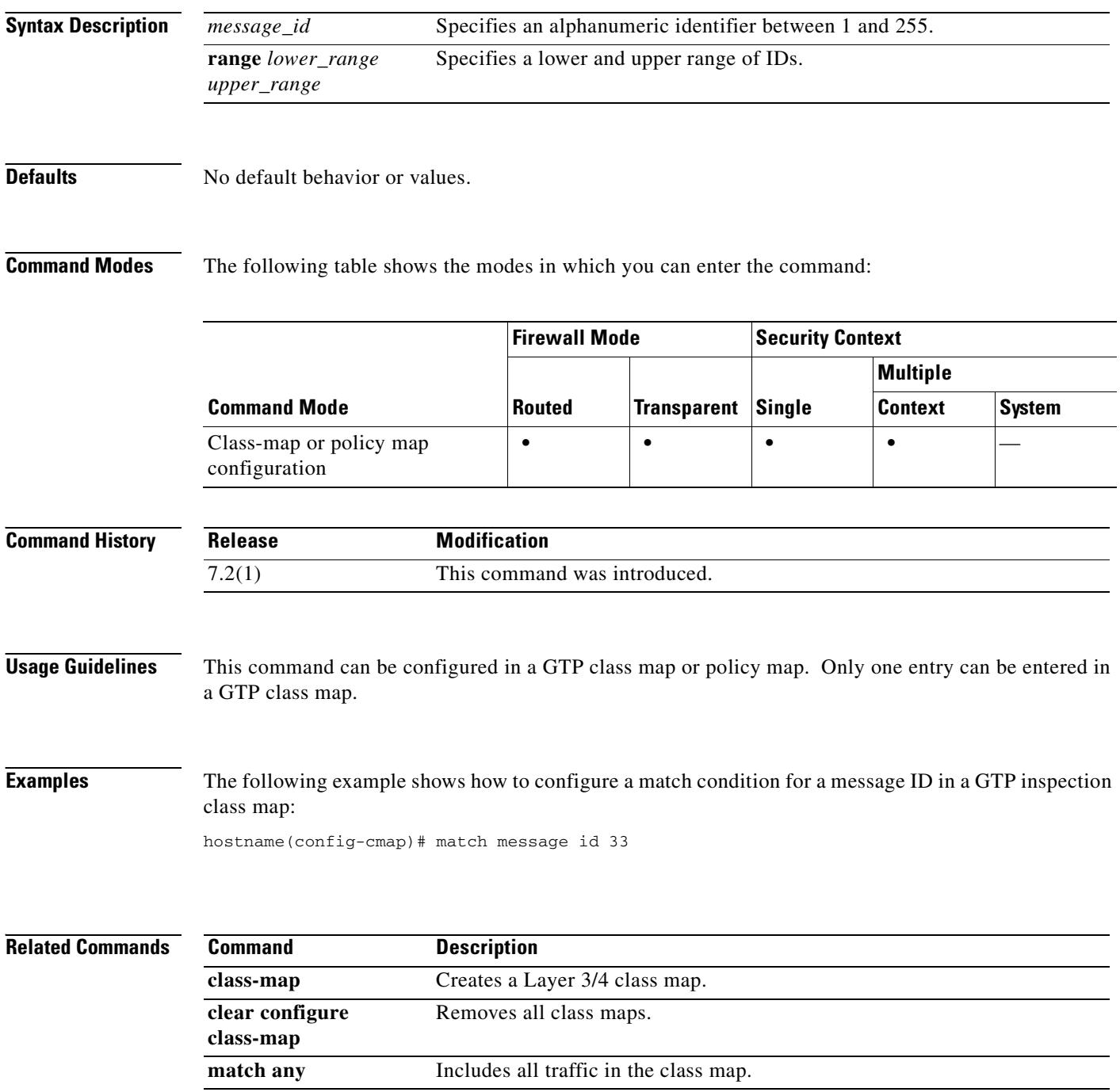

 $\mathbf{I}$ 

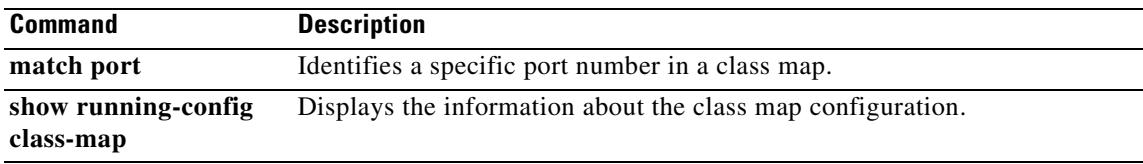

# **match message length**

To configure a match condition for a GTP message ID, use the **match message length** command in class-map or policy-map configuration mode. To remove the match condition, use the **no** form of this command.

**match** [**not**] **message length min** *min\_length* **max** *max\_length*

**no match** [**not**] **message length min** *min\_length* **max** *max\_length*

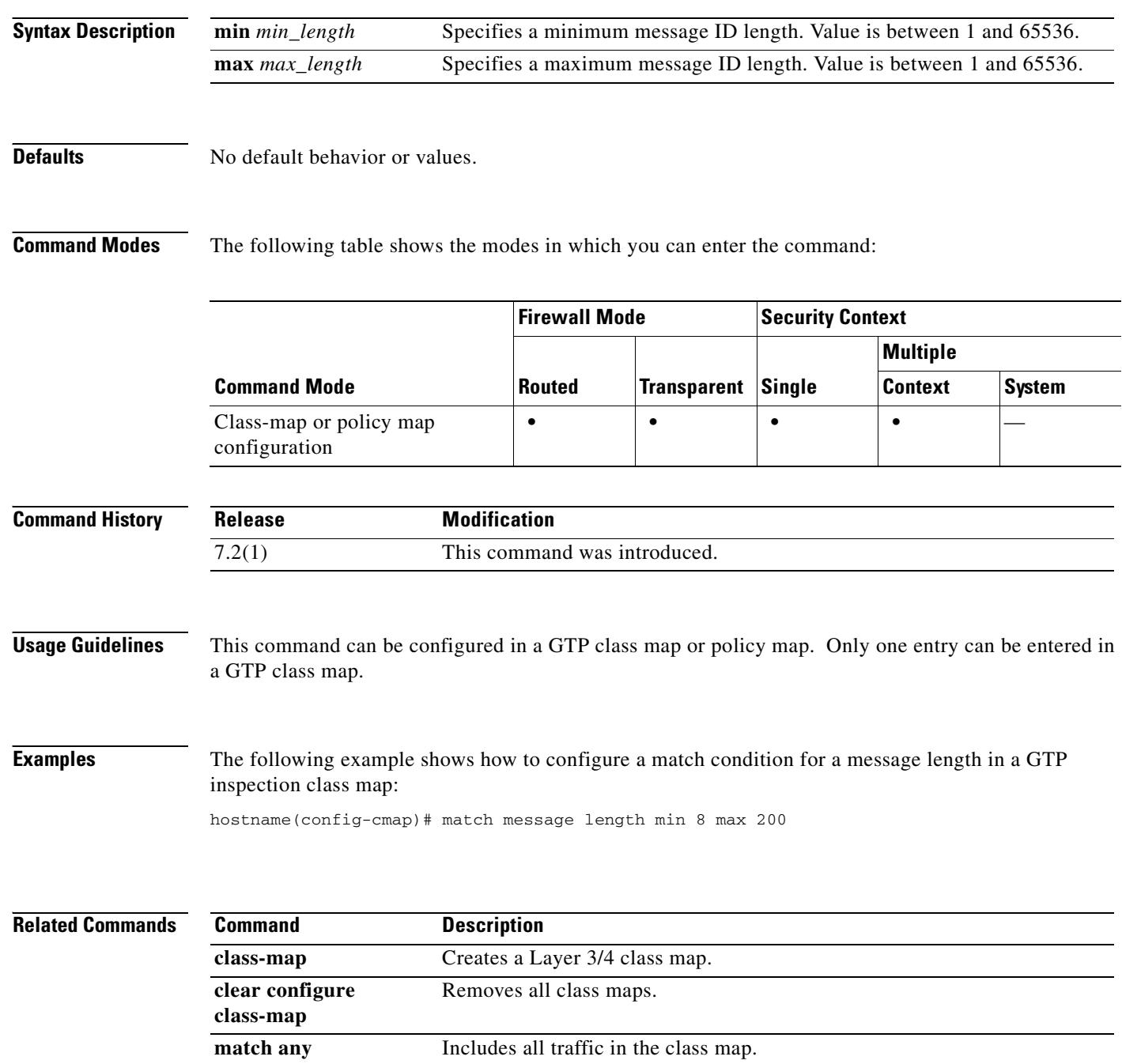

 $\mathbf{I}$ 

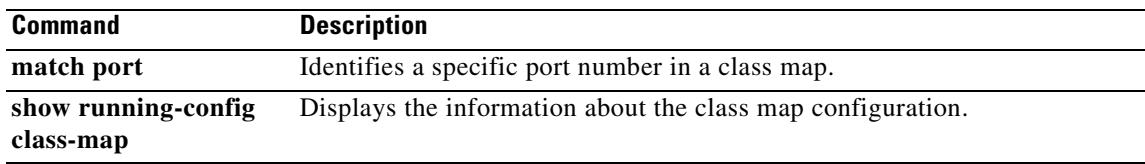

# **match message-path**

To configure a match condition for the path taken by a SIP message as specified in the Via header field, use the **match message-path** command in class-map or policy-map configuration mode. To remove the match condtion, use the **no** form of this command.

**match** [**not**] **message-path regex** [*regex\_name* | **class** *regex\_class\_name*]

**no match** [**not**] **message-path regex** [*regex\_name* | **class** *regex\_class\_name*]

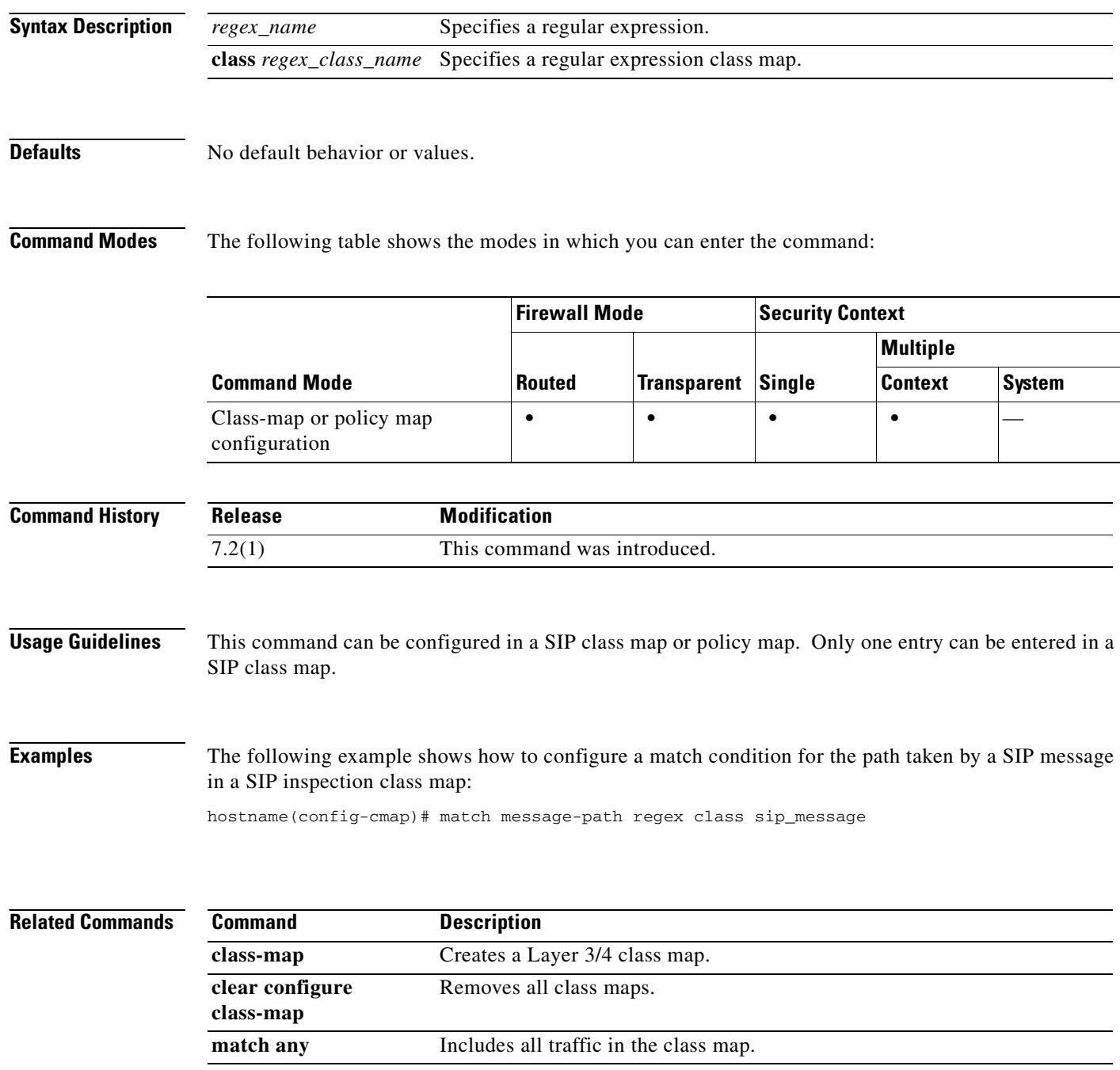

 $\mathbf{I}$ 

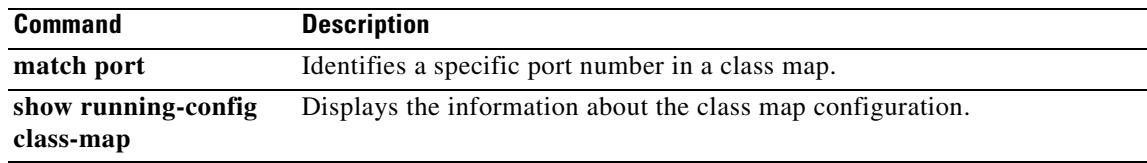

# **match mime**

To configure a match condition on the ESMTP mime encoding type, mime filename length, or mime file type, use the **match mime** command in policy-map configuration mode. To disable this feature, use the **no** form of this command.

**match** [**not**] **mime [encoding** *type* **| filename length gt** *bytes* **| filetype** *regex***]**

**no match** [**not**] **mime [encoding** *type* **| filename length gt** *bytes* **| filetype** *regex***]**

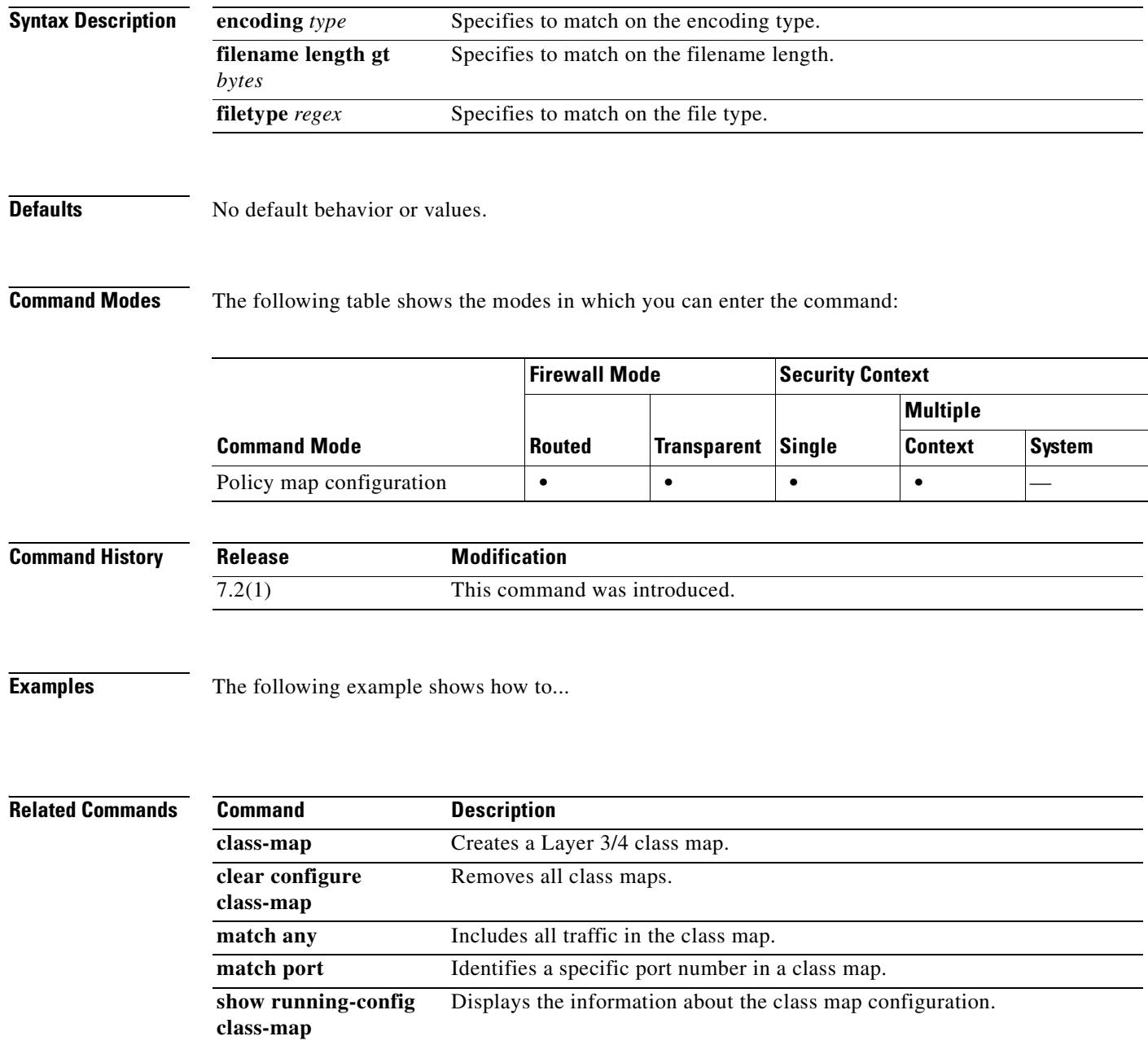

# **match port**

When using the Modular Policy Framework, match the TCP or UDP ports to which you want to apply actions by using the **match port** command in class-map configuration mode. To remove the **match port**  command, use the **no** form of this command.

**match port** {**tcp** | **udp**} {**eq** *port* | **range** *beg\_port end\_port*}

**no match port** {**tcp** | **udp**} {**eq** *port* | **range** *beg\_port end\_port*}

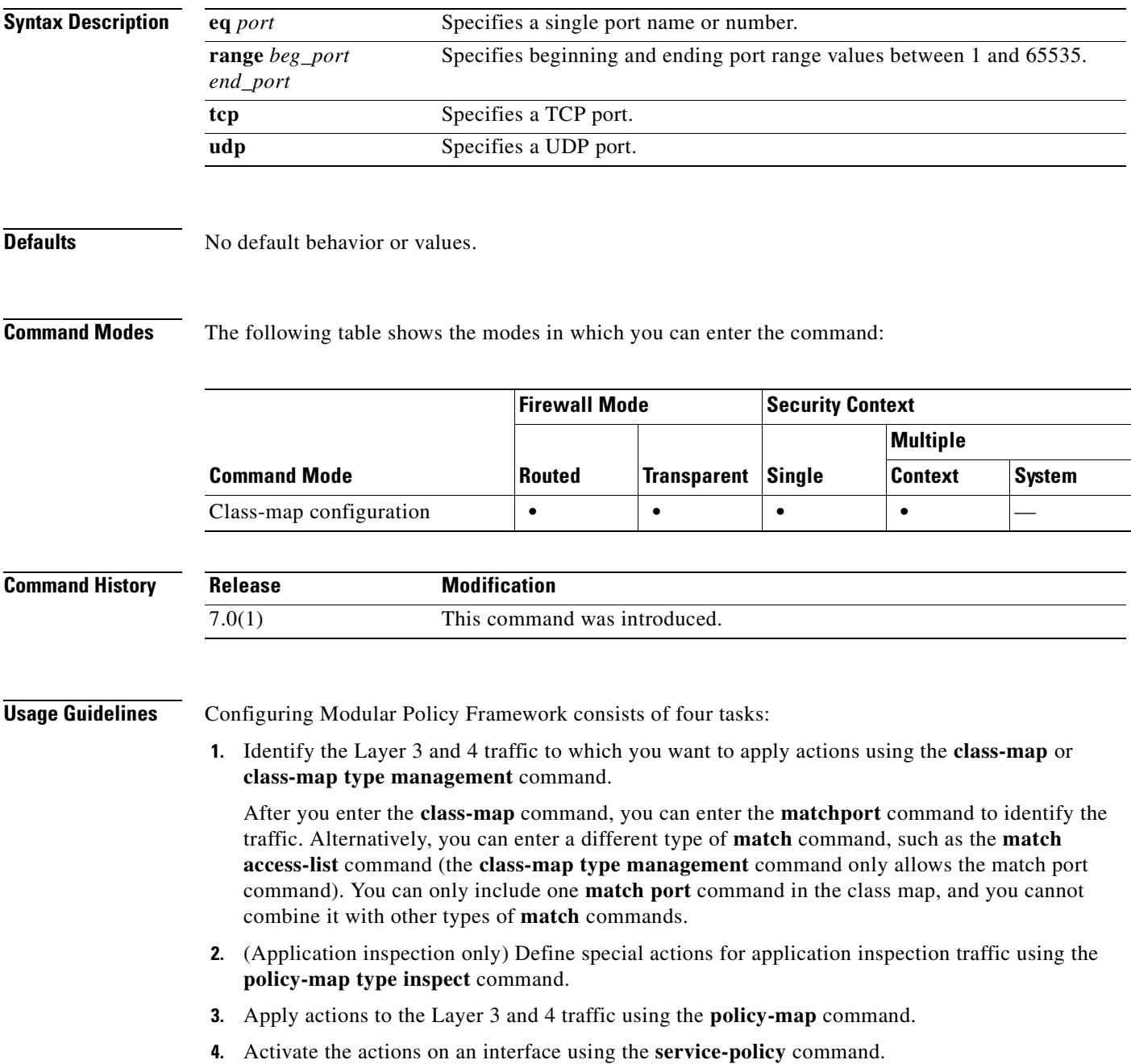

#### **Examples** The following example shows how to define a traffic class using a class map and the **match port** command:

hostname(config)# **class-map cmap** hostname(config-cmap)# **match port tcp eq 8080**

#### **Related Commands**

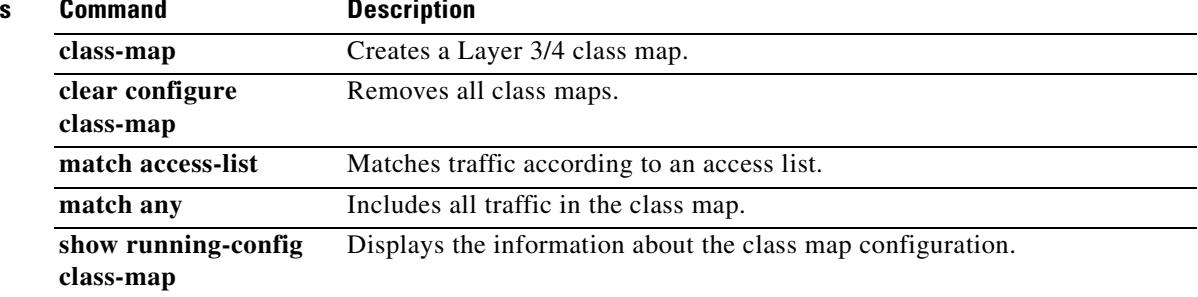

# **match precedence**

To specify a precedence value in a class map, use the **match precedence** command in class-map configuration mode. To remove this specification, use the **no** form of this command.

**match precedence** *value*

**no match precedence** *value*

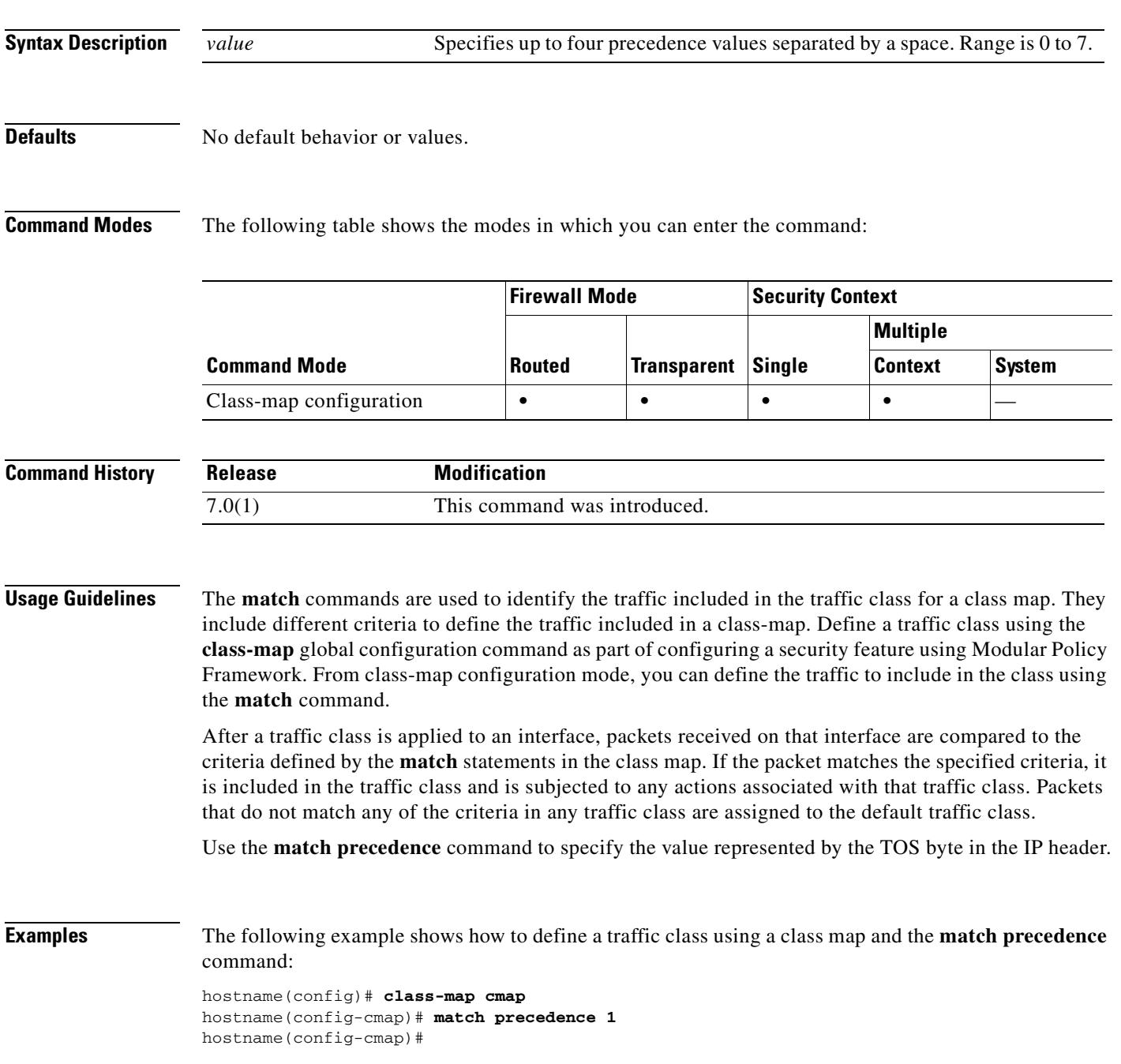

H

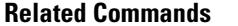

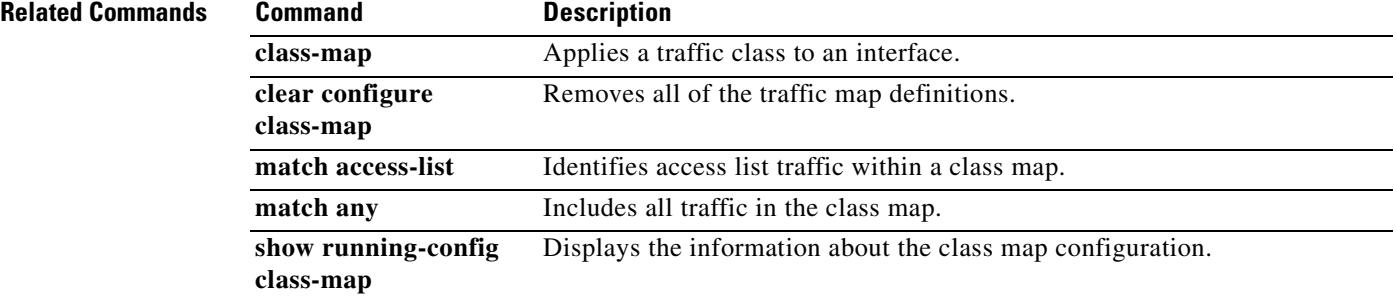

**20-87**

## **match question**

To configure a match condition for a DNS question or resource record, use the **match question**  command in class-map or policy-map configuration mode. To remove a configured section, use the **no** form of this command.

**match** {**question** | {**resource-record answer** | **authority** | **additional**}}

**no match** {**question** | {**resource-record answer** | **authority** | **additional**}}

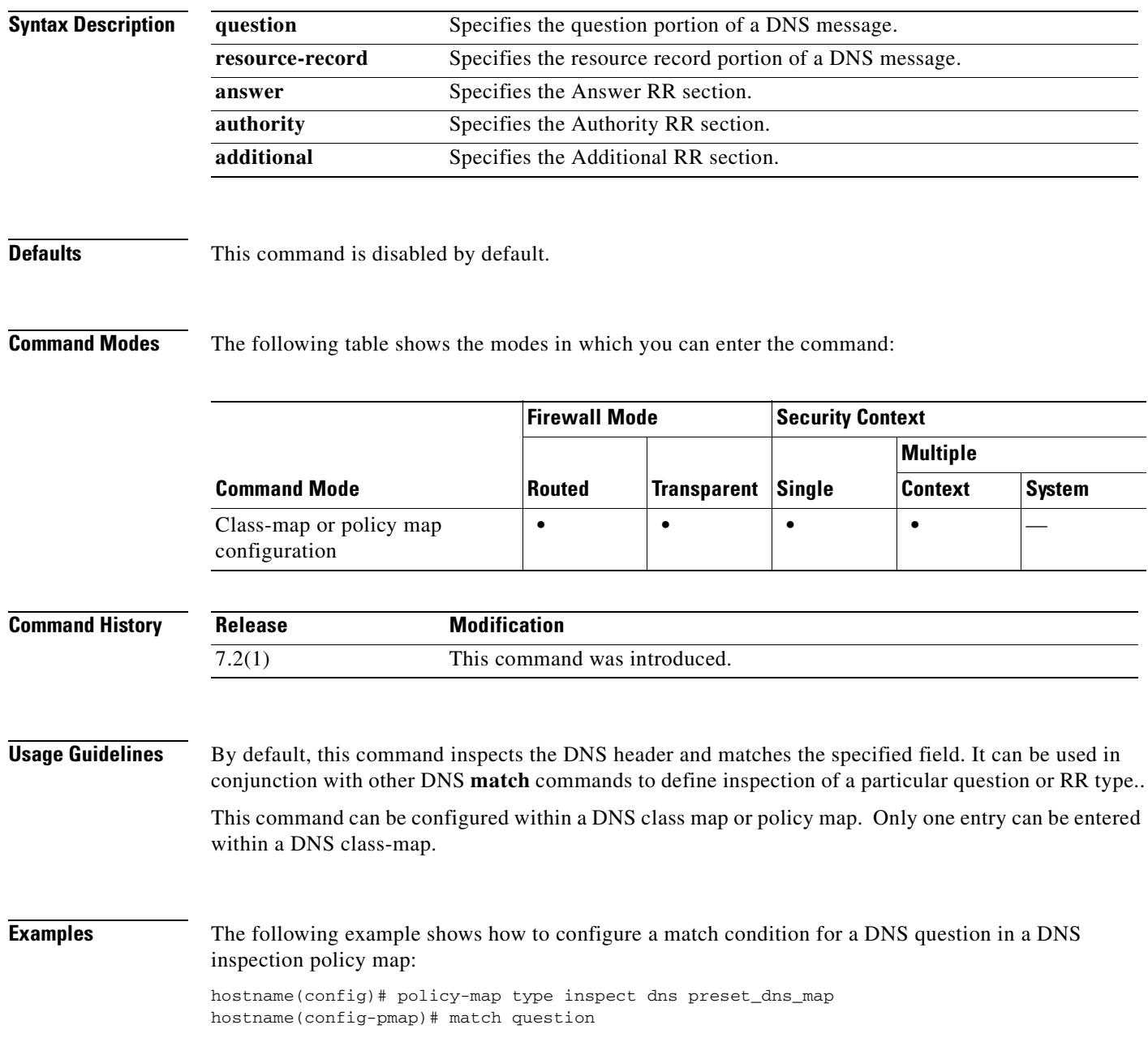

H

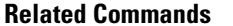

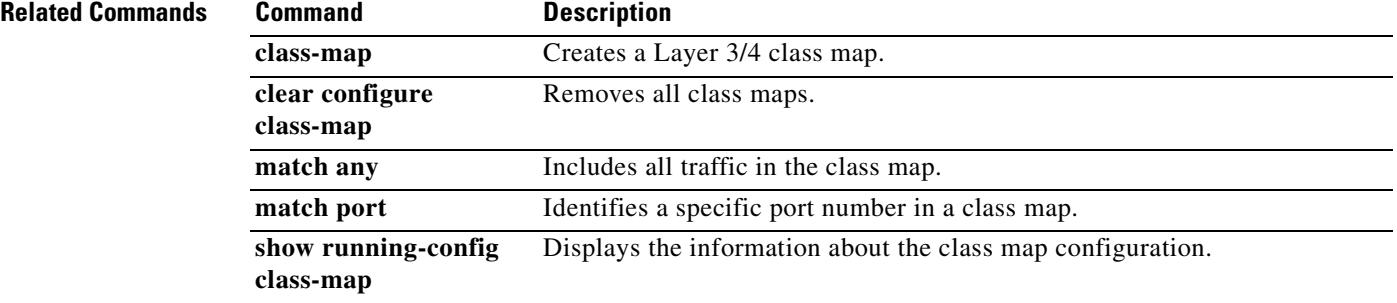

# **match request-command**

To restrict specific FTP commands, use the **match request-command** command in class-map or policy-map configuration mode. To remove the match condition, use the **no** form of this command.

**match** [**not**] **request-command** *ftp\_command* [*ftp\_command...*]

**no match** [**not**] **request-command** *ftp\_command* [*ftp\_command...*]

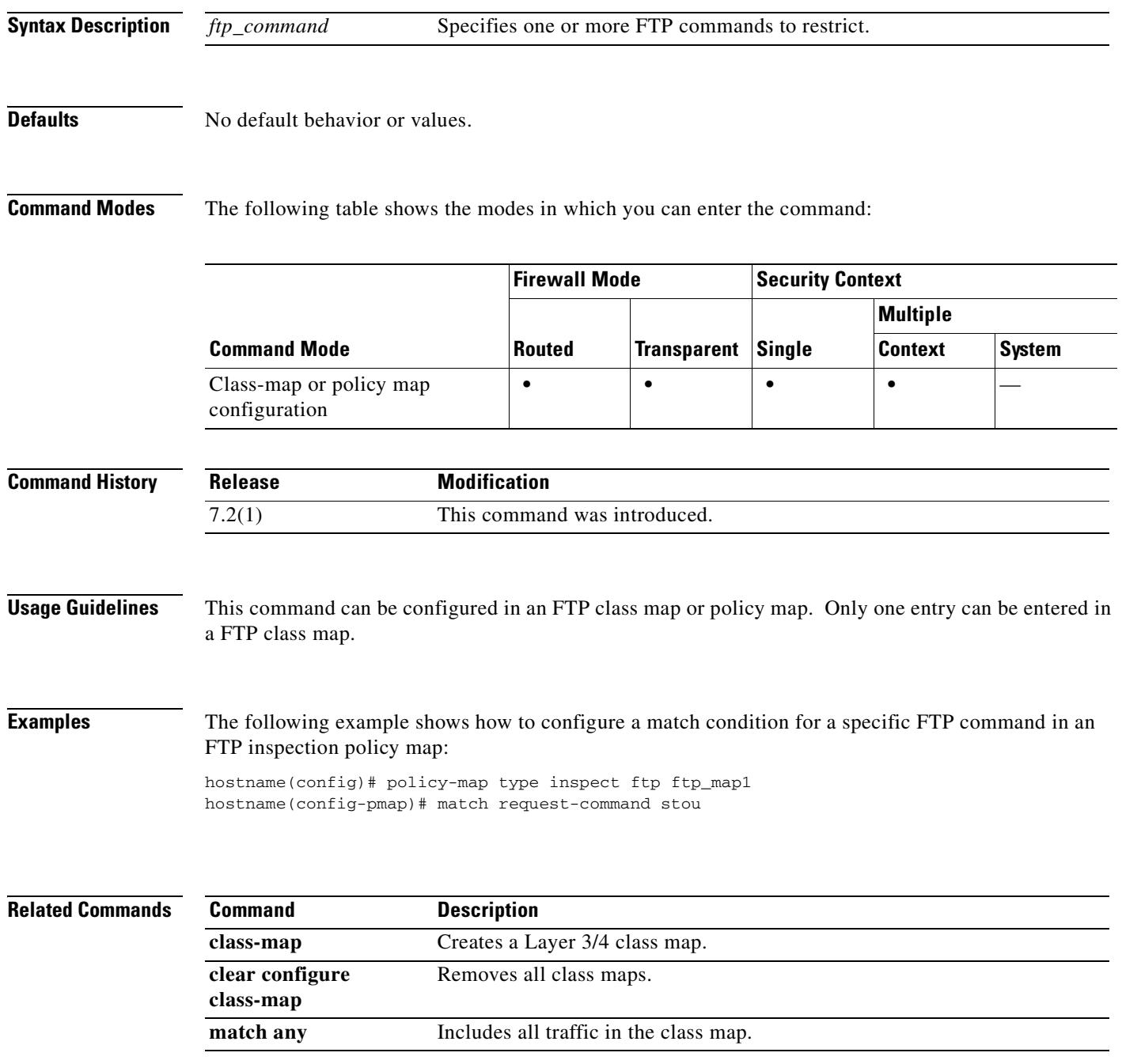

H

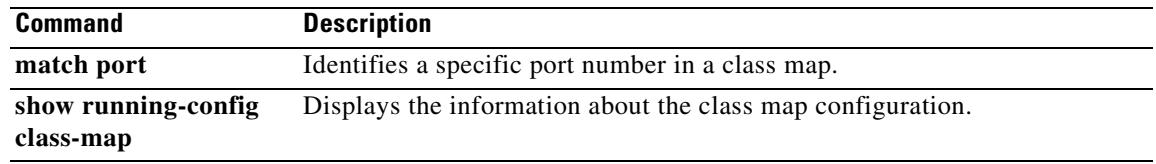

# **match request-method**

To configure a match condition for the SIP method type, use the **match request-method** command in class-map or policy-map configuration mode. To remove the match condtion, use the **no** form of this command.

**match** [**not**] **request-method** *method\_type*

**no match** [**not**] **request-method** *method\_type*

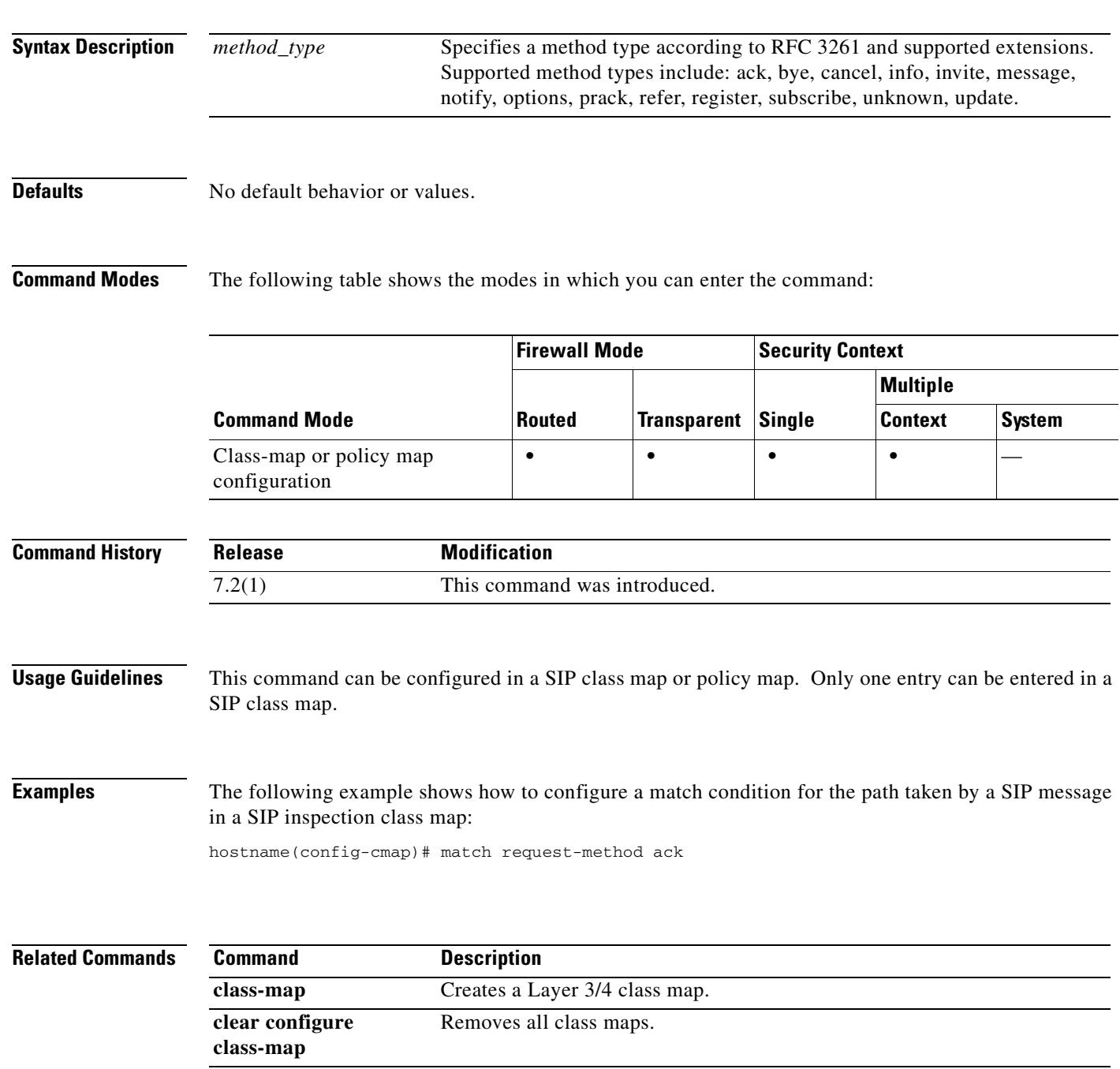

H

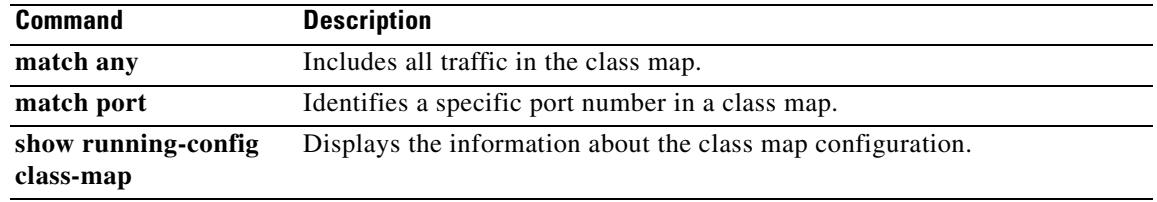

## **match route-type**

To redistribute routes of the specified type, use the **match route-type** command in route-map configuration mode. To remove the route type entry, use the **no** form of this command.

**match route-type** {**local** | **internal** | {**external** [**type-1** | **type-2**]} | {**nssa-external** [**type-1** | **type-2**]}}

**no match route-type** {**local** | **internal** | {**external** [**type-1** | **type-2**]} | {**nssa-external** [**type-1** | **type-2**]}}

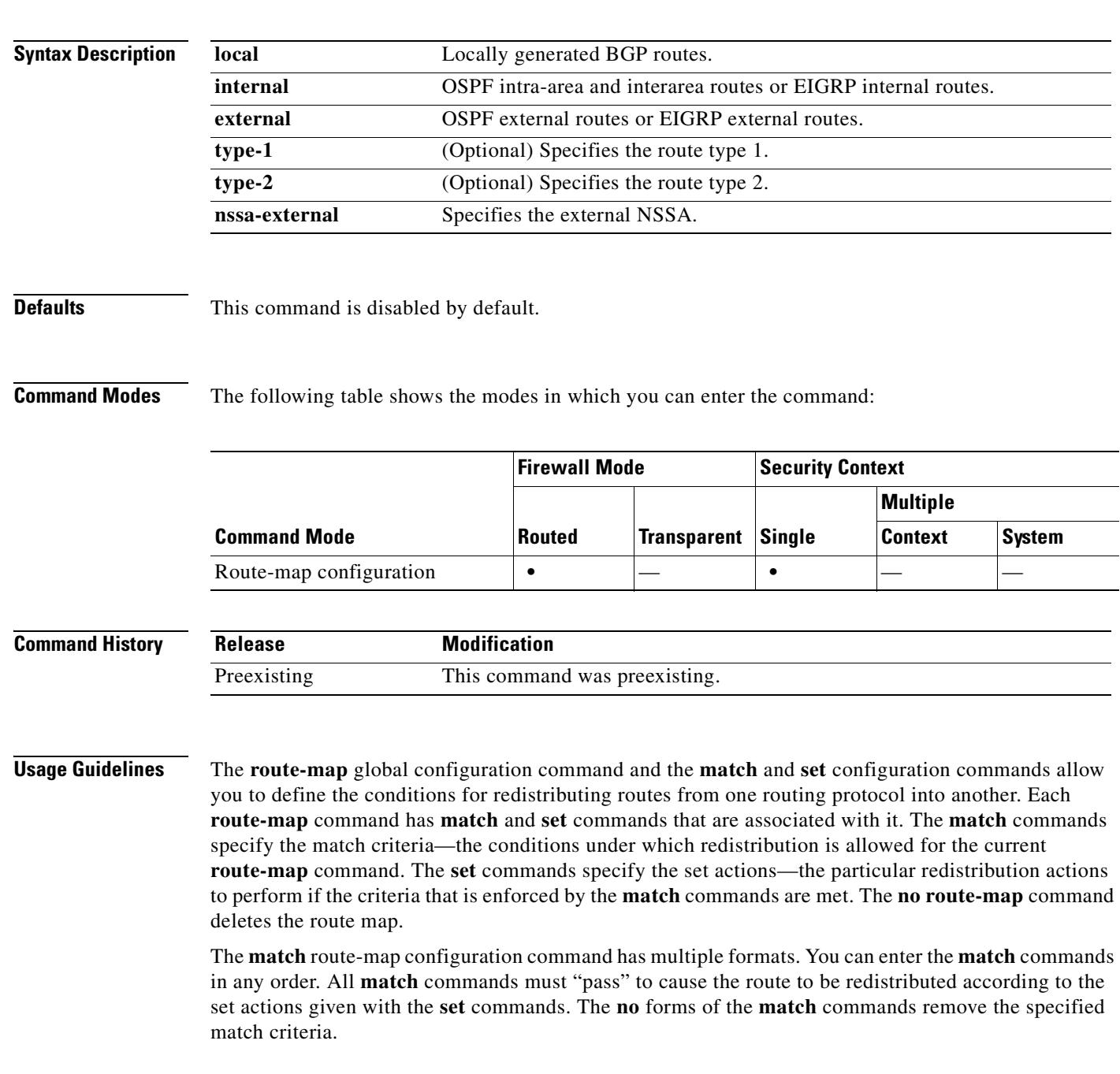

A route map can have several parts. Any route that does not match at least one match clause relating to a **route-map** command is ignored. To modify only some data, you must configure a second route map section and specify an explicit match.

For OSPF, the **external type-1** keywords match only type 1 external routes and the **external type-2** keywords match only type 2 external routes.

**Examples** The following example shows how to redistribute internal routes:

hostname(config)# **route-map name**  hostname(config-route-map)# **match route-type internal** 

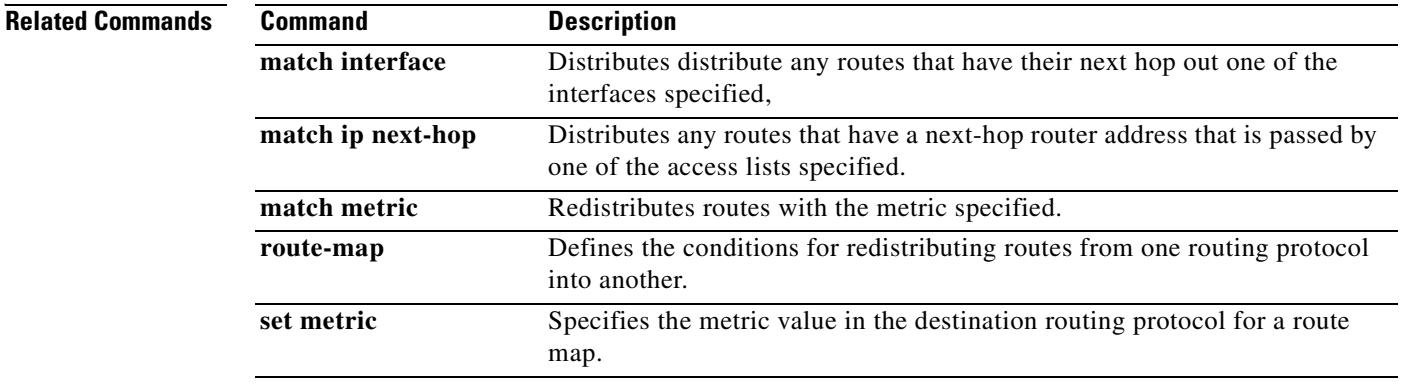

a ka

## **match rtp**

To specify a UDP port range of even-number ports in a class map, use the **match rtp** command in class-map configuration mode. To remove this specification, use the **no** form of this command.

**match rtp** *starting\_port range*

**no match rtp** *starting\_port range*

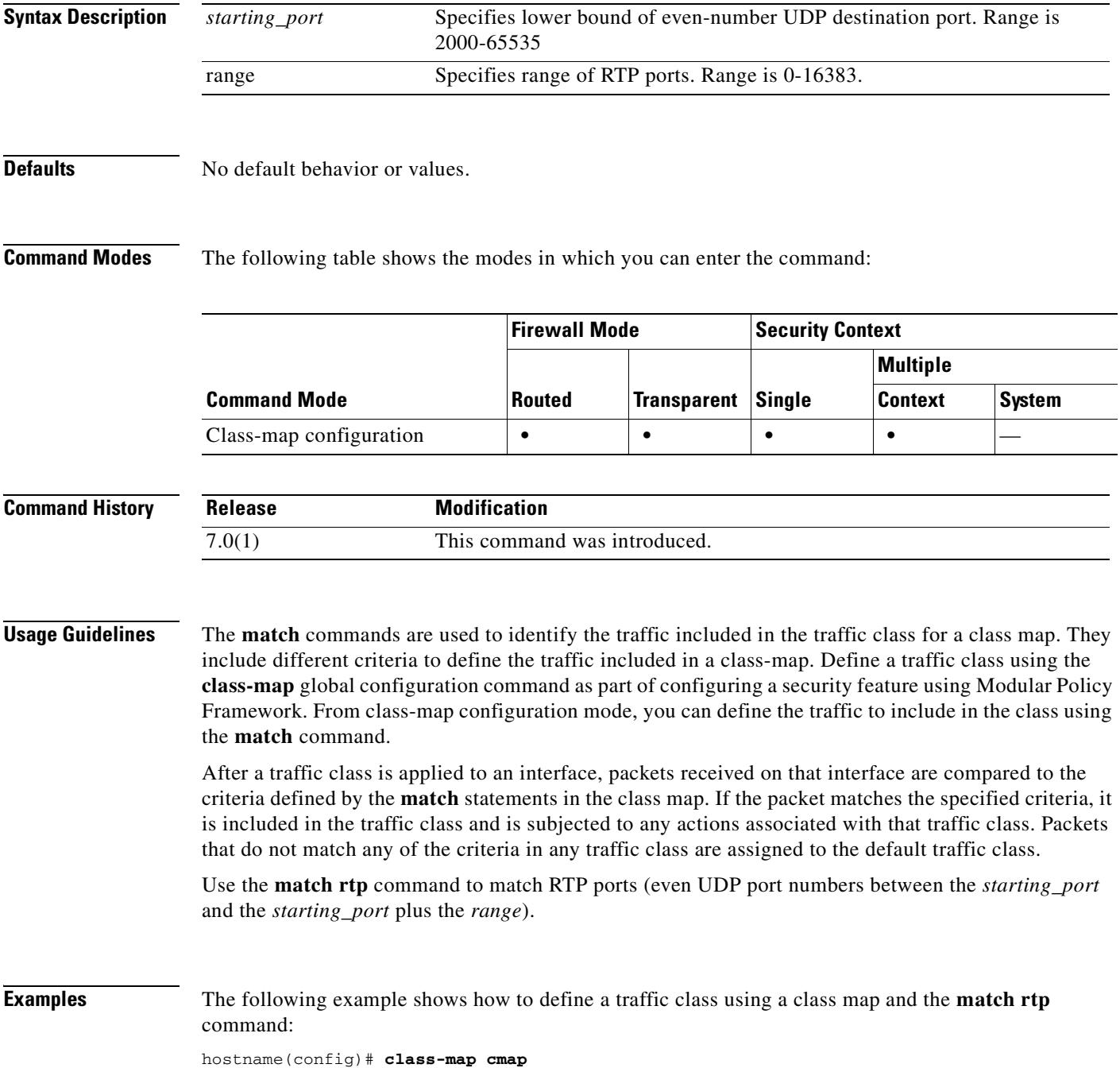

**The Second Second** 

hostname(config-cmap)# **match rtp 20000 100** hostname(config-cmap)#

#### **Related Commands**

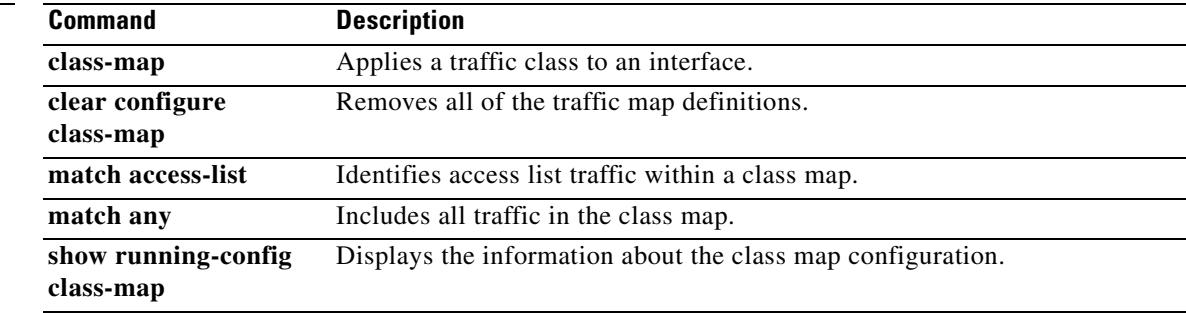

**20-97**

# **match sender-address**

To configure a match condition on the ESMTP sender e-mail address, use the **match sender-address** command in policy-map configuration mode. To disable this feature, use the **no** form of this command.

**match** [**not**] **sender-address [length gt** *bytes* **| regex** *regex***]**

**no match** [**not**] **sender-address [length gt** *bytes* **| regex** *regex***]**

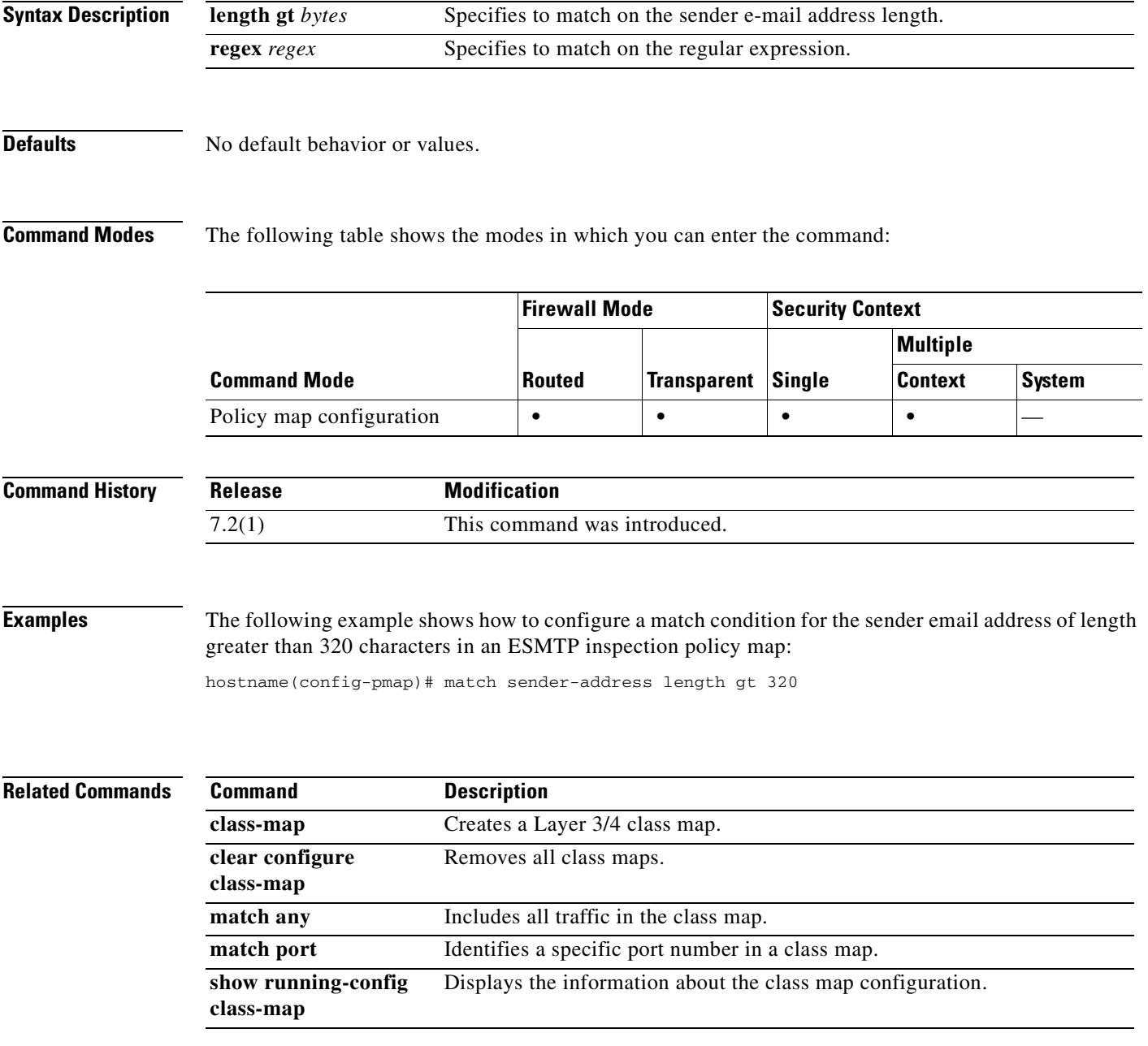

# **match server**

To configure a match condition for an FTP server, use the **match server** command in class-map or policy-map configuration mode. To remove the match condtion, use the **no** form of this command.

**match** [**not**] **server regex** [*regex\_name* | **class** *regex\_class\_name*]

**no match** [**not**] **server regex** [*regex\_name* | **class** *regex\_class\_name*]

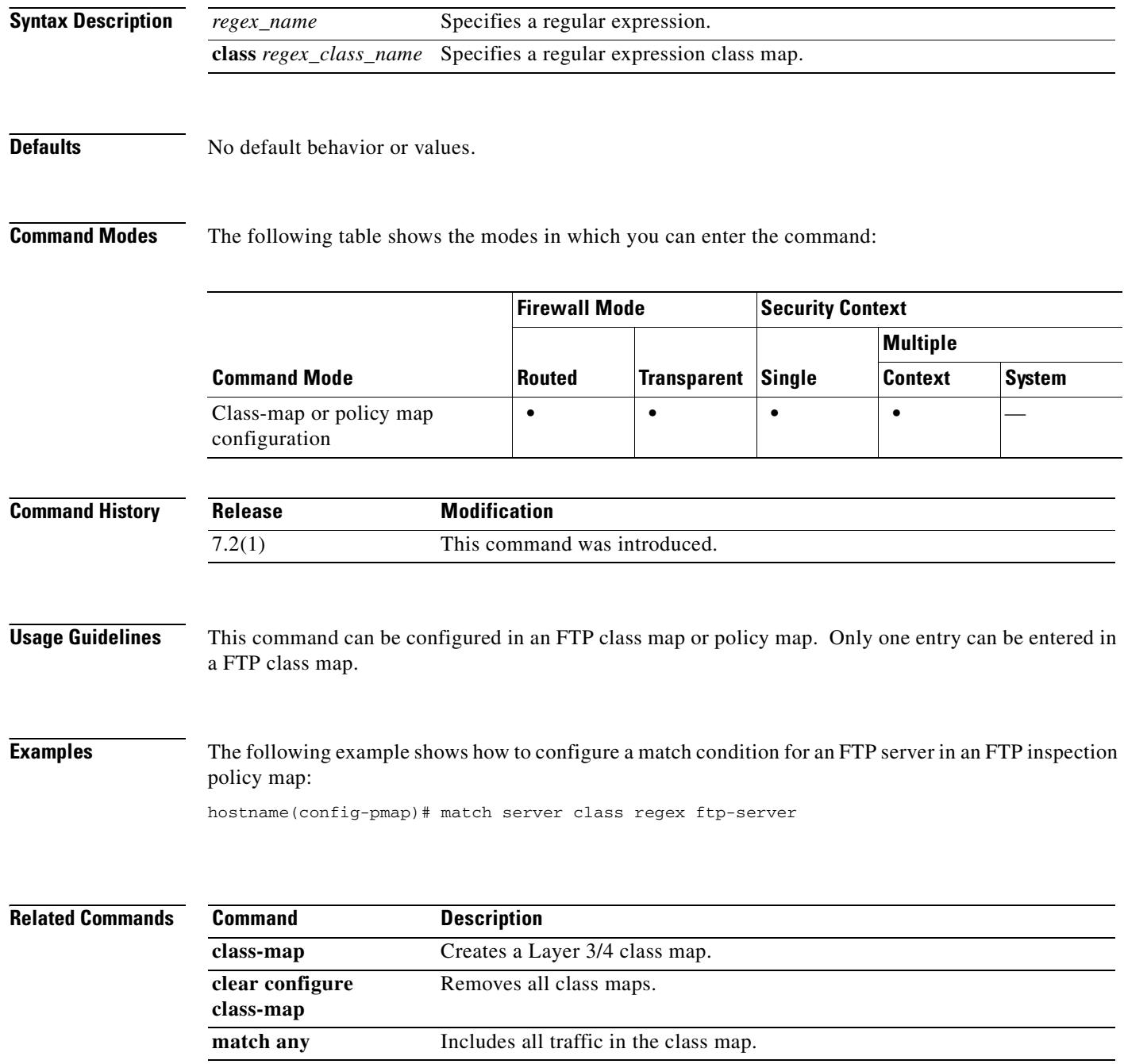

 $\mathbf{I}$ 

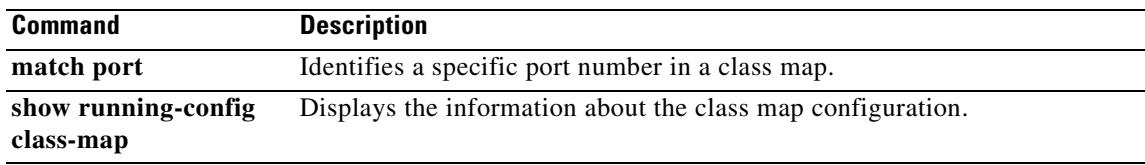

## **match third-party-registration**

To configure a match condition for the requester of a third-party registration, use the **match third-party-registration** command in class-map or policy-map configuration mode. To remove the match condtion, use the **no** form of this command.

**match** [**not**] **third-party-registration regex** [*regex\_name* | **class** *regex\_class\_name*]

**no match** [**not**] **third-party-registration regex** [*regex\_name* | **class** *regex\_class\_name*]

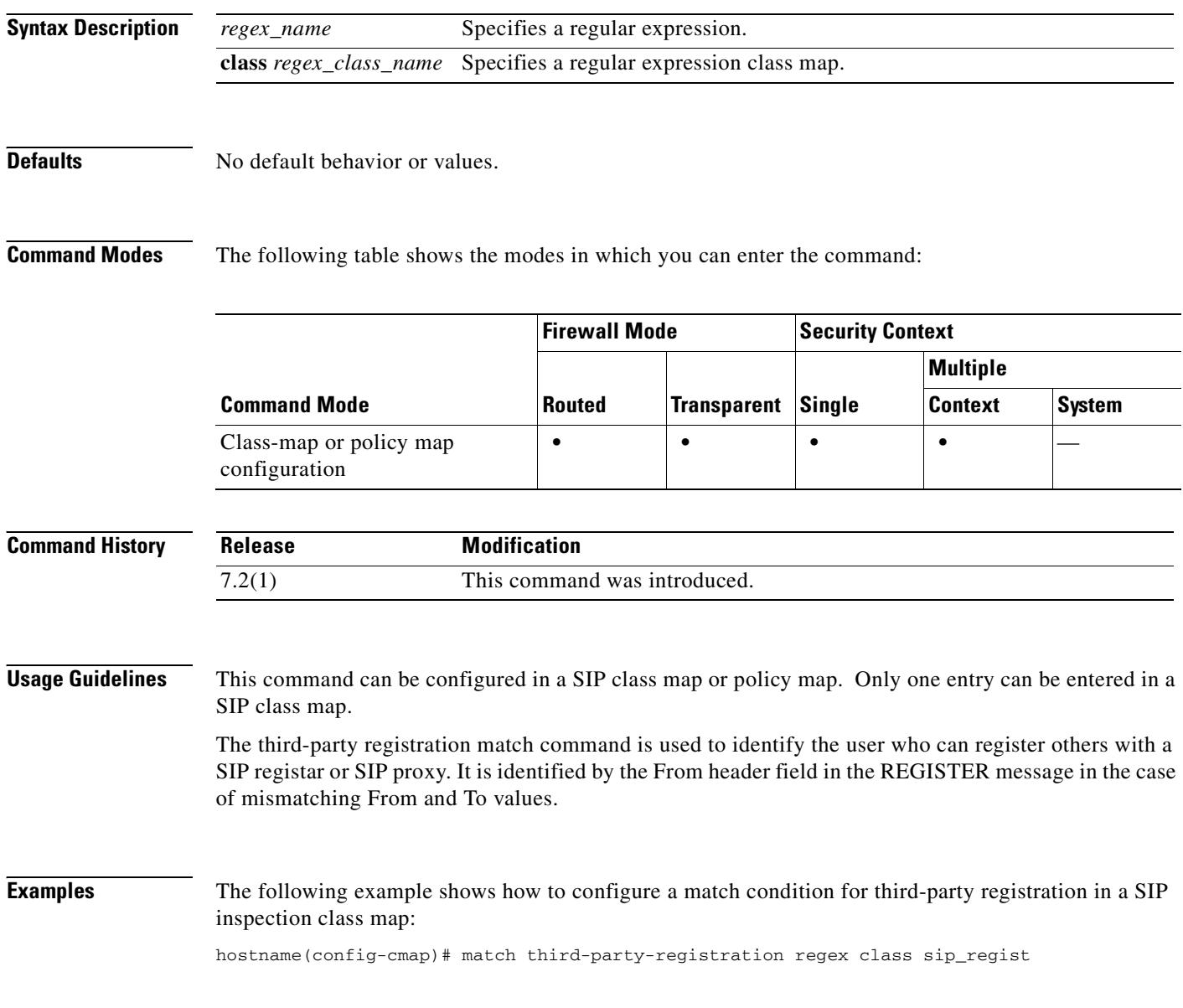

#### **Related Commands**

 $\mathbf{I}$ 

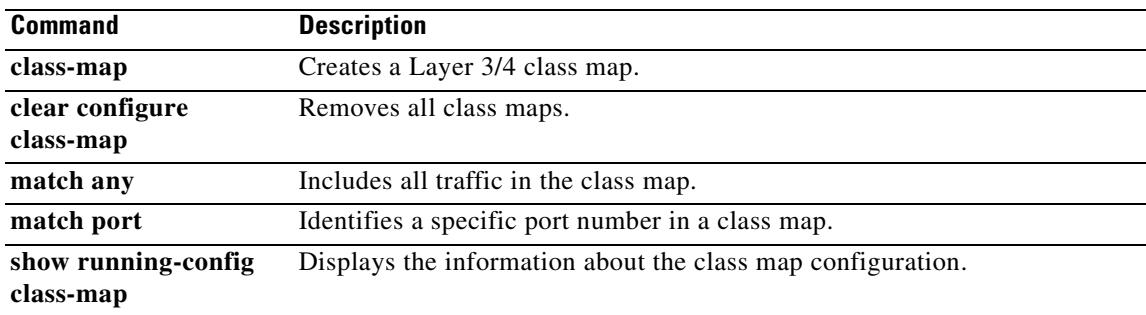

# **match tunnel-group**

To match traffic in a class map that belongs to a previously defined tunnel-group, use the **match tunnel-group** command in class-map configuration mode. To remove this specification, use the **no** form of this command.

**match tunnel-group** *name*

**no match tunnel-group** *name*

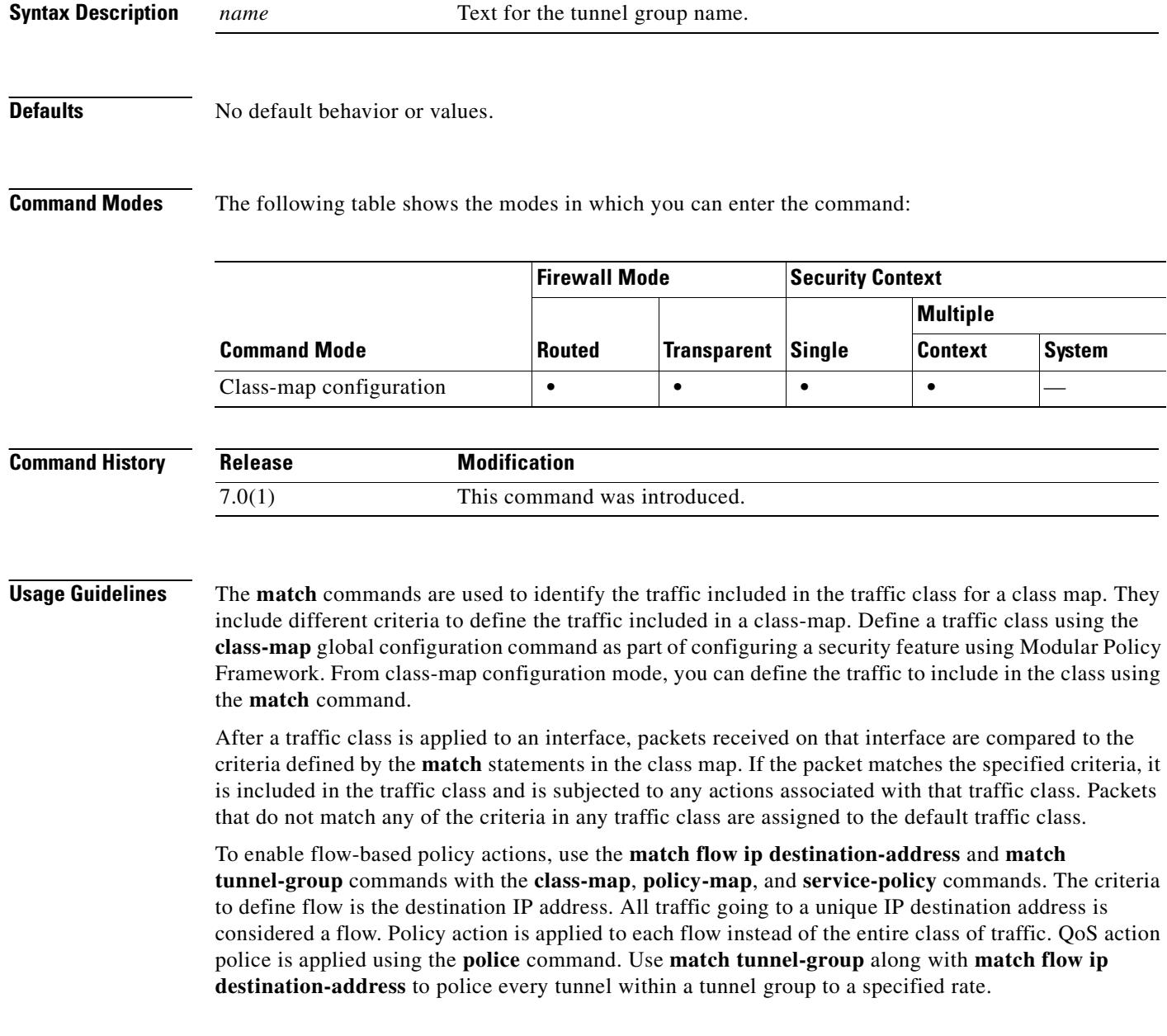
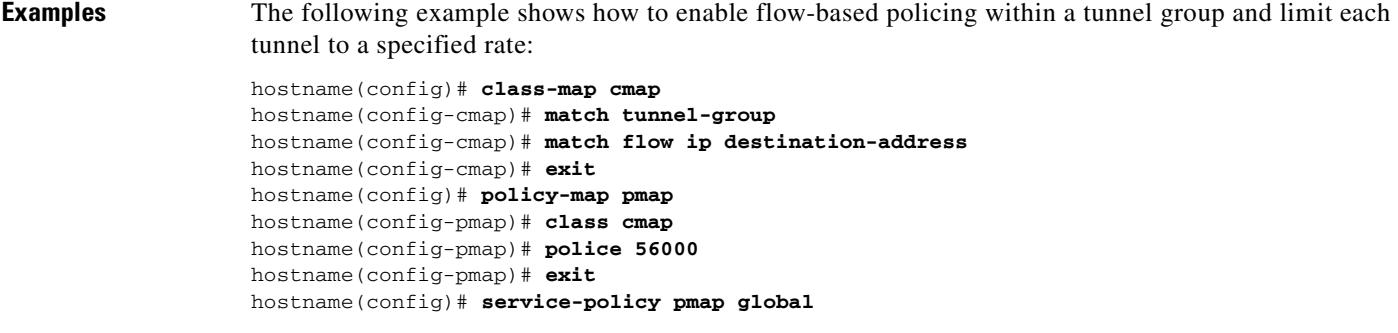

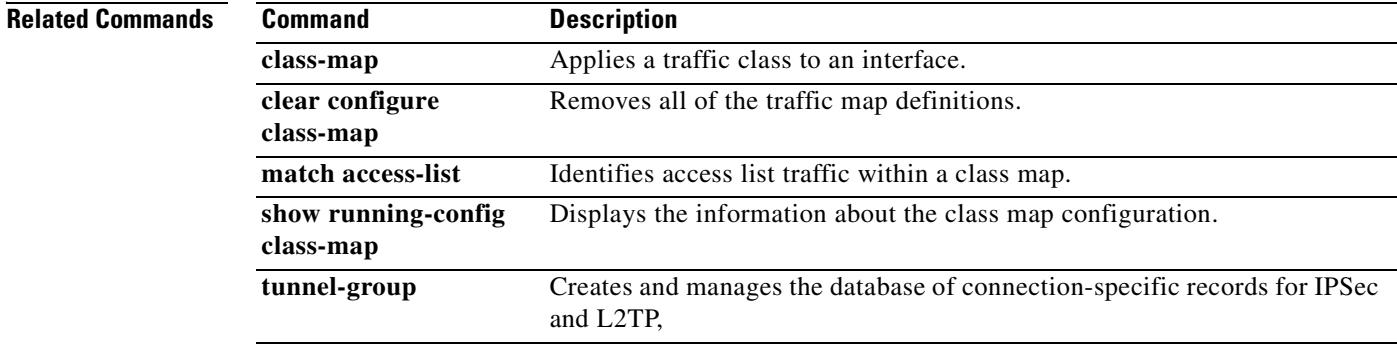

# **match uri**

To configure a match condition for the URI in the SIP headers, use the **match uri** command in class-map or policy-map configuration mode. To remove the match condtion, use the **no** form of this command.

**match** [**not**] **uri** {**sip** | **tel**} **length gt** *gt\_bytes*

**no match** [**not**] **uri** {**sip** | **tel**} **length gt** *gt\_bytes*

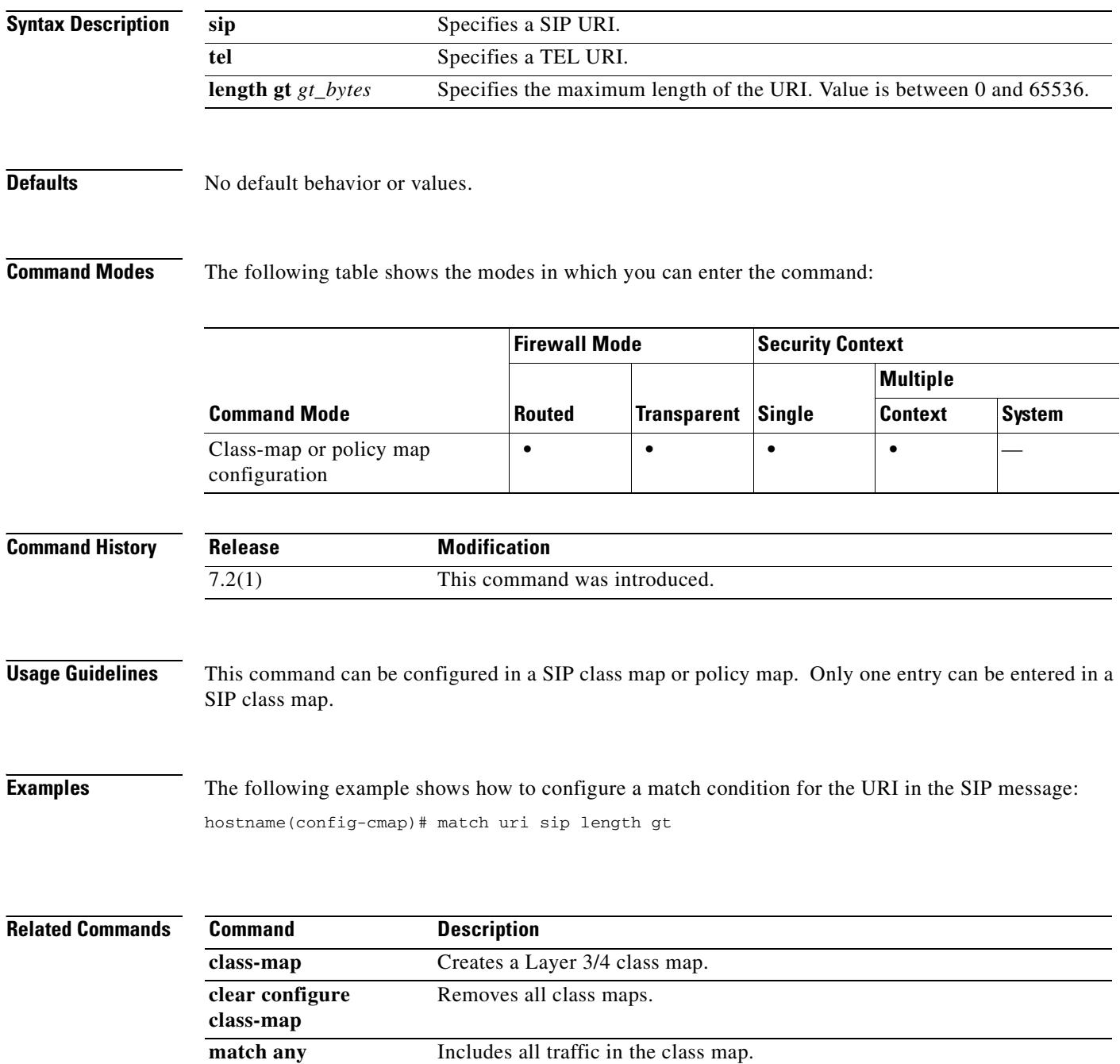

 $\mathbf{I}$ 

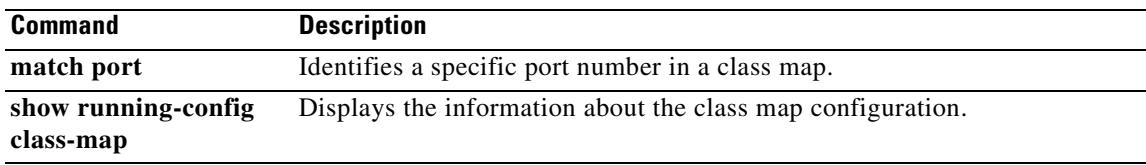

### **match username**

To configure a match condition for an FTP username, use the **match username** command in class-map or policy-map configuration mode. To remove the match condtion, use the **no** form of this command.

**match** [**not**] **username regex** [*regex\_name* | **class** *regex\_class\_name*]

**no match** [**not**] **username regex** [*regex\_name* | **class** *regex\_class\_name*]

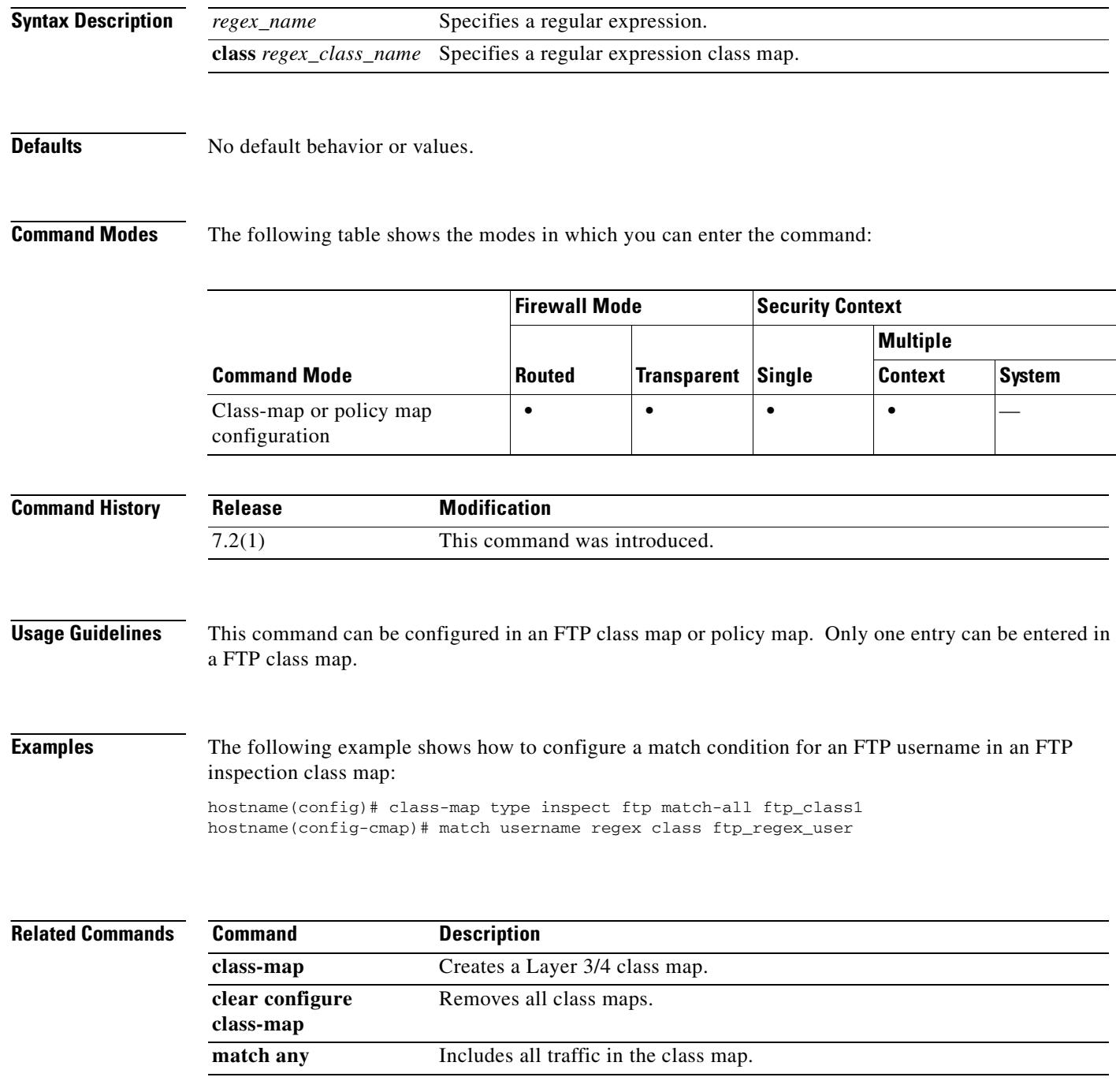

 $\mathbf{I}$ 

T

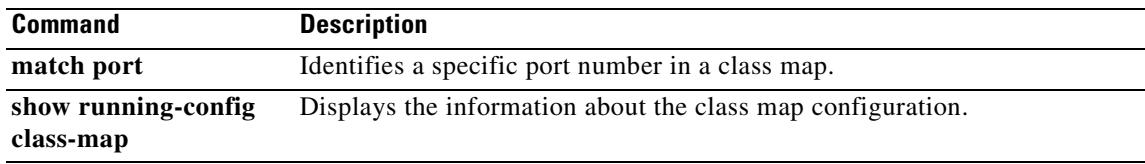

### **match version**

To configure a match condition for a GTP message ID, use the **match message length** command in class-map or policy-map configuration mode. To remove the match condition, use the **no** form of this command.

**match** [**not**] **version** [*version\_id* | **range** *lower\_range upper\_range*]

**no match** [**not**] **version** [*version\_id* | **range** *lower\_range upper\_range*]

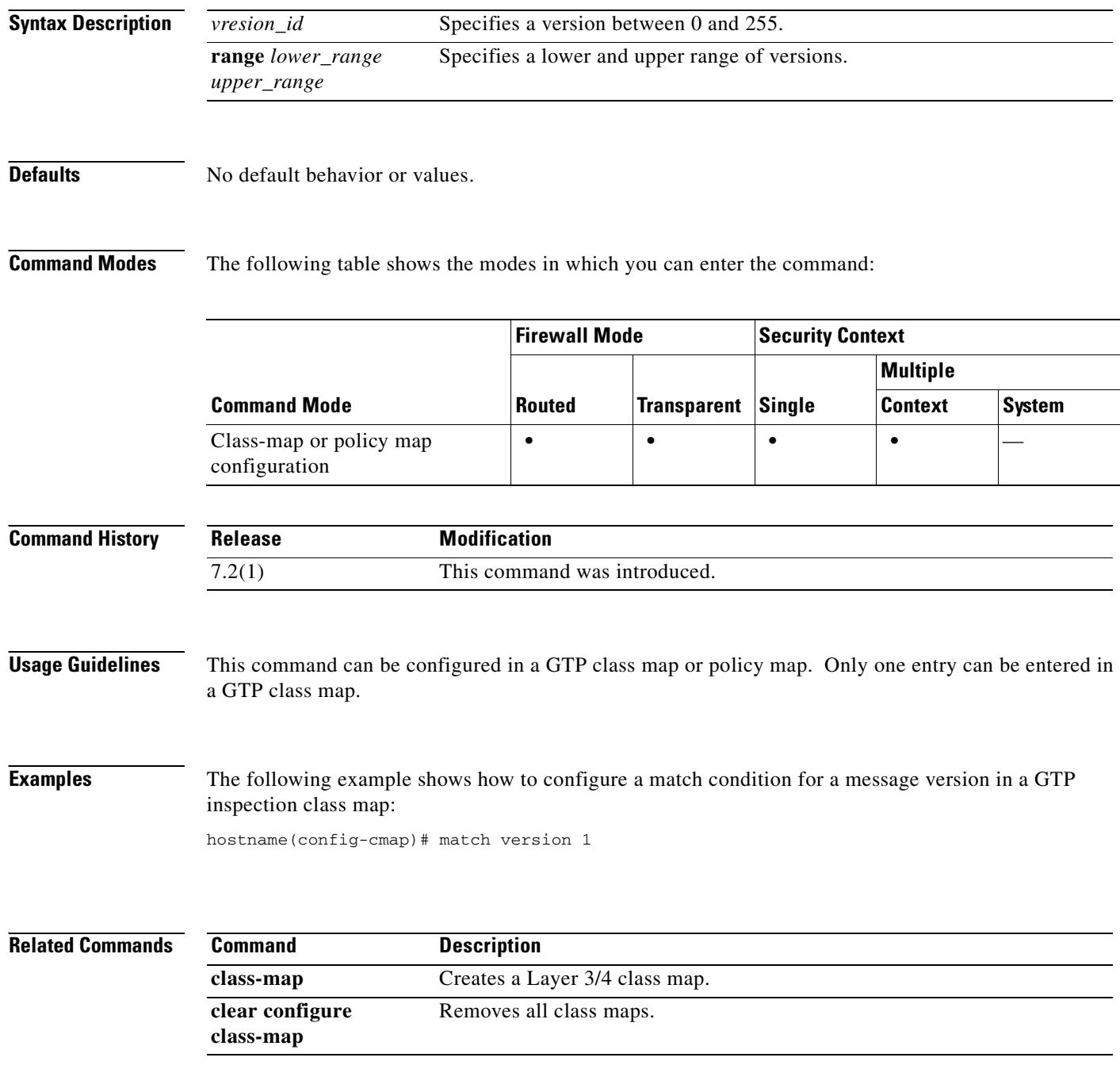

 $\mathbf{I}$ 

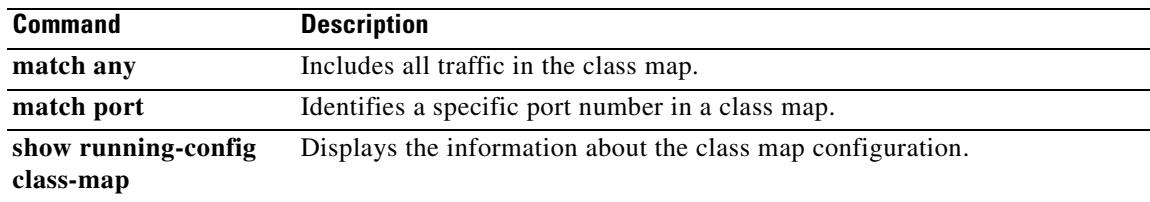

H

 $\mathbf I$ 

 $\overline{\phantom{a}}$ 

## **max-failed-attempts**

To specify the number of failed attempts allowed for any given server in the server group before that server is deactivated, use the **max-failed-attempts** command in AAA-server group mode. To remove this specification and revert to the default value, use the **no** form of this command:

**max-failed-attempts** *number*

**no max-failed-attempts**

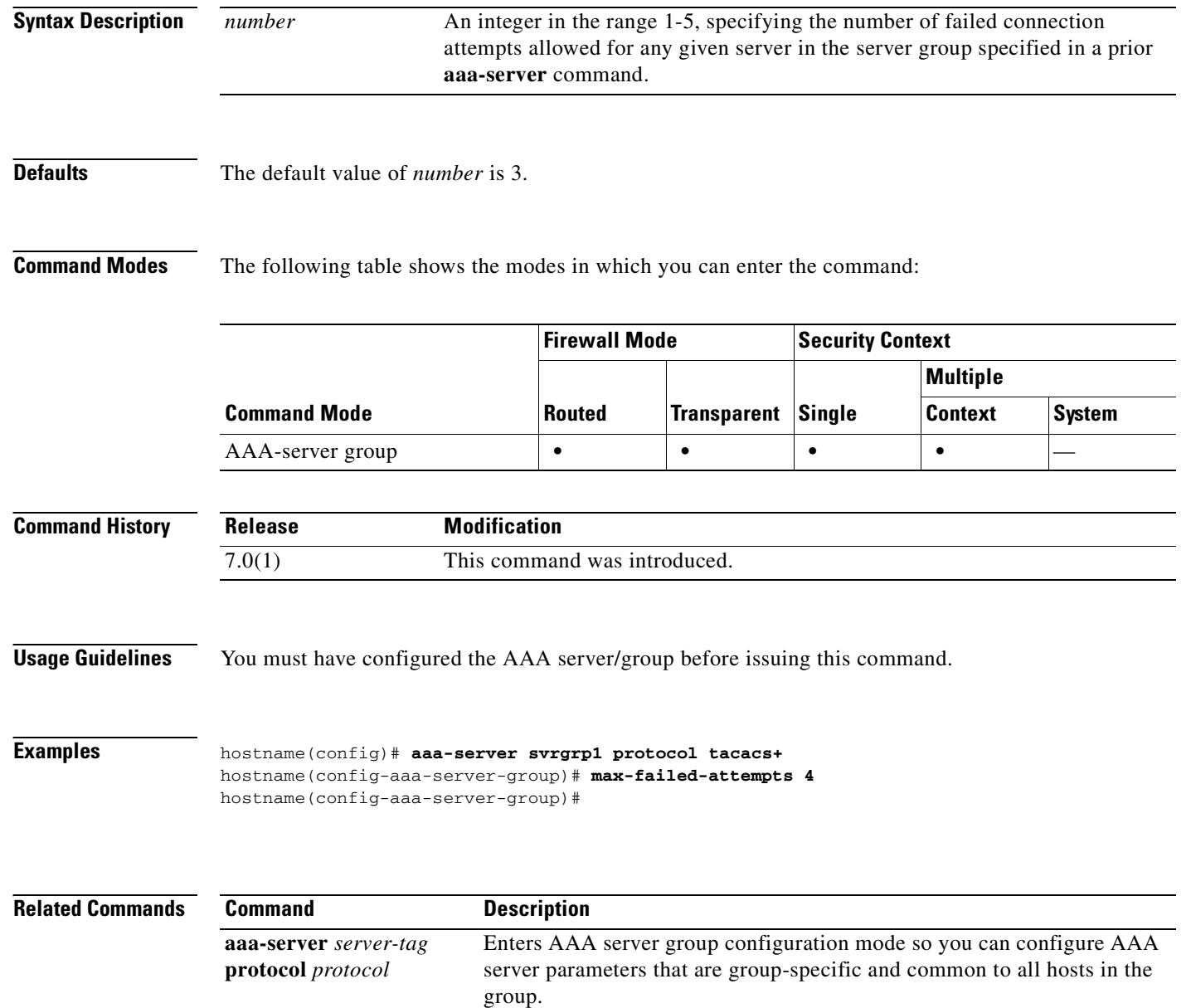

 $\mathbf{I}$ 

I

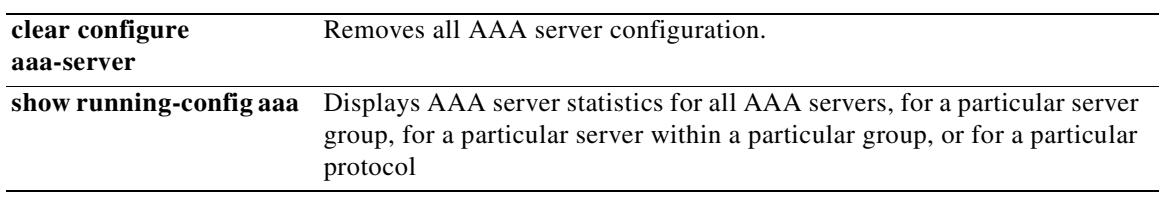

## **max-forwards-validation**

To enable check on Max-forwards header field of 0, use the **max-forwards-validation** command in parameters configuration mode. Parameters configuration mode is accessible from policy map configuration mode. To disable this feature, use the **no** form of this command.

**max-forwards-validation action** {**drop** | **drop-connection** | **reset** | **log**} [**log**}

**no max-forwards-validation action** {**drop** | **drop-connection** | **reset** | **log**} [**log**}

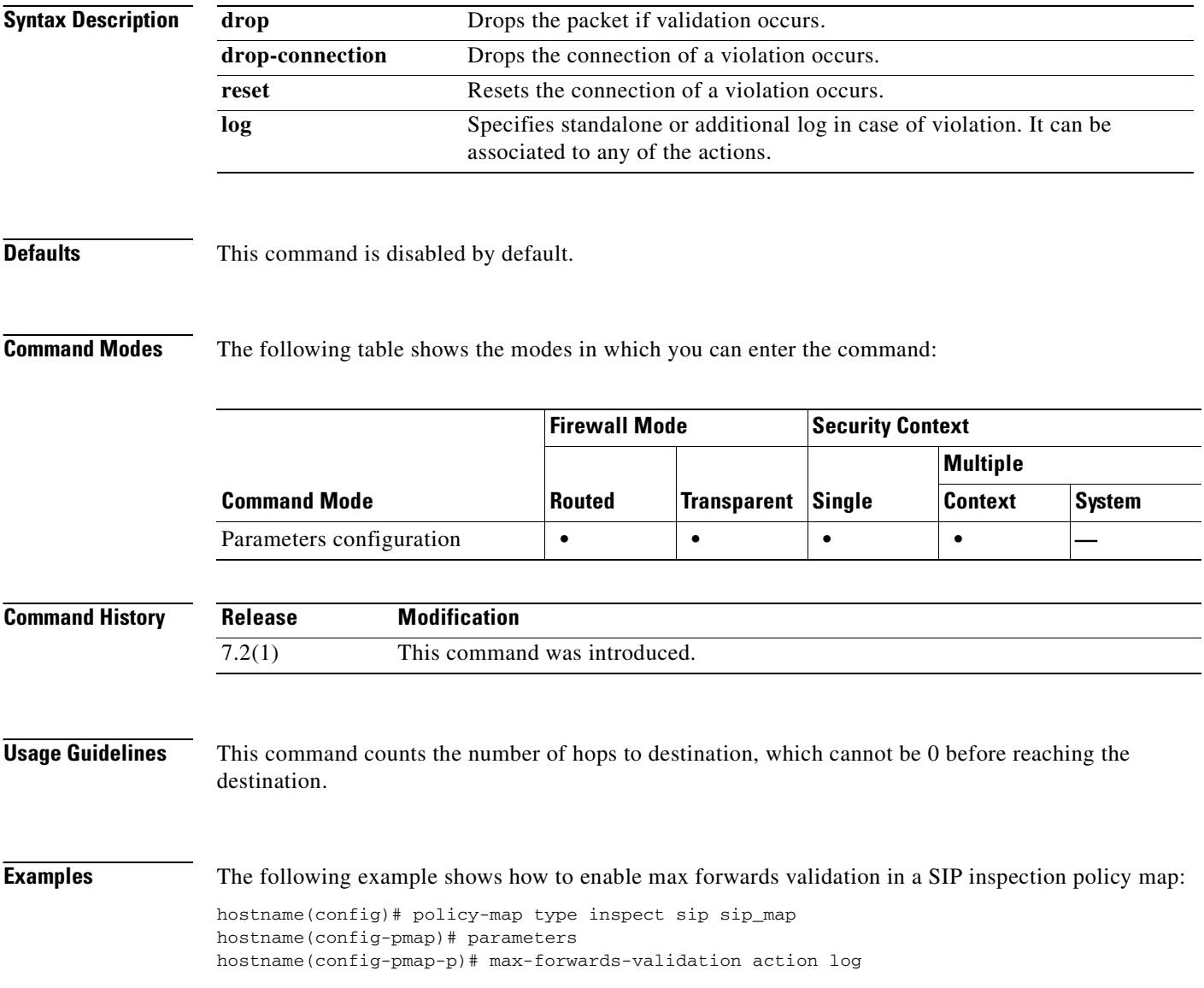

T

 $\mathbf{I}$ 

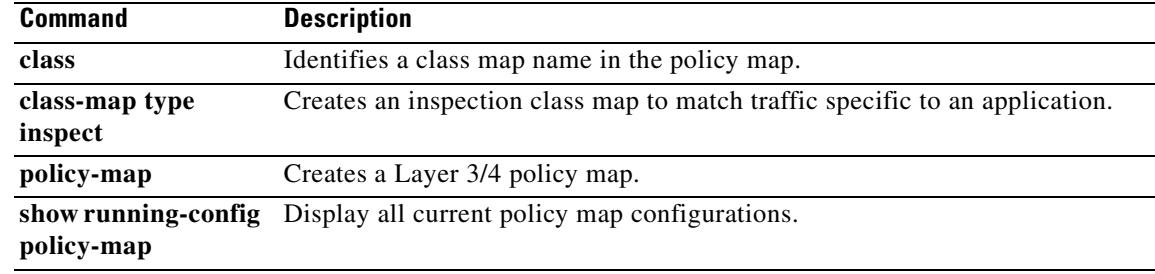

### **max-header-length**

To restrict HTTP traffic based on the HTTP header length, use the **max-header-length** command in HTTP map configuration mode, which is accessible using the **http-map** command. To remove this command, use the **no** form of this command.

**max-header-length** {**request** *bytes* [**response** *bytes*] | **response** *bytes*} **action** {**allow** | **reset** | **drop**} [**log**]

**no max-header-length** {**request** *bytes* [**response** *bytes*] | **response** *bytes*} **action** {**allow** | **reset** | **drop**} [**log**]

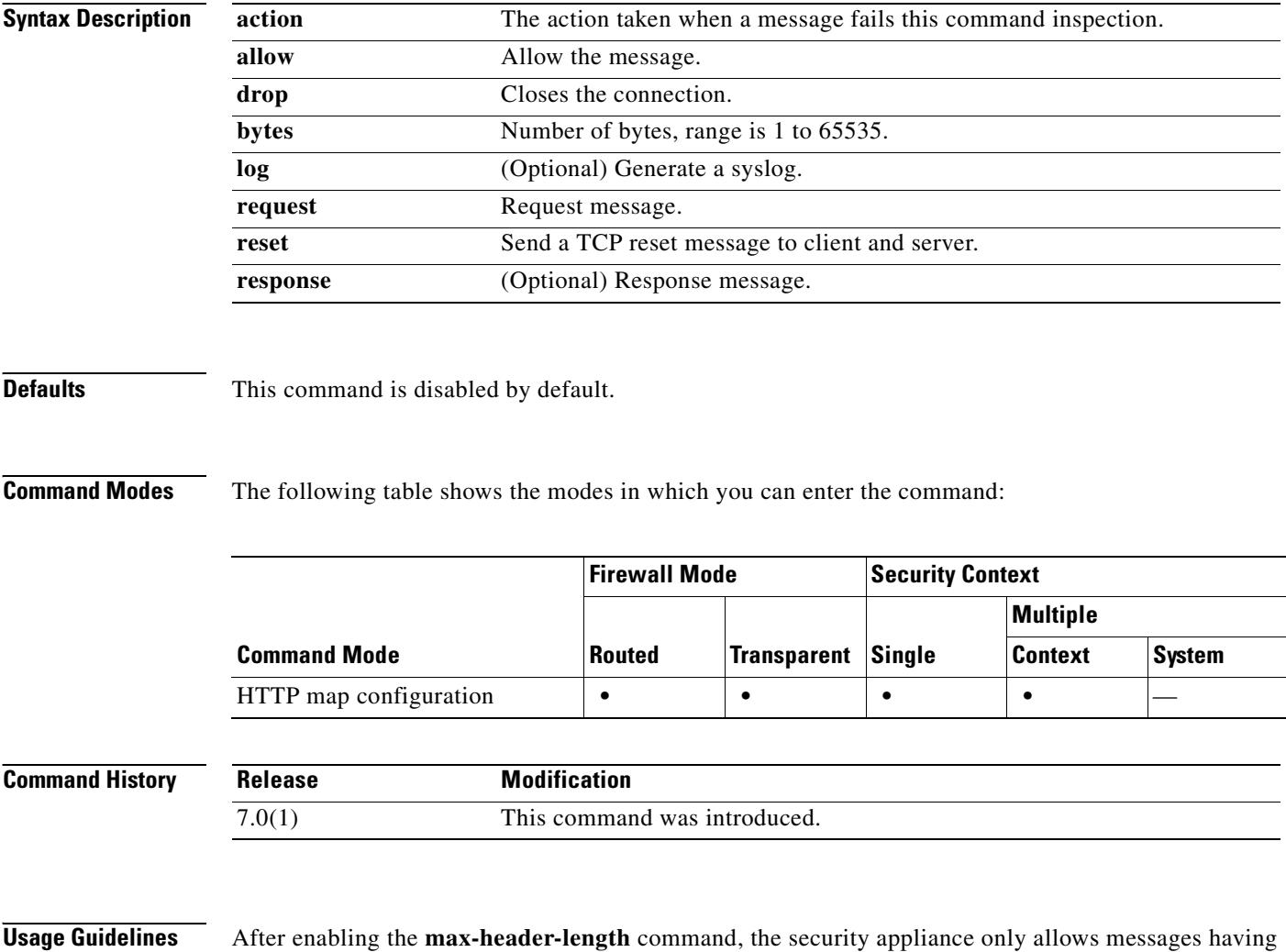

an HTTP header within the configured limit and otherwise takes the specified action. Use the **action** keyword to cause the security appliance to reset the TCP connection and optionally create a syslog entry.

**Examples** The following example restricts HTTP requests to those with HTTP headers that do not exceed 100 bytes. If a header is too large, the security appliance resets the TCP connection and creates a syslog entry.

> hostname(config)# **http-map inbound\_http** hostname(config-http-map)# **max-header-length request bytes 100 action log reset** hostname(config-http-map)#

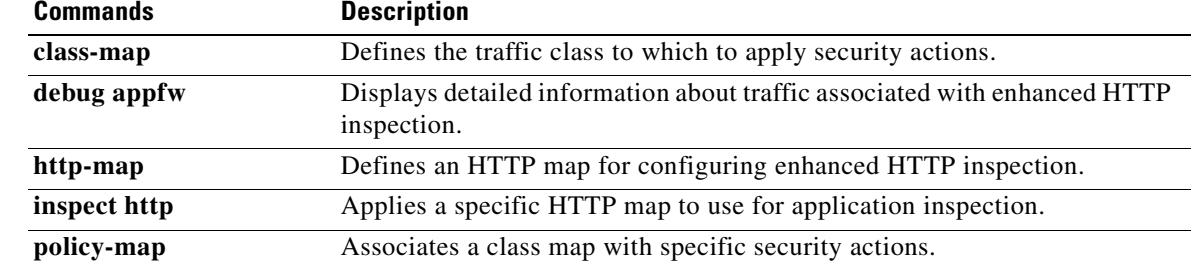

# **max-object-size**

To set a maximum size for objects that the security appliance can cache for WebVPN sessions, use the max-object-size command in cache mode. To change the size, use the command again.

**max-object-size** *integer range*

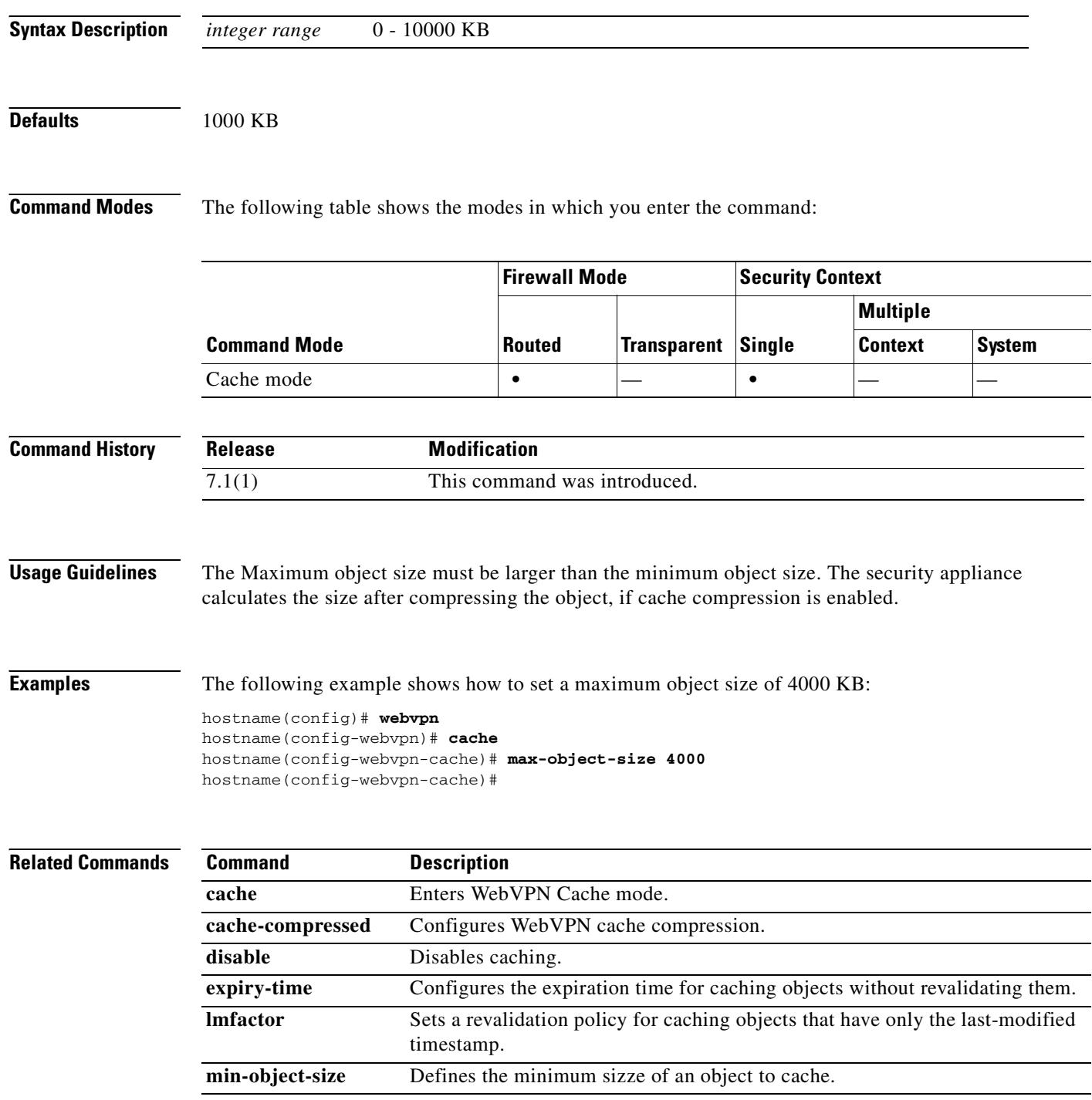

## **max-uri-length**

To restrict HTTP traffic based on the length of the URI in the HTTP request message, use the **max-uri-length** command in HTTP map configuration mode, which is accessible using the **http-map** command. To remove this command, use the **no** form of this command.

**max-uri-length** *bytes* **action** {**allow** | **reset** | **drop**} [**log**]

**no max-uri-length** *bytes* **action** {**allow** | **reset** | **drop**} [**log**]

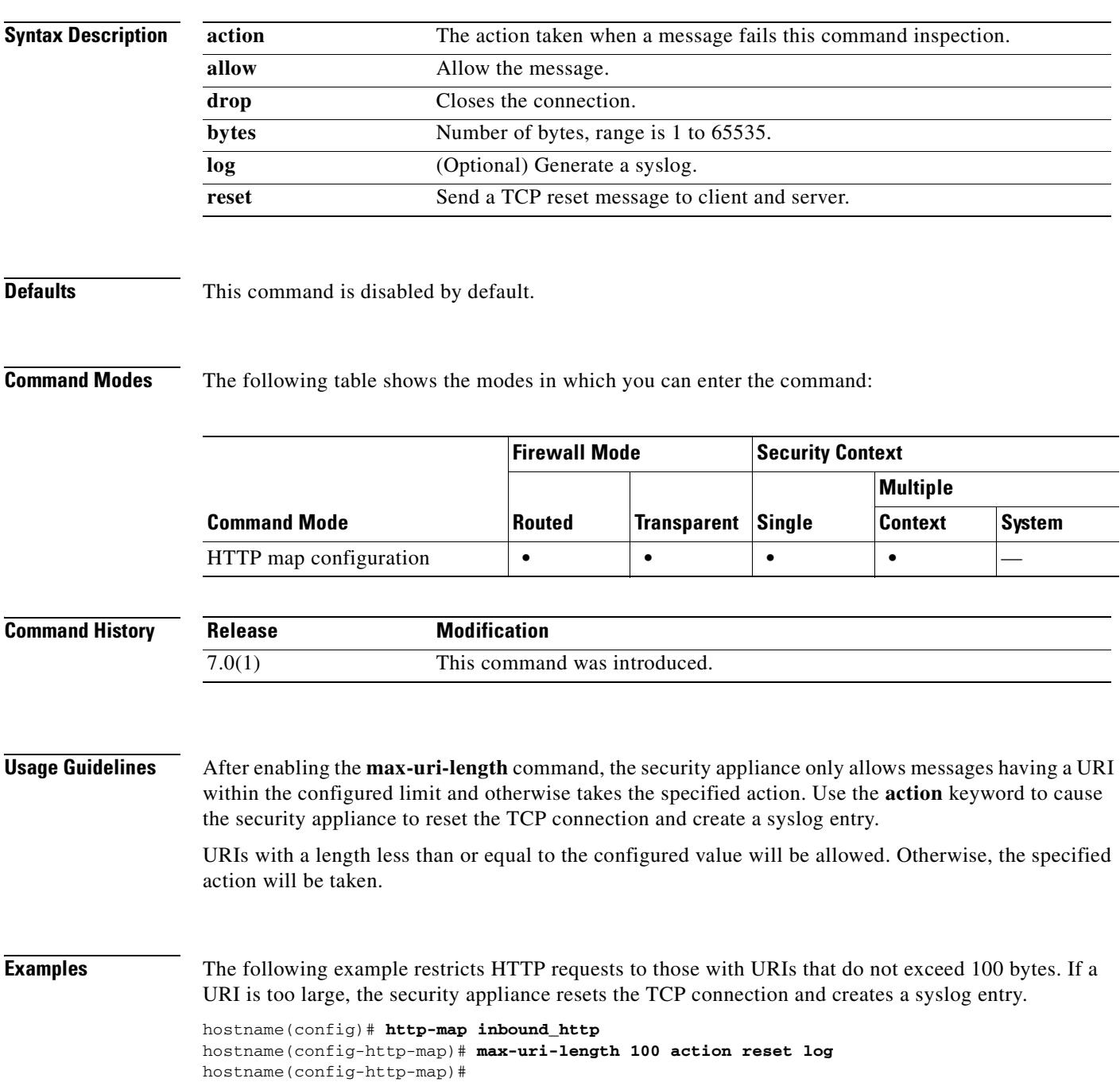

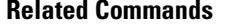

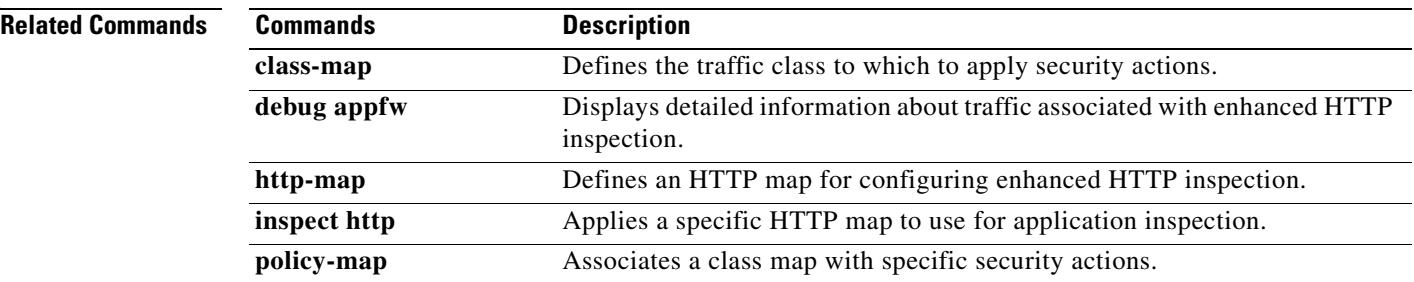

### **mcc**

To identify the mobile country code and the mobile network code for IMSI prefix filtering, use the **mcc** command in GTP map configuration mode. To remove the configuration, use the **no** form of this command.

**mcc** *country\_code* **mnc** *network\_code*

**no mcc** *country\_code* **mnc** *network\_code*

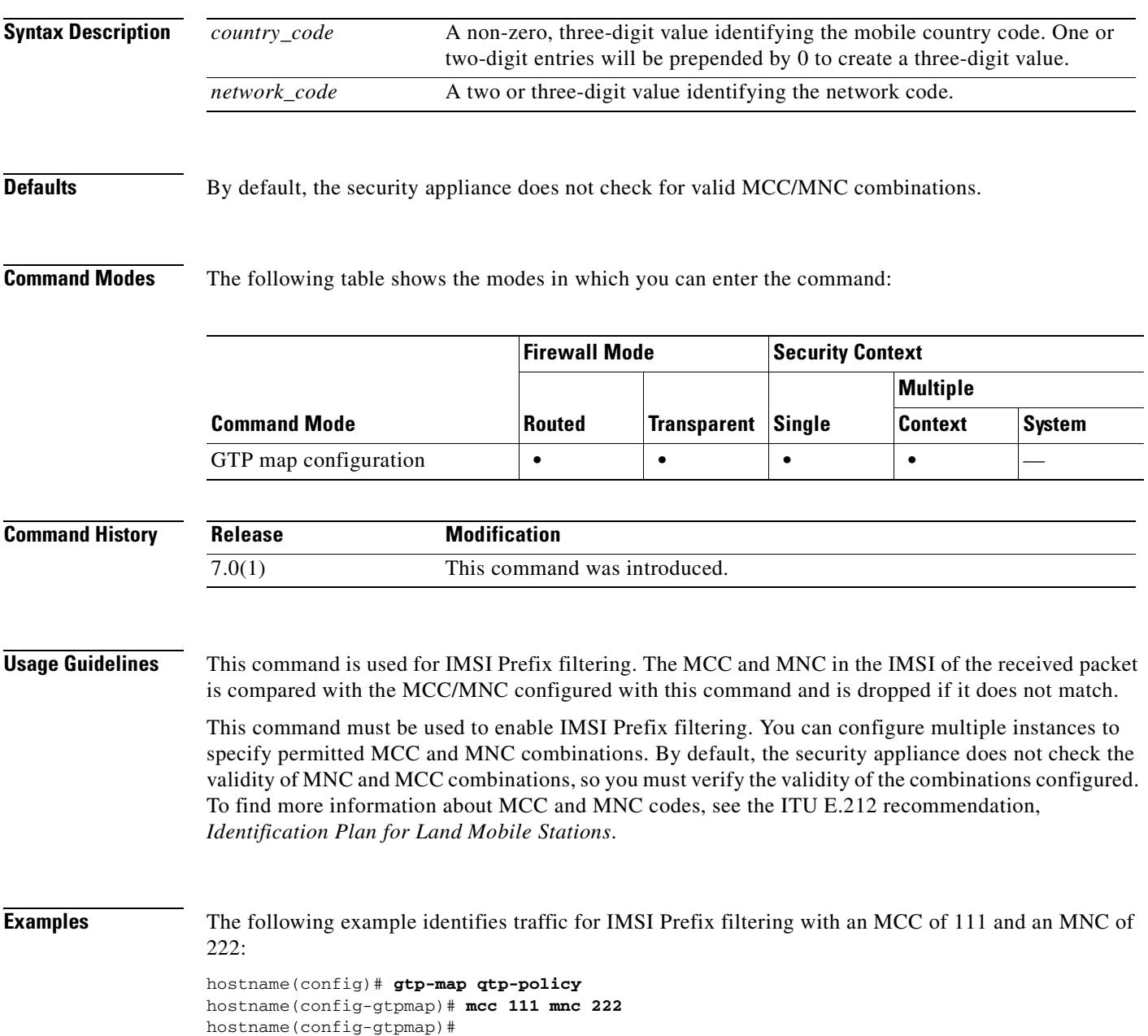

ш

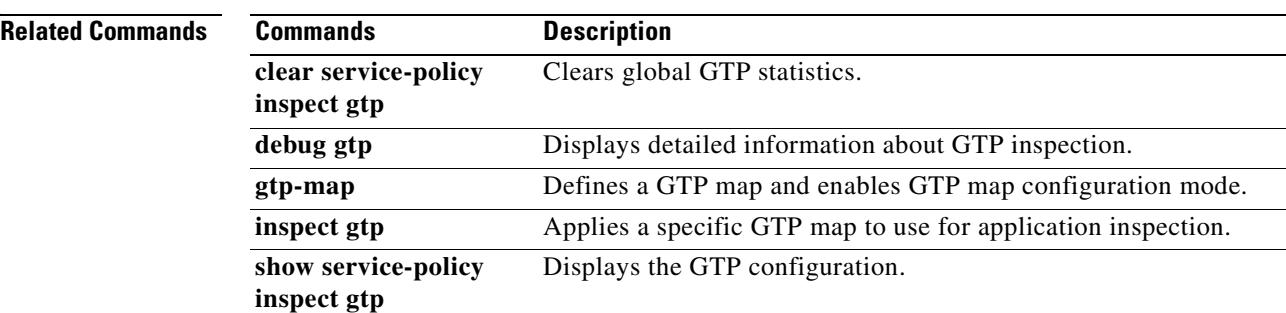

## **media-type**

To set the media type to copper or fiber Gigabit Ethernet, use the **media-type** command in interface configuration mode. The fiber SFP connector is available on the 4GE SSM for the ASA 5500 series adaptive security appliance. To restore the media type setting to the default, use the **no** form of this command.

**media-type** {**rj45** | **sfp**}

**no media-type [rj45** | **sfp**]

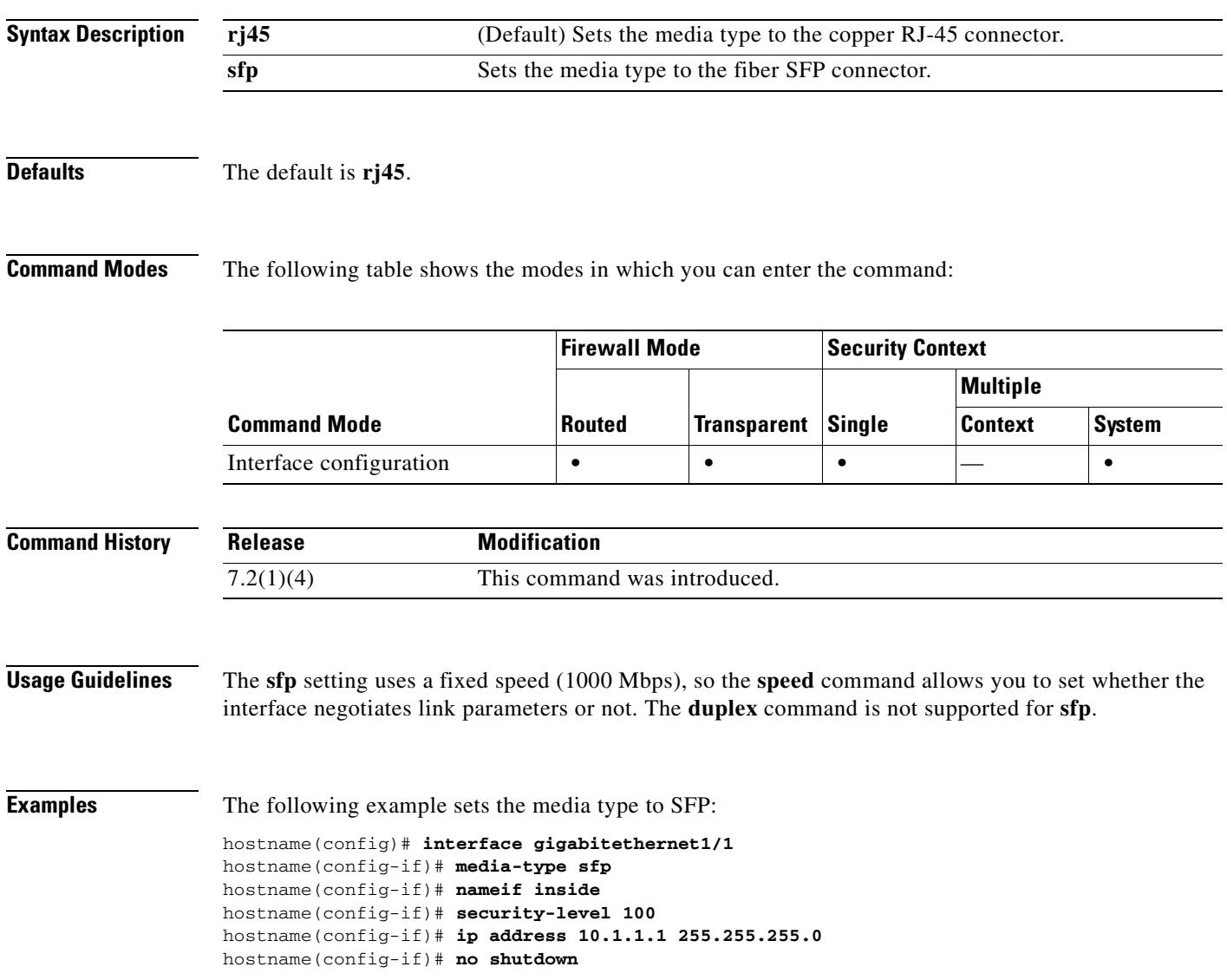

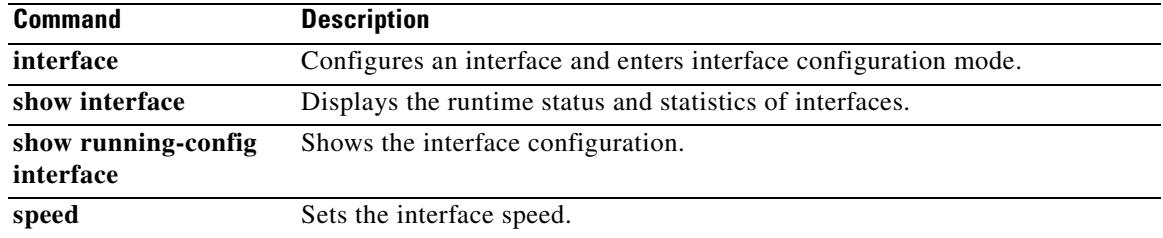

## **member**

To assign a context to a resource class, use the **member** command in context configuration mode. To remove the context from the class, use the **no** form of this command.

**member** *class\_name*

**no member** *class\_name*

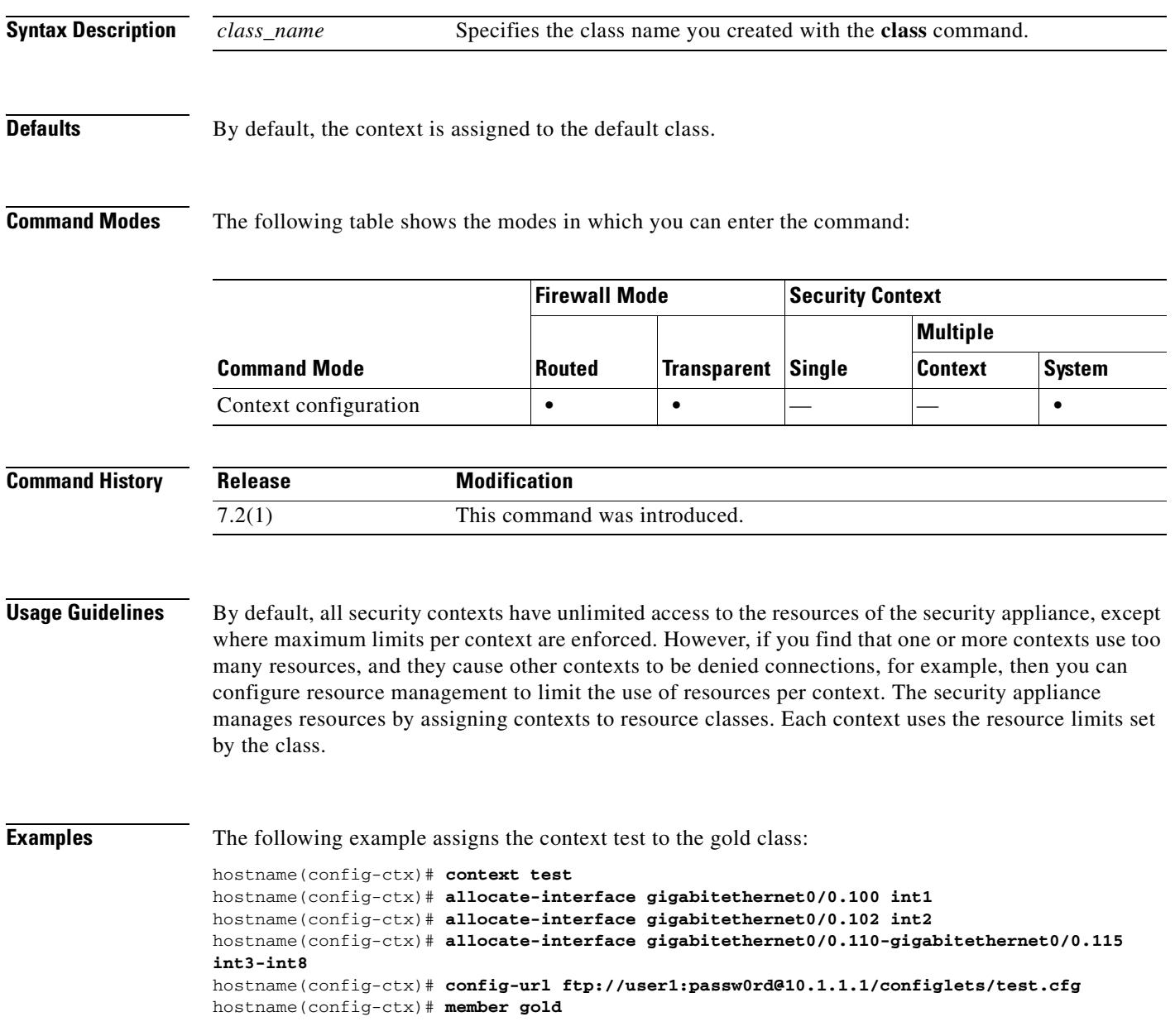

H.

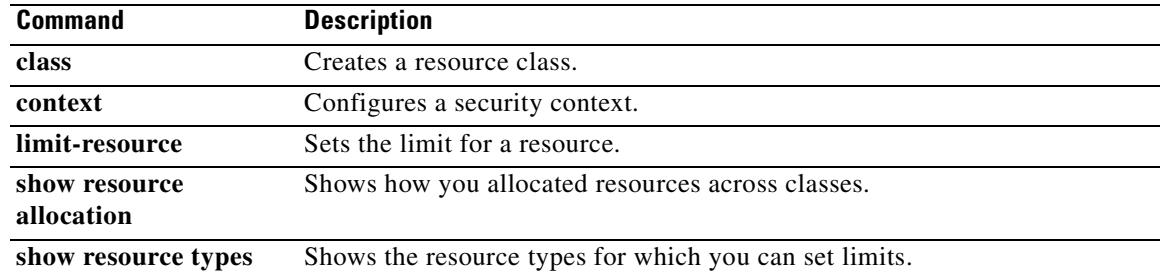

# **memory caller-address**

To configure a specific range of program memory for the call tracing, or caller PC, to help isolate memory problems, use the **memory caller-address** command in privileged EXEC mode. The caller PC is the address of the program that called a memory allocation primitive. To remove an address range, use the **no** form of this command.

**memory caller-address** *startPC endPC*

**no memory caller-address**

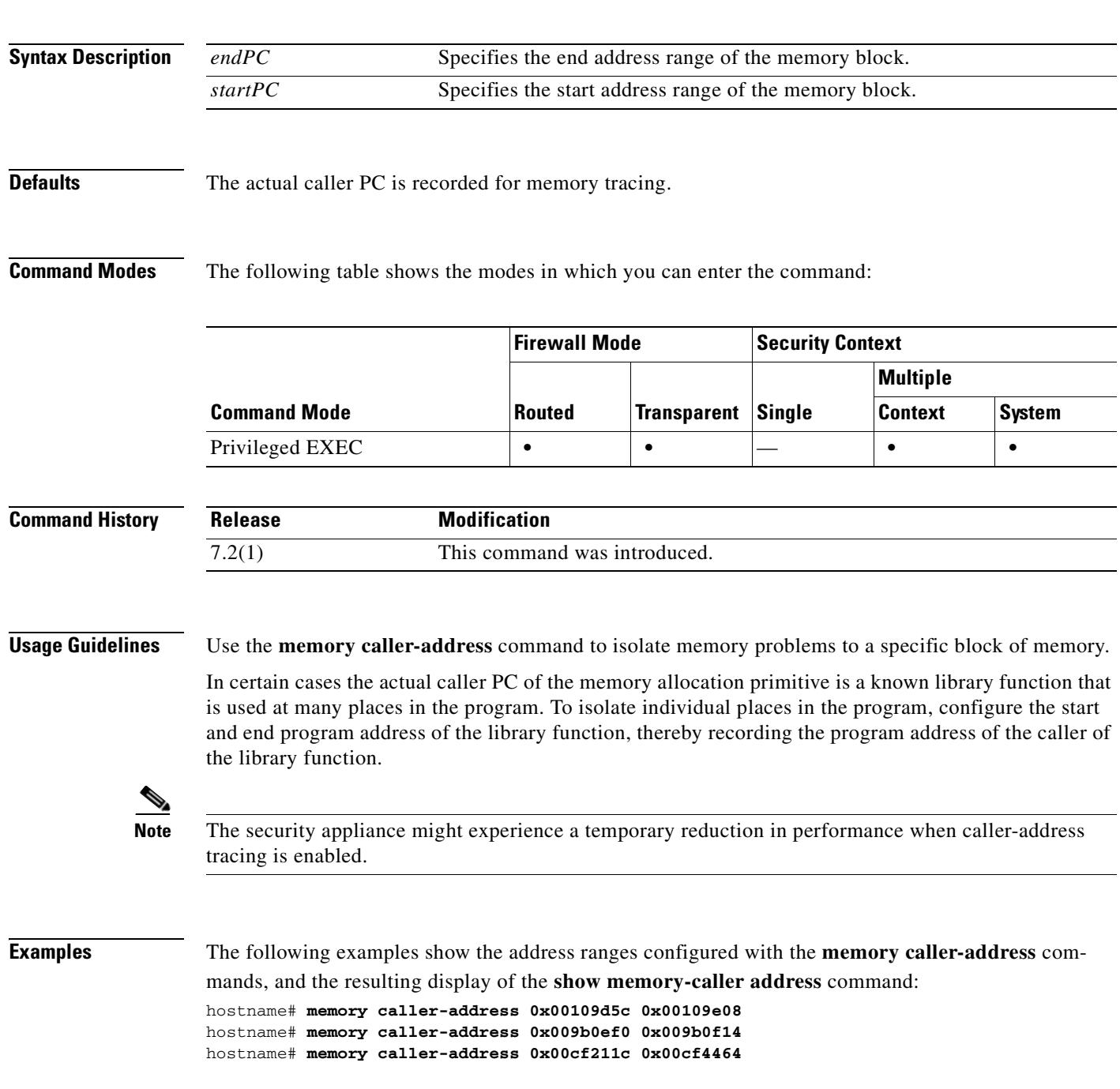

**The Co** 

hostname# **show memory-caller address** Move down stack frame for the addresses: pc = 0x00109d5c-0x00109e08 pc = 0x009b0ef0-0x009b0f14 pc = 0x00cf211c-0x00cf4464

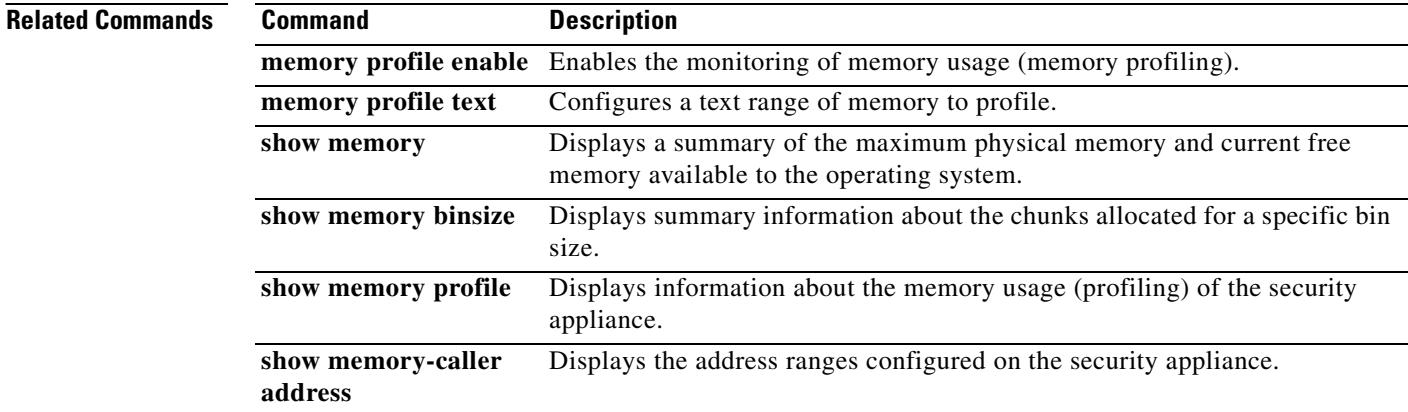

### **memory delayed-free-poisoner enable**

To enable the delayed free-memory poisoner tool, use the **memory delayed-free-poisoner enable**  command in privileged EXEC mode. To disable the delayed free-memory poisoner tool, use the **no** form of this command. The delayed free-memory poisoner tool lets you monitor freed memory for changes after it has been released by an application.

**memory delayed free poisoner enable**

**no memory delayed free poisoner enable**

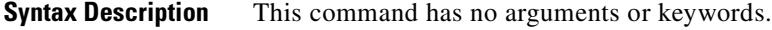

**Defaults** The **memory delayed-free-poisoner enable** command is disabled by default.

**Command Modes** The following table shows the modes in which you can enter the command:

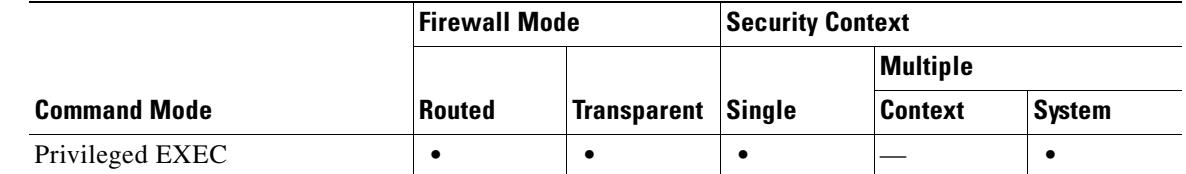

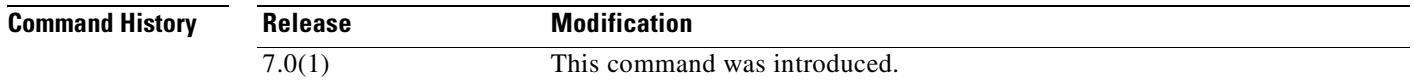

**Usage Guidelines** Enabling the delayed free-memory poisoner tool has a significant impact on memory usage and system performance. The command should only be used under the supervision of the Cisco TAC. It should not be run in a production environment during heavy system usage.

> When you enable this tool, requests to free memory by the applications running on the security appliance are written to a FIFO queue. As each request is written to the queue, each associated byte of memory that is not required by lower-level memory management is "poisoned" by being written with the value 0xcc.

> The freed memory requests remain in the queue until more memory is required by an application than is in the free memory pool. When memory is needed, the first freed memory request is pulled from the queue and the poisoned memory is validated.

> If the memory is unmodified, it is returned to the lower-level memory pool and the tool reissues the memory request from the application that made the initial request. The process continues until enough memory for the requesting application is freed.

If the poisoned memory has been modified, then the system forces a crash and produces diagnostic output to determine the cause of the crash.

 $\mathbf{r}$ 

The delayed free-memory poisoner tool periodically performs validation on all of the elements of the queue automatically. Validation can also be started manually using the **memory delayed-free-poisoner validate** command.

The **no** form of the command causes all of the memory referenced by the requests in the queue to be returned to the free memory pool without validation and any statistical counters to be cleared.

**Examples** The following example enables the delayed free-memory poisoner tool:

hostname# **memory delayed-free-poisoner**

The following is sample output when the delayed free-memory poisoner tool detects illegal memory reuse:

delayed-free-poisoner validate failed because a data signature is invalid at delayfree.c:328. heap region: 0x025b1cac-0x025b1d63 (184 bytes) memory address: 0x025b1cb4 byte offset: 8 allocated by: 0x0060b812 freed by: 0x0060ae15

Dumping 80 bytes of memory from 0x025b1c88 to 0x025b1cd7 025b1c80: ef cd 1c a1 e1 00 00 00 | ......... 025b1c90: 23 01 1c al b8 00 00 00 15 ae 60 00 68 ba 5e 02 |  $\#$ .................. 025b1ca0: 88 1f 5b 02 12 b8 60 00 00 00 00 00 6c 26 5b 02 | ..[...`.....l&[. 025b1cb0: 8e a5 ea 10 ff ff ff ff cc cc cc cc cc cc cc cc  $|$  ................ 025b1cc0: cc cc cc cc cc cc cc cc cc cc cc cc cc cc cc cc | ................ 025b1cd0: cc cc cc cc cc cc cc cc cc  $\vert$  ........

An internal error occurred. Specifically, a programming assertion was violated. Copy the error message exactly as it appears, and get the output of the show version command and the contents of the configuration file. Then call your technical support representative.

assertion "0" failed: file "delayfree.c", line 191

Table 20-1 describes the significant portion of the output.

*Table 20-1 Illegal Memory Usage Output Description*

| <b>Field</b>   | <b>Description</b>                                                                                                    |
|----------------|----------------------------------------------------------------------------------------------------|
| heap region    | The address region and size of the region of memory available for use by the<br>requesting application. This is not the same as the requested size, which may<br>be smaller given the manner in which the system may parcel out memory at the<br>time the memory request was made.                                                                             |
| memory address | The location in memory where the fault was detected.                                                                                                    |
| byte offset    | The byte offset is relative to the beginning of the heap region and can be used<br>to find the field that was modified if the result was used to hold a data structure<br>starting at this address. A value of 0 or that is larger than the heap region byte<br>count may indicate that the problem is an unexpected value in the lower level<br>heap package. |

 $\mathbf{I}$ 

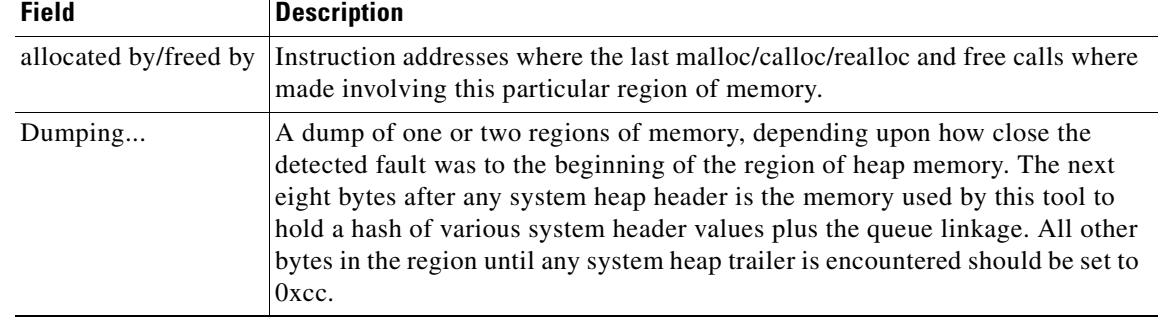

#### *Table 20-1 Illegal Memory Usage Output Description*

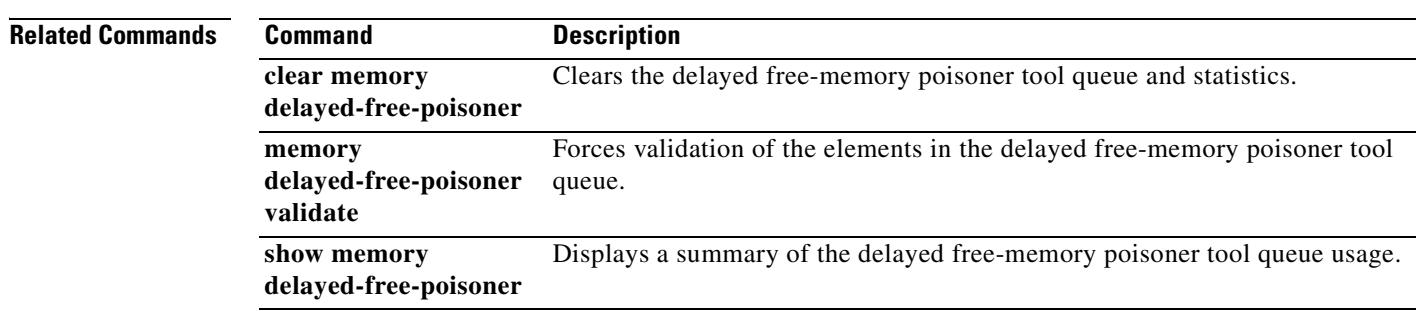

 $\overline{\phantom{a}}$ 

### **memory delayed-free-poisoner validate**

To force validation of all elements in the **memory delayed-free-poisoner** queue, use the **memory delayed-free-poisoner validate** command in privileged EXEC mode.

**memory delayed free poisoner enable**

**Syntax Description** This command has no arguments or keywords.

**Defaults** No default behaviors or values.

**Command Modes** The following table shows the modes in which you can enter the command:

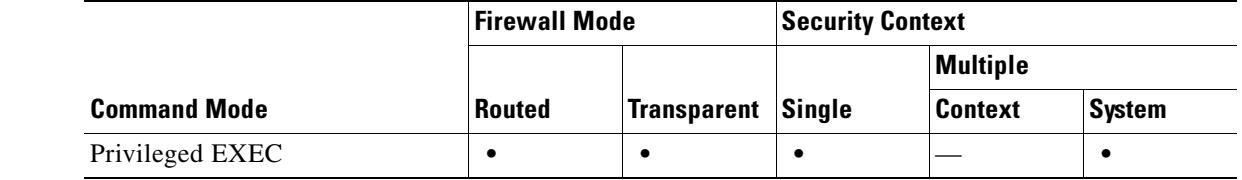

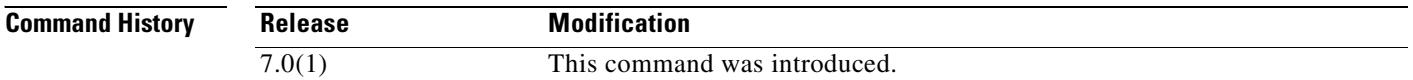

**Usage Guidelines** You must enable the delayed free-memory poisoner tool using the **memory delayed-free-poisoner enable** command before issuing the **memory delayed-free-poisoner validate** command.

> The **memory delayed-free-poisoner validate** command causes each element of the **memory delayed-free-poisoner** queue to be validated. If an element contains unexpected values, then the system forces a crash and produces diagnostic output to determine the cause of the crash. If no unexpected values are encountered, the elements remain in the queue and are processed normally by the tool; the **memory delayed-free-poisoner validate** command does not cause the memory in the queue to be returned to the system memory pool.

**Note** The delayed free-memory poisoner tool periodically performs validation on all of the elements of the queue automatically.

**Examples** The following example causes all elements in the **memory delayed-free-poisoner** queue to be validated: hostname# **memory delayed-free-poisoner validate**

 $\mathbf{I}$ 

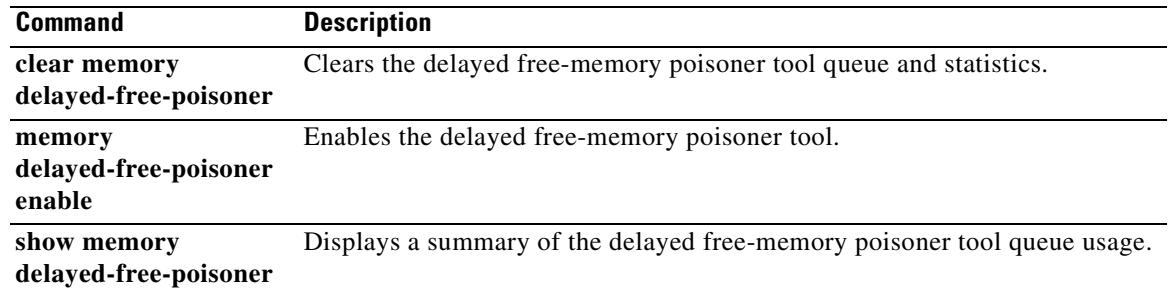

# **memory profile enable**

To enable the monitoring of memory usage (memory profiling), use the **memory profile enable**  command in privileged EXEC mode. To disable memory profiling, use the **no** form of this command.

**memory profile enable peak** *peak\_value*

**no memory profile enable peak** *peak\_value*

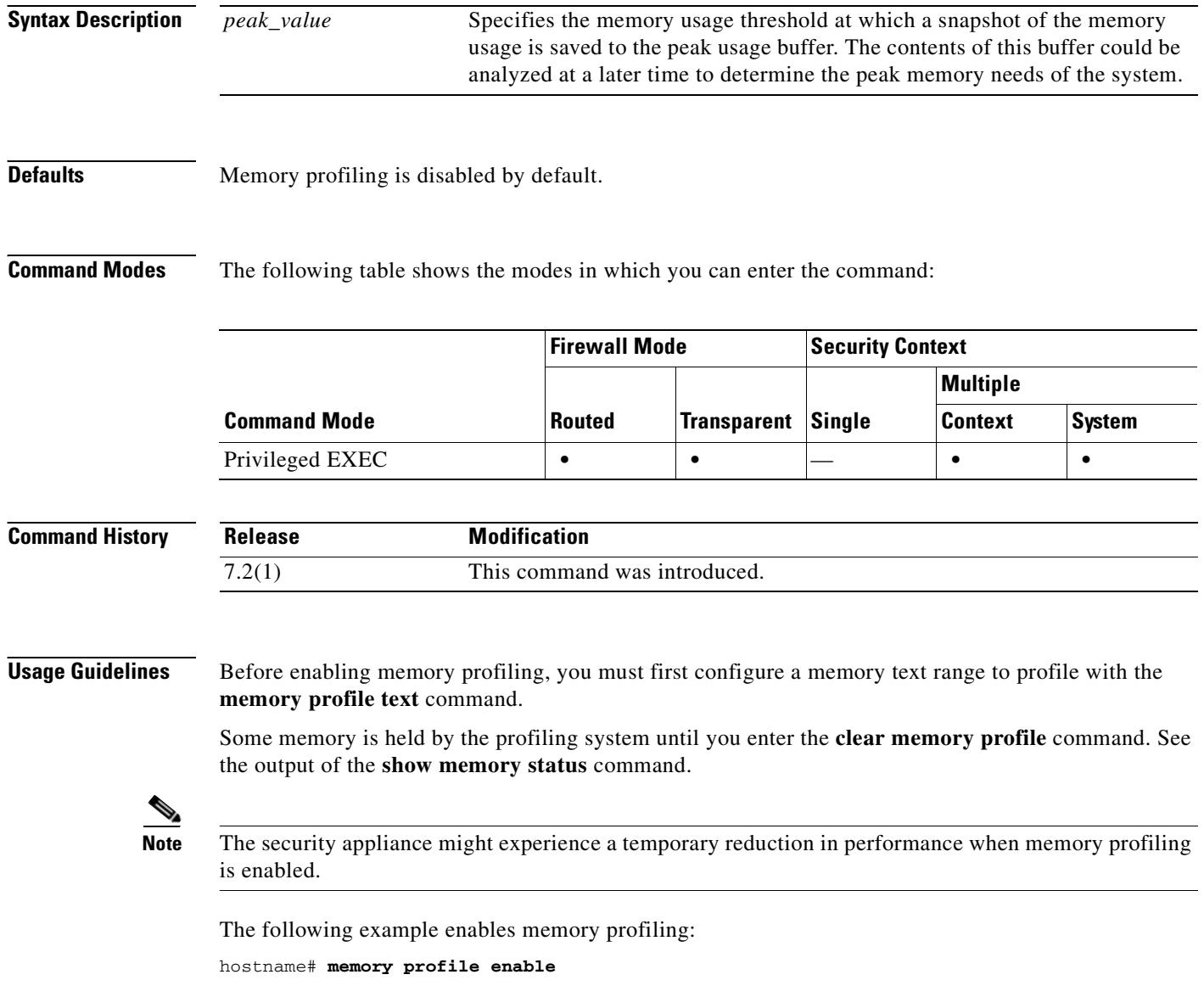

 $\mathbf{I}$ 

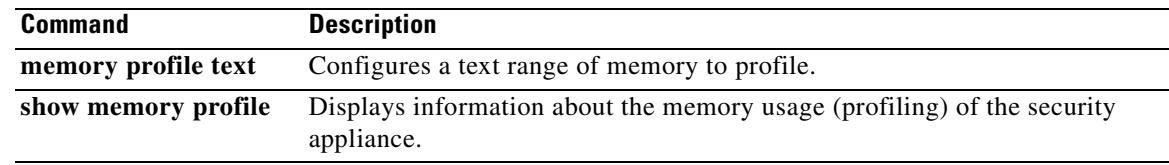

## **memory profile text**

To configure a program text range of memory to profile, use the **memory profile text** command in privileged EXEC mode. To disable, use the **no** form of this command.

**memory profile text** {*startPC endPC* | **all** *resolution*}

**no memory profile text** {*startPC endPC* | **all** *resolution*}

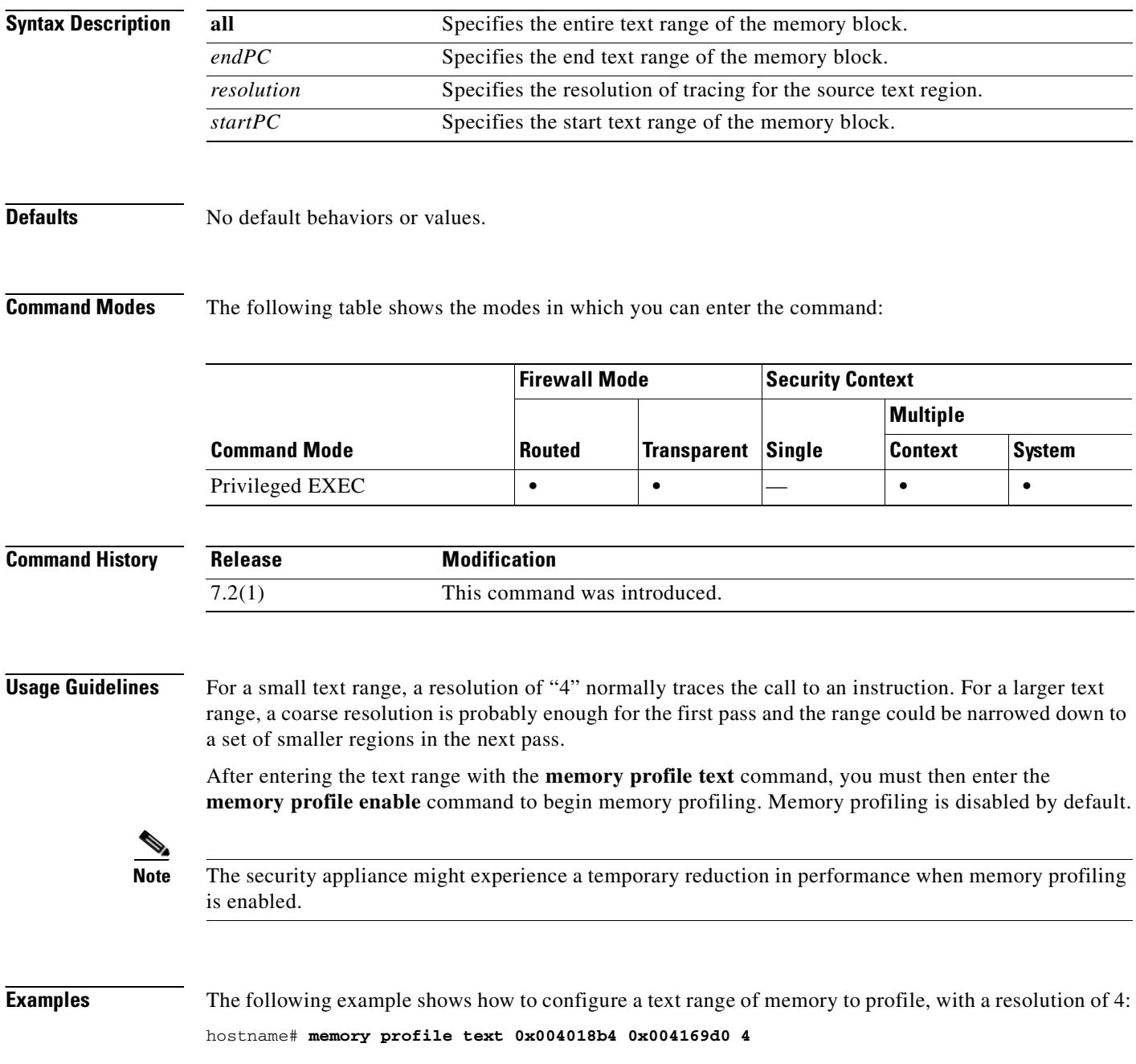

The following example displays the configuration of the text range and the status of memory profiling (OFF):

```
hostname# show memory profile
InUse profiling: OFF 
Peak profiling: OFF 
Profile: 
0x004018b4-0x004169d0(00000004)
```

```
J.
```
**Note** To begin memory profiling, you must enter the **memory profile enable** command. Memory profiling is disabled by default.

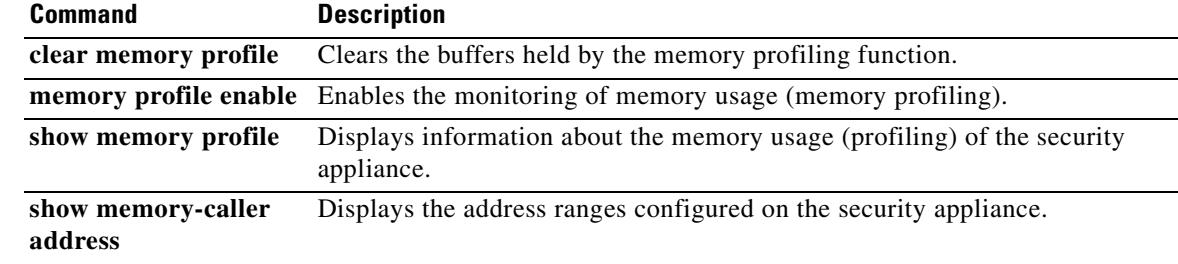

### **memory-size**

To configure the amount of memory on the security appliance which the various components of WebVPN can access, use the **memory-size** command in webvpn mode. You can configure the amount of memory either as a as a set amount of memory in KB or as a percentage of total memory. To remove a configured memory size, use the **no** form of this command.

S

**Note** A reboot is required for the new memory size setting to take effect.

**memory-size {percent | kb}** *size*

**no memory-size [{percent | kb}** *size***]**

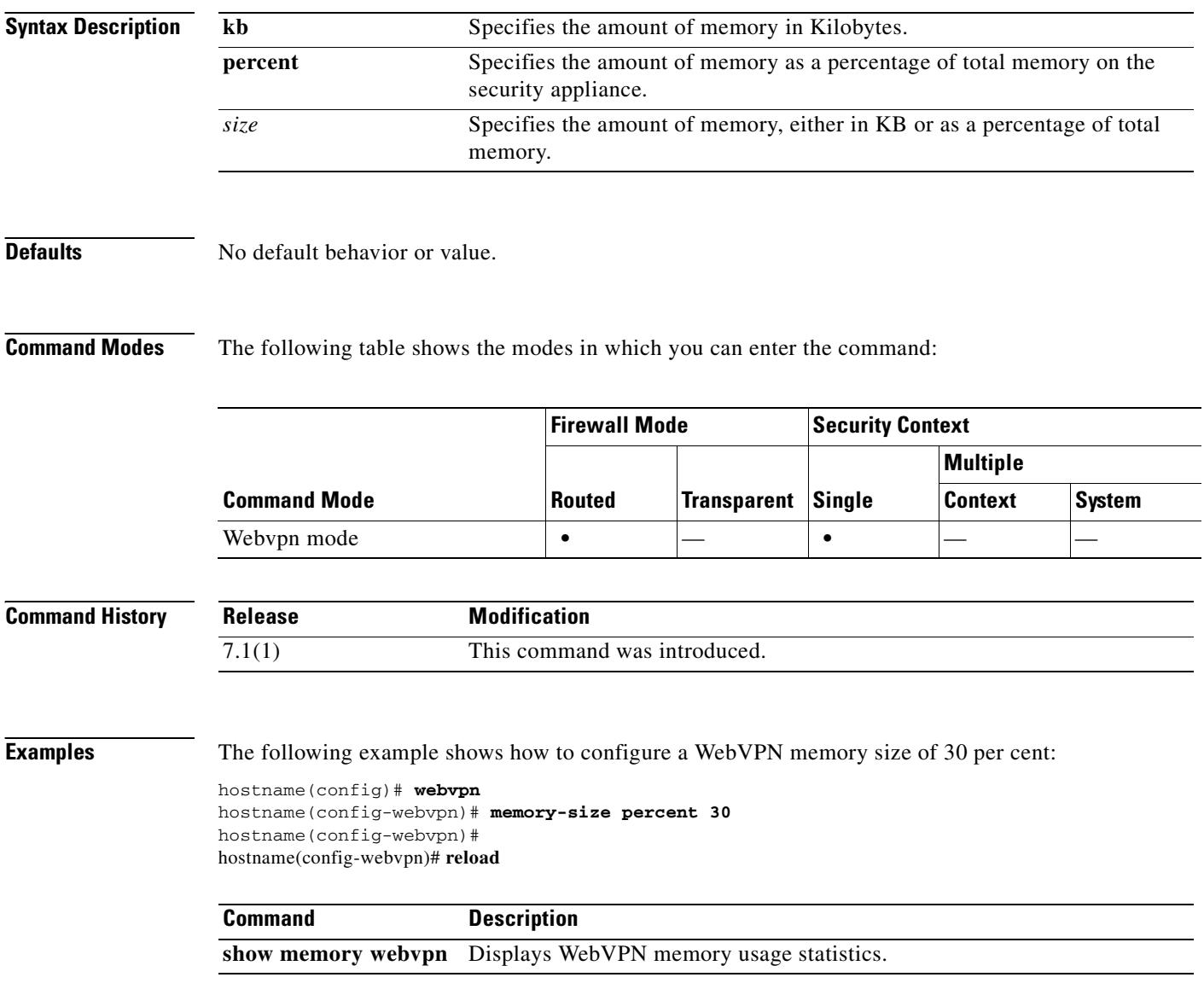

## **message-length**

To filter GTP packets that do not meet the configured maximum and minimum length, use the **message-length** command in GTP map configuration mode, which is accessed by using the **gtp-map** command. Use the **no** form to remove the command.

**message-length min** *min\_bytes* **max** *max\_bytes*

**no message-length min** *min\_bytes* **max** *max\_bytes*

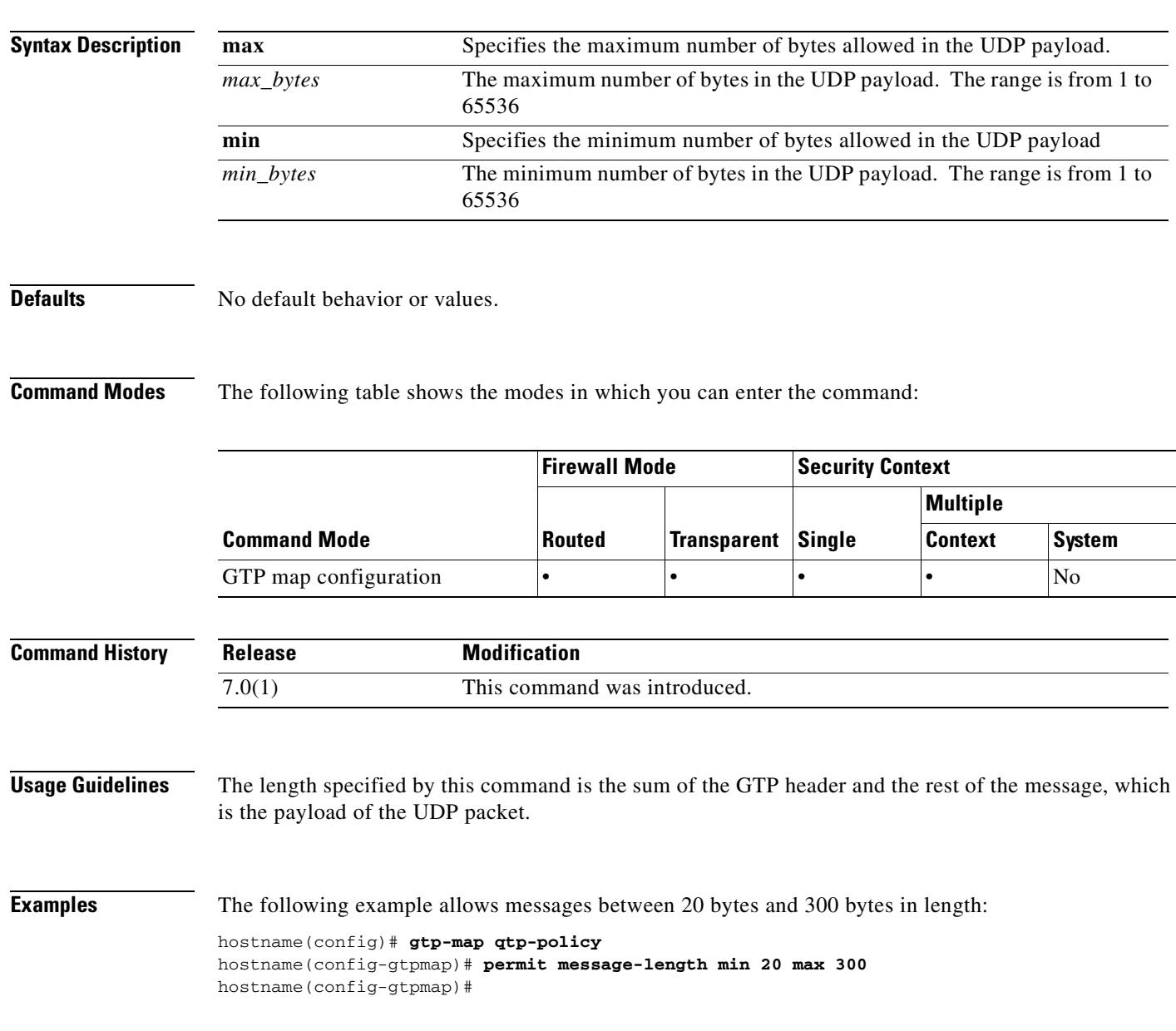

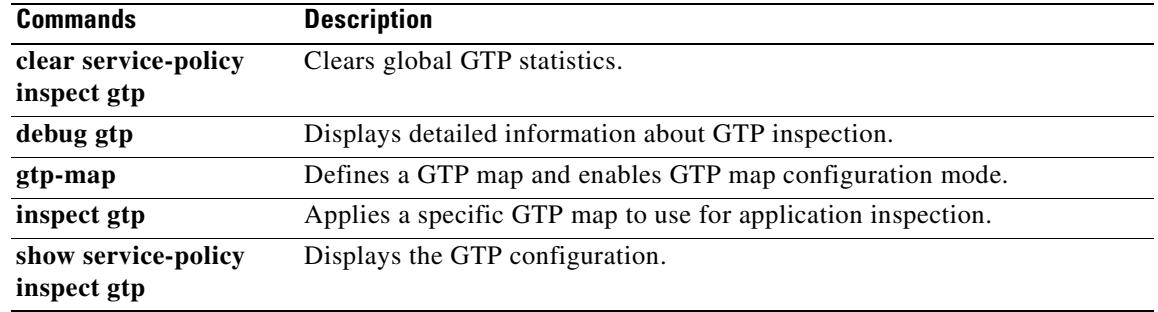
$\sim$ 

### **mfib forwarding**

To reenable MFIB forwarding on an interface, use the **mfib forwarding** command in interface configuration mode. To disable MFIB forwarding on an interface, use the **no** form of this command.

**mfib forwarding**

**no mfib forwarding**

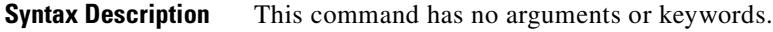

**Defaults** The **multicast-routing** command enables MFIB forwarding on all interfaces by default.

**Command Modes** The following table shows the modes in which you can enter the command:

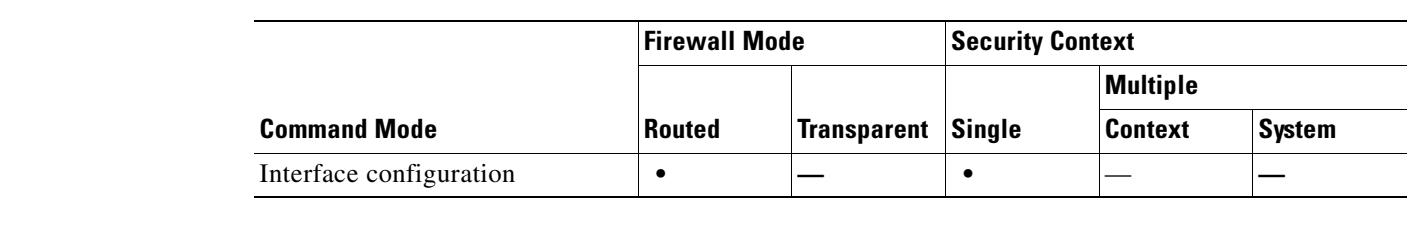

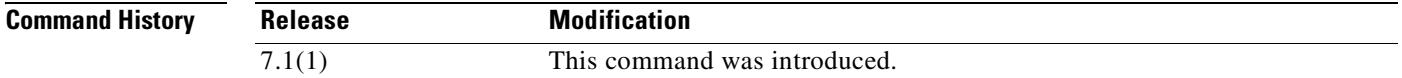

**Usage Guidelines** When you enable multicast routing, MFIB forwarding is enabled on all interfaces by default. Use the **no** form of the command to disable MFIB forwarding on a specific interface. Only the **no** form of the command appears in the running configuration.

> When MFIB forwarding is disabled on an interface, the interface does not accept any multicast packets unless specifically configured through other methods. IGMP packets are also prevented when MFIB forwarding is disabled.

**Examples** The following example disables MFIB forwarding on the specified interface:

hostname(config)# **interface GigabitEthernet 0/0** hostname(config-if)# **no mfib forwarding**

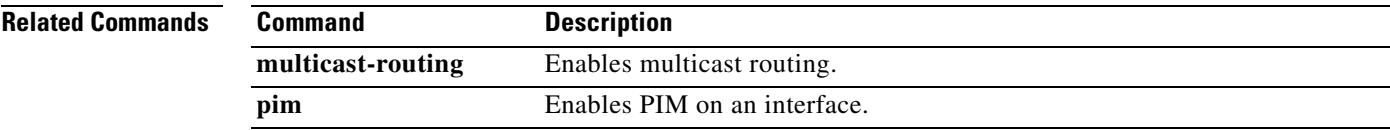

# **min-object-size**

To set a minimum size for objects that the security appliance can cache for WebVPN sessions, use the min-object-size command in cache mode. To change the size, use the command again. To set no minimum object size, enter a value of zero (0).

**min-object-size** *integer range*

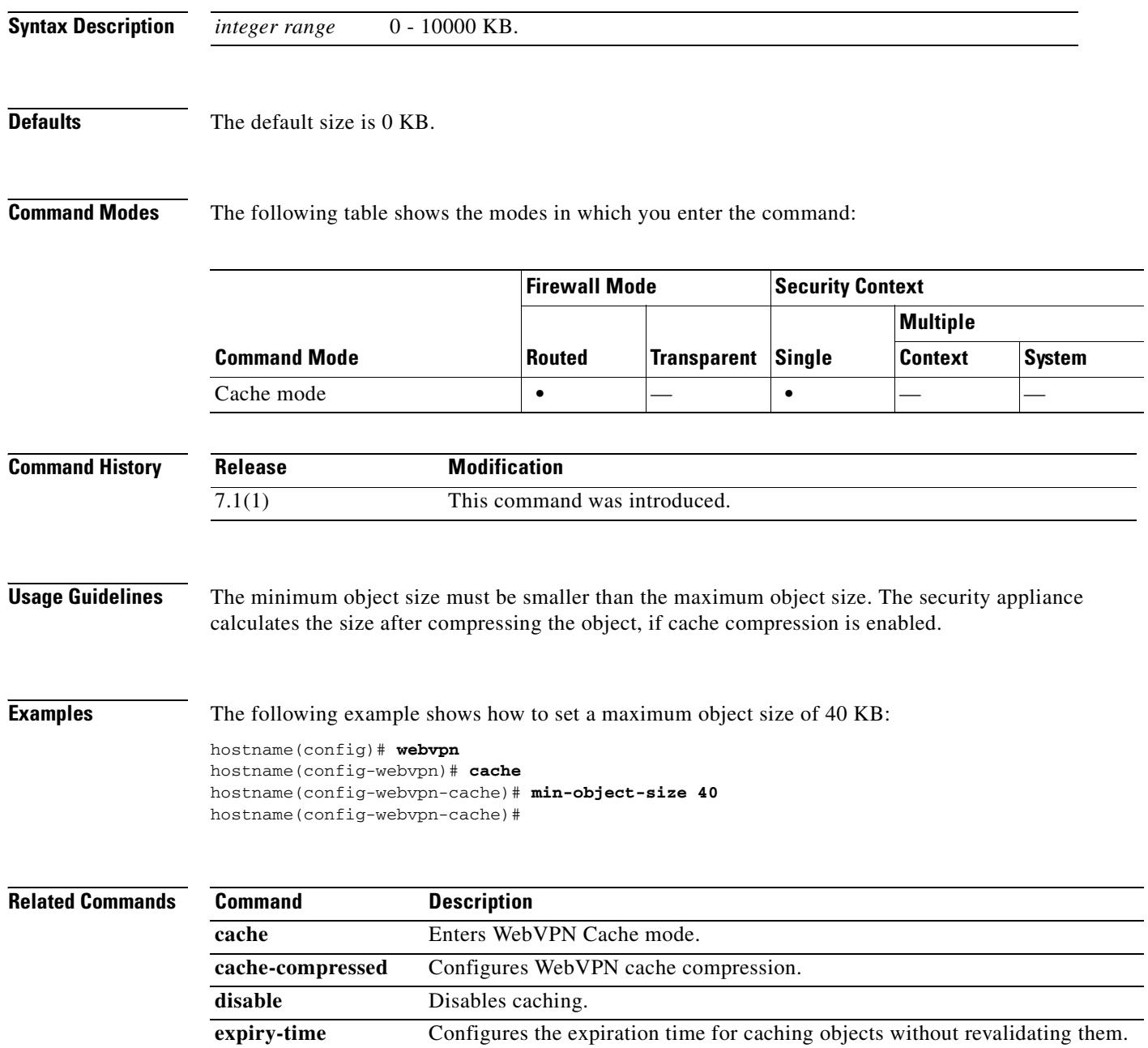

 $\mathbf{I}$ 

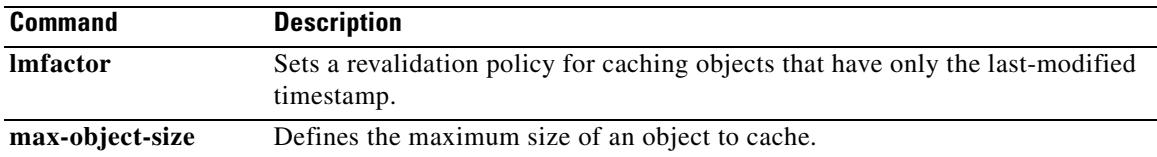

 $\blacksquare$ 

# **mkdir**

To create a new directory, use the **mkdir** command in privileged EXEC mode.

**mkdir** [**/noconfirm**] [**disk0: | disk1: | flash:]***path*

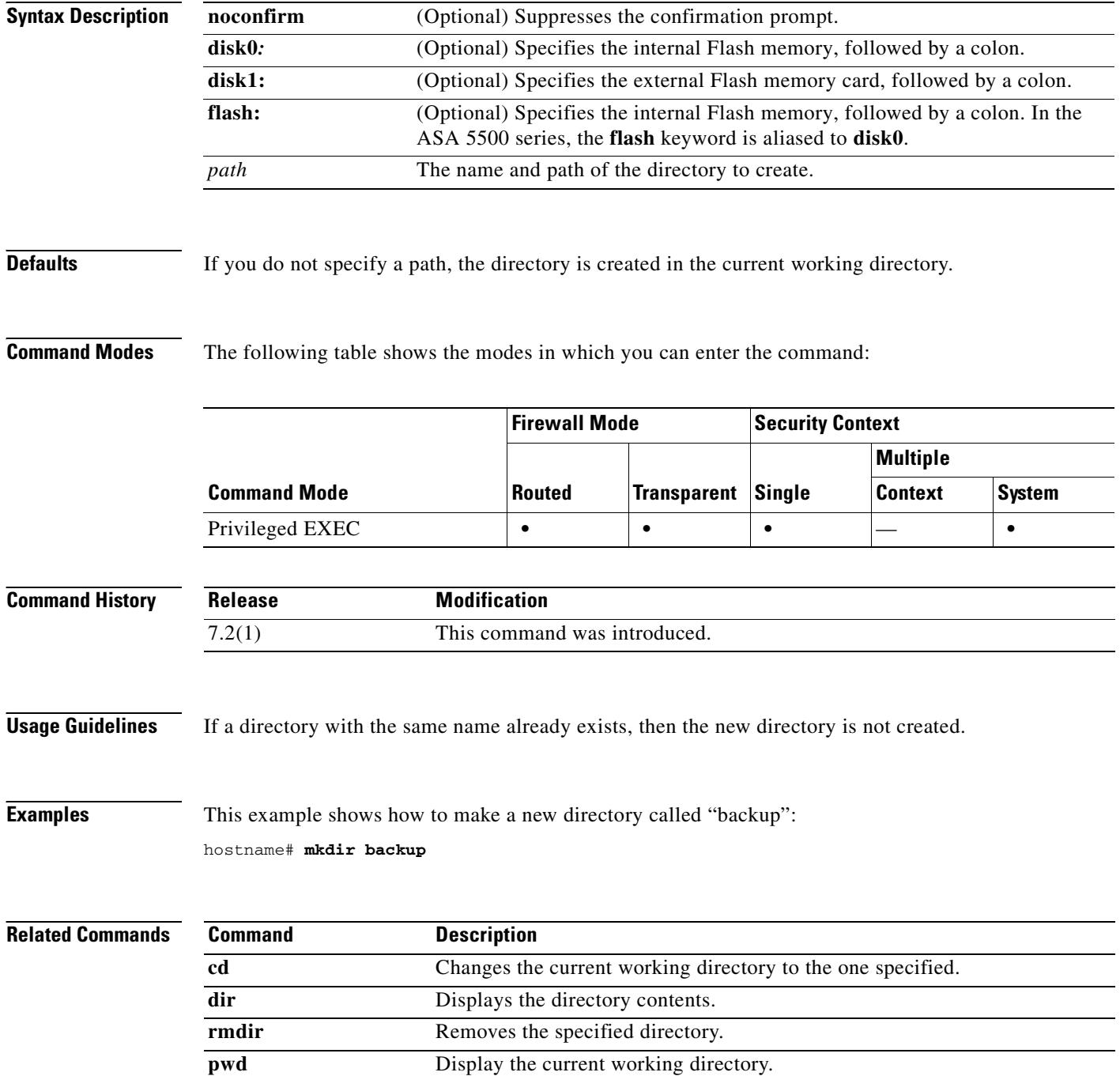

## **mode**

To set the security context mode to single or multiple, use the **mode** command in global configuration mode. You can partition a single security appliance into multiple virtual devices, known as security contexts. Each context behaves like an independent device, with its own security policy, interfaces, and administrators. Multiple contexts are similar to having multiple standalone appliances. In single mode, the security appliance has a single configuration and behaves as a single device. In multiple mode, you can create multiple contexts, each with its own configuration. The number of contexts allowed depends on your license.

#### **mode** {**single** | **multiple**} [**noconfirm**]

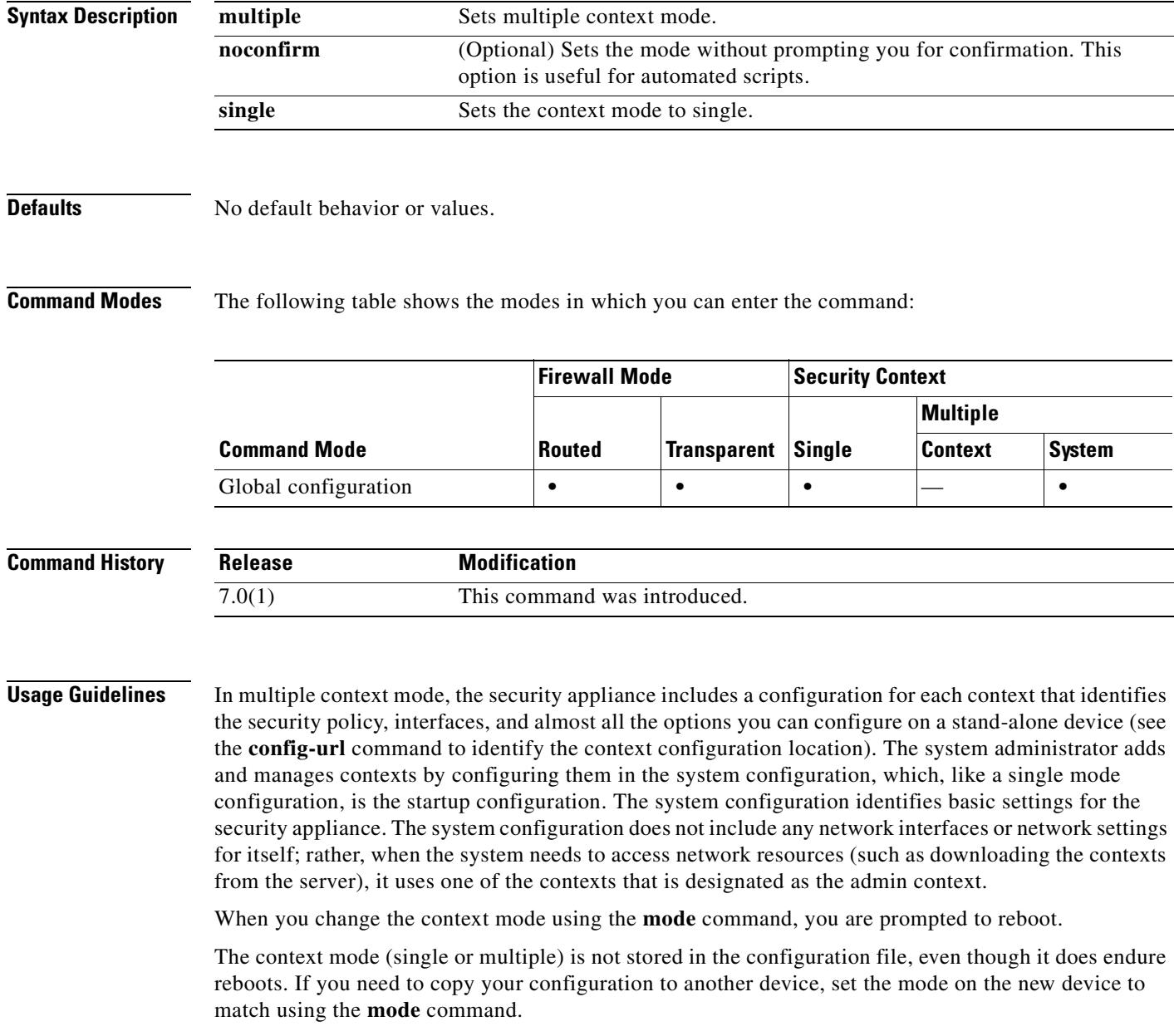

 $\sim$ 

When you convert from single mode to multiple mode, the security appliance converts the running configuration into two files: a new startup configuration that comprises the system configuration, and admin.cfg that comprises the admin context (in the root directory of the internal Flash memory). The original running configuration is saved as old\_running.cfg (in the root directory of the internal Flash memory). The original startup configuration is not saved. The security appliance automatically adds an entry for the admin context to the system configuration with the name "admin."

If you convert from multiple mode to single mode, you might want to first copy a full startup configuration (if available) to the security appliance; the system configuration inherited from multiple mode is not a complete functioning configuration for a single mode device.

Not all features are supported in multiple context mode. See the *Cisco Security Appliance Command Line Configuration Guide* for more information.

**Examples** The following example sets the mode to multiple:

```
hostname(config)# mode multiple
WARNING: This command will change the behavior of the device
WARNING: This command will initiate a Reboot
Proceed with change mode? [confirm] y
Convert the system configuration? [confirm] y
Flash Firewall mode: multiple
***
*** --- SHUTDOWN NOW ---
***
*** Message to all terminals:
***
*** change mode
```
Rebooting....

Booting system, please wait...

The following example sets the mode to single:

```
hostname(config)# mode single
WARNING: This command will change the behavior of the device
WARNING: This command will initiate a Reboot
Proceed with change mode? [confirm] y
Flash Firewall mode: single
***
*** --- SHUTDOWN NOW ---
```

```
***
*** Message to all terminals:
***<br>***
      change mode
```
Rebooting....

Booting system, please wait...

**Related Commands**

 $\mathbf{I}$ 

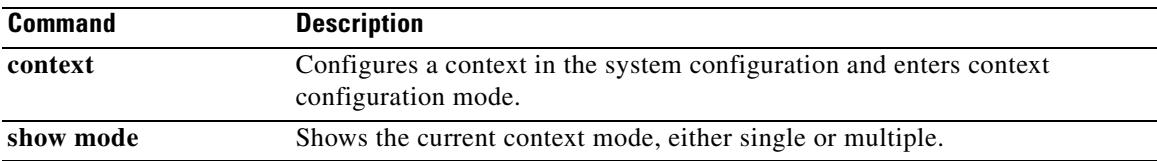

 $\blacksquare$ 

# **monitor-interface**

To enable health monitoring on a specific interface, use the **monitor-interface** command in global configuration mode. To disable interface monitoring, use the **no** form of this command.

**monitor-interface** *if\_name*

**no monitor-interface** *if\_name*

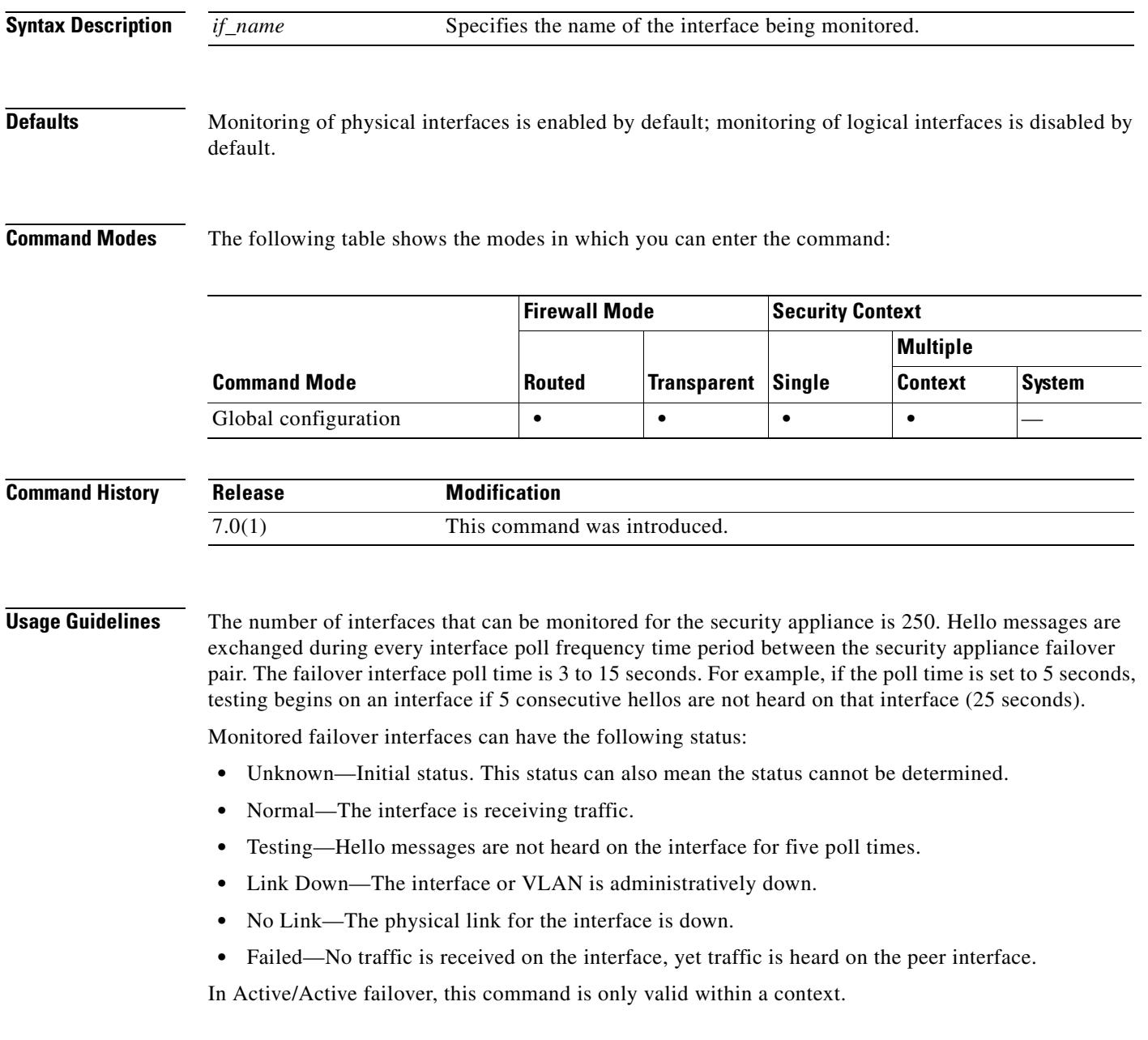

T.

 $\blacksquare$ 

**Examples** The following example enables monitoring on an interface named "inside":

hostname(config)# **monitor-interface inside** hostname(config)#

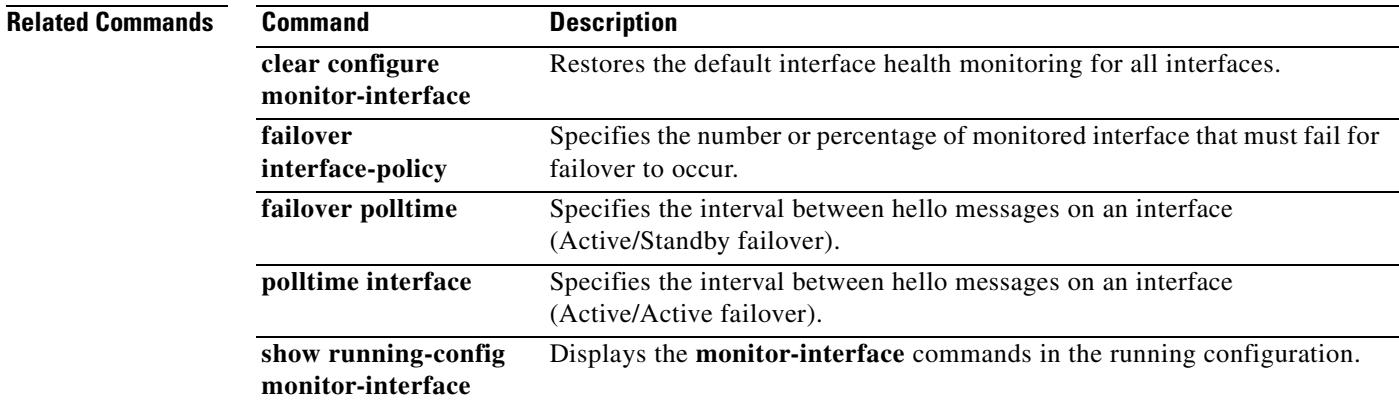

H.

### **more**

To display the contents of a file, use the **more** command.

**more** *{***/ascii** *|* **/binary| /ebcdic** *|* **disk0: | disk1: | flash:** | **ftp:** | **http:** | **https:** | **system:** | **tftp:***}filename*

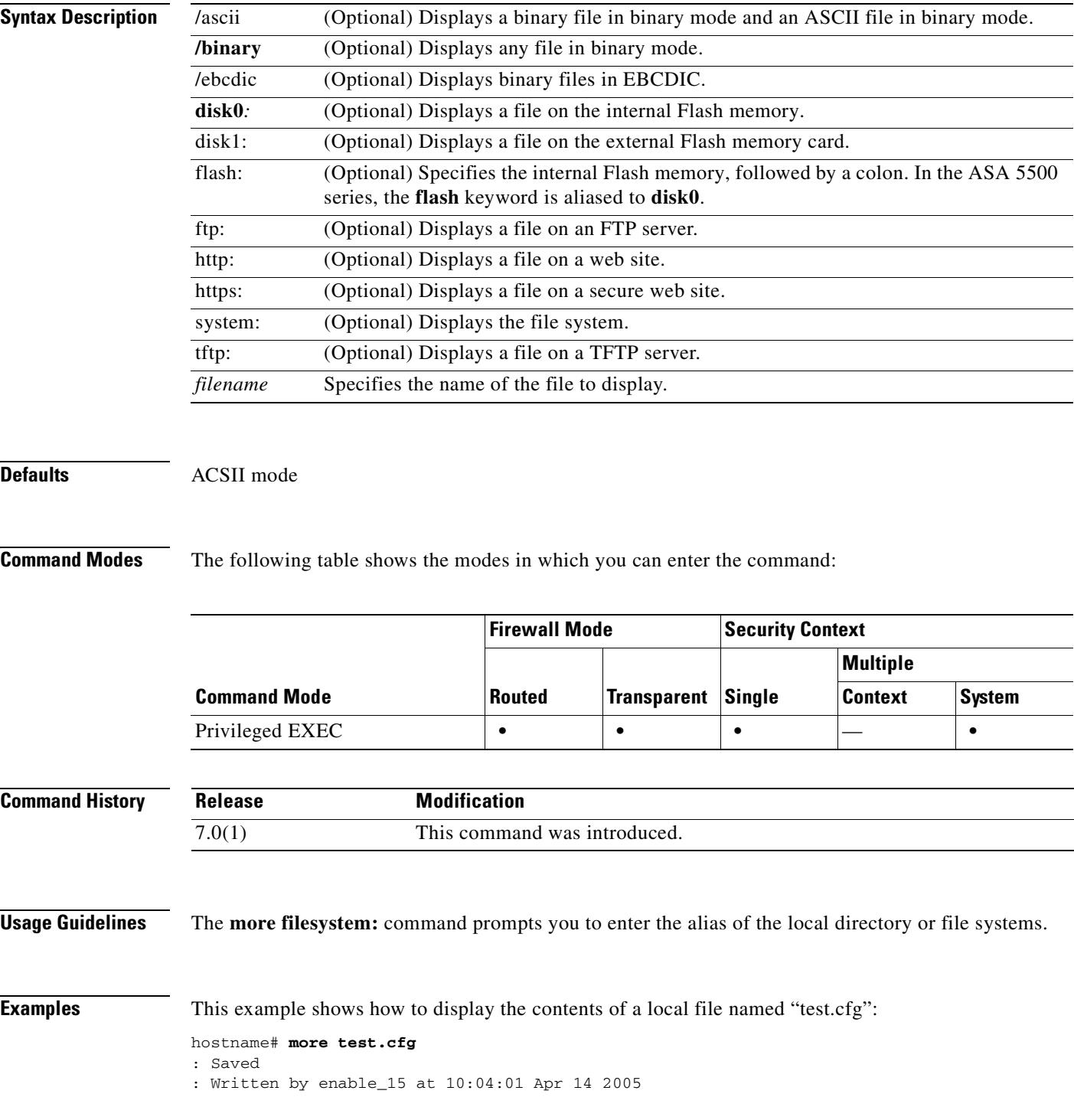

XXX Version X.X(X)

```
nameif vlan300 outside security10
enable password 8Ry2YjIyt7RRXU24 encrypted
passwd 2KFQnbNIdI.2KYOU encrypted
hostname test
fixup protocol ftp 21
fixup protocol h323 H225 1720
fixup protocol h323 ras 1718-1719
fixup protocol ils 389
fixup protocol rsh 514
fixup protocol smtp 25
fixup protocol sqlnet 1521
fixup protocol sip 5060
fixup protocol skinny 2000
names
access-list deny-flow-max 4096
access-list alert-interval 300
access-list 100 extended permit icmp any any
access-list 100 extended permit ip any any
pager lines 24
icmp permit any outside
mtu outside 1500
ip address outside 172.29.145.35 255.255.0.0
no asdm history enable
arp timeout 14400
access-group 100 in interface outside
!
interface outside
!
route outside 0.0.0.0 0.0.0.0 172.29.145.1 1
timeout xlate 3:00:00
timeout conn 1:00:00 half-closed 0:10:00 udp 0:02:00 icmp 0:00:02 rpc 0:10:00 h3
23 0:05:00 h225 1:00:00 mgcp 0:05:00 sip 0:30:00 sip_media 0:02:00
timeout uauth 0:05:00 absolute
aaa-server TACACS+ protocol tacacs+
aaa-server RADIUS protocol radius
aaa-server LOCAL protocol local
snmp-server host outside 128.107.128.179
snmp-server location my_context, USA
snmp-server contact admin@my_context.com
snmp-server community public
no snmp-server enable traps
floodguard enable
fragment size 200 outside
no sysopt route dnat
telnet timeout 5
ssh timeout 5
terminal width 511
gdb enable
mgcp command-queue 0
Cryptochecksum:00000000000000000000000000000000
: end
```
#### **Related Commands**

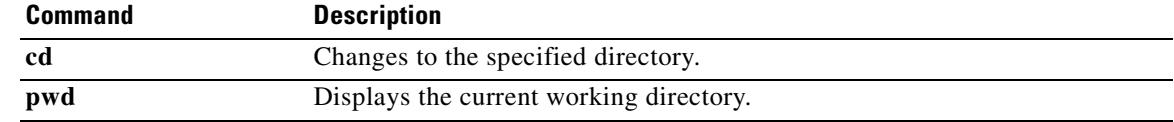

### **mroute**

To configure a static multicast route, use the **mroute** command in global configuration mode. To remove a static multicast route, use the **no** form of this command.

**mroute** *src smask* {*in\_if\_name | rpf\_addr*} [**dense** *output\_if\_name*] [*distance*]

**no** mroute *src smask in\_if\_name* [**dense** *output\_if\_name*] [*distance*]

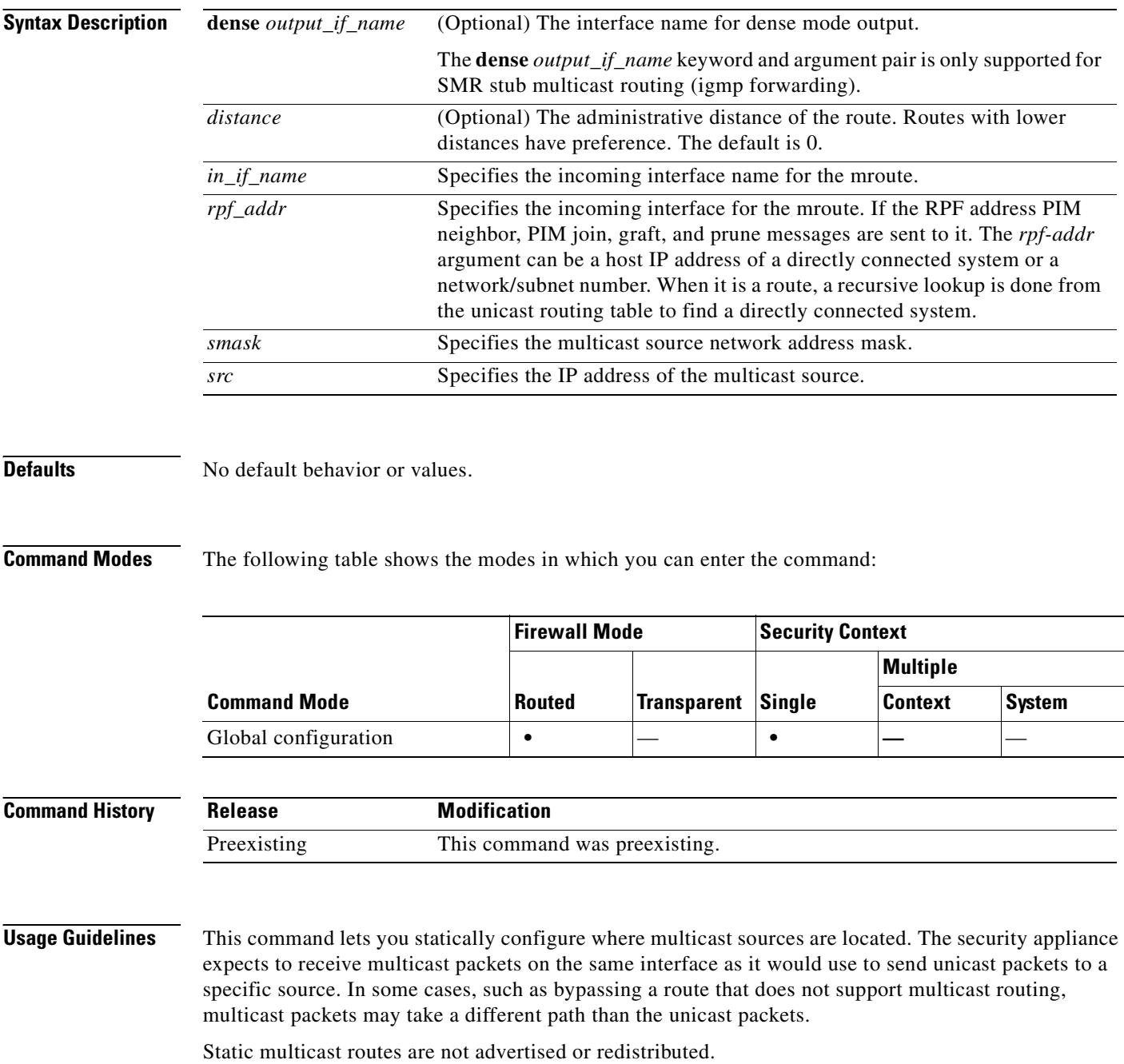

**The Contract of the Contract of the Contract of the Contract of the Contract of the Contract of the Contract of the Contract of the Contract of the Contract of the Contract of the Contract of the Contract of the Contract** 

Use the **show mroute** command displays the contents of the multicast route table. Use the **show running-config mroute** command to display the mroute commands in the running configuration.

**Examples** The following example shows how configure a static multicast route using the **mroute** command: hostname(config)# **mroute 172.16.0.0 255.255.0.0 inside**

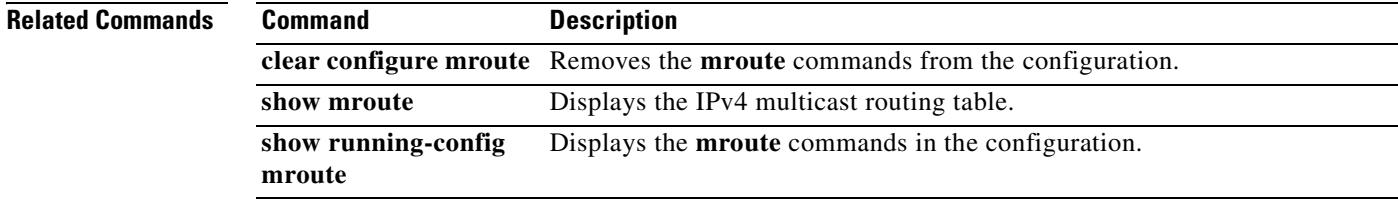

## **msie-proxy except-list**

To configure Microsoft Internet Explorer browser proxy exception list settings for a local bypass on the client PC, enter the **msie-proxy except-list** command in group-policy configuration mode. To remove the attribute from the configuration, use the **no** form of the command.

**msie-proxy except-list {value** *server*[*:port*] **| none}**

**no msie-proxy except-list**

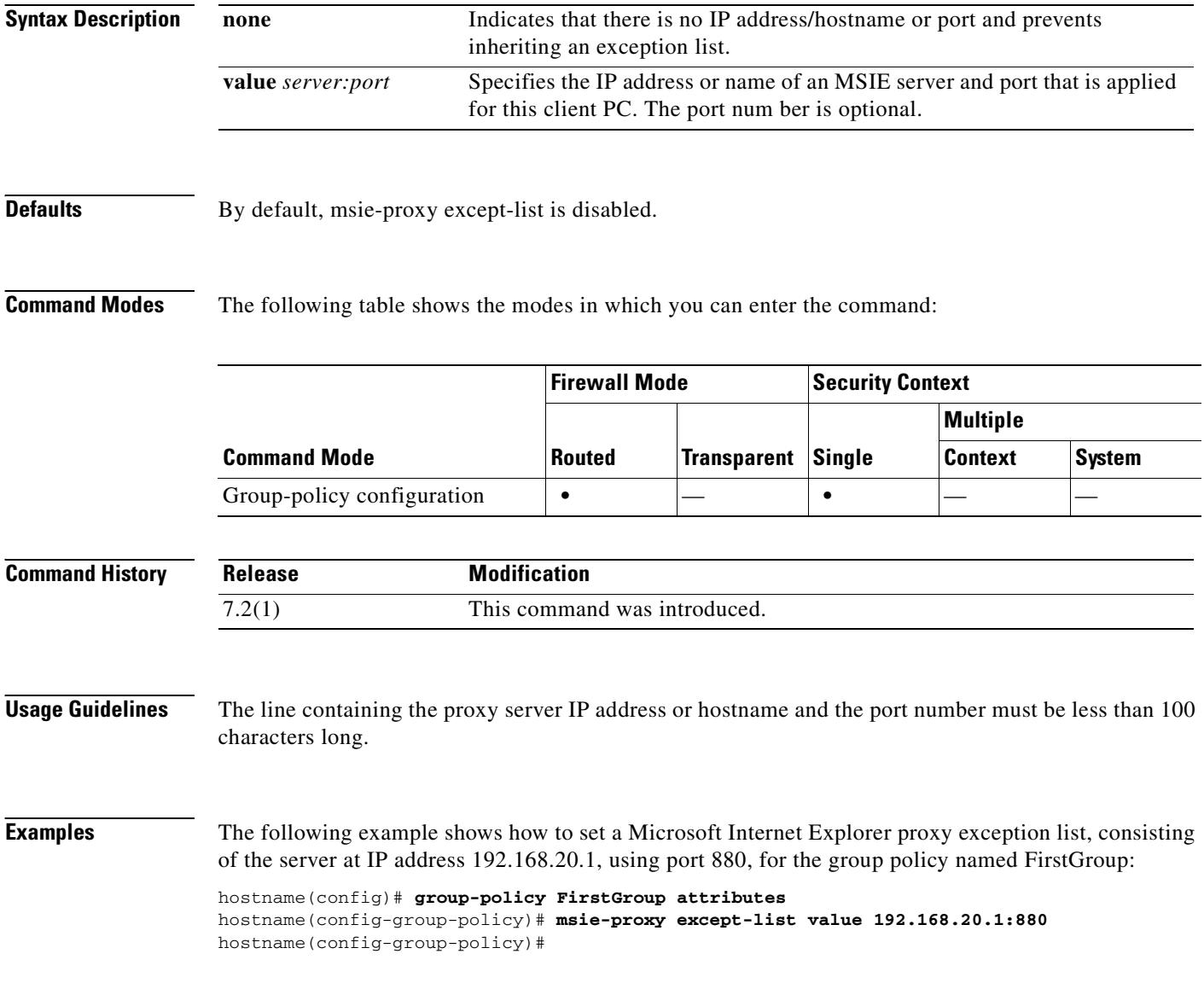

**Related Commands**

 $\mathbf{I}$ 

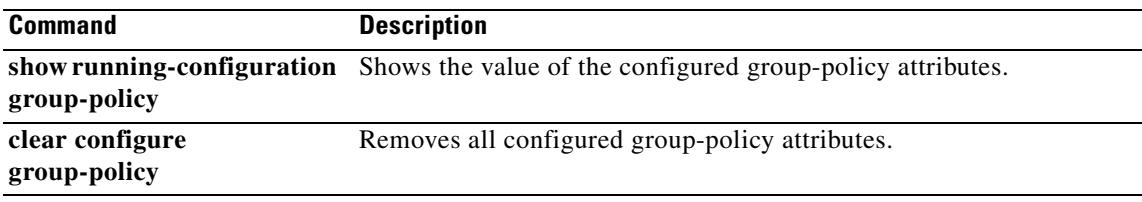

 $\blacksquare$ 

## **msie-proxy local-bypass**

To configure Microsoft Internet Explorer browser proxy local-bypass settings for a client PC, enter the **msie-proxy local-bypass** command in group-policy configuration mode. To remove the attribute from the configuration, use the **no** form of the command.

**msie-proxy local-bypass {enable | disable}**

**no msie-proxy local-bypass {enable | disable}**

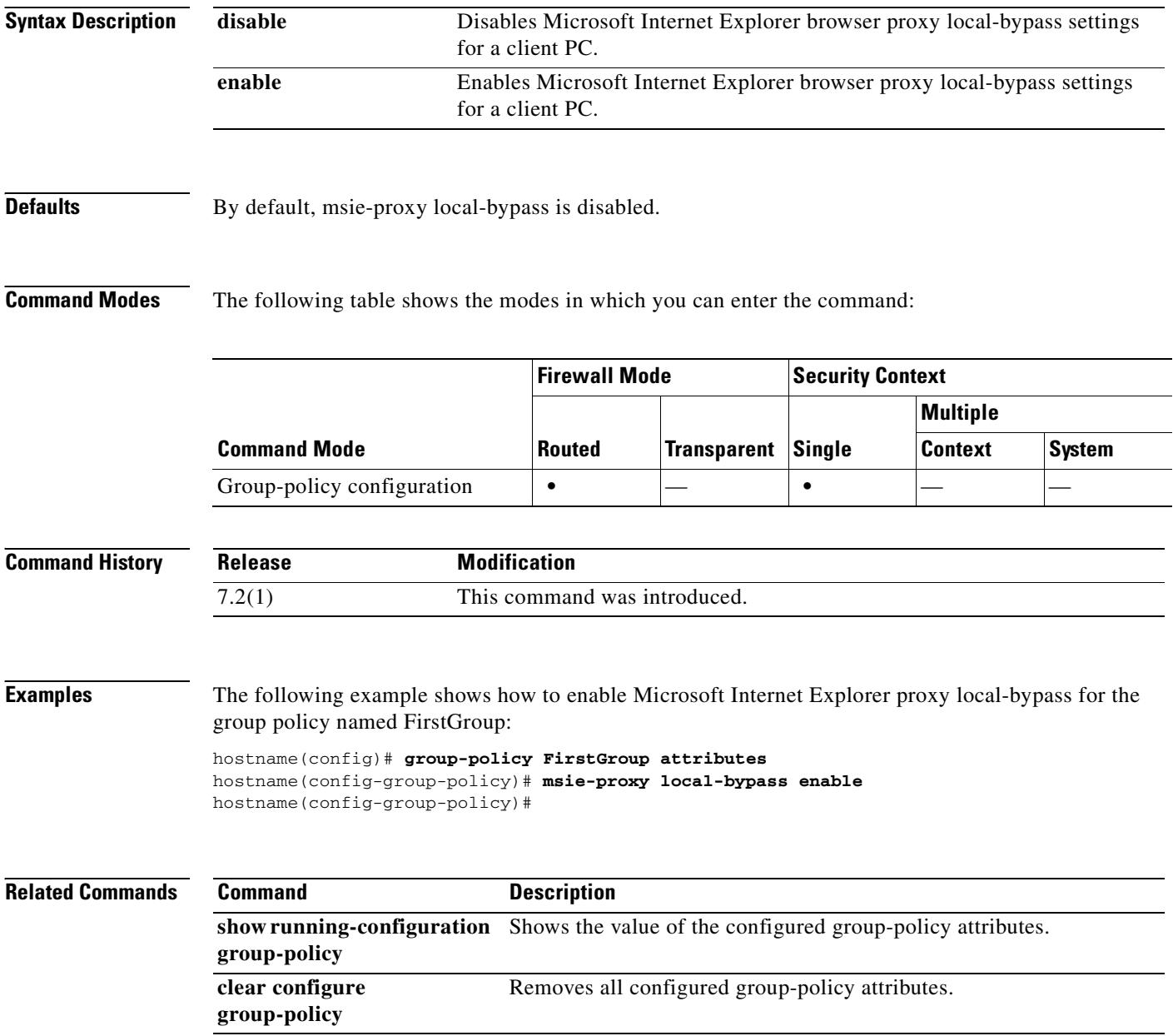

# **msie-proxy method**

To configure the Microsoft Internet Explorer browser proxy actions ("methods") for a client PC, enter the **msie-proxy method** command in group-policy configuration mode. To remove the attribute from the configuration, use the **no** form of the command.

**msie-proxy method** [**auto-detect** | **no-modify** | **no-proxy** | **use-server**]

**no msie-proxy method** [**auto-detect** | **no-modify** | **no-proxy** | **use-server**]

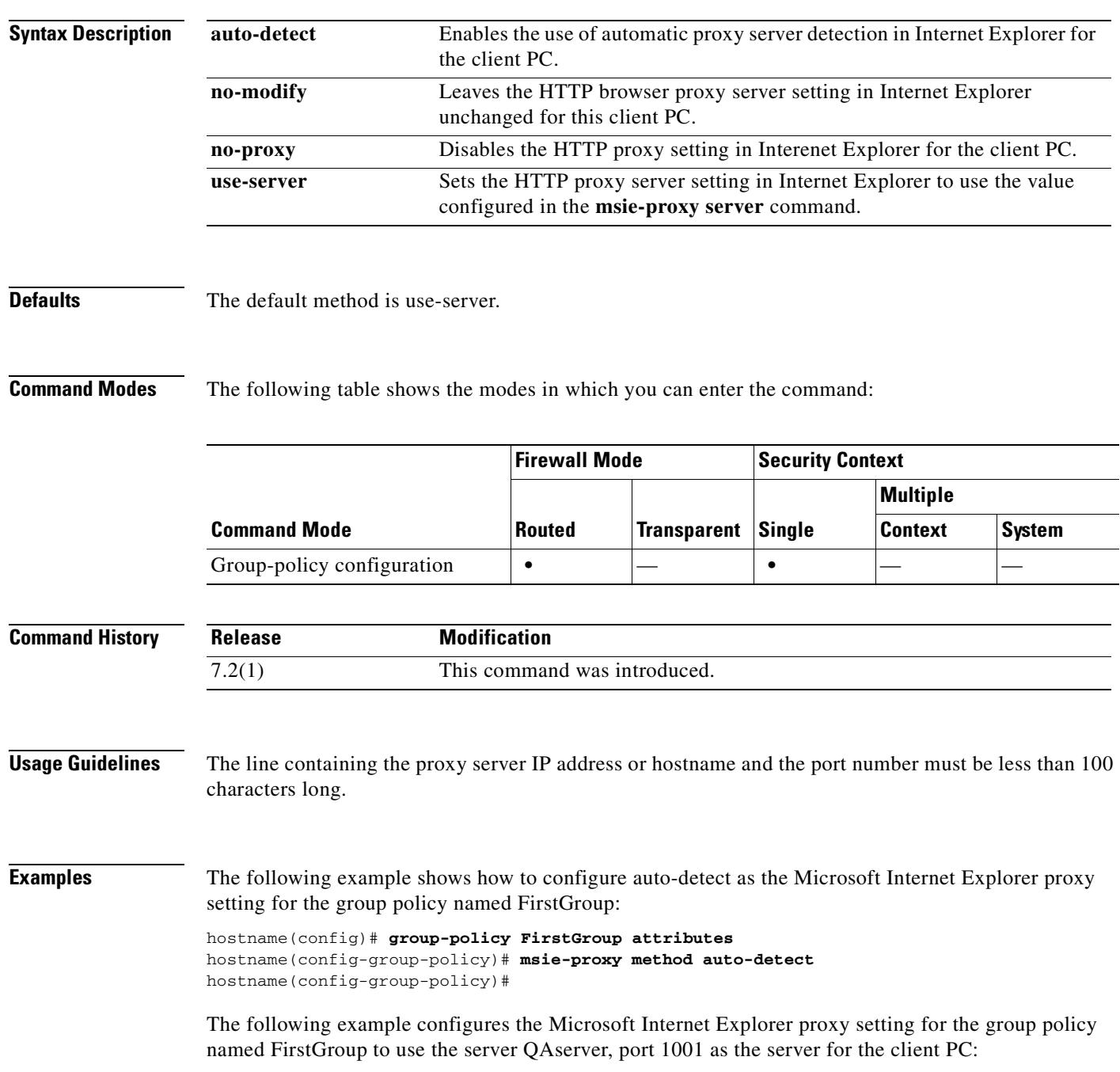

H.

hostname(config)# **group-policy FirstGroup attributes** hostname(config-group-policy)# **msie-proxy server QAserver:port 1001** hostname(config-group-policy)# **msie-proxy method use-server** hostname(config-group-policy)#

#### **Related Commands Command Command Description**

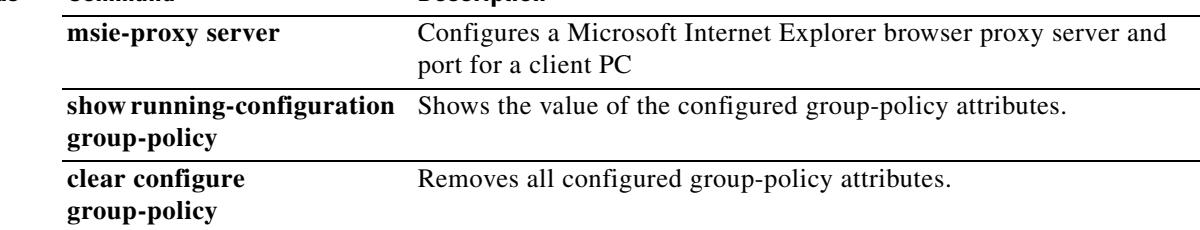

### **msie-proxy server**

To configure a Microsoft Internet Explorer browser proxy server and port for a client PC, enter the **msie-proxy server** command in group-policy configuration mode. To remove the attribute from the configuration, use the **no** form of the command.

**msie-proxy server {value** *server*[*:port*] **| none}**

**no msie-proxy server**

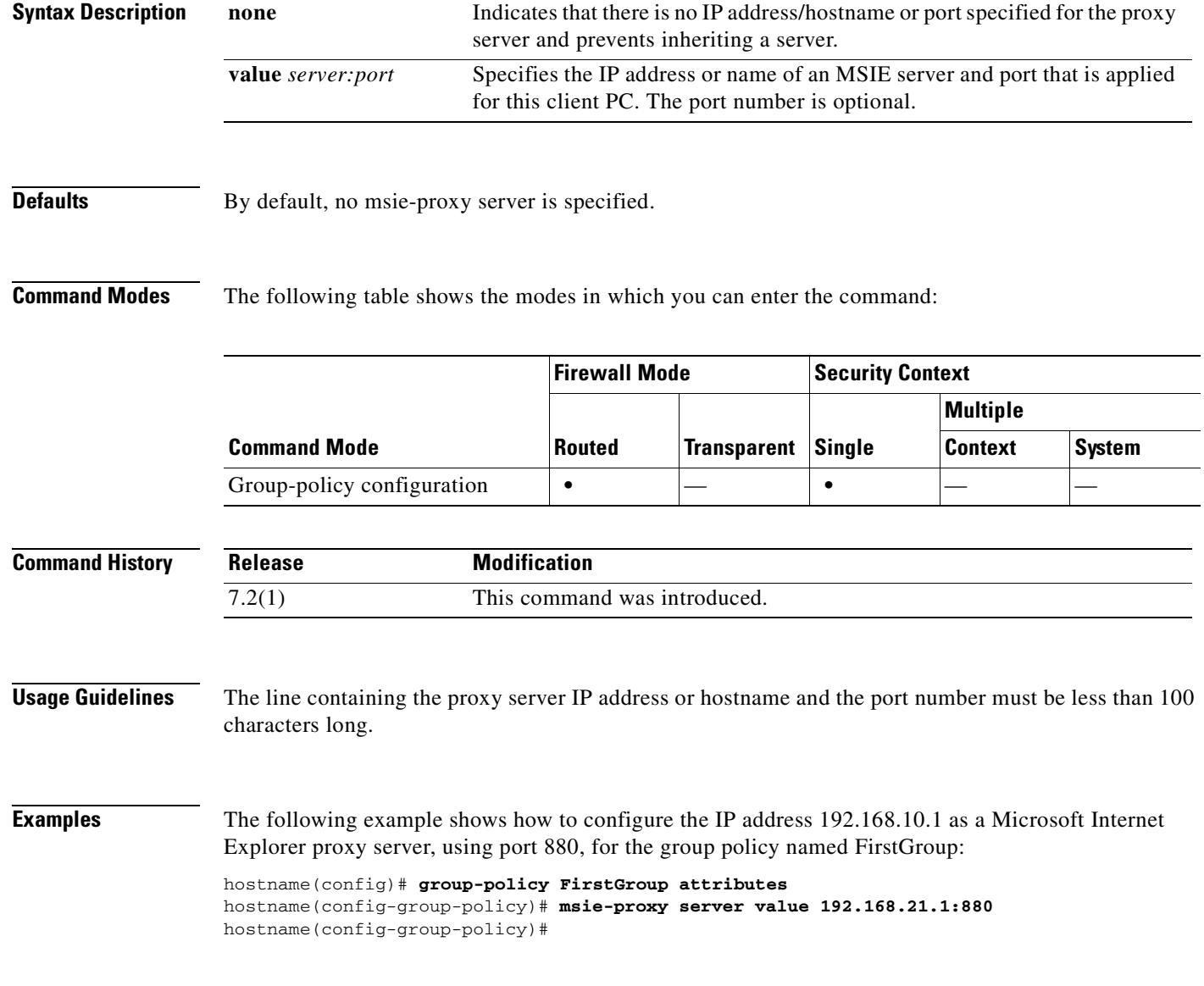

**Related Commands**

H

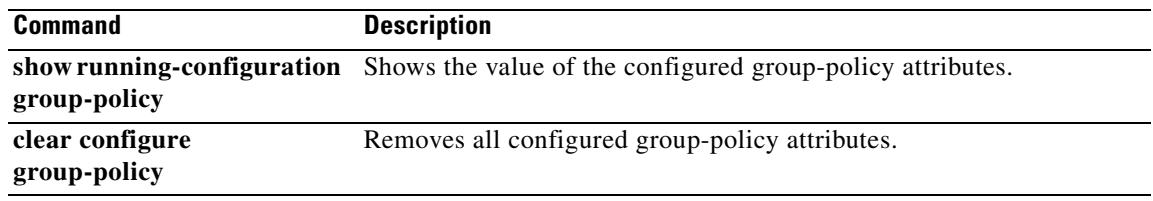

### **mtu**

To specify the maximum transmission unit for an interface, use the **mtu** command in global configuration mode. To reset the MTU block size to 1500 for Ethernet interfaces, use the **no** form of this command. This command supports IPv4 and IPv6 traffic.

**mtu** *interface\_name bytes*

**no mtu** *interface\_name bytes*

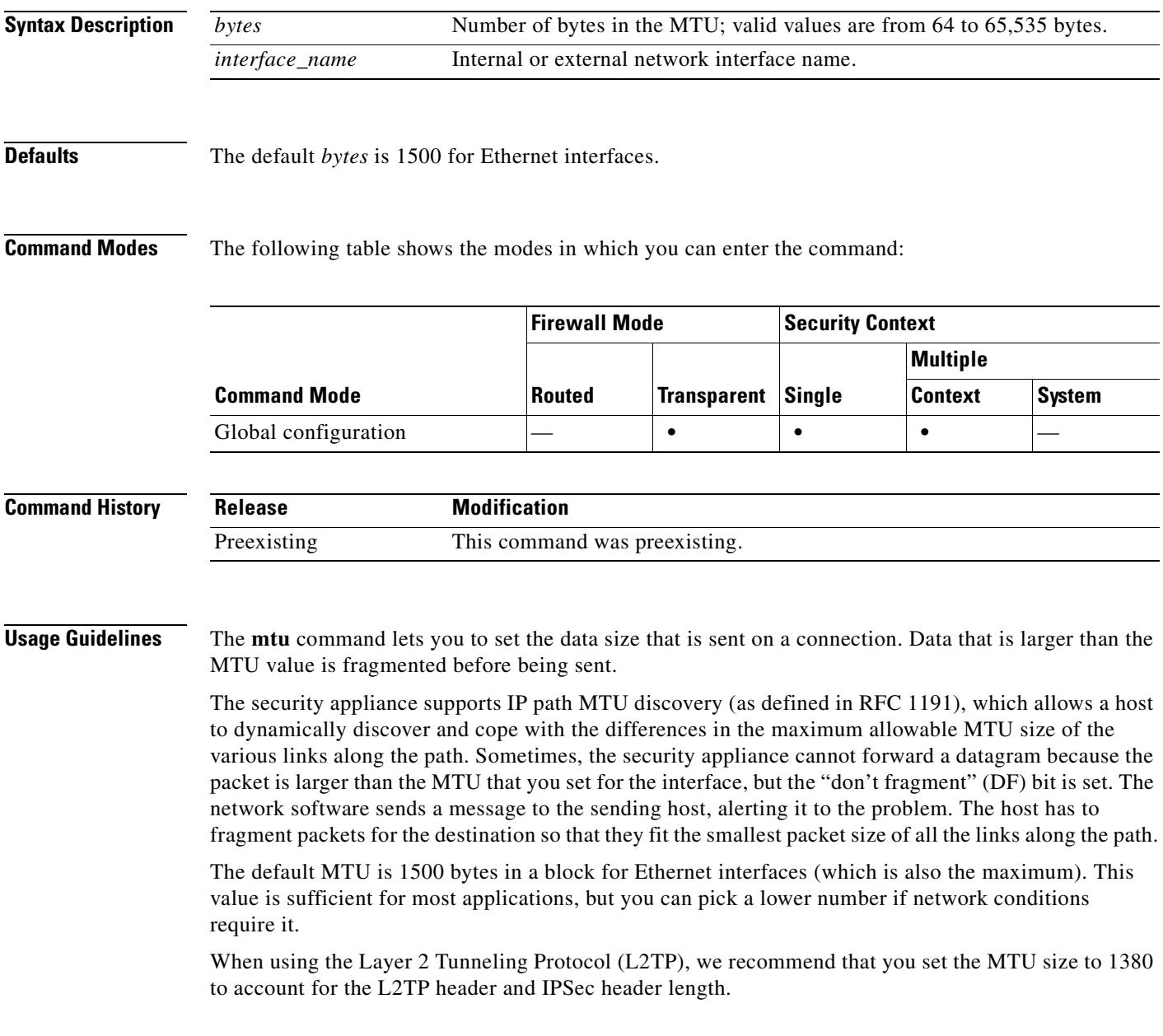

**The Contract of the Contract of the Contract of the Contract of the Contract of the Contract of the Contract of the Contract of the Contract of the Contract of the Contract of the Contract of the Contract of the Contract** 

**Examples** This example shows how to specify the MTU for an interface:

hostname(config)# **show running-config mtu** mtu outside 1500 mtu inside 1500 hostname(config)# **mtu inside 8192** hostname(config)# **show running-config mtu** mtu outside 1500 mtu inside 8192

### **Related Commands C**

 **mtu**

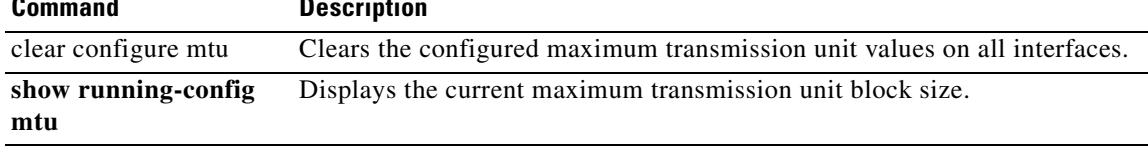

### **multicast boundary**

To configure a multicast boundary for administratively-scoped multicast addresses, use the **multicast boundary** command in interface configuration mode. To remove the boundary, use the **no** form of this command. A multicast boundary restricts multicast data packet flows and enables reuse of the same multicast group address in different administrative domains.

#### **multicast boundary** *acl* [**filter-autorp**]

#### **no multicast boundary** *acl* [**filter-autorp**]

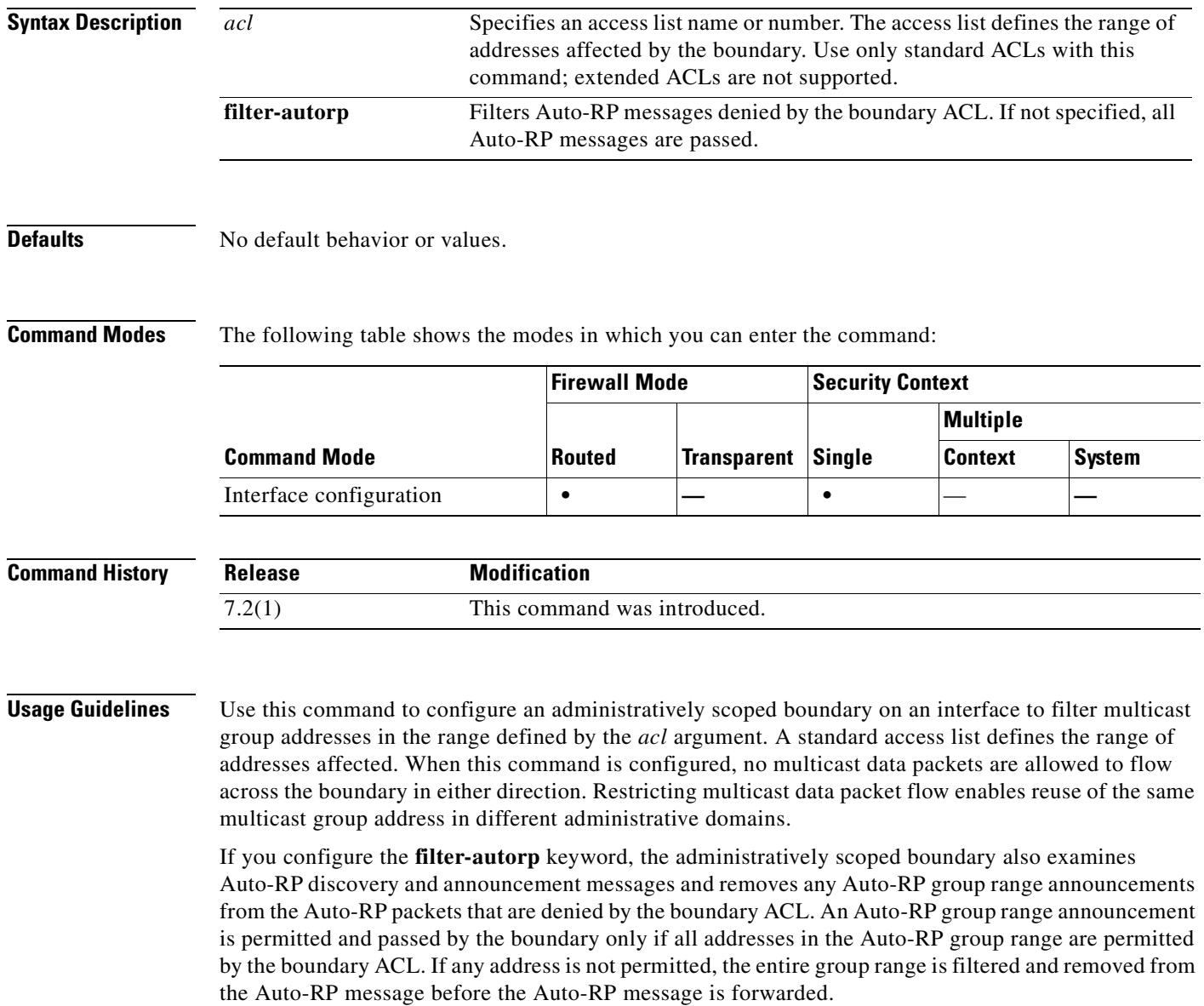

### **Examples** The following example sets up a boundary for all administratively scoped addresses and filters the Auto-RP messages:

hostname(config)# **access-list boundary\_test deny 239.0.0.0 0.255.255.255** hostname(config)# **access-list boundary\_test permit 224.0.0.0 15.255.255.255** hostname(config)# **interface GigabitEthernet0/3** hostname(config-if)# **multicast boundary boundary\_test filter-autorp**

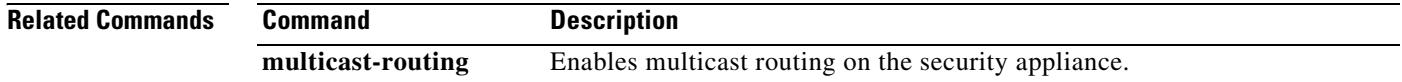

### **multicast-routing**

To enable IP multicast routing on the security appliance, use the **multicast routing** command in global configuration mode. To disable IP multicast routing, use the **no** form of this command.

#### **multicast-routing**

**no multicast-routing**

**Syntax Description** This command has no arguments or keywords.

**Defaults** The **multicast-routing** command enables PIM and IGMP on all interfaces by default.

**Command Modes** The following table shows the modes in which you can enter the command:

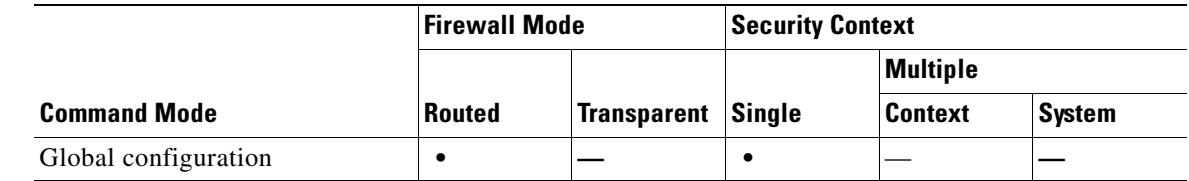

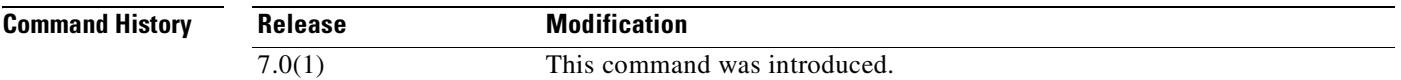

**Usage Guidelines** The **multicast-routing** command enables PIM and IGMP on all interfaces.

**Note** PIM is not supported with PAT. The PIM protocol does not use ports and PAT only works with protocols that use ports.

If the security appliance is the PIM RP, use the untranslated outside address of the security appliance as the RP address.

The number of entries in the multicast routing tables are limited by the amount of RAM on the system. Table 20-2 lists the maximum number of entries for specific multicast tables based on the amount of RAM on the security appliance. Once these limits are reached, any new entries are discarded.

*Table 20-2 Entry Limits for Multicast Tables*

| Table              | <b>16 MB</b> | <b>128 MB</b> | $128 + MB$ |
|--------------------|--------------|---------------|------------|
| <b>MFIB</b>        | 1000         | 3000          | 5000       |
| <b>IGMP Groups</b> | 1000         | 3000          | 5000       |
| <b>PIM Routes</b>  | 3000         | 7000          | 12000      |

Г

### **Examples** The following example enables IP multicast routing on the security appliance: hostname(config)# **multicast-routing**

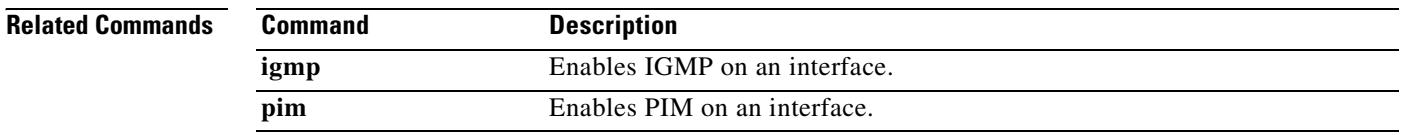

 $\mathbf{I}$ 

 $\blacksquare$ 

 $\blacksquare$ 

 $\blacksquare$ 

**The Contract of the Contract of the Contract of the Contract of the Contract of the Contract of the Contract o** 

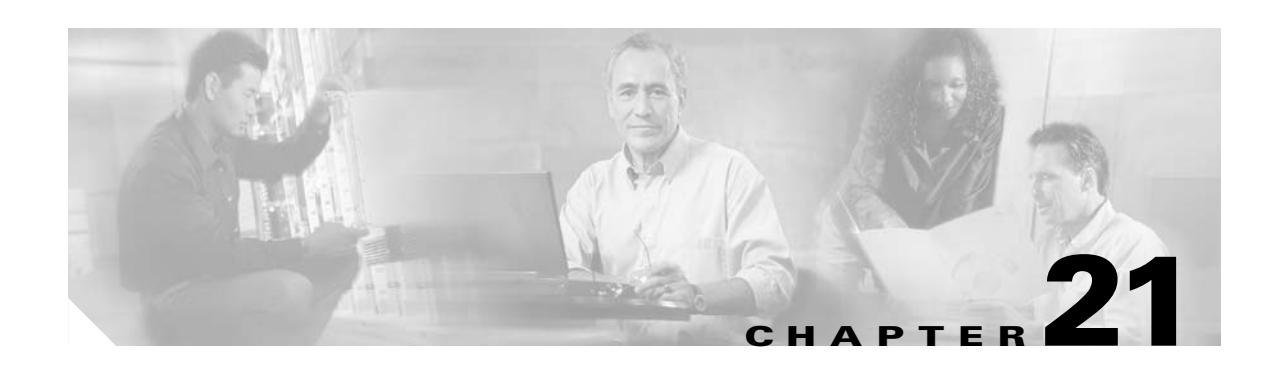

# **nac through override-account-disable Commands**

### **nac**

To enable or disable Network Admission Control, use the **nac** command in group-policy configuration mode. To inherit the NAC setting from the default group policy, access the alternative group policy from which to inherit it, then use the **no** form of this command.

**nac {enable** | **disable**}

**no nac [enable** | **disable**]

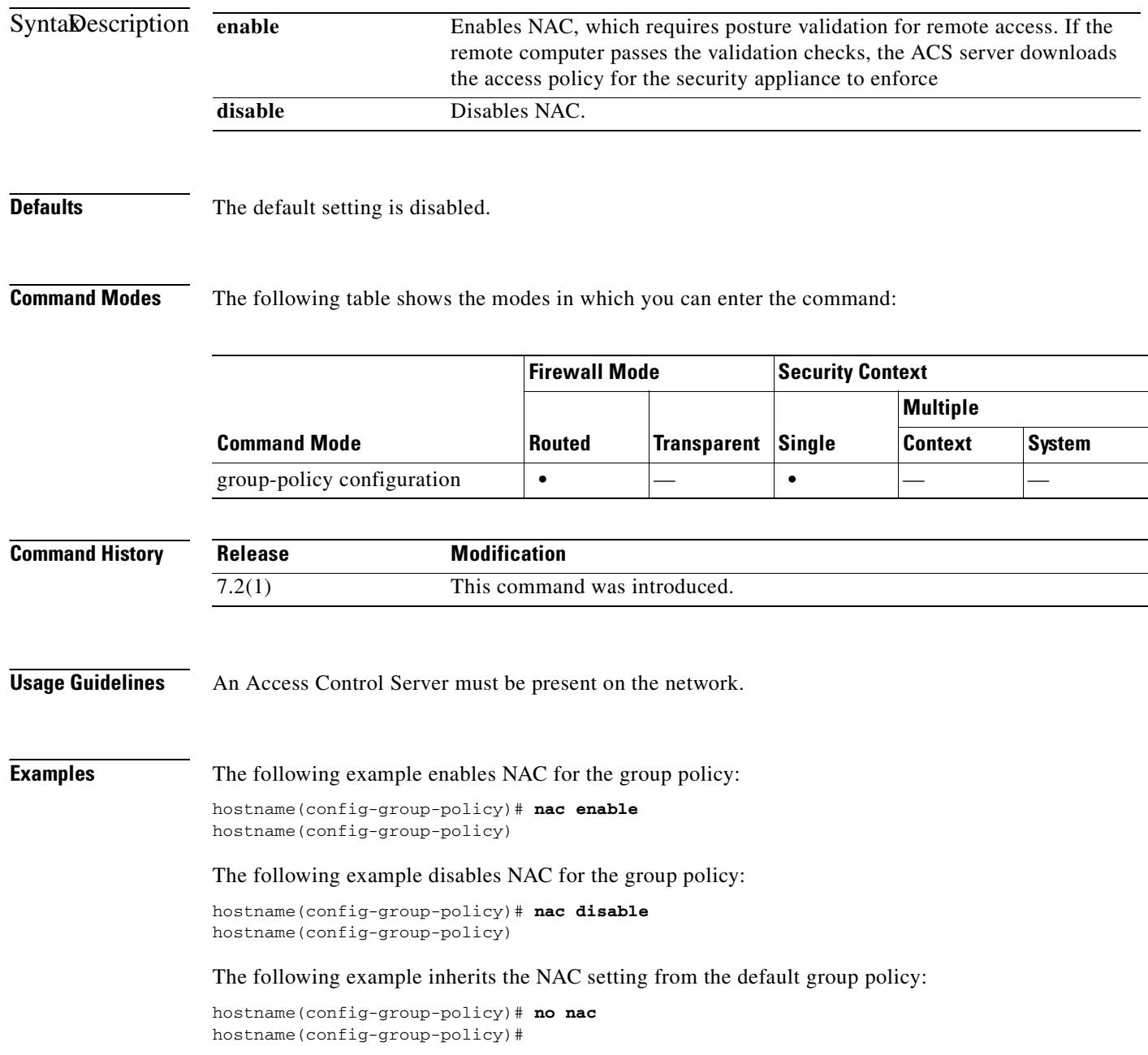

#### **Related Commands Command Description**

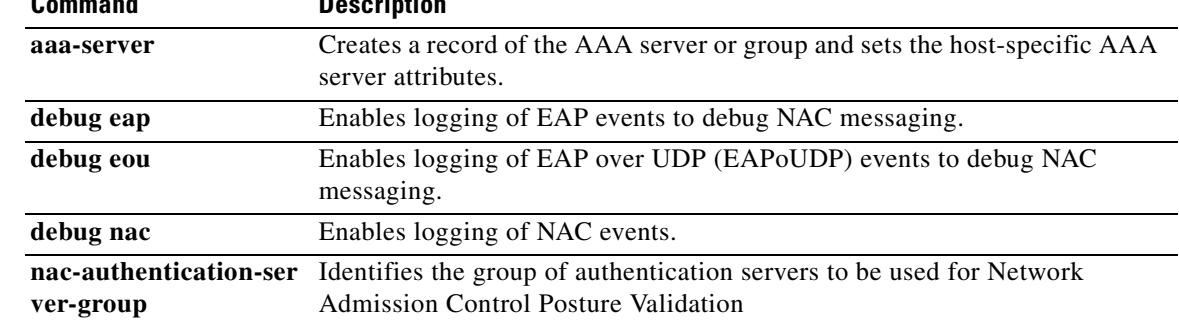

## **nac-authentication-server-group**

To identify the group of authentication servers to be used for Network Admission Control posture validation, use the **nac-authentication-server-group** command in tunnel-group general-attributes configuration mode. To inherit the authentication server group from the default remote access group, access the alternative group policy from which to inherit it, then use the **no** form of this command.

**nac-authentication-server-group** *server-group*

**no nac-authentication-server-group**

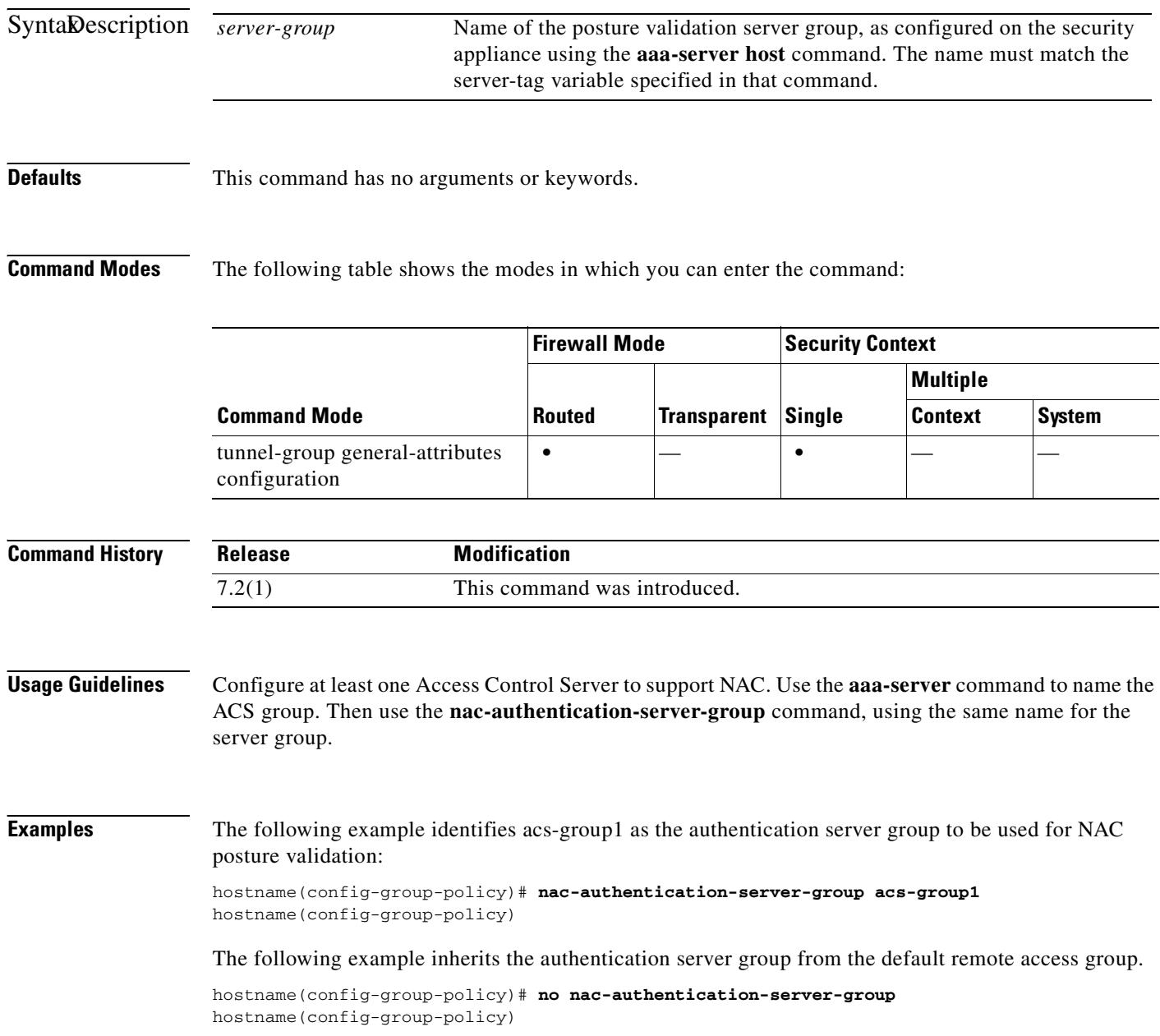

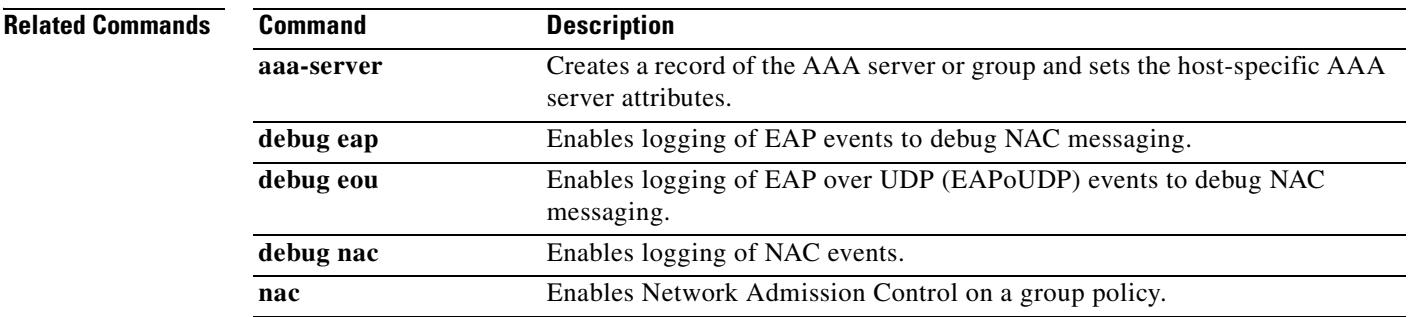

 $\blacksquare$ 

### **nac-default-acl**

To specify the ACL to be used as the default ACL for Network Admission Control sessions that fail posture validation, use the **nac-default-acl** command in group-policy configuration mode.

**nac-default-acl value** *acl-name* **nac-default-acl none** To inherit the ACL from the default group policy, access the alternative group policy from which to inherit it, then use the **no** form of this command. **no nac-default-acl** SyntaDescription **Defaults** The default setting is **none**. Because NAC is disabled by default, VPN traffic traversing the security appliance is not subject to the NAC Default ACL until NAC is enabled. **Command Modes** The following table shows the modes in which you can enter the command: **Command History Examples** The following example identifies acl-1 as the ACL to be applied when posture validation fails: hostname(config-group-policy)# **nac-default-acl value acl-1** hostname(config-group-policy) The following example inherits the ACL from the default group policy. hostname(config-group-policy)# **no nac-default-acl** hostname(config-group-policy) *acl-name* Names the posture validation server group, as configured on the security appliance using the **aaa-server host** command. The name must match the server-tag variable specified in that command. **none** Disables inheritance of the ACL from the default group policy and does not apply an ACL to NAC sessions that fail posture validation. **Command Mode Firewall Mode Security Context Routed Transparent Single Multiple Context System** group-policy configuration  $\cdot$   $\cdot$   $\cdot$ **Release Modification** 7.2(1) This command was introduced.

The following example disables inheritance of the ACL from the default group policy and does not apply an ACL to NAC sessions that fail posture validation:

hostname(config-group-policy)# **nac-default-acl none** hostname(config-group-policy)

#### **Related Commands**

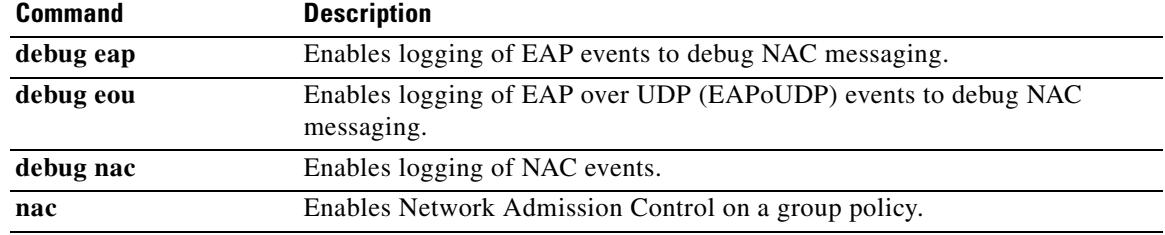

## **nac-reval-period**

To specify the interval between each successful posture validation in a Network Admission Control session, use the **nac-reval-period** command in group-policy configuration mode. To inherit the value of the Revalidation Timer from the default group policy, access the alternative group policy from which to inherit it, then use the **no** form of this command.

**nac-reval-period** *seconds*

**no nac-reval-period [***seconds*]

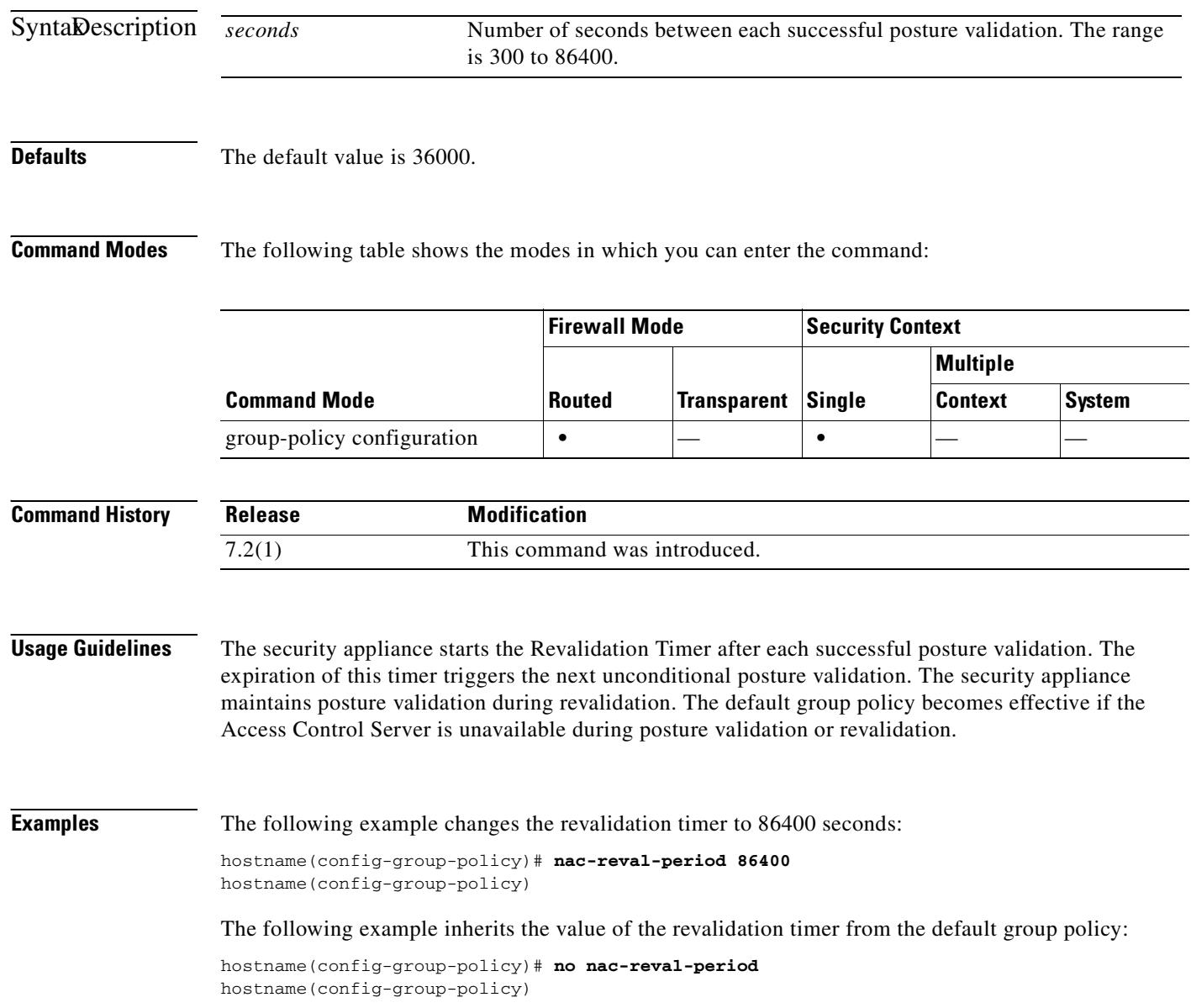
#### **Related Command**

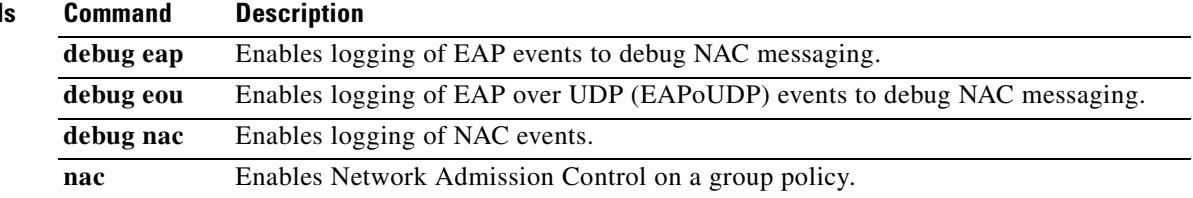

 $\mathbf{r}$ 

# **nac-sq-period**

To specify the interval between each successful posture validation in a Network Admission Control session and the next query for changes in the host posture, use the **nac-sq-period** command in group-policy configuration mode. To inherit the value of the status query timer from the default group policy, access the alternative group policy from which to inherit it, then use the **no** form of this command.

**nac-sq-period** *seconds*

**no nac-sq-period [***seconds*]

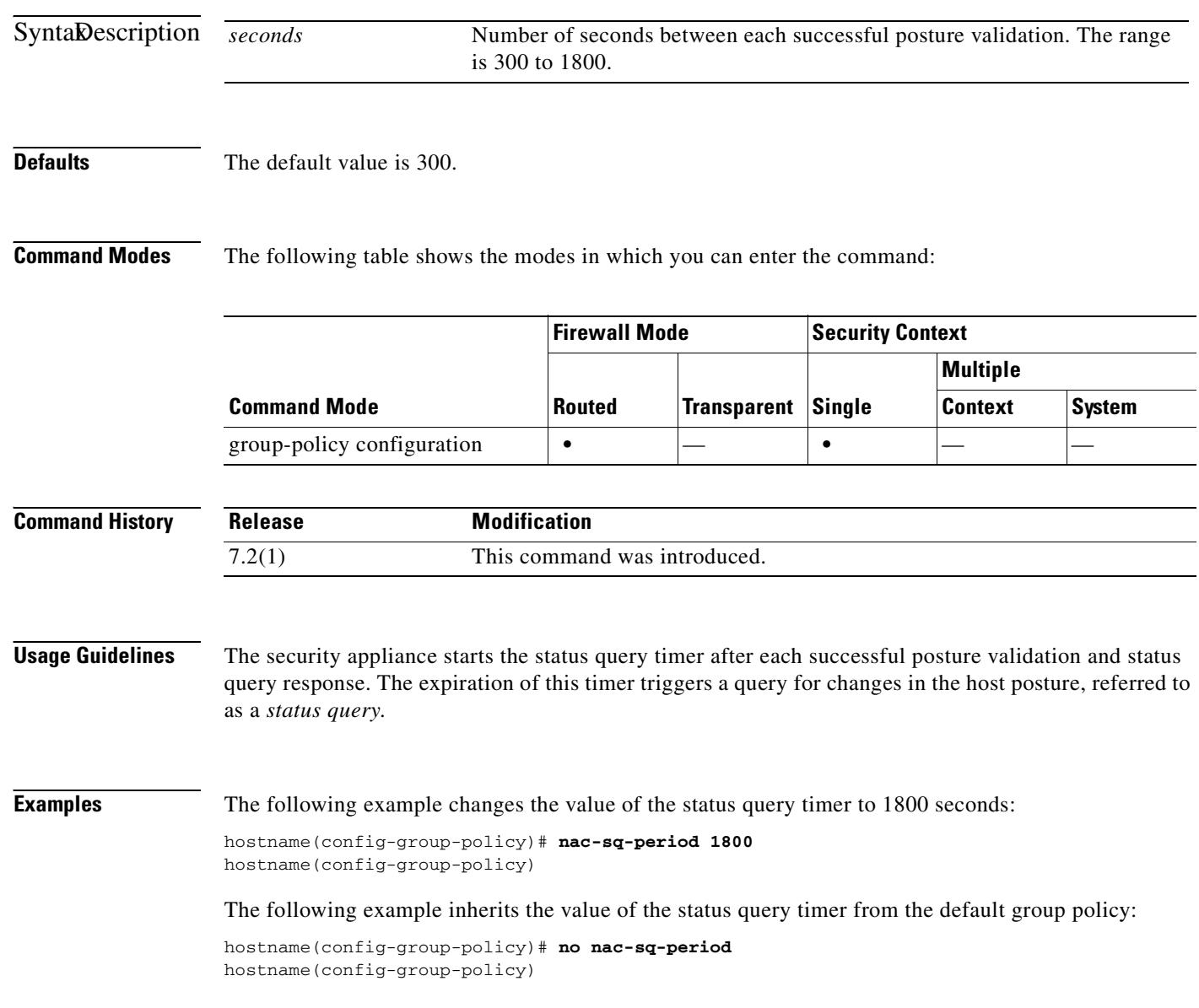

#### **Related Commands**

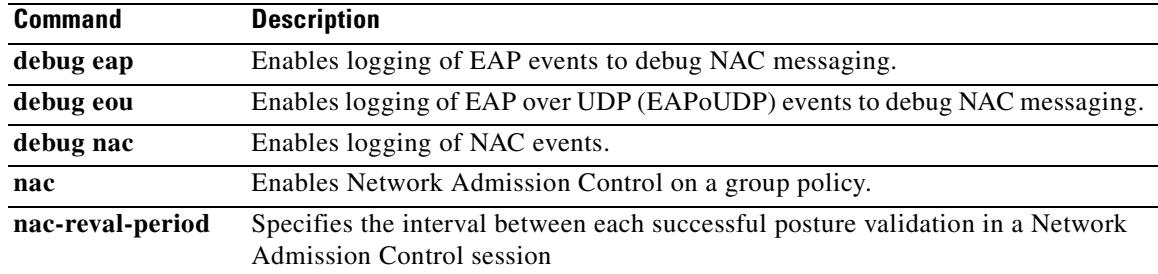

 $\blacksquare$ 

### **name**

To associate a name with an IP address, use the **name** command in global configuration mode. To disable the use of the text names but not remove them from the configuration, use the **no** form of this command.

**name** *ip\_address name* [description *text*]]

**no name** *ip\_address* **[***name* [description *text***]]**

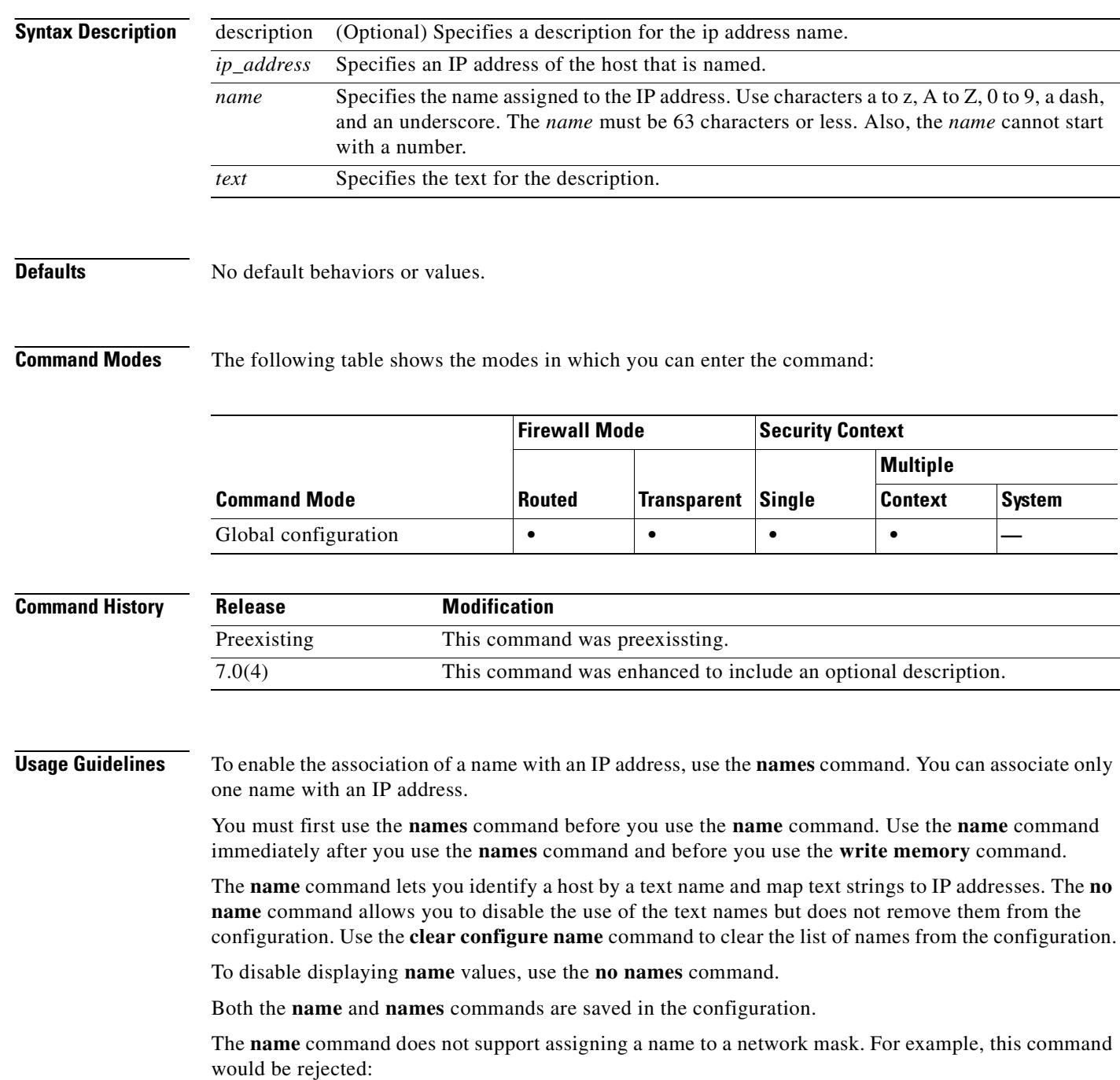

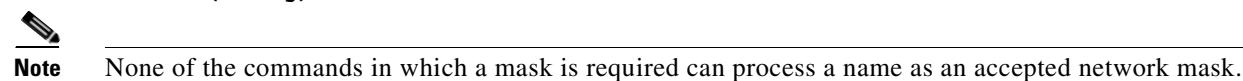

**hostname(config)# name 255.255.255.0 class-C-mask**

**Examples** This example shows that the **names** command allows you to enable use of the **name** command. The **name** command substitutes **sa\_inside** for references to 192.168.42.3 and **sa\_outside** for 209.165.201.3. You can use these names with the **ip address** commands when assigning IP addresses to the network interfaces. The **no names** command disables the **name** command values from displaying. Subsequent use of the **names** command again restores the **name** command value display.

```
hostname(config)# names
hostname(config)# name 192.168.42.3 sa_inside
hostname(config)# name 209.165.201.3 sa_outside
hostname(config-if)# ip address inside sa_inside 255.255.255.0
hostname(config-if)# ip address outside sa_outside 255.255.255.224
hostname(config)# show ip address
System IP Addresses:
   inside ip address sa_inside mask 255.255.255.0
   outside ip address sa_outside mask 255.255.255.224
hostname(config)# no names
hostname(config)# show ip address
System IP Addresses:
   inside ip address 192.168.42.3 mask 255.255.255.0
   outside ip address 209.165.201.3 mask 255.255.255.224
hostname(config)# names
hostname(config)# show ip address
System IP Addresses:
   inside ip address sa_inside mask 255.255.255.0
   outside ip address sa_outside mask 255.255.255.224
```
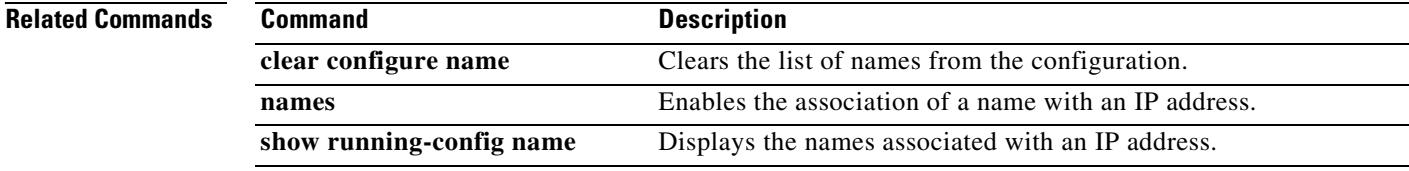

Г

# **nameif**

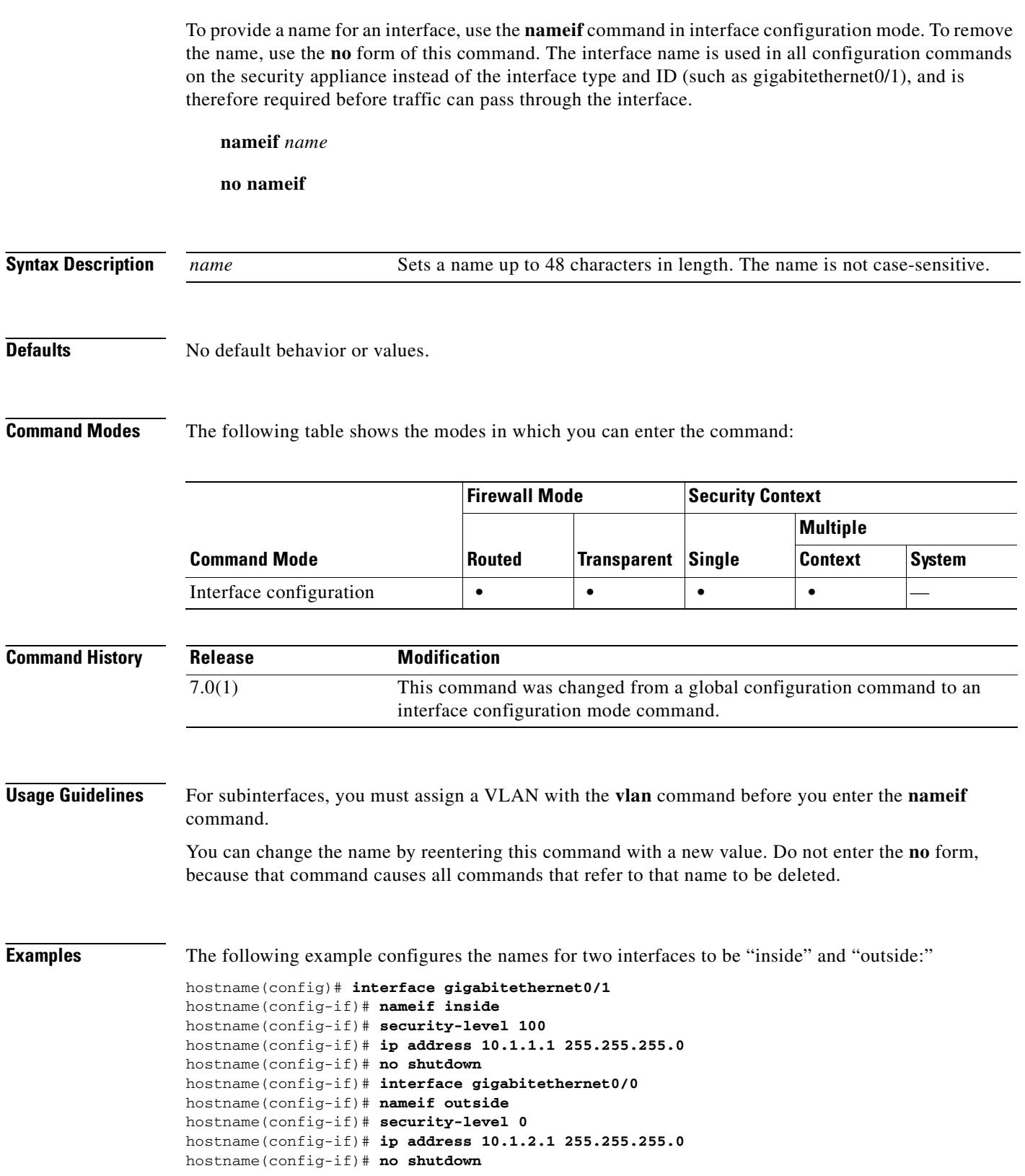

 $\blacksquare$ 

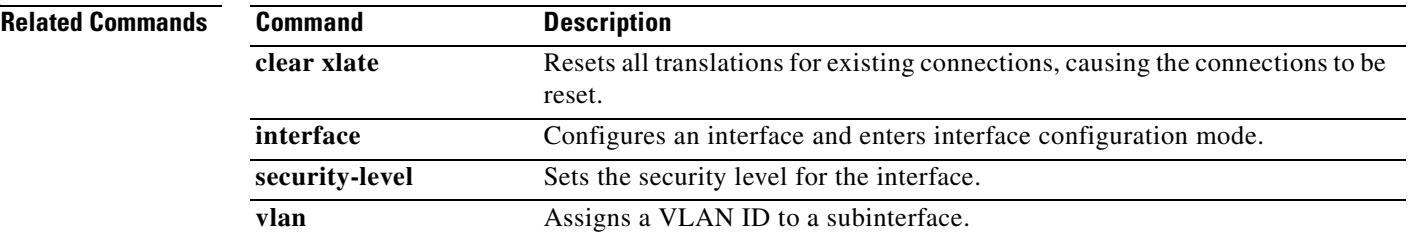

### **names**

To enable IP address to the name conversions that you can configured with the **name** command, use the **names** command in global configuration mode. To disable address to name conversion, use the **no** form of this command.

**names**

**no names**

**Syntax Description** This command has no arguments or keywords.

**Defaults** No default behaviors or values.

**Command Modes** The following table shows the modes in which you can enter the command:

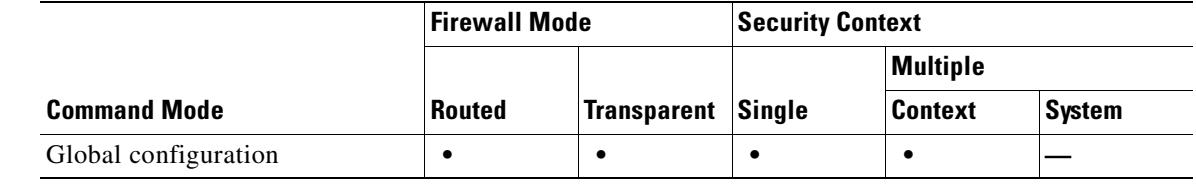

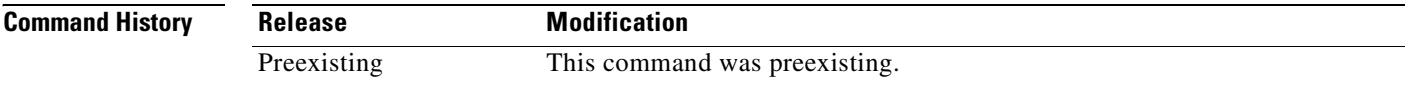

**Usage Guidelines** The **names** command is used to enable the association of a name with an IP address that you configured with the **name** command. The order in which you enter the **name** or **names** commands is irrelevant.

**Examples** The following example shows how to enable the association of a name with an IP address:

hostname(config)# **names**

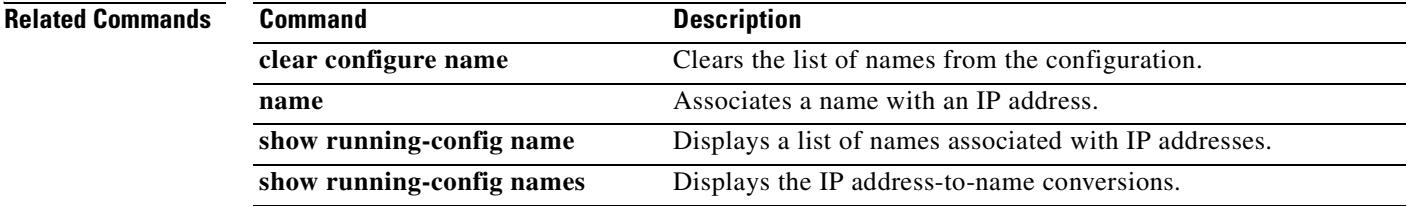

## **name-separator**

To specify a character as a delimiter between the e-mail and VPN username and password, use the **name-separator** command in the applicable e-mail proxy mode. To revert to the default, ":", use the **no** version of this command.

**name-separator** [*symbol*]

**no name-separator**

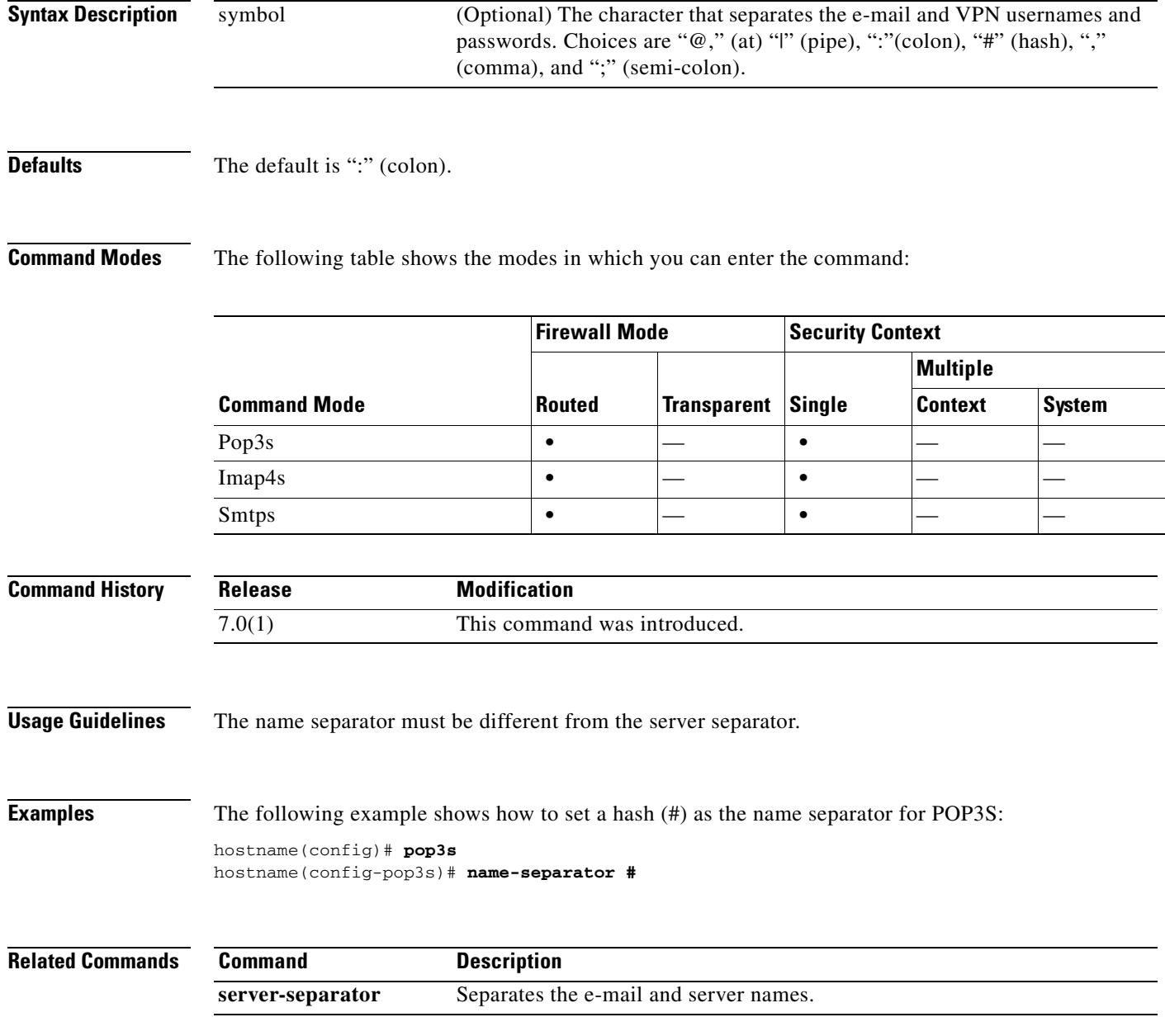

### **nat**

 **nat**

**The Co** 

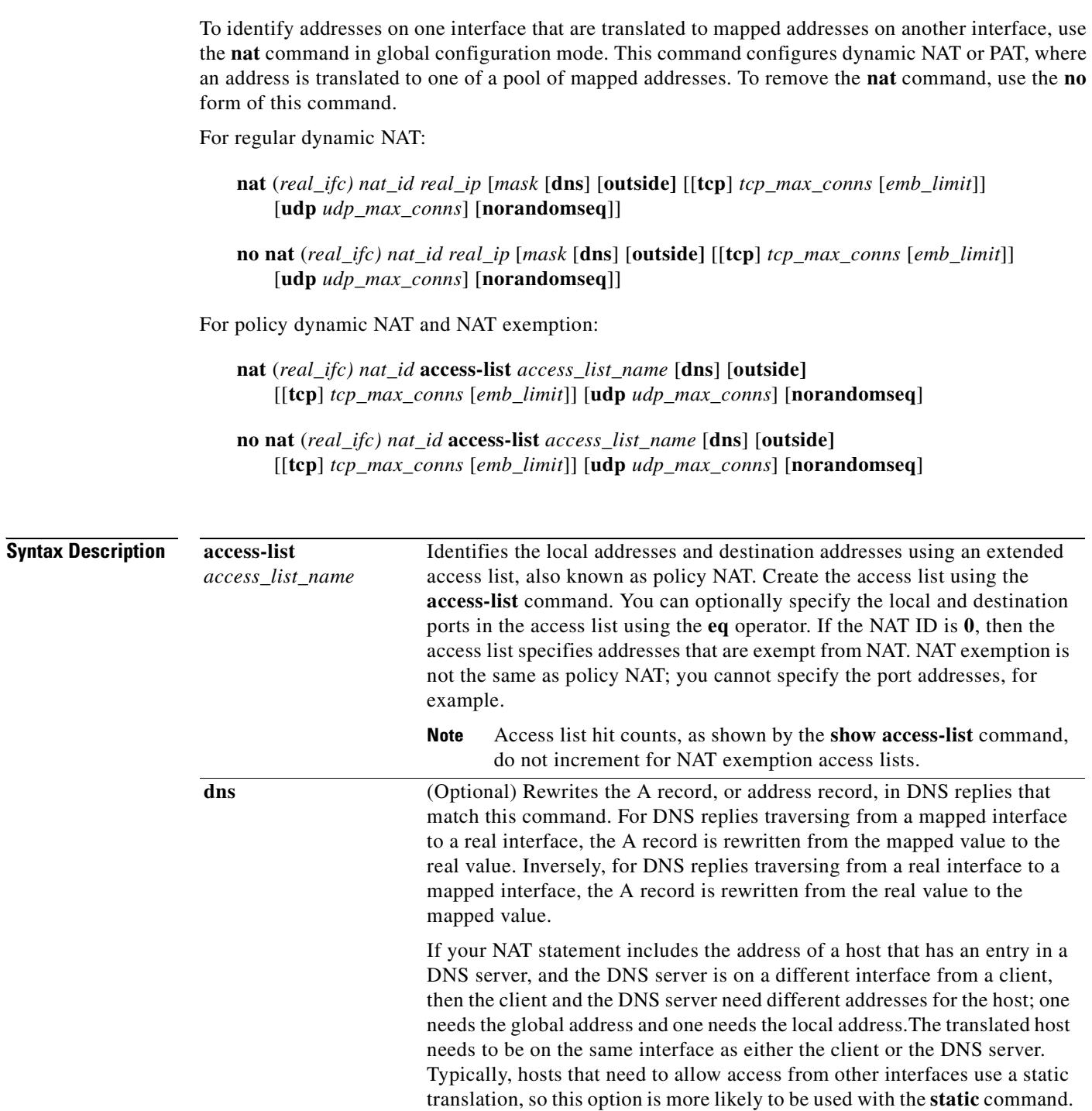

 $\blacksquare$ 

 $\mathbf{I}$ 

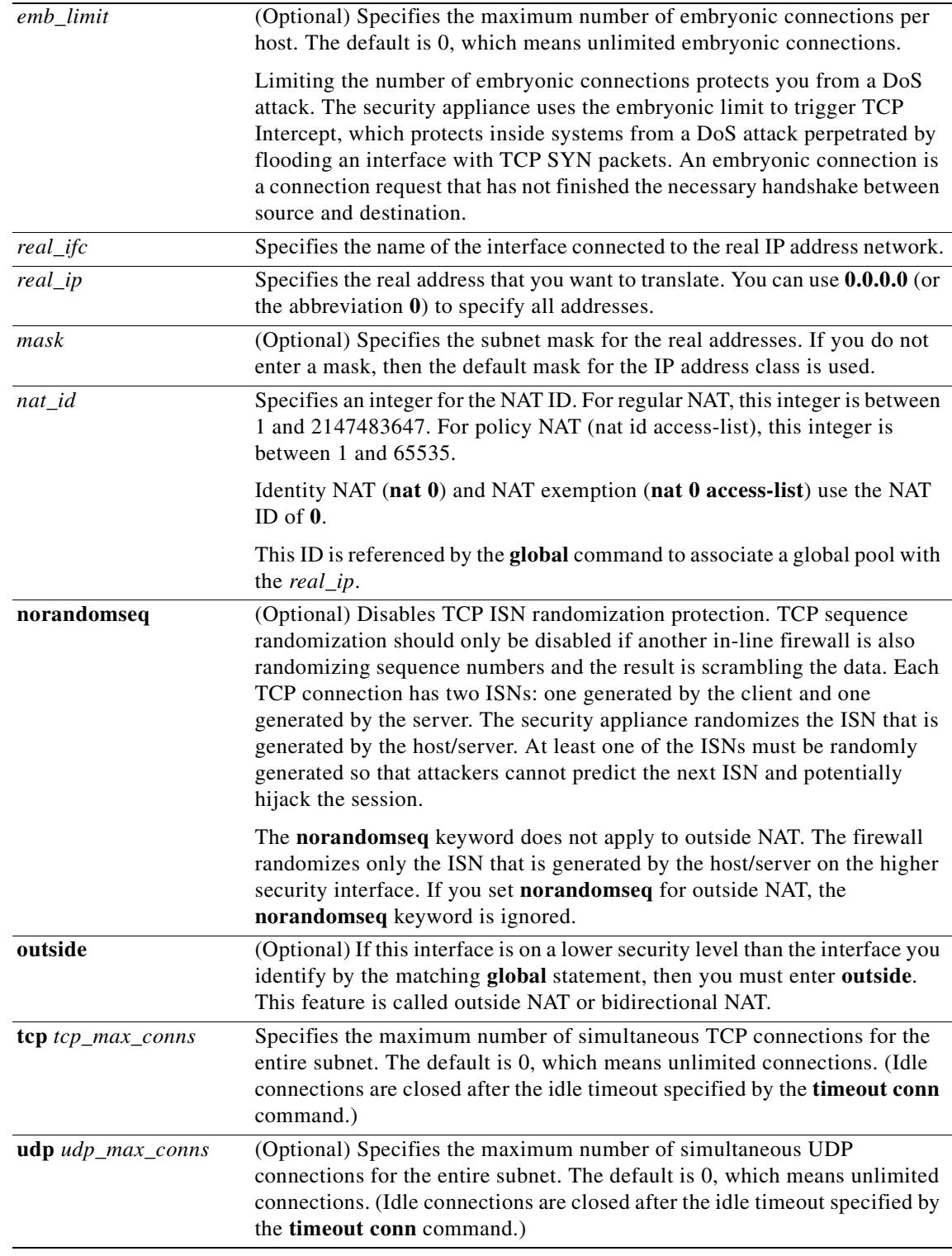

**Defaults** The default value for *tcp\_max\_conns*, *emb\_limit*, and *udp\_max\_conns* is 0 (unlimited), which is the maximum available.

### **Command History Usage Guidelines** For dynamic NAT and PAT, you first configure a **nat** command identifying the real addresses on a given interface that you want to translate. Then you configure a separate **global** command to specify the mapped addresses when exiting another interface (in the case of PAT, this is one address). Each **nat** command matches a **global** command by comparing the NAT ID, a number that you assign to each command. The security appliance translates an address when a NAT rule matches the traffic. If no NAT rule matches, processing for the packet continues. The exception is when you enable NAT control using the **nat-control** command. NAT control requires that packets traversing from a higher security interface (inside) to a lower security interface (outside) match a NAT rule, or else processing for the packet stops. NAT is not required between same security level interfaces even if you enable NAT control. You can optionally configure NAT if desired. Dynamic NAT translates a group of real addresses to a pool of mapped addresses that are routable on the destination network. The mapped pool can include fewer addresses than the real group. When a host you want to translate accesses the destination network, the security appliance assigns it an IP address from the mapped pool. The translation is added only when the real host initiates the connection. The translation is in place only for the duration of the connection, and a given user does not keep the same IP address after the translation times out (see the **timeout xlate** command). Users on the destination network, therefore, cannot reliably initiate a connection to a host that uses dynamic NAT (or PAT, even if the connection is allowed by an access list), and the security appliance rejects any attempt to connect to a real host address directly. See the **static** command for reliable access to hosts. Dynamic NAT has these disadvantages: **•** If the mapped pool has fewer addresses than the real group, you could run out of addresses if the amount of traffic is more than expected. Use PAT if this event occurs often, because PAT provides over 64,000 translations using ports of a single address. **•** You have to use a large number of routable addresses in the mapped pool; if the destination network requires registered addresses, such as the Internet, you might encounter a shortage of usable addresses. The advantage of dynamic NAT is that some protocols cannot use PAT. For example, PAT does not work with IP protocols that do not have a port to overload, such as GRE version 0. PAT also does not work with some applications that have a data stream on one port and the control path on another and are not open standard, such as some multimedia applications. PAT translates multiple real addresses to a single mapped IP address. Specifically, the security appliance translates the real address and source port (real socket) to the mapped address and a unique port (mapped socket). If the source port is TCP/UDP, the source address is translated using PAT to one in the same **Command Mode Firewall Mode** Security Context **Routed Transparent Single Multiple Context System** Global configuration **•**  $\qquad \qquad \bullet$   $\qquad \qquad \bullet$   $\qquad \bullet$ **Release Modification** Preexisting This command was preexisting.

**Command Modes** The following table shows the modes in which you can enter the command:

range. Ranges include: 1–511, 512–1023, and 1024–65535. Each connection requires a separate translation, because the source port differs for each connection. For example, 10.1.1.1:1025 requires a separate translation from 10.1.1.1:1026.

After the connection expires, the port translation also expires after 30 seconds of inactivity. The timeout is not configurable.

PAT lets you use a single mapped address, thus conserving routable addresses. You can even use the security appliance interface IP address as the PAT address. PAT does not work with some multimedia applications that have a data stream that is different from the control path.

**Note** For the duration of the translation, a remote host can initiate a connection to the translated host if an access list allows it. Because the address (both real and mapped) is unpredictable, a connection to the host is unlikely. However in this case, you can rely on the security of the access list.

If you enable NAT control, then inside hosts must match a NAT rule when accessing outside hosts. If you do not want to perform NAT for some hosts, then you can bypass NAT for those hosts (alternatively, you can disable NAT control). You might want to bypass NAT, for example, if you are using an application that does not support NAT. You can use the **static** command to bypass NAT, or one of the following options:

**•** Identity NAT (**nat 0** command)—When you configure identity NAT (which is similar to dynamic NAT), you do not limit translation for a host on specific interfaces; you must use identity NAT for connections through all interfaces. Therefore, you cannot choose to perform normal translation on real addresses when you access interface A, but use identity NAT when accessing interface B. Regular dynamic NAT, on the other hand, lets you specify a particular interface on which to translate the addresses. Make sure that the real addresses for which you use identity NAT are routable on all networks that are available according to your access lists.

For identity NAT, even though the mapped address is the same as the real address, you cannot initiate a connection from the outside to the inside (even if the interface access list allows it). Use static identity NAT or NAT exemption for this functionality.

**•** NAT exemption (**nat 0 access-list** command)—NAT exemption allows both translated and remote hosts to initiate connections. Like identity NAT, you do not limit translation for a host on specific interfaces; you must use NAT exemption for connections through all interfaces. However, NAT exemption does let you specify the real and destination addresses when determining the real addresses to translate (similar to policy NAT), so you have greater control using NAT exemption. However unlike policy NAT, NAT exemption does not consider the ports in the access list.

Policy NAT lets you identify real addresses for address translation by specifying the source and destination addresses in an extended access list. You can also optionally specify the source and destination ports. Regular NAT can only consider the real addresses. For example, you can translate the real address to mapped address A when it accesses server A, but translate the real address to mapped address B when it accesses server B.

When you specify the ports in policy NAT for applications that require application inspection for secondary channels (FTP, VoIP, etc.), the security appliance automatically translates the secondary ports.

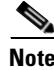

**Note** All types of NAT support policy NAT except for NAT exemption. NAT exemption uses an access list to identify the real addresses, but differs from policy NAT in that the ports are not considered. You can accomplish the same result as NAT exemption using **static** identity NAT, which does support policy NAT.

You can alternatively set connection limits (but not embryonic connection limits) using the Modular Policy Framework. See the **set connection** commands for more information. You can only set embryonic connection limits using NAT. If you configure these settings for the same traffic using both methods, then the security appliance uses the lower limit. For TCP sequence randomization, if it is disabled using either method, then the security appliance disables TCP sequence randomization.

If you change the NAT configuration, and you do not want to wait for existing translations to time out before the new NAT information is used, you can clear the translation table using **clear xlate** command. However, clearing the translation table disconnects all of the current connections.

 **nat**

**Examples** For example, to translate the 10.1.1.0/24 network on the inside interface, enter the following command:

```
hostname(config)# nat (inside) 1 10.1.1.0 255.255.255.0
hostname(config)# global (outside) 1 209.165.201.1-209.165.201.30
```
To identify a pool of addresses for dynamic NAT as well as a PAT address for when the NAT pool is exhausted, enter the following commands:

```
hostname(config)# nat (inside) 1 10.1.1.0 255.255.255.0
hostname(config)# global (outside) 1 209.165.201.5
hostname(config)# global (outside) 1 209.165.201.10-209.165.201.20
```
To translate the lower security dmz network addresses so they appear to be on the same network as the inside network (10.1.1.0), for example, to simplify routing, enter the following commands:

```
hostname(config)# nat (dmz) 1 10.1.2.0 255.255.255.0 outside dns
hostname(config)# global (inside) 1 10.1.1.45
```
To identify a single real address with two different destination addresses using policy NAT, enter the following commands:

```
hostname(config)# access-list NET1 permit ip 10.1.2.0 255.255.255.0 209.165.201.0 
255.255.255.224
hostname(config)# access-list NET2 permit ip 10.1.2.0 255.255.255.0 209.165.200.224 
255.255.255.224
hostname(config)# nat (inside) 1 access-list NET1 tcp 0 2000 udp 10000
hostname(config)# global (outside) 1 209.165.202.129
hostname(config)# nat (inside) 2 access-list NET2 tcp 1000 500 udp 2000
hostname(config)# global (outside) 2 209.165.202.130
```
To identify a single real address/destination address pair that use different ports using policy NAT, enter the following commands:

```
hostname(config)# access-list WEB permit tcp 10.1.2.0 255.255.255.0 209.165.201.11 
255.255.255.255 eq 80
hostname(config)# access-list TELNET permit tcp 10.1.2.0 255.255.255.0 209.165.201.11 
255.255.255.255 eq 23
hostname(config)# nat (inside) 1 access-list WEB
hostname(config)# global (outside) 1 209.165.202.129
hostname(config)# nat (inside) 2 access-list TELNET
hostname(config)# global (outside) 2 209.165.202.130
```
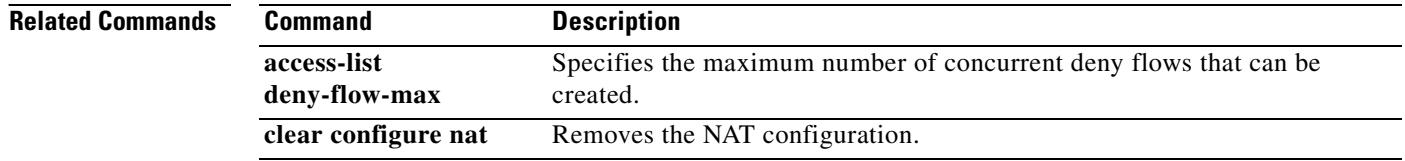

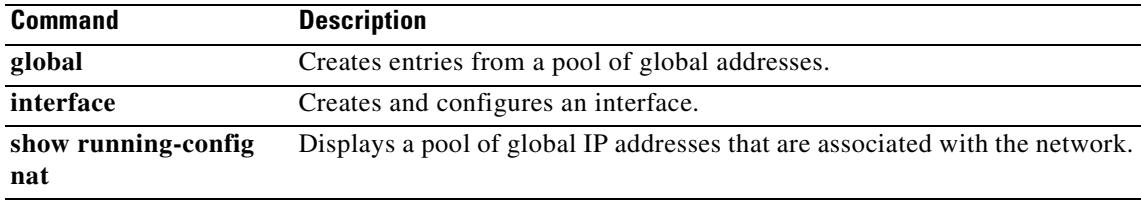

 $\blacksquare$ 

## **nat (vpn load-balancing)**

To set the IP address to which NAT translates the IP address of this device, use the **nat** command in VPN load-balancing mode. To disable this NAT translation, use the **no** form of this command.

**nat** *ip-address*

**no nat** [*ip-adddress*]

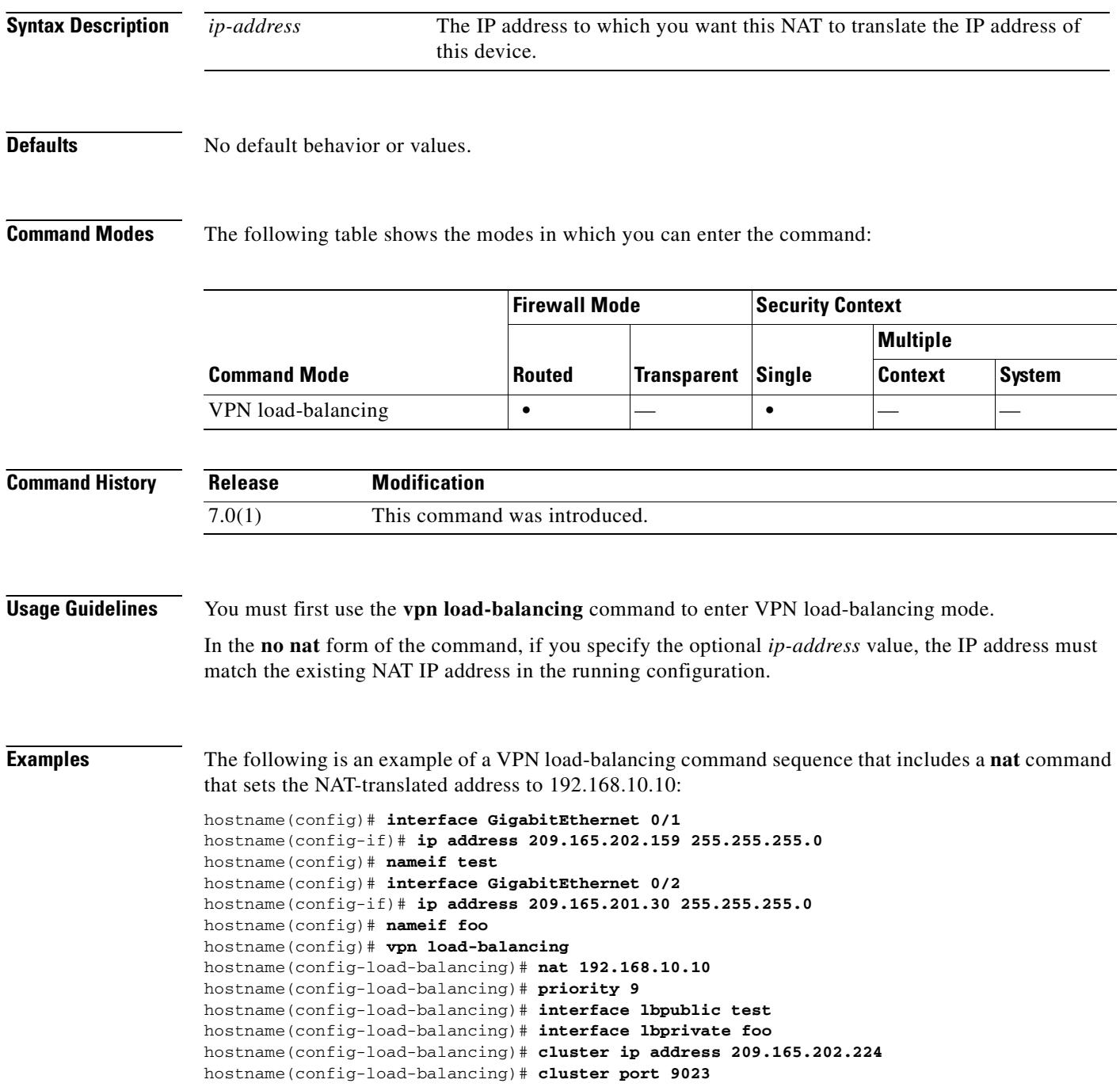

hostname(config-load-balancing)# **participate**

 $\blacksquare$ 

**Related Commandsh <b>Command Description** 

**vpn load-balancing** Enter VPN load-balancing mode.

### **nat-control**

To enforce NAT control use the **nat-control** command in global configuration mode. NAT control requires NAT for inside hosts when they access the outside. To disable NAT control, use the **no** form of this command.

**nat-control**

**no nat-control**

#### **Syntax Description** This command has no arguments or keywords.

**Defaults** NAT control is disabled by default (**no nat-control** command). If you upgraded from an earlier version of software, however, NAT control might be enabled on your system because it was the default in some earlier versions.

#### **Command Modes** The following table shows the modes in which you can enter the command:

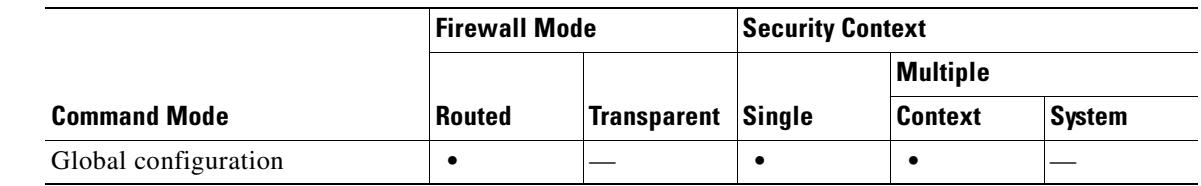

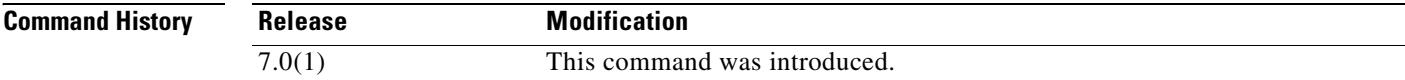

#### **Usage Guidelines** NAT control requires that packets traversing from an inside interface to an outside interface match a NAT rule; for any host on the inside network to access a host on the outside network, you must configure NAT to translate the inside host address.

Interfaces at the same security level are not required to use NAT to communicate. However, if you configure dynamic NAT or PAT on a same security interface with NAT control enabled, then all traffic from the interface to a same security interface or an outside interface must match a NAT rule.

Similarly, if you enable outside dynamic NAT or PAT with NAT control, then all outside traffic must match a NAT rule when it accesses an inside interface.

Static NAT with NAT control does not cause these restrictions.

By default, NAT control is disabled, so you do not need to perform NAT on any networks unless you choose to perform NAT.

If you want the added security of NAT control but do not want to translate inside addresses in some cases, you can apply a NAT exemption (**nat 0 access-list**) or identity NAT (**nat 0** or **static**) rule on those addresses.

**Note** In multiple context mode, the packet classifier relies on the NAT configuration in some cases to assign packets to contexts. If you do not perform NAT because NAT control is disabled, then the classifier might require changes in your network configuration.

**Examples** The following example enables NAT control:

hostname(config)# **nat-control**

#### **Related Commands Command Description nat** Defines an address on one interface that is translated to a mapped address on another interface. **show running-config nat-control** Shows the NAT configuration requirement. static Translates a real address to a mapped address.

Г

### **nat-rewrite**

To enable NAT rewrite for IP addressess embedded in the A-record of a DNS response, use the **nat-rewrite** command in parameters configuration mode. To disable this feature, use the **no** form of this command.

**nat-rewrite**

**no nat-rewrite**

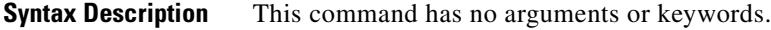

**Defaults** NAT rewrite is enabled by default. This feature can be enabled when **inspect dns** is configured even if a **policy-map type inspect dns** is not defined. To disable, **no nat-rewrite** must explicitly be stated in the policy map configuration. If **inspect dns** is not configured, NAT rewrite is not performed.

#### **Command Modes** The following table shows the modes in which you can enter the command:

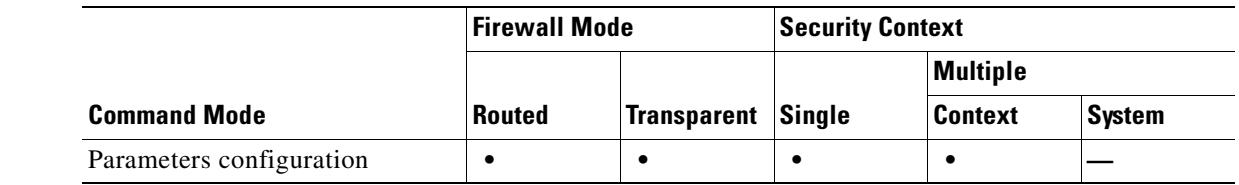

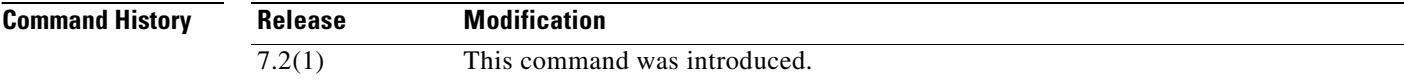

#### **Usage Guidelines** This feature performs NAT translation of A-type Resource Record (RR) in a DNS response.

**Examples** The following example shows how to enable NAT rewrite in a DNS inspection policy map: hostname(config)# policy-map type inspect dns preset\_dns\_map hostname(config-pmap)# parameters hostname(config-pmap-p)# nat-rewrite

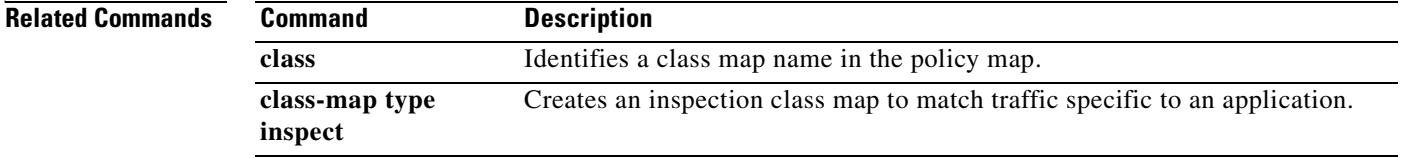

T

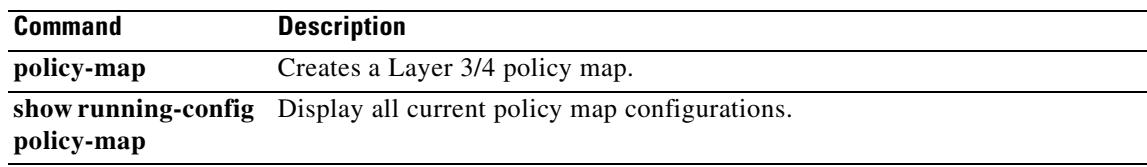

 $\blacksquare$ 

 $\overline{\phantom{a}}$ 

### **nbns-server (tunnel-group webvpn attributes mode)**

To configure an NBNS server, use the **nbns-server** command in tunnel-group webvpn configuration mode. To remove the NBNS server from the configuration, use the **no** form of this command.

The security appliance queries NBNS servers to map NetBIOS names to IP addresses. WebVPN requires NetBIOS to access or share files on remote systems.

**nbns-server {***ipaddr* | *hostname*} [**master**] [**timeout** *timeout*] [**retry** *retries*]

**no nbns-server**

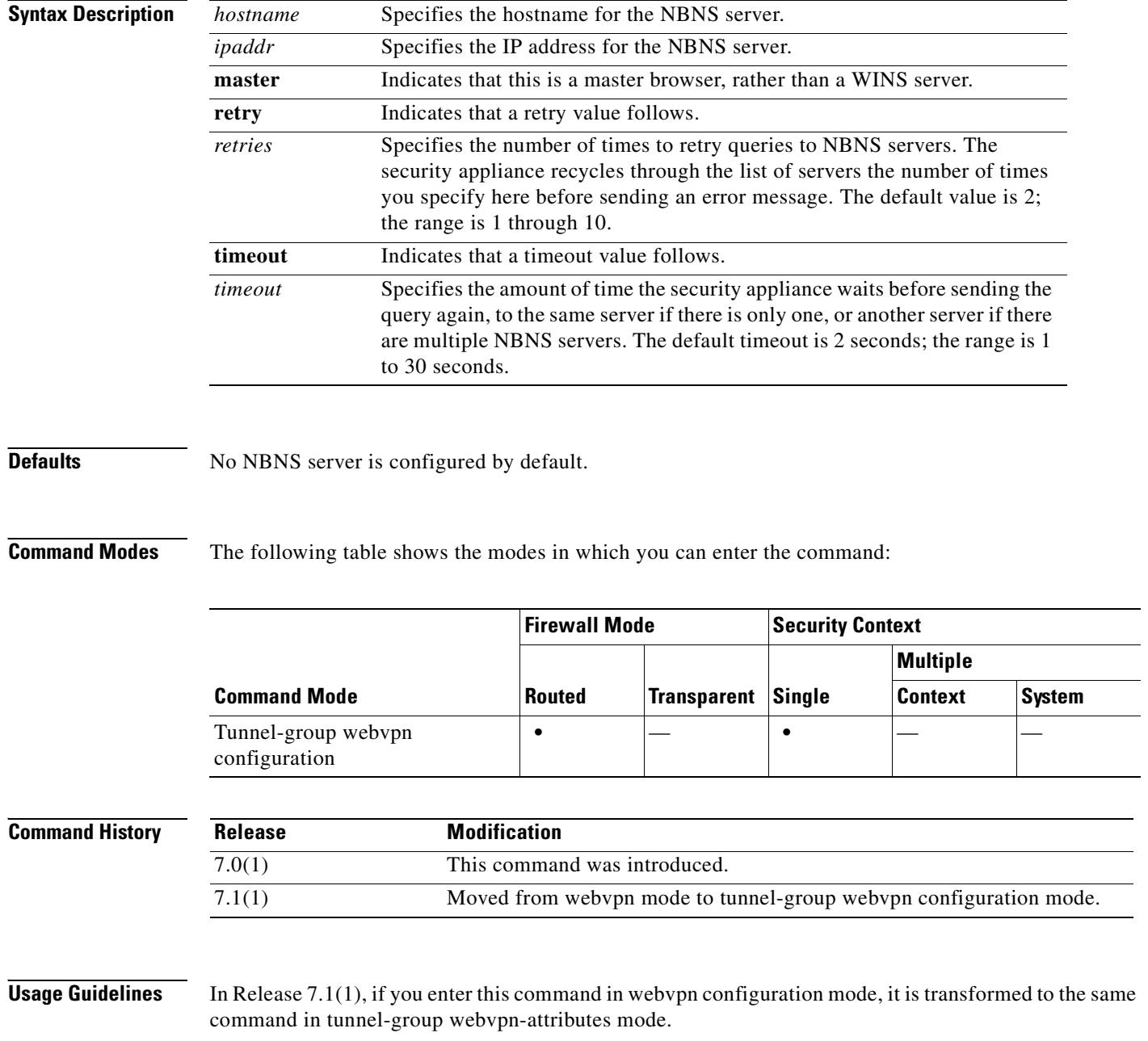

Maximum of 3 server entries. The first server you configure is the primary server, and the others are backups, for redundancy.

Use the **no** option to remove the matching entry from the configuration.

**Examples** The following example shows how to configure the tunnel-group "test" with an NBNS server that is a master browser with an IP address of 10.10.10.19, a timeout value of 10 seconds, and 8 retries. It also shows how to configure an NBNS WINS server with an IP address of 10.10.10.24, a timeout value of 15 seconds, and 8 retries.

> hostname(config)# **tunnel-group test type webvpn** hostname(config)# **tunnel-group test webvpn-attributes** hostname(config-tunnel-webvpn)# **nbns-server 10.10.10.19 master timeout 10 retry 8** hostname(config-tunnel-webvpn)# **nbns-server 10.10.10.24 timeout 15 retry 8** hostname(config-tunnel-webvpn)#

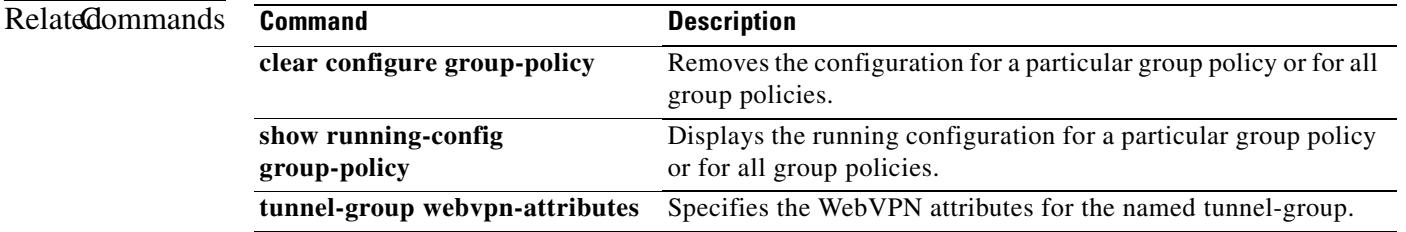

 $\overline{\phantom{a}}$ 

## **nbns-server (webvpn mode)**

To configure an NBNS server, use the **nbns-server** command in tunnel-group webvpn configuration mode. To remove the NBNS server from the configuration, use the **no** form of this command.

The security appliance queries NBNS servers to map NetBIOS names to IP addresses. WebVPN requires NetBIOS to access or share files on remote systems.

**nbns-server {***ipaddr* | *hostname*} [**master**] [**timeout** *timeout*] [**retry** *retries*]

**no nbns-server**

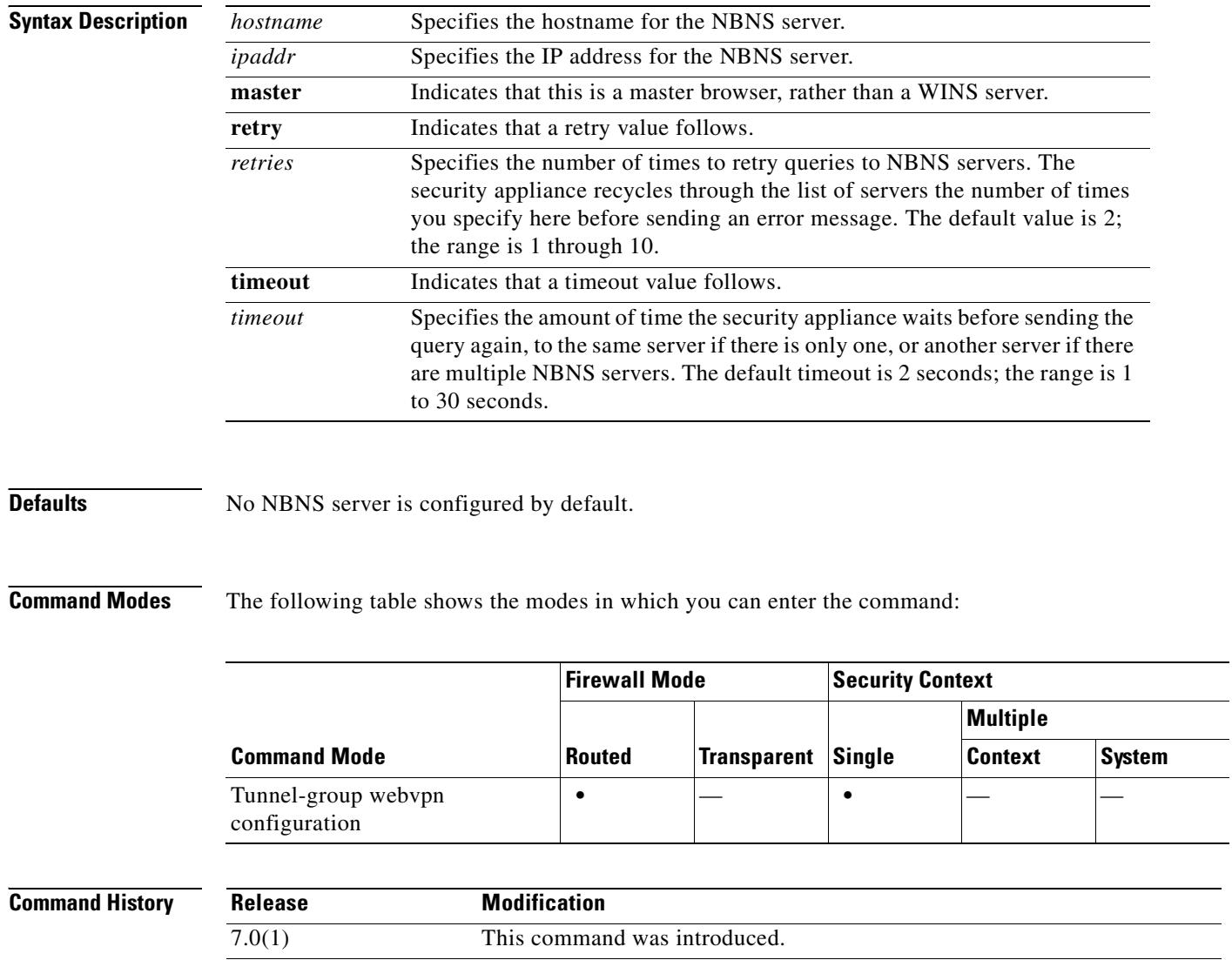

7.1(1) Moved from webvpn mode to tunnel-group webvpn configuration mode.

 $\overline{\phantom{a}}$ 

 $\sim$ 

### **Usage Guidelines** This command is deprecated in webvpn configuration mode. The nbns-server command in tunnel-group webvpn-attributes configuration mode replaces it. In Release 7.1(1), if you enter this command in webvpn configuration mode, it is transformed to the same command in tunnel-group webvpn-attributes mode.

Maximum of 3 server entries. The first server you configure is the primary server, and the others are backups, for redundancy.

Use the **no** option to remove the matching entry from the configuration.

**Examples** The following example shows how to configure an NBNS server that is a master browser with an IP address of 10.10.10.19, a timeout value of 10 seconds, and 8 retries. It also shows how to configure an NBNS WINS server with an IP address of 10.10.10.24, a timeout value of 15 seconds, and 8 retries.

> hostname(config)# webvpn hostname(config-webvpn)# **nbns-server 10.10.10.19 master timeout 10 retry 8** hostname(config-webvpn)# **nbns-server 10.10.10.24 timeout 15 retry 8**

Г

# **neighbor**

To define a static neighbor on a point-to-point, non-broadcast network, use the **neighbor** command in router configuration mode. To remove the statically defined neighbor from the configuration, use the **no** form of this command. The **neighbor** command is used to advertise OSPF routes over VPN tunnels.

**neighbor** *ip\_address* [**interface** *name*]

**no neighbor** *ip\_address* [**interface** *name*]

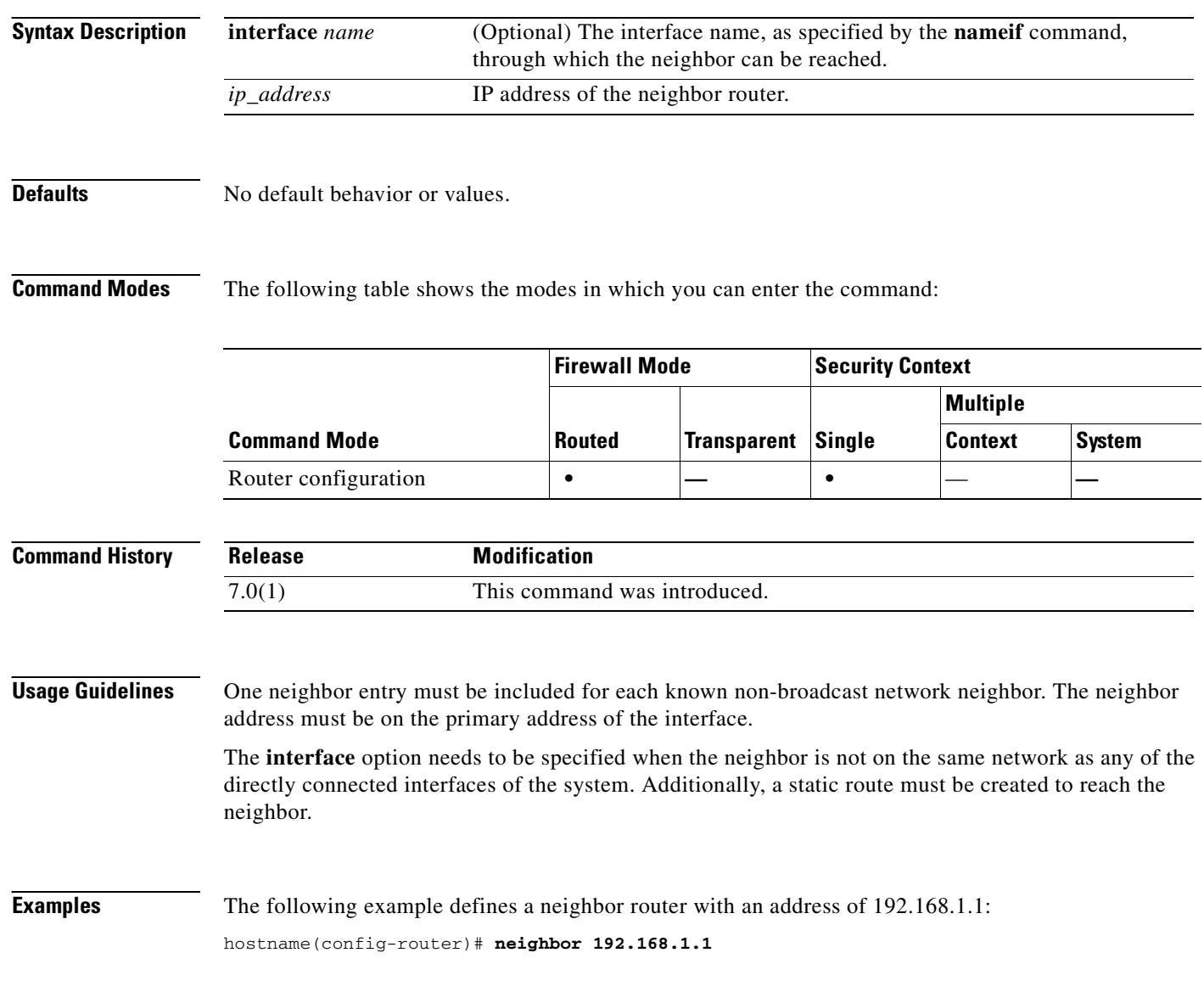

### **Related Commands**

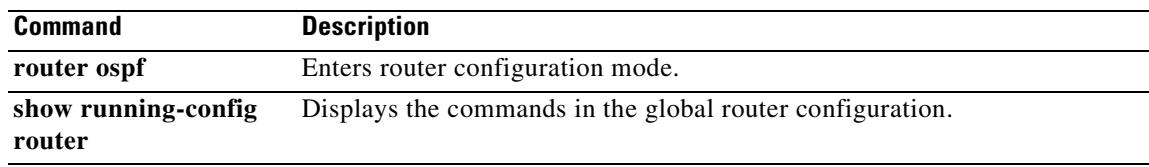

 $\mathbf{r}$ 

### **nem**

To enable network extension mode for hardware clients, use the **nem enable** command in group-policy configuration mode. To disable NEM, use the **nem disable** command. To remove the NEM attribute from the running configuration, use the **no** form of this command. This option allows inheritance of a value from another group policy.

**nem** {**enable | disable**}

**no nem**

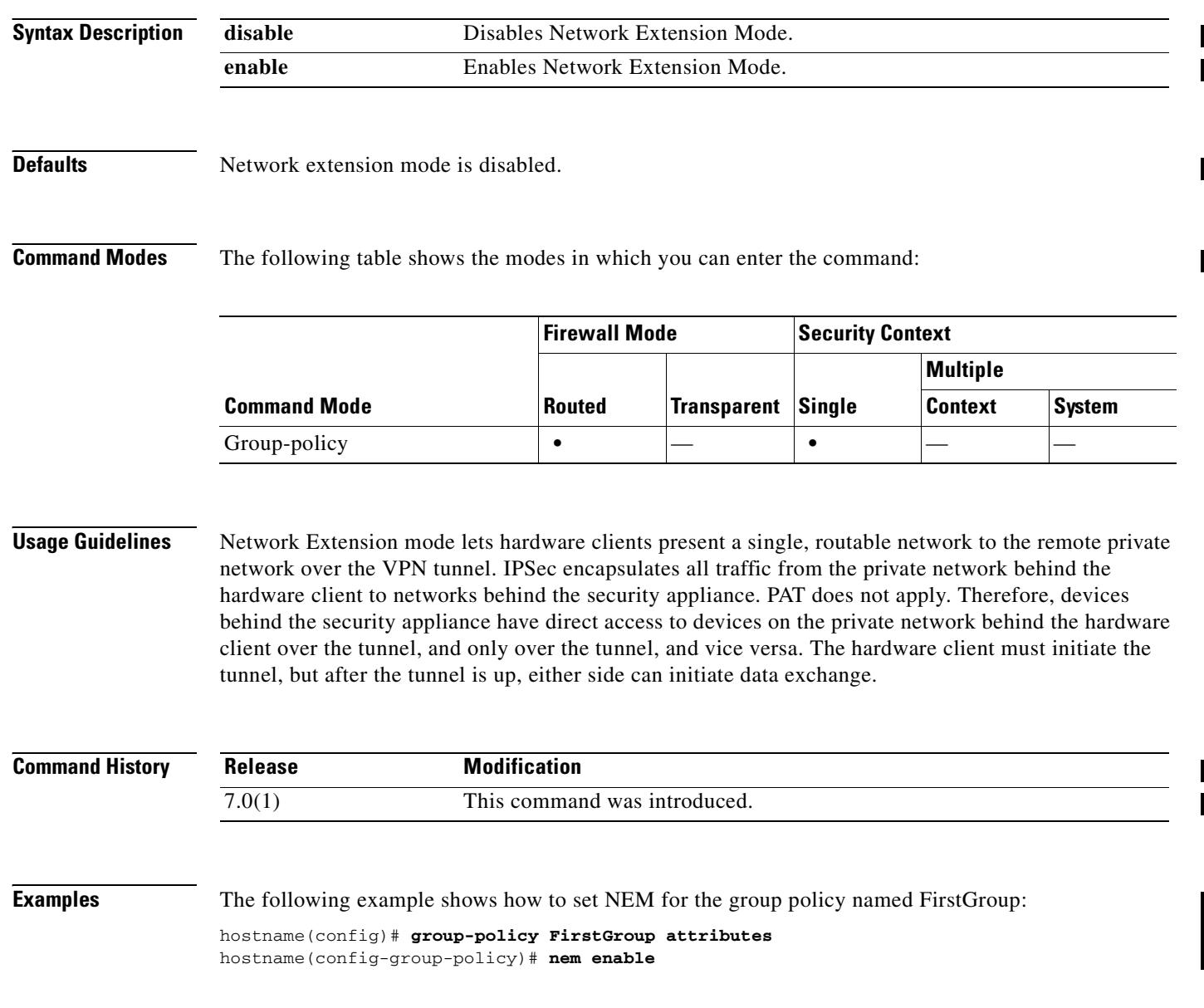

### **network**

To specify a list of networks for the RIP routing process, use the **network** command in router configuration mode. To remove a network definition, use the **no** form of this command.

**network** *ip\_addr*

**no network** *ip\_addr*

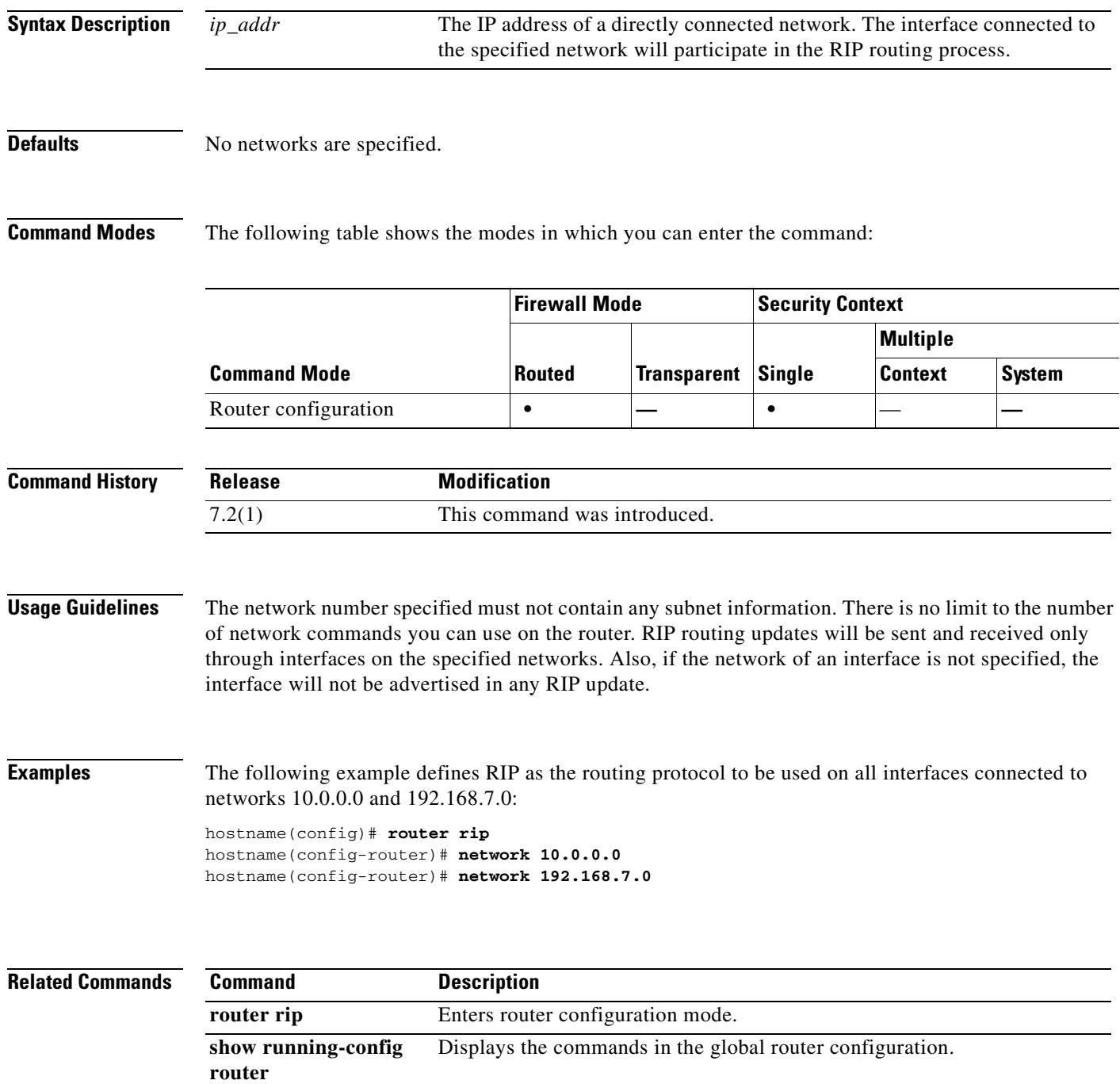

## **network area**

To define the interfaces on which OSPF runs and to define the area ID for those interfaces, use the **network area** command in router configuration mode. To disable OSPF routing for interfaces defined with the address/netmask pair, use the **no** form of this command.

**network** *addr mask* **area** *area\_id*

**no network** *addr mask* **area** *area\_id*

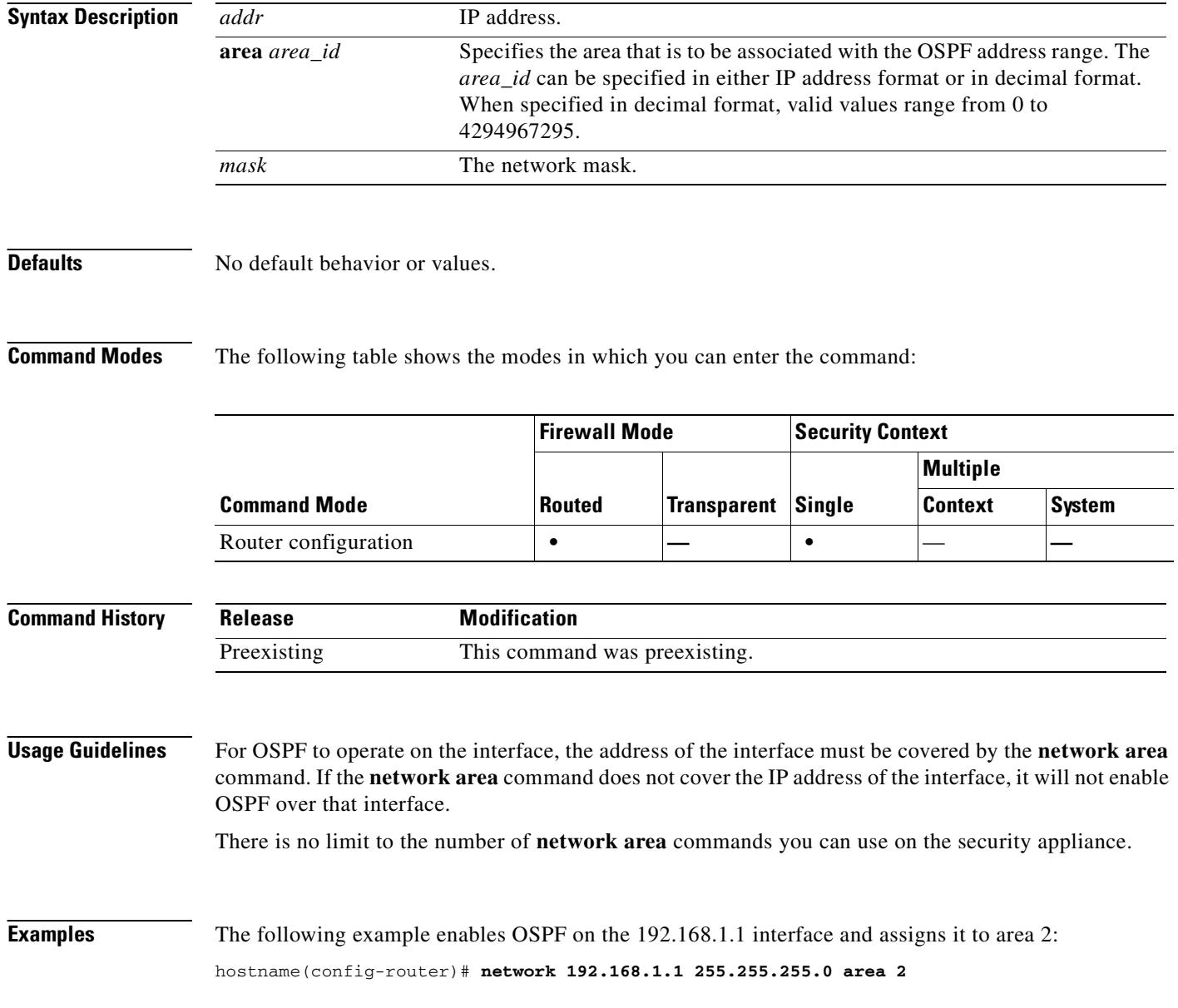

### **Related Commands**

T

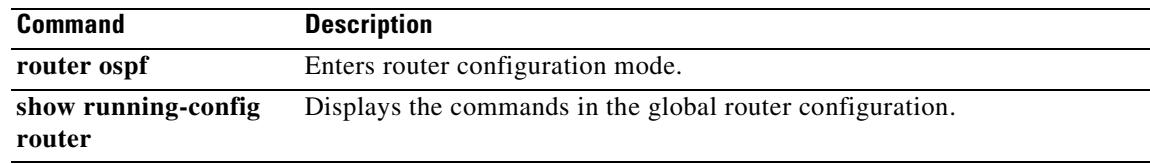

 $\blacksquare$ 

## **network-object**

To add a network object to a network object group, use the **network-object** command in network configuration mode. To remove network objects, use the **no** form of this command.

**network-object host** *host\_addr | host\_name*

**no network-object host** *host\_addr | host\_name*

**network-object** *net\_addr netmask*

**no network-object** *net\_addr netmask*

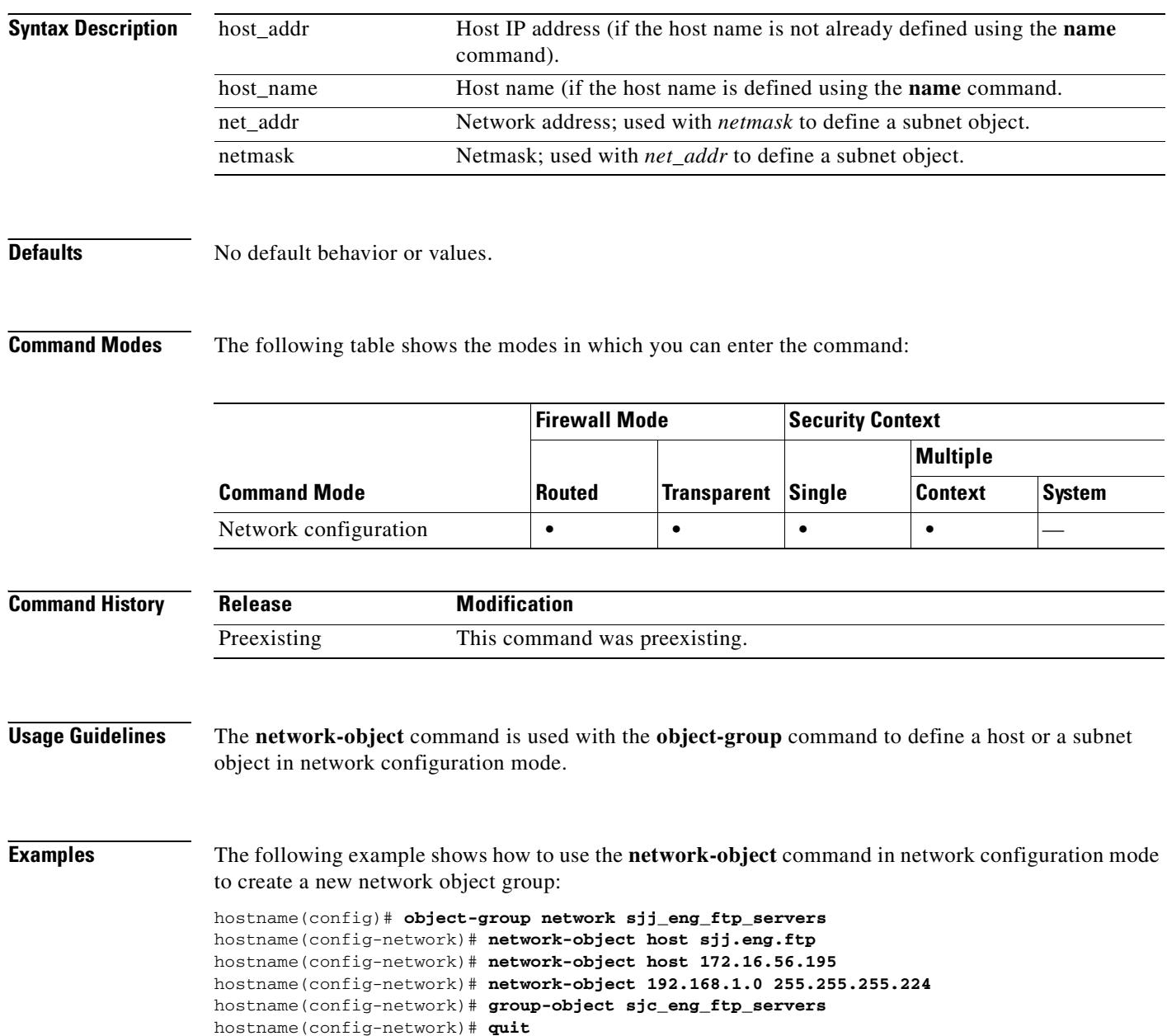

hostname(config)#

### **Related Commands**

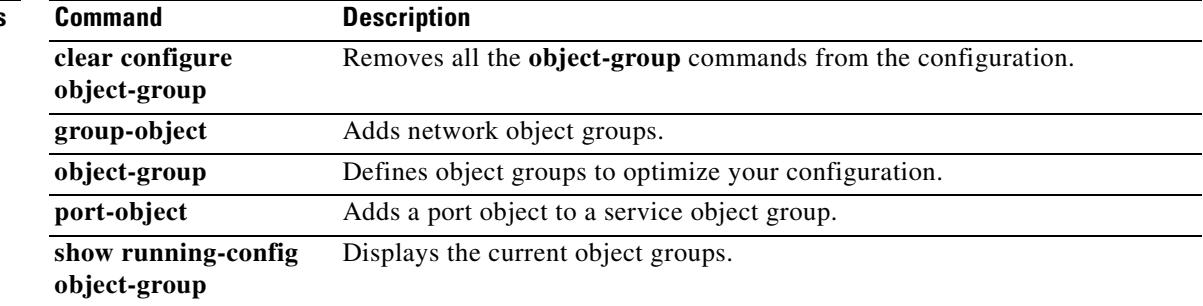

 $\overline{\phantom{a}}$ 

 $\blacksquare$ 

 $\overline{\phantom{a}}$ 

# **nt-auth-domain-controller**

To specify the name of the NT Primary Domain Controller for this server, use the **nt-auth-domain-controller** command in AAA-server host mode. To remove this specification, use the **no** form of this command:

**nt-auth-domain-controller** *string*

**no nt-auth-domain-controller**

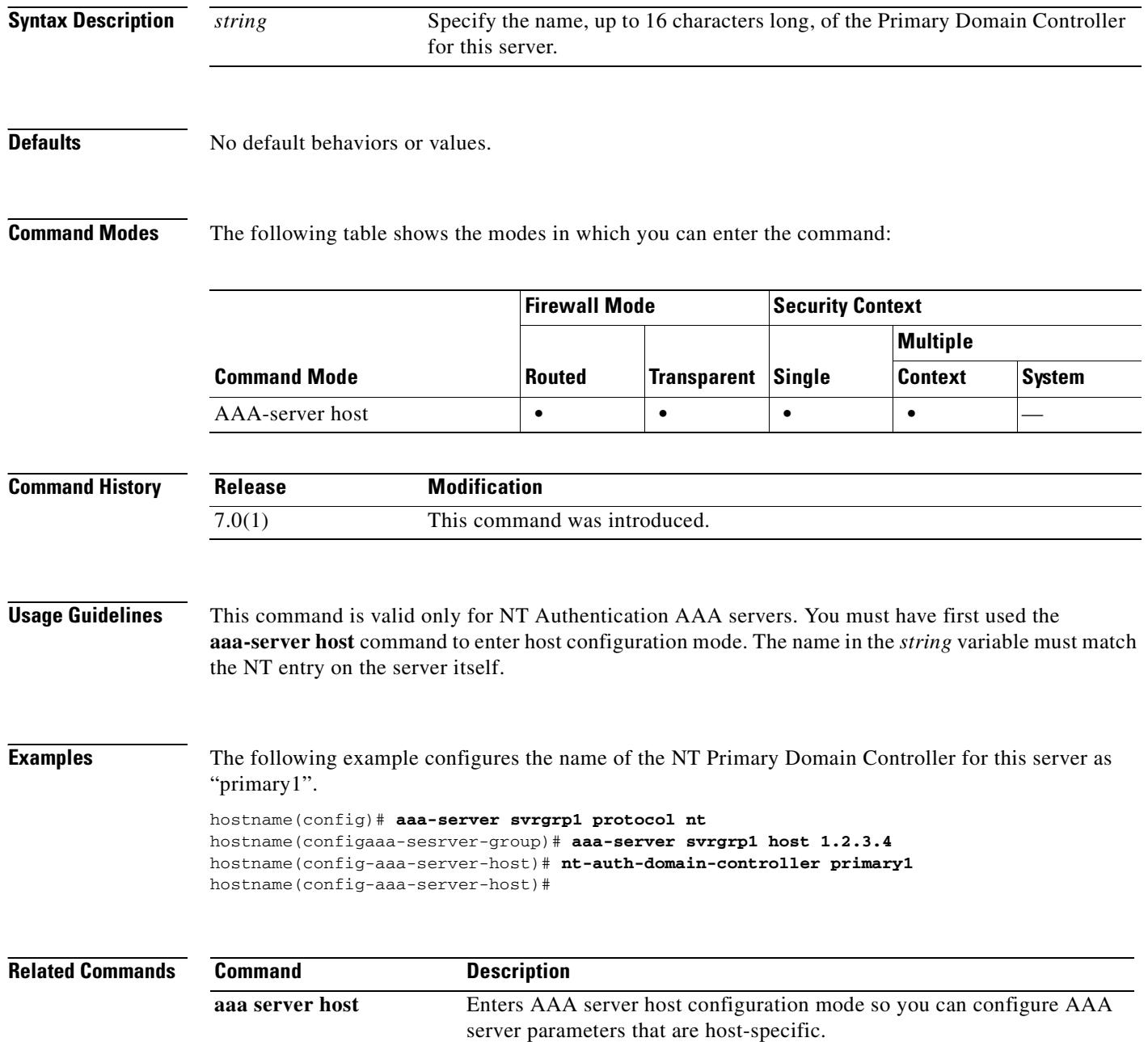

 $\mathbf{I}$ 

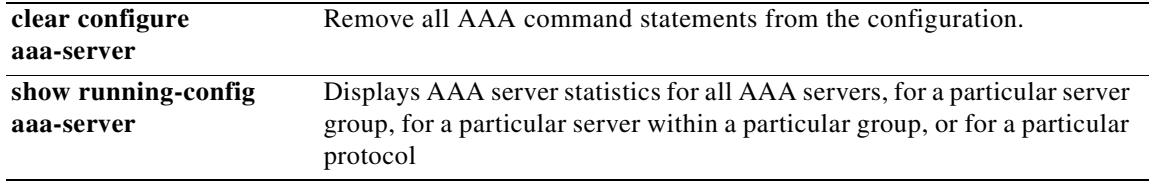

 $\mathbf{r}$ 

### **ntp authenticate**

To enable authentication with an NTP server, use the **ntp authenticate** command in global configuration mode. To disable NTP authentication, use the **no** form of this command.

**ntp authenticate**

**no ntp authenticate**

- **Syntax Description** This command has no arguments or keywords.
- **Defaults** No default behavior or values.

**Command Modes** The following table shows the modes in which you can enter the command:

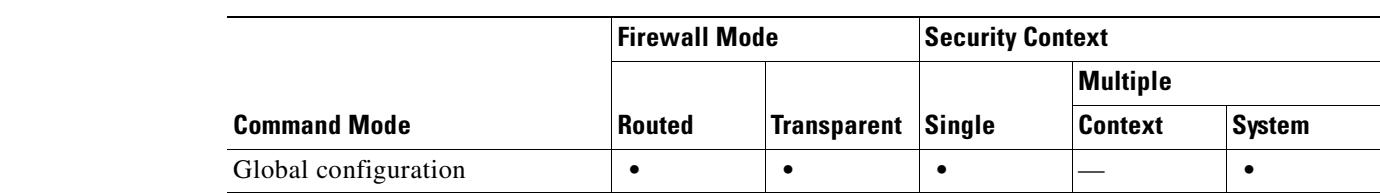

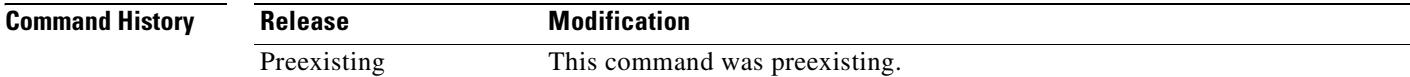

**Usage Guidelines** If you enable authentication, the security appliance only communicates with an NTP server if it uses the correct trusted key in the packets (see the **ntp trusted-key** command). The security appliance also uses an authentication key to synchronize with the NTP server (see the **ntp authentication-key** command).

**Examples** The following example configures the security appliance to synchronize only to systems that provide authentication key 42 in their NTP packets:

> hostname(config)# **ntp authenticate** hostname(config)# **ntp authentication-key 42 md5 aNiceKey** hostname(config)# **ntp trusted-key 42**

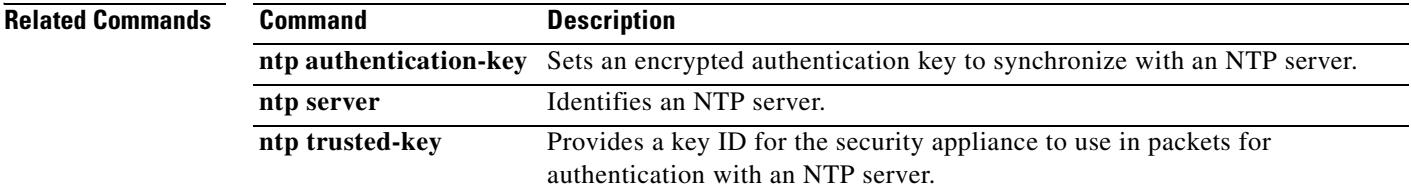
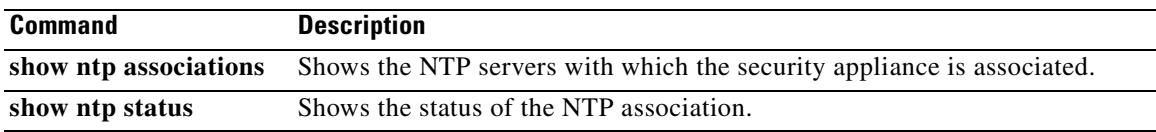

 $\blacksquare$ 

# **ntp authentication-key**

To set a key to authenticate with an NTP server, use the **ntp authentication-key** command in global configuration mode. To remove the key, use the **no** form of this command.

**ntp authentication-key** *key\_id* **md5** *key*

**no ntp authentication-key** *key\_id* [**md5** *key*]

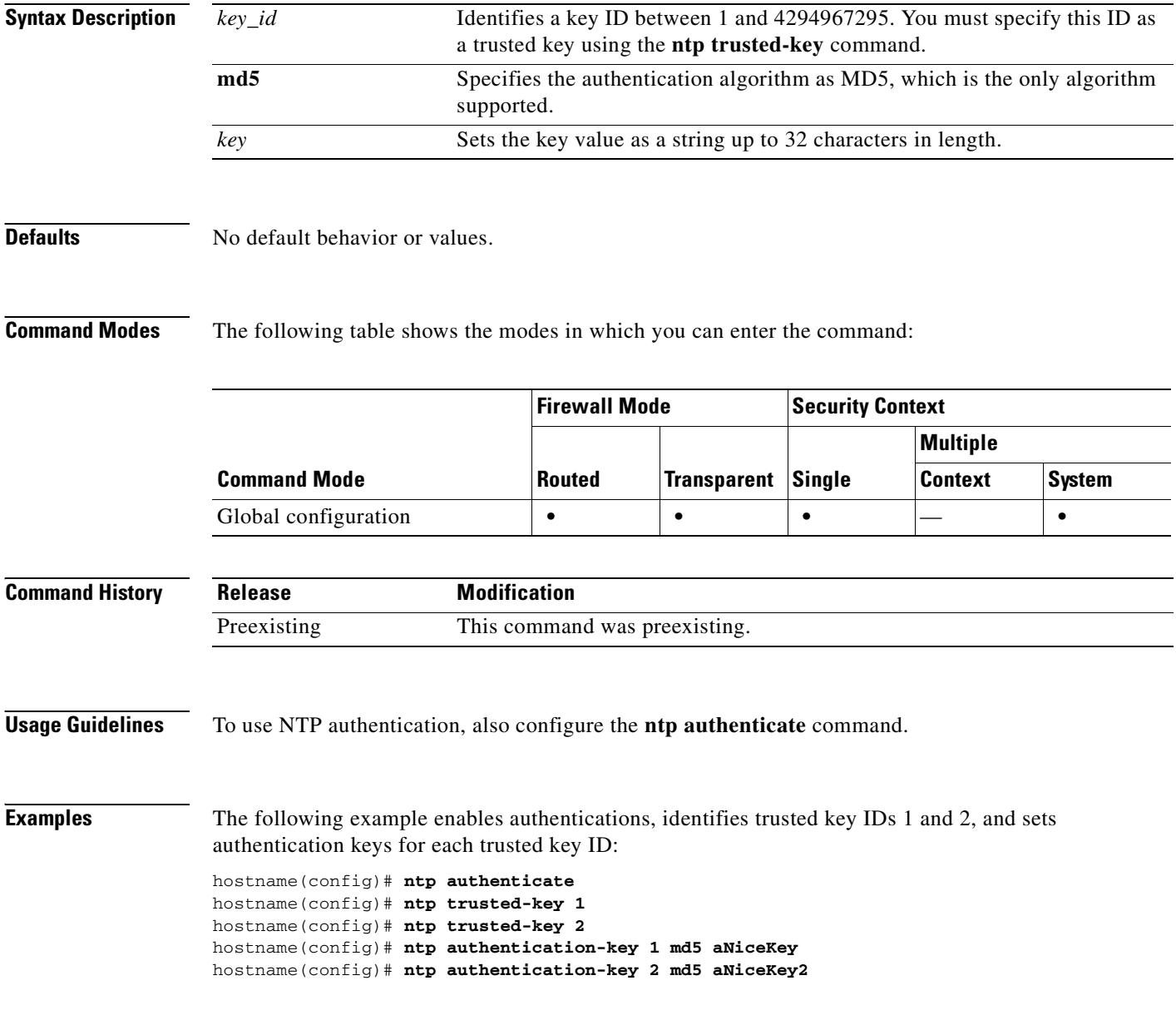

**Related Commands**

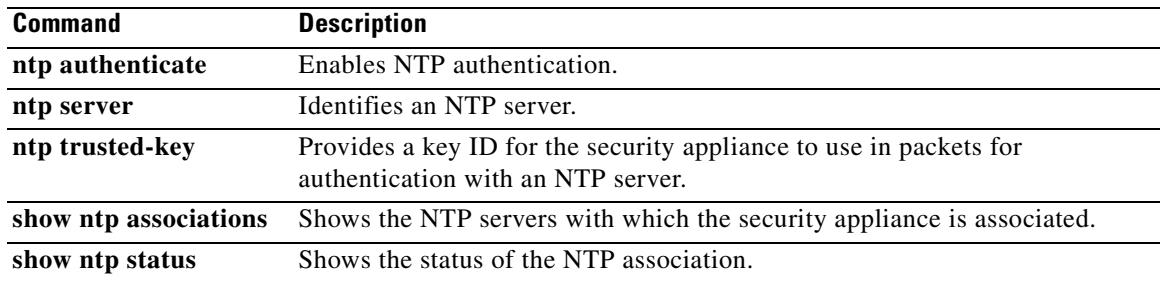

 $\blacksquare$ 

### **ntp server**

To identify an NTP server to set the time on the security appliance, use the **ntp server** command in global configuration mode. To remove the server, use the **no** form of this command. You can identify multiple servers; the security appliance uses the most accurate server. In multiple context mode, set the NTP server in the system configuration only.

**ntp server** *ip\_address* [**key** *key\_id*] [**source** *interface\_name*] [**prefer**]

**no ntp server** *ip\_address* [**key** *key\_id*] [**source** *interface\_name*] [**prefer**]

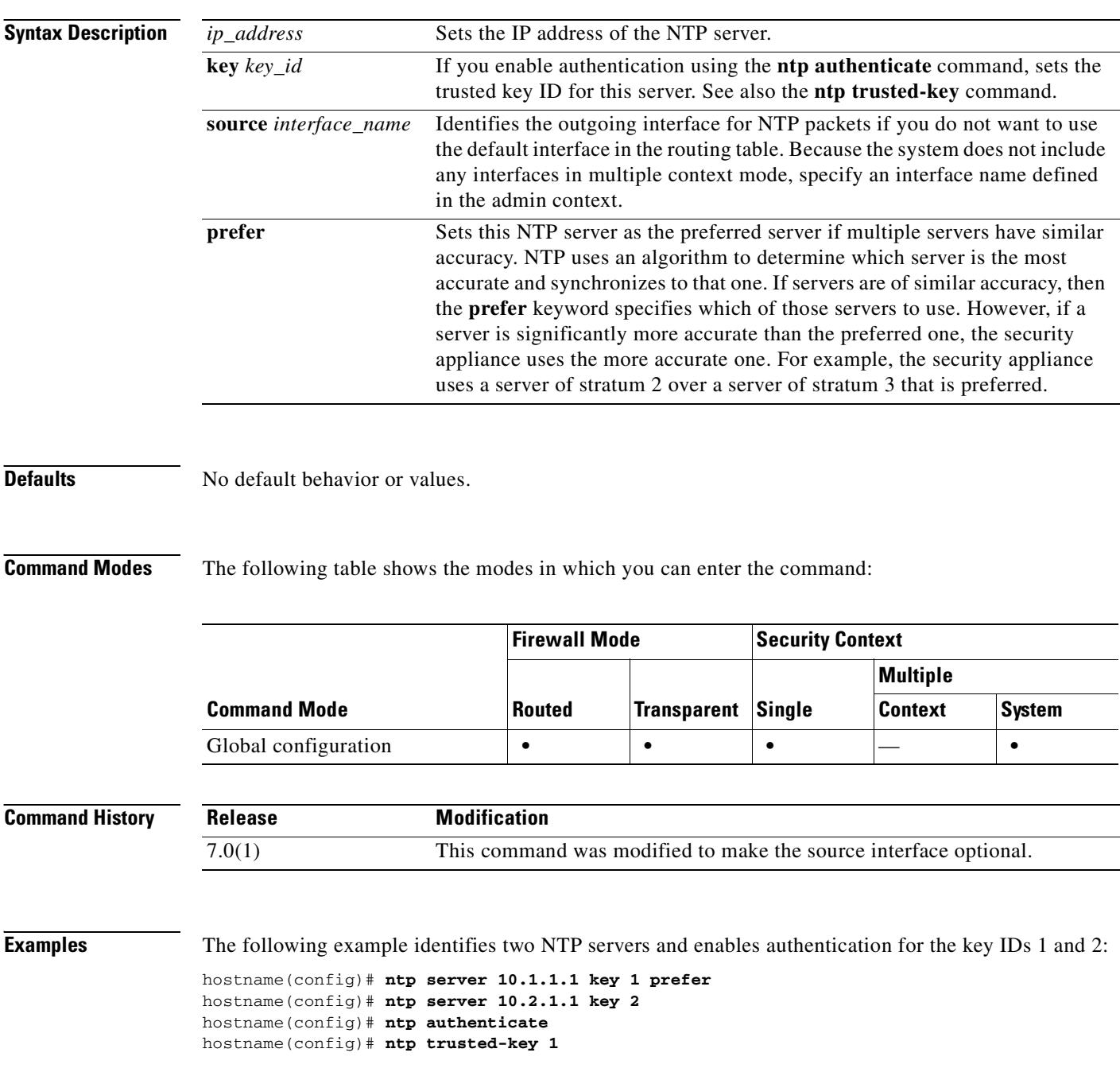

 $\mathbf{I}$ 

```
hostname(config)# ntp trusted-key 2
hostname(config)# ntp authentication-key 1 md5 aNiceKey
hostname(config)# ntp authentication-key 2 md5 aNiceKey2
```
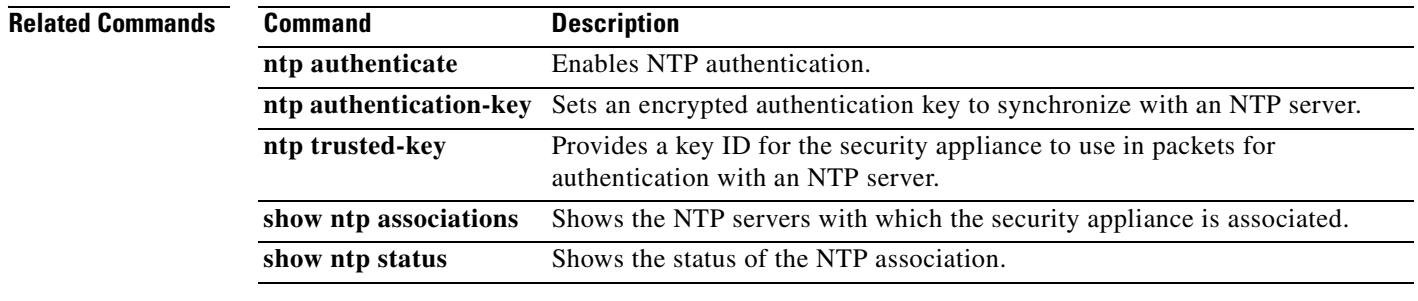

 $\overline{\phantom{a}}$ 

### **ntp trusted-key**

To specify an authentication key ID to be a trusted key, which is required for authentication with an NTP server, use the **ntp trusted-key** command in global configuration mode. To remove the trusted key, use the **no** form of this command. You can enter multiple trusted keys for use with multiple servers.

**ntp trusted-key** *key\_id*

**no ntp trusted-key** *key\_id*

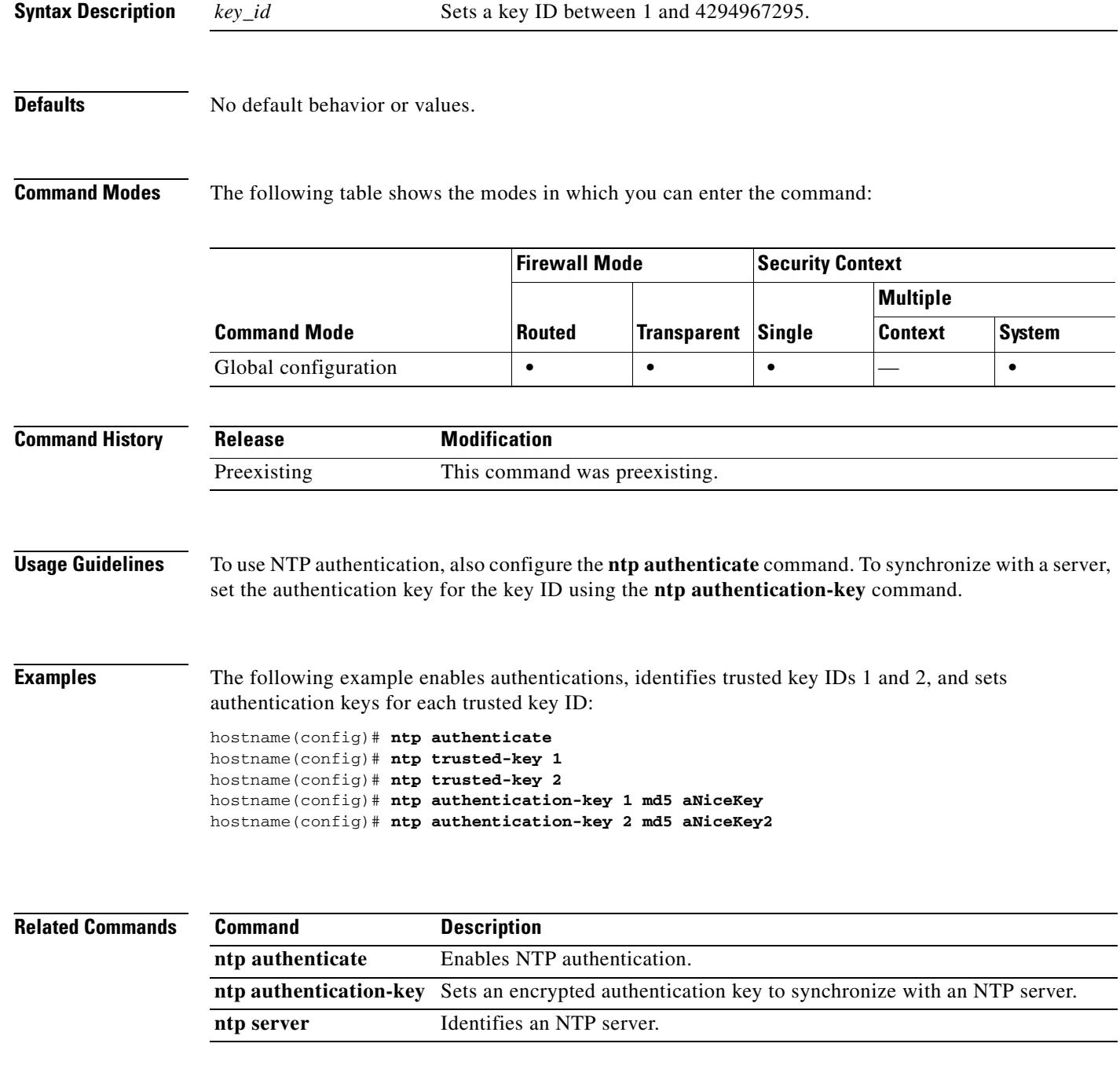

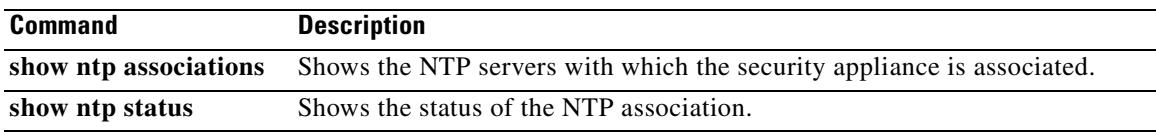

 $\blacksquare$ 

### **num-packets**

To specify the number of request packets sent during an SLA operation, use the **num-packets** command in SLA monitor protocol configuration mode. To restore the default value, use the **no** form of this command.

**num-packets** *number*

**no num-packets** *number*

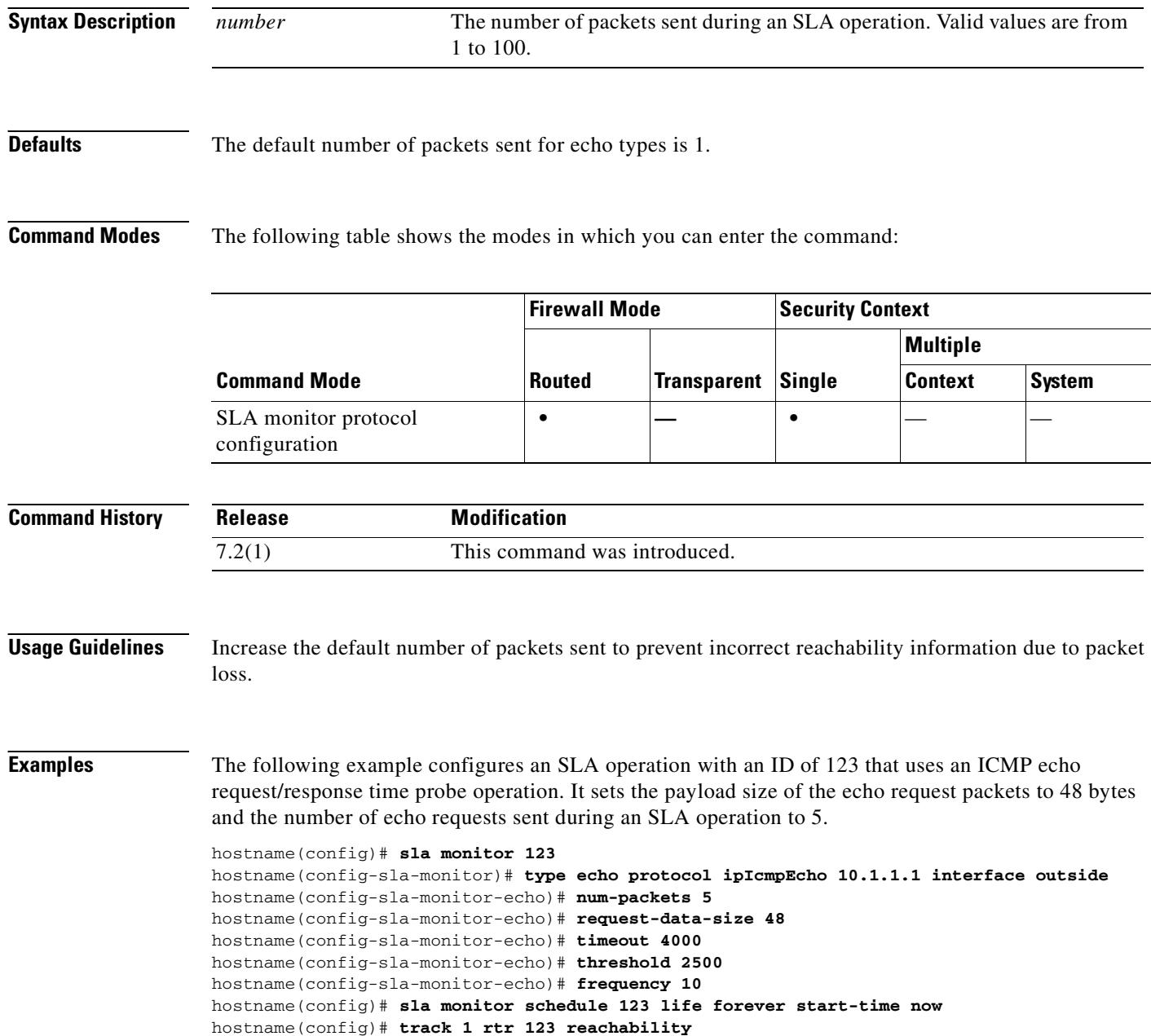

### **Related Commands**

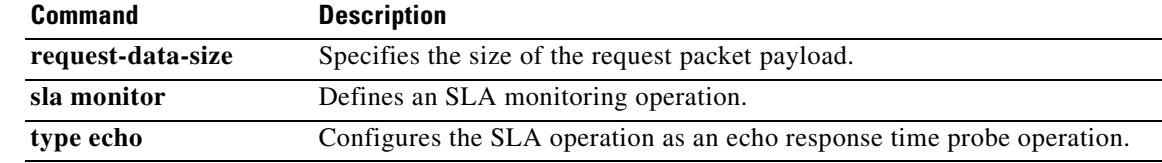

 $\mathbf{r}$ 

### **object-group**

To define object groups that you can use to optimize your configuration, use the **object-group** command in global configuration mode. Use the **no** form of this command to remove object groups from the configuration. This command supports IPv4 and IPv6 addresses.

**object-group** {**protocol** | **network** | **icmp-type**} *obj\_grp\_id*

**no object-group** {**protocol** | **network** | **icmp-type**} *obj\_grp\_id*

**object-group service** *obj\_grp\_id* {**tcp | udp | tcp-udp**}

**no object-group service** *obj\_grp\_id* {**tcp | udp | tcp-udp**}

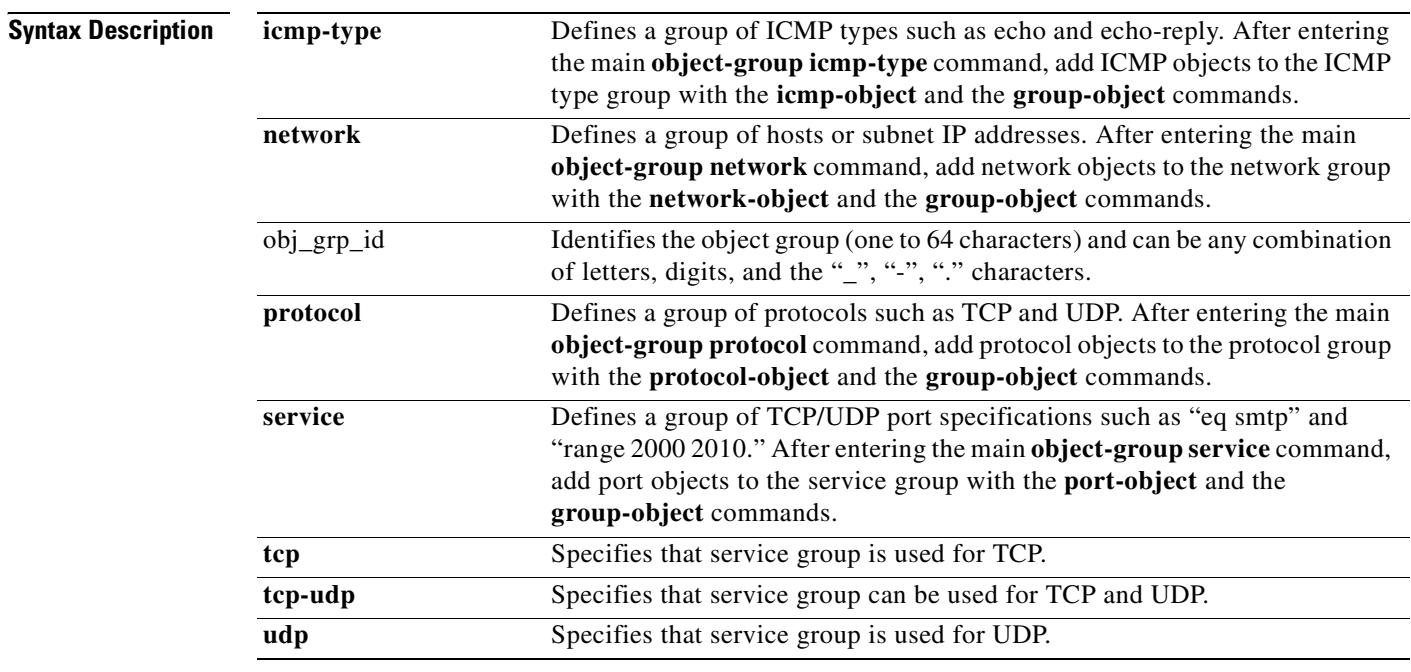

**Defaults** No default behavior or values.

**Command Modes** The following table shows the modes in which you can enter the command:

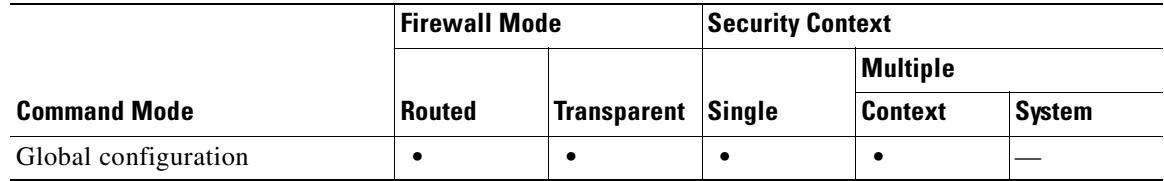

 $\sim$ 

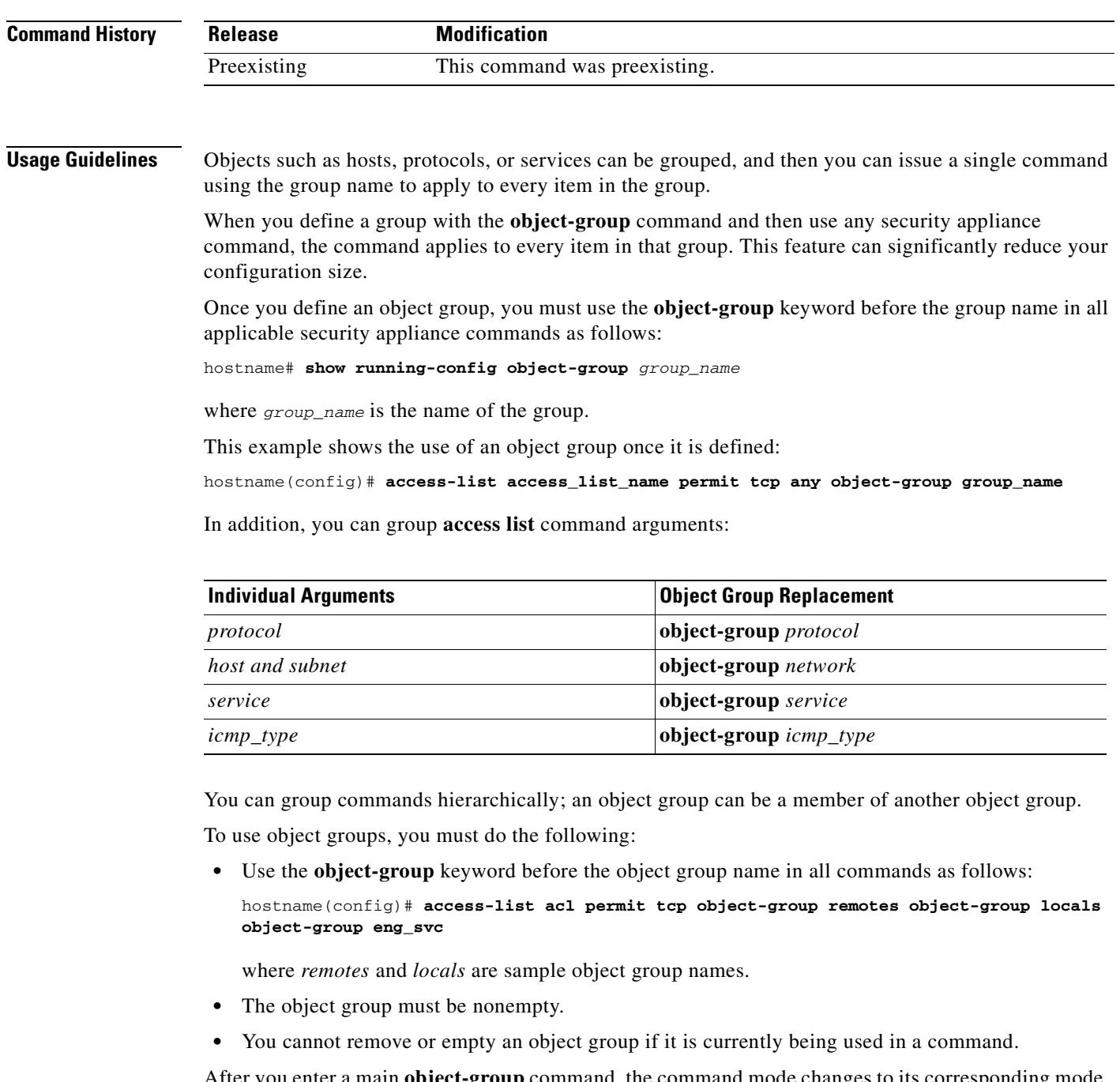

main **object-group** command, the command mode changes to its corresponding mode. The object group is defined in the new mode. The active mode is indicated in the command prompt format. For example, the prompt in the configuration terminal mode appears as follows:

hostname(config)#

where *hostname* is the name of the security appliance.

However, when you enter the **object-group** command, the prompt appears as follows:

```
hostname(config-type)#
```
where *hostname* is the name of the security appliance, and *type is the object-group type.*

Use the **exit**, **quit**, or any valid config-mode commands such as **access-list** to close an **object-group**  mode and exit the **object-group** main command.

The **show running-config object-group** command displays all defined object groups by their *grp\_id* when the **show running-config object-group** *grp id* command is entered, and by their group type when you enter the **show running-config object-group** *grp\_type* command. When you enter the **show running-config object-group** command without an argument, all defined object groups are shown.

Use the **clear configure object-group** command to remove a group of previously defined **object-group** commands. Without an argument, the **clear configure object-group** command lets you to remove all defined object groups that are not being used in a command. The *grp\_type* argument removes all defined object groups that are not being used in a command for that group type only.

You can use all other security appliance commands in an object-group mode, including the**show running-config** and **clear configure** commands.

Commands within the object-group mode appear indented when displayed or saved by the **show running-config object-group**, **write**, or **config** commands.

Commands within the object-group mode have the same command privilege level as the main command.

When you use more than one object group in an **access-list** command, the elements of all object groups that are used in the command are linked together, starting with the elements of the first group with the elements of the second group, then the elements of the first and second groups together with the elements of the third group, and so on.

The starting position of the description text is the character right after the white space (a blank or a tab) following the **description** keyword.

**Examples** The following example shows how to use the **object-group icmp-type** mode to create a new icmp-type object group:

```
hostname(config)# object-group icmp-type icmp-allowed
hostname(config-icmp-type)# icmp-object echo
hostname(config-icmp-type)# icmp-object time-exceeded
hostname(config-icmp-type)# exit
```
The following example shows how to use the **object-group network** command to create a new network object group:

```
hostname(config)# object-group network sjc_eng_ftp_servers
hostname(config-network)# network-object host sjc.eng.ftp.servcers 
hostname(config-network)# network-object host 172.23.56.194 
hostname(config-network)# network-object 192.1.1.0 255.255.255.224 
hostname(config-network)# exit
```
The following example shows how to use the **object-group network** command to create a new network object group and map it to an existing object-group:

```
hostname(config)# object-group network sjc_ftp_servers
hostname(config-network)# network-object host sjc.ftp.servers
hostname(config-network)# network-object host 172.23.56.195 
hostname(config-network)# network-object 193.1.1.0 255.255.255.224
hostname(config-network)# group-object sjc_eng_ftp_servers 
hostname(config-network)# exit
```
The following example shows how to use the **object-group protocol** mode to create a new protocol object group:

```
hostname(config)# object-group protocol proto_grp_1
hostname(config-protocol)# protocol-object udp
```

```
hostname(config-protocol)# protocol-object ipsec
hostname(config-protocol)# exit
hostname(config)# object-group protocol proto_grp_2
hostname(config-protocol)# protocol-object tcp
hostname(config-protocol)# group-object proto_grp_1
hostname(config-protocol)# exit
```
The following example shows how to use the **object-group service** mode to create a new port (service) object group:

```
hostname(config)# object-group service eng_service tcp
hostname(config-service)# group-object eng_www_service
hostname(config-service)# port-object eq ftp
hostname(config-service)# port-object range 2000 2005
hostname(config-service)# exit
```
The following example shows how to add and remove a text description to an object group:

hostname(config)# **object-group protocol protos1** hostname(config-protocol)# **description This group of protocols is for our internal network**

hostname(config-protocol)# **show running-config object-group id protos1** object-group protocol protos1 description: This group of protocols is for our internal network

```
hostname(config-protocol)# no description
hostname(config-protocol)# show running-config object-group id protos1
object-group protocol protos1
```
The following example shows how to use the **group-object** mode to create a new object group that consists of previously defined objects:

```
hostname(config)# object-group network host_grp_1
hostname(config-network)# network-object host 192.168.1.1
hostname(config-network)# network-object host 192.168.1.2
hostname(config-network)# exit
```

```
hostname(config)# object-group network host_grp_2
hostname(config-network)# network-object host 172.23.56.1
hostname(config-network)# network-object host 172.23.56.2
hostname(config-network)# exit
```

```
hostname(config)# object-group network all_hosts
hostname(config-network)# group-object host_grp_1
hostname(config-network)# group-object host_grp_2
hostname(config-network)# exit
```
hostname(config)# **access-list grp\_1 permit tcp object-group host\_grp\_1 any eq ftp** hostname(config)#**access-list grp\_2 permit tcp object-group host\_grp\_2 any eq smtp** hostname(config)#**access-list all permit tcp object-group all\_hosts any eq www**

Without the **group-object** command, you need to define the *all\_hosts* group to include all the IP addresses that have already been defined in *host\_grp\_1* and *host\_grp\_2*. With the **group-object** command, the duplicated definitions of the hosts are eliminated.

The following examples show how to use object groups to simplify the access list configuration:

```
hostname(config)# object-group network remote
hostname(config-network)# network-object host kqk.suu.dri.ixx
hostname(config-network)# network-object host kqk.suu.pyl.gnl
```

```
hostname(config)# object-group network locals
hostname(config-network)# network-object host 172.23.56.10
```
hostname(config-network)# **network-object host 172.23.56.20** hostname(config-network)# **network-object host 172.23.56.194** hostname(config-network)# **network-object host 172.23.56.195** hostname(config)# **object-group service eng\_svc ftp** hostname(config-service)# **port-object eq www** hostname(config-service)# **port-object eq smtp** hostname(config-service)# **port-object range 25000 25100**

This grouping enables the access list to be configured in 1 line instead of 24 lines, which would be needed if no grouping is used. Instead, with the grouping, the access list configuration is as follows:

hostname(config)# **access-list acl permit tcp object-group remote object-group locals object-group eng\_svc**

**Note** The **show running-config object-group** and **write** commands allow you to display the access list as configured with the object group names. The **show access-list** command displays the access list entries that are expanded out into individual entries without their object groupings.

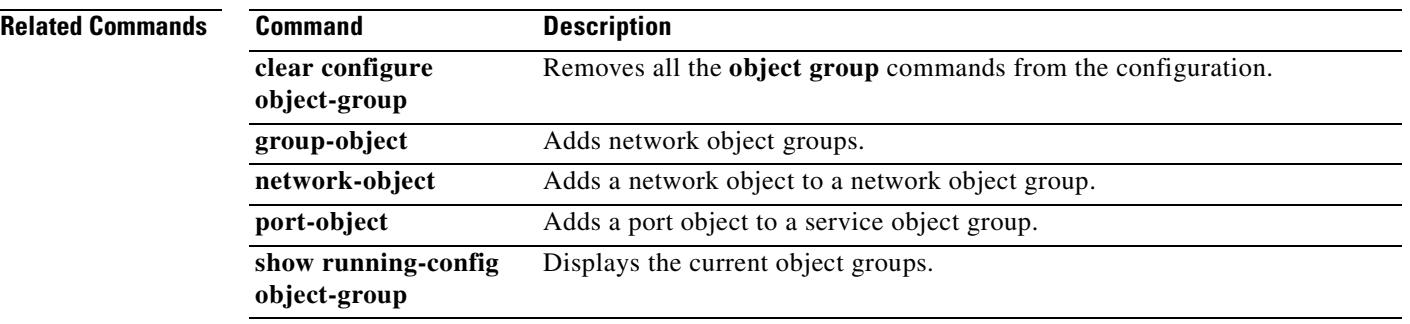

### **ocsp disable-nonce**

By default, OCSP requests include a nonce extension, which cryptographically binds requests with responses to avoid replay attacks. However, some OCSP servers use pre-generated responses that do not contain this matching nonce extension. To use OCSP with these servers, you must disable the nonce extension.

To disable the nonce extension, use the **ocsp disable-nonce** command in crypto ca trustpoint mode. To re-enable the nonce extension, use the **no** version of this command.

**ocsp disable-nonce**

**no ocsp disable-nonce**

**Syntax Description** This command has no keywords or arguments.

**Defaults** By default, OCSP requests include a nonce extension.

**Command Modes** The following table shows the modes in which you can enter the command:

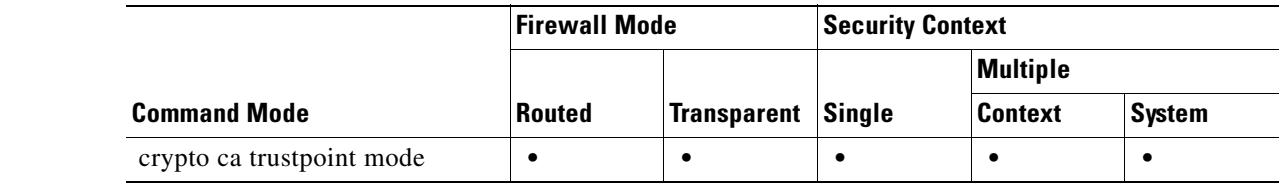

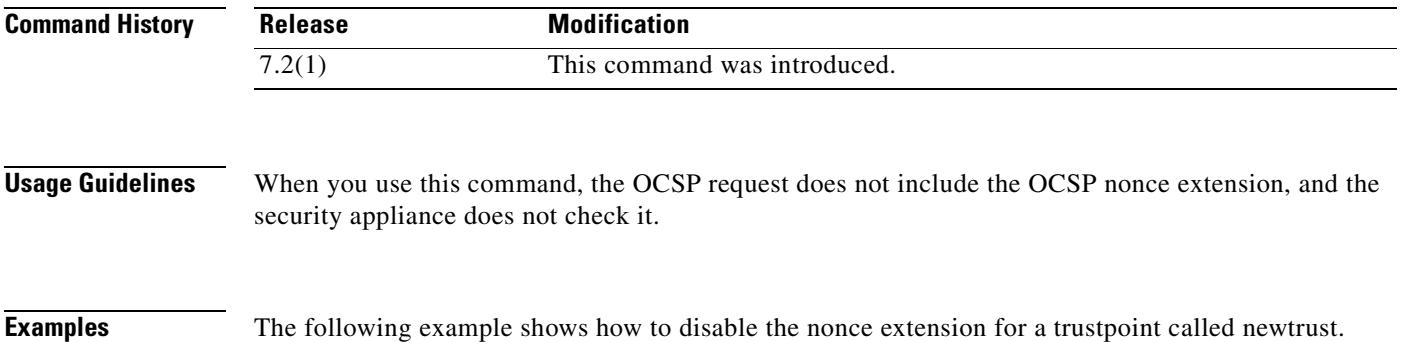

hostname(config)# **crypto ca trustpoint newtrust** hostname(config-ca-trustpoint)# **ocsp disable-nonce** hostname(config-ca-trustpoint)#

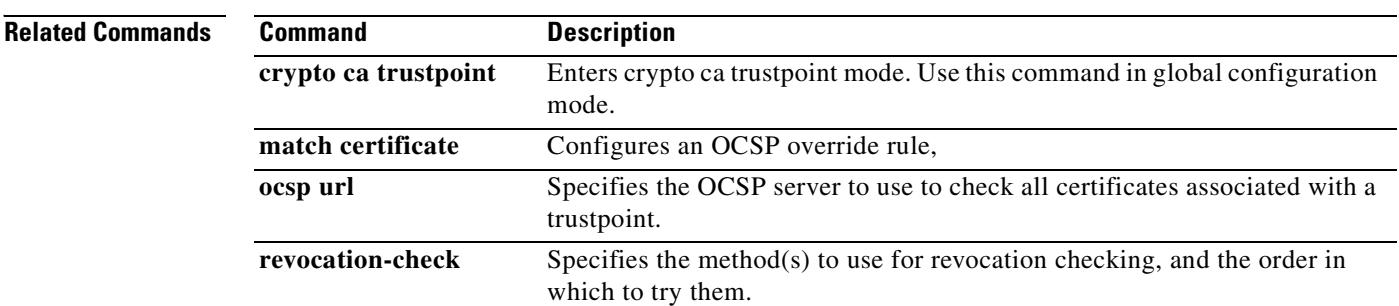

 $\blacksquare$ 

### **ocsp url**

To configure an OCSP server for the security appliance to use to check all certificates associated with a trustpoint rather than the server specified in the AIA extension of the client certificate, use the **ocsp url** command in crypto ca trustpoint mode. To remove the server from the configuration, use the **no** version of the command.

**ocsp url** *URL*

**no ocsp url**

**Syntax Description** This command has no keywords or arguments.

**Defaults** No default behavior or values.

**Command Modes** The following table shows the modes in which you can enter the command:

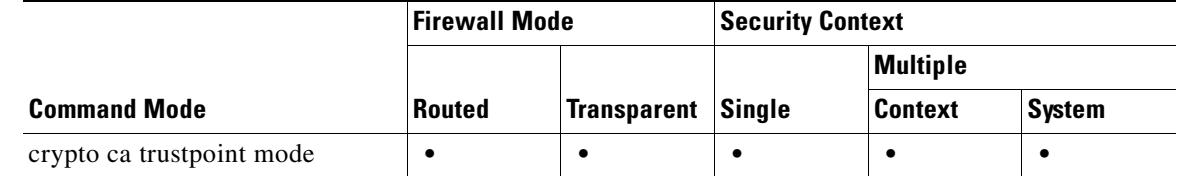

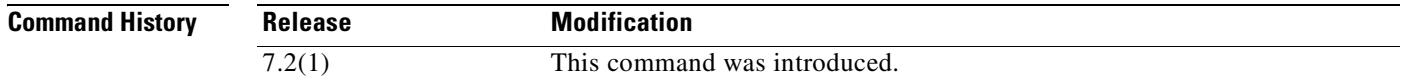

**Usage Guidelines** The security appliance supports only HTTP URLs, and you can specify only one URL per trustpoint.

The security appliance provides three ways to define an OCSP server URL, and it attempts to use OCSP servers according to how you define them, in the following order:

- **•** An OCSP server you set using **match certificate** command.
- **•** An OCSP server you set using the **ocsp url** command.
- **•** The OCSP server in the AIA field of the client certificate.

If you do not configure an OCSP URL via the **match certificate** command or the **ocsp url** command, the security appliance uses the OCSP server in the AIA extension of the client certificate. If the certificate does not have an AIA extension, revocation status checking fails.

**Examples** The following example shows how to configure an OCSP server with the URL http://10.1.124.22.

```
hostname(config)# crypto ca trustpoint newtrust
hostname(config-ca-trustpoint)# ocsp url http://10.1.124.22
hostname(config-ca-trustpoint)#
```
Г

ш

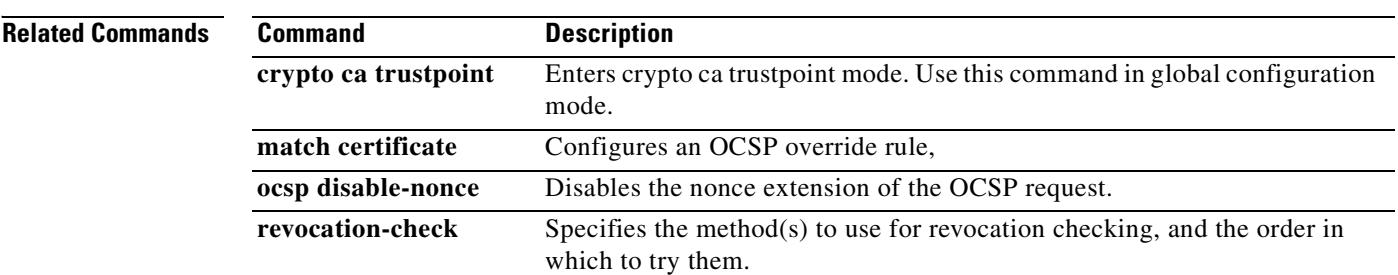

# **ospf authentication**

To enable the use of OSPF authentication, use the **ospf authentication** command in interface configuration mode. To restore the default authentication stance, use the **no** form of this command.

**ospf authentication** [**message-digest** | **null**]

**no ospf authentication**

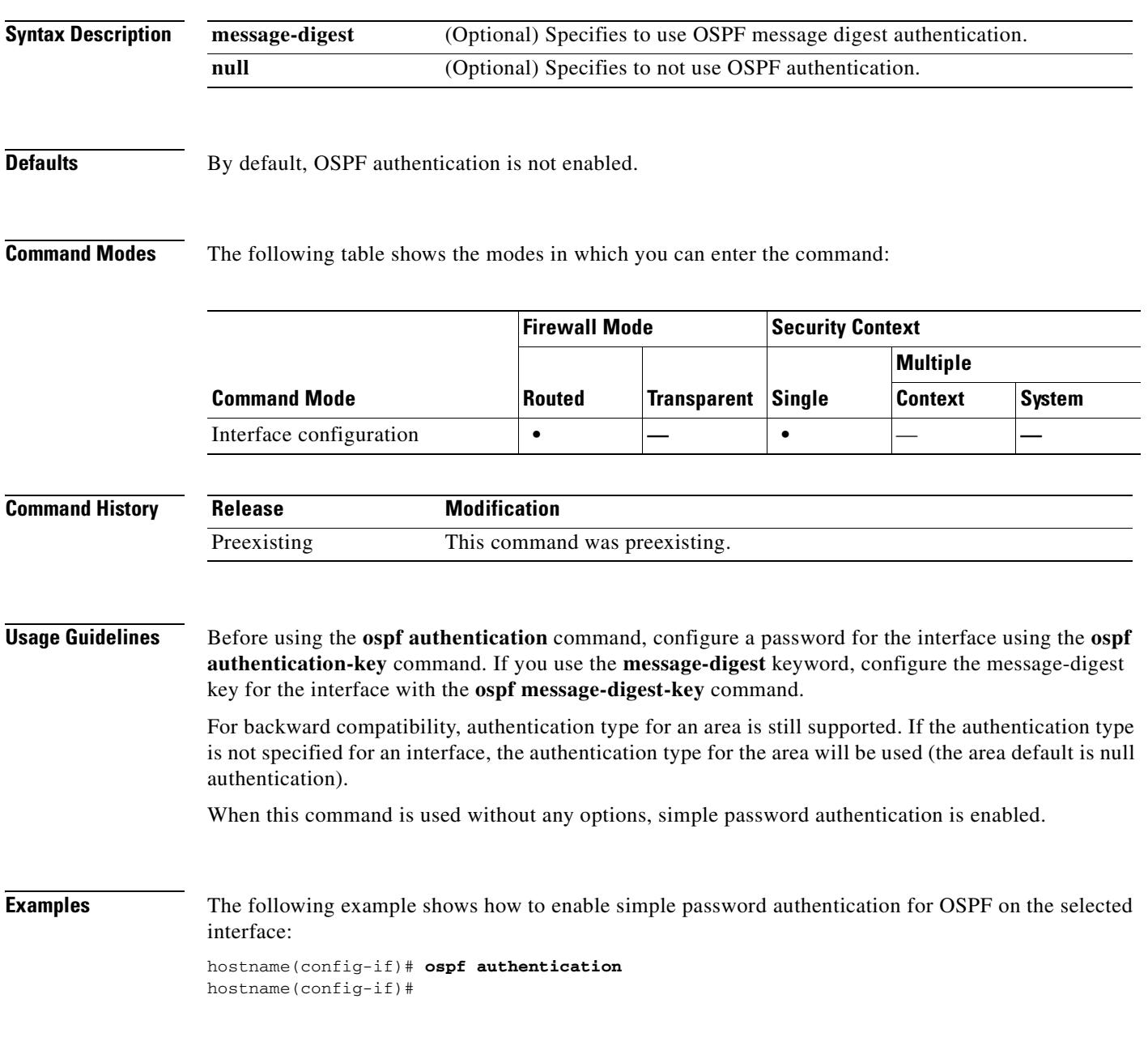

**Related Commands**

H

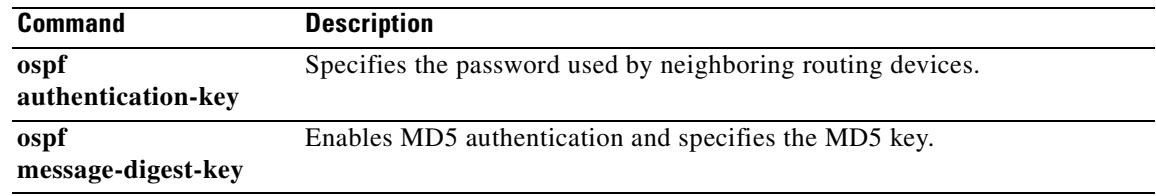

# **ospf authentication-key**

To specify the password used by neighboring routing devices, use the **ospf authentication-key** command in interface configuration mode. To remove the password, use the **no** form of this command.

**ospf authentication-key** *password*

**no ospf authentication-key** 

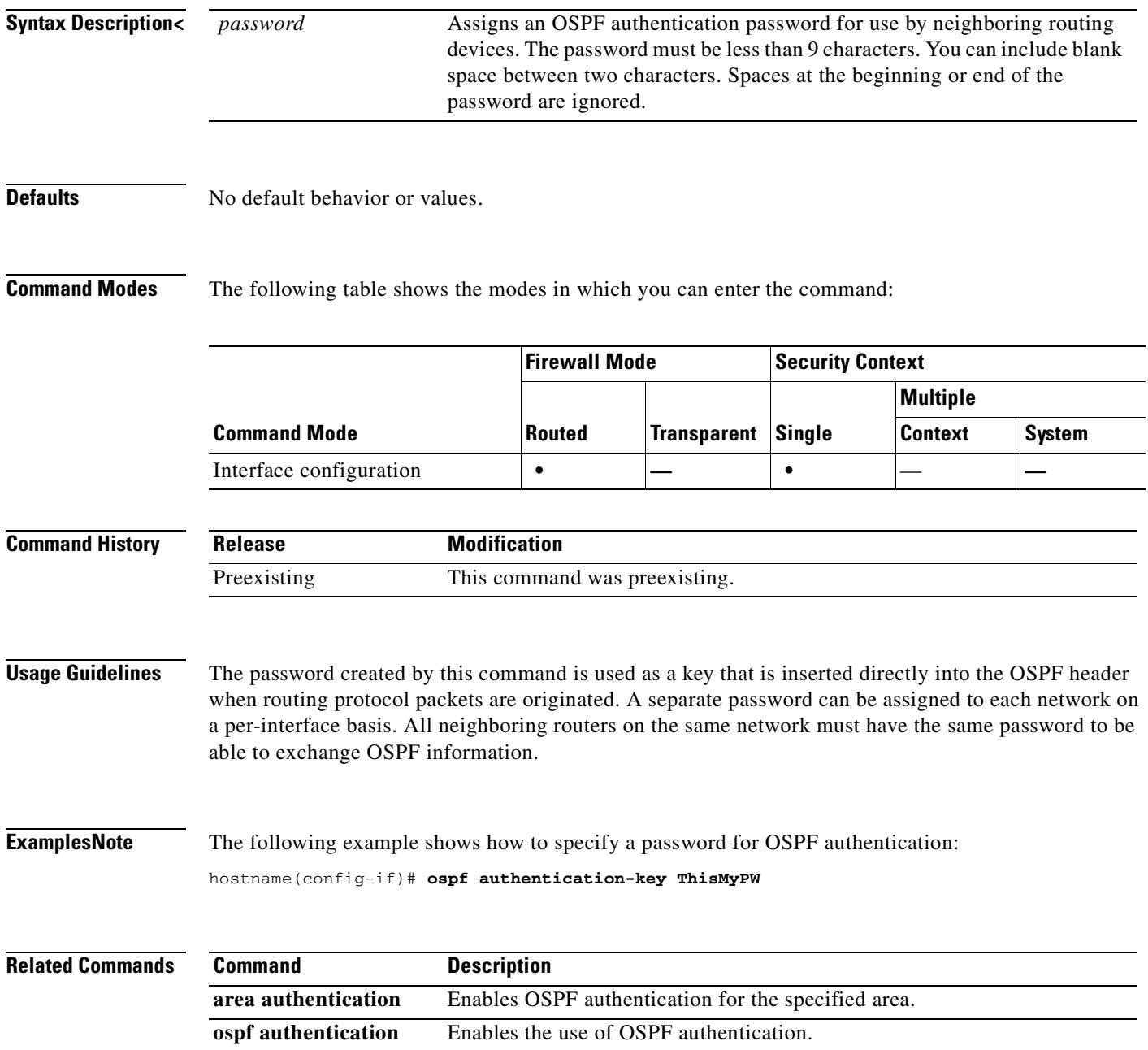

### **ospf cost**

To specify the cost of sending a packet through the interface, use the **ospf cost** command in interface configuration mode. To reset the interface cost to the default value, use the **no** form of this command.

**ospf cost** *interface\_cost*

**no ospf cost**

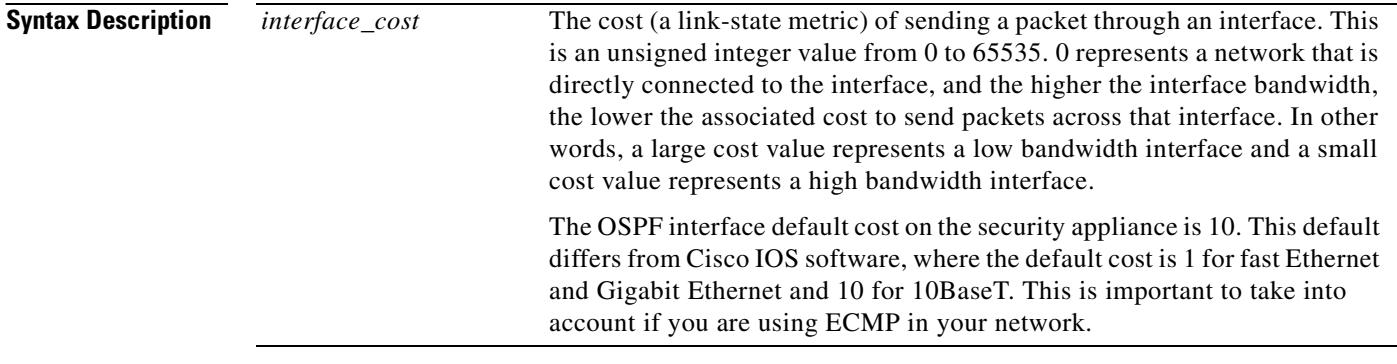

**Defaults** The default *interface\_cost* is 10.

**Command Modes** The following table shows the modes in which you can enter the command:

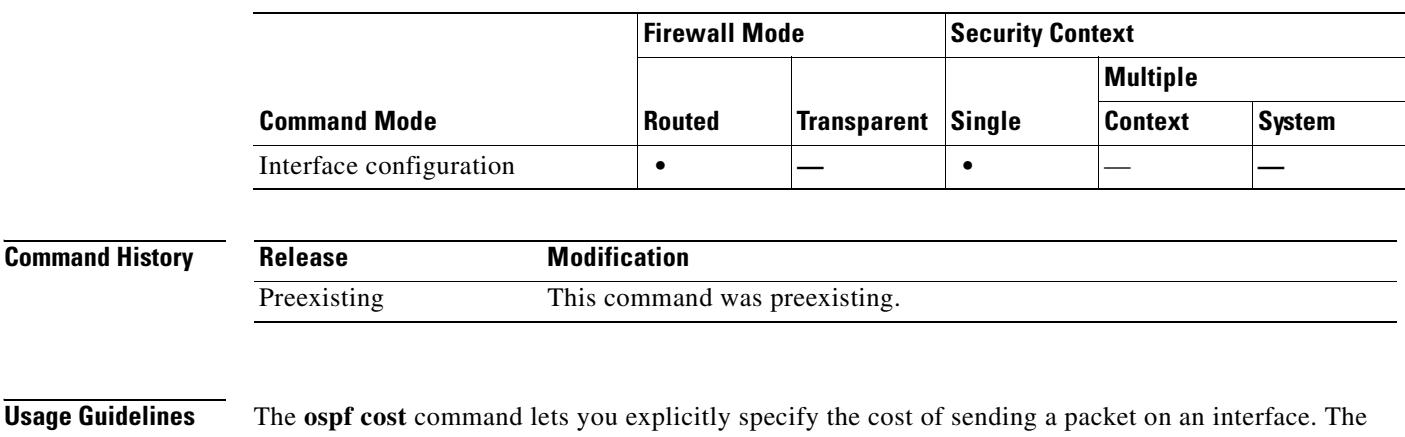

*interface\_cost* parameter is an unsigned integer value from 0 to 65535.

The **no ospf cost** command allows you to reset the path cost to the default value.

**Examples** The following example show how to specify the cost of sending a packet on the selected interface: hostname(config-if)# **ospf cost 4**

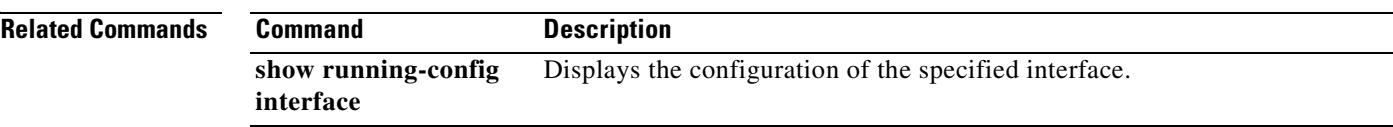

 $\blacksquare$ 

### **ospf database-filter**

To filter out all outgoing LSAs to an OSPF interface during synchronization and flooding, use the **ospf database-filter** command in interface configuration mode. To restore the LSAs, use the **no** form of this command.

**ospf database-filter all out**

**no ospf database-filter all out**

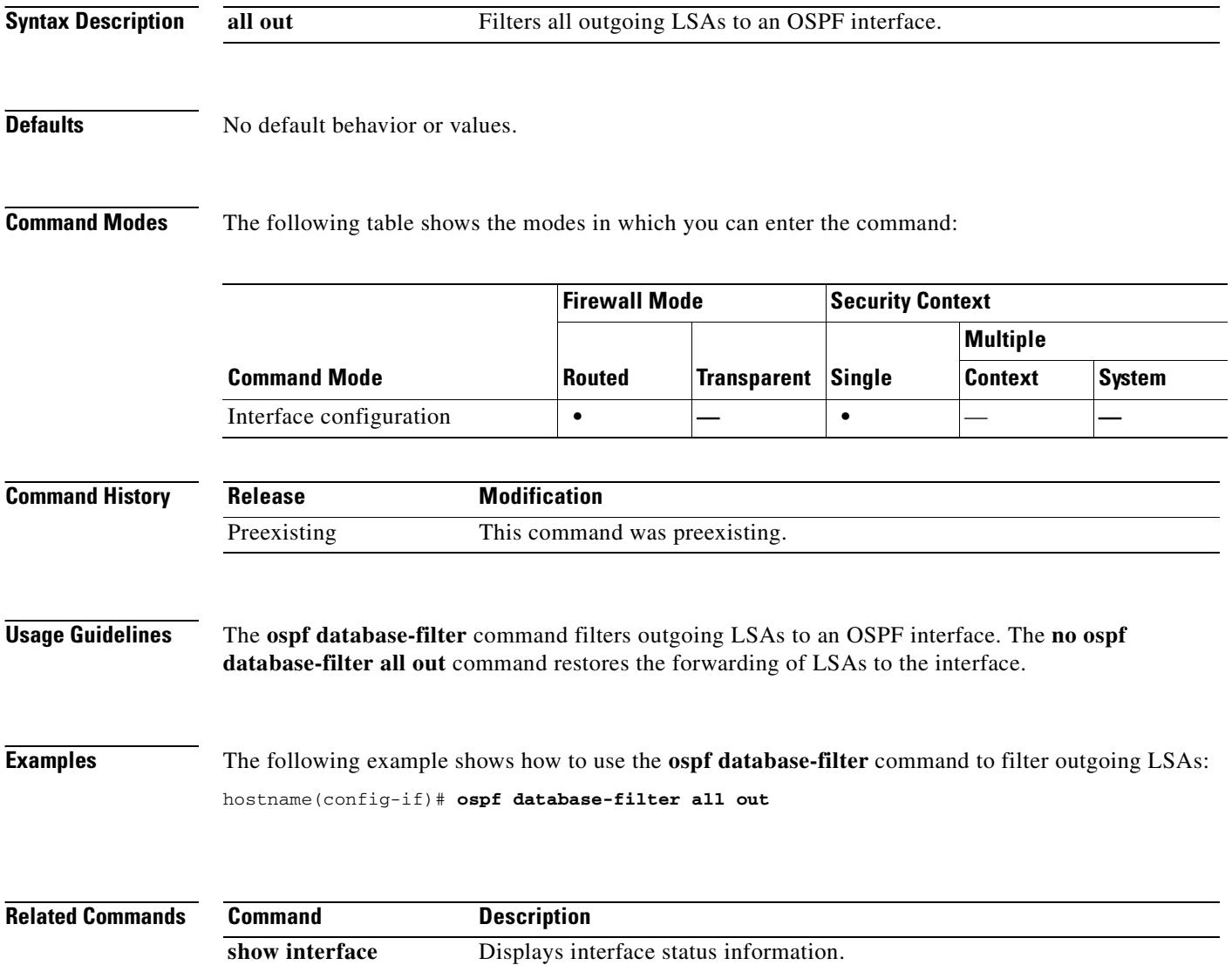

### **ospf dead-interval**

To specify the interval before neighbors declare a router down, use the **ospf dead-interval** command in interface configuration mode. To restore the default value, use the **no** form of this command.

**ospf dead-interval** *seconds*

**no ospf dead-interval**

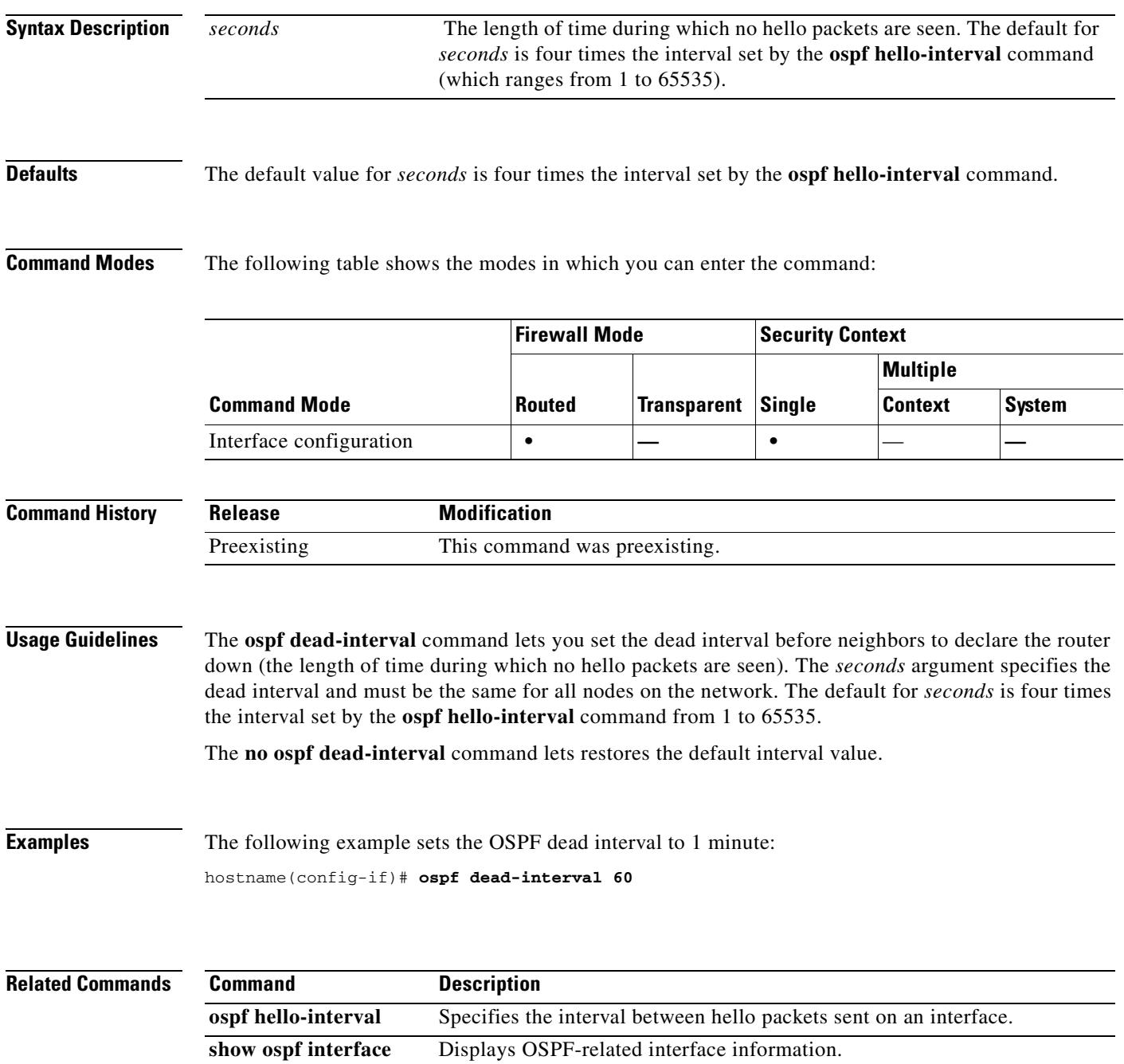

### **ospf hello-interval**

To specify the interval between hello packets sent on an interface, use the **ospf hello-interval** command in interface configuration mode. To return the hello interval to the default value, use the **no** form of this command.

**ospf hello-interval** *seconds*

**no ospf hello-interval**

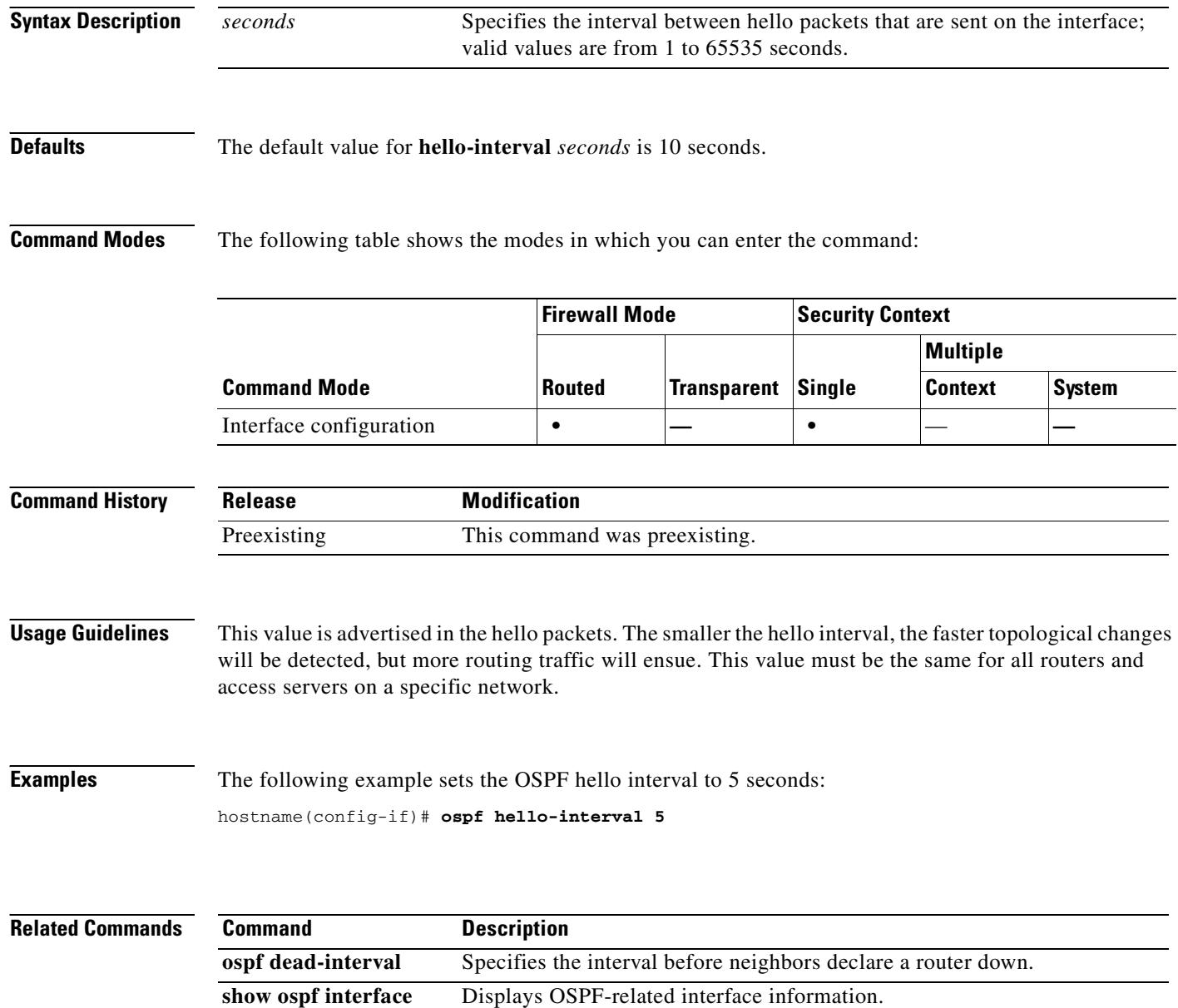

# **ospf message-digest-key**

To enable OSPF MD5 authentication, use the **ospf message-digest-key** command in interface configuration mode. To remove an MD5 key, use the **no** form of this command.

**ospf message-digest-key** *key-id* **md5** *key*

**no ospf message-digest-key**

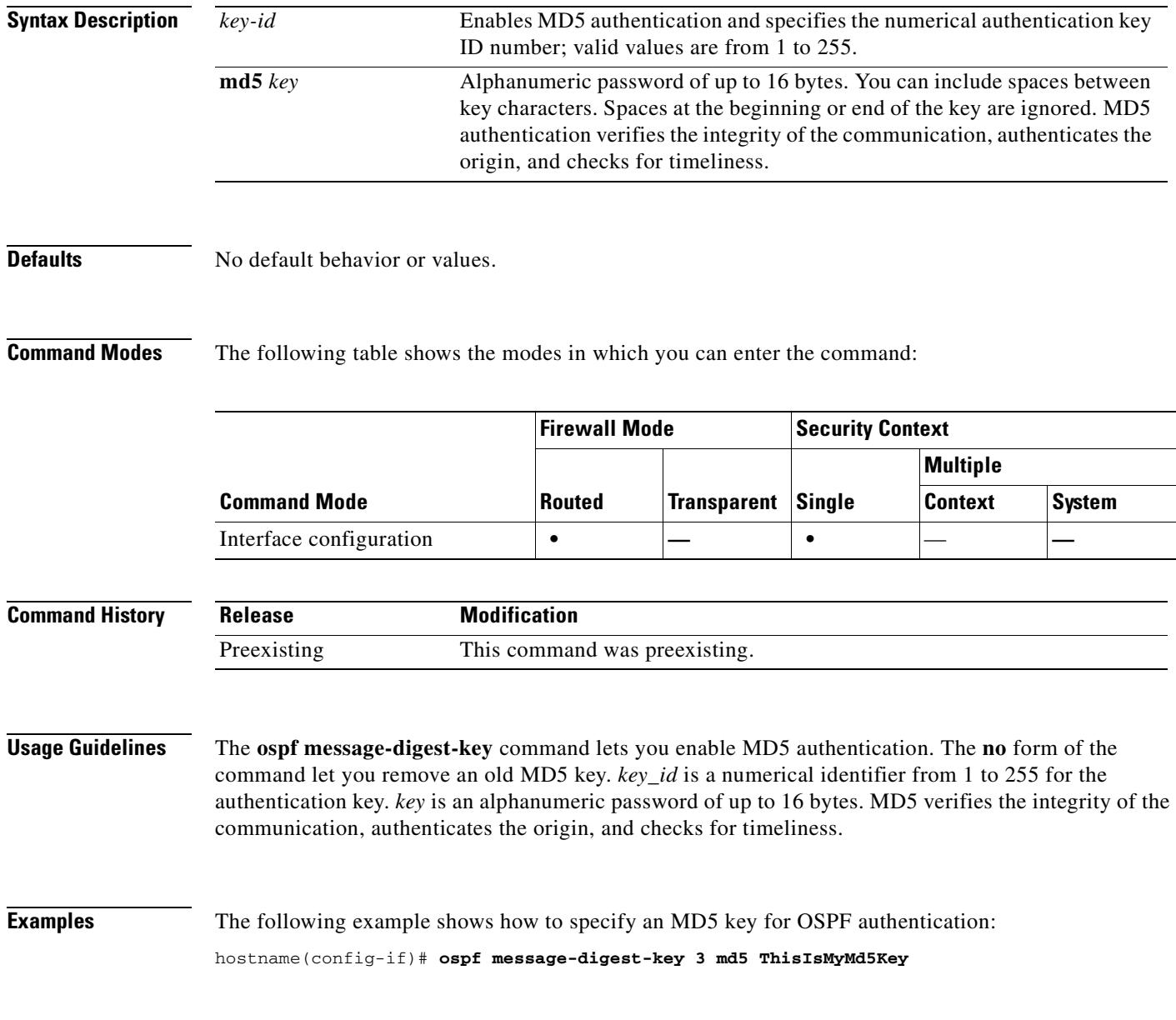

### **Related Commands**

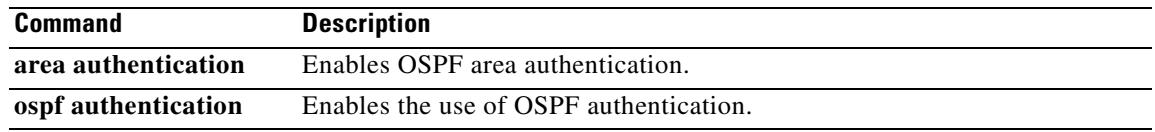

 $\blacksquare$ 

### **ospf mtu-ignore**

To disable OSPF maximum transmission unit (MTU) mismatch detection on receiving database packets, use the **ospf mtu-ignore** command in interface configuration mode. To restore MTU mismatch detection, use the **no** form of this command.

**Firewall Mode Security Context**

#### **ospf mtu-ignore**

**no ospf mtu-ignore**

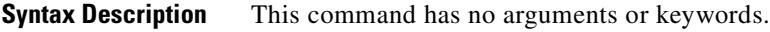

**Defaults** By default, **ospf mtu-ignore** is enabled.

**Command Modes** The following table shows the modes in which you can enter the command:

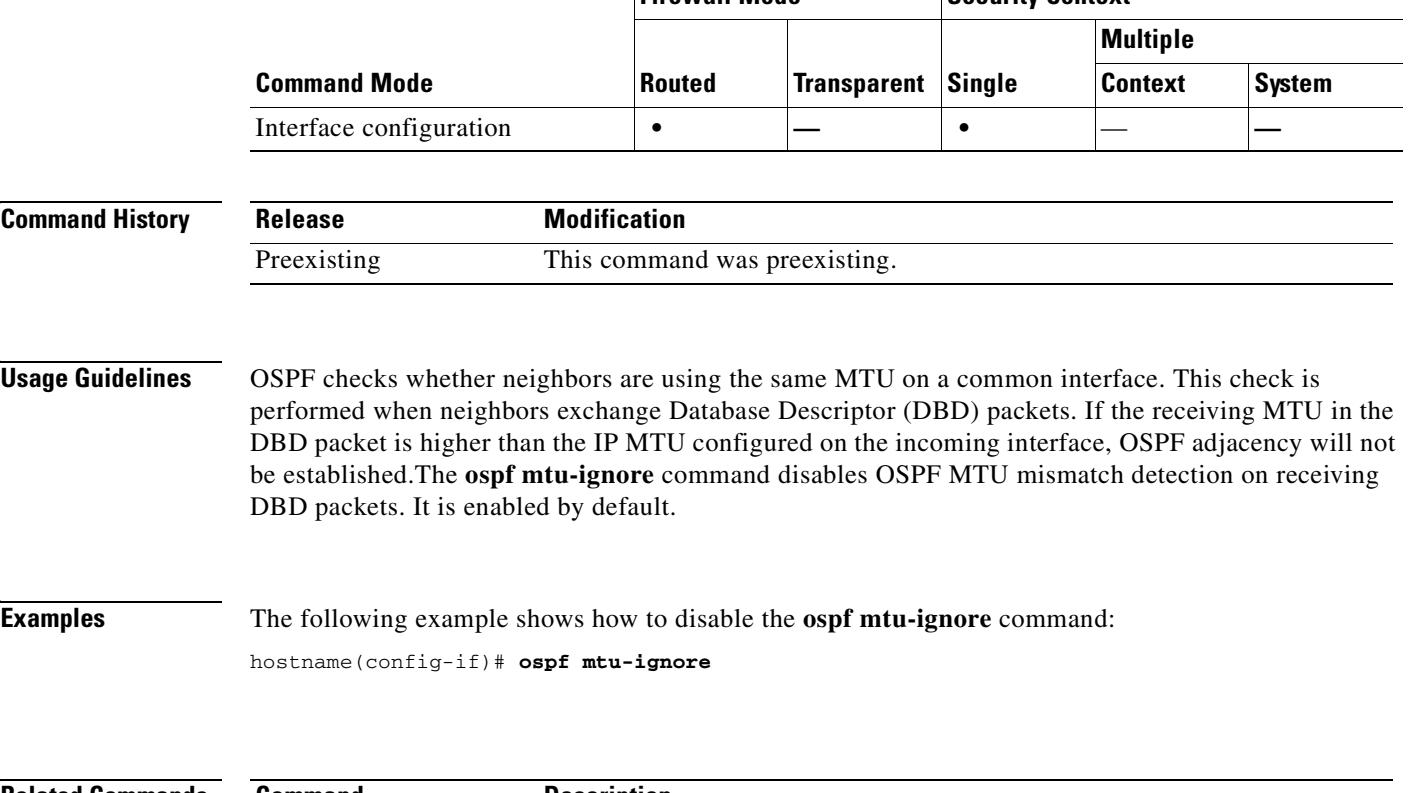

**Related Commands Command Description show interface** Displays interface status information.

### **ospf network point-to-point non-broadcast**

To configure the OSPF interface as a point-to-point, non-broadcast network, use the **ospf network point-to-point non-broadcast** command in interface configuration mode. To remove this command from the configuration, use the **no** form of this command. The **ospf network point-to-point non-broadcast** command lets you to transmit OSPF routes over VPN tunnels.

**ospf network point-to-point non-broadcast**

**no ospf network point-to-point non-broadcast**

**Syntax Description** This command has no arguments or keywords.

**Defaults** No default behavior or values.

**Command Modes** The following table shows the modes in which you can enter the command:

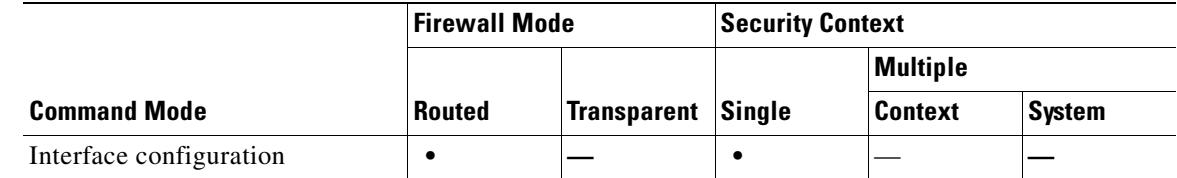

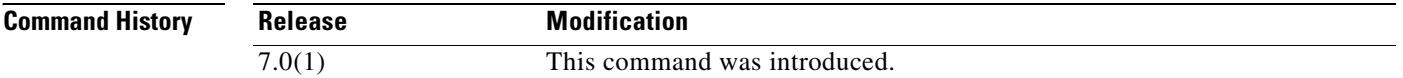

**Usage Guidelines** When the interface is specified as point-to-point, the OSPF neighbors have to be manually configured; dynamic discovery is not possible. To manually configure OSPF neighbors, use the **neighbor** command in router configuration mode.

When an interface is configured as point-to-point, the following restrictions apply:

- **•** You can define only one neighbor for the interface.
- **•** You need to define a static route pointing to the crypto endpoint.
- The interface cannot form adjacencies unless neighbors are configured explicitly.
- If OSPF over the tunnel is running on the interface, regular OSPF with an upstream router cannot be run on the same interface.
- **•** You should bind the crypto-map to the interface before specifying the OSPF neighbor to ensure that the OSPF updates are passed through the VPN tunnel. If you bind the crypto-map to the interface after specifying the OSPF neighbor, use the **clear local-host all** command to clear OSPF connections so the OSPF adjacencies can be established over the VPN tunnel.

#### **Examples** The following example shows how to configure the selected interface as a point-to-point, non-broadcast interface:

hostname(config-if)# **ospf network point-to-point non-broadcast** hostname(config-if)#

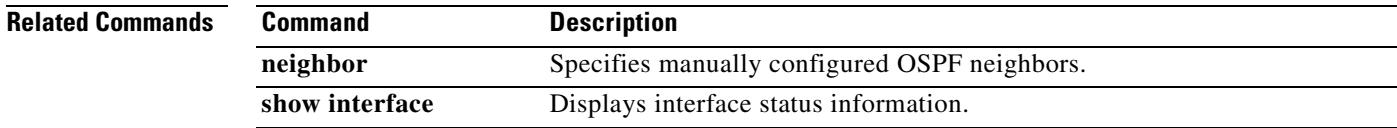

## **ospf priority**

To change the OSPF router priority, use the **ospf priority** command in interface configuration mode. To restore the default priority, use the **no** form of this command.

**ospf priority** *number*

**no ospf priority** [*number*]

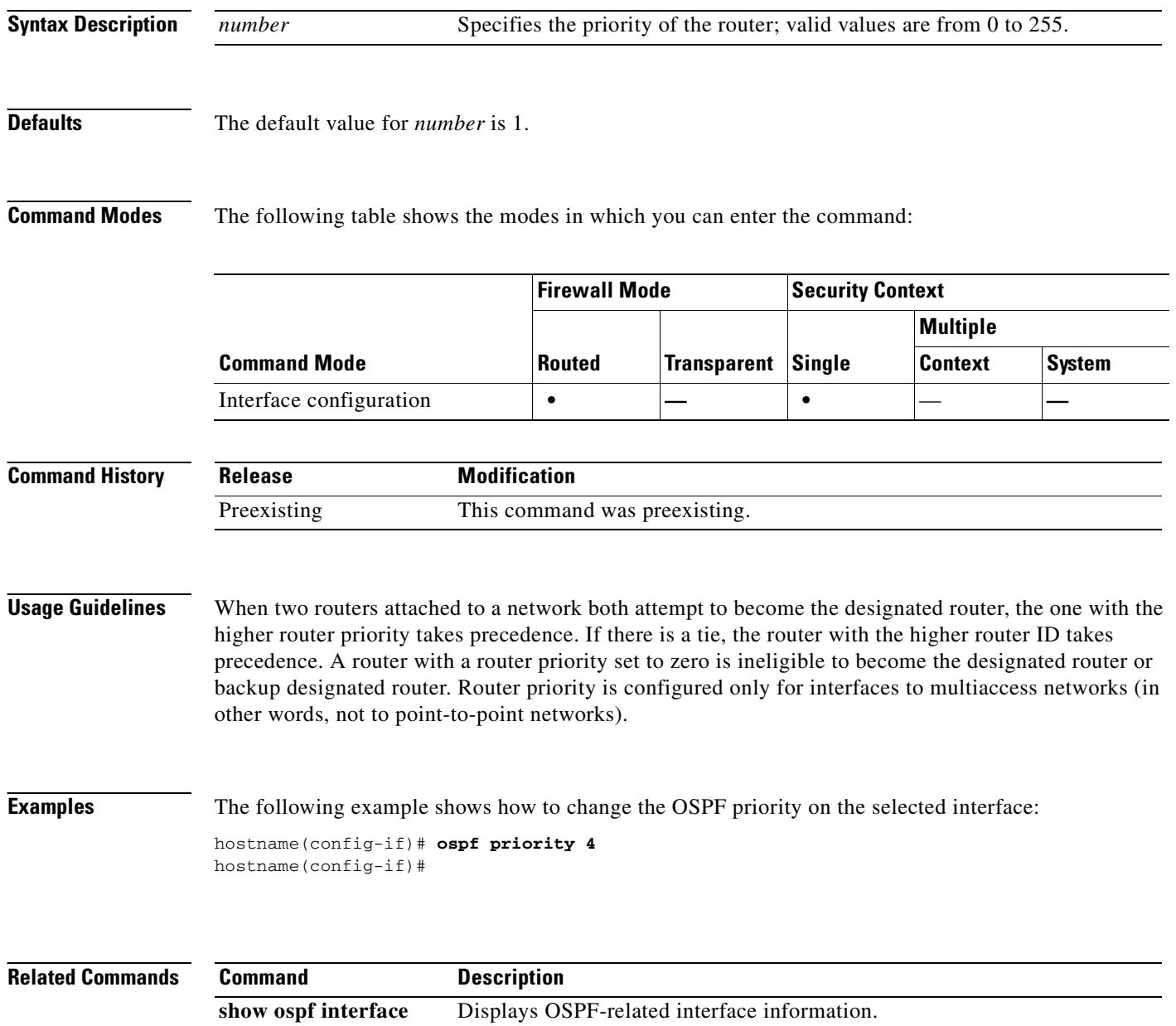

## **ospf retransmit-interval**

To specify the time between LSA retransmissions for adjacencies belonging to the interface, use the **ospf retransmit-interval** command in interface configuration mode. To restore the default value, use the **no** form of this command.

**ospf retransmit-interval** *seconds*

**no ospf retransmit-interval** [*seconds*]

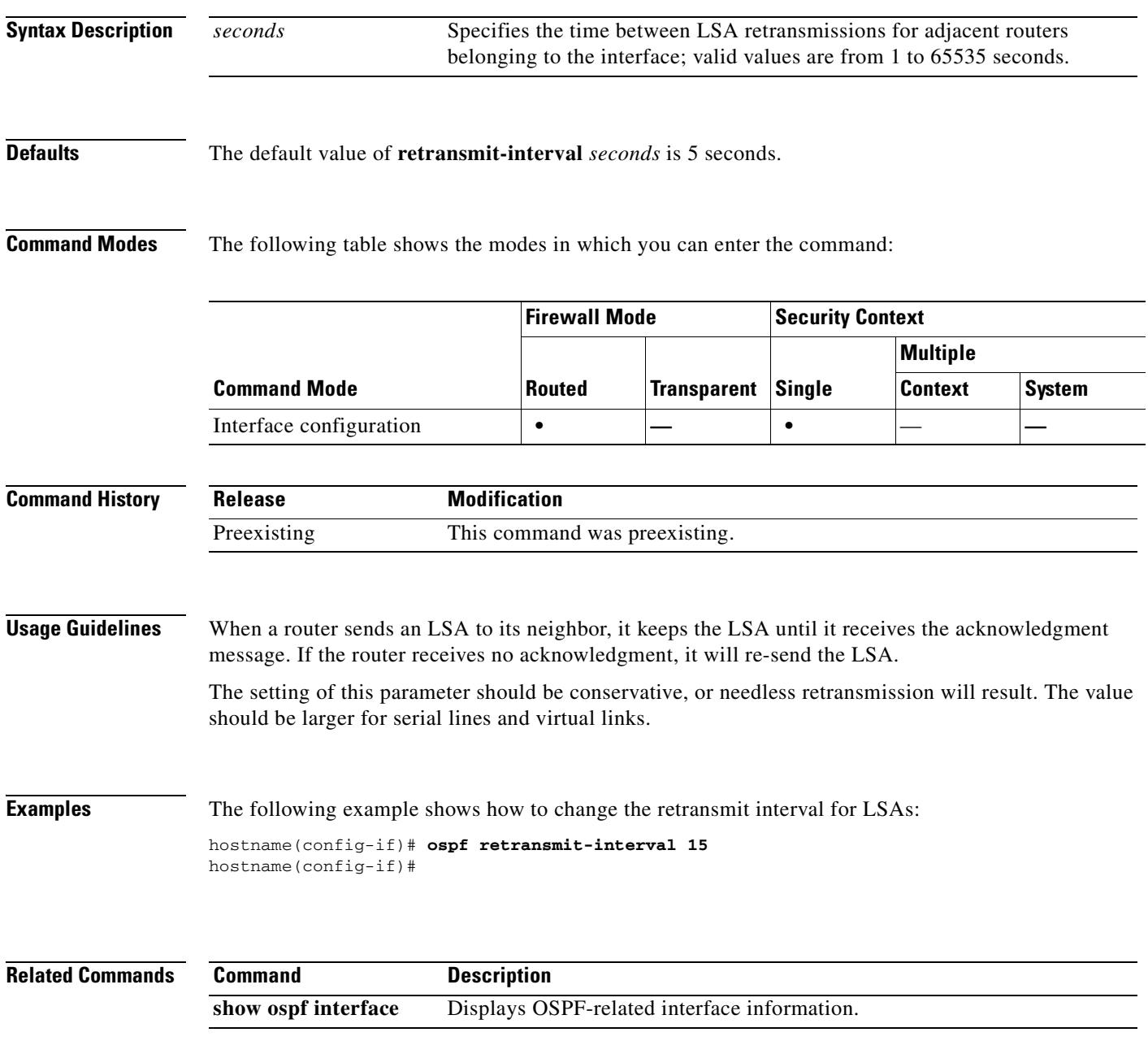

# **ospf transmit-delay**

To set the estimated time required to send a link-state update packet on the interface, use the **ospf transmit-delay** command in interface configuration mode. To restore the default value, use the **no** form of this command.

**ospf transmit-delay** *seconds*

**no ospf transmit-delay** [*seconds*]

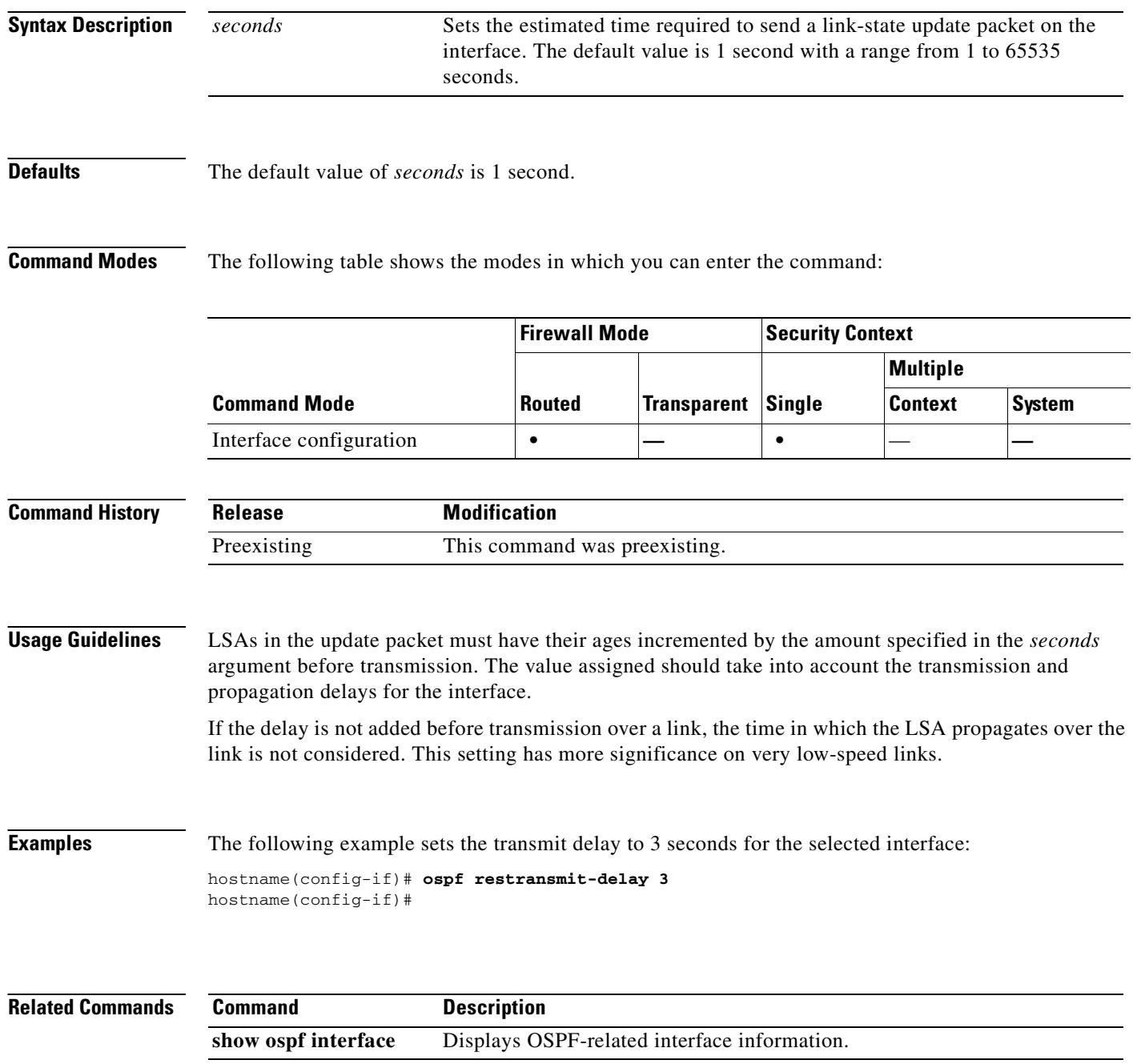

### **outstanding**

To limit the number of unauthenticated e-mail proxy sessions, use the **outstanding** command in the applicable e-mail proxy mode. To remove the attribute from the configuration, use the **no** version of this command, which permits an unlimited number of unauthenticated sessions. Use this command to limit DOS attacks on the e-mail ports.

E-mail proxy connections have three states:

- **1.** A new e-mail connection enters the "unauthenticated" state.
- **2.** When the connection presents a username, it enters the "authenticating" state.
- **3.** When the security appliance authenticates the connection, it enters the "authenticated" state.

If the number of connections in the unauthenticated state exceeds the configured limit, the security appliance terminates the oldest unauthenticated connection, preventing overload. It does not terminate authenticated connections.

**outstanding** {*number*}

#### **no outstanding**

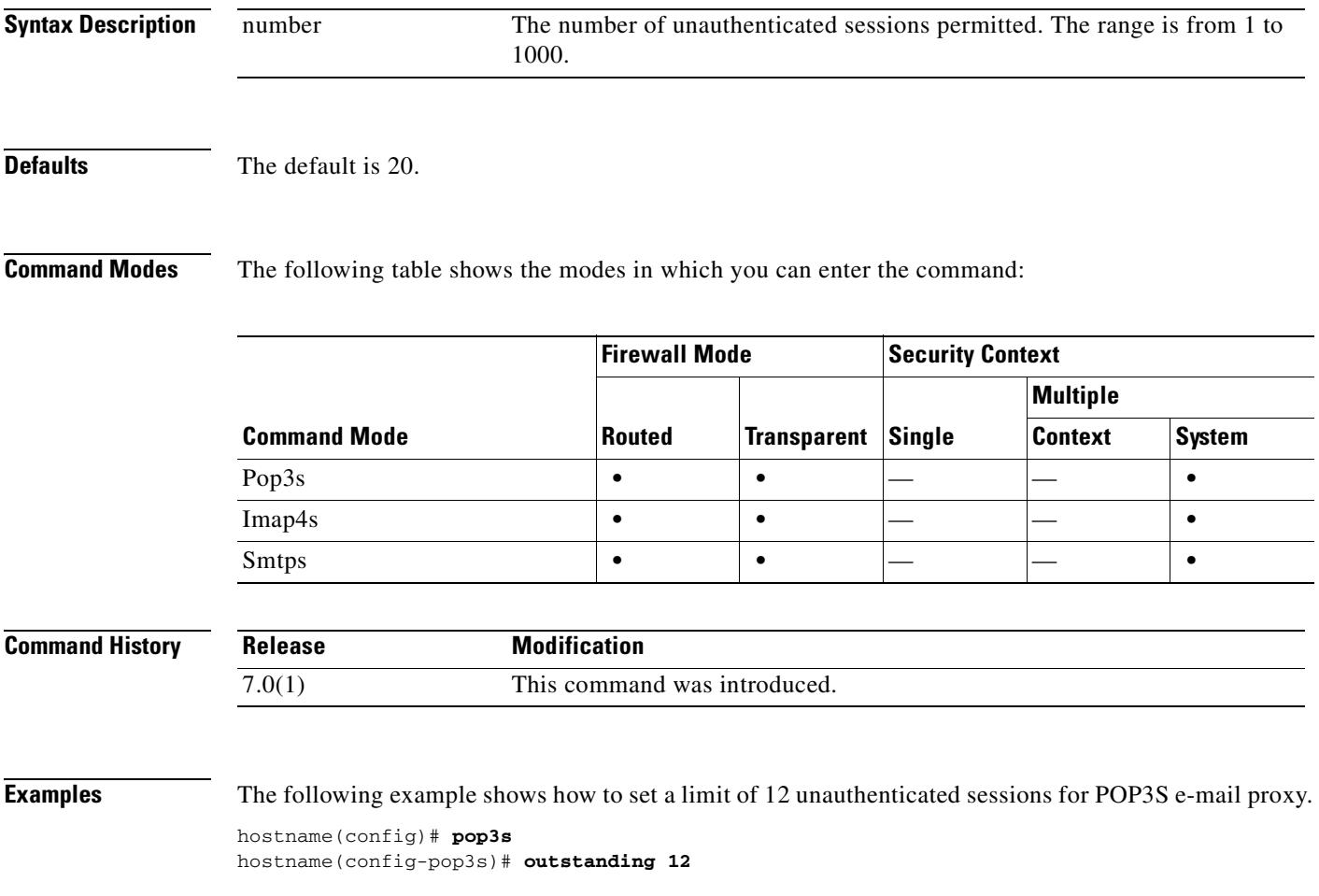

### **override-account-disable**

To override an account-disabled indication from a AAA server, use the **override-account-disable** command in tunnel-group general-attributes configuration mode. To disable an override, use the **no** form of this command.

#### **override-account-disable**

#### **no override-account-disable**

**Syntax Description** This command has no arguments or keywords.

**Defaults** This command is disabled by default.

**Command Modes** The following table shows the modes in which you can enter the command:

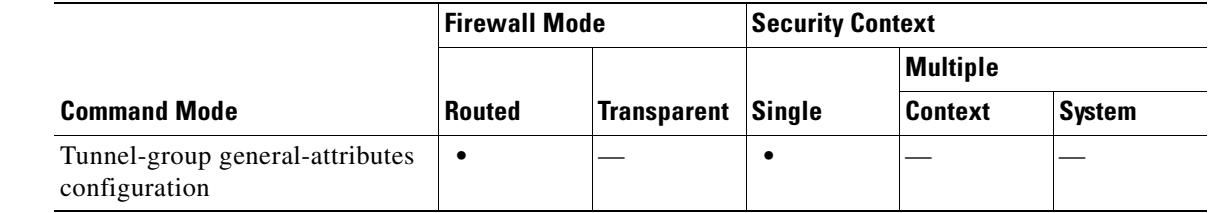

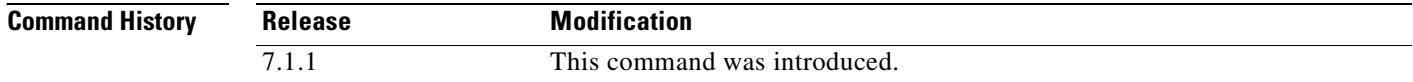

**Usage Guidelines** This command is valid for servers, such as RADIUS with NT LDAP, and Kerberos, that return an "account-disabled" indication.

You can configure this attribute for IPSec RA and WebVPN tunnel-groups.

**Examples** The following example allows overriding the "account-disabled" indicator from the AAA server for the WebVPN tunnel group "testgroup":

```
hostname(config)# tunnel-group testgroup type webvpn
hostname(config)# tunnel-group testgroup general-attributes
hostname(config-tunnel-general)# override-account-disable
hostname(config-tunnel-general)#
```
The following example allows overriding the "account-disabled" indicator from the AAA server for the IPSec remote access tunnel group "QAgroup":

```
hostname(config)# tunnel-group QAgroup type ipsec-ra
hostname(config)# tunnel-group QAgroup general-attributes
hostname(config-tunnel-general)# override-account-disable
hostname(config-tunnel-general)#
```
$\mathbf{I}$ 

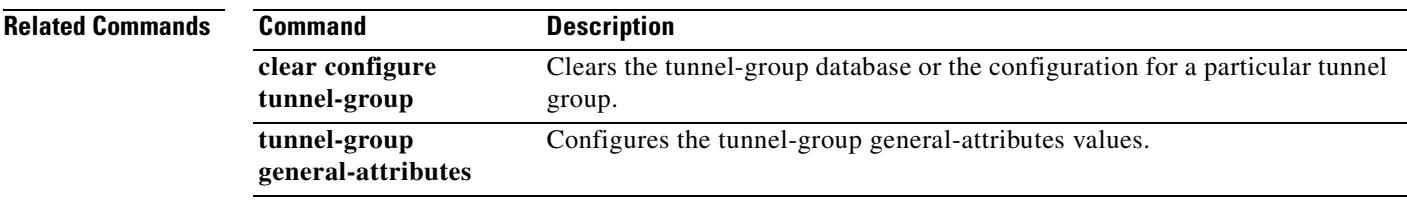

 $\blacksquare$ 

H

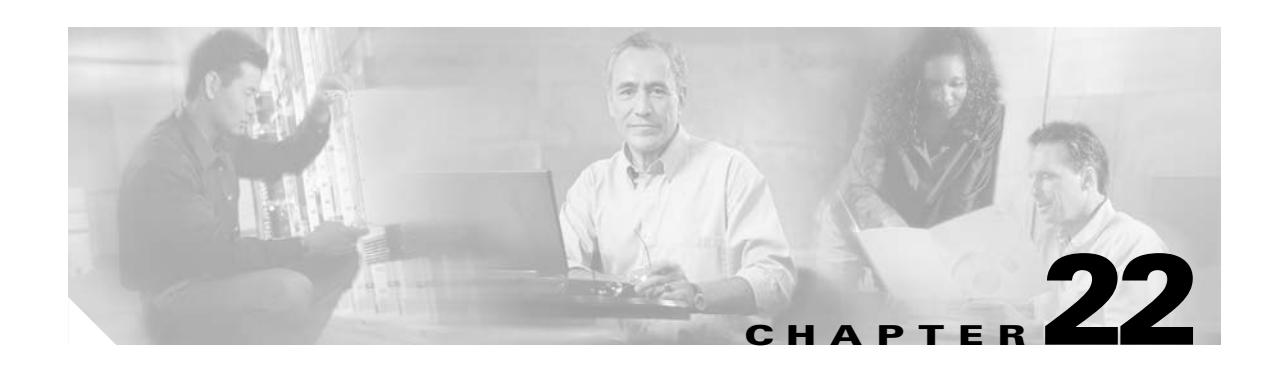

# **packet-tracer through pwd Commands**

**The Co** 

# **packet-tracer**

To enable packet tracing capabilities for packet sniffing and network fault isolation, use the **packet-tracer** command. To disable packet capture capabilities, use the **no** form of this command.

**packet-tracer input** [*src\_int*] *protocol src\_addr src\_port dest\_addr dest\_port* [**detailed**] [**xml**]

**no packet-tracer**

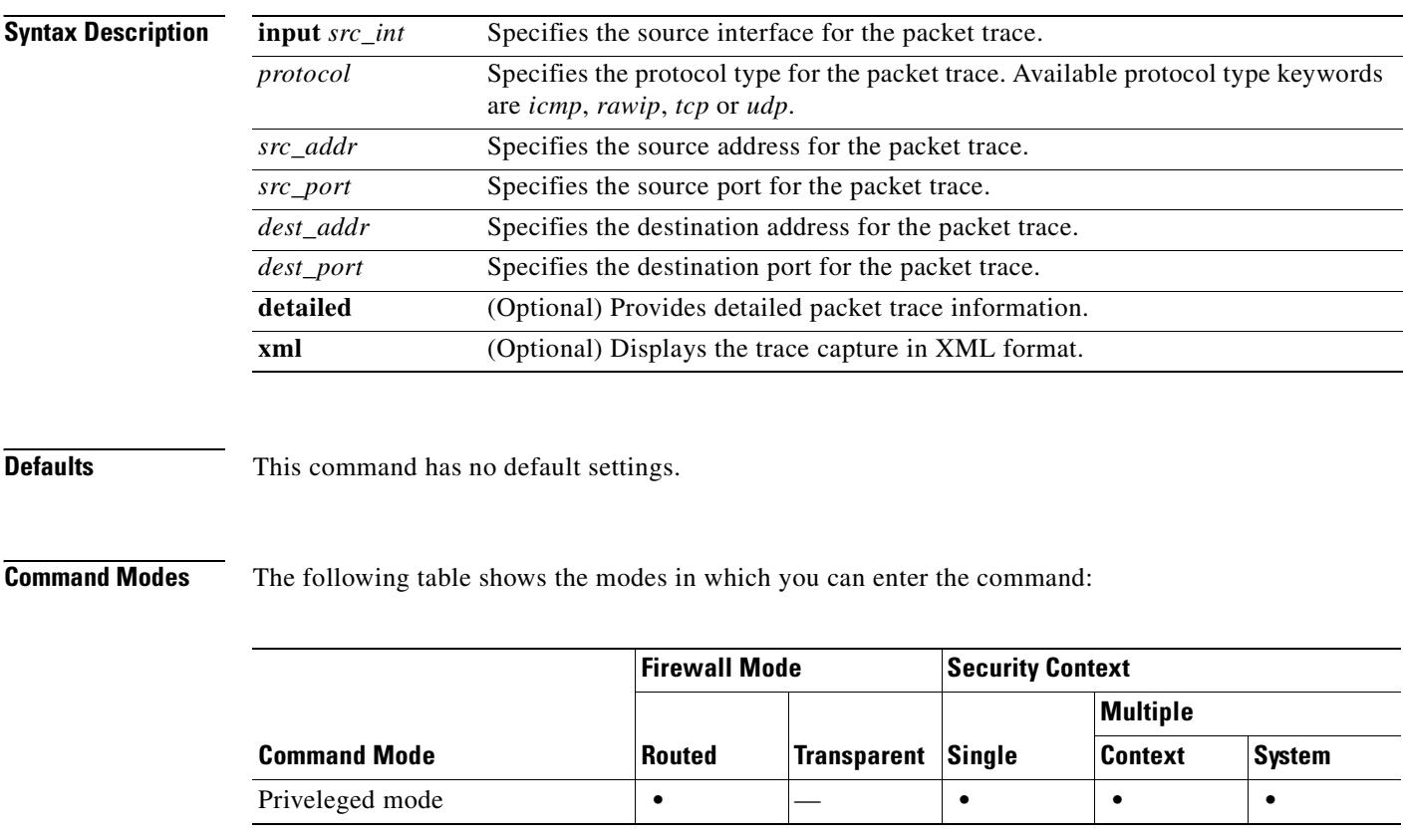

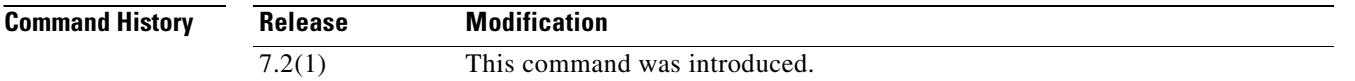

a sa ba

### **Usage Guidelines** In addition to capturing packets, it is possible to trace the lifespan of a packet through the security appliance to see if it is behaving as expected. The **packet-tracer** command lets you do the following: **•** Debug all packet drops in production network. **•** Verify the configuration is working as intended. **•** Show all rules applicable to a packet along with the CLI lines which caused the rule addition. **•** Show a time line of packet changes in a data path. **•** Inject tracer packets into the data path. The **packet-tracer** command provides detailed information about the packets and how they are processed by the security appliance. In the instance that a command from the configuration did not cause the packet to drop, the **packet-tracer** command will provide information about the cause in an easily readable manner. For example if a packet was dropped because of an invalid header validation, a message is displayed that says, "packet dropped due to bad ip header (reason)." **Examples** To enable packet tracing from inside host 10.2.25.3 to external host 209.165.202.158 with detailed information, enter the following: hostname# **packet-tracer input inside tcp 10.2.25.3 www 209.165.202.158 aol detailed**

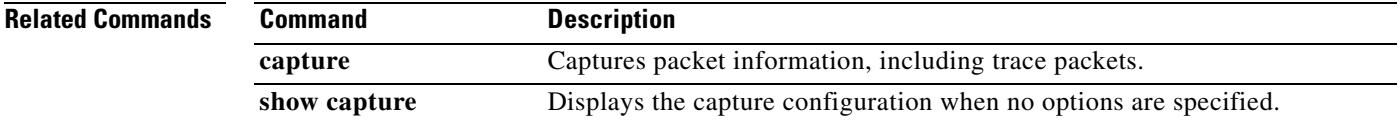

Г

**The Second Second** 

# **page style**

To customize the WebVPN page displayed to WebVPN users when they connect to the security appliance, use the **page style** command in webvpn customization mode:

**page style** *value*

[**no**] **page style** *value*

To remove the command from the configuration and cause the value to be inherited, use the **no** form of the command.

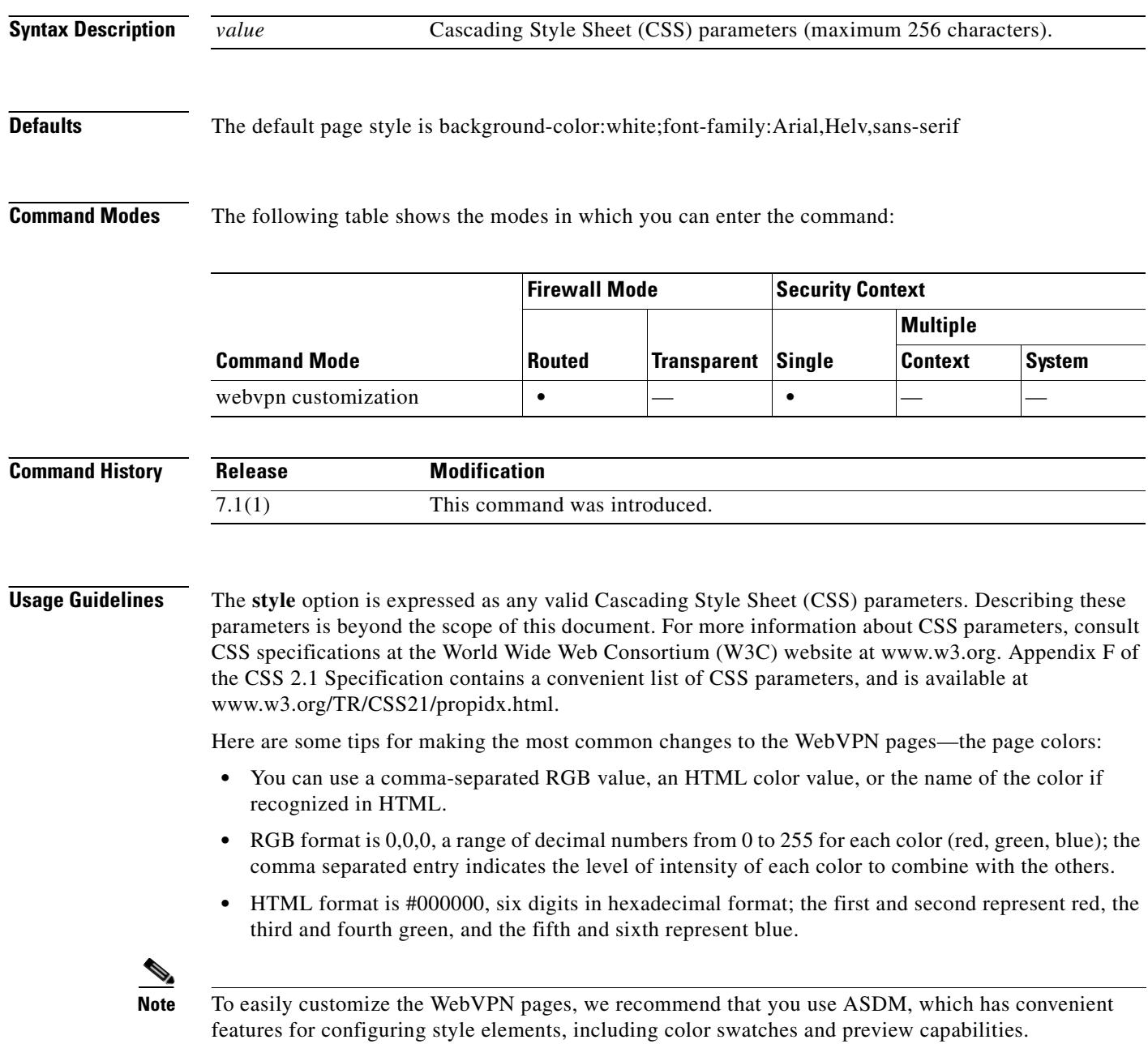

 $\blacksquare$ 

**Examples** The following example customizes the page style to large:

F1-asa1(config)# **webvpn** F1-asa1(config-webvpn)# **customization cisco** F1-asa1(config-webvpn-custom)# **page style font-size:large**

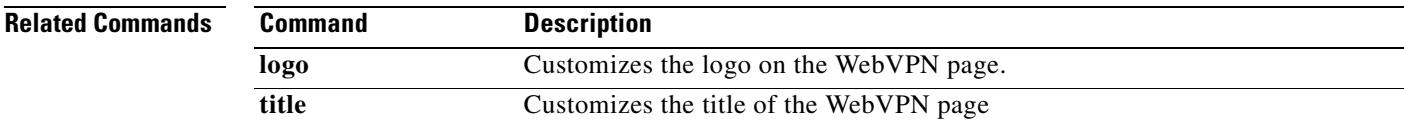

### **pager**

To set the default number of lines on a page before the "---more---" prompt appears for Telnet sessions, use the **pager** command in global configuration mode.

**pager [lines]** *lines*

#### **Syntax Description** [**lines**] *lines* Sets the number of lines on a page before the "---more---" prompt appears. The default is 24 lines; 0 means no page limit. The range is 0 through 2147483647 lines. The **lines** keyword is optional and the command is the same with or without it.

**Defaults** The default is 24 lines.

**Command Modes** The following table shows the modes in which you can enter the command:

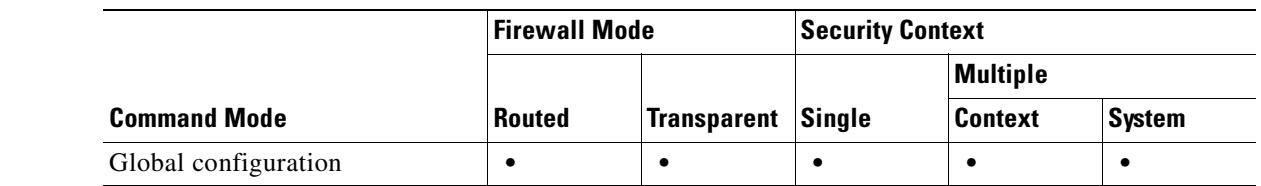

### **Command History Release Modification** 7.0(1) This command was changed from a privileged EXEC mode command to a global configuration mode command. The **terminal pager** command was added as the privileged EXEC mode command.

### **Usage Guidelines** This command changes the default pager line setting for Telnet sessions. If you want to temporarily change the setting only for the current session, use the **terminal pager** command.

If you Telnet to the admin context, then the pager line setting follows your session when you change to other contexts, even if the **pager** command in a given context has a different setting. To change the current pager setting, enter the **terminal pager** command with a new setting, or you can enter the **pager** command in the current context. In addition to saving a new pager setting to the context configuration, the **pager** command applies the new setting to the current Telnet session.

### **Examples** The following example changes the number of lines displayed to 20: hostname(config)# **pager 20**

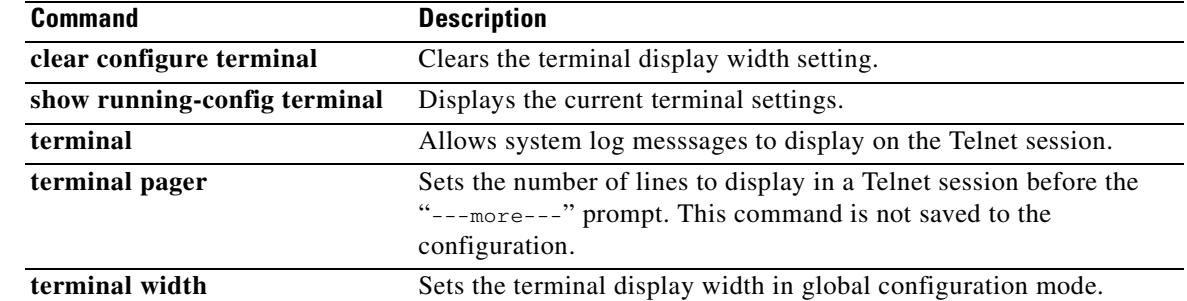

 $\blacksquare$ 

### **parameters**

To enter parameters configuration mode to set parameters for an inspection policy map, use the **parameters** command in policy-map configuration mode.

**parameters**

**Syntax Description** This command has no arguments or keywords.

**Defaults** No default behaviors or values.

**Command Modes** The following table shows the modes in which you can enter the command:

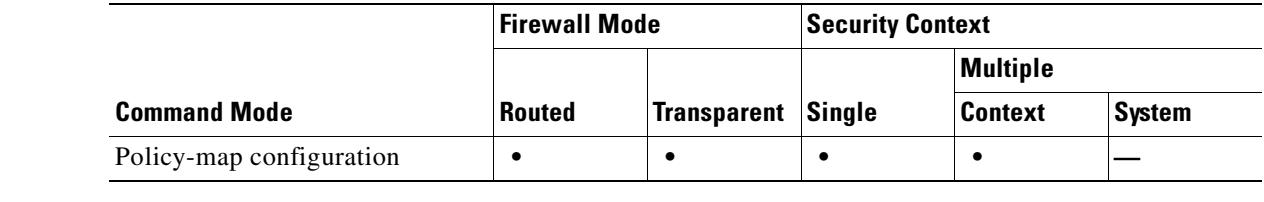

#### **Command History Release Modification** 7.2(1) This command was introduced.

**Usage Guidelines** Modular Policy Framework lets you configure special actions for many application inspections. When you enable an inspection engine using the **inspect** command in the Layer 3/4 policy map (the **policy-map** command), you can also optionally enable actions as defined in an inspection policy map created by the **policy-map type inspect** command. For example, enter the **inspect dns dns\_policy\_map** command where dns\_policy\_map is the name of the inspection policy map.

> An inspection policy map may support one or more **parameters** commands. Parameters affect the behavior of the inspection engine. The commands available in parameters configuration mode depend on the application.

**Examples** The following example shows how to set the maximum message length for DNS packets in the default inspection policy map:

> hostname(config)# policy-map type inspect dns preset\_dns\_map hostname(config-pmap)# parameters hostname(config-pmap-p)# message-length maximum 512

### **Related Commands**

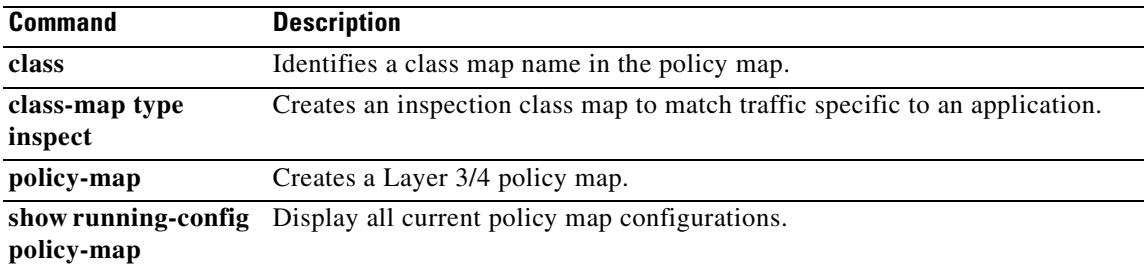

 $\mathbf{r}$ 

# **participate**

To force the device to participate in the virtual load-balancing cluster, use the **participate** command in VPN load-balancing mode. To remove a device from participation in the cluster, use the **no** form of this command.

**participate**

**no participate**

**Syntax Description** This command has no arguments or keywords.

**Defaults** The default behavior is that the device does not participate in the vpn load-balancing cluster.

**Command Modes** The following table shows the modes in which you can enter the command:

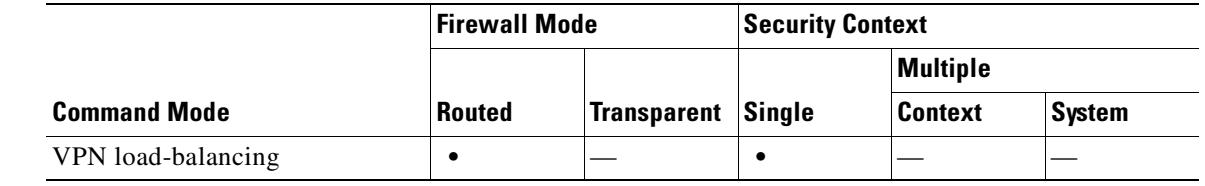

#### **Command History Release Modification** 7.0(1) This command was introduced.

**Usage Guidelines** You must first configure the interface using the **interface** and **nameif** commands, and use the **vpn load-balancing** command to enter VPN load-balancing mode. You must also have previously configured the cluster IP address using the **cluster ip** command and configured the interface to which the virtual cluster IP address refers.

> This command forces this device to participate in the virtual load-balancing cluster. You must explicitly issue this command to enable participation for a device.

All devices that participate in a cluster must share the same cluster-specific values: ip address, encryption settings, encryption key, and port.

**Note** When using encryption, you must have previously configured the command **isakmp enable** *inside*, where *inside* designates the load-balancing inside interface. If isakmp is not enabled on the load-balancing inside interface, you get an error message when you try to configure cluster encryption.

If isakmp was enabled when you configured the **cluster encryption** command, but was disabled before you configured the **participate** command, you get an error message when you enter the **participate** command, and the local device will not participate in the cluster.

 $\mathbf{I}$ 

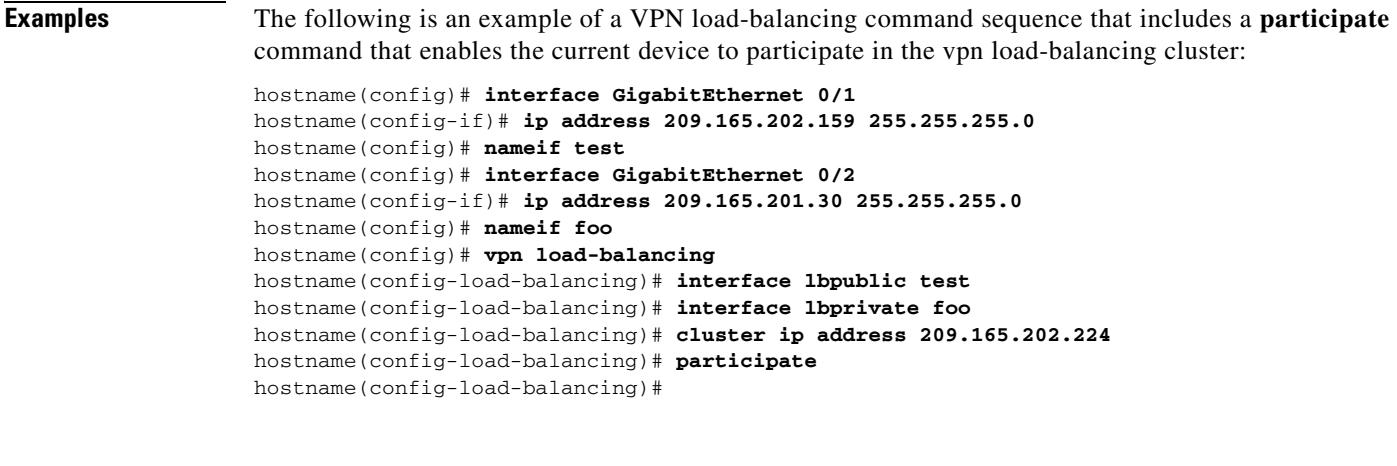

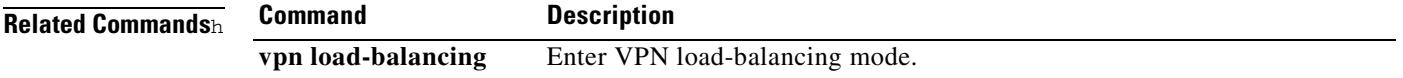

 $\blacksquare$ 

H.

# **passive-interface**

To disable the transmission of RIP routing updates on an interface, use the **passive-interface** command in router configuration mode. To reenable RIP routing updates on an interface, use the **no** form of this command.

**passive-interface** [**default** | *if\_name*]

**no passive-interface** {**default** | *if\_name*}

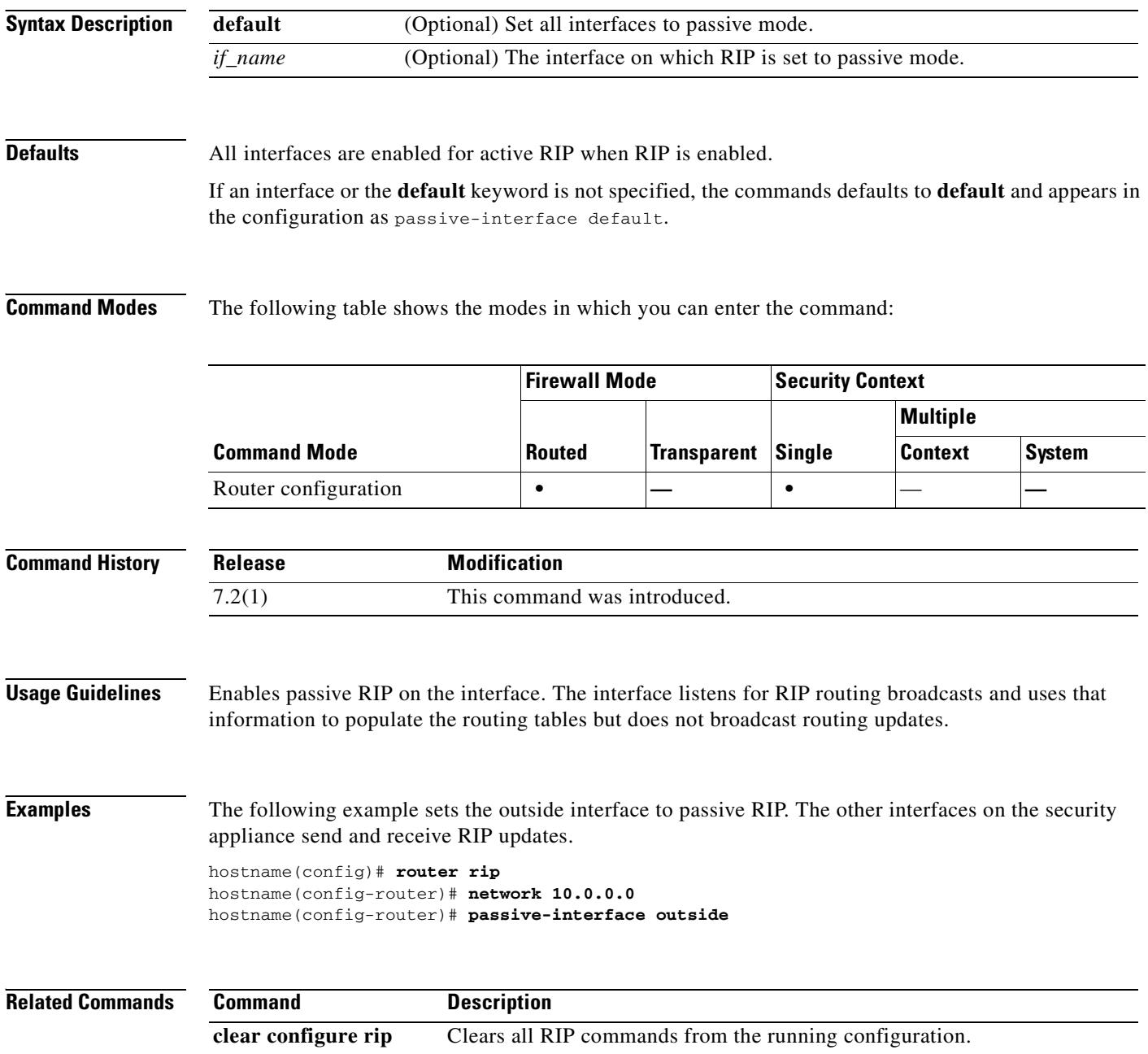

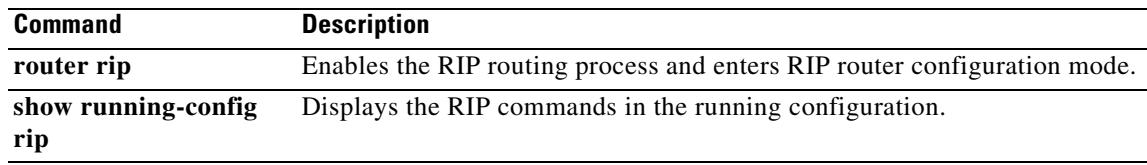

 $\blacksquare$ 

**The Co** 

## **passwd**

To set the login password, use the **passwd** command in global configuration mode. To set the password back to the default of "cisco," use the **no** form of this command. You are prompted for the login password when you access the CLI as the default user using Telnet or SSH. After you enter the login password, you are in user EXEC mode.

{**passwd** | **password**} *password* [**encrypted**]

**no** {**passwd** | **password**} *password*

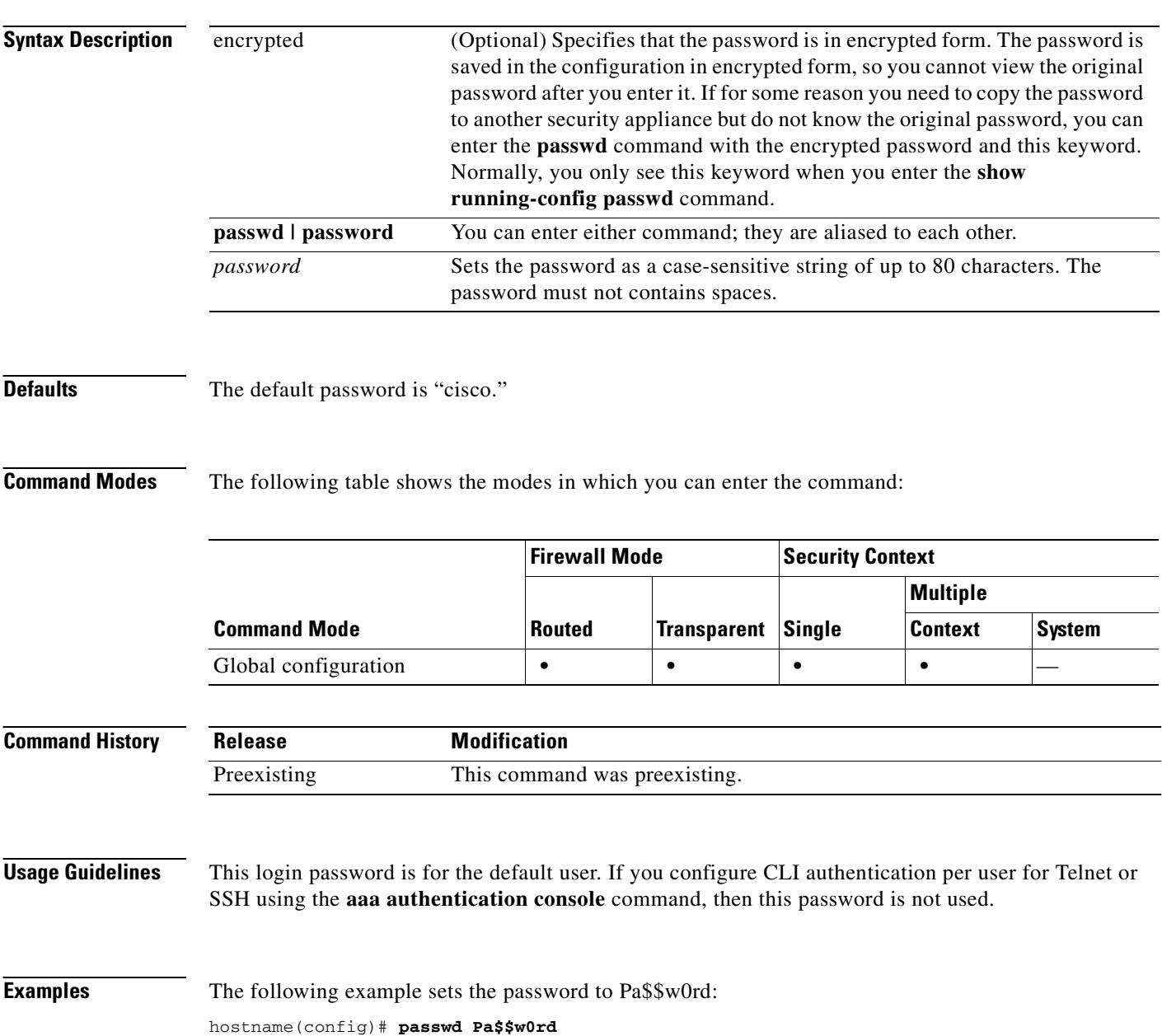

The following example sets the password to an encrypted password that you copied from another security appliance:

hostname(config)# **passwd jMorNbK0514fadBh encrypted**

### **Related Commands**

 $\mathbf{I}$ 

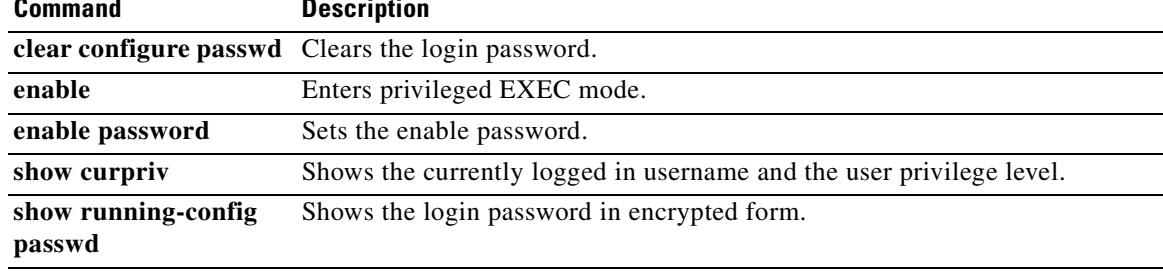

ш

# **password (crypto ca trustpoint)**

To specify a challenge phrase that is registered with the CA during enrollment, use the **password** command in crypto ca trustpoint configuration mode. The CA typically uses this phrase to authenticate a subsequent revocation request. To restore the default setting, use the **no** form of the command.

**password** *string*

**no password** 

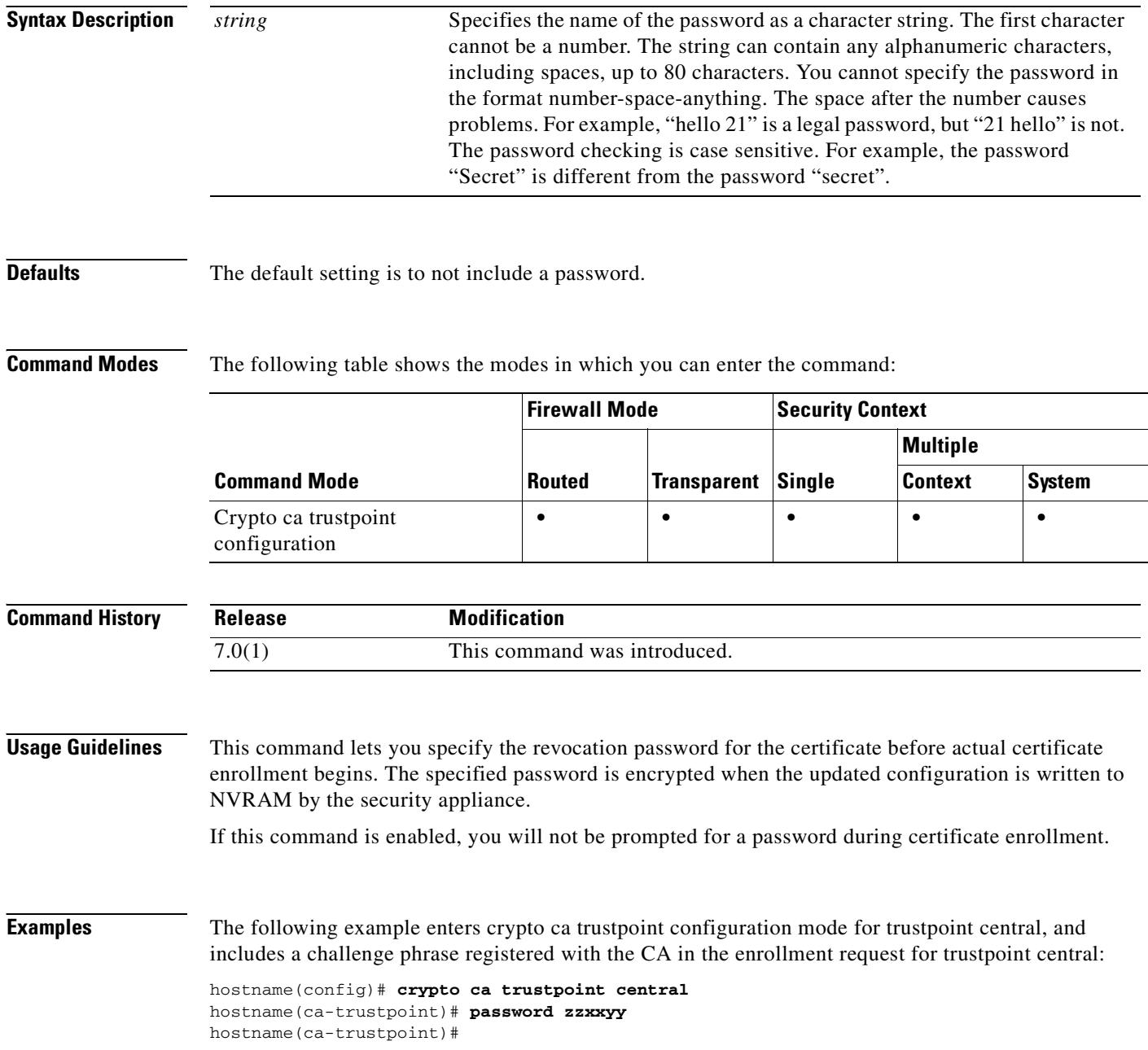

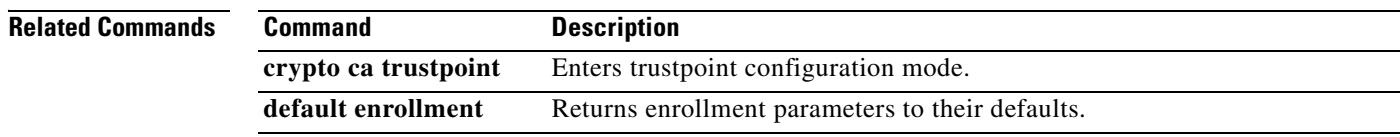

 $\blacksquare$ 

# **password-management**

To enable password management, use the **password-management** command in tunnel-group general-attributes configuration mode. To disable password management, use the **no** form of this command. To reset the number of days to the default value, use the **no** form of the command with the **password-expire-in-days** keyword specified.

**password-management** [**password-expire-in-days** *days*]

**no password-management**

**no password-management password-expire-in-days** [*days*]

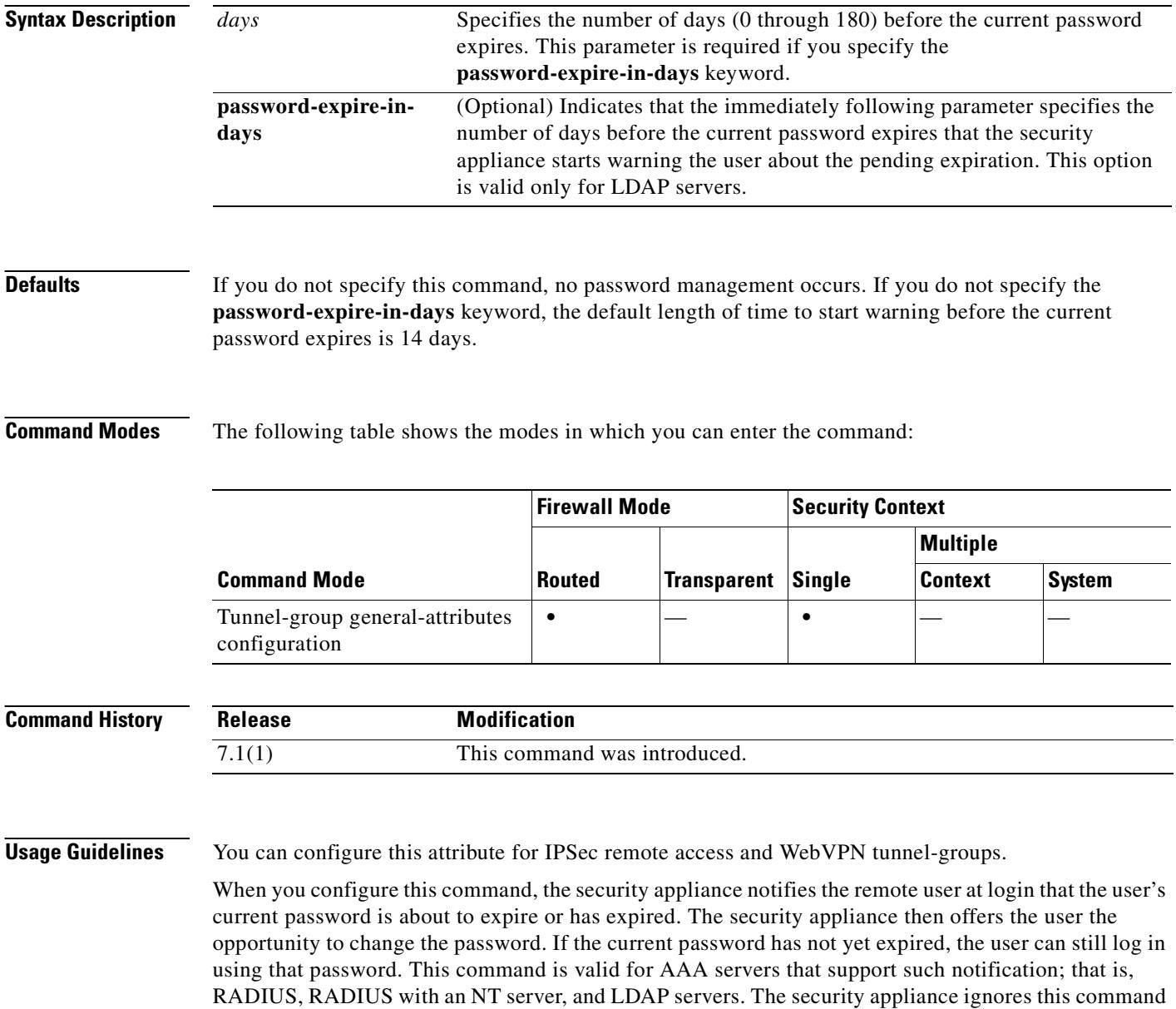

if RADIUS or LDAP authentication has not been configured.

Note that this does not change the number of days before the password expires, but rather, the number of days ahead of expiration that the security appliance starts warning the user that the password is about to expire.

If you do specify the **password-expire-in-days** keyword, you must also specify the number of days.

Specifying this command with the number of days set to 0 disables this command. The security appliance does not notify the user of the pending expiration, but the user can change the password after it expires.

**Examples** The following example sets the days before password expiration to begin warning the user of the pending expiration to 90 for the WebVPN tunnel group "testgroup":

```
hostname(config)# tunnel-group testgroup type webvpn
hostname(config)# tunnel-group testgroup general-attributes
hostname(config-tunnel-general)# password-management password-expire-in-days 90
hostname(config-tunnel-general)#
```
The following example uses the default value of 14 days before password expiration to begin warning the user of the pending expiration for the IPSec remote access tunnel group "QAgroup":

```
hostname(config)# tunnel-group QAgroup type ipsec-ra
hostname(config)# tunnel-group QAgroup general-attributes
hostname(config-tunnel-general)# password-management
hostname(config-tunnel-general)#
```
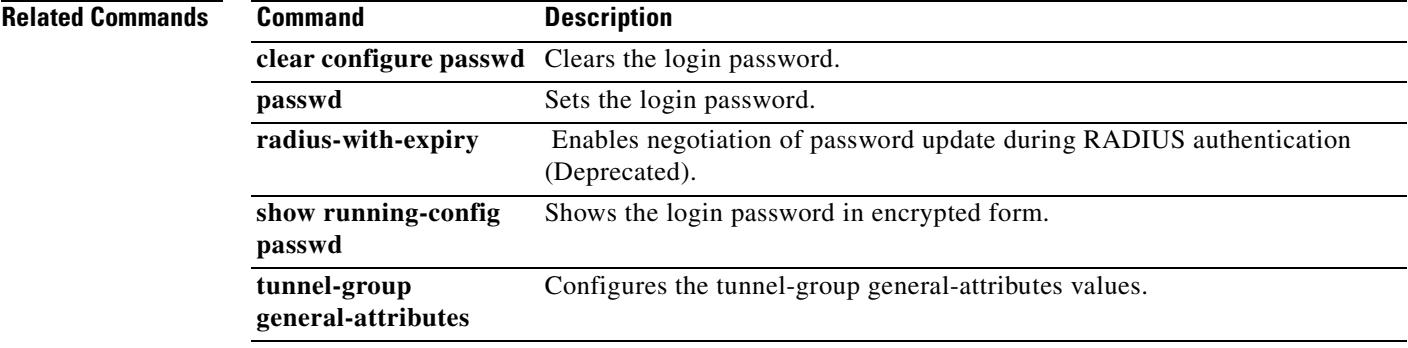

Г

# **password-parameter**

To specify the name of the HTTP POST request parameter in which a user password must be submitted for SSO authentication, use the **password-parameter** command in aaa-server- host configuration mode. This is an SSO with HTTP Forms command.

**password-parameter** *string*

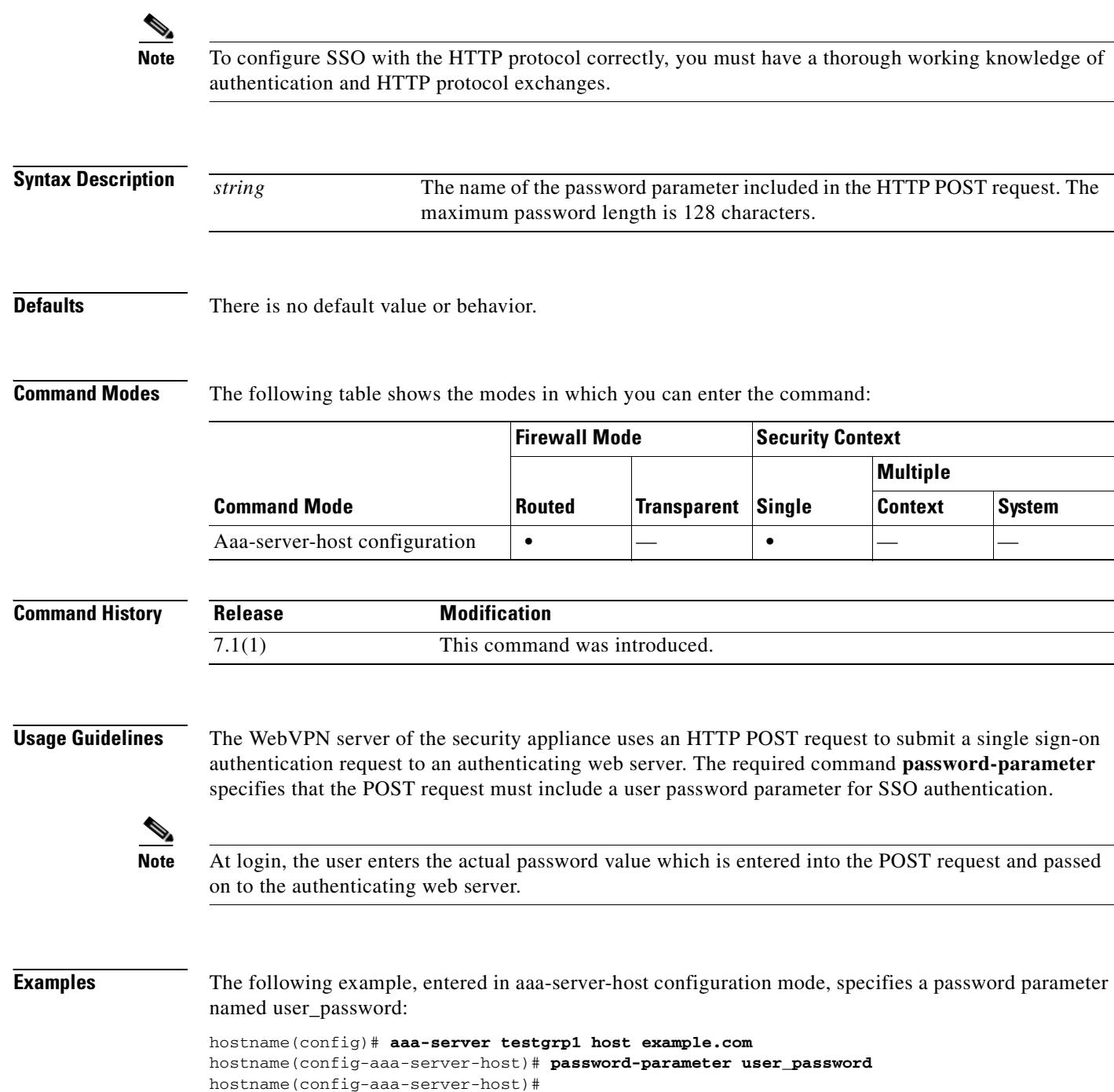

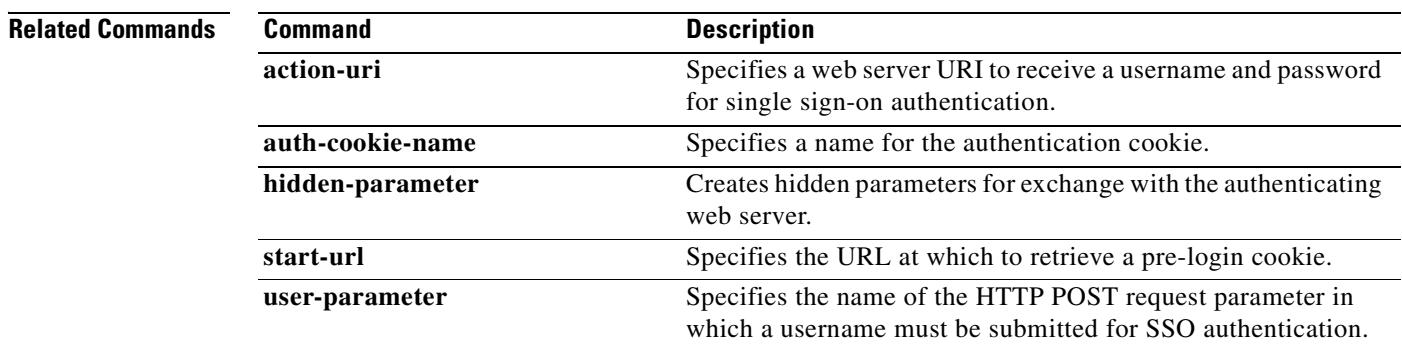

 $\blacksquare$ 

## **password-prompt**

To customize the password prompt of the WebVPN page login box that is displayed to WebVPN users when they connect to the security appliance, use the **password-prompt** command from webvpn customization mode:

**password-prompt** {**text** | **style**} *value*

[**no**] **password-prompt** {**text** | **style**} *value*

To remove the command from the configuration and cause the value to be inherited, use the **no** form of the command.

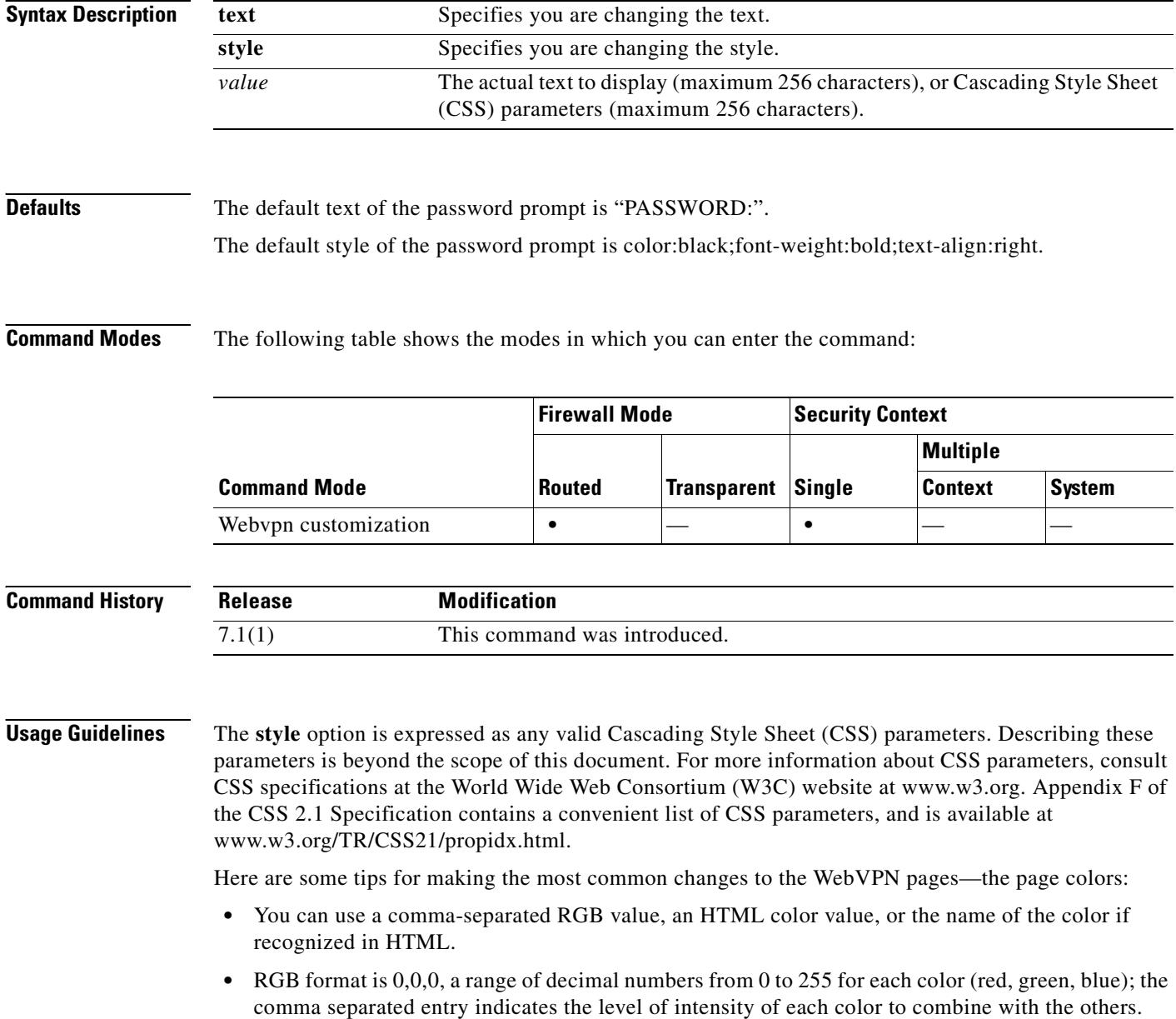

• HTML format is #000000, six digits in hexadecimal format; the first and second represent red, the third and fourth green, and the fifth and sixth represent blue.

```
\frac{\partial}{\partial x}
```
**Note** To easily customize the WebVPN pages, we recommend that you use ASDM, which has convenient features for configuring style elements, including color swatches and preview capabilities.

**Examples** In the following example, the text is changed to "Corporate Password:", and the default style is changed with the font weight increased to bolder:

> F1-asa1(config)# **webvpn** F1-asa1(config-webvpn)# **customization cisco** F1-asa1(config-webvpn-custom)# **password-prompt text Corporate Username:** F1-asa1(config-webvpn-custom)# **password-prompt style font-weight:bolder**

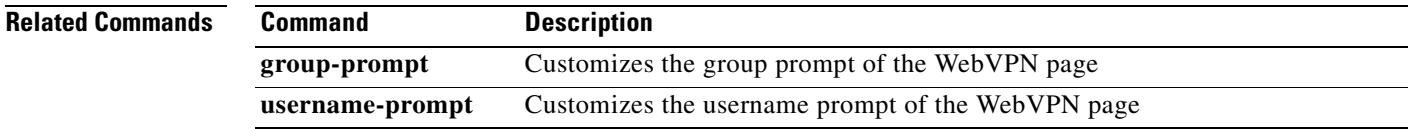

## **password-storage**

To let users store their login passwords on the client system, use the **password-storage enable** command in group-policy configuration mode or username configuration mode. To disable password storage, use the **password-storage disable** command.

To remove the password-storage attribute from the running configuration, use the **no** form of this command. This enables inheritance of a value for password-storage from another group policy.

**password-storage {enable | disable}**

**no password-storage**

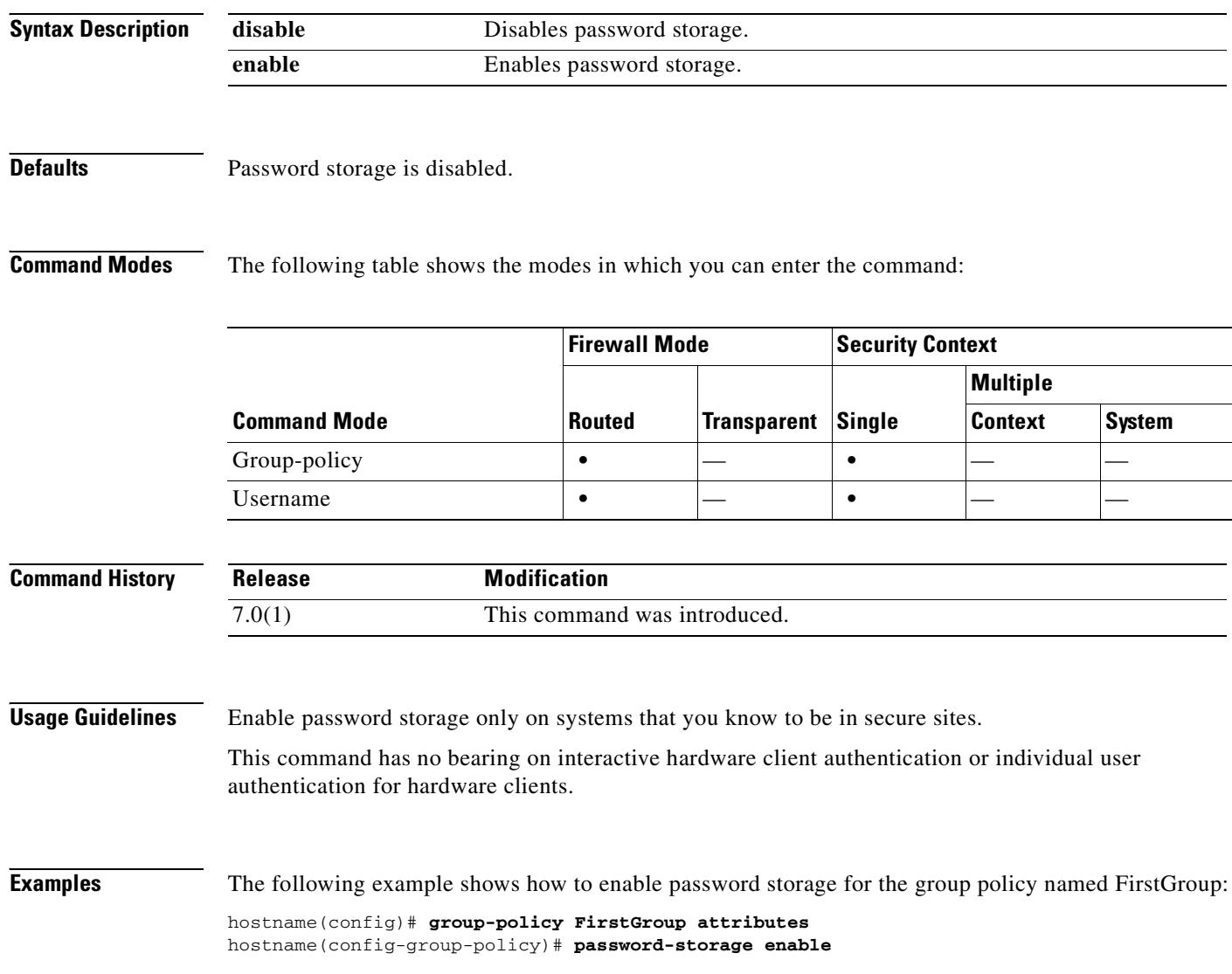

**22-25**

# **peer-id-validate**

To specify whether to validate the identity of the peer using the peer's certificate, use the **peer-id-validate** command in tunnel-group ipsec-attributes mode. To return to the default value, use the **no** form of this command.

**peer-id-validate** *option* 

**no peer-id-validate**

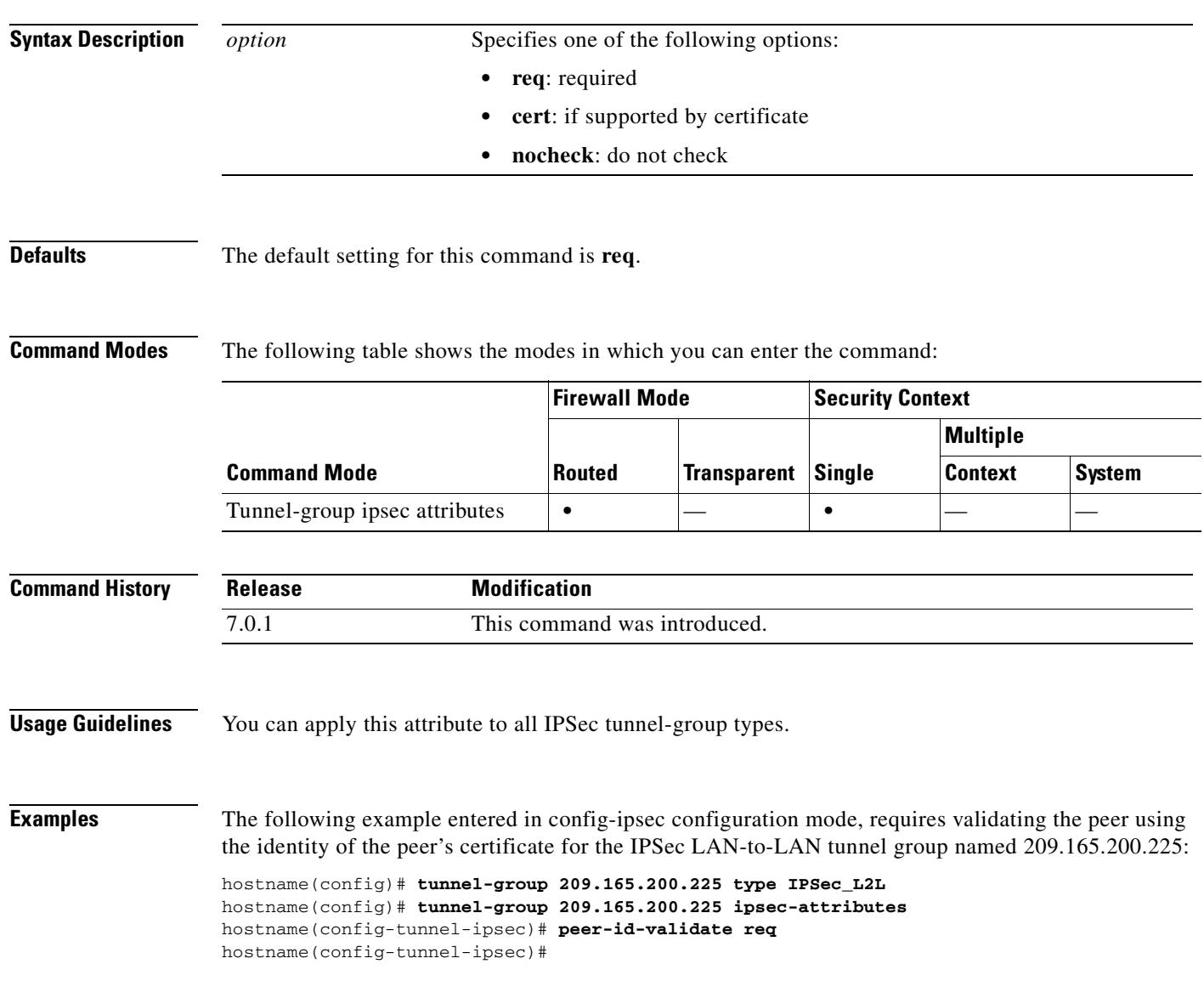

### **Related Commands**

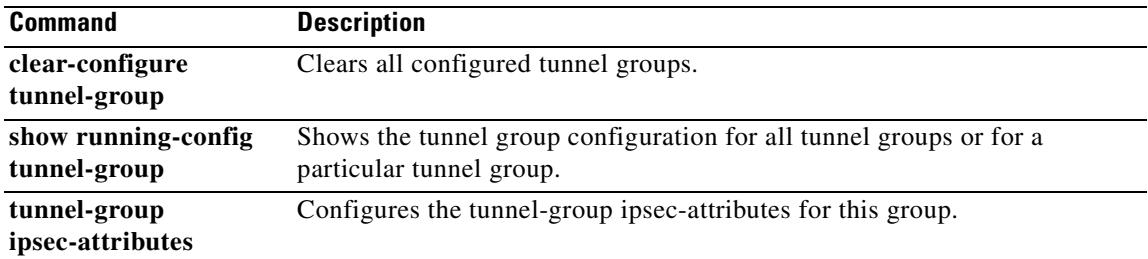

# **perfmon**

 $\blacksquare$ 

To display performance information, use the **perfmon** command in privileged EXEC mode.

**perfmon** {**verbose** | **interval** *seconds* | **quiet** | **settings**} [*detail*]

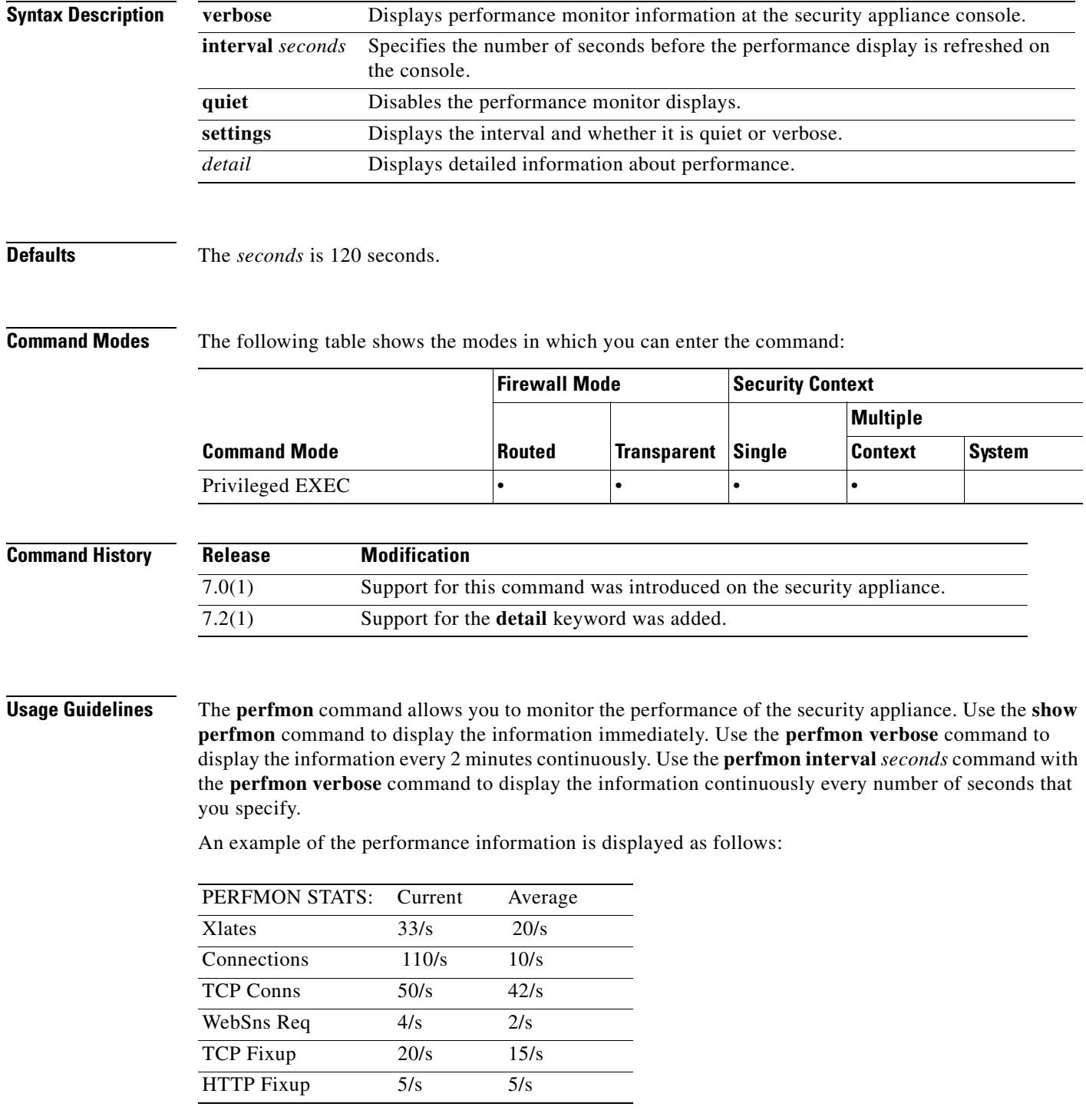

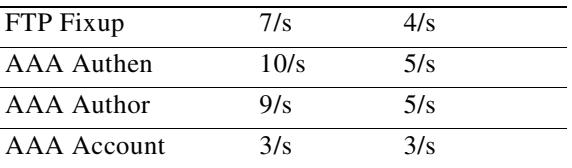

This information lists the number of translations, connections, Websense requests, address translations (called "fixups"), and AAA transactions that occur each second.

**Examples** This example shows how to display the performance monitor statistics every 30 seconds on the security appliance console:

> hostname(config)# **perfmon interval 120** hostname(config)# **perfmon quiet** hostname(config)# **perfmon settings** interval: 120 (seconds) quiet

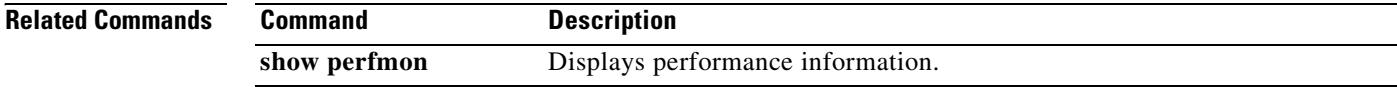

# **periodic**

To specify a recurring (weekly) time range for functions that support the time-range feature, use the **periodic** command in time-range configuration mode. To disable, use the **no** form of this command.

**periodic** *days-of-the-week time* **to** [*days-of-the-week*] *time*

**no periodic** *days-of-the-week time* **to** [*days-of-the-week*] *time*

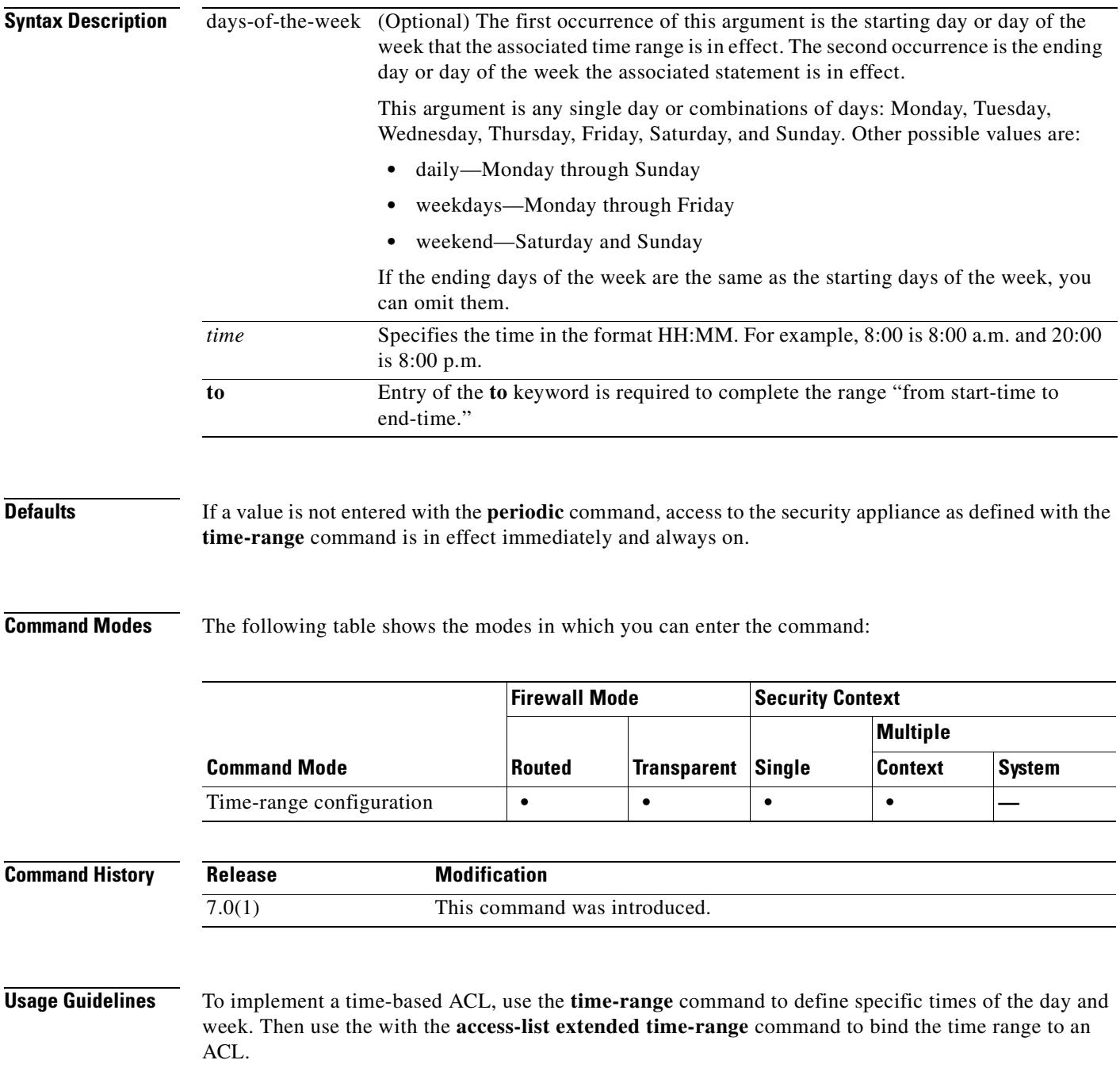

The **periodic** command is one way to specify when a time range is in effect. Another way is to specify an absolute time period with the **absolute** command. Use either of these commands after the **time-range** global configuration command, which specifies the name of the time range. Multiple **periodic** entries are allowed per **time-range** command.

If the end days-of-the-week value is the same as the start value, you can omit them.

If a **time-range** command has both **absolute** and **periodic** values specified, then the **periodic** commands are evaluated only after the **absolute start** time is reached, and are not further evaluated after the **absolute end** time is reached.

The time-range feature relies on the system clock of the security appliance; however, the feature works best with NTP synchronization.

### **Examples** Some examples follow:

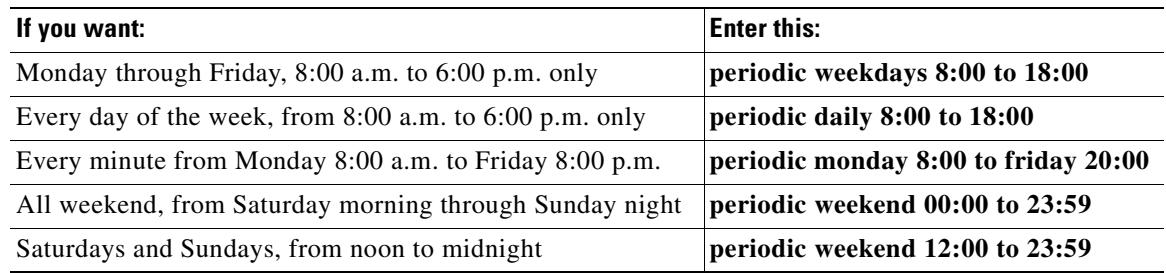

The following example shows how to allow access to the security appliance on Monday through Friday, 8:00 a.m. to 6:00 p.m. only:

hostname(config-time-range)# **periodic weekdays 8:00 to 18:00** hostname(config-time-range)#

The following example shows how to allow access to the security appliance on specific days (Monday, Tuesday, and Friday), 10:30 a.m. to 12:30 p.m.:

hostname(config-time-range)# **periodic Monday Tuesday Friday 10:30 to 12:30** hostname(config-time-range)#

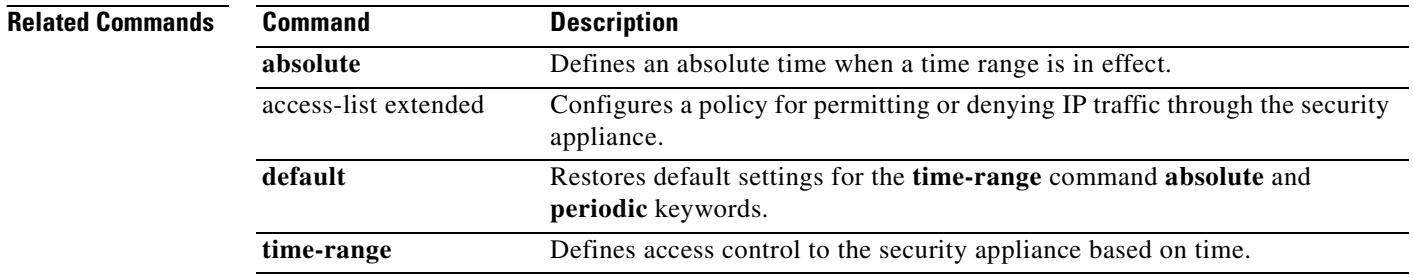

# **permit errors**

To allow invalid GTP packets or packets that otherwise would fail parsing and be dropped, use the **permit errors** command in GTP map configuration mode, which is accessed by using the **gtp-map** command. Use the **no** form of this command to remove the command.

**permit errors**

**no permit errors**

**Syntax Description** This command has no arguments or keywords.

**Defaults** By default, all invalid packets or packets that failed, during parsing, are dropped.

**Command Modes** The following table shows the modes in which you can enter the command:

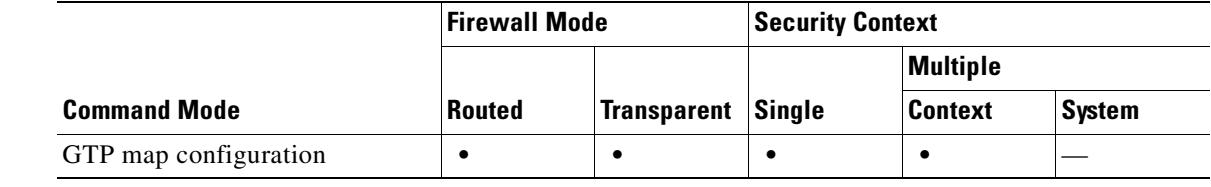

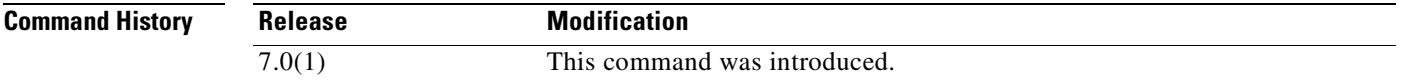

**Usage Guidelines** Use the **permit errors** command in GTP map configuration mode to allow any packets that are invalid or encountered an error during inspection of the message to be sent through the security appliance instead of being dropped.

**Examples** The following example permits traffic containing invalid packets or packets that failed, during parsing:

hostname(config)# **gtp-map qtp-policy** hostname(config-gtpmap)# **permit errors** hostname(config-gtpmap)#

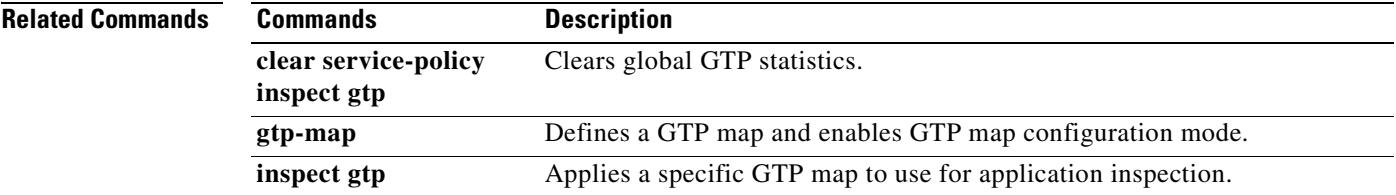

Г

ш

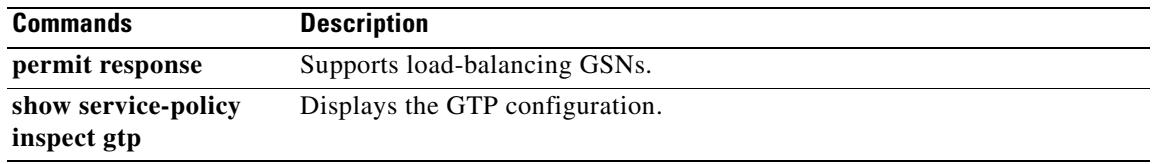

# **permit response**

To support load-balancing GSNs, use the **permit response** command in GTP map configuration mode, which is accessed by using the **gtp-map** command. The permit response command supports load-balancing GSNs by allowing GTP responses from a different GSN than the response was sent to. Use the **no** form of this command to remove the command.

**permit response to-object-group** *to\_obj\_group\_id* **from-object-group** *from\_obj\_group\_id*

**no permit response to-object-group** *to\_obj\_group\_id* **from-object-group** *from\_obj\_group\_id*

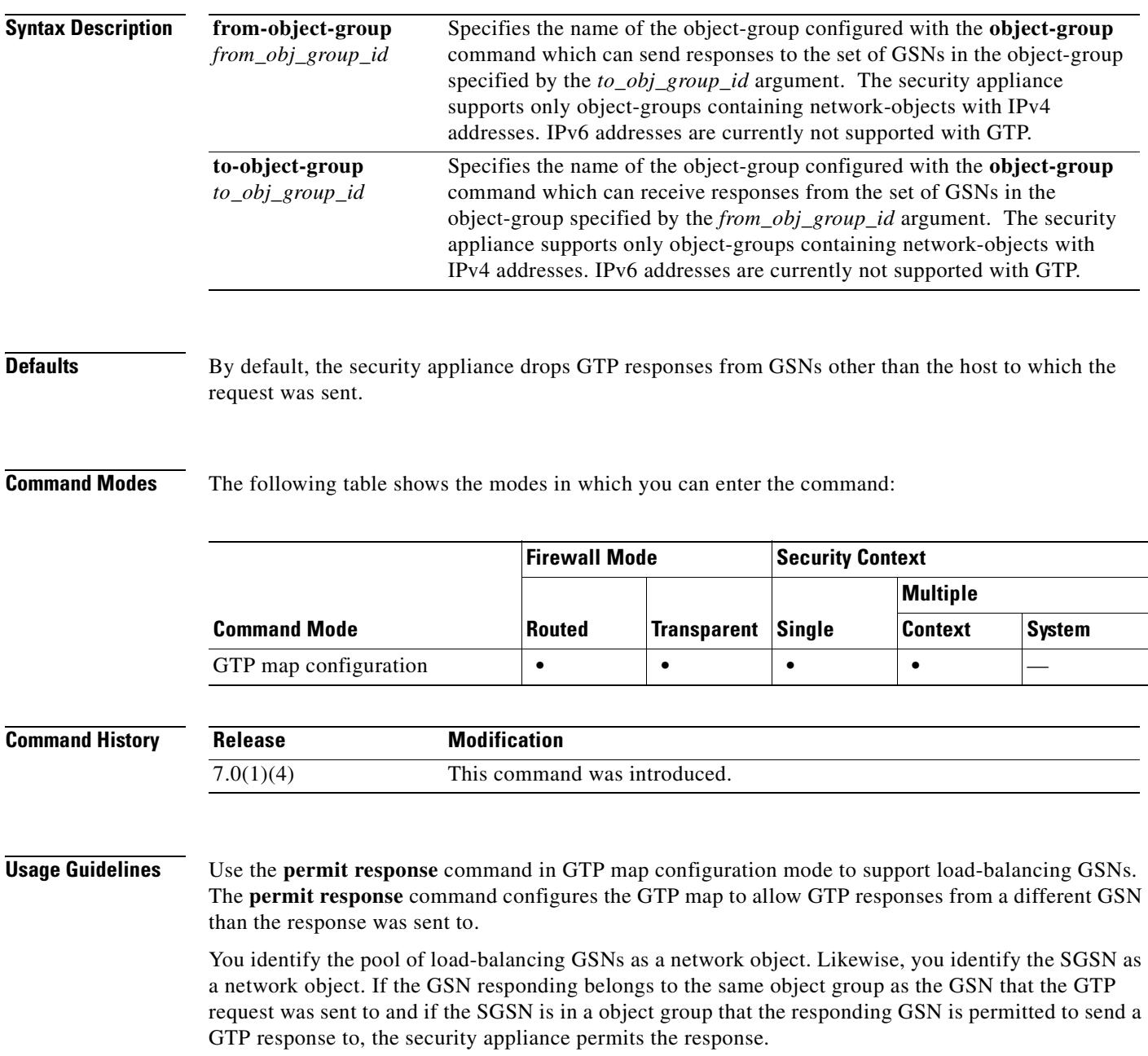

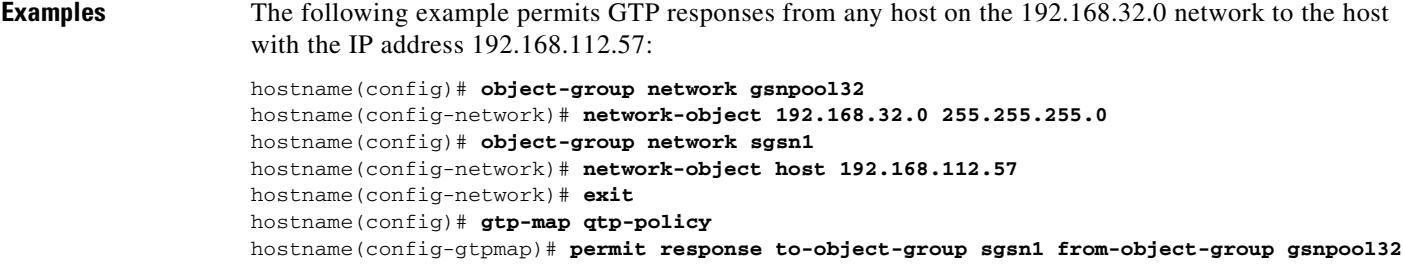

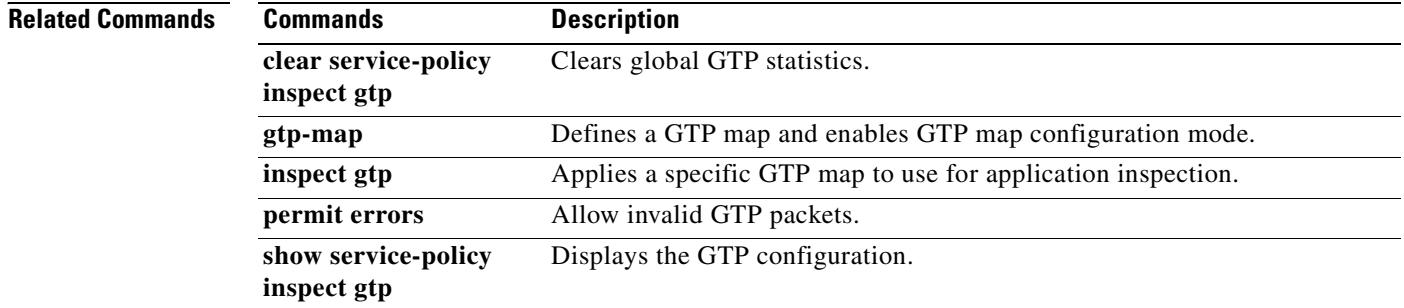
# **pfs**

To enable PFS, use the **pfs enable** command in group-policy configuration mode. To disable PFS, use the **pfs disable** command. To remove the PFS attribute from the running configuration, use the **no** form of this command. This option allows inheritance of a value for PFS from another group policy.

In IPSec negotiations, PFS ensures that each new cryptographic key is unrelated to any previous key.

**pfs {enable | disable}**

**no pfs** 

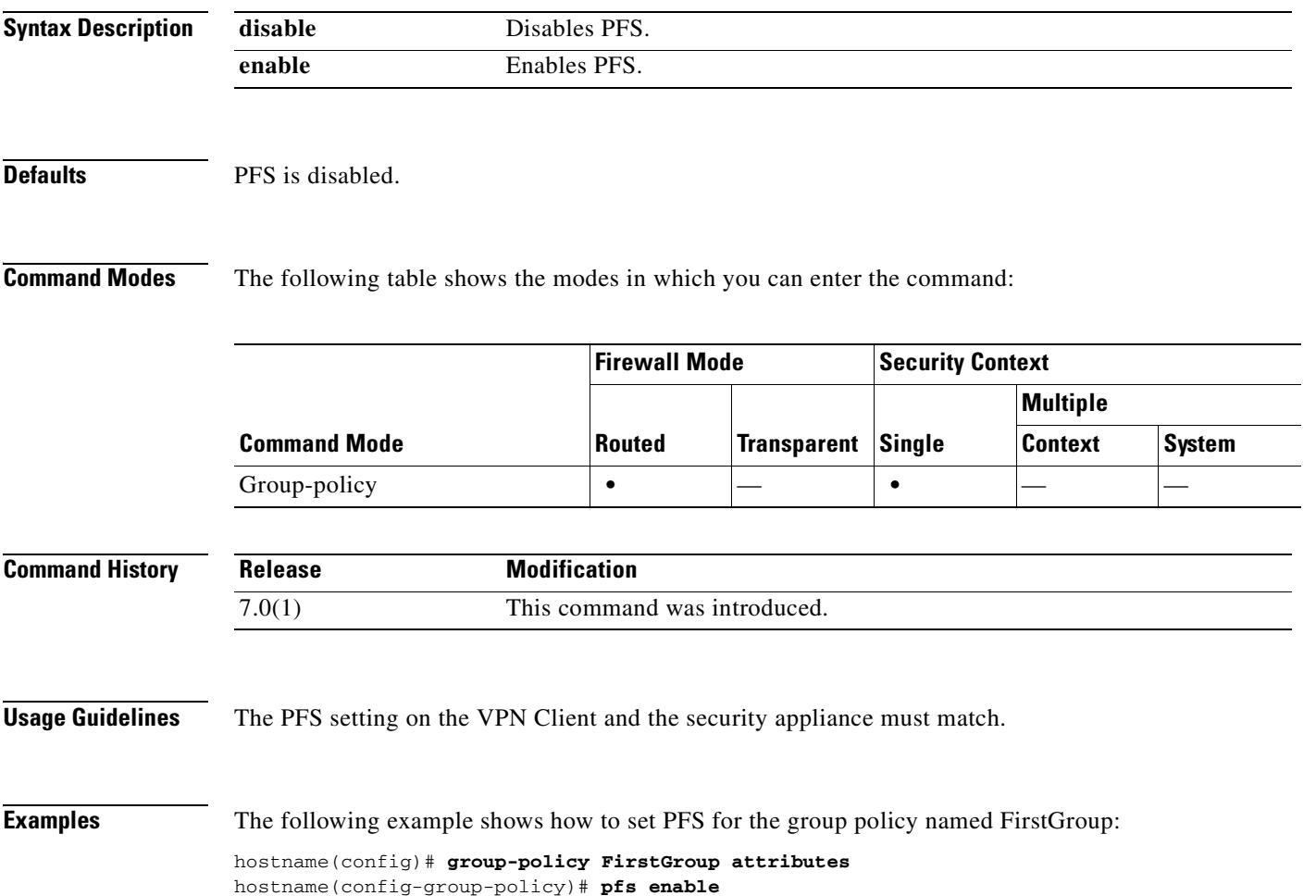

### $\blacksquare$  **pim**

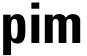

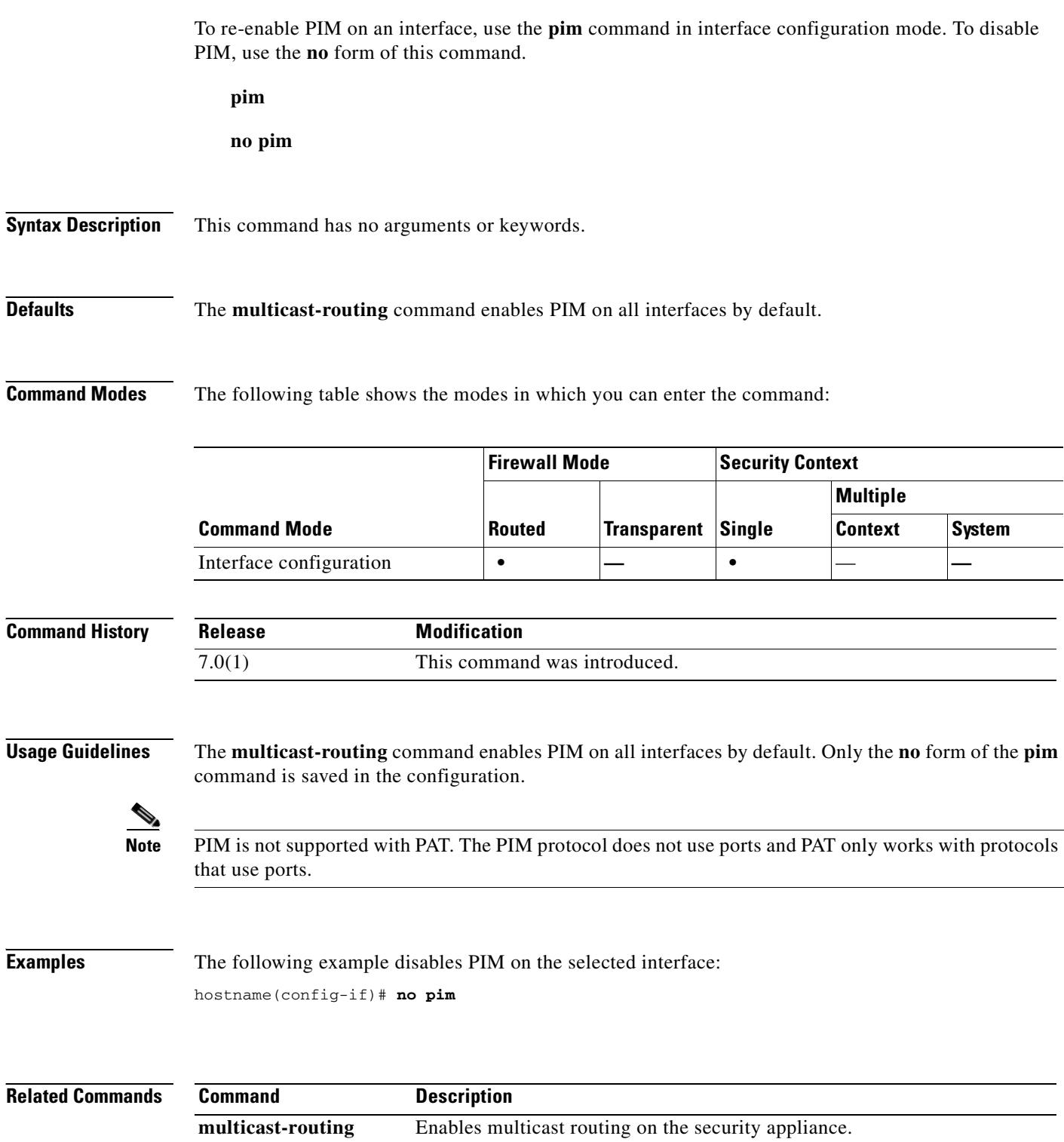

 $\blacksquare$ 

## **pim accept-register**

To configure the security appliance to filter PIM register messages, use the **pim accept-register** command in global configuration mode. To remove the filtering, use the **no** form of this command.

**pim accept-register** {**list** *acl* | **route-map** *map-name*}

**no pim accept-register**

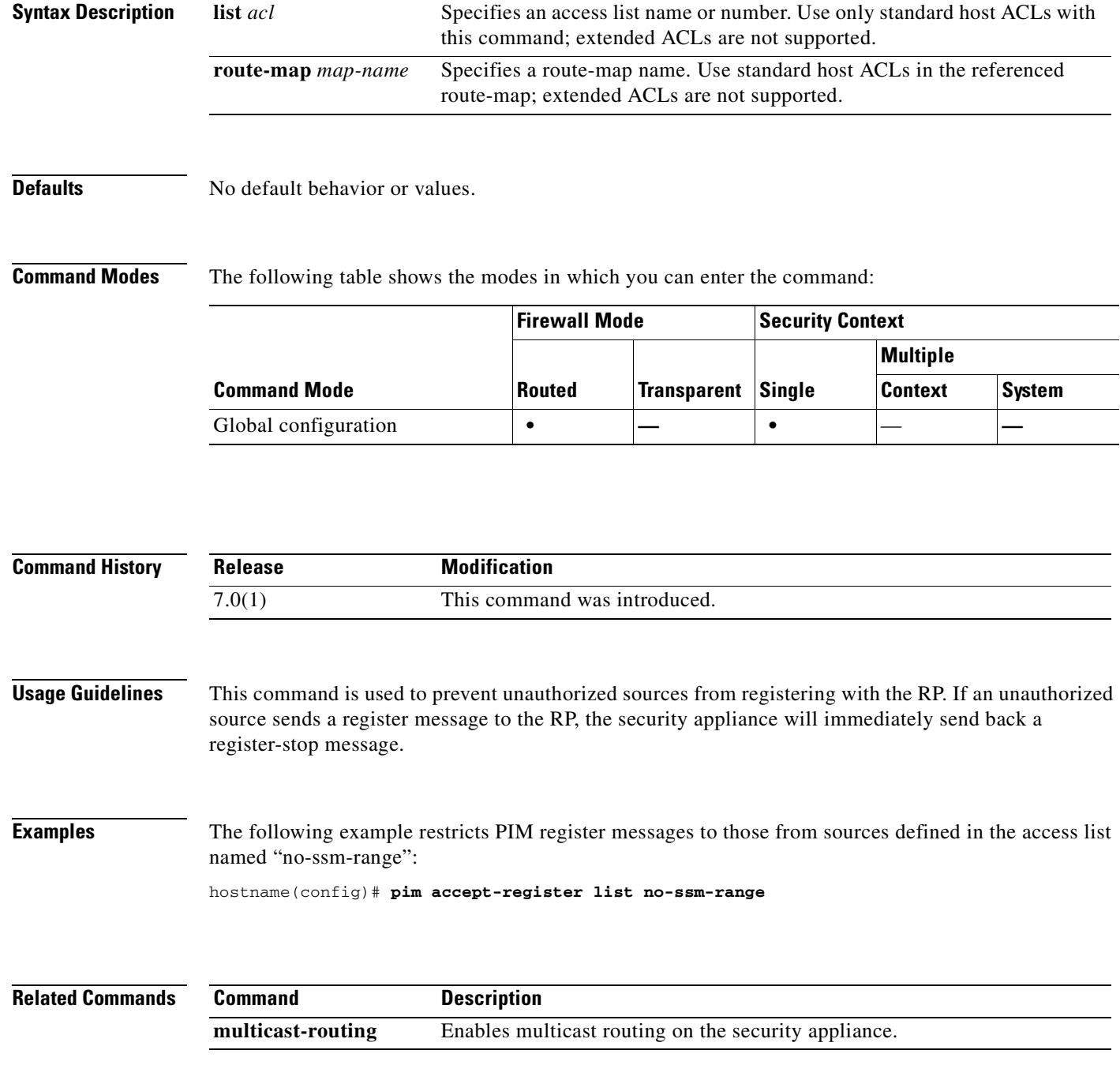

**The Second Second** 

## **pim bidir-neighbor-filter**

To control which bidir-capable neighbors can participate in the DF election, use the **pim bidir-neighbor-filter** command in interface configuration mode. To remove the filtering, use the **no** form of this command.

**pim bidir-neighbor-filter** *acl*

**no pim bidir-neighbor-filter** *acl*

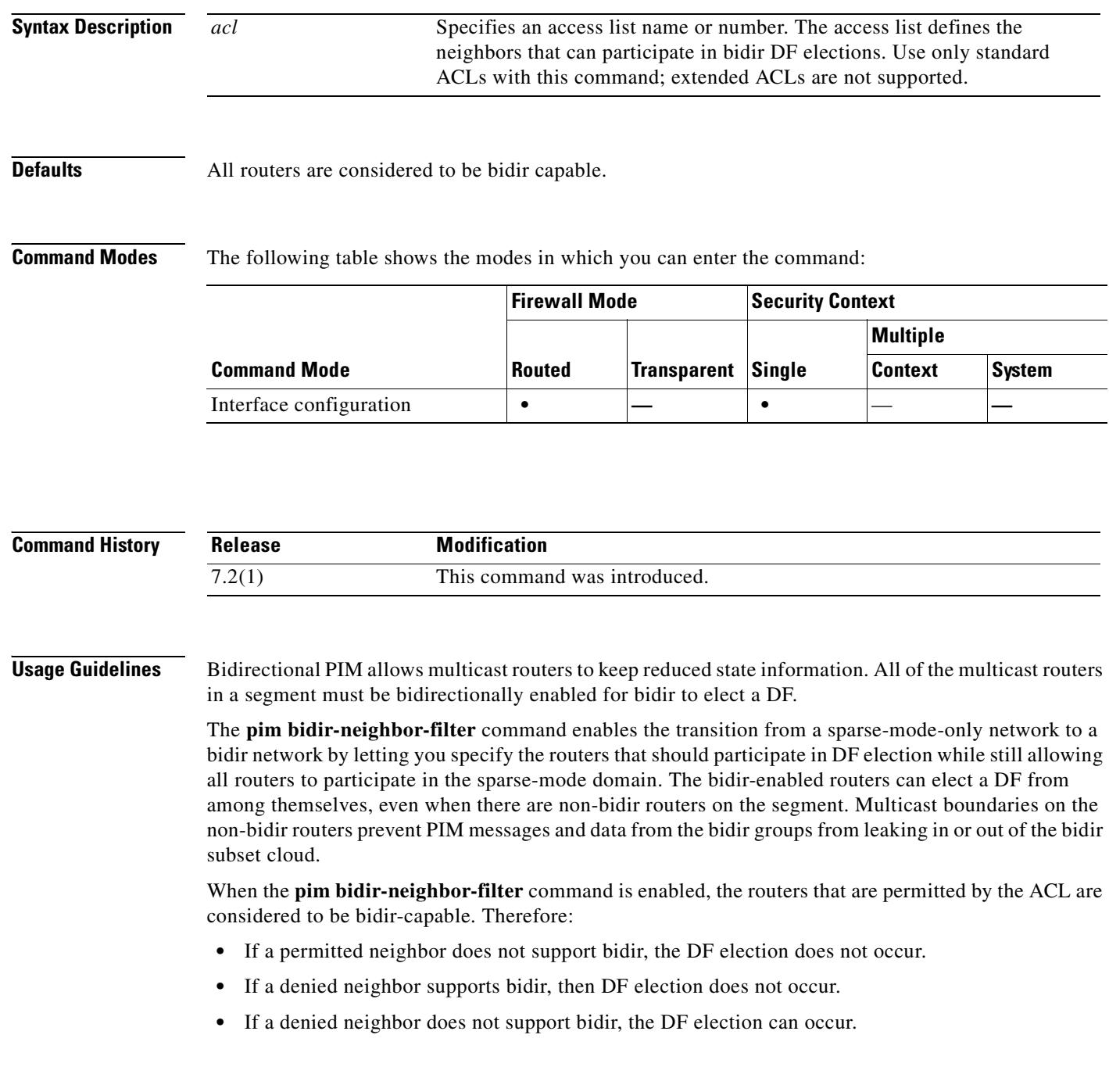

 $\mathbf{I}$ 

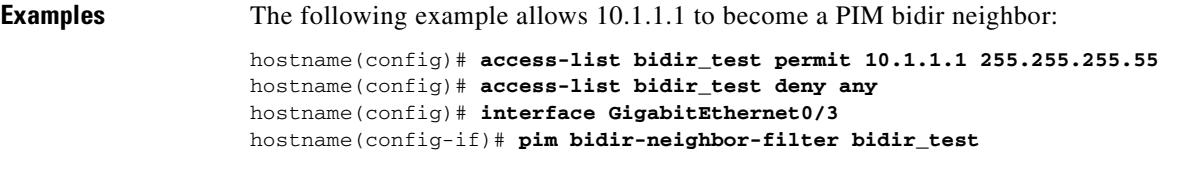

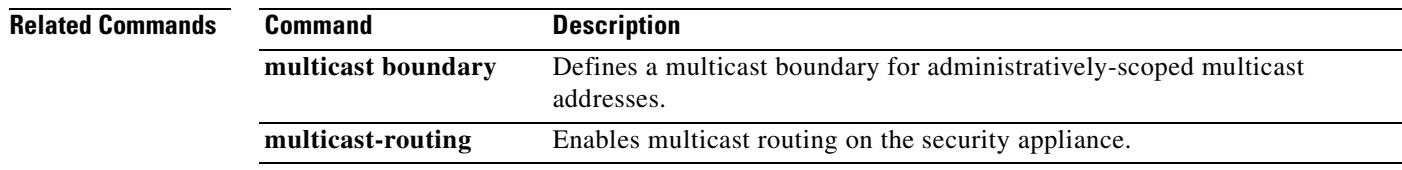

 $\blacksquare$ 

H.

## **pim dr-priority**

To configure the neighbor priority on the security appliance used for designated router election, use the **pim dr-priority** command in interface configuration mode. To restore the default priority, use the **no** form of this command.

**pim dr-priority** *number*

**no pim dr-priority**

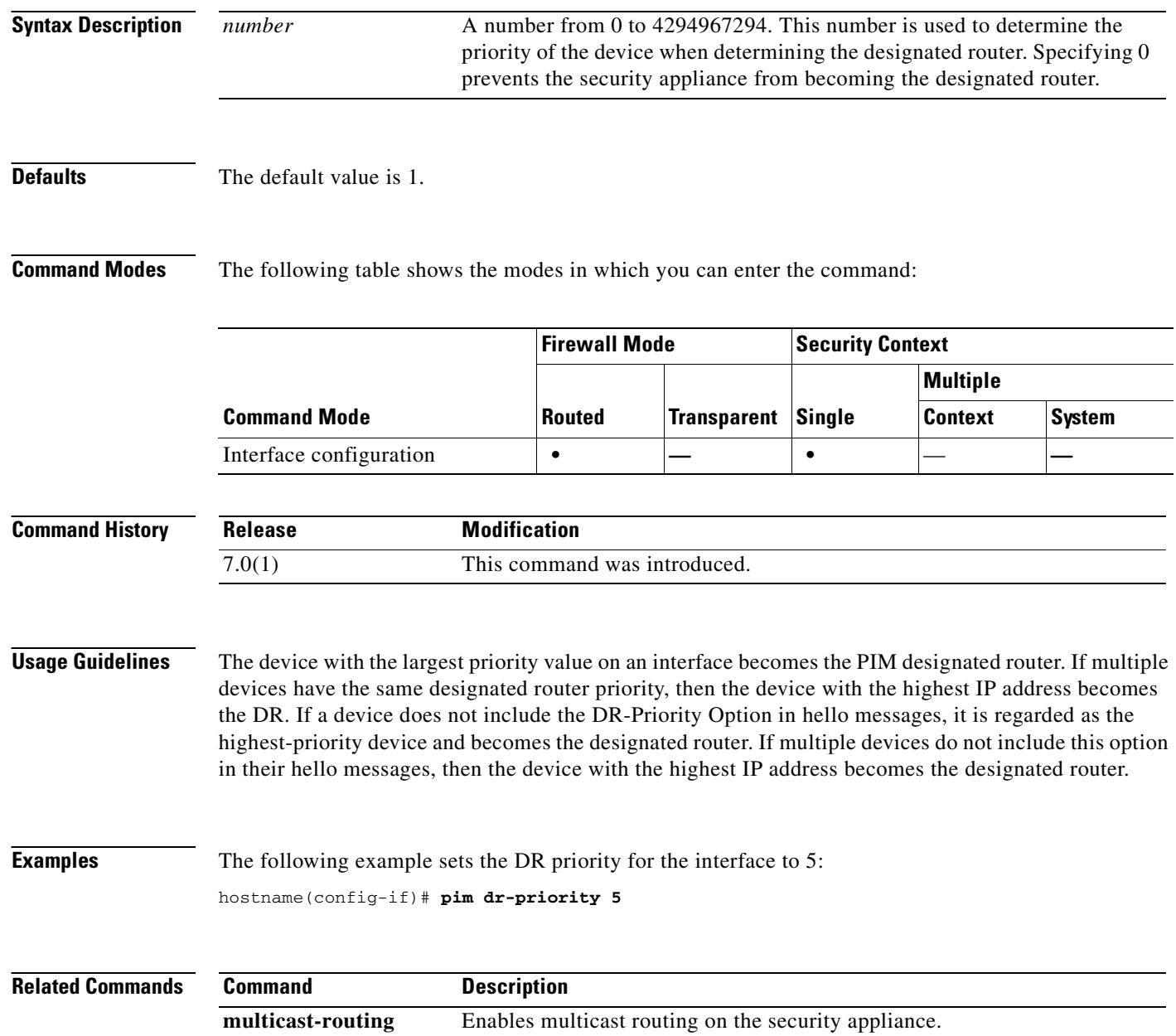

# **pim hello-interval**

To configure the frequency of the PIM hello messages, use the **pim hello-interval** command in interface configuration mode. To restore the hello-interval to the default value, use the **no** form of this command.

**pim hello-interval** *seconds*

**no pim hello-interval** [*seconds*]

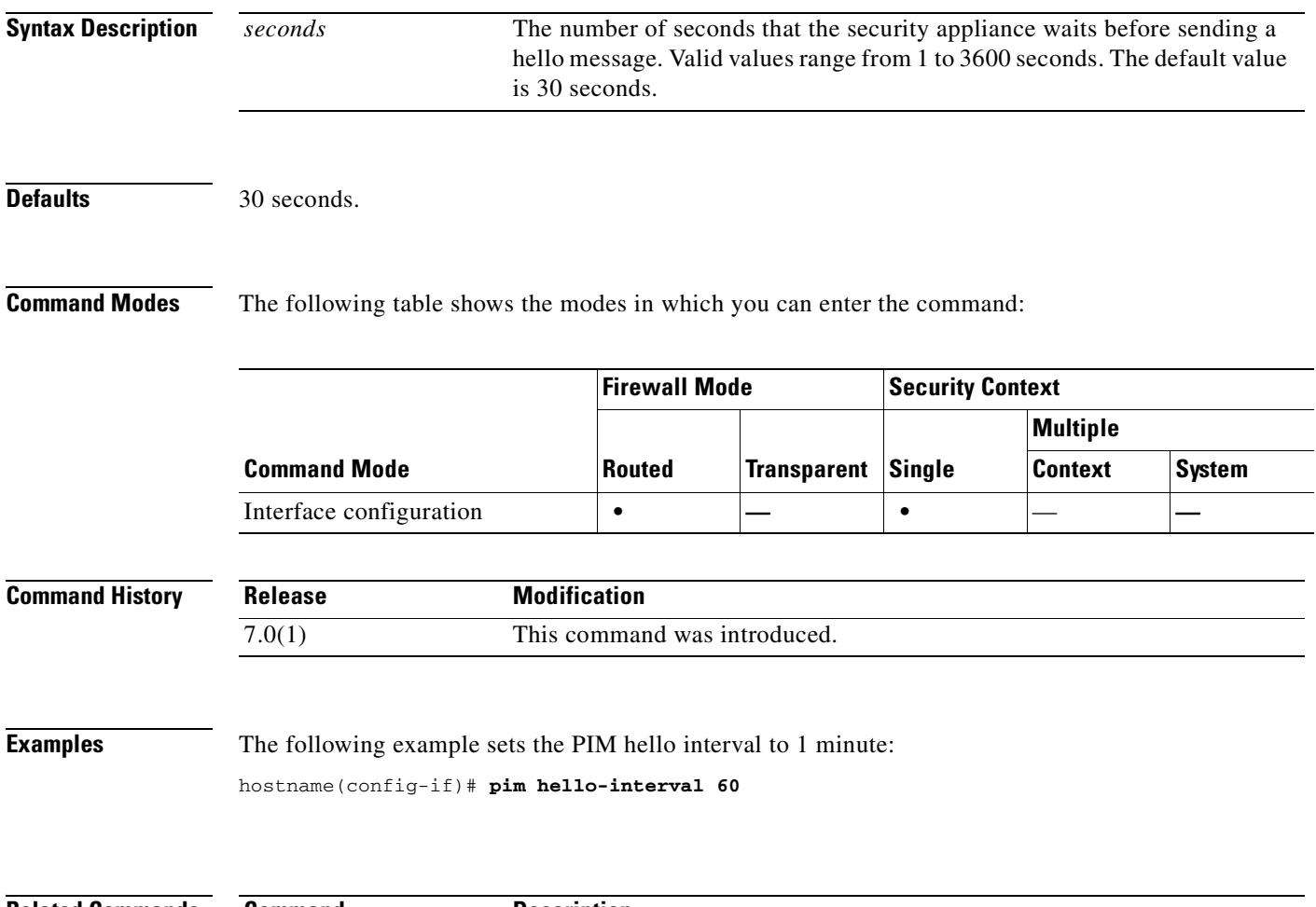

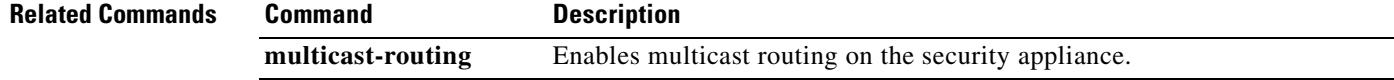

H.

## **pim join-prune-interval**

To configure the PIM join/prune interval, use the **pim join-prune-interval** command in interface configuration mode. To restore the interval to the default value, use the **no** form of this command.

**pim join-prune-interval** *seconds*

**no pim join-prune-interval** [*seconds*]

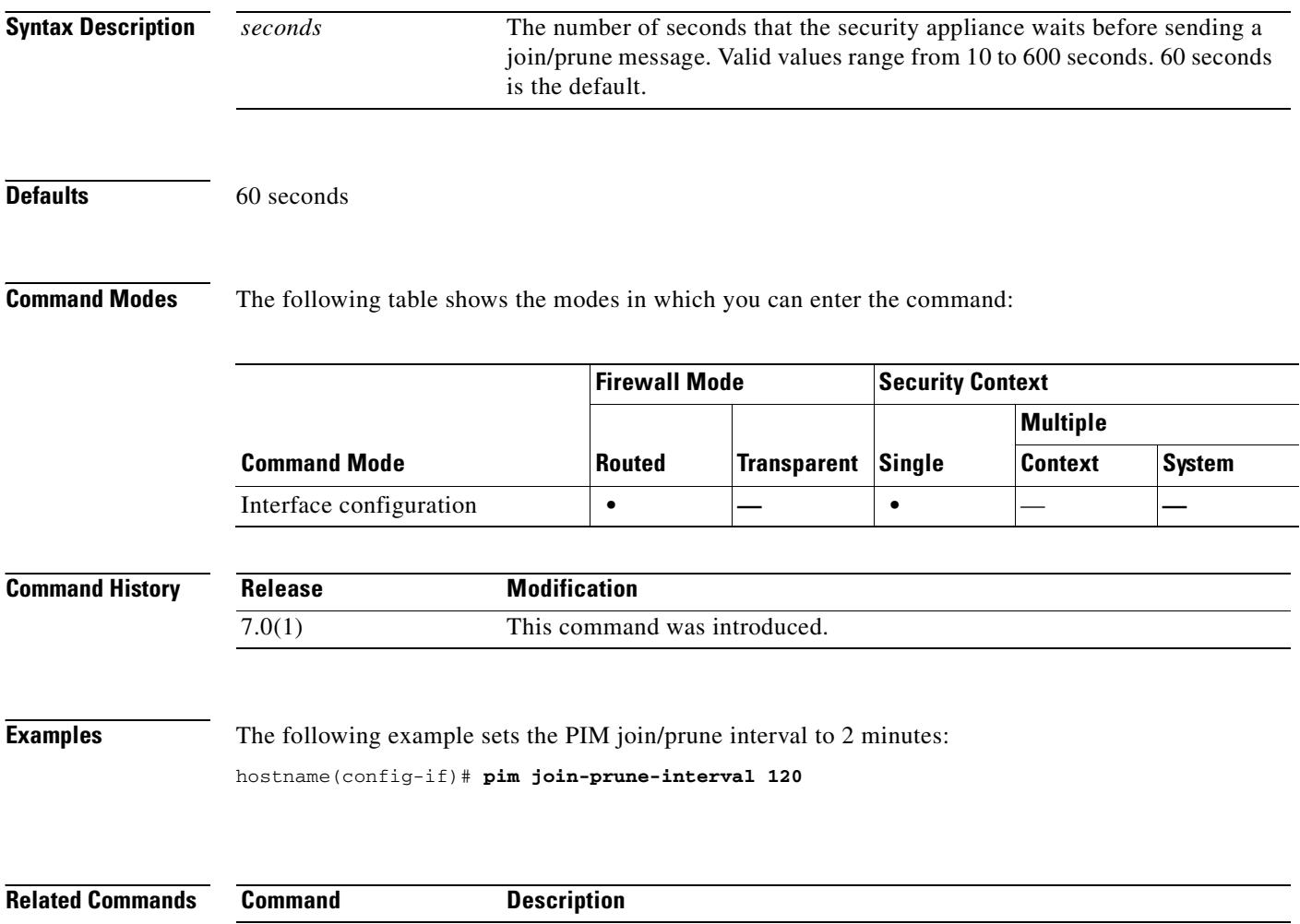

**multicast-routing** Enables multicast routing on the security appliance.

## **pim neighbor-filter**

To control which neighbor routers can participate in PIM, use the **pim neighbor-filter** command in interface configuration mode. To remove the filtering, use the **no** form of this command.

**pim neighbor-filter** *acl*

**no pim neighbor-filter** *acl*

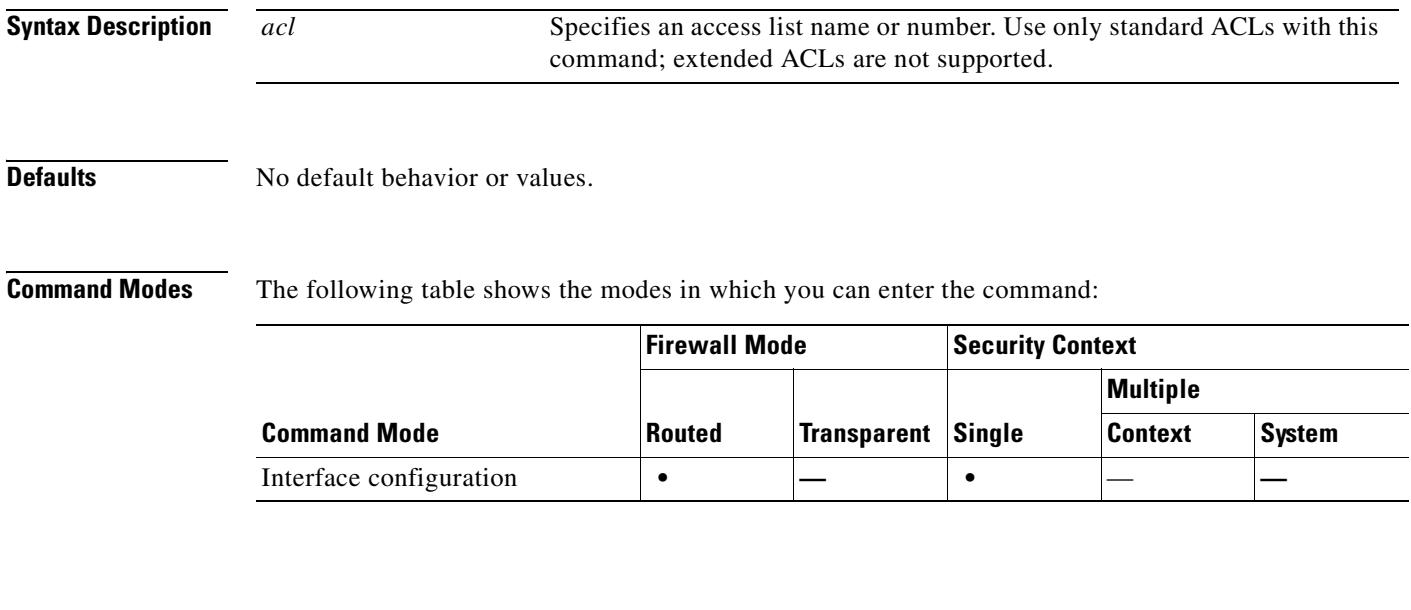

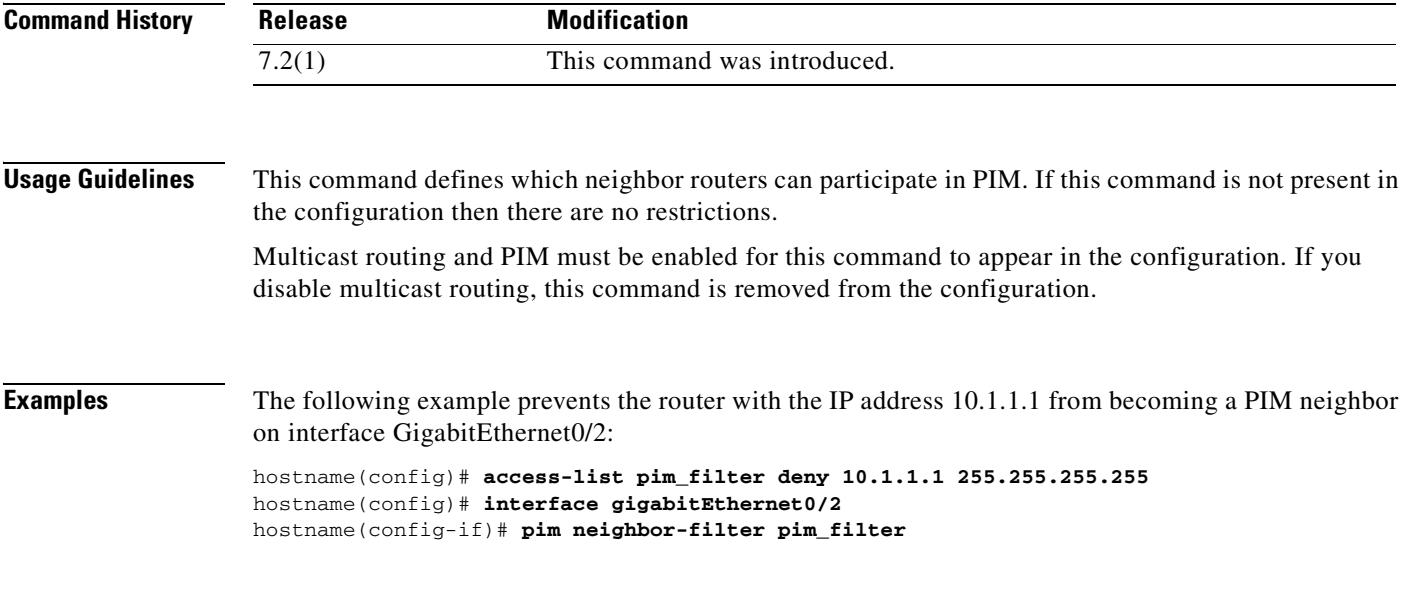

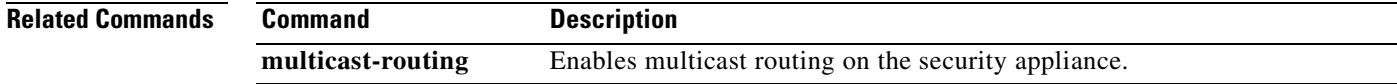

### **pim old-register-checksum**

To allow backward compatibility on a rendezvous point (RP) that uses old register checksum methodology, use the **pim old-register-checksum** command in global configuration mode. To generate PIM RFC-compliant registers, use the **no** form of this command.

**pim old-register-checksum**

**no pim old-register-checksum**

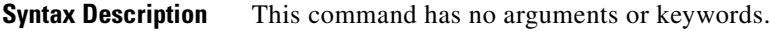

**Defaults** The security appliance generates PIM RFC-compliant registers.

**Command Modes** The following table shows the modes in which you can enter the command:

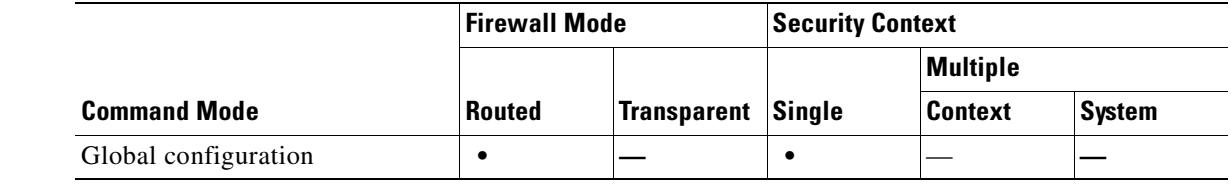

### **Command History Release Modification** 7.0(1) This command was introduced.

**Usage Guidelines** The security appliance software accepts register messages with checksum on the PIM header and only the next 4 bytes rather than using the Cisco IOS method—accepting register messages with the entire PIM message for all PIM message types. The **pim old-register-checksum** command generates registers compatible with Cisco IOS software.

### **Examples** The following example configures the security appliance to use the old checksum calculations: hostname(config)# **pim old-register-checksum**

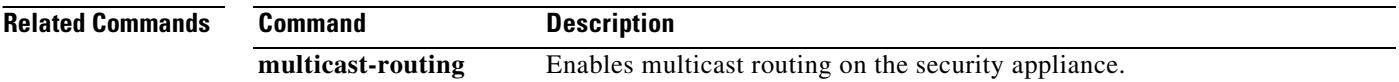

## **pim rp-address**

To configure the address of a PIM rendezvous point (RP), use the **pim rp-address** command in global configuration mode. To remove an RP address, use the **no** form of this command.

**pim rp-address** *ip\_address* [*acl*] [**bidir**]

**no pim rp-address** *ip\_address*

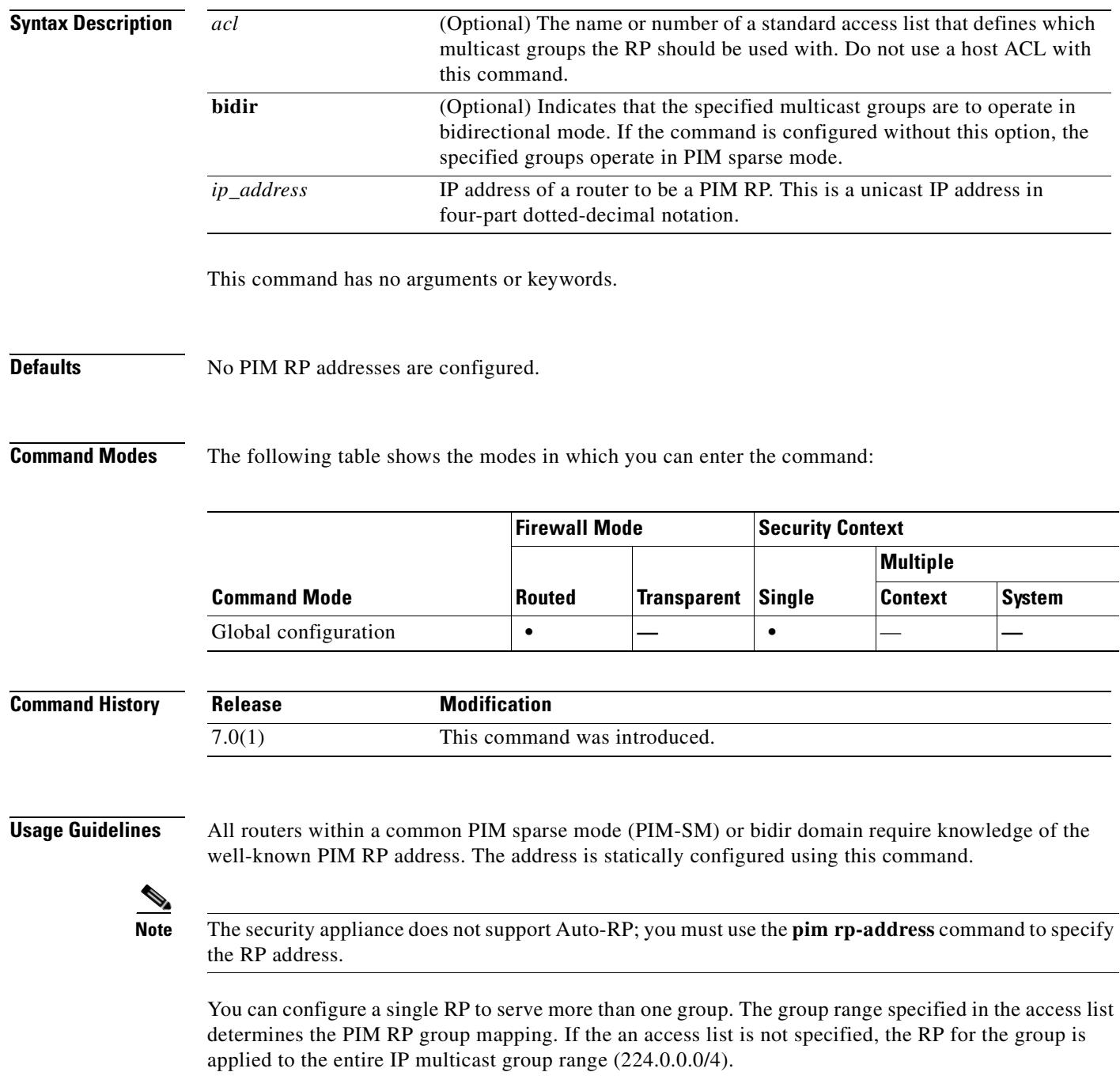

**Cisco Security Appliance Command Reference 7.2(2)**

 $\overline{\phantom{a}}$ 

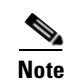

**Note** The security appliance always advertises the bidir capability in the PIM hello messages regardless of the actual bidir configuration.

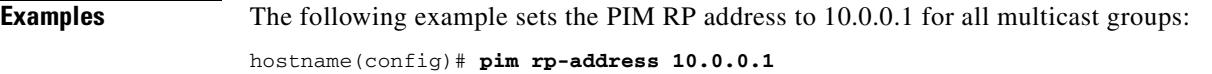

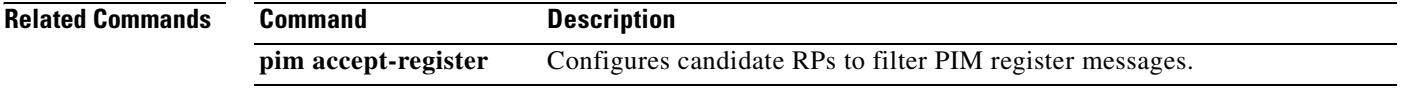

## **pim spt-threshold infinity**

To change the behavior of the last hop router to always use the shared tree and never perform a shortest-path tree (SPT) switchover, use the **pim spt-threshold infinity** command in global configuration mode. To restore the default value, use the **no** form of this command.

**pim spt-threshold infinity** [**group-list** *acl*]

**no pim spt-threshold**

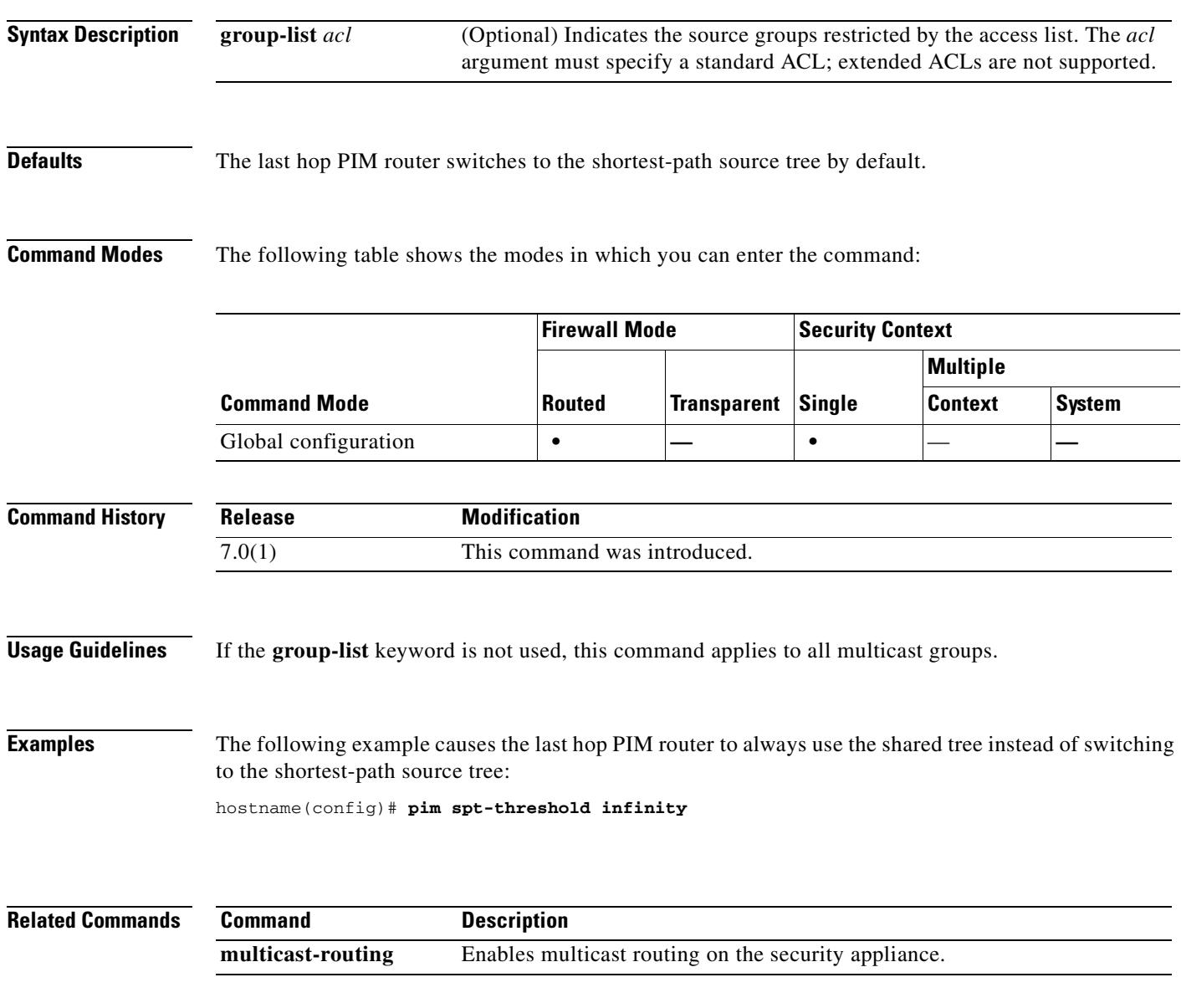

# **ping**

To determine if other IP addresses are visible from the security appliance, use the **ping** command in privileged EXEC mode.

**ping** [*if\_name*] *host* [**data** *pattern*] [**repeat** *count*] [**size** *bytes*] [**timeout** *seconds*] [**validate**]

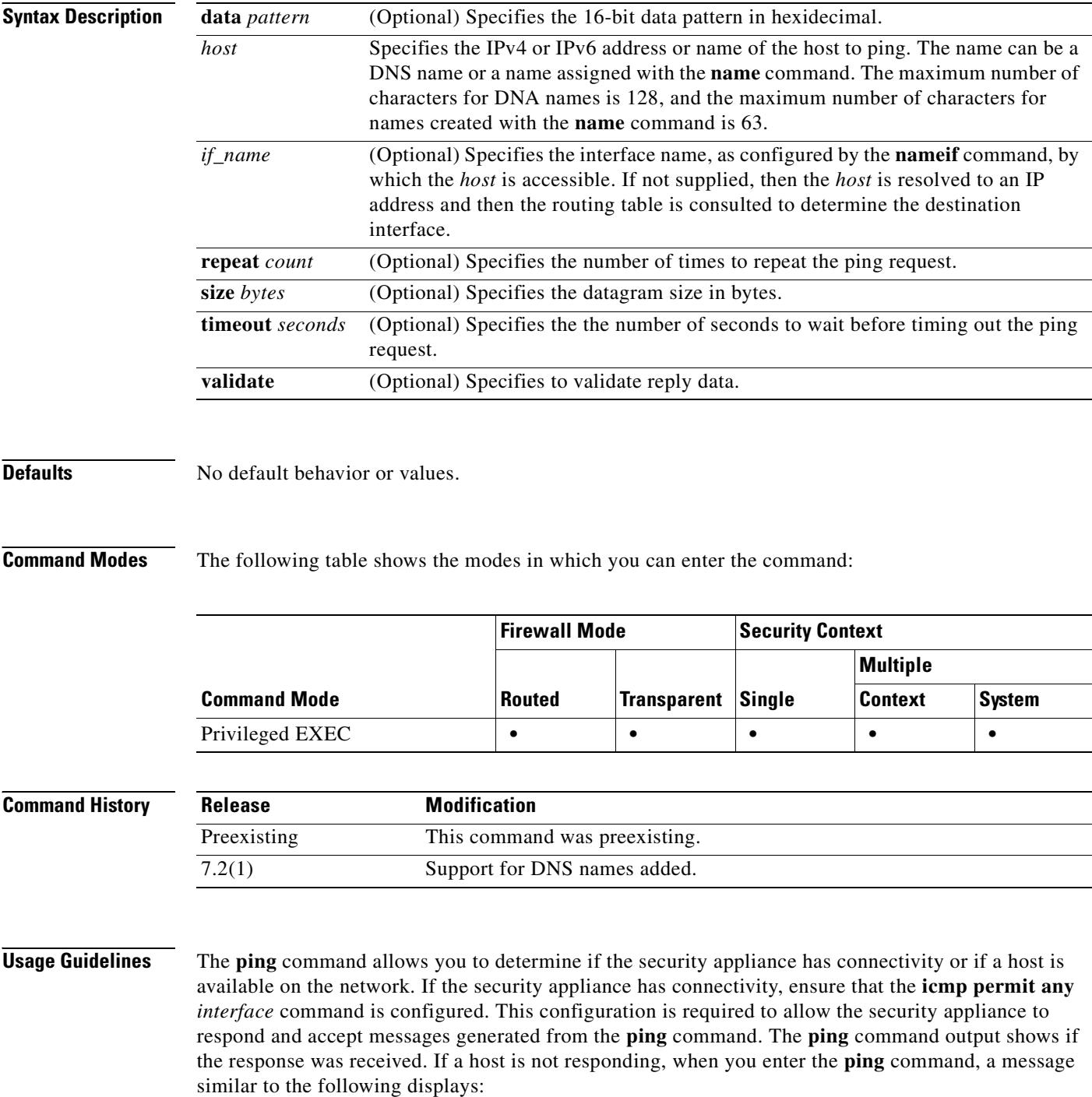

H.

```
hostname(config)# ping 10.1.1.1
                     Sending 5, 100-byte ICMP Echos to 10.1.1.1, timeout is 2 seconds:
                     ?????
                     Success rate is 0 percent (0/5)
                     Use the show interface command to ensure that the security appliance is connected to the network and 
                     is passing traffic. The address of the specified if name is used as the source address of the ping.
                     If you want internal hosts to ping external hosts, you must do one of the following:
                      • Create an ICMP access-list command for an echo reply; for example, to give ping access to all hosts, 
                         use the access-list acl_grp permit icmp any any command and bind the access-list command to 
                         the interface that you want to test using the access-group command.
                         • Configure the ICMP inspection engine using the inspect icmp command. For example, adding the 
                         inspect icmp command to the class default_inspection class for the global service policy allows 
                         echo replies through the security appliance for echo requests initiated by internal hosts.
                     You can also perform an extended ping, which allows you to enter the keywords one line at a time.
                     If you are pinging through the security appliance between hosts or routers, but the pings are not 
                     successful, use the capture command to monitor the success of the ping. 
                     The security appliance ping command does not require an interface name. If you do not specify an 
                     interface name, the security appliance checks the routing table to find the address that you specify. You 
                     can specify an interface name to indicate through which interface the ICMP echo requests are sent. 
Examples The following example shows how to determine if other IP addresses are visible from the security
                     appliance:
                     hostname# ping 171.69.38.1
                     Sending 5, 100-byte ICMP Echos to 171.69.38.1, timeout is 2 seconds:
                     !!!!!
                     Success rate is 100 percent (5/5), round-trip min/avg/max = 1/2/10 ms
                     The following example specifies a host using a DNS name:
                     hostname# ping www.example.com
                     Sending 5, 100-byte ICMP Echos to www.example.com, timeout is 2 seconds:
                     !!!!!
                     Success rate is 100 percent (5/5), round-trip min/avg/max = 1/2/10 ms
                     The following is an example of an extended ping:
                     hostname# ping
                     Interface: outside
                     Target IP address: 171.69.38.1
                     Repeat count: [5]
                     Datagram size: [100]
                     Timeout in seconds: [2]
                     Extended commands [n]:
                     Sweep range of sizes [n]:
                     Sending 5, 100-byte ICMP Echos to 171.69.38.1, timeout is 2 seconds:
                     !!!!!
                     Success rate is 100 percent (5/5), round-trip min/avg/max = 1/2/10 ms
```
**Related Commands**

**Ta** 

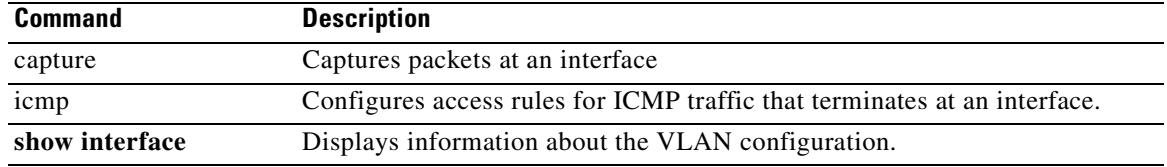

 **police**

# **police**

To apply strict scheduling priority for this class, use the **police** command in class mode. To remove the rate-limiting requirement, use the **no** form of this command.

**police** {**output** | **input**} *conform-rate* [*burst-size* **conform-action** {**drop | transmit**} **exceed-action {drop | transmit}**]

**no police**

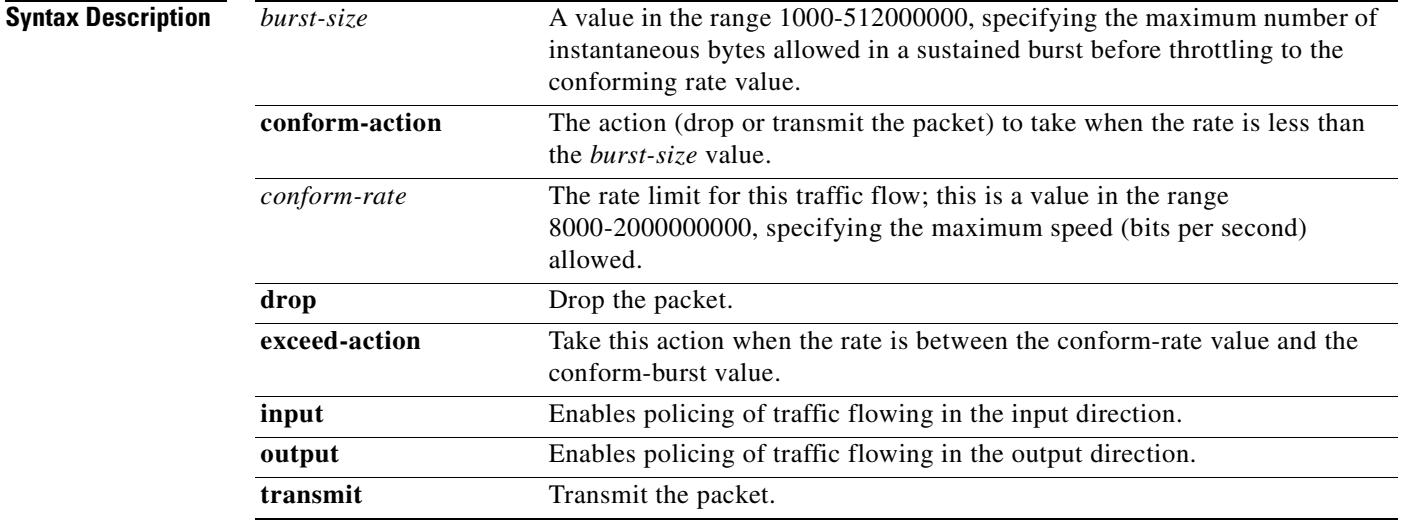

**Defaults** No default behavior or variables.

**Command Modes** The following table shows the modes in which you can enter the command:

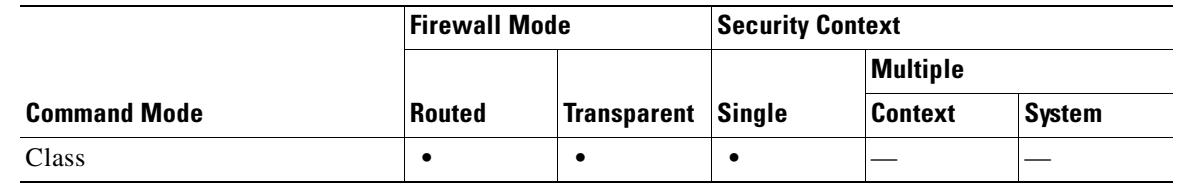

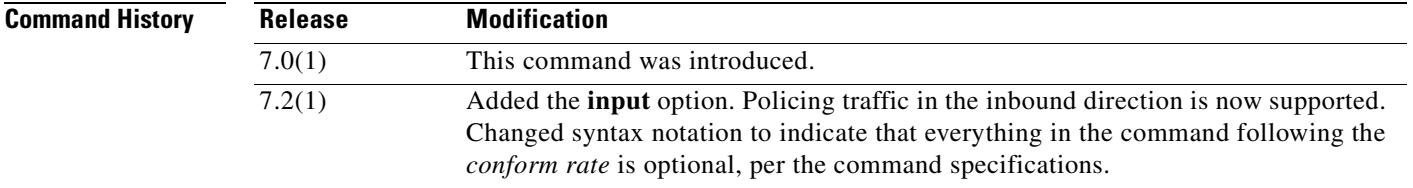

 $\mathbf I$ 

 $\mathbf I$ 

 $\mathbf I$ 

 $\mathbf I$ 

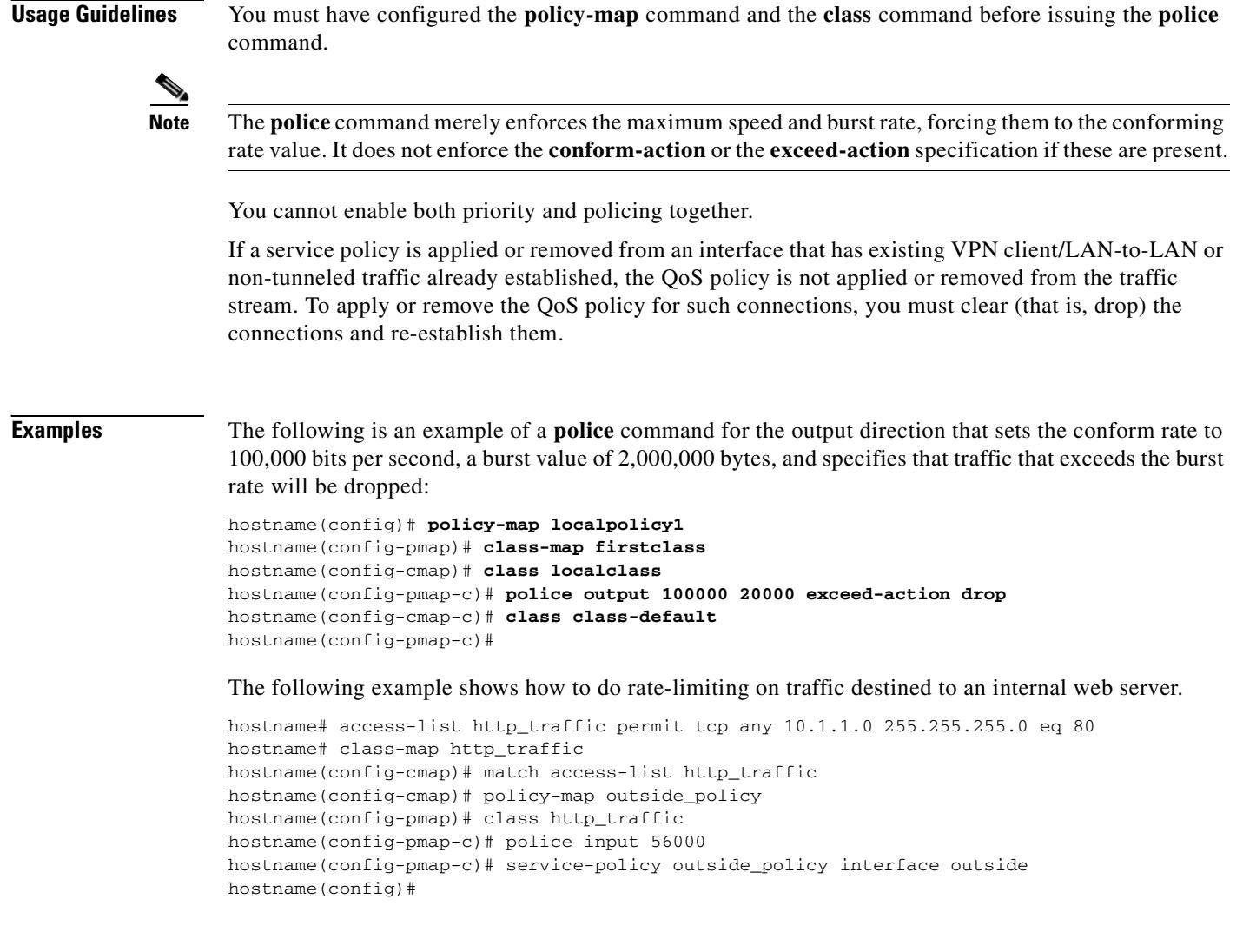

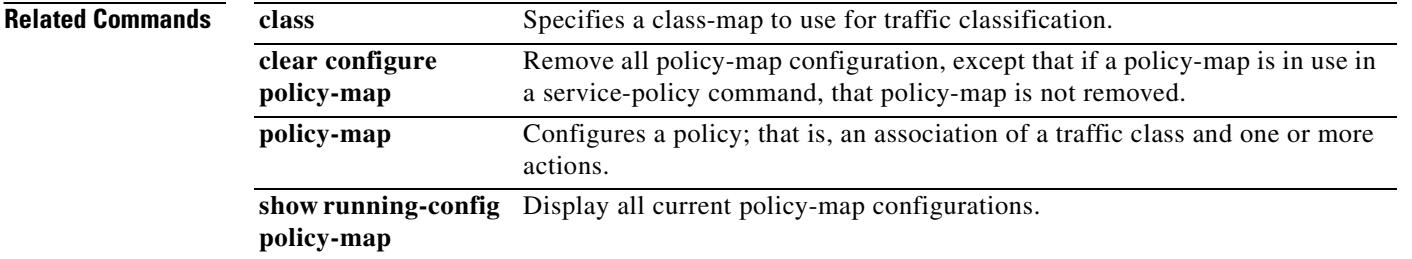

# **policy**

 $\mathbf{I}$ 

To specify the source for retrieving the CRL, use the **policy** command in ca-crl configuration mode.

**policy** {**static | cdp | both**}

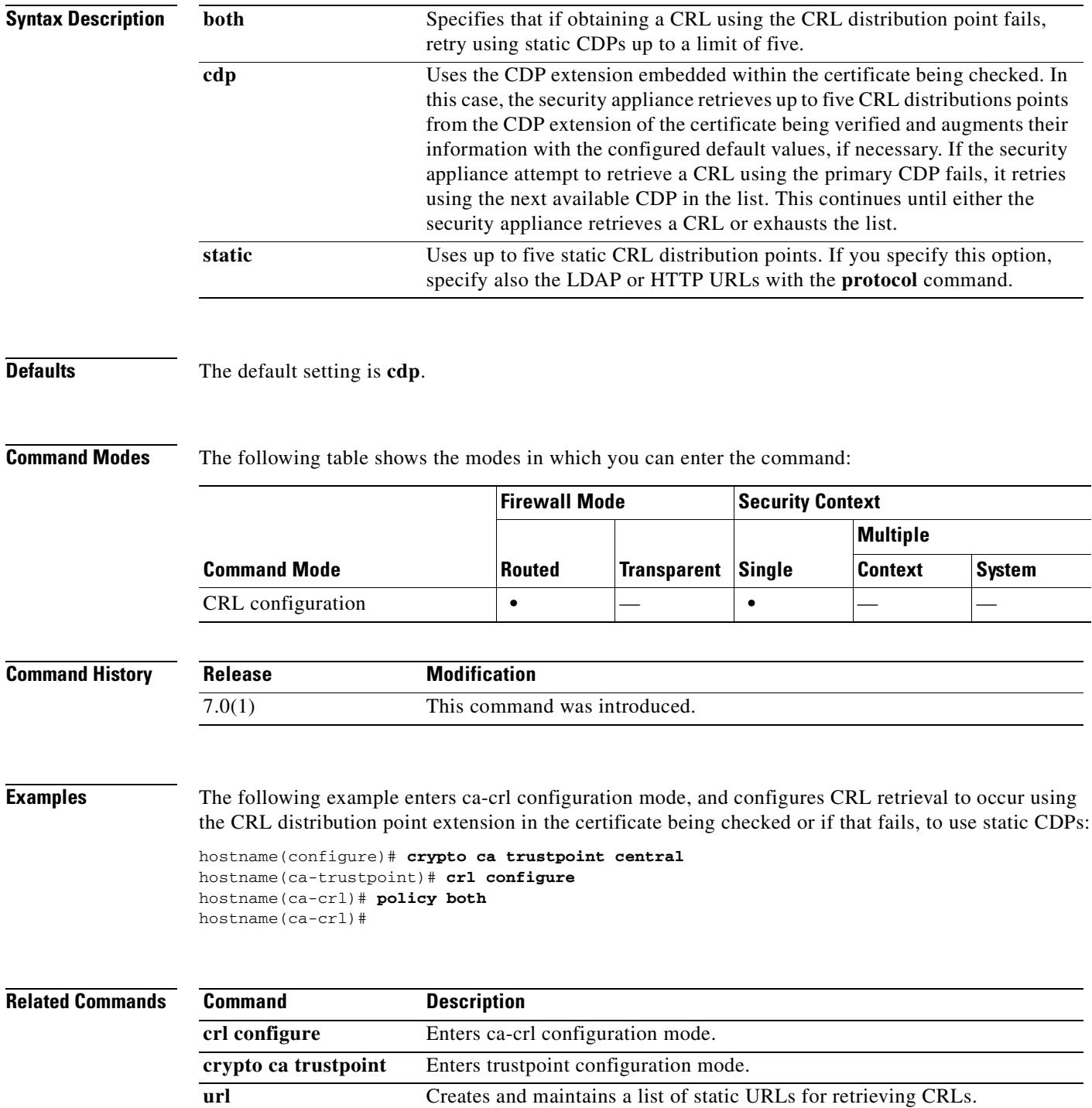

## **policy-map**

When using the Modular Policy Framework, assign actions to traffic that you identified with a Layer 3/4 class map (the **class-map** or **class-map type management** command) by using the **policy-map**  command (without the **type** keyword) in global configuration mode. To remove a Layer 3/4 policy map, use the **no** form of this command.

**policy-map** *name*

**no policy-map** *name*

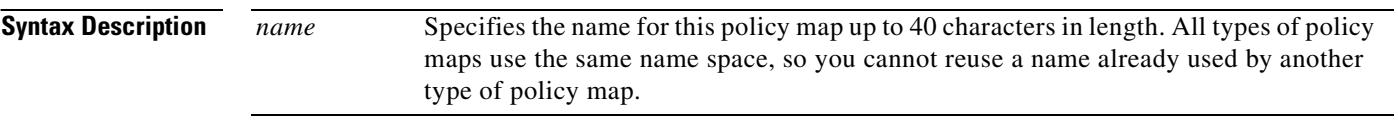

### **Defaults** No default behaviors or values.

### **Command Modes** The following table shows the modes in which you can enter the command:

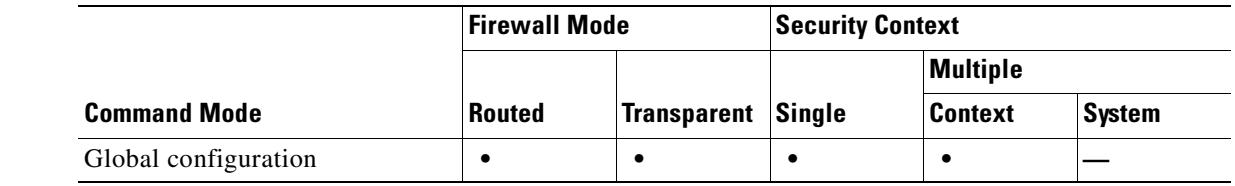

### **Command History Release Modification** 7.0(1) This command was introduced.

**Usage Guidelines** Configuring Modular Policy Framework consists of four tasks:

- **1.** Identify the Layer 3 and 4 traffic to which you want to apply actions using the **class-map** or **class-map type management** command.
- **2.** (Application inspection only) Define special actions for application inspection traffic using the **policy-map type inspect** command.
- **3.** Apply actions to the Layer 3 and 4 traffic using the **policy-map** command.
- **4.** Activate the actions on an interface using the **service-policy** command.

The maximum number of policy maps is 64. You can identify multiple Layer 3/4 class maps in a Layer 3/4 policy map (see the **class** command), and you can assign multiple actions from one or more feature types to each class map.

A packet can match only one class map in the policy map for each feature type. When the packet matches a class map for a feature type, the security appliance does not attempt to match it to any subsequent class maps for that feature type. If the packet matches a subsequent class map for a different feature type, however, then the security appliance also applies the actions for the subsequent class map. For example, if a packet matches a class map for connection limits, and also matches a class map for application inspection, then both class map actions are applied. If a packet matches a class map for application inspection, but also matches another class map for application inspection, then the second class map actions are not applied.

Actions are applied to traffic bidirectionally or unidirectionally depending on the feature. For features that are applied bidirectionally, all traffic that enters or exits the interface to which you apply the policy map is affected if the traffic matches the class map for both directions.

**Note** When you use a global policy, all features are unidirectional; features that are normally bidirectional when applied to a single interface only apply to the ingress of each interface when applied globally. Because the policy is applied to all interfaces, the policy will be applied in both directions so bidirectionality in this case is redundant.

For features that are applied unidirectionally, for example QoS, only traffic that exits the interface to which you apply the policy map is affected. See Table 22-1 for the directionality of each feature.

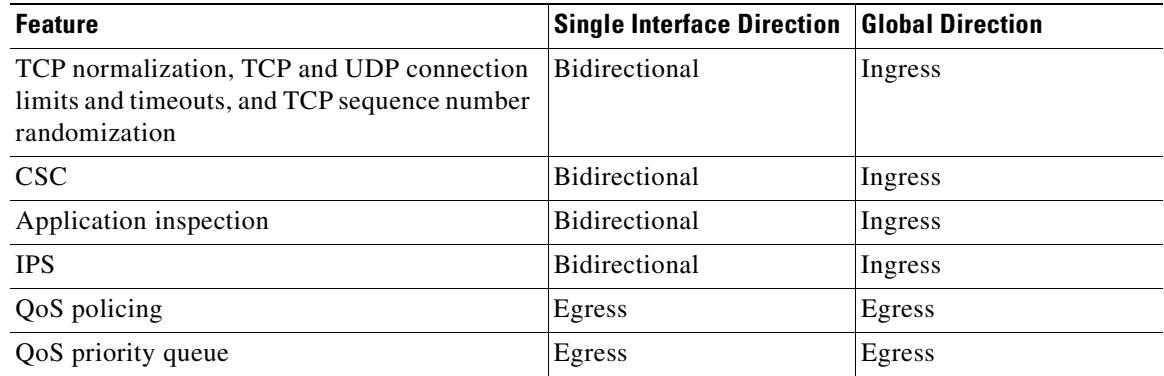

### *Table 22-1 Feature Directionality*

The order in which different types of actions in a policy map are performed is independent of the order in which the actions appear in the policy map. Actions are performed in the following order:

**•** TCP normalization, TCP and UDP connection limits and timeouts, and TCP sequence number randomization

**Note** When a the security appliance performs a proxy service (such as AAA or CSC) or it modifies the TCP payload (such as FTP inspection), the TCP normalizer acts in dual mode, where it is applied before and after the proxy or payload modifying service.

- **•** CSC
- **•** Application inspection
- **•** IPS
- **•** QoS policing
- **•** QoS priority queue

You can only assign one policy map per interface, but you can apply the same policy map to multiple interfaces.

 $\mathbf{r}$ 

The configuration includes a default Layer 3/4 policy map that the security appliance uses in the default global policy. It is called **global\_policy** and performs inspection on the default inspection traffic. You can only apply one global policy, so if you want to alter the global policy, you need to either edit the default policy or disable it and apply a new one.

The default policy map configuration includes the following commands:

```
policy-map global_policy
  class inspection_default
   inspect dns preset_dns_map 
   inspect ftp 
   inspect h323 h225 
   inspect h323 ras 
   inspect rsh 
   inspect rtsp 
   inspect esmtp 
   inspect sqlnet 
   inspect skinny 
   inspect sunrpc 
   inspect xdmcp 
   inspect sip 
   inspect netbios 
   inspect tftp
```
**Examples** The following is an example of a **policy-map** command for connection policy. It limits the number of connections allowed to the web server 10.1.1.1:

```
hostname(config)# access-list http-server permit tcp any host 10.1.1.1
hostname(config)# class-map http-server
hostname(config-cmap)# match access-list http-server
```

```
hostname(config)# policy-map global-policy
hostname(config-pmap)# description This policy map defines a policy concerning connection 
to http server.
hostname(config-pmap)# class http-server
hostname(config-pmap-c)# set connection conn-max 256
```
The following example shows how multi-match works in a policy map:

```
hostname(config)# class-map inspection_default
hostname(config-cmap)# match default-inspection-traffic
hostname(config)# class-map http_traffic
hostname(config-cmap)# match port tcp eq 80
```

```
hostname(config)# policy-map outside_policy
hostname(config-pmap)# class inspection_default
hostname(config-pmap-c)# inspect http http_map
hostname(config-pmap-c)# inspect sip
hostname(config-pmap)# class http_traffic
hostname(config-pmap-c)# set connection timeout tcp 0:10:0
```
The following example shows how traffic matches the first available class map, and will not match any subsequent class maps that specify actions in the same feature domain:

```
hostname(config)# class-map telnet_traffic
hostname(config-cmap)# match port tcp eq 23
hostname(config)# class-map ftp_traffic
hostname(config-cmap)# match port tcp eq 21
hostname(config)# class-map tcp_traffic
hostname(config-cmap)# match port tcp range 1 65535
hostname(config)# class-map udp_traffic
```
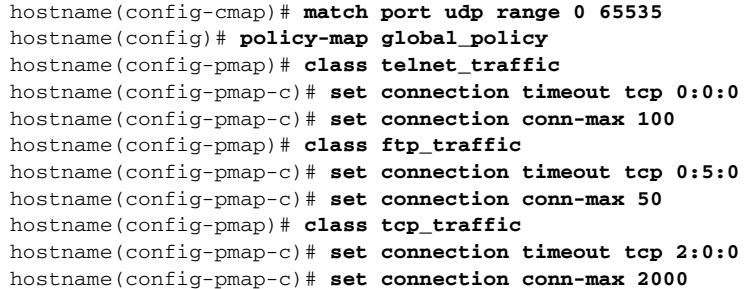

When a Telnet connection is initiated, it matches **class telnet\_traffic**. Similarly, if an FTP connection is initiated, it matches **class ftp\_traffic**. For any TCP connection other than Telnet and FTP, it will match **class tcp\_traffic**. Even though a Telnet or FTP connection can match **class tcp\_traffic**, the security appliance does not make this match because they previously matched other classes.

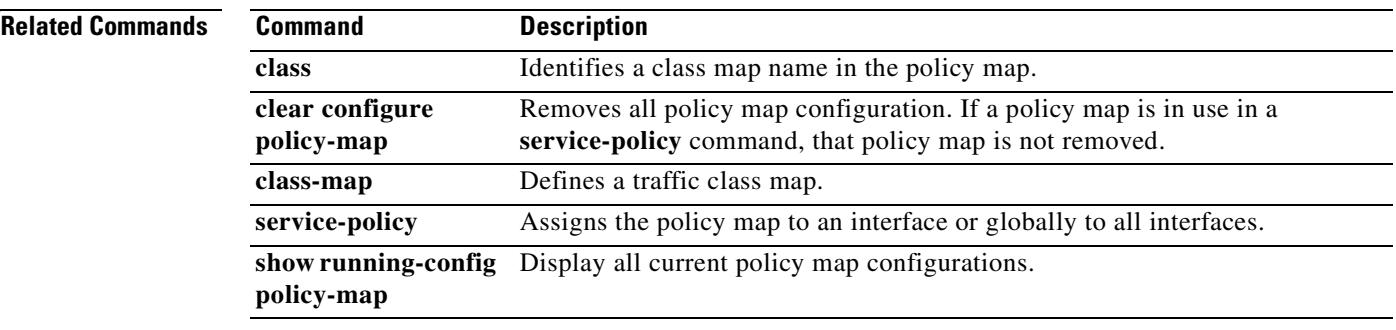

## **policy-map type inspect**

When using the Modular Policy Framework, define special actions for inspection application traffic by using the **policy-map type inspect** command in global configuration mode. To remove an inspection policy map, use the **no** form of this command.

**policy-map type inspect** *application policy\_map\_name*

**no policy-map** [**type inspect** *application*] *policy\_map\_name*

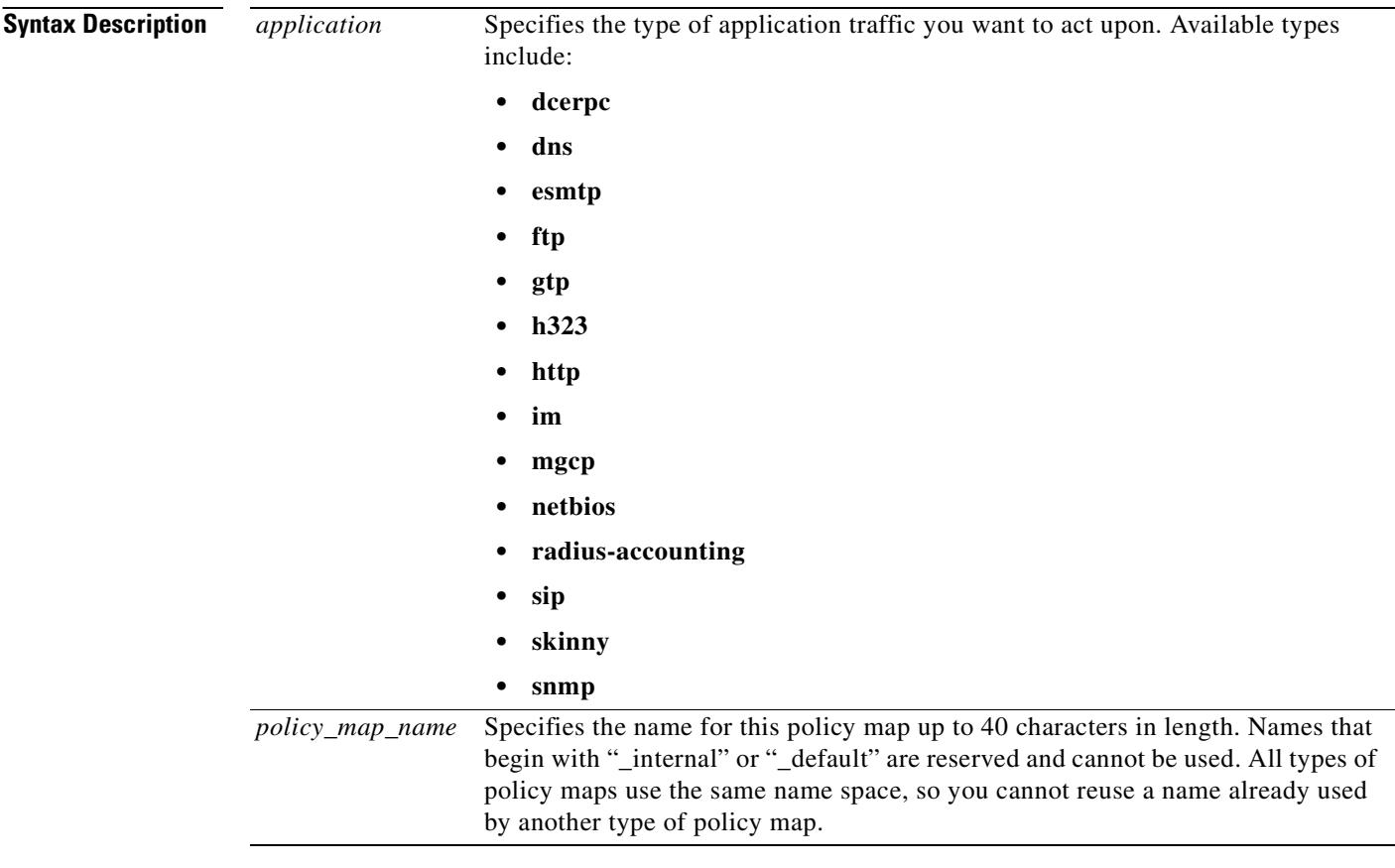

### **Defaults** No default behaviors or values.

**Command Modes** The following table shows the modes in which you can enter the command:

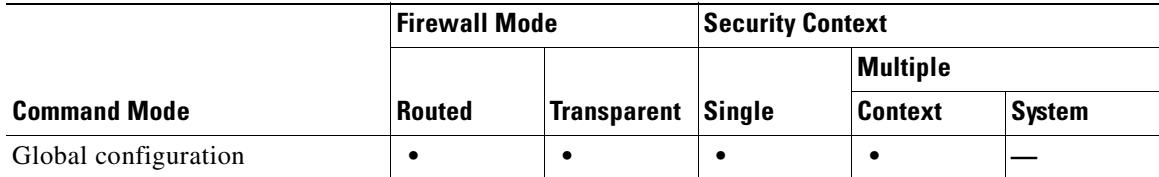

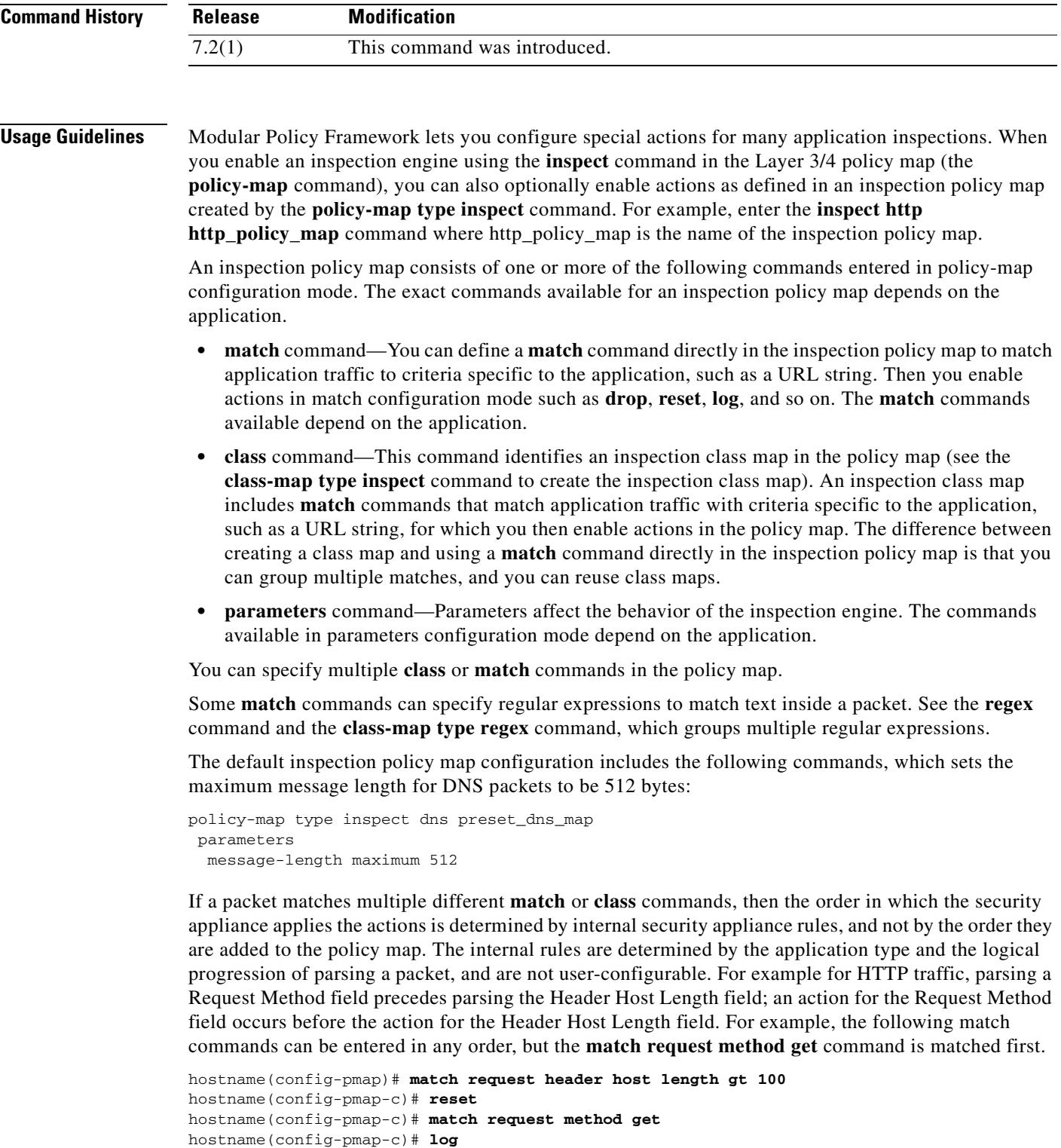

 $\blacksquare$ 

If an action drops a packet, then no further actions are performed. For example, if the first action is to reset the connection, then it will never match any further **match** commands. If the first action is to log the packet, then a second action, such as resetting the connection, can occur. (You can configure both the **reset** (or **drop-connection**, and so on.) and the **log** action for the same **match** command, in which case the packet is logged before it is reset for a given match.)

If a packet matches multiple **match** or **class** commands that are the same, then they are matched in the order they appear in the policy map. For example, for a packet with the header length of 1001, it will match the first command below, and be logged, and then will match the second command and be reset. If you reverse the order of the two **match** commands, then the packet will be dropped and the connection reset before it can match the second **match** command; it will never be logged.

```
hostname(config-pmap)# match request header length gt 100
hostname(config-pmap-c)# log
hostname(config-pmap-c)# match request header length gt 1000
hostname(config-pmap-c)# reset
```
A class map is determined to be the same type as another class map or **match** command based on the lowest priority **match** command in the class map (the priority is based on the internal rules). If a class map has the same type of lowest priority **match** command as another class map, then the class maps are matched according to the order they are added to the policy map. If the lowest priority command for each class map is different, then the class map with the higher priority **match** command is matched first.

**Examples** The following is an example of an HTTP inspection policy map and the related class maps. This policy map is activated by the Layer 3/4 policy map, which is enabled by the service policy.

```
hostname(config)# regex url_example example\.com
hostname(config)# regex url_example2 example2\.com
hostname(config)# class-map type regex match-any URLs
hostname(config-cmap)# match regex example
hostname(config-cmap)# match regex example2
hostname(config-cmap)# class-map type inspect http match-all http-traffic
hostname(config-cmap)# match req-resp content-type mismatch
hostname(config-cmap)# match request body length gt 1000
hostname(config-cmap)# match not request uri regex class URLs
hostname(config-cmap)# policy-map type inspect http http-map1
hostname(config-pmap)# class http-traffic
hostname(config-pmap-c)# drop-connection log
hostname(config-pmap-c)# match req-resp content-type mismatch
hostname(config-pmap-c)# reset log
hostname(config-pmap-c)# parameters
hostname(config-pmap-p)# protocol-violation action log
hostname(config-pmap-p)# policy-map test
hostname(config-pmap)# class test (a Layer 3/4 class map not shown)
hostname(config-pmap-c)# inspect http http-map1
```
hostname(config-pmap-c)# **service-policy inbound\_policy interface outside**

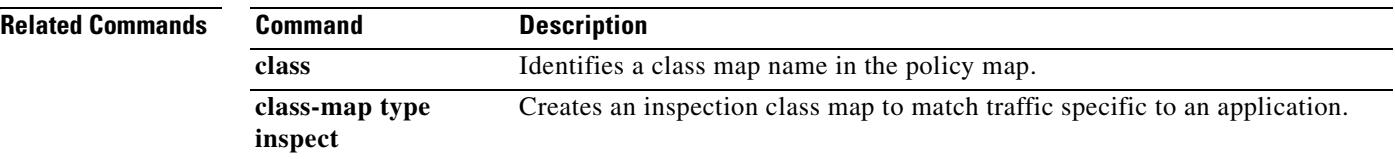

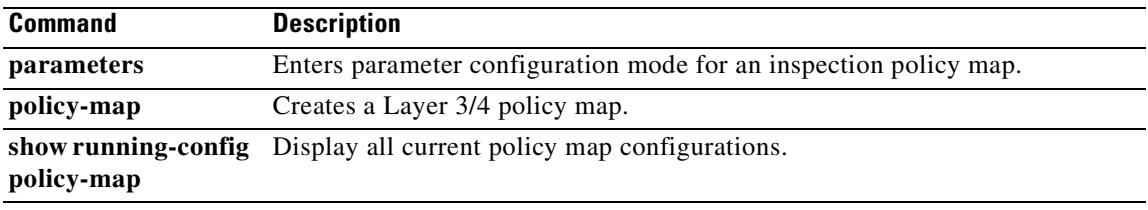

 $\blacksquare$ 

### **policy-server-secret**

To configure a secret key used to encrypt authentication requests to the SSO server, use the **policy-server-secret** command in webvpn-sso-siteminder configuration mode. This is an SSO with CA SiteMinder command.

To remove a secret key, use the **no** form of this command.

**policy-server-secret** *secret-key*

**no policy-server-secret**

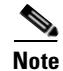

**Note** This command is required for SSO authentication.

**Syntax Description** *secret-key* The character string used as a secret key to encrypt authentication communications. There is no minimum or maximum number of characters.

### **Defaults** No default behavior or value.

### **Command Modes** The following table shows the modes in which you can enter the command:

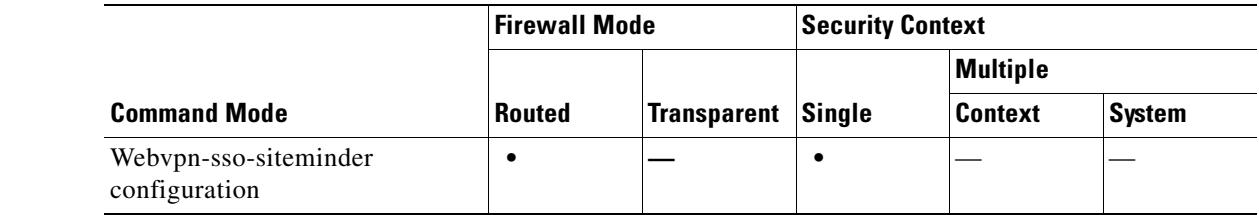

**Command History Release Modification** 7.1(1) This command was introduced.

**Usage Guidelines** Single sign-on support, available only for WebVPN, lets users access different secure services on different servers without reentering a username and password more than once. You first create the SSO server using the **sso-server** command. The **policy-server-secret** command then secures authentication communications between the security appliance and the SSO server.

> The command argument, *secret-key*, is similar to a password: you create it, save it, and configure it. It is configured on both the security appliance using the **policy-server-secret** command and on the SiteMinder Policy Server using the Cisco Java plug-in authentication scheme.

The security appliance currently supports the Computer Associates eTrust SiteMinder SSO server (formerly Netegrity SiteMinder).

**Examples** The following command, entered in webvpn-sso-siteminder configuration mode and including a random character string as an argument, creates a secret key for SSO server authentication communications:

> hostname(config-webvpn)# **sso-server my-sso-server type siteminder** hostname(config-webvpn-sso-siteminder)# **policy-server-secret @#ET&** hostname(config-webvpn-sso-siteminder)#

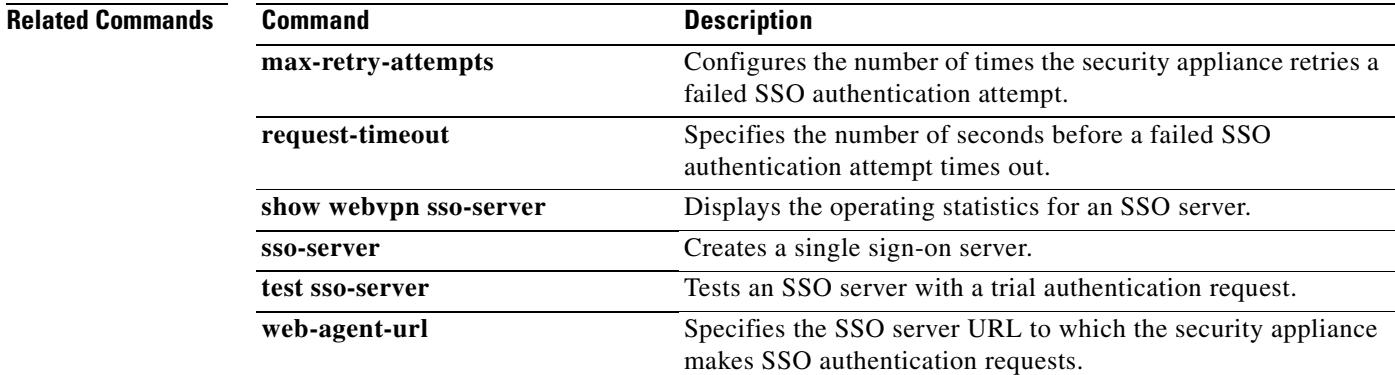

## **polltime interface**

To specify the data interface poll and hold times in an Active/Active failover configuration, use the **polltime interface** command in failover group configuration mode. To restore the default value, use the **no** form of this command.

**polltime interface** [**msec**] *time* [**holdtime** *time*]

**no polltime interface** [**msec**] *time* [**holdtime** *time*]

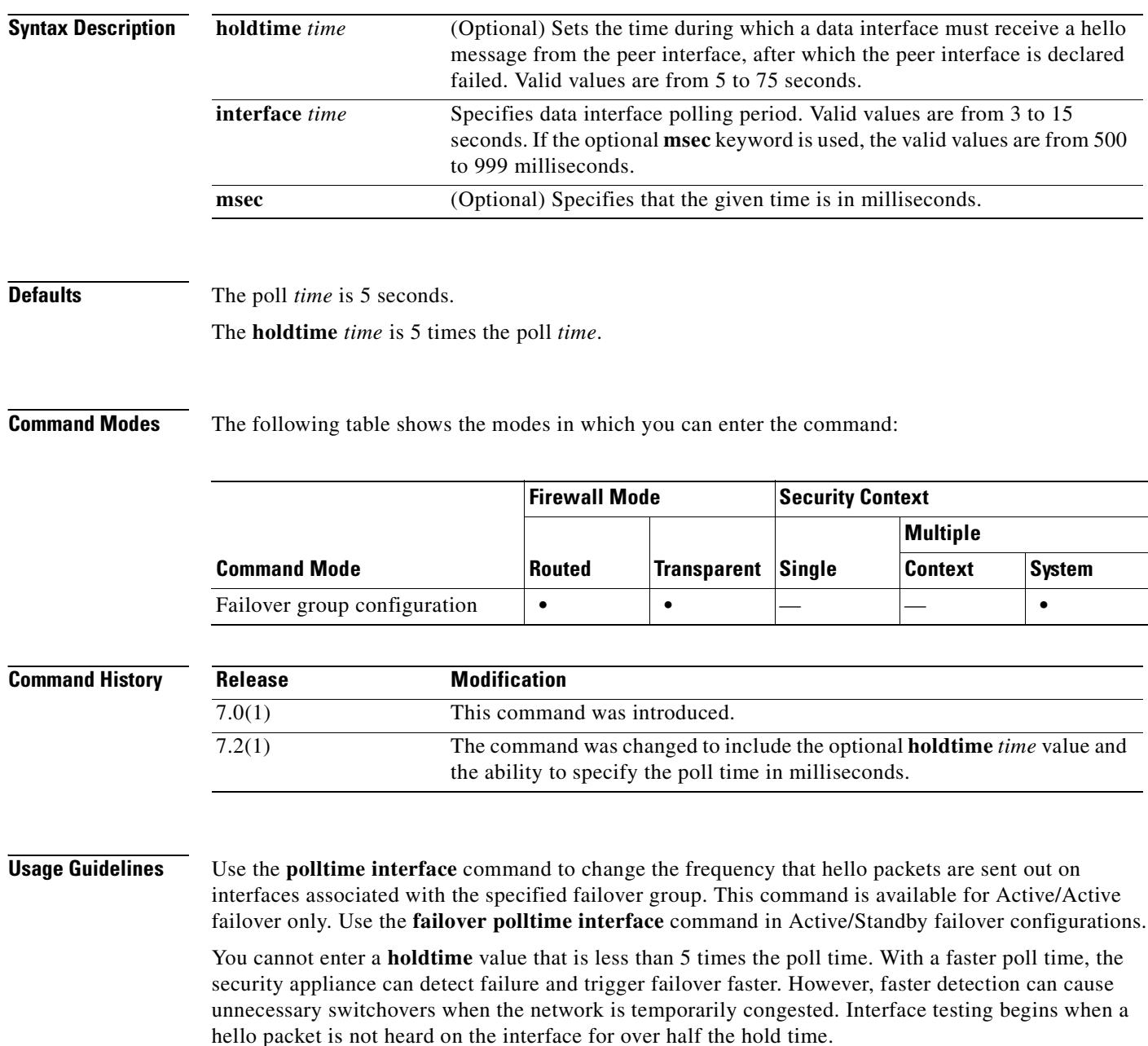

You can include both **failover polltime unit** and **failover polltime interface** commands in the configuration.

**Note** When CTIQBE traffic is passed through a security appliance in a failover configuration, you should decrease the failover hold time on the security appliance to below 30 seconds. The CTIQBE keepalive timeout is 30 seconds and may time out before failover occurs in a failover situation. If CTIQBE times out, Cisco IP SoftPhone connections to Cisco CallManager are dropped, and the IP SoftPhone clients need to reregister with the CallManager.

**Examples** The following partial example shows a possible configuration for a failover group. The interface poll time is set to 500 milliseconds and the hold time to 5 seconds for data interfaces in failover group 1.

```
hostname(config)# failover group 1
hostname(config-fover-group)# primary
hostname(config-fover-group)# preempt 100
hostname(config-fover-group)# polltime interface msec 500 holdtime 5
hostname(config-fover-group)# exit
hostname(config)#
```
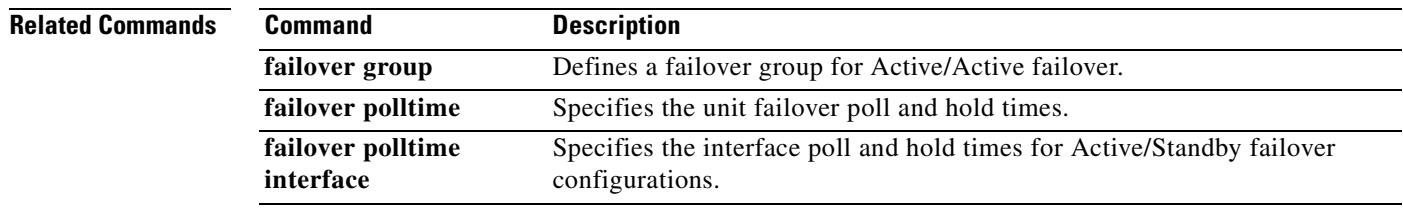

Г

# **pop3s**

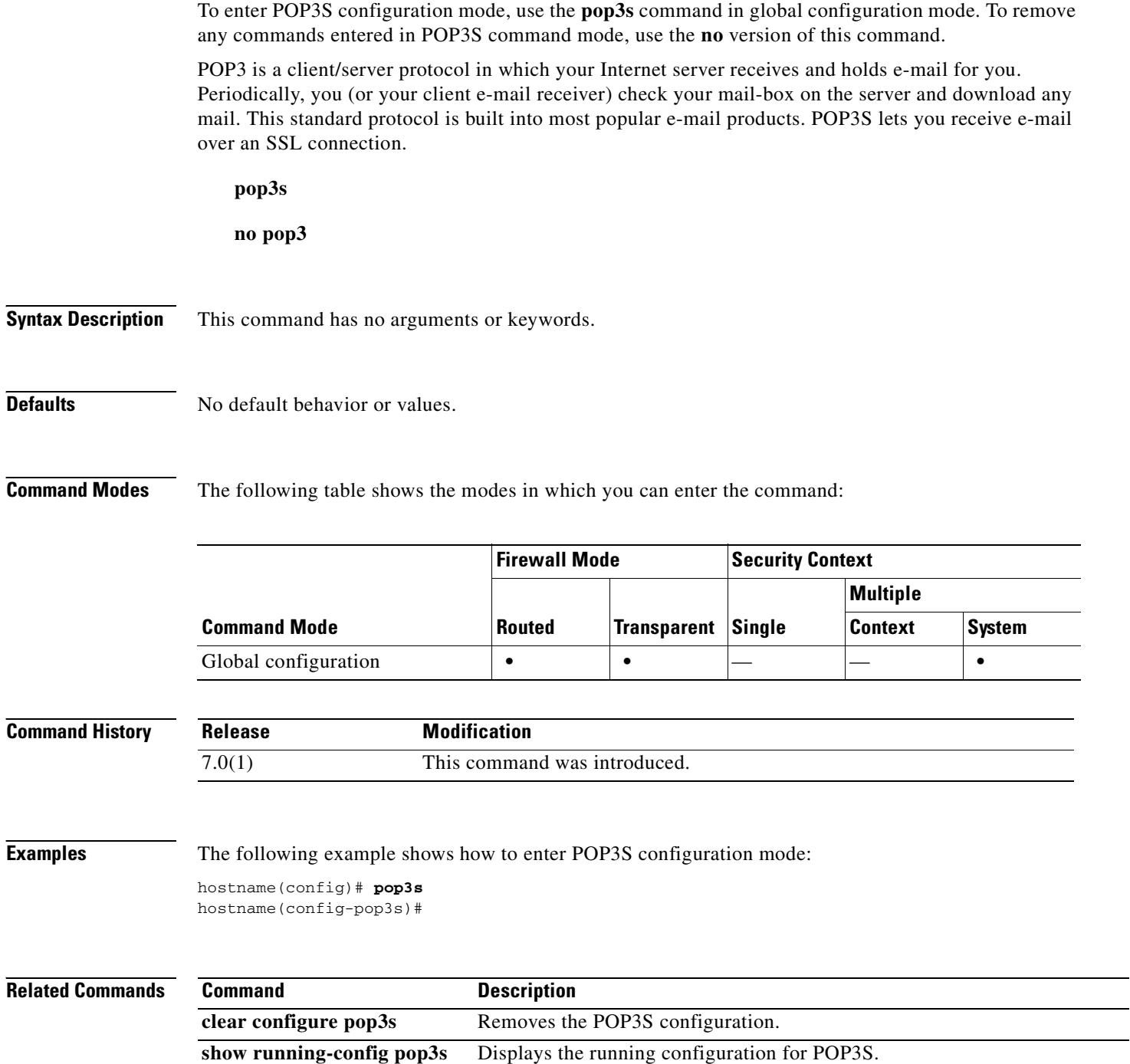

 $\blacksquare$ 

## **port**

To specify the port an e-mail proxy listens to, use the **port** command in the applicable e-mail proxy command mode. To revert to the default value, use the **no** version of this command.

**port** {*portnum*}

**no port**

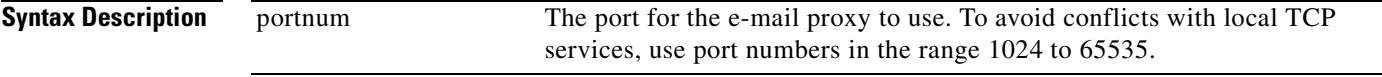

**Defaults** The default ports for e-mail proxies are as follows:

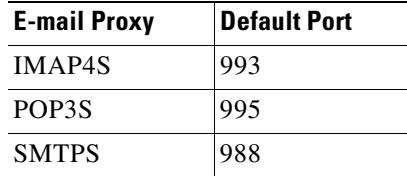

**Command Modes** The following table shows the modes in which you can enter the command:

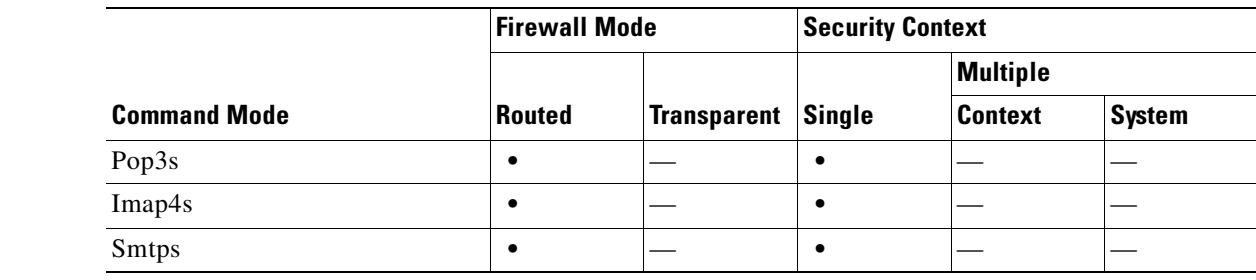

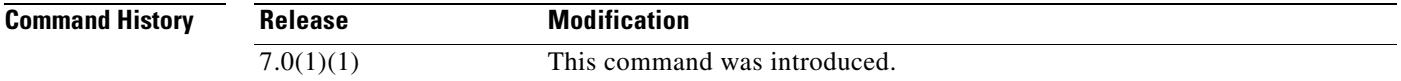

**Usage Guidelines** To avoid conflicts with local TCP services, use port numbers in the range 1024 to 65535.

**Examples** The following example shows how to set port 1066 for the IMAP4S e-mail proxy: hostname(config)# **imap4s** hostname(config-imap4s)# **port 1066**

## **port-forward**

To configure the set of applications that WebVPN users can access over forwarded TCP ports, use the **port-forward** command in global configuration mode. To configure access to multiple applications, use this command with the same listname multiple times, once for each application. To remove an entire configured list, use the **no port-forward** *listname* command. To remove a configured application, use the **no port-forward** *listname localport* command (you need not include the *remoteserver* and *remoteport* parameters).

**port-forward {***listname localport remoteserver remoteport description*}

**no port-forward** *listname*

**no port-forward** *listname localport*

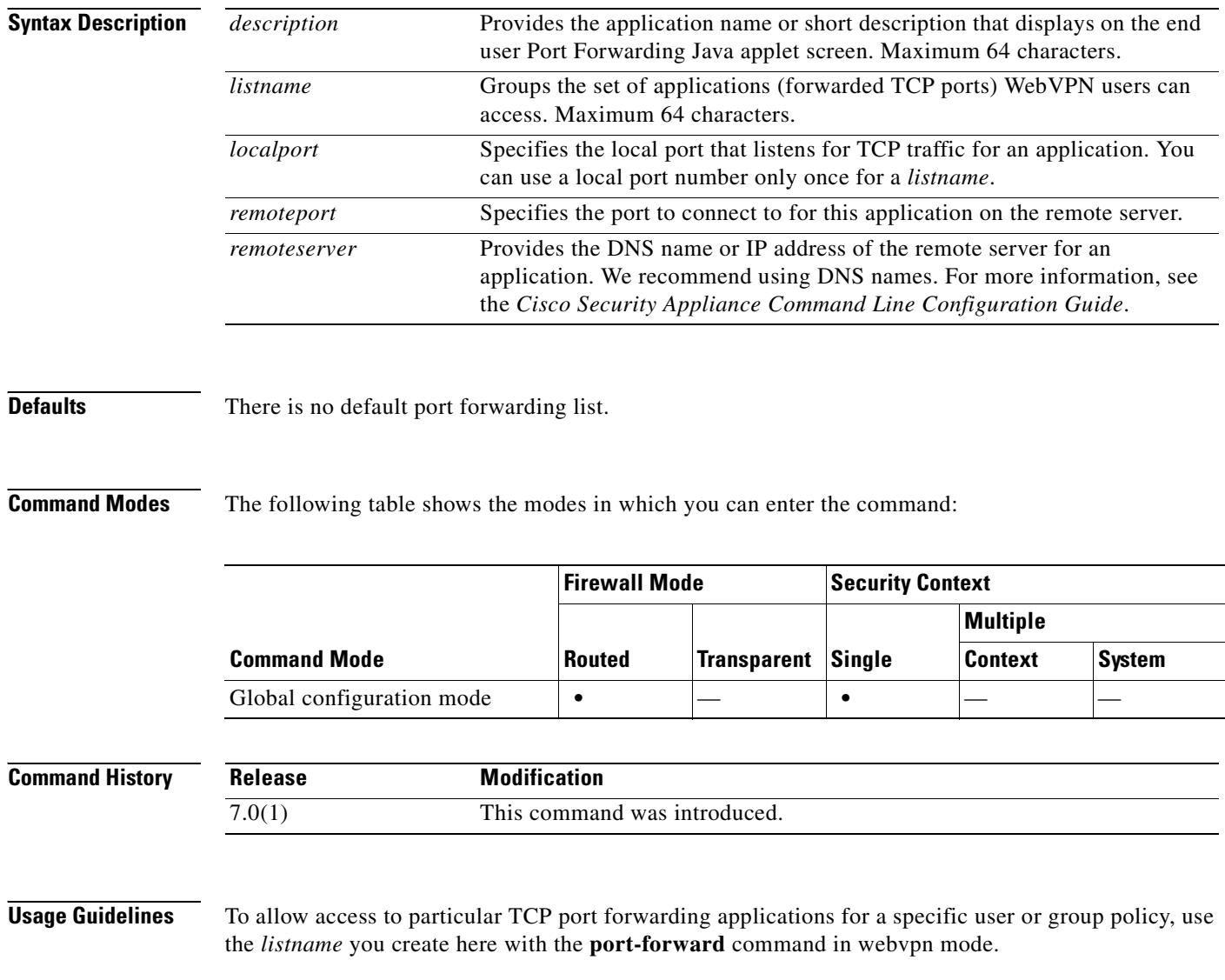

**Examples** The following example shows how to create a portforwarding list called *SalesGroupPorts* that provides access to IMAP4S e-mail, SMTPS e-mail, DDTS, and Telnet. The following table provides values that the example uses for each application.

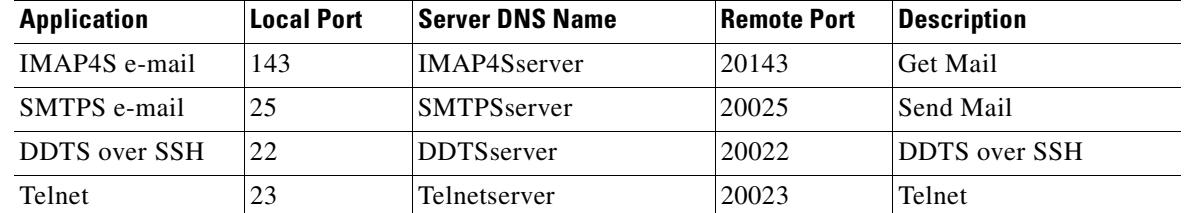

hostname(config)# **port-forward SalesGroupPorts 143 IMAP4Sserver 20143 Get Mail** hostname(config)# **port-forward SalesGroupPorts 25 SMTPSserver 20025 Send Mail** hostname(config)# **port-forward SalesGroupPorts 22 DDTSserver 20022 DDTS over SSH** hostname(config)# **port-forward SalesGroupPorts 23 Telnetserver 20023 Telnet**

### **Related Commands**

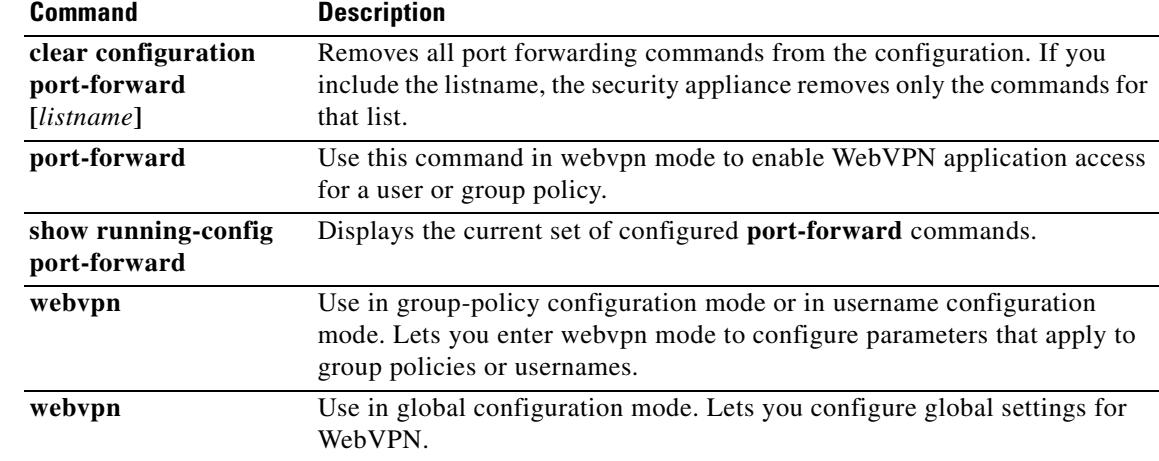

## **port-forward (webvpn)**

To enable WebVPN application access for this user or group policy, use the **port-forward** command in webvpn mode, which you enter from group-policy or username mode. To remove the port forwarding attribute from the configuration, including a null value created by issuing the **port-forward none** command, use the **no** form of this command. The **no** option allows inheritance of a list from another group policy. To prevent inheriting a port forwarding list, use the **port-forward none** command.

**port-forward** {**value** *listname* **| none**}

### **no port-forward**

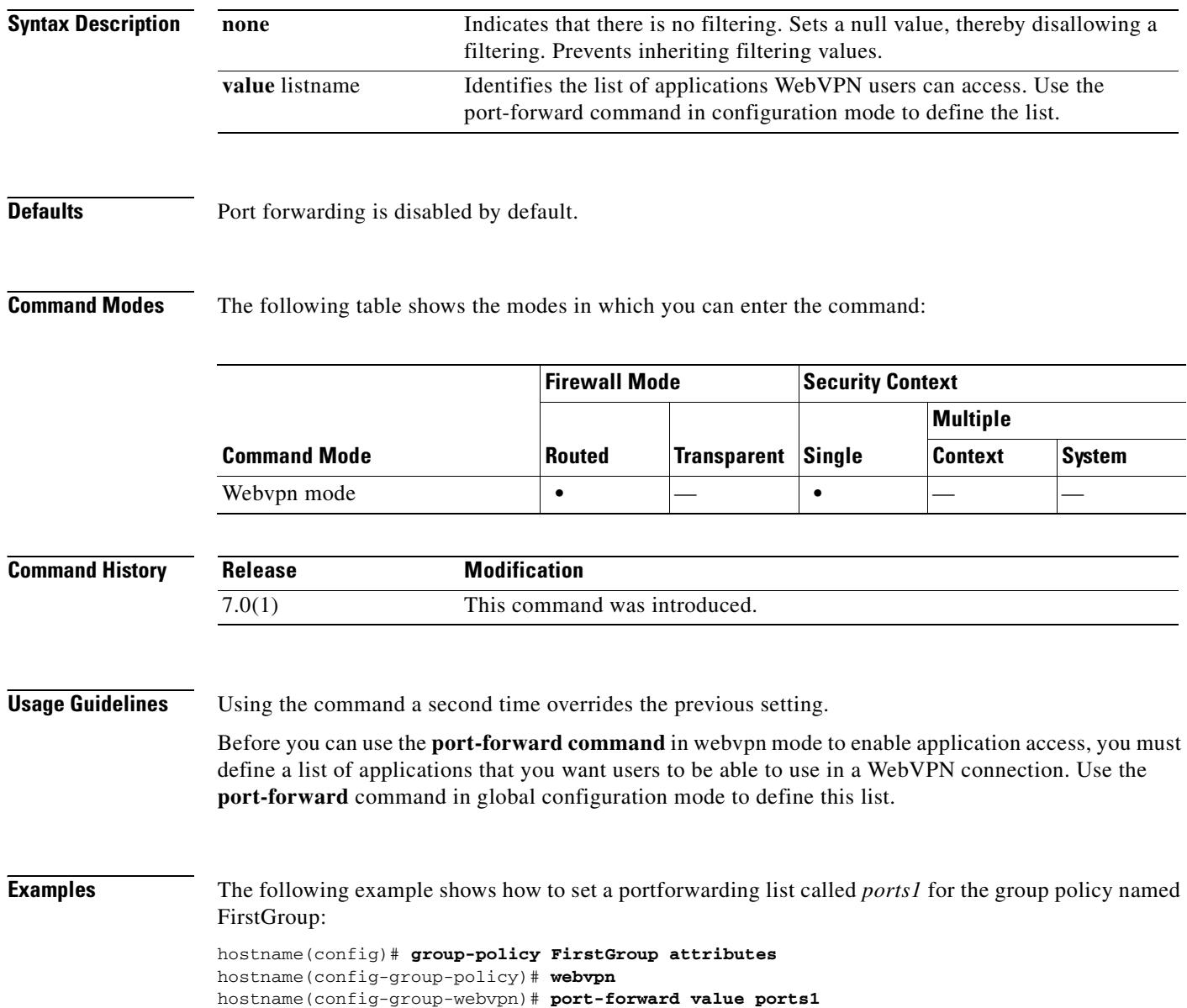
$\mathbf{I}$ 

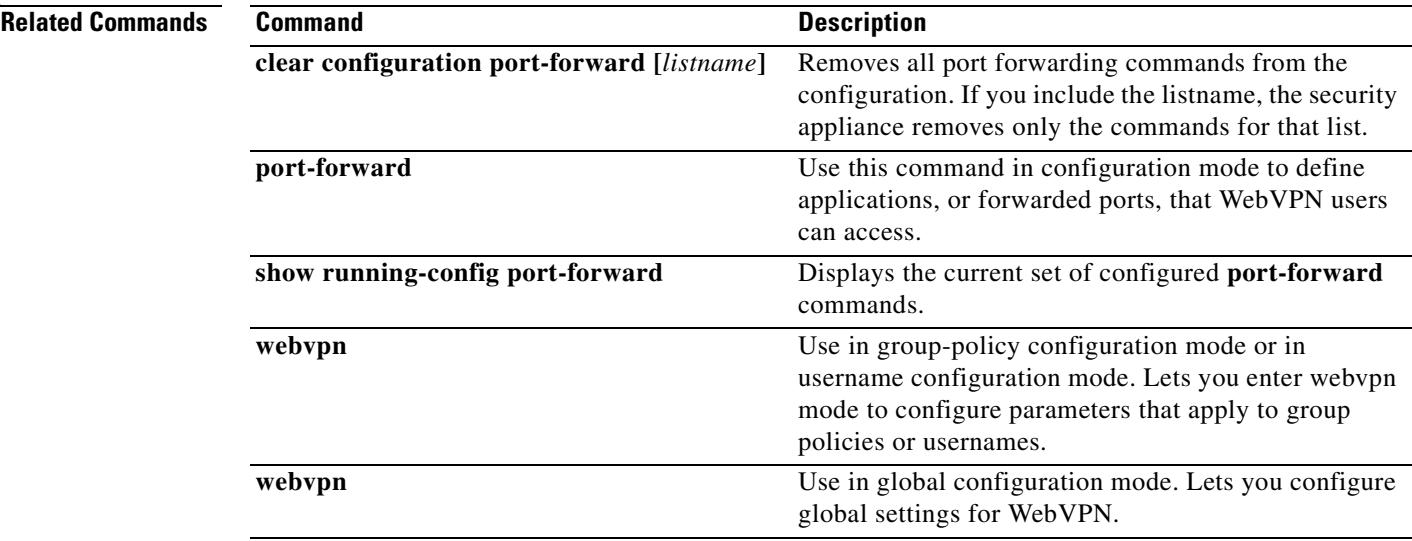

 $\blacksquare$ 

## **port-forward-name**

To configure the display name that identifies TCP port forwarding to end users for a particular user or group policy, use the **port-forward-name** command in webvpn mode, which you enter from group-policy or username mode. To delete the display name, including a null value created by using the **port-forward-name none** command**,** use the no form of the command. The **no** option restores the default name, "Application Access." To prevent a display name, use the **port-forward none** command.

**port-forward-name** {**value** *name* **| none**}

**no port-forward-name**

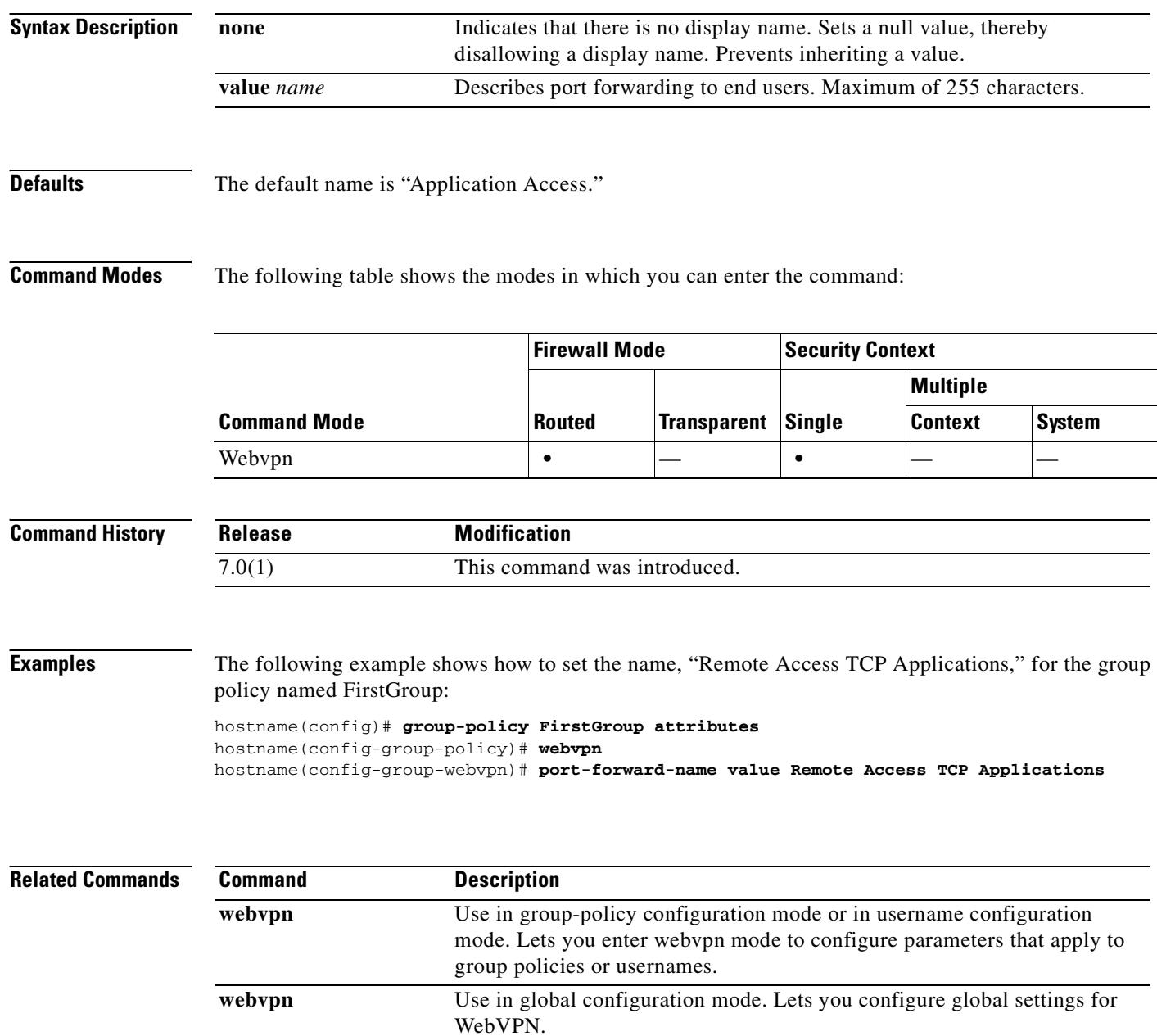

# **port-misuse**

To restrict HTTP traffic by specifying a restricted application category, use the **port-misuse** command in HTTP map configuration mode, which is accessible using the **http-map** command. To disable this feature, use the **no** form of the command.

**port-misuse** {**im** | **p2p** | **tunneling** | **default**} **action** {**allow** | **reset** | **drop**} [**log**]

**no port-misuse** {**im** | **p2p** | **tunneling** | **default**} **action** {**allow** | **reset** | **drop**} [**log**]

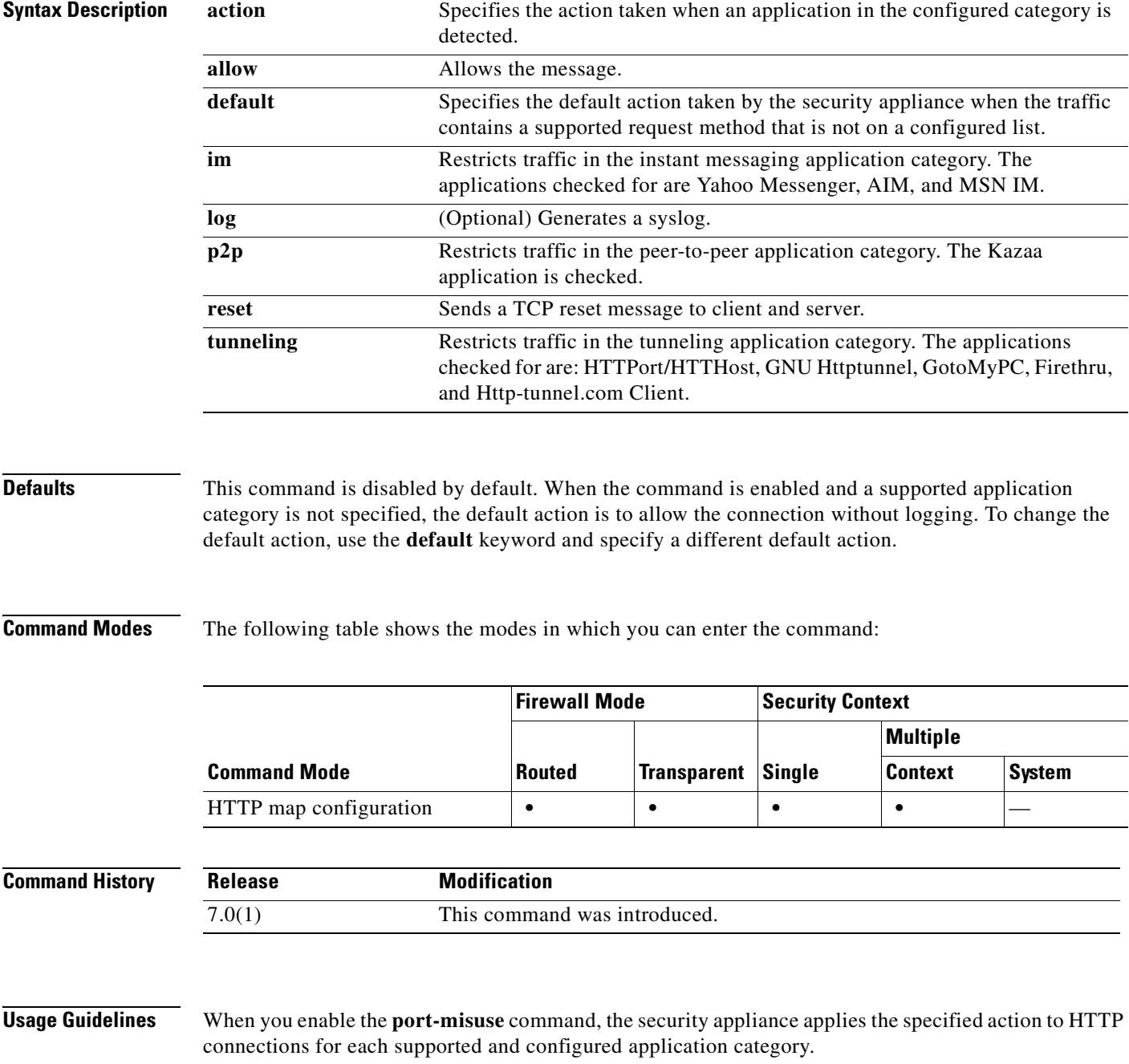

The security appliance applies the **default** action to all traffic that does *not* match the application categories on the configured list. The preconfigured **default** action is to **allow** connections without logging.

For example, given the preconfigured default action, if you specify one or more application categories with the action of **drop** and **log**, the security appliance drops connections containing the configured application categories, logs each connection, and allows all connections for the other supported application types.

If you want to configure a more restrictive policy, change the default action to **drop** (or **reset**) and **log** (if you want to log the event). Then configure each permitted application type with the **allow** action.

Enter the **port-misuse** command once for each setting you wish to apply. You use one instance of the **port-misuse** command to change the default action and one instance to add each application category to the list of configured application types.

W

**Caution** These inspections require searches in the entity body of the HTTP message and may affect the performance of the security appliance.

When you use the **no** form of the command to remove an application category from the list of configured application types, any characters in the command line after the application category keyword are ignored.

**Examples** The following example provides a permissive policy, using the preconfigured default, which allows all supported application types that are not specifically prohibited.

```
hostname(config)# http-map inbound_http
hostname(config-http-map)# port-misuse p2p drop log
hostname(config-http-map)# exit
```
In this case, only connections in the peer-to-peer category are dropped and the events is logged.

The following example provides a restrictive policy, with the default action changed to reset the connection and to log the event for any application type that is not specifically allowed.

```
hostname(config)# http-map inbound_http
hostname(config-http-map)# port-misuse default action reset log
hostname(config-http-map)# port-misuse im allow
hostname(config-http-map)# exit
```
In this case, only the Instant Messenger application is allowed. When HTTP traffic for the other supported applications is received, the security appliance resets the connection and creates a syslog entry.

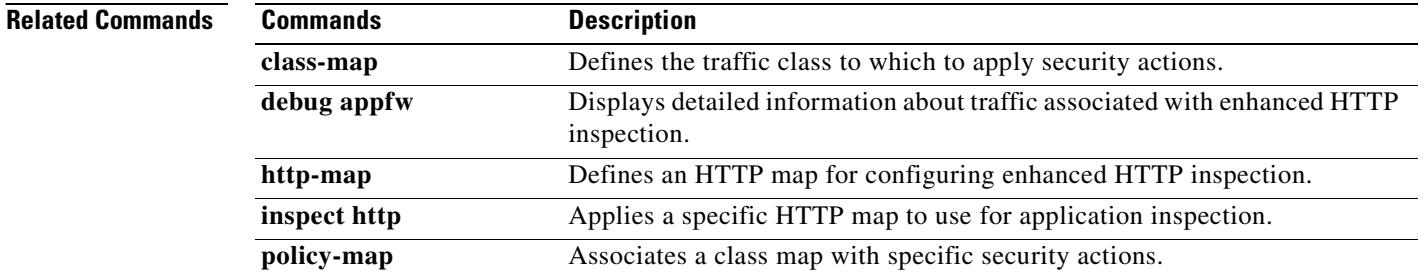

# **port-object**

To add a port object to a service object group, use the **port-object** command in service configuration mode. To remove port objects, use the **no** form of this command.

**port-object eq** *service*

**no port-object eq** *service*

**port-object range** *begin\_service end\_service*

**no port-object range** *begin\_service end\_service*

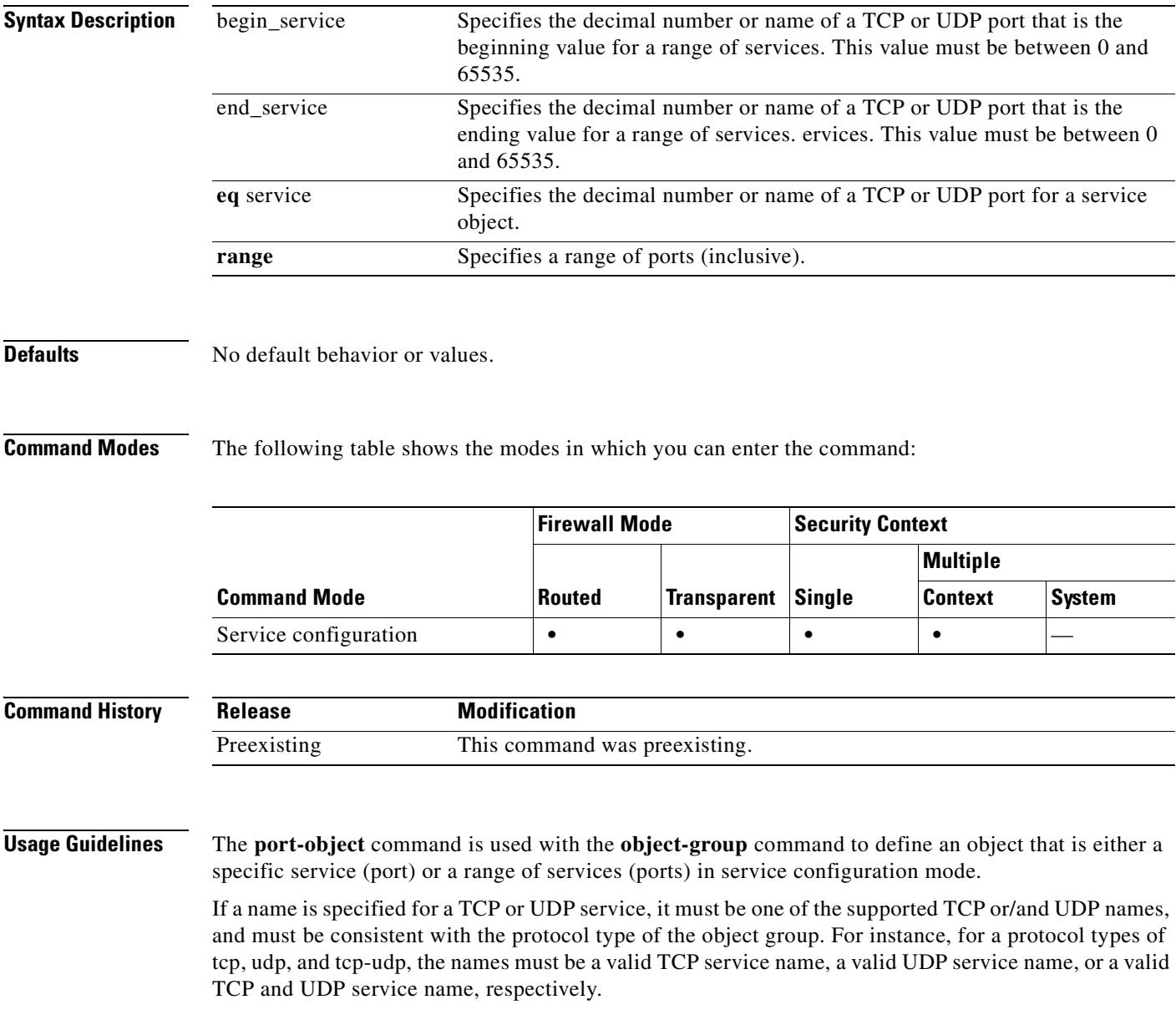

If a number is specified, translation to its corresponding name (if one exists) based on the protocol type will be made when showing the object.

The following service names are supported:

### **Table 22-1**

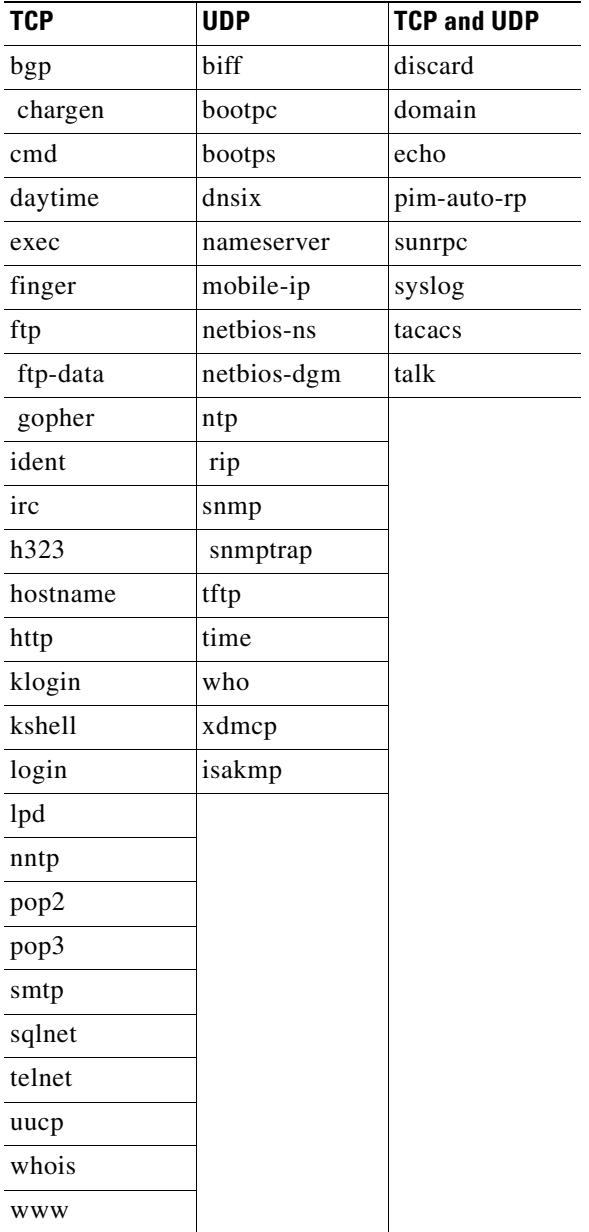

**Examples** This example shows how to use the **port-object** command in service configuration mode to create a new port (service) object group:

> hostname(config)# **object-group service eng\_service tcp** hostname(config-service)# **port-object eq smtp** hostname(config-service)# **port-object eq telnet** hostname(config)# **object-group service eng\_service udp**

```
hostname(config-service)# port-object eq snmp
hostname(config)# object-group service eng_service tcp-udp
hostname(config-service)# port-object eq domain
hostname(config-service)# port-object range 2000 2005
hostname(config-service)# quit
```
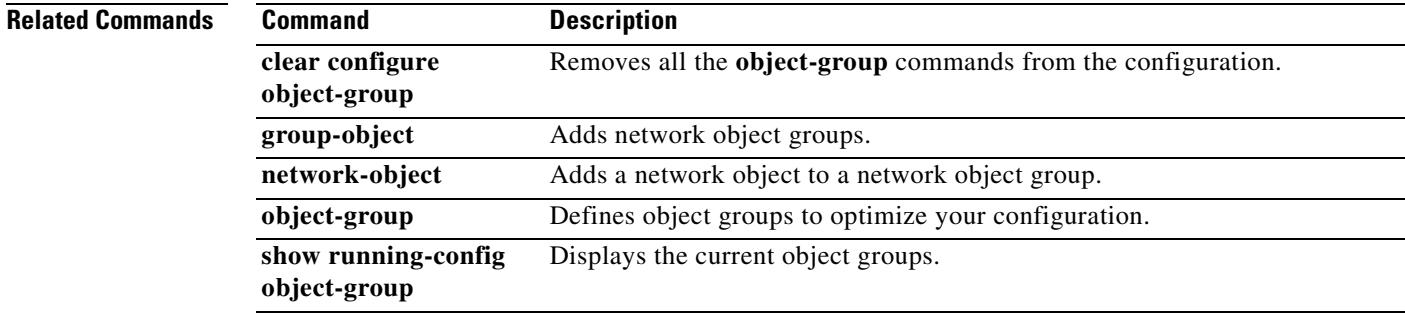

# **pppoe client route distance**

To configure an administrative distance for routes learned through PPPoE, use the **pppoe client route distance** command in interface configuration mode. To restore teh default setting, use the **no** form of this command.

**pppoe client route distance** *distance*

**no pppoe client route distance** *distance*

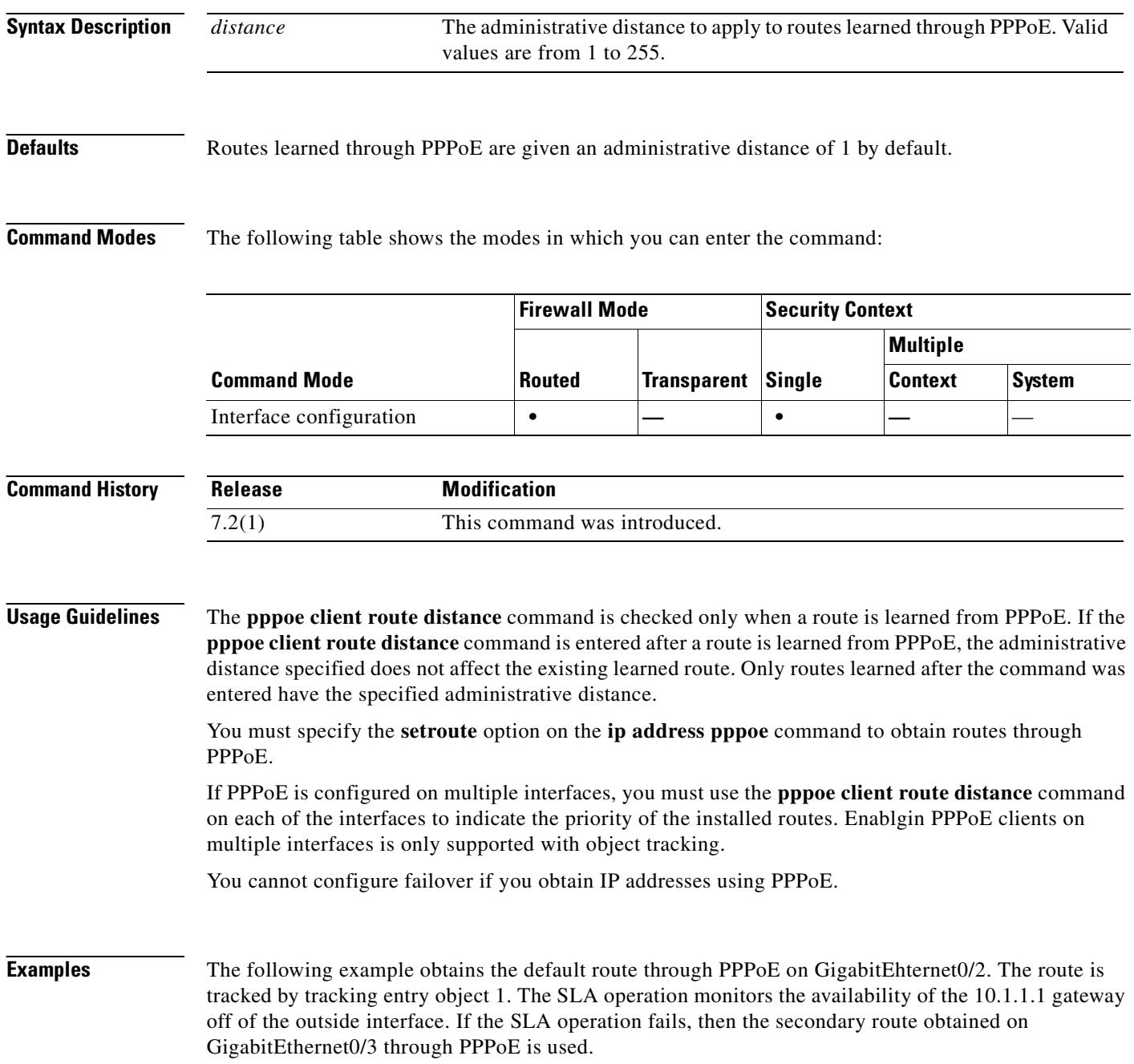

```
hostname(config)# sla monitor 123
hostname(config-sla-monitor)# type echo protocol ipIcmpEcho 10.1.1.1 interface outside
hostname(config-sla-monitor-echo)# timeout 1000
hostname(config-sla-monitor-echo)# frequency 3
hostname(config)# sla monitor schedule 123 life forever start-time now
hostname(config)# track 1 rtr 123 reachability
hostname(config)# interface GigabitEthernet0/2
hostname(config-if)# pppoe client route track 1
hostname(config-if)# ip address pppoe setroute
hostname(config)# interface GigabitEthernet0/3
hostname(config-if)# pppoe client secondary track 1
hostname(config-if)# pppoe client route distance 254
hostname(config-if)# ip address pppoe setroute
```
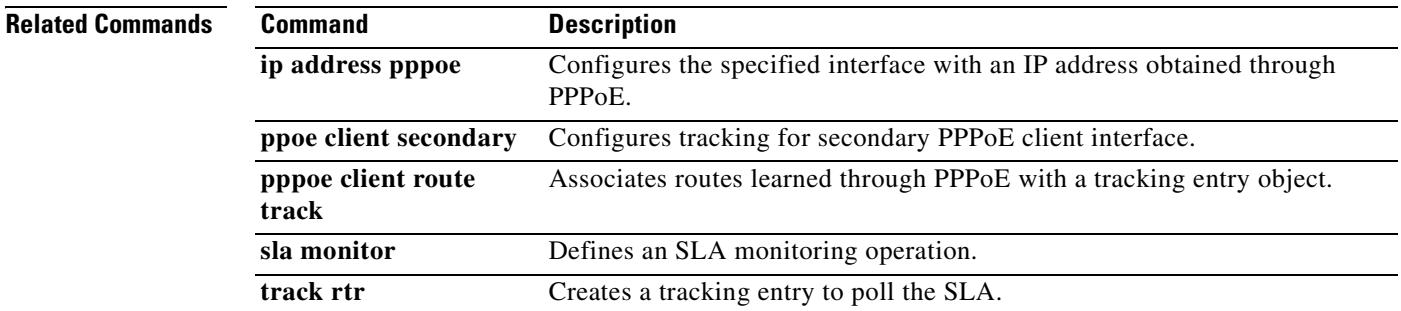

# **pppoe client route track**

To configure the PPPoE client to associate added routes with a specified tracked object number, use the **pppoe client route track** command in interface configuration mode. To remove the PPPoE route tracking, use the **no** form of this command.

**pppoe client route track** *number*

**no pppoe client route track**

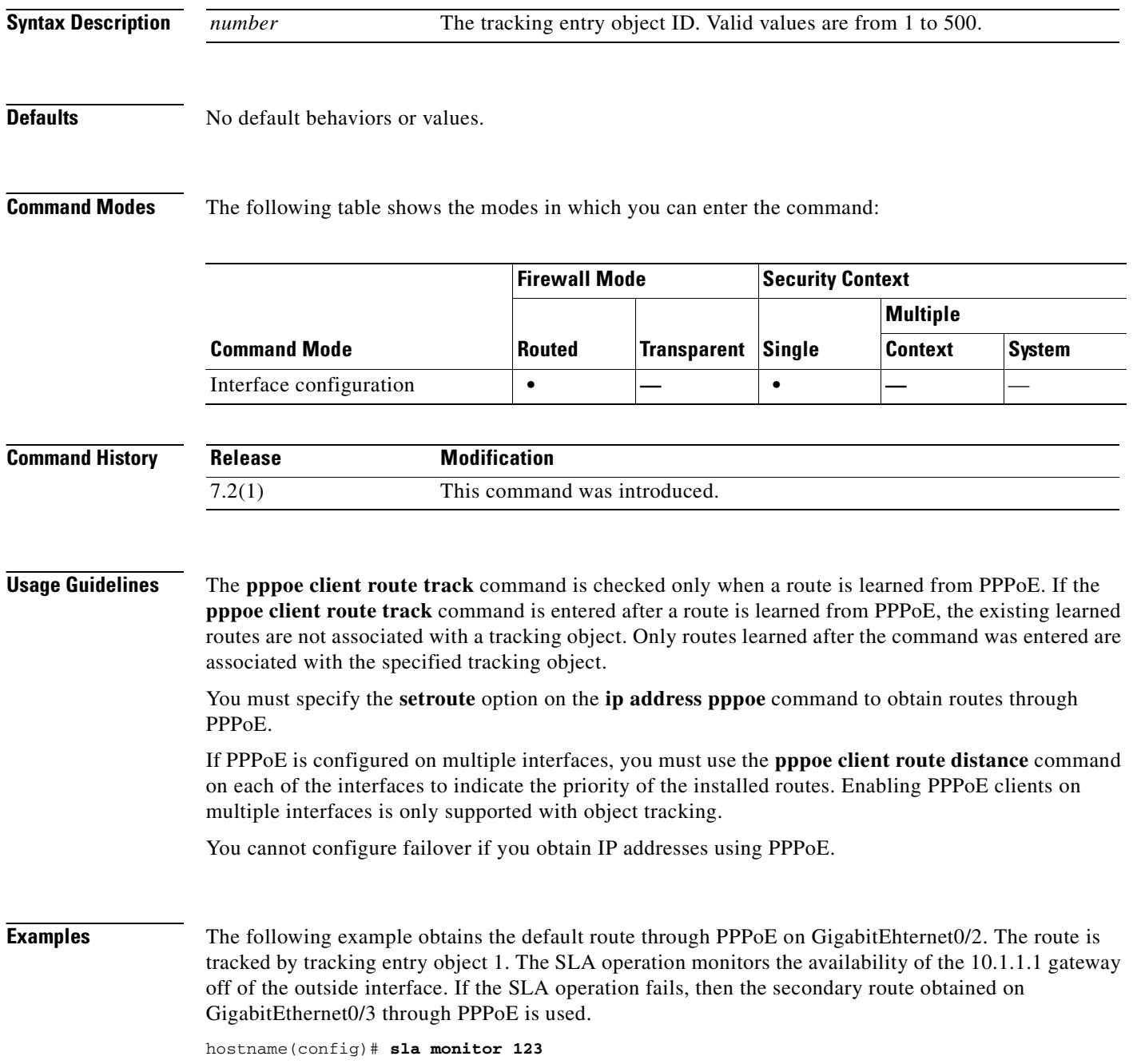

```
hostname(config-sla-monitor)# type echo protocol ipIcmpEcho 10.1.1.1 interface outside
hostname(config-sla-monitor-echo)# timeout 1000
hostname(config-sla-monitor-echo)# frequency 3
hostname(config)# sla monitor schedule 123 life forever start-time now
hostname(config)# track 1 rtr 123 reachability
hostname(config)# interface GigabitEthernet0/2
hostname(config-if)# pppoe client route track 1
hostname(config-if)# ip address pppoe setroute
hostname(config)# interface GigabitEthernet0/3
hostname(config-if)# pppoe client secondary track 1
hostname(config-if)# pppoe client route distance 254
hostname(config-if)# ip address pppoe setroute
```
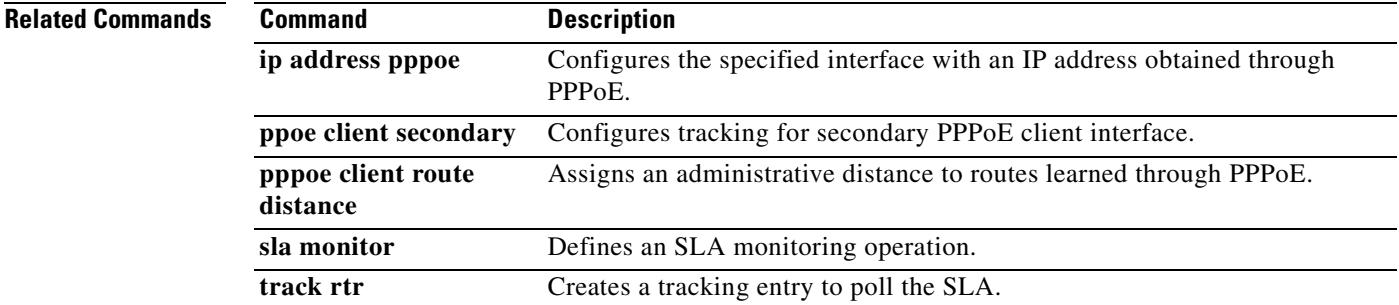

H

# **pppoe client secondary**

To configure the PPPoE client to register as a client of a tracked object and to be brought up or down based on the tracking state, use the **pppoe client secondary** command in interface configuration mode. To remove the client registration, use the **no** form of this command.

**pppoe client secondary track** *number*

**no pppoe client secondary track**

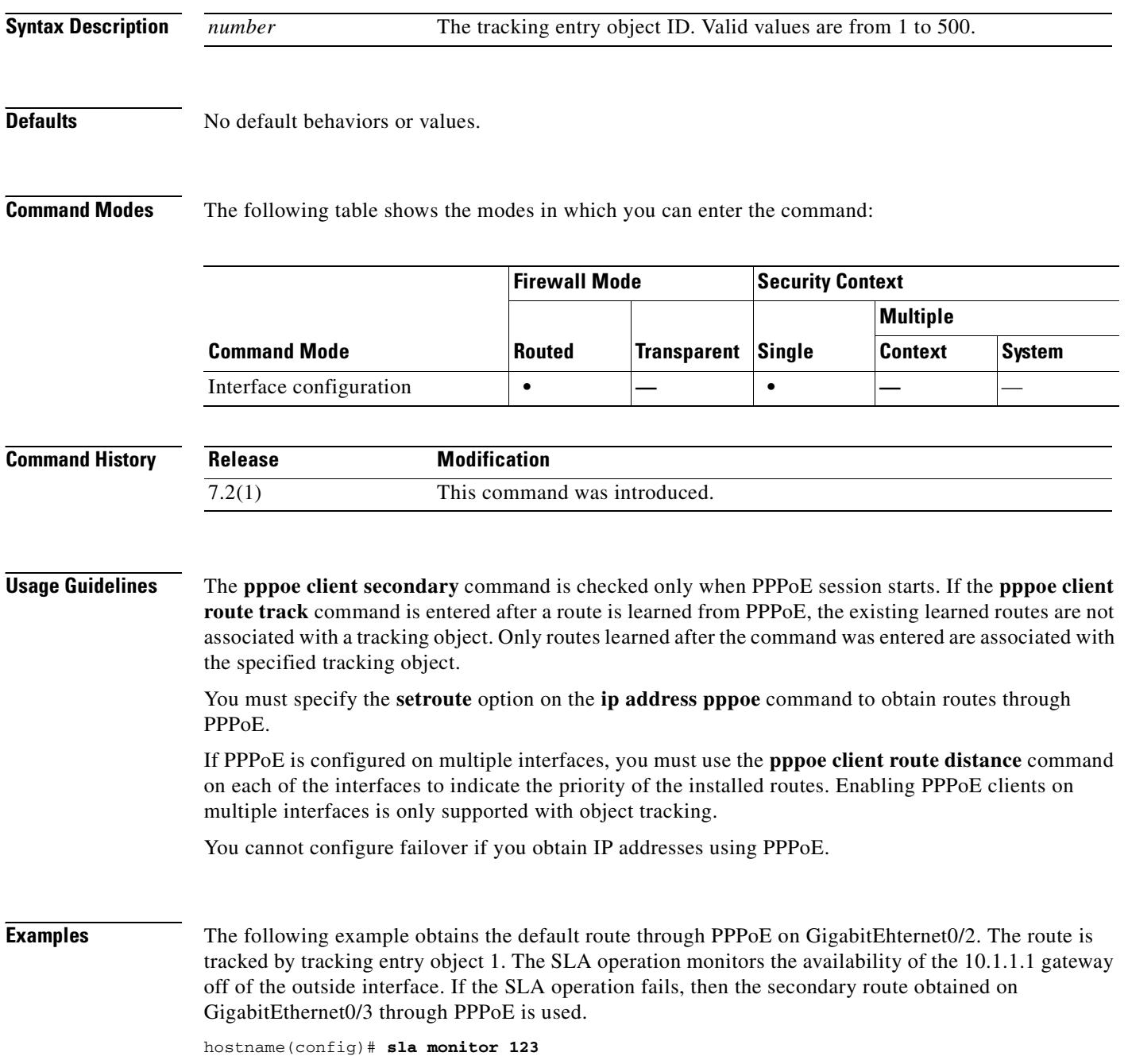

```
hostname(config-sla-monitor)# type echo protocol ipIcmpEcho 10.1.1.1 interface outside
hostname(config-sla-monitor-echo)# timeout 1000
hostname(config-sla-monitor-echo)# frequency 3
hostname(config)# sla monitor schedule 123 life forever start-time now
hostname(config)# track 1 rtr 123 reachability
hostname(config)# interface GigabitEthernet0/2
hostname(config-if)# pppoe client route track 1
hostname(config-if)# ip address pppoe setroute
hostname(config)# interface GigabitEthernet0/3
hostname(config-if)# pppoe client secondary track 1
hostname(config-if)# pppoe client route distance 254
hostname(config-if)# ip address pppoe setroute
```
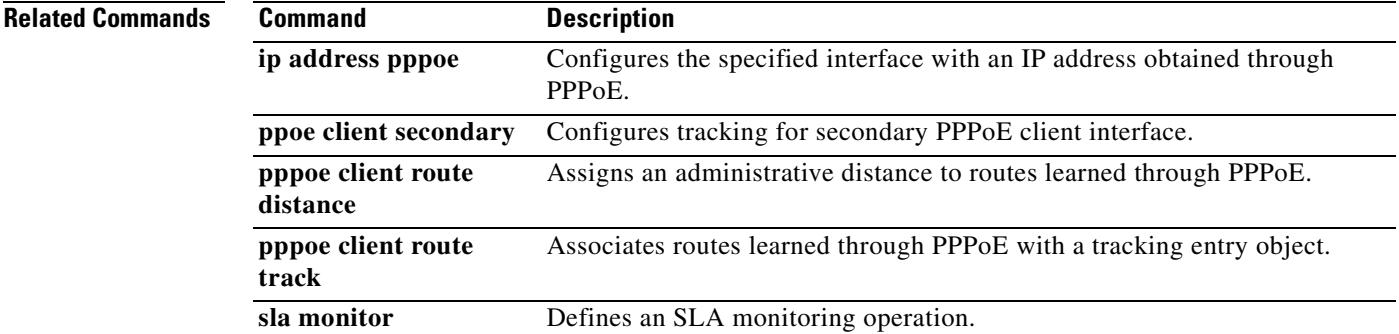

## **preempt**

To cause the unit to become active on boot if it has the higher priority, use the **preempt** command in failover group configuration mode. To remove the preemption, use the **no** form of this command.

**preempt** [*delay*]

**no preempt** [*delay*]

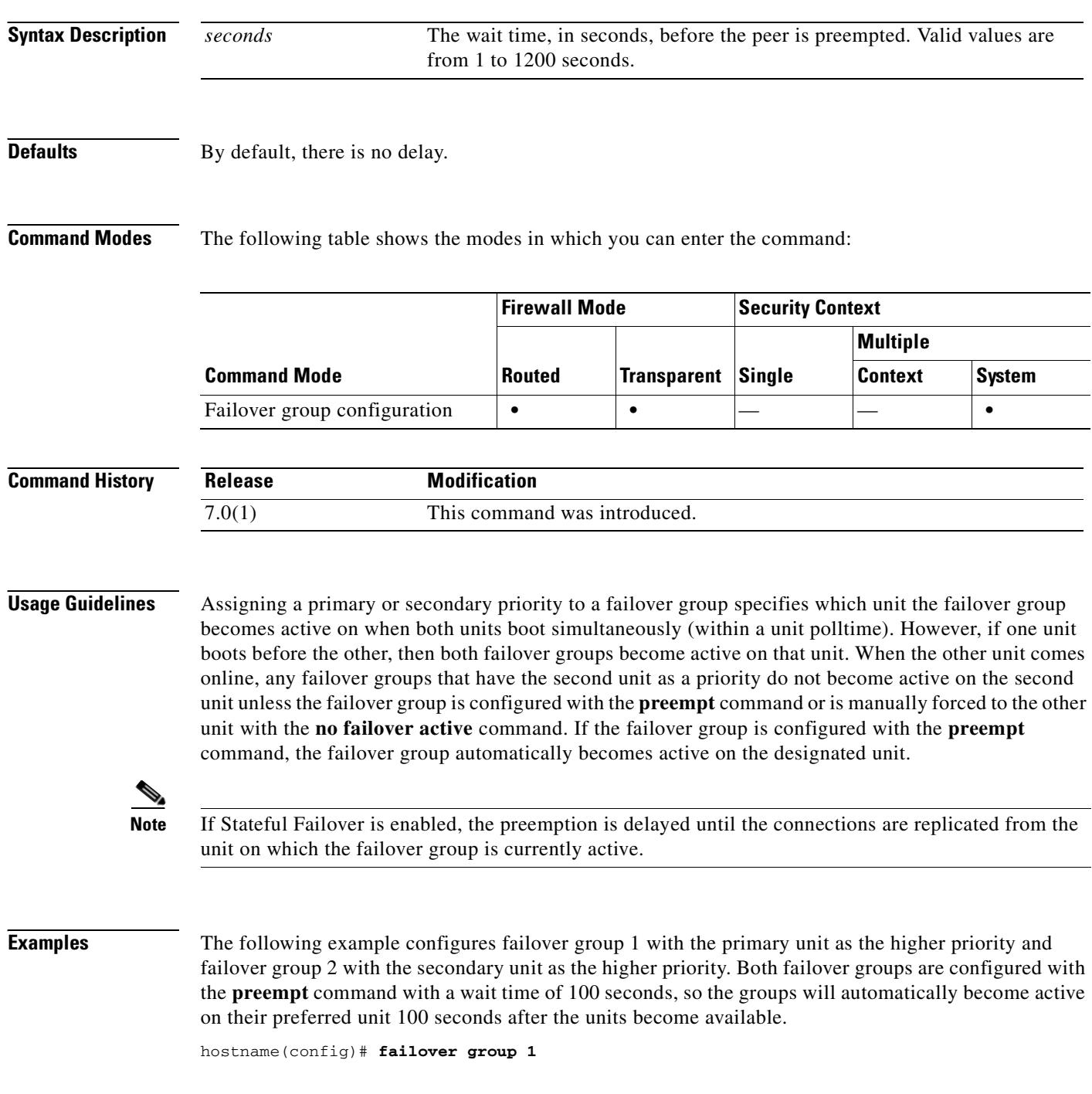

```
hostname(config-fover-group)# primary
hostname(config-fover-group)# preempt 100
hostname(config-fover-group)# exit
hostname(config)# failover group 2
hostname(config-fover-group)# secondary
hostname(config-fover-group)# preempt 100
hostname(config-fover-group)# mac-address e1 0000.a000.a011 0000.a000.a012
hostname(config-fover-group)# exit
hostname(config)#
```
### **Related Commands**

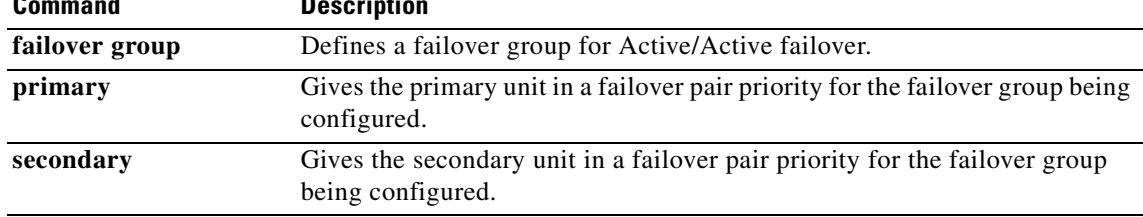

H.

# **prefix-list**

To create an entry in a prefix list for ABR type 3 LSA filtering, use the **prefix-list** command in global configuration mode. To remove a prefix list entry, use the **no** form of this command.

**prefix-list** *prefix-list-name* [**seq** *seq\_num*] {**permit | deny**} *network***/***len* [**ge** *min\_value*] [**le** *max\_value*]

**no prefix-list** *prefix-list-name* [**seq** *seq\_num*] {**permit | deny**} *network***/***len* [**ge** *min\_value*] [**le** *max\_value*]

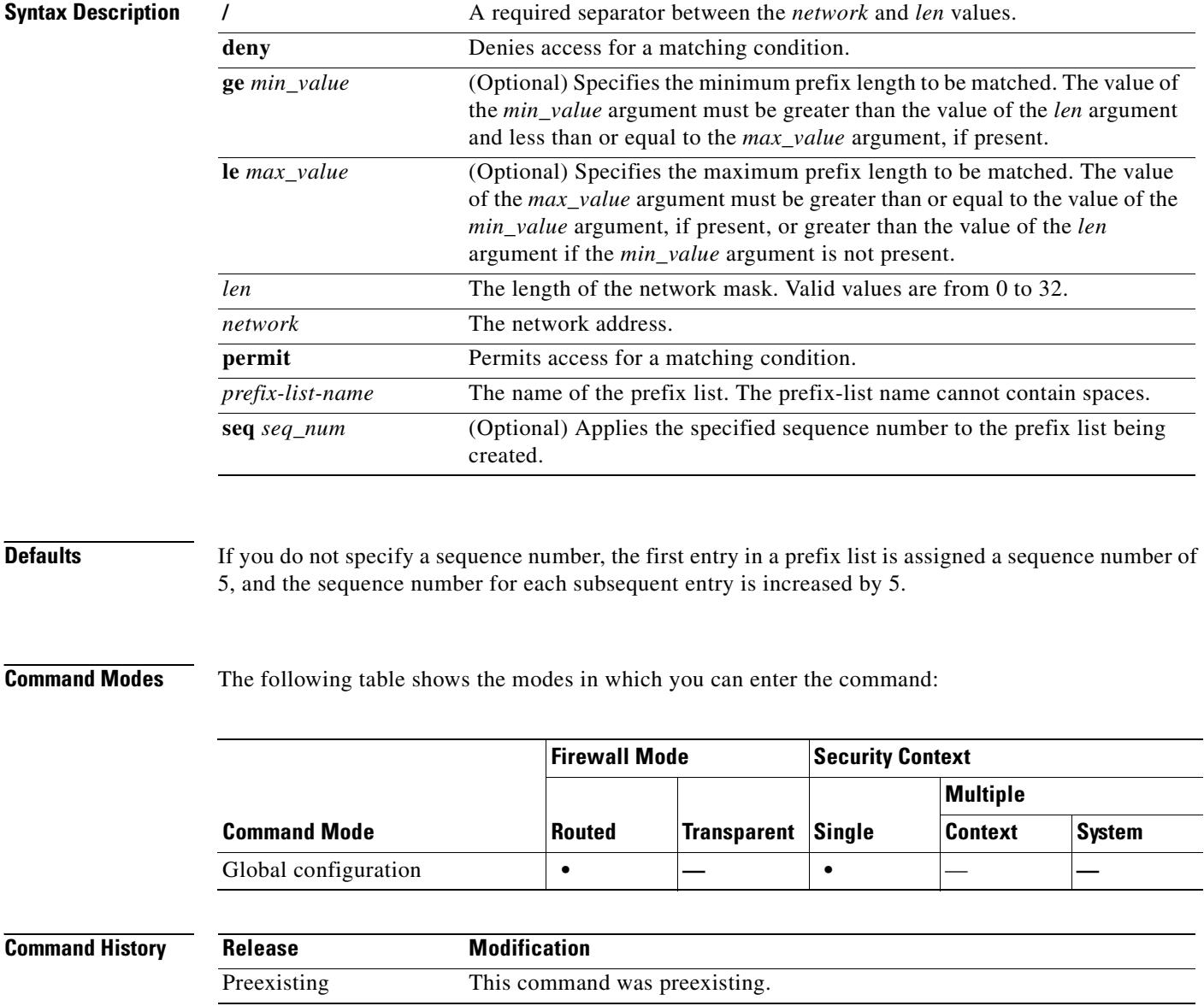

### **Usage Guidelines** The **prefix-list** commands are ABR type 3 LSA filtering commands. ABR type 3 LSA filtering extends

the capability of an ABR that is running OSPF to filter type 3 LSAs between different OSPF areas. Once a prefix list is configured, only the specified prefixes are sent from one area to another area. All other prefixes are restricted to their OSPF area. You can apply this type of area filtering to traffic going into or coming out of an OSPF area, or to both the incoming and outgoing traffic for that area.

When multiple entries of a prefix list match a given prefix, the entry with the lowest sequence number is used. The security appliance begins the search at the top of the prefix list, with the entry with the lowest sequence number. Once a mach is made, the security appliance does not go through the rest of the list. For efficiency, you may want to put the most common matches or denials near the top of the list by manually assigning them a lower sequence number.

By default, the sequence numbers are automatically generated. They can be suppressed with the **no prefix-list sequence-number** command. Sequence numbers are generated in increments of 5. The first sequence number generated in a prefix list would be 5. The next entry in that list would have a sequence number of 10, and so on. If you specify a value for an entry, and then do not specify values for subsequent entries, the generated sequence numbers are increased from the specified value in increments of 5. For example, if you specify that the first entry in the prefix list has a sequence number of 3, and then add two more entries without specifying a sequence number for the additional entries, the automatically generated sequence numbers for those two entries would be 8 and 13.

You can use the **ge** and **le** keywords to specify the range of the prefix length to be matched for prefixes that are more specific than the *network*/*len* argument. Exact match is assumed when neither the **ge** or **le** keywords are specified. The range is from *min\_value* to 32 if only the **ge** keyword is specified.The range is from *len* to *max\_value* if only the **le** keyword is specified.

The value of the *min\_value* and *max\_value* arguments must satisfy the following condition:

*len*  $\lt$  *min\_value*  $\lt$  = *max\_value*  $\lt$  = 32

Use the **no** form of the command to remove specific entries from the prefix list. Use the **clear configure prefix-list** command to remove a prefix list. The clear **configure prefix-list** command also removes the associated **prefix-list description** command, if any, from the configuration.

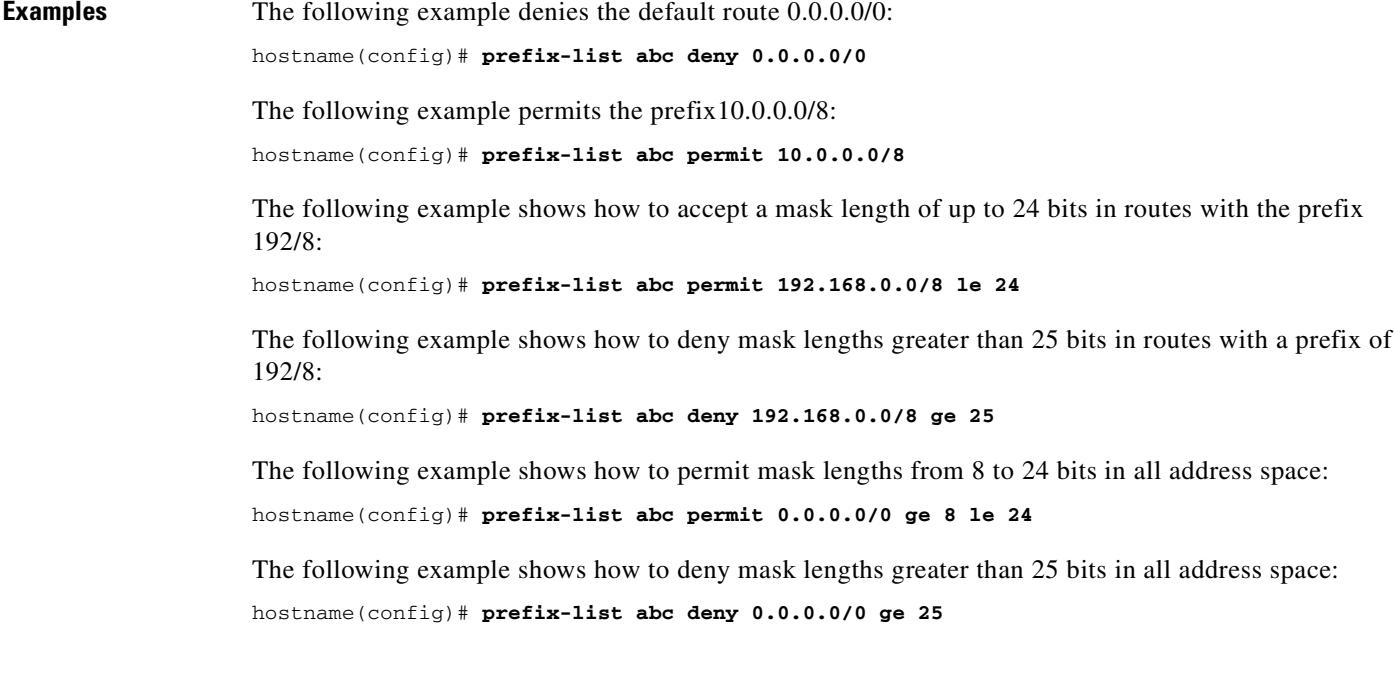

The following example shows how to deny all routes with a prefix of 10/8:

hostname(config)# **prefix-list abc deny 10.0.0.0/8 le 32**

The following example shows how to deny all masks with a length greater than 25 bits for routes with a prefix of 192.168.1/24:

hostname(config)# **prefix-list abc deny 192.168.1.0/24 ge 25**

The following example shows how to permit all routes with a prefix of 0/0:

hostname(config)# **prefix-list abc permit 0.0.0.0/0 le 32**

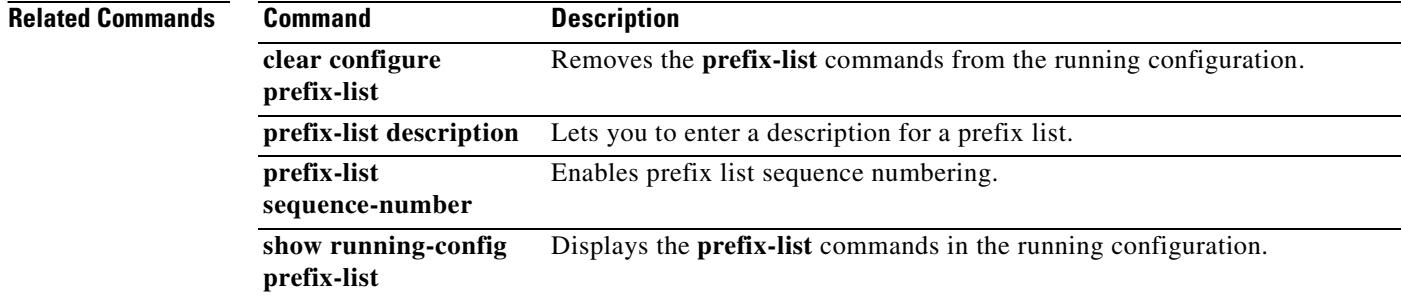

# **prefix-list description**

To add a description to a prefix list, use the **prefix-list description** command in global configuration mode. To remove a prefix list description, use the **no** form of this command.

**prefix-list** *prefix-list-name* **description** *text*

**no prefix-list** *prefix-list-name* **description** [*text*]

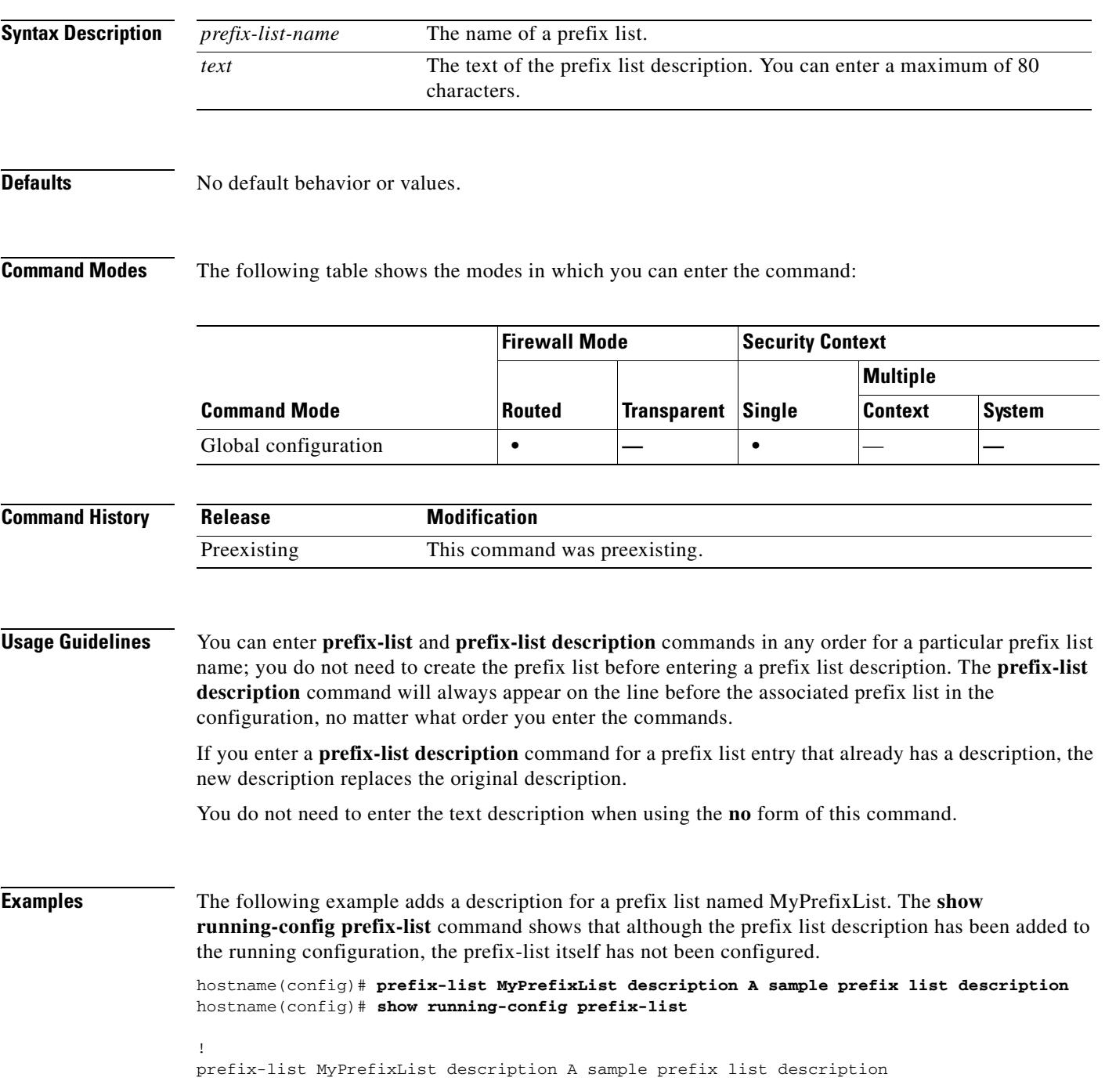

!

### **Related Commands**

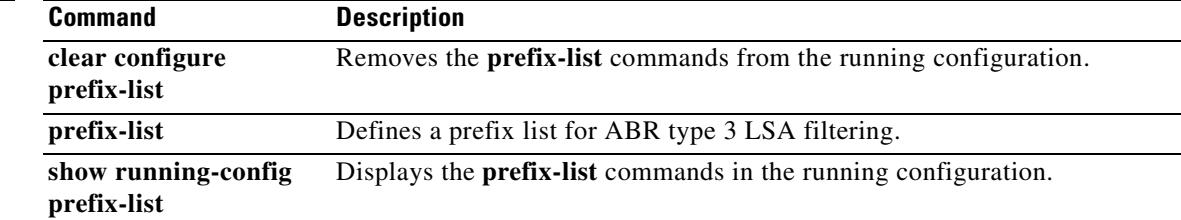

## **prefix-list sequence-number**

To enable prefix list sequence numbering, use the **prefix-list sequence-number** command in global configuration mode. To disable prefix list sequence numbering, use the **no** form of this command.

#### **prefix-list sequence-number**

**Syntax Description** This command has no arguments or keywords.

**Defaults** Prefix list sequence numbering is enabled by default.

**Command Modes** The following table shows the modes in which you can enter the command:

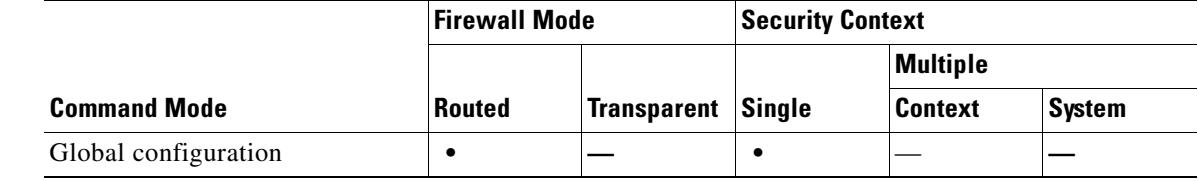

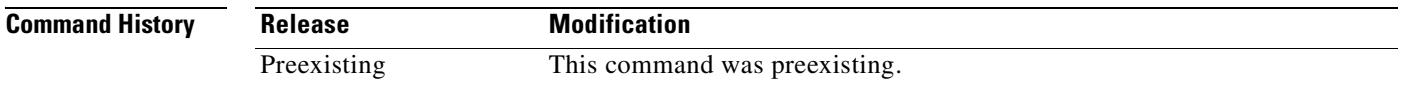

**Usage Guidelines** Only the **no** form of this command appears in the configuration. When the **no** form of this command is in the configuration, the sequence numbers, including the manually configured ones, are removed from the **prefix-list** commands in the configuration and new prefix lists entries are not assigned a sequence number.

> When prefix list sequence numbering is enabled, all prefix list entries are assigned sequence numbers using the default numbering method (starting with 5 and incrementing each number by 5). If a sequence number was manually assigned to a prefix list entry before numbering was disabled, the manually assigned number is restored. Sequence numbers that are manually assigned while automatic numbering is disabled are also restored, even though they are not displayed while numbering is disabled.

**Examples** The following example disables prefix list sequence numbering: hostname(config)# **no prefix-list sequence-number**

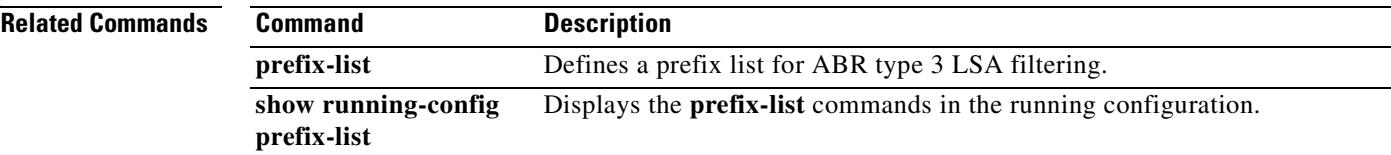

 $\mathbf{r}$ 

# **pre-shared-key**

To specify a preshared key to support IKE connections based on preshared keys, use the **pre-shared-key** command in tunnel-group ipsec-attributes configuration mode. To return to the default value, use the **no** form of this command.

**pre-shared-key** *key* 

**no pre-shared-key**

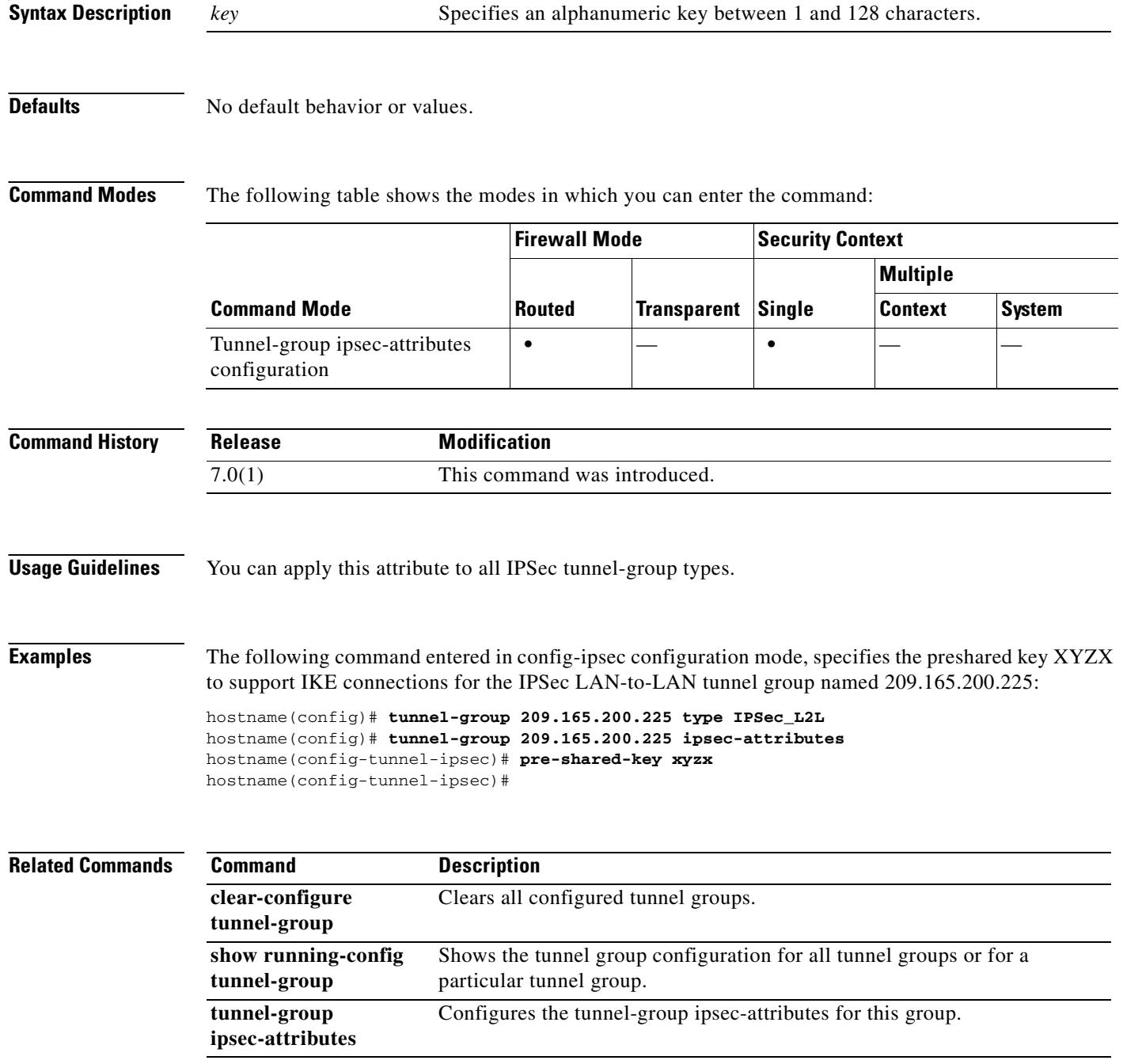

## **primary**

To give the primary unit higher priority for a failover group, use the **primary** command in failover group configuration mode. To restore the default value, use the **no** form of this command.

**primary**

**no primary**

- **Syntax Description** This command has no arguments or keywords.
- **Defaults** If **primary** or **secondary** is not specified for a failover group, the failover group defaults to **primary**.

**Command Modes** The following table shows the modes in which you can enter the command:

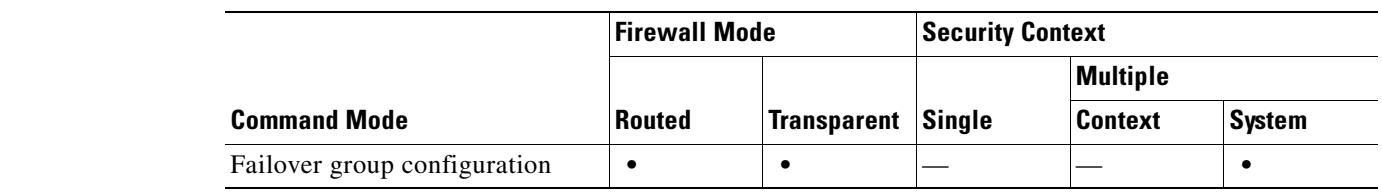

```
Command History
              Release Modification
              7.0(1) This command was introduced.
```
**Usage Guidelines** Assigning a primary or secondary priority to a failover group specifies which unit the failover group becomes active on when both units boot simultaneously (within a unit polltime). If one unit boots before the other, then both failover groups become active on that unit. When the other unit comes online, any failover groups that have the second unit as a priority do not become active on the second unit unless the failover group is configured with the **preempt** command or is manually forced to the other unit with the **no failover active** command.

**Examples** The following example configures failover group 1 with the primary unit as the higher priority and failover group 2 with the secondary unit as the higher priority. Both failover groups are configured with the **preempt** command, so the groups will automatically become active on their preferred unit as the units become available.

```
hostname(config)# failover group 1
hostname(config-fover-group)# primary
hostname(config-fover-group)# preempt 100
hostname(config-fover-group)# exit
hostname(config)# failover group 2
hostname(config-fover-group)# secondary
hostname(config-fover-group)# preempt 100
hostname(config-fover-group)# mac-address e1 0000.a000.a011 0000.a000.a012
hostname(config-fover-group)# exit
```
Г

hostname(config)#

**Related Commands** 

| <b>Command</b> | <b>Description</b>                                                                                   |
|----------------|----------------------------------------------------------------------------------------------------|
| failover group | Defines a failover group for Active/Active failover.                                                 |
| preempt        | Forces the failover group to become active on its preferred unit when the<br>unit becomes available. |
| secondary      | Gives the secondary unit a higher priority than the primary unit.                                    |

# **priority**

To apply strict scheduling priority for this class, use the **priority** command in class mode. To remove the priority requirement, use the **no** form of this command.

**priority**

**no priority**

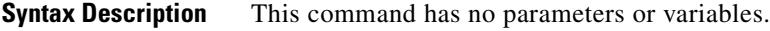

**Defaults** No default behavior or variables.

**Command Modes** The following table shows the modes in which you can enter the command:

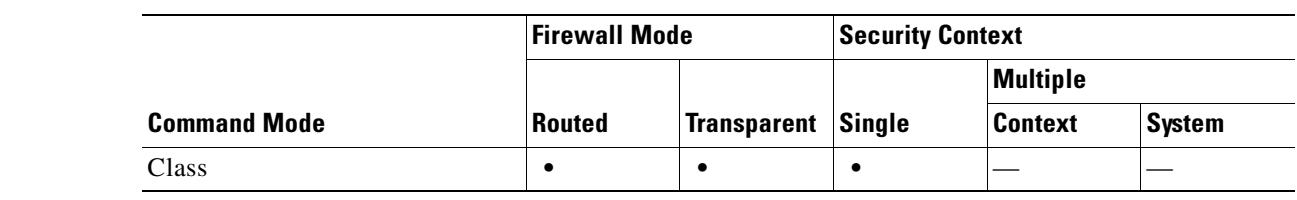

```
Command History
                Release Modification
                7.0(1) This command was introduced.
```
**Usage Guidelines** You must have configured the **policy-map** command and the **class** command before issuing the **priority** command.

**Examples** The following is an example of the **priority** command in policy-map mode:

hostname(config)# **policy-map localpolicy1** hostname(config-pmap)# **class firstclass** hostname(config-pmap-c)# **priority** hostname(config-pmap-c)# **class class-default** hostname(config-pmap-c)#

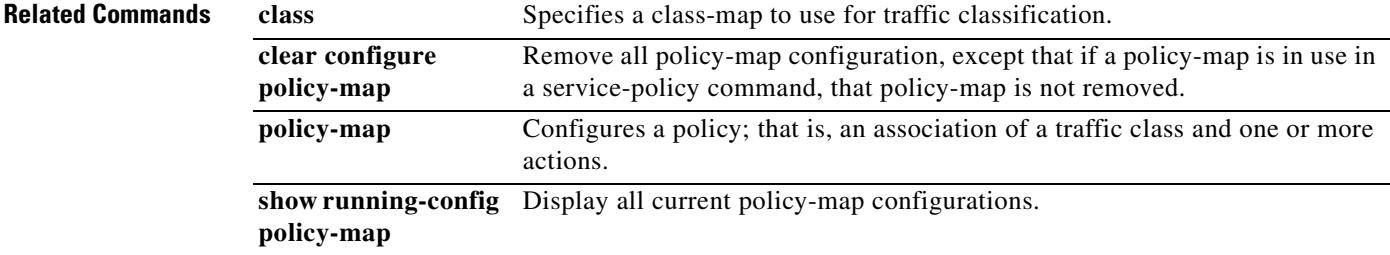

 $\sim$ 

# **priority (vpn load balancing)**

To set the priority of the local device participating in the virtual load-balancing cluster, use the **priority**  command in VPN load-balancing mode. To revert to the default priority specification, use the **no** form of this command.

**priority** *priority*

**no priority**

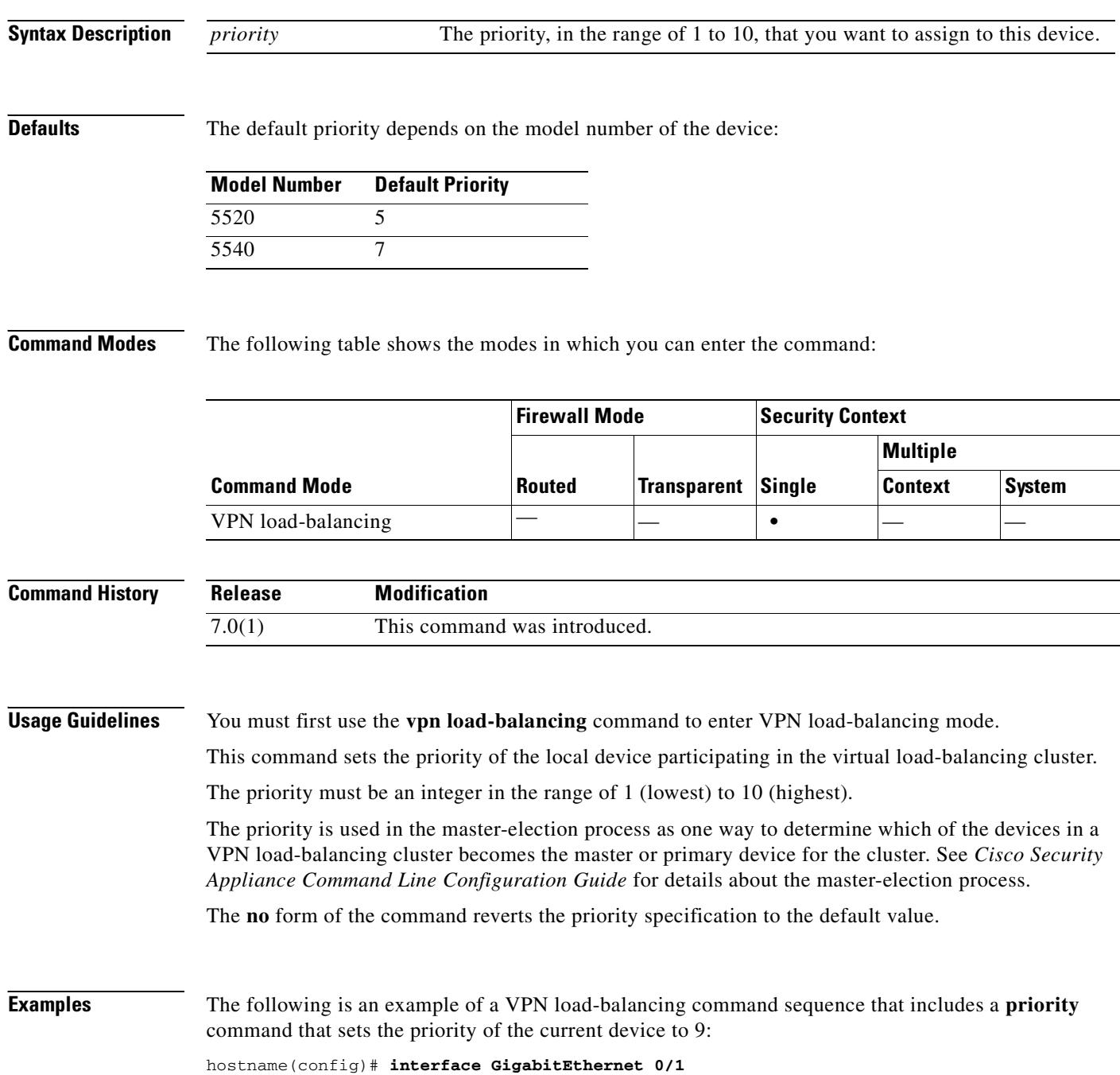

hostname(config-if)# **ip address 209.165.202.159 255.255.255.0** hostname(config)# **nameif test** hostname(config)# **interface GigabitEthernet 0/2** hostname(config-if)# **ip address 209.165.201.30 255.255.255.0** hostname(config)# **nameif foo** hostname(config)# **vpn load-balancing** hostname(config-load-balancing)# **priority 9** hostname(config-load-balancing)# **interface lbpublic test** hostname(config-load-balancing)# **interface lbprivate foo** hostname(config-load-balancing)# **cluster ip address 209.165.202.224** hostname(config-load-balancing)# **participate**

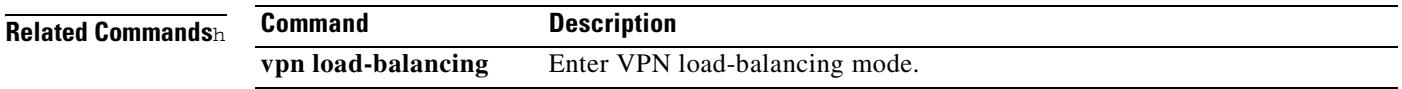

# **priority-queue**

To configure priority queuing on an interface, use the priority-queue command in global configuration mode. To remove this specification, use the **no** form of this command.

**priority-queue** *interface-name*

**no priority queue** *interface-name*

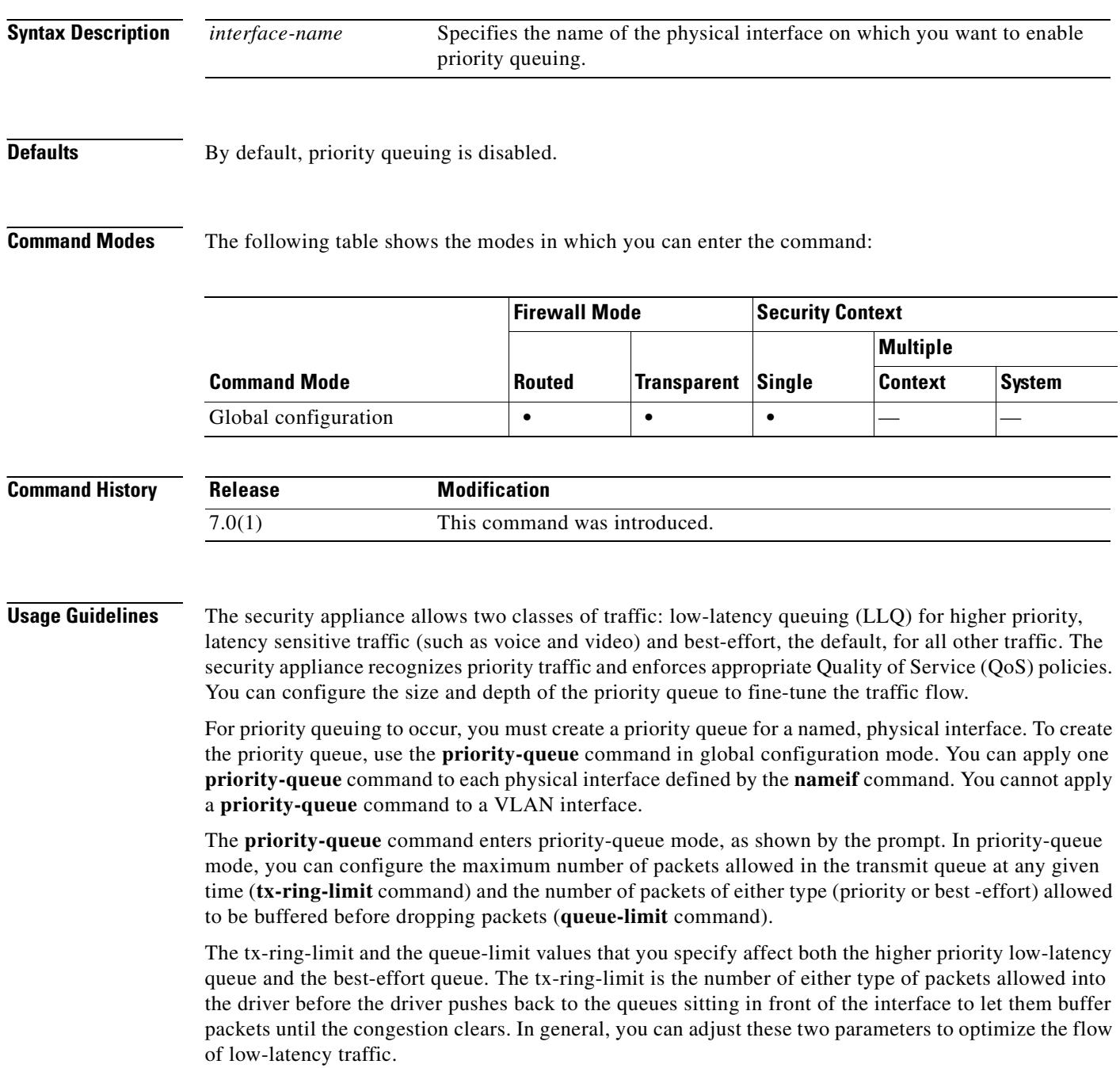

Because queues are not of infinite size, they can fill and overflow. When a queue is full, any additional packets cannot get into the queue and are dropped. This is *tail drop*. To avoid having the queue fill up, you can use the **queue-limit** command to increase the queue buffer size.

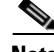

**Note** The upper limit of the range of values for the **queue-limit** and **tx-ring-limit** commands is determined dynamically at run time. To view this limit, enter **help** or **?** on the command line. The key determinant is the memory needed to support the queues and the memory available on the device. The queues must not exceed the available memory. The theoretical maximum number of packets is 2147483647 (that is, up to line speed at full duplex).

If a service policy is applied or removed from an interface that has existing VPN client/LAN-to-LAN or non-tunneled traffic already established, the QoS policy is not applied or removed from the traffic stream. To apply or remove the QoS policy for such connections, you must clear (that is, drop) the connections and re-establish them.

You cannot enable both priority and policing together.

**Examples** The following example configures a priority queue for the interface named test, specifying a queue limit of 30,000 packets and a transmit queue limit of 256 packets.

> hostname(config)# **priority-queue test** hostname(priority-queue)# **queue-limit 30000** hostname(priority-queue)# **tx-ring-limit 256** hostname(priority-queue)#

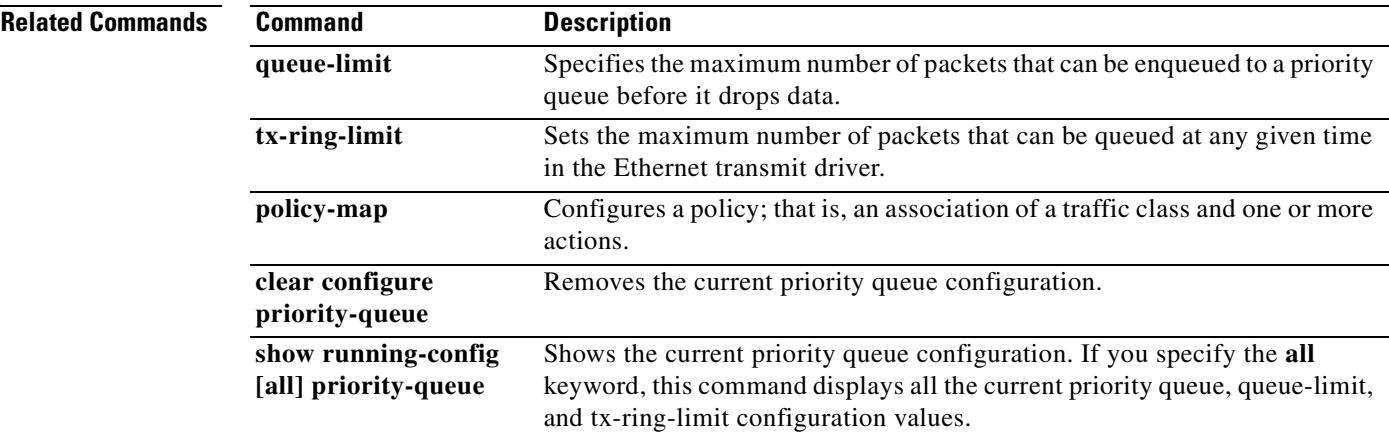

Г

H.

# **privilege**

To configure the command privilege levels, use the **privilege** command in global configuration mode. To disallow the configuration, use the **no** form of this command.

**privilege** [ **show | clear | configure** ] **level** *level* [ **mode** {**enable | configure**}] **command** *command*

**no privilege** [ **show | clear | configure** ] **level** *level* [ **mode** {**enable | configure**}] **command**  *command*

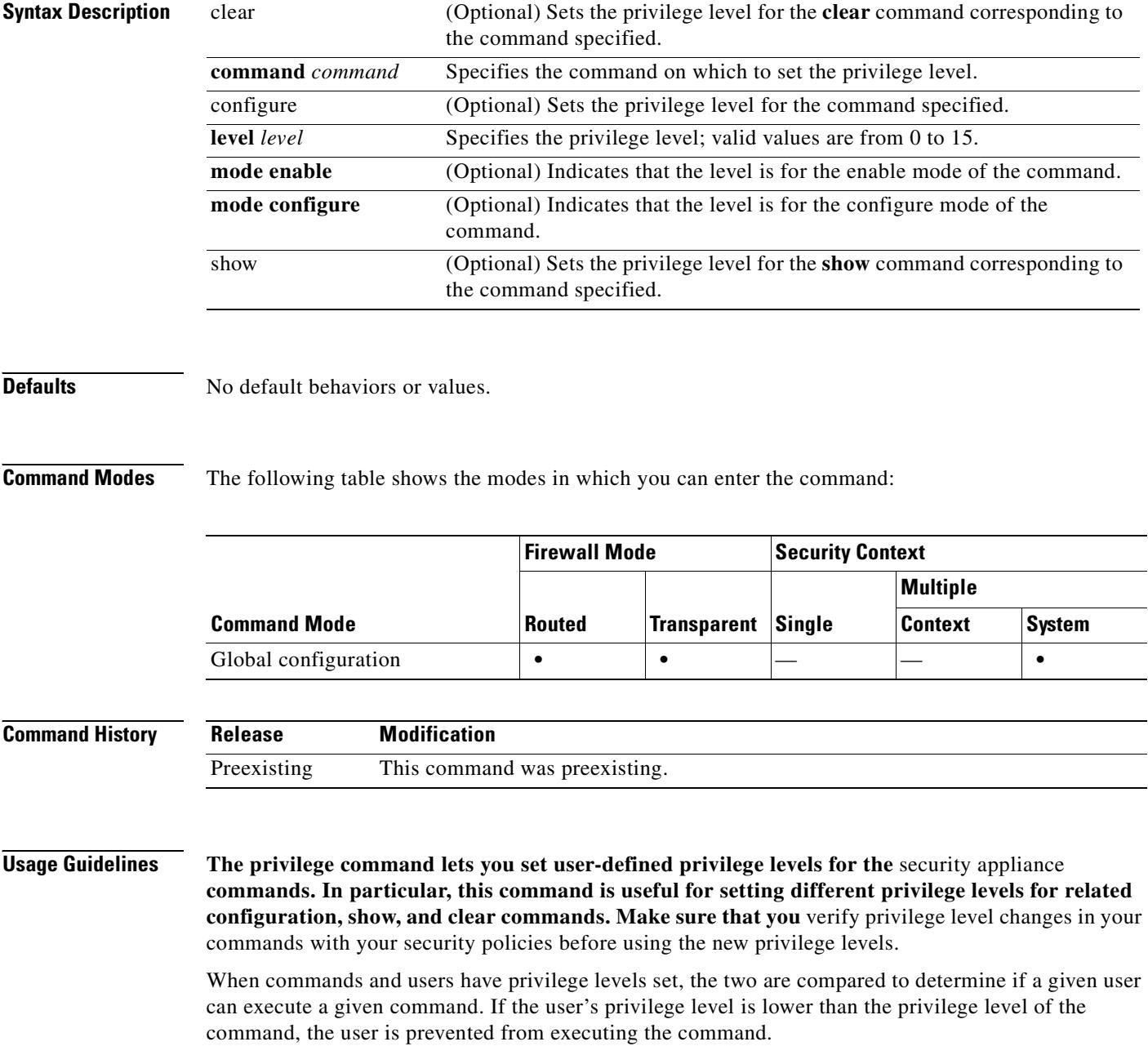

To change between privilege levels, use the **login** command to access another privilege level and the appropriate **logout**, **exit**, or **quit** command to exit that level.

The **mode enable** and **mode configure** keywords are for commands with both enable and configure modes.

Lower privilege level numbers are lower privilege levels.

**Note** The **aaa authentication** and **aaa authorization** commands need to include any new privilege levels that you define before you can use them in your AAA server configuration.

**Examples** This example shows how to set the privilege level "5" for an individual user as follows:

username intern1 password pass1 privilege 5

This example shows how to define a set of **show** commands with the privilege level "5" as follows:

```
hostname(config)# privilege show level 5 command alias
hostname(config)# privilege show level 5 command apply
hostname(config)# privilege show level 5 command arp
hostname(config)# privilege show level 5 command auth-prompt
hostname(config)# privilege show level 5 command blocks
hostname(config)#
```
This example shows how to apply privilege level 11 to a complete AAA authorization configuration:

```
hostname(config)# privilege configure level 11 command aaa
hostname(config)# privilege configure level 11 command aaa-server
hostname(config)# privilege configure level 11 command access-group
hostname(config)# privilege configure level 11 command access-list
hostname(config)# privilege configure level 11 command activation-key
hostname(config)# privilege configure level 11 command age
hostname(config)# privilege configure level 11 command alias
hostname(config)# privilege configure level 11 command apply
hostname(config)#
```
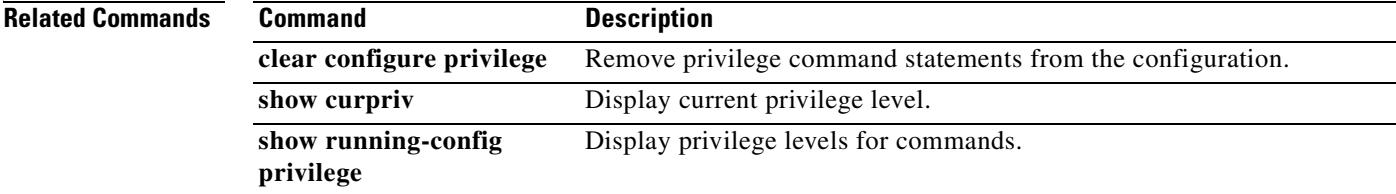

Г

# **protocol-enforcement**

To enable the domain name, label length, and format check, including compression and looped pointer check, use the **protocol-enforcement** command in parameters configuration mode. To disable protocol enforcement, use the **no** form of this command.

#### **protocol-enforcement**

**no protocol-enforcement**

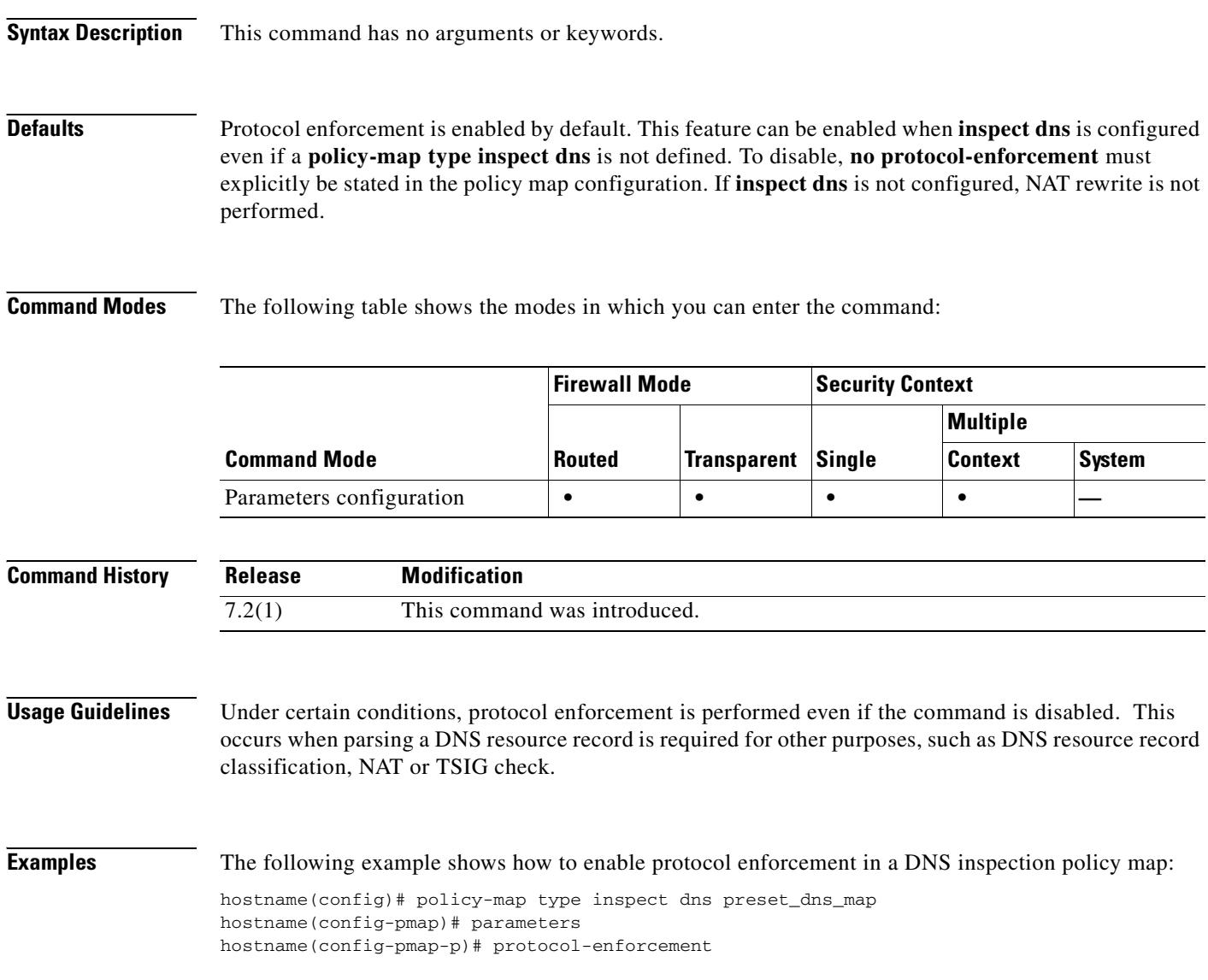

**Related Commands**

 $\mathbf{I}$ 

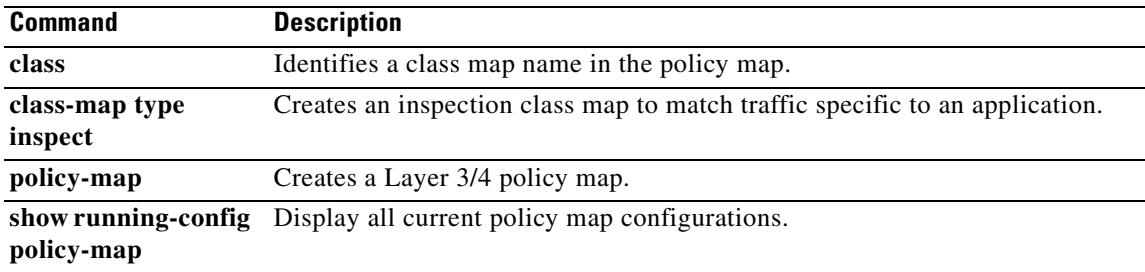

 $\blacksquare$ 

**The Second Second** 

## **protocol http**

To specify HTTP as a permitted distribution point protocol for retrieving a CRL, use the **protocol http**  command in ca-crl configuration mode. Subject to permission, the content of the CRL distribution point determines the retrieval method (HTTP, LDAP, and/or SCEP).

To remove HTTP as the permitted method of CRL retrieval, use the **no** form of this command.

**protocol http**

**no protocol http**

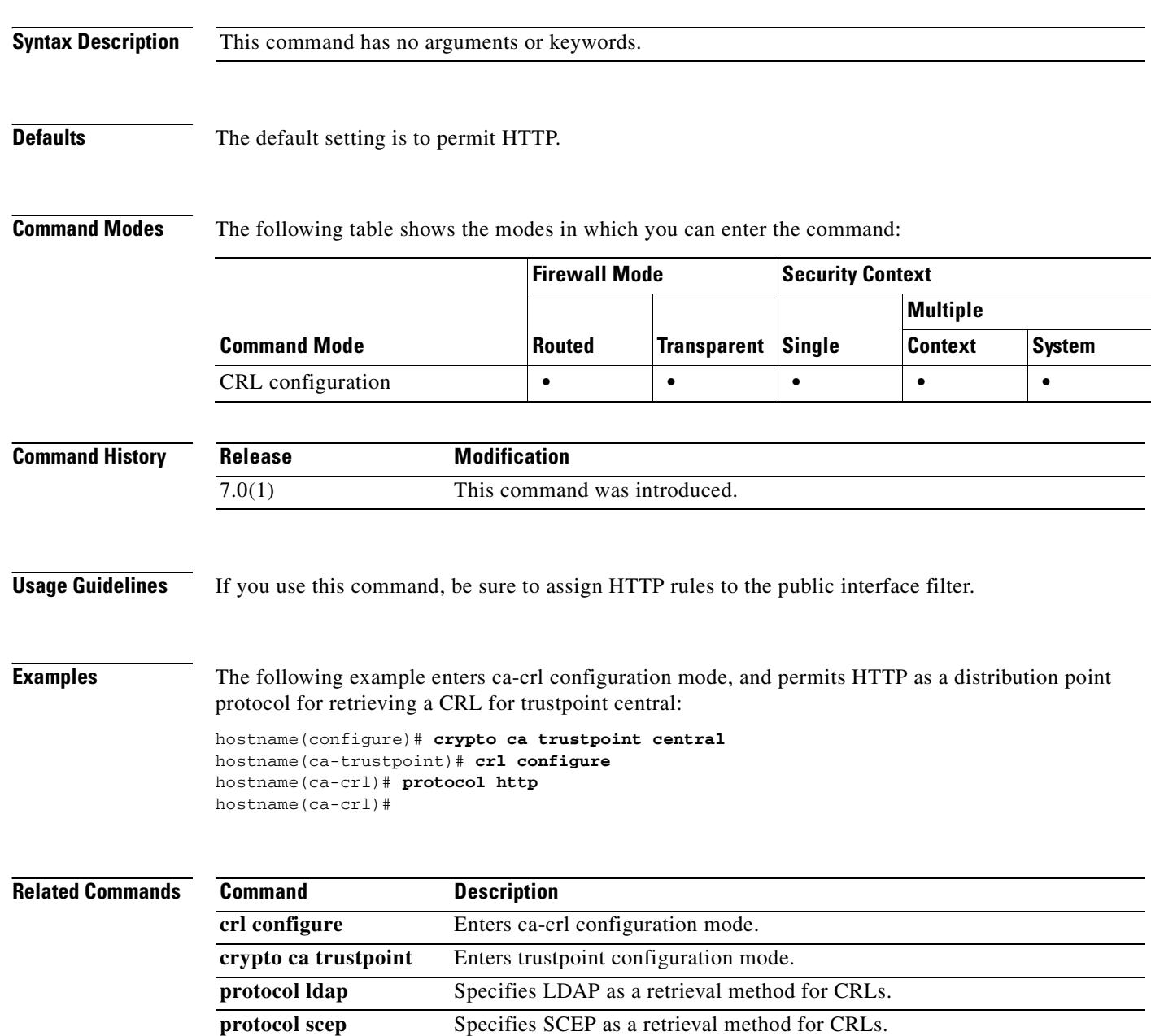

# **protocol ldap**

To specify LDAP as a distribution point protocol for retrieving a CRL, use the **protocol ldap** command in ca-crl configuration mode. Subject to permission, the content of the CRL distribution point determines the retrieval method (HTTP, LDAP, and/or SCEP).

To remove the LDAP protocol as the permitted method of CRL retrieval, use the **no** form of this command.

**protocol ldap**

**no protocol ldap**

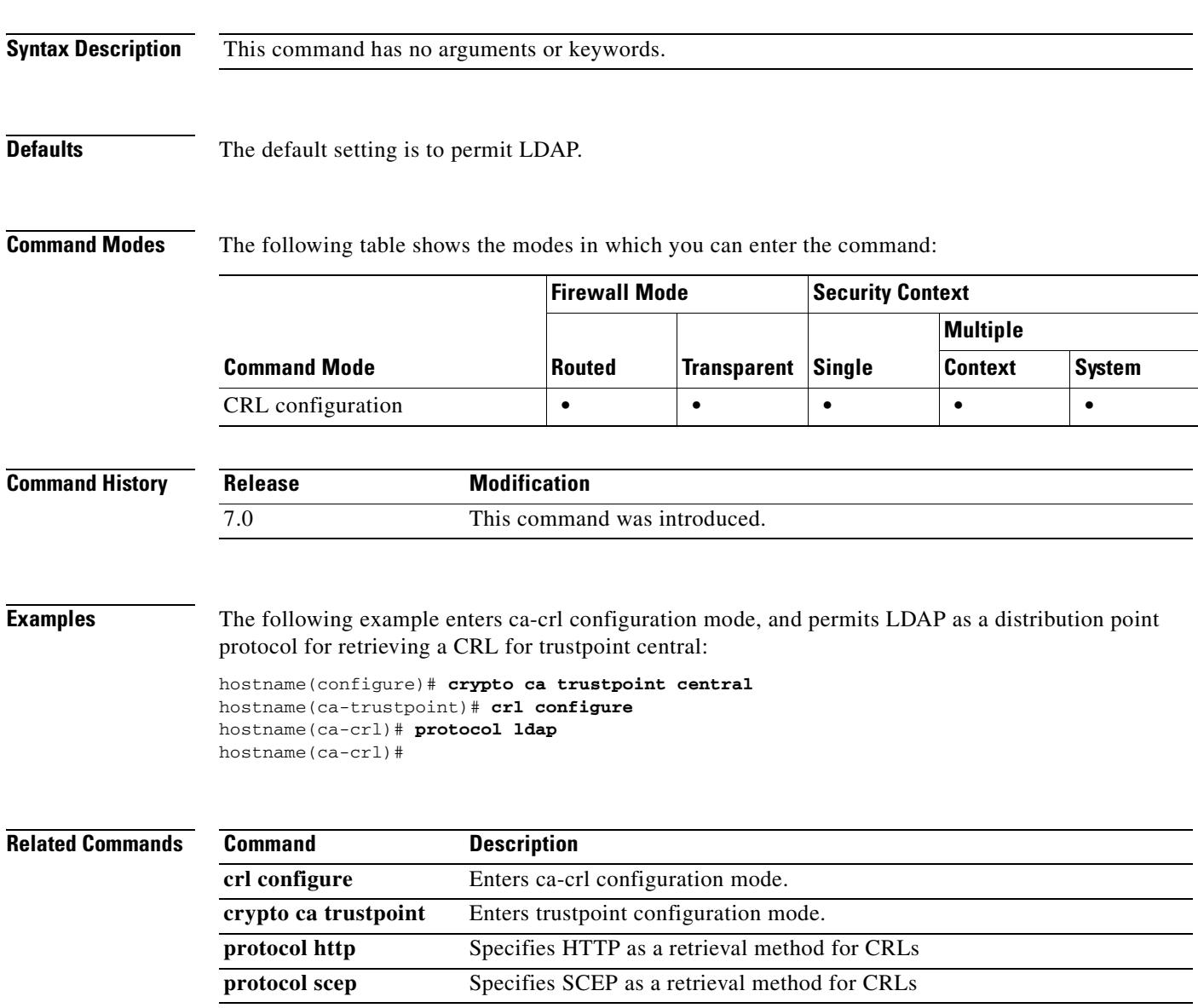

**In the Second State** 

## **protocol scep**

To specify SCEP as a distribution point protocol for retrieving a CRL, use the **protocol scep** command in crl configure mode. Subject to permission, the content of the CRL distribution point determines the retrieval method (HTTP, LDAP, and/or SCEP).

To remove the SCEP protocol as the permitted method of CRL retrieval, use the **no** form of this command.

**protocol scep**

**no protocol scep**

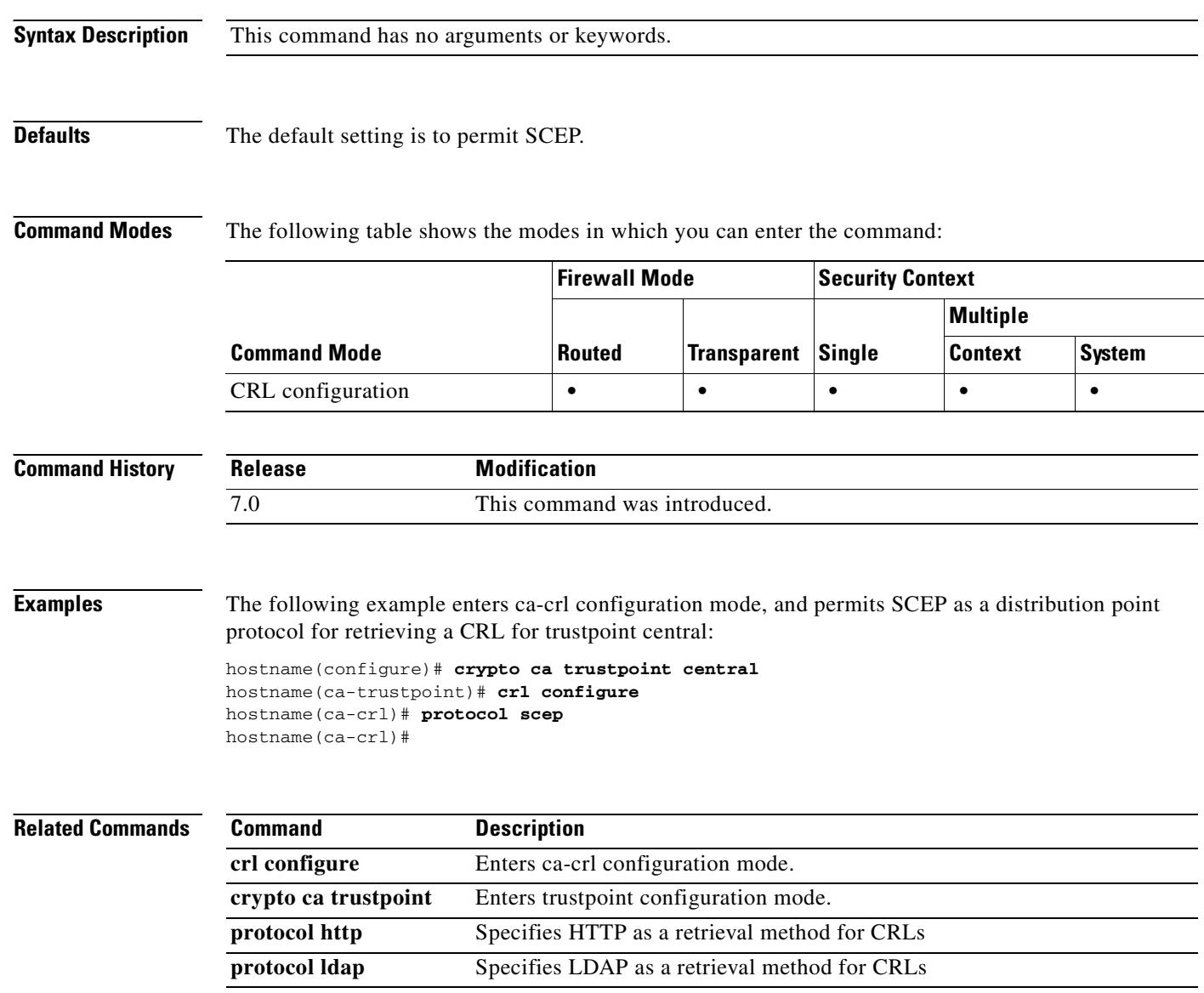
## **protocol-object**

To add a protocol object to a protocol object group, use the **protocol-object** command in protocol configuration mode. To remove port objects, use the **no** form of this command.

**protocol-object** *protocol*

**no protocol-object** *protocol*

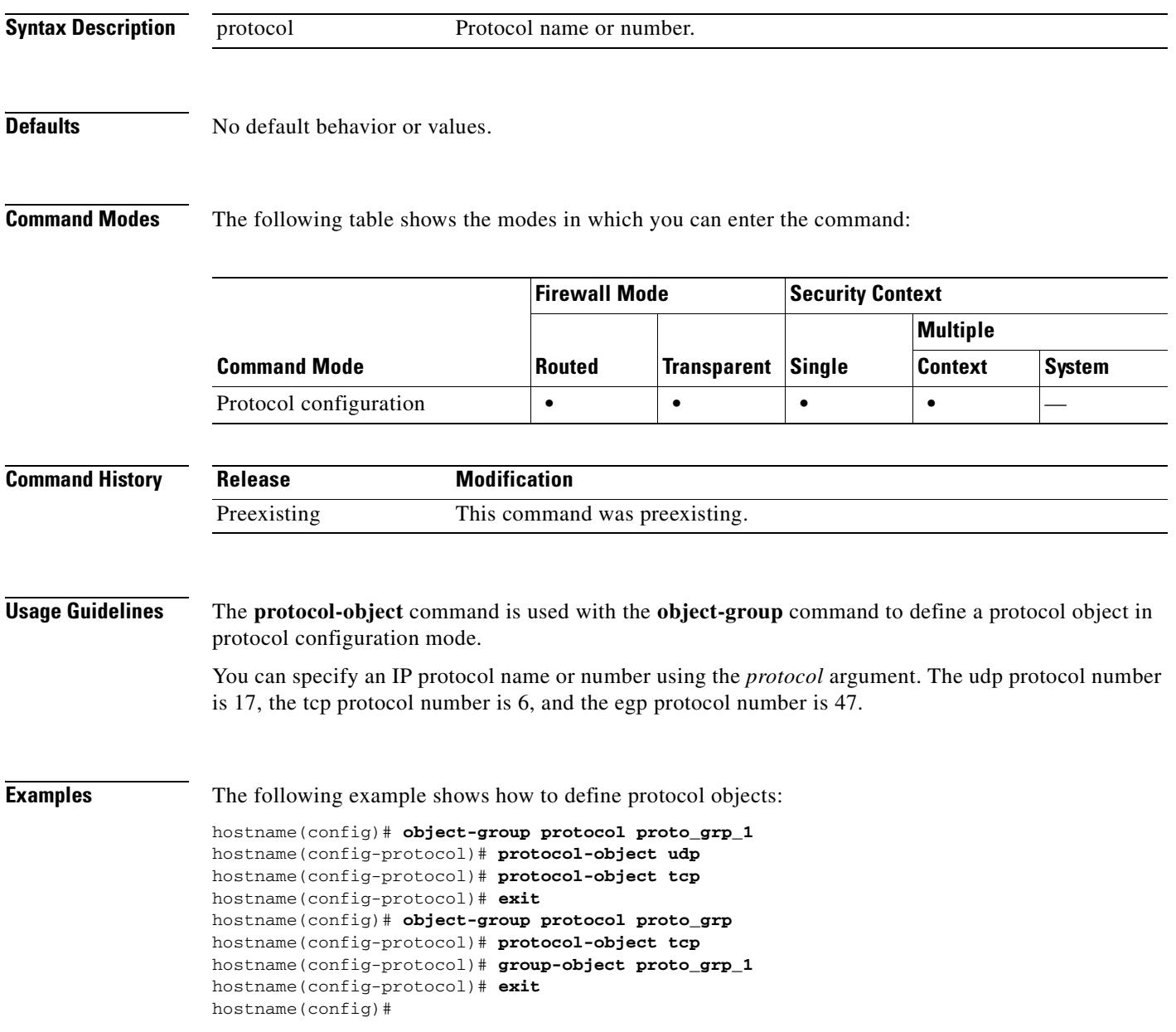

### **Related Commands**

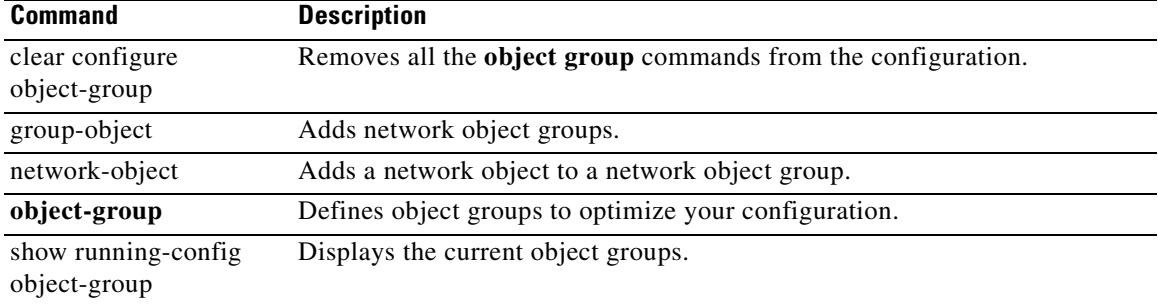

**22-109**

### **protocol-violation**

To define actions on protocol violation for NetBIOS, use the **protocol-violation** command in parameters configuration mode. To disable this feature, use the **no** form of this command.

**protocol-violation action [drop | log]**

**no protocol-violation action [drop | log]**

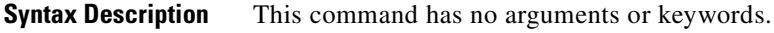

**Defaults** No default behavior or values.

**Command Modes** The following table shows the modes in which you can enter the command:

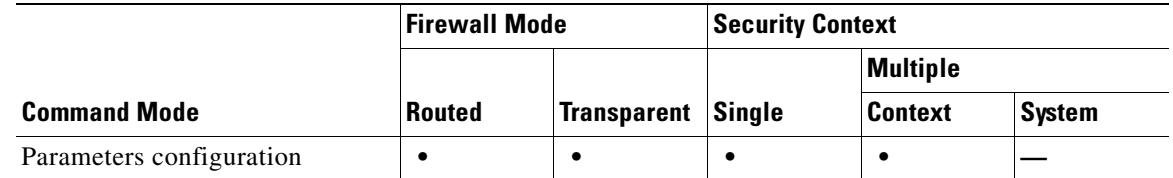

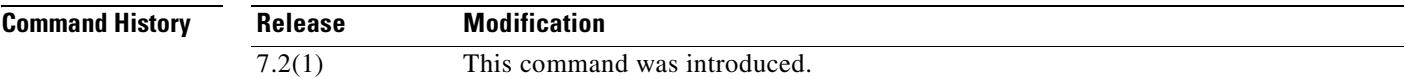

**Examples** The following example shows how to set up an action for protocol violation in a NetBIOS policy map: hostname(config-pmap-p)# **protocol-violation action drop**

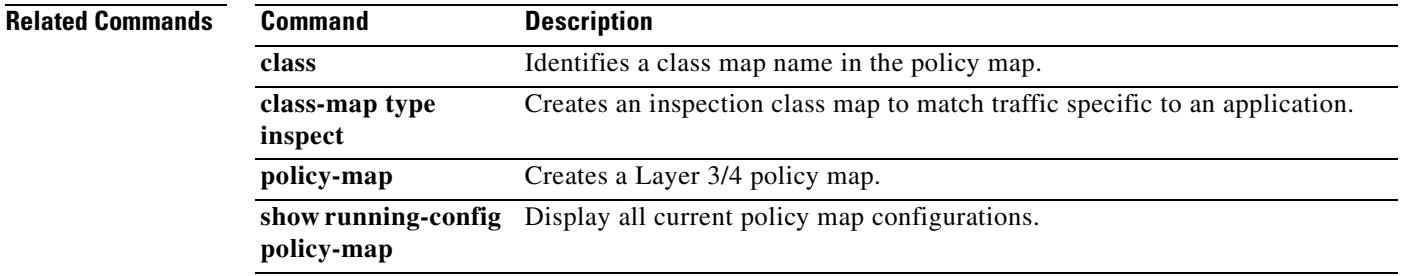

### **proxy-bypass**

To configure the security appliance to perform minimal content rewriting, and to specify the types of content to rewrite—external links and/or XML—use the **proxy-bypass** command in webvpn mode. To disable proxy bypass, use the **no** form of the command.

**proxy-bypass interface** *interface name* **{port** *port number***| path-mask** *path mask***} target** *url* **[rewrite {link | xml | none}]**

**no proxy-bypass interface** *interface name* **{port** *port number***| path-mask** *path mask***} target** *url* **[rewrite {link | xml | none}]**

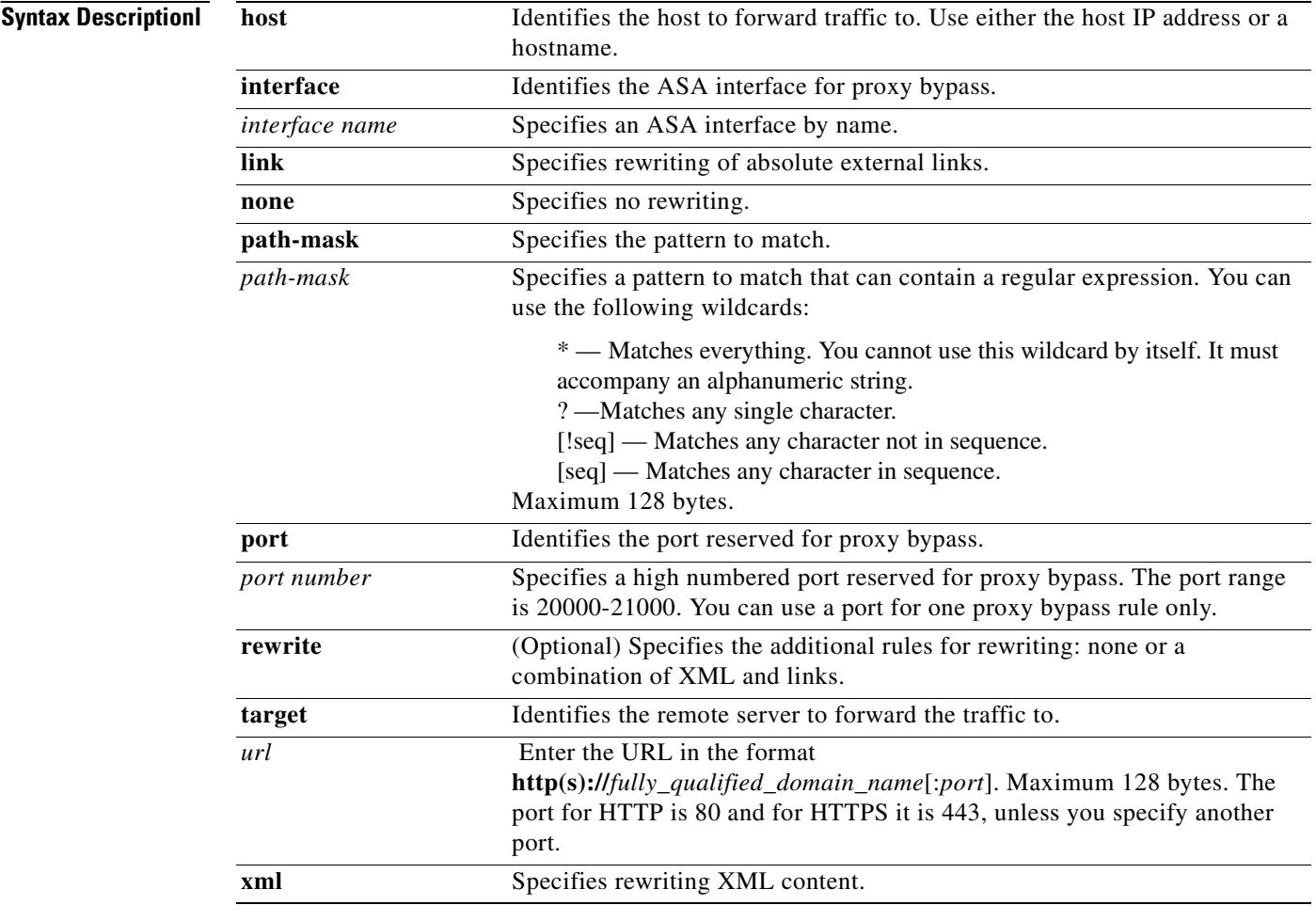

#### **Defaults** No default behavior or values.

**Command Modes** The following table shows the modes in which you can enter the command:

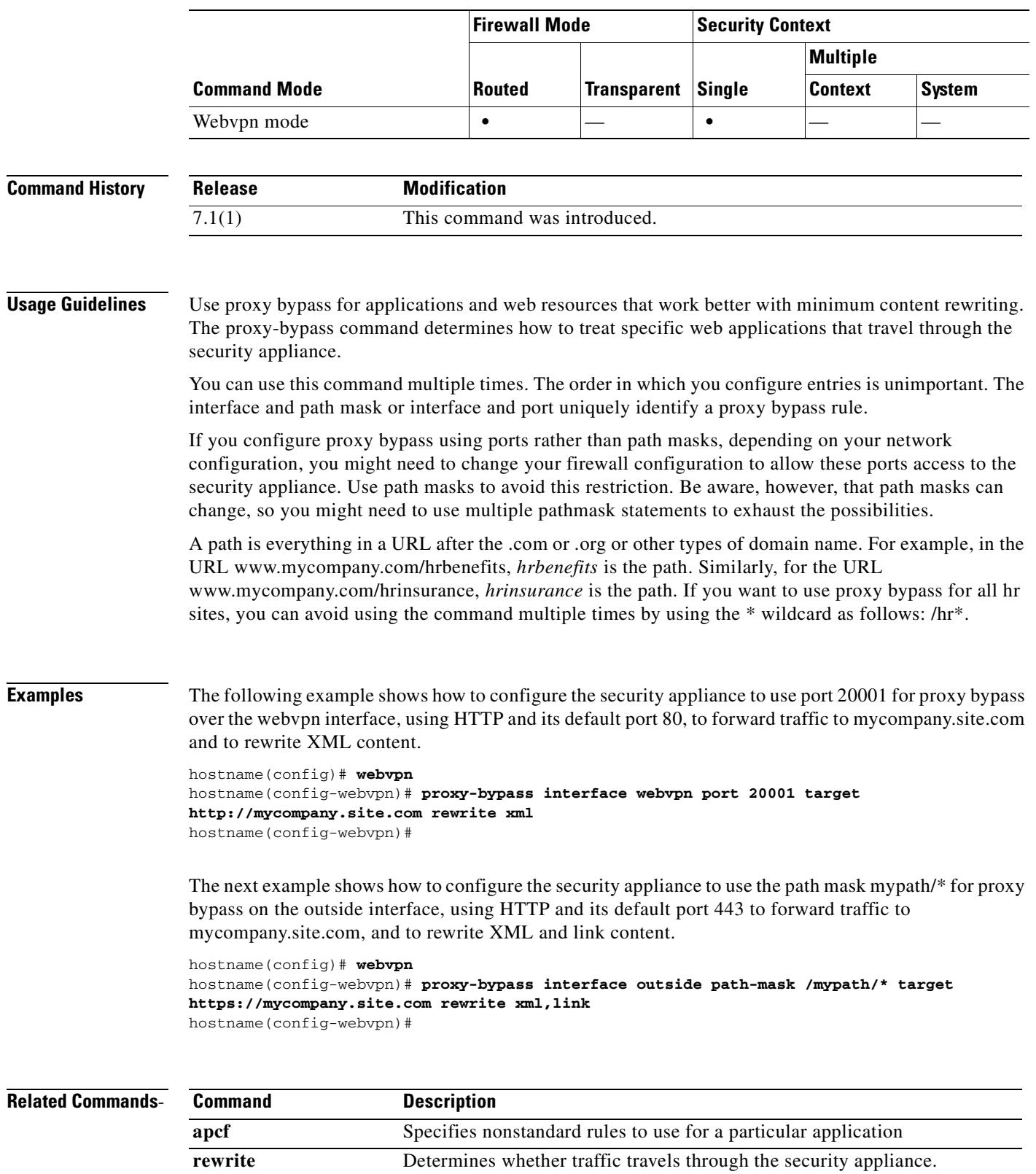

 $\blacksquare$ 

# **pwd**

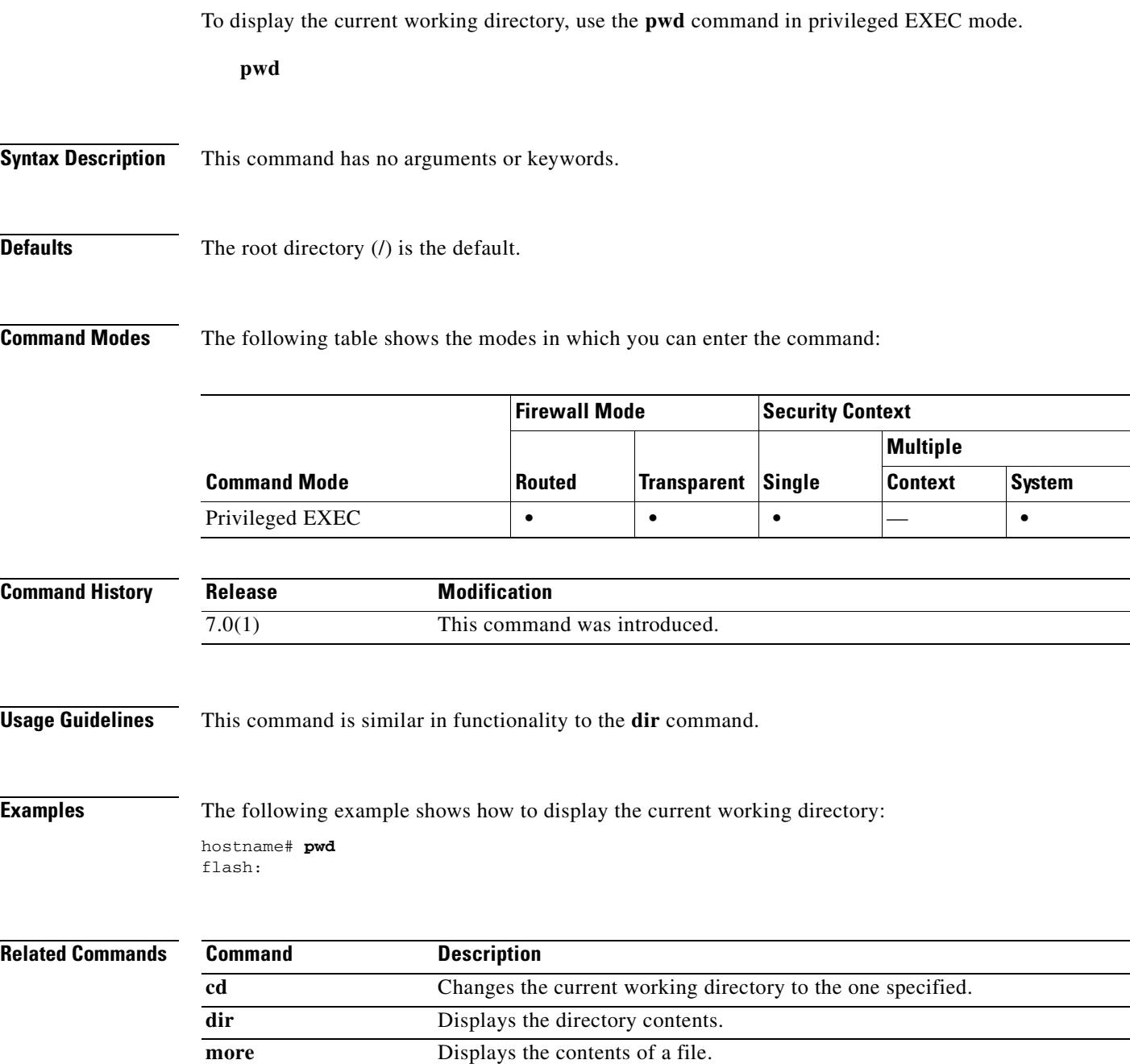

**The State** 

 $\blacksquare$ 

П

H

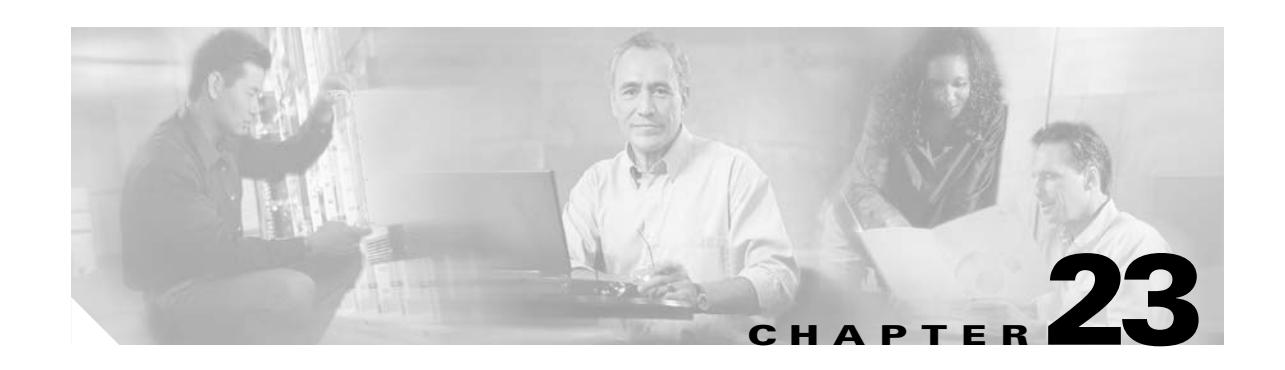

# **queue-limit through rtp-conformance Commands**

H

## **queue-limit (priority-queue)**

To specify the depth of the priority queues, use the **queue-limit** command in priority-queue mode. To remove this specification, use the **no** form of this command.

**queue-limit** *number-of-packets*

**no queue-limit** *number-of-packets*

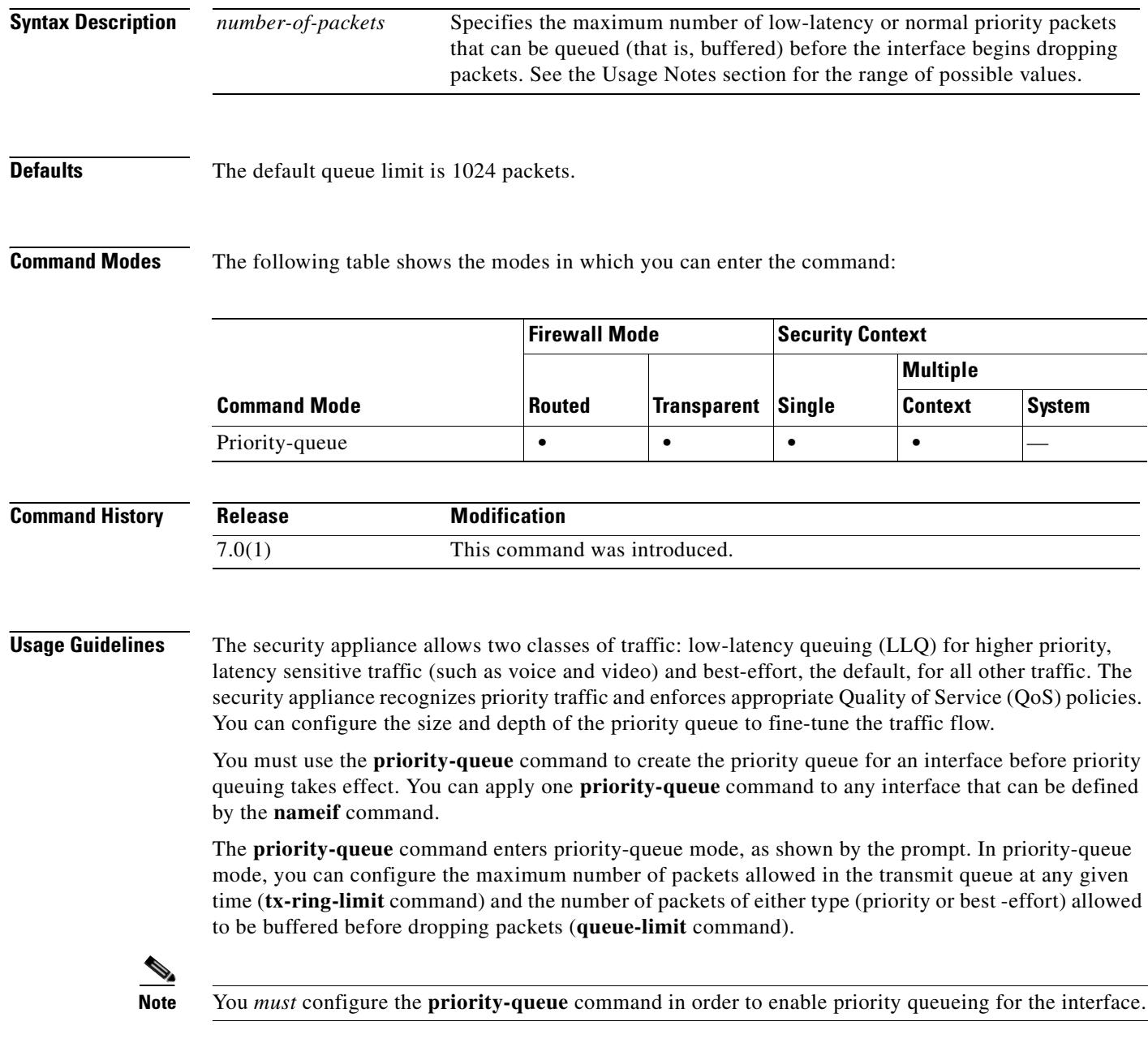

The tx-ring-limit and the queue-limit that you specify affect both the higher priority low-latency queue and the best-effort queue. The tx-ring-limit is the number of either type of packets allowed into the driver before the driver pushes back to the queues sitting in front of the interface to let them buffer packets until the congestion clears. In general, you can adjust these two parameters to optimize the flow of low-latency traffic.

Because queues are not of infinite size, they can fill and overflow. When a queue is full, any additional packets cannot get into the queue and are dropped. This is *tail drop*. To avoid having the queue fill up, you can use the **queue-limit** command to increase the queue buffer size.

**Note** The upper limit of the range of values for the **queue-limit** and **tx-ring-limit** commands is determined dynamically at run time. To view this limit, enter **help** or **?** on the command line. The key determinant is the memory needed to support the queues and the memory available on the device. The queues must not exceed the available memory. The theoretical maximum number of packets is 2147483647.

**Examples** The following example configures a priority queue for the interface named test, specifying a queue limit of 30,000 packets and a transmit queue limit of 256 packets.

> hostname(config)# **priority-queue test** hostname(priority-queue)# **queue-limit 30000** hostname(priority-queue)# **tx-ring-limit 256** hostname(priority-queue)#

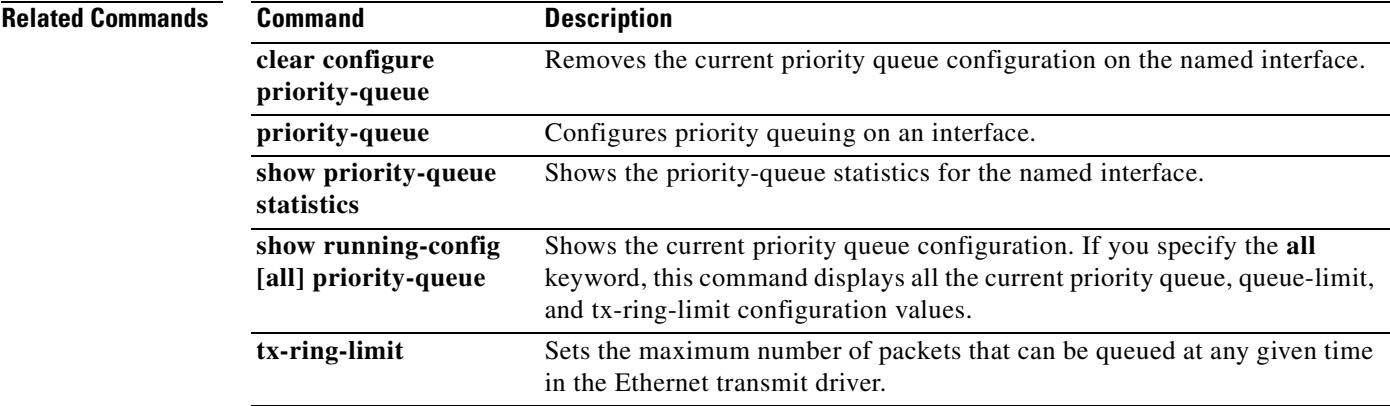

Г

## **queue-limit (tcp-map)**

To configure the maximum number of out-of-order packets that can queued on a TCP stream, use the **queue-limit** command in tcp-map configuration mode. To remove this specification, use the **no** form of this command.

**queue-limit** *pkt\_num*

**no queue-limit** *pkt\_num*

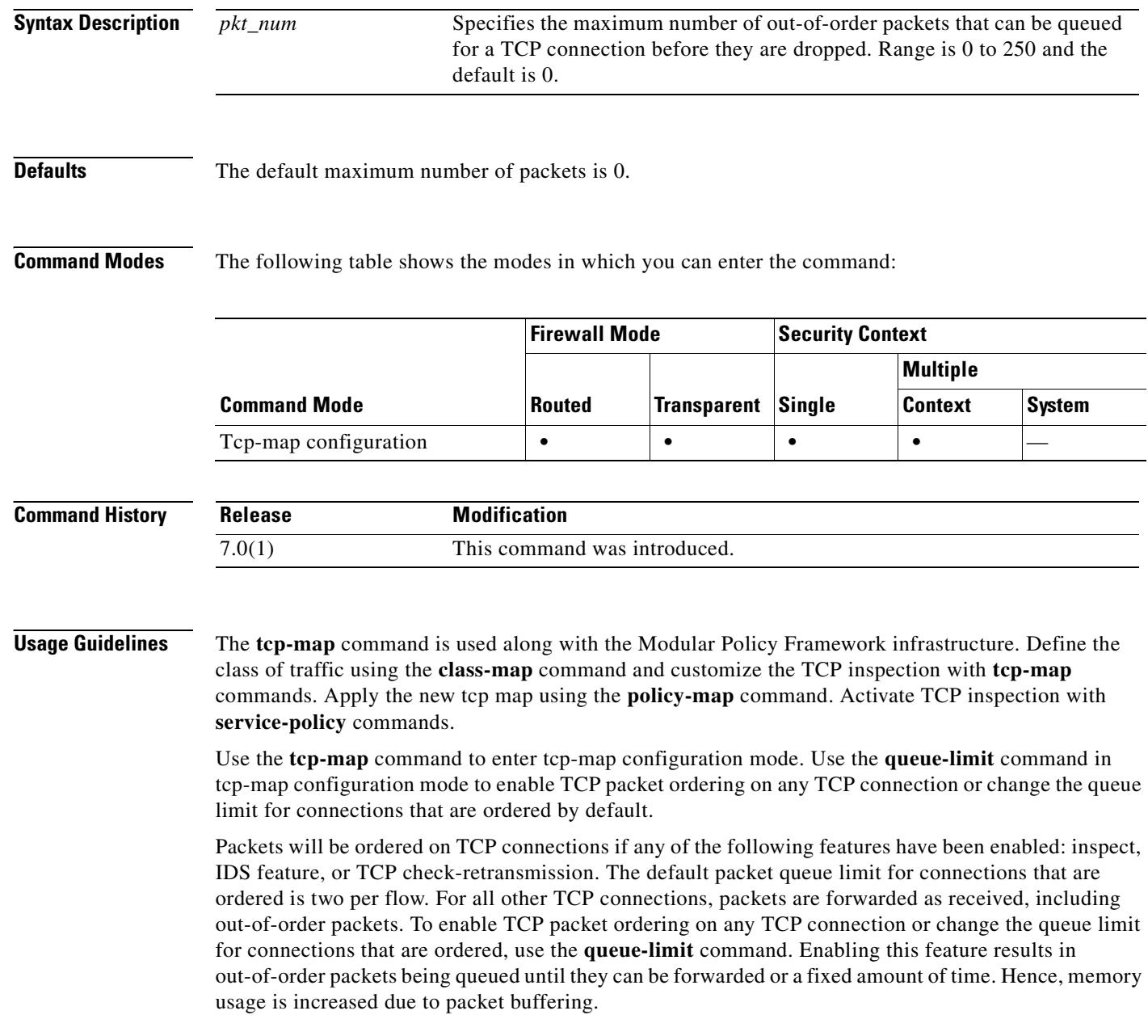

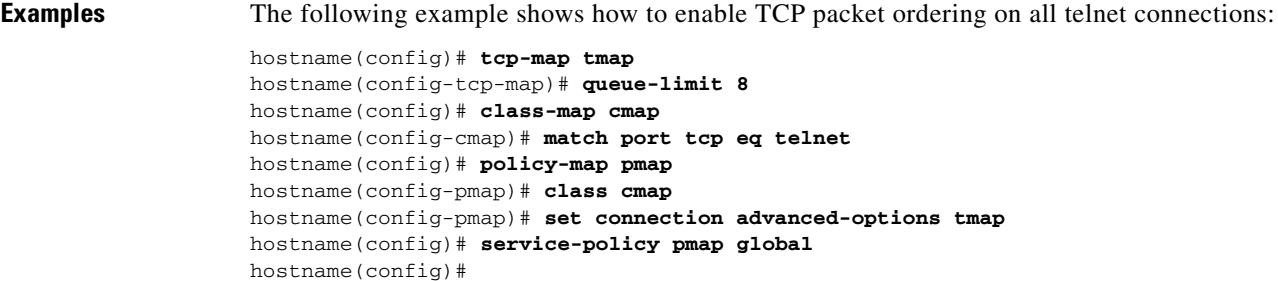

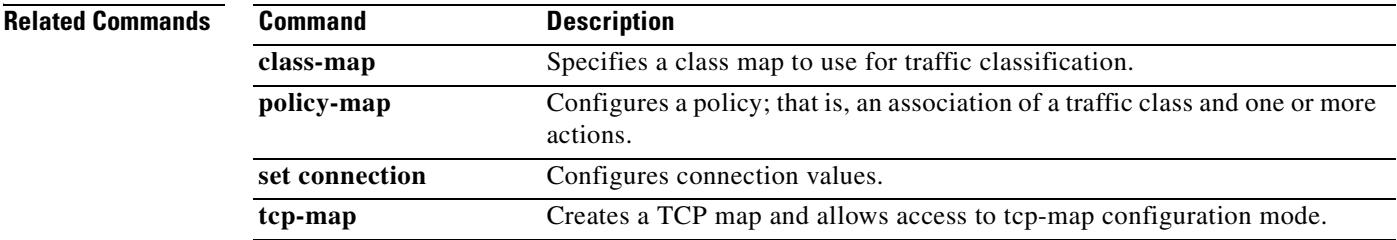

 $\overline{\phantom{a}}$ 

### **quit**

To exit the current configuration mode, or to logout from privileged or user EXEC modes, use the **quit**  command.

**quit**

#### **Syntax Description** This command has no arguments or keywords.

**Defaults** No default behavior or values.

**Command Modes** The following table shows the modes in which you can enter the command:

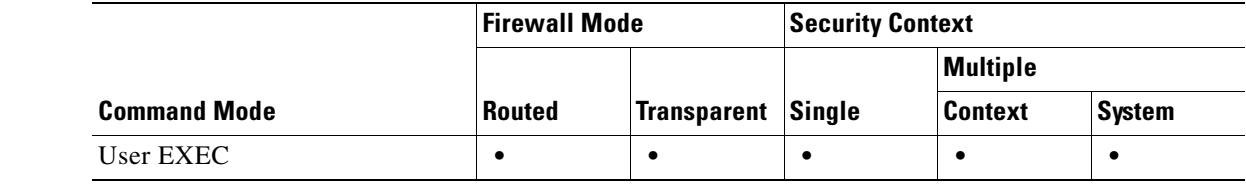

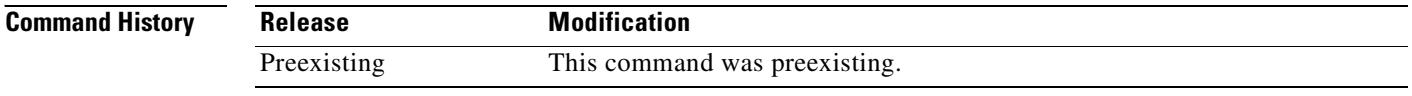

**Usage Guidelines** You can also use the key sequence **Ctrl Z** to exit global configuration (and higher) modes. This key sequence does not work with privileged or user EXEC modes.

> When you enter the **quit** command in privileged or user EXEC modes, you log out from the security appliance. Use the **disable** command to return to user EXEC mode from privileged EXEC mode.

#### **Examples** The following example shows how to use the **quit** command to exit global configuration mode, and then logout from the session:

hostname(config)# **quit** hostname# **quit**

Logoff

The following example shows how to use the **quit** command to exit global configuration mode, and then use the **disable** command to exit privileged EXEC mode:

hostname(config)# **quit** hostname# **disable** hostname>

#### **Related Commands**

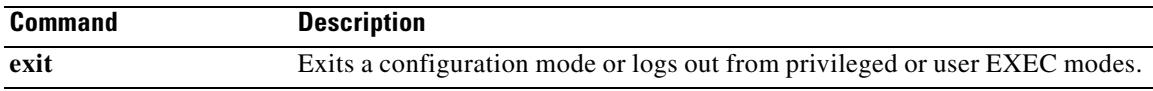

 $\mathbf{r}$ 

## **radius-common-pw**

To specify a common password to be used for all users who are accessing this RADIUS authorization server through this security appliance, use the **radius-common-pw** command in AAA-server host mode. To remove this specification, use the **no** form of this command:

**radius-common-pw** *string*

**no radius-common-pw**

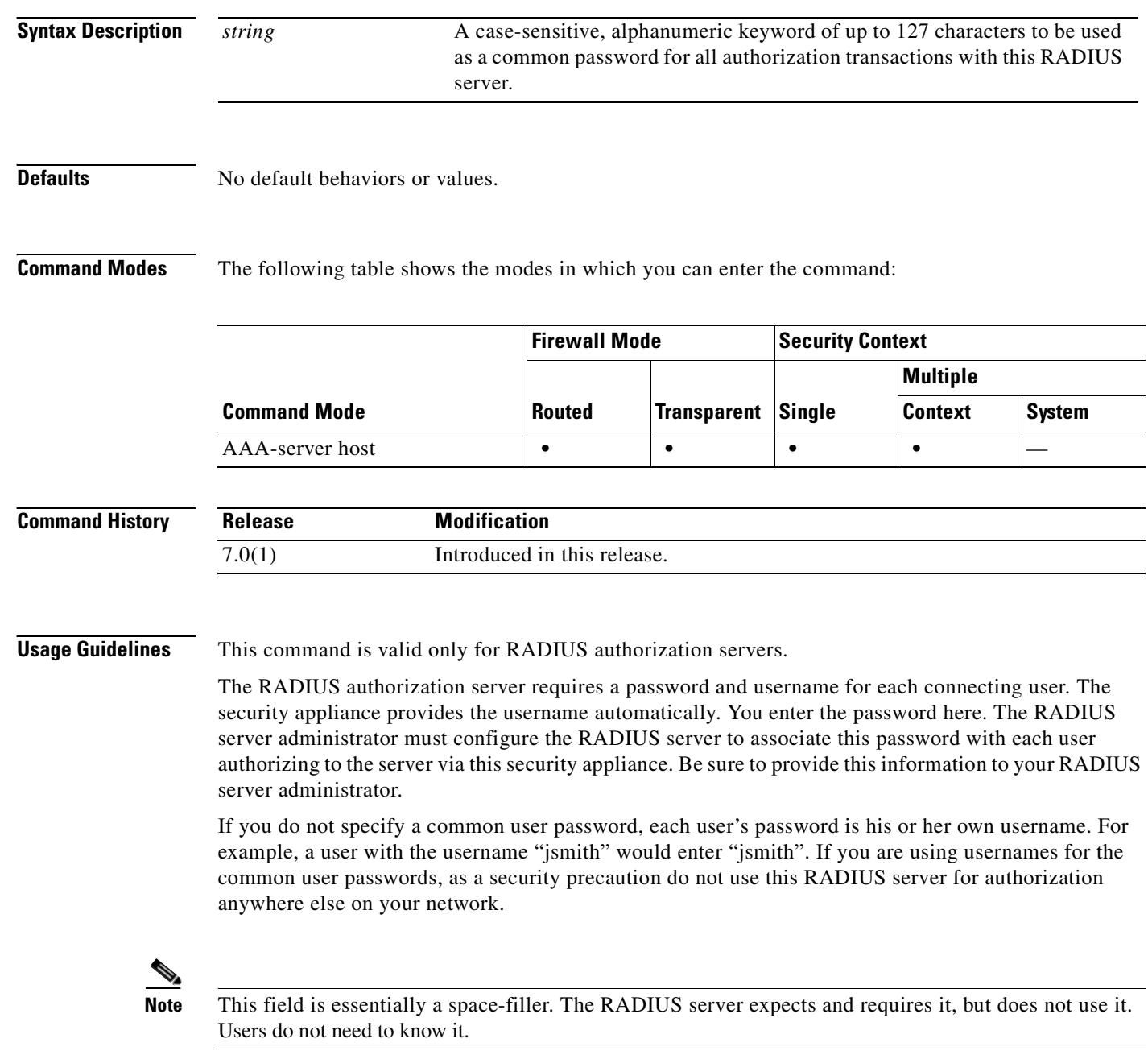

 $\mathbf I$ 

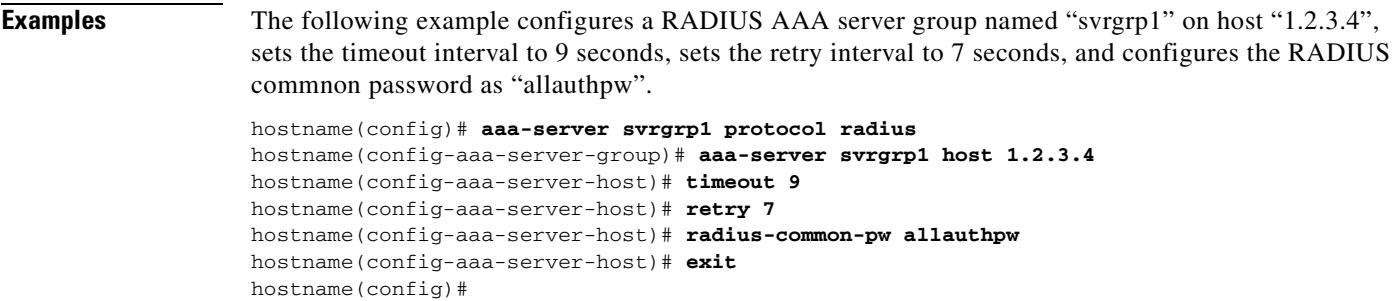

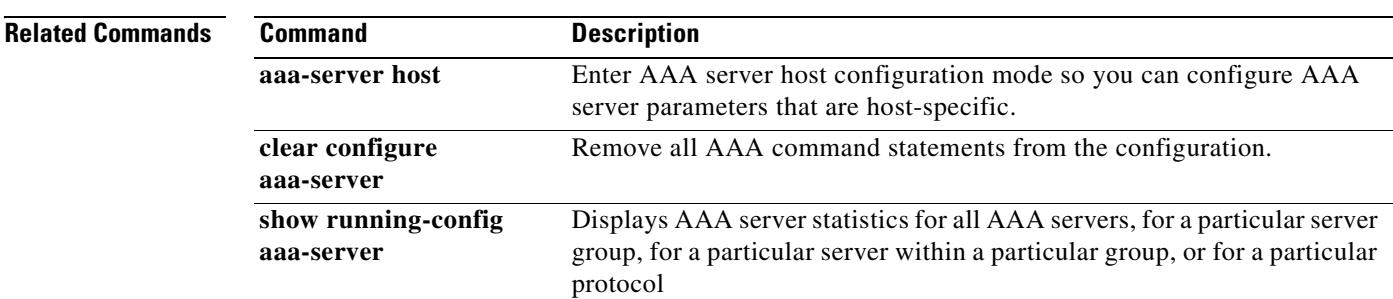

 $\overline{\phantom{a}}$ 

### **radius-with-expiry**

To have the security appliance use MS-CHAPv2 to negotiate a password update with the user during authentication, use the **radius-with-expiry** command in tunnel-group ipsec-attributes configuration mode. The security appliance ignores this command if RADIUS authentication has not been configured.

To return to the default value, use the **no** form of this command.

**radius-with-expiry**

**no radius-with-expiry**

**Syntax Description** This command has no arguments or keywords.

**Defaults** The default setting for this command is disabled.

**Command Modes** The following table shows the modes in which you can enter the command:

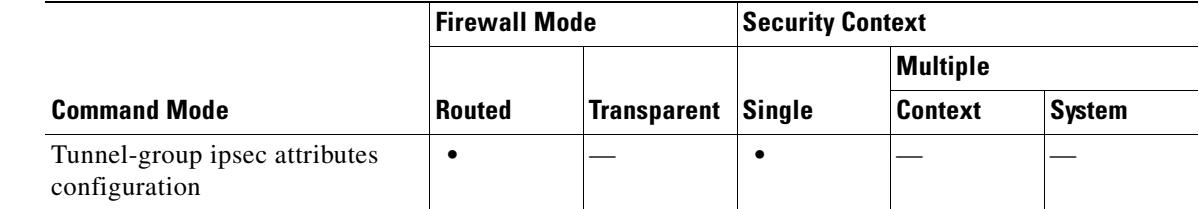

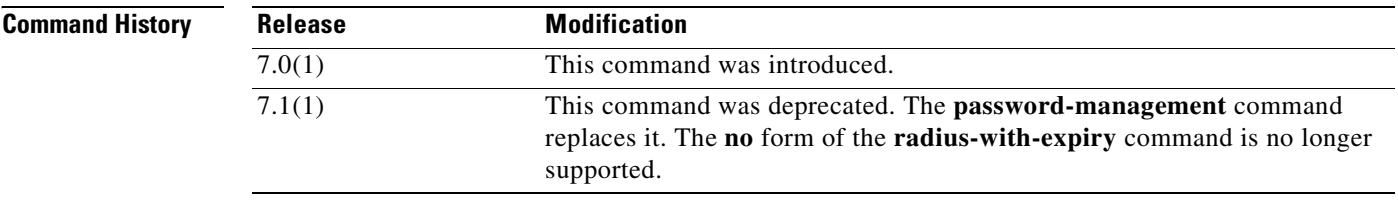

#### **Usage Guidelines** You can apply this attribute only to IPSec remote-access tunnel-group type.

**Examples** The following example entered in config-ipsec configuration mode, configures Radius with Expiry for the remote-access tunnel group named remotegrp:

> hostname(config)# **tunnel-group remotegrp type ipsec\_ra** hostname(config)# **tunnel-group remotegrp ipsec-attributes** hostname(config-tunnel-ipsec)# **radius-with-expiry** hostname(config-tunnel-ipsec)#

#### **Related Commands**

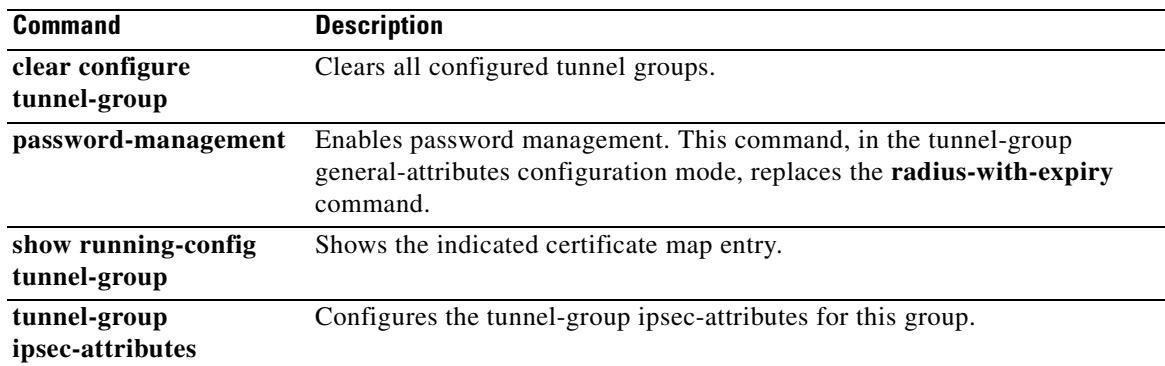

 $\overline{\phantom{a}}$ 

## **rate-limit**

When using the Modular Policy Framework, limit the rate of messages for packets that match a **match** command or class map by using the **rate-limit** command in match or class configuration mode. This rate limit action is available in an inspection policy map (the **policy-map type inspect** command) for application traffic; however, not all applications allow this action. To disable this action, use the **no** form of this command.

**rate-limit** *messages\_per\_second*

**no rate-limit** *messages\_per\_second*

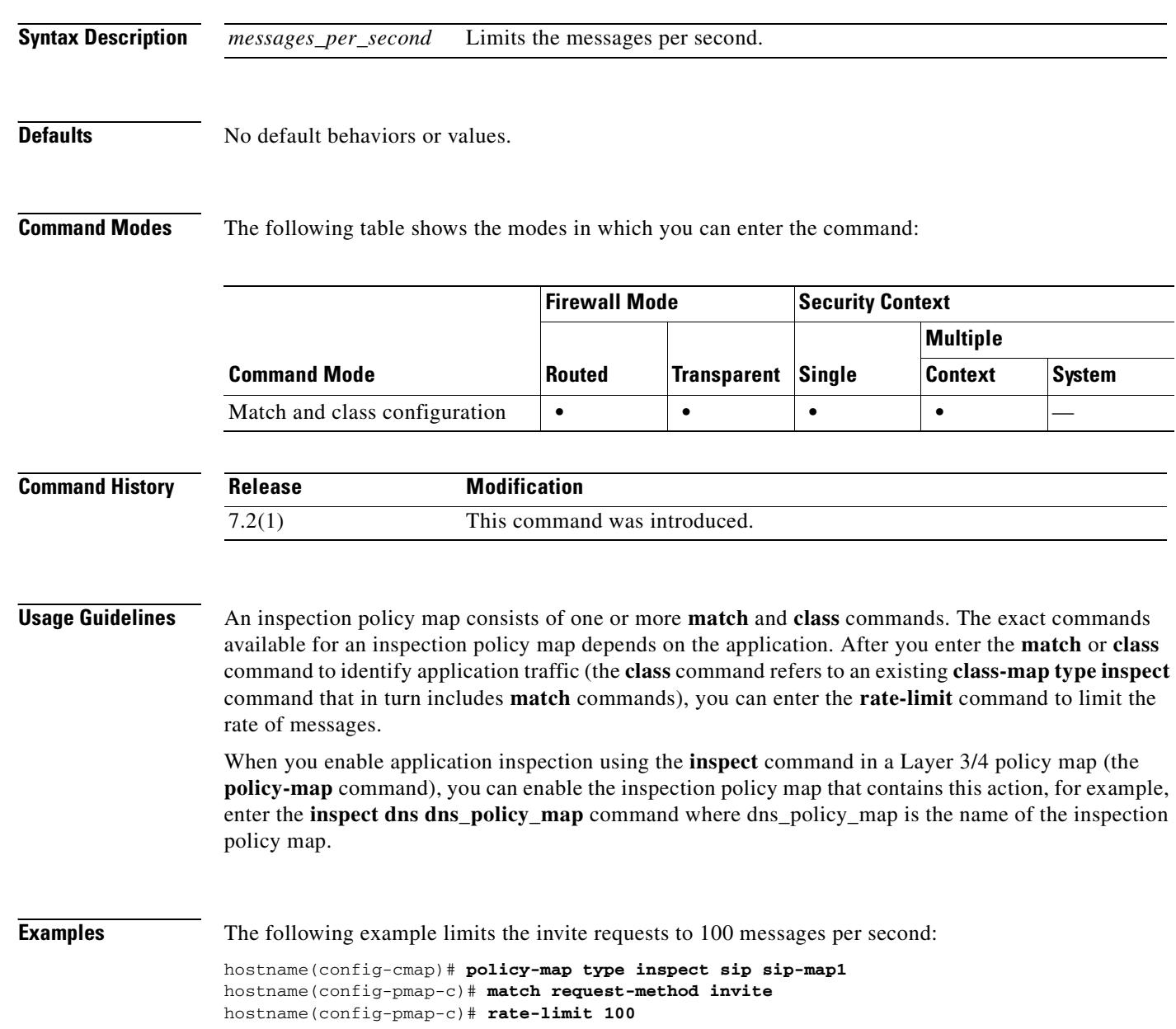

#### **Related Commands Commands Description**

 $\mathbf{I}$ 

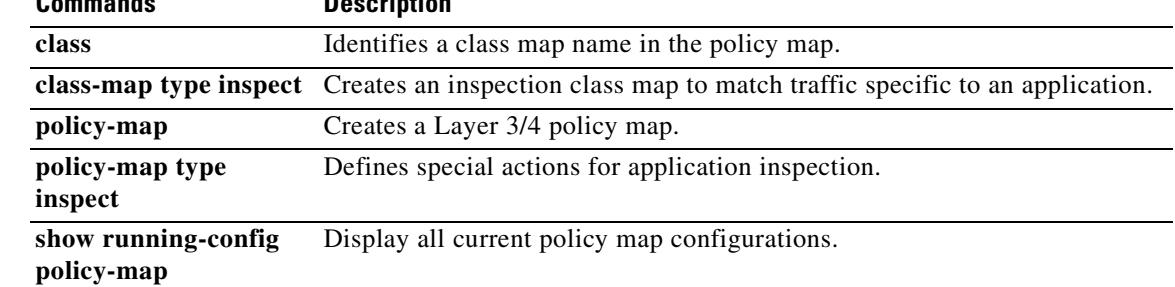

H

### **reactivation-mode**

To specify the method by which failed servers in a group are reactivated, use the **reactivation-mode** command in aaa-server protocol mode. To remove this specification, use the **no** form of this command:

**reactivation-mode** {**depletion** [**deadtime** *minutes*] | **timed**}

**no reactivation-mode** [**depletion** [**deadtime** *minutes*] | **timed**]

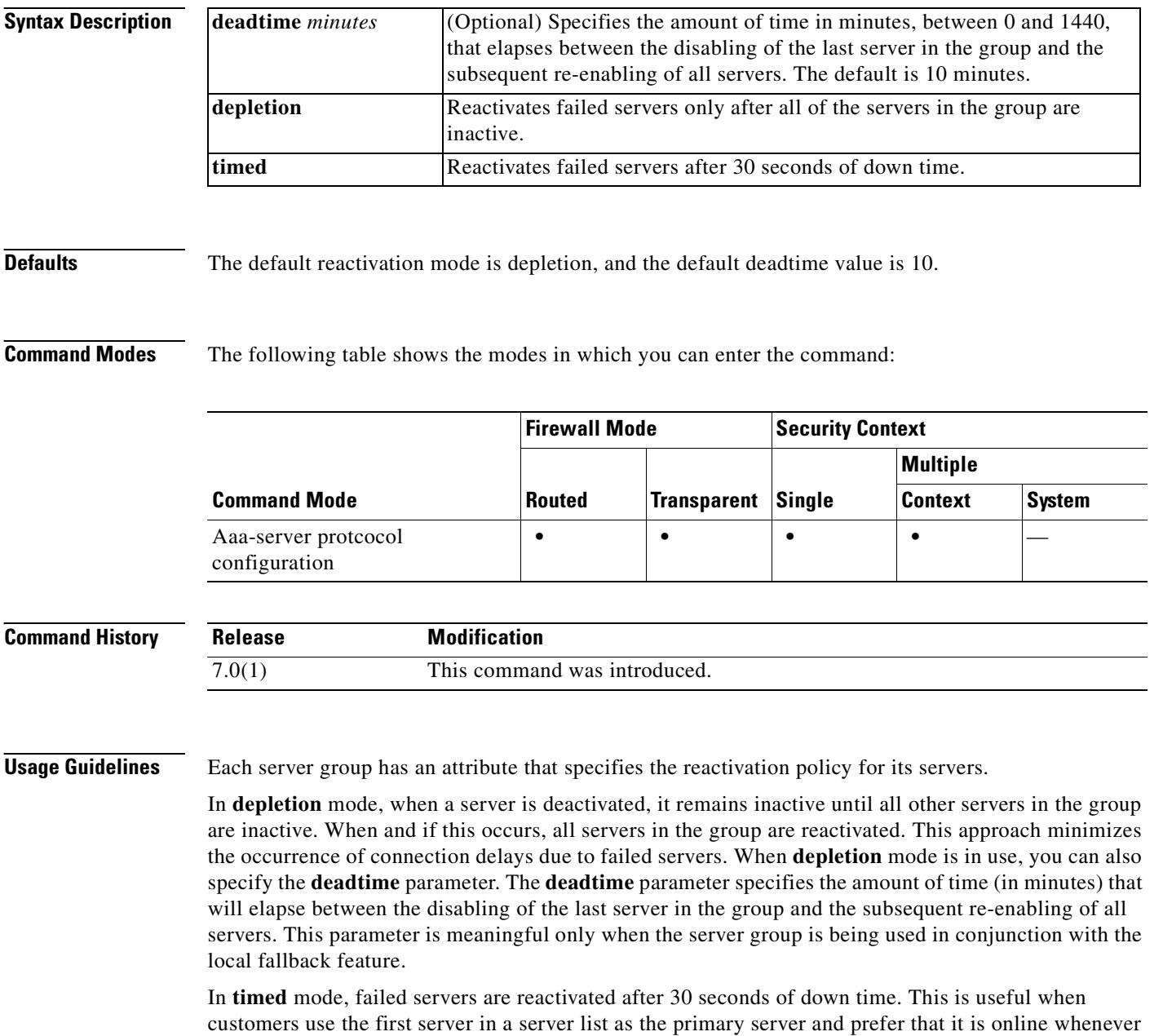

possible. This policy breaks down in the case of UDP servers. Since a connection to a UDP server will

not fail, even if the server is not present, UDP servers are put back on line blindly. This could lead to slowed connection times or connection failures if a server list contains multiple servers that are not reachable.

Accounting server groups that have simultaneous accounting enabled are forced to use the **timed** mode. This implies that all servers in a given list are equivalent.

**Examples** The following example configures aTACACS+ AAA server named "srvgrp1" to use the depletion reactivation mode, with a deadtime of 15 minutes:

```
hostname(config)# aaa-server svrgrp1 protocol tacacs+
hostname(config-aaa-sersver-group)# reactivation-mode depletion deadtime 15
hostname(config-aaa-server)# exit
hostname(config)#
```
The following example configures aTACACS+ AAA server named "srvgrp1" to use timed reactivation mode:

```
hostname(config)# aaa-server svrgrp2 protocol tacacs+
hostname(config-aaa-server)# reactivation-mode timed
hostname(config-aaa-server)#
```
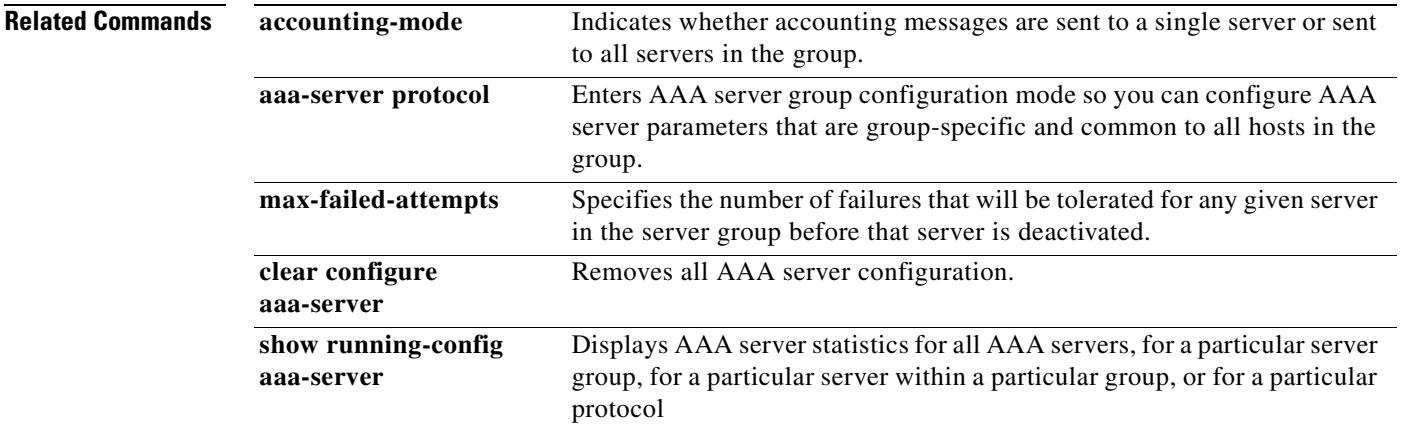

Г

### **redistribute (OSPF)**

To redistribute routes from one routing domain into an OSPF routing process, use the **redistribute** command in router configuration mode. To remove the redistribution, use the **no** form of this command.

- **redistribute** {{**ospf** *pid* [**match** {**internal** | **external** [**1** | **2**] | **nssa-external** [**1** | **2**]}]} | **rip** | **static** | **connected**} [**metric** *metric\_value*] [**metric-type** *metric\_type*] [**route-map** *map\_name*] [**tag** *tag\_value*] [**subnets**]
- **no redistribute** {{**ospf** *pid* [**match** {**internal** | **external** [**1** | **2**] | **nssa-external** [**1** | **2**]}]} | **rip** | **static** | **connected**} [**metric** *metric\_value*] [**metric-type** *metric\_type*] [**route-map** *map\_name*] [**tag** *tag\_value*] [**subnets**]

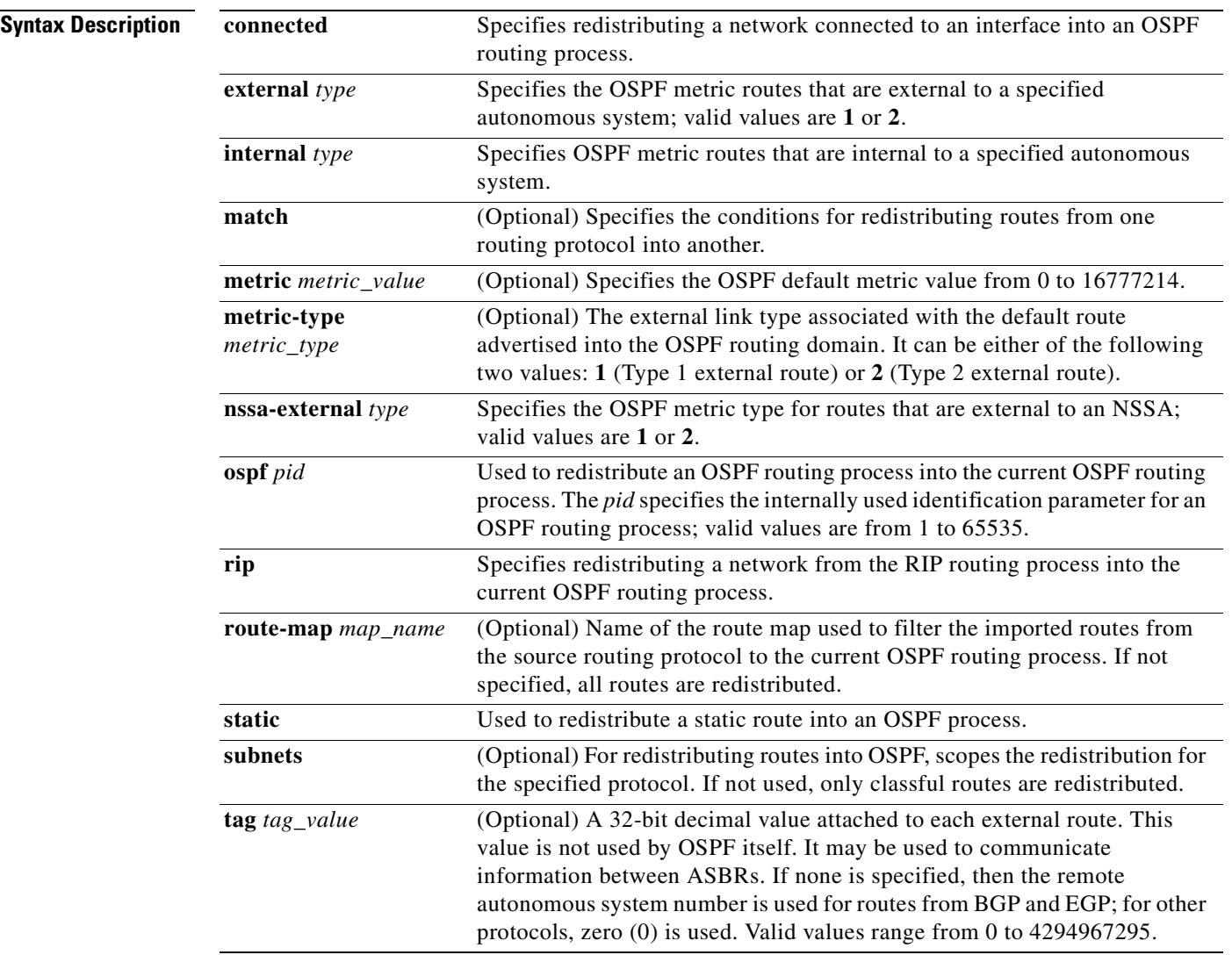

**Defaults** The following are the command defaults:

**• metric** *metric-value*: 0

- **• metric-type** *type-value*: **2**
- **• match**: **Internal**, **external 1**, **external 2**
- **• tag** *tag-value*: 0

**show running-config** 

**router**

**Command Modes** The following table shows the modes in which you can enter the command: **Command History Examples** This example shows how to redistribute static routes into the current OSPF process: hostname(config)# **router ospf 1** hostname(config-router)# **redistribute static Related Commands Command Mode Firewall Mode Security Context Routed Transparent Single Multiple Context System** Router configuration **• — •** — **— Release Modification** Preexisting This command was preexisting. 7.2(1) This command was modified to include the **rip** keyword. **Command Description redistribute (RIP)** Redistributes routes into the RIP routing process. **router ospf** Enters router configuration mode.

Displays the commands in the global router configuration.

Г

### **redistribute (RIP)**

To redistribute routes from another routing domain into the RIP routing process, use the **redistribute** command in router configuration mode. To remove the redistribution, use the **no** form of this command.

**redistribute** {{**ospf** *pid* [**match** {**internal** | **external** [**1** | **2**] | **nssa-external** [**1** | **2**]}]} | **static** | **connected**} [**metric** {*metric\_value |* **transparent**}] [**route-map** *map\_name*]

**no redistribute** {{**ospf** *pid* [**match** {**internal** | **external** [**1** | **2**] | **nssa-external** [**1** | **2**]}]} | **static** | **connected**} [**metric** {*metric\_value |* **transparent**}] [**route-map** *map\_name*]

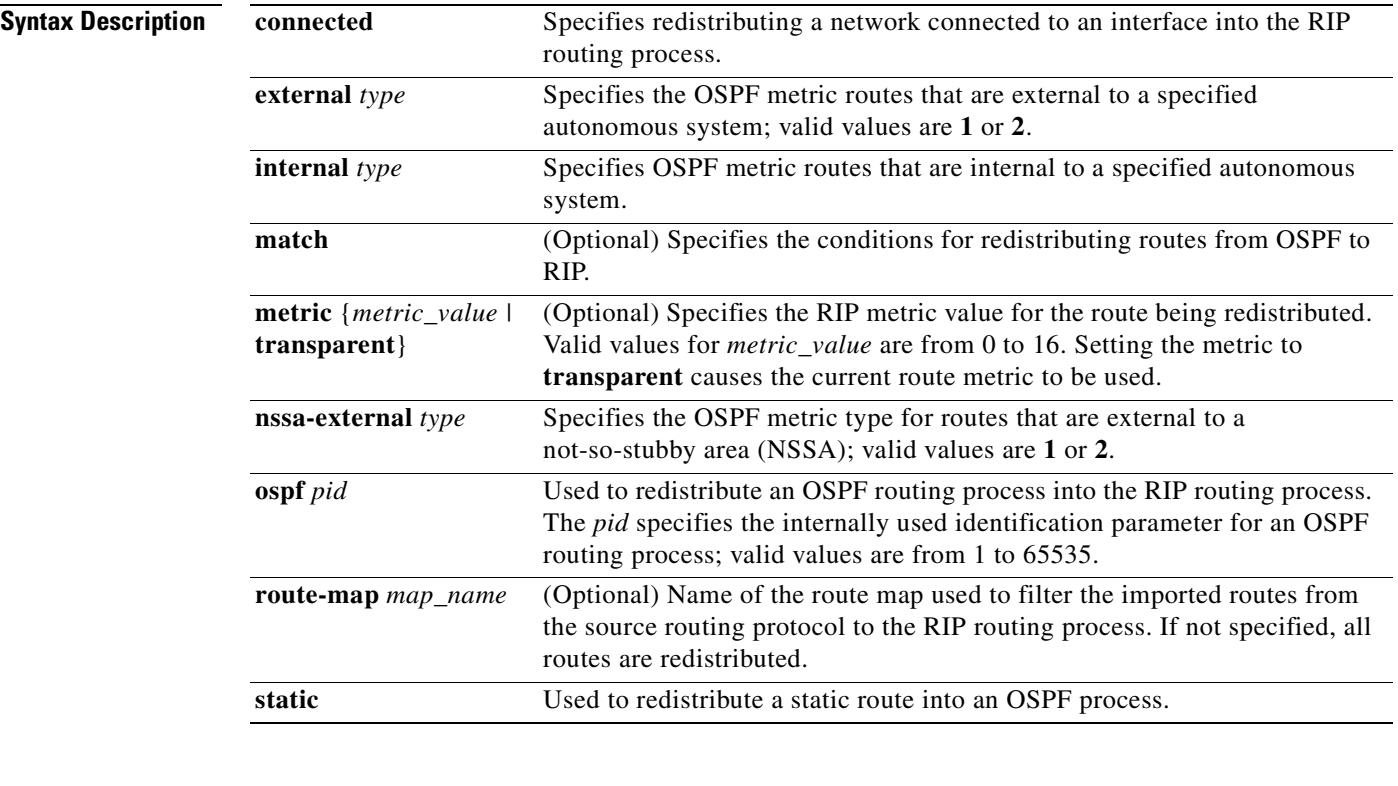

**Defaults** The following are the command defaults:

- **• metric** *metric-value*: 0
- **• match**: **Internal**, **external 1**, **external 2**

#### **Command Modes** The following table shows the modes in which you can enter the command:

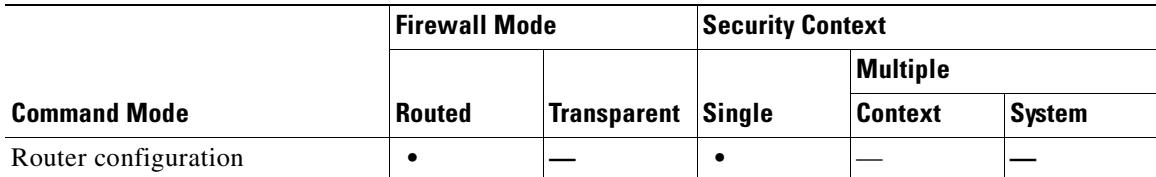

**router**

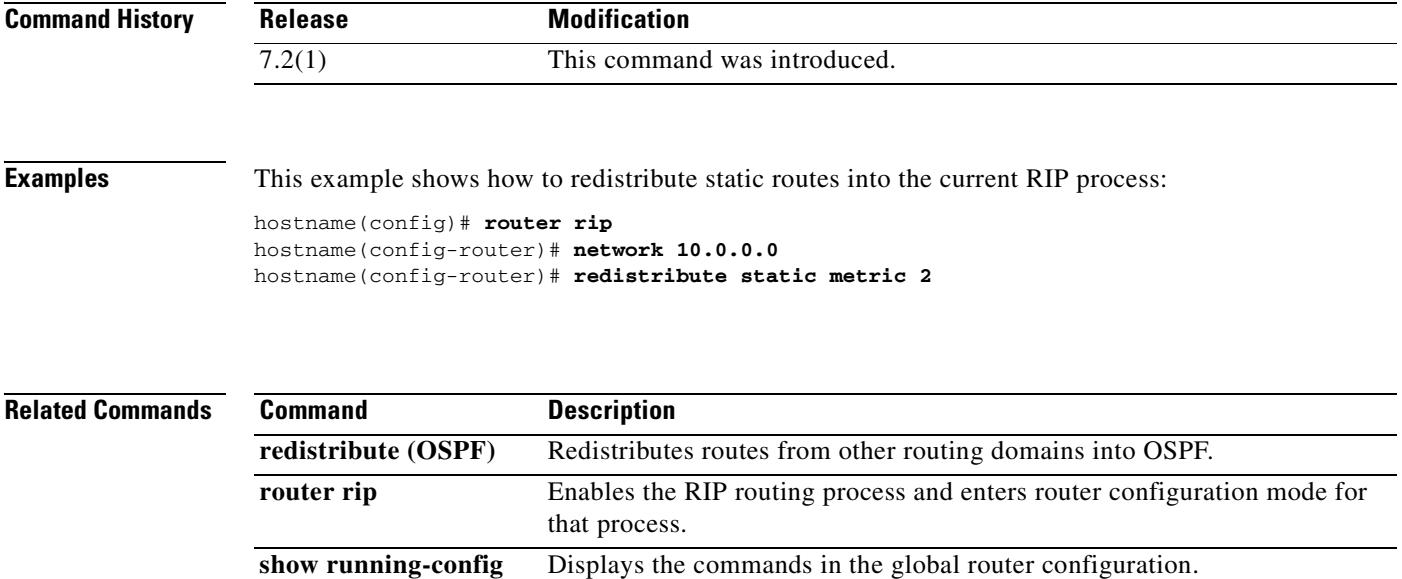

 $\mathbf{r}$ 

**The Second Second** 

### **regex**

To create a regular expression to match text, use the **regex** command in global configuration mode. To delete a regular expression, use the **no** form of this command.

**regex** *name regular\_expression*

**no regex** *name* [*regular\_expression*]

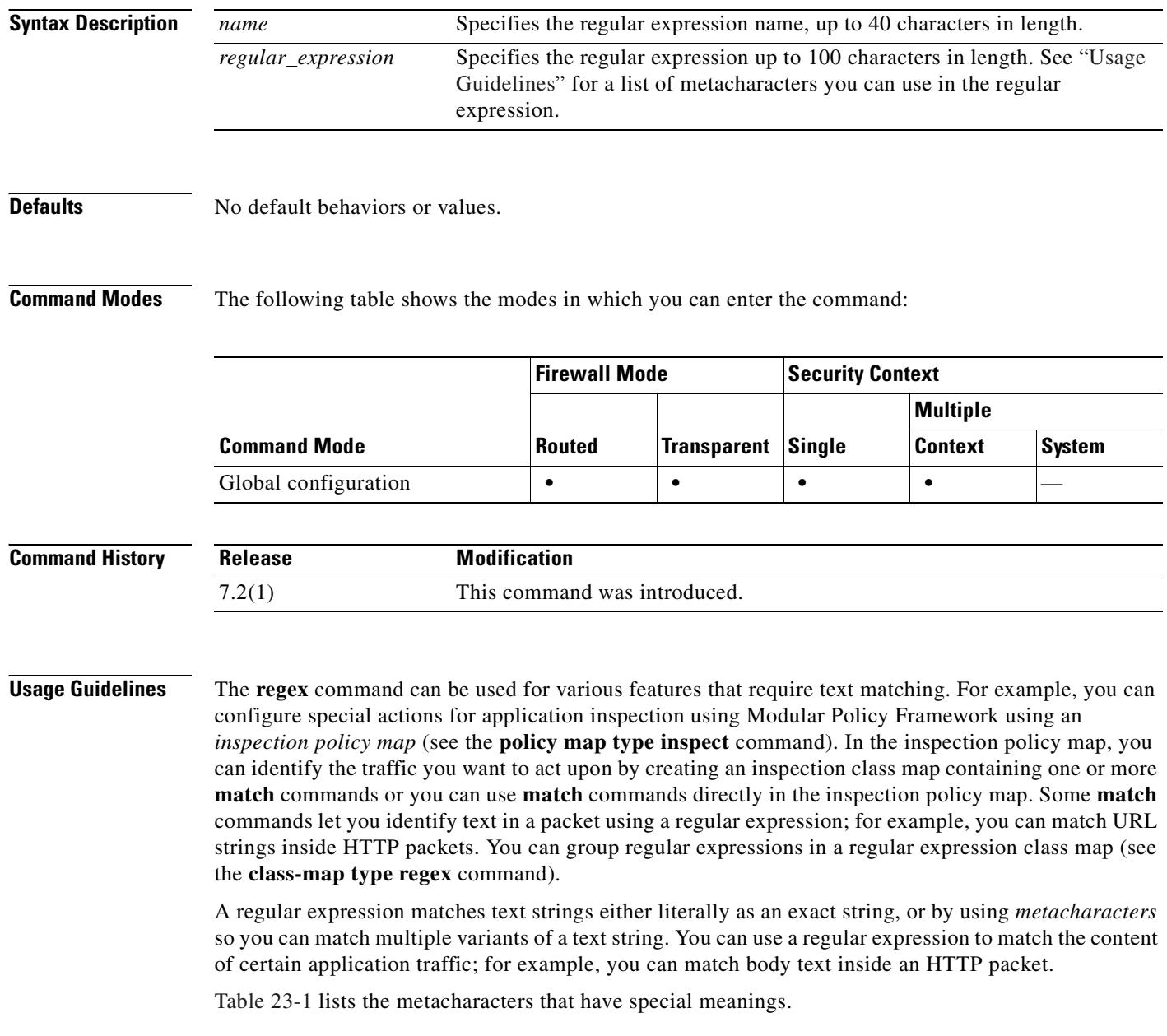

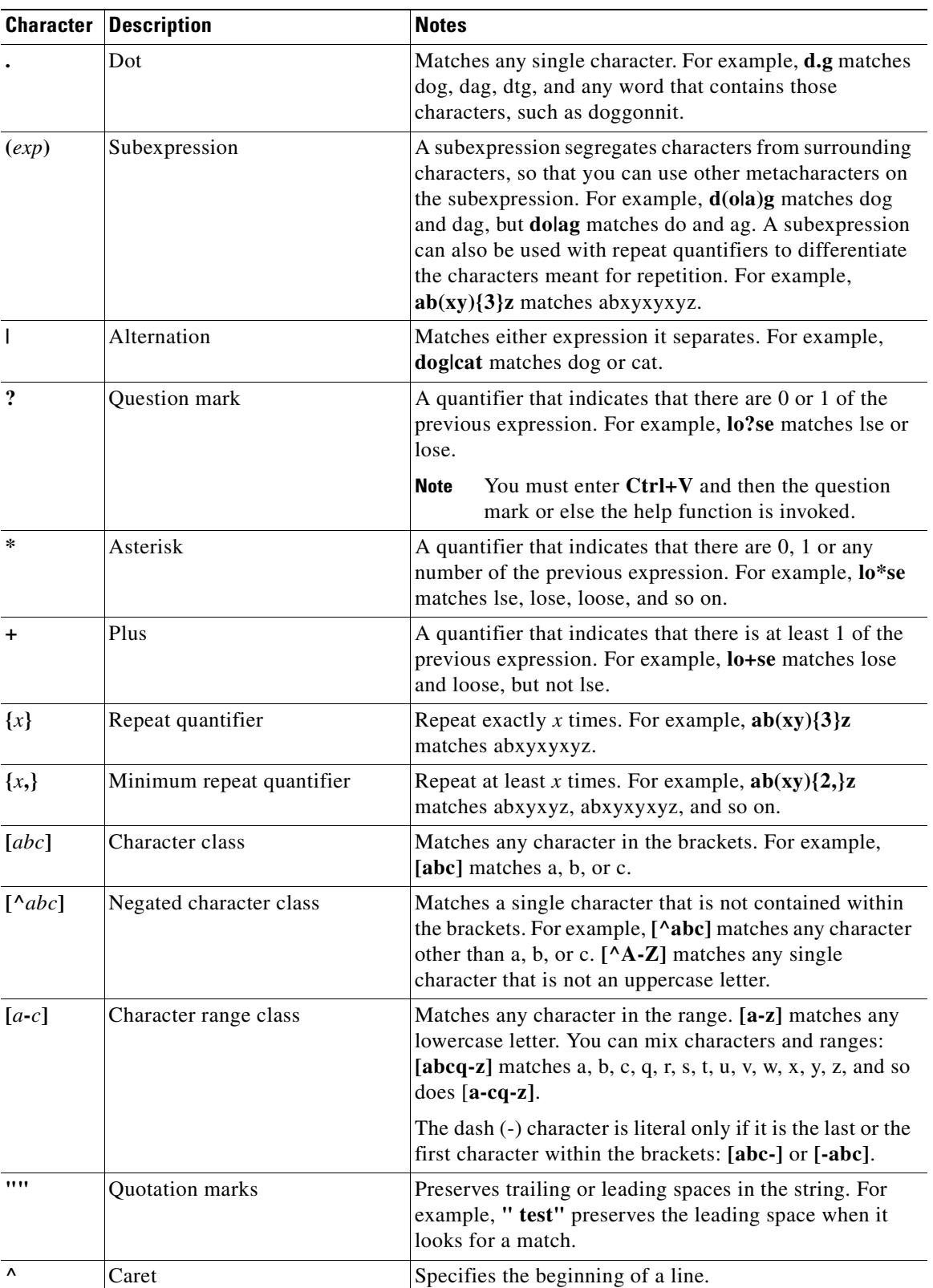

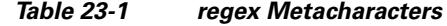

 $\blacksquare$ 

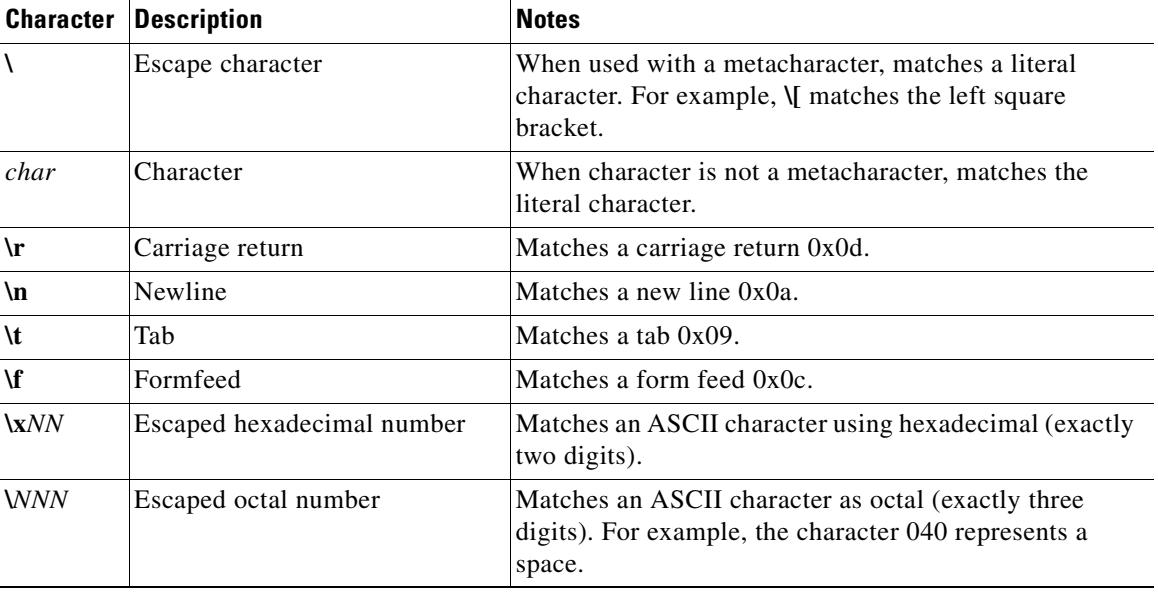

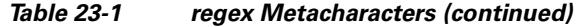

To test a regular expression to make sure it matches what you think it will match, enter the **test regex**  command.

The regular expression performance impact is determined by two main factors:

**•** The length of text that needs to be searched for a regular expression match.

The regular expression engine has only a small impact to the security appliance performance when the search length is small.

• The number of regular expression chained tables that need to be searched for a regular expression match.

#### **How the Search Length Impacts Performance**

When you configure a regular expression search, every byte of the searched text is usually examined against a regular expression database to find a match. The longer the searched text is, the longer the search time will be. Below is a performance test case which illustrates this phenomenon.

- An HTTP transaction includes one 300-byte long GET request and one 3250-byte long response.
- **•** 445 regular expressions for URI search and 34 regular expressions for request body search.
- **•** 55 regular expressions for response body search.

When a policy is configured to search the URI and the body in the HTTP GET request only, the throughput is:

- **•** 420 mbps when the corresponding regular expression database is not searched.
- 413 mbps when the corresponding regular expression database is searched (this demonstrates a relatively small overhead of using regular expression).

But when a policy is configured to also search the whole HTTP response body, the throughput drops down to 145 mbps because of the long response body (3250 bytes) search.

Following is a list of factors that will increase the length of text for a regular expression search:

- **•** A regular expression search is configured on multiple, different protocol fields. For example, in HTTP inspection, if only URI is configured for a regular expression match, then only the URI field is searched for a regular expression match, and the search length is then limited to the URI length. But if additional protocol fields are also configured for a regular expression match, such as Headers, Body, and so on, then the search length will increase to include the header length and body length.
- **•** The field to be searched is long. For example, if the URI is configured for a regular expression search, then a long URI in a GET request will have a long search length. Also, currently the HTTP body search length is limited by default to 200 bytes. If, however, a policy is configured to search the body, and the body search length is changed to 5000 bytes, then there will be severe impact on the performance because of the long body search.

#### **How the Number of Chained Regular Expression Tables Impact Performance**

Currently, all regular expressions that are configured for the same protocol field, such as all regular expressions for URI, are built into a database consisting of one or more regular expression chained tables. The number of tables is determined by the total memory required and the availability of memory at the time the tables are built. A regular expression database will be split into multiple tables under any of the following conditions:

- When the total memory required is greater than 32 MB since the maximum table size is limited to 32 MB.
- **•** When the size of the largest contiguous memory is not sufficient to build a complete regular expression database, then smaller but multiple tables will be built to accommodate all the regular expressions. Note that the degree of memory fragmentation varies depending on many factors that are interrelated and are almost impossible to predict the level of fragmentation.

With multiple chained tables, each table must be searched for regular expression matches and hence the search time increases in proportion to the number of tables that are searched.

Certain types of regular expressions tend to increase the table size significantly. It is prudent to design regular expressions in a way to avoid wildcard and repeating factors if possible. See Table 23-1 for a description of the following metacharacters:

- **•** Regular expressions with wildcard type of specifications:
	- **–** Dot (.)
- **•** Various character classes that match any character in a class:
	- **–** [^a-z]
	- **–** [a-z]
	- **–** [abc]]
- **•** Regular expressions with repeating type of specifications:
	- **–** \*
	- **–** +
	- **–** {n,}
- Combination of the wild-card and repeating types of regular expressions can increase the table size dramatically, for examples:
	- **–** 123.\*xyz
	- **–** 123.+xyz
	- **–** [^a-z]+
	- **–** [^a-z]\*

Г

**–** .\*123.\* (This should not be done because this is equivalent to matching "123").

The following examples illustrate how memory consumptions are different for regular expressions with and without wildcards and repetition.

**•** Database size for the following 4 regular expressions is 958,464 bytes.

```
regex r1 "q3rfict9(af.*12)*ercvdf"
regex r2 "qtaefce.*qeraf.*adasdfev"
regex r3 "asdfdfdfds.*wererewr0e.*aaaxxxx.*xxx"
regex r4 "asdfdfdfds.*wererewr0e.*afdsvcvr.*aefdd"
```
**•** Database size for the following 4 regular expressions is only 10240 bytes.

regex s1 "abcde" regex s2 "12345" regex s3 "123xyz" regex s4 "xyz123"

A large number of regular expressions will increase the total memory that is needed for the regular expression database and hence increases the probabilities of more tables if memory is fragmented. Following are examples of memory consumptions for different numbers of regular expressions:

- **•** 100 sample URIs: 3,079,168 bytes
- **•** 200 sample URIs: 7,156,224 bytes
- **•** 500 sample URIs: 11,198,971 bytes

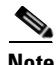

**Note** The maximum number of regular expressions per context is 2048.

The **debug menu regex 40 10** command can be used to display how many chained tables there are in each regex database.

**Examples** The following example creates two regular expressions for use in an inspection policy map:

hostname(config)# **regex url\_example example\.com** hostname(config)# **regex url\_example2 example2\.com**

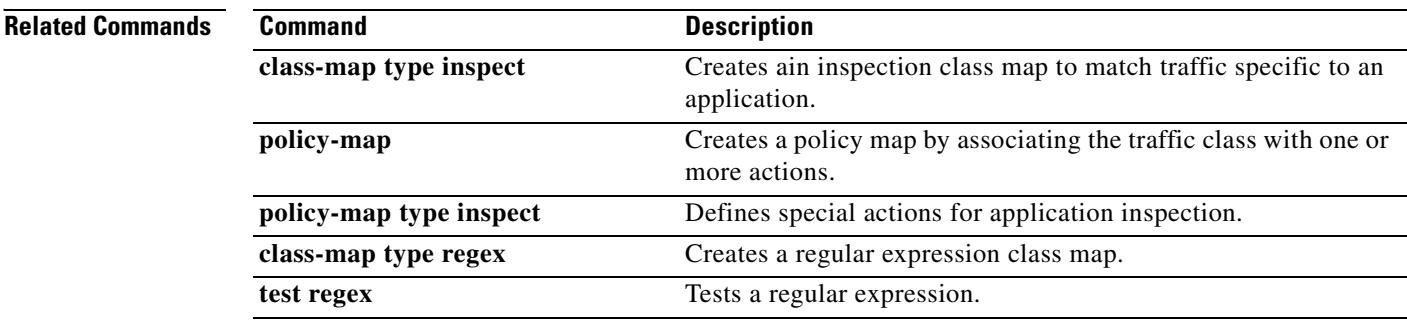

## **reload**

To reboot and reload the configuration, use the **reload** command in privileged EXEC mode.

reload [at hh:mm [month day | day month]] [cancel] [in [hh:]mm] [max-hold-time [hh:]mm] [**noconfirm**] [**quick**] [**reason** *text*] [**save-config**]

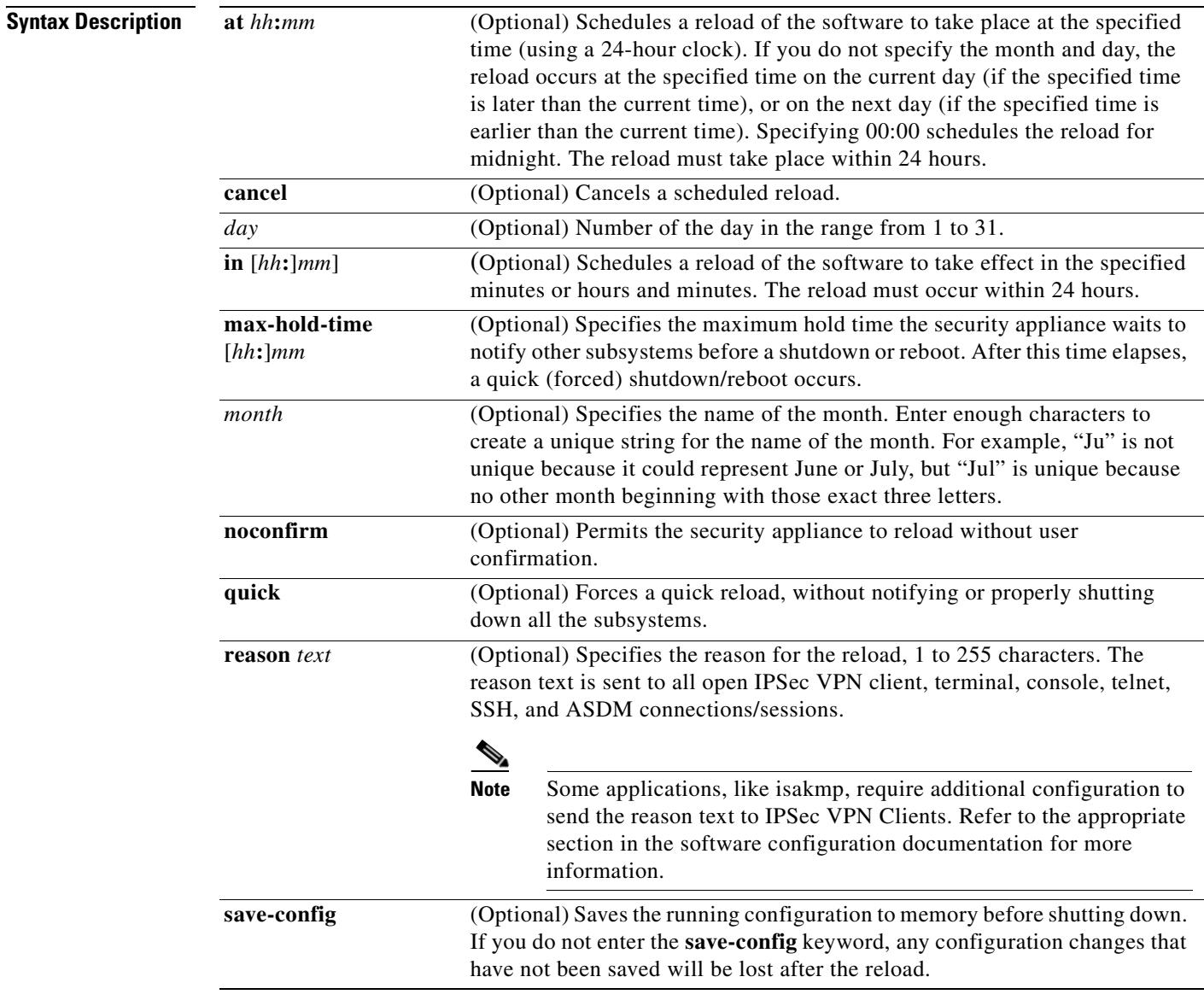

**Defaults** No default behavior or values.

**Command Modes** The following table shows the modes in which you can enter the command:

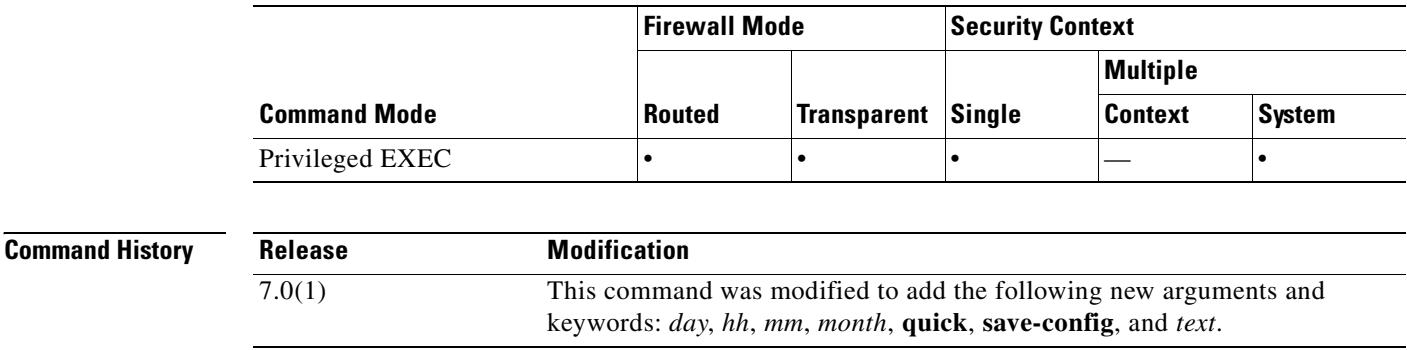

**Usage Guidelines** The command lets you reboot the security appliance and reload the configuration from Flash.

By default, the **reload** command is interactive. The security appliance first checks whether the configuration has been modified but not saved. If so, the security appliance prompts you to save the configuration. In multiple context mode, the security appliance prompts for each context with an unsaved configuration. If you specify the **save-config** parameter, the configuration is saved without prompting you. The security appliance then prompts you to confirm that you really want to reload the system. Only a response of **y** or pressing the **Enter** key causes a reload. Upon confirmation, the security appliance starts or schedules the reload process, depending upon whether you have specified a delay parameter (**in** or **at**).

By default, the reload process operates in "graceful" (also known as "nice") mode. All registered subsystems are notified when a reboot is about to occur, allowing these subsystems to shut down properly before the reboot. To avoid waiting until for such a shutdown to occur, specify the **max-hold-time** parameter to specify a maximum time to wait. Alternatively, you can use the **quick** parameter to force the reload process to begin abruptly, without notifying the affected subsystems or waiting for a graceful shutdown.

You can force the **reload** command to operate noninteractively by specifying the **noconfirm** parameter. In this case, the security appliance does not check for an unsaved configuration unless you have specified the **save-config** parameter. The security appliance does not prompt the user for confirmation before rebooting the system. It starts or schedules the reload process immediately, unless you have specified a delay parameter, although you can specify the **max-hold-time** or **quick** parameters to control the behavior or the reload process.

Use **reload cancel** to cancel a scheduled reload. You cannot cancel a reload that is already in progress.

**Note** Configuration changes that are not written to the Flash partition are lost after a reload. Before rebooting, enter the **write memory** command to store the current configuration in the Flash partition.

**Examples** This example shows how to reboot and reload the configuration:

```
hostname# reload
Proceed with ? [confirm] y
Rebooting...
XXX Bios VX.X
...
```
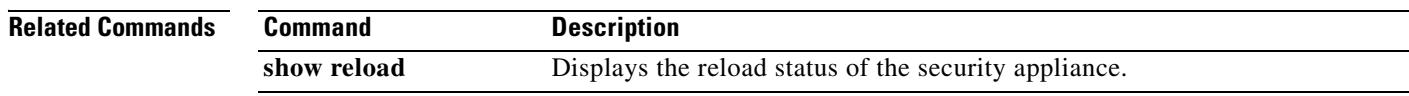

 $\blacksquare$ 

### **remote-access threshold session-threshold-exceeded**

To set threshold values, use the **remote-access threshold** command in global configuration mode. To remove threshold values, use the **no** version of this command. This command specifies the number of active remote access sessions, at which point the security appliance sends traps.

**remote-access threshold session-threshold-exceeded** {*threshold-value*}

no **remote-access threshold session-threshold-exceeded**

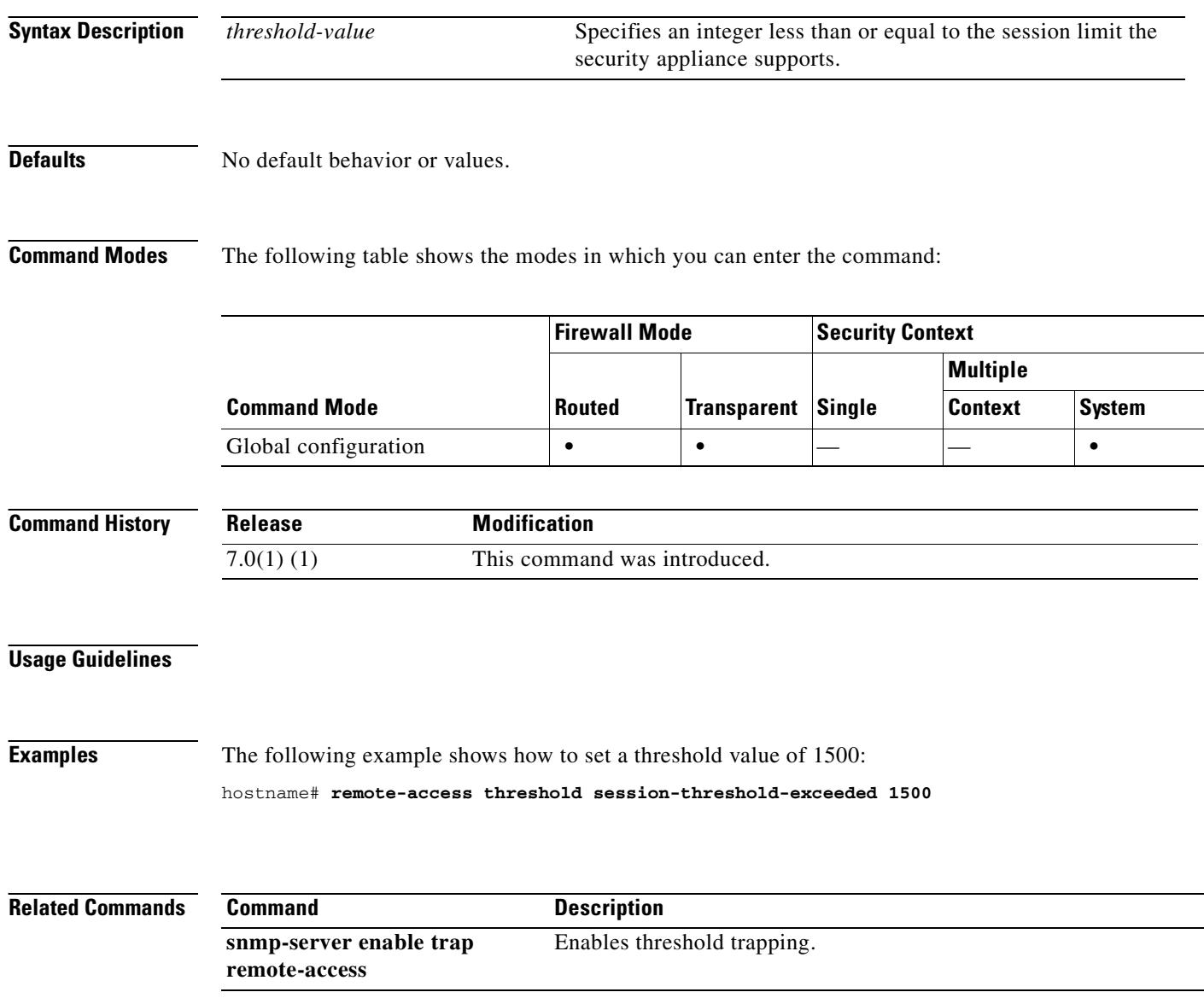
T.

#### **rename**

To rename a file or a directory from the source filename to the destination filename, use the **rename**  command in privileged EXEC mode.

#### **rename** *[***/noconfirm***] [***flash:***] source-path* **[flash:***] destination-path*

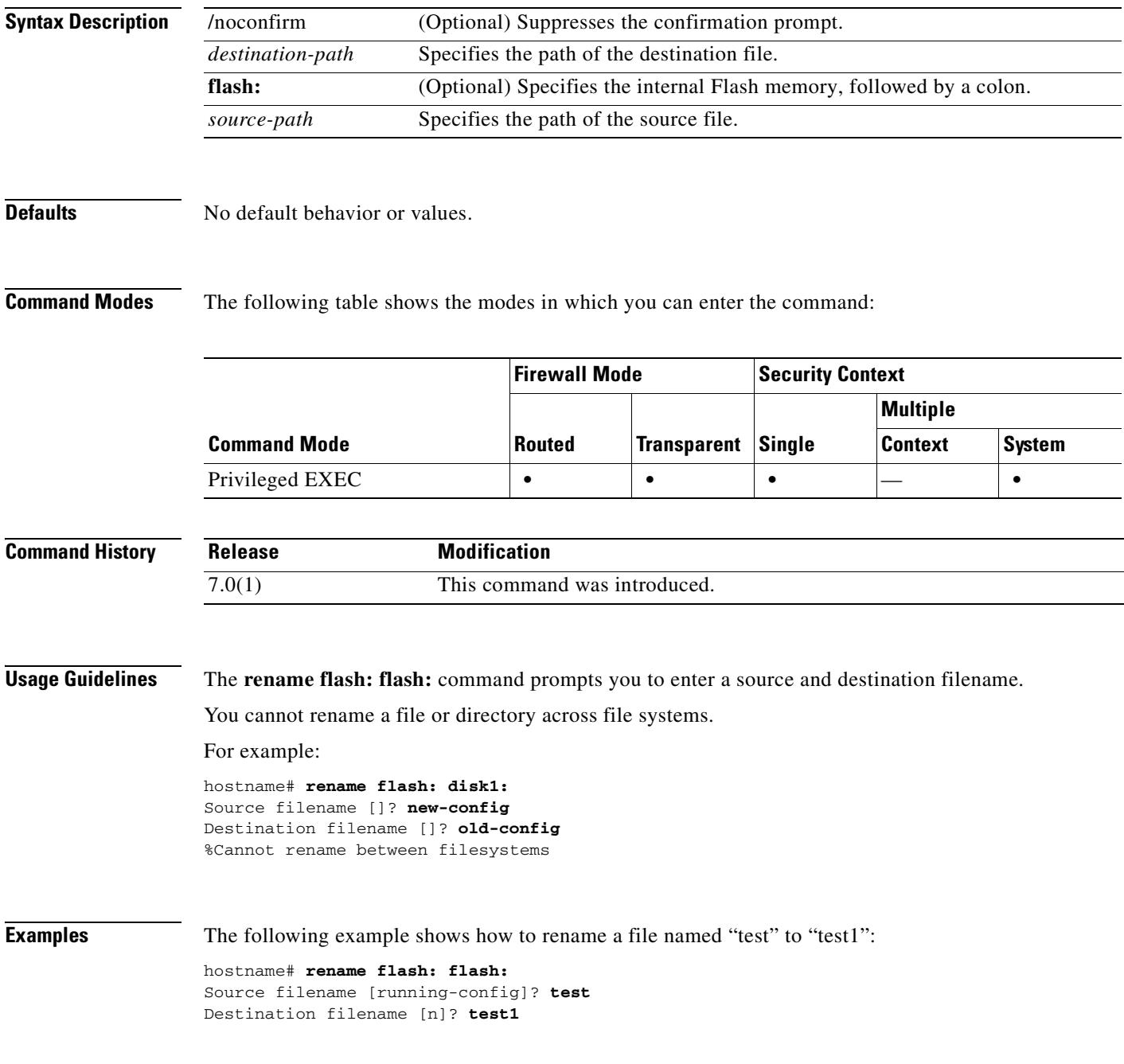

#### **Related Commands**

**The Second Second** 

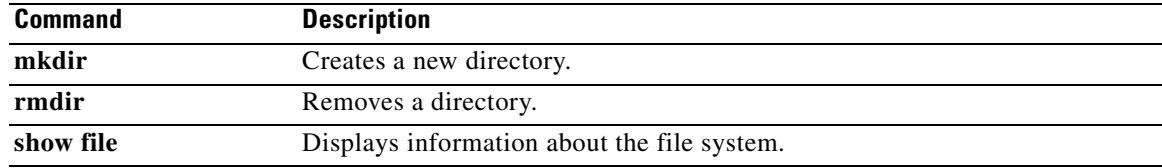

# **rename (class-map)**

To rename a class map, enter the **rename** command in class-map configuration mode.

**rename** *new\_name*

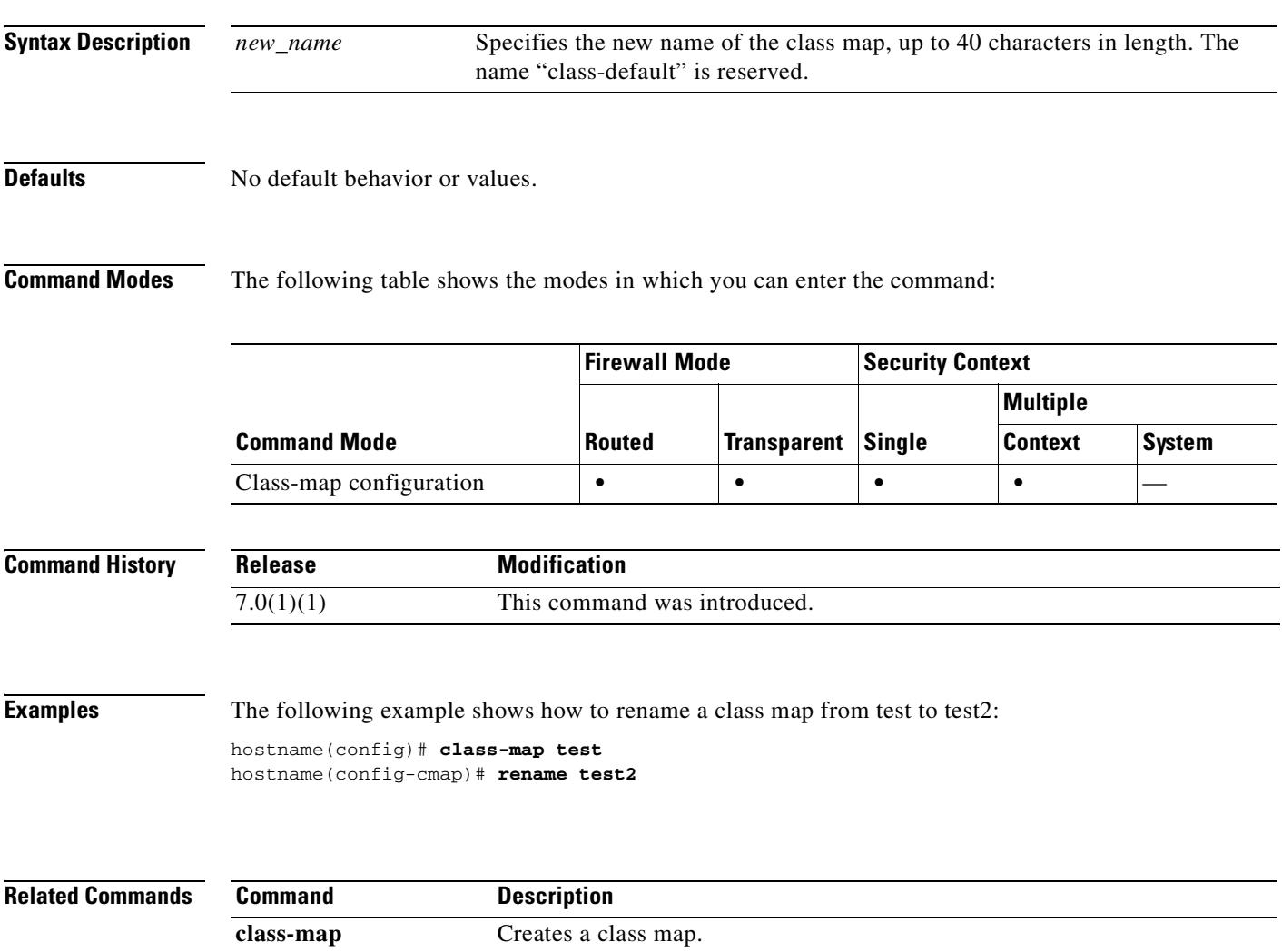

## **replication http**

To enable HTTP connection replication for the failover group, use the **replication http** command in failover group configuration mode. To disable HTTP connection replication, use the **no** form of this command.

**replication http**

**no replication http**

**Syntax Description** This command has no arguments or keywords.

**Defaults Disabled.** 

**Command Modes** The following table shows the modes in which you can enter the command:

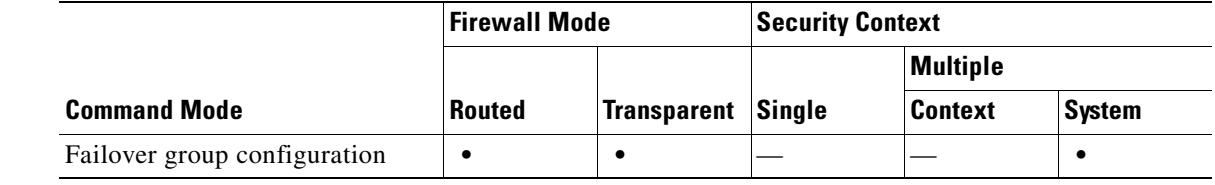

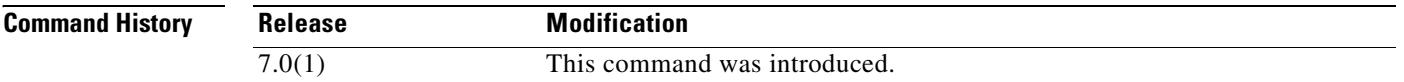

**Usage Guidelines** By default, the security appliance does not replicate HTTP session information when Stateful Failover is enabled. Because HTTP sessions are typically short-lived, and because HTTP clients typically retry failed connection attempts, not replicating HTTP sessions increases system performance without causing serious data or connection loss. The **replication http** command enables the stateful replication of HTTP sessions in a Stateful Failover environment, but could have a negative effect on system performance.

> This command is available for Active/Active failover only. It provides the same functionality as the **failover replication http** command for Active/Standby failover, except for failover groups in Active/Active failover configurations.

### **Examples** The following example shows a possible configuration for a failover group:

```
hostname(config)# failover group 1
hostname(config-fover-group)# primary
hostname(config-fover-group)# preempt 100
hostname(config-fover-group)# replication http
hostname(config-fover-group)# exit
```
#### **Related Comman**

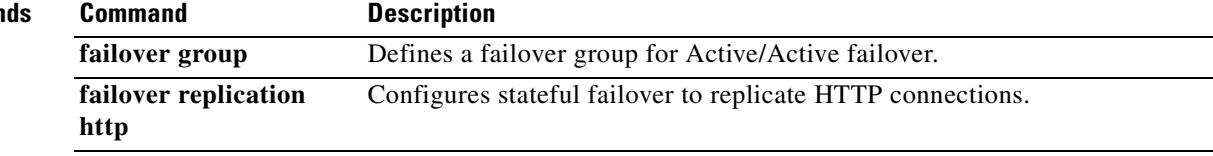

 $\overline{\phantom{a}}$ 

# **request-command deny**

To disallow specific commands within FTP requests, use the **request-command deny** command in FTP map configuration mode, which is accessible by using the **ftp-map** command. To remove the configuration, use the **no** form of this command.

**request-command deny** { **appe** | **cdup** | **dele** | **get** | **help** | **mkd** | **put** | **rmd** | **rnfr** | **rnto** | **site** | **stou** }

**no request-command deny** { **appe** | **cdup** | **help** | **retr** | **rnfr** | **rnto** | **site** | **stor** | **stou** }

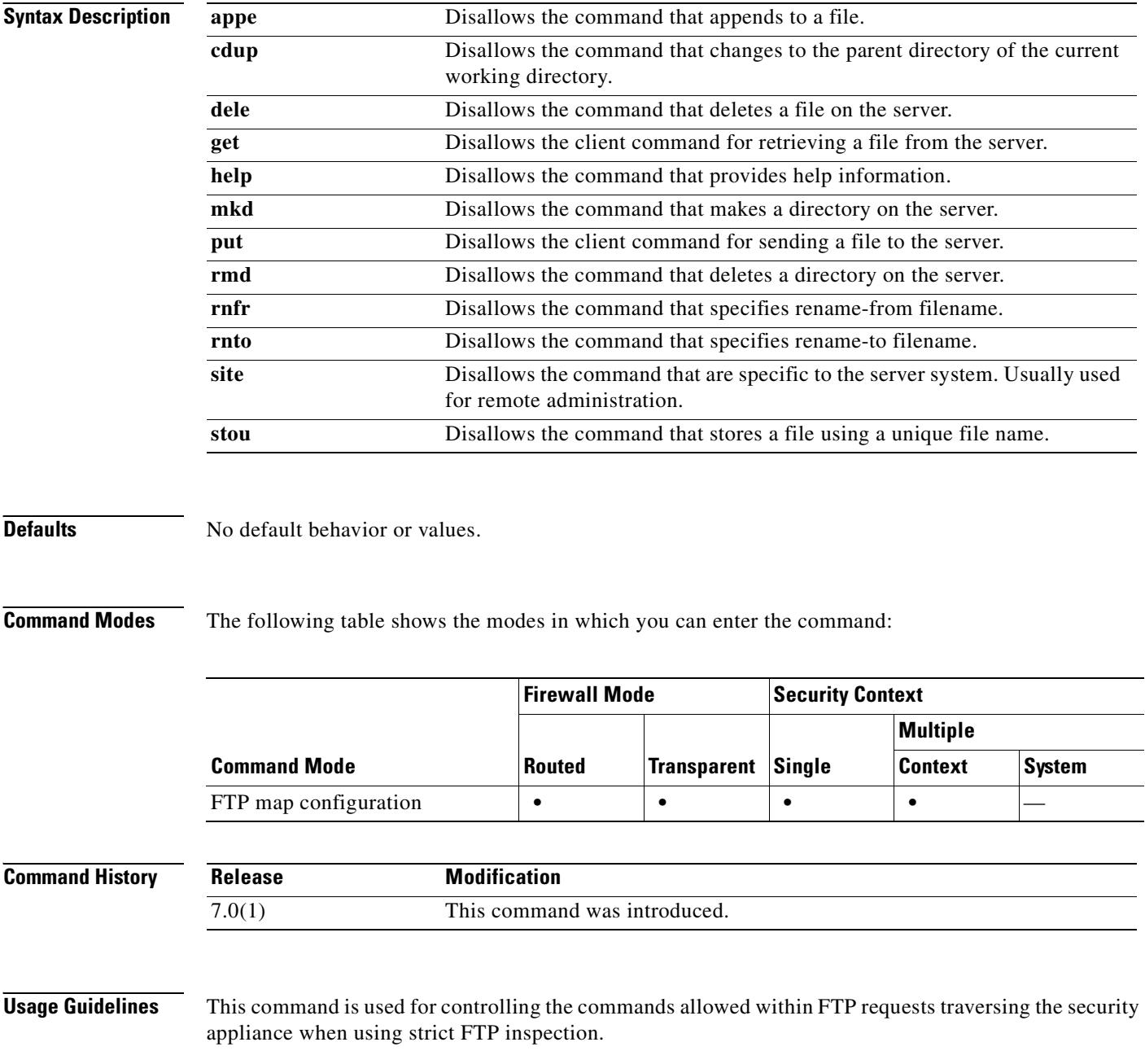

**Examples** The following example causes the security appliance to drop FTP requests containing **stor**, **stou**, or **appe** commands:

```
hostname(config)# ftp-map inbound_ftp
hostname(config-ftp-map)# request-command deny put stou appe
hostname(config-ftp-map)#
```
#### **Related Commands**

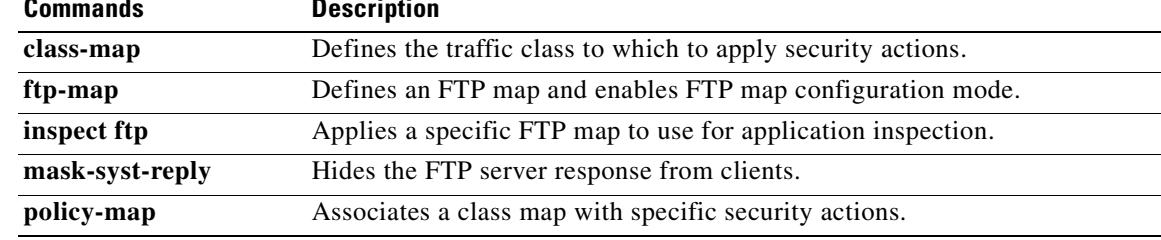

H.

## **request-data-size**

To set the size of the payload in the SLA operation request packets, use the **request-data-size** command in SLA monitor protocol configuration mode. To restore the default value, use the **no** form of this command.

**request-data-size** *bytes*

**no request-data-size**

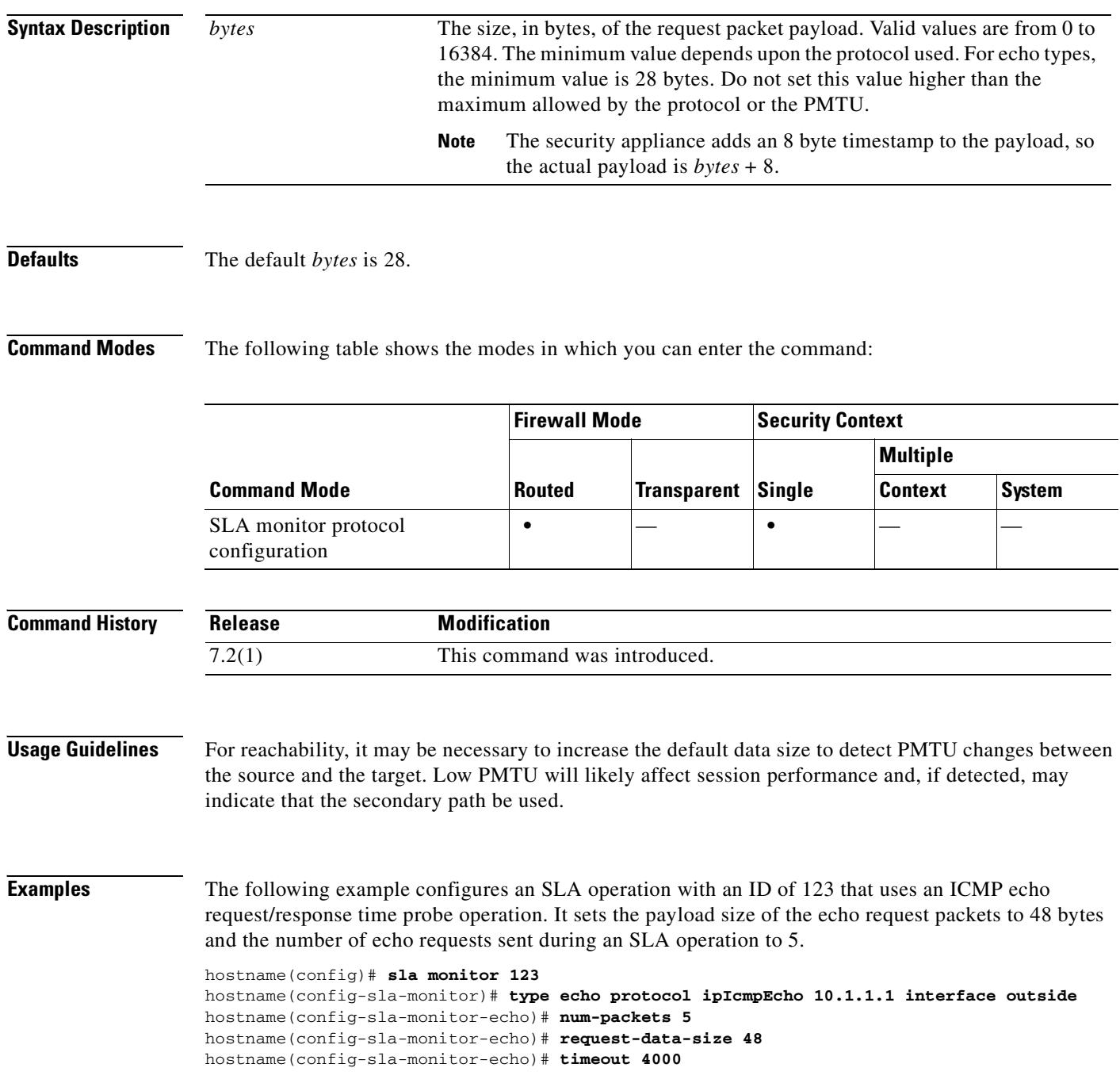

 $\overline{\phantom{a}}$ 

```
hostname(config-sla-monitor-echo)# threshold 2500
hostname(config-sla-monitor-echo)# frequency 10
hostname(config)# sla monitor schedule 123 life forever start-time now
hostname(config)# track 1 rtr 123 reachability
```
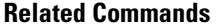

 $\blacksquare$ 

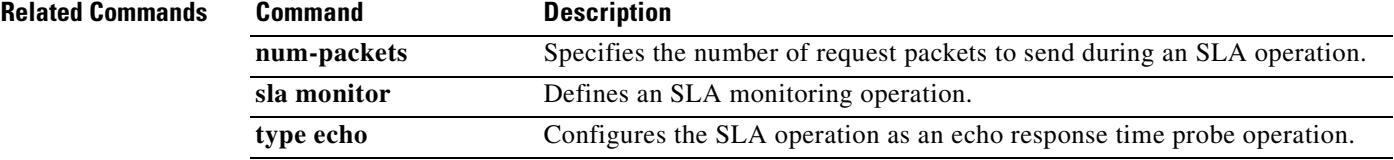

# **request-method**

To restrict HTTP traffic based on the HTTP request method, use the **request-method** command in HTTP map configuration mode, which is accessible using the **http-map** command. To disable this feature, use the **no** form of the command.

**request-method** {{ **ext** *ext\_methods |* **default**} *|* { **rfc** *rfc\_methods |* **default**}} **action** {**allow** | **reset** | **drop**} [**log**]

**no request-method** { **ext** *ext\_methods |* **rfc** *rfc\_methods* } **action** {**allow** | **reset** | **drop**} [**log**]

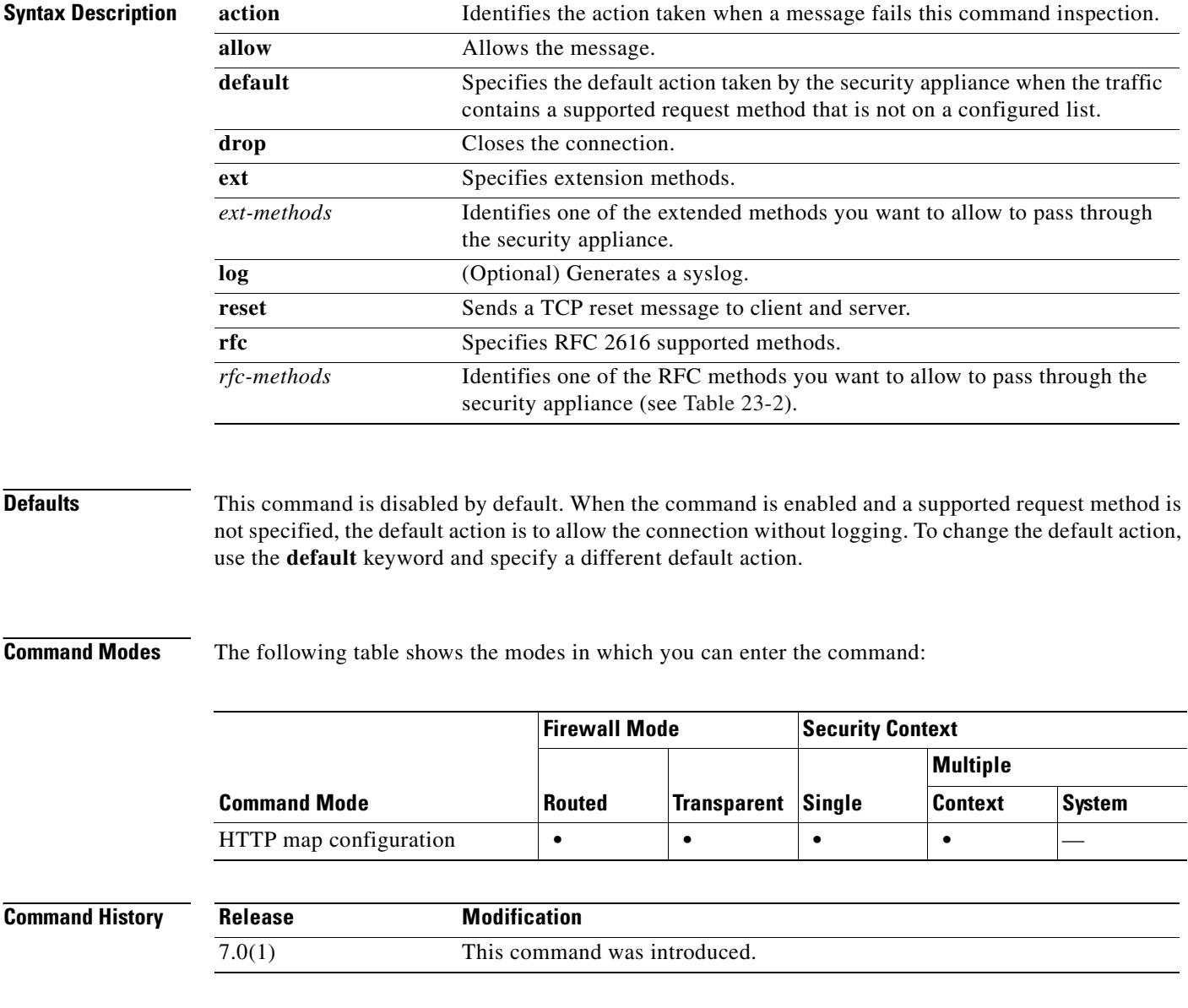

#### **Usage Guidelines** When you enable the **request-method** command, the security appliance applies the specified action to HTTP connections for each supported and configured request method.

The security appliance applies the **default** action to all traffic that does *not* match the request methods on the configured list. The **default** action is to **allow** connections without logging. Given this preconfigured default action, if you specify one or more request methods with the action of **drop** and **log**, the security appliance drops connections containing the configured request methods, logs each connection, and allows all connections containing other supported request methods.

If you want to configure a more restrictive policy, change the default action to **drop** (or **reset**) and **log** (if you want to log the event). Then configure each permitted method with the **allow** action.

Enter the **request-method** command once for each setting you wish to apply. You use one instance of the **request-method** command to change the default action or to add a single request method to the list of configured methods.

When you use the **no** form of the command to remove a request method from the list of configured methods, any characters in the command line after the request method keyword are ignored.

Table 23-2 lists the methods defined in RFC 2616 that you can add to the list of configured methods:

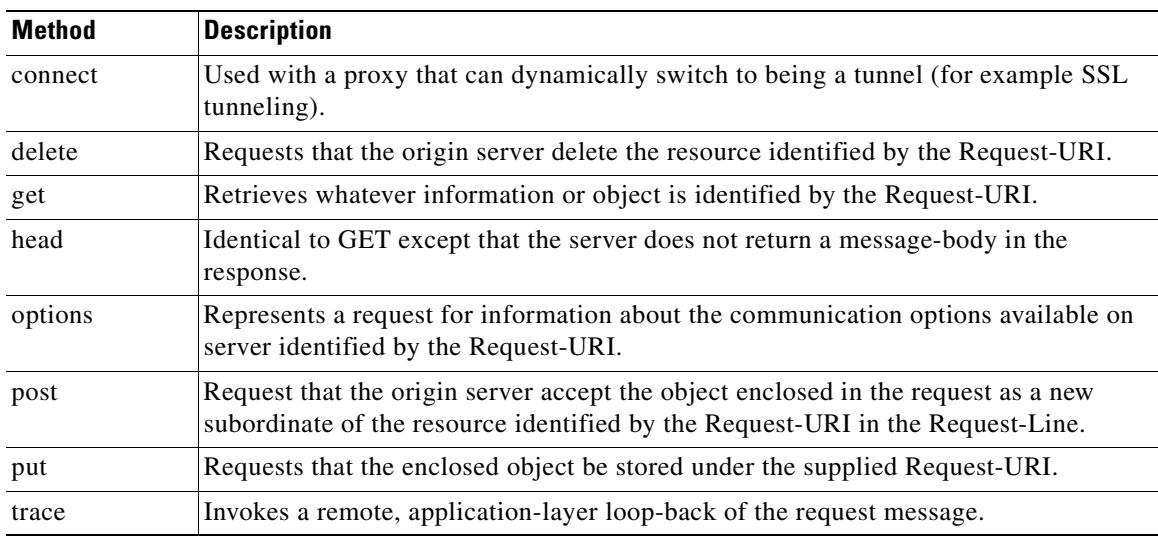

#### *Table 23-2 RFC 2616 Methods*

**Examples** The following example provides a permissive policy, using the preconfigured default, which allows all supported request methods that are not specifically prohibited.

```
hostname(config)# http-map inbound_http
hostname(config-http-map)# request-method rfc options drop log
hostname(config-http-map)# request-method rfc post drop log
hostname(config-http-map)
```
In this example, only the **options** and **post** request methods are dropped and the events are logged.

The following example provides a restrictive policy, with the default action changed to **reset** the connection and **log** the event for any request method that is not specifically allowed.

```
hostname(config)# http-map inbound_http
hostname(config-http-map)# request-method rfc default action reset log
hostname(config-http-map)# request-method rfc get allow
```
**The Second Second** 

hostname(config-http-map)# **request-method rfc put allow** hostname(config-http-map)#

In this case, the **get** and **put** request methods are allowed. When traffic is detected that uses any other methods, the security appliance resets the connection and creates a syslog entry.

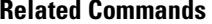

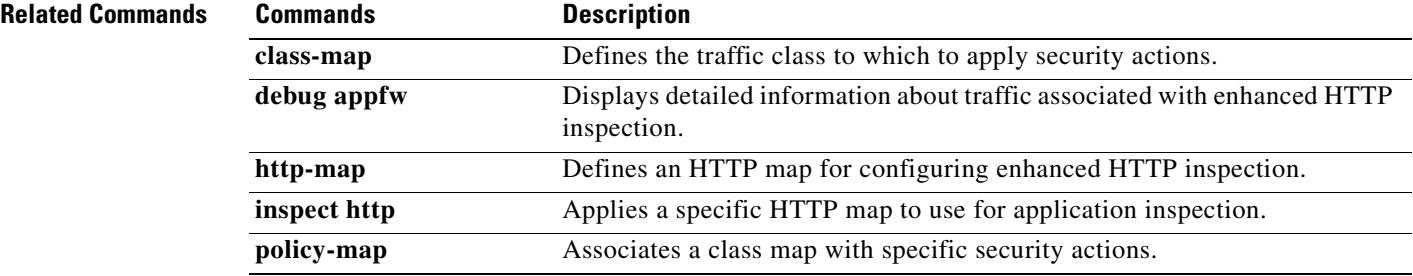

### **request-queue**

To specify the maximum number of GTP requests that will be queued waiting for a response, use the **request-queue** command in GTP map configuration mode, which is accessed by using the **gtp-map** command. Use the **no** form of this command to return this number to the default of 200.

**request-queue** *max\_requests*

**no request-queue** *max\_requests*

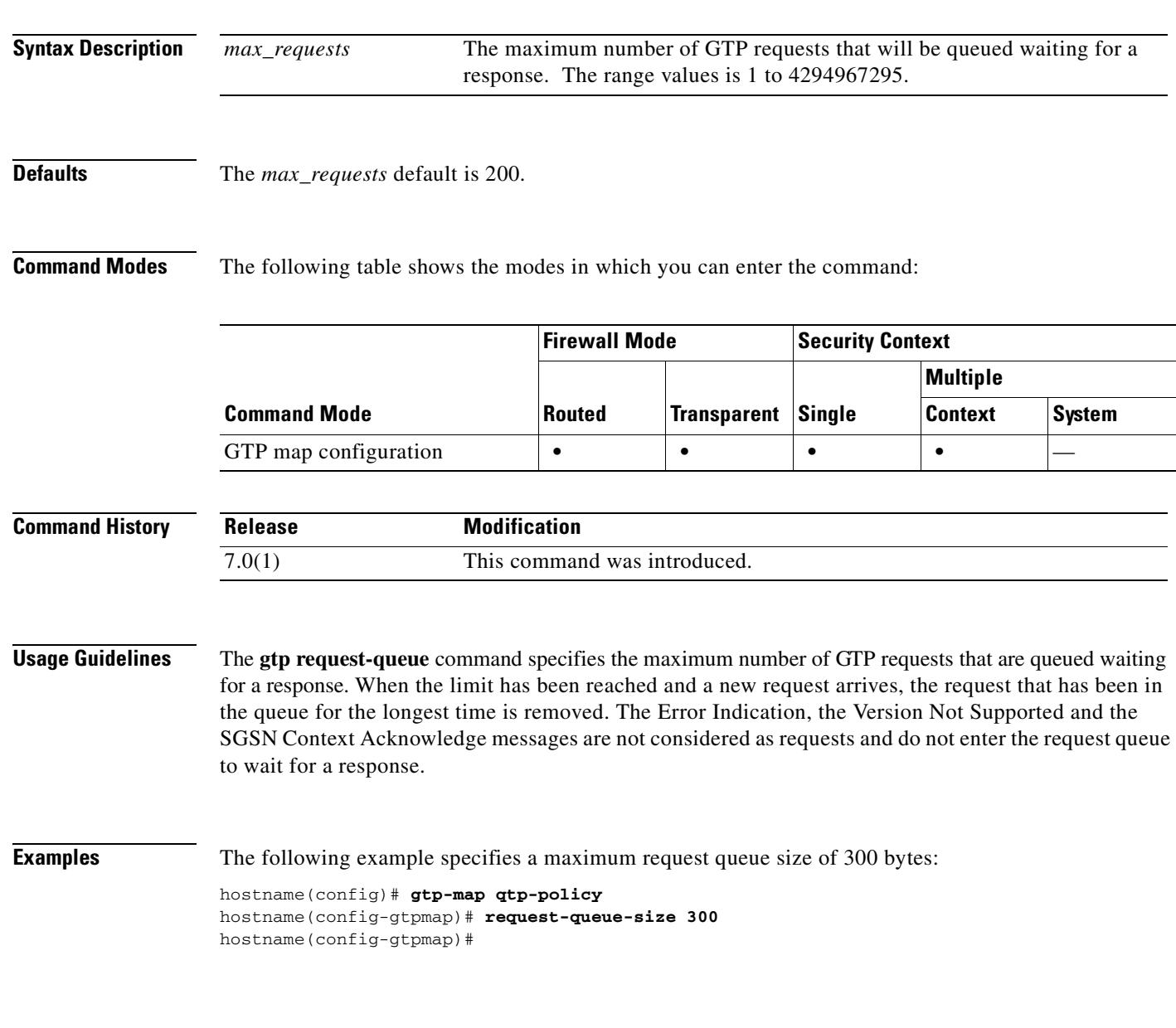

#### **Related Commands**

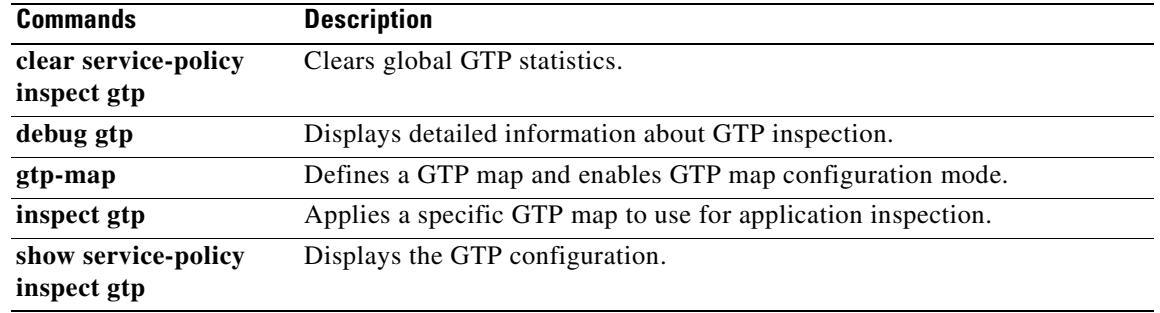

## **request-timeout**

To configure the number of seconds before a failed SSO authentication attempt times out, use the **request-timeout** command in webvpn-sso-siteminder configuration mode. This is an SSO with CA SiteMinder command.

To return to the default value, use the **no** form of this command.

**request-timeout** *seconds*

**no request-timeout**

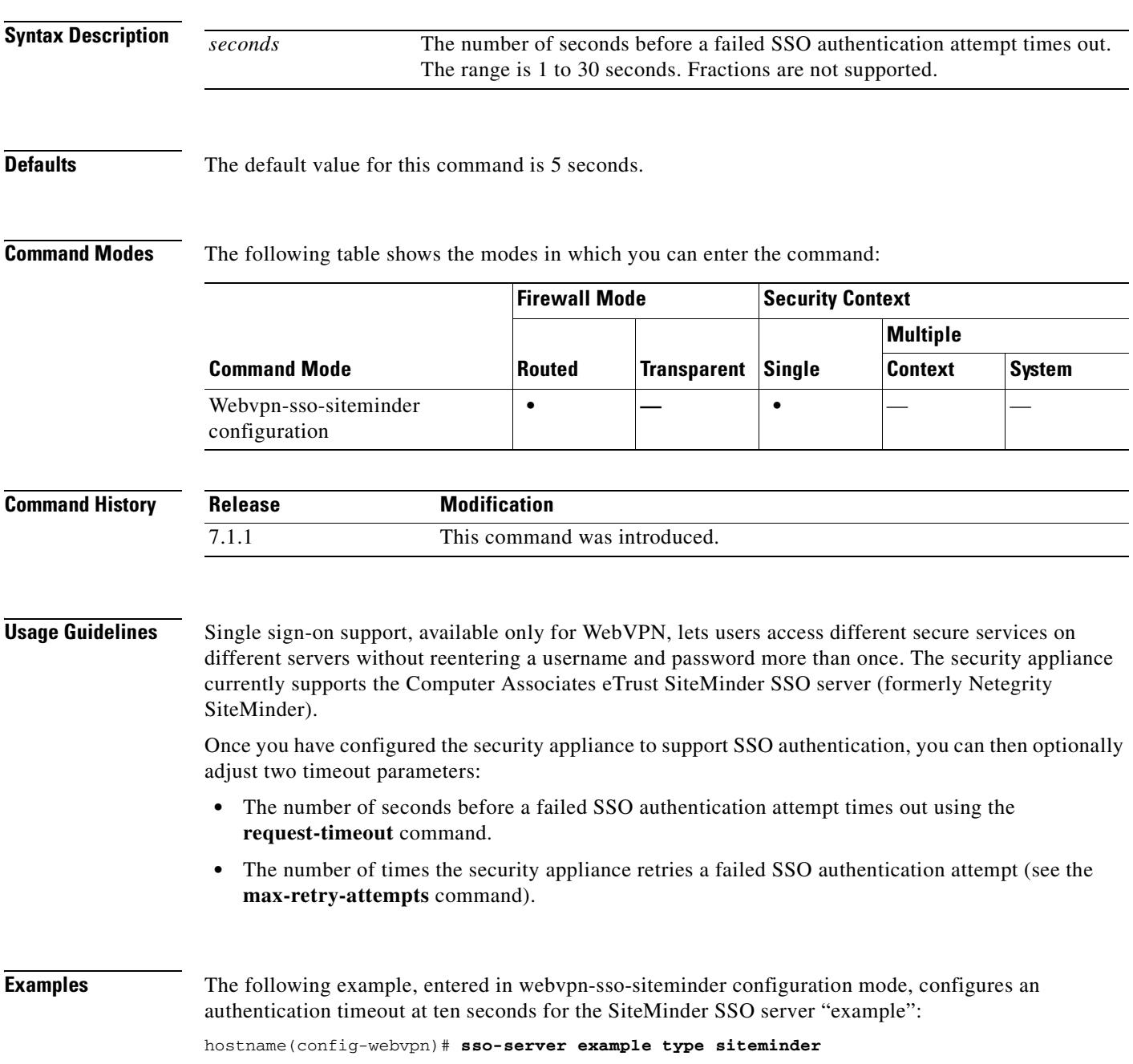

**Cisco Security Appliance Command Reference 7.2(2)**

п

hostname(config-webvpn-sso-siteminder)# **request-timeout 10** hostname(config-webvpn-sso-siteminder)#

#### **Related Commands**

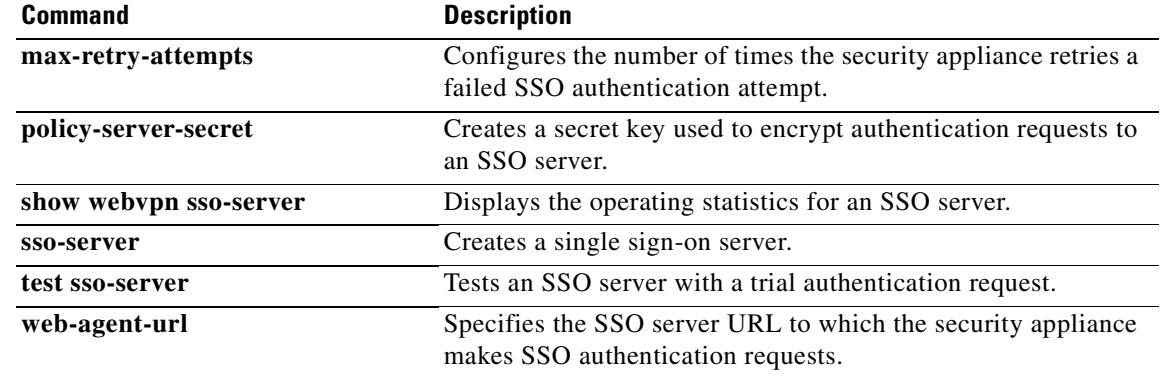

## **reserved-bits**

To clear reserved bits in the TCP header, or drop packets with reserved bits set, use the **reserved-bits** command in tcp-map configuration mode. To remove this specification, use the **no** form of this command.

**reserved-bits** {**allow** | **clear** | **drop**}

**no reserved-bits** {**allow** | **clear** | **drop**}

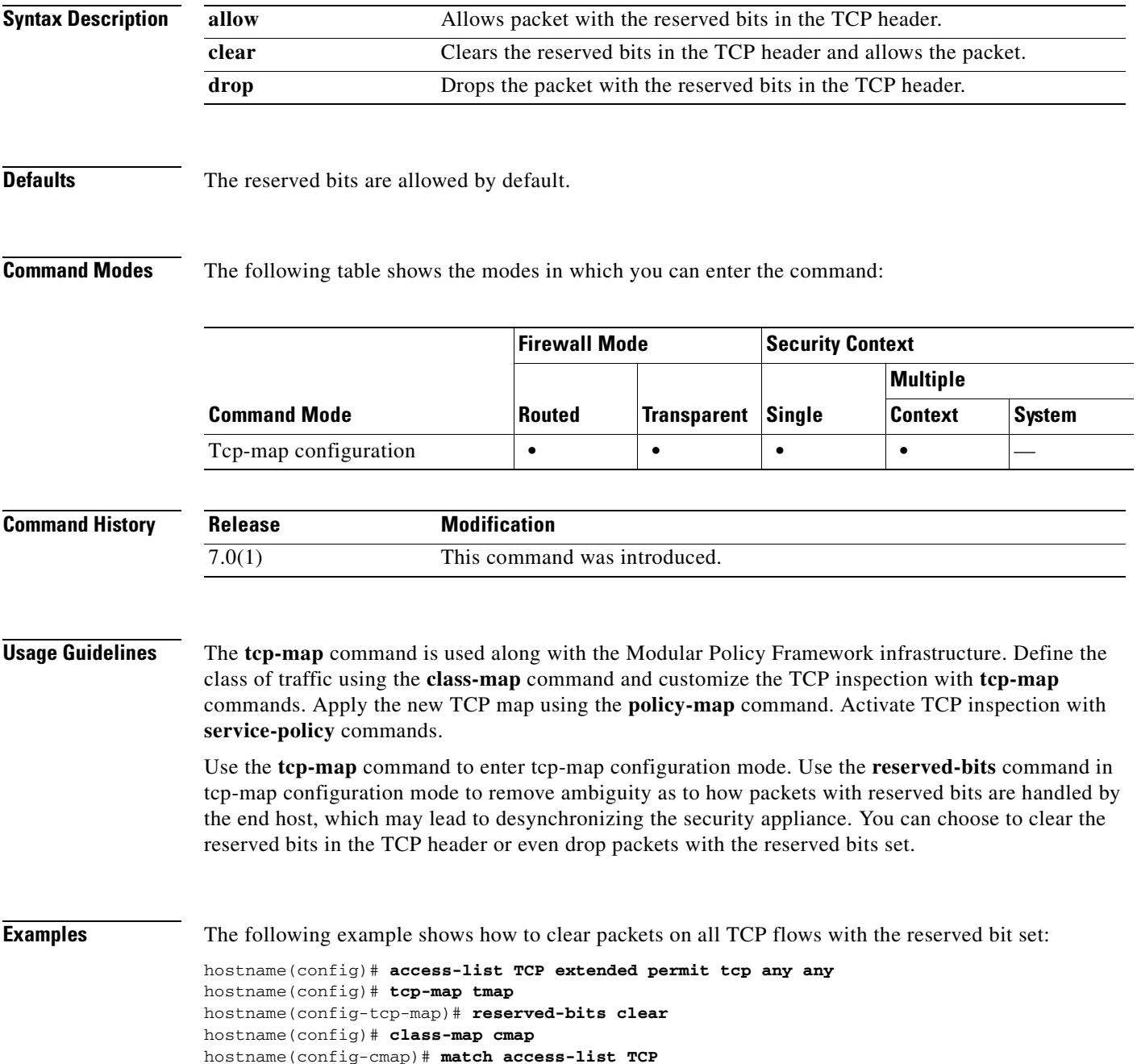

```
hostname(config)# policy-map pmap
hostname(config-pmap)# class cmap
hostname(config-pmap)# set connection advanced-options tmap
hostname(config)# service-policy pmap global
hostname(config)#
```
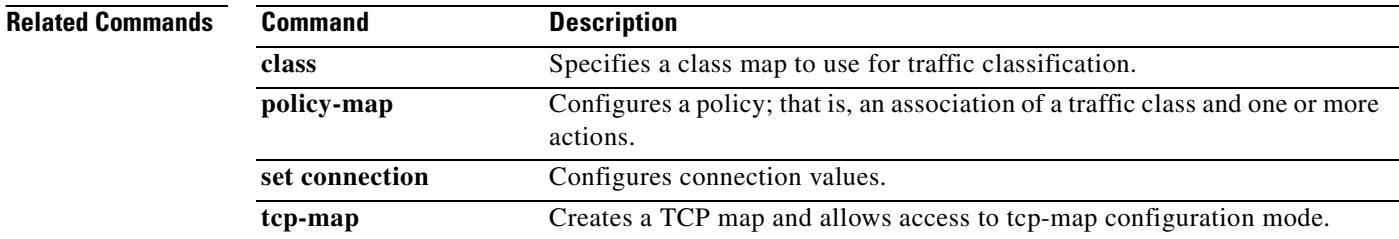

### **reset**

When using the Modular Policy Framework, drop packets, close the connection, and send a TCP reset for traffic that matches a **match** command or class map by using the **reset** command in match or class configuration mode. This reset action is available in an inspection policy map (the **policy-map type inspect** command) for application traffic; however, not all applications allow this action. To disable this action, use the **no** form of this command.

**reset** [**log**]

**no reset** [**log**]

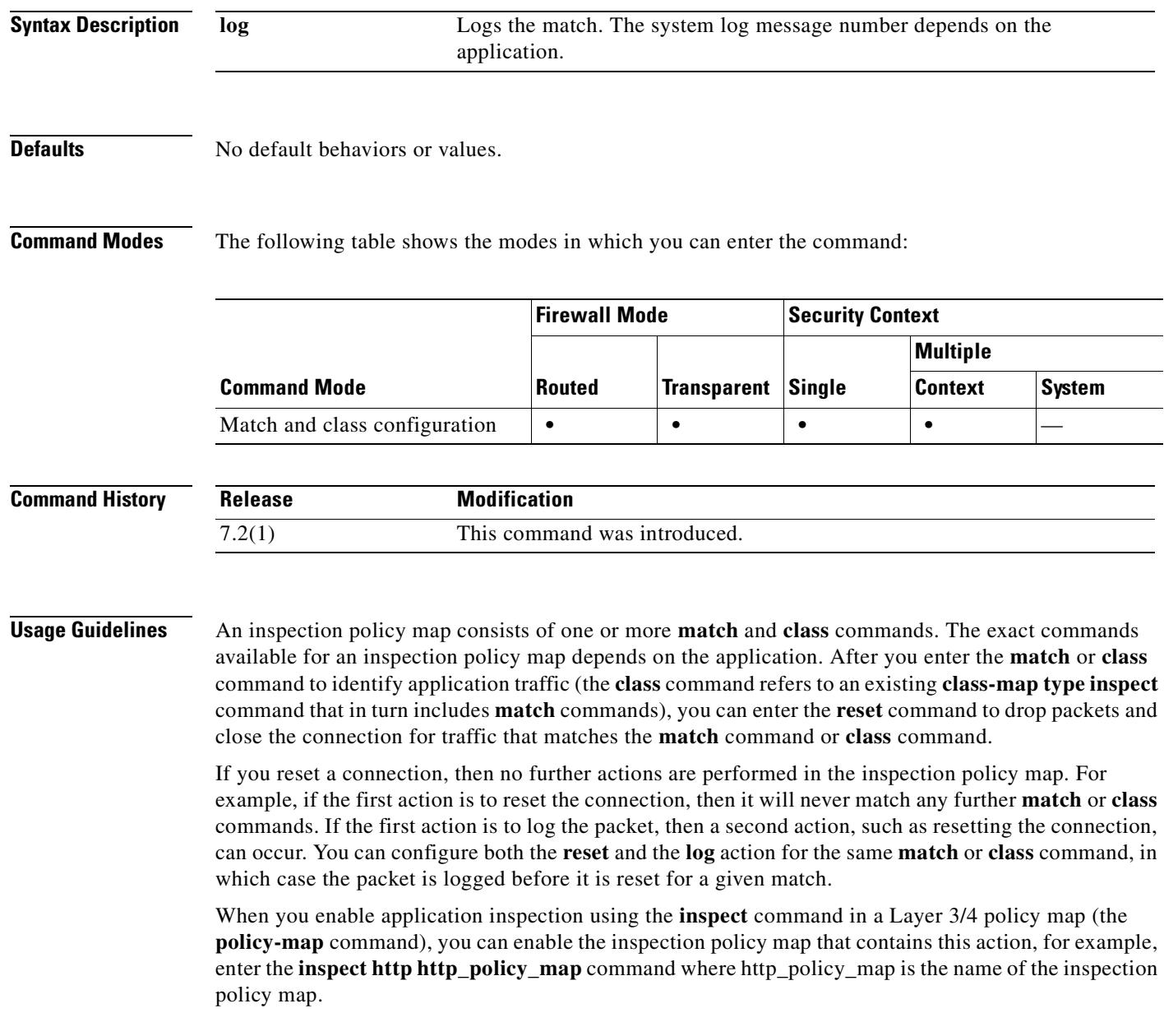

**Examples** The following example resets the connection and sends a log when they match the http-traffic class map. If the same packet also matches the second **match** command, it will not be processed because it was already dropped.

```
hostname(config-cmap)# policy-map type inspect http http-map1
hostname(config-pmap)# class http-traffic
hostname(config-pmap-c)# reset log
hostname(config-pmap-c)# match req-resp content-type mismatch
hostname(config-pmap-c)# reset log
```
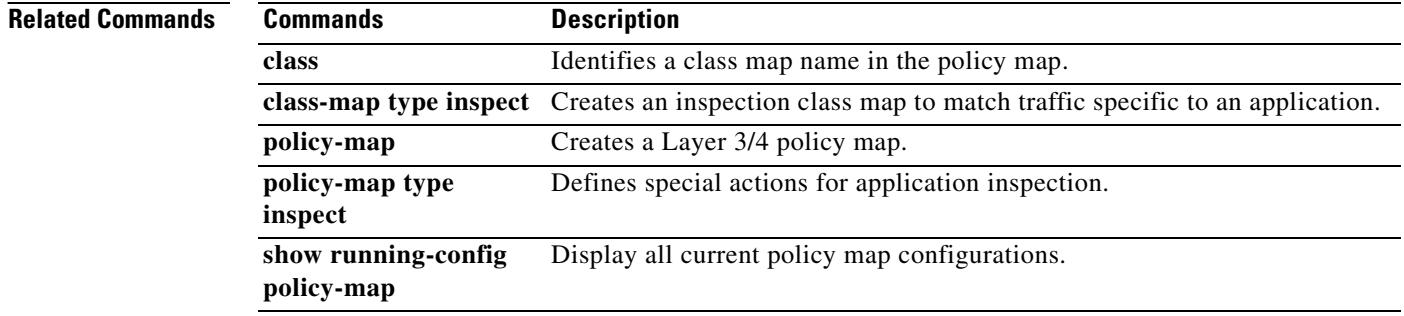

## **retries**

To specify the number of times to retry the list of DNS servers when the security appliance does not receive a response, use the **dns retries** command in global configuration mode. To restore the default setting, use the **no** form of this command.

**retries** *number*

**no retries** [*number*]

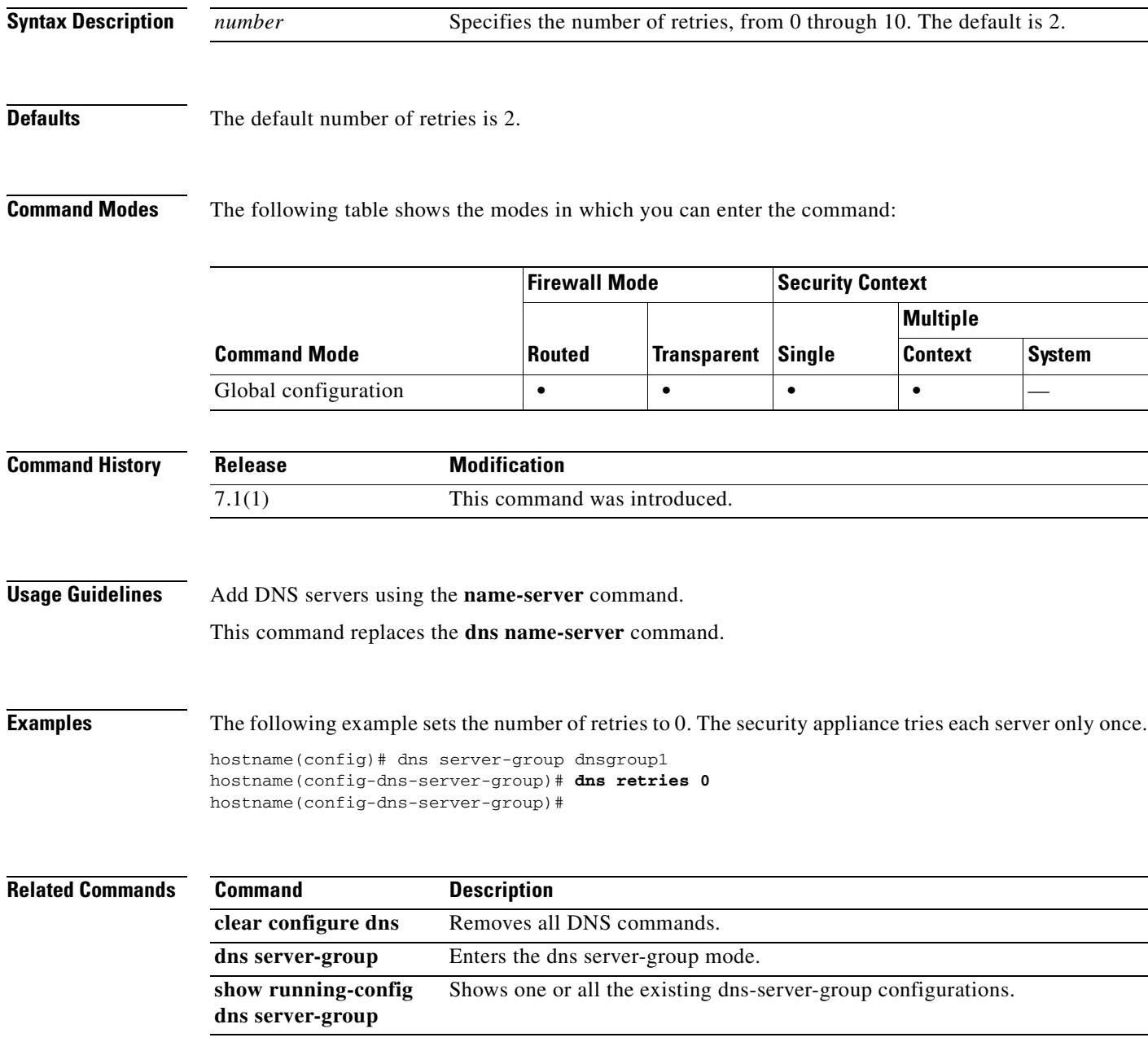

## **retry-interval**

To configure the amount of time between retry attempts for a particular AAA server designated in a prior aaa-server host command, use the **retry-interval** command in AAA-server host mode. To reset the retry interval to the default value, use the **no** form of this command.

**retry-interval** *seconds*

**no retry-interval**

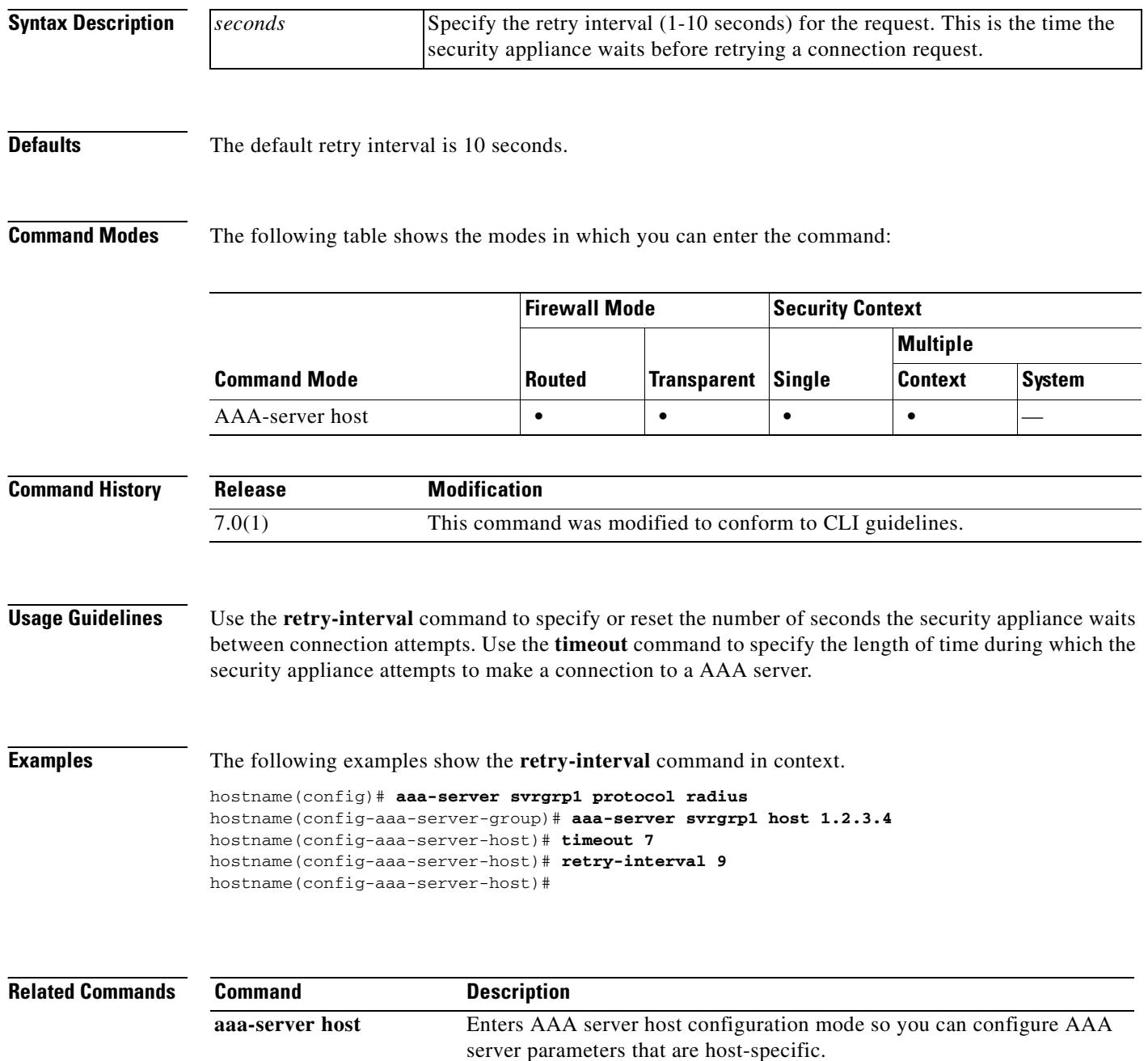

 $\blacksquare$ 

 $\mathbf{I}$ 

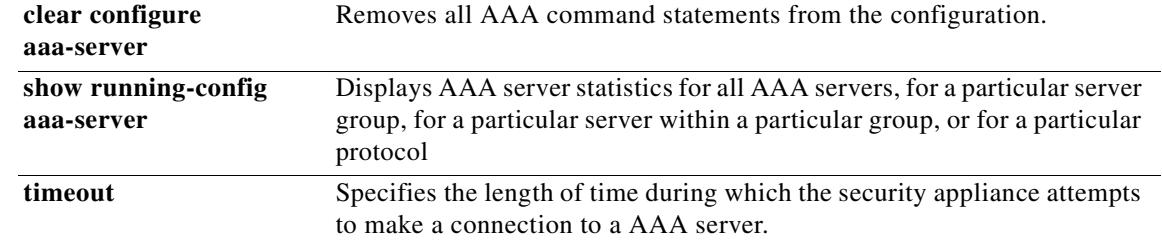

 $\mathbf{r}$ 

## **revocation-check**

To set one or more methods for revocation checking, use the **revocation-check** command in crypto ca trustpoint mode. The security appliance tries the methods in the order that you configure them, trying the second and third methods only if the previous method returns an error (for example, server down), as opposed to finding the status as revoked.

You can set a revocation checking method in the client certificate validating trustpoint and also configure no revocation checking (**revocation-check none)** in the responder certificate validating trustpoint. The **match certificate** command documentation includes step-by-step configuration example.

To restore the default revocation checking method, which is *none*, use the **no** version of this command.

**revocation-check** {[**crl**] [**none**] [**ocsp]}**

**no revocation-check** 

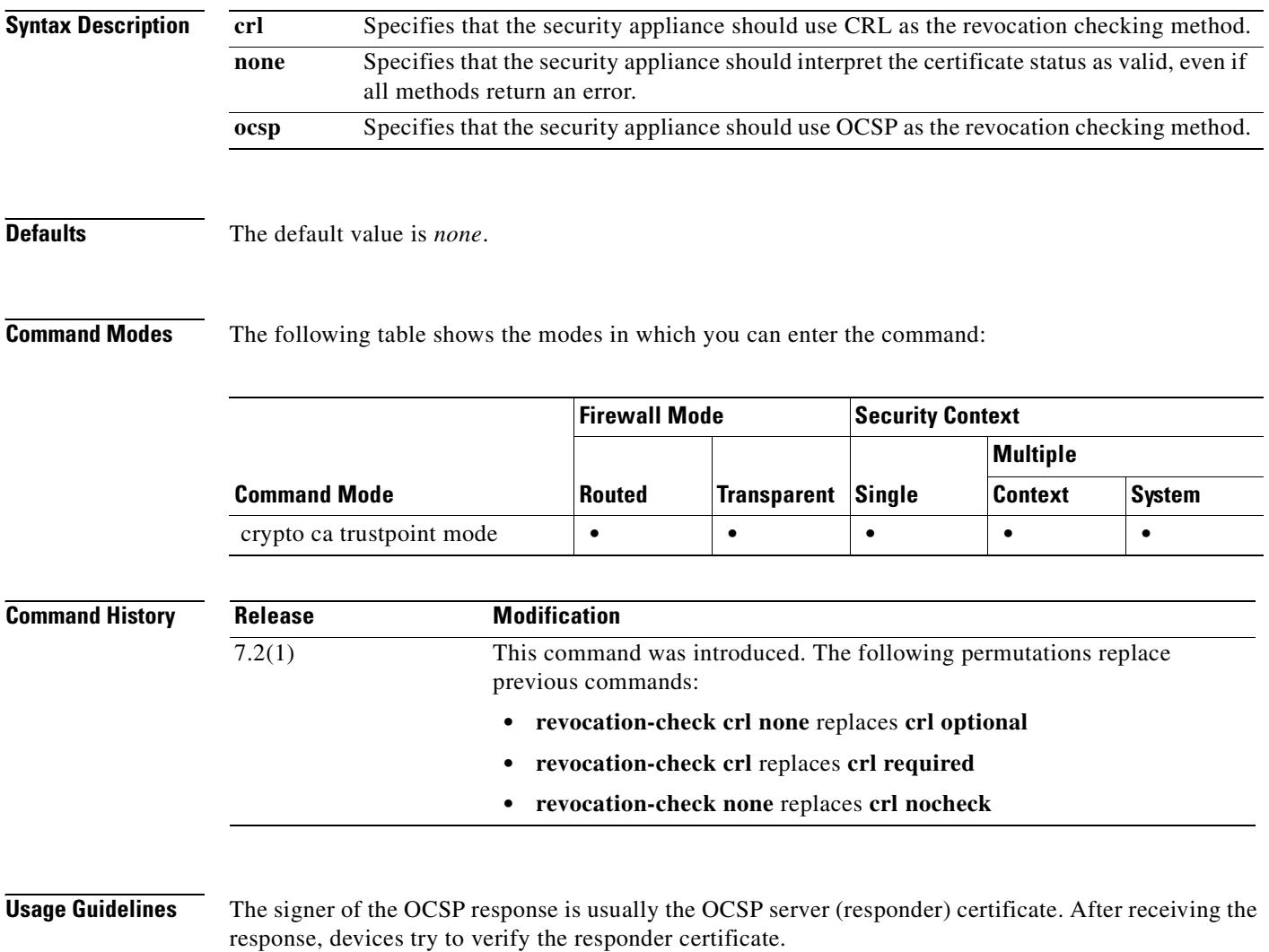

Normally a CA sets the lifetime of its OCSP responder certificate to a relatively short period to minimize the chance of compromising its security. The CA includes an ocsp-no-check extension in the responder certificate that indicates it does not need revocation status checking. But if this extension is not present, the device tries to check the certificate's revocation status using the revocation methods you configure for the trustpoint with this **revocation-check** command.The OCSP responder certificate must be verifiable if it does not have an ocsp-no-check extension since the OCSP revocation check fails unless you also set the *none* option to ignore the status check.

#### **Examples** The following example shows how to set revocation methods of OCSP and CRL, in that order, for the trustpoint called newtrust.

hostname(config)# **crypto ca trustpoint newtrust** hostname(config-ca-trustpoint)# **revocation-check ocsp crl** hostname(config-ca-trustpoint)#

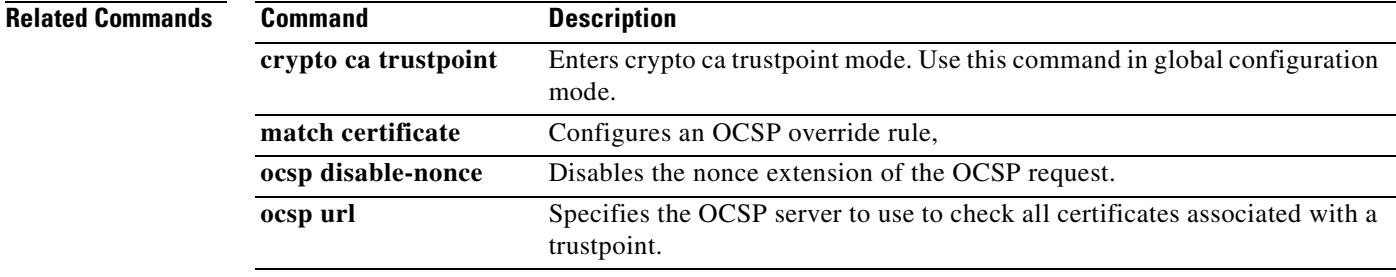

## **rewrite**

To disable content rewriting a particular application or type of traffic over a WebVPN connection, use the **rewrite** command in webvpn mode. To eliminate a rewrite rule, use the **no** form of this command with the rule number, which uniquely identifies the rule. To eliminate all rewriting rules, use the **no** form of the command without the rule number.

By default, the security appliance rewrites, or transforms, all WebVPN traffic.

**rewrite order** *integer* **{enable | disable} resource-mask** *string* **[name** *resource name***]**

**no rewrite order** *integer* **{enable | disable} resource-mask** *string* **[name** *resource name***]**

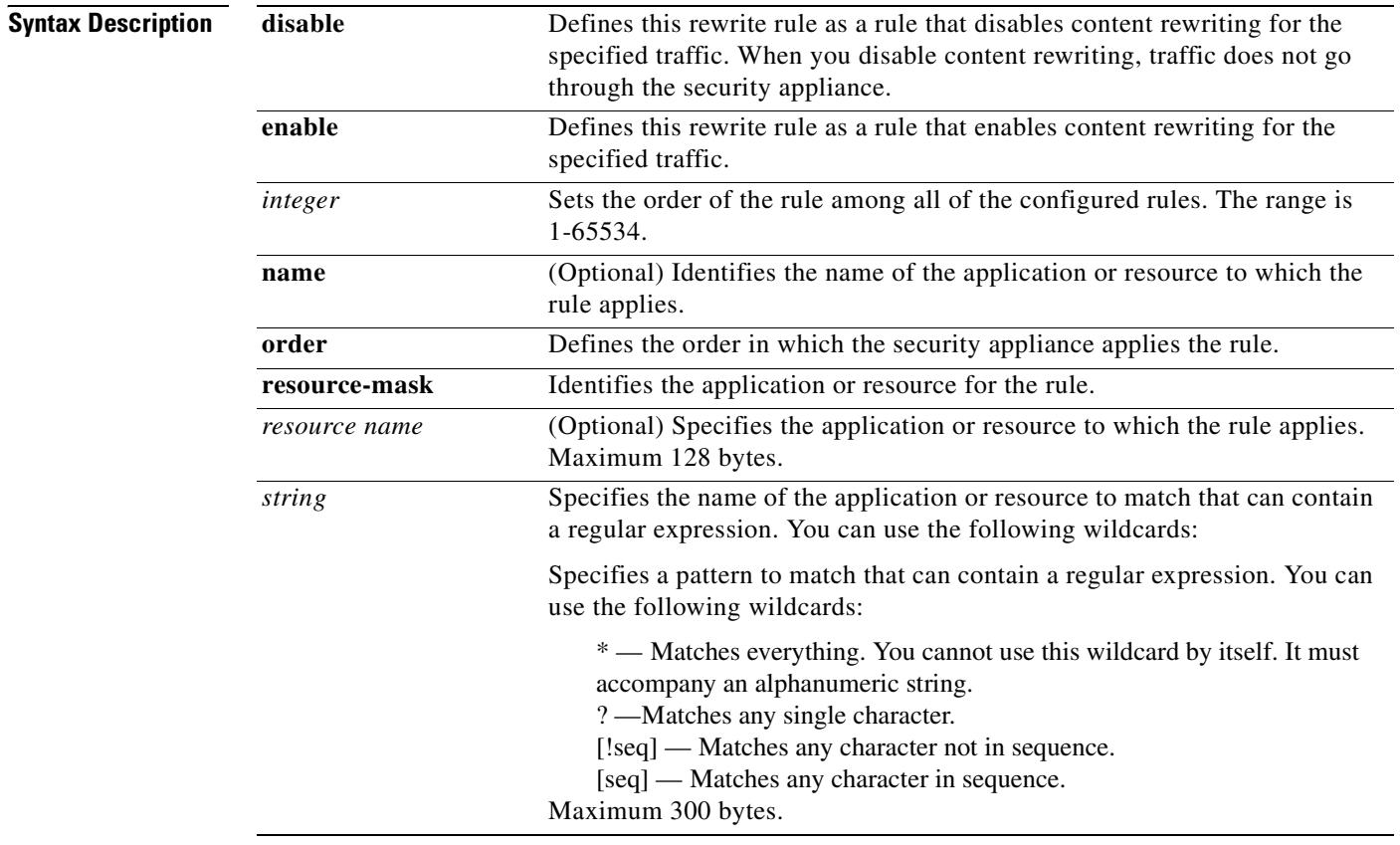

**Defaults** The default is to rewrite everything.

**Command Modes** The following table shows the modes in which you can enter the command:

 $\mathbf{I}$ 

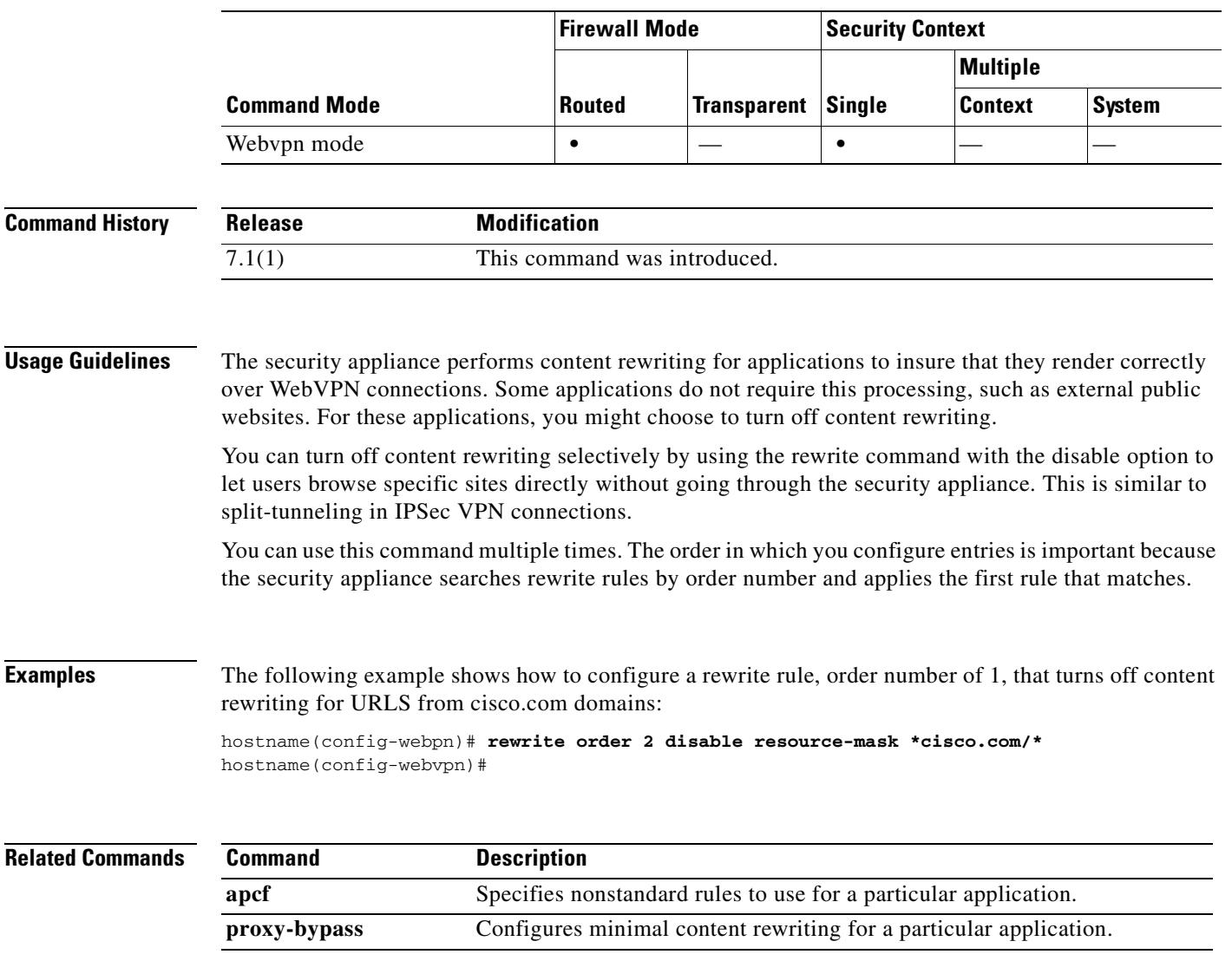

 $\blacksquare$ 

## **re-xauth**

To require that users reauthenticate on IKE rekey, issue the **re-xauth enable** command in group-policy configuration mode. To disable user reauthentication on IKE rekey, use the **re-xauth disable** command.

To remove the re-xauth attribute from the running configuration, use the **no** form of this command. This enables inheritance of a value for reauthentication on IKE rekey from another group policy.

**re-xauth** {**enable | disable}**

**no re-xauth**

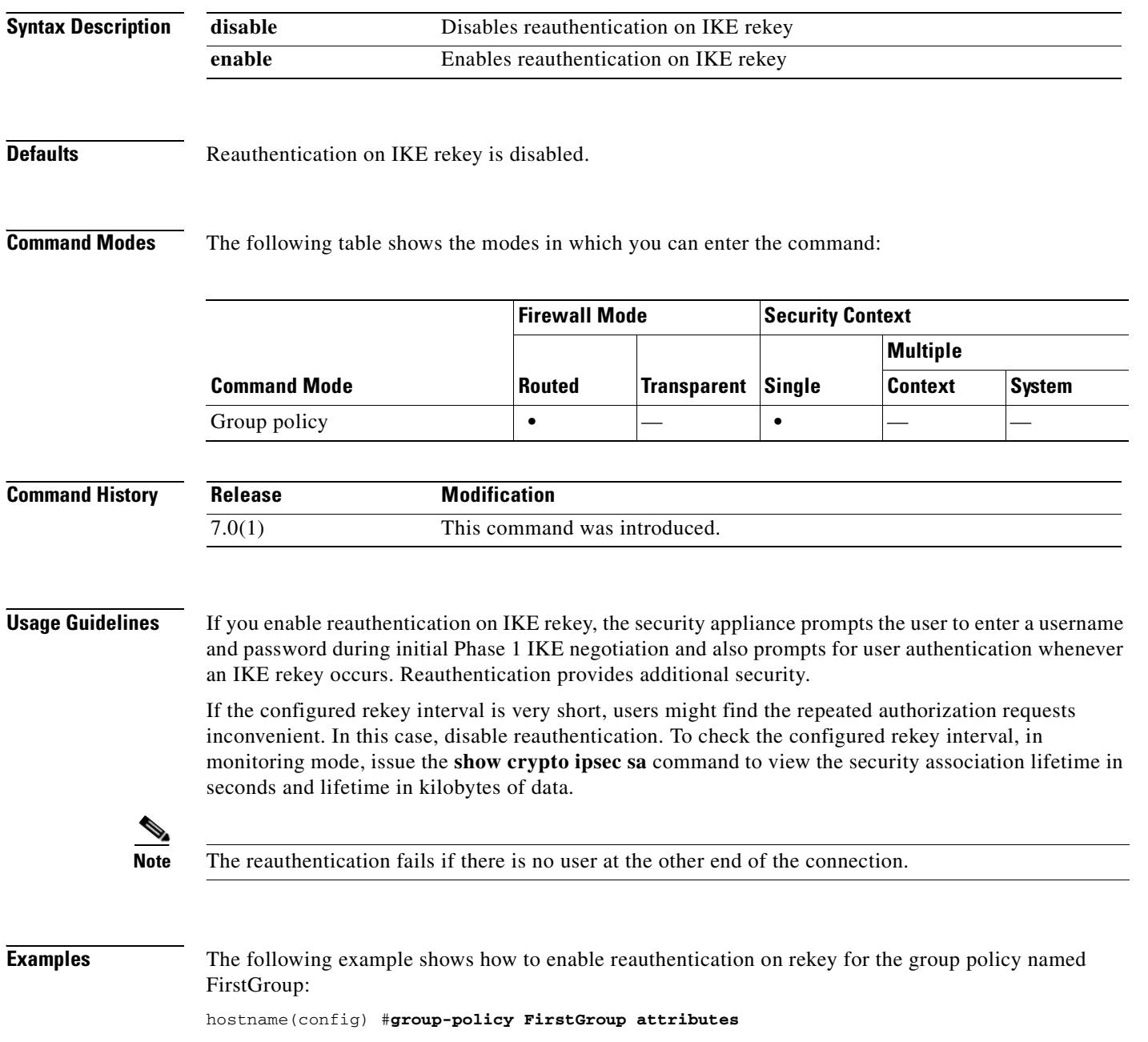

 $\mathbf{I}$ 

**23-57**

## **rip authentication key**

To enable authentication of RIP Version 2 packets and specify the authentication key, use the **rip authentication key** command in interface configuration mode. To disable RIP Version 2 authentication, use the **no** form of this command.

**rip authentication key** *key* **key\_id** *key\_id*

**no rip authentication key**

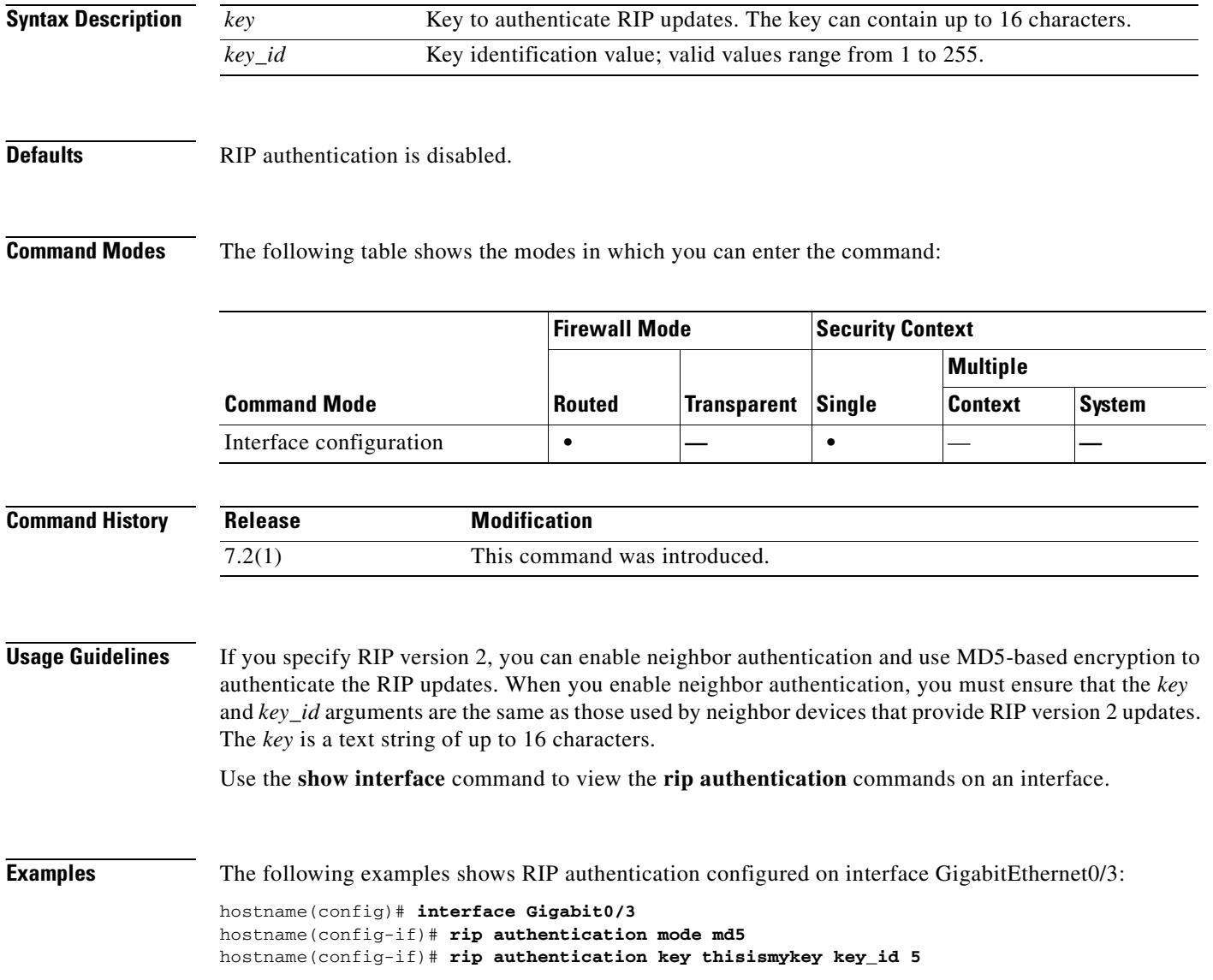

#### **Related Commands**

 $\overline{\phantom{0}}$ 

 $\mathbf{I}$ 

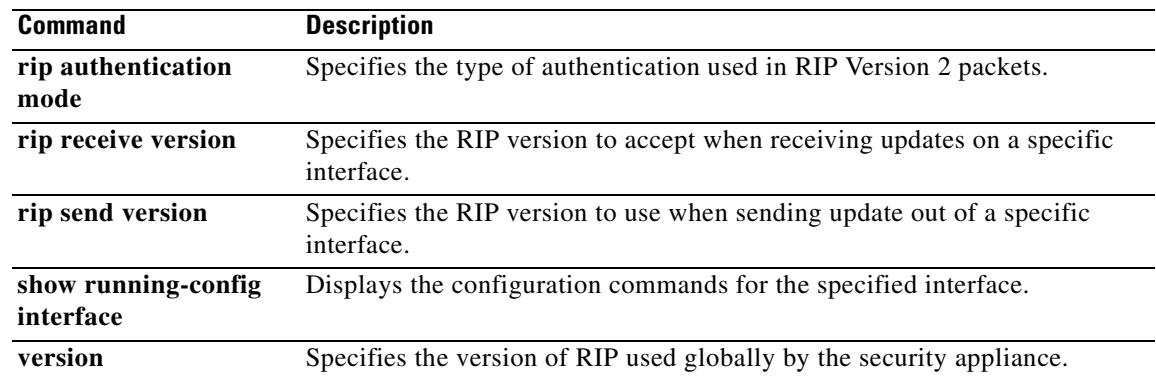

 $\overline{\phantom{a}}$ 

## **rip authentication mode**

To specify the type of authentication used in RIP Version 2 packets, use the **rip authentication mode**  command in interface configuration mode. To restore the default authentication method, use the **no** form of this command.

**rip authentication mode** {**text** | **md5**}

**no rip authentication mode**

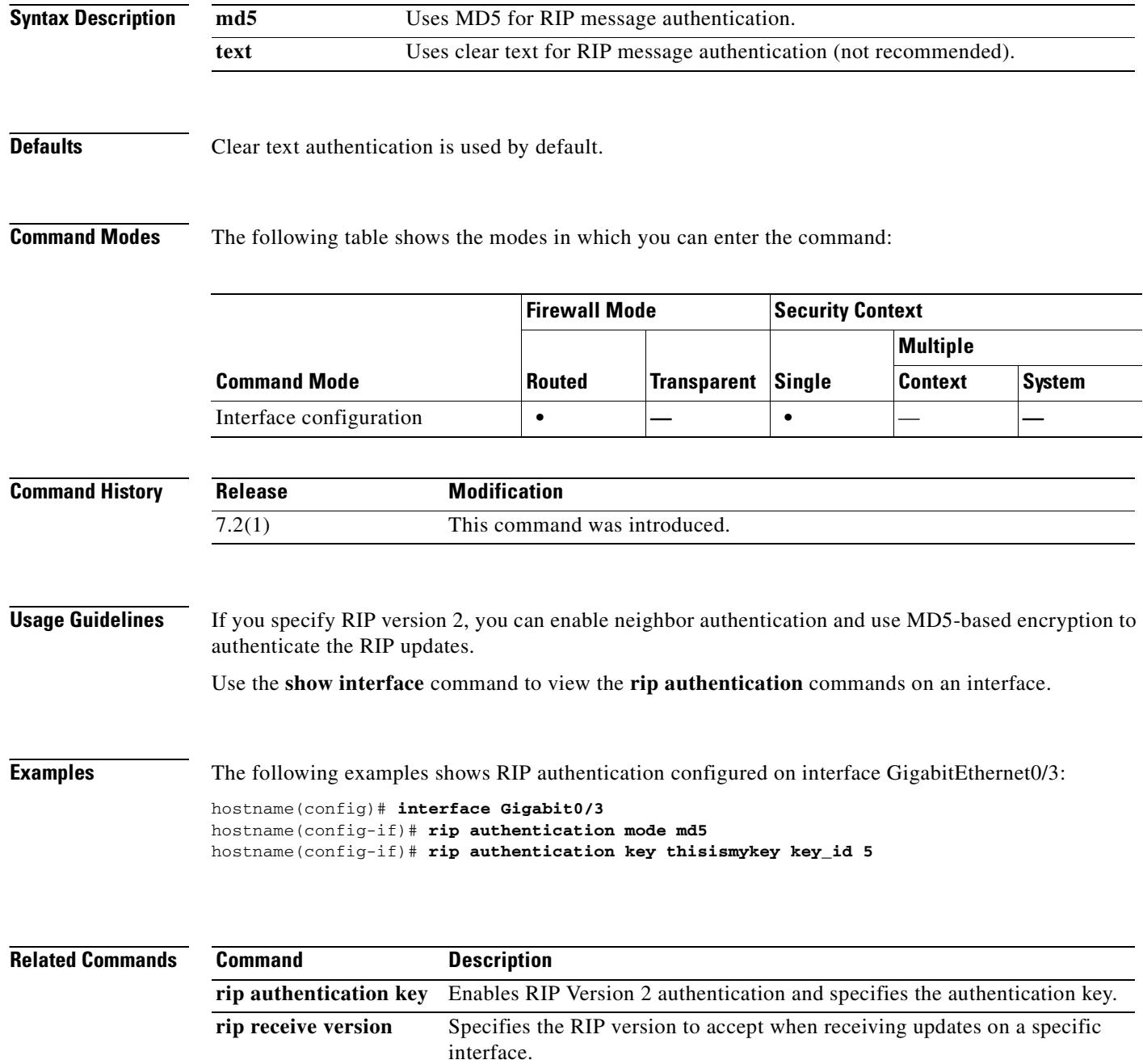

 $\mathbf{I}$ 

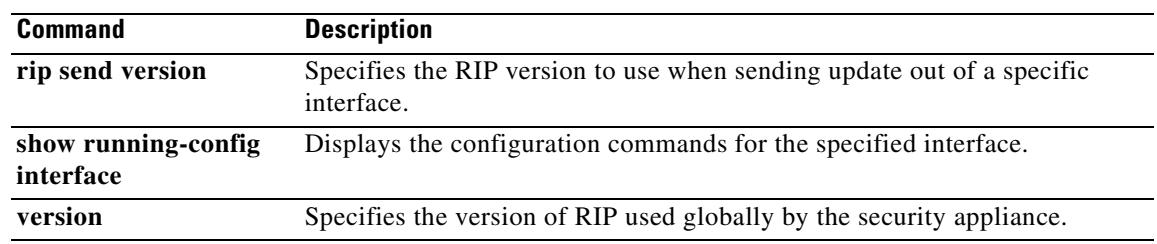

 $\overline{\phantom{a}}$ 

# **rip receive version**

To specify the version of RIP accepted on an interface, use the **rip receive version** command in interface configuration mode. To restore the defaults, use the **no** form of this command.

**version** {[**1**] [**2**]}

**no version**

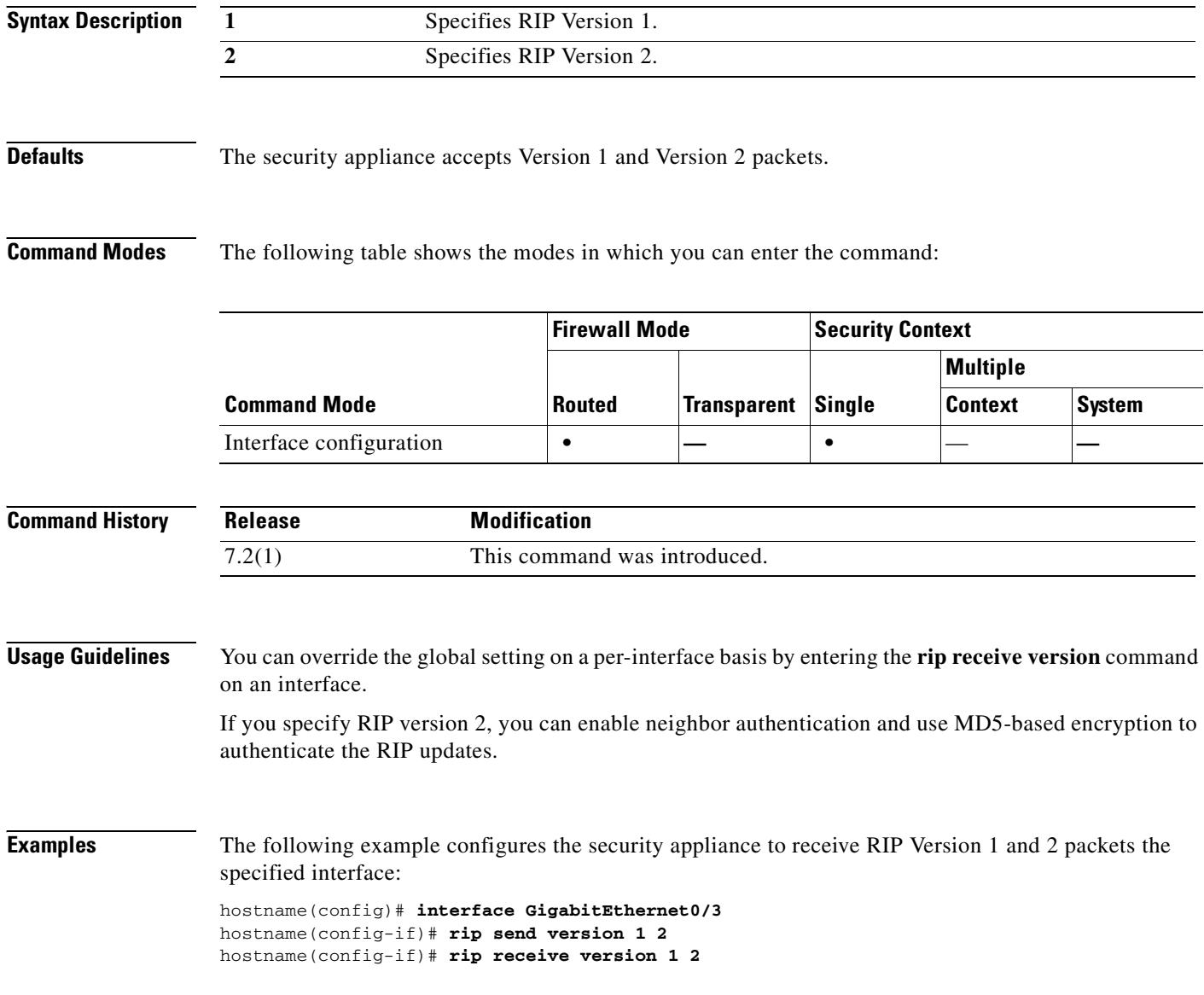

#### **Related Commands**

 $\overline{\phantom{0}}$ -

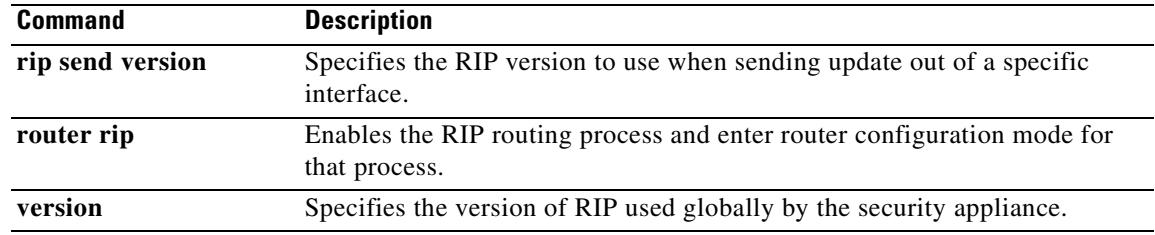

 $\mathbf{r}$ 

H.

## **rip send version**

To specify the RIP version used to send RIP updates on an interface, use the **rip send version** command in interface configuration mode. To restore the defaults, use the **no** form of this command.

**rip send version** {[**1**] [**2**]}

**no rip send version**

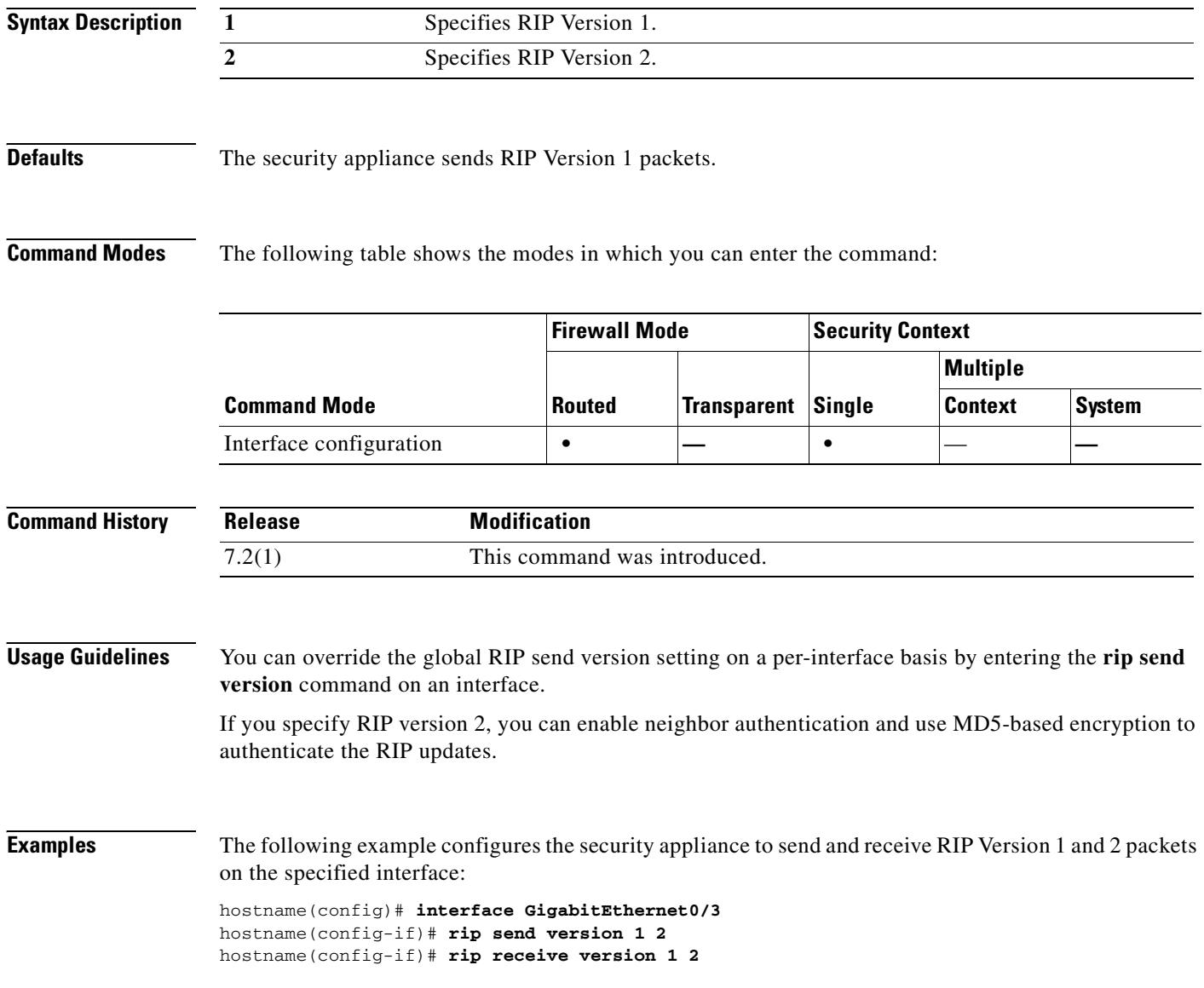

#### **Related Commands**
$\overline{\phantom{0}}$ 

 $\mathbf{I}$ 

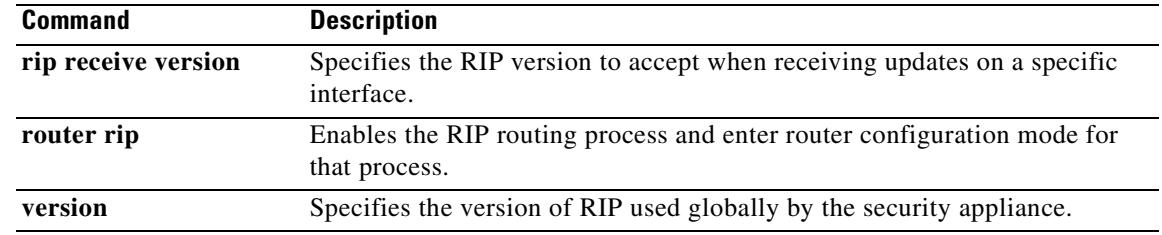

 $\mathbf{r}$ 

# **rmdir**

To remove the existing directory, use the **rmdir** command in privileged EXEC mode.

**rmdir** [**/noconfirm**] [**flash:]***path*

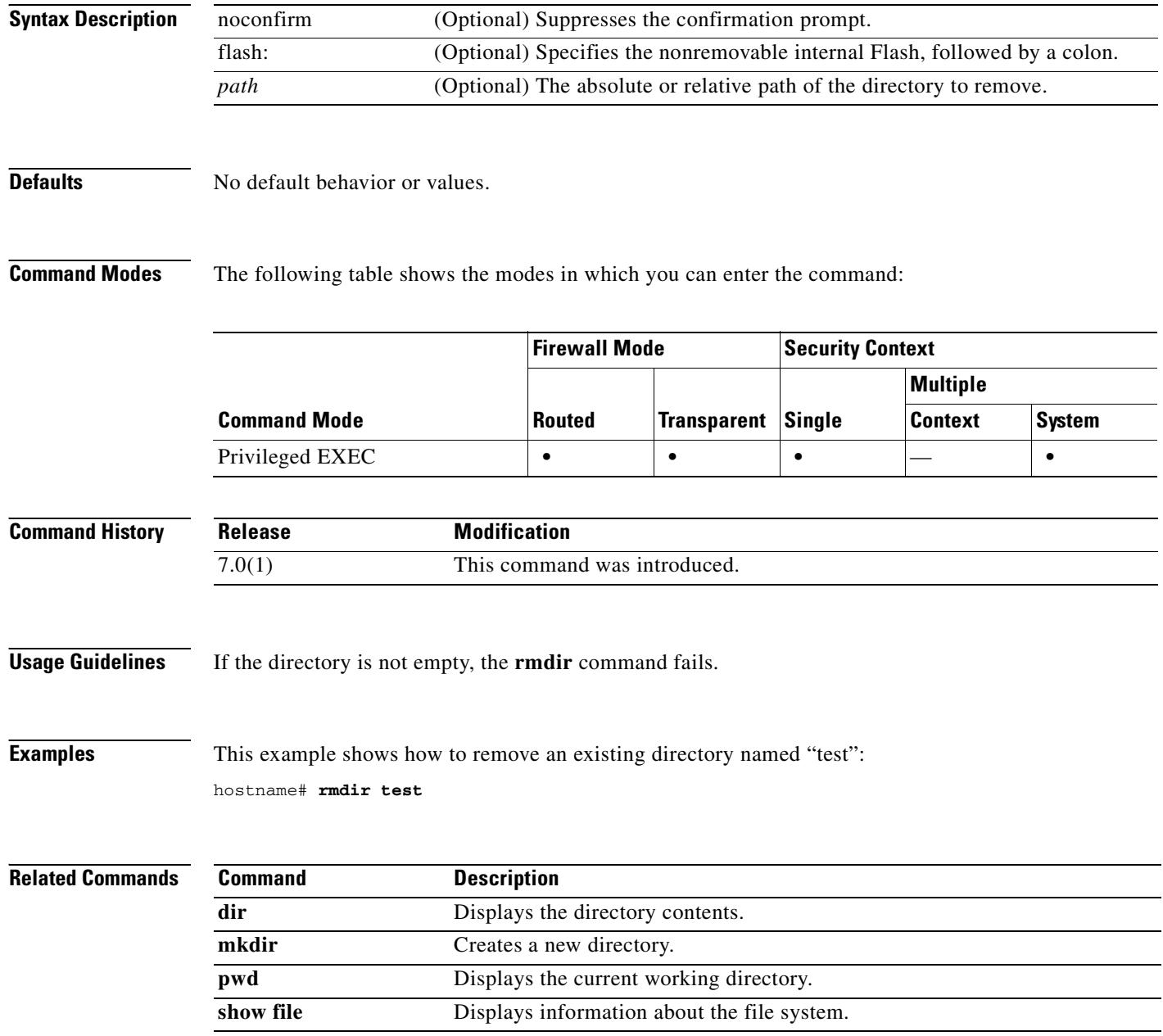

ш

To enter a static or default route for the specified interface, use the **route** command in global configuration mode. Use the **no** form of this command to remove routes from the specified interface.

**route** *interface\_name ip\_address netmask gateway\_ip* [[*metric*] [**track** *number*] | **tunneled**]

**no route** *interface\_name ip\_address netmask gateway\_ip* [[*metric*] [**track** *number*] | **tunneled**]

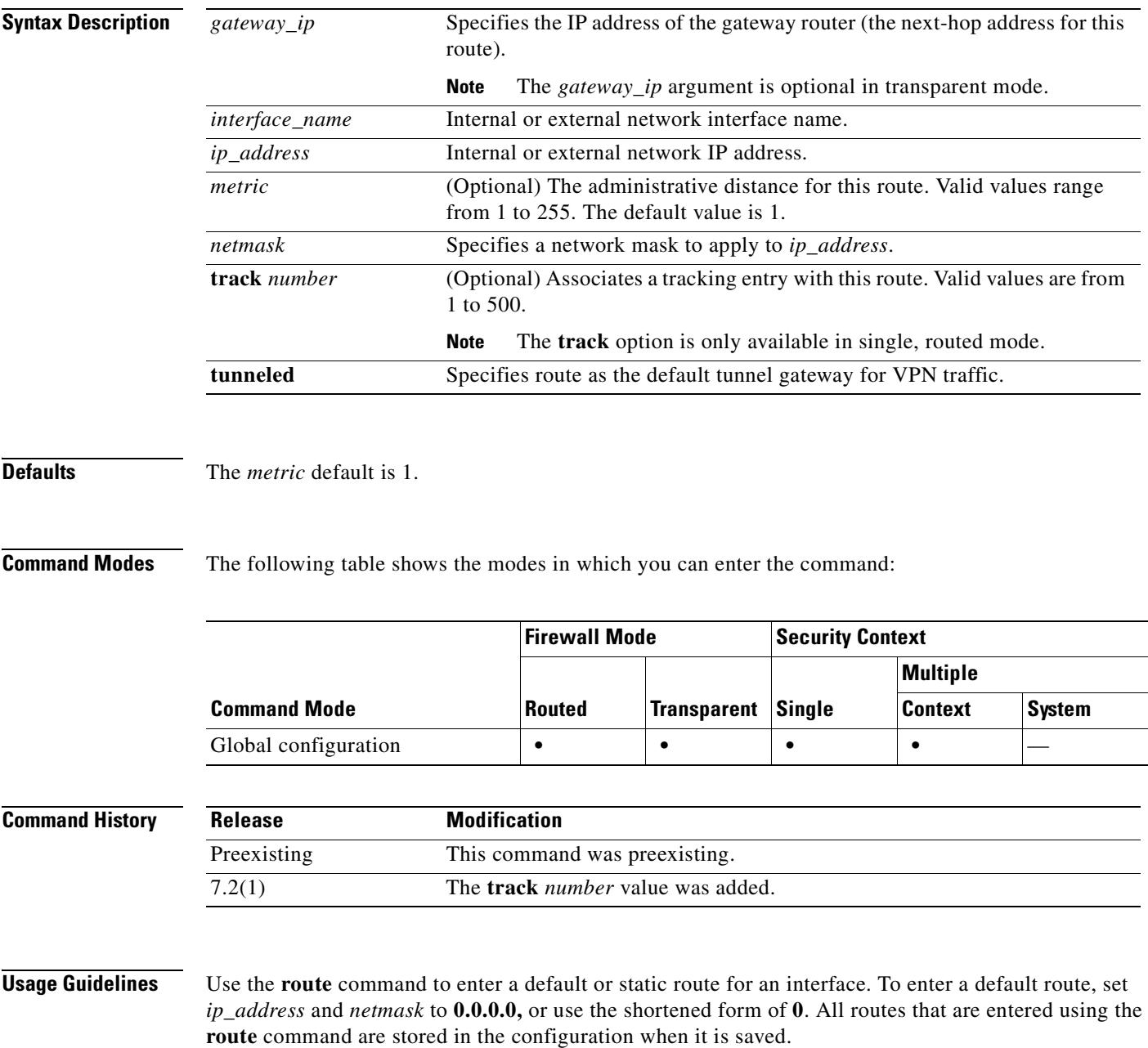

You can define a separate default route for tunneled traffic along with the standard default route. When you create a default route with the **tunneled** option, all encrypted traffic that arrives on the security appliance and cannot be routed using learned or static routes is sent to this route. Otherwise, if the traffic is not encrypted, the standard default route entry is used. You cannot define more than one default route with the **tunneled** option; ECMP for tunneled traffic is not supported. Create static routes to access networks that are connected outside a router on any interface. For example, the security appliance sends all packets that are destined to the 192.168.42.0 network through the 192.168.1.5 router with this static **route** command. hostname(config)# **route dmz 192.168.42.0 255.255.255.0 192.168.1.5 1** Once you enter the IP address for each interface, the security appliance creates a CONNECT route in the route table. This entry is not deleted when you use the **clear route** or **clear configure route** commands. If the **route** command uses the IP address from one of the interfaces on the security appliance as the gateway IP address, the security appliance will ARP for the destination IP address in the packet instead of ARPing for the gateway IP address. **Examples** The following example shows how to specify one default **route** command for an outside interface: hostname(config)# **route outside 0 0 209.165.201.1 1** The following example shows how to add these static **route** commands to provide access to the networks: hostname(config)# **route dmz1 10.1.2.0 255.0.0.0 10.1.1.4 1** hostname(config)# **route dmz1 10.1.3.0 255.0.0.0 10.1.1.4 1** The following example uses an SLA operation to install a default route to the 10.1.1.1 gateway on the outside interface. The SLA operation monitors the availability of that gateway.If the SLA operation fails, then the backup route on the dmz interface is used. hostname(config)# **sla monitor 123** hostname(config-sla-monitor)# **type echo protocol ipIcmpEcho 10.1.1.1 interface outside** hostname(config-sla-monitor-echo)# **timeout 1000** hostname(config-sla-monitor-echo)# **frequency 3** hostname(config)# **sla monitor schedule 123 life forever start-time now** hostname(config)# **track 1 rtr 123 reachability** hostname(config)# **route outside 0.0.0.0 0.0.0.0 10.1.1.1 track 1** hostname(config)# **route dmz 0.0.0.0 0.0.0.0 10.2.1.1 254**

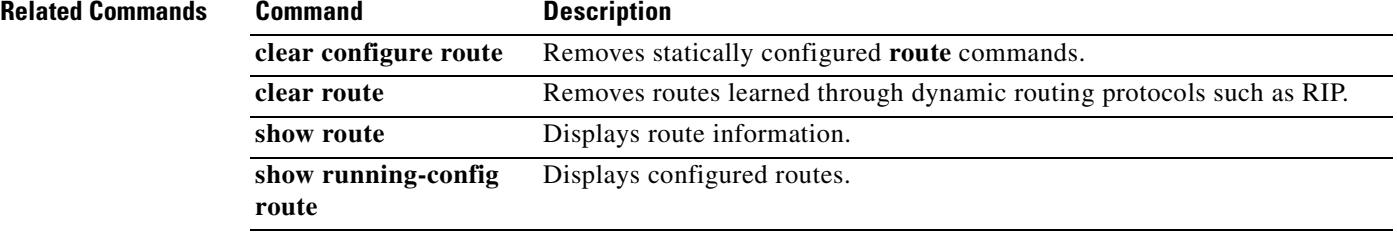

 **route**

 $\sim$ 

### **route-map**

To define the conditions for redistributing routes from one routing protocol into another, use the **route-map** command in global configuration mode. To delete a map, use the **no** form of this command.

**route-map** *map\_tag* [**permit** | **deny**] [*seq\_num*]

**no route-map** *map\_tag* [**permit** | **deny**] [*seq\_num*]

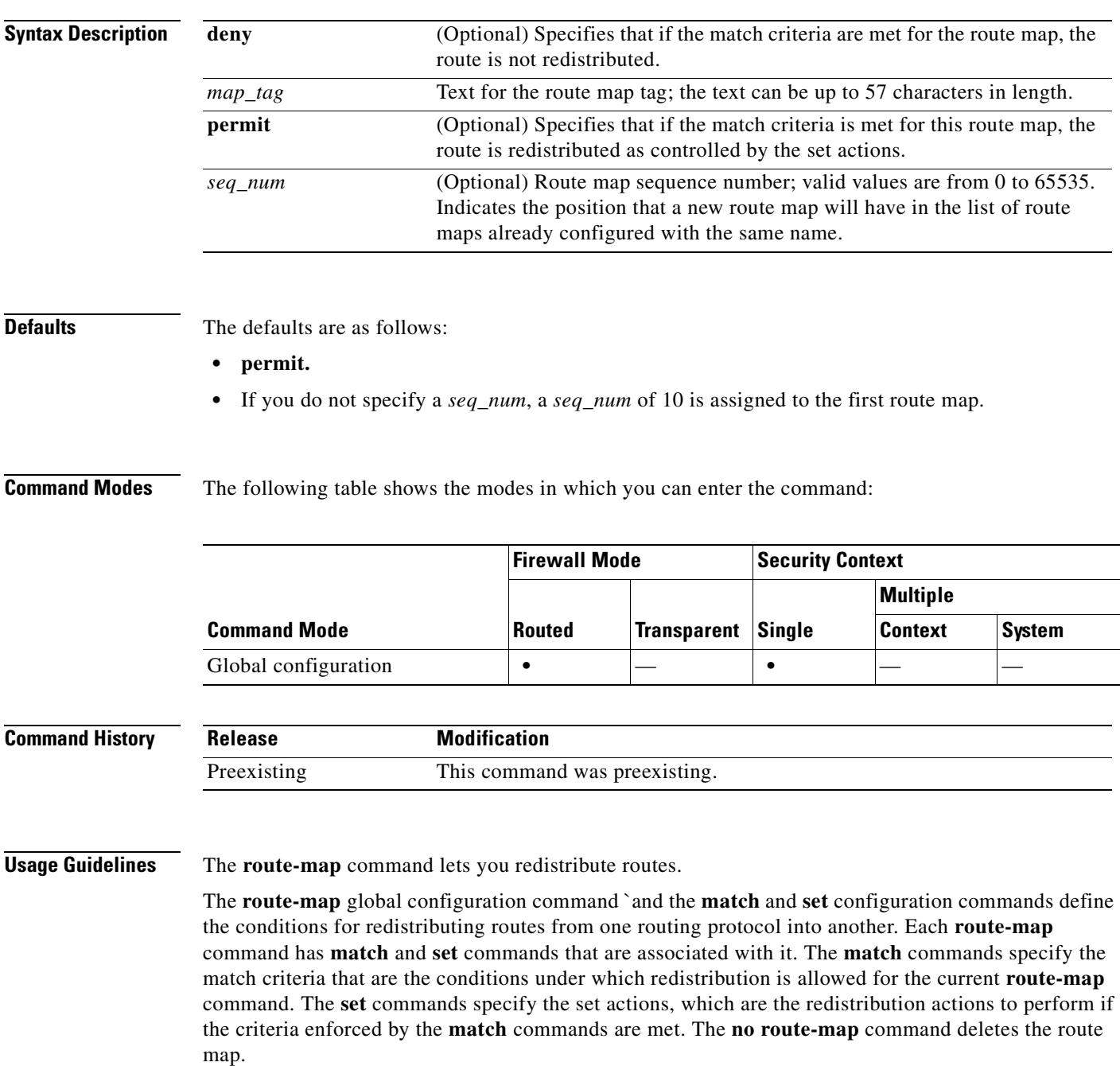

The **match route-map** configuration command has multiple formats. You can enter the **match** commands in any order, and all **match** commands must pass to cause the route to be redistributed according to the set actions given with the **set** commands. The **no** form of the **match** commands removes the specified match criteria.

Use route maps when you want detailed control over how routes are redistributed between routing processes. You specify the destination routing protocol with the **router ospf** global configuration command. You specify the source routing protocol with the **redistribute** router configuration command.

When you pass routes through a route map, a route map can have several parts. Any route that does not match at least one match clause relating to a **route-map** command is ignored; the route is not advertised for outbound route maps and is not accepted for inbound route maps. To modify only some data, you must configure a second route map section with an explicit match specified.

The *seq\_number* argument is as follows:

- **1.** If you do not define an entry with the supplied tag, an entry is created with the *seq\_number* argument set to 10.
- **2.** If you define only one entry with the supplied tag, that entry becomes the default entry for the following **route-map** command. The *seq\_number* argument of this entry is unchanged.
- **3.** If you define more than one entry with the supplied tag, an error message is printed to indicate that the *seq\_number* argument is required.

If the **no route-map** *map-tag* command is specified (with no *seq-num* argument), the whole route map is deleted (all **route-map** entries with the same *map-tag* text).

If the match criteria are not met, and you specify the **permit** keyword, the next route map with the same *map\_tag* is tested. If a route passes none of the match criteria for the set of route maps sharing the same name, it is not redistributed by that set.

**Examples** The following example shows how to configure a route map in OSPF routing:

```
hostname(config)# route-map maptag1 permit 8
hostname(config-route-map)# set metric 5
hostname(config-route-map)# match metric 5
hostname(config-route-map)# show running-config route-map
route-map maptag1 permit 8
   set metric 5
   match metric 5
hostname(config-route-map)# exit
hostname(config)#
```
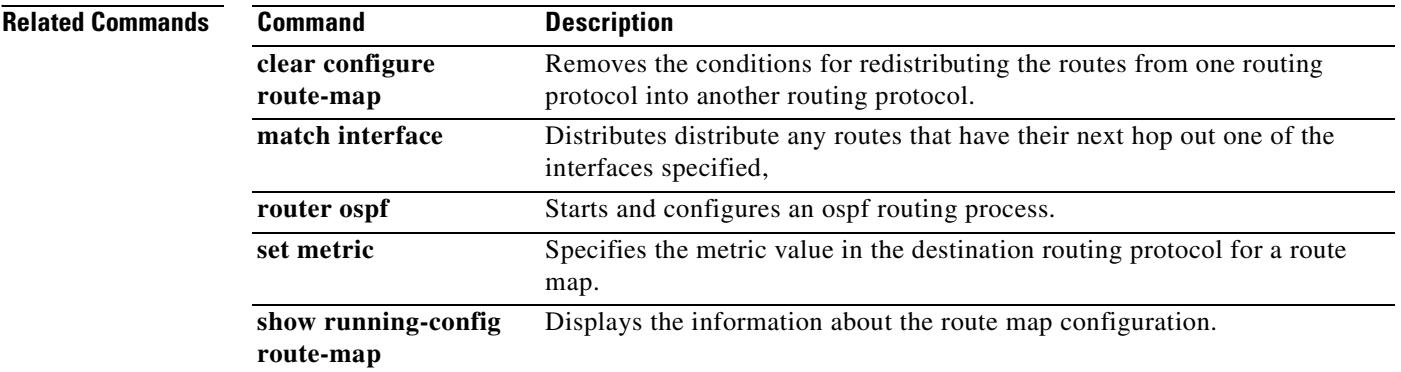

# **router-id**

To use a fixed router ID, use the **router-id** command in router configuration mode. To reset OSPF to use the previous router ID behavior, use the **no** form of this command.

**router-id** *addr*

**no router-id** [*addr*]

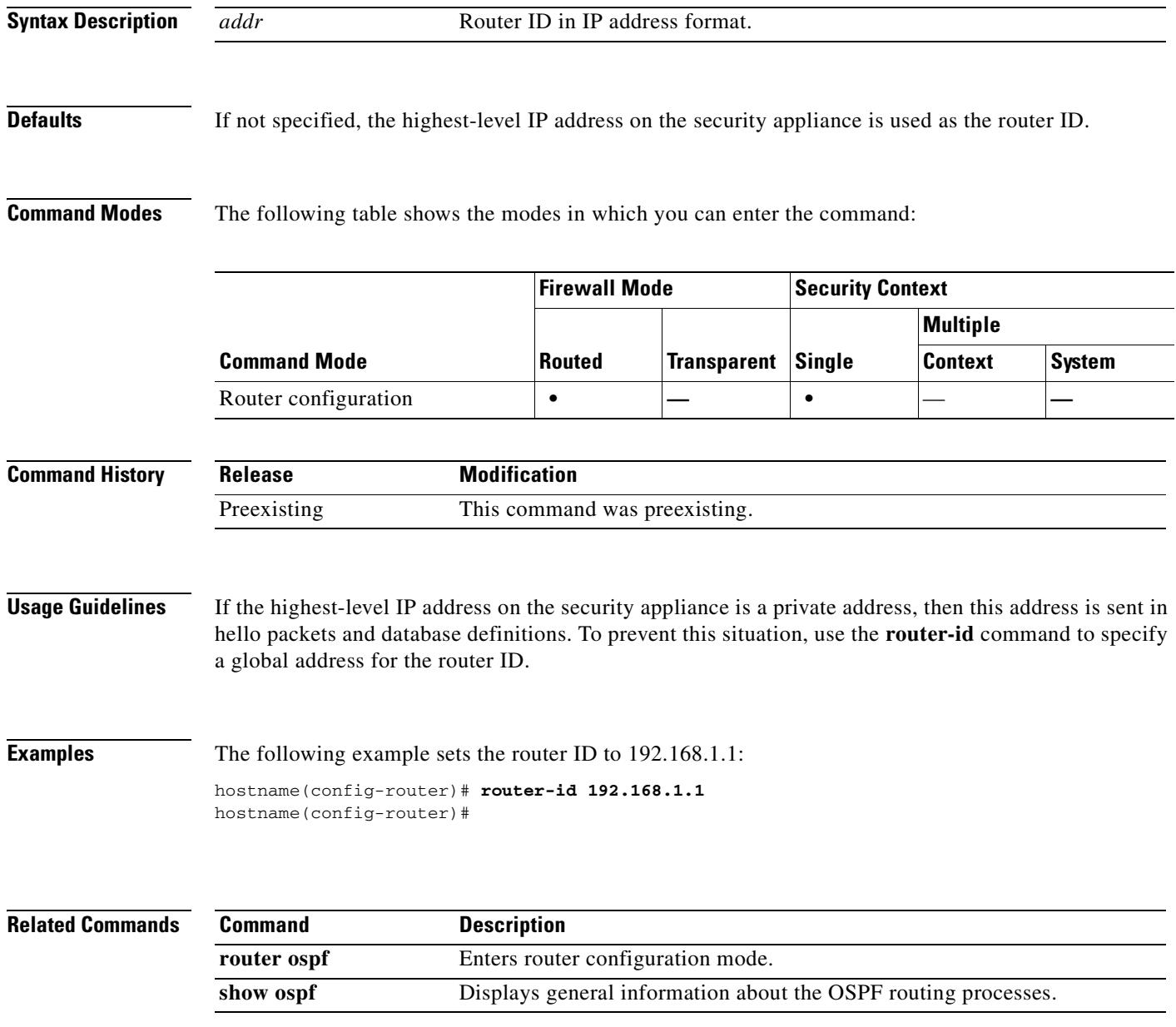

# **router ospf**

To start an OSPF routing process and configure parameters for that process, use the **router ospf** command in global configuration mode. To disable OSPF routing, use the **no** form of this command.

**router ospf** *pid*

**no router ospf** *pid*

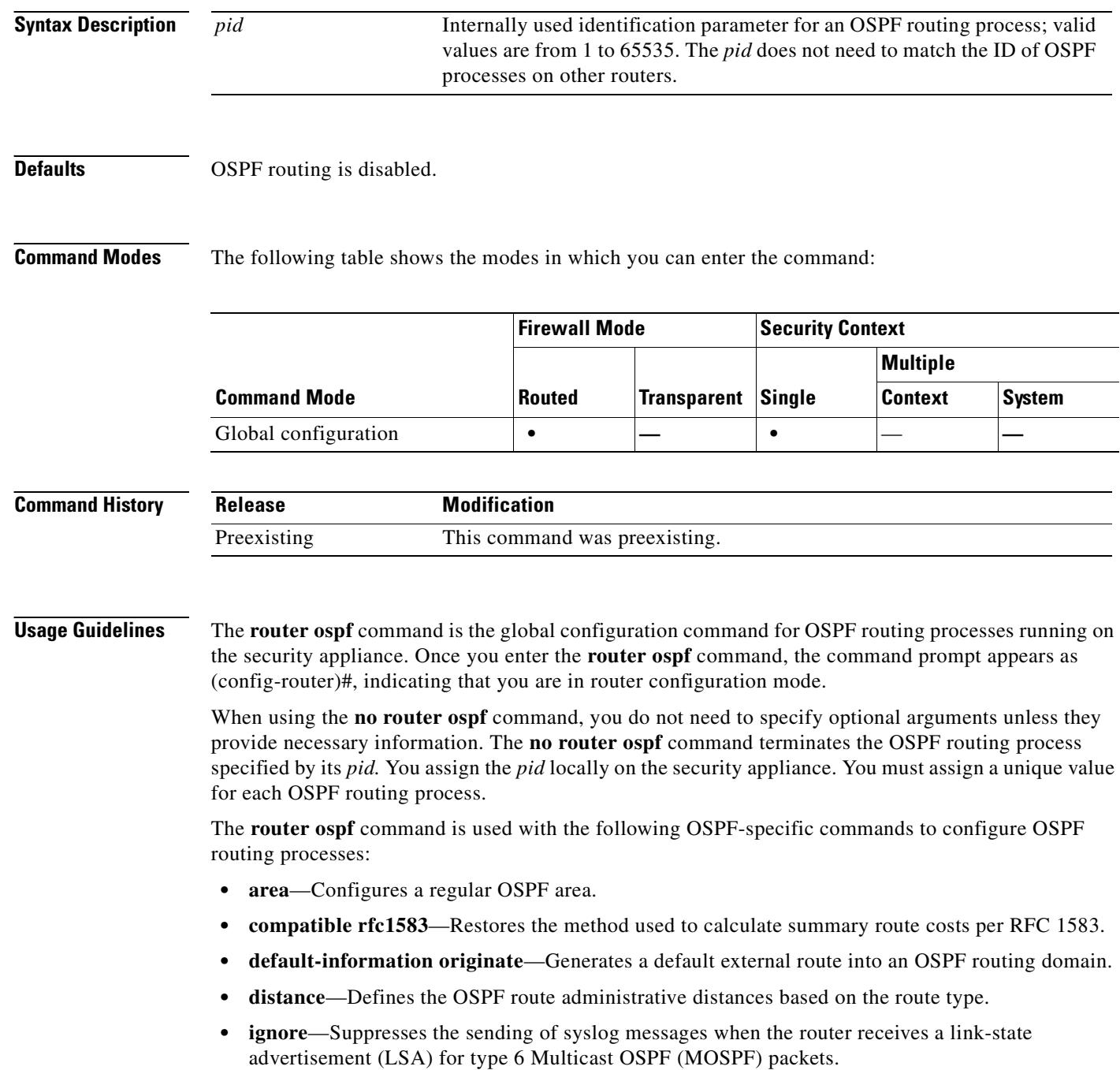

- **• log-adj-changes**—Configures the router to send a syslog message when an OSPF neighbor goes up or down.
- **neighbor**—Specifies a neighbor router. Used to allow adjacency to be established over VPN tunnels.
- **• network**—Defines the interfaces on which OSPF runs and the area ID for those interfaces.
- **• redistribute**—Configures the redistribution of routes from one routing domain to another according to the parameters specified.
- **• router-id**—Creates a fixed router ID.
- **• summary-address**—Creates the aggregate addresses for OSPF.
- **• timers lsa-group-pacing**—OSPF LSA group pacing timer (interval between group of LSA being refreshed or max-aged).
- **• timers spf**—Delay between receiving a change to the SPF calculation.

You cannot configure OSPF when RIP is configured on the security appliance.

**Examples** The following example shows how to enter the configuration mode for the OSPF routing process numbered 5:

hostname(config)# **router ospf 5** hostname(config-router)#

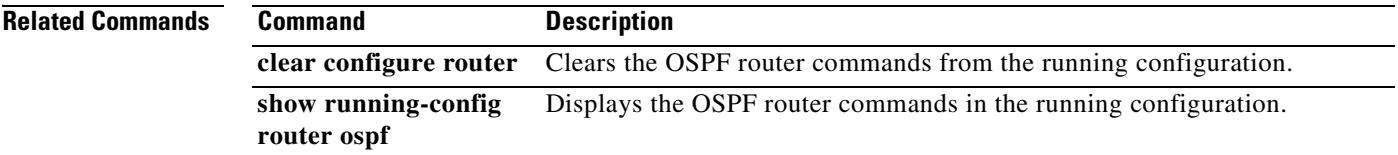

Г

# **router rip**

To start a RIP routing process and configure parameters for that process, use the **router rip** command in global configuration mode. To disable the RIP routing process, use the **no** form of this command.

**router rip**

**no router rip**

- **Syntax Description** This command has no arguments or keywords.
- **Defaults** RIP routing is disabled.

**Command Modes** The following table shows the modes in which you can enter the command:

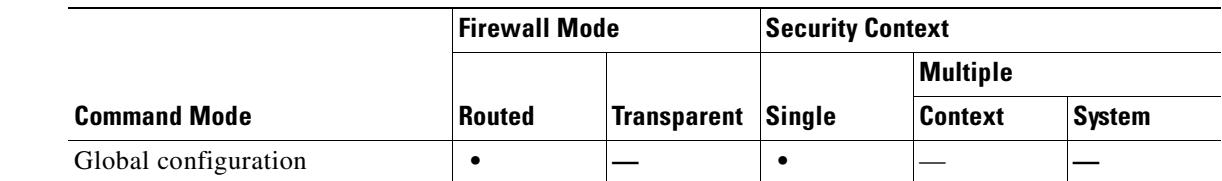

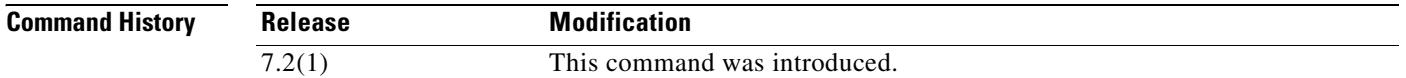

**Usage Guidelines** The **router rip** command is the global configuration command for configuring the RIP routing processes on the security appliance. You can only configure one RIP process on the security appliance. The **no router rip** command terminates the RIP routing process and removes all router configuration for that process*.*

> When you enter the **router rip** command the command prompt changes to hostname (config-router)#, indicating that you are in router configuration mode.

> The **router rip** command is used with the following router configuration commands to configure RIP routing processes:

- **• auto-summary**—Enable/disable automatic summarization of routes.
- **• default-information originate**—Distribute a default route.
- **• distribute-list in**—Filter networks in incoming routing updates.
- **• distribute-list out**—Filter networks in outgoing routing updates.
- **• network**—Add/remove interfaces from the routing process.
- **• passive-interface**—Set specific interfaces to passive mode.
- **• redistribute**—Redistribute routes from other routing processes into the RIP routing process.
- **version—Set the RIP** protocol version used by the security appliance.

 $\sim$ 

Additionally, you can use the following commands in interface configuration mode to configure RIP properties on a per-interface basis:

- **• rip authentication key**—Set an authentication key.
- **• rip authentication mode**—Set the type of authentication used by RIP Version 2.
- **• rip send version**—Set the version of RIP used to send updates out of the interface. This overrides the version set in global router configuration mode, if any.
- **• rip receive version**—Set the version of RIP accepted by the interface. This overrides the version set in global router configuration mode, if any.

RIP is not supported under transparent mode. By default, the security appliance denies all RIP broadcast and multicast packets. To permit these RIP messages to pass through a security appliance operating in transparent mode you must define access list entries to permit this traffic. For example, to permit RIP version 2 traffic through the security appliance, create an access list entry such as access-list myriplist extended permit ip any host 224.0.0.9. To permit RIP version 1 broadcasts, create an access list entry such as access-list myriplist extended permit udp any any eq rip. Apply these access list entries to the appropriate interface using the **access-group** command.

You can enable both RIP and OSPF routing on the security appliance at the same time.

**Examples** The following example shows how to enter the configuration mode for the OSPF routing process numbered 5:

```
hostname(config)# router rip 
hostname(config-router)# network 10.0.0.0
hostname(config-router)# version 2
```
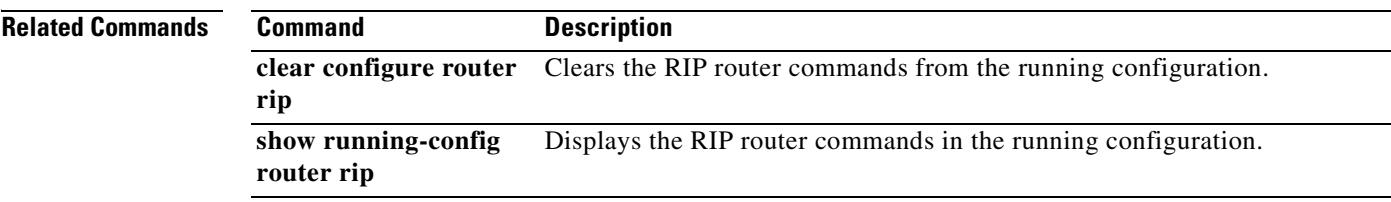

Г

## **rtp-conformance**

To check RTP packets flowing on the pinholes for protocol conformance in H.323, use the **rtp-conformance** command in parameters configuration mode. To disable this feature, use the **no** form of this command.

**rtp-conformance [enforce-payloadtype]**

**no rtp-conformance [enforce-payloadtype]**

**Syntax Description** This command has no arguments or keywords.

**Defaults** No default behavior or values.

**Command Modes** The following table shows the modes in which you can enter the command:

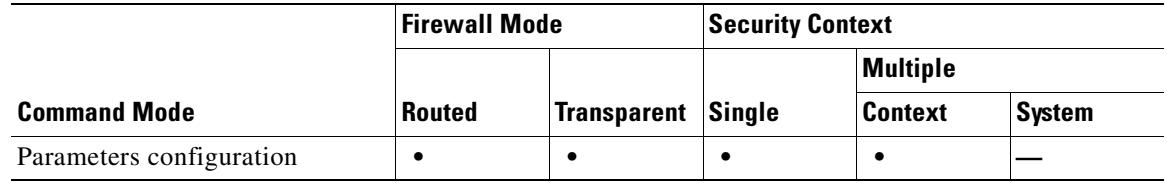

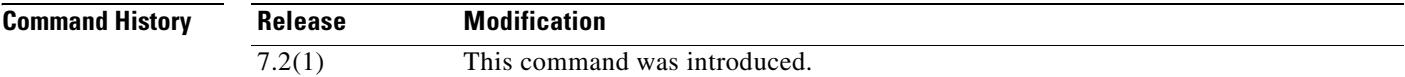

**Examples** The following example...

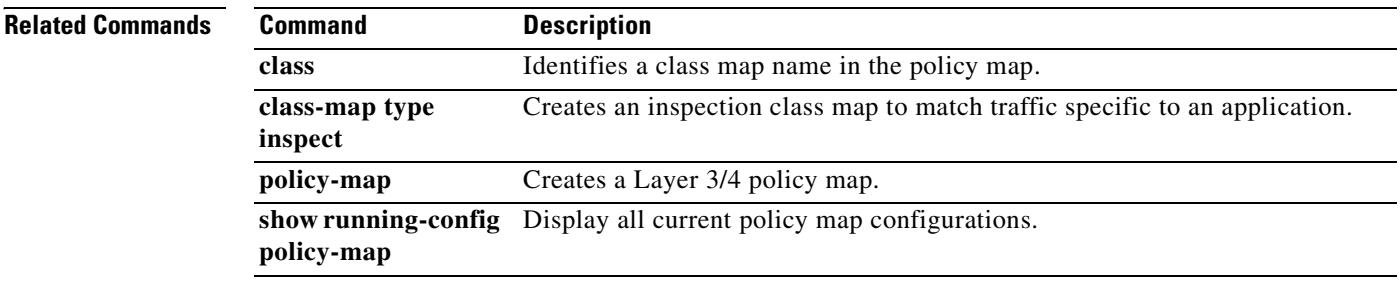

 $\mathbf{I}$ 

 $\blacksquare$ 

П

**The Contract of the Contract of the Contract of the Contract of the Contract of the Contract of the Contract o** 

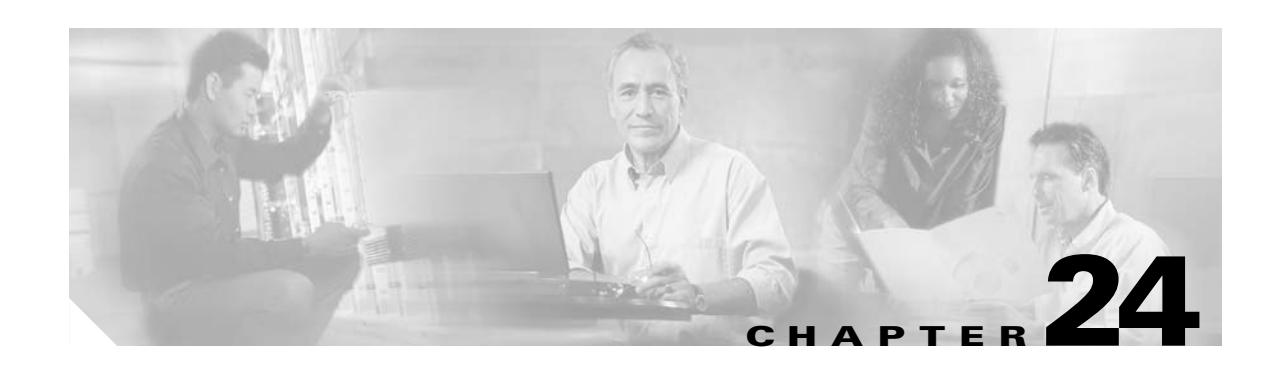

# **same-security-traffic through show asdm sessions Commands**

# **same-security-traffic**

To permit communication between interfaces with equal security levels, or to allow traffic to enter and exit the same interface, use the **same-security-traffic** command in global configuration mode. To disable the same-security traffic, use the **no** form of this command.

**same-security-traffic permit** {**inter-interface | intra-interface**}

**no same-security-traffic permit** {**inter-interface | intra-interface**}

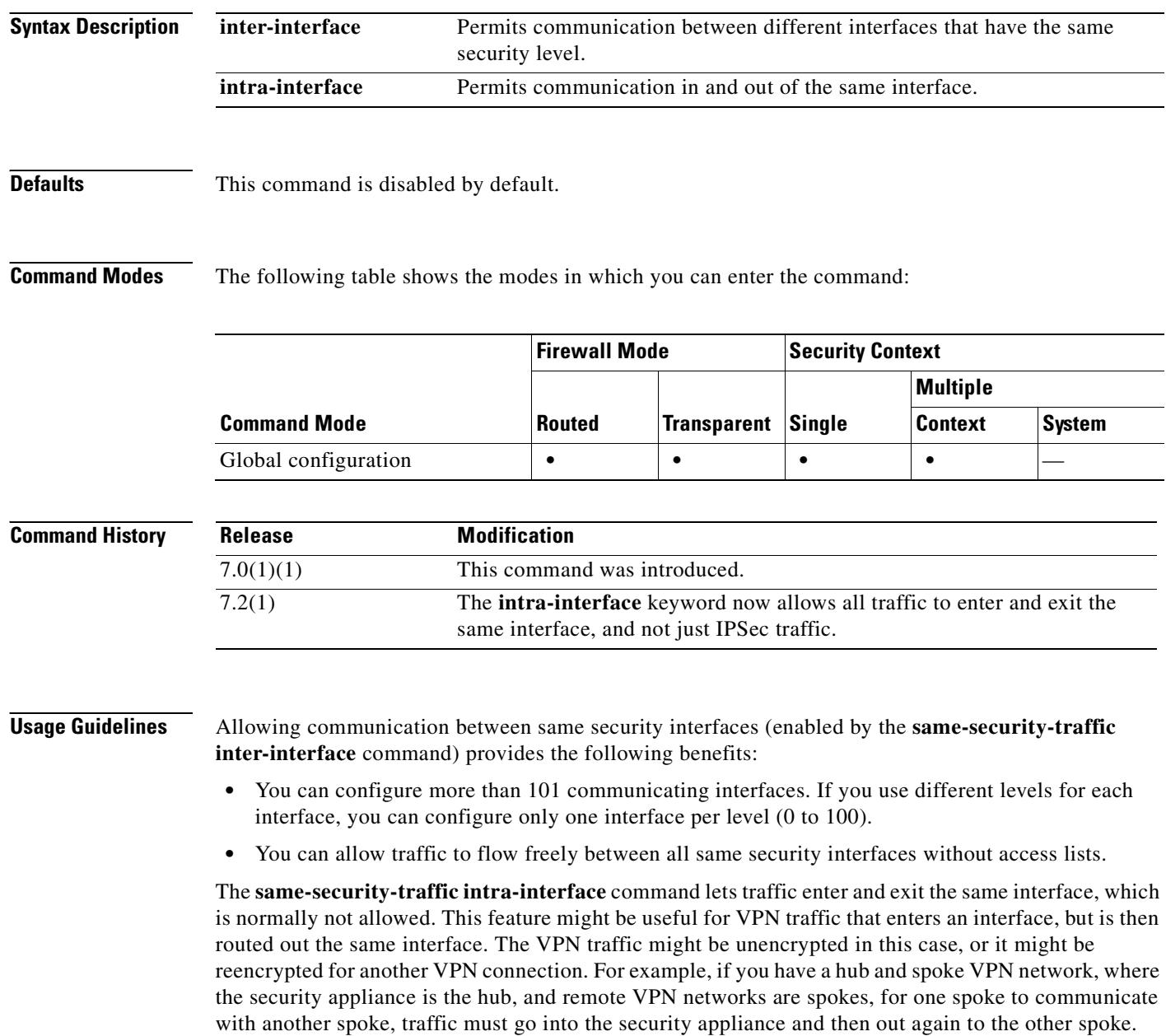

**Examples** The following example shows how to enable the same-security interface communication: hostname(config)# **same-security-traffic permit inter-interface** The following example shows how to enable traffic to enter and exit the same interface: hostname(config)# **same-security-traffic permit intra-interface**

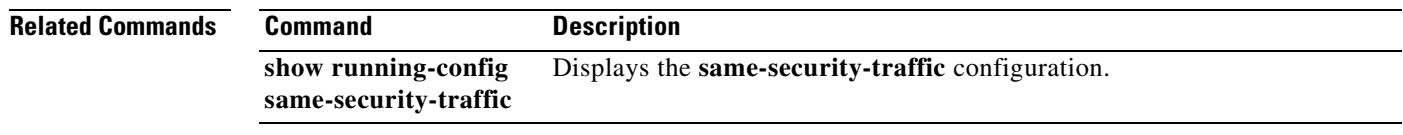

**Cisco Security Appliance Command Reference 7.2(2)**

# **sasl-mechanism**

To specify a SASL (Simple Authentication and Security Layer) mechanism for authenticating an LDAP client to an LDAP server, use the **sasl-mechanism** command in aaa-server host configuration mode. The SASL authentication mechanism options are **digest-md5** and **kerberos**.

To disable an authentication mechanism, use the **no** form of this command.

**sasl-mechanism** {**digest-md5** | **kerberos** *server-group-name*}

**no sasl-mechanism** {**digest-md5** | **kerberos** *server-group-name*}

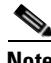

**Note** Because the security appliance serves as a client proxy to the LDAP server for VPN users, the LDAP client referred to here is the security appliance.

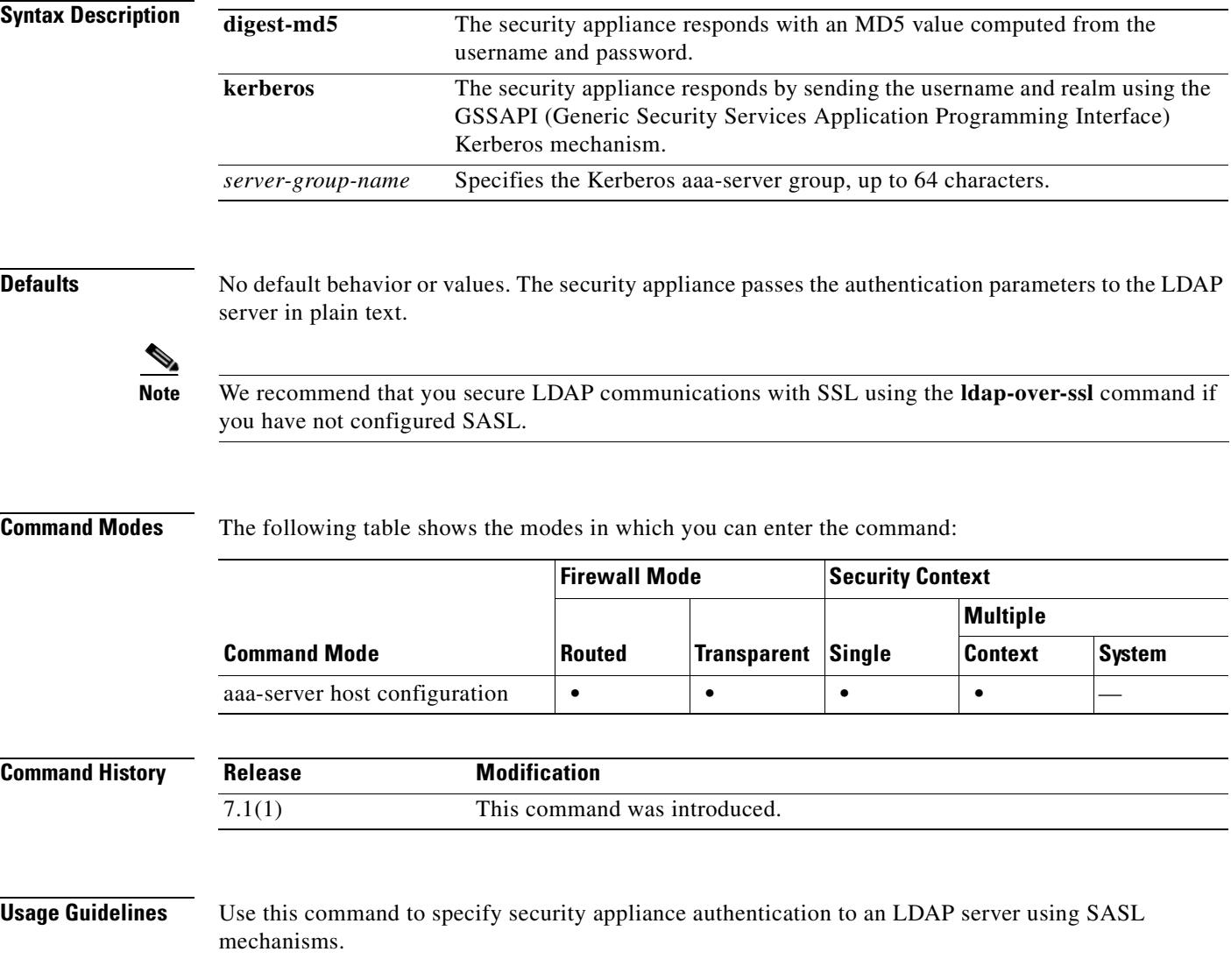

Both the security appliance and the LDAP server can support multiple SASL authentication mechanisms. When negotiating SASL authentication, the security appliance retrieves the list of SASL mechanisms configured on the server and sets the authentication mechanism to the strongest mechanism configured on both the security appliance and the server. The Kerberos mechanism is stronger than the Digest-MD5 mechanism. To illustrate, if both the LDAP server and the security appliance support both mechanisms, the security appliance selects Kerberos, the stronger of the mechanisms.

When disabling the SASL mechanisms, you must enter a separate **no** command for each mechanism you want to disable because they are configured independently. Mechanisms that you do not specifically disable remain in effect. For example, you must enter both of the following commands to disable both SASL mechanisms:

**no sasl-mechanism digest-md5**

**no sasl-mechanism kerberos** *<server-group-name>*

**Examples** The following examples, entered in aaa-server host configuration mode, enable the SASL mechanisms for authentication to an LDAP server named ldapsvr1 with an IP address of 10.10.0.1. This example enables the SASL digest-md5 authentication mechanism:

```
hostname(config)# aaa-server ldapsvr1 protocol ldap
hostname(config-aaa-server-group)# aaa-server ldapsvr1 host 10.10.0.1
hostname(config-aaa-server-host)# sasl-mechanism digest-md5
hostname(config-aaa-server-host)#
```
The following example enables the SASL Kerberos authentication mechanism and specifies kerb-servr1 as the Kerberos AAA server:

```
hostname(config)# aaa-server ldapsvr1 protocol ldap
hostname(config-aaa-server-group)# aaa-server ldapsvr1 host 10.10.0.1
hostname(config-aaa-server-host)# sasl-mechanism kerberos kerbsvr1
hostname(config-aaa-server-host)#
```
#### **Related Commands**

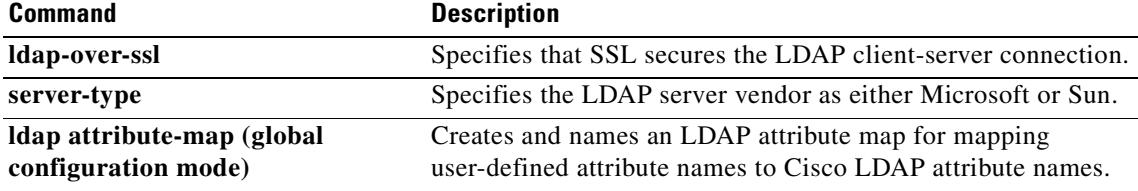

Г

### **secondary**

To give the secondary unit higher priority in a failover group, use the **secondary** command in failover group configuration mode. To restore the default, use the **no** form of this command.

**secondary**

**no secondary**

- **Syntax Description** This command has no arguments or keywords.
- **Defaults** If **primary** or **secondary** is not specified for a failover group, the failover group defaults to **primary**.

**Command Modes** The following table shows the modes in which you can enter the command:

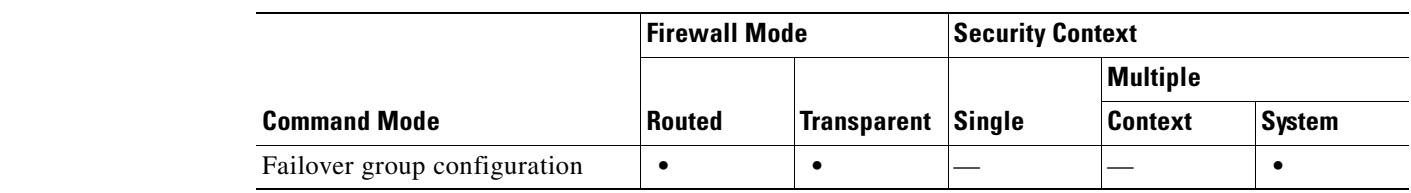

```
Command History
              Release Modification
              7.0(1) This command was introduced.
```
**Usage Guidelines** Assigning a primary or secondary priority to a failover group specifies which unit the failover group becomes active on when both units boot simulataneously (within a unit polltime). If one unit boots before the other, then both failover groups become active on that unit. When the other unit comes online, any failover groups that have the second unit as a priority do not become active on the second unit unless the failover group is configured with the **preempt** command or is manually forced to the other unit with the **no failover active** command.

**Examples** The following example configures failover group 1 with the primary unit as the higher priority and failover group 2 with the secondary unit as the higher priority. Both failover groups are configured with the **preempt** command, so the groups will automatically become active on their preferred unit as the units become available.

```
hostname(config)# failover group 1
hostname(config-fover-group)# primary
hostname(config-fover-group)# preempt 100
hostname(config-fover-group)# exit
hostname(config)# failover group 2
hostname(config-fover-group)# secondary
hostname(config-fover-group)# preempt 100
hostname(config-fover-group)# mac-address e1 0000.a000.a011 0000.a000.a012
hostname(config-fover-group)# exit
```
 $\overline{\phantom{a}}$ 

hostname(config)#

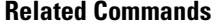

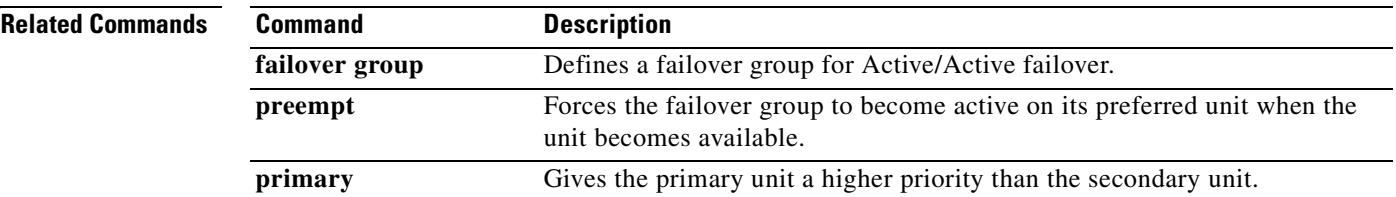

 $\blacksquare$ 

# **secondary-color**

To set a secondary color for the WebVPN login, home page, and file access page, use the **secondary-color** command in webvpn mode. To remove a color from the configuration and reset the default, use the **no** form of this command.

**secondary-color [***color*]

**no secondary-color**

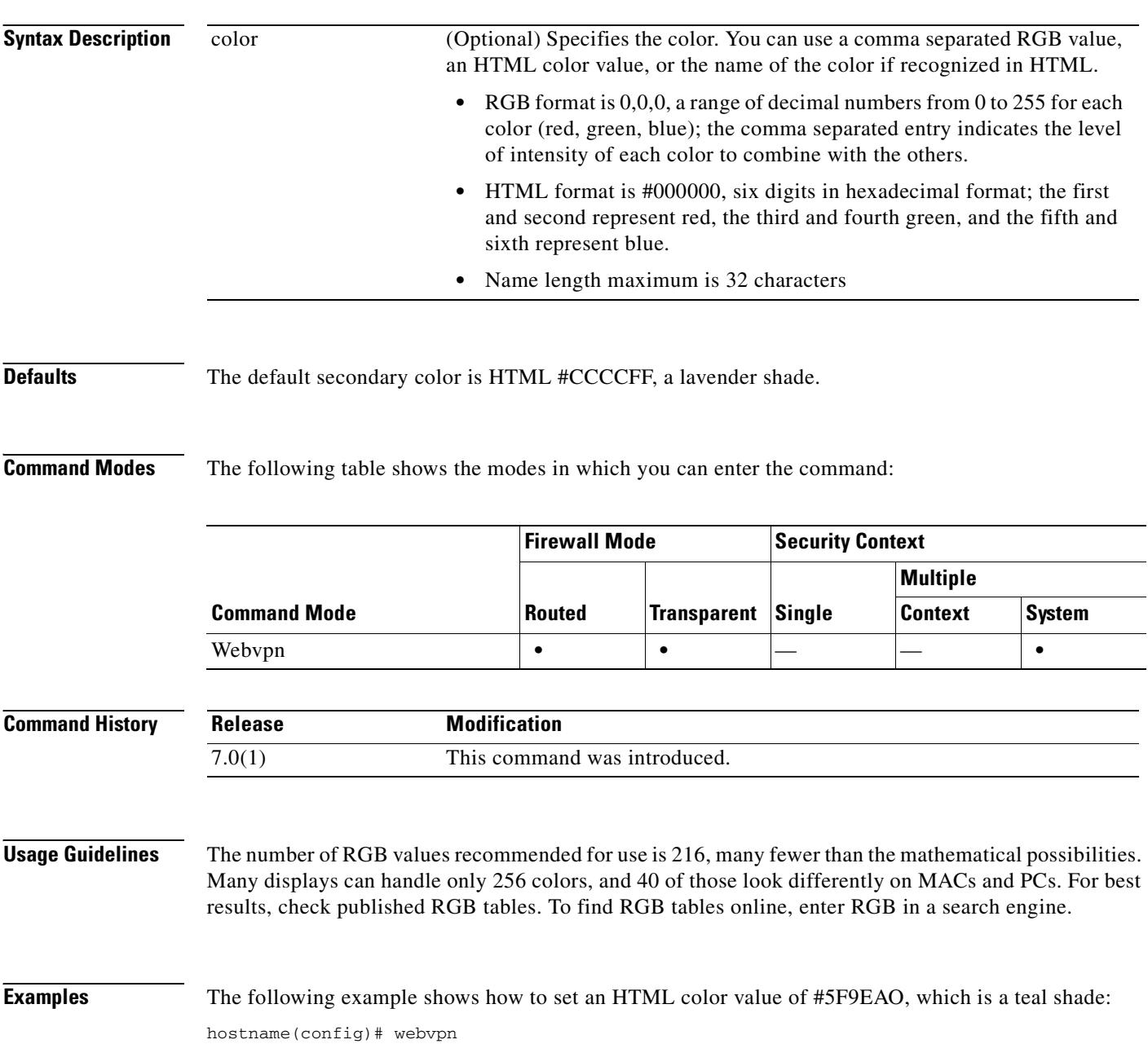

hostname(config-webvpn)# **secondary-color #5F9EAO**

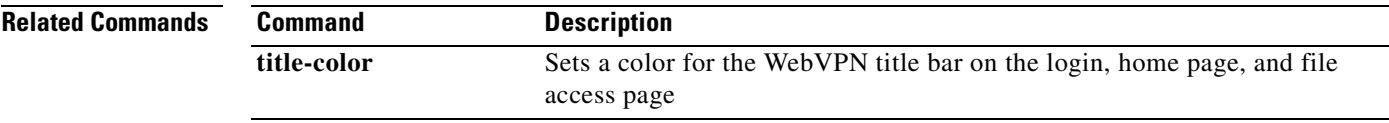

 $\mathbf{r}$ 

## **secondary-text-color**

To set the secondary text color for the WebVPN login, home page and file access page, use the **secondary-text-color** command in webvpn mode. To remove the color from the configuration and reset the default, use the **no** form of this command.

**secondary-text-color** [*black* | *white***]**

**no secondary-text-color**

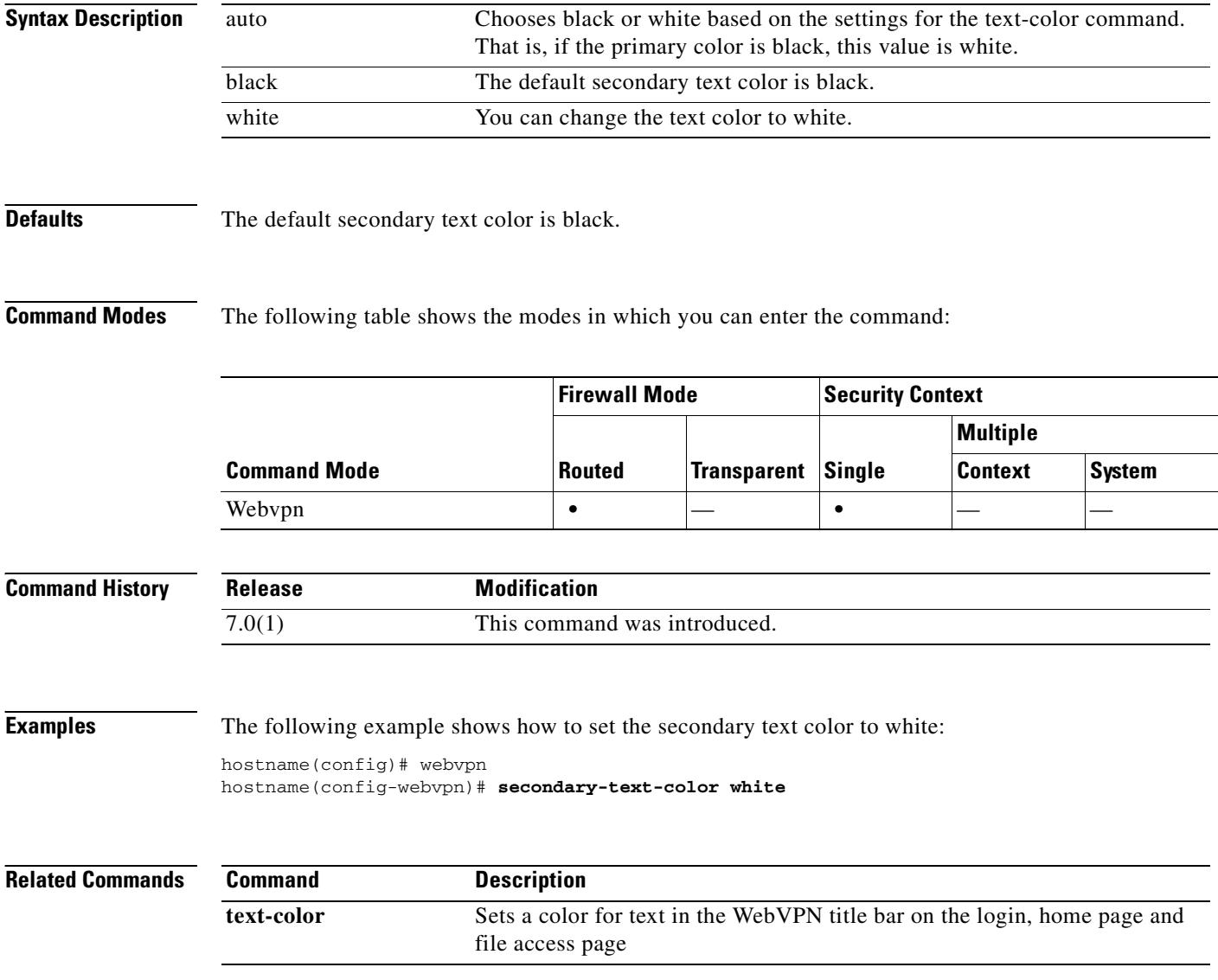

## **secure-unit-authentication**

To enable secure unit authentication, use the **secure-unit-authentication enable** command in group-policy configuration mode. To disable secure unit authentication, use the **secure-unit-authentication disable** command. To remove the secure unit authentication attribute from the running configuration, use the **no** form of this command. This option allows inheritance of a value for secure unit authentication from another group policy.

Secure unit authentication provides additional security by requiring VPN hardware clients to authenticate with a username and password each time the client initiates a tunnel. With this feature enabled, the hardware client does not have a saved username and password.

 $\mathscr{P}$ 

**Note** With this feature enabled, to bring up a VPN tunnel, a user must be present to enter the username and password.

**secure-unit-authentication** {**enable | disable**}

**no secure-unit-authentication**

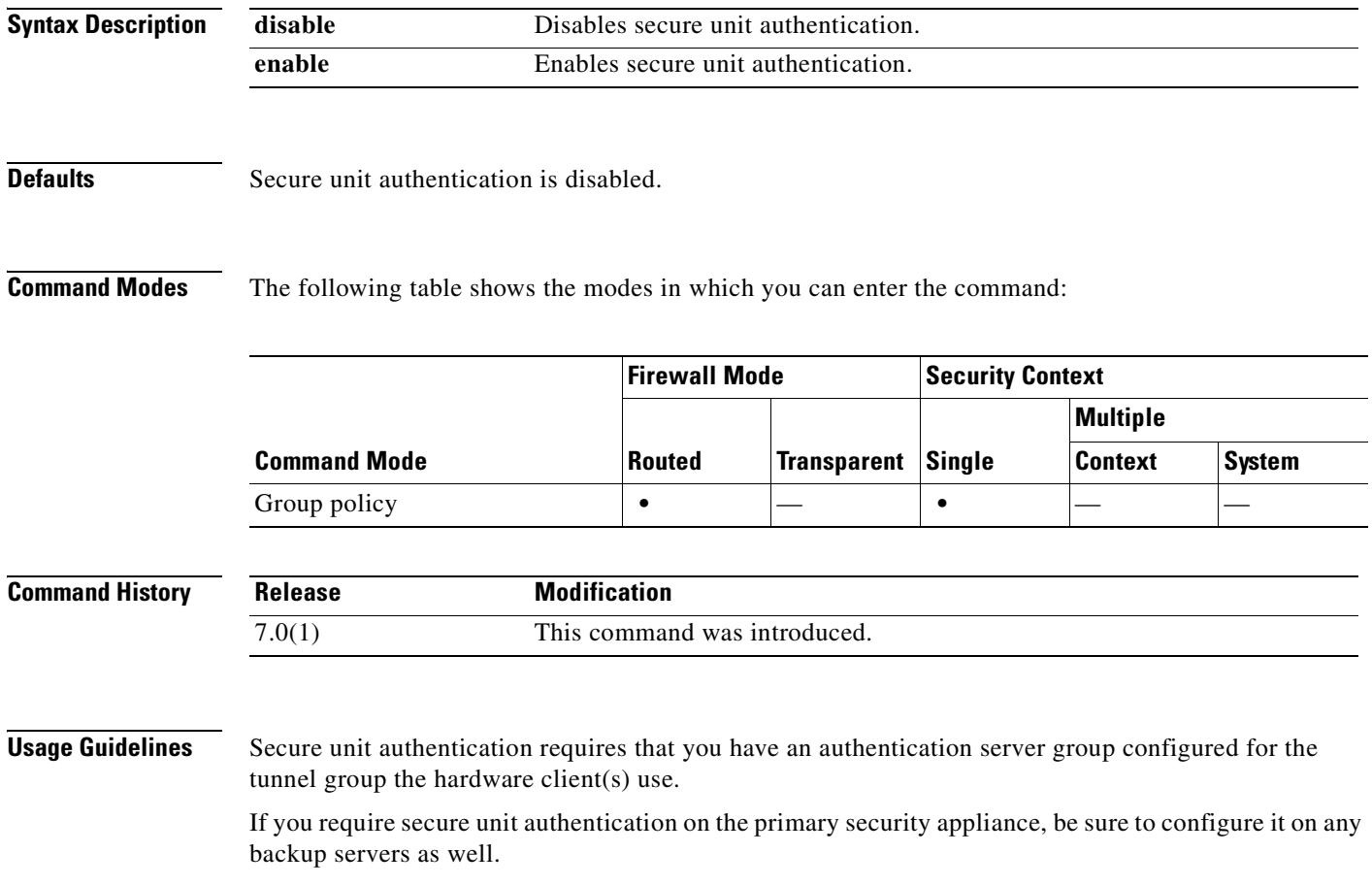

#### **Examples** The following example shows how to enable secure unit authentication for the group policy named FirstGroup:

hostname(config)# **group-policy FirstGroup attributes** hostname(config-group-policy)# **secure-unit-authentication enable**

**Related Commands** 

| <b>Command</b>      | <b>Description</b>                                                                                                    |
|---------------------|----------------------------------------------------------------------------------------------------|
| ip-phone-bypass     | Lets IP phones connect without undergoing user authentication.<br>Secure unit authentication remains in effect.                                                                                                    |
| leap-bypass         | Lets LEAP packets from wireless devices behind a VPN hardware<br>client travel across a VPN tunnel prior to user authentication, when<br>enabled. This lets workstations using Cisco wireless access point<br>devices establish LEAP authentication. Then they authenticate<br>again per user authentication. |
| user-authentication | Requires users behind a hardware client to identify themselves to<br>the security appliance before connecting.                                                                                                    |

# **security-level**

To set the security level of an interface, use the **security-level** command in interface configuration mode. To set the security level to the default, use the **no** form of this command. The security level protects higher security networks from lower security networks by imposing additional protection between the two.

**security-level** *number*

**no security-level**

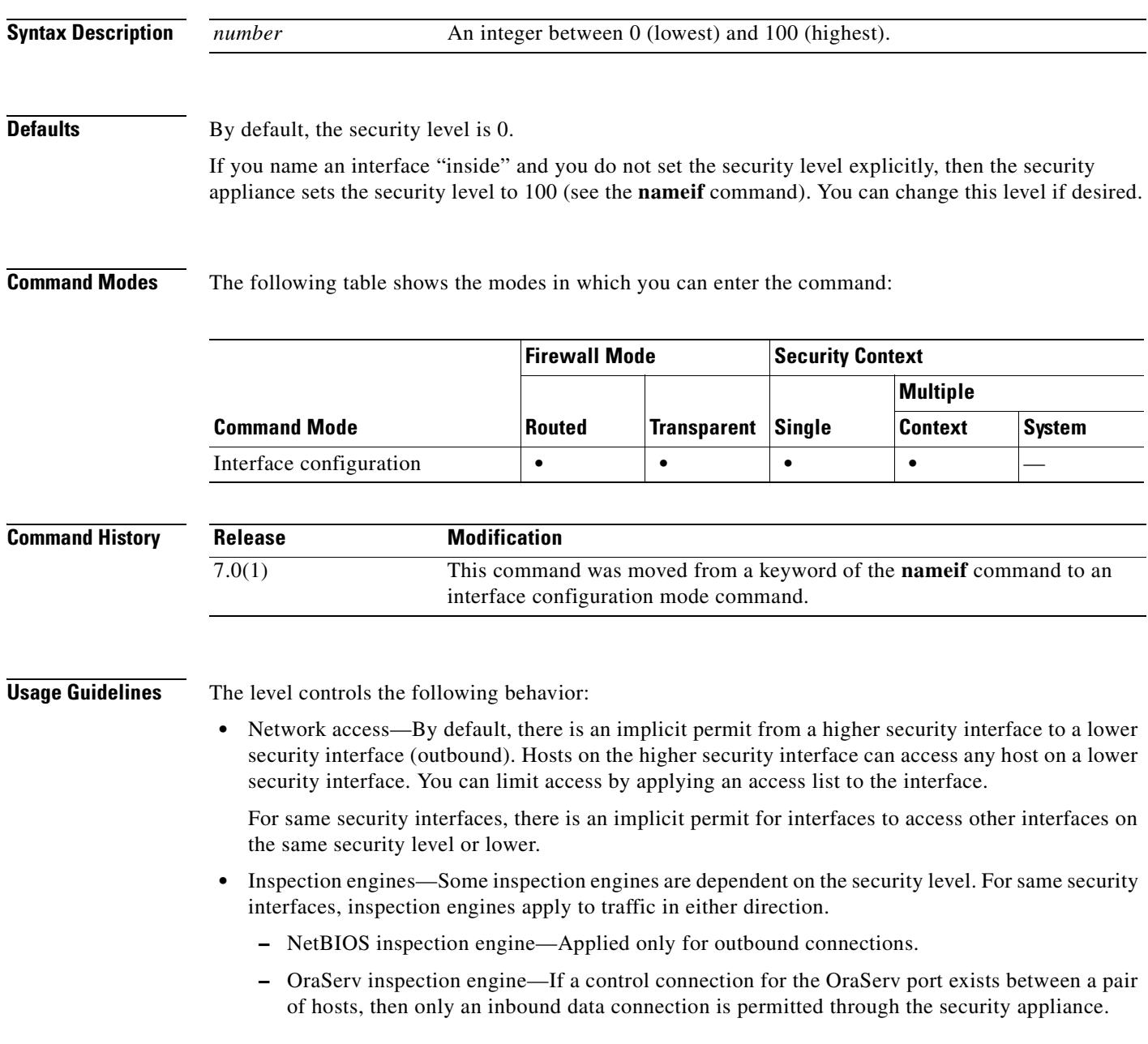

• Filtering—HTTP(S) and FTP filtering applies only for outbound connections (from a higher level to a lower level).

For same security interfaces, you can filter traffic in either direction.

**•** NAT control—When you enable NAT control, you must configure NAT for hosts on a higher security interface (inside) when they access hosts on a lower security interface (outside).

Without NAT control, or for same security interfaces, you can choose to use NAT between any interface, or you can choose not to use NAT. Keep in mind that configuring NAT for an outside interface might require a special keyword.

**• established** command—This command allows return connections from a lower security host to a higher security host if there is already an established connection from the higher level host to the lower level host.

For same security interfaces, you can configure **established** commands for both directions.

Normally, interfaces on the same security level cannot communicate. If you want interfaces on the same security level to communicate, see the **same-security-traffic** command. You might want to assign two interfaces to the same level and allow them to communicate if you want to create more than 101 communicating interfaces, or you want protection features to be applied equally for traffic between two interfaces; for example, you have two departments that are equally secure.

If you change the security level of an interface, and you do not want to wait for existing connections to time out before the new security information is used, you can clear the connections using the **clear local-host** command.

```
Examples The following example configures the security levels for two interfaces to be 100 and 0:
                   hostname(config)# interface gigabitethernet0/0
                   hostname(config-if)# nameif inside
                   hostname(config-if)# security-level 100
                   hostname(config-if)# ip address 10.1.1.1 255.255.255.0
                   hostname(config-if)# no shutdown
                   hostname(config-if)# interface gigabitethernet0/1
                   hostname(config-if)# nameif outside
                   hostname(config-if)# security-level 0
                   hostname(config-if)# ip address 10.1.2.1 255.255.255.0
```
hostname(config-if)# **no shutdown**

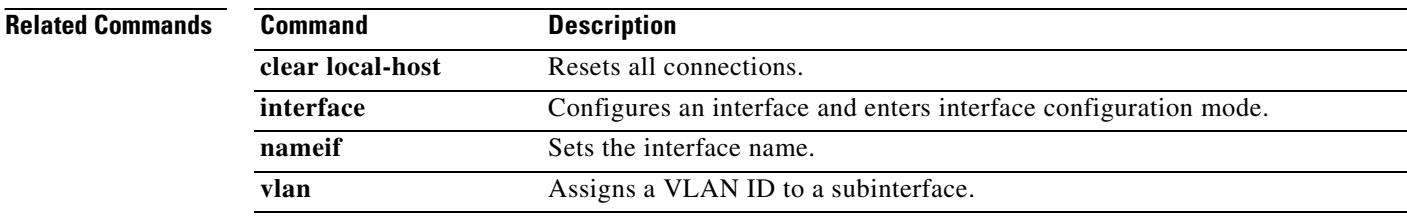

### **send response**

To send a RADIUS Accounting-Response Start and Accounting-Response Stop message to the sender of the RADIUS Accounting-Request Start and Stop messages, use the **send response** command in radius-accounting parameter configuration mode, which is accessed by using the **inspect radius-accounting** command.

This option is disabled by default.

**send response** 

**no send response** 

**Syntax Description** This command has no arguments or keywords.

**Defaults** No default behaviors or values.

**Command Modes** The following table shows the modes in which you can enter the command:

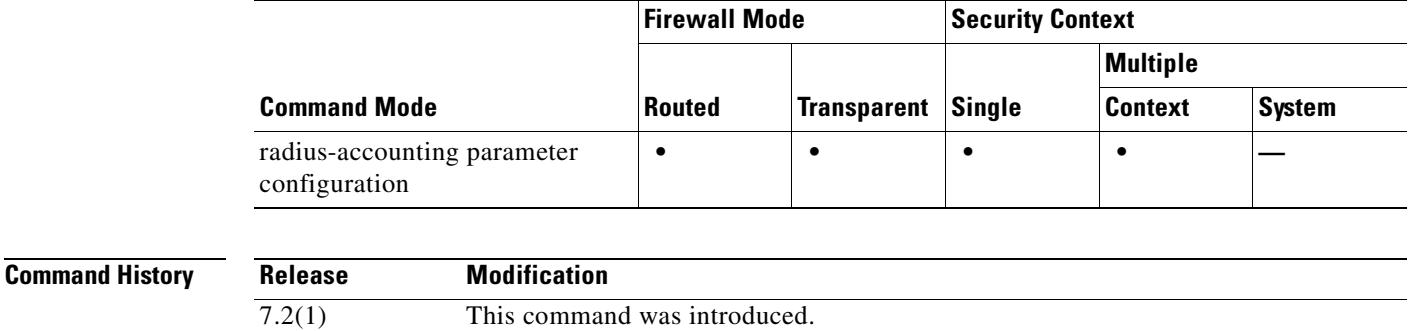

**Examples** The following example shows how to send a response with RADIUS accounting:

hostname(config)# **policy-map type inspect radius-accounting ra** hostname(config-pmap)# **send response** hostname(config-pmap-p)# **send response**

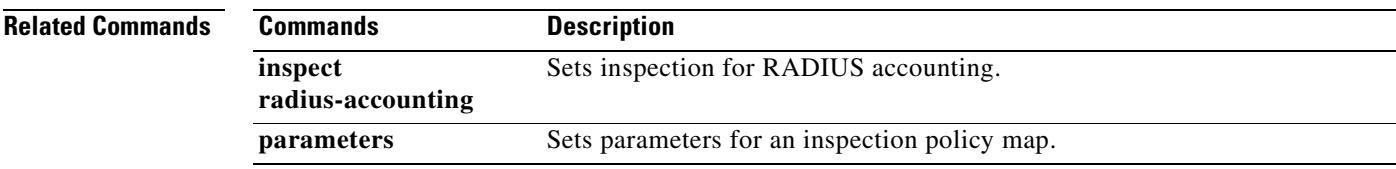

### **serial-number**

To include the security appliance serial number in the certificate during enrollment, use the **serial-number** command in crypto ca trustpoint configuration mode. To restore the default setting, use the **no** form of the command.

**serial-number** 

**no serial-number** 

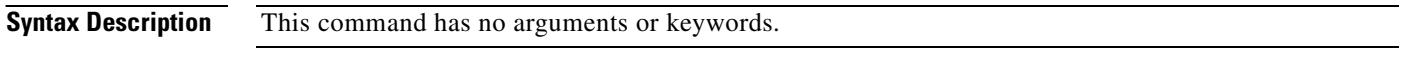

**Defaults** The default setting is to not include the serial number.

**Command Modes** The following table shows the modes in which you can enter the command:

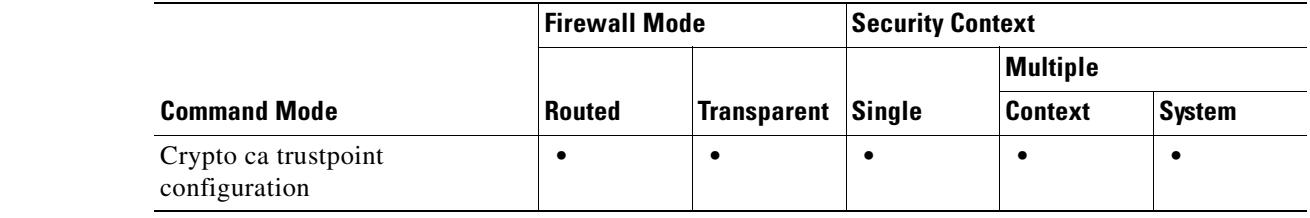

```
Command History
              Release Modification
              7.0(1) This command was introduced.
```
**Examples** The following example enters crypto ca trustpoint configuration mode for trustpoint central, and includes the security appliance serial number in the enrollment request for trustpoint central:

> hostname(config)# **crypto ca trustpoint central** hostname(ca-trustpoint)# **serial-number** hostname(ca-trustpoint)#

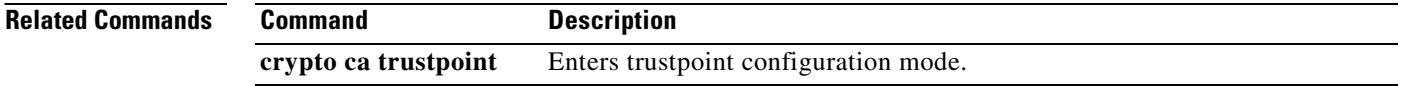

#### **server**

To specify a default e-mail proxy server, use the **server** command in the applicable e-mail proxy mode. To remove the attribute from the configuration, use the **no** version of this command. The security appliance sends requests to the default e-mail server when the user connects to the e-mail proxy without specifying a server. If you do not configure a default server, and a user does not specify a server, the security appliance returns an error.

**server {***ipaddr or hostname*}

**no server**

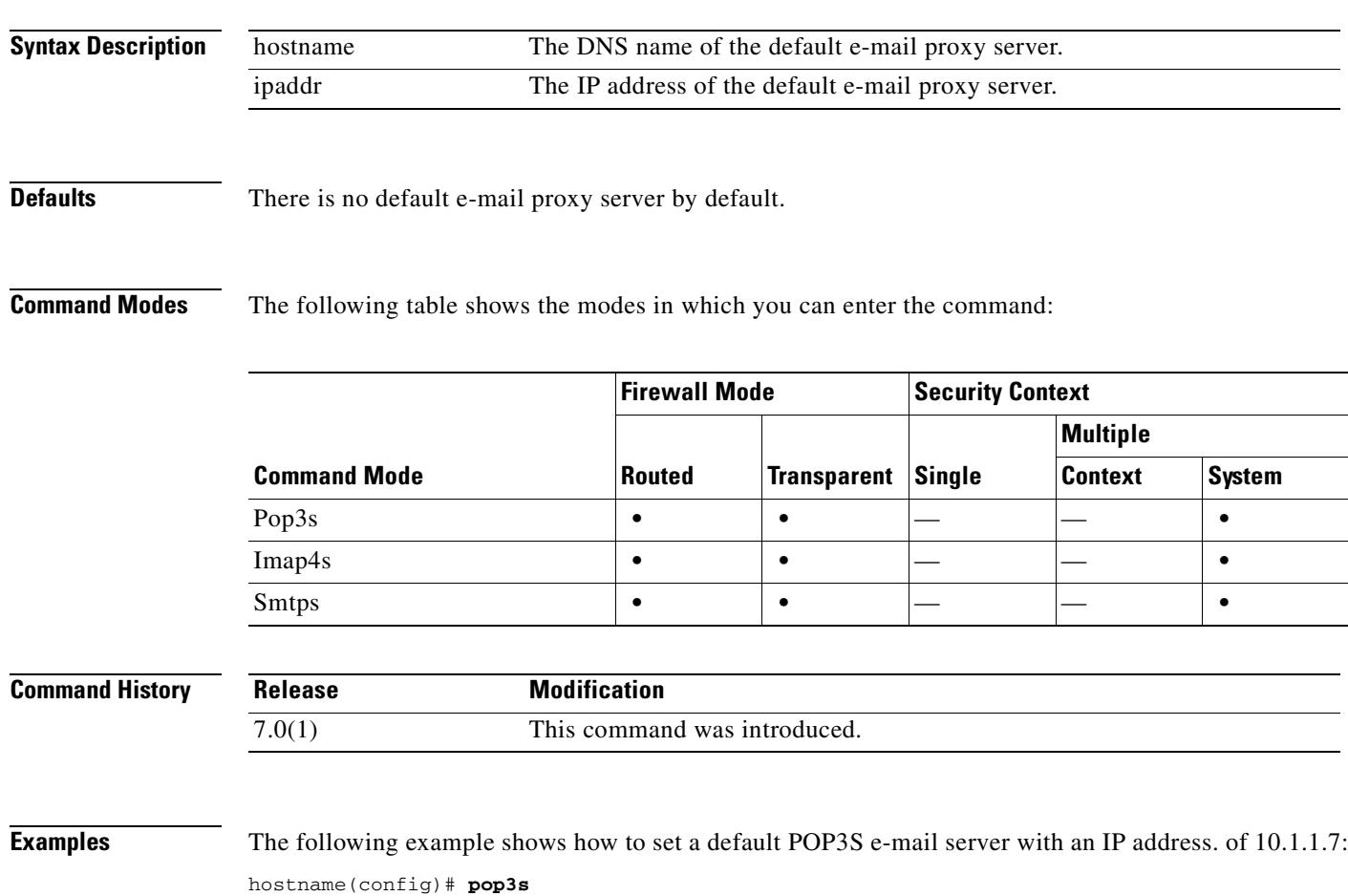

hostname(config-pop3s)# **server 10.1.1.7**

#### **server-port**

To configure a AAA server port for a host, use the **server-port** command in AAA-server host mode. To remove the designated server port, use the **no** form of this command:

**server-port** *port-number*

**no server-port**

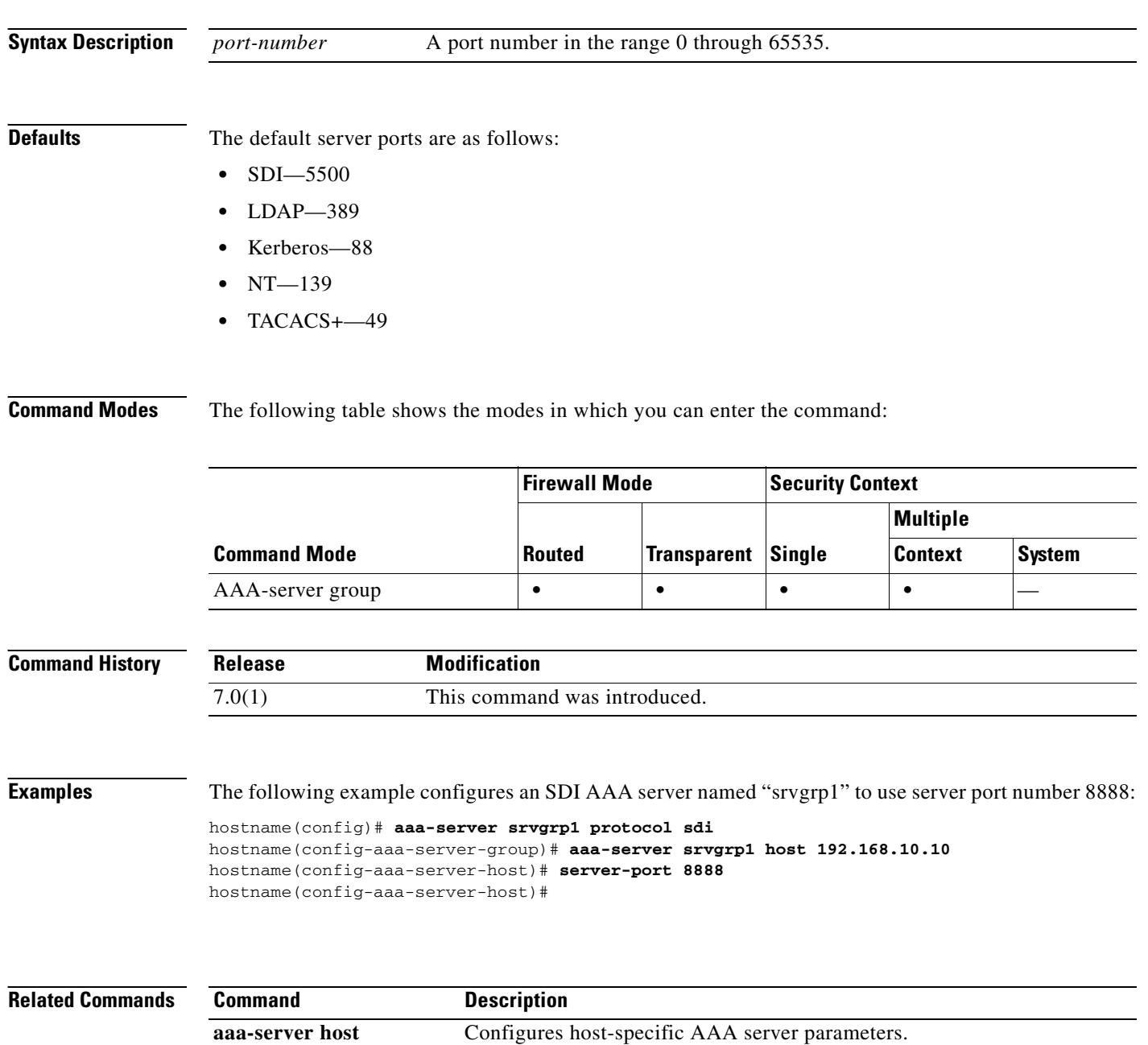

 $\mathbf{I}$ 

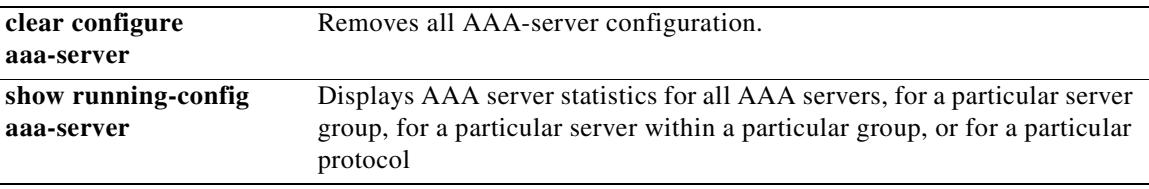

 $\blacksquare$ 

#### **server-separator**

To specify a character as a delimiter between the e-mail and VPN server names, use **server-separator** command in the applicable e-mail proxy mode. To revert to the default, ":", use the no form of this command.

**server-separator {***symbol*}

**no server-separator**

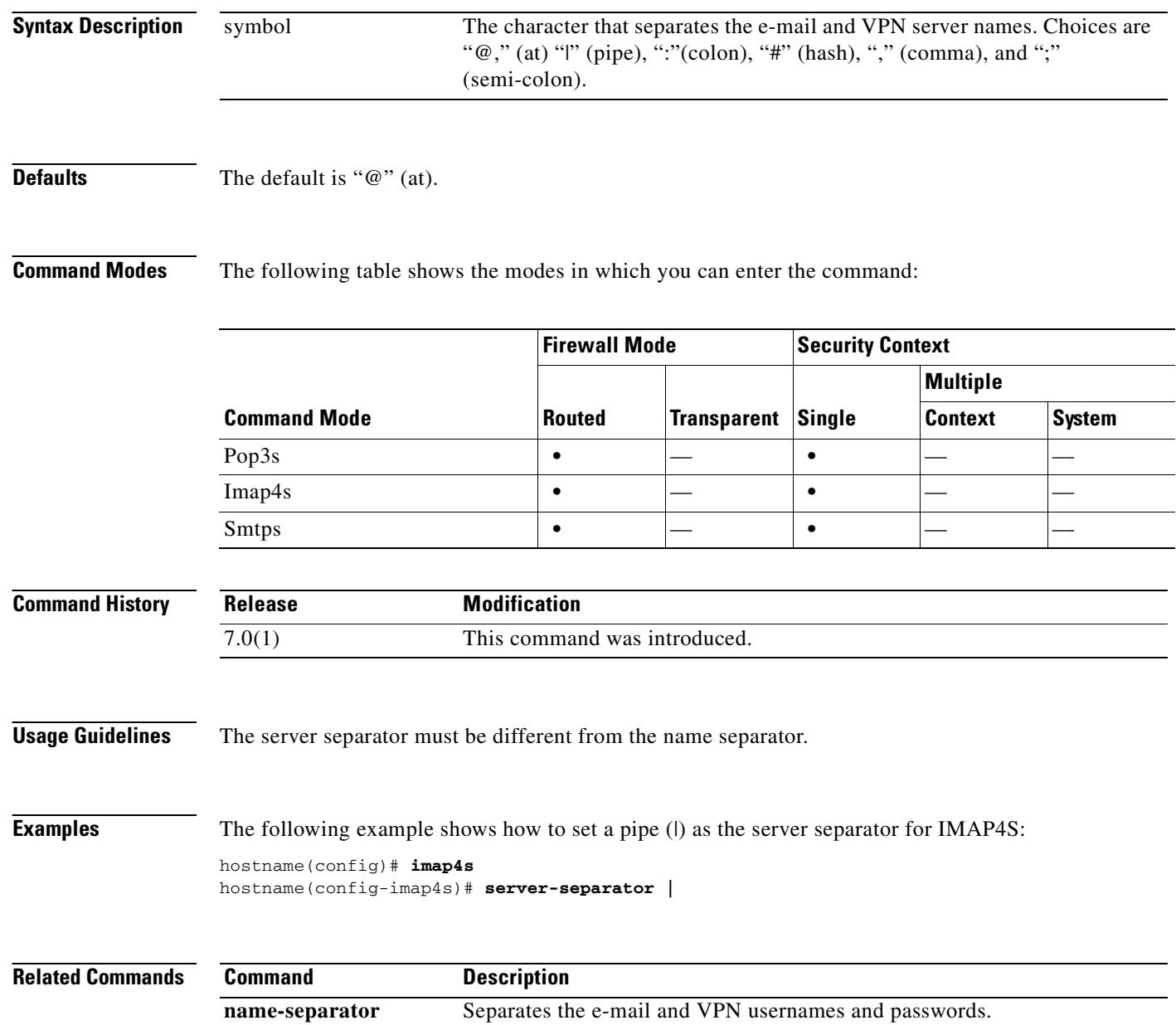

#### **server-type**

To manually configure the LDAP server model, use the **server-type** command in aaa-server host configuration mode. The security appliance supports the following server models:

- **•** Microsoft Active Directory
- **•** Sun Microsystems JAVA System Directory Server, formerly named the Sun ONE Directory Server.

To disable this command, use the **no** form of this command.

**server-type** {**auto-detect| microsoft** | **sun**}

**no server-type** {**auto-detect| microsoft** | **sun**}

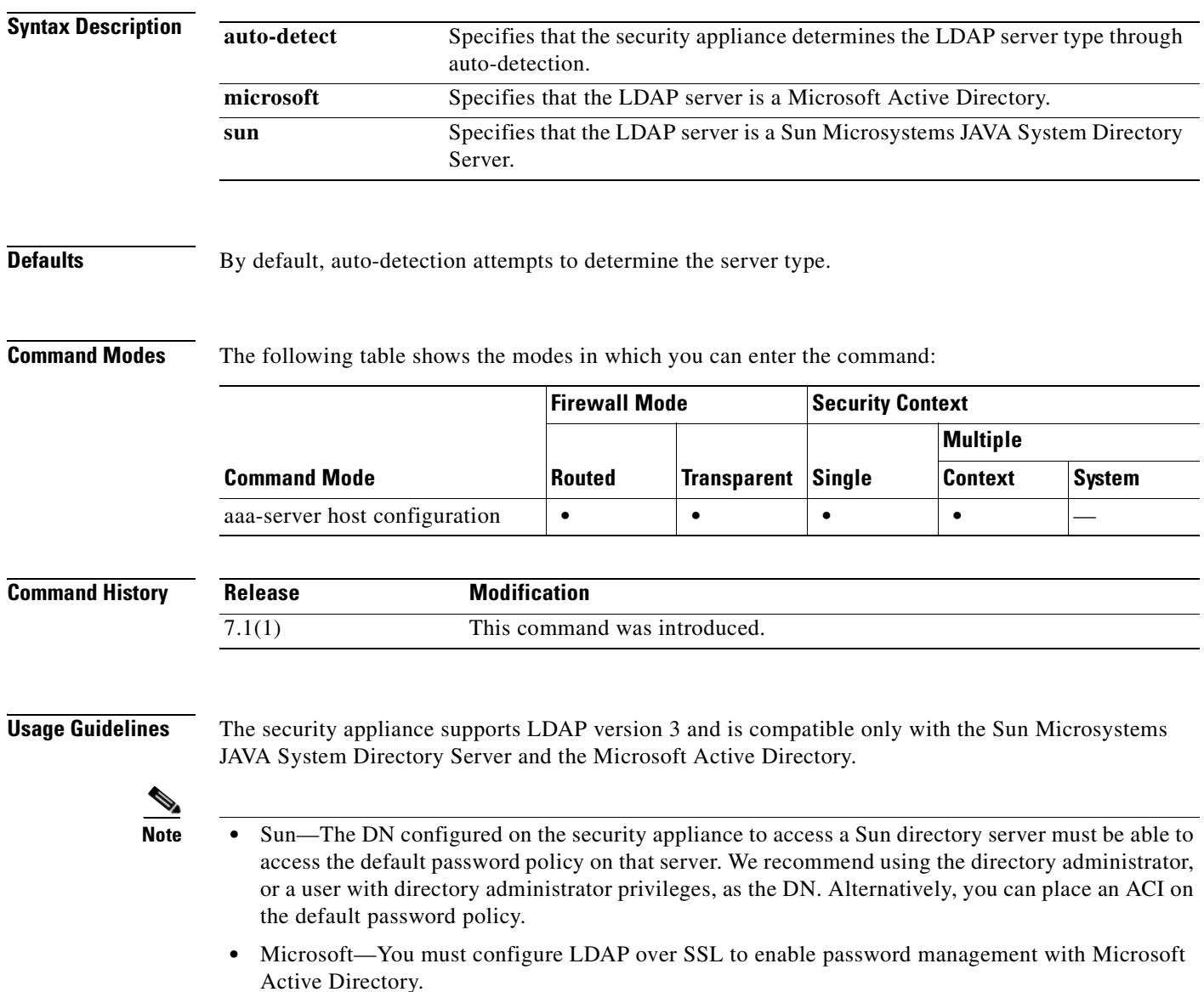

By default, the security appliance auto-detects whether it is connected to a Microsoft or a Sun LDAP directory server. However, if auto-detection fails to determine the LDAP server type and if you know the server is either a Microsoft or Sun server, you can use the **server-type** command to manually configure the server as either a Microsoft or a Sun Microsystems LDAP server.

**Examples** The following example, entered in aaa-server host configuration mode, configures the server type for the LDAP server ldapsvr1 at IP address 10.10.0.1. The first example configures a Sun Microsystems LDAP server.

```
hostname(config)# aaa-server ldapsvr1 protocol ldap
hostname(config-aaa-server-group)# aaa-server ldapsvr1 host 10.10.0.1
hostname(config-aaa-server-host)# server-type sun
hostname(config-aaa-server-host)#
```
The following example specifies that the security appliance use auto-detection to determine the server type:

```
hostname(config)# aaa-server ldapsvr1 protocol LDAP
hostname(config-aaa-server-group)# aaa-server ldapsvr1 host 10.10.0.1
hostname(config-aaa-server-host)# server-type auto-detect
hostname(config-aaa-server-host)#
```
#### **Relatedommands**

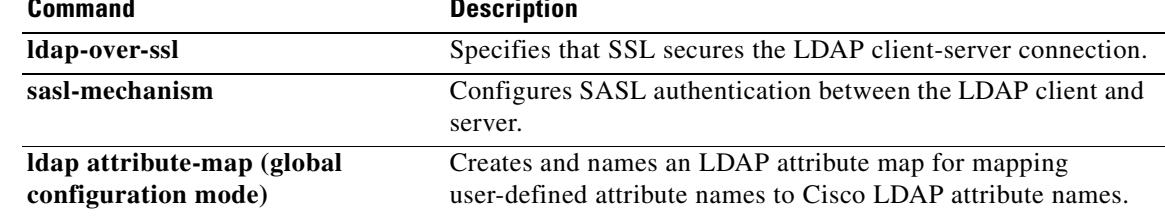
# **service**

To enable resets for denied TCP connections, use the **service** command in global configuration mode. To disable resets, use the **no** form of this command.

**service** {**resetinbound** [**interface** *interface\_name*] | **resetoutbound** [**interface** *interface\_name*] | **resetoutside**}

**no service** {**resetinbound** [**interface** *interface\_name*] | **resetoutbound** [**interface** *interface\_name*] | **resetoutside**}

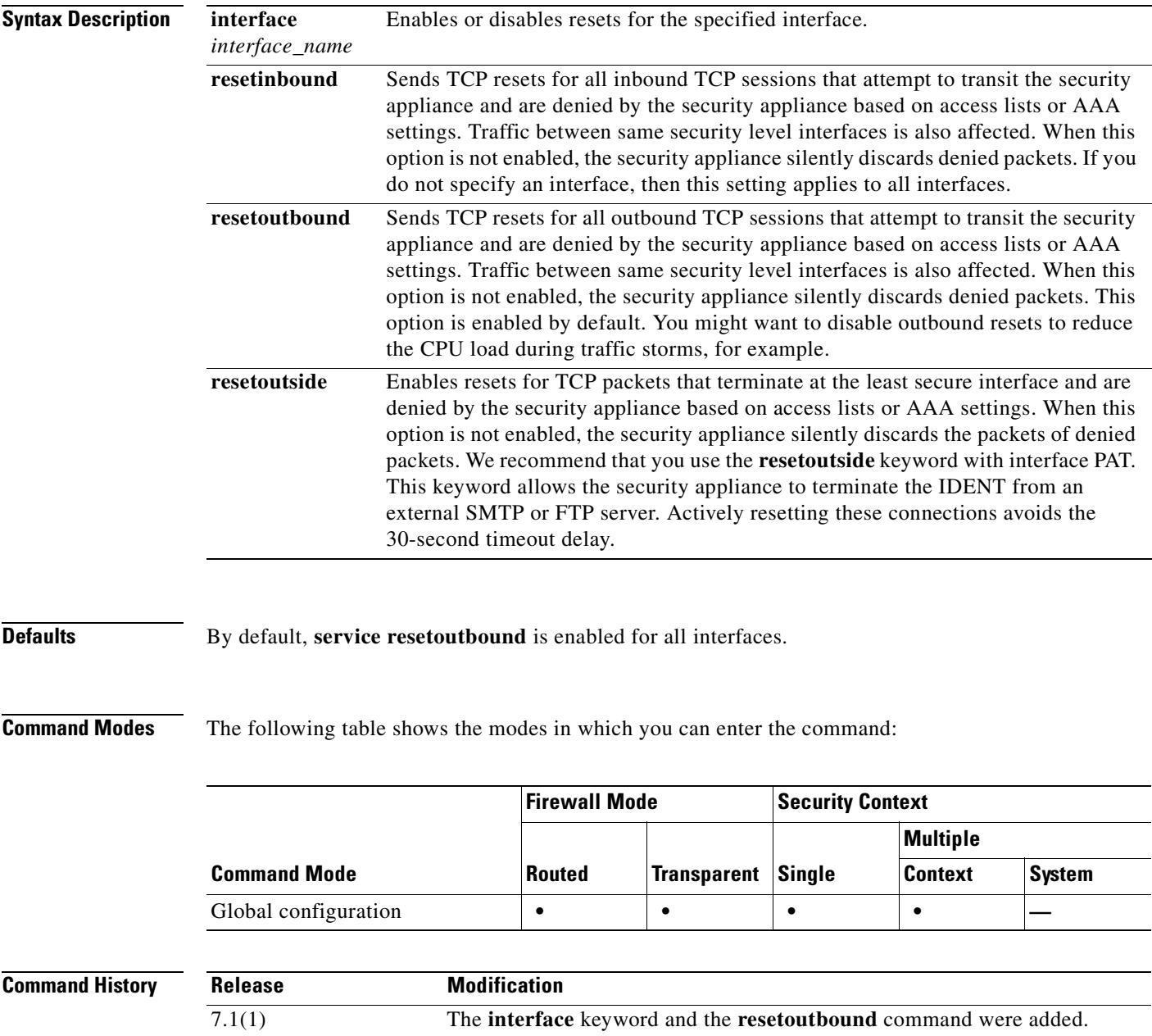

H.

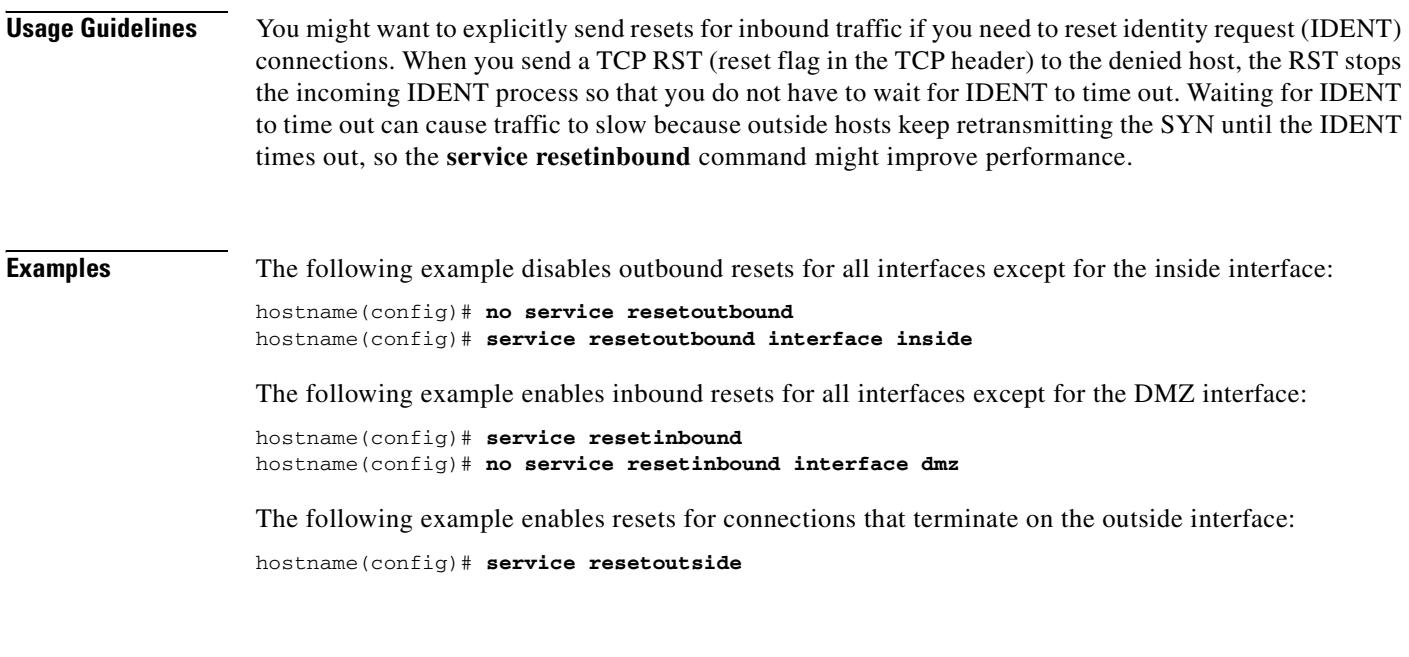

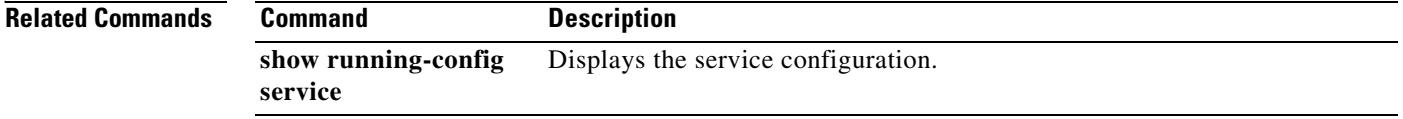

### **service password-recovery**

To enable password recovery, use the **service password-recovery** command in global configuration mode. To disable password recovery, use the **no** form of this command. Password recovery is enabled by default, but you might want to disable it to ensure that unauthorized users cannot use the password recovery mechanism to compromise the security appliance.

**service password-recovery**

**no service password-recovery**

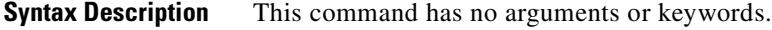

**Defaults** Password recovery is enabled by default.

**Command Modes** The following table shows the modes in which you can enter the command:

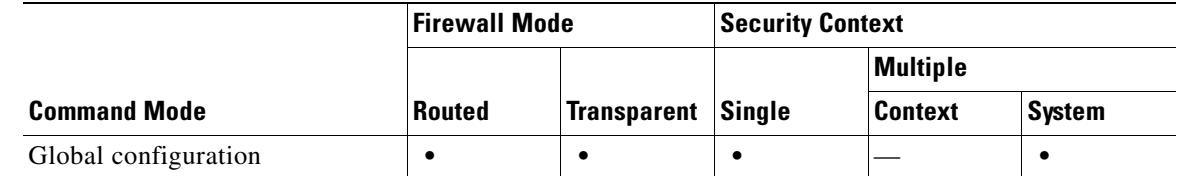

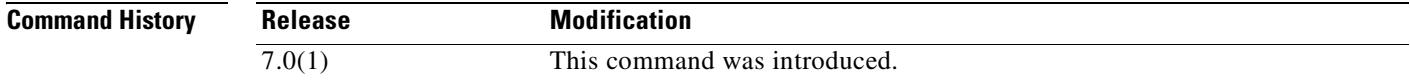

**Usage Guidelines** On the ASA 5500 series adaptive security appliance, if you forget the passwords, you can boot the security appliance into ROMMON by pressing the **Escape** key on the terminal keyboard when prompted during startup. Then set the security appliance to ignore the startup configuration by changing the configuration register (see the **config-register** command). For example if your configuration register is the default 0x1, then change the value to 0x41 by entering the **confreg 0x41** command. After reloading the security appliance, it loads a default configuration, and you can enter privileged EXEC mode using the default passwords. Then load the startup configuration by copying it to the running configuration and reset the passwords. Finally, set the security appliance to boot as before by setting the configuration register to the original setting. For example, enter the **config-register 0x1** command in global configuration mode.

> On the PIX 500 series security appliance, boot the security appliance into monitor mode by pressing the **Escape** key on the terminal keyboard when prompted during startup. Then download the PIX password tool to the security appliance, which erases all passwords and **aaa authentication** commands.

> On the ASA 5500 series adaptive security appliance, the **no service password-recovery** command prevents a user from entering ROMMON with the configuration intact. When a user enters ROMMON, the security appliance prompts the user to erase all Flash file systems. The user cannot enter ROMMON without first performing this erasure. If a user chooses not to erase the Flash file system, the security appliance reloads. Because password recovery depends on using ROMMON and maintaining the

existing configuration, this erasure prevents you from recovering a password. However, disabling password recovery prevents unauthorized users from viewing the configuration or inserting different passwords. In this case, to recover the system to an operating state, load a new image and a backup configuration file, if available. The **service password-recovery** command appears in the configuration file for informational purposes only; when you enter the command at the CLI prompt, the setting is saved in NVRAM. The only way to change the setting is to enter the command at the CLI prompt. Loading a new configuration with a different version of the command does not change the setting. If you disable password recovery when the security appliance is configured to ignore the startup configuration at startup (in preparation for password recovery), then the security appliance changes the setting to boot the startup configuration as usual. If you use failover, and the standby unit is configured to ignore the startup configuration, then the same change is made to the configuration register when the **no service password recovery** command replicates to the standby unit.

On the PIX 500 series security appliance, the **no service password-recovery** command forces the PIX password tool to prompt the user to erase all Flash file systems. The user cannot use the PIX password tool without first performing this erasure. If a user chooses not to erase the Flash file system, the security appliance reloads. Because password recovery depends on maintaining the existing configuration, this erasure prevents you from recovering a password. However, disabling password recovery prevents unauthorized users from viewing the configuration or inserting different passwords. In this case, to recover the system to an operating state, load a new image and a backup configuration file, if available.

**Examples** The following example disables password recovery for the ASA 5500 series adaptive security appliance:

#### hostname(config)# **no service password-recovery**

WARNING: Executing "no service password-recovery" has disabled the password recovery mechanism and disabled access to ROMMON. The only means of recovering from lost or forgotten passwords will be for ROMMON to erase all file systems including configuration files and images. You should make a backup of your configuration and have a mechanism to restore images from the ROMMON command line.

The following example disables password recovery for the PIX 500 series security appliance:

#### hostname(config)# **no service password-recovery**

WARNING: Saving "no service password-recovery" in the startup-config will disable password recovery via the npdisk application. The only means of recovering from lost or forgotten passwords will be for npdisk to erase all file systems including configuration files and images. You should make a backup of your configuration and have a mechanism to restore images from the Monitor Mode command line.

The following example for the ASA 5500 series adaptive security appliance shows when to enter ROMMON at startup and how to complete a password recovery operation.

```
Use BREAK or ESC to interrupt boot.
Use SPACE to begin boot immediately.
Boot interrupted. 
Use ? for help.
rommon #0> confreg
Current Configuration Register: 0x00000001
Configuration Summary:
   boot default image from Flash
Do you wish to change this configuration? y/n [n]: n
```
rommon #1> **confreg 0x41**

```
Update Config Register (0x41) in NVRAM...
```

```
rommon #2> boot
Launching BootLoader...
Boot configuration file contains 1 entry.
Loading disk0:/ASA_7.0.bin... Booting...
###################
...
Ignoring startup configuration as instructed by configuration register.
Type help or '?' for a list of available commands.
hostname> enable
Password:
hostname# configure terminal
hostname(config)# copy startup-config running-config
Destination filename [running-config]?
Cryptochecksum(unchanged): 7708b94c e0e3f0d5 c94dde05 594fbee9
892 bytes copied in 6.300 secs (148 bytes/sec)
```

```
hostname(config)# enable password NewPassword
hostname(config)# config-register 0x1
```
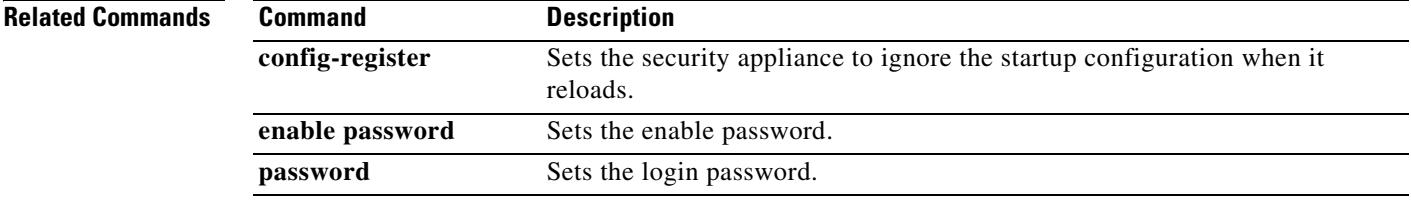

# **service-policy**

To activate a policy map globally on all interfaces or on a targeted interface, use the **service-policy** command in global configuration mode. To disable the service policy, use the **no** form of this command. Use the **service-policy** command to enable a set of policies on an interface.

**service-policy** *policymap\_name* [ **global** | **interface** *intf* ]

**no service-policy** *policymap\_name* [ **global** | **interface** *intf* ]

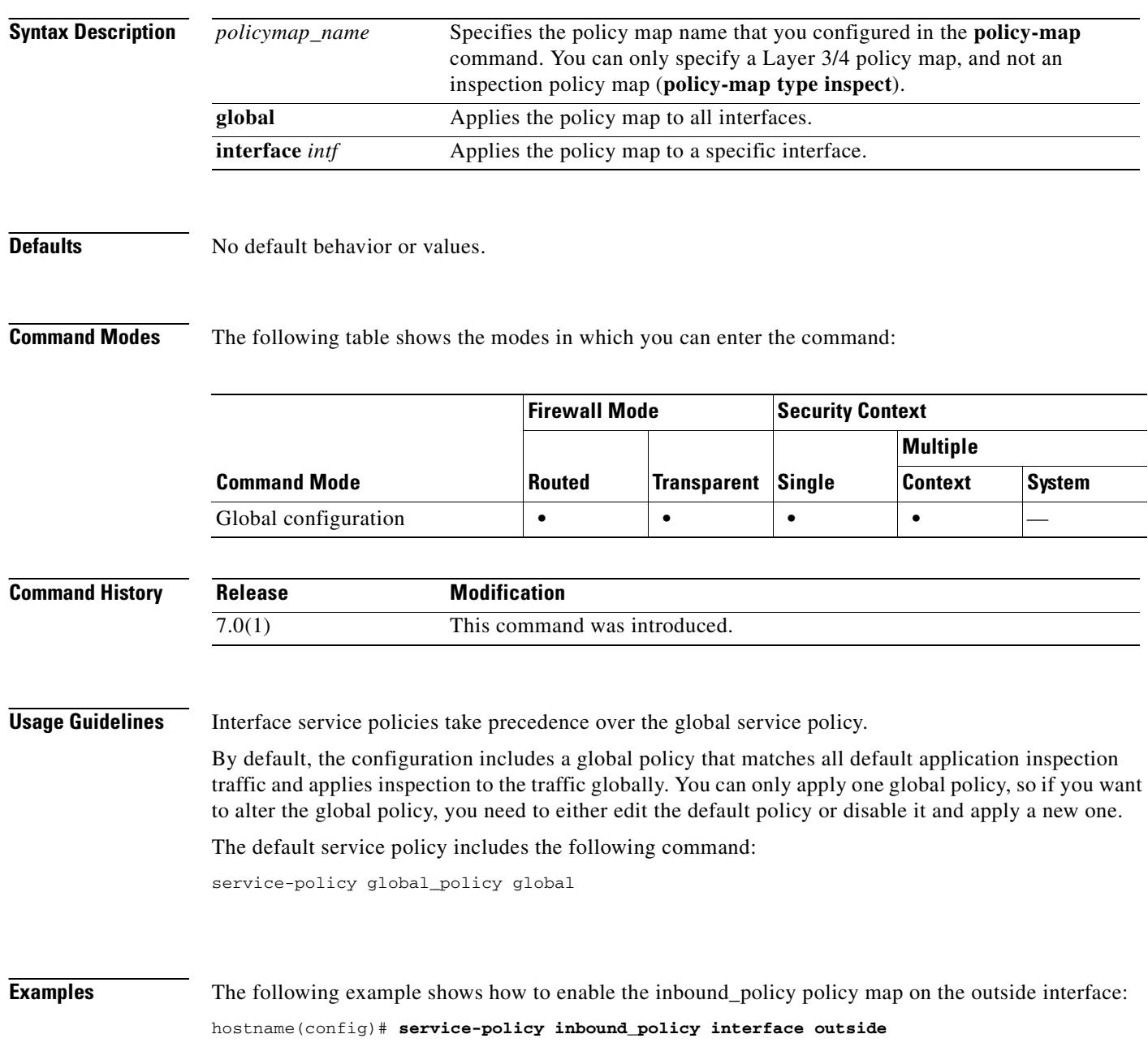

The following commands disable the default global policy, and enables a new one called new\_global\_policy on all other security appliance interfaces:

hostname(config)# **no service-policy global\_policy global** hostname(config)# **service-policy new\_global\_policy global**

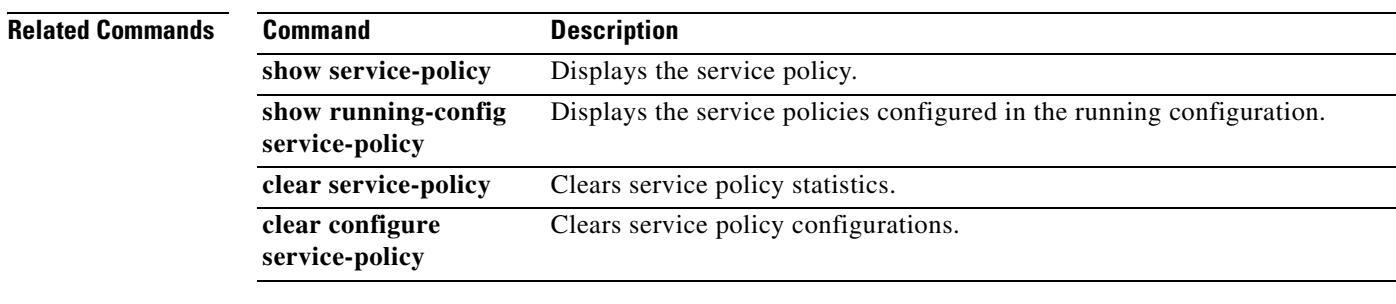

# **session**

To establish a Telnet session to an intelligent SSM, such as an AIP SSM or a CSC SSM, use the **session** command in privileged EXEC mode.

**session** *slot* [**do** | **ip**]

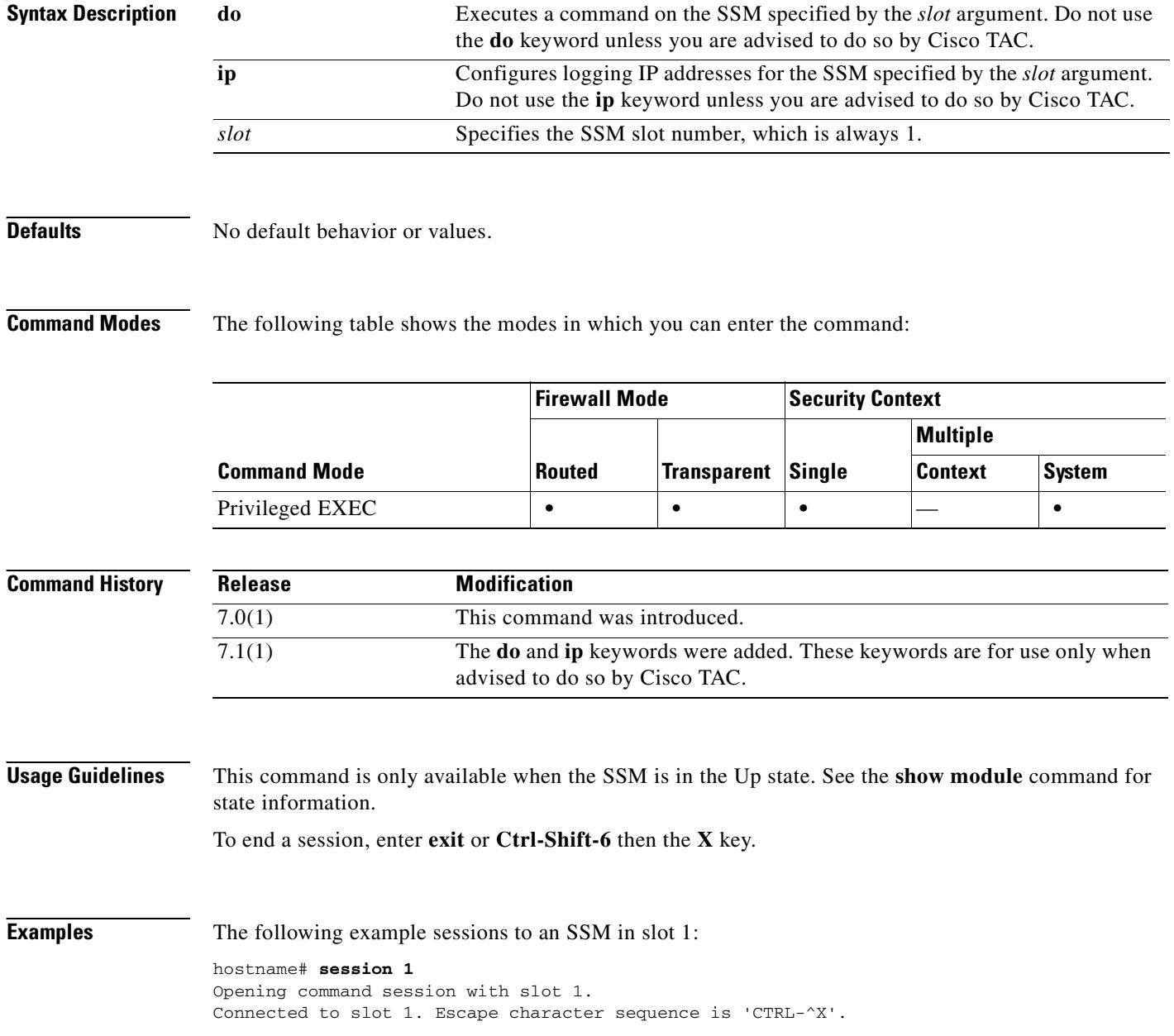

### **Related Commands**

 $\mathbf{I}$ 

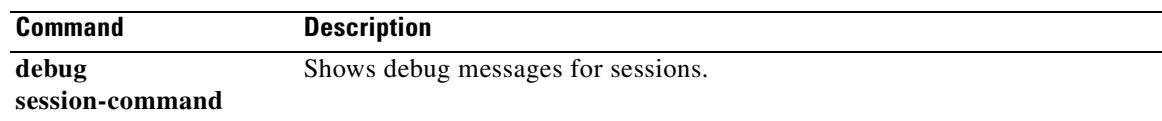

## **set connection**

To specify connection values within a policy-map for a traffic class, use the **set connection** command in class mode. Use this command to specify the maximum number of simultaneous connections and to specify whether TCP sequence number randomization is enabled. To remove these specifications, thereby allowing unlimited connections, use the **no** form of this command.

**set connection** {**conn-max** *n* | **embryonic-conn-max** *n* | **per-client-embryonic-max** *n* | **per-client-max** *n |* **random-sequence-number** {**enable** | **disable**}}. . .

**no set connection** {**conn-max** *n* | **embryonic-conn-max** *n* | **per-client-embryonic-max** *n* | **per-client-max** *n |* **random-sequence-number** {**enable** | **disable**}}. . .

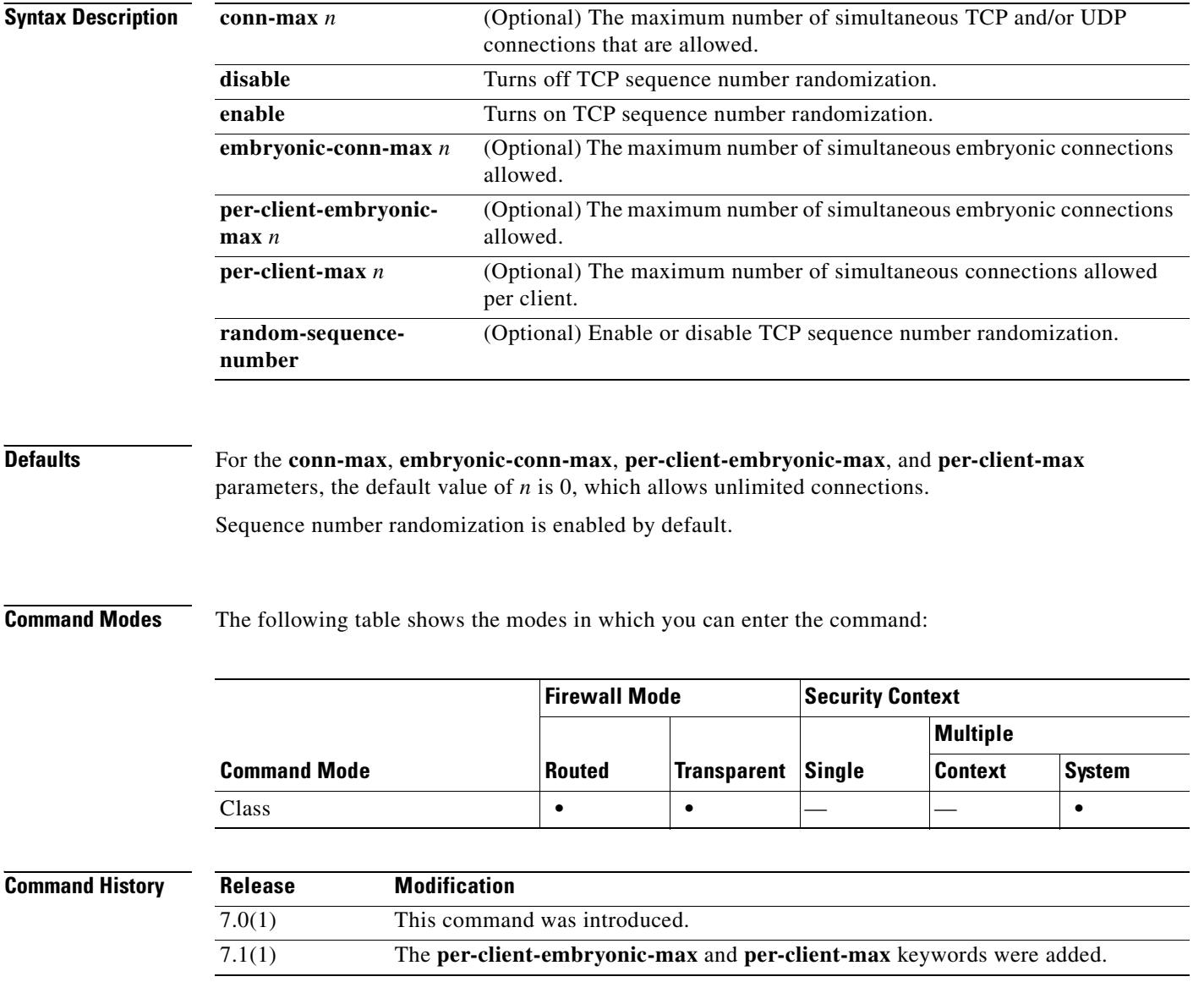

#### **Usage Guidelines** While the **conn-max**, **embryonic-conn-max**, **per-client-embryonic-max**, **per-client-max, random-sequence-number** keywords are all optional, you must specify at least one of them.

You can enter this command with multiple parameters or you can enter each parameter as a separate command. The security appliance combines the commands into one line in the running configuration. For example, if you entered the following two commands in Class configuration mode:

```
hostname(config-pmap-c)# set connection conn-max 600
hostname(config-pmap-c)# set connection embryonic-conn-max 50
```
the output of the **show running-config policy-map** command would display the result of the two commands in a single, combined command:

set connection conn-max 600 embryonic-conn-max 50

The **set connection** command parameters (**conn-max**, **embryonic-conn-max**, **per-client-embryonic-max**, **per-client-max, random-sequence-number**) can co-exist with any **nat** or **static** command; that is, you can configure connection parameters either through the **nat**/**static** commands using **max-conn**, **emb\_limit**, or **noramdomseq** parameters, or through the MPC **set connection** command using **conn-max**, **embryonic-conn-max**, **per-client-embryonic-max**, **per-client-max** or **random-sequence-number** parameters. A mixed configuration is not recommended, but if one exists, it behaves in the following ways:

- When a traffic class is subject to a connection limit or embryonic connection limit from both the MPC **set connection** command and the **nat**/**static** command, then whichever limit is reached, that limit is applied.
- **•** When a TCP traffic class is configured to have sequence number randomization disabled by either the MPC **set connection** command or the **nat**/**static** command, then sequence number randomization is disabled.

The **per-client-embryonic-max** and **per-client-max** parameters limit the maximum number of connections that a client can open. If particular clients use more network resources simultaneously than is desired, you can use these parameters to limit the number of connections that the security appliance will allow specific clients. DoS attacks seek to disrupt networks by overwhelming the capacity of key hosts with connections or requests for connections. You can use the **per-client-embryonic-max** and **per-client-max** parameters to thwart DoS attacks. After you configure a per-client maximum that can be supported by hosts likely to be attacked, malicious clients will be unable to overwhelm hosts on protected networks.

**Examples** The following is an example of the use of the **set connection** command configure the maximum number of simultaneous connections as 256 and to disable TCP sequence number randomization:

```
hostname(config)# policy-map localpolicy1
hostname(config-pmap)# class local_server
hostname(config-pmap-c)# set connection conn-max 256 random-sequence-number disable
hostname(config-pmap-c)#
```
The following is an example of the use of the **set connection** command in a service policy that diverts traffic to a Cisco Content Security and Control (CSC) SSM. The **set connection** command restricts each client whose traffic the CSC SSM scans to a maximum of five connections.

```
hostname(config)# policy-map csc_policy
hostname(config-pmap)# class local_server
hostname(config-pmap-c)# set connection per-client-max 5
hostname(config-pmap-c)# csc fail-close
hostname(config-pmap-c)#
```
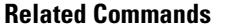

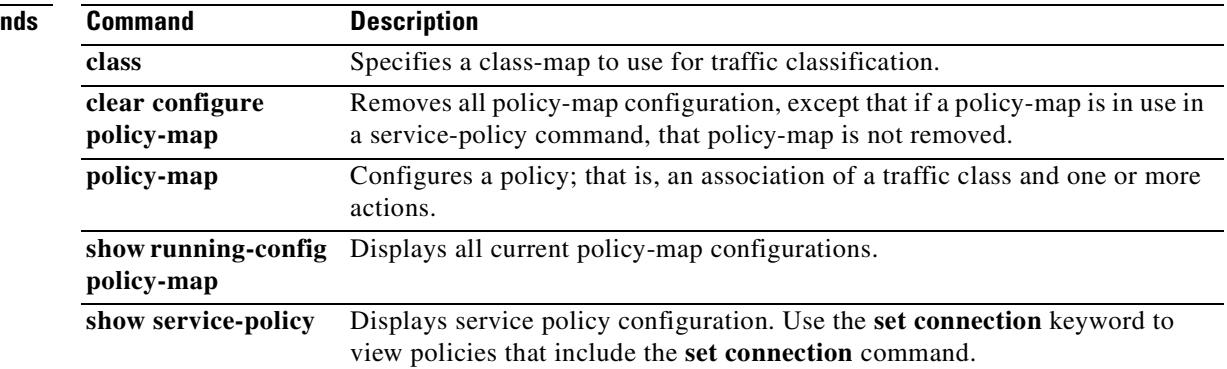

# **set connection advanced-options**

To specify advanced TCP connection options within a policy-map for a traffic class, use the **set connection advanced-options** command in class mode. To remove advanced TCP connection options for a traffic class within a policy map, use the **no** form of this command.

**set connection advanced-options** *tcp-mapname*

**no set connection advanced-options** *tcp-mapname*

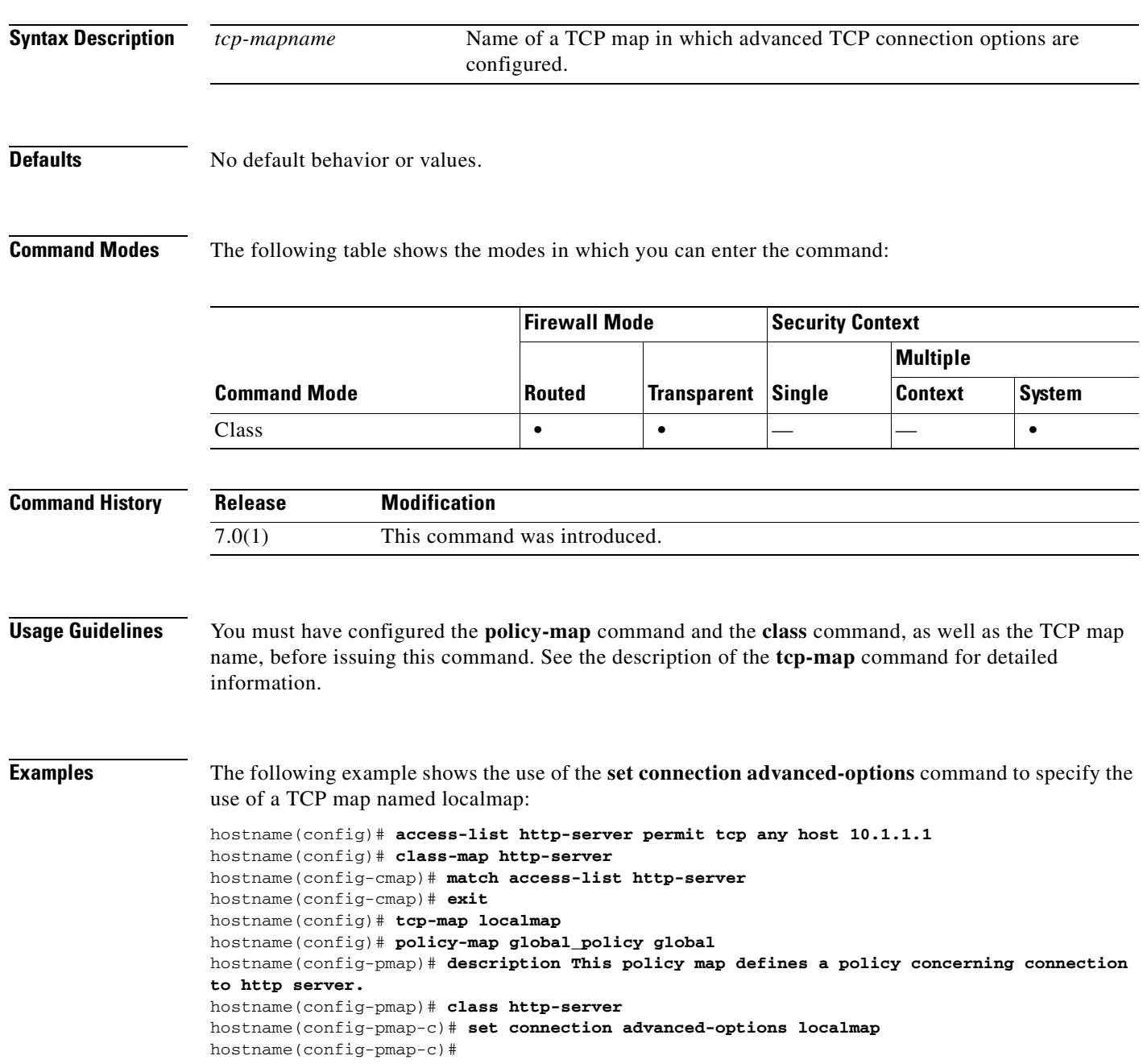

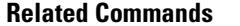

H

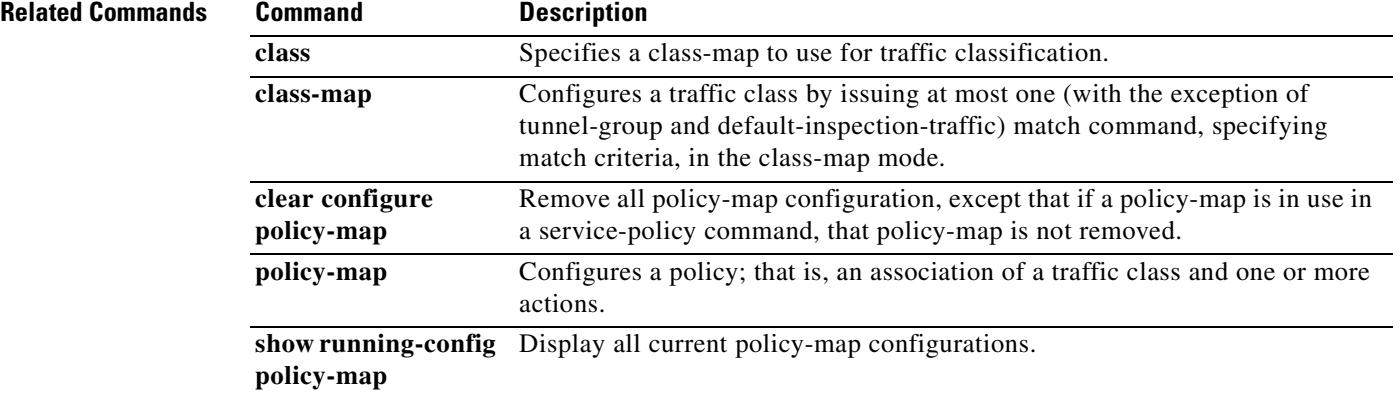

# **set connection timeout**

To configure the timeout period, after which an idle TCP connection is disconnected, use the **set connection timeout** command in class mode. To remove the timeout, use the **no** form of this command.

**set connection timeout** {**tcp** <*value*> [reset]] [**half-close** *<value>*] [**embryonic** *<value>*] [**dcd** [<rtery-interval> [max-retries]]]}

**no set connection timeout** {**tcp** <*value*> [reset]] [**half-close** *<value>*] [**embryonic** *<value>*] [**dcd** [<retry-interval> [max-retries]]]}

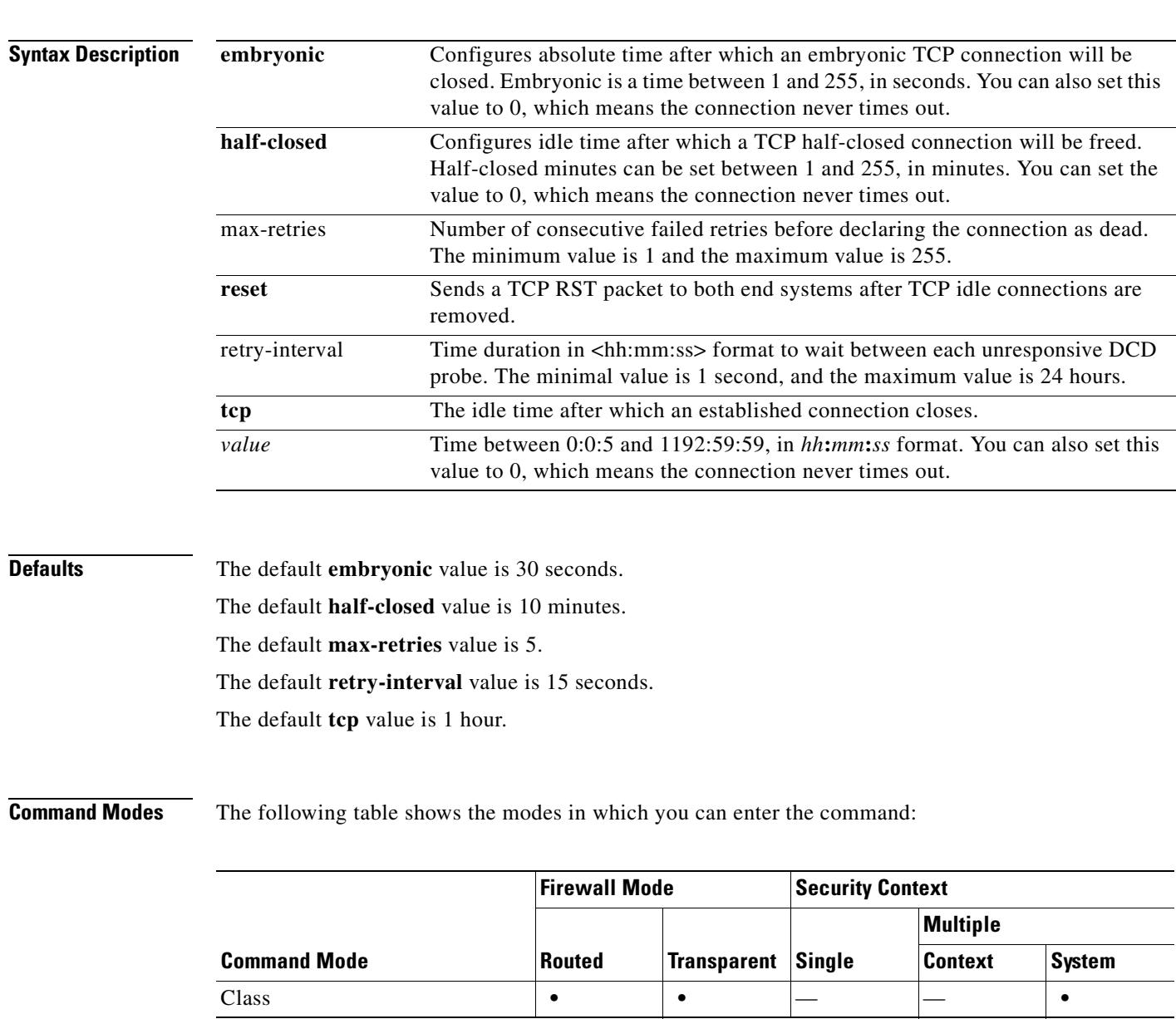

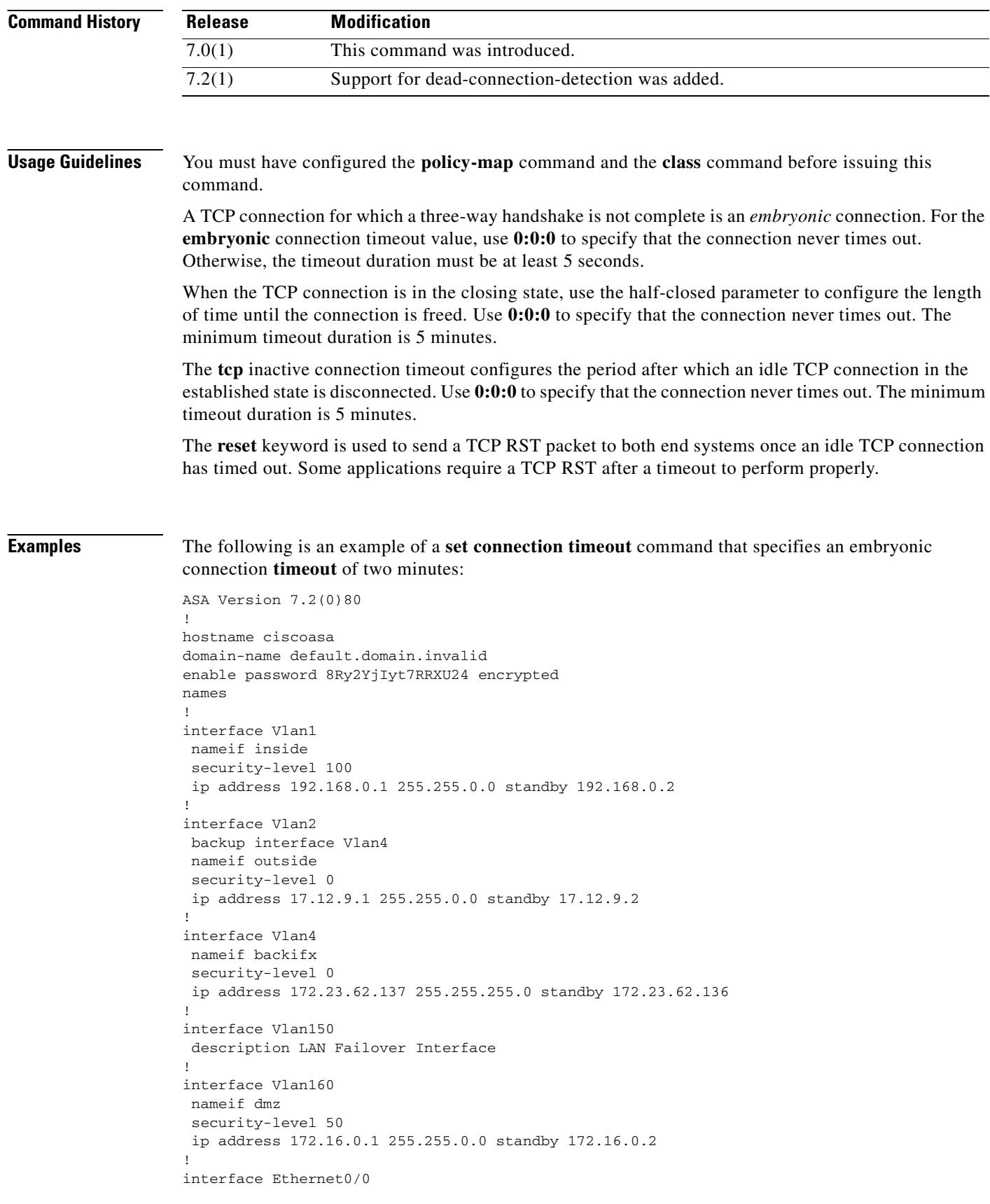

 $\blacksquare$ 

switchport access vlan 2

```
 no nameif
 no security-level
 no ip address
!
interface Ethernet0/1
 no nameif
 no security-level
 no ip address
!
interface Ethernet0/2
 switchport access vlan 160
 no nameif
 no security-level
 no ip address
!
interface Ethernet0/3
 no nameif
 no security-level
 no ip address
!
interface Ethernet0/4
 no nameif
 no security-level
 no ip address
!
interface Ethernet0/5
  switchport access vlan 150
 no nameif
 no security-level
 no ip address
!
interface Ethernet0/6
 switchport access vlan 4
 no nameif
 no security-level
 no ip address
!
interface Ethernet0/7
  switchport access vlan 4
 no nameif
 no security-level
 no ip address
!
passwd 2KFQnbNIdI.2KYOU encrypted
boot system disk0:/cdisk.7.2.0.80
ftp mode passive
dns server-group DefaultDNS
 domain-name default.domain.invalid
access-list outside-acl extended permit ip any any
access-list inside_nat0_outbound extended permit ip any 192.168.0.128 255.255.25
5.192
access-list outside_cryptomap extended permit ip any 192.168.0.128 255.255.255.1
92
pager lines 24
logging enable
logging buffered debugging
logging asdm informational
mtu inside 1500
mtu outside 1500
mtu backifx 1500
mtu dmz 1500
ip local pool vpnpool 192.168.0.150-192.168.0.160 mask 255.255.0.0
no failover
```

```
failover lan unit primary
failover lan interface fover Vlan150
failover interface ip fover 150.1.1.1 255.255.255.0 standby 150.1.1.2
asdm image disk0:/asdm-5211.bin
no asdm history enable
arp timeout 14400
nat-control
global (outside) 1 interface
nat (inside) 1 0.0.0.0 0.0.0.0
static (inside,outside) 17.12.9.51 192.168.0.3 netmask 255.255.255.255
static (inside,outside) 17.12.9.52 192.168.0.10 netmask 255.255.255.255
static (inside,outside) 17.12.9.54 192.168.0.4 netmask 255.255.255.255
static (inside,dmz) 172.16.0.13 192.168.0.3 netmask 255.255.255.255
static (inside,dmz) 172.16.0.14 192.168.0.100 netmask 255.255.255.255
static (dmz,outside) 17.12.9.53 172.16.0.20 netmask 255.255.255.255
access-group outside-acl in interface outside
access-group outside-acl in interface dmz
route outside 0.0.0.0 0.0.0.0 17.12.0.1 1 track 1
timeout xlate 3:00:00
timeout conn 1:00:00 half-closed 0:10:00 udp 0:02:00 icmp 0:00:02 ------------> 
ramain same
timeout sunrpc 0:10:00 h323 0:05:00 h225 1:00:00 mgcp 0:05:00 mgcp-pat 0:05:00
timeout sip 0:30:00 sip_media 0:02:00 sip-invite 0:03:00 sip-disconnect 0:02:00
timeout uauth 0:05:00 absolute
group-policy vpngroup internal
group-policy vpngroup attributes
 wins-server value 171.69.2.87
 dns-server value 171.70.168.183
 vpn-tunnel-protocol IPSec
 default-domain value cisco.com
username snoopy password wQO7//ZyQYDXv5q. encrypted privilege 15
aaa authentication telnet console LOCAL
http server enable
http 0.0.0.0 0.0.0.0 outside
http 0.0.0.0 0.0.0.0 inside
http 192.168.0.0 255.255.0.0 inside
no snmp-server location
no snmp-server contact
snmp-server enable traps snmp authentication linkup linkdown coldstart
sla monitor 10
 type echo protocol ipIcmpEcho 17.12.0.1 interface outside
 frequency 5
sla monitor schedule 10 life forever start-time now
crypto ipsec transform-set ESP-3DES-SHA esp-3des esp-sha-hmac
crypto dynamic-map outside0 20 set transform-set ESP-3DES-SHA
crypto map outside 20 ipsec-isakmp dynamic outside0
crypto map outside interface outside
crypto isakmp enable outside
crypto isakmp policy 10
 authentication pre-share
 encryption 3des
 hash sha
 group 2
 lifetime 86400
!
track 1 rtr 10 reachability
tunnel-group vpngroup type ipsec-ra
tunnel-group vpngroup general-attributes
 address-pool vpnpool
 default-group-policy vpngroup
tunnel-group vpngroup ipsec-attributes
 pre-shared-key *
telnet 0.0.0.0 0.0.0.0 inside
telnet 0.0.0.0 0.0.0.0 outside
```
telnet timeout 5

```
ssh timeout 5
console timeout 0
!
class-map dcd
 match access-list outside-acl
class-map inspection_default
 match default-inspection-traffic
!
!
policy-map type inspect dns preset_dns_map
 parameters
  message-length maximum 512
policy-map global_policy
  class inspection_default
   inspect dns preset_dns_map
   inspect ftp
   inspect h323 h225
   inspect h323 ras
   inspect rsh
   inspect rtsp
   inspect esmtp
   inspect sqlnet
   inspect skinny
   inspect sunrpc
   inspect xdmcp
   inspect sip
   inspect netbios
   inspect tftp
   inspect icmp
  class dcd
   set connection timeout dcd
!
service-policy global_policy global
tftp-server outside 17.12.9.152 test1.cfg
prompt hostname context
Cryptochecksum:dc412a5fe2003621d7d723420da6e8d5
: end
ciscoasa(config)#
```
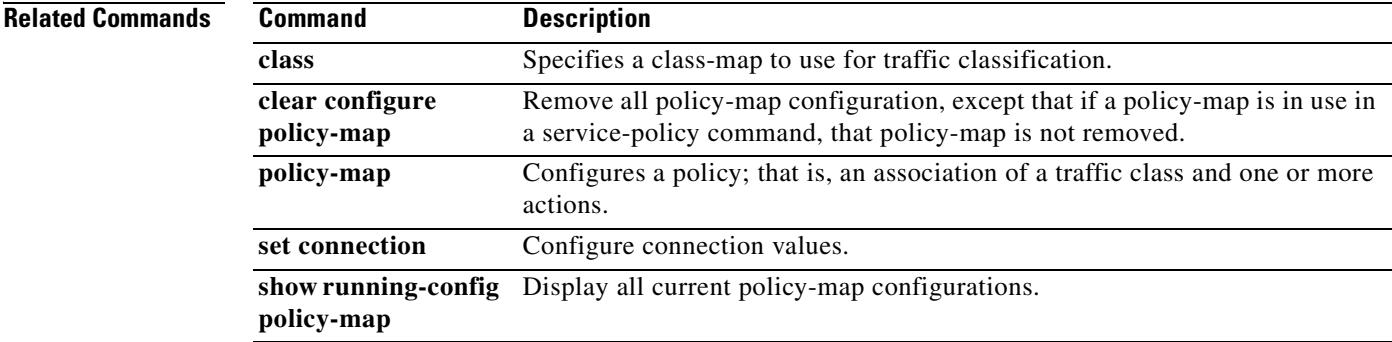

## **set metric**

To set the metric value for a routing protocol, use the **set metric** command in route-map configuration mode. To return to the default metric value, use the **no** form of this command.

**set metric** *value*

**no set metric** *value*

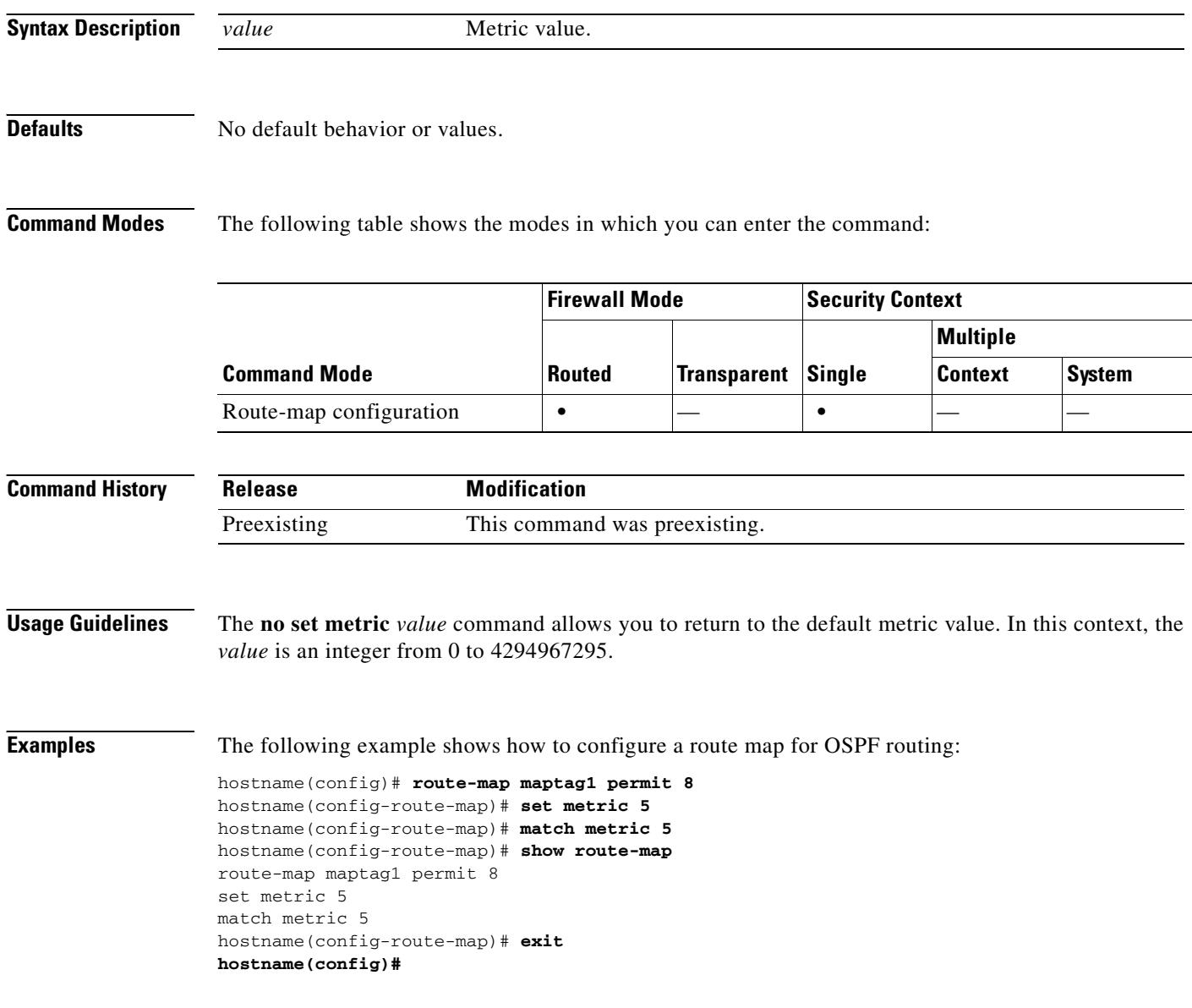

### **Related Commands**

 $\mathbf{I}$ 

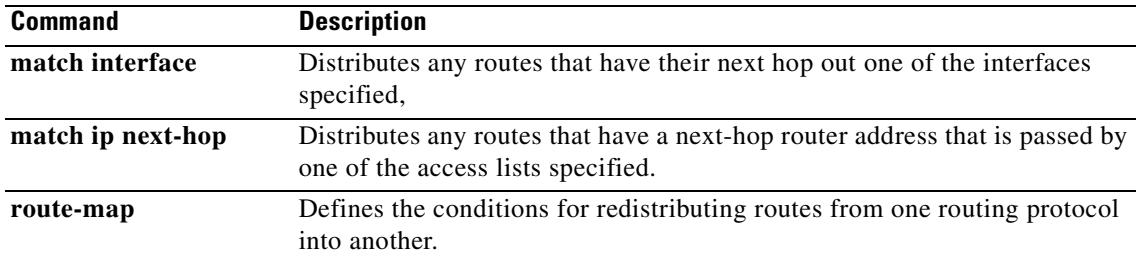

 $\blacksquare$ 

# **set metric-type**

To specify the type of OSPF metric routes, use the **set metric-type** command in route-map configuration mode. To return to the default setting, use the **no** form of this command.

**set metric-type** {**type-1 | type-2**}

**no set metric-type**

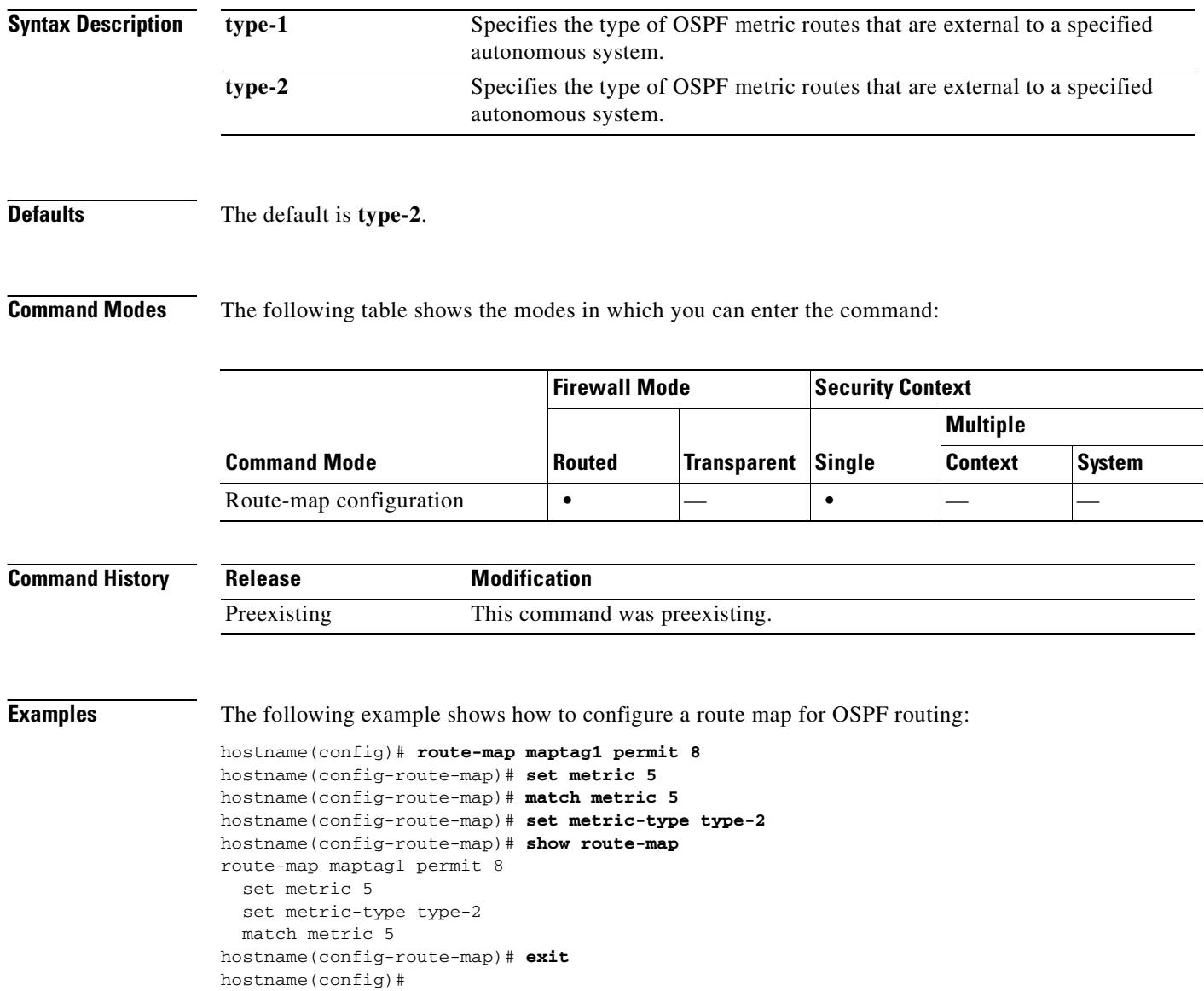

### **Related Commands**

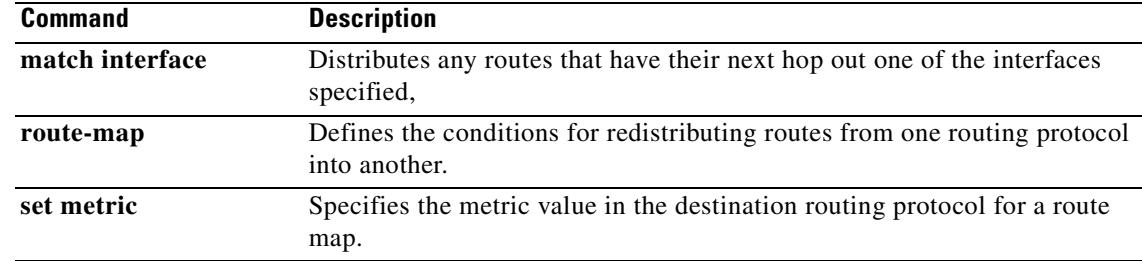

 $\blacksquare$ 

### **setup**

To configure a minimal configuration for the security appliance using interactive prompts, enter the **setup** command in global configuration mode. This configuration provides connectivity to use ASDM. See also the **configure factory-default** command to restore the default configuration.

**setup**

- **Syntax Description** This command has no arguments or keywords.
- **Defaults** No default behavior or values.

**Command Modes** The following table shows the modes in which you can enter the command:

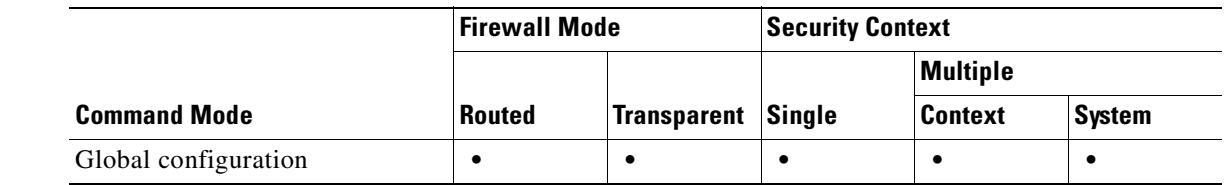

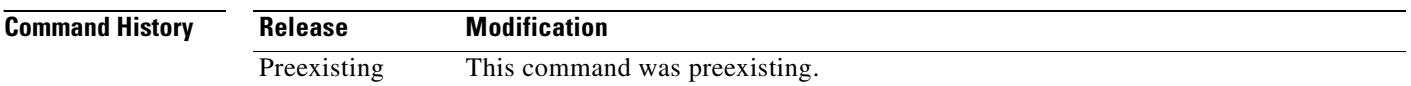

**Usage Guidelines** The setup dialog automatically appears at boot time if there is no startup configuration in Flash memory.

Before you can use the **setup** command, you must have an inside interface already configured. The PIX 500 series default configuration includes an inside interface (Ethernet 1), but the ASA 550 series default configuration does not. Before using the **setup** command, enter the **interface** command for the interface you want to make inside, and then the **nameif inside** command.

In multiple context mode, you can use the **setup** command in the system execution space and for each context.

When you enter the **setup** command, you are asked for the information in Table 24-1. The system **setup** command includes a subset of these prompts. If there is already a configuration for the prompted parameter, it appears in barckets so you can either accept it as the default or override it by entering something new.

*Table 24-1 Setup Prompts*

| <b>Prompt</b>                                                             | <b>Description</b>                                                                                                    |
|---------------------------------------------------------------------------|----------------------------------------------------------------------------------------------------|
| Pre-configure Firewall<br>now through<br>interactive prompts<br>$[yes]$ ? | Enter yes or no. If you enter yes, the setup dialog continues. If no, the setup<br>dialog stops and the global configuration prompt (hostname (config) $\#$ )<br>appears. |

 $\sim$ 

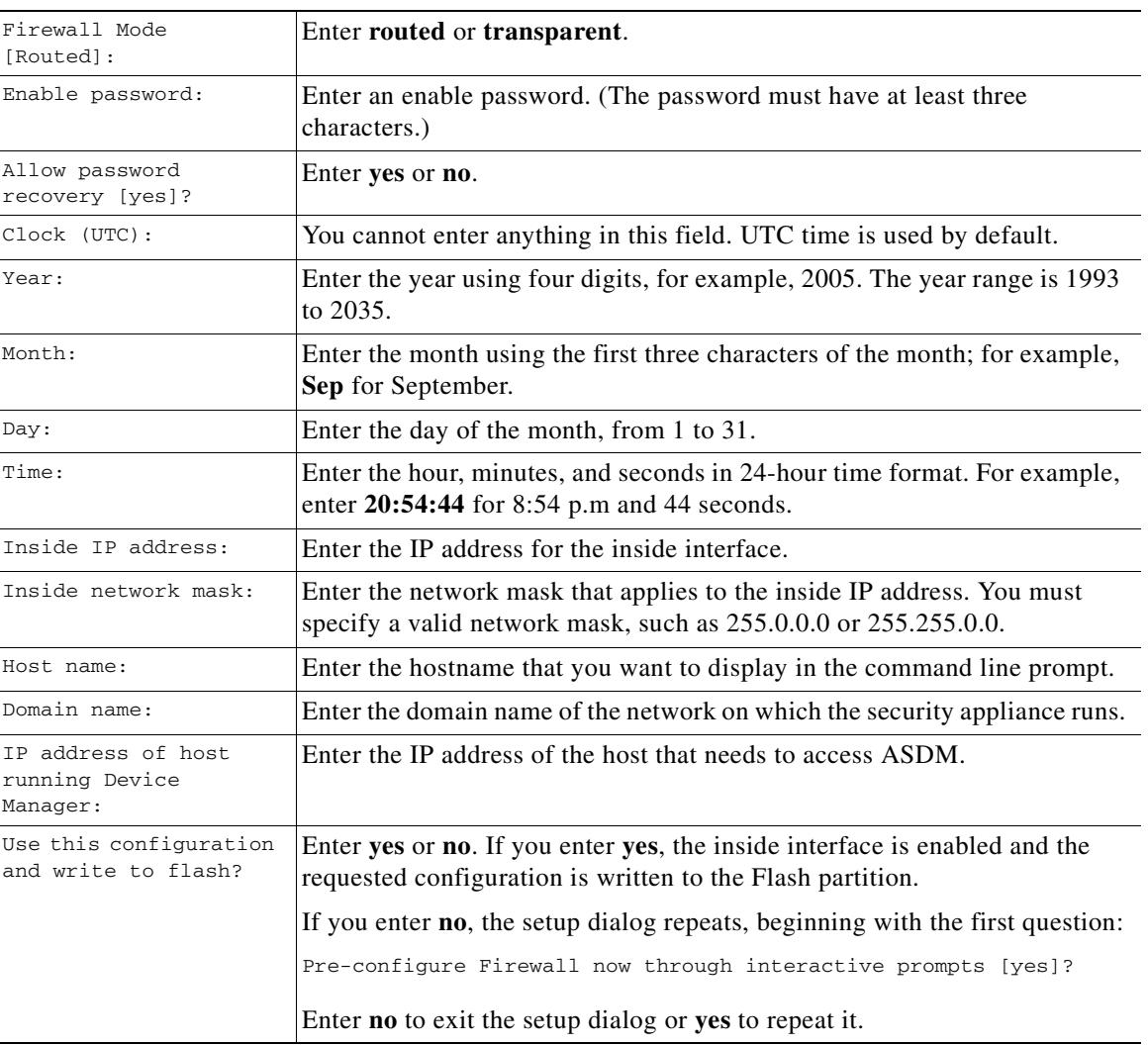

#### *Table 24-1 Setup Prompts (continued)*

**Examples** This example shows how to complete the **setup** command prompts:

```
hostname(config)# setup
Pre-configure Firewall now through interactive prompts [yes]? yes
Firewall Mode [Routed]: routed
Enable password [<use current password>]: writer
Allow password recovery [yes]? yes
Clock (UTC):
  Year: 2005
  Month: Nov
  Day: 15
  Time: 10:0:0
Inside IP address: 192.168.1.1
Inside network mask: 255.255.255.0
Host name: tech_pubs
Domain name: your_company.com
IP address of host running Device Manager: 10.1.1.1
The following configuration will be used:
```
**The Co** 

Allow password recovery: yes Clock (UTC): 20:54:44 Sep 17 2005 Firewall Mode: Routed Inside IP address: 192.168.1.1 Inside network mask: 255.255.255.0 Host name: tech\_pubs Domain name: your\_company.com IP address of host running Device Manager: 10.1.1.1

Use this configuration and write to flash? **yes**

### **Related Commands C**

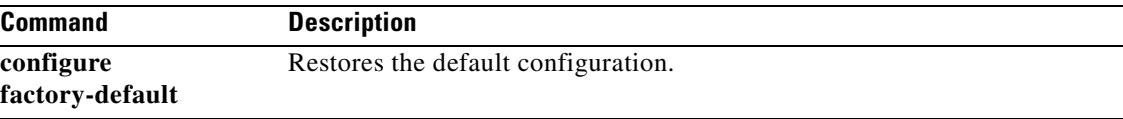

# **show aaa local user**

To show the list of usernames that are currently locked, or to show details about the username, use the show **aaa local user** command in global configuration mode.

**show aaa local user** [**locked]**

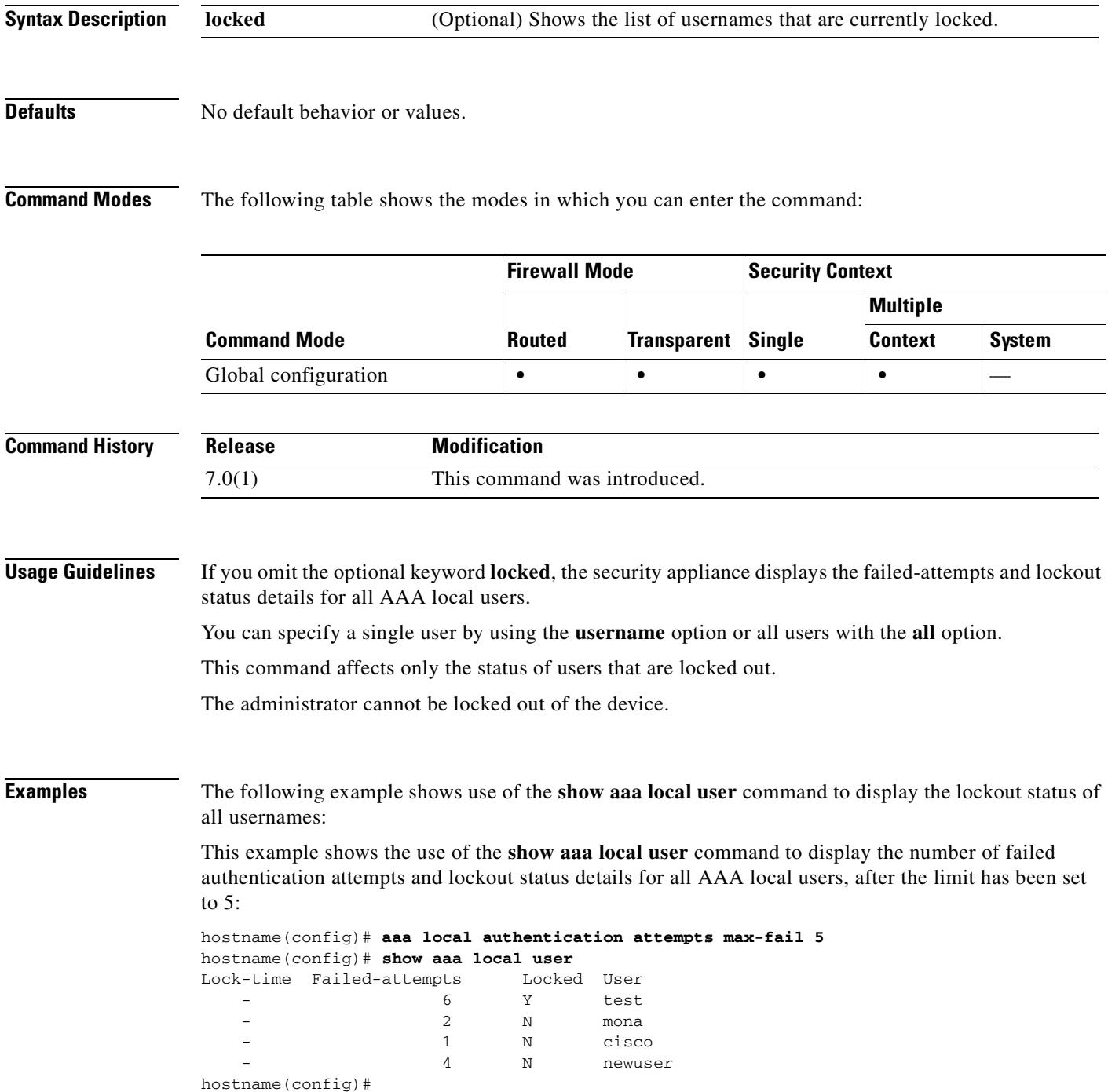

This example shows the use of the **show aaa local user** command with the **lockout** keyword to display the number of failed authentication attempts and lockout status details only for any locked-out AAA local users, after the limit has been set to 5:

```
hostname(config)# aaa local authentication attempts max-fail 5
hostname(config)# show aaa local user
Lock-time Failed-attempts Locked User
 - 6 Y test
hostname(config)#
```
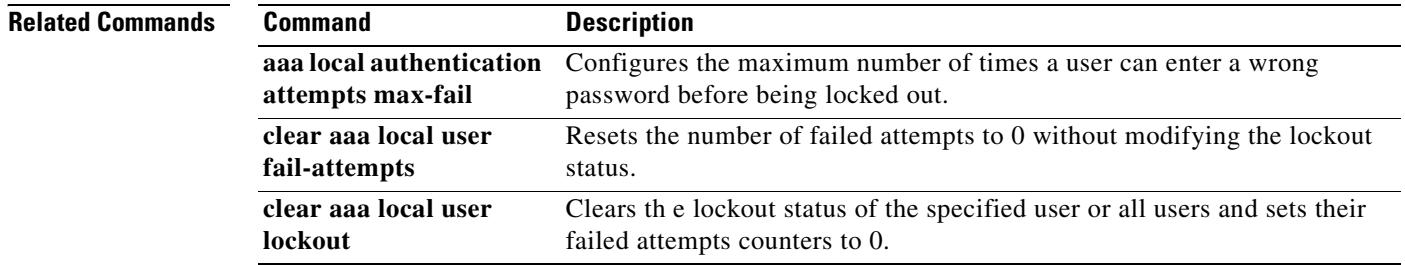

## **show aaa-server**

To display AAA server statistics for AAA servers, use the **show aaa-server** command in privileged EXEC mode:

**show aaa-server** [**LOCAL** | *groupname* [**host** *hostname*] | **protocol** *protocol*]

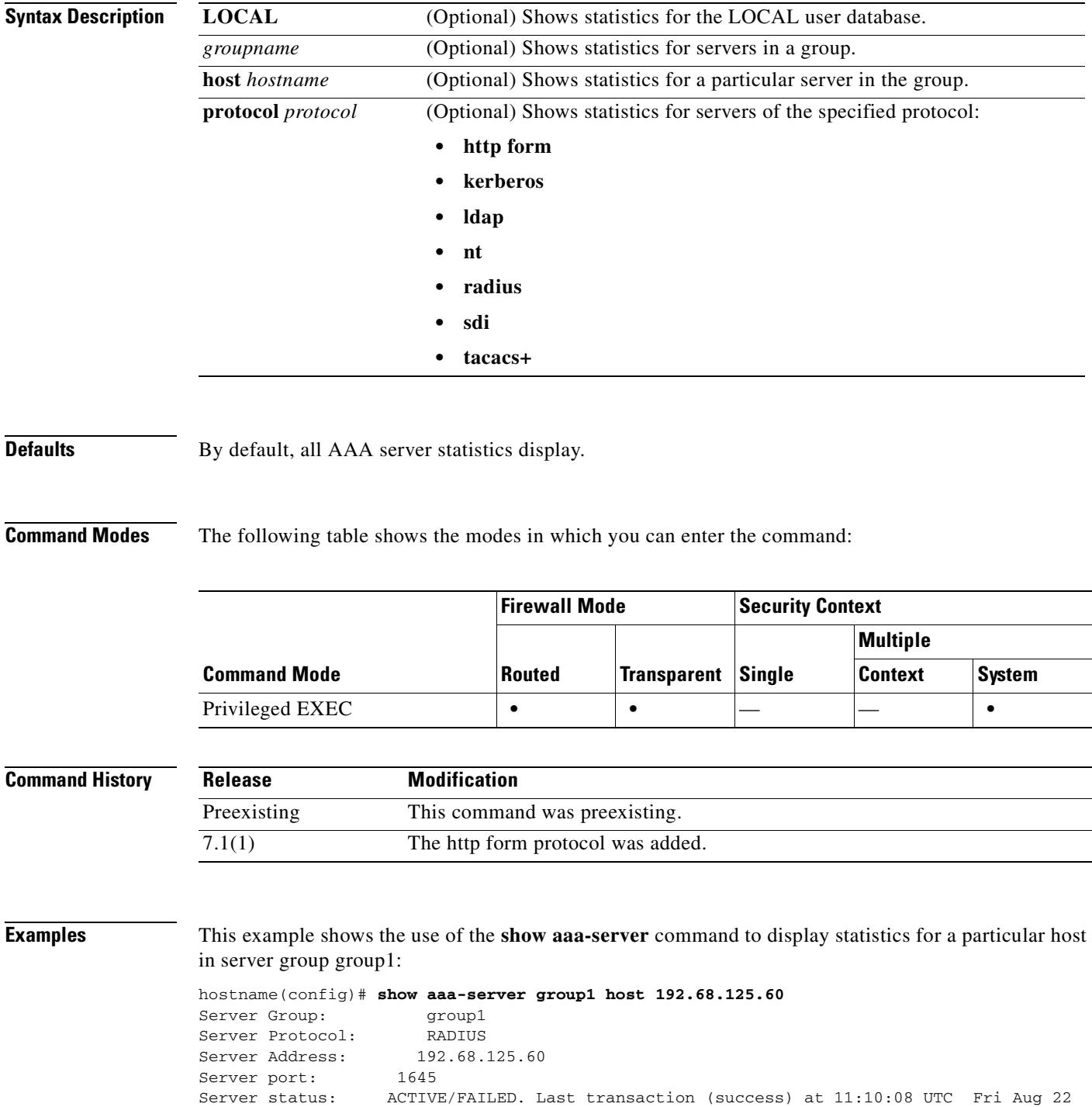

**Cisco Security Appliance Command Reference 7.2(2)**

```
Number of pending requests 20
Average round trip time4ms
Number of authentication requests20
Number of authorization requests 0
Number of accounting requests 0
Number of retransmissions1
Number of accepts 16
Number of rejects 4
Number of challenges 5
Number of malformed responses0
Number of bad authenticators0
Number of pending requests0
Number of timeouts 0
Number of unrecognized responses0
hostname(config)#
```
This example shows the use of the **show aaa-server** command to show the statistics for all servers in a small, inactive system:

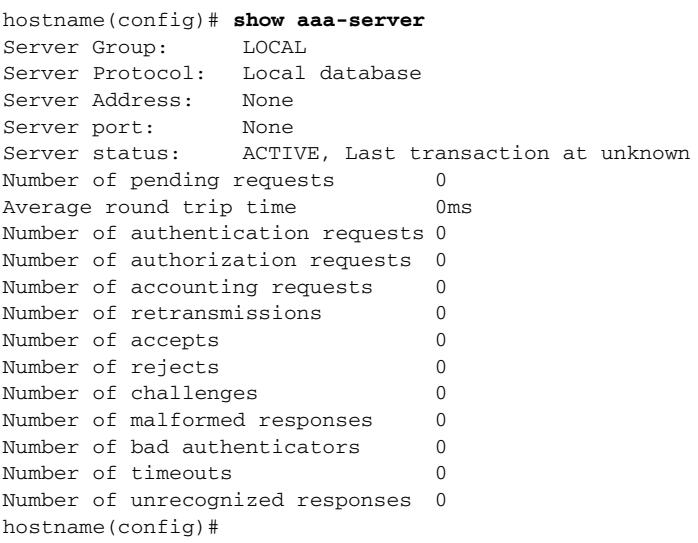

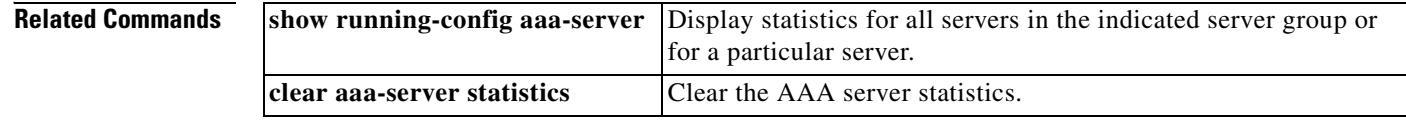

# **show access-list**

To display the counters for an access list, use the **show access-list** command in privileged EXEC mode.

**show access-list** *id*

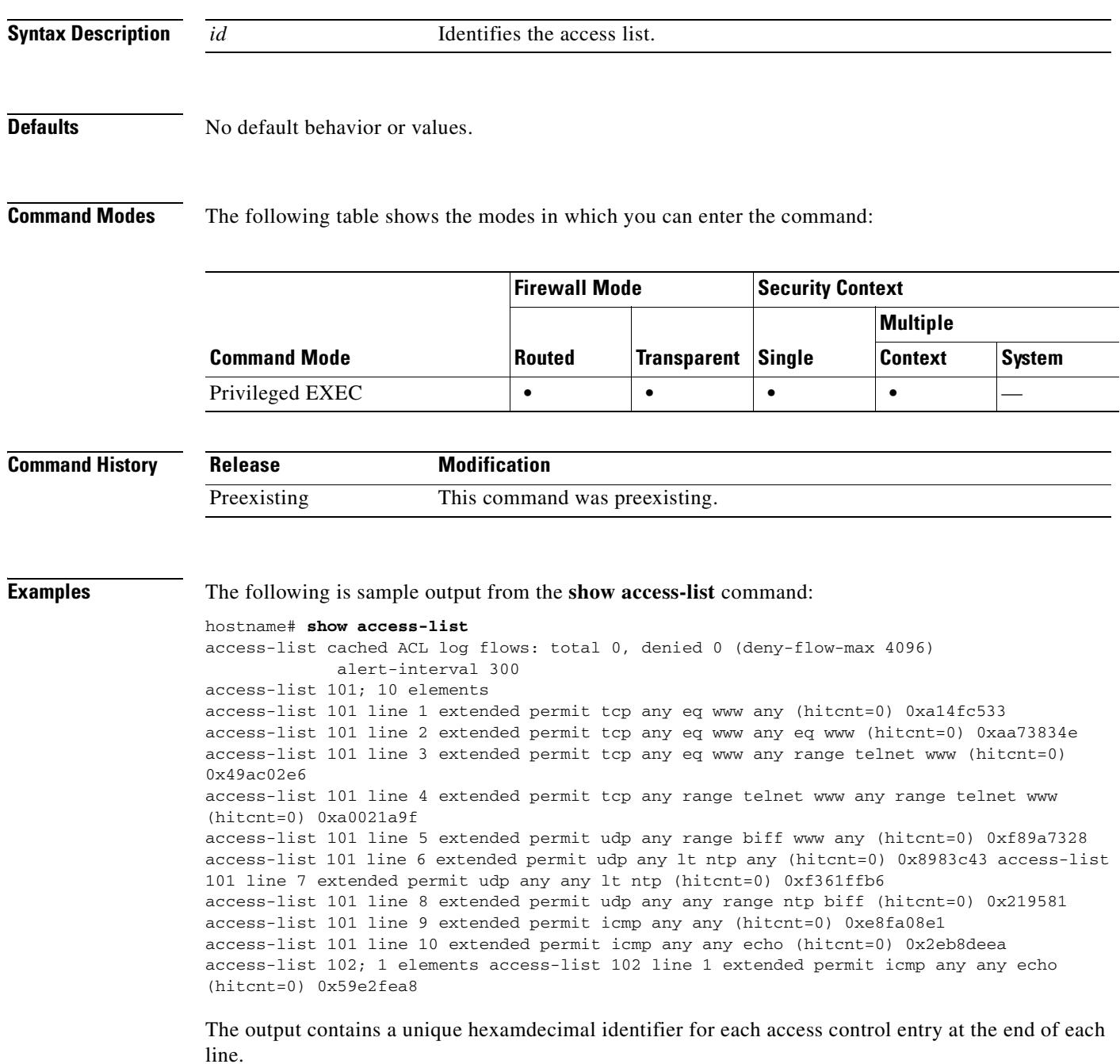

**Related Commands**

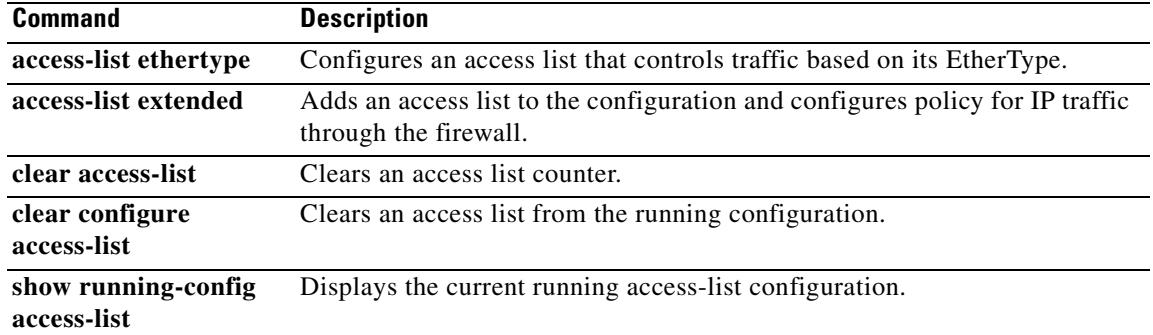

# **show activation-key**

To display the commands in the configuration for features that are enabled by your activation key, including the number of contexts allowed, use the **show activation-key** command in privileged EXEC mode.

**show activation-key**

**Syntax Description** This command has no arguments or keywords.

**Defaults** This command has no default settings.

**Command Modes** The following table shows the modes in which you can enter the command:

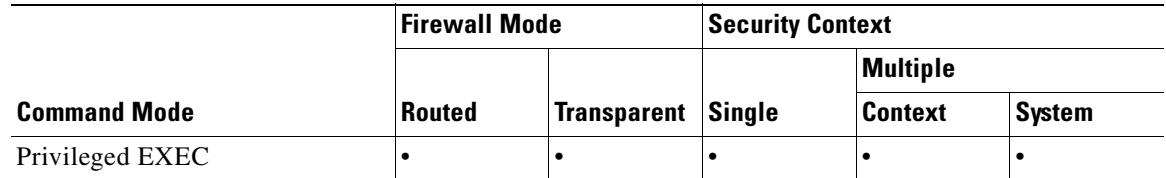

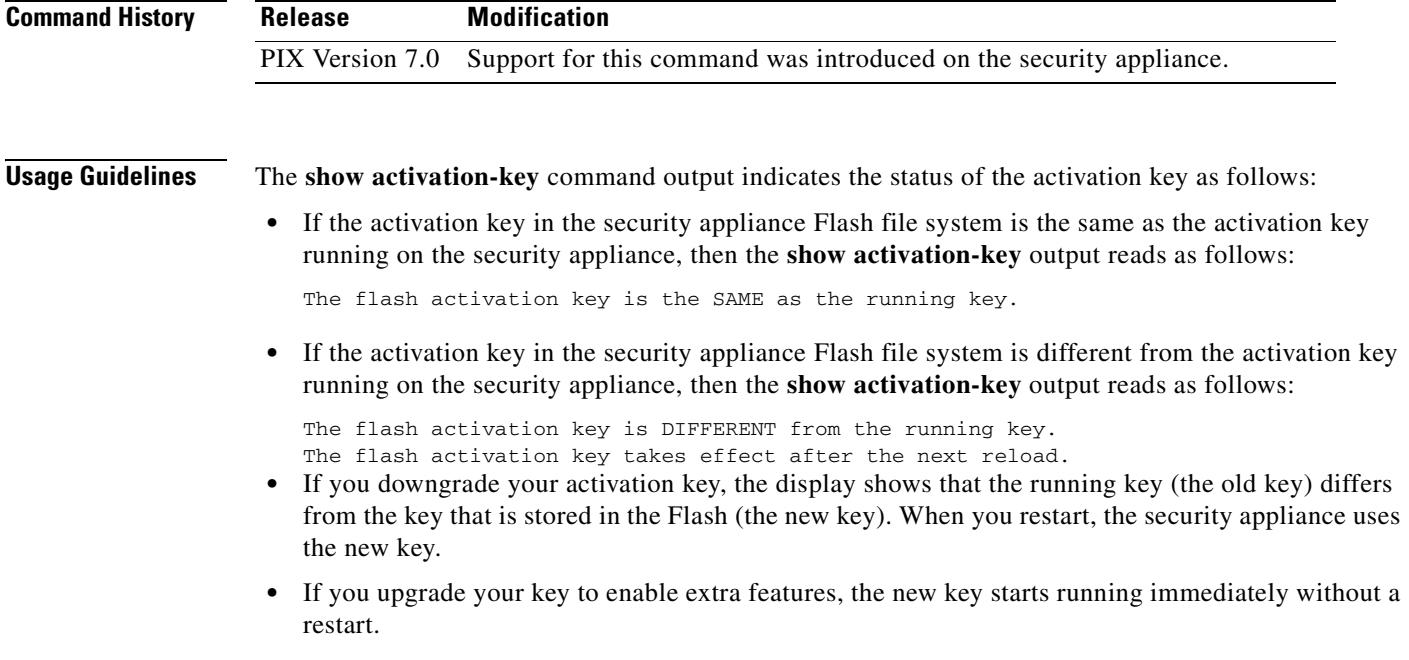

Г

• For the PIX Firewall platform, if there is any change in the failover feature (R/UR/FO) between the new key and the oldkey, it prompts for confimation. If the user enters **n**, it aborts the change; otherwise it updates the key in the Flash file system. When you restart the security appliance uses the new key.

**Examples** This example shows how to display the commands in the configuration for features that are enabled by your activation key:

#### **hostname(config)# show activation-key**

Serial Number: P3000000134 Running Activation Key: 0xyadayada 0xyadayada 0xyadayada 0xyadayada 0xyadayada

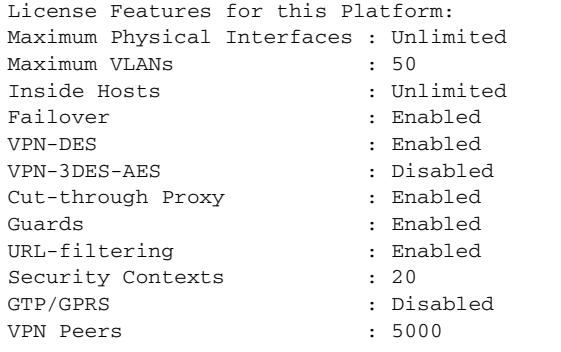

The flash activation key is the SAME as the running key. hostname(config)#

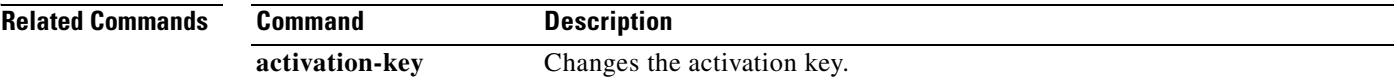

# **show admin-context**

To display the context name currently assigned as the admin context, use the **show admin-context** command in privileged EXEC mode.

#### **show admin-context**

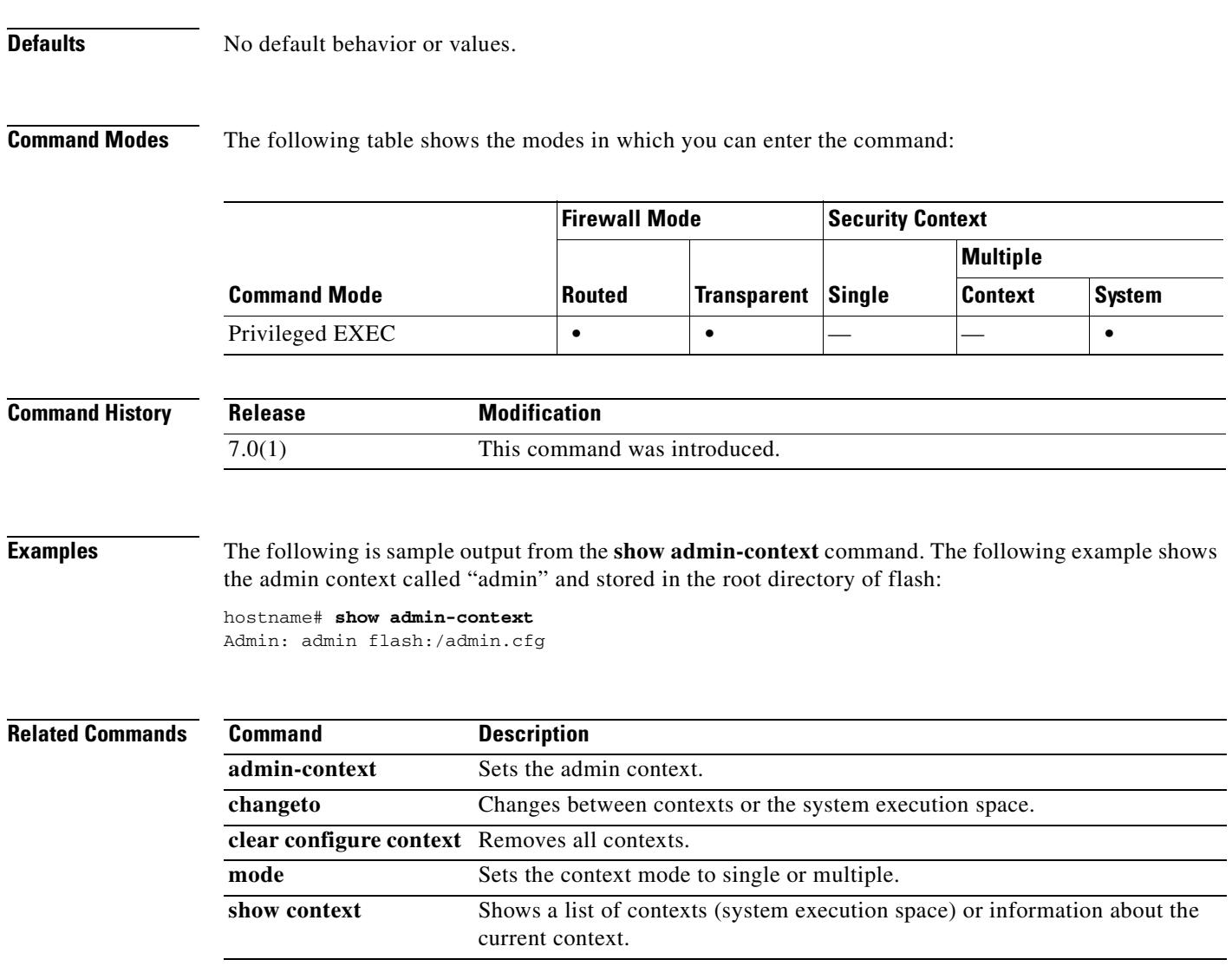

## **show arp**

To view the ARP table, use the **show arp** command in privileged EXEC mode. This command shows dynamic and manual ARP entries, but does not identify the origin of each entry.

**show arp**

- **Syntax Description** This command has no arguments or keywords.
- **Defaults** No default behavior or values.

**Command Modes** The following table shows the modes in which you can enter the command:

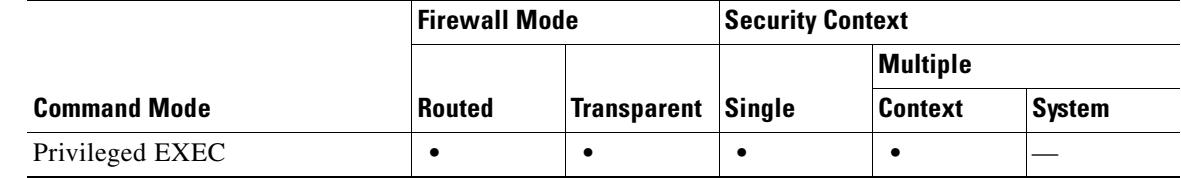

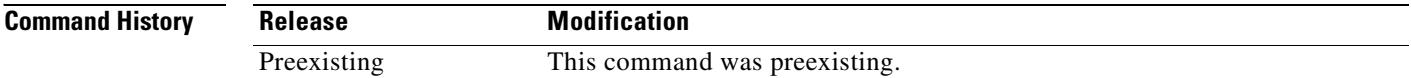

**Examples** The following is sample output from the **show arp** command:

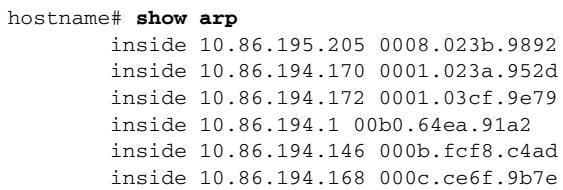

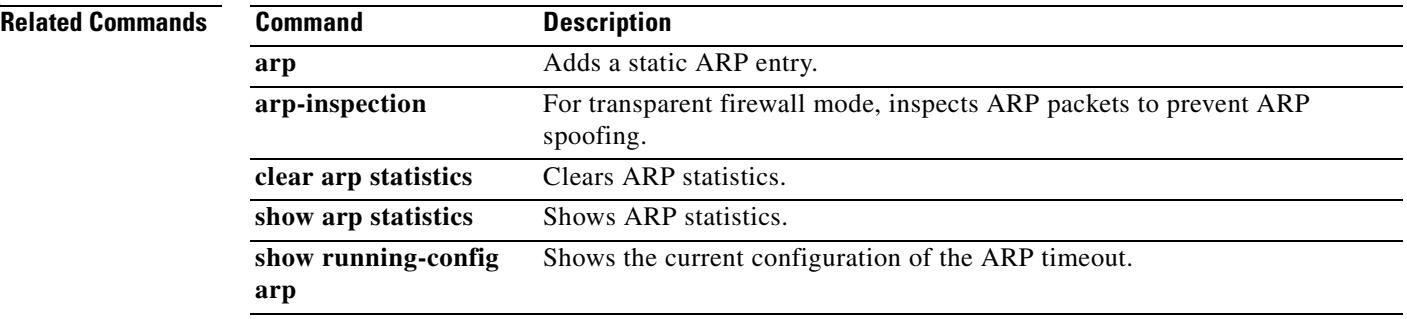
## **show arp-inspection**

To view the ARP inspection setting for each interface, use the **show arp-inspection** command in privileged EXEC mode.

#### **show arp-inspection**

**Syntax Description** This command has no arguments or keywords.

**Defaults** No default behavior or values.

**Command Modes** The following table shows the modes in which you can enter the command:

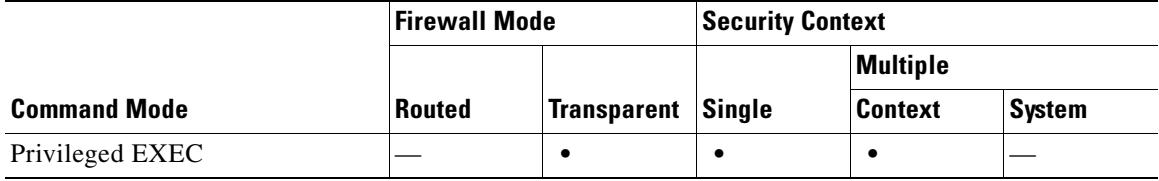

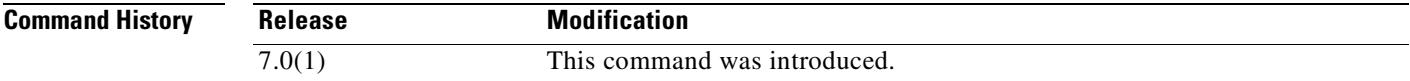

**Examples** The following is sample output from the **show arp-inspection** command:

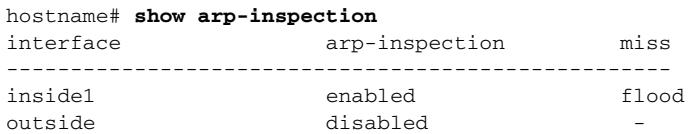

The **miss** column shows the default action to take for non-matching packets when ARP inspection is enabled, either "flood" or "no-flood."

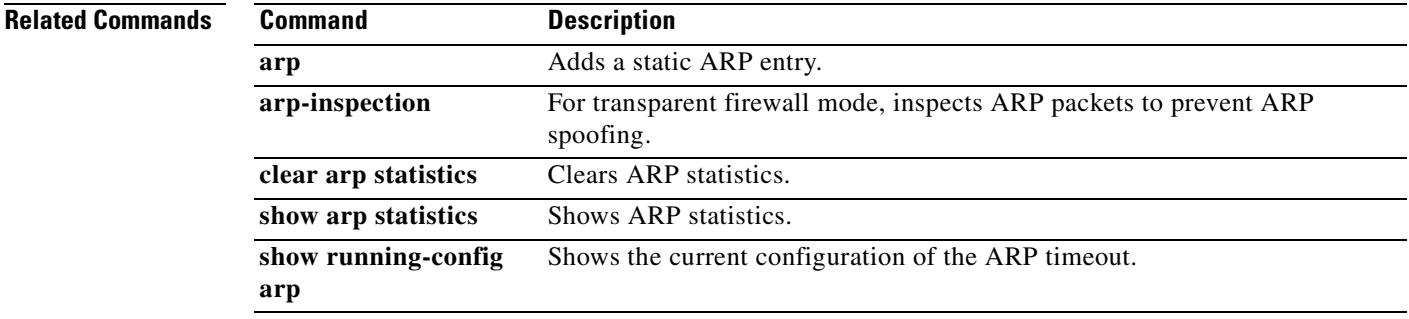

Г

### **show arp statistics**

To view ARP statistics, use the show arp statistics command in privileged EXEC mode.

**show arp statistics**

**Syntax Description** This command has no arguments or keywords.

**Defaults** No default behavior or values.

**Command Modes** The following table shows the modes in which you can enter the command:

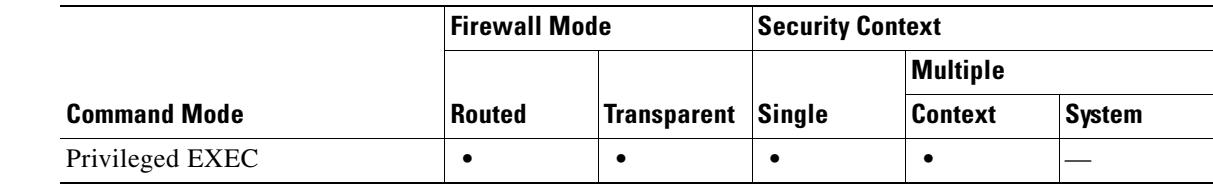

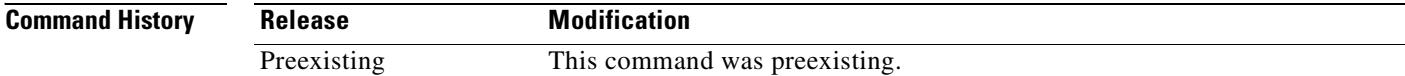

**Examples** The following is sample output from the **show arp statistics** command:

```
hostname# show arp statistics
        Number of ARP entries:
         ASA : 6
        Dropped blocks in ARP: 6
         Maximum Queued blocks: 3
         Queued blocks: 1
         Interface collision ARPs Received: 5
         ARP-defense Gratuitous ARPS sent: 4
         Total ARP retries: 15
         Unresolved hosts: 1
        Maximum Unresolved hosts: 2
```
Table 2 shows each field description.

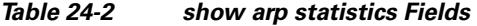

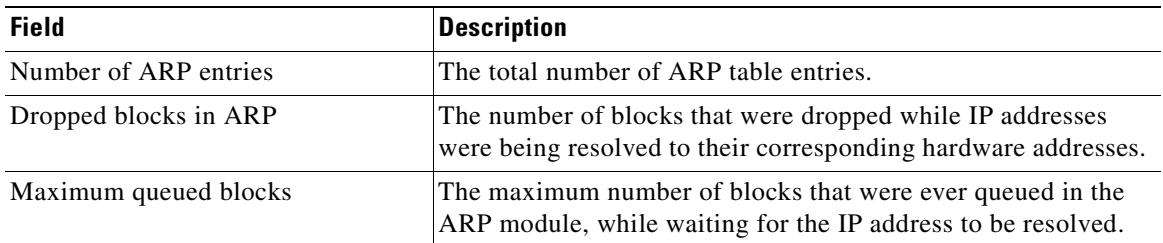

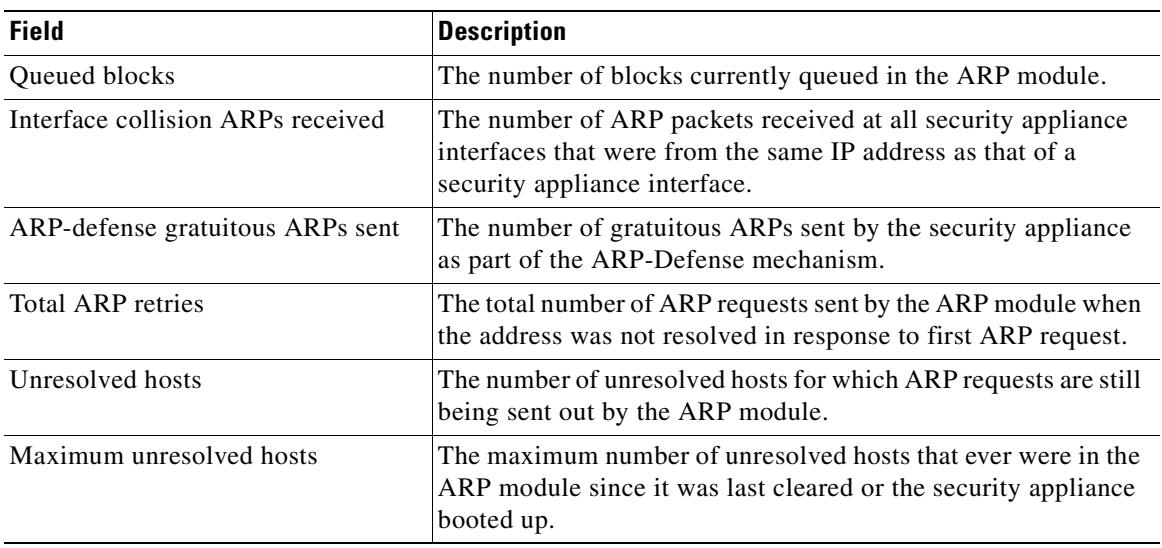

#### *Table 24-2 show arp statistics Fields (continued)*

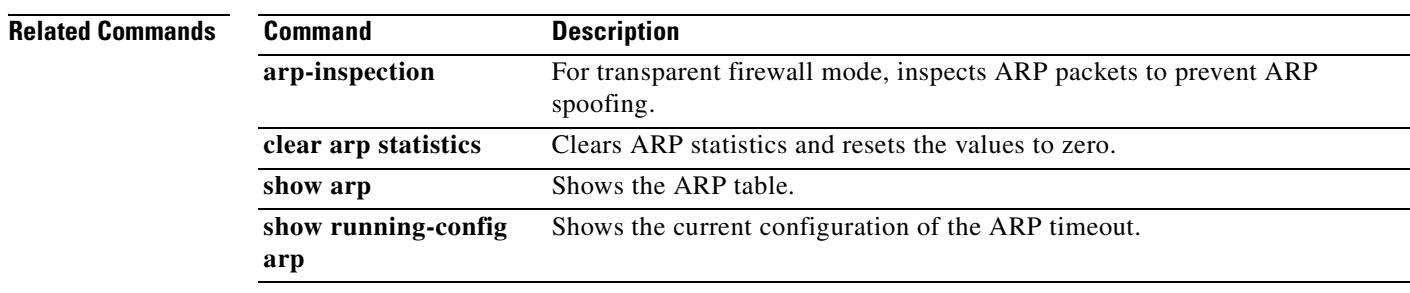

 $\overline{\phantom{a}}$ 

# **show asdm history**

To display the contents of the ASDM history buffer, use the **show asdm history** command in privileged EXEC mode.

**show asdm history** [**view** *timeframe*] [**snapshot**] [**feature** *feature*] [**asdmclient**]

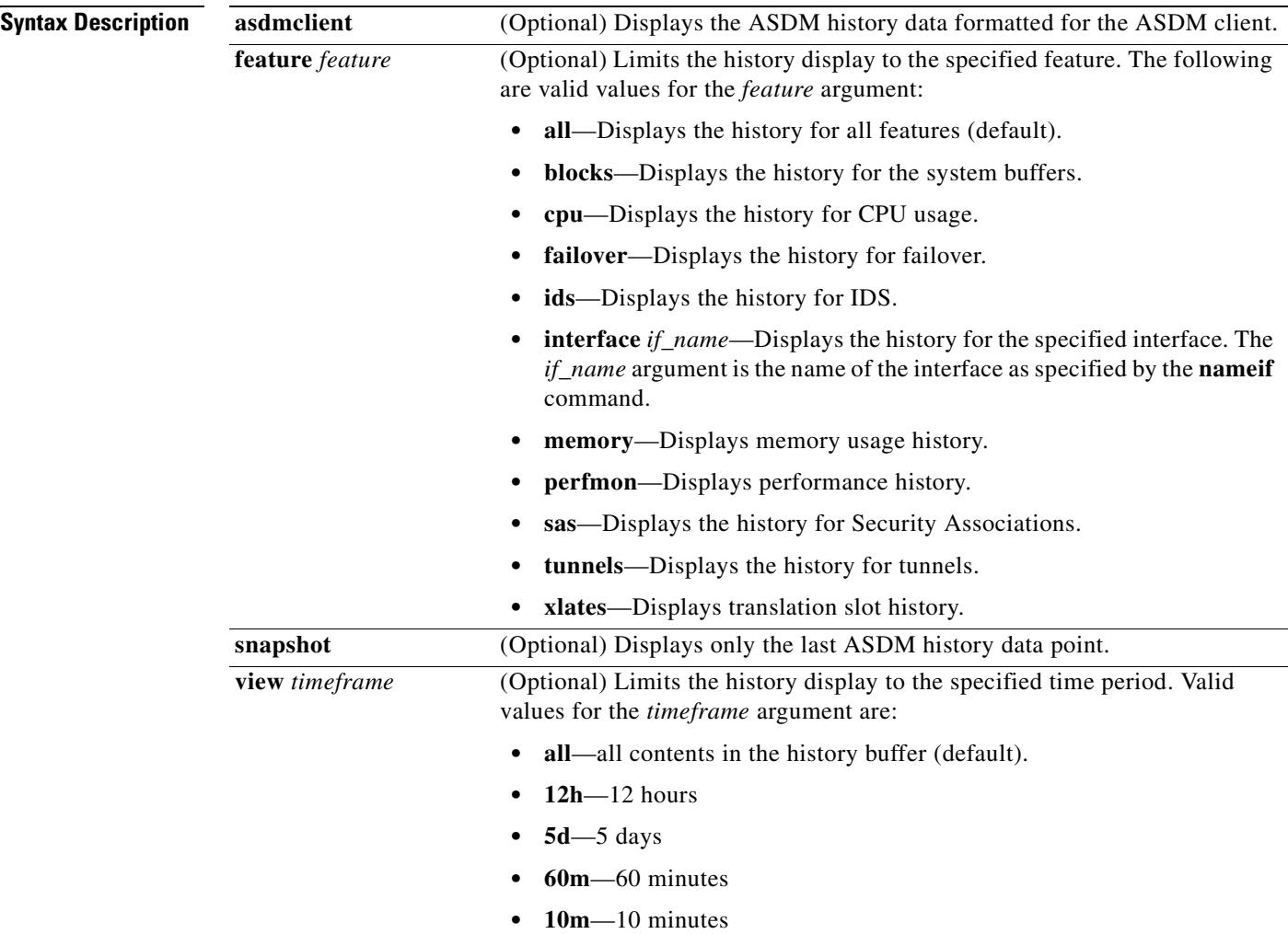

**Defaults** If no arguments or keywords are specified, all history information for all features is displayed.

 $\blacksquare$ 

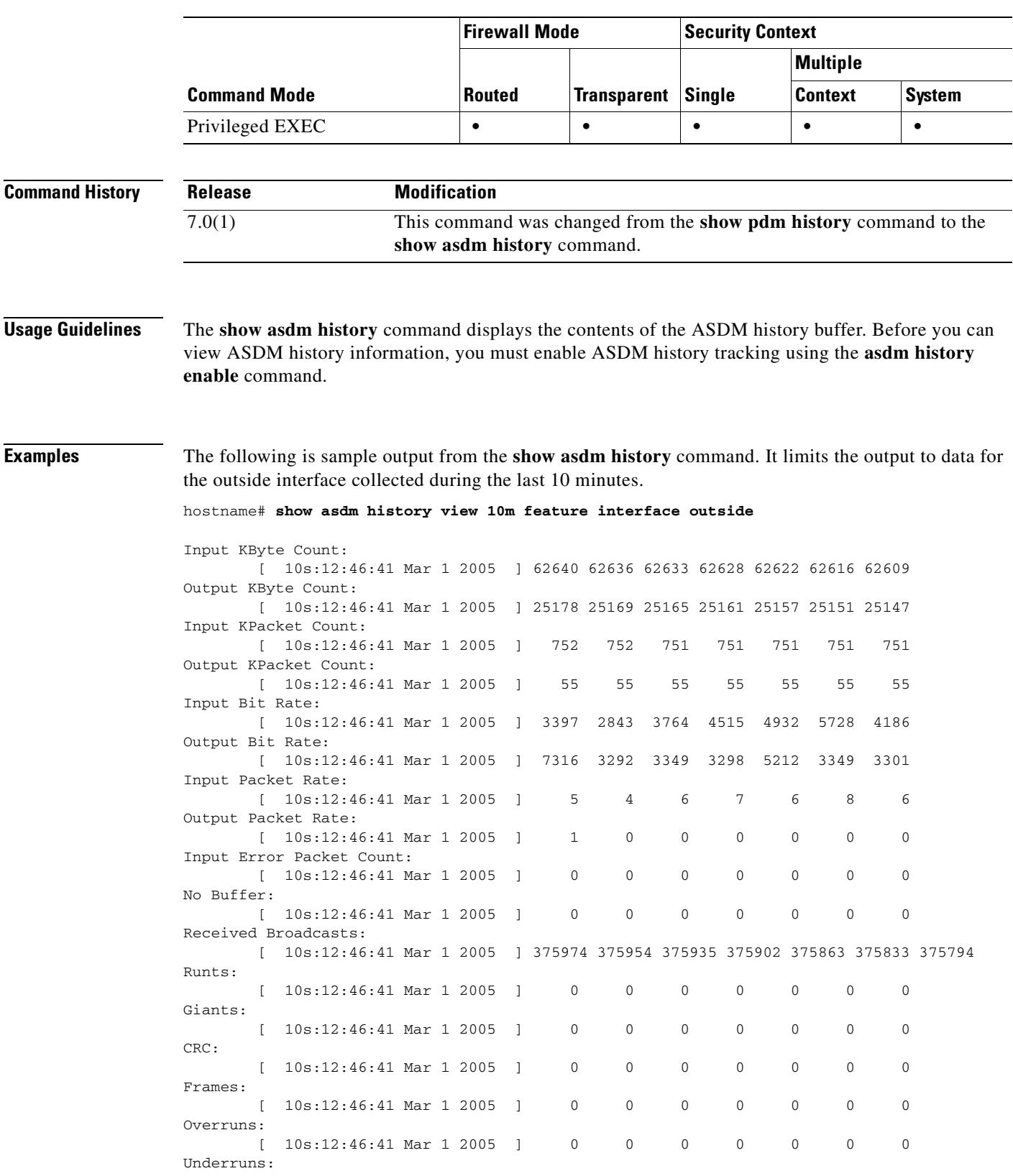

### **Command Modes** The following table shows the modes in which you can enter the command:

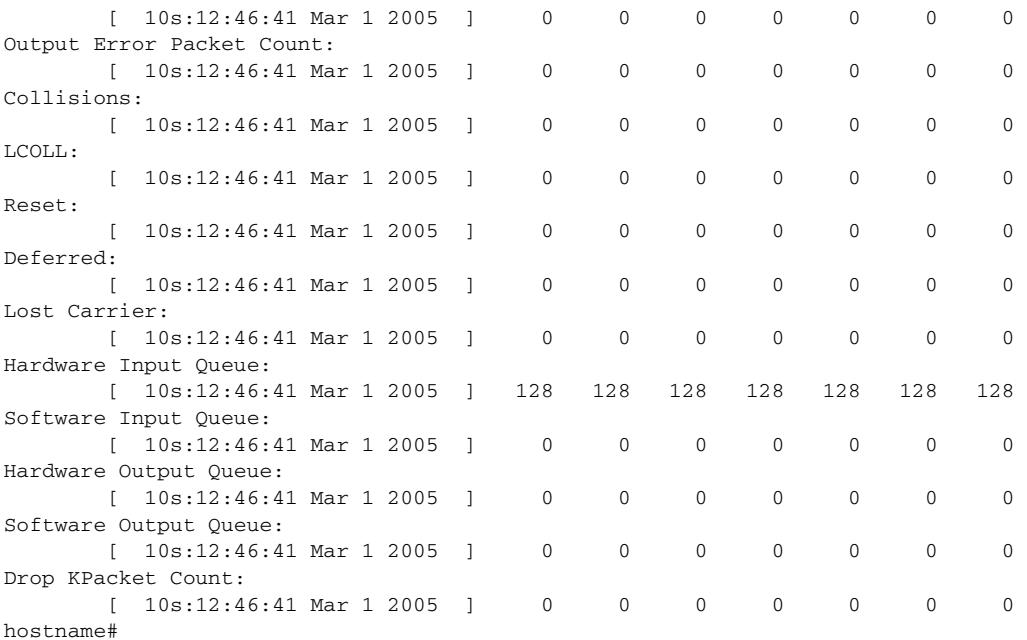

The following is sample output from the **show asdm history** command. Like the previous example, it limits the output to data for the outside interface collected during the last 10 minutes. However, in this example the output is formatted for the ASDM client.

#### hostname# **show asdm history view 10m feature interface outside asdmclient**

MH|IBC|10|CURFACT|0|CURVAL|0|TIME|1109703031|MAX|60|NUM|60|62439|62445|62453|62457|62464|6 2469|62474|62486|62489|62496|62501|62506|62511|62518|62522|62530|62534|62539|62542|62547|6 2553|62556|62562|62568|62574|62581|62585|62593|62598|62604|62609|62616|62622|62628|62633|6 2636|62640|62653|62657|62665|62672|62678|62681|62686|62691|62695|62700|62704|62711|62718|6 2723|62728|62733|62738|62742|62747|62751|62761|62770|62775| MH|OBC|10|CURFACT|0|CURVAL|0|TIME|1109703031|MAX|60|NUM|60|25023|25023|25025|25025|25025|2 5026|25026|25032|25038|25044|25052|25056|25060|25064|25070|25076|25083|25087|25091|25096|2 5102|25106|25110|25114|25118|25122|25128|25133|25137|25143|25147|25151|25157|25161|25165|2 5169|25178|25321|25327|25332|25336|25341|25345|25349|25355|25359|25363|25367|25371|25375|2 5381|25386|25390|25395|25399|25403|25410|25414|25418|25422| MH|IPC|10|CURFACT|0|CURVAL|0|TIME|1109703031|MAX|60|NUM|60|749|749|749|749|749|750|750|750 |750|750|750|750|750|750|750|750|750|750|750|750|751|751|751|751|751|751|751|751|751|751|7 51|751|751|751|751|752|752|752|752|752|752|752|752|752|752|752|752|752|752|753|753|753|753 |753|753|753|753|753|753|753| MH|OPC|10|CURFACT|0|CURVAL|0|TIME|1109703031|MAX|60|NUM|60|55|55|55|55|55|55|55|55|55|55|5 5|55|55|55|55|55|55|55|55|55|55|55|55|55|55|55|55|55|55|55|55|55|55|55|55|55|55|55|55|55|5 5|55|55|56|56|56|56|56|56|56|56|56|56|56|56|56|56|56|56|56| MH|IBR|10|CURFACT|0|CURVAL|0|TIME|1109703031|MAX|60|NUM|60|7127|5155|6202|3545|5408|3979|4 381|9492|3033|4962|4571|4226|3760|5923|3265|6494|3441|3542|3162|4076|4744|2726|4847|4292|5 401|5166|3735|6659|3837|5260|4186|5728|4932|4515|3764|2843|3397|10768|3080|6309|5969|4472| 2780|4492|3540|3664|3800|3002|6258|5567|4044|4059|4548|3713|3265|4159|3630|8235|6934|4298| MH|OBR|10|CURFACT|0|CURVAL|0|TIME|1109703031|MAX|60|NUM|60|82791|57|1410|588|57|639|0|4698 |5068|4992|6495|3292|3292|3352|5061|4808|5205|3931|3298|3349|5064|3439|3356|3292|3343|3349 |5067|3883|3356|4500|3301|3349|5212|3298|3349|3292|7316|116896|5072|3881|3356|3931|3298|33 49|5064|3292|3349|3292|3292|3349|5061|3883|3356|3931|3452|3356|5064|3292|3349|3292| MH|IPR|10|CURFACT|0|CURVAL|0|TIME|1109703031|MAX|60|NUM|60|12|8|6|5|7|5|6|14|5|7|7|5|6|9|5 |8|6|5|5|7|6|5|6|5|6|7|6|8|6|6|6|8|6|7|6|4|5|19|5|8|7|6|4|7|5|6|6|5|7|8|6|6|7|5|5|7|6|9|7| 6| MH|OPR|10|CURFACT|0|CURVAL|0|TIME|1109703031|MAX|60|NUM|60|12|0|1|0|0|0|0|4|0|2|2|0|0|0|0| 1|1|0|0|0|0|0|0|0|0|0|0|0|0|1|0|0|0|0|0|0|1|28|0|0|0|0|0|0|0|0|0|0|0|0|0|0|0|0|0|0|0|0|0|0 | MH|IERR|10|CURFACT|0|CURVAL|0|TIME|1109703031|MAX|60|NUM|60|0|0|0|0|0|0|0|0|0|0|0|0|0|0|0| 0|0|0|0|0|0|0|0|0|0|0|0|0|0|0|0|0|0|0|0|0|0|0|0|0|0|0|0|0|0|0|0|0|0|0|0|0|0|0|0|0|0|0|0|0|

MH|NB|10|CURFACT|0|CURVAL|0|TIME|1109703031|MAX|60|NUM|60|0|0|0|0|0|0|0|0|0|0|0|0|0|0|0|0| 0|0|0|0|0|0|0|0|0|0|0|0|0|0|0|0|0|0|0|0|0|0|0|0|0|0|0|0|0|0|0|0|0|0|0|0|0|0|0|0|0|0|0|0| MH|RB|10|CURFACT|0|CURVAL|0|TIME|1109703031|MAX|60|NUM|60|374874|374911|374943|374967|3750 10|375038|375073|375113|375140|375160|375181|375211|375243|375289|375316|375350|375373|375 395|375422|375446|375481|375498|375535|375561|375591|375622|375654|375701|375738|375761|37 5794|375833|375863|375902|375935|375954|375974|375999|376027|376075|376115|376147|376168|3 76200|376224|376253|376289|376315|376365|376400|376436|376463|376508|376530|376553|376583| 376614|376668|376714|376749| MH|RNT|10|CURFACT|0|CURVAL|0|TIME|1109703031|MAX|60|NUM|60|0|0|0|0|0|0|0|0|0|0|0|0|0|0|0|0 |0|0|0|0|0|0|0|0|0|0|0|0|0|0|0|0|0|0|0|0|0|0|0|0|0|0|0|0|0|0|0|0|0|0|0|0|0|0|0|0|0|0|0|0| MH|GNT|10|CURFACT|0|CURVAL|0|TIME|1109703031|MAX|60|NUM|60|0|0|0|0|0|0|0|0|0|0|0|0|0|0|0|0 |0|0|0|0|0|0|0|0|0|0|0|0|0|0|0|0|0|0|0|0|0|0|0|0|0|0|0|0|0|0|0|0|0|0|0|0|0|0|0|0|0|0|0|0| MH|CRC|10|CURFACT|0|CURVAL|0|TIME|1109703031|MAX|60|NUM|60|0|0|0|0|0|0|0|0|0|0|0|0|0|0|0|0 |0|0|0|0|0|0|0|0|0|0|0|0|0|0|0|0|0|0|0|0|0|0|0|0|0|0|0|0|0|0|0|0|0|0|0|0|0|0|0|0|0|0|0|0| MH|FRM|10|CURFACT|0|CURVAL|0|TIME|1109703031|MAX|60|NUM|60|0|0|0|0|0|0|0|0|0|0|0|0|0|0|0|0 |0|0|0|0|0|0|0|0|0|0|0|0|0|0|0|0|0|0|0|0|0|0|0|0|0|0|0|0|0|0|0|0|0|0|0|0|0|0|0|0|0|0|0|0| MH|OR|10|CURFACT|0|CURVAL|0|TIME|1109703031|MAX|60|NUM|60|0|0|0|0|0|0|0|0|0|0|0|0|0|0|0|0| 0|0|0|0|0|0|0|0|0|0|0|0|0|0|0|0|0|0|0|0|0|0|0|0|0|0|0|0|0|0|0|0|0|0|0|0|0|0|0|0|0|0|0|0| MH|UR|10|CURFACT|0|CURVAL|0|TIME|1109703031|MAX|60|NUM|60|0|0|0|0|0|0|0|0|0|0|0|0|0|0|0|0| 0|0|0|0|0|0|0|0|0|0|0|0|0|0|0|0|0|0|0|0|0|0|0|0|0|0|0|0|0|0|0|0|0|0|0|0|0|0|0|0|0|0|0|0| MH|OERR|10|CURFACT|0|CURVAL|0|TIME|1109703031|MAX|60|NUM|60|0|0|0|0|0|0|0|0|0|0|0|0|0|0|0| 0|0|0|0|0|0|0|0|0|0|0|0|0|0|0|0|0|0|0|0|0|0|0|0|0|0|0|0|0|0|0|0|0|0|0|0|0|0|0|0|0|0|0|0|0| MH|COLL|10|CURFACT|0|CURVAL|0|TIME|1109703031|MAX|60|NUM|60|0|0|0|0|0|0|0|0|0|0|0|0|0|0|0| 0|0|0|0|0|0|0|0|0|0|0|0|0|0|0|0|0|0|0|0|0|0|0|0|0|0|0|0|0|0|0|0|0|0|0|0|0|0|0|0|0|0|0|0|0| MH|LCOLL|10|CURFACT|0|CURVAL|0|TIME|1109703031|MAX|60|NUM|60|0|0|0|0|0|0|0|0|0|0|0|0|0|0|0 |0|0|0|0|0|0|0|0|0|0|0|0|0|0|0|0|0|0|0|0|0|0|0|0|0|0|0|0|0|0|0|0|0|0|0|0|0|0|0|0|0|0|0|0|0 | MH|RST|10|CURFACT|0|CURVAL|0|TIME|1109703031|MAX|60|NUM|60|0|0|0|0|0|0|0|0|0|0|0|0|0|0|0|0 |0|0|0|0|0|0|0|0|0|0|0|0|0|0|0|0|0|0|0|0|0|0|0|0|0|0|0|0|0|0|0|0|0|0|0|0|0|0|0|0|0|0|0|0| MH|DEF|10|CURFACT|0|CURVAL|0|TIME|1109703031|MAX|60|NUM|60|0|0|0|0|0|0|0|0|0|0|0|0|0|0|0|0 |0|0|0|0|0|0|0|0|0|0|0|0|0|0|0|0|0|0|0|0|0|0|0|0|0|0|0|0|0|0|0|0|0|0|0|0|0|0|0|0|0|0|0|0| MH|LCR|10|CURFACT|0|CURVAL|0|TIME|1109703031|MAX|60|NUM|60|0|0|0|0|0|0|0|0|0|0|0|0|0|0|0|0 |0|0|0|0|0|0|0|0|0|0|0|0|0|0|0|0|0|0|0|0|0|0|0|0|0|0|0|0|0|0|0|0|0|0|0|0|0|0|0|0|0|0|0|0| MH|HIQ|10|CURFACT|0|CURVAL|0|TIME|1109703031|MAX|60|NUM|60|128|128|128|128|128|128|128|128 |128|128|128|128|128|128|128|128|128|128|128|128|128|128|128|128|128|128|128|128|128|128|1 28|128|128|128|128|128|128|128|128|128|128|128|128|128|128|128|128|128|128|128|128|128|128 |128|128|128|128|128|128|128| MH|SIQ|10|CURFACT|0|CURVAL|0|TIME|1109703031|MAX|60|NUM|60|0|0|0|0|0|0|0|0|0|0|0|0|0|0|0|0 |0|0|0|0|0|0|0|0|0|0|0|0|0|0|0|0|0|0|0|0|0|0|0|0|0|0|0|0|0|0|0|0|0|0|0|0|0|0|0|0|0|0|0|0| MH|HOQ|10|CURFACT|0|CURVAL|0|TIME|1109703031|MAX|60|NUM|60|0|0|0|0|0|0|0|0|0|0|0|0|0|0|0|0 |0|0|0|0|0|0|0|0|0|0|0|0|0|0|0|0|0|0|0|0|0|0|0|0|0|0|0|0|0|0|0|0|0|0|0|0|0|0|0|0|0|0|0|0| MH|SOQ|10|CURFACT|0|CURVAL|0|TIME|1109703031|MAX|60|NUM|60|0|0|0|0|0|0|0|0|0|0|0|0|0|0|0|0 |0|0|0|0|0|0|0|0|0|0|0|0|0|0|0|0|0|0|0|0|0|0|0|0|0|0|0|0|0|0|0|0|0|0|0|0|0|0|0|0|0|0|0|0| MH|DPC|10|CURFACT|0|CURVAL|0|TIME|1109703031|MAX|60|NUM|60|0|0|0|0|0|0|0|0|0|0|0|0|0|0|0|0 |0|0|0|0|0|0|0|0|0|0|0|0|0|0|0|0|0|0|0|0|0|0|0|0|0|0|0|0|0|0|0|0|0|0|0|0|0|0|0|0|0|0|0|0| hostname#

The following is sample output from the **show asdm history** command using the **snapshot** keyword:

#### hostname# **show asdm history view 10m snapshot**

Available 4 byte Blocks: [ 10s] : 100 Used 4 byte Blocks: [ 10s] : 0 Available 80 byte Blocks: [ 10s] : 100 Used 80 byte Blocks: [ 10s] : 0 Available 256 byte Blocks: [ 10s] : 2100 Used 256 byte Blocks: [ 10s] : 0 Available 1550 byte Blocks: [ 10s] : 7425 Used 1550 byte Blocks: [ 10s] : 1279 Available 2560 byte Blocks: [ 10s] : 40 Used 2560 byte Blocks: [ 10s] : 0 Available 4096 byte Blocks: [ 10s] : 30 Used 4096 byte Blocks: [ 10s] : 0 Available 8192 byte Blocks: [ 10s] : 60

Used 8192 byte Blocks: [ 10s] : 0 Available 16384 byte Blocks: [ 10s] : 100 Used 16384 byte Blocks: [ 10s] : 0 Available 65536 byte Blocks: [ 10s] : 10 Used 65536 byte Blocks: [ 10s] : 0 CPU Utilization: [ 10s] : 31 Input KByte Count: [ 10s] : 62930 Output KByte Count: [ 10s] : 26620 Input KPacket Count: [ 10s] : 755 Output KPacket Count: [ 10s] : 58 Input Bit Rate: [ 10s] : 24561 Output Bit Rate: [ 10s] : 518897 Input Packet Rate: [ 10s] : 48 Output Packet Rate: [ 10s] : 114 Input Error Packet Count: [ 10s] : 0 No Buffer: [ 10s] : 0 Received Broadcasts: [ 10s] : 377331 Runts: [ 10s] : 0 Giants: [ 10s] : 0 CRC: [ 10s] : 0 Frames: [ 10s] : 0 Overruns: [ 10s] : 0 Underruns: [ 10s] : 0 Output Error Packet Count: [ 10s] : 0 Collisions: [ 10s] : 0 LCOLL: [ 10s] : 0 Reset: [ 10s] : 0 Deferred: [ 10s] : 0 Lost Carrier: [ 10s] : 0 Hardware Input Queue: [ 10s] : 128 Software Input Queue: [ 10s] : 0 Hardware Output Queue: [ 10s] : 0 Software Output Queue: [ 10s] : 0 Drop KPacket Count: [ 10s] : 0 Input KByte Count: [ 10s] : 3672 Output KByte Count: [ 10s] : 4051 Input KPacket Count: [ 10s] : 19 Output KPacket Count: [ 10s] : 20 Input Bit Rate: [ 10s] : 0 Output Bit Rate: [ 10s] : 0 Input Packet Rate: [ 10s] : 0 Output Packet Rate: [ 10s] : 0 Input Error Packet Count: [ 10s] : 0 No Buffer: [ 10s] : 0 Received Broadcasts: [ 10s] : 1458 Runts: [ 10s] : 1 Giants: [ 10s] : 0 CRC: [ 10s] : 0 Frames: [ 10s] : 0 Overruns: [ 10s] : 0 Underruns: [ 10s] : 0 Output Error Packet Count: [ 10s] : 0 Collisions: [ 10s] : 63 LCOLL: [ 10s] : 0 Reset: [ 10s] : 0 Deferred: [ 10s] : 15 Lost Carrier: [ 10s] : 0 Hardware Input Queue: [ 10s] : 128 Software Input Queue: [ 10s] : 0 Hardware Output Queue: [ 10s] : 0 Software Output Queue: [ 10s] : 0 Drop KPacket Count: [ 10s] : 0 Input KByte Count: [ 10s] : 0 Output KByte Count: [ 10s] : 0

```
Input KPacket Count: [ 10s] : 0
Output KPacket Count: [ 10s] : 0
Input Bit Rate: [ 10s] : 0
Output Bit Rate: [ 10s] : 0
Input Packet Rate: [ 10s] : 0
Output Packet Rate: [ 10s] : 0
Input Error Packet Count: [ 10s] : 0
No Buffer: [ 10s] : 0
Received Broadcasts: [ 10s] : 0
Runts: [ 10s] : 0
Giants: [ 10s] : 0
CRC: [ 10s] : 0
Frames: [ 10s] : 0
Overruns: [ 10s] : 0
Underruns: [ 10s] : 0
Output Error Packet Count: [ 10s] : 0
Collisions: [ 10s] : 0
LCOLL: [ 10s] : 0
Reset: [ 10s] : 0
Deferred: [ 10s] : 0
Lost Carrier: [ 10s] : 0
Hardware Input Queue: [ 10s] : 128
Software Input Queue: [ 10s] : 0
Hardware Output Queue: [ 10s] : 0
Software Output Queue: [ 10s] : 0
Drop KPacket Count: [ 10s] : 0
Input KByte Count: [ 10s] : 0
Output KByte Count: [ 10s] : 0
Input KPacket Count: [ 10s] : 0
Output KPacket Count: [ 10s] : 0
Input Bit Rate: [ 10s] : 0
Output Bit Rate: [ 10s] : 0
Input Packet Rate: [ 10s] : 0
Output Packet Rate: [ 10s] : 0
Input Error Packet Count: [ 10s] : 0
No Buffer: [ 10s] : 0
Received Broadcasts: [ 10s] : 0
Runts: [ 10s] : 0
Giants: [ 10s] : 0
CRC: [ 10s] : 0
Frames: [ 10s] : 0
Overruns: [ 10s] : 0
Underruns: [ 10s] : 0
Output Error Packet Count: [ 10s] : 0
Collisions: [ 10s] : 0
LCOLL: [ 10s] : 0
Reset: [ 10s] : 0
Deferred: [ 10s] : 0
Lost Carrier: [ 10s] : 0
Hardware Input Queue: [ 10s] : 128
Software Input Queue: [ 10s] : 0
Hardware Output Queue: [ 10s] : 0
Software Output Queue: [ 10s] : 0
Drop KPacket Count: [ 10s] : 0
Available Memory: [ 10s] : 205149944
Used Memory: [ 10s] : 63285512
Xlate Count: [ 10s] : 0
Connection Count: [ 10s] : 0
TCP Connection Count: [ 10s] : 0
UDP Connection Count: [ 10s] : 0
URL Filtering Count: [ 10s] : 0
URL Server Filtering Count: [ 10s] : 0
TCP Fixup Count: [ 10s] : 0
TCP Intercept Count: [ 10s] : 0
```
H.

```
HTTP Fixup Count: [ 10s] : 0
FTP Fixup Count: [ 10s] : 0
AAA Authentication Count: [ 10s] : 0
AAA Authorzation Count: [ 10s] : 0
AAA Accounting Count: [ 10s] : 0
Current Xlates: [ 10s] : 0
Max Xlates: [ 10s] : 0
ISAKMP SAs: [ 10s] : 0
IPSec SAs: [ 10s] : 0
L2TP Sessions: [ 10s] : 0
L2TP Tunnels: [ 10s] : 0
hostname#
```
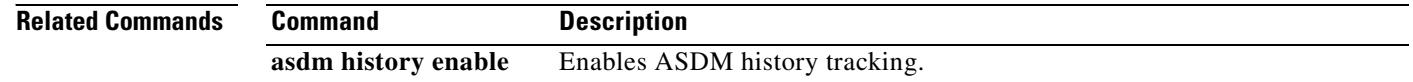

## **show asdm image**

To the current ASDM software image file, use the show **asdm image** command in privileged EXEC mode.

**show asdm image**

**Syntax Description** This command has no arguments or keywords.

**Defaults** No default behavior or values.

**Command Modes** The following table shows the modes in which you can enter the command:

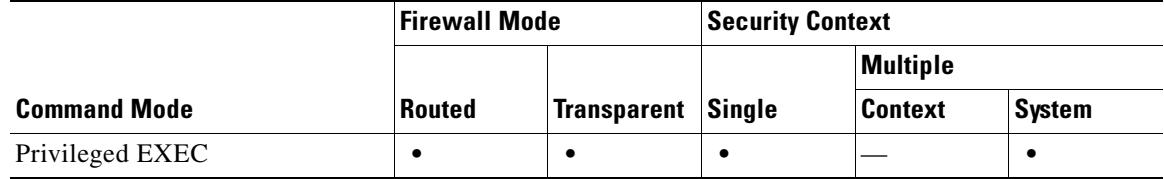

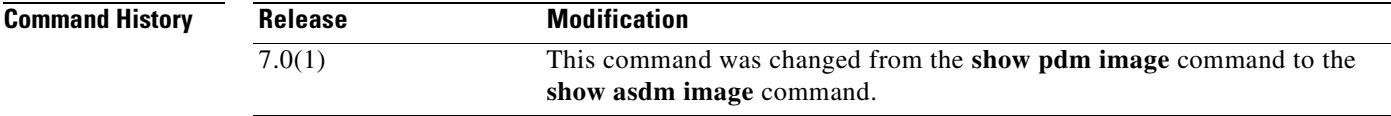

**Examples** The following is sample output from the **show asdm image** command:

hostname# **show asdm image**

Device Manager image file, flash:/ASDM

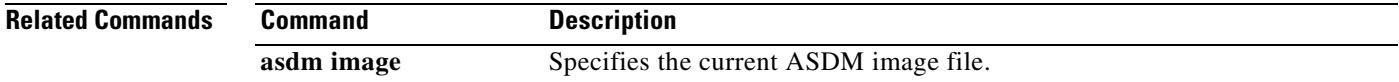

Г

### **show asdm log\_sessions**

To display a list of active ASDM logging sessions and their associated session IDs, use the **show asdm log\_sessions** command in privileged EXEC mode.

**show asdm log\_sessions**

**Syntax Description** This command has no arguments or keywords.

**Defaults** No default behavior or values.

**Command Modes** The following table shows the modes in which you can enter the command:

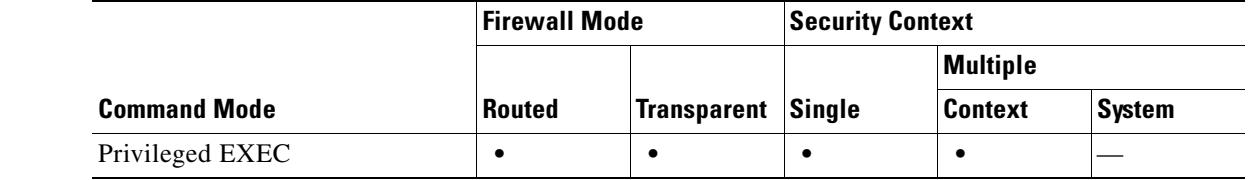

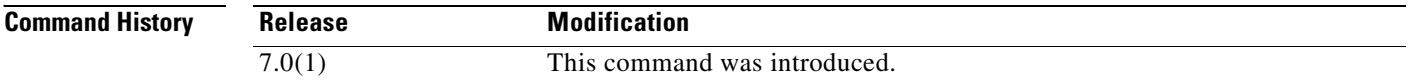

**Usage Guidelines** Each active ASDM session has one or more associated ASDM logging sessions. ASDM uses the logging session to retrieve syslog messages from the security appliance. Each ASDM logging session is assigned a unique session ID. You can use this session ID with the **asdm disconnect log\_session** command to terminate the specified session.

**Note** Because each ASDM session has at least one ASDM logging session, the output for the **show asdm sessions** and **show asdm log\_sessions** may appear to be the same.

**Examples** The following is sample output from the **show asdm log** sessions command:

hostname# **show asdm log\_sessions**

0 192.168.1.1 1 192.168.1.2

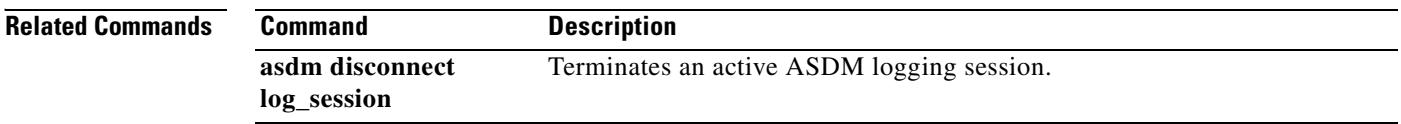

## **show asdm sessions**

To display a list of active ASDM sessions and their associated session IDs, use the **show asdm sessions**  command in privileged EXEC mode.

#### **show asdm sessions**

**Syntax Description** This command has no arguments or keywords.

**Defaults** No default behavior or values.

**Command Modes** The following table shows the modes in which you can enter the command:

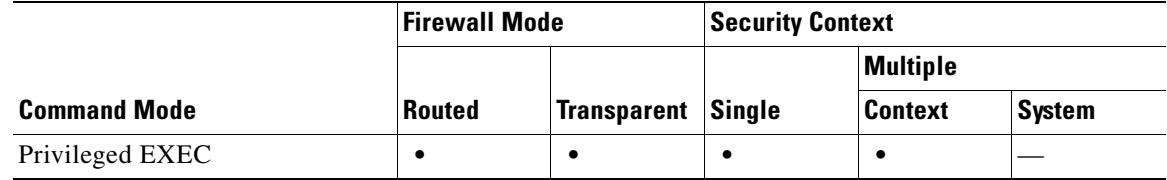

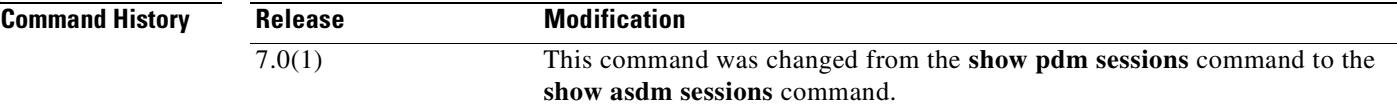

**Usage Guidelines** Each active ASDM session is assigned a unique session ID. You can use this session ID with the **asdm disconnect** command to terminate the specified session.

**Examples** The following is sample output from the **show asdm sessions** command: hostname# **show asdm sessions** 0 192.168.1.1

1 192.168.1.2

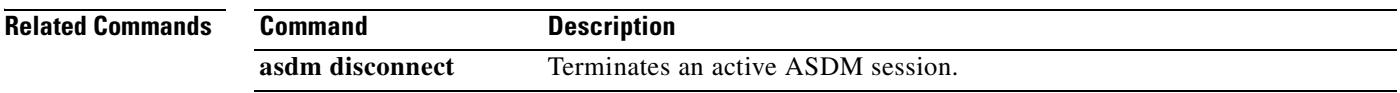

 $\blacksquare$ 

**In the contract of the contract of the contract of the contract of the contract of the contract of the contract of the contract of the contract of the contract of the contract of the contract of the contract of the contra** 

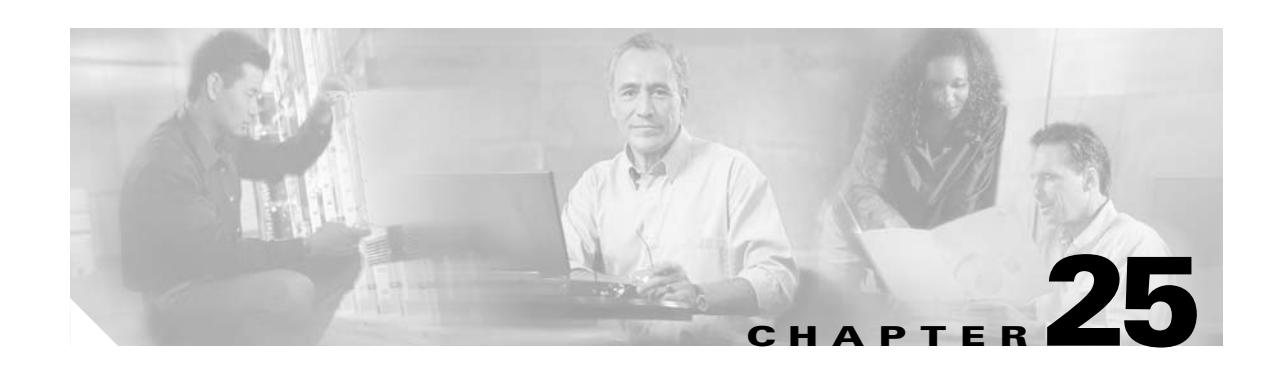

# **show asp drop through show curpriv Commands**

### **show asp drop**

To debug the accelerated security path dropped packets or connections, use the **show asp drop** command in privileged EXEC mode.

**show asp drop** [**flow [***flow\_drop\_reason***]** | **frame [***frame\_drop\_reason*]]

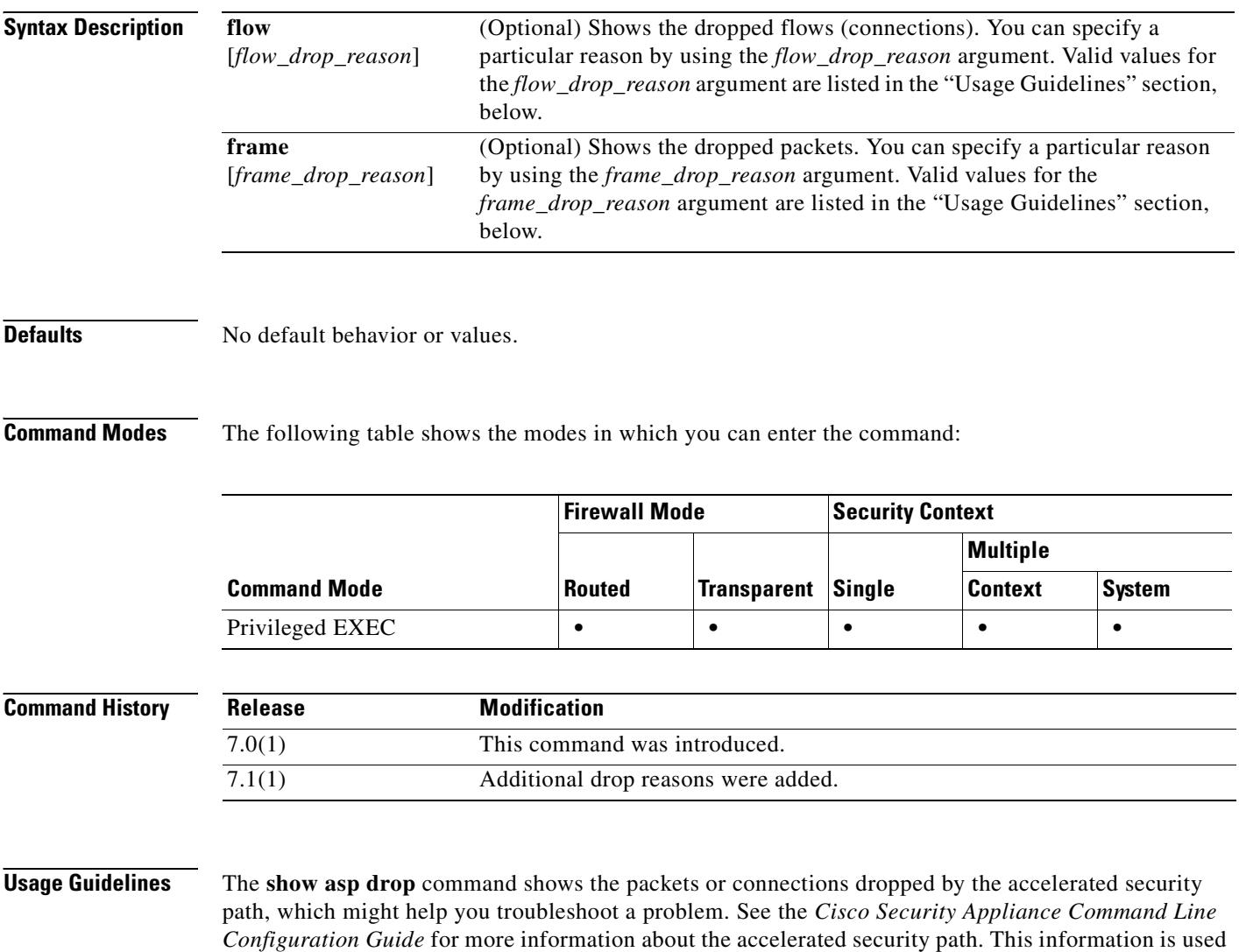

for debugging purposes only, and the information output is subject to change. Consult Cisco TAC to help

you debug your system with this command.

Table 25-2 lists valid values for the *flow\_drop\_reason* argument for dropped flows. Table 25-1 lists valid values for the *frame\_drop\_reason* argument for dropped frames.

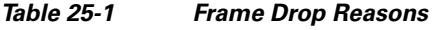

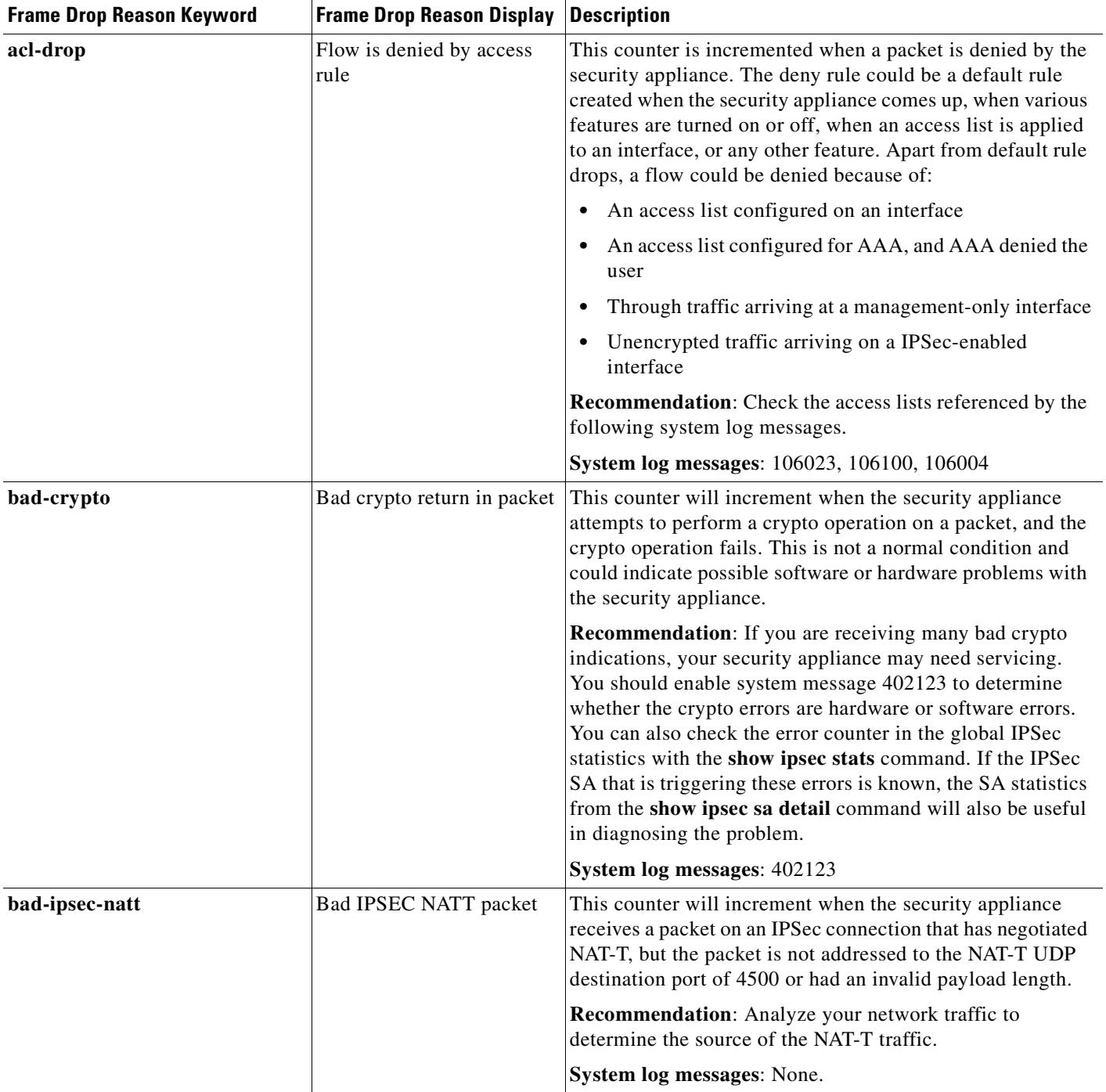

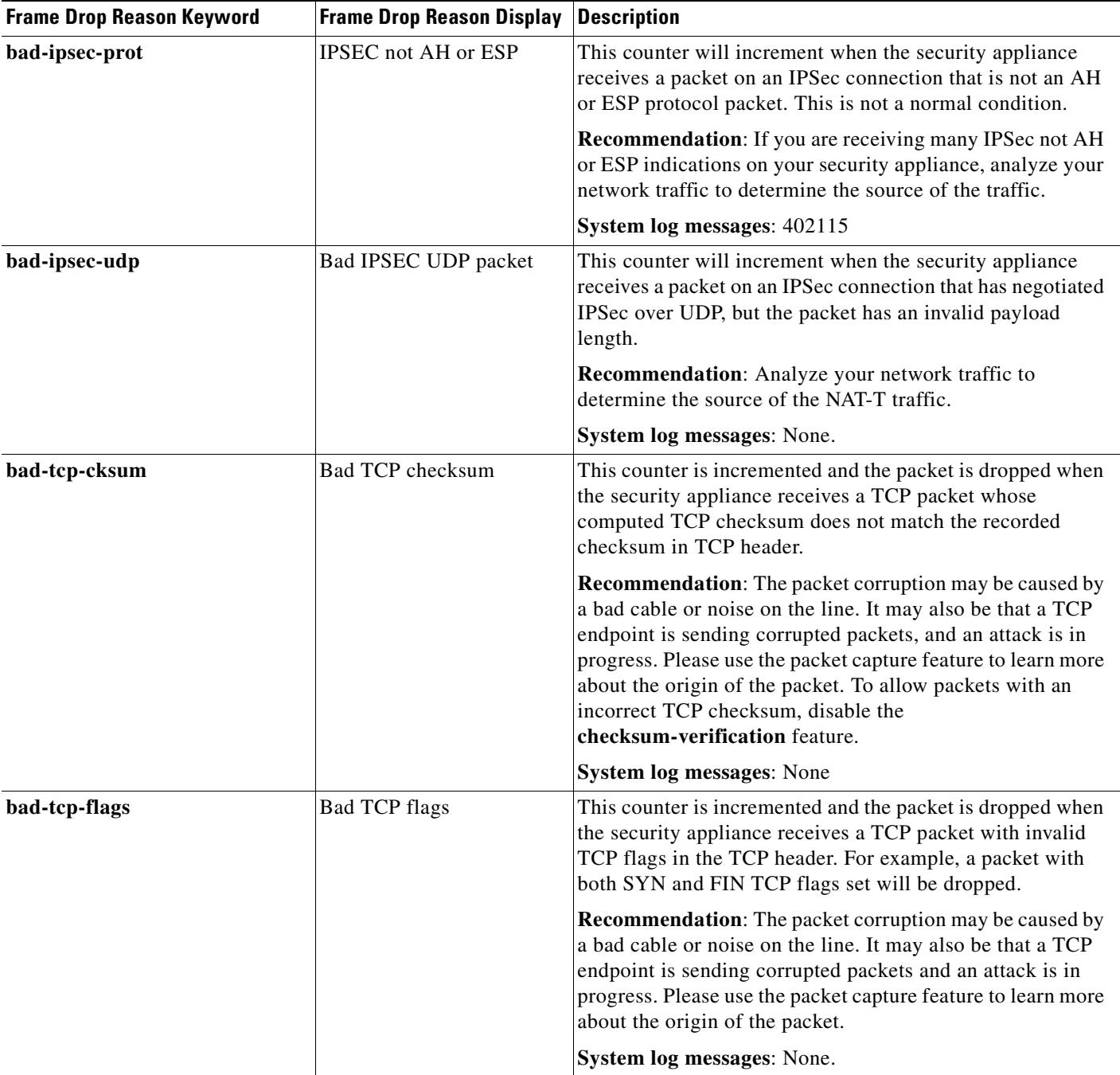

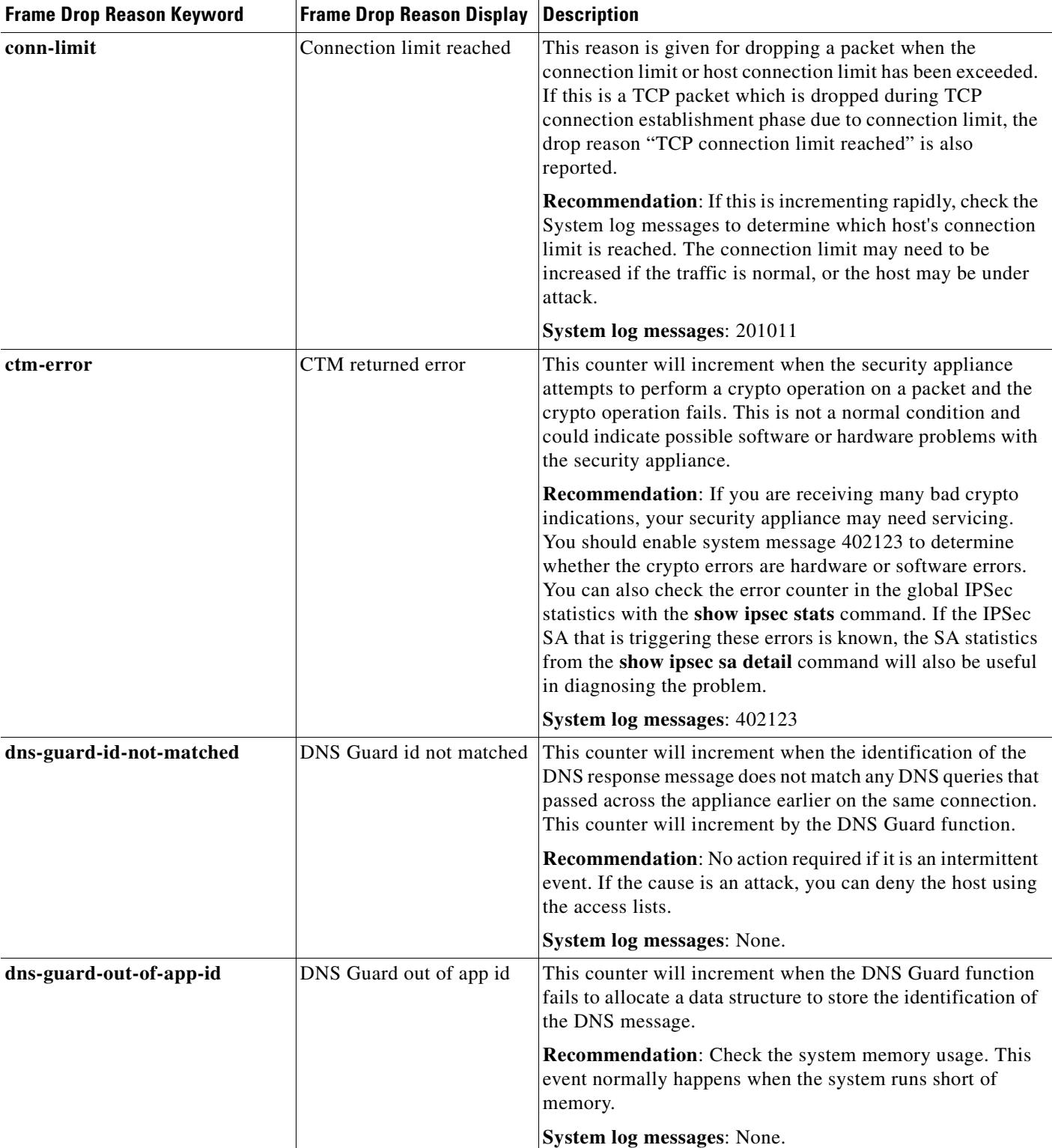

#### *Table 25-1 Frame Drop Reasons (continued)*

 $\mathbf{r}$ 

H

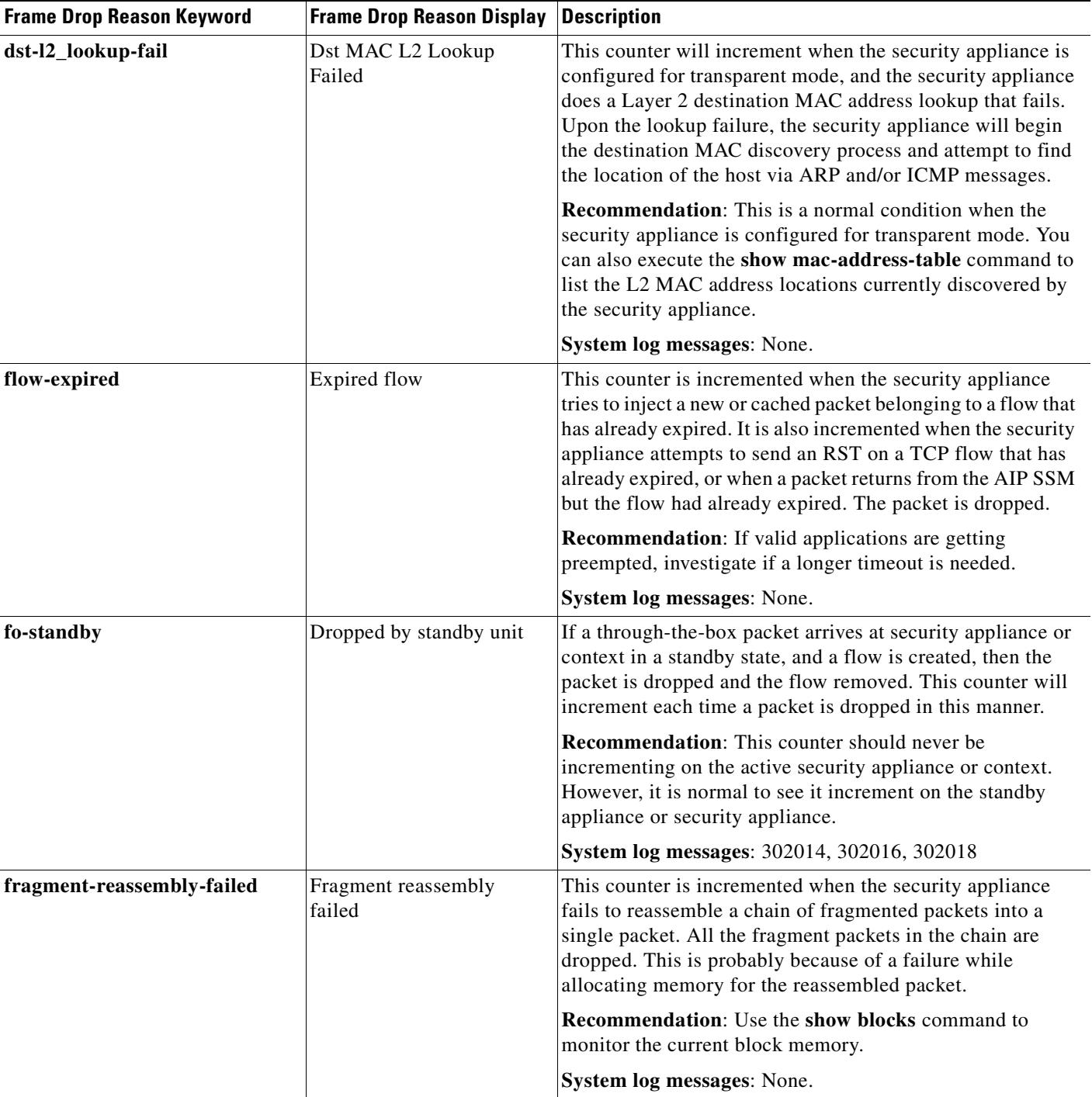

### *Table 25-1 Frame Drop Reasons (continued)*

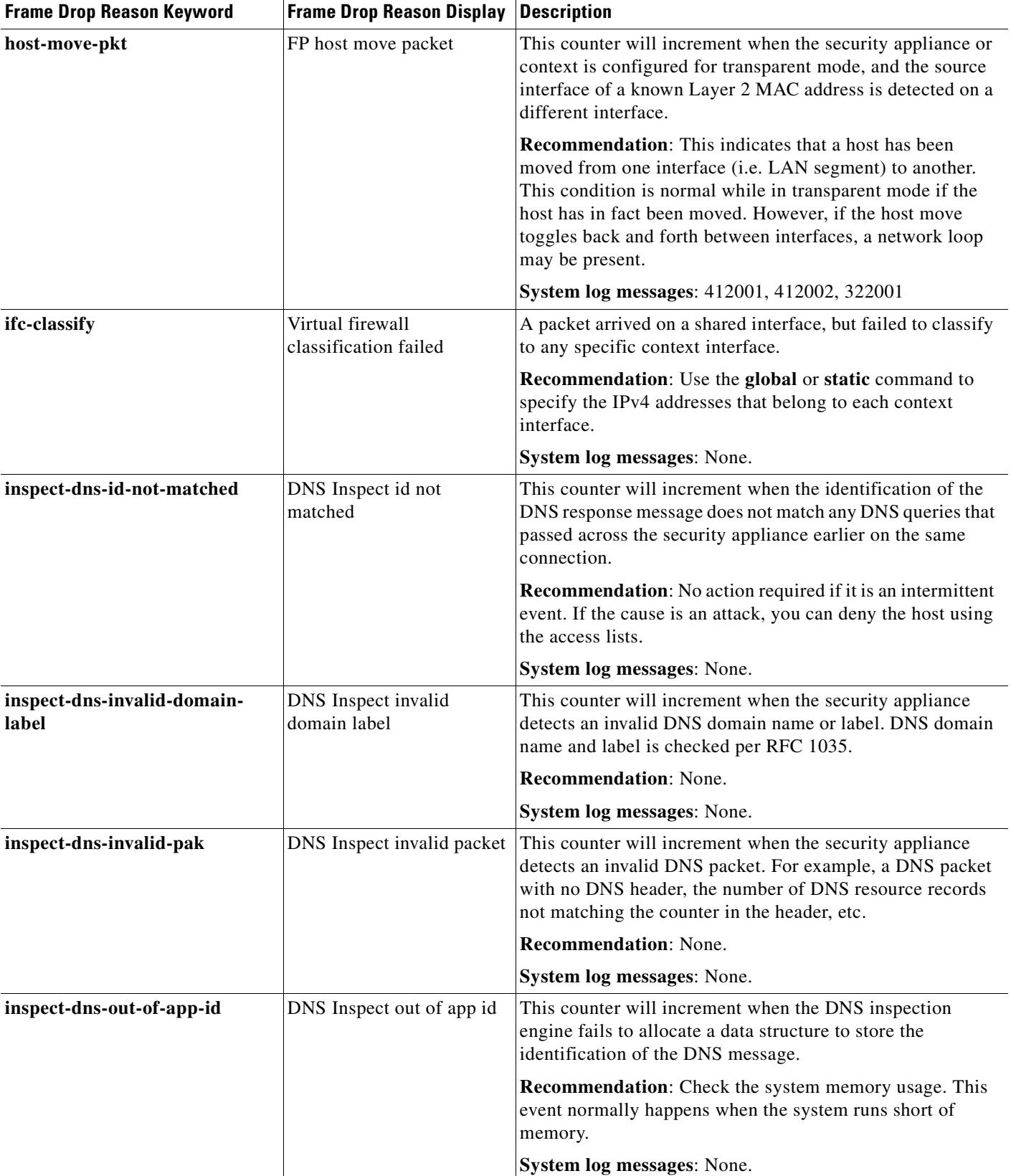

#### *Table 25-1 Frame Drop Reasons (continued)*

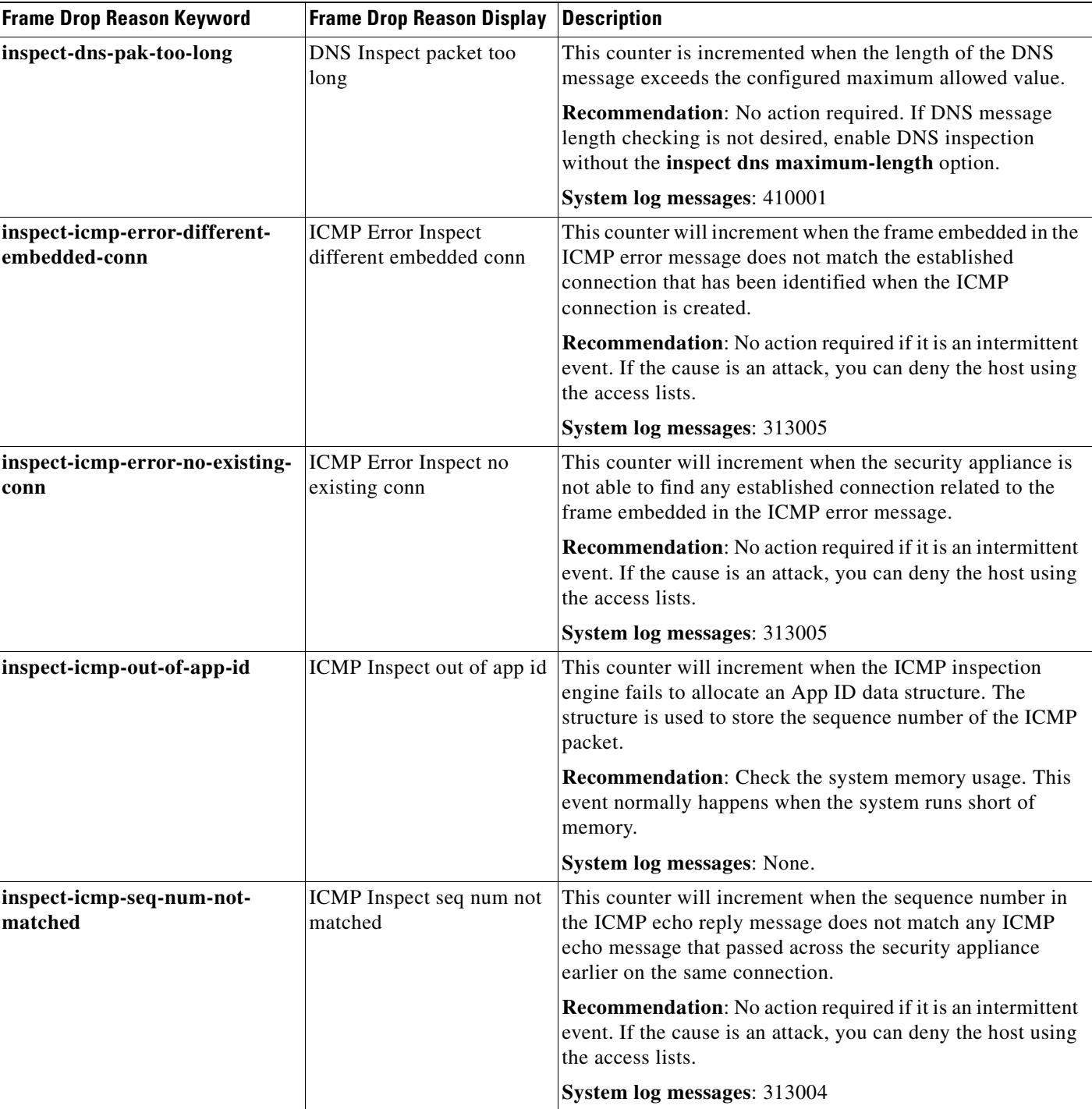

### *Table 25-1 Frame Drop Reasons (continued)*

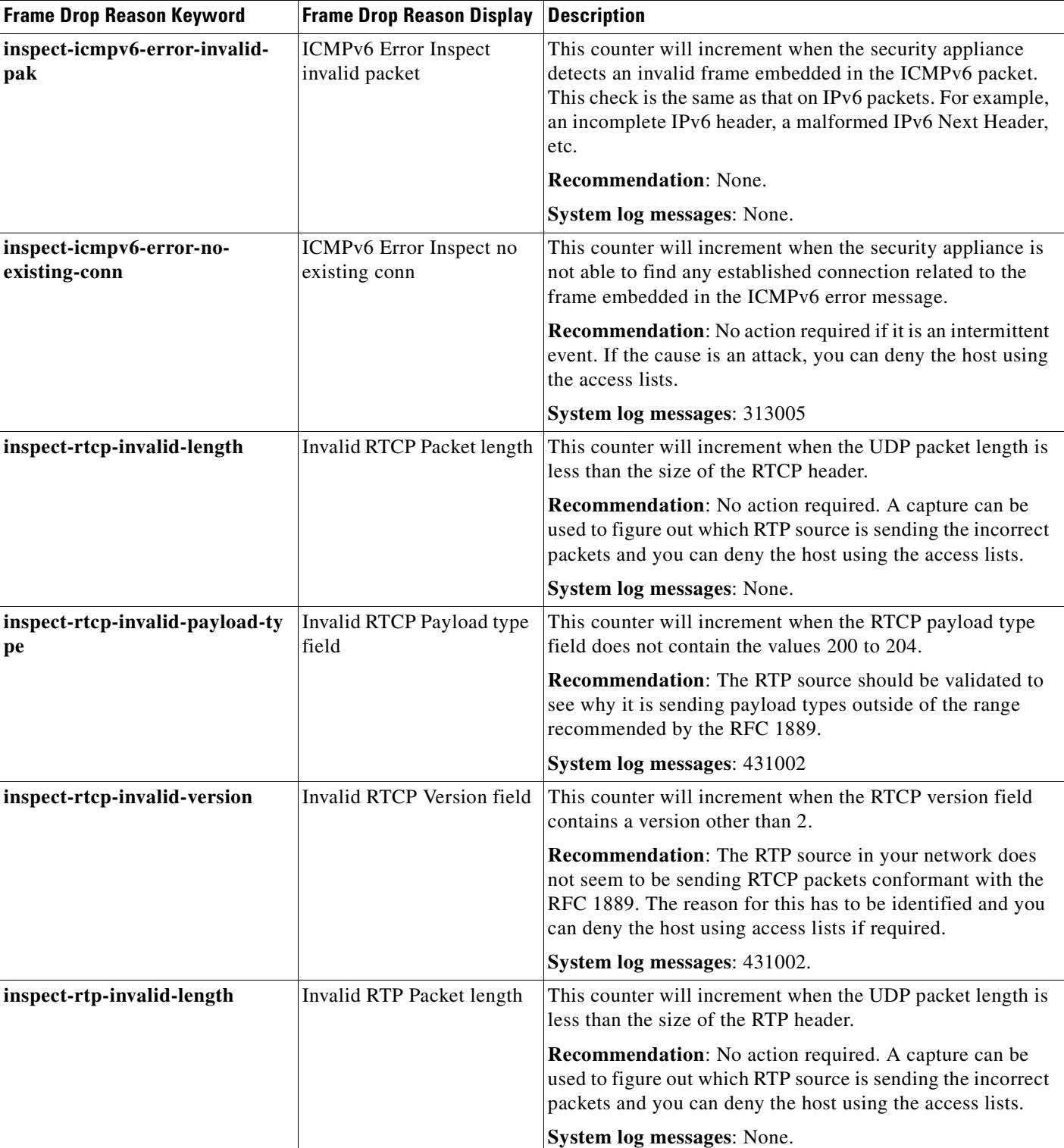

#### *Table 25-1 Frame Drop Reasons (continued)*

 $\mathbf{r}$ 

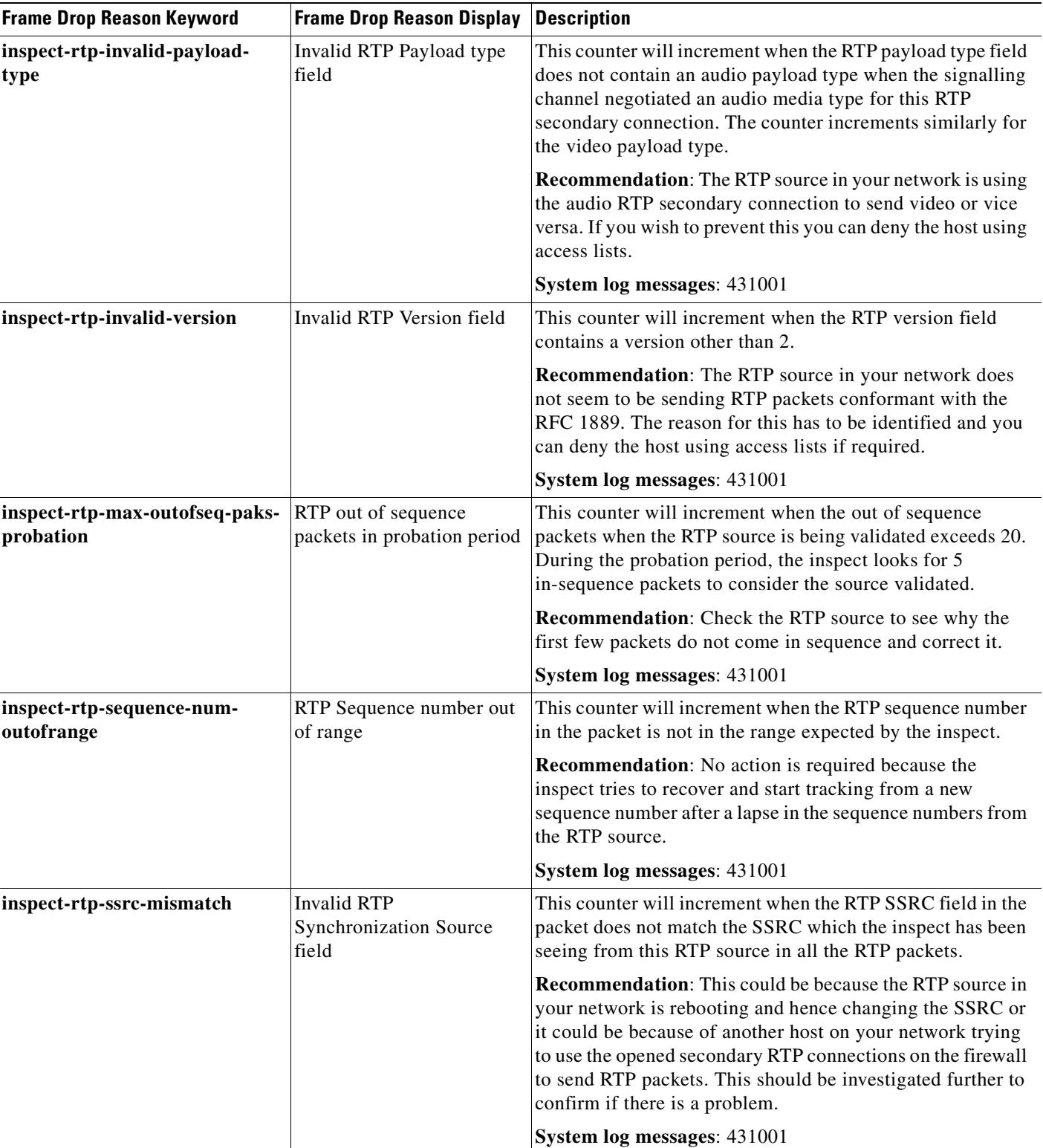

#### *Table 25-1 Frame Drop Reasons (continued)*

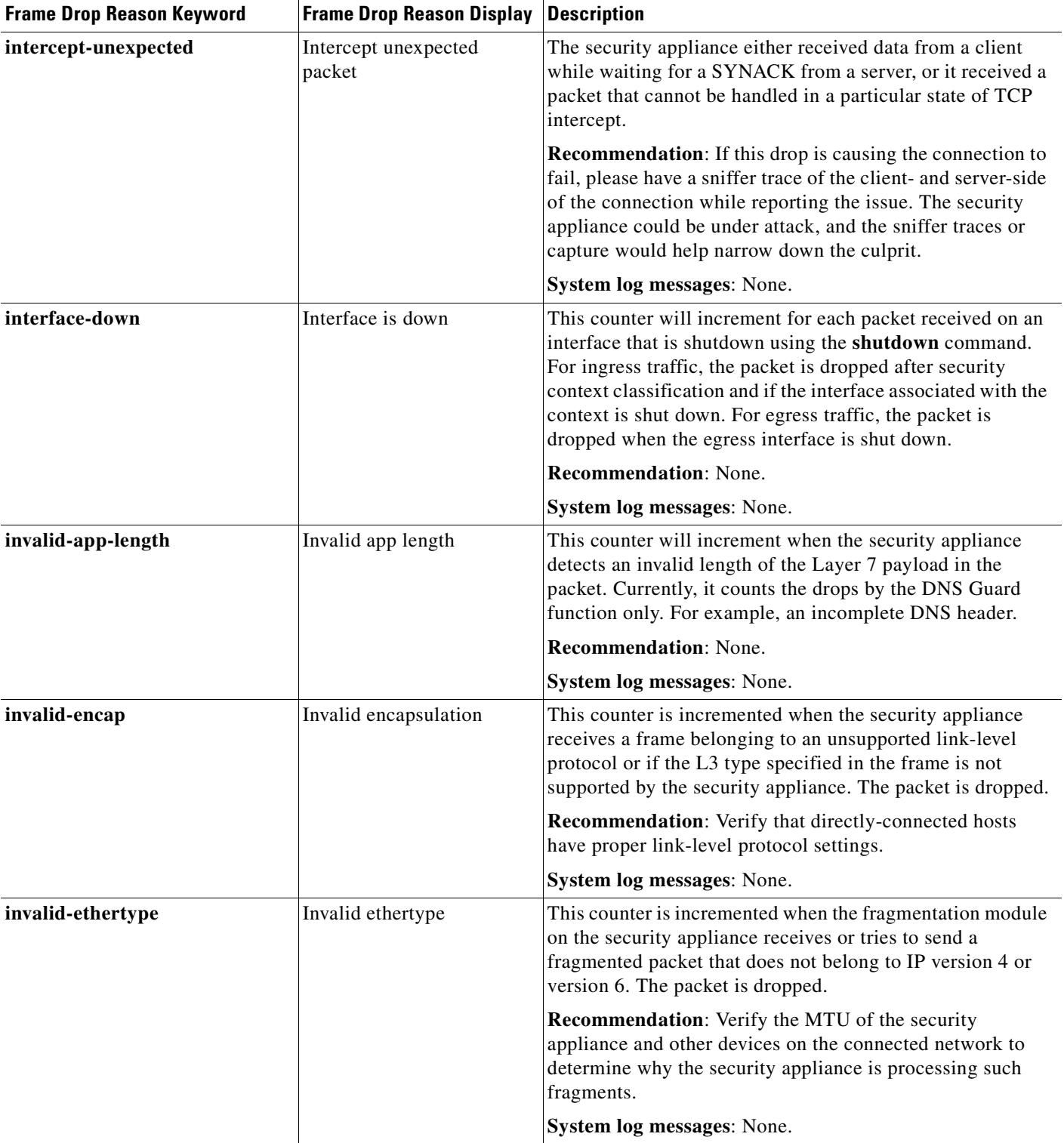

### *Table 25-1 Frame Drop Reasons (continued)*

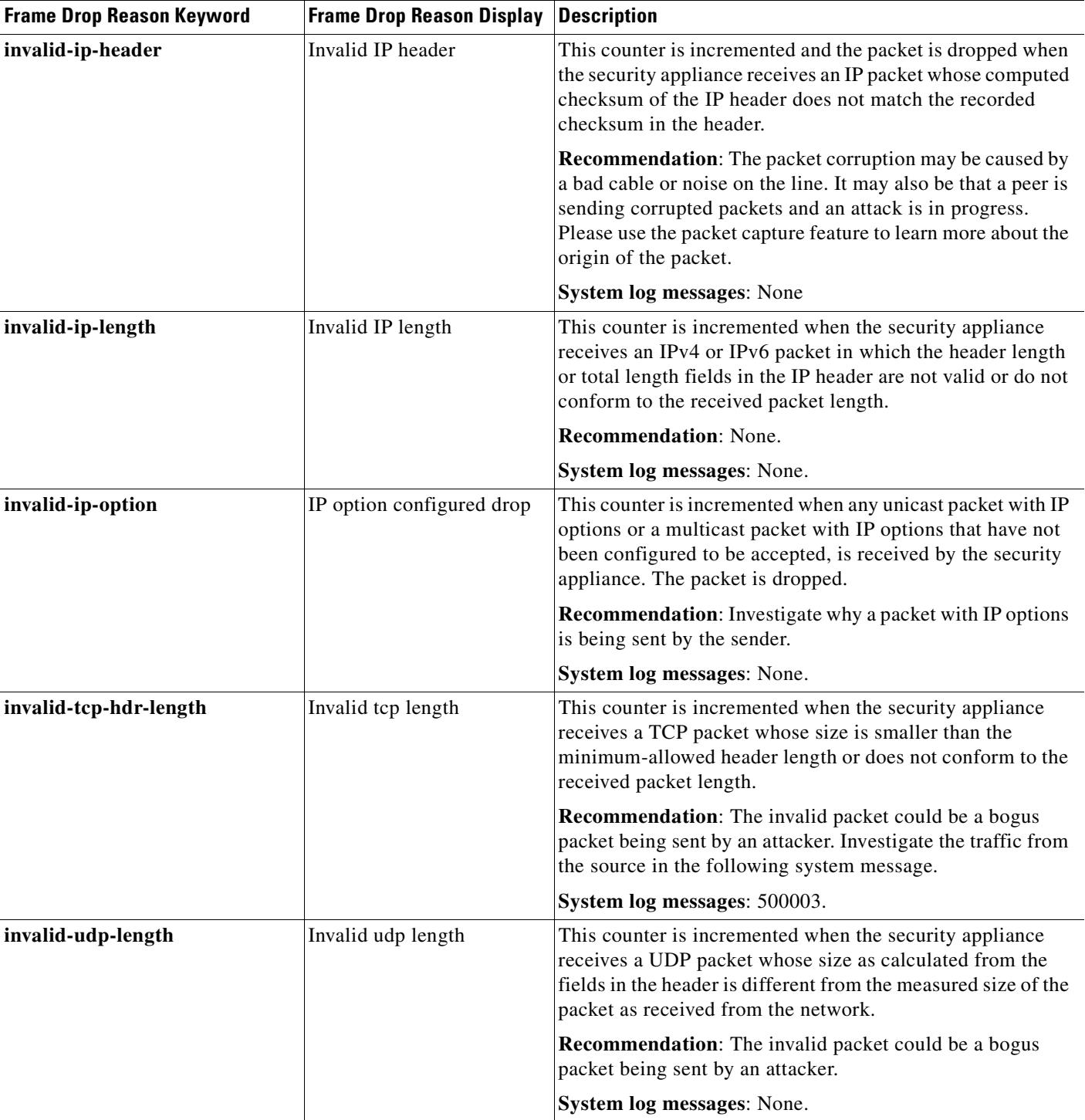

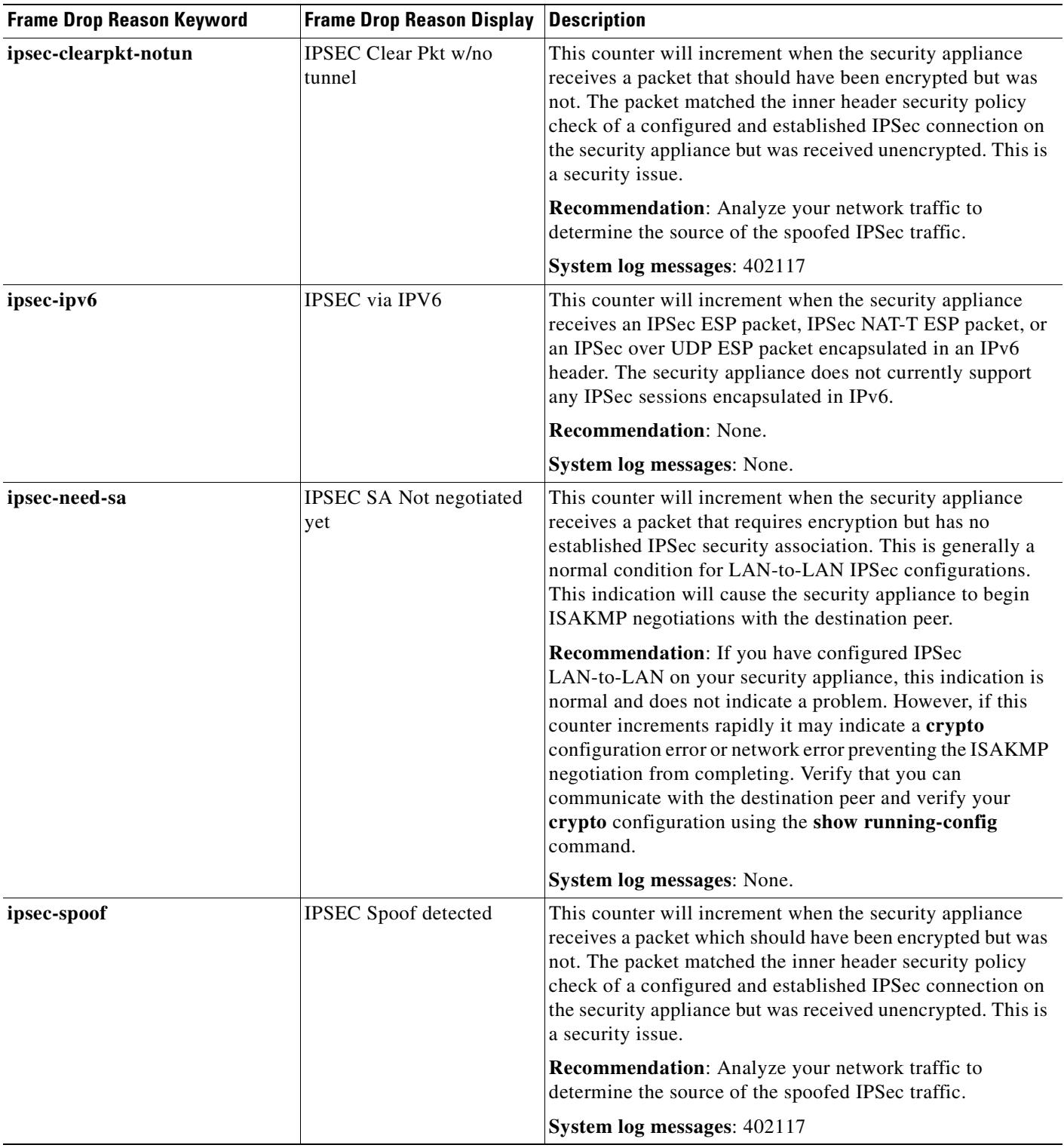

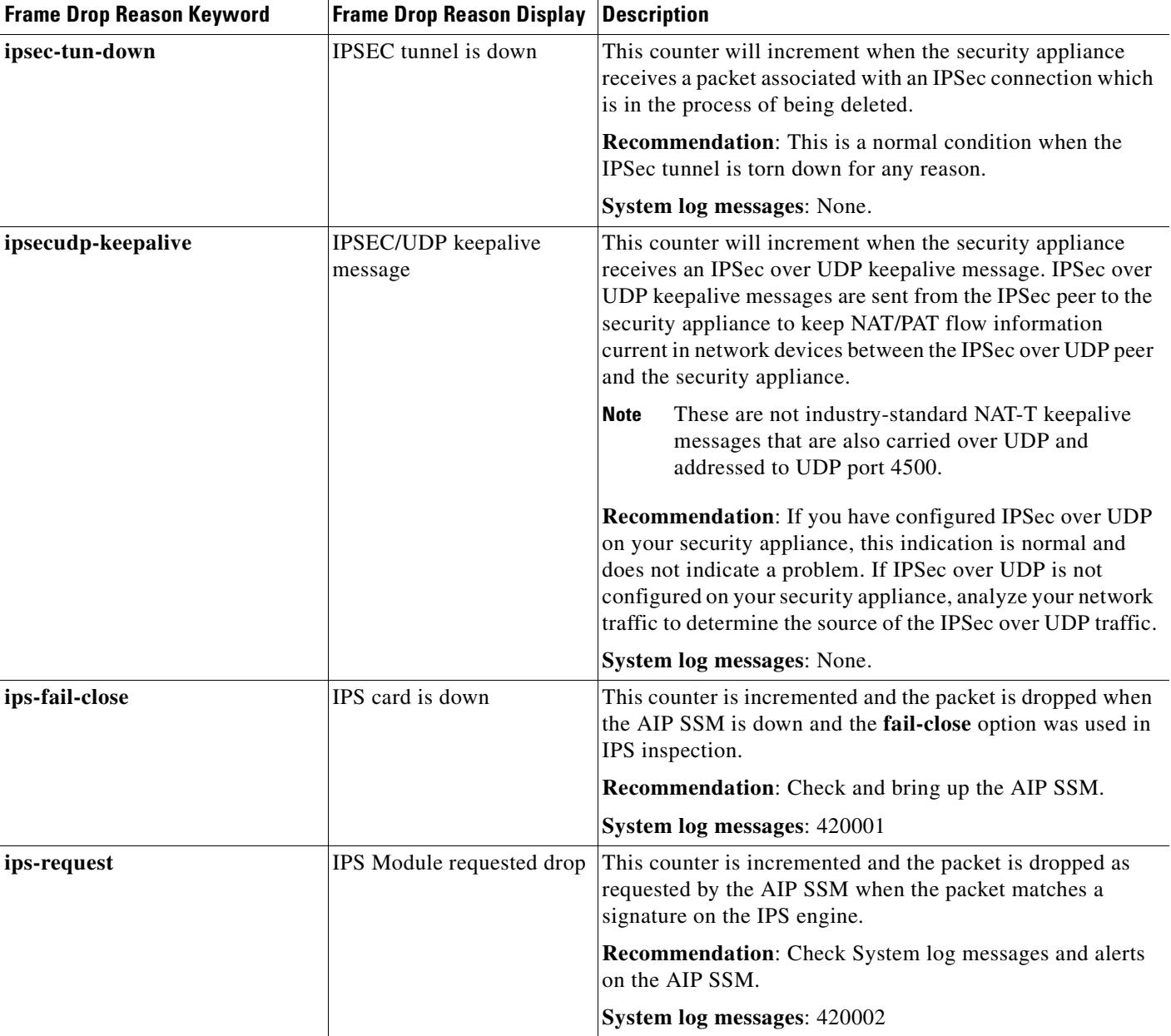

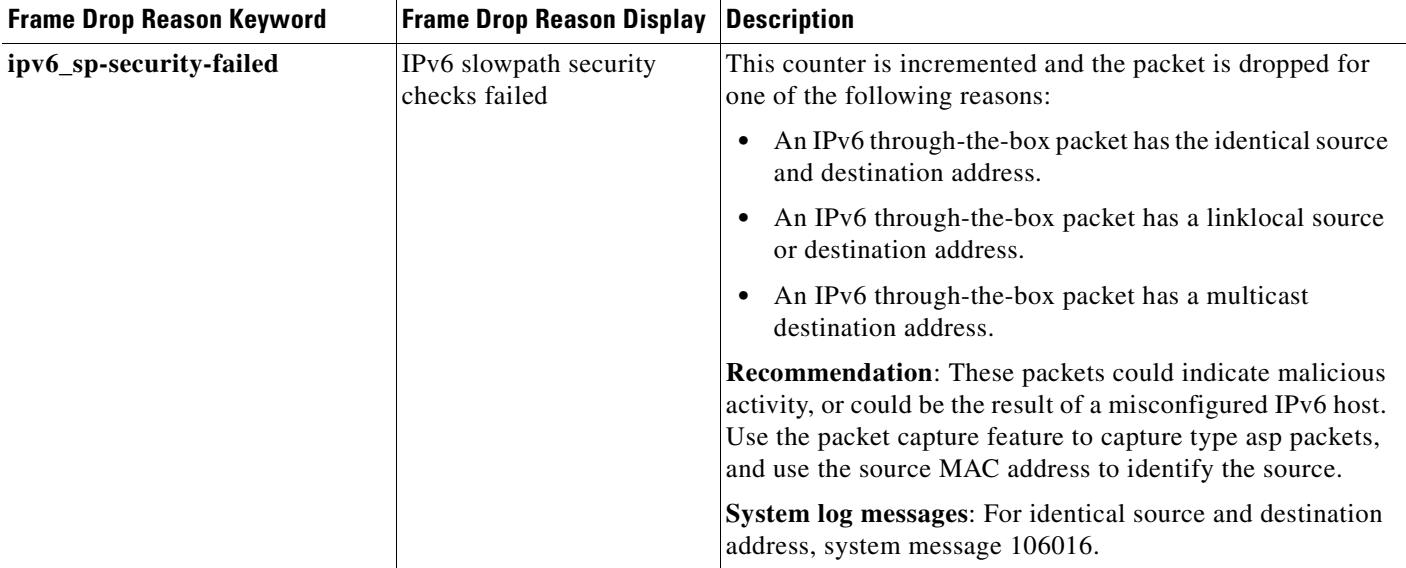

#### *Table 25-1 Frame Drop Reasons (continued)*

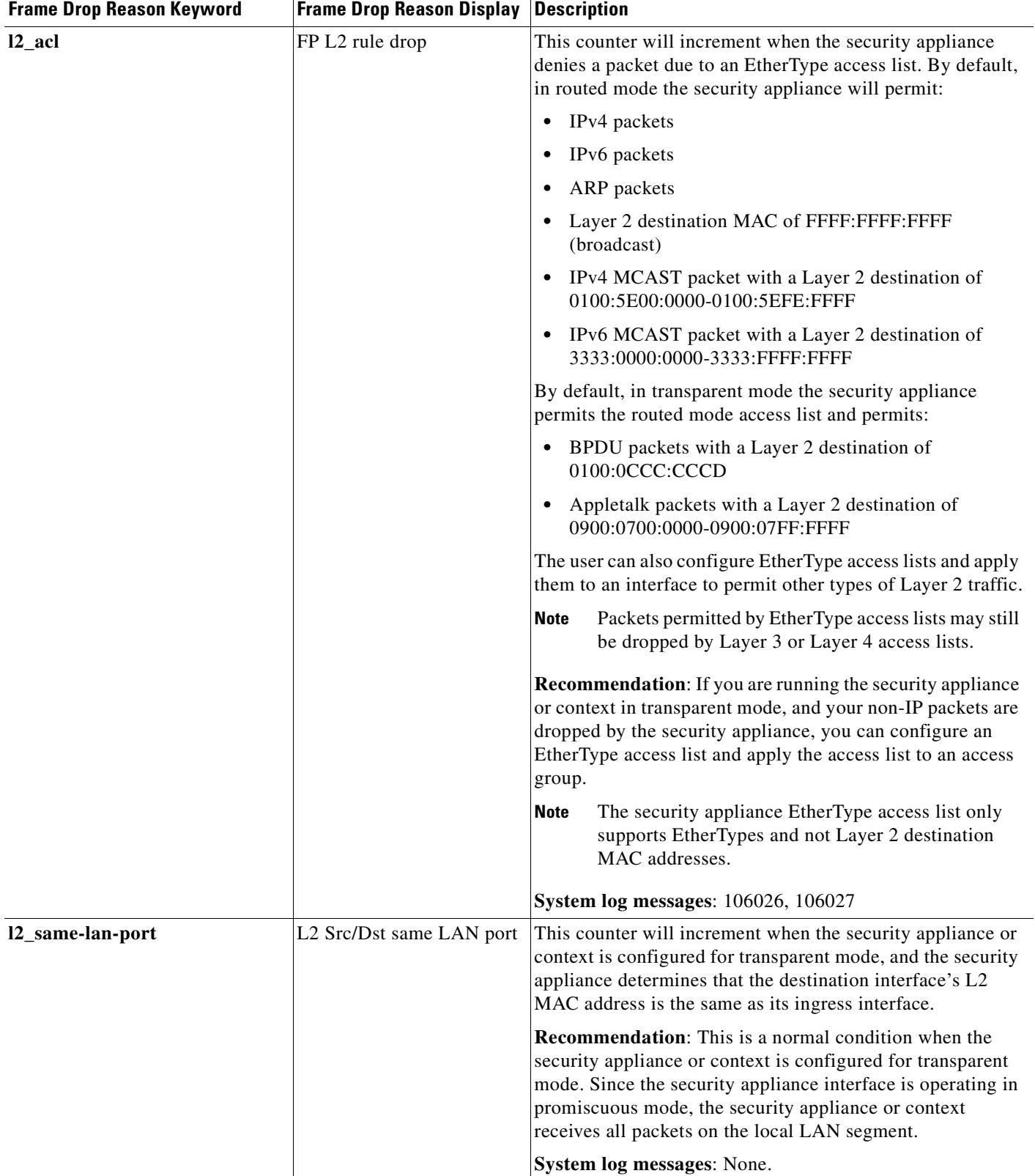

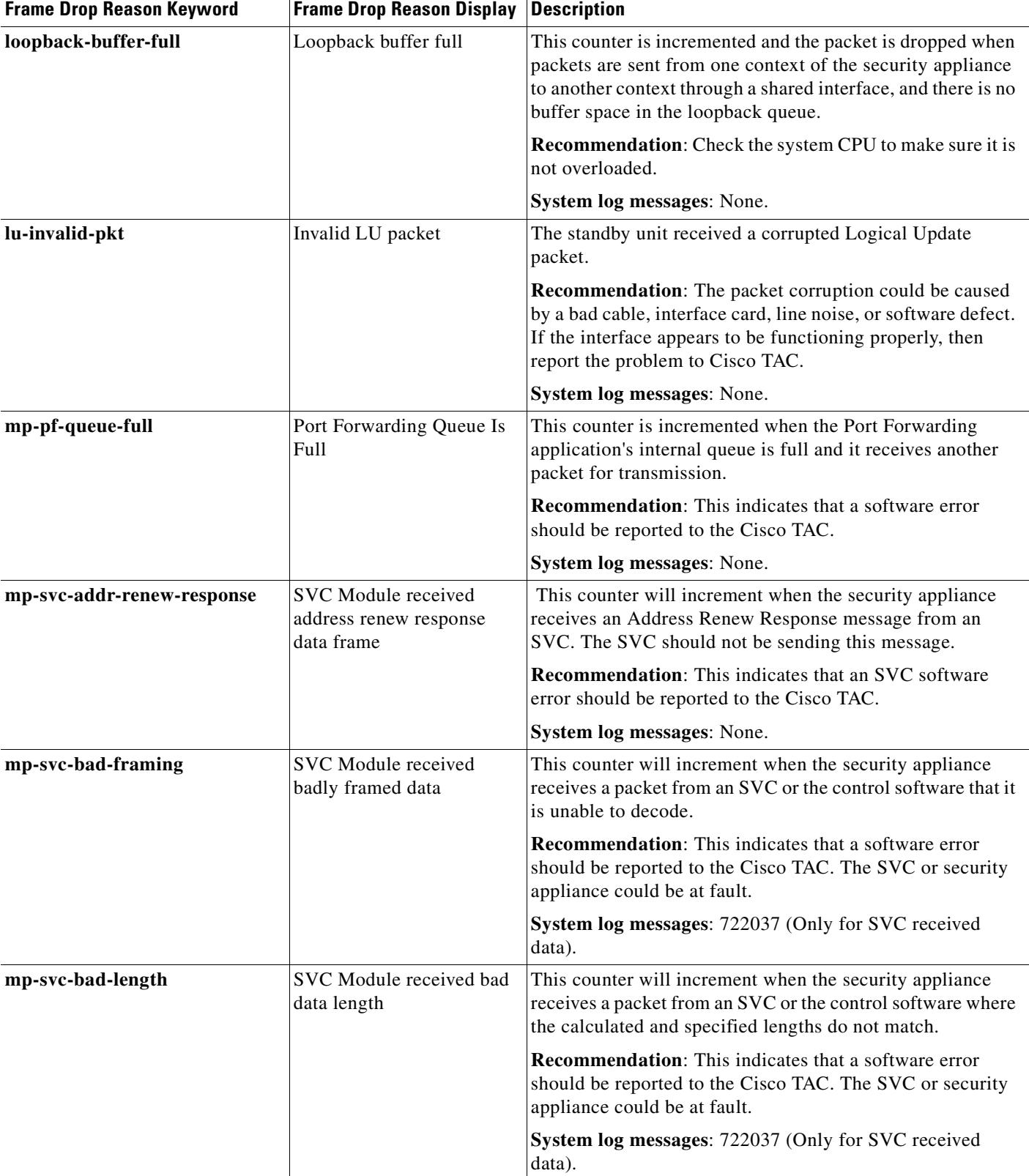

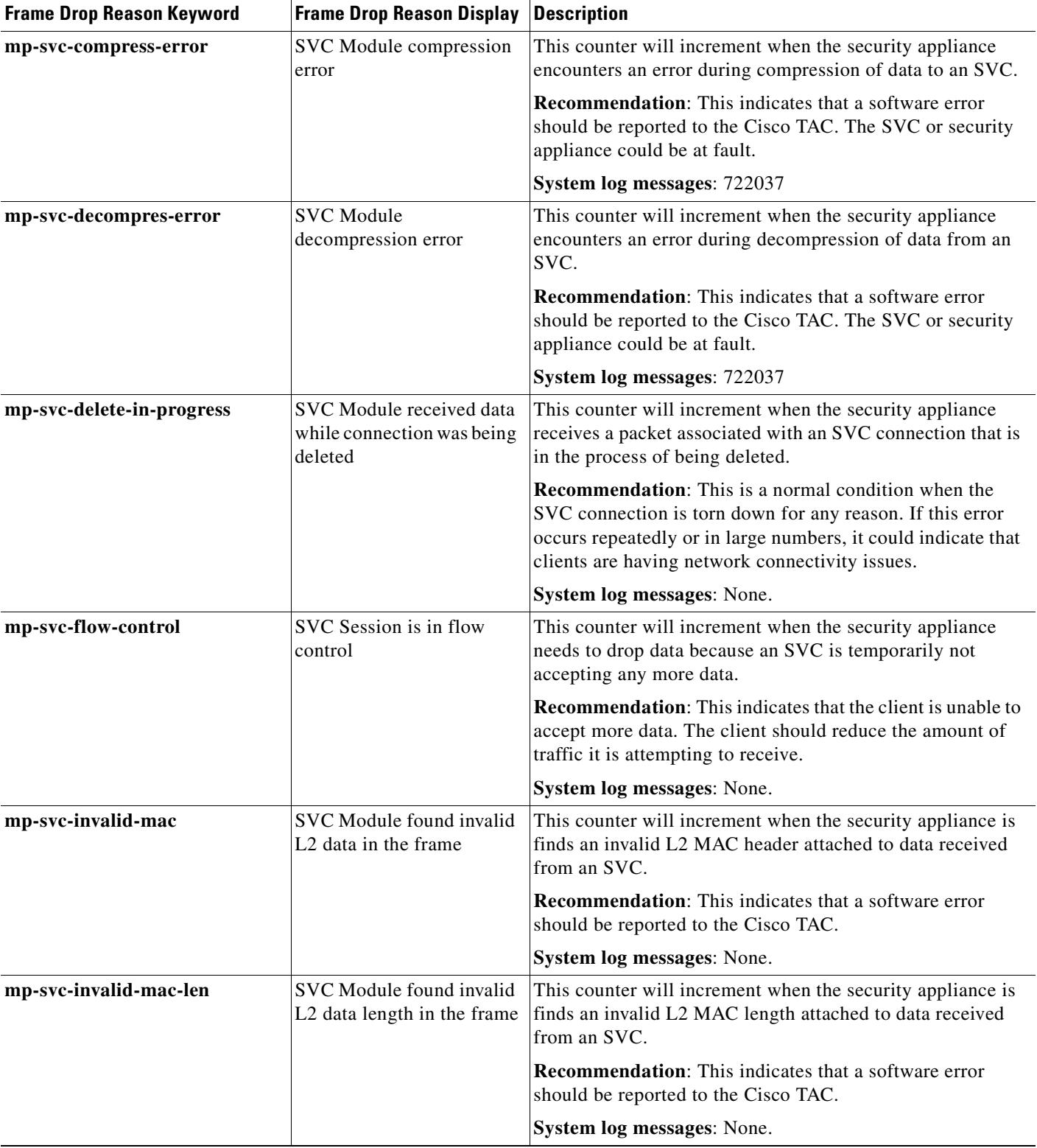

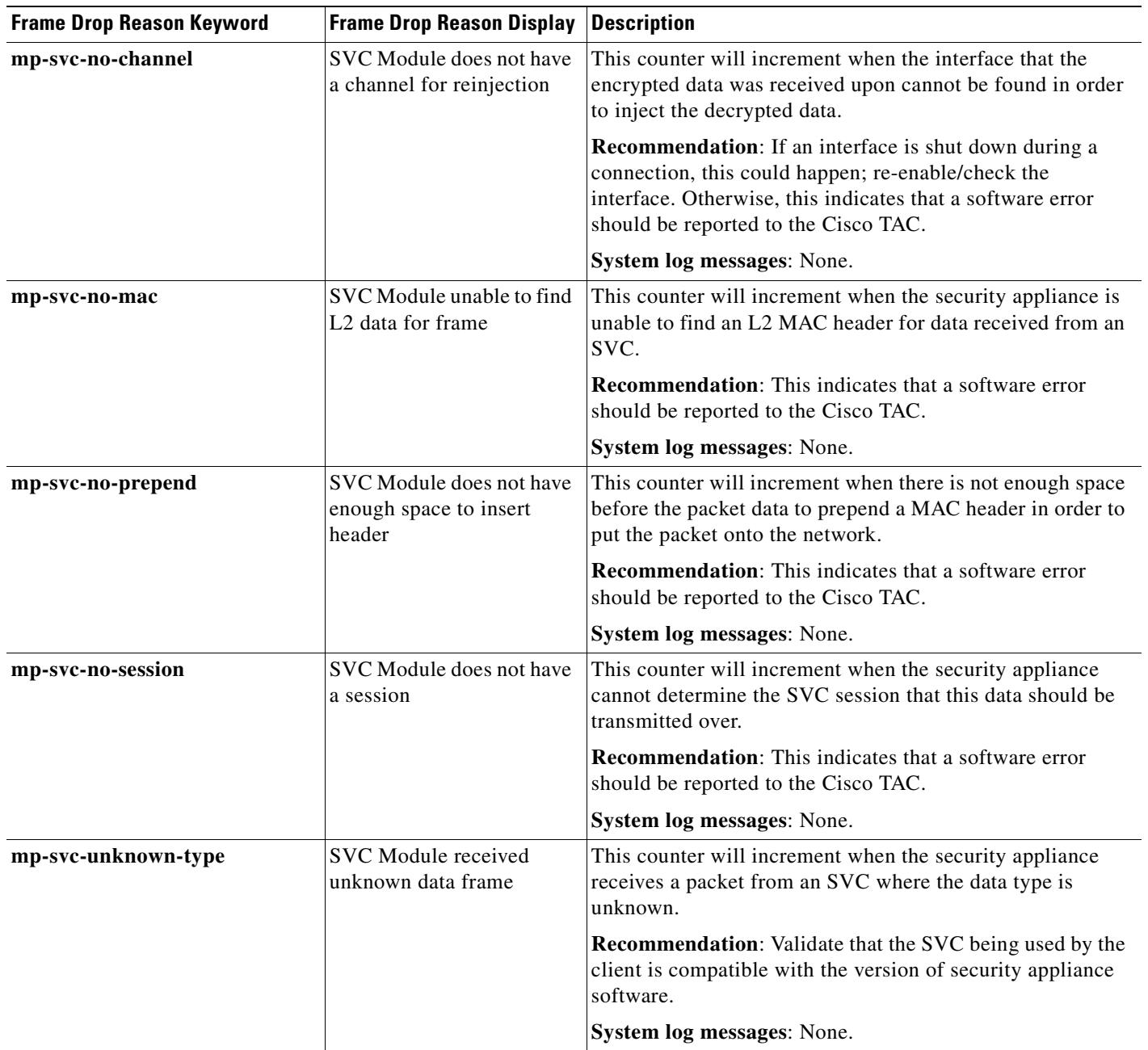

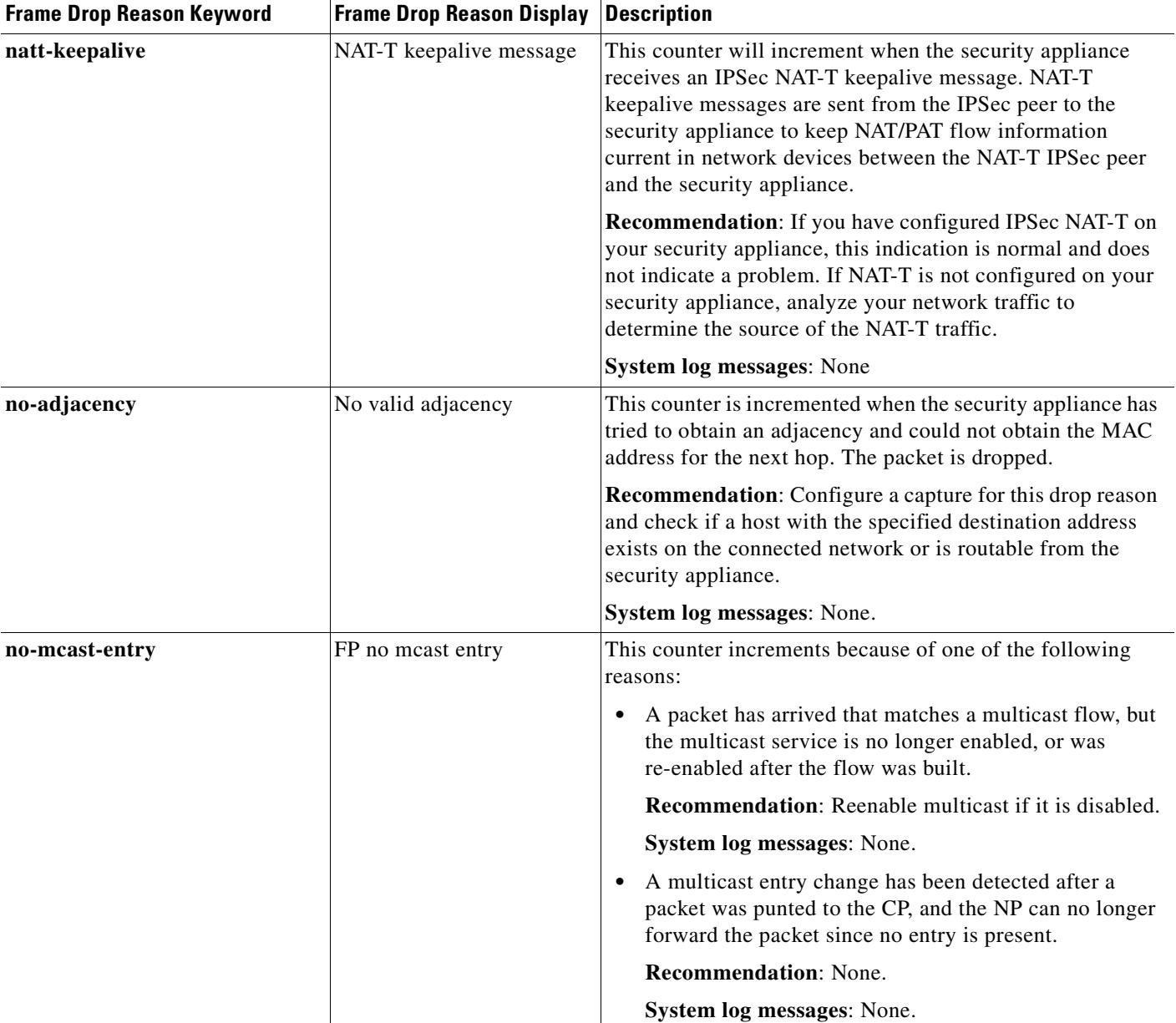

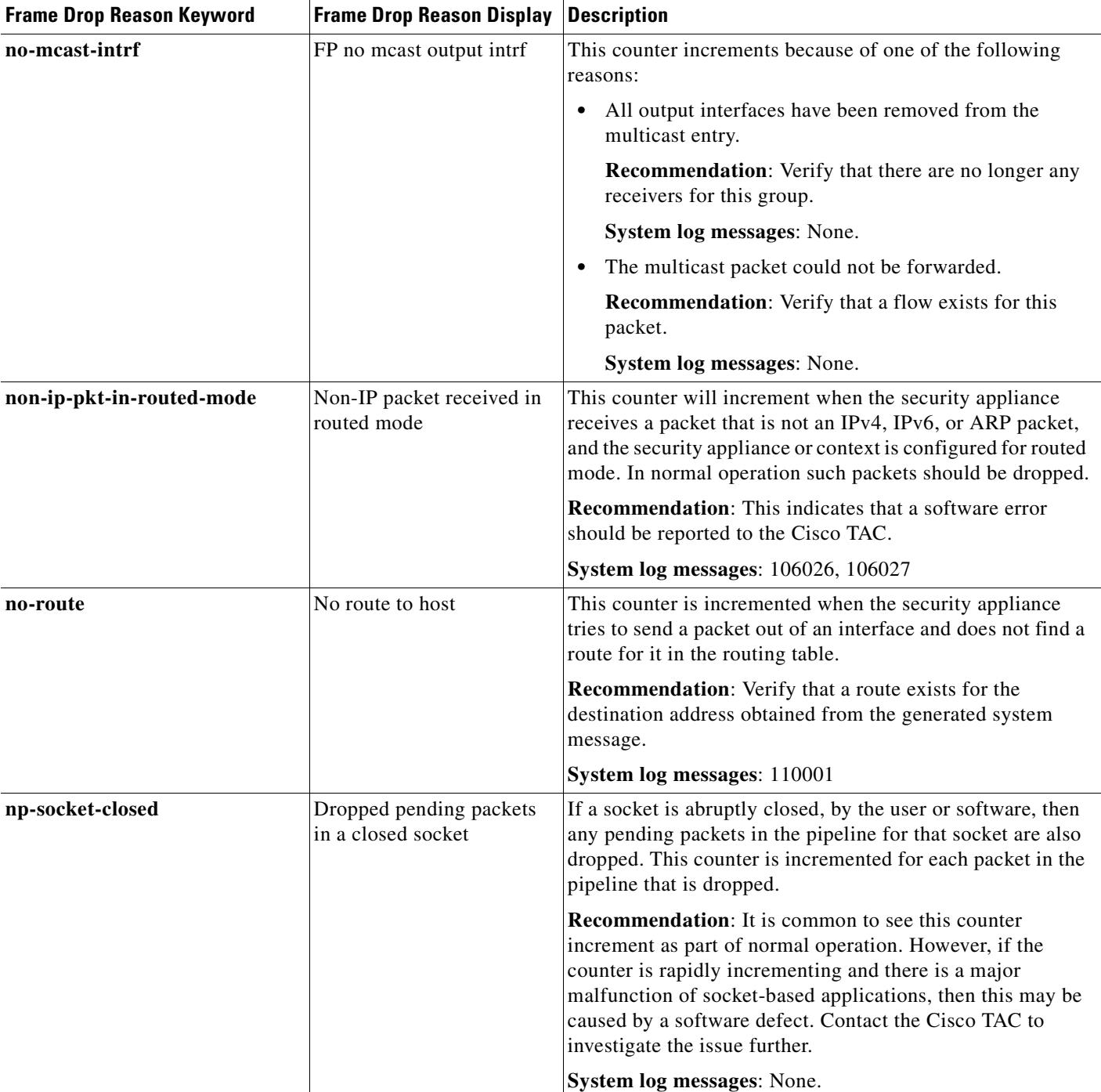

### *Table 25-1 Frame Drop Reasons (continued)*

H

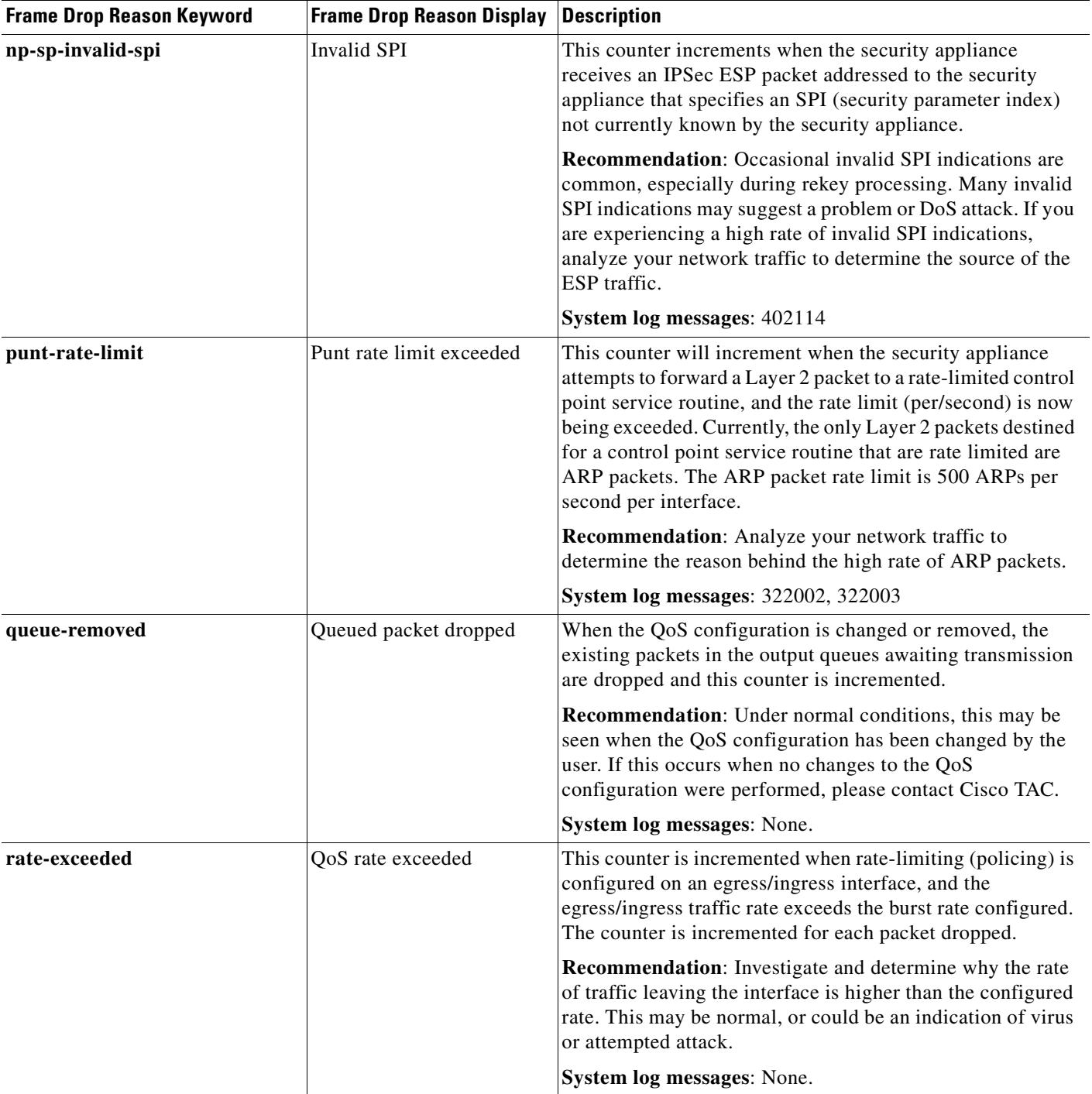

### *Table 25-1 Frame Drop Reasons (continued)*
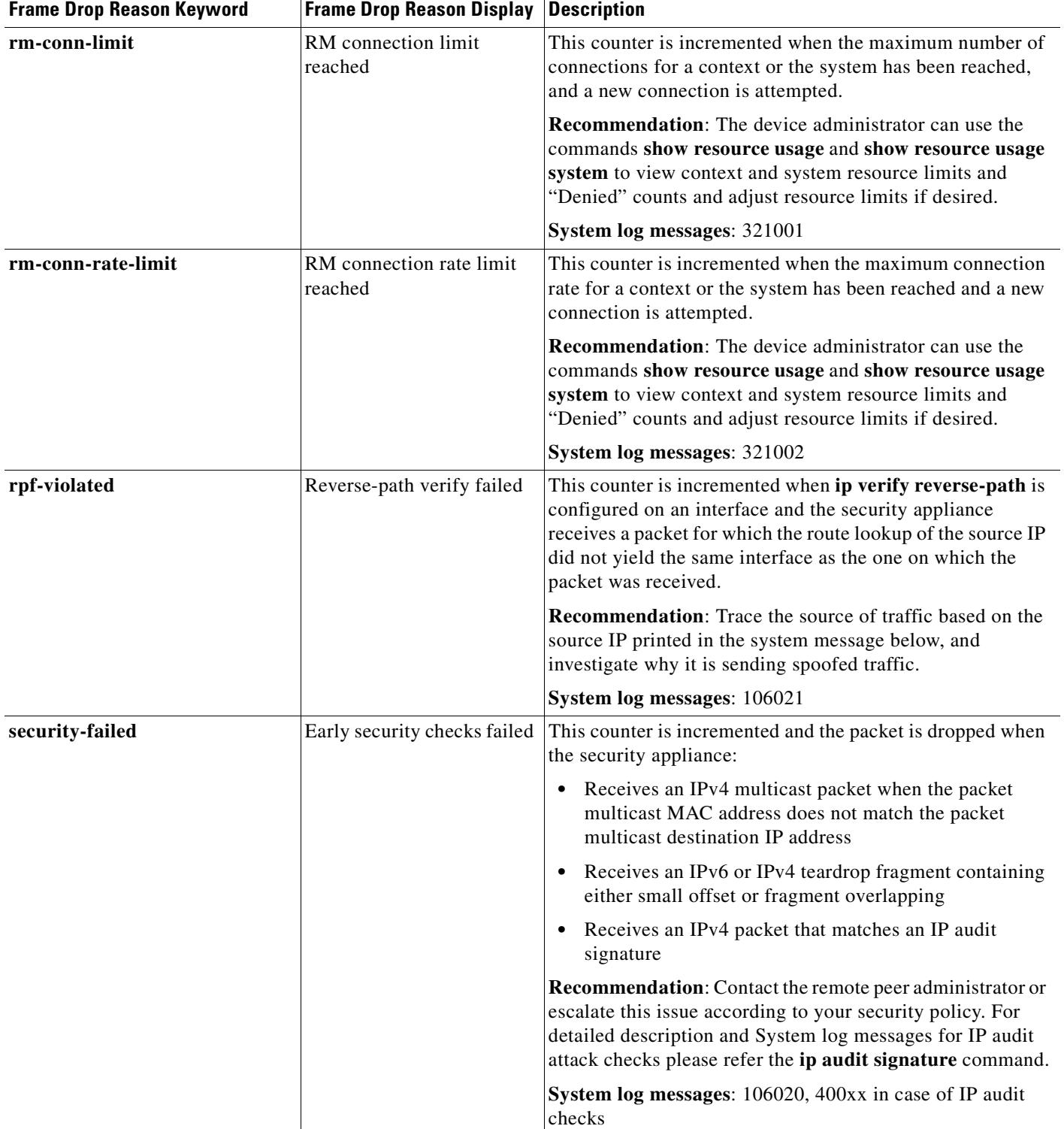

### *Table 25-1 Frame Drop Reasons (continued)*

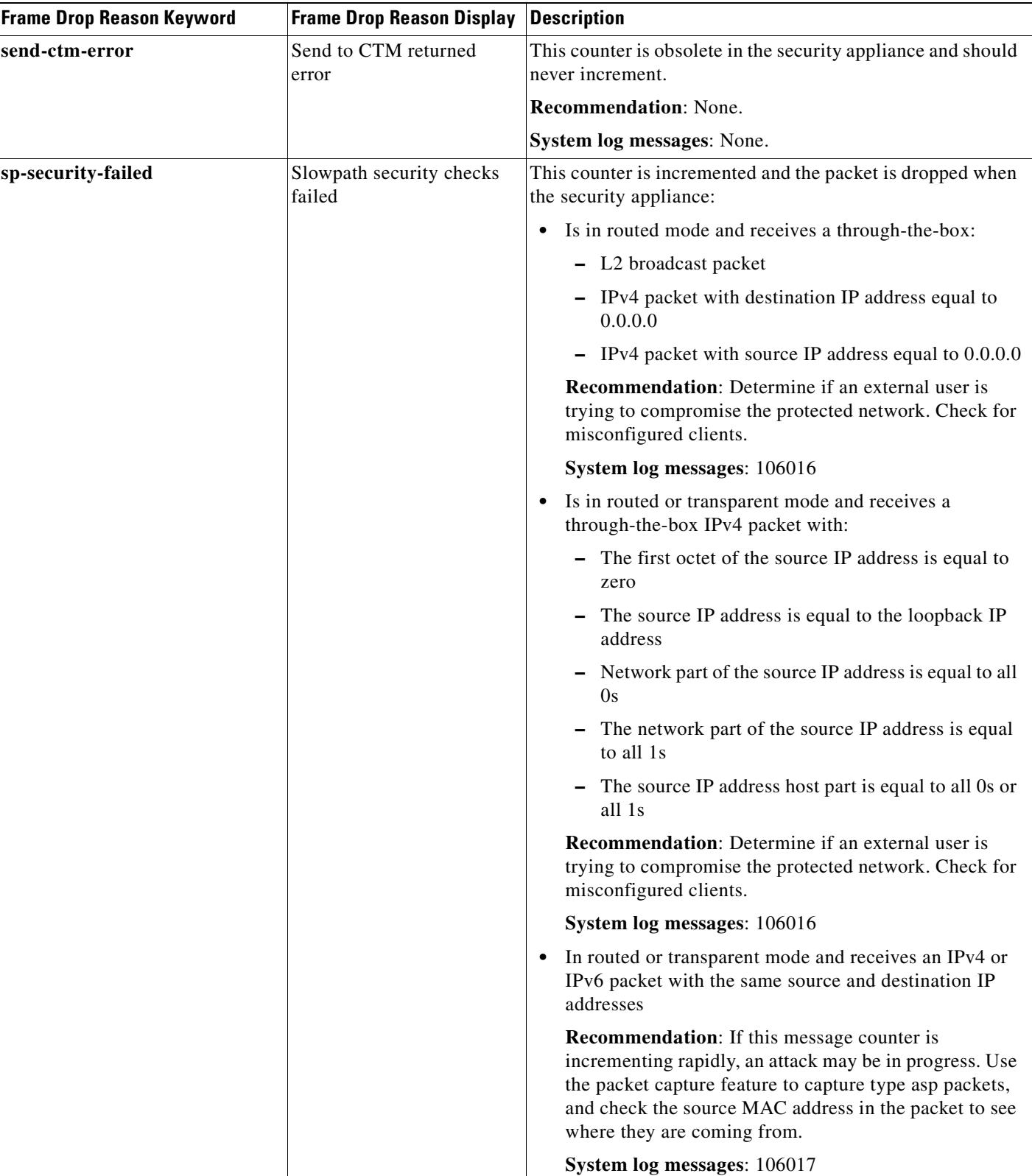

#### *Table 25-1 Frame Drop Reasons (continued)*

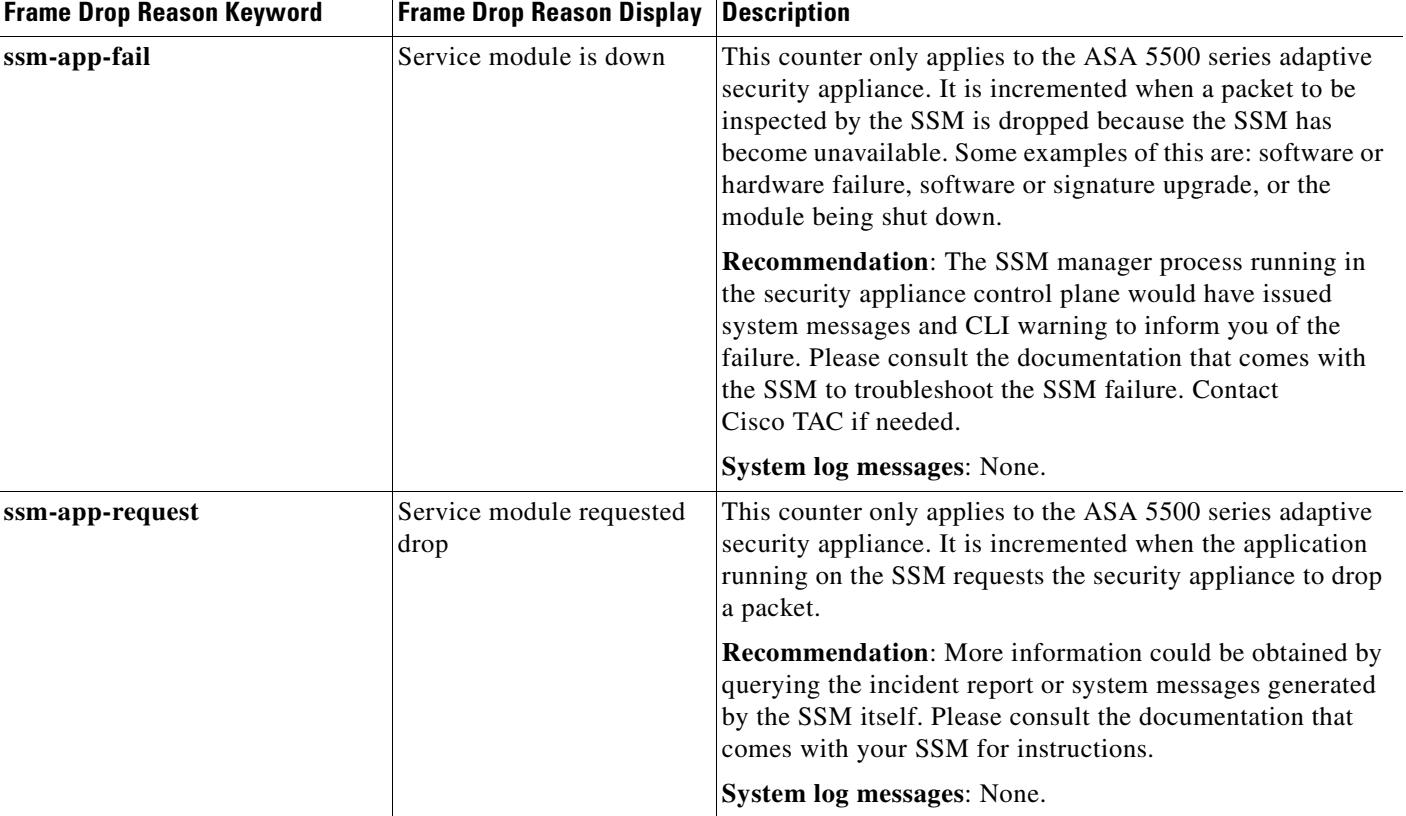

#### *Table 25-1 Frame Drop Reasons (continued)*

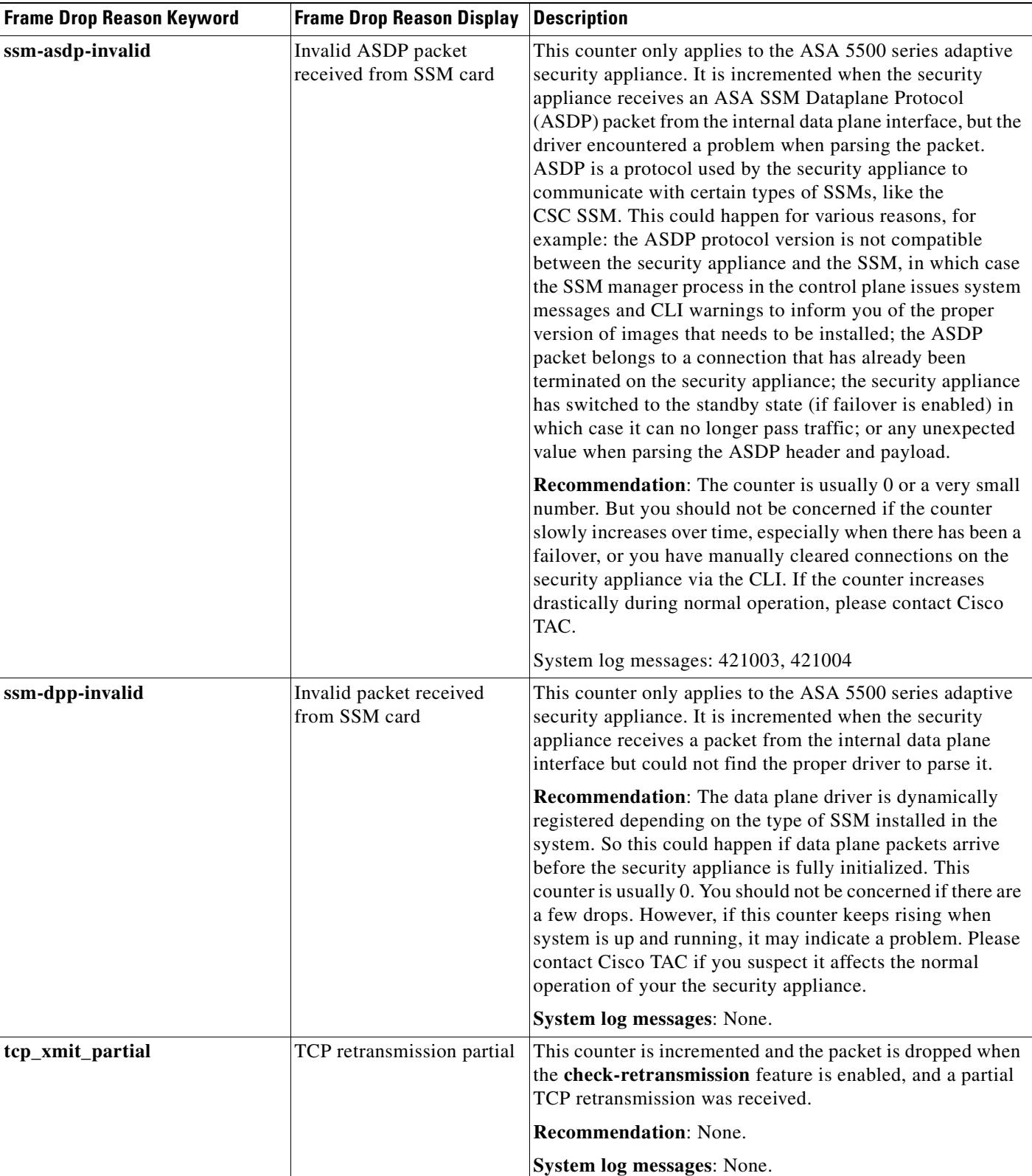

### *Table 25-1 Frame Drop Reasons (continued)*

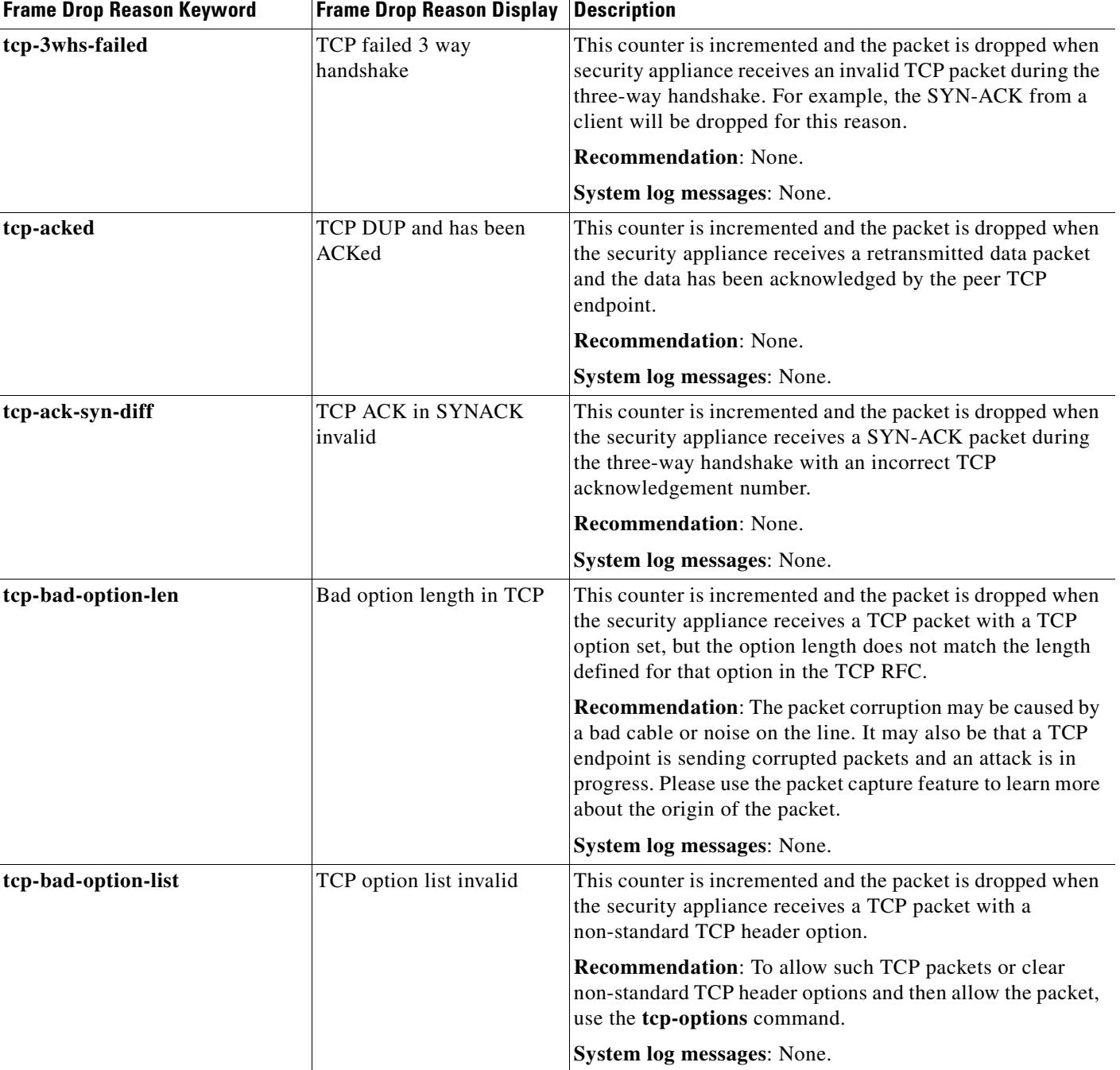

### *Table 25-1 Frame Drop Reasons (continued)*

 $\overline{\phantom{a}}$ 

H

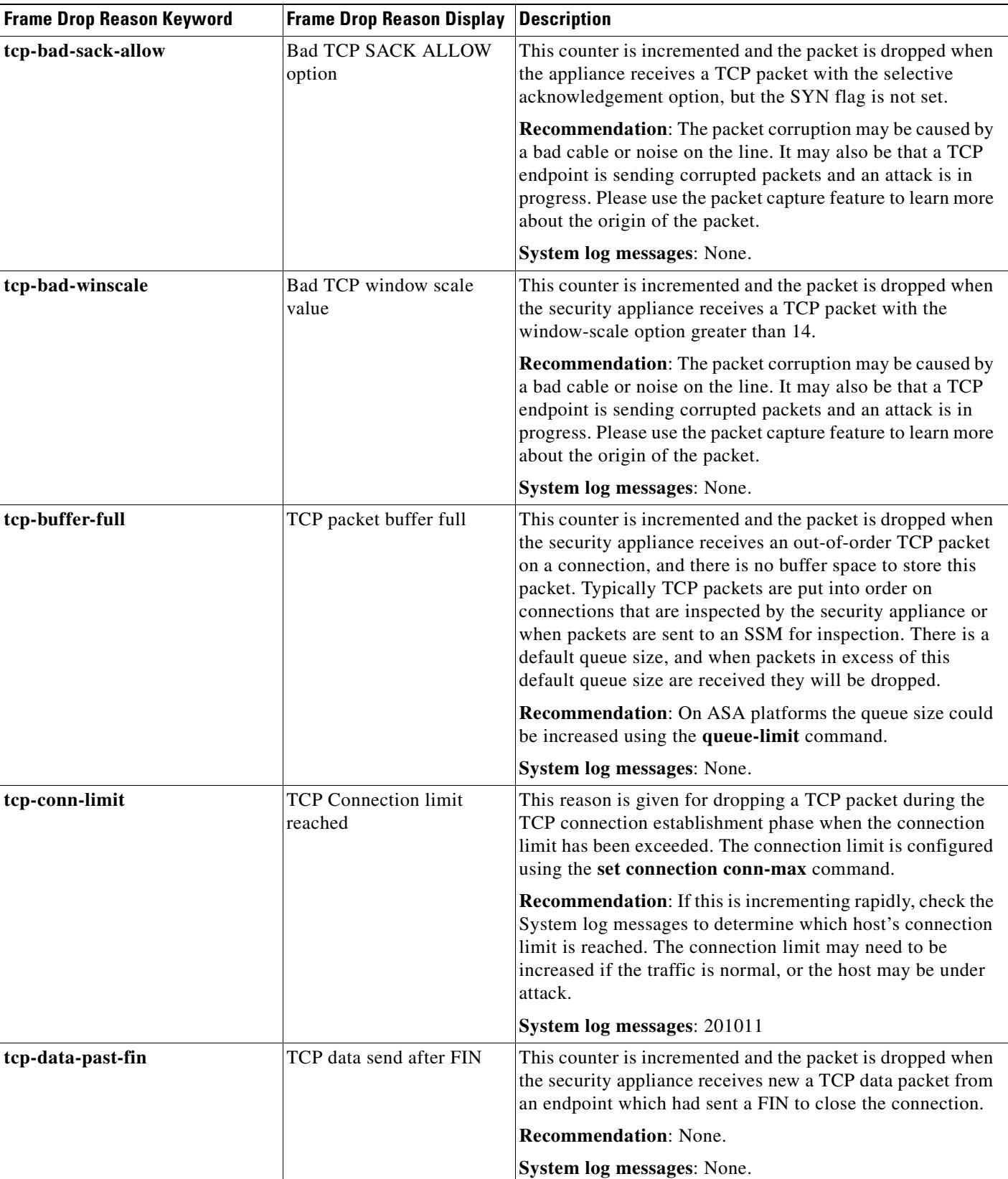

#### *Table 25-1 Frame Drop Reasons (continued)*

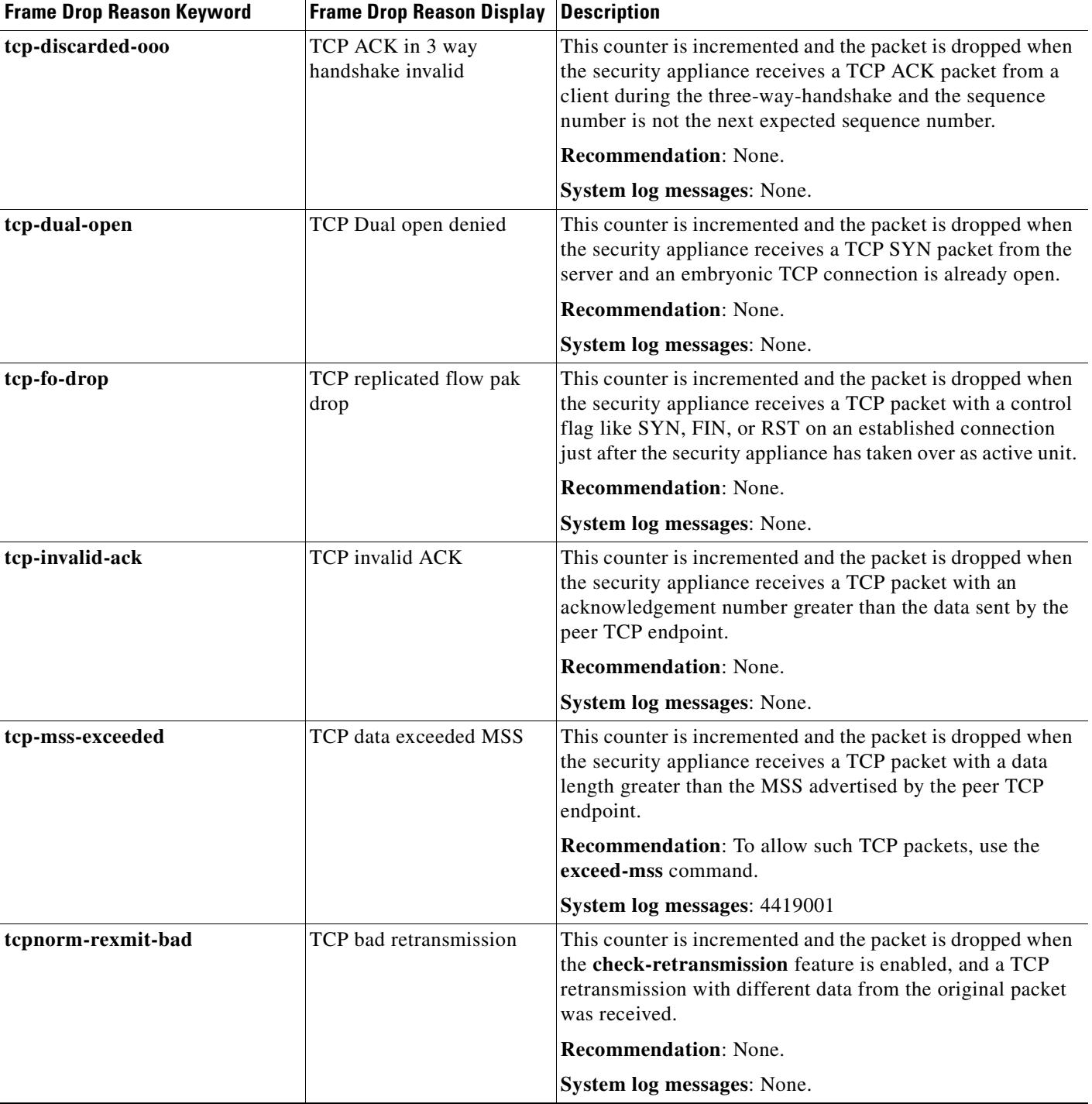

### *Table 25-1 Frame Drop Reasons (continued)*

 $\mathbf{r}$ 

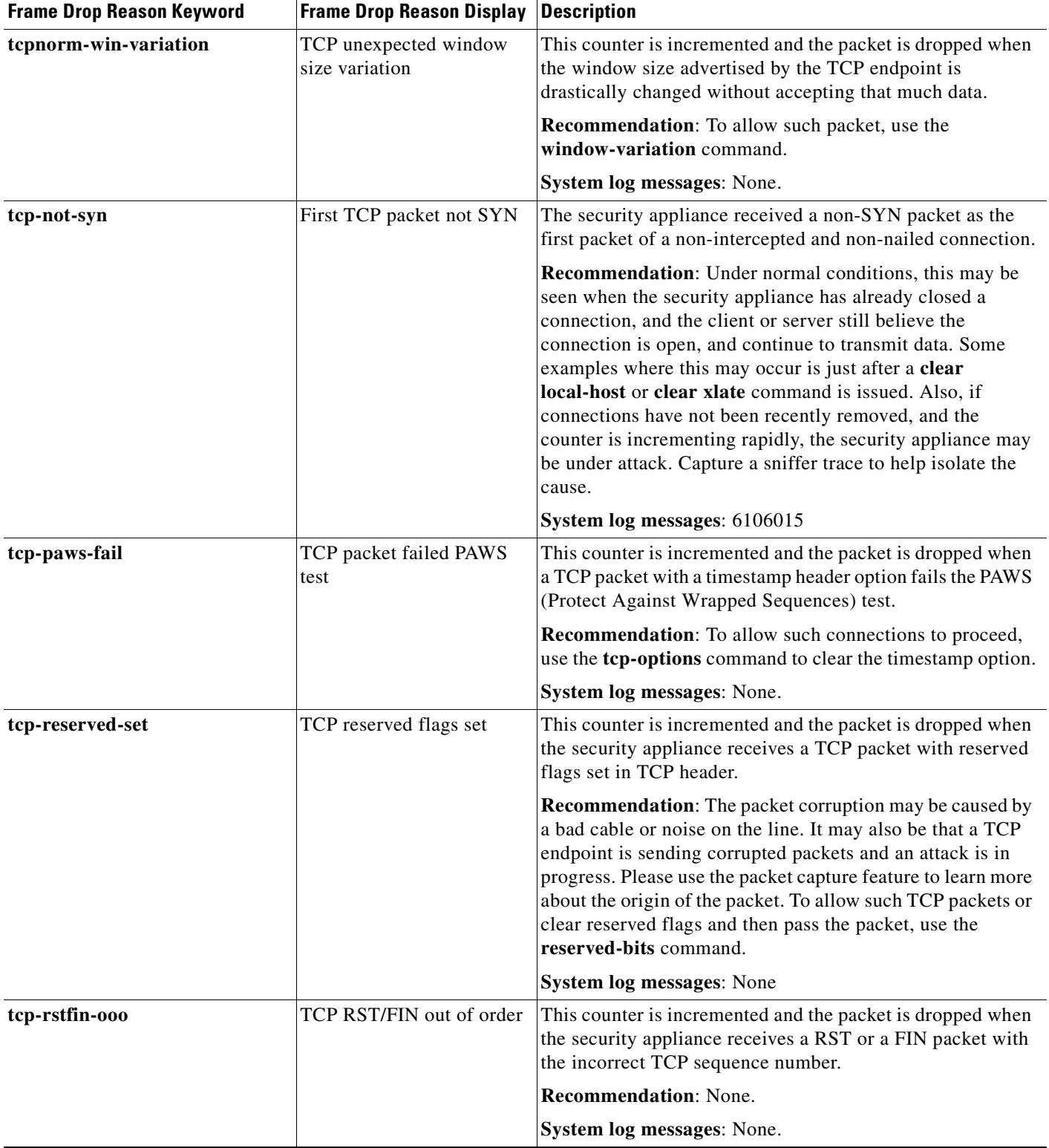

#### *Table 25-1 Frame Drop Reasons (continued)*

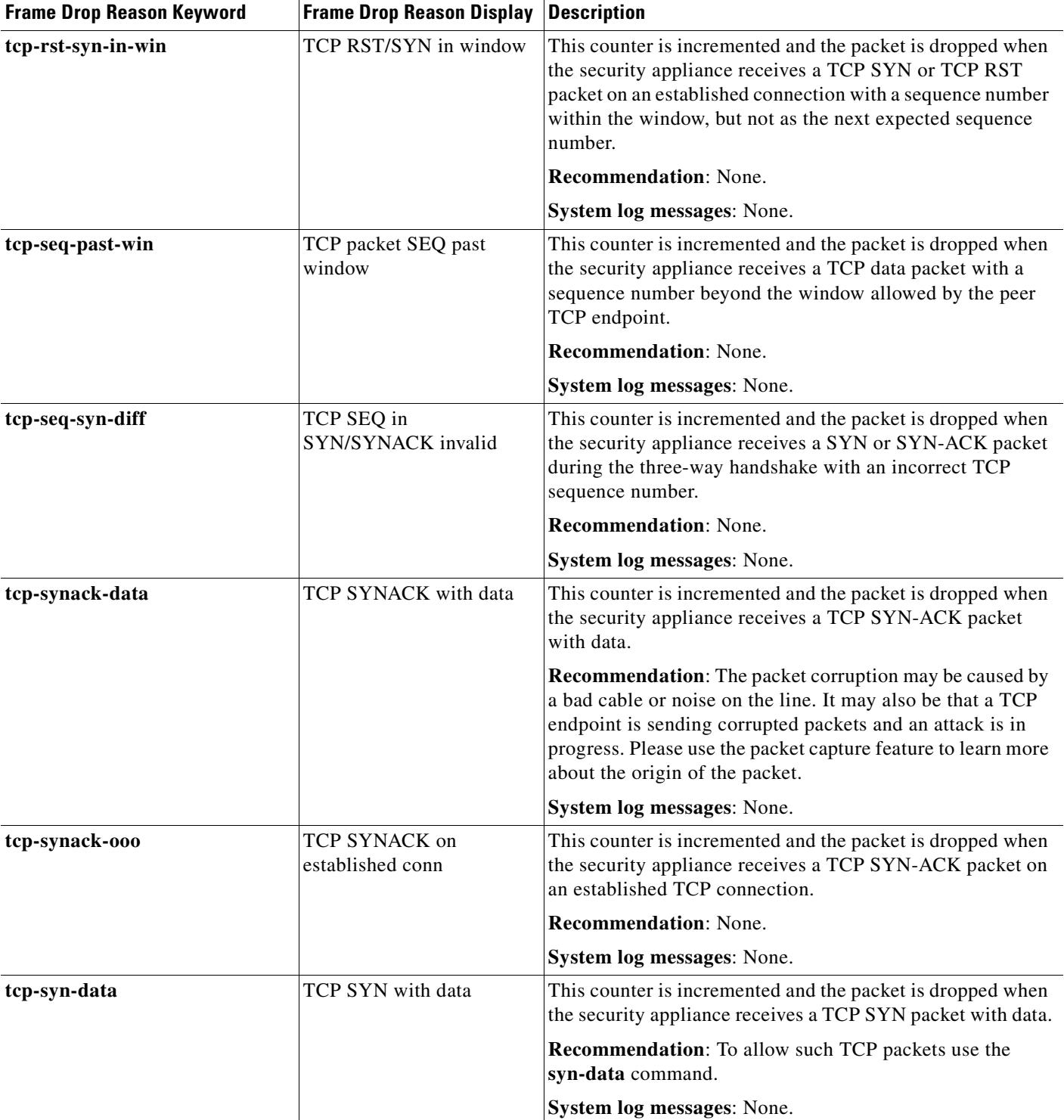

#### *Table 25-1 Frame Drop Reasons (continued)*

 $\overline{\phantom{a}}$ 

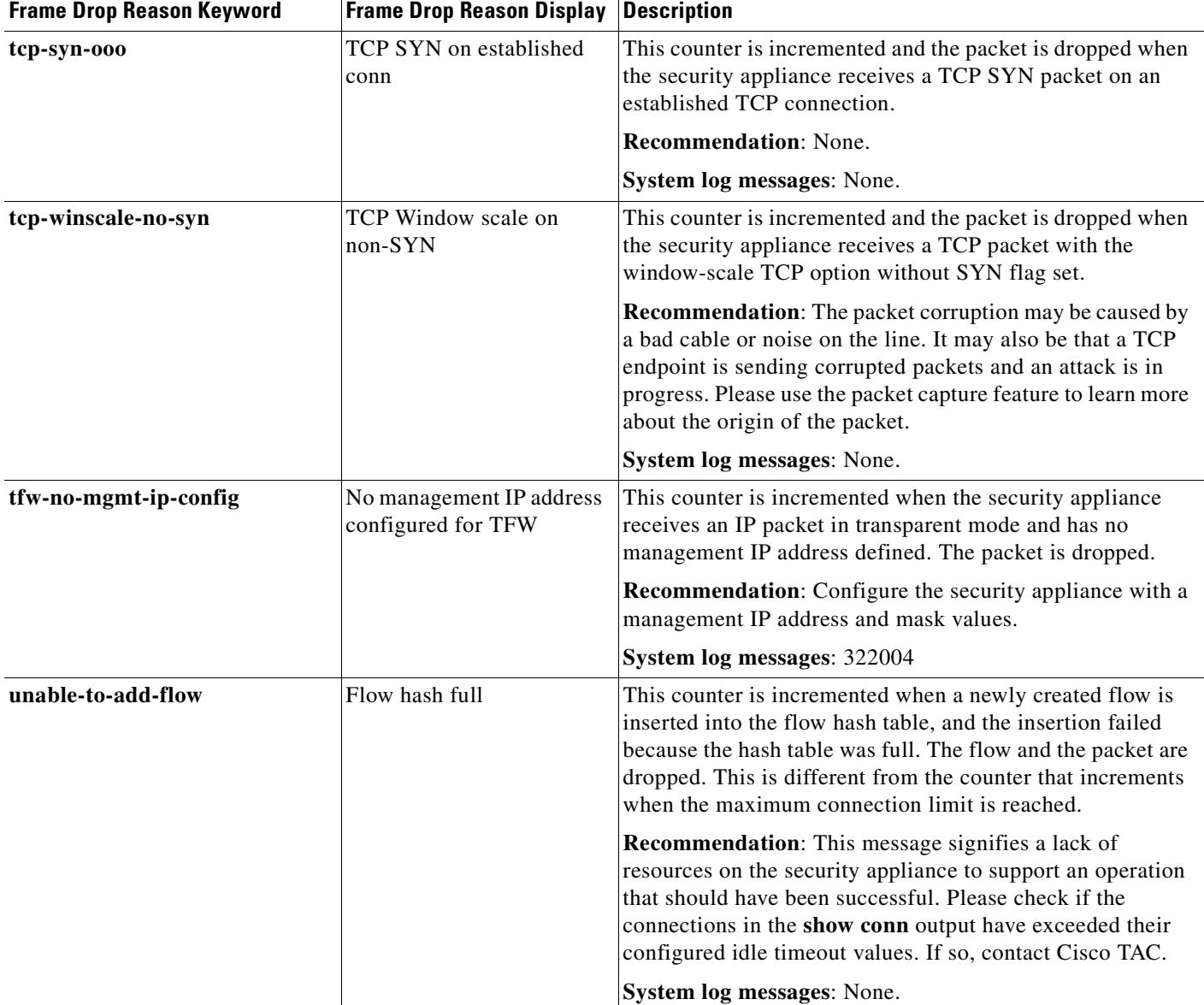

#### *Table 25-1 Frame Drop Reasons (continued)*

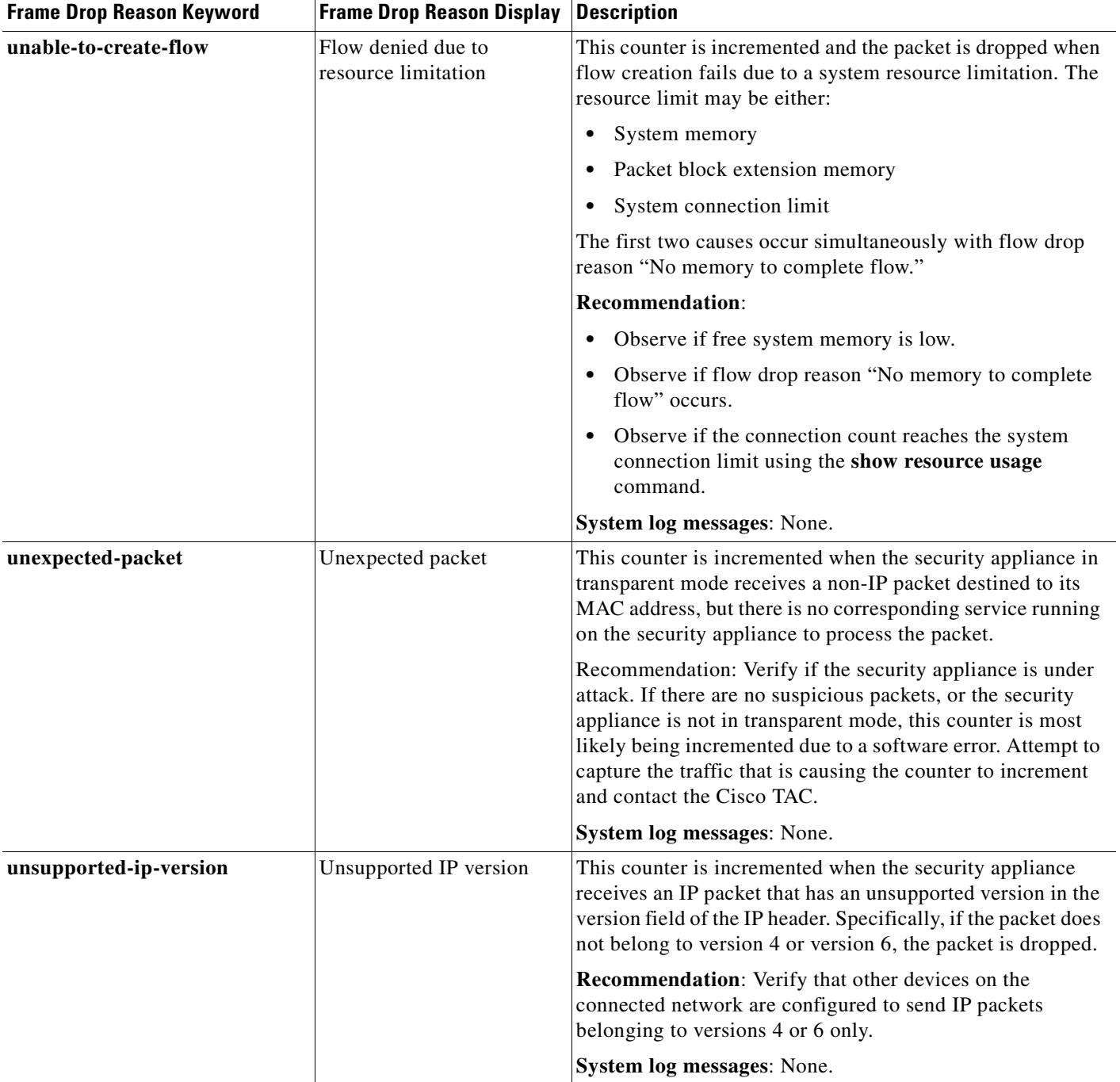

#### *Table 25-1 Frame Drop Reasons (continued)*

 $\overline{\phantom{a}}$ 

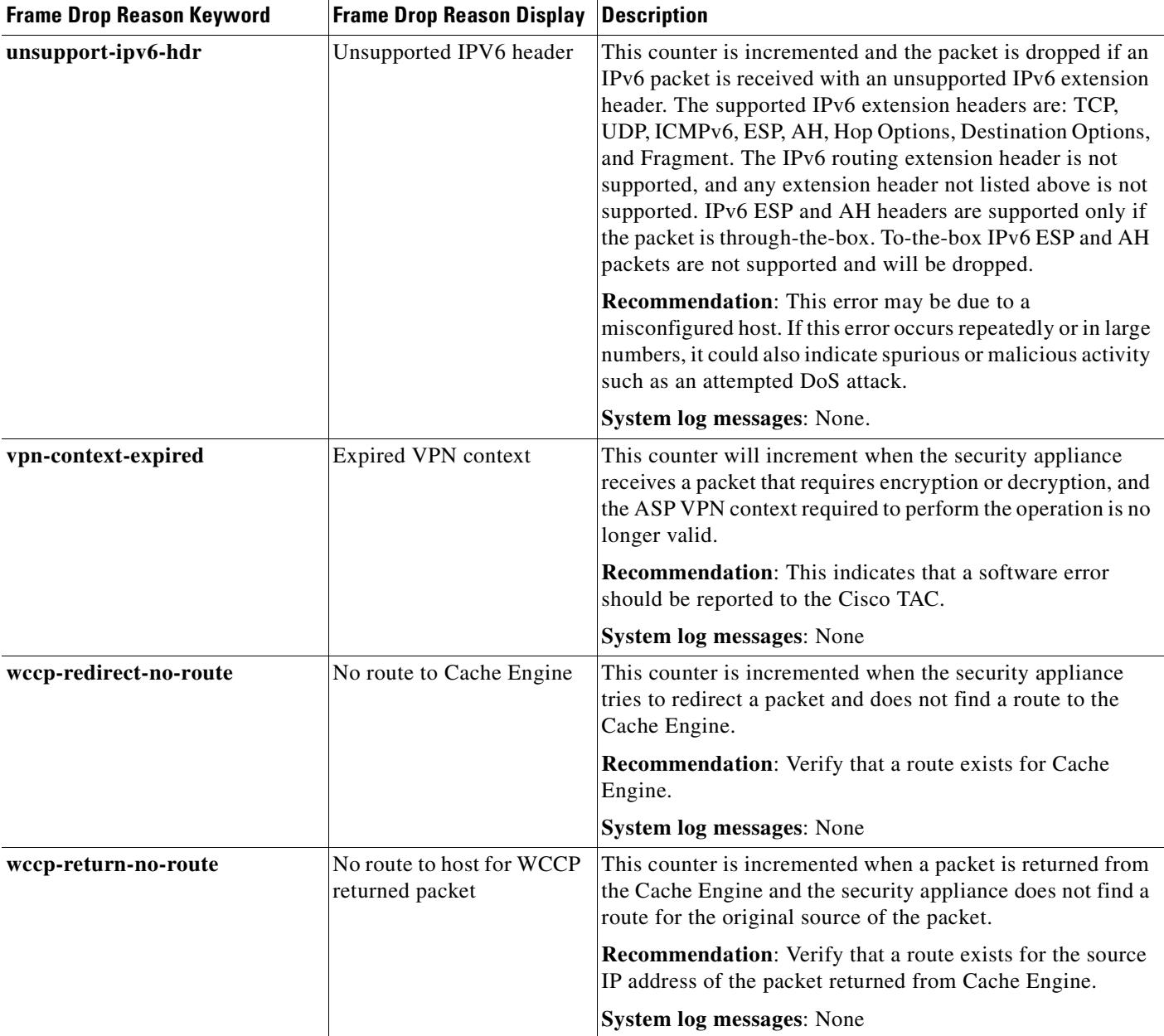

### *Table 25-1 Frame Drop Reasons (continued)*

Table 25-2 lists valid values for the *flow\_drop\_reason* argument for dropped flows.

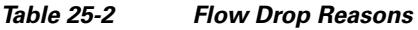

 $\mathbf{I}$ 

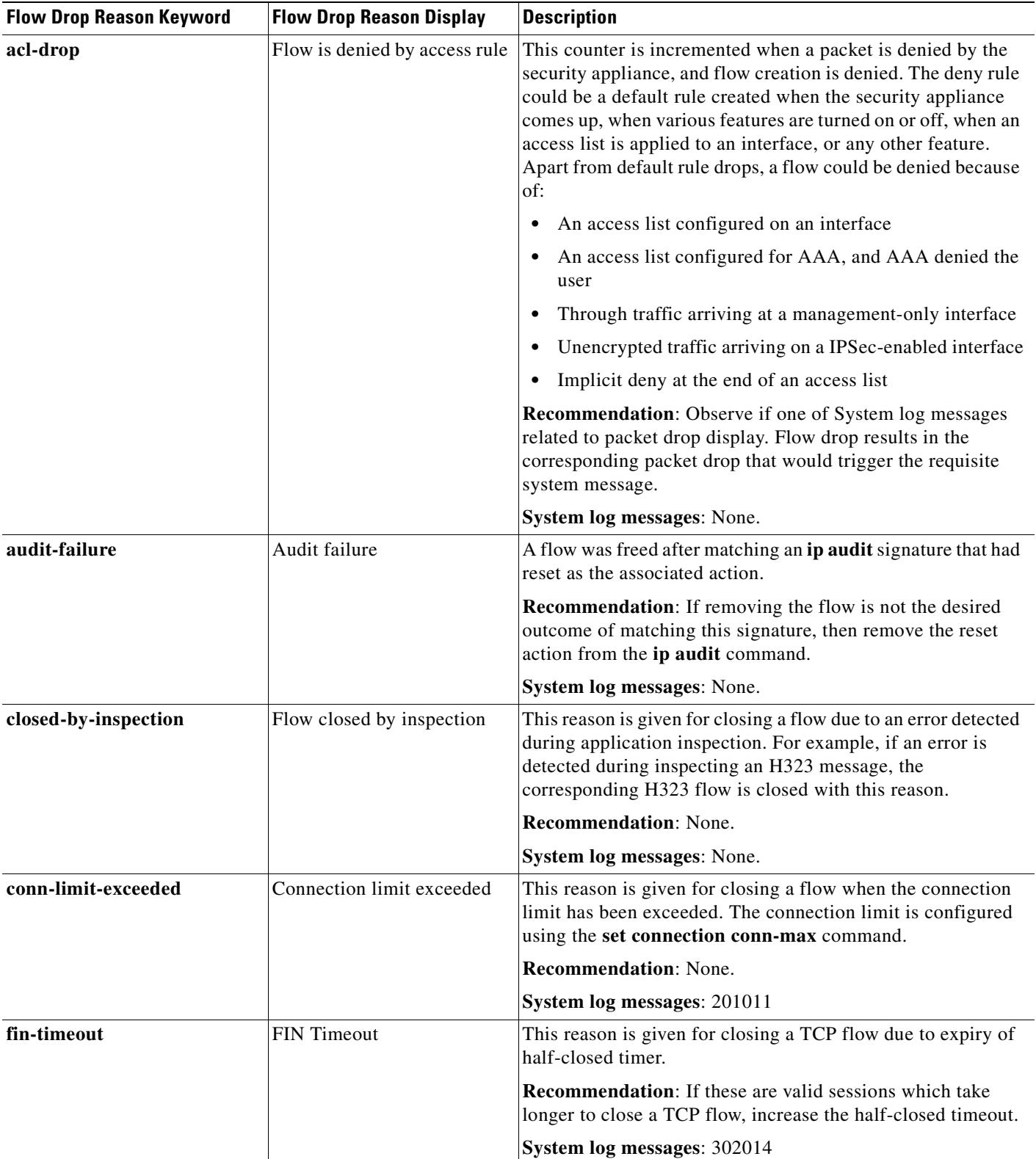

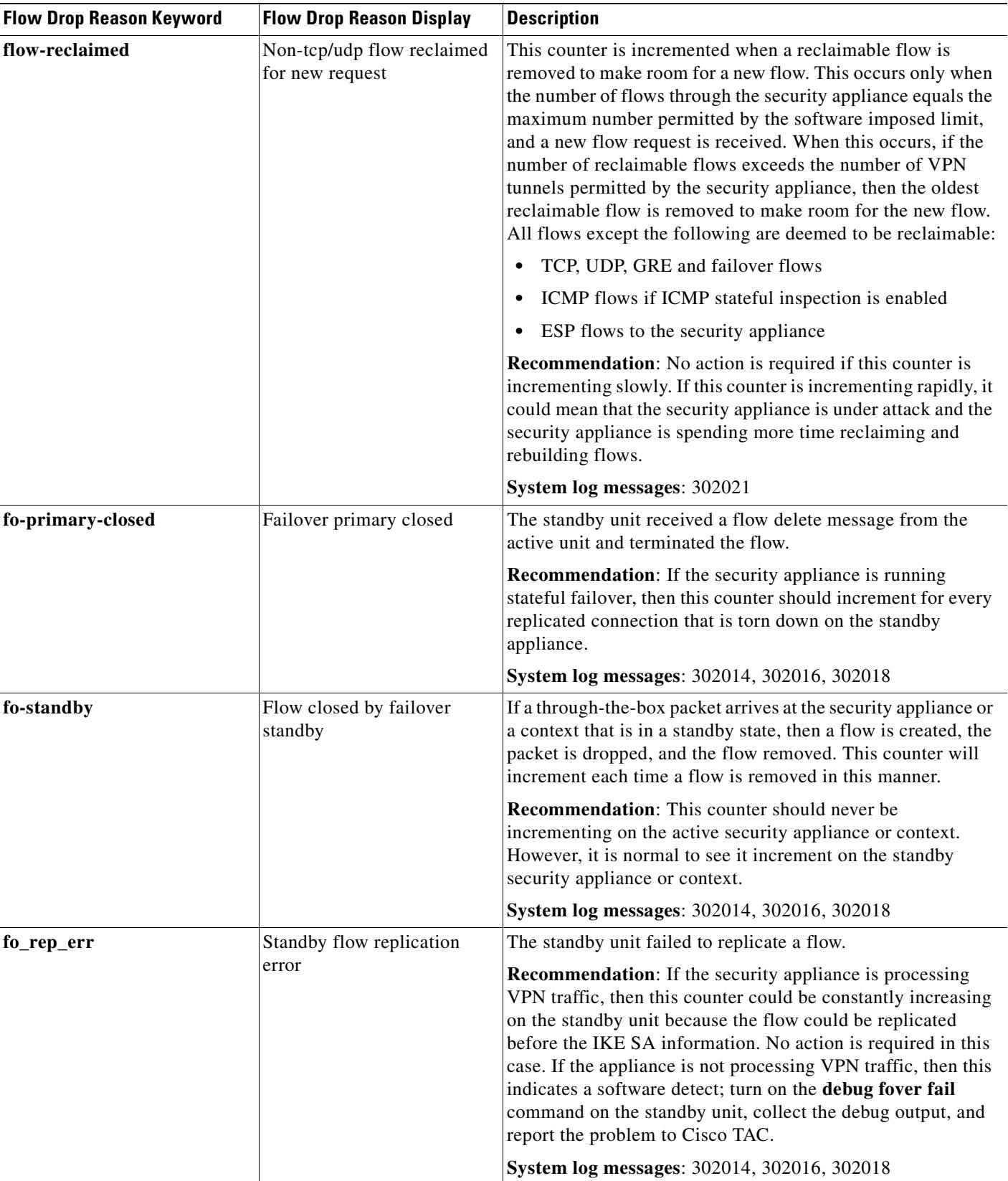

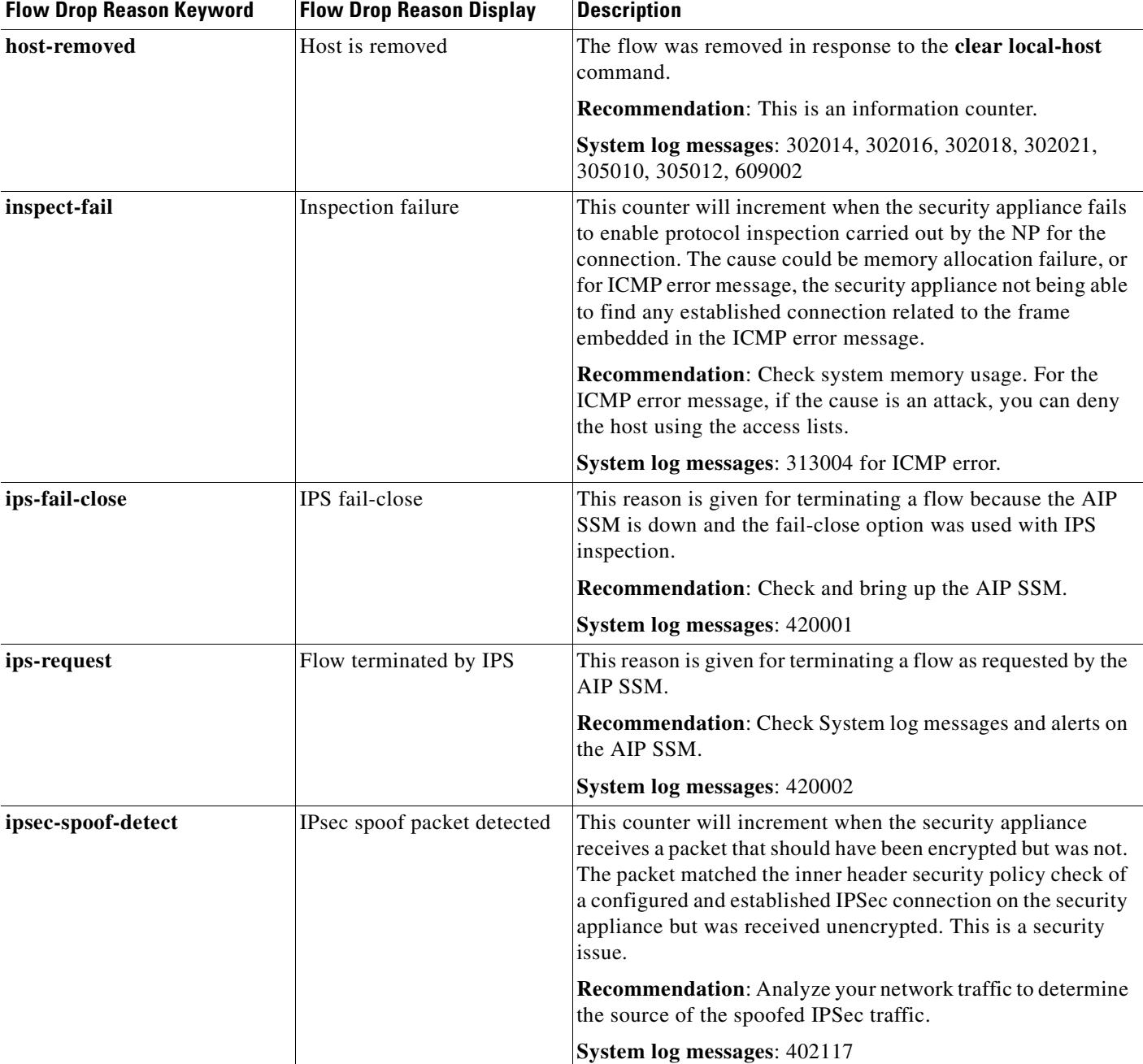

### *Table 25-2 Flow Drop Reasons (continued)*

 $\mathbf{r}$ 

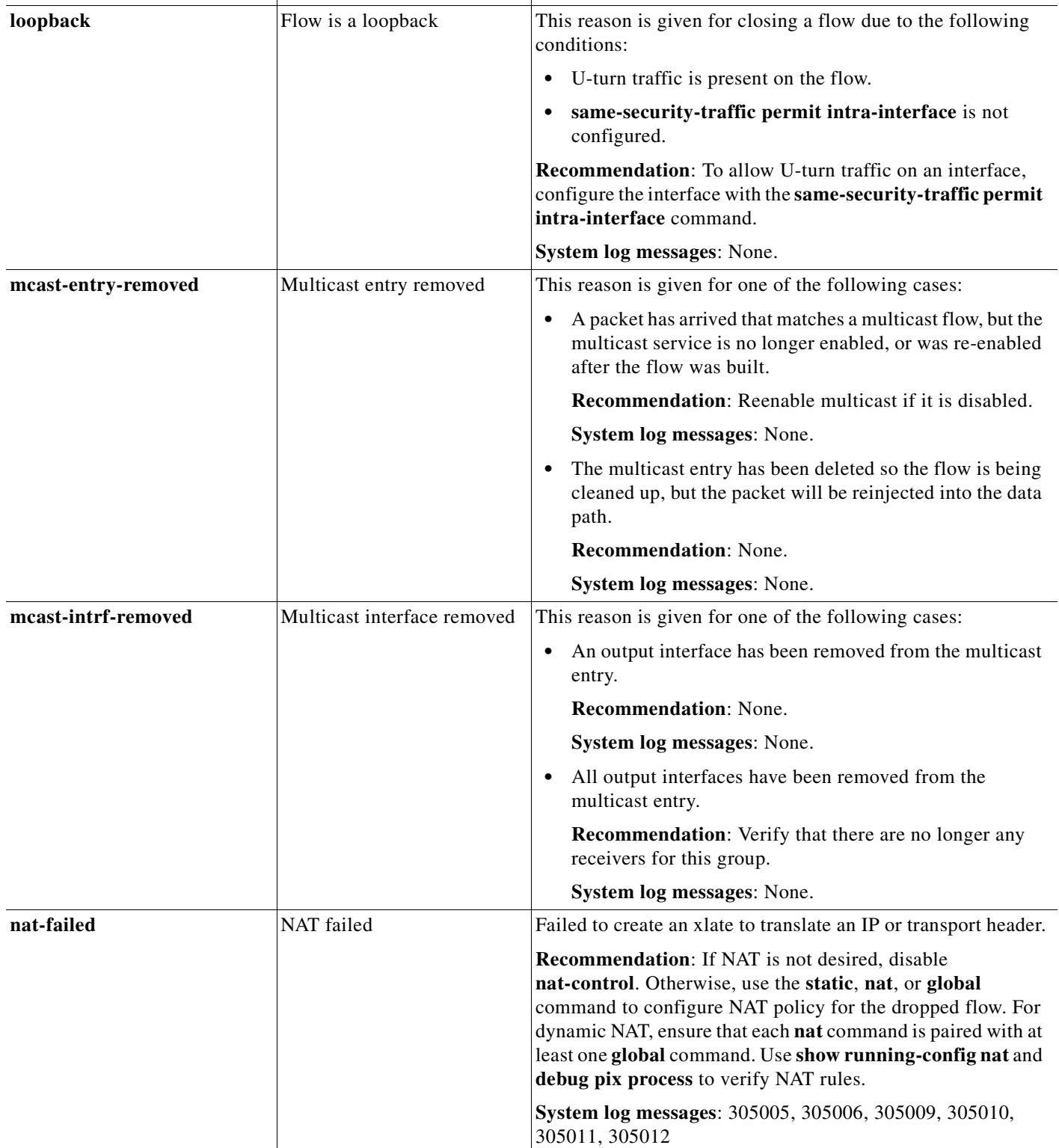

**Flow Drop Reason Keyword Flow Drop Reason Display Description** 

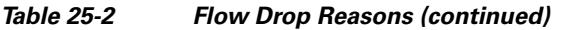

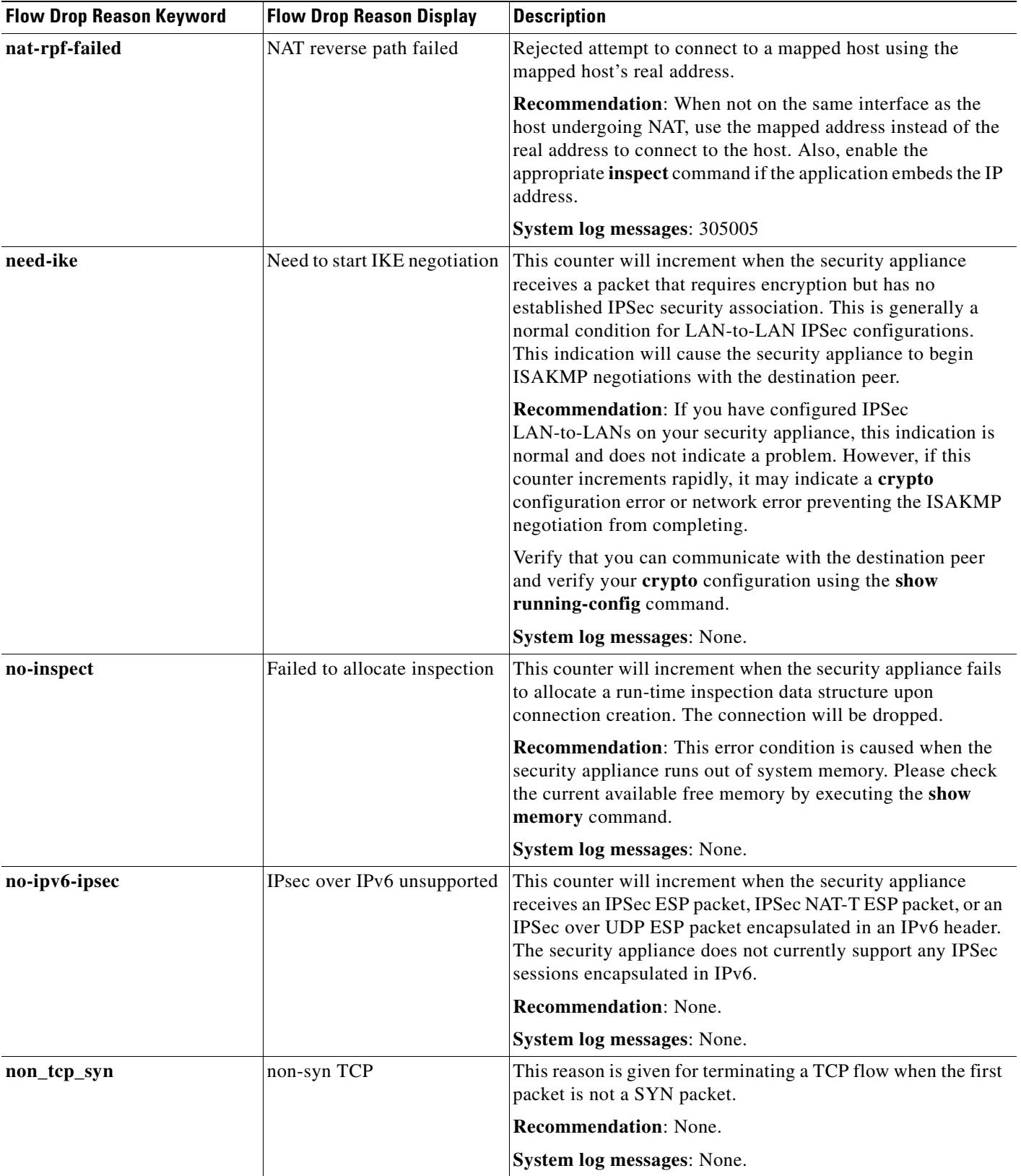

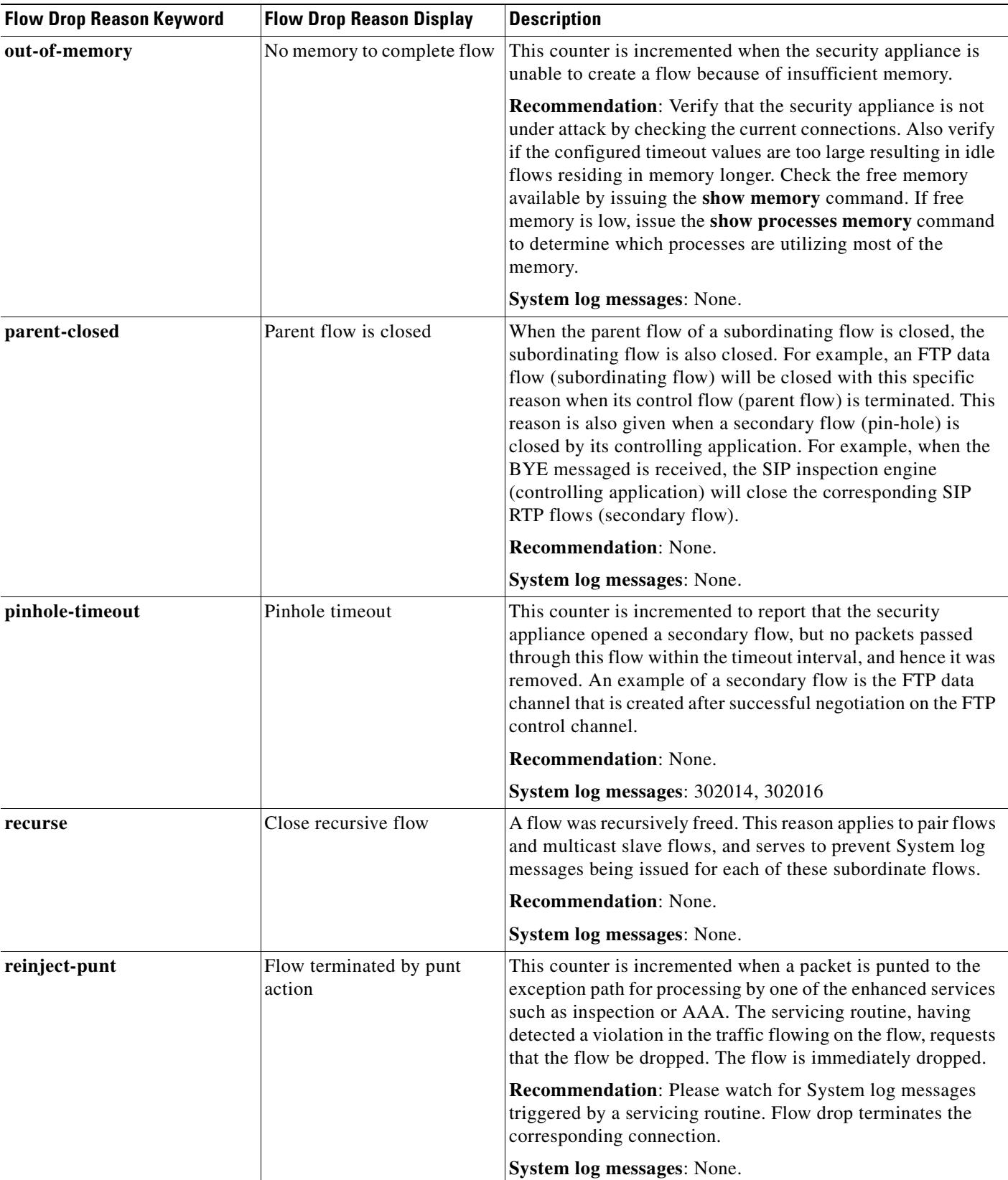

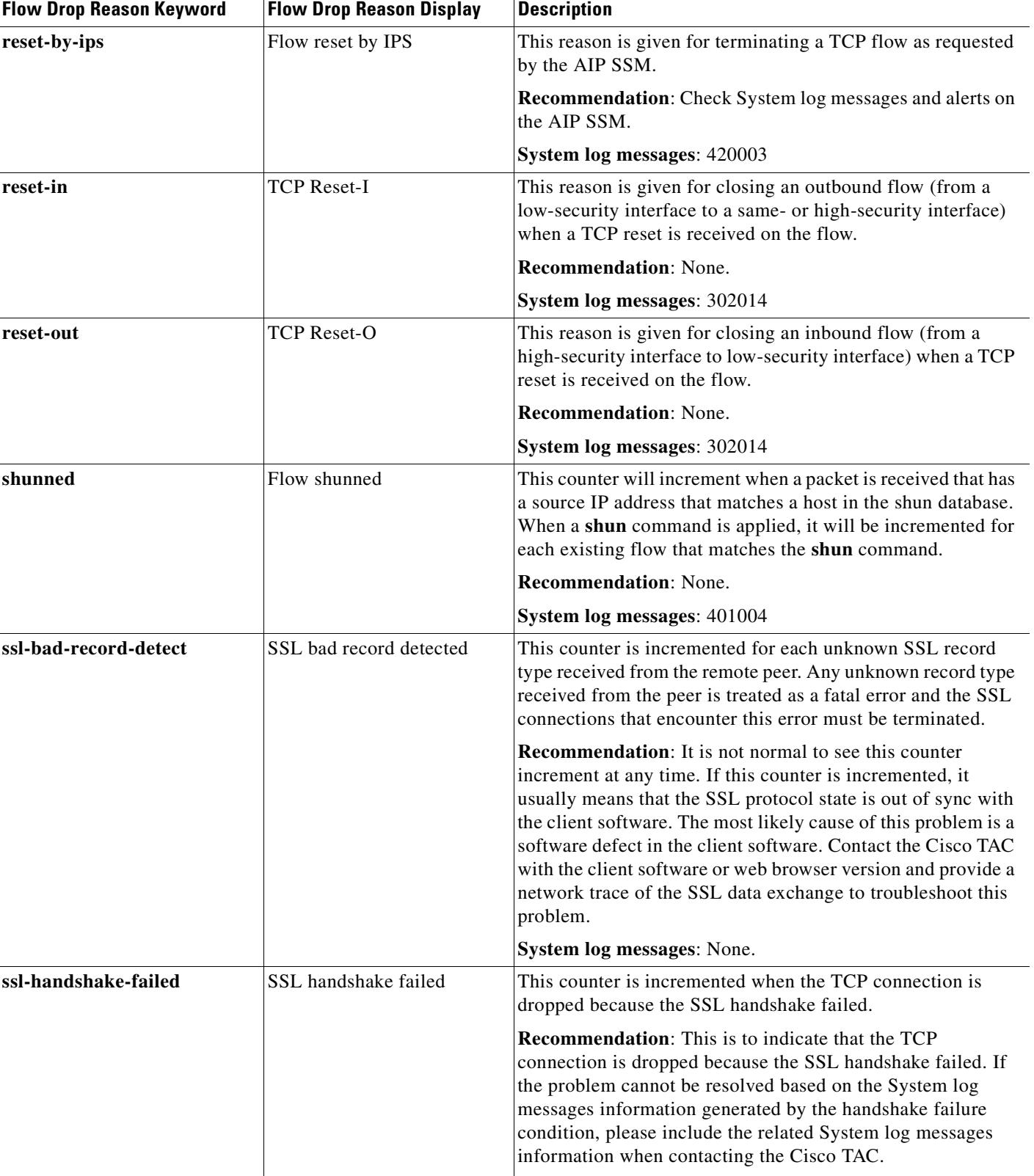

#### *Table 25-2 Flow Drop Reasons (continued)*

**System log messages**: 725006, 725014

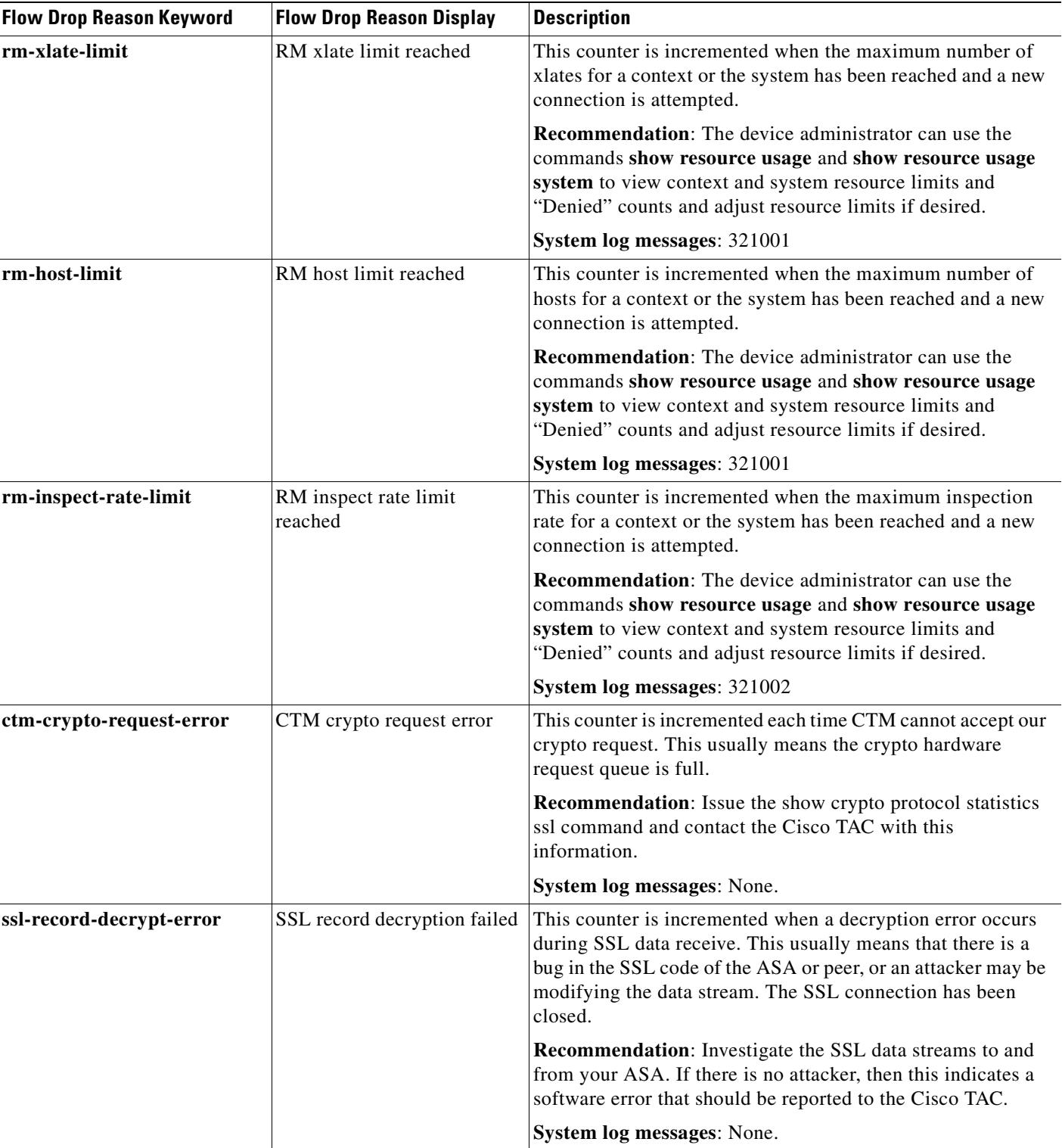

### *Table 25-2 Flow Drop Reasons (continued)*

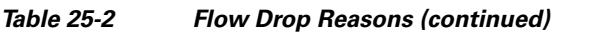

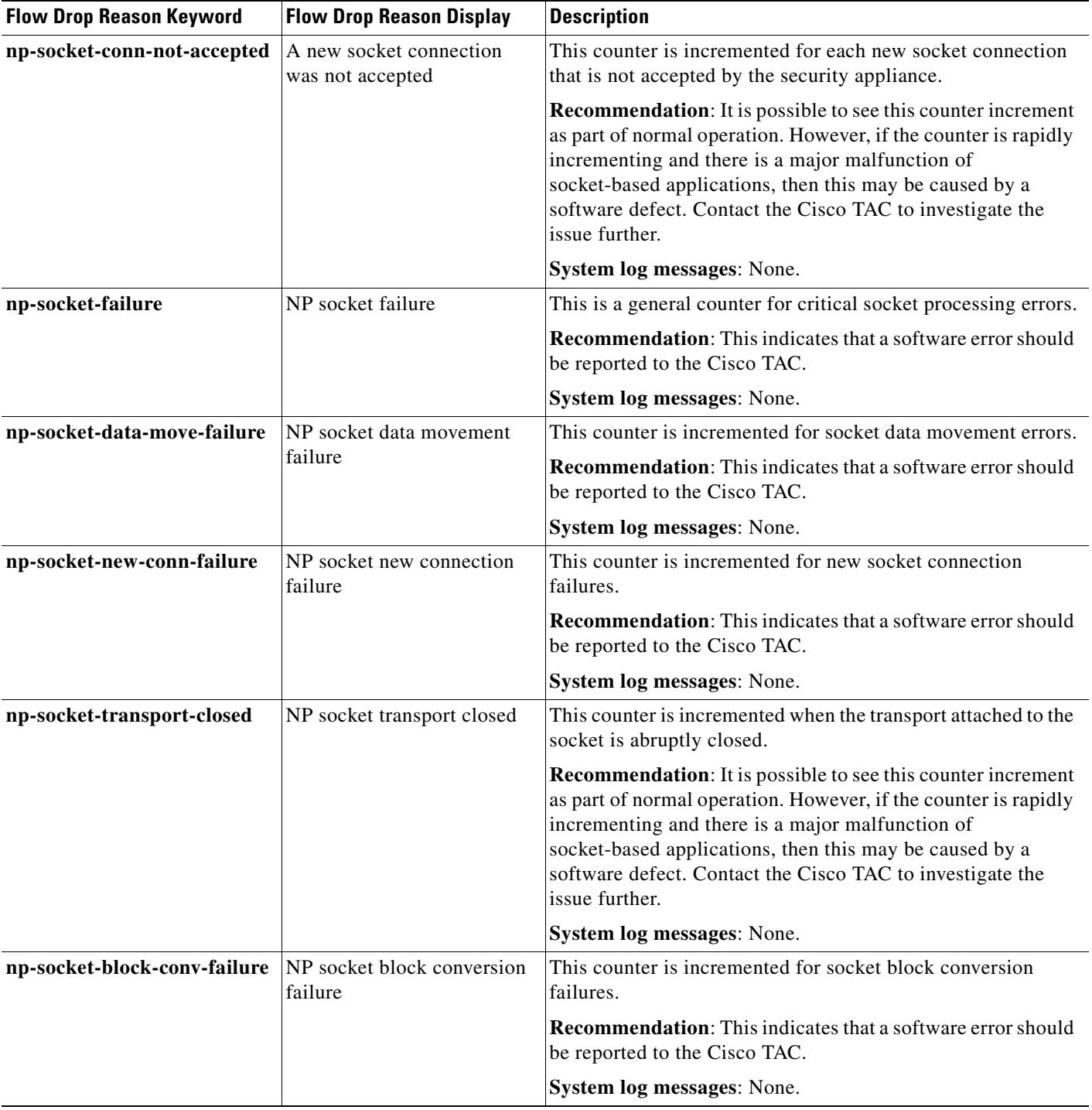

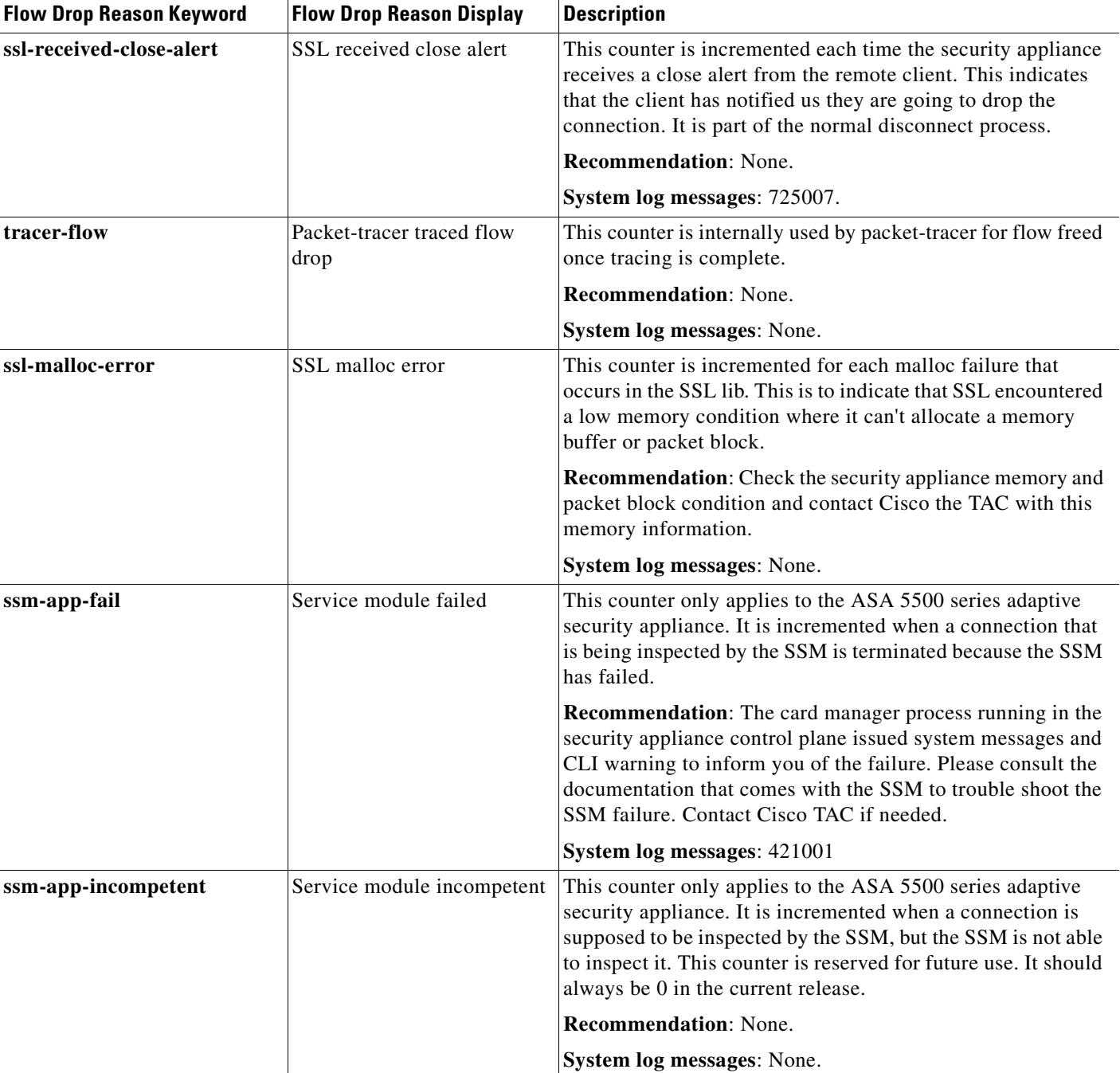

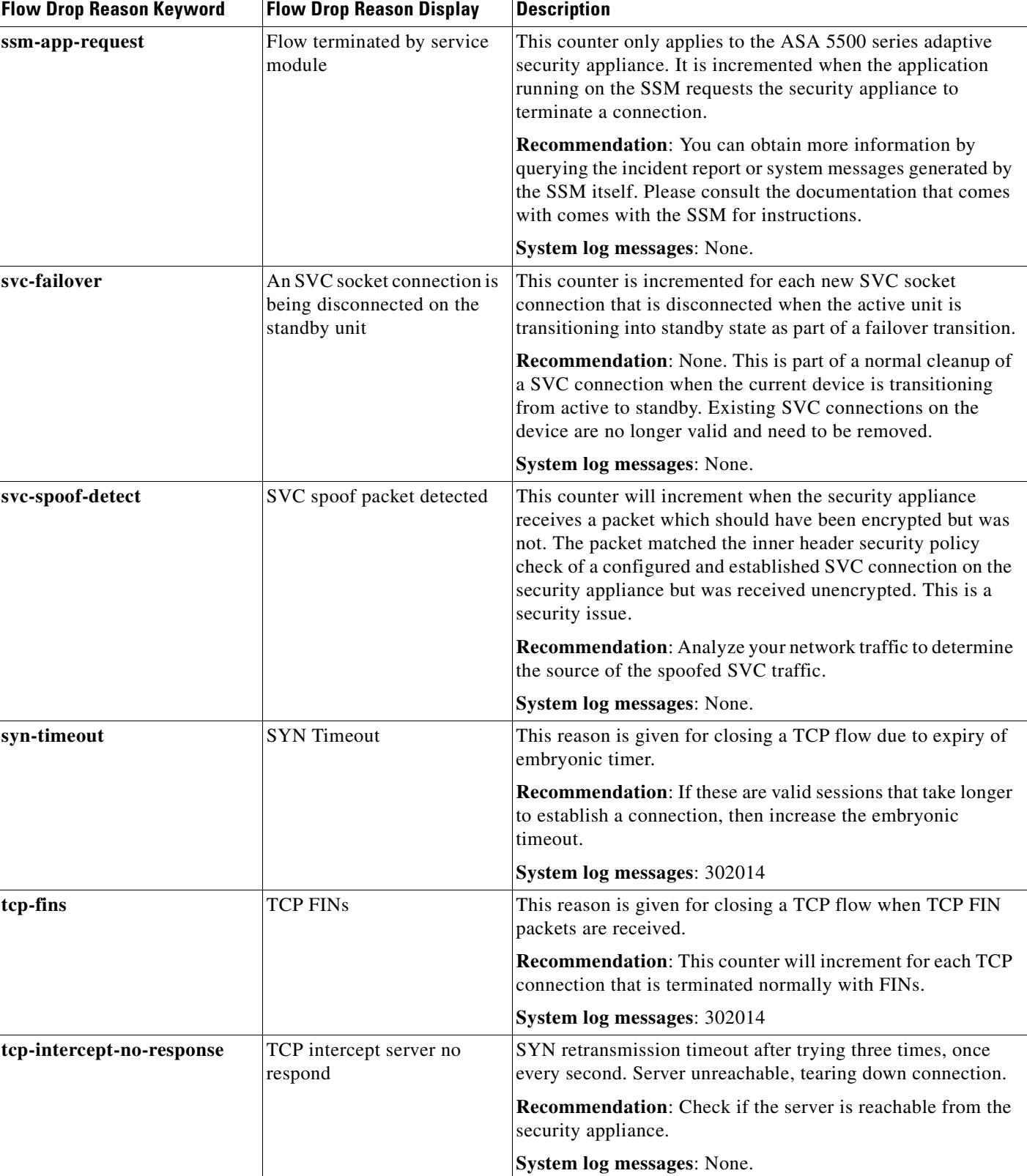

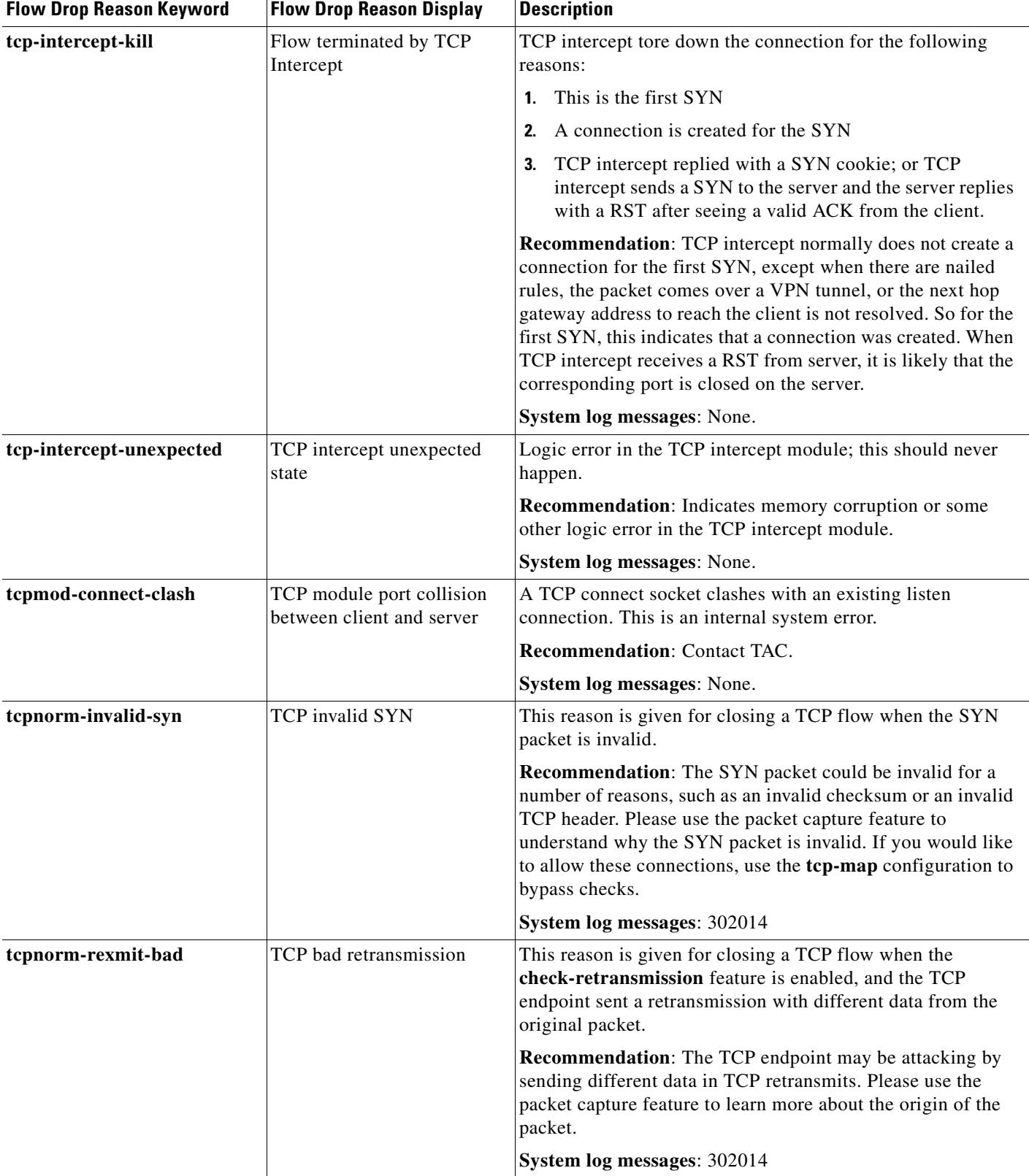

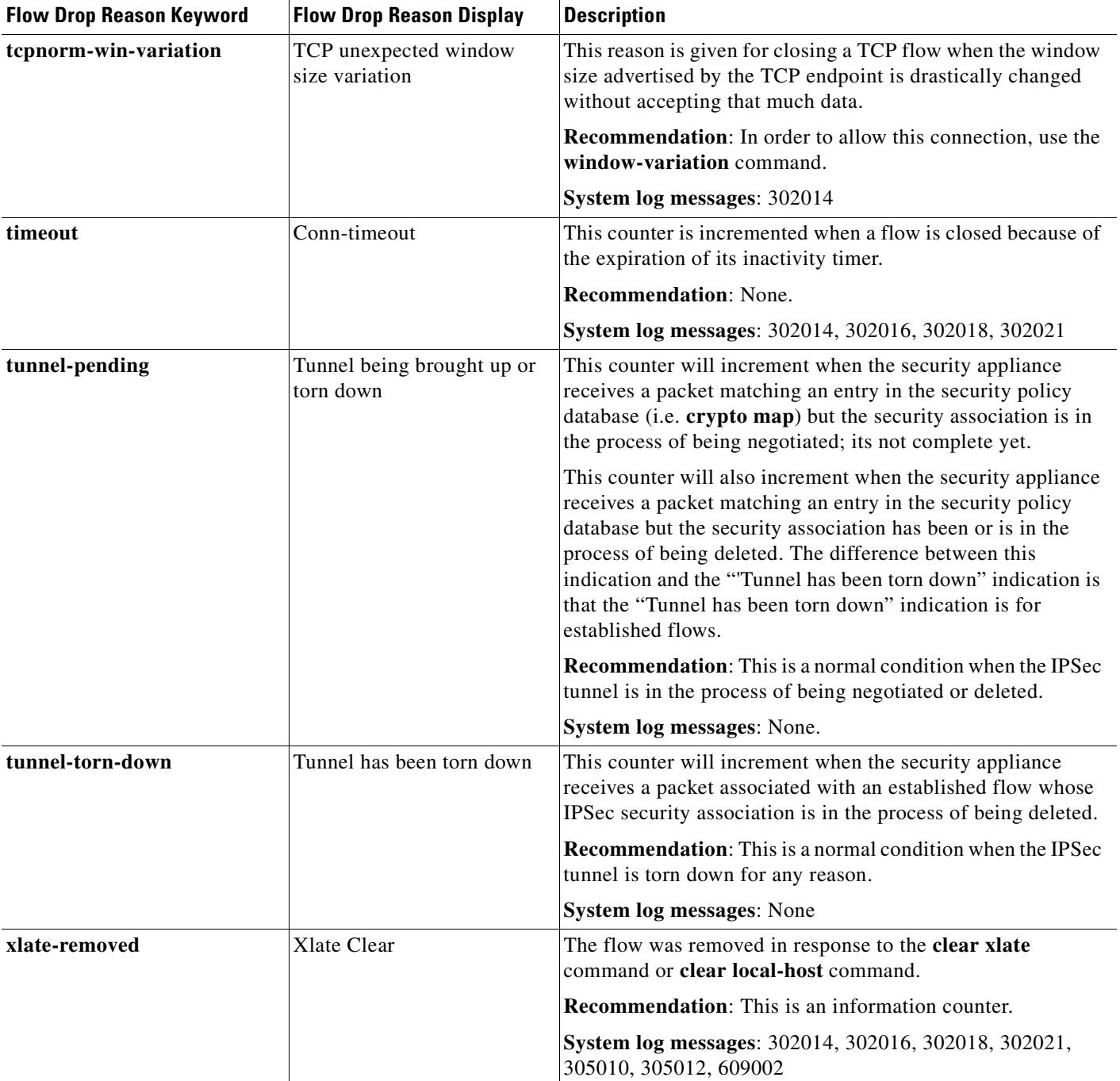

**Examples** The following is sample output from the **show asp drop** command:

hostname# **show asp drop**

Frame drop: Invalid encapsulation 10897<br>Invalid tcp length 10897 Invalid tcp length

**The Co** 

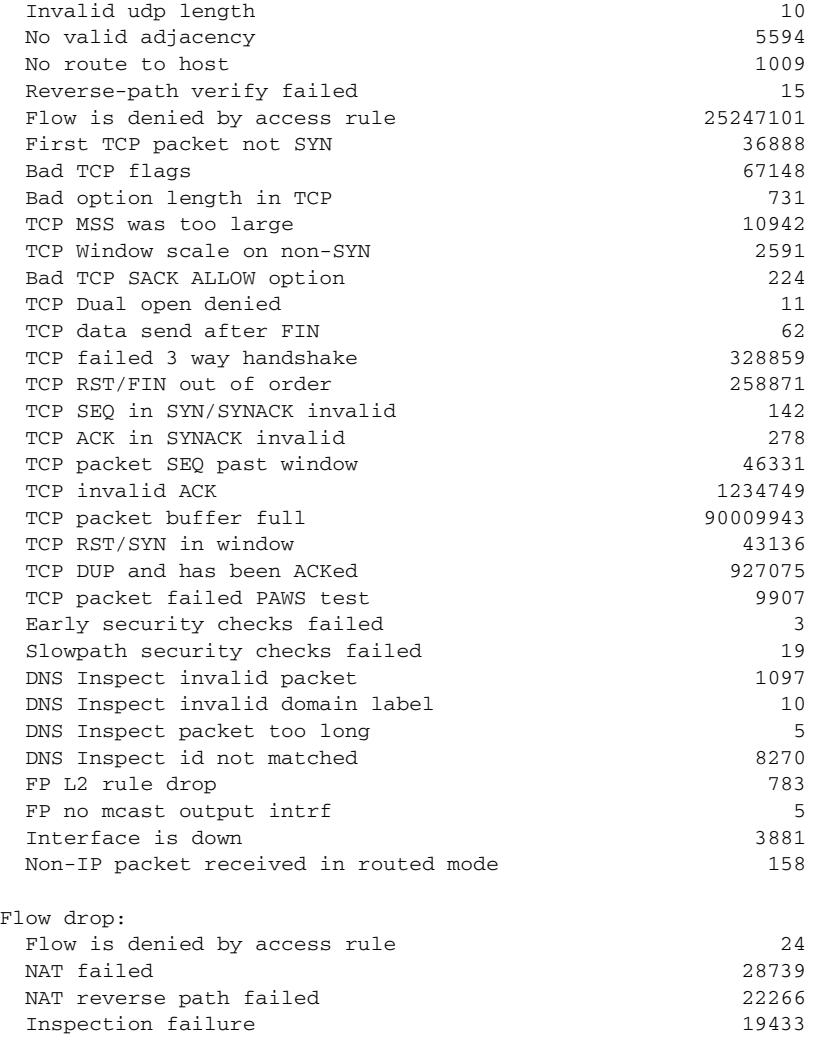

### **Related Commands**

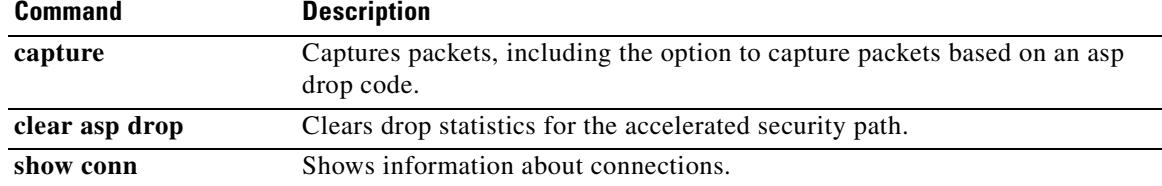

# **show asp table arp**

To debug the accelerated security path ARP tables, use the **show asp table arp** command in privileged EXEC mode.

**show asp table arp** [**interface** *interface\_name*] [**address** *ip\_address* [**netmask** *mask*]]

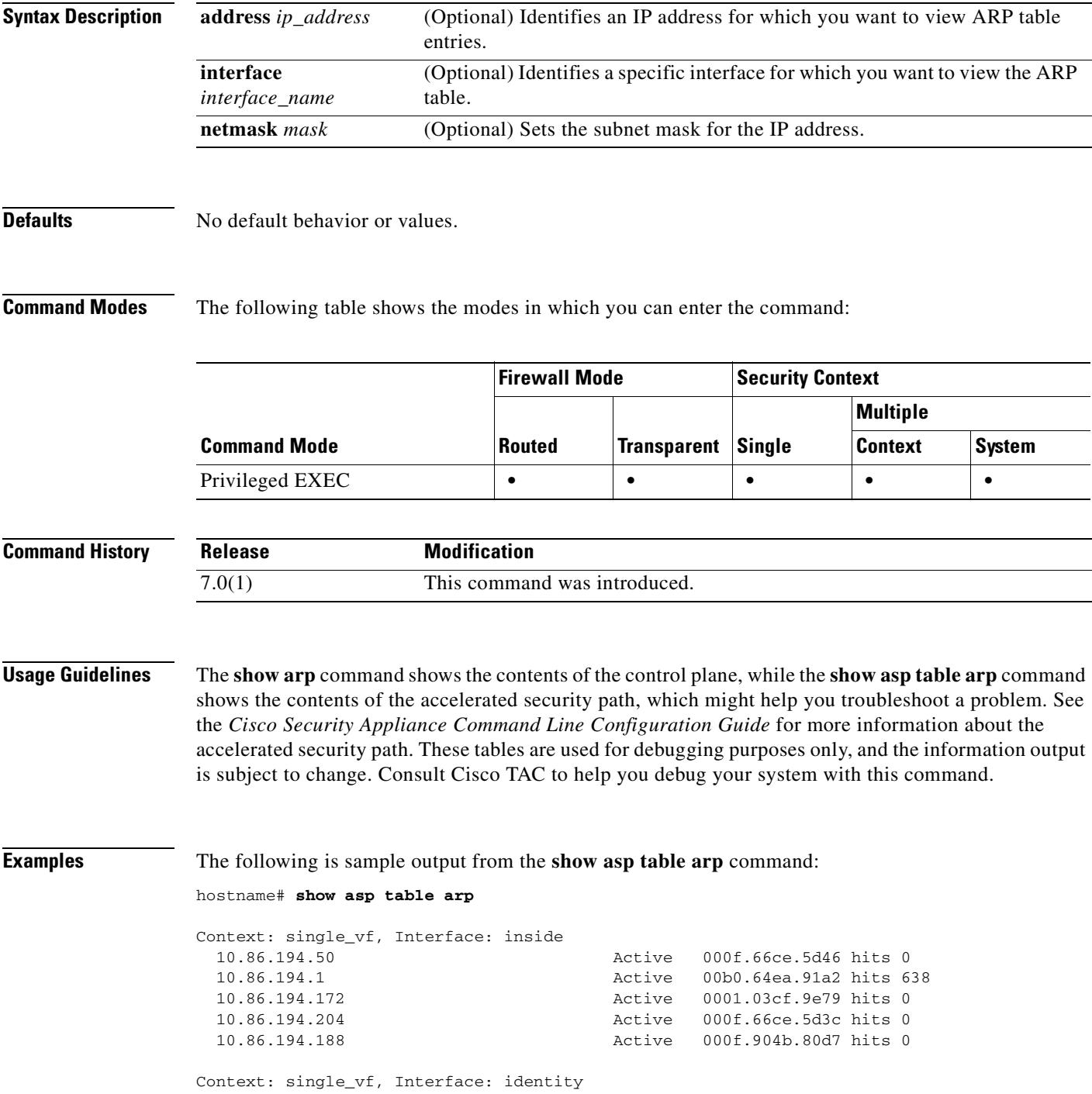

**The Co** 

| - 11    | Active 0000.0000.0000 hits 0     |
|---------|----------------------------------|
| 0.0.0.0 | Active 0000.0000.0000 hits 50208 |

**Related Command** 

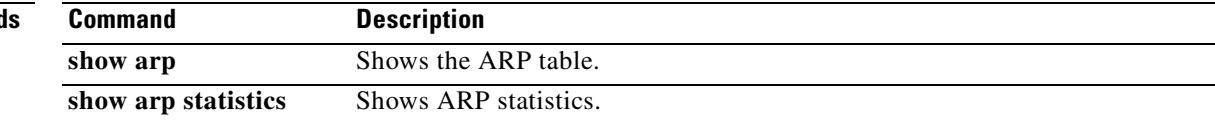

# **show asp table classify**

To debug the accelerated security path classifier tables, use the **show asp table classify** command in privileged EXEC mode. The classifier examines properties of incoming packets, such as protocol, and source and destination address, to match each packet to an appropriate classification rule. Each rule is labeled with a classification domain that determines what types of actions are performed, such as dropping a packet or allowing it through.

**show asp table classify** [**crypto** | **domain** *domain\_name* | **interface** *interface\_name*]

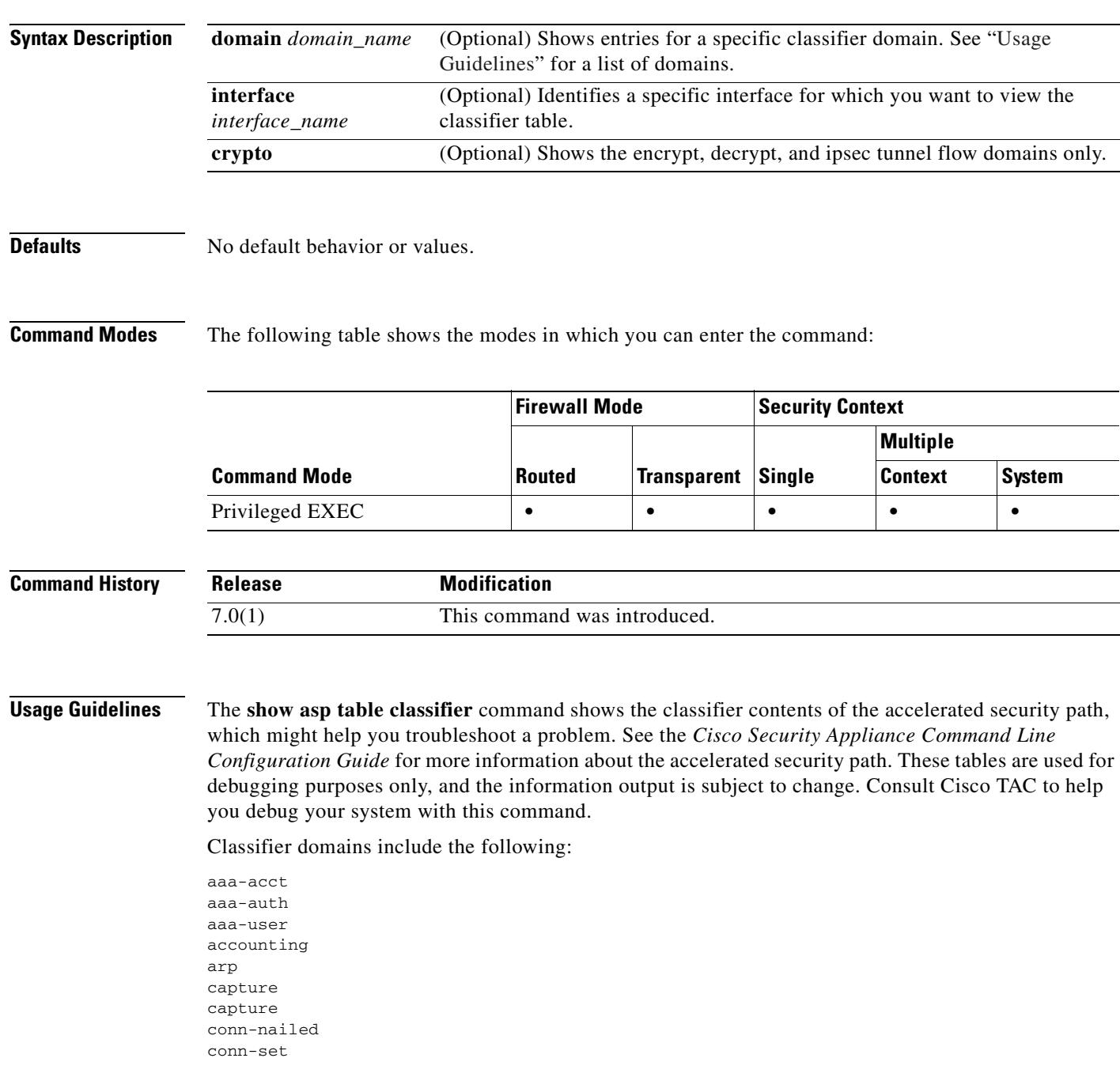

ctcp decrypt encrypt established filter-activex filter-ftp filter-https filter-java filter-url host ids inspect inspect-ctiqbe inspect-dns inspect-dns-ids inspect-ftp inspect-ftp-data inspect-gtp inspect-h323 inspect-http inspect-icmp inspect-icmp-error inspect-ils inspect-mgcp inspect-netbios inspect-pptp inspect-rsh inspect-rtsp inspect-sip inspect-skinny inspect-smtp inspect-snmp inspect-sqlnet inspect-sqlnet-plus inspect-sunrpc inspect-tftp inspect-xdmcp ipsec-natt ipsec-tunnel-flow ipsec-user l2tp l2tp-ppp limits lu mac-permit mgmt-lockdown mgmt-tcp-intercept multicast nat nat-exempt nat-exempt-reverse nat-reverse null permit permit-ip-option permit-log pim ppp priority-q punt punt-l2 punt-root qos qos-per-class

qos-per-dest qos-per-flow qos-per-source shun tcp-intercept

#### **Examples** The following is sample output from the **show asp table classify** command: hostname# **show asp table classify** Interface test: in id=0x36f3800, priority=10, domain=punt, deny=false hits=0, user\_data=0x0, flags=0x0 src ip=0.0.0.0, mask=0.0.0.0, port=0 dst ip=10.86.194.60, mask=255.255.255.255, port=0 in id=0x33d3508, priority=99, domain=inspect, deny=false hits=0, user\_data=0x0, use\_real\_addr, flags=0x0 src ip=0.0.0.0, mask=0.0.0.0, port=0 dst ip=0.0.0.0, mask=0.0.0.0, port=0 in id=0x33d3978, priority=99, domain=inspect, deny=false hits=0, user\_data=0x0, use\_real\_addr, flags=0x0 src ip=0.0.0.0, mask=0.0.0.0, port=53 dst ip=0.0.0.0, mask=0.0.0.0, port=0 ...

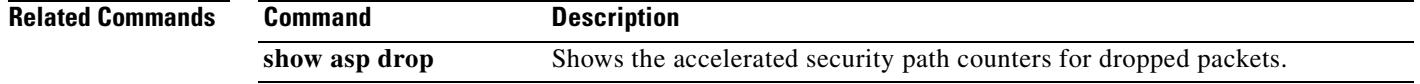

### **show asp table interfaces**

To debug the accelerated security path interface tables, use the **show asp table interfaces** command in privileged EXEC mode.

#### **show asp table interfaces**

**Syntax Description** This command has no arguments or keywords.

#### **Defaults** No default behavior or values.

**Command Modes** The following table shows the modes in which you can enter the command:

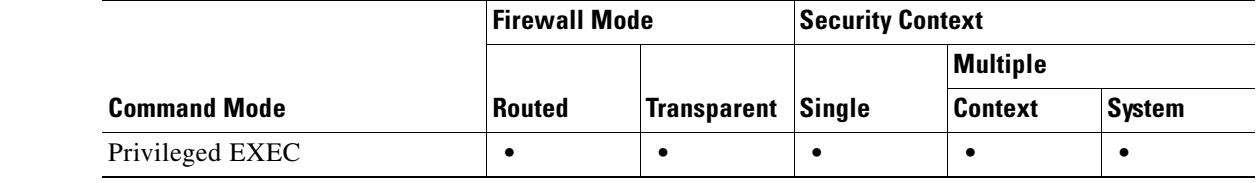

#### **Command History Release Modification** 7.0(1) This command was introduced.

**Usage Guidelines** The **show asp table interfaces** command shows the interface table contents of the accelerated security path, which might help you troubleshoot a problem. See the *Cisco Security Appliance Command Line Configuration Guide* for more information about the accelerated security path. These tables are used for debugging purposes only, and the information output is subject to change. Consult Cisco TAC to help you debug your system with this command.

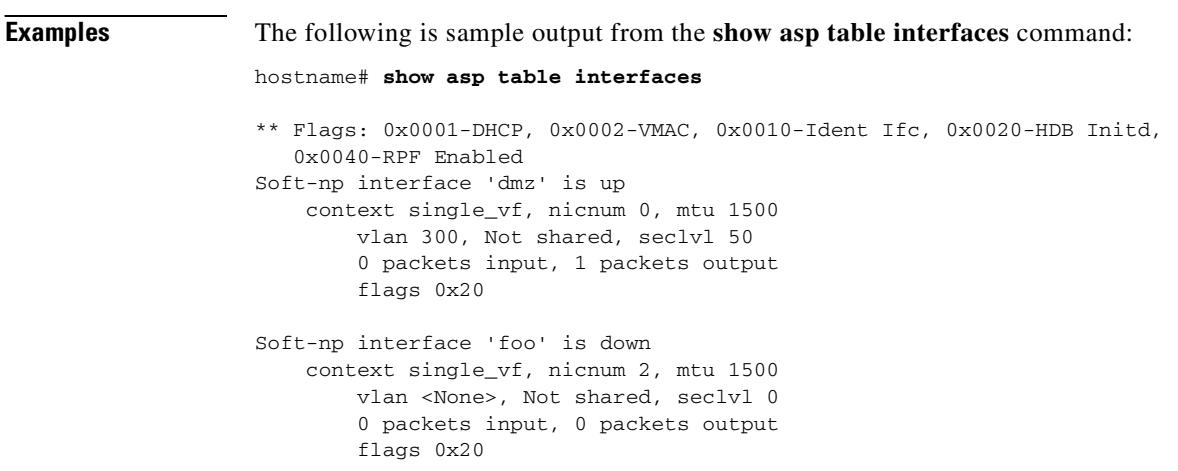

```
Soft-np interface 'outside' is down
    context single_vf, nicnum 1, mtu 1500
         vlan <None>, Not shared, seclvl 50
         0 packets input, 0 packets output
         flags 0x20
Soft-np interface 'inside' is up
     context single_vf, nicnum 0, mtu 1500
         vlan <None>, Not shared, seclvl 100
         680277 packets input, 92501 packets output
         flags 0x20
...
```
### **Related Commands**

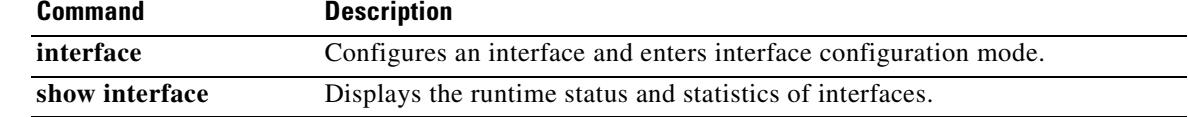

# **show asp table mac-address-table**

To debug the accelerated security path MAC address tables, use the **show asp table mac-address-table**  command in privileged EXEC mode.

**show asp table mac-address-table** [**interface** *interface\_name*]

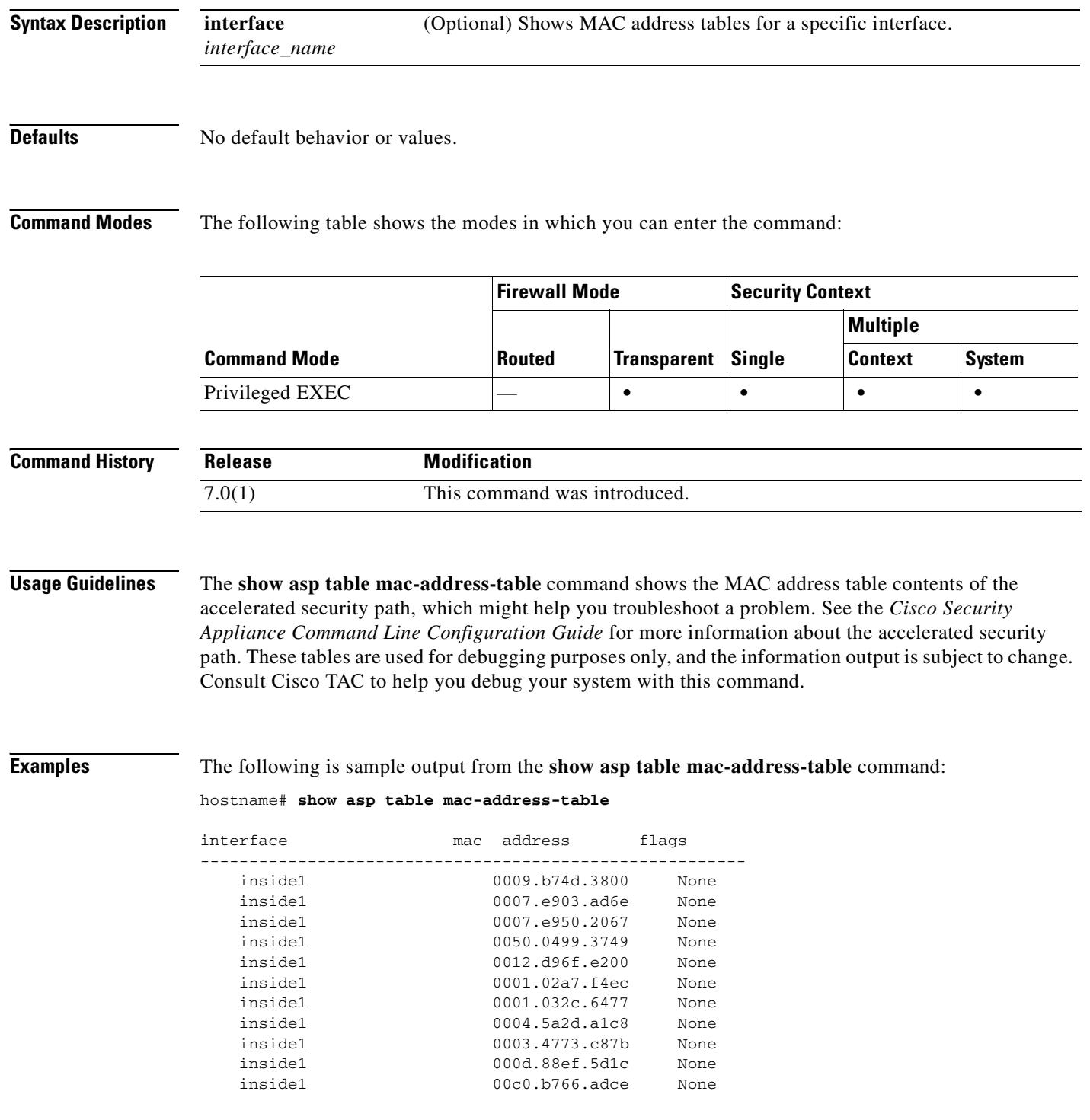

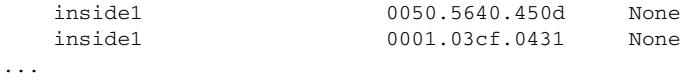

**Related Comm** 

 $\mathbf{I}$ 

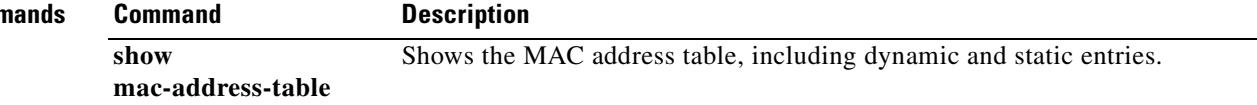

 $\overline{\phantom{a}}$ 

# **show asp table routing**

To debug the accelerated security path routing tables, use the **show asp table routing** command in privileged EXEC mode. This command supports IPv4 and IPv6 addresses.

**show asp table routing** [**input** | **output**] [**address** *ip\_address* [**netmask** *mask*] | **interface** *interface\_name*]

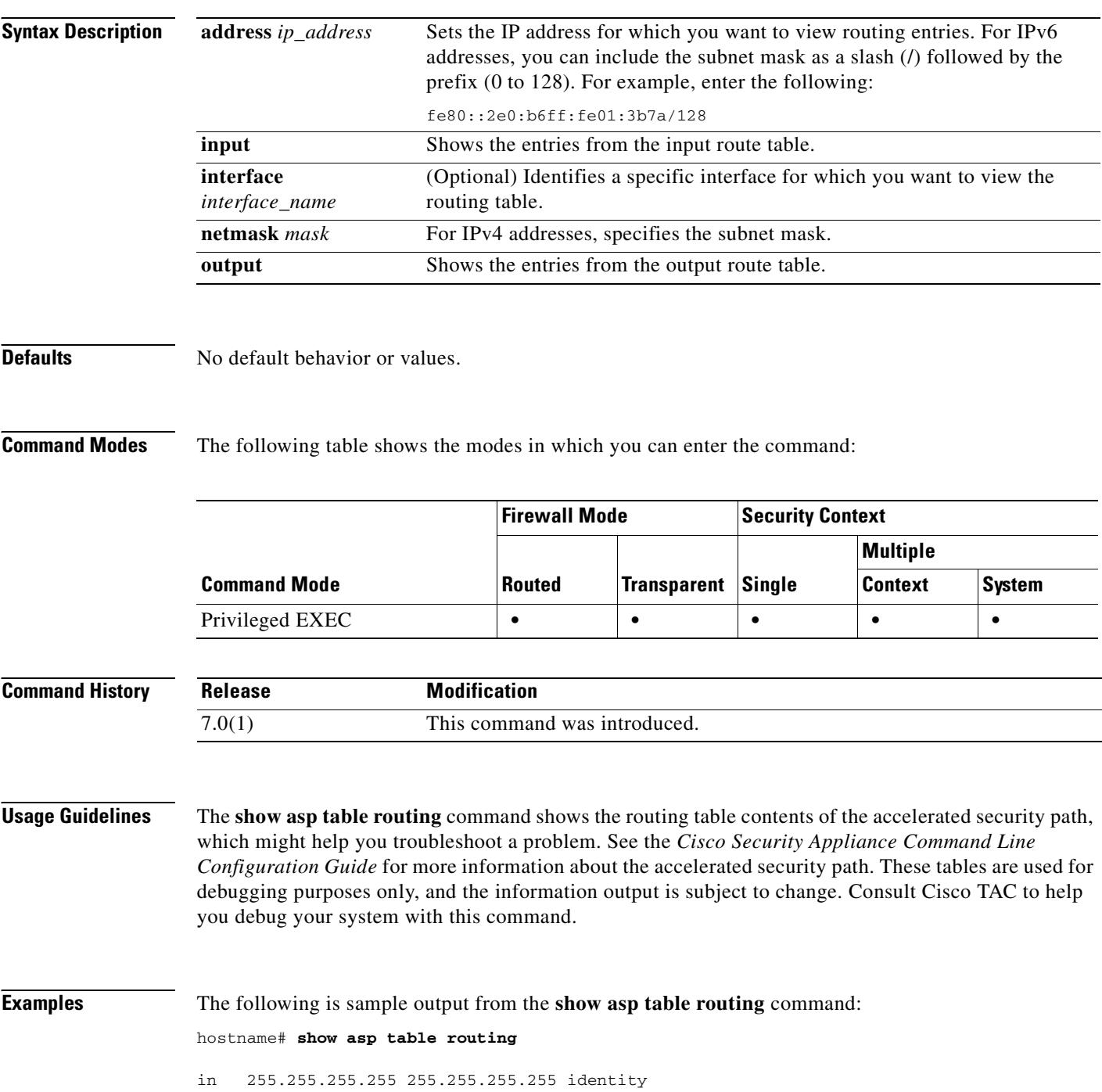
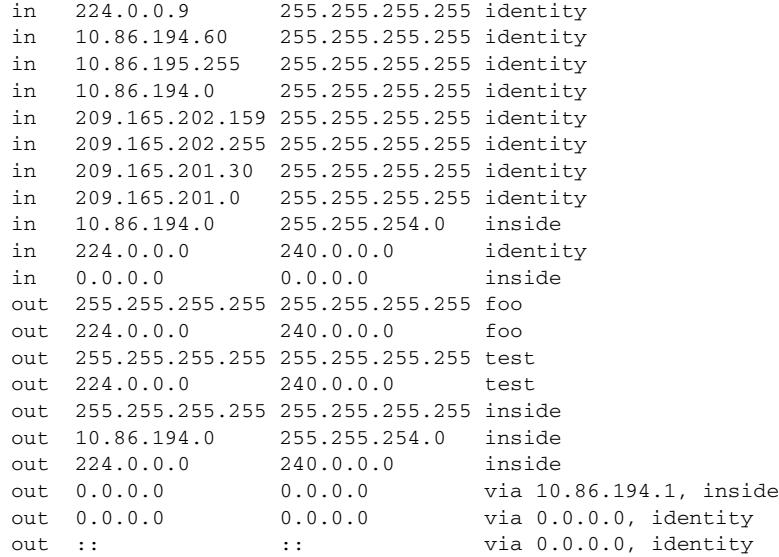

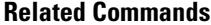

 $\mathbf{I}$ 

**Command Description** show route Shows the routing table in the control plane.

 $\overline{\phantom{a}}$ 

# **show asp table vpn-context**

To debug the accelerated security path VPN context tables, use the **show asp table vpn-context**  command in privileged EXEC mode.

**show asp table vpn-context** [**detail**]

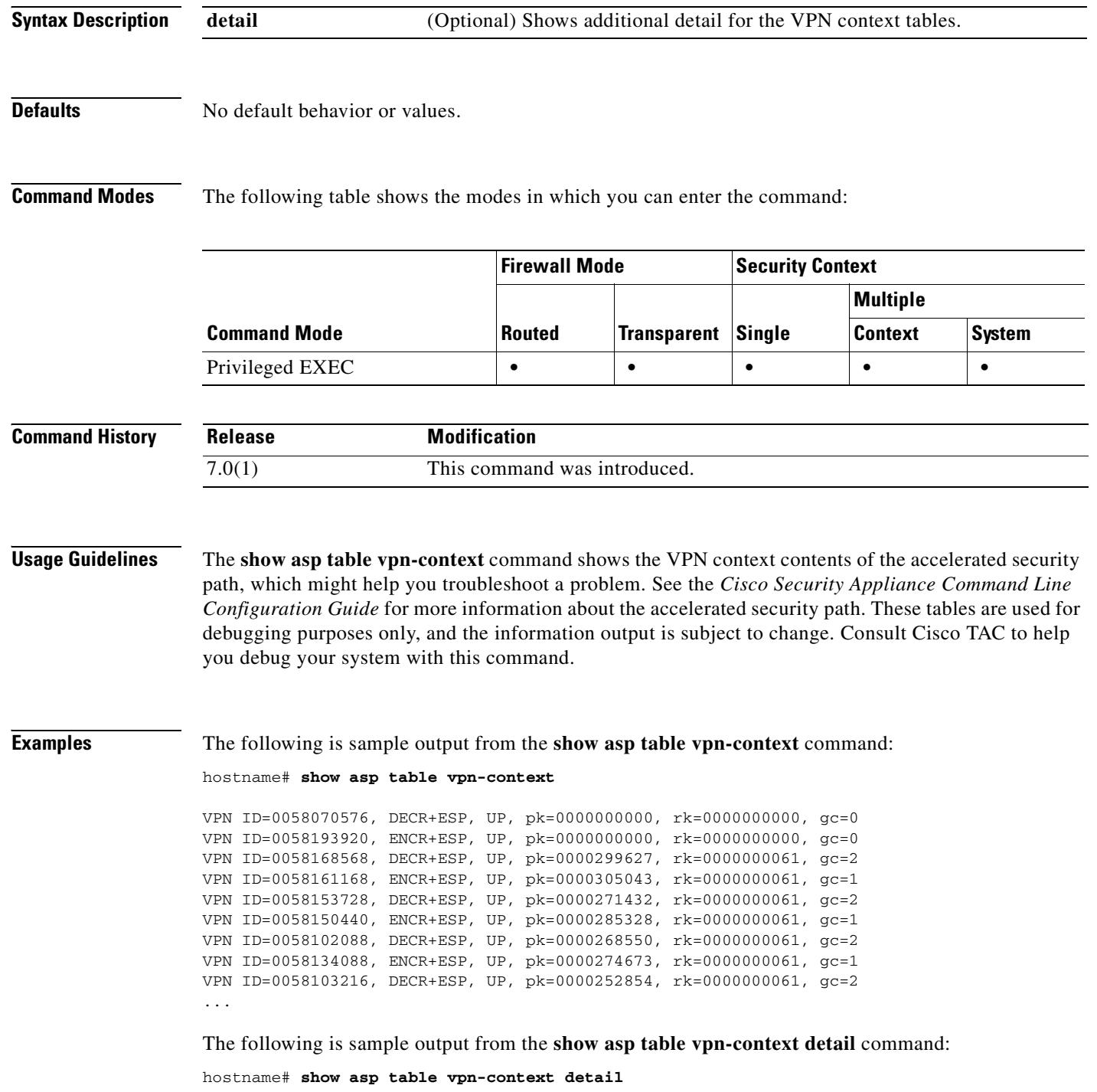

```
VPN Ctx = 0058070576 [0x03761630]
State = UP
Flags = DECR+ESP
SA = 0x037928F0\begin{tabular}{lll} \bf SPI & = & 0xEA0F21F0 \\ \bf Group & = & 0 \end{tabular}Group
Pkts = 0Bad Pkts = 0
Bad SPI = 0Spoof = 0Bad Crypto = 0
Rekey Pkt = 0
Rekey Call = 0
VPN Ctx = 0058193920 [0x0377F800]
State = UP
Flags = ENCR+ESP
SA = 0x037B4B70
SPI = 0x900FDC32
Group = 0
Pkts = 0Bad Pkts = 0Bad SPI = 0Spoof = 0Bad Crypto = 0Rekey Pkt = 0
Rekey Call = 0
...
```
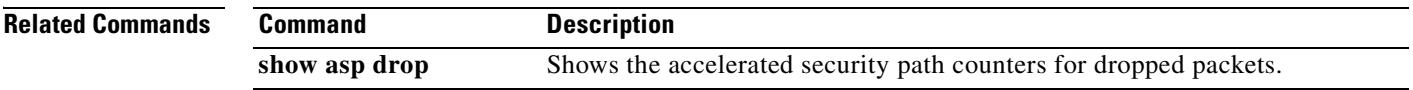

# **show blocks**

To show the packet buffer utilization, use the **show blocks** command in privileged EXEC mode.

**show blocks** [{**address** *hex* | **all** | **assigned** | **free** | **old** | **pool** *size* [**summary**]} [**diagnostics** | **dump** | **header** | **packet**] | **queue history** [**detail**]]

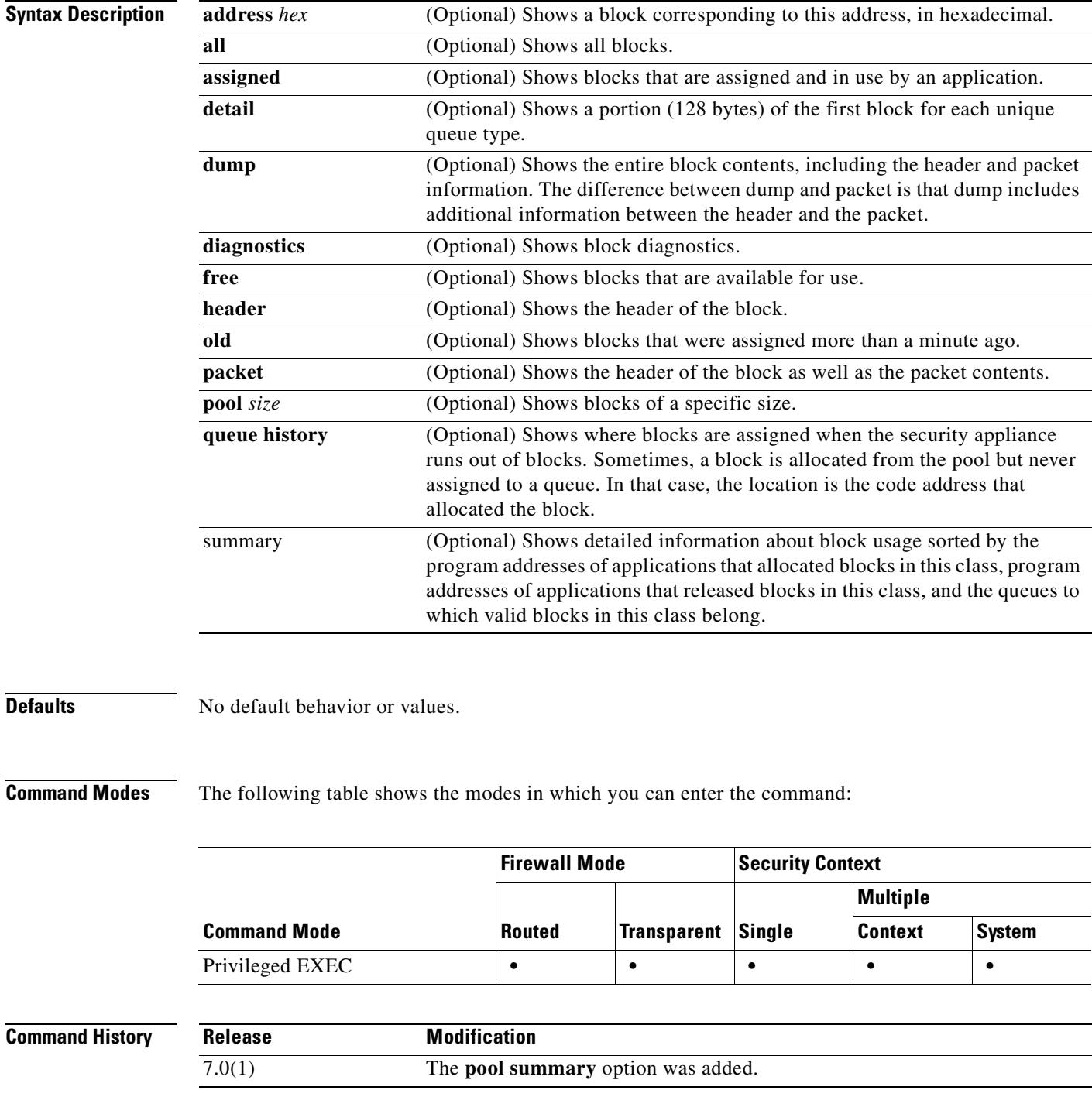

### **Usage Guidelines** The **show blocks** command helps you determine if the security appliance is overloaded. This command lists preallocated system buffer utilization. A full memory condition is not a problem as long as traffic is moving through the security appliance. You can use the **show conn** command to see if traffic is moving. If traffic is not moving and the memory is full, there may be a problem.

You can also view this information using SNMP.

The information shown in a security context includes the system-wide information as well as context-specific information about the blocks in use and the high water mark for block usage.

See the "Examples" section for a description of the display output.

**Examples** The following is sample output from the **show blocks** command in single mode:

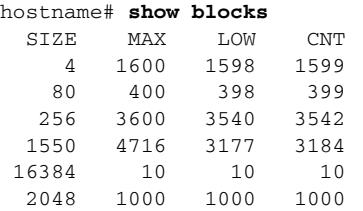

Table 25-3 shows each field description.

### *Table 25-3 show blocks Fields*

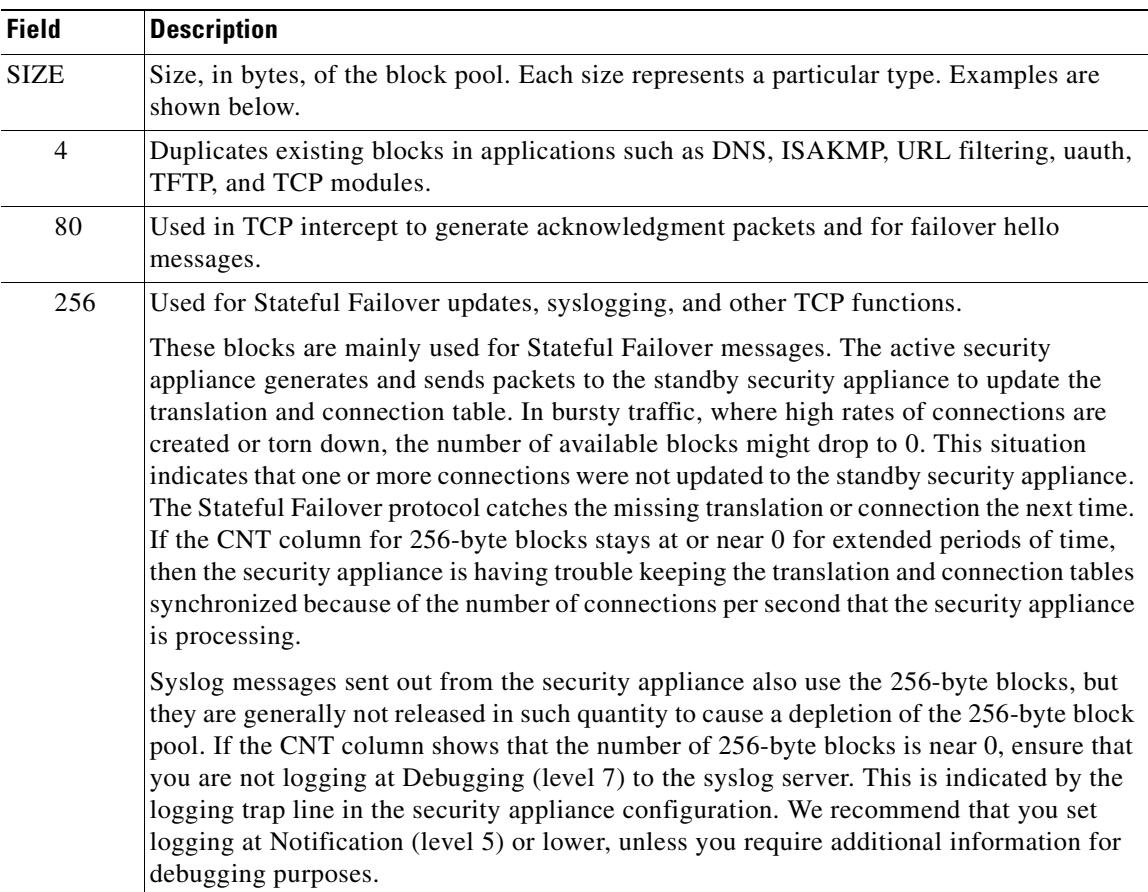

Г

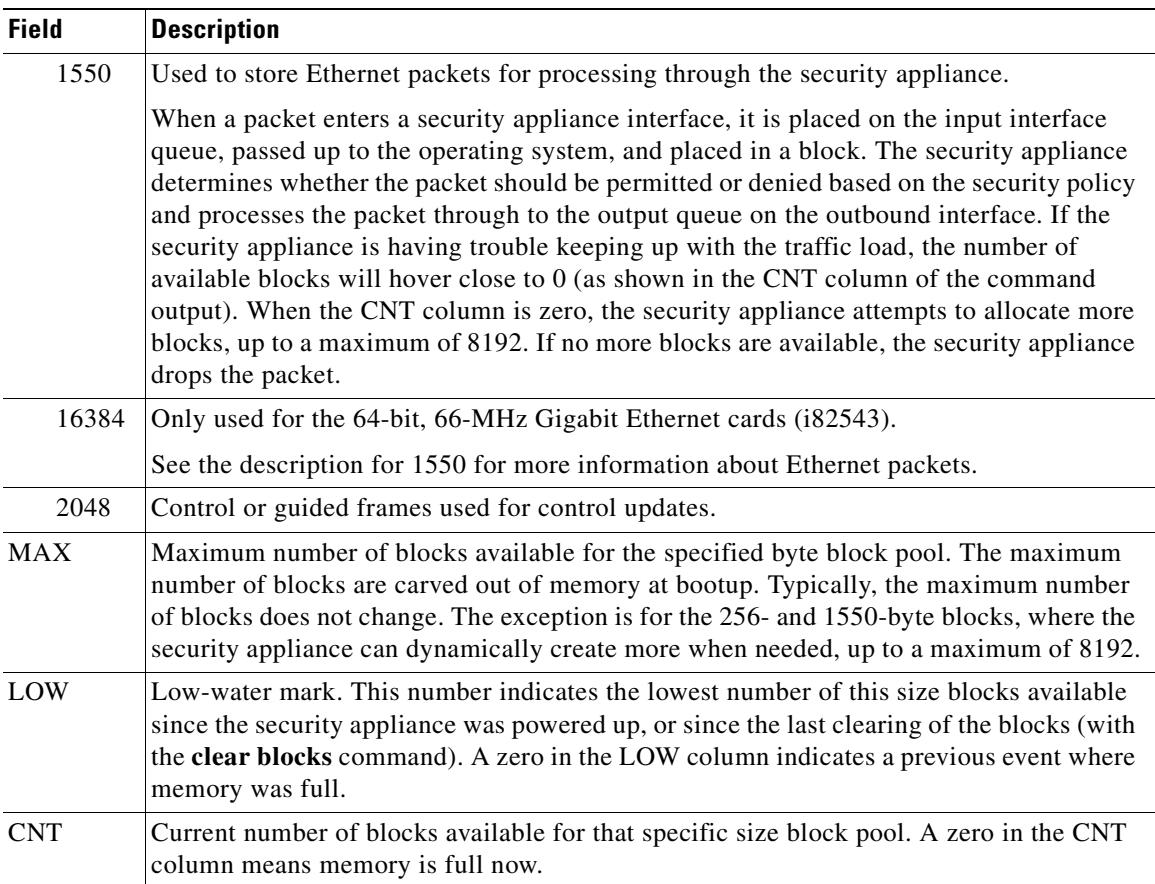

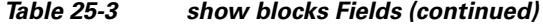

### The following is sample output from the **show blocks all** command:

#### hostname# **show blocks all**

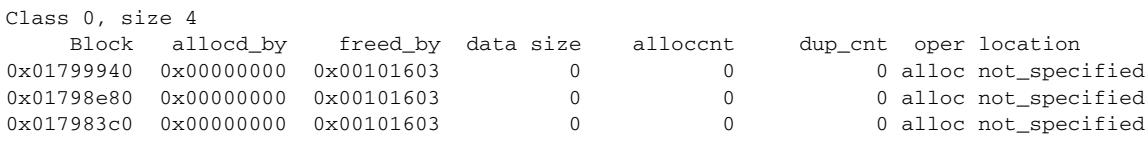

...

 Found 1000 of 1000 blocks Displaying 1000 of 1000 blocks

Table 25-4 shows each field description.

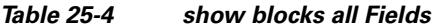

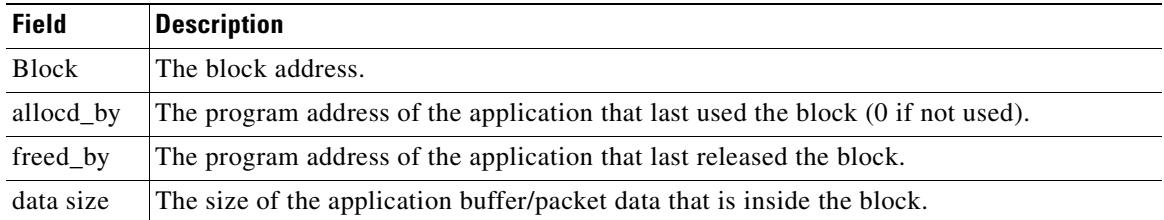

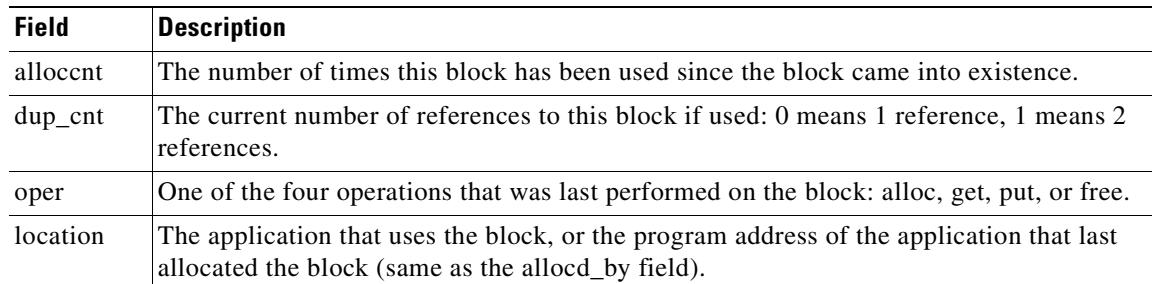

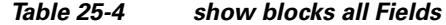

The following is sample output from the **show blocks** command in a context:

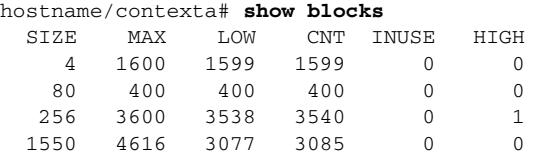

The following is sample output from the **show blocks queue history** command:

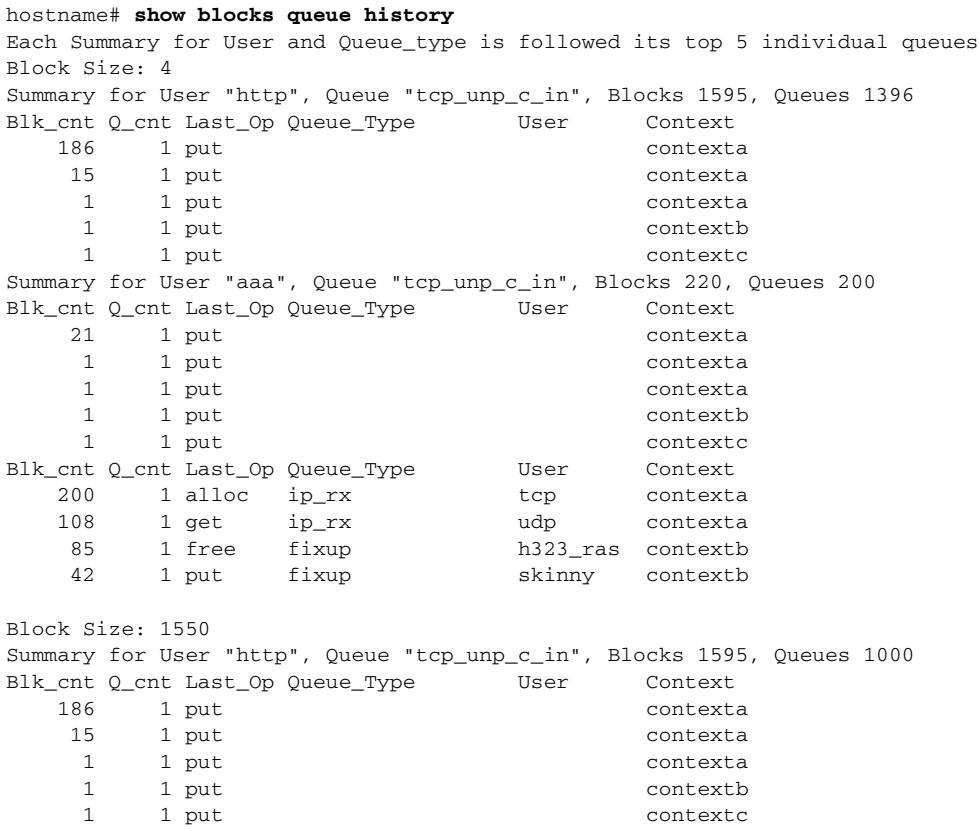

The following is sample output from the **show blocks queue history detail** command:

hostname# **show blocks queue history detail** History buffer memory usage: 2136 bytes (default) Each Summary for User and Queue type is followed its top 5 individual queues Block Size: 4

...

Summary for User "http", Queue\_Type "tcp\_unp\_c\_in", Blocks 1595, Queues 1396 Blk\_cnt Q\_cnt Last\_Op Queue\_Type User Context 186 1 put contexta 15 1 put contexta 1 1 put contexta 1 1 put contextb 1 1 put contextc First Block information for Block at 0x..... dup\_count 0, flags 0x8000000, alloc\_pc 0x43ea2a, start\_addr 0xefb1074, read\_addr 0xefb118c, write\_addr 0xefb1193 urgent addr 0xefb118c, end addr 0xefb17b2 0efb1150: 00 00 00 03 47 c5 61 c5 00 05 9a 38 76 80 a3 00 | ....G.a....8v... 0efb1160: 00 0a 08 00 45 00 05 dc 9b c9 00 00 ff 06 f8 f3 | ....E............ 0efb1170: 0a 07 0d 01 0a 07 00 50 00 17 cb 3d c7 e5 60 62 | .......P...=..`b 0efb1180: 7e 73 55 82 50 18 10 00 45 ca 00 00 2d 2d 20 49 | ~sU.P...E...-- I 0efb1190: 50 20 2d 2d 0d 0a 31 30 2e 37 2e 31 33 2e 31 09 | P --..10.7.13.1. 0efb11a0: 3d 3d 3e 09 31 30 2e 37 2e 30 2e 38 30 0d 0a 0d | ==>.10.7.0.80... Summary for User "aaa", Queue "tcp\_unp\_c\_in", Blocks 220, Queues 200 Blk\_cnt Q\_cnt Last\_Op Queue\_Type User Context 21 1 put contexta 1 1 put contexta 1 1 put contexta 1 1 put contextb 1 1 put contextc First Block information for Block at 0x..... dup\_count 0, flags 0x8000000, alloc\_pc 0x43ea2a, start\_addr 0xefb1074, read\_addr 0xefb118c, write\_addr 0xefb1193 urgent\_addr 0xefb118c, end\_addr 0xefb17b2 0efb1150: 00 00 00 03 47 c5 61 c5 00 05 9a 38 76 80 a3 00 | ...G.a....8v... 0efb1160: 00 0a 08 00 45 00 05 dc 9b c9 00 00 ff 06 f8 f3 | ....E........... 0efb1170: 0a 07 0d 01 0a 07 00 50 00 17 cb 3d c7 e5 60 62 | .......P...=..`b 0efb1180: 7e 73 55 82 50 18 10 00 45 ca 00 00 2d 2d 20 49 | ~sU.P...E...-- I 0efb1190: 50 20 2d 2d 0d 0a 31 30 2e 37 2e 31 33 2e 31 09 | P --..10.7.13.1. 0efb11a0: 3d 3d 3e 09 31 30 2e 37 2e 30 2e 38 30 0d 0a 0d | ==>.10.7.0.80... ... total\_count: total buffers in this class The following is sample output from the **show blocks pool summary** command: hostname# **show blocks pool 1550 summary** Class 3, size 1550 =================================================

 total\_count=1531 miss\_count=0 Alloc\_pc valid\_cnt invalid\_cnt 0x3b0a18 00000256 00000000 0x01ad0760 0x01acfe00 0x01acf4a0 0x01aceb40 00000000 0x00000000 0x3a8f6b 00001275 00000012 0x05006aa0 0x05006140 0x050057e0 0x05004520 00000000 0x00000000

```
=================================================
        total_count=9716 miss_count=0
Freed_pc valid_cnt invalid_cnt
0x9a81f3 000000104 000000007
        0x05006140 0x05000380 0x04fffa20 0x04ffde00 00000000 0x00000000
0x9a0326 000000053 000000033
        0x05006aa0 0x050057e0 0x05004e80 0x05003260 00000000 0x00000000
0x4605a2 000000005 000000000
         0x04ff5ac0 0x01e8e2e0 0x01e2eac0 0x01e17d20 00000000 0x00000000
...
=================================================
```

```
 total_count=1531 miss_count=0
Queue valid_cnt invalid_cnt
0x3b0a18 00000256 00000000 Invalid Bad qtype
         0x01ad0760 0x01acfe00 0x01acf4a0 0x01aceb40 00000000 0x00000000
0x3a8f6b 00001275 00000000 Invalid Bad qtype
         0x05006aa0 0x05006140 0x050057e0 0x05004520 00000000 
0x00000000
=================================================
free_cnt=8185 fails=0 actual_free=8185 hash_miss=0
  03a8d3e0 03a8b7c0 03a7fc40 03a6ff20 03a6f5c0 03a6ec60 kao-f1#
```
Table 25-5 shows each field description.

#### *Table 25-5 show blocks pool summary Fields*

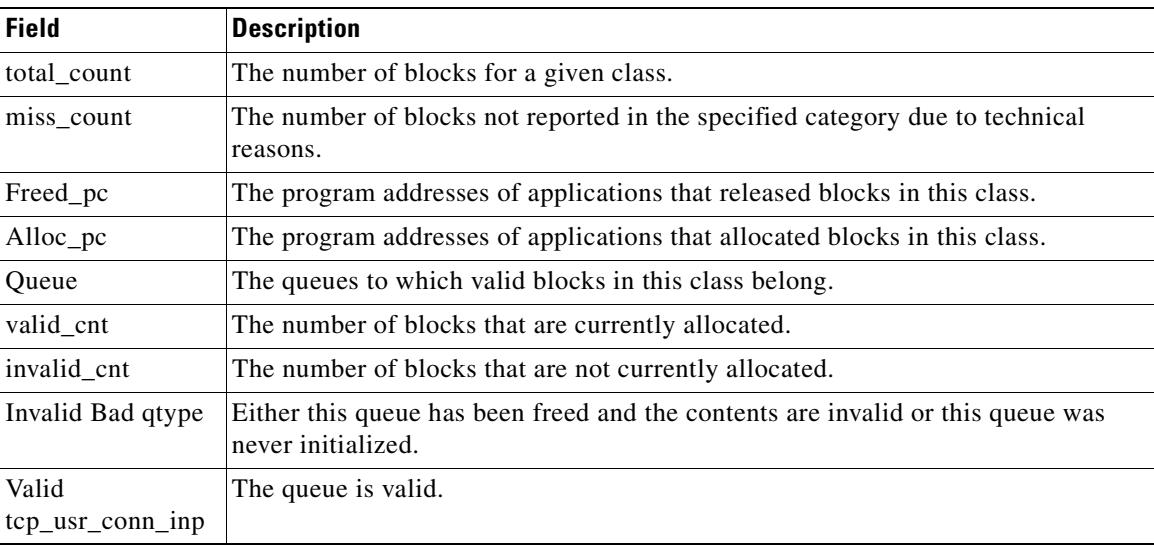

### **Related Commands**

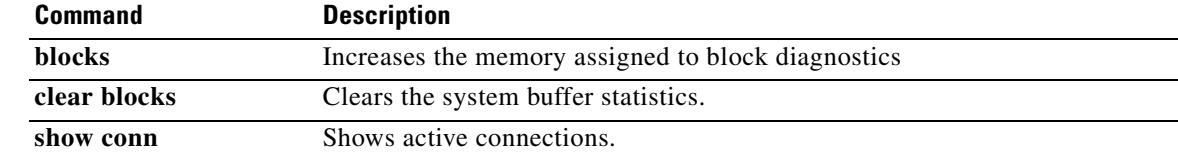

# **show bootvar**

To show the boot file and configuration properties, use the **show boot** command in privileged configuration mode.

**show bootvar**

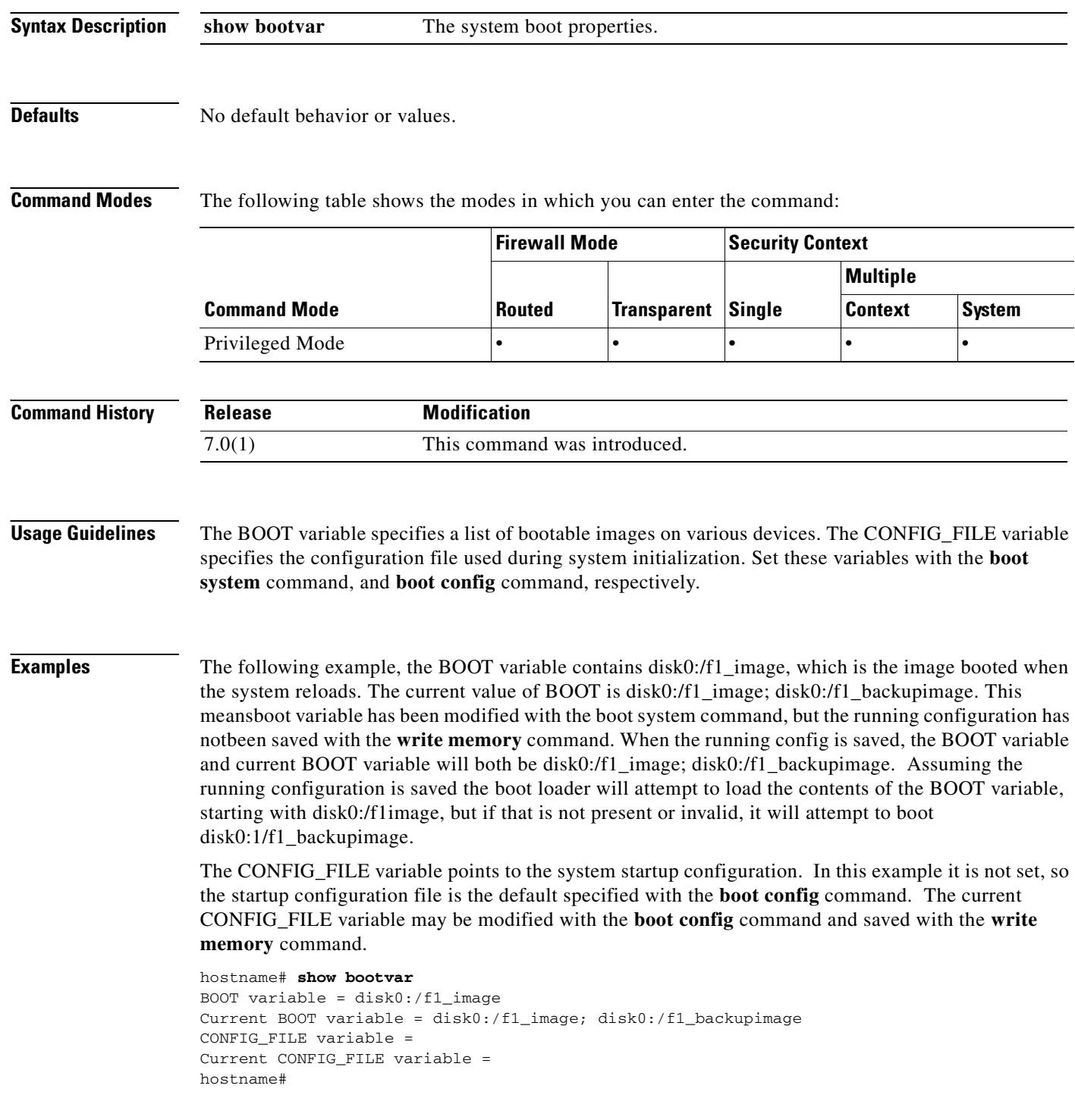

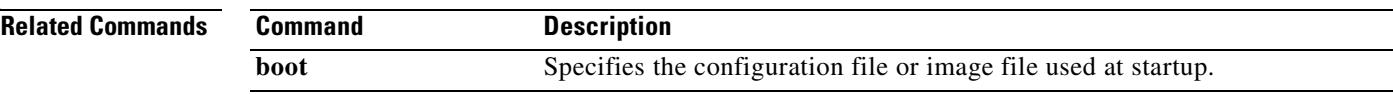

 $\blacksquare$ 

## **show capture**

To display the capture configuration when no options are specified, use the **show capture** command.

**show capture** [*capture\_name*] [**access-list** *access\_list\_name*] [**count** *number*] [**decode**] [**detail**] [**dump**] [**packet-number** *number*]

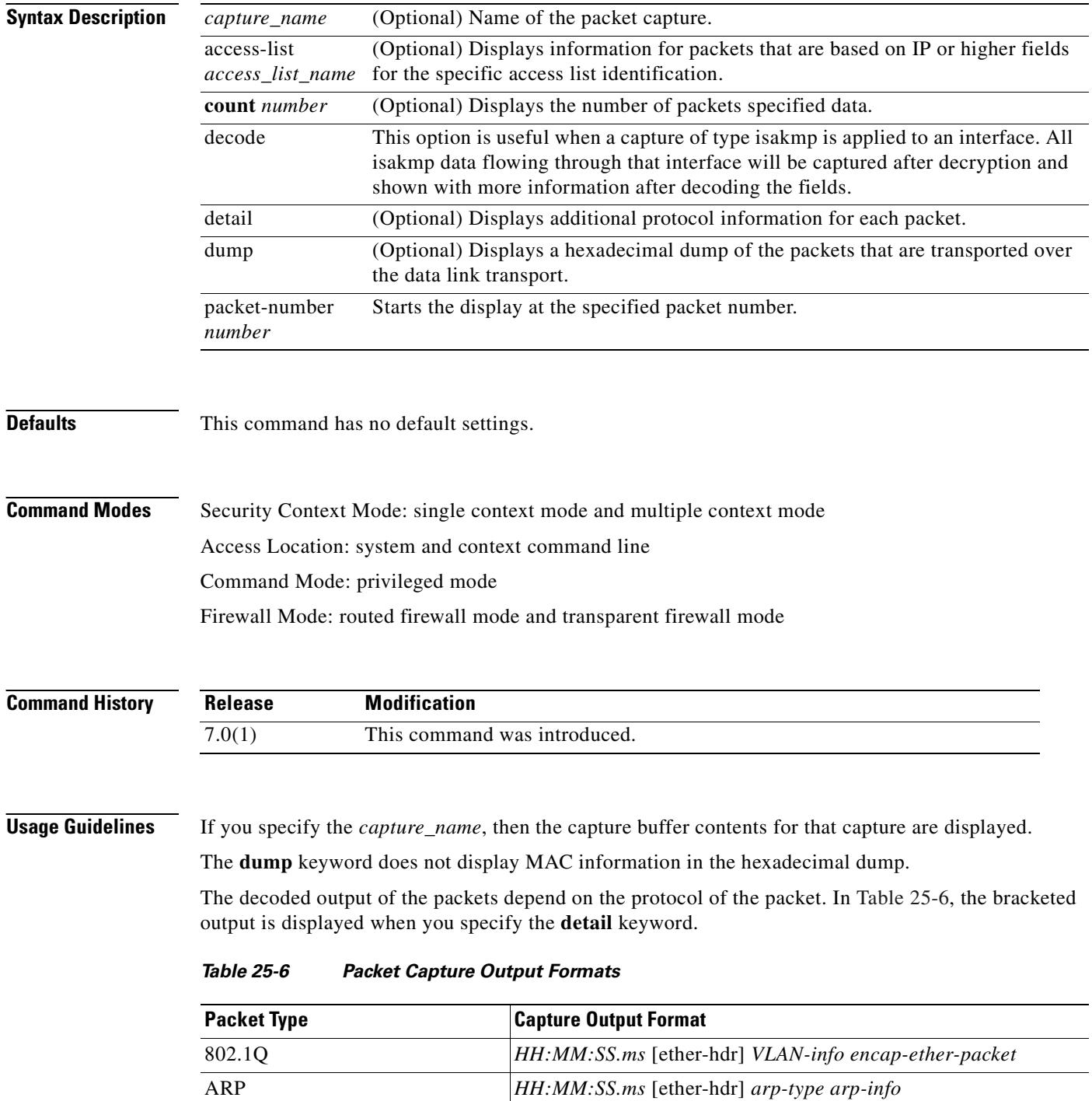

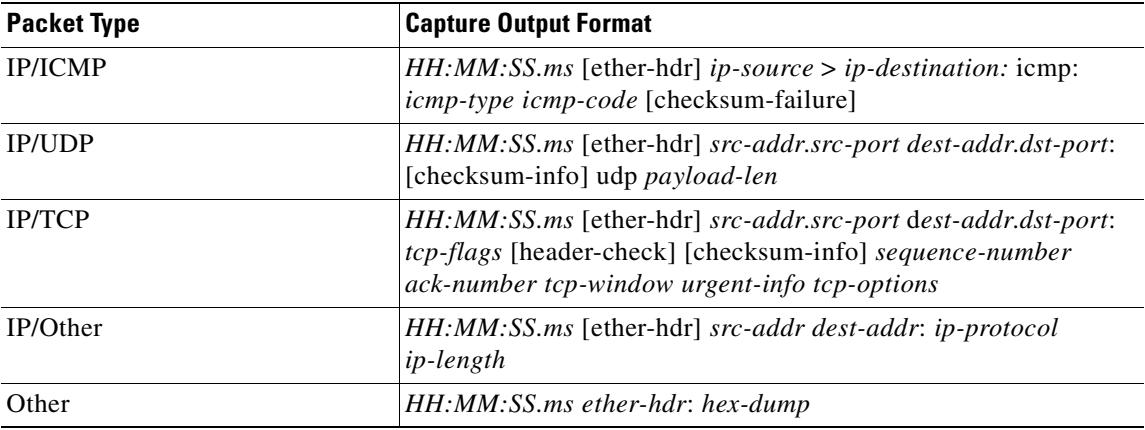

### *Table 25-6 Packet Capture Output Formats (continued)*

**Examples** This example shows how to display the capture configuration:

hostname(config)# **show capture** capture arp ethernet-type arp interface outside capture http access-list http packet-length 74 interface inside

This example shows how to display the packets that are captured by an ARP capture:

hostname(config)# **show capture arp** 2 packets captured 19:12:23.478429 arp who-has 171.69.38.89 tell 171.69.38.10 19:12:26.784294 arp who-has 171.69.38.89 tell 171.69.38.10 2 packets shown

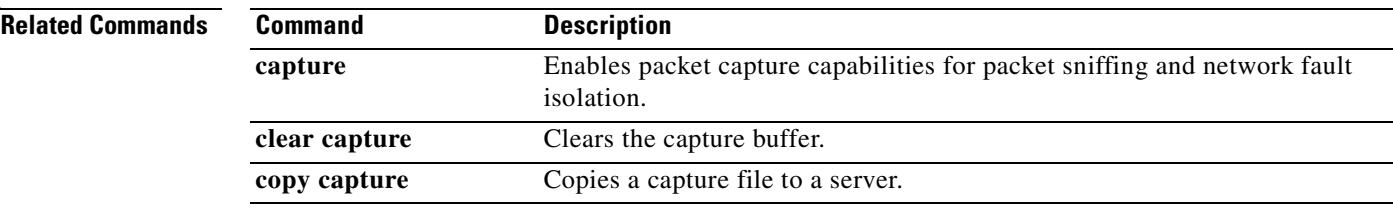

## **show chardrop**

To display the count of characters dropped from the serial console, use the **show chardrop** command in privileged EXEC mode.

### **show chardrop**

**Syntax Description** This command has no arguments or keywords.

**Defaults** No default behavior or values.

**Command Modes** The following table shows the modes in which you can enter the command:

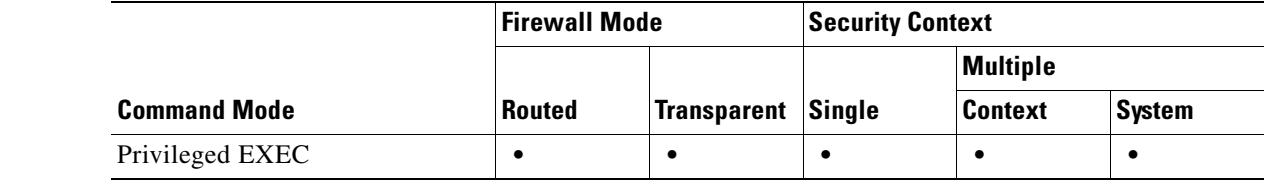

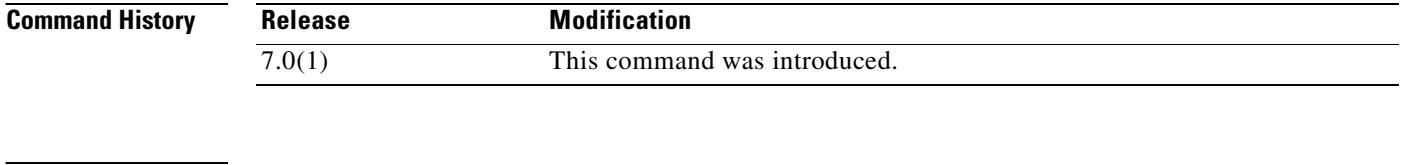

**Examples** The following is sample output from the **show chardrop** command: hostname# **show chardrop**

**Chars dropped pre-TxTimeouts: 0, post-TxTimeouts: 0**

**Related Commands Command Description** show running-config Shows the current operating configuration.

## **show checkheaps**

To show the checkheaps statistics, use the **show checkheaps** command in privileged EXEC mode. Checkheaps is a periodic process that verifies the sanity of the heap memory buffers (dynamic memory is allocated from the system heap memory region) and the integrity of the code region.

## **show checkheaps**

- **Syntax Description** This command has no arguments or keywords.
- 

**Defaults** No default behavior or values.

**Command Modes** The following table shows the modes in which you can enter the command:

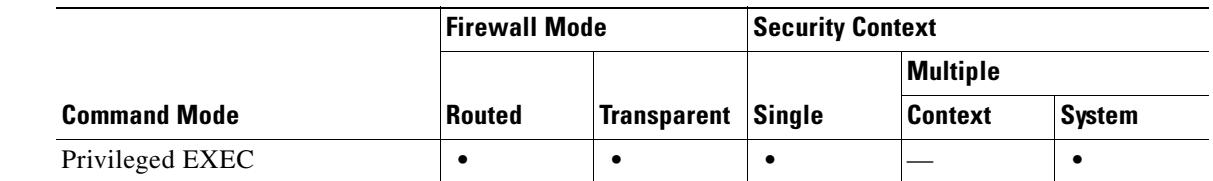

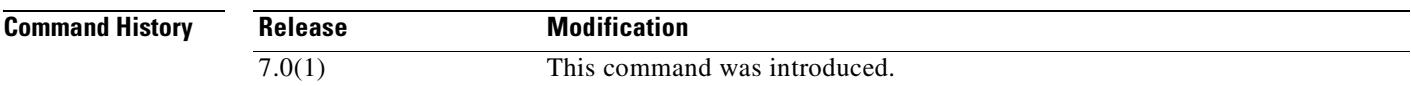

**Examples** The following is sample output from the **show checkheaps** command:

#### hostname# **show checkheaps**

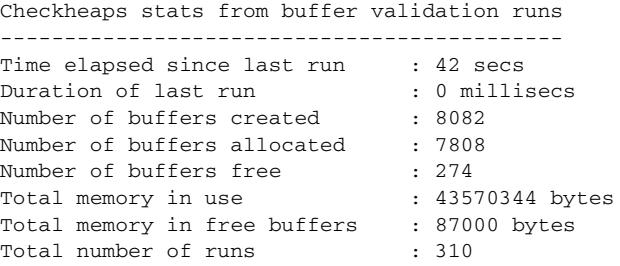

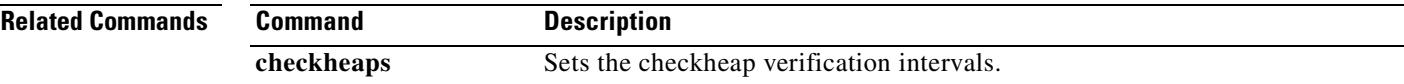

# **show checksum**

To display the configuration checksum, use the **show checksum** command in privileged EXEC mode.

**show checksum**

**Syntax Description** This command has no arguments or keywords.

**Defaults** This command has no default settings.

**Command Modes** The following table shows the modes in which you can enter the command:

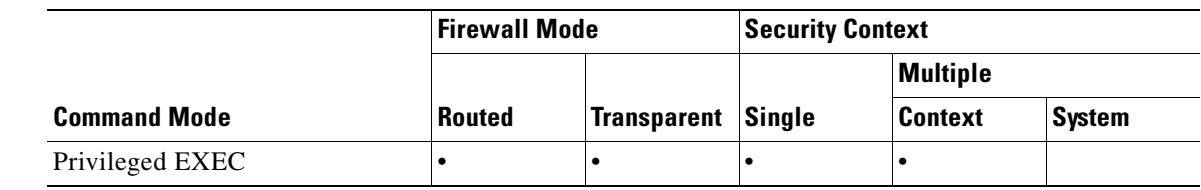

#### **Command History Release Modification** 7.0(1) Support for this command was introduced on the security appliance.

**Usage Guidelines** The **show checksum** command allows you to display four groups of hexadecimal numbers that act as a digital summary of the configuration contents. This checksum is calculated only when you store the configuration in Flash memory.

> If a dot (".") appears before the checksum in the **show config** or **show checksum** command output, the output indicates a normal configuration load or write mode indicator (when loading from or writing to the security appliance Flash partition). The "." shows that the security appliance is preoccupied with the operation but is not "hung up." This message is similar to a "system processing, please wait" message.

### **Examples** This example shows how to display the configuration or the checksum:

hostname(config)# **show checksum** Cryptochecksum: 1a2833c0 129ac70b 1a88df85 650dbb81

## **show chunkstat**

To display the chunk statistics, use the **show chunkstat** command in privileged EXEC mode.

**show chunkstat**

**Syntax Description** This command has no arguments or keywords.

**Defaults** No default behavior or values.

**Command Modes** The following table shows the modes in which you can enter the command:

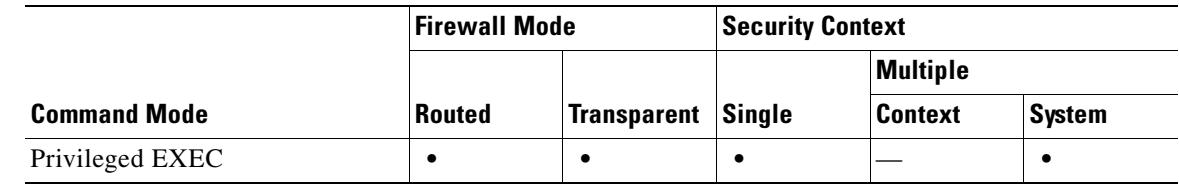

```
Command History
               Release Modification
               Preexisting This command was preexisting.
```
**Examples** This example shows how to display the chunk statistics:

hostname# **show chunkstat** Global chunk statistics: created 181, destroyed 34, siblings created 94, siblings destroyed 34

Per-chunk statistics: siblings created 0, siblings trimmed 0 Dump of chunk at 01edb4cc, name "Managed Chunk Queue Elements", data start @ 01edbd24, end @ 01eddc54 next: 01eddc8c, next\_sibling: 00000000, prev\_sibling: 00000000 flags 00000001 maximum chunk elt's: 499, elt size: 16, index first free 498 # chunks in use: 1, HWM of total used: 1, alignment: 0 Per-chunk statistics: siblings created 0, siblings trimmed 0 Dump of chunk at 01eddc8c, name "Registry Function List", data start @ 01eddea4, end @ 01ede348 next: 01ede37c, next\_sibling: 00000000, prev\_sibling: 00000000 flags 00000001 maximum chunk elt's: 99, elt size: 12, index first free 42

# chunks in use: 57, HWM of total used: 57, alignment: 0

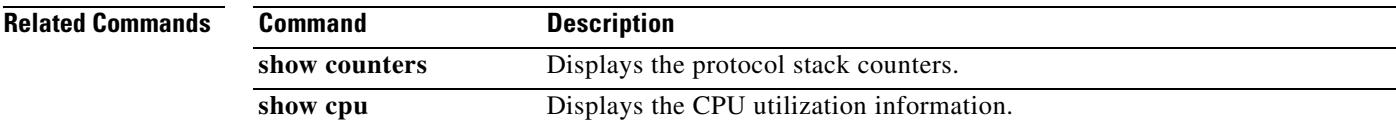

# **show class**

To show the contexts assigned to a class, use the **show class** command in privileged EXEC mode.

**show class** *name*

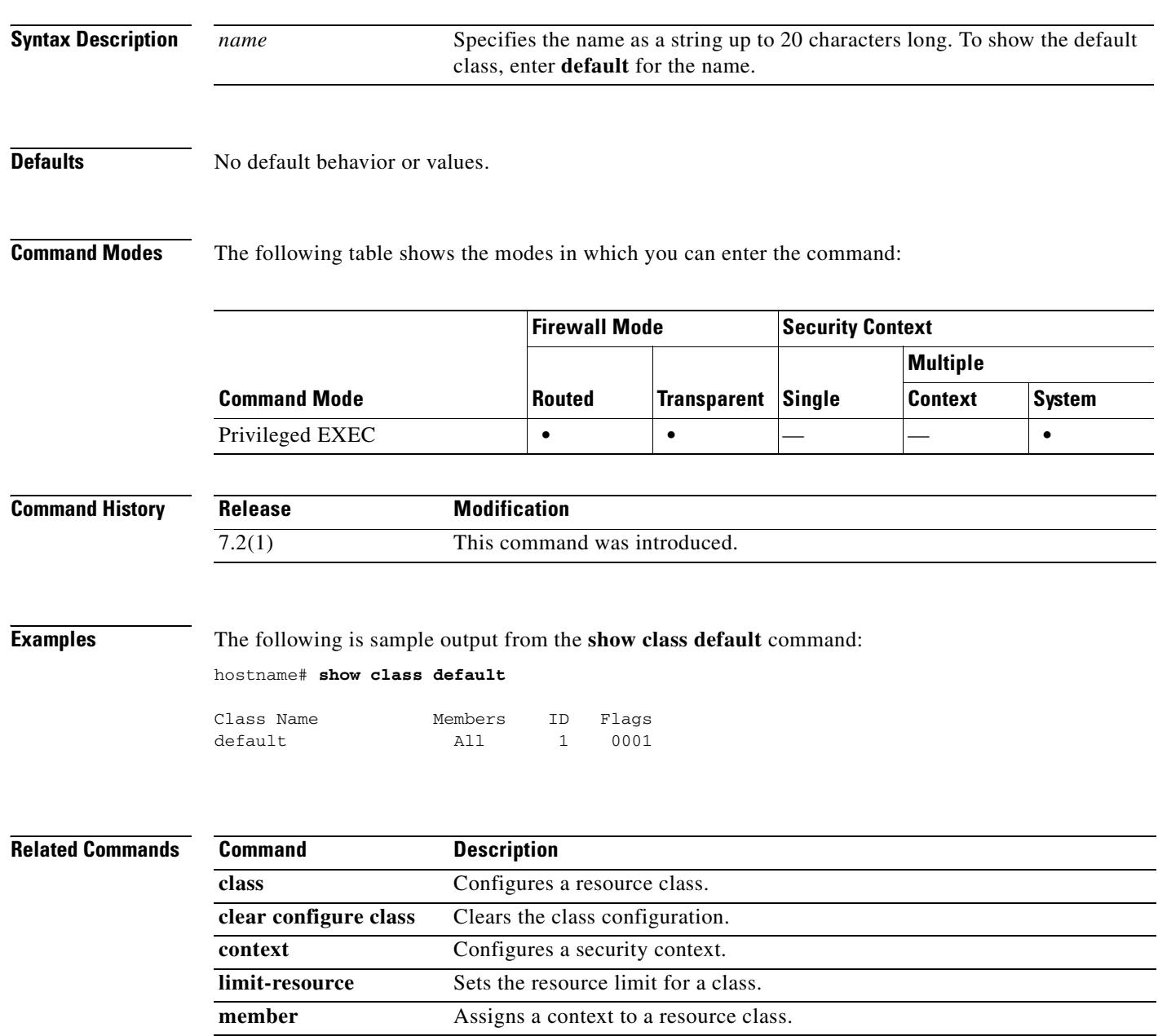

# **show clock**

To view the time on the security appliance, use the **show clock** command in user EXEC mode.

**show clock** [**detail**]

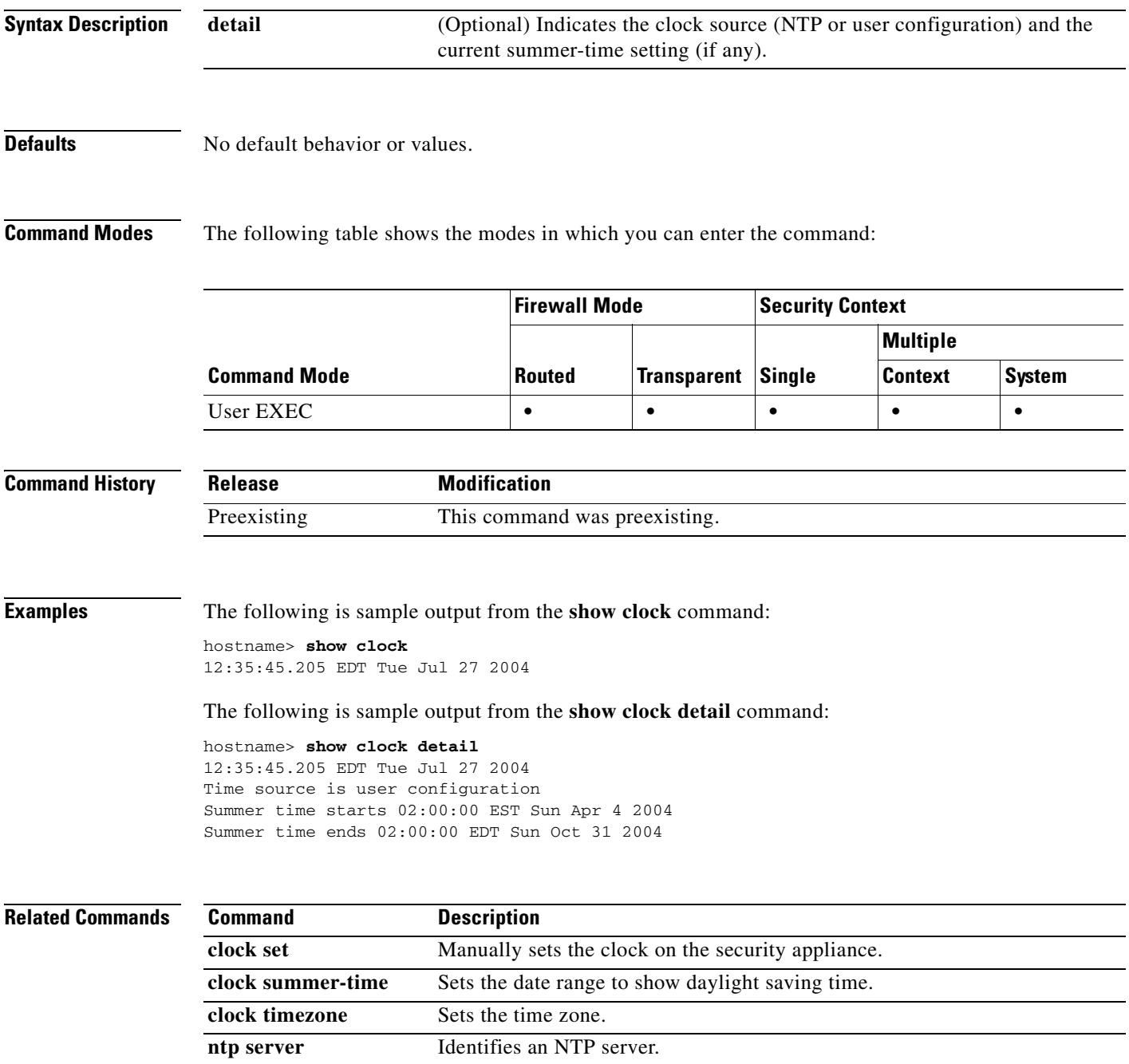

show ntp status Shows the status of the NTP association.

## **show compression svc**

To view compression statistics for SVC connections on the security appliance, use the **show compression svc** command from privileged EXEC mode:

**show compression svc**

**Defaults** There is no default behavior for this command.

**Command Modes** The following table shows the modes in which you can enter the command:

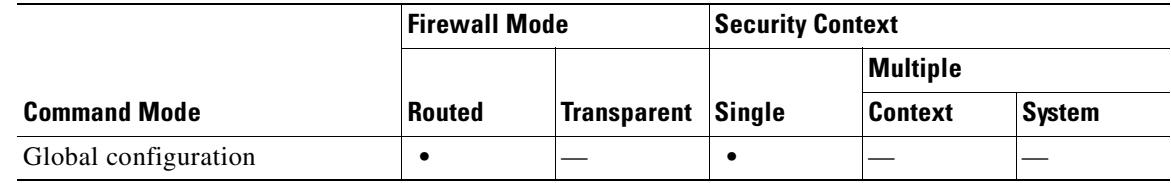

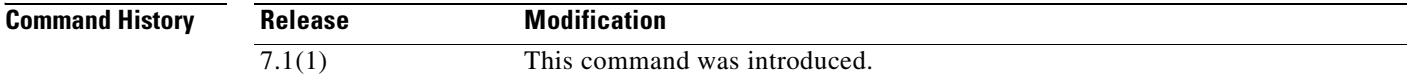

**Examples** The following example shows the output of the **show compression svc** command:

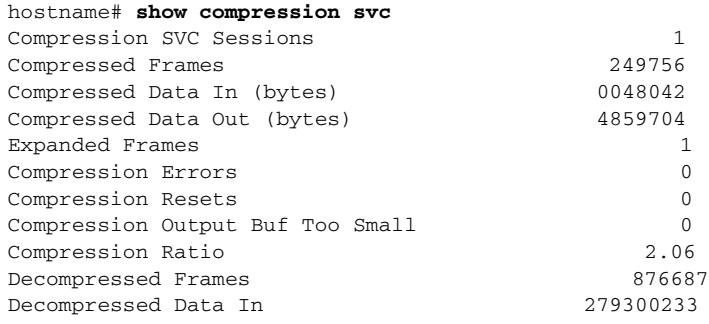

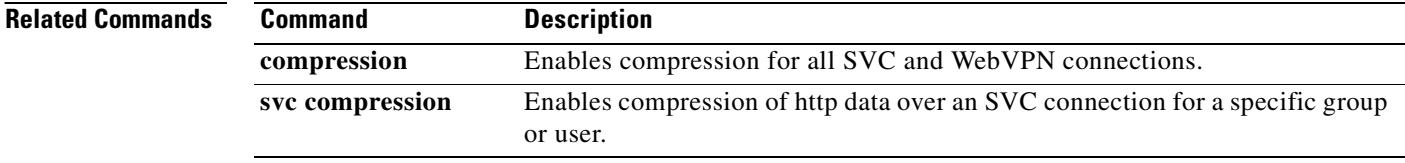

## **show conn**

To display the connection state for the designated connection type, use the **show conn** command in privileged EXEC mode. This command supports IPv4 and IPv6 addresses.

**show conn** [**all** | **count**] [**state** *state\_type*] | [{{**foreign** | **local**} *ip* [**-***ip2*] **netmask** *mask*}] | [**long** | **detail**] | [{{**lport** | **fport**} *port1*} [**-***port2*]] | [**protocol** {**tcp | udp**}]

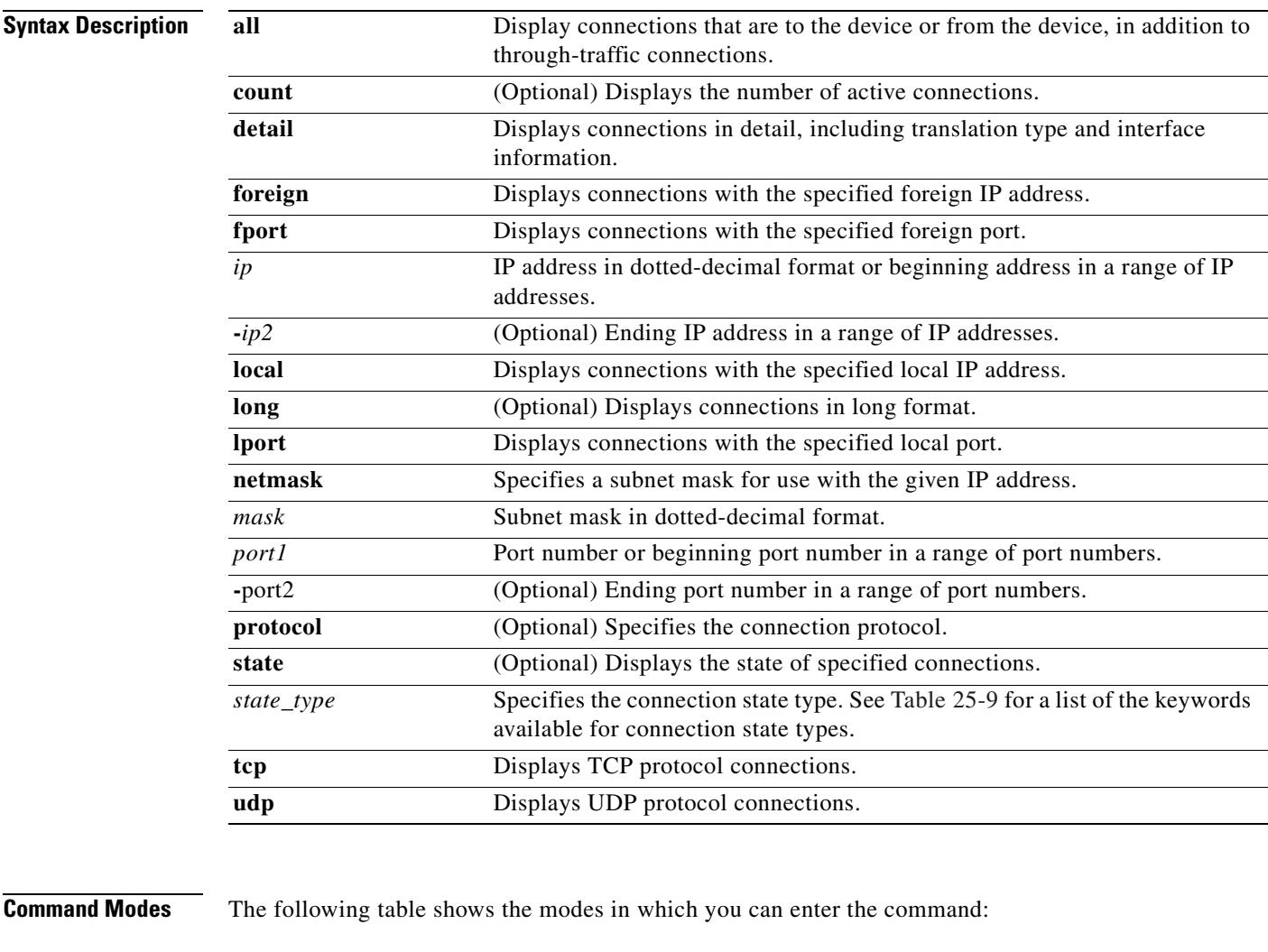

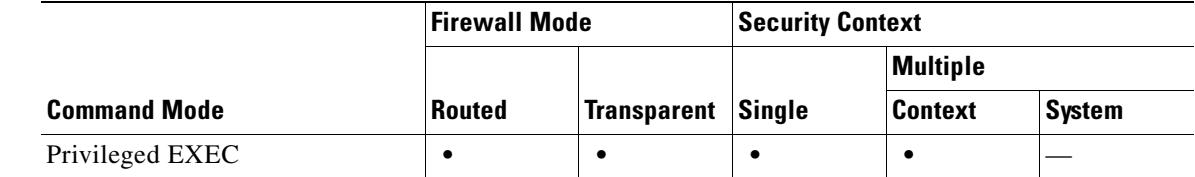

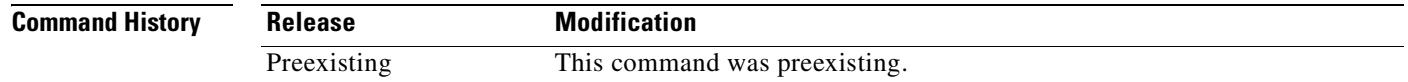

**Usage Guidelines** The **show conn** command displays the number of active TCP connections, and provides information about connections of various types. Use the **show conn all** command to see the entire table of connections.

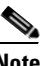

Note When the security appliance creates a pinhole to allow secondary connections, this is shown as an incomplete conn by the **show conn** command. To clear this incomplete conn use the **clear local** command.

The connection types that you can specify using the **show conn state** command are defined in Table 25-9. When specifying multiple connection types, use commas without spaces to separate the keywords.

| Keyword           | <b>Connection Type Displayed</b>              |
|-------------------|-----------------------------------------------|
|                   |                                               |
| up                | Connections in the up state.                  |
| conn_inbound      | Inbound connections.                          |
| ctiqbe            | CTIQBE connections                            |
| data_in           | Inbound data connections.                     |
| data_out          | Outbound data connections.                    |
| finin             | FIN inbound connections.                      |
| finout            | FIN outbound connections.                     |
| h225              | H.225 connections                             |
| h323              | H.323 connections                             |
| http_get          | HTTP get connections.                         |
| mgcp              | MGCP connections.                             |
| nojava            | Connections that deny access to Java applets. |
| rpc               | RPC connections.                              |
| service_module    | Connections being scanned by an SSM.          |
| sip               | SIP connections.                              |
| skinny            | <b>SCCP</b> connections.                      |
| smtp_data         | SMTP mail data connections.                   |
| sqlnet_fixup_data | SQL*Net data inspection engine connections.   |

*Table 25-7 Connection State Types*

When you use the **detail** option, the system displays information about the translation type and interface information using the connection flags defined in Table 25-10.

*Table 25-8 Connection Flags*

| <b>Flag</b> | <b>Description</b>          |
|-------------|-----------------------------|
| a           | awaiting outside ACK to SYN |
|             | awaiting inside ACK to SYN  |
|             | initial SYN from outside    |

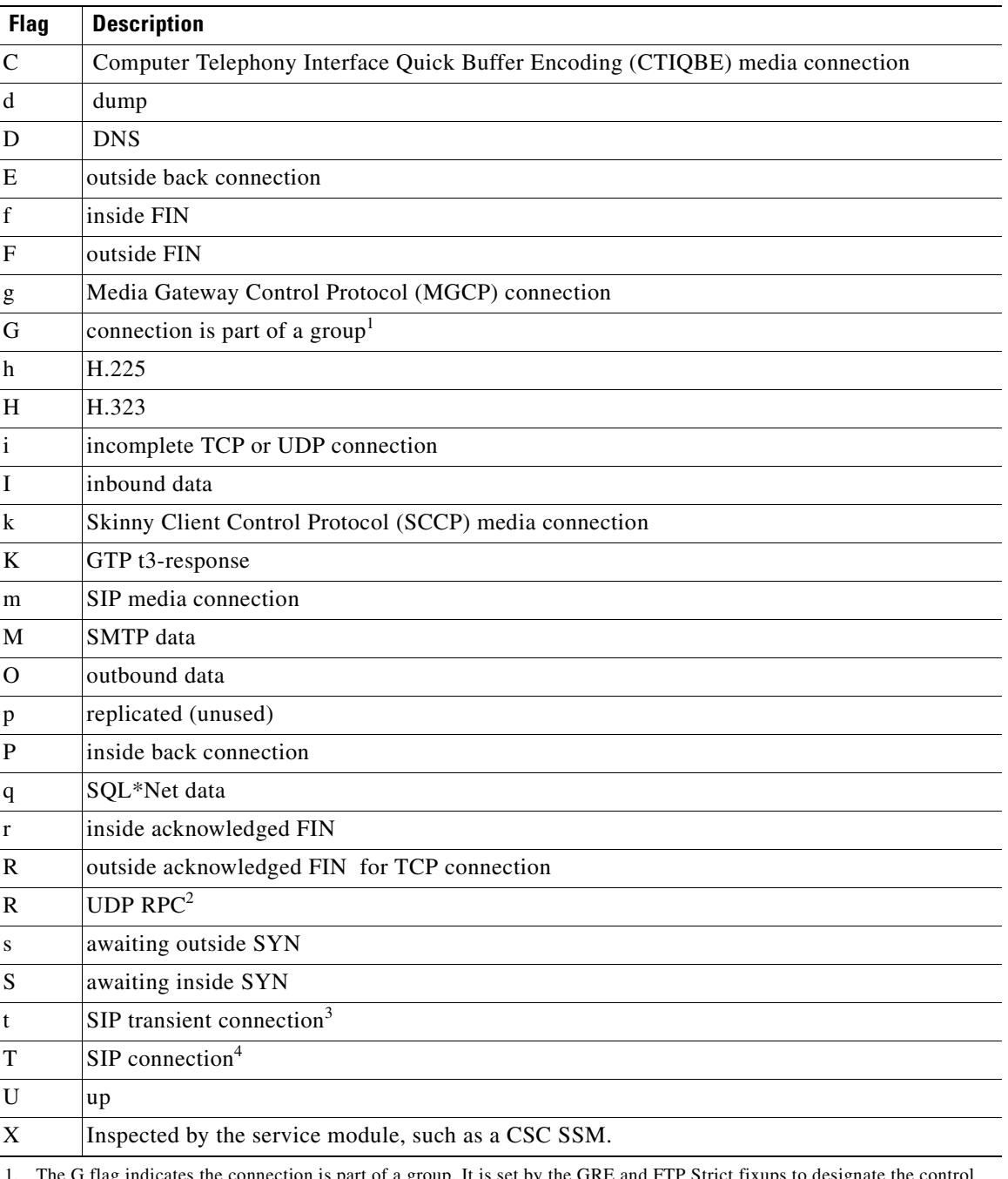

#### *Table 25-8 Connection Flags (continued)*

1. The G flag indicates the connection is part of a group. It is set by the GRE and FTP Strict fixups to designate the control connection and all its associated secondary connections. If the control connection terminates, then all associated secondary connections are also terminated.

2. Because each row of **show conn** command output represents one connection (TCP or UDP ), there will be only one R flag per row.

3. For UDP connections, the value t indicates that it will timeout after one minute.

4. For UDP connections, the value T indicates that the connection will timeout according to the value specified using the **timeout sip** command.

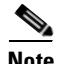

**Note** For connections using a DNS server, the source port of the connection may be replaced by the *IP address of DNS server* in the **show conn** command output.

A single connection is created for multiple DNS sessions, as long as they are between the same two hosts, and the sessions have the same 5-tuple (source/destination IP address, source/destination port, and protocol). DNS identification is tracked by *app\_id*, and the idle timer for each app\_id runs independently.

Because the app\_id expires independently, a legitimate DNS response can only pass through the security appliance within a limited period of time and there is no resource build-up. However, when you enter the **show conn** command, you will see the idle timer of a DNS connection being reset by a new DNS session. This is due to the nature of the shared DNS connection and is by design.

**Note** When there is no TCP traffic for the period of inactivity defined by the **conn timeout** command (by default, 1:00:00), the connection is closed and the corresponding conn flag entries are no longer displayed.

**Examples** When specifying multiple connection types, use commas without spaces to separate the keywords. The following example displays information about RPC, H.323, and SIP connections in the Up state:

hostname# **show conn state up,rpc,h323,sip**

The following example shows a TCP session connection from inside host 10.1.1.15 to the outside Telnet server at 192.168.49.10. Because there is no B flag, the connection is initiated from the inside. The "U", "I", and "O" flags denote that the connection is active and has received inbound and outbound data.

```
hostname# show conn
2 in use, 2 most used
TCP out 192.168.49.10:23 in 10.1.1.15:1026 idle 0:00:22
Bytes 1774 flags UIO
UDP out 192.168.49.10:31649 in 10.1.1.15:1028 idle 0:00:14
flags D-
```
The following example includes the "X" flag to indicate that the connection is being scanned by the SSM.

```
hostname(config)# show conn local 10.0.0.122 state service_module
TCP out 10.1.0.121:22 in 10.0.0.122:34446 idle 0:00:03 bytes 2733 flags UIOX
```
The following example shows a UDP connection from outside host 192.168.49.10 to inside host 10.1.1.15. The D flag denotes that this is a DNS connection. The number 1028 is the DNS ID over the connection.

```
hostname(config)# show conn detail
2 in use, 2 most used
Flags: A - awaiting inside ACK to SYN, a - awaiting outside ACK to SYN,
        B - initial SYN from outside, C - CTIBQE media, D - DNS, d - dump,
        E - outside back connection, f - inside FIN, F - outside FIN,
       G - group, q - MGCP, H - H.323, h - H.255.0, I - inbound data, i - incomplete,
        k - Skinny media, M - SMTP data, m - SIP media
        O - outbound data, P - inside back connection,
        q - SQL*Net data, R - outside acknowledged FIN,
        R - UDP RPC, r - inside acknowledged FIN, S - awaiting inside SYN,
        s - awaiting outside SYN, T - SIP, t - SIP transient, U - up
```

```
 X - inspected by service module
TCP outside:192.168.49.10/23 inside:10.1.1.15/1026 flags UIO
UDP outside:192.168.49.10/31649 inside:10.1.1.15/1028 flags dD
```
The following is sample output from the **show conn all** command:

```
hostname# show conn all
6 in use, 6 most used
 TCP out 209.165.201.1:80 in 10.3.3.4:1404 idle 0:00:00 Bytes 11391 
 TCP out 209.165.201.1:80 in 10.3.3.4:1405 idle 0:00:00 Bytes 3709 
 TCP out 209.165.201.1:80 in 10.3.3.4:1406 idle 0:00:01 Bytes 2685 
 TCP out 209.165.201.1:80 in 10.3.3.4:1407 idle 0:00:01 Bytes 2683 
 TCP out 209.165.201.1:80 in 10.3.3.4:1403 idle 0:00:00 Bytes 15199 
 TCP out 209.165.201.1:80 in 10.3.3.4:1408 idle 0:00:00 Bytes 2688 
 UDP out 209.165.201.7:24 in 10.3.3.4:1402 idle 0:01:30 
 UDP out 209.165.201.7:23 in 10.3.3.4:1397 idle 0:01:30 
 UDP out 209.165.201.7:22 in 10.3.3.4:1395 idle 0:01:30
```
In this example, host 10.3.3.4 on the inside has accessed a website at 209.165.201.1. The global address on the outside interface is 209.165.201.7.

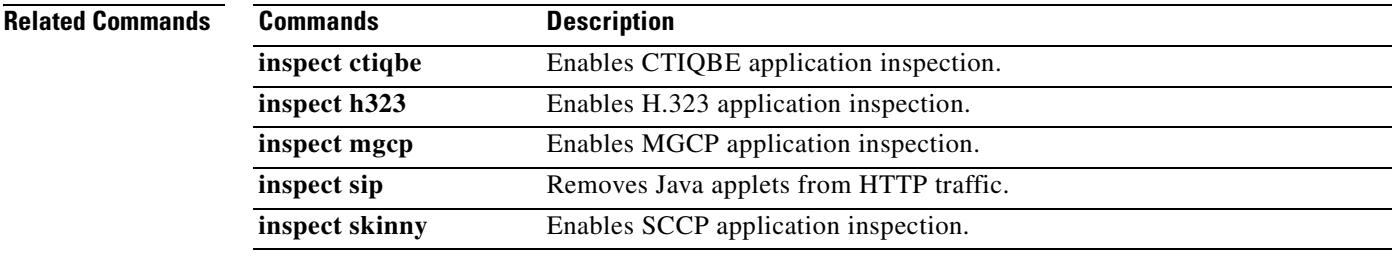

## **show conn**

To display the connection state for the designated connection type, use the **show conn** command in privileged EXEC mode. This command supports IPv4 and IPv6 addresses.

**show conn** [**all** | **count**] [**state** *state\_type*] | [{{**foreign** | **local**} *ip* [**-***ip2*] **netmask** *mask*}] | [**long** | **detail**] | [{{**lport** | **fport**} *port1*} [**-***port2*]] | [**protocol** {**tcp | udp**}]

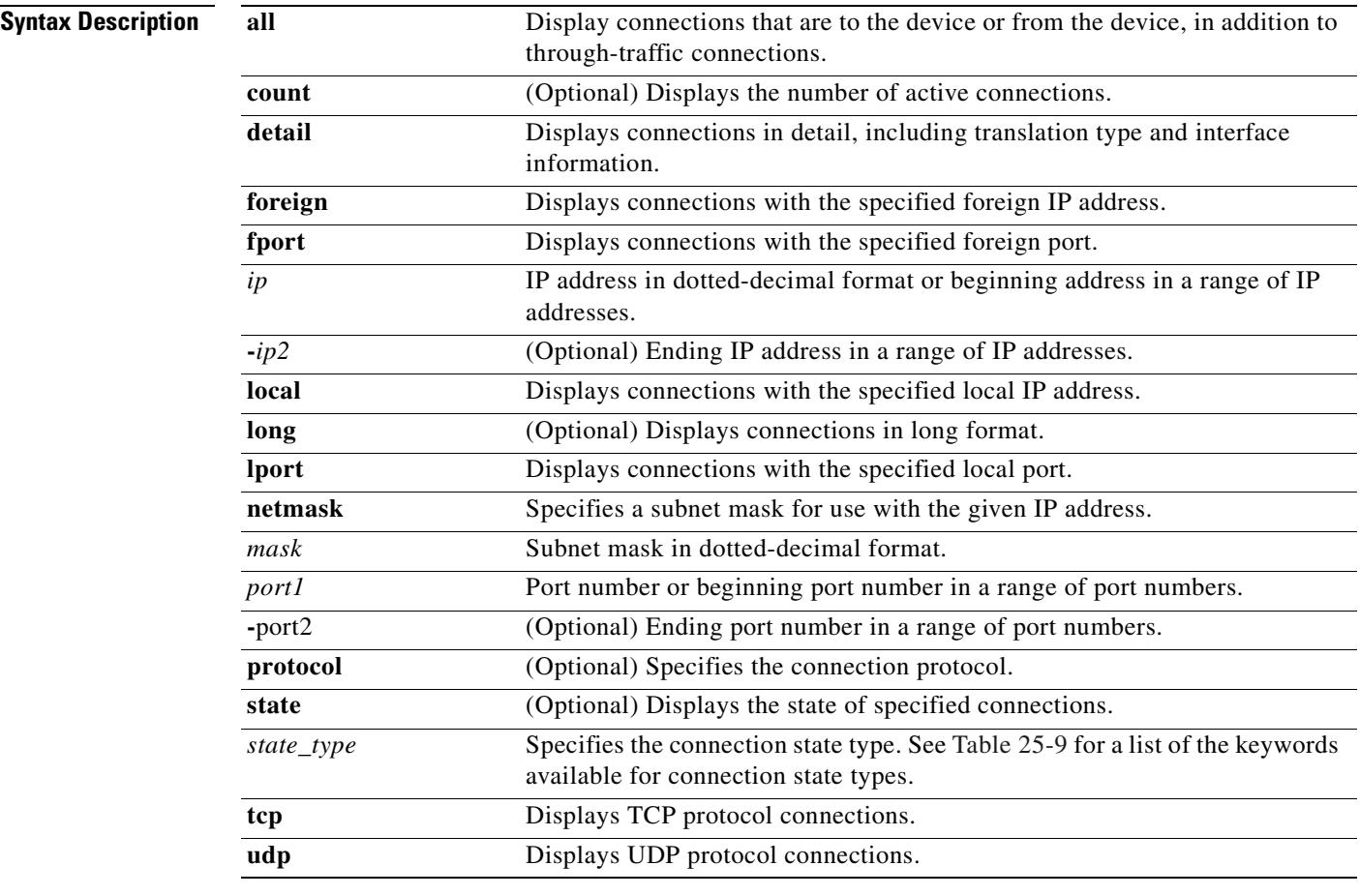

## **Command Modes** The following table shows the modes in which you can enter the command:

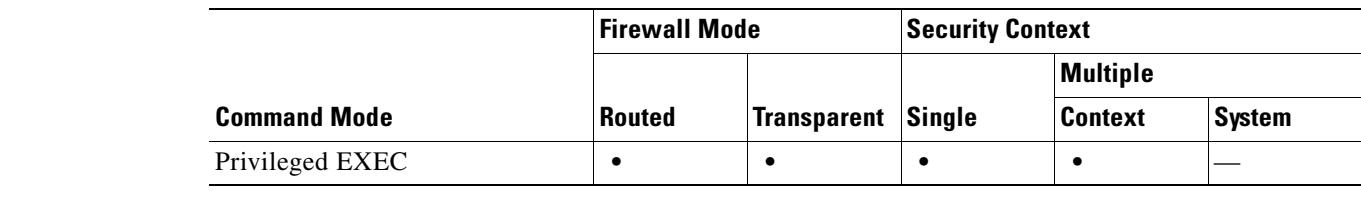

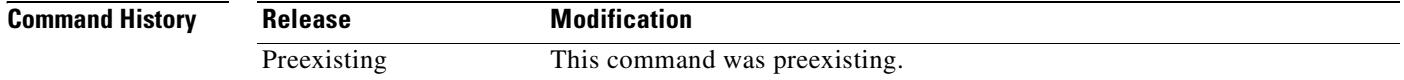

 $\sim$ 

**Usage Guidelines** The **show conn** command displays the number of active TCP connections, and provides information about connections of various types. Use the **show conn all** command to see the entire table of connections.

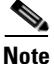

Note When the security appliance creates a pinhole to allow secondary connections, this is shown as an incomplete conn by the **show conn** command. To clear this incomplete conn use the **clear local** command.

The connection types that you can specify using the **show conn state** command are defined in Table 25-9. When specifying multiple connection types, use commas without spaces to separate the keywords.

| <b>Keyword</b>    | <b>Connection Type Displayed</b>              |
|-------------------|-----------------------------------------------|
| up                | Connections in the up state.                  |
| conn_inbound      | Inbound connections.                          |
| ctiqbe            | <b>CTIQBE</b> connections                     |
| data_in           | Inbound data connections.                     |
| data_out          | Outbound data connections.                    |
| finin             | FIN inbound connections.                      |
| finout            | FIN outbound connections.                     |
| h225              | H.225 connections                             |
| h323              | H.323 connections                             |
| http_get          | HTTP get connections.                         |
| mgcp              | MGCP connections.                             |
| nojava            | Connections that deny access to Java applets. |
| rpc               | RPC connections.                              |
| service_module    | Connections being scanned by an SSM.          |
| sip               | SIP connections.                              |
| skinny            | <b>SCCP</b> connections.                      |
| smtp_data         | SMTP mail data connections.                   |
| sqlnet_fixup_data | SQL*Net data inspection engine connections.   |

*Table 25-9 Connection State Types*

When you use the **detail** option, the system displays information about the translation type and interface information using the connection flags defined in Table 25-10.

*Table 25-10 Connection Flags*

| <b>Flag</b> | <b>Description</b>          |
|-------------|-----------------------------|
| a           | awaiting outside ACK to SYN |
|             | awaiting inside ACK to SYN  |
| B           | initial SYN from outside    |

Г

| <b>Flag</b>           | <b>Description</b>                                                           |
|-----------------------|------------------------------------------------------------------------------|
| $\mathsf{C}$          | Computer Telephony Interface Quick Buffer Encoding (CTIQBE) media connection |
| d                     | dump                                                                         |
| D                     | <b>DNS</b>                                                                   |
| E                     | outside back connection                                                      |
| f                     | inside FIN                                                                   |
| F                     | outside FIN                                                                  |
| g                     | Media Gateway Control Protocol (MGCP) connection                             |
| G                     | connection is part of a group <sup>1</sup>                                   |
| h                     | H.225                                                                        |
| Н                     | H.323                                                                        |
| $\mathbf{i}$          | incomplete TCP or UDP connection                                             |
| I                     | inbound data                                                                 |
| k                     | Skinny Client Control Protocol (SCCP) media connection                       |
| K                     | GTP t3-response                                                              |
| m                     | SIP media connection                                                         |
| М                     | <b>SMTP</b> data                                                             |
| O                     | outbound data                                                                |
| p                     | replicated (unused)                                                          |
| $\overline{P}$        | inside back connection                                                       |
| q                     | SQL*Net data                                                                 |
| r                     | inside acknowledged FIN                                                      |
| R                     | outside acknowledged FIN for TCP connection                                  |
| $\overline{\text{R}}$ | UDP RPC <sup>2</sup>                                                         |
| S                     | awaiting outside SYN                                                         |
| S                     | awaiting inside SYN                                                          |
| t                     | SIP transient connection <sup>3</sup>                                        |
| T                     | SIP connection <sup>4</sup>                                                  |
| U                     | up                                                                           |
| X                     | Inspected by the service module, such as a CSC SSM.                          |

*Table 25-10 Connection Flags (continued)*

1. The G flag indicates the connection is part of a group. It is set by the GRE and FTP Strict fixups to designate the control connection and all its associated secondary connections. If the control connection terminates, then all associated secondary connections are also terminated.

2. Because each row of **show conn** command output represents one connection (TCP or UDP ), there will be only one R flag per row.

- 3. For UDP connections, the value t indicates that it will timeout after one minute.
- 4. For UDP connections, the value T indicates that the connection will timeout according to the value specified using the **timeout sip** command.

**Note** For connections using a DNS server, the source port of the connection may be replaced by the *IP address of DNS server* in the **show conn** command output.

A single connection is created for multiple DNS sessions, as long as they are between the same two hosts, and the sessions have the same 5-tuple (source/destination IP address, source/destination port, and protocol). DNS identification is tracked by *app\_id*, and the idle timer for each app\_id runs independently.

Because the app\_id expires independently, a legitimate DNS response can only pass through the security appliance within a limited period of time and there is no resource build-up. However, when you enter the **show conn** command, you will see the idle timer of a DNS connection being reset by a new DNS session. This is due to the nature of the shared DNS connection and is by design.

**Note** When there is no TCP traffic for the period of inactivity defined by the **conn timeout** command (by default, 1:00:00), the connection is closed and the corresponding conn flag entries are no longer displayed.

**Examples** When specifying multiple connection types, use commas without spaces to separate the keywords. The following example displays information about RPC, H.323, and SIP connections in the Up state:

hostname# **show conn state up,rpc,h323,sip**

The following example shows a TCP session connection from inside host 10.1.1.15 to the outside Telnet server at 192.168.49.10. Because there is no B flag, the connection is initiated from the inside. The "U", "I", and "O" flags denote that the connection is active and has received inbound and outbound data.

```
hostname# show conn
2 in use, 2 most used
TCP out 192.168.49.10:23 in 10.1.1.15:1026 idle 0:00:22
Bytes 1774 flags UIO
UDP out 192.168.49.10:31649 in 10.1.1.15:1028 idle 0:00:14
flags D-
```
The following example includes the "X" flag to indicate that the connection is being scanned by the SSM.

```
hostname(config)# show conn local 10.0.0.122 state service_module
TCP out 10.1.0.121:22 in 10.0.0.122:34446 idle 0:00:03 bytes 2733 flags UIOX
```
The following example shows a UDP connection from outside host 192.168.49.10 to inside host 10.1.1.15. The D flag denotes that this is a DNS connection. The number 1028 is the DNS ID over the connection.

```
hostname(config)# show conn detail
2 in use, 2 most used
Flags: A - awaiting inside ACK to SYN, a - awaiting outside ACK to SYN,
        B - initial SYN from outside, C - CTIBQE media, D - DNS, d - dump,
        E - outside back connection, f - inside FIN, F - outside FIN,
       G - group, q - MGCP, H - H.323, h - H.255.0, I - inbound data, i - incomplete,
        k - Skinny media, M - SMTP data, m - SIP media
        O - outbound data, P - inside back connection,
        q - SQL*Net data, R - outside acknowledged FIN,
        R - UDP RPC, r - inside acknowledged FIN, S - awaiting inside SYN,
        s - awaiting outside SYN, T - SIP, t - SIP transient, U - up
```

```
 X - inspected by service module
TCP outside:192.168.49.10/23 inside:10.1.1.15/1026 flags UIO
UDP outside:192.168.49.10/31649 inside:10.1.1.15/1028 flags dD
```
The following is sample output from the **show conn all** command:

#### **hostname# show conn all**

6 in use, 6 most used TCP out 209.165.201.1:80 in 10.3.3.4:1404 idle 0:00:00 Bytes 11391 TCP out 209.165.201.1:80 in 10.3.3.4:1405 idle 0:00:00 Bytes 3709 TCP out 209.165.201.1:80 in 10.3.3.4:1406 idle 0:00:01 Bytes 2685 TCP out 209.165.201.1:80 in 10.3.3.4:1407 idle 0:00:01 Bytes 2683 TCP out 209.165.201.1:80 in 10.3.3.4:1403 idle 0:00:00 Bytes 15199 TCP out 209.165.201.1:80 in 10.3.3.4:1408 idle 0:00:00 Bytes 2688 UDP out 209.165.201.7:24 in 10.3.3.4:1402 idle 0:01:30 UDP out 209.165.201.7:23 in 10.3.3.4:1397 idle 0:01:30 UDP out 209.165.201.7:22 in 10.3.3.4:1395 idle 0:01:30

In this example, host 10.3.3.4 on the inside has accessed a website at 209.165.201.1. The global address on the outside interface is 209.165.201.7.

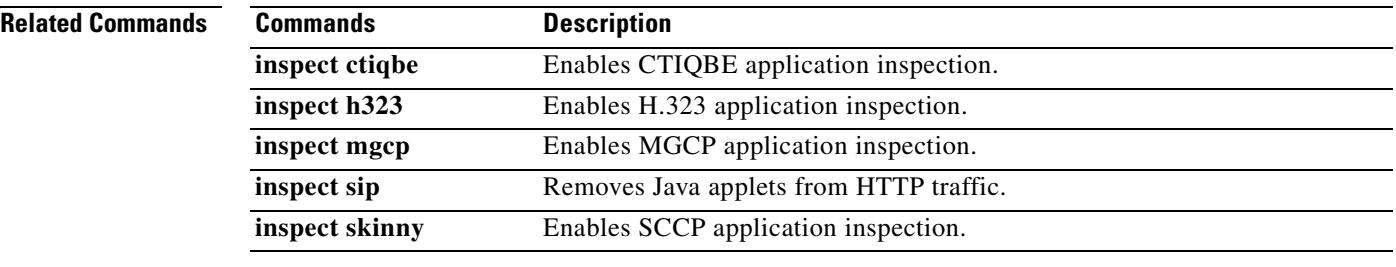

## **show console-output**

To display the currently captured console output, use the **show console-output** command in privileged EXEC mode.

### **show console-output**

**Syntax Description** This command has no arguments or keywords.

**Defaults** No default behavior or values.

**Command Modes** The following table shows the modes in which you can enter the command:

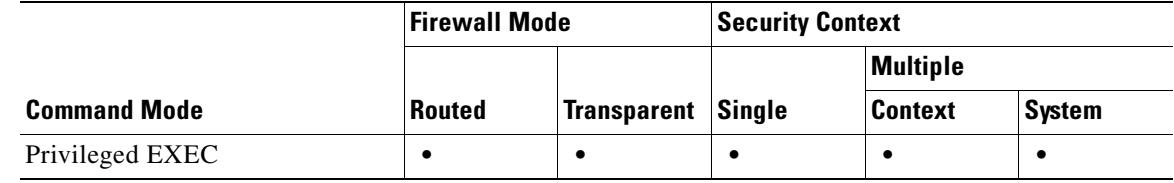

**Command History Release Modification** Preexisting This command was preexisting.

**Examples** The following example shows the message that displays when there is no console output:

hostname# **show console-output**

Sorry, there are no messages to display

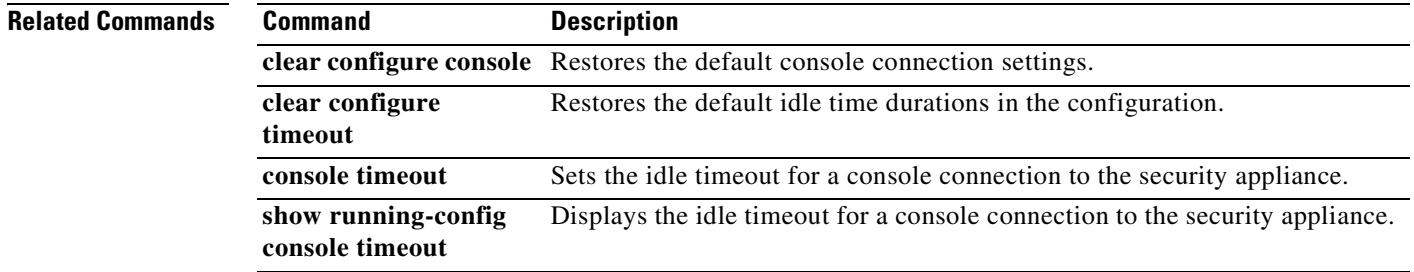

Г

## **show context**

To show context information including allocated interfaces and the configuration file URL, the number of contexts configured, or from the system execution space, a list of all contexts, use the **show context** command in privileged EXEC mode.

**show context** [*name* | **detail** | **count**]

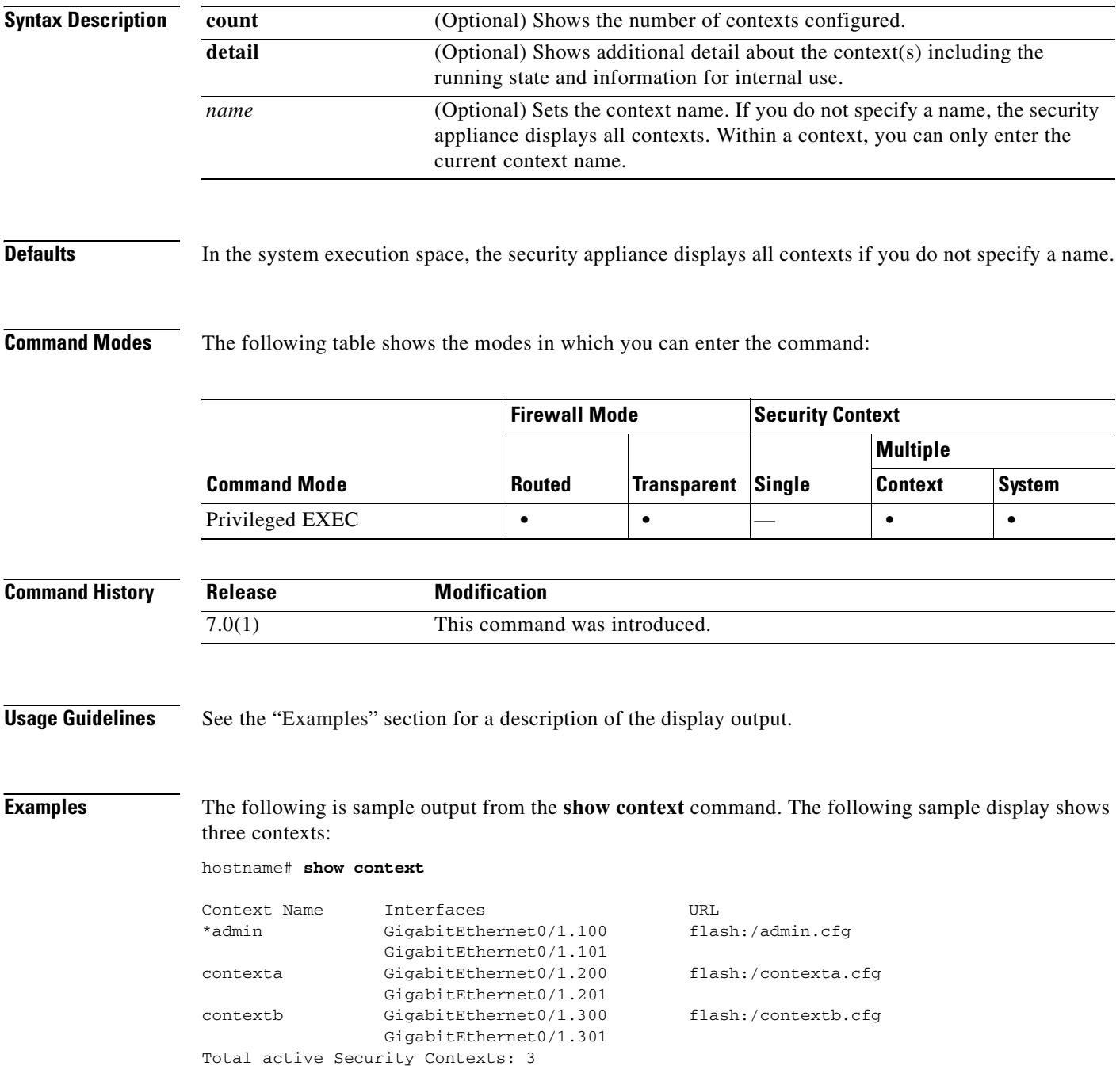

Table 25-11 shows each field description.

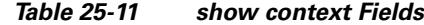

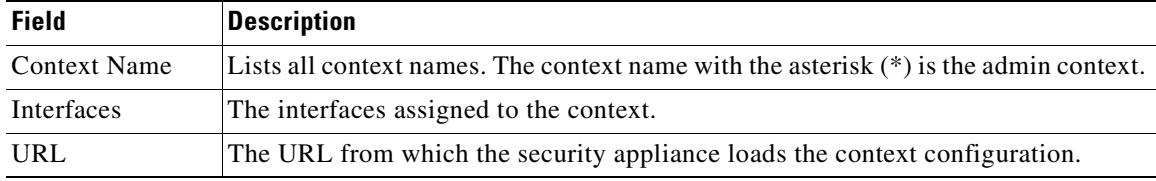

The following is sample output from the **show context detail** command:

hostname# **show context detail**

```
Context "admin", has been created, but initial ACL rules not complete
   Config URL: flash:/admin.cfg
   Real Interfaces: Management0/0
   Mapped Interfaces: Management0/0
   Flags: 0x00000013, ID: 1
Context "ctx", has been created, but initial ACL rules not complete
   Config URL: ctx.cfg
   Real Interfaces: GigabitEthernet0/0.10, GigabitEthernet0/1.20,
      GigabitEthernet0/2.30
   Mapped Interfaces: int1, int2, int3
   Flags: 0x00000011, ID: 2
Context "system", is a system resource
   Config URL: startup-config
   Real Interfaces:
   Mapped Interfaces: Control0/0, GigabitEthernet0/0,
      GigabitEthernet0/0.10, GigabitEthernet0/1, GigabitEthernet0/1.10,
      GigabitEthernet0/1.20, GigabitEthernet0/2, GigabitEthernet0/2.30,
      GigabitEthernet0/3, Management0/0, Management0/0.1
   Flags: 0x00000019, ID: 257
Context "null", is a system resource
   Config URL: ... null ...
   Real Interfaces:
   Mapped Interfaces:
   Flags: 0x00000009, ID: 258
```
Table 25-12 shows each field description.

#### *Table 25-12 Context States*

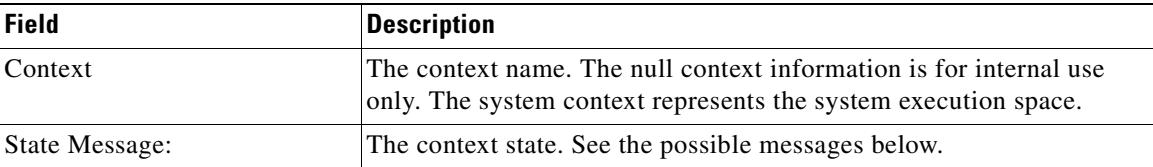

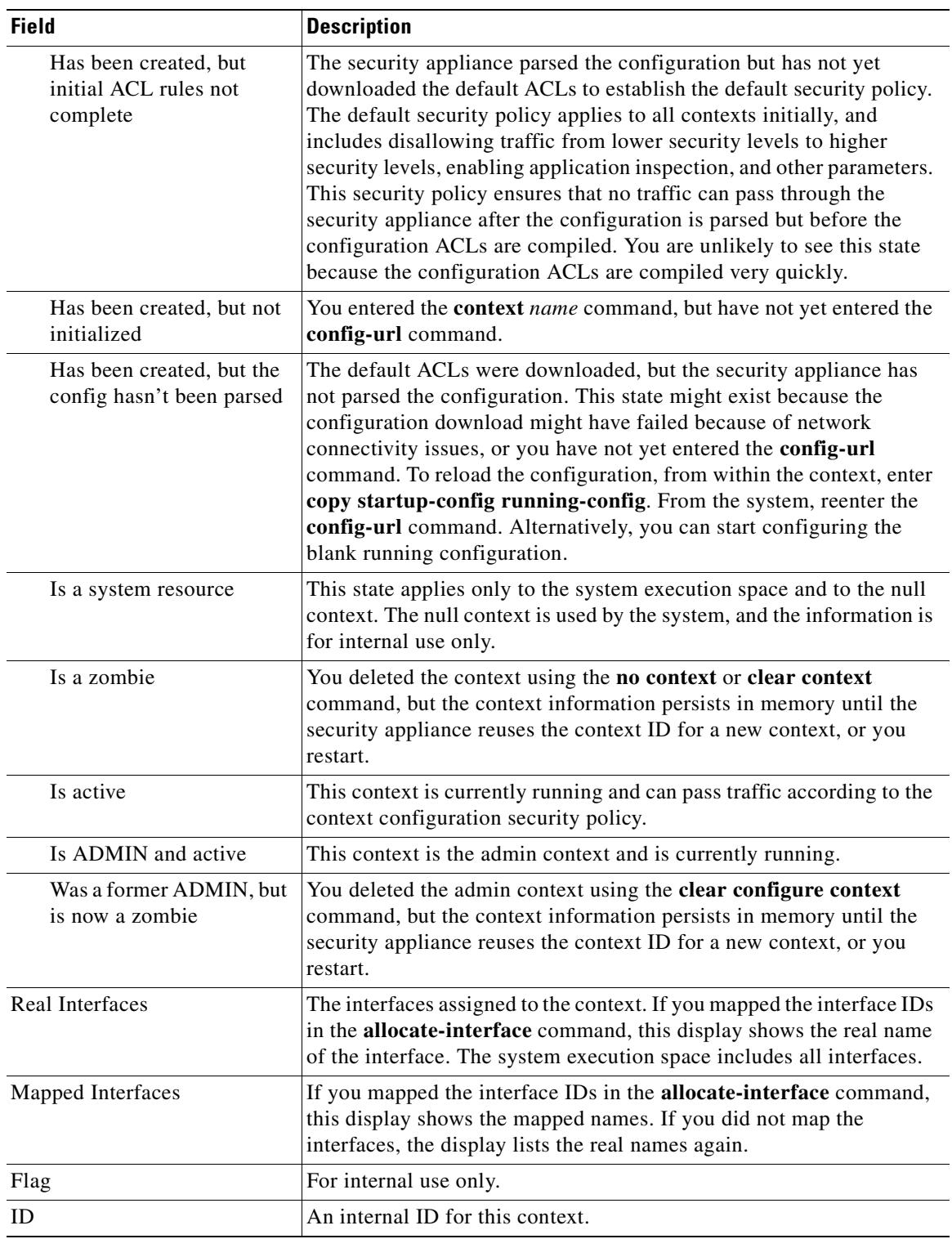

### *Table 25-12 Context States*

The following is sample output from the **show context count** command:

hostname# **show context count** Total active contexts: 2

 $\mathbf{I}$ 

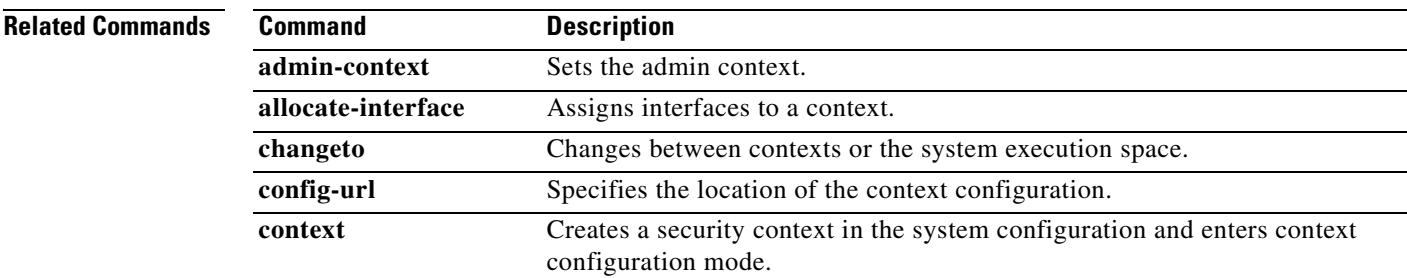

 $\mathbf{r}$ 

## **show controller**

To view controller-specific information of all interfaces present in the system of an ASA 5505 adaptive security appliance, use the **show controller** command in privileged EXEC mode.

**show controller** [*switch\_port*]

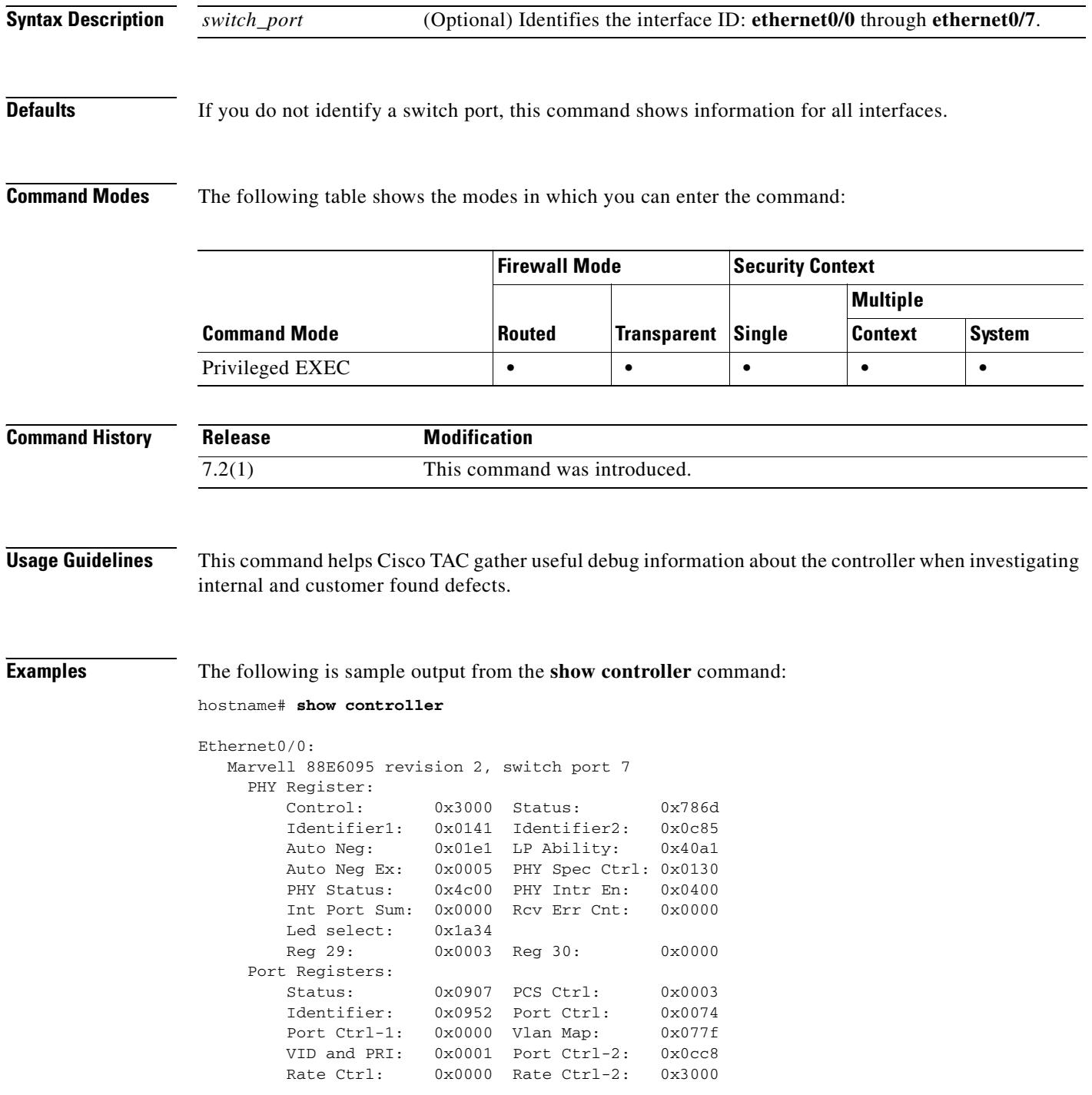
```
 Port Asc Vt: 0x0080
         In Discard Lo: 0x0000 In Discard Hi: 0x0000
         In Filtered: 0x0000 Out Filtered: 0x0000
     Global Registers:
         Control: 0x0482
---------------------------------------------------------------------
Number of VLANs: 1
---------------------------------------------------------------------
Vlan[db]\Port| 0 | 1 | 2 | 3 | 4 | 5 | 6 | 7 | 8 | 9 | 10 |
---------------------------------------------------------------------
  <0001[01]> | EUT| EUT| EUT| EUT| EUT| EUT| EUT| EUT| EUM| NM | NM |
---------------------------------------------------------------------
Ethernet0/1:
   Marvell 88E6095 revision 2, switch port 6
     PHY Register:
         Control: 0x3000 Status: 0x7849
         Identifier1: 0x0141 Identifier2: 0x0c85
         Auto Neg: 0x01e1 LP Ability: 0x0000
         Auto Neg Ex: 0x0004 PHY Spec Ctrl: 0x0130
         PHY Status: 0x0040 PHY Intr En: 0x0400
         Int Port Sum: 0x0000 Rcv Err Cnt: 0x0000
         Led select: 0x1a34
        Reg 29: 0x0003 Reg 30: 0x0000
     Port Registers:
         Status: 0x0007 PCS Ctrl: 0x0003
         Identifier: 0x0952 Port Ctrl: 0x0077
        Port Ctrl-1: 0x0000 Vlan Map: 0x07bf
         VID and PRI: 0x0001 Port Ctrl-2: 0x0cc8
         Rate Ctrl: 0x0000 Rate Ctrl-2: 0x3000
        Port Asc Vt: 0x0040 In Discard Lo: 0x0000 In Discard Hi: 0x0000
         In Filtered: 0x0000 Out Filtered: 0x0000
Ethernet0/2:
   Marvell 88E6095 revision 2, switch port 5
     PHY Register:
         Control: 0x3000 Status: 0x786d
         Identifier1: 0x0141 Identifier2: 0x0c85
         Auto Neg: 0x01e1 LP Ability: 0x41e1
         Auto Neg Ex: 0x0005 PHY Spec Ctrl: 0x0130
        PHY Status: 0x6c00 PHY Intr En: 0x0400
         Int Port Sum: 0x0000 Rcv Err Cnt: 0x0000
         Led select: 0x1a34
         Reg 29: 0x0003 Reg 30: 0x0000
     Port Registers:
         Status: 0x0d07 PCS Ctrl: 0x0003
         Identifier: 0x0952 Port Ctrl: 0x0077
        Port Ctrl-1: 0x0000 Vlan Map: 0x07df
         VID and PRI: 0x0001 Port Ctrl-2: 0x0cc8
         Rate Ctrl: 0x0000 Rate Ctrl-2: 0x3000
        Port Asc Vt: 0x0020
         In Discard Lo: 0x0000 In Discard Hi: 0x0000
         In Filtered: 0x0000 Out Filtered: 0x0000
Ethernet0/3:
   Marvell 88E6095 revision 2, switch port 4
     PHY Register:
         Control: 0x3000 Status: 0x786d
         Identifier1: 0x0141 Identifier2: 0x0c85
         Auto Neg: 0x01e1 LP Ability: 0x41e1
         Auto Neg Ex: 0x0005 PHY Spec Ctrl: 0x0130
```
Г

H.

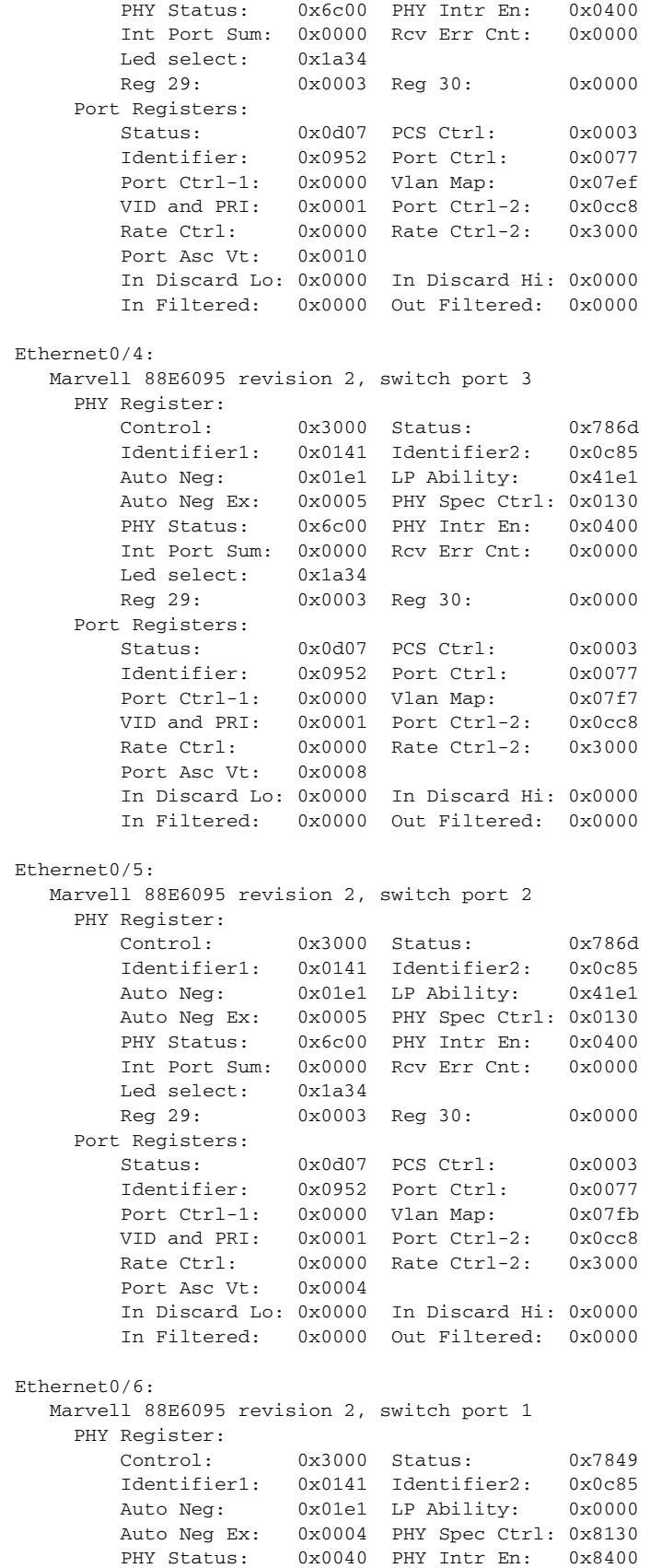

```
 Int Port Sum: 0x0000 Rcv Err Cnt: 0x0000
         Led select: 0x1a34
         Reg 29: 0x0003 Reg 30: 0x0000
     Port Registers:
         Status: 0x0007 PCS Ctrl: 0x0003
         Identifier: 0x0952 Port Ctrl: 0x0077
         Port Ctrl-1: 0x0000 Vlan Map: 0x07fd
         VID and PRI: 0x0001 Port Ctrl-2: 0x0cc8
         Rate Ctrl: 0x0000 Rate Ctrl-2: 0x3000
        Port Asc Vt: 0x0002
         In Discard Lo: 0x0000 In Discard Hi: 0x0000
         In Filtered: 0x0000 Out Filtered: 0x0000
    ----Inline power related counters and registers----
   Power on fault: 0 Power off fault: 0
   Detect enable fault: 0 Detect disable fault: 0
   Faults: 0
   Driver counters:
   I2C Read Fail: 0 I2C Write Fail: 0
   Resets: 1 Initialized: 1
   PHY reset error: 0
   LTC4259 registers:
  INTRPT STATUS = 0x88 INTRPT MASK = 0x00 POWER EVENT = 0x00DETECT EVENT = 0 \times 03 FAULT EVENT = 0 \times 00 TSTART EVENT = 0 \times 00SUPPLY EVENT = 0x02 PORT1 STATUS = 0x06 PORT2 STATUS = 0x06 PORT3 STATUS = 0x00 PORT4 STATUS = 0x00 POWER STATUS = 0x00
  OPERATE MODE = 0x0f DISC. ENABLE = 0x30 DT/CLASS ENBL = 0x33 TIMING CONFIG = 0x00 MISC. CONFIG = 0x00
Ethernet0/7:
   Marvell 88E6095 revision 2, switch port 0
     PHY Register:
         Control: 0x3000 Status: 0x7849
         Identifier1: 0x0141 Identifier2: 0x0c85
         Auto Neg: 0x01e1 LP Ability: 0x0000
         Auto Neg Ex: 0x0004 PHY Spec Ctrl: 0x8130
        PHY Status: 0x0040 PHY Intr En: 0x8400
         Int Port Sum: 0x0000 Rcv Err Cnt: 0x0000
         Led select: 0x1a34
         Reg 29: 0x0003 Reg 30: 0x0000
     Port Registers:
         Status: 0x0007 PCS Ctrl: 0x0003
         Identifier: 0x0952 Port Ctrl: 0x0077
        Port Ctrl-1: 0x0000 Vlan Map: 0x07fe
         VID and PRI: 0x0001 Port Ctrl-2: 0x0cc8
         Rate Ctrl: 0x0000 Rate Ctrl-2: 0x3000
        Port Asc Vt: 0x0001
         In Discard Lo: 0x0000 In Discard Hi: 0x0000
         In Filtered: 0x0000 Out Filtered: 0x0000
   ----Inline power related counters and registers----
   Power on fault: 0 Power off fault: 0
   Detect enable fault: 0 Detect disable fault: 0
   Faults: 0
   Driver counters:
   I2C Read Fail: 0 I2C Write Fail: 0
   Resets: 1 Initialized: 1
   PHY reset error: 0
   LTC4259 registers:
  INTRPT STATUS = 0 \times 88 INTRPT MASK = 0 \times 00 POWER EVENT = 0 \times 00DETECT EVENT = 0 \times 03 FAULT EVENT = 0 \times 00 TSTART EVENT = 0 \times 00SUPPLY EVENT = 0x02 PORT1 STATUS = 0x06 PORT2 STATUS = 0x06 PORT3 STATUS = 0x00 PORT4 STATUS = 0x00 POWER STATUS = 0x00
  OPERATE MODE = 0x0f DISC. ENABLE = 0x30 DT/CLASS ENBL = 0x33 TIMING CONFIG = 0x00 MISC. CONFIG = 0x00
```
Г

Internal-Data0/0: Y88ACS06 Register settings: rap 0xe0004000 = 0x00000000 ctrl\_status 0xe0004004 = 0x5501064a irq\_src 0xe0004008 = 0x00000000  $irq$  msk  $0xe000400c = 0x00000000$  irq\_hw\_err\_src 0xe0004010 = 0x00000000 irq\_hw\_err\_msk 0xe0004014 = 0x00001000 bmu\_cs\_rxq 0xe0004060 = 0x002aaa80 bmu\_cs\_stxq 0xe0004068 = 0x01155540 bmu\_cs\_atxq 0xe000406c = 0x012aaa80 Bank 2: MAC address registers: mac\_addr1\_lo 0xe0004100 = 0x00000000 mac\_addr1\_hi 0xe0004104 = 0x00000000 mac\_addr2\_lo 0xe0004108 = 0x00000000 mac\_addr2\_hi 0xe000410c = 0x00000000 mac\_addr3\_lo 0xe0004110 = 0x00000000 mac\_addr3\_hi 0xe0004114 = 0x00000000 chip\_info 0xe0004118 = 0xb0110000 eprom 0xe000411c = 0x00000000  $flash\_addr\_reg$  0xe0004120 = 0x0001fffe  $flash data\_port$  0xe0004124 = 0x000000ff loader 0xe0004128 = 0x00000400 timer\_init\_val 0xe0004130 = 0x00000000 timer\_val 0xe0004134 = 0x00000000 timer\_ctrl 0xe0004138 = 0x00000202 irq\_mod\_timer\_init\_val 0xe0004140 = 0x00000000 irq\_mod\_timer 0xe0004144 = 0x00000000 irq\_mod\_timer\_ctrl 0xe0004148 = 0x00000202  $irq \mod msk$  0xe000414c = 0x00000000 irq\_hw\_err\_mod\_mask 0xe0004150 = 0x00000000 tst\_ctrl 0xe0004158 = 0x00000001 gp\_io 0xe000415c = 0x0000000f  $i2c_{\text{c}}ctr1$   $0xe0004160 = 0x00000000$  $i2c\_data$  0xe0004164 = 0x00000000 i2c\_irq 0xe0004168 = 0x00000000  $i2c$ \_sw  $0xe000416c = 0x00000003$  RAM Random Registers: ram\_addr 0xe0004180 = 0x00000000 ram\_data\_port\_lo 0xe0004184 = 0x00000000 ram\_data\_port\_hi 0xe0004188 = 0x00000000 Ram Interface Registers: ram\_if\_to\_lo 0xe0004190 = 0x24242424 ram\_if\_to\_hi 0xe0004194 = 0x00002424 ram\_if\_timeout\_val 0xe000419c = 0x00000000 ram\_if\_ctrl 0xe00041a0 = 0x000a0002 Transmit Arbiter MAC: tx\_arb\_iti\_init 0xe0004200 = 0x00000000 tx\_arb\_iti\_val 0xe0004204 = 0x00000000 tx\_arb\_lim\_init 0xe0004208 = 0x00000000 tx\_arb\_lim\_val 0xe000420c = 0x00000000 tx\_arb\_ctrl\_tst\_status 0xe0004210 = 0x00001256 Bank 8: Receive queue registers: rx\_qregs.buf\_ctrl 0xe0004400 = 0xc8550800 rx\_qregs.next\_desc\_addr\_lo 0xe0004404 = 0x016d4020 rx\_qregs.buf\_addr\_lo 0xe0004408 = 0x019acd00 rx\_qregs.buf\_addr\_hi 0xe000440c = 0x00000000 rx\_qregs.frame\_sw 0xe0004410 = 0x00000000 rx\_qregs.time\_stamp 0xe0004414 = 0x00000000

 $\mathbf{I}$ 

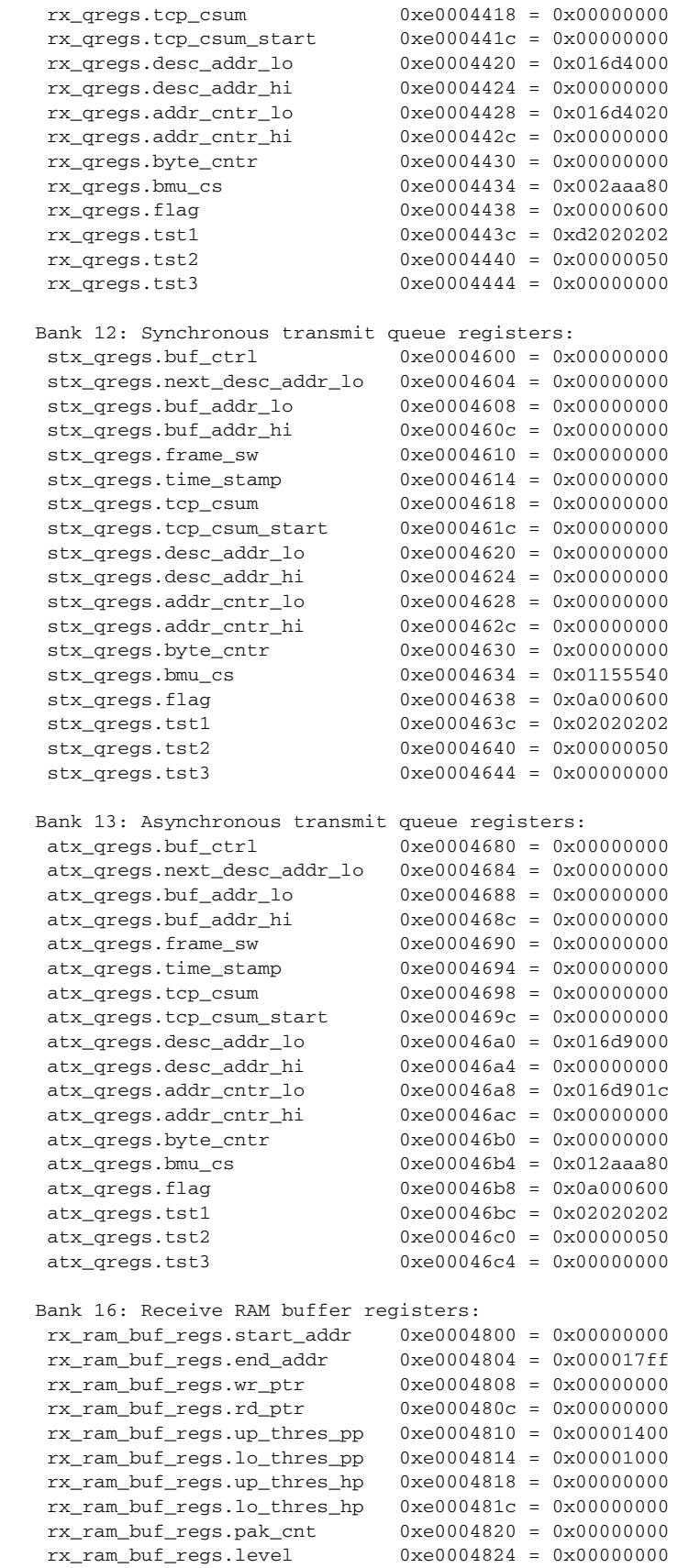

H.

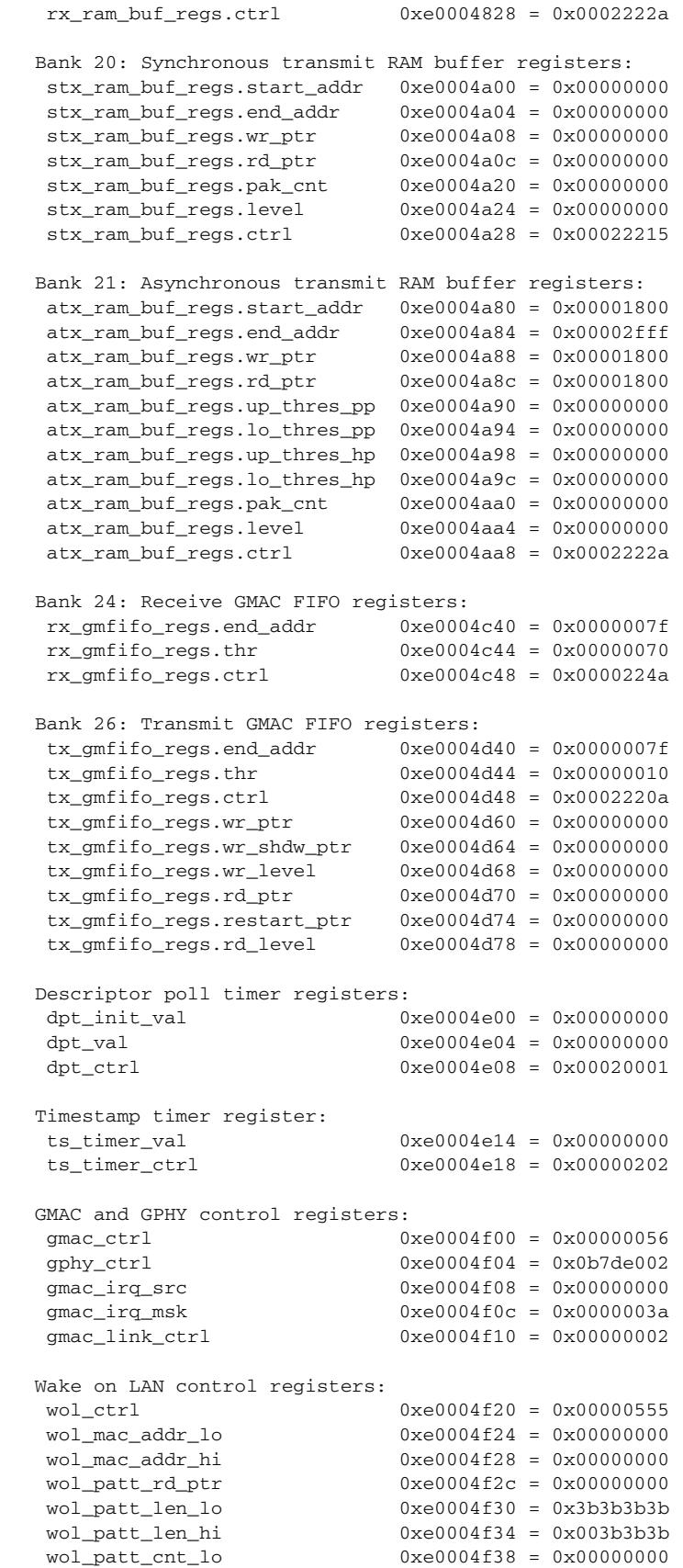

 $\mathbf{I}$ 

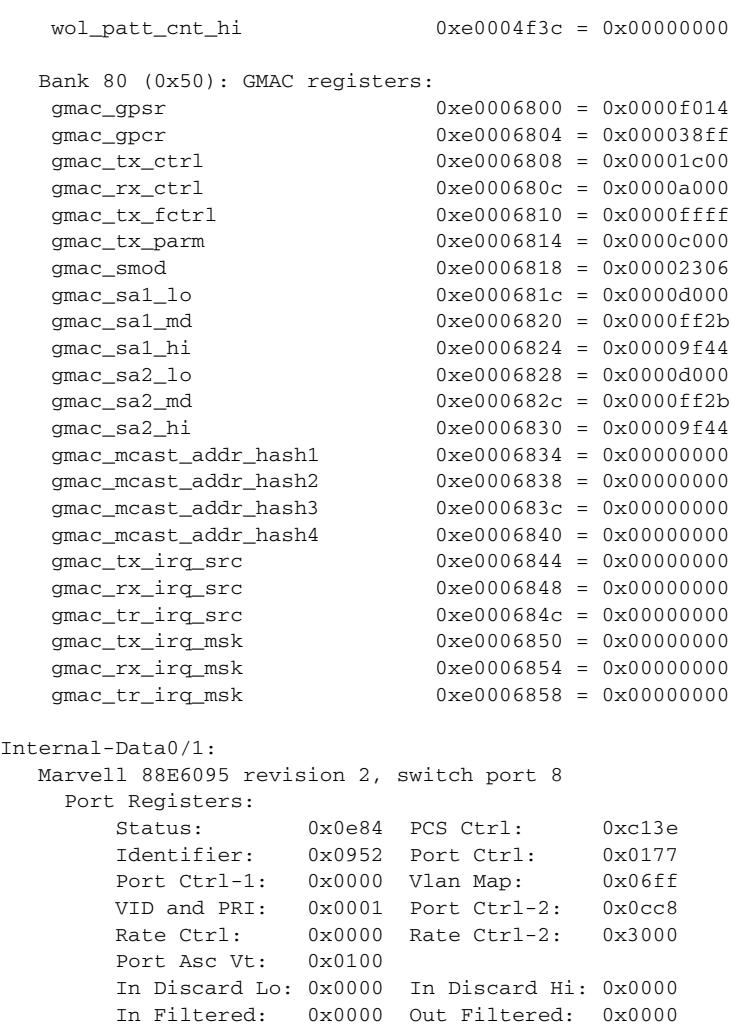

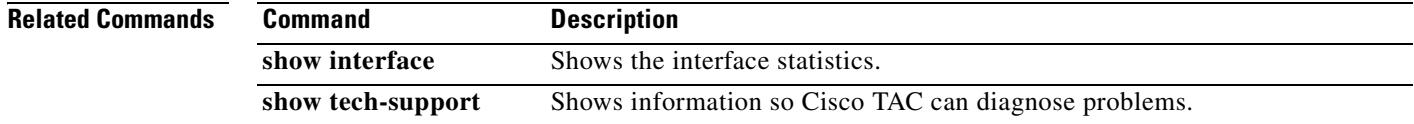

## **show counters**

To display the protocol stack counters, use the **show counters** command in privileged EXEC mode.

**show counters [all** | **context** *context-name* | **summary** | **top** *N* ] [**detail**] [**protocol** *protocol\_name* [**:***counter\_name*]] [ **threshold** *N*]

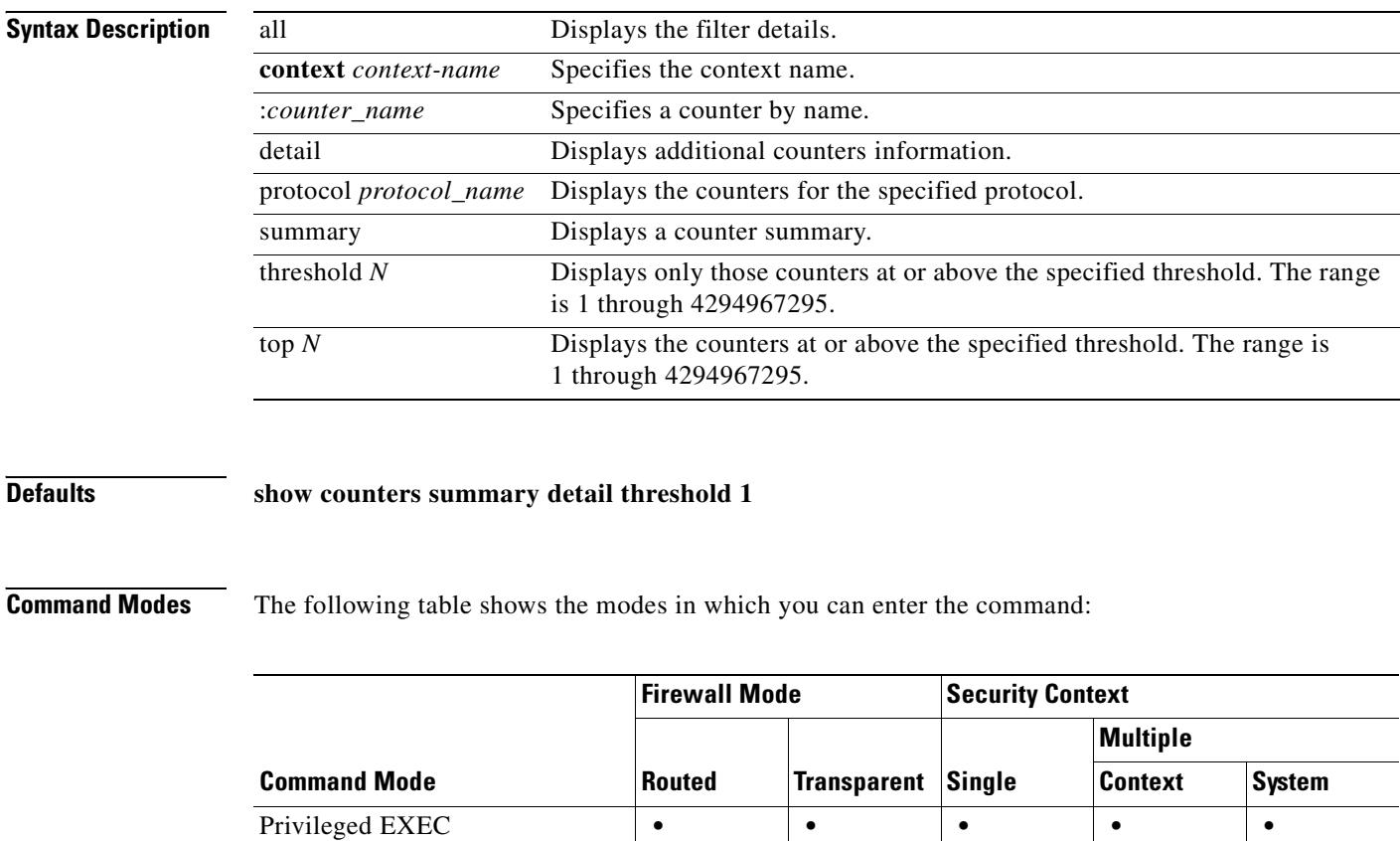

**Command History Release Modification** 7.0(1) This command was introduced.

**Examples** The following example shows how to display all counters:

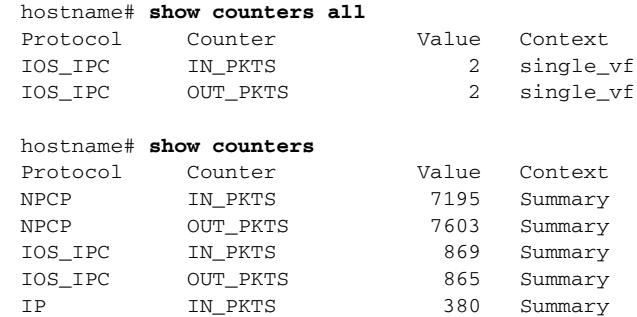

**Command** 

a s

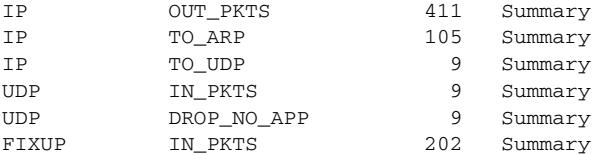

### The following example shows how to display a summary of counters:

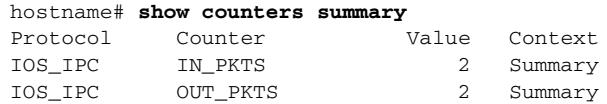

### The following example shows how to display counters for a context:

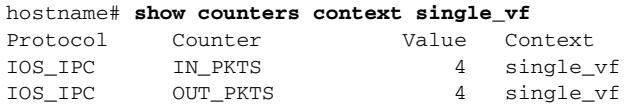

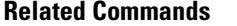

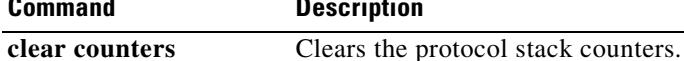

# **show cpu**

To display the CPU utilization information, use the **show cpu usage** command in privileged EXEC mode.

**show cpu** [**usage | profile**]

From the system configuration in multiple context mode:

**show cpu** [**usage**] [**context** {**all** | *context\_name*}]

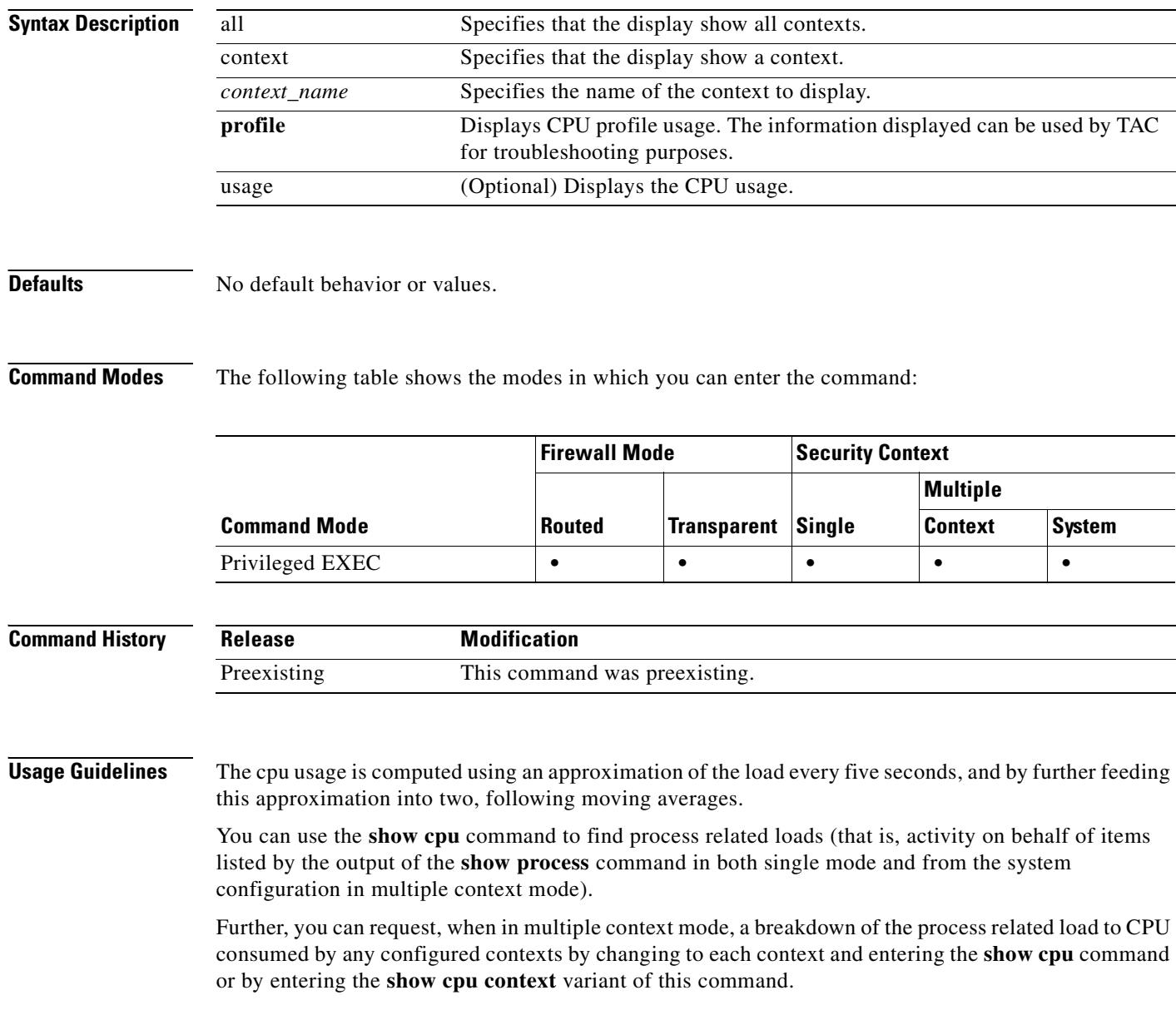

While process related load is rounded to the nearest whole number, context related loads include one additional decimal digit of precision. For example, entering **show cpu** from the system context produces a different number than from entering the **show cpu context system** command. The former is an approximate summary of everything in **show cpu context all**, and the latter is only a portion of that summary.

The **show cpu profile** command can be used in conjunction with the **cpu profile activate** command to display information that can be collected and used by the TAC to aid in troubleshooting CPU issues. The information displayed by the **show cpu profile** command is in hexadecimal.

**Examples** The following example shows how to display the CPU utilization:

hostname# **show cpu usage** CPU utilization for 5 seconds = 18%; 1 minute: 18%; 5 minutes: 18%

This example shows how to display the CPU utilization for the system context in multiple mode:

hostname# **show cpu context system** CPU utilization for 5 seconds = 9.1%; 1 minute: 9.2%; 5 minutes: 9.1%

The following shows how to display the CPU utilization for all contexts:

hostname# **show cpu usage context all** 5 sec 1 min 5 min Context Name 9.1% 9.2% 9.1% system 0.0% 0.0% 0.0% admin 5.0% 5.0% 5.0% one 4.2% 4.3% 4.2% two

This example shows how to display the CPU utilization for a context named "one":

hostname/one# **show cpu usage** CPU utilization for 5 seconds =  $5.0$ %; 1 minute:  $5.0$ %; 5 minutes:  $5.0$ %

The following example activates the profiler and instructs it to store 5000 samples.

```
hostname# cpu profile activate 5000
Activated CPU profiling for 5000 samples.
```
Use the **show cpu profile** command to see the results.

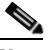

**Note** Executing the **show cpu profile** command while the **cpu profile activate** command is running will display the progress.

hostname# **show cpu profile** CPU profiling started: 07:54:40.888 PDT Fri Sep 1 2006 CPU profiling currently in progress, 1640 out of 5000 samples collected.

Once it is complete, the **show cpu profile** command output will provide the results. Copy this information and provide to the TAC to be decoded.

### hostname# **show cpu profile**

```
CPU profiling started: 07:54:40.888 PDT Fri Sep 1 2006 Profiling finished, 5000 samples:
 00c483f5 00115283 002199d3 001151d1 002199e5 00116258 002199fc 00115230 0021984e 
002198f6 00c48496 00219803 004a55b1 002198b1 00c484d9 00c48472
  00116258 00c48401 002199f3 00c48401 00c484b2 004a5580 0011520a 002198b4
```
 00116258 00219807 0011520a 00116258 002198a9 00116258 00219a2e 00112009 0021989c 00fff023 008be861 0011525e 002198be 0021984e 00115277 00219807 002199d0 00114a6d 002198af 0011520a 00115260 00115274 004a55a6 00c48472 00c48472 00c48496 002199f9 002198ad 00c484c4 004a55a6 00115260 002198f4 0011528e 002198e0 00c484bb 00c48496 00c484a6 002199f3 00219810 001161d6 .

**Related Commands C** 

| Command              | <b>Description</b>                    |
|----------------------|---------------------------------------|
| show counters        | Displays the protocol stack counters. |
| cpu profile activate | Activates CPU profiling.              |

T.

# **show crashinfo**

To display the contents of the crash file stored in Flash memory, enter the **show crashinfo** command in privileged EXEC mode.

**show crashinfo** [**save**]

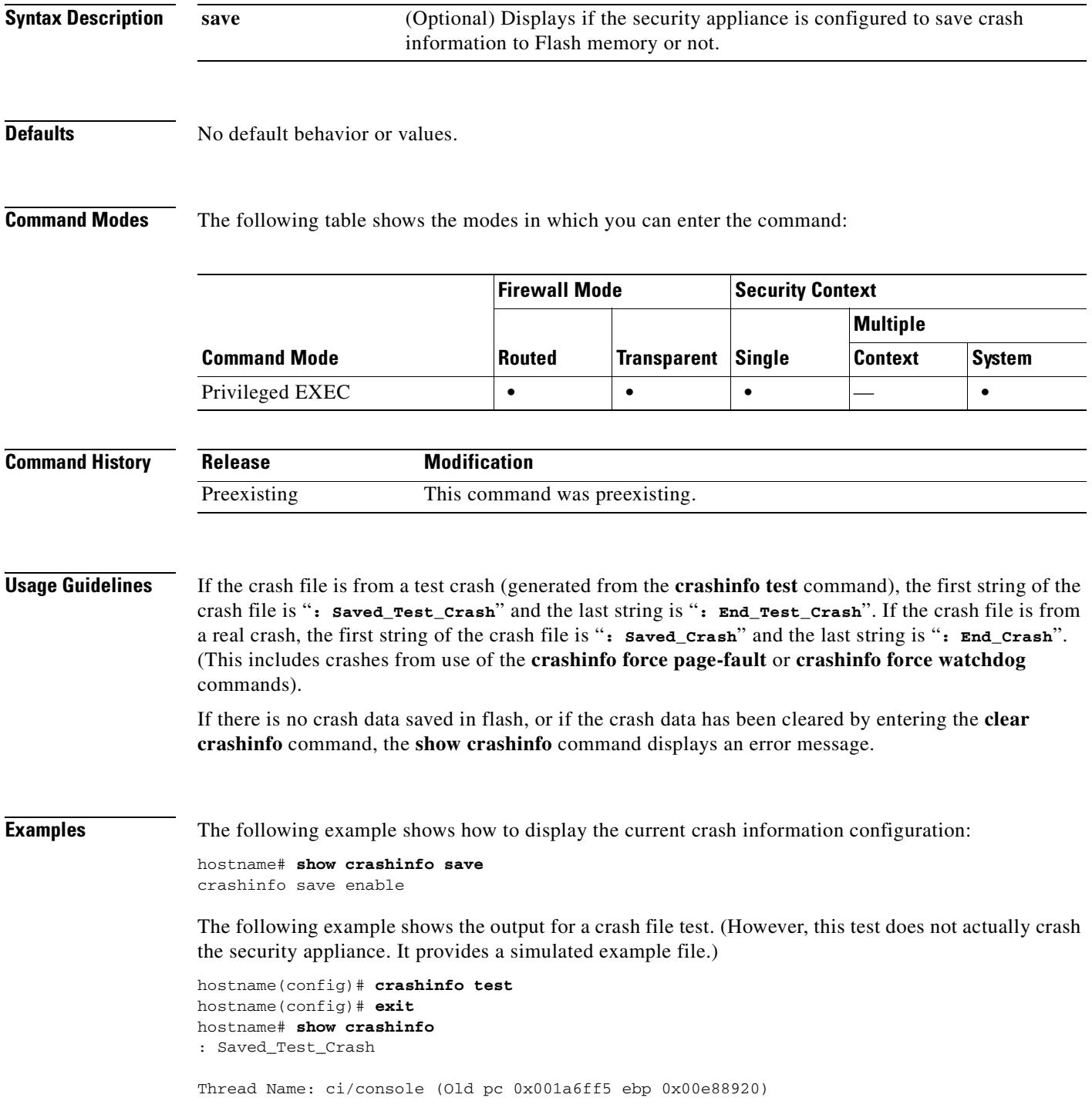

```
Traceback:
0: 00323143
1: 0032321b
2: 0010885c
3: 0010763c
4: 001078db
5: 00103585
6: 00000000
     vector 0x000000ff (user defined)
        edi 0x004f20c4
        esi 0x00000000
        ebp 0x00e88c20
        esp 0x00e88bd8
        ebx 0x00000001
        edx 0x00000074
        ecx 0x00322f8b
        eax 0x00322f8b
error code n/a
        eip 0x0010318c
        cs 0x00000008
     eflags 0x00000000
        CR2 0x00000000
Stack dump: base:0x00e8511c size:16384, active:1476
0x00e89118: 0x004f1bb4
0x00e89114: 0x001078b4
0x00e89110-0x00e8910c: 0x00000000
0x00e89108-0x00e890ec: 0x12345678
0x00e890e8: 0x004f1bb4
0x00e890e4: 0x00103585
0x00e890e0: 0x00e8910c
0x00e890dc-0x00e890cc: 0x12345678
0x00e890c8: 0x00000000
0x00e890c4-0x00e890bc: 0x12345678
0x00e890b8: 0x004f1bb4
0x00e890b4: 0x001078db
0x00e890b0: 0x00e890e0
0x00e890ac-0x00e890a8: 0x12345678
0x00e890a4: 0x001179b3
0x00e890a0: 0x00e890b0
0x00e8909c-0x00e89064: 0x12345678
0x00e89060: 0x12345600
0x00e8905c: 0x20232970
0x00e89058: 0x616d2d65
0x00e89054: 0x74002023
0x00e89050: 0x29676966
0x00e8904c: 0x6e6f6328
0x00e89048: 0x31636573
0x00e89044: 0x7069636f
0x00e89040: 0x64786970
0x00e8903c-0x00e88e50: 0x00000000
0x00e88e4c: 0x000a7473
0x00e88e48: 0x6574206f
0x00e88e44: 0x666e6968
0x00e88e40: 0x73617263
0x00e88e3c-0x00e88e38: 0x00000000
0x00e88e34: 0x12345600
0x00e88e30-0x00e88dfc: 0x00000000
0x00e88df8: 0x00316761
0x00e88df4: 0x74706100
0x00e88df0: 0x12345600
0x00e88dec-0x00e88ddc: 0x00000000
0x00e88dd8: 0x00000070
0x00e88dd4: 0x616d2d65
```
 $\mathbf{I}$ 

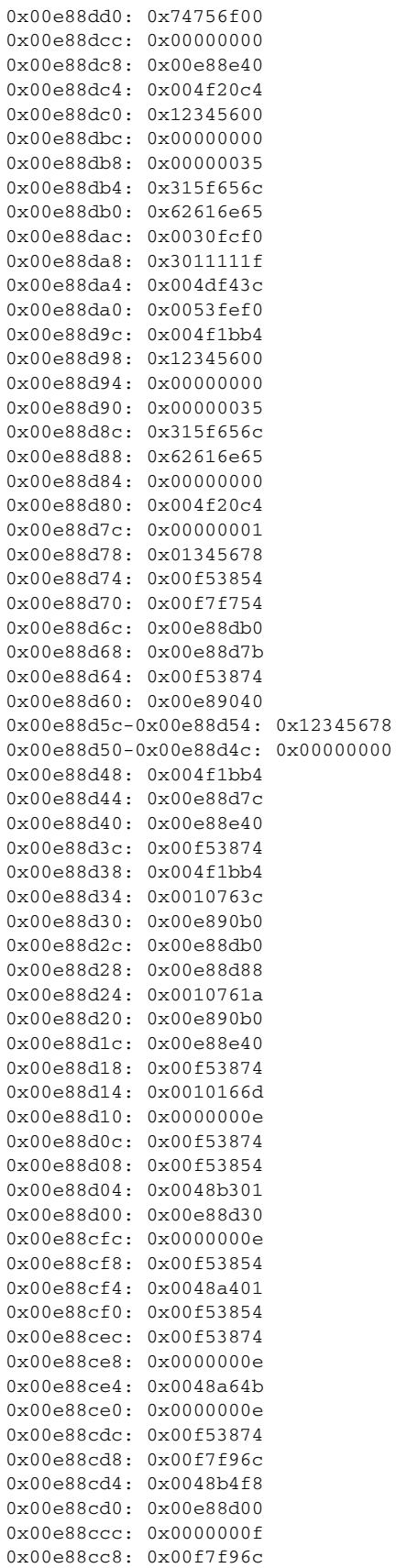

0x00e88cc4-0x00e88cc0: 0x0000000e 0x00e88cbc: 0x00e89040 0x00e88cb8: 0x00000000 0x00e88cb4: 0x00f5387e 0x00e88cb0: 0x00f53874 0x00e88cac: 0x00000002 0x00e88ca8: 0x00000001 0x00e88ca4: 0x00000009 0x00e88ca0-0x00e88c9c: 0x00000001 0x00e88c98: 0x00e88cb0 0x00e88c94: 0x004f20c4 0x00e88c90: 0x0000003a 0x00e88c8c: 0x00000000 0x00e88c88: 0x0000000a 0x00e88c84: 0x00489f3a 0x00e88c80: 0x00e88d88 0x00e88c7c: 0x00e88e40 0x00e88c78: 0x00e88d7c 0x00e88c74: 0x001087ed 0x00e88c70: 0x00000001 0x00e88c6c: 0x00e88cb0 0x00e88c68: 0x00000002 0x00e88c64: 0x0010885c 0x00e88c60: 0x00e88d30 0x00e88c5c: 0x00727334 0x00e88c58: 0xa0ffffff 0x00e88c54: 0x00e88cb0 0x00e88c50: 0x00000001 0x00e88c4c: 0x00e88cb0 0x00e88c48: 0x00000002 0x00e88c44: 0x0032321b 0x00e88c40: 0x00e88c60 0x00e88c3c: 0x00e88c7f 0x00e88c38: 0x00e88c5c 0x00e88c34: 0x004b1ad5 0x00e88c30: 0x00e88c60 0x00e88c2c: 0x00e88e40 0x00e88c28: 0xa0ffffff 0x00e88c24: 0x00323143 0x00e88c20: 0x00e88c40 0x00e88c1c: 0x00000000 0x00e88c18: 0x00000008 0x00e88c14: 0x0010318c 0x00e88c10-0x00e88c0c: 0x00322f8b 0x00e88c08: 0x00000074 0x00e88c04: 0x00000001 0x00e88c00: 0x00e88bd8 0x00e88bfc: 0x00e88c20 0x00e88bf8: 0x00000000 0x00e88bf4: 0x004f20c4 0x00e88bf0: 0x000000ff 0x00e88bec: 0x00322f87 0x00e88be8: 0x00f5387e 0x00e88be4: 0x00323021 0x00e88be0: 0x00e88c10 0x00e88bdc: 0x004f20c4 0x00e88bd8: 0x00000000 \* 0x00e88bd4: 0x004eabb0 0x00e88bd0: 0x00000001 0x00e88bcc: 0x00f5387e 0x00e88bc8-0x00e88bc4: 0x00000000 0x00e88bc0: 0x00000008 0x00e88bbc: 0x0010318c 0x00e88bb8-0x00e88bb4: 0x00322f8b 0x00e88bb0: 0x00000074

```
0x00e88bac: 0x00000001
0x00e88ba8: 0x00e88bd8
0x00e88ba4: 0x00e88c20
0x00e88ba0: 0x00000000
0x00e88b9c: 0x004f20c4
0x00e88b98: 0x000000ff
0x00e88b94: 0x001031f2
0x00e88b90: 0x00e88c20
0x00e88b8c: 0xffffffff
0x00e88b88: 0x00e88cb0
0x00e88b84: 0x00320032
0x00e88b80: 0x37303133
0x00e88b7c: 0x312f6574
0x00e88b78: 0x6972772f
0x00e88b74: 0x342f7665
0x00e88b70: 0x64736666
0x00e88b6c: 0x00020000
0x00e88b68: 0x00000010
0x00e88b64: 0x00000001
0x00e88b60: 0x123456cd
0x00e88b5c: 0x00000000
0x00e88b58: 0x00000008
Cisco XXX Firewall Version X.X
Cisco XXX Device Manager Version X.X
Compiled on Fri 15-Nov-04 14:35 by root
hostname up 10 days 0 hours
Hardware: XXX-XXX, 64 MB RAM, CPU Pentium 200 MHz
Flash i28F640J5 @ 0x300, 16MB
BIOS Flash AT29C257 @ 0xfffd8000, 32KB
0: ethernet0: address is 0003.e300.73fd, irq 10
1: ethernet1: address is 0003.e300.73fe, irq 7
2: ethernet2: address is 00d0.b7c8.139e, irq 9
Licensed Features:
Failover: Disabled
VPN-DES: Enabled
VPN-3DES-AES: Disabled
Maximum Interfaces: 3
Cut-through Proxy: Enabled
Guards: Enabled
URL-filtering: Enabled
Inside Hosts: Unlimited
Throughput: Unlimited
IKE peers: Unlimited
This XXX has a Restricted (R) license.
Serial Number: 480430455 (0x1ca2c977)
Running Activation Key: 0xc2e94182 0xc21d8206 0x15353200 0x633f6734 
Configuration last modified by enable_15 at 13:49:42.148 UTC Wed Nov 20 2004
  --------------- show clock ------------------
15:34:28.129 UTC Sun Nov 24 2004
---------------- show memory ----------
Free memory: 50444824 bytes
Used memory: 16664040 bytes
```
------------- ----------------

Total memory: 67108864 bytes ------------------ show conn count ------------------ 0 in use, 0 most used ----------------- show xlate count -----------------0 in use, 0 most used ----------------- show blocks ------------------ SIZE MAX LOW CNT 4 1600 1600 1600 80 400 400 400 256 500 499 500 1550 1188 795 927 ----------------- show interface -----------------interface ethernet0 "outside" is up, line protocol is up Hardware is i82559 ethernet, address is 0003.e300.73fd IP address 172.23.59.232, subnet mask 255.255.0.0 MTU 1500 bytes, BW 10000 Kbit half duplex 6139 packets input, 830375 bytes, 0 no buffer Received 5990 broadcasts, 0 runts, 0 giants 0 input errors, 0 CRC, 0 frame, 0 overrun, 0 ignored, 0 abort 90 packets output, 6160 bytes, 0 underruns 0 output errors, 13 collisions, 0 interface resets 0 babbles, 0 late collisions, 47 deferred 0 lost carrier, 0 no carrier input queue (curr/max blocks): hardware (5/128) software (0/2) output queue (curr/max blocks): hardware (0/1) software (0/1) interface ethernet1 "inside" is up, line protocol is down Hardware is i82559 ethernet, address is 0003.e300.73fe IP address 10.1.1.1, subnet mask 255.255.255.0 MTU 1500 bytes, BW 10000 Kbit half duplex 0 packets input, 0 bytes, 0 no buffer Received 0 broadcasts, 0 runts, 0 giants 0 input errors, 0 CRC, 0 frame, 0 overrun, 0 ignored, 0 abort 1 packets output, 60 bytes, 0 underruns 0 output errors, 0 collisions, 0 interface resets 0 babbles, 0 late collisions, 0 deferred 1 lost carrier, 0 no carrier input queue (curr/max blocks): hardware (128/128) software (0/0) output queue (curr/max blocks): hardware (0/1) software (0/1) interface ethernet2 "intf2" is administratively down, line protocol is down Hardware is i82559 ethernet, address is 00d0.b7c8.139e IP address 127.0.0.1, subnet mask 255.255.255.255 MTU 1500 bytes, BW 10000 Kbit half duplex 0 packets input, 0 bytes, 0 no buffer Received 0 broadcasts, 0 runts, 0 giants 0 input errors, 0 CRC, 0 frame, 0 overrun, 0 ignored, 0 abort 0 packets output, 0 bytes, 0 underruns 0 output errors, 0 collisions, 0 interface resets 0 babbles, 0 late collisions, 0 deferred 0 lost carrier, 0 no carrier input queue (curr/max blocks): hardware (128/128) software (0/0) output queue (curr/max blocks): hardware (0/0) software (0/0) ----------------- show cpu usage -----------------CPU utilization for 5 seconds = 0%; 1 minute: 0%; 5 minutes: 0%

 $\mathbf{I}$ 

----------------- show process ------------------

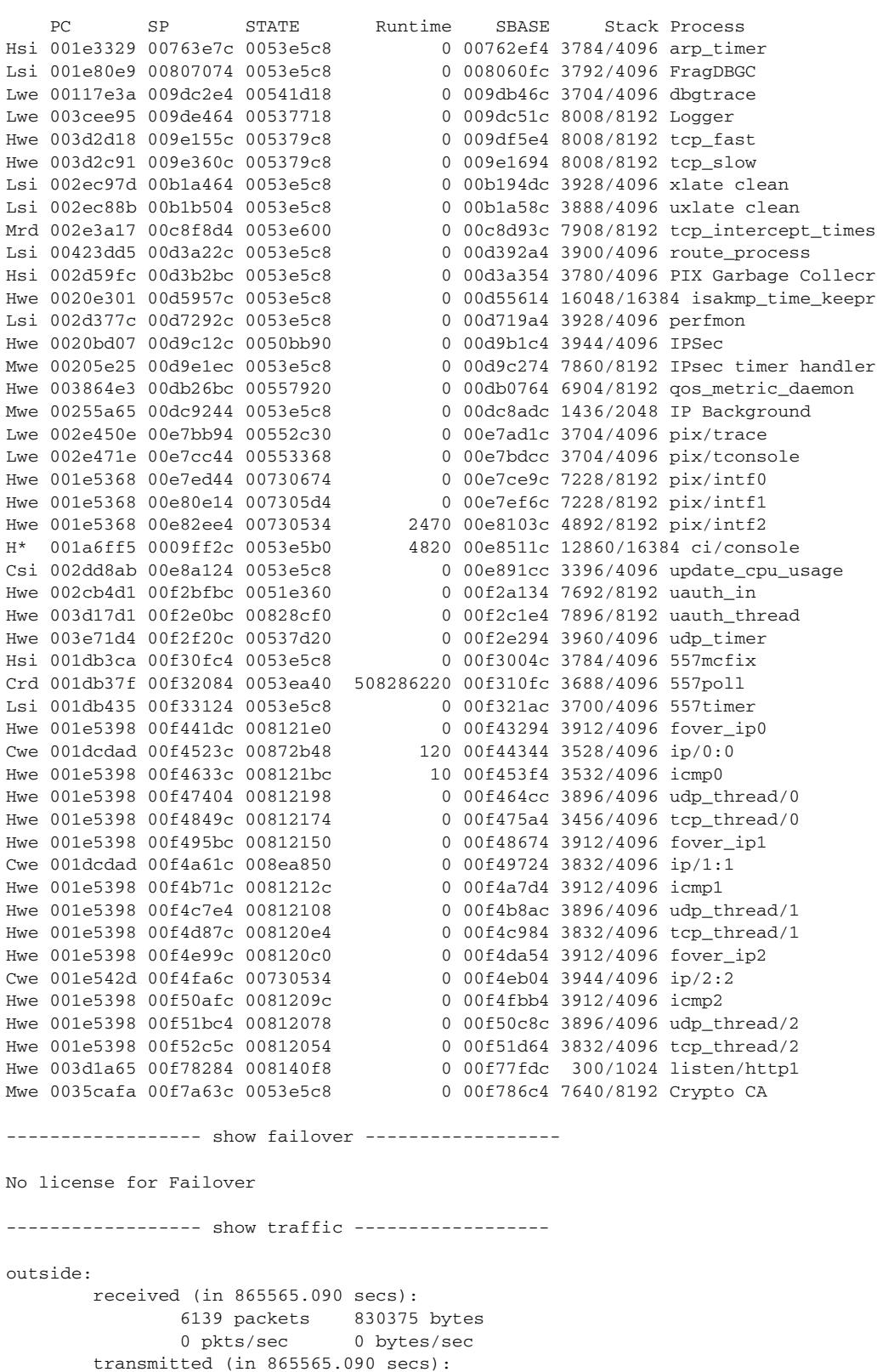

H.

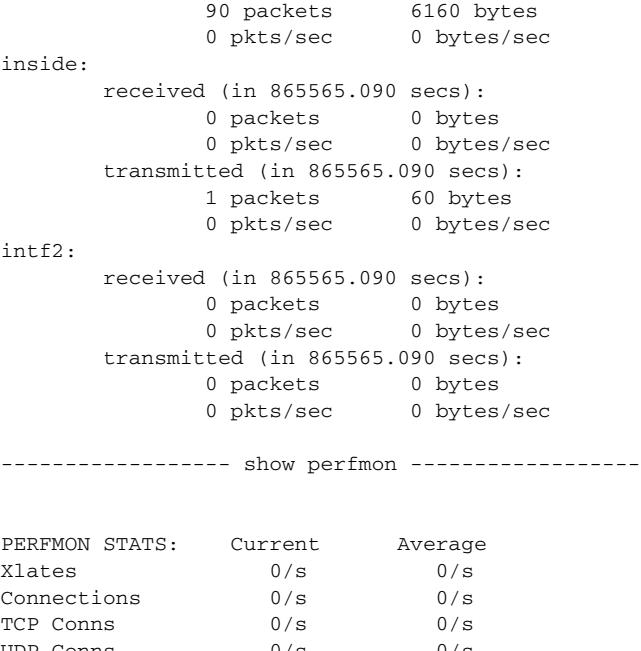

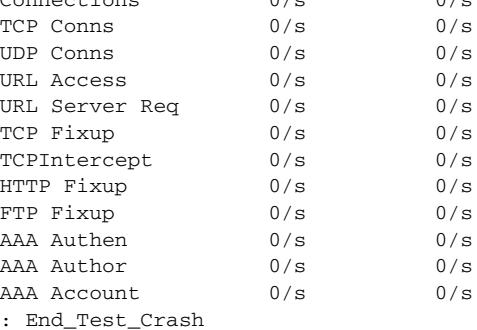

### **Related Commands**

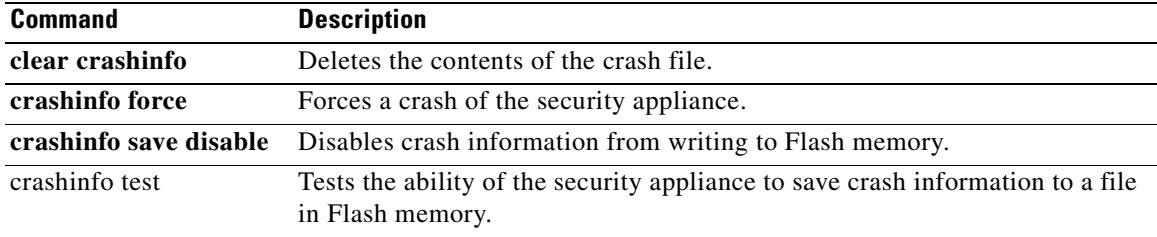

# **show crashinfo console**

To read, write, and configure crash write to flash, use the **crashinfo console disable** command. This forces a crash.

**show crashinfo console**

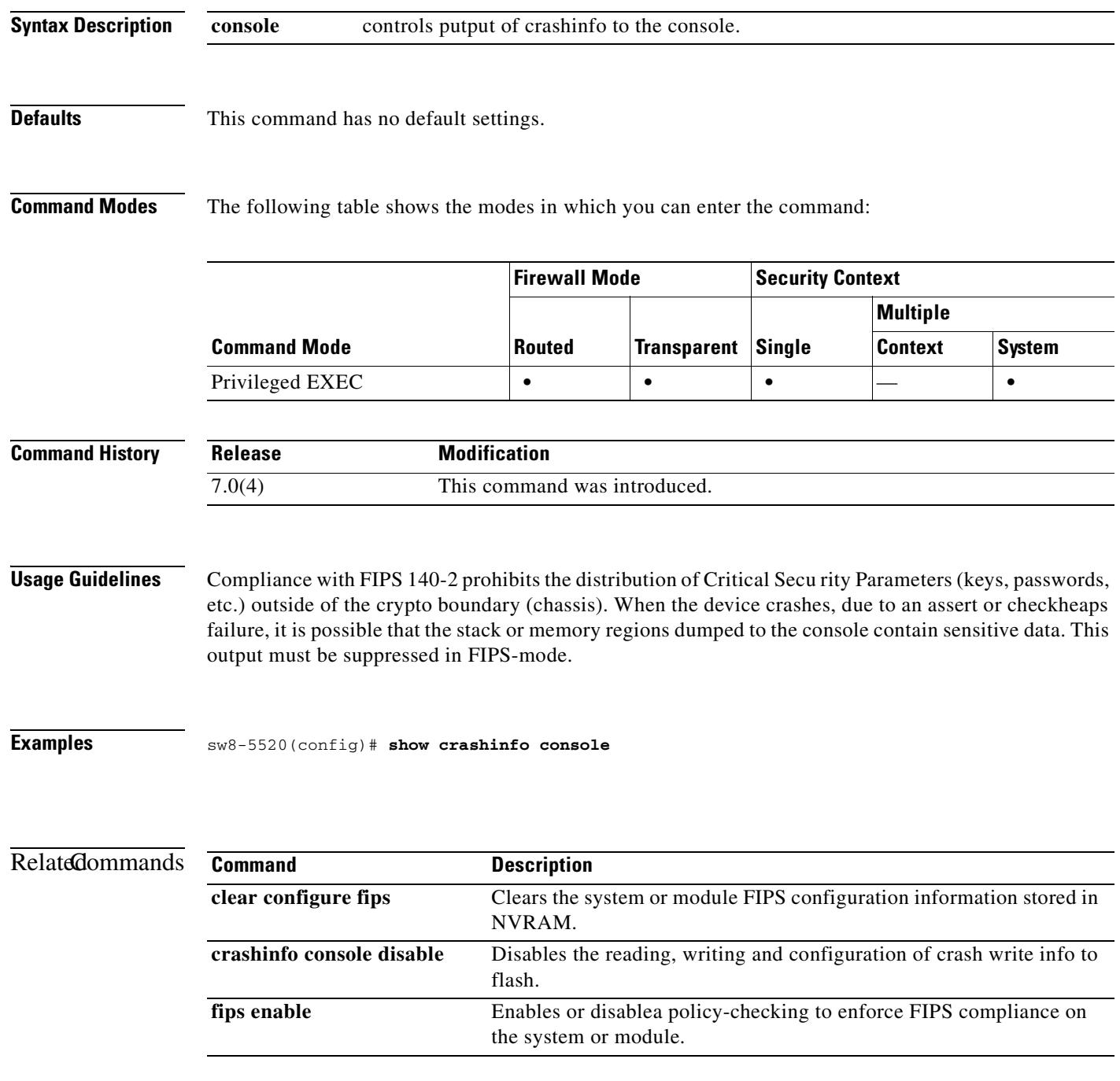

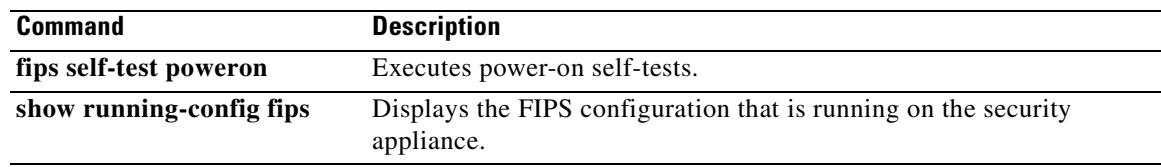

## **show crypto accelerator statistics**

To display the global and accelerator-specific statistics from the hardware crypto accelerator MIB, use the **show crypto accelerator statistics** command in global configuration or privileged EXEC mode.

**show crypto accelerator statistics**

**Syntax Description** This command has no keywords or variables.

**Defaults** No default behavior or values.

**Command Modes** The following table shows the modes in which you can enter the command:

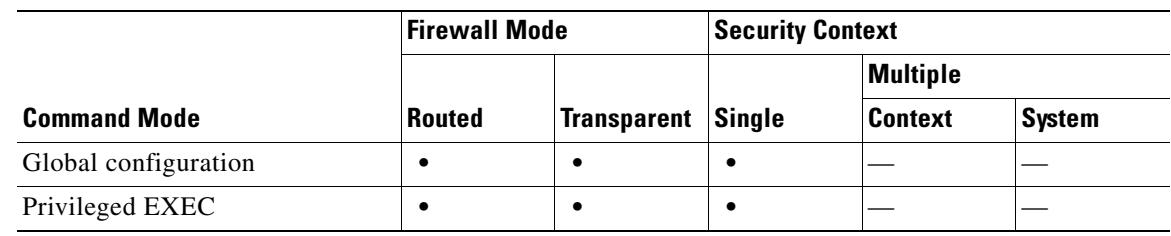

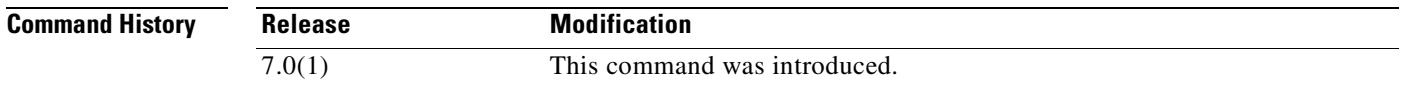

**Examples** The following example entered in global configuration mode, displays global crypto accelerator statistics:

hostname # **show crypto accelerator statistics**

Crypto Accelerator Status ------------------------- [Capacity] Supports hardware crypto: True Supports modular hardware crypto: False Max accelerators: 1 Max crypto throughput: 100 Mbps Max crypto connections: 750 [Global Statistics] Number of active accelerators: 1 Number of non-operational accelerators: 0 Input packets: 700 Input bytes: 753488 Output packets: 700 Output error packets: 0 Output bytes: 767496 [Accelerator 0] Status: Active Software crypto engine Slot: 0 Active time: 167 seconds Total crypto transforms: 7

 $\mathbf{r}$ 

 Total dropped packets: 0 [Input statistics] Input packets: 0 Input bytes: 0 Input hashed packets: 0 Input hashed bytes: 0 Decrypted packets: 0 Decrypted bytes: 0 [Output statistics] Output packets: 0 Output bad packets: 0 Output bytes: 0 Output hashed packets: 0 Output hashed bytes: 0 Encrypted packets: 0 Encrypted bytes: 0 [Diffie-Hellman statistics] Keys generated: 0 Secret keys derived: 0 [RSA statistics] Keys generated: 0 Signatures: 0 Verifications: 0 Encrypted packets: 0 Encrypted bytes: 0 Decrypted packets: 0 Decrypted bytes: 0 [DSA statistics] Keys generated: 0 Signatures: 0 Verifications: 0 [SSL statistics] Outbound records: 0 Inbound records: 0 [RNG statistics] Random number requests: 98 Random number request failures: 0 [Accelerator 1] Status: Active Encryption hardware device : Cisco ASA-55x0 on-board accelerator (revision 0x0) Boot microcode : CNlite-MC-Boot-Cisco-1.2 SSL/IKE microcode: CNlite-MC-IPSEC-Admin-3.03 IPSec microcode : CNlite-MC-IPSECm-MAIN-2.03  $S1$ ot: 1 Active time: 170 seconds Total crypto transforms: 1534 Total dropped packets: 0 [Input statistics] Input packets: 700 Input bytes: 753544 Input hashed packets: 700 Input hashed bytes: 736400 Decrypted packets: 700 Decrypted bytes: 719944 [Output statistics] Output packets: 700 Output bad packets: 0 Output bytes: 767552 Output hashed packets: 700 Output hashed bytes: 744800 Encrypted packets: 700 Encrypted bytes: 728352 [Diffie-Hellman statistics]

```
 Keys generated: 97
       Secret keys derived: 1
    [RSA statistics]
       Keys generated: 0
       Signatures: 0
       Verifications: 0
       Encrypted packets: 0
       Encrypted bytes: 0
       Decrypted packets: 0
       Decrypted bytes: 0
    [DSA statistics]
       Keys generated: 0
      Signatures: 0
       Verifications: 0
    [SSL statistics]
       Outbound records: 0
       Inbound records: 0
    [RNG statistics]
       Random number requests: 1
       Random number request failures: 0
hostname #
```
### **Related Commands**

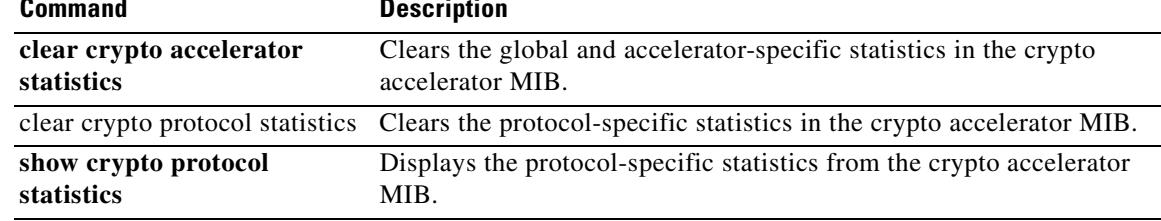

# **show crypto ca certificates**

To display the certificates associated with a specific trustpoint or to display all the certificates installed on the system, use the **show crypto ca certificates** command in global configuration or privileged EXEC mode.

**show crypto ca certificates** [*trustpointname*]

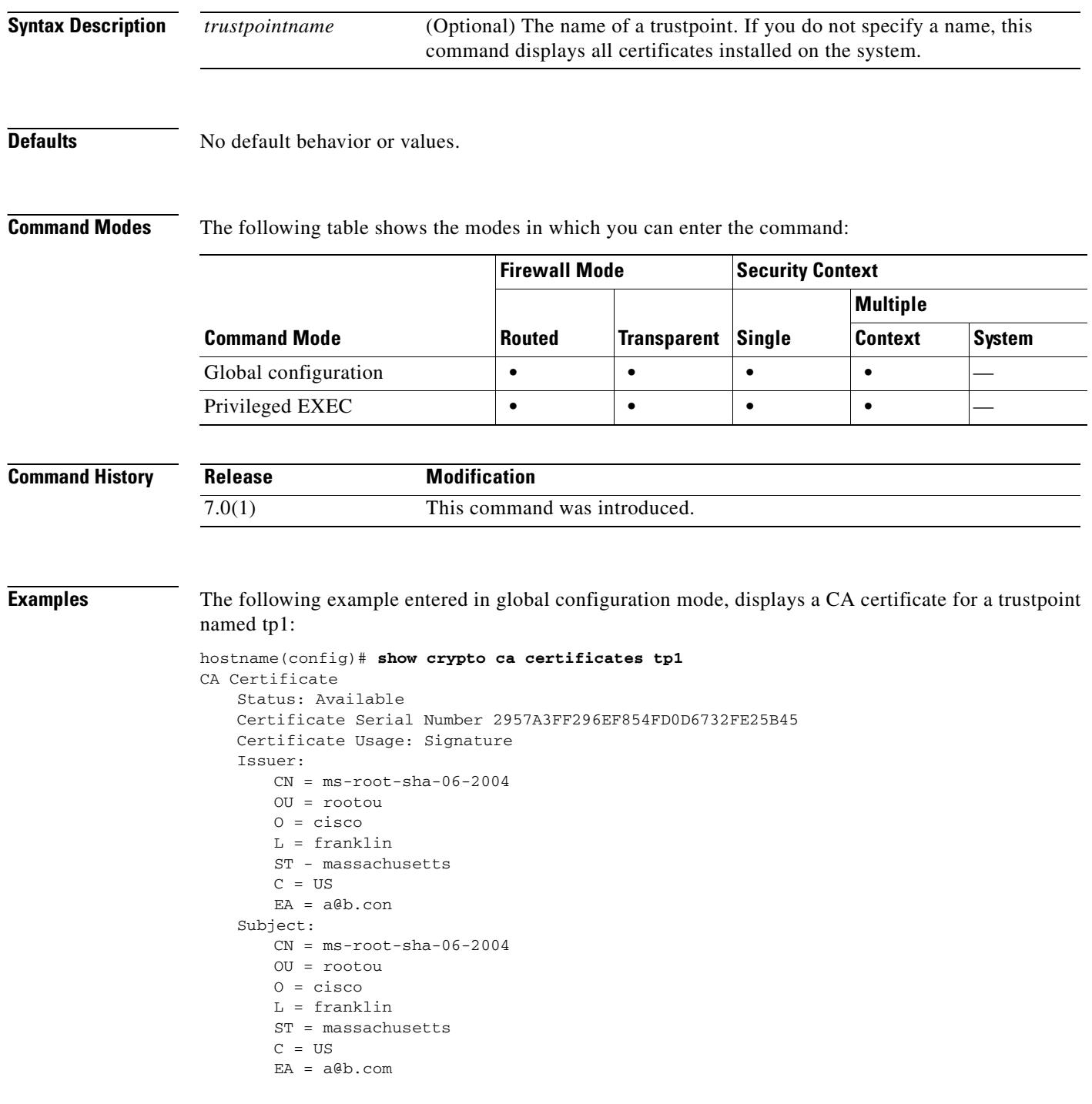

```
CRL Distribution Point
       ldap://w2kadvancedsrv/CertEnroll/ms-root-sha-06-2004.crl
   Validity Date:
       start date: 14:11:40 UTC Jun 26 2004
       end date: 14:01:30 UTC Jun 4 2022
   Associated Trustpoints: tp2 tp1
hostname(config)#
```
### **Related Commands**

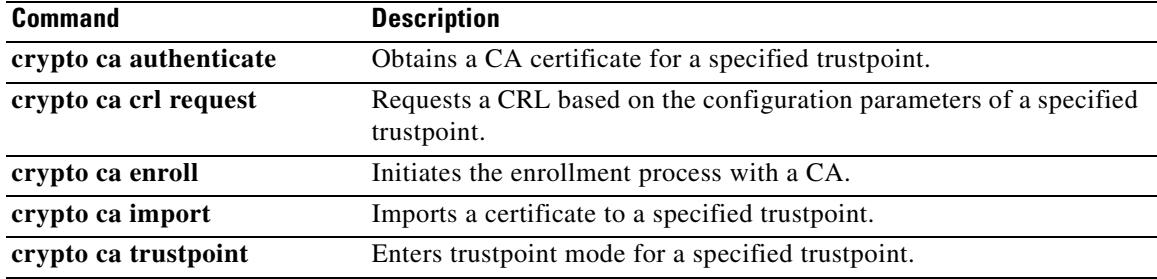

# **show crypto ca crls**

To display all cached CRLs or to display all CRLs cached for a specified trustpoint, use the **show crypto ca crls** command in global configuration or privileged EXEC mode.

**show crypto ca crls** [*trustpointname*]

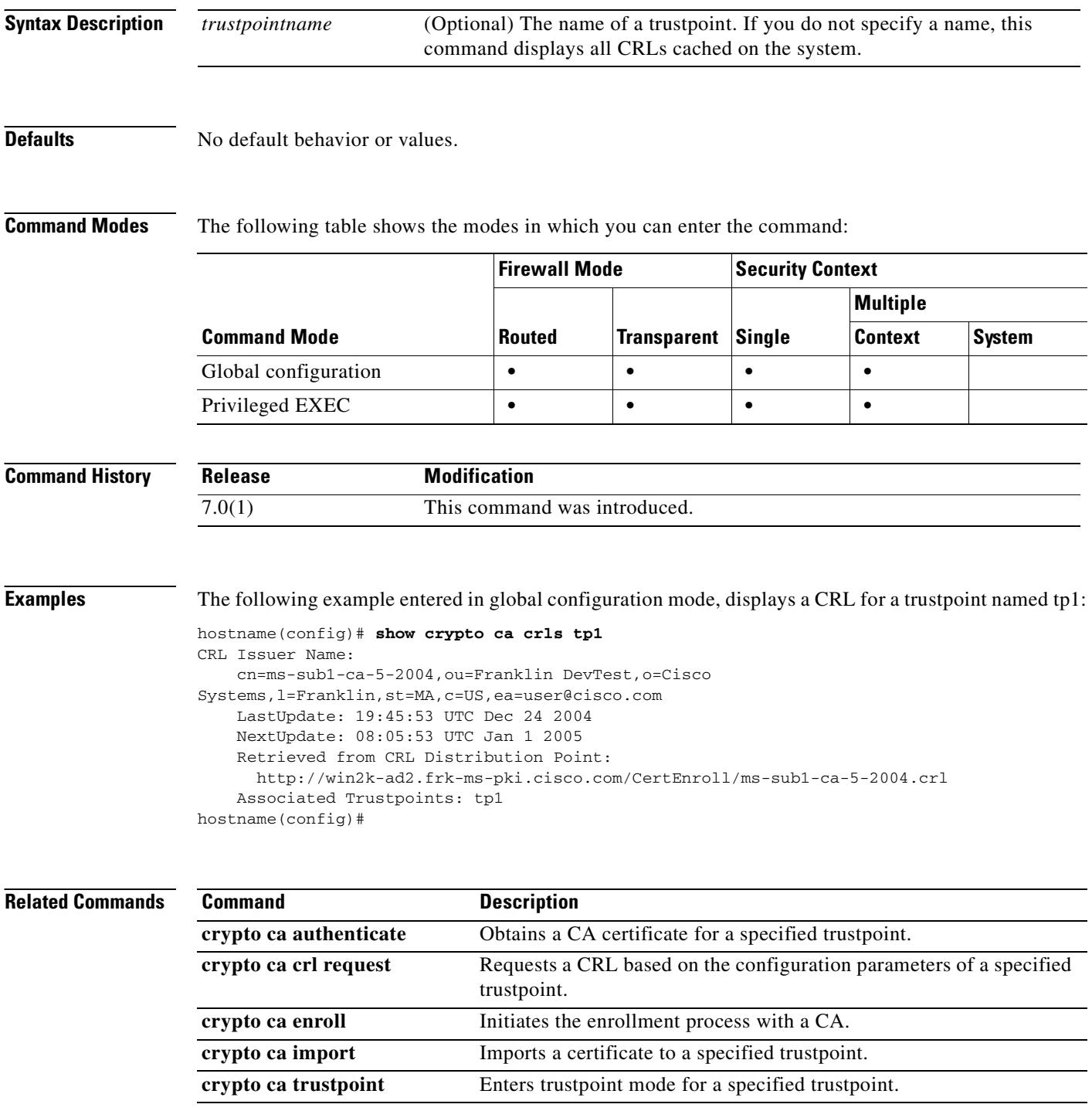

# **show crypto ipsec df-bit**

To display the IPSec DF-bit policy for IPSec packets for a specified interface, use the **show crypto ipsec df-bit** command in global configuration mode and privileged EXEC mode.

**show crypto ipsec df-bit** *interface*

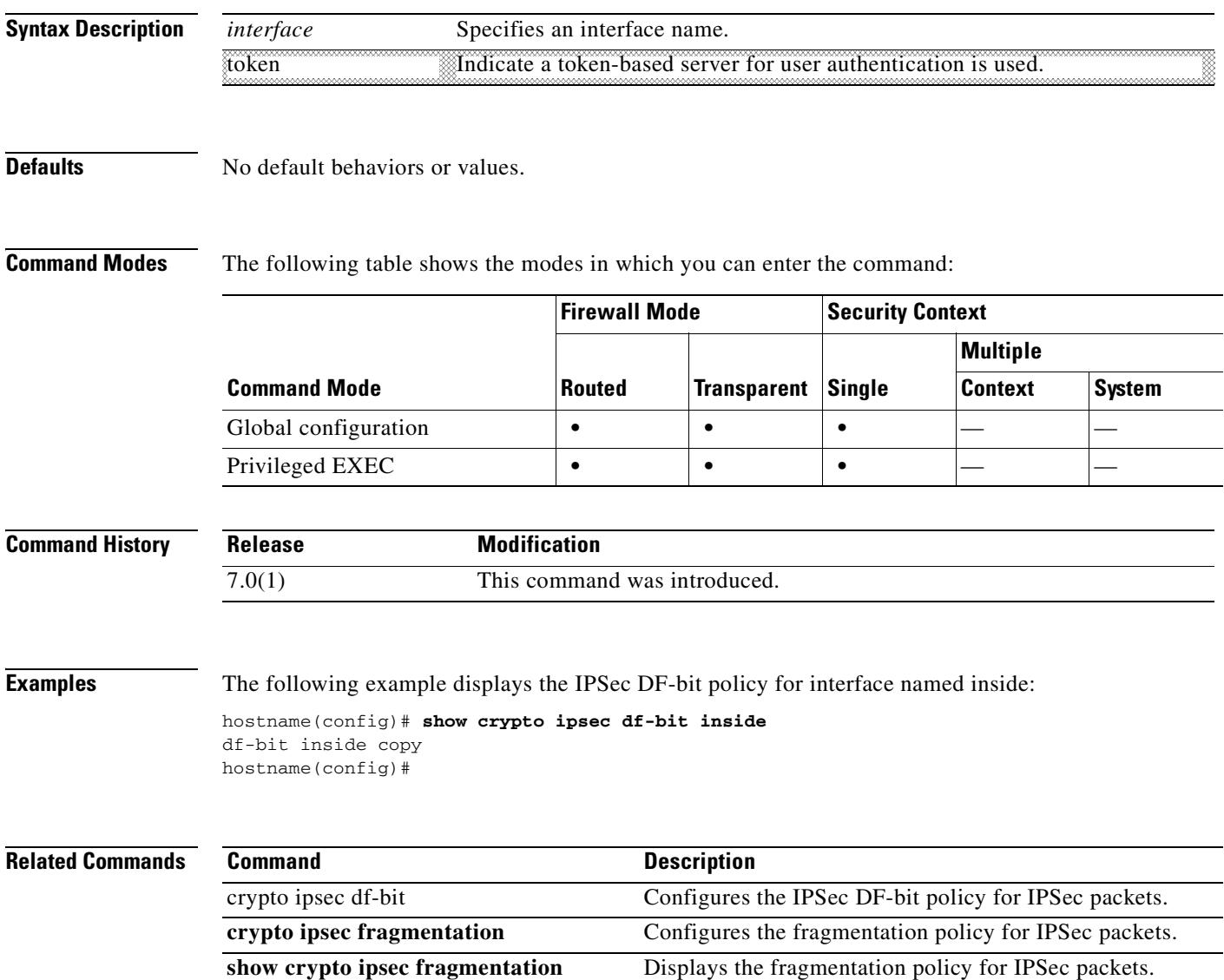

# **show crypto ipsec fragmentation**

To display the fragmentation policy for IPSec packets, use the **show crypto ipsec fragmentation**  command in global configuration or privileged EXEC modes.

**show crypto ipsec fragmentation** *interface*

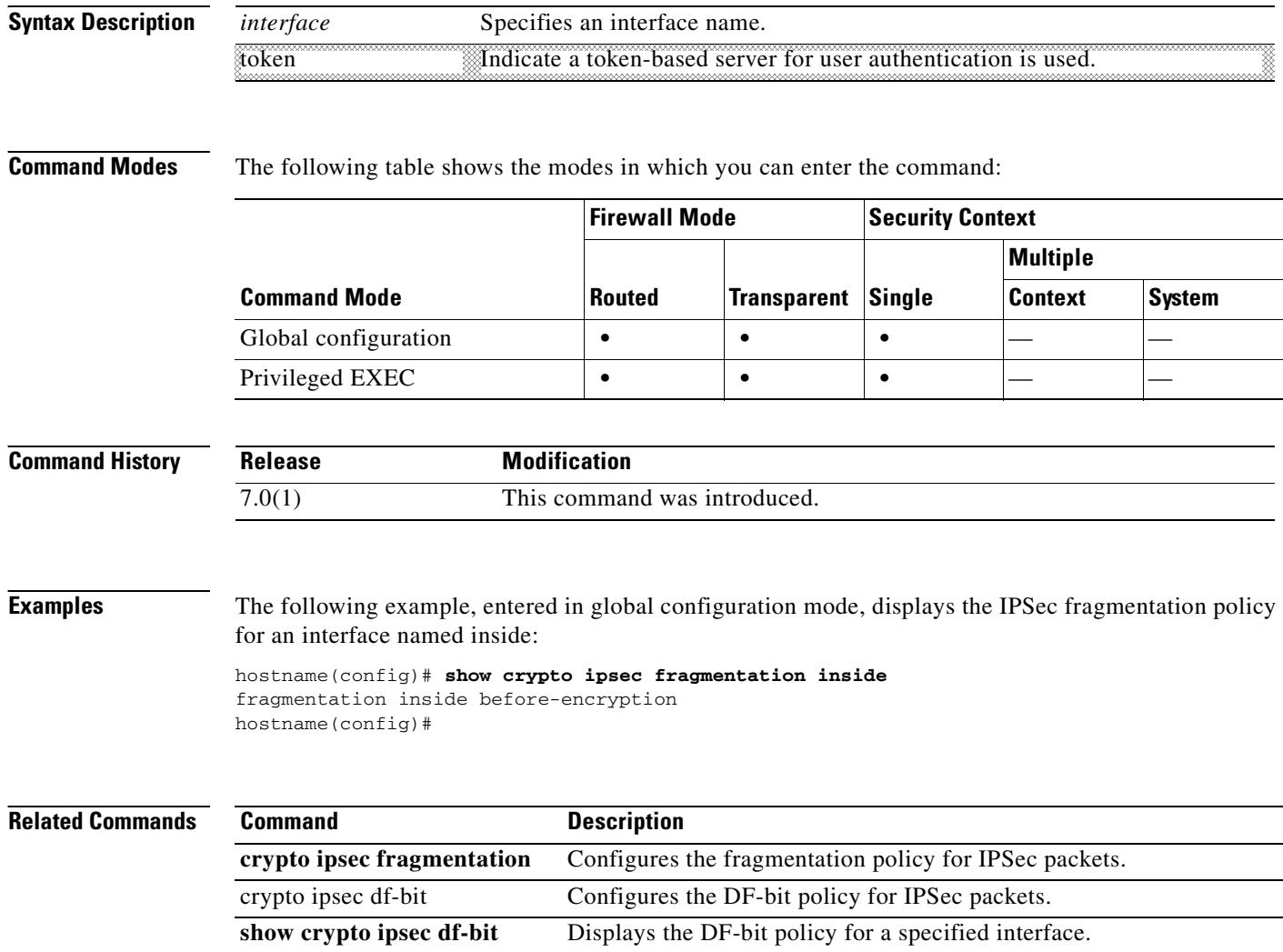

# **show crypto ipsec sa**

To display a list of IPSec SAs, use the **show crypto ipsec sa** command in global configuration mode or privileged EXEC mode. You can also use the alternate form of this command: **show ipsec sa**.

**show crypto ipsec sa** [**entry** | **identity** | **map** *map-name* | **peer** *peer-addr*] [**detail**]

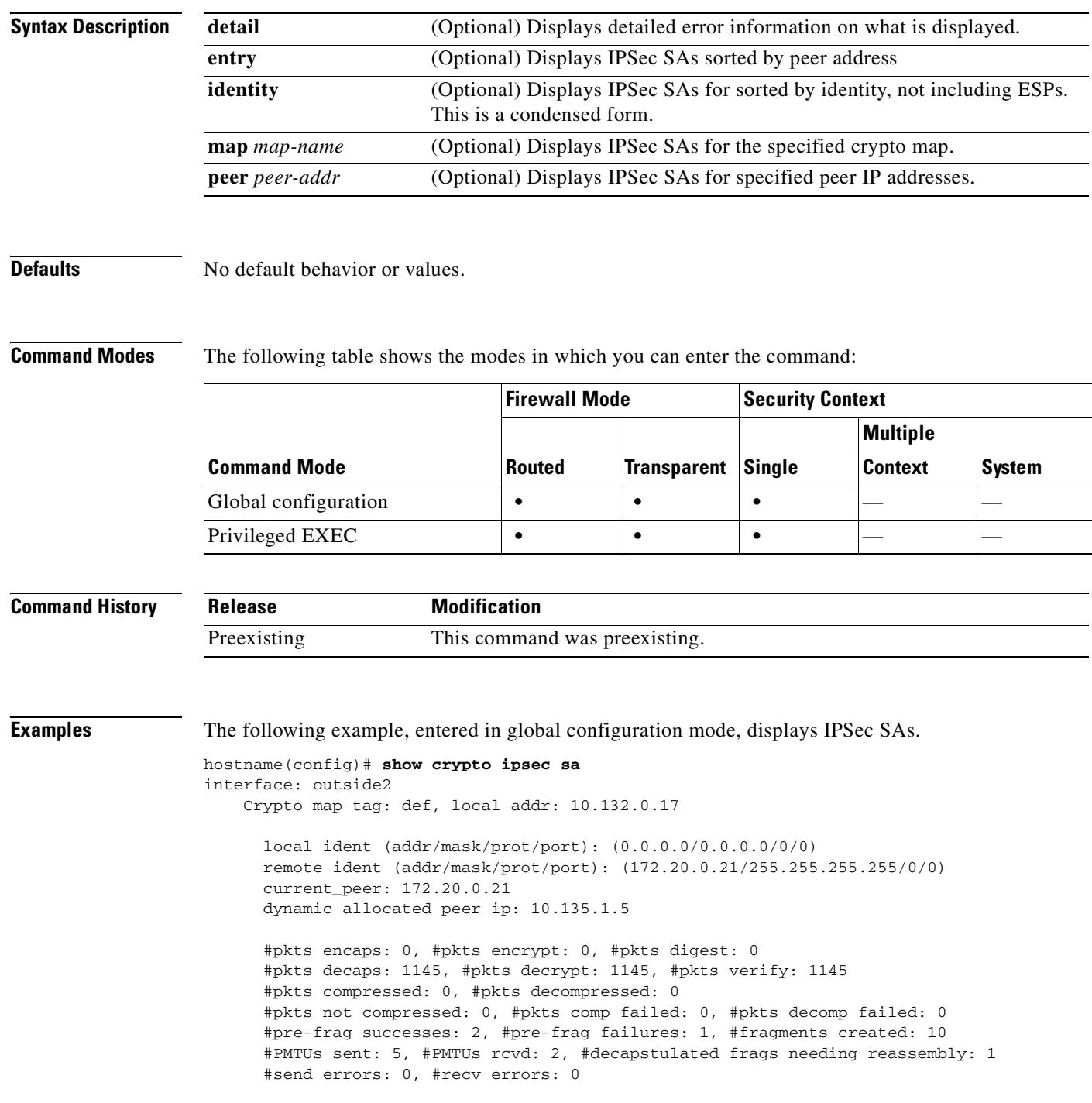

```
 local crypto endpt.: 10.132.0.17, remote crypto endpt.: 172.20.0.21
       path mtu 1500, ipsec overhead 60, media mtu 1500
       current outbound spi: DC15BF68
     inbound esp sas:
       spi: 0x1E8246FC (511854332)
          transform: esp-3des esp-md5-hmac
          in use settings ={RA, Tunnel, }
          slot: 0, conn_id: 3, crypto-map: def
          sa timing: remaining key lifetime (sec): 548
          IV size: 8 bytes
          replay detection support: Y
     outbound esp sas:
       spi: 0xDC15BF68 (3692412776)
          transform: esp-3des esp-md5-hmac
         in use settings =\{RA, Tunnel, \} slot: 0, conn_id: 3, crypto-map: def
          sa timing: remaining key lifetime (sec): 548
          IV size: 8 bytes
          replay detection support: Y
     Crypto map tag: def, local addr: 10.132.0.17
       local ident (addr/mask/prot/port): (0.0.0.0/0.0.0.0/0/0)
hostname(config)#
```
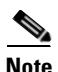

**Note** Fragmentation statistics are pre-fragmentation statistics if the IPSec SA policy states that fragmentation occurs before IPSec processing. Post-fragmentation statistics appear if the SA policy states that fragmentation occurs after IPSec processing.

The following example, entered in global configuration mode, displays IPSec SAs for a crypto map named def.

```
hostname(config)# show crypto ipsec sa map def
cryptomap: def
     Crypto map tag: def, local addr: 172.20.0.17
       local ident (addr/mask/prot/port): (0.0.0.0/0.0.0.0/0/0)
       remote ident (addr/mask/prot/port): (10.132.0.21/255.255.255.255/0/0)
       current_peer: 10.132.0.21
       dynamic allocated peer ip: 90.135.1.5
       #pkts encaps: 0, #pkts encrypt: 0, #pkts digest: 0
       #pkts decaps: 1146, #pkts decrypt: 1146, #pkts verify: 1146
       #pkts compressed: 0, #pkts decompressed: 0
       #pkts not compressed: 0, #pkts comp failed: 0, #pkts decomp failed: 0
       #send errors: 0, #recv errors: 0
       local crypto endpt.: 172.20.0.17, remote crypto endpt.: 10.132.0.21
       path mtu 1500, ipsec overhead 60, media mtu 1500
       current outbound spi: DC15BF68
     inbound esp sas:
       spi: 0x1E8246FC (511854332)
          transform: esp-3des esp-md5-hmac
          in use settings ={RA, Tunnel, }
          slot: 0, conn_id: 3, crypto-map: def
          sa timing: remaining key lifetime (sec): 480
          IV size: 8 bytes
          replay detection support: Y
```

```
 outbound esp sas:
       spi: 0xDC15BF68 (3692412776)
          transform: esp-3des esp-md5-hmac
          in use settings ={RA, Tunnel, }
          slot: 0, conn_id: 3, crypto-map: def
          sa timing: remaining key lifetime (sec): 480
          IV size: 8 bytes
          replay detection support: Y
     Crypto map tag: def, local addr: 172.20.0.17
       local ident (addr/mask/prot/port): (0.0.0.0/0.0.0.0/0/0)
       remote ident (addr/mask/prot/port): (192.168.132.0/255.255.255.0/0/0)
       current_peer: 10.135.1.8
       dynamic allocated peer ip: 0.0.0.0
       #pkts encaps: 73672, #pkts encrypt: 73672, #pkts digest: 73672
       #pkts decaps: 78824, #pkts decrypt: 78824, #pkts verify: 78824
       #pkts compressed: 0, #pkts decompressed: 0
       #pkts not compressed: 73672, #pkts comp failed: 0, #pkts decomp failed: 0
       #send errors: 0, #recv errors: 0
       local crypto endpt.: 172.20.0.17, remote crypto endpt.: 10.135.1.8
       path mtu 1500, ipsec overhead 60, media mtu 1500
       current outbound spi: 3B6F6A35
     inbound esp sas:
       spi: 0xB32CF0BD (3006066877)
          transform: esp-3des esp-md5-hmac
          in use settings ={RA, Tunnel, }
          slot: 0, conn_id: 4, crypto-map: def
          sa timing: remaining key lifetime (sec): 263
          IV size: 8 bytes
          replay detection support: Y
     outbound esp sas:
       spi: 0x3B6F6A35 (997157429)
          transform: esp-3des esp-md5-hmac
          in use settings ={RA, Tunnel, }
          slot: 0, conn_id: 4, crypto-map: def
          sa timing: remaining key lifetime (sec): 263
          IV size: 8 bytes
          replay detection support: Y
hostname(config)#
```
The following example, entered in global configuration mode, shows IPSec SAs for the keyword **entry**.

```
hostname(config)# show crypto ipsec sa entry
peer address: 10.132.0.21
     Crypto map tag: def, local addr: 172.20.0.17
       local ident (addr/mask/prot/port): (0.0.0.0/0.0.0.0/0/0)
       remote ident (addr/mask/prot/port): (10.132.0.21/255.255.255.255/0/0)
       current_peer: 10.132.0.21
       dynamic allocated peer ip: 90.135.1.5
       #pkts encaps: 0, #pkts encrypt: 0, #pkts digest: 0
       #pkts decaps: 1147, #pkts decrypt: 1147, #pkts verify: 1147
       #pkts compressed: 0, #pkts decompressed: 0
       #pkts not compressed: 0, #pkts comp failed: 0, #pkts decomp failed: 0
       #send errors: 0, #recv errors: 0
       local crypto endpt.: 172.20.0.17, remote crypto endpt.: 10.132.0.21
```
Г

```
 path mtu 1500, ipsec overhead 60, media mtu 1500
       current outbound spi: DC15BF68
     inbound esp sas:
       spi: 0x1E8246FC (511854332)
          transform: esp-3des esp-md5-hmac
          in use settings ={RA, Tunnel, }
          slot: 0, conn_id: 3, crypto-map: def
          sa timing: remaining key lifetime (sec): 429
          IV size: 8 bytes
          replay detection support: Y
     outbound esp sas:
       spi: 0xDC15BF68 (3692412776)
          transform: esp-3des esp-md5-hmac
          in use settings ={RA, Tunnel, }
          slot: 0, conn_id: 3, crypto-map: def
          sa timing: remaining key lifetime (sec): 429
          IV size: 8 bytes
          replay detection support: Y
peer address: 10.135.1.8
     Crypto map tag: def, local addr: 172.20.0.17
       local ident (addr/mask/prot/port): (0.0.0.0/0.0.0.0/0/0)
       remote ident (addr/mask/prot/port): (192.168.132.0/255.255.255.0/0/0)
       current_peer: 10.135.1.8
       dynamic allocated peer ip: 0.0.0.0
       #pkts encaps: 73723, #pkts encrypt: 73723, #pkts digest: 73723
       #pkts decaps: 78878, #pkts decrypt: 78878, #pkts verify: 78878
       #pkts compressed: 0, #pkts decompressed: 0
       #pkts not compressed: 73723, #pkts comp failed: 0, #pkts decomp failed: 0
       #send errors: 0, #recv errors: 0
       local crypto endpt.: 172.20.0.17, remote crypto endpt.: 10.135.1.8
       path mtu 1500, ipsec overhead 60, media mtu 1500
       current outbound spi: 3B6F6A35
     inbound esp sas:
       spi: 0xB32CF0BD (3006066877)
          transform: esp-3des esp-md5-hmac
          in use settings ={RA, Tunnel, }
          slot: 0, conn_id: 4, crypto-map: def
          sa timing: remaining key lifetime (sec): 212
          IV size: 8 bytes
          replay detection support: Y
     outbound esp sas:
       spi: 0x3B6F6A35 (997157429)
          transform: esp-3des esp-md5-hmac
          in use settings ={RA, Tunnel, }
          slot: 0, conn_id: 4, crypto-map: def
          sa timing: remaining key lifetime (sec): 212
          IV size: 8 bytes
          replay detection support: Y
hostname(config)#
```
The following example, entered in global configuration mode, shows IPSec SAs with the keywords **entry detail**.

```
hostname(config)# show crypto ipsec sa entry detail
peer address: 10.132.0.21
     Crypto map tag: def, local addr: 172.20.0.17
```

```
 local ident (addr/mask/prot/port): (0.0.0.0/0.0.0.0/0/0)
       remote ident (addr/mask/prot/port): (10.132.0.21/255.255.255.255/0/0)
       current_peer: 10.132.0.21
       dynamic allocated peer ip: 90.135.1.5
       #pkts encaps: 0, #pkts encrypt: 0, #pkts digest: 0
       #pkts decaps: 1148, #pkts decrypt: 1148, #pkts verify: 1148
       #pkts compressed: 0, #pkts decompressed: 0
       #pkts not compressed: 0, #pkts comp failed: 0, #pkts decomp failed: 0
       #pkts no sa (send): 0, #pkts invalid sa (rcv): 0
       #pkts encaps failed (send): 0, #pkts decaps failed (rcv): 0
       #pkts invalid prot (rcv): 0, #pkts verify failed: 0
       #pkts invalid identity (rcv): 0, #pkts invalid len (rcv): 0
       #pkts replay rollover (send): 0, #pkts replay rollover (rcv): 0
       #pkts replay failed (rcv): 0
       #pkts internal err (send): 0, #pkts internal err (rcv): 0
       local crypto endpt.: 172.20.0.17, remote crypto endpt.: 10.132.0.21
       path mtu 1500, ipsec overhead 60, media mtu 1500
       current outbound spi: DC15BF68
     inbound esp sas:
       spi: 0x1E8246FC (511854332)
          transform: esp-3des esp-md5-hmac
          in use settings ={RA, Tunnel, }
          slot: 0, conn_id: 3, crypto-map: def
          sa timing: remaining key lifetime (sec): 322
          IV size: 8 bytes
          replay detection support: Y
     outbound esp sas:
       spi: 0xDC15BF68 (3692412776)
          transform: esp-3des esp-md5-hmac
          in use settings ={RA, Tunnel, }
          slot: 0, conn_id: 3, crypto-map: def
          sa timing: remaining key lifetime (sec): 322
          IV size: 8 bytes
          replay detection support: Y
peer address: 10.135.1.8
     Crypto map tag: def, local addr: 172.20.0.17
       local ident (addr/mask/prot/port): (0.0.0.0/0.0.0.0/0/0)
       remote ident (addr/mask/prot/port): (192.168.132.0/255.255.255.0/0/0)
       current_peer: 10.135.1.8
       dynamic allocated peer ip: 0.0.0.0
       #pkts encaps: 73831, #pkts encrypt: 73831, #pkts digest: 73831
       #pkts decaps: 78989, #pkts decrypt: 78989, #pkts verify: 78989
       #pkts compressed: 0, #pkts decompressed: 0
       #pkts not compressed: 73831, #pkts comp failed: 0, #pkts decomp failed: 0
       #pkts no sa (send): 0, #pkts invalid sa (rcv): 0
       #pkts encaps failed (send): 0, #pkts decaps failed (rcv): 0
       #pkts invalid prot (rcv): 0, #pkts verify failed: 0
       #pkts invalid identity (rcv): 0, #pkts invalid len (rcv): 0
       #pkts replay rollover (send): 0, #pkts replay rollover (rcv): 0
       #pkts replay failed (rcv): 0
       #pkts internal err (send): 0, #pkts internal err (rcv): 0
       local crypto endpt.: 172.20.0.17, remote crypto endpt.: 10.135.1.8
       path mtu 1500, ipsec overhead 60, media mtu 1500
       current outbound spi: 3B6F6A35
```

```
 inbound esp sas:
       spi: 0xB32CF0BD (3006066877)
          transform: esp-3des esp-md5-hmac
          in use settings ={RA, Tunnel, }
          slot: 0, conn_id: 4, crypto-map: def
          sa timing: remaining key lifetime (sec): 104
          IV size: 8 bytes
          replay detection support: Y
     outbound esp sas:
       spi: 0x3B6F6A35 (997157429)
          transform: esp-3des esp-md5-hmac
         in use settings =\{RA, Tunnel, \} slot: 0, conn_id: 4, crypto-map: def
          sa timing: remaining key lifetime (sec): 104
          IV size: 8 bytes
          replay detection support: Y
hostname(config)#
```
The following example shows IPSec SAs with the keyword **identity**.

```
hostname(config)# show crypto ipsec sa identity
interface: outside2
     Crypto map tag: def, local addr: 172.20.0.17
       local ident (addr/mask/prot/port): (0.0.0.0/0.0.0.0/0/0)
       remote ident (addr/mask/prot/port): (10.132.0.21/255.255.255.255/0/0)
       current_peer: 10.132.0.21
       dynamic allocated peer ip: 90.135.1.5
       #pkts encaps: 0, #pkts encrypt: 0, #pkts digest: 0
       #pkts decaps: 1147, #pkts decrypt: 1147, #pkts verify: 1147
       #pkts compressed: 0, #pkts decompressed: 0
       #pkts not compressed: 0, #pkts comp failed: 0, #pkts decomp failed: 0
       #send errors: 0, #recv errors: 0
       local crypto endpt.: 172.20.0.17, remote crypto endpt.: 10.132.0.21
       path mtu 1500, ipsec overhead 60, media mtu 1500
       current outbound spi: DC15BF68
     Crypto map tag: def, local addr: 172.20.0.17
       local ident (addr/mask/prot/port): (0.0.0.0/0.0.0.0/0/0)
       remote ident (addr/mask/prot/port): (192.168.132.0/255.255.255.0/0/0)
       current_peer: 10.135.1.8
       dynamic allocated peer ip: 0.0.0.0
       #pkts encaps: 73756, #pkts encrypt: 73756, #pkts digest: 73756
       #pkts decaps: 78911, #pkts decrypt: 78911, #pkts verify: 78911
       #pkts compressed: 0, #pkts decompressed: 0
       #pkts not compressed: 73756, #pkts comp failed: 0, #pkts decomp failed: 0
       #send errors: 0, #recv errors: 0
       local crypto endpt.: 172.20.0.17, remote crypto endpt.: 10.135.1.8
       path mtu 1500, ipsec overhead 60, media mtu 1500
       current outbound spi: 3B6F6A35
```
The following example shows IPSec SAs with the keywords **identity** and **detail**.

```
hostname(config)# show crypto ipsec sa identity detail
interface: outside2
    Crypto map tag: def, local addr: 172.20.0.17
```
local ident (addr/mask/prot/port): (0.0.0.0/0.0.0.0/0/0) remote ident (addr/mask/prot/port): (10.132.0.21/255.255.255.255/0/0) current\_peer: 10.132.0.21 dynamic allocated peer ip: 90.135.1.5 #pkts encaps: 0, #pkts encrypt: 0, #pkts digest: 0 #pkts decaps: 1147, #pkts decrypt: 1147, #pkts verify: 1147 #pkts compressed: 0, #pkts decompressed: 0 #pkts not compressed: 0, #pkts comp failed: 0, #pkts decomp failed: 0 #pkts no sa (send): 0, #pkts invalid sa (rcv): 0 #pkts encaps failed (send): 0, #pkts decaps failed (rcv): 0 #pkts invalid prot (rcv): 0, #pkts verify failed: 0 #pkts invalid identity (rcv): 0, #pkts invalid len (rcv): 0 #pkts replay rollover (send): 0, #pkts replay rollover (rcv): 0 #pkts replay failed (rcv): 0 #pkts internal err (send): 0, #pkts internal err (rcv): 0 local crypto endpt.: 172.20.0.17, remote crypto endpt.: 10.132.0.21 path mtu 1500, ipsec overhead 60, media mtu 1500 current outbound spi: DC15BF68 Crypto map tag: def, local addr: 172.20.0.17 local ident (addr/mask/prot/port): (0.0.0.0/0.0.0.0/0/0) remote ident (addr/mask/prot/port): (192.168.132.0/255.255.255.0/0/0) current\_peer: 10.135.1.8 dynamic allocated peer ip: 0.0.0.0 #pkts encaps: 73771, #pkts encrypt: 73771, #pkts digest: 73771 #pkts decaps: 78926, #pkts decrypt: 78926, #pkts verify: 78926 #pkts compressed: 0, #pkts decompressed: 0 #pkts not compressed: 73771, #pkts comp failed: 0, #pkts decomp failed: 0 #pkts no sa (send): 0, #pkts invalid sa (rcv): 0 #pkts encaps failed (send): 0, #pkts decaps failed (rcv): 0 #pkts invalid prot (rcv): 0, #pkts verify failed: 0 #pkts invalid identity (rcv): 0, #pkts invalid len (rcv): 0 #pkts replay rollover (send): 0, #pkts replay rollover (rcv): 0 #pkts replay failed (rcv): 0 #pkts internal err (send): 0, #pkts internal err (rcv): 0 local crypto endpt.: 172.20.0.17, remote crypto endpt.: 10.135.1.8 path mtu 1500, ipsec overhead 60, media mtu 1500 current outbound spi: 3B6F6A35

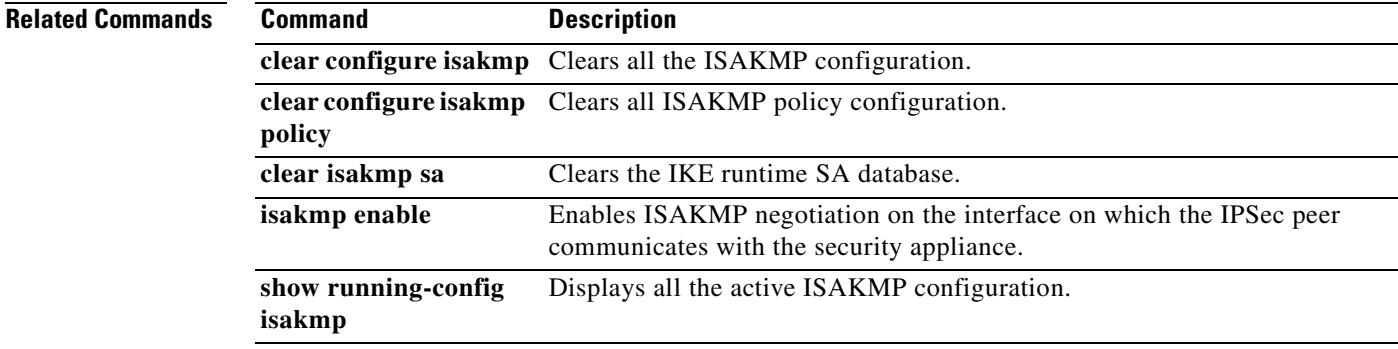

### **show crypto ipsec stats**

To display a list of IPSec statistics, use the **show crypto ipsec stats** command in global configuration mode or privileged EXEC mode.

#### **show crypto ipsec stats**

**Syntax Description** This command has no keywords or variables.

**Defaults** No default behavior or values.

**Command Modes** The following table shows the modes in which you can enter the command:

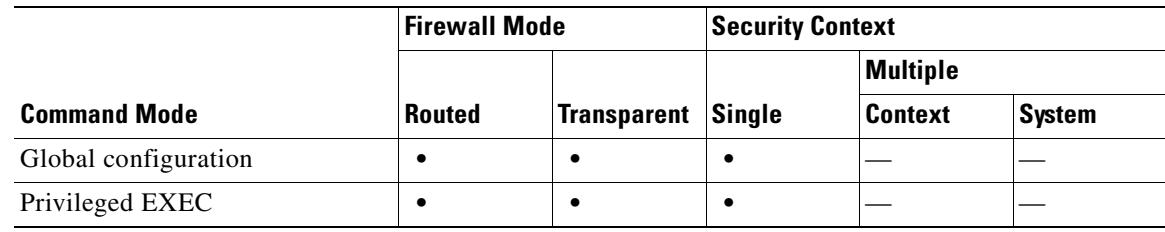

```
Command History
              Release Modification
              7.0(1) This command was introduced.
```
**Examples** The following example, entered in global configuration mode, displays IPSec statistics:

```
hostname(config)# show crypto ipsec stats
```

```
IPsec Global Statistics
-----------------------
Active tunnels: 2
Previous tunnels: 9
Inbound
     Bytes: 4933013
     Decompressed bytes: 4933013
     Packets: 80348
     Dropped packets: 0
     Replay failures: 0
     Authentications: 80348
     Authentication failures: 0
     Decryptions: 80348
     Decryption failures: 0
     Decapsulated fragments needing reassembly: 0
Outbound
     Bytes: 4441740
     Uncompressed bytes: 4441740
     Packets: 74029
     Dropped packets: 0
     Authentications: 74029
     Authentication failures: 0
     Encryptions: 74029
```

```
 Encryption failures: 0
   Fragmentation successes: 3
       Pre-fragmentation successes:2
       Post-fragmentation successes: 1
   Fragmentation failures: 2
       Pre-fragmentation failures:1
       Post-fragmentation failures: 1
   Fragments created: 10
   PMTUs sent: 1
   PMTUs recvd: 2
Protocol failures: 0
Missing SA failures: 0
System capacity failures: 0
hostname(config)#
```
### **Related Commands**

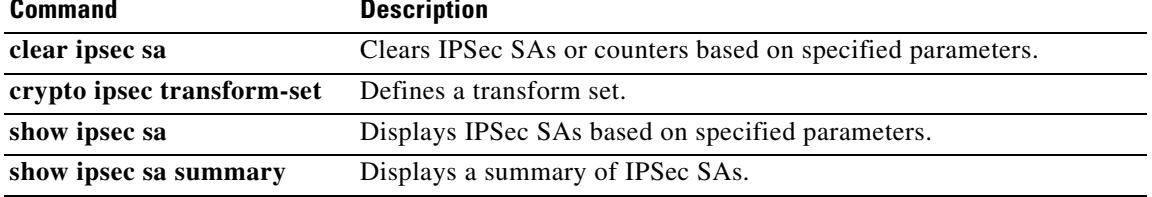

### **show crypto isakmp stats**

To display runtime statistics, use the **show crypto isakmp stats** command in global configuration mode or privileged EXEC mode.

#### **show crypto isakmp stats**

**Syntax Description** This command has no arguments or keywords.

#### **Defaults** No default behavior or values.

**Command Modes** The following table shows the modes in which you can enter the command:

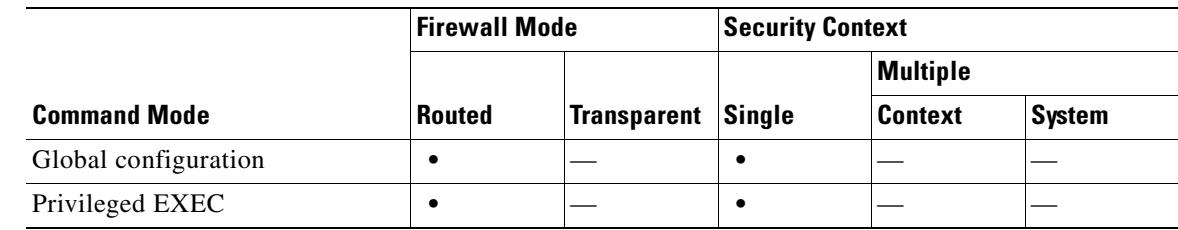

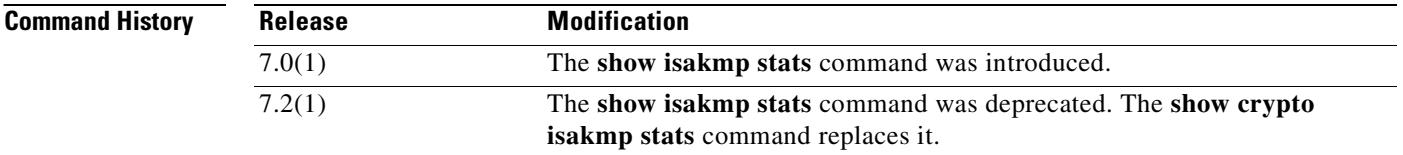

**Usage Guidelines** The output from this command includes the following fields:

- **•** Global IKE Statistics
- **•** Active Tunnels
- **•** In Octets
- **•** In Packets
- **•** In Drop Packets
- **•** In Notifys
- **•** In P2 Exchanges
- **•** In P2 Exchange Invalids
- **•** In P2 Exchange Rejects
- **•** In P2 Sa Delete Requests
- **•** Out Octets
- **•** Out Packets
- **•** Out Drop Packets
- **•** Out Notifys
- **•** Out P2 Exchanges
- **•** Out P2 Exchange Invalids
- **•** Out P2 Exchange Rejects
- **•** Out P2 Sa Delete Requests
- **•** Initiator Tunnels
- **•** Initiator Fails
- **•** Responder Fails
- **•** System Capacity Fails
- **•** Auth Fails
- **•** Decrypt Fails
- **•** Hash Valid Fails
- **•** No Sa Fails

**Examples** The following example, issued in global configuration mode, displays ISAKMP statistics:

```
hostname(config)# show crypto isakmp stats
Global IKE Statistics
Active Tunnels: 132
Previous Tunnels: 132
In Octets: 195471
In Packets: 1854
In Drop Packets: 925
In Notifys: 0
In P2 Exchanges: 132
In P2 Exchange Invalids: 0
In P2 Exchange Rejects: 0
In P2 Sa Delete Requests: 0
Out Octets: 119029
Out Packets: 796
Out Drop Packets: 0
Out Notifys: 264
Out P2 Exchanges: 0
Out P2 Exchange Invalids: 0
Out P2 Exchange Rejects: 0
Out P2 Sa Delete Requests: 0
Initiator Tunnels: 0
Initiator Fails: 0
Responder Fails: 0
System Capacity Fails: 0
Auth Fails: 0
Decrypt Fails: 0
Hash Valid Fails: 0
No Sa Fails: 0
hostname(config)#
```
#### **Related Commands**

ш

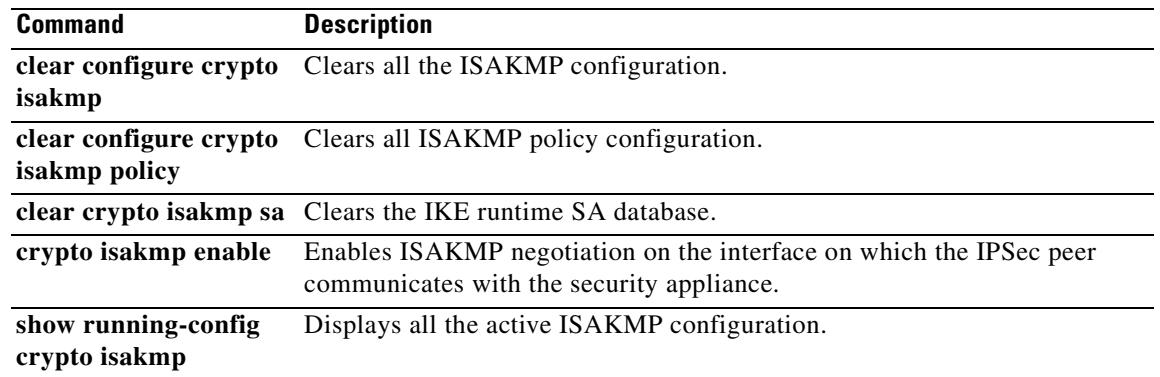

 $\blacksquare$ 

# **show crypto isakmp sa**

To display the IKE runtime SA database, use the **show crypto isakmp sa** command in global configuration mode or privileged EXEC mode.

**show crypto isakmp sa** [**detail**]

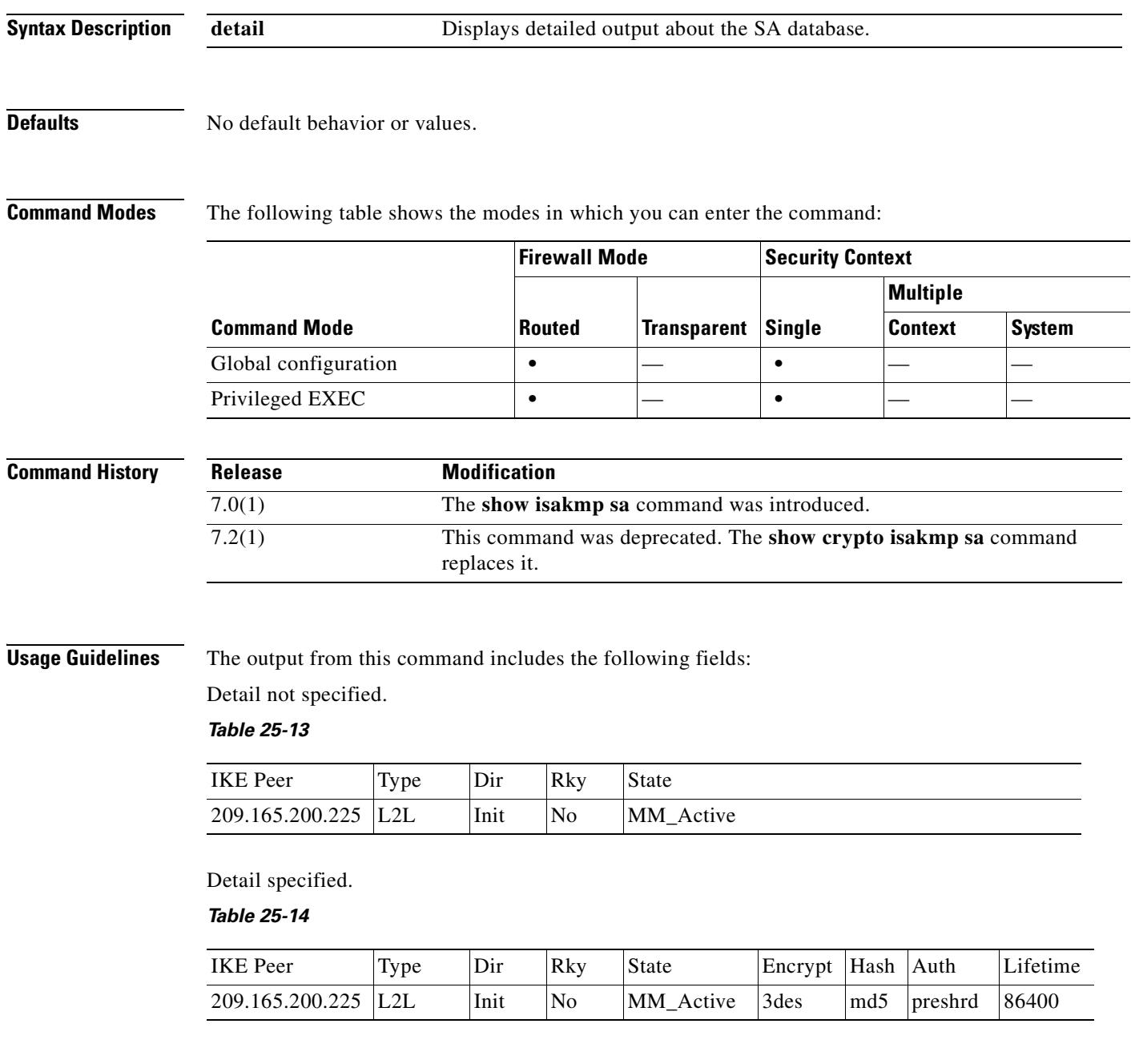

#### **Examples** The following example, entered in global configuration mode, displays detailed information about the SA database:

#### hostname(config)# **show crypto isakmp sa detail**

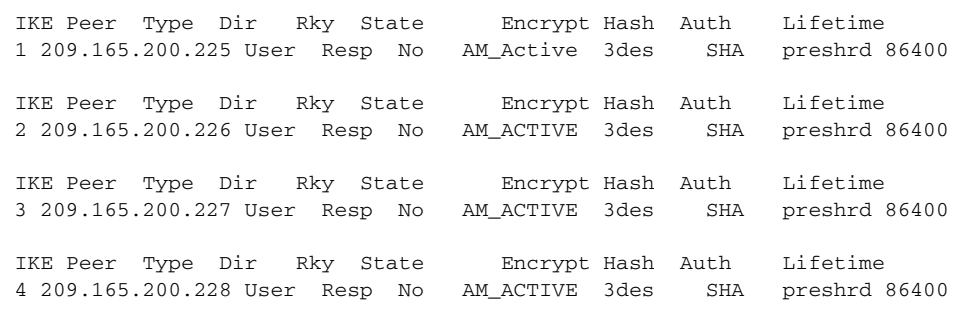

hostname(config)#

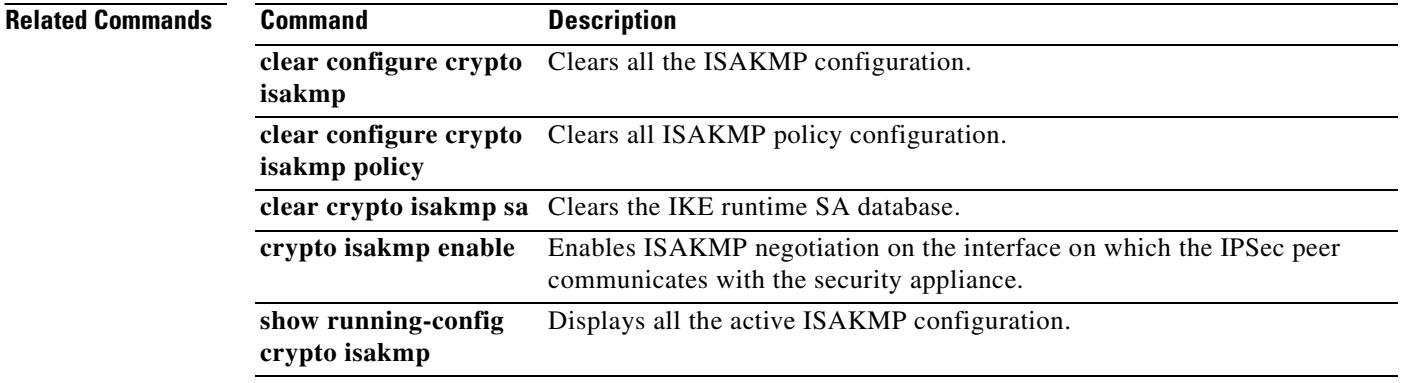

## **show crypto isakmp stats**

To display runtime statistics, use the **show crypto isakmp stats** command in global configuration mode or privileged EXEC mode.

#### **show crypto isakmp stats**

**Syntax Description** This command has no arguments or keywords.

**Defaults** No default behavior or values.

**Command Modes** The following table shows the modes in which you can enter the command:

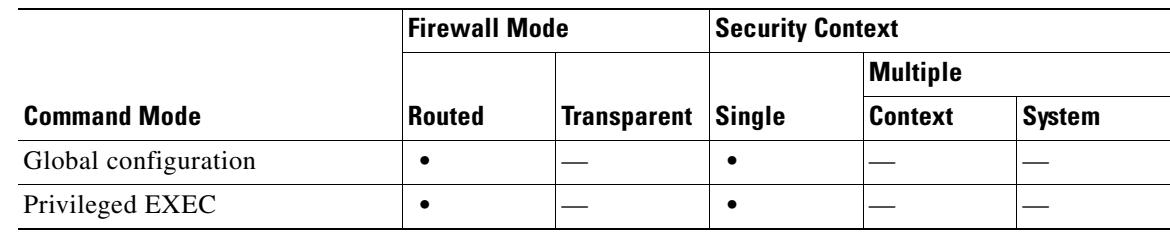

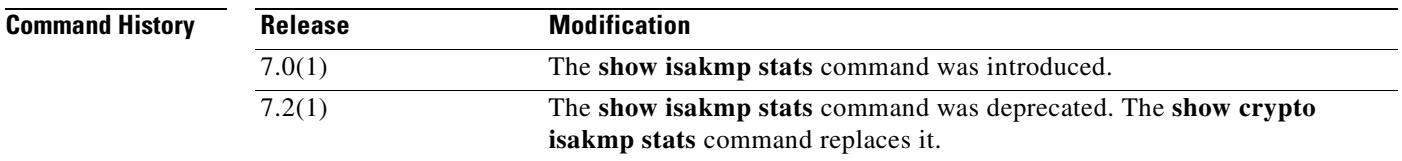

**Usage Guidelines** The output from this command includes the following fields:

- **•** Global IKE Statistics
- **•** Active Tunnels
- **•** In Octets
- **•** In Packets
- **•** In Drop Packets
- **•** In Notifys
- **•** In P2 Exchanges
- **•** In P2 Exchange Invalids
- **•** In P2 Exchange Rejects
- **•** In P2 Sa Delete Requests
- **•** Out Octets
- **•** Out Packets
- **•** Out Drop Packets
- **•** Out Notifys
- **•** Out P2 Exchanges
- **•** Out P2 Exchange Invalids
- **•** Out P2 Exchange Rejects
- **•** Out P2 Sa Delete Requests
- **•** Initiator Tunnels
- **•** Initiator Fails
- **•** Responder Fails
- **•** System Capacity Fails
- **•** Auth Fails
- **•** Decrypt Fails
- **•** Hash Valid Fails
- **•** No Sa Fails

**Examples** The following example, issued in global configuration mode, displays ISAKMP statistics:

```
hostname(config)# show crypto isakmp stats
Global IKE Statistics
Active Tunnels: 132
Previous Tunnels: 132
In Octets: 195471
In Packets: 1854
In Drop Packets: 925
In Notifys: 0
In P2 Exchanges: 132
In P2 Exchange Invalids: 0
In P2 Exchange Rejects: 0
In P2 Sa Delete Requests: 0
Out Octets: 119029
Out Packets: 796
Out Drop Packets: 0
Out Notifys: 264
Out P2 Exchanges: 0
Out P2 Exchange Invalids: 0
Out P2 Exchange Rejects: 0
Out P2 Sa Delete Requests: 0
Initiator Tunnels: 0
Initiator Fails: 0
Responder Fails: 0
System Capacity Fails: 0
Auth Fails: 0
Decrypt Fails: 0
Hash Valid Fails: 0
No Sa Fails: 0
```
#### **Related Commands**

hostname(config)#

 $\mathbf{I}$ 

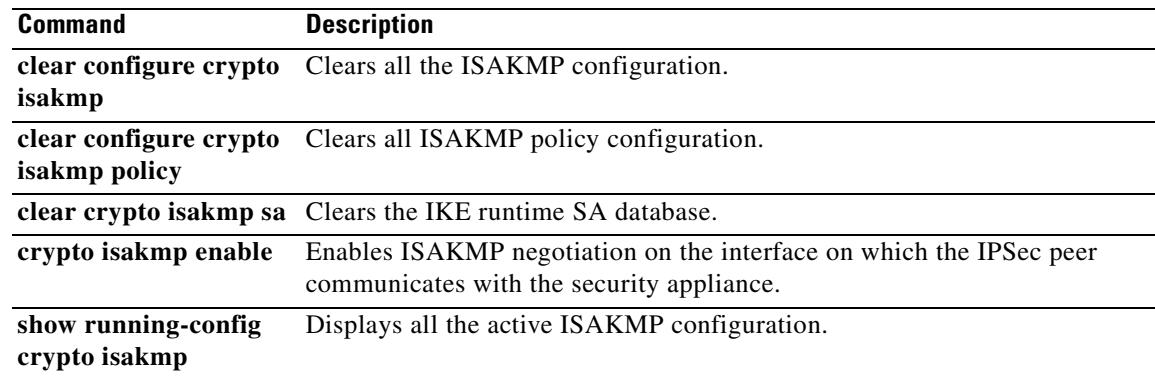

 $\blacksquare$ 

# **show crypto protocol statistics**

To display the protocol-specific statistics in the crypto accelerator MIB, use the **show crypto protocol statistics** command in global configuration or privileged EXEC mode.

**show crypto protocol statistics** *protocol*

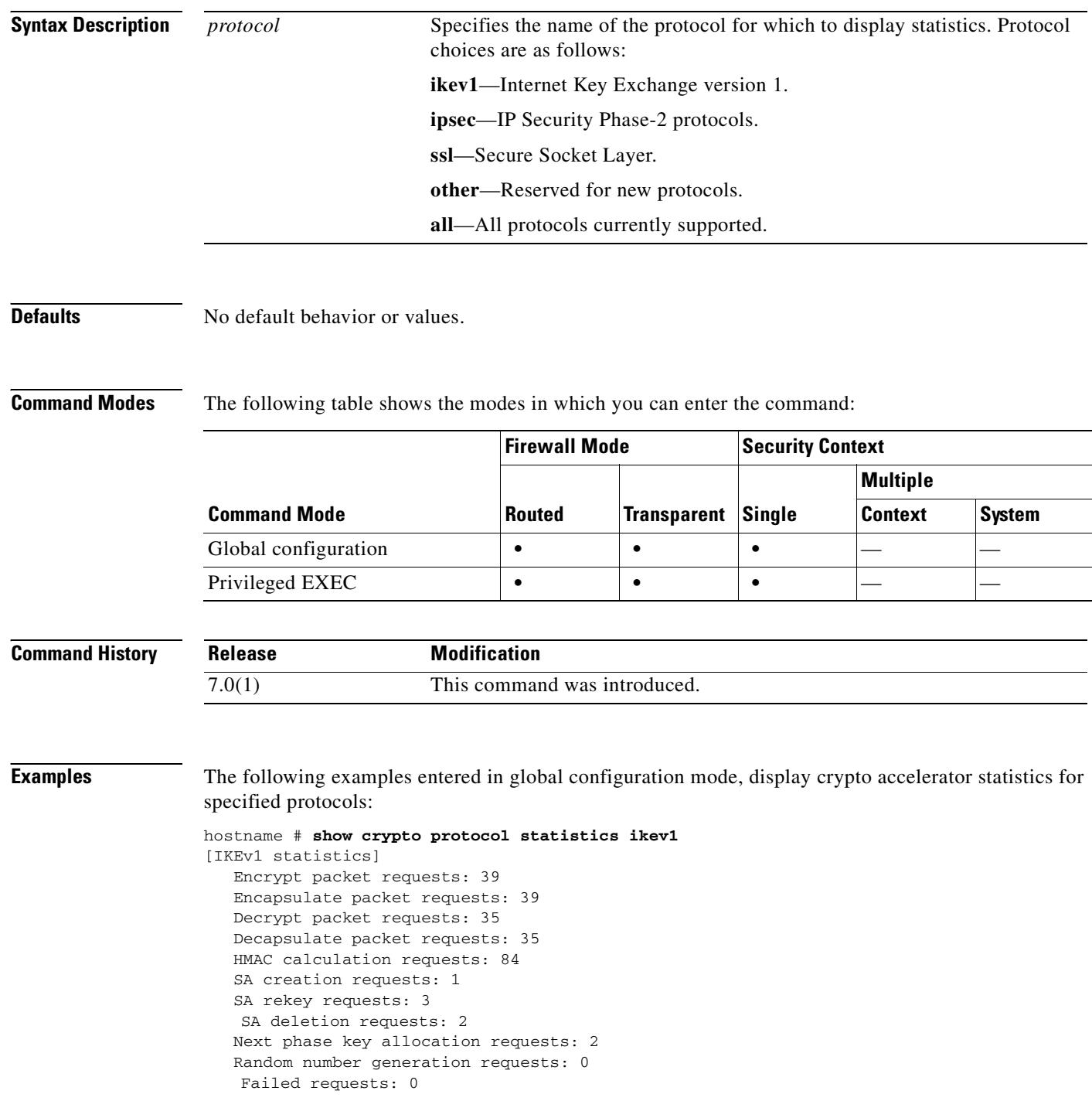

```
hostname # show crypto protocol statistics ipsec
[IPsec statistics]
    Encrypt packet requests: 700
    Encapsulate packet requests: 700
    Decrypt packet requests: 700
    Decapsulate packet requests: 700
    HMAC calculation requests: 1400
    SA creation requests: 2
    SA rekey requests: 0
    SA deletion requests: 0
    Next phase key allocation requests: 0
    Random number generation requests: 0
    Failed requests: 0
hostname # show crypto protocol statistics ssl
[SSL statistics]
    Encrypt packet requests: 0
    Encapsulate packet requests: 0
    Decrypt packet requests: 0
    Decapsulate packet requests: 0
    HMAC calculation requests: 0
    SA creation requests: 0
    SA rekey requests: 0
    SA deletion requests: 0
    Next phase key allocation requests: 0
    Random number generation requests: 0
    Failed requests: 0
hostname # show crypto protocol statistics other
[Other statistics]
    Encrypt packet requests: 0
    Encapsulate packet requests: 0
    Decrypt packet requests: 0
    Decapsulate packet requests: 0
    HMAC calculation requests: 0
    SA creation requests: 0
    SA rekey requests: 0
    SA deletion requests: 0
    Next phase key allocation requests: 0
    Random number generation requests: 99
    Failed requests: 0
hostname # show crypto protocol statistics all
[IKEv1 statistics]
    Encrypt packet requests: 46
    Encapsulate packet requests: 46
    Decrypt packet requests: 40
    Decapsulate packet requests: 40
   HMAC calculation requests: 91
   SA creation requests: 1
    SA rekey requests: 3
    SA deletion requests: 3
    Next phase key allocation requests: 2
    Random number generation requests: 0
    Failed requests: 0
[IKEv2 statistics]
    Encrypt packet requests: 0
    Encapsulate packet requests: 0
    Decrypt packet requests: 0
    Decapsulate packet requests: 0
    HMAC calculation requests: 0
    SA creation requests: 0
    SA rekey requests: 0
    SA deletion requests: 0
```
ш

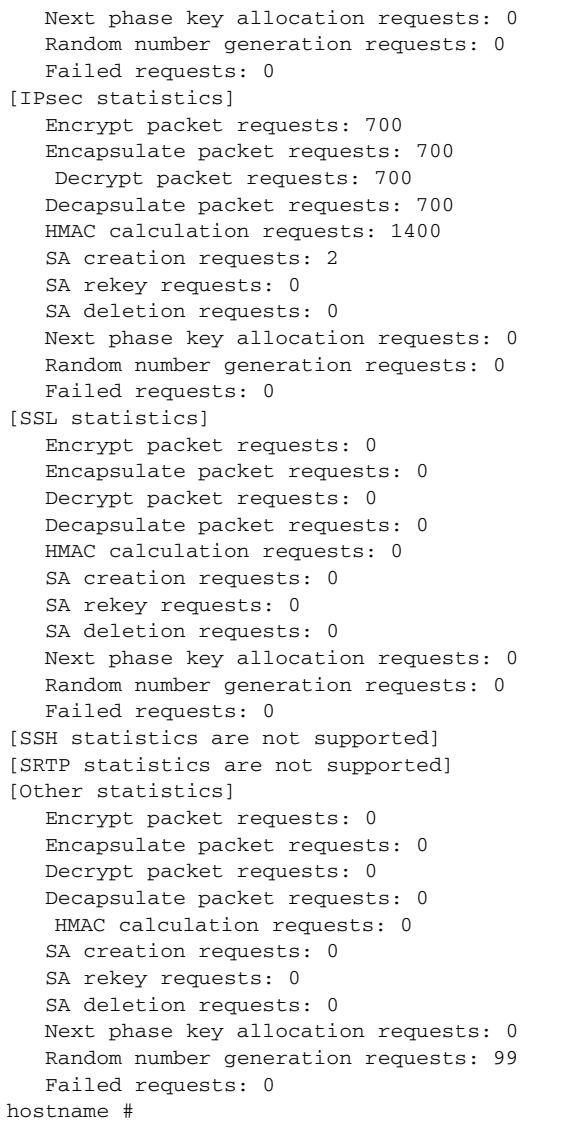

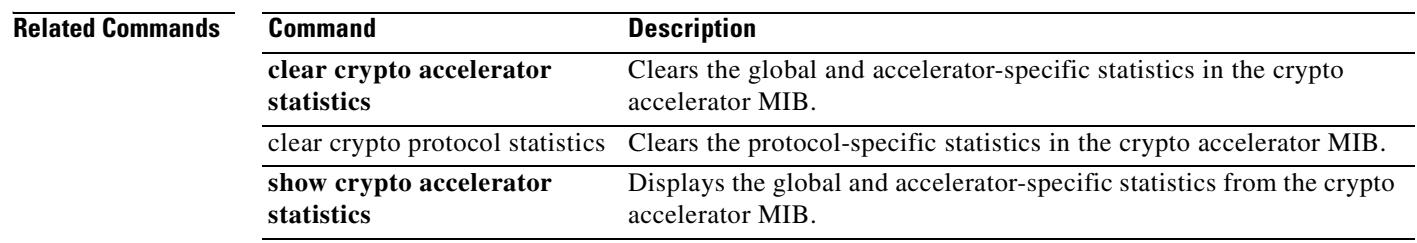

 $\blacksquare$ 

# **show csc node-count**

A node is any distinct source IP address or the address of a device that is on a network protected by the security appliance. The security appliance keeps track of a daily node count and communicates this to the CSC SSM for user license enforcement. To display the number of nodes for which the CSC SSM scanned traffic, use the **show csc node-count** command in privileged EXEC mode:

**show csc node-count** [**yesterday**]

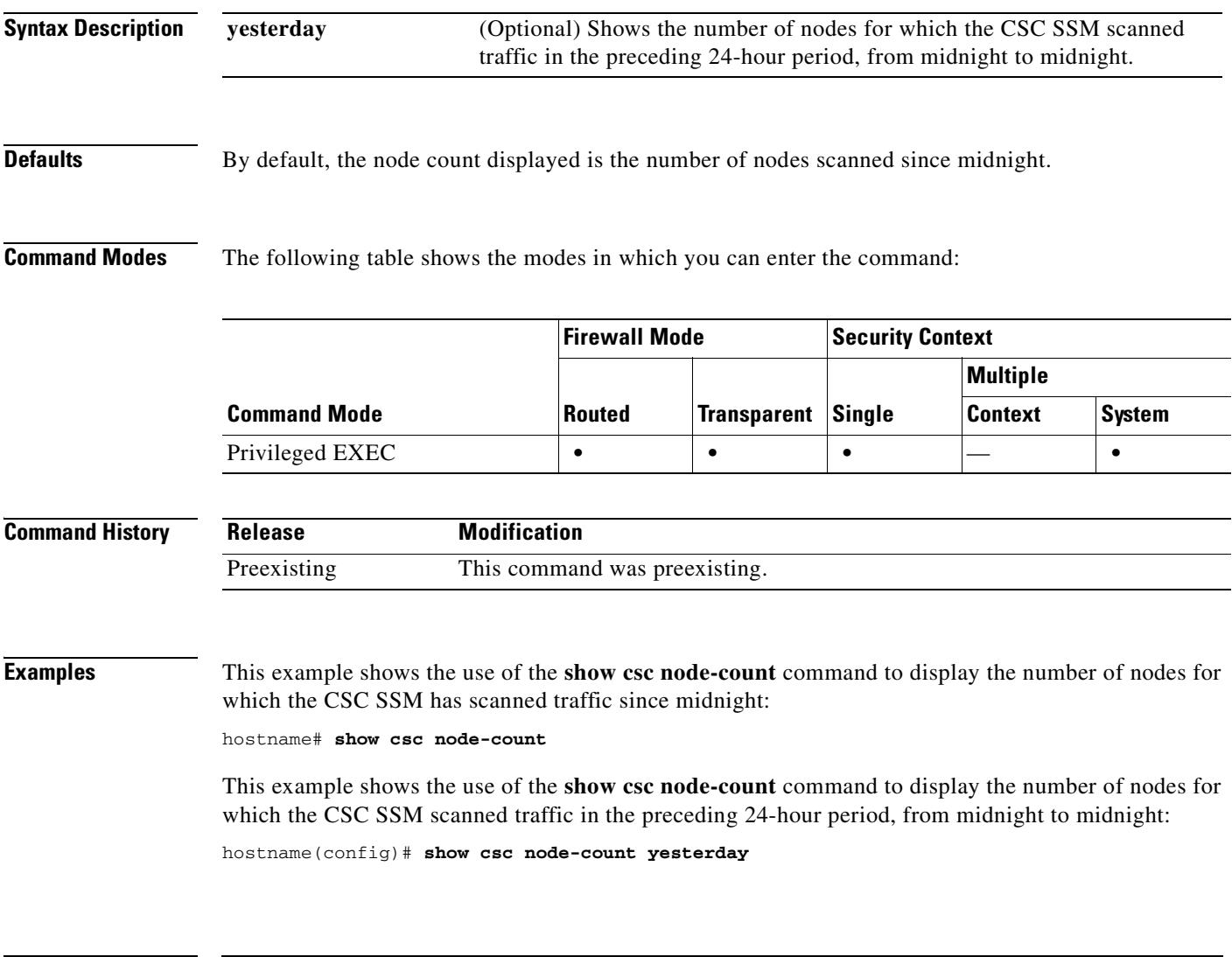

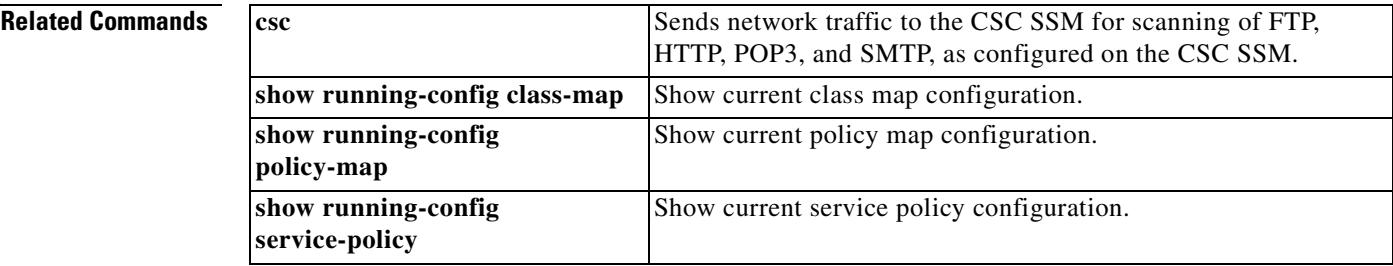

### **show ctiqbe**

To display information about CTIQBE sessions established across the security appliance, use the **show ctiqbe** command in privileged EXEC mode.

**show ctiqbe**

**Syntax Description** This command has no arguments or keywords.

**Defaults** No default behavior or values.

**Command Modes** The following table shows the modes in which you can enter the command:

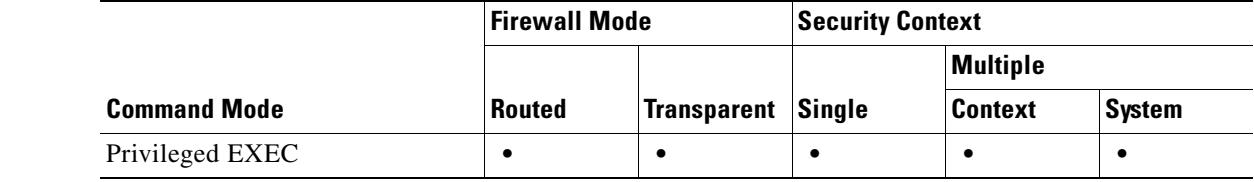

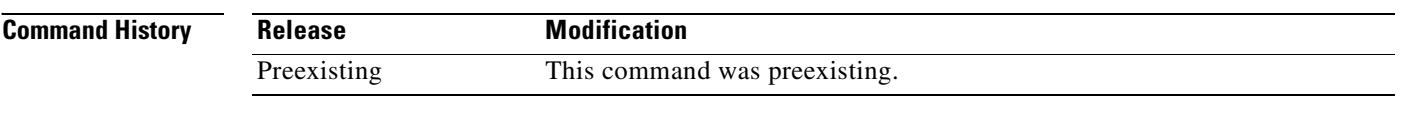

**Usage Guidelines** The **show ctiqbe** command displays information of CTIQBE sessions established across the security appliance. Along with **debug ctiqbe** and **show local-host**, this command is used for troubleshooting CTIQBE inspection engine issues.

**Note** We recommend that you have the **pager** command configured before using the **show ctiqbe** command. If there are a lot of CTIQBE sessions and the **pager** command is not configured, it can take a while for the **show ctiqbe** command output to reach the end.

**Examples** The following is sample output from the **show ctiqbe** command under the following conditions. There is only one active CTIQBE session setup across the security appliance. It is established between an internal CTI device (for example, a Cisco IP SoftPhone) at local address 10.0.0.99 and an external Cisco Call Manager at 172.29.1.77, where TCP port 2748 is the Cisco CallManager. The heartbeat interval for the session is 120 seconds.

hostname# **| show ctiqbe**

Total: 1  **|** LOCAL **|** FOREIGN **|** STATE **|** HEARTBEAT

---------------------------------------------------------------

1 **|** 10.0.0.99/1117 172.29.1.77/2748 **|** 1 **|** 120  **|** RTP/RTCP: PAT xlates: mapped to 172.29.1.99(1028 **|** 1029)

 **|** MEDIA: Device ID 27 **|** Call ID 0  **|** Foreign 172.29.1.99 **|** (1028 **|** 1029)  **|** Local **|** 172.29.1.88 **|** (26822 **|** 26823)  **|** ----------------------------------------------

The CTI device has already registered with the CallManager. The device internal address and RTP listening port is PATed to 172.29.1.99 UDP port 1028. Its RTCP listening port is PATed to UDP 1029.

The line beginning with RTP/RTCP: PAT xlates: appears only if an internal CTI device has registered with an external CallManager and the CTI device address and ports are PATed to that external interface. This line does not appear if the CallManager is located on an internal interface, or if the internal CTI device address and ports are NATed to the same external interface that is used by the CallManager.

The output indicates a call has been established between this CTI device and another phone at 172.29.1.88. The RTP and RTCP listening ports of the other phone are UDP 26822 and 26823. The other phone locates on the same interface as the CallManager because the security appliance does not maintain a CTIQBE session record associated with the second phone and CallManager. The active call leg on the CTI device side can be identified with Device ID 27 and Call ID 0.

The following is the xlate information for these CTIBQE connections:

```
hostname# show xlate debug
3 in use, 3 most used
Flags: D | DNS, d | dump, I | identity, i | inside, n | no random,
 | o | outside, r | portmap, s | static
TCP PAT from inside:10.0.0.99/1117 to outside:172.29.1.99/1025 flags ri idle 0:00:22 
timeout 0:00:30
UDP PAT from inside:10.0.0.99/16908 to outside:172.29.1.99/1028 flags ri idle 0:00:00 
timeout 0:04:10
UDP PAT from inside:10.0.0.99/16909 to outside:172.29.1.99/1029 flags ri idle 0:00:23 
timeout 0:04:10
hostname#
```
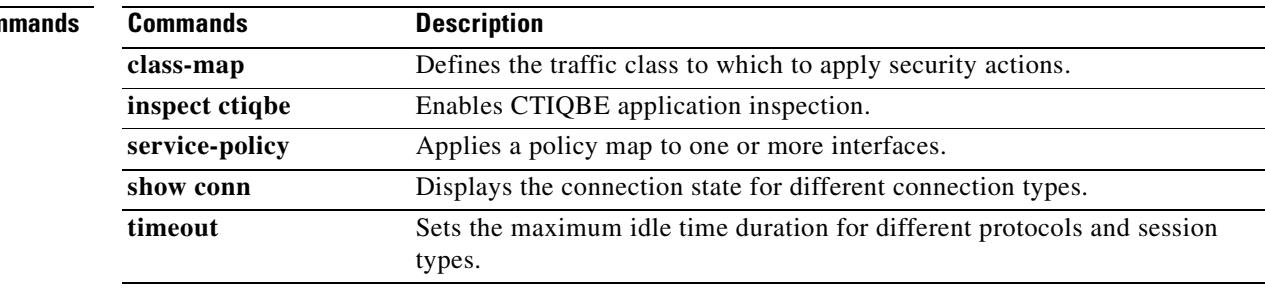

#### **Related Com**

Г

### **show curpriv**

To display the current user privileges, use the **show curpriv** command:

**show curpriv**

**Syntax Description** This command has no arguments or keywords.

**Defaults** No default behaviors or values.

**Command Modes** The following table shows the modes in which you can enter the command:

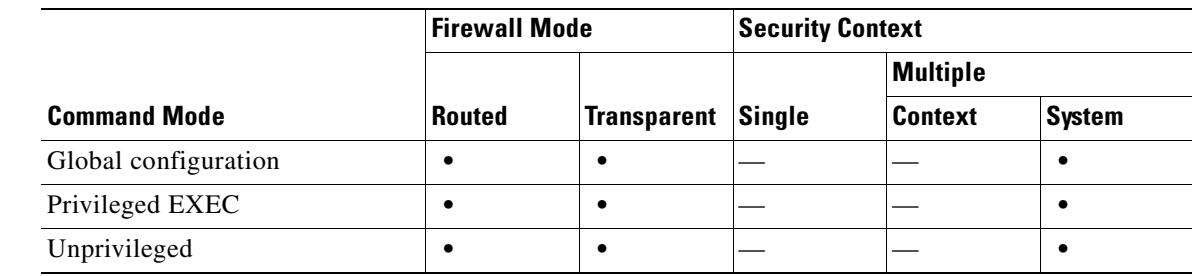

```
Command History
                 Release Modification
                 7.0(1) Modified to conform to CLI guidelines.
```
**Usage Guidelines The show curpriv command displays the current privilege level.** Lower privilege level numbers indicate lower privilege levels.

#### **Examples**

These examples show output from the **show curpriv** command when a user named enable\_15 is at different privilege levels. The username indicates the name that the user entered when the user logged in, P\_PRIV indicates that the user has entered the **enable** command, and P\_CONF indicates that the user has entered the **config terminal** command.

```
hostname(config)# show curpriv
Username : enable_15
Current privilege level : 15
Current Mode/s : P_PRIV P_CONF
hostname(config)# exit
hostname(config)# show curpriv
Username : enable_15
Current privilege level : 15
Current Mode/s : P_PRIV
hostname(config)# exit
hostname(config)# show curpriv
Username : enable_1
```
Current privilege level : 1 Current Mode/s : P\_UNPR hostname(config)#

### **Related Commands**

 $\mathbf{I}$ 

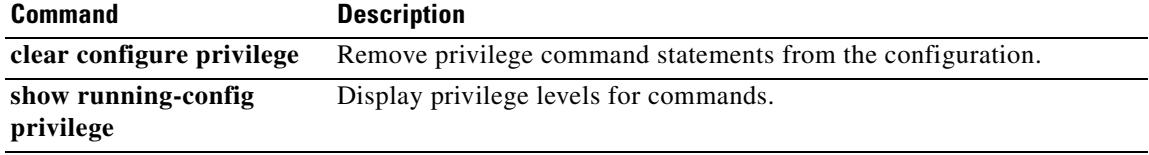

 $\overline{\phantom{a}}$ 

H

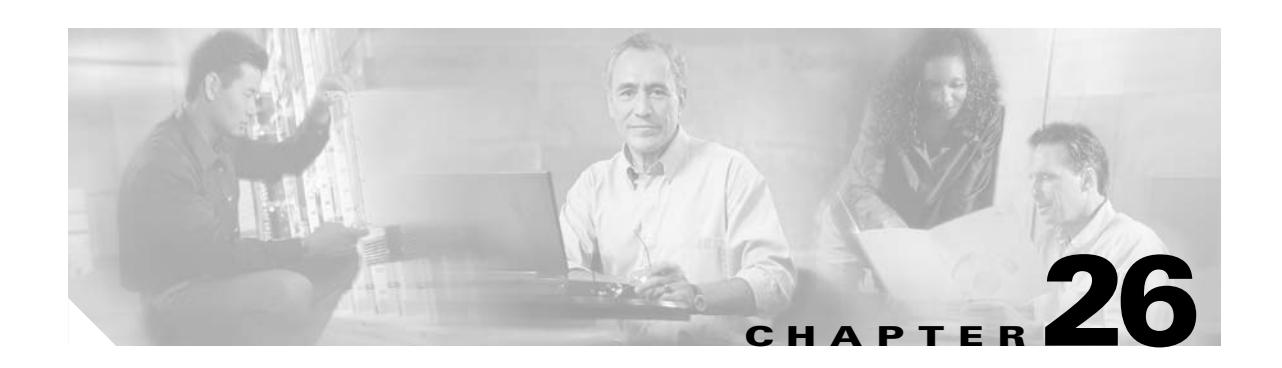

# **show ddns update interface through show ipv6 traffic Commands**

# **show ddns update interface**

To display the DDNS methods assigned to security appliance interfaces, use the **show ddns update interface** command in privileged EXEC mode.

**show ddns update interface** [*interface-name*]

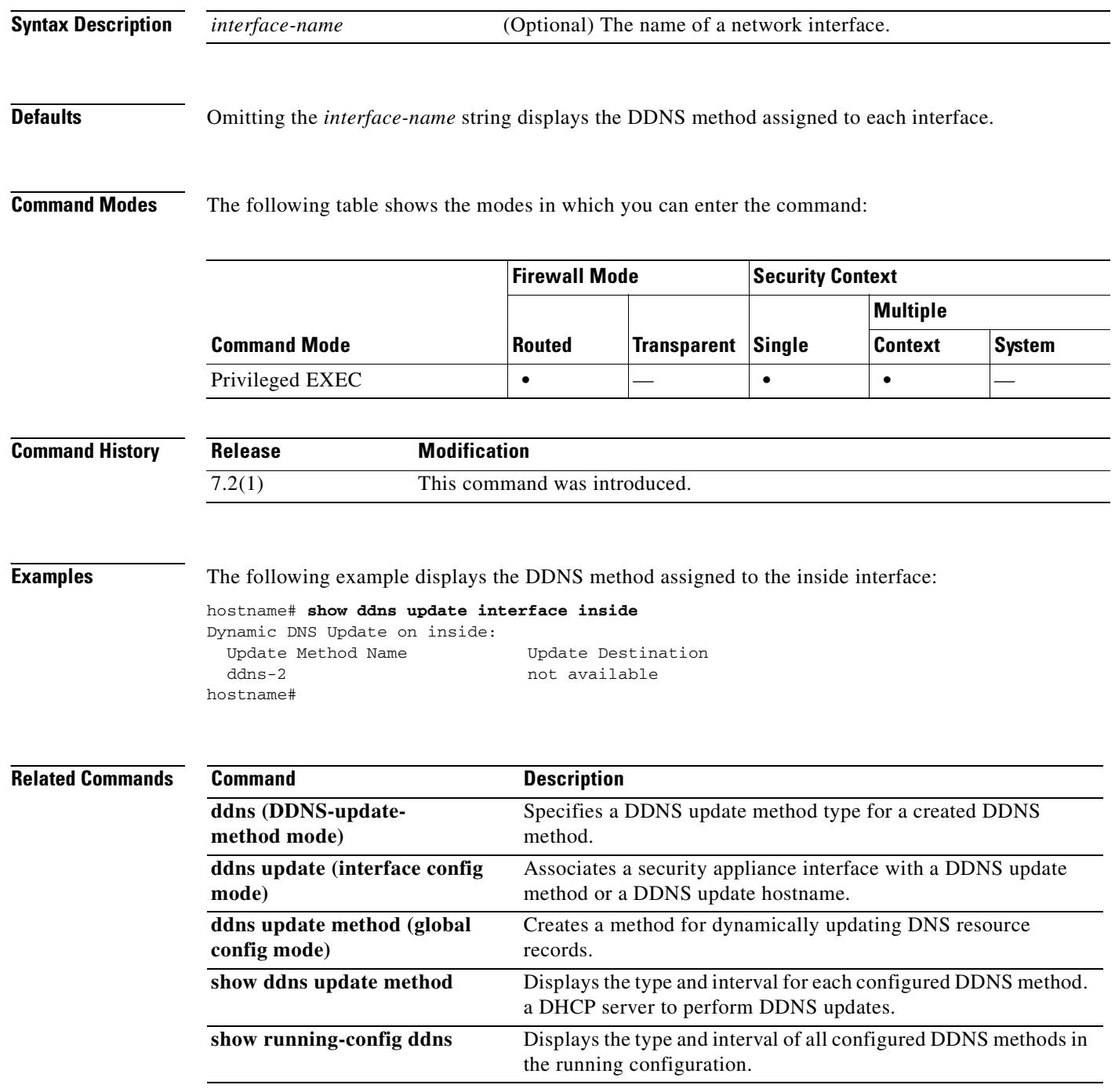

# **show ddns update method**

To display the DDNS update methods in the running configuration, use the **show ddns update method**  command in privileged EXEC mode.

**show ddns update method [***method-name***]**

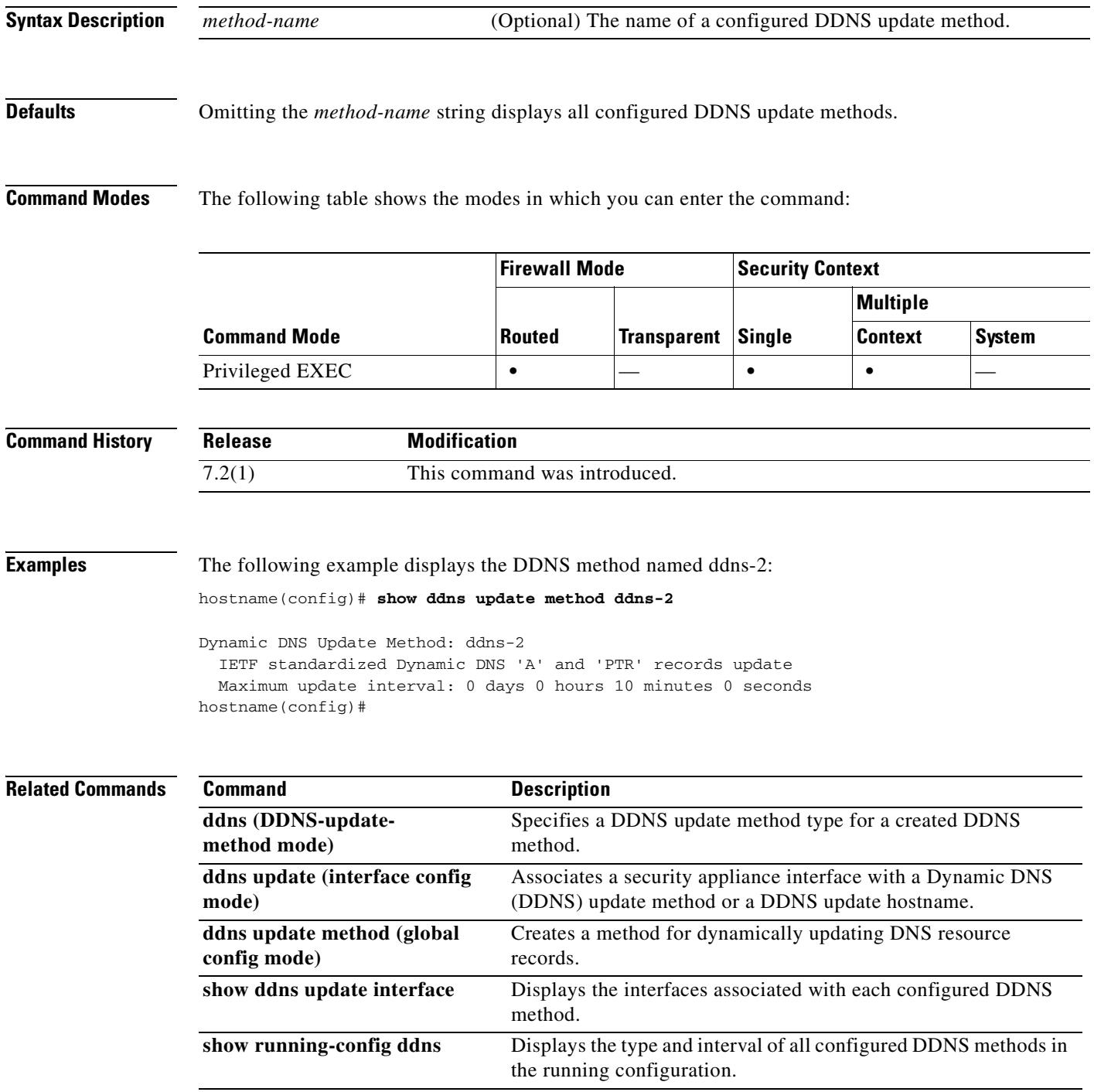

### **show debug**

To show the current debugging configuration, use the **show debug** command.

**show debug** [*command* [*keywords*]]

**Syntax Description Defaults** This command has no default settings. **Command Modes** The following table shows the modes in which you can enter the command: **Command History Usage Guidelines** The valid *command* values follow. For information about valid syntax after *command*, see the entry for **debug** *command*, as applicable. **Note** The availability of each *command* value depends upon the command modes that support the applicable **debug** command. **• aaa • appfw • arp • asdm • context • crypto • ctiqbe** *command* (Optional) Specifies the debug command whose current configuration you want to view. For each *command*, the syntax following *command* is identical to the syntax supported by the associated **debug** command. For example, valid *keywords* following **show debug aaa** are the same as the valid keywords for the **debug aaa** command. Thus, **show debug aaa** supports an **accounting** keyword, which allows you to specify that you want to see the debugging configuration for that portion of AAA debugging. **Command Mode Firewall Mode Security Context Routed Transparent Single Multiple Context System** Privileged EXEC **••••• Release Modification** Preexisting This command was preexisting.

- **• ctm**
- **• dhcpc**
- **• dhcpd**
- **• dhcprelay**
- **• disk**
- **• dns**
- **• email**
- **• entity**
- **• fixup**
- **• fover**
- **• fsm**
- **• ftp**
- **• generic**
- **• gtp**
- **• h323**
- **• http**
- **• http-map**
- **• icmp**
- **• igmp**
- **• ils**
- **• imagemgr**
- **• ipsec-over-tcp**
- **• ipv6**
- **• iua-proxy**
- **• kerberos**
- **• ldap**
- **• mfib**
- **• mgcp**
- **• mrib**
- **• ntdomain**
- **• ntp**
- **• ospf**
- **• parser**
- **• pim**
- **• pix**
- **• pptp**
- **• radius**
- **• rip**

 $\blacksquare$ 

- **• rtsp**
- **• sdi**
- **• sequence**
- **• sip**
- **• skinny**
- **• smtp**
- **• sqlnet**
- **• ssh**
- **• ssl**
- **• sunrpc**
- **• tacacs**
- **• timestamps**
- **• vpn-sessiondb**
- **• webvpn**
- **• xdmcp**

**Examples** The following commands enable debugging for authentication, accounting, and Flash memory. The **show debug** command is used in three ways to demonstrate how you can use it to view all debugging configuration, debugging configuration for a specific feature, and even debugging configuration for a subset of a feature.

```
hostname# debug aaa authentication
debug aaa authentication enabled at level 1
hostname# debug aaa accounting
debug aaa accounting enabled at level 1
hostname# debug disk filesystem
debug disk filesystem enabled at level 1
hostname# show debug
debug aaa authentication enabled at level 1
debug aaa accounting enabled at level 1
debug disk filesystem enabled at level 1
hostname# show debug aaa
debug aaa authentication enabled at level 1
debug aaa authorization is disabled.
debug aaa accounting enabled at level 1
debug aaa internal is disabled.
debug aaa vpn is disabled.
hostname# show debug aaa accounting
debug aaa accounting enabled at level 1
hostname#
```
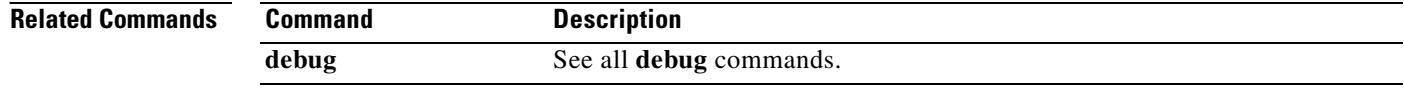

# **show dhcpd**

To view DHCP binding, state, and statistical information, use the **show dhcpd** command in privileged EXEC or global configuration mode.

**show dhcpd** {**binding** [*IP\_address*] | **state** | **statistics**}

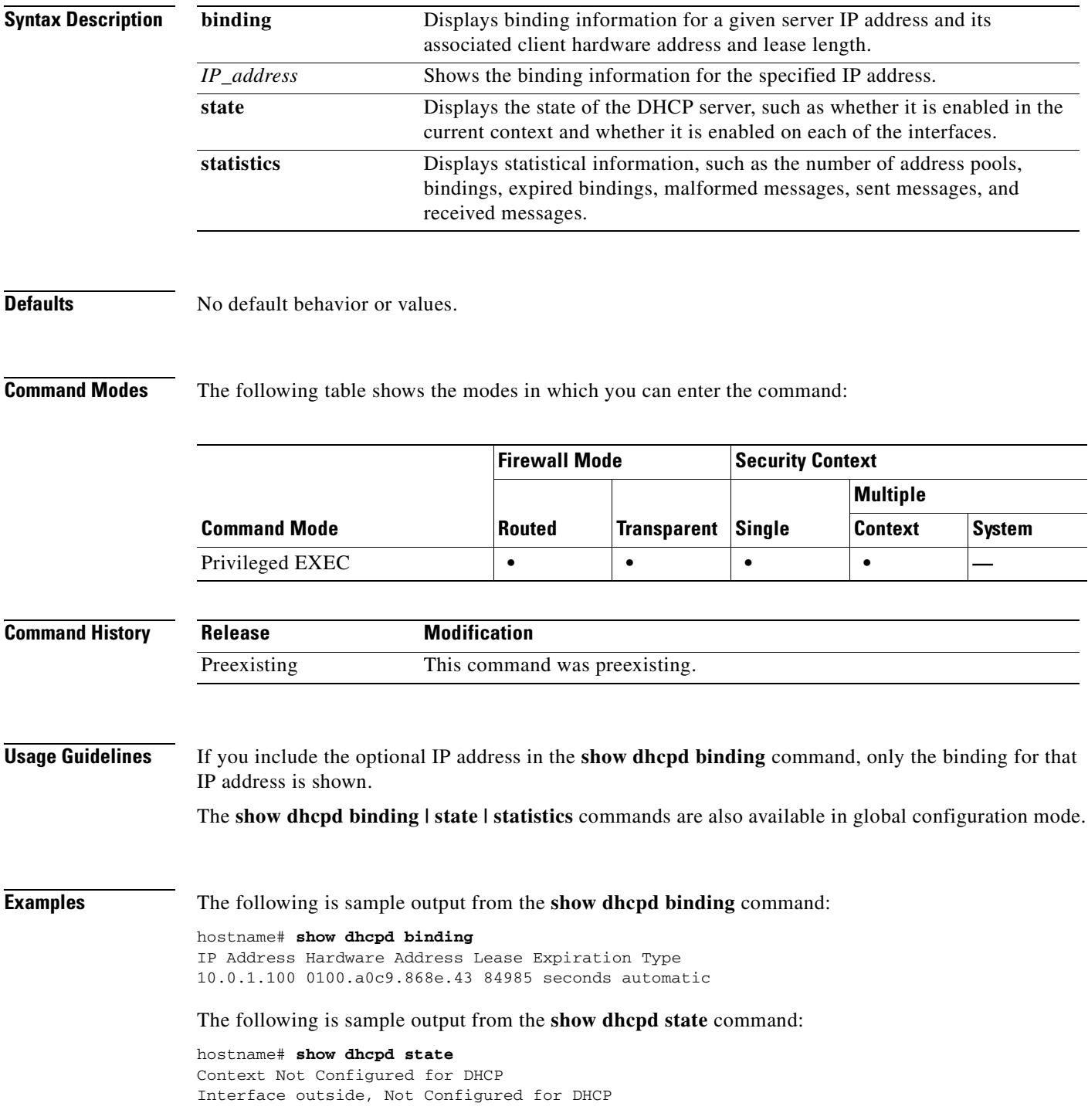

**Cisco Security Appliance Command Reference 7.2(2)**

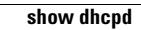

Interface inside, Not Configured for DHCP

The following is sample output from the **show dhcpd statistics** command:

hostname# **show dhcpd statistics**

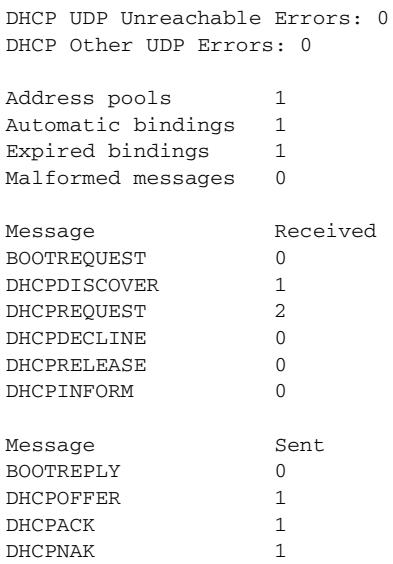

**Related Commands** 

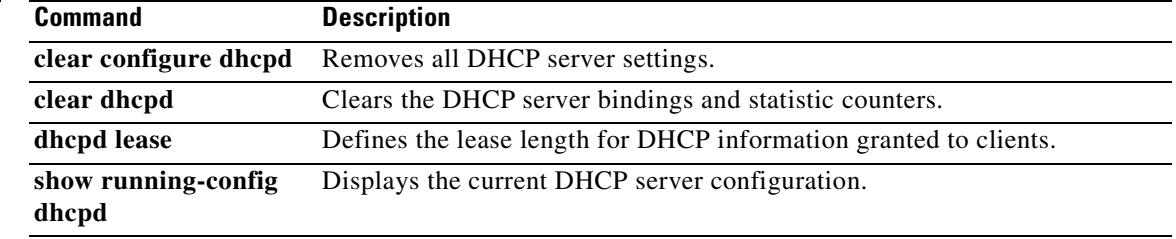

 $\sim$ 

### **show dhcprelay state**

To view the state of the DHCP relay agent, use the **show dhcprelay state** command in privileged EXEC or global configuration mode.

#### **show dhcprelay state**

**Syntax Description** This command has no arguments or keywords.

**Defaults** No default behavior or values.

**Command Modes** The following table shows the modes in which you can enter the command:

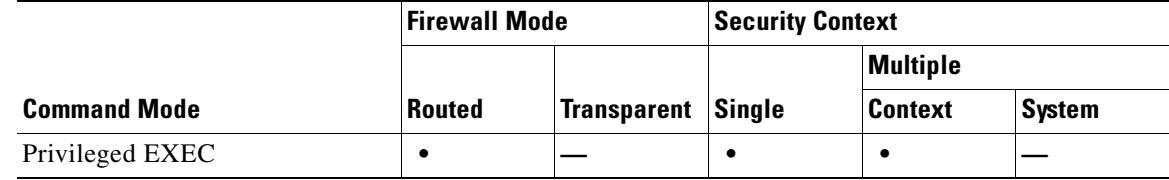

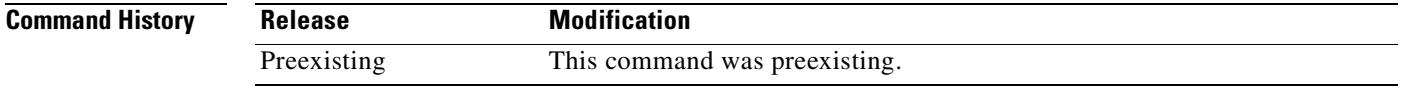

**Usage Guidelines** This command displays the DHCP relay agent state information for the current context and each interface.

**Examples** The following is sample output from the **show dhcprelay state** command:

#### hostname# **show dhcprelay state**

Context Configured as DHCP Relay Interface outside, Not Configured for DHCP Interface infrastructure, Configured for DHCP RELAY SERVER Interface inside, Configured for DHCP RELAY

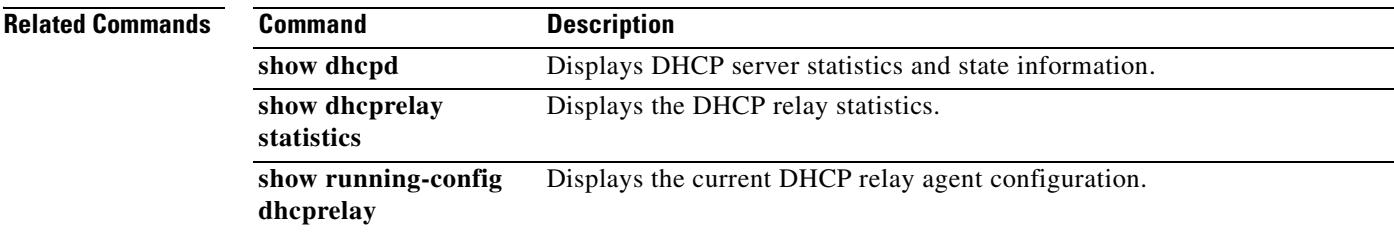

Г

### **show dhcprelay statistics**

To display the DHCP relay statistics, use the **show dhcprelay statistics** command in privileged EXEC mode.

**show dhcprelay statistics**

**Syntax Description** This command has no arguments or keywords.

**Defaults** No default behavior or values.

**Command Modes** The following table shows the modes in which you can enter the command:

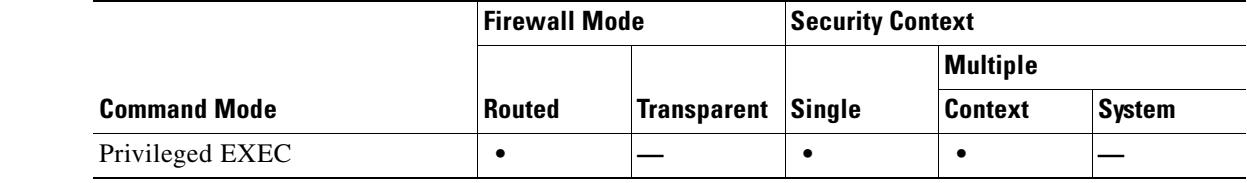

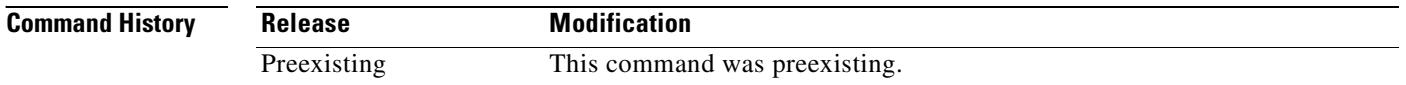

**Usage Guidelines** The output of the **show dhcprelay statistics** command increments until you enter the **clear dhcprelay statistics** command.

#### **Examples** The following shows sample output for the **show dhcprelay statistics** command:

hostname# **show dhcprelay statistics**

DHCP UDP Unreachable Errors: 0 DHCP Other UDP Errors: 0

Packets Relayed BOOTREQUEST 0 DHCPDISCOVER 7 DHCPREQUEST 3 DHCPDECLINE 0 DHCPRELEASE 0 DHCPINFORM 0 BOOTREPLY 0 DHCPOFFER 7 DHCPACK 3 DHCPNAK 0 FeralPix(config)#

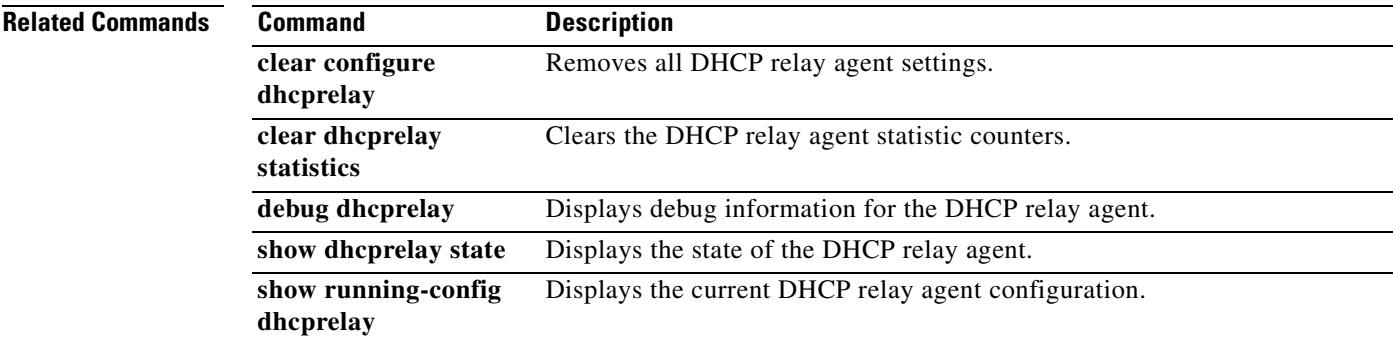

 $\blacksquare$ 

# **show disk**

To display the contents of the Flash memory, use the **show disk** command in privileged EXEC mode. To view the Flash memory for a PIX security appliance, see the **show flash** command.

show  $disk[0 | 1]$  [filesys | all]

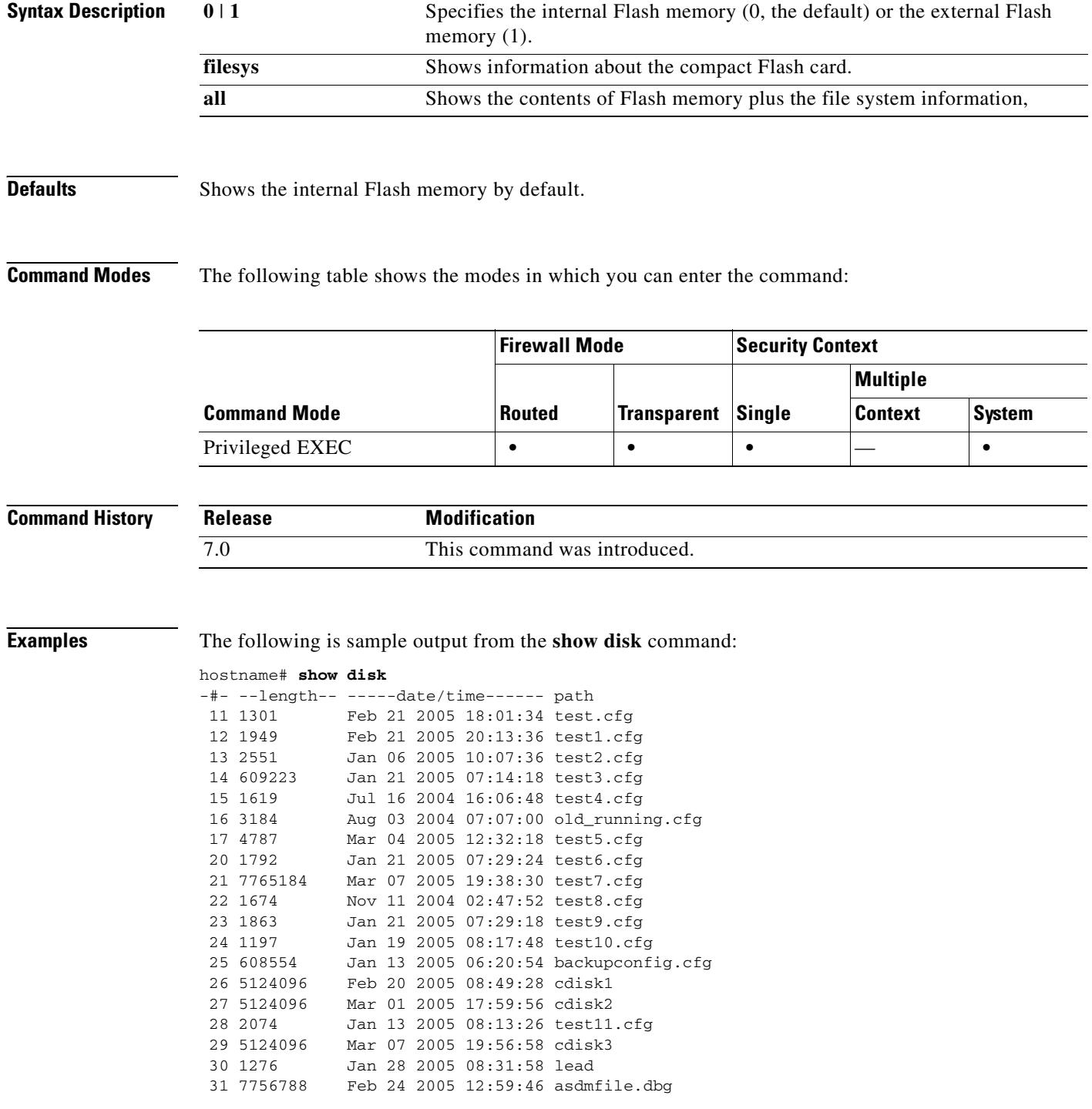

 32 7579792 Mar 08 2005 11:06:56 asdmfile1.dbg 33 7764344 Mar 04 2005 12:17:46 asdmfile2.dbg 34 5124096 Feb 24 2005 11:50:50 cdisk4 35 15322 Mar 04 2005 12:30:24 hs\_err.log

10170368 bytes available (52711424 bytes used)

The following is sample output from the **show disk filesys** command:

#### hostname# **show disk filesys**

\*\*\*\*\*\*\*\* Flash Card Geometry/Format Info \*\*\*\*\*\*\*\*

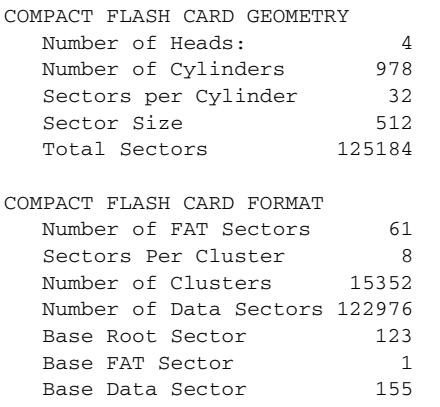

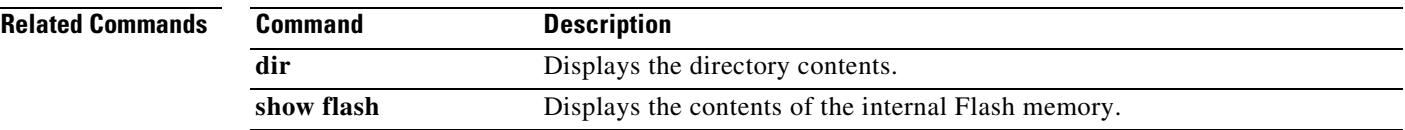

# **show dns-hosts**

To show the DNS cache, use the **show dns-hosts** command in privileged EXEC mode.The DNS cache includes dynamically learned entries from a DNS server as well as manually entered name and IP addresses using the **name** command.

**show dns-hosts**

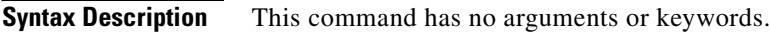

**Defaults** No default behavior or values.

**Command Modes** The following table shows the modes in which you can enter the command:

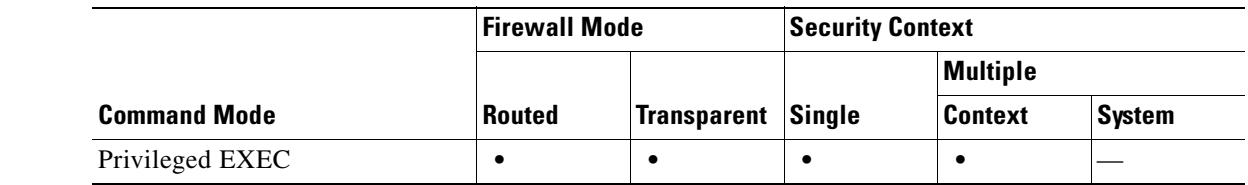

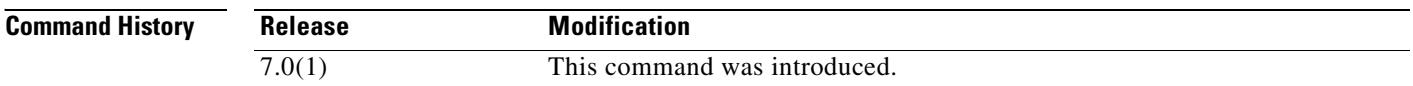

**Usage Guidelines** See the "Examples" section for a description of the display output.

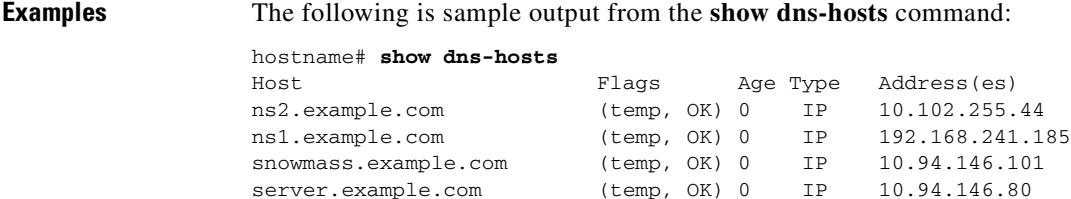

### Table 11 shows each field description.

#### *Table 26-1 show dns-hosts Fields*

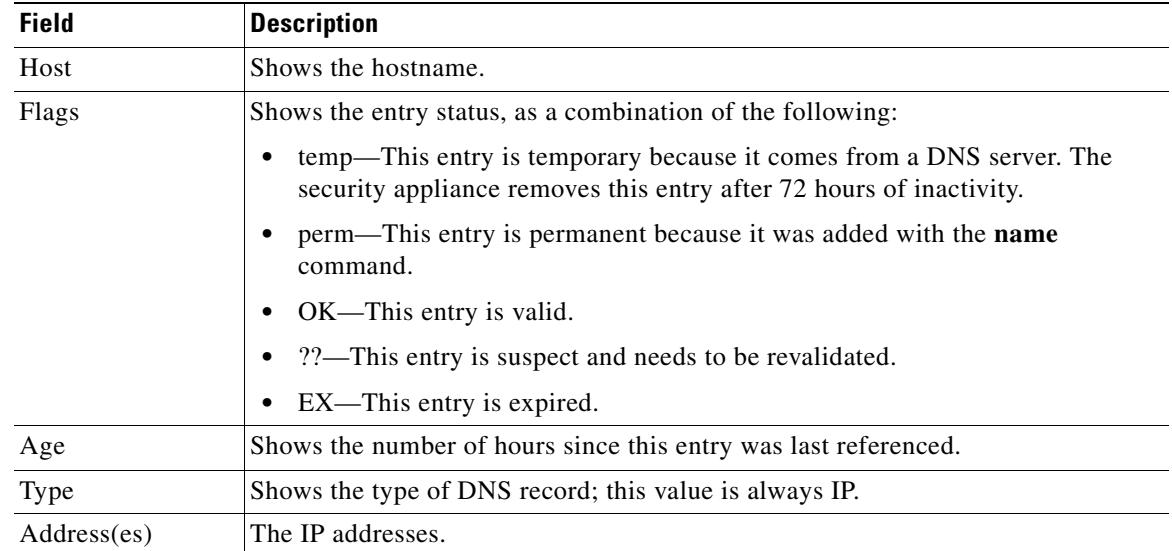

### **Related Commands**

 $\mathbf{I}$ 

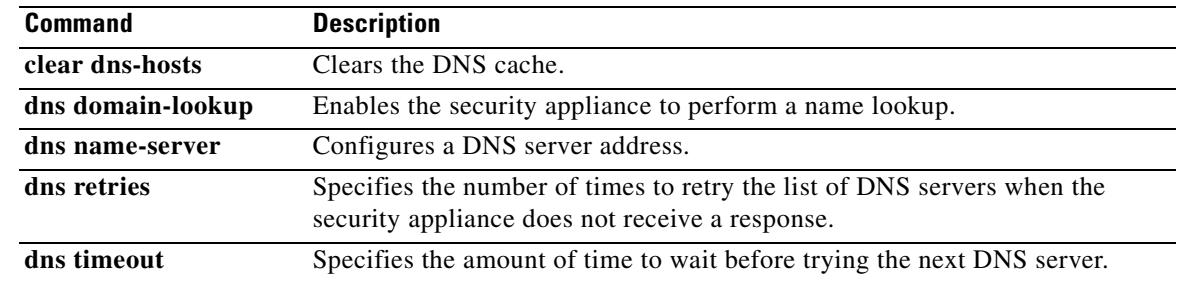

 $\overline{\phantom{a}}$ 

# **show failover**

To display information about the failover status of the unit, use the **show failover** command in privileged EXEC mode.

**show failover** [**group** *num* | **history** | **interface** | **state** | **statistics**]

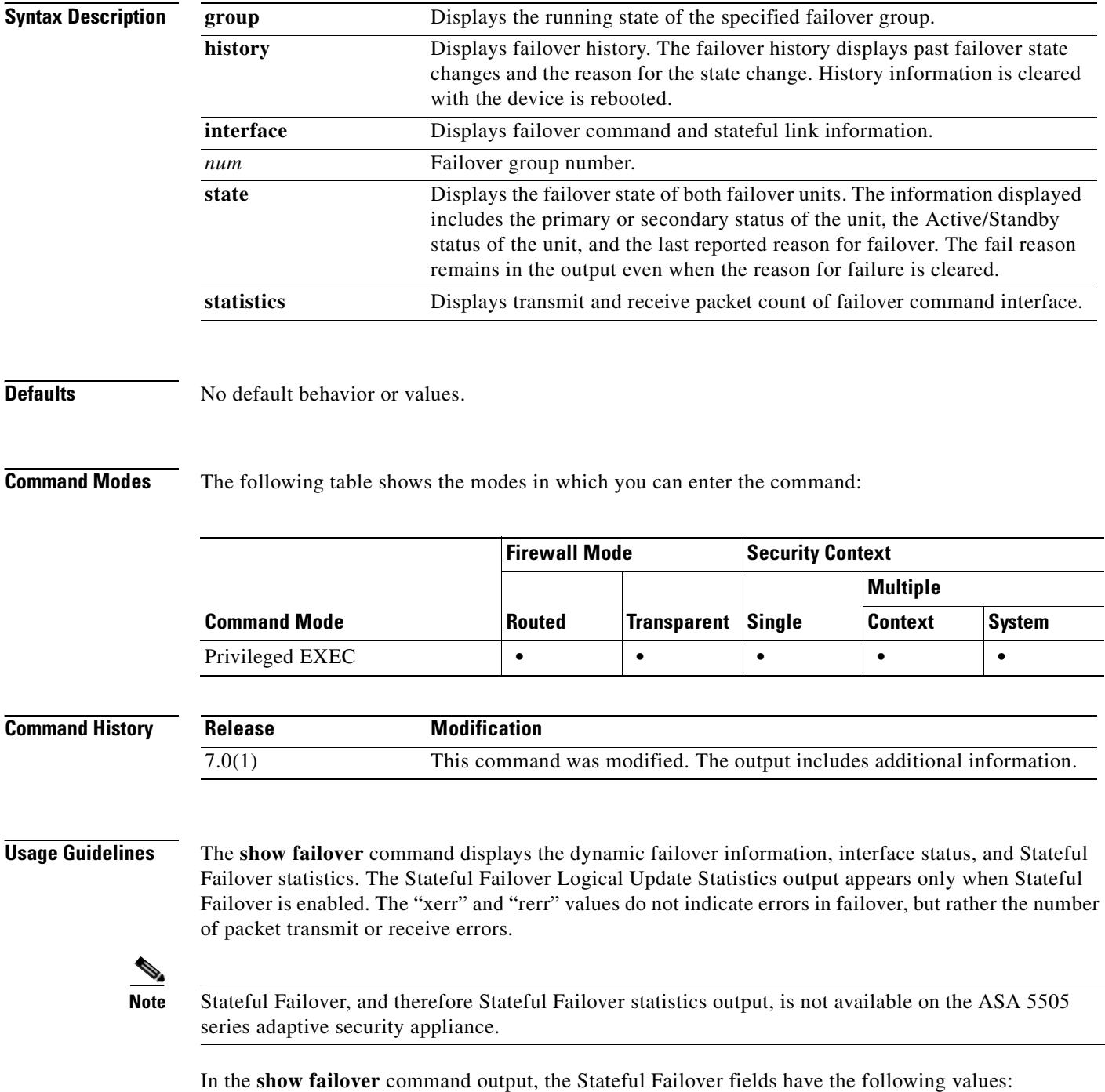
- **•** Stateful Obj has these values:
	- **–** xmit—Indicates the number of packets transmitted.
	- **–** xerr—Indicates the number of transmit errors.
	- **–** rcv—Indicates the number of packets received.
	- **–** rerr—Indicates the number of receive errors.
- **•** Each row is for a particular object static count as follows:
	- **–** General—Indicates the sum of all stateful objects.
	- **–** sys cmd—Refers to the logical update system commands, such as **login** or **stay alive**.
	- **–** up time—Indicates the value for the security appliance up time, which the active security appliance passes on to the standby security appliance.
	- **–** RPC services—Remote Procedure Call connection information.
	- **–** TCP conn—Dynamic TCP connection information.
	- **–** UDP conn—Dynamic UDP connection information.
	- **–** ARP tbl—Dynamic ARP table information.
	- **–** Xlate\_Timeout—Indicates connection translation timeout information.
	- **–** VPN IKE upd—IKE connection information.
	- **–** VPN IPSEC upd—IPSec connection information.
	- **–** VPN CTCP upd—cTCP tunnel connection information.
	- **–** VPN SDI upd—SDI AAA connection information.
	- **–** VPN DHCP upd—Tunneled DHCP connection information.

If you do not enter a failover IP address, the **show failover** command displays 0.0.0.0 for the IP address, and monitoring of the interfaces remain in a "waiting" state. You must set a failover IP address for failover to work.

In multiple configuration mode, only the **show failover** command is available in a security context; you cannot enter the optional keywords.

**Examples** The following is sample output from the **show failover** command for Active/Standby Failover. The security appliances are ASA 5500 series adaptive security appliances, each equipped with a CSC SSM as shown in the details for slot 1 of each security appliance.

hostname# **show failover**

```
Failover On
Cable status: N/A - LAN-based failover enabled 
Failover unit Primary 
Failover LAN Interface: fover Ethernet2 (up) 
Unit Poll frequency 1 seconds, holdtime 3 seconds 
Interface Poll frequency 15 seconds 
Interface Policy 1 
Monitored Interfaces 2 of 250 maximum 
failover replication http 
Last Failover at: 22:44:03 UTC Dec 8 2004
         This host: Primary - Active 
                 Active time: 13434 (sec)
                 slot 0: ASA5520 hw/sw rev (1.0/7.1(0)10) status (Up Sys)
                   Interface inside (10.130.9.3): Normal 
                    Interface outside (10.132.9.3): Normal
```
Г

 slot 1: ASA-SSM-20 hw/sw rev (1.0/CSC-SSM 5.0 (Build#1176)) status (Up/Up) Logging port IP: 10.0.0.3/24 CSC-SSM, 5.0 (Build#1176) Other host: Secondary - Standby Ready Active time: 0 (sec) slot 0: ASA5520 hw/sw rev (1.0/7.1(0)10) status (Up Sys) Interface inside (10.130.9.4): Normal Interface outside (10.132.9.4): Normal slot 1: ASA-SSM-20 hw/sw rev (1.0/CSC-SSM 5.0 (Build#1176)) status (Up/Up) Logging port IP: 10.0.0.4/24 CSC-SSM, 5.0 (Build#1176) Stateful Failover Logical Update Statistics Link : fover Ethernet2 (up) Stateful Obj xmit xerr rcv rerr General 0 0 0 0 0 sys cmd 1733 0 1733 0 up time  $0$  0 0 0 0<br>RPC services  $0$  0 0 0 0 RPC services 0 0 0 0 0 TCP conn 6 0 0 0 0 UDP conn 0 0 0 0 0 ARP tbl  $106$  0 0 0 Xlate\_Timeout 0 0 0 0 0 VPN IKE upd 15 0 0 0 0 VPN IPSEC upd 90 0 0 0 0 VPN CTCP upd 0 0 0 0 0 VPN SDI upd 0 0 0 0 0 VPN DHCP upd 0 0 0 0 0 Logical Update Queue Information

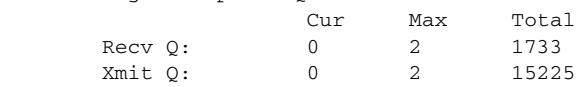

The following is sample output from the **show failover** command for Active/Active Failover:

### hostname# **show failover**

Failover On Failover unit Primary Failover LAN Interface: third GigabitEthernet0/2 (up) Unit Poll frequency 1 seconds, holdtime 15 seconds Interface Poll frequency 4 seconds Interface Policy 1 Monitored Interfaces 8 of 250 maximum failover replication http Group 1 last failover at: 13:40:18 UTC Dec 9 2004 Group 2 last failover at: 13:40:06 UTC Dec 9 2004 This host: Primary Group 1 State: Active Active time: 2896 (sec) Group 2 State: Standby Ready Active time: 0 (sec) slot 0: ASA-5530 hw/sw rev (1.0/7.0(0)79) status (Up Sys) slot 1: SSM-IDS-20 hw/sw rev  $(1.0/5.0(0.11)S91(0.11))$  status (Up) admin Interface outside (10.132.8.5): Normal admin Interface third (10.132.9.5): Normal admin Interface inside (10.130.8.5): Normal admin Interface fourth (10.130.9.5): Normal ctx1 Interface outside (10.1.1.1): Normal ctx1 Interface inside (10.2.2.1): Normal ctx2 Interface outside (10.3.3.2): Normal

 ctx2 Interface inside (10.4.4.2): Normal Other host: Secondary Group 1 State: Standby Ready Active time: 190 (sec) Group 2 State: Active Active time: 3322 (sec) slot 0: ASA-5530 hw/sw rev (1.0/7.0(0)79) status (Up Sys) slot 1: SSM-IDS-20 hw/sw rev (1.0/5.0(0.1)S91(0.1)) status (Up) admin Interface outside (10.132.8.6): Normal admin Interface third (10.132.9.6): Normal admin Interface inside (10.130.8.6): Normal admin Interface fourth (10.130.9.6): Normal ctx1 Interface outside (10.1.1.2): Normal ctx1 Interface inside (10.2.2.2): Normal ctx2 Interface outside (10.3.3.1): Normal ctx2 Interface inside (10.4.4.1): Normal Stateful Failover Logical Update Statistics Link : third GigabitEthernet0/2 (up) Stateful Obj xmit xerr rcv rerr General 0 0 0 0 0 sys cmd 380 0 380 0<br>up time 0 0 0 0 0 up time 0 0 0 0 0 RPC services 0 0 0 0 0 TCP conn 1435 0 1450 0 UDP conn 0 0 0 0 0<br>
ARP th1 124 0 65 0 ARP tbl  $124$  0 65 0 Xlate\_Timeout 0 0 0 0 0 VPN IKE upd 15 0 0 0 0 VPN IPSEC upd 90 0 0 0 0 VPN CTCP upd 0 0 0 0 0 VPN SDI upd 0 0 0 0 0 VPN DHCP upd 0 0 0 0 Logical Update Queue Information Cur Max Total Recv Q: 0 1 1895 Xmit Q: 0 0 1940

The following is sample output from the **show failover** command on the ASA 5505 series adaptive security appliance:

```
Failover On 
Failover unit Primary
Failover LAN Interface: fover Vlan150 (up)
Unit Poll frequency 1 seconds, holdtime 15 seconds
Interface Poll frequency 5 seconds, holdtime 25 seconds
Interface Policy 1
Monitored Interfaces 4 of 250 maximum
Version: Ours 7.2(0)55, Mate 7.2(0)55
Last Failover at: 19:59:58 PST Apr 6 2006
         This host: Primary - Active 
                 Active time: 34 (sec)
                 slot 0: ASA5505 hw/sw rev (1.0/7.2(0)55) status (Up Sys)
                   Interface inside (192.168.1.1): Normal
                   Interface outside (192.168.2.201): Normal 
                   Interface dmz (172.16.0.1): Normal
                   Interface test (172.23.62.138): Normal
                 slot 1: empty
```
Other host: Secondary - Standby Ready

Г

```
 Active time: 0 (sec)
 slot 0: ASA5505 hw/sw rev (1.0/7.2(0)55) status (Up Sys)
  Interface inside (192.168.1.2): Normal
  Interface outside (192.168.2.211): Normal 
  Interface dmz (172.16.0.2): Normal
  Interface test (172.23.62.137): Normal
 slot 1: empty
```
The following is sample output from the **show failover state** command:

### hostname# **show failover state**

```
====My State===
Primary | Active |
====Other State===
Secondary | Standby |
====Configuration State===
         Sync Done
====Communication State===
        Mac set
=========Failed Reason==============
My Fail Reason:
Other Fail Reason:
         Service Card Failure
```
Table 26-2 describes the output of the **show failover state** command.

### *Table 26-2 show failover state Output Description*

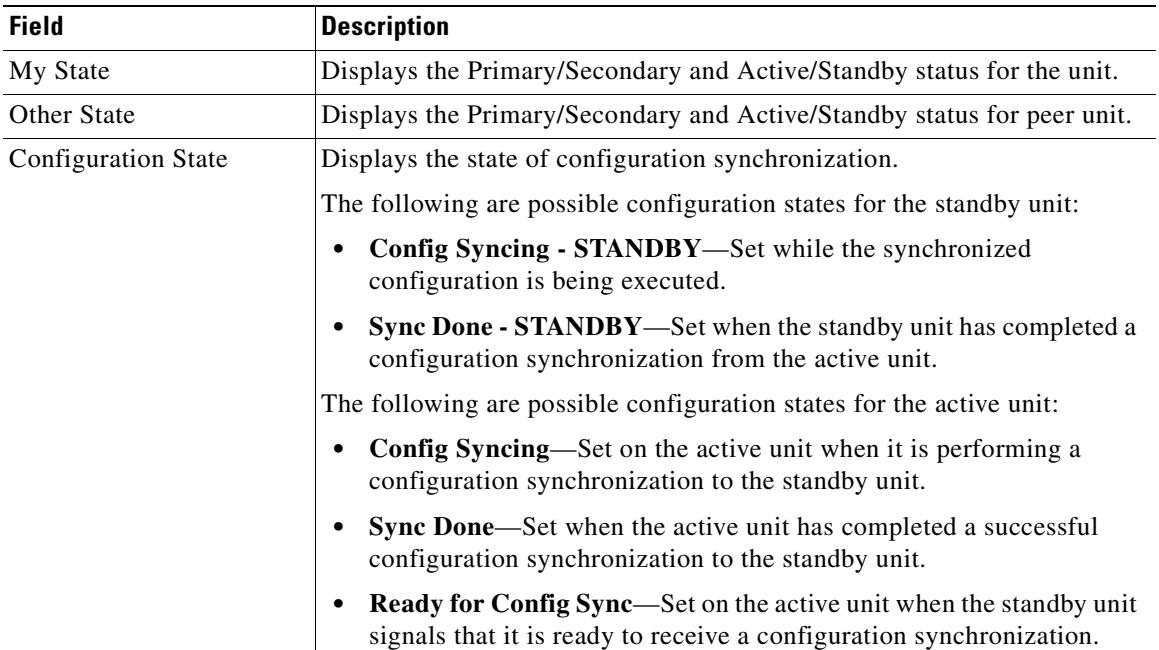

 $\blacksquare$ 

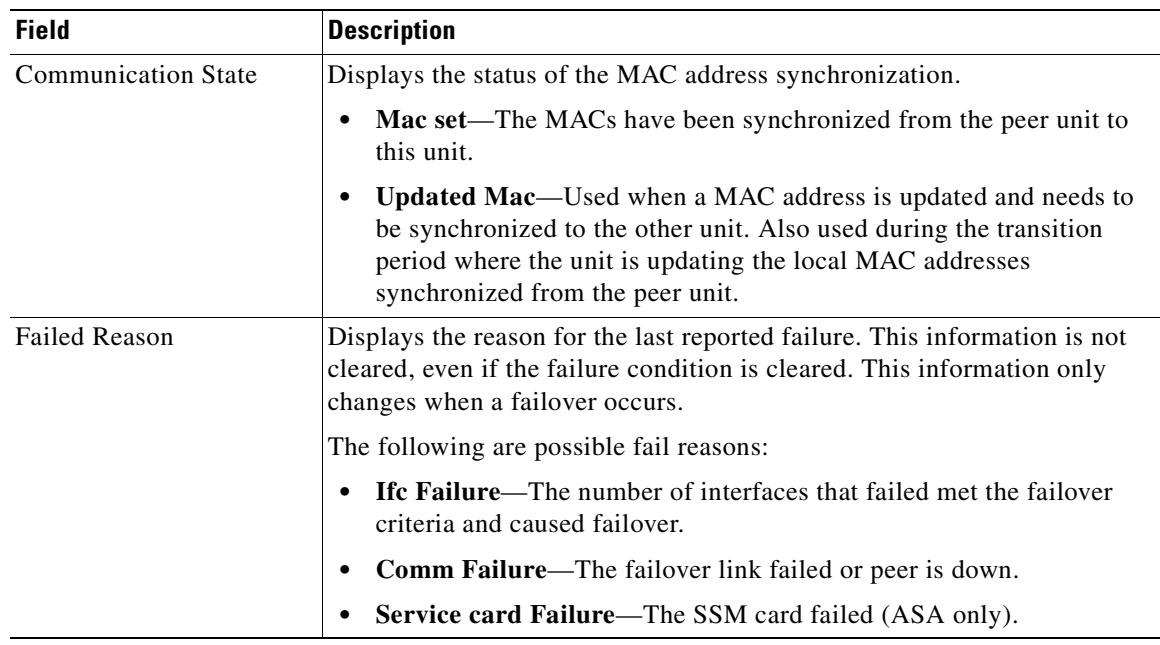

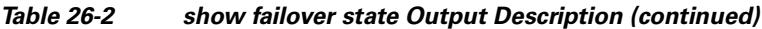

The following is sample output from the **show failover history** command:

hostname# **show failover history**

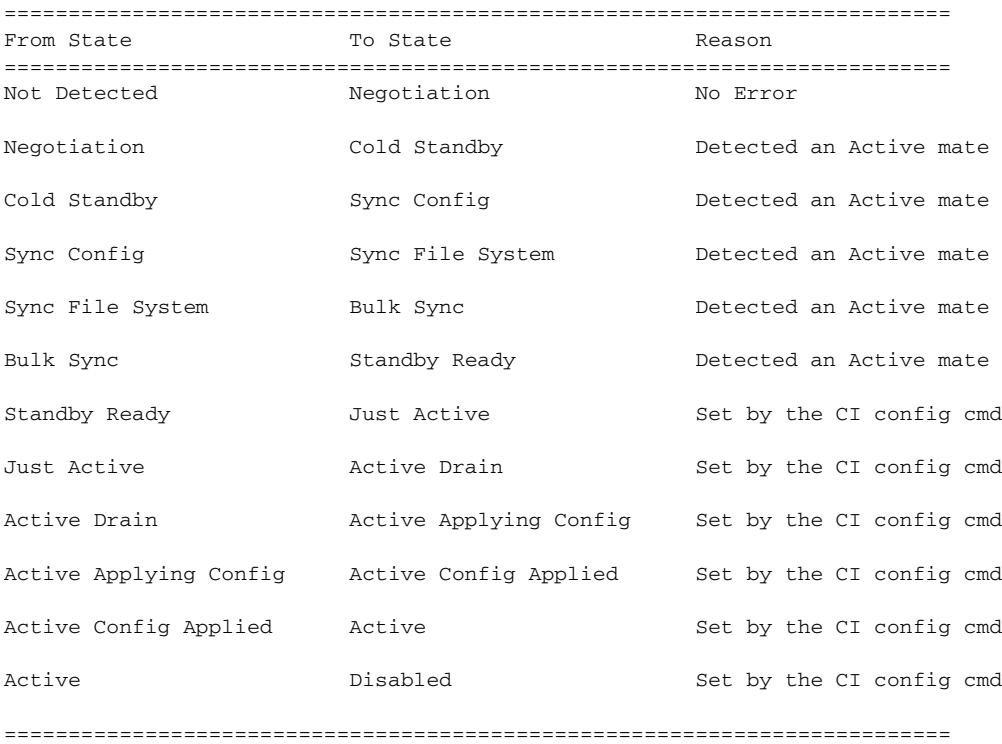

Each entry provides the time and date the state change occurred, the beginning state, the resulting state, and the reason for the state change. The newest entries are located at the bottom of the display. Older entries appear at the top. A maximum of 60 entries can be displayed. Once the maximum number of entries has been reached, the oldest entries are removed from the top of the output as new entries are added to the bottom.

Table 26-3 shows the failover states. There are two types of states—stable and transient. Stable states are states that the unit can remain in until some occurrence, such as a failure, causes a state change. A transient state is a state that the unit passes through while reaching a stable state.

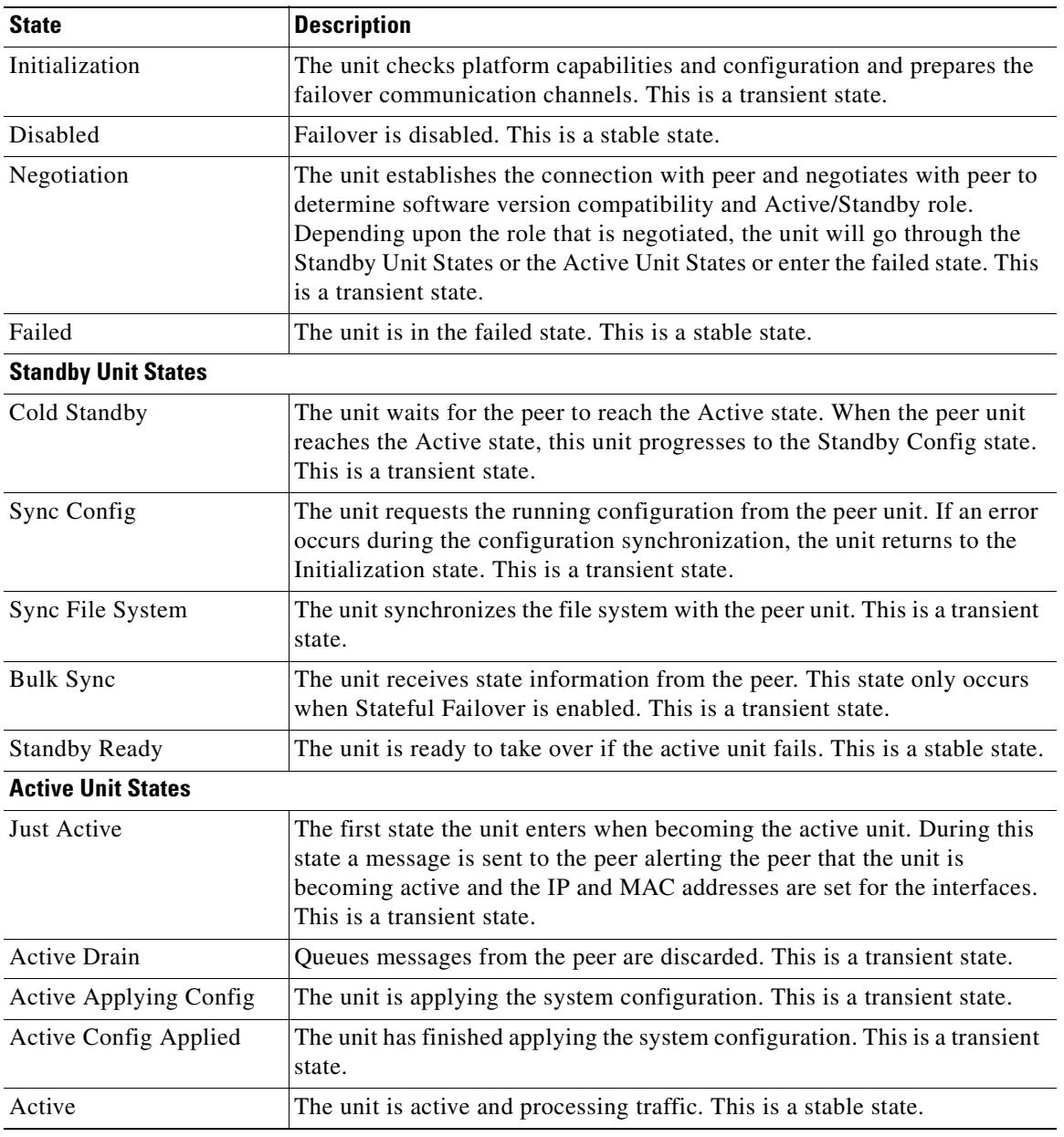

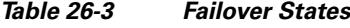

 $\overline{\phantom{a}}$ 

Each state change is followed by a reason for the state change. The reason typically remains the same as the unit progresses through the transient states to the stable state. The following are the possible state change reasons:

- **•** No Error
- **•** Set by the CI config cmd
- **•** Failover state check
- **•** Failover interface become OK
- **•** HELLO not heard from mate
- **•** Other unit has different software version
- **•** Other unit operating mode is different
- **•** Other unit license is different
- **•** Other unit chassis configuration is different
- **•** Other unit card configuration is different
- **•** Other unit want me Active
- **•** Other unit want me Standby
- **•** Other unit reports that I am failed
- **•** Other unit reports that it is failed
- **•** Configuration mismatch
- **•** Detected an Active mate
- **•** No Active unit found
- **•** Configuration synchronization done
- **•** Recovered from communication failure
- **•** Other unit has different set of vlans configured
- **•** Unable to verify vlan configuration
- **•** Incomplete configuration synchronization
- **•** Configuration synchronization failed
- **•** Interface check
- **•** My communication failed
- **•** ACK not received for failover message
- **•** Other unit got stuck in learn state after sync
- **•** No power detected from peer
- **•** No failover cable
- **•** HA state progression failed
- **•** Detect service card failure
- **•** Service card in other unit has failed
- **•** My service card is as good as peer
- **•** LAN Interface become un-configured
- **•** Peer unit just reloaded

Г

- **•** Switch from Serial Cable to LAN-Based fover
- **•** Unable to verify state of config sync
- **•** Unknown reason

**failover**

## **Related Commands Command**

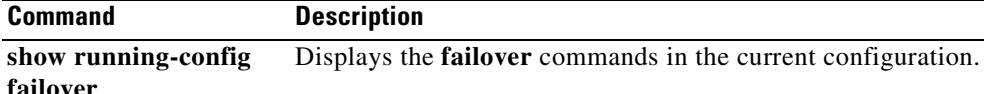

# **show file**

To display information about the file system, use the **show file** command in privileged EXEC mode.

**show file descriptors | system | information** *filename*

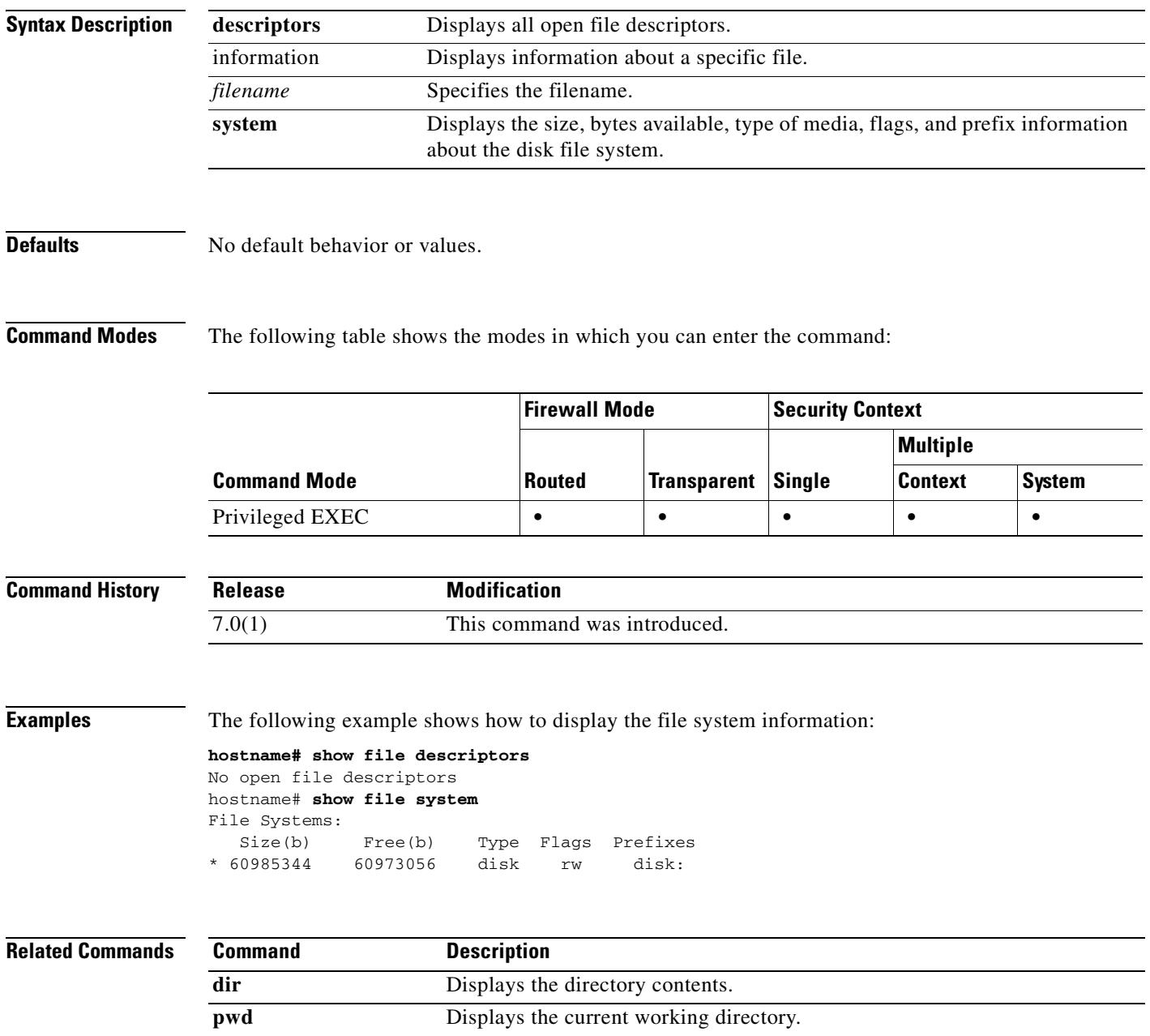

# **show firewall**

To show the current firewall mode (routed or transparent), use the **show firewall** command in privileged EXEC mode.

**show firewall**

- **Syntax Description** This command has no arguments or keywords.
- **Defaults** No default behavior or values.

**Command Modes** The following table shows the modes in which you can enter the command:

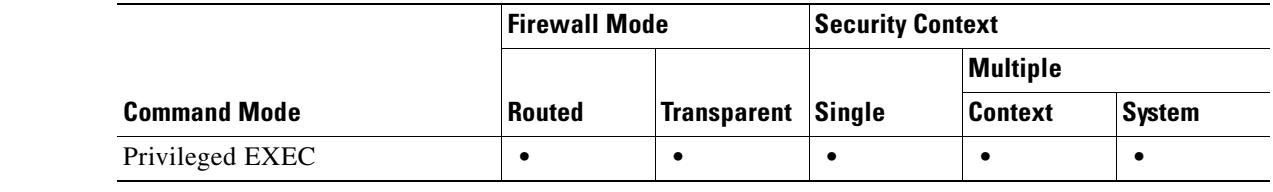

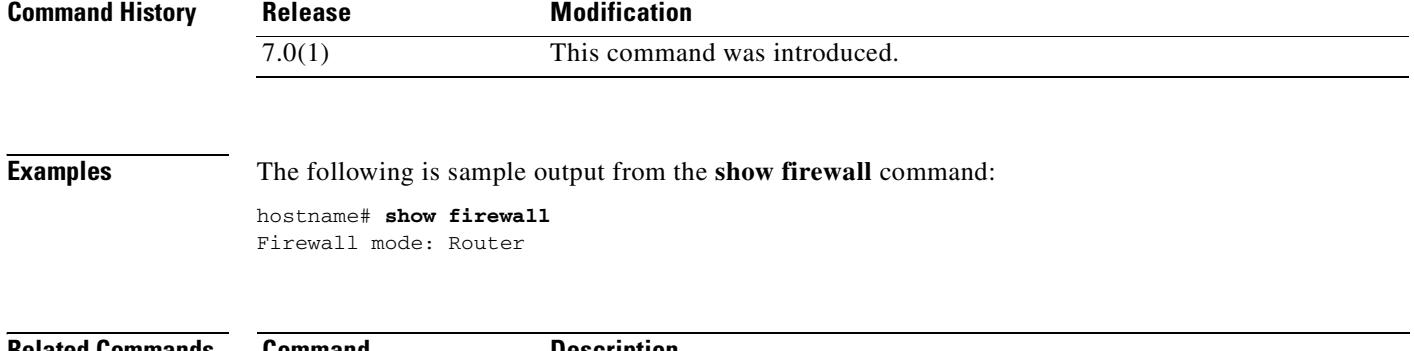

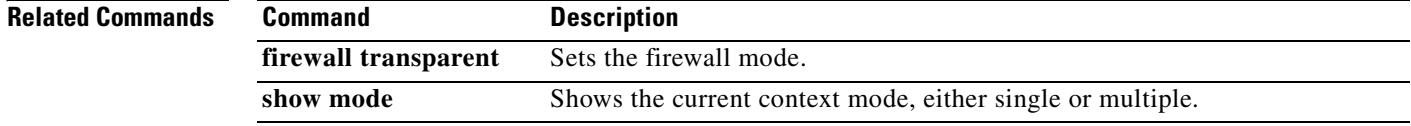

# **show flash**

To display the contents of the internal Flash memory, use the **show flash:** command in privileged EXEC mode.

**show flash:**

**Note** In the ASA 5500 series, the **flash** keyword is aliased to **disk0**.

**Syntax Description** This command has no arguments or keywords.

**Defaults** No default behavior or values.

**Command Modes** The following table shows the modes in which you can enter the command:

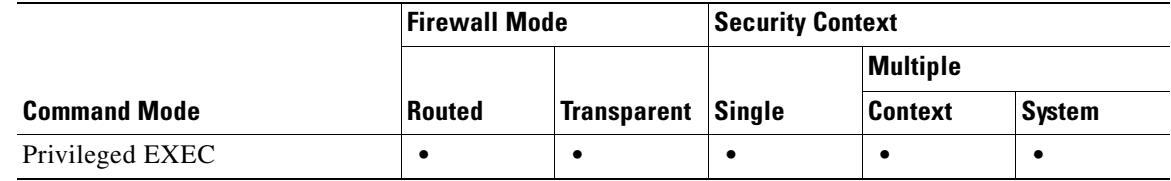

**Command History Release Modification** Preexisting This command was preexisting.

**Examples** The following example shows how to display the contents of the internal Flash memory:

## hostname# **show flash:**

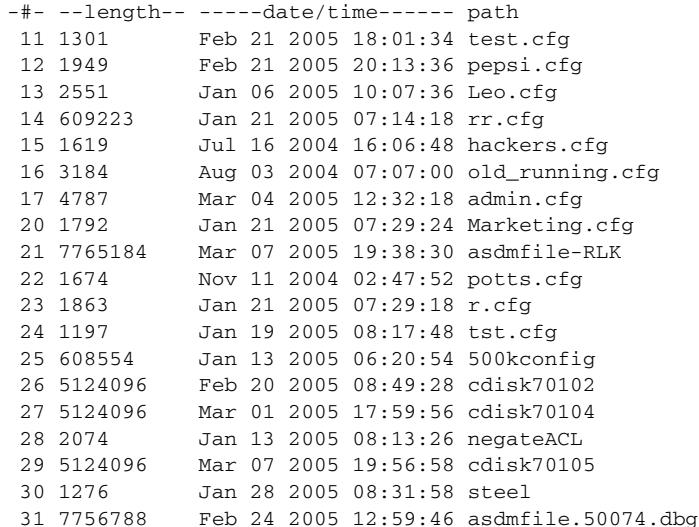

Г

|                                                | 32 7579792 |  |  |  |  | Mar 08 2005 11:06:56 asdmfile.gusingh   |  |  |
|------------------------------------------------|------------|--|--|--|--|-----------------------------------------|--|--|
|                                                | 33 7764344 |  |  |  |  | Mar 04 2005 12:17:46 asdmfile.50075.dbg |  |  |
|                                                | 34 5124096 |  |  |  |  | Feb 24 2005 11:50:50 cdisk70103         |  |  |
|                                                | 35 15322   |  |  |  |  | Mar 04 2005 12:30:24 hs_err_pid2240.log |  |  |
|                                                |            |  |  |  |  |                                         |  |  |
| 10170368 bytes available (52711424 bytes used) |            |  |  |  |  |                                         |  |  |

**Related Commands** 

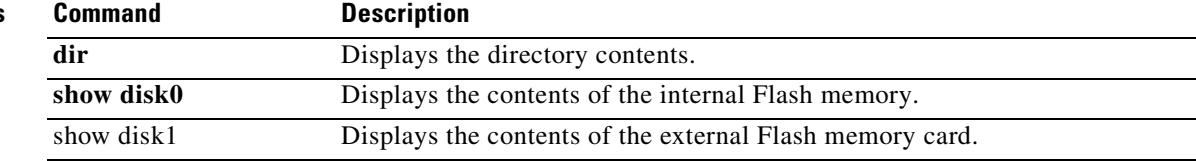

 $\blacksquare$ 

# **show fragment**

To display the operational data of the IP fragment reassembly module, enter the **show fragment** command in privileged EXEC mode.

**show fragment** [*interface*]

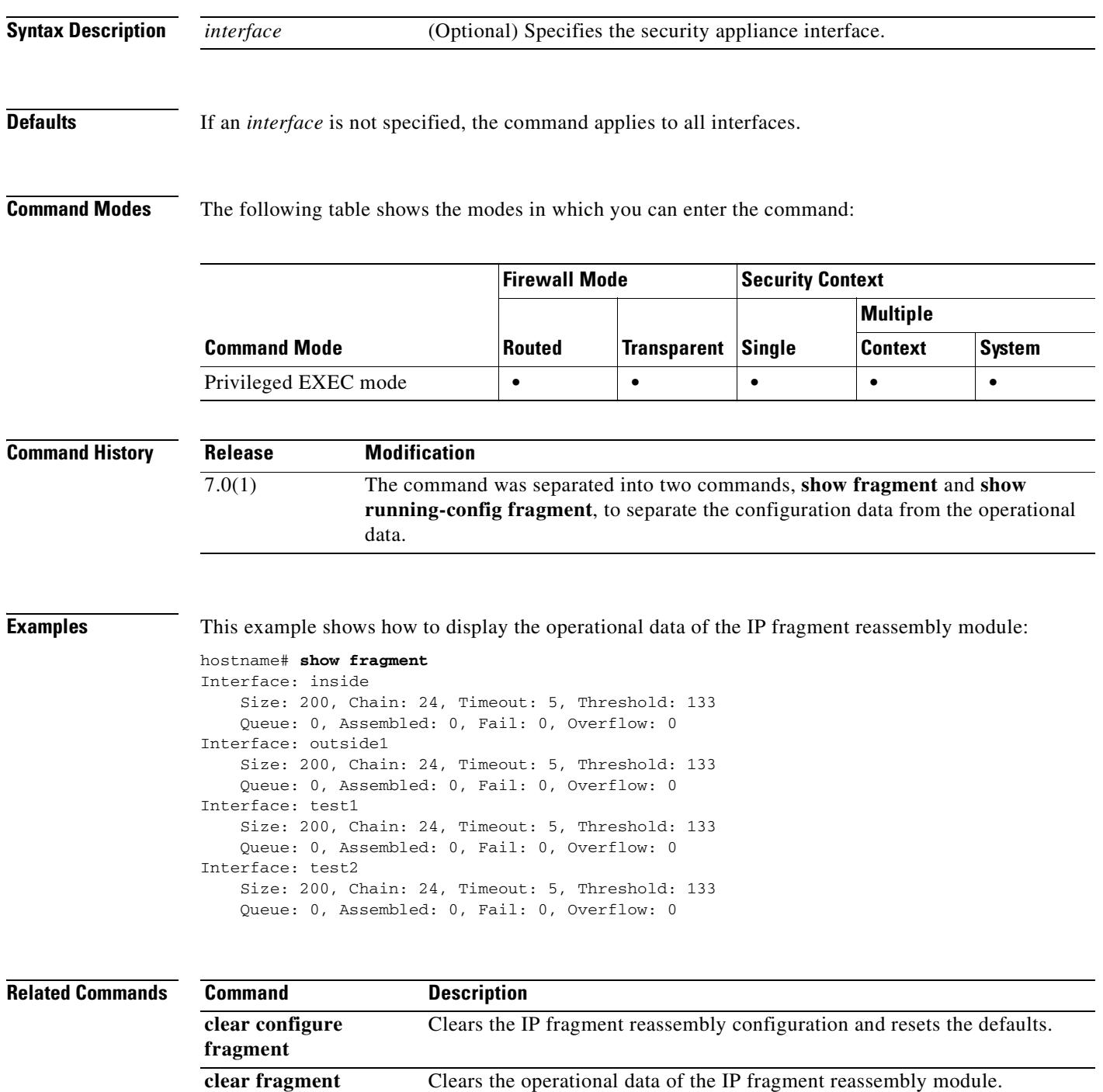

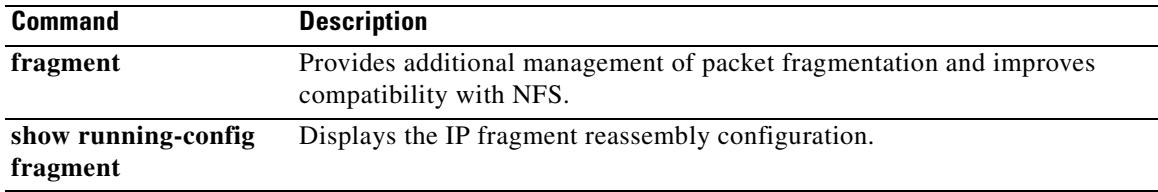

## **show gc**

To display the garbage collection process statistics, use the **show gc** command in privileged EXEC mode.

**show gc**

**Syntax Description** This command has no arguments or keywords.

**Defaults** No default behaviors or values.

**Command Modes** The following table shows the modes in which you can enter the command:

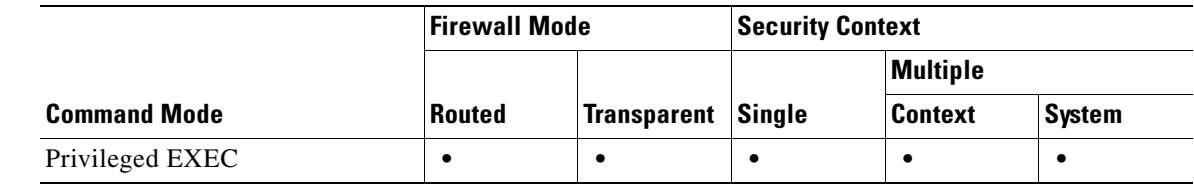

**Command History Release Modification** Preexisting This command was preexisting.

**Examples** The following is sample output from the **show gc** command:

### **hostname# show gc**

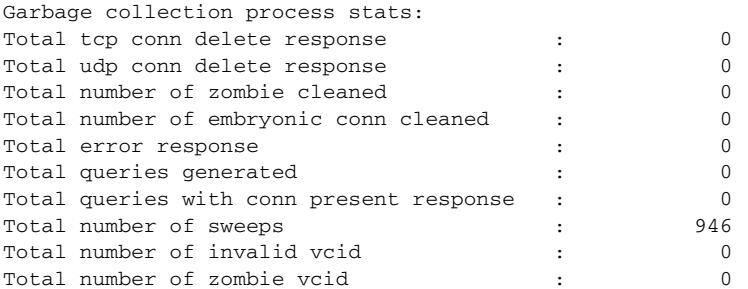

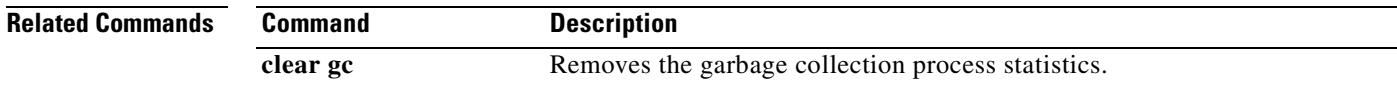

Г

## **show h225**

To display information for H.225 sessions established across the security appliance, use the **show h225** command in privileged EXEC mode.

**show h225**

**Syntax Description** This command has no arguments or keywords.

**Defaults** No default behavior or values.

**Command Modes** The following table shows the modes in which you can enter the command:

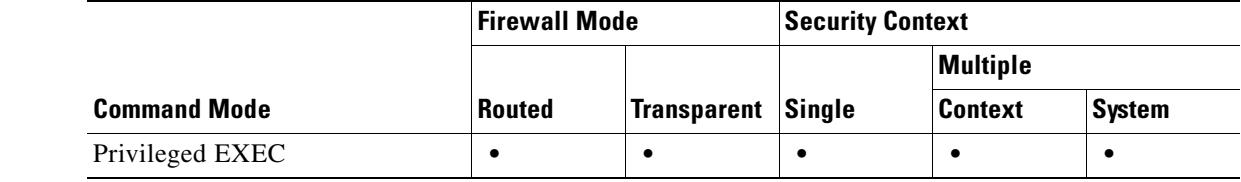

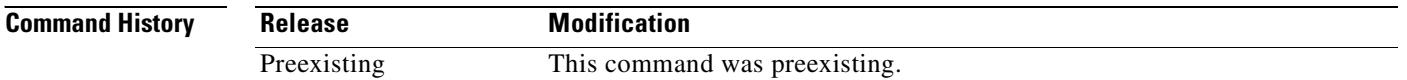

**Usage Guidelines** The **show h225** command displays information for H.225 sessions established across the security appliance. Along with the **debug h323 h225 event**, **debug h323 h245 event**, and **show local-host** commands, this command is used for troubleshooting H.323 inspection engine issues.

> Before using the **show h225**, **show h245**, or **show h323-ras** commands, we recommend that you configure the **pager** command. If there are a lot of session records and the **pager** command is not configured, it may take a while for the **show** output to reach its end. If there is an abnormally large number of connections, check that the sessions are timing out based on the default timeout values or the values set by you. If they are not, then there is a problem that needs to be investigated.

**Examples** The following is sample output from the **show h225** command:

hostname# **show h225** Total H.323 Calls: 1 1 Concurrent Call(s) for  **|** Local: **|** 10.130.56.3/1040 **|** Foreign: 172.30.254.203/1720  **|** 1. CRV 9861  **|** Local: **|** 10.130.56.3/1040 **|** Foreign: 172.30.254.203/1720 0 Concurrent Call(s) for  **|** Local: **|** 10.130.56.4/1050 **|** Foreign: 172.30.254.205/1720

This output indicates that there is currently 1 active H.323 call going through the security appliance between the local endpoint 10.130.56.3 and foreign host 172.30.254.203, and for these particular endpoints, there is 1 concurrent call between them, with a CRV (Call Reference Value) for that call of 9861.

For the local endpoint 10.130.56.4 and foreign host 172.30.254.205, there are 0 concurrent Calls. This means that there is no active call between the endpoints even though the H.225 session still exists. This could happen if, at the time of the **show h225** command, the call has already ended but the H.225 session has not yet been deleted. Alternately, it could mean that the two endpoints still have a TCP connection opened between them because they set "maintainConnection" to TRUE, so the session is kept open until they set it to FALSE again, or until the session times out based on the H.225 timeout value in your configuration.

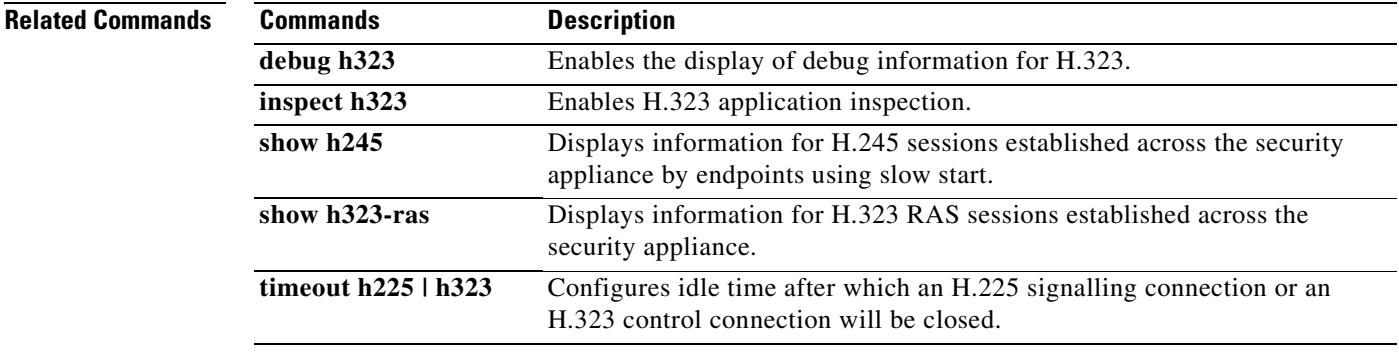

## **show h245**

To display information for H.245 sessions established across the security appliance by endpoints using slow start, use the **show h245** command in privileged EXEC mode.

**show h245**

**Syntax Description** This command has no arguments or keywords.

**Defaults** No default behavior or values.

**Command Modes** The following table shows the modes in which you can enter the command:

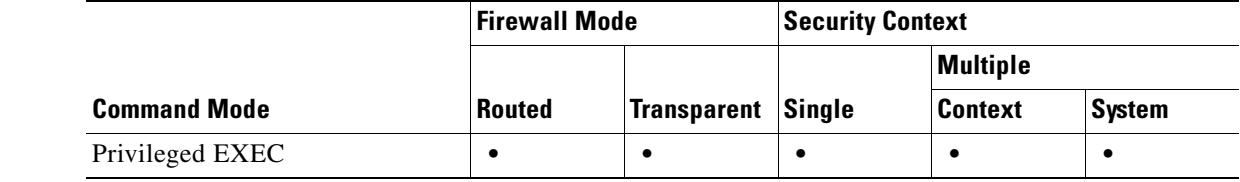

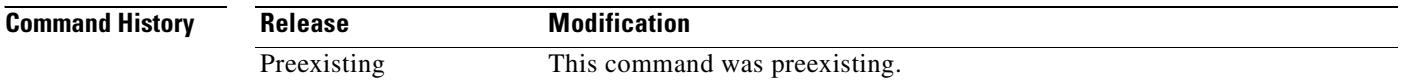

**Usage Guidelines** The **show h245** command displays information for H.245 sessions established across the security appliance by endpoints using slow start. (Slow start is when the two endpoints of a call open another TCP control channel for H.245. Fast start is where the H.245 messages are exchanged as part of the H.225 messages on the H.225 control channel.) Along with the **debug h323 h245 event**, **debug h323 h225 event**, and **show local-host** commands, this command is used for troubleshooting H.323 inspection engine issues.

**Examples** The following is sample output from the **show h245** command:

hostname# **show h245** Total: 1  **|** LOCAL **|** TPKT **|** FOREIGN **|** TPKT 1 **|** 10.130.56.3/1041 **|** 0 **|** 172.30.254.203/1245 **|** 0  **|** MEDIA: LCN 258 Foreign 172.30.254.203 RTP 49608 RTCP 49609  **|** Local **|** 10.130.56.3 RTP 49608 RTCP 49609  **|** MEDIA: LCN 259 Foreign 172.30.254.203 RTP 49606 RTCP 49607  **|** Local **|** 10.130.56.3 RTP 49606 RTCP 49607

There is currently one H.245 control session active across the security appliance. The local endpoint is 10.130.56.3, and we are expecting the next packet from this endpoint to have a TPKT header because the TPKT value is 0. (The TKTP header is a 4-byte header preceding each H.225/H.245 message. It gives

the length of the message, including the 4-byte header.) The foreign host endpoint is 172.30.254.203, and we are expecting the next packet from this endpoint to have a TPKT header because the TPKT value is 0.

The media negotiated between these endpoints have a LCN (logical channel number) of 258 with the foreign RTP IP address/port pair of 172.30.254.203/49608 and a RTCP IP address/port of 172.30.254.203/49609 with a local RTP IP address/port pair of 10.130.56.3/49608 and a RTCP port of 49609.

The second LCN of 259 has a foreign RTP IP address/port pair of 172.30.254.203/49606 and a RTCP IP address/port pair of 172.30.254.203/49607 with a local RTP IP address/port pair of 10.130.56.3/49606 and RTCP port of 49607.

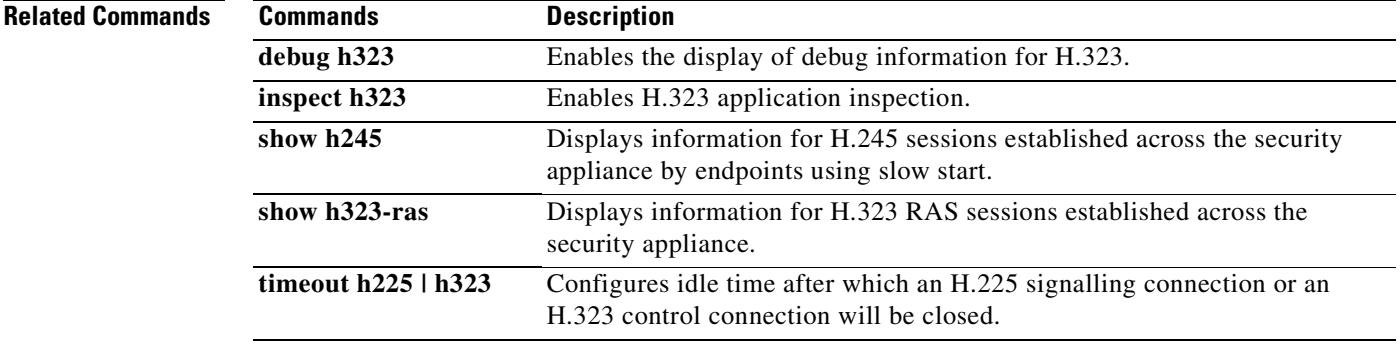

Г

## **show h323-ras**

To display information for H.323 RAS sessions established across the security appliance between a gatekeeper and its H.323 endpoint, use the **show h323-ras** command in privileged EXEC mode.

**show h323-ras**

**Syntax Description** This command has no arguments or keywords.

**Defaults** No default behavior or values.

**Command Modes** The following table shows the modes in which you can enter the command:

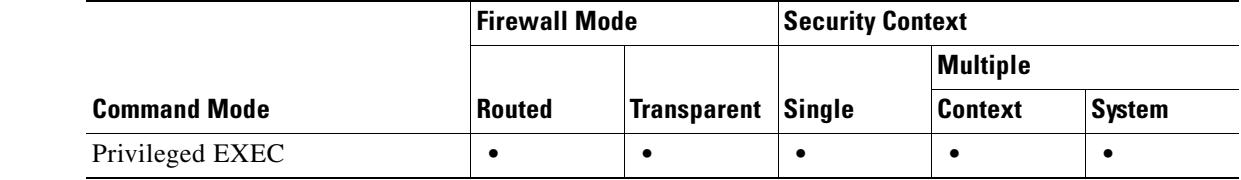

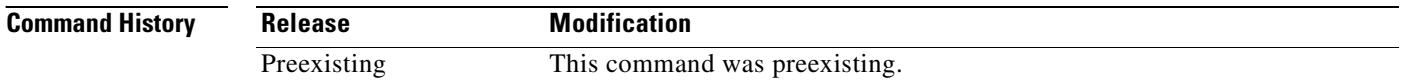

**Usage Guidelines** The **show h323-ras** command displays information for H.323 RAS sessions established across the security appliance between a gatekeeper and its H.323 endpoint. Along with the **debug h323 ras event** and **show local-host** commands, this command is used for troubleshooting H.323 RAS inspection engine issues.

> The **show h323-ras** command displays connection information for troubleshooting H.323 inspection engine issues, and is described in the **inspect protocol h323 {h225 | ras**} command page.

**Examples** The following is sample output from the **show h323-ras** command:

hostname# **show h323-ras** Total: 1  **|** GK **|** Caller  **|** 172.30.254.214 10.130.56.14 hostname#

This output shows that there is one active registration between the gatekeeper 172.30.254.214 and its client 10.130.56.14.

### **Related Commands**

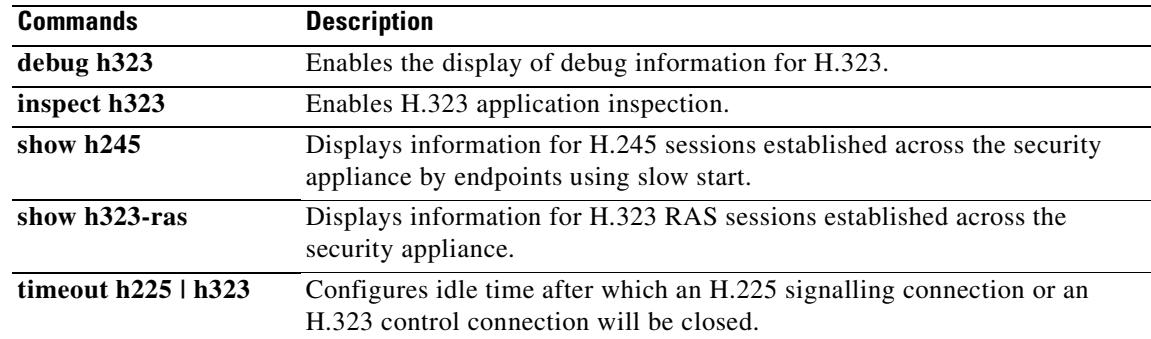

 $\mathbf{r}$ 

## **show history**

To display the previously entered commands, use the **show history** command in user EXEC mode.

**show history**

**Syntax Description** This command has no arguments or keywords.

**Defaults** No default behavior or values.

**Command Modes** The following table shows the modes in which you can enter the command:

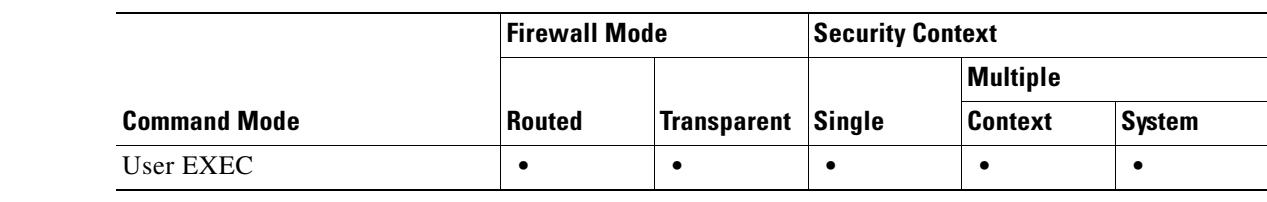

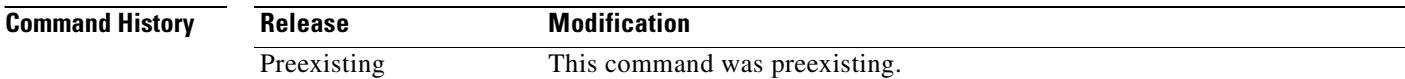

**Usage Guidelines** The **show history** command lets you display previously entered commands. You can examine commands individually with the up and down arrows, enter **^p** to display previously entered lines, or enter **^n** to display the next line.

**Examples** The following example shows how to display previously entered commands when you are in user EXEC mode:

> hostname> **show history** show history help show history

The following example shows how to display previously entered commands in privileged EXEC mode:

hostname# **show history** show history help show history enable show history

This example shows how to display previously entered commands in global configuration mode:

### **hostname(config)# show history**

show history help

 $\mathbf{I}$ 

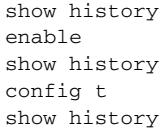

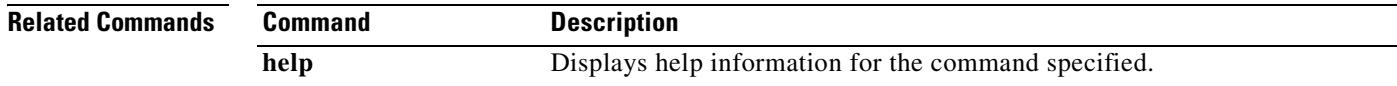

 $\blacksquare$ 

# **show icmp**

To display the ICMP configuration, use the **show icmp** command in privileged EXEC mode.

**show icmp**

**Defaults** No default behavior or values.

**Command Modes** The following table shows the modes in which you can enter the command:

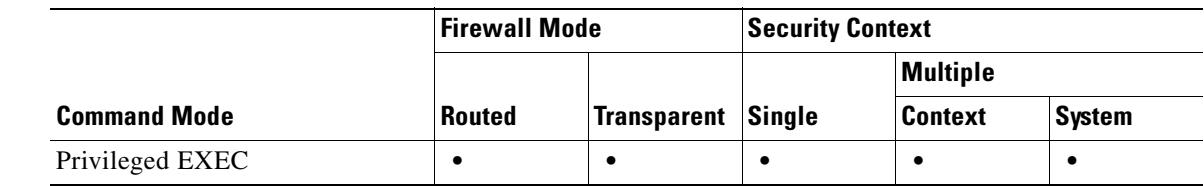

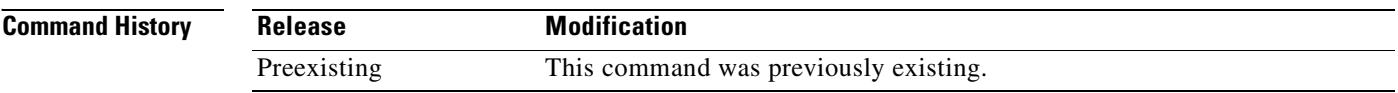

**Usage Guidelines** The **show icmp** command displays the ICMP configuration.

**Examples** The following example shows the ICMP configuration: hostname# **show icmp**

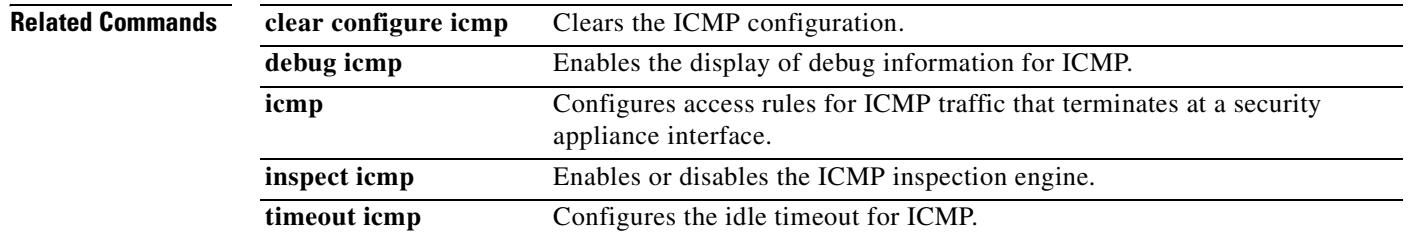

## **show idb**

To display information about the status of interface descriptor blocks, use the **show idb** command in privileged EXEC mode.

**show idb**

**Syntax Description** This command has no arguments or keywords.

**Defaults** No default behavior or values.

**Command Modes** The following table shows the modes in which you can enter the command:

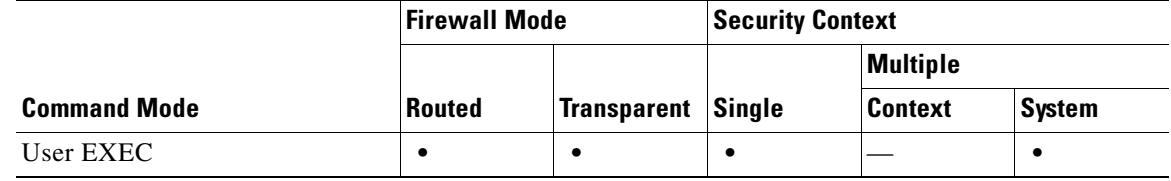

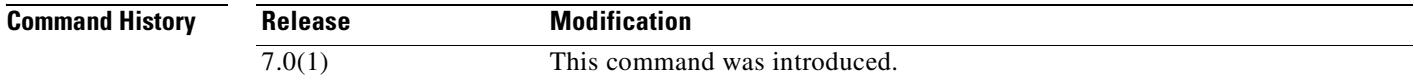

**Usage Guidelines** IDBs are the internal data structure representing interface resources. See the "Examples" section for a description of the display output.

**Examples** The following is sample output from the **show idb** command:

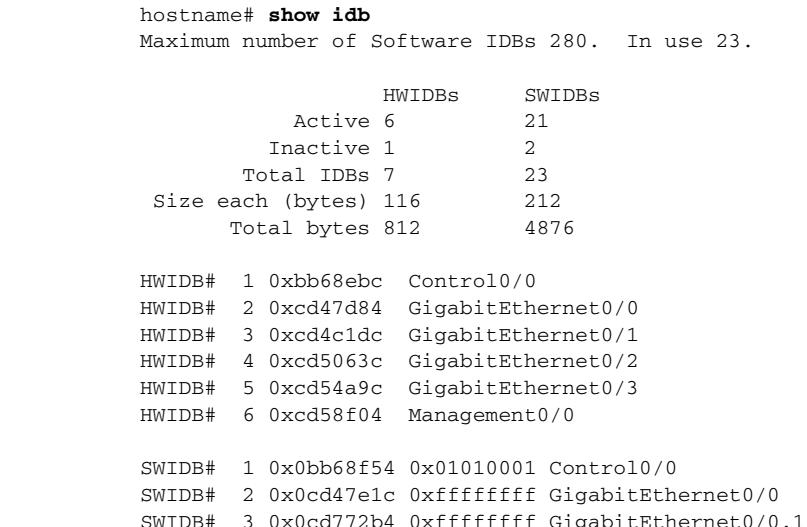

Г

```
PEER IDB# 1 0x0d44109c 0xfffffffff 3 GigabitEthernet0/0.1
  PEER IDB# 2 0x0d2c0674 0x00020002 2 GigabitEthernet0/0.1
 PEER IDB# 3 0x0d05a084 0x00010001    1 GigabitEthernet0/0.1
SWIDB# 4 0x0bb7501c 0xffffffff GigabitEthernet0/0.2
SWIDB# 5 0x0cd4c274 0xffffffff GigabitEthernet0/1
SWIDB# 6 0x0bb75704 0xffffffff GigabitEthernet0/1.1
  PEER IDB# 1 0x0cf8686c 0x00020003 2 GigabitEthernet0/1.1
SWIDB# 7 0x0bb75dec 0xffffffff GigabitEthernet0/1.2
 PEER IDB# 1 0x0d2c08ac 0xffffffff 2 GigabitEthernet0/1.2
SWIDB# 8 0x0bb764d4 0xffffffff GigabitEthernet0/1.3
  PEER IDB# 1 0x0d441294 0x00030001 3 GigabitEthernet0/1.3
SWIDB# 9 0x0cd506d4 0x01010002 GigabitEthernet0/2
SWIDB# 10 0x0cd54b34 0xffffffff GigabitEthernet0/3
  PEER IDB# 1 0x0d3291ec 0x00030002 3 GigabitEthernet0/3
 PEER IDB# 2 0x0d2c0aa4 0x00020001 2 GigabitEthernet0/3
  PEER IDB# 3 0x0d05a474 0x00010002 1 GigabitEthernet0/3
SWIDB# 11 0x0cd58f9c 0xffffffff Management0/0
  PEER IDB# 1 0x0d05a65c 0x00010003 1 Management0/0
```
Table 26-1 shows each field description.

| <b>Field</b>  | <b>Description</b>                                                                                                    |
|---------------|----------------------------------------------------------------------------------------------------|
| <b>HWIDBs</b> | Shows the statistics for all HWIDBs. HWIDBs are created for each hardware port<br>in the system.                                                                     |
| <b>SWIDBs</b> | Shows the statistics for all SWIDBs. SWIDBs are created for each main and<br>subinterface in the system, and for each interface that is allocated to a context.      |
|               | Some other internal software modules also create IDBs.                                                                                                    |
| HWIDB#        | Specifies a hardware interface entry. The IDB sequence number, address, and<br>interface name is displayed in each line.                                             |
| SWIDB#        | Specifies a software interface entry. The IDB sequence number, address,<br>corresponding vPif id, and interface name are displayed in each line.                     |
| PEER IDB#     | Specifies an interface allocated to a context. The IDB sequence number, address,<br>corresponding vPif id, context id and interface name are displayed in each line. |

*Table 26-4 show idb stats Fields*

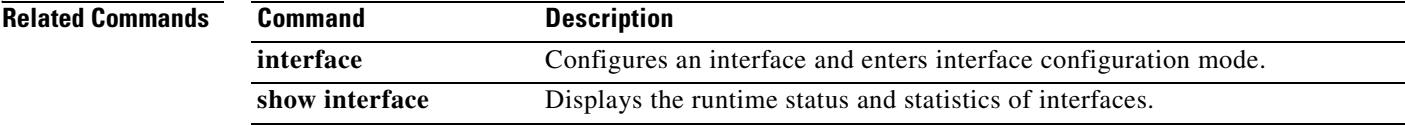

# **show igmp groups**

To display the multicast groups with receivers that are directly connected to the security appliance and that were learned through IGMP, use the **show igmp groups** command in privileged EXEC mode.

**show igmp groups** [[**reserved** | *group*] [*if\_name*] [**detail**]] | **summary**]

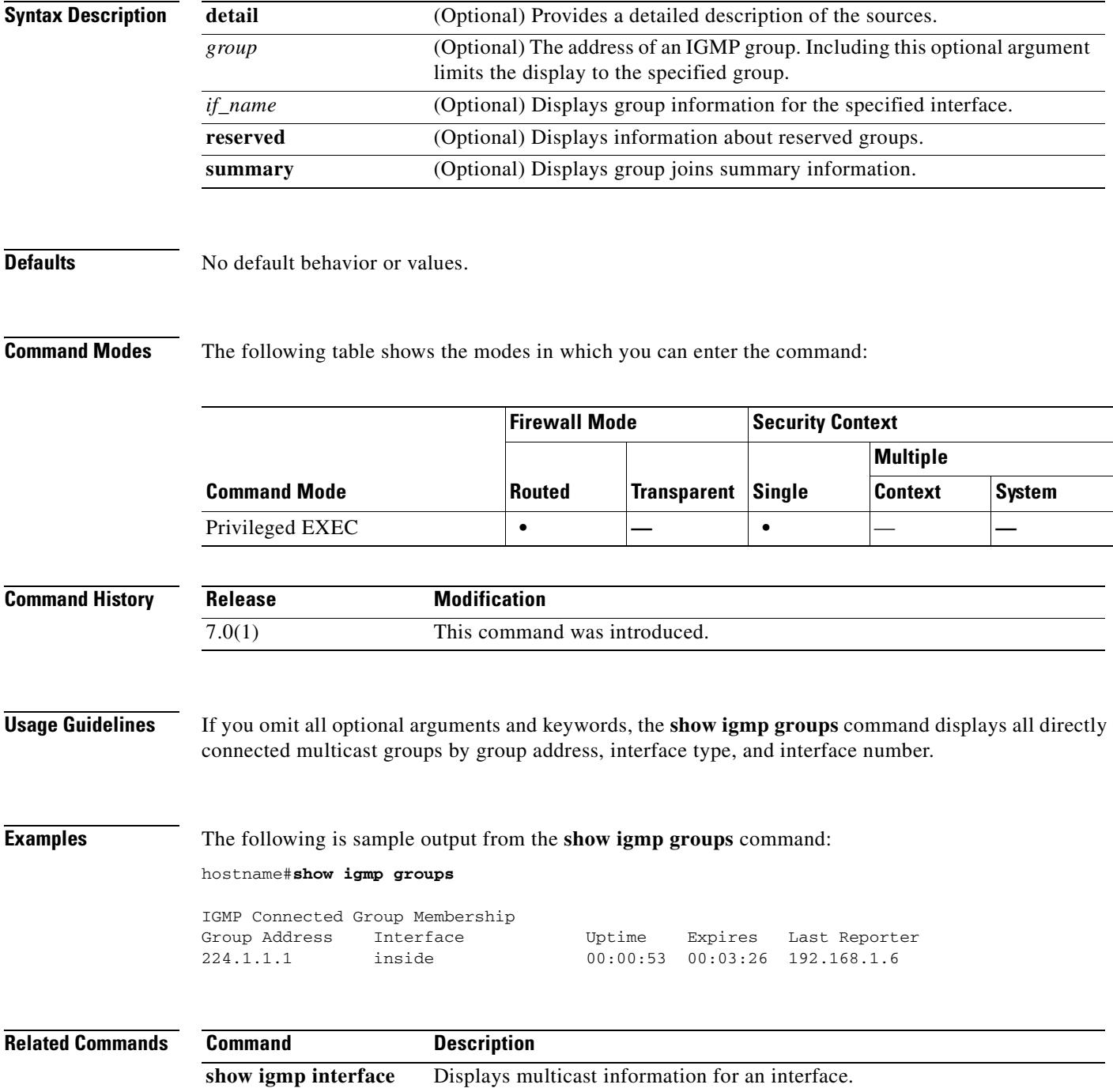

# **show igmp interface**

To display multicast information for an interface, use the **show igmp interface** command in privileged EXEC mode.

**show igmp interface** [*if\_name*]

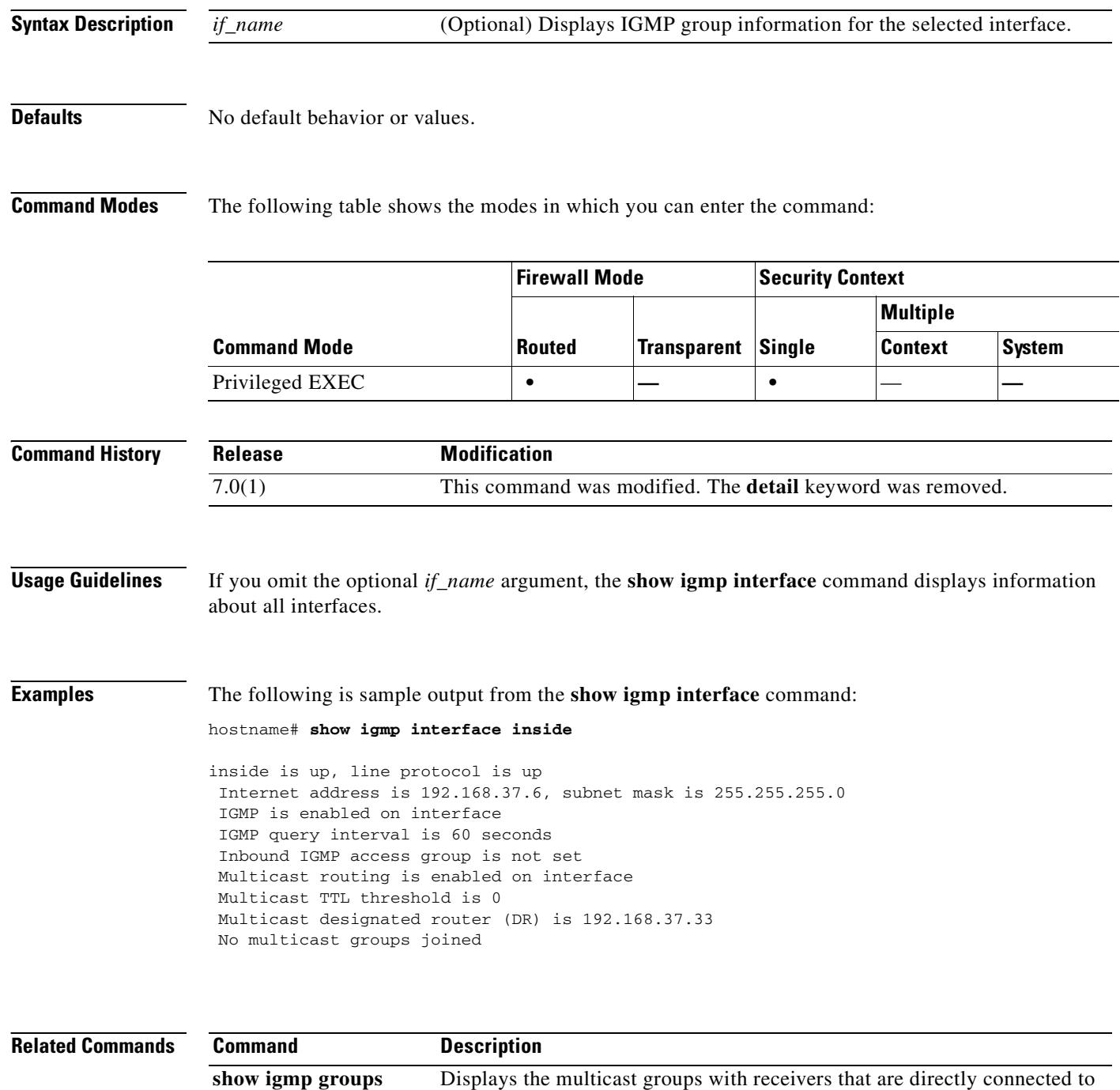

the security appliance and that were learned through IGMP.

# **show igmp traffic**

To display IGMP traffic statistics, use the **show igmp traffic** command in privileged EXEC mode.

**show igmp traffic**

**Syntax Description** This command has no arguments or keywords.

**Defaults** No default behavior or values.

**Command Modes** The following table shows the modes in which you can enter the command:

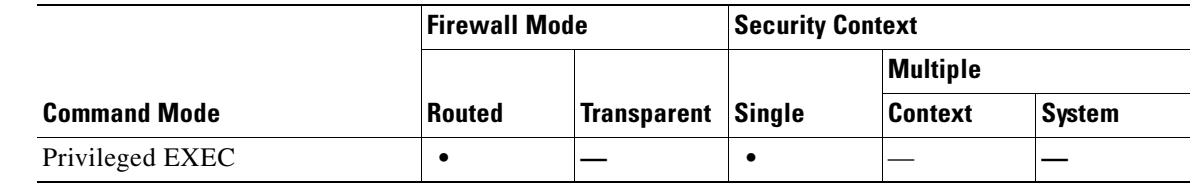

```
Command History
              Release Modification
              7.0(1) This command was introduced.
```
**Examples** The following is sample output from the **show igmp traffic** command:

hostname# **show igmp traffic**

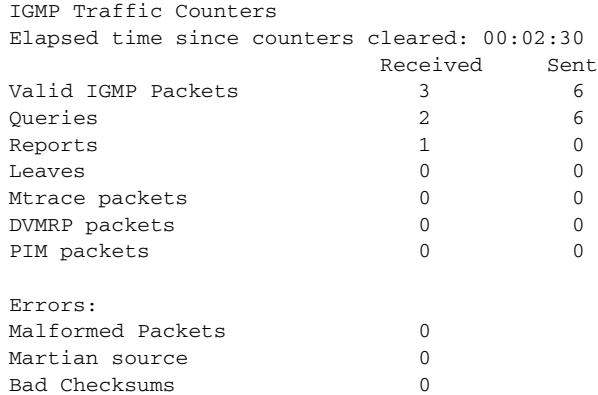

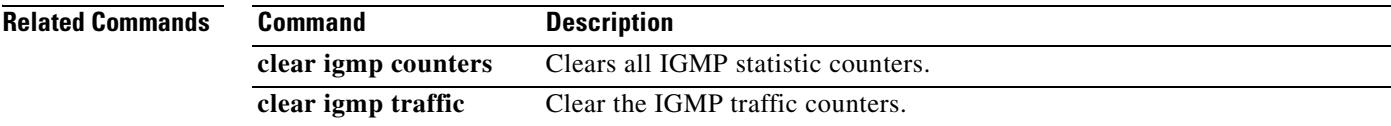

# **show interface**

To view interface statistics, use the **show interface** command in user EXEC mode.

**show interface** [*physical\_interface*[**.***subinterface*] | *mapped\_name* | *interface\_name |* **vlan** *number*] [**stats** | **detail**]

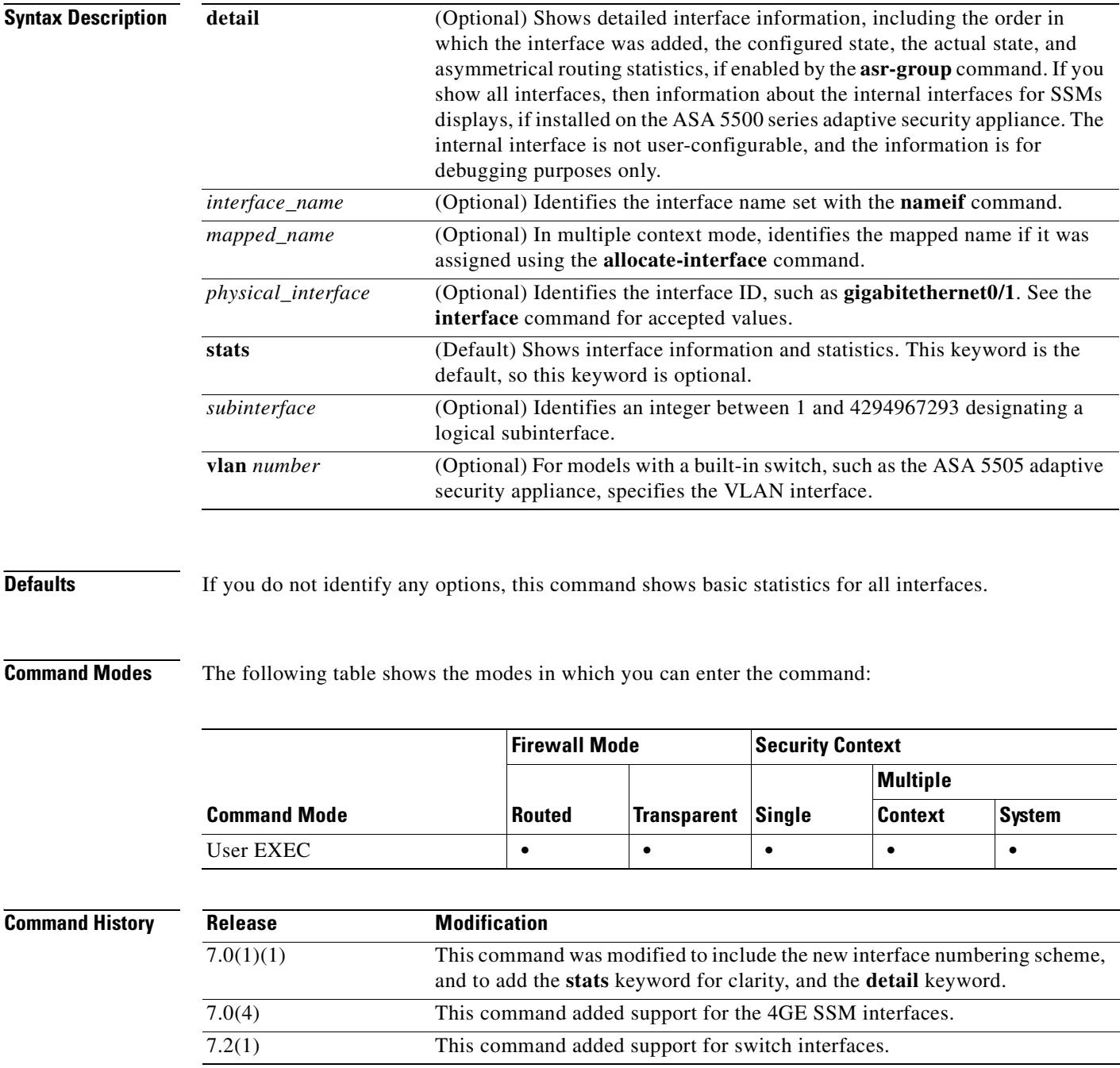

## **Usage Guidelines** If an interface is shared among contexts, and you enter this command within a context, the security appliance shows only statistics for the current context. When you enter this command in the system execution space for a physical interface, the security appliance shows the combined statistics for all contexts.

The number of statistics shown for subinterfaces is a subset of the number of statistics shown for a physical interface.

You cannot use the interface name in the system execution space, because the **nameif** command is only available within a context. Similarly, if you mapped the interface ID to a mapped name using the **allocate-interface** command, you can only use the mapped name in a context. If you set the **visible** keyword in the **allocate-interface** command, the security appliance shows the interface ID in the output of the **show interface** command.

See the "Examples" section for a description of the display output.

**Examples** The following is sample output from the **show interface** command:

```
hostname> show interface
Interface GigabitEthernet0/0 "outside", is up, line protocol is up
  Hardware is i82546GB rev03, BW 1000 Mbps
         Auto-Duplex(Full-duplex), Auto-Speed(100 Mbps)
         MAC address 000b.fcf8.c44e, MTU 1500
         IP address 10.86.194.60, subnet mask 255.255.254.0
         1328522 packets input, 124426545 bytes, 0 no buffer
         Received 1215464 broadcasts, 0 runts, 0 giants
         0 input errors, 0 CRC, 0 frame, 0 overrun, 0 ignored, 0 abort
         9 L2 decode drops
         124606 packets output, 86803402 bytes, 0 underruns
         0 output errors, 0 collisions
         0 late collisions, 0 deferred
         input queue (curr/max blocks): hardware (0/7) software (0/0)
         output queue (curr/max blocks): hardware (0/13) software (0/0)
   Traffic Statistics for "outside":
         1328509 packets input, 99873203 bytes
         124606 packets output, 84502975 bytes
         524605 packets dropped
Interface GigabitEthernet0/1 "inside", is administratively down, line protocol is down
   Hardware is i82546GB rev03, BW 1000 Mbps
         Auto-Duplex, Auto-Speed
         MAC address 000b.fcf8.c44f, MTU 1500
         IP address 10.10.0.1, subnet mask 255.255.0.0
         0 packets input, 0 bytes, 0 no buffer
         Received 0 broadcasts, 0 runts, 0 giants
         0 input errors, 0 CRC, 0 frame, 0 overrun, 0 ignored, 0 abort
         0 L2 decode drops
         0 packets output, 0 bytes, 0 underruns
         0 output errors, 0 collisions
         0 late collisions, 0 deferred
         input queue (curr/max blocks): hardware (0/0) software (0/0)
         output queue (curr/max blocks): hardware (0/0) software (0/0)
   Traffic Statistics for "inside":
         0 packets input, 0 bytes
         0 packets output, 0 bytes
         0 packets dropped
Interface GigabitEthernet0/2 "faillink", is administratively down, line protocol is down
   Hardware is i82546GB rev03, BW 1000 Mbps
         Auto-Duplex, Auto-Speed
         Description: LAN/STATE Failover Interface
         MAC address 000b.fcf8.c450, MTU 1500
         IP address 192.168.1.1, subnet mask 255.255.255.0
```

```
 0 packets input, 0 bytes, 0 no buffer
         Received 0 broadcasts, 0 runts, 0 giants
         0 input errors, 0 CRC, 0 frame, 0 overrun, 0 ignored, 0 abort
         0 L2 decode drops
         0 packets output, 0 bytes, 0 underruns
         0 output errors, 0 collisions
         0 late collisions, 0 deferred
         input queue (curr/max blocks): hardware (0/0) software (0/0)
         output queue (curr/max blocks): hardware (0/0) software (0/0)
   Traffic Statistics for "faillink":
         0 packets input, 0 bytes
         1 packets output, 28 bytes
         0 packets dropped
Interface GigabitEthernet0/3 "", is administratively down, line protocol is down
   Hardware is i82546GB rev03, BW 1000 Mbps
         Auto-Duplex, Auto-Speed
         Available but not configured via nameif
         MAC address 000b.fcf8.c451, MTU not set
         IP address unassigned
         0 packets input, 0 bytes, 0 no buffer
         Received 0 broadcasts, 0 runts, 0 giants
         0 input errors, 0 CRC, 0 frame, 0 overrun, 0 ignored, 0 abort
         0 L2 decode drops
         0 packets output, 0 bytes, 0 underruns
         0 output errors, 0 collisions
         0 late collisions, 0 deferred
         input queue (curr/max blocks): hardware (0/0) software (0/0)
         output queue (curr/max blocks): hardware (0/0) software (0/0)
Interface Management0/0 "", is administratively down, line protocol is down
   Hardware is i82557, BW 100 Mbps
         Auto-Duplex, Auto-Speed
         Available but not configured via nameif
         MAC address 000b.fcf8.c44d, MTU not set
         IP address unassigned
         0 packets input, 0 bytes, 0 no buffer
         Received 0 broadcasts, 0 runts, 0 giants
         0 input errors, 0 CRC, 0 frame, 0 overrun, 0 ignored, 0 abort
         0 L2 decode drops
         0 packets output, 0 bytes, 0 underruns
         0 output errors, 0 collisions, 0 interface resets
         0 babbles, 0 late collisions, 0 deferred
         0 lost carrier, 0 no carrier
         input queue (curr/max blocks): hardware (128/128) software (0/0)
         output queue (curr/max blocks): hardware (0/0) software (0/0)
```
Table 26-1 shows each field description.

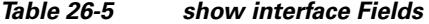

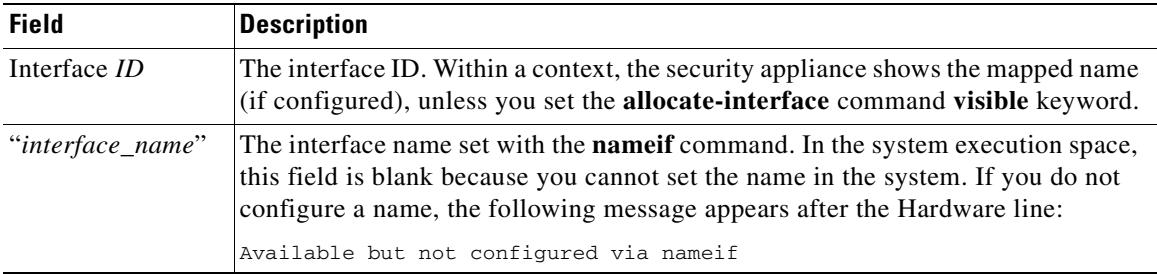

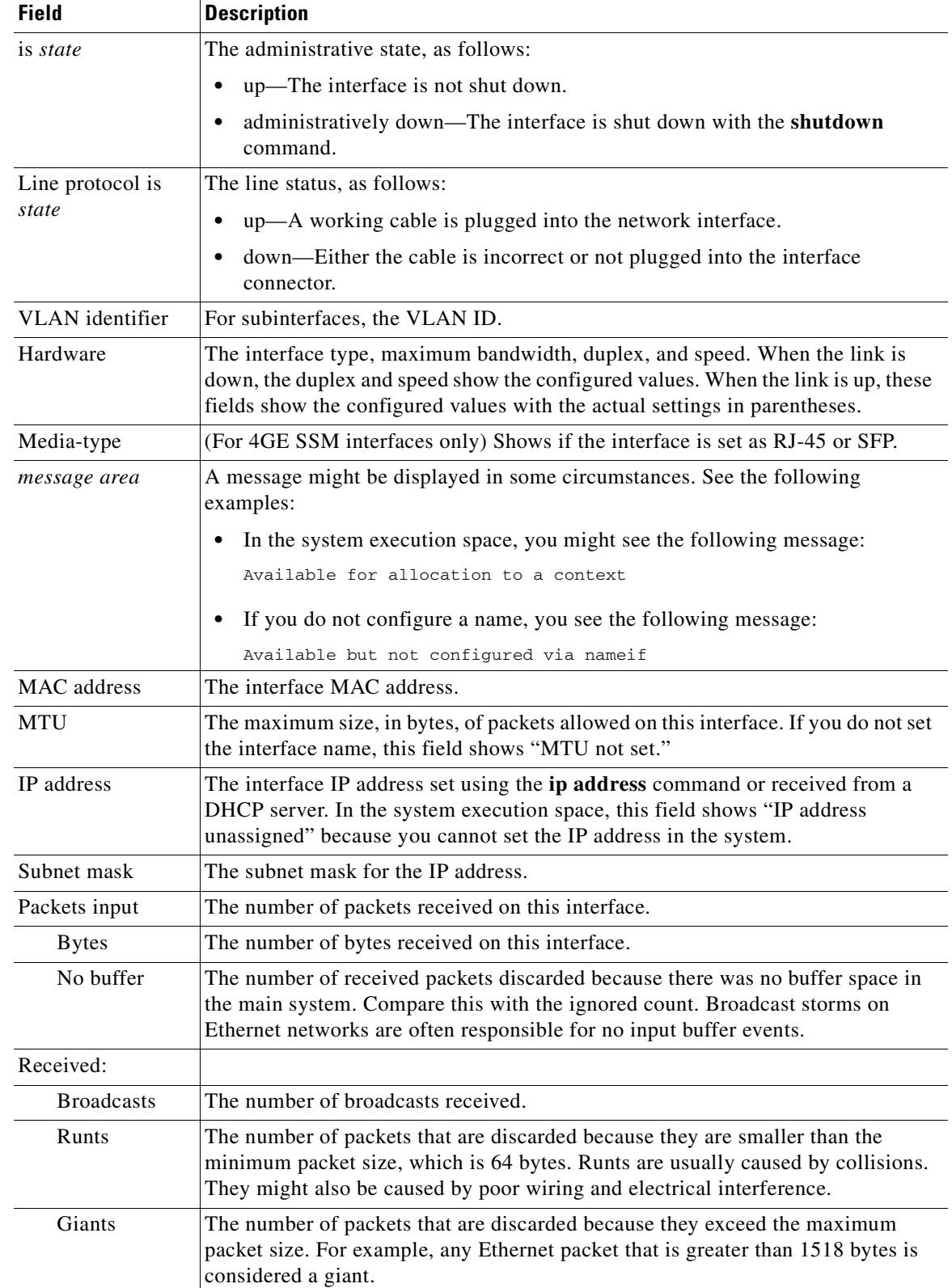

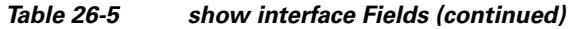

 $\mathbf{r}$ 

H.

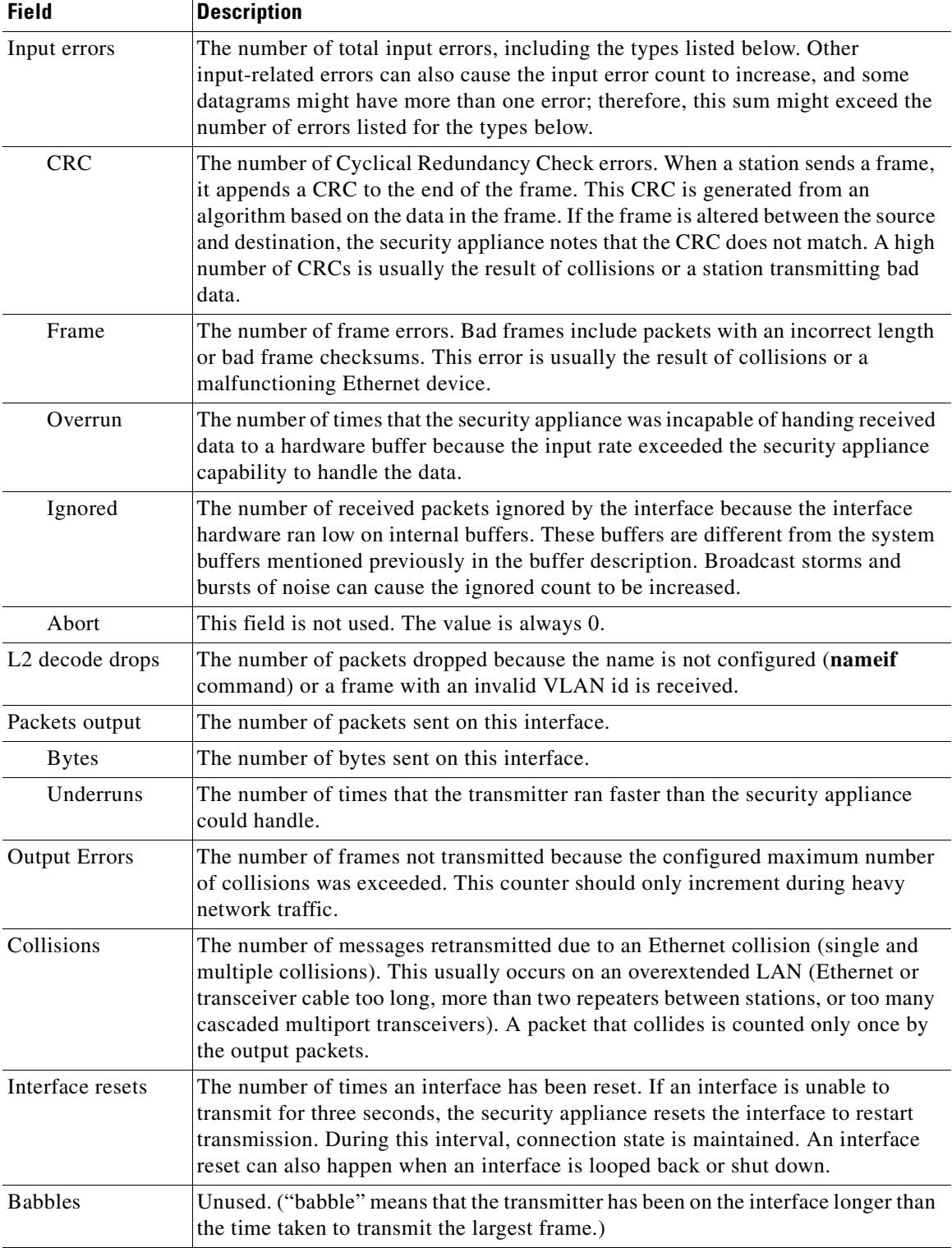

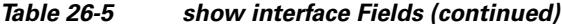

 $\blacksquare$ 

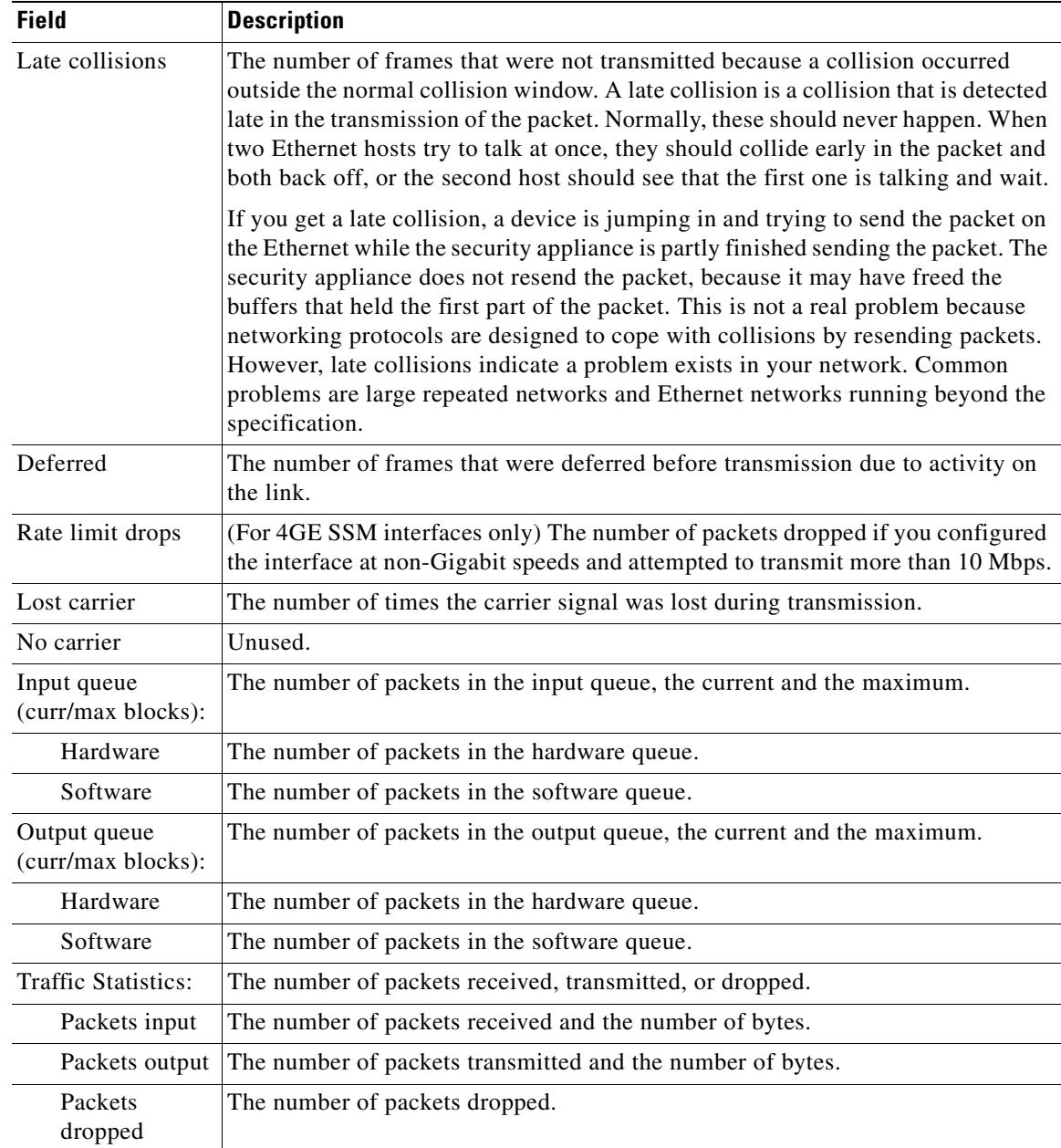

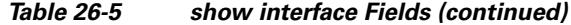

The following is sample out put of the **show interface** command on the ASA 5505 adaptive security appliance, which includes switch ports:

```
hostname# show interface
Interface Vlan1 "inside", is up, line protocol is up
  Hardware is EtherSVI
         MAC address 00d0.2bff.449f, MTU 1500
         IP address 1.1.1.1, subnet mask 255.0.0.0
   Traffic Statistics for "inside":
         0 packets input, 0 bytes
         0 packets output, 0 bytes
         0 packets dropped
       1 minute input rate 0 pkts/sec, 0 bytes/sec
```

```
 1 minute output rate 0 pkts/sec, 0 bytes/sec
  1 minute drop rate, 0 pkts/sec
  5 minute input rate 0 pkts/sec, 0 bytes/sec
  5 minute output rate 0 pkts/sec, 0 bytes/sec
  5 minute drop rate, 0 pkts/sec
 Interface Ethernet0/0 "", is up, line protocol is up
  Hardware is 88E6095, BW 100 Mbps
         Auto-Duplex(Half-duplex), Auto-Speed(100 Mbps)
        Available but not configured via nameif
        MAC address 00d0.2bfd.6ec5, MTU not set
        IP address unassigned
         407 packets input, 53587 bytes, 0 no buffer
         Received 103 broadcasts, 0 runts, 0 giants
         0 input errors, 0 CRC, 0 frame, 0 overrun, 0 ignored, 0 abort
         0 L2 decode drops
        43 switch ingress policy drops
         0 packets output, 0 bytes, 0 underruns
         0 output errors, 0 collisions, 0 interface resets
         0 babbles, 0 late collisions, 0 deferred
         0 lost carrier, 0 no carrier
         0 rate limit drops
        0 switch egress policy drops
```
Table 26-7 shows each field description for the **show interface** command for switch interfaces, such as those for the ASA 5505 adaptive security appliance. See Table 26-1 for fields that are also shown for the **show interface** command.

| <b>Field</b>                   | <b>Description</b>                                                                                                    |  |  |  |  |
|--------------------------------|----------------------------------------------------------------------------------------------------|--|--|--|--|
| switch ingress<br>policy drops | This drop is usually seen when a port is not configured correctly. This drop is<br>incremented when a packet cannot be successfully forwarded within switch ports<br>as a result of the default or user configured switch port settings. The following<br>configurations are the likely reasons for this drop: |  |  |  |  |
|                                | The <b>name of</b> command was not configured on the VLAN interface.                                                                                                    |  |  |  |  |
|                                | For interfaces in the same VLAN, even if the <b>name if</b> command was not<br><b>Note</b><br>configured, switching within the VLAN is successful, and this counter<br>does not increment.                                                                                                    |  |  |  |  |
|                                | The VLAN is shut down.                                                                                                    |  |  |  |  |
|                                | An access port received an 802.1Q-tagged packet.                                                                                                    |  |  |  |  |
|                                | A trunk port received a tag that is not allowed or an untagged packet.                                                                                                    |  |  |  |  |
| switch egress<br>policy drops  | Not currently in use.                                                                                                    |  |  |  |  |

*Table 26-6 show interface for Switch Interfaces Fields*

The following is sample output from the **show interface detail** command. The following example shows detailed interface statistics for all interfaces, including the internal interfaces (if present for your platform) and asymmetrical routing statistics, if enabled by the **asr-group** command:

```
hostname> show interface detail
Interface GigabitEthernet0/0 "outside", is up, line protocol is up
   Hardware is i82546GB rev03, BW 1000 Mbps
         Auto-Duplex(Full-duplex), Auto-Speed(100 Mbps)
         MAC address 000b.fcf8.c44e, MTU 1500
         IP address 10.86.194.60, subnet mask 255.255.254.0
```
```
 1330214 packets input, 124580214 bytes, 0 no buffer
         Received 1216917 broadcasts, 0 runts, 0 giants
         0 input errors, 0 CRC, 0 frame, 0 overrun, 0 ignored, 0 abort
         9 L2 decode drops
         124863 packets output, 86956597 bytes, 0 underruns
         0 output errors, 0 collisions
         0 late collisions, 0 deferred
         input queue (curr/max blocks): hardware (0/7) software (0/0)
         output queue (curr/max blocks): hardware (0/13) software (0/0)
   Traffic Statistics for "outside":
         1330201 packets input, 99995120 bytes
         124863 packets output, 84651382 bytes
         525233 packets dropped
   Control Point Interface States:
         Interface number is 1
         Interface config status is active
         Interface state is active
Interface Internal-Data0/0 "", is up, line protocol is up
   Hardware is i82547GI rev00, BW 1000 Mbps
         (Full-duplex), (1000 Mbps)
         MAC address 0000.0001.0002, MTU not set
         IP address unassigned
         6 packets input, 1094 bytes, 0 no buffer
         Received 6 broadcasts, 0 runts, 0 giants
         0 input errors, 0 CRC, 0 frame, 0 overrun, 0 ignored, 0 abort
        0 L2 decode drops, 0 demux drops
         0 packets output, 0 bytes, 0 underruns
         0 output errors, 0 collisions
         0 late collisions, 0 deferred
         input queue (curr/max blocks): hardware (0/2) software (0/0)
         output queue (curr/max blocks): hardware (0/0) software (0/0)
   Control Point Interface States:
        Interface number is unassigned
...
```
Table 26-7 shows each field description for the **show interface detail** command. See Table 26-1 for fields that are also shown for the **show interface** command.

| <b>Field</b>                       | <b>Description</b>                                                                                                    |
|------------------------------------|----------------------------------------------------------------------------------------------------|
| Demux drops                        | (On Internal-Data interface only) The number of packets dropped because the<br>security appliance was unable to demultiplex packets from SSM interfaces. SSM<br>interfaces communicate with the native interfaces across the backplane, and<br>packets from all SSM interfaces are multiplexed on the backplane. |
| Control Point<br>Interface States: |                                                                                                    |
| Interface<br>number                | A number used for debugging that indicates in what order this interface was<br>created, starting with 0.                                                                                                    |
| Interface<br>config status         | The administrative state, as follows:<br>active—The interface is not shut down.<br>not active—The interface is shut down with the <b>shutdown</b> command.                                                                                                    |
| Interface state                    | The actual state of the interface. In most cases, this state matches the config status<br>above. If you configure high availability, it is possible there can be a mismatch<br>because the security appliance brings the interfaces up or down as needed.                                                        |

*Table 26-7 show interface detail Fields*

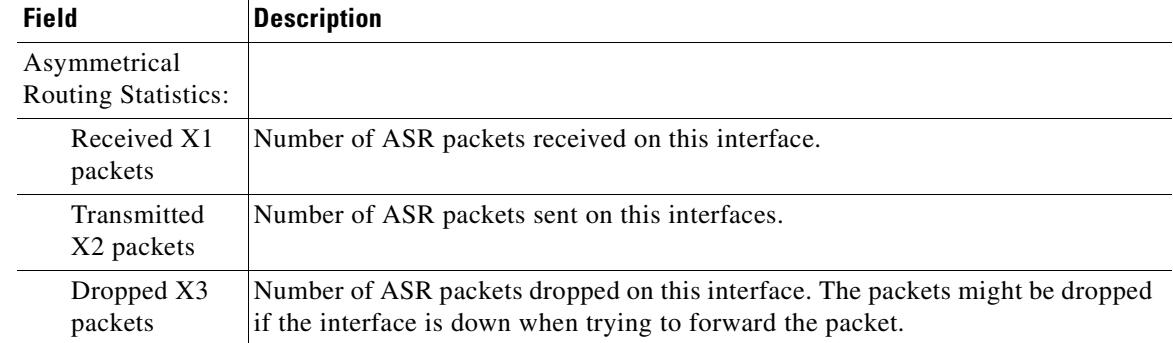

#### *Table 26-7 show interface detail Fields (continued)*

### **Related Commands**

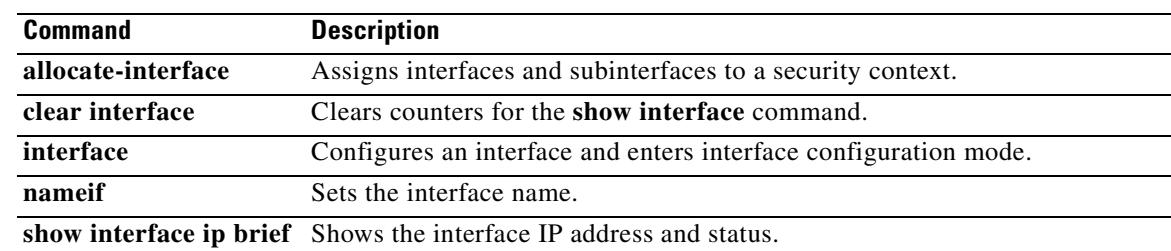

 $\blacksquare$ 

# **show interface ip brief**

To view interface IP addresses and status, use the **show interface ip brief** command in privileged EXEC mode.

**show interface** [*physical\_interface*[**.***subinterface*] | *mapped\_name* | *interface\_name |* **vlan** *number*] **ip brief**

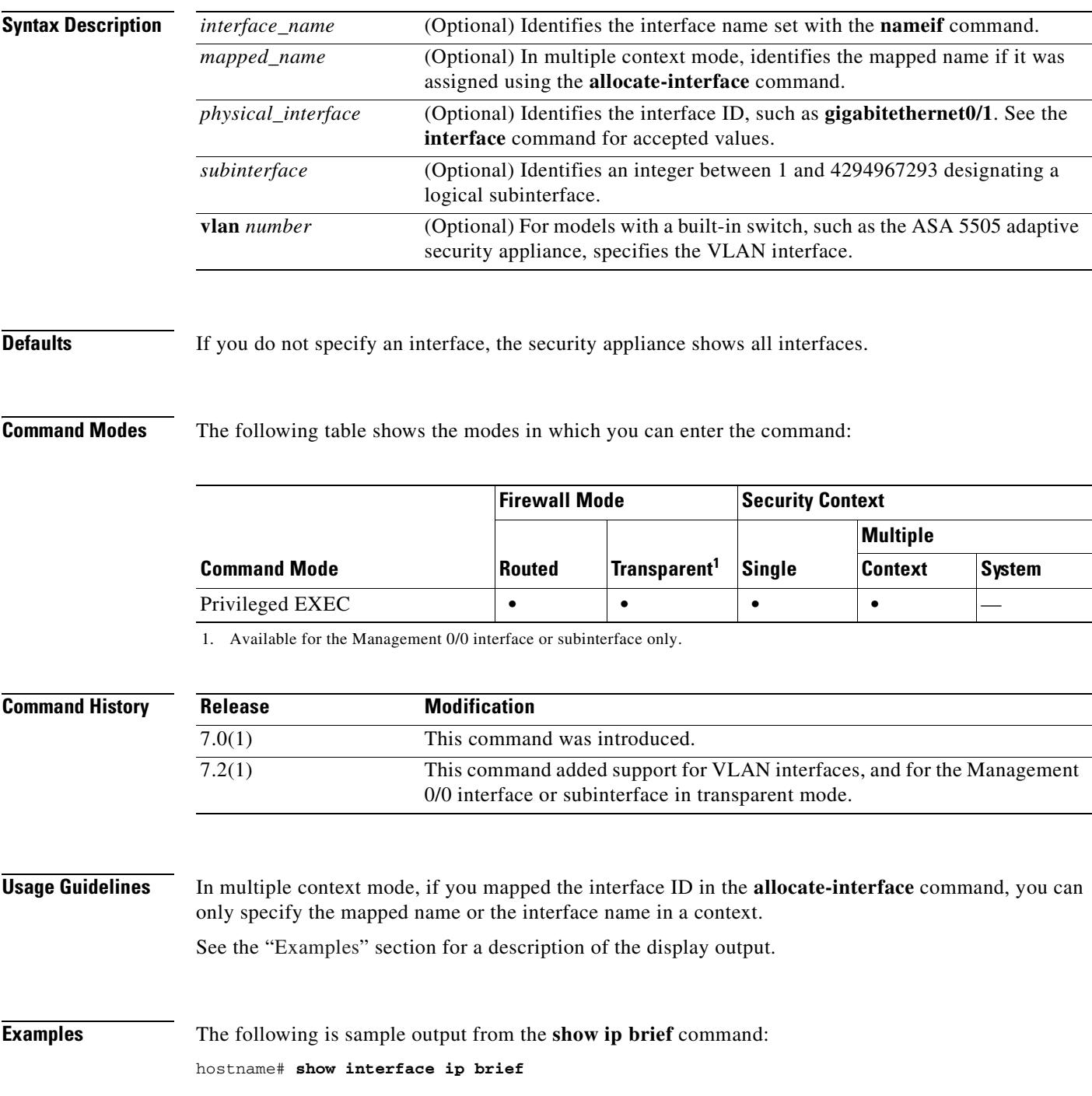

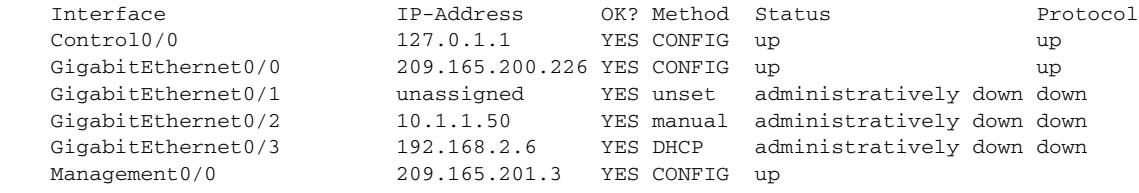

Table 26-7 shows each field description.

#### *Table 26-8 show interface ip brief Fields*

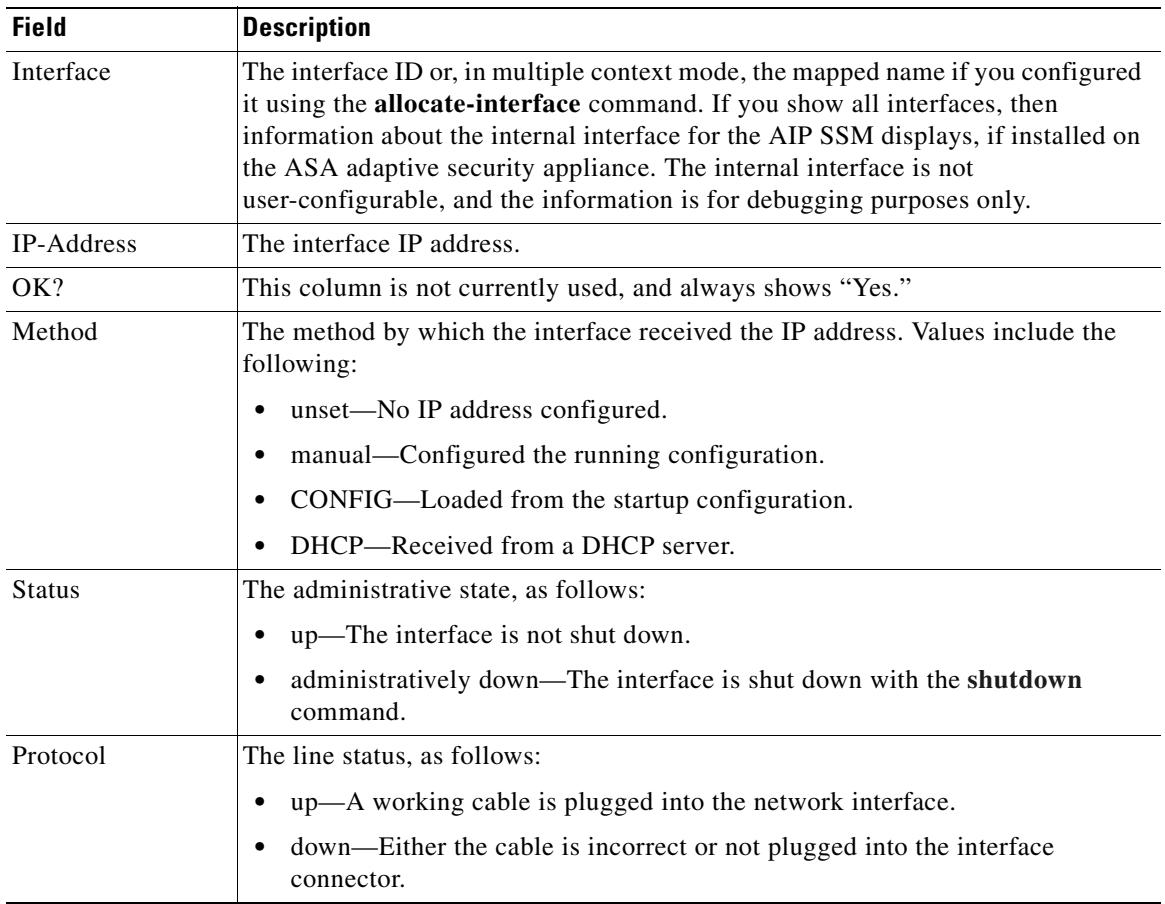

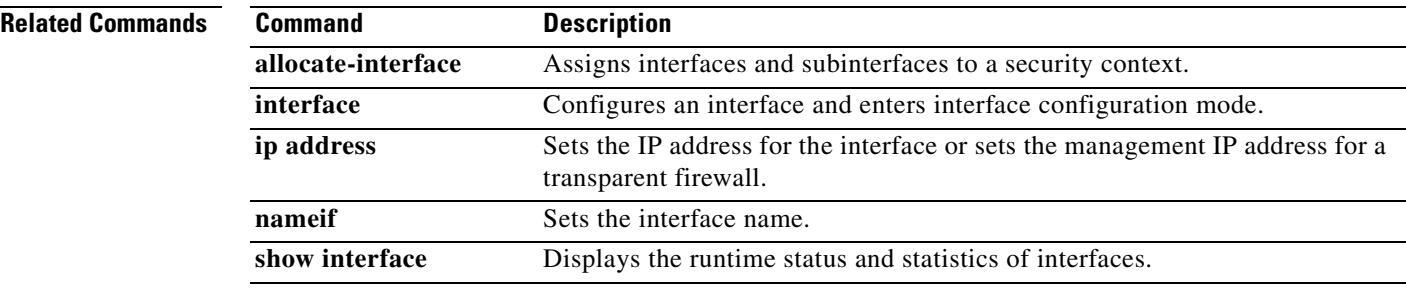

H

a pro

# **show inventory**

To display information about all of the Cisco products installed in the networking device that are assigned a product identifier (PID), version identifier (VID), and serial number (SN), use the **show inventory** command in user EXEC or privileged EXEC mode. If a Cisco entity is not assigned a PID, that entity is not retrieved or displayed.

**show inventory** [**slot**]

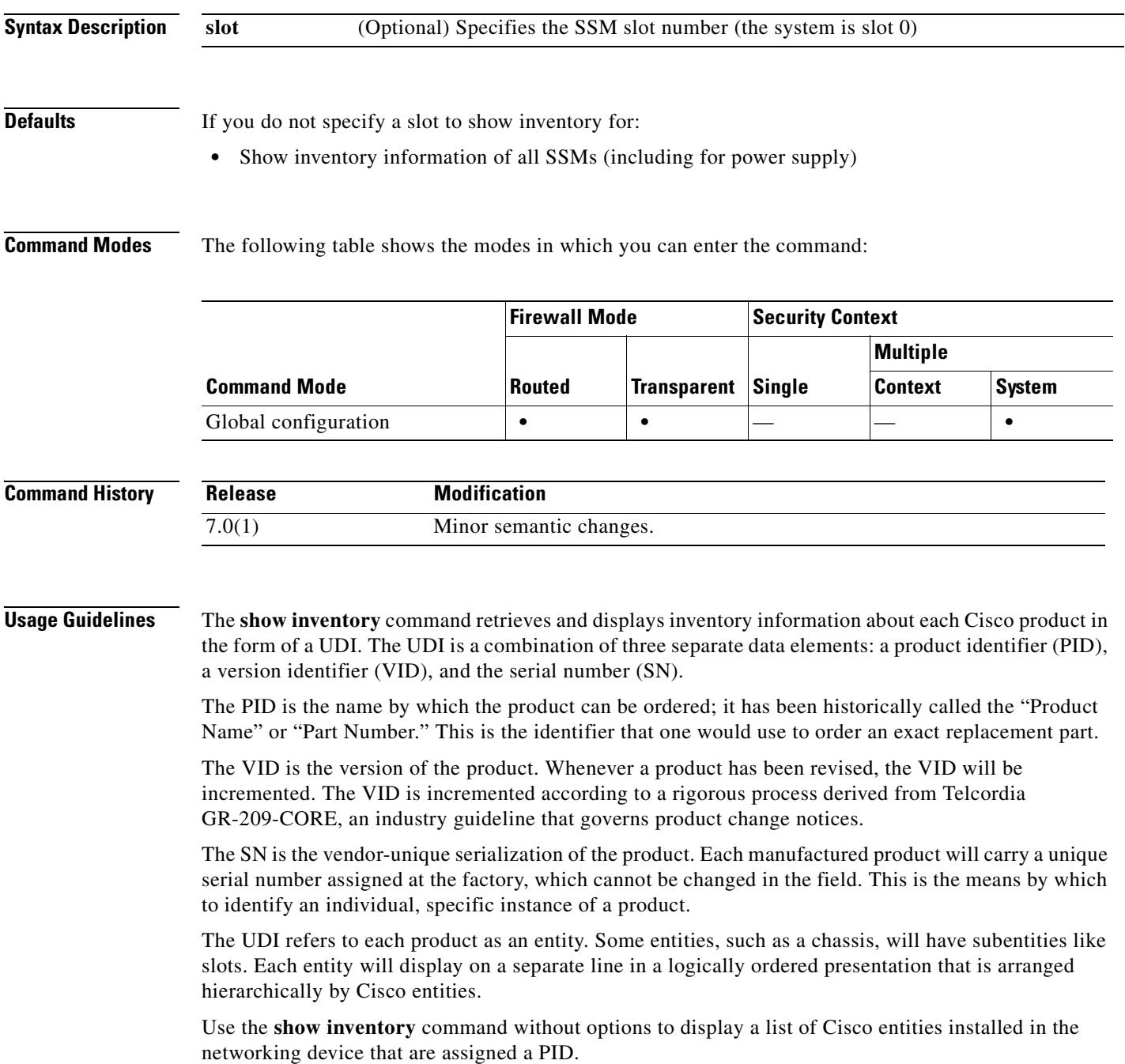

#### **Examples** The following is sample output from the **show inventory** command without any keywords or arguments. This sample output displays a list of Cisco entities installed in a router that are assigned a PID.

```
ciscoasa# show inventory
Name:"Chassis", DESCR:"ASA 5540 Adaptive Security Appliance"<br>PID:ASA5540 . VID:V01 , SN:P3000000998
                     , VID:V01 , SN:P3000000998
Name:"slot 1", DESCR:"ASA 5500 Series Security Services Module-20"
PID:ASA-SSM-20 , VID:V01 , SN:P0000000999
Name:"power supply", DESCR:"ASA 5500 Series 180W AC Power Supply"
PID:ASA-180W-PWR-AC , VID:V01 , SN:123456789AB
ciscoasa# show inventory 0
Name:"Chassis", DESCR:"ASA 5540 Adaptive Security Appliance"
PID:ASA5540 , VID:V01 , SN:P3000000998
ciscoasa# show inventory 1
Name:"slot 1", DESCR:"ASA 5500 Series Security Services Module-20"
PID:ASA-SSM-20 , VID:V01 , SN:P0000000999
```
Table 26-9describes the fields shown in the display.

| <b>Field</b> | <b>Description</b>                                                                                                    |
|--------------|----------------------------------------------------------------------------------------------------|
| Name         | Physical name (text string) assigned to the Cisco<br>entity. For example, console or a simple<br>component number (port or module number),<br>such as "1," depending on the physical component<br>naming syntax of the device. Equivalent to the<br>entPhysicalName MIB variable in RFC 2737. |
| <b>DESCR</b> | Physical description of the Cisco entity that<br>characterizes the object. Equivalent to the<br>entPhysicalDesc MIB variable in RFC 2737.                                                                                                    |
| <b>PID</b>   | Entity product identifier. Equivalent to the<br>entPhysicalModelName MIB variable in RFC<br>2737.                                                                                                    |
| VID          | Entity version identifier. Equivalent to the<br>entPhysicalHardwareRev MIB variable in RFC<br>2737.                                                                                                    |
| <b>SN</b>    | Entity serial number. Equivalent to the<br>entPhysicalSerialNum MIB variable in RFC<br>2737.                                                                                                    |

*Table 26-9 show inventory Field Descriptions*

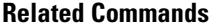

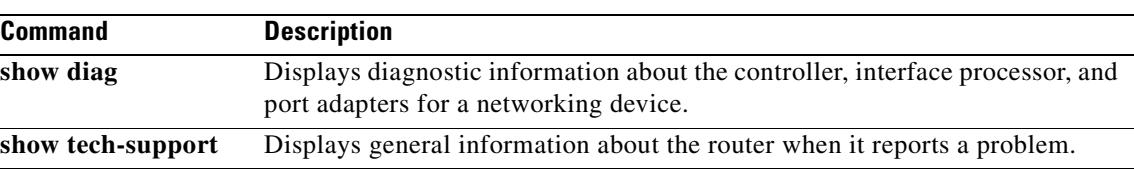

# **show ip address**

To view interface IP addresses or, for transparent mode, the management IP address, use the **show ip address** command in privileged EXEC mode.

**show ip address** [*physical\_interface*[**.***subinterface*] | *mapped\_name* | *interface\_name |*  **vlan** *number*]

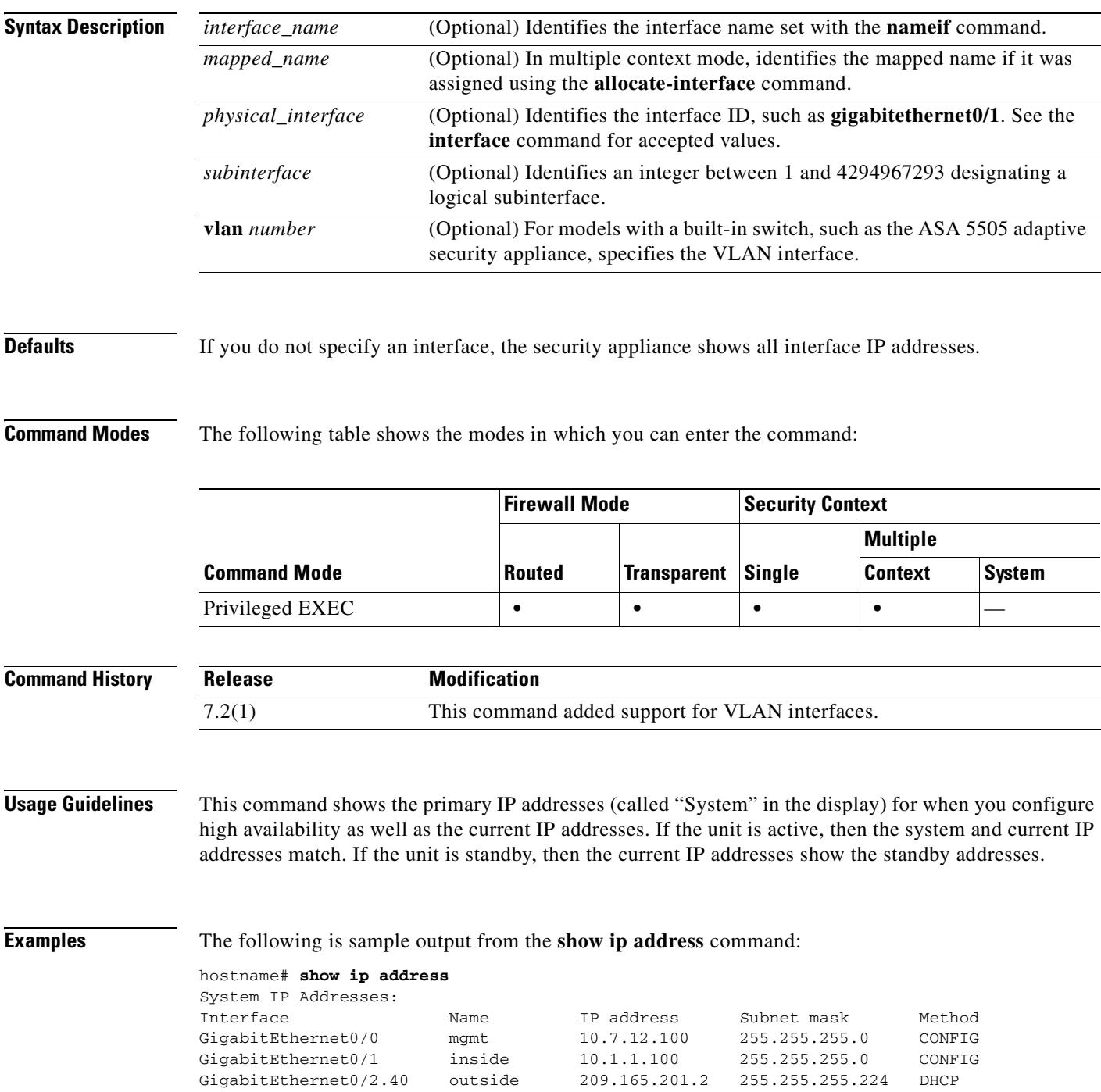

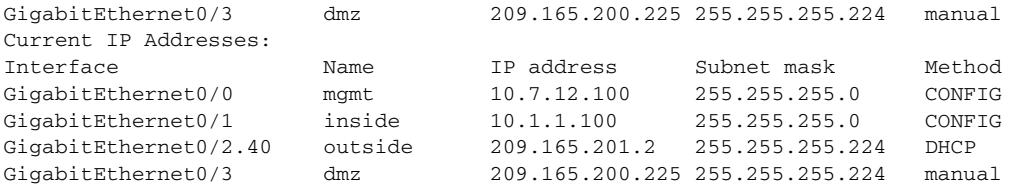

Table 26-7 shows each field description.

*Table 26-10 show ip address Fields*

| <b>Field</b> | <b>Description</b>                                                                                                    |
|--------------|----------------------------------------------------------------------------------------------------|
| Interface    | The interface ID or, in multiple context mode, the mapped name if you configured<br>it using the allocate-interface command. |
| Name         | The interface name set with the <b>nameif</b> command.                                                                       |
| IP address   | The interface IP address.                                                                                                    |
| Subnet mask  | The IP address subnet mask.                                                                                                  |
| Method       | The method by which the interface received the IP address. Values include the<br>following:                                  |
|              | unset—No IP address configured.<br>$\bullet$                                                                                 |
|              | manual—Configured the running configuration.                                                                                 |
|              | CONFIG—Loaded from the startup configuration.<br>٠                                                                           |
|              | DHCP—Received from a DHCP server.<br>$\bullet$                                                                               |

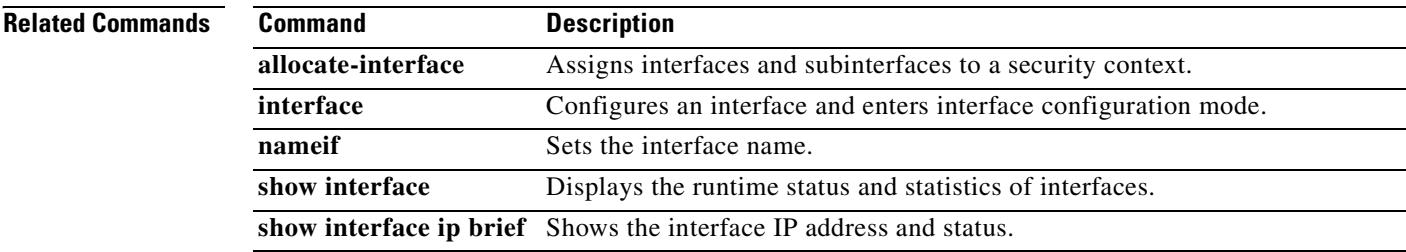

ш

### **show ip address dhcp**

To view detailed information about the DHCP lease or server for an interface, use the **show ip address dhcp** command in privileged EXEC mode.

**show ip address** {*physical\_interface*[**.***subinterface*] | *mapped\_name* | *interface\_name*} **dhcp**  {**lease** | **server**}

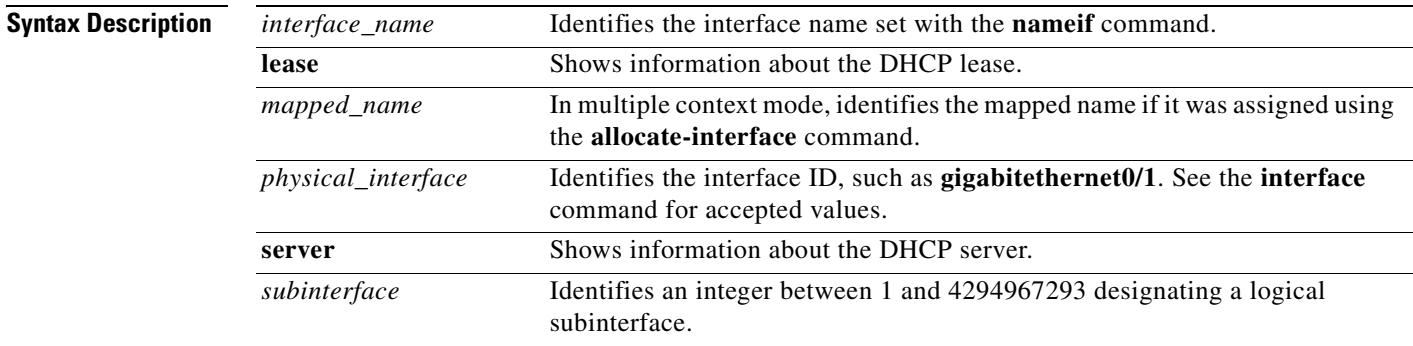

**Defaults** No default behavior or values.

**Command Modes** The following table shows the modes in which you can enter the command:

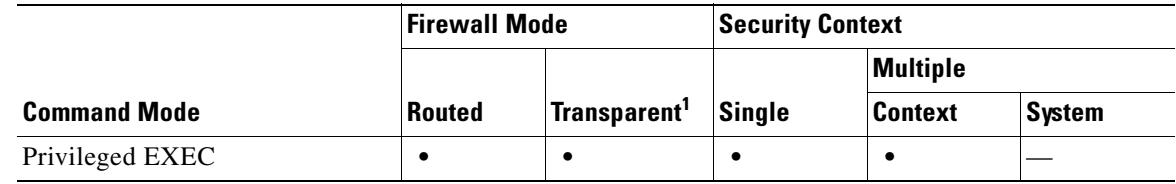

1. Available for the Management 0/0 interface or subinterface only.

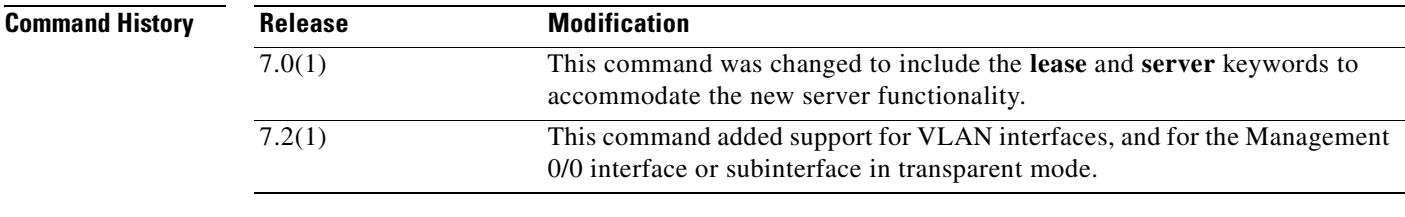

### **Usage Guidelines** See the "Examples" section for a description of the display output.

**Examples** The following is sample output from the **show ip address dhcp lease** command:

hostname# **show ip address outside dhcp lease** Temp IP Addr:209.165.201.57 for peer on interface:outside Temp sub net mask:255.255.255.224

```
DHCP Lease server:209.165.200.225, state:3 Bound
DHCP Transaction id:0x4123
Lease:259200 secs, Renewal:129600 secs, Rebind:226800 secs
Temp default-gateway addr:209.165.201.1
Temp ip static route0: dest 10.9.0.0 router 10.7.12.255
Next timer fires after:111797 secs
Retry count:0, Client-ID:cisco-0000.0000.0000-outside
Proxy: TRUE Proxy Network: 10.1.1.1
Hostname: device1
```
Table 26-7 shows each field description.

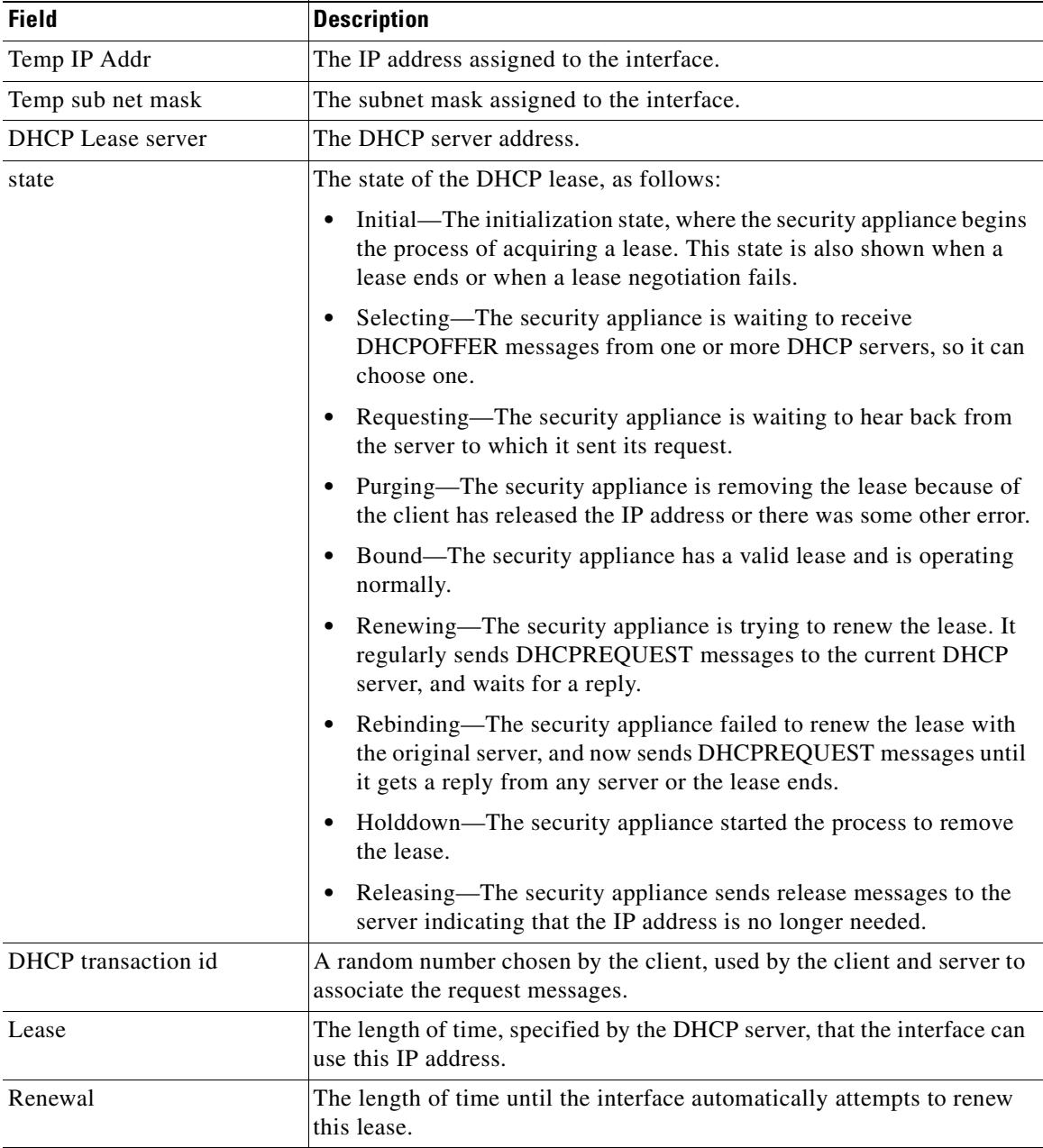

#### *Table 26-11 show ip address dhcp lease Fields*

| <b>Field</b>              | <b>Description</b>                                                                                                    |
|---------------------------|----------------------------------------------------------------------------------------------------|
| Rebind                    | The length of time until the security appliance attempts to rebind to a<br>DHCP server. Rebinding occurs if the security appliance cannot<br>communicate with the original DHCP server, and 87.5 percent of the<br>lease time has expired. The security appliance then attempts to contact<br>any available DHCP server by broadcasting DHCP requests.                                                                                                    |
| Temp default-gateway addr | The default gateway address supplied by the DHCP server.                                                                                                    |
| Temp ip static route0     | The default static route.                                                                                                    |
| Next timer fires after    | The number of seconds until the internal timer triggers.                                                                                                    |
| Retry count               | If the security appliance is attempting to establish a lease, this field<br>shows the number of times the security appliance tried sending a DHCP<br>message. For example, if the security appliance is in the Selecting state,<br>this value shows the number of times the security appliance sent<br>discover messages. If the security appliance is in the Requesting state,<br>this value shows the number of times the security appliance sent request<br>messages. |
| Client-ID                 | The client ID used in all communication with the server.                                                                                                    |
| Proxy                     | Specifies if this interface is a proxy DHCP client for VPN clients, True<br>or False.                                                                                                    |
| Proxy Network             | The requested network.                                                                                                    |
| Hostname                  | The client hostname.                                                                                                    |

*Table 26-11 show ip address dhcp lease Fields (continued)*

The following is sample output from the **show ip address dhcp server** command:

hostname# **show ip address outside dhcp server**

```
 DHCP server: ANY (255.255.255.255)
 Leases: 0<br>Offers: 0
                  Requests: 0 Acks: 0 Naks: 0
Declines: 0 Releases: 0 Bad: 0
 DHCP server: 40.7.12.6
 Leases: 1
Offers: 1 Requests: 17 Acks: 17 Naks: 0<br>Declines: 0 Releases: 0 Bad: 0
                 Releases: 0
  DNS0: 171.69.161.23, DNS1: 171.69.161.24
  WINS0: 172.69.161.23, WINS1: 172.69.161.23
  Subnet: 255.255.0.0 DNS Domain: cisco.com
```
Table 26-12 shows each field description.

*Table 26-12 show ip address dhcp server Fields*

| <b>Field</b> | <b>Description</b>                                                                                                    |
|--------------|----------------------------------------------------------------------------------------------------|
| DHCP server  | The DHCP server address from which this interface obtained a lease.<br>The top entry ("ANY") is the default server and is always present.                                                                                    |
| Leases       | The number of leases obtained from the server. For an interface, the<br>number of leases is typically 1. If the server is providing address for an<br>interface that is running proxy for VPN, there will be several leases. |

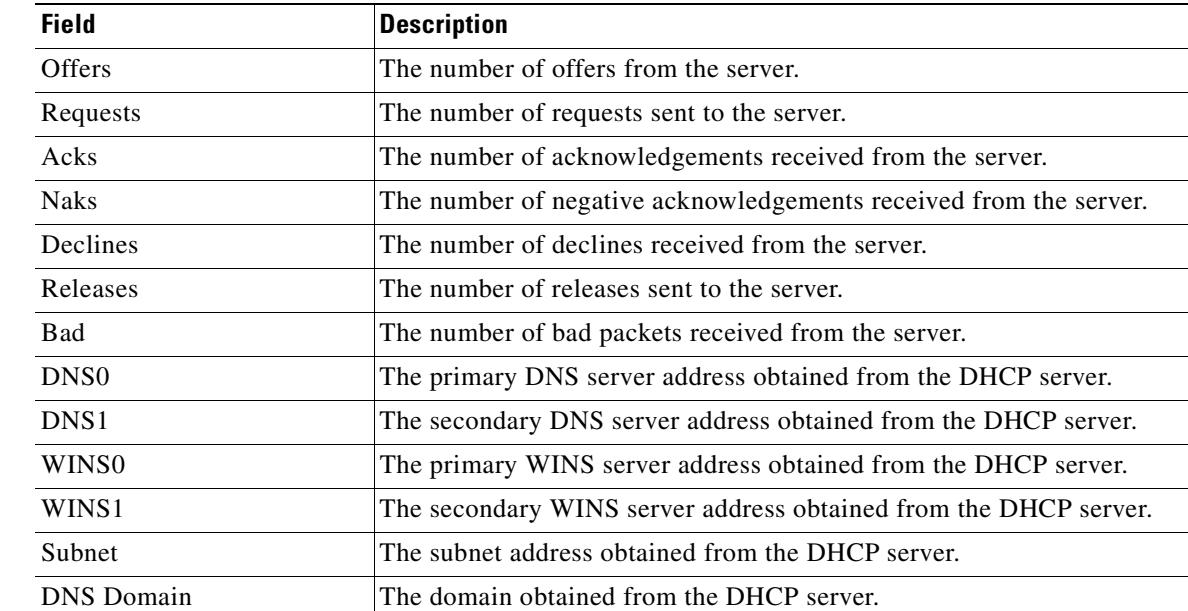

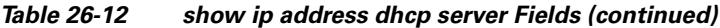

#### **Related Commands**

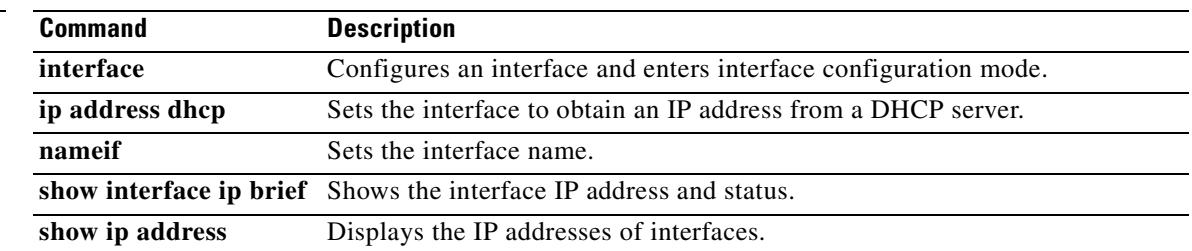

# **show ip address pppoe**

To view detailed information about the PPPoE connection, use the **show ip address pppoe** command in privileged EXEC mode.

**show ip address** {*physical\_interface*[**.***subinterface*] | *mapped\_name* | *interface\_name |*  **vlan** *number*} **pppoe**

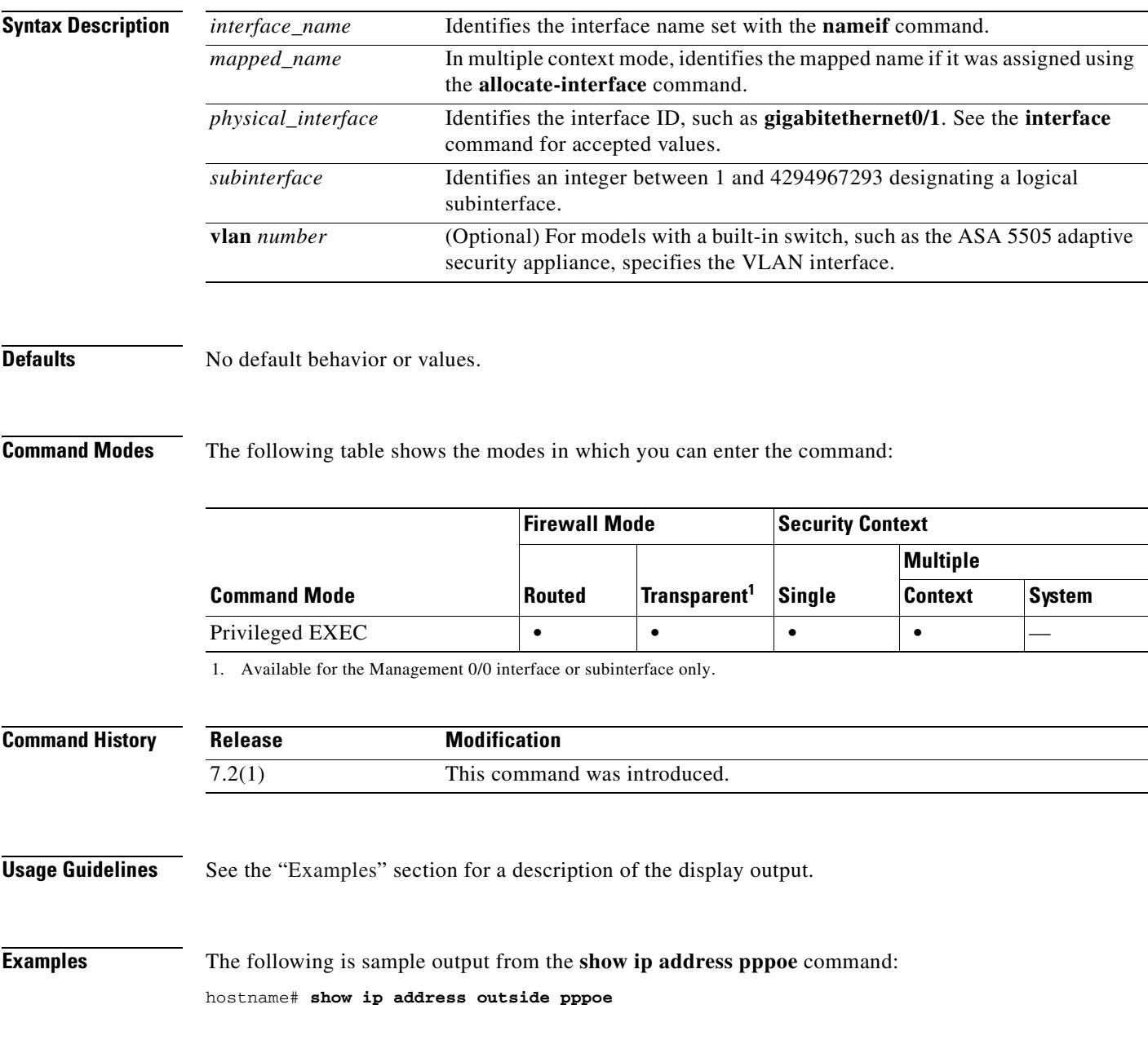

H.

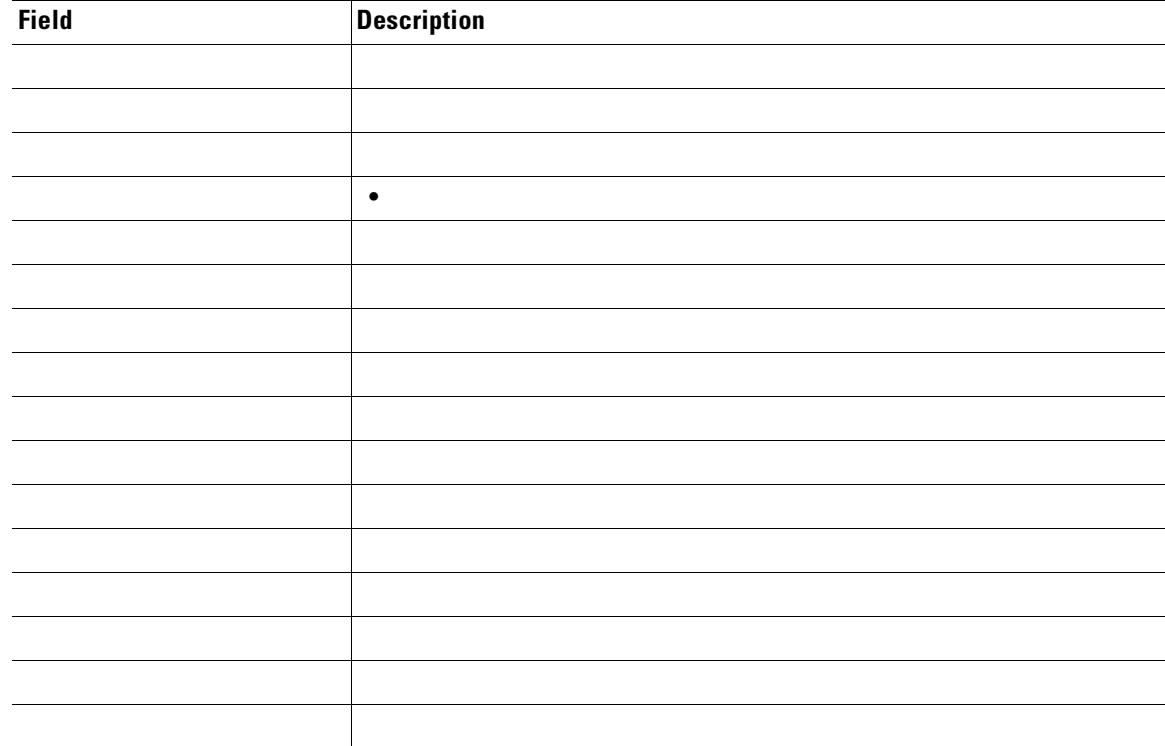

Table 26-7 shows each field description.

*Table 26-13 show ip address dhcp lease Fields*

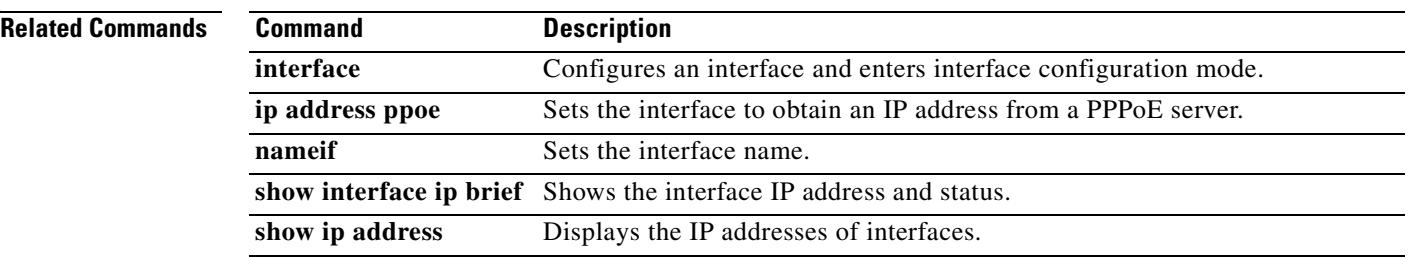

# **show ip audit count**

To show the number of signature matches when you apply an audit policy to an interface, use the **show ip audit count** command in privileged EXEC mode.

**show ip audit count** [**global | interface** *interface\_name*]

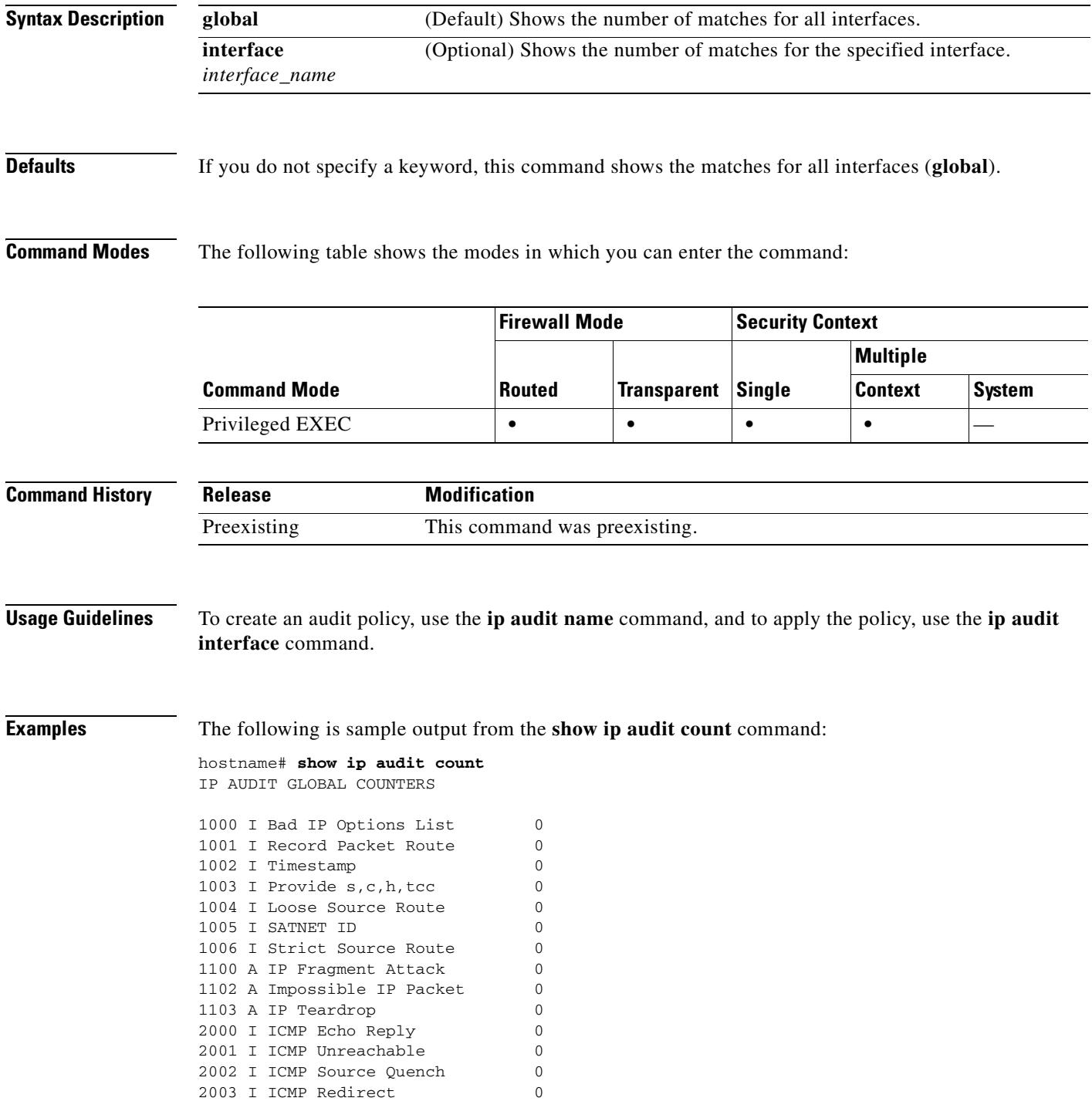

2004 I ICMP Echo Request 10 2005 I ICMP Time Exceed 0 2006 I ICMP Parameter Problem 0 2007 I ICMP Time Request 0 2008 I ICMP Time Reply 0 2009 I ICMP Info Request 0 2010 I ICMP Info Reply 0 2011 I ICMP Address Mask Request 0 2012 I ICMP Address Mask Reply 0 2150 A Fragmented ICMP 0 2151 A Large ICMP 0 2154 A Ping of Death 0 3040 A TCP No Flags 0 3041 A TCP SYN & FIN Flags Only 0 3042 A TCP FIN Flag Only 0 3153 A FTP Improper Address 0 3154 A FTP Improper Port 0 4050 A Bomb 0 4051 A Snork 0 4052 A Chargen 0 6050 A DNS Host Info 0 6051 A DNS Zone Xfer 0 6052 A DNS Zone Xfer High Port 0 6053 A DNS All Records 0 6100 I RPC Port Registration 0<br>6101 I RPC Port Unregistration 0 6101 I RPC Port Unregistration 6102 I RPC Dump 0 6103 A Proxied RPC 0 6150 I ypserv Portmap Request 0 6151 I ypbind Portmap Request 0 6152 I yppasswdd Portmap Request 0 6153 I ypupdated Portmap Request 0 6154 I ypxfrd Portmap Request 0 6155 I mountd Portmap Request 0 6175 I rexd Portmap Request 0 6180 I rexd Attempt 0 6190 A statd Buffer Overflow 0 IP AUDIT INTERFACE COUNTERS: inside ...

#### **Related Command**

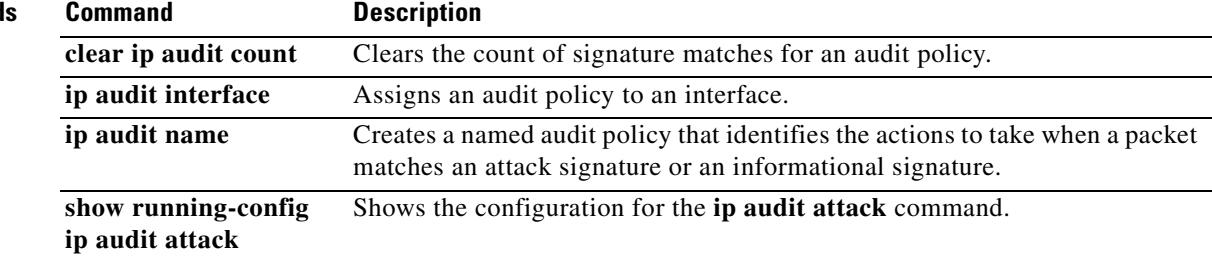

# **show ip verify statistics**

To show the number of packets dropped because of the Unicast RPF feature, use the **show ip verify statistics** command in privileged EXEC mode. Use the **ip verify reverse-path** command to enable Unicast RPF.

**show ip verify statistics [interface** *interface\_name*]

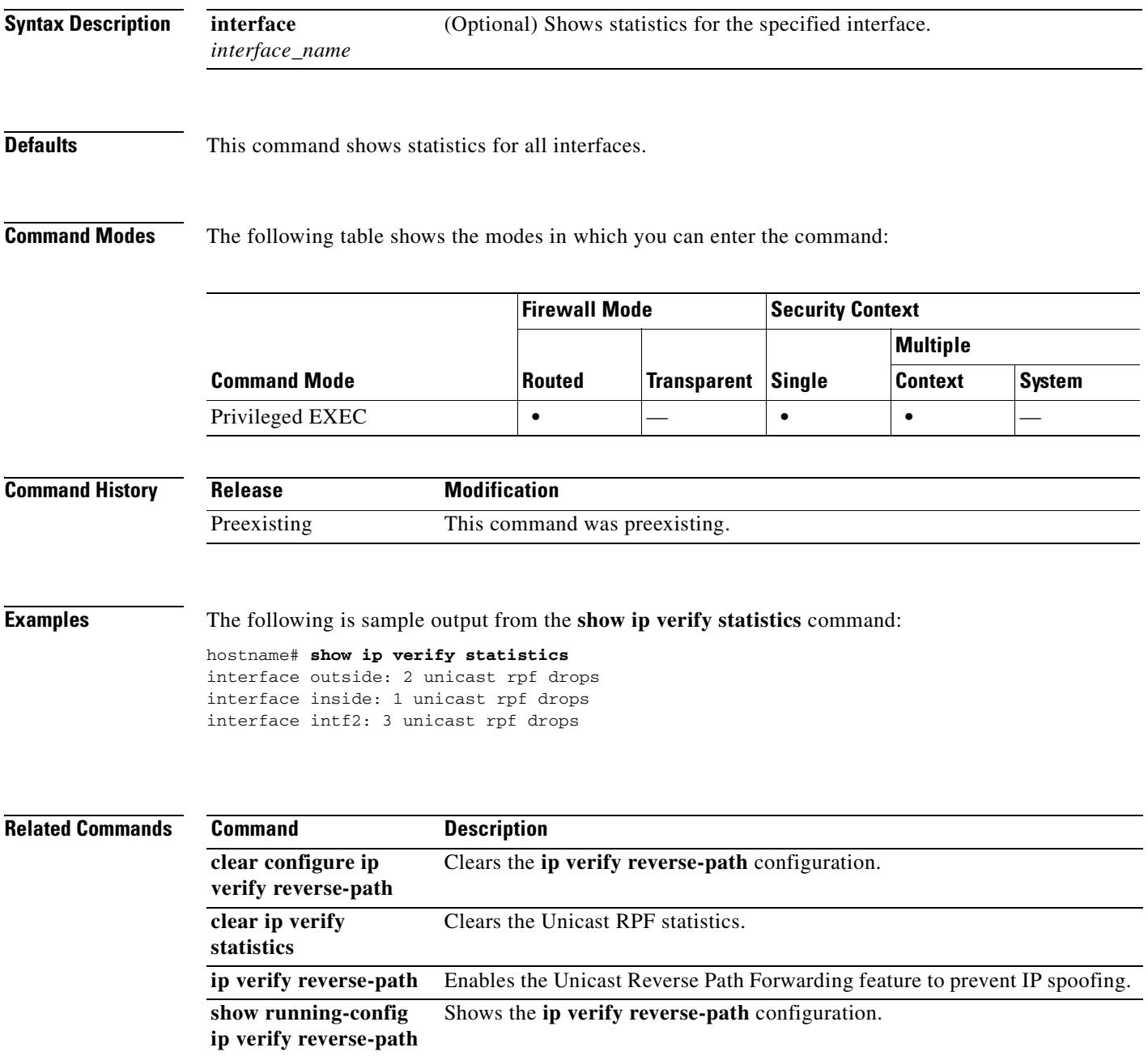

# **show ipsec sa**

To display a list of IPSec SAs, use the **show ipsec sa** command in global configuration mode or privileged EXEC mode. You can also use the alternate form of this command: **show crypto ipsec sa**.

**show ipsec sa** [**entry** | **identity** | **map** *map-name* | **peer** *peer-addr*] [**detail**]

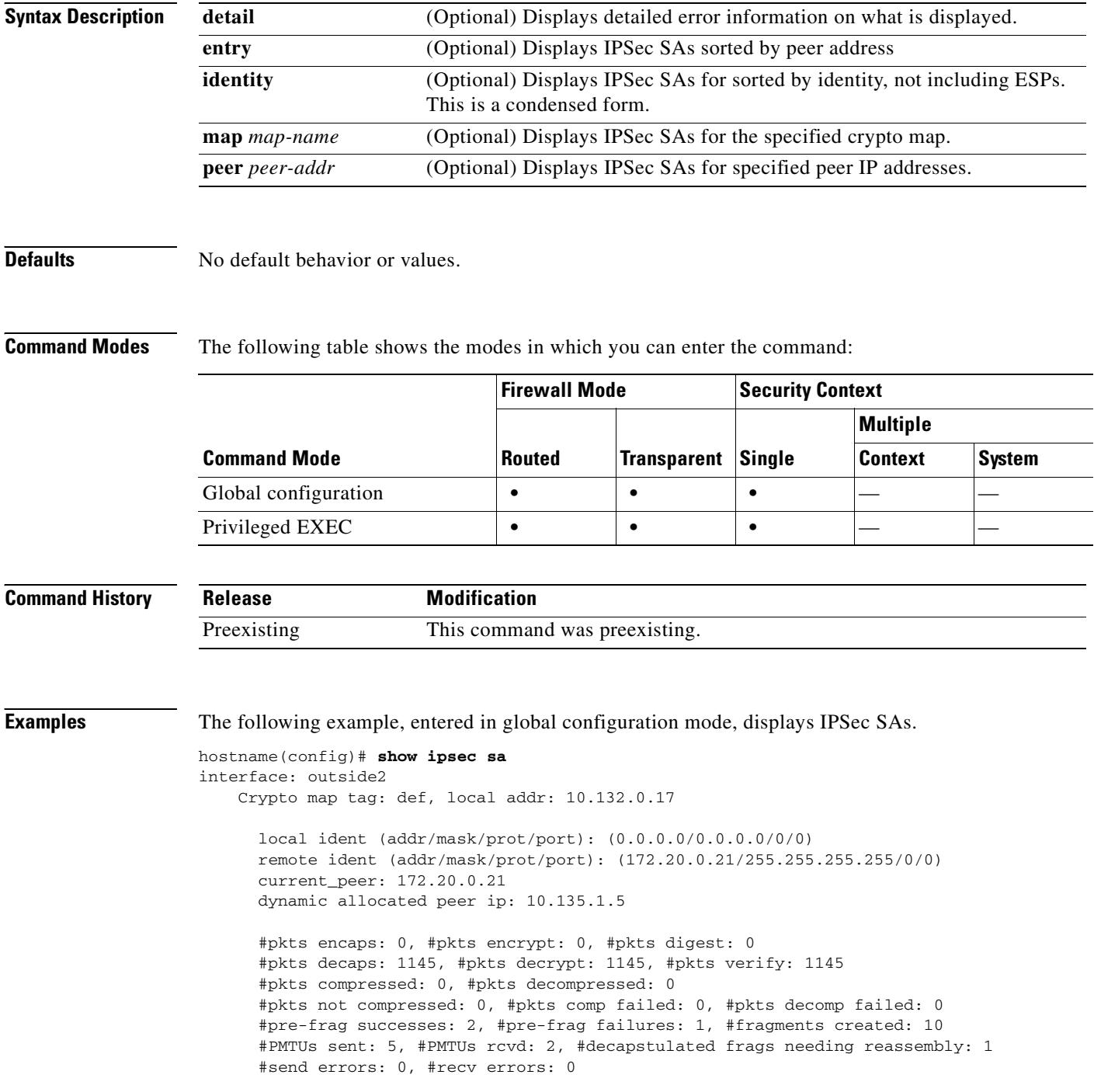

```
 local crypto endpt.: 10.132.0.17, remote crypto endpt.: 172.20.0.21
       path mtu 1500, ipsec overhead 60, media mtu 1500
       current outbound spi: DC15BF68
     inbound esp sas:
       spi: 0x1E8246FC (511854332)
          transform: esp-3des esp-md5-hmac
          in use settings ={RA, Tunnel, }
          slot: 0, conn_id: 3, crypto-map: def
          sa timing: remaining key lifetime (sec): 548
          IV size: 8 bytes
          replay detection support: Y
     outbound esp sas:
       spi: 0xDC15BF68 (3692412776)
          transform: esp-3des esp-md5-hmac
          in use settings ={RA, Tunnel, }
          slot: 0, conn_id: 3, crypto-map: def
          sa timing: remaining key lifetime (sec): 548
          IV size: 8 bytes
          replay detection support: Y
     Crypto map tag: def, local addr: 10.132.0.17
       local ident (addr/mask/prot/port): (0.0.0.0/0.0.0.0/0/0)
hostname(config)#
```
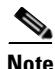

**Note** Fragmentation statistics are pre-fragmentation statistics if the IPSec SA policy states that fragmentation occurs before IPSec processing. Post-fragmentation statistics appear if the SA policy states that fragmentation occurs after IPSec processing.

The following example, entered in global configuration mode, displays IPSec SAs for a crypto map named def.

```
hostname(config)# show ipsec sa map def
cryptomap: def
     Crypto map tag: def, local addr: 172.20.0.17
       local ident (addr/mask/prot/port): (0.0.0.0/0.0.0.0/0/0)
       remote ident (addr/mask/prot/port): (10.132.0.21/255.255.255.255/0/0)
       current_peer: 10.132.0.21
       dynamic allocated peer ip: 90.135.1.5
       #pkts encaps: 0, #pkts encrypt: 0, #pkts digest: 0
       #pkts decaps: 1146, #pkts decrypt: 1146, #pkts verify: 1146
       #pkts compressed: 0, #pkts decompressed: 0
       #pkts not compressed: 0, #pkts comp failed: 0, #pkts decomp failed: 0
       #send errors: 0, #recv errors: 0
       local crypto endpt.: 172.20.0.17, remote crypto endpt.: 10.132.0.21
       path mtu 1500, ipsec overhead 60, media mtu 1500
       current outbound spi: DC15BF68
     inbound esp sas:
       spi: 0x1E8246FC (511854332)
          transform: esp-3des esp-md5-hmac
          in use settings ={RA, Tunnel, }
          slot: 0, conn_id: 3, crypto-map: def
          sa timing: remaining key lifetime (sec): 480
          IV size: 8 bytes
          replay detection support: Y
```
Г

```
 outbound esp sas:
       spi: 0xDC15BF68 (3692412776)
          transform: esp-3des esp-md5-hmac
          in use settings ={RA, Tunnel, }
          slot: 0, conn_id: 3, crypto-map: def
          sa timing: remaining key lifetime (sec): 480
          IV size: 8 bytes
          replay detection support: Y
     Crypto map tag: def, local addr: 172.20.0.17
       local ident (addr/mask/prot/port): (0.0.0.0/0.0.0.0/0/0)
       remote ident (addr/mask/prot/port): (192.168.132.0/255.255.255.0/0/0)
       current_peer: 10.135.1.8
       dynamic allocated peer ip: 0.0.0.0
       #pkts encaps: 73672, #pkts encrypt: 73672, #pkts digest: 73672
       #pkts decaps: 78824, #pkts decrypt: 78824, #pkts verify: 78824
       #pkts compressed: 0, #pkts decompressed: 0
       #pkts not compressed: 73672, #pkts comp failed: 0, #pkts decomp failed: 0
       #send errors: 0, #recv errors: 0
       local crypto endpt.: 172.20.0.17, remote crypto endpt.: 10.135.1.8
       path mtu 1500, ipsec overhead 60, media mtu 1500
       current outbound spi: 3B6F6A35
     inbound esp sas:
       spi: 0xB32CF0BD (3006066877)
          transform: esp-3des esp-md5-hmac
         in use settings =\{RA, Tunnel, \} slot: 0, conn_id: 4, crypto-map: def
          sa timing: remaining key lifetime (sec): 263
          IV size: 8 bytes
          replay detection support: Y
     outbound esp sas:
       spi: 0x3B6F6A35 (997157429)
          transform: esp-3des esp-md5-hmac
          in use settings ={RA, Tunnel, }
          slot: 0, conn_id: 4, crypto-map: def
          sa timing: remaining key lifetime (sec): 263
          IV size: 8 bytes
          replay detection support: Y
hostname(config)#
```
The following example, entered in global configuration mode, shows IPSec SAs for the keyword **entry**.

```
hostname(config)# show ipsec sa entry
peer address: 10.132.0.21
     Crypto map tag: def, local addr: 172.20.0.17
       local ident (addr/mask/prot/port): (0.0.0.0/0.0.0.0/0/0)
       remote ident (addr/mask/prot/port): (10.132.0.21/255.255.255.255/0/0)
       current_peer: 10.132.0.21
       dynamic allocated peer ip: 90.135.1.5
       #pkts encaps: 0, #pkts encrypt: 0, #pkts digest: 0
       #pkts decaps: 1147, #pkts decrypt: 1147, #pkts verify: 1147
       #pkts compressed: 0, #pkts decompressed: 0
       #pkts not compressed: 0, #pkts comp failed: 0, #pkts decomp failed: 0
       #send errors: 0, #recv errors: 0
       local crypto endpt.: 172.20.0.17, remote crypto endpt.: 10.132.0.21
```

```
 path mtu 1500, ipsec overhead 60, media mtu 1500
       current outbound spi: DC15BF68
     inbound esp sas:
       spi: 0x1E8246FC (511854332)
          transform: esp-3des esp-md5-hmac
          in use settings ={RA, Tunnel, }
          slot: 0, conn_id: 3, crypto-map: def
          sa timing: remaining key lifetime (sec): 429
          IV size: 8 bytes
          replay detection support: Y
     outbound esp sas:
       spi: 0xDC15BF68 (3692412776)
          transform: esp-3des esp-md5-hmac
          in use settings ={RA, Tunnel, }
          slot: 0, conn_id: 3, crypto-map: def
          sa timing: remaining key lifetime (sec): 429
          IV size: 8 bytes
          replay detection support: Y
peer address: 10.135.1.8
     Crypto map tag: def, local addr: 172.20.0.17
       local ident (addr/mask/prot/port): (0.0.0.0/0.0.0.0/0/0)
       remote ident (addr/mask/prot/port): (192.168.132.0/255.255.255.0/0/0)
       current_peer: 10.135.1.8
       dynamic allocated peer ip: 0.0.0.0
       #pkts encaps: 73723, #pkts encrypt: 73723, #pkts digest: 73723
       #pkts decaps: 78878, #pkts decrypt: 78878, #pkts verify: 78878
       #pkts compressed: 0, #pkts decompressed: 0
       #pkts not compressed: 73723, #pkts comp failed: 0, #pkts decomp failed: 0
       #send errors: 0, #recv errors: 0
       local crypto endpt.: 172.20.0.17, remote crypto endpt.: 10.135.1.8
       path mtu 1500, ipsec overhead 60, media mtu 1500
       current outbound spi: 3B6F6A35
     inbound esp sas:
       spi: 0xB32CF0BD (3006066877)
          transform: esp-3des esp-md5-hmac
          in use settings ={RA, Tunnel, }
          slot: 0, conn_id: 4, crypto-map: def
          sa timing: remaining key lifetime (sec): 212
          IV size: 8 bytes
          replay detection support: Y
     outbound esp sas:
       spi: 0x3B6F6A35 (997157429)
          transform: esp-3des esp-md5-hmac
          in use settings ={RA, Tunnel, }
          slot: 0, conn_id: 4, crypto-map: def
          sa timing: remaining key lifetime (sec): 212
          IV size: 8 bytes
          replay detection support: Y
hostname(config)#
```
The following example, entered in global configuration mode, shows IPSec SAs with the keywords **entry detail**.

```
hostname(config)# show ipsec sa entry detail
peer address: 10.132.0.21
     Crypto map tag: def, local addr: 172.20.0.17
```

```
 local ident (addr/mask/prot/port): (0.0.0.0/0.0.0.0/0/0)
       remote ident (addr/mask/prot/port): (10.132.0.21/255.255.255.255/0/0)
       current_peer: 10.132.0.21
       dynamic allocated peer ip: 90.135.1.5
       #pkts encaps: 0, #pkts encrypt: 0, #pkts digest: 0
       #pkts decaps: 1148, #pkts decrypt: 1148, #pkts verify: 1148
       #pkts compressed: 0, #pkts decompressed: 0
       #pkts not compressed: 0, #pkts comp failed: 0, #pkts decomp failed: 0
       #pkts no sa (send): 0, #pkts invalid sa (rcv): 0
       #pkts encaps failed (send): 0, #pkts decaps failed (rcv): 0
       #pkts invalid prot (rcv): 0, #pkts verify failed: 0
       #pkts invalid identity (rcv): 0, #pkts invalid len (rcv): 0
       #pkts replay rollover (send): 0, #pkts replay rollover (rcv): 0
       #pkts replay failed (rcv): 0
       #pkts internal err (send): 0, #pkts internal err (rcv): 0
       local crypto endpt.: 172.20.0.17, remote crypto endpt.: 10.132.0.21
       path mtu 1500, ipsec overhead 60, media mtu 1500
       current outbound spi: DC15BF68
     inbound esp sas:
       spi: 0x1E8246FC (511854332)
          transform: esp-3des esp-md5-hmac
          in use settings ={RA, Tunnel, }
          slot: 0, conn_id: 3, crypto-map: def
          sa timing: remaining key lifetime (sec): 322
          IV size: 8 bytes
          replay detection support: Y
     outbound esp sas:
       spi: 0xDC15BF68 (3692412776)
          transform: esp-3des esp-md5-hmac
          in use settings ={RA, Tunnel, }
          slot: 0, conn_id: 3, crypto-map: def
          sa timing: remaining key lifetime (sec): 322
          IV size: 8 bytes
          replay detection support: Y
peer address: 10.135.1.8
     Crypto map tag: def, local addr: 172.20.0.17
       local ident (addr/mask/prot/port): (0.0.0.0/0.0.0.0/0/0)
       remote ident (addr/mask/prot/port): (192.168.132.0/255.255.255.0/0/0)
       current_peer: 10.135.1.8
       dynamic allocated peer ip: 0.0.0.0
       #pkts encaps: 73831, #pkts encrypt: 73831, #pkts digest: 73831
       #pkts decaps: 78989, #pkts decrypt: 78989, #pkts verify: 78989
       #pkts compressed: 0, #pkts decompressed: 0
       #pkts not compressed: 73831, #pkts comp failed: 0, #pkts decomp failed: 0
       #pkts no sa (send): 0, #pkts invalid sa (rcv): 0
       #pkts encaps failed (send): 0, #pkts decaps failed (rcv): 0
       #pkts invalid prot (rcv): 0, #pkts verify failed: 0
       #pkts invalid identity (rcv): 0, #pkts invalid len (rcv): 0
       #pkts replay rollover (send): 0, #pkts replay rollover (rcv): 0
       #pkts replay failed (rcv): 0
       #pkts internal err (send): 0, #pkts internal err (rcv): 0
       local crypto endpt.: 172.20.0.17, remote crypto endpt.: 10.135.1.8
       path mtu 1500, ipsec overhead 60, media mtu 1500
       current outbound spi: 3B6F6A35
```

```
 inbound esp sas:
       spi: 0xB32CF0BD (3006066877)
          transform: esp-3des esp-md5-hmac
          in use settings ={RA, Tunnel, }
          slot: 0, conn_id: 4, crypto-map: def
          sa timing: remaining key lifetime (sec): 104
          IV size: 8 bytes
          replay detection support: Y
     outbound esp sas:
       spi: 0x3B6F6A35 (997157429)
          transform: esp-3des esp-md5-hmac
          in use settings ={RA, Tunnel, }
          slot: 0, conn_id: 4, crypto-map: def
          sa timing: remaining key lifetime (sec): 104
          IV size: 8 bytes
          replay detection support: Y
hostname(config)#
```
The following example shows IPSec SAs with the keyword **identity**.

```
hostname(config)# show ipsec sa identity
interface: outside2
     Crypto map tag: def, local addr: 172.20.0.17
       local ident (addr/mask/prot/port): (0.0.0.0/0.0.0.0/0/0)
       remote ident (addr/mask/prot/port): (10.132.0.21/255.255.255.255/0/0)
       current_peer: 10.132.0.21
       dynamic allocated peer ip: 90.135.1.5
       #pkts encaps: 0, #pkts encrypt: 0, #pkts digest: 0
       #pkts decaps: 1147, #pkts decrypt: 1147, #pkts verify: 1147
       #pkts compressed: 0, #pkts decompressed: 0
       #pkts not compressed: 0, #pkts comp failed: 0, #pkts decomp failed: 0
       #send errors: 0, #recv errors: 0
       local crypto endpt.: 172.20.0.17, remote crypto endpt.: 10.132.0.21
      path mtu 1500, ipsec overhead 60, media mtu 1500
       current outbound spi: DC15BF68
     Crypto map tag: def, local addr: 172.20.0.17
       local ident (addr/mask/prot/port): (0.0.0.0/0.0.0.0/0/0)
      remote ident (addr/mask/prot/port): (192.168.132.0/255.255.255.0/0/0)
       current_peer: 10.135.1.8
       dynamic allocated peer ip: 0.0.0.0
       #pkts encaps: 73756, #pkts encrypt: 73756, #pkts digest: 73756
       #pkts decaps: 78911, #pkts decrypt: 78911, #pkts verify: 78911
       #pkts compressed: 0, #pkts decompressed: 0
       #pkts not compressed: 73756, #pkts comp failed: 0, #pkts decomp failed: 0
       #send errors: 0, #recv errors: 0
       local crypto endpt.: 172.20.0.17, remote crypto endpt.: 10.135.1.8
       path mtu 1500, ipsec overhead 60, media mtu 1500
       current outbound spi: 3B6F6A35
```
The following example shows IPSec SAs with the keywords **identity** and **detail**.

```
hostname(config)# show ipsec sa identity detail
interface: outside2
    Crypto map tag: def, local addr: 172.20.0.17
```

```
 local ident (addr/mask/prot/port): (0.0.0.0/0.0.0.0/0/0)
  remote ident (addr/mask/prot/port): (10.132.0.21/255.255.255.255/0/0)
  current_peer: 10.132.0.21
  dynamic allocated peer ip: 90.135.1.5
  #pkts encaps: 0, #pkts encrypt: 0, #pkts digest: 0
  #pkts decaps: 1147, #pkts decrypt: 1147, #pkts verify: 1147
   #pkts compressed: 0, #pkts decompressed: 0
   #pkts not compressed: 0, #pkts comp failed: 0, #pkts decomp failed: 0
   #pkts no sa (send): 0, #pkts invalid sa (rcv): 0
  #pkts encaps failed (send): 0, #pkts decaps failed (rcv): 0
  #pkts invalid prot (rcv): 0, #pkts verify failed: 0
   #pkts invalid identity (rcv): 0, #pkts invalid len (rcv): 0
  #pkts replay rollover (send): 0, #pkts replay rollover (rcv): 0
  #pkts replay failed (rcv): 0
  #pkts internal err (send): 0, #pkts internal err (rcv): 0
  local crypto endpt.: 172.20.0.17, remote crypto endpt.: 10.132.0.21
  path mtu 1500, ipsec overhead 60, media mtu 1500
  current outbound spi: DC15BF68
 Crypto map tag: def, local addr: 172.20.0.17
  local ident (addr/mask/prot/port): (0.0.0.0/0.0.0.0/0/0)
  remote ident (addr/mask/prot/port): (192.168.132.0/255.255.255.0/0/0)
  current_peer: 10.135.1.8
  dynamic allocated peer ip: 0.0.0.0
  #pkts encaps: 73771, #pkts encrypt: 73771, #pkts digest: 73771
  #pkts decaps: 78926, #pkts decrypt: 78926, #pkts verify: 78926
   #pkts compressed: 0, #pkts decompressed: 0
   #pkts not compressed: 73771, #pkts comp failed: 0, #pkts decomp failed: 0
   #pkts no sa (send): 0, #pkts invalid sa (rcv): 0
  #pkts encaps failed (send): 0, #pkts decaps failed (rcv): 0
   #pkts invalid prot (rcv): 0, #pkts verify failed: 0
   #pkts invalid identity (rcv): 0, #pkts invalid len (rcv): 0
   #pkts replay rollover (send): 0, #pkts replay rollover (rcv): 0
   #pkts replay failed (rcv): 0
   #pkts internal err (send): 0, #pkts internal err (rcv): 0
  local crypto endpt.: 172.20.0.17, remote crypto endpt.: 10.135.1.8
  path mtu 1500, ipsec overhead 60, media mtu 1500
  current outbound spi: 3B6F6A35
```
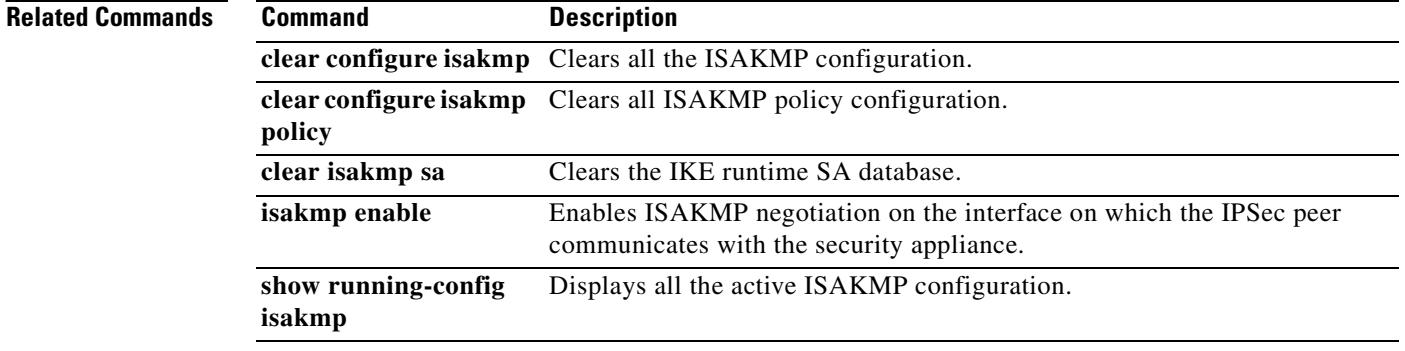

### **show ipsec sa summary**

To display a summary of IPSec SAs, use the **show ipsec sa summary** command in global configuration mode or privileged EXEC mode.

#### **show ipsec sa summary**

**Syntax Description** This command has no arguments or variables.

**Defaults** No default behavior or values.

**Command Modes** The following table shows the modes in which you can enter the command:

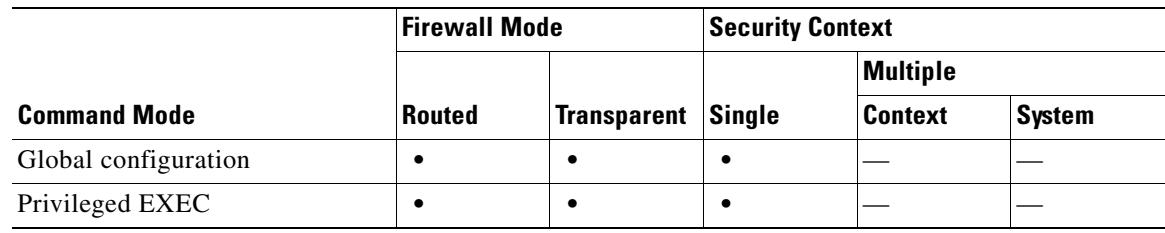

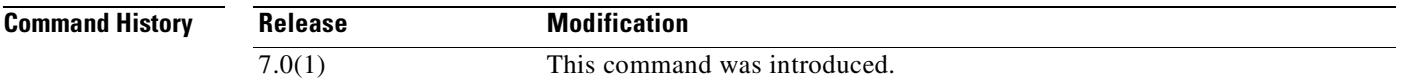

**Examples** The following example, entered in global configuration mode, displays a summary of IPSec SAs by the following connection types:

- **•** IPSec
- **•** IPSec over UDP
- **•** IPSec over NAT-T
- **•** IPSec over TCP
- **•** IPSec VPN load balancing

hostname(config)# **show ipsec sa summary**

```
Current IPSec SA's: Peak IPSec SA's:
IPSec : 2 Peak Concurrent SA : 14
IPSec over UDP : 2 Peak Concurrent L2L : 0
IPSec over NAT-T : 4 Peak Concurrent RA : 14
IPSec over TCP : 6
IPSec VPN LB : 0
Total : 14
hostname(config)#
```
#### **Related Commands**

 $\mathbf{r}$ 

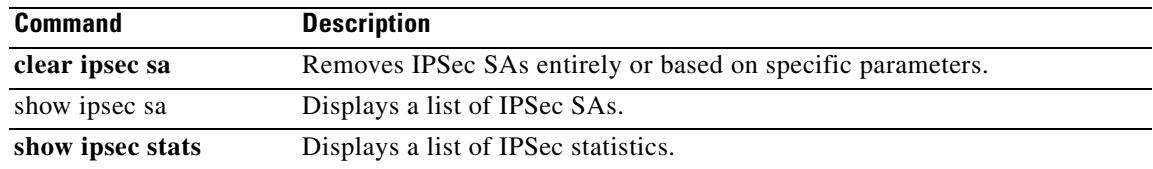

### **show ipsec stats**

To display a list of IPSec statistics, use the **show ipsec stats** command in global configuration mode or privileged EXEC mode.

#### **show ipsec stats**

**Syntax Description** This command has no keywords or variables.

**Defaults** No default behavior or values.

**Command Modes** The following table shows the modes in which you can enter the command:

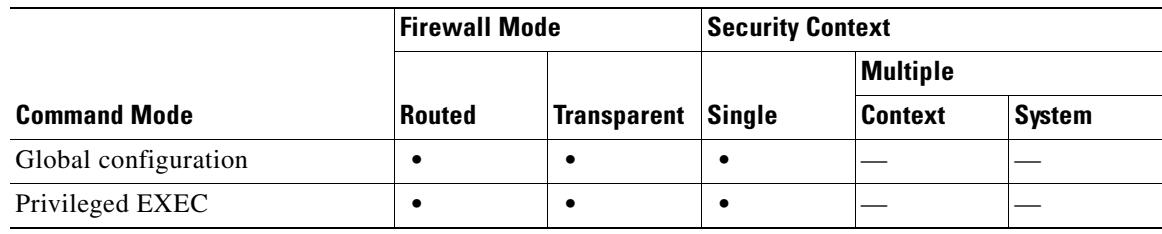

**Command H** 

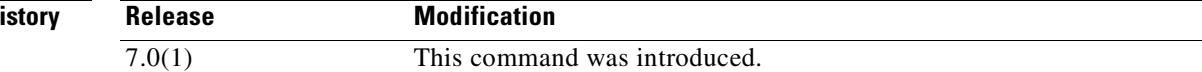

**Examples** The following example, entered in global configuration mode, displays IPSec statistics:

hostname(config)# **show ipsec stats**

```
IPsec Global Statistics
-----------------------
Active tunnels: 2
Previous tunnels: 9
Inbound
     Bytes: 4933013
     Decompressed bytes: 4933013
     Packets: 80348
     Dropped packets: 0
     Replay failures: 0
     Authentications: 80348
     Authentication failures: 0
     Decryptions: 80348
     Decryption failures: 0
     Decapsulated fragments needing reassembly: 0
Outbound
     Bytes: 4441740
     Uncompressed bytes: 4441740
     Packets: 74029
     Dropped packets: 0
     Authentications: 74029
     Authentication failures: 0
     Encryptions: 74029
```
Г

```
 Encryption failures: 0
   Fragmentation successes: 3
       Pre-fragmentation successes:2
       Post-fragmentation successes: 1
   Fragmentation failures: 2
       Pre-fragmentation failures:1
       Post-fragmentation failures: 1
   Fragments created: 10
   PMTUs sent: 1
   PMTUs recvd: 2
Protocol failures: 0
Missing SA failures: 0
System capacity failures: 0
hostname(config)#
```
#### **Related Commands**

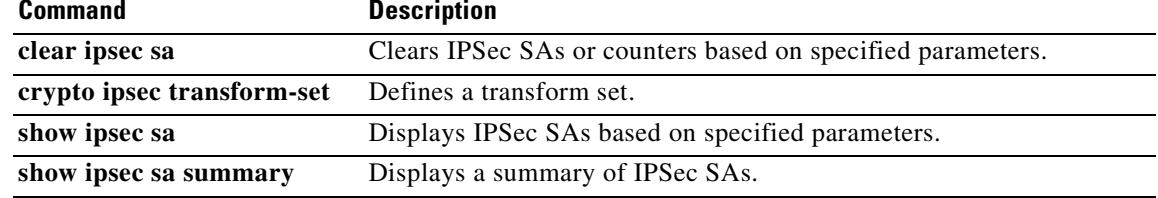

# **show ipv6 access-list**

To display the IPv6 access list, use the **show ipv6 access-list** command in privileged EXEC mode. The IPv6 access list determines what IPv6 traffic can pass through the security appliance.

**show ipv6 access-list** [*id* [*source-ipv6-prefix*/*prefix-length* | **any** | **host** *source-ipv6-address*]]

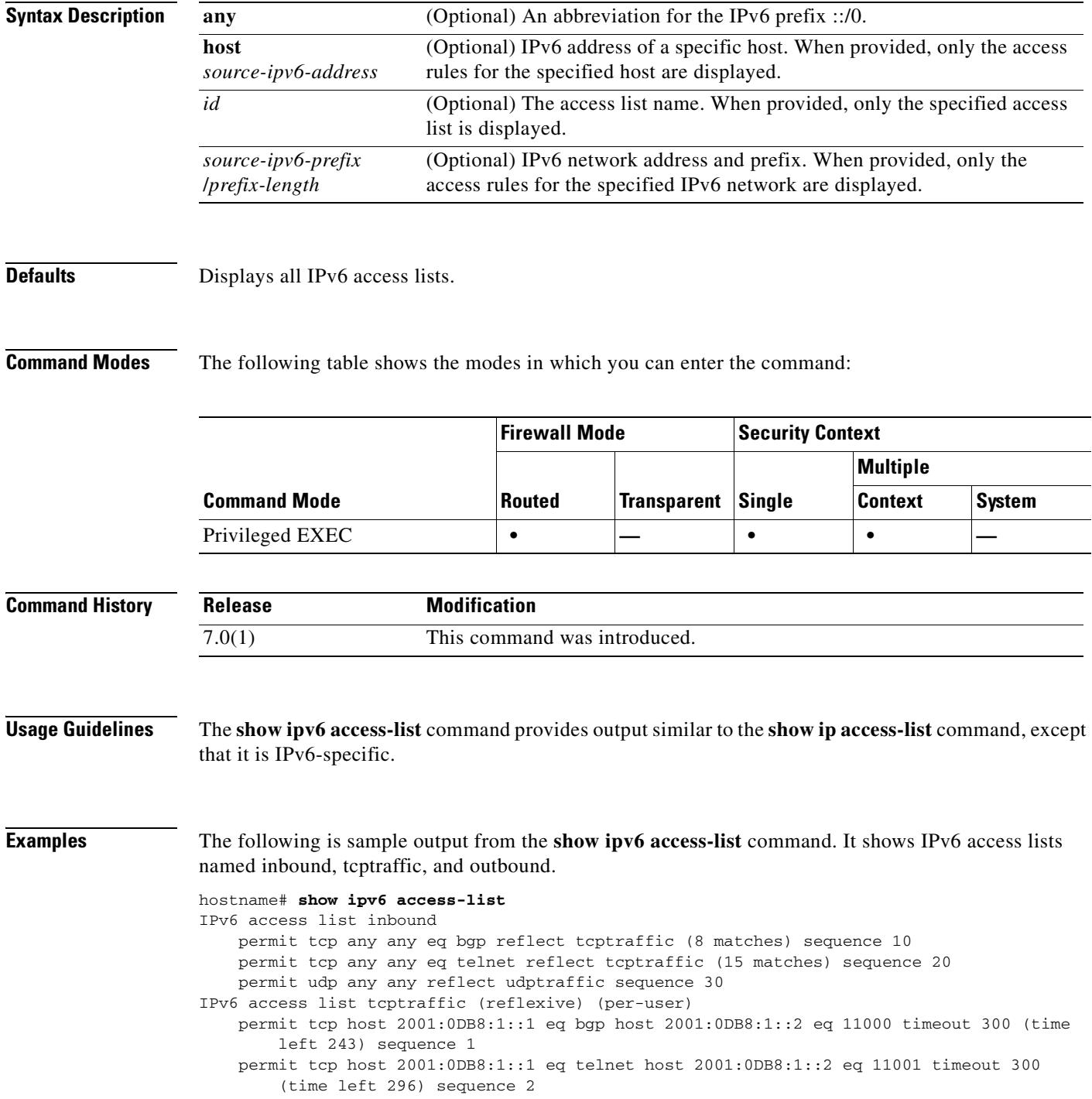

ш

IPv6 access list outbound evaluate udptraffic evaluate tcptraffic

### **Related Commands**

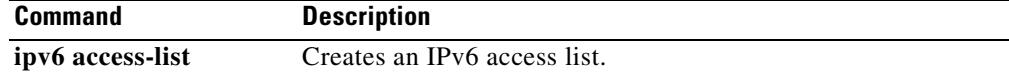

 $\blacksquare$ 

# **show ipv6 interface**

To display the status of interfaces configured for IPv6, use the **show ipv6 interface** command in privileged EXEC mode.

**show ipv6 interface** [**brief**] [*if\_name* [**prefix**]]

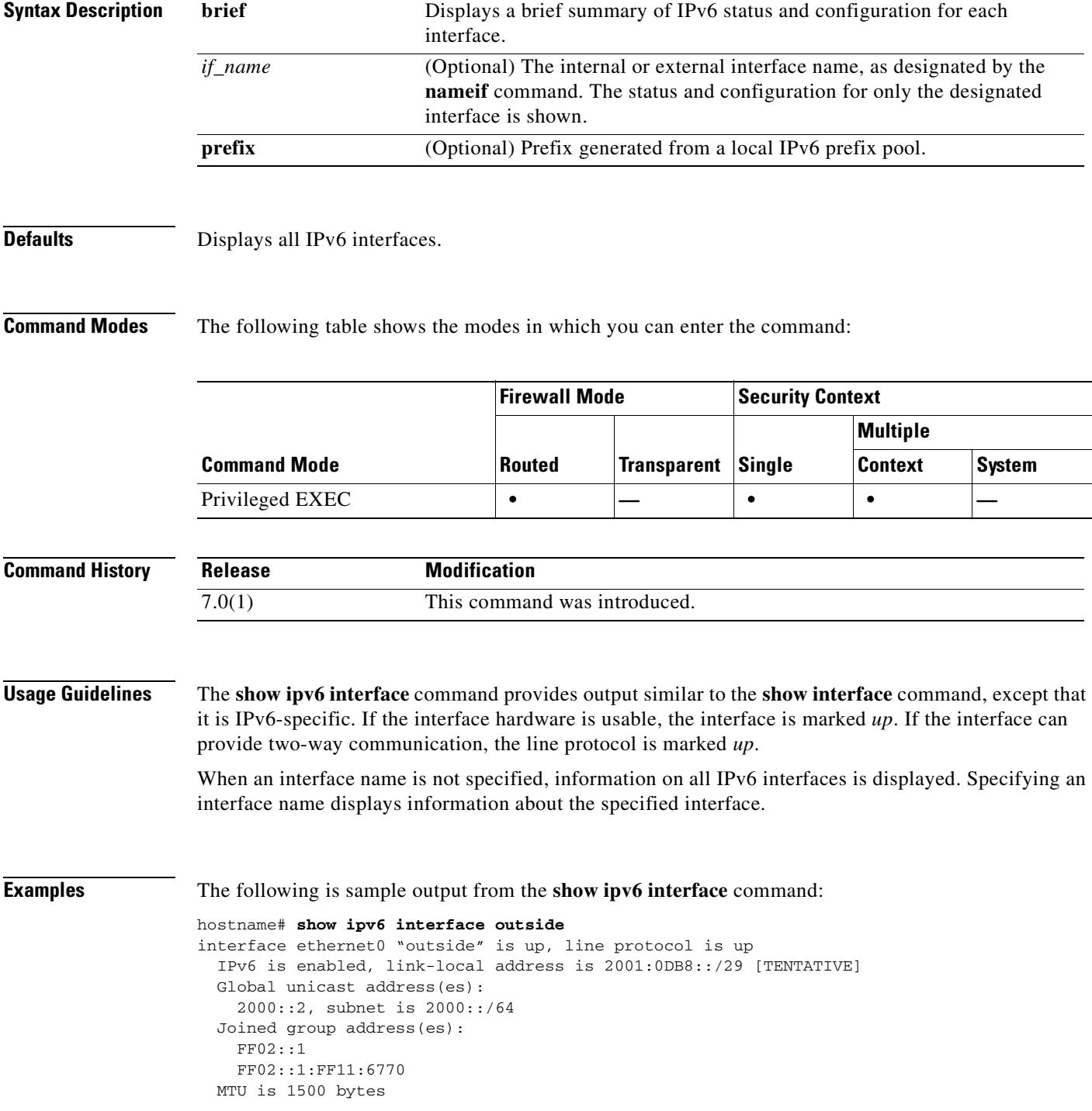

 ND DAD is enabled, number of DAD attempts: 1 ND reachable time is 30000 milliseconds ND advertised reachable time is 0 milliseconds ND advertised retransmit interval is 0 milliseconds ND router advertisements are sent every 200 seconds ND router advertisements live for 1800 seconds

The following is sample output from the **show ipv6 interface** command when entered with the **brief** keyword:

```
hostname# show ipv6 interface brief
outside [up/up]
     unassigned
inside [up/up]
     fe80::20d:29ff:fe1d:69f0
     fec0::a:0:0:a0a:a70
vlan101 [up/up]
     fe80::20d:29ff:fe1d:69f0
     fec0::65:0:0:a0a:6570
dmz-ca [up/up]
     unassigned
```
The following is sample output from the **show ipv6 interface** command. It shows the characteristics of an interface which has generated a prefix from an address.

hostname# **show ipv6 interface inside prefix** IPv6 Prefix Advertisements inside Codes: A - Address, P - Prefix-Advertisement, O - Pool U - Per-user prefix, D - Default N - Not advertised, C - Calendar AD fec0:0:0:a::/64 [LA] Valid lifetime 2592000, preferred lifetime 604800

# **show ipv6 neighbor**

To display the IPv6 neighbor discovery cache information, use the **show ipv6 neighbor** command in privileged EXEC mode.

**show ipv6 neighbor** [*if\_name* | *address*]

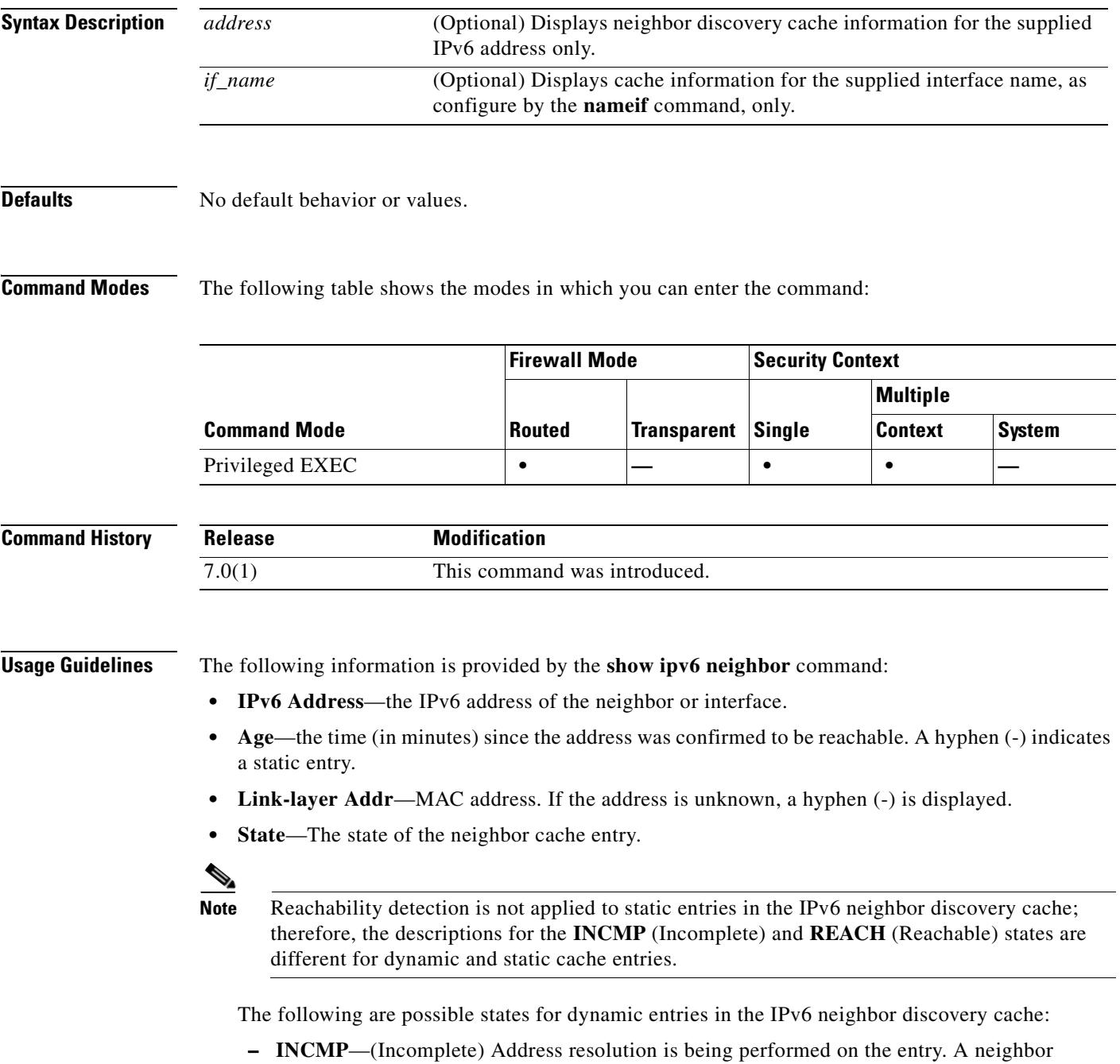

solicitation message has been sent to the solicited-node multicast address of the target, but the corresponding neighbor advertisement message has not yet been received.

- **– REACH**—(Reachable) Positive confirmation was received within the last ReachableTime milliseconds that the forward path to the neighbor was functioning properly. While in **REACH** state, the device takes no special action as packets are sent.
- **– STALE**—More than ReachableTime milliseconds have elapsed since the last positive confirmation was received that the forward path was functioning properly. While in **STALE** state, the device takes no action until a packet is sent.
- **– DELAY**—More than ReachableTime milliseconds have elapsed since the last positive confirmation was received that the forward path was functioning properly. A packet was sent within the last DELAY\_FIRST\_PROBE\_TIME seconds. If no reachability confirmation is received within DELAY\_FIRST\_PROBE\_TIME seconds of entering the **DELAY** state, send a neighbor solicitation message and change the state to **PROBE**.
- **– PROBE**—A reachability confirmation is actively sought by resending neighbor solicitation messages every RetransTimer milliseconds until a reachability confirmation is received.
- **– ????**—Unknown state.

The following are possible states for static entries in the IPv6 neighbor discovery cache:

- **– INCMP**—(Incomplete) The interface for this entry is down.
- **– REACH**—(Reachable) The interface for this entry is up.
- **Interface**

Interface from which the address was reachable.

**Examples** The following is sample output from the **show ipv6 neighbor** command when entered with an interface:

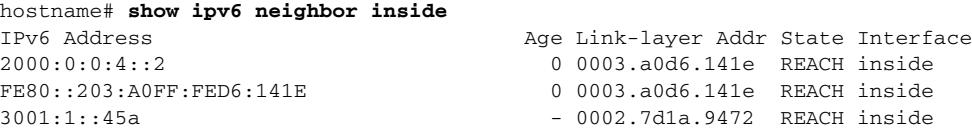

The following is sample output from the **show ipv6 neighbor** command when entered with an IPv6 address:

hostname# show ipv6 neighbor 2000:0:0:4::2 IPv6 Address Age Link-layer Addr State Interface 2000:0:0:4::2 0 0003.a0d6.141e REACH inside

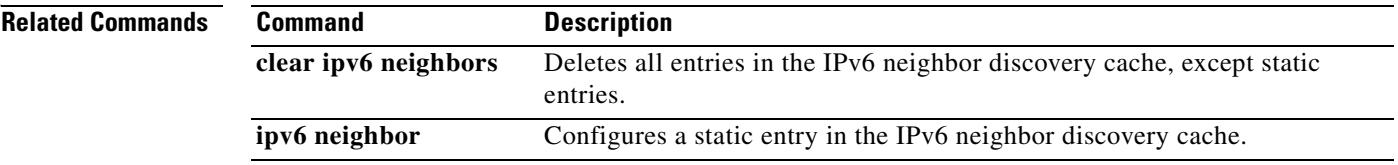

 $\sim$ 

### **show ipv6 route**

To display the contents of the IPv6 routing table, use the **show ipv6 route** command in privileged EXEC mode.

**show ipv6 route**

**Syntax Description** This command has no arguments or keywords.

**Defaults** No default behavior or values.

**Command Modes** The following table shows the modes in which you can enter the command:

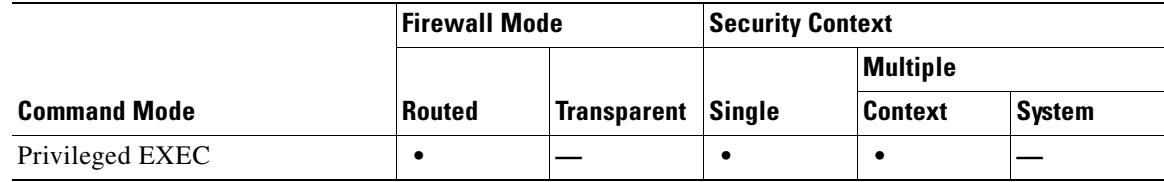

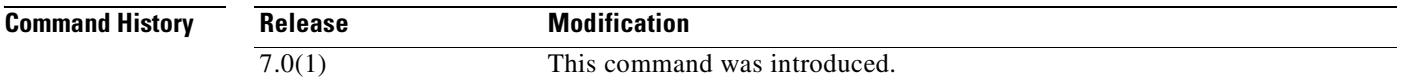

**Usage Guidelines** The **show ipv6 route** command provides output similar to the **show route** command, except that the information is IPv6-specific.

The following information appears in the IPv6 routing table:

- **• Codes**—Indicates the protocol that derived the route. Values are as follows:
	- **– C**—Connected
	- **– L**—Local
	- **– S**—Static
	- **– R**—RIP derived
	- **– B**—BGP derived
	- **– I1**—ISIS L1—Integrated IS-IS Level 1 derived
	- **– I2**—ISIS L2—Integrated IS-IS Level 2 derived
	- **– IA**—ISIS interarea—Integrated IS-IS interarea derived
- **• fe80::/10**—Indicates the IPv6 prefix of the remote network.
- **• [0/0]**—The first number in the brackets is the administrative distance of the information source; the second number is the metric for the route.
- **via ::**—Specifies the address of the next router to the remote network.

 $\mathbf{r}$ 

• **inside**—Specifies the interface through which the next router to the specified network can be reached.

```
Examples The following is sample output from the show ipv6 route command:
                   hostname# show ipv6 route
                   IPv6 Routing Table - 7 entries
                   Codes: C - Connected, L - Local, S - Static, R - RIP, B - BGP
                           U - Per-user Static route
                           I1 - ISIS L1, I2 - ISIS L2, IA - ISIS interarea
                           O - OSPF intra, OI - OSPF inter, OE1 - OSPF ext 1, OE2 - OSPF ext 2
                   L fe80::/10 [0/0]
                         via ::, inside
                         via ::, vlan101
                   L fec0::a:0:0:a0a:a70/128 [0/0]
                         via ::, inside
                   C fec0:0:0:a::/64 [0/0]
                         via ::, inside
                   L fec0::65:0:0:a0a:6570/128 [0/0]
                         via ::, vlan101
                   C fec0:0:0:65::/64 [0/0]
                         via ::, vlan101
                   L ff00::/8 [0/0]
                         via ::, inside
                         via ::, vlan101
                   S : : / 0 [0/0] via fec0::65:0:0:a0a:6575, vlan101
```
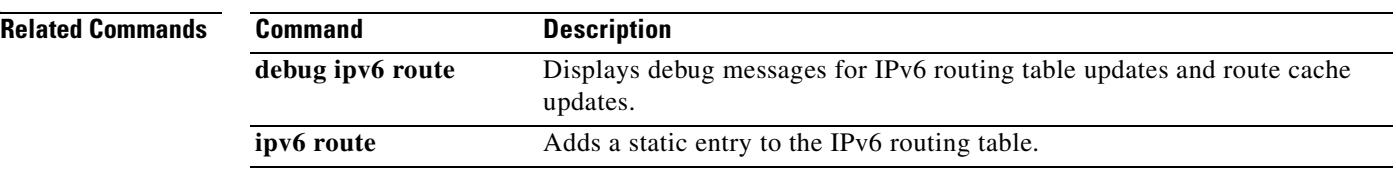
## **show ipv6 routers**

To display IPv6 router advertisement information received from on-link routers, use the **show ipv6 routers** command in privileged EXEC mode.

**show ipv6 routers** [*if\_name*]

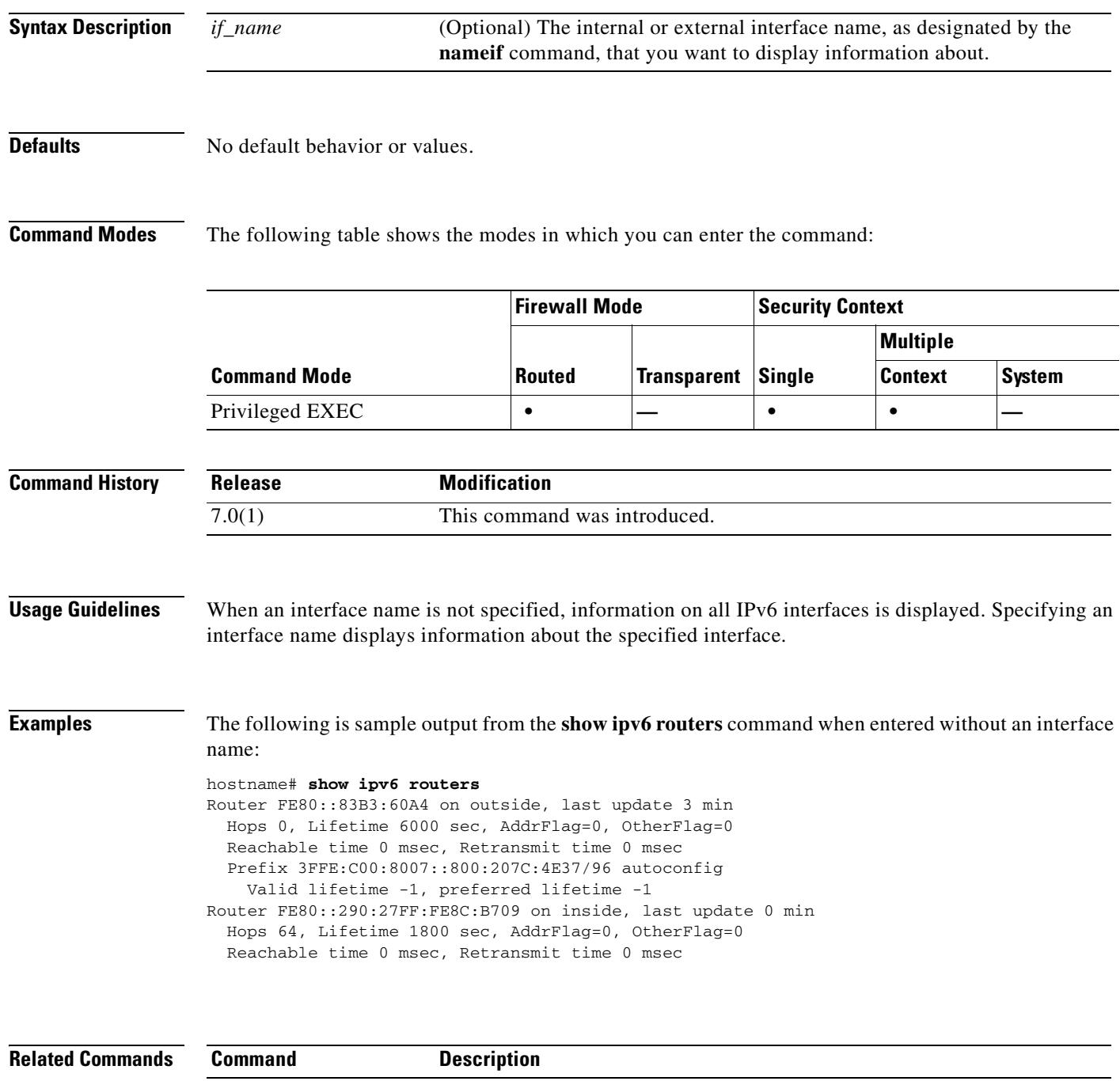

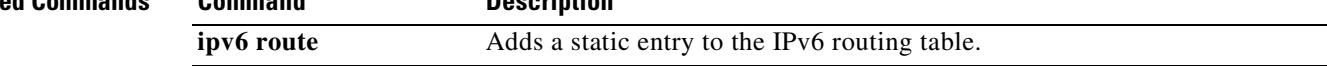

## **show ipv6 traffic**

To display statistics about IPv6 traffic, use the **show ipv6 traffic** command in privileged EXEC mode.

**show ipv6 traffic**

**Syntax Description** This command has no arguments or keywords.

**Defaults** No default behavior or values.

**Command Modes** The following table shows the modes in which you can enter the command:

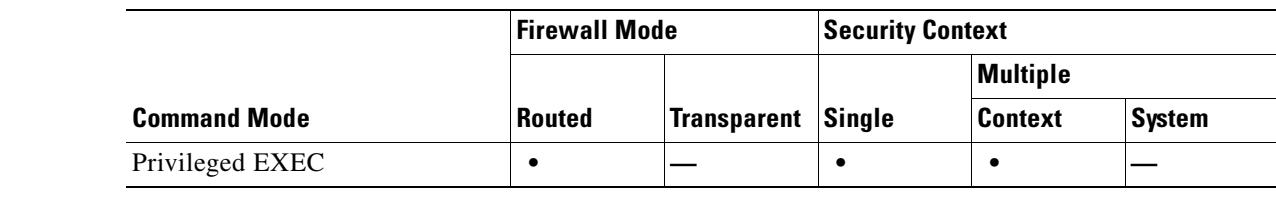

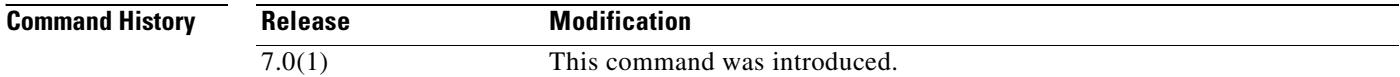

**Usage Guidelines** Use the **clear ipv6 traffic** command to clear the traffic counters.

**Examples** The following is sample output from the **show ipv6 traffic** command: hostname# **show ipv6 traffic** IPv6 statistics: Rcvd: 545 total, 545 local destination 0 source-routed, 0 truncated 0 format errors, 0 hop count exceeded 0 bad header, 0 unknown option, 0 bad source 0 unknown protocol, 0 not a router 218 fragments, 109 total reassembled 0 reassembly timeouts, 0 reassembly failures Sent: 228 generated, 0 forwarded 1 fragmented into 2 fragments, 0 failed 0 encapsulation failed, 0 no route, 0 too big Mcast: 168 received, 70 sent ICMP statistics: Rcvd: 116 input, 0 checksum errors, 0 too short 0 unknown info type, 0 unknown error type unreach: 0 routing, 0 admin, 0 neighbor, 0 address, 0 port parameter: 0 error, 0 header, 0 option 0 hopcount expired, 0 reassembly timeout,0 too big 0 echo request, 0 echo reply 0 group query, 0 group report, 0 group reduce

```
 0 router solicit, 60 router advert, 0 redirects
         31 neighbor solicit, 25 neighbor advert
   Sent: 85 output, 0 rate-limited
         unreach: 0 routing, 0 admin, 0 neighbor, 0 address, 0 port
         parameter: 0 error, 0 header, 0 option
         0 hopcount expired, 0 reassembly timeout,0 too big
         0 echo request, 0 echo reply
         0 group query, 0 group report, 0 group reduce
         0 router solicit, 18 router advert, 0 redirects
         33 neighbor solicit, 34 neighbor advert
UDP statistics:
  Rcvd: 109 input, 0 checksum errors, 0 length errors
         0 no port, 0 dropped
   Sent: 37 output
TCP statistics:
   Rcvd: 85 input, 0 checksum errors
   Sent: 103 output, 0 retransmitted
```
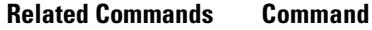

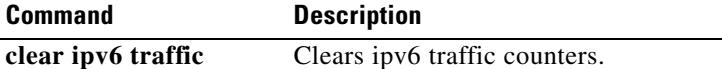

**The Second Second** 

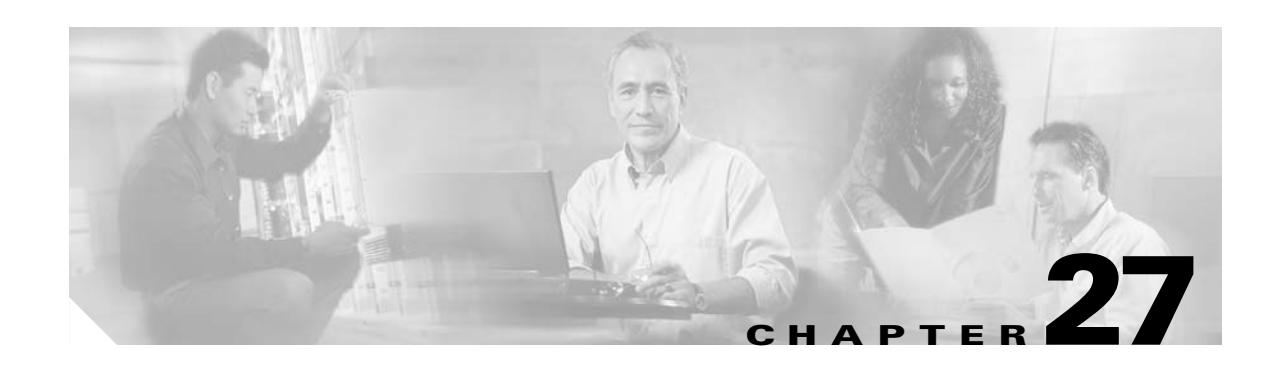

## **show isakmp ipsec-over-tcp stats through show route Commands**

## **show isakmp ipsec-over-tcp stats**

To display runtime statistics for IPsec over TCP, use the **show isakmp ipsec-over tcp stats** command in global configuration mode or privileged EXEC mode.

**show isakmp ipsec-over-tcp stats** 

**Syntax Description** This command has no arguments or keywords.

### **Defaults** No default behavior or values.

**Command Modes** The following table shows the modes in which you can enter the command:

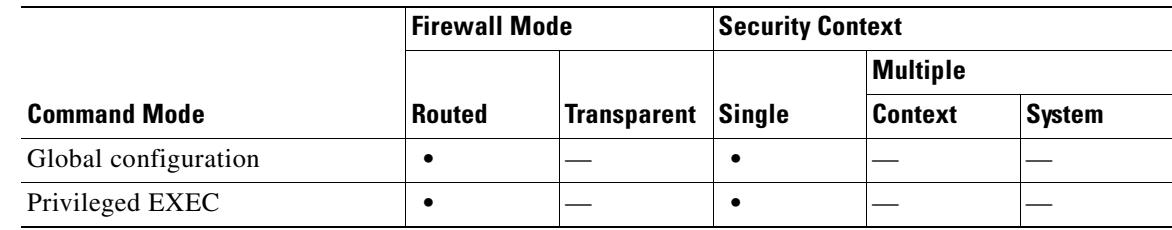

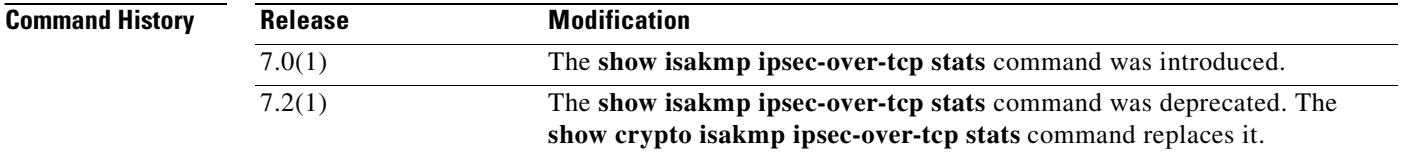

**Usage Guidelines** The output from this command includes the following fields:

- **•** Embryonic connections
- **•** Active connections
- **•** Previous connections
- **•** Inbound packets
- **•** Inbound dropped packets
- **•** Outbound packets
- **•** Outbound dropped packets
- **•** RST packets
- **•** Received ACK heart-beat packets
- **•** Bad headers
- **•** Bad trailers
- **•** Timer failures
- **•** Checksum errors

**•** Internal errors

**Examples** The following example, issued in global configuration mode, displays ISAKMP statistics:

```
hostname(config)# show isakmp ipsec-over-tcp stats
Global IPSec over TCP Statistics
--------------------------------
Embryonic connections: 2
Active connections: 132
Previous connections: 146
Inbound packets: 6000
Inbound dropped packets: 30
Outbound packets: 0
Outbound dropped packets: 0
RST packets: 260
Received ACK heart-beat packets: 10
Bad headers: 0
Bad trailers: 0
Timer failures: 0
Checksum errors: 0
Internal errors: 0
hostname(config)#
```
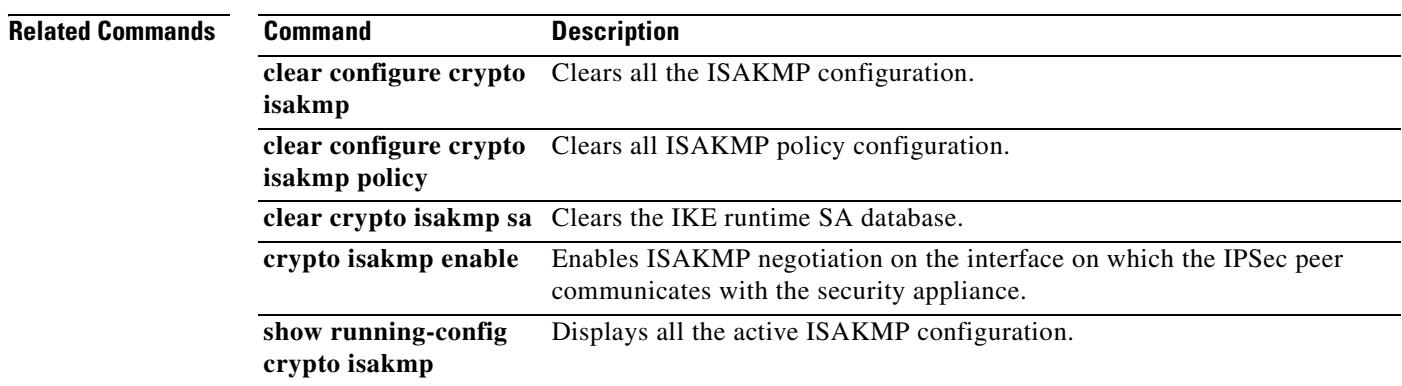

# **show isakmp sa**

To display the IKE runtime SA database, use the **show isakmp sa** command in global configuration mode or privileged EXEC mode.

**show isakmp sa** [**detail**]

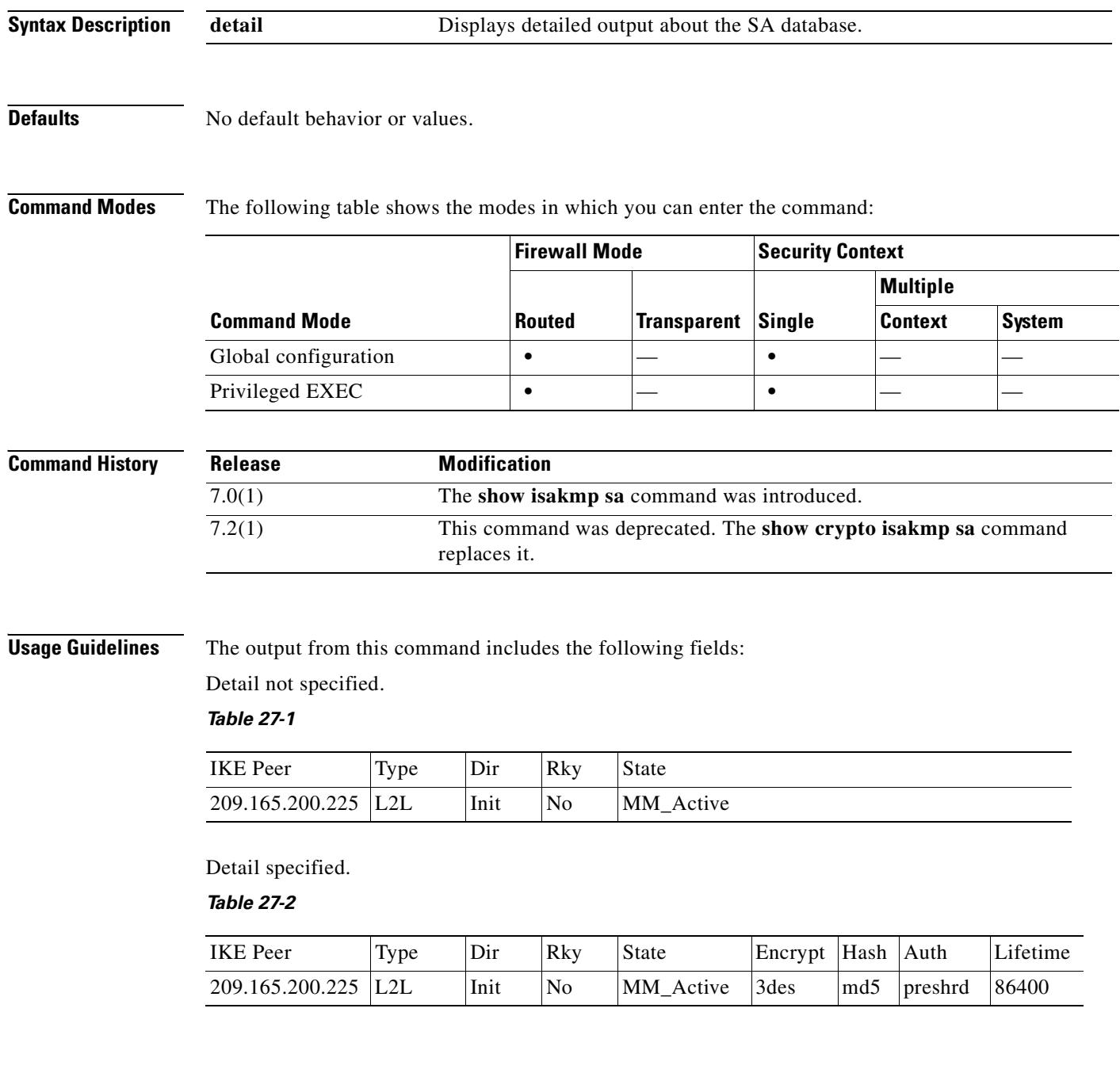

### **Examples** The following example, entered in global configuration mode, displays detailed information about the SA database:

hostname(config)# **show isakmp sa detail** hostname(config)# sho isakmp sa detail IKE Peer Type Dir Rky State Encrypt Hash Auth Lifetime

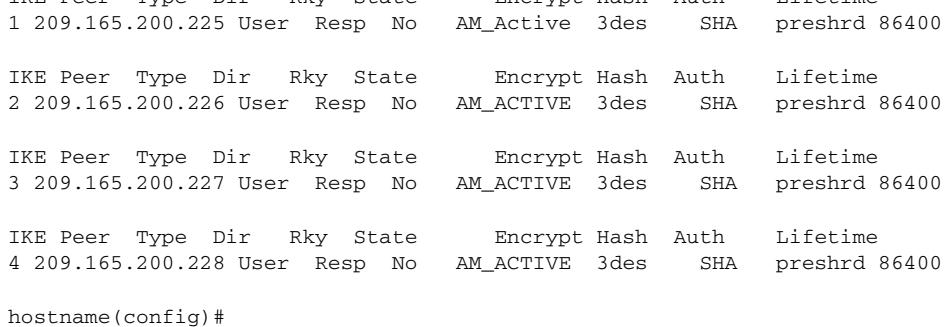

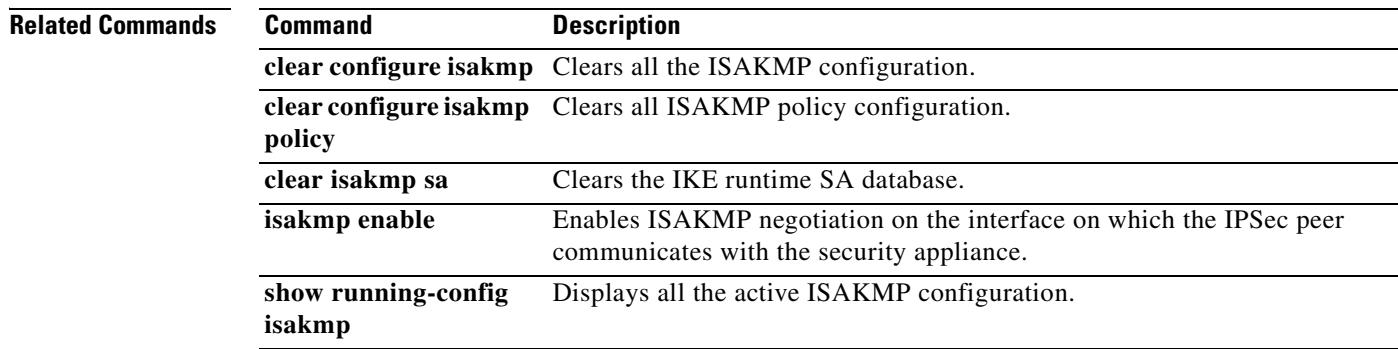

## **show isakmp stats**

To display runtime statistics, use the **show isakmp stats** command in global configuration mode or privileged EXEC mode.

### **show isakmp stats**

**Syntax Description** This command has no arguments or keywords.

**Defaults** No default behavior or values.

**Command Modes** The following table shows the modes in which you can enter the command:

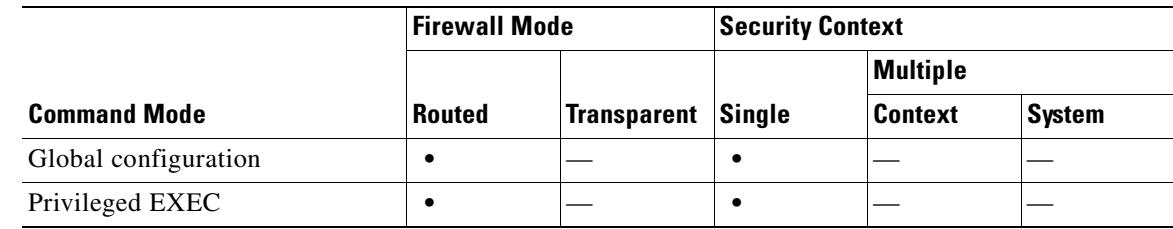

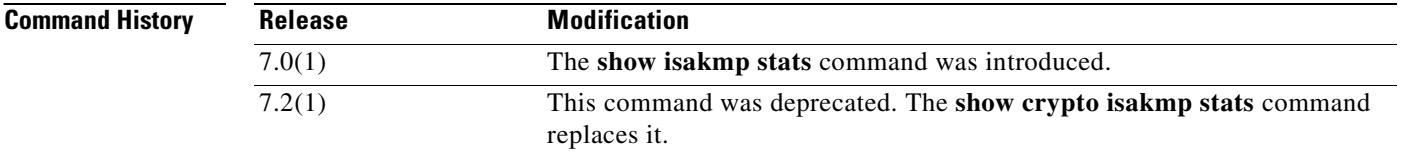

**Usage Guidelines** The output from this command includes the following fields:

- **•** Global IKE Statistics
- **•** Active Tunnels
- **•** In Octets
- **•** In Packets
- **•** In Drop Packets
- **•** In Notifys
- **•** In P2 Exchanges
- **•** In P2 Exchange Invalids
- **•** In P2 Exchange Rejects
- **•** In P2 Sa Delete Requests
- **•** Out Octets
- **•** Out Packets
- **•** Out Drop Packets

 $\sim$ 

- **•** Out Notifys
- **•** Out P2 Exchanges
- **•** Out P2 Exchange Invalids
- **•** Out P2 Exchange Rejects
- **•** Out P2 Sa Delete Requests
- **•** Initiator Tunnels
- **•** Initiator Fails
- **•** Responder Fails
- **•** System Capacity Fails
- **•** Auth Fails
- **•** Decrypt Fails
- **•** Hash Valid Fails
- **•** No Sa Fails

**Examples** The following example, issued in global configuration mode, displays ISAKMP statistics:

```
hostname(config)# show isakmp stats
Global IKE Statistics
Active Tunnels: 132
Previous Tunnels: 132
In Octets: 195471
In Packets: 1854
In Drop Packets: 925
In Notifys: 0
In P2 Exchanges: 132
In P2 Exchange Invalids: 0
In P2 Exchange Rejects: 0
In P2 Sa Delete Requests: 0
Out Octets: 119029
Out Packets: 796
Out Drop Packets: 0
Out Notifys: 264
Out P2 Exchanges: 0
Out P2 Exchange Invalids: 0
Out P2 Exchange Rejects: 0
Out P2 Sa Delete Requests: 0
Initiator Tunnels: 0
Initiator Fails: 0
Responder Fails: 0
System Capacity Fails: 0
Auth Fails: 0
Decrypt Fails: 0
Hash Valid Fails: 0
No Sa Fails: 0
hostname(config)#
```
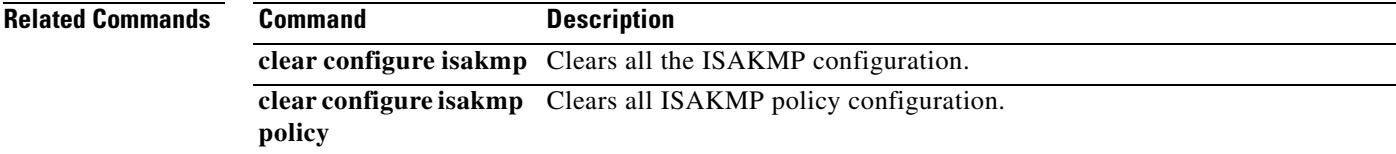

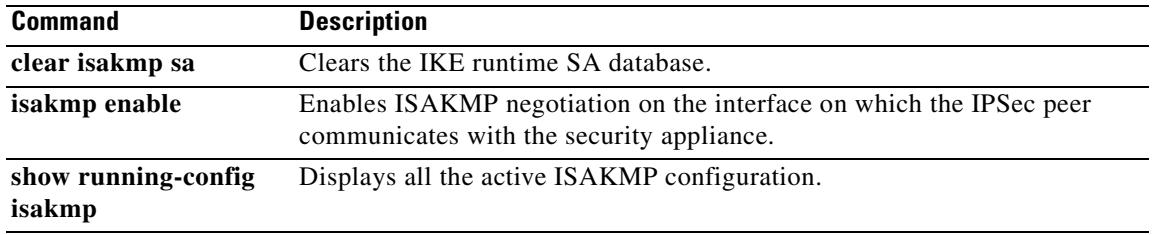

## **show local-host**

To display the network states of local hosts, use the **show local-host** command in privileged EXEC mode.

**show local-host** [*ip\_address*] [**detail**] [**all**]

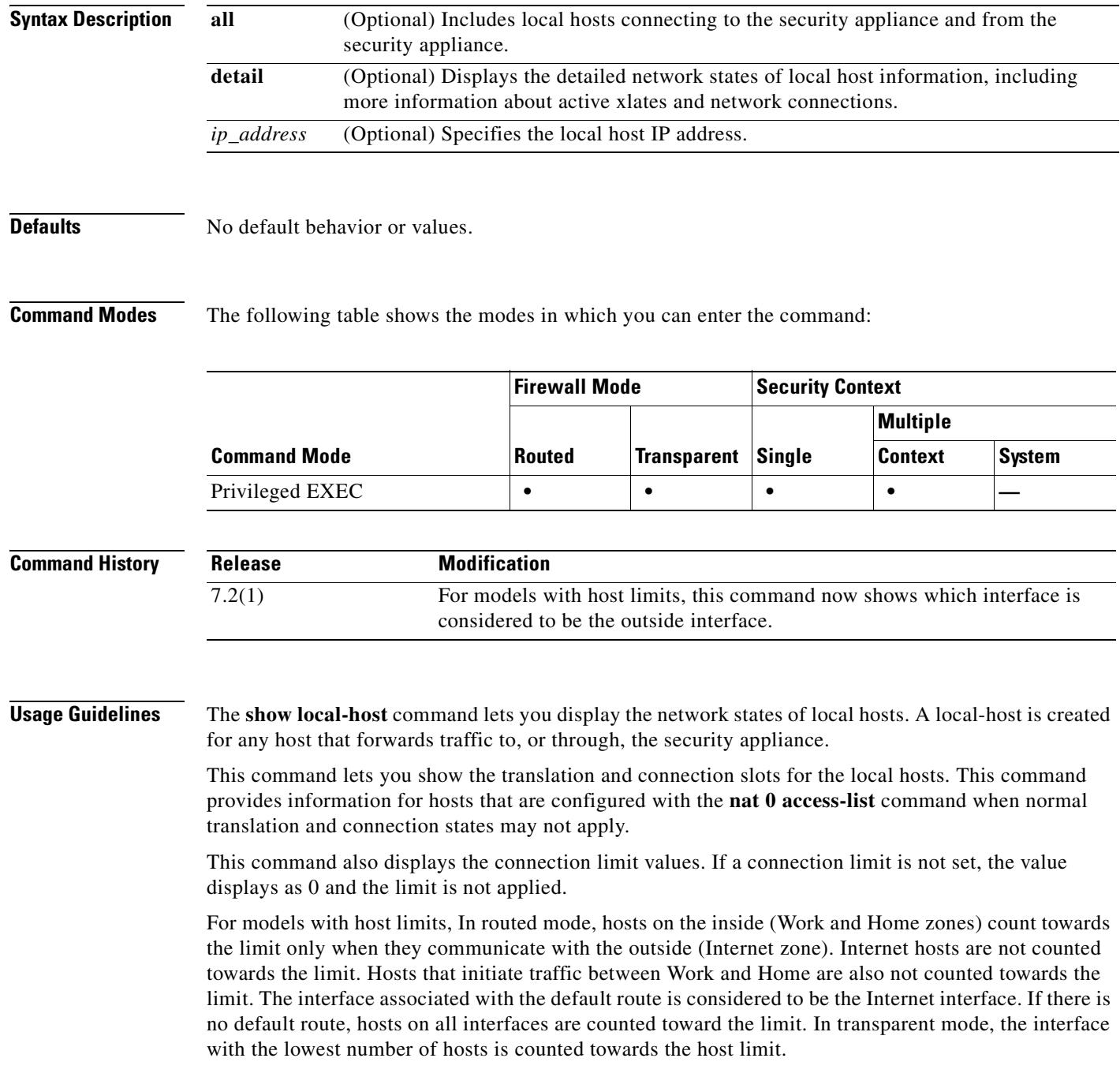

In the event of a SYN attack (with TCP intercept configured), the **show local-host** command output includes the number of intercepted connections in the usage count. This field typically displays only full open connections.

In the **show local-host** command output, the TCP embryonic count to host counter is used when a maximum embryonic limit (TCP intercept watermark) is configured for a host using a static connection. This counter shows the total embryonic connections to the host from other hosts. If this total exceeds the maximum configured limit, TCP intercept is applied to new connections to the host.

**Examples** The following sample output is displayed by the **show local-host** command:

```
hostname# show local-host
Interface inside: 0 active, 0 maximum active, 0 denied
Interface outside: 1 active, 2 maximum active, 0 denied
```
The following sample output is displayed by the **show local-host** command on a security appliance with host limits:

hostname# **show local-host** Detected interface 'outside' as the Internet interface. Host limit applies to all other interfaces. Current host count: 3, towards licensed host limit of: 50 Interface inside: 1 active, 1 maximum active, 0 denied Interface outside: 0 active, 0 maximum active, 0 denied

The following sample output is displayed by the **show local-host** command on a security appliance with host limits, but without a default route, the host limits apply to all interfaces. The default route interface might not be detected if the default route or the interface that the route uses is down.

```
hostname# show local-host
Unable to determine Internet interface from default route. Host limit applied to all 
interfaces.
Current host count: 3, towards licensed host limit of: 50
Interface c1in: 1 active, 1 maximum active, 0 denied
Interface c1out: 0 active, 0 maximum active, 0 denied
```
The following sample output is displayed by the **show local-host** command on a security appliance with unlimited hosts:

```
hostname# show local-host
Licensed host limit: Unlimited
```
Interface c1in: 1 active, 1 maximum active, 0 denied Interface c1out: 0 active, 0 maximum active, 0 denied

The following examples show how to display the network states of local hosts:

```
hostname# show local-host all
Interface outside: 1 active, 2 maximum active, 0 denied
local host: <11.0.0.4>,
TCP flow count/limit = 0/unlimited
TCP embryonic count to host = 0
TCP intercept watermark = unlimited
UDP flow count/limit = 0/unlimited 
Conn:
105 out 11.0.0.4 in 11.0.0.3 idle 0:01:42 bytes 4464
105 out 11.0.0.4 in 11.0.0.3 idle 0:01:44 bytes 4464
```

```
Interface inside: 1 active, 2 maximum active, 0 denied
local host: <17.3.8.2>,
TCP flow count/limit = 0/unlimited
TCP embryonic count to host = 0
TCP intercept watermark = unlimited
UDP flow count/limit = 0/unlimited 
Conn:
105 out 17.3.8.2 in 17.3.8.1 idle 0:01:42 bytes 4464
105 out 17.3.8.2 in 17.3.8.1 idle 0:01:44 bytes 4464
Interface NP Identity Ifc: 2 active, 4 maximum active, 0 denied
local host: <11.0.0.3>,
TCP flow count/limit = 0/unlimited
TCP embryonic count to host = 0
TCP intercept watermark = unlimited
UDP flow count/limit = 0/unlimited 
Conn:
105 out 11.0.0.4 in 11.0.0.3 idle 0:01:44 bytes 4464
105 out 11.0.0.4 in 11.0.0.3 idle 0:01:42 bytes 4464
local host: <17.3.8.1>,
TCP flow count/limit = 0/unlimited
TCP embryonic count to host = 0
TCP intercept watermark = unlimited
UDP flow count/limit = 0/unlimited 
Conn:
105 out 17.3.8.2 in 17.3.8.1 idle 0:01:44 bytes 4464
105 out 17.3.8.2 in 17.3.8.1 idle 0:01:42 bytes 4464
hostname# show local-host 10.1.1.91
Interface third: 0 active, 0 maximum active, 0 denied
Interface inside: 1 active, 1 maximum active, 0 denied
local host: <10.1.1.91>,
TCP flow count/limit = 1/unlimited
TCP embryonic count to (from) host = 0 (0)
TCP intercept watermark = unlimited
UDP flow count/limit = 0/unlimited
Xlate:
PAT Global 192.150.49.1(1024) Local 10.1.1.91(4984)
Conn:
TCP out 192.150.49.10:21 in 10.1.1.91:4984 idle 0:00:07 bytes 75 flags UI Interface
outside: 1 active, 1 maximum active, 0 denied
hostname# show local-host 10.1.1.91 detail
Interface third: 0 active, 0 maximum active, 0 denied
Interface inside: 1 active, 1 maximum active, 0 denied
local host: <10.1.1.91>,
TCP flow count/limit = 1/unlimited
TCP embryonic count to (from) host = 0 (0)
TCP intercept watermark = unlimited
UDP flow count/limit = 0/unlimited
Xlate:
TCP PAT from inside:10.1.1.91/4984 to outside:192.150.49.1/1024 flags ri
Conn:
TCP outside:192.150.49.10/21 inside:10.1.1.91/4984 flags UI Interface outside: 1 active, 1 
maximum active, 0 denied
```
**Related Commands**

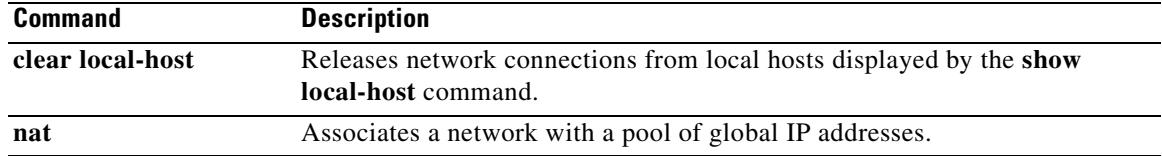

 $\blacksquare$ 

## **show logging**

To show the logs in the buffer or to show other logging settings, use the **show logging** command.

**show logging** [**message** [*syslog\_id* | **all**] | **asdm** | **queue** | **setting**]

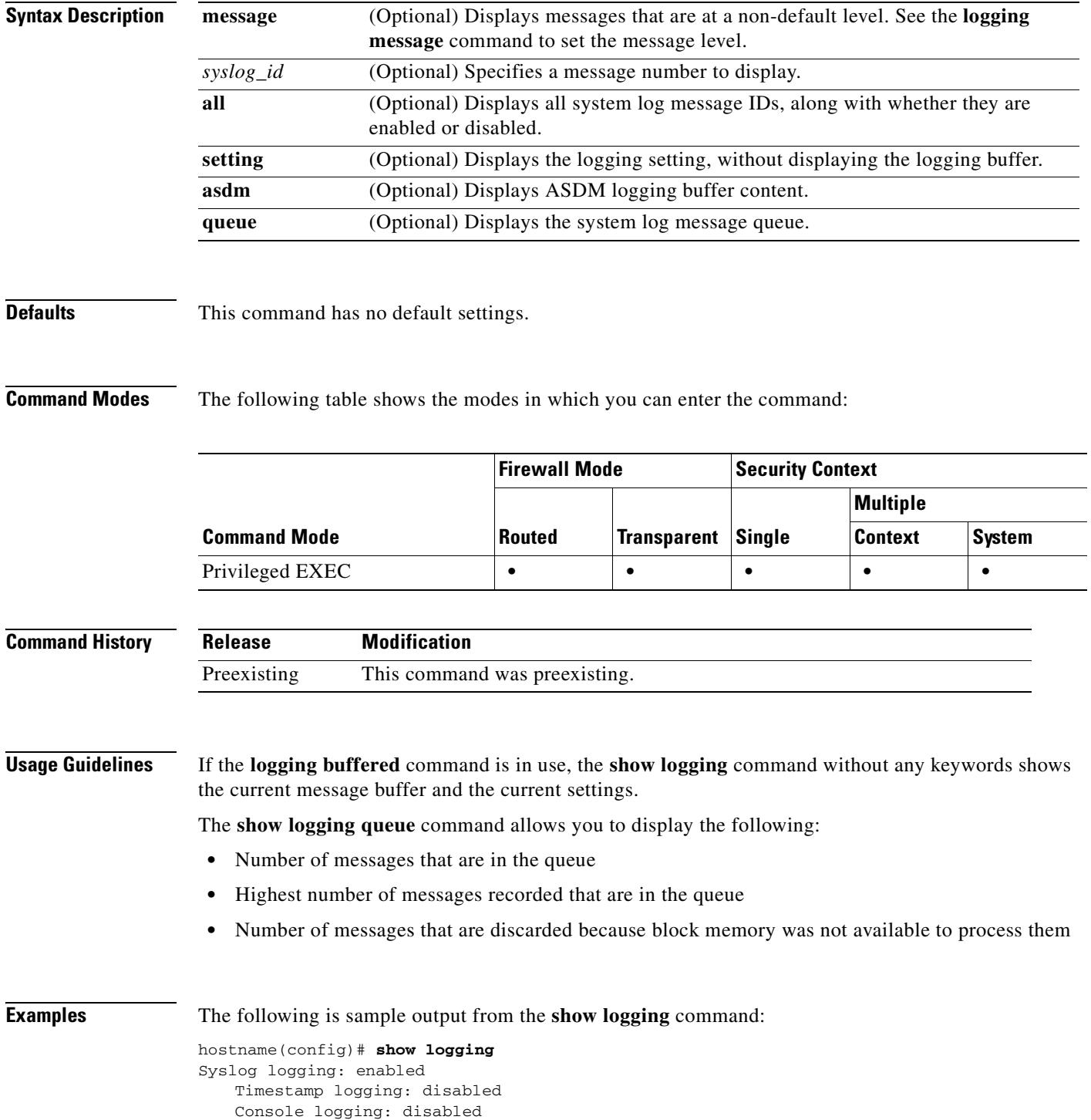

Monitor logging: disabled Buffer logging: level debugging, 37 messages logged Trap logging: disabled 305001: Portmapped translation built for gaddr 209.165.201.5/0 laddr 192.168.1.2/256 ...

The following is sample output from the **show logging message all** command:

```
hostname(config)# show logging message all
```

```
syslog 111111: default-level alerts (enabled)
syslog 101001: default-level alerts (enabled)
syslog 101002: default-level alerts (enabled)
syslog 101003: default-level alerts (enabled)
syslog 101004: default-level alerts (enabled)
syslog 101005: default-level alerts (enabled)
syslog 102001: default-level alerts (enabled)
syslog 103001: default-level alerts (enabled)
syslog 103002: default-level alerts (enabled)
syslog 103003: default-level alerts (enabled)
syslog 103004: default-level alerts (enabled)
syslog 103005: default-level alerts (enabled)
syslog 103011: default-level alerts (enabled)
syslog 103012: default-level informational (enabled)
```
**Related Commands** 

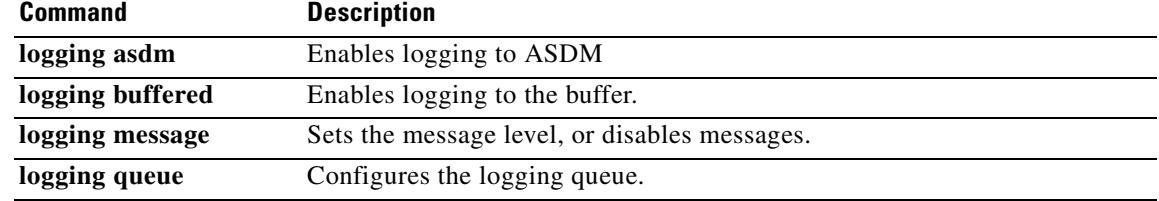

## **show logging rate-limit**

To display the disallowed messages to the original set, use the **show logging rate-limit** command.

**show logging rate-limit**

**Syntax Description** This command has no arguments or keywords.

**Defaults** This command has no default settings.

**Command Modes** The following table shows the modes in which you can enter the command:

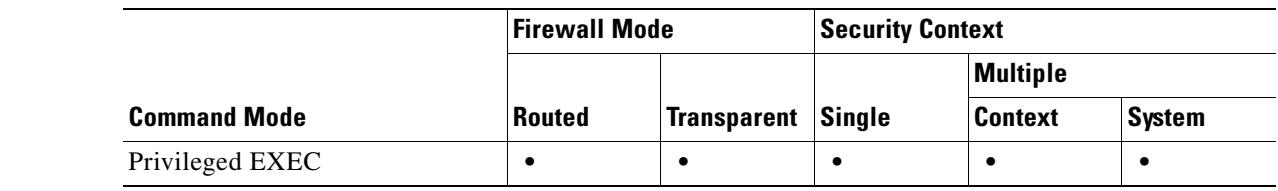

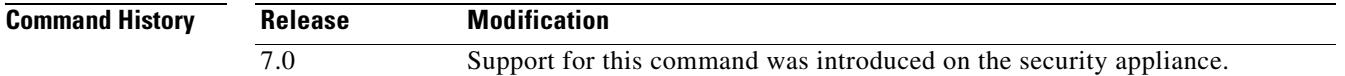

**Usage Guidelines** After the information is cleared, nothing more displays until the hosts reestablish their connections.

**Examples** This example shows how to display the disallowed messages: hostname(config)# **show logging rate-limit**

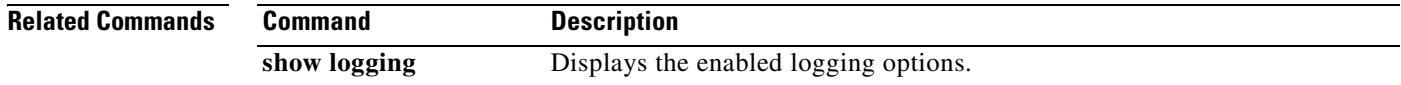

Г

## **show mac-address-table**

To show the MAC address table, use the **show mac-address-table** command in privileged EXEC mode.

**show mac-address-table [***interface\_name* | **count** | **static**]

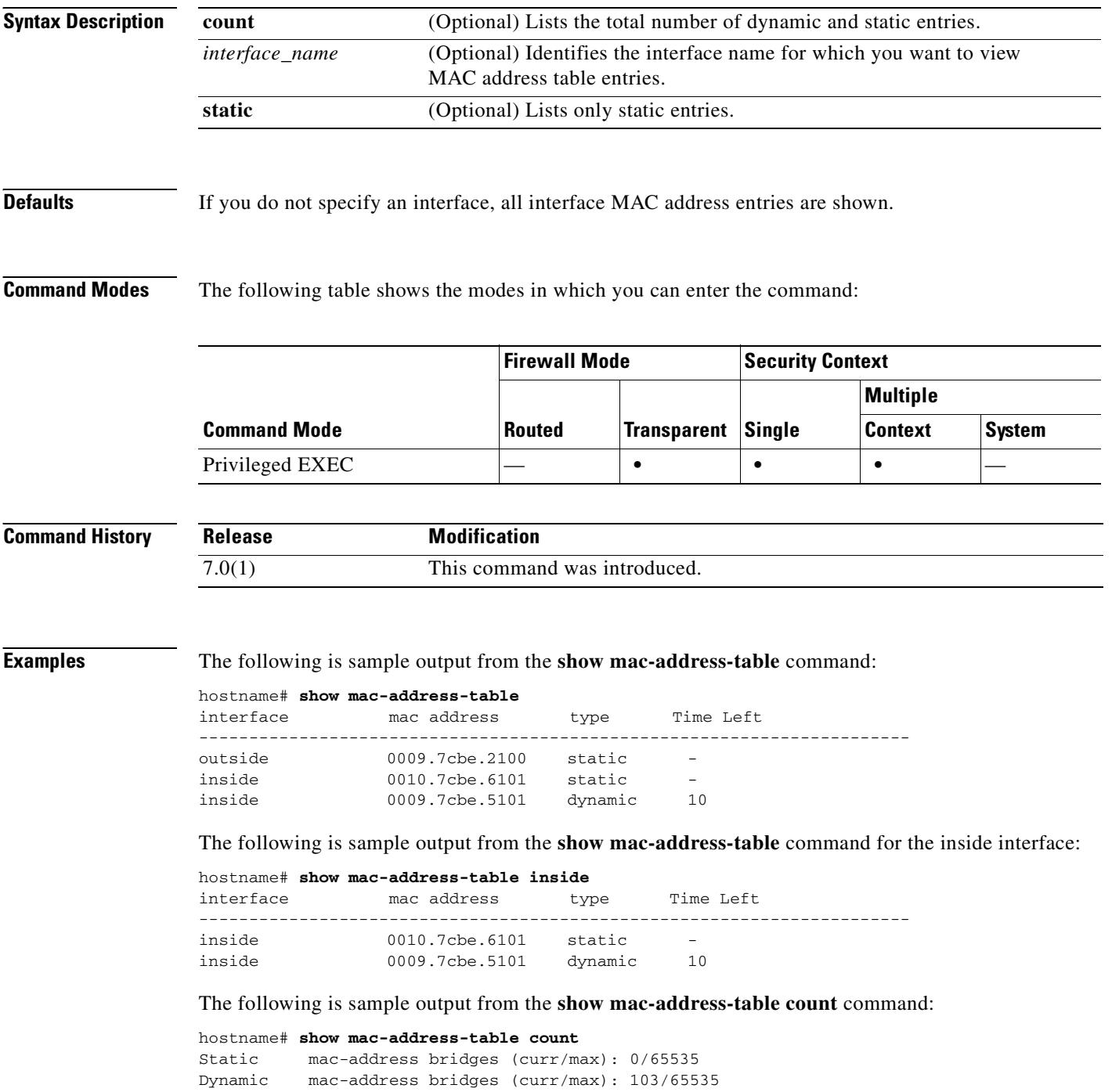

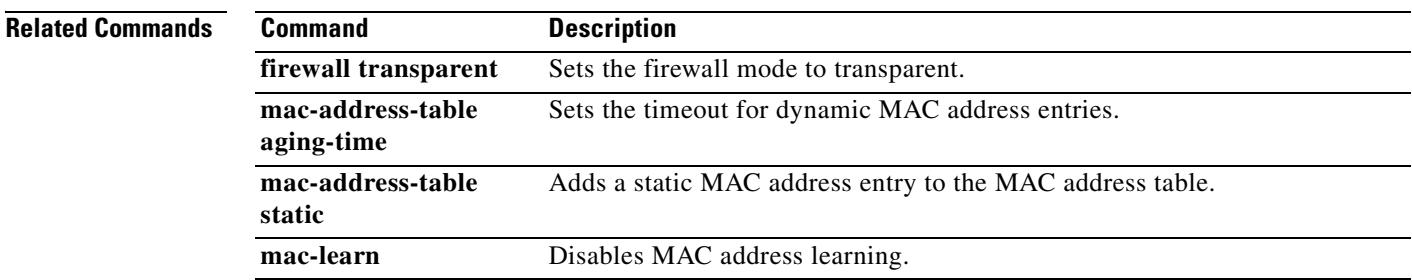

### **show management-access**

To display the name of the internal interface configured for management access, use the show management-access command in privileged EXEC mode.

**show management-access**

**Syntax Description** This command has no arguments or keywords.

### **Defaults** No default behavior or values.

**Command Modes** The following table shows the modes in which you can enter the command:

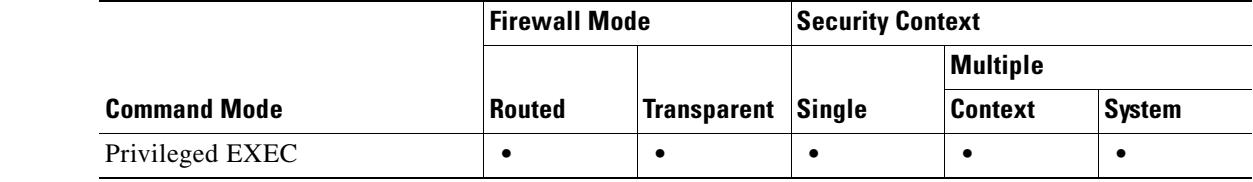

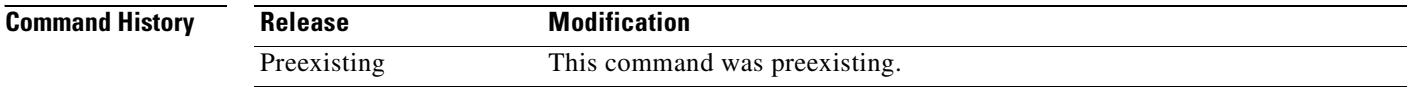

**Usage Guidelines** The **management-access** command lets you define an internal management interface using the IP address of the firewall interface specified in *mgmt\_if*. (The interface names are defined by the **nameif** command and displayed in quotes, " ", in the output of the **show interface** command.)

**Examples** The following example shows how to configure a firewall interface named "inside" as the management access interface and display the result:

```
hostname(config)# management-access inside
hostname(config)# show management-access
management-access inside
```
#### **Related Commands Command Description clear configure management-access** Removes the configuration of an internal interface for management access of the security appliance. **management-access** Configures an internal interface for management access.

T.

## **show memory**

To display a summary of the maximum physical memory and current free memory available to the operating system, use the **show memory** command in privileged EXEC mode.

**show memory** [**detail**]

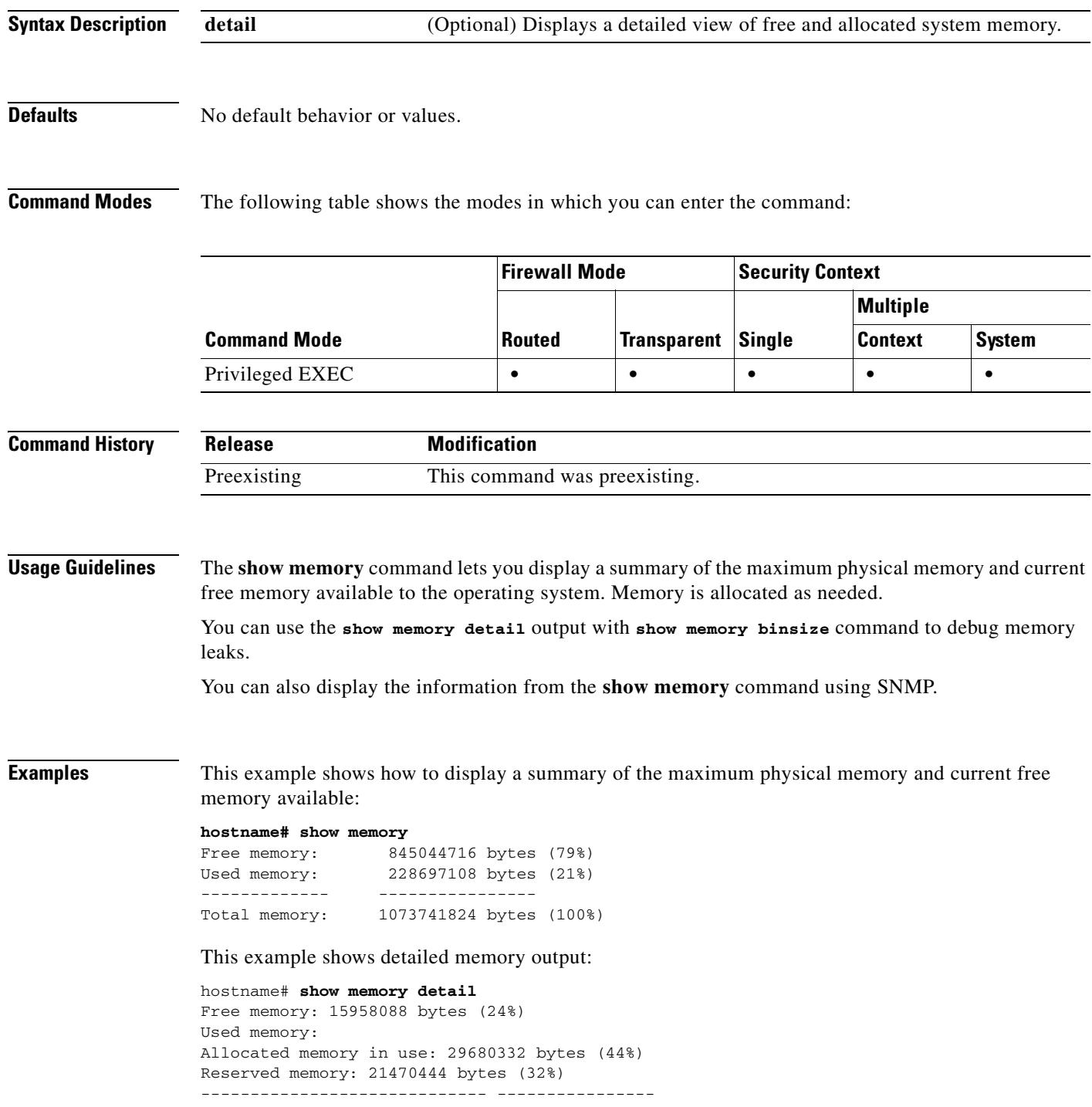

#### **Related Commands**

<output omitted>

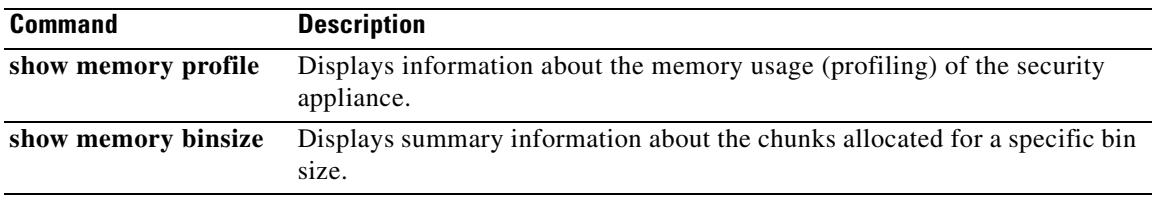

 $\blacksquare$ 

## **show memory binsize**

To display summary information about the chunks allocated for a specific bin size, use the **show memory binsize** command in privileged EXEC mode.

**show memory binsize** *size*

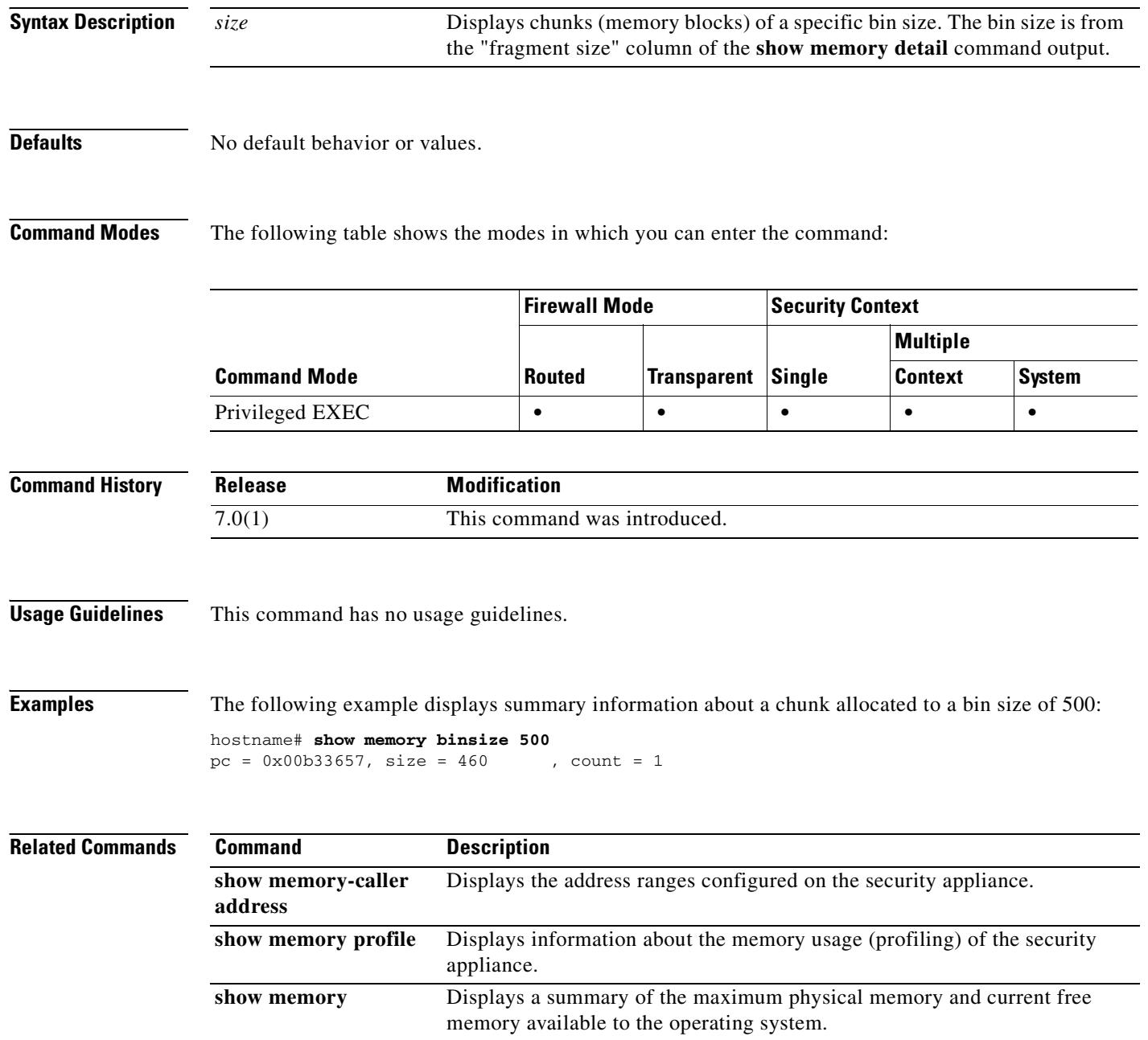

## **show memory delayed-free-poisoner**

To display a summary of the **memory delayed-free-poisoner** queue usage, use the **show memory delayed-free-poisoner** command in privileged EXEC mode.

**show memory delayed-free-poisoner**

**Syntax Description** This command has no arguments or keywords.

**Defaults** No default behavior or values.

**Command Modes** The following table shows the modes in which you can enter the command:

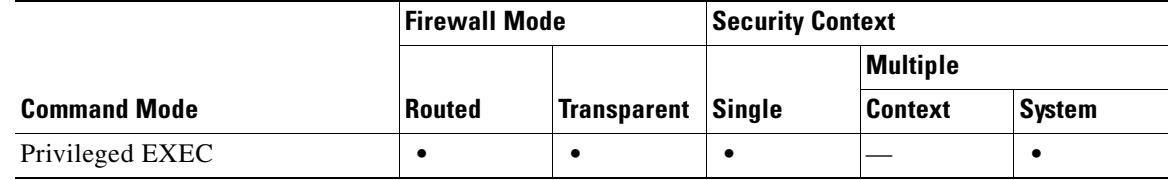

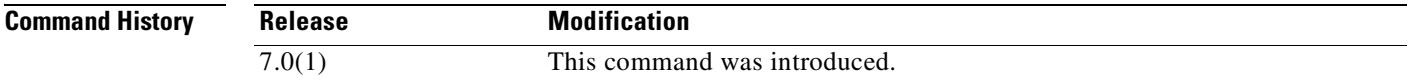

**Usage Guidelines** Use the **clear memory delayed-free-poisoner** command to clear the queue and statistics.

**Examples** This following is sample output from the **show memory delayed-free-poisoner** command: hostname# **show memory delayed-free-poisoner** delayed-free-poisoner statistics: 3335600: memory held in queue 6095: current queue count 0: elements dequeued 3: frees ignored by size 1530: frees ignored by locking 27: successful validate runs 0: aborted validate runs

01:09:36: local time of last validate

Table 27-3 describes the significant fields in the **show memory delayed-free-poisoner** command output.

 $\mathbf{r}$ 

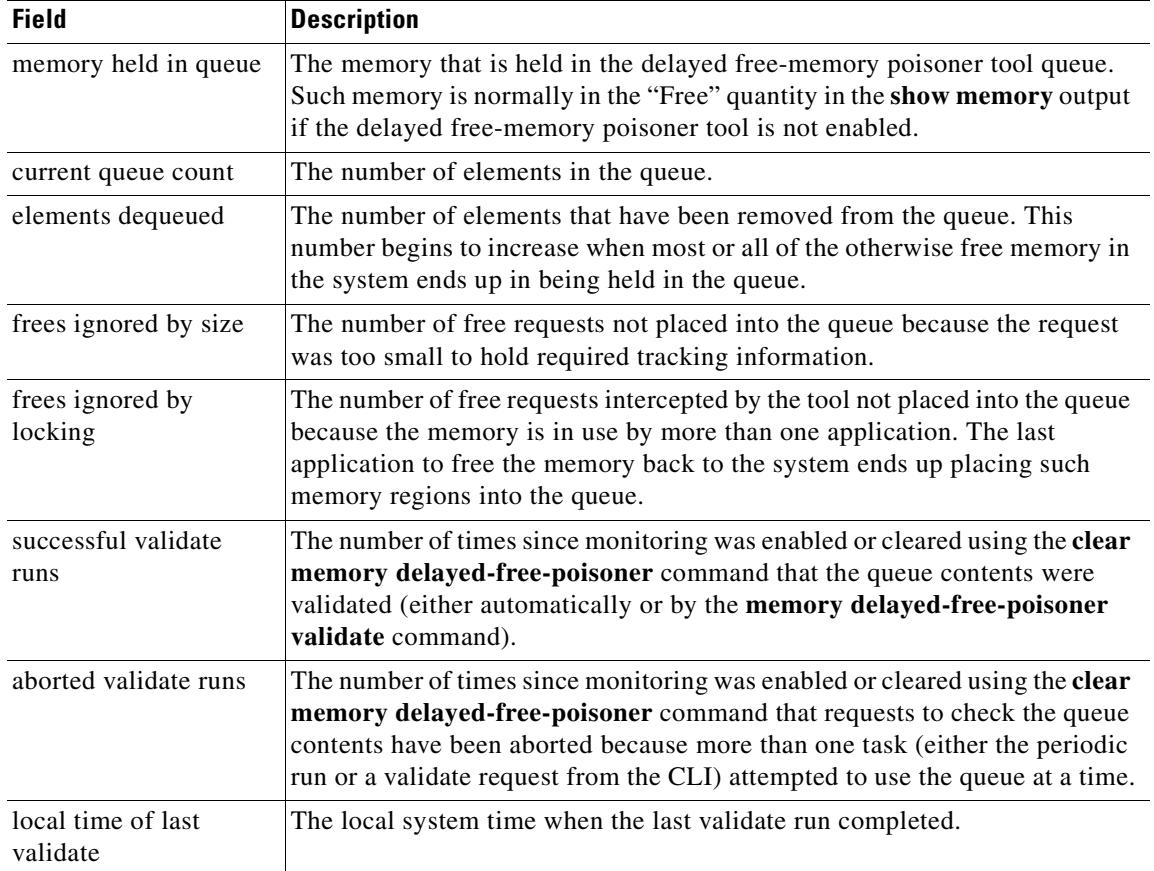

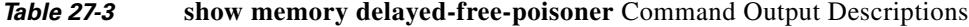

**Related Commands**

| <b>Command</b>                              | <b>Description</b>                                                                   |
|---------------------------------------------|--------------------------------------------------------------------------------------|
| clear memory<br>delayed-free-poisoner       | Clears the delayed free-memory poisoner tool queue and statistics.                   |
| memory<br>delayed-free-poisoner<br>enable   | Enables the delayed free-memory poisoner tool.                                       |
| memory<br>delayed-free-poisoner<br>validate | Forces validation of the elements in the delayed free-memory poisoner tool<br>queue. |

## **show memory profile**

To display information about the memory usage (profiling) of the security appliance, use the **show memory profile** command in privileged EXEC mode.

**show memory profile [peak**] [**detail** | **collated | status**]

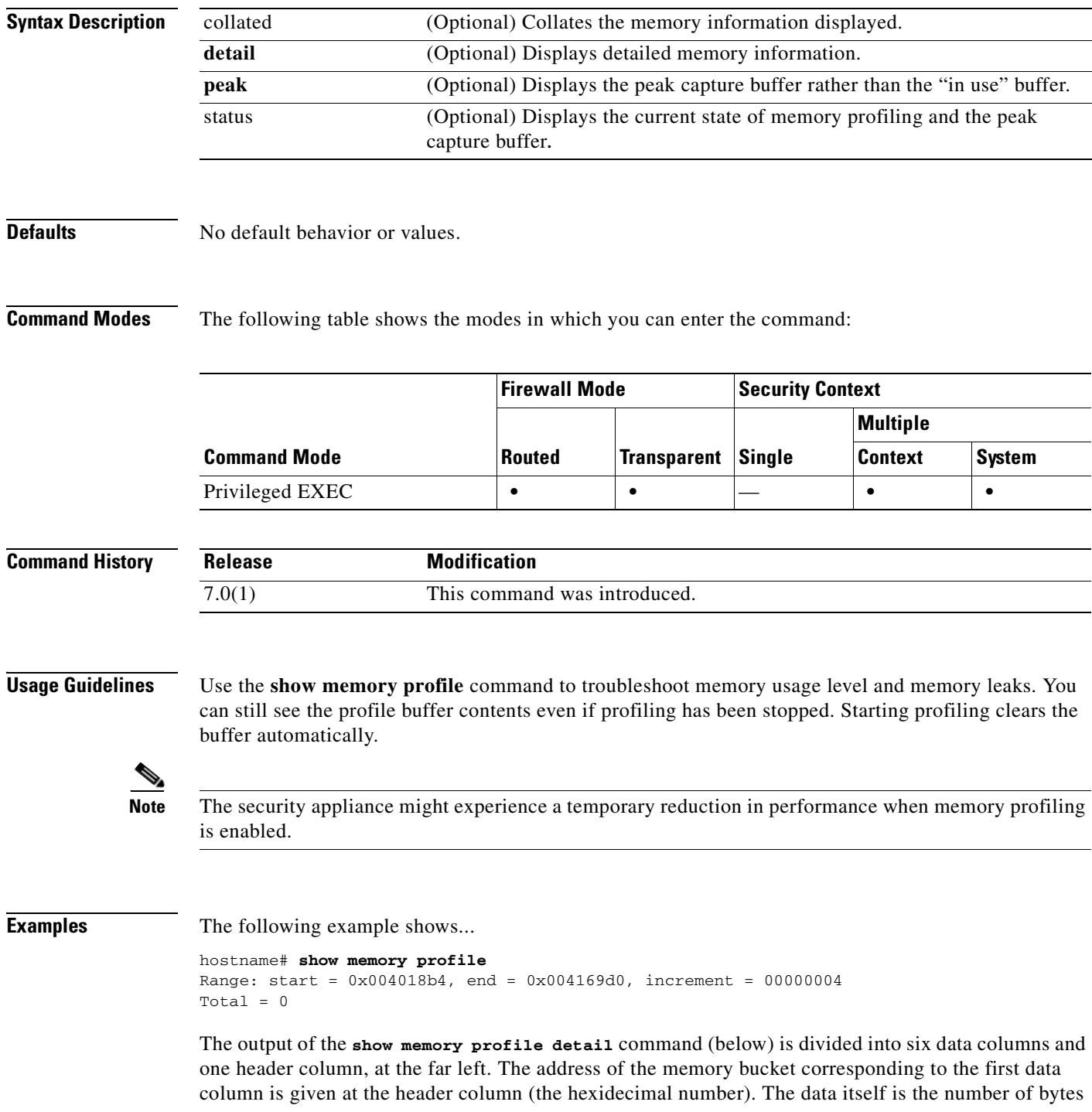

that is held by the text/code that falls in the bucket address. A period (.) in the data column means no memory is held by the text at this bucket. Other columns in the row correspond to the bucket address that is greater than the increment amount from the previous column. For example, the address bucket of the first data column in the first row is 0x001069e0. The address bucket of the second data column in the first row is 0x001069e4 and so on. Normally the header column address is the next bucket address; that is, the address of the last data column of the previous row plus the increment. All rows without any usage are suppressed. More than one such contiguous row can be suppressed, indicated with three periods at the header column (...).

```
hostname# show memory profile detail
Range: start = 0x00100020, end = 0x00e006e0, increment = 00000004
Total = 48941152
0x001069e0 . 24462 . . . .
...
0x00106d88 . 1865870 . . . .
...
0x0010adf0 . 7788 . . . .
...
0x00113640 . . . . 433152 .
...
0 \times 00116790 2480 . . . . .
<snip>
```
The following example shows collated output:

```
hostname# show memory profile collated
Range: start = 0x00100020, end = 0x00e006e0, increment = 00000004 
Total = 48941152 
24462 0x001069e4 
1865870 0x00106d8c 
7788 0x0010adf4 
433152 0x00113650 
2480 0x00116790 
<snip>
```
The following example shows the peak capture buffer:

```
hostname# show memory profile peak
Range: start = 0x004018b4, end = 0x004169d0, increment = 00000004 
Total = 102400
```
The following example shows the peak capture buffer and the number of bytes that is held by the text/code that falls in the corresponding bucket address:

```
hostname# show memory profile peak detail
Range: start = 0x004018b4, end = 0x004169d0, increment = 00000004 
Total = 102400 
... 
0x00404c8c . . 102400 . . .
```
The following example shows the current state of memory profiling and the peak capture buffer:

```
hostname# show memory profile status
InUse profiling: ON
Peak profiling: OFF
Memory used by profile buffers: 11518860 bytes
Profile:
0x00100020-0x00bfc3a8(00000004)
```
#### **Related Commands**

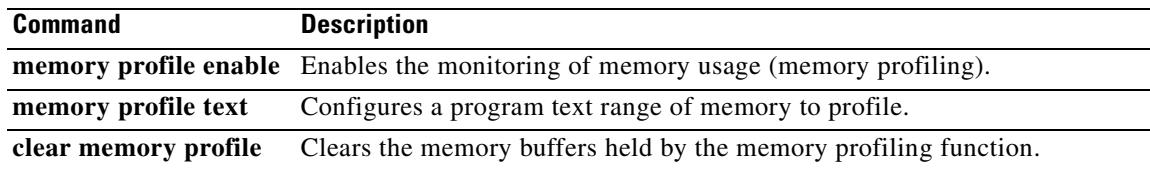

 $\blacksquare$ 

# **show memory webvpn**

To generate memory usage statistics for webvpn, use the **show memory webvpn** command in privileged EXEC mode.

**show memory webvpn [allobjects | blocks | dumpstate [cache | disk0 | disk1 | flash | ftp | system | tftp]| pools | profile [clear | dump | start | stop] | usedobjects {{begin | exclude | grep | include} line** *line***}]**

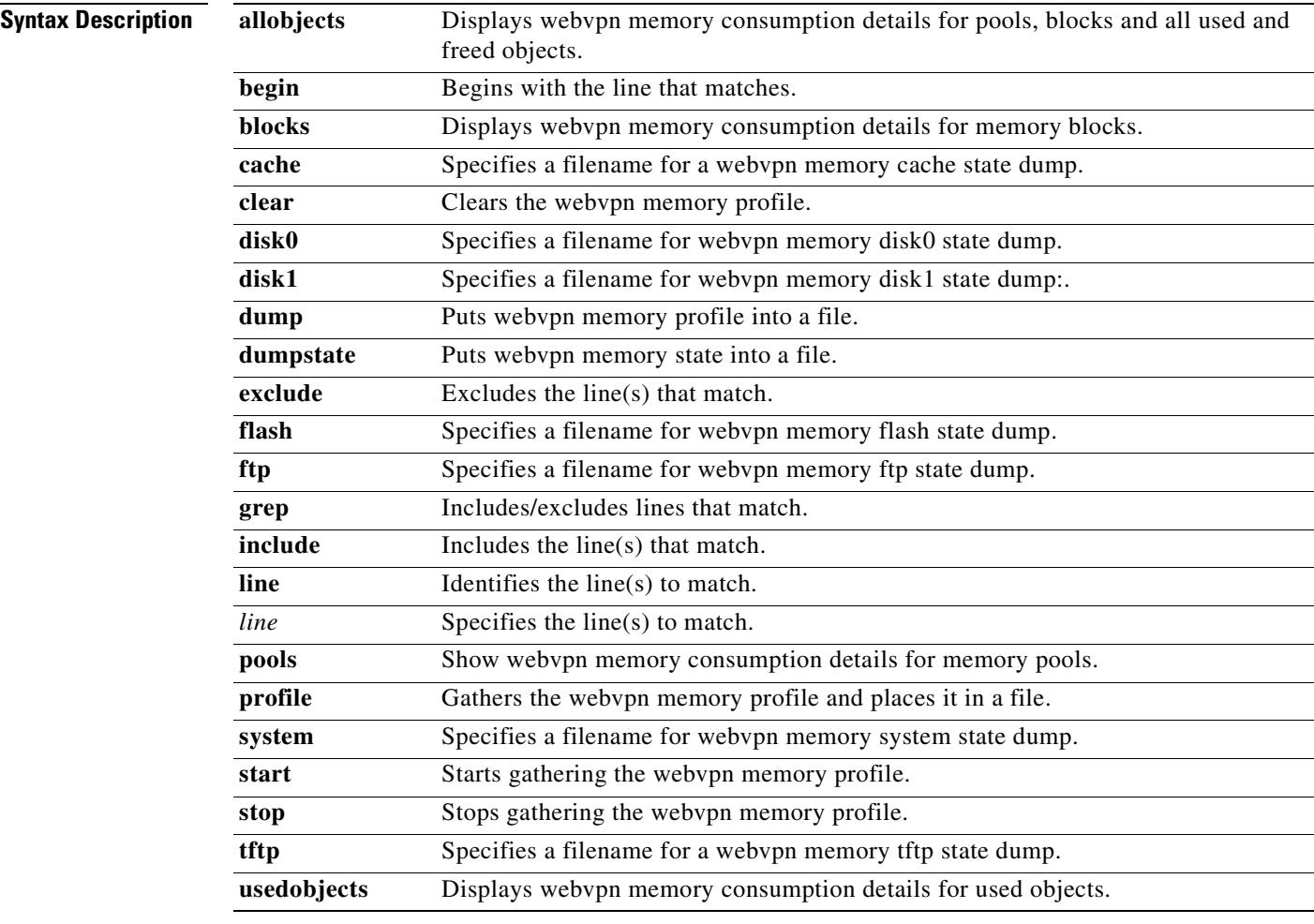

### **Defaults** No default behavior or value.

**Command Modes** The following table shows the modes in which you can enter the command:

 $\mathbf{I}$ 

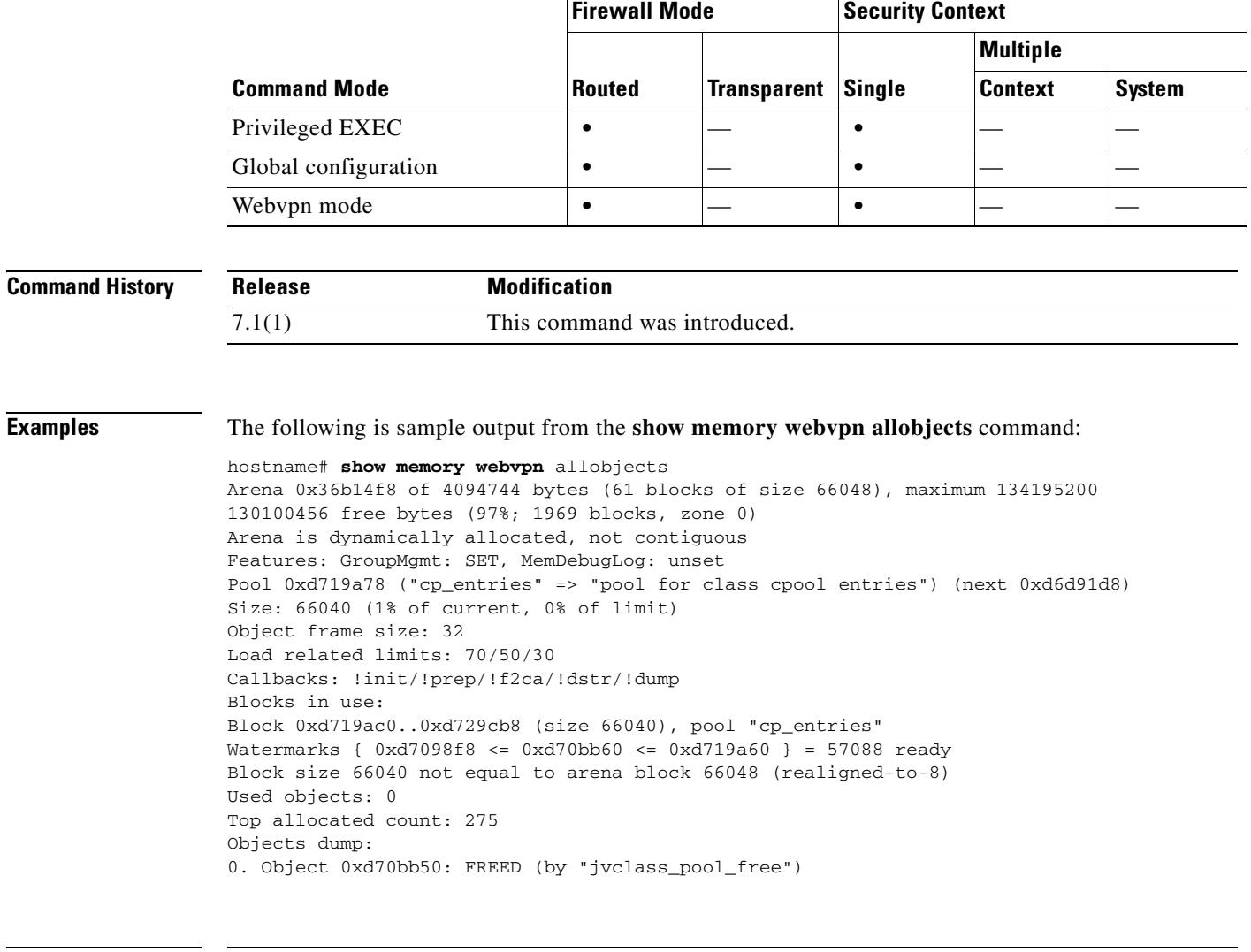

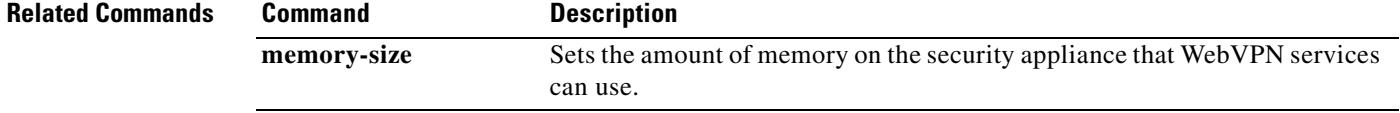

 $\blacksquare$ 

### **show memory-caller address**

To display the address ranges configured on the security appliance, use the **show memory-caller address** command in privileged EXEC mode.

**show memory-caller address**

**Syntax Description** This command has no arguments or keywords.

**Defaults** No default behavior or values.

**Command Modes** The following table shows the modes in which you can enter the command:

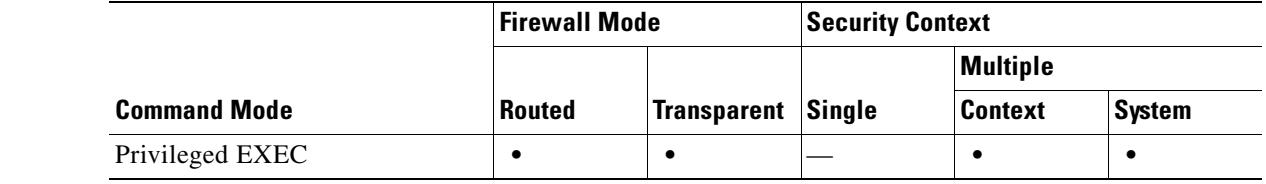

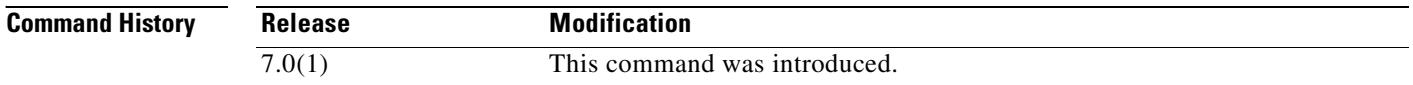

**Usage Guidelines** You must first configure an address ranges with the **memory caller-address** command before you can display them with the **show memory-caller address** command.

**Examples** The following examples show the address ranges configured with the **memory caller-address** commands, and the resulting display of the **show memory-caller address** command:

```
hostname# memory caller-address 0x00109d5c 0x00109e08
hostname# memory caller-address 0x009b0ef0 0x009b0f14
hostname# memory caller-address 0x00cf211c 0x00cf4464
```
hostname# **show memory-caller address** Move down stack frame for the addresses: pc = 0x00109d5c-0x00109e08  $pc = 0x009b0ef0-0x009b0f14$  $pc = 0x00cf211c-0x00cf4464$ 

If address ranges are not configured before entering the **show memory-caller address** command, no addresses display:

hostname# **show memory-caller address** Move down stack frame for the addresses:

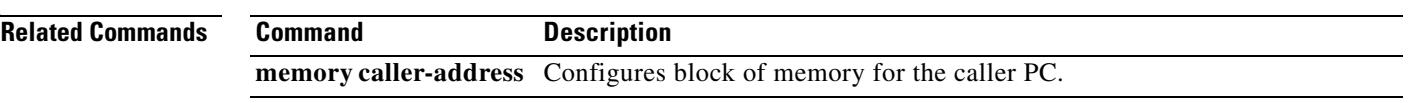

 $\blacksquare$ 

## **show mfib**

To display MFIB in terms of forwarding entries and interfaces, use the **show mfib** command in user EXEC or privileged EXEC mode.

**show mfib** [*group* [*source*]] [**verbose**]

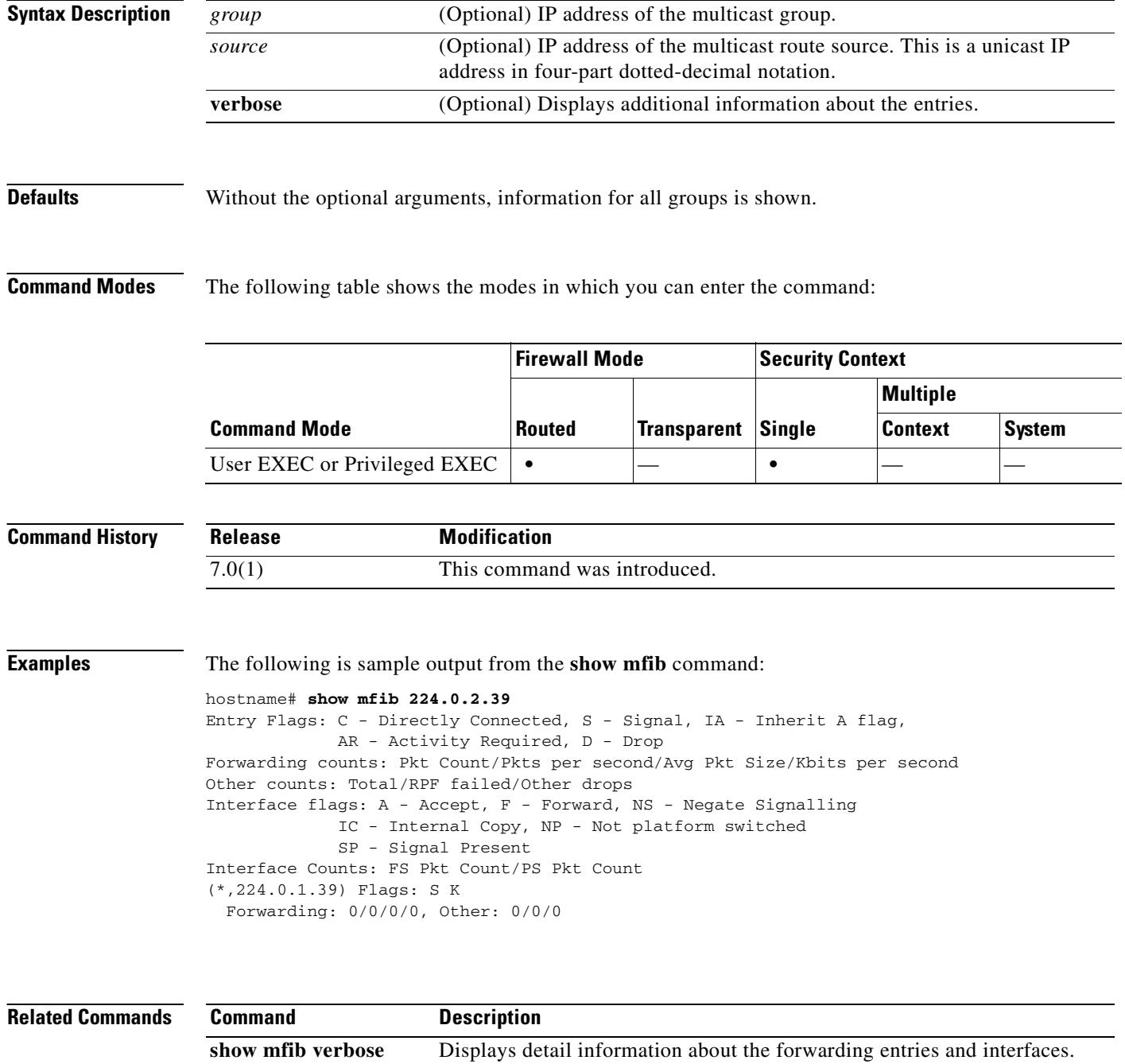
T

## **show mfib active**

To display active multicast sources, use the **show mfib active** command in user EXEC or privileged EXEC mode.

**show mfib** [*group*] **active** [*kbps*]

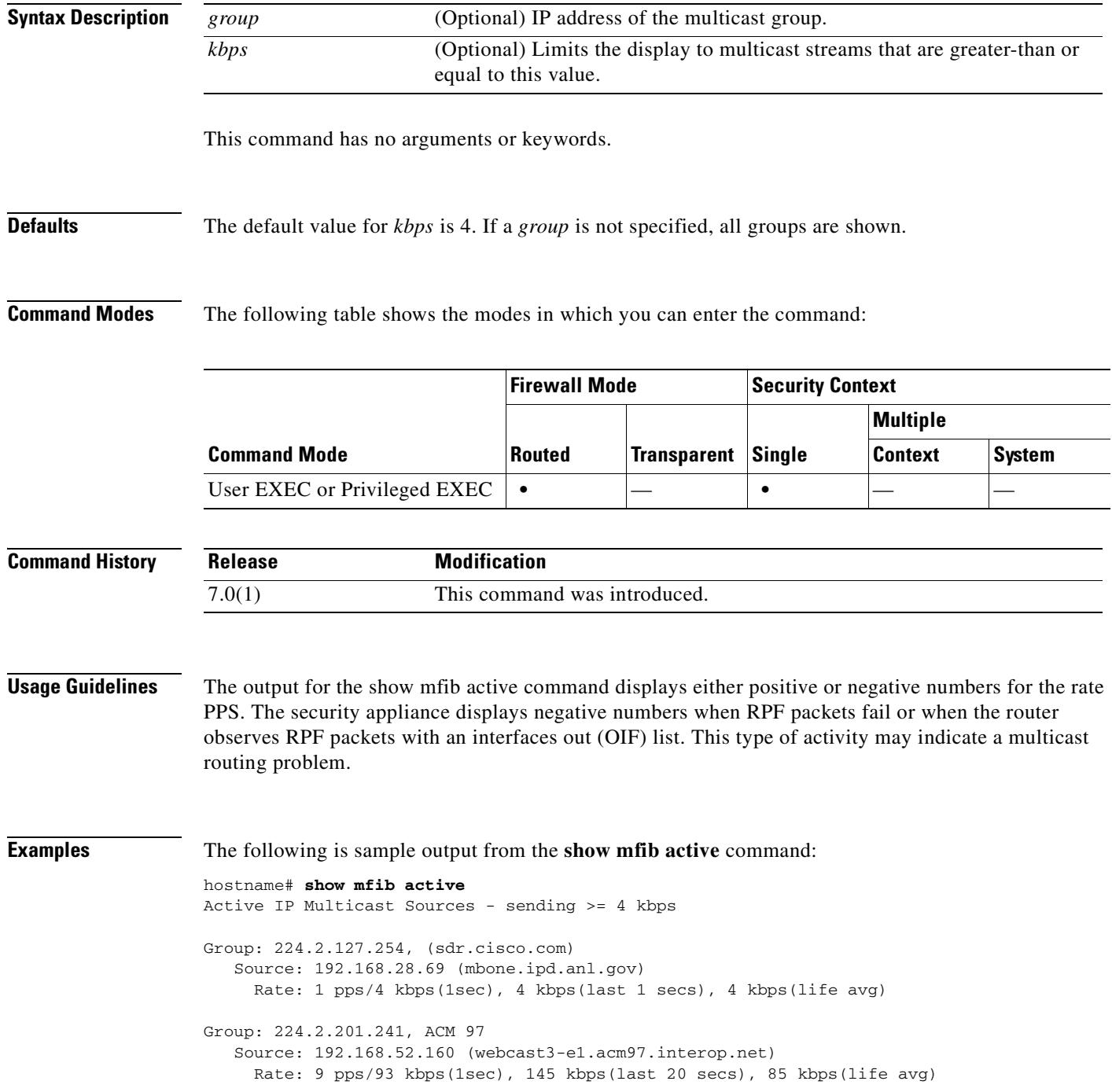

Group: 224.2.207.215, ACM 97 Source: 192.168.52.160 (webcast3-e1.acm97.interop.net) Rate: 3 pps/31 kbps(1sec), 63 kbps(last 19 secs), 65 kbps(life avg)

| <b>Related Commands</b> | Command            | Jescription                        |
|-------------------------|--------------------|------------------------------------|
|                         | show mroute active | Displays active multicast streams. |

# **show mfib count**

To display MFIB route and packet count data, use the **show mfib count** command in user EXEC or privileged EXEC mode.

**show mfib** [*group* [*source*]] **count**

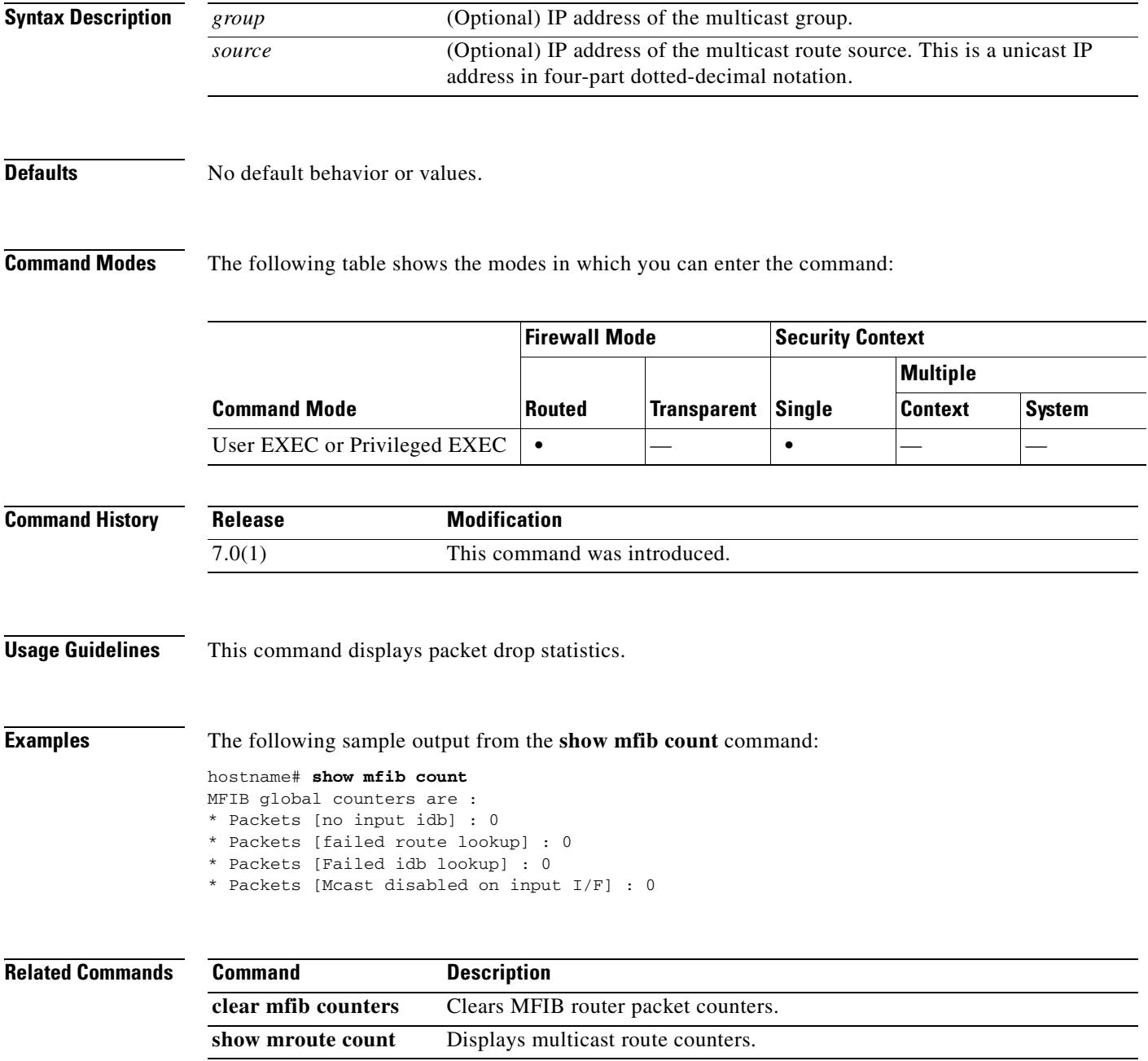

## **show mfib interface**

To display packet statistics for interfaces that are related to the MFIB process, use the **show mfib interface** command in user EXEC or privileged EXEC mode.

**show mfib interface** [*interface*]

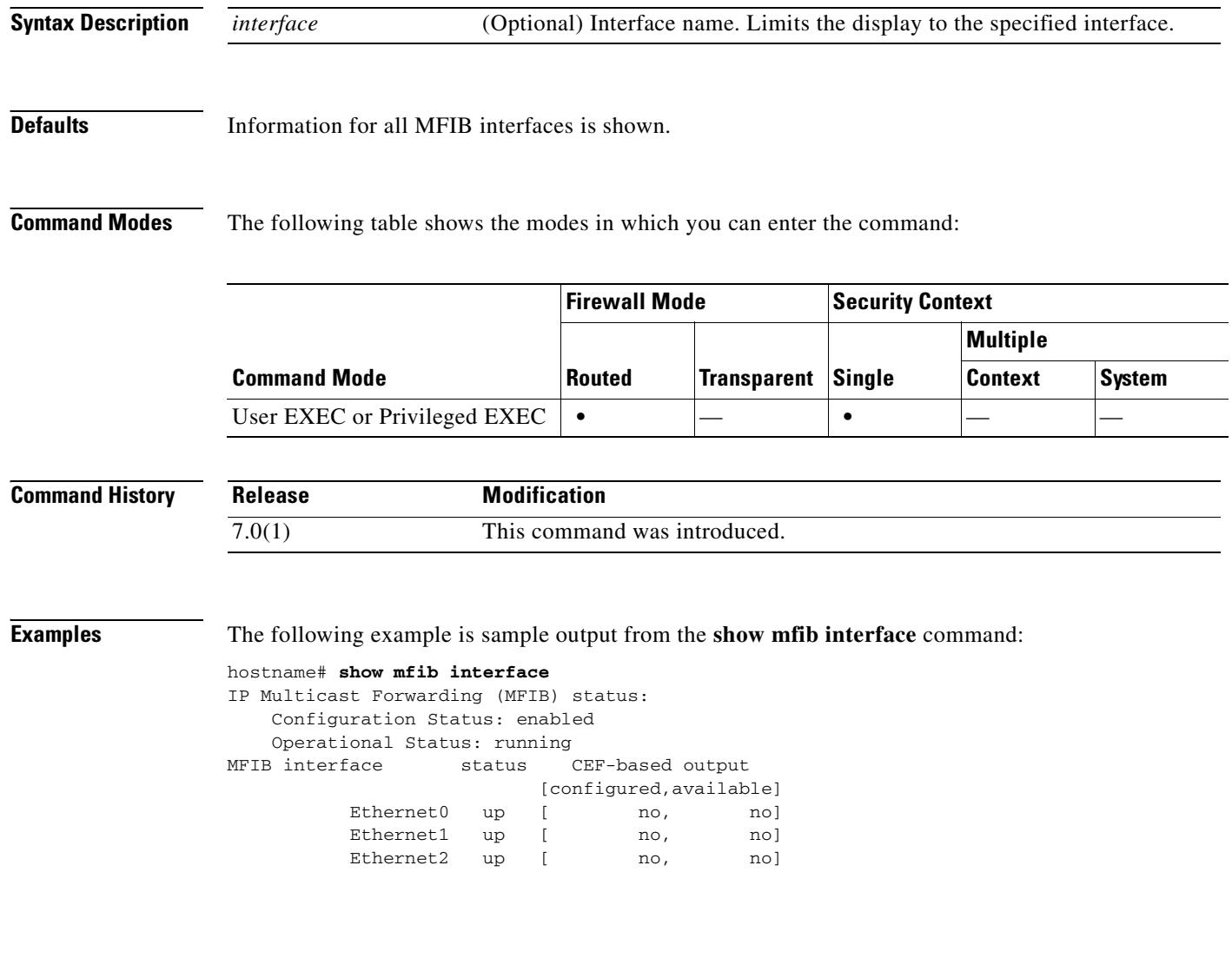

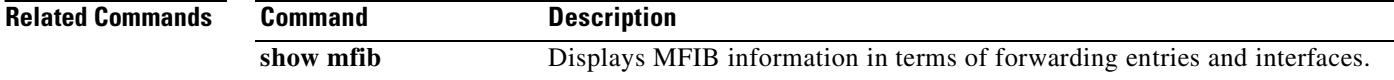

# **show mfib reserved**

To display reserved groups, use the **show mfib reserved** command in user EXEC or privileged EXEC mode.

**show mfib reserved** [**count** | **verbose** | **active** [*kpbs*]]

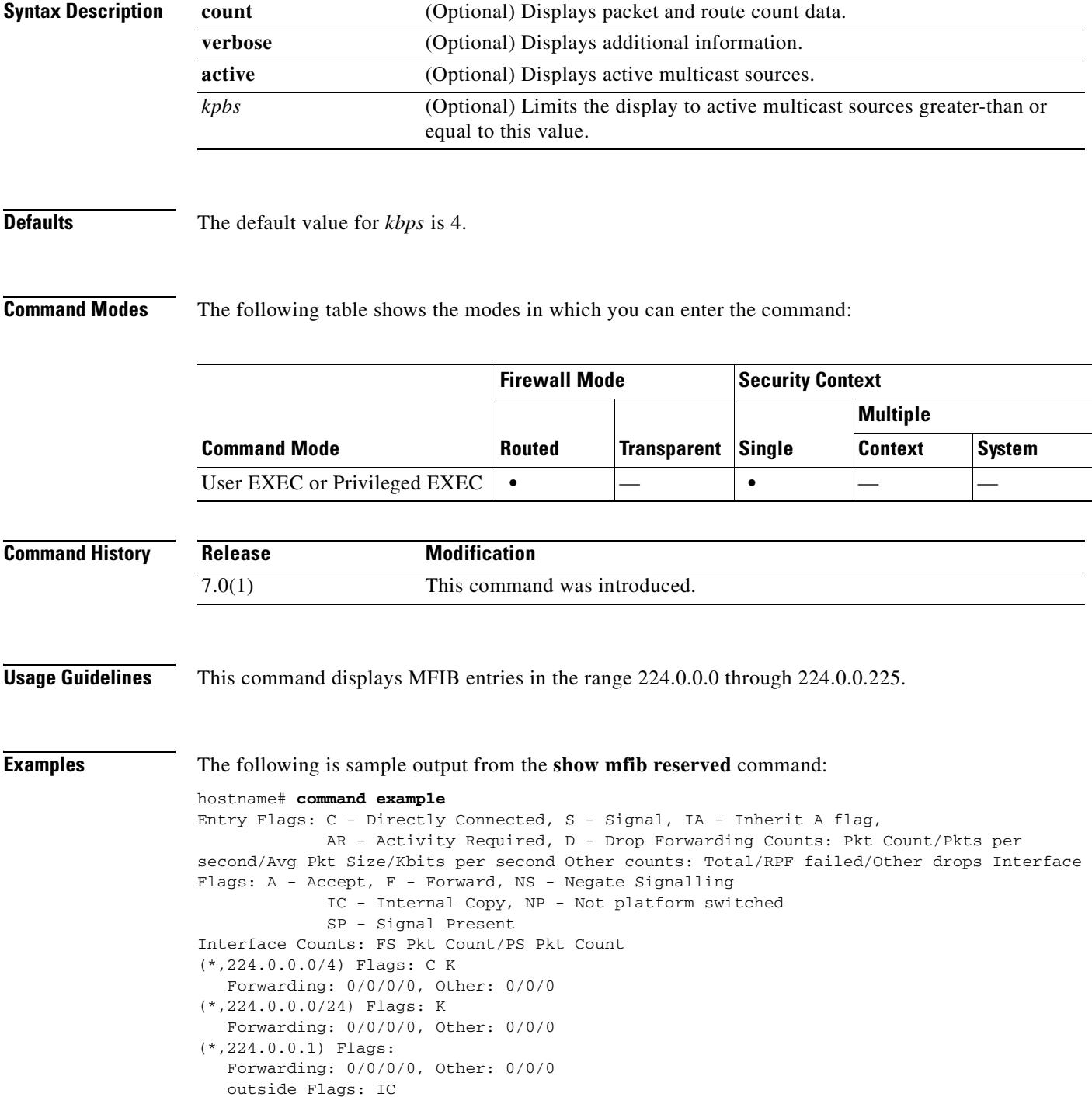

п

 dmz Flags: IC inside Flags: IC

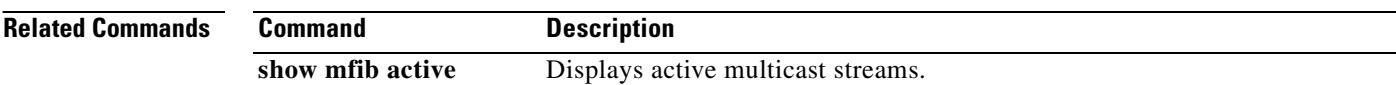

## **show mfib status**

To display the general MFIB configuration and operational status, use the **show mfib status** command in user EXEC or privileged EXEC mode.

#### **show mfib status**

**Syntax Description** This command has no arguments or keywords.

**Defaults** No default behavior or values.

**Command Modes** The following table shows the modes in which you can enter the command:

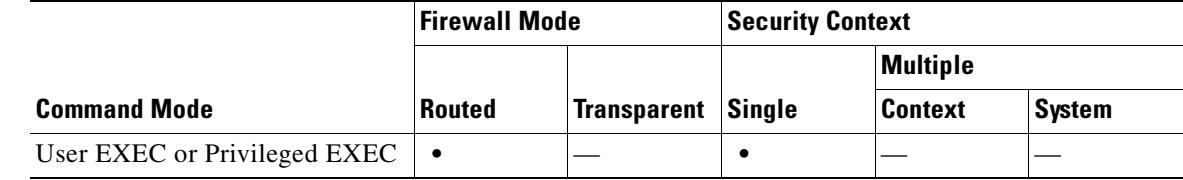

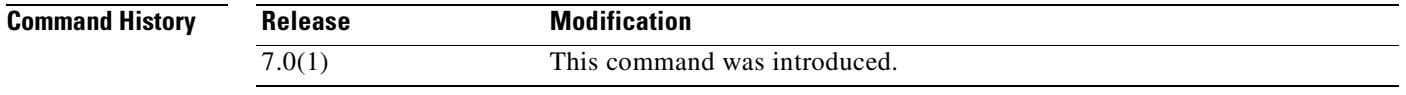

**Examples** The following is sample output from the **show mfib status** command:

hostname# **show mfib status** IP Multicast Forwarding (MFIB) status: Configuration Status: enabled Operational Status: running

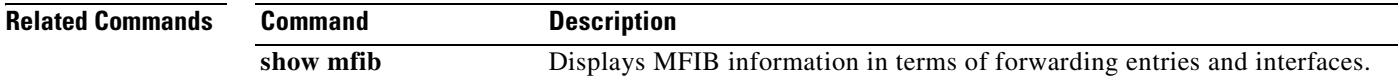

Г

### **show mfib summary**

To display summary information about the number of MFIB entries and interfaces, use the **show mfib summary** command in user EXEC or privileged EXEC mode.

**show mfib summary**

**Syntax Description** This command has no arguments or keywords.

**Defaults** No default behavior or values.

**Command Modes** The following table shows the modes in which you can enter the command:

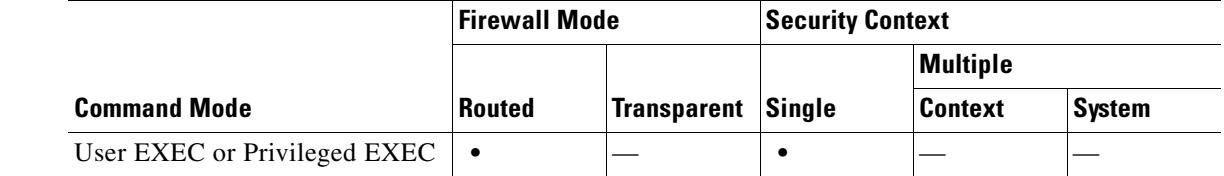

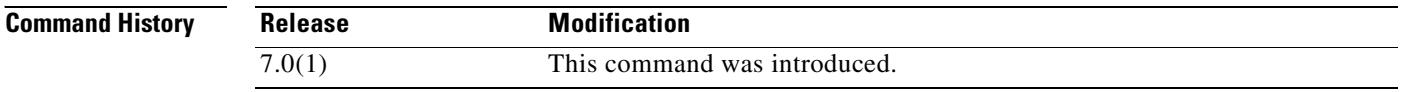

**Examples** The following is sample output from the **show mfib summary** command: hostname# **show mfib summary** IPv6 MFIB summary: 54 total entries [1 (S,G), 7 (\*,G), 46 (\*,G/m)]

17 total MFIB interfaces

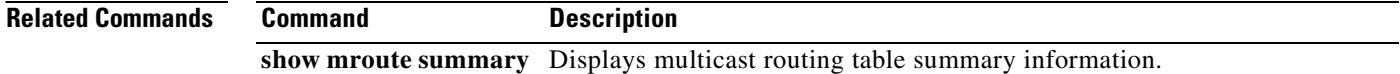

### **show mfib verbose**

To display detail information about the forwarding entries and interfaces, use the **show mfib verbose** command in user EXEC or privileged EXEC mode.

#### **show mfib verbose**

**Syntax Description** This command has no arguments or keywords.

**Defaults** No default behavior or values.

**Command Modes** The following table shows the modes in which you can enter the command:

Forwarding: 0/0/0/0, Other: 0/0/0

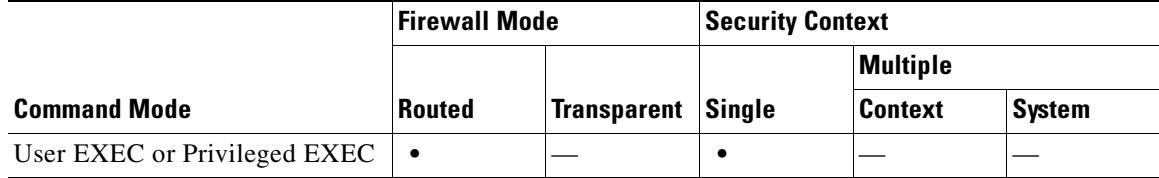

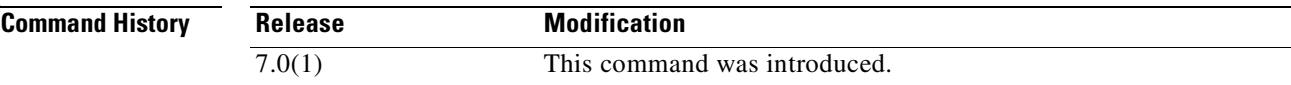

**Examples** The following is sample output from the **show mfib verbose** command:

```
hostname# show mfib verbose
Entry Flags: C - Directly Connected, S - Signal, IA - Inherit A flag,
              AR - Activity Required, D - Drop
Forwarding counts: Pkt Count/Pkts per second/Avg Pkt Size/Kbits per second
Other counts: Total/RPF failed/Other drops
Interface flags: A - Accept, F - Forward, NS - Negate Signalling
              IC - Internal Copy, NP - Not platform switched
              SP - Signal Present
Interface Counts: FS Pkt Count/PS Pkt Count
(*,224.0.1.39) Flags: S K
   Forwarding: 0/0/0/0, Other: 0/0/0
(*,224.0.1.40) Flags: S K
  Forwarding: 0/0/0/0, Other: 0/0/0
(*,224.0.0.0/8) Flags: K
```
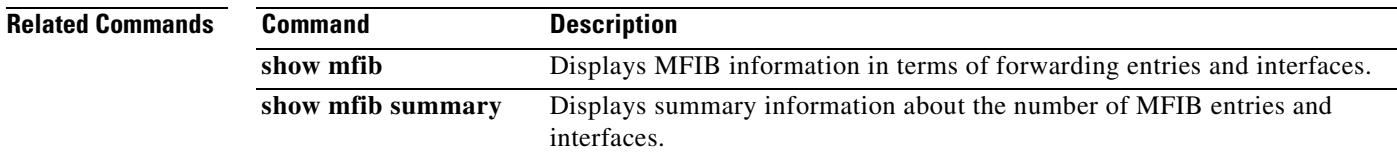

# **show mgcp**

To display MGCP configuration and session information, use the **show mgcp** command in privileged EXEC mode.

**show mgcp** {**commands** | **sessions**} [**detail**]

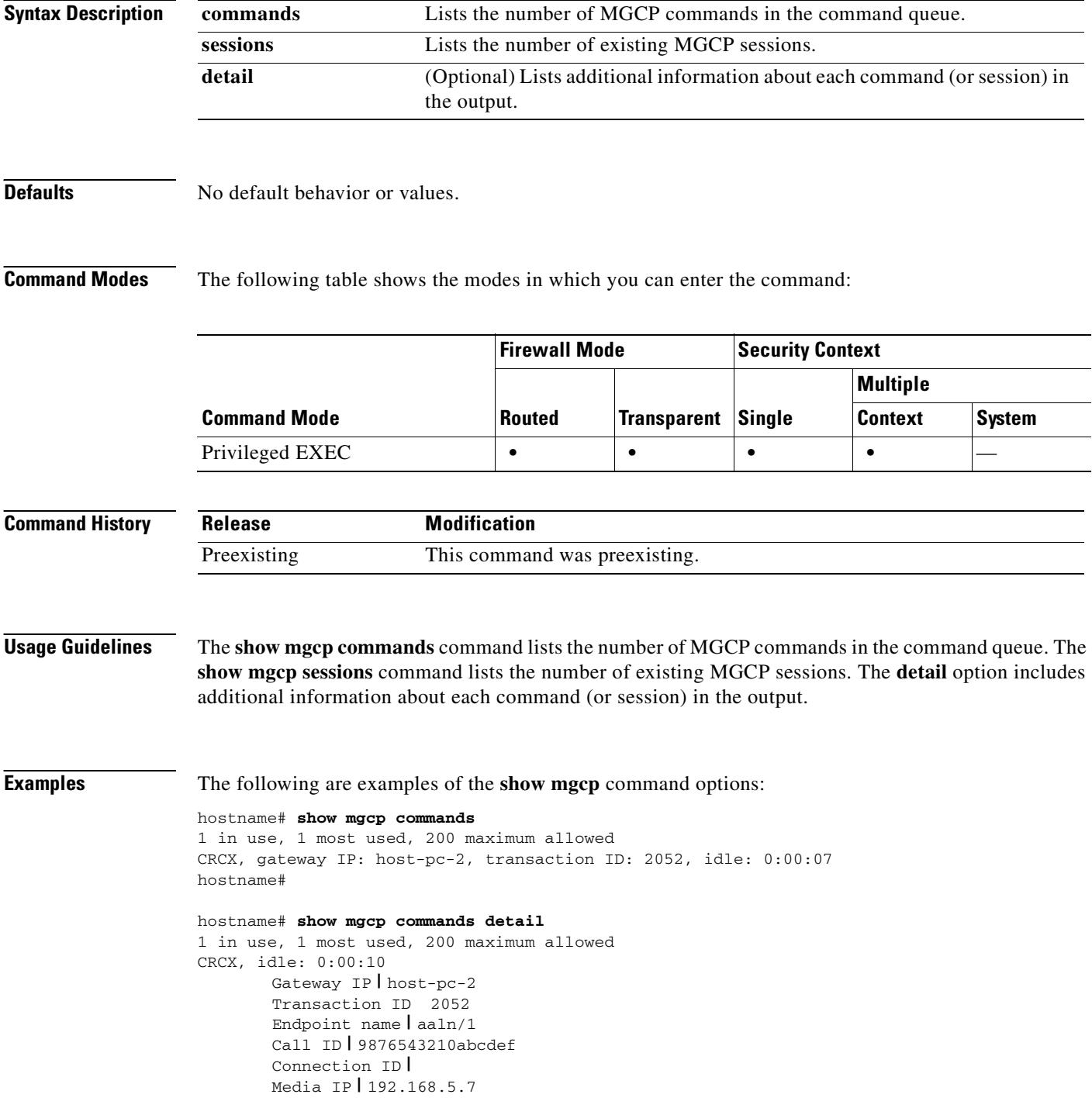

```
Media port | 6058
hostname# 
hostname# show mgcp sessions
1 in use, 1 most used
Gateway IP host-pc-2, connection ID 6789af54c9, active 0:00:11
hostname# 
hostname# show mgcp sessions detail
1 in use, 1 most used
Session active 0:00:14
       Gateway IP | host-pc-2
       Call ID | 9876543210abcdef
       Connection ID | 6789af54c9
       Endpoint name | aaln/1
       Media lcl port 6166
       Media rmt IP | 192.168.5.7
       Media rmt port 6058
hostname#
```
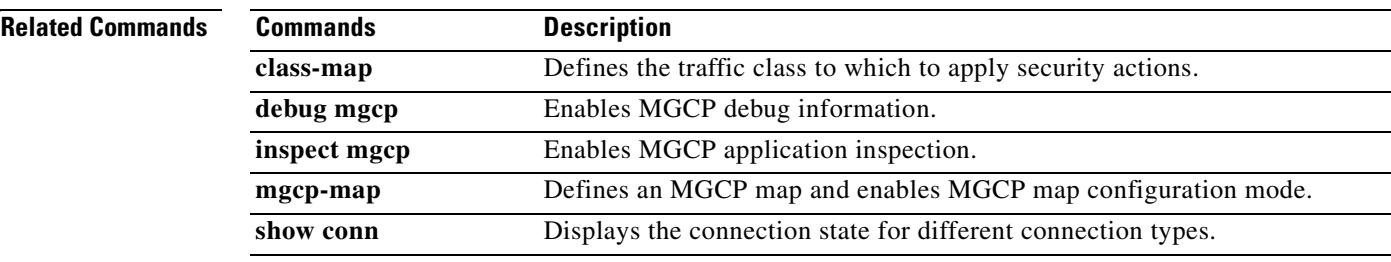

### **show mode**

To show the security context mode for the running software image and for any image in Flash memory, use the **show mode** command in privileged EXEC mode.

**show mode**

- **Syntax Description** This command has no arguments or keywords.
- **Defaults** No default behavior or values.

**Command Modes** The following table shows the modes in which you can enter the command:

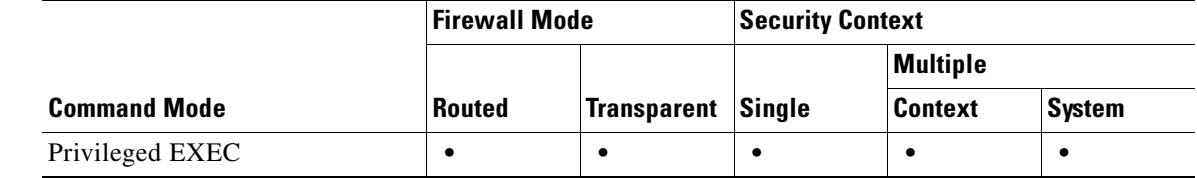

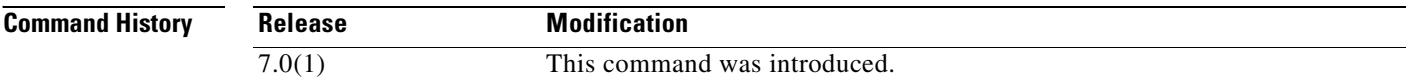

#### **Examples** The following is sample output from the **show mode** command. The following example shows the current mode and the mode for the non-running image "image.bin":

hostname# **show mode flash:/image.bin** Firewall mode: multiple

The mode can be multiple or single.

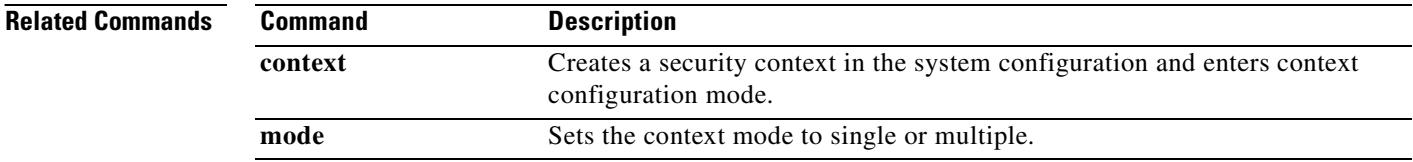

### **show module**

To show information about the SSM on the ASA 5500 series adaptive security appliance as well as system information, use the **show module** command in user EXEC mode.

**show module [all** | *slot* [**details | recover**]]]

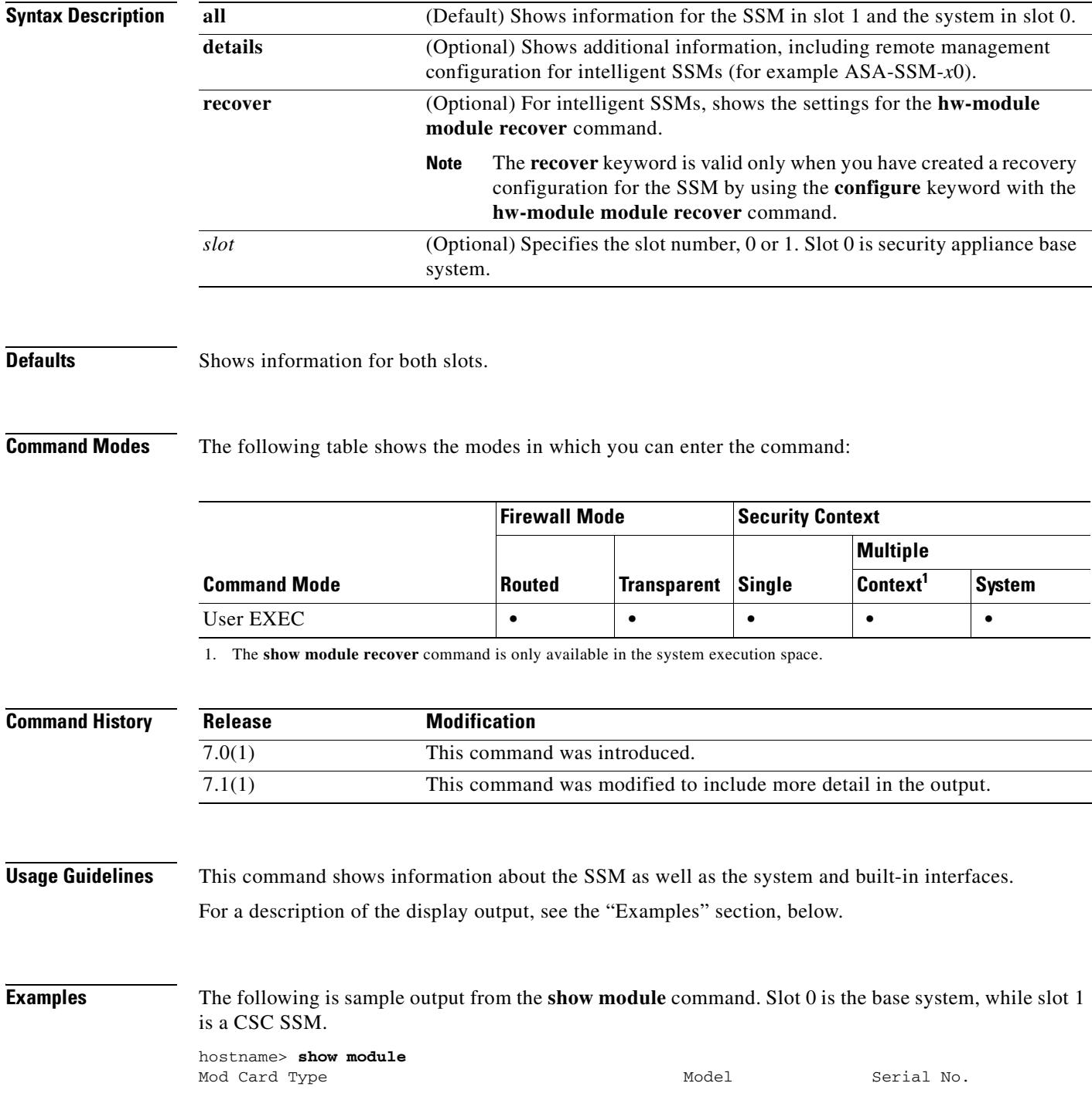

**Cisco Security Appliance Command Reference 7.2(2)**

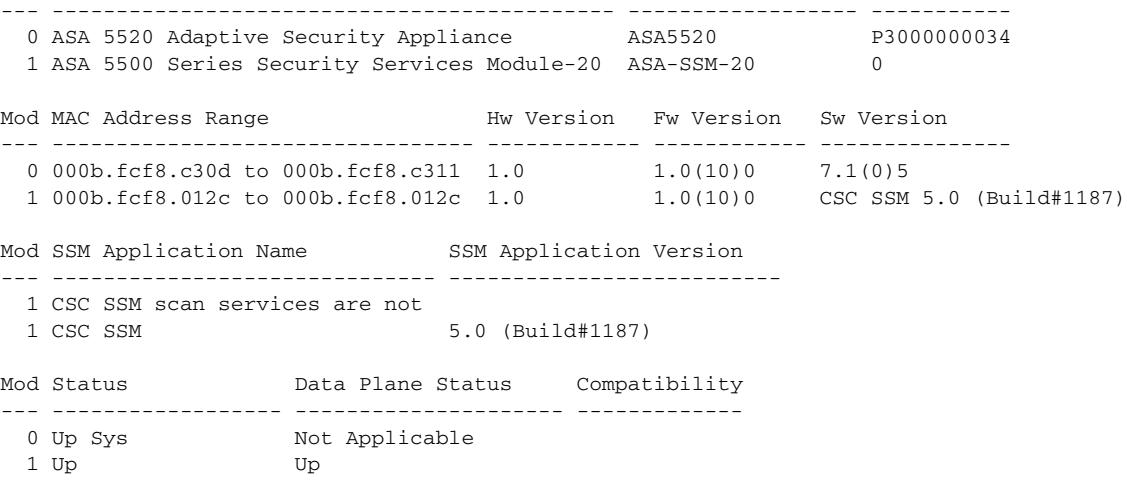

Table 22 shows each field description.

| <b>Field</b>                      | <b>Description</b>                                                                                                    |  |
|-----------------------------------|----------------------------------------------------------------------------------------------------|--|
| Mod                               | The slot number, 0 or 1.                                                                                                 |  |
| Card Type                         | For the system shown in slot 0, the type is the platform model. For the SSM<br>in slot 1, the SSM type.                  |  |
| Model                             | The model for this slot.                                                                                                 |  |
| Serial No.                        | The serial number.                                                                                                    |  |
| <b>MAC Address Range</b>          | The MAC address range for interfaces on this SSM or, for the system, the<br>built-in interfaces.                         |  |
| Hw Version                        | The hardware version.                                                                                                    |  |
| Fw Version                        | The firmware version.                                                                                                    |  |
| Sw Version                        | The software version.                                                                                                    |  |
| <b>SSM Application Name</b>       | The name of the application running on the SSM.                                                                          |  |
| <b>SSM</b> Application<br>Version | The version of the application running on the SSM.                                                                       |  |
| <b>Status</b>                     | For the system in slot 0, the status is Up Sys. The status of the SSM in slot 1<br>is as follows:                        |  |
|                                   | Initializing—The SSM is being detected and the control communication<br>$\bullet$<br>is being initialized by the system. |  |
|                                   | Up—The SSM has completed initialization by the system.                                                                   |  |
|                                   | Unresponsive—The system encountered an error communicating with<br>this SSM.                                             |  |
|                                   | Reloading-For intelligent SSMs, the SSM is reloading.<br>٠                                                               |  |
|                                   | Shutting Down-The SSM is shutting down.                                                                                  |  |
|                                   | Down—The SSM is shut down.                                                                                               |  |
|                                   | Recover-For intelligent SSMs, the SSM is attempting to download a<br>recovery image.                                     |  |

*Table 27-4 show module Fields*

 $\blacksquare$ 

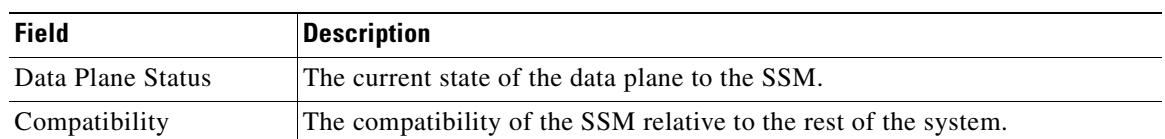

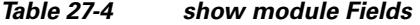

The output of the show module details command varies depending upon which SSM is in the slot. For example, output for the CSC SSM includes fields about components of the CSC SSM software. These fields do not appear if the slot has an AIP SSM instead. The following is generic sample output from the **show module details** command:

```
hostname> show module 1 details
Getting details from the Service Module, please wait...
ASA 5500 Series Security Services Module-20
Model: ASA-SSM-20
Hardware version: V1.0
Serial Number: 12345678
Firmware version: 1.0(7)2
Software version: 4.1(1.1) S47(0.1)MAC Address Range: 000b.fcf8.0156 to 000b.fcf8.0156
Data plane Status: Up
Status: Up
Mgmt IP addr: 10.89.147.13
Mgmt web ports: 443
Mgmt TLS enabled: true
```
Table 23 shows each field description. See Table 22 for fields that are also shown for the **show module**  command.

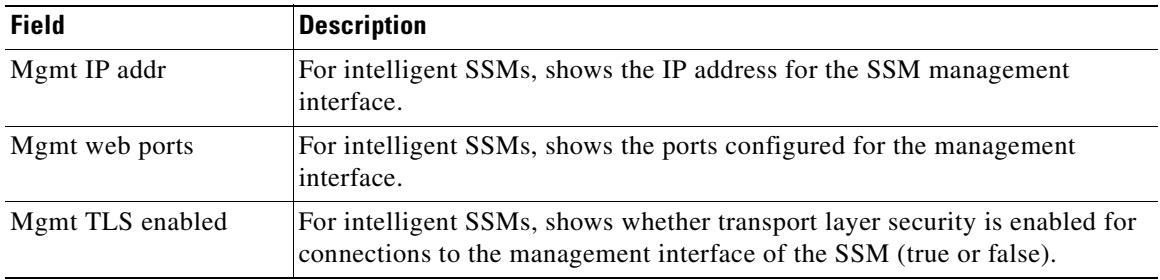

#### *Table 27-5 show module details Fields*

The following is sample output from the **show module** command when the **recover** keyword is used:

```
hostname> show module 1 recover
Module 1 recover parameters. . .
Boot Recovery Image: Yes<br>Image URL: tftp://10.21.18.1/ids-oldimg
Image URL: tftp://10.21.18.1/ids-oldimg
Port IP Address: 10.1.2.10
Port Mask : 255.255.255.0
Gateway IP Address: 10.1.2.254
```
**Related Commands**

Г

H.

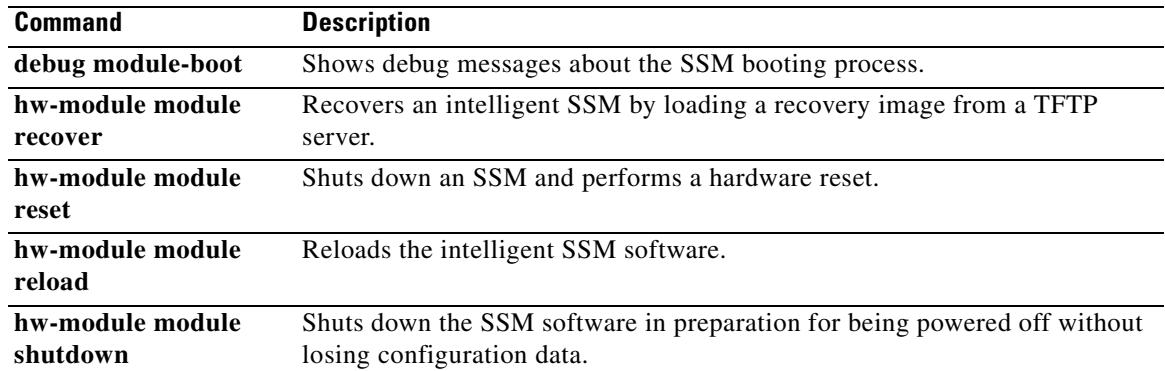

 $\blacksquare$ 

# **show mrib client**

To display information about the MRIB client connections, use the **show mrib client** command in user EXEC or privileged EXEC mode.

**show mrib client** [**filter**] [**name** *client\_name*]

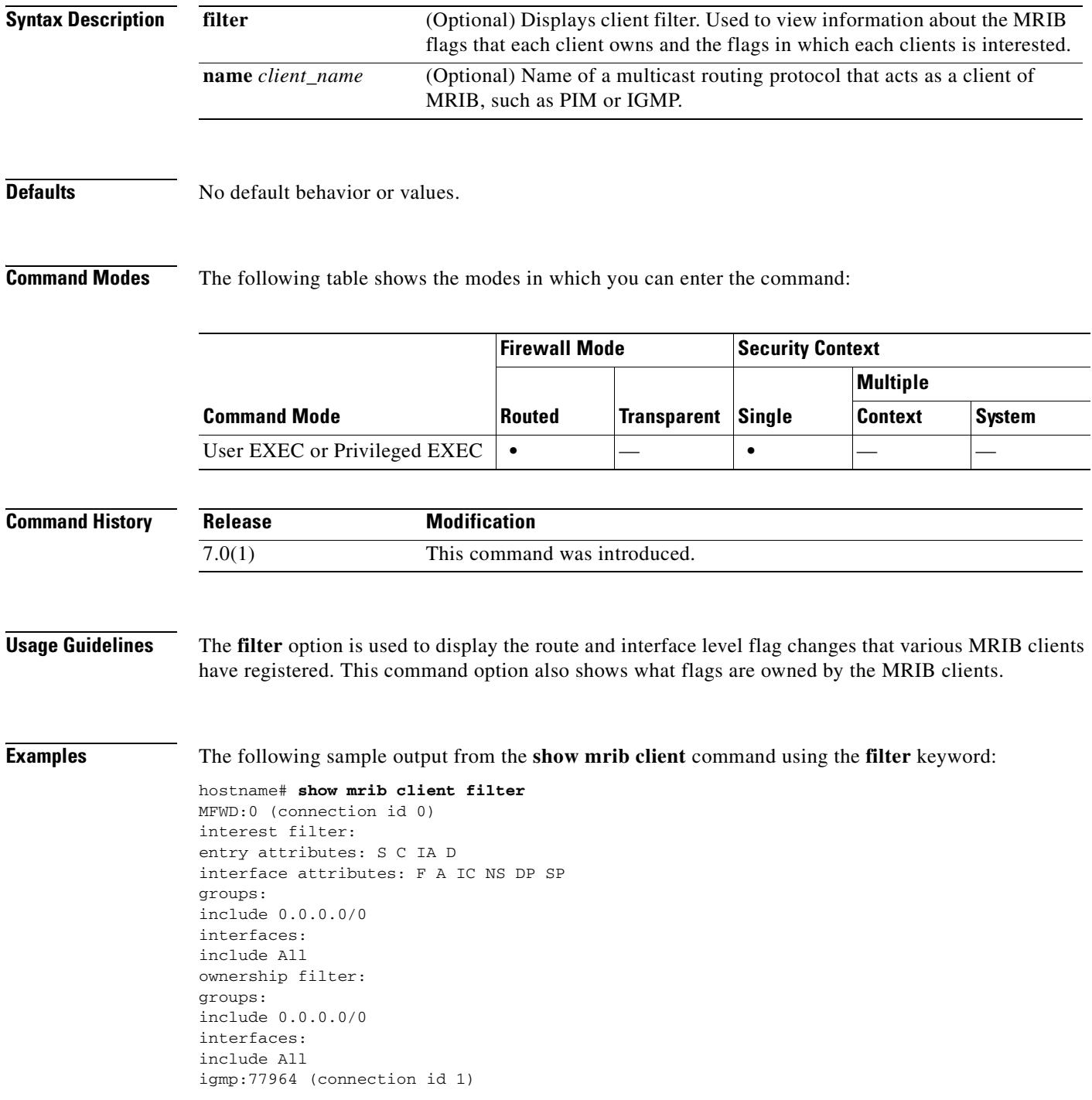

ownership filter: interface attributes: II ID LI LD groups: include 0.0.0.0/0 interfaces: include All pim:49287 (connection id 5) interest filter: entry attributes: E interface attributes: SP II ID LI LD groups: include 0.0.0.0/0 interfaces: include All ownership filter: entry attributes: L S C IA D interface attributes: F A IC NS DP groups: include 0.0.0.0/0 interfaces: include All

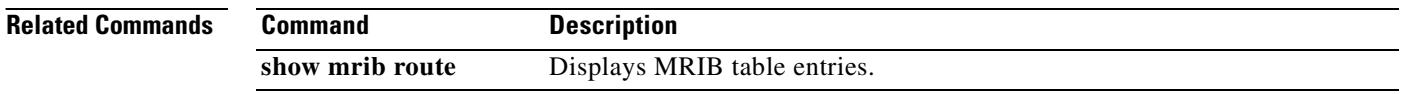

T.

# **show mrib route**

To display entries in the MRIB table, use the **show mrib route** command in user EXEC or privileged EXEC mode.

**show mrib route** [[*source* | **\***] [*group*[/*prefix-length*]]]

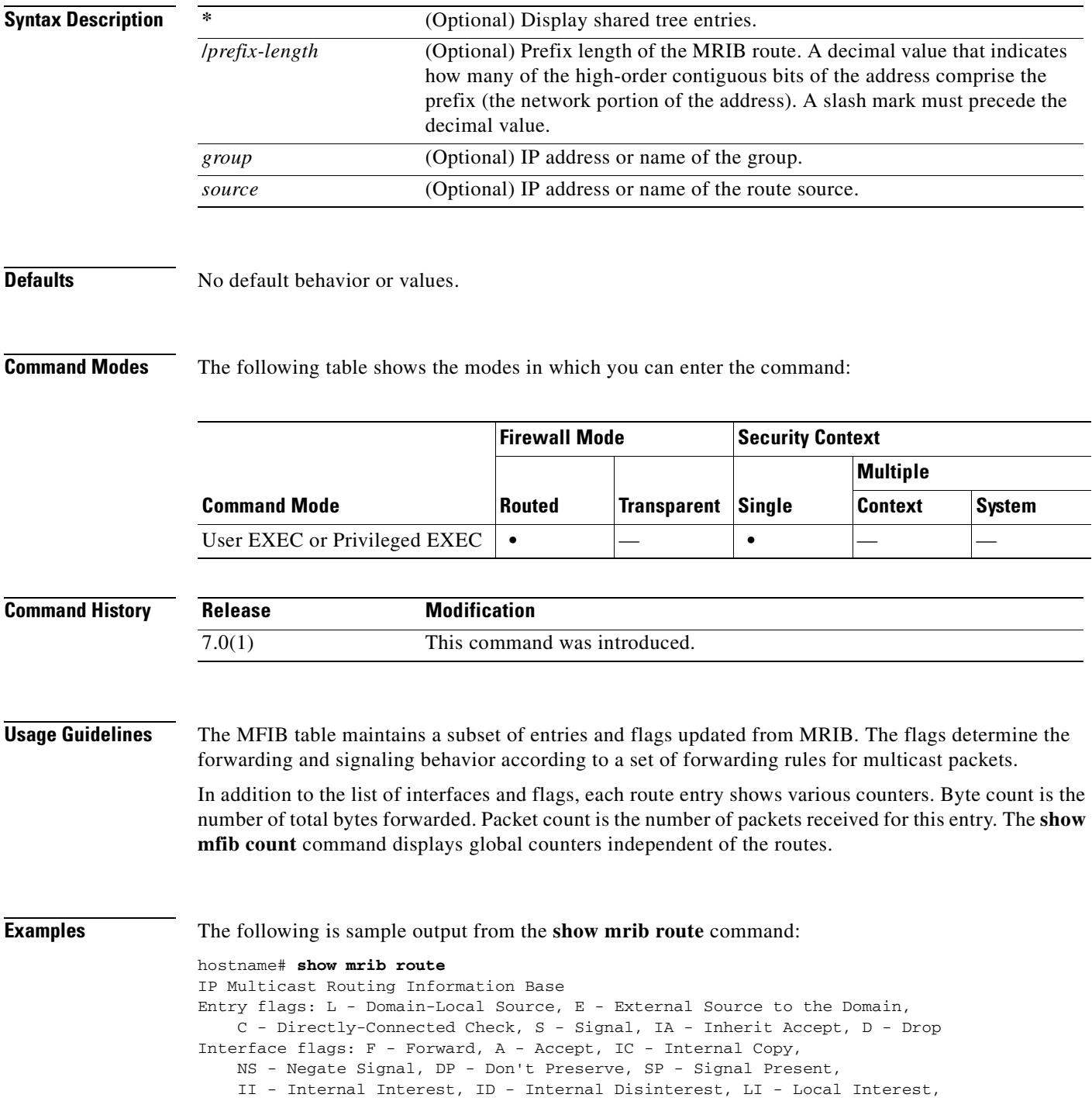

```
LD - Local Disinterest
(*,224.0.0.0/4) RPF nbr: 10.11.1.20 Flags: L C
    Decapstunnel0 Flags: NS
(*,224.0.0.0/24) Flags: D
(*,224.0.1.39) Flags: S
(*,224.0.1.40) Flags: S
    POS0/3/0/0 Flags: II LI
(*,238.1.1.1) RPF nbr: 10.11.1.20 Flags: C
    POS0/3/0/0 Flags: F NS LI
    Decapstunnel0 Flags: A
(*,239.1.1.1) RPF nbr: 10.11.1.20 Flags: C
    POS0/3/0/0 Flags: F NS
    Decapstunnel0 Flags: A
```
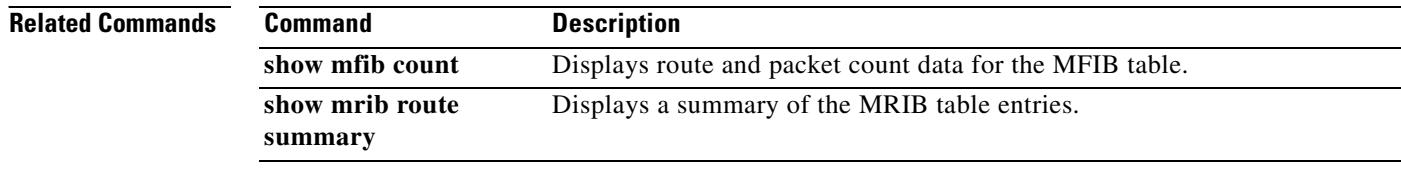

### **show mroute**

To display the IPv4 multicast routing table, use the **show mroute** command in privileged EXEC mode.

**show mroute** [*group* [*source*] | **reserved**] [**active** [*rate*] | **count** | **pruned** | **summary**]

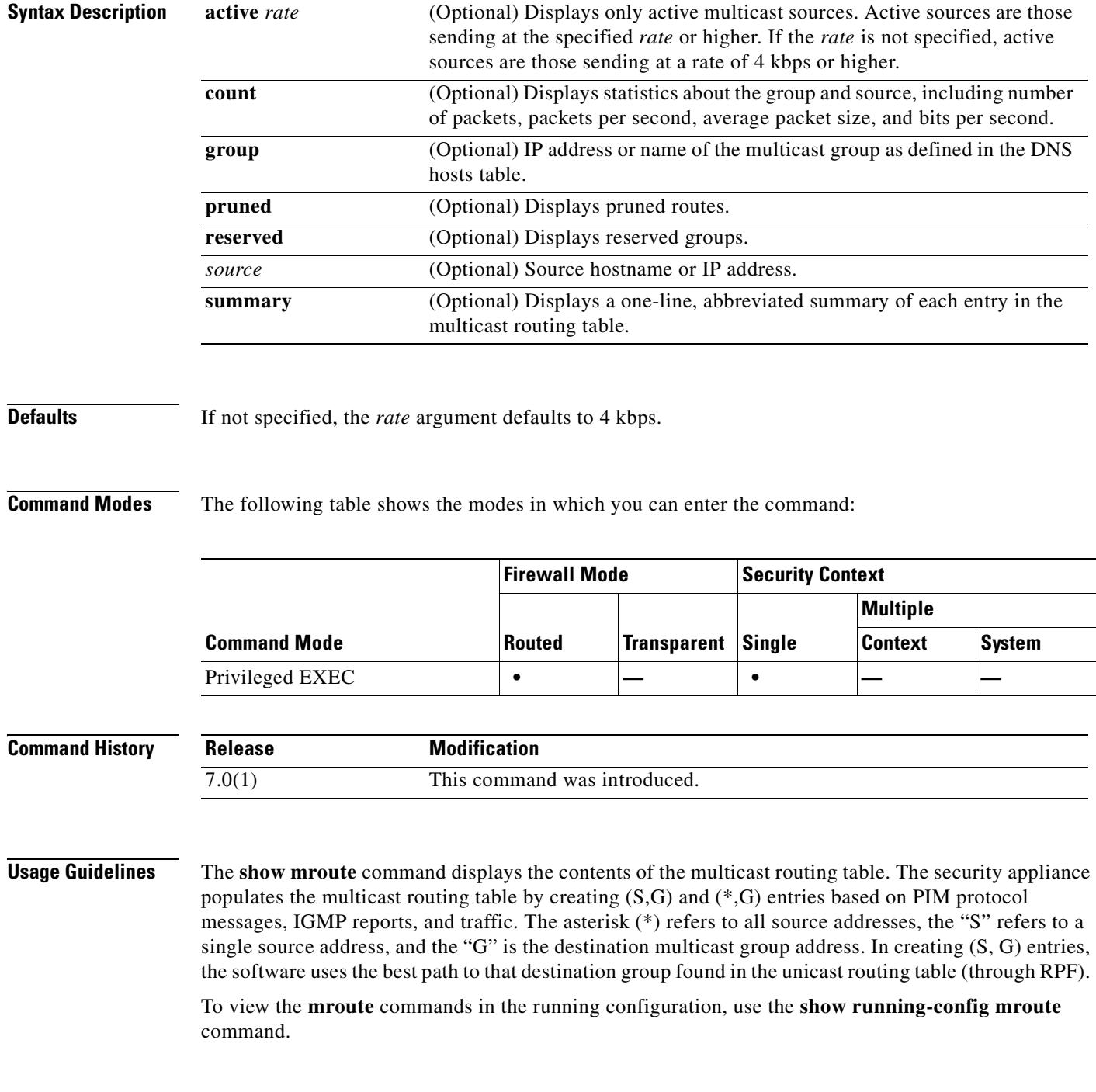

#### **Examples** The following is sample output from the **show mroute** command: hostname(config)# **show mroute** Multicast Routing Table Flags: D - Dense, S - Sparse, B - Bidir Group, s - SSM Group, C - Connected, L - Local, I - Received Source Specific Host Report, P - Pruned, R - RP-bit set, F - Register flag, T - SPT-bit set, J - Join SPT Timers: Uptime/Expires Interface state: Interface, State (\*, 239.1.1.40), 08:07:24/never, RP 0.0.0.0, flags: DPC Incoming interface: Null RPF nbr: 0.0.0.0 Outgoing interface list: inside, Null, 08:05:45/never tftp, Null, 08:07:24/never (\*, 239.2.2.1), 08:07:44/never, RP 140.0.0.70, flags: SCJ Incoming interface: outside RPF nbr: 140.0.0.70 Outgoing interface list: inside, Forward, 08:07:44/never

The following fields are shown in the **show mroute** output:

- **• Flags**—Provides information about the entry.
	- **– D—Dense**. Entry is operating in dense mode.
	- **– S—Sparse**. Entry is operating in sparse mode.
	- **– B—Bidir Group**. Indicates that a multicast group is operating in bidirectional mode.
	- **– s—SSM Group**. Indicates that a multicast group is within the SSM range of IP addresses. This flag is reset if the SSM range changes.
	- **– C—Connected**. A member of the multicast group is present on the directly connected interface.
	- **– L—Local**. The security appliance itself is a member of the multicast group. Groups are joined locally by the **igmp join-group** command (for the configured group).
	- **– I—Received Source Specific Host Report**. Indicates that an (S, G) entry was created by an (S, G) report. This (S, G) report could have been created by IGMP. This flag is set only on the DR.
	- **– P—Pruned**. Route has been pruned. The software keeps this information so that a downstream member can join the source.
	- **– R—RP-bit set**. Indicates that the (S, G) entry is pointing toward the RP.
	- **– F—Register flag**. Indicates that the software is registering for a multicast source.
	- **– T—SPT-bit set**. Indicates that packets have been received on the shortest path source tree.
	- **– J—Join SPT**. For (\*, G) entries, indicates that the rate of traffic flowing down the shared tree is exceeding the SPT-Threshold set for the group. (The default SPT-Threshold setting is 0 kbps.) When the J - Join shortest path tree (SPT) flag is set, the next  $(S, G)$  packet received down the shared tree triggers an  $(S, G)$  join in the direction of the source, thereby causing the security appliance to join the source tree.

For (S, G) entries, indicates that the entry was created because the SPT-Threshold for the group was exceeded. When the J - Join SPT flag is set for  $(S, G)$  entries, the security appliance monitors the traffic rate on the source tree and attempts to switch back to the shared tree for this source if the traffic rate on the source tree falls below the SPT-Threshold of the group for more than 1 minute.

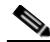

**Note** The security appliance measures the traffic rate on the shared tree and compares the measured rate to the SPT-Threshold of the group once every second. If the traffic rate exceeds the SPT-Threshold, the J - Join SPT flag is set on the (\*, G) entry until the next measurement of the traffic rate. The flag is cleared when the next packet arrives on the shared tree and a new measurement interval is started.

If the default SPT-Threshold value of 0 kbps is used for the group, the J - Join SPT flag is always set on (\*, G) entries and is never cleared. When the default SPT-Threshold value is used, the security appliance immediately switches to the shortest path source tree when traffic from a new source is received.

- **• Timers:Uptime/Expires**—Uptime indicates per interface how long (in hours, minutes, and seconds) the entry has been in the IP multicast routing table. Expires indicates per interface how long (in hours, minutes, and seconds) until the entry will be removed from the IP multicast routing table.
- **Interface state—Indicates the state of the incoming or outgoing interface.** 
	- **– Interface**—The interface name listed in the incoming or outgoing interface list.
	- **– State**—Indicates that packets will either be forwarded, pruned, or null on the interface depending on whether there are restrictions due to access lists or a time-to-live (TTL) threshold.
- **• (\*, 239.1.1.40)** and **(\* , 239.2.2.1)**—Entries in the IP multicast routing table. The entry consists of the IP address of the source followed by the IP address of the multicast group. An asterisk (\*) in place of the source indicates all sources.
- **RP—Address of the RP.** For routers and access servers operating in sparse mode, this address is always 224.0.0.0.
- **• Incoming interface**—Expected interface for a multicast packet from the source. If the packet is not received on this interface, it is discarded.
- **• RPF nbr**—IP address of the upstream router to the source.
- **• Outgoing interface list**—Interfaces through which packets will be forwarded.

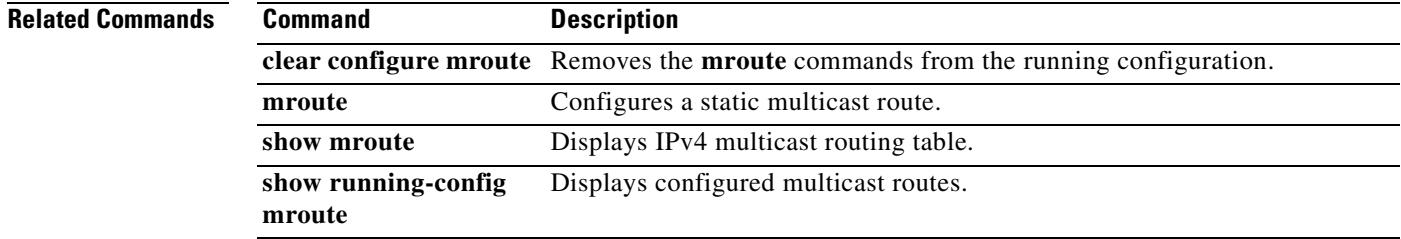

Г

### **show nameif**

To view the interface name set using the **nameif** command, use the show nameif command in privileged EXEC mode.

**show nameif** [*physical\_interface*[**.***subinterface*] | *mapped\_name*]

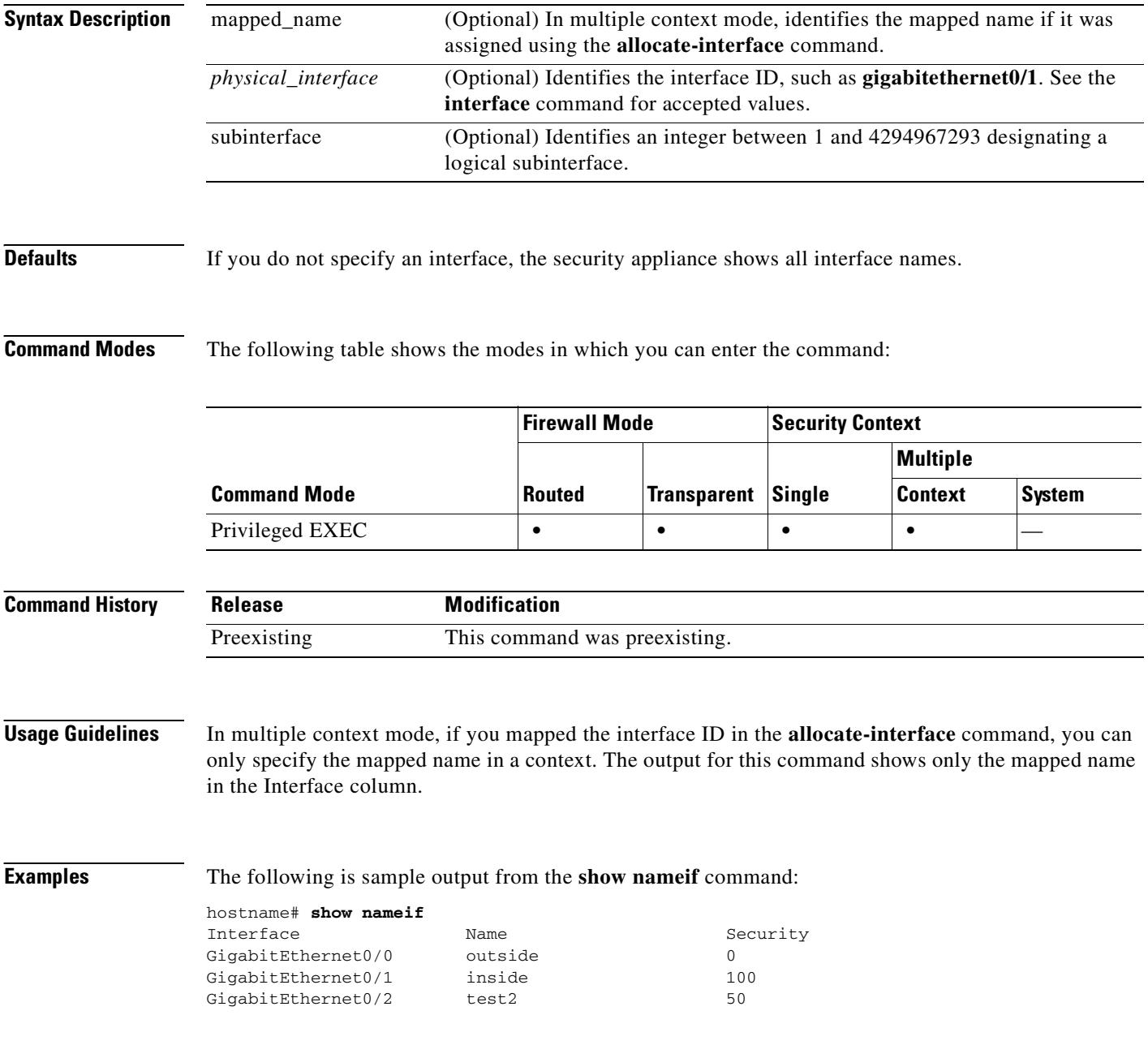

#### **Related Commands**

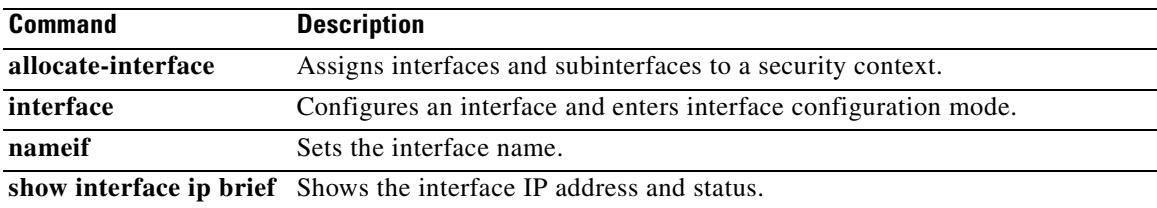

 $\blacksquare$ 

# **show ntp associations**

To view NTP association information, use the **show ntp associations** command in user EXEC mode.

**show ntp associations** [**detail**]

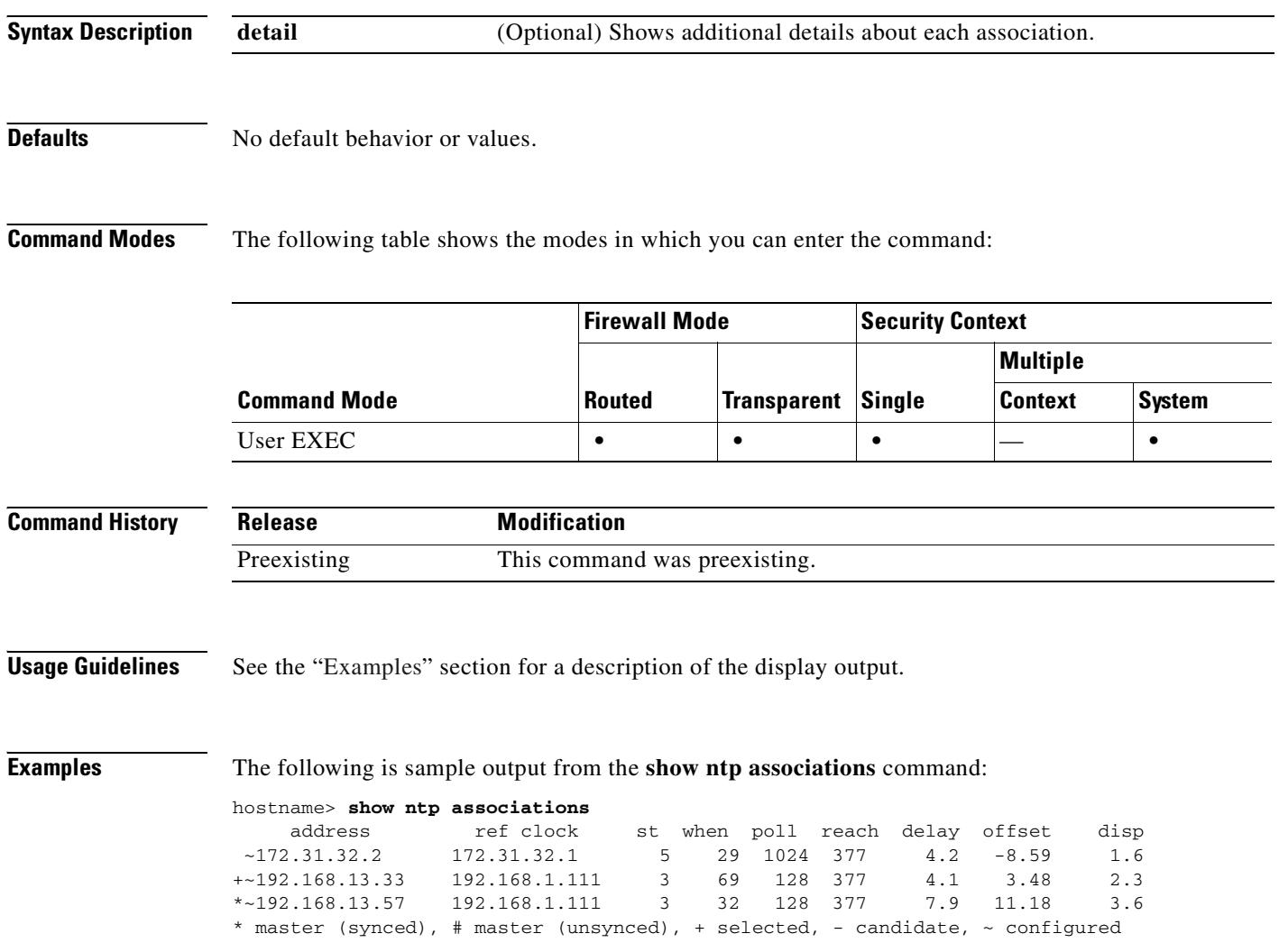

Table 27-6 shows each field description.

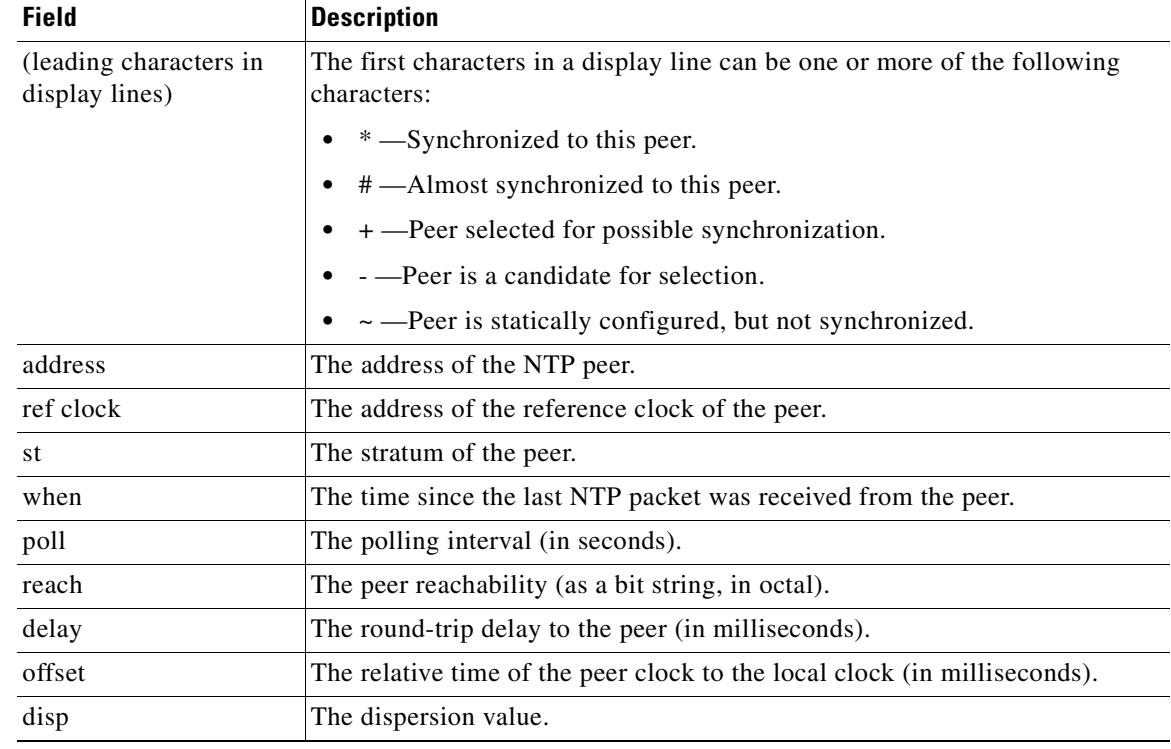

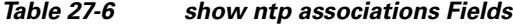

The following is sample output from the **show ntp associations detail** command:

```
hostname> show ntp associations detail
172.23.56.249 configured, our_master, sane, valid, stratum 4
ref ID 172.23.56.225, time c0212639.2ecfc9e0 (20:19:05.182 UTC Fri Feb 22 2002)
our mode client, peer mode server, our poll intvl 128, peer poll intvl 128
root delay 38.04 msec, root disp 9.55, reach 177, sync dist 156.021
delay 4.47 msec, offset -0.2403 msec, dispersion 125.21
precision 2**19, version 3
org time c02128a9.731f127b (20:29:29.449 UTC Fri Feb 22 2002)
rcv time c02128a9.73c1954b (20:29:29.452 UTC Fri Feb 22 2002)
xmt time c02128a9.6b3f729e (20:29:29.418 UTC Fri Feb 22 2002)
filtdelay = 4.47 4.58 4.97 5.63 4.79 5.52 5.87 0.00
filtoffset = -0.24 -0.36 -0.37 0.30 -0.17 0.57 -0.74 0.00
filterror = 0.02 0.99 1.71 2.69 3.66 4.64 5.62 16000.0
```
Table 27-7 shows each field description.

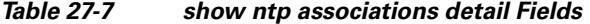

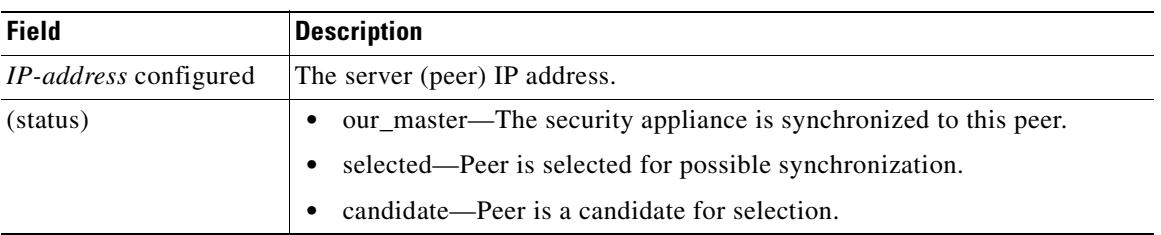

| <b>Field</b>     | <b>Description</b>                                                     |  |
|------------------|------------------------------------------------------------------------|--|
| (sanity)         | sane—The peer passes basic sanity checks.<br>$\bullet$                 |  |
|                  | insane—The peer fails basic sanity checks.<br>٠                        |  |
| (validity)       | valid—The peer time is believed to be valid.<br>$\bullet$              |  |
|                  | invalid—The peer time is believed to be invalid.                       |  |
|                  | leap_add—The peer is signalling that a leap second will be added.      |  |
|                  | leap-sub—The peer is signalling that a leap second will be subtracted. |  |
| stratum          | The stratum of the peer.                                               |  |
| (reference peer) | unsynced—The peer is not synchronized to any other machine.            |  |
|                  | ref ID—The address of the machine that the peer is synchronized to.    |  |
| time             | The last time stamp the peer received from its master.                 |  |
| our mode client  | Our mode relative to the peer, which is always client.                 |  |
| peer mode server | The peer's mode relative to us, which is always server.                |  |
| our poll intvl   | Our poll interval to the peer.                                         |  |
| peer poll intvl  | The peer poll interval to us.                                          |  |
| root delay       | The delay along the path to the root (ultimate stratum 1 time source). |  |
| root disp        | The dispersion of the path to the root.                                |  |
| reach            | The peer reachability (as a bit string in octal).                      |  |
| sync dist        | The peer synchronization distance.                                     |  |
| delay            | The round-trip delay to the peer.                                      |  |
| offset           | The offset of the peer clock relative to our clock.                    |  |
| dispersion       | The dispersion of the peer clock.                                      |  |
| precision        | The precision of the peer clock (in hertz).                            |  |
| version          | The NTP version number that the peer is using.                         |  |
| org time         | The originate time stamp.                                              |  |
| rcy time         | The receive time stamp.                                                |  |
| xmt time         | The transmit time stamp.                                               |  |
| filtdelay        | The round-trip delay (in milliseconds) of each sample.                 |  |
| filtoffset       | The clock offset (in milliseconds) of each sample.                     |  |
| filterror        | The approximate error of each sample.                                  |  |

*Table 27-7 show ntp associations detail Fields (continued)*

#### **Related Commands**

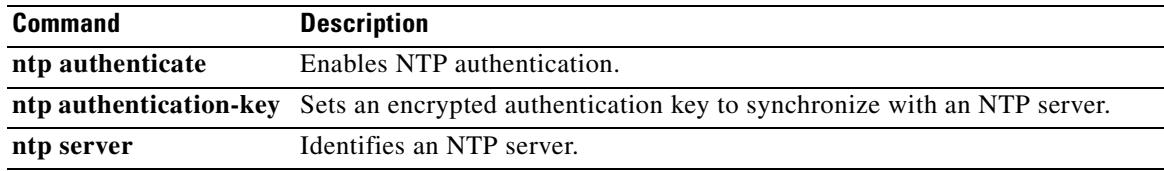

 $\blacksquare$ 

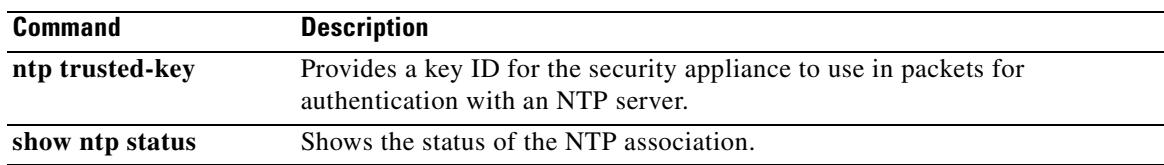

 $\blacksquare$ 

### **show ntp status**

To show the status of each NTP association, use the **show ntp status** command in user EXEC mode.

**show ntp status**

**Syntax Description** This command has no arguments or keywords.

**Defaults** No default behavior or values.

**Command Modes** The following table shows the modes in which you can enter the command:

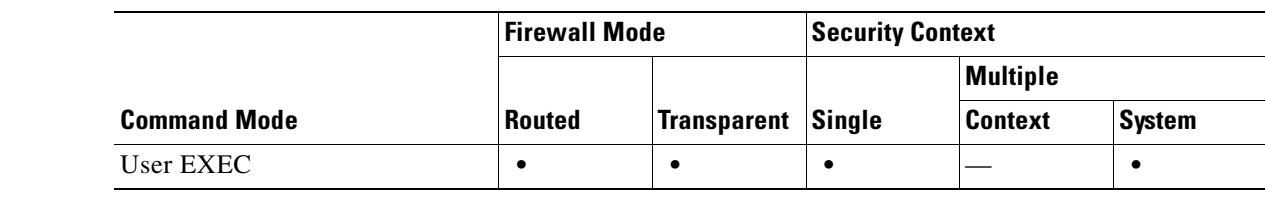

**Command History Release Modification** Preexisting This command was preexisting.

**Usage Guidelines** See the "Examples" section for a description of the display output.

**Examples** The following is sample output from the **show ntp status** command:

hostname> **show ntp status** Clock is synchronized, stratum 5, reference is 172.23.56.249 nominal freq is 99.9984 Hz, actual freq is 100.0266 Hz, precision is 2\*\*6 reference time is c02128a9.73c1954b (20:29:29.452 UTC Fri Feb 22 2002) clock offset is -0.2403 msec, root delay is 42.51 msec root dispersion is 135.01 msec, peer dispersion is 125.21 msec

Table 27-8 shows each field description.

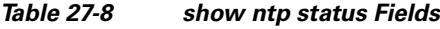

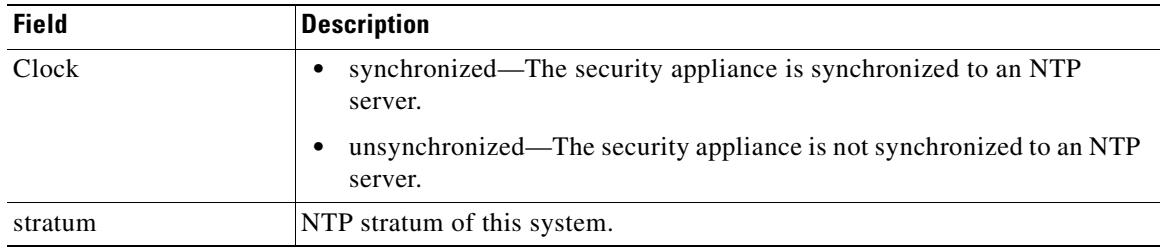

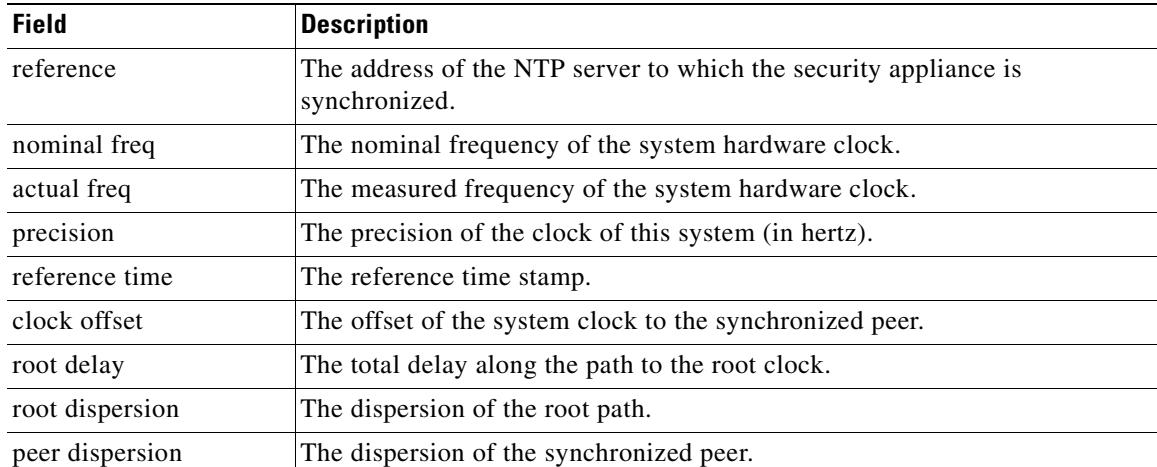

#### *Table 27-8 show ntp status Fields*

#### **Related Commands**

 $\mathbf{I}$ 

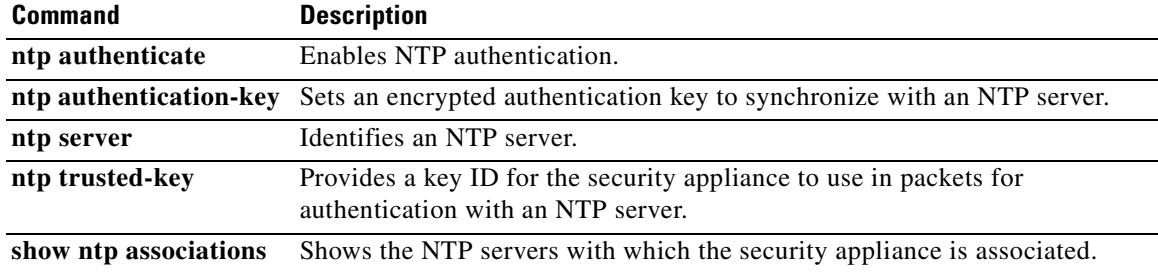

 $\blacksquare$ 

## **show ospf**

To display the general information about the OSPF routing processes, use the **show ospf** command in privileged EXEC mode.

**show ospf** [*pid* **[***area\_id***]**]

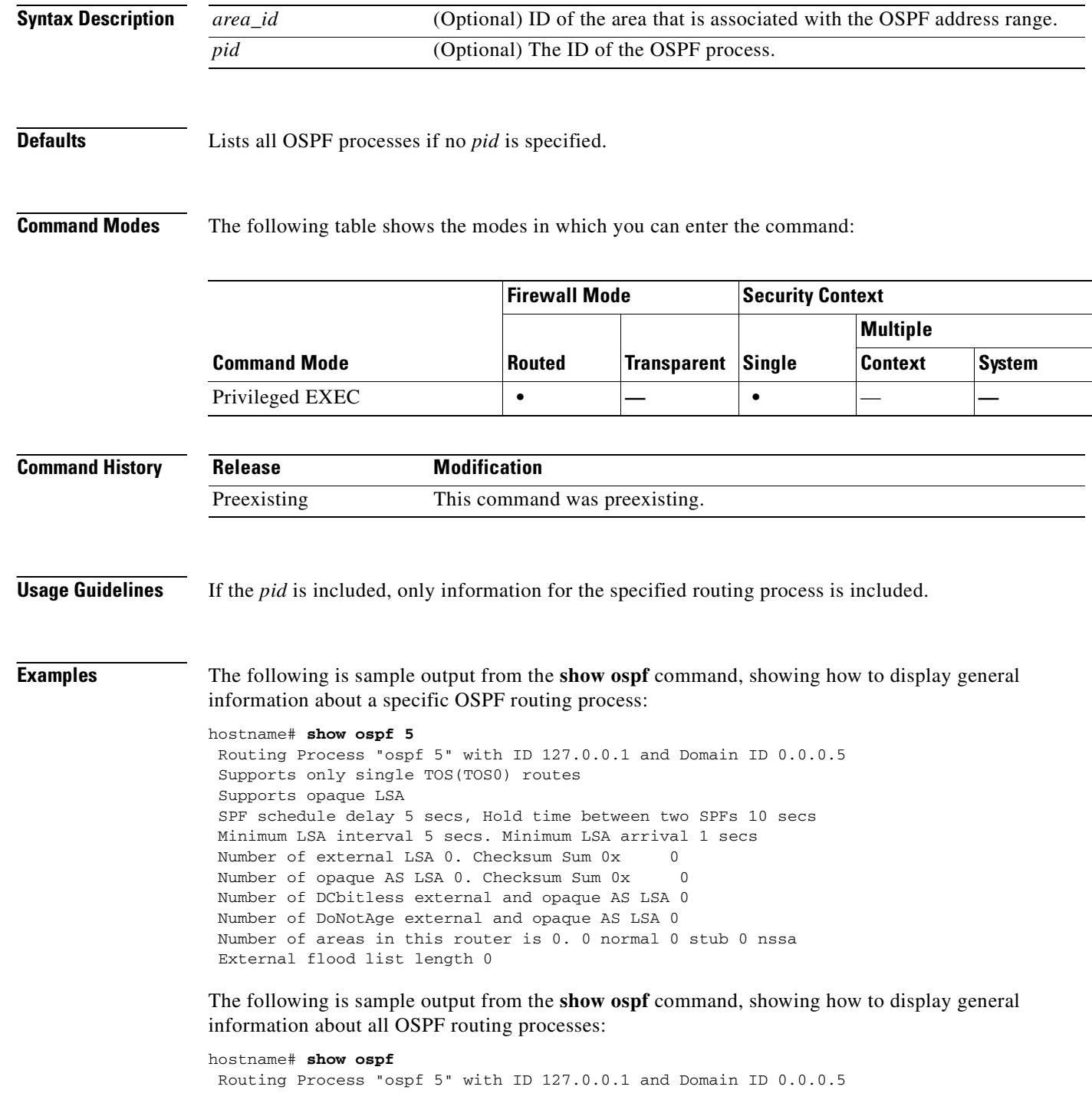

```
 Supports only single TOS(TOS0) routes
 Supports opaque LSA
 SPF schedule delay 5 secs, Hold time between two SPFs 10 secs
 Minimum LSA interval 5 secs. Minimum LSA arrival 1 secs
Number of external LSA 0. Checksum Sum 0x 0
Number of opaque AS LSA 0. Checksum Sum 0x 0
 Number of DCbitless external and opaque AS LSA 0
 Number of DoNotAge external and opaque AS LSA 0
 Number of areas in this router is 0. 0 normal 0 stub 0 nssa
 External flood list length 0
 Routing Process "ospf 12" with ID 172.23.59.232 and Domain ID 0.0.0.12
 Supports only single TOS(TOS0) routes
 Supports opaque LSA
 SPF schedule delay 5 secs, Hold time between two SPFs 10 secs
 Minimum LSA interval 5 secs. Minimum LSA arrival 1 secs
Number of external LSA 0. Checksum Sum 0x 0
Number of opaque AS LSA 0. Checksum Sum 0x 0
 Number of DCbitless external and opaque AS LSA 0
 Number of DoNotAge external and opaque AS LSA 0
 Number of areas in this router is 0. 0 normal 0 stub 0 nssa
 External flood list length 0
```
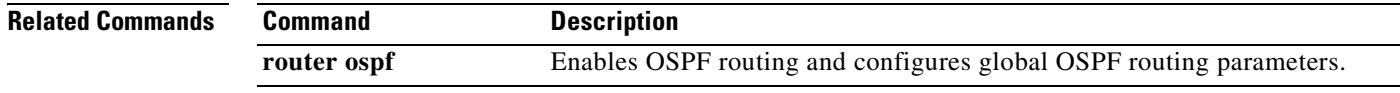

### **show ospf border-routers**

To display the internal OSPF routing table entries to ABRs and ASBRs, use the **show ospf border-routers** command in privileged EXEC mode.

**show ospf border-routers**

**Syntax Description** This command has no arguments or keywords.

**Defaults** No default behavior or values.

**Command Modes** The following table shows the modes in which you can enter the command:

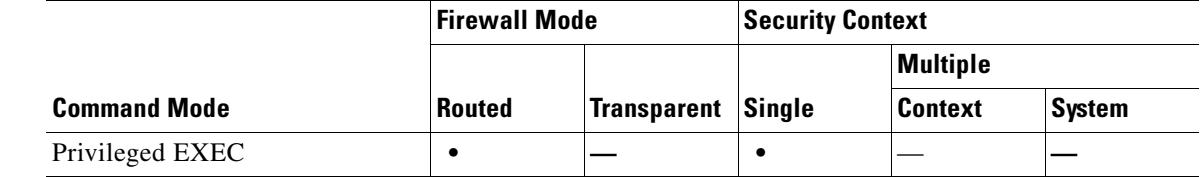

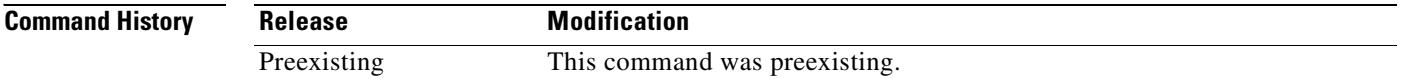

**Examples** The following is sample output from the show **ospf border-routers** command:

hostname# **show ospf border-routers**

OSPF Process 109 internal Routing Table

Codes: i - Intra-area route, I - Inter-area route

i 192.168.97.53 [10] via 192.168.1.53, fifth, ABR, Area 0, SPF 20 i 192.168.103.51 [10] via 192.168.96.51, outside, ASBR, Area 192.168.12.0, SPF 14 i 192.168.103.52 [10] via 192.168.96.51, outside, ABR/ASBR, Area 192.168.12.0, SPF 14

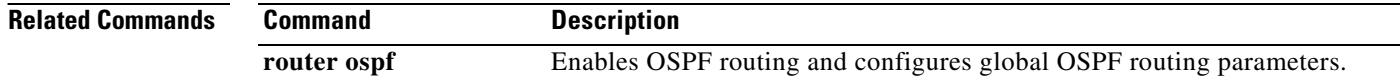

### **show ospf database**

To display the information contained in the OSPF topological database on the security appliance, use the **show ospf database** command in privileged EXEC mode.

**show ospf** [*pid* [*area\_id*]] **database** [**router** | **network** | **summary** | **asbr-summary** | **external** | **nssa-external**] [*lsid*] [**internal**] [**self-originat**e | **adv-router** *addr*]

**show ospf** [*pid* [*area\_id*]] **database database-summary**

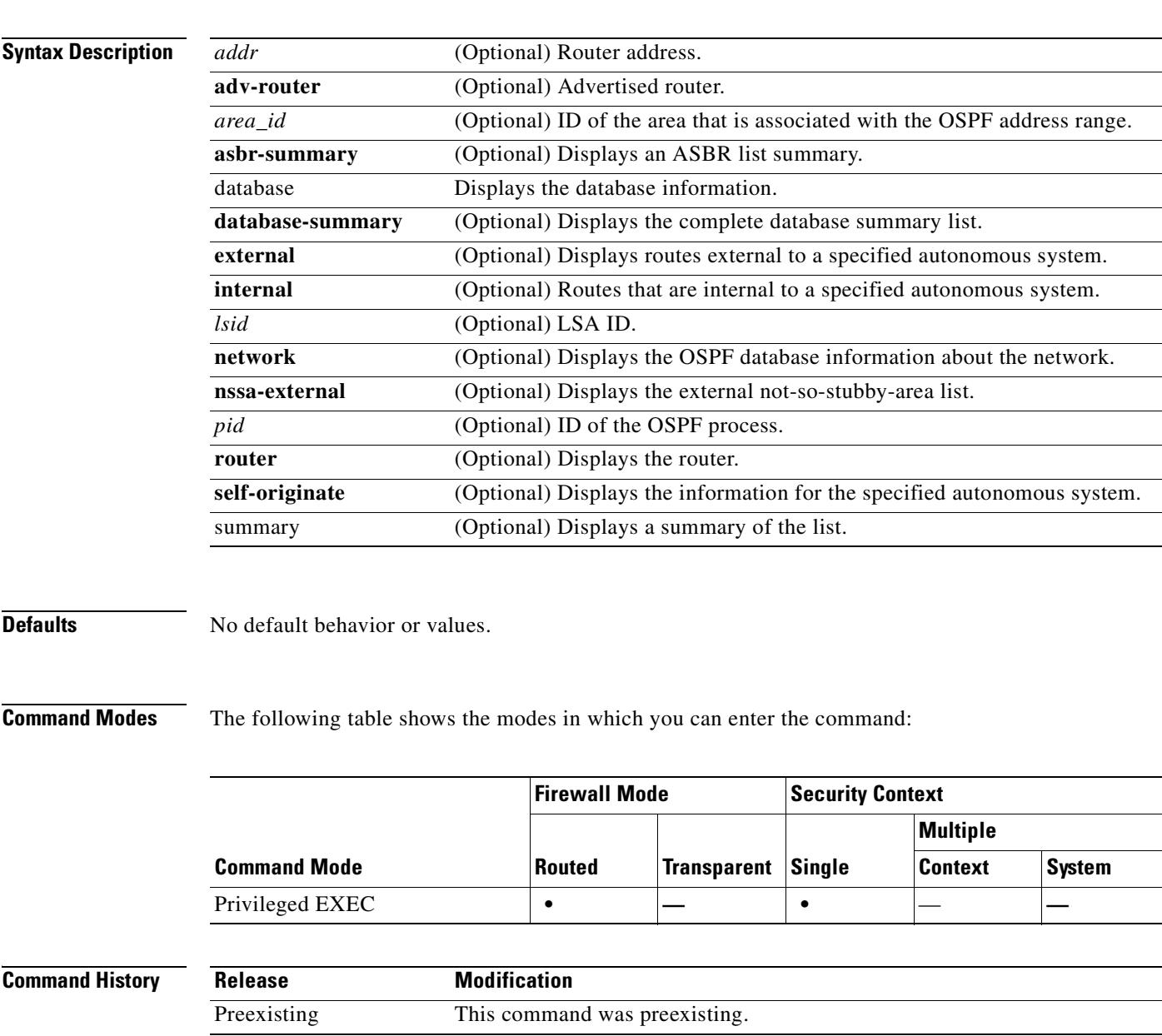

**Usage Guidelines** The OSPF routing-related **show** commands are available in privileged mode on the security appliance. You do not need to be in an OSPF configuration mode to use the OSPF-related **show** commands.

**Examples** The following is sample output from the **show ospf database** command: hostname# **show ospf database** OSPF Router with ID(192.168.1.11) (Process ID 1) Router Link States(Area 0) Link ID ADV Router Age Seq# Checksum Link count 192.168.1.8 192.168.1.8 1381 0x8000010D 0xEF60 2 192.168.1.11 192.168.1.11 1460 0x800002FE 0xEB3D 4 192.168.1.12 192.168.1.12 2027 0x80000090 0x875D 3 192.168.1.27 192.168.1.27 1323 0x800001D6 0x12CC 3 Net Link States(Area 0) Link ID ADV Router Age Seq# Checksum 172.16.1.27 192.168.1.27 1323 0x8000005B 0xA8EE 172.17.1.11 192.168.1.11 1461 0x8000005B 0x7AC Type-10 Opaque Link Area Link States (Area 0) Link ID ADV Router Age Seq# Checksum Opaque ID 10.0.0.0 192.168.1.11 1461 0x800002C8 0x8483 0 10.0.0.0 192.168.1.12 2027 0x80000080 0xF858 0 10.0.0.0 192.168.1.27 1323 0x800001BC 0x919B 0 10.0.0.1 192.168.1.11 1461 0x8000005E 0x5B43 1 The following is sample output from the **show ospf database asbr-summary** command:

hostname# **show ospf database asbr-summary** OSPF Router with ID(192.168.239.66) (Process ID 300) Summary ASB Link States(Area 0.0.0.0) Routing Bit Set on this LSA LS age: 1463 Options: (No TOS-capability) LS Type: Summary Links(AS Boundary Router) Link State ID: 172.16.245.1 (AS Boundary Router address) Advertising Router: 172.16.241.5 LS Seq Number: 80000072 Checksum: 0x3548 Length: 28

The following is sample output from the **show ospf database router** command:

hostname# **show ospf database router** OSPF Router with id(192.168.239.66) (Process ID 300) Router Link States(Area 0.0.0.0) Routing Bit Set on this LSA LS age: 1176 Options: (No TOS-capability) LS Type: Router Links Link State ID: 10.187.21.6 Advertising Router: 10.187.21.6 LS Seq Number: 80002CF6 Checksum: 0x73B7 Length: 120 AS Boundary Router Number of Links: 8 Link connected to: another Router (point-to-point) (link ID) Neighboring Router ID: 10.187.21.5

Network Mask: 0.0.0.0 TOS: 0 Metric: 1
(Link Data) Router Interface address: 10.187.21.6 Number of TOS metrics: 0 TOS 0 Metrics: 2

The following is sample output from the **show ospf database network** command:

```
hostname# show ospf database network
OSPF Router with id(192.168.239.66) (Process ID 300)
Displaying Net Link States(Area 0.0.0.0)
LS age: 1367
Options: (No TOS-capability)
LS Type: Network Links
Link State ID: 10.187.1.3 (address of Designated Router)
Advertising Router: 192.168.239.66
LS Seq Number: 800000E7
Checksum: 0x1229
Length: 52
Network Mask: 255.255.255.0
Attached Router: 192.168.239.66
Attached Router: 10.187.241.5
Attached Router: 10.187.1.1
Attached Router: 10.187.54.5
Attached Router: 10.187.1.5
```
The following is sample output from the **show ospf database summary** command:

```
hostname# show ospf database summary
OSPF Router with id(192.168.239.66) (Process ID 300)
Displaying Summary Net Link States(Area 0.0.0.0)
LS age: 1401
Options: (No TOS-capability)
LS Type: Summary Links(Network)
Link State ID: 10.187.240.0 (summary Network Number)
Advertising Router: 10.187.241.5
LS Seq Number: 80000072
Checksum: 0x84FF
Length: 28
Network Mask: 255.255.255.0 TOS: 0 Metric: 1
```
The following is sample output from the **show ospf database external** command:

```
hostname# show ospf database external
OSPF Router with id(192.168.239.66) (Autonomous system 300)
                    Displaying AS External Link States
LS age: 280
Options: (No TOS-capability)
LS Type: AS External Link
Link State ID: 172.16.0.0 (External Network Number)
Advertising Router: 10.187.70.6
LS Seq Number: 80000AFD
Checksum: 0xC3A
Length: 36
Network Mask: 255.255.0.0
       Metric Type: 2 (Larger than any link state path)
TOS: 0
Metric: 1
Forward Address: 0.0.0.0
External Route Tag: 0
```
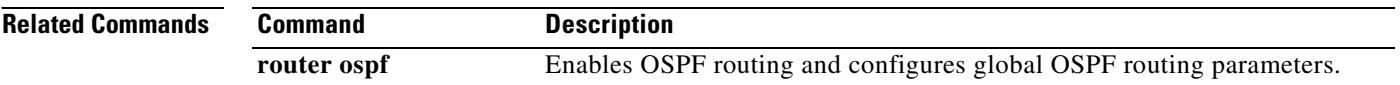

### **show ospf flood-list**

To display a list of OSPF LSAs waiting to be flooded over an interface, use the **show ospf flood-list**  command in privileged EXEC mode.

**show ospf flood-list** *interface\_name*

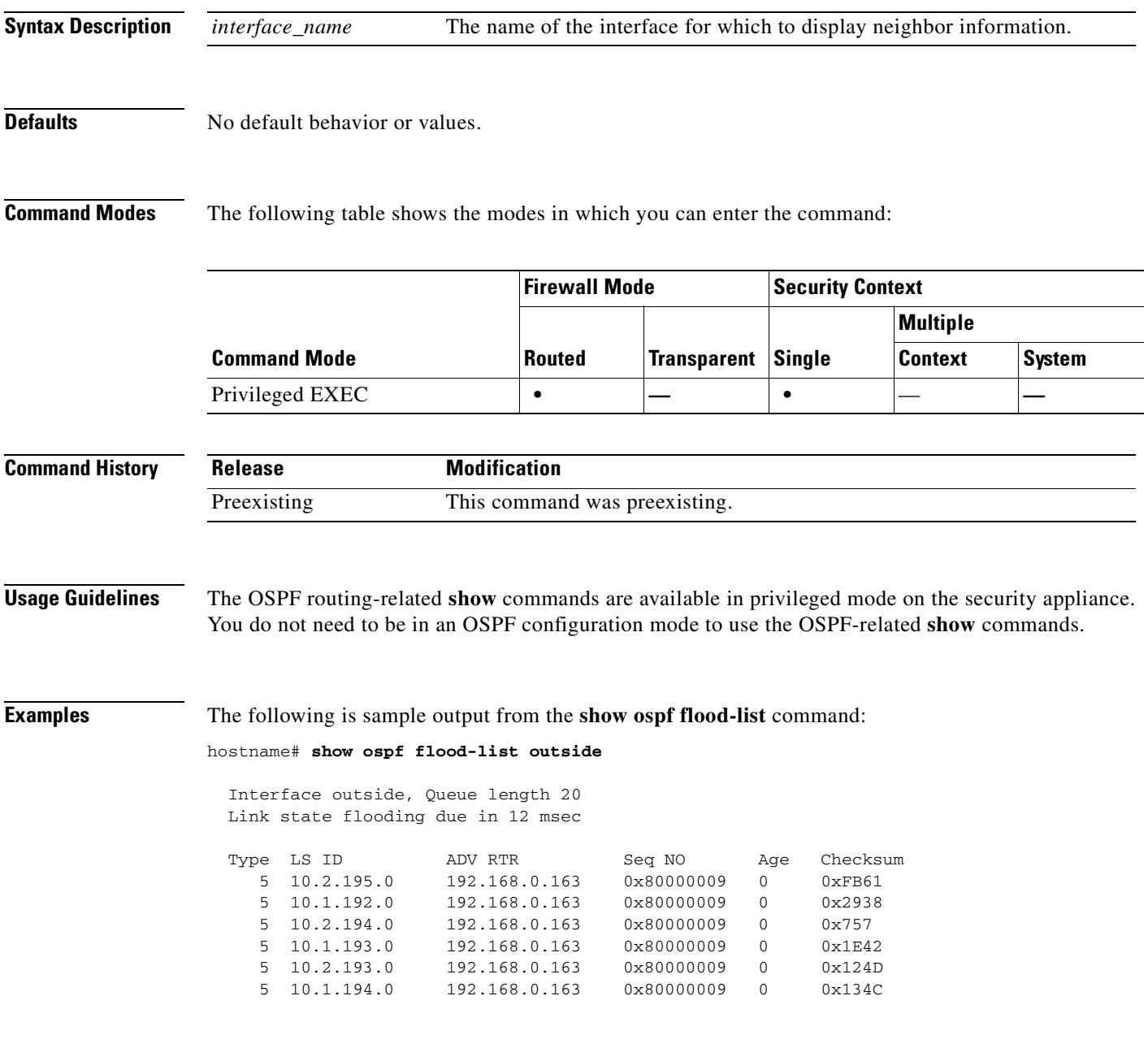

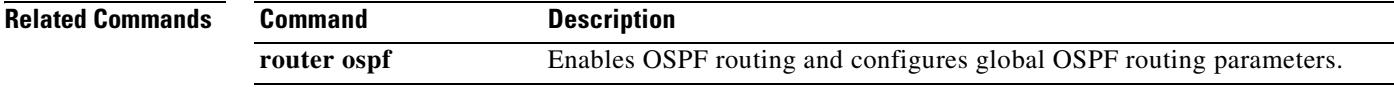

# **show ospf interface**

To display the OSPF-related interface information, use the **show ospf interface** command in privileged EXEC mode.

**show ospf interface** [*interface\_name*]

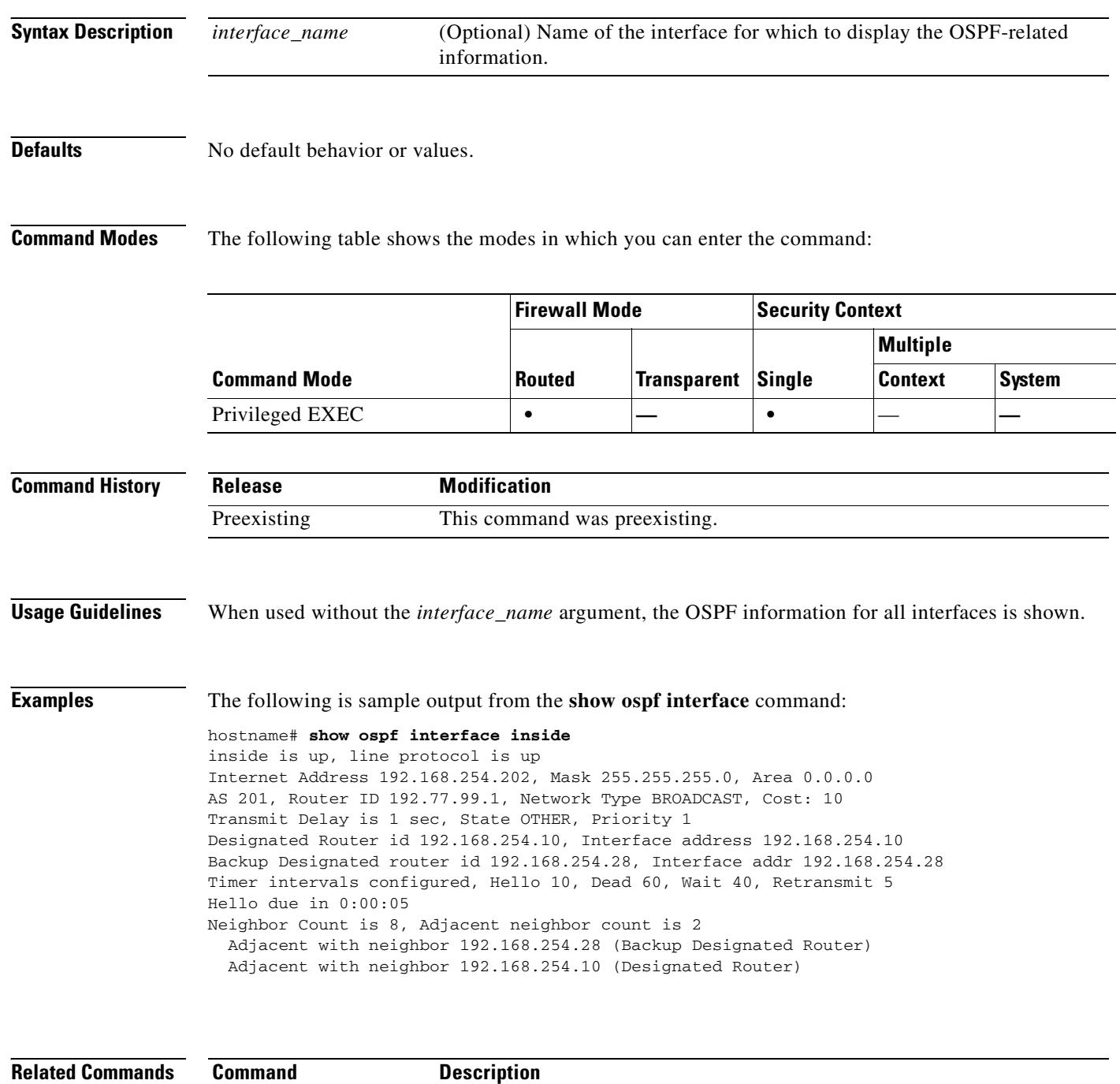

**interface** Opens interface configuration mode.

# **show ospf neighbor**

To display the OSPF-neighbor information on a per-interface basis, use the **show ospf neighbor**  command in privileged EXEC mode.

**show ospf neighbor** [**detail** | *interface\_name* [*nbr\_router\_id*]]

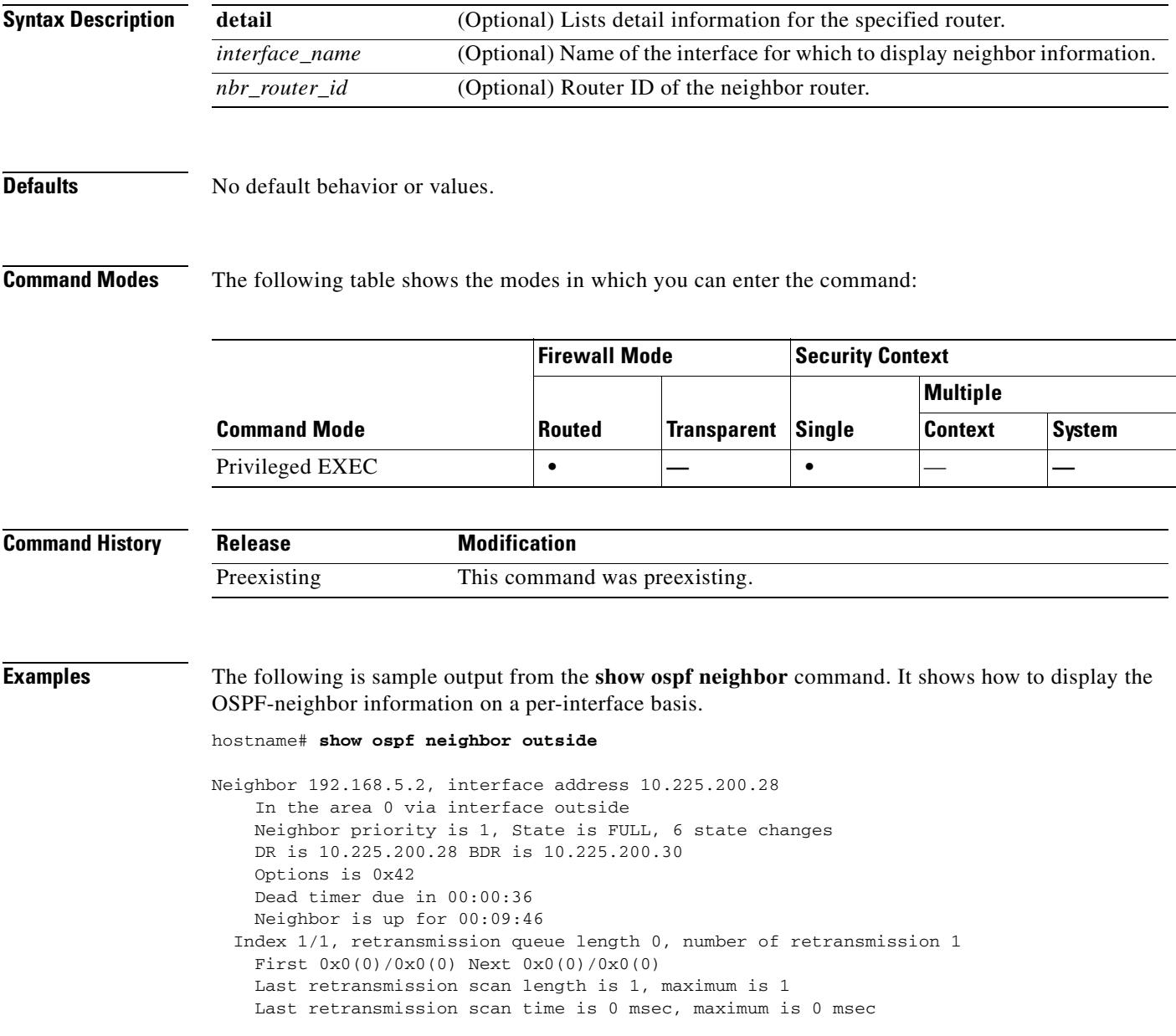

**Related Commands**

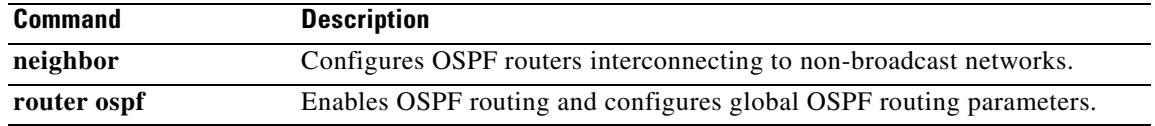

# **show ospf request-list**

To display a list of all LSAs that are requested by a router, use the **show ospf request-list** command in privileged EXEC mode.

**show ospf request-list** *nbr\_router\_id interface\_name*

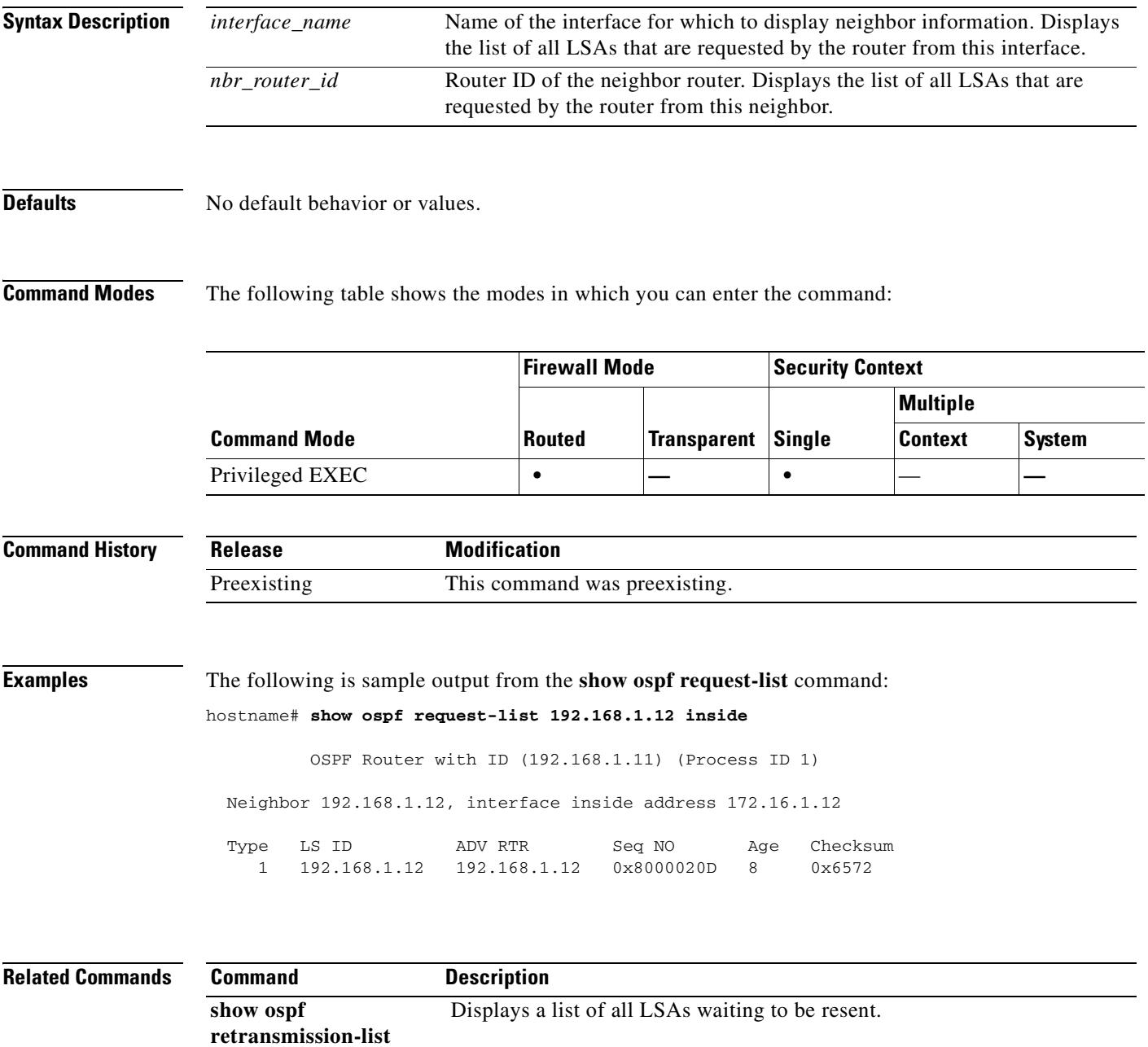

### **show ospf retransmission-list**

To display a list of all LSAs waiting to be resent, use the **show ospf retransmission-list** command in privileged EXEC mode.

**show ospf retransmission-list** *nbr\_router\_id interface\_name*

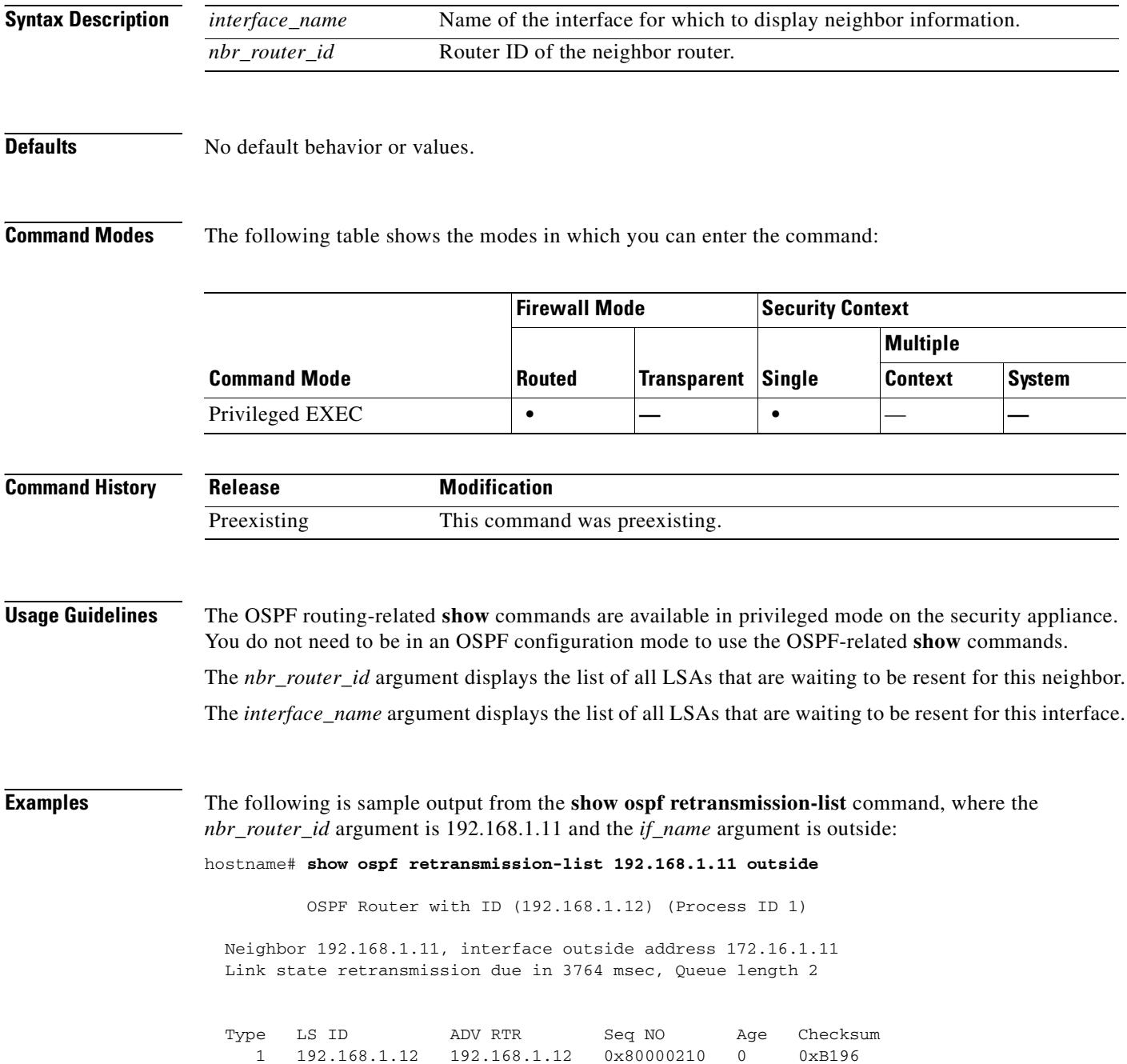

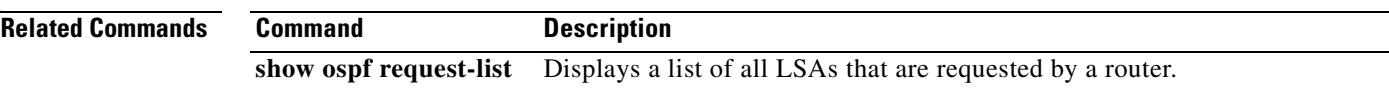

 $\blacksquare$ 

#### **show ospf summary-address**

To display a list of all summary address redistribution information that is configured under an OSPF process, use the **show ospf summary-address** command in privileged EXEC mode.

**show ospf summary-address**

**Syntax Description** This command has no arguments or keywords.

**Defaults** No default behavior or values.

**Command Modes** The following table shows the modes in which you can enter the command:

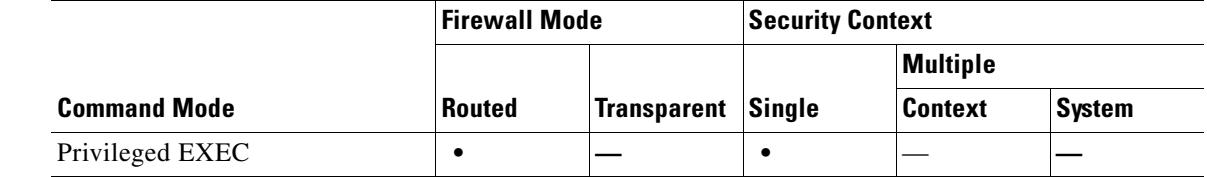

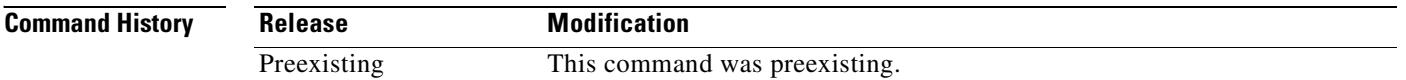

**Examples** The following shows sample output from the **show ospf summary-address** command. It shows how to display a list of all summary address redistribution information before a summary address has been configured for an OSPF process with the ID of 5.

hostname# **show ospf 5 summary-address**

OSPF Process 2, Summary-address 10.2.0.0/255.255.0.0 Metric -1, Type 0, Tag 0 10.2.0.0/255.255.0.0 Metric -1, Type 0, Tag 10

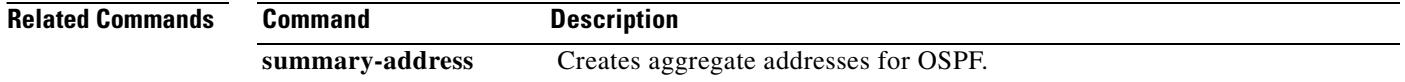

#### **show ospf virtual-links**

To display the parameters and the current state of OSPF virtual links, use the **show ospf virtual-links** command in privileged EXEC mode.

#### **show ospf virtual-links**

**Syntax Description** This command has no arguments or keywords.

**Defaults** No default behavior or values.

**Command Modes** The following table shows the modes in which you can enter the command:

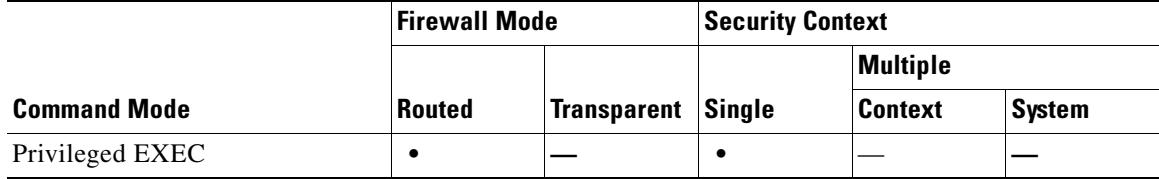

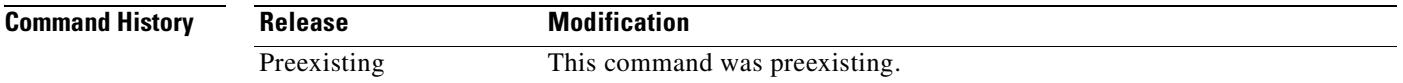

**Examples** The following is sample output from the **show ospf virtual-links** command:

hostname# **show ospf virtual-links**

Virtual Link to router 192.168.101.2 is up Transit area 0.0.0.1, via interface Ethernet0, Cost of using 10 Transmit Delay is 1 sec, State POINT\_TO\_POINT Timer intervals configured, Hello 10, Dead 40, Wait 40, Retransmit 5 Hello due in 0:00:08 Adjacency State FULL

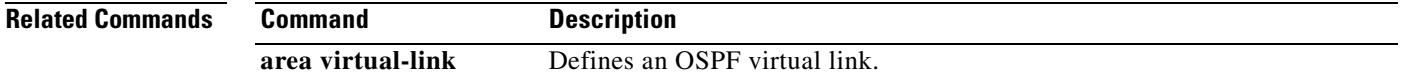

### **show perfmon**

To display information about the performance of the security appliance, use the **show perfmon** command.

**show perfmon** [**detail**]

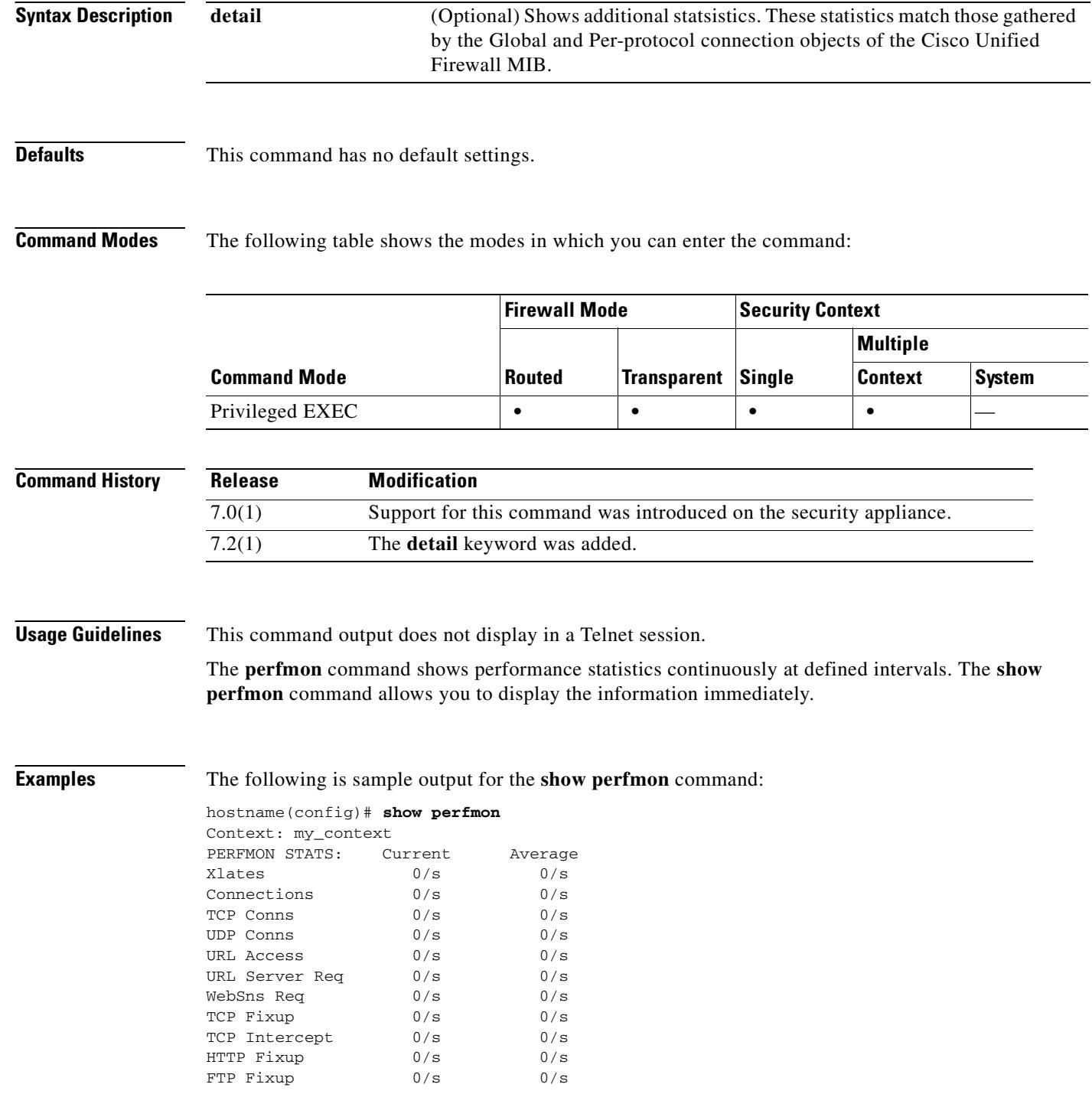

 $\blacksquare$ 

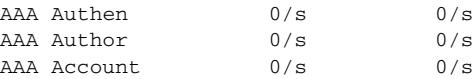

#### The following is sample output for the **show perfmon detail** command:

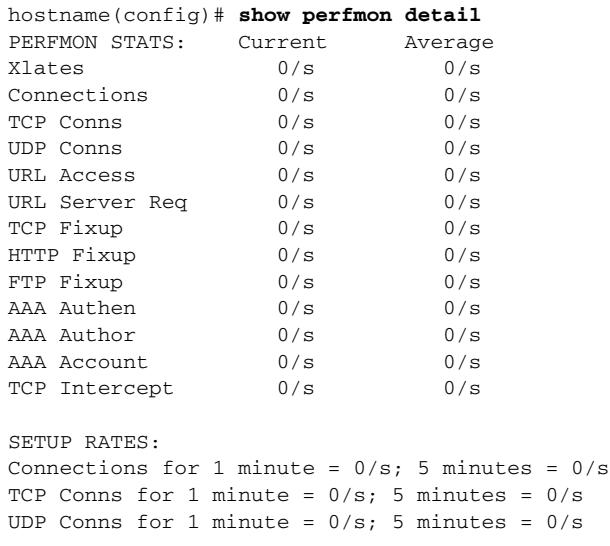

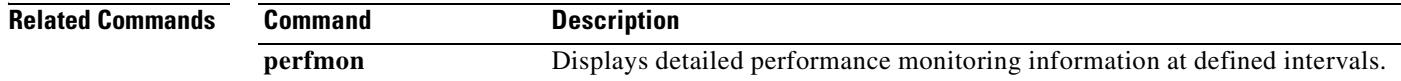

#### **show pim df**

To display the bidirectional DF "winner" for a rendezvous point (RP) or interface, use the **show pim df**  command in user EXEC or privileged EXEC mode.

**show pim df** [**winner**] [*rp\_address* | *if\_name*]

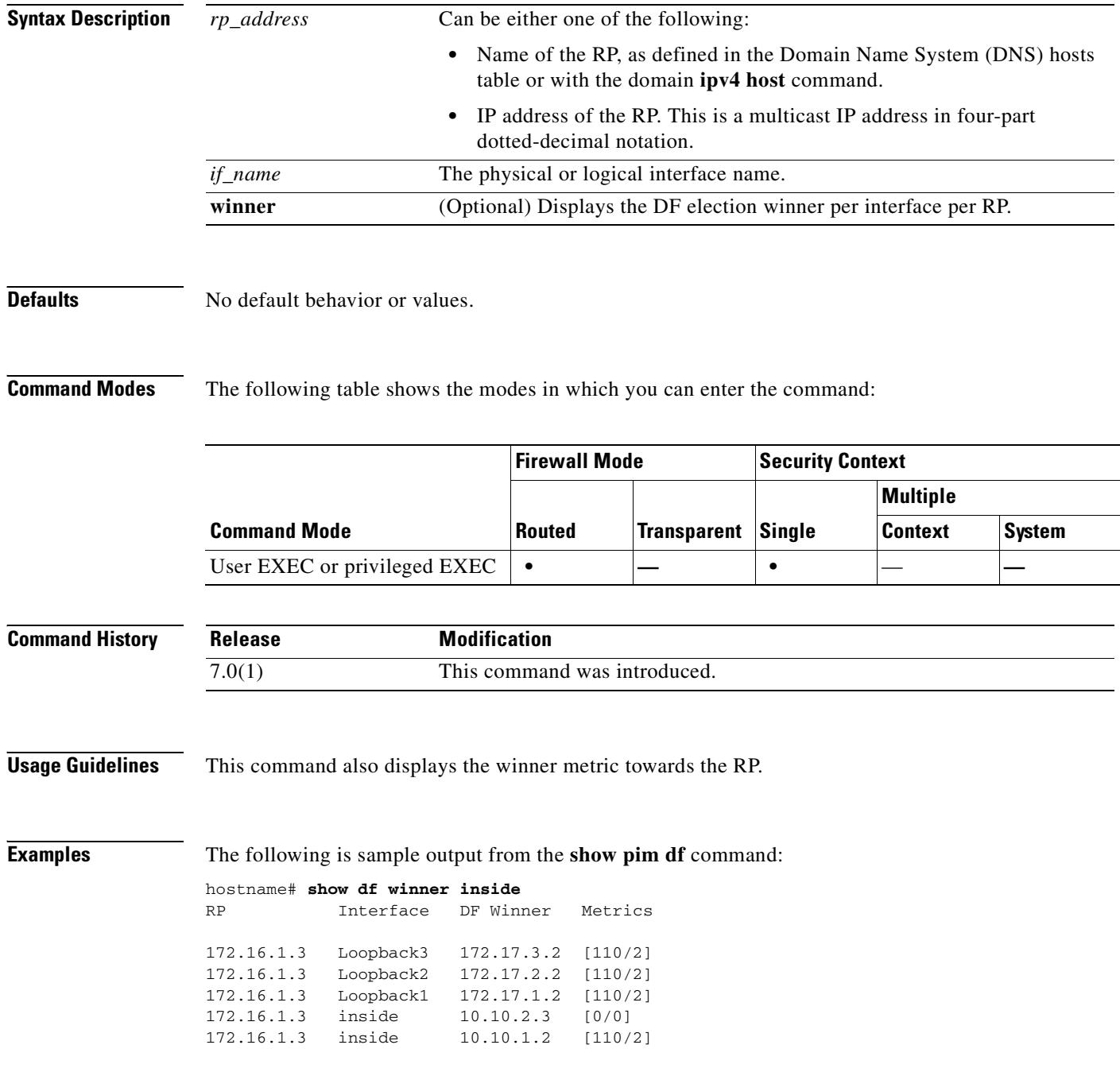

# **show pim group-map**

To display group-to-protocol mapping table, use the **show pim group-map** command in user EXEC or privileged EXEC mode.

**show pim group-map** [**info-source**] [*group*]

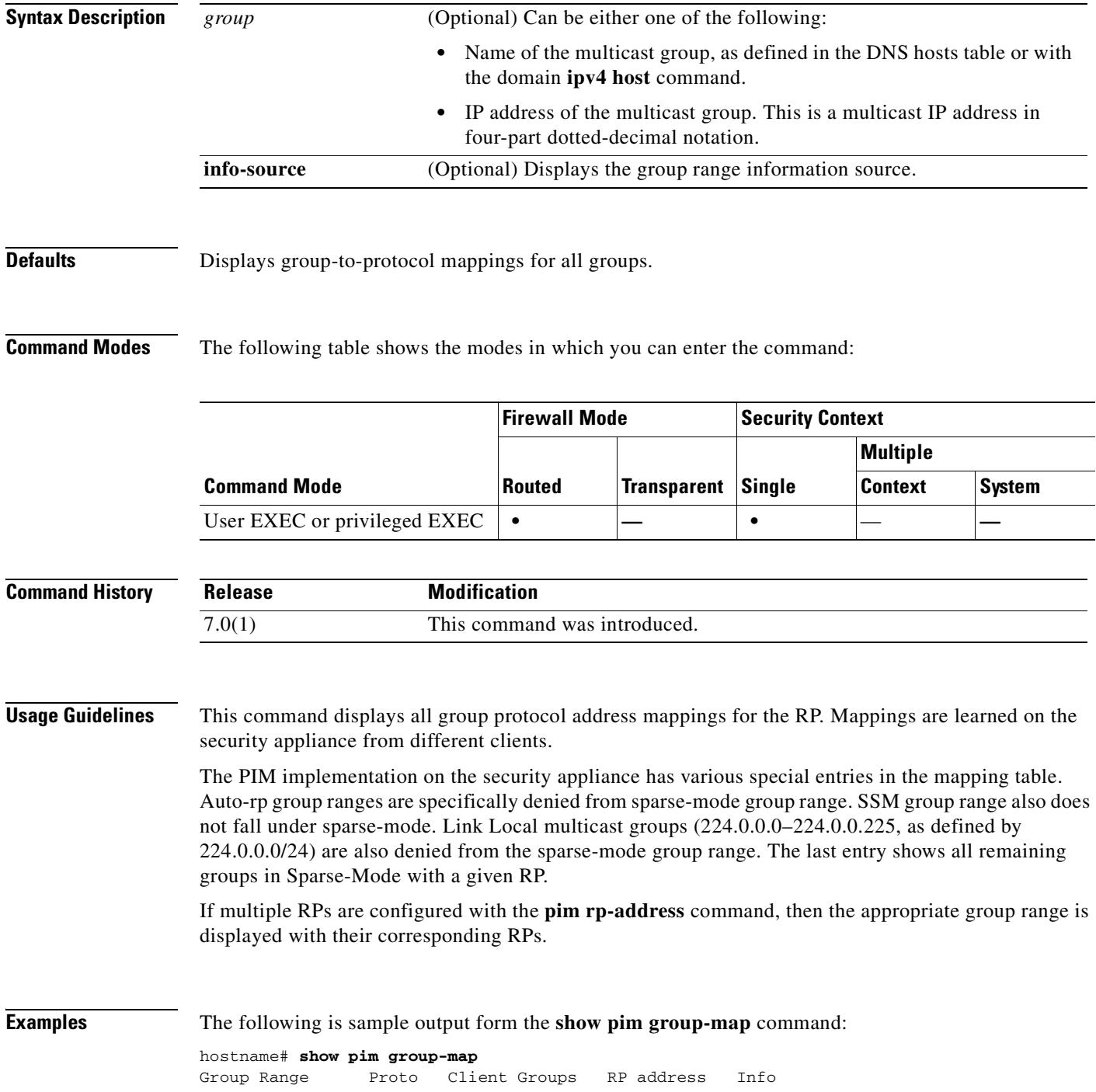

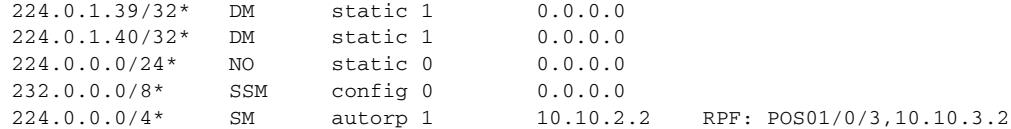

In lines 1 and 2, Auto-RP group ranges are specifically denied from the sparse mode group range.

In line 3, link-local multicast groups  $(224.0.0.0 \text{ to } 224.0.0.255 \text{ as defined by } 224.0.0.0/24)$  are also denied from the sparse mode group range.

In line 4, the PIM Source Specific Multicast (PIM-SSM) group range is mapped to 232.0.0.0/8.

The last entry shows that all the remaining groups are in sparse mode mapped to RP 10.10.3.2.

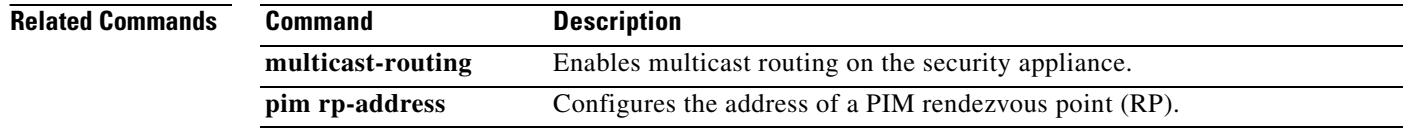

# **show pim interface**

To display interface-specific information for PIM, use the **show pim interface** command in user EXEC or privileged EXEC mode.

**show pim interface** [*if\_name* | **state-off** | **state-on**]

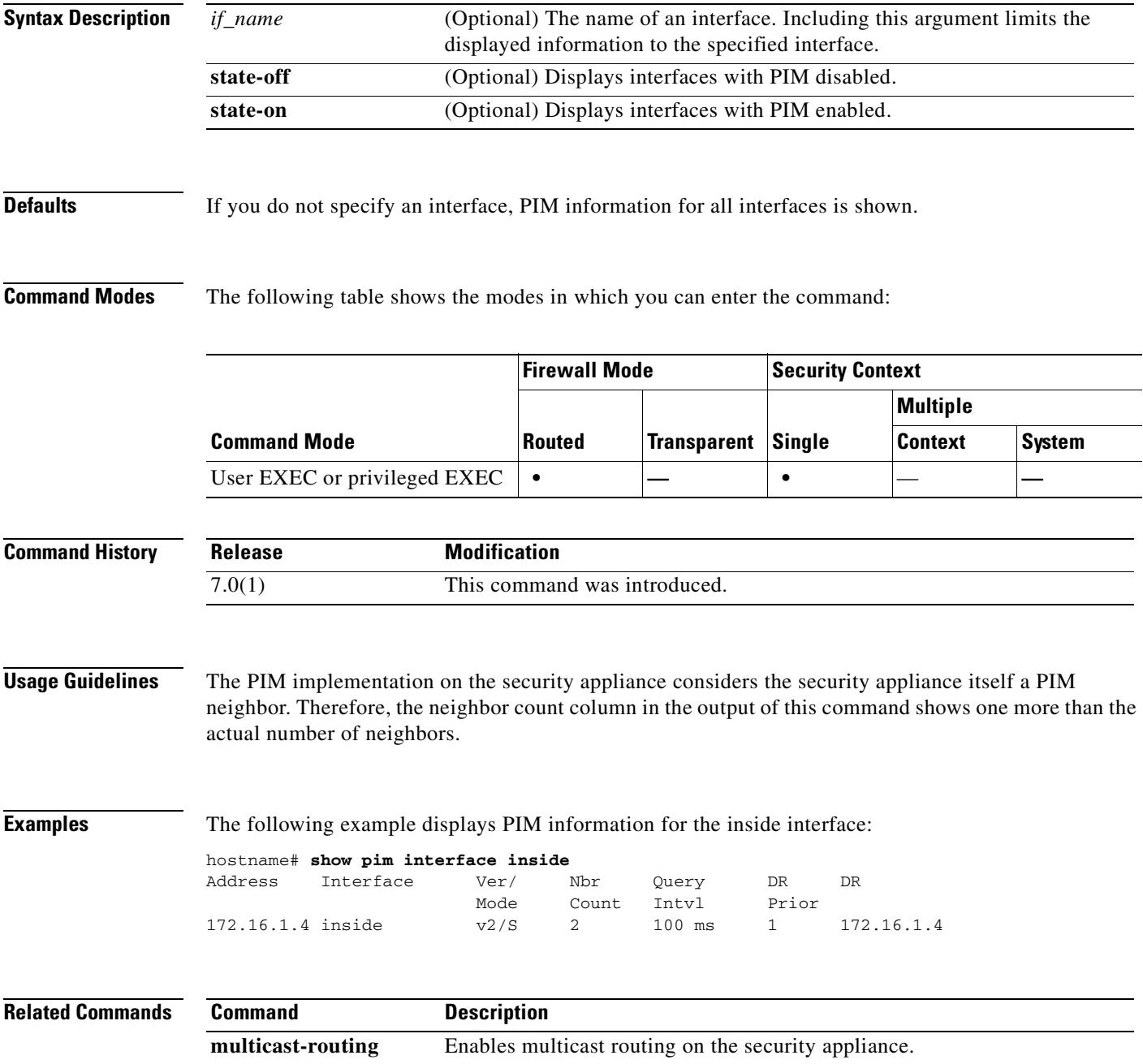

#### **show pim join-prune statistic**

To display PIM join/prune aggregation statistics, use the **show pim join-prune statistics** command in user EXEC or privileged EXEC mode.

**show pim join-prune statistics** [*if\_name*]

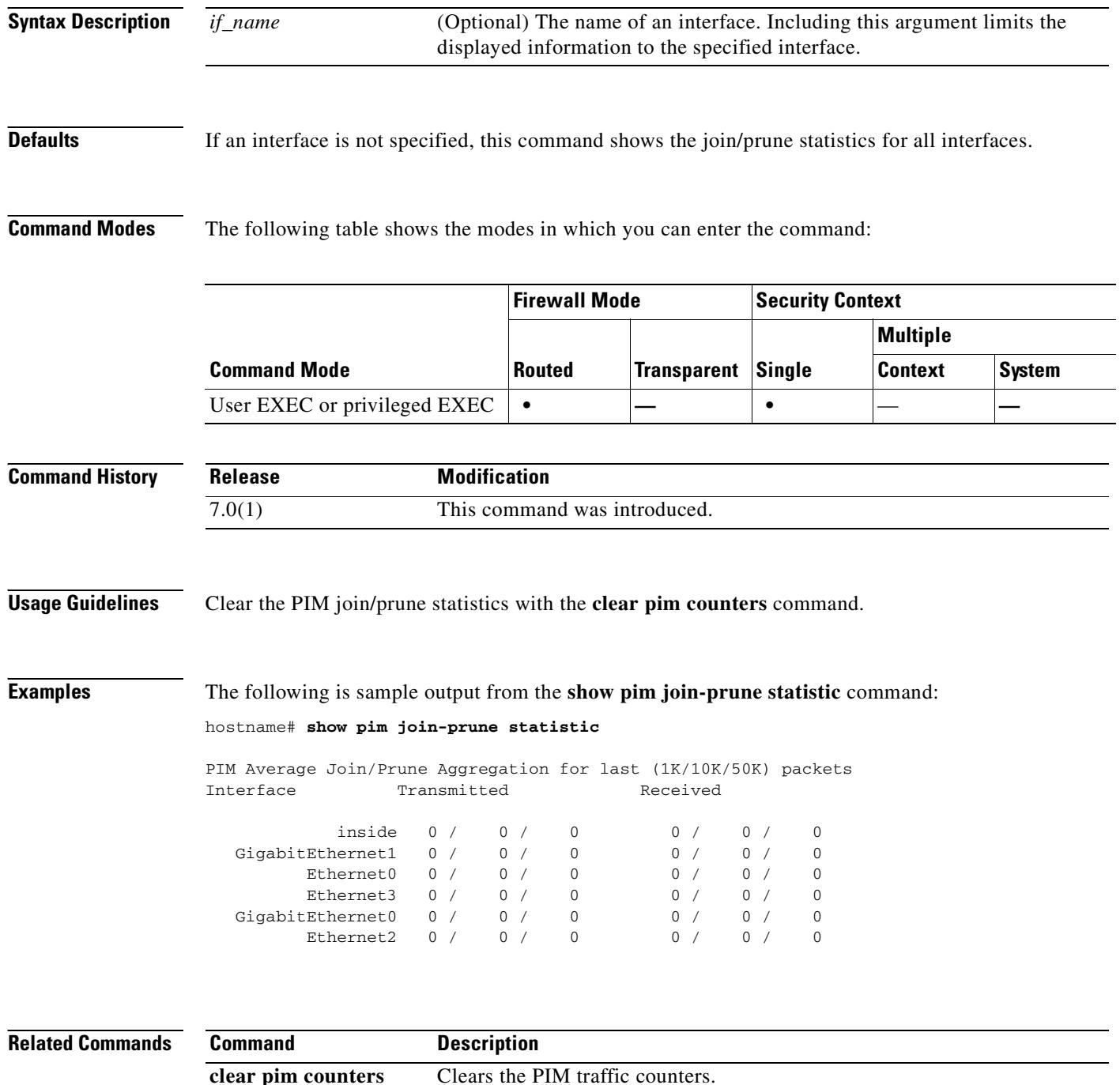

### **show pim neighbor**

To display entries in the PIM neighbor table, use the **show pim neighbor** command in user EXEC or privileged EXEc mode.

**show pim neighbor** [**count** | **detail**] [*interface*]

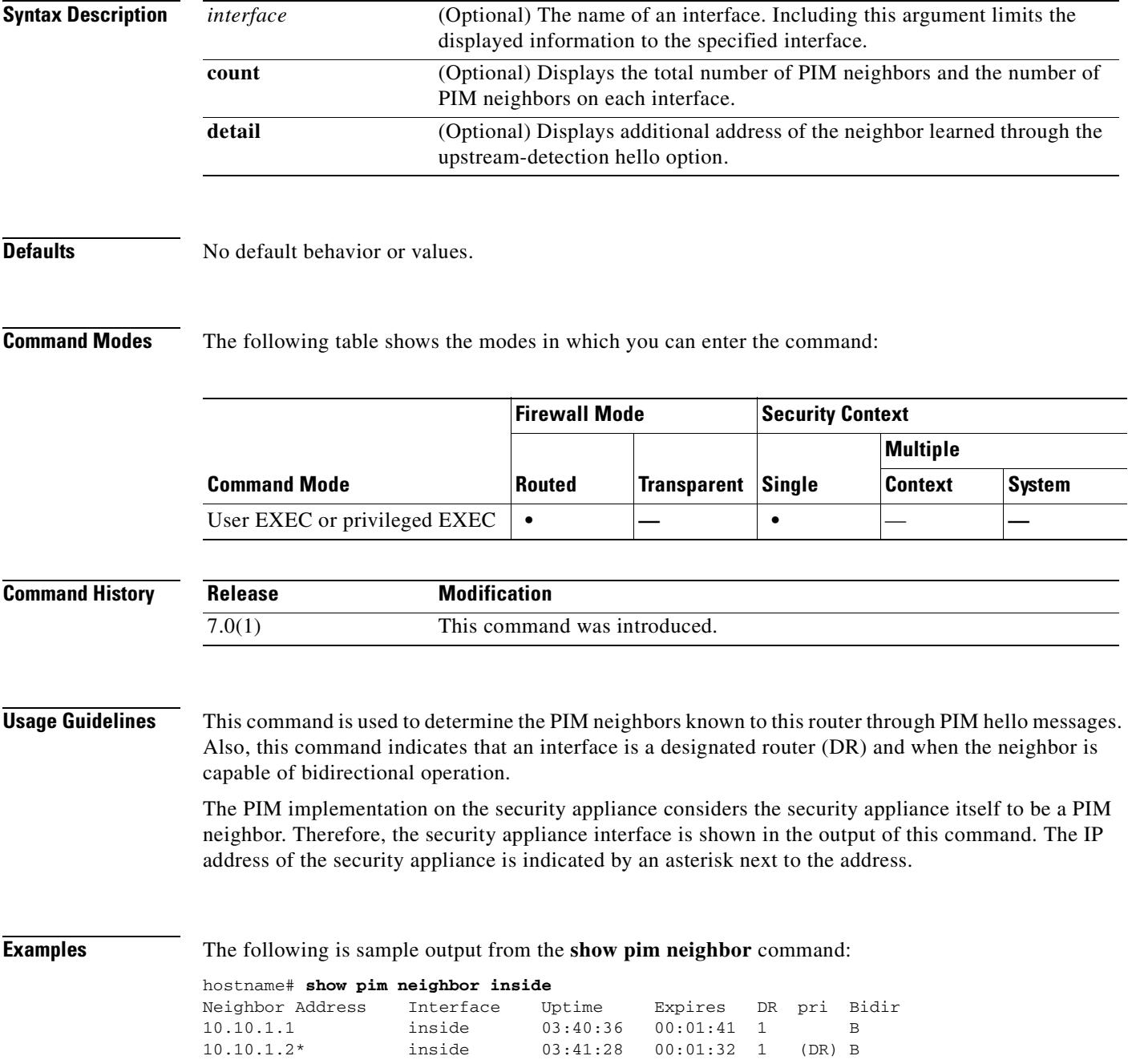

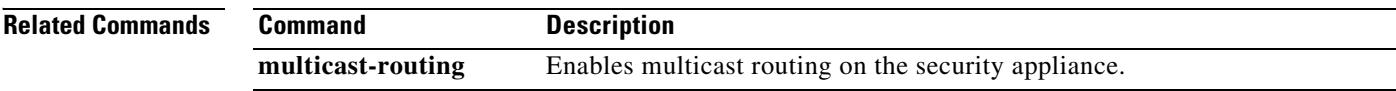

 $\blacksquare$ 

### **show pim range-list**

To display range-list information for PIM, use the **show pim range-list** command in user EXEC or privileged EXEC mode.

**show pim range-list** [*rp\_address*]

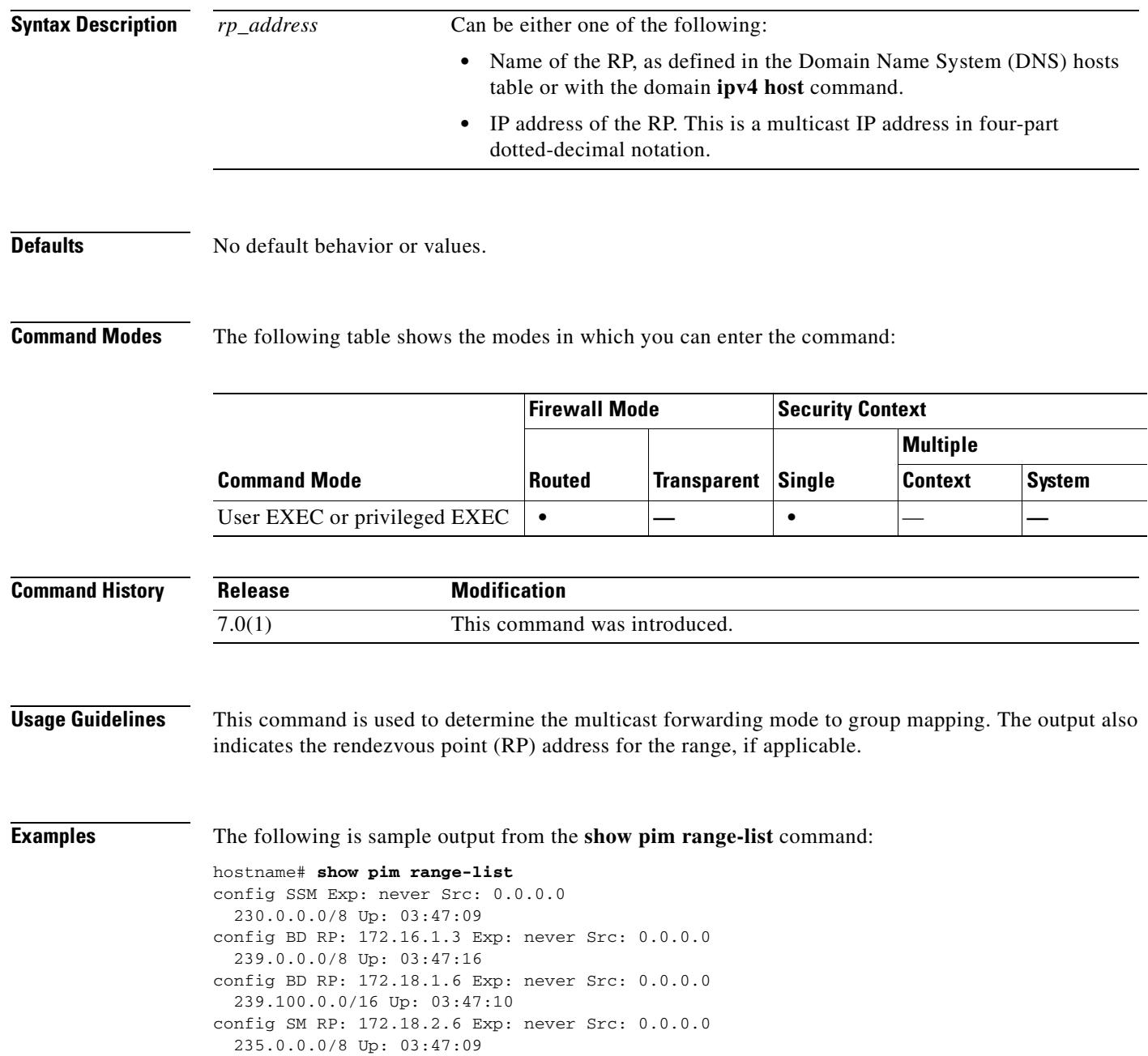

H

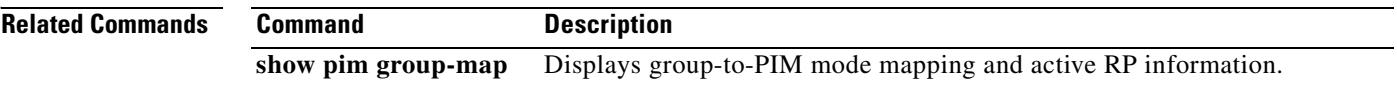

### **show pim topology**

To display PIM topology table information, use the **show pim topology** command in user EXEC or privileged EXEC mode.

**show pim topology** [*group*] [*source*]

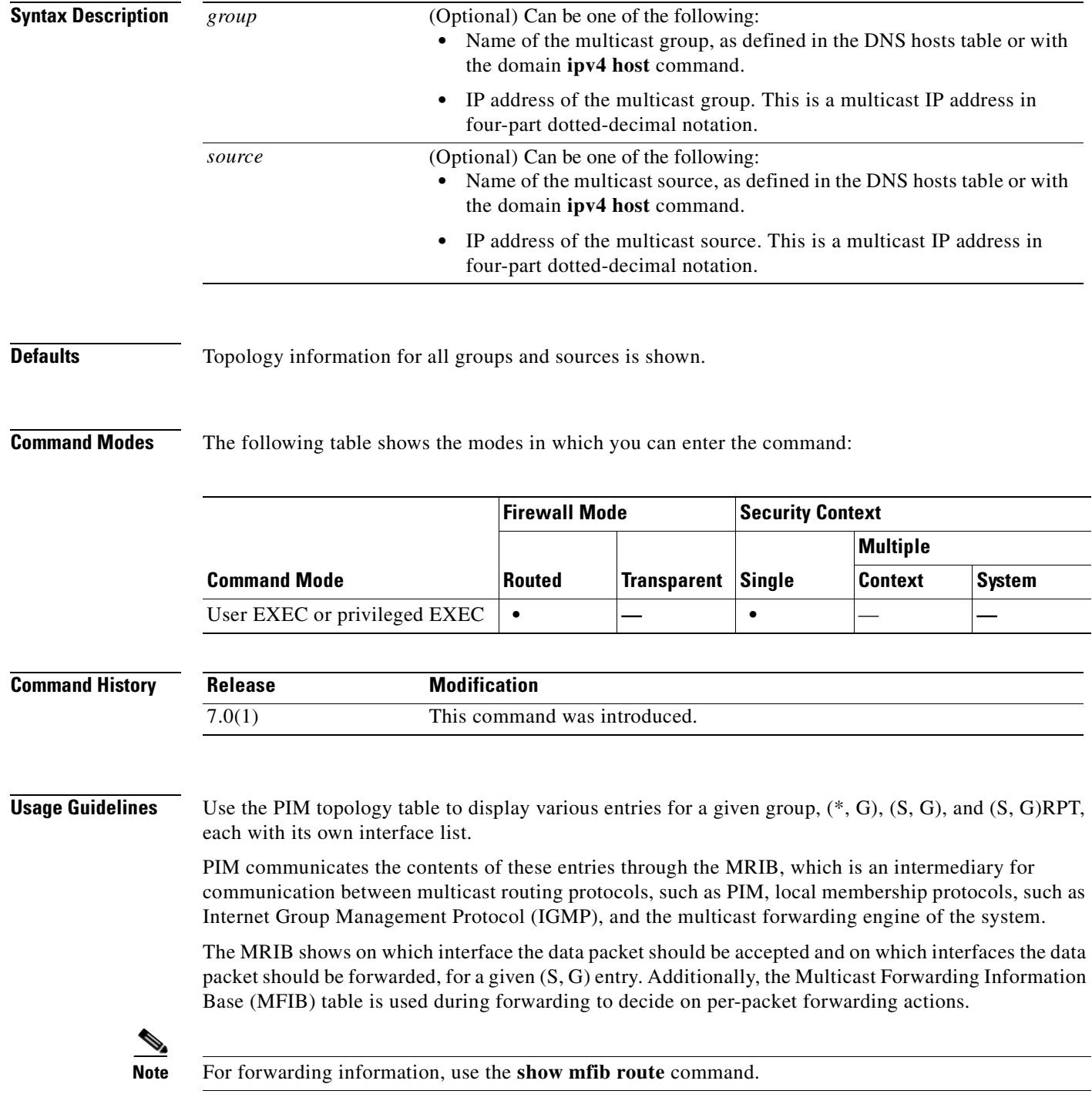

**OL-10086-02**

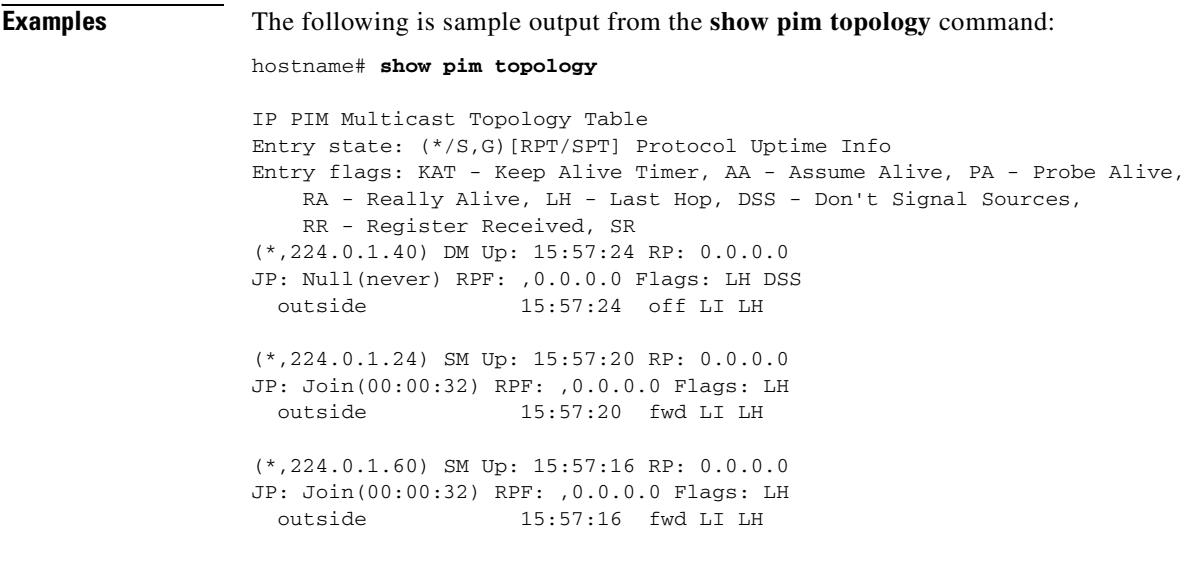

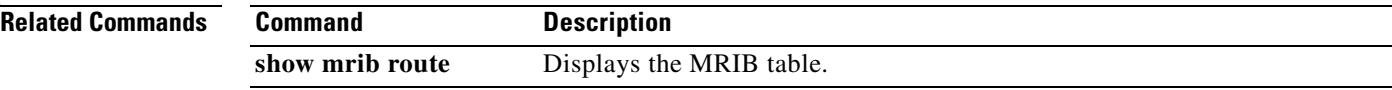

#### **show pim topology reserved**

To display PIM topology table information for reserved groups, use the **show pim topology reserved** command in user EXEC or privileged EXEC mode.

**show pim topology reserved**

**Syntax Description** This command has no arguments or keywords.

**Defaults** No default behaviors or values.

**Command Modes** The following table shows the modes in which you can enter the command:

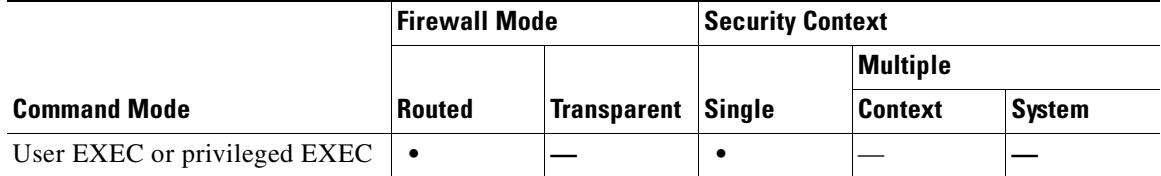

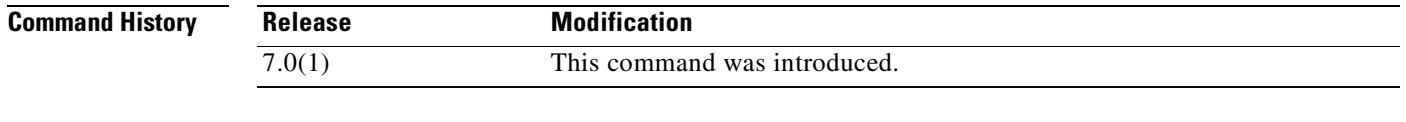

**Examples** None.

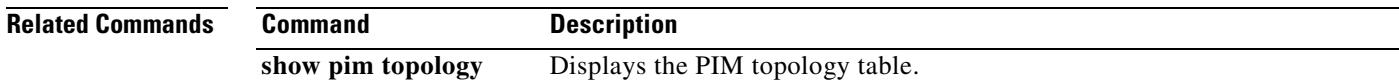

Г

#### **show pim topology route-count**

To display PIM topology table entry counts, use the **show pim topology route-count** command in user EXEC or privileged EXEC mode.

**show pim topology route-count** [**detail**]

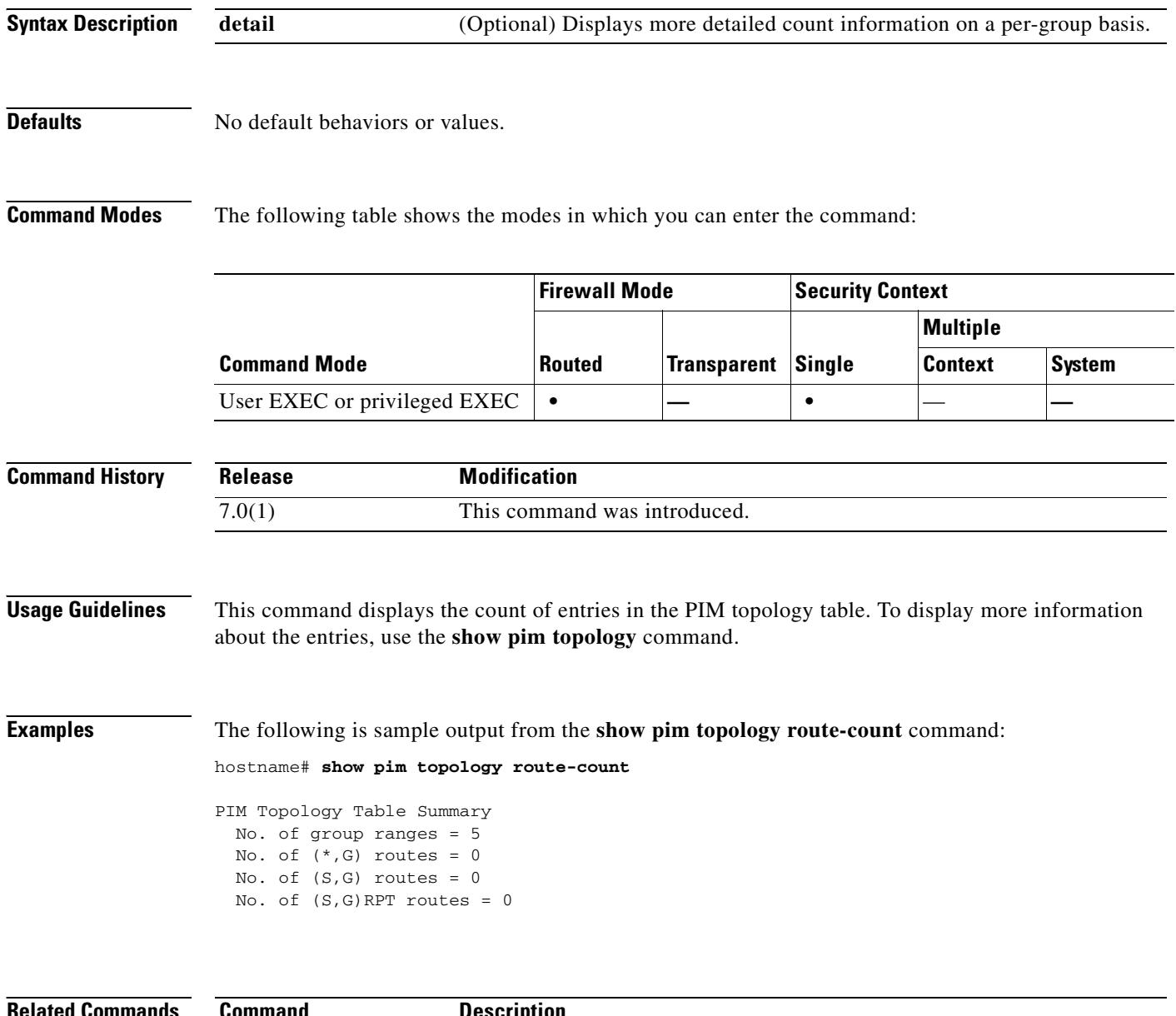

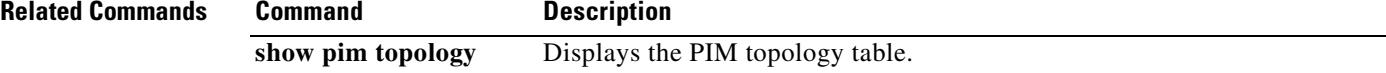

#### **show pim traffic**

To display PIM traffic counters, use the **show pim traffic** command in user EXEC or privileged EXEC mode.

**show pim traffic**

**Syntax Description** This command has no arguments or keywords.

**Defaults** No default behavior or values.

**Command Modes** The following table shows the modes in which you can enter the command:

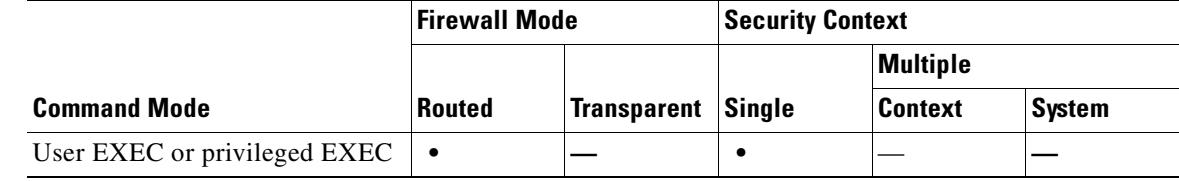

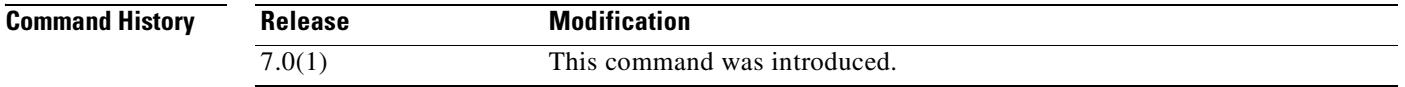

**Usage Guidelines** Clear the PIM traffic counters with the **clear pim counters** command.

**Examples** The following is sample output from the **show pim traffic** command:

#### hostname# **show pim traffic**

PIM Traffic Counters Elapsed time since counters cleared: 3d06h

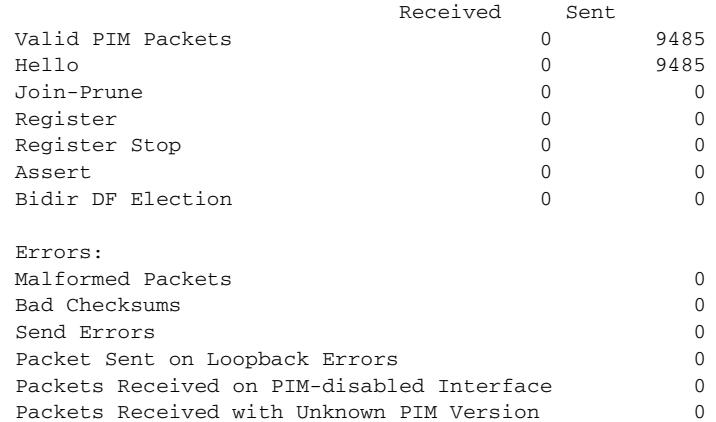

Г

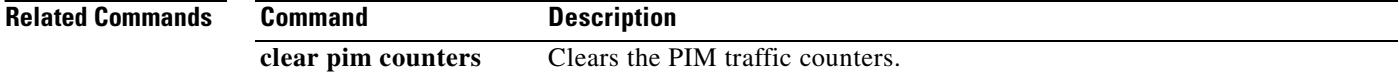

### **show pim tunnel**

To display information about the PIM tunnel interfaces, use the **show pim tunnels** command in user EXEC or privileged EXEC mode.

**show pim tunnels** [*if\_name*]

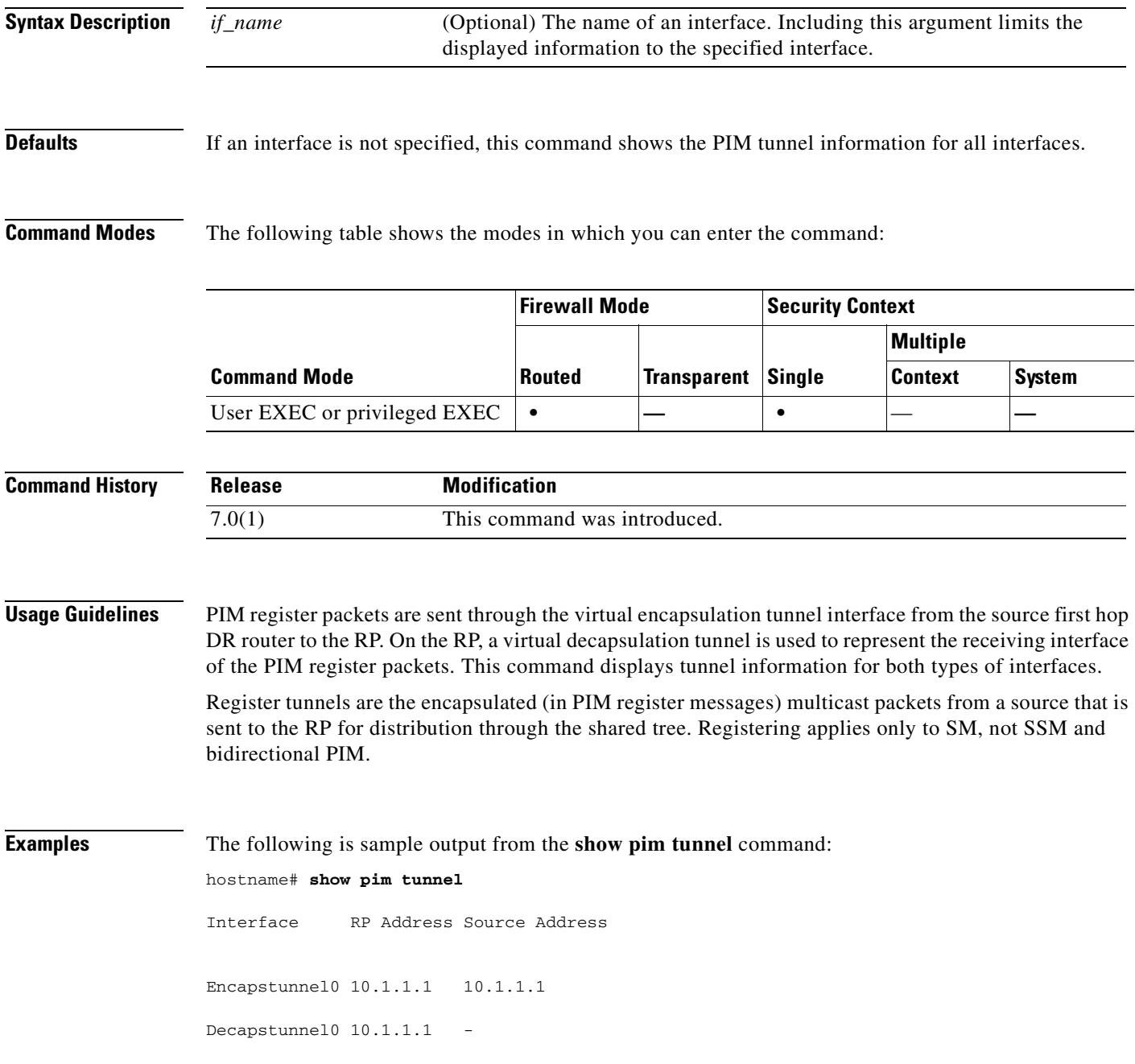

#### **show power inline**

For models with PoE interfaces, such as the ASA 5505 adaptive security appliance, use the **show power inline** command to show power status on the interfaces.

#### **show power inline**

**Syntax Description** This command has no arguments or keywords.

**Defaults** No default behavior or values.

**Command Modes** The following table shows the modes in which you can enter the command:

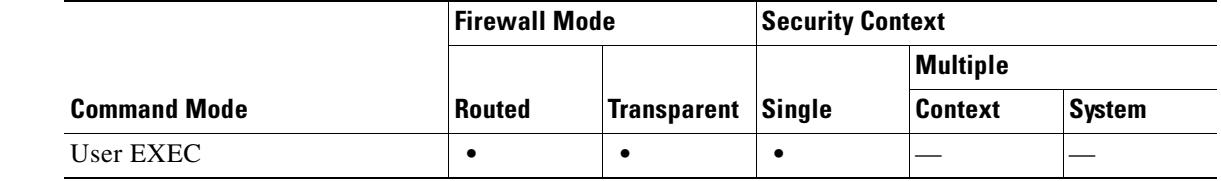

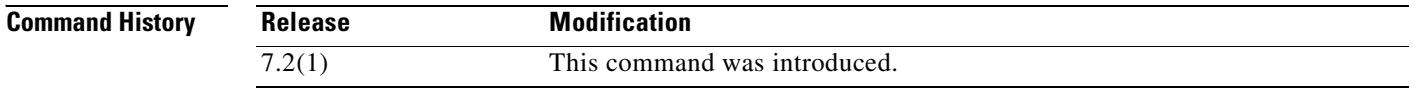

**Usage Guidelines** You can use PoE interfaces to connect devices that require power, such as an IP phone or a wireless access point.

**Examples** The following is sample output from the **show power inline** command:

hostname> **show power inline**

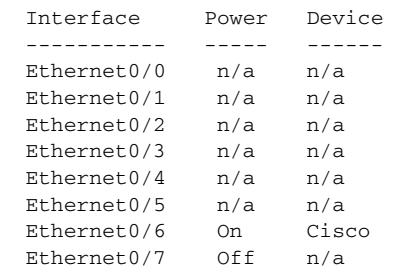

Table 27-9 shows each field description:

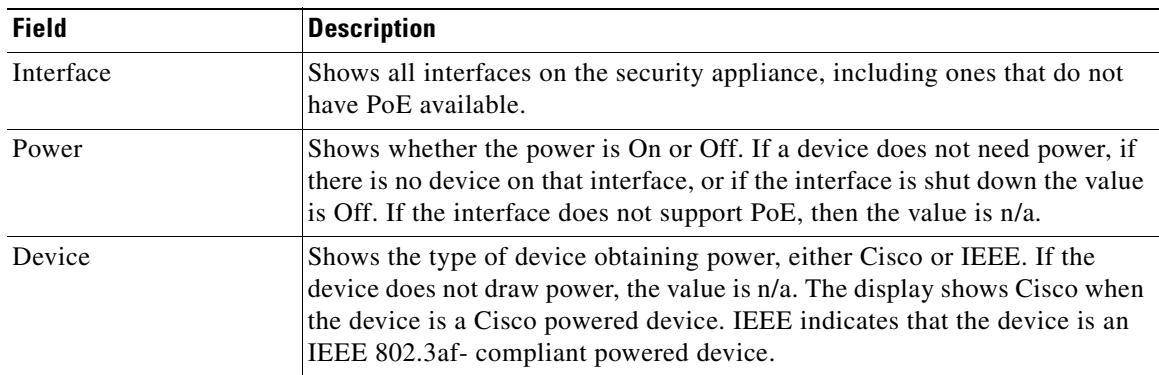

#### *Table 27-9 show power inline Fields*

#### **Related Commands**

 $\mathbf{I}$ 

**Related Commands**

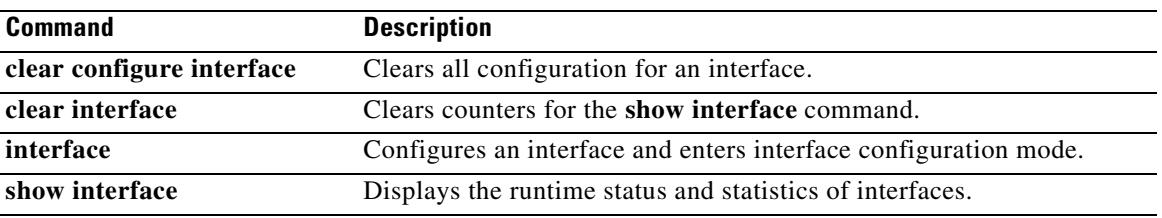

 $\blacksquare$ 

#### **show priority-queue statistics**

To display the priority-queue statistics for an interface, use the **show priority-queue statistics** command in privileged EXEC mode.

**show priority-queue statistics** [*interface-name*]

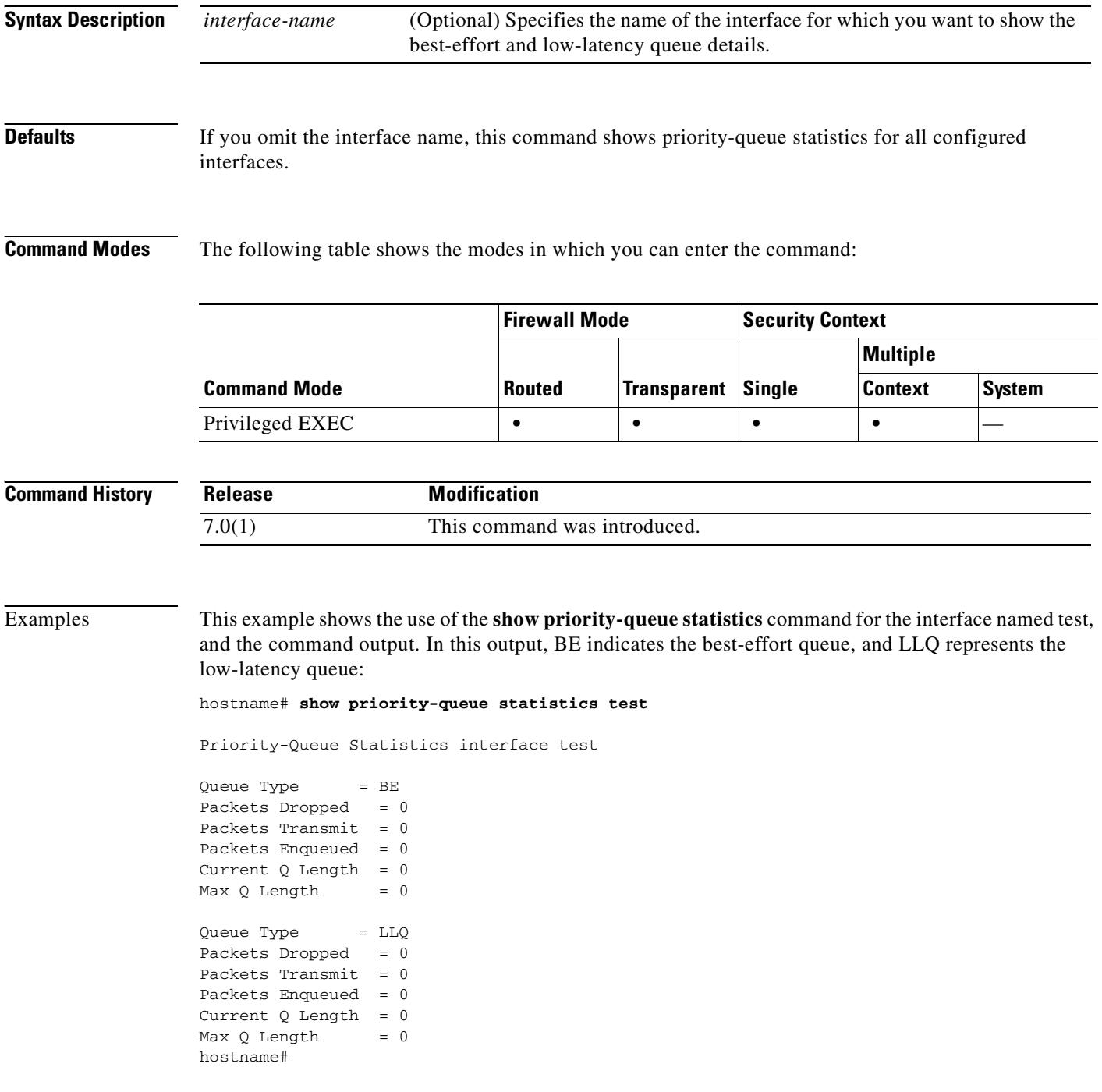

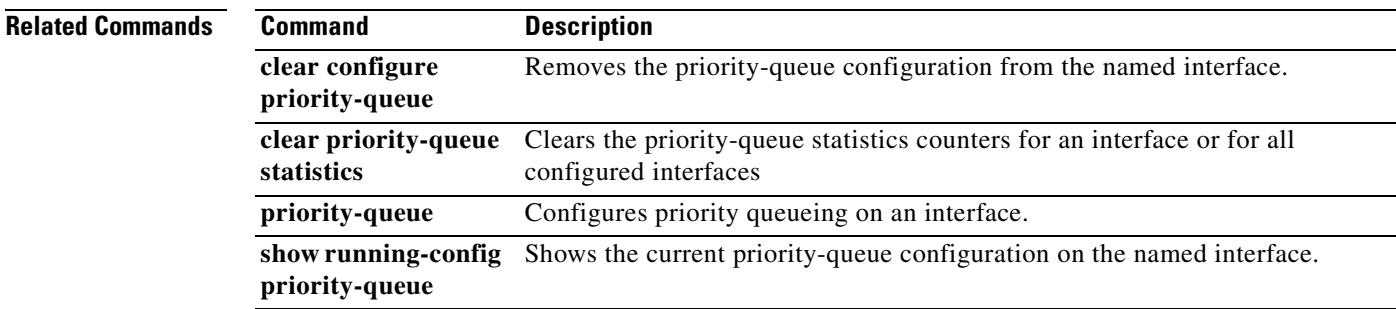

 $\blacksquare$ 

#### **show processes**

To display a list of the processes that are running on the security appliance, use the **show processes** command in privileged EXEC mode.

**show processes [cpu-hog | memory | internals]**

#### **Defaults** By default this command displays the processes running on the security appliance.

#### **Command Modes** The following table shows the modes in which you can enter the command:

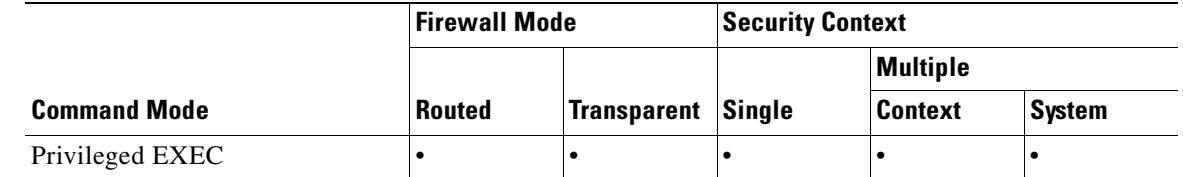

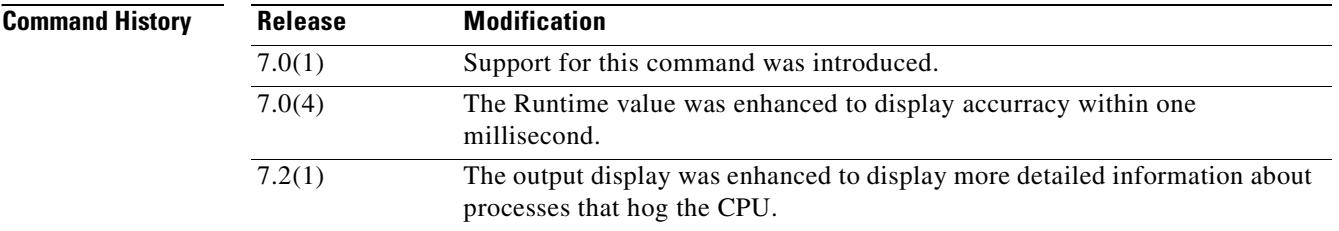

#### **Usage Guidelines** The **show processes** command allows you to display a list of the processes that are running on the security appliance.

The command can also help determine what process is using the CPU, with the optional **cpu-hog** argument. A process is flagged if it is hogging the CPU for more than 100 milliseconds. The **show process cpu-hog** command displays the following columns when invoked:

- **•** MAXHOG Maximum CPU hog runtime in milliseconds.
- **•** NUMHOG Number of CPU hog runs.
- **•** LASTHOG Last CPU hog runtime in milliseconds.
- **•** PC Instruction pointer of the CPU hogging process
- **•** Traceback Stack trace of the CPU hogging process

Processes are lightweight threads requiring only a few instructions. In the listing, PC is the program counter, SP is the stack pointer, STATE is the address of a thread queue, Runtime is the number of milliseconds that the thread has been running based on CPU clock cycles, SBASE is the stack base address, Stack is the current number of bytes that are used and the total size of the stack, and Process lists the thread's function.

The runtime value displays accurracy within one millisecond for complete and accurate accounting of process CPU usage based on CPU clock cycles (<10ns resolution) instead of clock ticks (10ms resolution).

The traceback can have up to 14 addresses.

With the scheduler and total summary lines, you can run two consecutive **show proccess** commands and compare the output to determine:

- Where  $100\%$  of the CPU time was spent.
- What % of CPU is used by each thread, by comparing a thread's runtime delta to the total runtime delta.

The optional **memory** argument displays the memory allocated by each process, to help track memory usage by process.

The optional **internals** argument displays the number of invoked calls and giveups. Invoked is the number of times the scheduler has invoked, or ran, the process. Giveups is the number of times the process yielded the CPU back to the scheduler.

**Examples** This example shows how to display a list of processes that are running on the security appliance:

**hostname(config)# show processes**

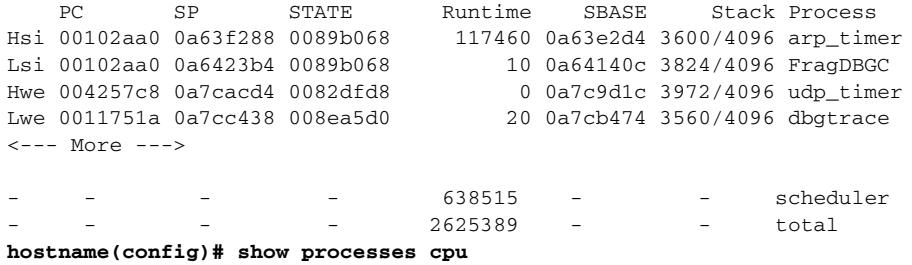

Process: ci/console, NUMHOG: 1, MAXHOG: 210, LASTHOG: 210 LASTHOG At: 01:08:24 UTC Jul 24 2005 PC: 153412 Traceback: 1532de 15352a 14b66d 14ba61 148c30 14930e 1125d1

Process: fover\_parse, NUMHOG: 2, MAXHOG: 200, LASTHOG: 200 LASTHOG At: 02:08:24 UTC Jul 24 2005 PC: 6ff434 Traceback: 6ff838 6fe3a7 6fe424 6fe5ab 7060b7 3bfa44 1125d1

#### **hostname(config)# show processes memory**

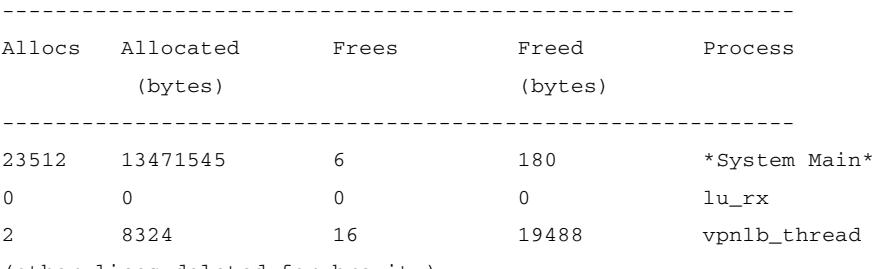

(other lines deleted for brevity)

#### **hostname# sho proc internals**

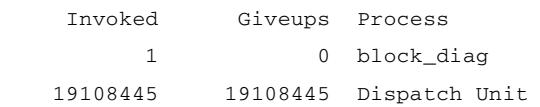

Г

ш

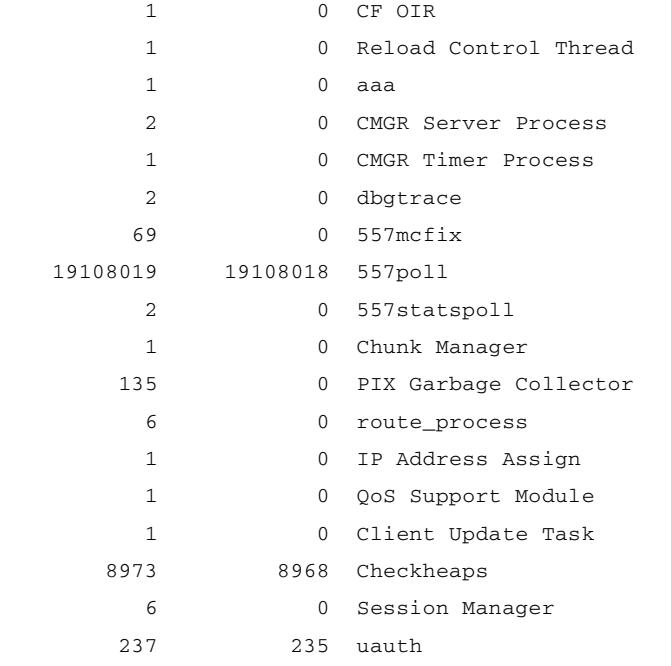

(other lines deleted for brevity)

 $\blacksquare$
#### **show reload**

To display the reload status on the security appliance, use the **show reload** command in privileged EXEC mode.

**show reload**

**Syntax Description** This command has no arguments or keywords.

**Defaults** No default behavior or values.

**Command Modes** The following table shows the modes in which you can enter the command:

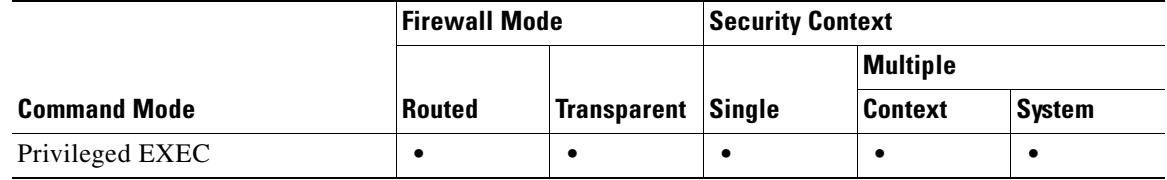

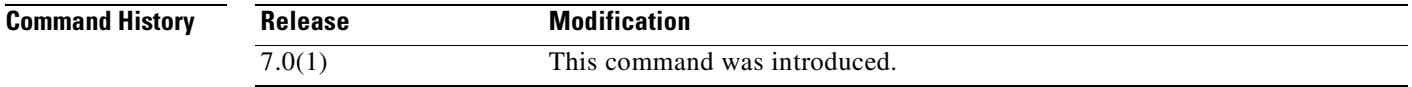

**Usage Guidelines** This command has no usage guidelines.

**Examples** The following example shows that a reload is scheduled for 12:00 a.m. (midnight) on Saturday, April 20: hostname# **show reload** Reload scheduled for 00:00:00 PDT Sat April 20 (in 12 hours and 12 minutes)

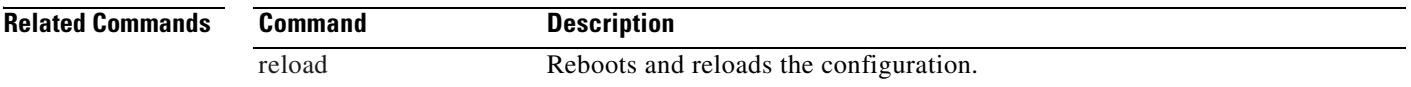

Г

### **show resource allocation**

To show the resource allocation for each resource across all classes and class members, use the **show resource allocation** command in privileged EXEC mode.

**show resource allocation** [**detail**]

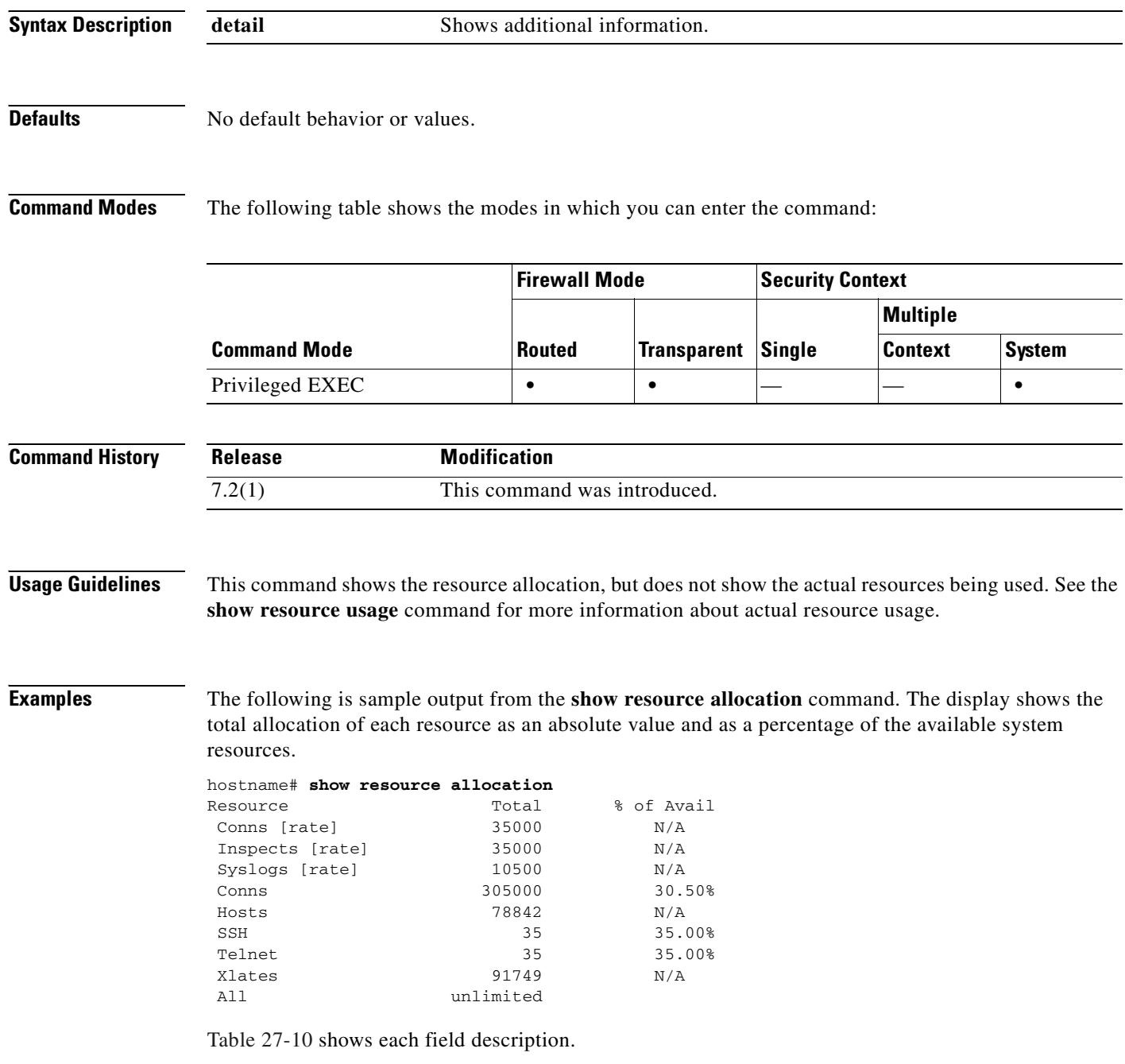

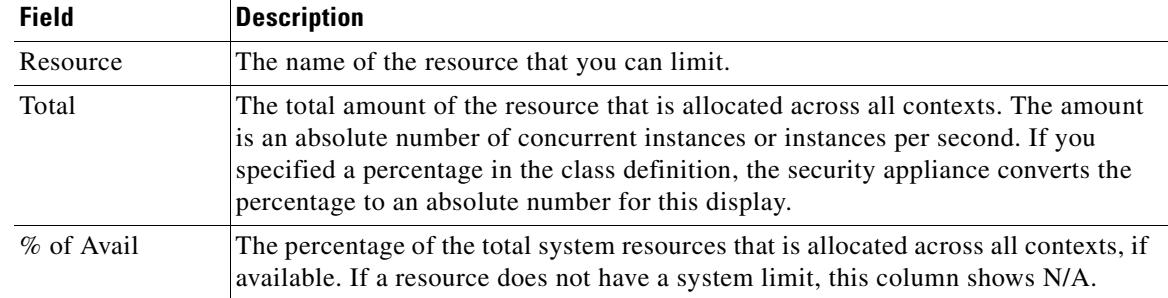

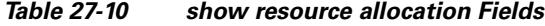

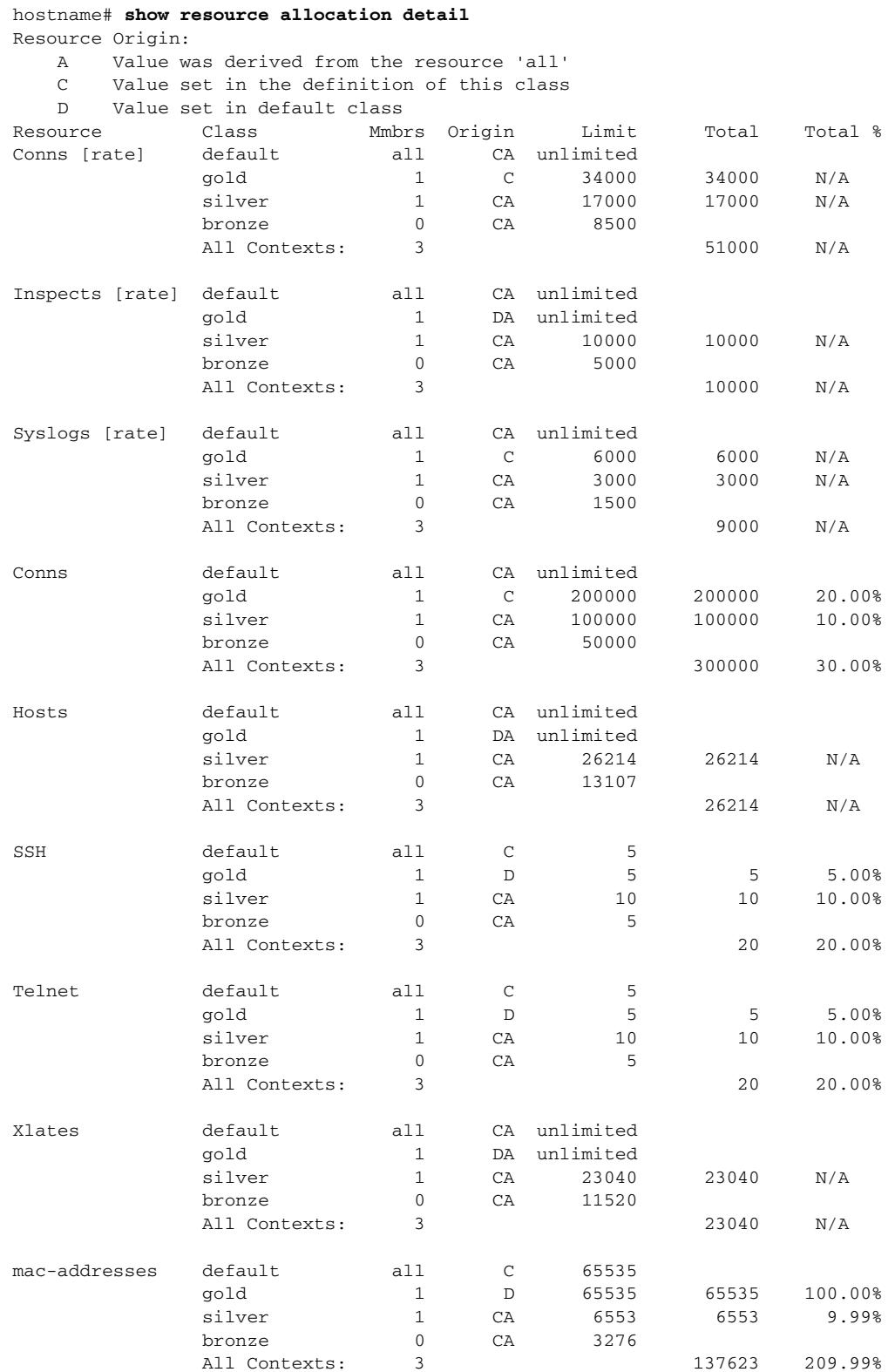

#### The following is sample output from the **show resource allocation detail** command:

 $\mathbf{I}$ 

Table 27-11 shows each field description.

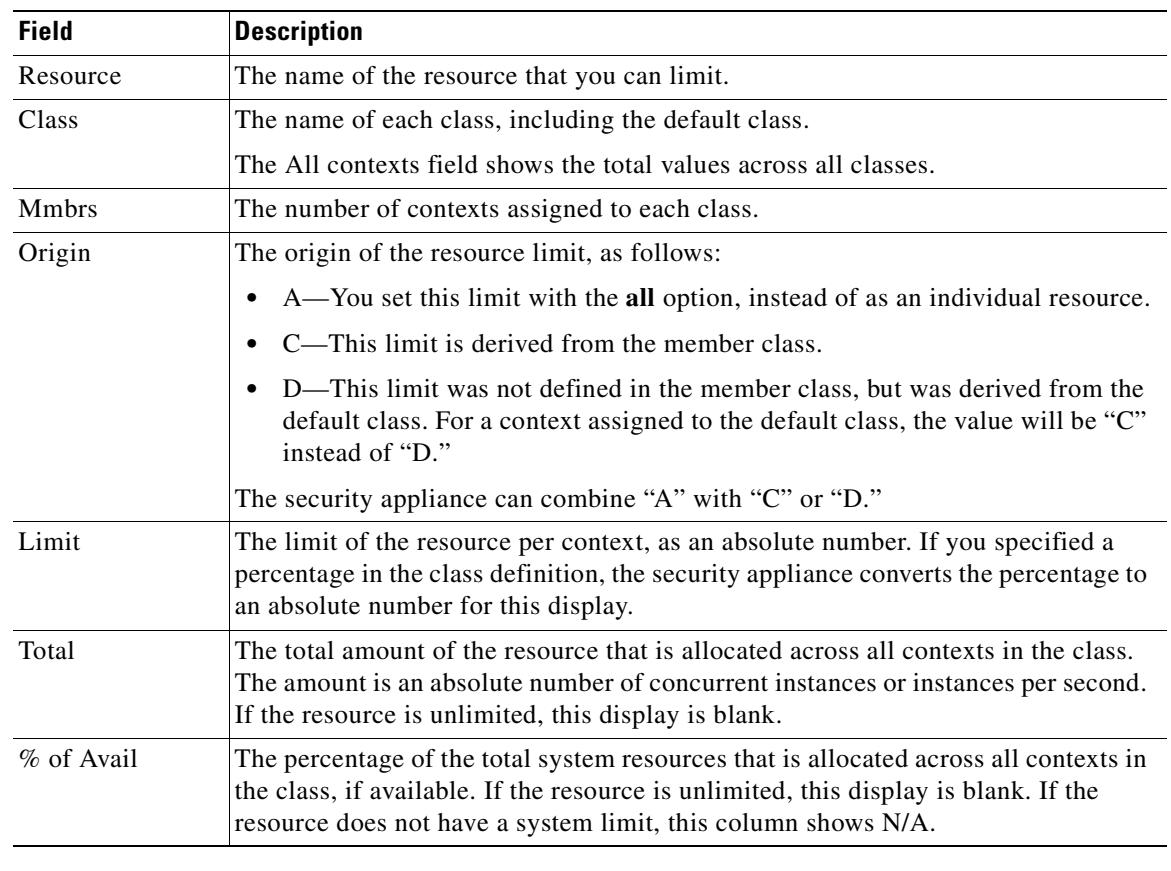

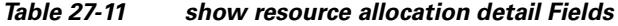

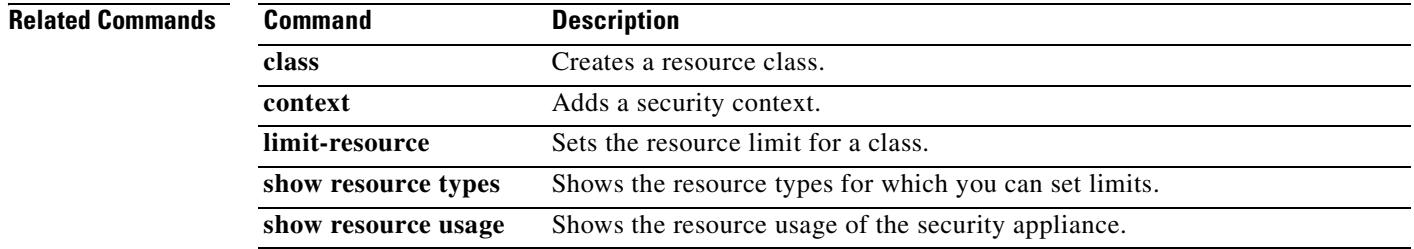

#### **show resource types**

To view the resource types for which the security appliance tracks usage, use the **show resource types**  command in privileged EXEC mode.

**show resource types**

**Syntax Description** This command has no arguments or keywords.

#### **Defaults** No default behavior or values.

**Command Modes** The following table shows the modes in which you can enter the command:

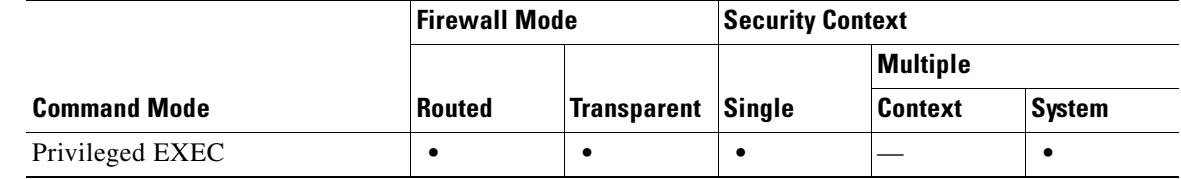

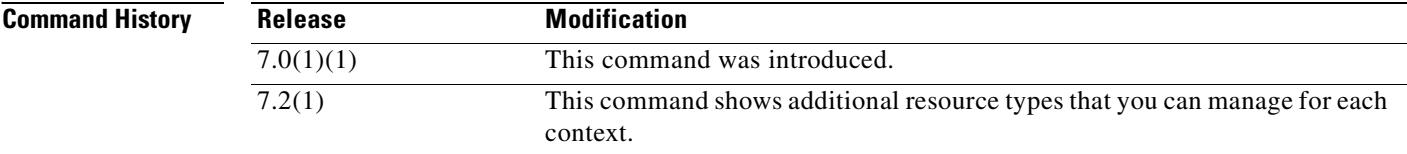

**Examples** The following sample display shows the resource types:

hostname# **show resource types**

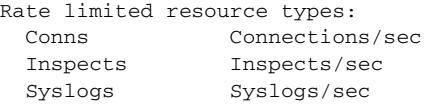

Absolute limit types: Conns Connections Hosts Hosts Mac-addresses MAC Address table entries ASDM ASDM Connections SSH SSH Sessions Telnet Telnet Sessions Xlates XLATE Objects All All Resources

#### **Related Commands**

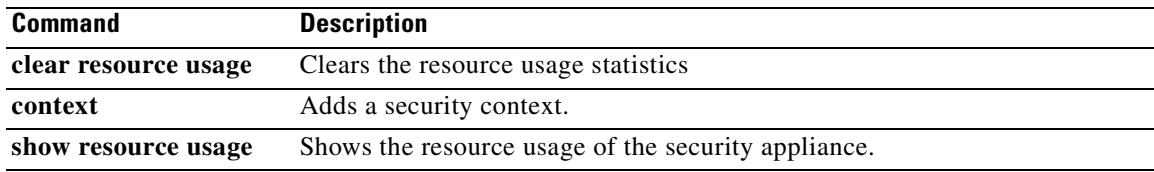

### **show resource usage**

To view the resource usage of the security appliance or for each context in multiple mode, use the **show resource usage** command in privileged EXEC mode.

**show resource usage** [**context** *context\_name* | **top** *n* | **all** | **summary** | **system** | **detail**] [**resource** {[**rate**] *resource\_name* | **all**}] [**counter** *counter\_name* [*count\_threshold*]]

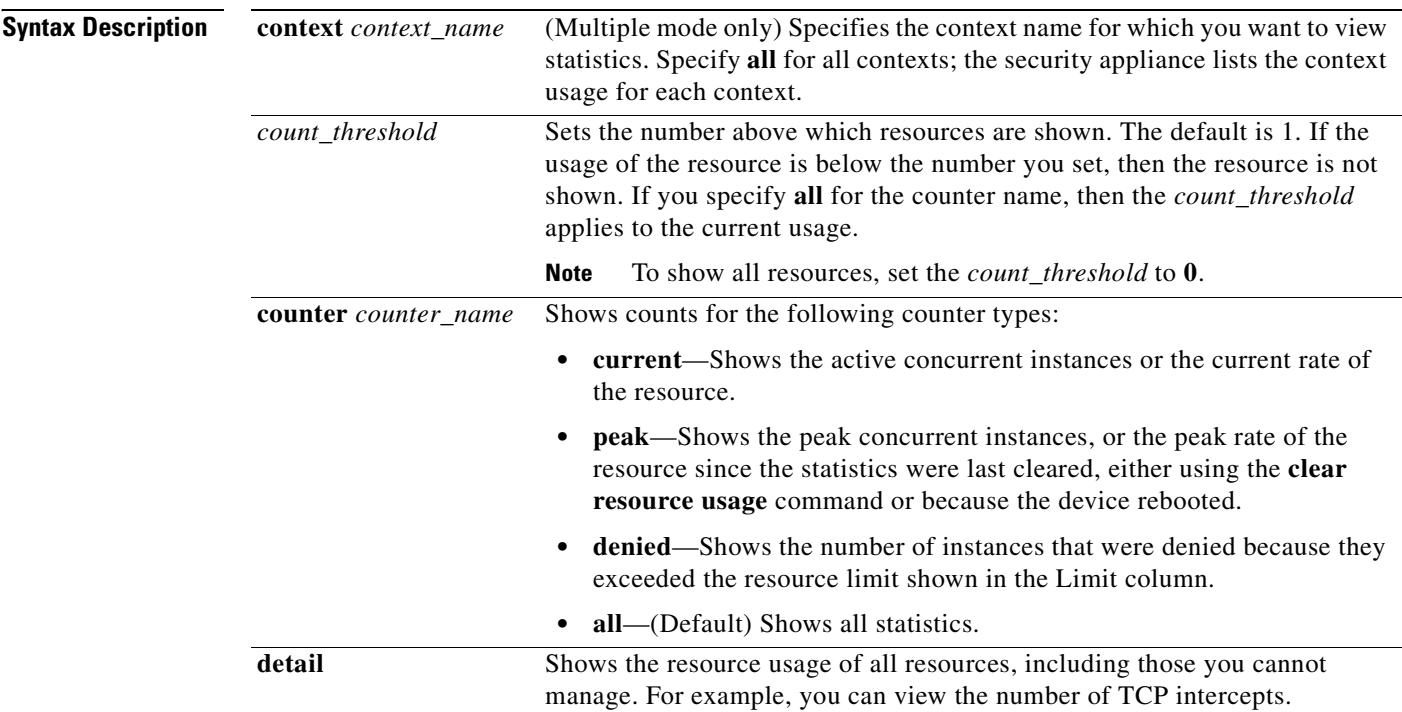

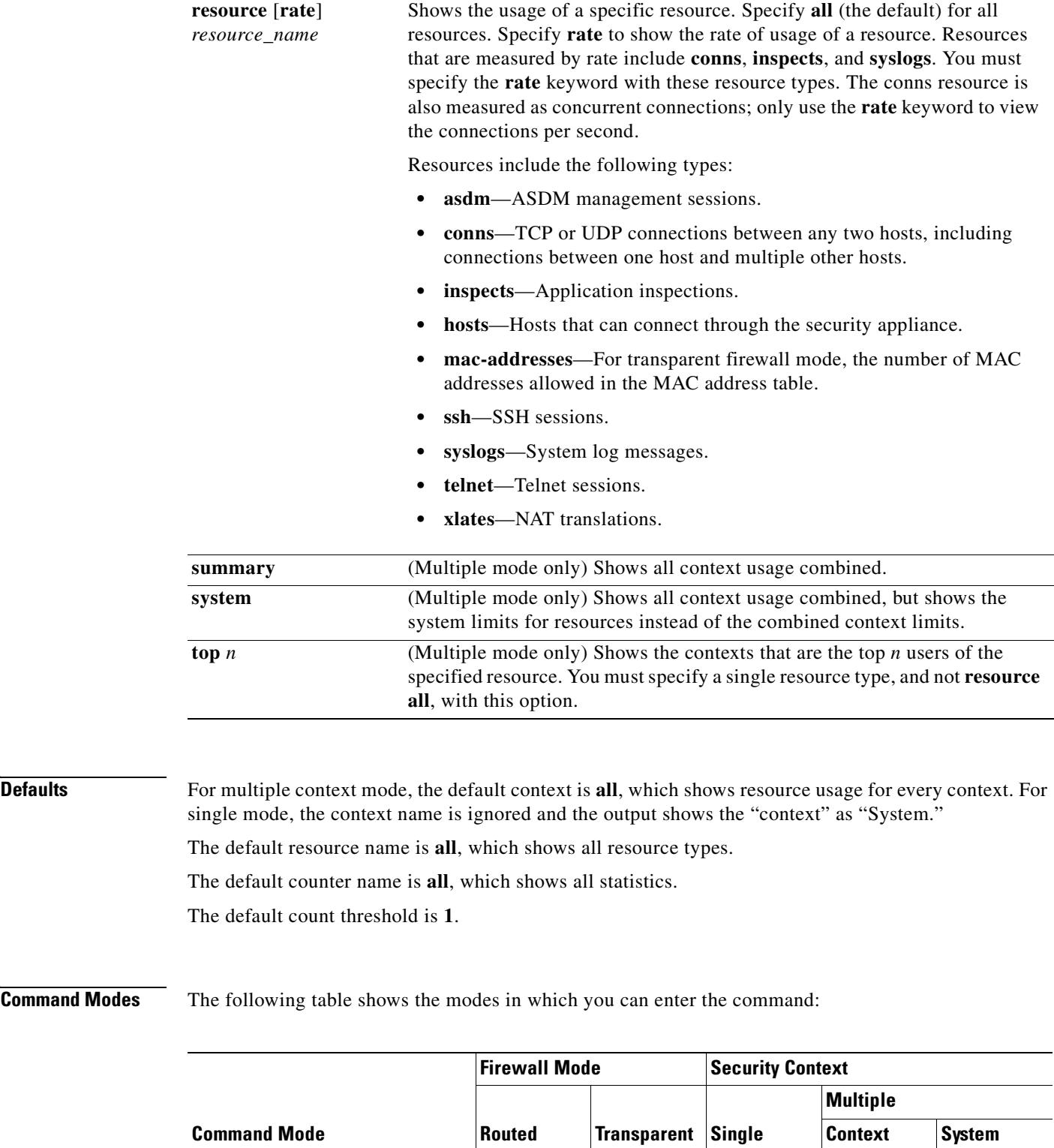

Privileged EXEC **• • • • • • • •** 

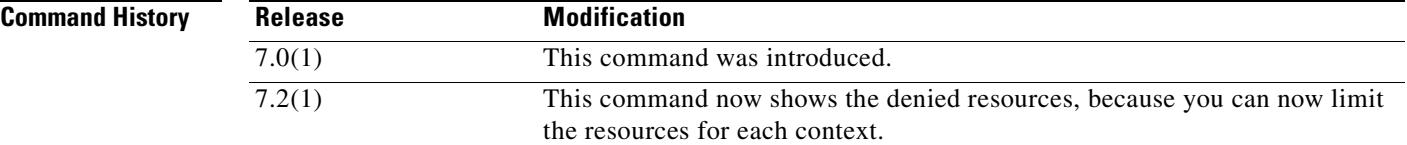

**Examples** The following is sample output from the **show resource usage context** command, which shows the resource usage for the admin context:

hostname# **show resource usage context admin**

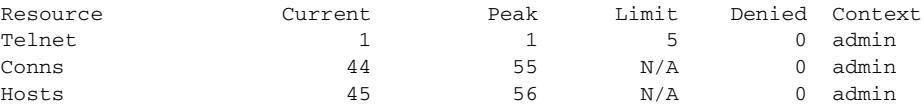

The following is sample output from the **show resource usage summary** command, which shows the resource usage for all contexts and all resources. This sample shows the limits for 6 contexts.

hostname# **show resource usage summary**

| Resource        | Current                                                            | Peak | Limit     | Denied Context                                                                         |
|-----------------|--------------------------------------------------------------------|------|-----------|----------------------------------------------------------------------------------------|
| Syslogs [rate]  | 1743                                                               | 2132 | 12000(U)  | 0 Summary                                                                              |
| Conns           | 584                                                                | 763  | 100000(S) | 0 Summary                                                                              |
| Xlates          | 8526                                                               | 8966 | 93400     | 0 Summary                                                                              |
| Hosts           | 254                                                                | 254  | 262144    | 0 Summary                                                                              |
| Conns [rate]    | 270                                                                | 535  | 42200     | 1704 Summary                                                                           |
| Inspects [rate] | 270                                                                | 535  | 100000(S) | 0 Summary                                                                              |
|                 | U = Some contexts are unlimited and are not included in the total. |      |           |                                                                                        |
|                 |                                                                    |      |           | S - System: Combined context limits exceed the system limit; the system limit is shown |

S = System: Combined context limits exceed the system limit; the system limit is shown.

The following is sample output from the **show resource usage system** command, which shows the resource usage for all contexts, but it shows the system limit instead of the combined context limits:

hostname# **show resource usage system**

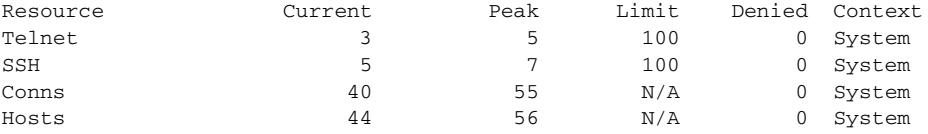

The following is sample output from the **show resource usage detail counter all 0** command, which shows all resources, and not just those you can manage:

hostname# **show resource usage detail counter all 0**

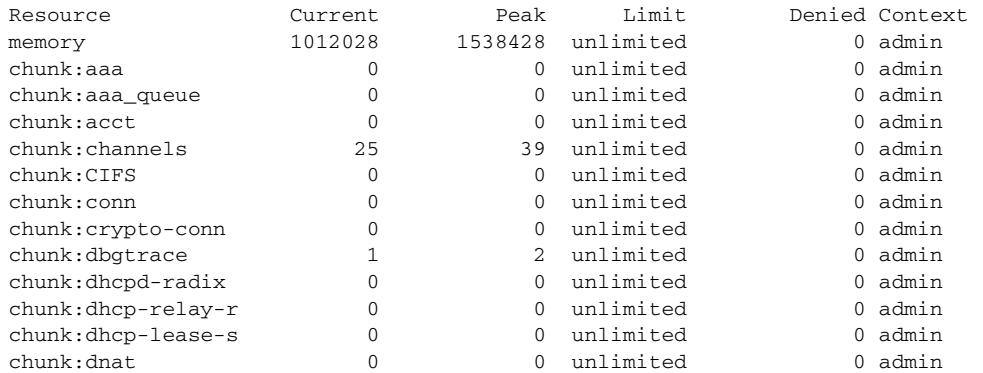

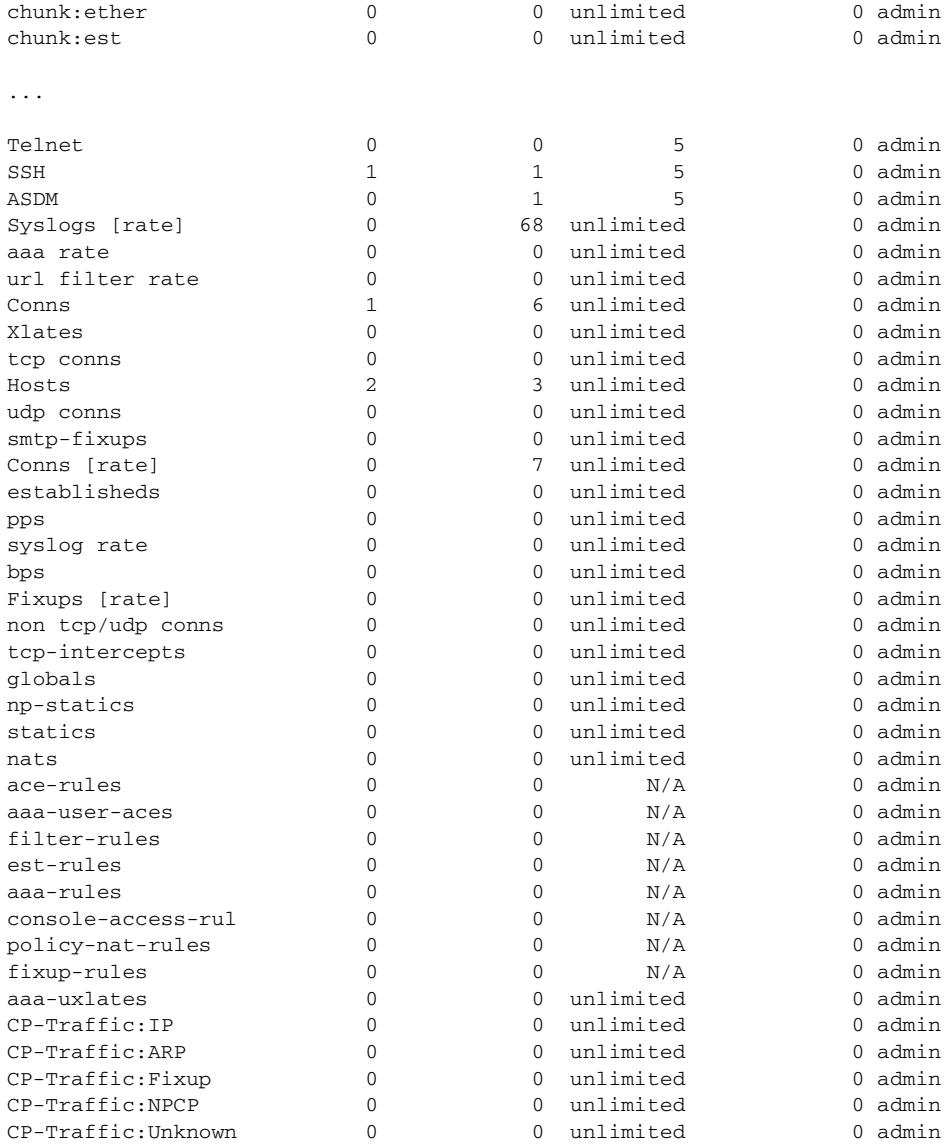

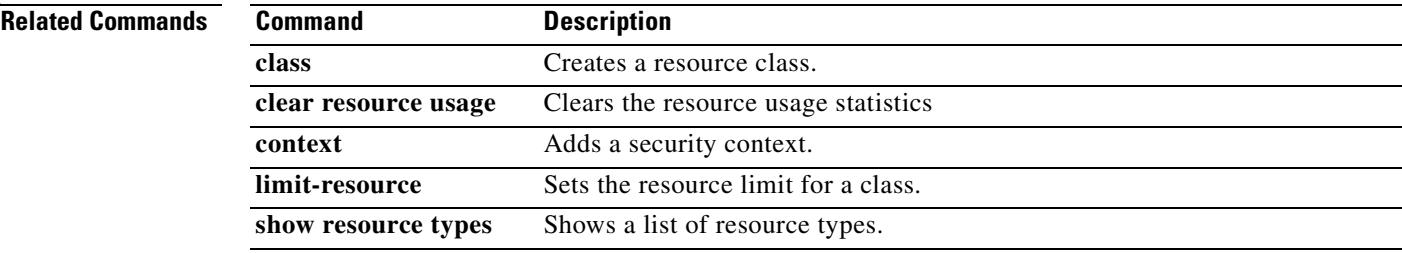

### **show rip database**

To display the information contained in the RIP topological database, use the **show rip database**  command in privileged EXEC mode.

**show rip database** [*ip\_addr* [*mask*]]

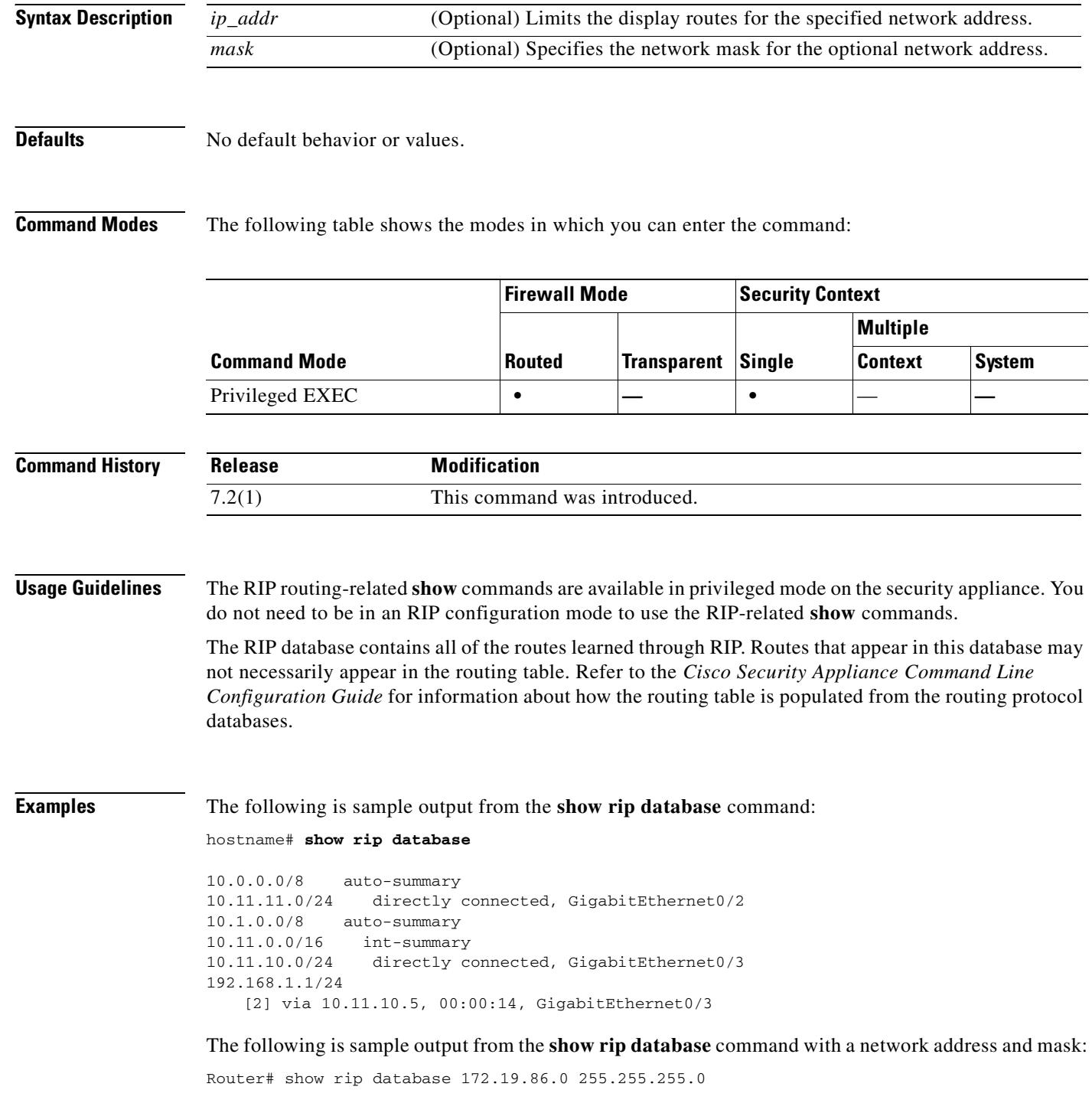

 $\blacksquare$ 

```
172.19.86.0/24
   [1] via 172.19.67.38, 00:00:25, GigabitEthernet0/2
   [2] via 172.19.70.36, 00:00:14, GigabitEthernet0/3
```
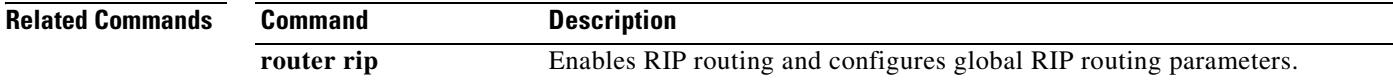

#### **show route**

To display the routing table, use the **show route** command in privileged EXEC mode.

**show route** [*interface\_name* [*ip\_address* [*netmask* [**static**]]]]

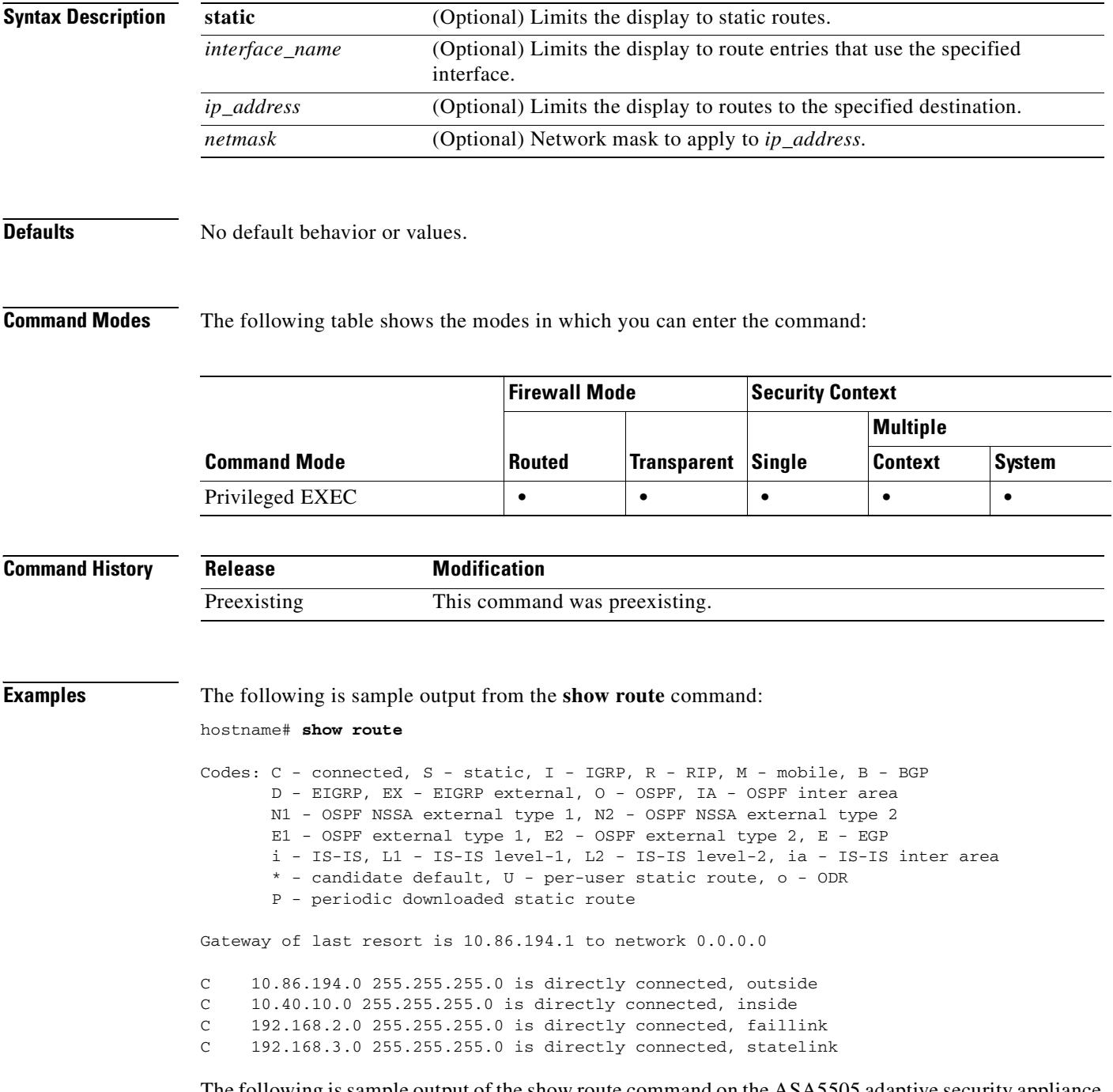

The following is sample output of the show route command on the ASA5505 adaptive security appliance. It displays the internal loopback address, which is used by the VPN Hardware Client for individual user authentication.

#### hostname(config)# **show route**

Codes: C - connected, S - static, I - IGRP, R - RIP, M - mobile, B - BGP D - EIGRP, EX - EIGRP external, O - OSPF, IA - OSPF inter area N1 - OSPF NSSA external type 1, N2 - OSPF NSSA external type 2 E1 - OSPF external type 1, E2 - OSPF external type 2, E - EGP i - IS-IS, L1 - IS-IS level-1, L2 - IS-IS level-2, ia - IS-IS inter area \* - candidate default, U - per-user static route, o - ODR P - periodic downloaded static route Gateway of last resort is 10.86.194.1 to network 0.0.0.0 C 127.1.0.0 255.255.0.0 is directly connected, \_internal\_loopback C 10.86.194.0 255.255.254.0 is directly connected, outside S\* 0.0.0.0 0.0.0.0 [1/0] via 10.86.194.1, outside

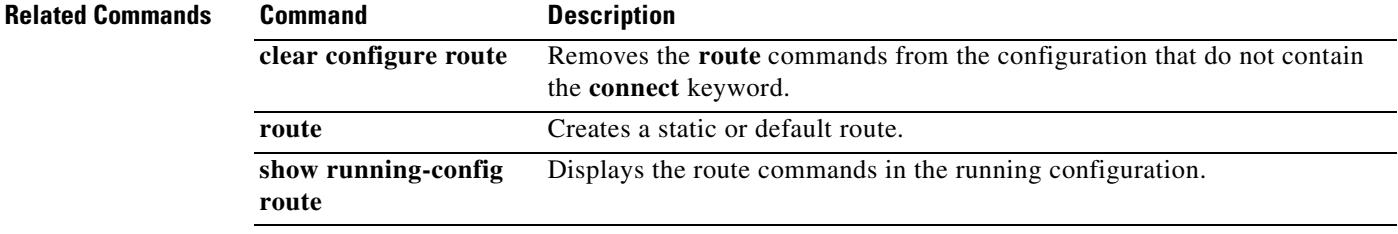

**The Contract of the Contract of the Contract of the Contract of the Contract of the Contract of the Contract o** 

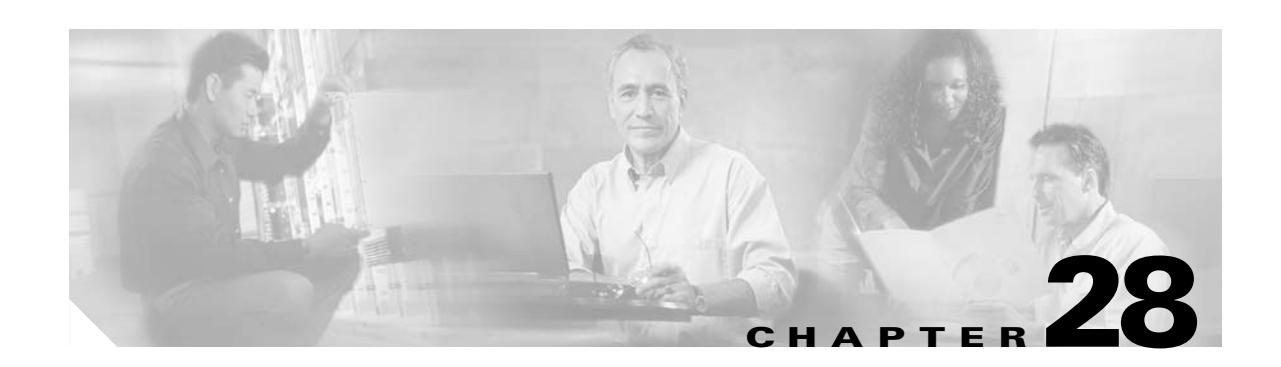

# **show running-config through show running-config isakmp Commands**

# **show running-config**

To display the configuration that is running on the security appliance, use the **show running-config** command in privileged EXEC mode.

**show running-config** [**all**] [*command*]

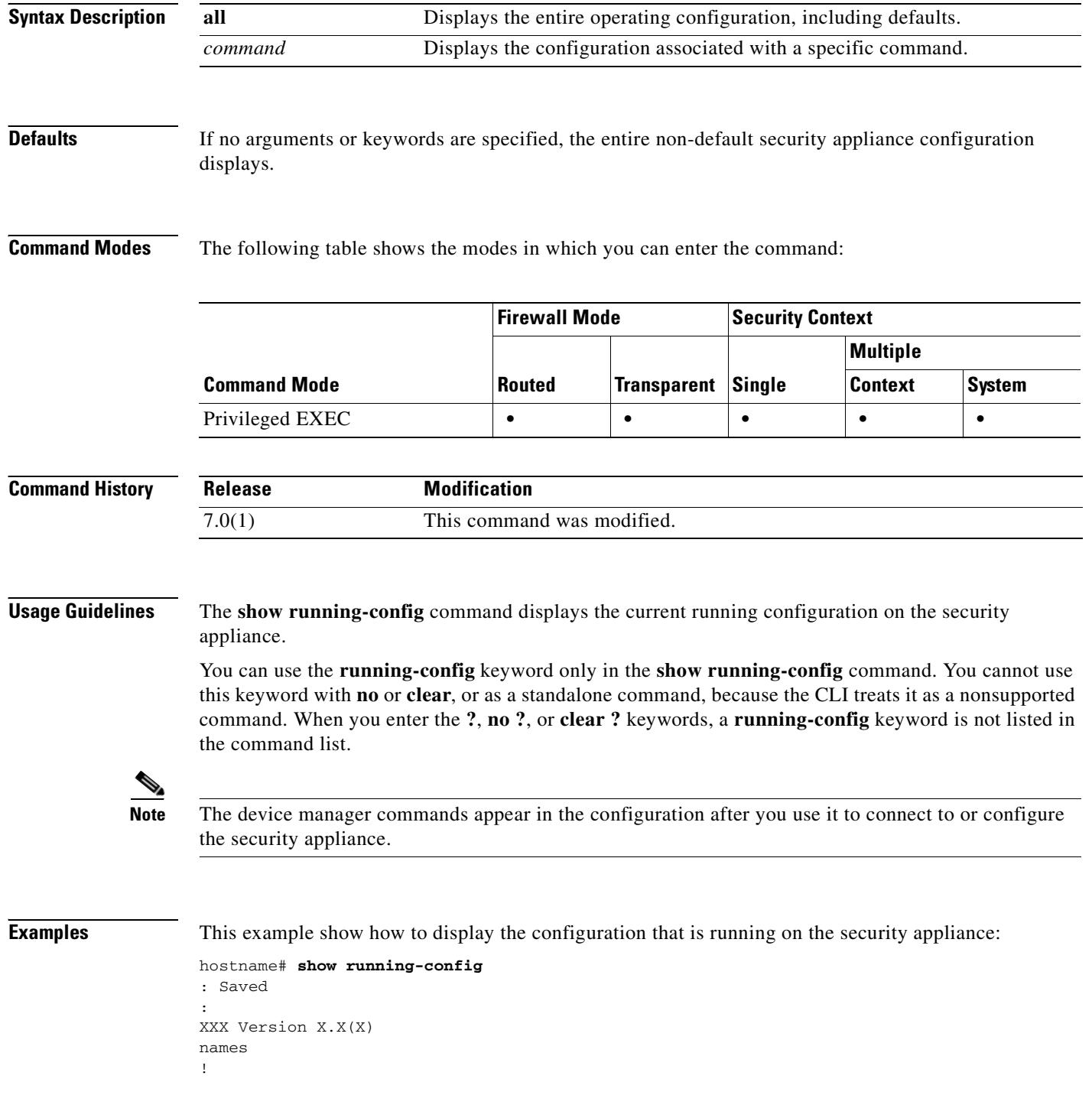

 $\sim$ 

```
interface Ethernet0
 nameif test
  security-level 10
  ip address 10.10.88.50 255.255.255.254
!
interface Ethernet1
 nameif inside
  security-level 100
 ip address 10.86.194.176 255.255.254.0
!
interface Ethernet2
 shutdown
 no nameif
 security-level 0
 no ip address
!
interface Ethernet3
  shutdown
 no nameif
  security-level 0
 no ip address
!
interface Ethernet4
 shutdown
 no nameif
 security-level 0
 no ip address
!
interface Ethernet5
  shutdown
 no nameif
 security-level 0
 no ip address
!
enable password 8Ry2YjIyt7RRXU24 encrypted
passwd 2KFQnbNIdI.2KYOU encrypted
hostname XXX
domain-name XXX.com
boot system flash:/cdisk.bin
ftp mode passive
pager lines 24
mtu test 1500
mtu inside 1500
monitor-interface test
monitor-interface inside
ASDM image flash:ASDM
no ASDM history enable
arp timeout 14400
route inside 0.0.0.0 0.0.0.0 10.86.194.1 1
timeout xlate 3:00:00
timeout conn 2:00:00 half-closed 1:00:00 udp 0:02:00 icmp 1:00:00 rpc 1:00:00 h3
23 0:05:00 h225 1:00:00 mgcp 0:05:00 mgcp-pat 0:05:00 sip 0:30:00 sip_media 0:02
:00
timeout uauth 0:00:00 absolute
http server enable
http 0.0.0.0 0.0.0.0 inside
no snmp-server location
no snmp-server contact
snmp-server enable traps snmp
fragment size 200 test
fragment chain 24 test
fragment timeout 5 test
fragment size 200 inside
```
fragment chain 24 inside

```
fragment timeout 5 inside
telnet 0.0.0.0 0.0.0.0 inside
telnet timeout 1440
ssh timeout 5
console timeout 0
group-policy todd internal
!
class-map inspection_default
 match default-inspection-traffic
!
!
policy-map xxx_global_fw_policy
 class inspection_default
  inspect dns
   inspect ftp
   inspect h323 h225
   inspect h323 ras
   inspect http
   inspect ils
   inspect mgcp
   inspect netbios
   inspect rpc
   inspect rsh
   inspect rtsp
   inspect sip
   inspect skinny
   inspect sqlnet
   inspect tftp
   inspect xdmcp
   inspect ctiqbe
   inspect cuseeme
   inspect icmp
!
terminal width 80
service-policy xxx_global_fw_policy global
Cryptochecksum:bfecf4b9d1b98b7e8d97434851f57e14
: end
```
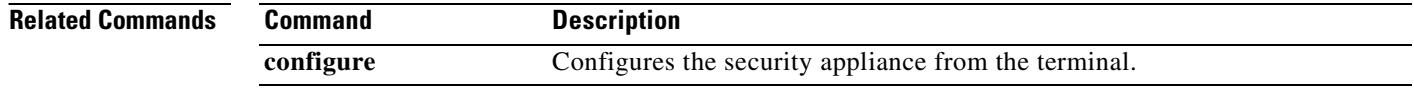

**28-5**

# **show running-config aaa**

To show the AAA configuration in the running configuration, use the **show running-config aaa** command in privileged EXEC mode.

#### **show running-config aaa** [ **accounting** | **authentication** | **authorization** | **mac-exempt** | **proxy-limit** ]

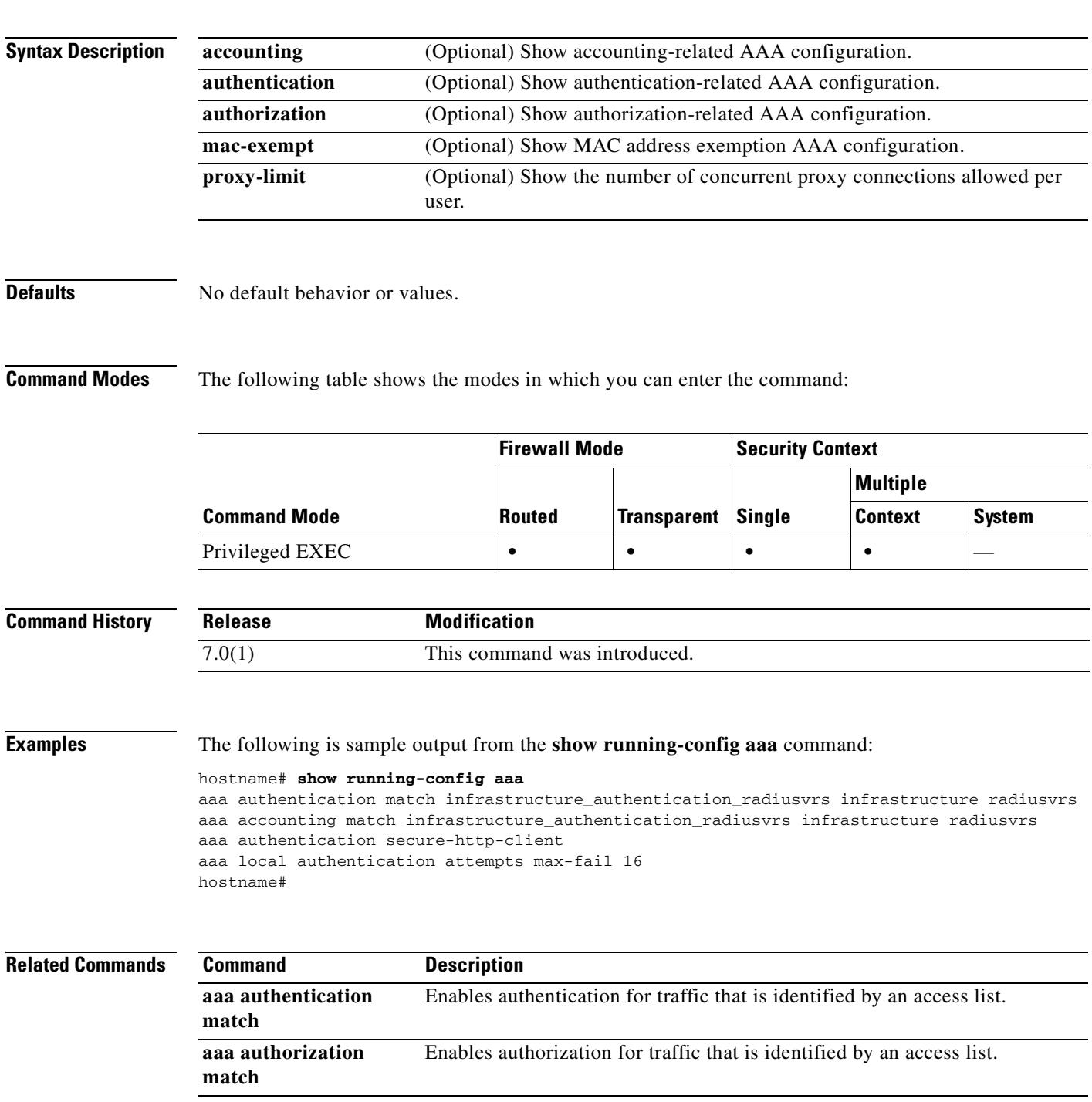

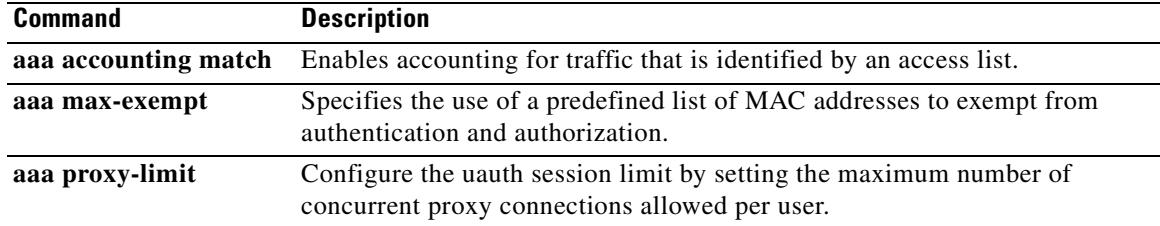

## **show running-config aaa-server**

To display AAA server configuration, use the **show running-config aaa-server** command in privileged EXEC mode.

**show running-config** [**all**] **aaa-server** [*server-tag*] [**(***interface-name***)**] [**host** *hostname*]

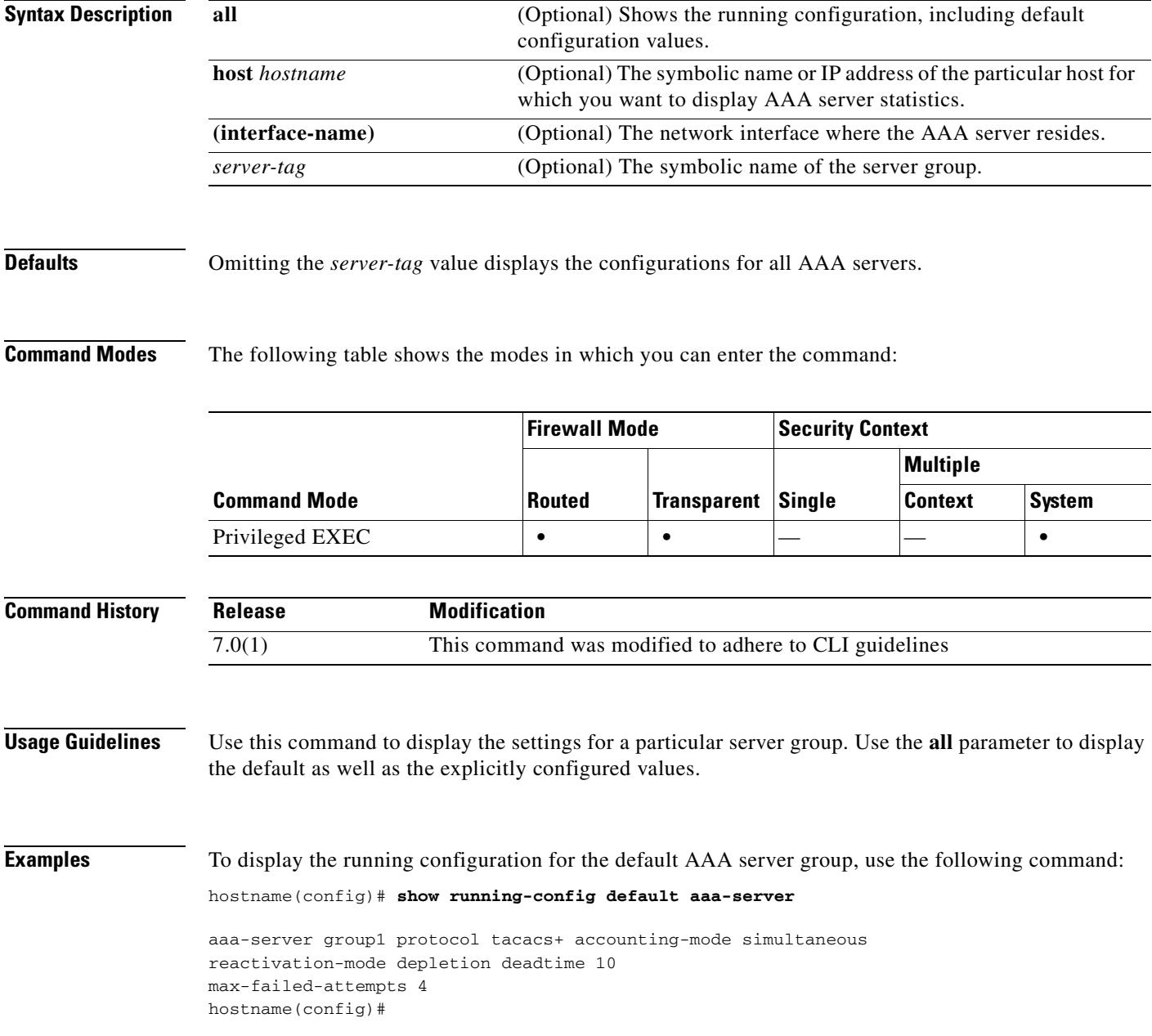

#### **Related Commands**

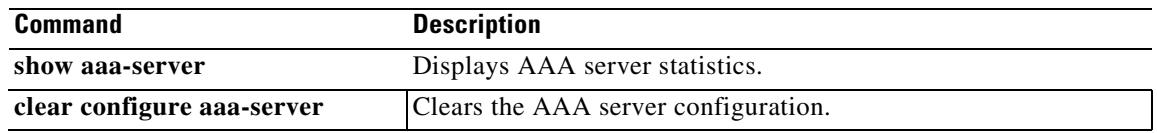

## **show running-config aaa-server host**

To display AAA server statistics for a particular server, use the **show running-config aaa-server** command in global configuration or privileged EXEC mode.

**show/clear aaa-server**

**show running-config** [**all**] **aaa-server** *server-tag* [(*interface-name*)] **host** *hostname*

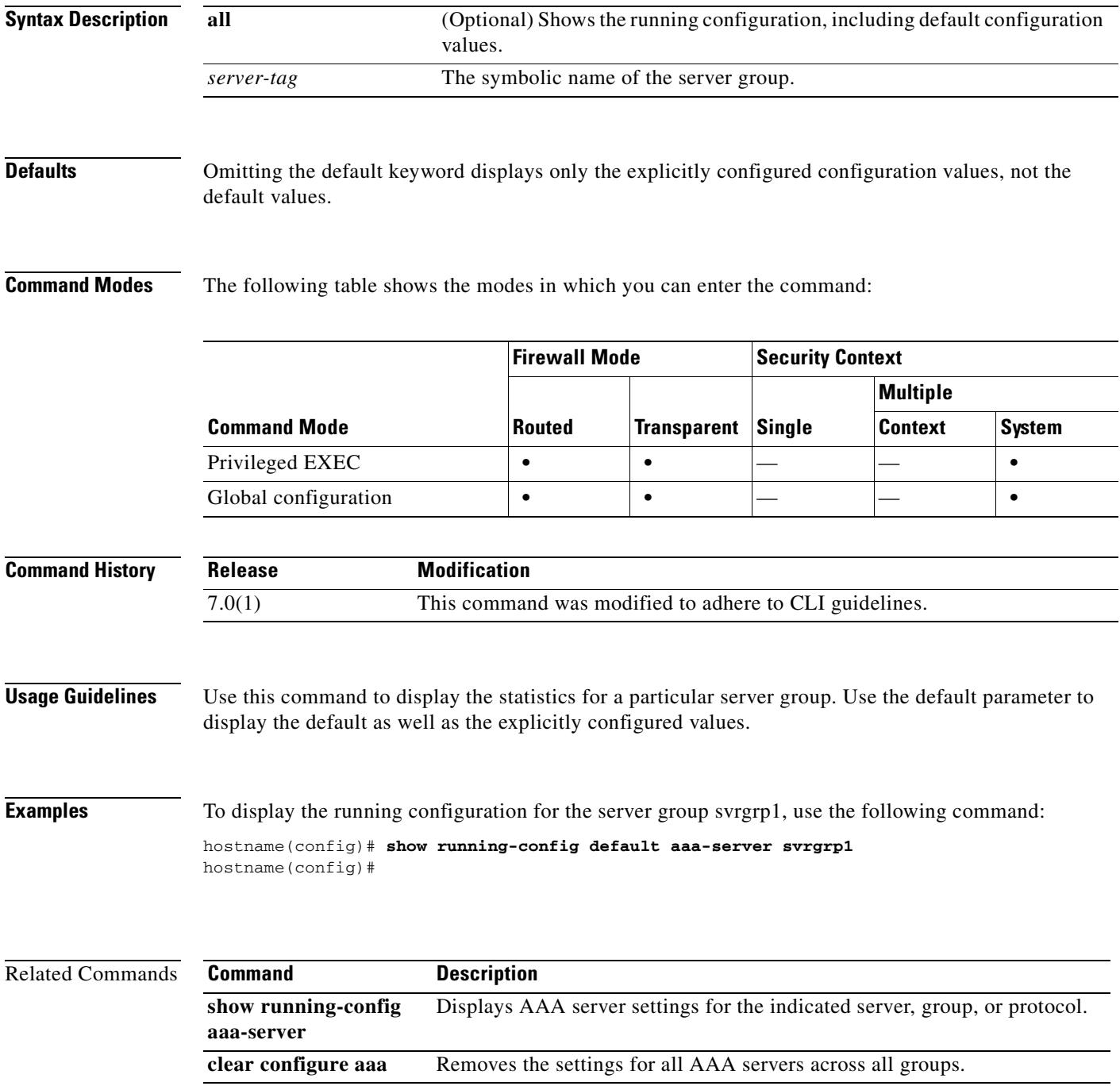

#### **show running-config access-group**

To display the access group information, use the **show running-config access-group** command in privileged EXEC mode.

**show running-config access-group**

**Syntax Description** This command has no arguments or keywords.

**Defaults** No default behavior or values.

**Command Modes** The following table shows the modes in which you can enter the command:

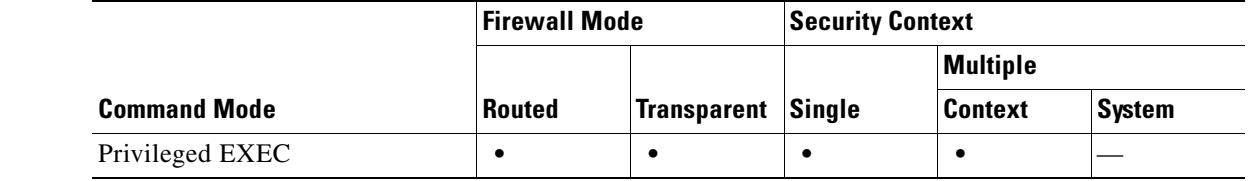

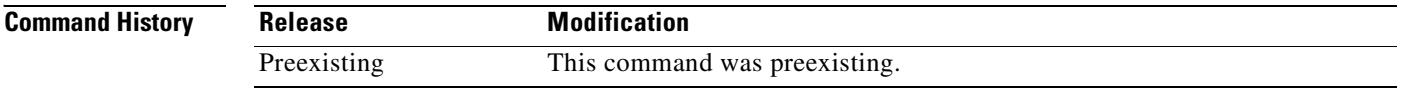

**Examples** The following is sample output from the **show running-config access-group** command:

hostname# **show running-config access-group** access-group 100 in interface outside

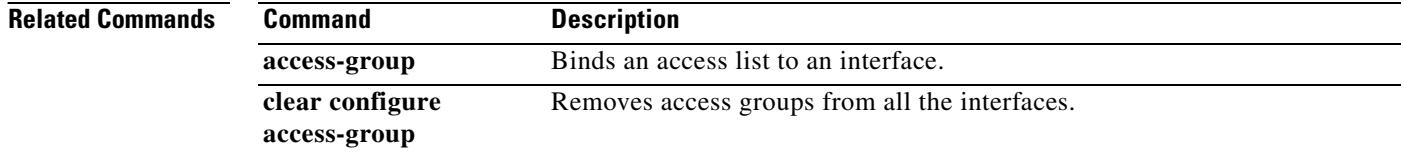

### **show running-config access-list**

To display the access-list configuration that is running on the security appliance, use the **show running-config access-list** command in privileged EXEC mode.

**show running-config** [**default**] **access-list** [**alert-interval** | **deny-flow-max**]

**show running-config** [**default**] **access-list** *id* [*saddr\_ip***]**

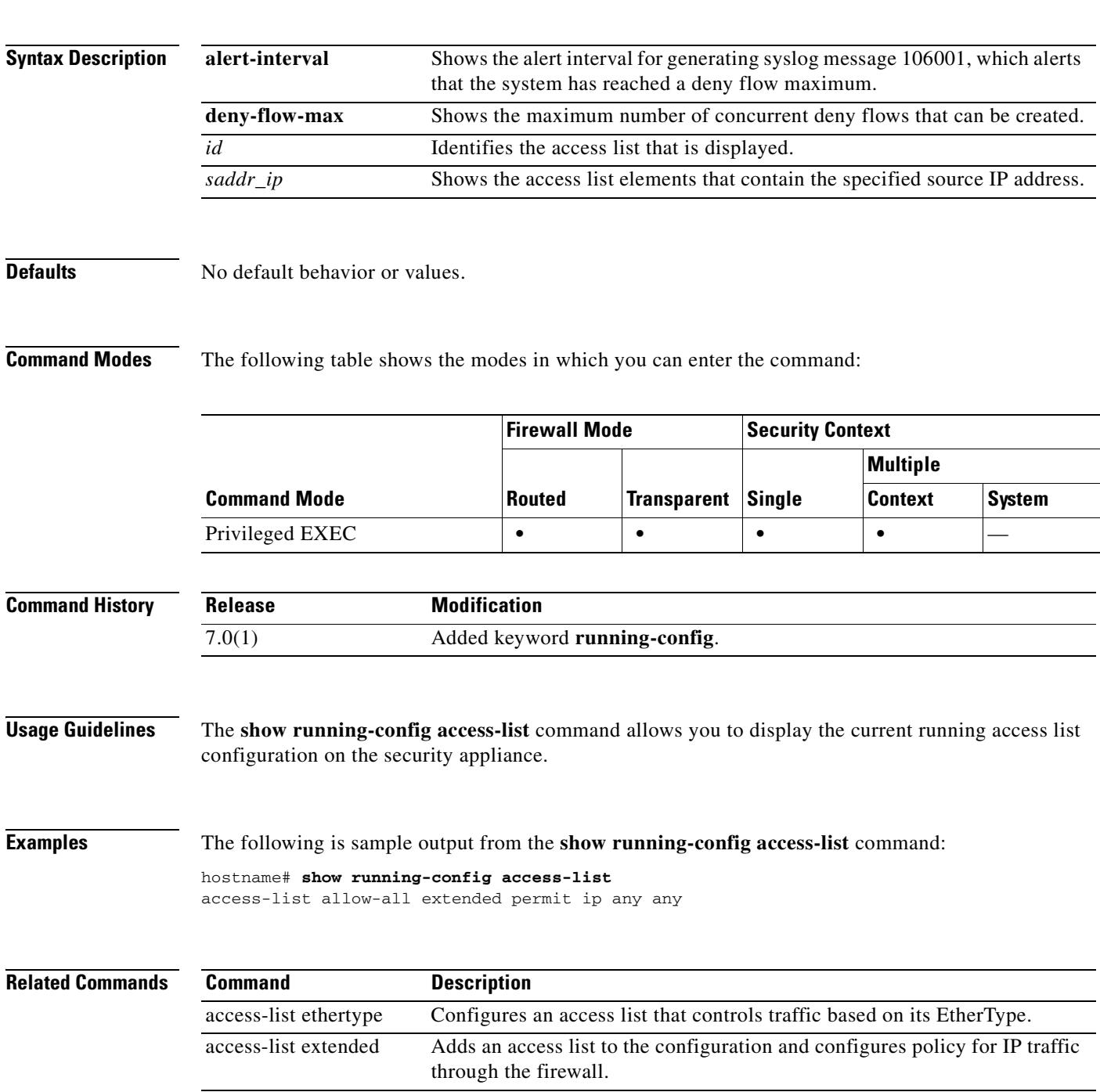

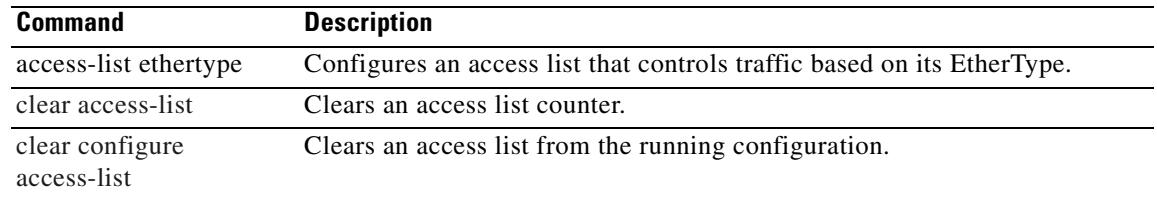

# **show running-config alias**

To display the overlapping addresses with dual NAT commands in the configuration, use the **show running-config alias** command in privileged EXEC mode.

**show running-config alias {***interface\_name***}**

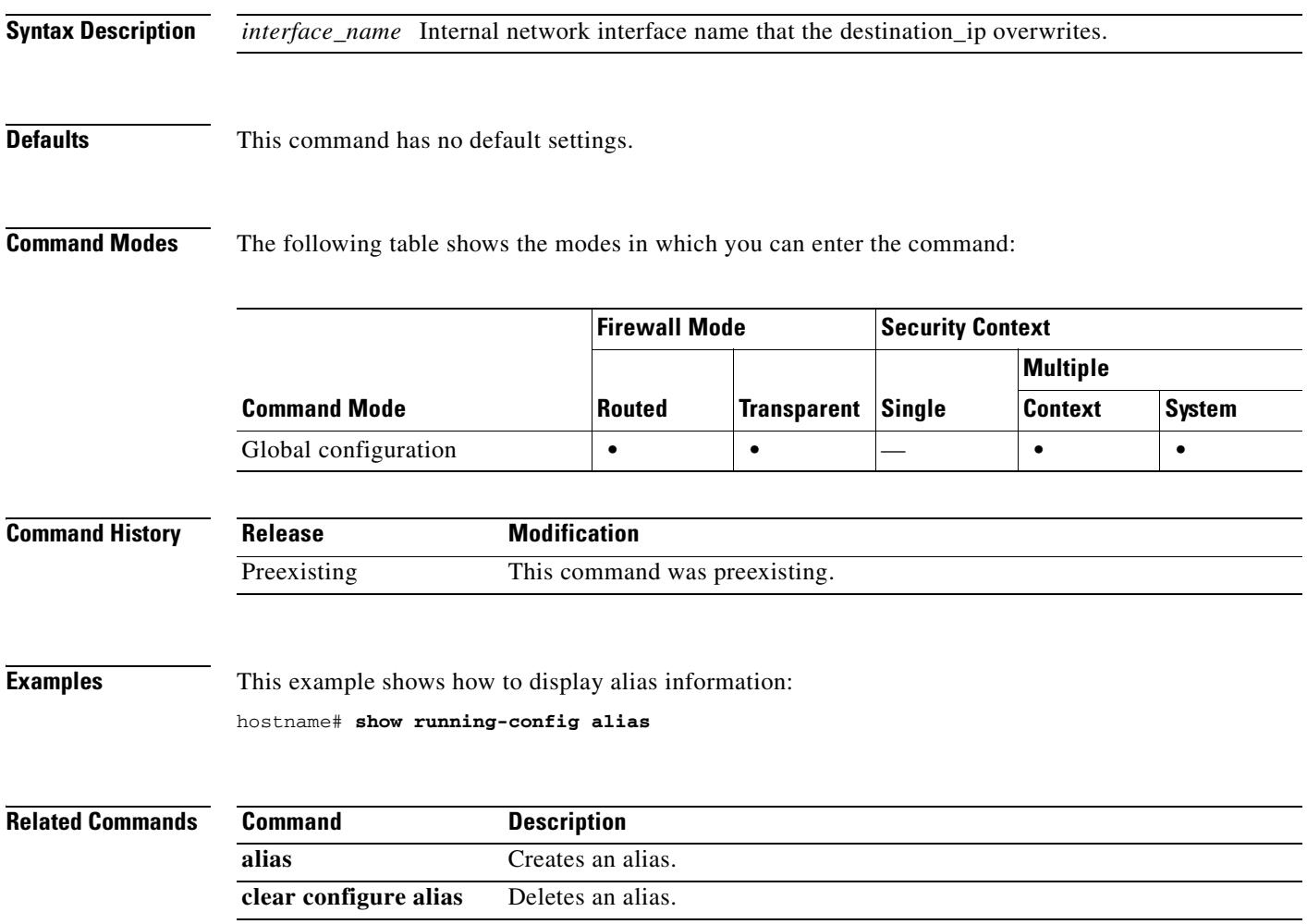

### **show running-config arp**

To show static ARP entries created by the **arp** command in the running configuration, use the **show running-config arp** command in privileged EXEC mode.

**show running-config arp**

**Syntax Description** This command has no arguments or keywords.

**Defaults** No default behavior or values.

**Command Modes** The following table shows the modes in which you can enter the command:

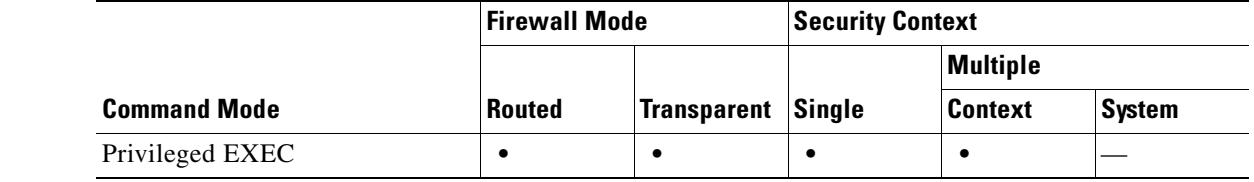

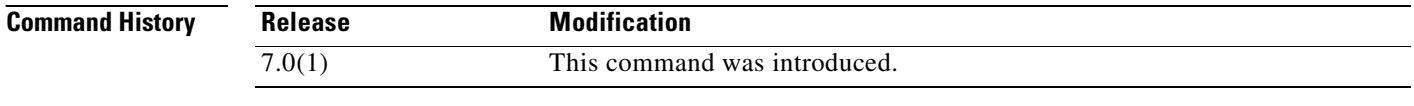

**Examples** The following is sample output from the **show running-config arp** command:

hostname# **show running-config arp** arp inside 10.86.195.11 0008.023b.9893

**Relat** 

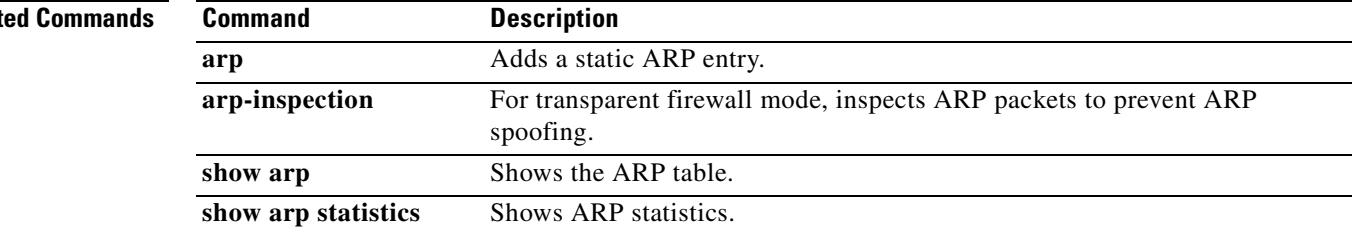

#### **show running-config arp timeout**

To view the ARP timeout configuration in the running configuration, use the **show running-config arp timeout** command in privileged EXEC mode.

#### **show running-config arp timeout**

**Syntax Description** This command has no arguments or keywords.

**Defaults** No default behavior or values.

**Command Modes** The following table shows the modes in which you can enter the command:

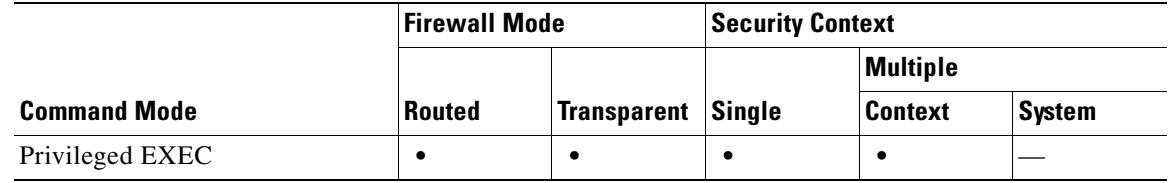

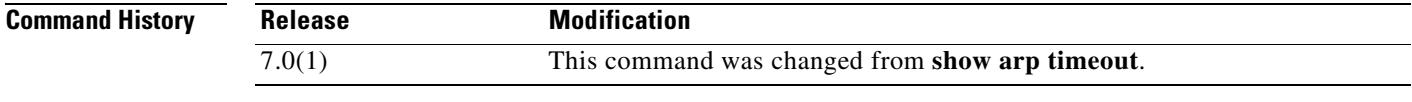

**Examples** The following is sample output from the **show running-config arp timeout** command:

hostname# **show running-config arp timeout** arp timeout 20000 seconds

**Rel** 

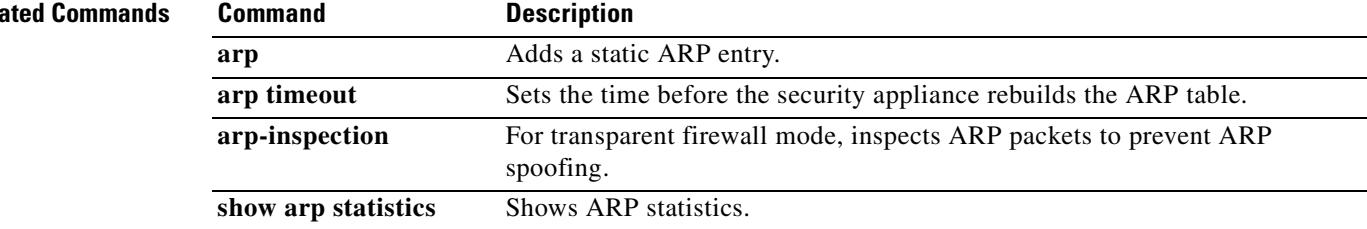

Г

#### **show running-config arp-inspection**

To view the ARP inspection configuration in the running configuration, use the **show running-config arp-inspection** command in privileged EXEC mode.

**show running-config arp-inspection**

**Syntax Description** This command has no arguments or keywords.

**Defaults** No default behavior or values.

**Command Modes** The following table shows the modes in which you can enter the command:

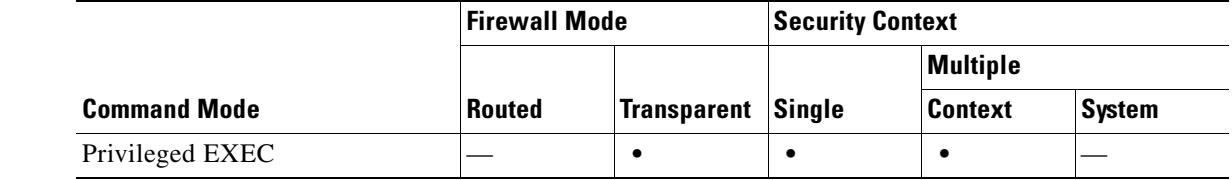

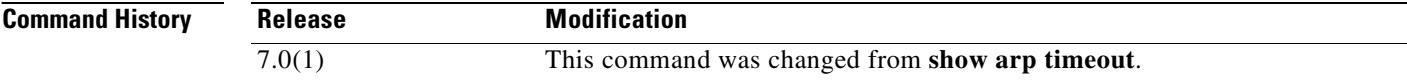

**Examples** The following is sample output from the **show running-config arp-inspection** command:

hostname# **show running-config arp-inspection**

arp-inspection inside1 enable no-flood

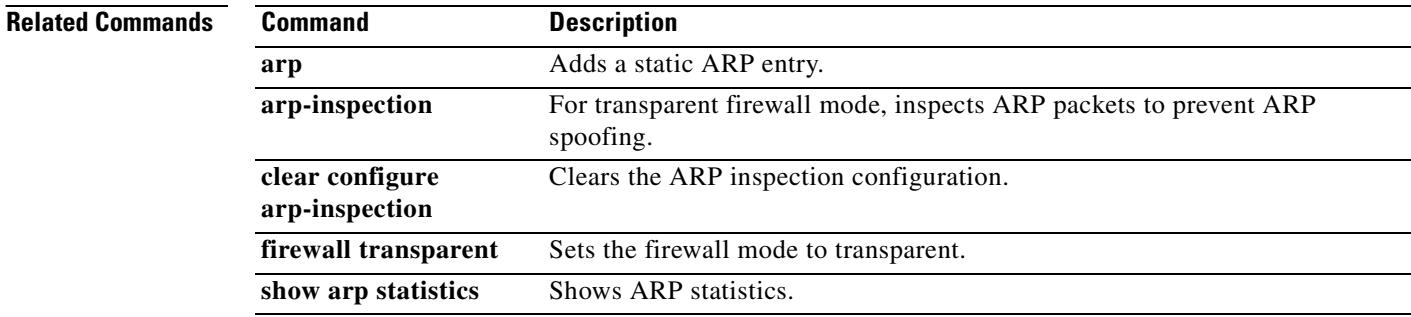

# **show running-config asdm**

To display the **asdm** commands in the running configuration, use the **show running-config asdm**  command in privileged EXEC mode.

**show running-config asdm** [**group** | **location**]

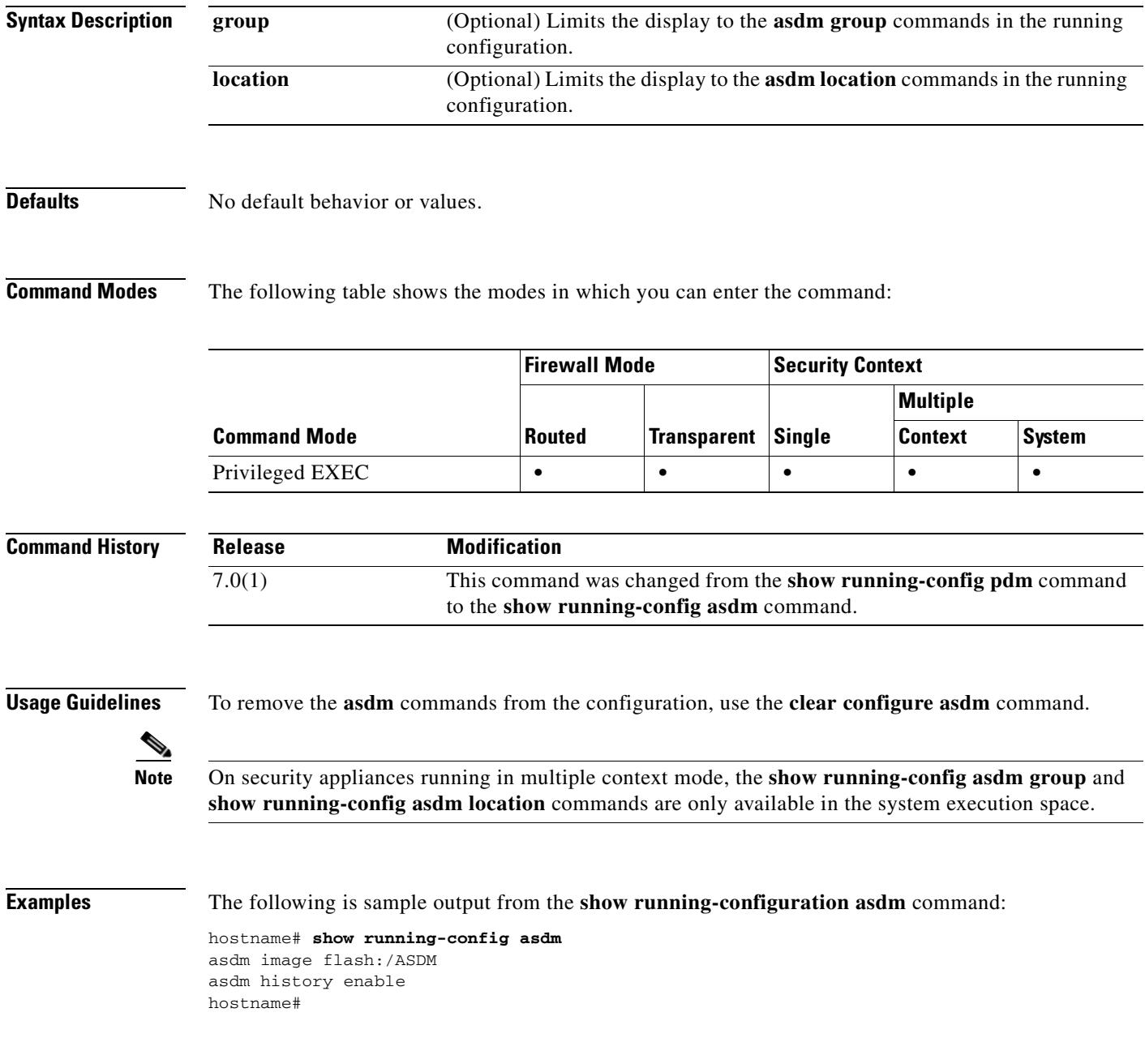

#### **Related Commands**

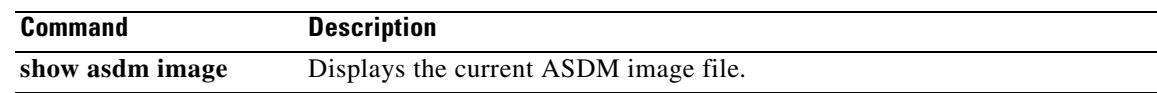

## **show running-config auth-prompt**

To displays the current authentication prompt challenge text, use the show running-config auth-prompt command in global configuration mode.

**show running-config [default] auth-prompt**

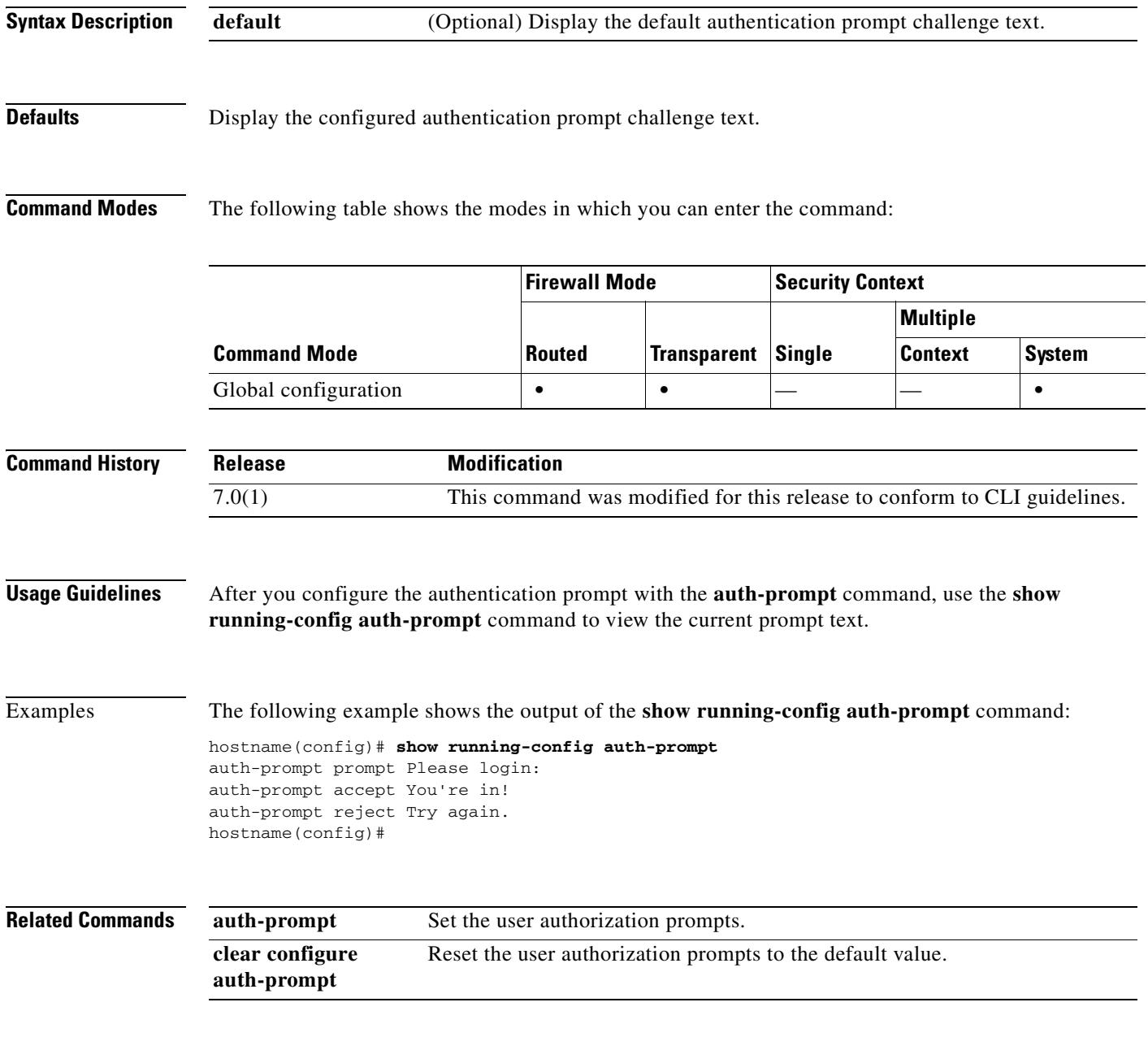

# **show running-config banner**

To display the specified banner and all the lines that are configured for it, use the **show running-config banner** command in privileged EXEC mode.

**show running-config banner** [**exec | login | motd**]

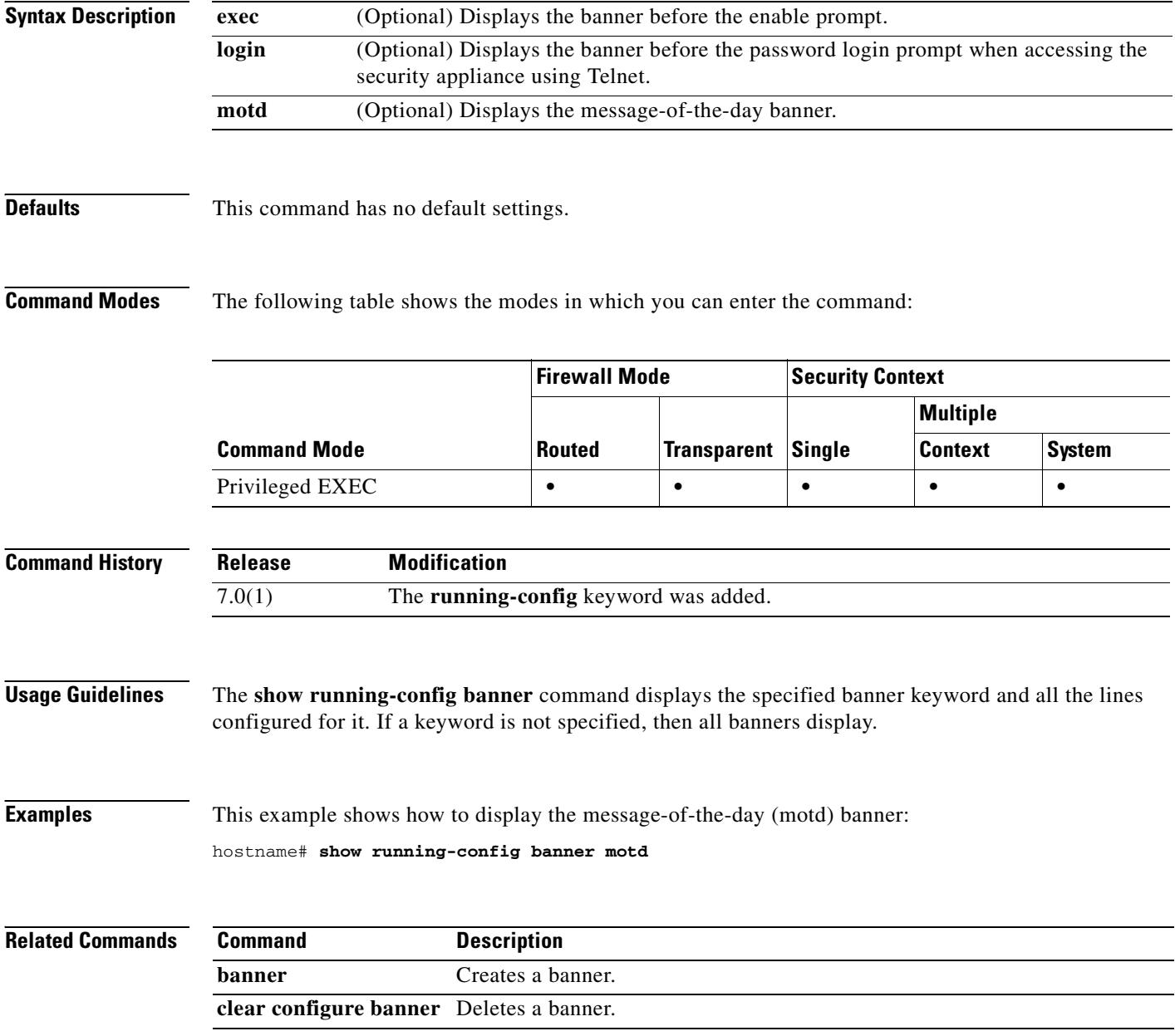
### **show running-config class**

To show the resource class configuration, use the **show running-config class** command in privileged EXEC mode.

#### **show running-config class**

**Syntax Description** This command has no arguments or keywords.

**Defaults** No default behavior or values.

**Command Modes** The following table shows the modes in which you can enter the command:

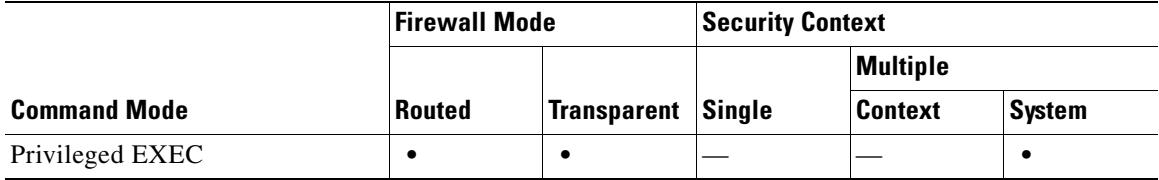

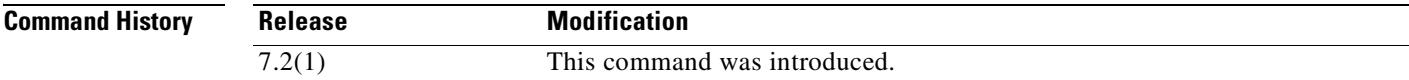

**Examples** The following is sample output from the **show running-config class** command:

hostname# **show running-config class**

```
class default
  limit-resource All 0
 limit-resource Mac-addresses 65535
  limit-resource ASDM 5
  limit-resource SSH 5
   limit-resource Telnet 5
```
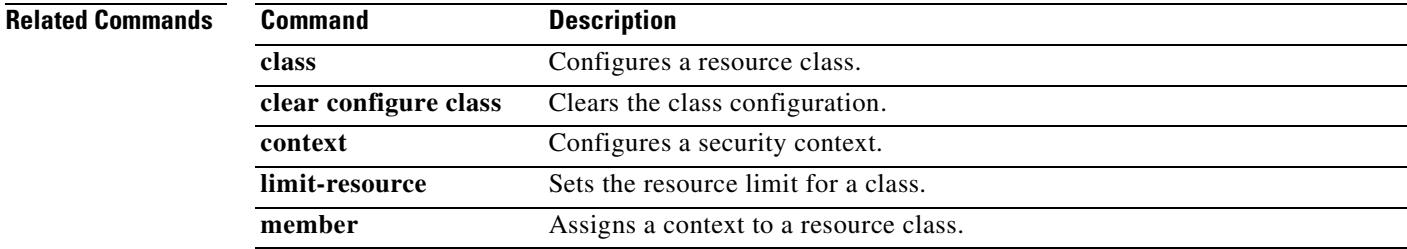

# **show running-config class-map**

To display the information about the class map configuration, use the **show running-config class-map** command in privileged EXEC mode.

**show running-config** [**all**] **class-map** [*class\_map\_name* | **type** {**management** | **regex** | **inspect** [*protocol*]}]

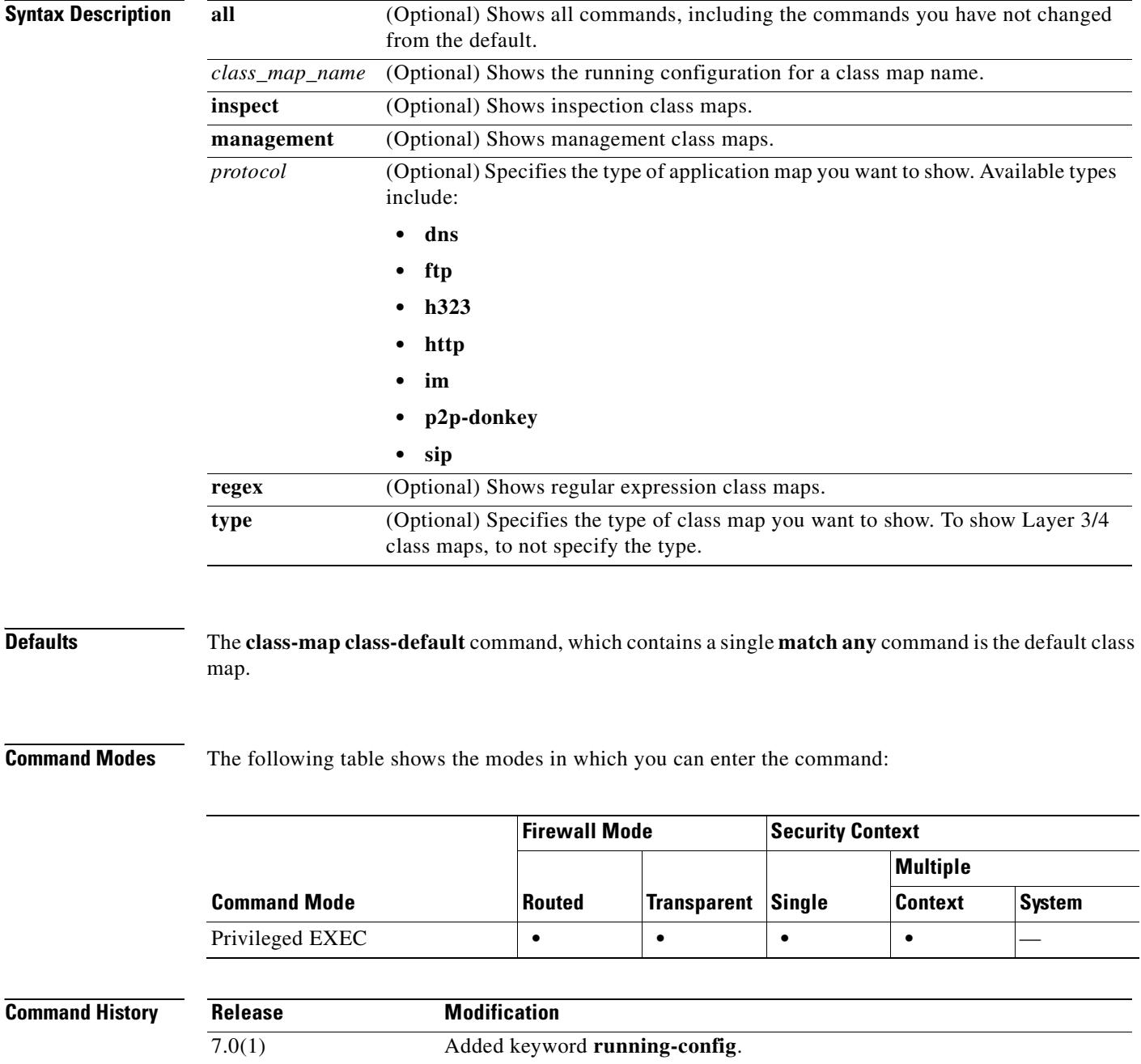

**Examples** The following is sample output from the **show running-config class-map** command:

hostname# **show running-config class-map** class-map tcp-port match port tcp eq ftp hostname#

### **Related Commands**

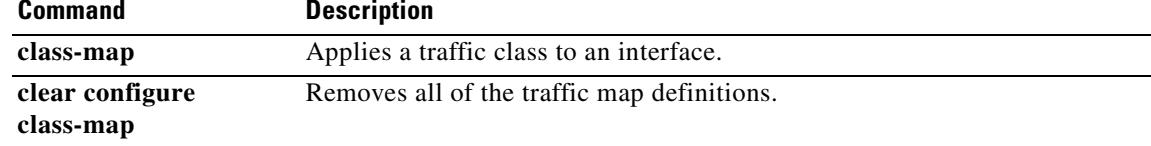

### **show running-config client-update**

To display global client-update configuration information, use the **show running-config client-update** command in global configuration mode or in tunnel-group ipsec-attributes configuration mode.

#### **show running-config client-update**

**Syntax Description** This command has no arguments or keywords.

**Defaults** No default behavior or values.

**Command Modes** The following table shows the modes in which you can enter the command:

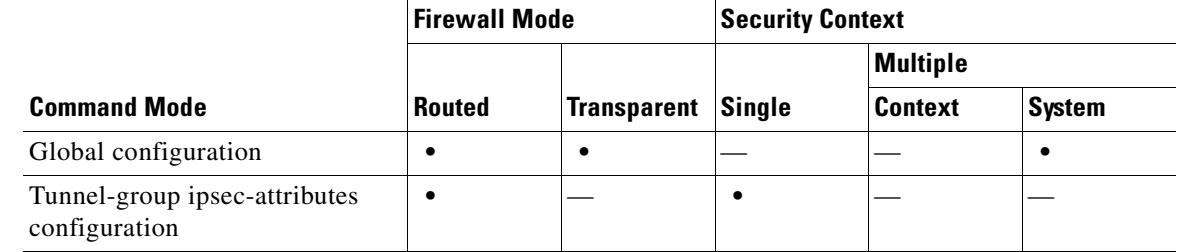

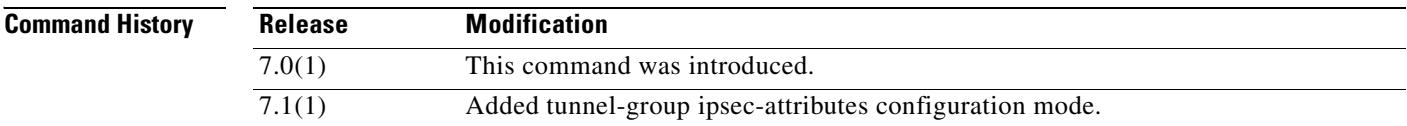

**Usage Guidelines** Use this command to display global client-update configuration information.

**Examples** This example shows a **show running-config client-update** command in global configuration mode and its output for a configuration with client-update enabled: hostname(config)# **show running-config client-update**

hostname(config)# client-update enable

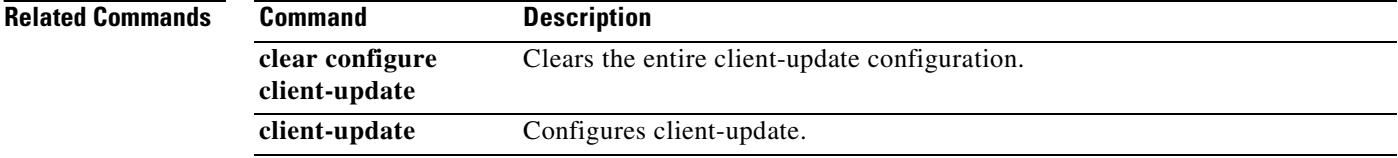

# **show running-config clock**

To show the clock configuration in the running configuration, use the **show running-config clock**  command in privileged EXEC mode.

**show running-config** [**all**] **clock**

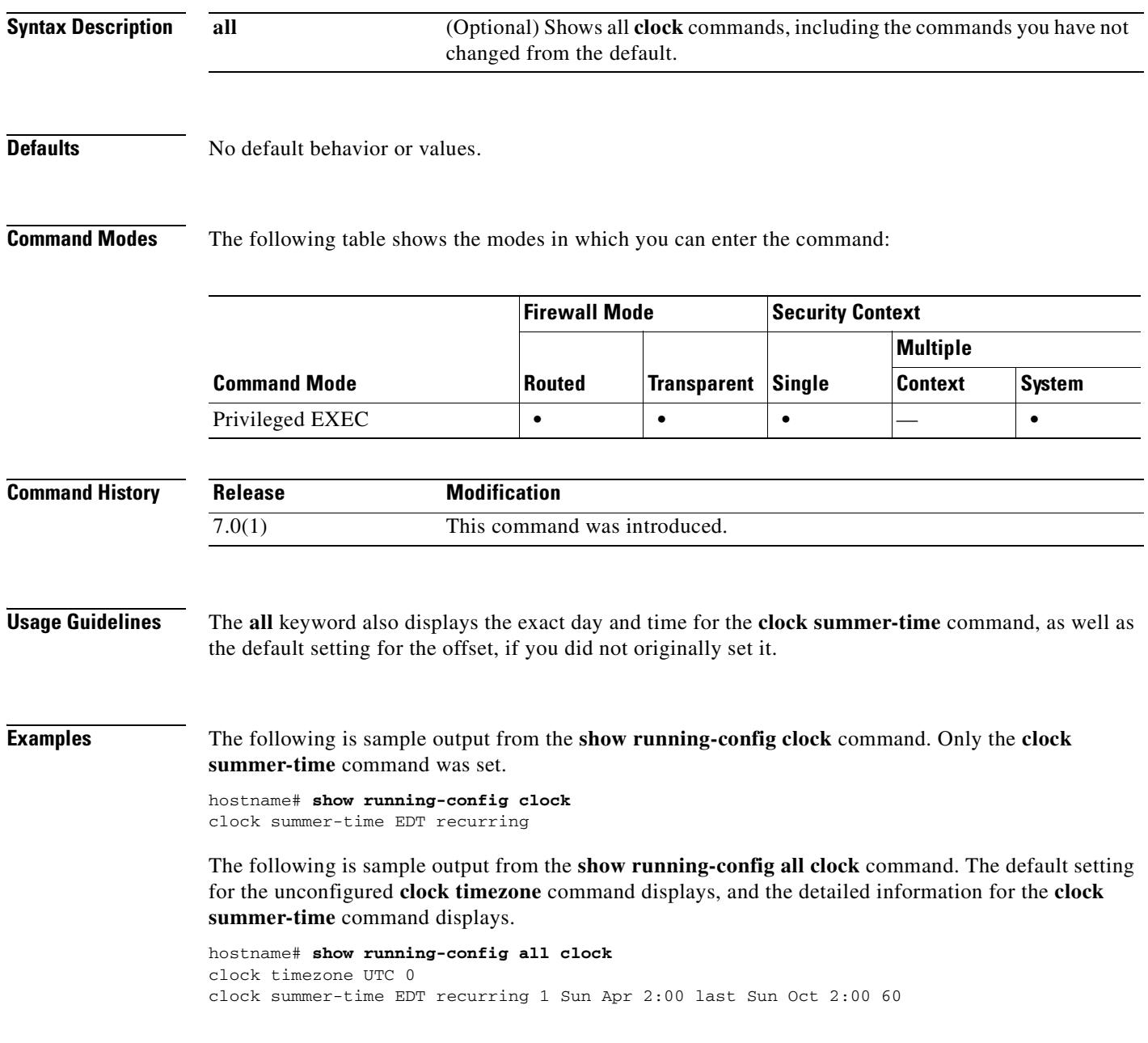

### **Related Commands**

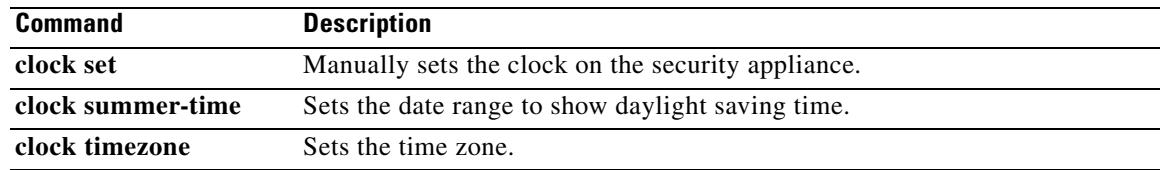

 $\blacksquare$ 

## **show running-config command-alias**

To display the command aliases that are configured, use the **show running-config command-alias** command in privileged EXEC mode.

**show running-config** [**all**] **command-alias**

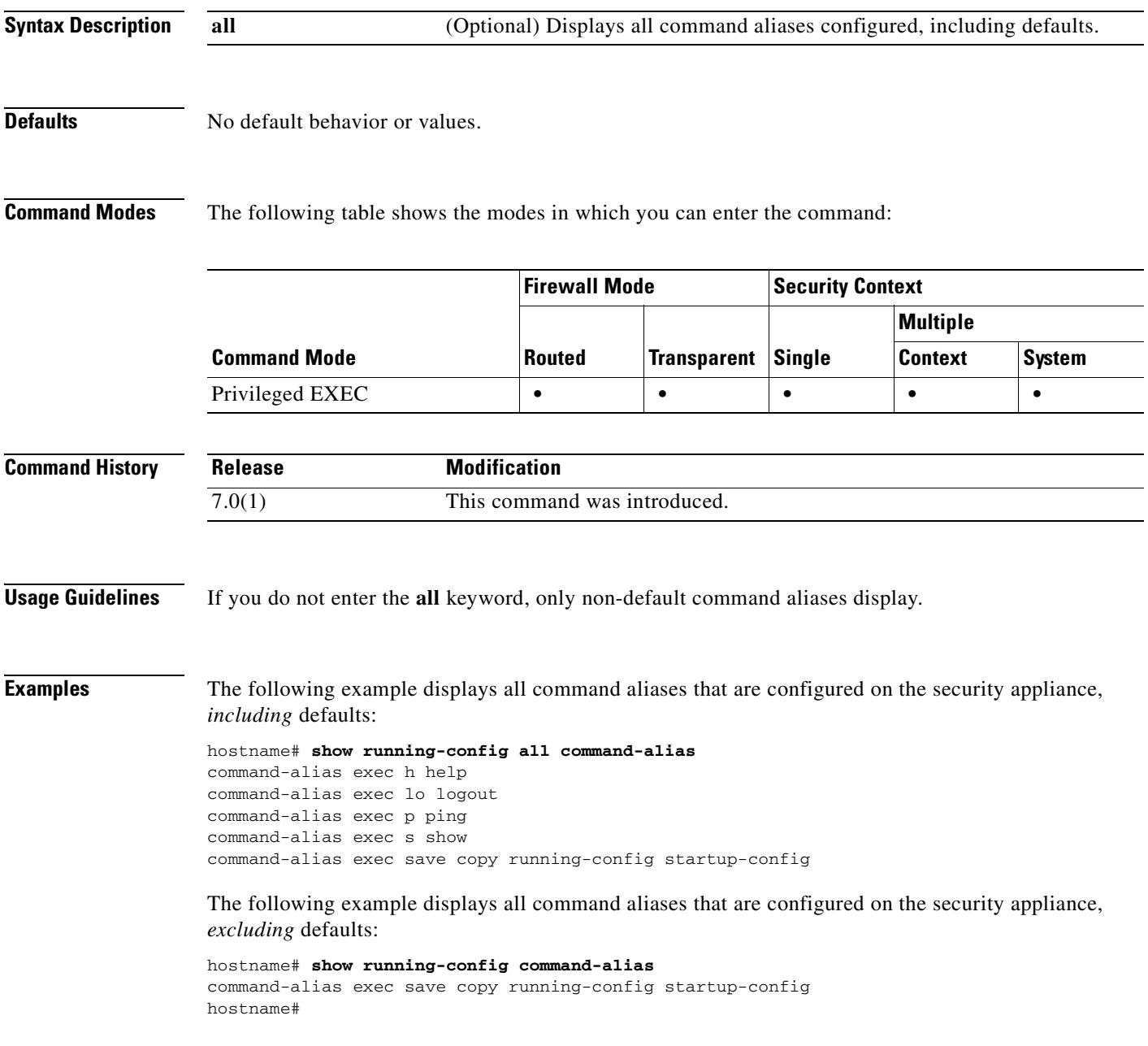

### **Related Commands**

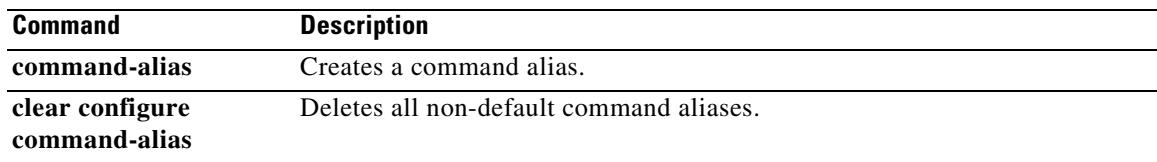

 $\blacksquare$ 

### **show running-config compression**

To display the compression configuration in the running configuration, use the **show running-config compression** command from privileged EXEC mode:

#### **show running-config compression**

**Defaults** There is no default behavior for this command. **Command Modes** The following table shows the modes in which you can enter the command: **Command History Examples** The following example shows the compression configuration within the running configuration: hostname# **show running-config compression** compression svc http-comp **Related Commands Command Mode Firewall Mode Security Context Routed Transparent Single Multiple Context System** privileged EXEC **•**  $|-$  **•**  $|-\rangle$ **Release Modification** 7.1.1 This command was introduced. **Command Description**

**compression** Enables compression for all SVC, WebVPN, and Port Forwarding connections.

 $\mathbf{r}$ 

## **show running-config console timeout**

To display the console connection timeout value, use the **show running-config console timeout**  command in privileged EXEC mode.

**show running-config console timeout**

**Syntax Description** This command has no arguments or keywords.

**Defaults** No default behavior or values.

**Command Modes** The following table shows the modes in which you can enter the command:

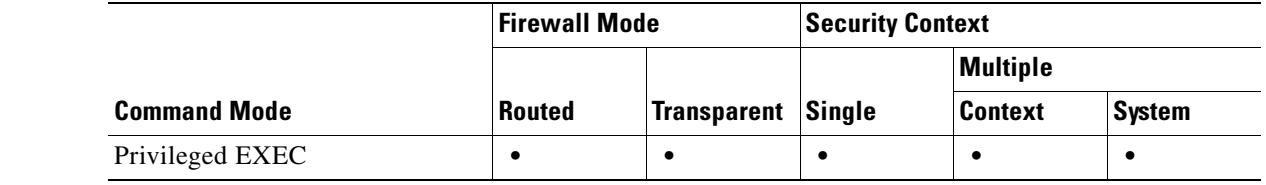

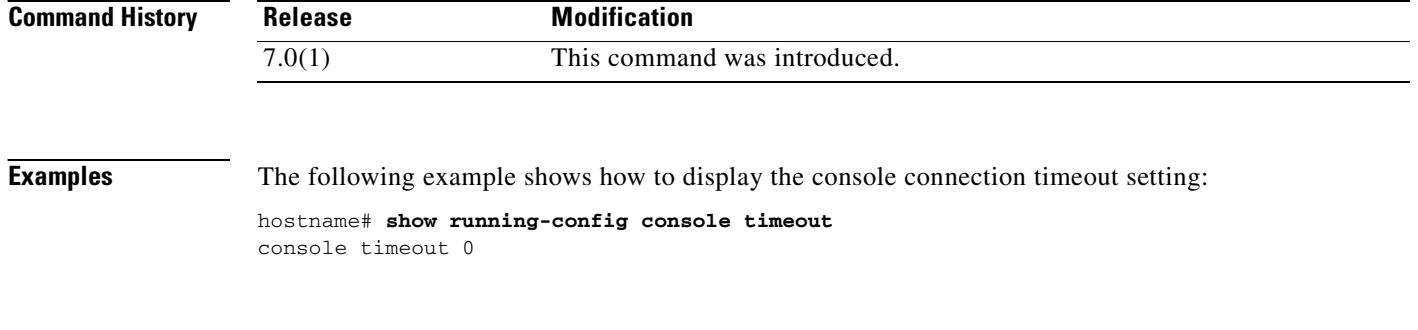

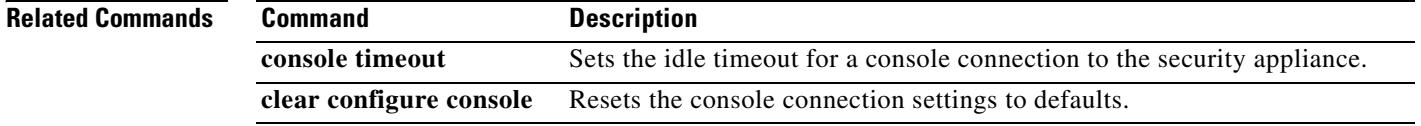

### **show running-config context**

To show the context configuration in the system execution space, use the **show running-config context** command in privileged EXEC mode.

#### **show running-config context**

**Syntax Description** This command has no arguments or keywords.

**Defaults** No default behavior or values.

**Command Modes** The following table shows the modes in which you can enter the command:

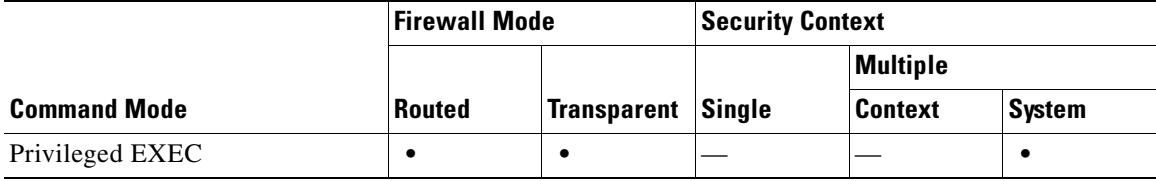

**Command History**

**Release Modification** 7.0(1) This command was introduced.

**Examples** The following is sample output from the **show running-config context** command:

hostname# **show running-config context**

```
admin-context admin
context admin
  allocate-interface GigabitEthernet0/0 
  config-url flash:/admin.cfg
!
context A
  allocate-interface GigabitEthernet0/1
   config-url flash:/A.cfg
```

```
!
```
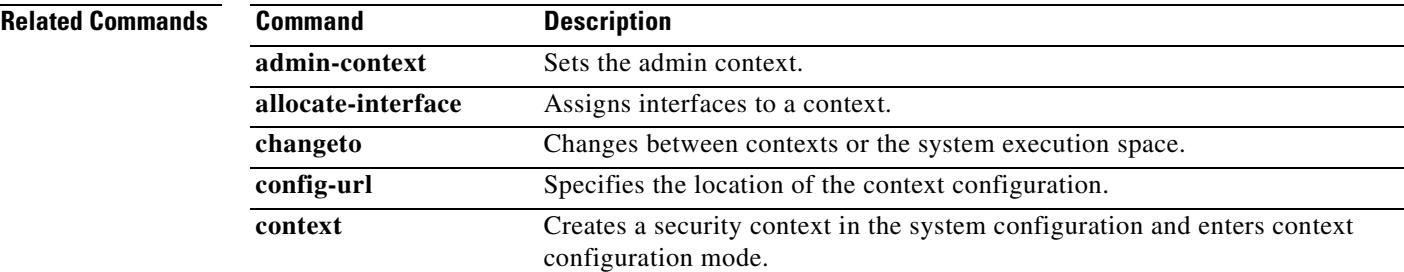

Г

### **show running-config crypto**

To display the entire crypto configuration including IPSec, crypto maps, dynamic crypto maps, and ISAKMP, use the **show running-config crypto** command in global configuration or privileged EXEC mode.

**show running-config crypto**

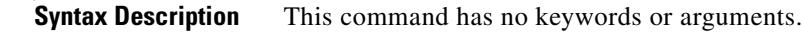

**Defaults** No default behavior or values.

**Command Modes** The following table shows the modes in which you can enter the command:

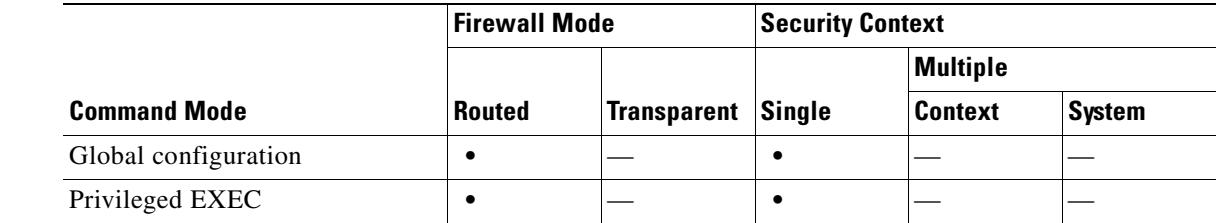

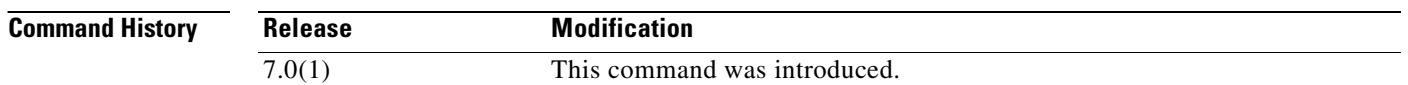

**Examples** The following example entered in privileged EXEC mode, displays all crypto configuration information:

```
hostname# show running-config crypto map
crypto map abc 1 match address xyz
crypto map abc 1 set peer 209.165.200.225
crypto map abc 1 set transform-set ttt
crypto map abc interface test
isakmp enable inside
isakmp policy 1 authentication pre-share
isakmp policy 1 encryption 3des
isakmp policy 1 hash md5
isakmp policy 1 group 2
isakmp policy 1 lifetime 86400
hostname#
```
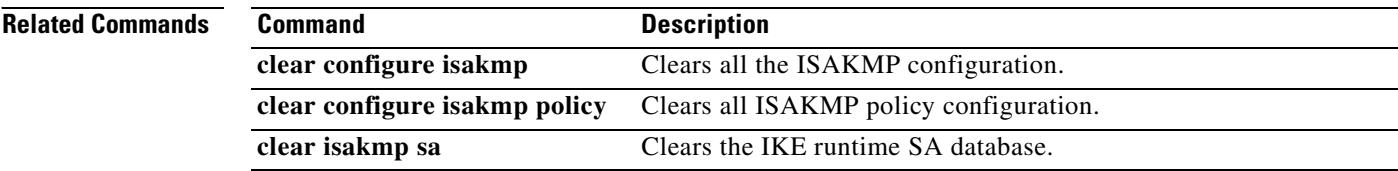

 $\mathbf{I}$ 

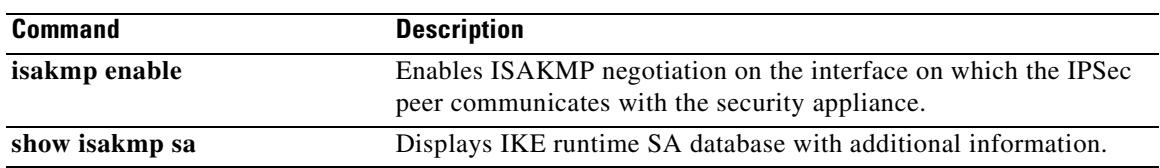

 $\overline{\phantom{a}}$ 

### **show running-config crypto dynamic-map**

To view a dynamic crypto map, use the **show running-config crypto dynamic-map** command in global configuration or privileged EXEC mode.

#### **show running-config crypto dynamic-map**

- **Syntax Description** This command has no keywords or arguments.
- **Defaults** No default behaviors or values.

**Command Modes** The following table shows the modes in which you can enter the command:

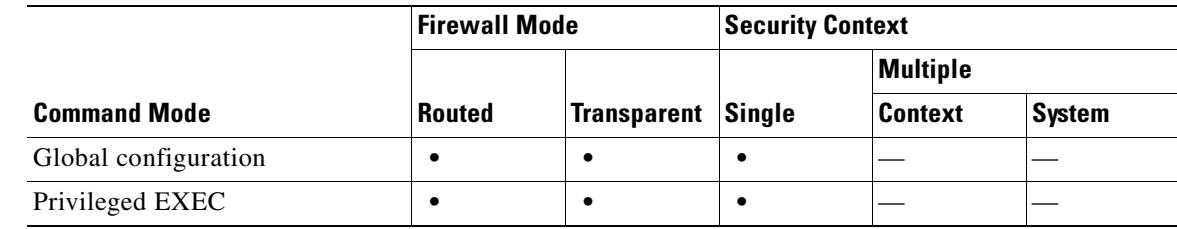

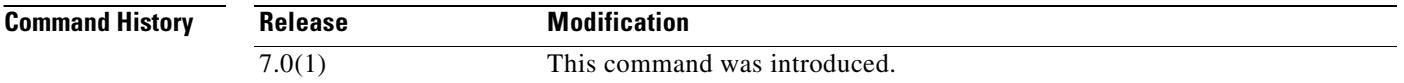

**Examples** The following example entered in global configuration mode, displays all configuration information about crypto dynamic maps:

hostname(config)# **show running-config crypto dynamic-map**

Crypto Map Template "dyn1" 10

 access-list 152 permit ip host 172.21.114.67 any Current peer: 0.0.0.0 Security association lifetime: 4608000 kilobytes/120 seconds PFS (Y/N): N Transform sets={ tauth, t1, } hostname(config)#

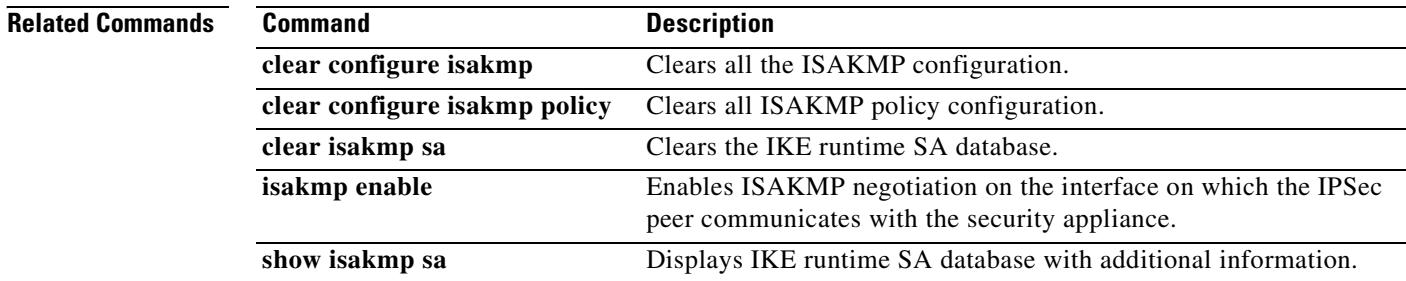

### **show running-config crypto ipsec**

To display the complete IPSec configuration, use the **show running-config crypto ipsec** command in global configuration or privileged EXEC mode.

**show running-config crypto ipsec**

**Syntax Description** This command has no default behavior or values.

**Defaults** No default behavior or values.

**Command Modes** The following table shows the modes in which you can enter the command:

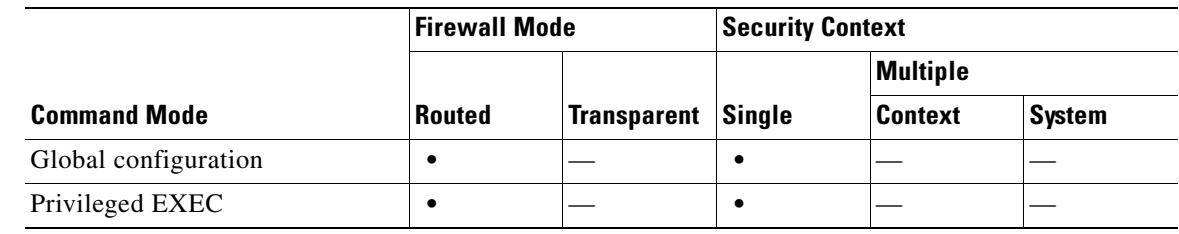

**Command History Release Modification** 7.0(1) This command was introduced.

**Examples** The following example issued in global configuration mode, displays information about the IPSec configuration:

> hostname(config)# **show running-config crypto ipsec** crypto ipsec transform-set ttt esp-3des esp-md5-hmac hostname(config)#

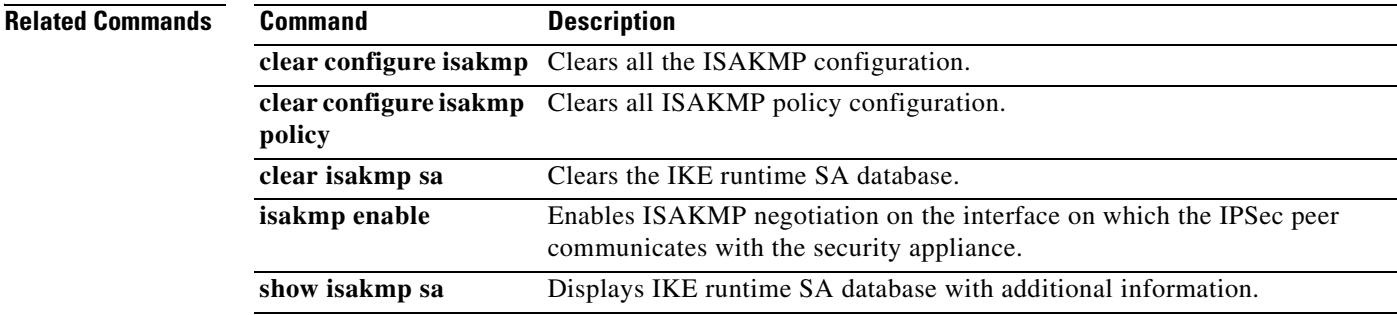

Г

### **show running-config crypto isakmp**

To display the complete ISAKMP configuration, use the **show running-config crypto isakmp** command in global configuration or privileged EXEC mode.

#### **show running-config crypto isakmp**

**Syntax Description** This command has no default behavior or values.

### **Defaults** No default behavior or values.

**Command Modes** The following table shows the modes in which you can enter the command:

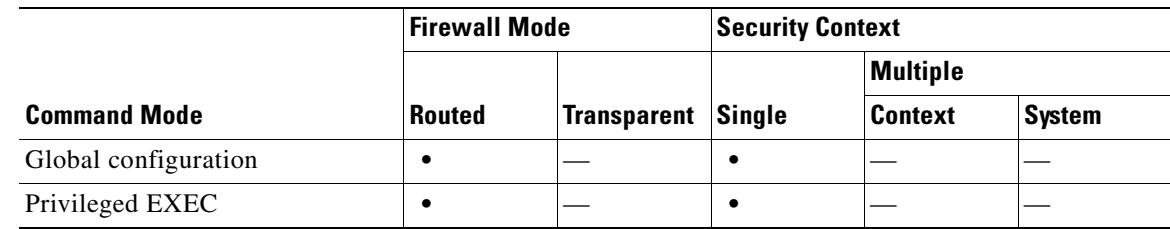

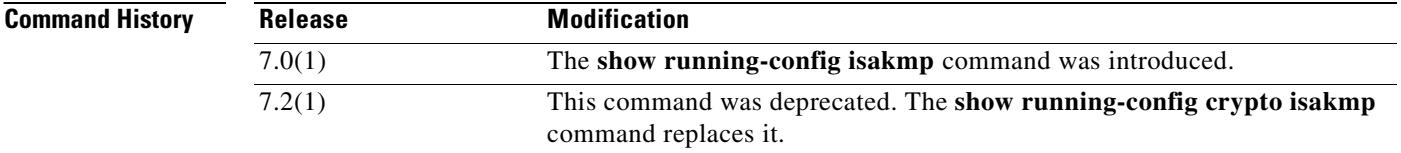

**Examples** The following example issued in global configuration mode, displays information about the ISKAKMP configuration:

> hostname<config># **show running-config crypto isakmp** crypto isakmp enable inside crypto isakmp policy 1 authentication pre-share crypto isakmp policy 1 encryption 3des crypto isakmp policy 1 hash md5 crypto isakmp policy 1 group 2 crypto isakmp policy 1 lifetime 86400

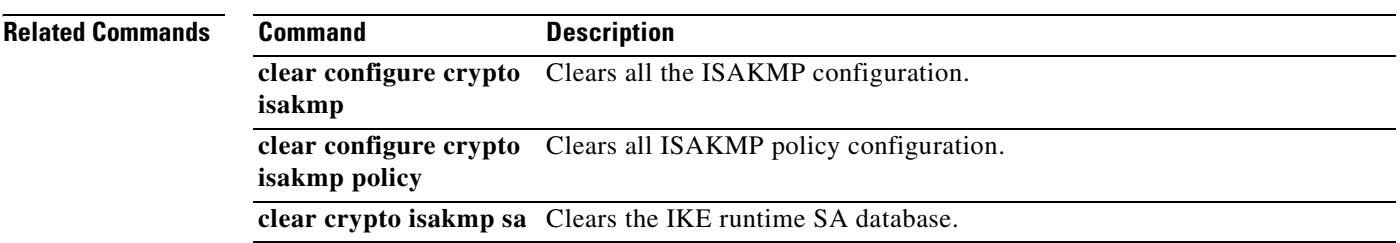

hostname<config>#

 $\mathbf{I}$ 

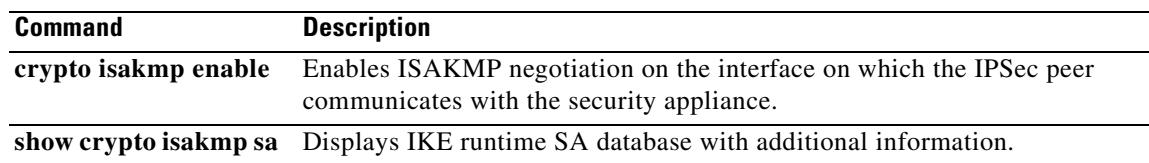

 $\overline{\phantom{a}}$ 

### **show running-config crypto map**

To display all configuration for all crypto maps, use the **show running-config crypto map** command in global configuration or privileged EXEC mode.

### **show running-config crypto map**

**Syntax Description** This command has no keywords or arguments.

#### **Defaults** No default behavior or values.

**Command Modes** The following table shows the modes in which you can enter the command:

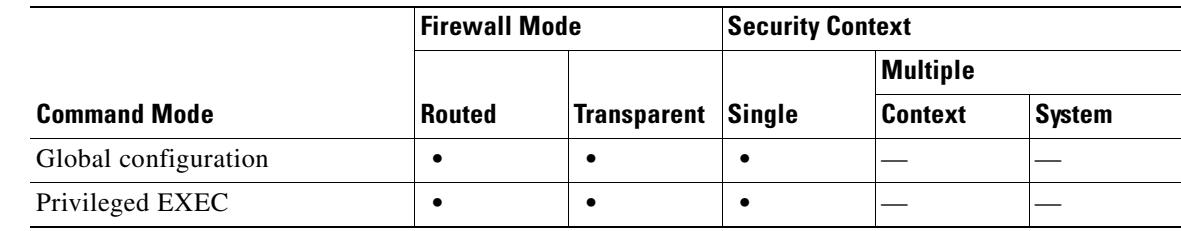

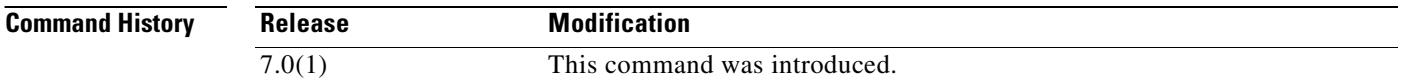

**Examples** The following example entered in privileged EXEC mode, displays all configuration information for all crypto maps:

```
hostname# show running-config crypto map
crypto map abc 1 match address xyz
crypto map abc 1 set peer 209.165.200.225
crypto map abc 1 set transform-set ttt
crypto map abc interface test
hostname#
```
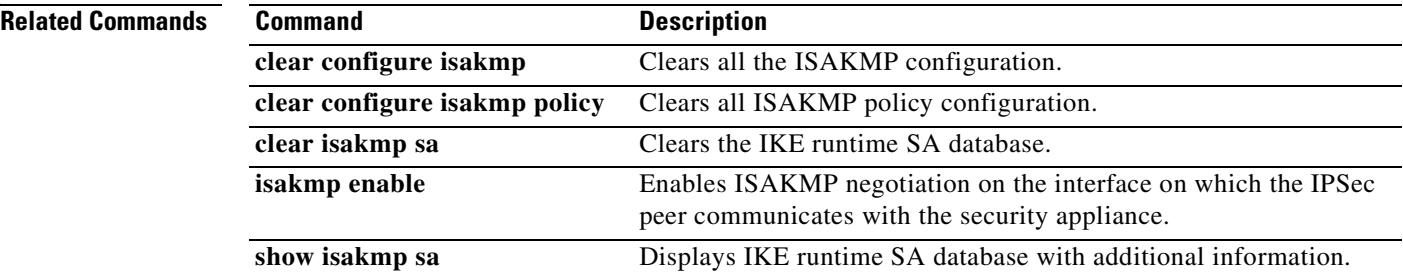

# **show running-config ddns**

To display the DDNS update methods of the running configuration, use the **show running-config ddns** command in privileged EXEC mode.

**show running-config** [**all**] **ddns** [**update**]

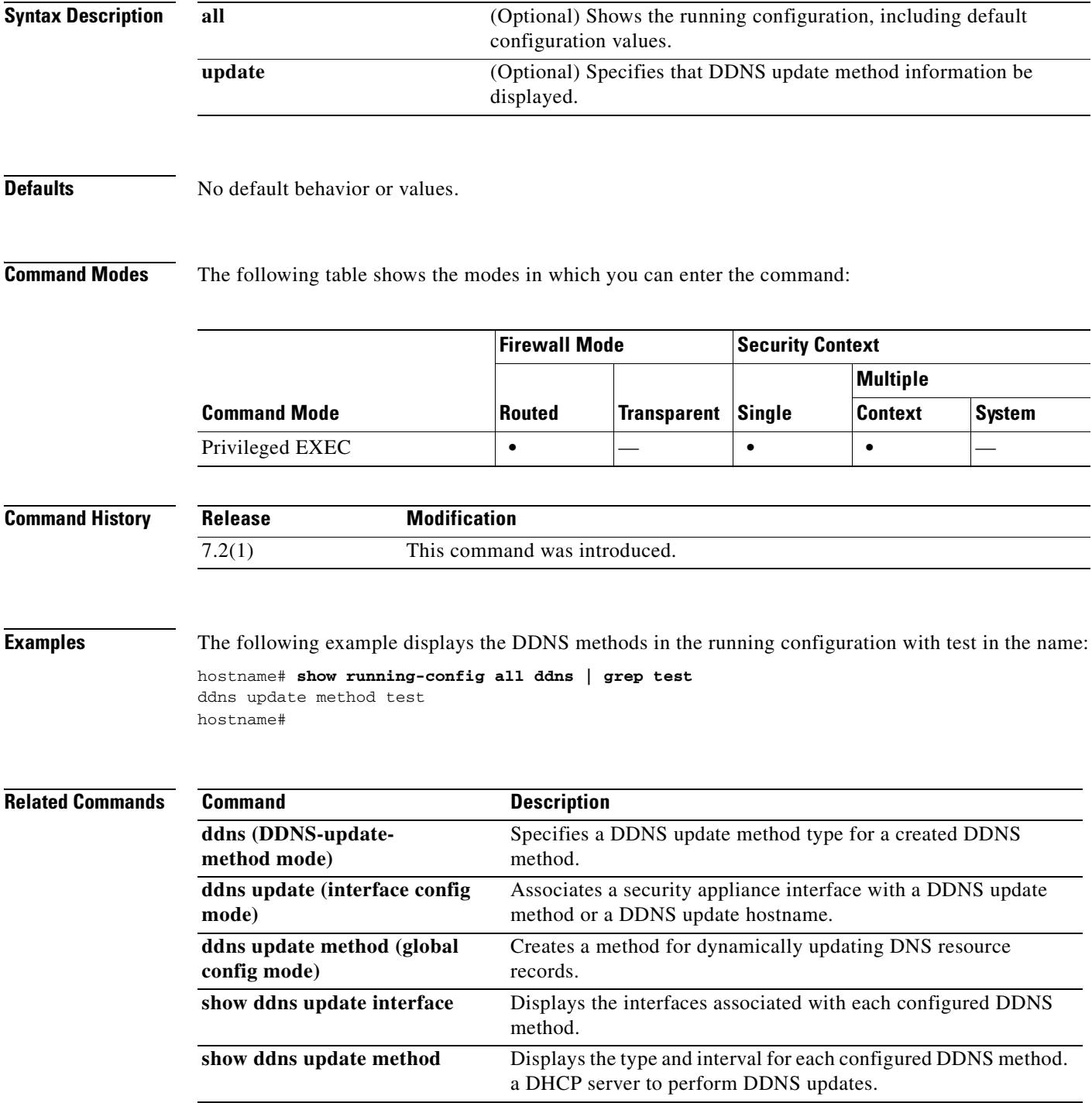

# **show running-config dhcp-client**

To display the DHCP client update parameters in the running configuration, use the **show running-config dhcp-client** command in privileged EXEC mode.

**show running-config** [**all**] **dhcp-client**

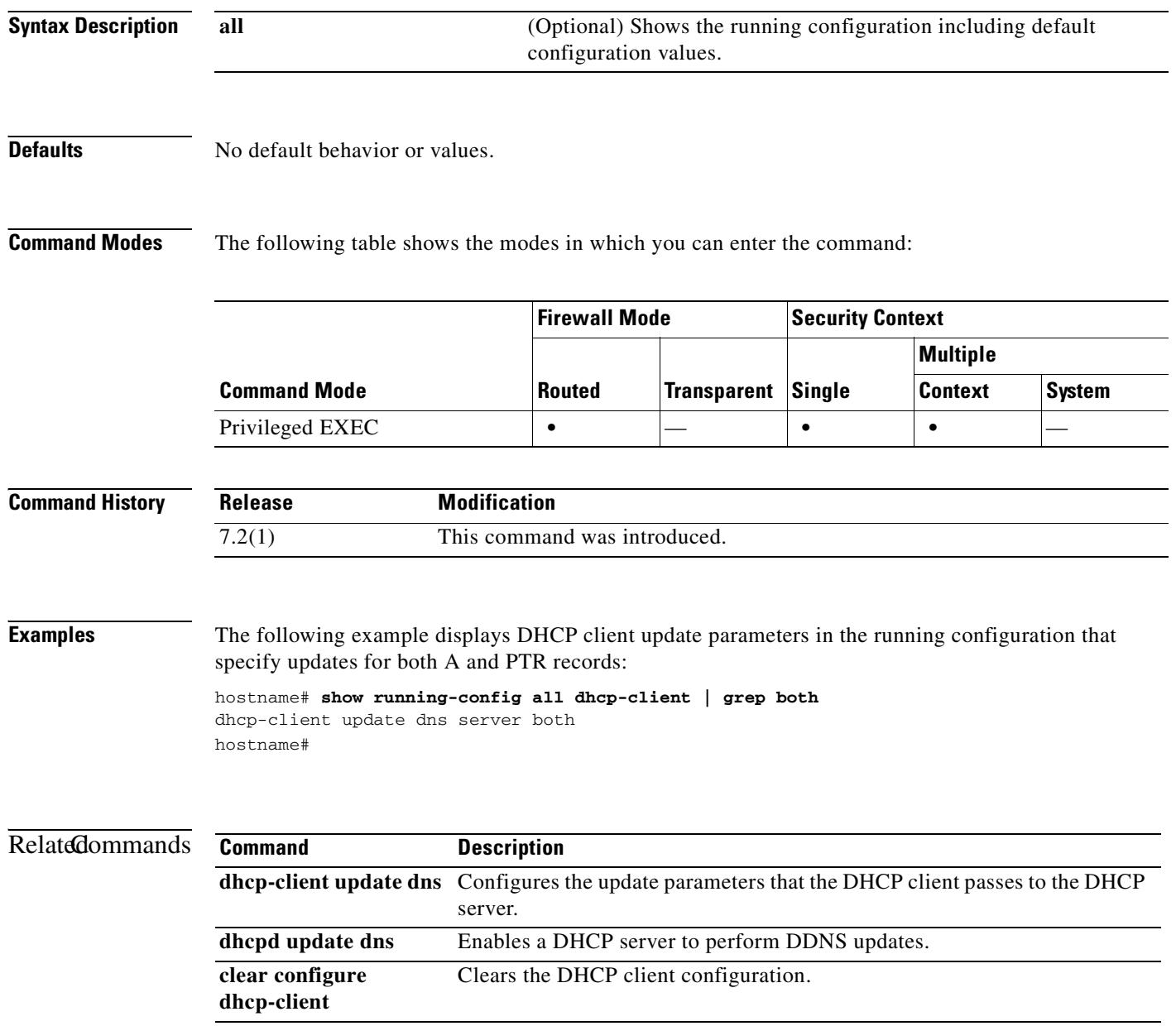

### **show running-config dhcpd**

To show the DHCP configuration, use the **show running-config dhcpd** command in privileged EXEC or global configuration mode.

#### **show running-config dhcpd**

**Syntax Description** This command has no arguments or keywords.

**Defaults** No default behavior or values.

**Command Modes** The following table shows the modes in which you can enter the command:

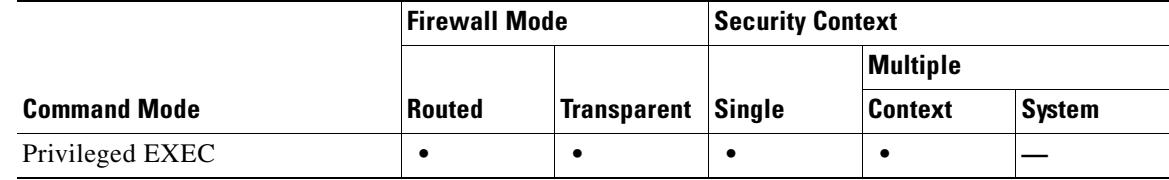

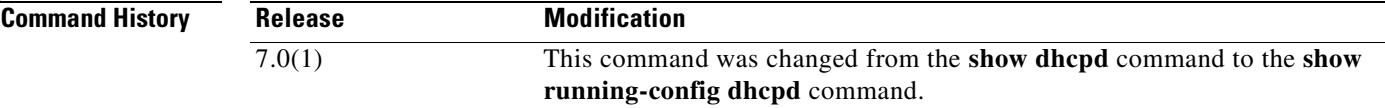

**Usage Guidelines** The **show running-config dhcpd** command displays the DHCP commands entered in the running configuration. To see DHCP binding, state, and statistical information, use the **show dhcpd** command.

**Examples** The following is sample output from the **show running-config dhcpd** command:

hostname# **show running-config dhcpd**

dhcpd address 10.0.1.100-10.0.1.108 inside dhcpd lease 3600 dhcpd ping\_timeout 750 dhcpd dns 209.165.201.2 209.165.202.129 dhcpd enable inside

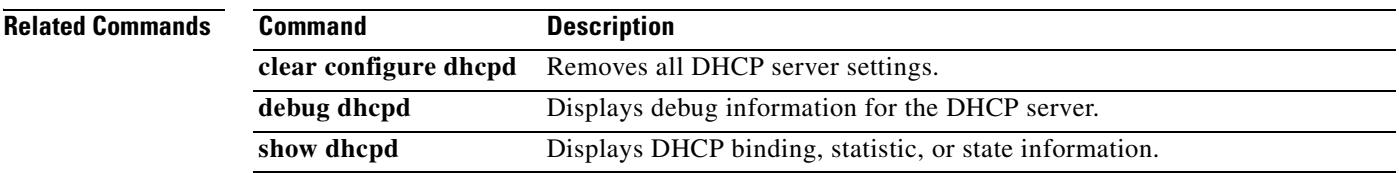

### **show running-config dhcprelay**

To view the current DHCP relay agent configuration, use the **show running-config dhcprelay** command in privileged EXEC mode.

**show running-config dhcprelay**

**Syntax Description** This command has no arguments or keywords.

**Defaults** No default behavior or values.

**Command Modes** The following table shows the modes in which you can enter the command:

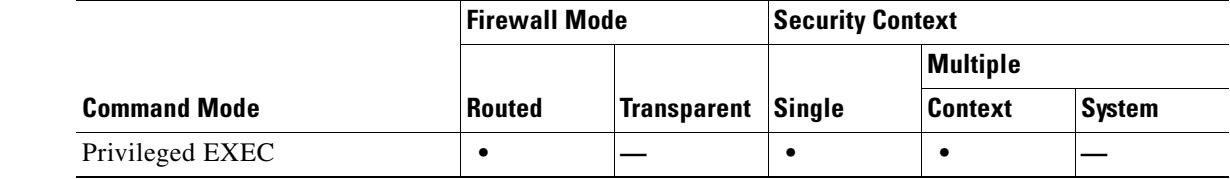

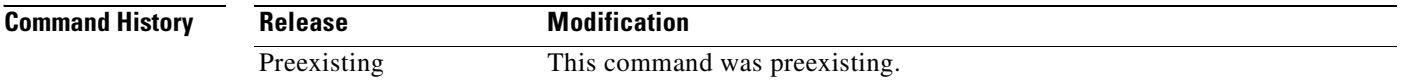

**Usage Guidelines** The **show running-config dhcprelay** command displays the current DHCP relay agent configuration. To show DHCP relay agent packet statistics, use the **show dhcprelay statistics** command.

**Examples** The following example shows output from the **show running-config dhcprelay** command: hostname(config)# **show running-config dhcprelay**

dhcprelay server 10.1.1.1 dhcprelay enable inside dhcprelay timeout 90

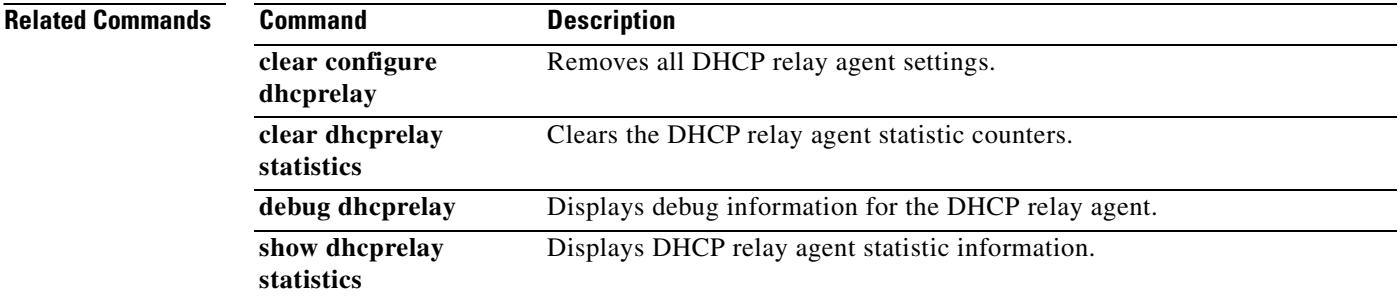

### **show running-config dns**

To show the DNS configuration in the running configuration, use the **show running-config dns** command in privileged EXEC mode.

#### **show running-config dns**

**Syntax Description** This command has no arguments or keywords.

**Defaults** No default behavior or values.

**Command Modes** The following table shows the modes in which you can enter the command:

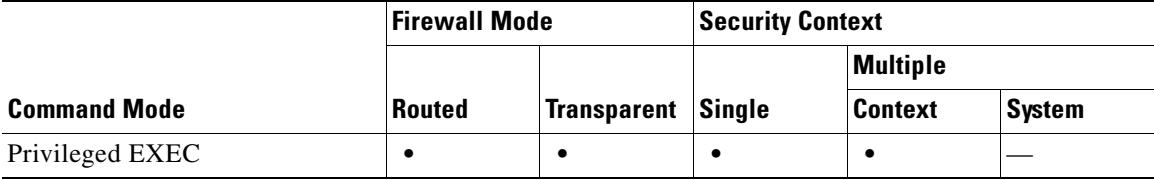

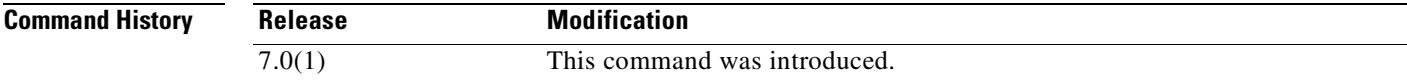

**Examples** The following is sample output from the **show running-config dns** command:

hostname# **show running-config dns** dns domain-lookup inside dns name-server dns retries 2 dns timeout 15 dns name-server 10.1.1.1

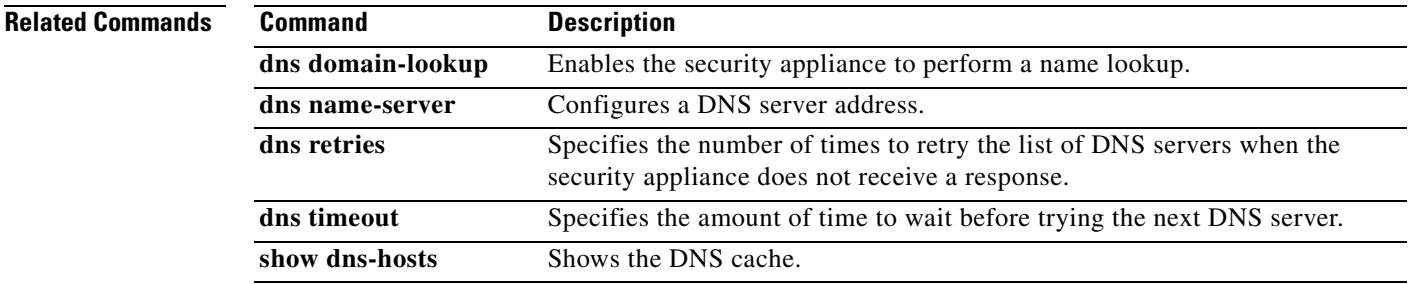

Г

## **show running-config dns server-group**

To show the DNS configuration in the running configuration, use the **show running-config dns** command in privileged EXEC mode.

**show** [**all**] **running-config dns server-group** [*name*]

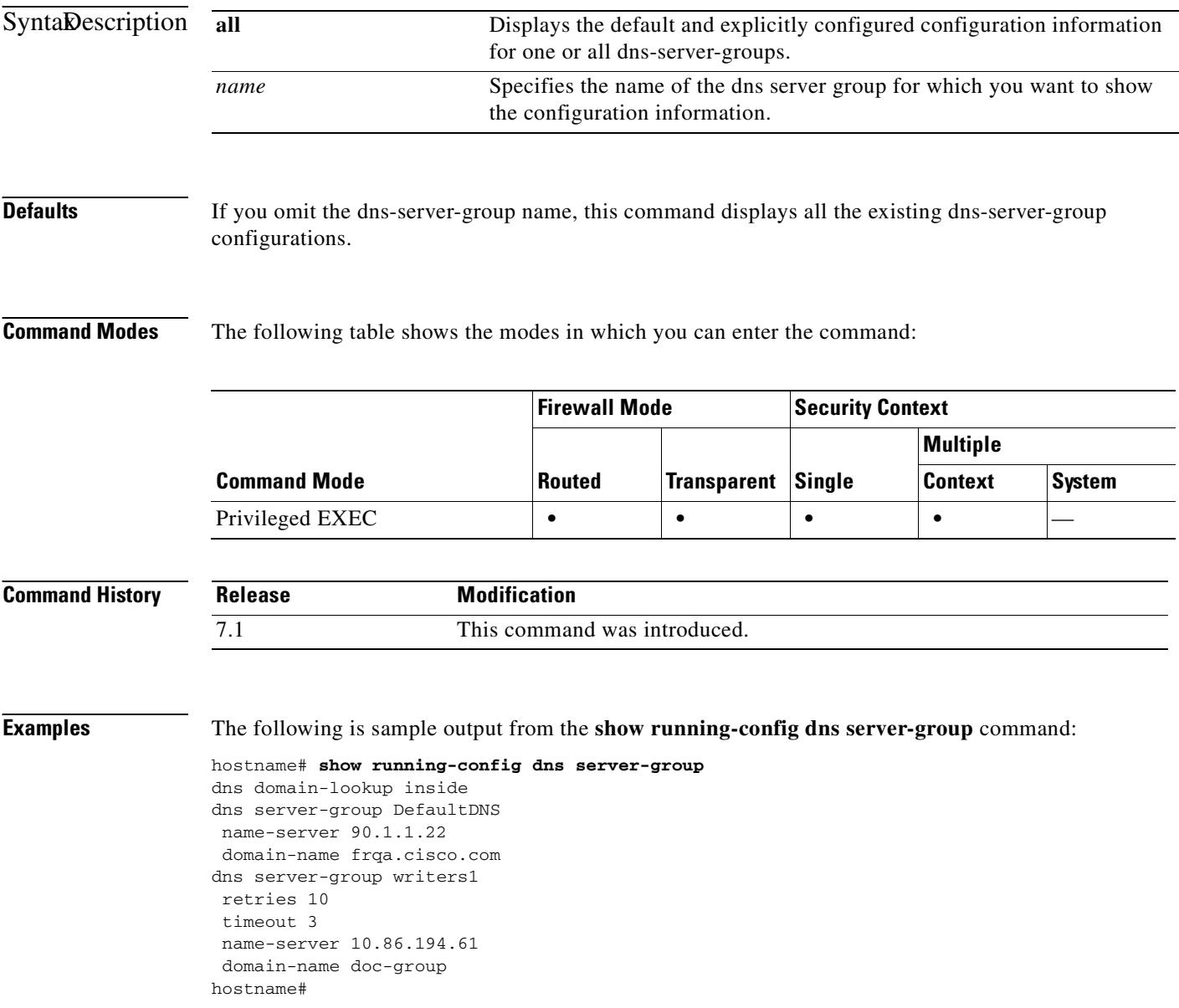

### **Related Commands**

 $\mathbf{I}$ 

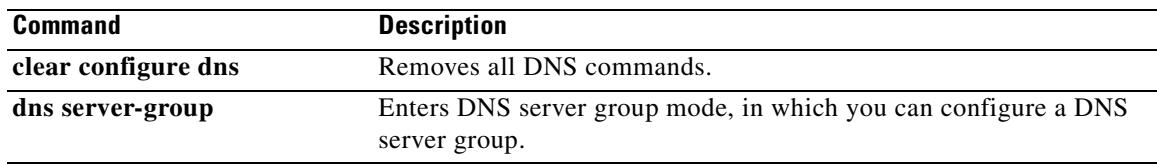

 $\overline{\phantom{a}}$ 

### **show running-config domain-name**

To show the domain name configuration in the running configuration, use the **show running-config domain-name** command in privileged EXEC mode.

### **show running-config domain-name**

**Syntax Description** This command has no arguments or keywords.

### **Defaults** No default behavior or values.

**Command Modes** The following table shows the modes in which you can enter the command:

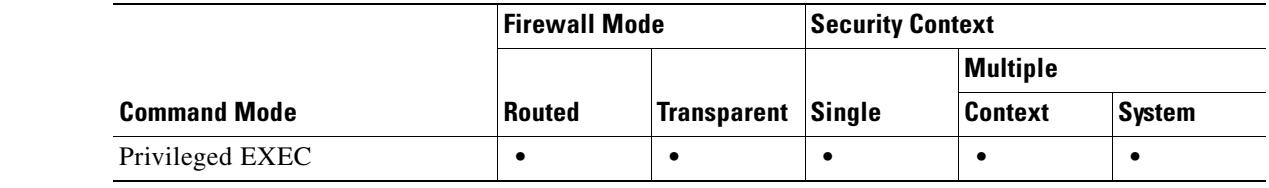

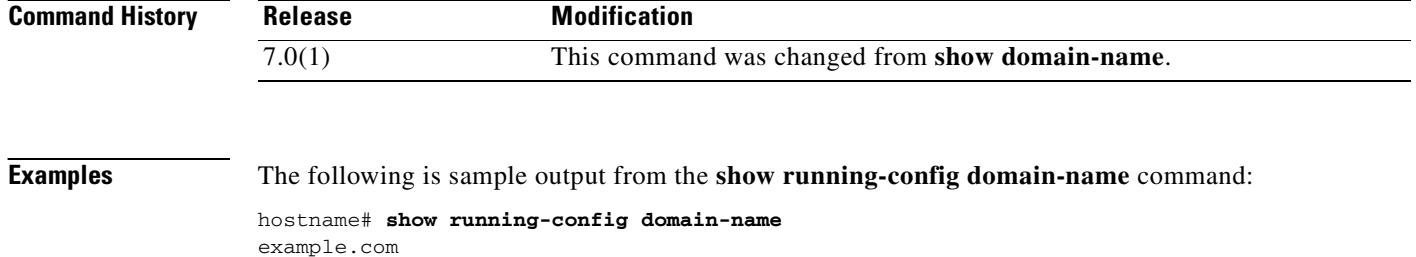

**Related Commands Command Description domain-name** Sets the default domain name. **hostname** Sets the security appliance hostname.

### **show running-config enable**

To show the encrypted enable passwords, use the **show running-config enable** command in privileged EXEC mode.

#### **show running-config enable**

**Syntax Description** This command has no arguments or keywords.

**Defaults** No default behavior or values.

**Command Modes** The following table shows the modes in which you can enter the command:

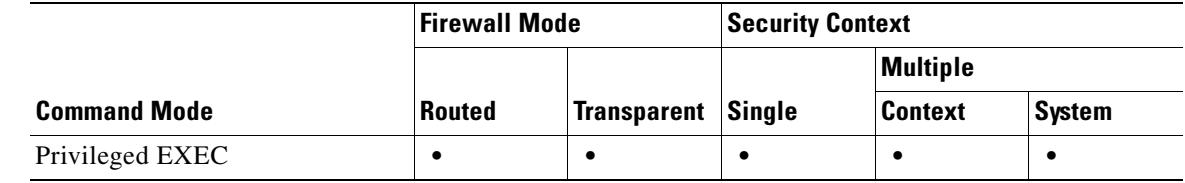

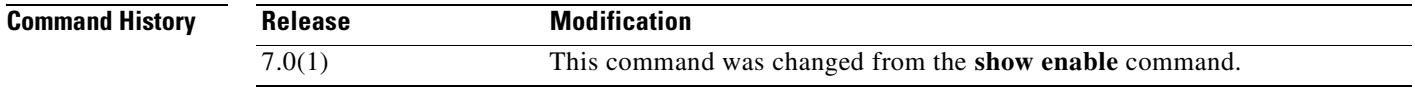

**Usage Guidelines** The password is saved to the configuration in encrypted form, so you cannot view the original password after you enter it. The password displays with the **encrypted** keyword to indicate that the password is encrypted.

**Examples** The following is sample output from the **show running-config enable** command:

hostname# **show running-config enable** enable password 2AfK9Kjr3BE2/J2r level 10 encrypted enable password 8Ry2YjIyt7RRXU24 encrypted

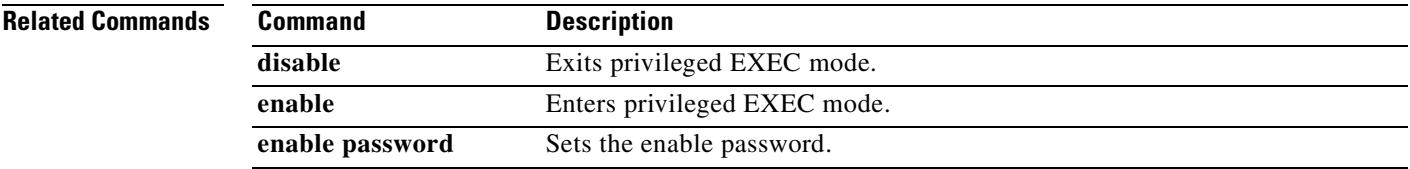

Г

### **show running-config established**

To display the allowed inbound connections that are based on established connections, use the **show running-config established** command in privileged EXEC mode.

**show running-config established**

**Syntax Description** This command has no arguments or keywords.

#### **Defaults** No default behavior or values.

**Command Modes** The following table shows the modes in which you can enter the command:

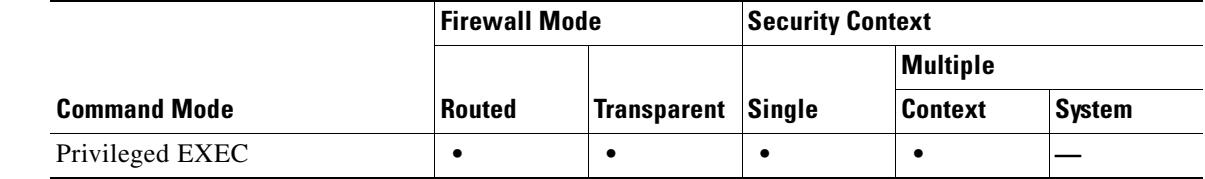

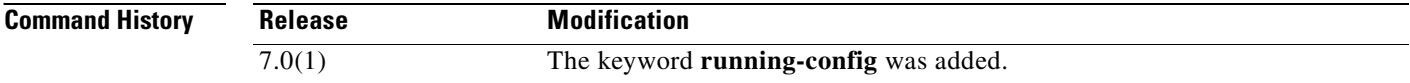

**Usage Guidelines** This command has no usage guidelines.

**Examples** This example shows how to display inbound connections that are based on established connections: hostname# **show running-config established**

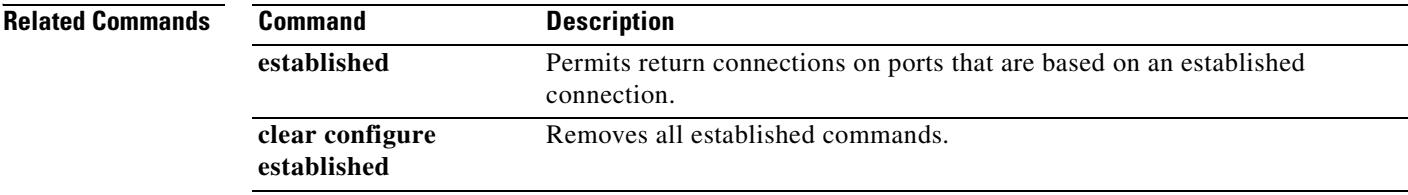

# **show running-config failover**

To display the **failover** commands in the configuration, use the **show running-config failover** command in privileged EXEC mode.

**show running-config** [**all**] **failover**

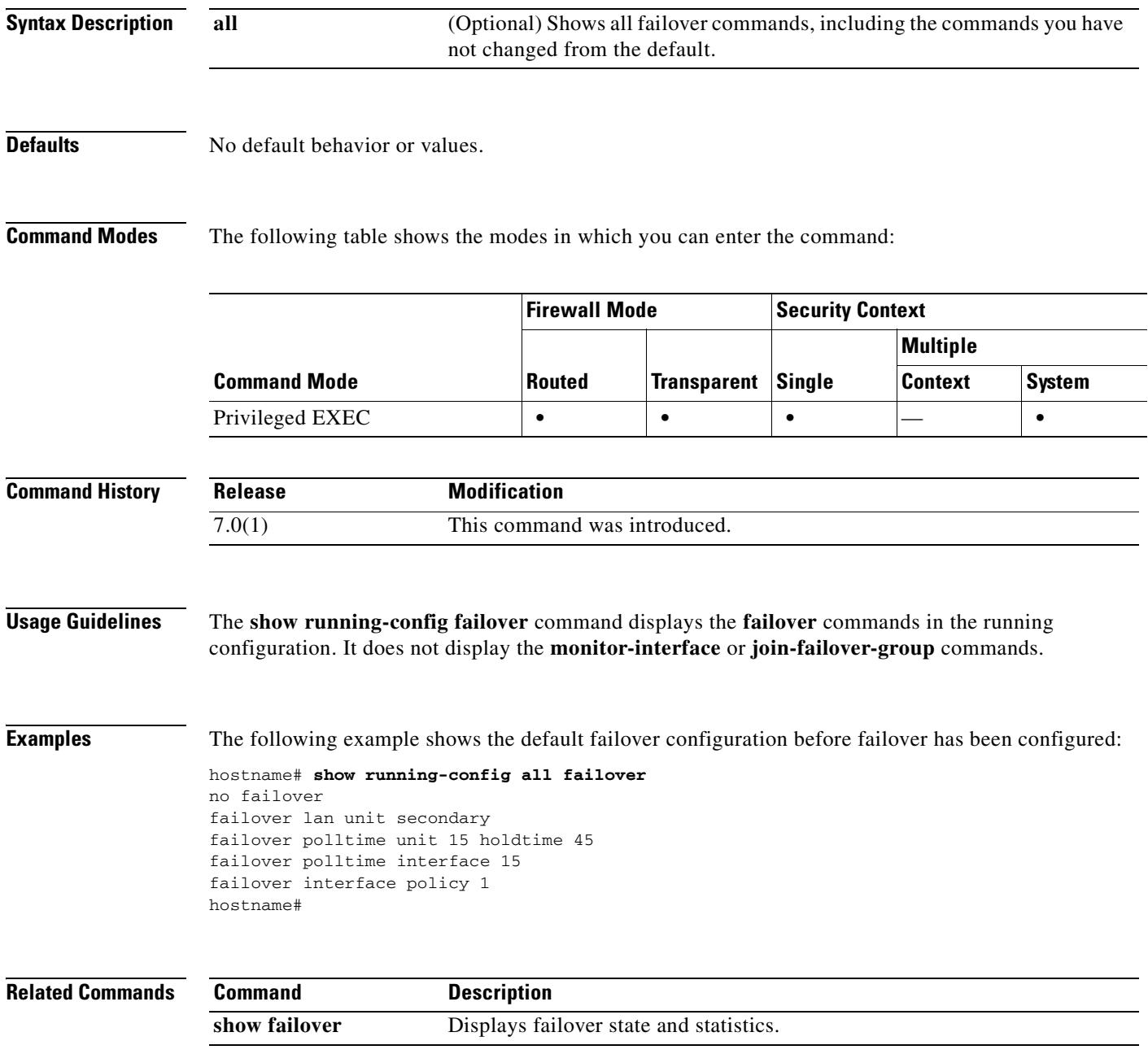

### **show running-config filter**

To show the filtering configuration, use the **show running-config filter** command in privileged EXEC mode.

**show running-config filter**

### **Defaults** No default behavior or values.

!

!

**Command Modes** The following table shows the modes in which you can enter the command:

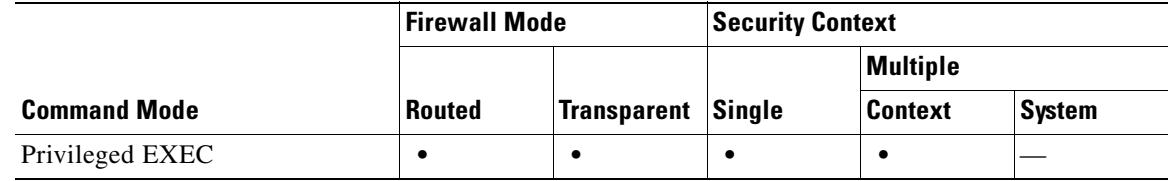

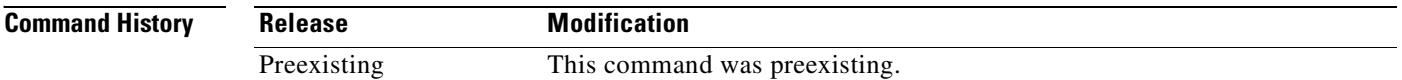

### **Usage Guidelines** The **show running-config filter** command displays the filtering configuration for the security appliance.

**Examples** The following is sample output from the **show running-config filter** command, and shows the filtering configuration for the security appliance:

hostname# **show running-config filter**

filter activex 80 10.86.194.170 255.255.255.255 10.1.1.0 255.255.255.224

This example shows ActiveX filtering is enabled on port80 for the address 10.86.194.170.

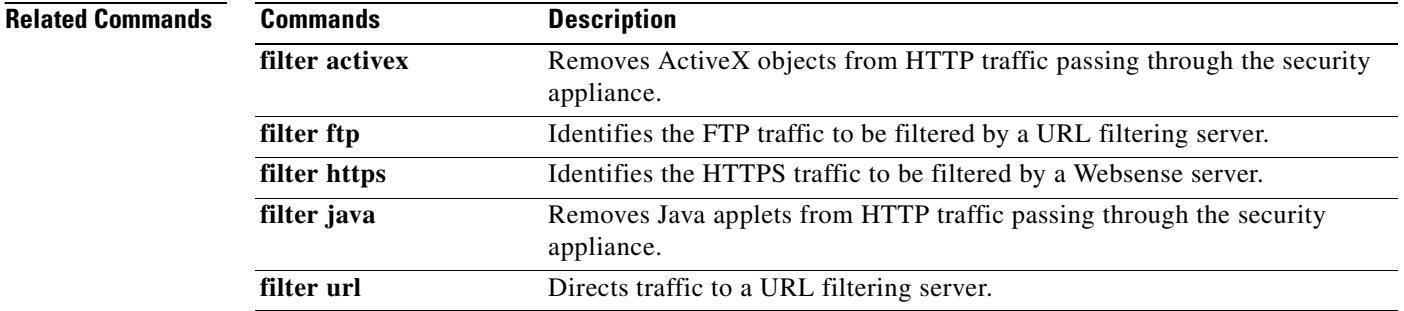

# **show running-config fips**

To display the FIPS configuration that is running on the security appliance, use the **show running-config fips** command.

**show running-config fips**

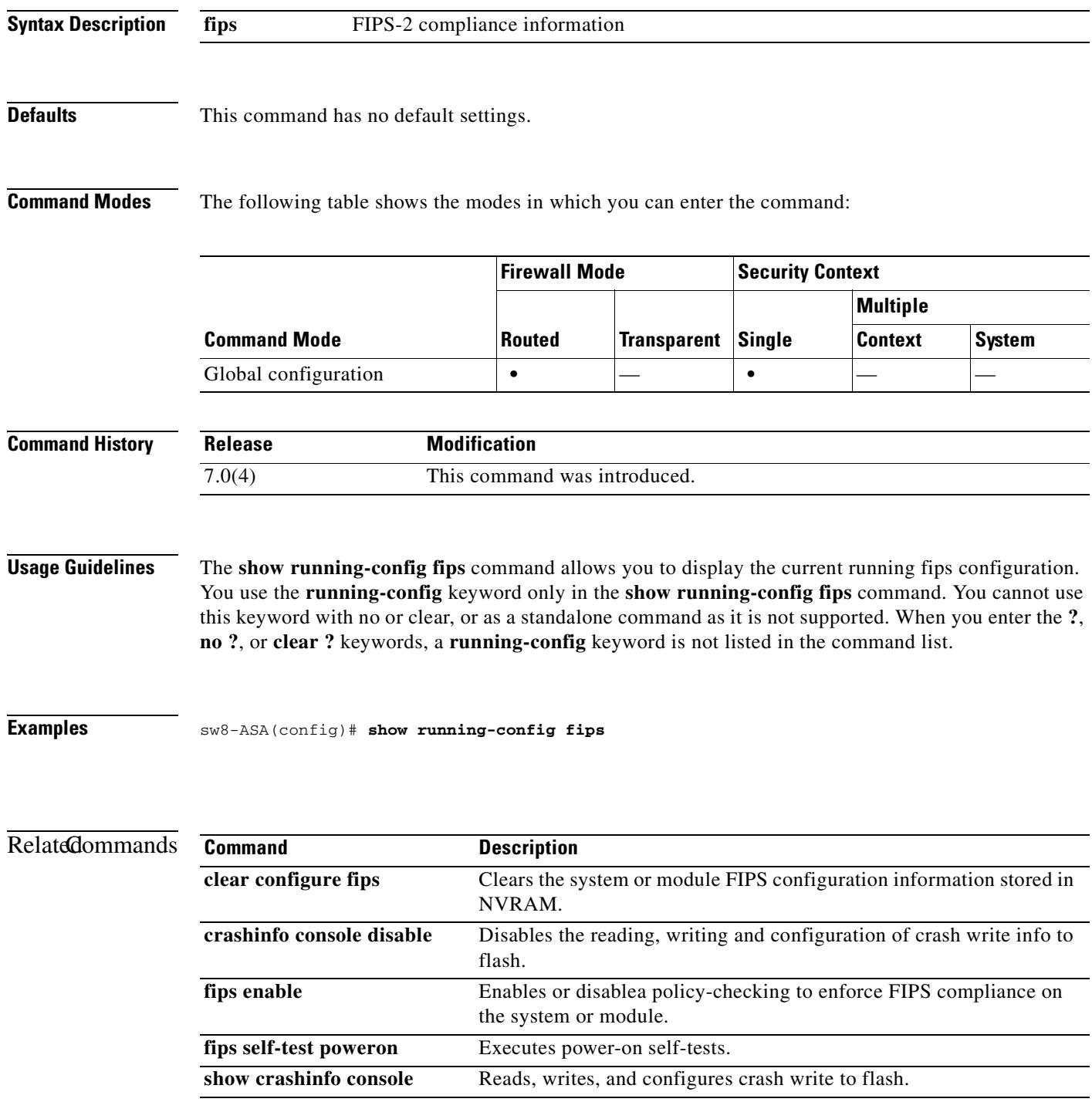

# **show running-config fragment**

To display the current configuration of the fragment databases, use the **show running-config fragment**  command in privileged EXEC mode.

**show running-config fragment** [*interface*]

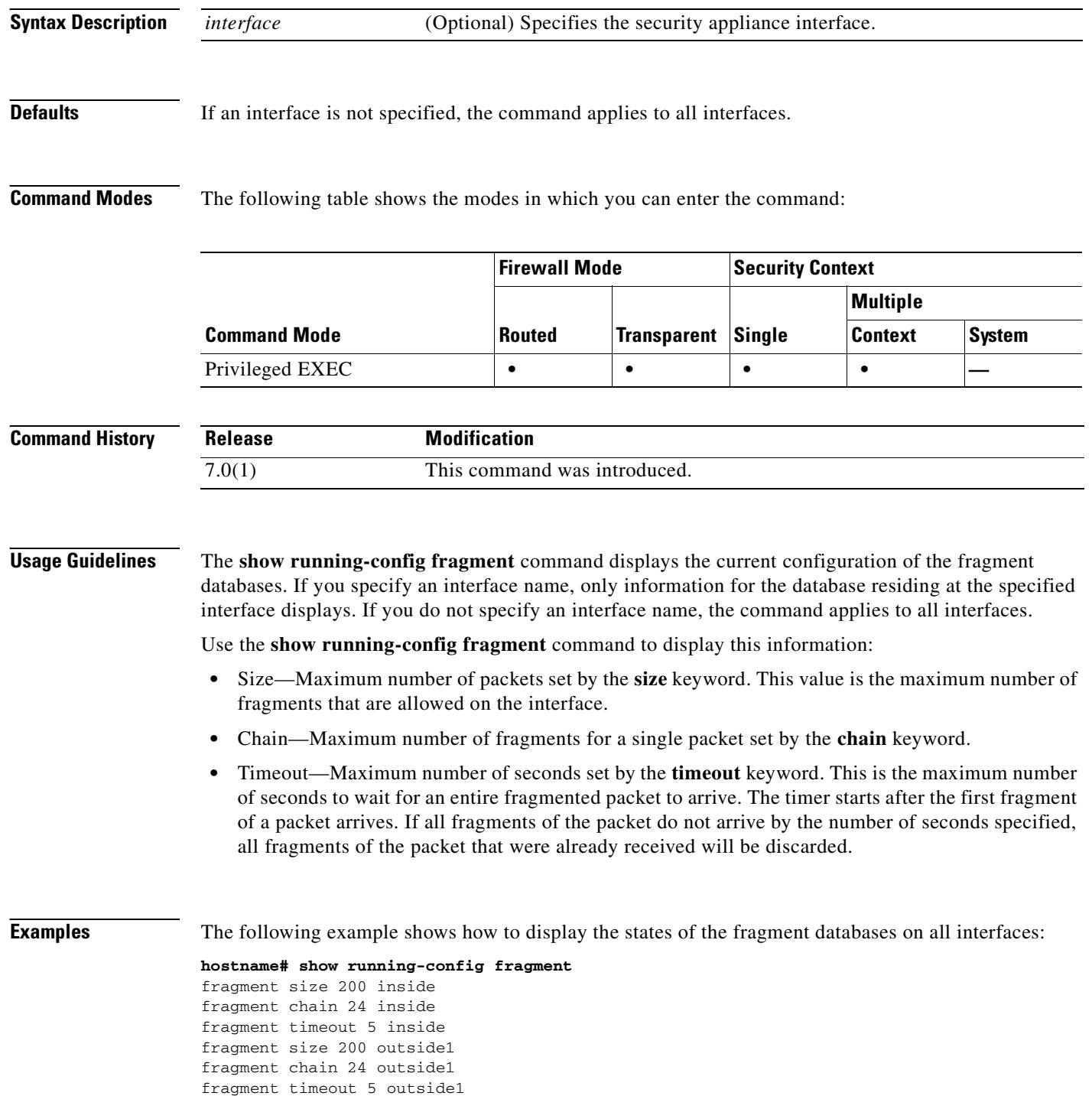

fragment size 200 outside2 fragment chain 24 outside2 fragment timeout 5 outside2 fragment size 200 outside3 fragment chain 24 outside3 fragment timeout 5 outside3

The following example shows how to display the states of the fragment databases on interfaces that start with the name "outside":

 $\begin{picture}(180,170)(-20,170)(-20,170)(-20,170)(-20,170)(-20,170)(-20,170)(-20,170)(-20,170)(-20,170)(-20,170)(-20,170)(-20,170)(-20,170)(-20,170)(-20,170)(-20,170)(-20,170)(-20,170)(-20,170)(-20,170)(-20,170)(-20,170)(-20,170)(-20,170)(-20,170)(-20,170$ 

**Note** In this example, the interfaces named "outside1", "outside2", and "outside3" display.

### **hostname# show running-config fragment outside**

```
fragment size 200 outside1
fragment chain 24 outside1
fragment timeout 5 outside1
fragment size 200 outside2
fragment chain 24 outside2
fragment timeout 5 outside2
fragment size 200 outside3
fragment chain 24 outside3
fragment timeout 5 outside3
```
The following example shows how to display the states of the fragment databases on the interfaces named "outside1" only:

#### **hostname# show running-config fragment outside1**

fragment size 200 outside1 fragment chain 24 outside1 fragment timeout 5 outside1

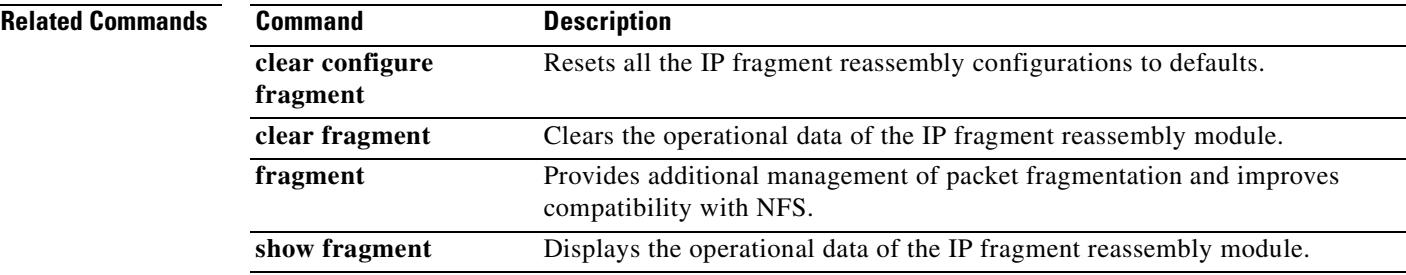

### **show running-config ftp mode**

To show the client mode configured for FTP, use the **show running-config ftp mode** command in privileged EXEC mode.

**show running-config ftp mode**

### **Defaults** No default behavior or values.

**Command Modes** The following table shows the modes in which you can enter the command:

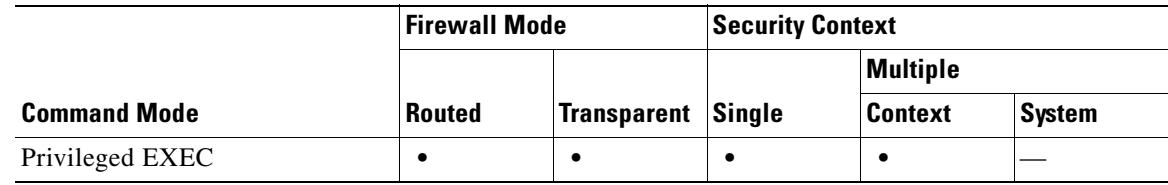

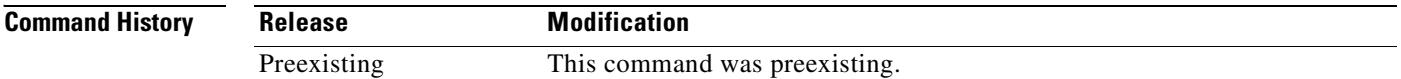

### **Usage Guidelines** The **show running-config ftp mode** command displays the client mode that is used by the security appliance when accessing an FTP server.

**Examples** The following is sample output from the **show running-config ftp-mode** command: hostname# **show running-config ftp-mode** ! ftp-mode passive !

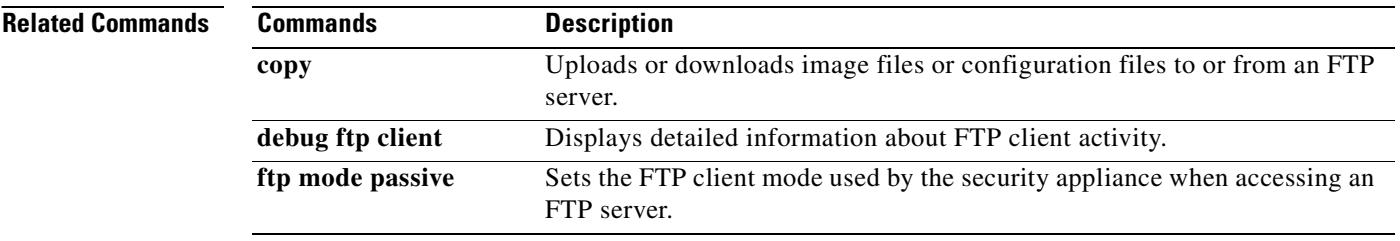

### **show running-config global**

To display the **global** commands in the configuration, use the **show running-config global** command in privileged EXEC mode.

**show running-config global**

**Syntax Description** This command has no arguments or keywords.

**Defaults** No default behavior or values.

**Command Modes** The following table shows the modes in which you can enter the command:

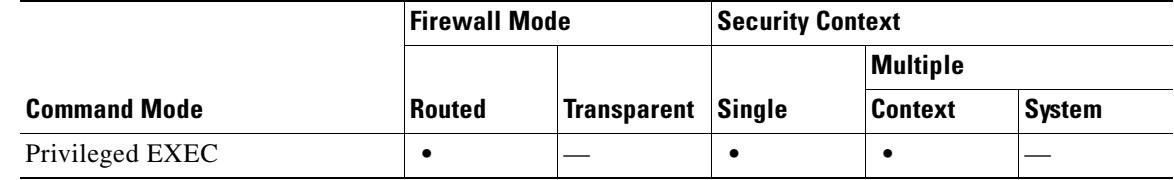

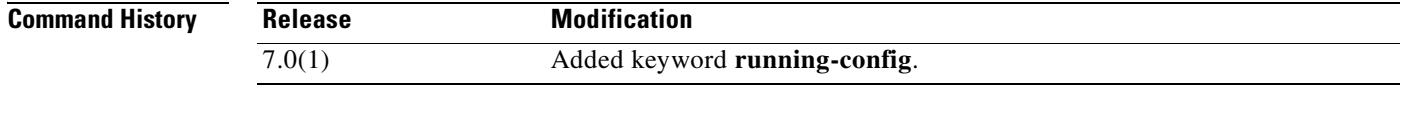

**Examples** The following is sample output from the **show running-config global** command:

hostname# **show running-config global** global (outside1) 10 interface

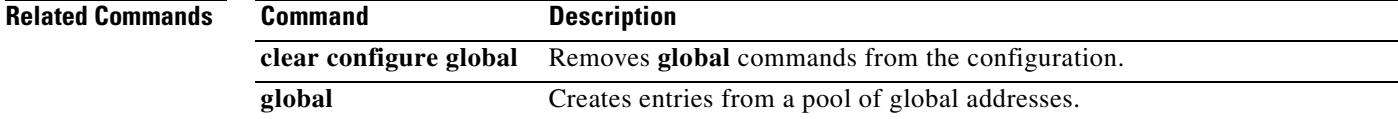

Г

### **show running-config group-delimiter**

To display the current delimiter to be used when parsing group names from the user names that are received when tunnels are being negotiated, use the **show running-config group-delimiter** command in global configuration mode or in tunnel-group ipsec-attributes configuration mode.

#### **show running-config group-delimiter**

- **Syntax Description** This command has no arguments or keywords.
- **Defaults** No default behavior or values.

**Command Modes** The following table shows the modes in which you can enter the command:

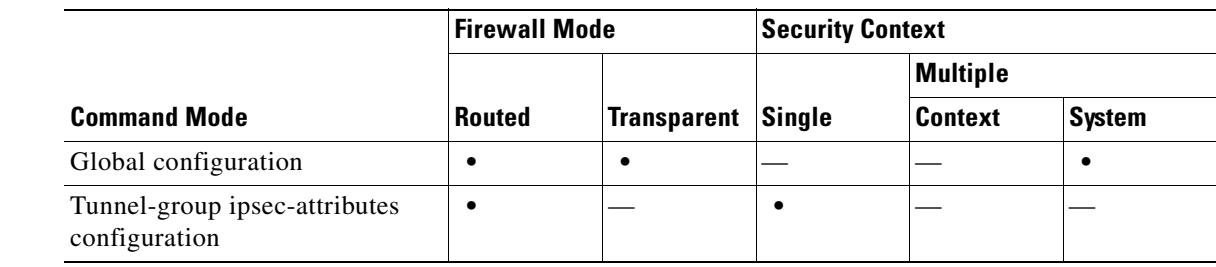

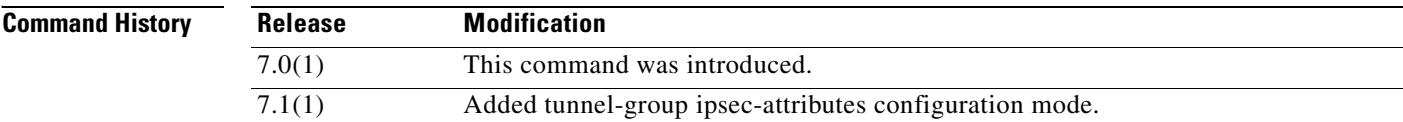

**Usage Guidelines** Use this command to display the currently configured group-delimiter.

**Examples** This example shows a **show running-config group-delimiter** command and its output: hostname(config)# **show running-config group-delimiter** group-delimiter @

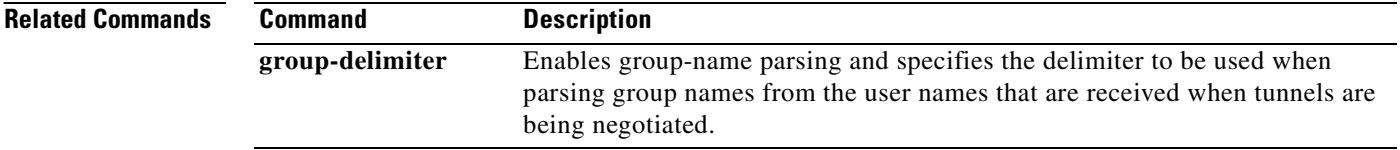
## **show running-config group-policy**

To display the running configuration for a particular group policy, use the **show running-config group-policy** command in privileged EXEC mode and append the name of the group policy. To display the running configuration for all group policies, use this command without naming a specific group policy. To have either display include the default configuration, use the **all** keyword.

**show running-config [all] group-policy [***name***]** 

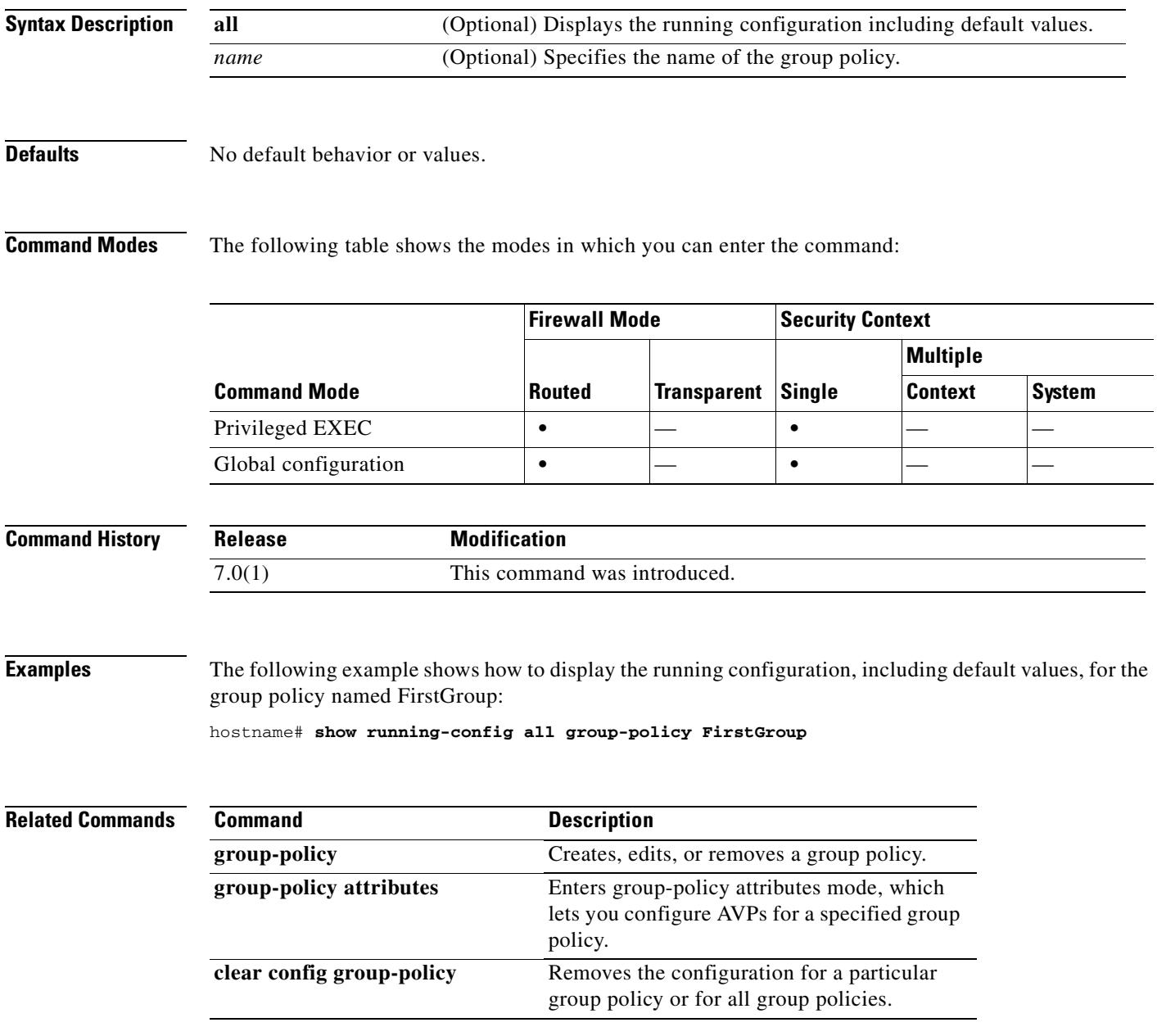

## **show running-config http**

To display the current set of configured http commands, use the **show running-config http** command in privileged EXEC mode.

**show running-config http**

#### **Defaults** No default behavior or values.

**Command Modes** The following table shows the modes in which you can enter the command:

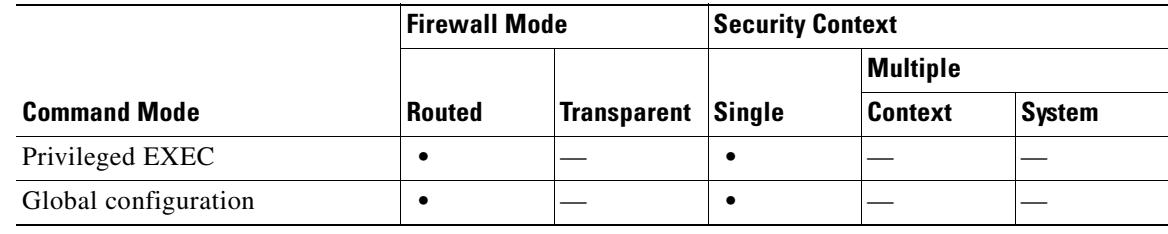

#### **Command History**

**Release Modification** 7.0(1) This command was introduced.

#### **Usage Guidelines**

**Examples** The following sample output shows how to use the **show running-config http** command:

hostname# **show running-config http http server enabled 0.0.0.0 0.0.0.0 inside**

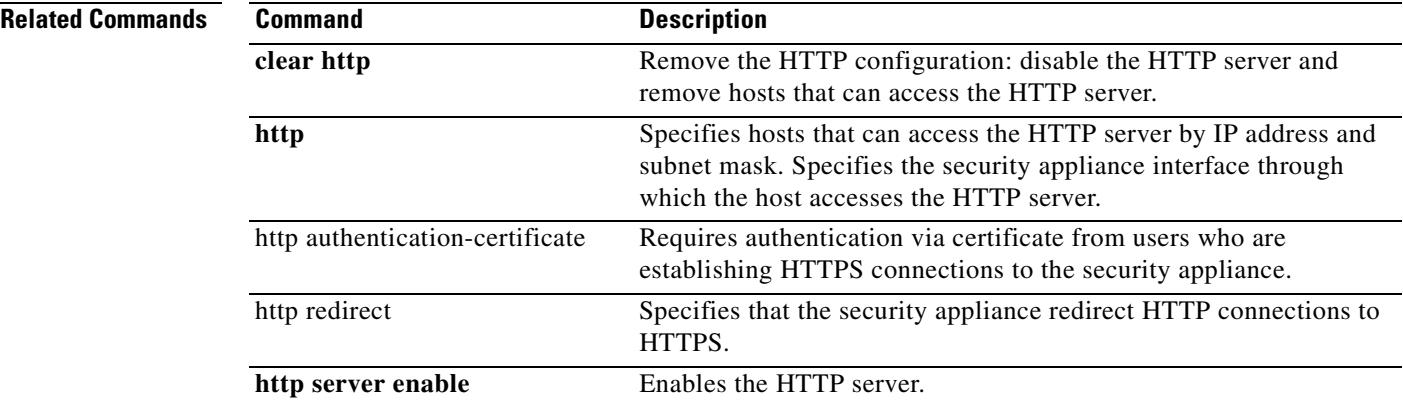

# **show running-config icmp**

To show the access rules configured for ICMP traffic, use the **show running-config icmp** command in privileged EXEC mode.

**show running-config icmp** *map\_name*

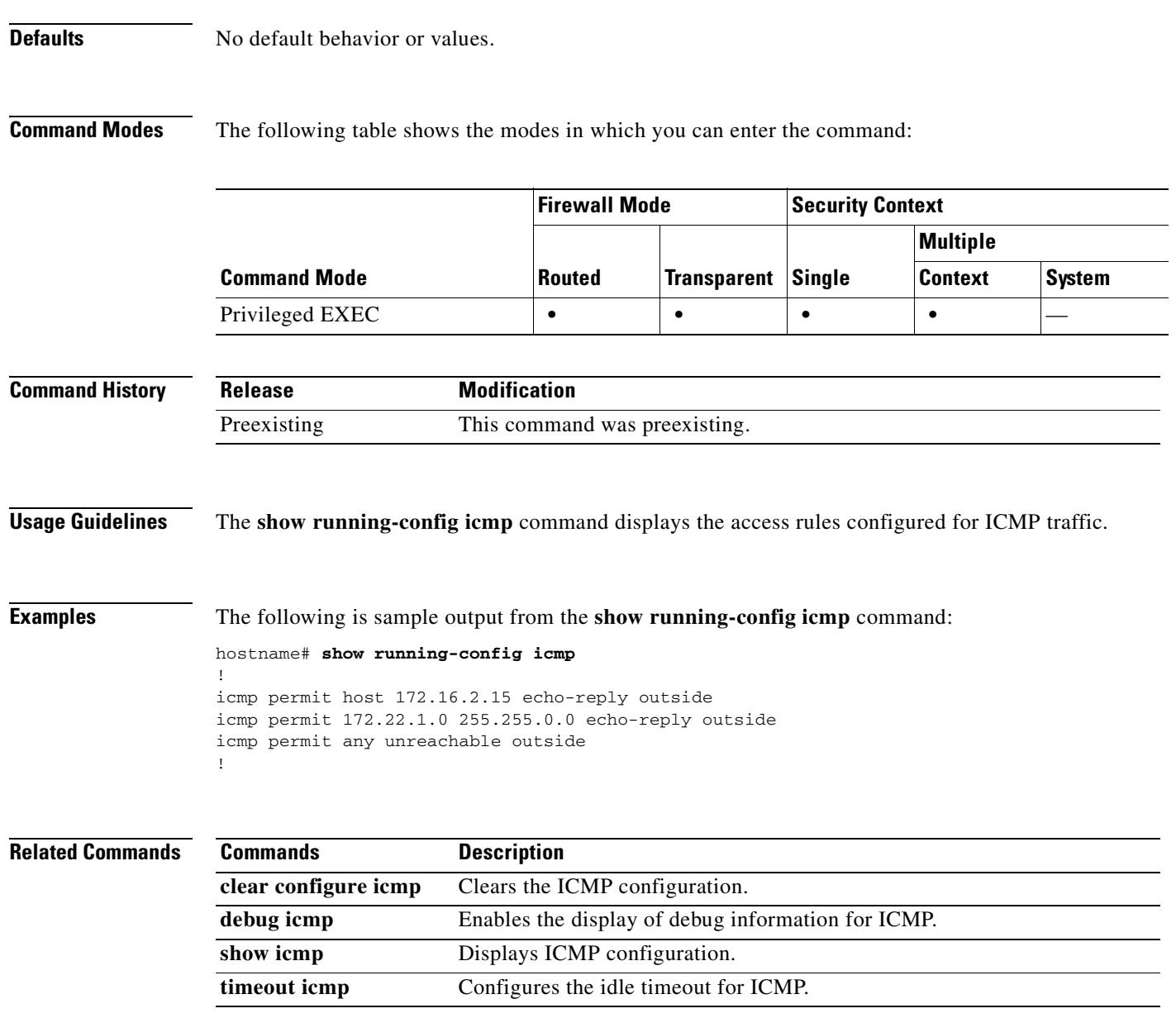

### **show running-config imap4s**

To display the running configuration for IMAP4S, use the s**how running-config imap4s** command in privileged EXEC mode.

**show running-config [all] imap4s**

```
Syntax Description
Defaults No default behavior or values.
Command History
Command Modes The following table shows the modes in which you can enter the command:
Examples The following is sample output from the show running-config imap4s command:
                hostname# show running-config imap4s
                 imap4s
                  server 10.160.105.2
                  authentication-server-group KerbSvr
                  authentication aaa
                hostname# show running-config all imap4s
                 imap4s
                  port 993
                  server 10.160.105.2
                  outstanding 20
                  name-separator :
                  server-separator @
                  authentication-server-group KerbSvr
                  no authorization-server-group
                  no accounting-server-group
                  no default-group-policy
                  authentication aaa
                 all (Optional) Displays the running configuration including default values.
                 Release Modification
                 7.0(1)(1) This command was introduced.
                 Command Mode
                                           Firewall Mode Security Context
                                           Routed Transparent Single
                                                                          Multiple
                                                                          Context System
                 Privileged EXEC • |- • |Global configuration • \qquad • \qquad \qquad •
                 Webvpn • — • — —
```
 $\mathbf{I}$ 

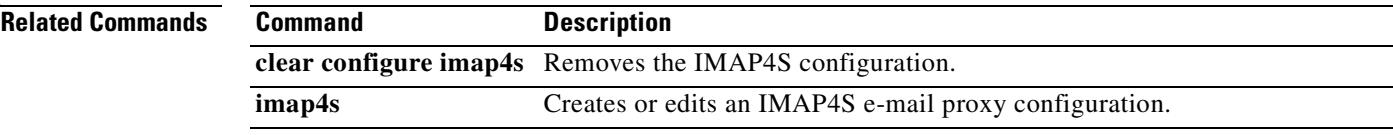

 $\blacksquare$ 

# **show running-config interface**

To show the interface configuration in the running configuration, use the s**how running-config interface**  command in privileged EXEC mode.

**show running-config** [**all**] **interface** [*physical\_interface*[**.***subinterface*] | *mapped\_name* | *interface\_name*]

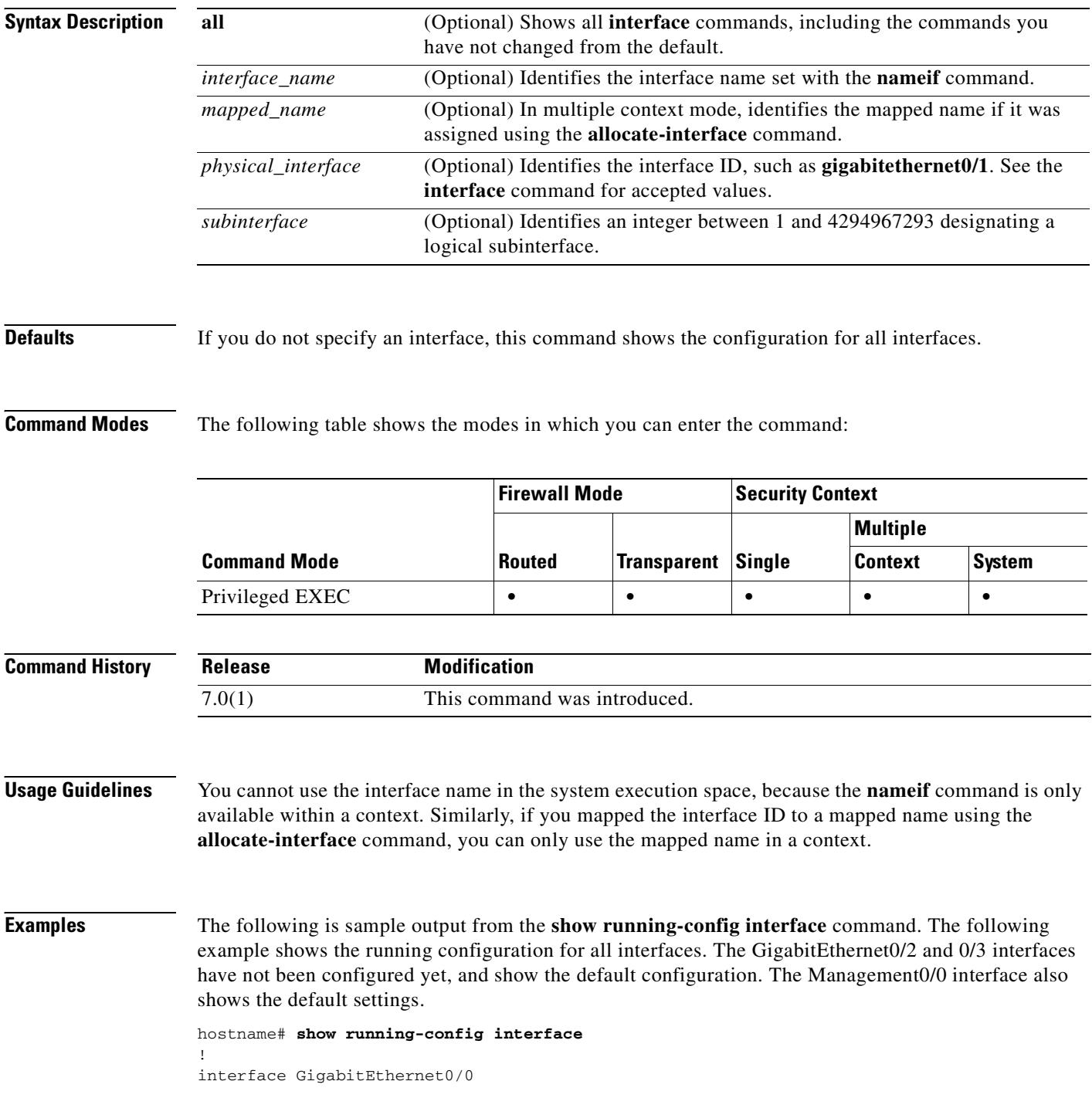

```
no shutdown
nameif inside
 security-level 100
 ip address 10.86.194.60 255.255.254.0
 webvpn enable
!
interface GigabitEthernet0/1
no shutdown
 nameif test
 security-level 0
 ip address 10.10.4.200 255.255.0.0
!
interface GigabitEthernet0/1.1
vlan 101
no shutdown
 nameif dmz
 security-level 50
 ip address 10.50.1.1 255.255.255.0
mac-address 000C.F142.4CDE standby 020C.F142.4CDE
!
interface GigabitEthernet0/2
shutdown
 no nameif
 security-level 0
 no ip address
!
interface GigabitEthernet0/3
shutdown
 no nameif
 security-level 0
 no ip address
!
interface Management0/0
shutdown
 no nameif
 security-level 0
 no ip address
```
#### **Related Commands**

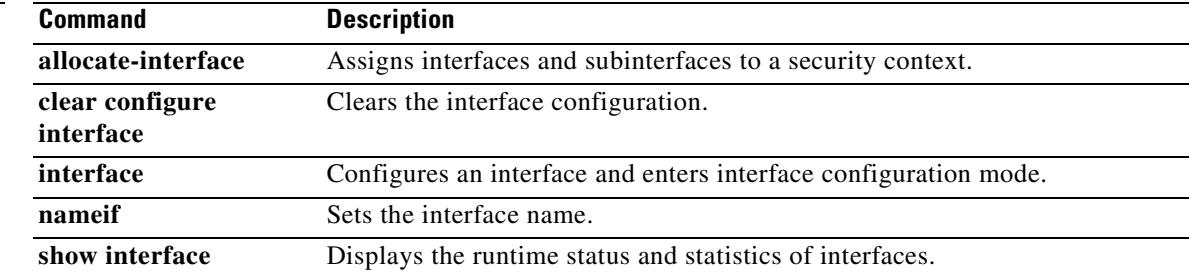

# **show running-config ip address**

To show the IP address configuration in the running configuration, use the s**how running-config ip address** command in privileged EXEC mode.

**show running-config ip address** [*physical\_interface*[**.***subinterface*] | *mapped\_name* | *interface\_name*]

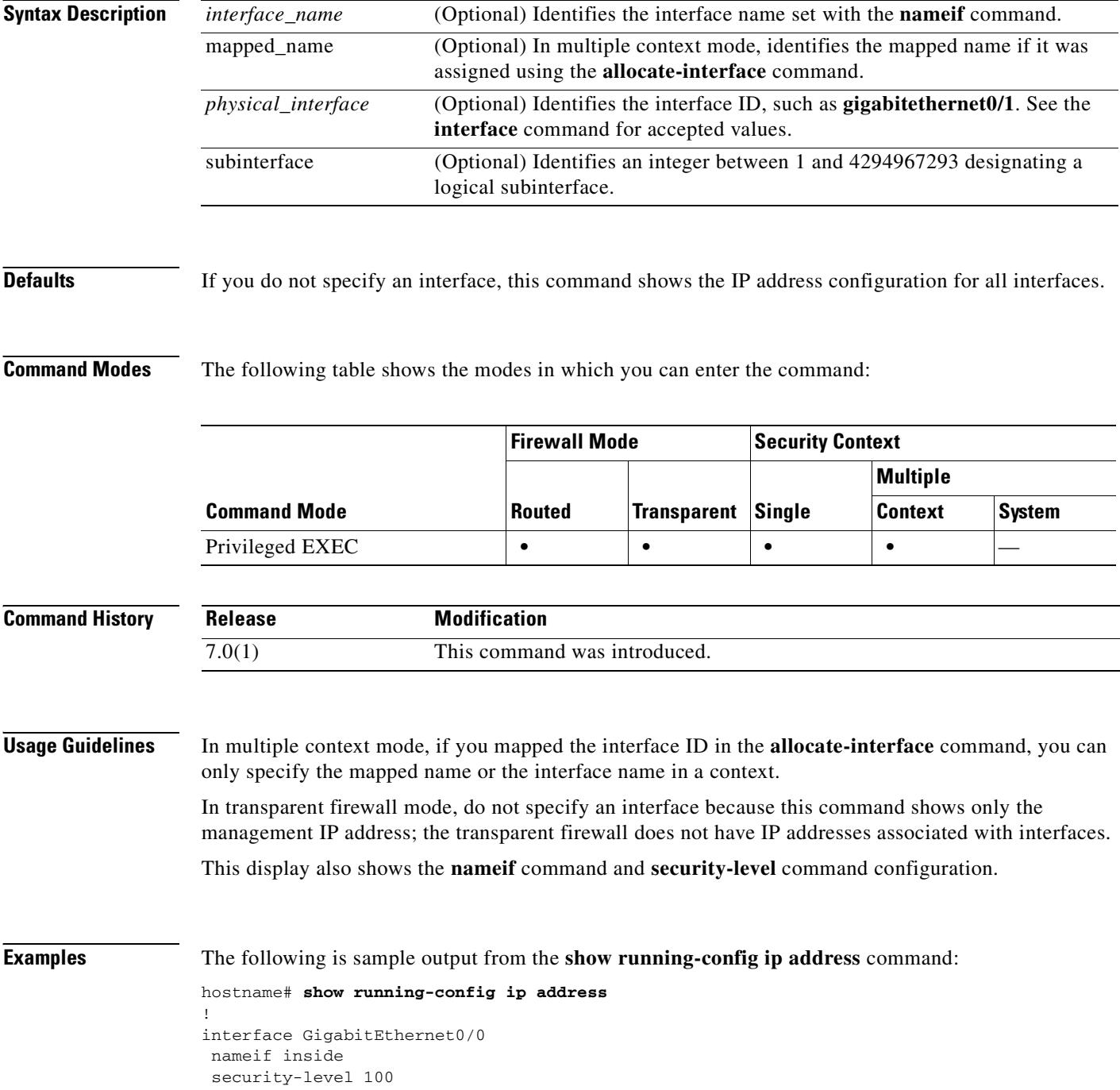

```
 ip address 10.86.194.60 255.255.254.0
!
interface GigabitEthernet0/1
 nameif test
 security-level 0
 ip address 10.10.4.200 255.255.0.0
!
```
#### **Related Commands**

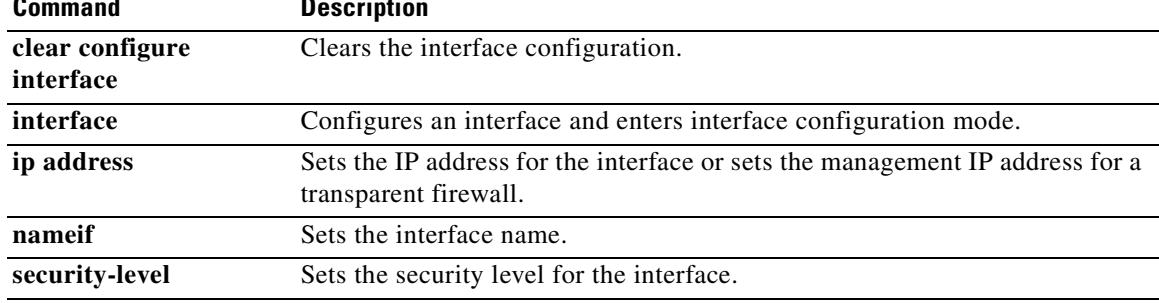

# **show running-config ip audit attack**

To show the **ip audit attack** configuration in the running configuration, use the **show running-config ip audit attack** command in privileged EXEC mode.

**show running-config ip audit attack**

**Syntax Description** This command has no arguments or keywords.

**Defaults** No default behavior or values.

**Command Modes** The following table shows the modes in which you can enter the command:

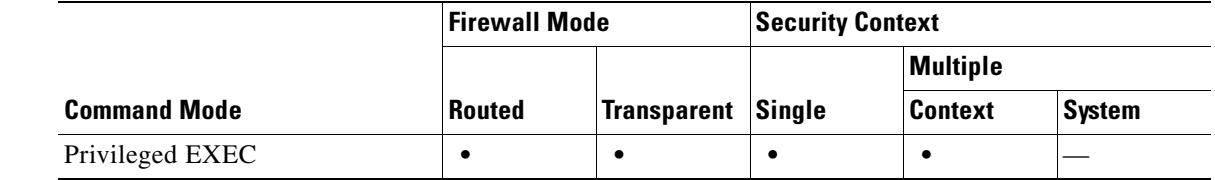

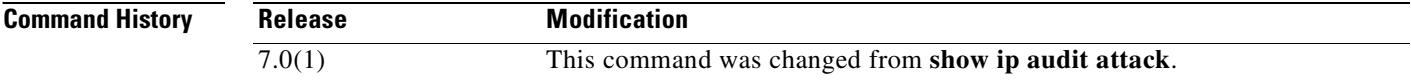

**Examples** The following is sample output from the **show running-config ip audit attack** command:

hostname# **show running-config ip audit attack** ip audit attack action drop

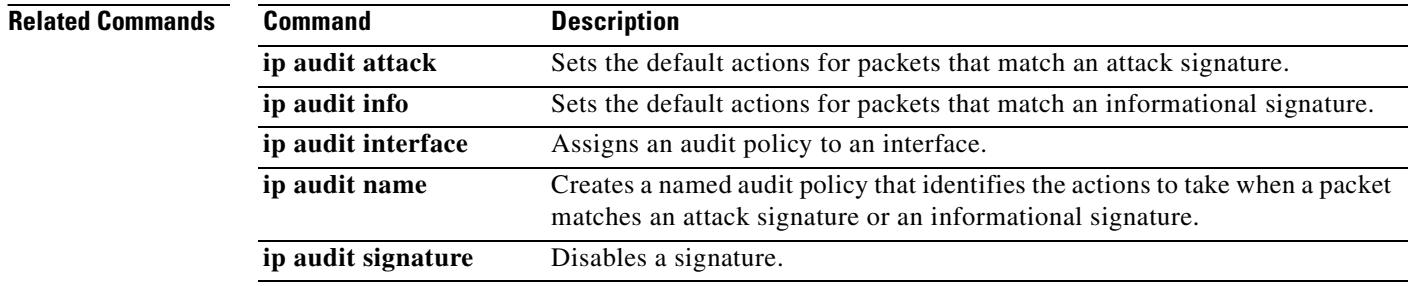

### **show running-config ip audit info**

To show the **ip audit info** configuration in the running configuration, use the **show running-config ip audit info** command in privileged EXEC mode.

**show running-config ip audit info**

**Syntax Description** This command has no arguments or keywords.

**Defaults** No default behavior or values.

**Command Modes** The following table shows the modes in which you can enter the command:

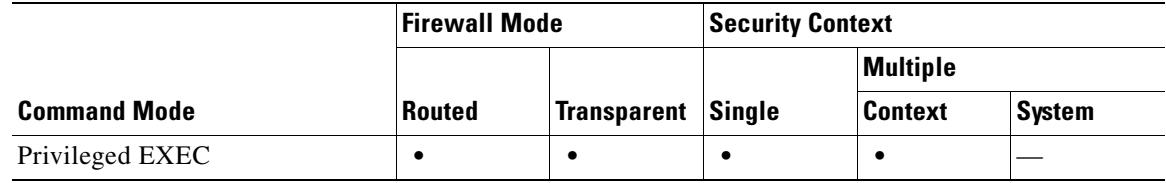

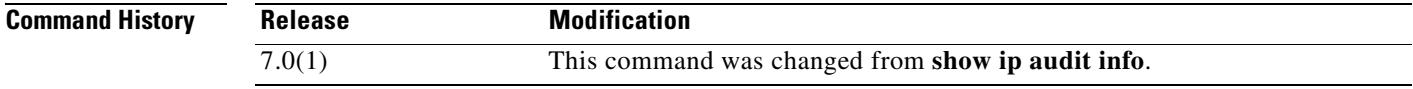

**Examples** The following is sample output from the **show running-config ip audit info** command:

hostname# **show running-config ip audit info** ip audit info action drop

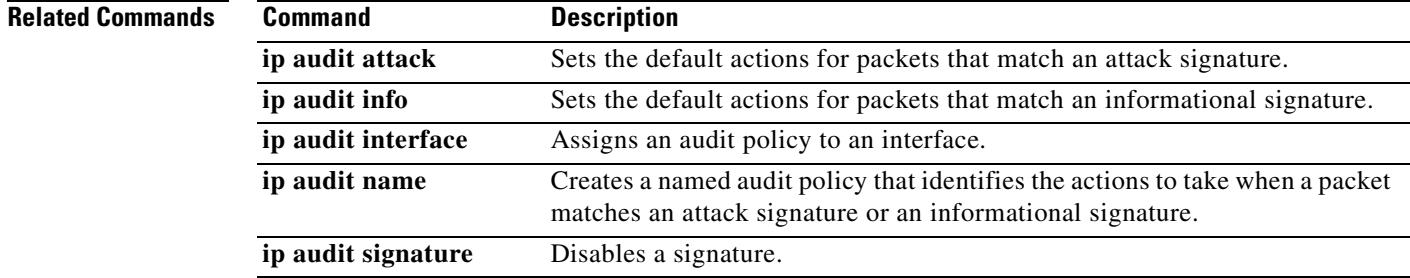

Г

# **show running-config ip audit interface**

To show the **ip audit interface** configuration in the running configuration, use the **show running-config ip audit interface** command in privileged EXEC mode.

**show running-config ip audit interface** [*interface\_name*]

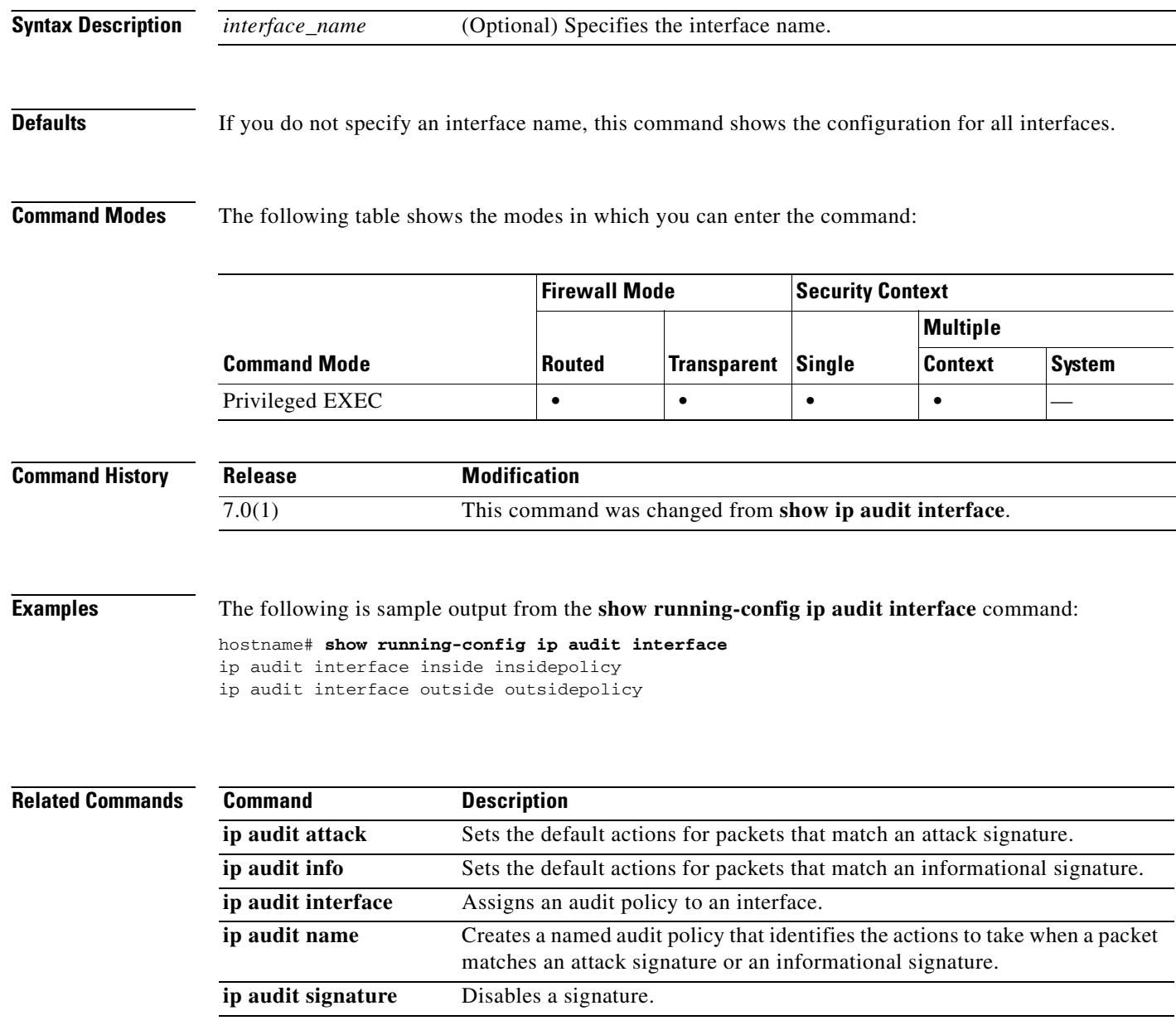

### **show running-config ip audit name**

To show the **ip audit name** configuration in the running configuration, use the **show running-config ip audit name** command in privileged EXEC mode.

**show running-config ip audit name** [*name* [**info** | **attack**]]

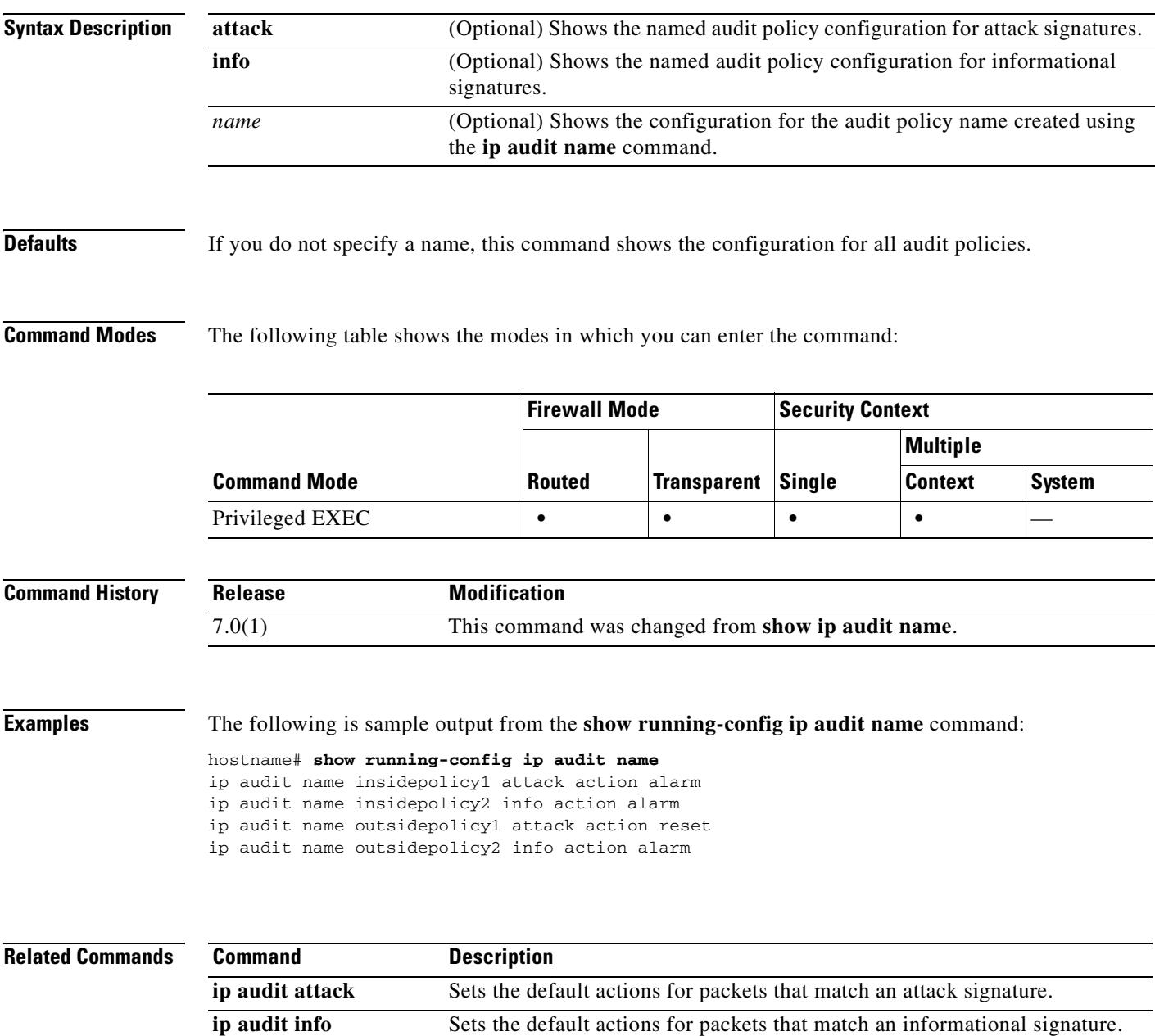

# **show running-config ip audit signature**

To show the **ip audit signature** configuration in the running configuration, use the **show running-config ip audit signature** command in privileged EXEC mode.

**show running-config ip audit signature** [*signature\_number*]

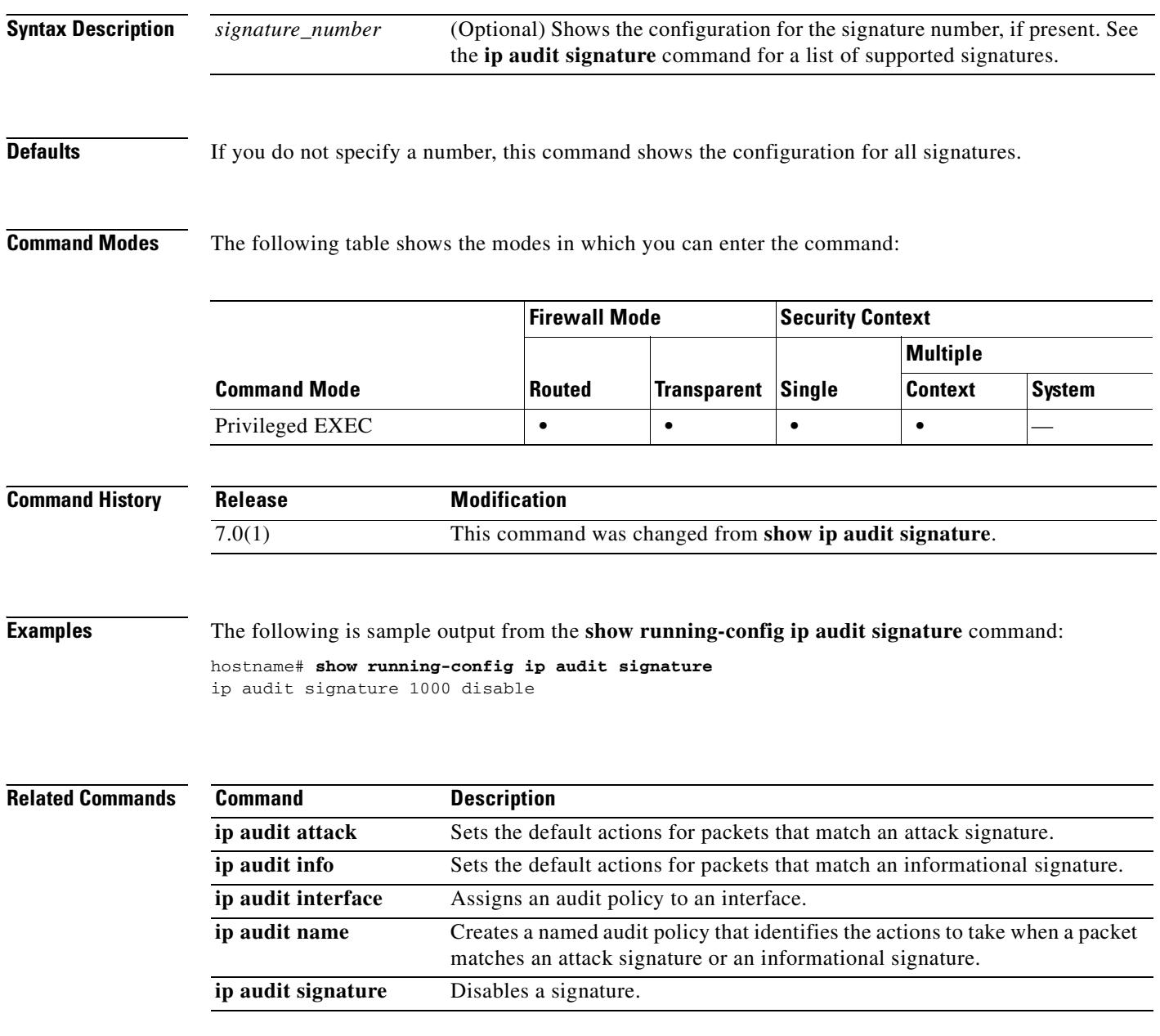

# **show running-config ip local pool**

To display IP address pools, use the **show running-config ip local pool** command in privileged EXEC mode.

**show running-config ip local pool** [*poolname*]

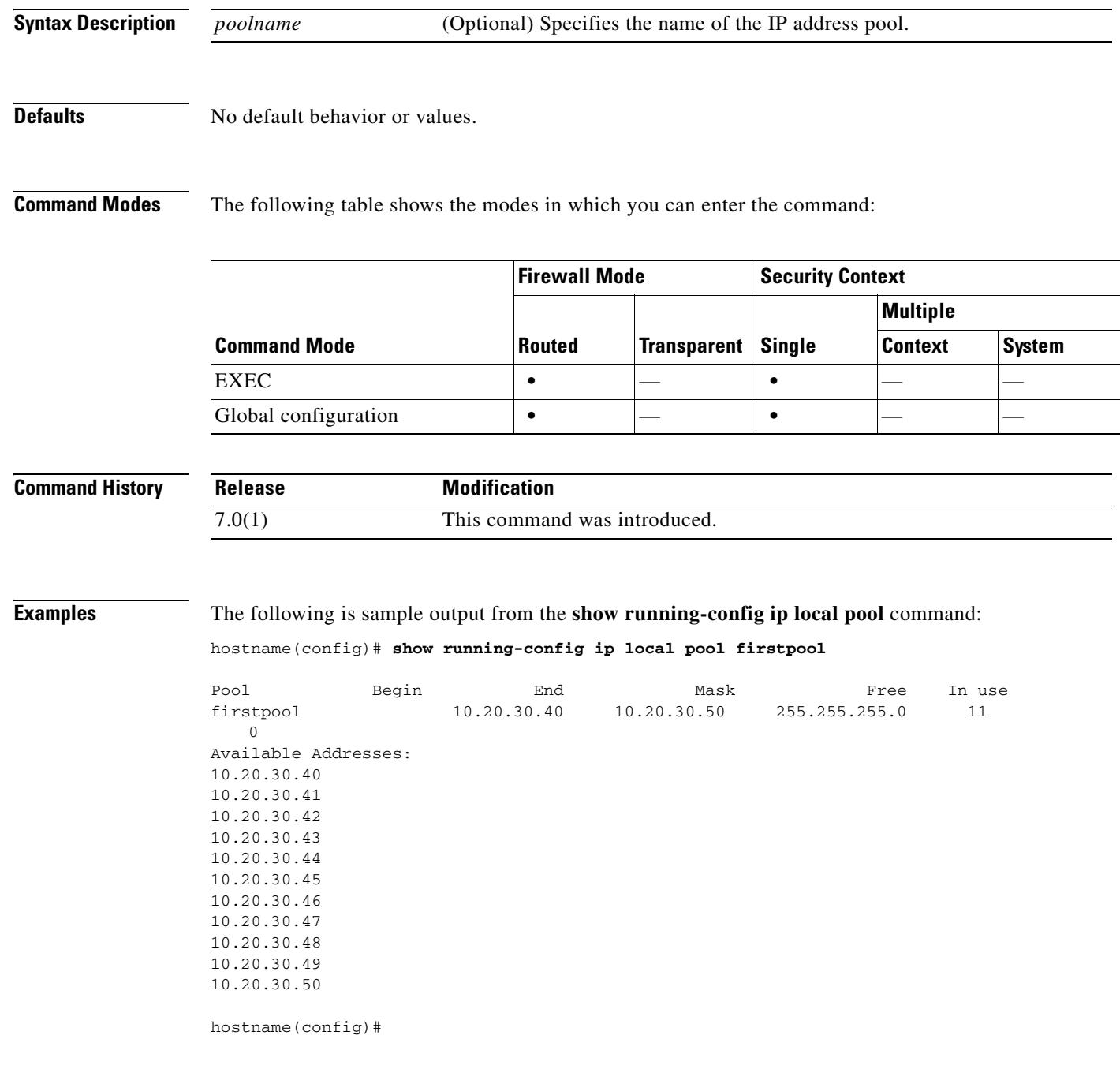

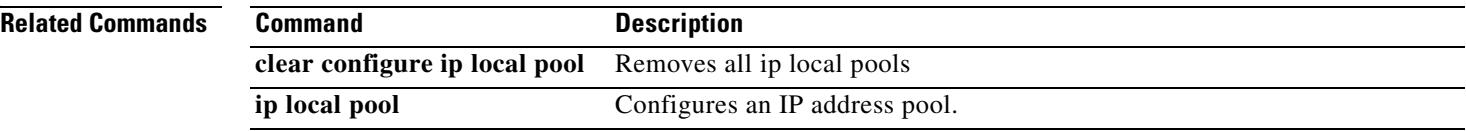

### **show running-config ip verify reverse-path**

To show the **ip verify reverse-path** configuration in the running configuration, use the **show running-config ip verify reverse-path** command in privileged EXEC mode.

**show running-config ip verify reverse-path [interface** *interface\_name*]

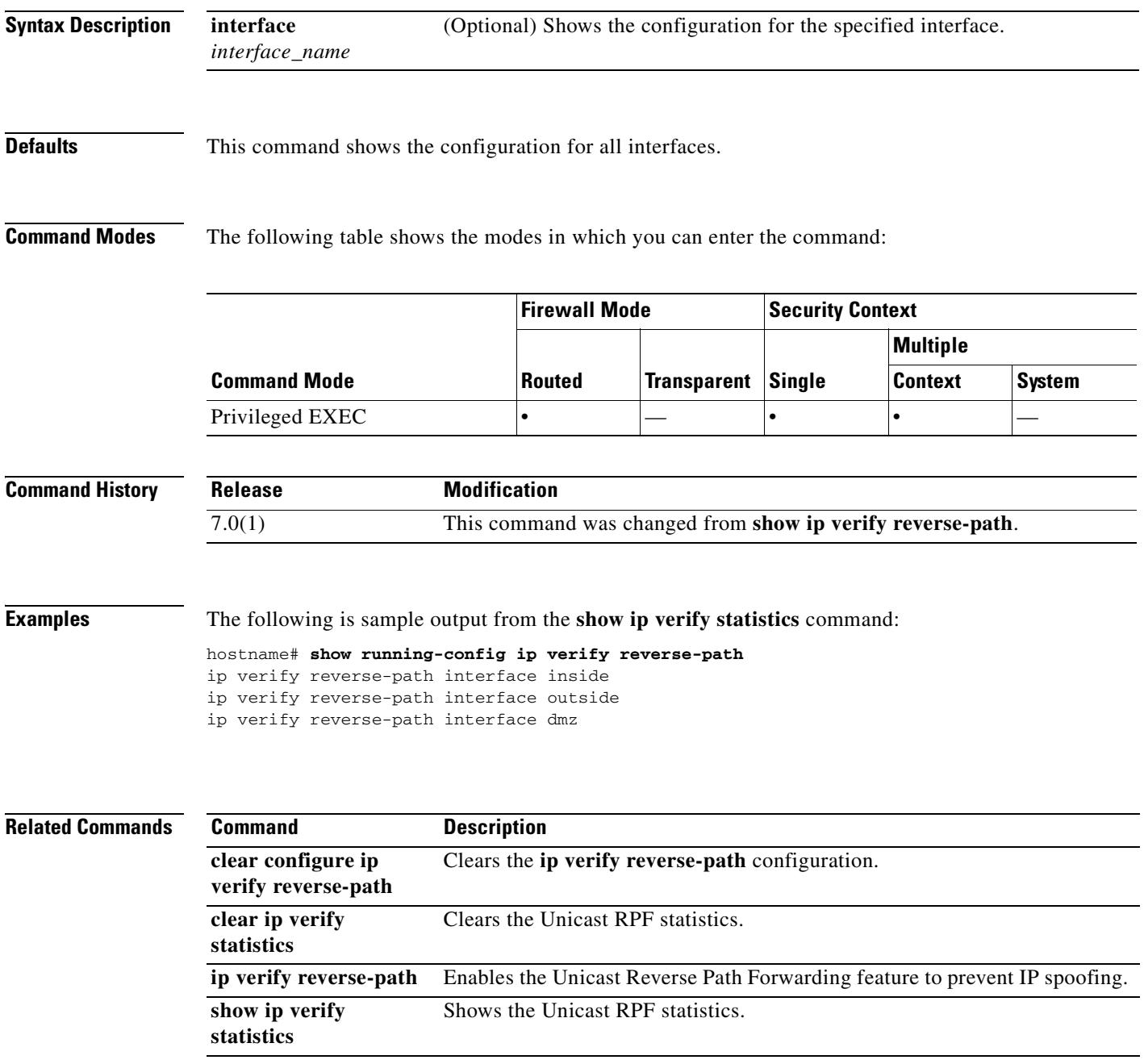

# **show running-config ipv6**

To display the IPv6 commands in the running configuration, use the **show running-config ipv6** command in privileged EXEC mode.

**show running-config** [**all**] **ipv6**

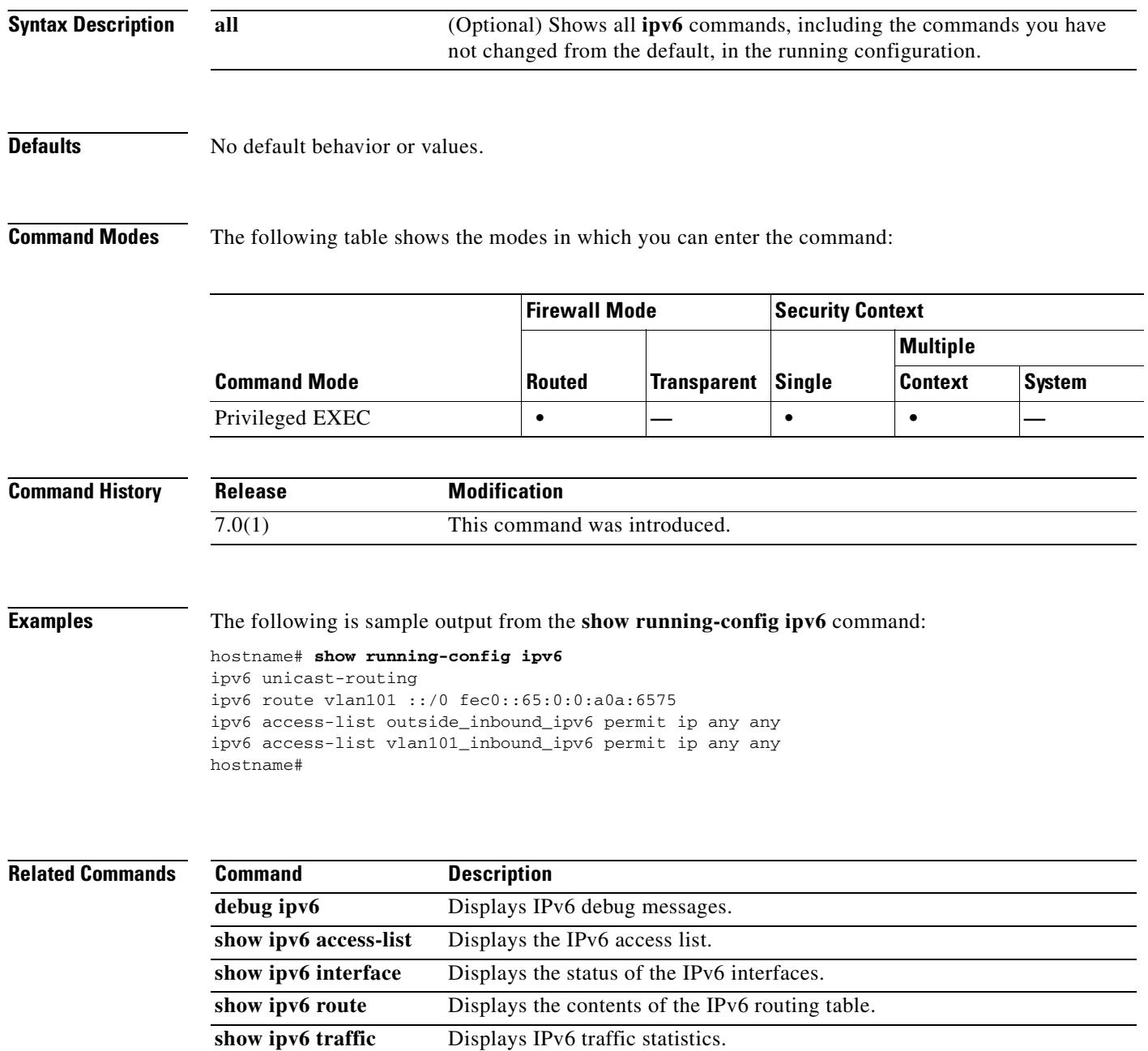

### **show running-config isakmp**

To display the complete ISAKMP configuration, use the **show running-config isakmp** command in global configuration or privileged EXEC mode.

#### **show running-config isakmp**

**Syntax Description** This command has no default behavior or values.

**Defaults** No default behavior or values.

**Command Modes** The following table shows the modes in which you can enter the command:

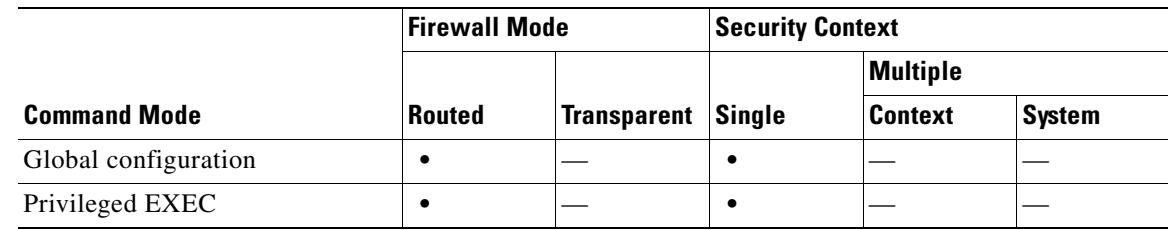

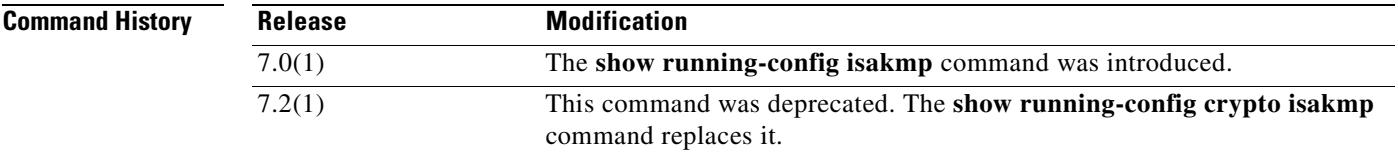

**Examples** The following example issued in global configuration mode, displays information about the ISKAKMP configuration:

> hostname(config)# **show running-config isakmp** isakmp enable inside isakmp policy 1 authentication pre-share isakmp policy 1 encryption 3des isakmp policy 1 hash md5 isakmp policy 1 group 2 isakmp policy 1 lifetime 86400 hostname(config)#

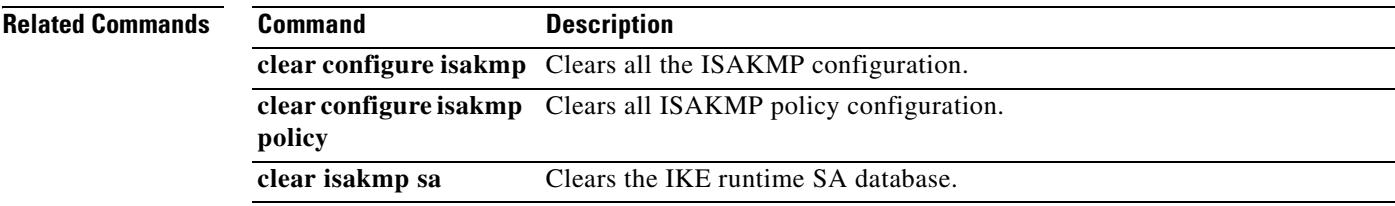

Г

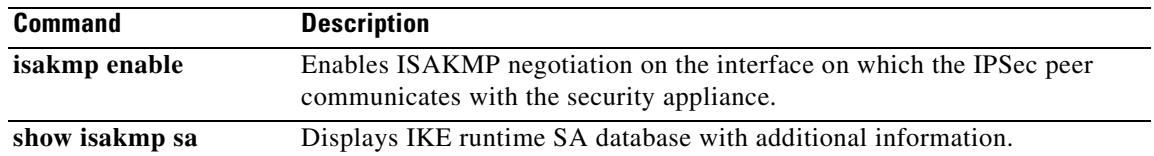

 $\mathbf{I}$ 

 $\blacksquare$ 

П

**College** 

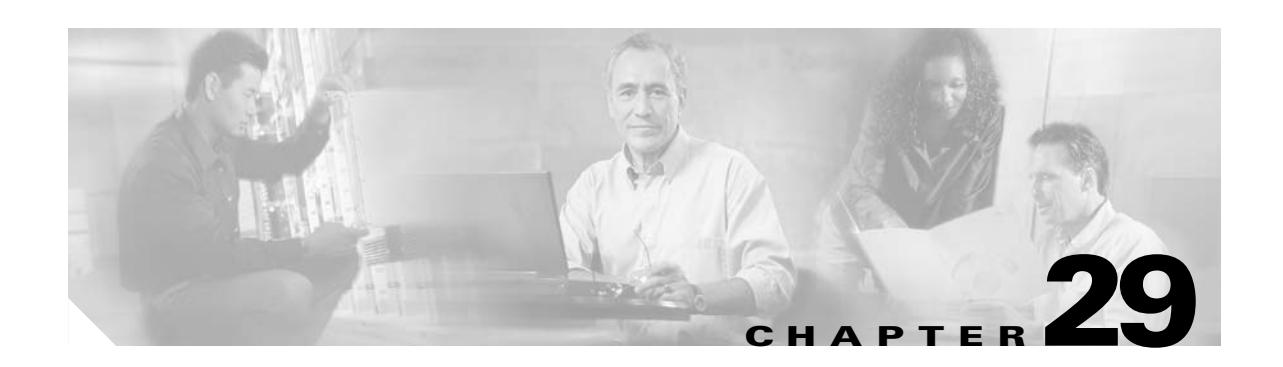

# **show running-config ldap through show running-config wccp Commands**

# **show running-config ldap**

To display the LDAP attribute name and value mappings in running LDAP attribute maps, use the **show running-config ldap** command in privileged EXEC mode.

**show running-config** [**all**] **ldap attribute-map** *name*

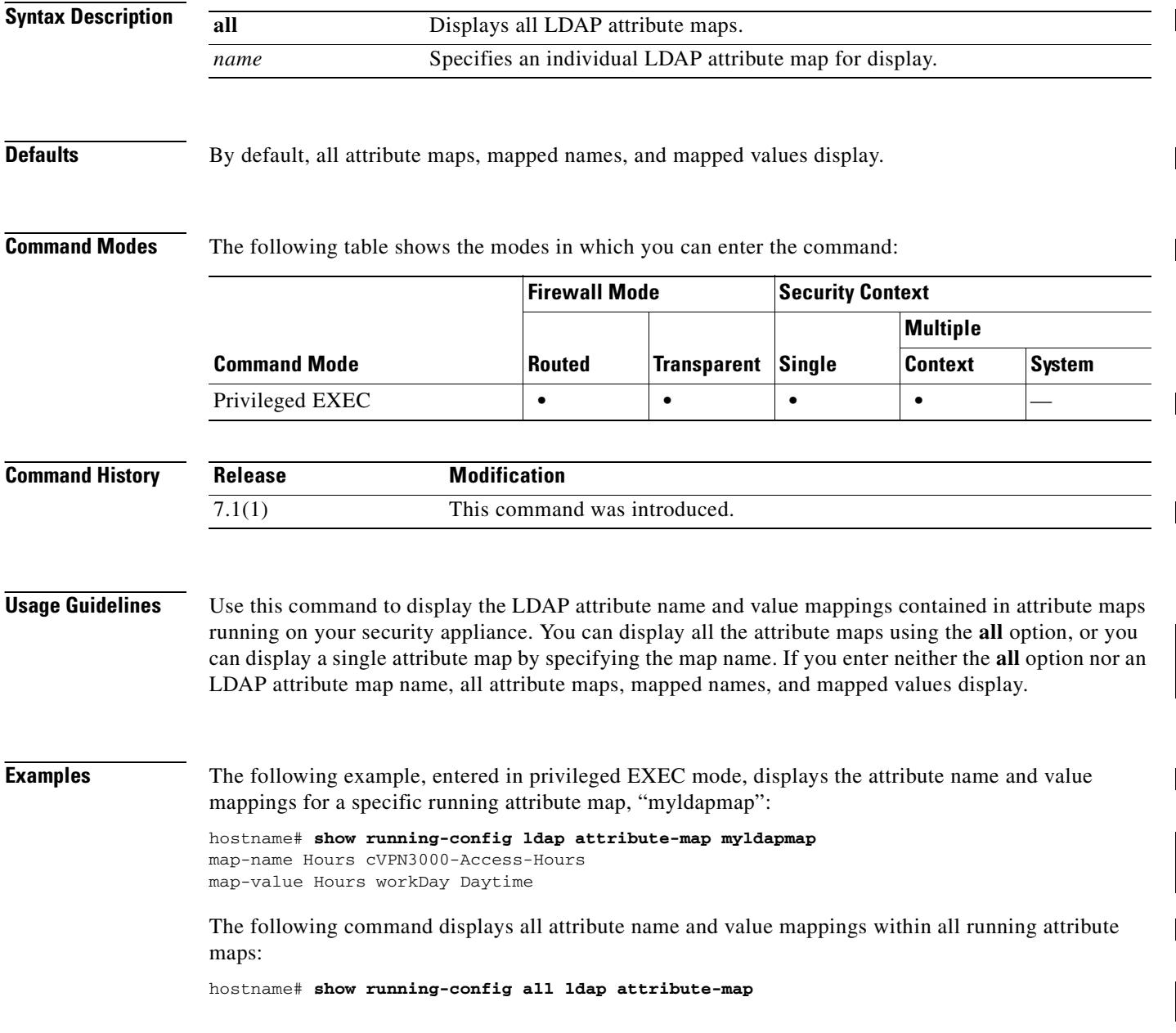

Π

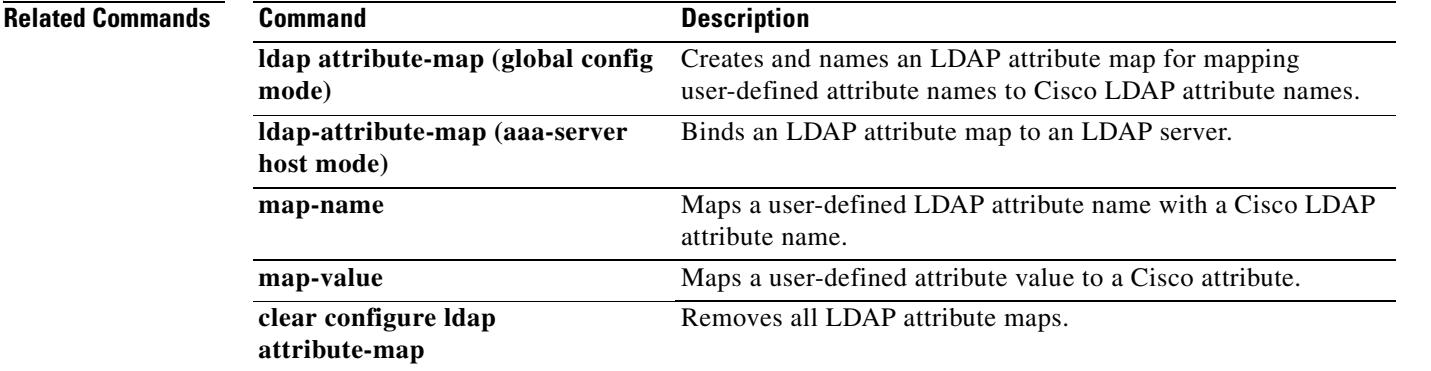

 $\overline{\phantom{a}}$ 

# **show running-config logging**

To display all currently running logging configuration, use the **show runnig-config logging** command in privileged EXEC mode.

**show running-config [all] logging [level | disabled]**

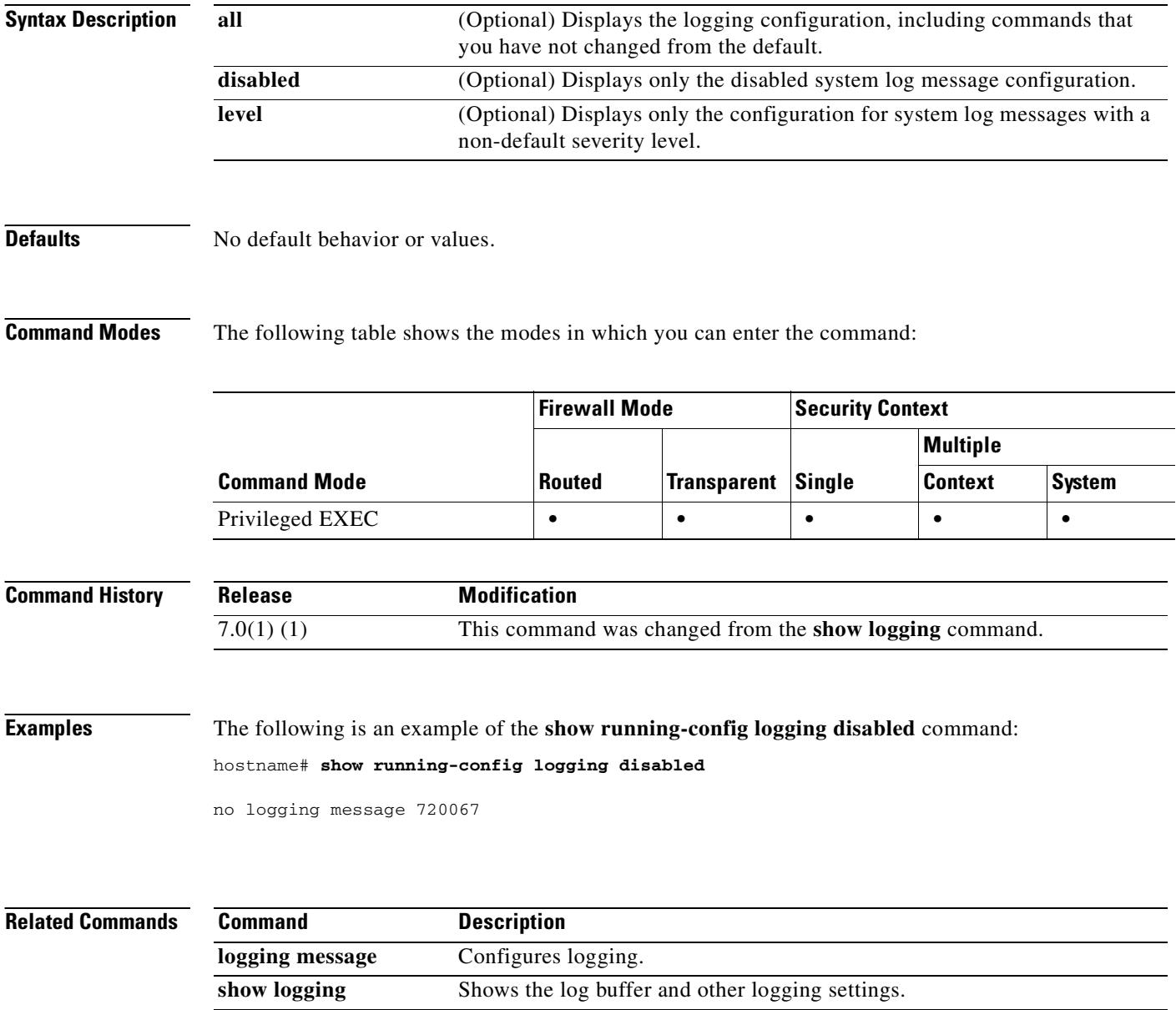

### **show running-config mac-address**

To show the **mac-address auto** configuration in the running configuration, use the s**how running-config mac-address** command in privileged EXEC mode.

**show running-config mac-address**

**Syntax Description** This command has no arguments or keywords.

**Defaults** No default behavior or values.

**Command Modes** The following table shows the modes in which you can enter the command:

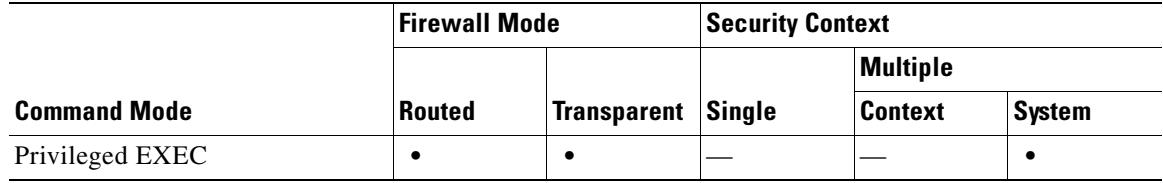

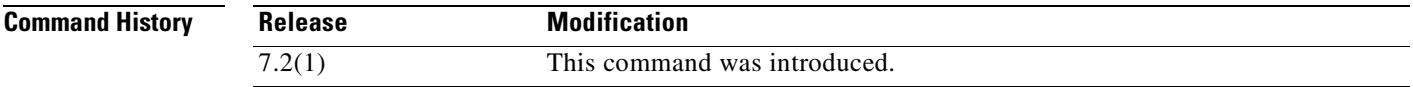

**Examples** The following is sample output from the **show running-config mac-address** command:

hostname# **show running-config mac-address** no mac-address auto

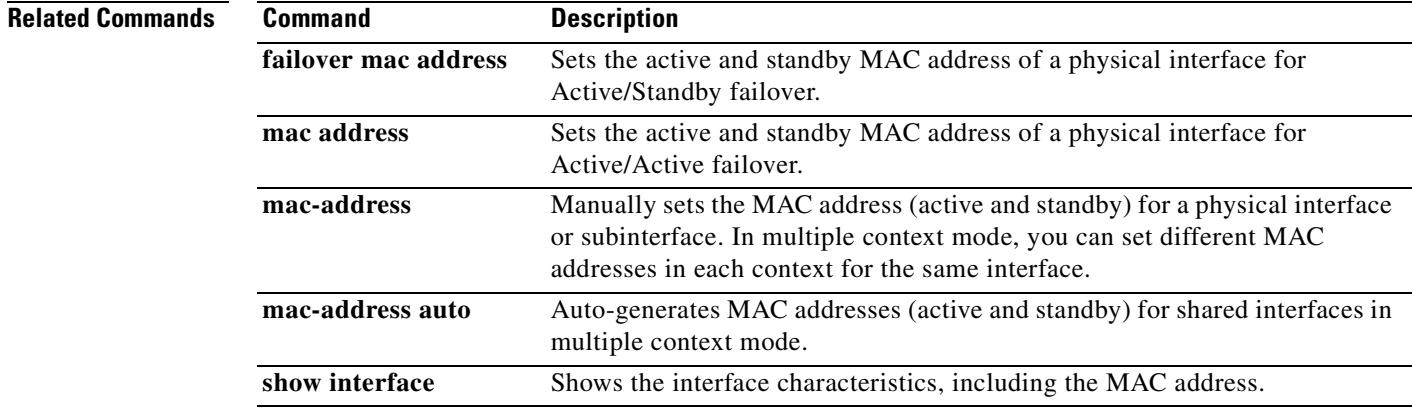

Г

#### **show running-config mac-address-table**

To view the **mac-address-table static** and **mac-address-table aging-time** configuration in the running configuration, use the **show running-config mac-address-table** command in privileged EXEC mode.

**show running-config mac-address-table**

**Syntax Description** This command has no arguments or keywords.

**Defaults** No default behavior or values.

**Command Modes** The following table shows the modes in which you can enter the command:

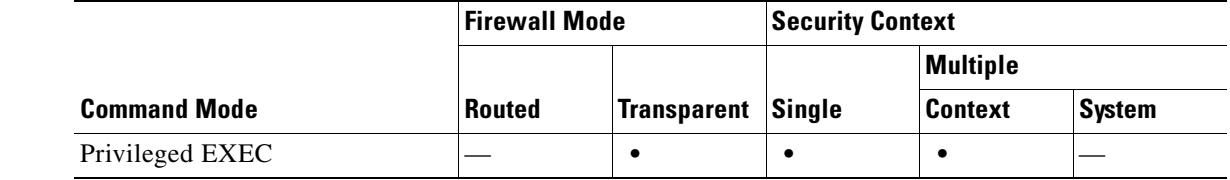

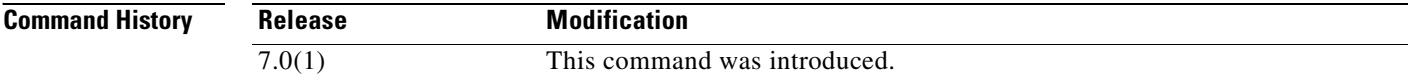

**Examples** The following is sample output from the **show running-config mac-learn** command:

hostname# **show running-config mac-address-table** mac-address-table aging-time 50 mac-address-table static inside1 0010.7cbe.6101

**Related Commands Command Description firewall transparent** Sets the firewall mode to transparent. **mac-address-table aging-time** Sets the timeout for dynamic MAC address entries. **mac-address-table static** Adds static MAC address entries to the MAC address table. **mac-learn** Disables MAC address learning. **show mac-address-table** Shows the MAC address table, including dynamic and static entries.

### **show running-config mac-learn**

To view the **mac-learn** configuration in the running configuration, use the **show running-config mac-learn** command in privileged EXEC mode.

#### **show running-config mac-learn**

**Syntax Description** This command has no arguments or keywords.

**Defaults** No default behavior or values.

**Command Modes** The following table shows the modes in which you can enter the command:

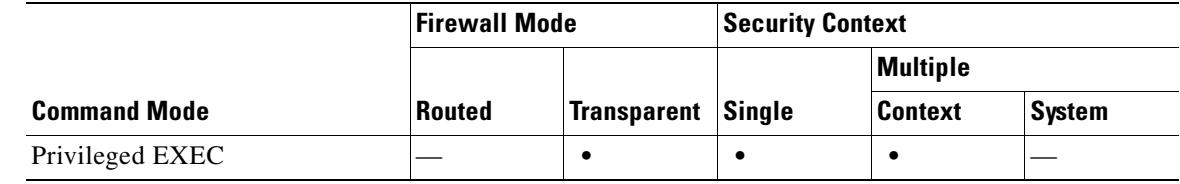

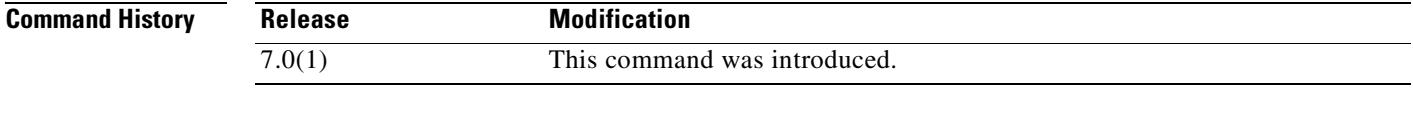

**Examples** The following is sample output from the **show running-config mac-learn** command:

hostname# **show running-config mac-learn** mac-learn disable

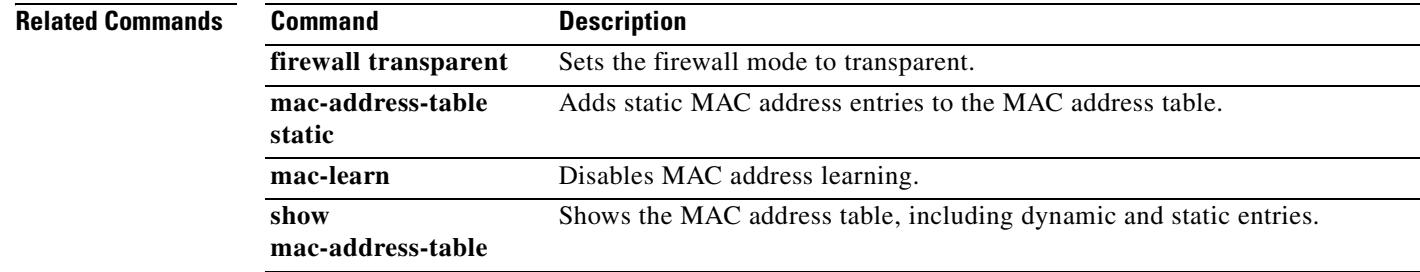

Г

# **show running-config mac-list**

To display a list of MAC addresses previously specified in a **mac-list** command with the indicated MAC list number, use the **show running-config mac-list** command in privileged EXEC mode.

 **show running-config mac-list** *id*

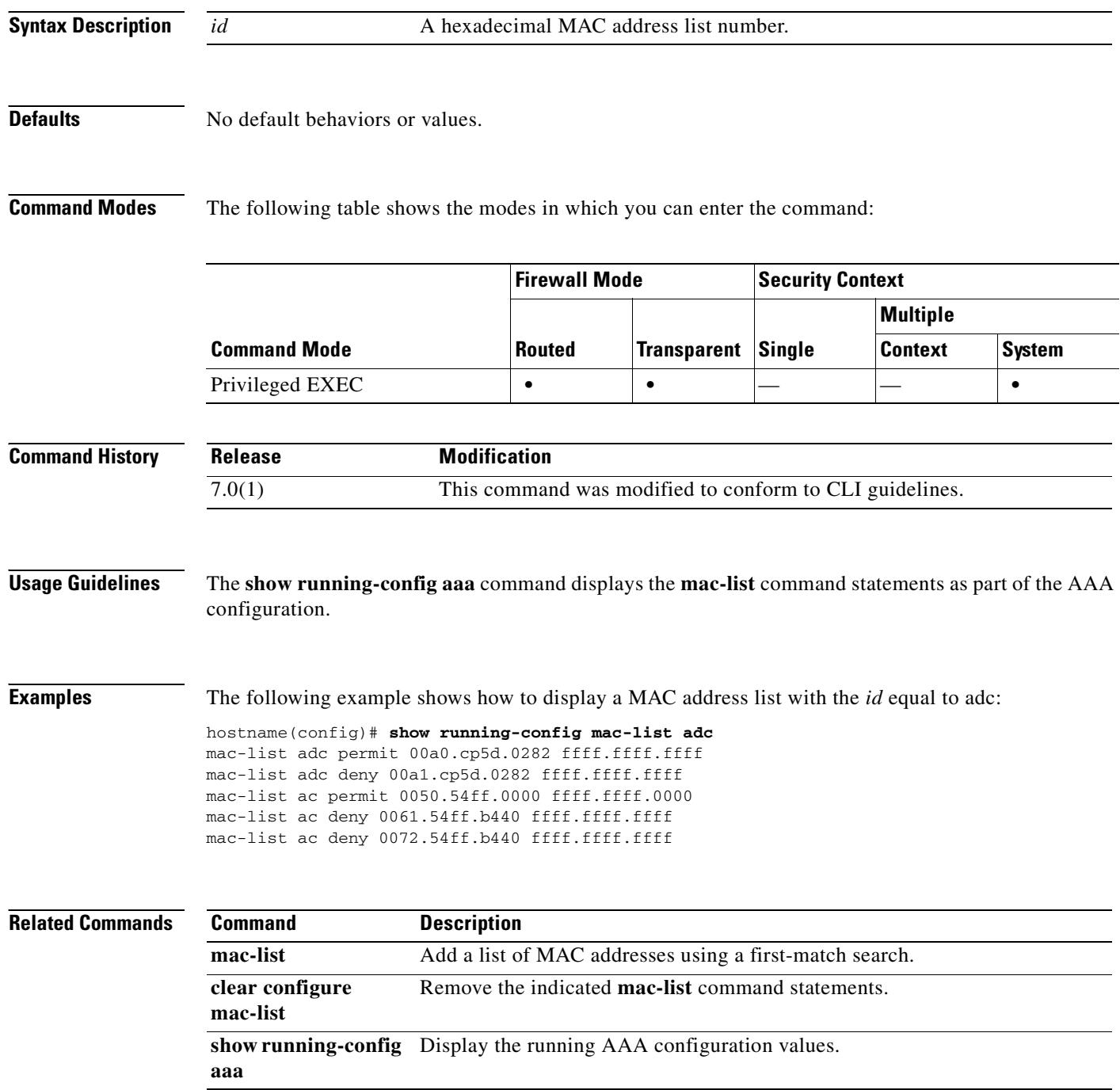

#### **show running-config management-access**

To display the name of the internal interface configured for management access, use the **show running-config management-access** command in privileged EXEC mode.

**show running-config management-access**

**Syntax Description** This command has no arguments or keywords.

**Defaults** No default behavior or values.

**Command Modes** The following table shows the modes in which you can enter the command:

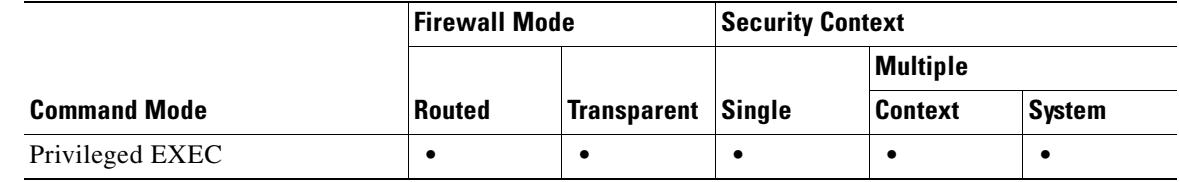

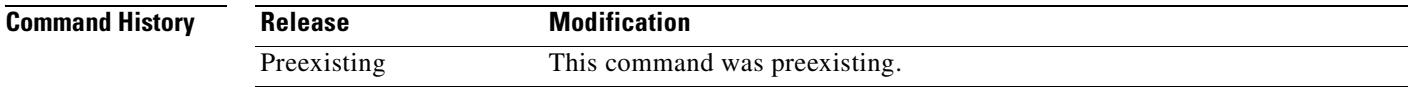

**Usage Guidelines** The **management-access** command lets you define an internal management interface using the IP address of the firewall interface specified in *mgmt\_if*. (The interface names are defined by the **nameif** command and displayed in quotes, " ", in the output of the **show interface** command.)

**Examples** The following example shows how to configure a firewall interface named "inside" as the management access interface and display the result:

> hostname# **management-access inside** hostname# **show running-config management-access** management-access inside

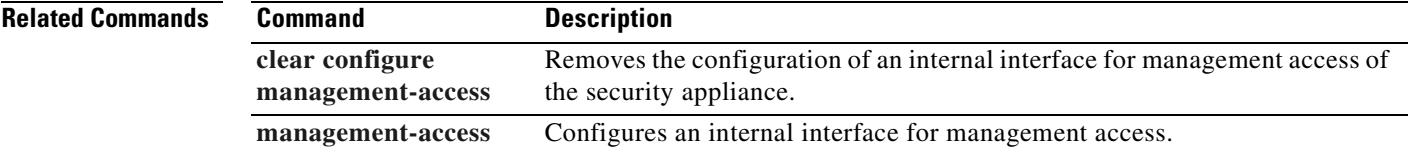

 $\mathbf{r}$ 

# **show running-config monitor-interface**

To display all **monitor-interface** commands in the running configuration, use the **show running-config monitor-interface** command in privileged EXEC mode.

**show running-config [all] monitor-interface**

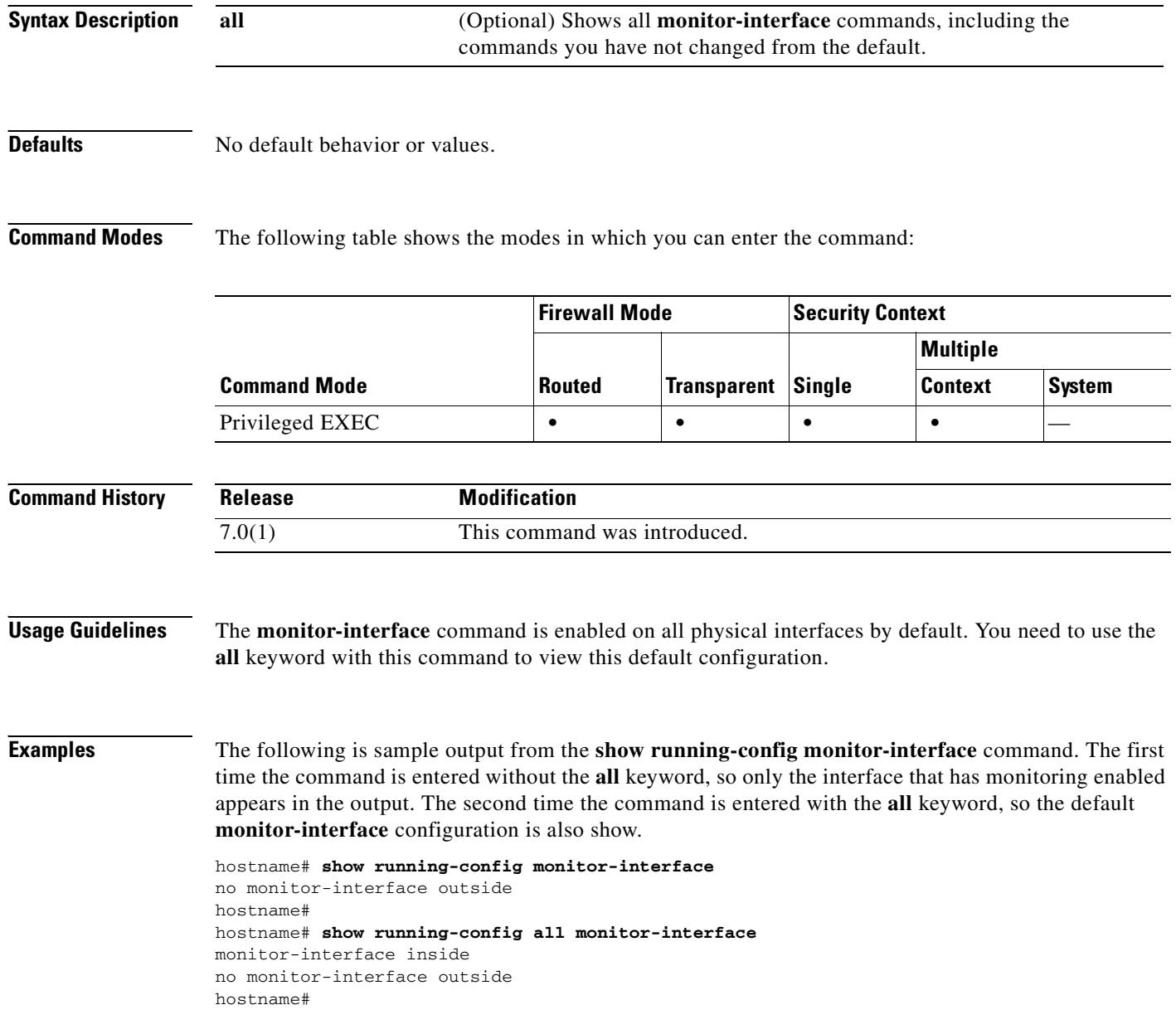

#### **Related Commands**

 $\mathbf{I}$ 

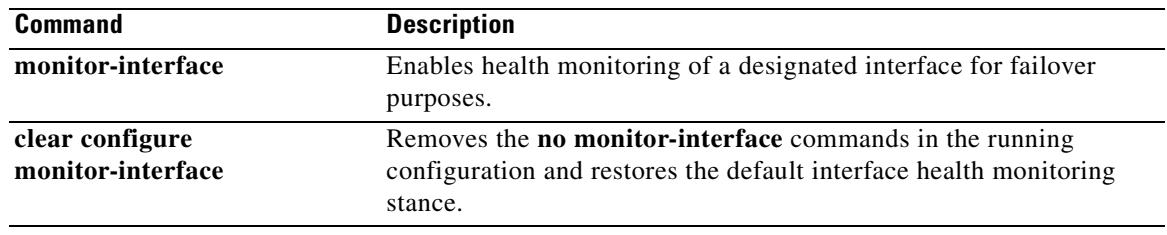

 $\overline{\phantom{a}}$ 

# **show running-config mroute**

To display the static multicast route table in the configuration use the **show running-config mroute** command in privileged EXEC mode.

**show running-config mroute** [*dst* [*src*]]

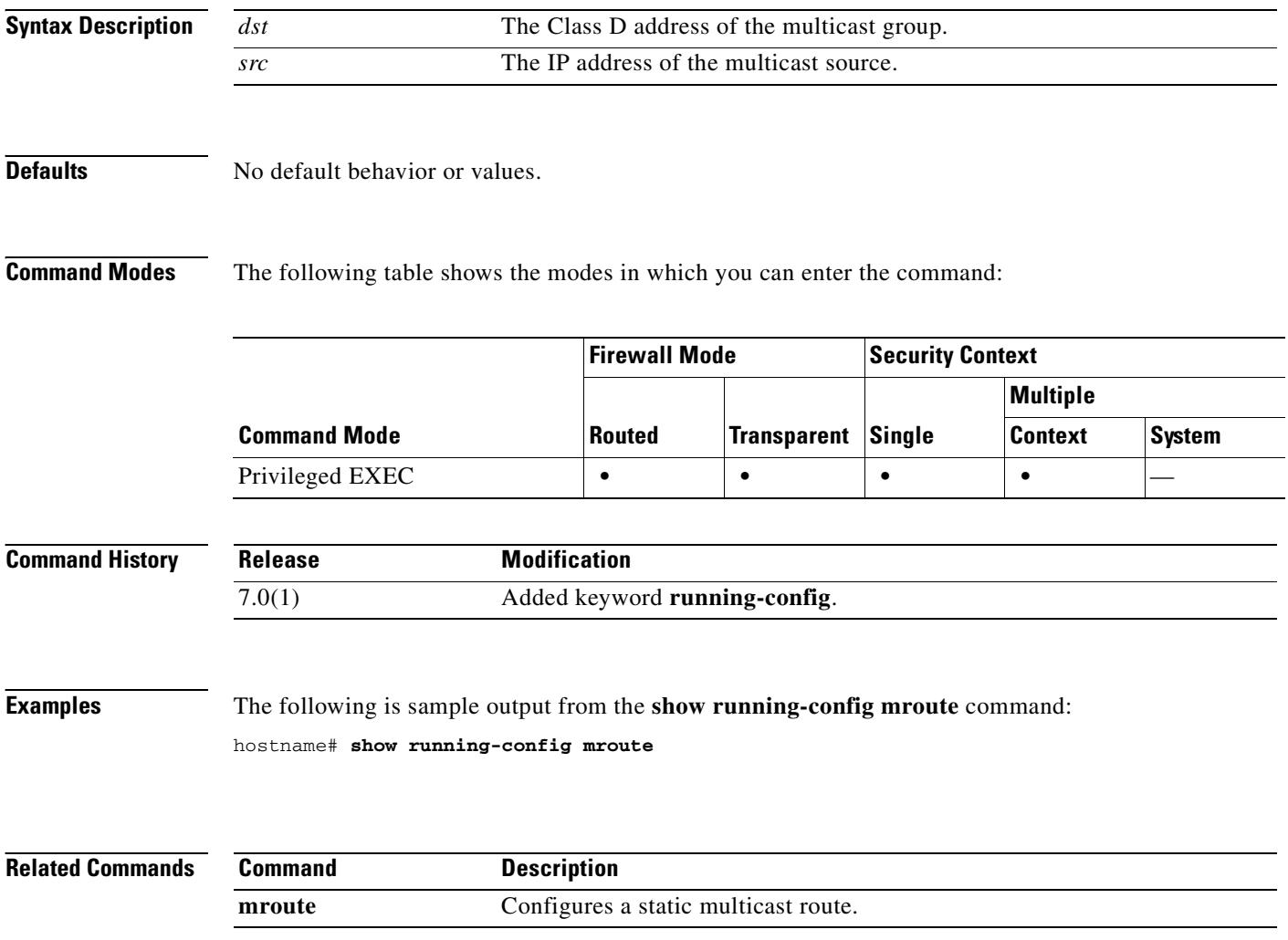

# **show running-config mtu**

To display the current maximum transmission unit block size, use the **show running-config mtu** command in privileged EXEC mode.

**show running-config mtu** [*interface\_name*]

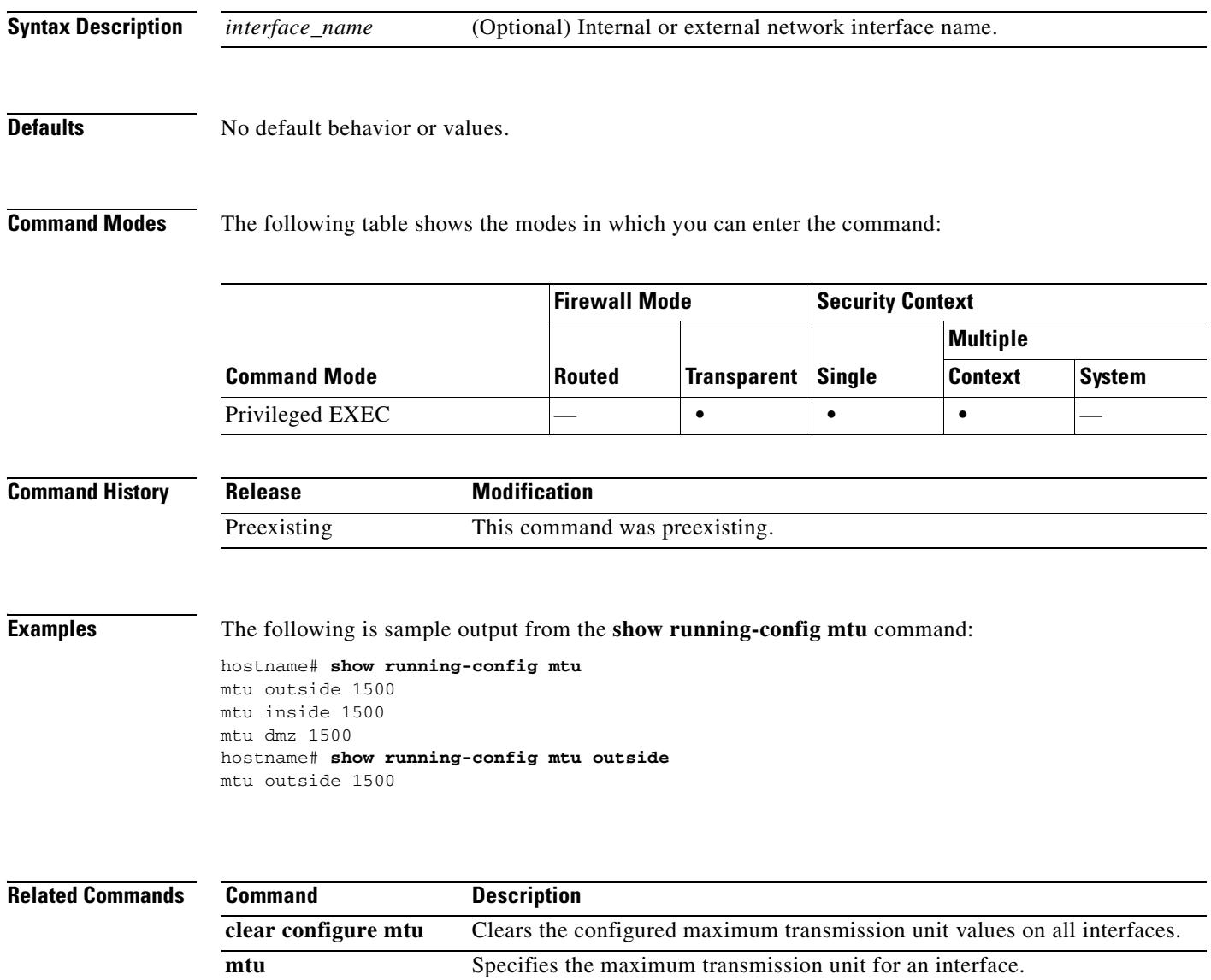

### **show running-config multicast-routing**

To display the **multicast-routing** command, if present, in the running configuration, use the **show running-config multicast-routing** command in privileged EXEC mode.

**show running-config multicast-routing**

**Syntax Description** This command has no arguments or keywords.

**Defaults** No default behavior or values.

**Command Modes** The following table shows the modes in which you can enter the command:

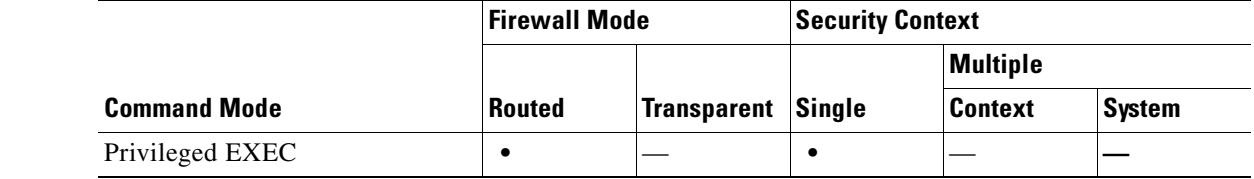

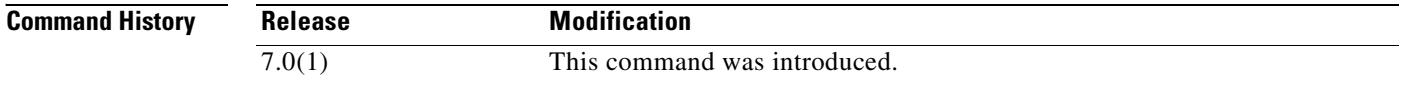

**Usage Guidelines** The **show running-config multicast-routing** command displays the **multicast-routing** command in the running configuration. Enter the **clear configure multicast-routing** command to remove the **multicast-routing** command from the running configuration.

**Examples** The following is sample output from the **show running-config multicast-routing** command: hostname# **show running-config multicast-routing**

multicast-routing

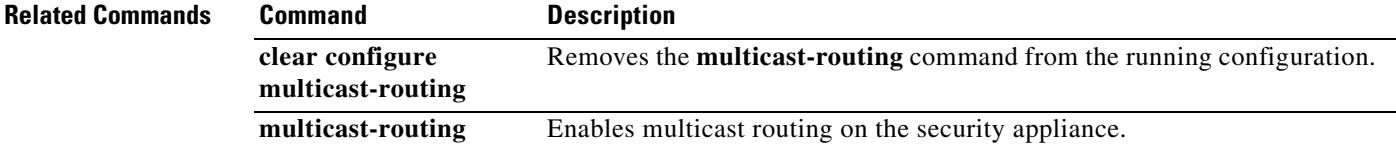
### **show running-config name**

To display a list of names associated with IP addresses (configured with the **name** command), use the **show running-config name** command in privileged EXEC mode.

**show running-config name**

**Syntax Description** This command has no arguments or keywords.

**Defaults** No default behavior or values.

**Command Modes** The following table shows the modes in which you can enter the command:

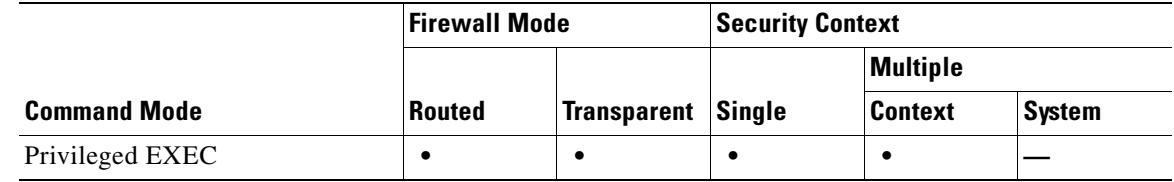

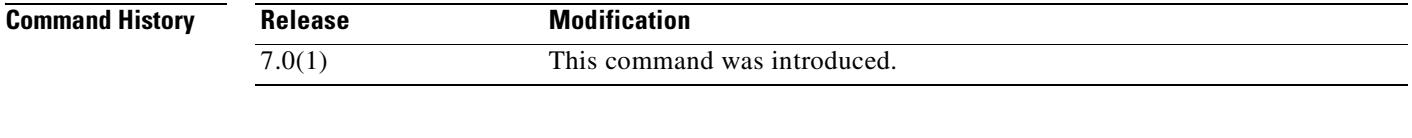

**Examples** This example shows how to display a list of names associated with IP addresses:

**hostname# show running-config name** name 192.168.42.3 sa\_inside name 209.165.201.3 sa\_outside

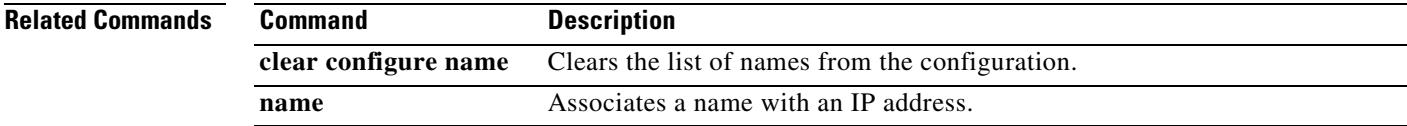

Г

# **show running-config nameif**

To show the interface name configuration in the running configuration, use the s**how running-config nameif** command in privileged EXEC mode.

**show running-config nameif** [*physical\_interface*[**.***subinterface*] | *mapped\_name*]

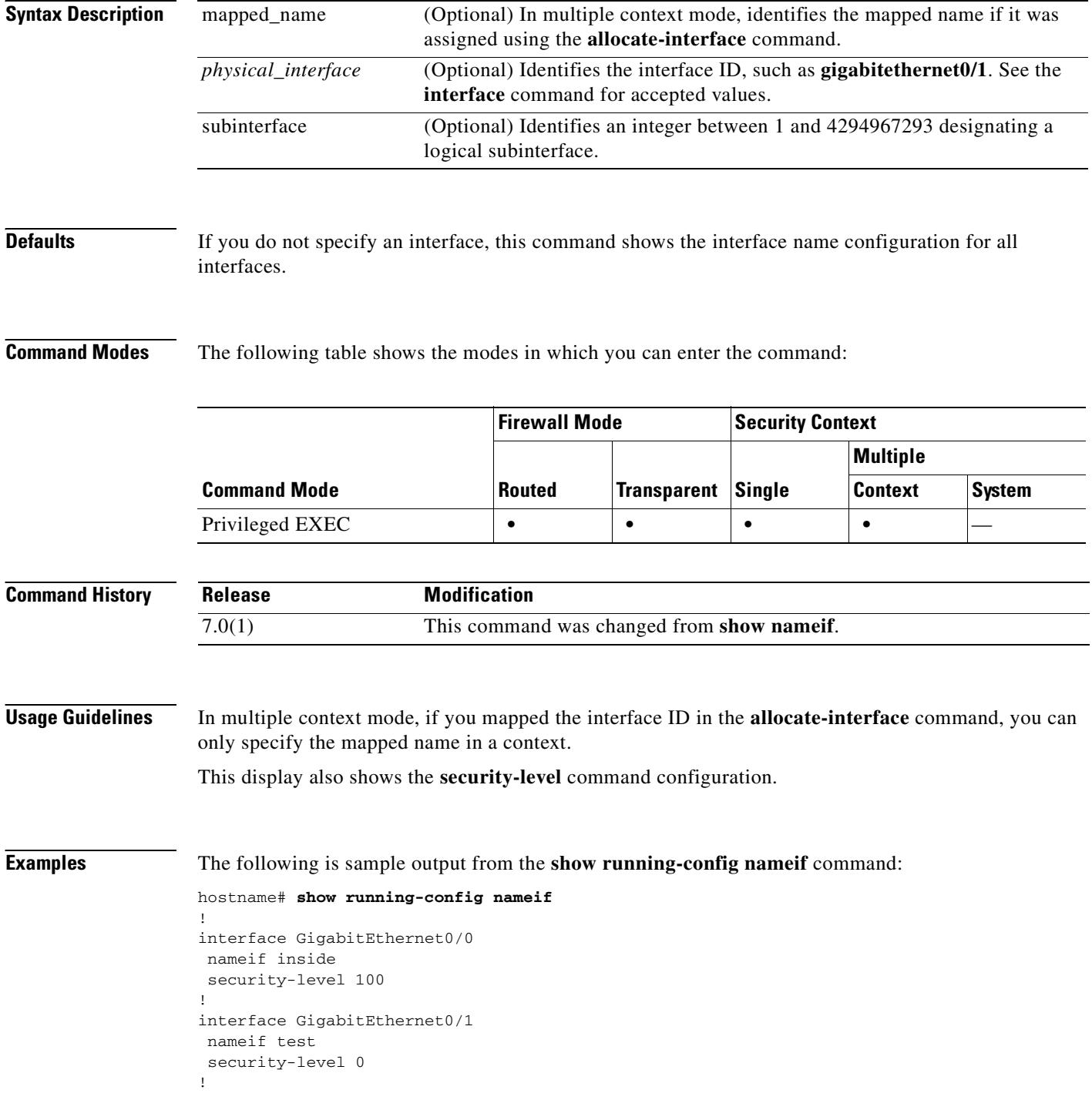

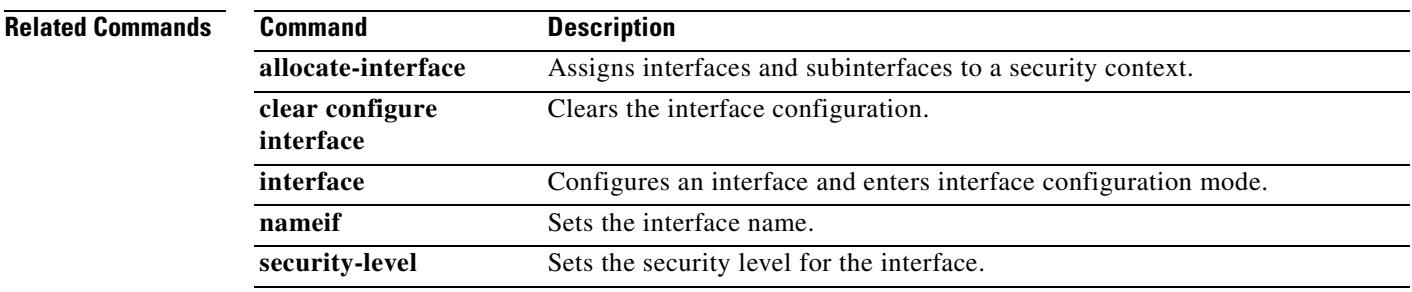

 $\blacksquare$ 

### **show running-config names**

To display the IP address-to-name conversions, use the **show running-config names** command in privileged EXEC mode.

#### **show running-config names**

**Syntax Description** This command has no arguments or keywords.

### **Defaults** No default behavior or values.

**Command Modes** The following table shows the modes in which you can enter the command:

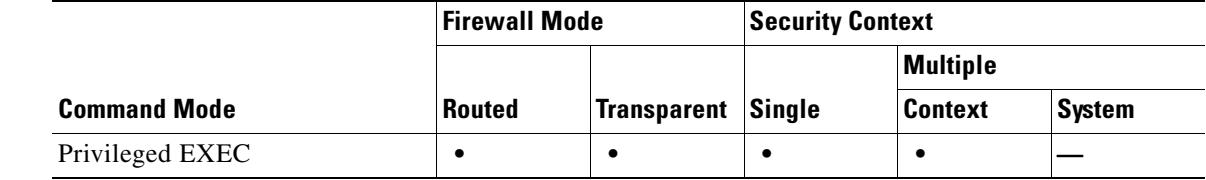

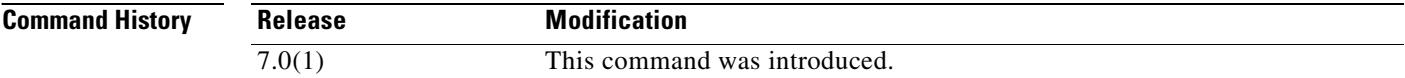

**Usage Guidelines** Use with the **names** command.

**Examples** The following example shows how to display the IP address-to-name conversion:

hostname**# show running-config names** name 192.168.42.3 sa\_inside name 209.165.201.3 sa\_outside

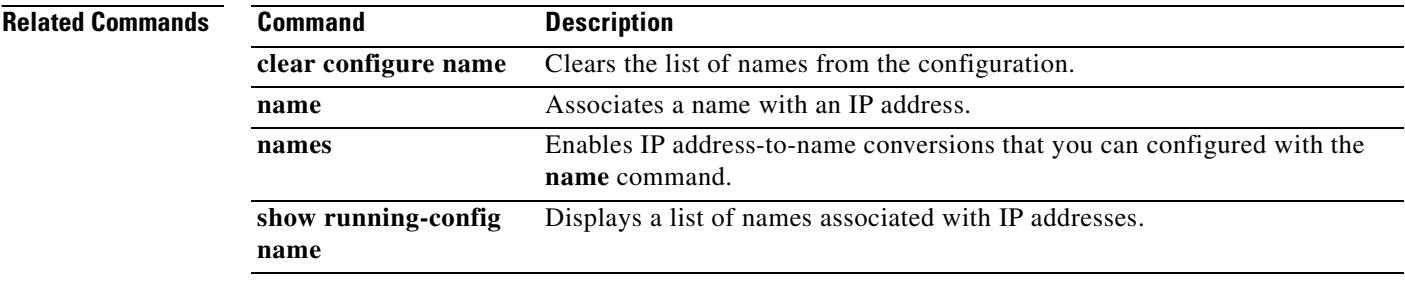

# **show running-config nat**

To display a pool of global IP addresses that are associated with a network, use the **show running-config nat** command in privileged EXEC mode.

**show running-config nat** [*interface\_name*] [*nat\_id*]

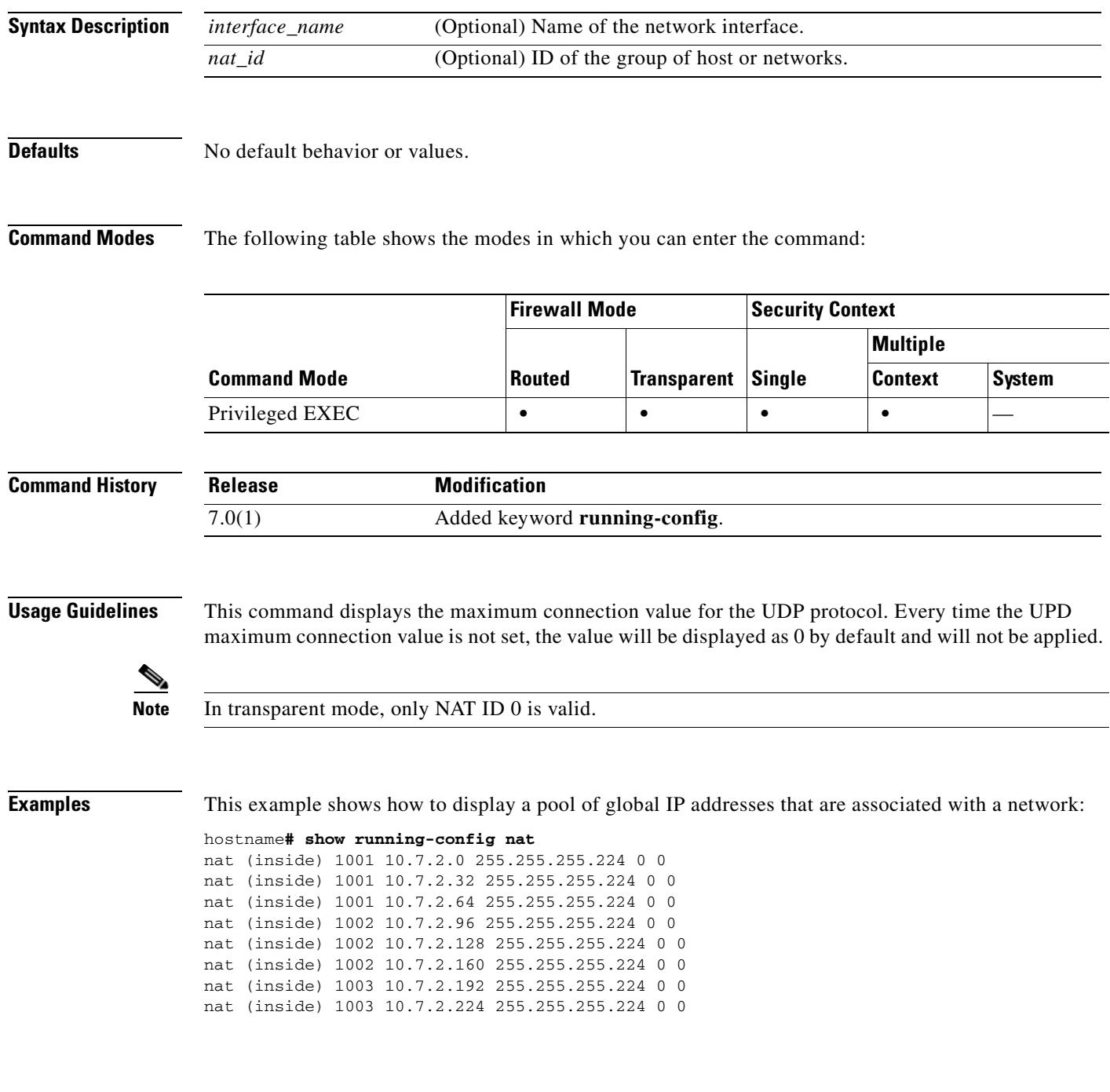

### **Related Commands**

ш

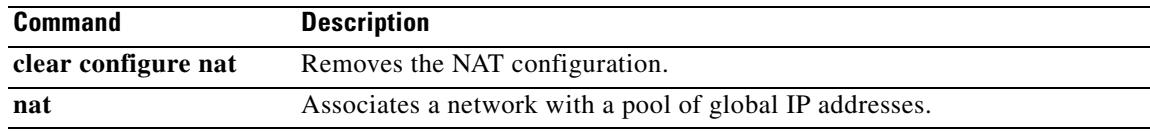

### **show running-config nat-control**

To show the NAT configuration requirement, use the **show running-config nat-control** command in privileged EXEC mode.

**show running-config nat-control**

**Syntax Description** This command has no arguments or keywords.

**Defaults** No default behavior or values.

**Command Modes** The following table shows the modes in which you can enter the command:

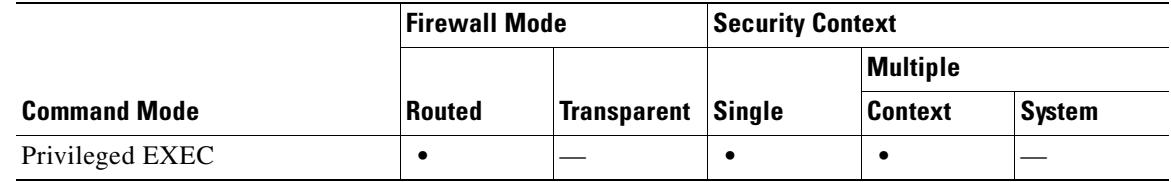

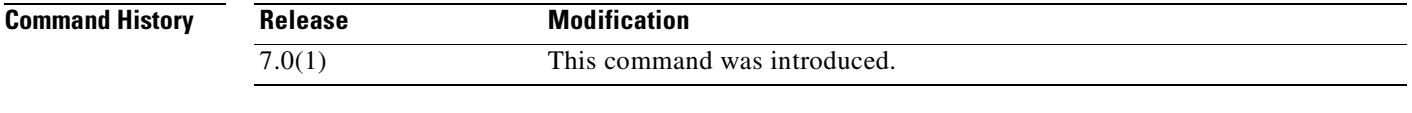

**Examples** The following is sample output from the **show running-config nat-control** command:

hostname# **show running-config nat-control** no nat-control

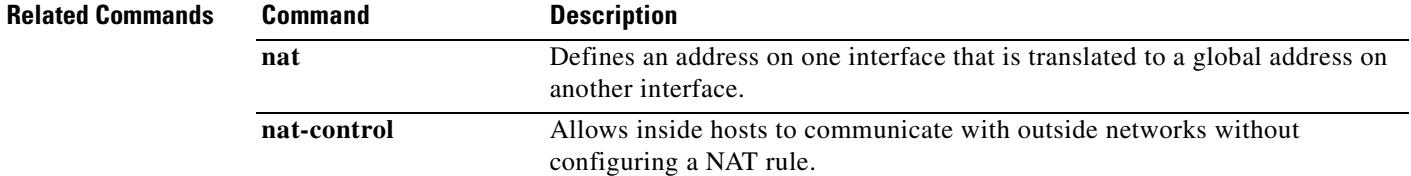

Г

### **show running-config ntp**

To show the NTP configuration in the running configuration, use the **show running-config ntp** command in privileged EXEC mode.

#### **show running-config ntp**

**Syntax Description** This command has no arguments or keywords.

### **Defaults** No default behavior or values.

**Command Modes** The following table shows the modes in which you can enter the command:

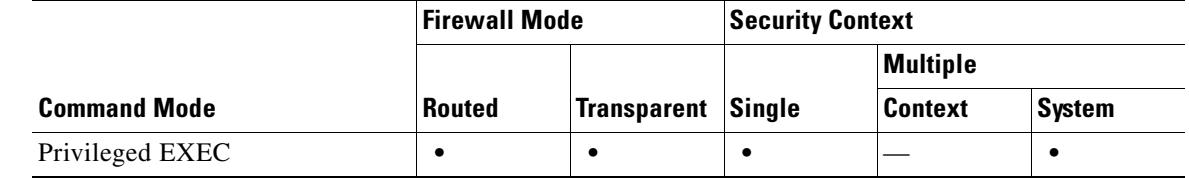

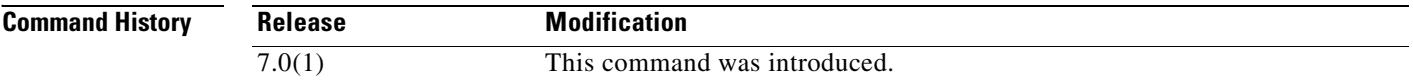

**Examples** The following is sample output from the **show running-config ntp** command:

hostname# **show running-config ntp** ntp authentication-key 1 md5 test2 ntp authentication-key 2 md5 test ntp trusted-key 1 ntp trusted-key 2 ntp server 10.1.1.1 key 1 ntp server 10.2.1.1 key 2 prefer

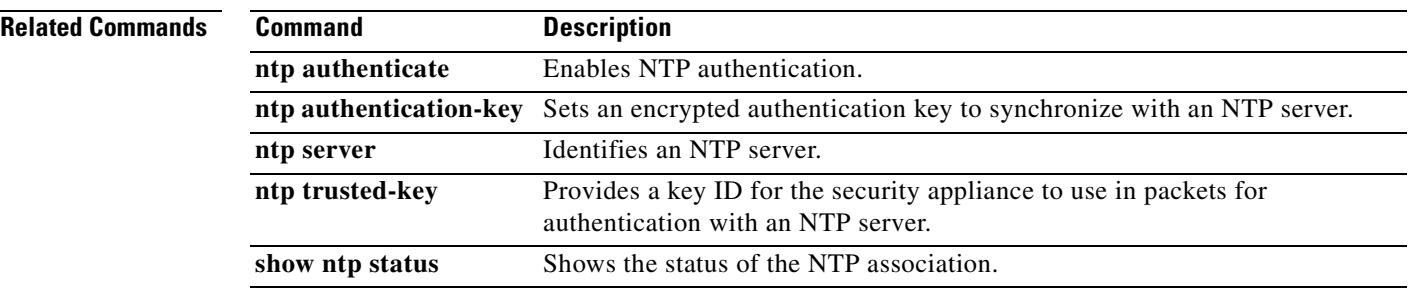

## **show running-config object-group**

To display the current object groups, use the **show running-config object-group** command in privileged EXEC mode.

**show running-config** [**all**] **object-group** [**protocol** | **service** | **network** | **icmp-type** | **id** *obj\_grp\_id*]

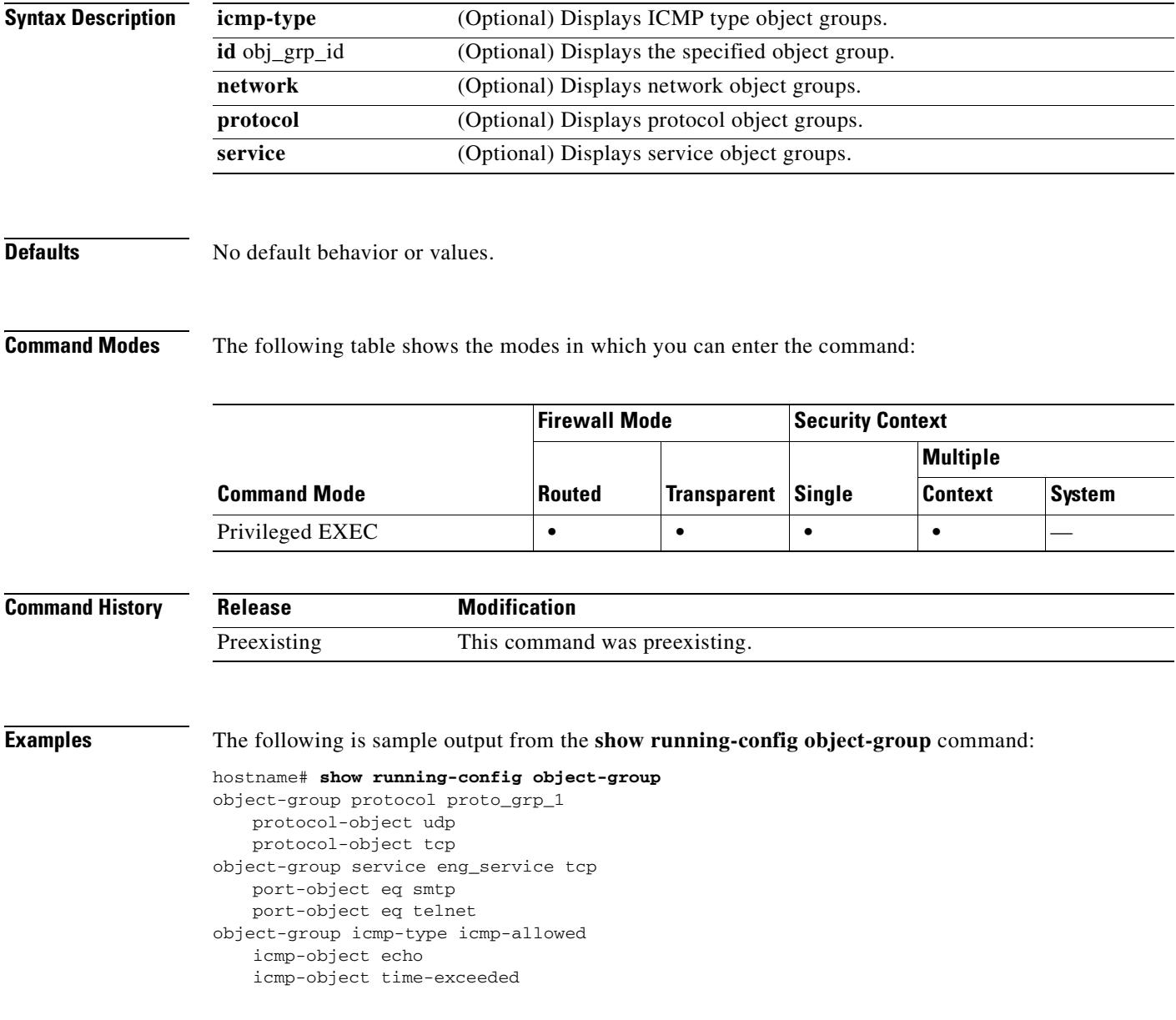

### **Related Commands**

H

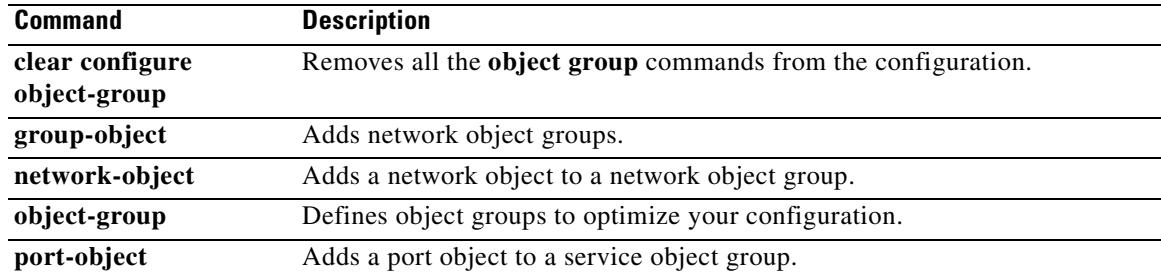

# **show running-config passwd**

To show the encrypted login passwords, use the **show running-config passwd** command in privileged EXEC mode.

**show running-config** {**passwd** | **password**}

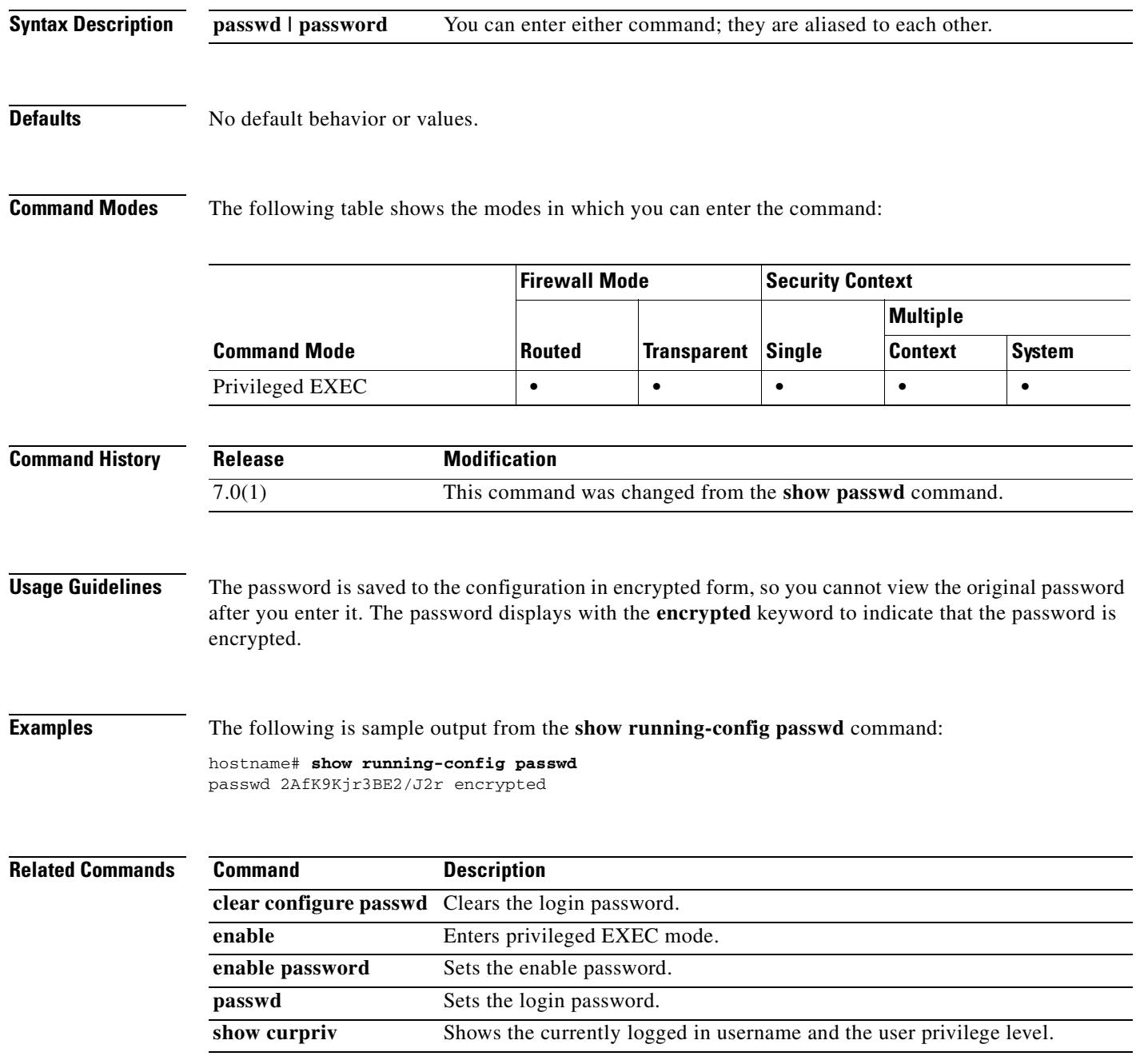

**Cisco Security Appliance Command Reference 7.2(2)**

### **show running-config pim**

To display the PIM commands in the running configuration, use the **show running-config pim** command in privileged EXEC mode.

**show running-config pim**

**Syntax Description** This command has no arguments or keywords.

**Defaults** No default behavior or values.

**Command Modes** The following table shows the modes in which you can enter the command:

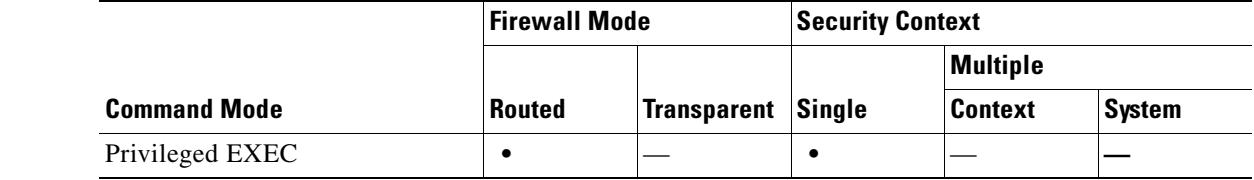

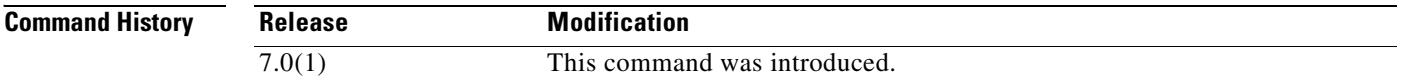

**Usage Guidelines** The **show running-config pim** command displays the **pim** commands entered in global configuration mode. It does not show the **pim** commands entered in interface configuration mode. To see the **pim**  commands entered in interface configuration mode, enter the **show running-config interface** command.

**Examples** The following is sample output from the **show running-config pim** command: hostname# **show running-config pim**

> pim old-register-checksum pim spt-threshold infinity

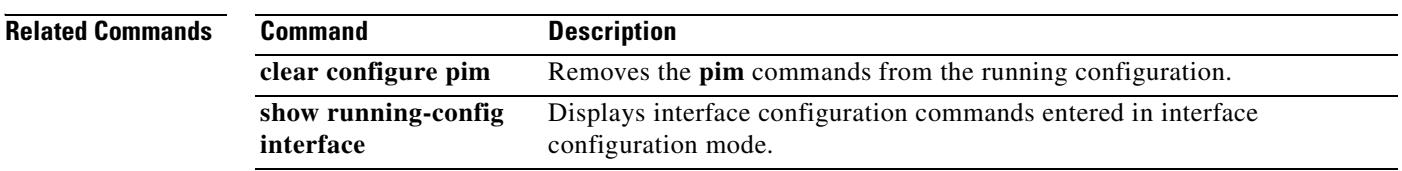

T

### **show running-config policy-map**

To display all the policy-map configurations or the default policy-map configuration, use the **show running-config policy-map** command in privileged EXEC mode.

**show running-config [all] policy-map** [*policy\_map\_name* | **type inspect** [*protocol*]]

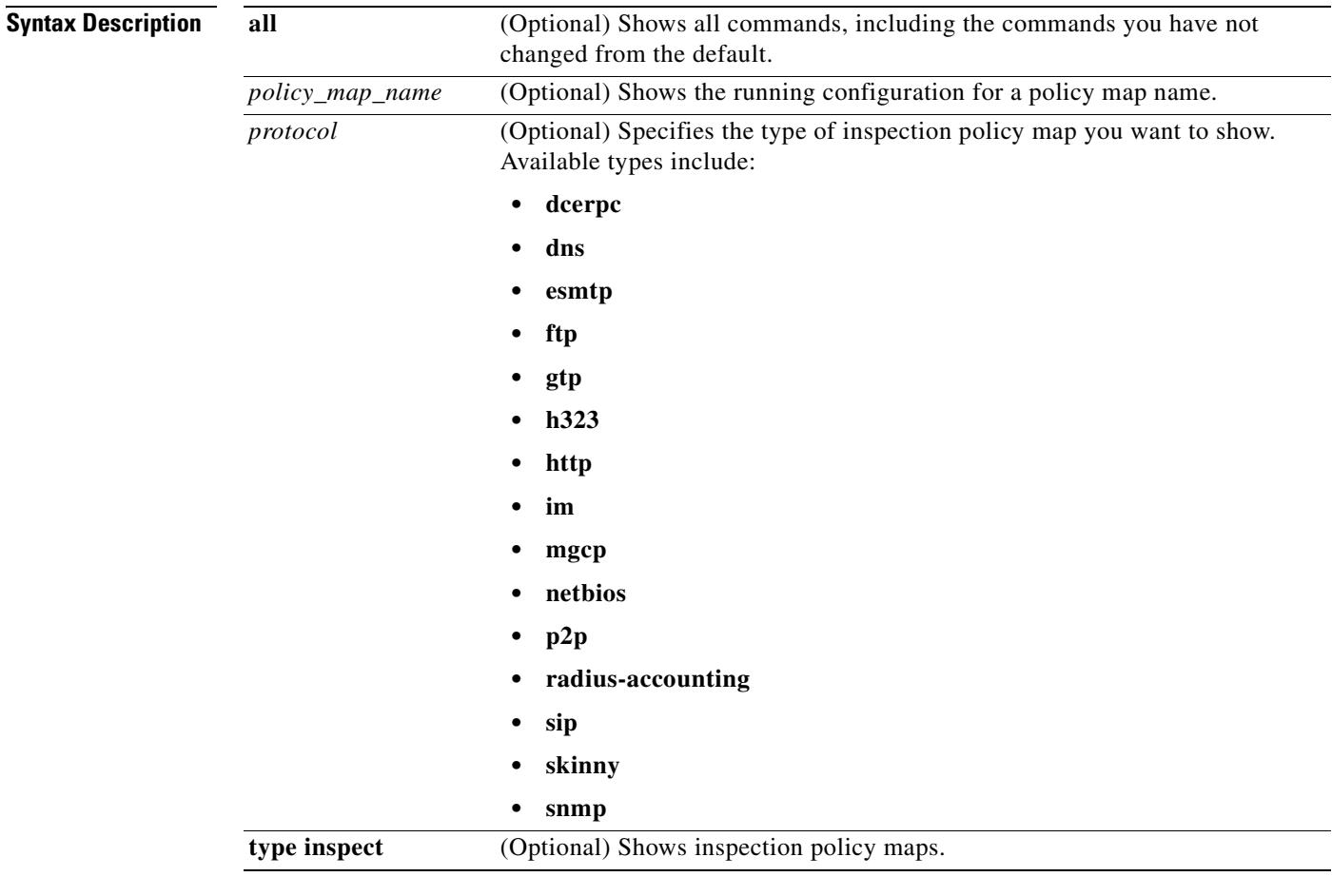

### **Defaults** Omitting the all keyword displays only the explicitly configured policy-map configuration.

### **Command Modes** The following table shows the modes in which you can enter the command:

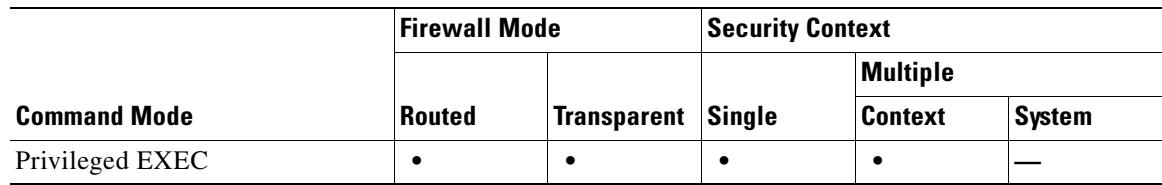

Г

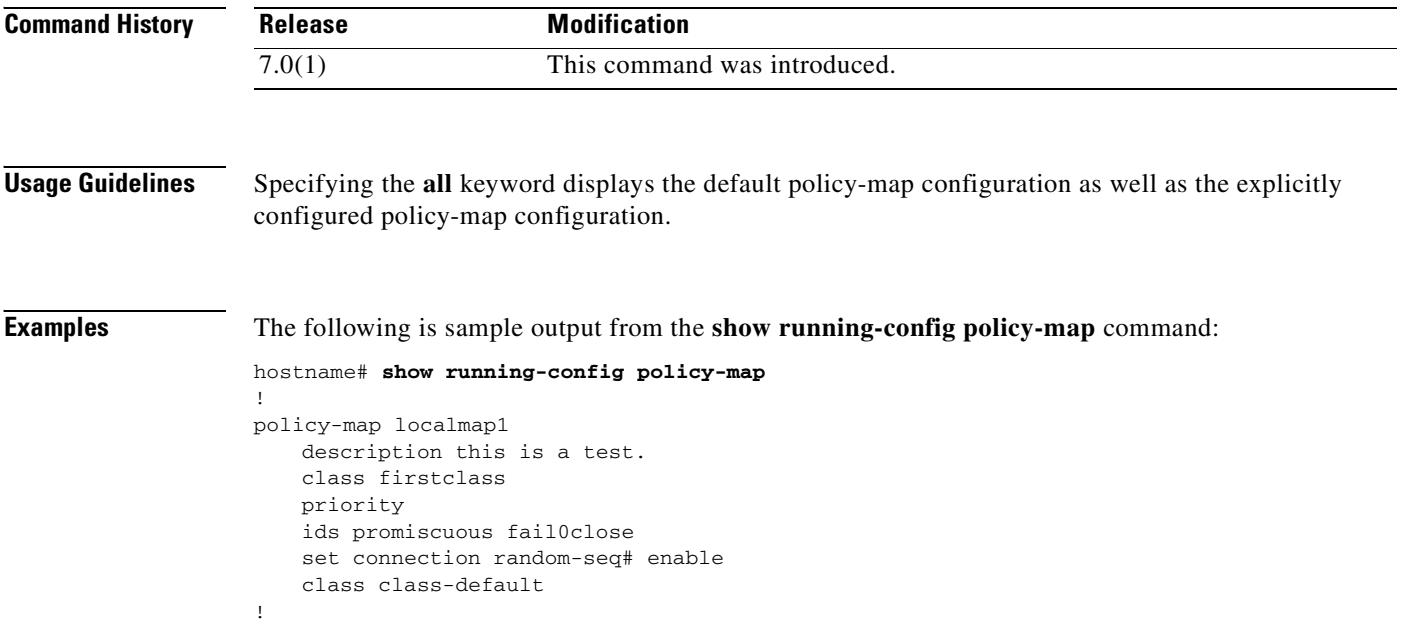

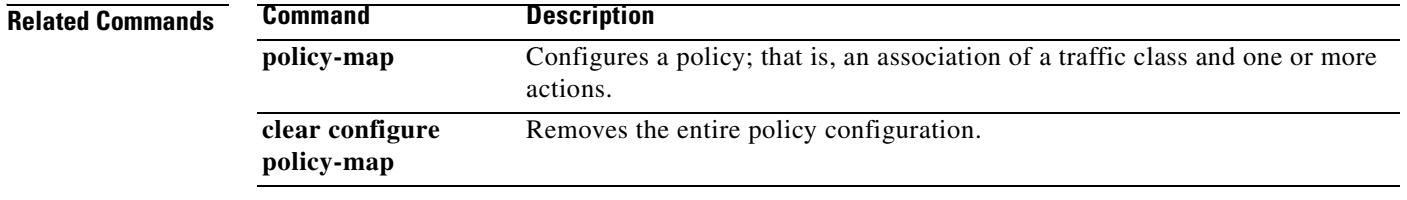

### **show running-config pop3s**

To display the running configuration for POP3S, use the s**how running-config pop3s** command in privileged EXEC mode. To have the display include the default configuration, use the **all** keyword.

**show running-config [all] pop3s**

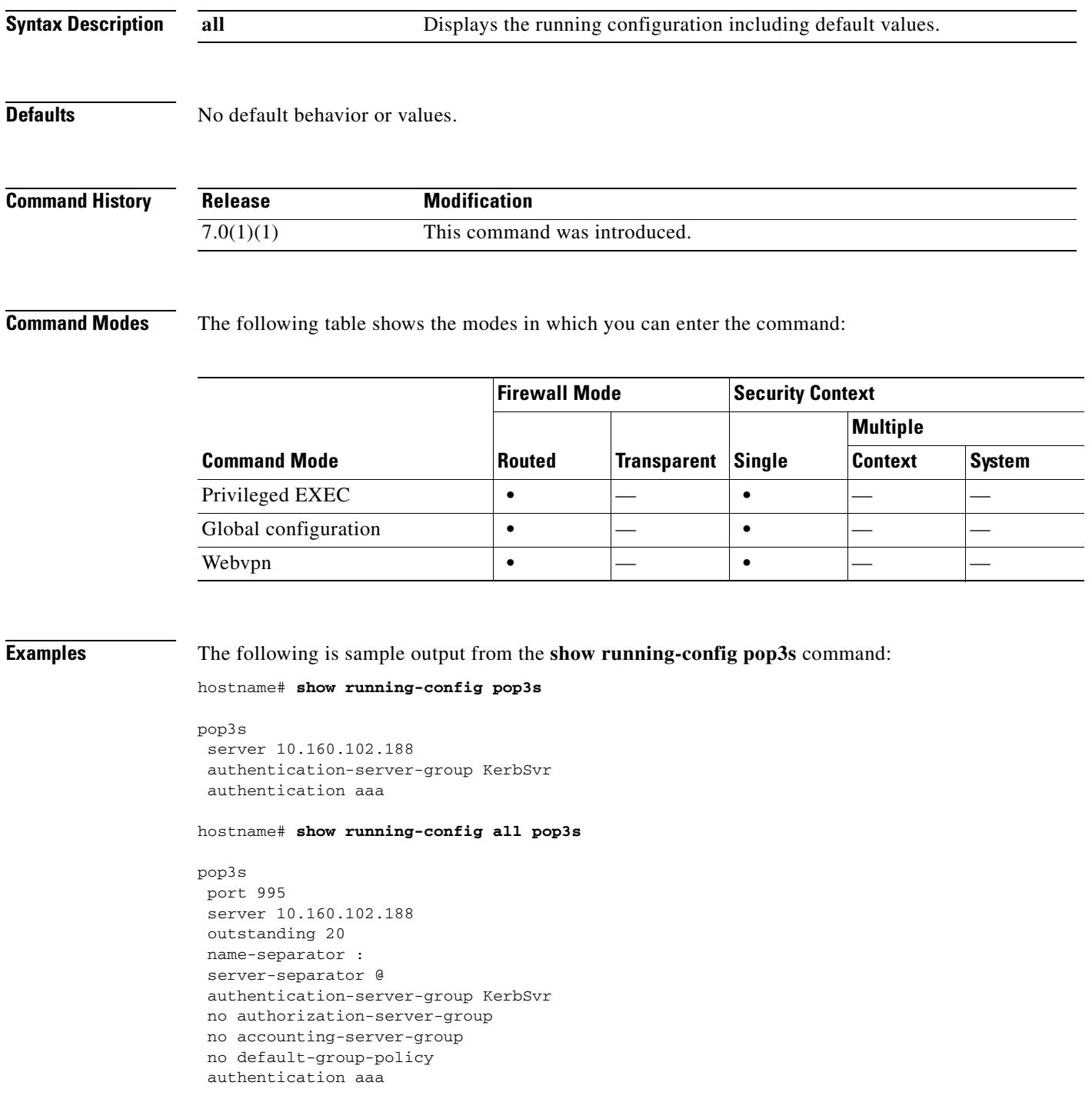

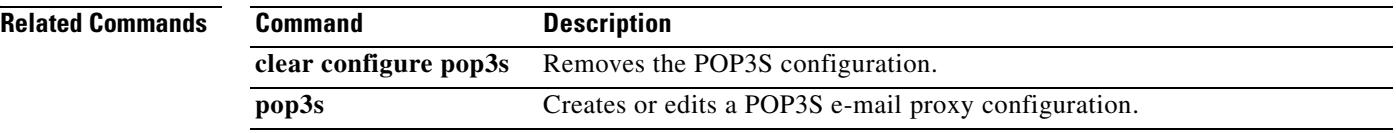

 $\blacksquare$ 

### **show running-config port-forward**

To display the set(s) of applications that WebVPN users can access over forwarded TCP ports, use the **show running-config port-forward** command in privileged EXEC mode.

**show running-config [all] port-forward** 

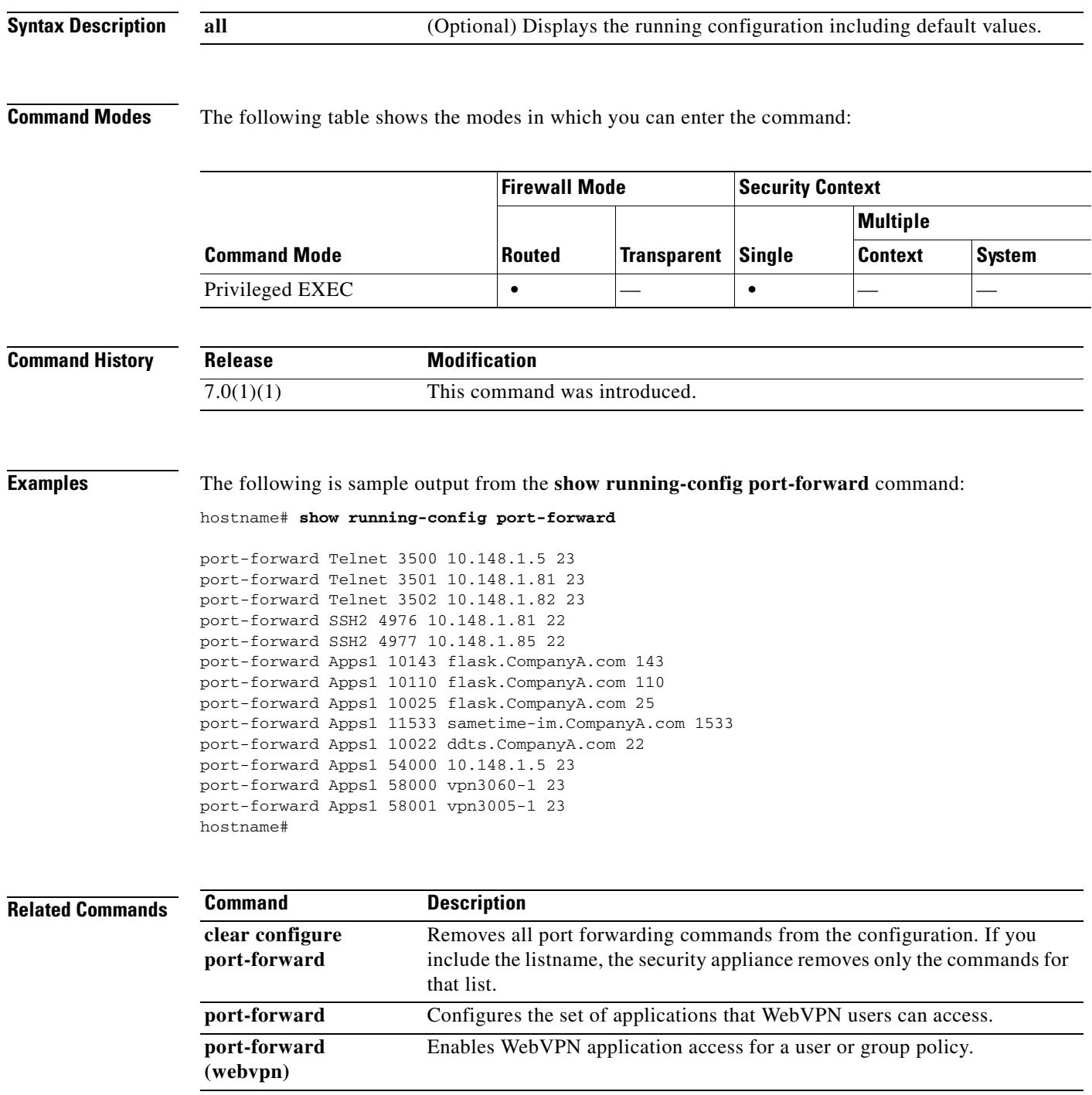

### **show running-config prefix-list**

To display the **prefix-list** command in the running configuration, use the **show running-config prefix-list** command in privileged EXEC mode.

**show running-config prefix-list**

**Syntax Description** This command has no arguments or keywords.

### **Defaults** No default behavior or values.

**Command Modes** The following table shows the modes in which you can enter the command:

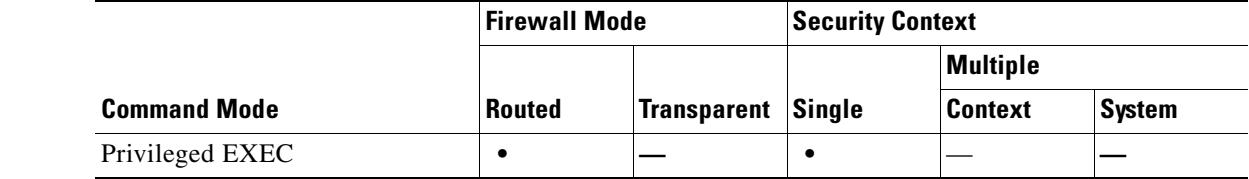

#### **Command History Release Modification** 7.0(1) This command was changed from the **show prefix-list** command to the **show running-config prefix-list** command.

**Usage Guidelines** The **prefix-list description** commands always appear before their associated **prefix-list** commands in the running configuration. It does not matter what order you entered them.

**Examples** The following is sample output from the **show running-config prefix-list** command:

hostname# **show running-config prefix-list**

! prefix-list abc description A sample prefix list prefix-list abc seq 5 permit 192.168.0.0/8 le 24 prefix-list abc seq 10 deny 10.0.0.0/8 le 32 !

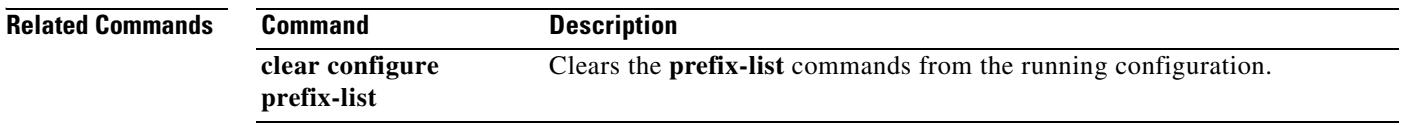

### **show running-config priority-queue**

To display the priority queue configuration details for an interface, use the **show running-config priority-queue** command in privileged EXEC mode.

**show running-config priority-queue** *interface-name*

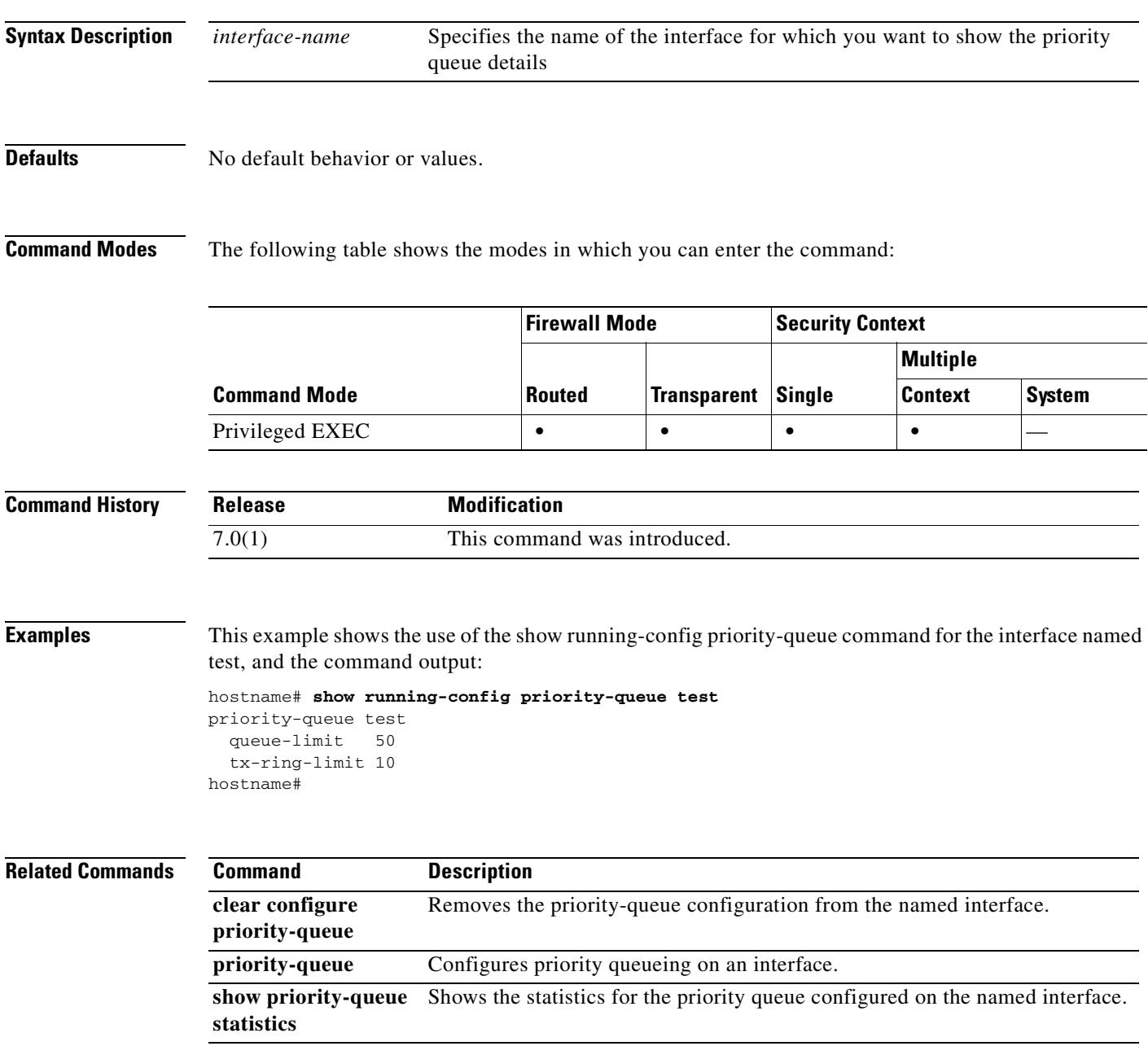

# **show running-config privilege**

To display the privileges for a command or a set of commands, use the **show running-config privilege** command in privileged EXEC mode.

**show running-config [all] privilege** [**all | command** *command* **| level** *level*]

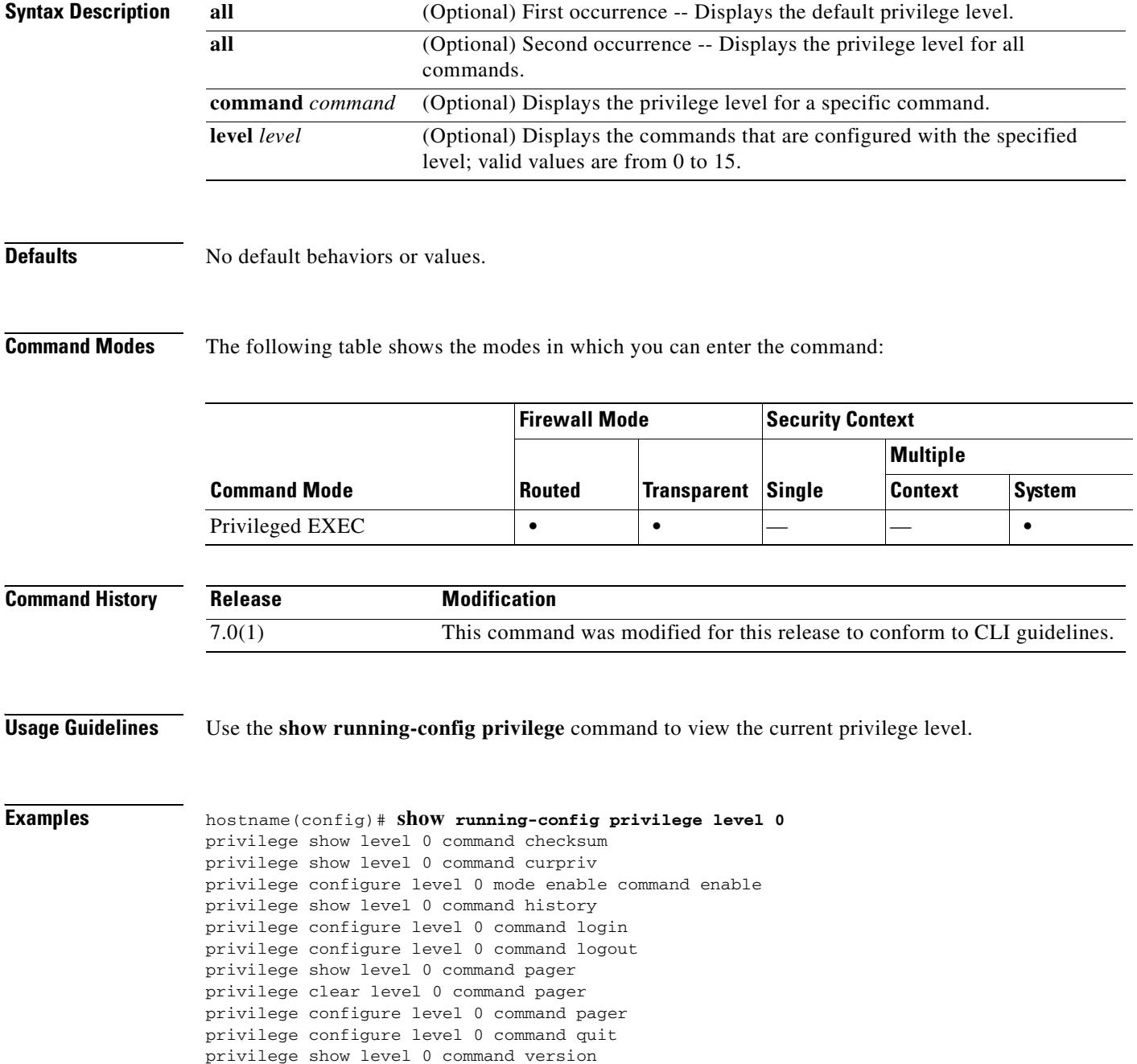

 $\mathbf{I}$ 

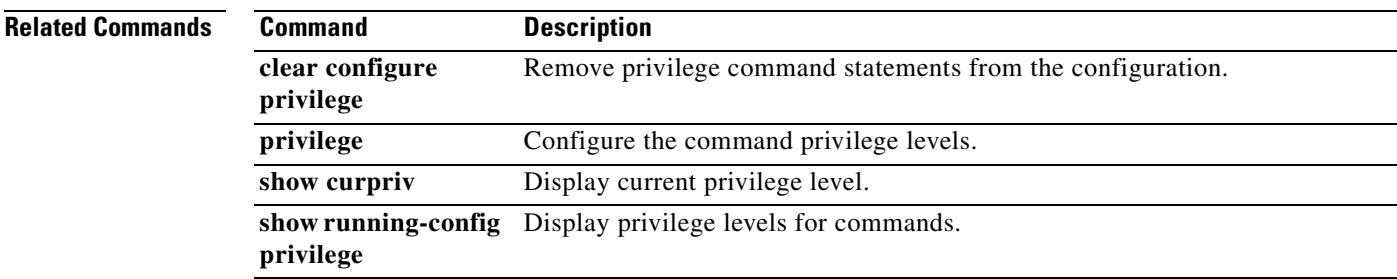

 $\blacksquare$ 

### **show running-config regex**

To display all regular expressions configured with the **regex** command, use the **show running-config regex** command in privileged EXEC mode.

**show running-config regex** 

**Syntax Description** This command has no arguments or keywords.

**Defaults** No default behaviors or values.

**Command Modes** The following table shows the modes in which you can enter the command:

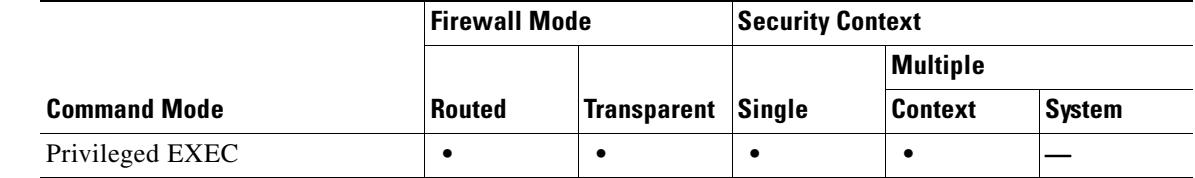

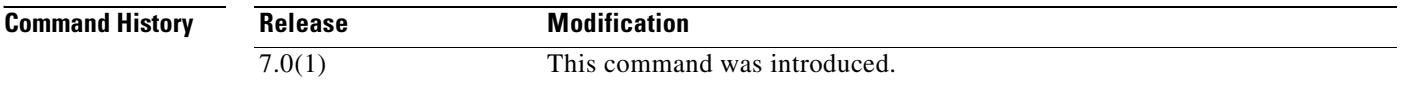

**Examples** The following is sample output of the **show running-config regex** command, which shows all regular expressions:

> hostname# **show running-config regex** regex test "string"

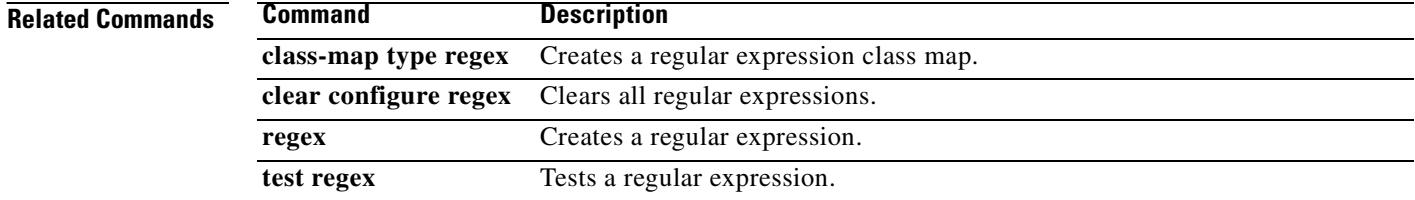

### **show running-config route**

To display the route configuration that is running on the security appliance, use the **show running-config route** command in privileged EXEC mode.

**show running-config** [**all**] **route**

**Syntax Description** No default behavior or values.

**Defaults** This command has no arguments or keywords.

**Command Modes** The following table shows the modes in which you can enter the command:

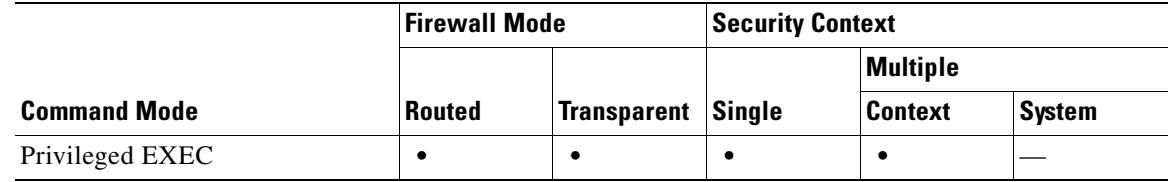

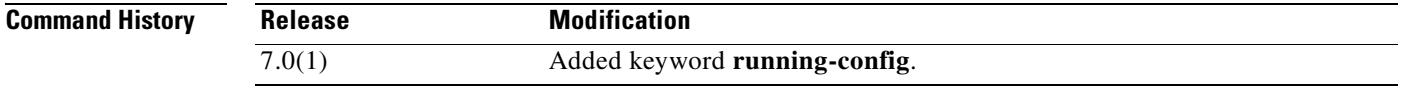

**Examples** The following is sample output from the **show running-config route** command:

hostname# **show running-config route**

route outside 10.30.10.0 255.255.255.0 1

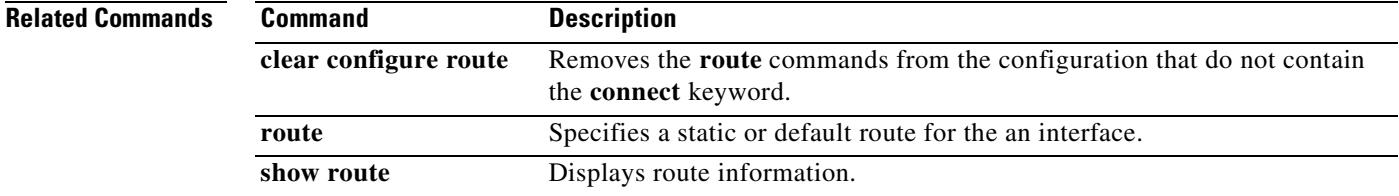

Г

# **show running-config route-map**

To display the information about the route map configuration, use the **show running-config route-map** command in privileged EXEC mode.

**show running-config route-map** [*map\_tag*]

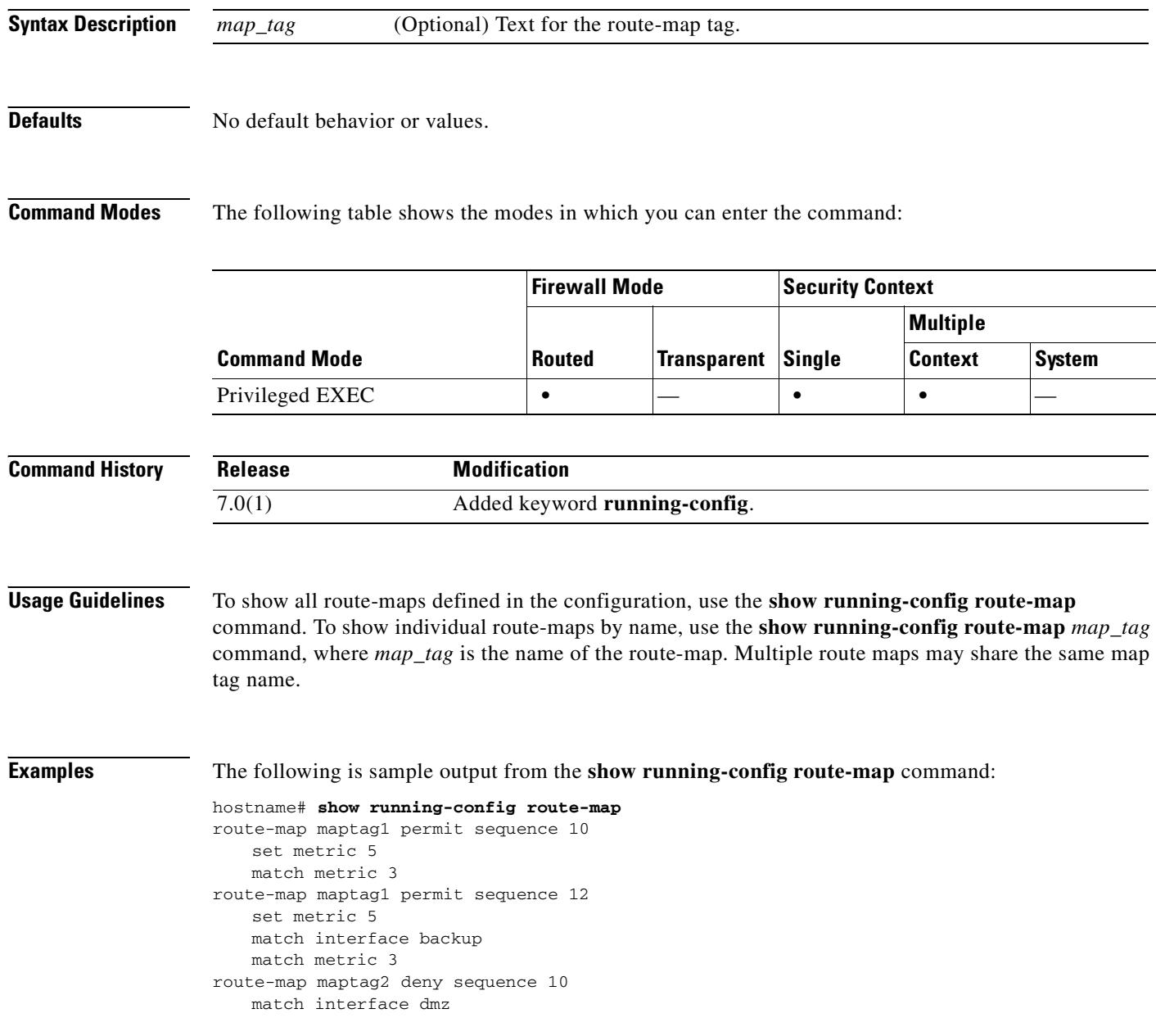

### **Related Commands**

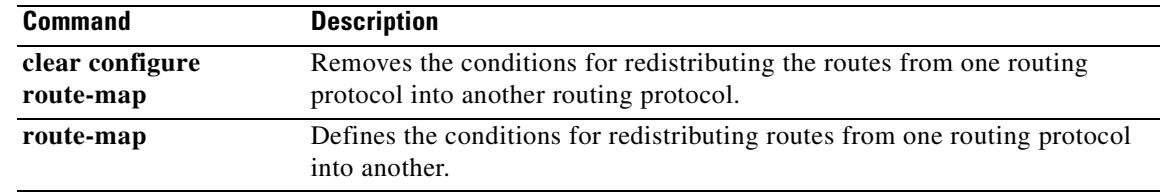

 $\overline{\phantom{a}}$ 

# **show running-config router**

To display the global configuration commands for the specified routing protocol, use the **show running-config router** command in privileged EXEC mode.

**show running-config** [all] **router** [**ospf** [*process\_id*] | **rip**]

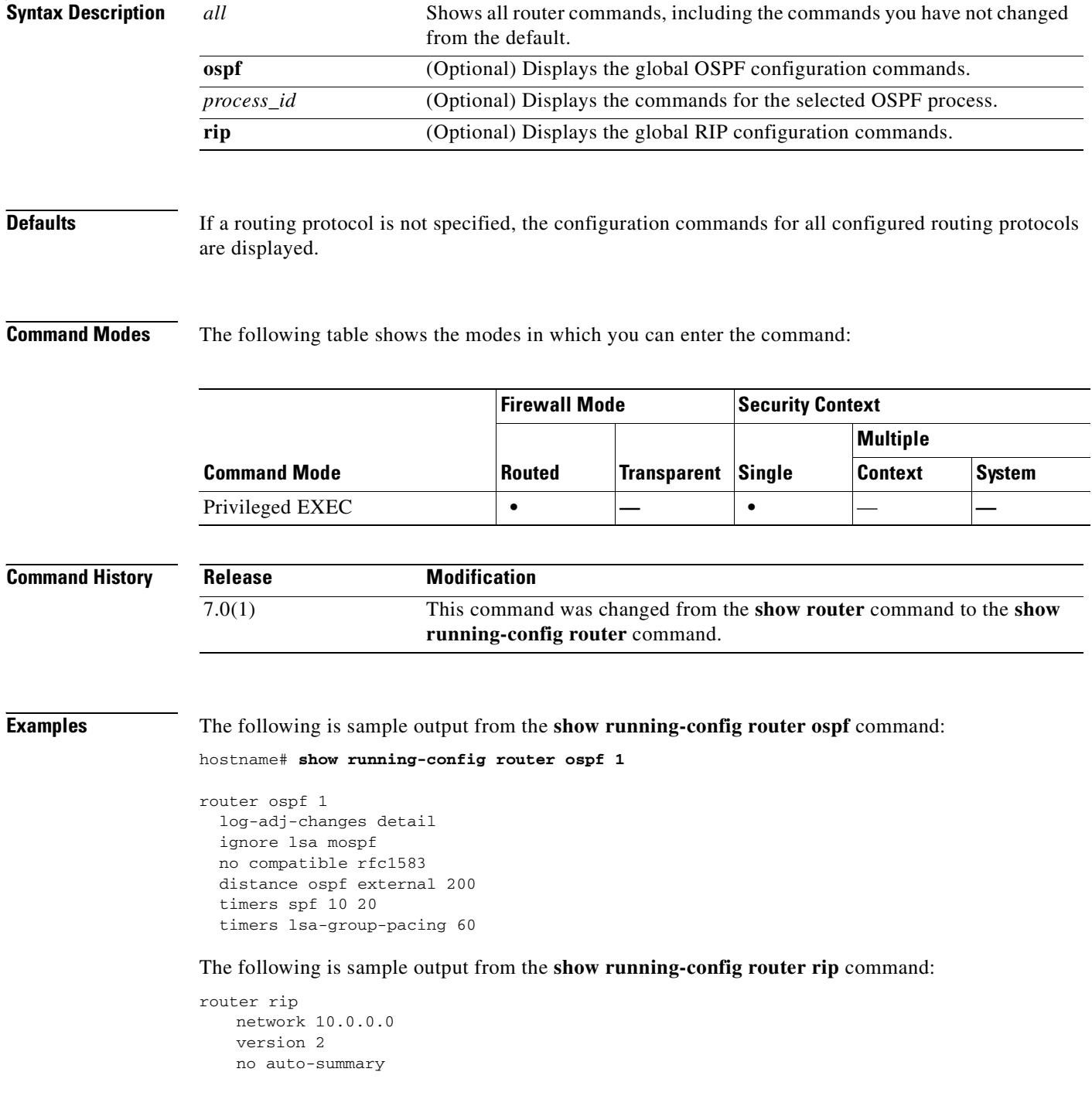

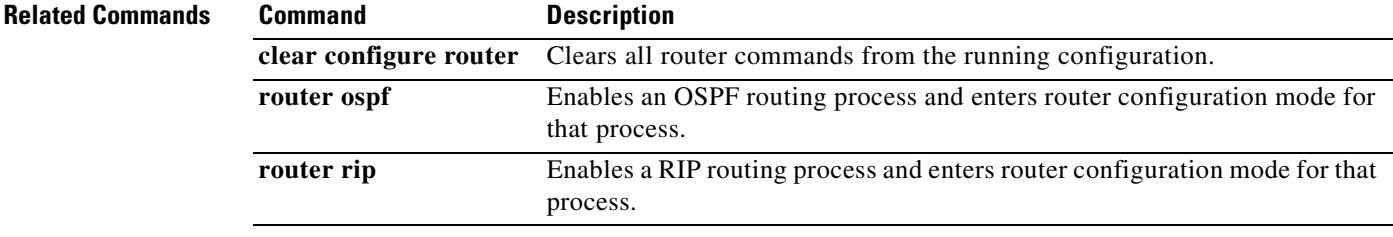

 $\overline{\phantom{a}}$ 

### **show running-config same-security-traffic**

To display the same-security interface communication, use the **show running-config same-security-traffic** command in privileged EXEC mode.

#### **show running-config same-security-traffic**

**Syntax Description** This command has no arguments or keywords.

**Defaults** No default behavior or values.

**Command Modes** The following table shows the modes in which you can enter the command:

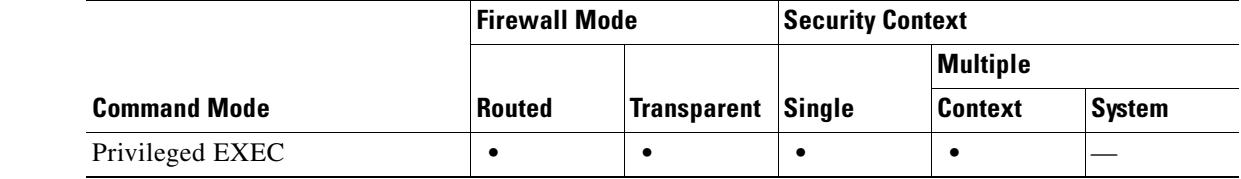

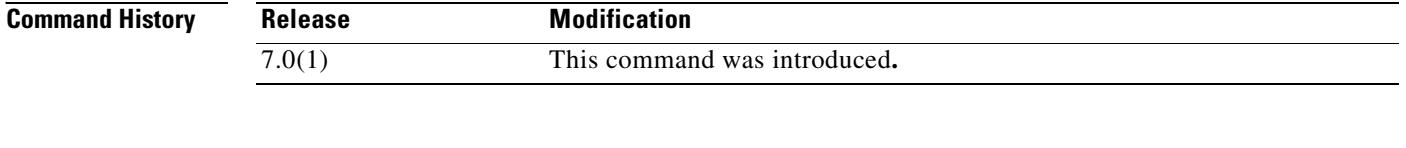

**Examples** The following is sample output from the **show running-config same-security-traffic** command: hostname# **show running-config same-security-traffic**

**Related Commands Command Description same-security-traffic** Permits communication between interfaces with equal security levels.

### **show running-config service**

To display the system services, use the **show running-config service** command in privileged EXEC mode.

**show running-config service**

**Syntax Description** This command has no arguments or keywords.

**Defaults** No default behavior or values.

**Command Modes** The following table shows the modes in which you can enter the command:

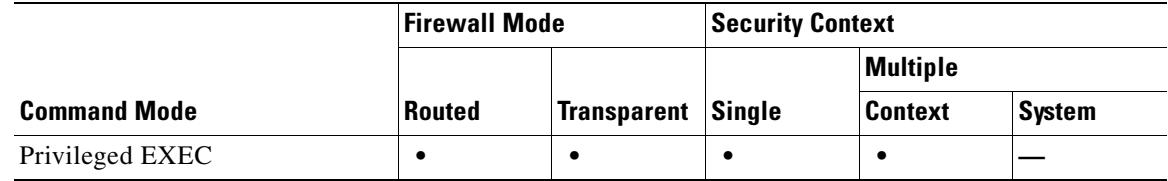

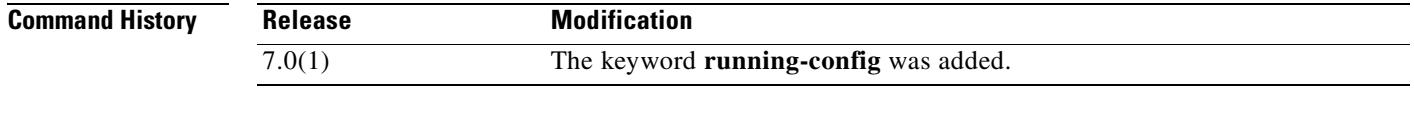

**Examples** This command shows how to display the system services:

hostname# **show running-config service** service resetoutside

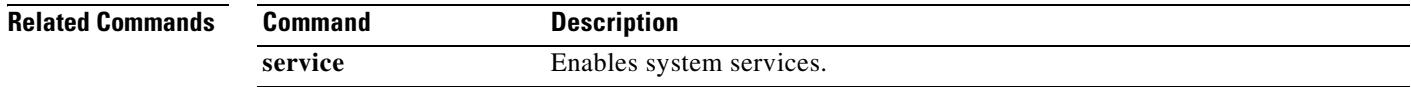

Г

### **show running-config service-policy**

To display all currently running service policy configurations, use the **show runnig-config service-policy** command in privileged EXEC mode.

**show running-config [all] service-policy**

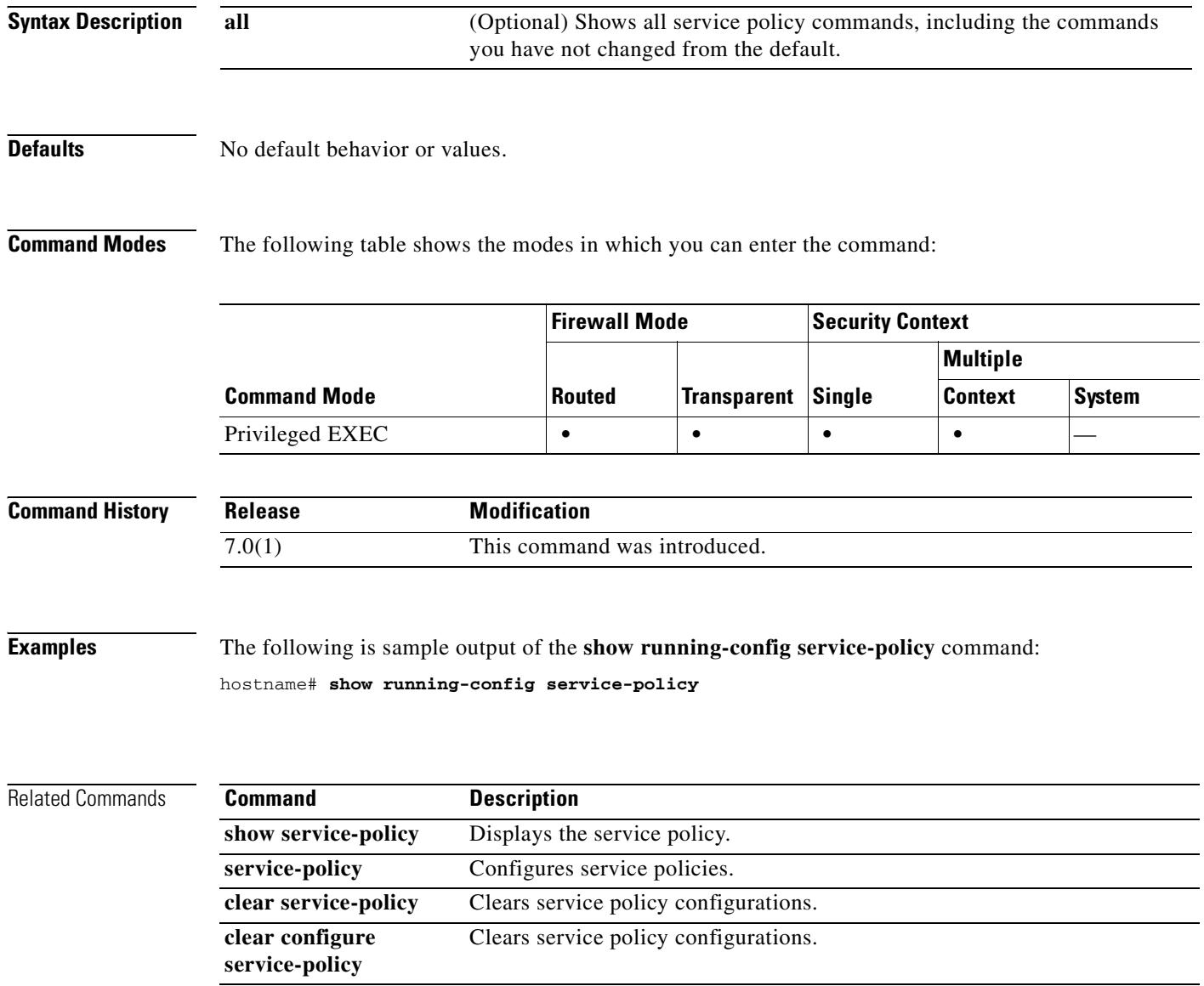

### **show running-config sla monitor**

To display the SLA operation commands in the running configuration, use the **show running-config sla monitor** command in privileged EXEC mode.

**show running-config sla monitor** [*sla-id*]

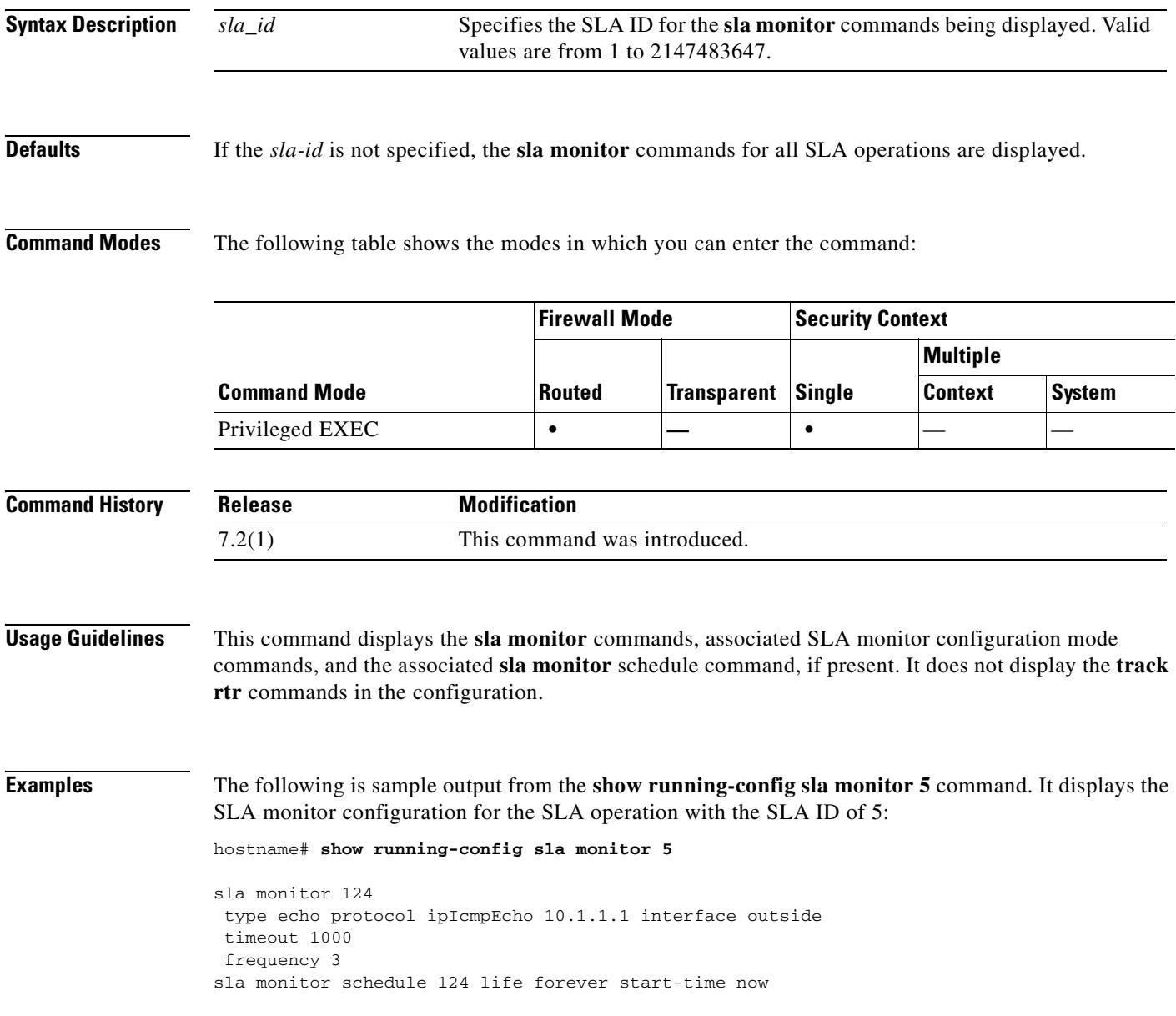

### **Related Commands**

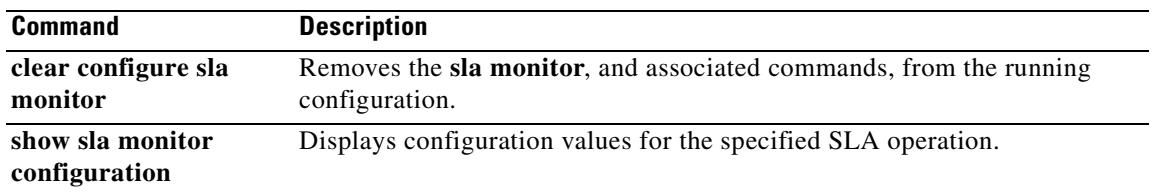

### **show running-config snmp-map**

To show the SNMP maps that have been configured, use the **show running-config snmp**-**map** command in privileged EXEC mode.

**show running-config snmp-map** *map\_name*

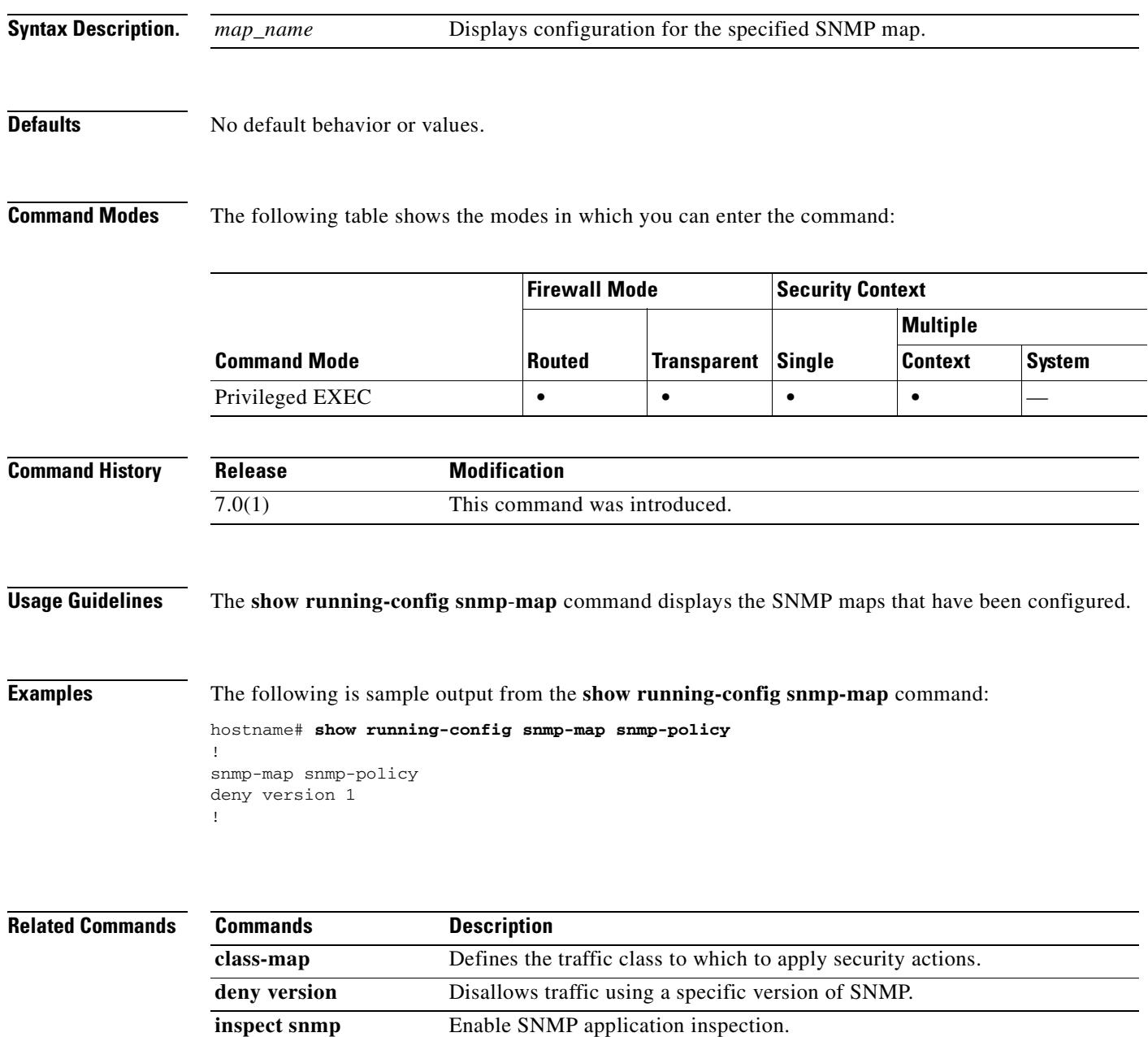

# **show running-config snmp-server**

To display all currently running SNMP server configurations, use the **show runnig-config snmp-server** command in global configuration mode.

**show running-config [default] snmp-server**

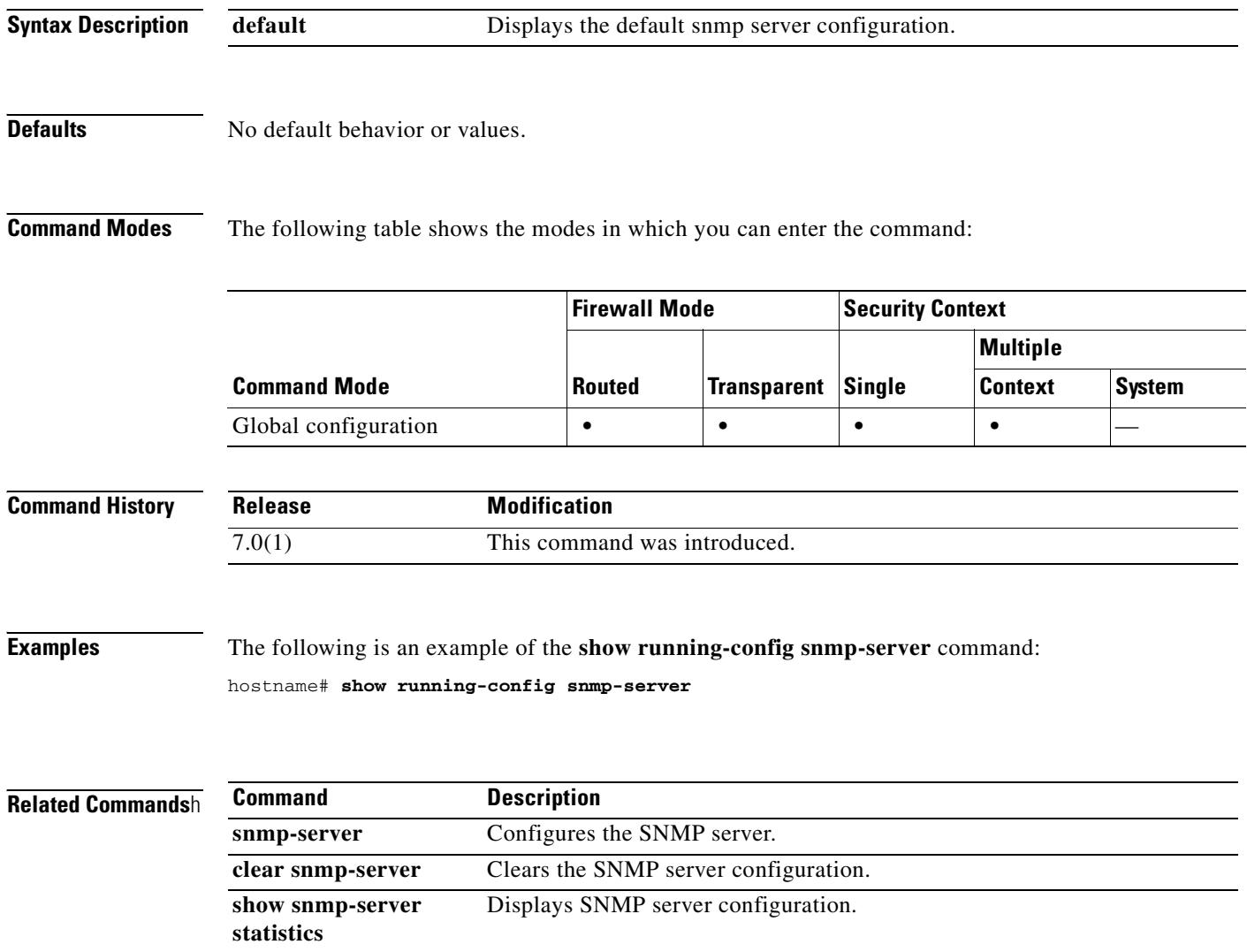

# **show running-config ssh**

To show the SSH commands in the current configuration, use the **show running-config ssh** command in privileged EXEC mode.

**show running-config** [**default**] **ssh** [**timeout** | **version**]

**show run** [**default**] **ssh** [**timeout**]

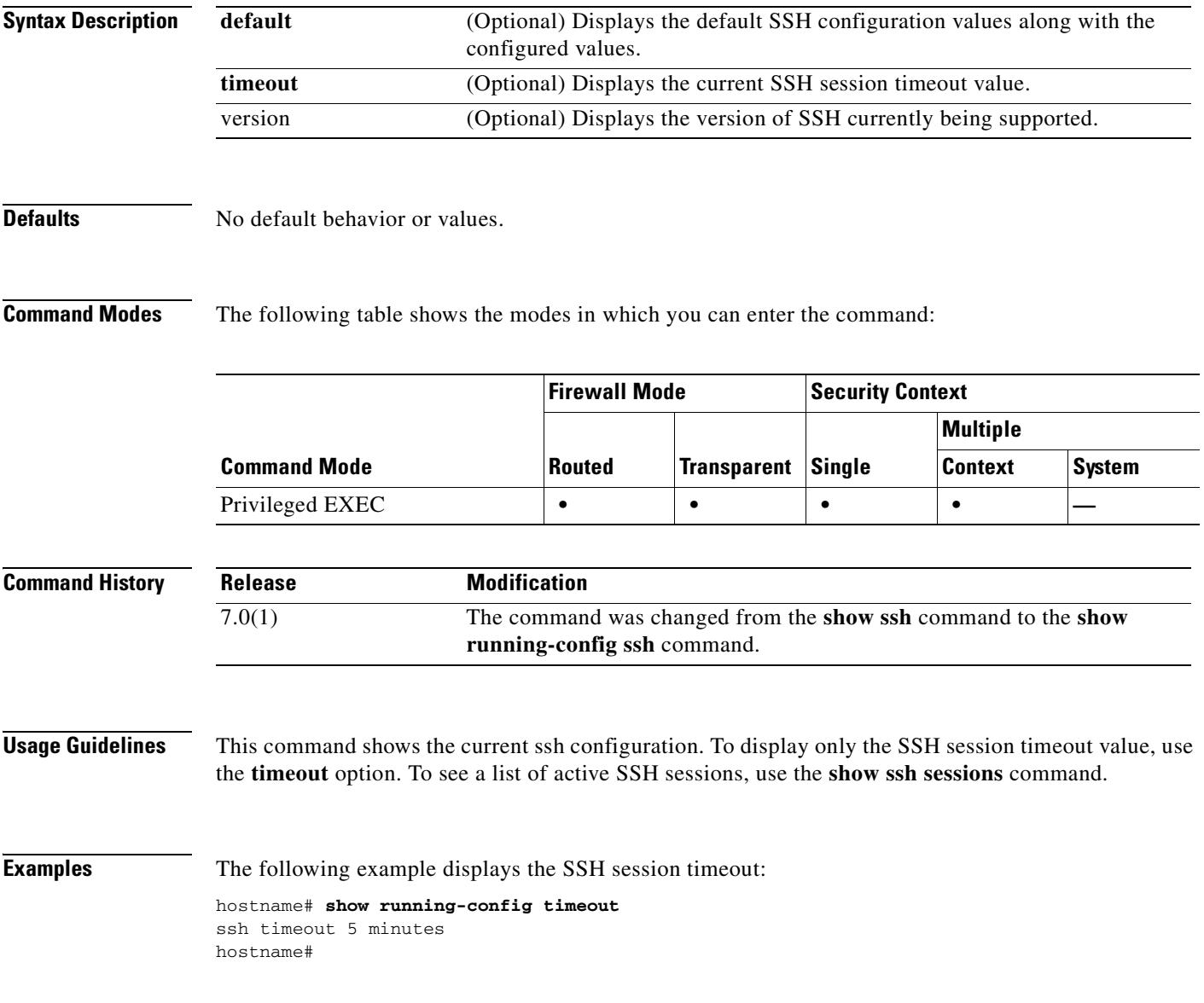

### **Related Commands**

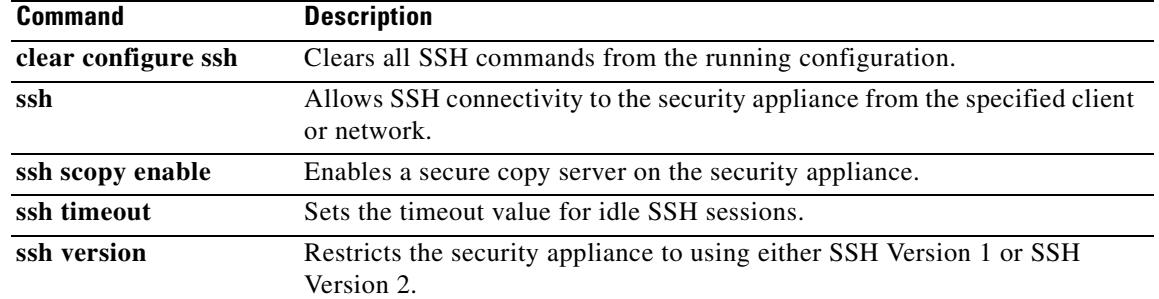
## **show running-config ssl**

To display the current set of configured ssl commands, use the **show running-config ssl** command in privileged EXEC mode.

**show running-config ssl**

### **Defaults** No default behavior or values.

**Command Modes** The following table shows the modes in which you can enter the command:

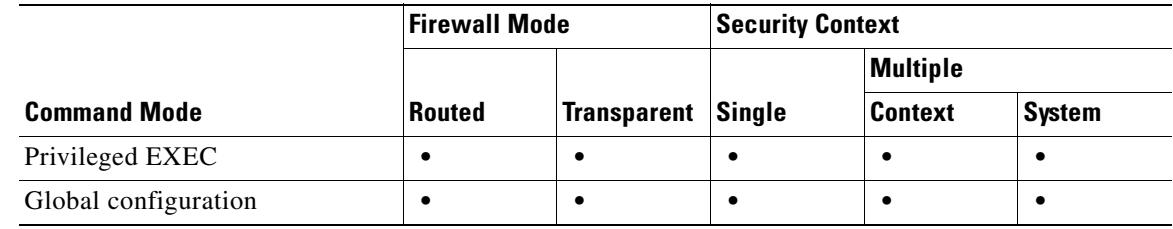

```
Command History
```
**Release Modification** 7.0(1)(1) This command was introduced.

**Examples** The following is sample output from the **show running-config ssl** command:

- hostname# **show running-config ssl ssl server-version tlsv1**
- **ssl client-version tlsv1-only**
- **ssl encryption 3des-sha1**
- **ssl trust-point Firstcert**

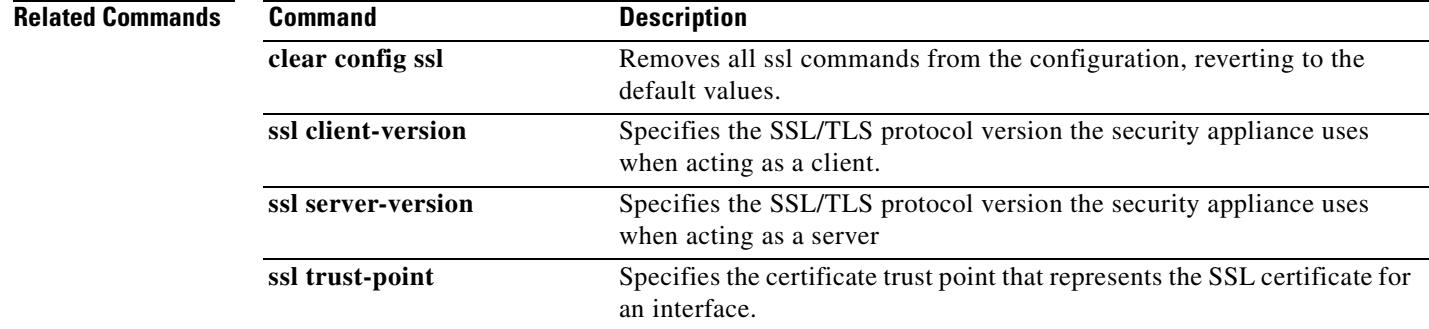

Г

## **show running-config static**

To display all **static** commands in the configuration, use the **show running-config static** command in privileged EXEC mode.

**show running-config static**

**Syntax Description** This command has no arguments or keywords.

**Defaults** No default behavior or values.

**Command Modes** The following table shows the modes in which you can enter the command:

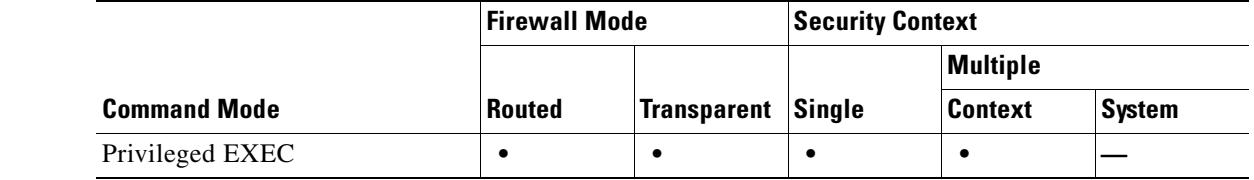

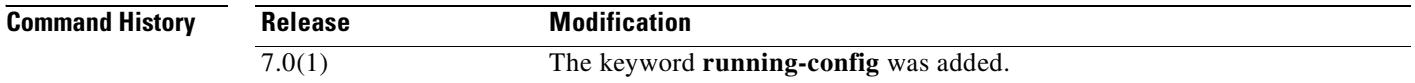

**Usage Guidelines** This command displays the maximum connections value for the UDP protocol. If the UDP maximum connections value is "0" or not set, the limit enforcement is disabled.

**Examples** This example shows how to display all static commands in the configuration:

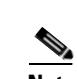

hostname# **show running-config static** static (inside,outside) 192.150.49.91 10.1.1.91 netmask 255.255.255.255 static (inside,outside) 192.150.49.200 10.1.1.200 netmask 255.255.255.255 tcp 255 0

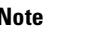

No UDP value connection limit is shown.

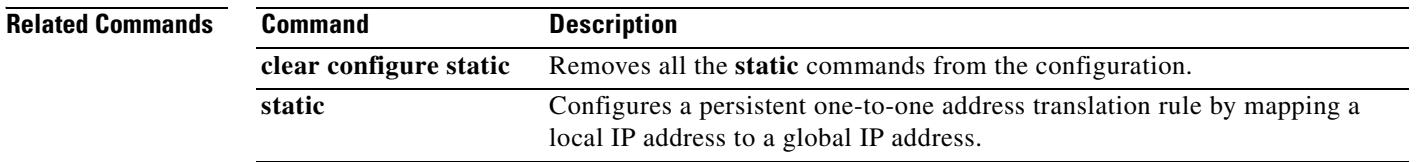

# **show running-config sunrpc-server**

To display the information about the SunRPC configuration, use the **show running-config sunrpc-server** command in privileged EXEC mode.

**show running-config sunrpc-server** *interface\_name ip\_addr mask* **service** *service\_type* **protocol** [**TCP** | **UDP**] **port** *port* [**-** *port*] **timeout** *hh:mm:ss*

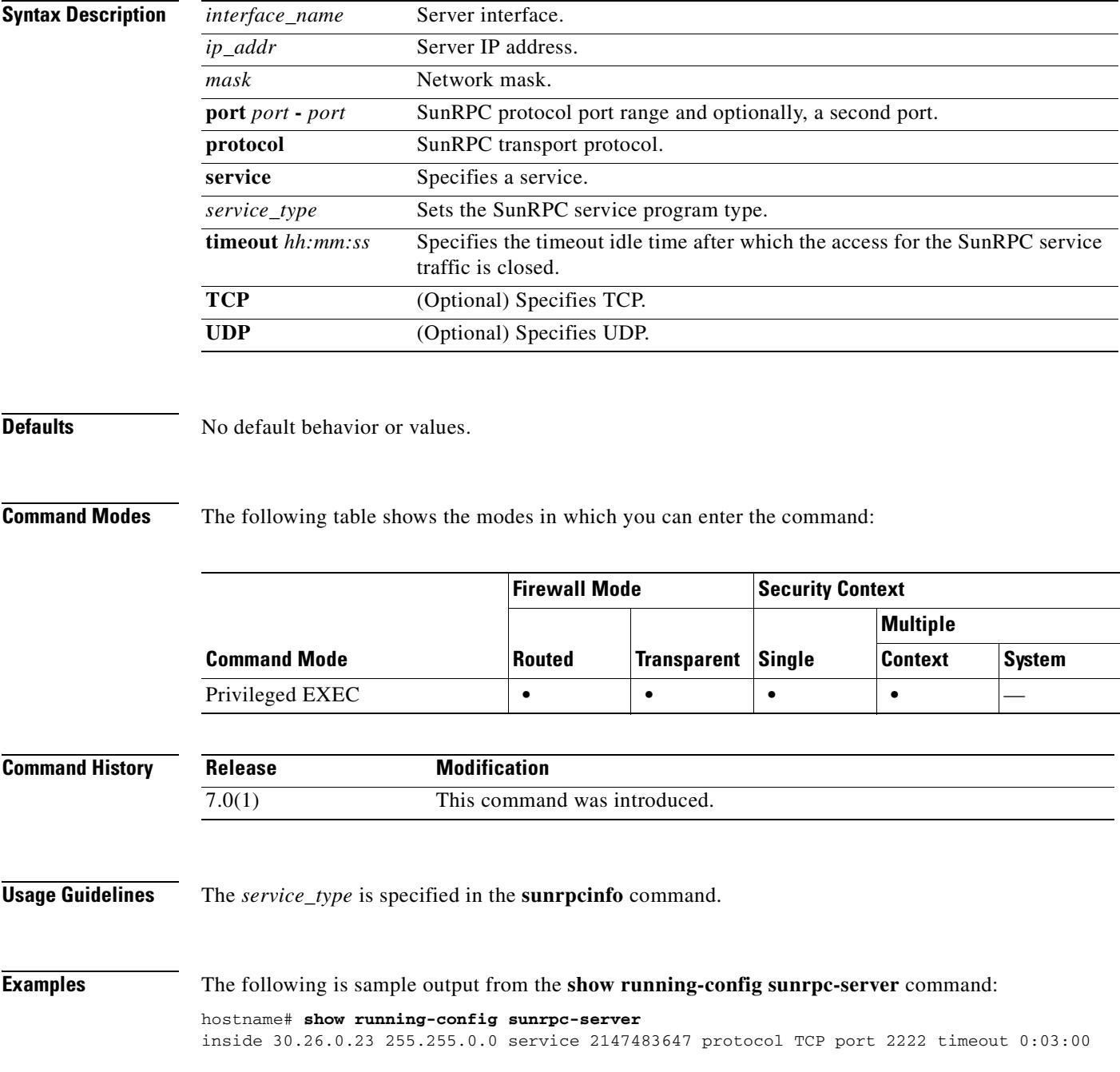

H

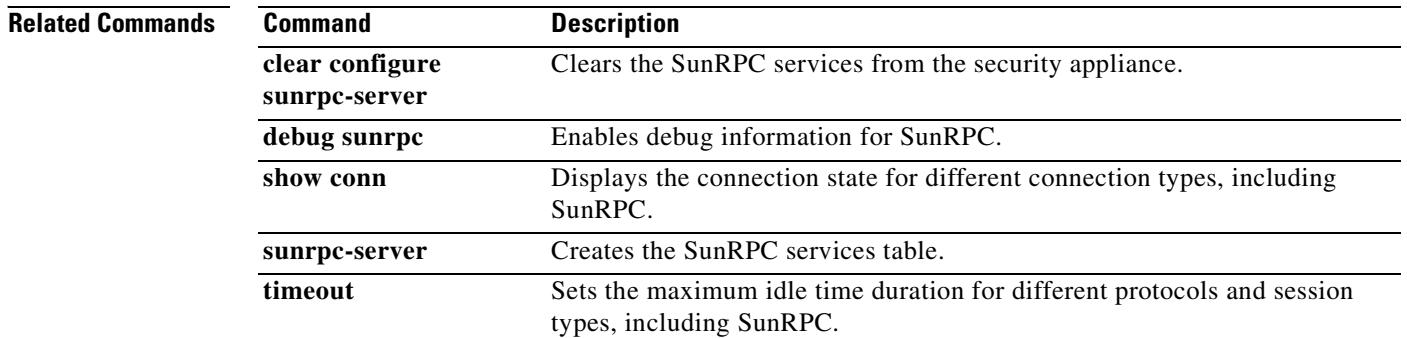

## **show running-config sysopt**

To show the **sysopt** command configuration in the running configuration, use the **show running-config sysopt** command in privileged EXEC mode.

**show running-config sysopt**

**Syntax Description** This command has no arguments or keywords.

**Defaults** No default behavior or values.

**Command Modes** The following table shows the modes in which you can enter the command:

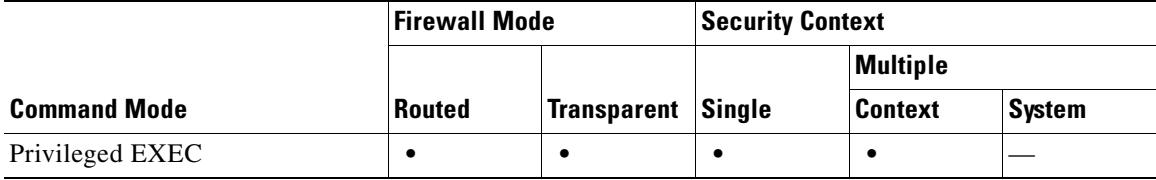

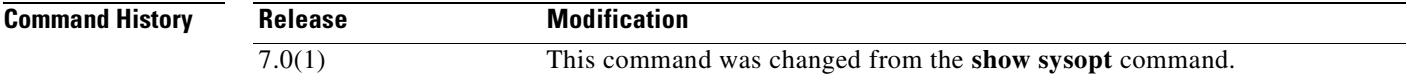

**Examples** The following is sample output from the **show running-config sysopt** command:

hostname# **show running-config sysopt** no sysopt connection timewait sysopt connection tcpmss 1200 sysopt connection tcpmss minimum 400 no sysopt nodnsalias inbound no sysopt nodnsalias outbound no sysopt radius ignore-secret sysopt connection permit-ipsec

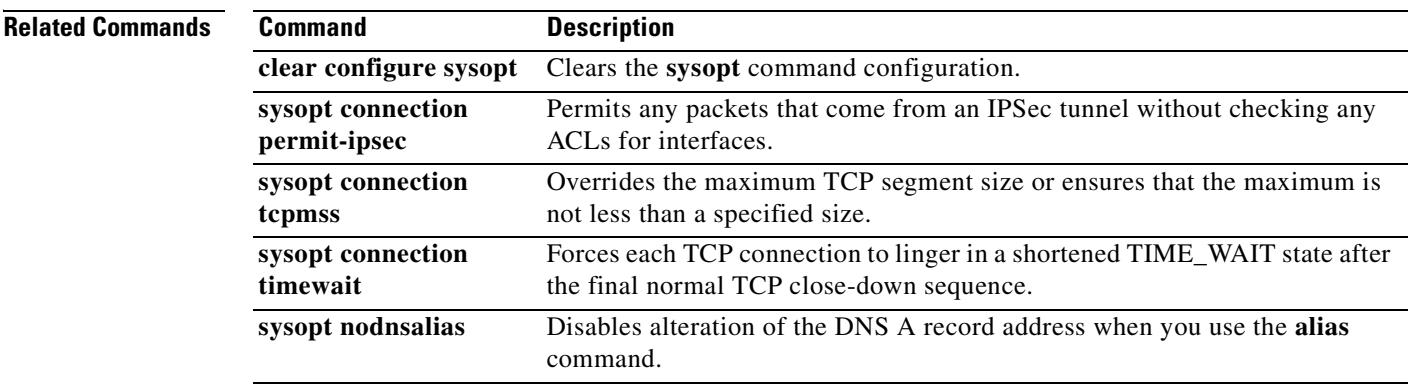

Г

# **show running-config tcp-map**

To display the information about the TCP map configuration, use the **show running-config tcp-map** command in privileged EXEC mode.

**show running-config tcp-map** [*tcp\_map\_name*]

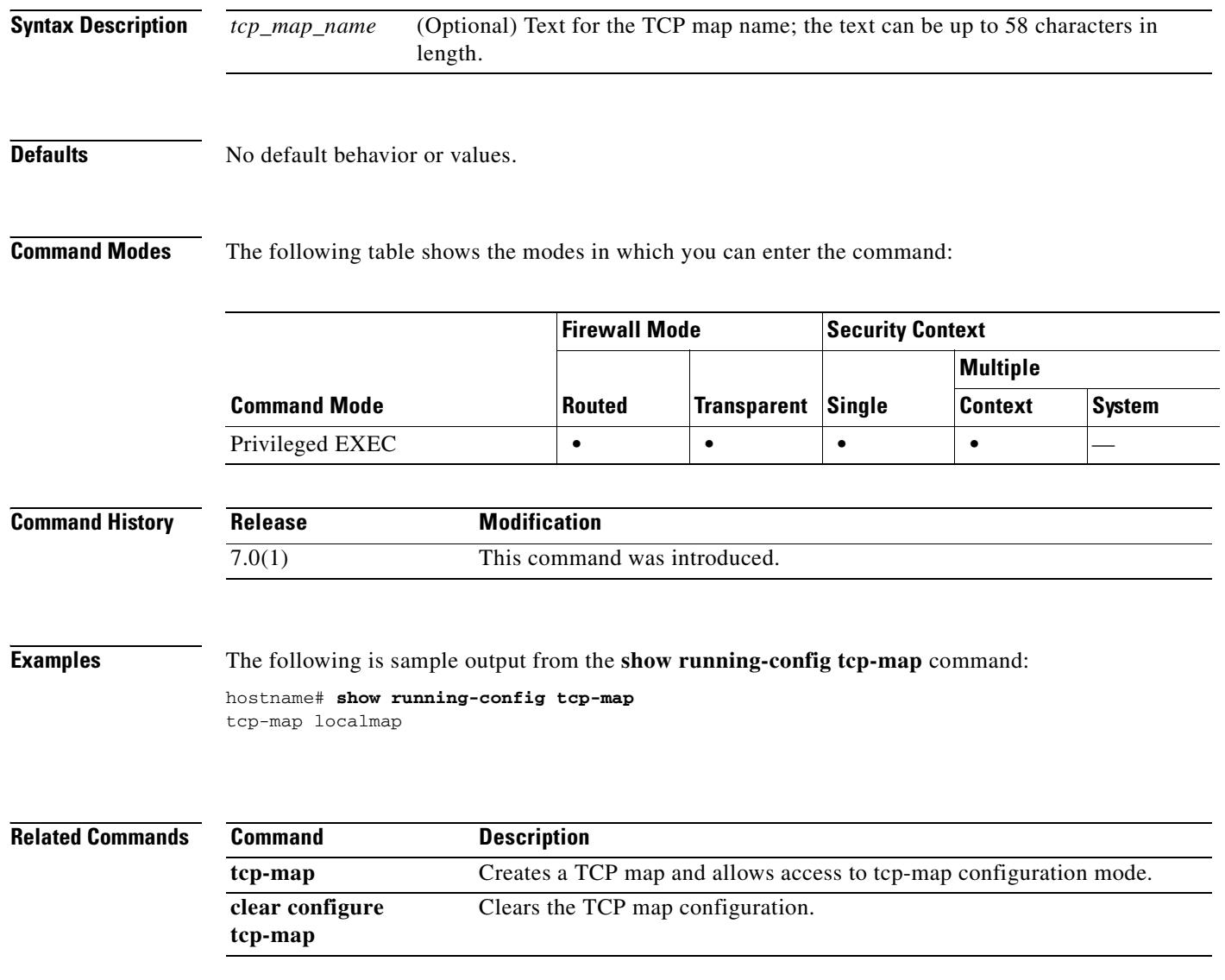

# **show running-config telnet**

To display the current list of IP addresses that are authorized to use Telnet connections to the security appliance, use the **show running-config telnet** command in privileged EXEC mode. You can also use this command to display the number of minutes that a Telnet session can remain idle before being closed by the security appliance.

**show running-config telnet** [**timeout**]

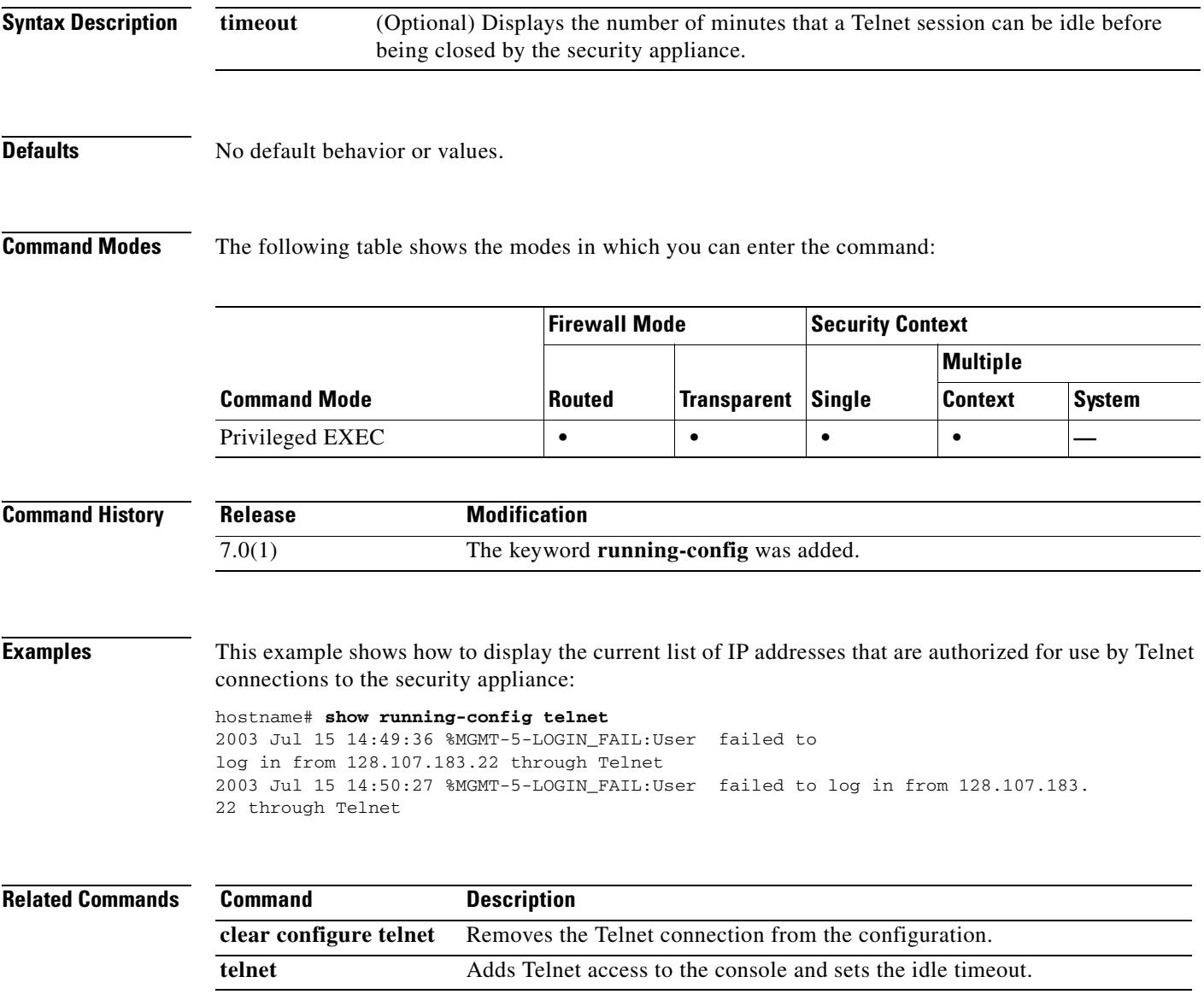

## **show running-config terminal**

To display the current terminal settings, use the **show running-config terminal** command in privileged EXEC mode.

**show running-config terminal**

**Syntax Description** This command has no keywords or arguments.

**Defaults** The default display width is 80 columns.

**Command Modes** The following table shows the modes in which you can enter the command:

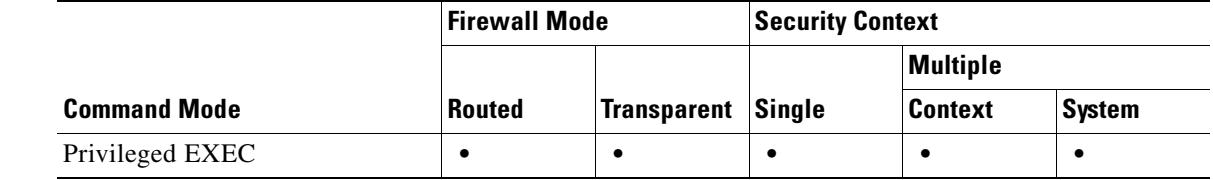

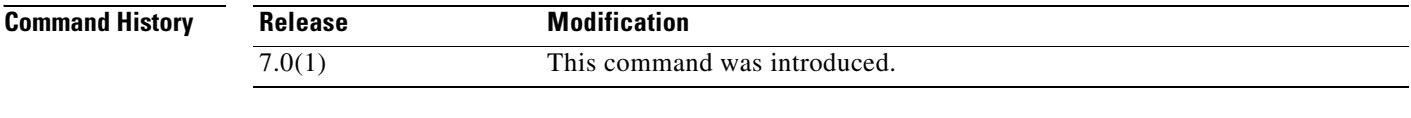

**Examples** The following example clears the page length setting:

hostname# **show running-config terminal**

Width = 80, no monitor

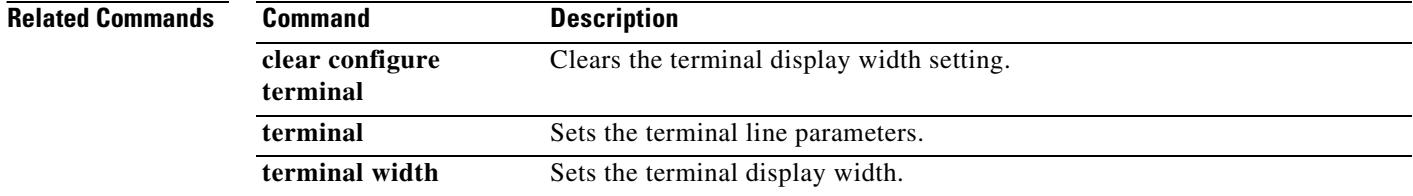

## **show running-config tftp-server**

To display the default TFTP server address and directory, use the **show running-config tftp-server** command in global configuration mode.

### **show running-config tftp-server**

**Syntax Description** This command has no arguments or keywords.

**Defaults** No default behavior or values.

**Command Modes** The following table shows the modes in which you can enter the command:

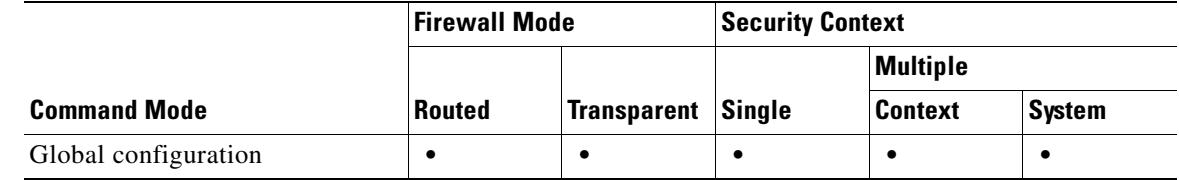

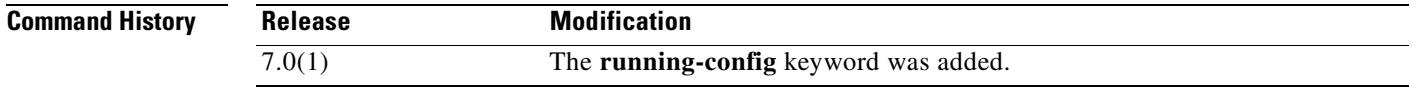

**Examples** This example shows how to display the IP/IPv6 address of the default TFTP server and the directory of the configuration file:

> hostname(config)# **show running-config tftp-server** tftp-server inside 10.1.1.42 /temp/config/test\_config

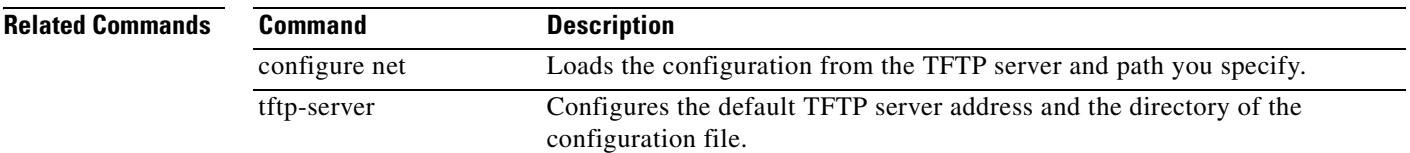

Г

## **show running-config timeout**

To display the timeout value of all protocols, or just a specific one, use the **show running-config timeout** command in privileged EXEC mode.

**show running-config timeout** *protocol*

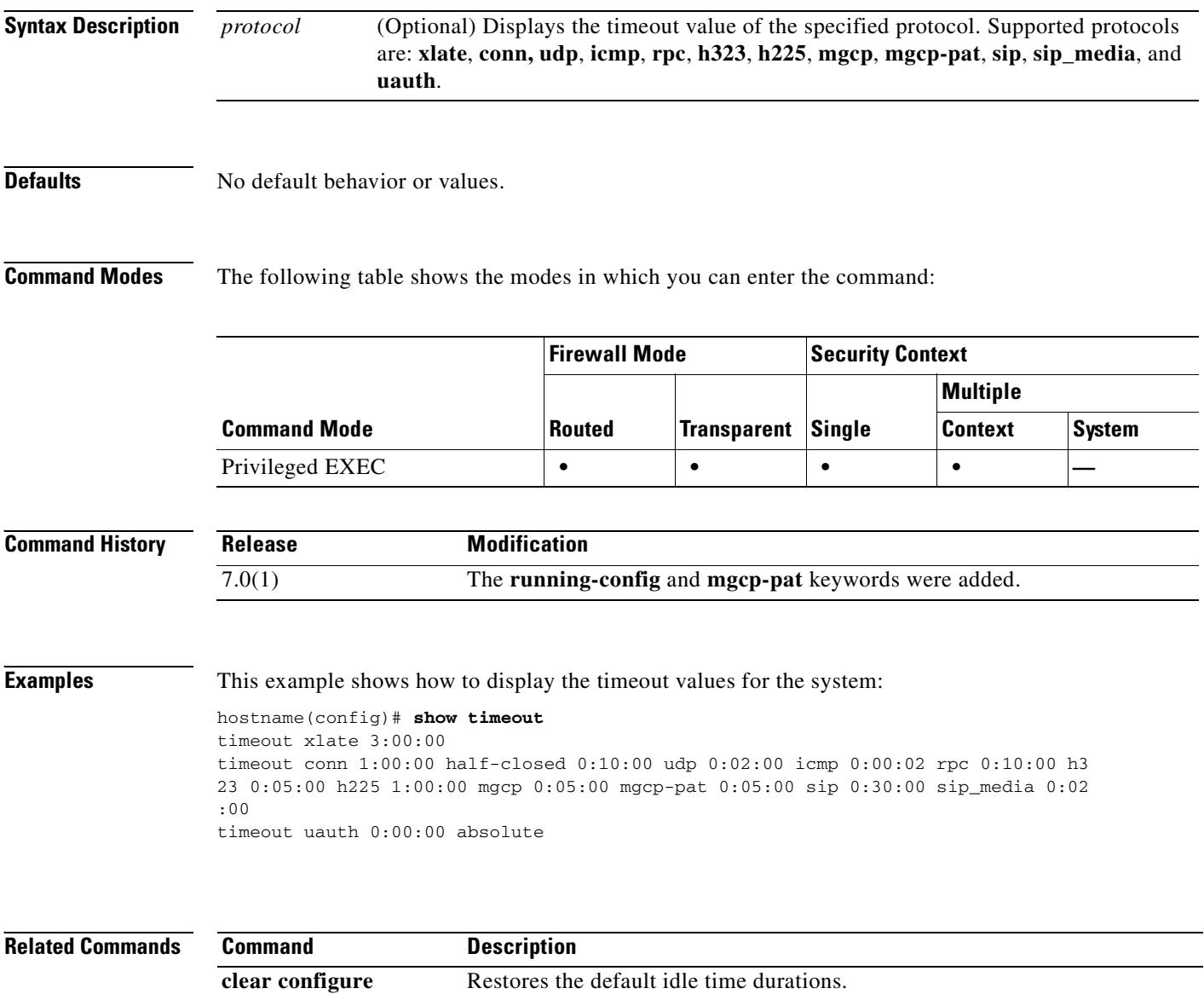

**timeout** Sets the maximum idle time duration.

**timeout**

# **show running-config track**

To display **track rtr** commands in the running configuration, use the **show running-config track**  command in privileged EXEC mode.

**show running-config track** [*track-id*]

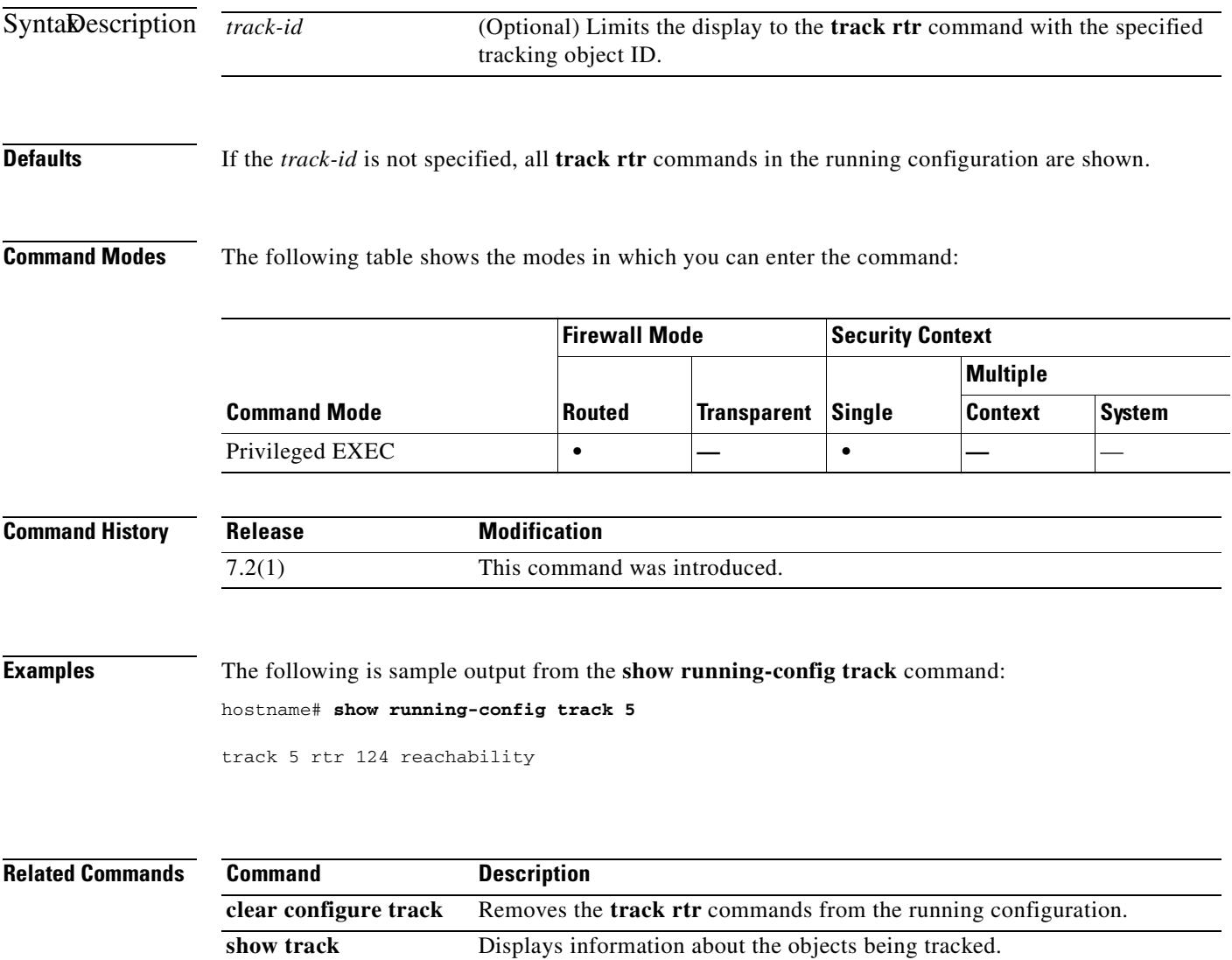

**track rtr Creates a tracking entry to poll the SLA.** 

## **show running-config tunnel-group**

To display tunnel group information about all or a specified tunnel group and tunnel-group attributes, use the **show running-config tunnel-group** command in global configuration or privileged EXEC mode.

**show running-config** [**all**] **tunnel-group** [*name* [**general-attributes | ipsec-attributes | ppp-attributes**]]

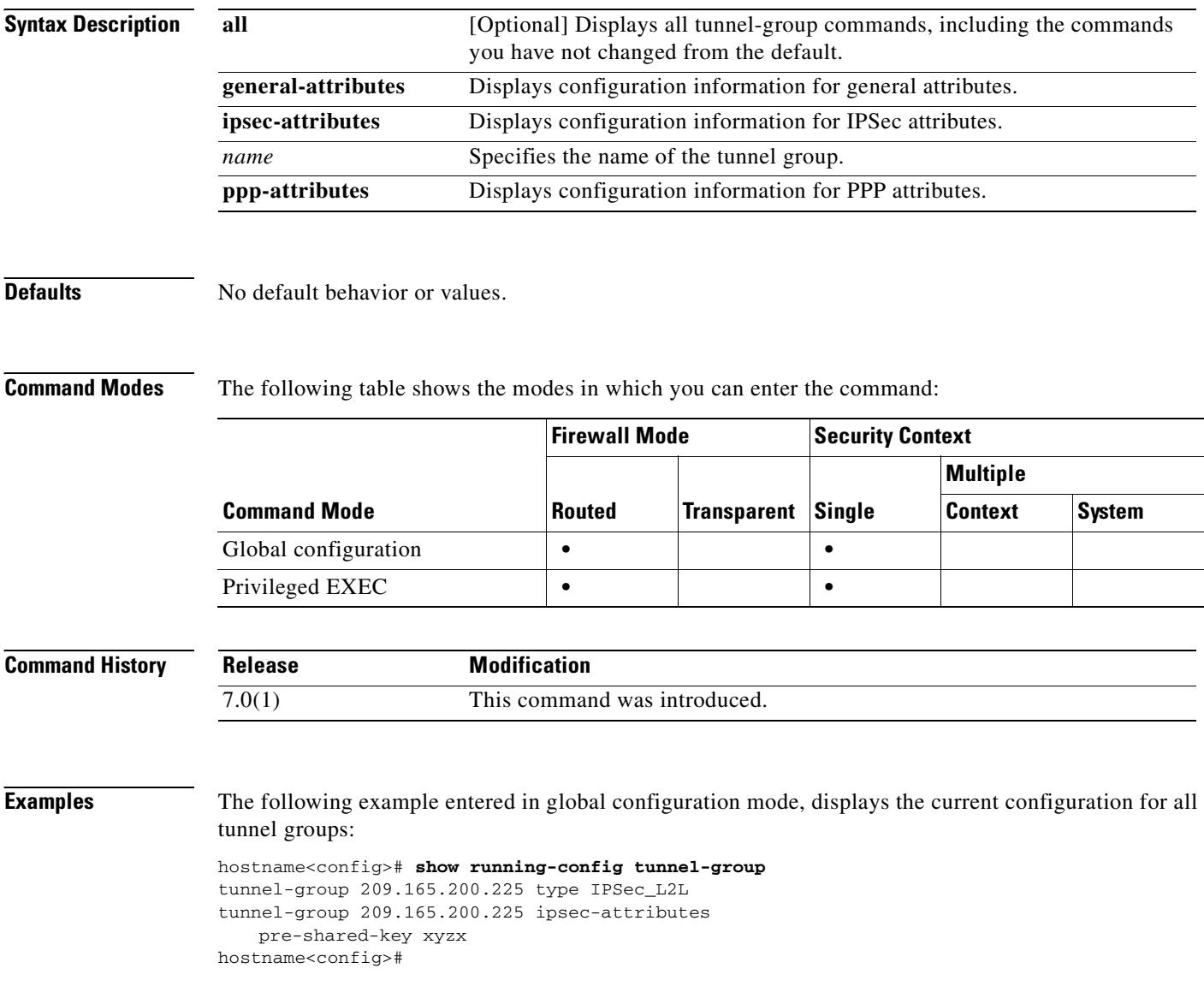

### **Related Commands**

 $\mathbf{I}$ 

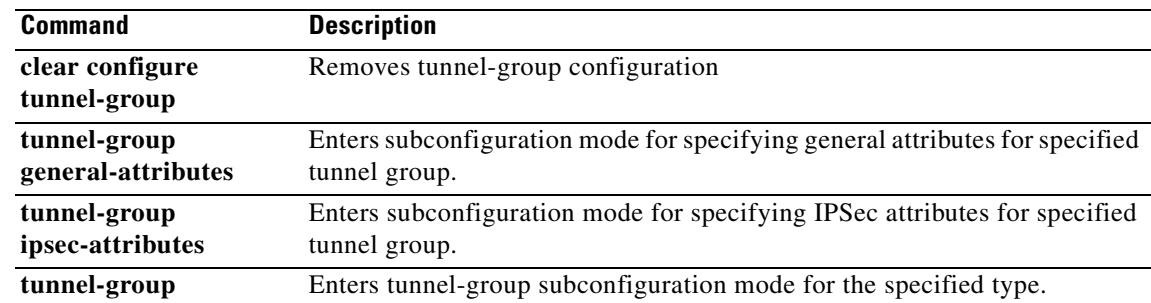

 $\overline{\phantom{a}}$ 

# **show running-config url-block**

To show the configuration for buffers and memory allocation used by URL filtering, use the **show running-config url-block** command in privileged EXEC mode.

**show running-config url-block** [ **block** | **url-mempool** | **url-size** ]

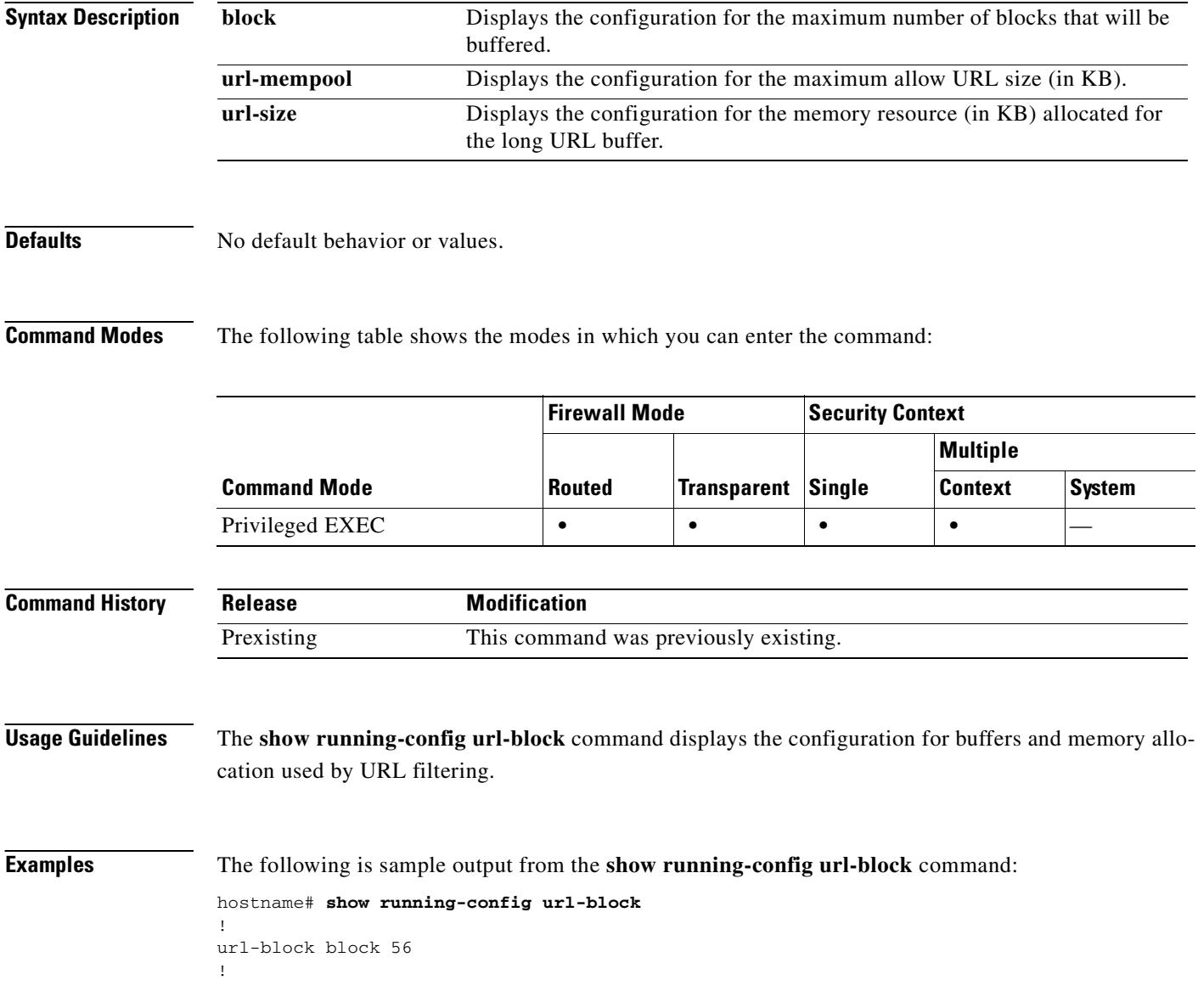

### **Related Commands**

 $\overline{\phantom{0}}$ 

 $\mathbf{I}$ 

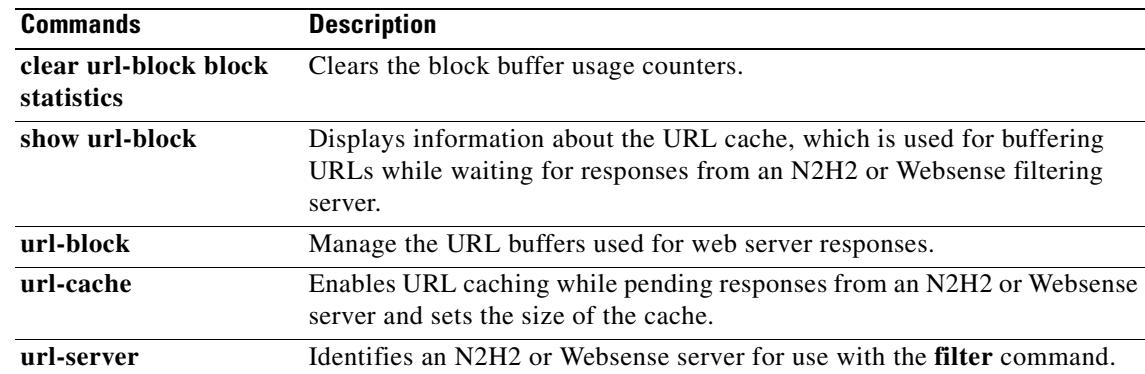

 $\overline{\phantom{a}}$ 

# **show running-config url-cache**

To show the cache configuration used by URL filtering, use the **show running-config url-cache** command in privileged EXEC mode.

**show running-config url-cache**

### **Defaults** No default behavior or values.

**Command Modes** The following table shows the modes in which you can enter the command:

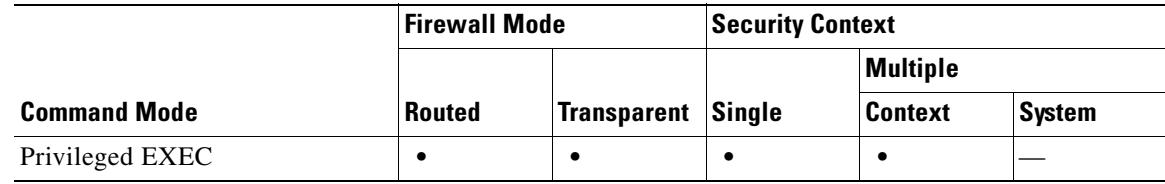

### **Command History Release Modification** Preexisting This command was previously existing.

### **Usage Guidelines** The **show running-config url-cache** command displays the cache configuration used by URL filtering.

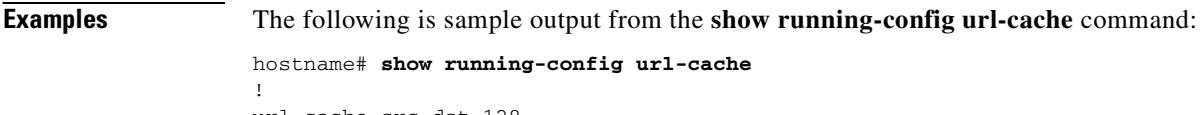

url-cache src\_dst 128

!

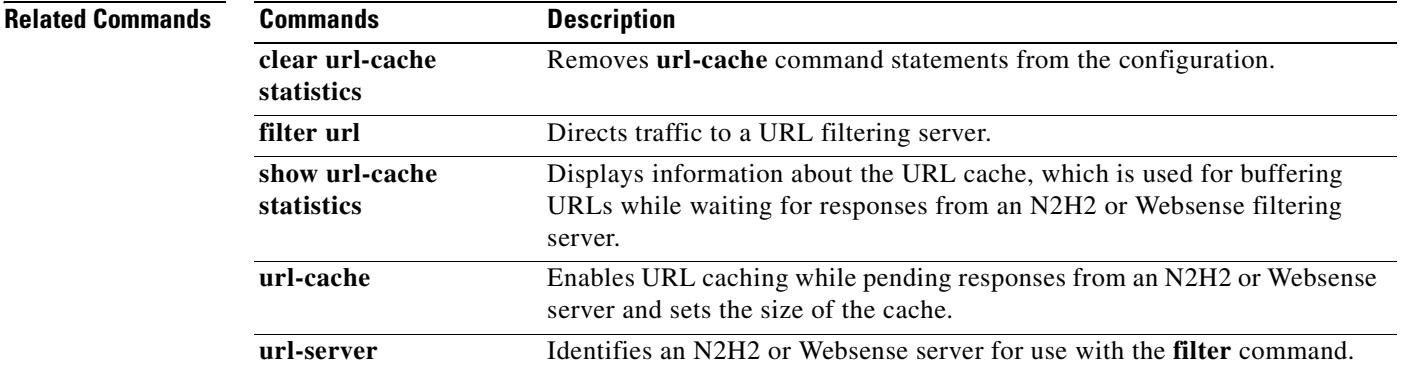

## **show running-configuration url-list**

To display the set(s) of URLs that WebVPN users can access, use the **show running-configuration url-list** command in privileged EXEC mode.

### **show running-configuration url-list**

**Syntax Description** This command has no arguments or keywords.

**Command Modes** The following table shows the modes in which you can enter the command:

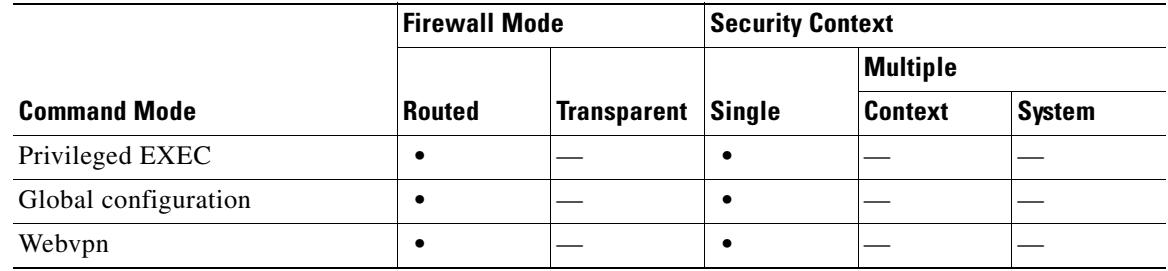

```
Command History
```
**Release Modification** 7.0(1)(1) This command was introduced.

**Examples** The following is sample output from the **show running-configuration url-list** command:

hostname# **show running-configuration url-list** url-list userURL "SW Engineering" http://10.1.1.2 url-list userURL "My Company" http://www.mycompany.com url-list userURL "401K Program" https://401k.com url-list userURL "Exchange5.5 Mail" http://10.1.1.11/exchange url-list URLlist2 "OWA-2000" http://10.1.1.7/exchange

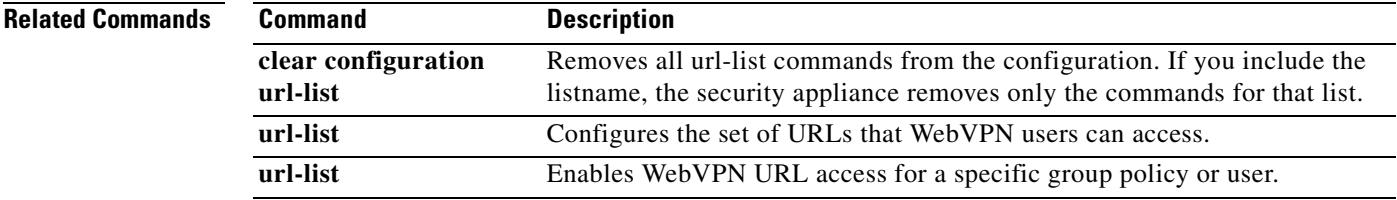

Г

## **show running-config url-server**

To show the URL filtering server configuration, use the **show running-config url-server** command in privileged EXEC mode.

**show running-config url-server**

### **Defaults** No default behavior or values.

!

**Command Modes** The following table shows the modes in which you can enter the command:

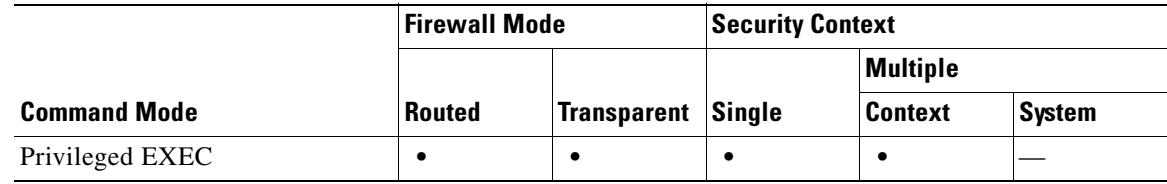

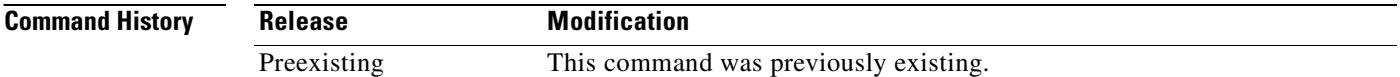

### **Usage Guidelines** The **show running-config url-server** command displays the URL filtering server configuration.

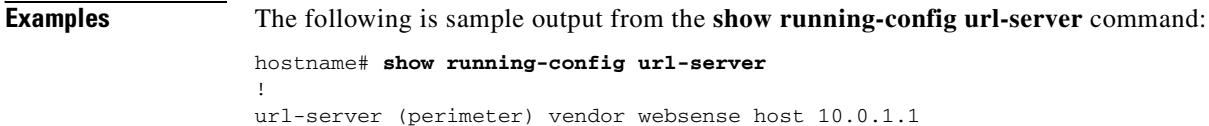

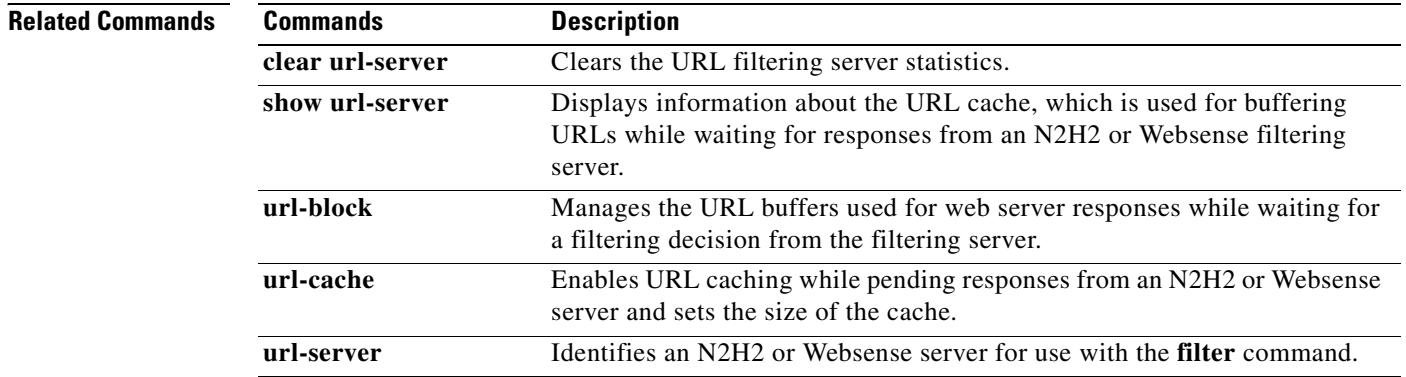

**29-69**

## **show running-config username**

To display the running configuration for a particular user, use the **show running-config username**  command in privileged EXEC mode with the username appended. To display the running configuration for all users, use this command without a username.

**show running-config** [**all**] **username** [*name*] [**attributes**]]

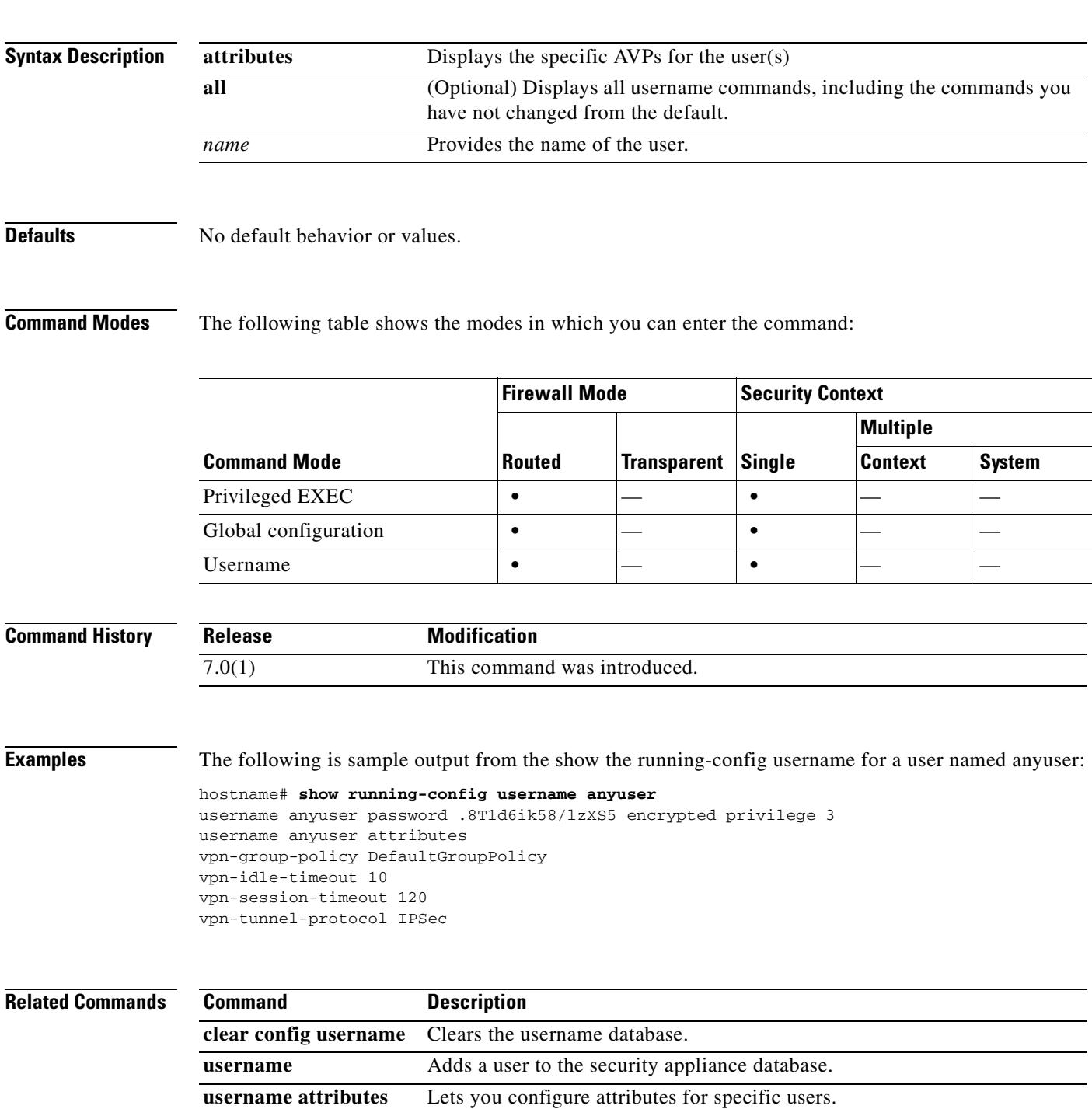

# **show running-config virtual**

To display the IP address of the security appliance virtual server, use the **show running-config virtual** command in privileged EXEC mode.

**show running-config** [**all**] **virtual**

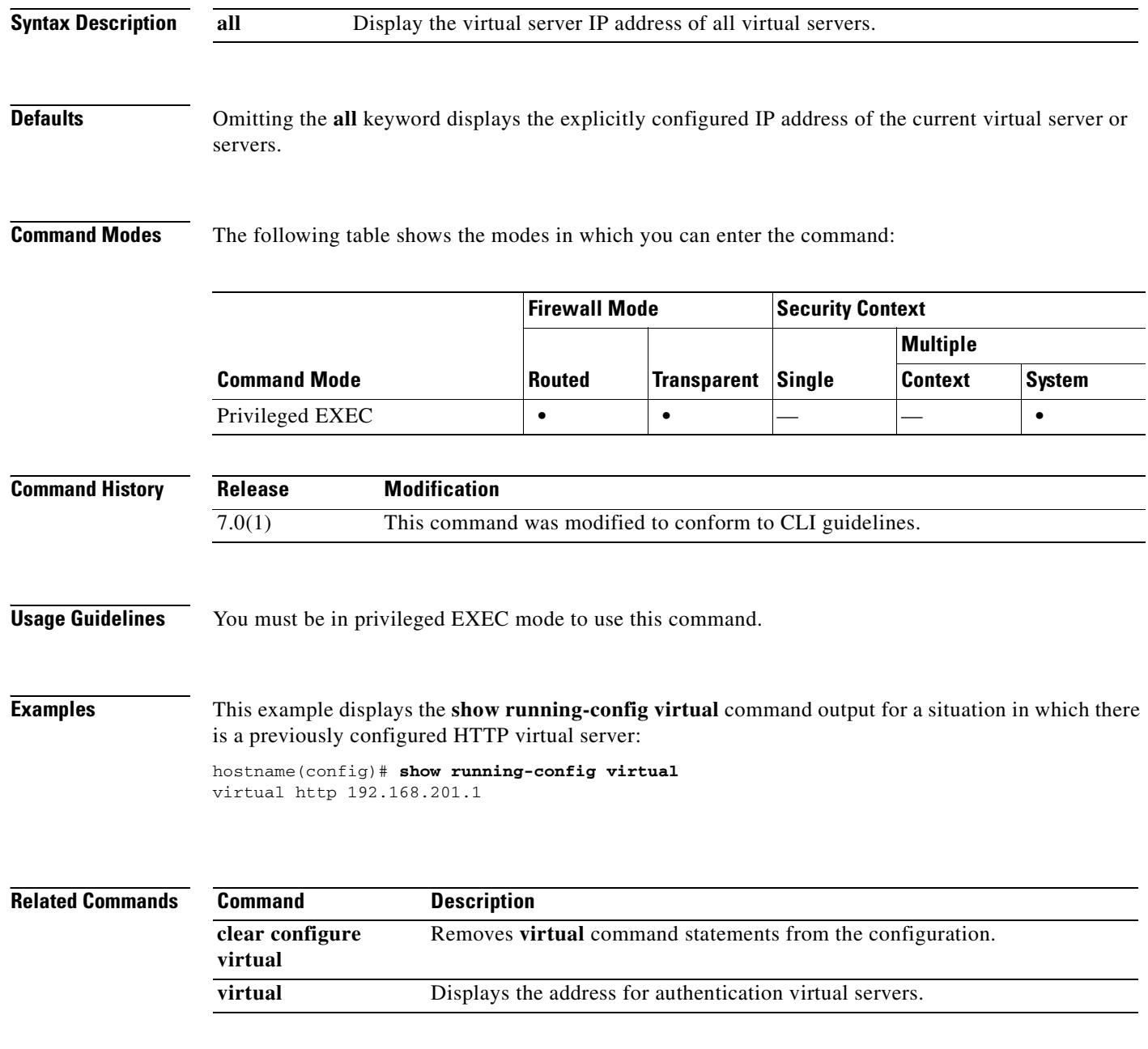

## **show running-config vpn load-balancing**

To display the current VPN load-balancing virtual cluster configuration, use the **show running-config vpn-load-balancing** command in global configuration, privileged EXEC, or VPN load-balancing mode.

**show running-config** [**all**] **vpn load-balancing**

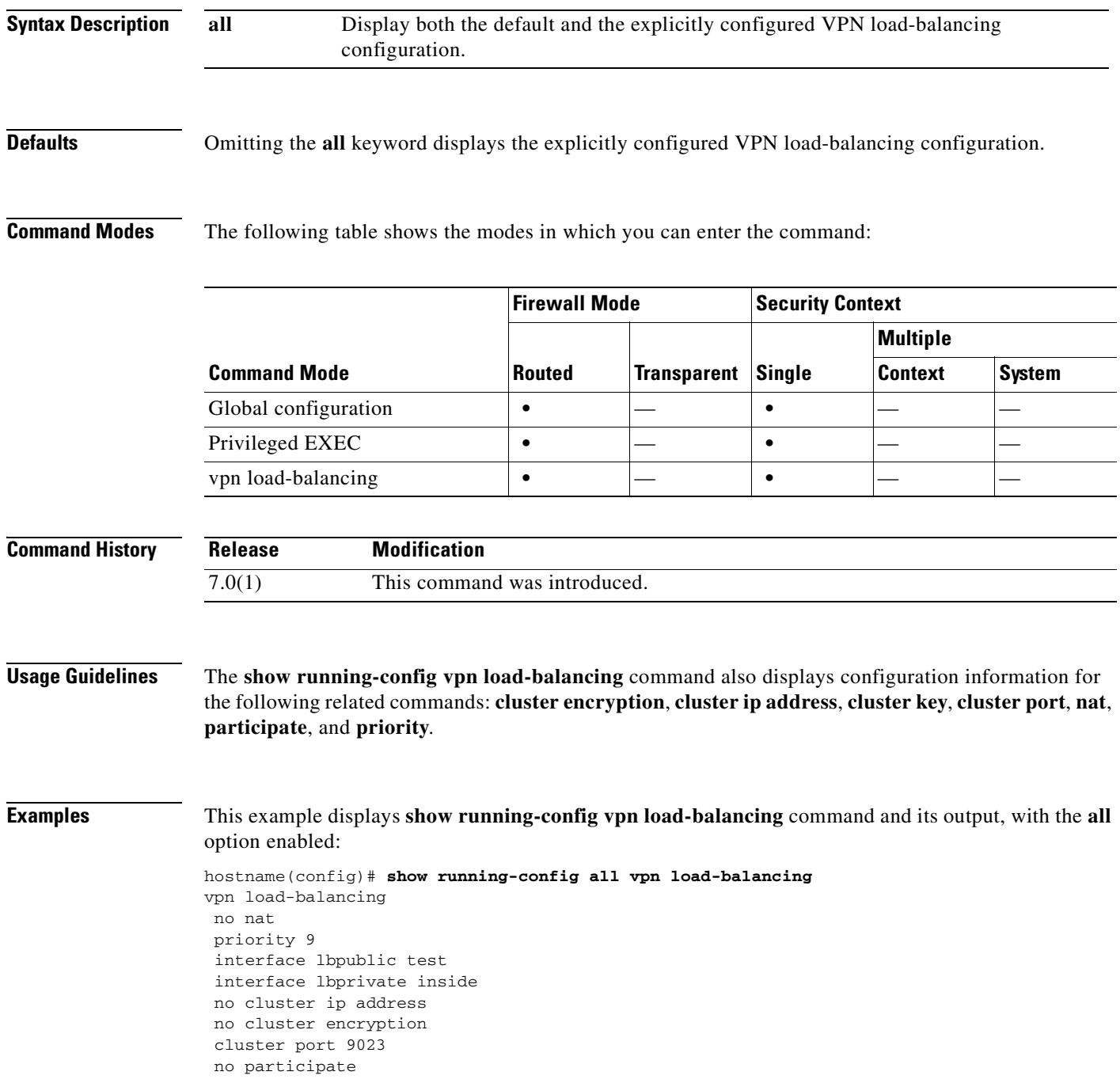

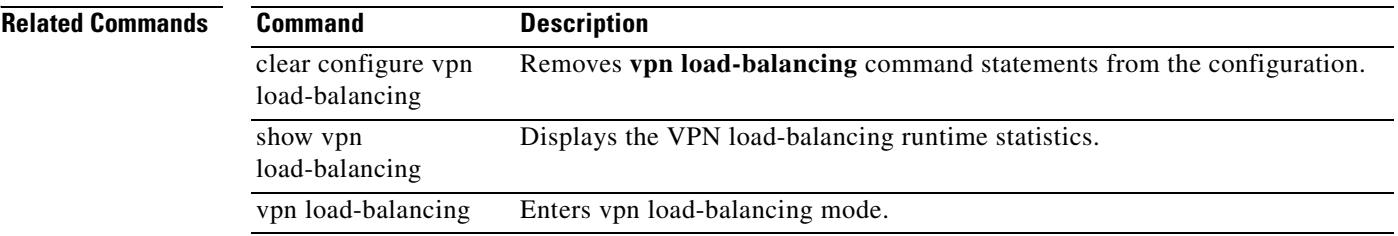

## **show running-config webvpn**

To display the running configuration for webvpn, use the s**how running-config webvpn** command in privileged EXEC mode. To have the display include the default configuration, use the **all** keyword.

**show running-config [all] webvpn [apcf | auto-signon | cache | proxy-bypass | rewrite | sso-server | url-list]**

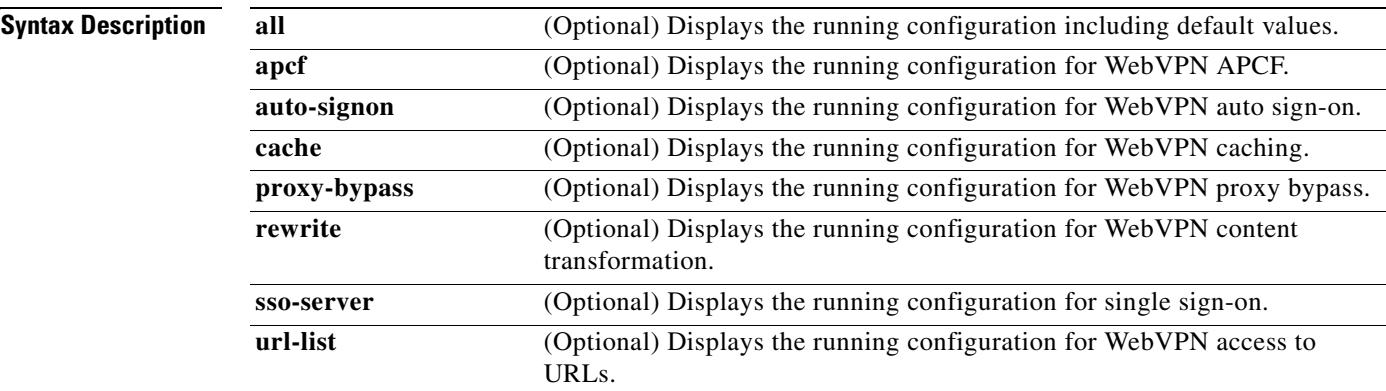

### **Defaults** No default behavior or values.

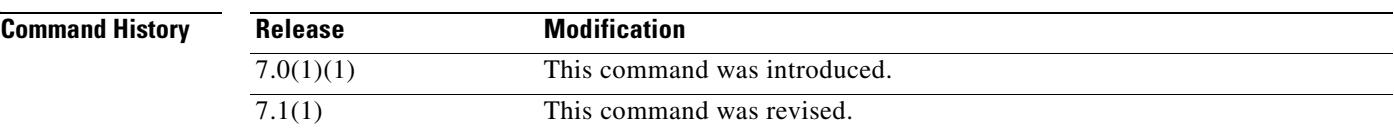

**Command Modes** The following table shows the modes in which you can enter the command:

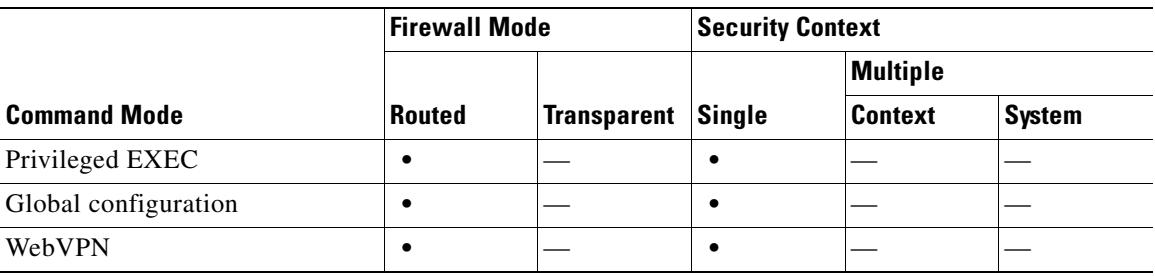

**Examples** The following is sample output from the **show running-config webvpn** command:

hostname# **show running-configuration webvpn** webvpn title WebVPN Services for ASA-4 title-color green default-idle-timeout 0

```
 nbns-server 10.148.1.28 master timeout 2 retry 2
 accounting-server-group RadiusACS1
 authentication-server-group RadiusACS2
 authorization-dn-attributes CN
```
### The following is sample output from the **show running-config all webvpn** command:

hostname#(config-webvpn)# **show running-config all webvpn**

```
webvpn
 title WebVPN Services for ASA-4
 username-prompt Username
  password-prompt Password
  login-message Please enter your username and password
  logout-message Goodbye
 no logo
  title-color green
 secondary-color #CCCCFF
 text-color white
 secondary-text-color black
 default-idle-timeout 0
 no http-proxy
 no https-proxy
 nbns-server 10.148.1.28 master timeout 2 retry 2
 accounting-server-group RadiusACS1
 authentication-server-group RadiusACS2
 no authorization-server-group
 default-group-policy DfltGrpPolicy
 authentication aaa
 no authorization-required
  authorization-dn-attributes CN 
hostname#
```
### The following is sample output from the **show running-config webvpn sso-server** command:

```
hostname#(config-webvpn)# show running-config webvpn sso-server
sso-server
sso-server bxbsvr type siteminder
web-agent-url http://bxb-netegrity.demo.com/vpnauth/
policy-server-secret cisco1234
sso-server policysvr type siteminder
web-agent-url http://webagent1.mysiteminder.com/ciscoauth/
policy-server-secret Cisco1234
max-retry-attempts 4
request-timeout 10
hostname#(config-webvpn)#
```
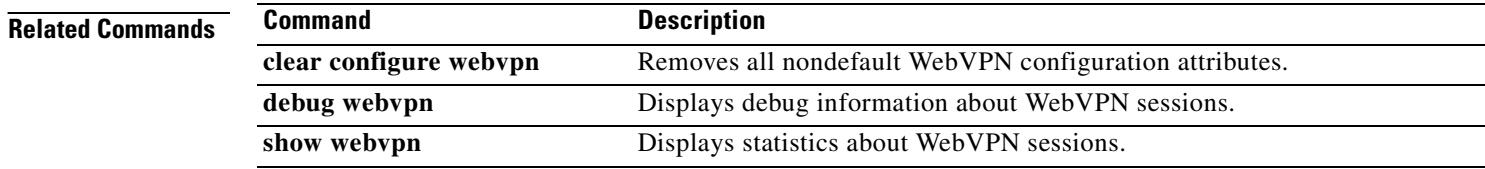

 $\mathcal{L}_{\mathcal{A}}$ 

## **show running-config webvpn auto-signon**

To display all WebVPN auto-signon assignments in the running configuration, use the **show running-config webvpn auto-signon** command in global configuration mode.

**show running-config webvpn auto-signon**

**Syntax Description** This command has no arguments or keywords.

**Defaults** No default behavior or values.

**Command Modes** The following table shows the modes in which you can enter the command:

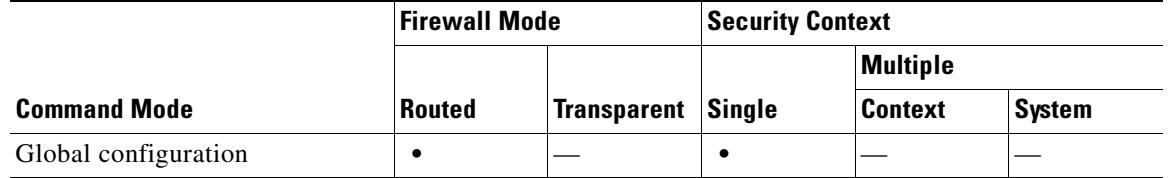

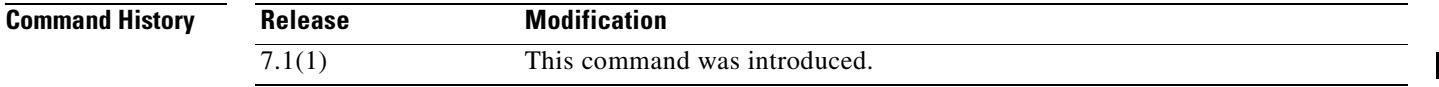

**Examples** The following is sample output from the **show running-config webvpn auto-signon**:

hostname(config)# **webvpn** hostname(config-webvpn)# **auto-signon allow ip 10.1.1.0 255.255.255.0 auth-type ntlm** hostname(config-webvpn)# **auto-signon allow uri \*.example.com/\* auth-type basic** hostname(config-webvpn)# **show running-config webvpn auto-signon auto-signon allow ip 10.1.1.0 255.255.255.0 auth-type ntlm auto-signon allow uri \*.example.com/\* auth-type basic**

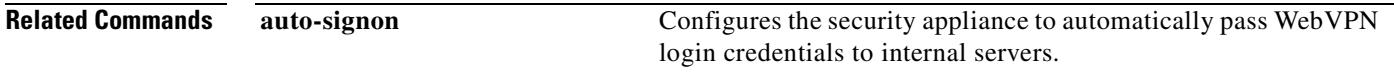

Г

# **show running-config zonelabs-integrity**

To display the Zone Labs Integrity Server configuration, use the **show running-config zonelabs-integrity** command in privileged EXEC mode.

**show running-config** [**all**] **zonelabs-integrity**

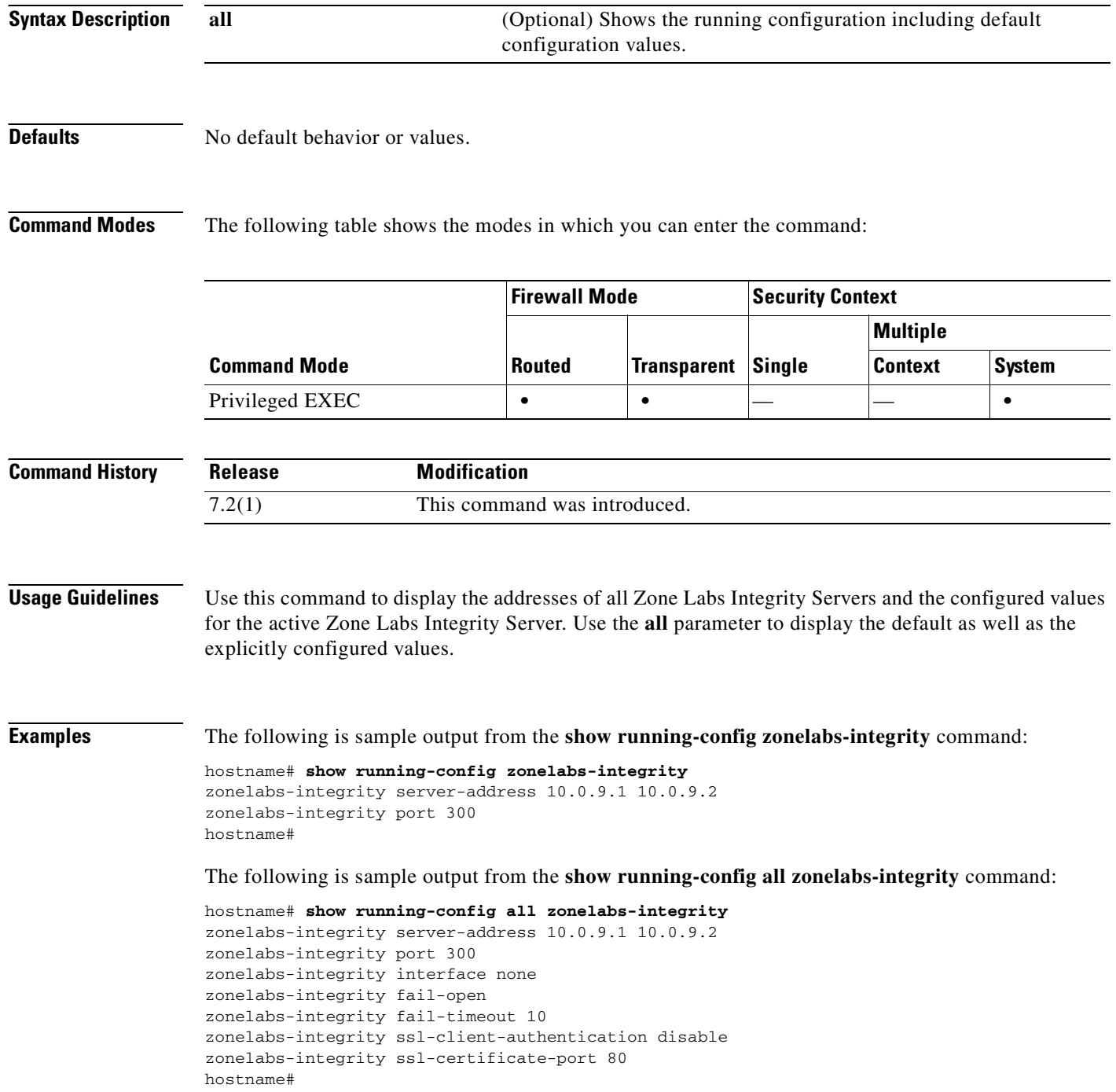

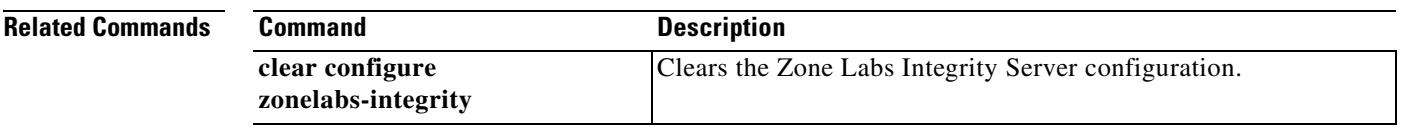

 $\overline{\phantom{a}}$ 

# **show running-config smtps**

To display the running configuration for smpts, use the s**how running-config smtps** command in privileged EXEC mode. To have the display include the default configuration, use the **all** keyword.

**show running-config [all] smtps**

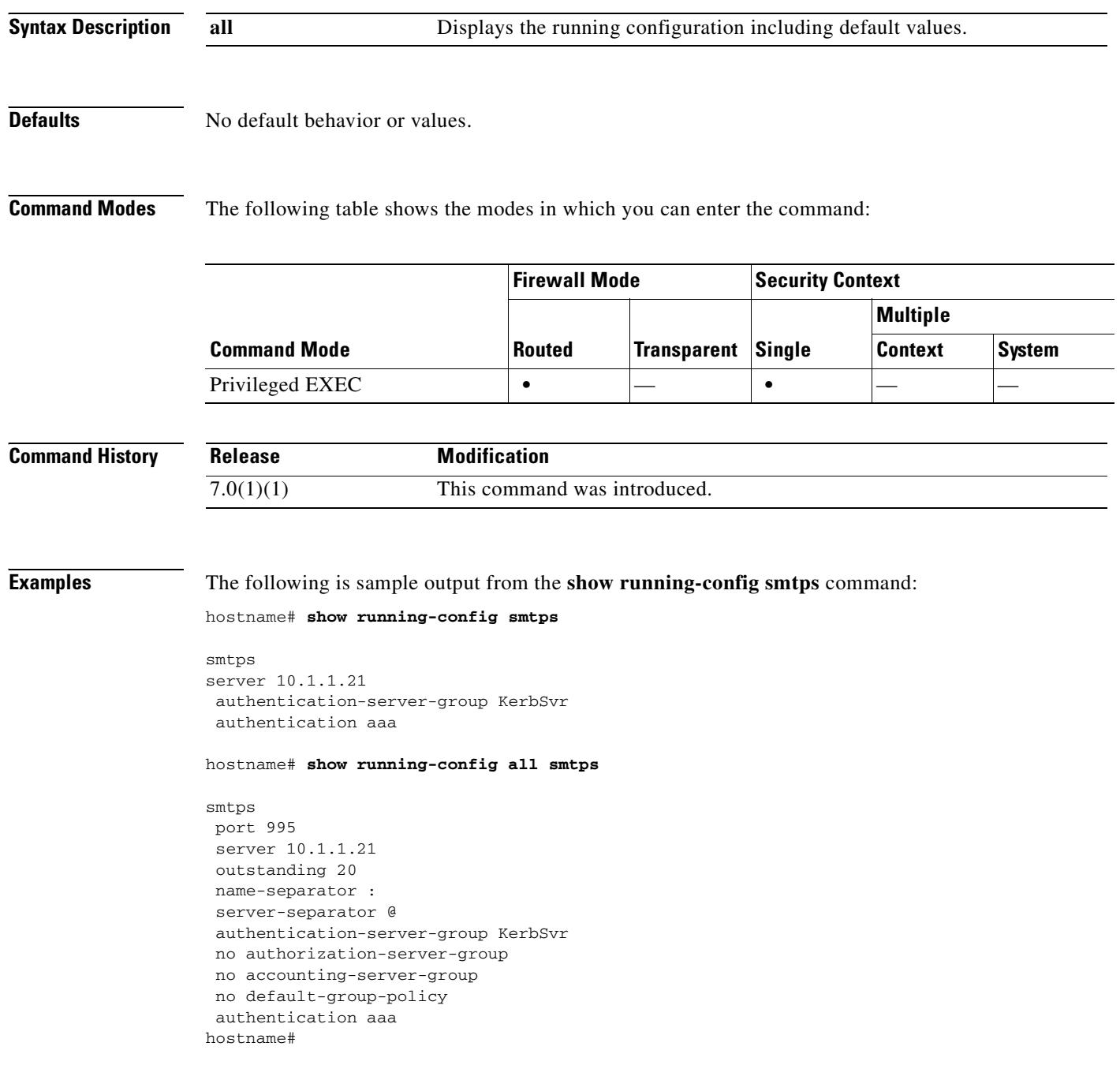

**Related Commands** ASA-4#

 $\mathbf{I}$ 

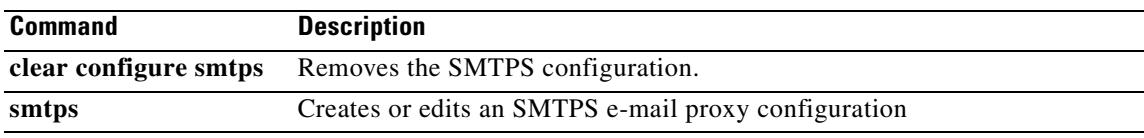

 $\overline{\phantom{a}}$ 

## **show running-config vpdn**

To display the VPDN configuration used for PPPoE connections, use the **show running-config vpdn**  command in privileged EXEC mode:

### **show running-config vpdn**

**Syntax Description** This command has no arguments or keywords.

**Defaults** This command has no default behavior or values.

**Command Modes** The following table shows the modes in which you can enter the command:

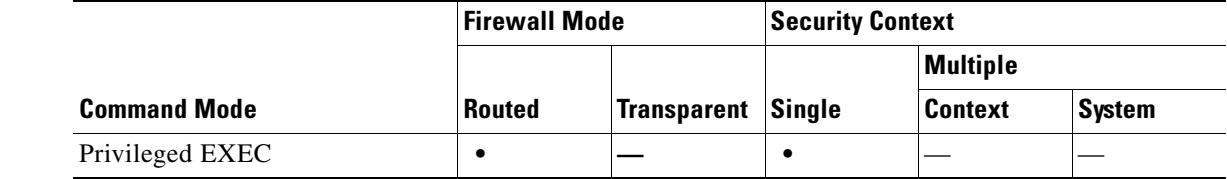

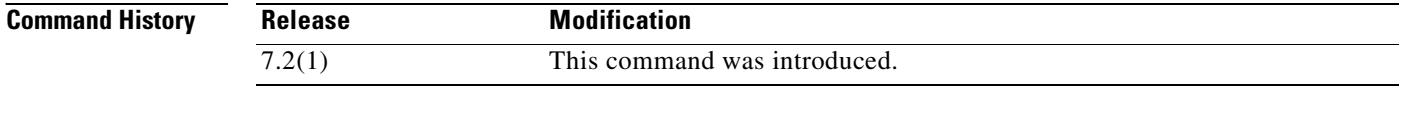

**Examples** This example shows the use of the show running-config vpdn command and the command output:

hostname# **show running-config vpdn**

vpdn group telecommuters ppp authentication mschap vpdn username tomm password \*\*\*\*\*\*\*\*\* store-local

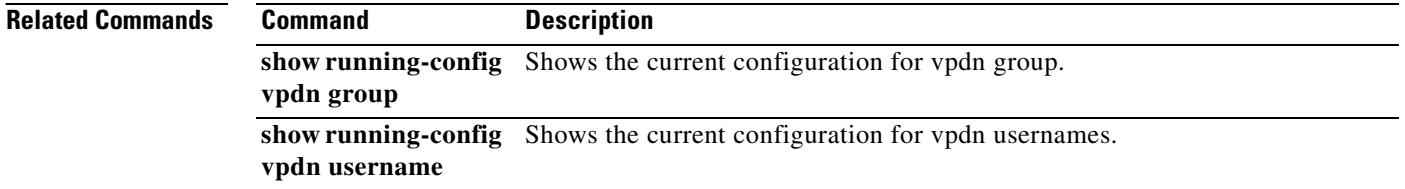

## **show running-configuration vpn-sessiondb**

To display the current set of configured vpnsessiondb commands, use the **show running-configuration vpn-sessiondb** command in privileged EXEC mode.

**show running-configuration [all] vpn-sessiondb**

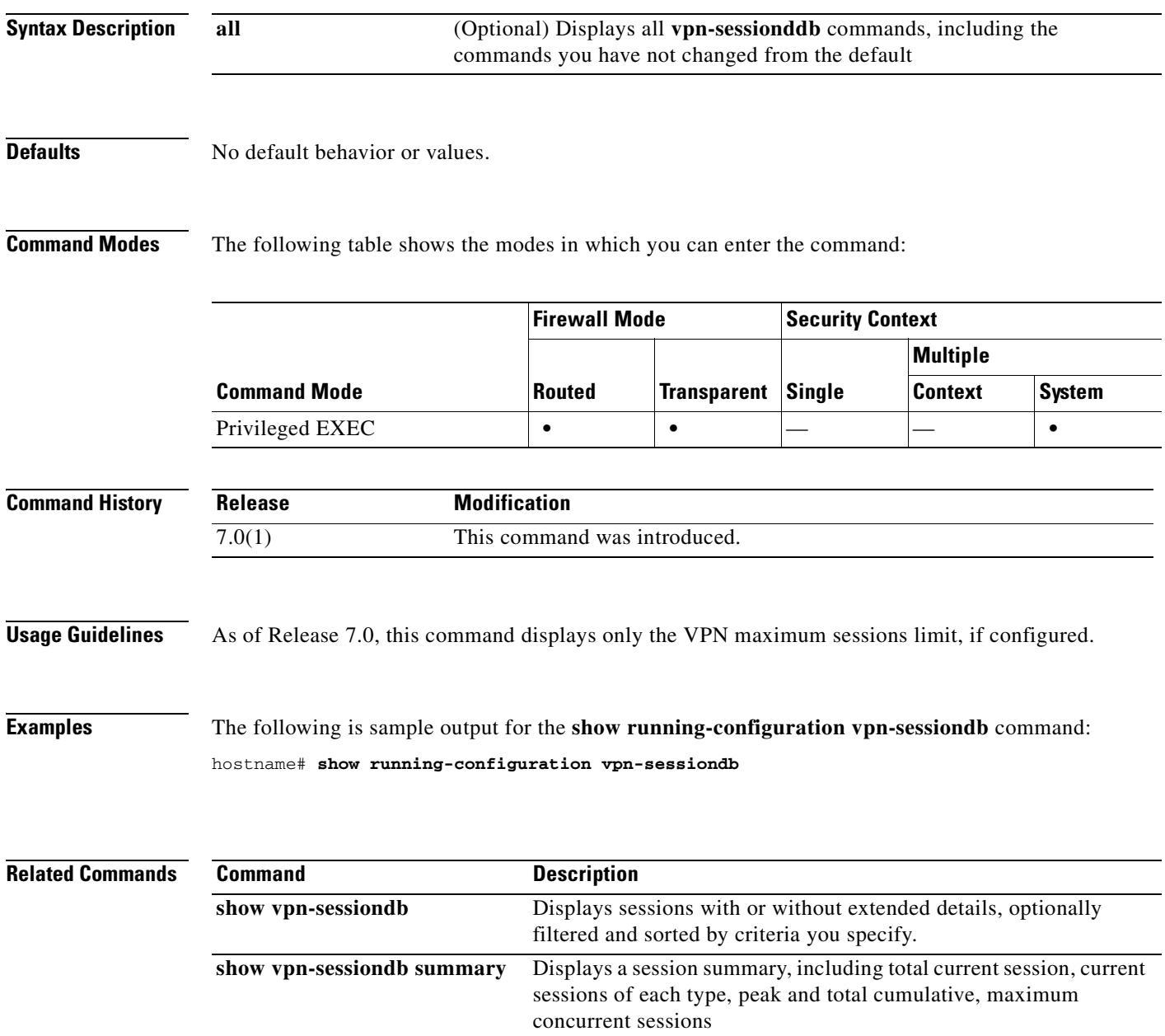

# **show running-config wccp**

To show the WCCP configuration in the running configuration, use the **show running-config wccp** command in privileged EXEC mode.

**show** [**all**] **running-config wccp**

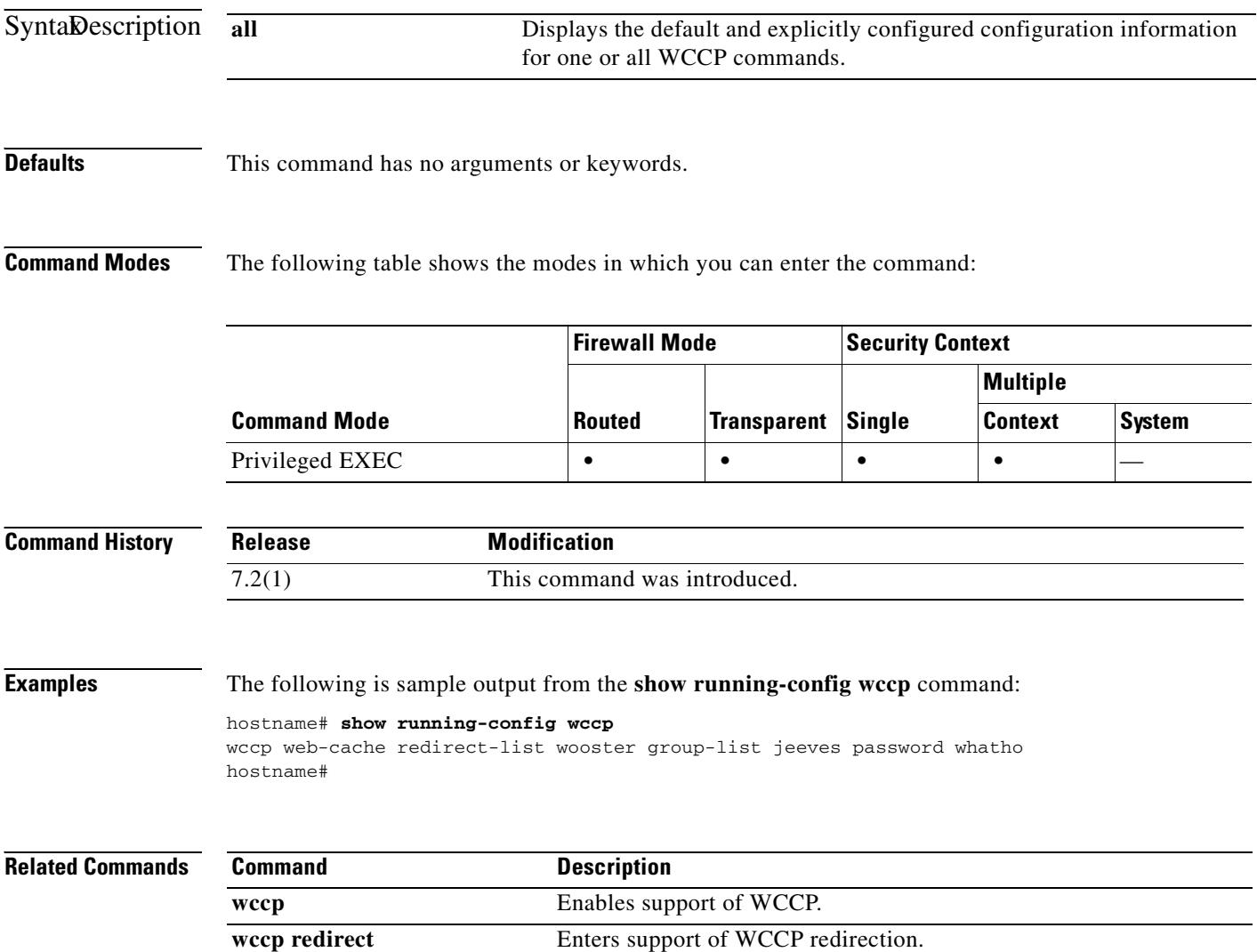

 $\mathbf{I}$ 

 $\blacksquare$ 

П

**The Second Second** 

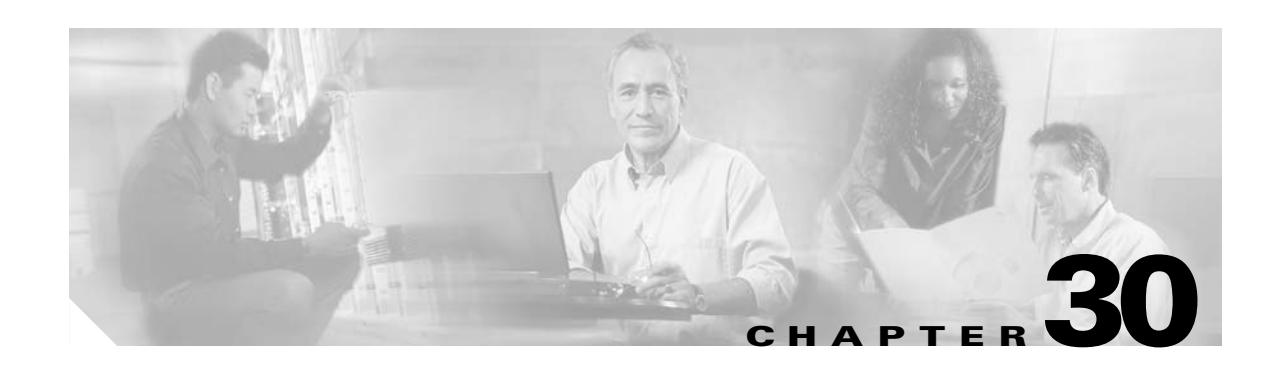

# **show service-policy through show webvpn svc Commands**

# **show service-policy**

To display the configured service policies, use the **service-policy** command in global configuration mode.

**show service-policy** [**global** | **interface** *intf*] [**csc** | **inspect** | **ips** | **police** | **priority**]

**show service-policy** [**global** | **interface** *intf*] [**set connection** [**details**]]

**show service-policy** [**global** | **interface** *intf*] [**flow** *protocol* {**host** *src\_host* | *src\_ip src\_mask*} [**eq** *src\_port*] {**host** *dest\_host* | *dest\_ip dest\_mask*} [**eq** *dest\_port*] [*icmp\_number* | *icmp\_control\_message*]]

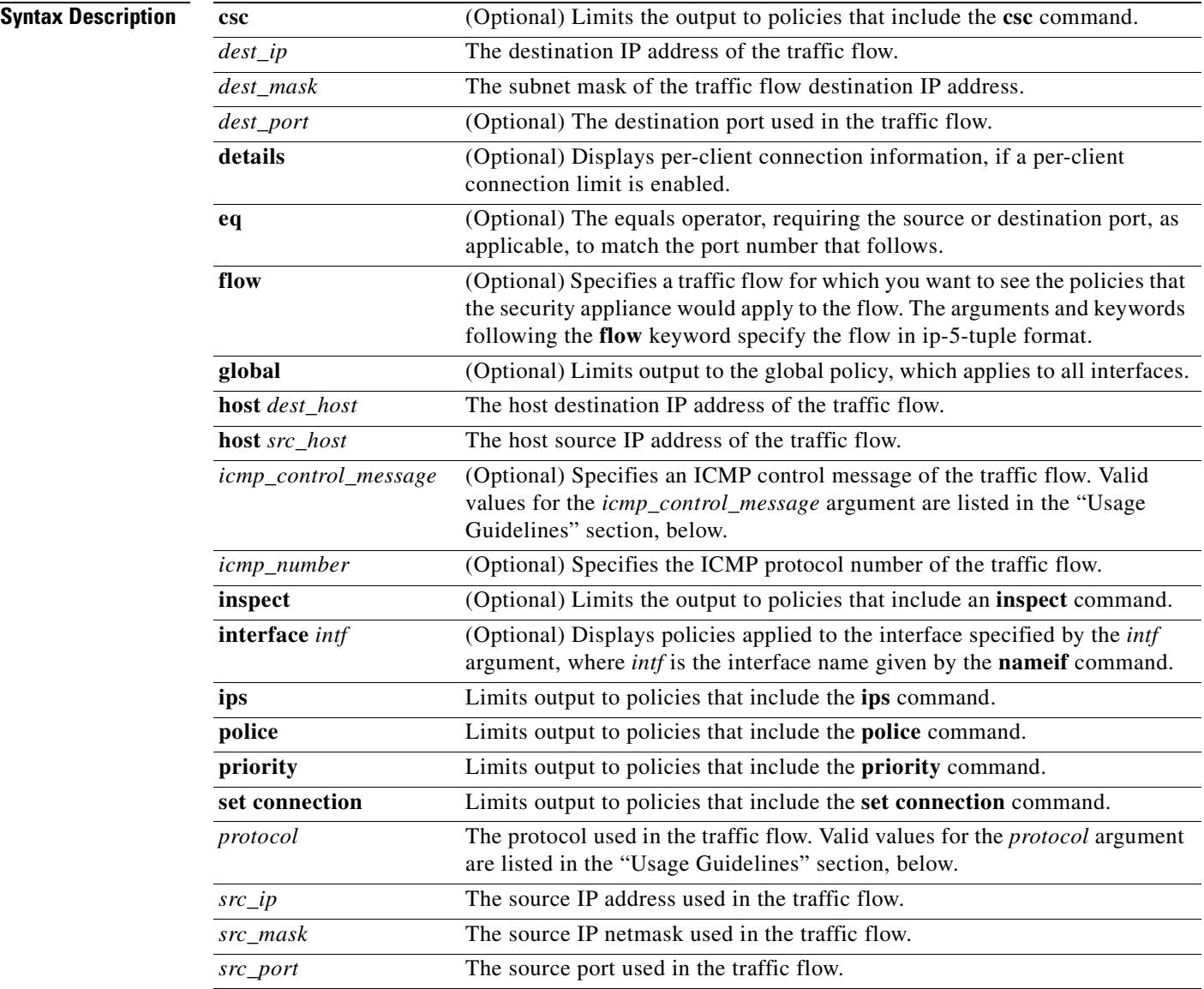

**Defaults** No default behavior or values.
$\sim$ 

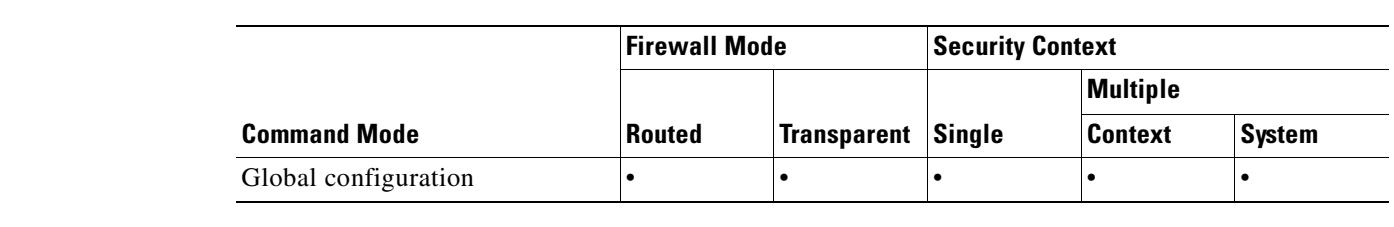

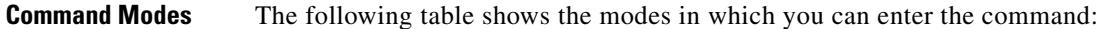

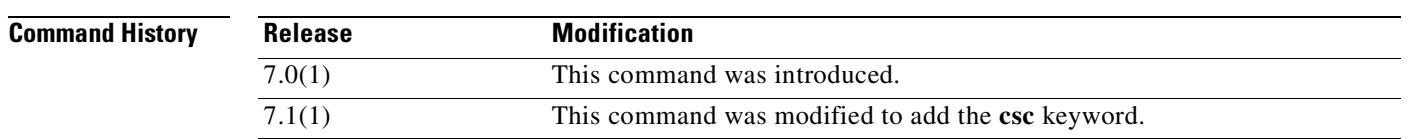

**Usage Guidelines** The **flow** keyword lets you determine, for any flow that you can describe, the policies that the security appliance would apply to that flow. You can use this to check that your service policy configuration will provide the services you want for specific connections. The arguments and keywords following the **flow** keyword specifies the flow in ip-5-tuple format with no object grouping.

> Because the flow is described in ip-5-tuple format, not all match criteria are supported. Following are the list of match criteria that are supported for flow match:

- **• match access-list**
- **• match port**
- **• match rtp**
- **• match default-inspection-traffic**

The **priority** keyword is used to display the aggregate counter values of packets transmitted through an interface.

The number of embryonic connections displayed in the **show service-policy** command output indicates the current number of embryonic connections to an interface for traffic matching that defined by the **class-map** command. The embryonic-conn-max field shows the maximum embryonic limit configured for the traffic class using the Modular Policy Framework. If the current embryonic connections displayed equals or exceeds the maximum, TCP intercept is applied to new TCP connections that match the traffic type defined by the **class-map** command.

#### **protocol Argument Values**

The following are valid values for the *protocol* argument:

- *number*—The protocol number (0 255).
- **• ah**
- **• eigrp**
- **• esp**
- **• gre**
- **• icmp**
- **• icmp6**
- **• igmp**
- **• igrp**

Г

- **• ip**
- **• ipinip**
- **• ipsec**
- **• nos**
- **• ospf**
- **• pcp**
- **• pim**
- **• pptp**
- **• snp**
- **• tcp**
- **• udp**

### **icmp\_control\_message Argument Values**

The following are valid values for the *icmp\_control\_message* argument:

- **• alternate-address**
- **• conversion-error**
- **• echo**
- **• echo-reply**
- **• information-reply**
- **• information-request**
- **• mask-reply**
- **• mask-request**
- **• mobile-redirect**
- **• parameter-problem**
- **• redirect**
- **• router-advertisement**
- **• router-solicitation**
- **• source-quench**
- **• time-exceeded**
- **• timestamp-reply**
- **• timestamp-request**
- **• traceroute**
- **• unreachable**

**Examples** The following example shows the syntax of the **show service-policy** command:

hostname# **show service-policy global**

```
Global policy:
   Service-policy: inbound_policy
```

```
 Class-map: ftp-port
       Inspect: ftp strict inbound_ftp, packet 0, drop 0, reset-drop 0
hostname# show service-policy priority
Interface outside:
Global policy:
   Service-policy: sa_global_fw_policy
Interface outside:
   Service-policy: ramap
     Class-map: clientmap
      Priority:
         Interface outside: aggregate drop 0, aggregate transmit 5207048
     Class-map: udpmap
       Priority:
         Interface outside: aggregate drop 0, aggregate transmit 5207048
     Class-map: cmap
```
hostname# **show service-policy flow udp host 209.165.200.229 host 209.165.202.158 eq 5060**

```
Global policy: 
   Service-policy: f1_global_fw_policy
     Class-map: inspection_default
       Match: default-inspection-traffic
       Action:
         Input flow: inspect sip 
Interface outside:
   Service-policy: test
     Class-map: test
       Match: access-list test
         Access rule: permit ip 209.165.200.229 255.255.255.224 209.165.202.158 
255.255.255.224
       Action:
         Input flow: ids inline
         Input flow: set connection conn-max 10 embryonic-conn-max 20
```
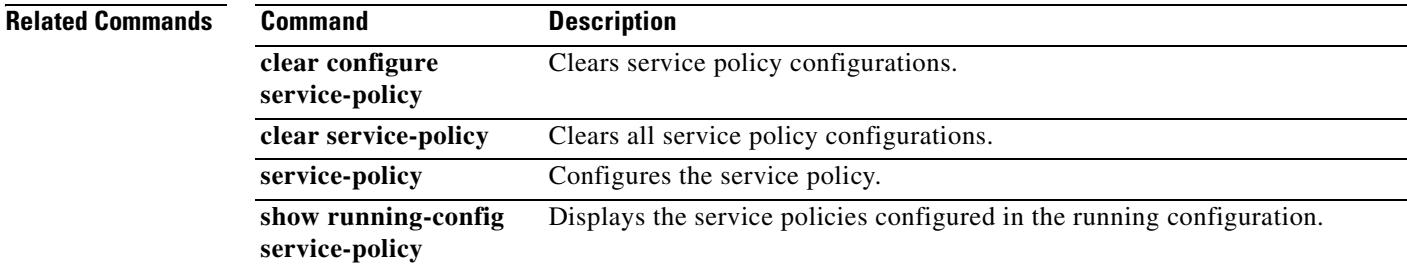

# **show service-policy inspect gtp**

To display the GTP configuration, use the **show service-policy inspect gtp** command in privileged EXEC mode.

**show service-policy** [**interface** *int*] **inspect gtp** {**pdp-context** [**apn** *ap\_name* | **detail** | **imsi** *IMSI\_value* | **ms-addr** *IP\_address* | **tid** *tunnel\_ID* | **version** *version\_num* ] | **pdpmcb** | **requests** | **statistics** [**gsn** *IP\_address*] }

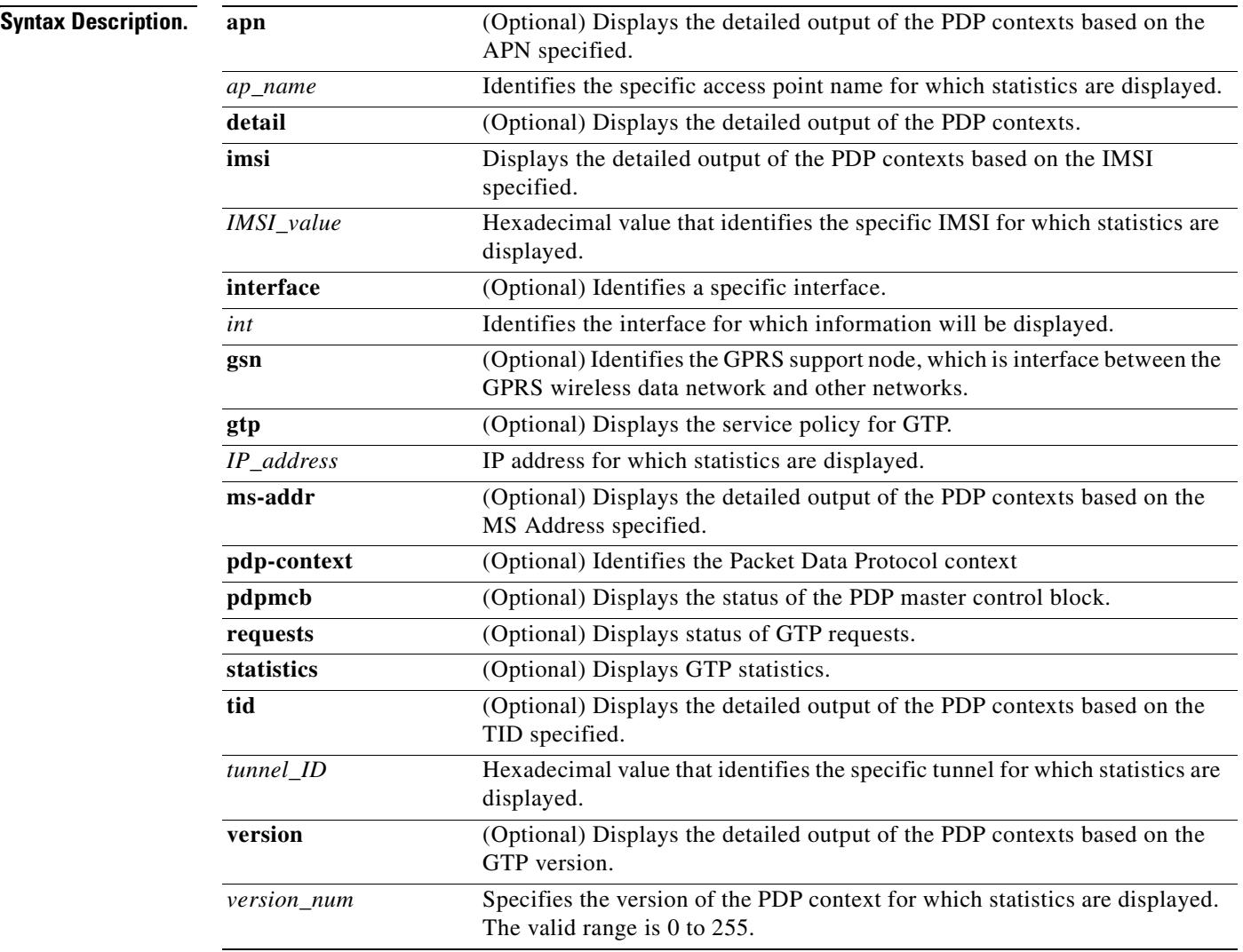

**Defaults** No default behavior or values.

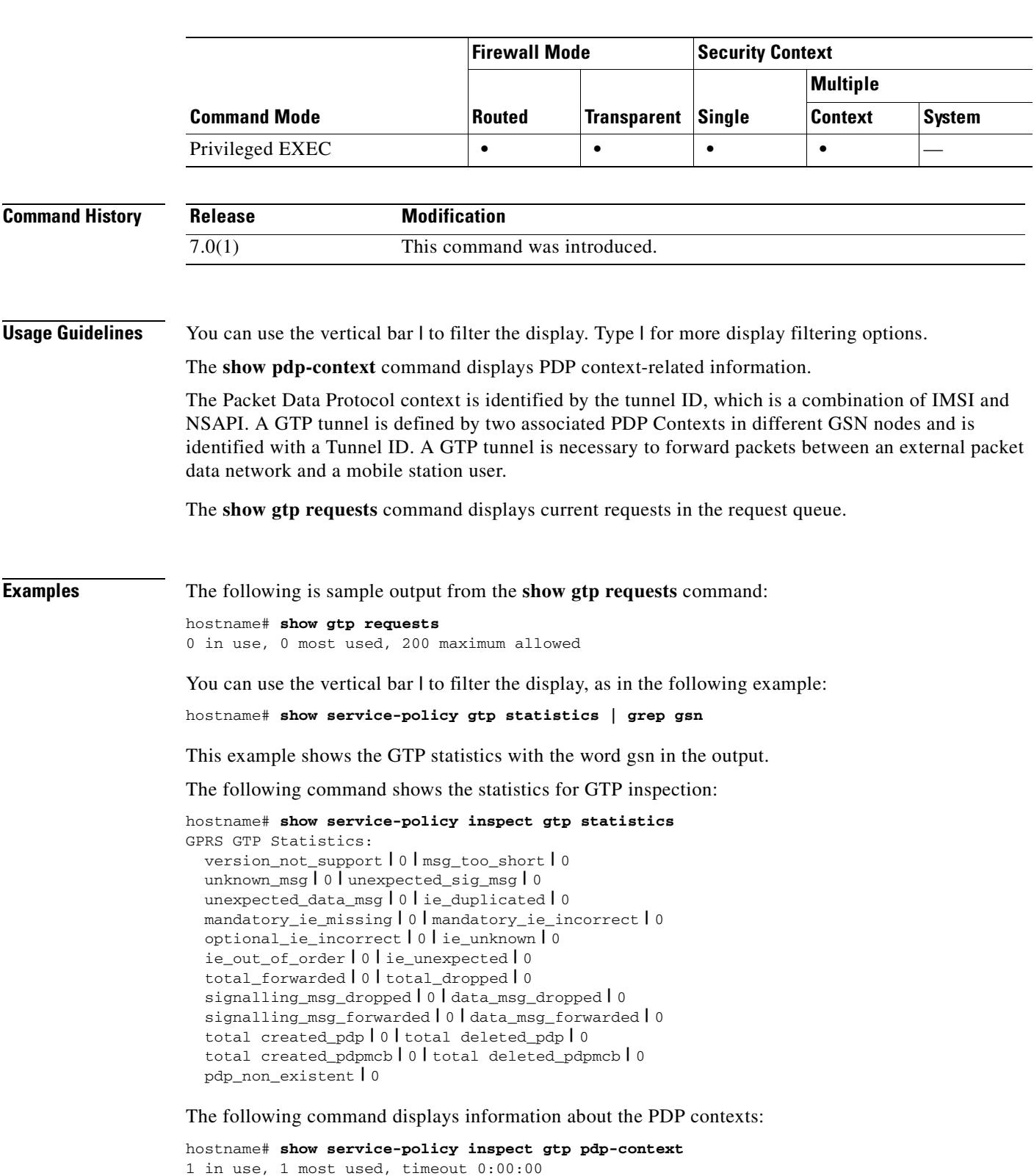

### **Command Modes** The following table shows the modes in which you can enter the command:

Version TID **|** MS Addr **|** SGSN Addr **|** Idle **|** APN

```
v1 | 1234567890123425 | 1.1.1.1 | 11.0.0.2 0:00:13 gprs.cisco.com
 | user_name (IMSI): 214365870921435 | MS address: | 1.1.1.1
 | primary pdp: Y | nsapi: 2
 | sgsn_addr_signal: | 11.0.0.2 | sgsn_addr_data: | 11.0.0.2
 | ggsn_addr_signal: | 9.9.9.9 | ggsn_addr_data: | 9.9.9.9
 | sgsn control teid: | 0x000001d1 | sgsn data teid: | 0x000001d3
 | ggsn control teid: | 0x6306ffa0 | ggsn data teid: | 0x6305f9fc
 | seq_tpdu_up: | 0 | seq_tpdu_down: | 0
 | signal_sequence: | 0
 | upstream_signal_flow: | 0 | upstream_data_flow: | 0
 | downstream_signal_flow: | 0 | downstream_data_flow: | 0
 | RAupdate_flow: | 0
```
Table 30-1 describes each column the output from the **show service-policy inspect gtp pdp-context** command.

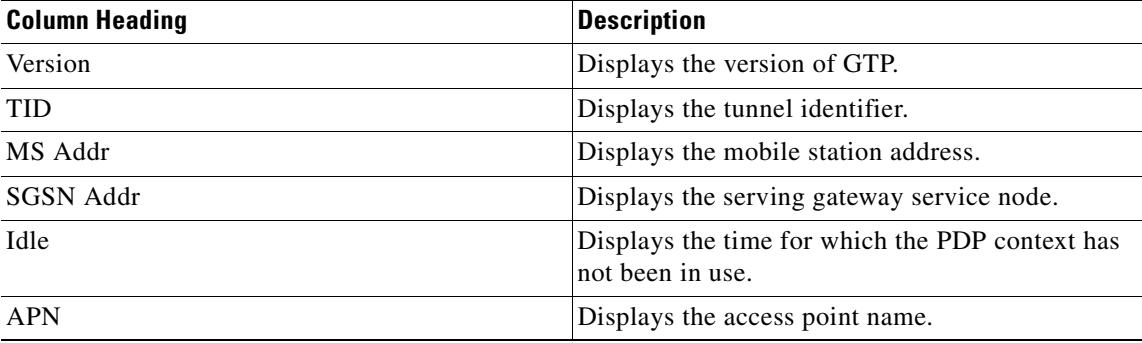

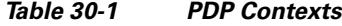

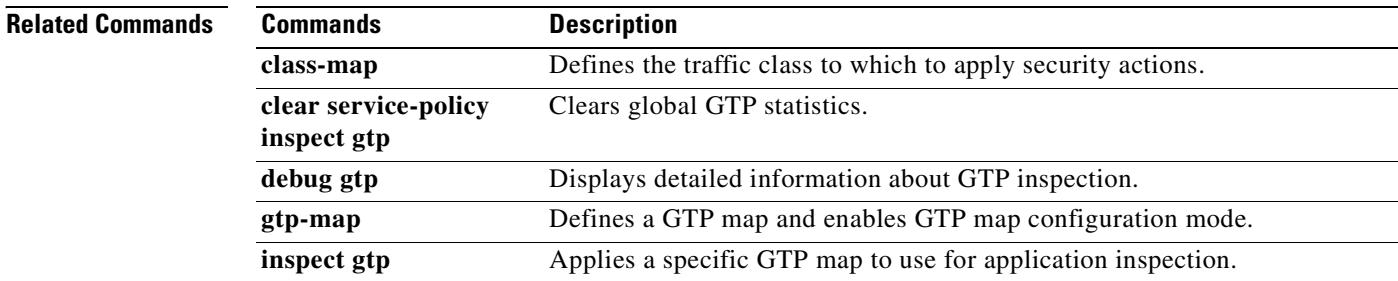

# **show service-policy inspect radius-accounting**

To display the GTP configuration, use the **show service-policy inspect radius-accounting** command in privileged EXEC mode.

**show service-policy** [**interface** *int*] **inspect radius-accounting**

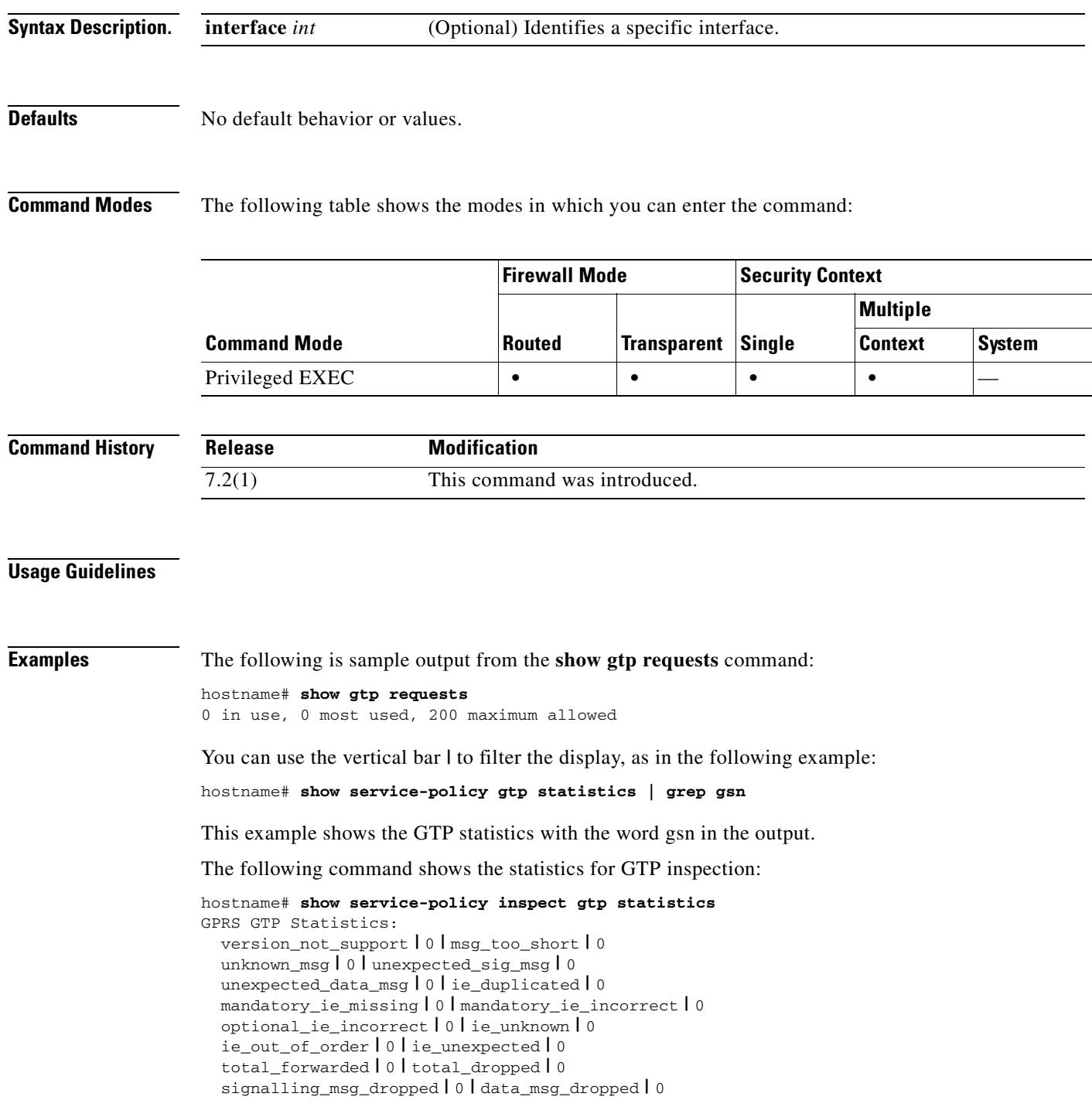

```
 signalling_msg_forwarded | 0 | data_msg_forwarded | 0
 total created_pdp | 0 | total deleted_pdp | 0
 total created_pdpmcb | 0 | total deleted_pdpmcb | 0
 pdp_non_existent | 0
```
The following command displays information about the PDP contexts:

```
hostname# show service-policy inspect gtp pdp-context
1 in use, 1 most used, timeout 0:00:00
Version TID | MS Addr | SGSN Addr | Idle | APN
v1 | 1234567890123425 | 1.1.1.1 | 11.0.0.2 0:00:13 gprs.cisco.com
 | user_name (IMSI): 214365870921435 | MS address: | 1.1.1.1
 | primary pdp: Y | nsapi: 2
 | sgsn_addr_signal: | 11.0.0.2 | sgsn_addr_data: | 11.0.0.2
 | ggsn_addr_signal: | 9.9.9.9 | ggsn_addr_data: | 9.9.9.9
 | sgsn control teid: | 0x000001d1 | sgsn data teid: | 0x000001d3
 | ggsn control teid: | 0x6306ffa0 | ggsn data teid: | 0x6305f9fc
 | seq_tpdu_up: | 0 | seq_tpdu_down: | 0
 | signal_sequence: | 0
 | upstream_signal_flow: | 0 | upstream_data_flow: | 0
 | downstream_signal_flow: | 0 | downstream_data_flow: | 0
 | RAupdate_flow: | 0
```
Table 30-1 describes each column the output from the **show service-policy inspect gtp pdp-context** command.

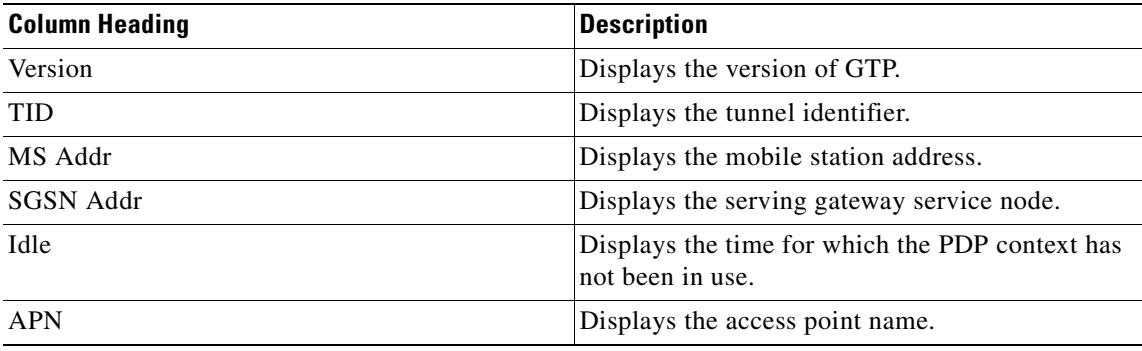

#### *Table 30-2 PDP Contexts*

**Related Commands**

**Commands Description**

**class-map** Defines the traffic class to which to apply security actions.

T

## **show shun**

 $\blacksquare$ 

To display shun information, use the **show shun** command in privileged EXEC mode.

**show shun** [*src\_ip | statistics*]

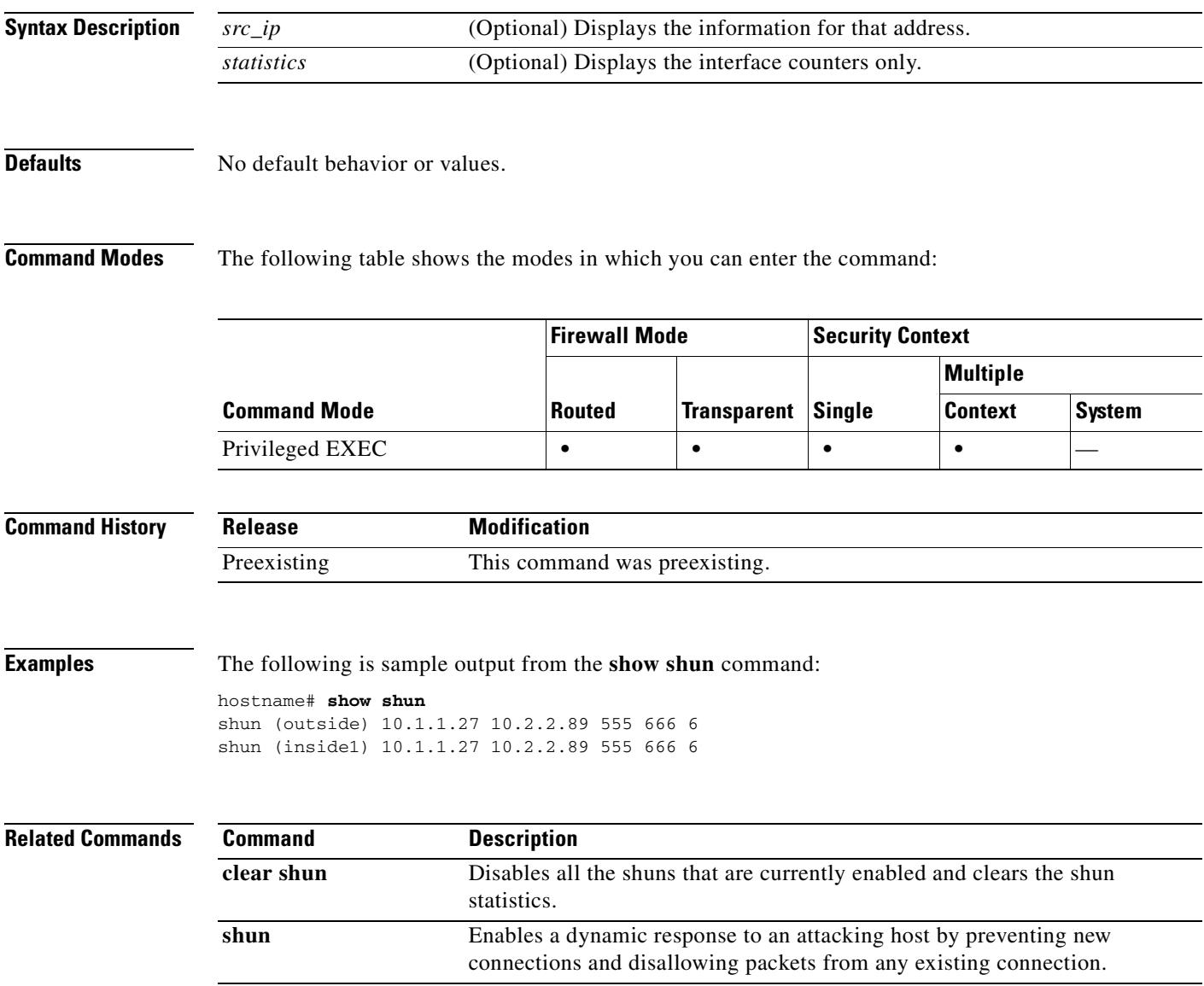

## **show sip**

To display SIP sessions, use the **show sip** command in privileged EXEC mode.

**show sip**

**Syntax Description** This command has no arguments or keywords.

**Defaults** No default behavior or values.

**Command Modes** The following table shows the modes in which you can enter the command:

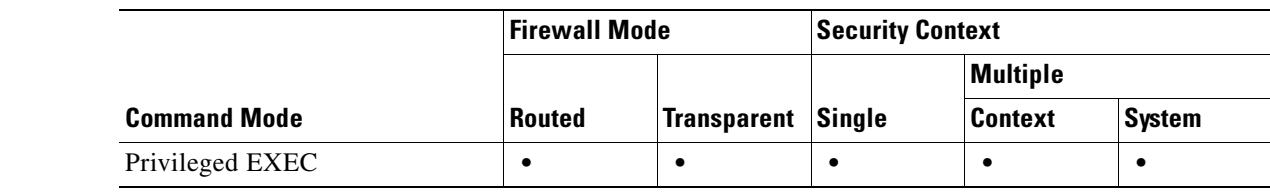

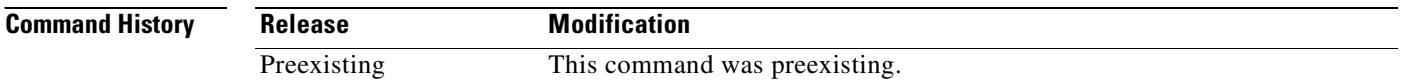

**Usage Guidelines** The **show sip** command assists in troubleshooting SIP inspection engine issues and is described with the **inspect protocol sip udp 5060** command. The **show timeout sip** command displays the timeout value of the designated protocol.

> The **show sip** command displays information for SIP sessions established across the security appliance. Along with the **debug sip** and **show local-host** commands, this command is used for troubleshooting SIP inspection engine issues.

**Note** We recommend that you configure the **pager** command before using the **show sip** command. If there are a lot of SIP session records and the **pager** command is not configured, it will take a while for the **show sip** command output to reach its end.

**Examples** The following is sample output from the **show sip** command:

```
hostname# show sip
Total: 2
call-id c3943000-960ca-2e43-228f@10.130.56.44
 | state Call init, idle 0:00:01
call-id c3943000-860ca-7e1f-11f7@10.130.56.45
 | state Active, idle 0:00:06
```
This sample shows two active SIP sessions on the security appliance (as shown in the Total field). Each call-id represents a call.

The first session, with the call-id c3943000-960ca-2e43-228f@10.130.56.44, is in the state Call Init, which means the session is still in call setup. Call setup is complete only when the ACK is seen. This session has been idle for 1 second.

The second session is in the state Active, in which call setup is complete and the endpoints are exchanging media. This session has been idle for 6 seconds.

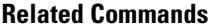

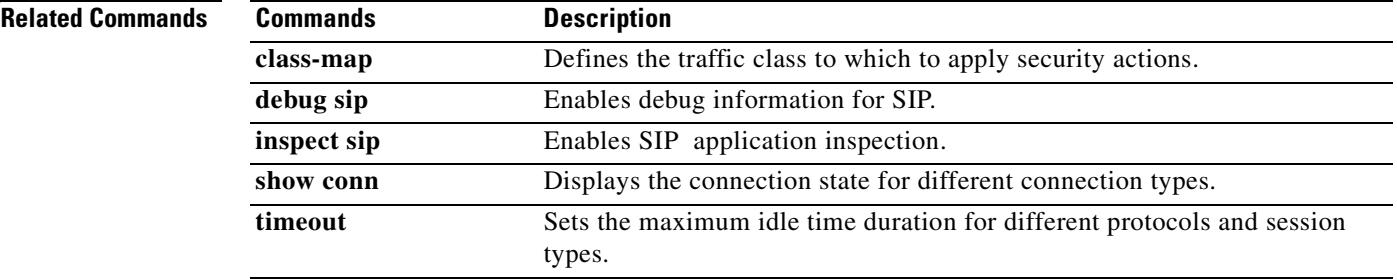

### **show skinny**

To troubleshoot SCCP (Skinny) inspection engine issues, use the **show skinny** command in privileged EXEC mode.

**show skinny**

- **Syntax Description** This command has no arguments or keywords.
- **Defaults** No default behavior or values.

**Command Modes** The following table shows the modes in which you can enter the command:

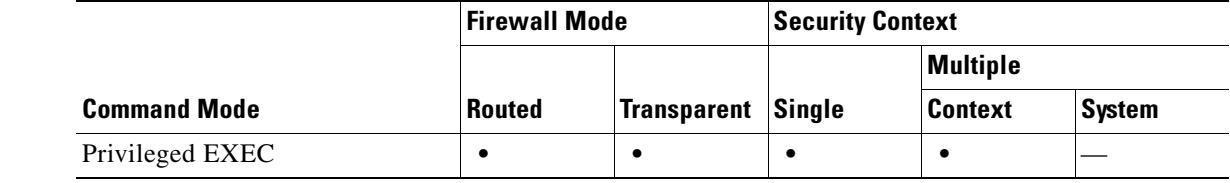

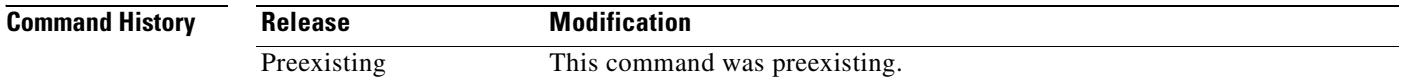

**Usage Guidelines** The **show skinny** command assists in troubleshooting SCCP (Skinny) inspection engine issues.

**Examples** The following is sample output from the **show skinny** command under the following conditions. There are two active Skinny sessions set up across the security appliance. The first one is established between an internal Cisco IP Phone at local address 10.0.0.11 and an external Cisco CallManager at 172.18.1.33. TCP port 2000 is the CallManager. The second one is established between another internal Cisco IP Phone at local address 10.0.0.22 and the same Cisco CallManager.

hostname# **show skinny**

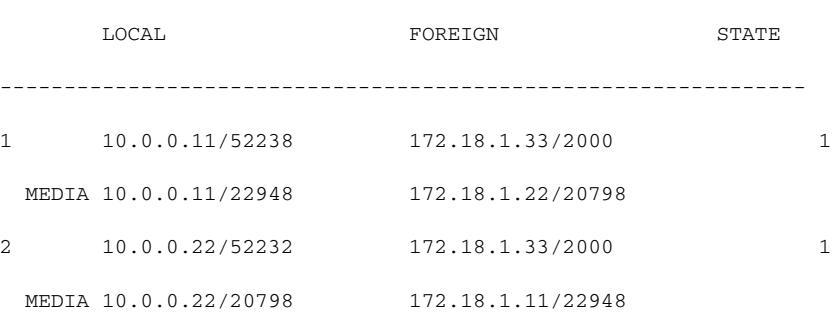

The output indicates a call has been established between both internal Cisco IP Phones. The RTP listening ports of the first and second phones are UDP 22948 and 20798 respectively.

#### The following is the xlate information for these Skinny connections:

hostname# **show xlate debug** 2 in use, 2 most used Flags: D **|** DNS, d **|** dump, I **|** identity, i **|** inside, n **|** no random,  **|** o **|** outside, r **|** portmap, s **|** static NAT from inside:10.0.0.11 to outside:172.18.1.11 flags si idle 0:00:16 timeout 0:05:00 NAT from inside:10.0.0.22 to outside:172.18.1.22 flags si idle 0:00:14 timeout 0:05:00

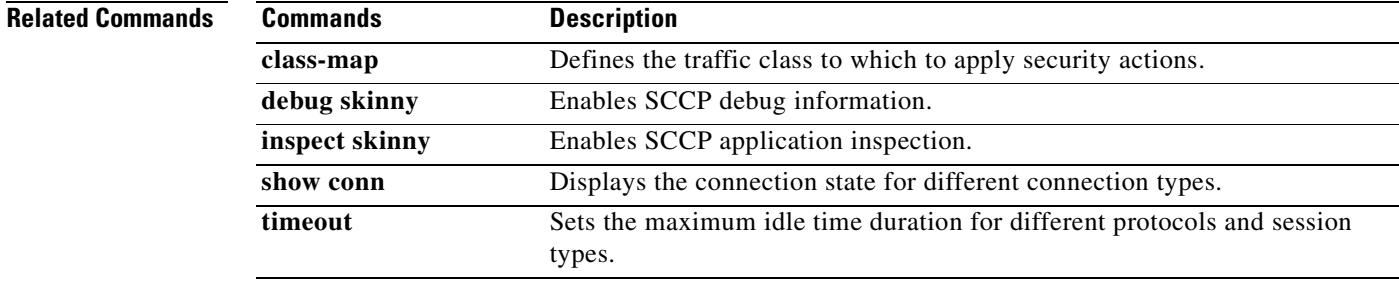

# **show sla monitor configuration**

To display the configuration values, including the defaults, for SLA operations, use the **show sla monitor configuration** command in user EXEC mode.

**show sla monitor configuration** [*sla-id*]

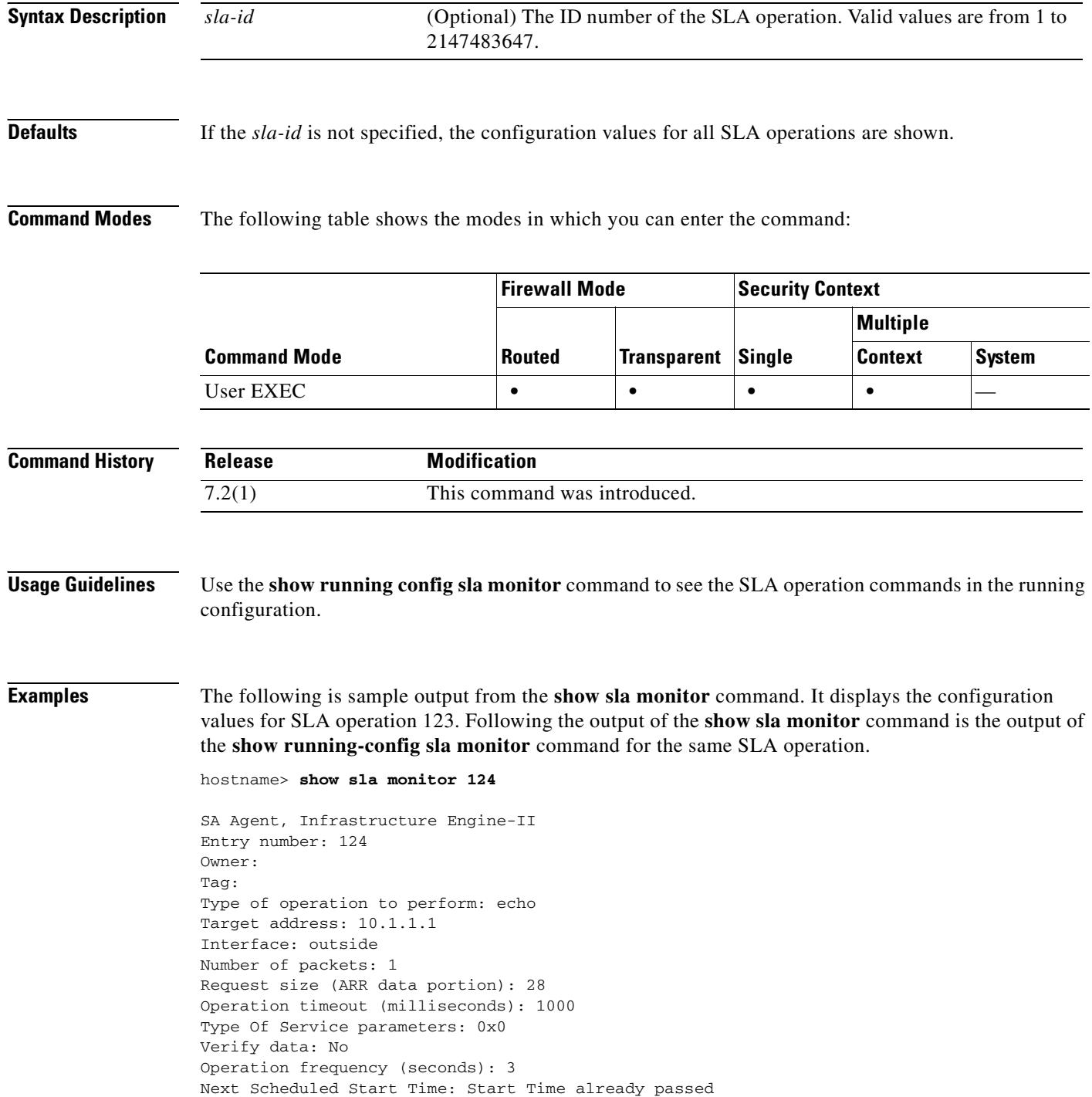

```
Group Scheduled : FALSE
Life (seconds): Forever
Entry Ageout (seconds): never
Recurring (Starting Everyday): FALSE
Status of entry (SNMP RowStatus): Active
Enhanced History:
hostname# show running-config sla monitor 124
sla monitor 124
 type echo protocol ipIcmpEcho 10.1.1.1 interface outside
 timeout 1000
 frequency 3
sla monitor schedule 124 life forever start-time now
```
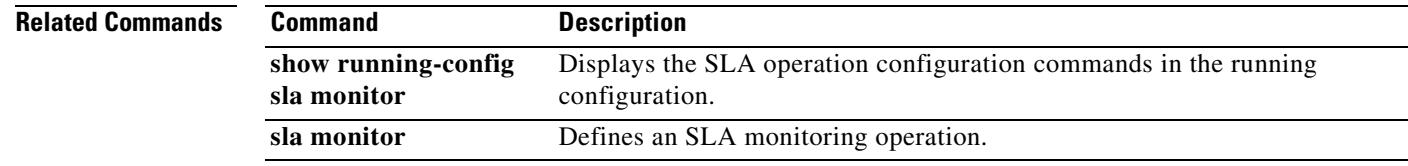

# **show sla monitor operational-state**

To display the operational state of SLA operations, use the **show sla monitor operational-state**  command in user EXEC mode.

**show sla monitor operational-state** [*sla-id*]

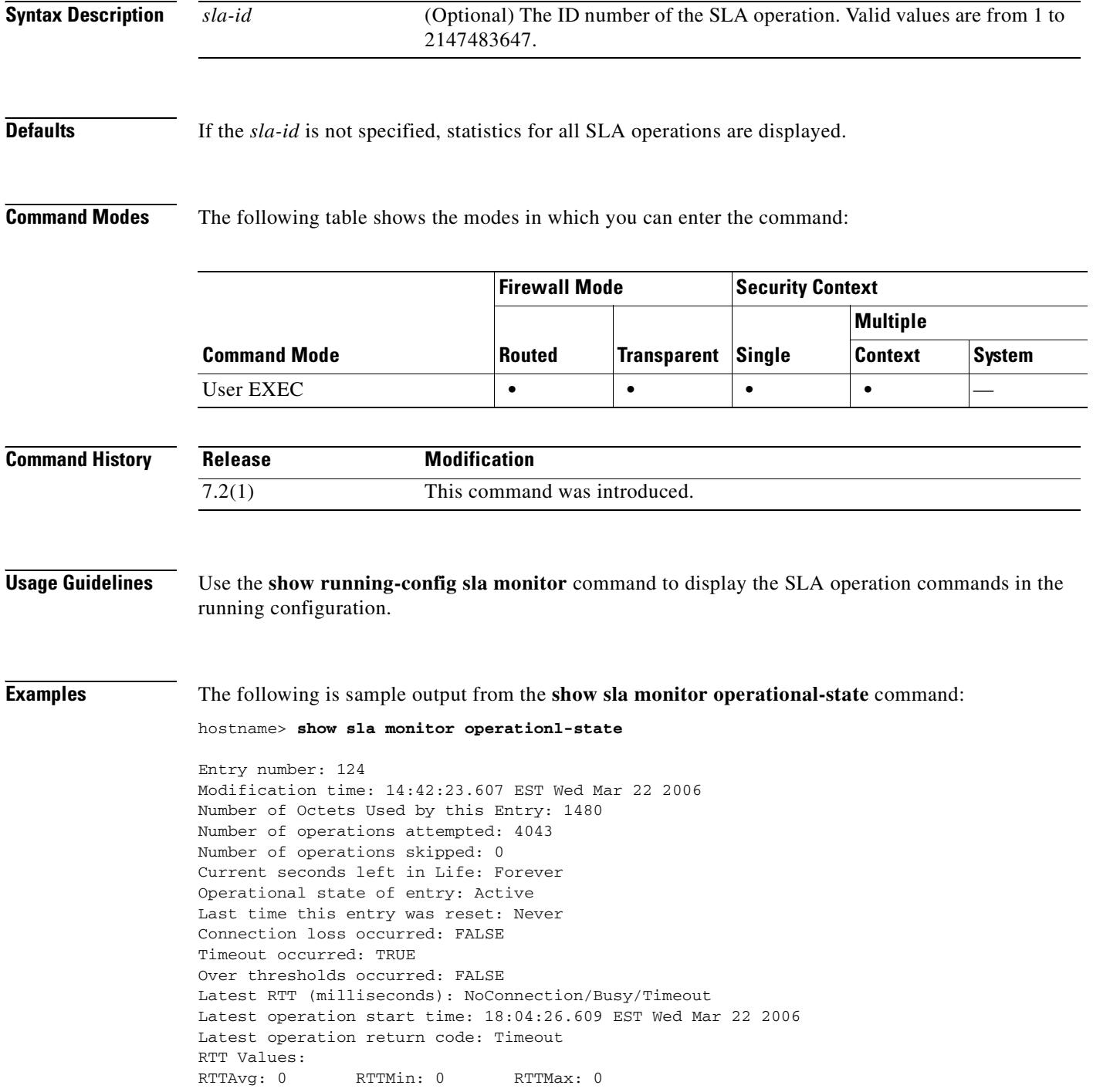

NumOfRTT: 0 RTTSum: 0 RTTSum2: 0

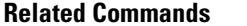

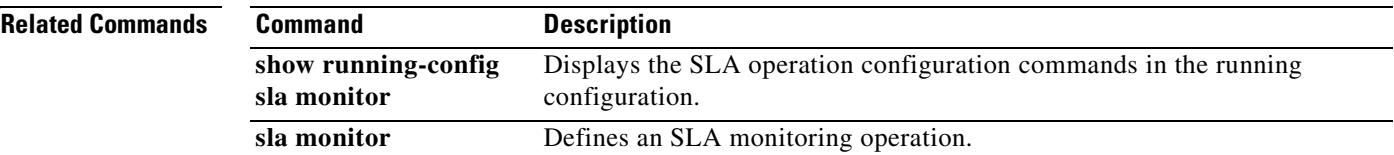

 $\blacksquare$ 

## **show snmp-server statistics**

To display information about the SNMP server statistics, use the **show snmp-server statistics** command in privileged EXEC mode.

#### **show snmp-server statistics**

**Syntax Description** This command has no arguments or keywords.

**Defaults** This command has no default settings.

**Command Modes** The following table shows the modes in which you can enter the command:

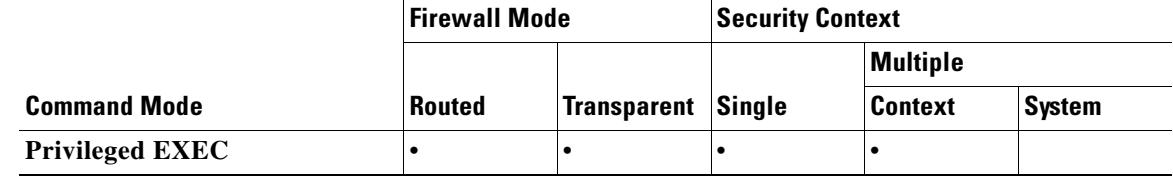

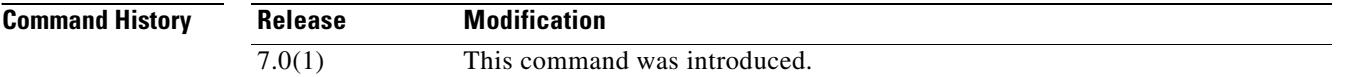

**Examples** This example shows how to display the SNMP server statistics:

#### **hostname# show snmp-server statistics**

0 SNMP packets input

- 0 Bad SNMP version errors
- 0 Unknown community name
- 0 Illegal operation for community name supplied
- 0 Encoding errors
- 0 Number of requested variables
- 0 Number of altered variables
- 0 Get-request PDUs
- 0 Get-next PDUs
- 0 Get-bulk PDUs
- 0 Set-request PDUs (Not supported)
- 0 SNMP packets output
	- 0 Too big errors (Maximum packet size 512)
	- 0 No such name errors
	- 0 Bad values errors
	- 0 General errors
	- 0 Response PDUs
	- 0 Trap PDUs

**Related Commands**

 $\mathbf{I}$ 

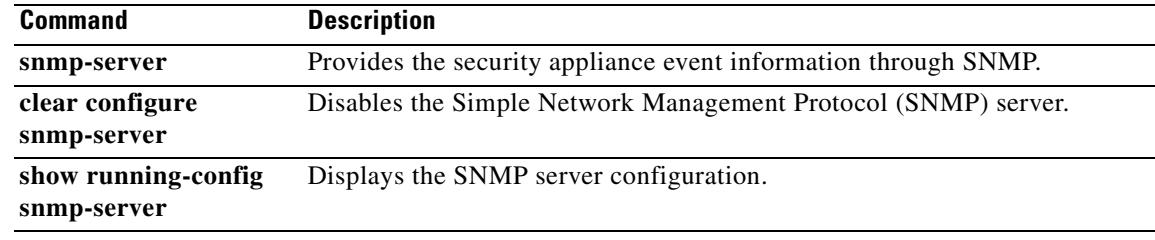

 $\blacksquare$ 

## **show ssh sessions**

To display information about the active SSH session on the security appliance, use the **show ssh sessions** command in privileged EXEC mode.

**show ssh sessions** [*ip\_address*]

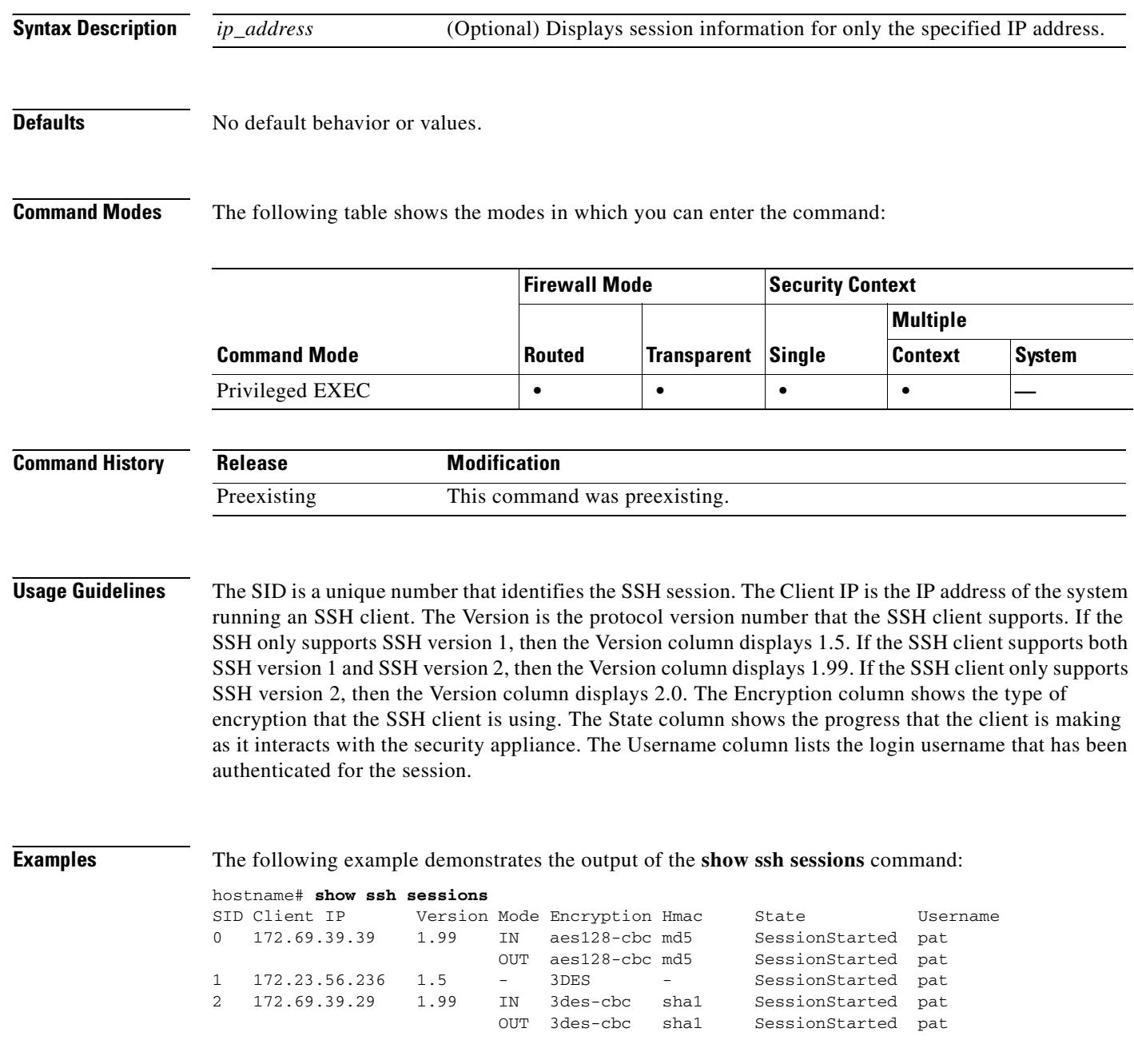

**Related Commands**

 $\mathbf{I}$ 

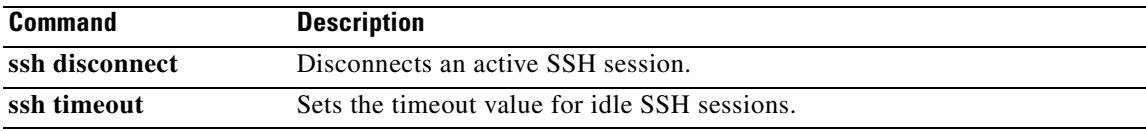

# **show startup-config**

To show the startup configuration or to show any errors when the startup configuration loaded, use the **show startup-config** command in privileged EXEC mode.

**show startup-config [errors]**

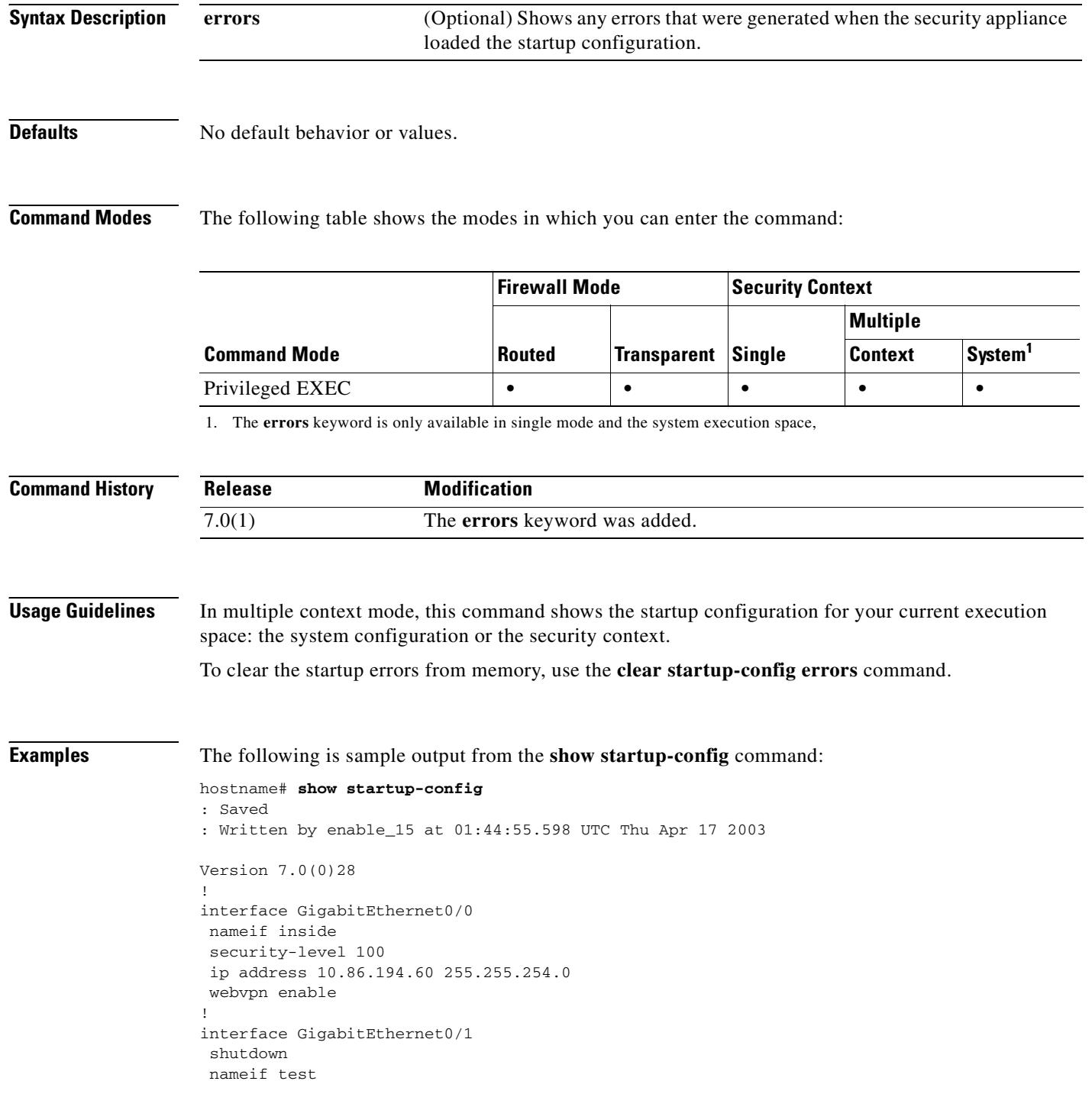

```
 security-level 0
 ip address 10.10.4.200 255.255.0.0
!
...
!
enable password 8Ry2YjIyt7RRXU24 encrypted
passwd 2KFQnbNIdI.2KYOU encrypted
hostname firewall1
domain-name example.com
boot system disk0:/cdisk.bin
ftp mode passive
names
name 10.10.4.200 outside
access-list xyz extended permit ip host 192.168.0.4 host 150.150.0.3
!
ftp-map ftp_map
!
ftp-map inbound_ftp
 deny-request-cmd appe stor stou
!
...
```
Cryptochecksum:4edf97923899e712ed0da8c338e07e63

The following is sample output from the **show startup-config errors** command:

```
hostname# show startup-config errors
```

```
ERROR: 'Mac-addresses': invalid resource name
*** Output from config line 18, " limit-resource Mac-add..."
INFO: Admin context is required to get the interfaces
*** Output from config line 30, "arp timeout 14400"
Creating context 'admin'... WARNING: Invoked the stub function ibm_4gs3_context_
set_max_mgmt_sess
WARNING: Invoked the stub function ibm_4gs3_context_set_max_mgmt_sess
Done. (1)
*** Output from config line 33, "admin-context admin"
WARNING: VLAN *24* is not configured.
*** Output from config line 12, context 'admin', " nameif inside"
.....
*** Output from config line 37, " config-url disk:/admin..."
```
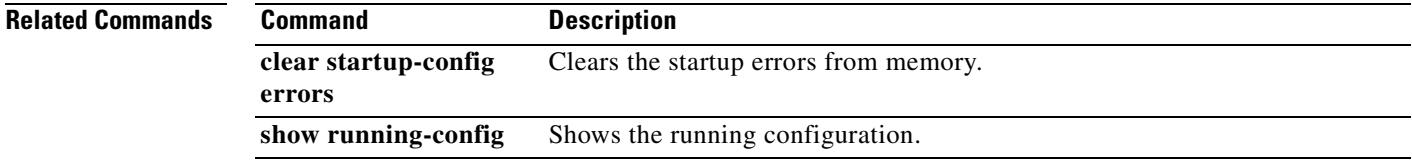

## **show sunrpc-server active**

To display the pinholes open for Sun RPC services, use the **show sunrpc-server active** command in privileged EXEC mode.

**show sunrpc-server active**

### **Defaults** No default behavior or values.

**Command Modes** The following table shows the modes in which you can enter the command:

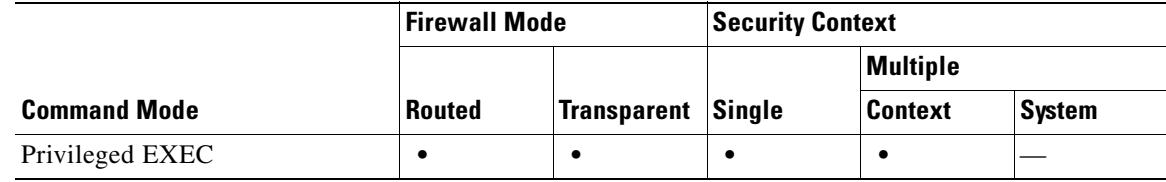

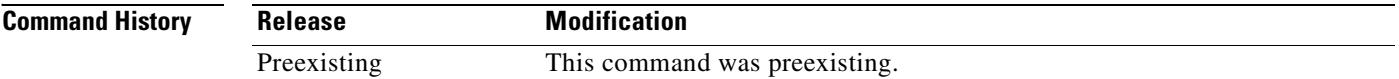

### **Usage Guidelines** Use the **show sunrpc-server active** command to display the pinholes open for Sun RPC services, such as NFS and NIS.

**Examples** To display the pinholes open for Sun RPC services, enter the **show sunrpc-server active** command. The following is sample output from the **show sunrpc-server active** command:

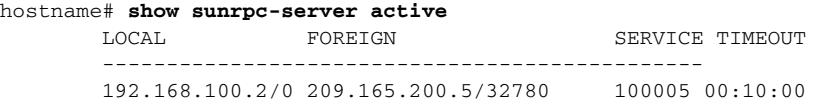

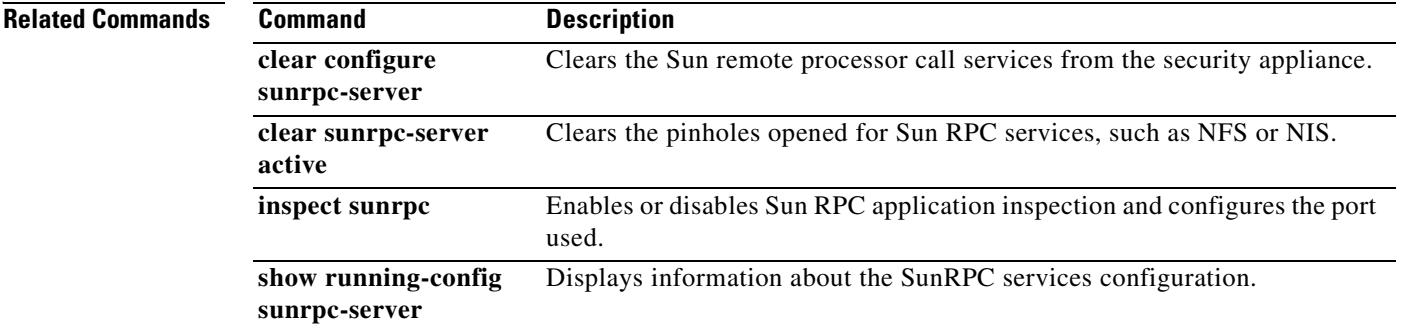

## **show switch mac-address-table**

For models with a built-in switch, such as the ASA 5505 adaptive security appliance, use the **show switch mac-address-table** command in privileged EXEC mode to view the switch MAC address table.

**show switch mac-address-table**

**Syntax Description** This command has no arguments or keywords.

**Defaults** No default behavior or values.

**Command Modes** The following table shows the modes in which you can enter the command:

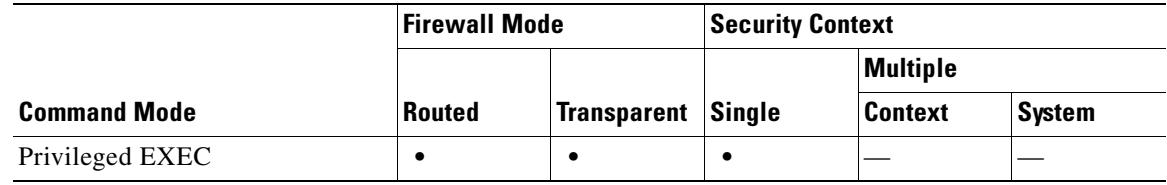

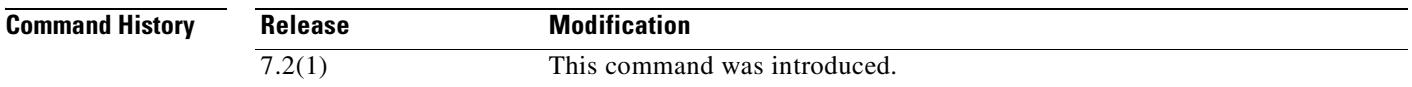

**Usage Guidelines** This command is for models with built-in switches only. The switch MAC address table maintains the MAC address-to-switch port mapping for traffic within each VLAN in the switch hardware. If you are in transparent firewall mode, use the **show mac-address-table** command to view the bridge MAC address table in the ASA software. The bridge MAC address table maintains the MAC address-to-VLAN interface mapping for traffic that passes between VLANs.

MAC address entries age out in 5 minutes.

**Examples** The following is sample output from the **show switch mac-address-table** command.

### hostname# **show switch mac-address-table**

Legend: Age - entry expiration time in seconds

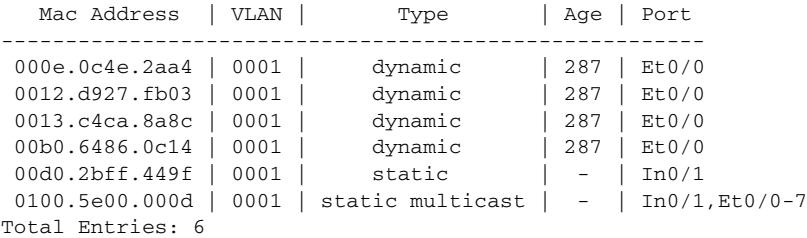

Table 30-3 shows each field description:

 $\mathbf{r}$ 

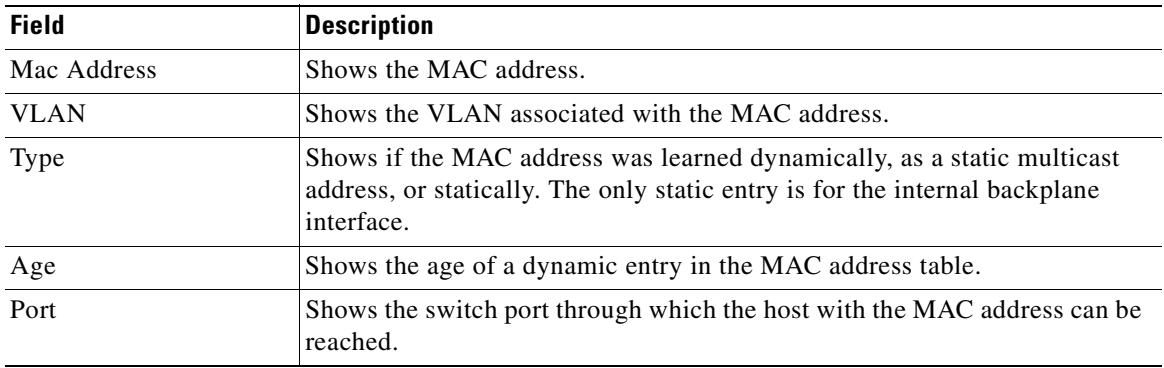

### *Table 30-3 show switch mac-address-table Fields*

### **Related Commands**

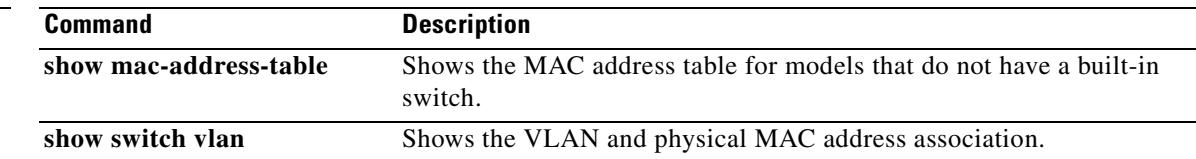

 $\blacksquare$ 

## **show switch vlan**

For models with a built-in switch, such as the ASA 5505 adaptive security appliance, use the **show switch vlan** command in privileged EXEC mode to view the VLANs and the associated switch ports.

**show switch vlan**

**Syntax Description** This command has no arguments or keywords.

**Defaults** No default behavior or values.

**Command Modes** The following table shows the modes in which you can enter the command:

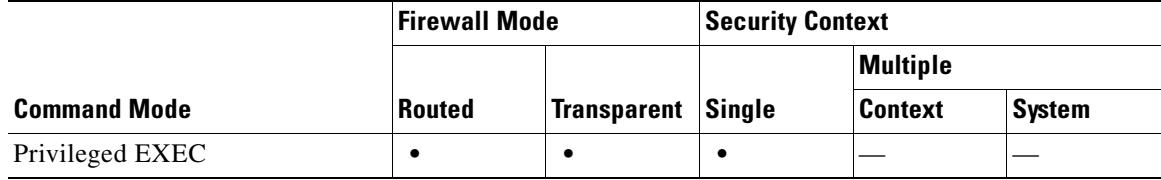

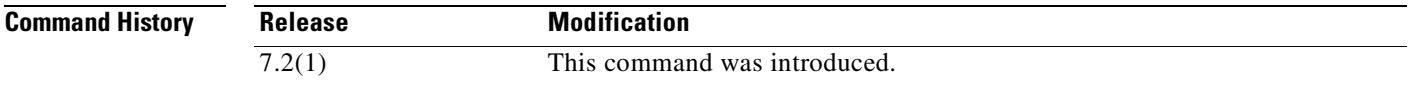

**Usage Guidelines** This command is for models with built-in switches only. For other models, use the **show vlan** command.

**Examples** The following is sample output from the **show switch vlan** command.

#### hostname# **show switch vlan**

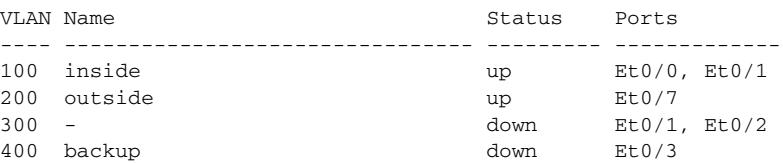

Table 30-3 shows each field description:

#### *Table 30-4 show switch vlan Fields*

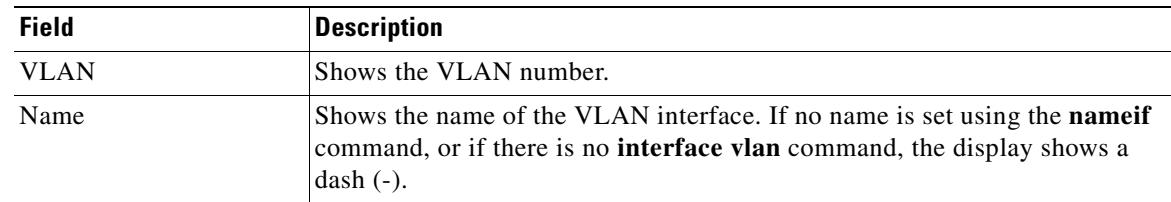

Г

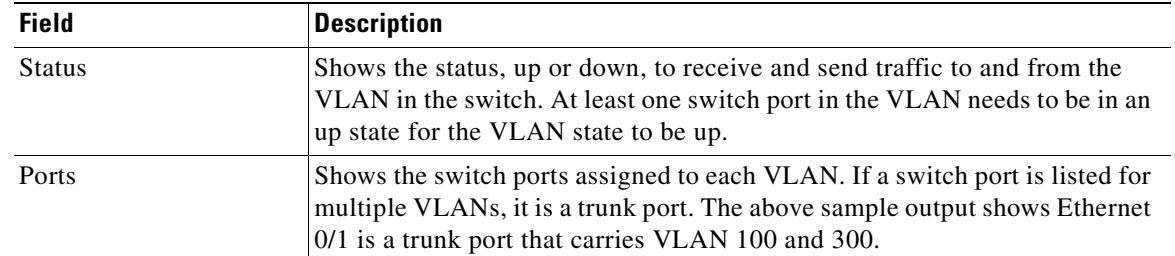

### *Table 30-4 show switch vlan Fields*

### **Related Comman**

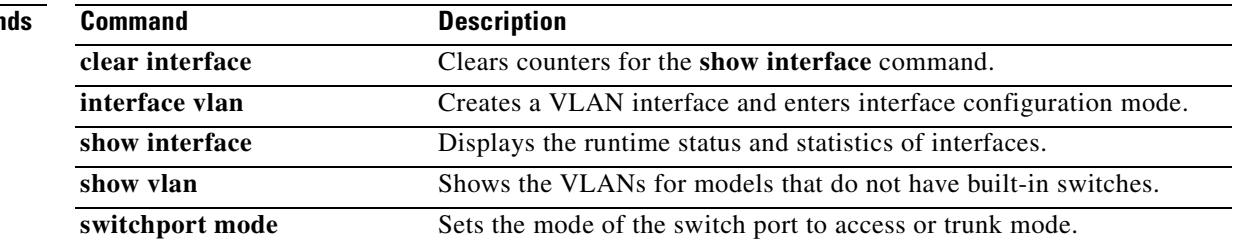

 $\blacksquare$ 

### **show tcpstat**

To display the status of the security appliance TCP stack and the TCP connections that are terminated on the security appliance (for debugging), use the **show tcpstat** command in privileged EXEC mode. This command supports IPv4 and IPv6 addresses.

#### **show tcpstat**

- **Syntax Description** This command has no arguments or keywords.
- 

**Defaults** No default behavior or values.

**Command Modes** The following table shows the modes in which you can enter the command:

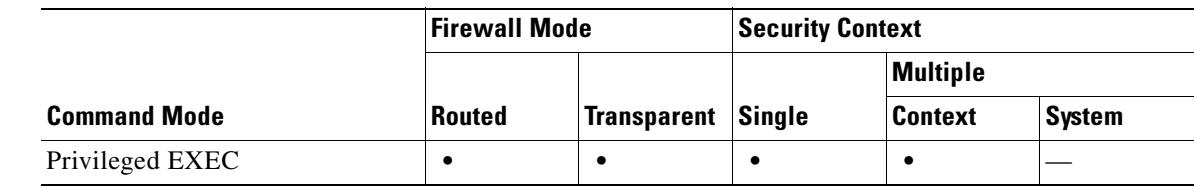

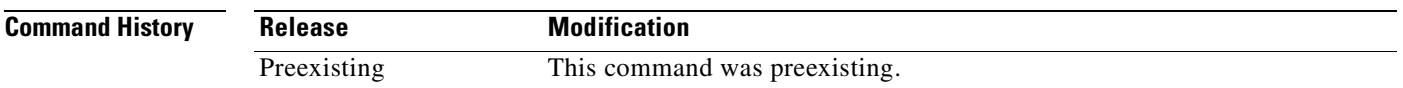

**Usage Guidelines** The **show tcpstat** command allows you to display the status of the TCP stack and TCP connections that are terminated on the security appliance. The TCP statistics displayed are described in Table 28.

*Table 30-5 TCP Statistics in the show tcpstat Command*

| <b>Statistic</b>       | <b>Description</b>                                                                         |
|------------------------|--------------------------------------------------------------------------------------------|
| tcb cnt                | Number of TCP users.                                                                       |
| $prox_y_{\text{ent}}$  | Number of TCP proxies. TCP proxies are used by user<br>authorization.                      |
| tcp xmt pkts           | Number of packets that were transmitted by the TCP stack.                                  |
| tcp_rcv good pkts      | Number of good packets that were received by the TCP stack.                                |
| tep rev drop pkts      | Number of received packets that the TCP stack dropped.                                     |
| tcp bad chksum         | Number of received packets that had a bad checksum.                                        |
| tcp user hash add      | Number of TCP users that were added to the hash table.                                     |
| tcp user hash add dup  | Number of times a TCP user was already in the hash table<br>when trying to add a new user. |
| top user srch hash hit | Number of times a TCP user was found in the hash table when<br>searching.                  |

Г

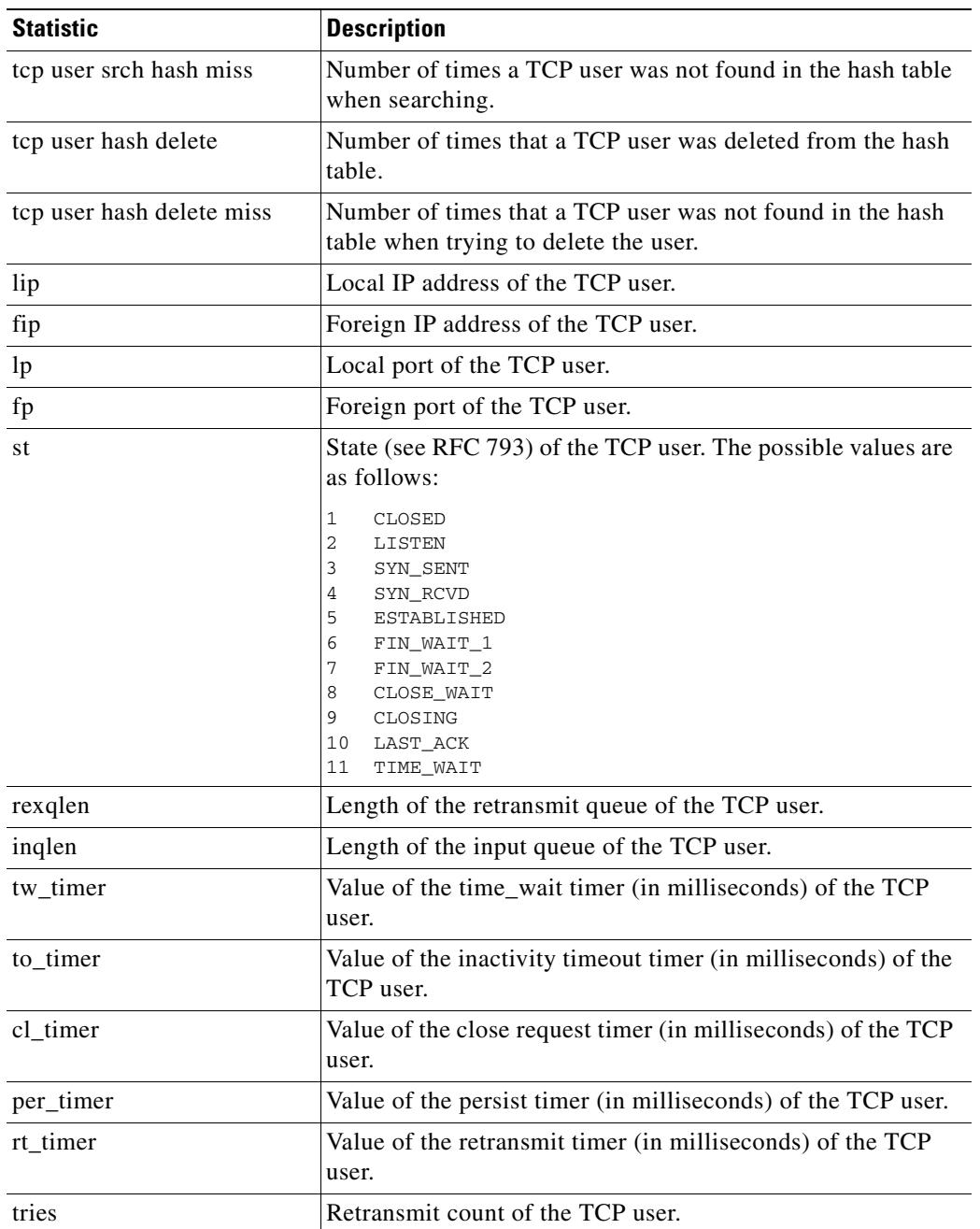

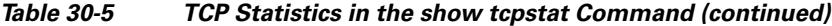

**Examples** This example shows how to display the status of the TCP stack on the security appliance:

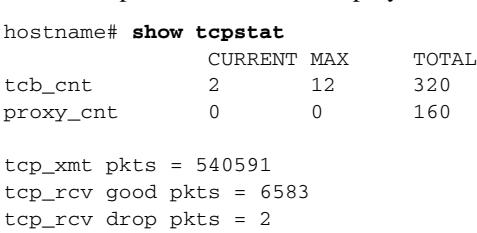

```
tcp bad chksum = 0
tcp user hash add = 2028
tcp user hash add dup = 0
tcp user srch hash hit = 316753
tcp user srch hash miss = 6663
tcp user hash delete = 2027
tcp user hash delete miss = 0
lip = 172.23.59.230 fip = 10.21.96.254 lp = 443 fp = 2567 st = 4 rexqlen = 0
in0
  tw\_timer = 0 to\_timer = 179000 cl\_timer = 0 per\_timer = 0rt_timer = 0
tries 0
```
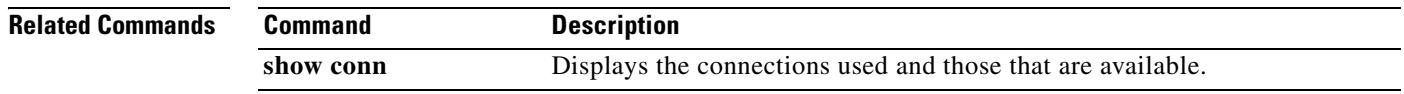

# **show tech-support**

To display the information that is used for diagnosis by technical support analysts, use the **show tech-support** command in privileged EXEC mode.

**show tech-support** [**detail** | **file** | **no-config**]

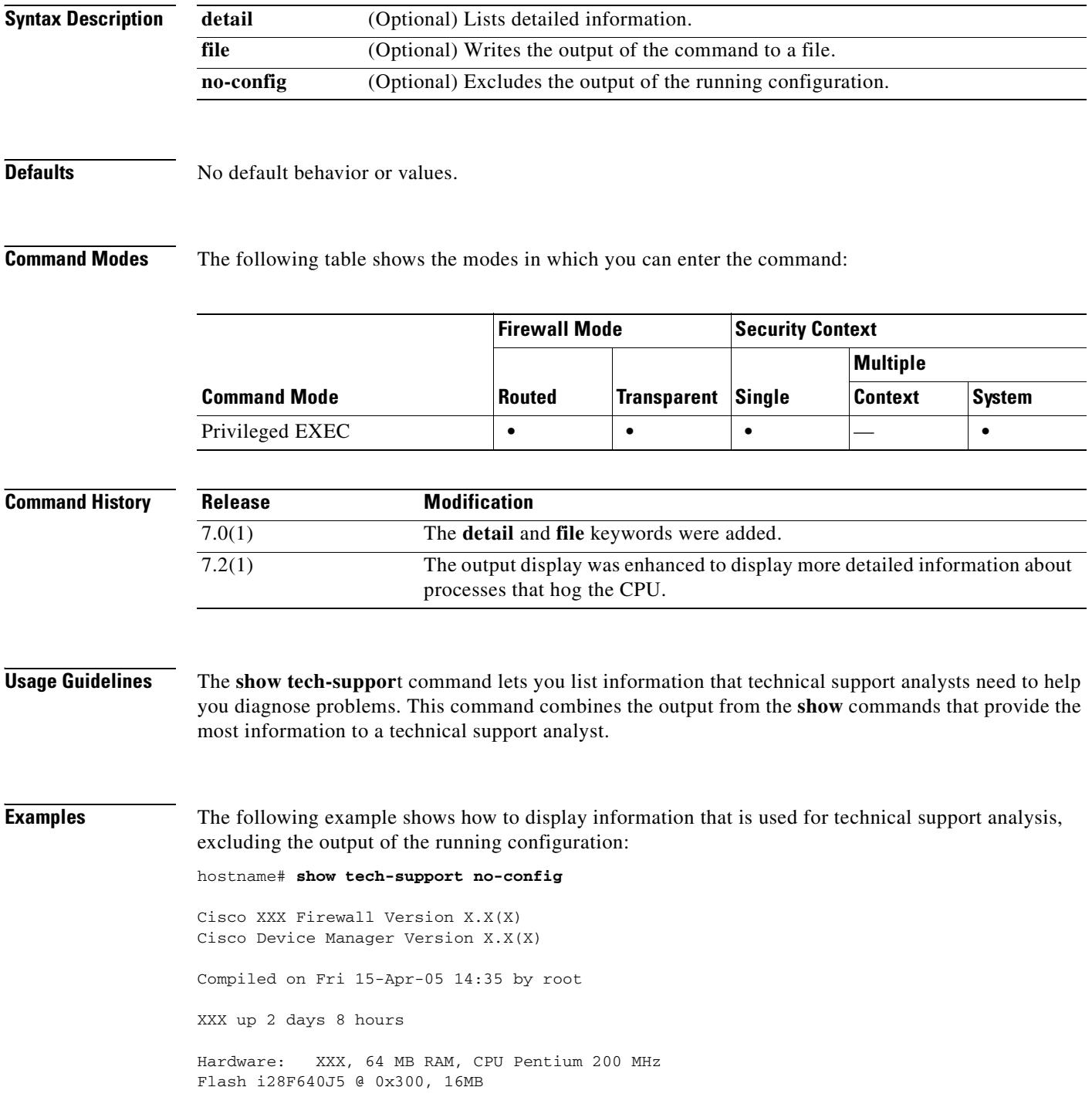

BIOS Flash AT29C257 @ 0xfffd8000, 32KB 0: ethernet0: address is 0003.e300.73fd, irq 10 1: ethernet1: address is 0003.e300.73fe, irq 7 2: ethernet2: address is 00d0.b7c8.139e, irq 9 Licensed Features: Failover: Disabled VPN-DES: Enabled VPN-3DES-AES: Disabled Maximum Interfaces: 3 Cut-through Proxy: Enabled Guards: Enabled URL-filtering: Enabled Inside Hosts: Unlimited Throughput: Unlimited IKE peers: Unlimited This XXX has a Restricted (R) license. Serial Number: 480430455 (0x1ca2c977) Running Activation Key: 0xc2e94182 0xc21d8206 0x15353200 0x633f6734 Configuration last modified by enable\_15 at 23:05:24.264 UTC Sat Nov 16 2002 ---------------- show clock -----------------00:08:14.911 UTC Sun Apr 17 2005 ----------------- show memory ------------------Free memory: 50708168 bytes Used memory: 16400696 bytes ------------- ---------------- Total memory: 67108864 bytes ------------------ show conn count ------------------ 0 in use, 0 most used ----------------- show xlate count ------------------0 in use, 0 most used ---------------- show blocks ----------------- SIZE MAX LOW CNT 4 1600 1600 1600 80 400 400 400 256 500 499 500 1550 1188 795 919 ----------------- show interface -----------------interface ethernet0 "outside" is up, line protocol is up Hardware is i82559 ethernet, address is 0003.e300.73fd IP address 172.23.59.232, subnet mask 255.255.0.0 MTU 1500 bytes, BW 10000 Kbit half duplex 1267 packets input, 185042 bytes, 0 no buffer Received 1248 broadcasts, 0 runts, 0 giants 0 input errors, 0 CRC, 0 frame, 0 overrun, 0 ignored, 0 abort 20 packets output, 1352 bytes, 0 underruns 0 output errors, 0 collisions, 0 interface resets 0 babbles, 0 late collisions, 9 deferred 0 lost carrier, 0 no carrier input queue (curr/max blocks): hardware (13/128) software (0/2)

 output queue (curr/max blocks): hardware (0/1) software (0/1) interface ethernet1 "inside" is up, line protocol is down Hardware is i82559 ethernet, address is 0003.e300.73fe IP address 10.1.1.1, subnet mask 255.255.255.0 MTU 1500 bytes, BW 10000 Kbit half duplex 0 packets input, 0 bytes, 0 no buffer Received 0 broadcasts, 0 runts, 0 giants 0 input errors, 0 CRC, 0 frame, 0 overrun, 0 ignored, 0 abort 1 packets output, 60 bytes, 0 underruns 0 output errors, 0 collisions, 0 interface resets 0 babbles, 0 late collisions, 0 deferred 1 lost carrier, 0 no carrier input queue (curr/max blocks): hardware (128/128) software (0/0) output queue (curr/max blocks): hardware (0/1) software (0/1) interface ethernet2 "intf2" is administratively down, line protocol is down Hardware is i82559 ethernet, address is 00d0.b7c8.139e IP address 127.0.0.1, subnet mask 255.255.255.255 MTU 1500 bytes, BW 10000 Kbit half duplex 0 packets input, 0 bytes, 0 no buffer Received 0 broadcasts, 0 runts, 0 giants 0 input errors, 0 CRC, 0 frame, 0 overrun, 0 ignored, 0 abort 0 packets output, 0 bytes, 0 underruns 0 output errors, 0 collisions, 0 interface resets 0 babbles, 0 late collisions, 0 deferred 0 lost carrier, 0 no carrier input queue (curr/max blocks): hardware (128/128) software (0/0) output queue (curr/max blocks): hardware (0/0) software (0/0) ----------------- show cpu usage ------------------CPU utilization for 5 seconds = 0%; 1 minute: 0%; 5 minutes: 0%

----------------- show cpu hogging process ------------------

Process: fover\_parse, NUMHOG: 2, MAXHOG: 280, LASTHOG: 140 LASTHOG At: 02:08:24 UTC Jul 24 2005 PC: 11a4d5 Traceback: 12135e 121893 121822 a10d8b 9fd061 114de6 113e56f 777135 7a3858 7a3f59 700b7f 701fbf 14b984

----------------- show process -----------------

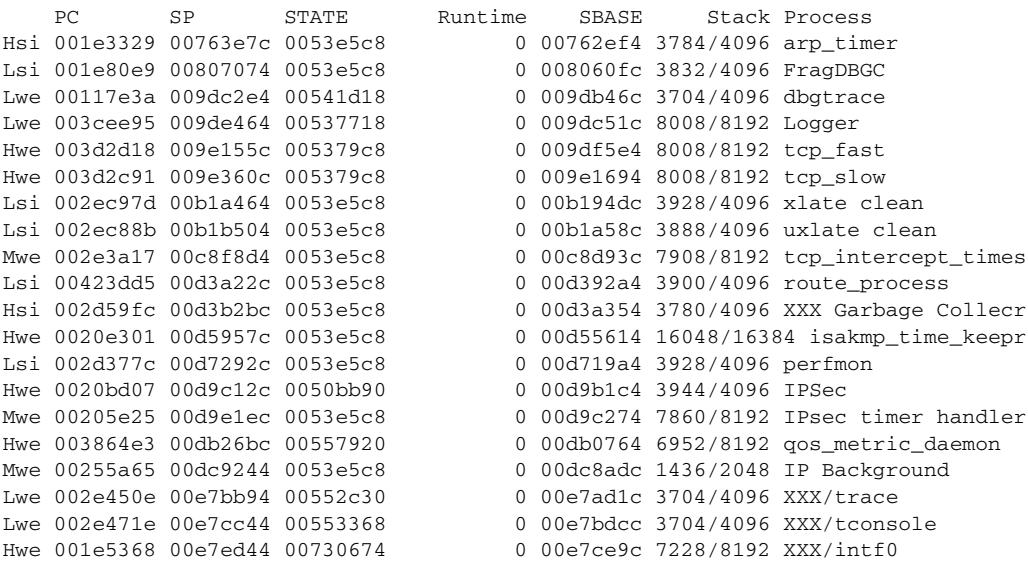

 $\mathbf{I}$ 

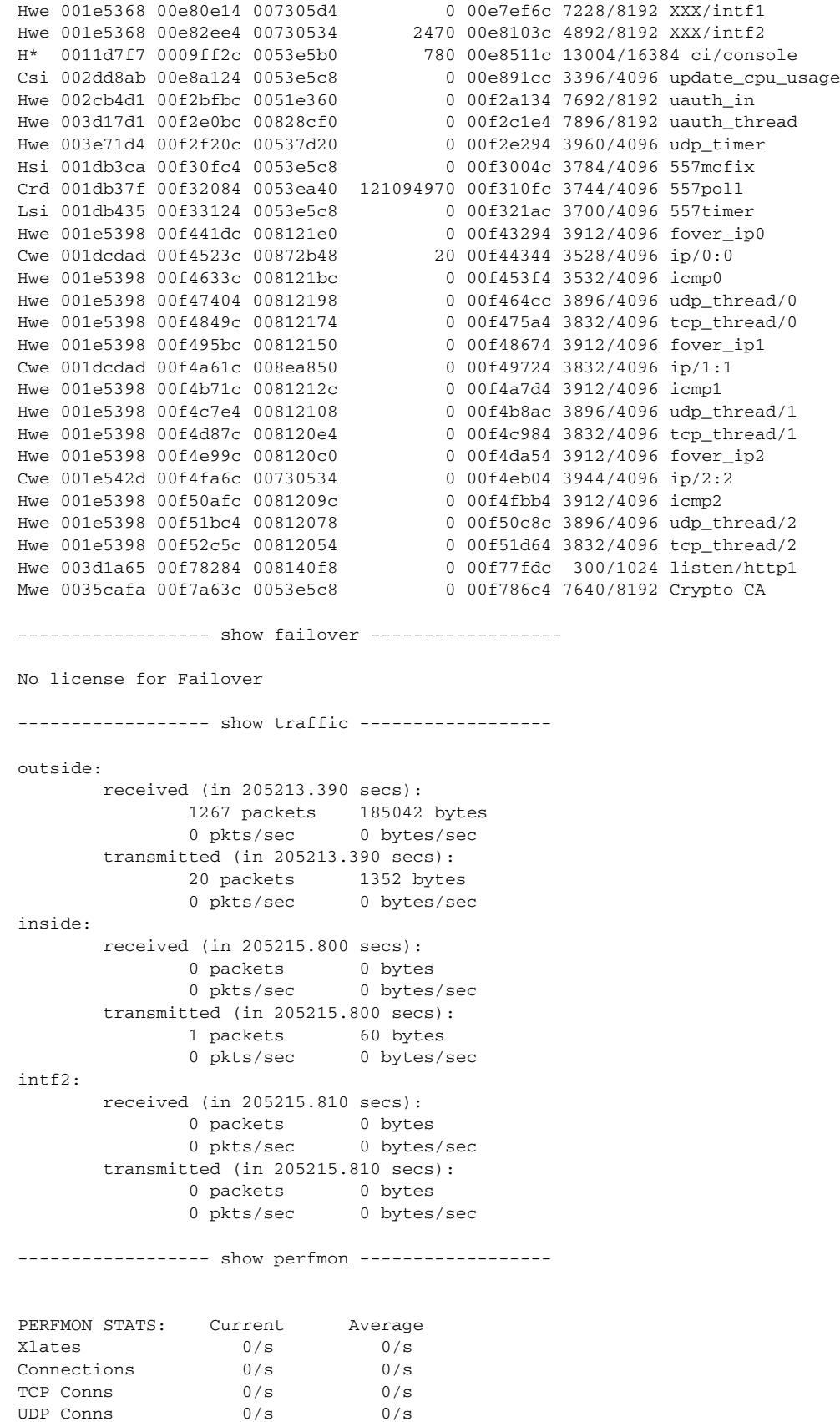

 $\blacksquare$ 

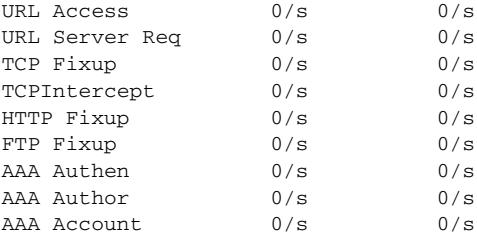

### **Related Commands**

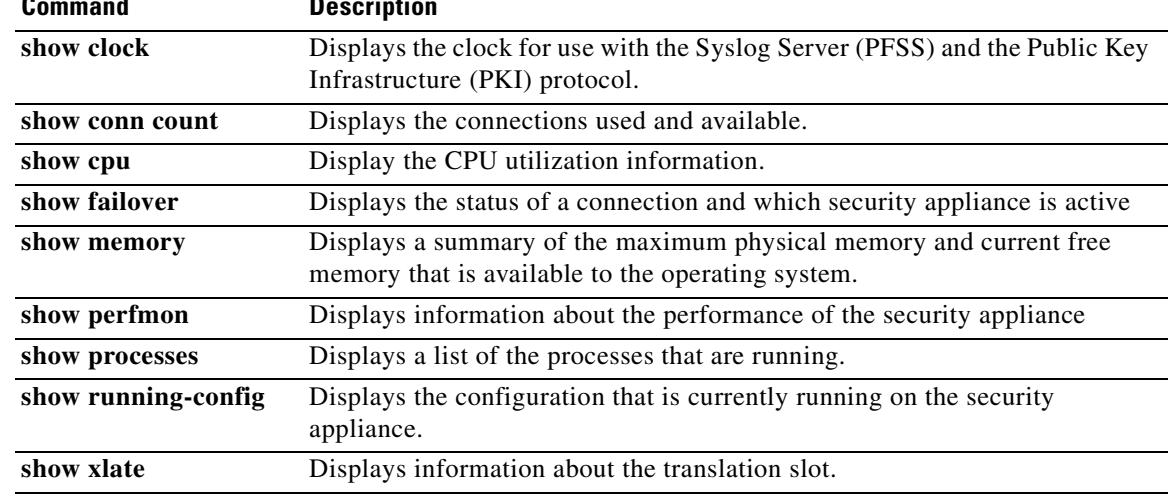

 $\blacksquare$
### **show track**

To display information about object tracked by the tracking process, use the **show track** command in user EXEC mode.

**show track** [*track-id*]

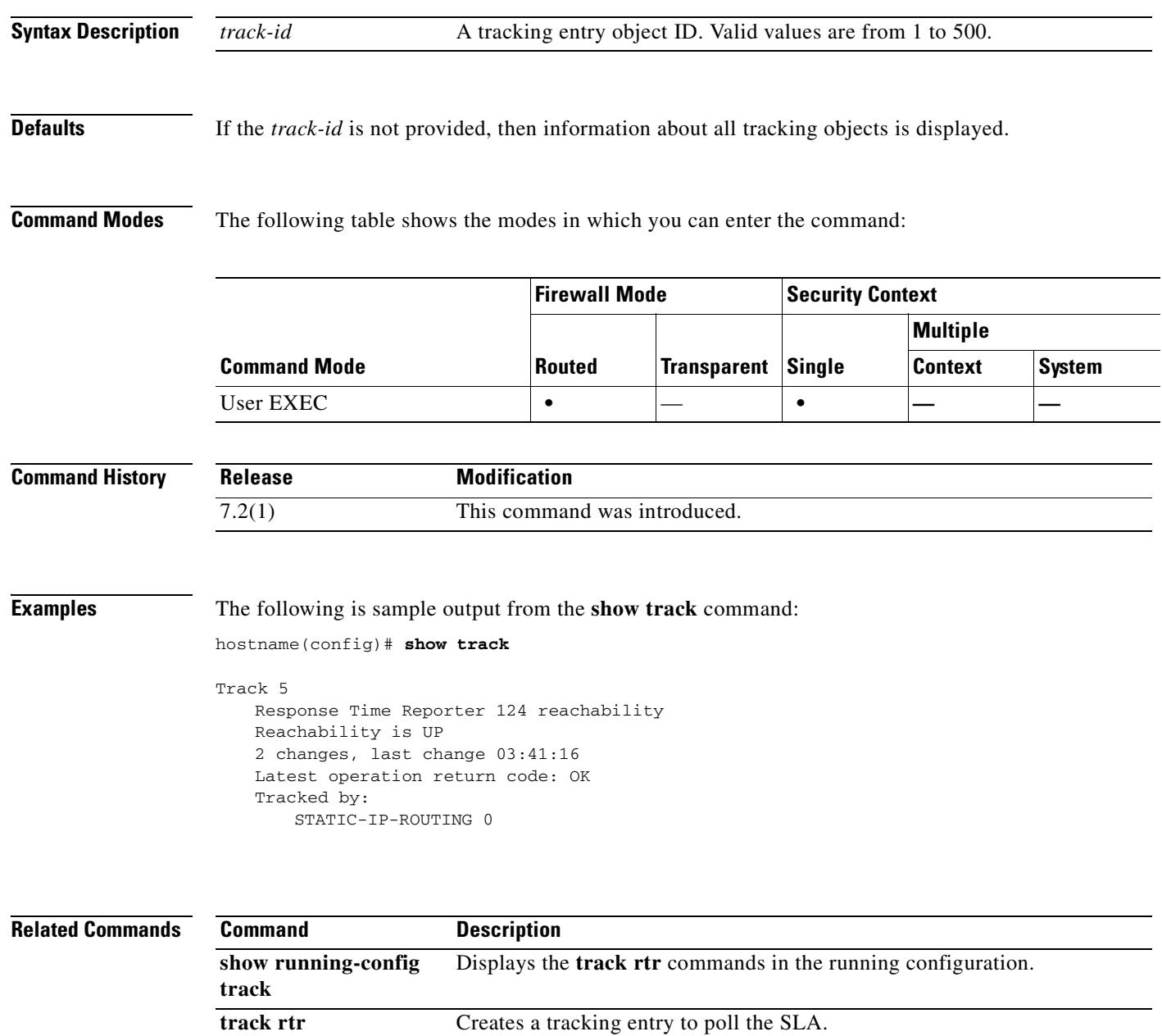

### **show traffic**

To display interface transmit and receive activity, use the **show traffic** command in privileged EXEC mode.

**show traffic**

**Syntax Description** This command has no arguments or keywords.

**Defaults** No default behavior or values.

**Command Modes** The following table shows the modes in which you can enter the command:

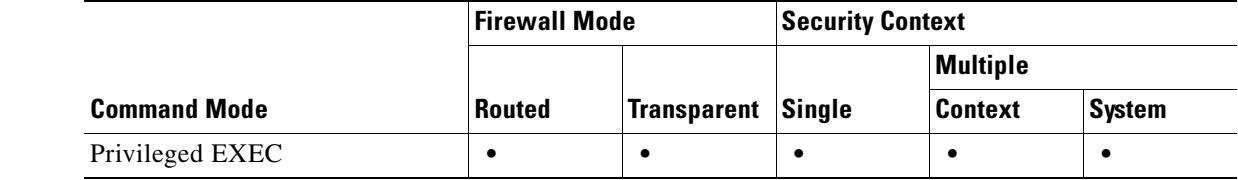

#### **Command History Release Modification** 7.2(1) Special display for the ASA 5550 adaptive security appliance was added.

**Usage Guidelines** The **show traffic** command lists the number of packets and bytes moving through through each interface since the last show traffic command was entered or since the security appliance came online. The number of seconds is the duration the security appliance has been online since the last reboot, unless the **clear traffic** command was entered since the last reboot. If this is the case, then the number of seconds is the duration since that command was entered.

> For the ASA 5550 adaptive security appliance, the **show traffic** command also shows the aggregated throughput per slot. Because the ASA 5550 adaptive security appliance requires traffic to be evenly distributed across slots fro maximum throughput, this display helps you determine if the traffic is distributed evenly.

**Examples** The following example shows output from the **show traffic** command:

```
hostname# show traffic
outside:
        received (in 102.080 secs):
                2048 packets 204295 bytes
                20 pkts/sec 2001 bytes/sec
        transmitted (in 102.080 secs):
                2048 packets 204056 bytes
                20 pkts/sec 1998 bytes/sec
Ethernet0:
        received (in 102.080 secs):
```
2049 packets 233027 bytes 20 pkts/sec 2282 bytes/sec transmitted (in 102.080 secs): 2048 packets 232750 bytes 20 pkts/sec 2280 bytes/sec

For the ASA 5550 adaptive security appliance, the following text is displayed at the end:

---------------------------------------- Per Slot Throughput Profile ---------------------------------------- Packets-per-second profile: Slot 0: 3148 50%|\*\*\*\*\*\*\*\*\*\*\*\*\*\*\*\*\* Slot 1: 3149 50% \*\*\*\*\*\*\*\*\*\*\*\*\*\*\*\*\* Bytes-per-second profile: Slot 0: 427044 50% |\*\*\*\*\*\*\*\*\*\*\*\*\*\*\*\*\* Slot 1: 427094 50% \*\*\*\*\*\*\*\*\*\*\*\*\*\*\*\*\*

**Related Commands Com** 

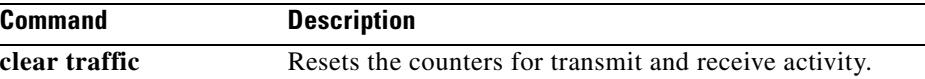

## **show uauth**

To display one or all currently authenticated users, the host IP to which they are bound, and any cached IP and port authorization information, use the **show uauth** command in privileged EXEC mode.

**show uauth** [*username*]

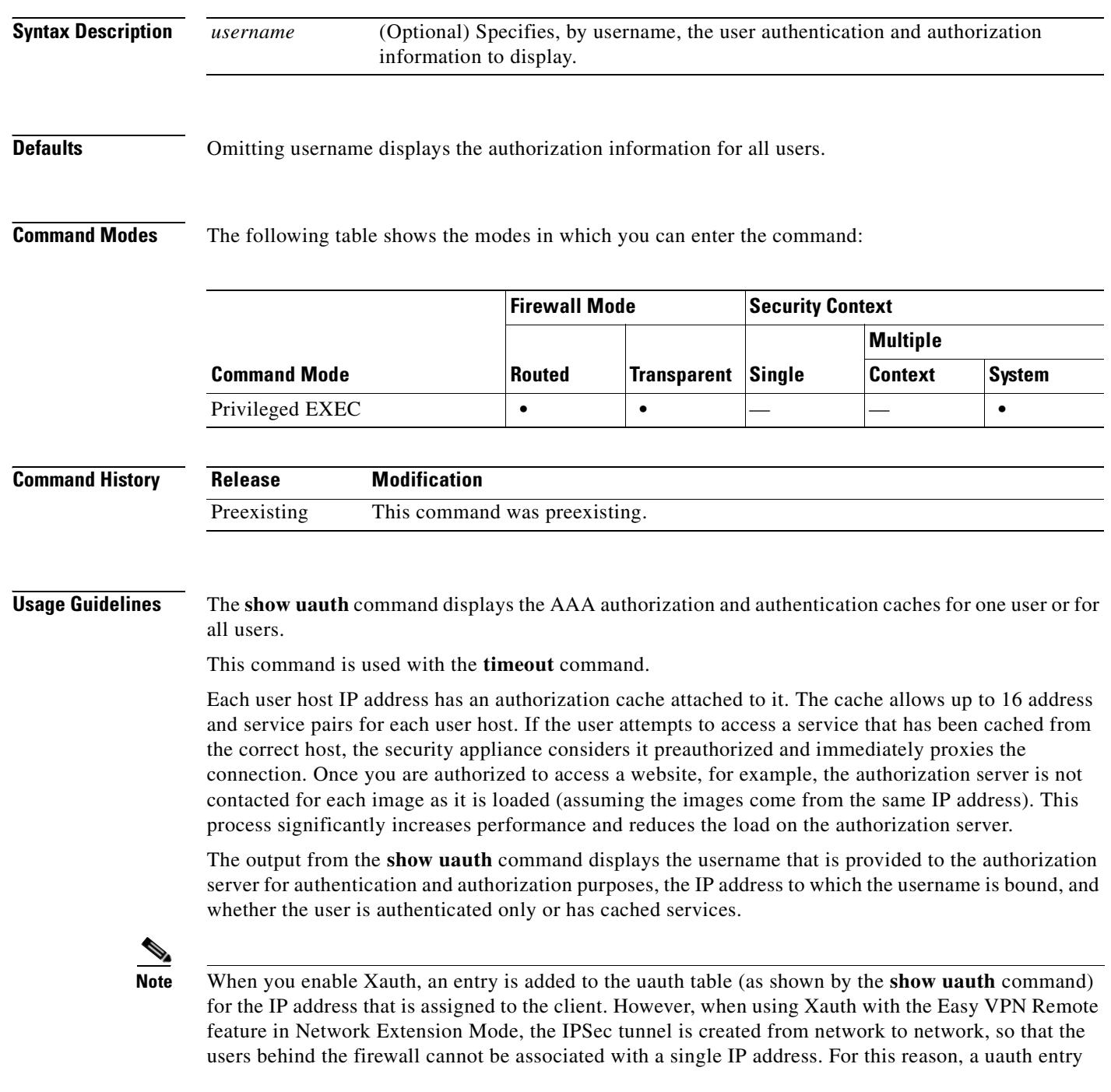

cannot be created upon completion of Xauth. If AAA authorization or accounting services are required, you can enable the AAA authentication proxy to authenticate users behind the firewall. For more information on AAA authentication proxies, see to the **aaa** commands.

Use the **timeout uauth** command to specify how long the cache should be kept after the user connections become idle. Use the **clear uauth** command to delete all the authorization caches for all the users, which will cause them to have to reauthenticate the next time that they create a connection.

**Examples** This example shows sample output from the **show uauth** command when no users are authenticated and one user authentication is in progress:

hostname(config)# **show uauth**

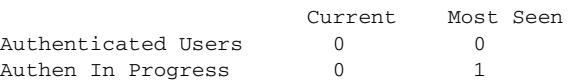

This example shows sample output from the **show uauth** command when three users are authenticated and authorized to use services through the security appliance:

```
hostname(config)# show uauth
user 'pat' from 209.165.201.2 authenticated
user 'robin' from 209.165.201.4 authorized to:
   port 192.168.67.34/telnet 192.168.67.11/http 192.168.67.33/tcp/8001
       192.168.67.56/tcp/25 192.168.67.42/ftp
user 'terry' from 209.165.201.7 authorized to:
   port 192.168.1.50/http 209.165.201.8/http
```
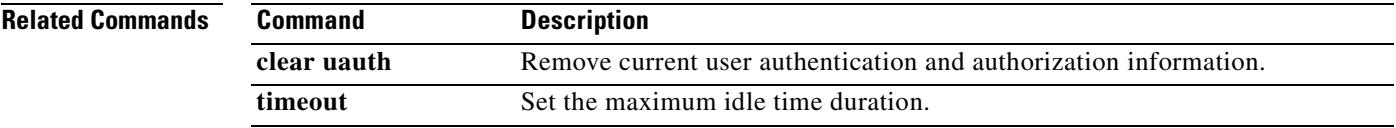

Г

### **show url-block**

To display the number of packets held in the url-block buffer and the number (if any) dropped due to exceeding the buffer limit or retransmission, use the **show url-block** command in privileged EXEC mode.

**show url-block** [**block statistics**]

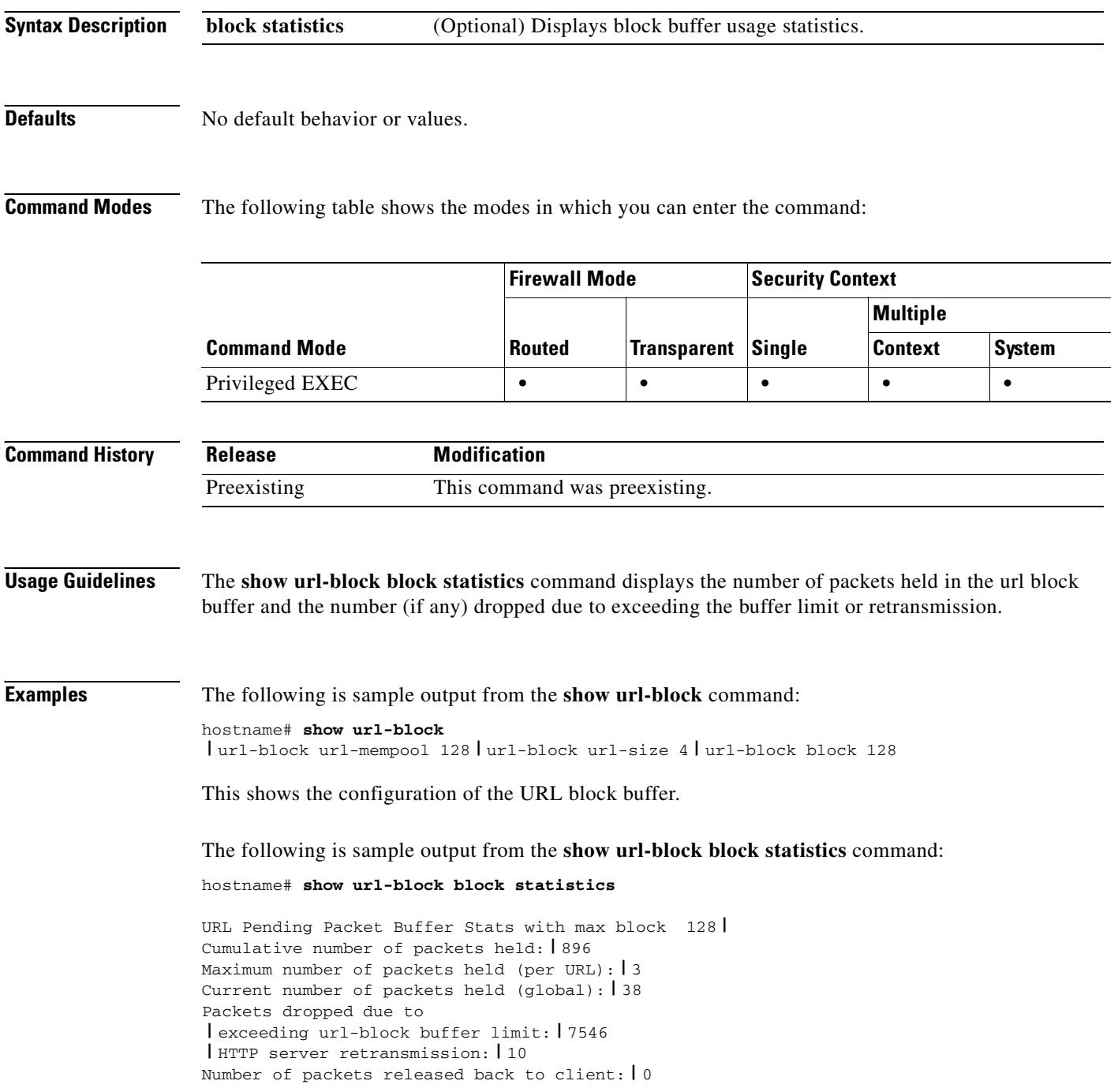

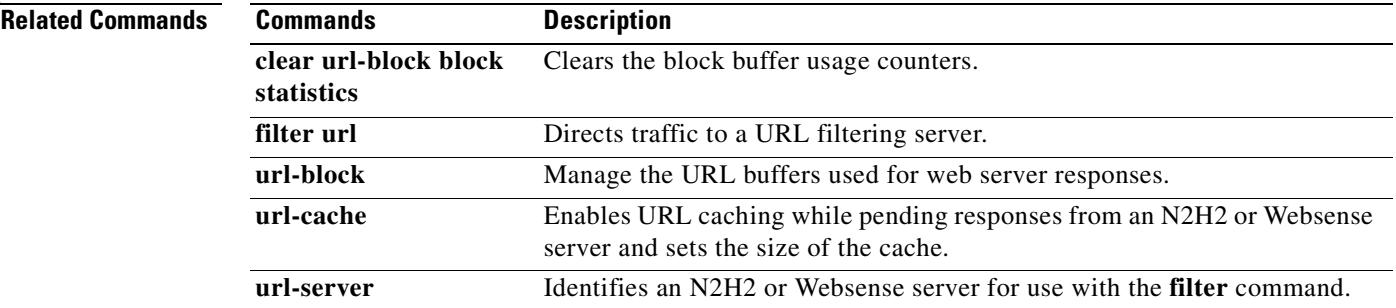

 $\blacksquare$ 

#### **show url-cache statistics**

To display information about the url-cache, which is used for URL responses received from an N2H2 or Websense filtering server, use the **show url-cache statistics** command in privileged EXEC mode.

**show url-cache statistics**

**Syntax Description** This command has no arguments or keywords.

**Defaults** No default behavior or values.

**Command Modes** The following table shows the modes in which you can enter the command:

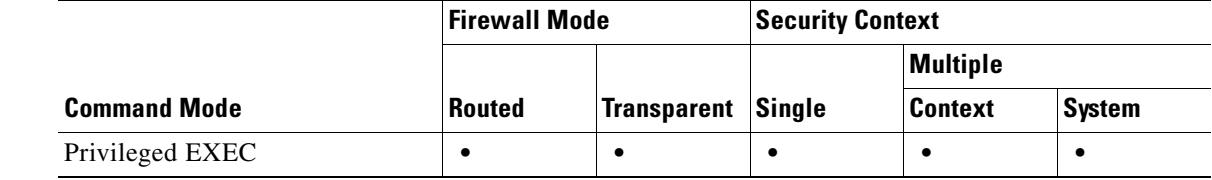

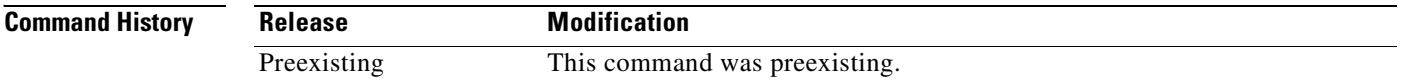

**Usage Guidelines** The **show url-cache statistics** command displays the following entries:

- **•** Size—The size of the cache in kilobytes, set with the **url-cache** *size* option.
- **•** Entries—The maximum number of cache entries based on the cache size.
- In Use—The current number of entries in the cache.
- Lookups—The number of times the security appliance has looked for a cache entry.
- **•** Hits—The number of times the security appliance has found an entry in the cache.

You can view additional information about N2H2 Sentian or Websense filtering activity with the **show perfmon** command.

**Examples** The following is sample output from the **show url-cache statistics** command:

hostname# **show url-cache statistics**

```
URL Filter Cache Stats
 ----------------------
 | Size : 1KB
 Entries : 36
 In Use : 30
 Lookups : 300
 | Hits : 290
```
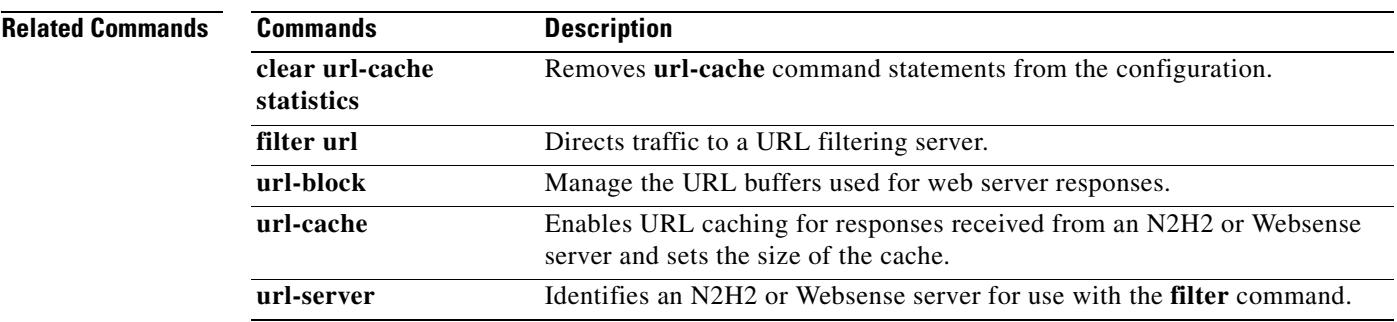

 $\blacksquare$ 

#### **show url-server**

To display information about the URL filtering server, use the **show url-server** command in privileged EXEC mode.

**show url-server statistics**

- **Syntax Description** This command has no arguments or keywords.
- **Defaults** No default behavior or values.

**Command Modes** The following table shows the modes in which you can enter the command:

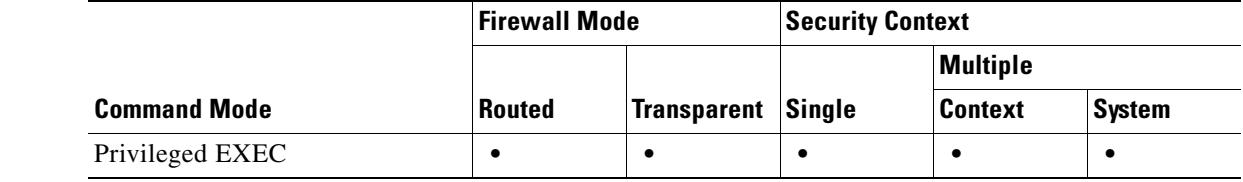

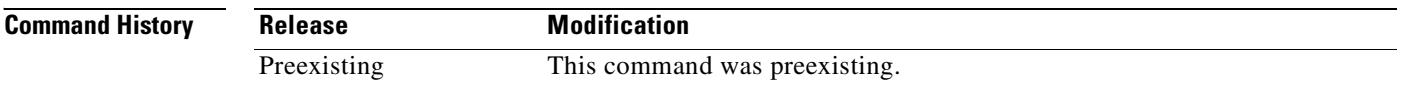

**Usage Guidelines** The **show url-server statistics** command displays the URL server vendor; number of URLs total, allowed, and denied; number of HTTPS connections total, allowed, and denied; number of TCP connections total, allowed, and denied; and the URL server status.

The **show url-server** command displays the following information:

- **•** For N2H2, **url-server (***if\_name***) vendor n2h2 host** *local\_ip* **port** *number* **timeout** *seconds* **protocol [{TCP | UDP**}**{version 1 | 4**}**]**
- **•** For Websense, **url-server (***if\_name***) vendor websense host** *local\_ip* **timeout** *seconds* **protocol [{TCP | UDP**}**]**

**Examples** The following is sample output from the **show url-server statistics** command:

hostname## **show url-server statistics**

Global Statistics: ------------------

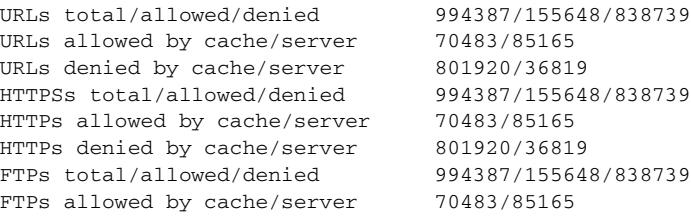

```
FTPs denied by cache/server 801920/36819
Requests dropped 28715
Server timeouts/retries 567/1350
Processed rate average 60s/300s 1524/1344 requests/second
Denied rate average 60s/300s 35648/33022 requests/second
Dropped rate average 60s/300s 156/189 requests/second
URL Server Statistics:
----------------------
192.168.0.1 UP
Vendor websense
Port 17035
Requests total/allowed/denied 366519/255495/110457
Server timeouts/retries 567/1350
Responses received 365952
Response time average 60s/300s 2/1 seconds/request
192.168.0.2 DOWN
Vendor websense
Port 17035
Requests total/allowed/denied 0/0/0
Server timeouts/retries 0/0
Responses received 0
Response time average 60s/300s 0/0 seconds/request
. . .
URL Packets Sent and Received Stats:
------------------------------------
Message Sent Received
STATUS_REQUEST 411 0
LOOKUP_REQUEST 366519 365952
LOG_REQUEST 0 NA
Errors:
-------
RFC noncompliant GET method 0
URL buffer update failure 0
Semantics:
This command allows the operator to display url-server statistics organized on a global 
and per-server basis. The output is reformatted to provide: more-detailed information and 
per-server organization.
Supported Modes:
privileged
router || transparent
single || multi/context
Privilege:
ATTR_ES_CHECK_CONTEXT
Debug support:
N/A
Migration Strategy (if any):
N/A
```
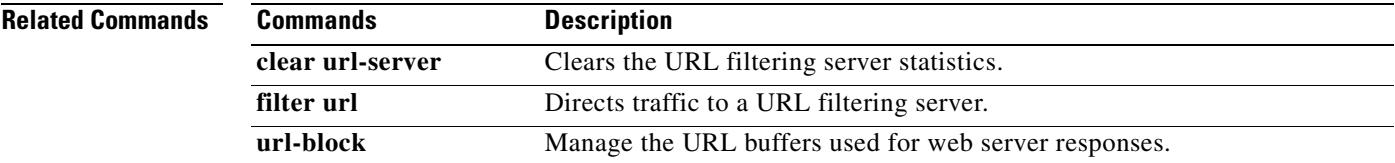

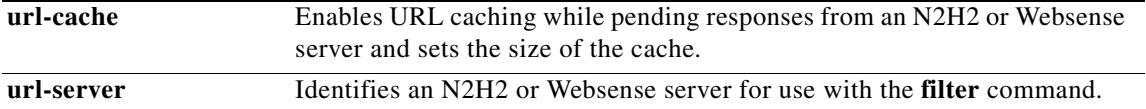

 $\blacksquare$ 

#### **show version**

To display the software version, hardware configuration, license key, and related uptime data, use the **show version** command in user EXEC mode.

**show version**

**Syntax Description** This command has no arguments or keywords.

**Defaults** No default behaviors or values.

**Command Modes** The following table shows the modes in which you can enter the command:

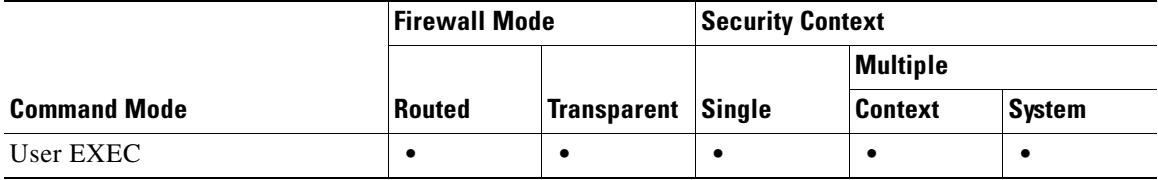

**Command History**

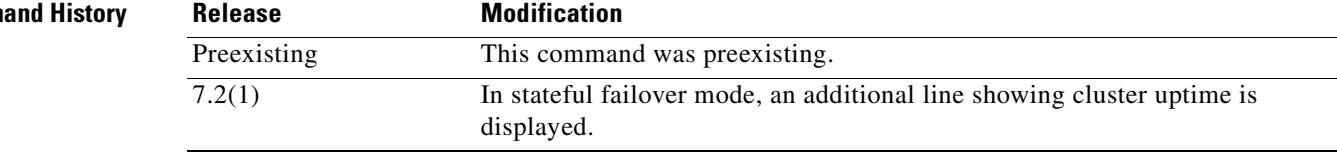

**Usage Guidelines** The **show version** command allows you to display the software version, operating time since the last reboot, processor type, Flash partition type, interface boards, serial number (BIOS ID), activation key value, license type (R or UR), and time stamp for when the configuration was last modified.

> The serial number listed with the **show version** command is for the Flash partition BIOS. This number is different from the serial number on the chassis. When you get a software upgrade, you will need the serial number that appears in the **show version** command, not the chassis number.

**Note** The uptime value indicates how long a failover set has been running. If one unit stops running, the uptime value will continue to increase as long as the other unit continues to operate.

**Examples** The following example shows how to display the software version, hardware configuration, license key, and related uptime information. Note that in an environment where stateful failover is configured an additional line showing the failover cluster uptime is displayed. If failover is not configured the line is not displayed:

hostname# **show version**

 $\mathbf{r}$ 

```
Cisco PIX Security Appliance Software Version 7.0(4) 
Device Manager Version 5.0(4)
Compiled on Tue 27-Sep-05 10:41 by root
System image file is "flash:/cdisk.bin"
Config file at boot was "startup-config"
pix2 up 7 days 7 hours
failover cluster up 2 mins 44 secs
Hardware: PIX-515E, 128 MB RAM, CPU Pentium II 433 MHz
Flash E28F128J3 @ 0xfff00000, 16MB
BIOS Flash AM29F400B @ 0xfffd8000, 32KB
0: Ext: Ethernet0 : address is 0011.2094.1d2b, irq 10
 1: Ext: Ethernet1 : address is 0011.2094.1d2c, irq 11
Licensed features for this platform:
Maximum Physical Interfaces : 6 
Maximum VLANs : 25
Inside Hosts : Unlimited 
Failover : Active/Active
VPN-DES : Enabled 
VPN-3DES-AES : Enabled 
Cut-through Proxy : Enabled 
Guards : Enabled 
URL Filtering : Enabled
Security Contexts : 5
GTP/GPRS : Enabled 
VPN Peers : Unlimited 
This platform has an Unrestricted (UR) license.
Serial Number: 808184143
Running Activation Key: 0xcf22f25d 0xec1c3174 0x8cb138a0 0xaad8b878 0x4f32fd90 
Configuration last modified by enable_15 at 14:18:26.103 UTC Thu Oct 6 2005
hostname#
```
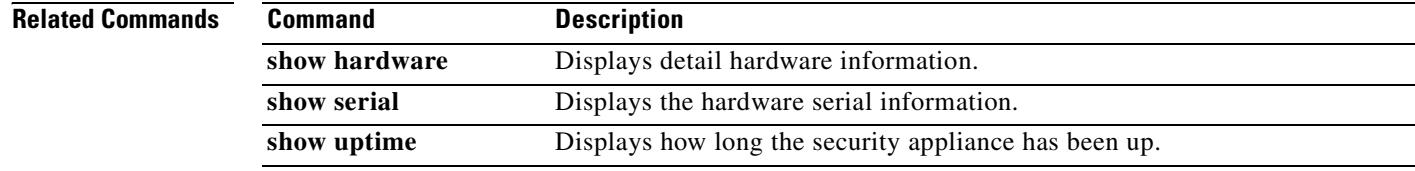

### **show vlan**

To display all VLANs configured on the security appliance, use the **show vlan** command in privileged EXEC mode.

**show vlan**

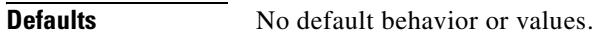

**Command Modes** The following table shows the modes in which you can enter the command:

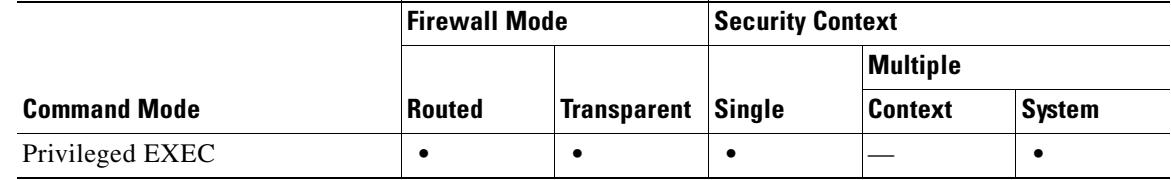

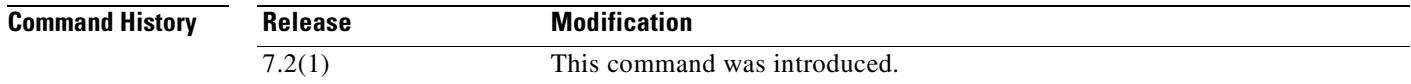

**Examples** The following example displays the configured VLANs:

hostname# **show vlan** 10-11, 30, 40, 300

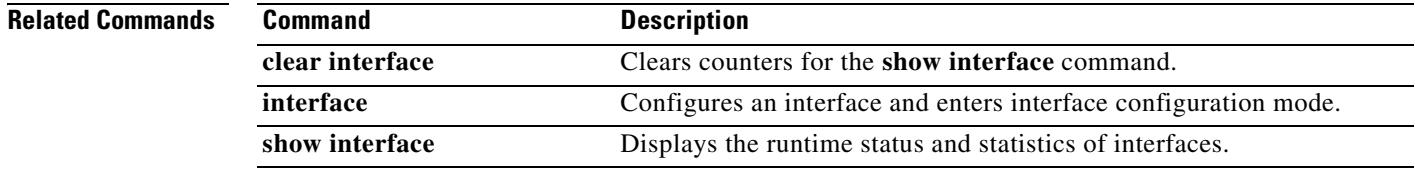

#### **show vpn load-balancing**

To display the runtime statistics for the VPN load-balancing virtual cluster configuration, use the **show vpn-load-balancing** command in global configuration, privileged EXEC, or VPN load-balancing mode.

**show vpn load-balancing**

**Syntax Description** This command has no variables or arguments.

**Defaults** No default behavior or values.

**Command Modes** The following table shows the modes in which you can enter the command:

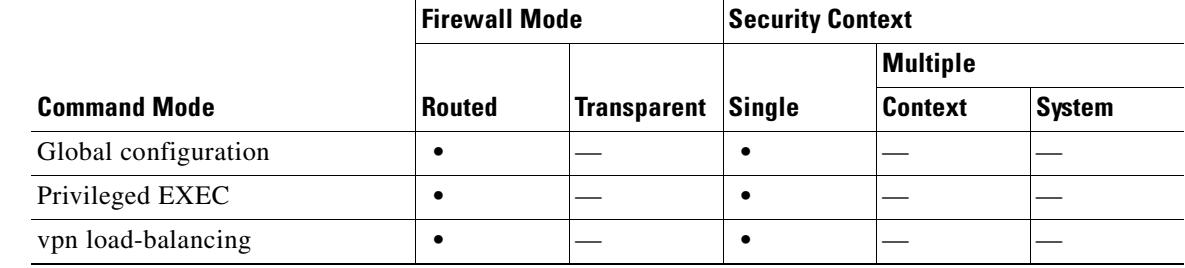

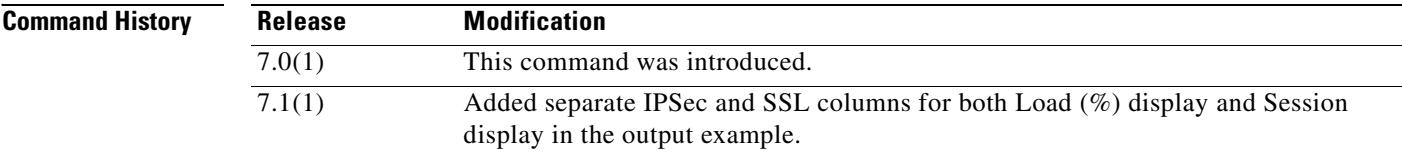

**Usage Guidelines** The **show vpn load-balancing** command displays statistical information for the virtual VPN load-balancing cluster. If the local device is not participating in the VPN load-balancing cluster, this command indicates that VPN load balancing has not been configured for this device.

> The asterisk (\*) in the output indicates the IP address of the security appliance to which you are connected.

**Examples** This example displays **show vpn load-balancing** command and its output for a situation in which the local device is participating in the VPN load-balancing cluster:

hostname(config-load-balancing)# **show vpn load-balancing**

Status: enabled Role: Master Failover: n/a Encryption: enabled Cluster IP: 192.168.1.100 Peers: 1

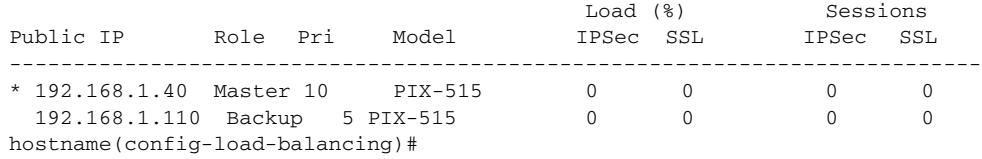

If the local device is not participating in the VPN load-balancing cluster, the **show vpn load-balancing** command shows a different result:

hostname(config)# **show vpn load-balancing** VPN Load Balancing has not been configured.

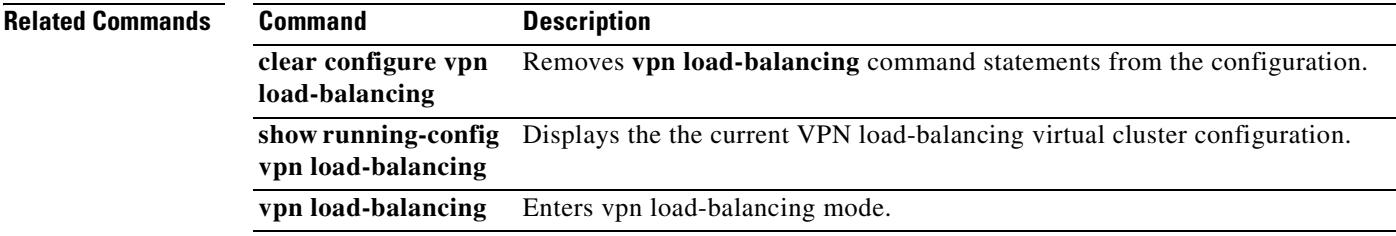

### **show vpn-sessiondb**

To display information about VPN sessions, use the show **vpn-sessiondb** command in privileged EXEC mode. The command includes options for displaying information in full or in detail, lets you specify type of sessions to display, and provides options to filter and sort the information. The syntax table and usage notes organize the choices accordingly.

**show vpn-sessiondb [detail] [full] {remote | l2l | index** *indexnumber |* **webvpn | email-proxy} [filter {name** *username* **| ipaddress** *IPaddr* **| a-ipaddress** *IPaddr* **| p-ipaddress** *IPaddr* **| tunnel-group** *groupname* **| protocol** *protocol-name* **| encryption** *encryption-algo***}] [sort {name | ipaddress | a-ipaddress | p-ip address | tunnel-group | protocol | encryption}]**

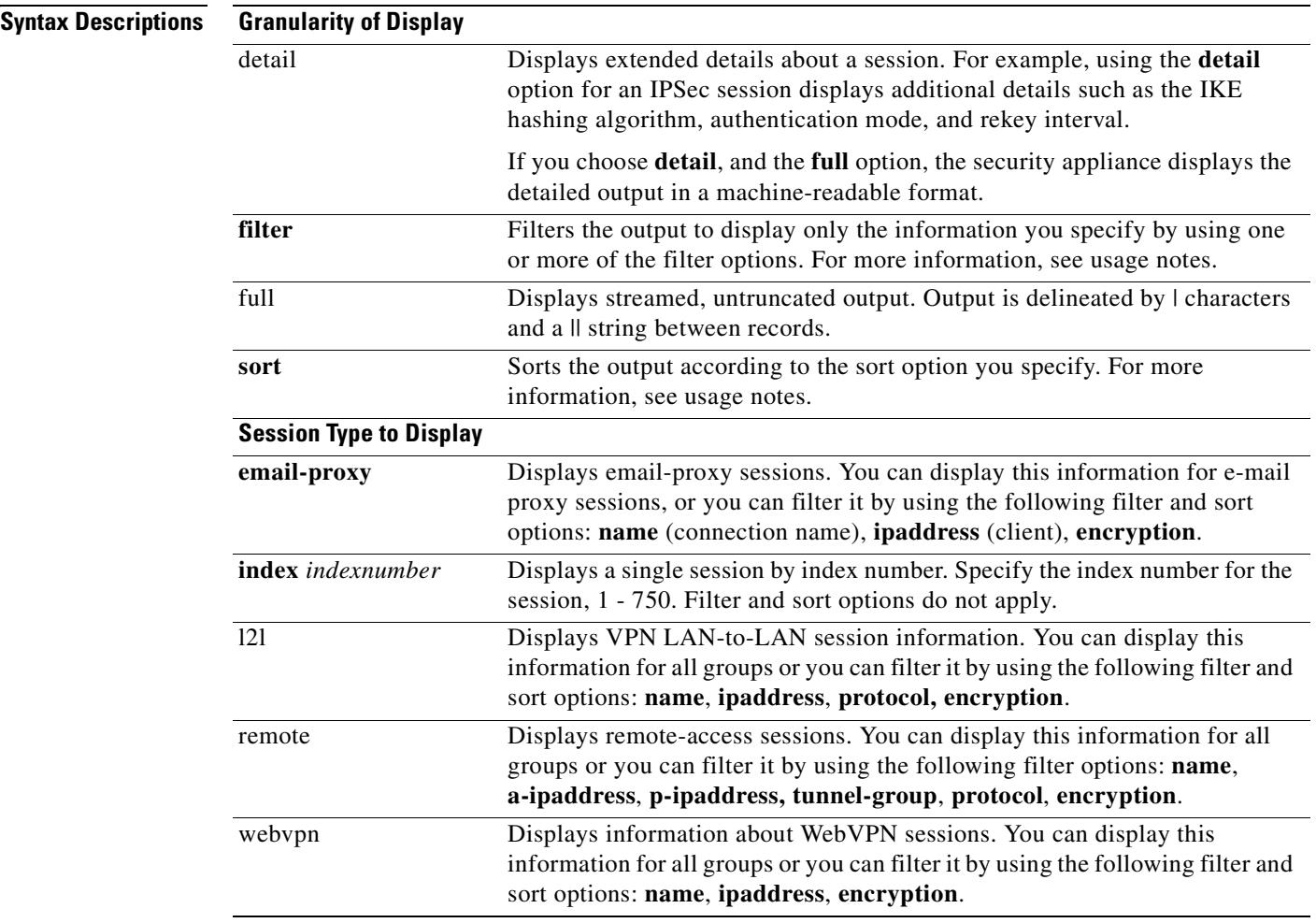

**Defaults** No default behavior or values.

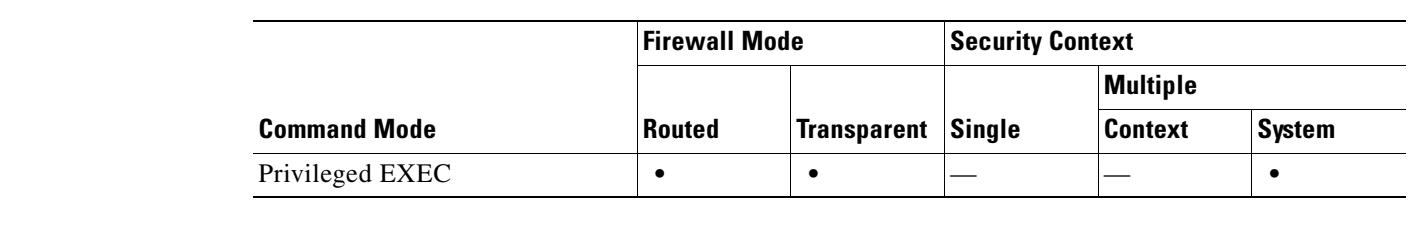

**Command Modes** The following table shows the modes in which you can enter the command:

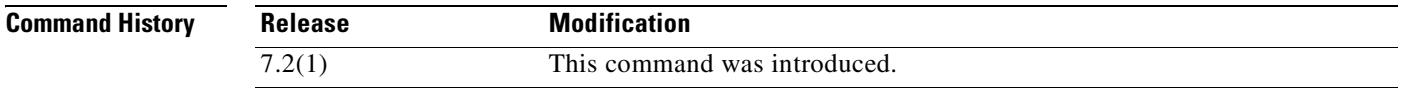

**Usage Guidelines** You can use the following options to filter and to sort the session display:

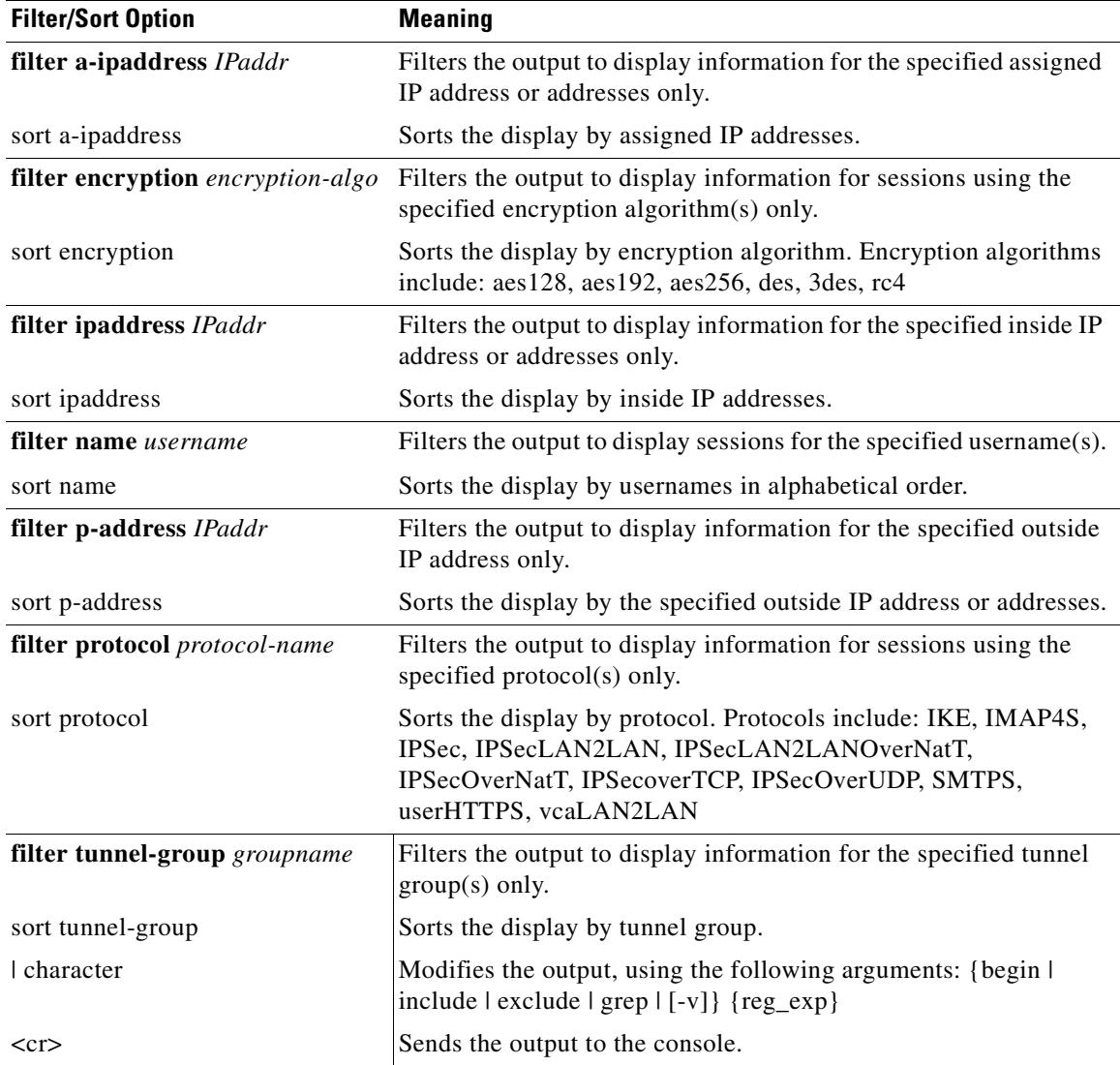

The following example, entered in privileged EXEC mode, shows detailed information about LAN-to-LAN sessions:

```
hostname# show vpn-sessiondb detail l2l
Session Type: LAN-to-LAN Detailed
Connection : 172.16.0.1
Index : 1 IP Addr : 172.16.0.1
Protocol : IPSecLAN2LAN Encryption : AES256
Bytes Tx : 48484156 Bytes Rx : 875049248
Login Time : 09:32:03 est Mon Aug 2 2004
Duration : 6:16:26
Filter Name :
IKE Sessions: 1 IPSec Sessions: 2
IKE:
 Session ID : 1
 UDP Src Port : 500 UDP Dst Port : 500
 IKE Neg Mode : Main \qquad Auth Mode : preSharedKeys
 Encryption : AES256 Hashing : SHA1
 Rekey Int (T): 86400 Seconds Rekey Left(T): 63814 Seconds
  D/H Group : 5
IPSec:
 Session ID : 2
 Local Addr : 10.0.0.0/255.255.255.0
 Remote Addr : 209.165.201.30/255.255.255.0
 Encryption : AES256 Hashing : SHA1
 Encapsulation: Tunnel PFS Group : 5
 Rekey Int (T): 28800 Seconds Rekey Left(T): 10903 Seconds
 Bytes Tx : 46865224 Bytes Rx : 2639672
 Pkts Tx : 1635314 Pkts Rx : 37526
IPSec:
 Session ID : 3
  Local Addr : 10.0.0.1/255.255.255.0
  Remote Addr : 209.165.201.30/255.255.255.0
 Encryption : AES256 Hashing : SHA1
 Encapsulation: Tunnel PFS Group : 5
 Rekey Int (T): 28800 Seconds Rekey Left(T): 6282 Seconds
 Bytes Tx : 1619268 Bytes Rx : 872409912
 Pkts Tx : 19277 Pkts Rx : 1596809
```
hostname#

The following example shows the details of single session:

AsaNacDev# **show vpn-sessiondb detail full index 4** Session Type: Remote Detailed |

Index: 1 | Username: dbrownhi | Tunnel Group: bxbvpnlab | IP Addr: 192.168.2.70 | Public IP: 10.86.5.114 | Protocol: IPSec | Encryption: AES128 | Login Time: 15:22:46 EDT Tue May 10 2005 |Duration: 6h:57m:40s | Bytes Tx: 0 | Bytes Rx: 598357 | Client Type: WinNT | Client Ver: 4.6.00.0049 | Filter Name: | NAC Result: Accepted | Posture Token: Healthy ||

IKE Sessions: 1 | IPSec Sessions: 1 | NAC Sessions: 1 |

Type: IKE | Session ID: 1 | Authentication Mode: preSharedKeysXauth | UDP Source Port: 500 | UDP Destination Port: 500 | IKE Negotiation Mode: Aggressive | Encryption: 3DES | Hashing: MD5 | Diffie-Hellman Group: 2 | Rekey Time Interval: 86400 Seconds| Rekey Left(T): 61341 Seconds ||

Type: IPSec | Session ID: 2 | Local IP Addr: 0.0.0.0 | Remote IP Addr: 192.168.2.70 | Encryption: AES128 | Hashing: SHA1 | Encapsulation: Tunnel | Rekey Time Interval: 28800 Seconds | Rekey Left(T): 26794 Seconds | Bytes Tx: 0 | Bytes Rx: 598357 | Packets Tx: 0 | Packets Rx: 8044 | ||

Type: NAC | Revalidation Time Interval: 3000 Seconds | Time Until Next Revalidation: 286 Seconds | Status Query Time Interval: 600 Seconds | EAPoUDP Session Age: 2714 Seconds | Hold-Off Time Remaining: 0 Seconds | Posture Token: Healthy | Redirect URL: www.cisco.com ||

AsaNacDev# show vpn-sessiondb detail index 1

Session Type: Remote Detailed

Username : dbrownhi

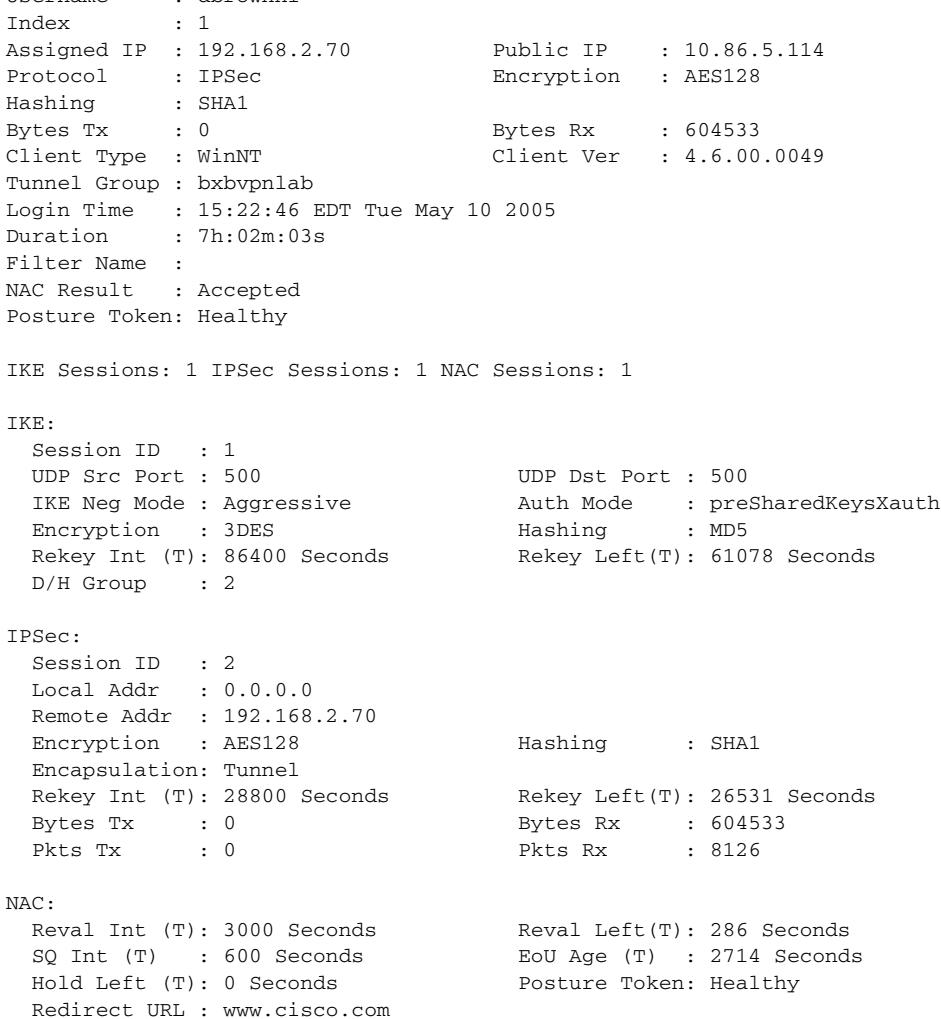

As shown in the examples, the fields displayed in response to the **show vpn-sessiondb** command vary, depending on the keywords you enter. Table 30-6 explains these fields.

H.

| <b>Field</b>                  | <b>Description</b>                                                                                                    |
|-------------------------------|----------------------------------------------------------------------------------------------------|
| Auth Mode                     | Protocol or mode used to authenticate this session.                                                                                                    |
| <b>Bytes Rx</b>               | Total number of bytes received from the remote peer or client by the security<br>appliance.                                                                                                    |
| <b>Bytes Tx</b>               | Number of bytes transmitted to the remote peer or client by the security<br>appliance.                                                                                                    |
| Client Type                   | Client software running on the remote peer, if available.                                                                                                    |
| Client Ver                    | Version of the client software running on the remote peer.                                                                                                    |
| Connection                    | Name of the connection or the private IP address.                                                                                                    |
| D/H Group                     | Diffie-Hellman Group. The algorithm and key size used to generate IPSec SA<br>encryption keys.                                                                                                    |
| Duration                      | Elapsed time (HH:MM:SS) between the session login time and the last screen<br>refresh.                                                                                                    |
| <b>EAPoUDP</b> Session<br>Age | Number of seconds since the last successful posture validation.                                                                                                    |
| Encapsulation                 | Mode used to apply IPSec ESP (Encapsulation Security Payload protocol)<br>encryption and authentication (that is, the part of the original IP packet that has<br>ESP applied).                                                                                                  |
| Encryption                    | Data encryption algorithm this session is using, if any.                                                                                                    |
| Encryption                    | Data encryption algorithm this session is using.                                                                                                    |
| EoU Age (T)                   | EAPoUDP Session Age. Number of seconds since the last successful posture<br>validation.                                                                                                    |
| Filter Name                   | Username specified to restrict the display of session information.                                                                                                    |
| Hashing                       | Algorithm used to create a hash of the packet, which is used for IPSec data<br>authentication.                                                                                                    |
| Hold Left (T)                 | Hold-Off Time Remaining. 0 seconds if the last posture validation was<br>successful. Otherwise, the number of seconds remaining before the next<br>posture validation attempt.                                                                                                  |
| Hold-Off Time<br>Remaining    | 0 seconds if the last posture validation was successful. Otherwise, the number<br>of seconds remaining before the next posture validation attempt.                                                                                                    |
| <b>IKE Neg Mode</b>           | IKE (IPSec Phase 1) mode for exchanging key information and setting up SAs:<br>Aggressive or Main.                                                                                                    |
| <b>IKE Sessions</b>           | Number of IKE (IPSec Phase 1) sessions; usually 1. These sessions establish<br>the tunnel for IPSec traffic.                                                                                                    |
| Index                         | Unique identifier for this record.                                                                                                    |
| IP Addr                       | Private IP address assigned to the remote client for this session. This is also<br>known as the "inner" or "virtual" IP address. It lets the client appear to be a<br>host on the private network.                                                                              |
| <b>IPSec Sessions</b>         | Number of IPSec (Phase 2) sessions, which are data traffic sessions through the<br>tunnel. Each IPSec remote-access session can have two IPSec sessions: one<br>consisting of the tunnel endpoints, and one consisting of the private networks<br>reachable through the tunnel. |

*Table 30-6 show vpn-sessiondb Command Fields*

ш

 $\mathbf{I}$ 

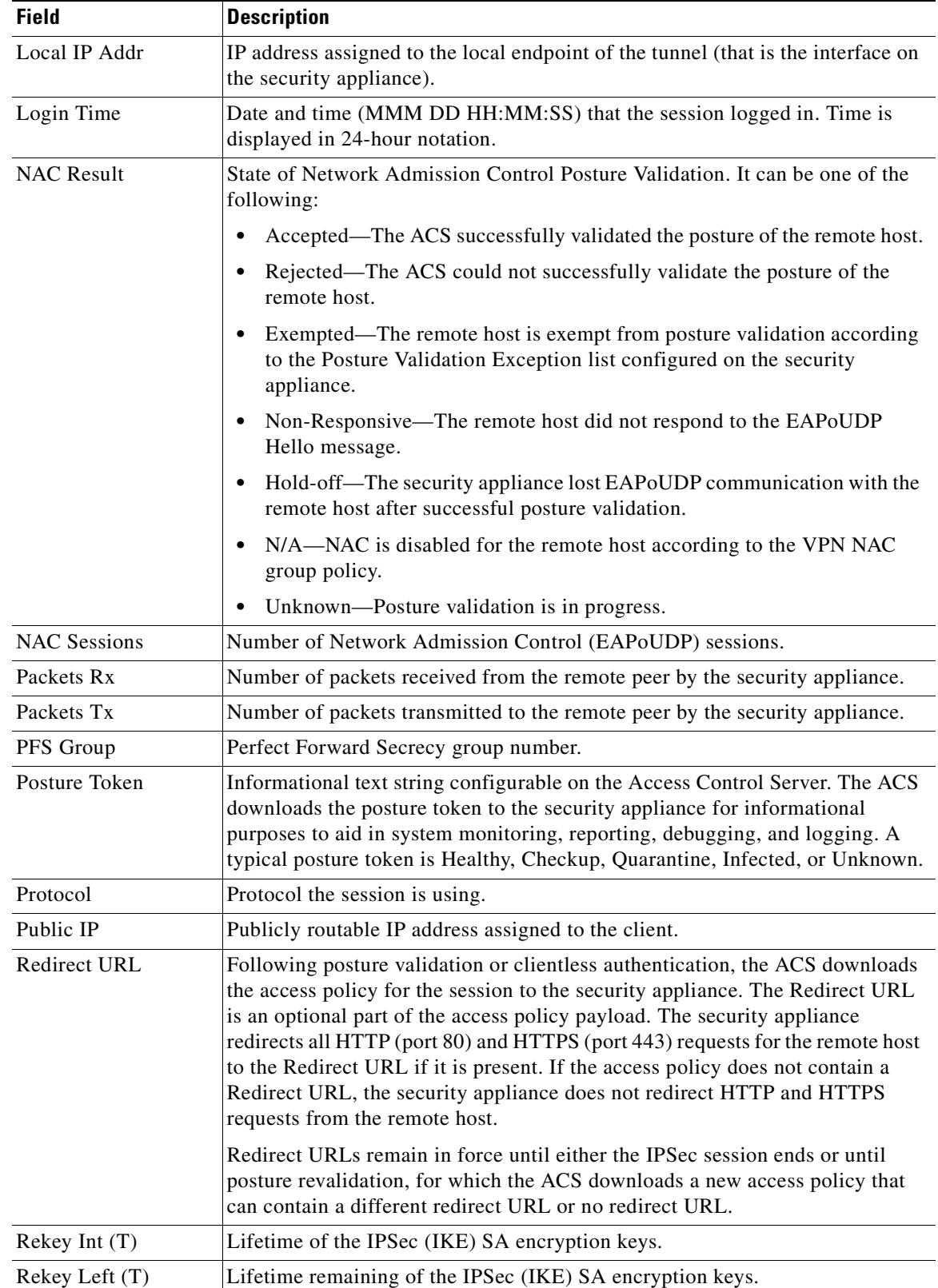

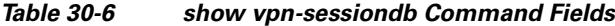

ш

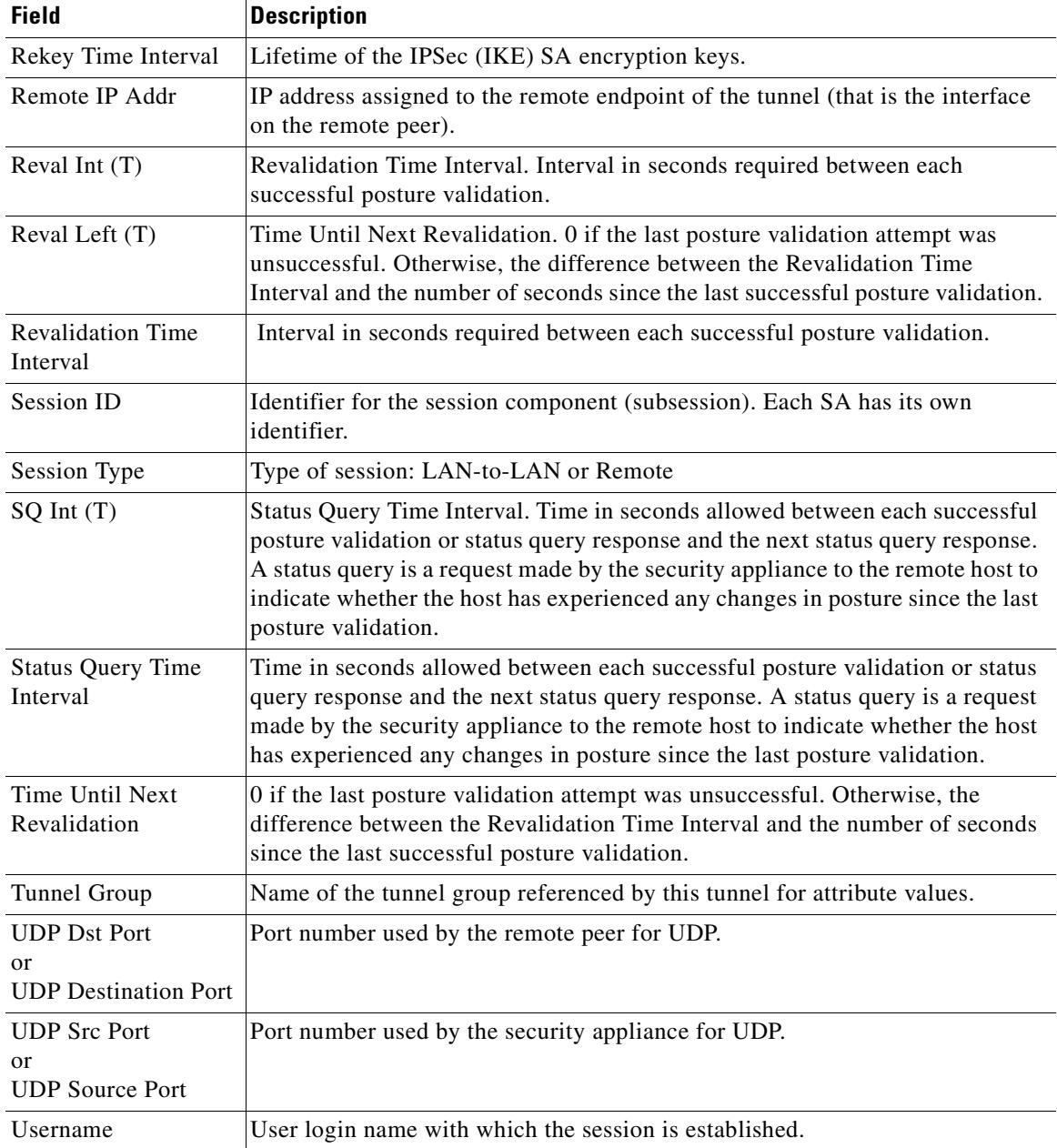

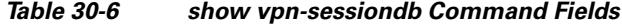

#### **Related Commands**

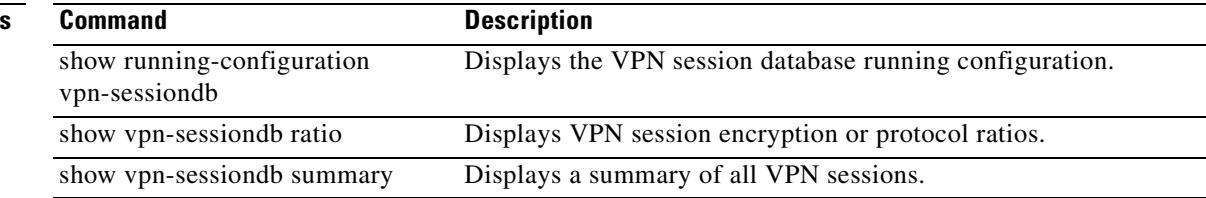

 $\blacksquare$ 

## **show vpn-sessiondb ratio**

To display the ratio of current sessions as a percentage by protocol or encryption algorithm, use the **show vpn-sessiondb ratio** command in privileged EXEC mode.

**show vpn-sessiondb ratio {protocol | encryption} [filter** *groupname***]**

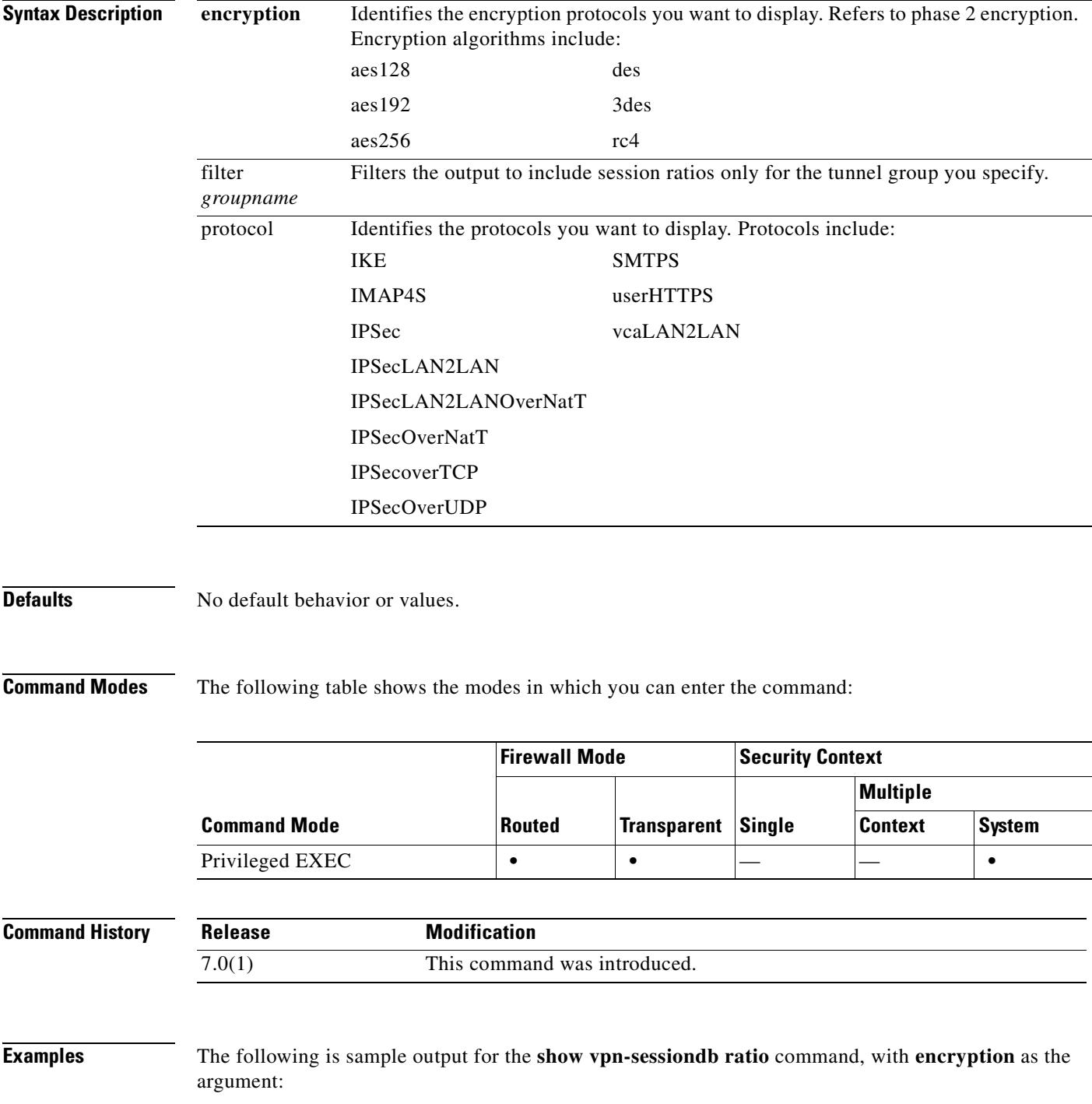

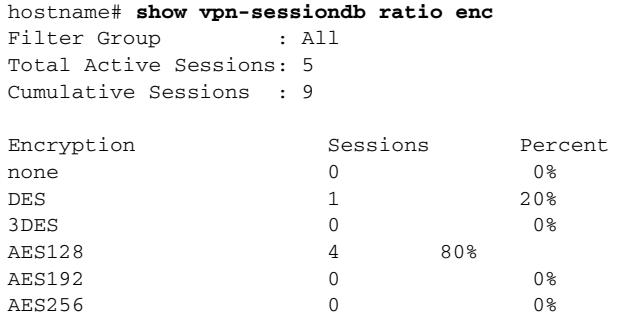

The following is sample output for the **show vpn-sessiondb ratio** command with **protocol** as the argument:

hostname# **show vpn-sessiondb ratio protocol** Filter Group : All Total Active Sessions: 6 Cumulative Sessions : 10 Protocol Sessions Percent IKE 0 0 0 %  $IPSec$  1 20% IPSecLAN2LAN 0 0% IPSecLAN2LANOverNatT 0 0% IPSecOverNatT 0 0% IPSecOverTCP 1 20% IPSecOverUDP 0 0% L2TP 0 0% L2TPOverIPSec 0 0% L2TPOverIPSecOverNatT 0 0% PPPoE 0 0 0 0 % vpnLoadBalanceMgmt 0 0% userHTTPS 0 0% IMAP4S 3 30% POP3S 0 0 0% SMTPS 3 30%

#### **Related Commandss**

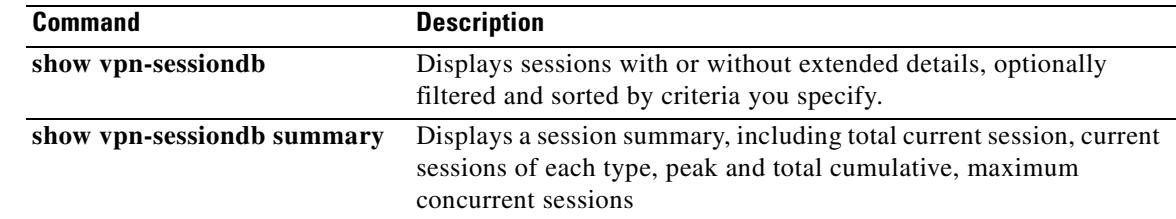

 $\mathcal{L}_{\mathcal{A}}$ 

### **show vpn-sessiondb summary**

To display the number IPSec, WebVPN, and Network Admission Control sessions, use the **show vpn-sessiondb summary** command in privileged EXEC mode.

**show vpn-sessiondb summary**

**Defaults** No default behavior or values.

**Command Modes** The following table shows the modes in which you can enter the command:

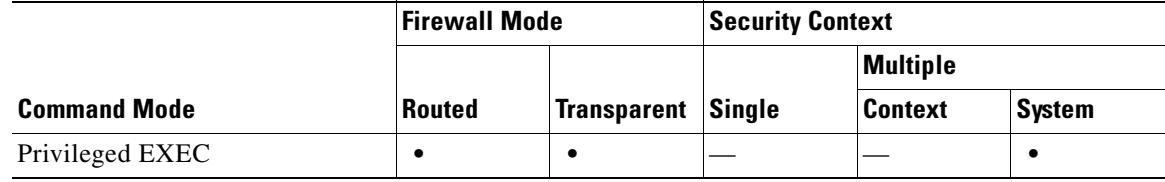

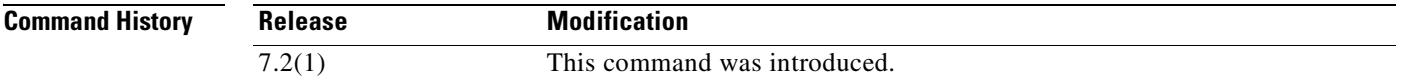

**Examples** The following is sample output for the **show vpn-sessiondb summary** command:

hostname# **show vpn-sessiondb summary**

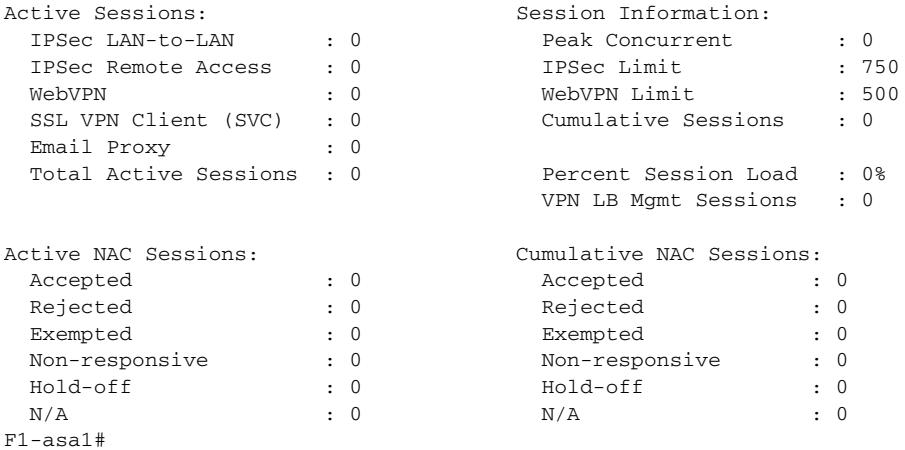

A session is a VPN tunnel established with a specific peer. An IPSec LAN-to-LAN tunnel counts as one session, and it allows many host-to-host connections through the tunnel. An IPSec remote access session is one remote access tunnel that supports one user connection.

Table 30-7 explains the fields in the Active Sessions and Session Information tables.

Г

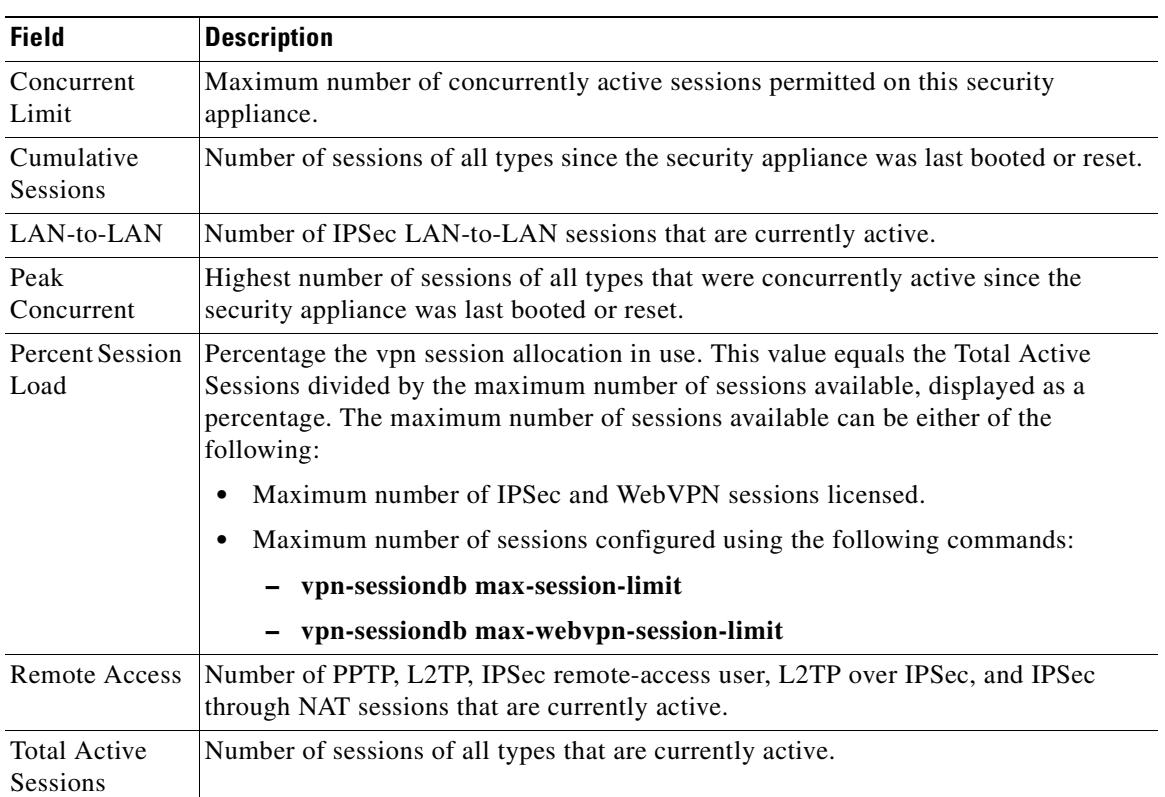

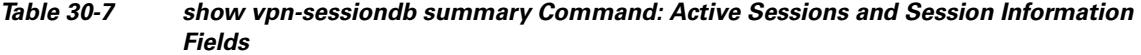

The Active NAC Sessions table shows general statistics about remote peers that are subject to posture validation.

The Cumulative NAC Sessions table shows general statistics about remote peers that are or have been subject to posture validation.

Table 30-6 explains the fields in the Active NAC Sessions and Total Cumulative NAC Sessions tables.

| <b>Field</b> | <b>Description</b>                                                                                                    |
|--------------|----------------------------------------------------------------------------------------------------|
| Accepted     | Number of peers that passed posture validation and have been granted an access<br>policy by an Access Control Server.                                                                                                    |
| Exempted     | Number of peers that are not subject to posture validation because they match an<br>entry in the Posture Validation Exception list configured on the security appliance.                                                                                                    |
| Hold-off     | Number of peers for which the security appliance lost EAPoUDP communications<br>after a successful posture validation. The NAC Hold Timer attribute (Configuration<br>> VPN > NAC) determines the delay between this type of event and the next posture<br>validation attempt for each peer. |
| N/A          | Number of peers for which NAC is disabled according to the VPN NAC group policy.                                                                                                    |

*Table 30-8 show vpn-sessiondb summary Command: Active NAC Sessions and Total Cumulative NAC Sessions Fields*

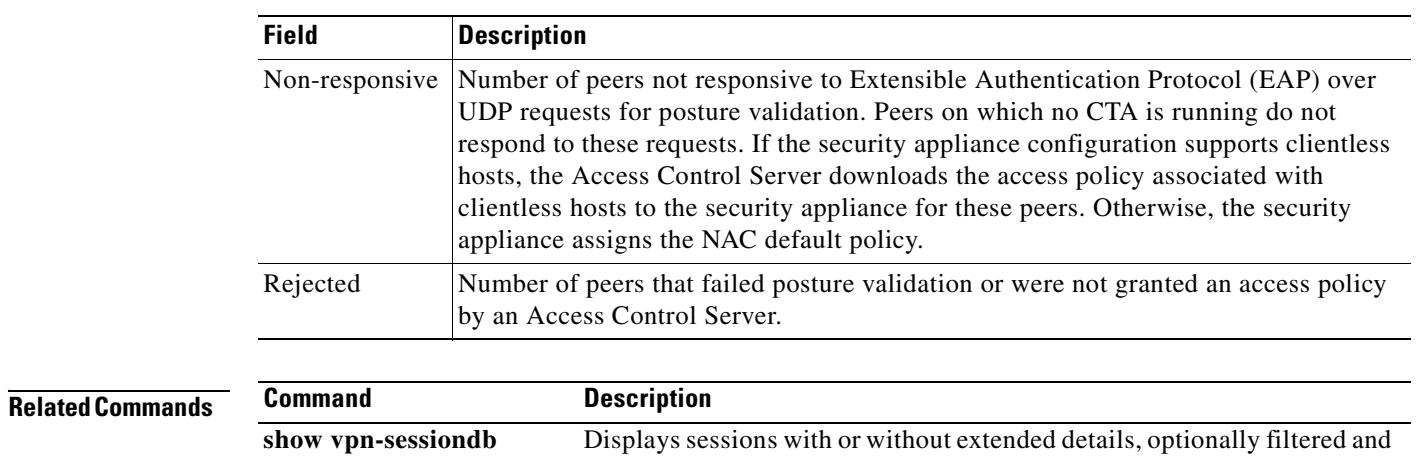

#### *Table 30-8 show vpn-sessiondb summary Command: Active NAC Sessions and Total Cumulative NAC Sessions Fields*

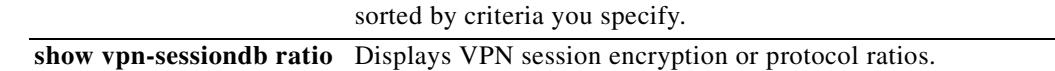

## **show wccp**

To display global statistics related to Web Cache Communication Protocol (WCCP), use the **show wccp** command in privileged EXEC mode.

**show wccp** {**web-cache** | *service-number*}[*detail* | *view*]

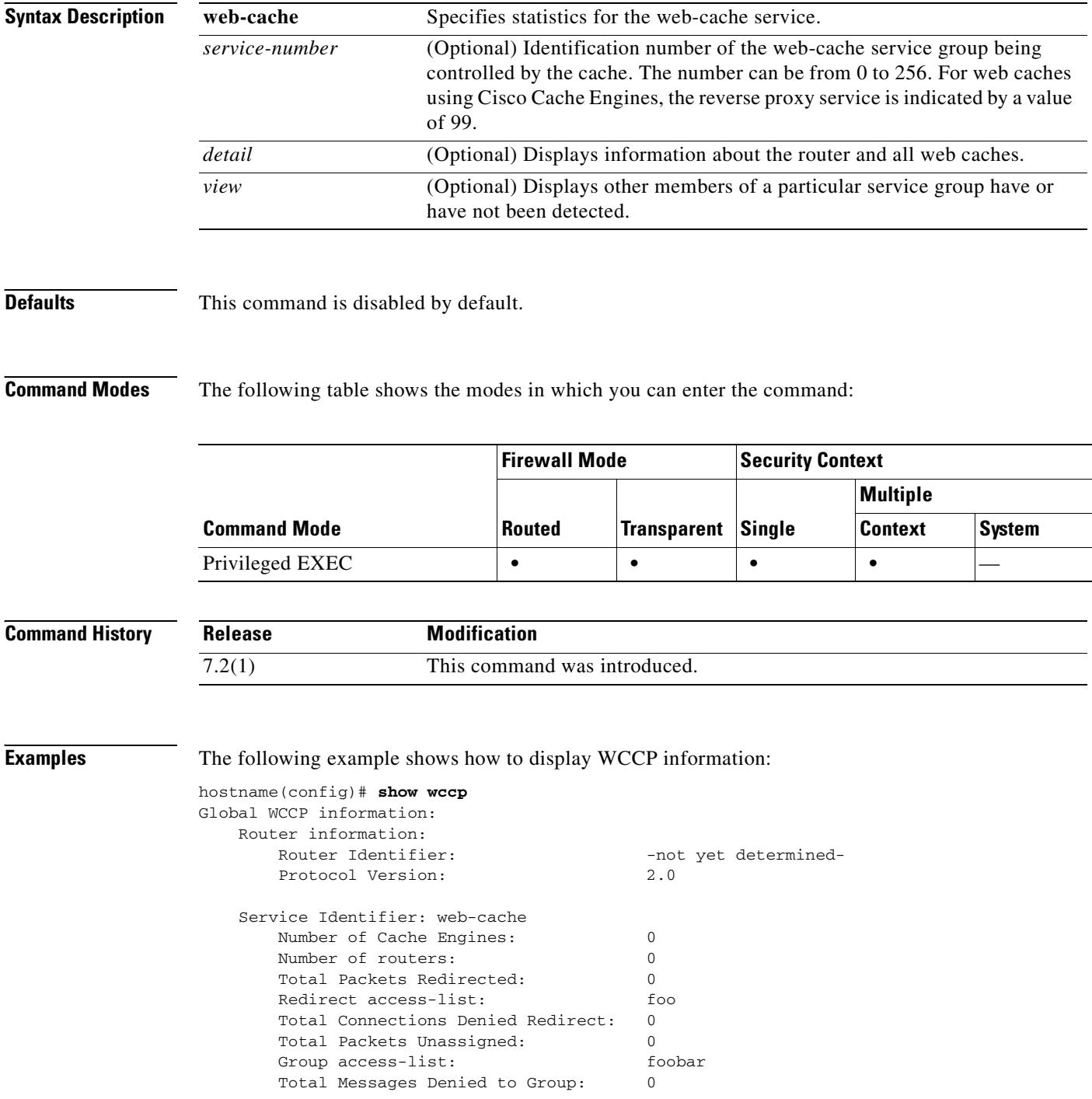

 Total Authentication failures: 0 Total Bypassed Packets Received: 0 asa1(config)#

**Related Commands** 

 $\mathbf{I}$ 

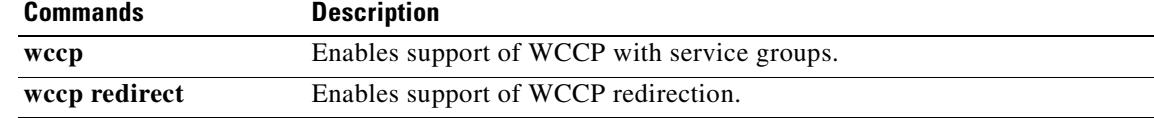

 $\overline{\phantom{a}}$ 

## **show webvpn csd**

To determine whether CSD is enabled and, if so, display the CSD version in the running configuration, or test a file to see if it is a valid CSD distribution package, use the **show webvpn csd** command in privileged EXEC mode.

**show webvpn csd** [**image** *filename*]

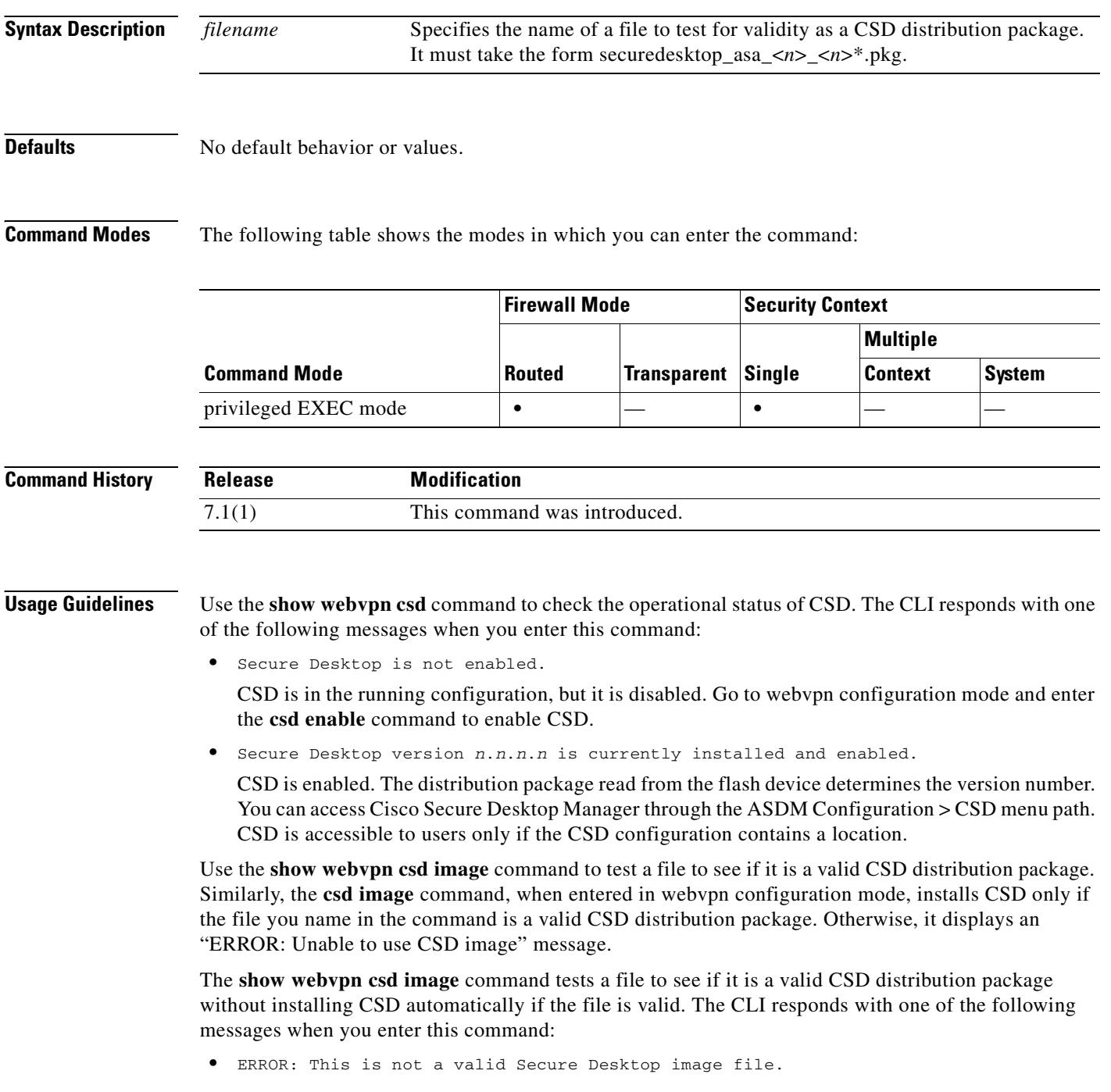

Make sure the filename is in the form the form securedesktop as  $\langle n \rangle \langle n \rangle^*$ .pkg. If it is, replace the file with a fresh one obtained from the following website:

<http://www.cisco.com/cgi-bin/tablebuild.pl/securedesktop>

Then reenter the **show webvpn csd image** command. If the image is valid, use the **csd image** and **csd enable** commands in webvpn configuration mode to install and enable CSD.

**•** This is a valid Cisco Secure Desktop image: Version : 3.1.0.25 Built on : Wed 10/19/2005 14:51:23.82

Note that the CLI provides both the version and date stamp if the file is valid.

**Examples** The following example indicates CSD is installed in the running configuration and enabled:

hostname# **show webvpn csd** Secure Desktop version 3.1.0.25 is currently installed and enabled. hostname#

The following example shows the file specified is a valid CSD image:

hostname#show **webvpn csd image securedesktop\_asa\_3\_1\_0\_25.pkg**

This is a valid Cisco Secure Desktop image: Version : 3.1.0.25 Built on : Wed 10/19/2005 14:51:23.82

hostname#

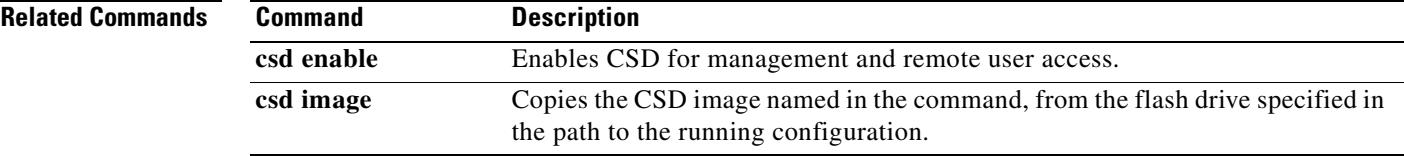

Г

# **show webvpn group-alias**

To display the aliases for a specific tunnel-group or for all tunnel groups, use the **group-alias** command in privileged EXEC mode.

**show webvpn group-alias** [*tunnel-group*]

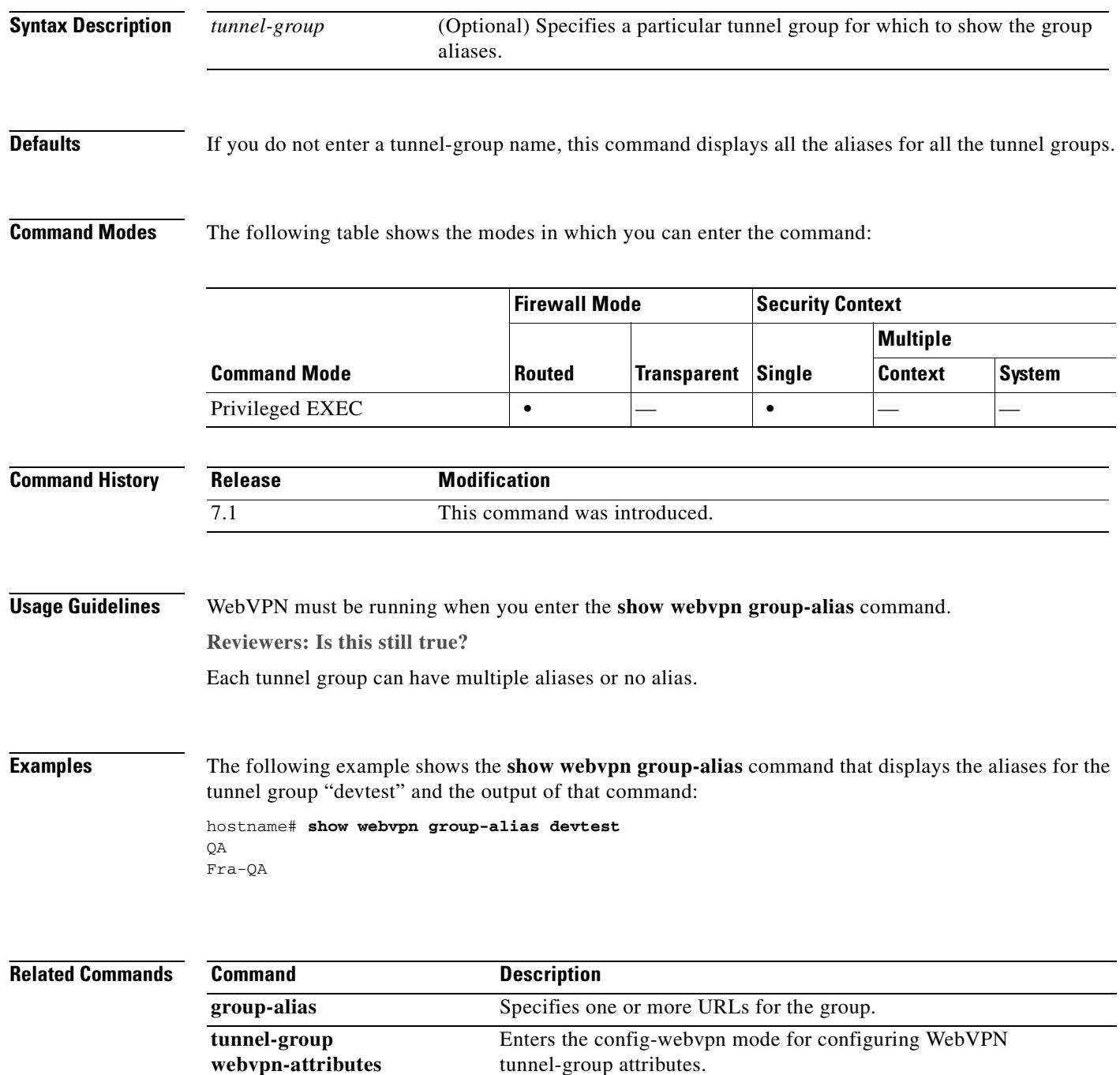

## **show webvpn group-url**

To display the URLs for a specific tunnel-group or for all tunnel groups, use the **group-url** command in privileged EXEC mode.

**show webvpn group-url** [*tunnel-group*]

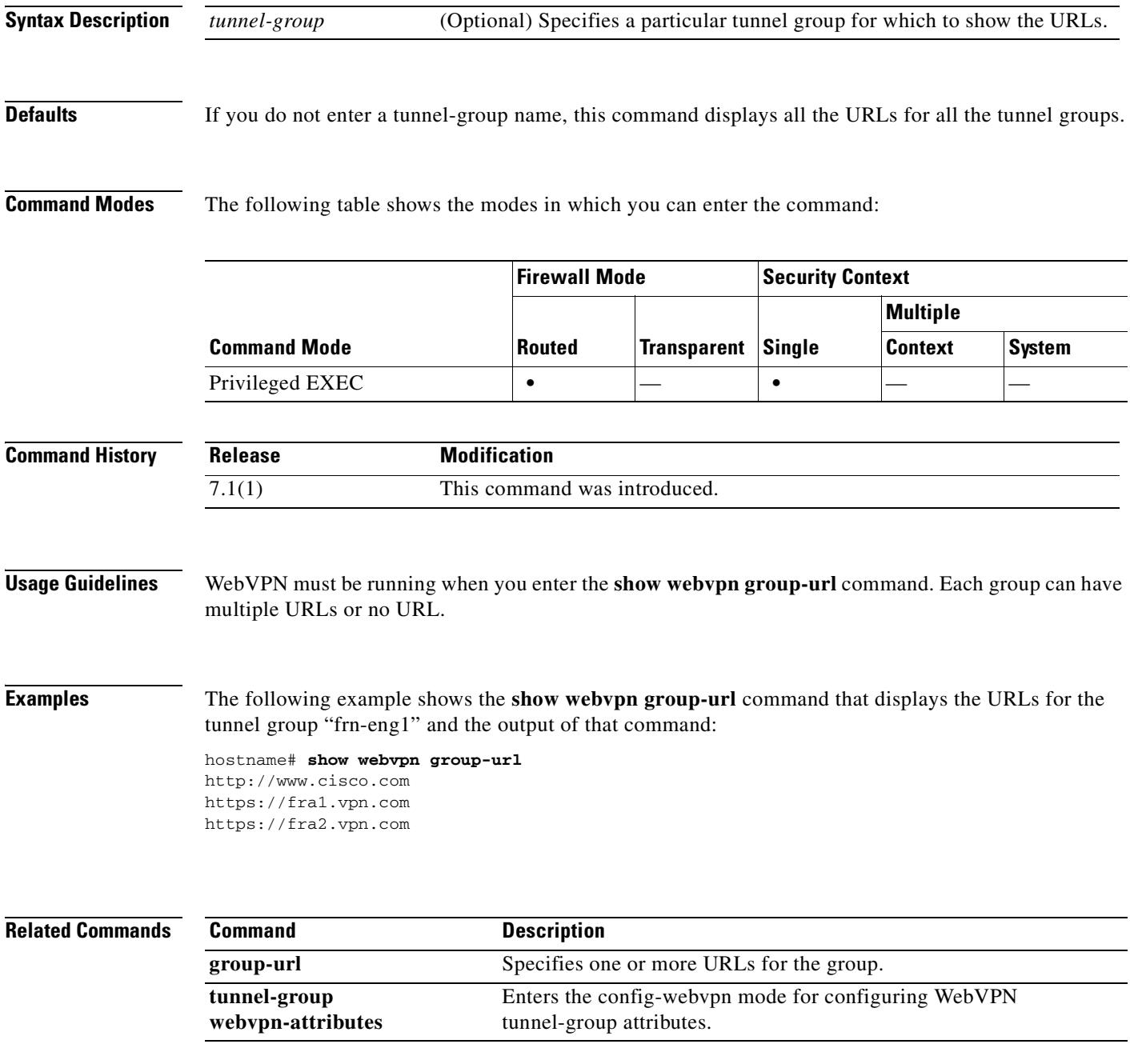

## **show webvpn sso-server**

To display the operating statistics for a single sign-on server, use the **show webvpn sso-server** command in privileged EXEC mode. This is an SSO with CA SiteMinder command.

**show webvpn sso-server** *name*

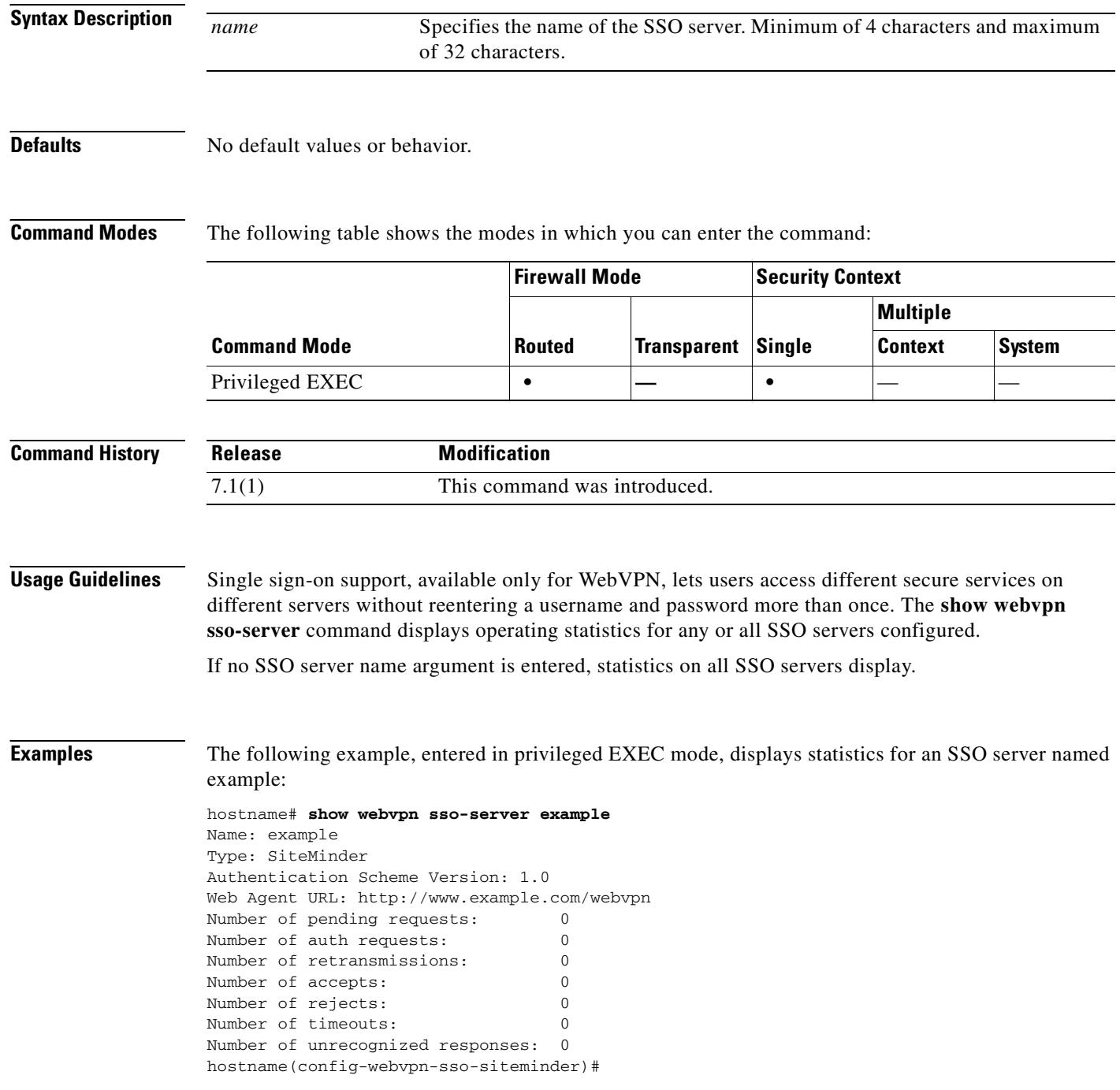

 $\mathbf I$
$\mathbf{I}$ 

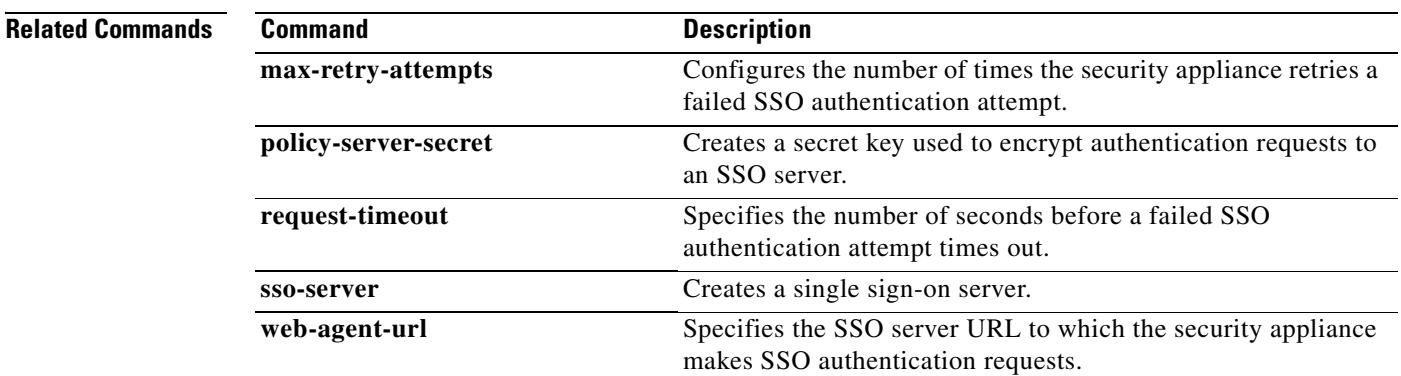

 $\blacksquare$ 

# **show webvpn svc**

To view the SVC installation, or to test a file to see if it is a valid SVC file, use the **show webvpn svc** command from privileged EXEC mode.

**show webvpn svc** [**image** *filename*]

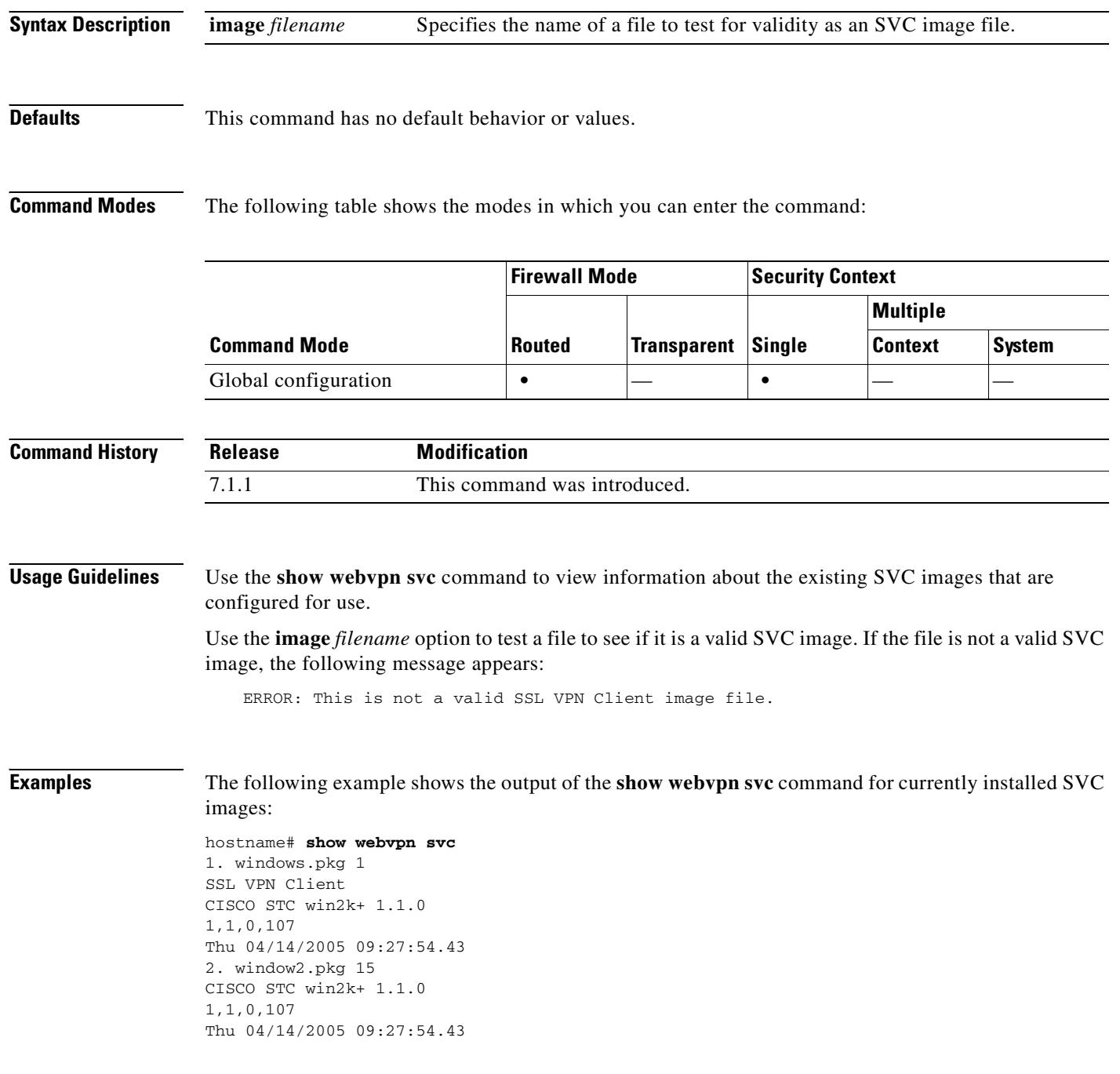

The following example shows the output of the **show webvpn svc image** *filename* command for a valid SVC image:

F1(config-webvpn)# **show webvpn svc image sslclient-win-1.0.2.127.pkg**

```
This is a valid SSL VPN Client image:
   CISCO STC win2k+ 1.0.0
   1,0,2,127
  Fri 07/22/2005 12:14:45.43
```
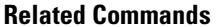

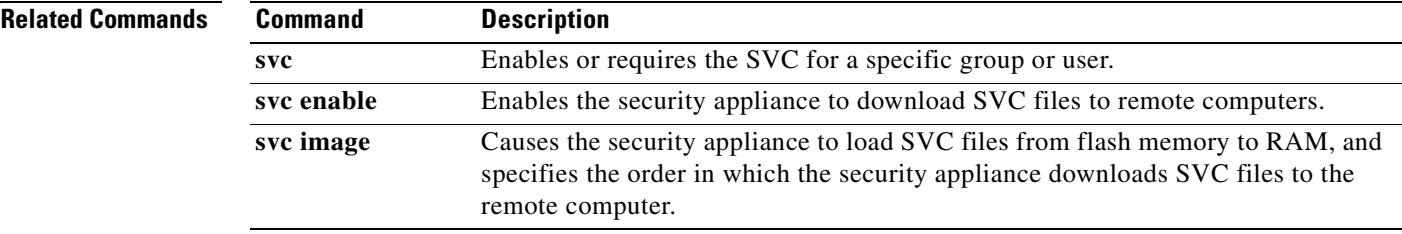

**In the contract of the contract of the contract of the contract of the contract of the contract of the contract of the contract of the contract of the contract of the contract of the contract of the contract of the contra** 

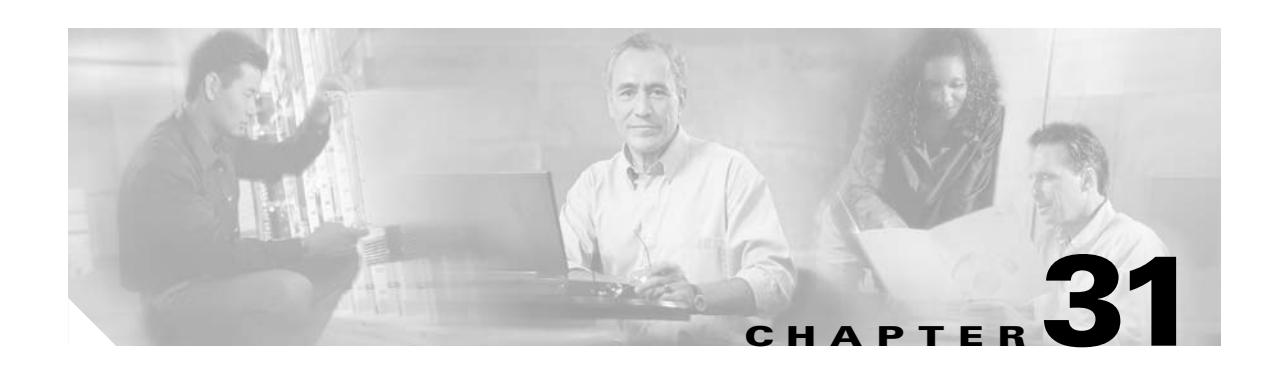

# **shun through sysopt radius ignore-secret Commands**

## **shun**

To enable a dynamic response to an attacking host by preventing new connections and disallowing packets from any existing connection, use the **shun** command in privileged EXEC mode. To disable a shun that is based on the *src\_ip*, the actual address that is used by the security appliance for shun lookups, use the **no** form of this command.

**shun** *src\_ip* [*dst\_ip src\_port dest\_port* [*protocol*]] [**vlan** *vlan\_id*]

**no shun** *src\_ip* [**vlan** *vlan\_id*]

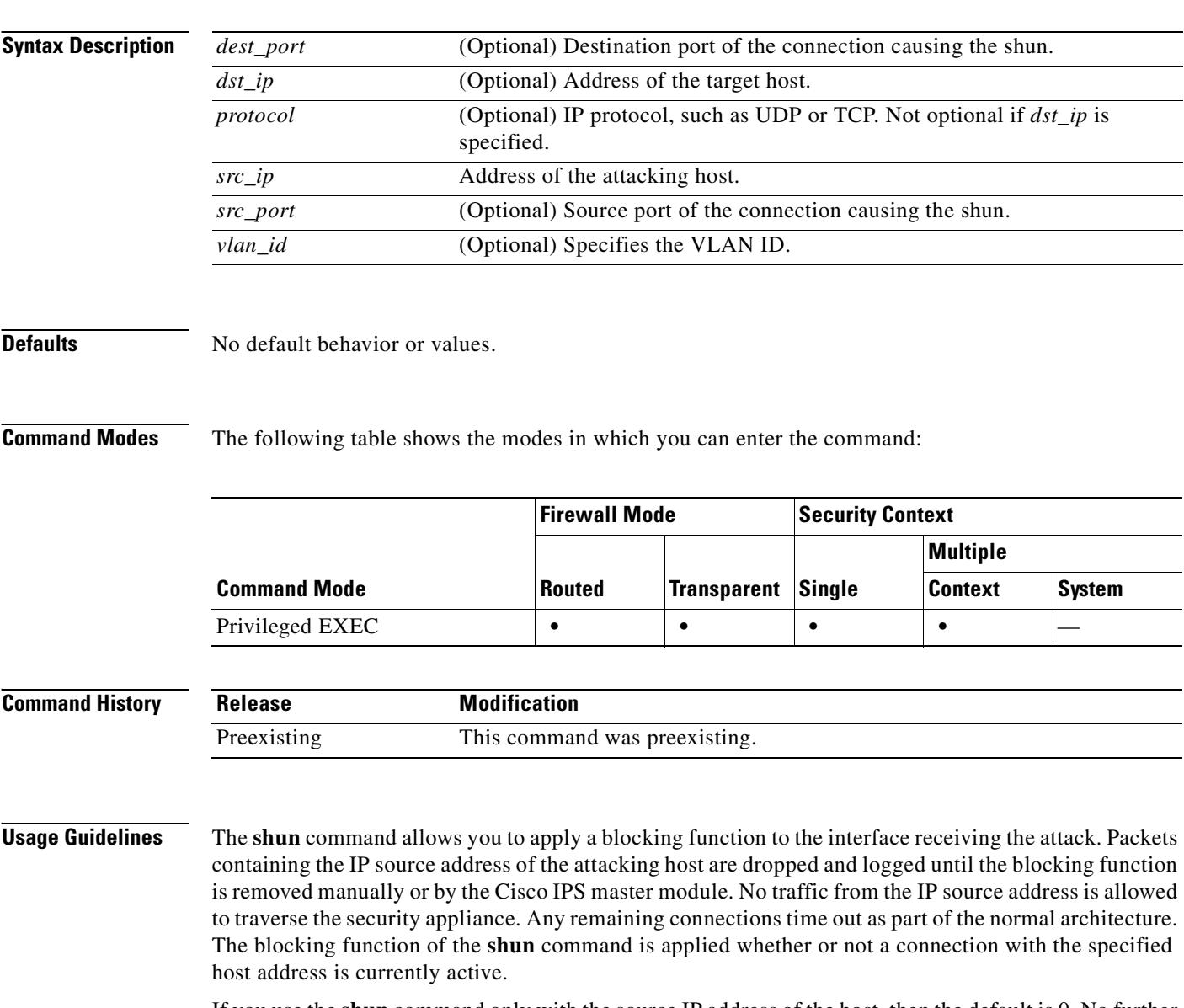

If you use the **shun** command only with the source IP address of the host, then the default is 0. No further traffic from the offending host is allowed.

Because the **shun** command is used to block attacks dynamically, it is not displayed in the security appliance configuration.

Whenever an interface is removed, all shuns that are attached to that interface are also removed. If you add a new interface or replace the same interface (same name), then you must add that interface to the IPS Sensor if you want the IPS Sensor to monitor that interface.

#### **Examples** The following example shows that the offending host (10.1.1.27) makes a connection with the victim (10.2.2.89) with TCP. The connection in the security appliance connection table reads as follows: 10.1.1.27, 555-> 10.2.2.89, 666 PROT TCP

If you applied the **shun** command in the following way:

hostname# **shun 10.1.1.27 10.2.2.89 555 666 tcp**

the preceding command deletes the connection from the security appliance connection table and also prevents packets from 10.1.1.27 from going through the security appliance. The offending host can be inside or outside of the security appliance.

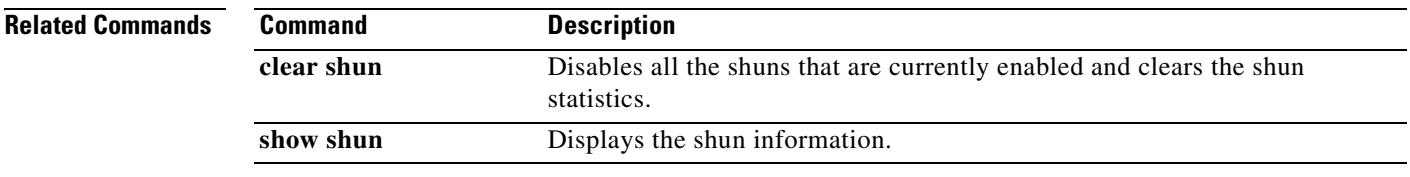

### **shutdown**

To disable an interface, use the **shutdown** command in interface configuration mode. To enable an interface, use the **no** form of this command.

**shutdown**

**no shutdown**

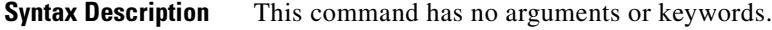

**Defaults** All physical interfaces are shut down by default. Allocated interfaces in security contexts are not shut down in the configuration.

**Command Modes** The following table shows the modes in which you can enter the command:

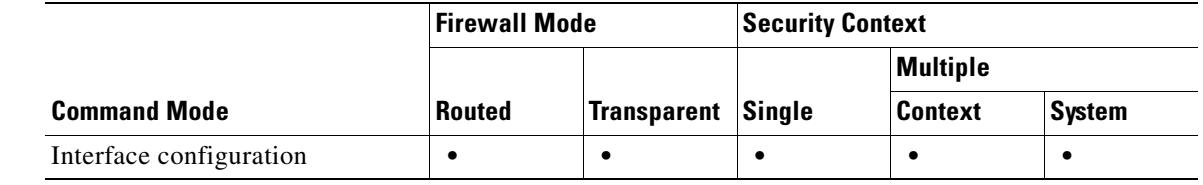

#### **Command History Release Modification** 7.0(1) This command was moved from a keyword of the **interface** command to an interface configuration mode command.

**Usage Guidelines** By default, all physical interfaces are shut down. You must enable the physical interface before any traffic can pass through an enabled subinterface. For multiple context mode, if you allocate a physical interface or subinterface to a context, the interfaces are enabled by default in the context. However, before traffic can pass through the context interface, you must also enable the interface in the system configuration. If you shut down an interface in the system execution space, then that interface is down in all contexts that share it.

**Examples** The following example enables a main interface:

hostname(config)# **interface gigabitethernet0/2** hostname(config-if)# **speed 1000** hostname(config-if)# **duplex full** hostname(config-if)# **nameif inside** hostname(config-if)# **security-level 100** hostname(config-if)# **ip address 10.1.1.1 255.255.255.0** hostname(config-if)# **no shutdown**

The following example enables a subinterface:

```
hostname(config)# interface gigabitethernet0/2.1
hostname(config-subif)# vlan 101
hostname(config-subif)# nameif dmz1
hostname(config-subif)# security-level 50
hostname(config-subif)# ip address 10.1.2.1 255.255.255.0
hostname(config-subif)# no shutdown
```
The following example shuts down the subinterface:

```
hostname(config)# interface gigabitethernet0/2.1
hostname(config-subif)# vlan 101
hostname(config-subif)# nameif dmz1
hostname(config-subif)# security-level 50
hostname(config-subif)# ip address 10.1.2.1 255.255.255.0
hostname(config-subif)# shutdown
```
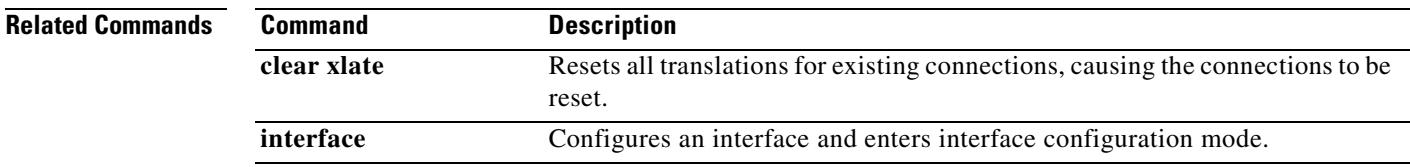

# **sla monitor**

To create an SLA operation, use the **sla monitor** command in global configuration mode. To remove the SLA operation, use the **no** form of this command.

**sla monitor** *sla\_id*

**no sla monitor** *sla\_id*

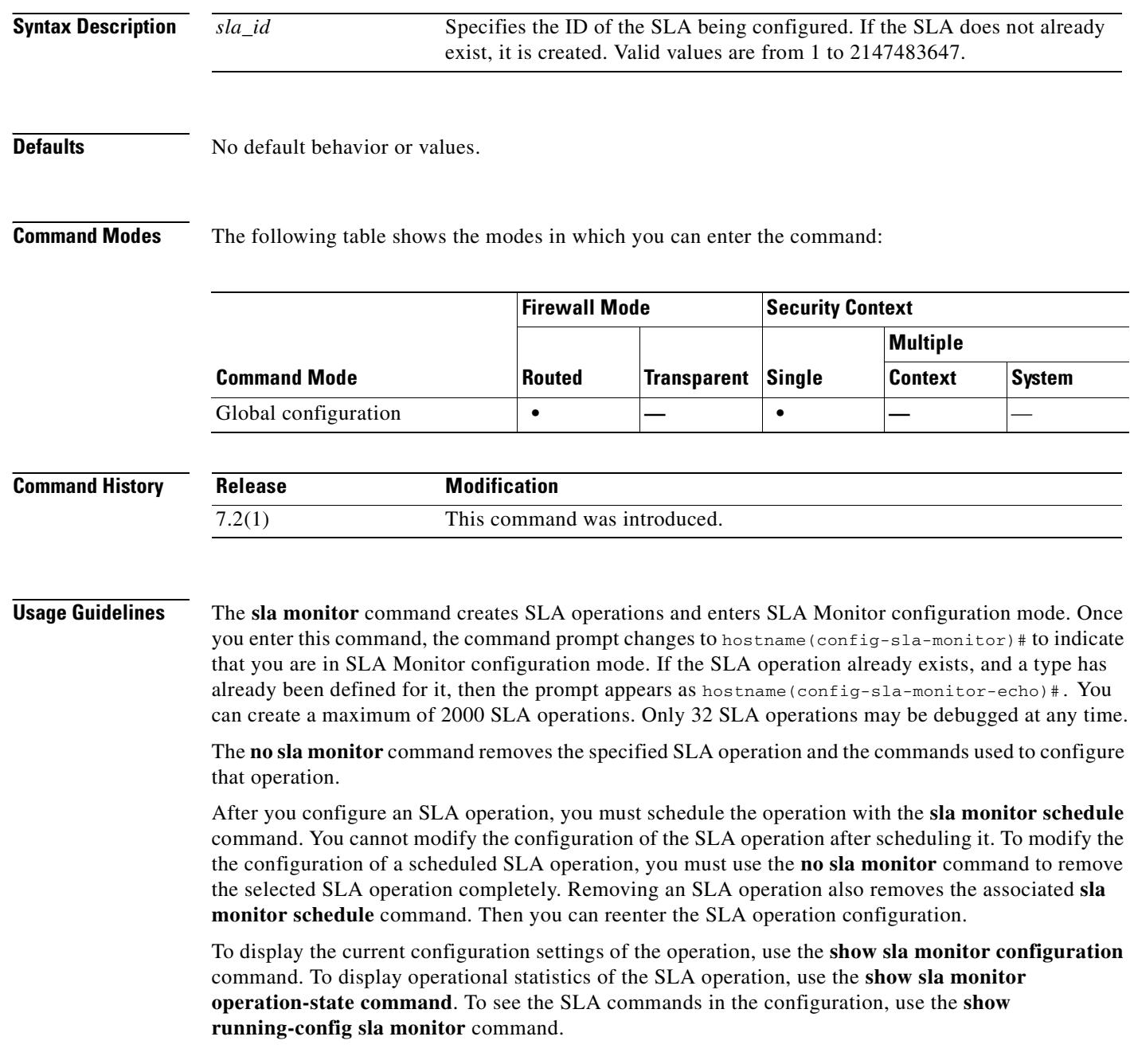

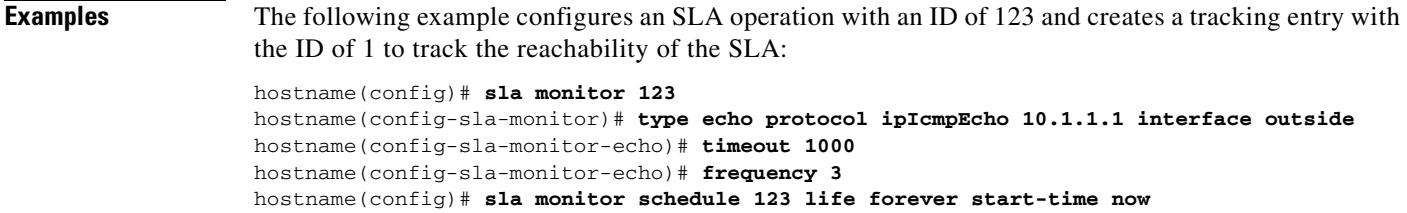

hostname(config)# **track 1 rtr 123 reachability**

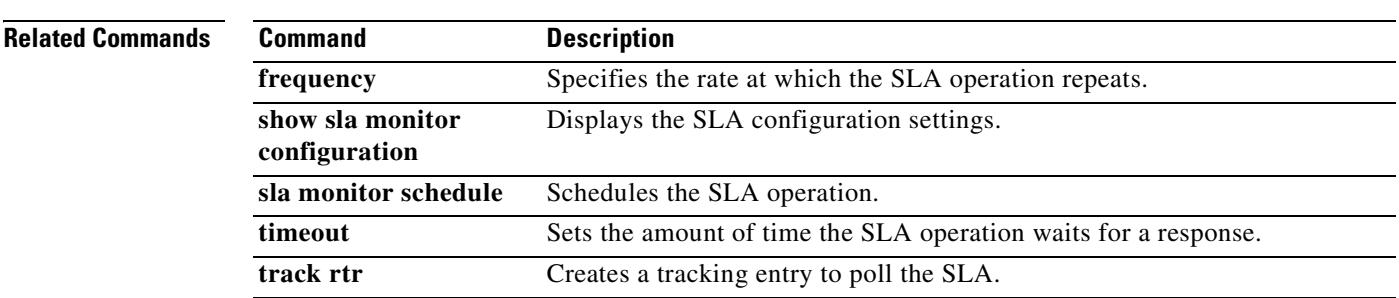

# **sla monitor schedule**

To schedule an SLA operation, use the **sla monitor schedule** command in global configuration mode. To remove SLA operation schedule, and place the operation in the pending state, use the **no** form of this command.

**sla monitor schedule** *sla-id* [**life** {**forever** | *seconds*}] [**start-time** {*hh*:*mm*[:*ss*] [*month day* | *day month*] | **pending** | **now** | **after** *hh*:*mm*:*ss*}] [**ageout** *seconds*] [**recurring**]

**no sla monitor schedule** *sla-id*

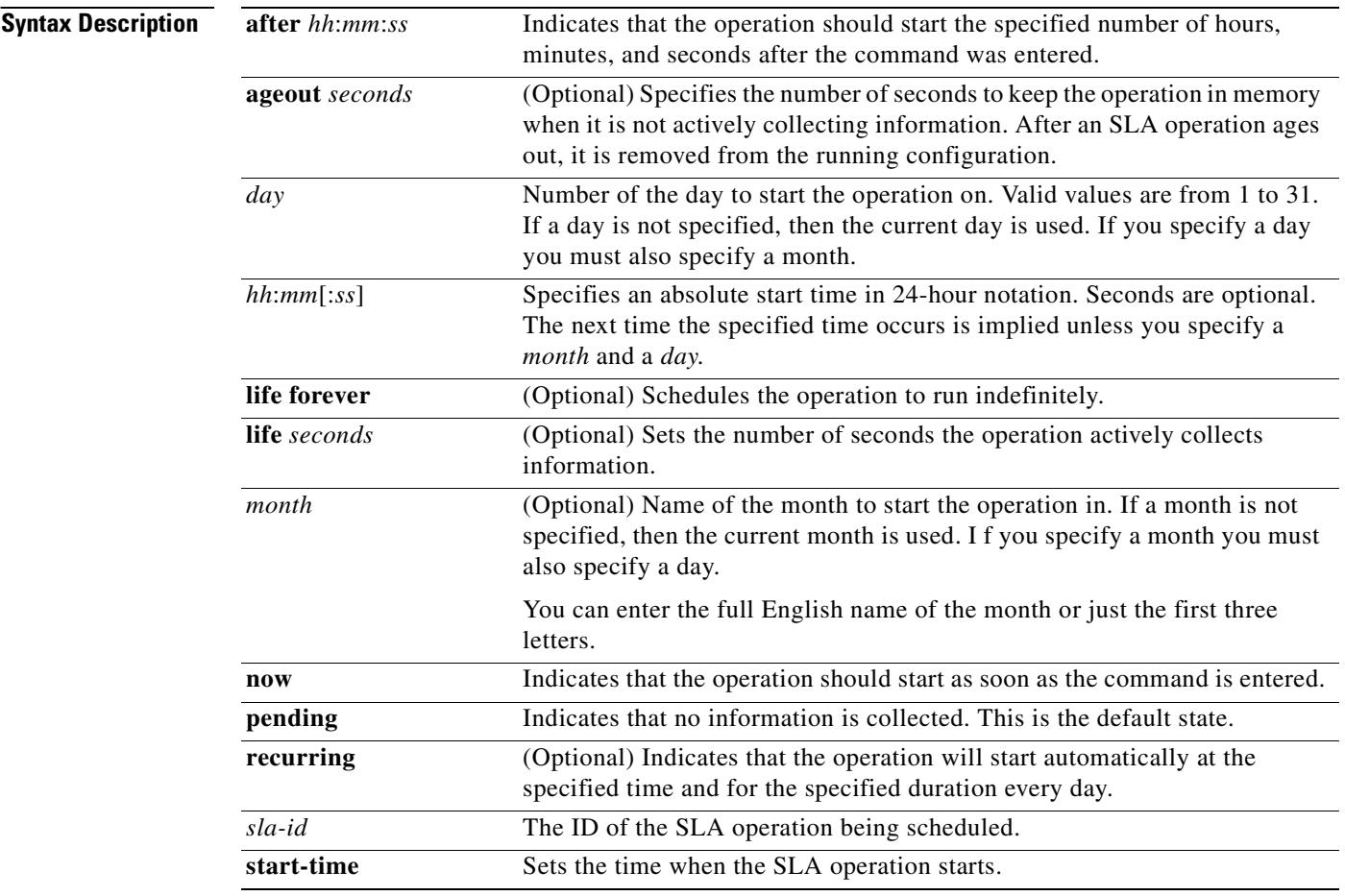

**Defaults** The defaults are as follows:

- **•** SLA operations are in the **pending** state until the scheduled time is met. This means that the operation is enabled but not actively collecting data.
- **•** The default **ageout** time is 0 seconds (never ages out).
- **•** The default **life** is 3600 seconds (one hour).

 $\blacksquare$ 

T.

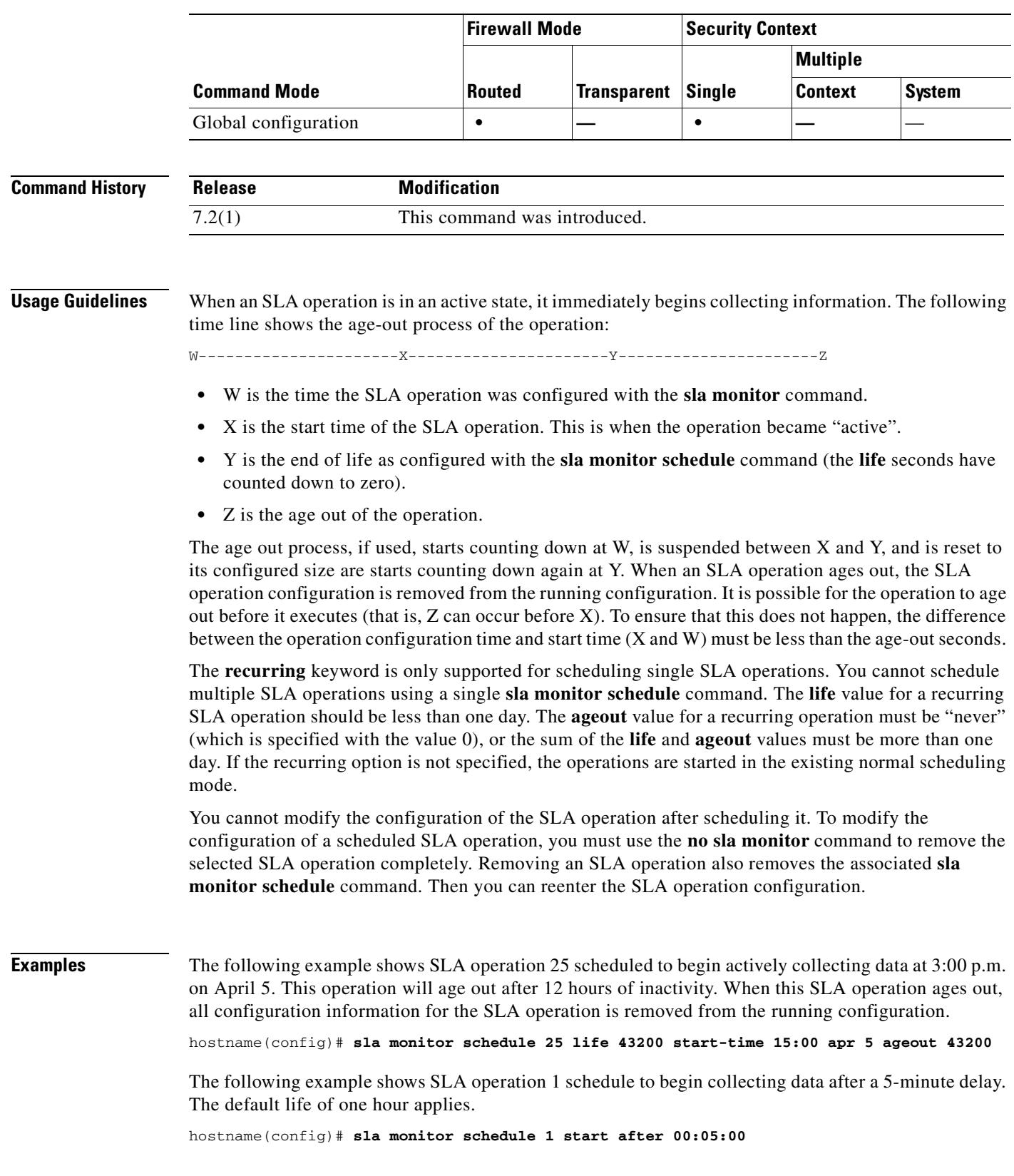

#### **Command Modes** The following table shows the modes in which you can enter the command:

 $\blacksquare$ 

The following example shows SLA operation 3 scheduled to begin collecting data immediately and is scheduled to run indefinitely:

hostname(config)# **sla monitor schedule 3 life forever start-time now** 

The following example shows SLA operation 15 scheduled to begin automatically collecting data every day at 1:30 a.m.:

hostname(config)# **sla monitor schedule 15 start-time 01:30:00 recurring**

#### **Related Commands**

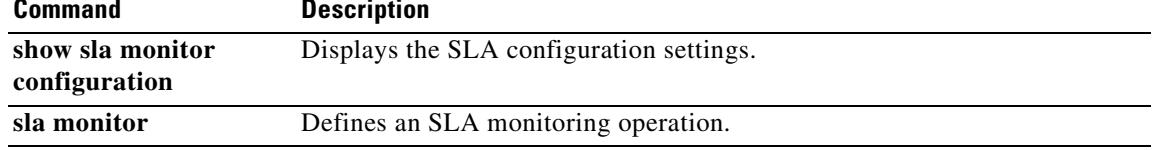

### **smtps**

To enter SMTPS configuration mode, use the **smtps** command in global configuration mode. To remove any commands entered in SMTPS command mode, use the **no** version of this command. SMTPS is a TCP/IP protocol that lets you to send e-mail over an SSL connection.

**smtps**

**no smtps**

**Syntax Description** This command has no arguments or keywords.

**Defaults** No default behavior or values.

**Command Modes** The following table shows the modes in which you can enter the command:

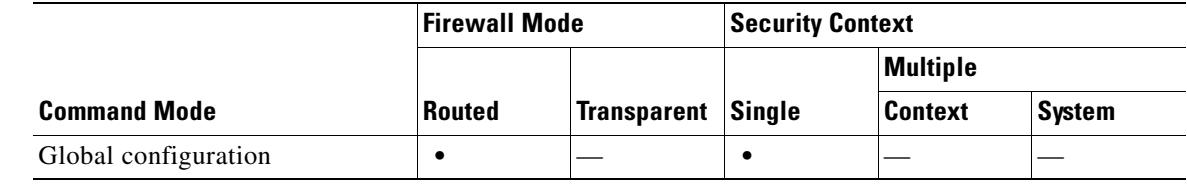

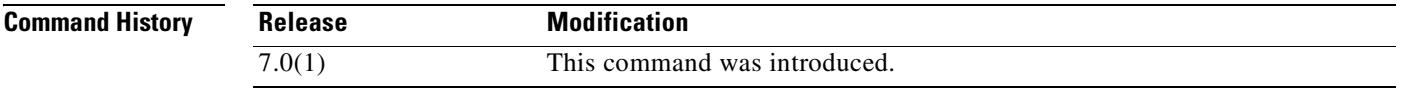

**Examples** The following example shows how to enter SMTPS configuration mode:

hostname(config)# **smtps** hostname(config-smtps)#

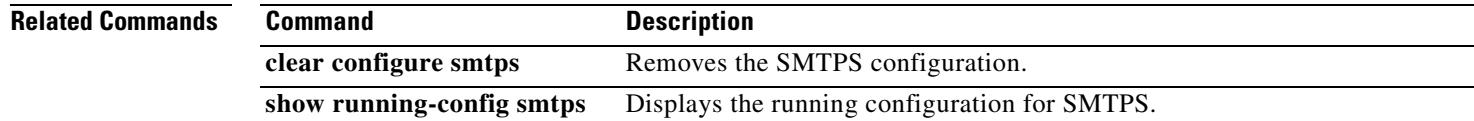

Г

### **smtp-server**

To configure an SMTP server, use the **smtp-server** command in global configuration mode. To remove the attribute from the configuration, use the **no** version of this command.

The security appliance includes an internal SMTP client that the Events system can use to notify external entities that a certain event has occurred. You can configure SMTP servers to receive these event notices, and then forward them to specified e-mail addresses. The SMTP facility is active only when you enable E-mail events an the security appliance.

**smtp-server** {*primary\_server*} [*backup\_server*]

**no smtp-server** 

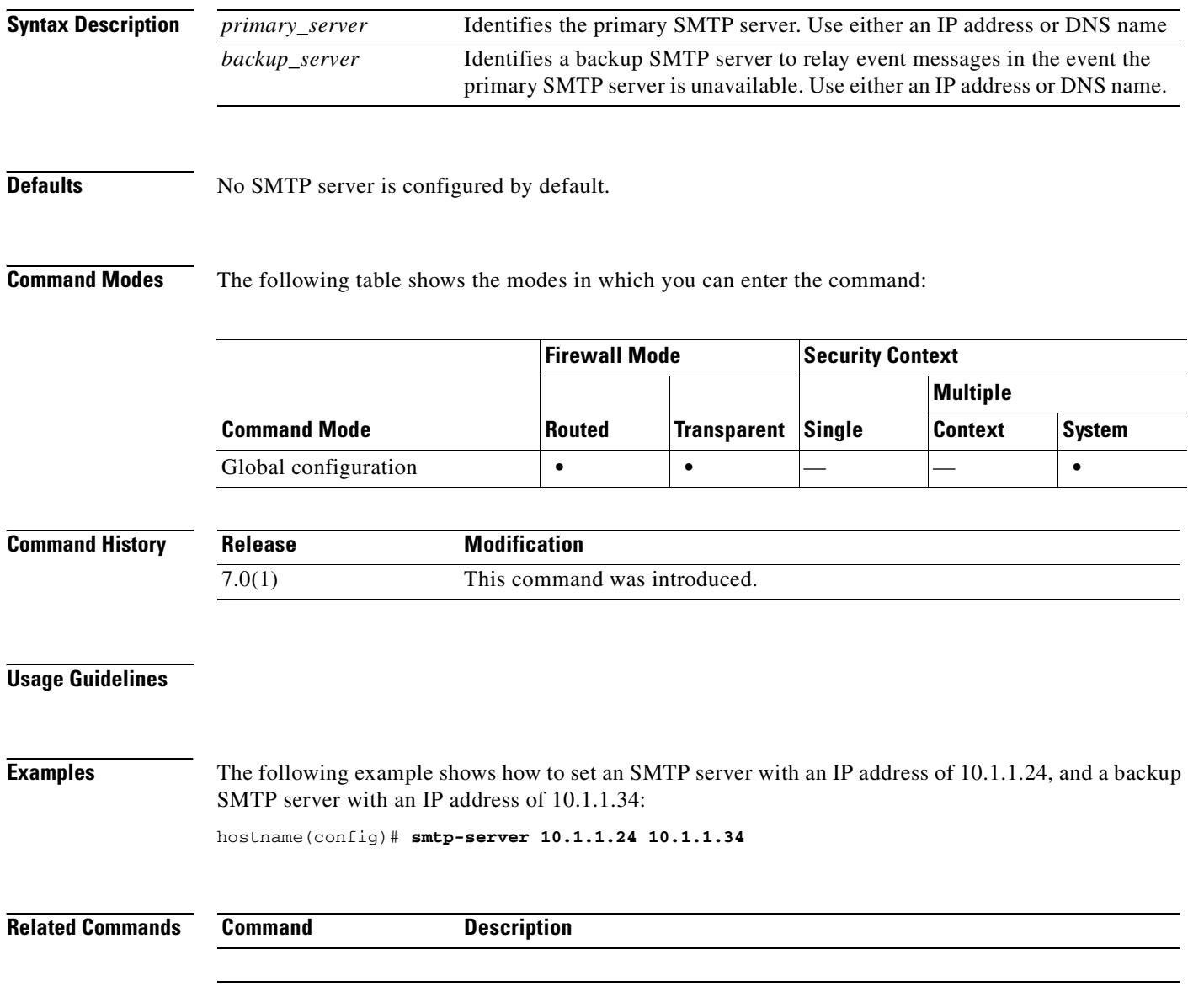

### **snmp-map**

To identify a specific map for defining the parameters for SNMP inspection, use the **snmp-map** command in global configuration mode. To remove the map, use the **no** form of this command.

**snmp-map** *map\_name*

**no snmp-map** *map\_name*

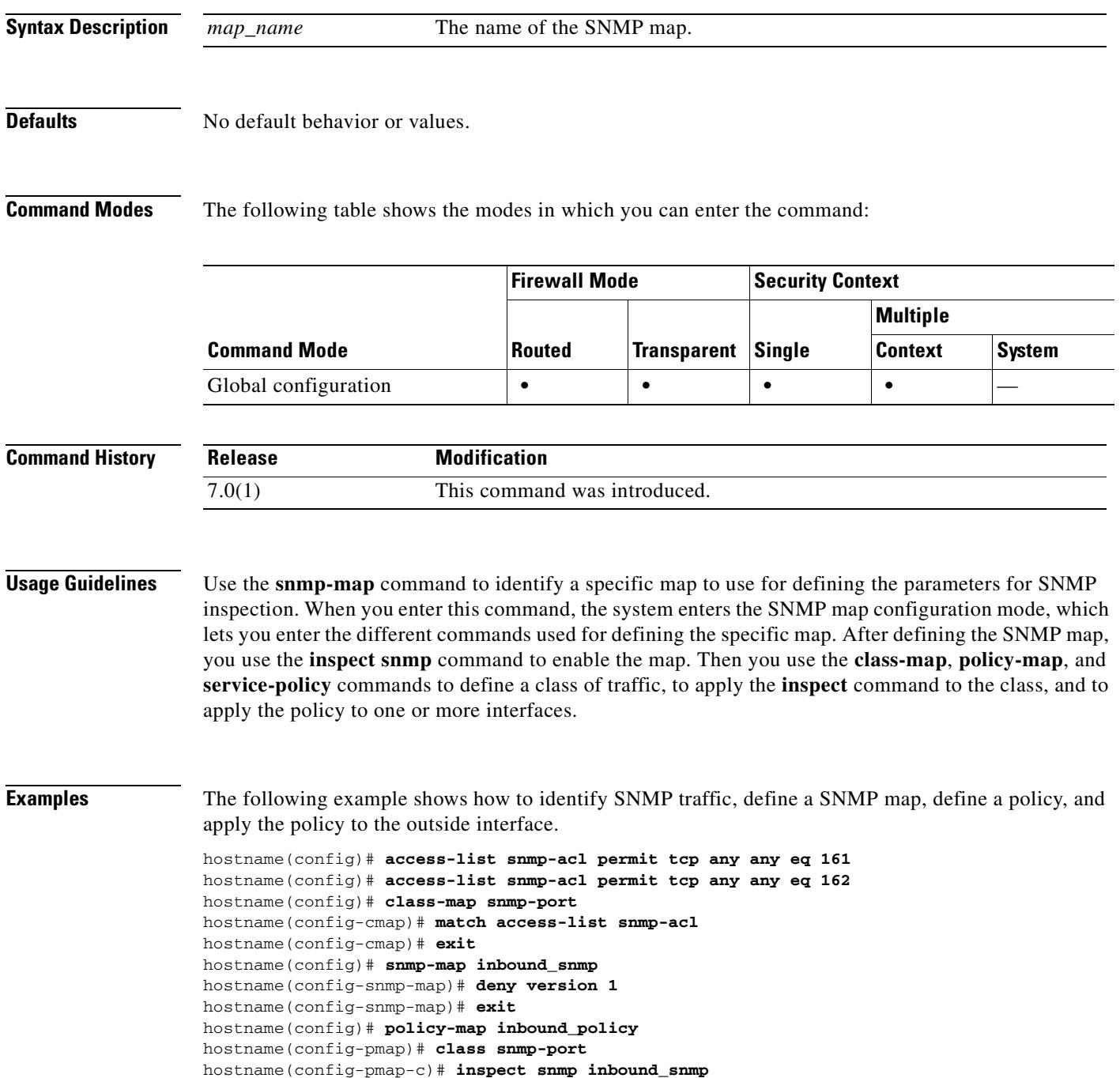

**The Co** 

hostname(config-pmap-c)#

#### **Related Commands**

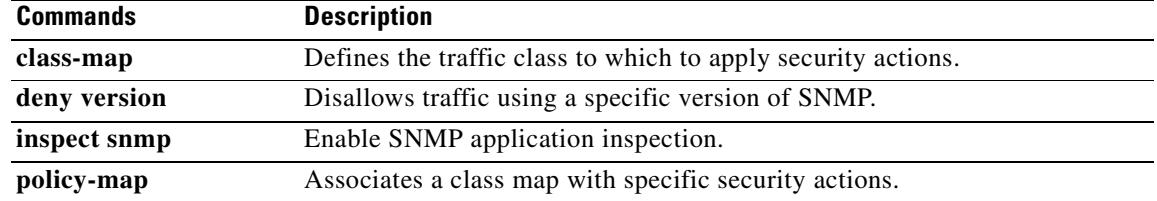

 $\blacksquare$ 

# **snmp-server community**

To set the SNMP community string, use the **snmp-server community** command in global configuration mode. To remove the community string, use the **no** form of this command.

**snmp-server community** *text*

**no snmp-server community** [*text*]

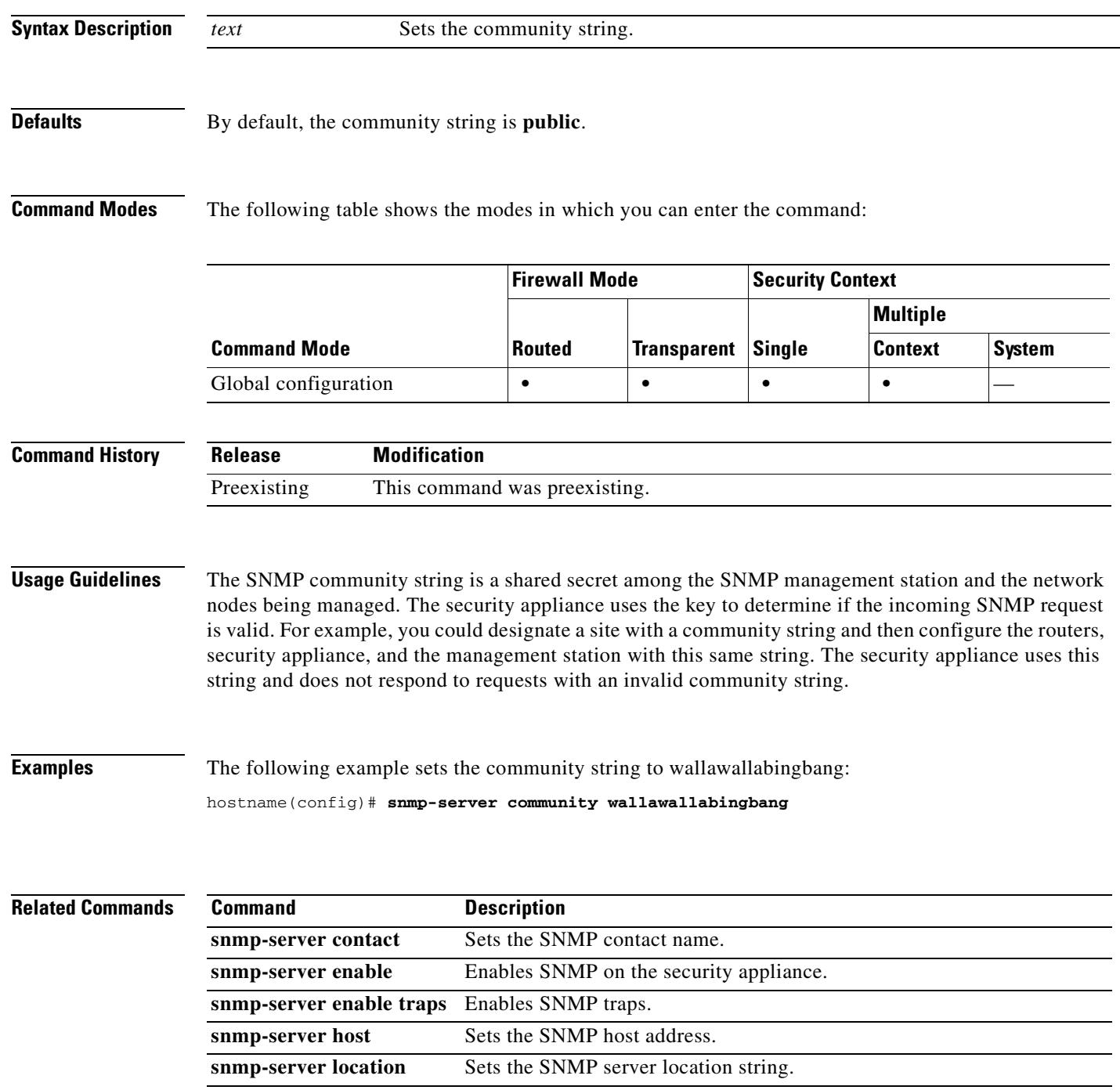

### **snmp-server contact**

To set the SNMP contact name, use the **snmp-server contact** command in global configuration mode. To remove the contact name, use the **no** form of this command.

**snmp-server contact** *text*

**no snmp-server contact** [*text*]

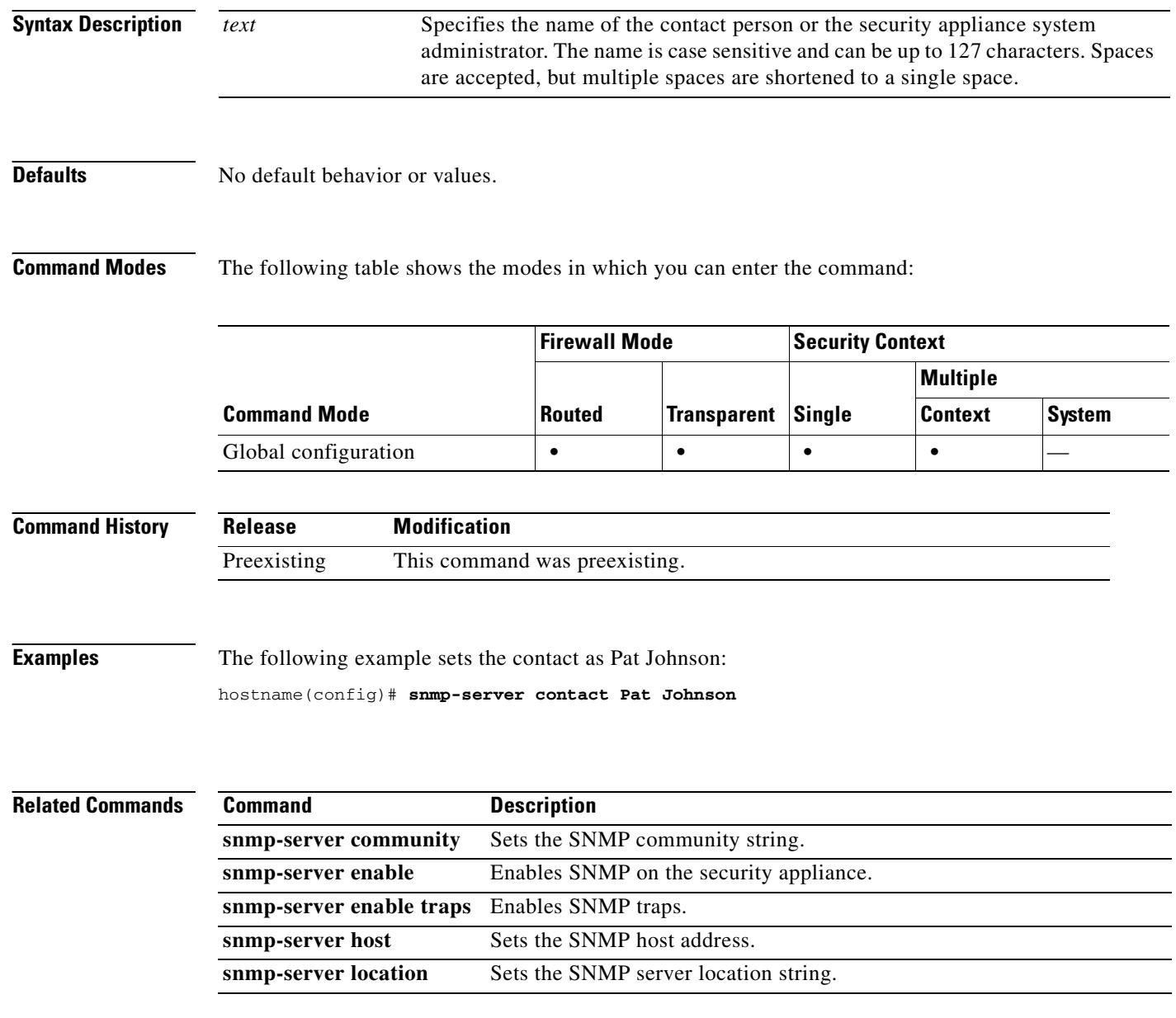

### **snmp-server enable**

To enable the SNMP server on the security appliance, use the **snmp-server enable** command in global configuration mode. To disable SNMP, use the **no** form of this command.

**snmp-server enable**

**no snmp-server enable**

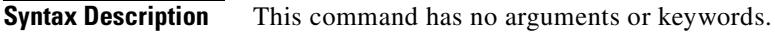

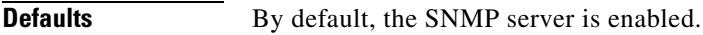

**Command Modes** The following table shows the modes in which you can enter the command:

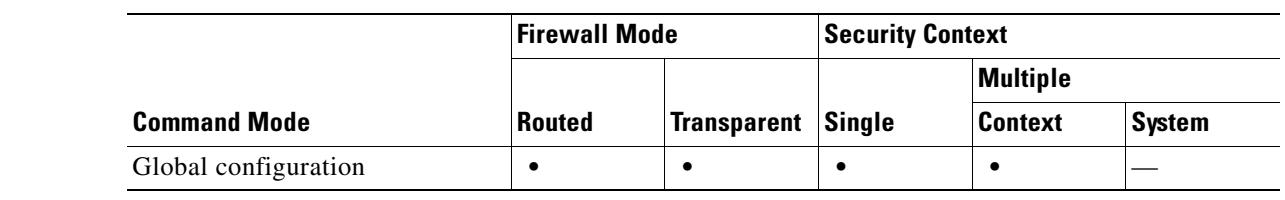

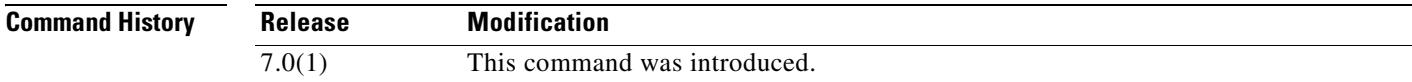

**Usage Guidelines** This command lets you enable and disable SNMP easily, without having to configure and reconfigure the SNMP traps or other configuration.

**Examples** The following example enables SNMP, configures the SNMP host and traps, and then sends traps as system messages.

> hostname(config)# **snmp-server enable** hostname(config)# **snmp-server community wallawallabingbang** hostname(config)# **snmp-server location Building 42, Sector 54** hostname(config)# **snmp-server contact Sherlock Holmes** hostname(config)# **snmp-server host perimeter 10.1.2.42** hostname(config)# **snmp-server enable traps all** hostname(config)# **logging history 7** hostname(config)# **logging enable**

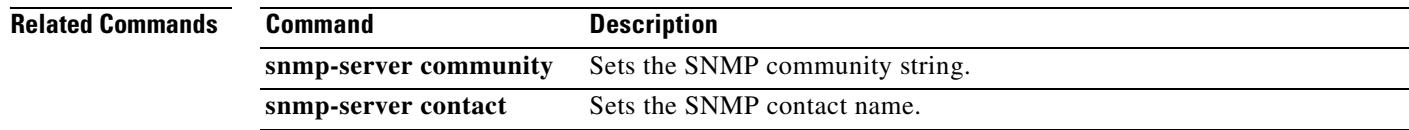

H

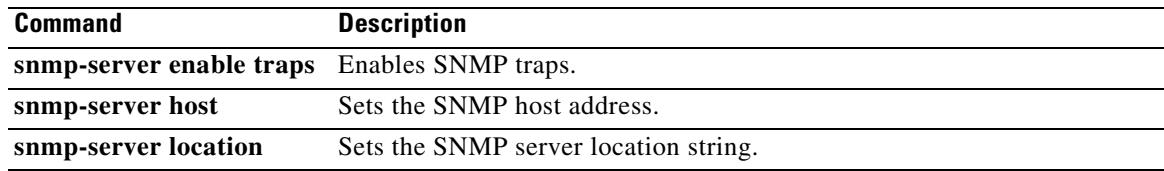

 $\blacksquare$ 

### **snmp-server enable traps**

To enable the security appliance to send traps to the NMS, use the **snmp-server enable traps** command in global configuration mode. To disable traps, use the **no** form of this command.

**no snmp-server enable traps** [**all** | **syslog** | **snmp** [*trap*] [...] | **entity** [*trap*] [...] | **ipsec** [*trap*] [...] | **remote-access** [*trap*]]

| <b>Syntax Description</b> | all                                     | Enables all traps.                                                                     |                                                                                                    |  |  |                         |                                                               |                       |
|---------------------------|-----------------------------------------|----------------------------------------------------------------------------------------|----------------------------------------------------------------------------------------------------|--|--|-------------------------|---------------------------------------------------------------|-----------------------|
|                           | entity [trap]                           | Enables entity traps. Traps for entity include:                                        |                                                                                                    |  |  |                         |                                                               |                       |
|                           |                                         | config-change<br>٠<br>fru-insert<br>٠                                                  |                                                                                                    |  |  |                         |                                                               |                       |
|                           |                                         |                                                                                        |                                                                                                    |  |  |                         | fru-remove<br>٠                                               |                       |
|                           |                                         | ipsec [trap]                                                                           | Enables IPSec traps. Traps for <b>ipsec</b> include:                                                                                                    |  |  |                         |                                                               |                       |
|                           | start<br>٠<br>stop<br>٠                 |                                                                                        |                                                                                                    |  |  |                         |                                                               |                       |
|                           |                                         |                                                                                        |                                                                                                    |  |  | remote-access<br>[trap] | Enables remote access traps. Traps for remote-access include: |                       |
|                           | session-threshold-exceeded<br>$\bullet$ |                                                                                        |                                                                                                    |  |  |                         |                                                               |                       |
|                           | snmp $[trap]$                           | Enables SNMP traps. By default, all SNMP traps are enabled. Traps for snmp<br>include: |                                                                                                    |  |  |                         |                                                               |                       |
|                           |                                         | authentication<br>٠<br>linkup<br>٠<br>linkdown<br>coldstart                            |                                                                                                    |  |  |                         |                                                               |                       |
|                           |                                         |                                                                                        |                                                                                                    |  |  |                         | syslog                                                        | Enables syslog traps. |
|                           |                                         |                                                                                        |                                                                                                    |  |  |                         |                                                               |                       |
|                           |                                         |                                                                                        |                                                                                                    |  |  |                         |                                                               |                       |
|                           | <b>Defaults</b>                         |                                                                                        | The default configuration has all snmp traps enabled (snmp-server enable traps snmp authentication<br>linkup linkdown coldstart). You can disable these traps using the no form of this command with the<br>snmp keyword. However, the clear configure snmp-server command restores the default enabling of |  |  |                         |                                                               |                       |

If you enter this command and do not specify a trap type, then the default is **syslog**. (The default **snmp** traps continue to be enabled along with the **syslog** trap.)

#### **Command Modes** The following table shows the modes in which you can enter the command:

SNMP traps.

**snmp-server enable traps** [**all** | **syslog** | **snmp** [*trap*] [...] | **entity** [*trap*] [...] | **ipsec** [*trap*] [...] | **remote-access** [*trap*]]

ш

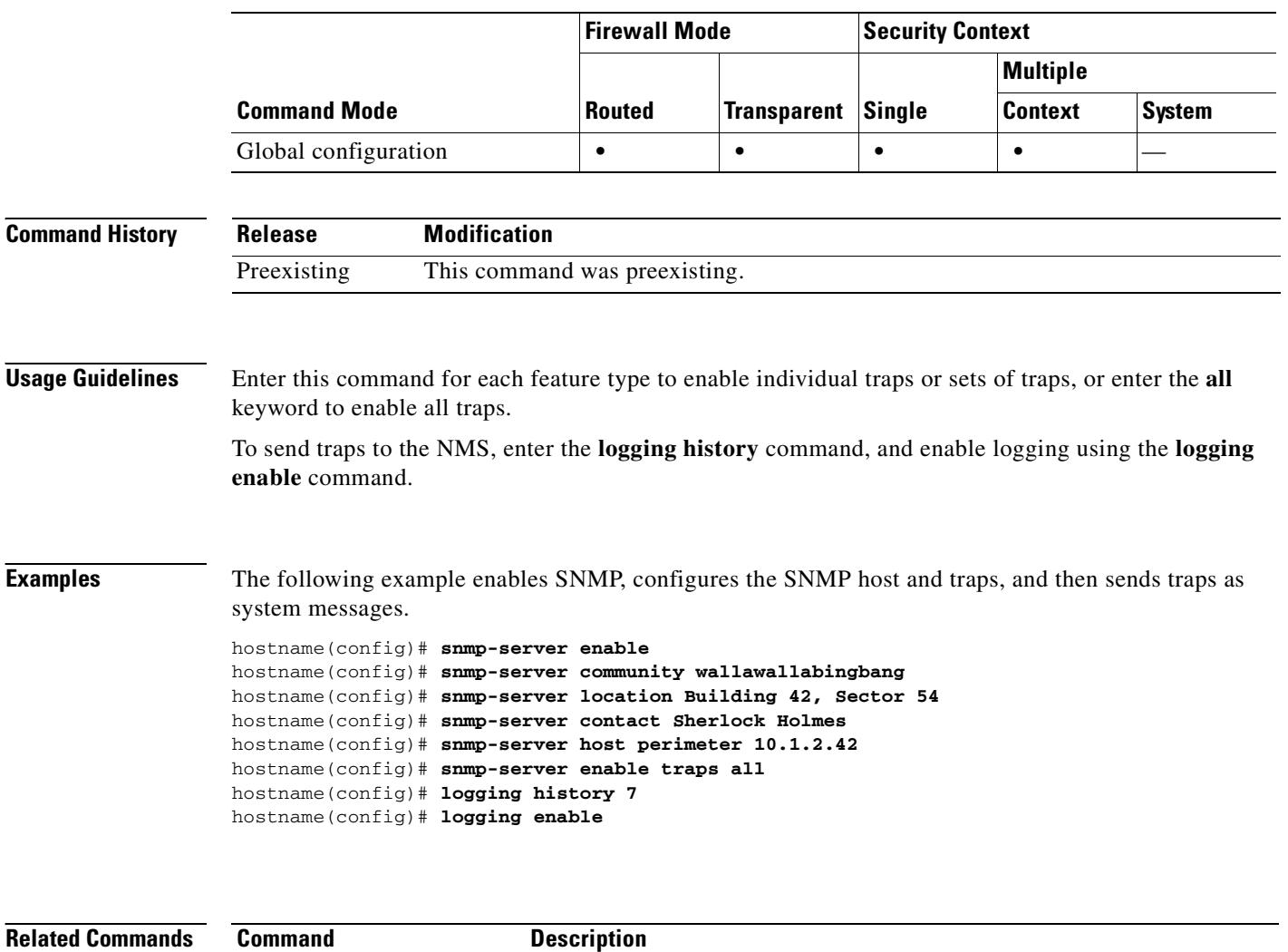

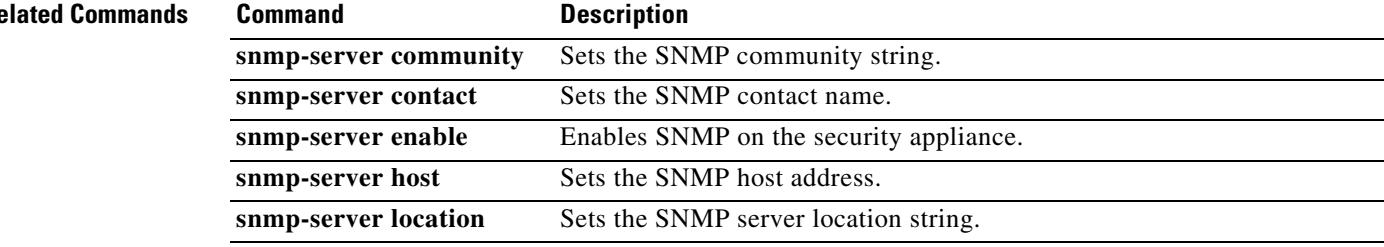

 $\blacksquare$ 

# **snmp-server host**

To specify the NMS that can use SNMP on the security appliance, use the **snmp-server host** command in global configuration mode. To disable the NSM, use the **no** form of this command.

**no snmp-server host** *interface\_name ip\_address* [**trap** | **poll**] [**community** *text*] [**version** {**1** | **2c**}] [**udp-port** *port*]

| <b>Syntax Description</b>               | community text                                                                                                    | Sets the community string for this NMS.                                                                          |               |                         |               |                 |               |  |  |
|-----------------------------------------|----------------------------------------------------------------------------------------------------|----------------------------------------------------------------------------------------------------|---------------|-------------------------|---------------|-----------------|---------------|--|--|
|                                         | host                                                                                                    | Specifies an IP address of the NMS to which traps should be sent or from which<br>SNMP requests come.            |               |                         |               |                 |               |  |  |
|                                         | interface_name                                                                                                    | Specifies the interface name through which the NMS communicates with the<br>security appliance.                  |               |                         |               |                 |               |  |  |
|                                         | ip_address                                                                                                    | Specifies the IP address of an NMS to which SNMP traps should be sent or from<br>which the SNMP requests come.   |               |                         |               |                 |               |  |  |
|                                         | trap                                                                                                    | (Optional) Specifies that only traps are sent, and that this host is not allowed to<br>browse (poll).            |               |                         |               |                 |               |  |  |
|                                         | poll                                                                                                    | (Optional) Specifies that this host is allowed to browse (poll), but no traps are<br>sent.                       |               |                         |               |                 |               |  |  |
|                                         | udp-port udp_port                                                                                                    | (Optional) Sets the UDP port to which notifications are sent. SNMP traps are sent<br>on UDP port 162 by default. |               |                         |               |                 |               |  |  |
|                                         | version ${1 \mid 2c}$                                                                                                    | (Optional) Sets the SNMP notification version to version 1 or 2c.                                                |               |                         |               |                 |               |  |  |
| <b>Defaults</b><br><b>Command Modes</b> | The default UDP port is 162.<br>The default version is 1.<br>The following table shows the modes in which you can enter the command: |                                                                                                    |               |                         |               |                 |               |  |  |
|                                         |                                                                                                    | <b>Firewall Mode</b>                                                                                             |               | <b>Security Context</b> |               |                 |               |  |  |
|                                         |                                                                                                    |                                                                                                    |               | <b>Transparent</b>      | <b>Single</b> | <b>Multiple</b> |               |  |  |
|                                         | <b>Command Mode</b>                                                                                                    |                                                                                                    | <b>Routed</b> |                         |               | <b>Context</b>  | <b>System</b> |  |  |
|                                         | Global configuration                                                                                                    |                                                                                                    | $\bullet$     | $\bullet$               | $\bullet$     | $\bullet$       |               |  |  |
| <b>Command History</b>                  | <b>Modification</b><br><b>Release</b>                                                                                                |                                                                                                    |               |                         |               |                 |               |  |  |
|                                         | Preexisting                                                                                                    | This command was preexisting.                                                                                    |               |                         |               |                 |               |  |  |
| <b>Usage Guidelines</b>                 | You can specify up to 32 NMSs.                                                                                                    |                                                                                                    |               |                         |               |                 |               |  |  |

**snmp-server host** *interface\_name ip\_address* [**trap** | **poll**] [**community** *text*] [**version** {**1** | **2c**}] [**udp-port** *port*]

H.

#### **Examples** The following example sets the host to 10.1.2.42 attached to the perimeter interface: hostname(config)# **snmp-server host perimeter 10.1.2.42**

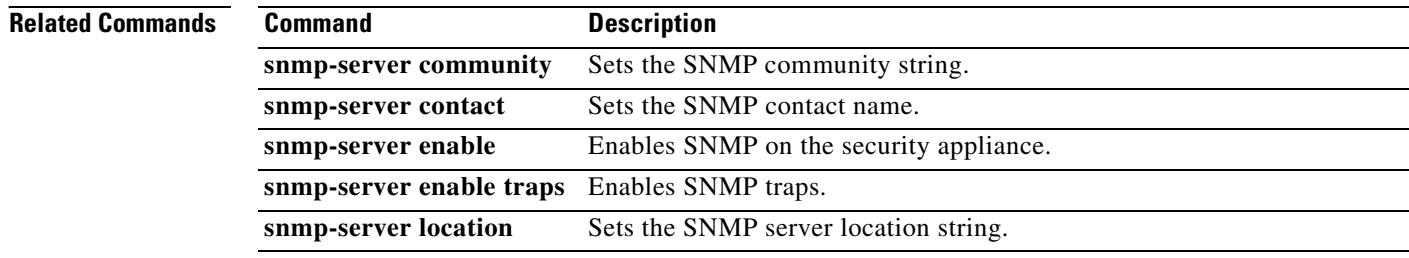

**31-23**

# **snmp-server listen-port**

To set the listen port for SNMP requests, use the **snmp-server listen-port** command in global configuration mode. To restore the default port, use the **no** form of the command.

**snmp-server listen-port** *lport*

**no snmp-server listen-port** *lport*

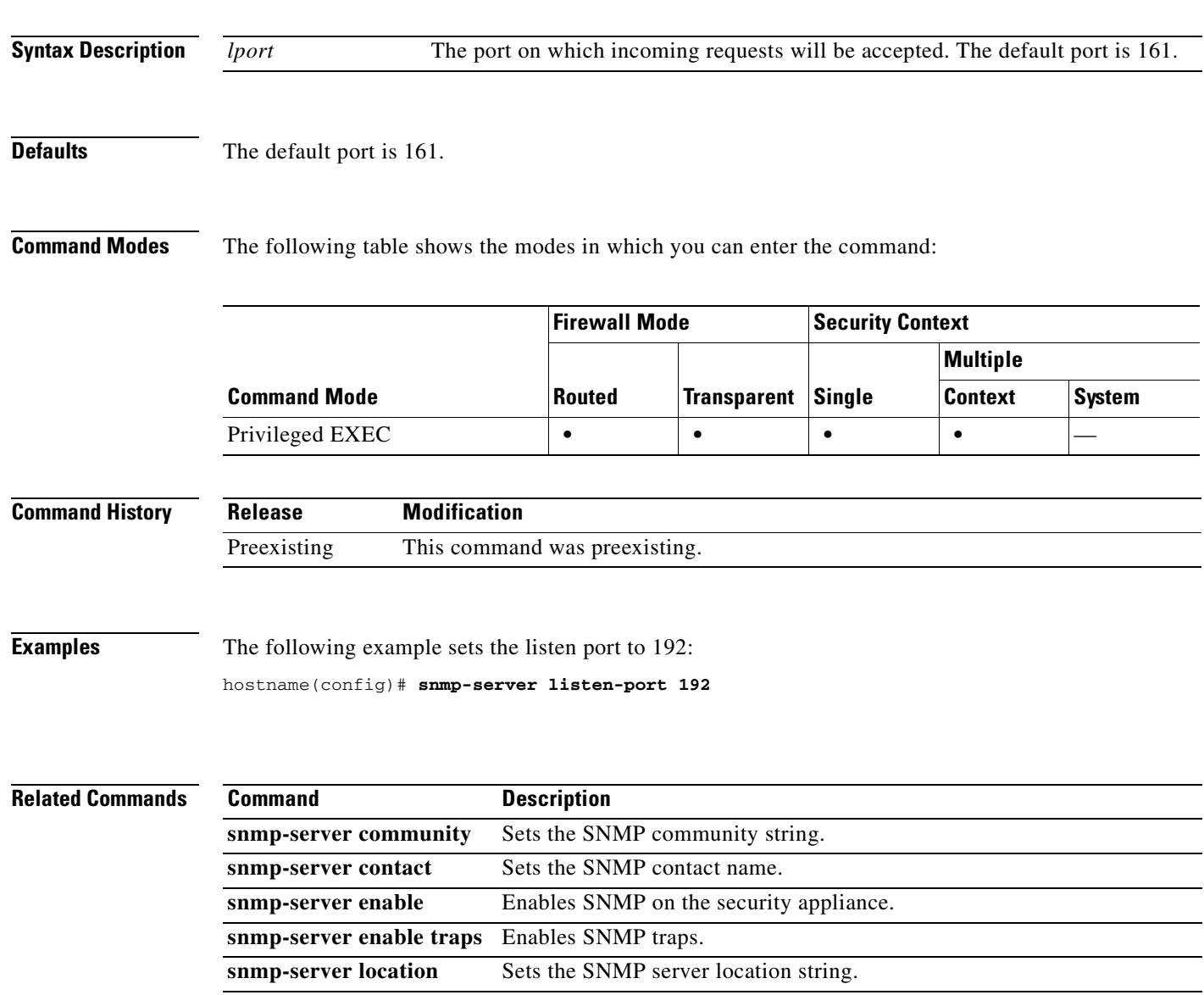

# **snmp-server location**

To set the security appliance location for SNMP, use the **snmp-server location** command in global configuration mode. To remove the location, use the **no** form of this command.

**snmp-server location** *text*

**no snmp-server location** [*text*]

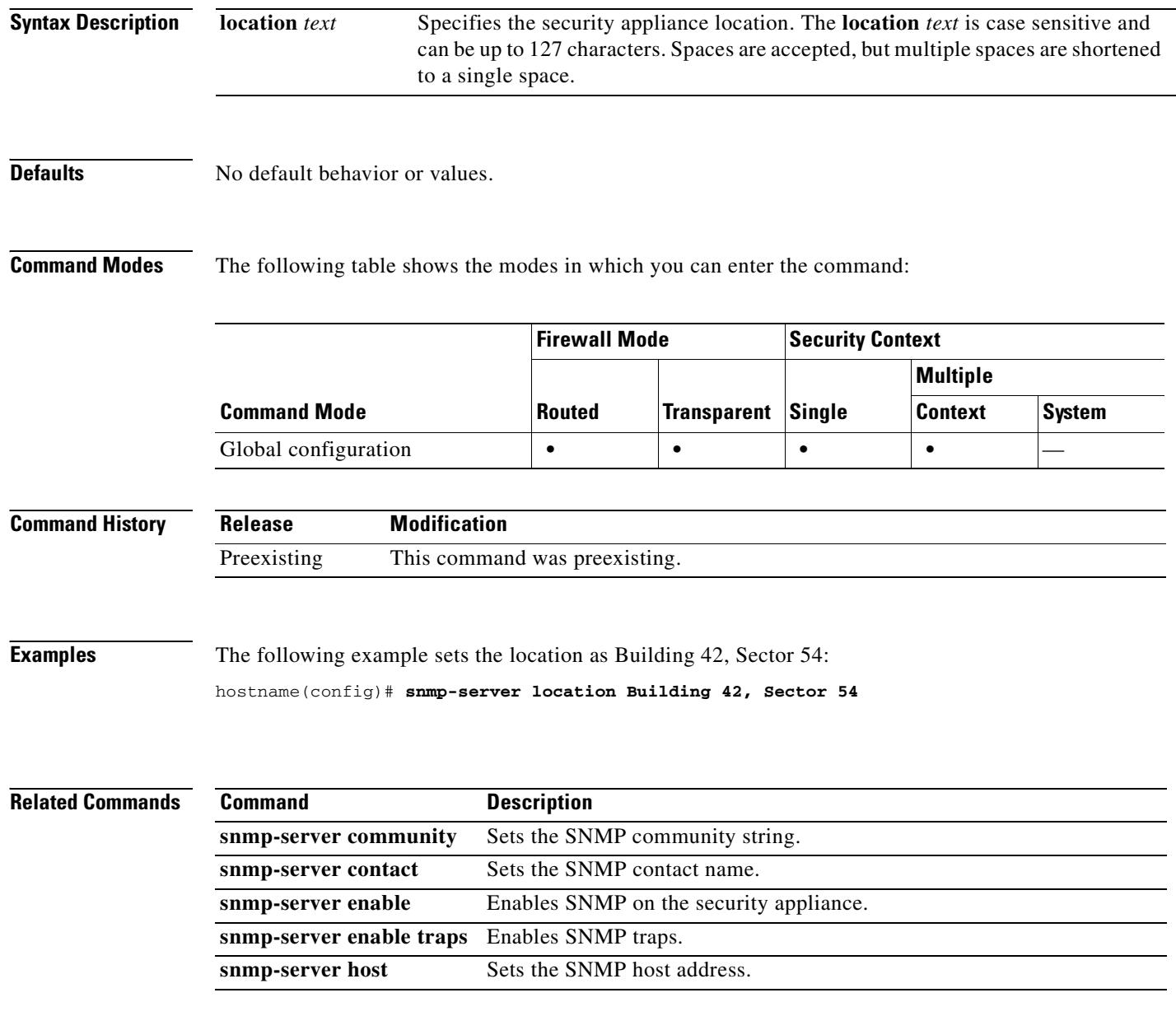

# **software-version**

To identify the Server and User-Agent header fields, which expose the software version of either a server or an endpoint, use the **software-version** command in parameters configuration mode. Parameters configuration mode is accessible from policy map configuration mode. To disable this feature, use the **no** form of this command.

**software-version action** {**mask** | **log**} [**log**}

**no software-version action** {**mask** | **log**} [**log**}

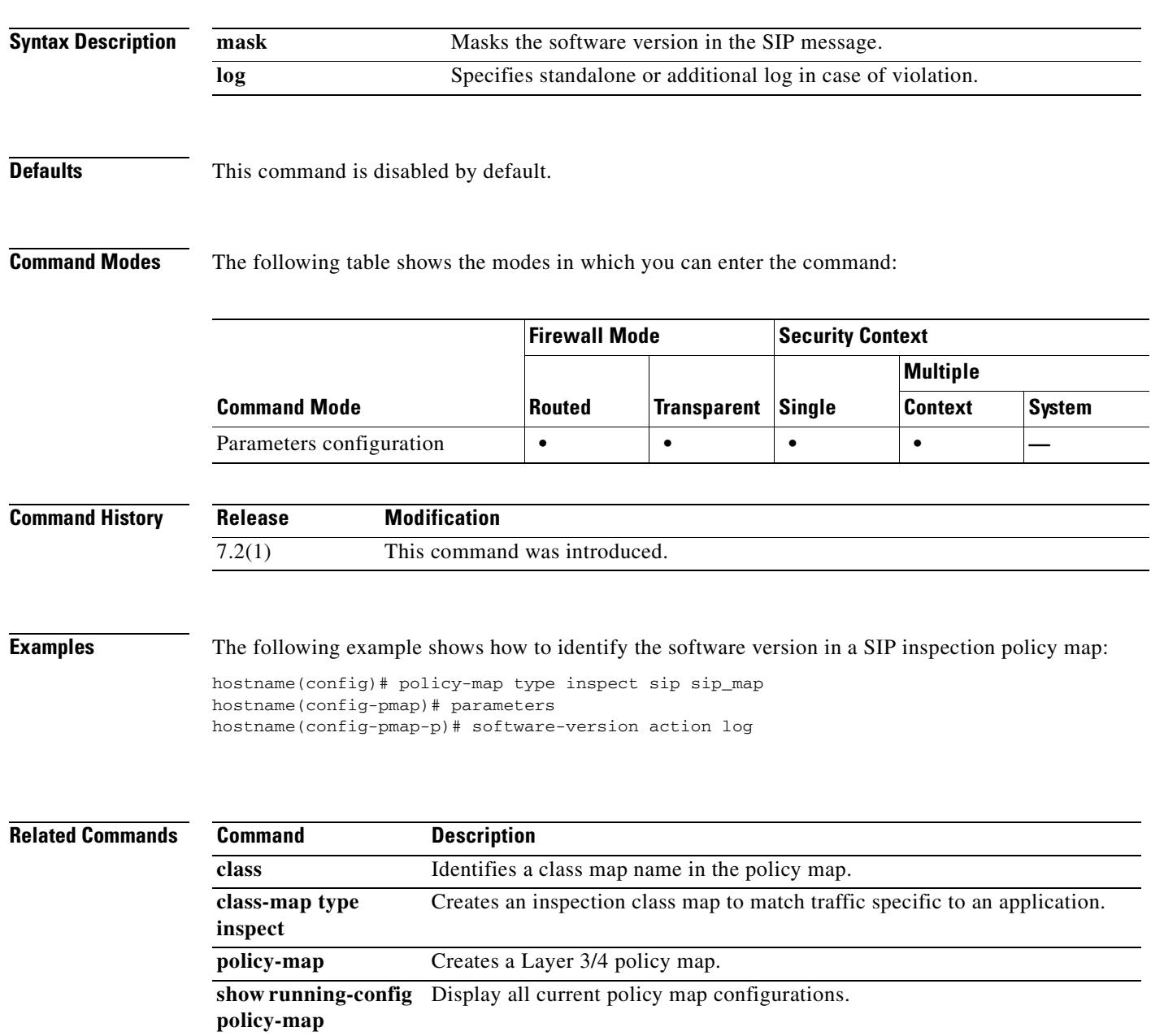

### **speed**

To set the speed of a copper (RJ-45) Ethernet interface, use the **speed** command in interface configuration mode. To restore the speed setting to the default, use the **no** form of this command.

**speed** {**auto** | **10** | **100** | **1000 | nonegotiate**}

**no speed** [**auto** | **10** | **100** | **1000 | nonegotiate**]

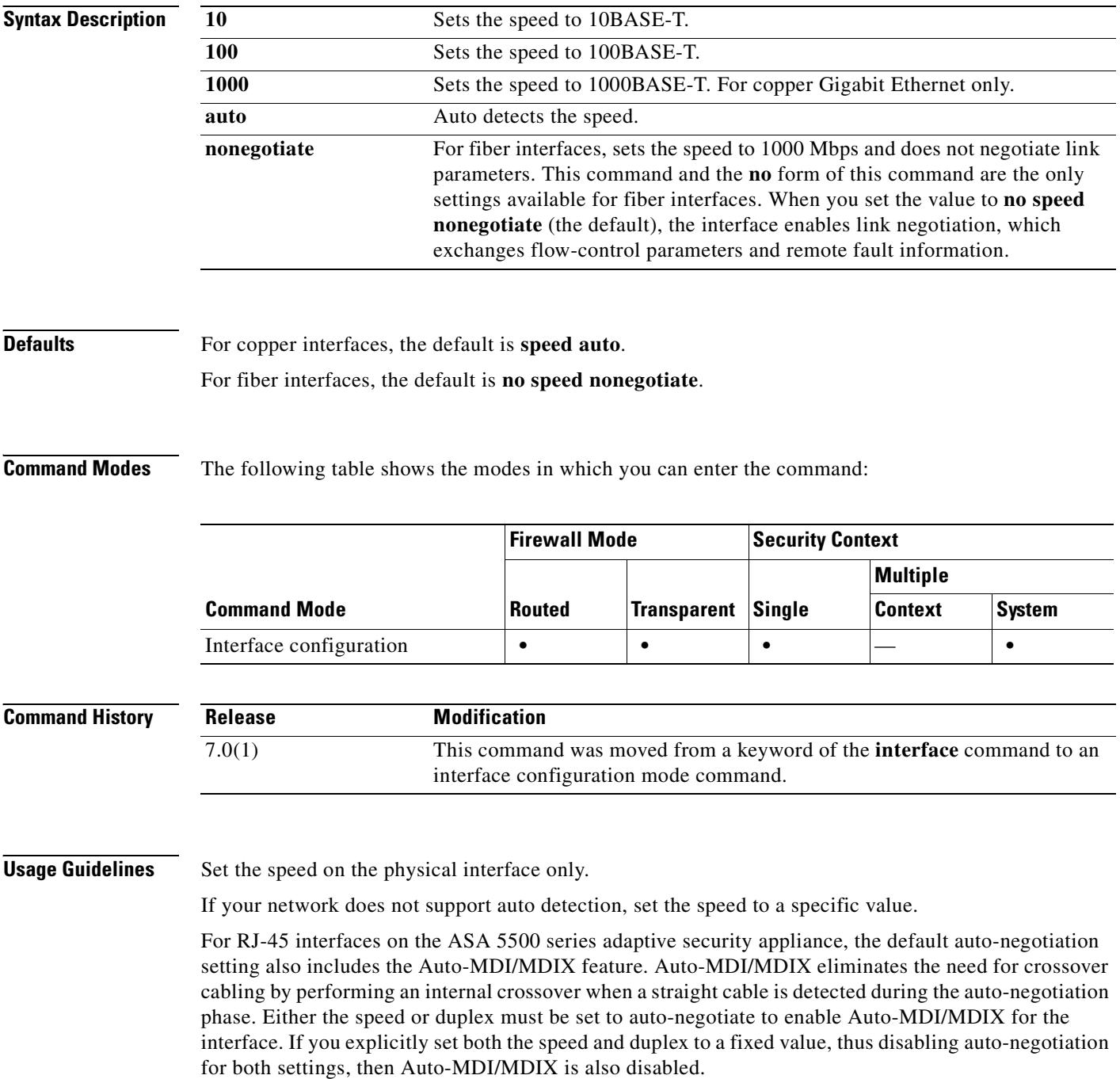

If you set the speed to anything other than **auto** on PoE ports, if available, then Cisco IP phones and Cisco wireless access points that do not support IEEE 802.3af will not be detected and supplied with power.

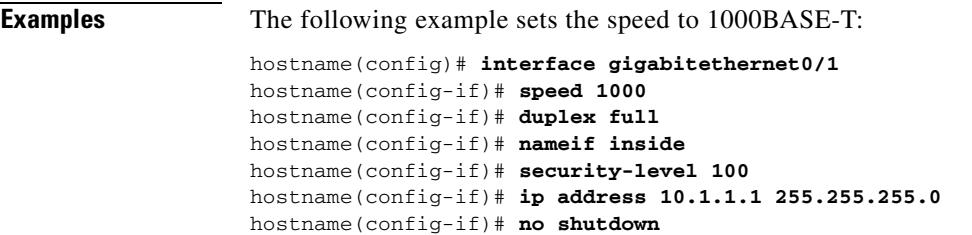

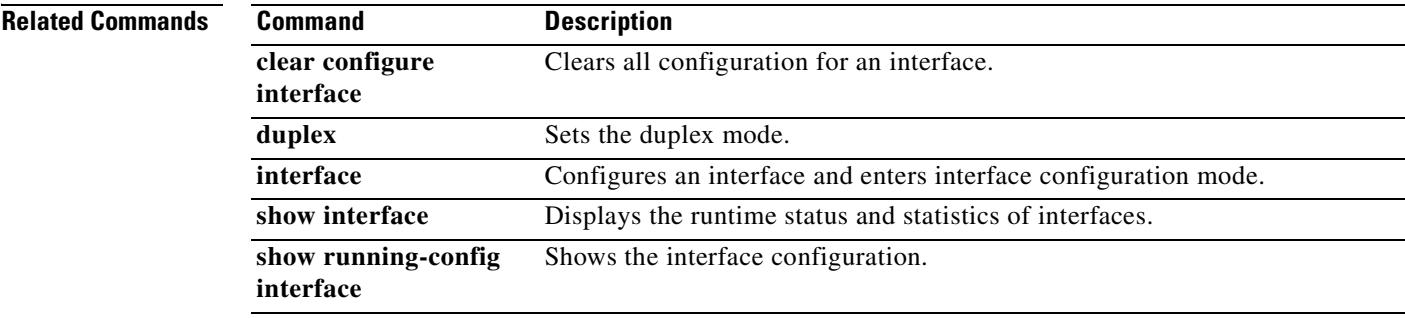

# **split-dns**

To enter a list of domains to be resolved through the split tunnel, use the **split-dns** command in group-policy configuration mode. To delete a list, use the **no** form of this command.

To delete all split tunneling domain lists, use the **no split-dns** command without arguments. This deletes all configured split tunneling domain lists, including a null list created by issuing the **split-dns none** command.

When there are no split tunneling domain lists, users inherit any that exist in the default group policy. To prevent users from inheriting such split tunneling domain lists, use the **split-dns none** command.

**split-dns** {**value** *domain-name1 domain-name2 domain-nameN* **| none**}

**no split-dns** [*domain-name domain-name2 domain-nameN*]

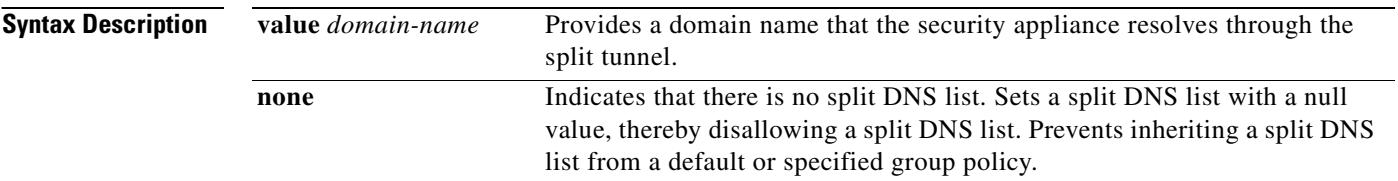

**Defaults** Split DNS is disabled.

**Command Modes** The following table shows the modes in which you can enter the command:

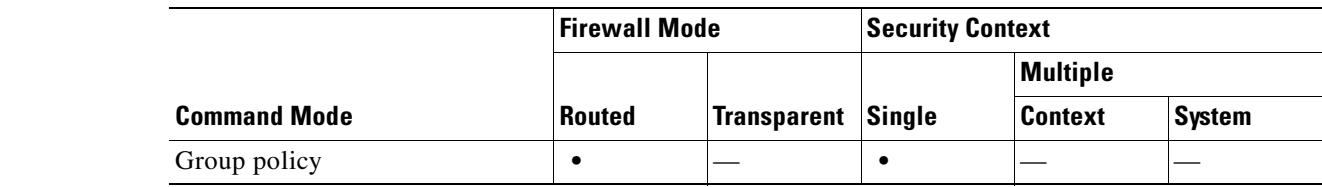

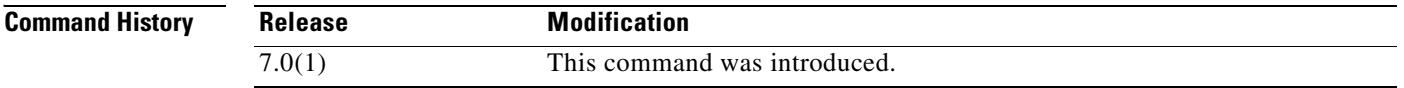

**Usage Guidelines** Use a single space to separate each entry in the list of domains. There is no limit on the number of entries, but the entire string can be no longer than 255 characters. You can use only alphanumeric characters, hyphens (-), and periods (.).

> The **no split-dns** command, when used without arguments, deletes all current values, including a null value created by issuing the **split-dns none** command.

**Examples** The following example shows how to configure the domains Domain1, Domain2, Domain3 and Domain4 to be resolved through split tunneling for the group policy named FirstGroup:

 $\mathbf{I}$ 

hostname(config)# **group-policy FirstGroup attributes** hostname(config-group-policy)# **split-dns value Domain1 Domain2 Domain3 Domain4**

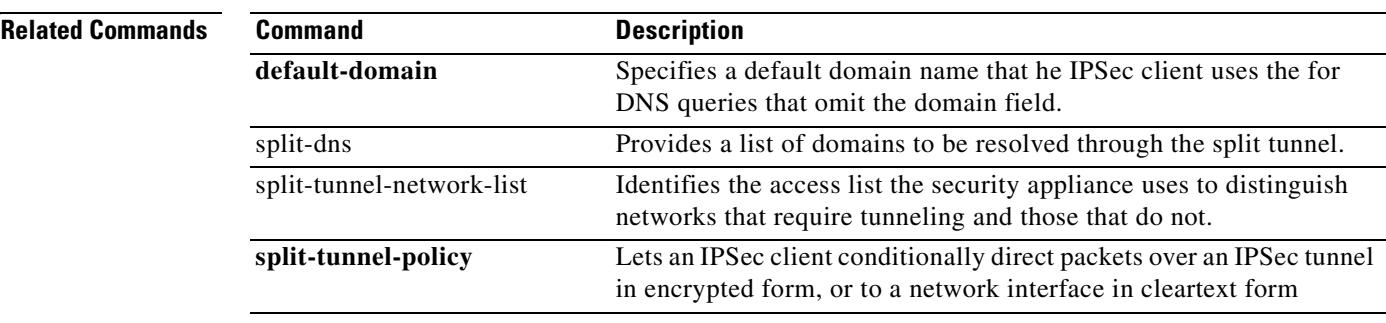

**Cisco Security Appliance Command Reference 7.2(2)**

 $\blacksquare$ 

## **split-tunnel-network-list**

To create a network list for split tunneling, use the **split-tunnel-network-list** command in group-policy configuration mode. To delete a network list, use the **no** form of this command.

To delete all split tunneling network lists, use the **no split-tunnel-network-list** command without arguments. This deletes all configured network lists, including a null list created by issuing the **split-tunnel-network-list none** command.

When there are no split tunneling network lists, users inherit any network lists that exist in the default or specified group policy. To prevent users from inheriting such network lists, use the **split-tunnel-network-list none** command.

Split tunneling network lists distinguish networks that require traffic to travel across the tunnel from those that do not require tunneling.

**split-tunnel-network-list {value** *access-list name* **| none}**

**no split-tunnel-network-list value** [*access-list name*]

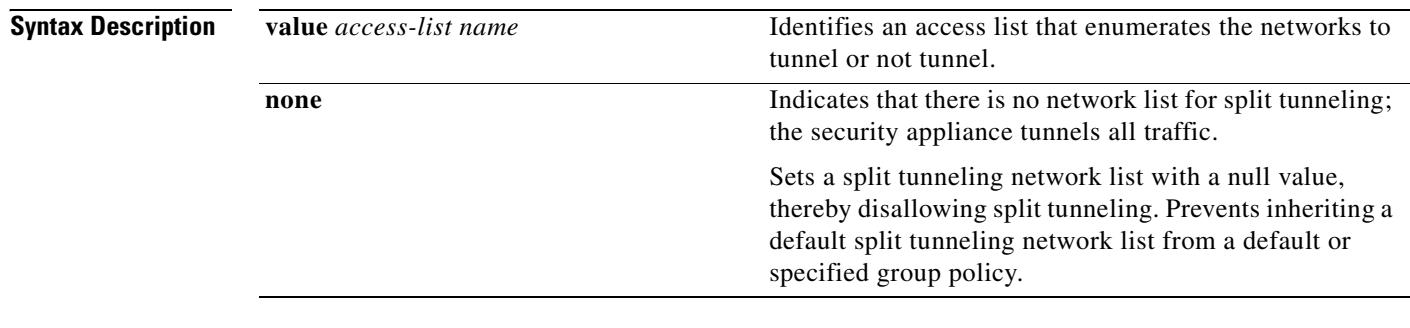

**Defaults** By default, there are no split tunneling network lists.

**Command Modes** The following table shows the modes in which you can enter the command:

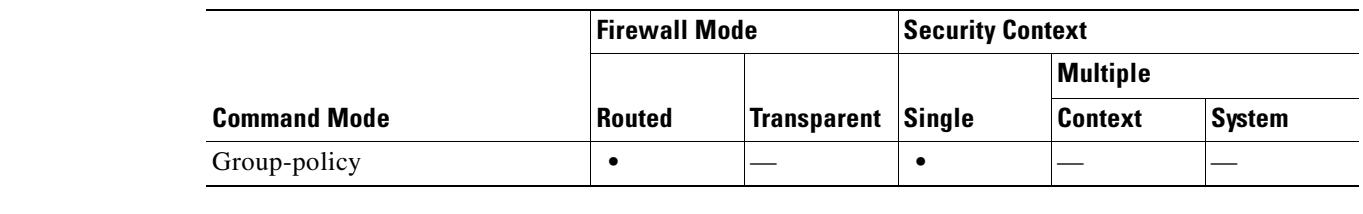

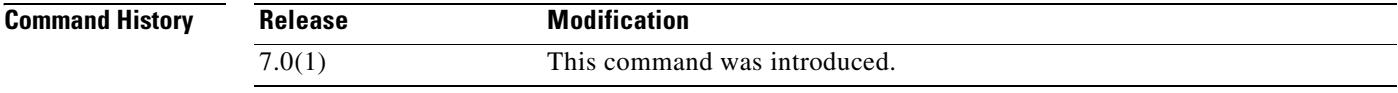

**Usage Guidelines** The security appliance makes split tunneling decisions on the basis of a network list, which is a standard ACL that consists of a list of addresses on the private network.

The **no split-tunnel-network-list** command, when used without arguments, deletes all current network lists, including a null value created by issuing the **split-tunnel-network-list none** command.

#### **Examples** The following example shows how to set a network list called FirstList for the group policy named FirstGroup:

**hostname(config)# group-policy FirstGroup attributes** hostname(config-group-policy)# **split-tunnel-network-list FirstList**

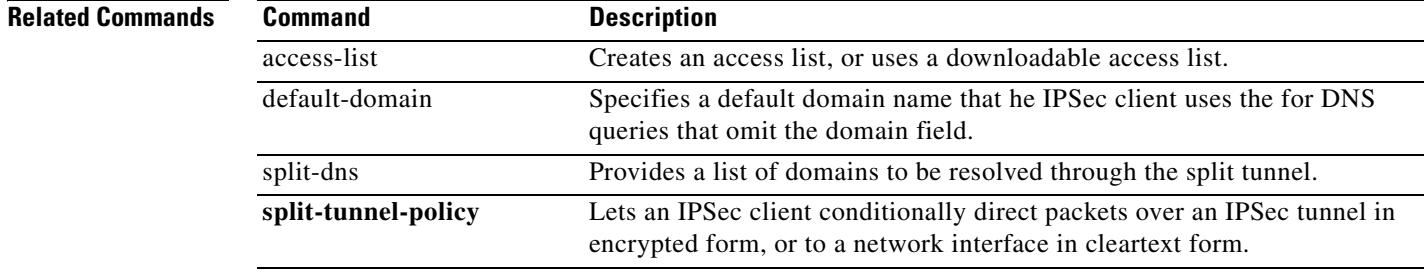

# **split-tunnel-policy**

To set a split tunneling policy, use the **split-tunnel-policy** command in group-policy configuration mode. To remove the split-tunnel-policy attribute from the running configuration, use the **no** form of this command. This enables inheritance of a value for split tunneling from another group policy.

Split tunneling lets a remote-access IPSec client conditionally direct packets over an IPSec tunnel in encrypted form, or to a network interface in cleartext form. With split-tunneling enabled, packets not bound for destinations on the other side of the IPSec tunnel do not have to be encrypted, sent across the tunnel, decrypted, and then routed to a final destination.

This command applies this split tunneling policy to a specific network.

**split-tunnel-policy {tunnelall | tunnelspecified | excludespecified}**

**no split-tunnel-policy**

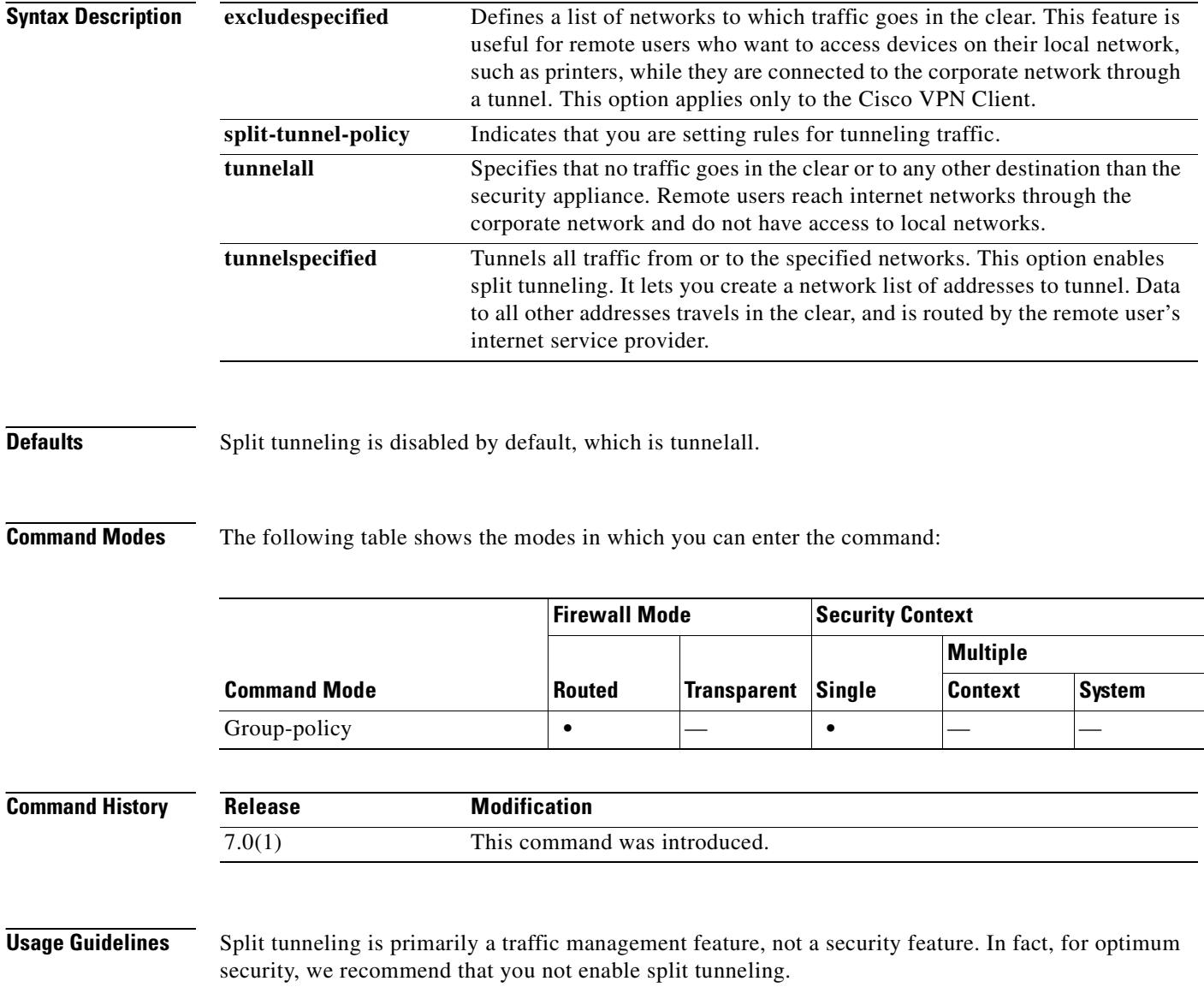
**Examples** The following example shows how to set a split tunneling policy of tunneling only specified networks for the group policy named FirstGroup:

> hostname(config)# **group-policy FirstGroup attributes** hostname(config-group-policy)# **split-tunnel-policy tunnelspecified**

## **Related Commands**

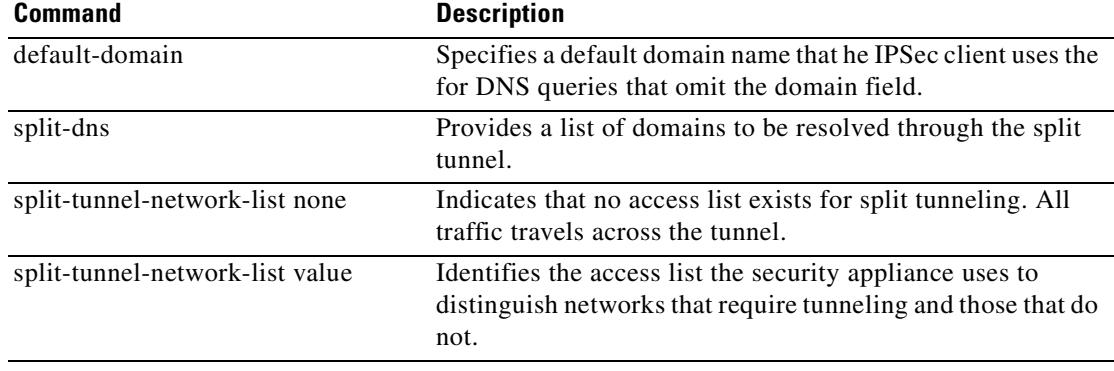

H.

# **spoof-server**

To substitute a string for the server header field for HTTP protocol inspection, use the **spoof-server**  command in parameters configuration mode. To disable this feature, use the **no** form of this command.

**spoof-server** *string*

**no spoof-server** *string*

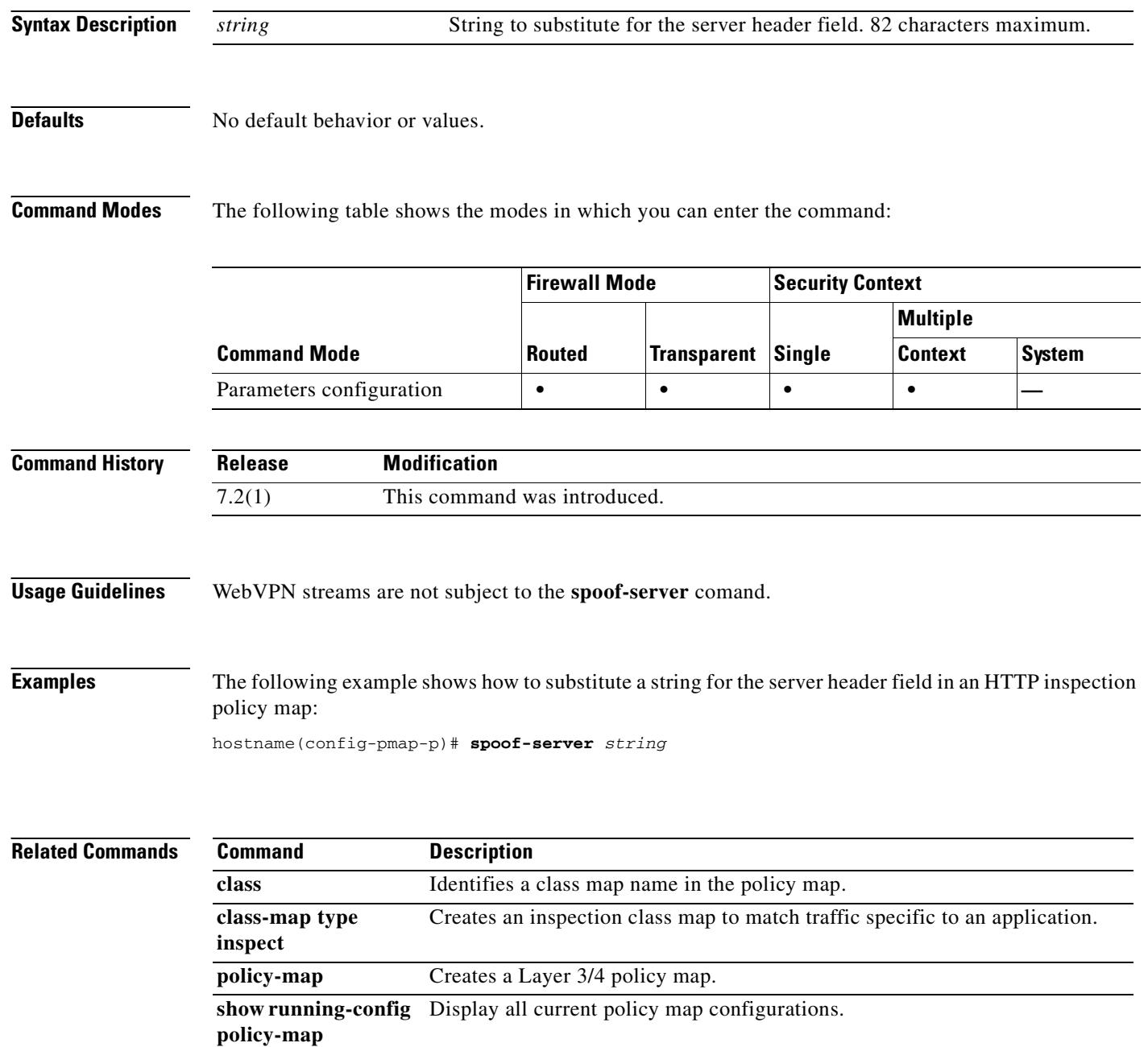

To add SSH access to the security appliance, use the **ssh** command in global configuration mode. To disable SSH access to the security appliance, use the **no** form of this command. This command supports IPv4 and IPv6 addresses.

**ssh** {*ip\_address mask* | *ipv6\_address***/***prefix*} *interface*

**no ssh** {*ip\_address mask* | *ipv6\_address***/***prefix*} *interface*

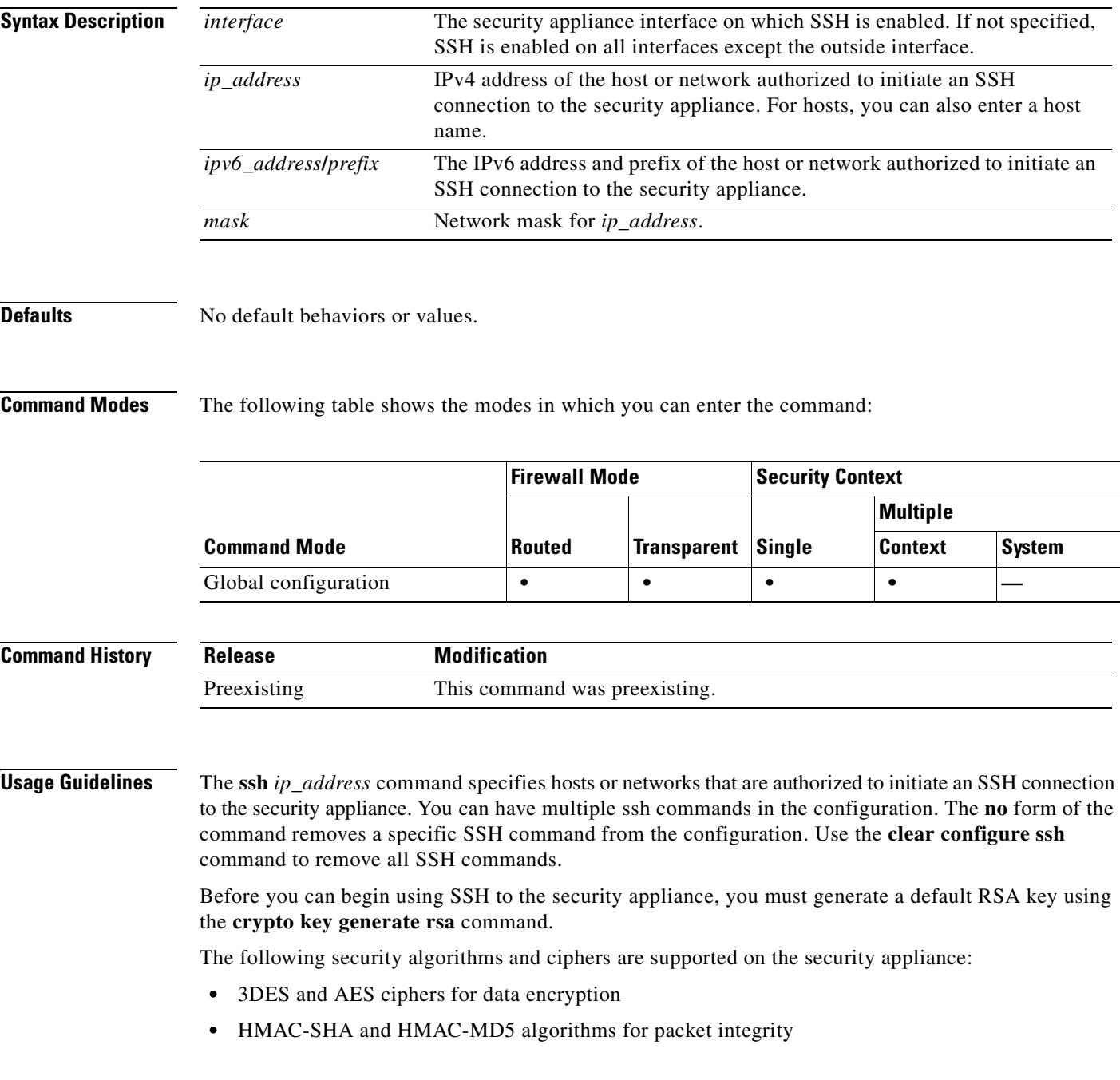

T.

- **•** RSA public key algorithm for host authentication
- **•** Diffie-Hellman Group 1 algorithm for key exchange

The following SSH Version 2 features are not supported on the security appliance:

- **•** X11 forwarding
- **•** Port forwarding
- **•** SFTP support
- **•** Kerberos and AFS ticket passing
- **•** Data compression

**Examples** The following example shows how to configure the inside interface to accept SSH version 2 connections from a management console with the IP address 10.1.1.1. The idle session timeout is set to 60 minutes and SCP is enabled.

```
hostname(config)# ssh 10.1.1.1 255.255.255.0 inside
hostname(config)# ssh version 2
hostname(config)# ssh copy enable
hostname(config)# ssh timeout 60
```
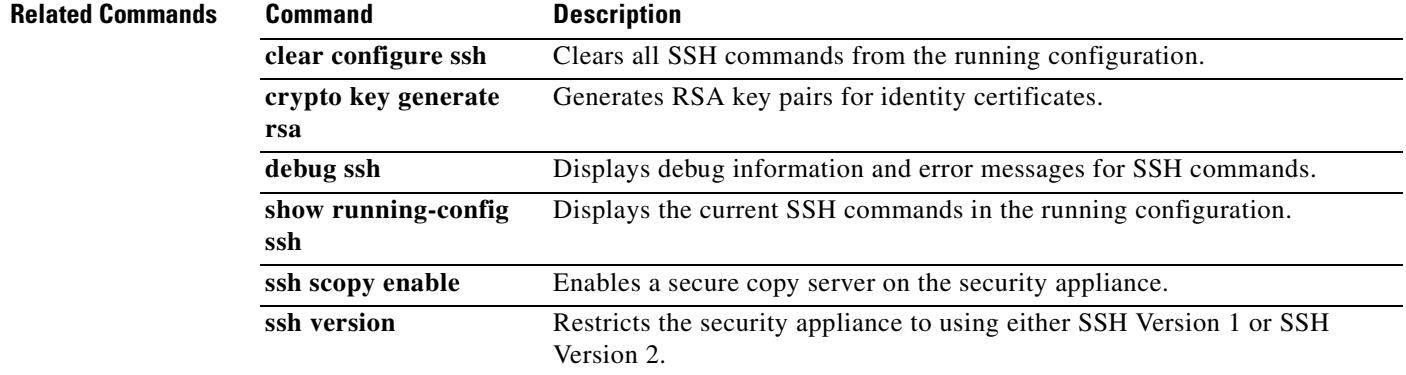

# **ssh disconnect**

To disconnect an active SSH session, use the **ssh disconnect** command in privileged EXEC mode.

**ssh disconnect** *session\_id*

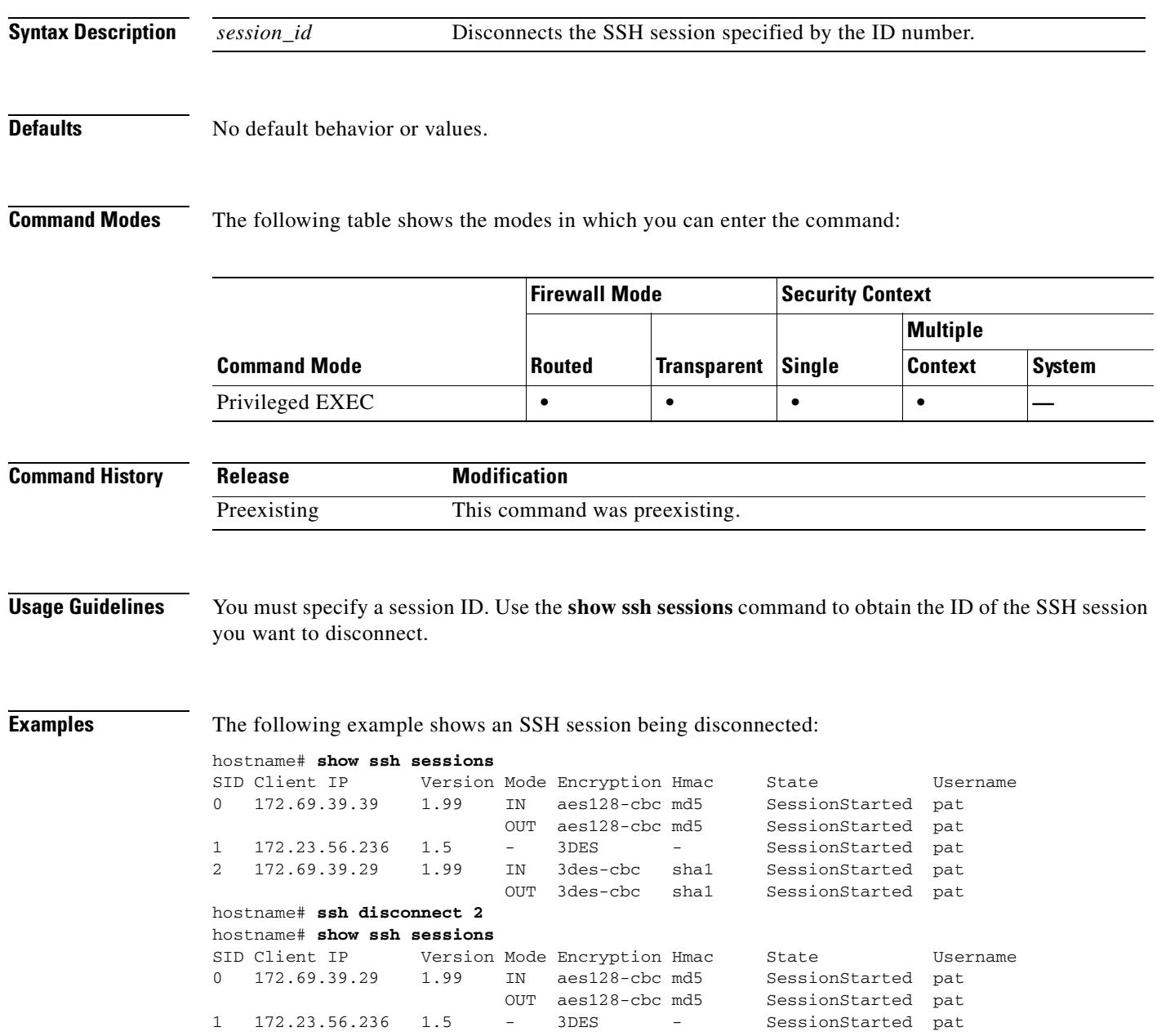

**Related Commands**

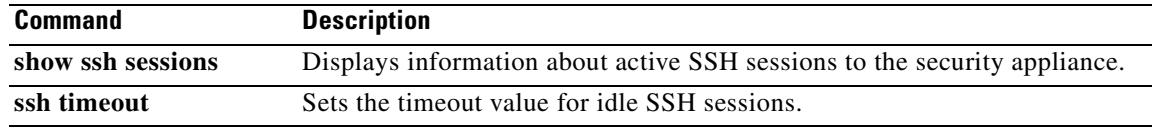

 $\blacksquare$ 

## **ssh scopy enable**

To enable Secure Copy (SCP) on the security appliance, use the **ssh scopy enable** command in global configuration mode. To disable SCP, use the **no** form of this command.

**ssh scopy enable**

**no ssh scopy enable**

**Syntax Description** This command has no keywords or arguments.

**Defaults** No default behavior or values.

**Command Modes** The following table shows the modes in which you can enter the command:

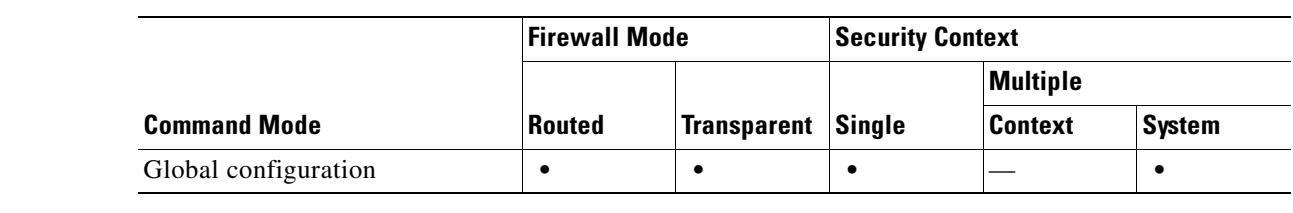

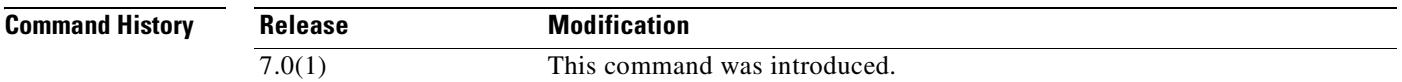

**Usage Guidelines** SCP is a server-only implementation; it will be able to accept and terminate connections for SCP but can not initiate them. The security appliance has the following restrictions:

- There is no directory support in this implementation of SCP, limiting remote client access to the security appliance internal files.
- **•** There is no banner support when using SCP.
- **•** SCP does not support wildcards.
- The security appliance license must have the VPN-3DES-AES feature to support SSH version 2 connections.
- **Examples** The following example shows how to configure the inside interface to accept SSH Version 2 connections from a management console with the IP address 10.1.1.1. The idle session timeout is set to 60 minutes and SCP is enabled.

hostname(config)# **ssh 10.1.1.1 255.255.255.0 inside** hostname(config)# **ssh version 2** hostname(config)# **ssh copy enable** hostname(config)# **ssh timeout 60**

Г

ш

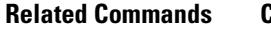

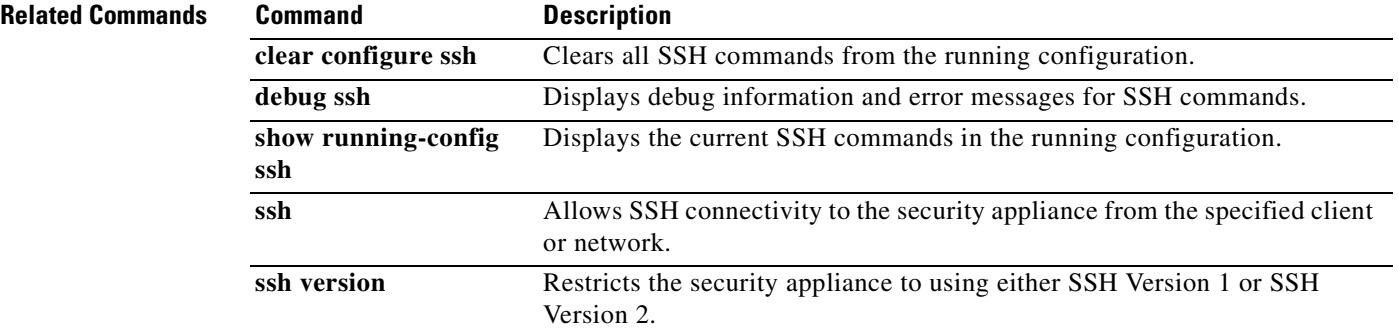

# **ssh timeout**

To change the default SSH session idle timeout value, use the **ssh timeout** command in global configuration mode. To restore the default timeout value, use the **no** form of this command.

**ssh timeout** *number*

**no ssh timeout**

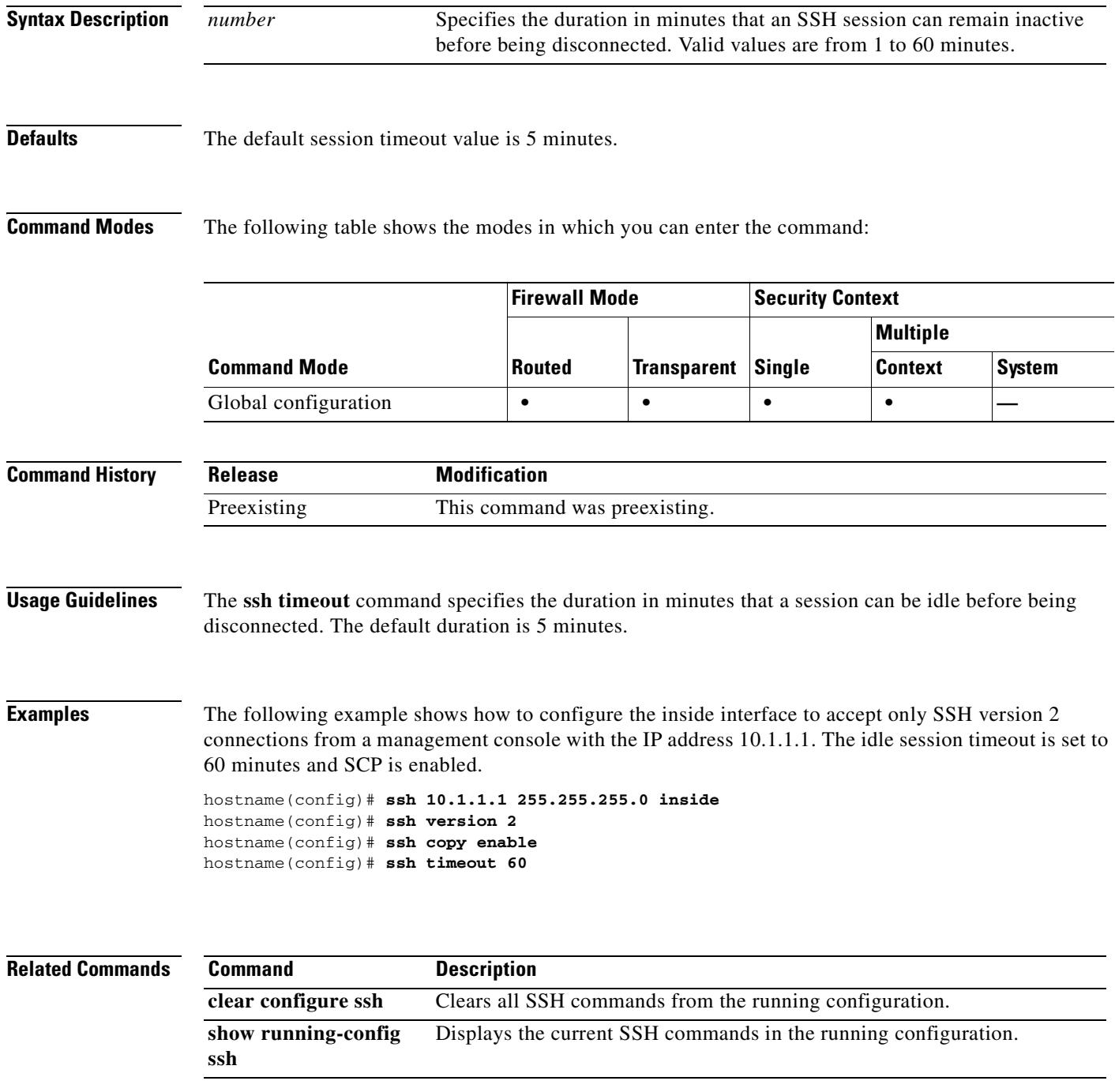

H.

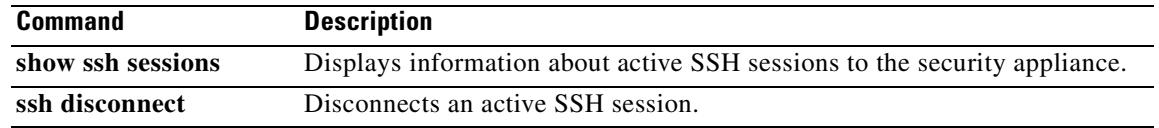

# **ssh version**

To restrict the version of SSH accepted by the security appliance, use the **ssh version** command in global configuration mode. To restore the default value, use the **no** form of this command. The default values permits SSH Version 1 and SSH Version 2 connections to the security appliance.

**ssh version** {**1** | **2**}

**no ssh version** [**1** | **2**]

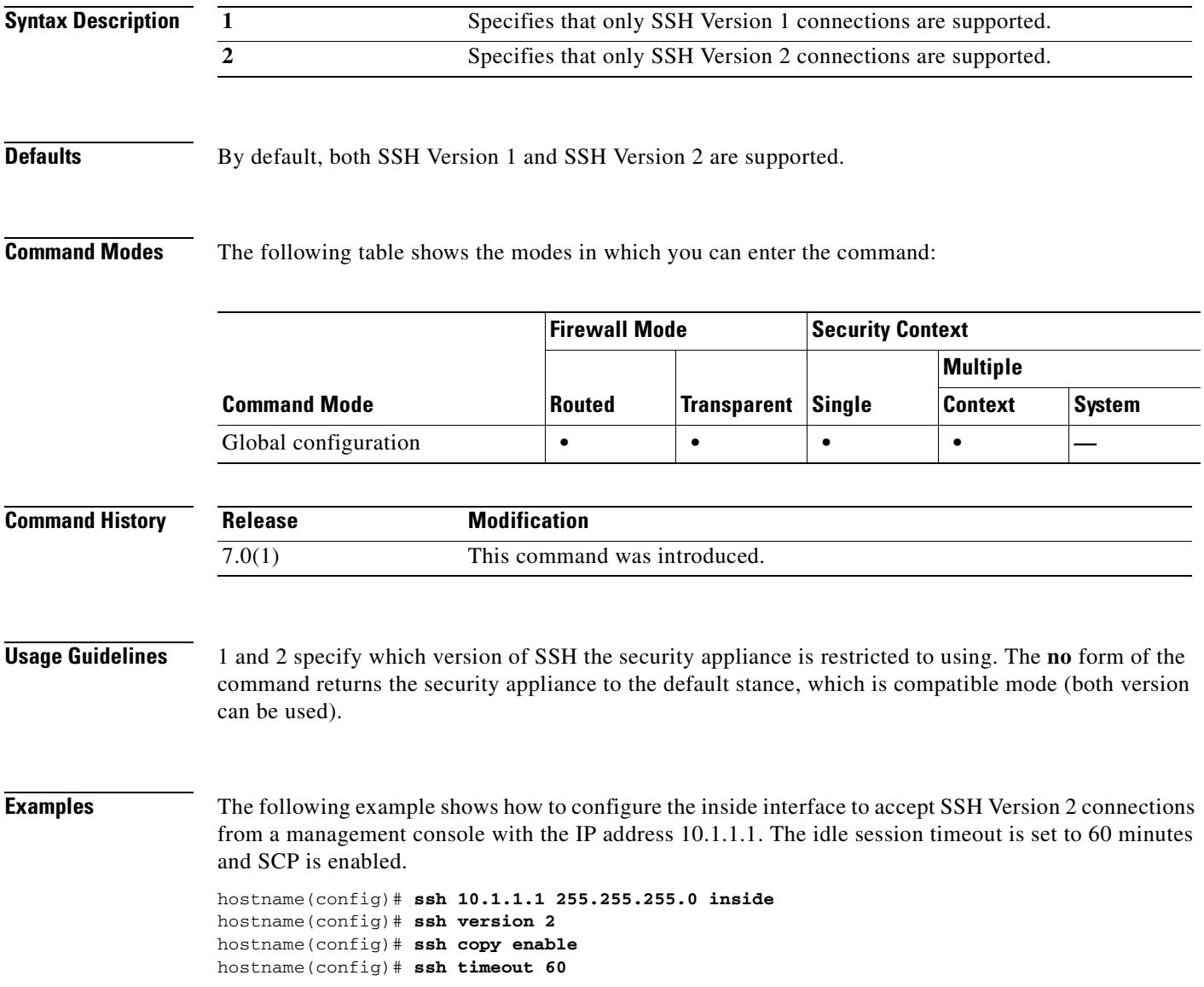

## **Related Commands**

H.

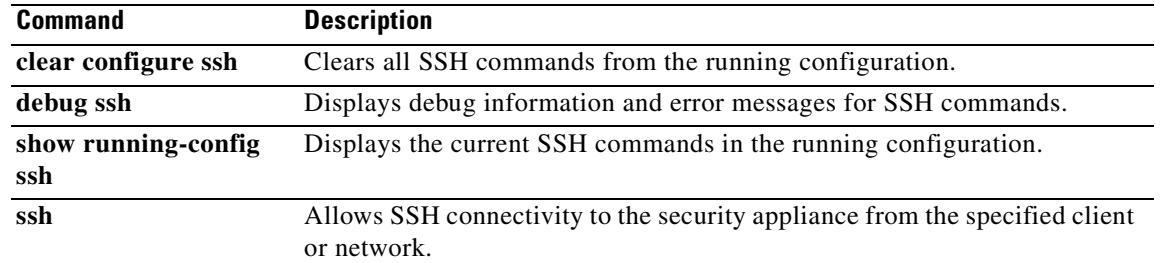

# **ssl client-version**

To specify the SSL/TLS protocol version the security appliance uses when acting as a client, use the **ssl client-version** command in global configuration mode. To revert to the default, **any**, use the **no** version of this command. This command lets you restrict the versions of SSL/TLS that the security appliance sends.

**ssl client-version** [*any | sslv3-only | tlsv1-only*]

## **no ssl client-version**

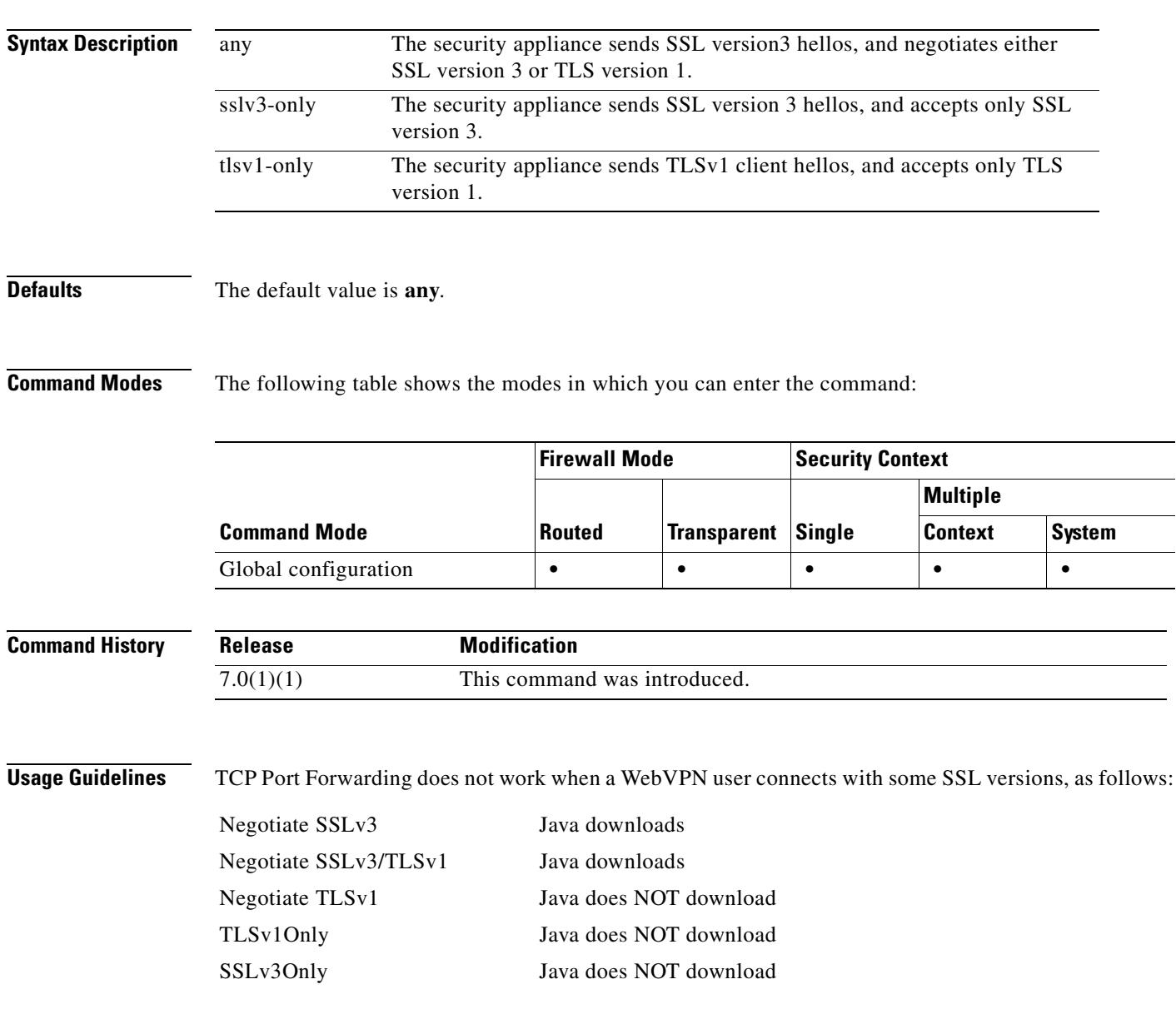

The issue is that JAVA only negotiates SSLv3 in the client Hello packet when you launch the Port Forwarding application.

## **Examples** The following example shows how to configure the security appliance to communicate using only TLSv1 when acting as an SSL client:

hostname(config)# **ssl client-version tlsv1-only**

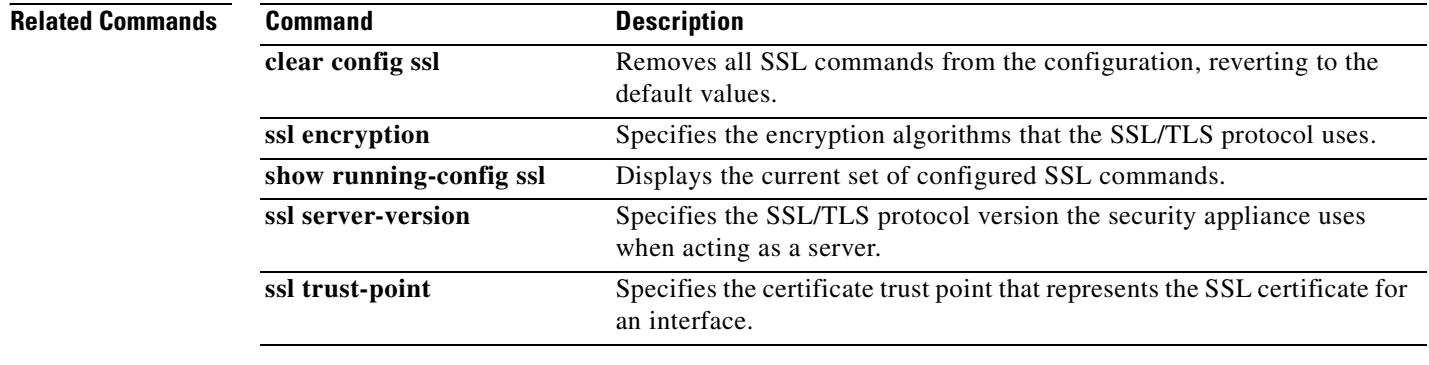

# **ssl encryption**

To specify the encryption algorithms that the SSL/TLS protocol uses, use the **ssl encryption** command in global configuration mode**.** Issuing the command again overwrites the previous setting. The ordering of the algorithms determines preference for their use. You can add or remove algorithms to meet the needs of your environment. To restore the default, which is the complete set of encryption algorithms, use the **no** version of the command.

**ssl encryption** [*3des-sha1*] [*des-sha1*] [*rc4-md5*] [*aes128-sha1*] [*aes256-sha1*] [*possibly others*]

**no ssl encryption** 

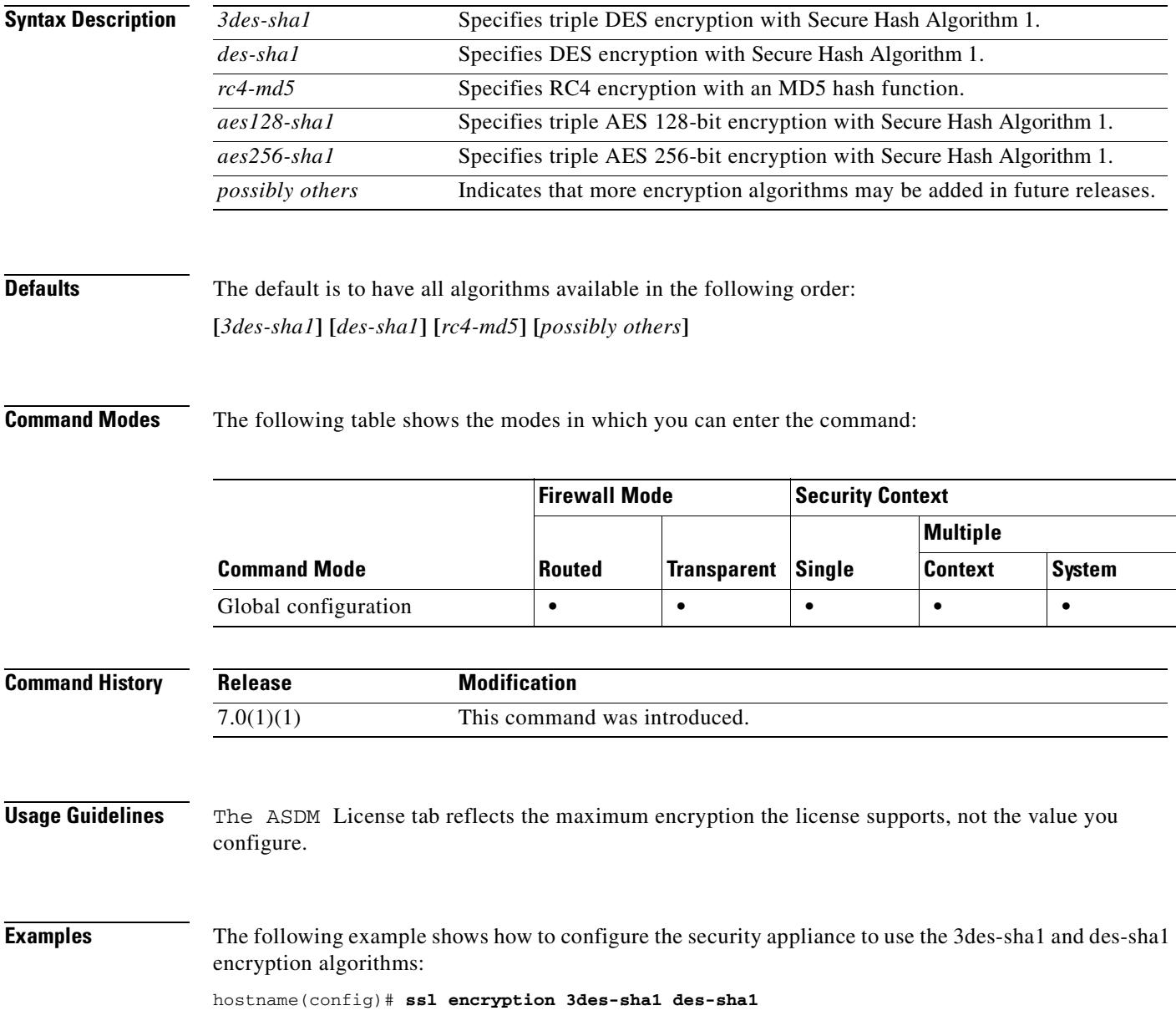

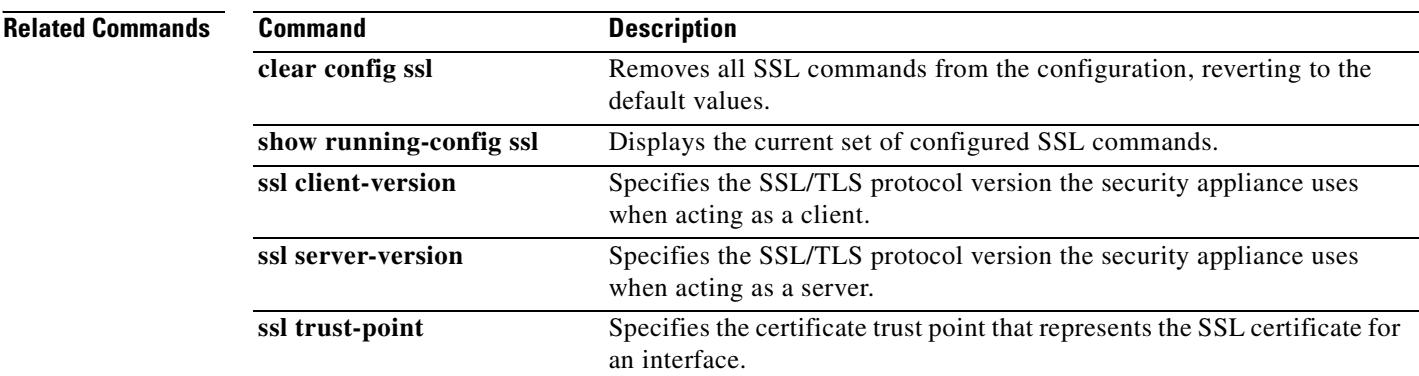

 $\blacksquare$ 

# **ssl server-version**

To specify the SSL/TLS protocol version the security appliance uses when acting as a server, use the **ssl server-version** command in global configuration mode. To revert to the default, any, use the **no** version of this command. This command lets you restrict the versions of SSL/TSL that the security appliance accepts.

**ssl server-version** [*any | sslv3 | tlsv1 | sslv3-only | tlsv1-only*]

**no ssl server-version**

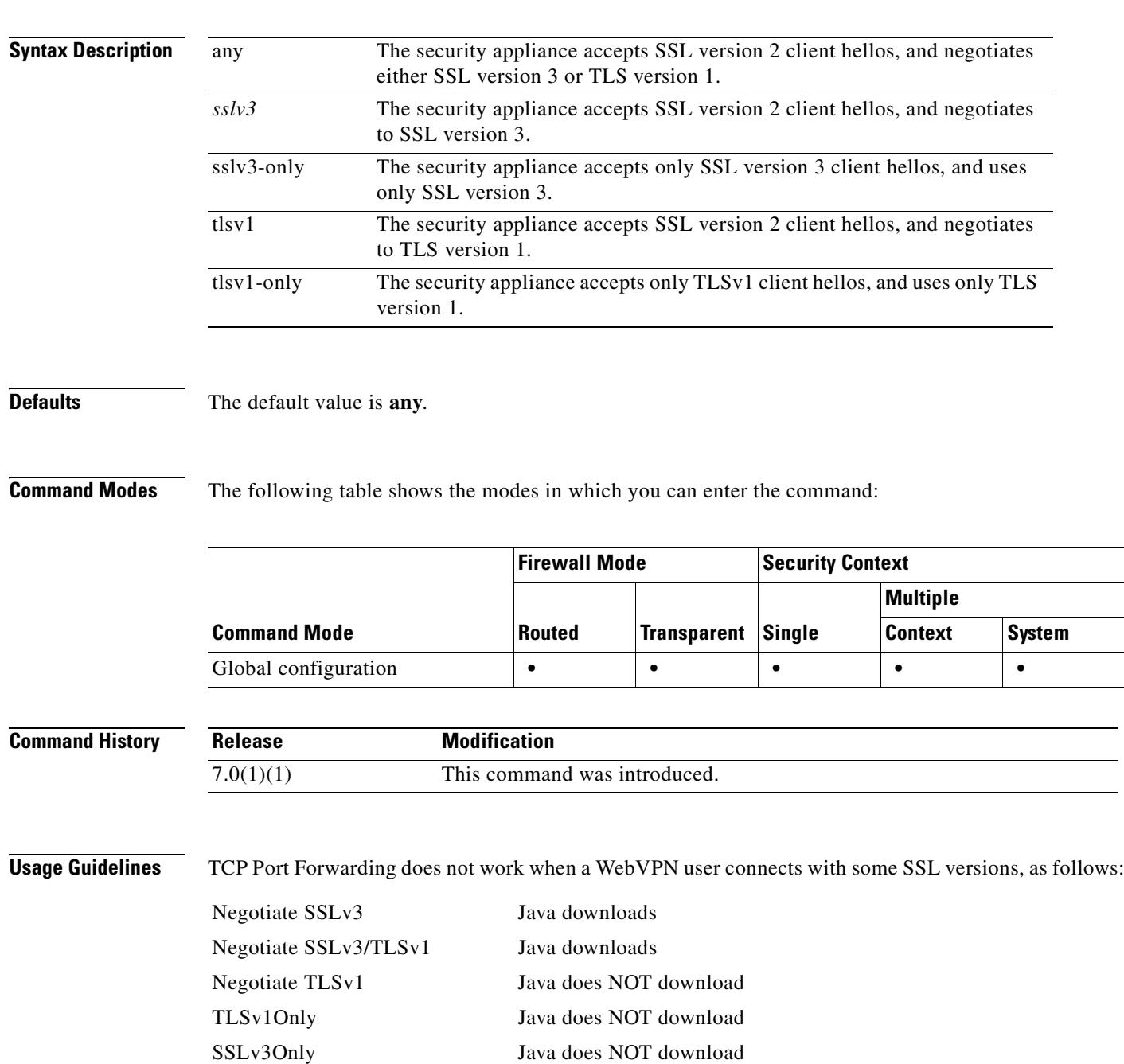

If you configure e-mail proxy, do not set thhe SSL version to TLSv1 Only. Outlook and Outlook Express do not support TLS.

## **Examples** The following example shows how to configure the security appliance to communicate using only TLSv1 when acting as an SSL server:

hostname(config)# **ssl server-version tlsv1-only**

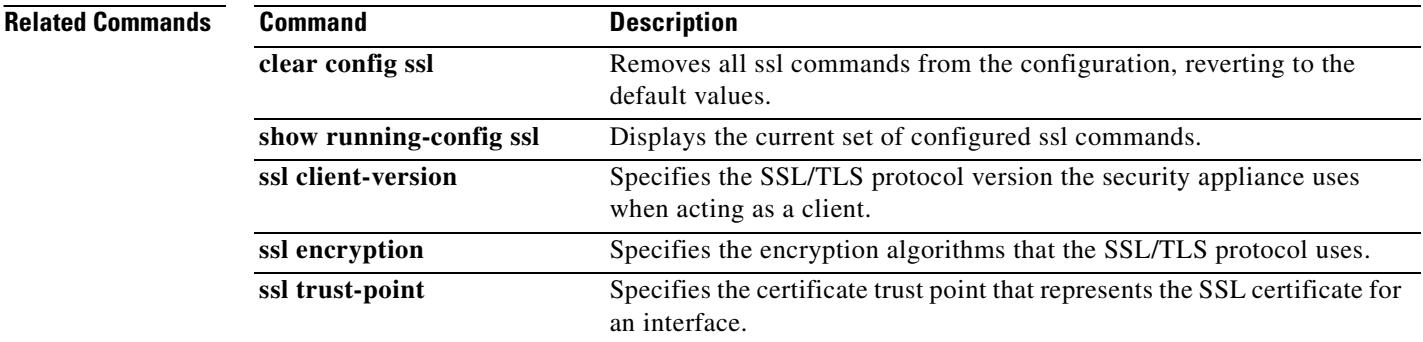

## **ssl trust-point**

To specify the certificate trustpoint that represents the SSL certificate for an interface, use the **ssl trust-point** command with the *interface* argument in global configuration mode. If you do not specify an interface, this command creates the fallback trustpoint for all interfaces that do not have a trustpoint configured. To remove an SSL trustpoint from the configuration that does not specify an interface, use the **no** version of this command. To remove an entry that does specify an interface, use the **no ssl trust-point {***trustpoint [interface]*} version of the command.

**ssl trust-point {***trustpoint [interface]*}

**no ssl trust-point**

**Syntax Description** *interface* The name for the interface to which the trustpoint applies. The **nameif** command specifies the name of the interface. trustpoint The *name* of the CA trustpoint as configured in the **crypto ca trustpoint** {*name*} command.

**Defaults** The default is no trustpoint association. The security appliance uses the default self-generated RSA key-pair certificate.

**Command Modes** The following table shows the modes in which you can enter the command:

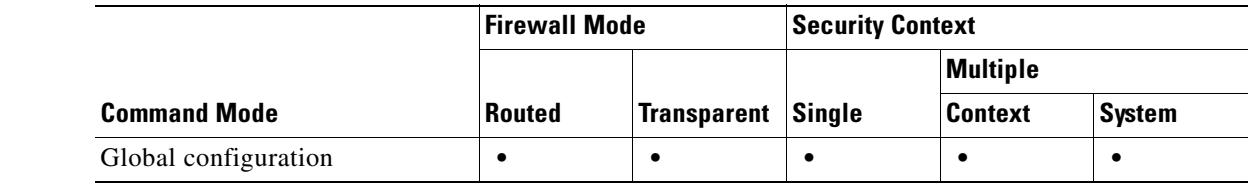

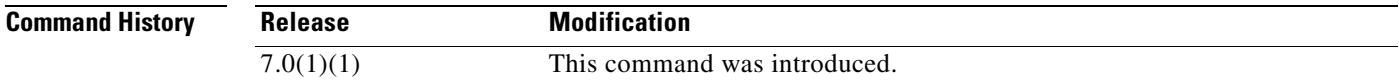

**Usage Guidelines** Observe these guidelines when using this command:

- **•** The value for *trustpoint* must be the name of the CA trustpoint as configured in the **crypto ca trustpoint {***name***}** command.
- **•** The value for *interface* must be the *nameif* name of a previously configured interface.
- **•** Removing a trustpoint also removes any **ssl trust-point** entries that reference that trustpoint.
- **•** You can have one **ssl trustpoint** entry for each interface and one that specifies no interfaces.
- **•** You can reuse the same trustpoint for multiple entries.

The following example explains how to use the **no** versions of this command:

The configuration includes these SSL trustpoints:

 $\mathbf{r}$ 

ssl trust-point tp1 ssl trust-point tp2 outside

Issue the command: no ssl trust-point

Then show run ssl will have: ssl trust-point tp2 outside

**Examples** The following example shows how to configure an ssl trustpoint called FirstTrust for the inside interface, and a trustpoint called DefaultTrust with no associated interface.

```
hostname(config)# ssl trust-point FirstTrust inside
hostname(config)# ssl trust-point DefaultTrust
```
The next example shows how to use the **no** version of the command to delete a trustpoint that has no associated interface:

```
hostname(config)# show running-configuration ssl
ssl trust-point FirstTrust inside
ssl trust-point DefaultTrust
hostname(config)# no ssl trust-point
hostname(config)# show running-configuration ssl
ssl trust-point FirstTrust inside
```
The next example shows how to delete a trustpoint that does have an associated interface:

```
hostname(config)# show running-configuration ssl
ssl trust-point FirstTrust inside
ssl trust-point DefaultTrust
hostname(config)# no ssl trust-point FirstTrust inside
hostname(config)# show running-configuration ssl
ssl trust-point DefaultTrust
```
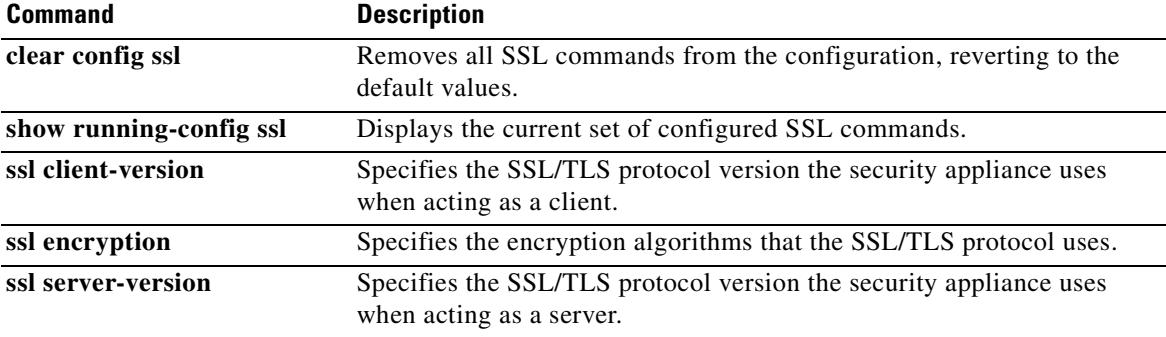

## **sso-server**

To create a single sign-on server for security appliance user authentication, use the **sso-server** command in webvpn configuration mode. This is an SSO with CA SiteMinder command.

To remove an SSO server, use the **no** form of this command.

**sso-server** *name* **type** *siteminder*

**no sso-server** *name* **type** *siteminder*

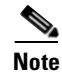

**Note** This command is required for SSO authentication.

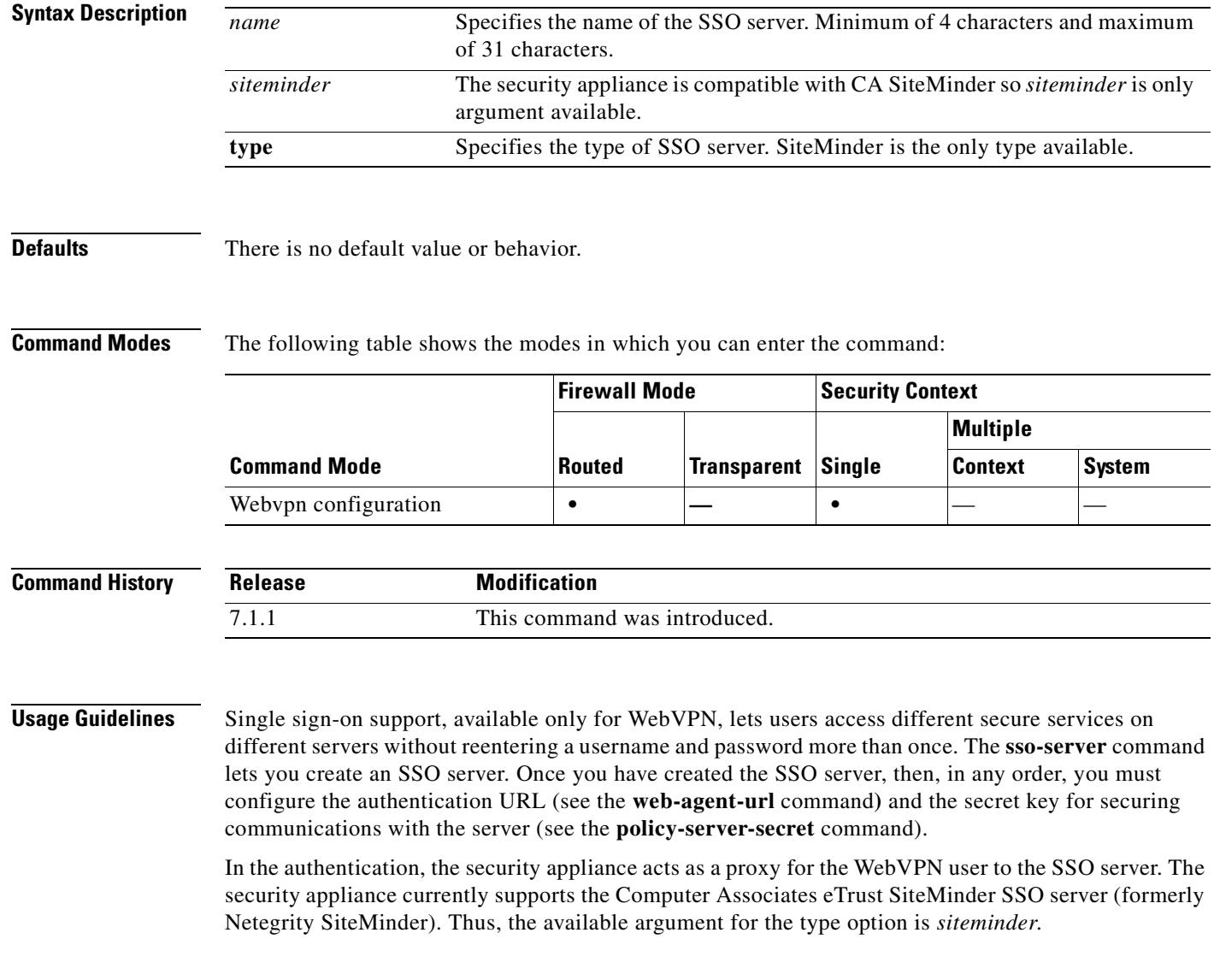

## **Examples** The following example, entered in webvpn configuration mode, creates an SSO server named "example":

hostname(config)# **webvpn** hostname(config-webvpn)# **sso-server example type siteminder** hostname(config-webvpn-sso-siteminder)#

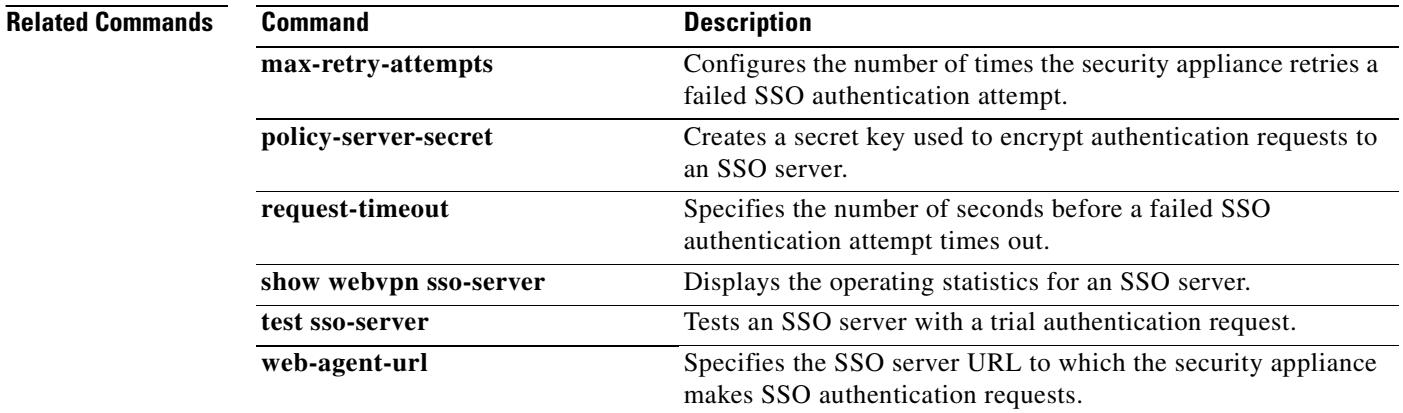

# **sso-server value (config-group-webvpn)**

To assign an SSO server to a group policy, use the **sso-server value** command in group-policy-webvpn configuration mode. This is an SSO with CA SiteMinder command.

To remove the assignment and use the default policy, use the **no** form of this command.

To prevent inheriting the default policy, use the **sso-server none** command.

**sso-server** {**value** *name |* **none**}

[**no**] **sso-server value** *name*

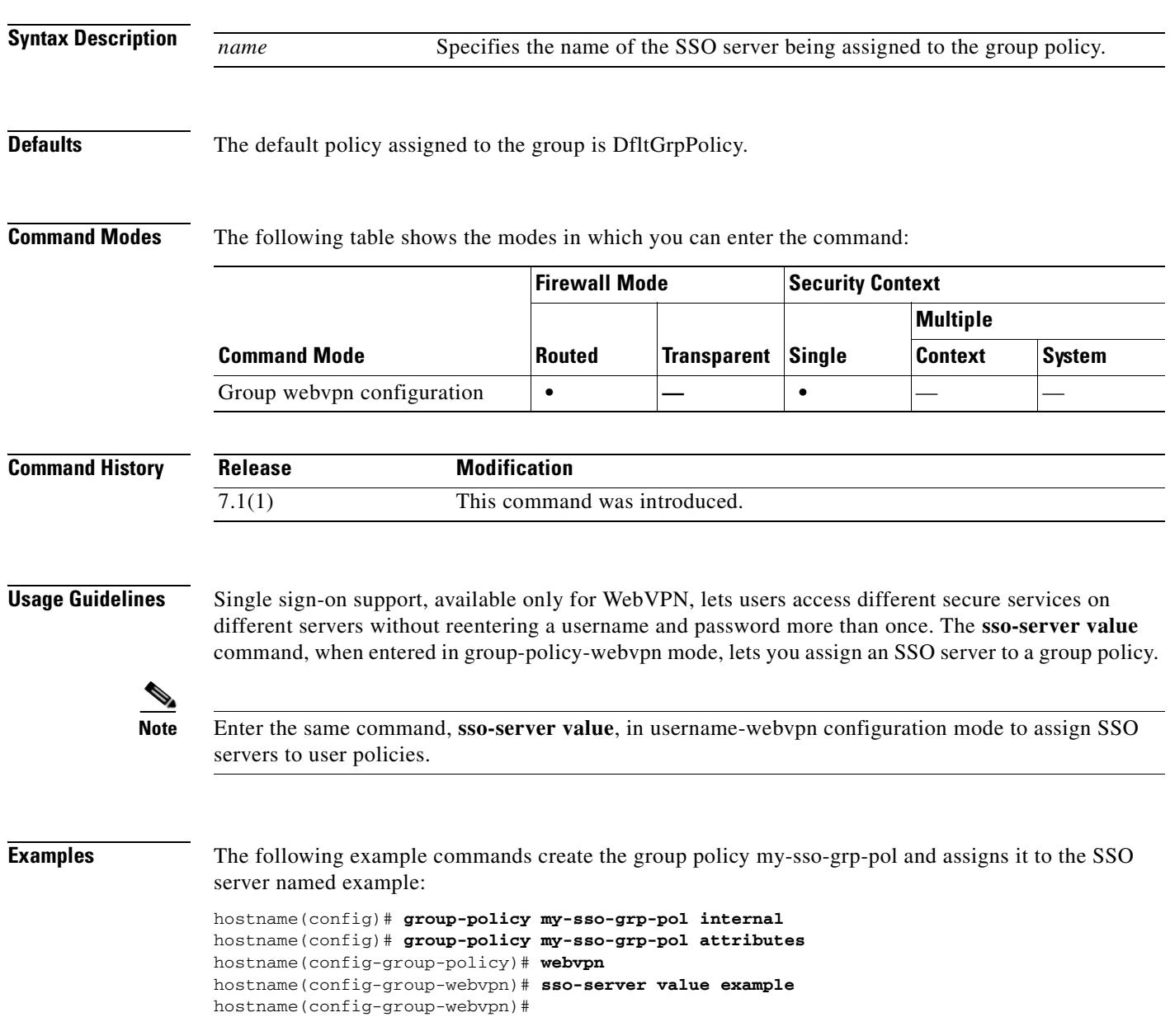

## **Related Commands**

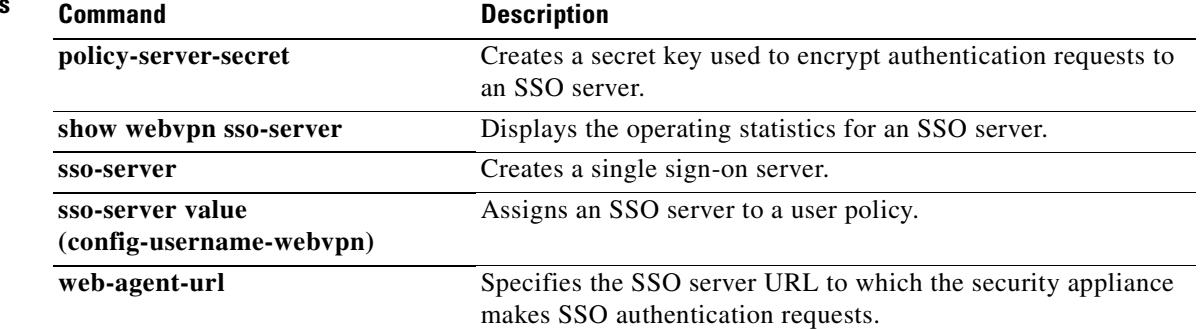

# **sso-server value (config-username-webvpn)**

To assign an SSO server to a user policy, use the **sso-server value** command in username-webvpn configuration mode. This is an SSO with CA SiteMinder command.

To remove an SSO server assignment for a user, use the **no** form of this command.

When a user policy inherits an unwanted SSO server assignment from a group policy, use the **sso-server none** command to remove the assignment.

**sso-server** {**value** *name |* **none**}

[**no**] **sso-server value** *name*

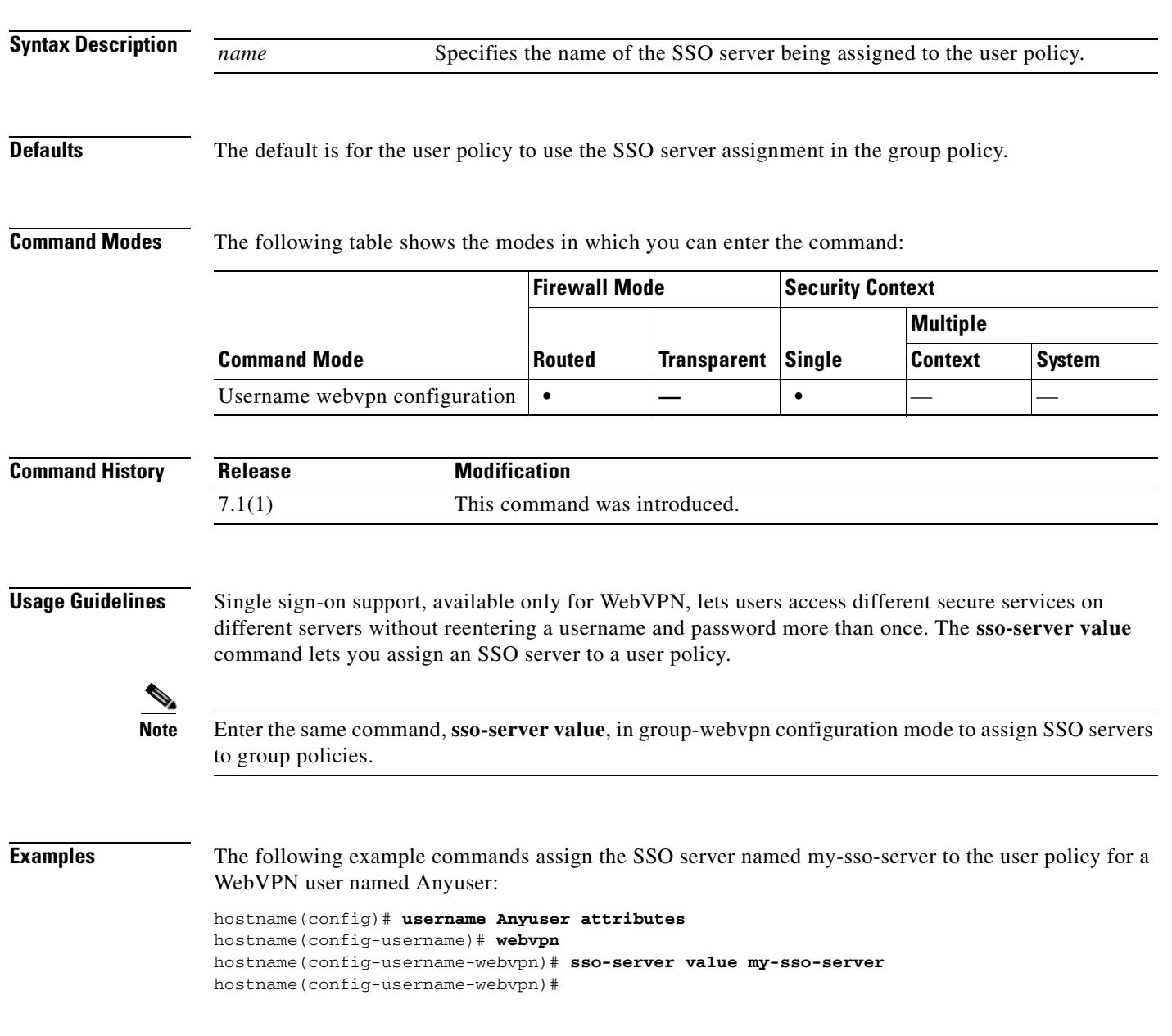

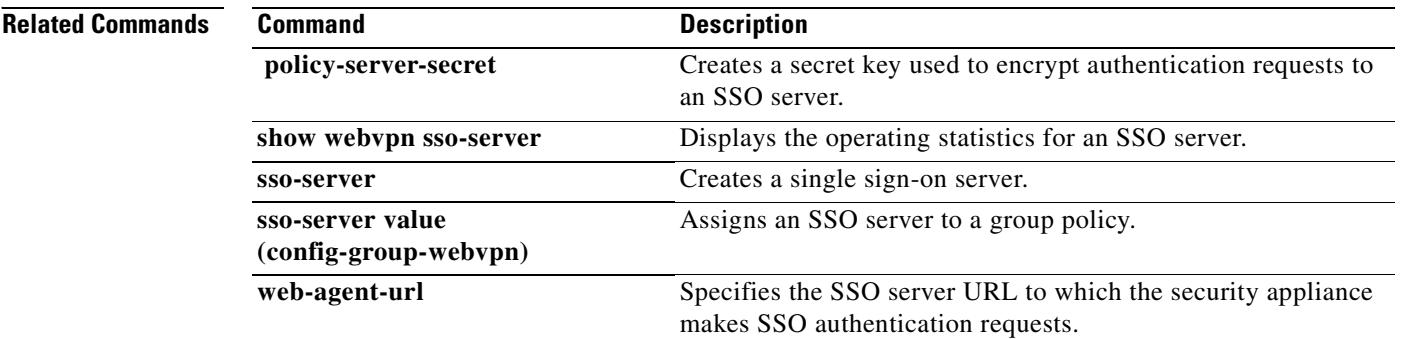

 $\blacksquare$ 

## **start-url**

To enter the URL at which to retrieve an optional pre-login cookie, use the **start-url** command in aaa-server- host configuration mode. This is an SSO with HTTP Forms command.

**start-url** *string*

 $\begin{picture}(120,20) \put(0,0){\line(1,0){10}} \put(15,0){\line(1,0){10}} \put(15,0){\line(1,0){10}} \put(15,0){\line(1,0){10}} \put(15,0){\line(1,0){10}} \put(15,0){\line(1,0){10}} \put(15,0){\line(1,0){10}} \put(15,0){\line(1,0){10}} \put(15,0){\line(1,0){10}} \put(15,0){\line(1,0){10}} \put(15,0){\line(1,0){10}} \put(15,0){\line($ 

**Note** To configure SSO with the HTTP protocol correctly, you must have a thorough working knowledge of authentication and HTTP protocol exchanges.

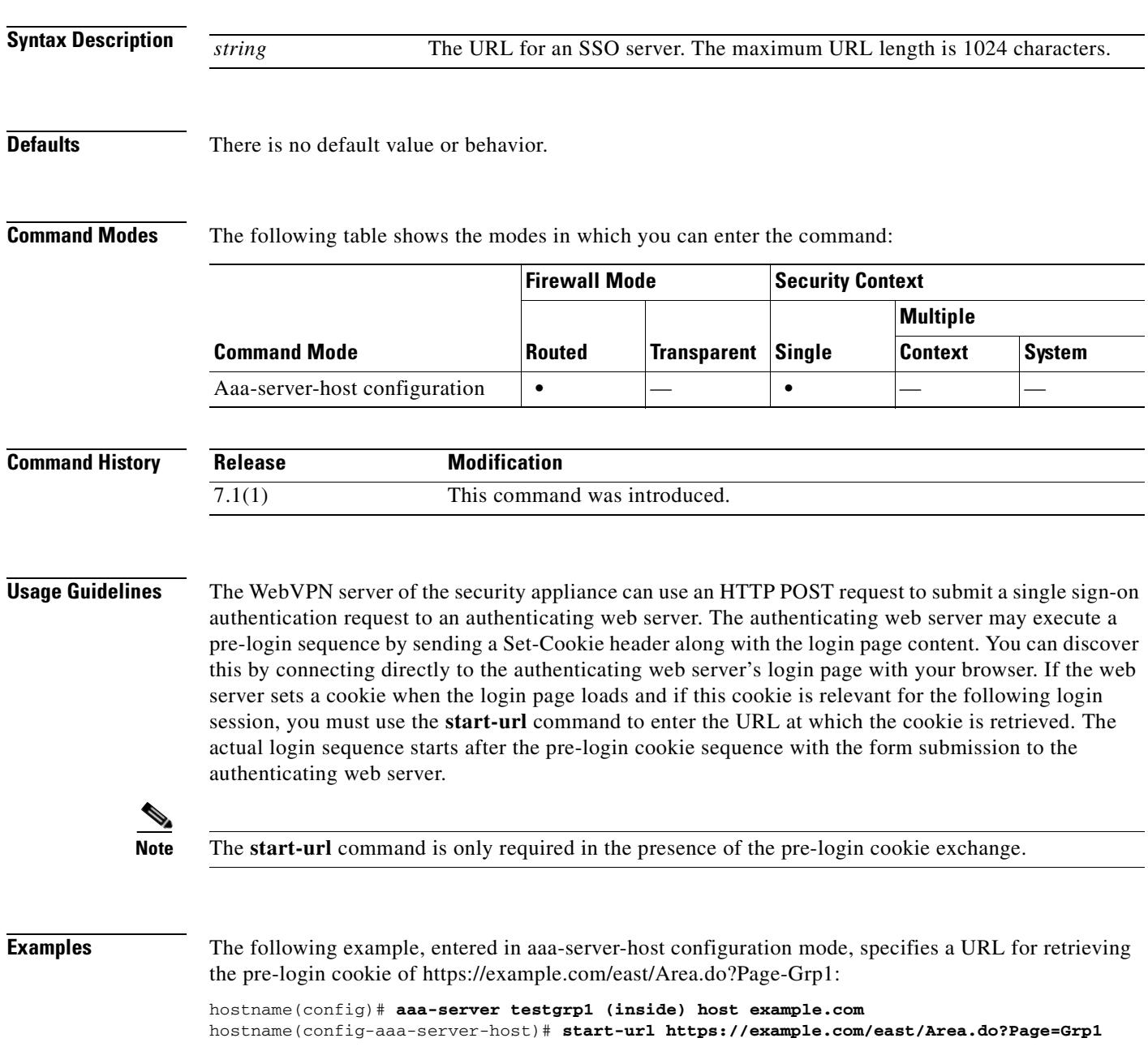

 **start-url**

H.

hostname(config-aaa-server-host)#

## **Related Commands**

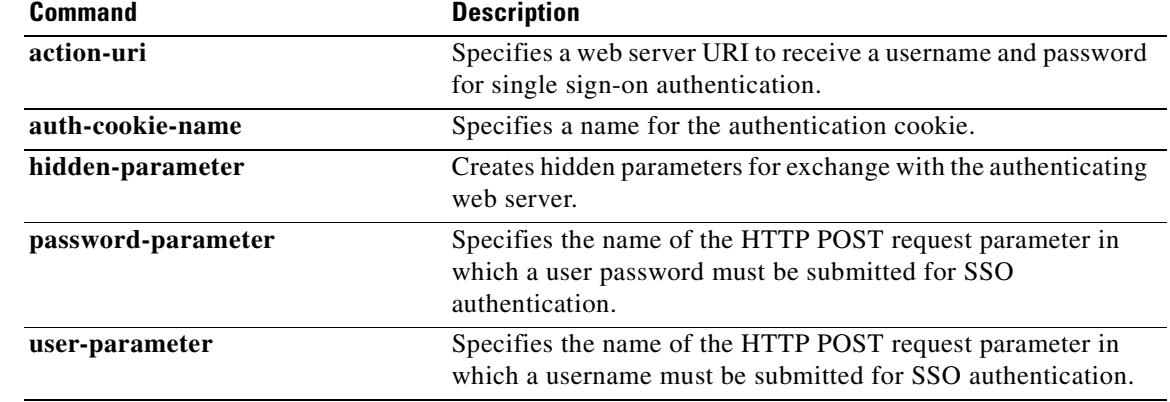

 $\blacksquare$ 

# **state-checking**

To enforce state checking for H.323, use the **state-checking** command in parameters configuration mode. To disable this feature, use the **no** form of this command.

**state-checking [h225 | ras]**

**no state-checking [h225 | ras]**

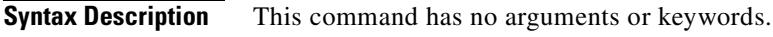

**Defaults** No default behavior or values.

**Command Modes** The following table shows the modes in which you can enter the command:

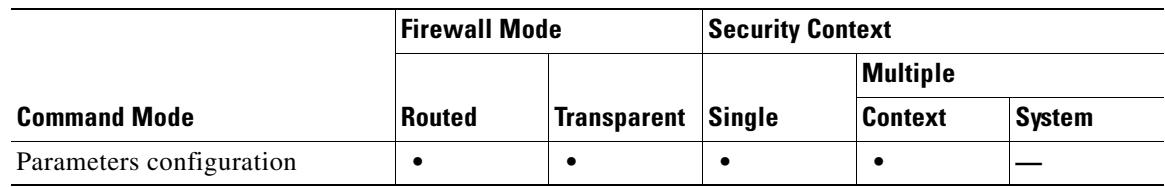

**Command History Release Modification** 7.2(1) This command was introduced.

**Examples** The following example...

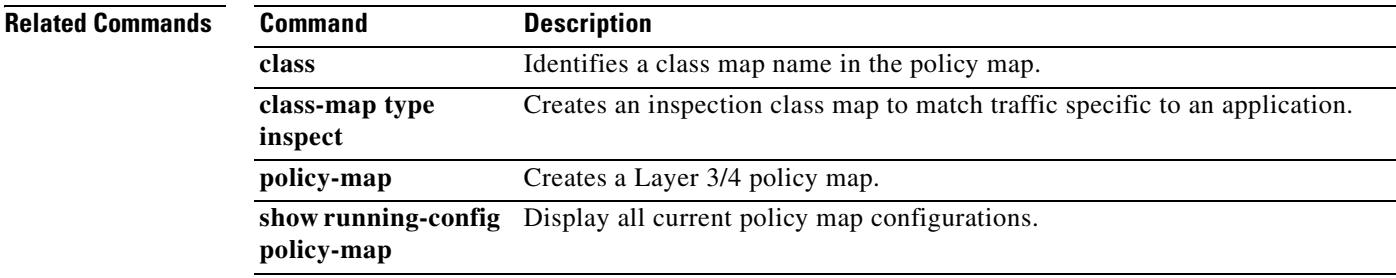

H.

# **static**

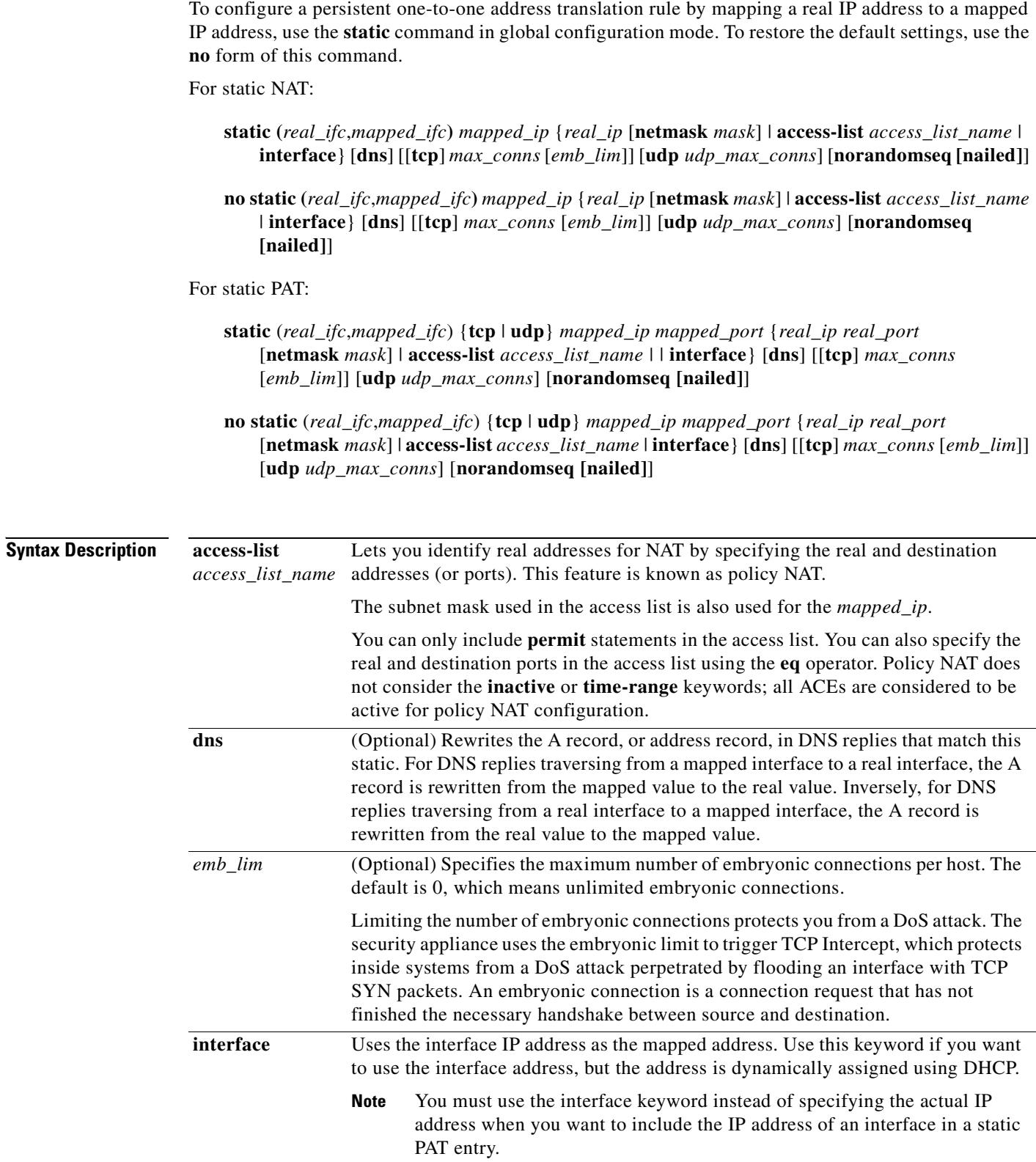

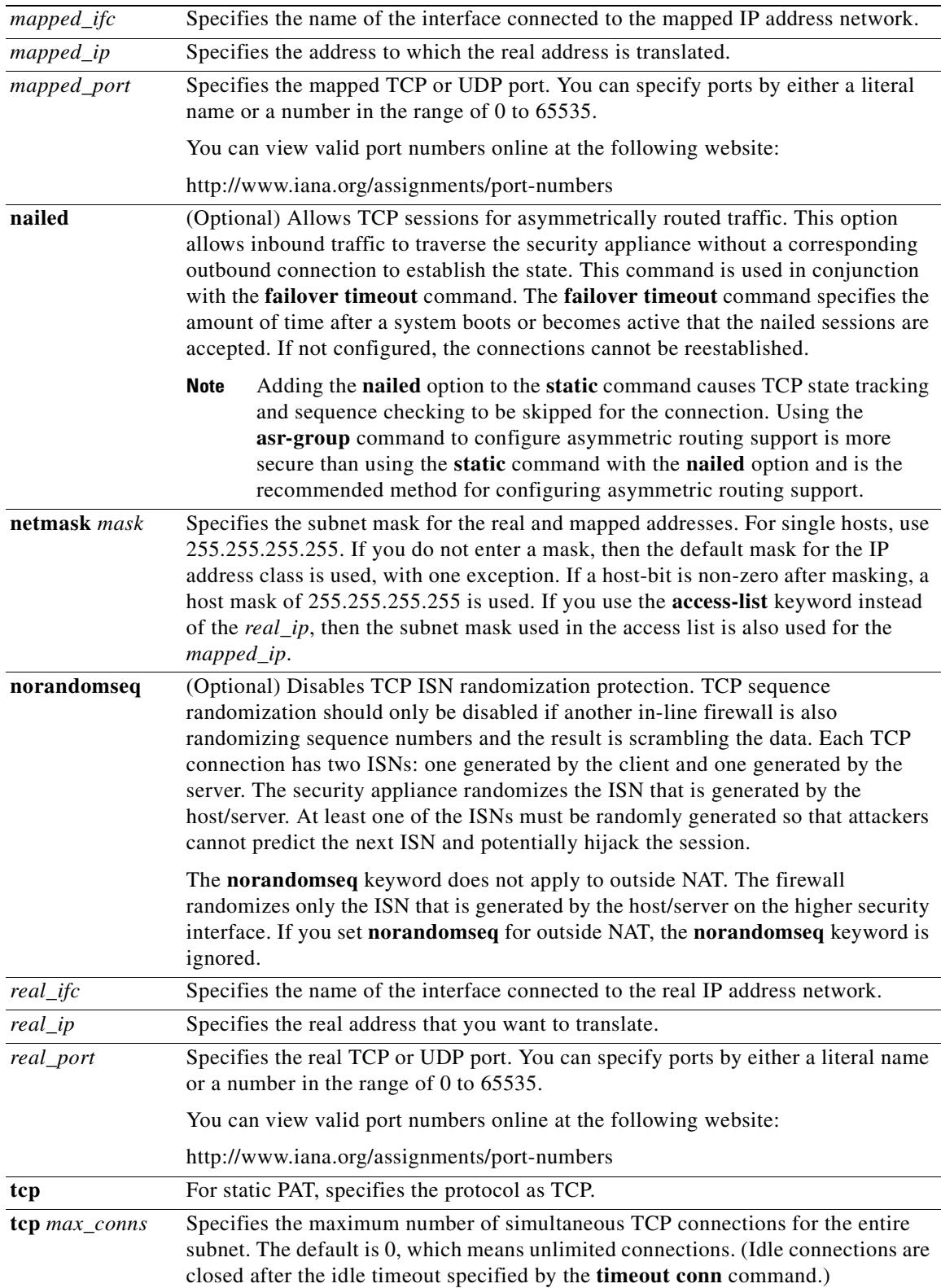

 $\mathbf{r}$ 

**The Second Second** 

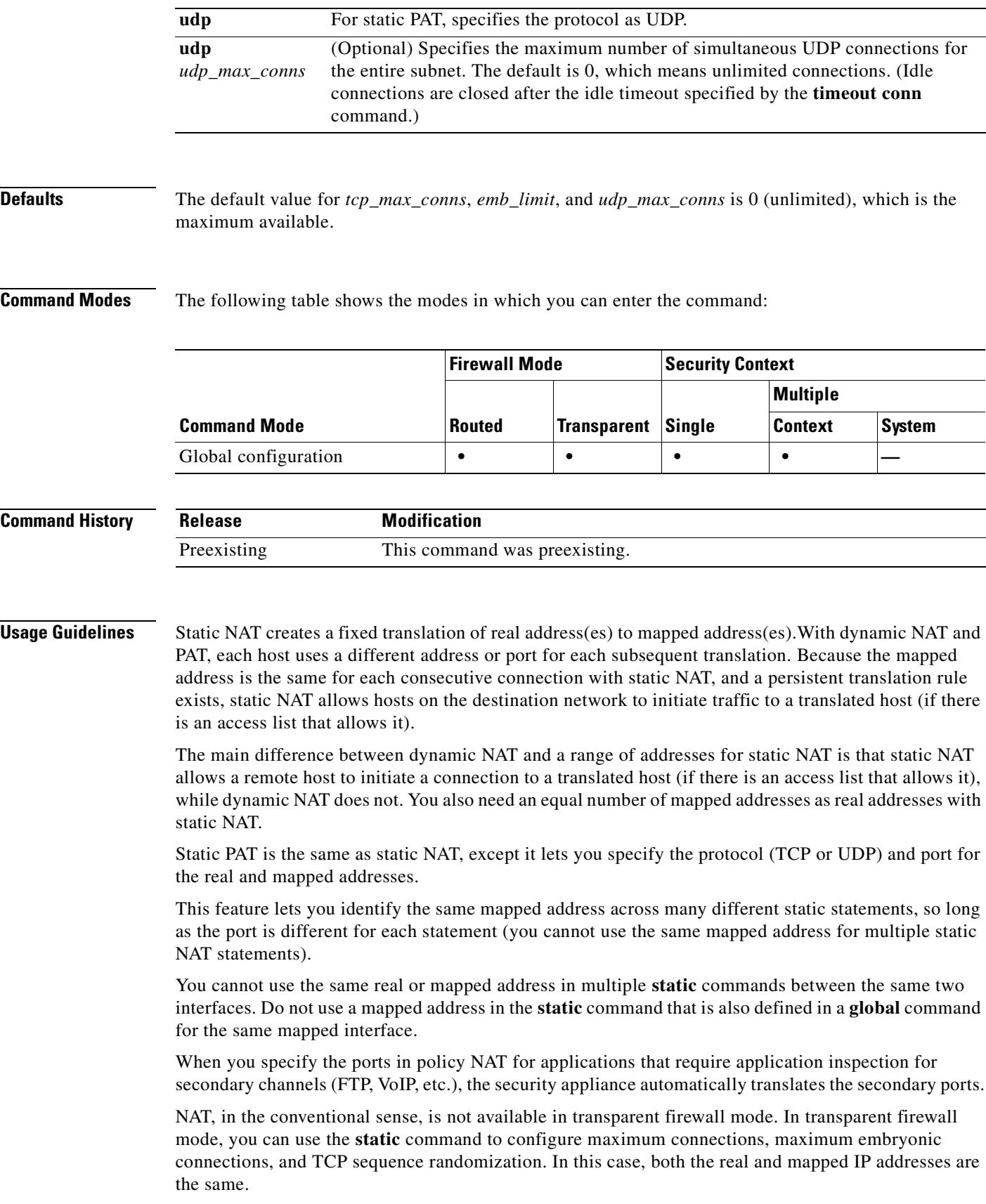

 $\blacksquare$ 

You can alternatively configure maximum connections, maximum embryonic connections, and TCP sequence randomization using the **set connection** commands. If you configure these settings for the same traffic using both methods, then the security appliance uses the lower limit. For TCP sequence randomization, if it is disabled using either method, then the security appliance disables TCP sequence randomization.

If you specify a network for translation (for example, 10.1.1.0 255.255.255.0), then the security appliance translates the .0 and .255 addresses. If you want to prevent access to these addresses, be sure to configure an access list to deny access.

After changing or removing a static command statement, use the **clear xlate** command to clear the translations.

## **Examples Static NAT Examples**

For example, the following policy static NAT example shows a single real address that is translated to two mapped addresses depending on the destination address:

hostname(config)# **access-list NET1 permit ip host 10.1.2.27 209.165.201.0 255.255.255.224** hostname(config)# **access-list NET2 permit ip host 10.1.2.27 209.165.200.224 255.255.255.224** hostname(config)# **static (inside,outside) 209.165.202.129 access-list NET1** hostname(config)# **static (inside,outside) 209.165.202.130 access-list NET2**

The following command maps an inside IP address (10.1.1.3) to an outside IP address (209.165.201.12): hostname(config)# **static (inside,outside) 209.165.201.12 10.1.1.3 netmask 255.255.255.255**

The following command maps the outside address (209.165.201.15) to an inside address (10.1.1.6):

hostname(config)# **static (outside,inside) 10.1.1.6 209.165.201.15 netmask 255.255.255.255**

The following command statically maps an entire subnet:

hostname(config)# **static (inside,dmz) 10.1.1.0 10.1.2.0 netmask 255.255.255.0**

This example shows how to permit a finite number of users to call in through H.323 using Intel Internet Phone, CU-SeeMe, CU-SeeMe Pro, MeetingPoint, or Microsoft NetMeeting. The **static** command maps addresses 209.165.201.0 through 209.165.201.30 to local addresses 10.1.1.0 through 10.1.1.30 (209.165.201.1 maps to 10.1.1.1, 209.165.201.10 maps to 10.1.1.10, and so on).

hostname(config)# **static (inside, outside) 209.165.201.0 10.1.1.0 netmask 255.255.255.224** hostname(config)# **access-list acl\_out permit tcp any 209.165.201.0 255.255.255.224 eq h323** hostname(config)# **access-group acl\_out in interface outside**

This example shows the commands that are used to disable Mail Guard:

```
hostname(config)# static (dmz1,outside) 209.165.201.1 10.1.1.1 netmask 255.255.255.255
hostname(config)# access-list acl_out permit tcp any host 209.165.201.1 eq smtp
hostname(config)# access-group acl_out in interface outside
hostname(config)# no fixup protocol smtp 25
```
In the example, the **static** command allows you to set up a global address to permit outside hosts access to the 10.1.1.1 mail server host on the dmz1 interface. You shoud set the MX record for DNS to point to the 209.165.201.1 address so that mail is sent to this address. The **access-list** command allows the outside users to access the global address through the SMTP port (25). The **no fixup protocol** command disables Mail Guard.

## **Static PAT Examples**

For example, for Telnet traffic initiated from hosts on the 10.1.3.0 network to the security appliance outside interface  $(10.1.2.14)$ , you can redirect the traffic to the inside host at  $10.1.1.15$  by entering the following commands:

```
hostname(config)# access-list TELNET permit tcp host 10.1.1.15 eq telnet 10.1.3.0 
255.255.255.0 eq telnet
hostname(config)# static (inside,outside) tcp 10.1.2.14 telnet access-list TELNET
```
For HTTP traffic initiated from hosts on the 10.1.3.0 network to the security appliance outside interface (10.1.2.14), you can redirect the traffic to the inside host at 10.1.1.15 by entering:

```
hostname(config)# access-list HTTP permit tcp host 10.1.1.15 eq http 10.1.3.0 
255.255.255.0 eq http
hostname(config)# static (inside,outside) tcp 10.1.2.14 http access-list HTTP
```
To redirect Telnet traffic from the security appliance outside interface (10.1.2.14) to the inside host at 10.1.1.15, enter the following command:

```
hostname(config)# static (inside,outside) tcp 10.1.2.14 telnet 10.1.1.15 telnet netmask 
255.255.255.255
```
If you want to allow the preceding real Telnet server to initiate connections, though, then you need to provide additional translation. For example, to translate all other types of traffic, enter the following commands. The original **static** command provides translation for Telnet to the server, while the **nat** and **global** commands provide PAT for outbound connections from the server.

```
hostname(config)# static (inside,outside) tcp 10.1.2.14 telnet 10.1.1.15 telnet netmask 
255.255.255.255
hostname(config)# nat (inside) 1 10.1.1.15 255.255.255.255
hostname(config)# global (outside) 1 10.1.2.14
```
If you also have a separate translation for all inside traffic, and the inside hosts use a different mapped address from the Telnet server, you can still configure traffic initiated from the Telnet server to use the same mapped address as the **static** statement that allows Telnet traffic to the server. You need to create a more exclusive **nat** statement just for the Telnet server. Because **nat** statements are read for the best match, more exclusive **nat** statements are matched before general statements. The following example shows the Telnet **static** statement, the more exclusive **nat** statement for initiated traffic from the Telnet server, and the statement for other inside hosts, which uses a different mapped address.

```
hostname(config)# static (inside,outside) tcp 10.1.2.14 telnet 10.1.1.15 telnet netmask 
255.255.255.255
hostname(config)# nat (inside) 1 10.1.1.15 255.255.255.255
hostname(config)# global (outside) 1 10.1.2.14
hostname(config)# nat (inside) 2 10.1.1.0 255.255.255.0
hostname(config)# global (outside) 2 10.1.2.78
```
To translate a well-known port (80) to another port (8080), enter the following command:

```
hostname(config)# static (inside,outside) tcp 10.1.2.45 80 10.1.1.16 8080 netmask 
255.255.255.255
```
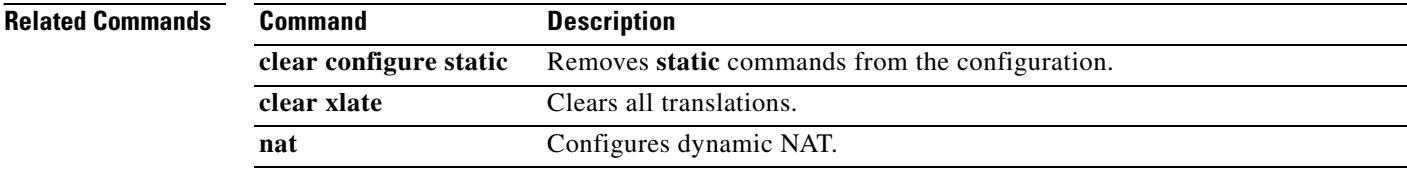

 $\mathbf{I}$ 

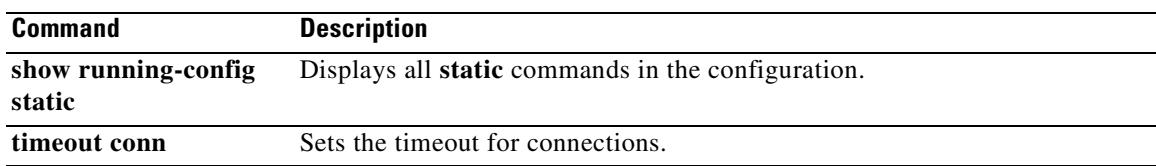

 $\blacksquare$ 

# **strict-header-validation**

To enable strict validation of the header fields in the SIP messages according to RFC 3261, use the **strict-header-validation** command in parameters configuration mode. Parameters configuration mode is accessible from policy map configuration mode. To disable this feature, use the **no** form of this command.

**strict-header-validation action** {**drop** | **drop-connection** | **reset** | **log**} [**log**}

**no strict-header-validation action** {**drop** | **drop-connection** | **reset** | **log**} [**log**}

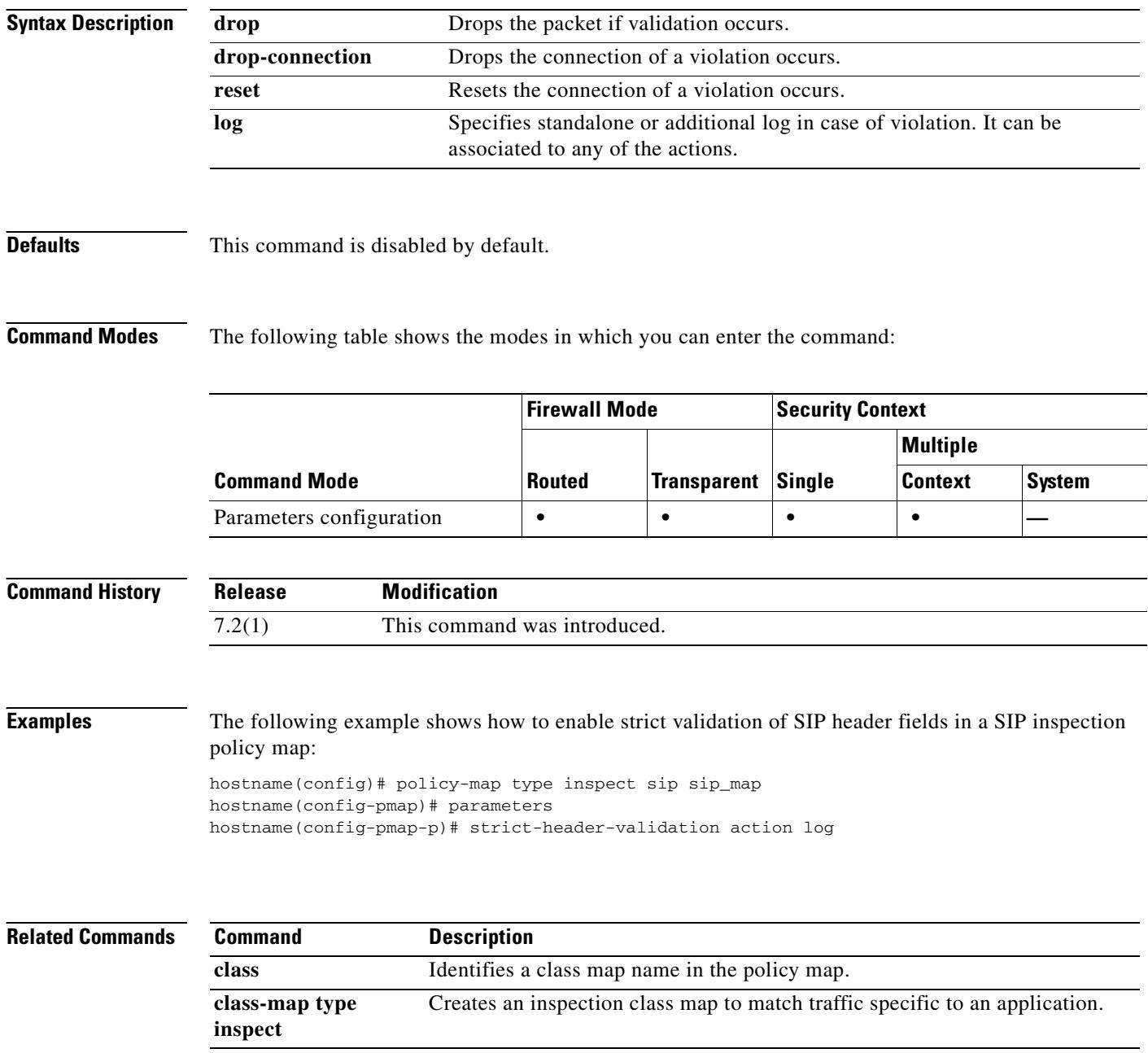
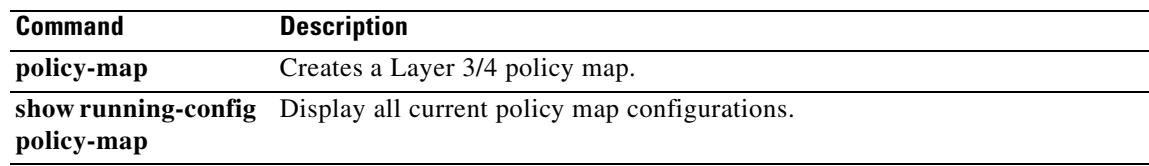

# **strict-http**

To allow forwarding of non-compliant HTTP traffic, use the **strict-http** command in HTTP map configuration mode, which is accessible using the **http-map** command. To reset this feature to its default behavior, use the **no** form of the command.

**strict-http action** {**allow** | **reset** | **drop**} [**log**]

no **strict-http action** {**allow** | **reset** | **drop**} [**log**]

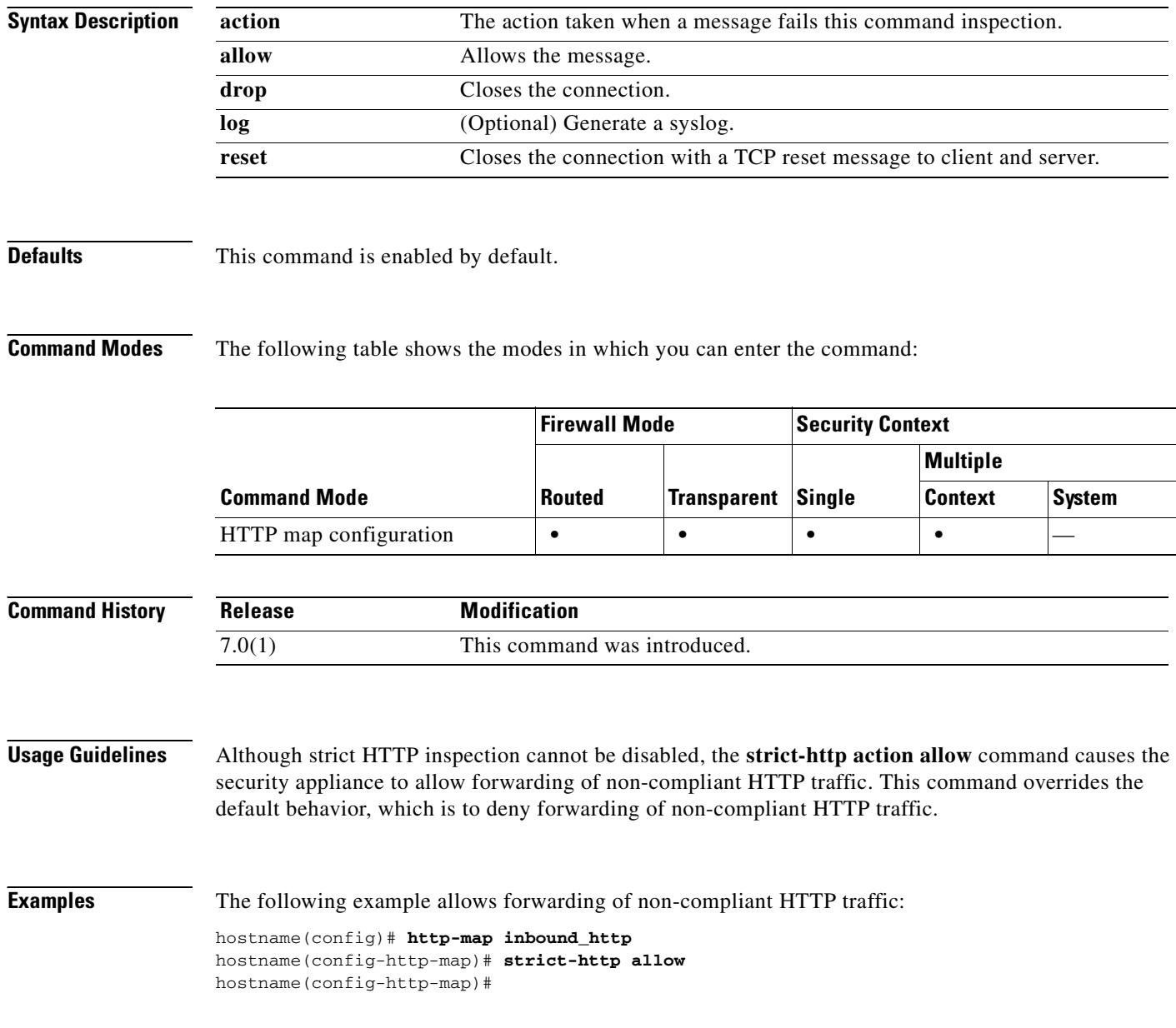

#### **Related Commands**

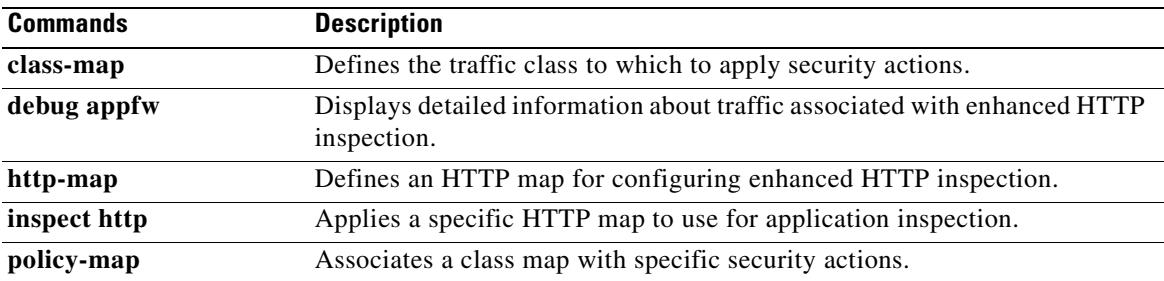

#### **strip-group**

This command applies only to usernames received in the form user@realm. A realm is an administrative domain appended to a username with the @ delimiter (juser@abc).

To enable or disable strip-group processing, use the **strip-group** command in tunnel-group general-attributes mode. The security appliance selects the tunnel group for IPSec connections by obtaining the group name from the username presented by the VPN client. When strip-group processing is enabled, the security appliance sends only the user part of the username for authorization/authentication. Otherwise (if disabled), the security appliance sends the entire username including the realm.

To disable strip-group processing, use the **no** form of this command.

**strip-group**

**no strip-group**

**Syntax Description** This command has no arguments or keywords.

**Defaults** The default setting for this command is disabled.

**Command Modes** The following table shows the modes in which you can enter the command:

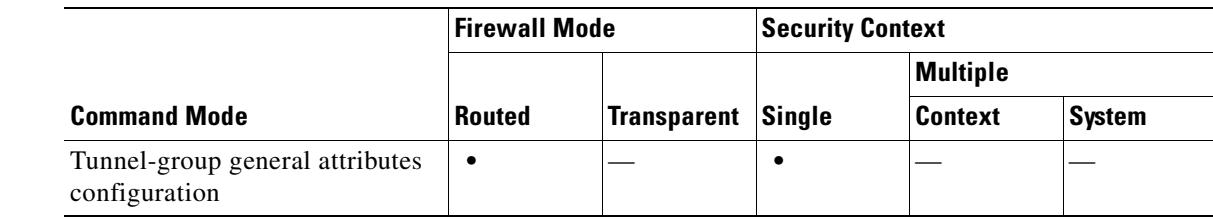

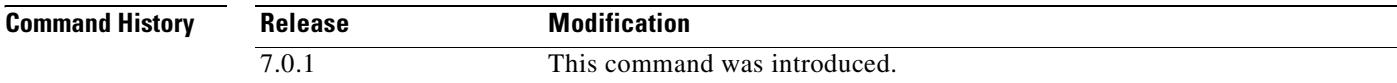

**Usage Guidelines** You can apply this attribute only to the IPSec remote access tunnel-type.

**Examples** The following example configures a remote access tunnel group named "remotegrp" for type IPSec remote access, then enters general configuration mode, sets the tunnel group named "remotegrp" as the default group policy, and then enables strip group for that tunnel group:

```
hostname(config)# tunnel-group remotegrp type IPSec_ra
hostname(config)# tunnel-group remotegrp general
hostname(config-tunnel-general)# default-group-policy remotegrp
hostname(config-tunnel-general)# strip-group
hostname(config-tunnel-general)
```
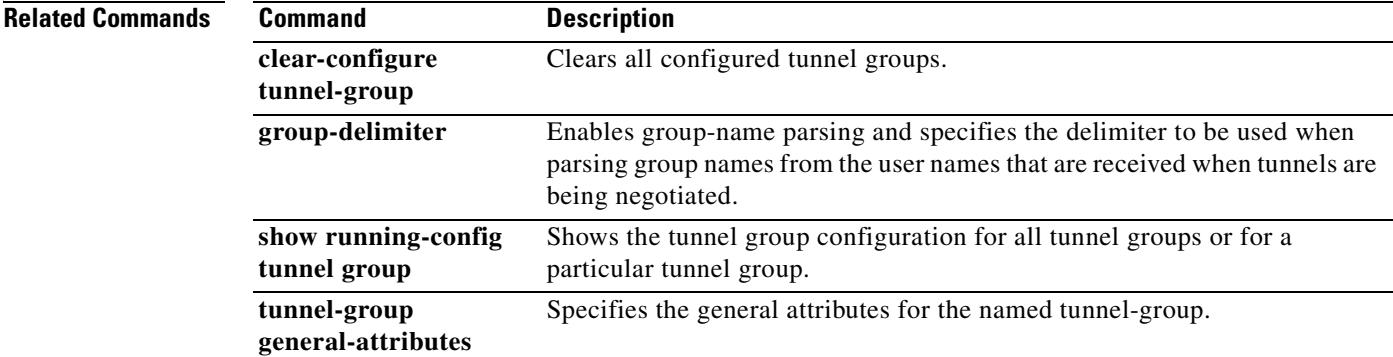

#### **strip-realm**

To enable or disable strip-realm processing, use the **strip-realm** command in tunnel-group general-attributes configuration mode. Strip-realm processing removes the realm from the username when sending the username to the authentication or authorization server. A realm is an administrative domain appended to a username with the @ delimiter (username@realm). If the command is enabled, the security appliance sends only the user part of the username authorization/authentication. Otherwise, the security appliance sends the entire username.

To disable strip-realm processing, use the **no** form of this command.

**strip-realm**

**no strip-realm**

**Syntax Description** This command has no arguments or keywords.

**Defaults** The default setting for this command is disabled.

**Command Modes** The following table shows the modes in which you can enter the command:

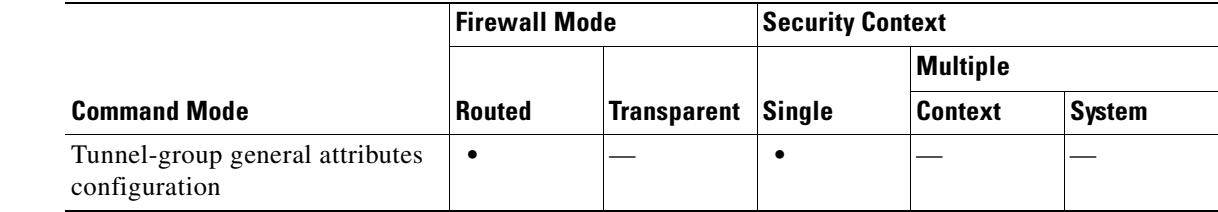

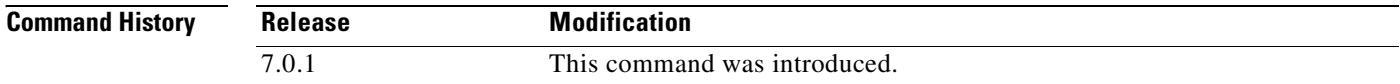

**Usage Guidelines** You can apply this attribute only to the IPSec remote access tunnel-type.

**Examples** The following example configures a remote access tunnel group named "remotegrp" for type IPSec remote access, then enters general configuration mode, sets the tunnel group named "remotegrp" as the default group policy, and then enables strip realm for that tunnel group:

```
hostname(config)# tunnel-group remotegrp type IPSec_ra
hostname(config)# tunnel-group remotegrp general
hostname(config-tunnel-general)# default-group-policy remotegrp
hostname(config-tunnel-general)# strip-realm
```
neral)

ostname(config-ge

**Related Commands**h

 $\mathbf{I}$ 

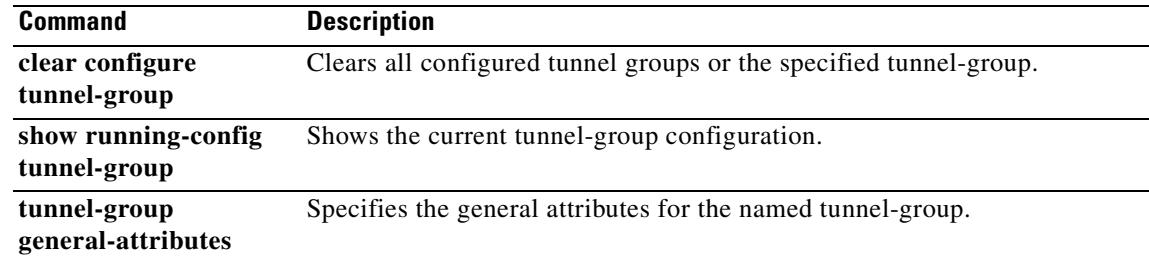

# **subject-name (crypto ca certificate map)**

To indicate that rule entry is applied to the subject DN of the IPSec peer certificate, use the **subject-name** command in CA certificate map configuration mode. To remove an subject-name, use the **no** form of the command.

**subject-name** [**attr** *tag*] **eq | ne |co | nc** *string*

**no subject-name** [**attr** *tag*] **eq | ne |co | nc** *string*

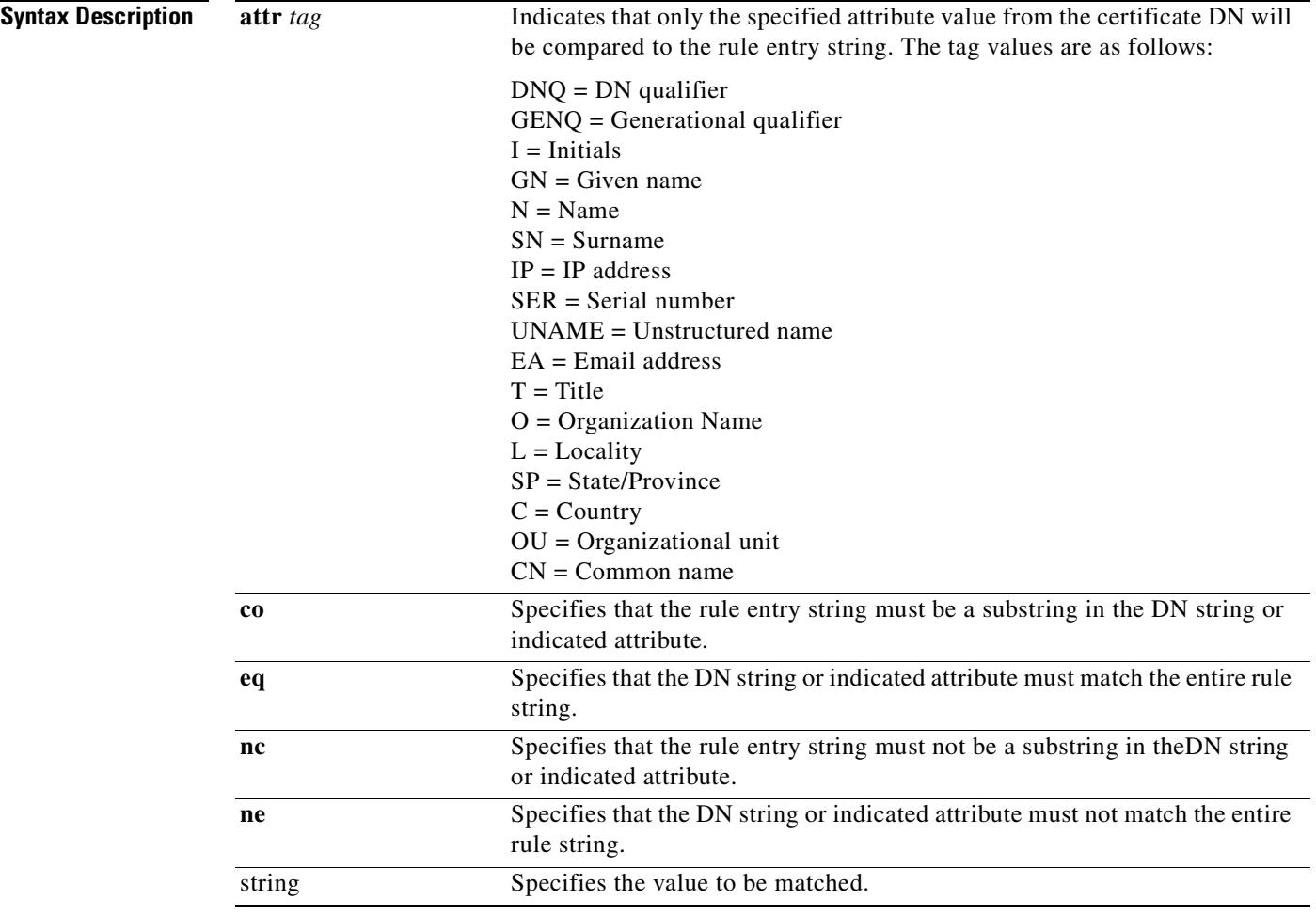

**Defaults** No default behavior or values.

 $\mathbf{I}$ 

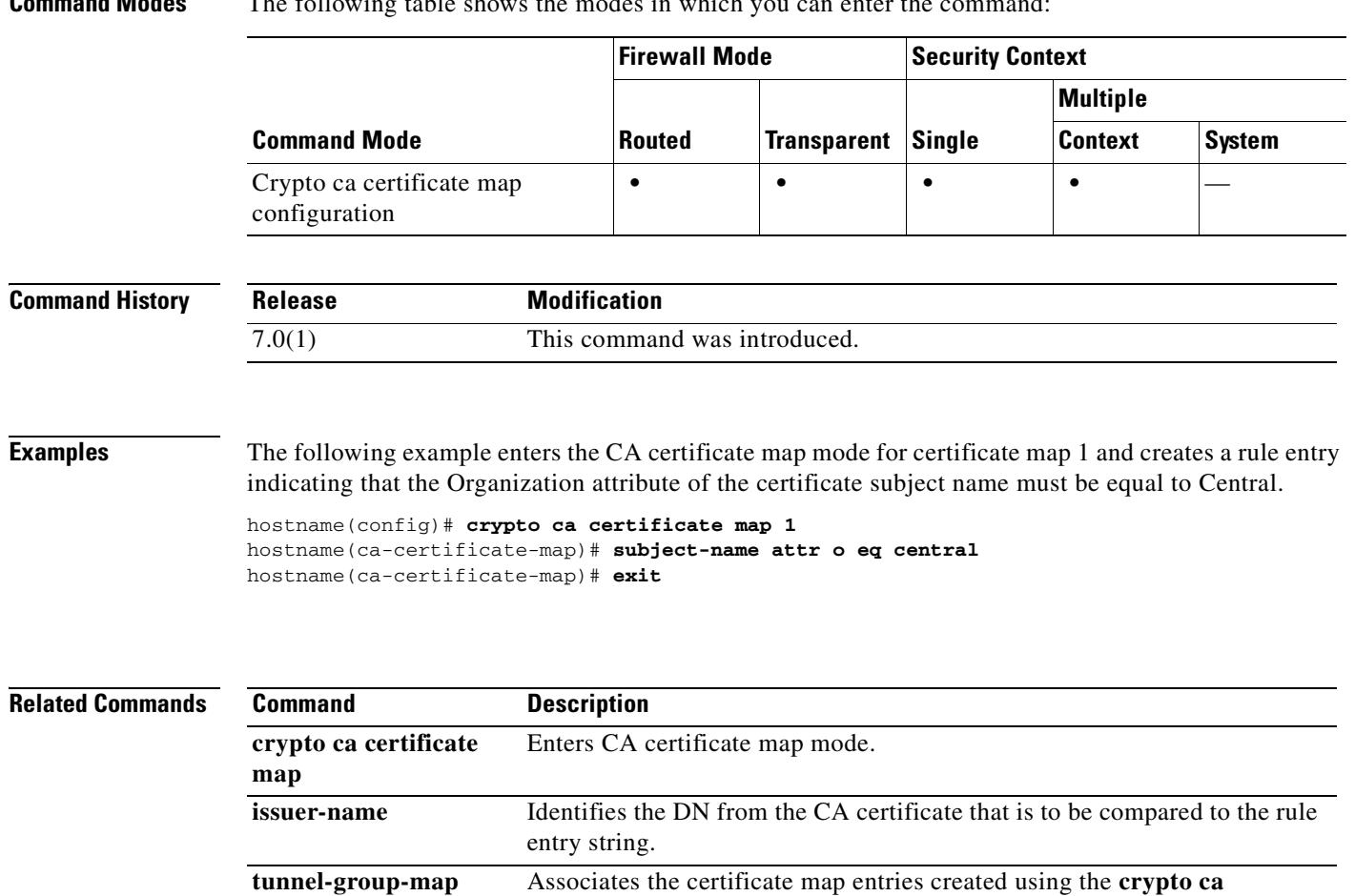

**certificate map** command with tunnel groups.

# **subject-name (crypto ca trustpoint)**

To include the indicated subject DN in the certificate during enrollment, use the **subject-name** command in crypto ca trustpoint configuration mode. This is the person or system that uses the certificate. To restore the default setting, use the **no** form of the command.

**subject-name** *X.500\_name*

**no subject-name** 

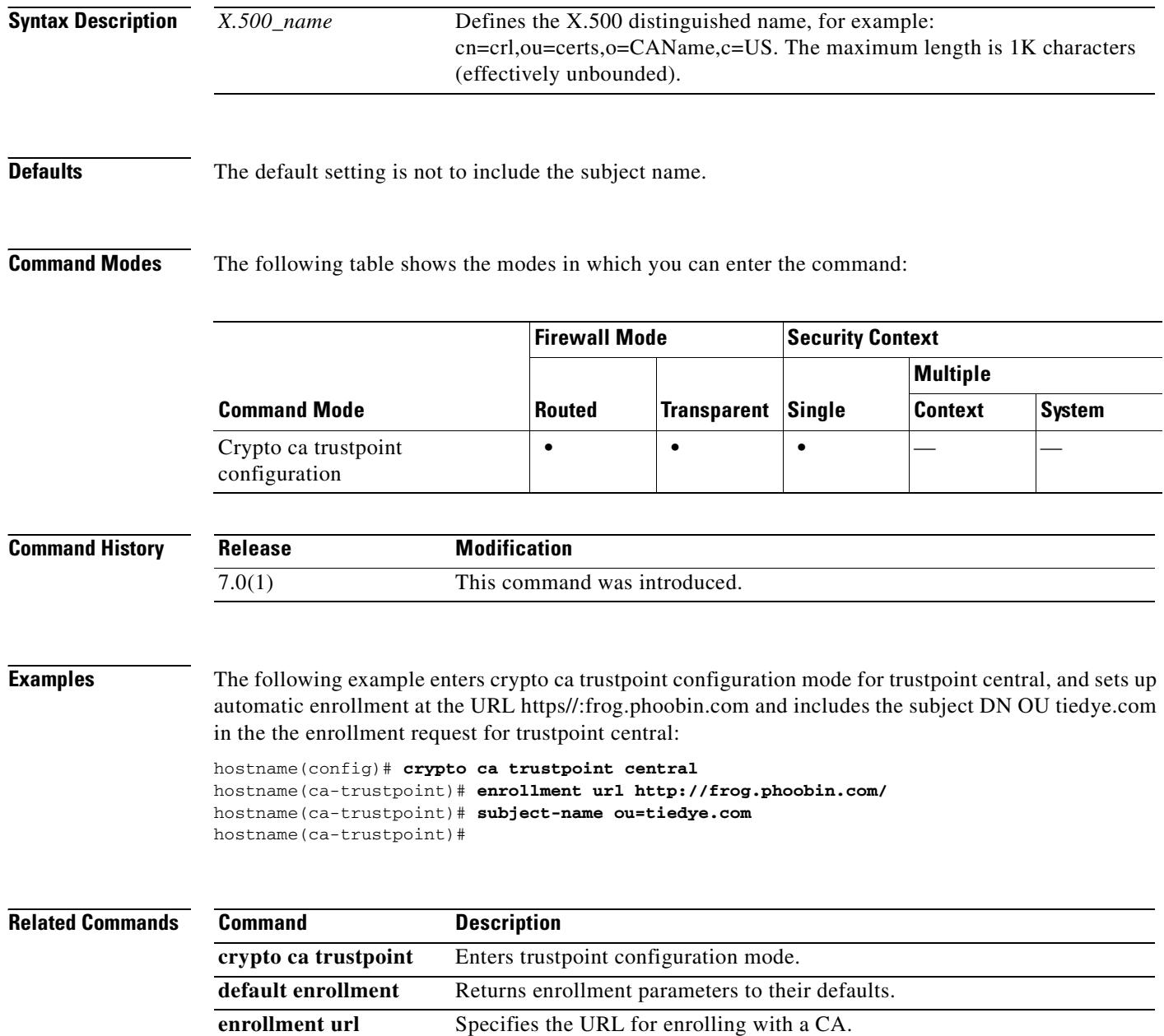

# **summary-address**

To create aggregate addresses for OSPF, use the **summary-address** command in router configuration mode. To remove the summary address or specific summary address options, use the **no** form of this command.

**summary-address** *addr mask* [**not-advertise**] [**tag** *tag\_value*]

**no summary-address** *addr mask* [**not-advertise**] [**tag** *tag\_value*]

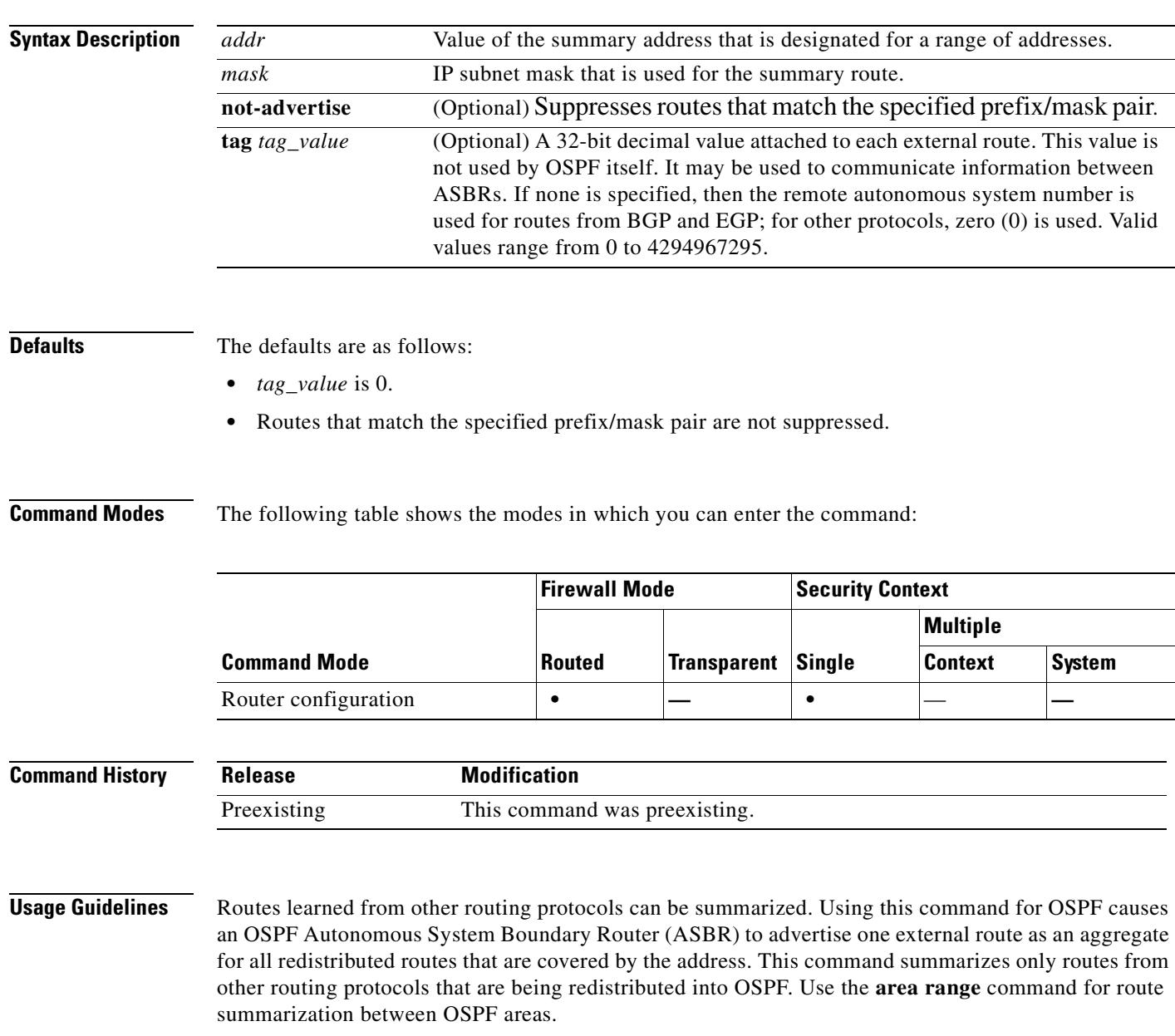

To remove a **summary-address** command from the configuration, use the no form of the command without specifying any of the optional keywords or arguments. To remove an option from a summary command in the configuration, use the **no** form of the command with the options that you want removed. See the "Examples" section for more information.

#### **Examples** The following example configures route summarization with a **tag** set to 3:

hostname(config-router)# **summary-address 1.1.0.0 255.255.0.0 tag 3** hostname(config-router)#

The following example shows how to use the **no** form of the **summary-address** command with an option to set that option back to the default value. In this example, the **tag** value, set to 3 in the previous example, is removed from the **summary-address** command.

hostname(config-router)# **no summary-address 1.1.0.0 255.255.0.0 tag 3** hostname(config-router)#

The following example removes the **summary-address** command from the configuration:

```
hostname(config-router)# no summary-address 1.1.0.0 255.255.0.0
hostname(config-router)#
```
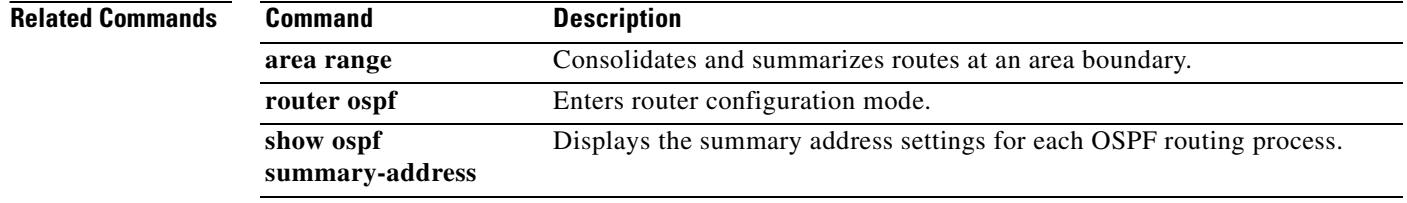

#### **sunrpc-server**

To create entries in the SunRPC services table, use the **sunrpc-server** command in global configuration mode. To remove SunRPC services table entries from the configuration, use the **no** form of this command.

- **sunrpc-server** *ifc\_name ip\_addr mask* **service** *service\_type* **protocol** [**tcp** | **udp**] **port** *port* **[-** *port* **] timeout** *hh:mm:ss*
- **no sunrpc-server** *ifc\_name ip\_addr mask* **service** *service\_type* **protocol** [**tcp** | **udp**] **port** *port* [ *port]* **timeout** *hh:mm:ss*

**no sunrpc-server active service** *service\_type* **server** *ip\_addr*

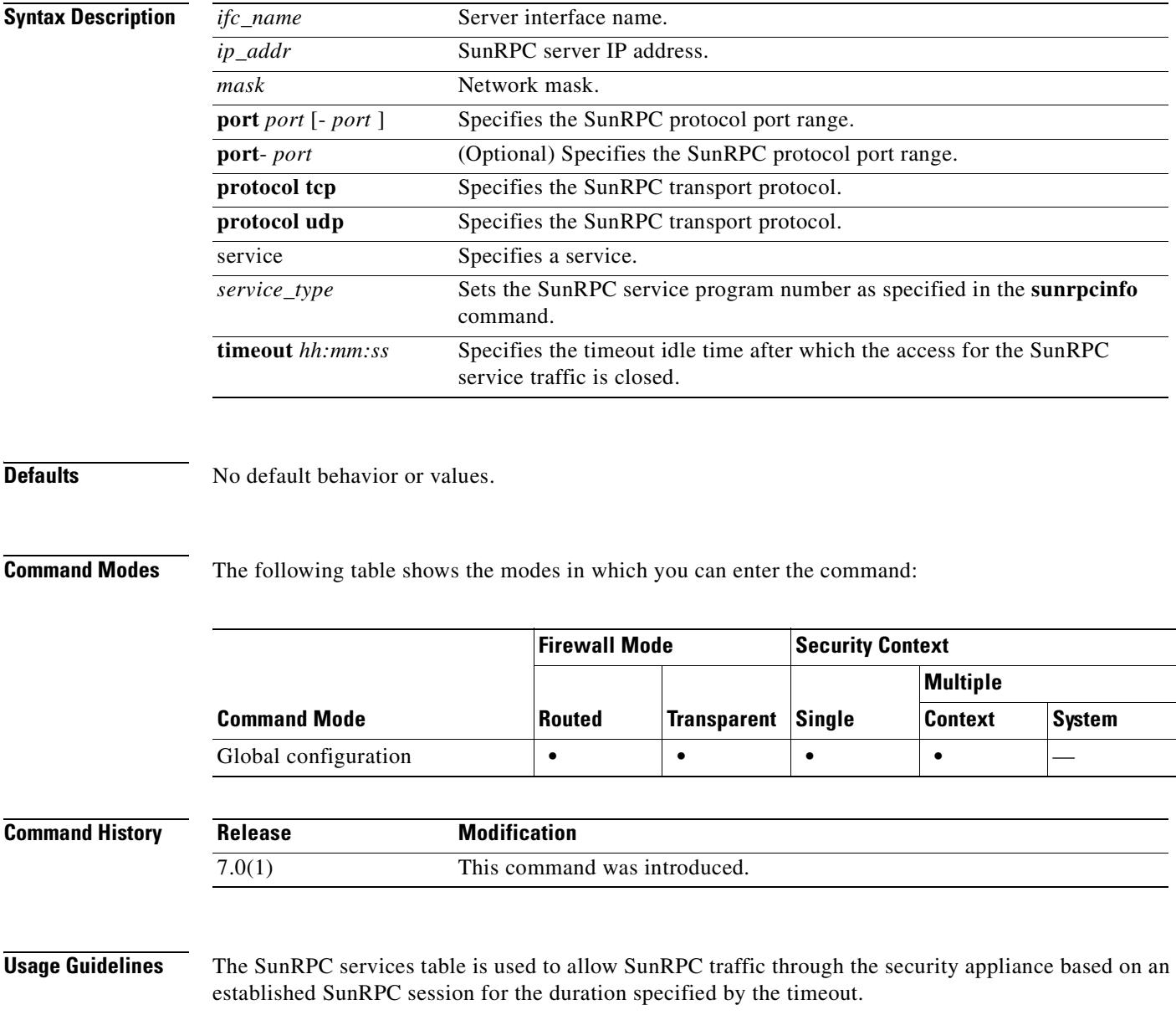

**Examples** The following example shows how to create an SunRPC services table:

hostname(config)# **sunrpc-server outside 10.0.0.1 255.0.0.0 service 100003 protocol TCP port 111 timeout 0:11:00** hostname(config)# **sunrpc-server outside 10.0.0.1 255.0.0.0 service 100005 protocol TCP port 111 timeout 0:11:00**

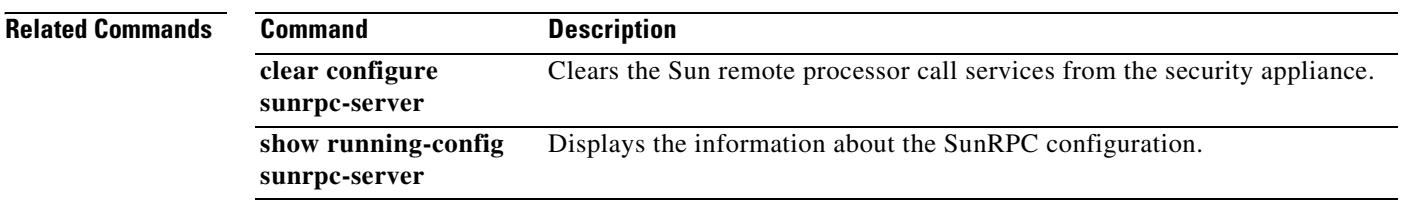

#### **support-user-cert-validation**

To validate a remote user certificate based on the current trustpoint, provided that this trustpoint is authenticated to the CA that issued the remote certificate, use the **support-user-cert-validation** command in crypto ca trustpoint configuration mode. To restore the default setting, use the **no** form of the command.

**support-user-cert-validation**

**no support-user-cert-validation** 

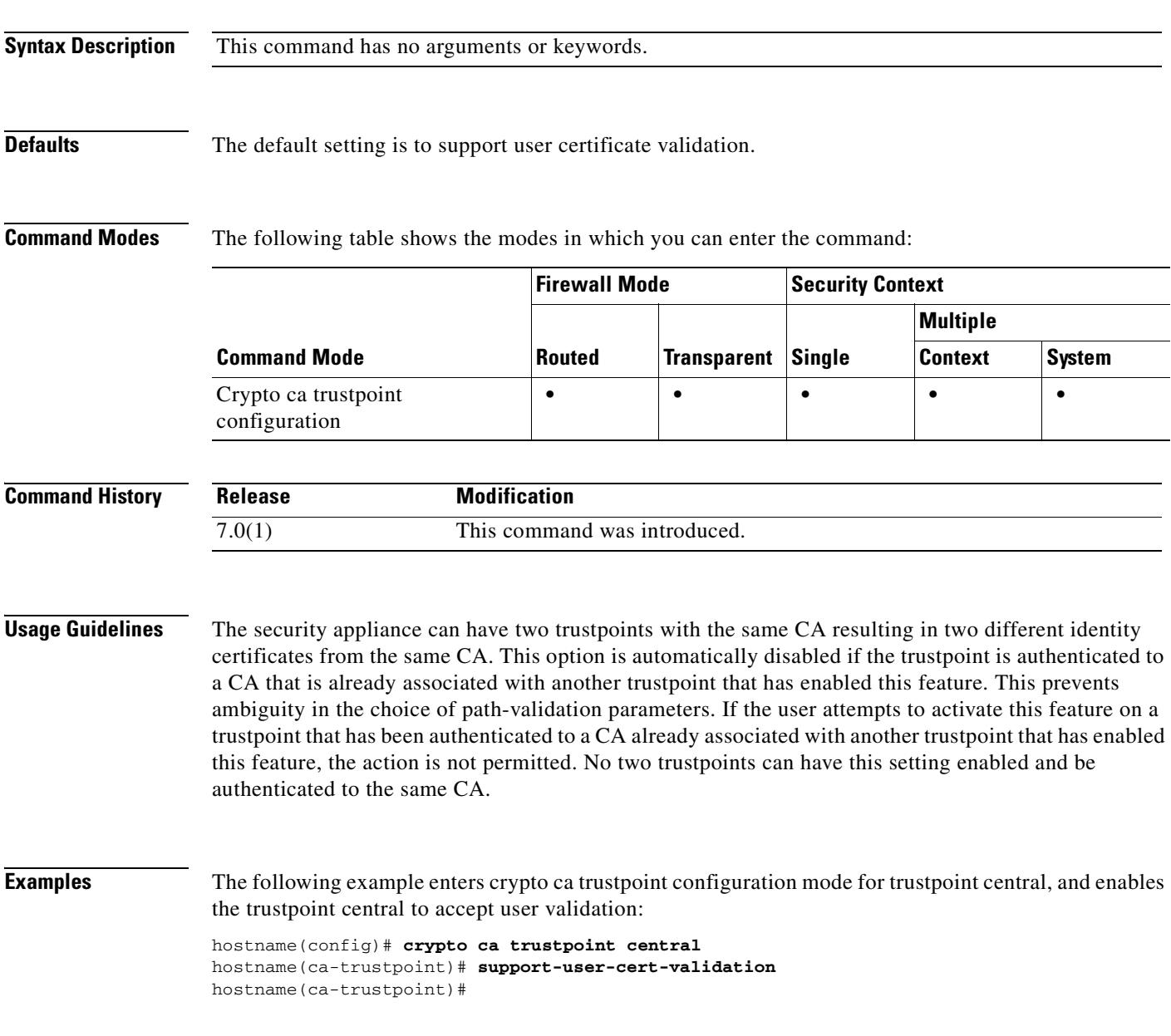

#### **Related Commands**

**Tale** 

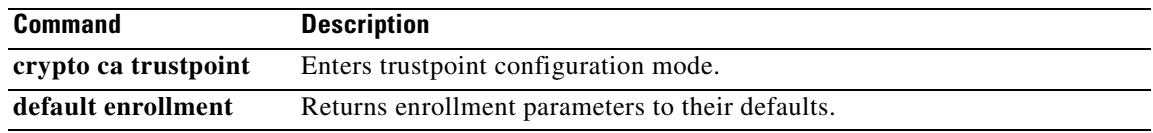

#### **svc**

To enable or require the SVC for a specific group or user, use the **svc** command in the group-policy and username webvpn modes.

To remove the **svc** command from the configuration, use the **no** form of the command:

**svc** {**none** | **enable** | **required**}

**no svc**

To remove the command from the configuration and cause the value to be inherited, use the **no** form of the command.

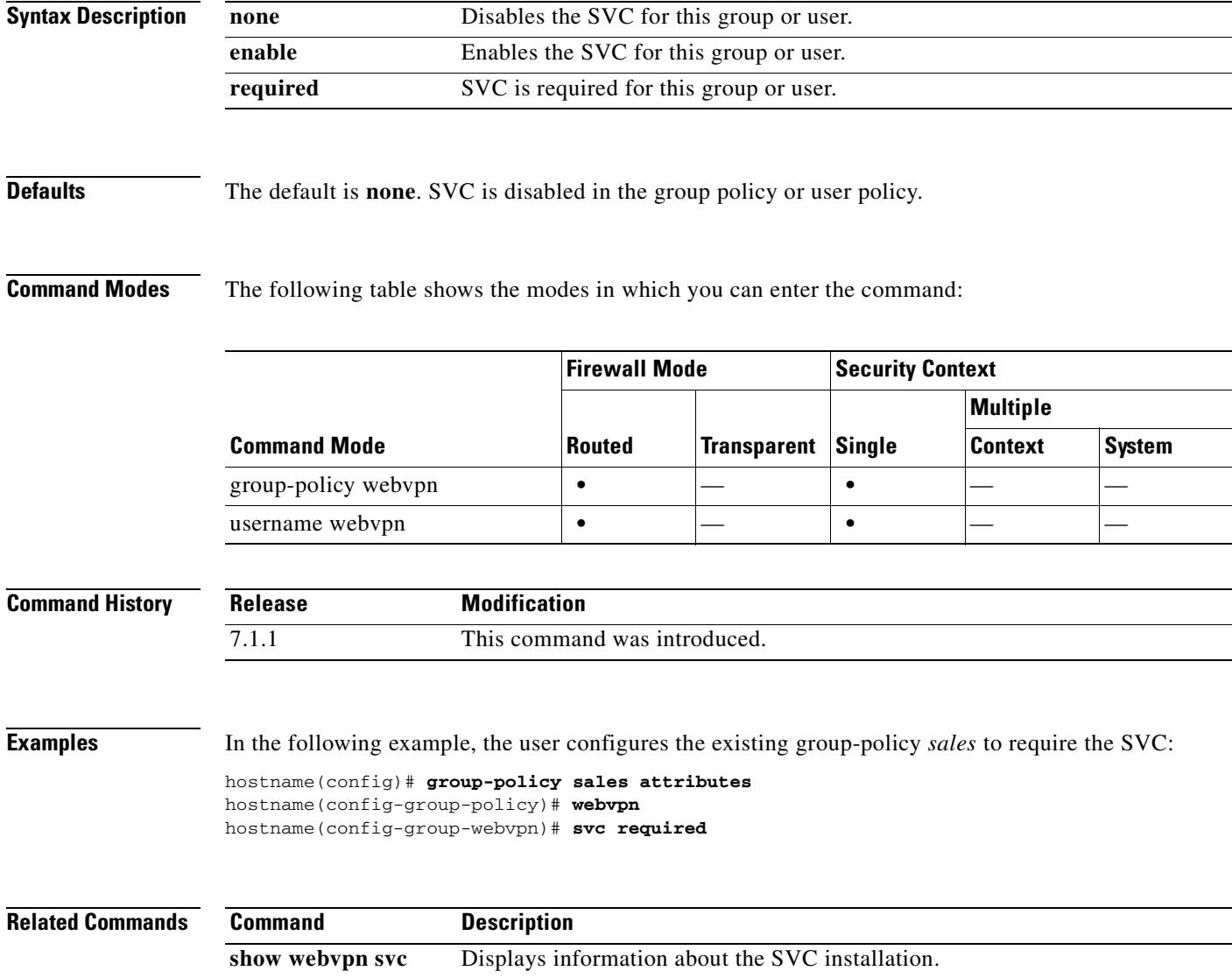

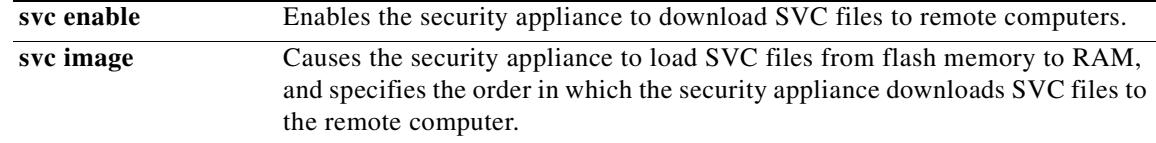

 $\blacksquare$ 

ш

#### **svc compression**

To enable compression of http data over an SVC connection for a specific group or user, use the **svc compression** command in the group policy and username webvpn modes.

To remove the **svc compression** command from the configuration and cause the value to be inherited, use the **no** form of the command:

**svc compression** {**deflate** | **none**}

**no svc compression** {**deflate** | **none**}

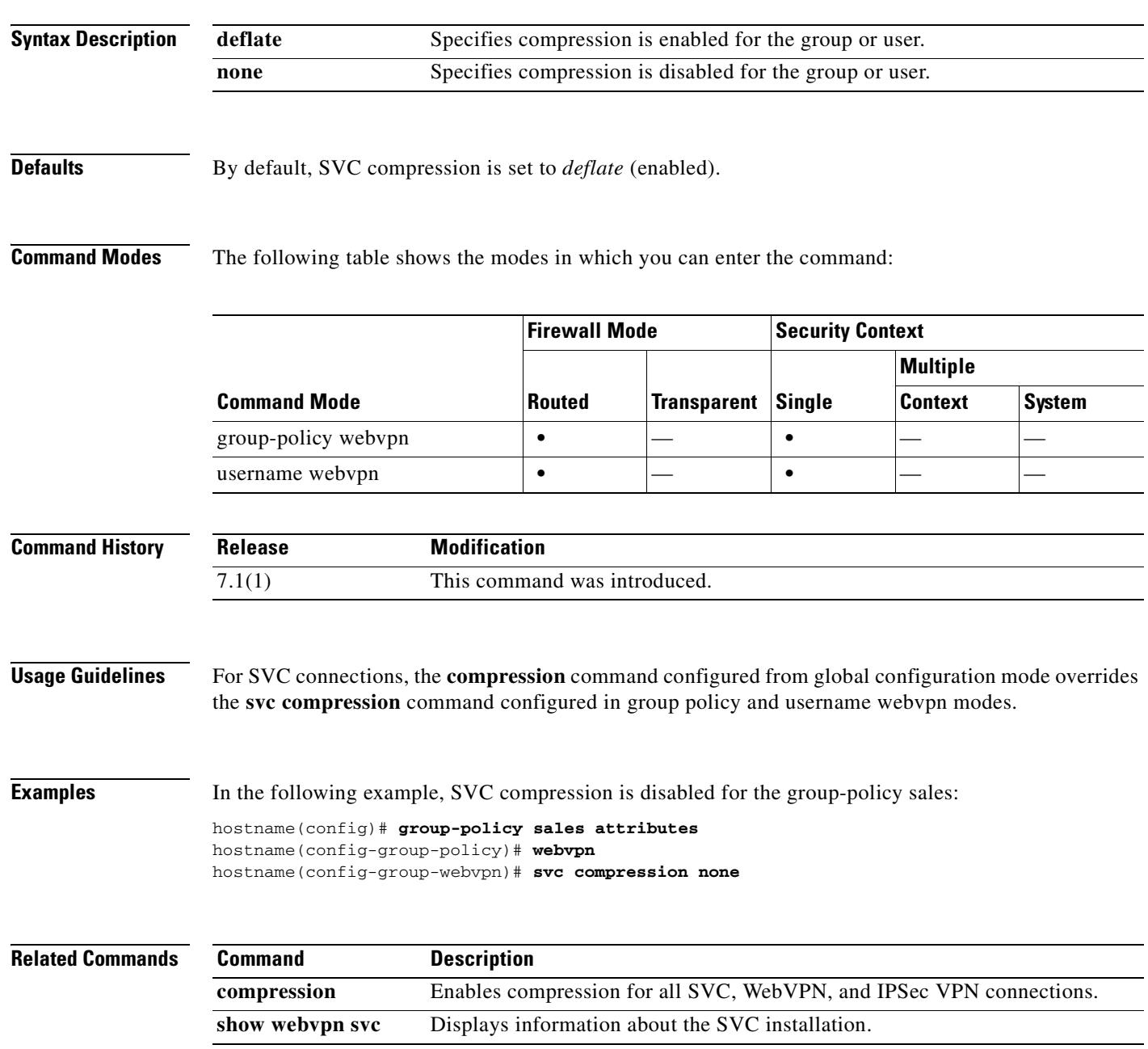

#### **svc dpd-interval**

To enable DPD on the security appliance and to set the frequency that either the SVC or the security appliance performs DPD, use the **svc dpd-interval** command from group policy or username webvpn mode:

**svc dpd-interval** {[**gateway** {*seconds* | **none**}] *|* [**client** {*seconds |* **none**}]}

**no svc dpd-interval** {[**gateway** {*seconds* | **none**}] *|* [**client** {*seconds |* **none**}]}

Use the **no** form of the command to remove the command from the configuration and cause the value to be inherited.

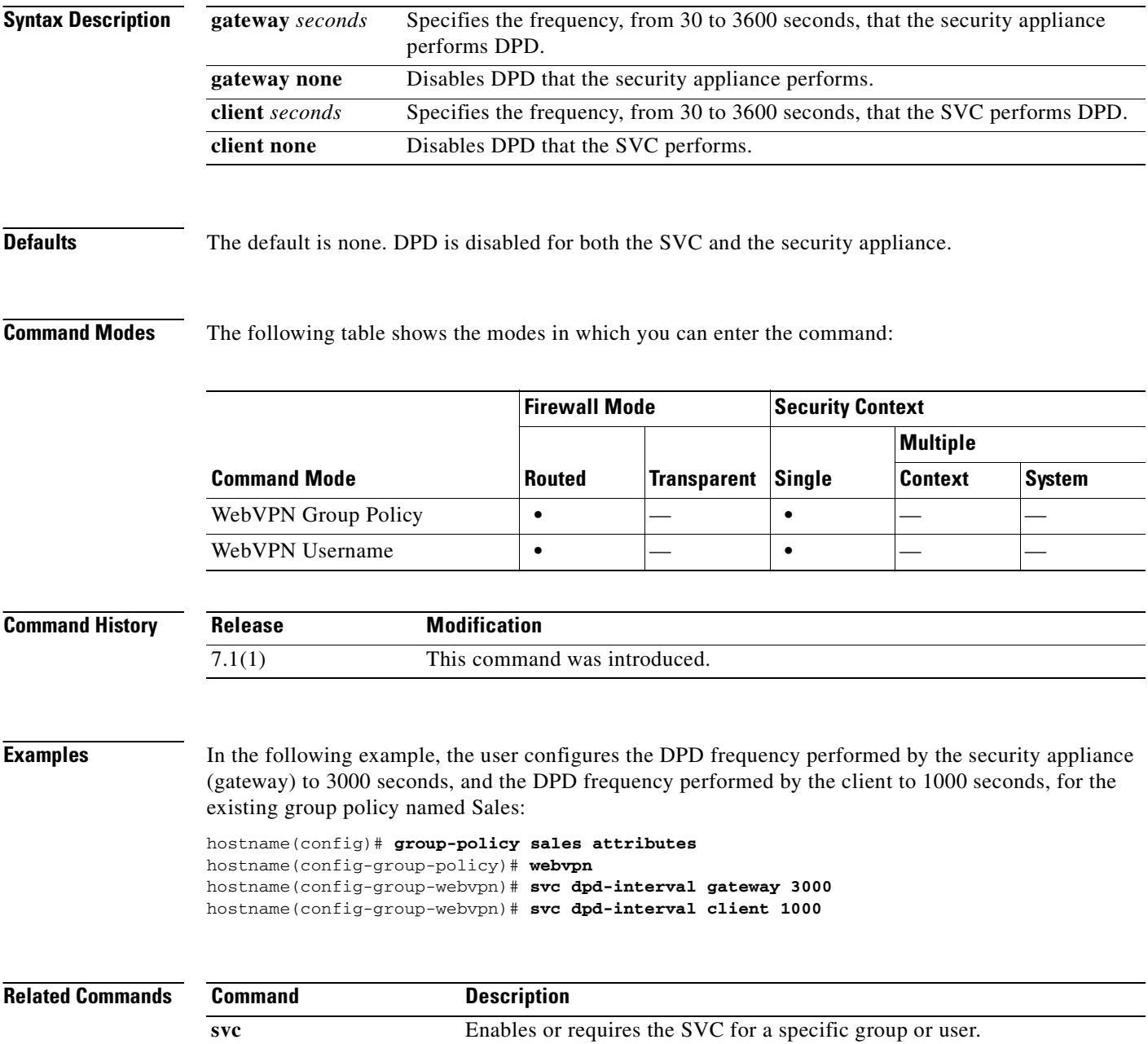

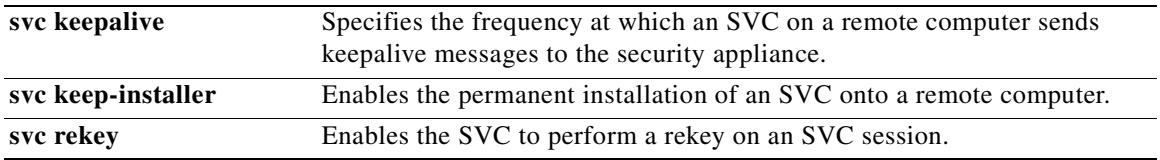

#### **svc enable**

To enable the security appliance to download SVC files to remote computers, use the **svc enable** command from webvpn mode.

To remove the **svc enable** command from the configuration, use the **no** form of this command:

**svc enable**

**no svc enable**

**Defaults** The default for this command is disabled. The security appliance does not download SVC files.

#### **Command Modes** The following table shows the modes in which you can enter the command:

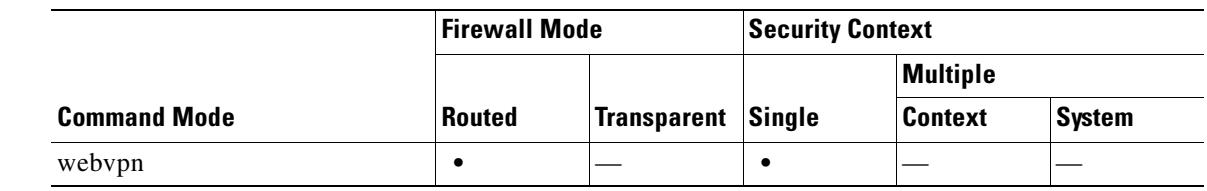

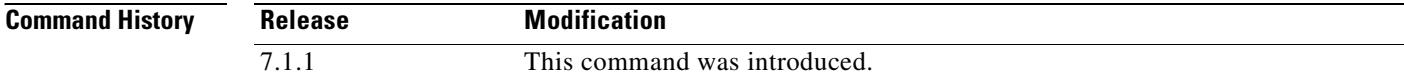

#### **Usage Guidelines** Entering the **no svc enable** command does not terminate active SVC sessions.

#### **Examples** In the following example, the user enables the security appliance to download SVC files: (config)# **webvpn** (config-webvpn)# **svc enable**

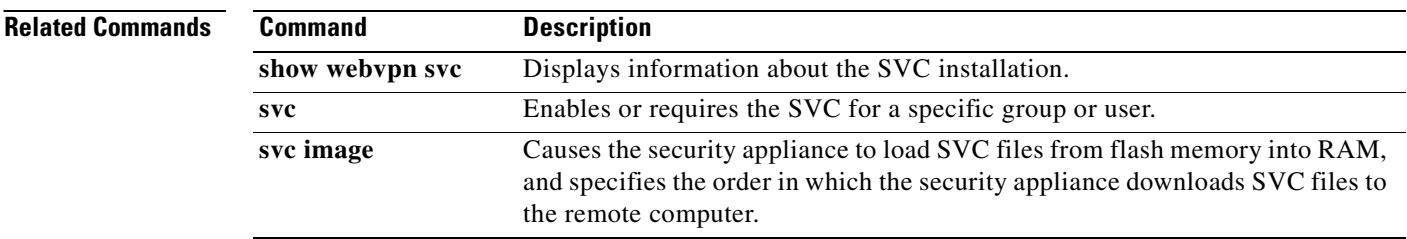

# **svc image**

To cause the security appliance to load SVC files from flash memory into RAM, and to specify the order in which the security appliance downloads SVC files to the remote computer, use the **svc image** command from webvpn mode.

To remove the **svc image** command from the configuration, use the **no** form of the command:

**svc image** *filename order*

**no svc image** *filename order*

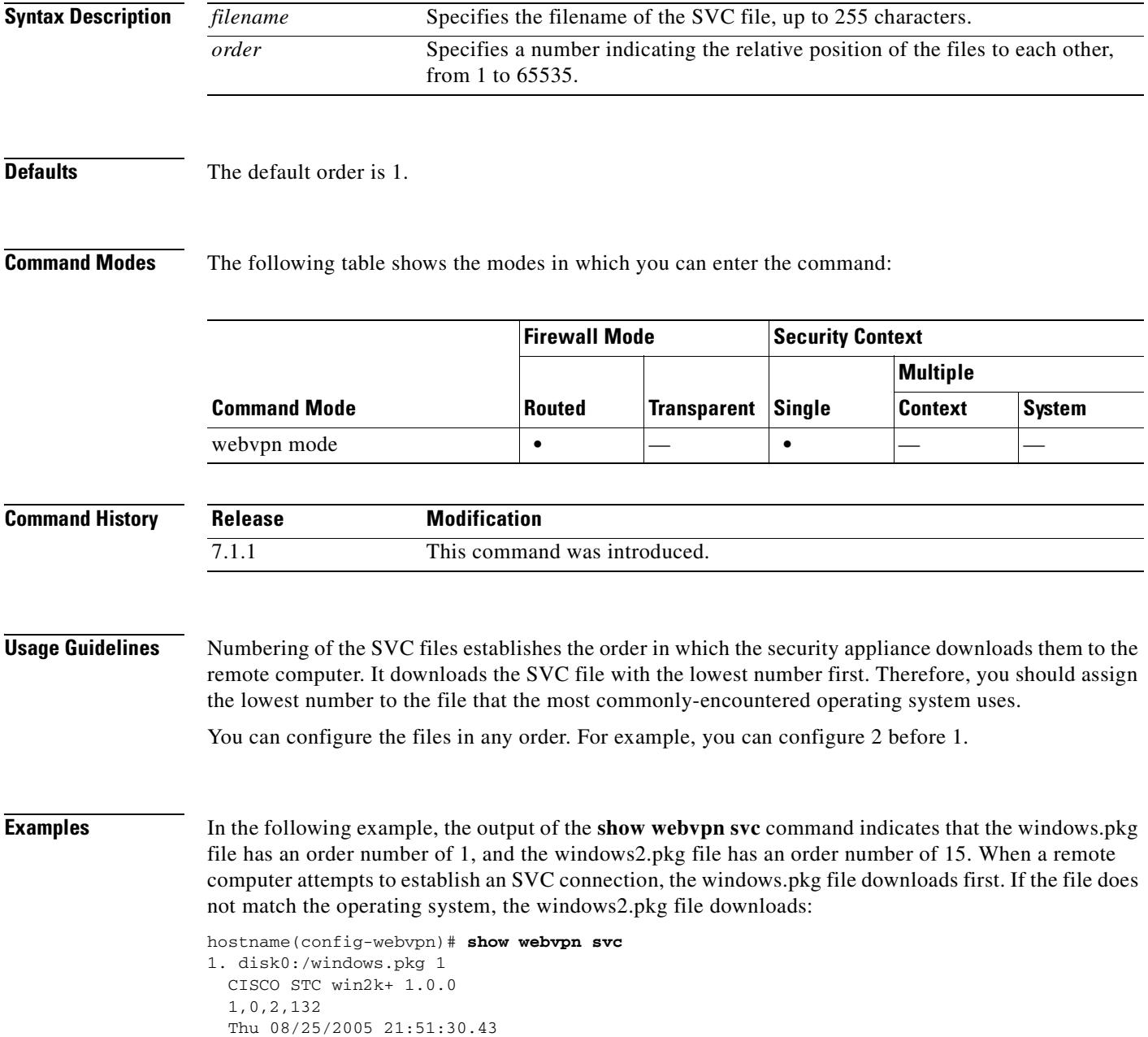

```
2. disk0:/windows2.pkg 15
  CISCO STC win2k+ 1.0.0
   1,0,0,164
   Thu 02/17/2005 20:09:22.43
```
2 SSL VPN Client(s) installed

The user then reorders the SVC archive files using the **svc image** command, with the windows2.pkg file as the first file downloaded to the remote PC, and the windows.pkg file downloaded second:

hostname(config-webvpn)# **svc image windows2.pkg 10** hostname(config-webvpn)# **svc image windows.pkg 20**

Reentering the **show webvpn svc** command shows the new order of the files.

```
hostname(config-webvpn)# show webvpn svc
1. disk0:/windows2.pkg 10
   CISCO STC win2k+ 1.0.0
   1,0,2,132
   Thu 08/25/2005 21:51:30.43
2. disk0:/windows.pkg 20
   CISCO STC win2k+ 1.0.0
   1,0,0,164
   Thu 02/17/2005 20:09:22.43
2 SSL VPN Client(s) installed
```
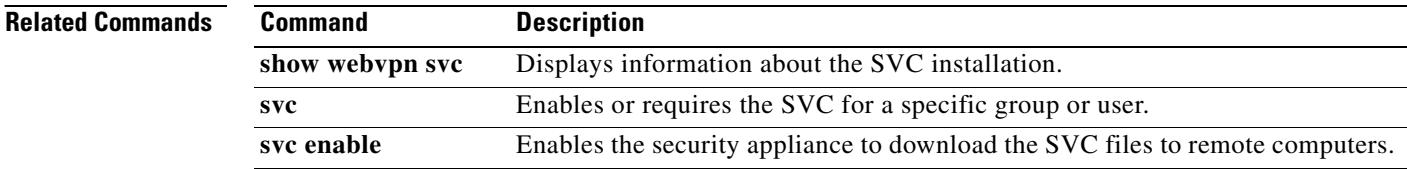

# **svc keepalive**

To configure the frequency which an SVC on a remote computer sends keepalive messages to the security appliance, use the **svc keepalive** command.

Use the **no** form of the command to remove the command from the configuration and cause the value to be inherited:

**svc keepalive** {**none** | *seconds*}

**no svc keepalive** {**none** | *seconds*}

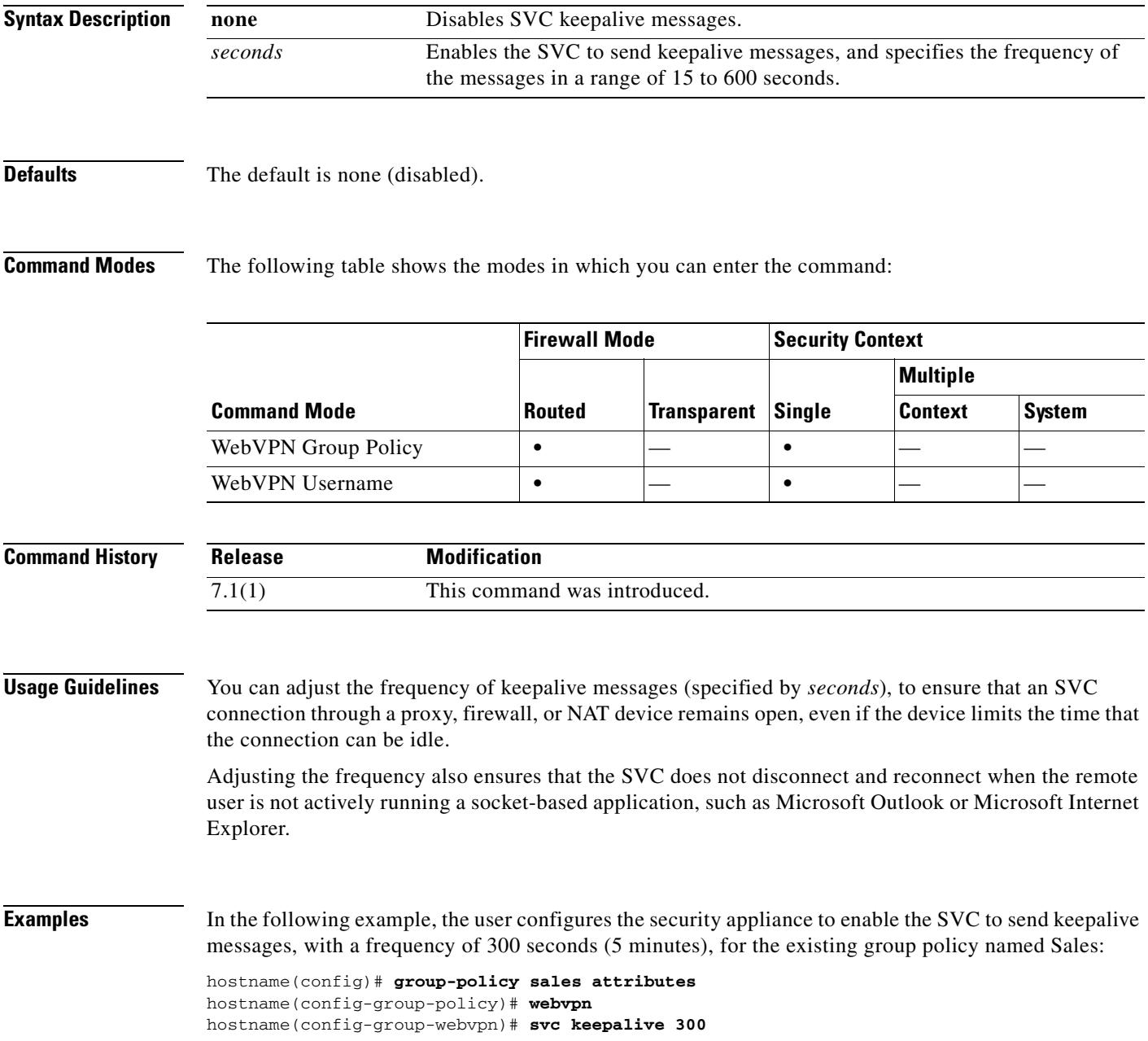

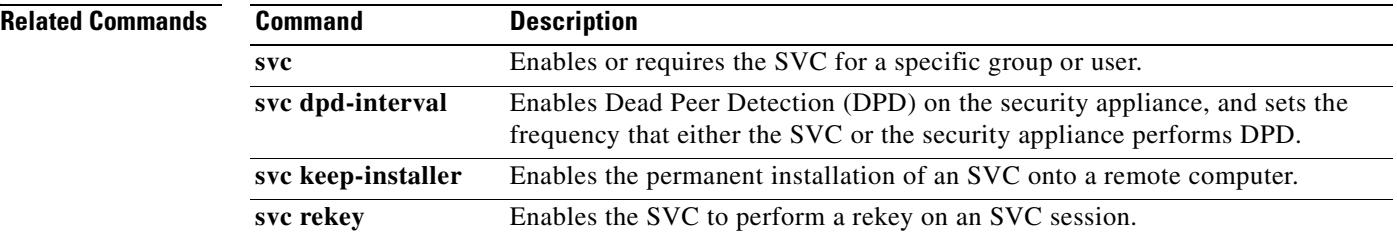

# **svc keep-installer**

To enable the permanent installation of an SVC onto a remote computer, use the **svc keep-installer** command from group-policy or username webvpn modes.

Use the **no** form of the command to remove the command from the configuration and cause the value to be inherited:

**svc keep-installer** {**installed** | **none**}

**no svc keep-installer** {**installed** | **none**}

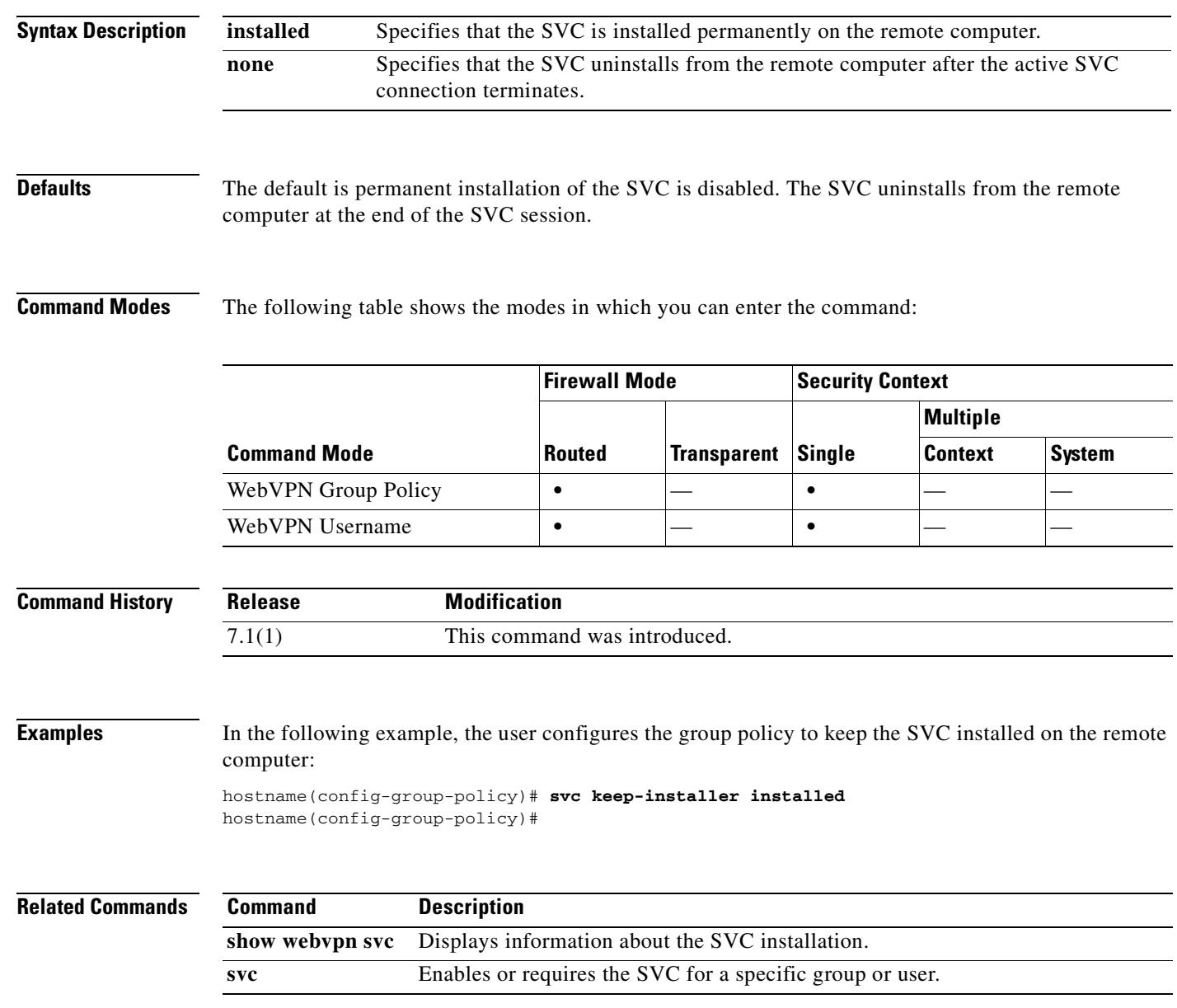

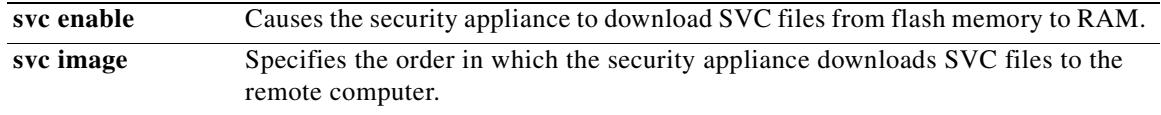

#### **svc rekey**

To enable the SVC to perform a rekey on an SVC session, use the **svc rekey** command from group-policy and username webvpn modes.

Use the **no** form of the command to remove the command from the configuration and cause the value to be inherited:

**svc rekey** {**method** {**ssl** | **new-tunnel**} | **time** *minutes* | **none**}

**no svc rekey** {**method** {**ssl** | **new-tunnel**} | **time** *minutes* | **none**}

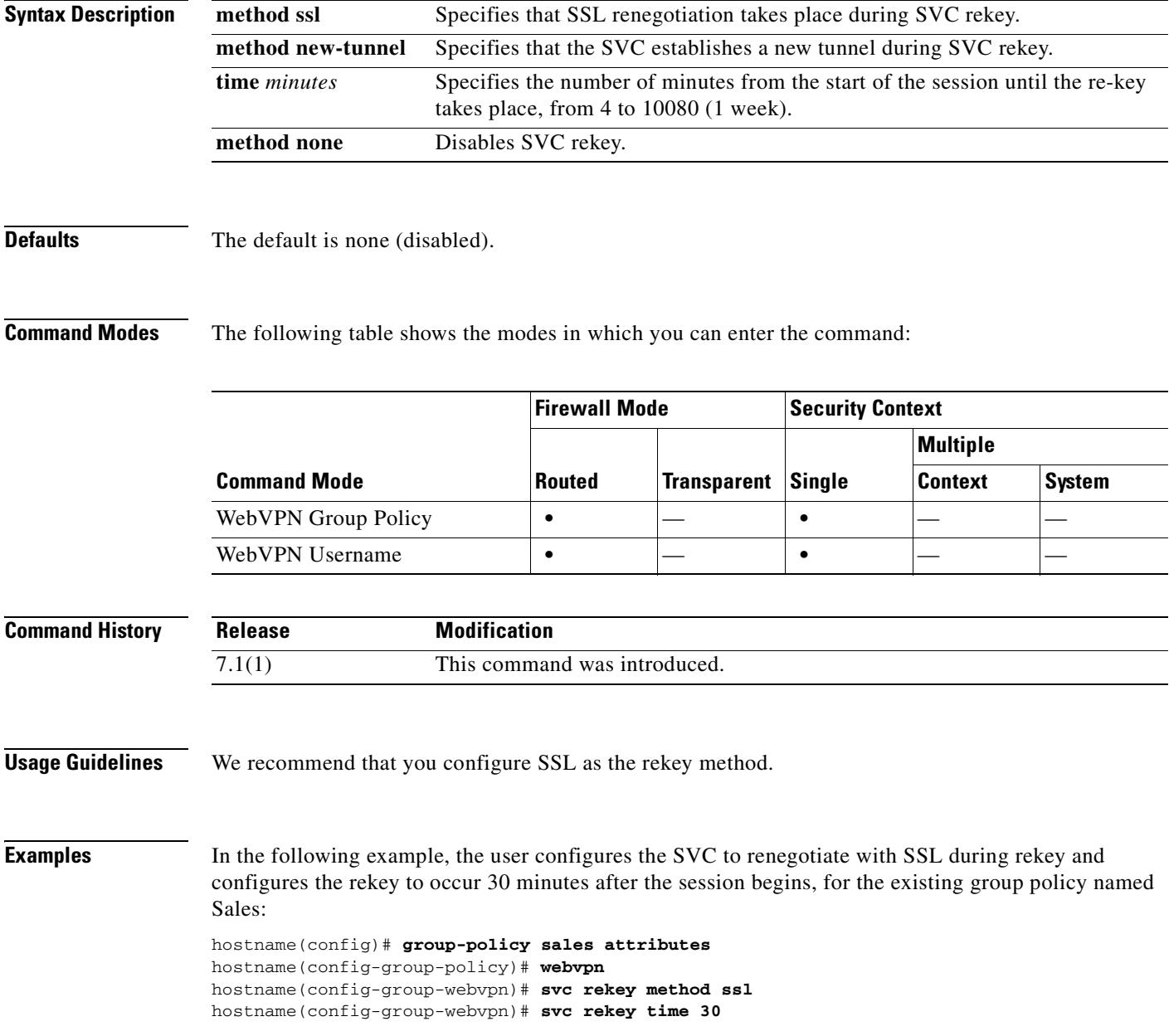

ш

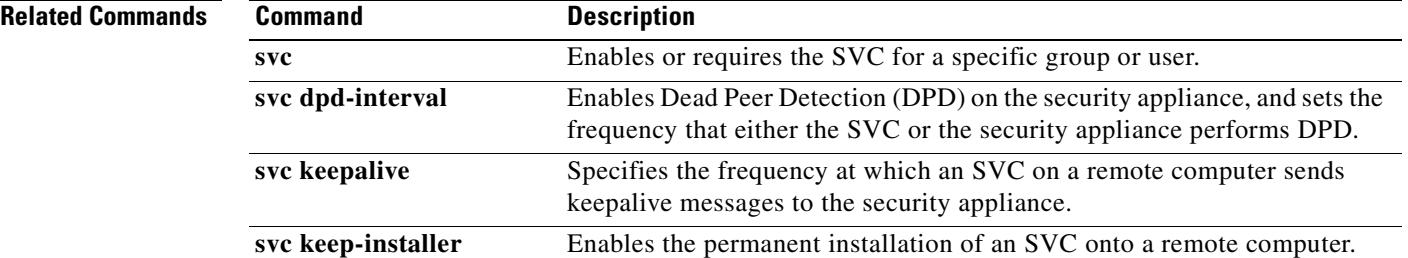

# **switchport access vlan**

For models with a built-in switch, such as the ASA 5505 adaptive security appliance, use the **switchport access vlan** command in interface configuration mode to assign a switch port to a VLAN.

**switchport access vlan** *number*

**no switchport access vlan** *number*

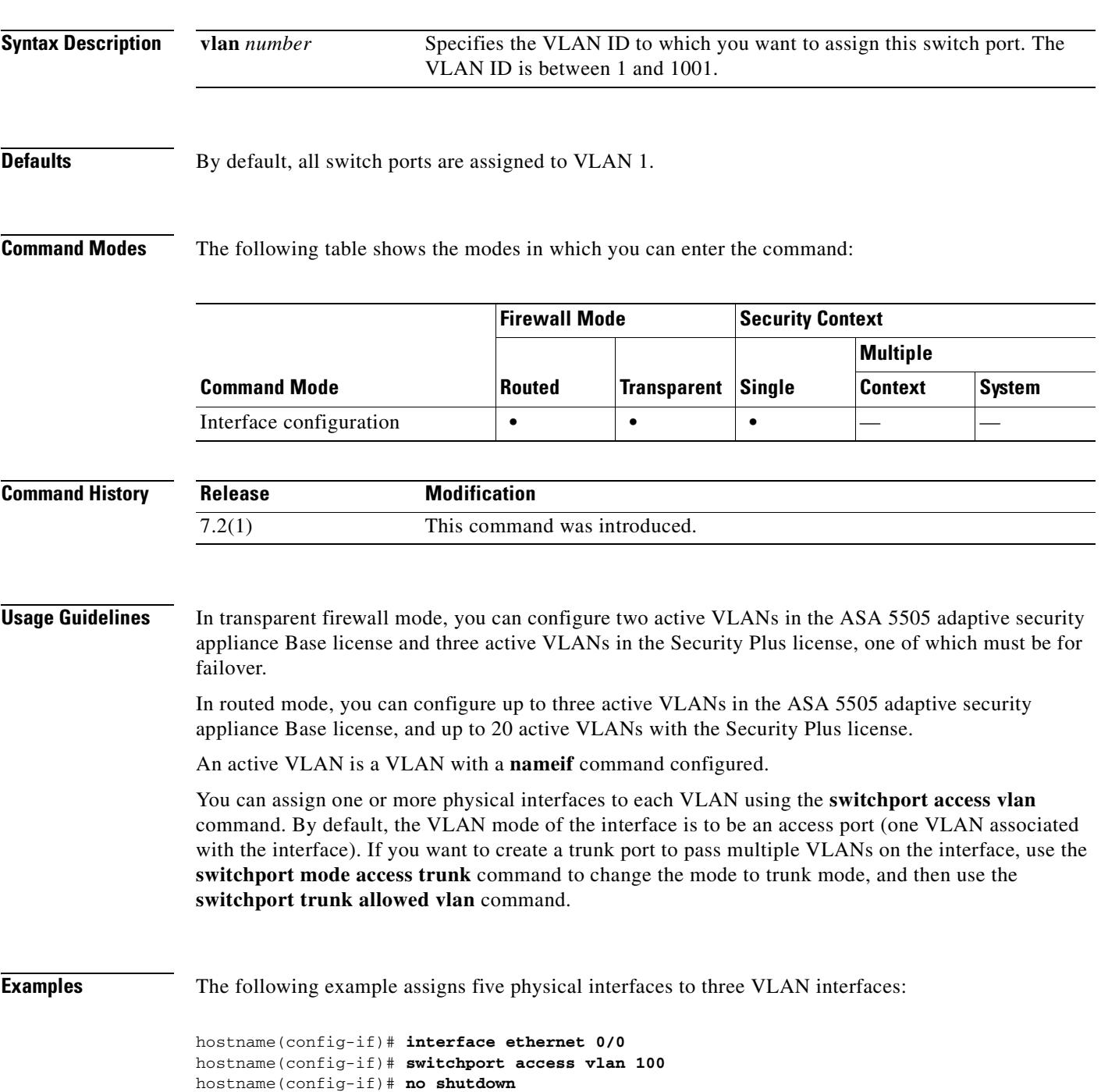

...

```
hostname(config-if)# interface ethernet 0/1
hostname(config-if)# switchport access vlan 200
hostname(config-if)# no shutdown
hostname(config-if)# interface ethernet 0/2
hostname(config-if)# switchport access vlan 200
hostname(config-if)# no shutdown
hostname(config-if)# interface ethernet 0/3
hostname(config-if)# switchport access vlan 200
hostname(config-if)# no shutdown
hostname(config-if)# interface ethernet 0/4
hostname(config-if)# switchport access vlan 300
hostname(config-if)# no shutdown
```
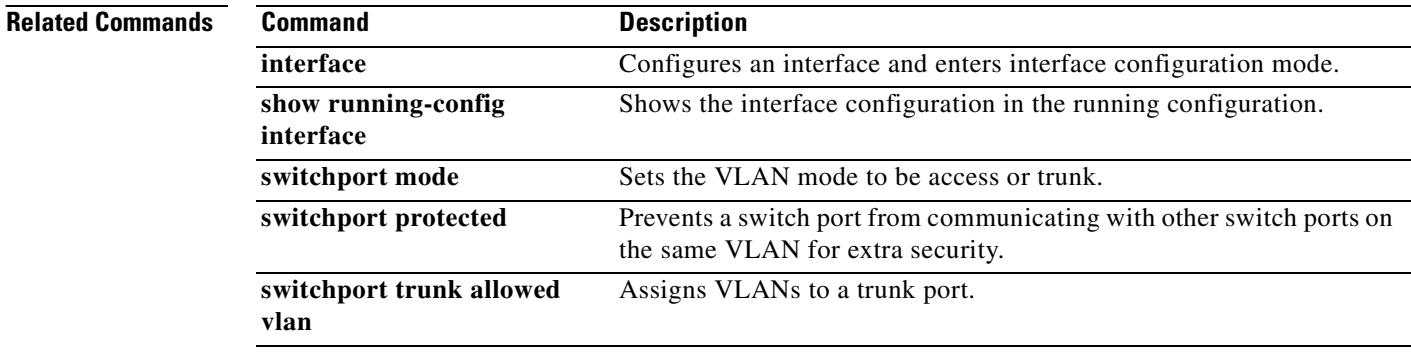

# **switchport mode**

For models with a built-in switch, such as the ASA 5505 adaptive security appliance, use the **switchport mode** command in interface configuration mode to set the VLAN mode to either access (the default) or trunk.

**switchport mode** {**access** | **trunk**}

**no switchport mode** {**access** | **trunk**}

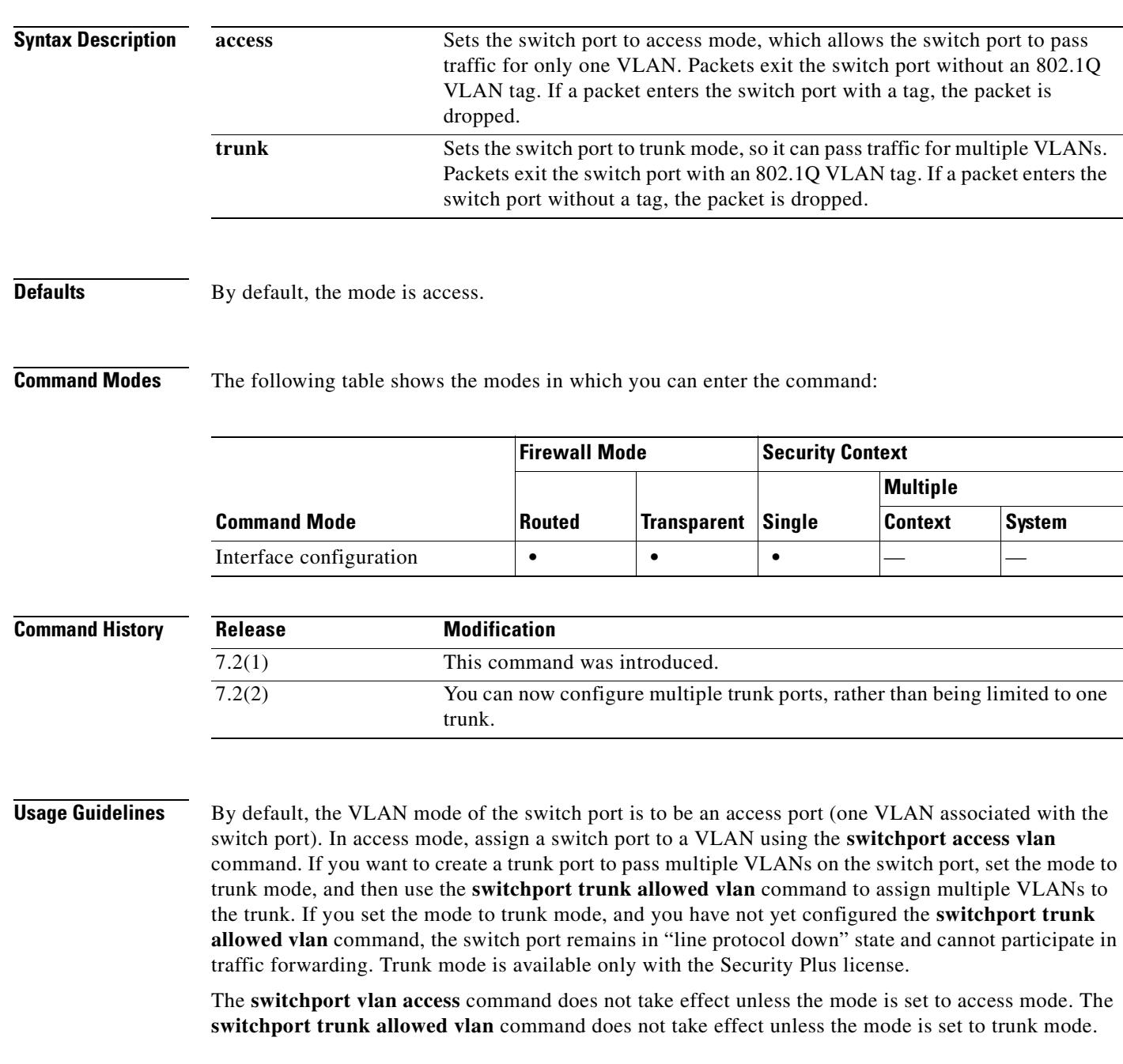

H

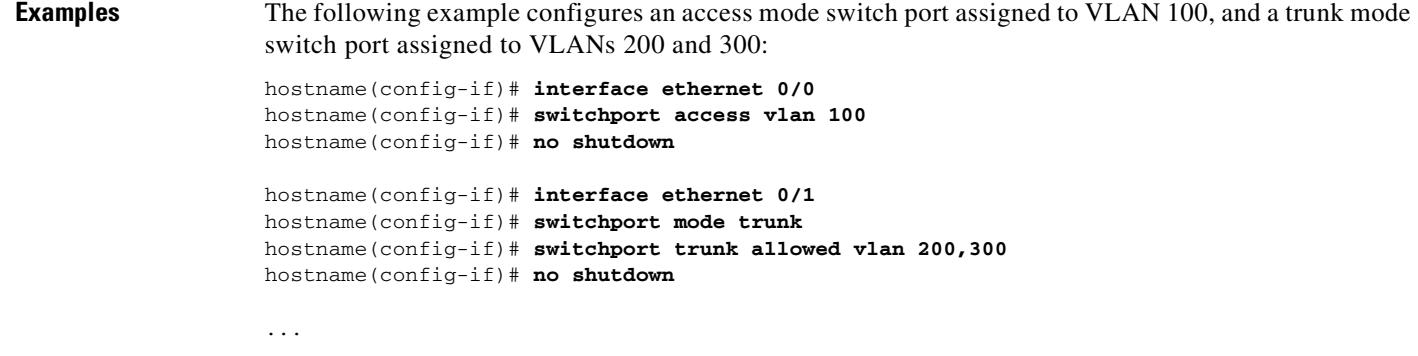

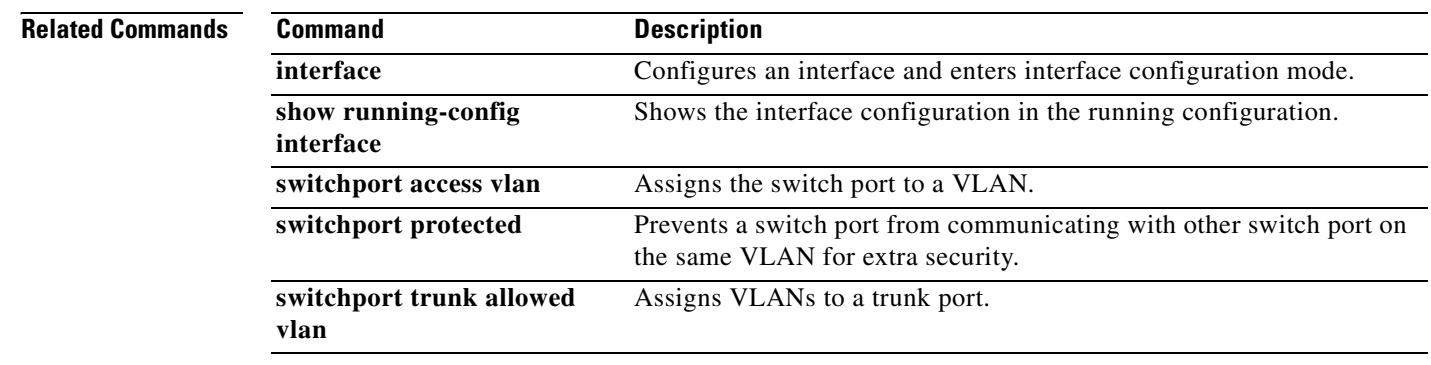

## **switchport protected**

For models with a built-in switch, such as the ASA 5505 adaptive security appliance, use the **switchport protected** command in interface configuration mode to prevent the switch port from communicating with other protected switch ports on the same VLAN. This feature provides extra security to the other switch ports on a VLAN if one switch port becomes compromised.

**switchport protected**

**no switchport protected**

- **Syntax Description** This command has no arguments or keywords.
- **Defaults** By default, the interfaces are not protected.

**Command Modes** The following table shows the modes in which you can enter the command:

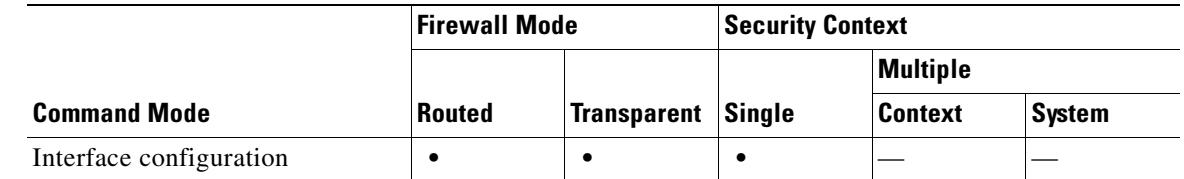

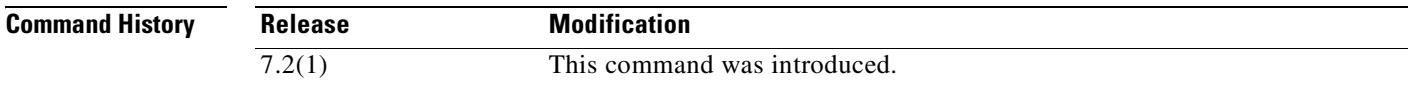

**Usage Guidelines** You might want to prevent switch ports from communicating with each other if the devices on those switch ports are primarily accessed from other VLANs, you do not need to allow intra-VLAN access, and you want to isolate the devices from each other in case of infection or other security breach. For example, if you have a DMZ that hosts three web servers, you can isolate the web servers from each other if you apply the **switchport protected** command to each switch port. The inside and outside networks can both communicate with all three web servers, and vice versa, but the web servers cannot communicate with each other.

Communication to and from unprotected ports is not restricted by this command.

**Examples** The following example configures seven switch ports. The Ethernet 0/4, 0/5, and 0/6 are assigned to the DMZ network and are protected from each other.

```
hostname(config)# interface ethernet 0/0
hostname(config-if)# switchport access vlan 100
hostname(config-if)# no shutdown
hostname(config-if)# interface ethernet 0/1
hostname(config-if)# switchport access vlan 200
```
 $\mathbf{r}$ 

...

```
hostname(config-if)# no shutdown
hostname(config-if)# interface ethernet 0/2
hostname(config-if)# switchport access vlan 200
hostname(config-if)# no shutdown
hostname(config-if)# interface ethernet 0/3
hostname(config-if)# switchport access vlan 200
hostname(config-if)# no shutdown
hostname(config-if)# interface ethernet 0/4
hostname(config-if)# switchport access vlan 300
hostname(config-if)# switchport protected
hostname(config-if)# no shutdown
hostname(config-if)# interface ethernet 0/5
hostname(config-if)# switchport access vlan 300
hostname(config-if)# switchport protected
hostname(config-if)# no shutdown
hostname(config-if)# interface ethernet 0/6
hostname(config-if)# switchport access vlan 300
hostname(config-if)# switchport protected
hostname(config-if)# no shutdown
```

```
Related Commands Command Command Description
                   interface Configures an interface and enters interface configuration mode.
                   show running-config 
                   interface
                                             Shows the interface configuration in the running configuration.
                   switchport access vlan Assigns the switch port to a VLAN.
                   switchport mode Sets the VLAN mode to be access or trunk.
                   switchport trunk allowed 
                   vlan
                                              Assigns VLANs to a trunk port.
```
**31-105**

# **switchport trunk allowed vlans**

For models with a built-in switch, such as the ASA 5505 adaptive security appliance, use the **switchport trunk allowed vlans** command in interface configuration mode to assign VLANs to the trunk port. To remove one or more VLANs from the trunk, use the **no** form of this command.

**switchport trunk allowed vlans** *vlan\_range*

**no switchport trunk allowed vlans** *vlan\_range*

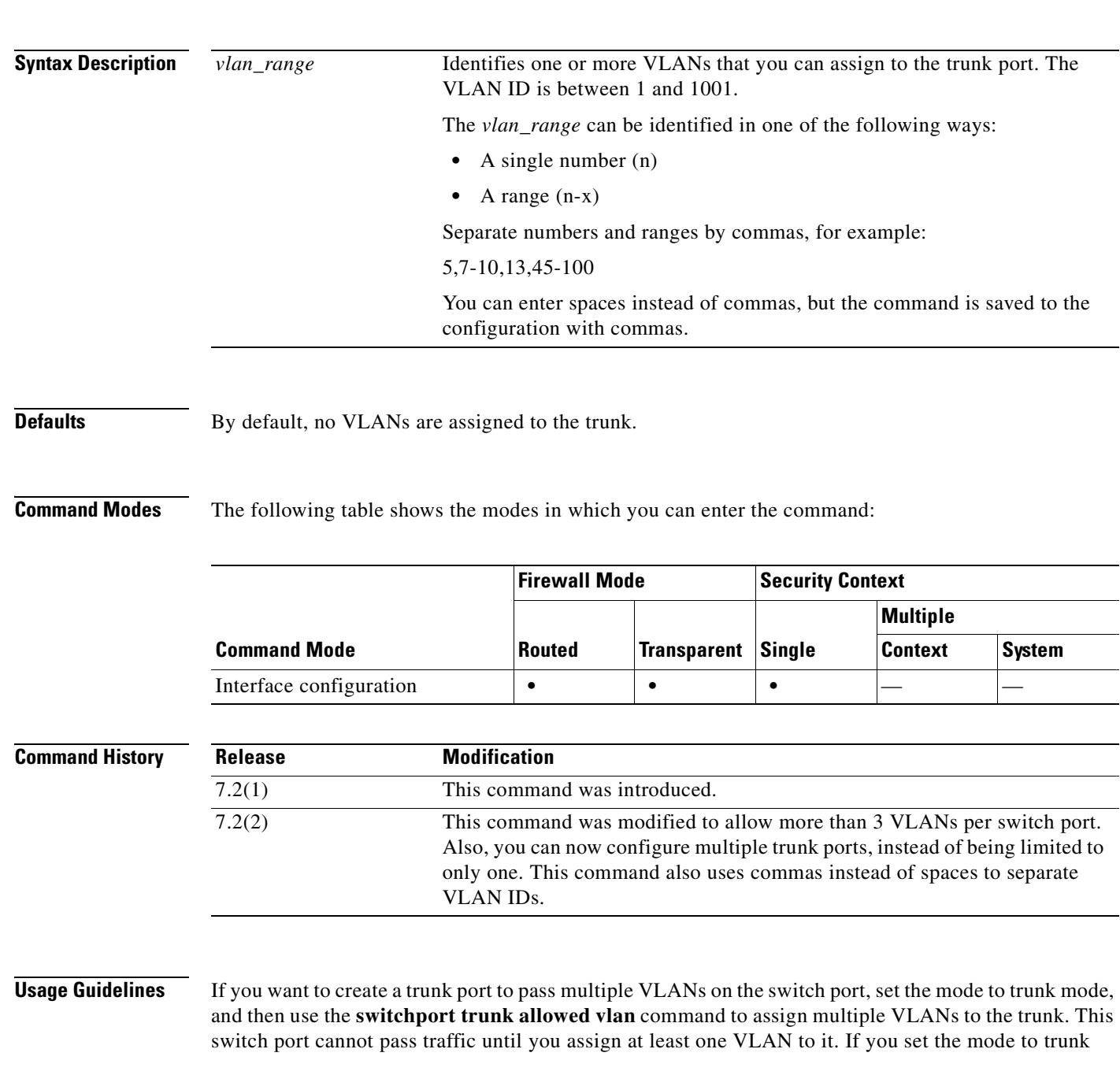

mode, and you have not yet configured the **switchport trunk allowed vlan** command, the switch port remains in "line protocol down" state and cannot participate in traffic forwarding. Trunk mode is available only with the Security Plus license.

The **switchport trunk allowed vlan** command does not take effect unless the mode is set to trunk mode.

Trunk ports do not support untagged packets; there is no native VLAN support, and the security appliance drops all packets that do not contain a tag specified in this command.

If you use the **no switchport trunk allowed vlan** command, you can remove all VLANs or a subset of VLANs from the trunk.

**Note** This command is not downgrade-compatible to Version 7.2(1); the commas separating the VLANs are not recognized in 7.2(1). If you downgrade, be sure to separate the VLANs with spaces, and do not exceed the 3 VLAN limit.

**Examples** The following example configures an access mode switch port assigned to VLAN 100, a trunk mode switch port assigned to VLANs 200, 201, and 202, and another trunk mode switch port assigned to VLANs 300, 301, and 305:

```
hostname(config-if)# interface ethernet 0/0
hostname(config-if)# switchport access vlan 100
hostname(config-if)# no shutdown
```

```
hostname(config-if)# interface ethernet 0/1
hostname(config-if)# switchport mode trunk
hostname(config-if)# switchport trunk allowed vlan 200-202
hostname(config-if)# no shutdown
hostname(config-if)# interface ethernet 0/2
hostname(config-if)# switchport mode trunk
hostname(config-if)# switchport trunk allowed vlan 300,301,305
```

```
hostname(config-if)# no shutdown
```
...

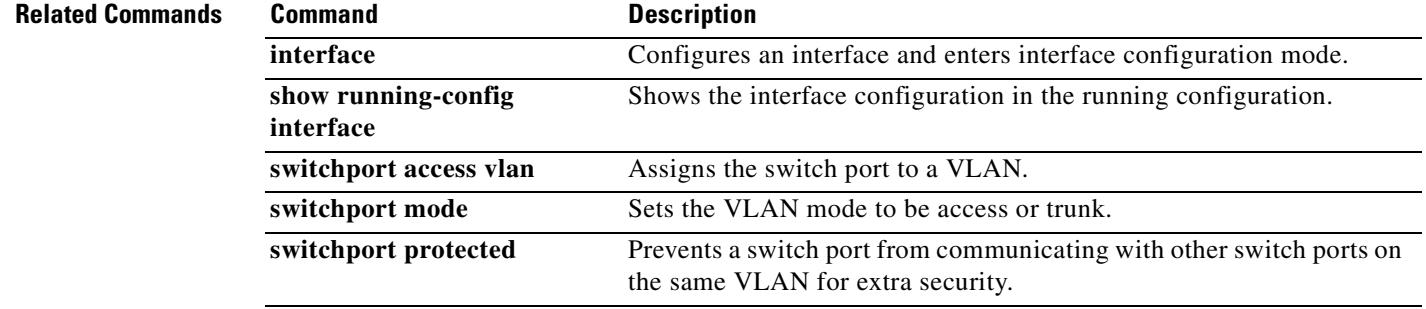

# **syn-data**

To allow or drop SYN packets with data, use the **syn-data** command in tcp-map configuration mode. To remove this specification, use the **no** form of this command.

**syn-data** {**allow** | **drop**}

**no syn-data** {**allow** | **drop**}

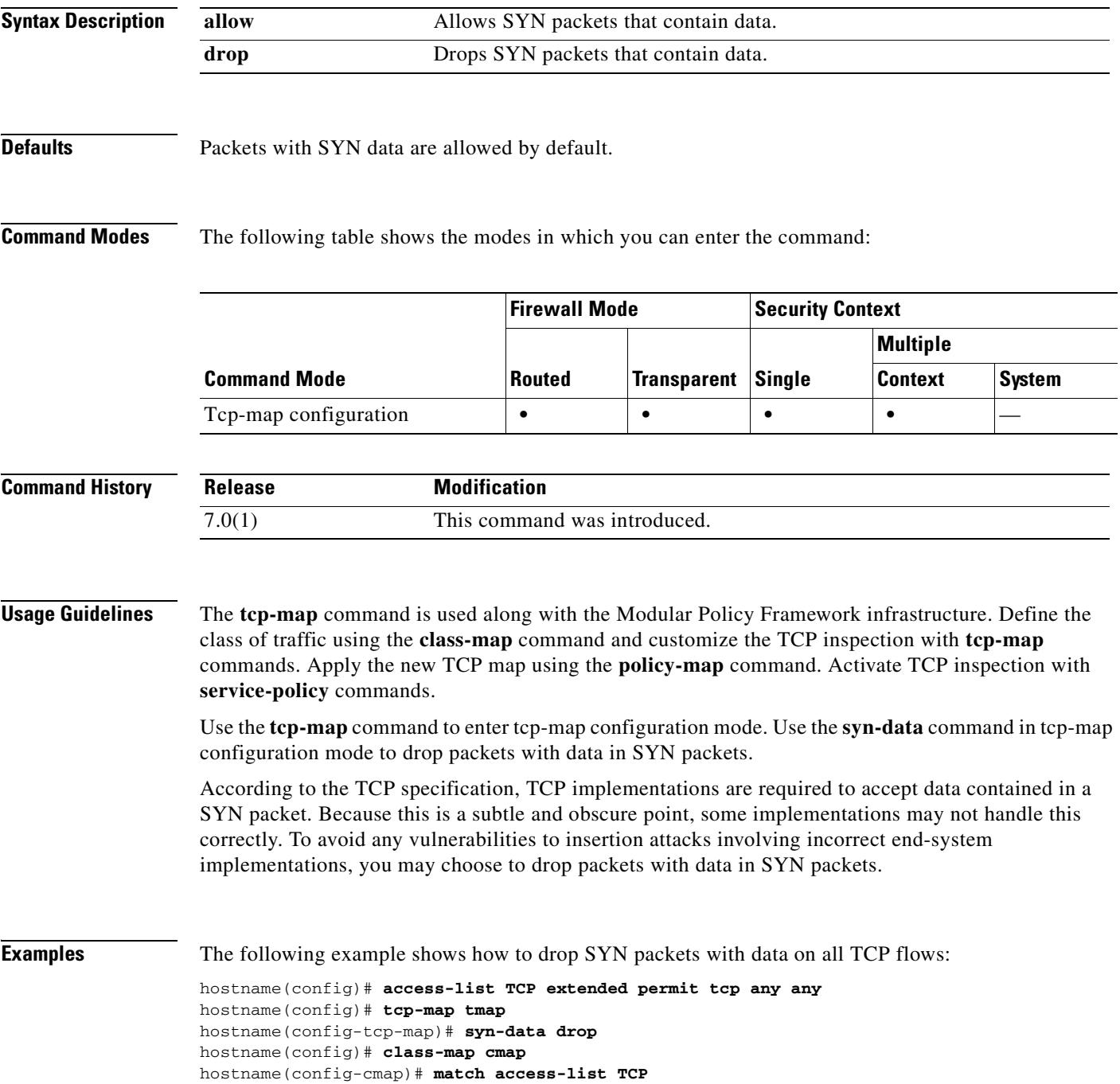

```
hostname(config)# policy-map pmap
hostname(config-pmap)# class cmap
hostname(config-pmap)# set connection advanced-options tmap
hostname(config)# service-policy pmap global
hostname(config)#
```
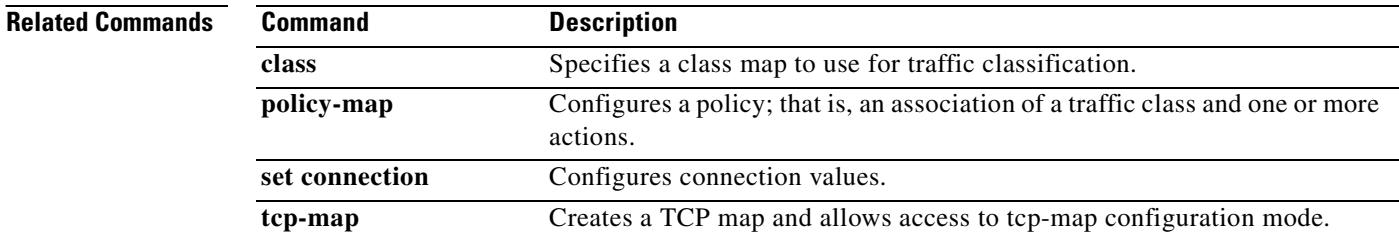

# **sysopt connection permit-vpn**

For traffic that enters the security appliance through a VPN tunnel and is then decrypted, use the **sysopt connection permit-vpn** command in global configuration mode to allow the traffic to bypass interface access lists. Group policy and per-user authorization access lists still apply to the traffic. To disable this feature, use the **no** form of this command.

**sysopt connection permit-vpn**

**no sysopt connection permit-vpn**

**Syntax Description** This command has no arguments or keywords.

**Defaults** This feature is enabled by default.

**Command Modes** The following table shows the modes in which you can enter the command:

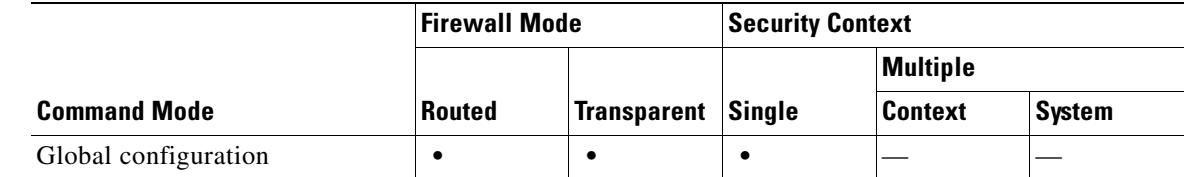

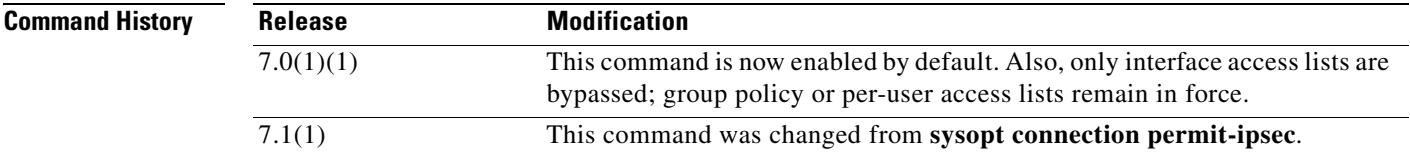

**Usage Guidelines** By default, the security appliance allows VPN traffic to terminate on a security appliance interface; you do not need to allow IKE or ESP (or other types of VPN packets) in an interface access list. By default, you also do not need an interface access list for local IP addresses of decrypted VPN packets. Because the VPN tunnel was terminated successfully using VPN security mechanisms, this feature simplifies configuration and maximizes the security appliance performance without any security risks. (Group policy and per-user authorization access lists still apply to the traffic.)

> You can require an interface access list to apply to the local IP addresses by entering the **no sysopt connection permit-vpn** command. See the the **access-list** and **access-group** commands to create an access list and apply it to an interface. The access list applies to the local IP address, and not to the original client IP address used before the VPN packet was decrypted.

**Examples** The following example requires decrypted VPN traffic to comply with interface access lists:

hostname(config)# **no sysopt connection permit-vpn**

Г

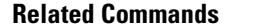

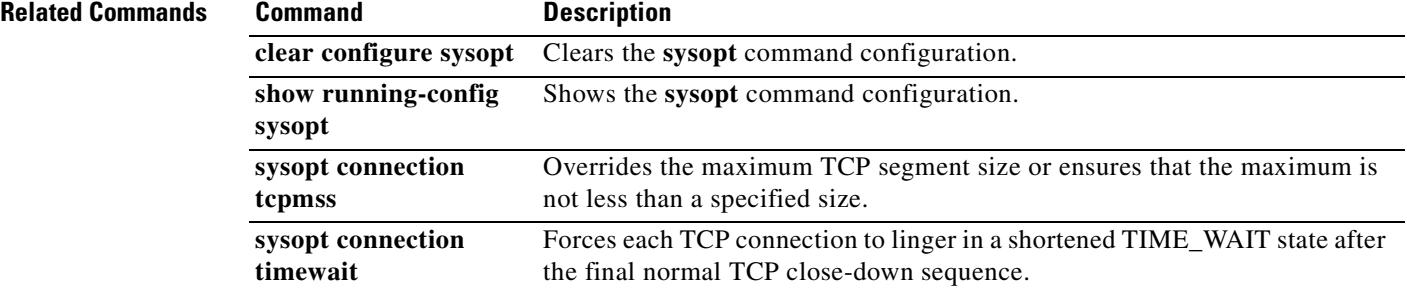

 $\blacksquare$ 

# **sysopt connection tcpmss**

To ensure that the maximum TCP segment size does not exceed the value you set and that the maximum is not less than a specified size, use the **sysopt connection tcpmss** command in global configuration mode. To restore the default setting, use the **no** form of this command.

**sysopt connection tcpmss** [**minimum**] *bytes*

**no sysopt connection tcpmss** [**minimum**] [*bytes*]

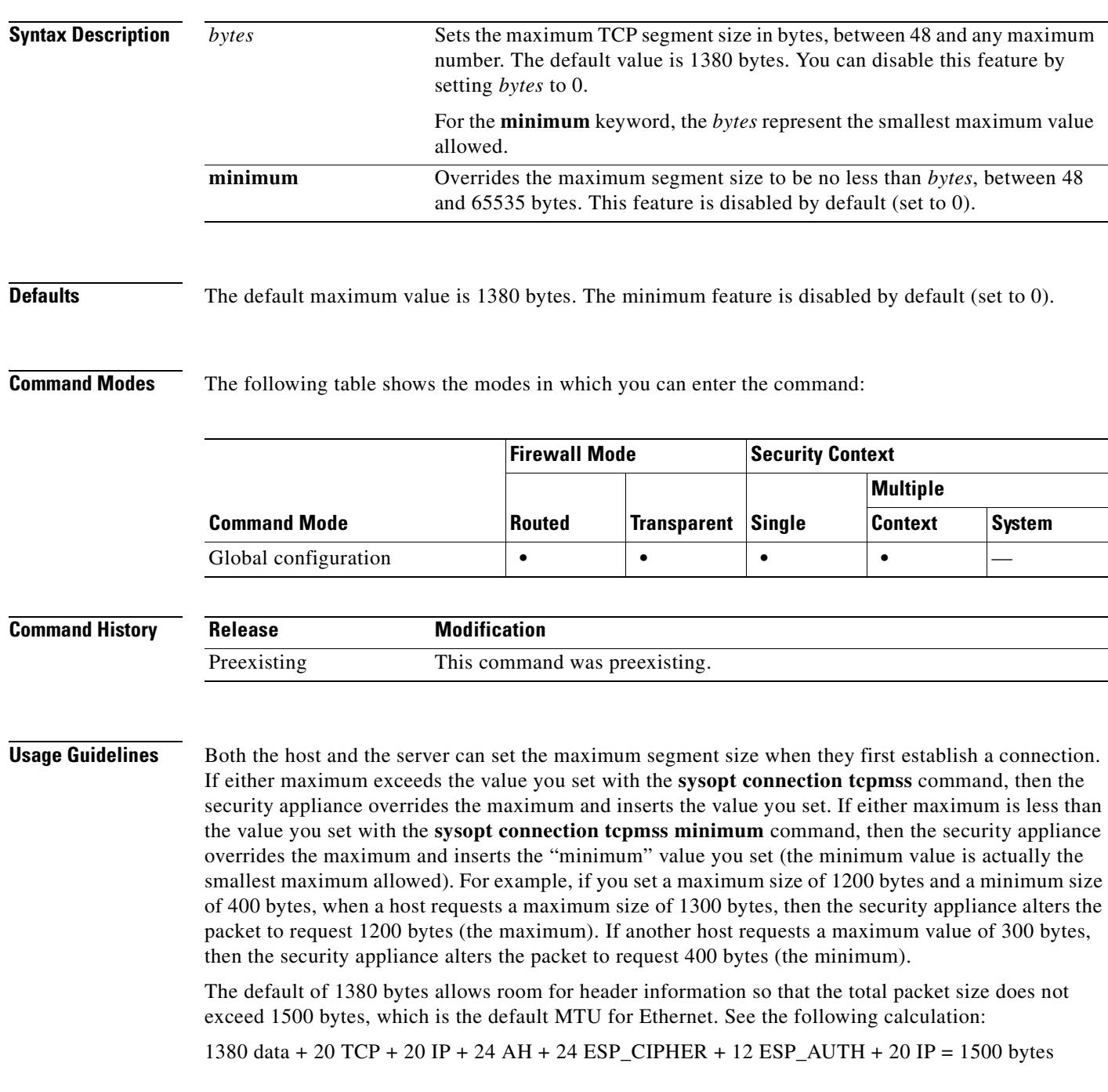

**Cisco Security Appliance Command Reference 7.2(2)**

If the host or server does not request a maximum segment size, the security appliance assumes that the RFC 793 default value of 536 bytes is in effect.

If you set the maximum size to be greater than 1380, packets might become fragmented, depending on the MTU size (which is 1500 by default). Large numbers of fragments can impact the performance of the security appliance when it uses the Frag Guard feature. Setting the minimum size prevents the TCP server from sending many small TCP data packets to the client and impacting the performance of the server and the network.

**Note** Although not advised for normal use of this feature, if you encounter the syslog IPFRAG messages 209001 and 209002, you can raise the *bytes* value.

**Examples** The following example sets the maximum size to 1200 and the minimum to 400:

```
hostname(config)# sysopt connection tcpmss 1200
hostname(config)# sysopt connection tcpmss minimum 400
```
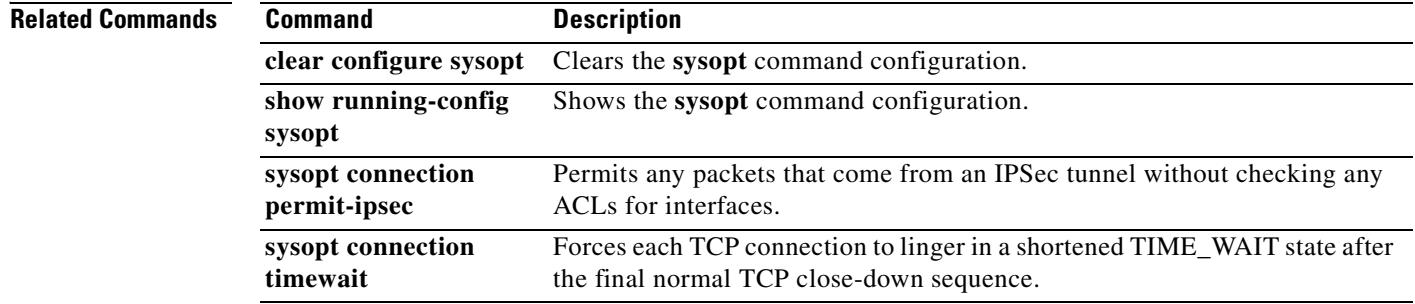

## **sysopt connection timewait**

To force each TCP connection to linger in a shortened TIME\_WAIT state of at least 15 seconds after the final normal TCP close-down sequence, use the **sysopt connection timewait** command in global configuration mode. To disable this feature, use the **no** form of this command. You might want to use this feature if an end host application default TCP terminating sequence is a simultaneous close.

**sysopt connection timewait**

- **Syntax Description** This command has no arguments or keywords.
- **Defaults** This feature is disabled by default.

**Command Modes** The following table shows the modes in which you can enter the command:

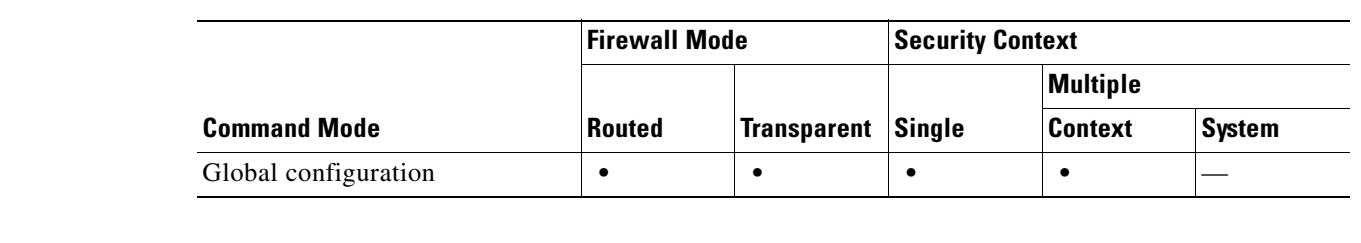

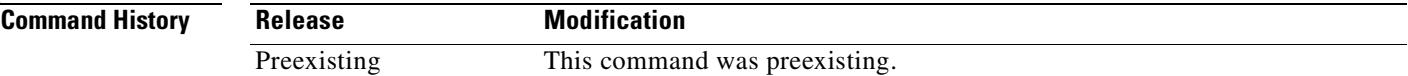

**Usage Guidelines** The default behavior of the security appliance is to track the shutdown sequence and release the connection after two FINs and the ACK of the last FIN segment. This quick release heuristic enables the security appliance to sustain a high connection rate, based on the most common closing sequence, known as the normal close sequence. However, in a simultaneous close, both ends of the transaction initiate the closing sequence, as opposed to the normal close sequence where one end closes and the other end acknowledges prior to initiating its own closing sequence (see RFC 793). Thus, in a simultaneous close, the quick release forces one side of the connection to linger in the CLOSING state. Having many sockets in the CLOSING state can degrade the performance of an end host. For example, some WinSock mainframe clients are known to exhibit this behavior and degrade the performance of the mainframe server. Using the **sysopt connection timewait** command creates a window for the simultaneous close down sequence to complete.

### **Examples** The following example enables the timewait feature: hostname(config)# **sysopt connection timewait**

### **Related Commands**

Г

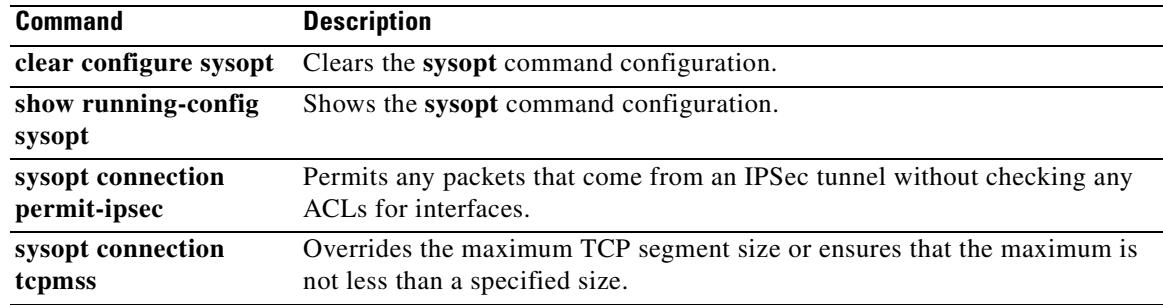

 $\blacksquare$ 

# **sysopt nodnsalias**

To disable DNS inspection that alters the DNS A record address when you use the **alias** command, use the **sysopt nodnsalias** command in global configuration mode. To disable this feature, use the **no** form of this command. You might want to disable DNS application inspection if you want the **alias** command to perform only NAT, and DNS packet alteration is undesirable.

**sysopt nodnsalias** {**inbound** | **outbound**}

**no sysopt nodnsalias** {**inbound** | **outbound**}

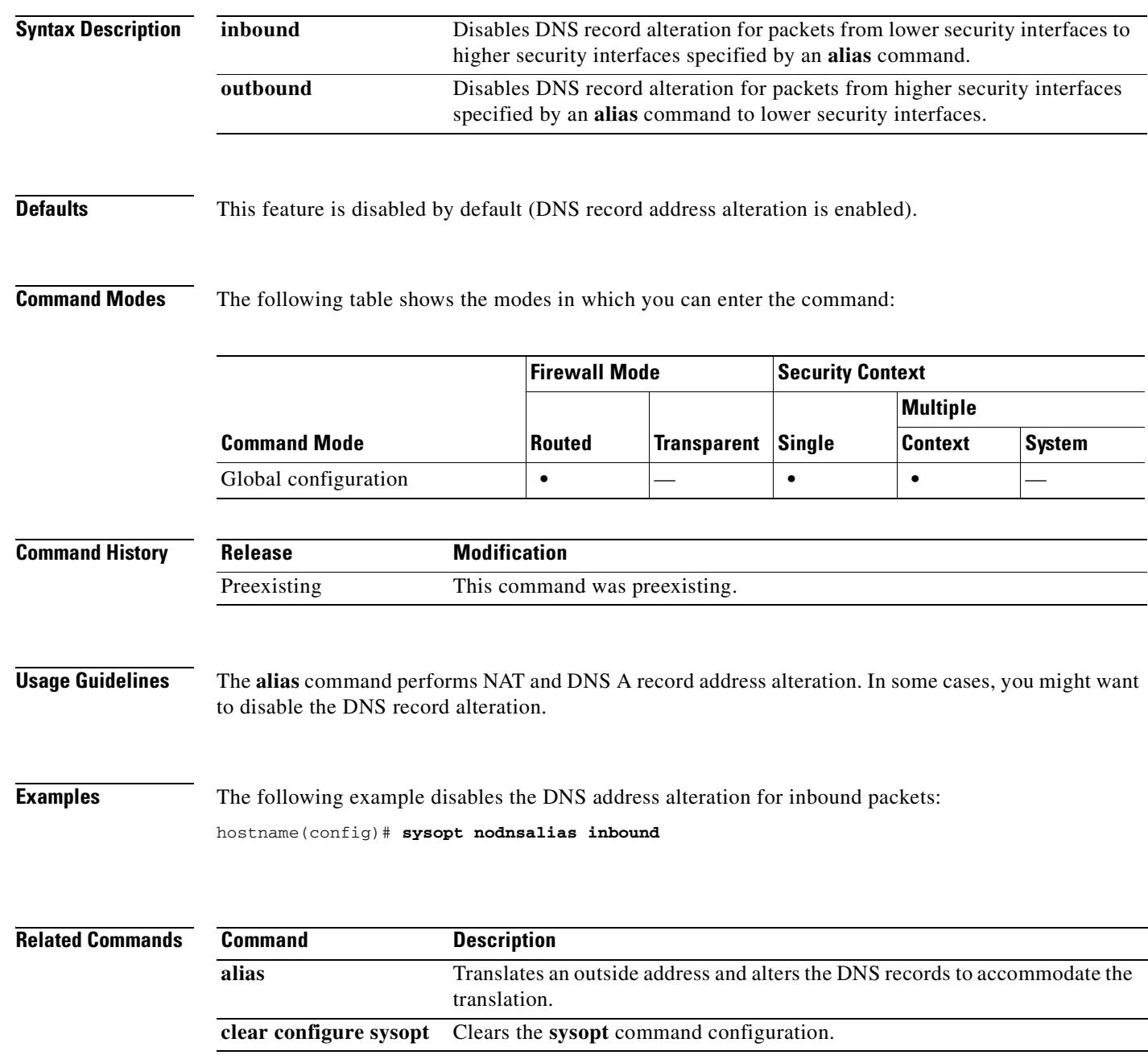

### **31-115**

ш

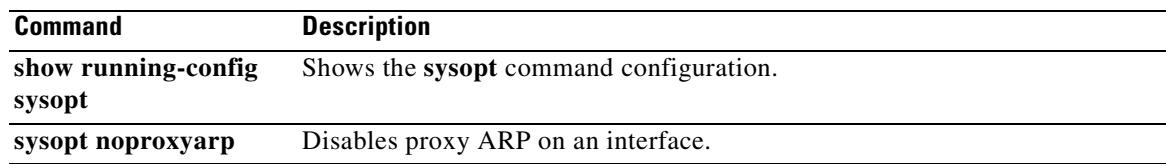

 $\blacksquare$ 

**31-117**

## **sysopt noproxyarp**

To disable proxy ARP for NAT global addresses on an interface, use the **sysopt noproxyarp** command in global configuration mode. To reenable proxy ARP for global addresses, use the **no** form of this command.

**sysopt noproxyarp** *interface\_name*

**no sysopt noproxyarp** *interface\_name*

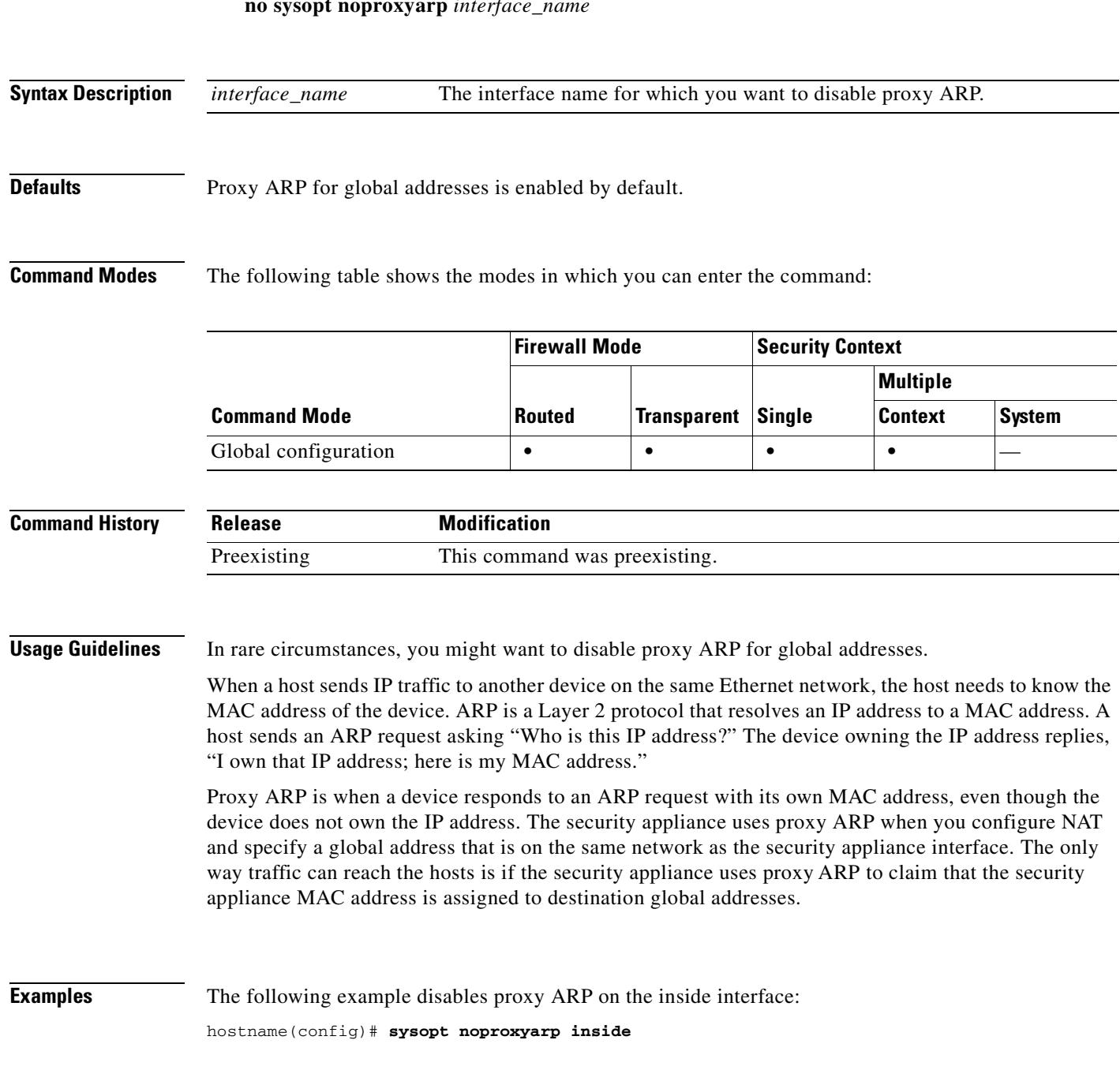

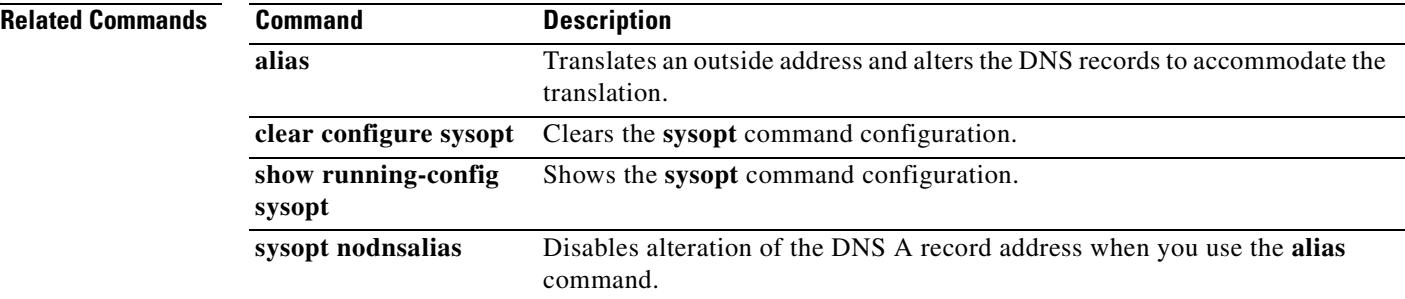

 $\blacksquare$ 

# **sysopt radius ignore-secret**

To ignore the authentication key in RADIUS accounting responses, use the **sysopt radius ignore-secret**  command in global configuration mode. To disable this feature, use the **no** form of this command. You might need to ignore the key for compatibility with some RADIUS servers.

**sysopt radius ignore-secret**

**no sysopt radius ignore-secret**

**Syntax Description** This command has no arguments or keywords.

**Defaults** This feature is disabled by default.

**Command Modes** The following table shows the modes in which you can enter the command:

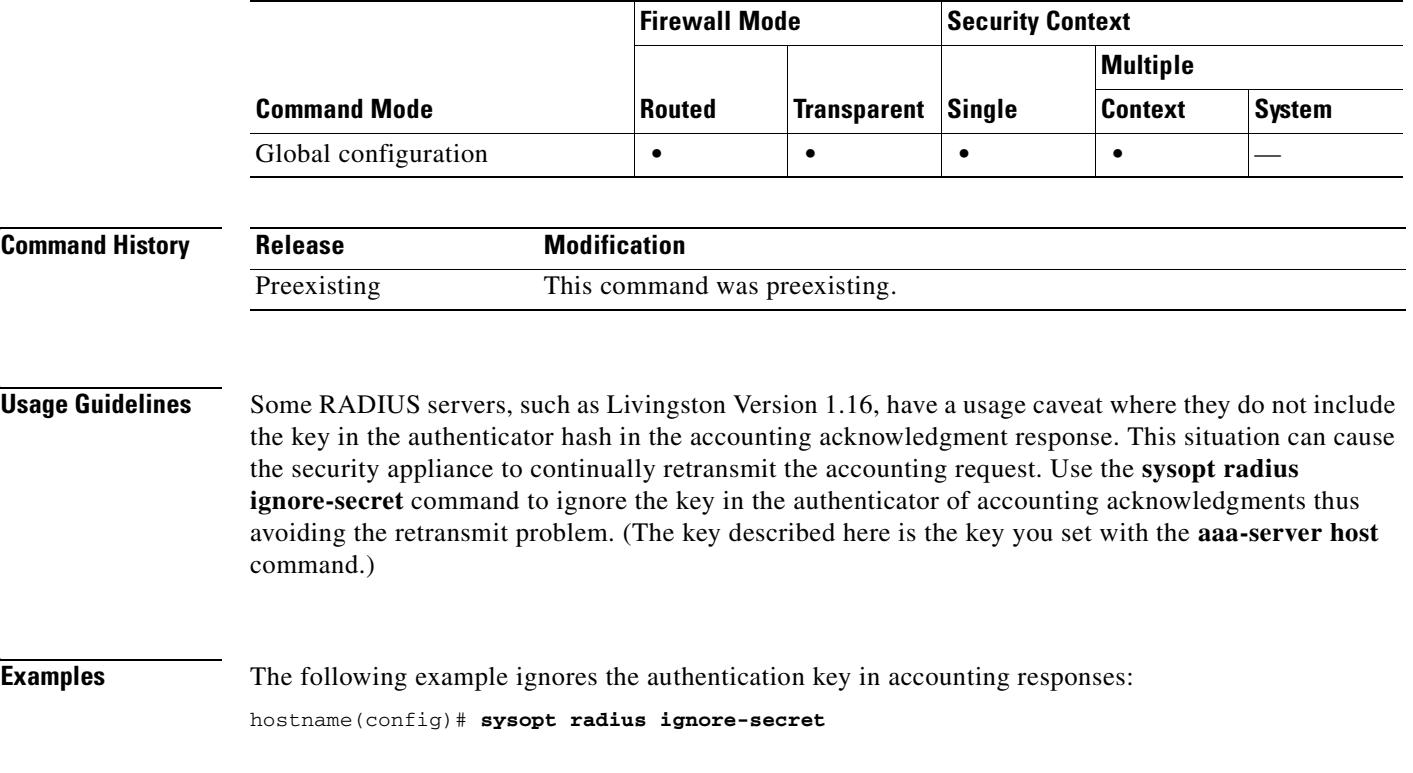

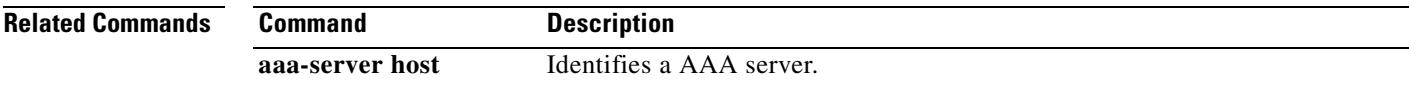

**31-119**

**Tale** 

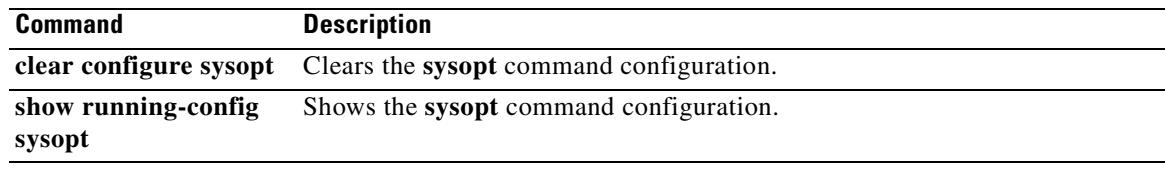

 $\blacksquare$ 

 $\mathbf{I}$ 

П

H

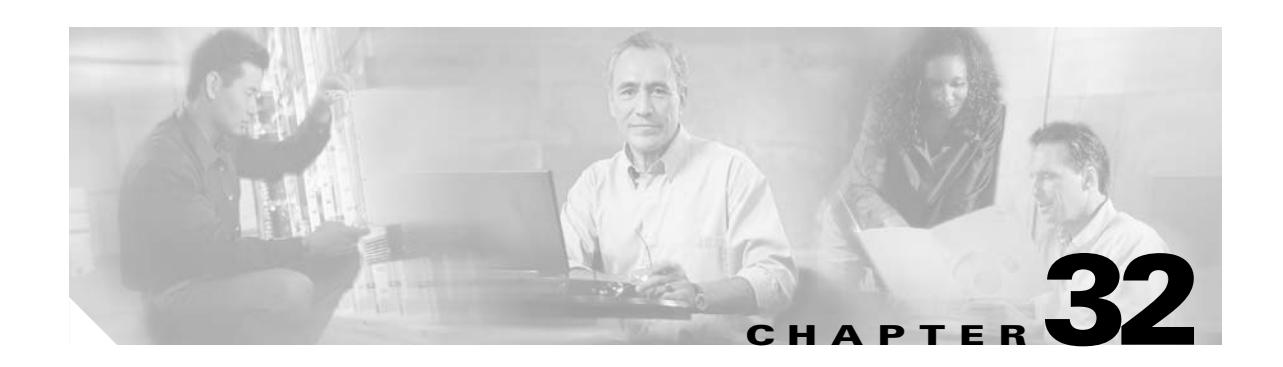

# **tcp-map through type echo Commands**

**The Second Second** 

## **tcp-map**

To customize inspection on TCP flows, use the **tcp-map** command in global configuration mode. To remove the TCP map specification, use the **no** form of this command.

**tcp-map** *map\_name*

**no tcp-map** *map\_name*

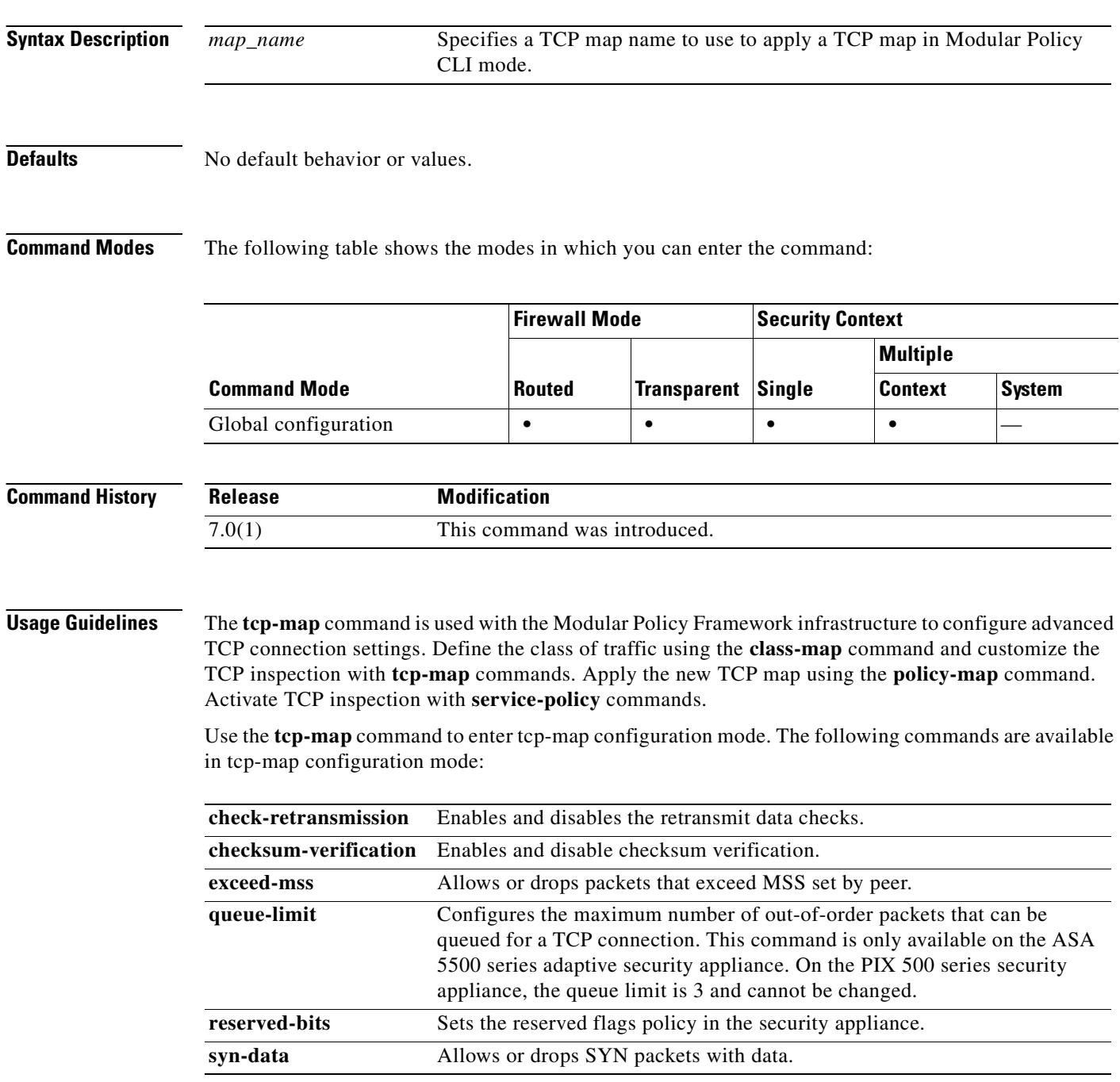

a ka

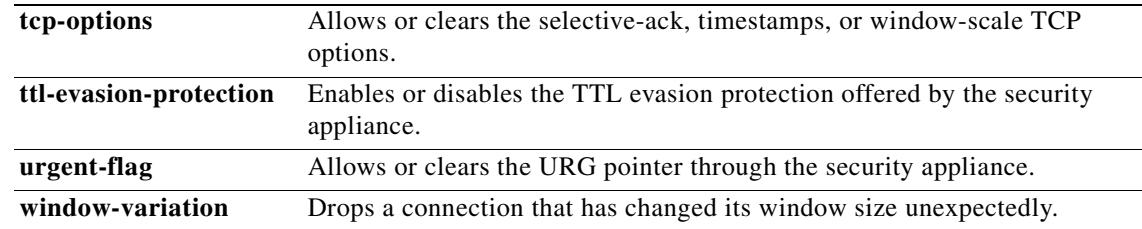

**Examples** The following example shows the use of the **tcp-map** command to specify the use of a TCP map named localmap:

```
hostname(config)# access-list http-server permit tcp any host 10.1.1.1
hostname(config)# class-map http-server
hostname(config-cmap)# match access-list http-server
hostname(config-cmap)# exit
```
hostname(config)# **tcp-map localmap**

hostname(config)# **policy-map global\_policy global** hostname(config-pmap)# **description This policy map defines a policy concerning connection to http server.** hostname(config-pmap)# **class http-server** hostname(config-pmap-c)# **set connection advanced-options localmap** hostname(config-pmap-c)#

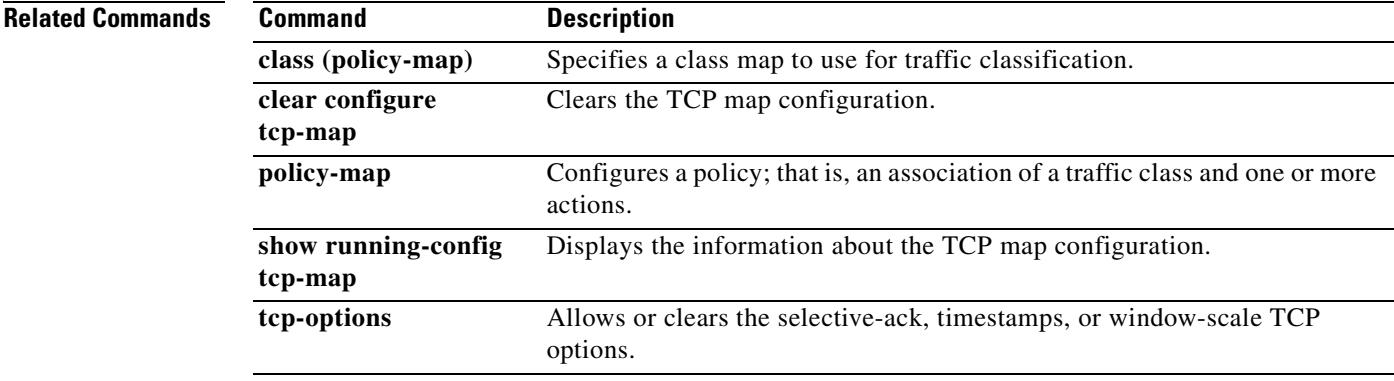

# **tcp-options**

To allow or clear the TCP options through the security appliance, use the **tcp-options** command in tcp-map configuration mode. To remove this specification, use the **no** form of this command.

**tcp-options** {**selective-ack** | **timestamp** | **window-scale**} {**allow** | **clear**}

**no tcp-options** {**selective-ack** | **timestamp** | **window-scale**} {**allow** | **clear**}

**tcp-options range** *lower upper* {**allow** | **clear** | **drop**}

**no tcp-options range** *lower upper* {**allow** | **clear** | **drop**}

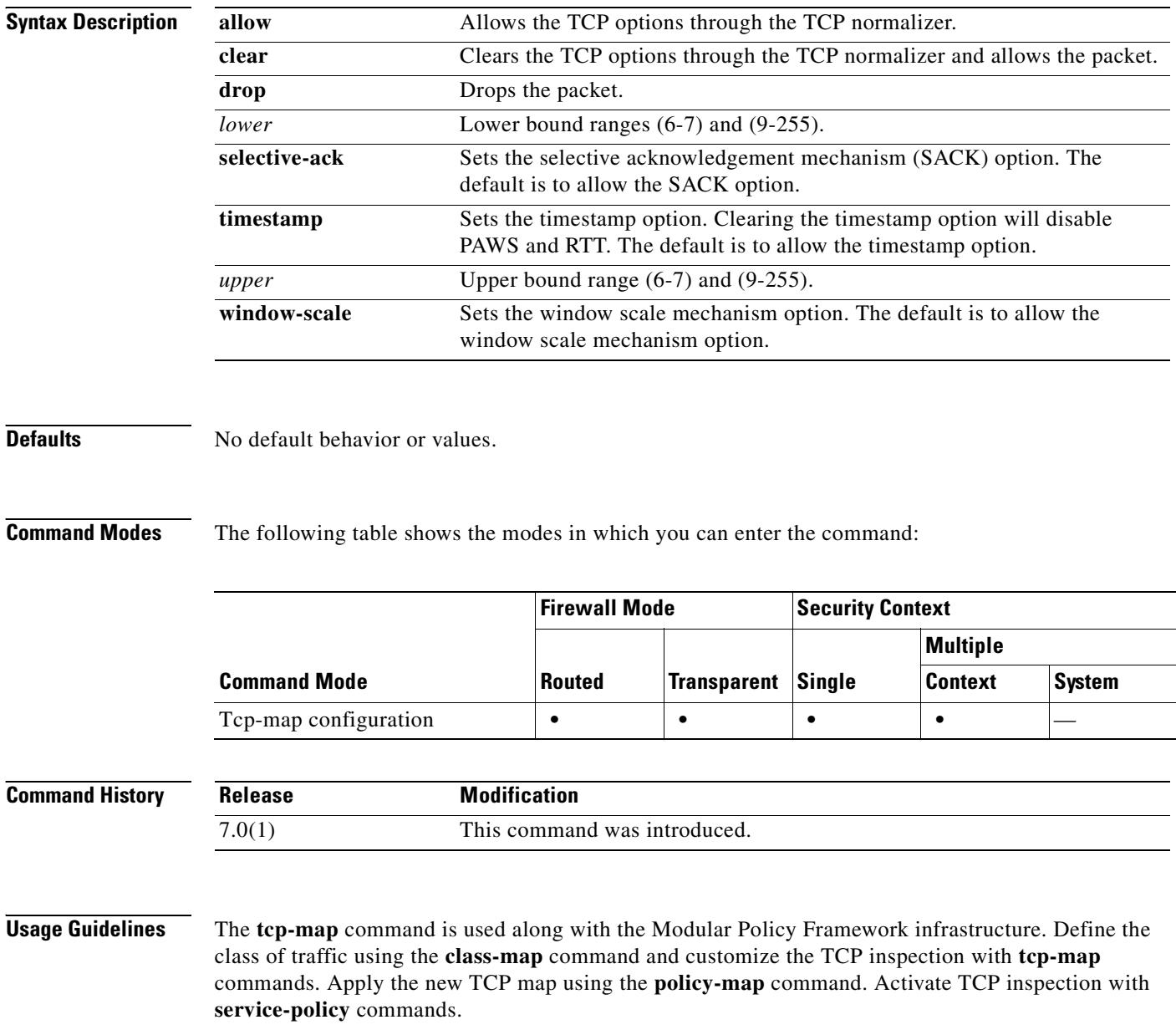

Use the **tcp-map** command to enter tcp-map configuration mode. Use the **tcp-options** command in tcp-map configuration mode to clear selective-acknowledgement, window-scale, and timestamp TCP options. You can also clear or drop packets with options that are not very well defined.

**Examples** The following example shows how to drop all packets with TCP options in the ranges of 6-7 and 9-255:

```
hostname(config)# access-list TCP extended permit tcp any any
hostname(config)# tcp-map tmap
hostname(config-tcp-map)# tcp-options range 6 7 drop
hostname(config-tcp-map)# tcp-options range 9 255 drop
hostname(config)# class-map cmap
hostname(config-cmap)# match access-list TCP
hostname(config)# policy-map pmap
hostname(config-pmap)# class cmap
hostname(config-pmap)# set connection advanced-options tmap
hostname(config)# service-policy pmap global
hostname(config)#
```
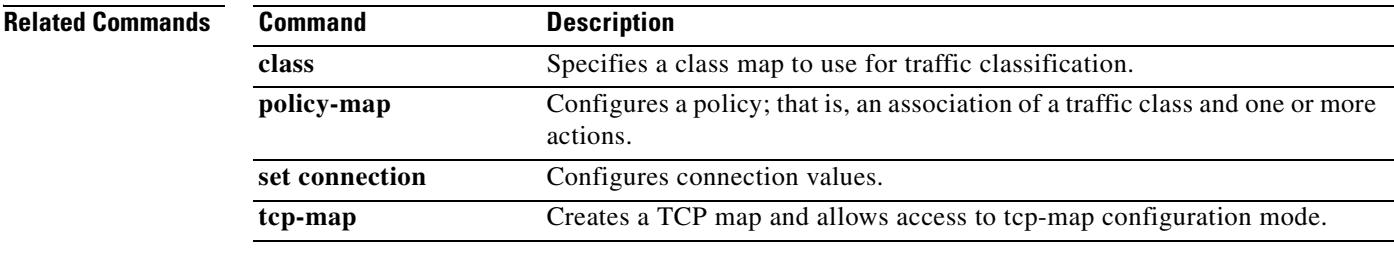

# **telnet**

To add Telnet access to the console and set the idle timeout, use the **telnet** command in global configuration mode. To remove Telnet access from a previously set IP address, use the **no** form of this command.

- **telnet** {{*hostname | IP\_address mask interface\_name***} | {***IPv6\_address interface\_name***} | {timeout** *number*}}
- **no telnet {{***hostname | IP\_address mask interface\_name***} | {***IPv6\_address interface\_name***} | {timeout** *number*}**}**

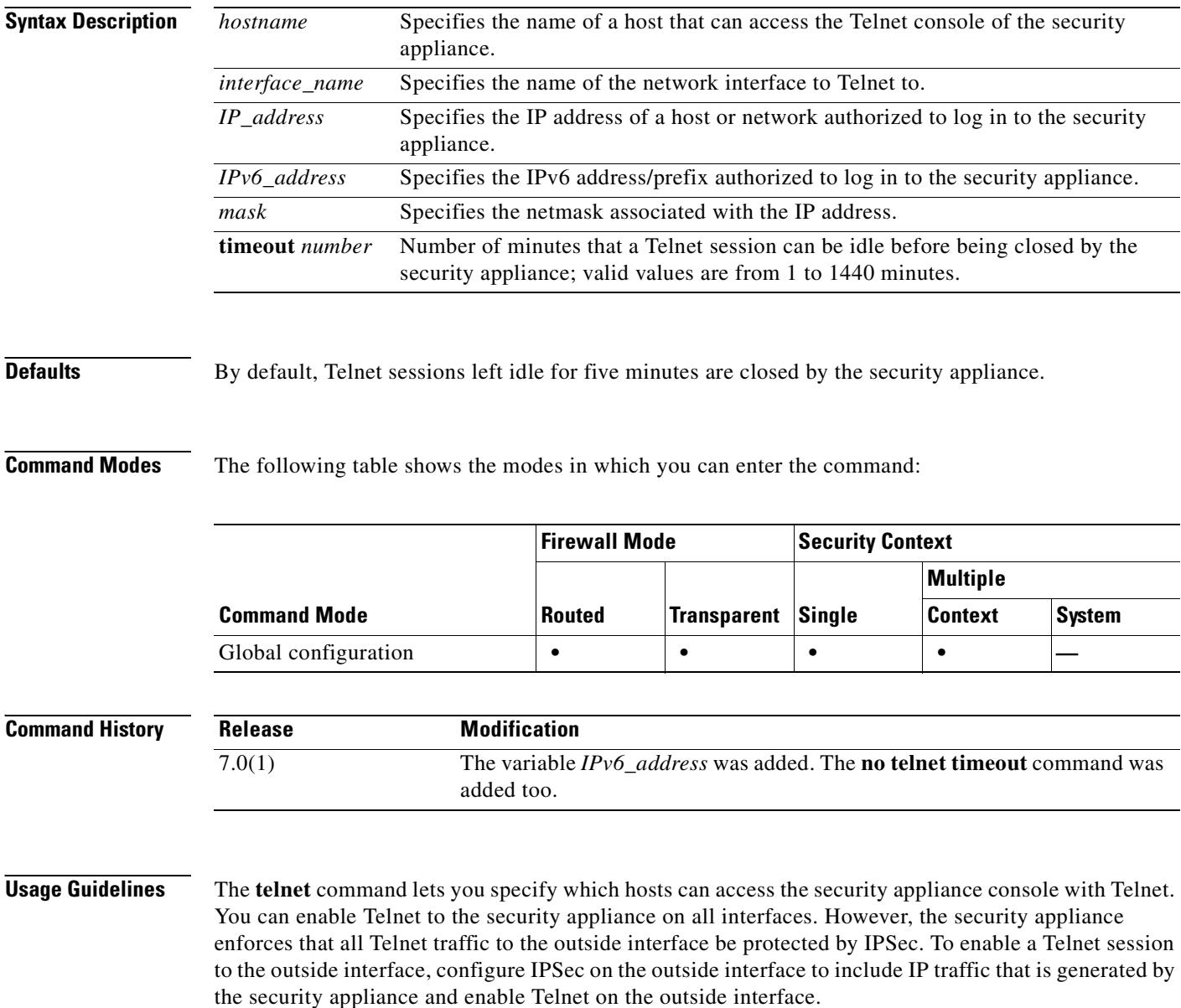

Use the **no telnet** command to remove Telnet access from a previously set IP address. Use the **telnet timeout** command to set the maximum time that a console Telnet session can be idle before being logged off by the security appliance. You cannot use the **no telnet** command with the **telnet timeout** command.

If you enter an IP address, you must also enter a netmask. There is no default netmask. Do not use the subnetwork mask of the internal network. The *netmask* is only a bit mask for the IP address. To limit access to a single IP address, use 255 in each octet; for example, 255.255.255.255.

If IPSec is operating, you can specify an unsecure interface name, which is typically, the outside interface. At a minimum, you might configure the **crypto map** command to specify an interface name with the **telnet** command.

Use the **passwd** command to set a password for Telnet access to the console. The default is **cisco**. Use the **who** command to view which IP addresses are currently accessing the security appliance console. Use the **kill** command to terminate an active Telnet console session.

If you use the **aaa** command with the **console** keyword, Telnet console access must be authenticated with an authentication server.

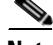

**Note** If you have configured the **aaa** command to require authentication for security appliance Telnet console access and the console login request times out, you can gain access to the security appliance from the serial console by entering the security appliance username and the password that was set with the **enable password** command.

**Examples** This example shows how to permit hosts 192.168.1.3 and 192.168.1.4 to access the security appliance console through Telnet. In addition, all the hosts on the 192.168.2.0 network are given access.

```
hostname(config)# telnet 192.168.1.3 255.255.255.255 inside
hostname(config)# telnet 192.168.1.4 255.255.255.255 inside
hostname(config)# telnet 192.168.2.0 255.255.255.0 inside
hostname(config)# show running-config telnet
192.168.1.3 255.255.255.255 inside
192.168.1.4 255.255.255.255 inside
192.168.2.0 255.255.255.0 inside
```
This example shows how to change the maximum session idle duration:

hostname(config)# **telnet timeout 10** hostname(config)# **show running-config telnet timeout** telnet timeout 10 minutes

This example shows a Telnet console login session (the password does not display when entered):

```
hostname# passwd: cisco
```

```
Welcome to the XXX
…
Type help or '?' for a list of available commands.
hostname>
```
You can remove individual entries with the **no telnet** command or all telnet command statements with the **clear configure telnet** command:

```
hostname(config)# no telnet 192.168.1.3 255.255.255.255 inside
hostname(config)# show running-config telnet
192.168.1.4 255.255.255.255 inside
192.168.2.0 255.255.255.0 inside
```
H.

hostname(config)# **clear configure telnet**

**Related Commands** 

| Command                       | <b>Description</b>                                                                                                    |
|-------------------------------|----------------------------------------------------------------------------------------------------|
| clear configure telnet        | Removes a Telnet connection from the configuration.                                                                   |
| kill                          | Terminates a Telnet session.                                                                                          |
| show running-config<br>telnet | Displays the current list of IP addresses that are authorized to use Telnet<br>connections to the security appliance. |
| who                           | Displays active Telnet administration sessions on the security appliance.                                             |

# **terminal**

To allow system log messages to show in the current Telnet session, use the **terminal monitor** command in privileged EXEC mode. To disable system log messages, use the **terminal no monitor** command.

**terminal** {**monitor** | **no monitor**}

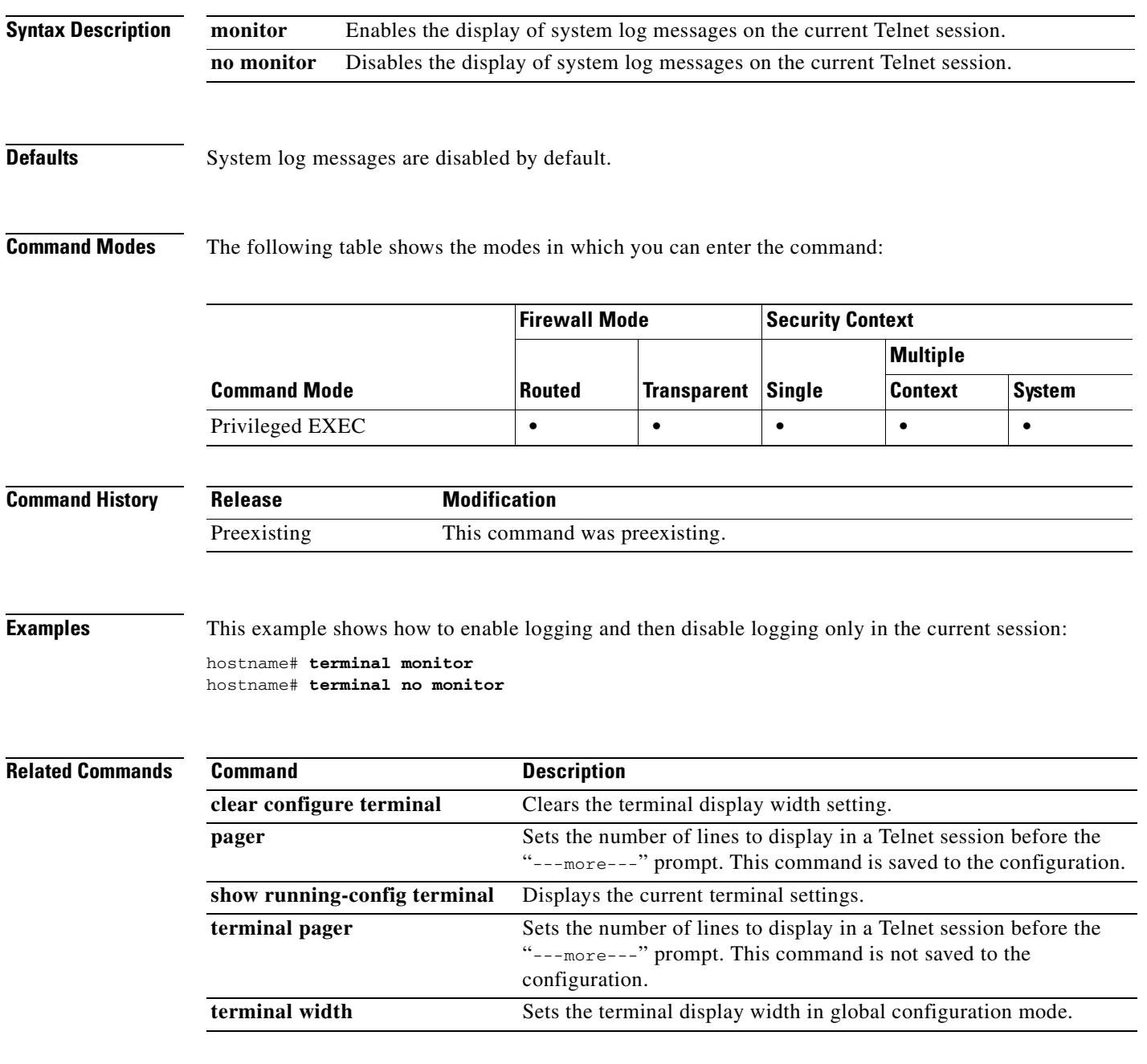

# **terminal pager**

To set the number of lines on a page before the "---more---" prompt appears for Telnet sessions, use the **terminal pager** command in privileged EXEC mode.

**terminal pager [lines]** *lines*

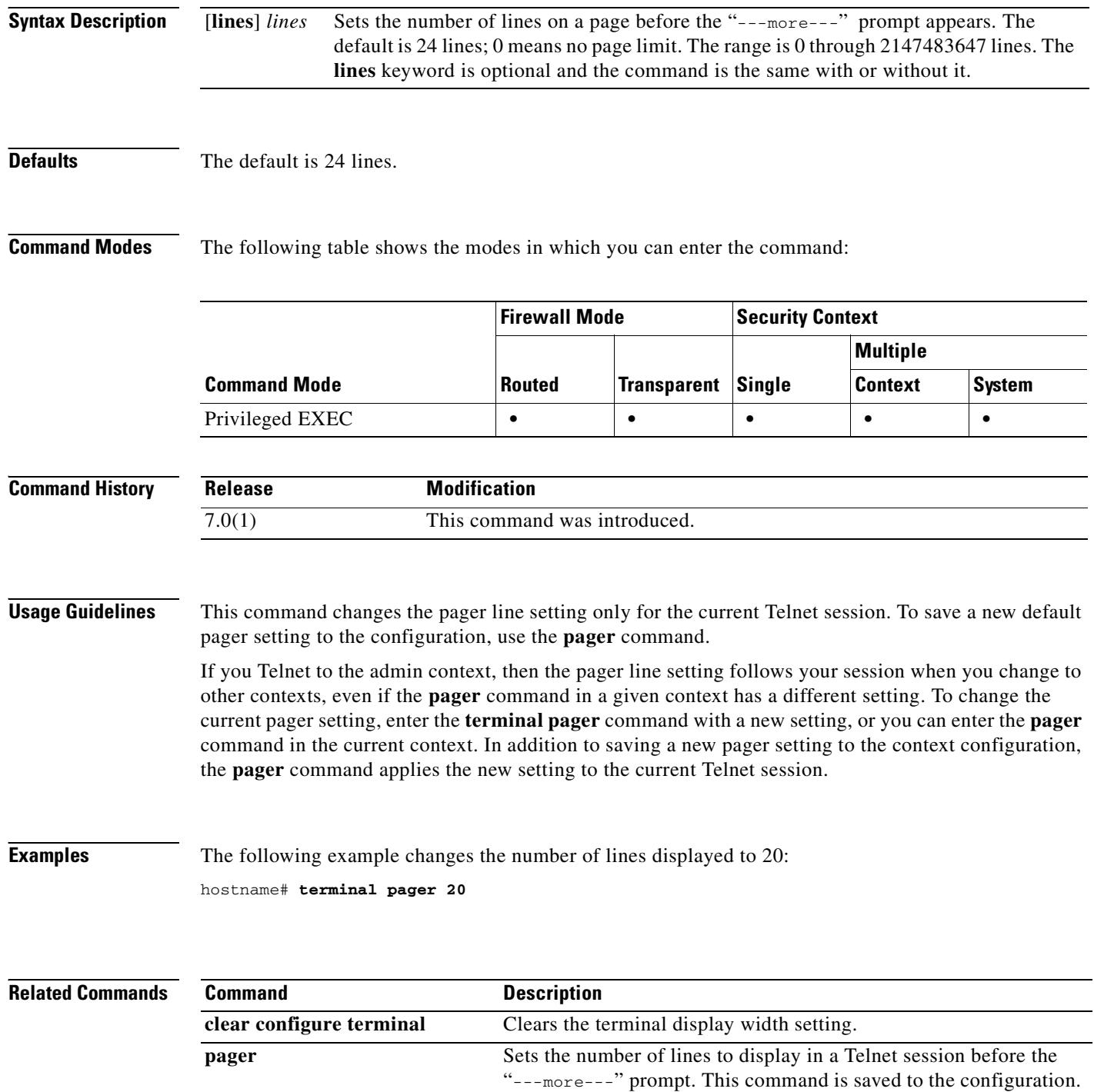

 $\mathbf{I}$ 

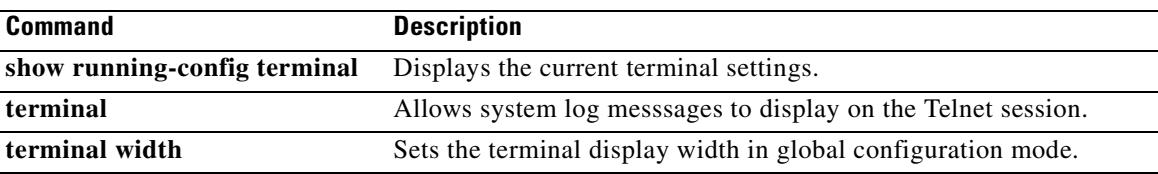

 $\blacksquare$ 

# **terminal width**

To set the width for displaying information during console sessions, use the **terminal width** command in global configuration mode. To disable, use the **no** form of this command.

**terminal width** *columns*

**no terminal width** *columns*

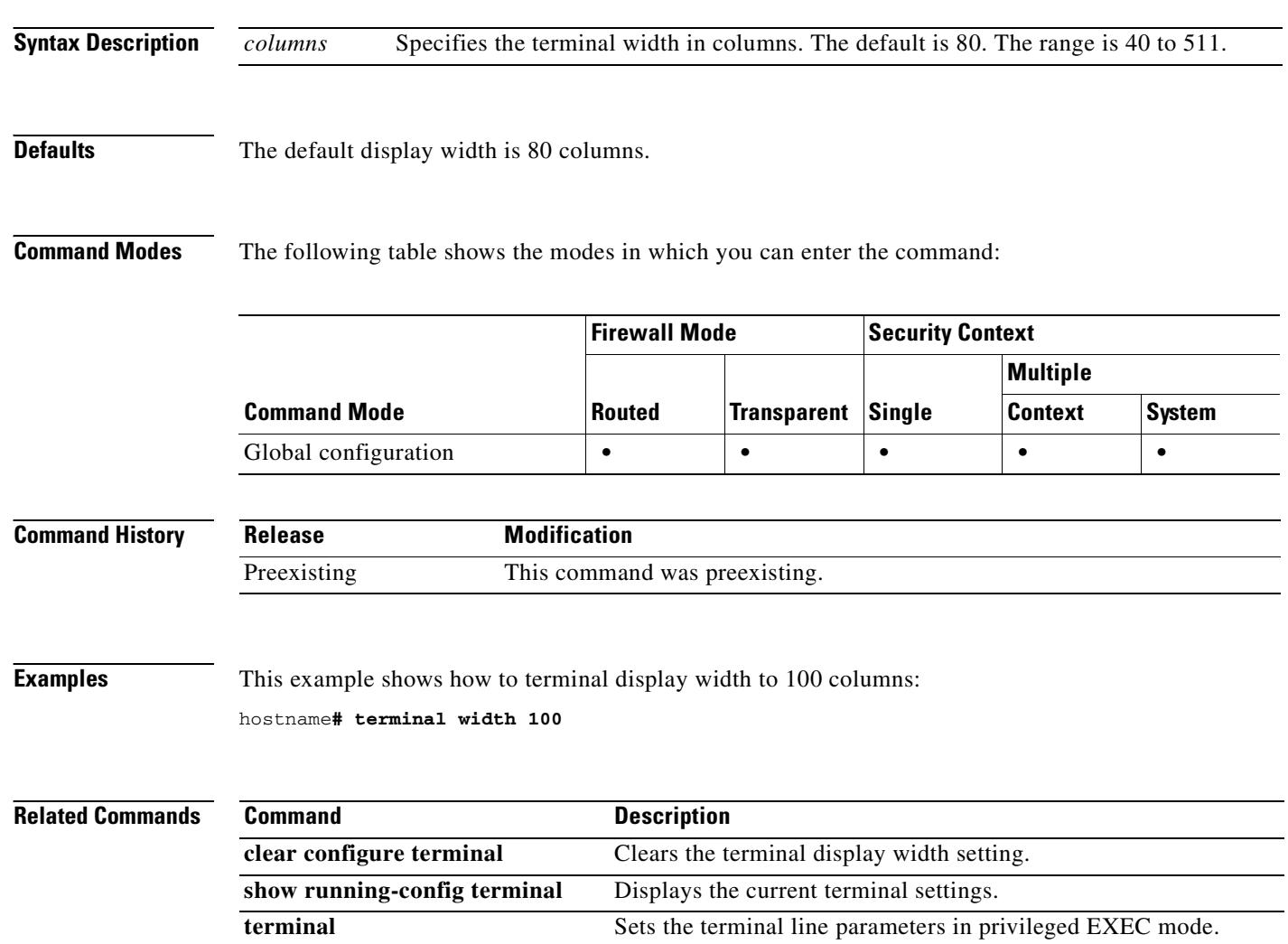

 $\sim$ 

## **test aaa-server**

Use the **test aaa-server** command to check whether the security appliance can authenticate or authorize users with a particular AAA server. Failure to reach the AAA server may be due to incorrect configuration on the security appliance, or the AAA server may be unreachable for other reasons, such as restrictive network configurations or server downtime.

**test aaa-server {authentication | authorization}** *server-tag* **[host** *server-ip*] **[username** *username*] **[password** *password*]

| <b>Syntax Description</b> | authentication                                                                                                    | Specifies that the security appliance should send a test authentication request.                                                                                                    |                      |                    |                         |                 |               |  |  |
|---------------------------|----------------------------------------------------------------------------------------------------|----------------------------------------------------------------------------------------------------|----------------------|--------------------|-------------------------|-----------------|---------------|--|--|
|                           | authorization                                                                                                    | Specifies that the security appliance should send a test authorization request.                                                                                                    |                      |                    |                         |                 |               |  |  |
|                           | host server-ip                                                                                                    | Specifies The IP address of the AAA server.                                                                                                    |                      |                    |                         |                 |               |  |  |
|                           | password password                                                                                                    | Specifies the password for the username given. The password argument is<br>available only for authentication tests. Make sure the password is correct for<br>the username entered; otherwise, the authentication test will fail. |                      |                    |                         |                 |               |  |  |
|                           | server-tag                                                                                                    | Specifies the symbolic name of the server group, as defined by the aaa-server<br>protocol command.                                                                                                    |                      |                    |                         |                 |               |  |  |
|                           | Specifies the username of the account used to test the AAA server settings.<br><b>username</b> username<br>Make sure the username exists on the AAA server; otherwise, the test will fail.                                                                                                    |                                                                                                    |                      |                    |                         |                 |               |  |  |
| <b>Defaults</b>           | No default behavior or values.                                                                                                    |                                                                                                    |                      |                    |                         |                 |               |  |  |
| <b>Command Modes</b>      | The following table shows the modes in which you can enter the command:                                                                                                    |                                                                                                    |                      |                    |                         |                 |               |  |  |
|                           |                                                                                                    |                                                                                                    | <b>Firewall Mode</b> |                    | <b>Security Context</b> |                 |               |  |  |
|                           |                                                                                                    |                                                                                                    |                      |                    |                         | <b>Multiple</b> |               |  |  |
|                           | <b>Command Mode</b>                                                                                                    |                                                                                                    | <b>Routed</b>        | <b>Transparent</b> | <b>Single</b>           | <b>Context</b>  | <b>System</b> |  |  |
|                           | Global configuration                                                                                                    |                                                                                                    | $\bullet$            | $\bullet$          | $\bullet$               | $\bullet$       |               |  |  |
| <b>Command History</b>    | <b>Release</b>                                                                                                    |                                                                                                    | <b>Modification</b>  |                    |                         |                 |               |  |  |
|                           | 7.0(4)                                                                                                    | This command was introduced.                                                                                                    |                      |                    |                         |                 |               |  |  |
| <b>Usage Guidelines</b>   | The test aaa-server command enables you to verify that the security appliance can authenticate and<br>authorize users with a particular AAA server. Using this command simplifies verification of the<br>configuration on the security appliance by removing the necessity of testing with a real supplicant. It<br>also helps you isolate whether authoritication and authorization failures are due to misconfiguration of<br>AAA server parameters, a connection problem to the AAA server, or other configuration errors on the<br>security appliance. |                                                                                                    |                      |                    |                         |                 |               |  |  |

When you enter the command, you can omit the **host** and **password** keyword and argument pairs. The security appliance will prompt you for their values. If you are performing an authentication test, you can also omit the **password** keyword and argument pair and provide the password when the security appliance prompts you.

**Examples** The following example configures a RADIUS AAA server named srvgrp1 on host 192.168.3.4, sets a timeout of 9 seconds, sets a retry-interval of 7 seconds, and configures authentication port 1650. The **test aaa-server** command following the setup of the AAA server parameters indicates that the authentication test failed to reach the server.

```
hostname(config)# aaa-server svrgrp1 protocol radius
hostname(config-aaa-server-group)# aaa-server svrgrp1 host 192.168.3.4
hostname(config-aaa-server-host)# timeout 9
hostname(config-aaa-server-host)# retry-interval 7
hostname(config-aaa-server-host)# authentication-port 1650
hostname(config-aaa-server-host)# exit
hostname(config)# test aaa-server authentication svrgrp1
Server IP Address or name: 192.168.3.4
Username: bogus
Password: ******
INFO: Attempting Authentication test to IP address <192.168.3.4> (timeout: 10 seconds)
ERROR: Authentication Server not responding: No error
```
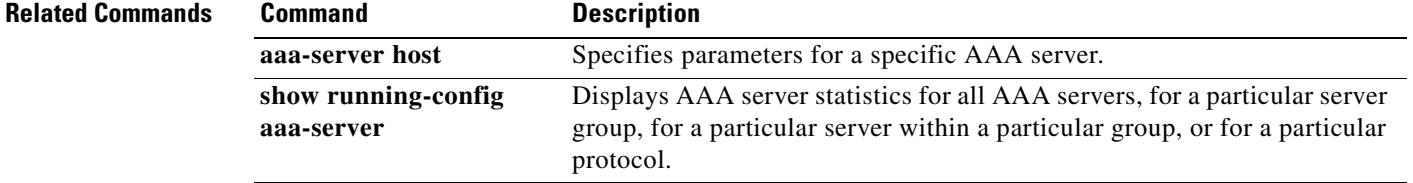

## **test regex**

 $\mathbf{I}$ 

To test a regular expression, use the **test regex** command in privileged EXEC mode.

**test regex** *input\_text regular\_expression*

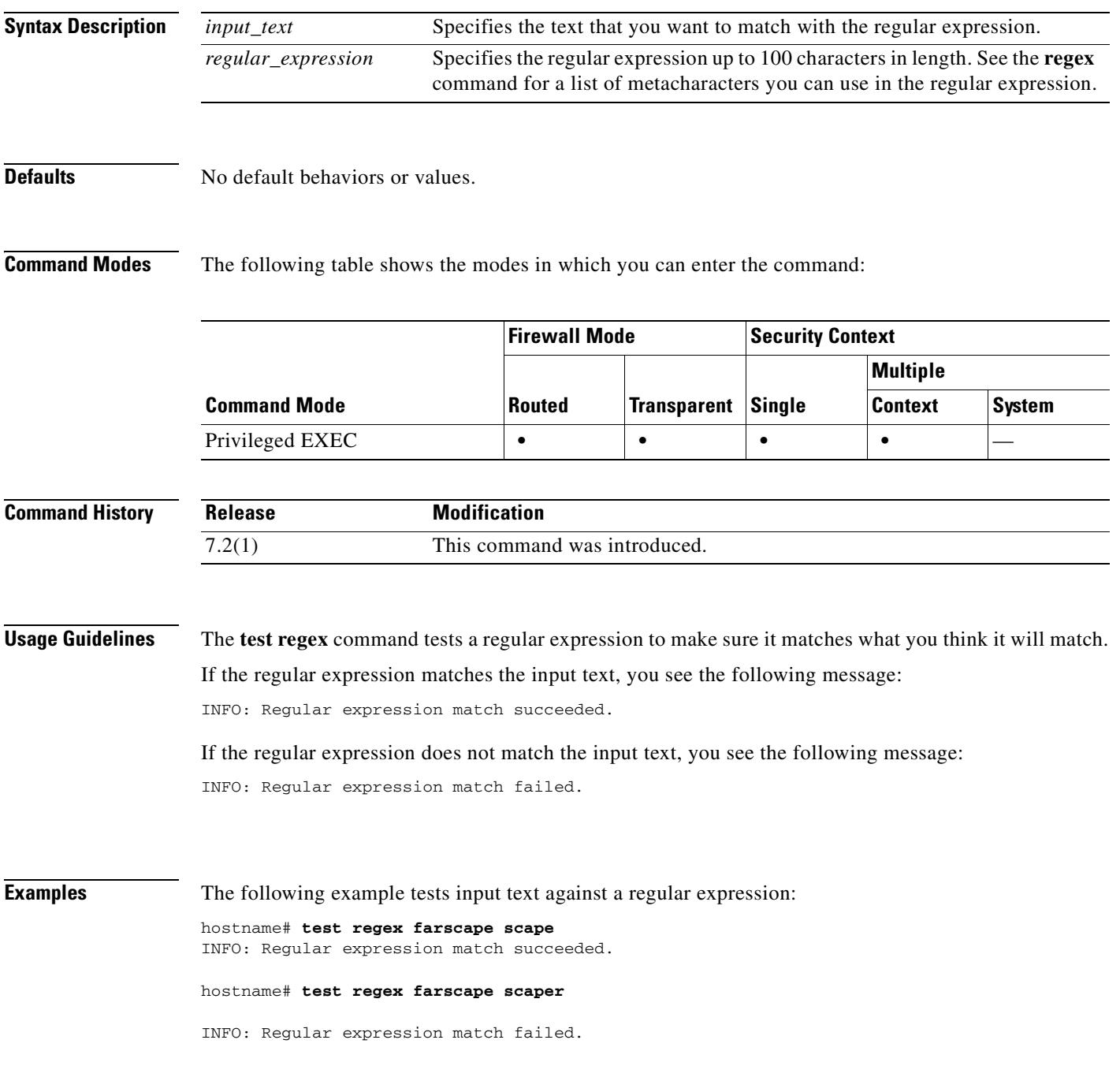

### **Related Commands**

ш

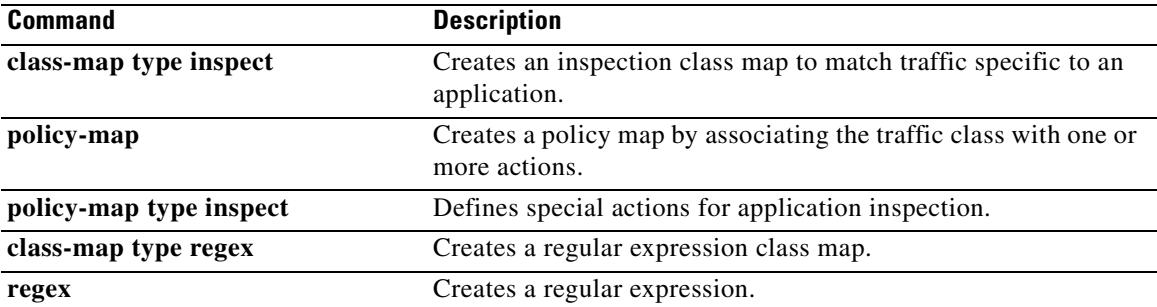

 $\blacksquare$ 

### **test sso-server**

To test an SSO server with a trial authentication request, use the **test sso-server** command in privileged EXEC mode. This is an SSO with CA SiteMinder command.

**test sso-server** *server-name* **username** *user-name*

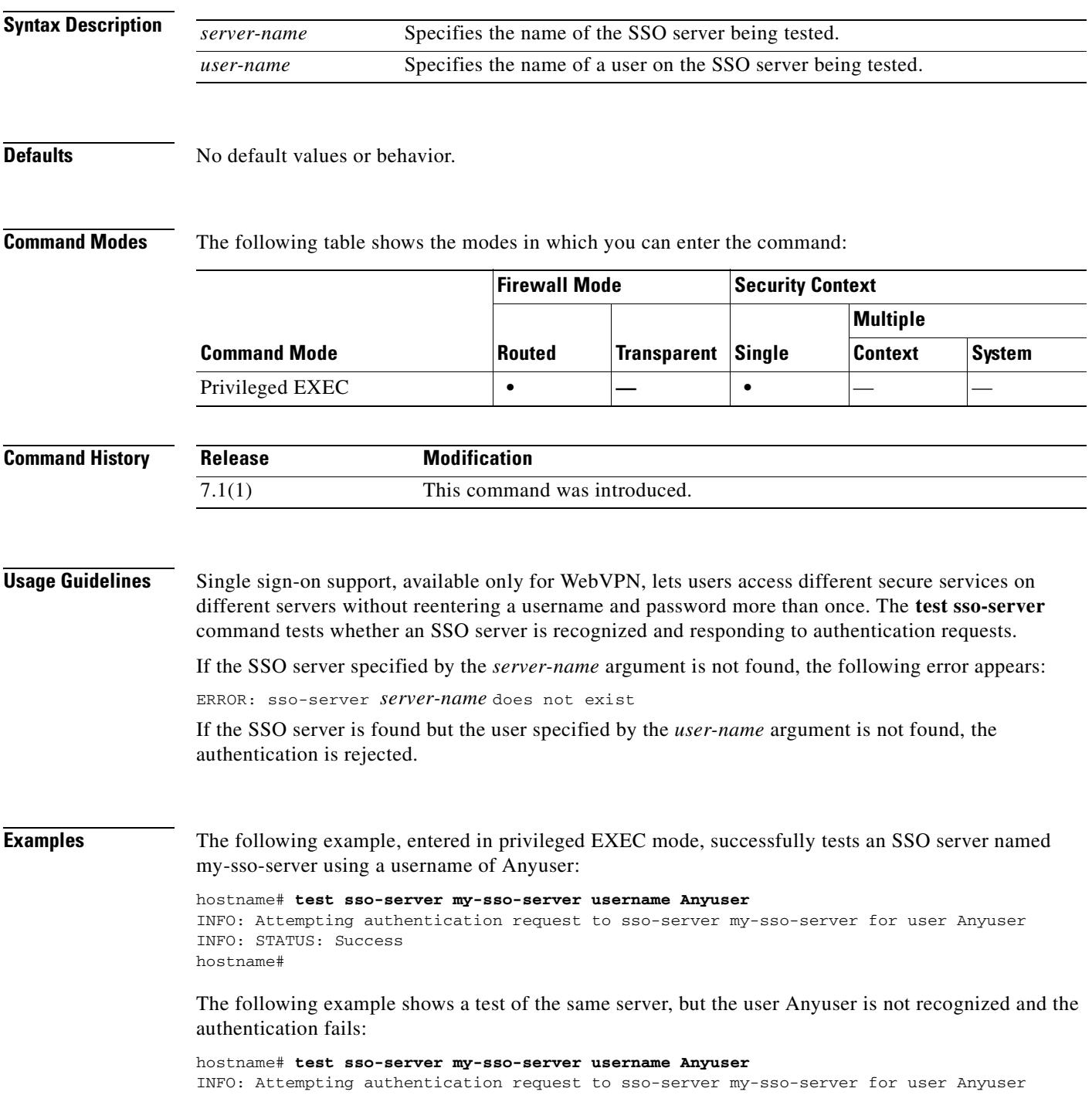

H.

INFO: STATUS: Failed hostname#

### **Related Commands**

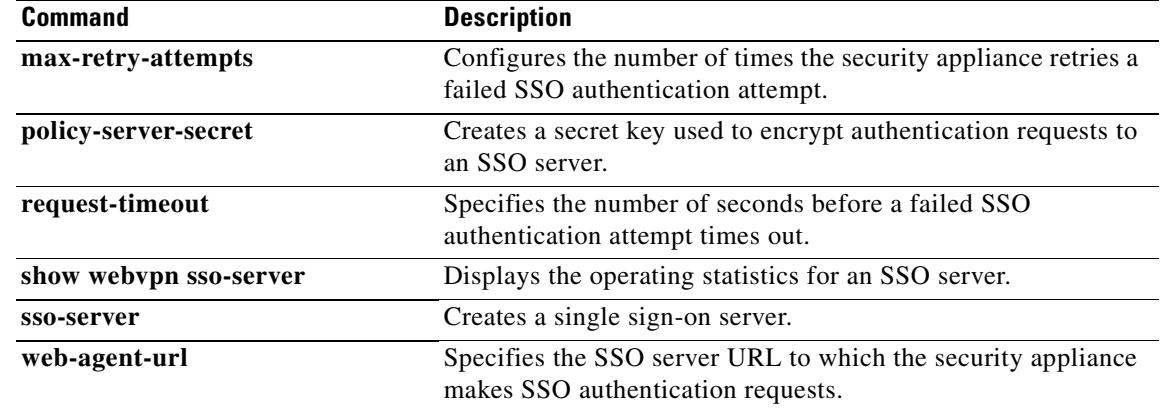
## **text-color**

To set a color for text in the WebVPN title bar on the login, home page, and file access page, use the **text-color** command in webvpn mode. To remove a text color from the configuration and reset the default, use the no form of this command.

**text-color [***black* | *white | auto***]**

**no text-color**

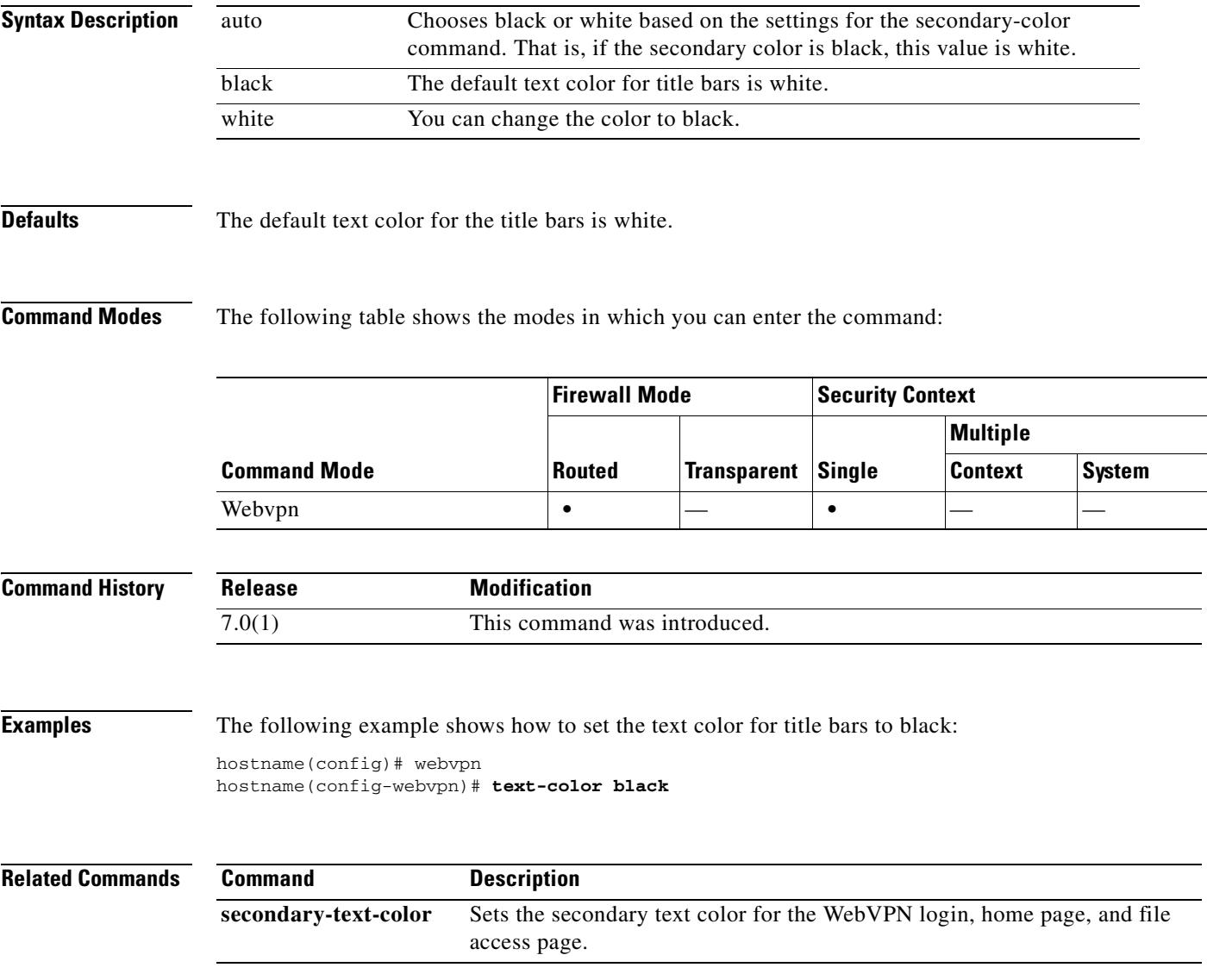

### **tftp-server**

To specify the default TFTP server and path and filename for use with **configure net** or **write net** commands, use the **tftp-server** command in global configuration mode. To remove the server configuration, use the **no** form of this command. This command supports IPv4 and IPv6 addresses.

**tftp-server** *interface\_name server filename*

**no tftp-server** [*interface\_name server filename*]

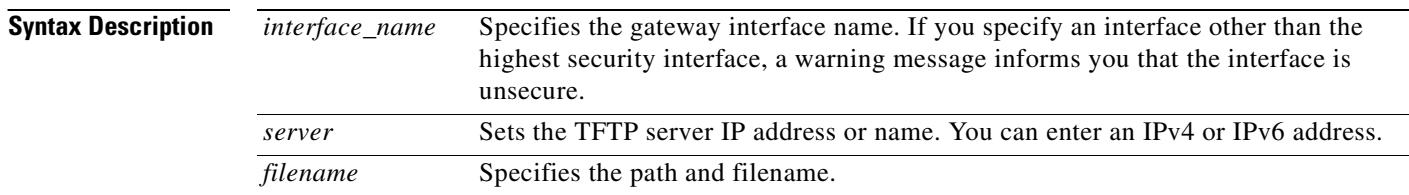

### **Defaults** No default behavior or values.

### **Command Modes** The following table shows the modes in which you can enter the command:

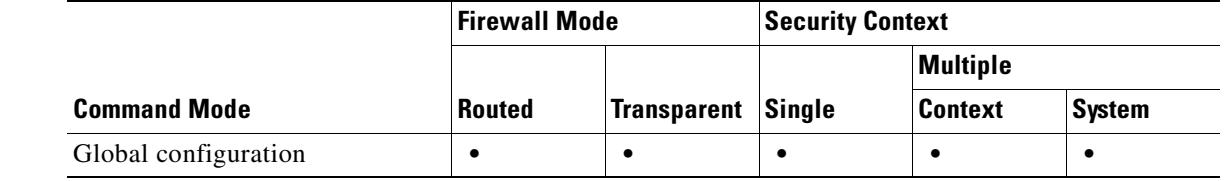

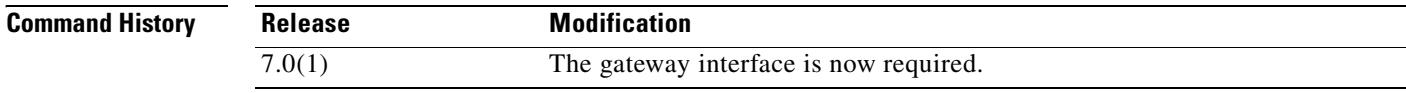

**Usage Guidelines** The **tftp-server** command simplifies entering the **configure net** and **write net** commands. When you enter the **configure net** or **write net** commands, you can either inherit the TFTP server specified by the **tftp-server** command, or provide your own value. You can also inherit the path in the **tftp-server** command as is, add a path and filename to the end of the **tftp-server** command value, or override the **tftp-server** command value.

The security appliance supports only one **tftp-server** command.

**Examples** This example shows how to specify a TFTP server and then read the configuration from the /temp/config/test\_config directory: hostname(config)# **tftp-server inside 10.1.1.42 /temp/config/test\_config**

hostname(config)# **configure net**

#### **Related Comm**

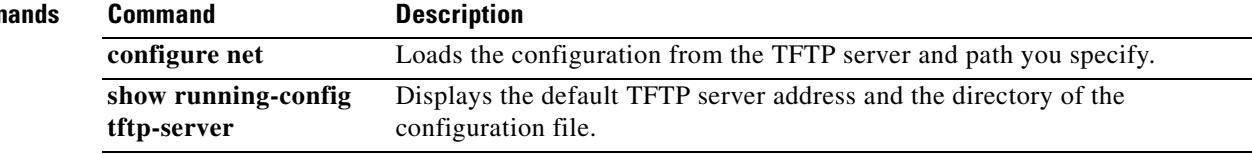

 $\blacksquare$ 

# **threshold**

To set the threshold value for over threshold events in SLA monitoring operations, use the **threshold** command in SLA monitor configuration mode. To restore the default value, use the **no** form of this command.

**threshold** *milliseconds*

**no threshold**

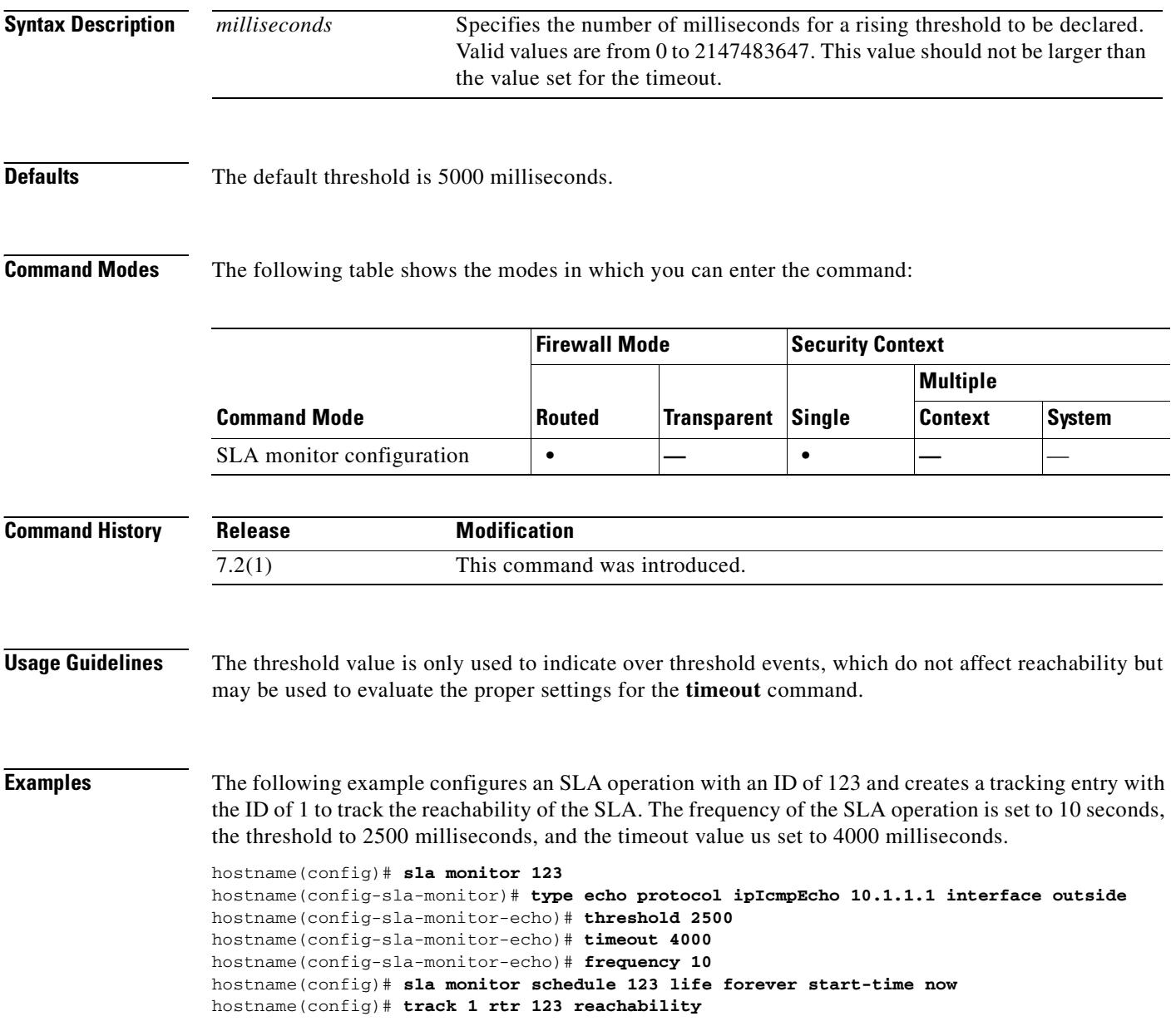

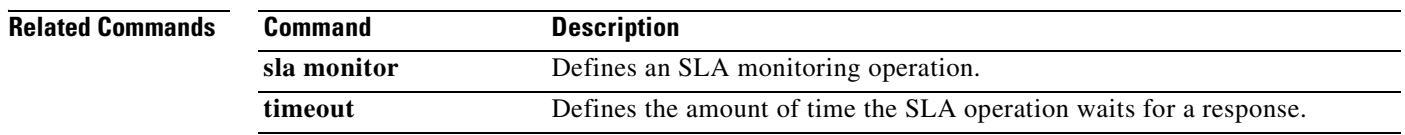

 $\blacksquare$ 

# **timeout**

To set the maximum idle time duration, use the **timeout** command in global configuration mode.

**timeout {xlate** | **conn** | **udp** | **icmp** | **rpc** | **h225** | **h323** | **mgcp** | **mgcp-pat** | **sip** | **sip\_media**} *hh***:***mm***:***ss*

**timeout uauth** *hh***:***mm***:***ss* [**absolute** | **inactivity**]

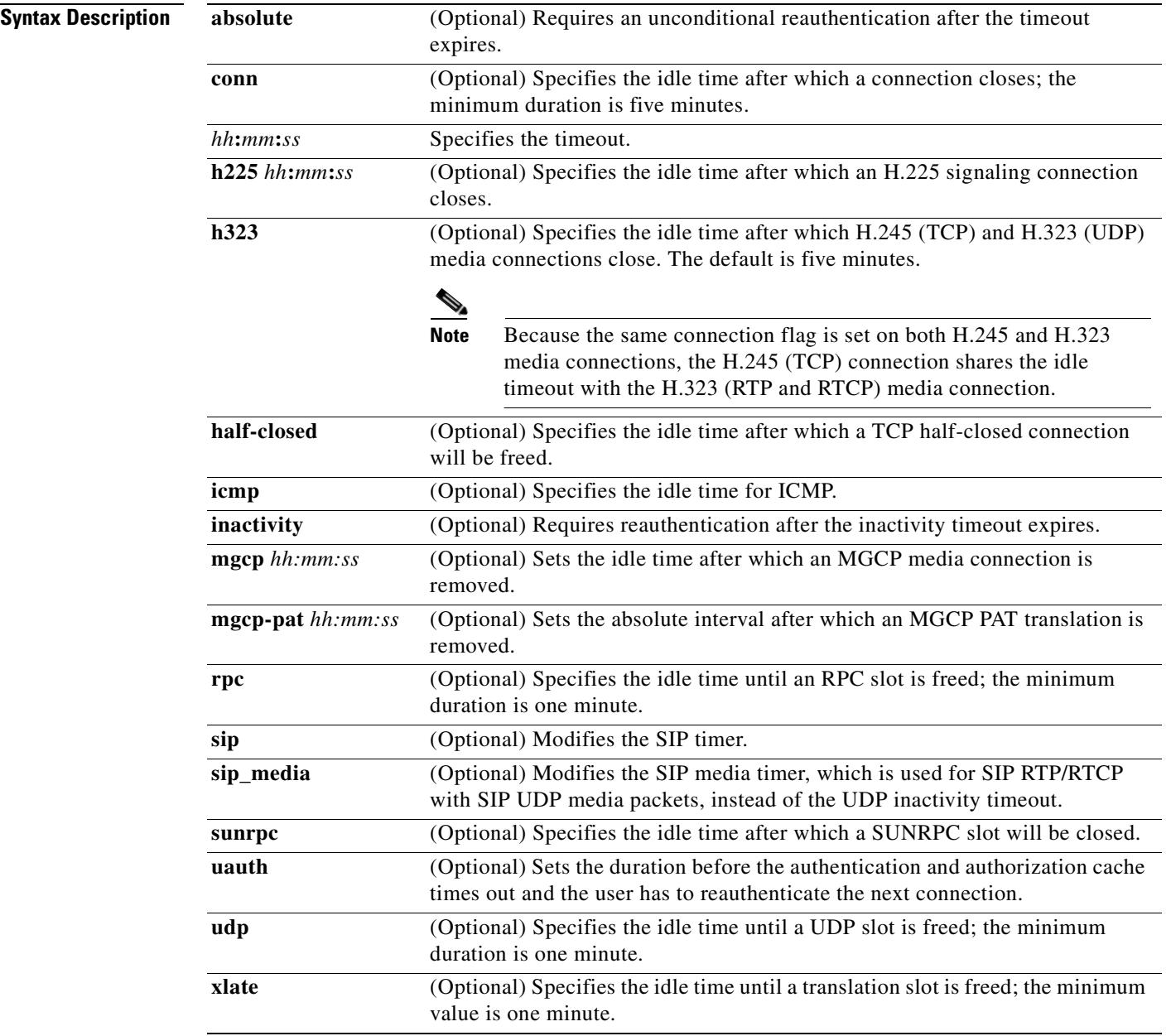

**Defaults** The defaults are as follows:

 $\overline{\phantom{a}}$ 

- **• conn** *hh***:***mm***:***ss* is 1 hour (**01:00:00**).
- **• h225** *hh***:***mm***:***ss* is 1 hour (**01:00:00**).
- **• h323** *hh***:***mm***:***ss* is 5 minutes (**00:05:00**).
- **• half-closed** *hh***:***mm***:***ss* is 10 minutes (**00:10:00**).
- **• icmp** *hh:mm:ss* is 2 minutes (**00:00:0***2*)
- **• mgcp** *hh:mm:ss* is 5 minutes (**00:05:00**)*.*
- **• mgcp-pat** *hh:mm:ss* is 5 minutes (**00:05:00**)*.*
- **• rpc** *hh***:***mm***:***ss* is 10 minutes (**00:10:00**).
- **• sip** *hh:mm:* is 30 minutes (**00:30:00**).
- **• sip\_media** *hh:mm:ss* is 2 minutes (**00:02:00**).
- **• sunrpc** *hh:mm:ss* is 10 minutes (**00:10:00**)
- **• uauth** *hh:mm:ss* is 5 minutes (**00:5:00**) **absolute**.
- **• udp** *hh*:*mm*:*ss* is 2 minutes (**00:02:00**).
- **• xlate** *hh***:***mm***:***ss* is 3 hours (**03:00:00**).

**Command Modes** The following table shows the modes in which you can enter the command:

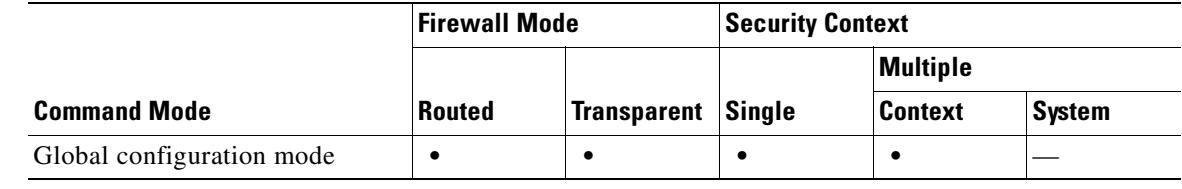

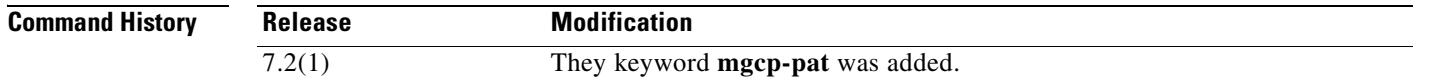

**Usage Guidelines** The **timeout** command lets you set the idle time for connection, translation UDP, and RPC slots. If the slot has not been used for the idle time specified, the resource is returned to the free pool. TCP connection slots are freed approximately 60 seconds after a normal connection close sequence.

**Note** Do not use the **timeout uauth 0:0:0** command if passive FTP is used for the connection or if the **virtual** command is used for web authentication.

You can enter multiple keywords and values after the timeout command.

The connection timer takes precedence over the translation timer; the translation timer works only after all connections have timed out.

When setting the **conn** *hh***:***mm***:***ss*, use **0:0:0** to never time out a connection.

When setting the **half-closed** *hh***:***mm***:***ss*, use **0:0:0** to never time out a half-closed connection.

When setting the **h255** *hh***:***mm***:***ss*, **h225 00:00:00** means to never tear down an H.225 signaling connection. A timeout value of **h225 00:00:01** disables the timer and closes the TCP connection immediately after all calls are cleared.

Г

The **uauth** *hh***:***mm***:***ss* duration must be shorter than the **xlate** keyword. Set to **0** to disable caching. Do not set to zero if passive FTP is used on the connections.

To disable the **absolute** keyword, set the uauth timer to 0 (zero).

**Examples** The following example shows how to configure the maximum idle time durations: hostname(config)# **timeout uauth 0:5:00 absolute uauth 0:4:00 inactivity** hostname(config)# **show running-config timeout** timeout xlate 3:00:00 timeout conn 1:00:00 half-closed 0:10:00 udp 0:02:00 rpc 0:10:00 h323 0:05:00 sip 0:30:00 sip\_media 0:02:00 timeout uauth 0:05:00 absolute uauth 0:04:00 inactivity

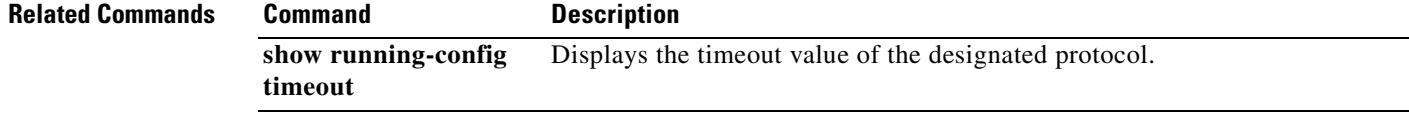

### **timeout (aaa-server host)**

To configure the host-specific maximum response time, in seconds, allowed before giving up on establishing a connection with the AAA server, use the **timeout** command in aaa-server host mode. To remove the timeout value and reset the timeout to the default value of 10 seconds, use the **no** form of this command.

**timeout** *seconds*

**no timeout**

**Syntax Description** *seconds* Specifies the timeout interval (1-60 seconds) for the request. This is the time after which the security appliance gives up on the request to the primary AAA server. If there is a standby AAA server, the security appliance sends the request to the backup server.

**Defaults** The default timeout value is 10 seconds.

**Command Modes** The following table shows the modes in which you can enter the command:

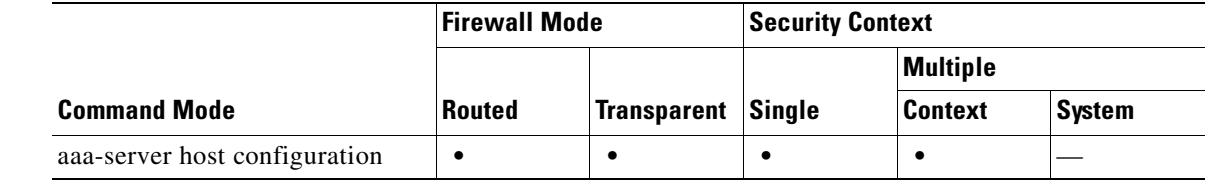

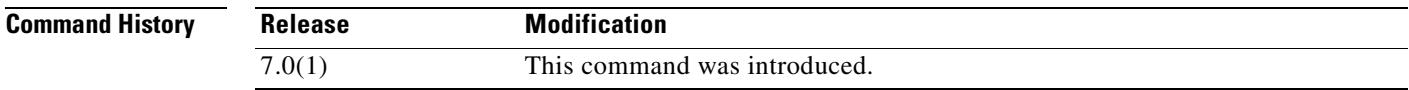

**Usage Guidelines** This command is valid for all AAA server protocol types.

Use the **timeout** command to specify the length of time during which the security appliance attempts to make a connection to a AAA server. Use the **retry-interval** command to specify the amount of time the security appliance waits between connection attempts.

The timeout is the total amount of time that the security appliance spends trying to complete a transaction with a server. The retry interval determines how often the communication is retried during the timeout period. Thus, if the retry interval is greater than or equal to the timeout value, you will see no retries. If you want to see retries, the retry interval musts be less than thte timeout value.

**Examples** The following example configures a RADIUS AAA server named "svrgrp1" on host 1.2.3.4 to use a timeout value of 30 seconds, with a retry interval of 10 seconds. Thus, the security appliance tries the communication attempt three times before giving up after 30 seconds.

hostname(config)# **aaa-server svrgrp1 protocol radius**

Г

H.

```
hostname(config-aaa-server-group)# aaa-server svrgrp1 host 1.2.3.4
hostname(config-aaa-server-host)# timeout 30
hostname(config-aaa-server-host)# retry-interval 10
hostname(config-aaa-server-host)#
```
### **Related Commands Command Description**

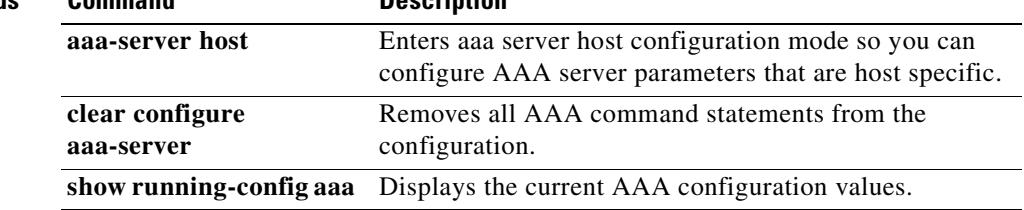

# **timeout (dns-server-group configuration mode)**

To specify the amount of time to wait before trying the next DNS server, use the **timeout** command in dns-server-group configuration mode. To restore the default timeout, use the **no** form of this command.

**timeout** *seconds*

**no timeout** [*seconds*]

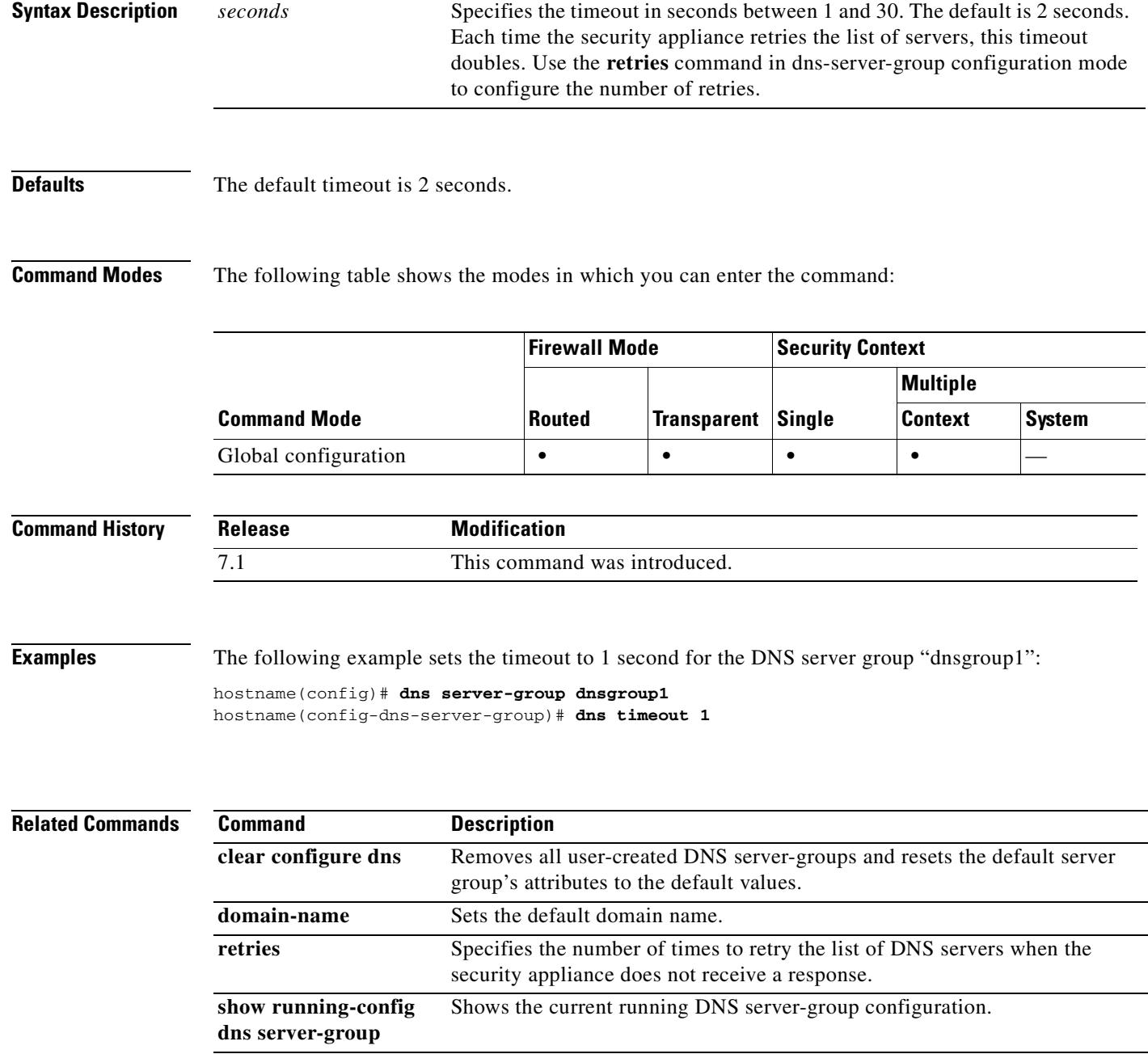

# **timeout (gtp-map)**

To change the inactivity timers for a GTP session, use the **timeout** command in GTP map configuration mode, which is accessed by using the **gtp-map** command. Use the **no** form of this command to set these intervals to their default values.

**timeout** {**gsn** | **pdp-context** | **request** | **signaling** | **t3-response** | **tunnel** } *hh*:*mm*:*ss*

**no timeout** {**gsn** | **pdp-context** | **request** | **signaling** | **t3-response** | **tunnel** } *hh*:*mm*:*ss*

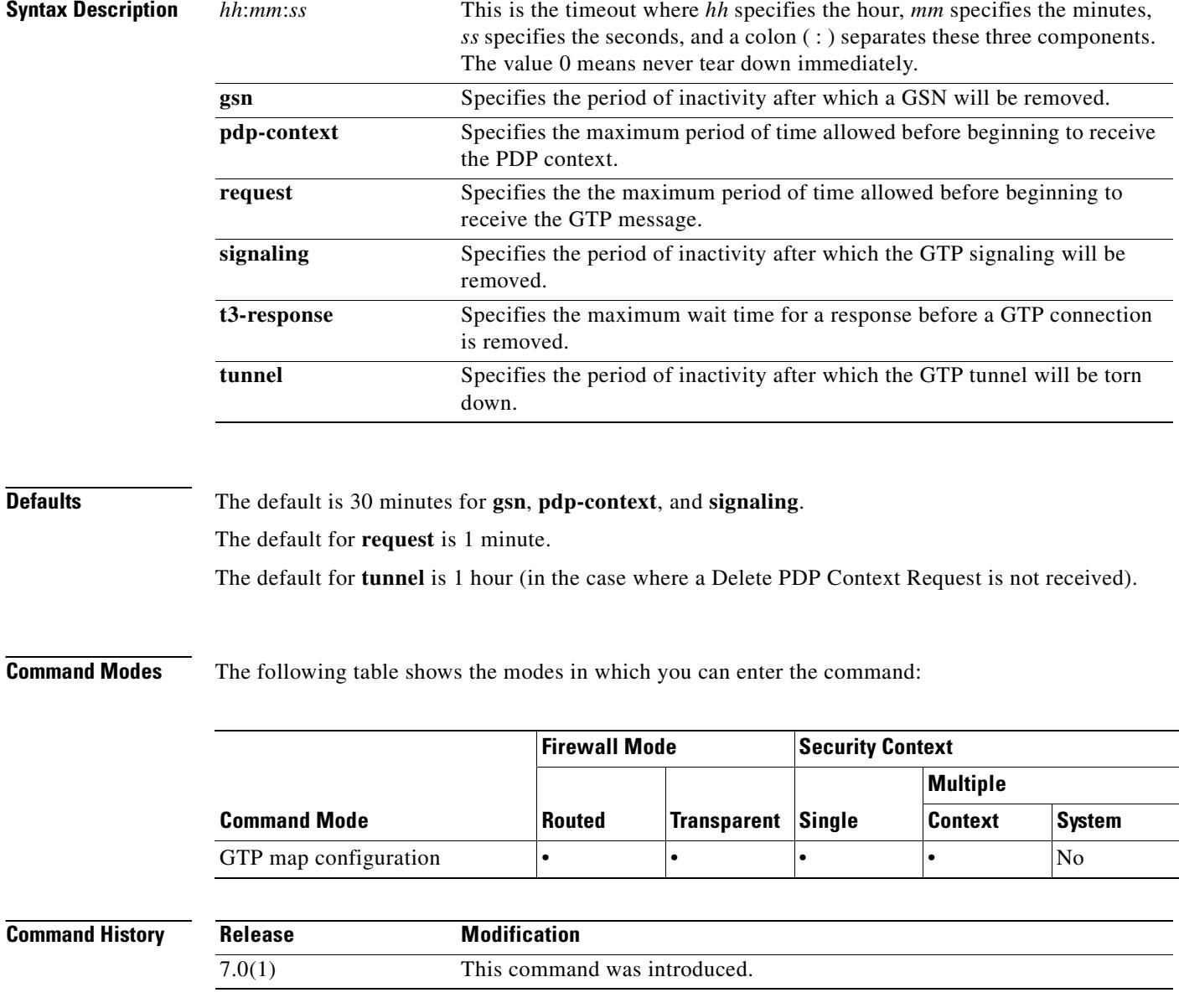

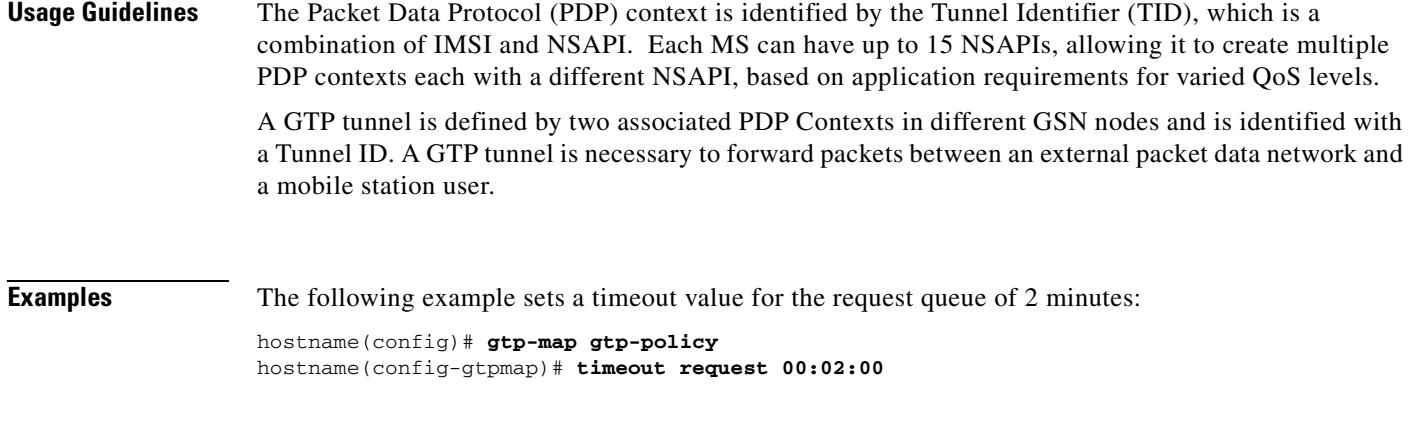

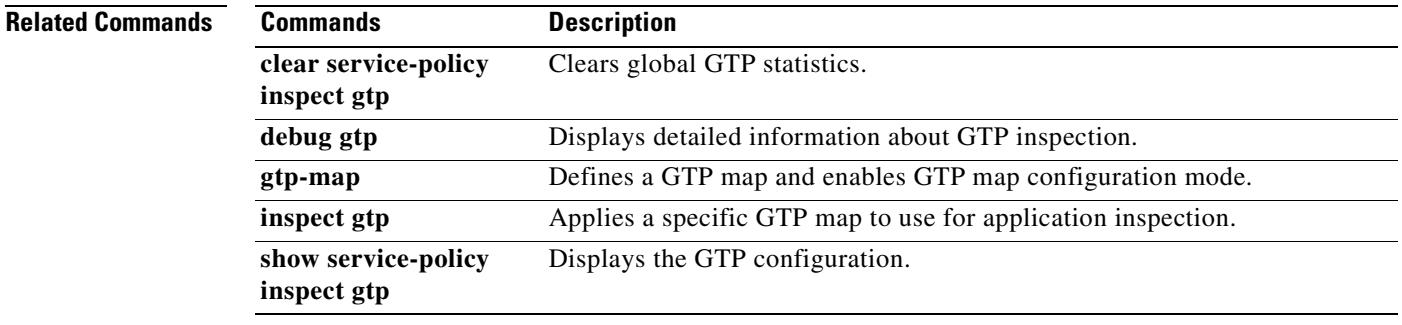

 $\blacksquare$ 

## **timeout (radius-accounting)**

To change the inactivity timers for RADIUS accounting users, use the **timeout** command in radius-accounting parameter configuration mode, which is accessed by using the **inspect radius-accounting** command. Use the **no** form of this command to set these intervals to their default values.

**timeout users** *hh*:*mm*:*ss*

**no timeout users** *hh*:*mm*:*ss*

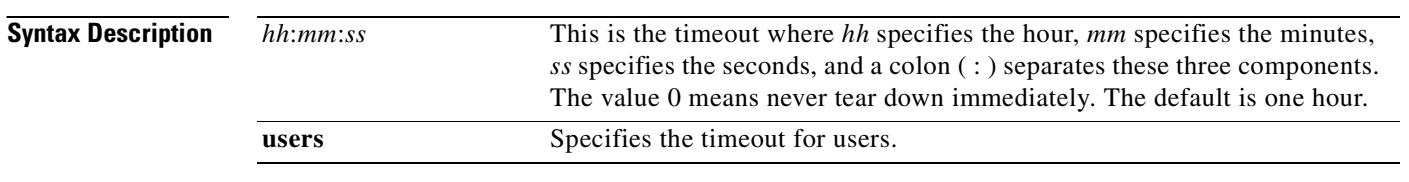

**Defaults** The default timeout for users is one hour.

**Command Modes** The following table shows the modes in which you can enter the command:

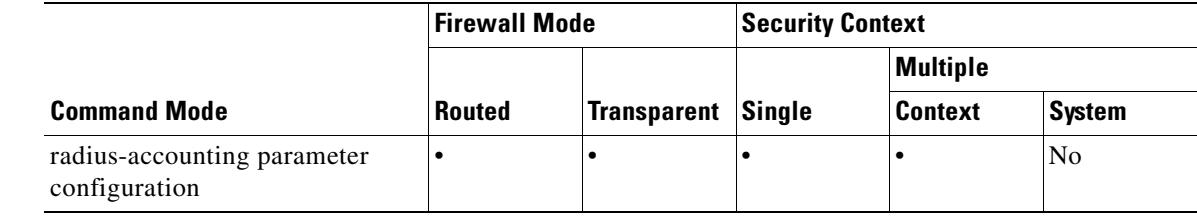

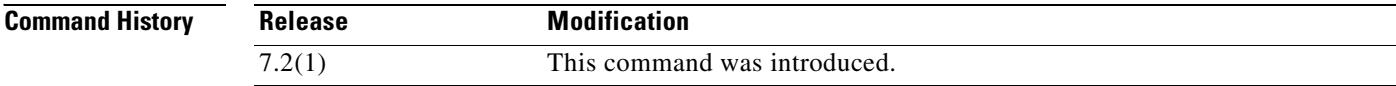

#### **Examples** The following example sets a timeout value for the user of ten minutes:

hostname(config)# **policy-map type inspect radius-accounting ra** hostname(config-pmap)# **parameters** hostname(config-pmap-p)# **timeout user 00:10:00**

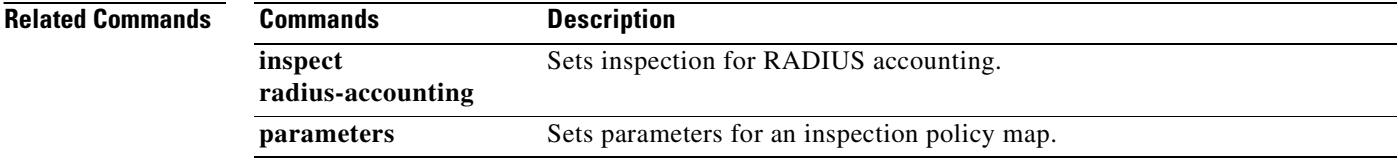

**32-33**

# **timeout (sla monitor)**

To set the amount of time the SLA operation waits for a response to the request packets, use the **timeout** command in SLA monitor protocol configuration mode. To restore the default value, use the **no** form of this command.

**timeout** *milliseconds*

**no timeout**

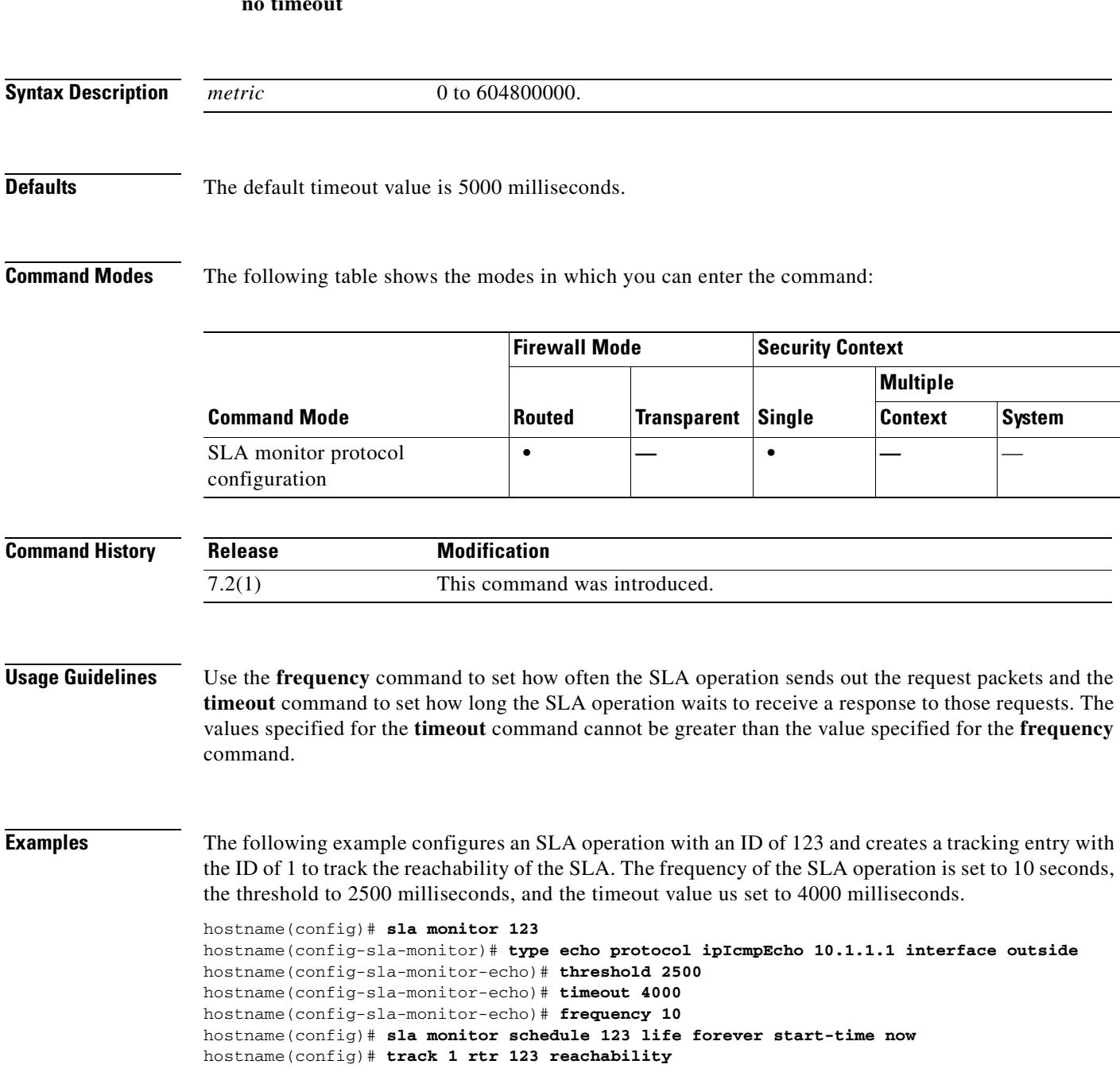

H

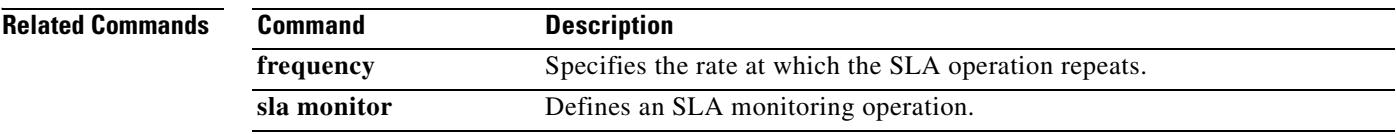

 $\blacksquare$ 

## **timeout pinhole**

To configure the timeout for DCERPC pinholes and override the global system pinhole timeout of two minutes, use the **timeout pinhole** command in parameters configuration mode. Parameters configuration mode is accessible from policy map configuration mode. To disable this feature, use the **no** form of this command.

**timeout pinhole** *hh:mm:ss*

**no timeout pinhole**

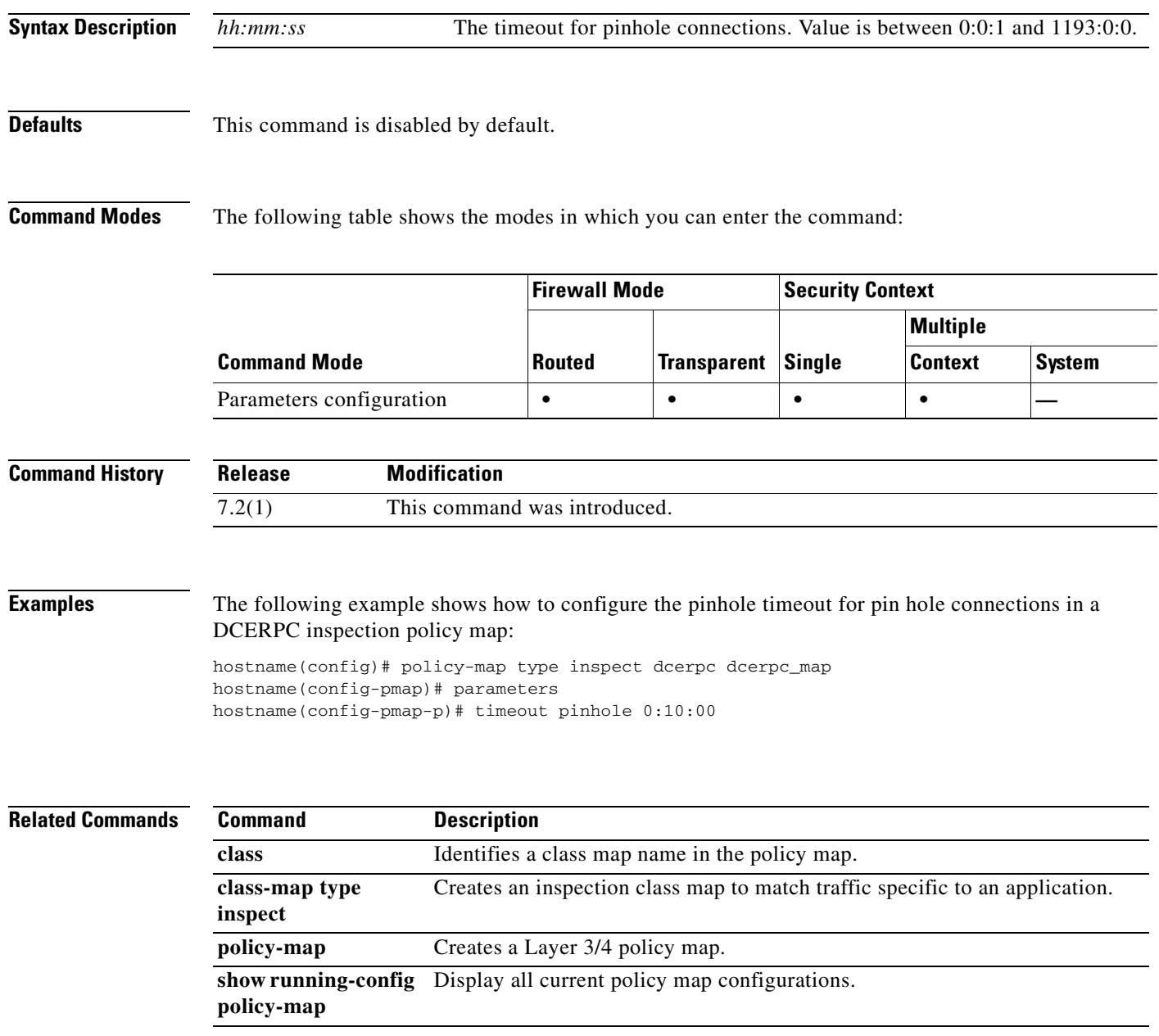

### **time-range**

To enter time-range configuration mode and define a time range that you can attach to traffic rules, or an action, use the **time-range** command in global configuration mode. To disable, use the **no** form of this command.

**time-range** *name*

**no time-range** *name*

**Syntax Description** *name* Name of the time range. The name must be 64 characters or less.

**Defaults** No default behavior or values.

**Command Modes** The following table shows the modes in which you can enter the command:

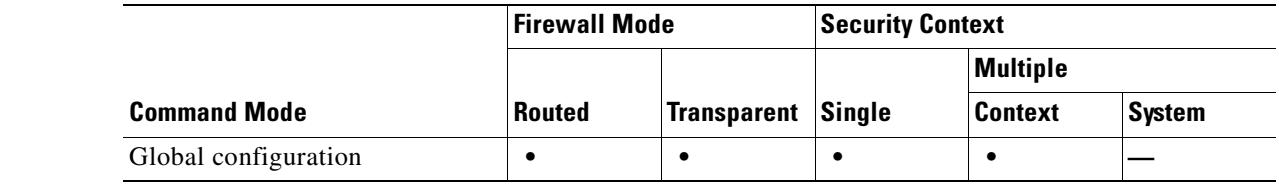

### **Command History Release Modification** 7.0(1) This command was introduced.

**Usage Guidelines** Creating a time range does not restrict access to the device. The **time-range** command defines the time range only. After a time range is defined, you can attach it to traffic rules or an action.

> To implement a time-based ACL, use the **time-range** command to define specific times of the day and week. Then use the with the **access-list extended time-range** command to bind the time range to an ACL.

> The time range relies on the system clock of the security appliance; however, the feature works best with NTP synchronization.

### **Examples** The following example creates a time range named "New\_York\_Minute" and enters time range configuration mode:

hostname(config)# **time-range New\_York\_Minute** hostname(config-time-range)#

After you have created a time range and entered time-range configuration mode, you can define time range parameters with the **absolute** and **periodic** commands. To restore default settings for the **time-range** command **absolute** and **periodic** keywords, use the **default** command in time-range configuration mode.

To implement a time-based ACL, use the **time-range** command to define specific times of the day and week. Then use the with the **access-list extended** command to bind the time range to an ACL. The following example binds an ACL named "Sales" to a time range named "New\_York\_Minute":

hostname(config)# **access-list Sales line 1 extended deny tcp host 209.165.200.225 host 209.165.201.1 time-range New\_York\_Minute** hostname(config)#

See the **access-list extended** command for more information about ACLs.

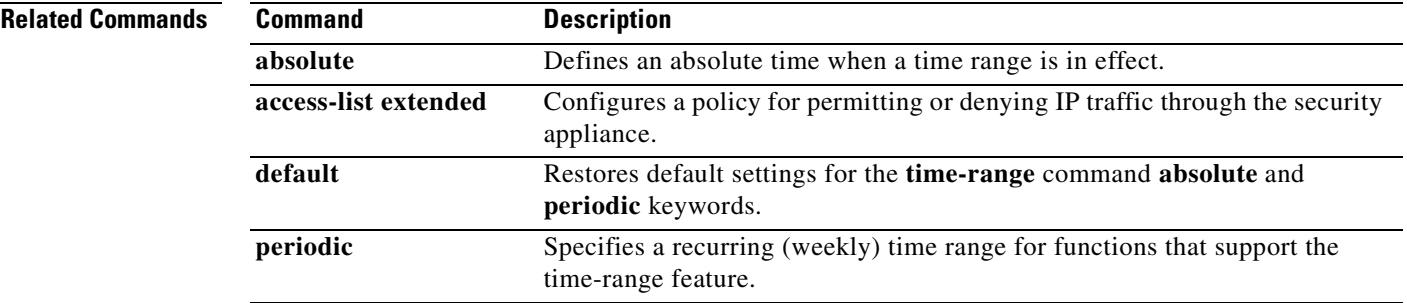

## **timers spf**

To specify the shortest path first (SPF) calculation delay and hold time, use the **timers spf** command in router configuration mode. To restore the default values, use the **no** form of this command.

**timers spf** *delay holdtime*

**no timers spf** [*delay holdtime*]

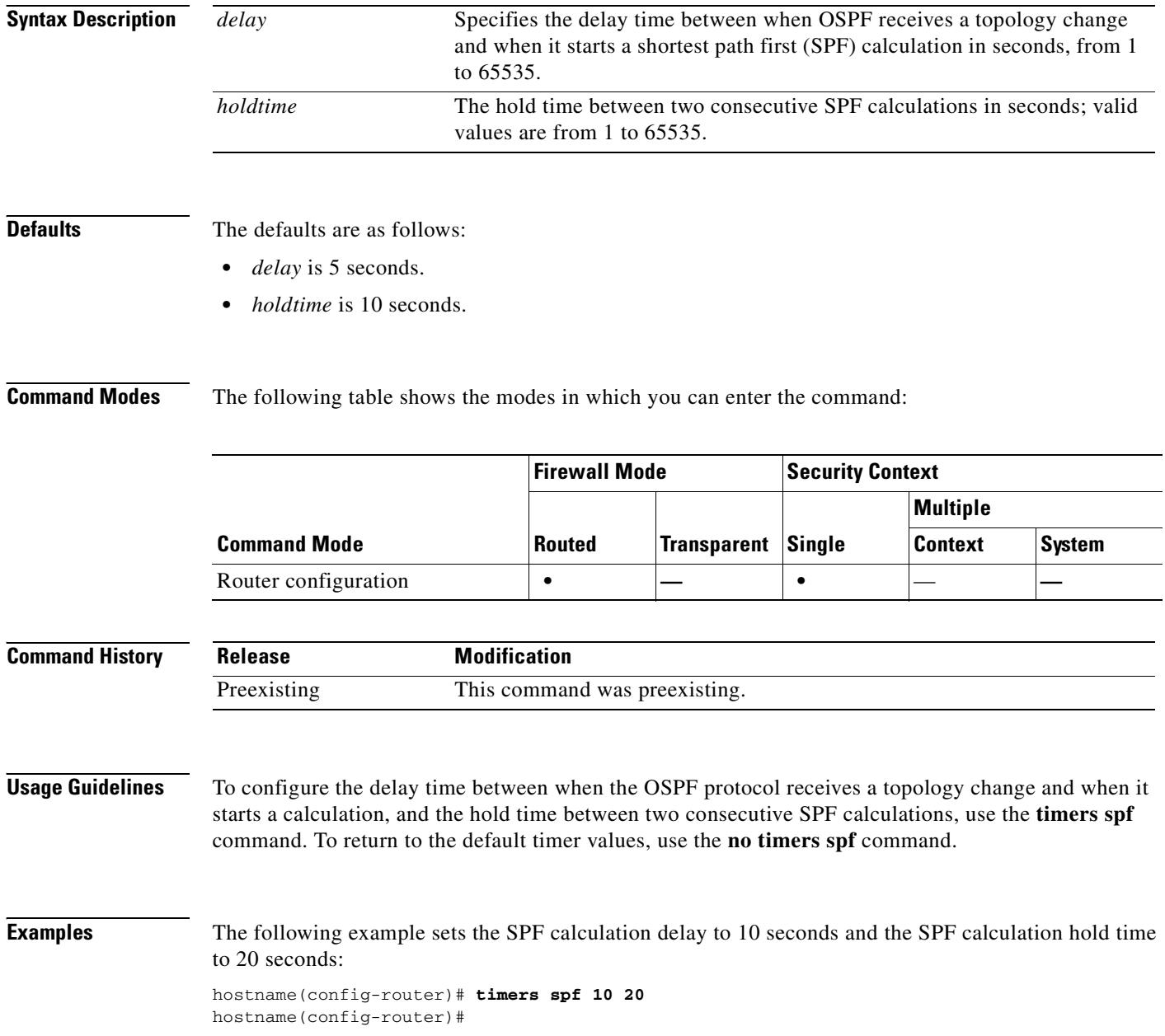

### **Related Comman**

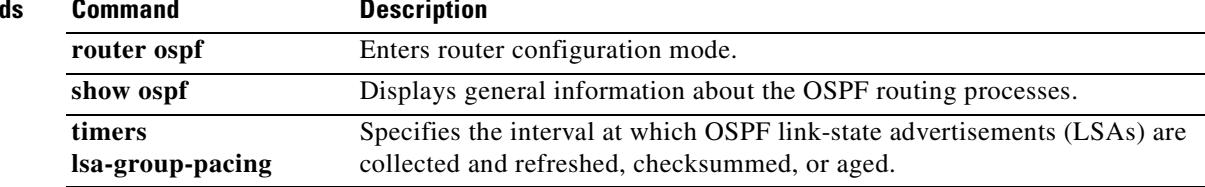

 $\mathbf{r}$ 

# **title**

To customize the title of the WebVPN page displayed to WebVPN users when they connect to the security appliance, use the **title** command from webvpn customization mode:

**title** {**text** | **style**} *value*

[**no**] **title** {**text** | **style**} *value*

To remove the command from the configuration and cause the value to be inherited, use the **no** form of the command.

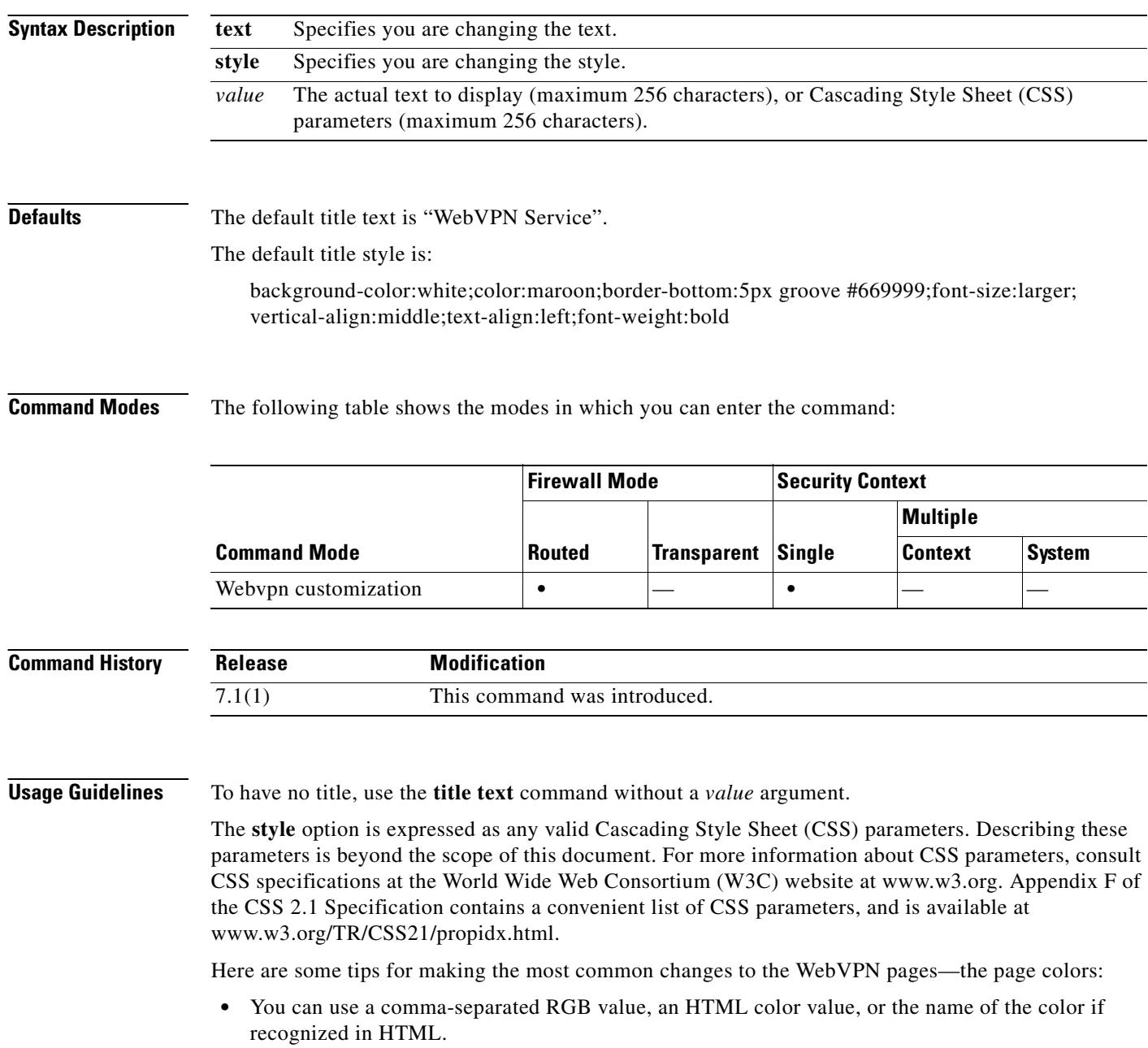

- RGB format is 0,0,0, a range of decimal numbers from 0 to 255 for each color (red, green, blue); the comma separated entry indicates the level of intensity of each color to combine with the others.
- HTML format is #000000, six digits in hexadecimal format; the first and second represent red, the third and fourth green, and the fifth and sixth represent blue.

**Note** To easily customize the WebVPN pages, we recommend that you use ASDM, which has convenient features for configuring style elements, including color swatches and preview capabilities.

**Examples** In the following example, the title is customized with the text "Cisco WebVPN Service":

```
F1-asa1(config)# webvpn
F1-asa1(config-webvpn)# customization cisco
F1-asa1(config-webvpn-custom)# title text Cisco WebVPN Service
```
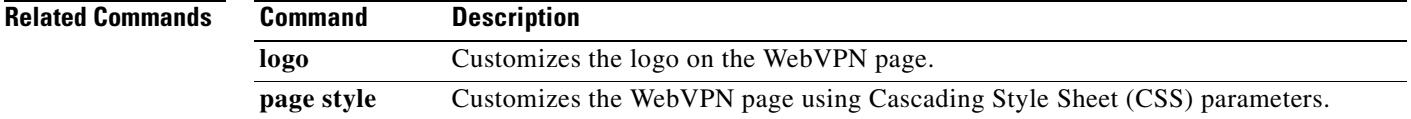

### **tos**

 **tos**

To define a type of service byte in the IP header of an SLA operation request packet, use the **tos** command in SLA monitor protocol configuration mode. To restore the default value, use the **no** form of this command. **tos** *number* **no tos Syntax Description Defaults** The default type of service value is 0. **Command Modes** The following table shows the modes in which you can enter the command: **Command History Usage Guidelines** This field contains information such as delay, precedence, reliability, and so on. This is can be used by other routers on the network for policy routing and features such as Committed Access Rate. **Examples** The following example configures an SLA operation with an ID of 123 that uses an ICMP echo request/response time probe operation. It sets the payload size of the echo request packets to 48 bytes, the number of echo requests sent during an SLA operation to 5, and the type of service byte to 80. hostname(config)# **sla monitor 123** hostname(config-sla-monitor)# **type echo protocol ipIcmpEcho 10.1.1.1 interface outside** hostname(config-sla-monitor-echo)# **num-packets 5** hostname(config-sla-monitor-echo)# **request-data-size 48** hostname(config-sla-monitor-echo)# **tos 80** hostname(config-sla-monitor-echo)# **timeout 4000** hostname(config-sla-monitor-echo)# **threshold 2500** hostname(config-sla-monitor-echo)# **frequency 10** hostname(config)# **sla monitor schedule 123 life forever start-time now** hostname(config)# **track 1 rtr 123 reachability** *number* The service type value to be used in the IP header. Valid values are from 0 to 255. **Command Mode Firewall Mode Security Context Routed Transparent Single Multiple Context System** SLA monitor protocol configuration **• — • —** — **Release Modification** 7.2(1) This command was introduced.

#### **Related Comman**

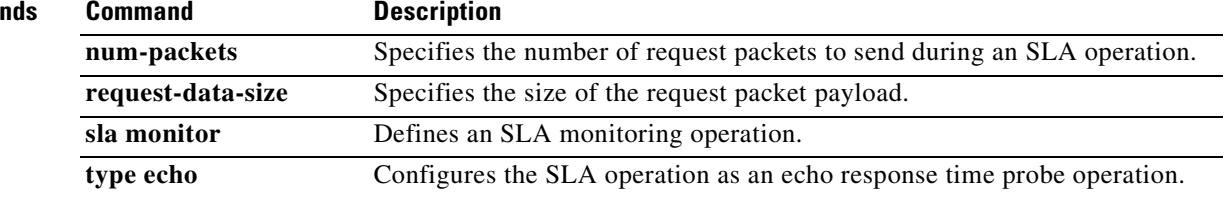

 $\blacksquare$ 

### **traceroute**

To determine the route packets will take to their destination, use the **traceroute** command.

**traceroute** *destination\_ip* | *hostname* [**source** *source\_ip* | *source-interface*] [**numeric**] [**timeout** *timeout\_value*] [**probe** *probe\_num*] [**ttl** *min\_ttl max\_ttl*] [**port** *port\_value*] [**use-icmp**]

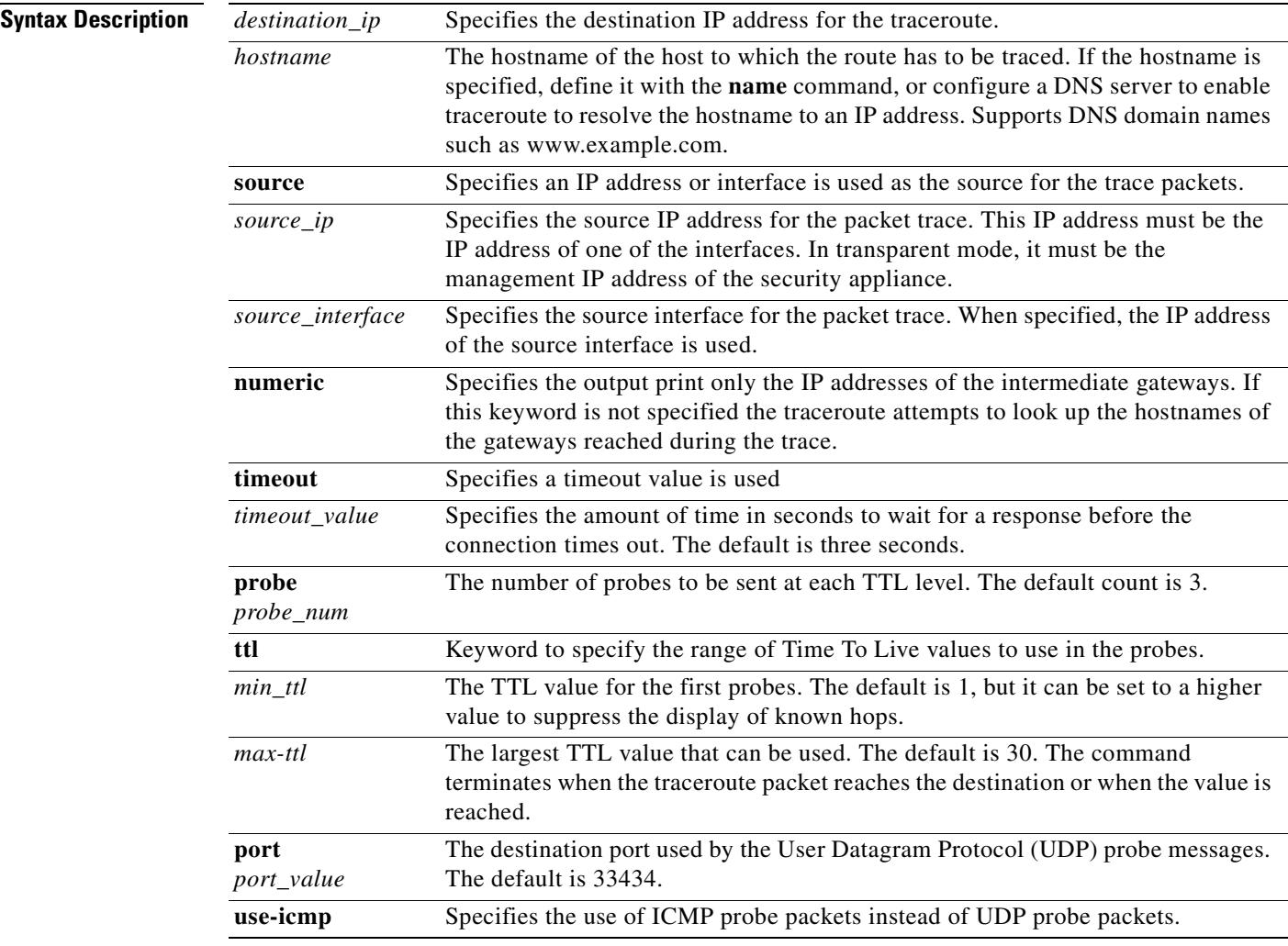

**Defaults** This command has no default settings.

**Command Modes** The following table shows the modes in which you can enter the command:

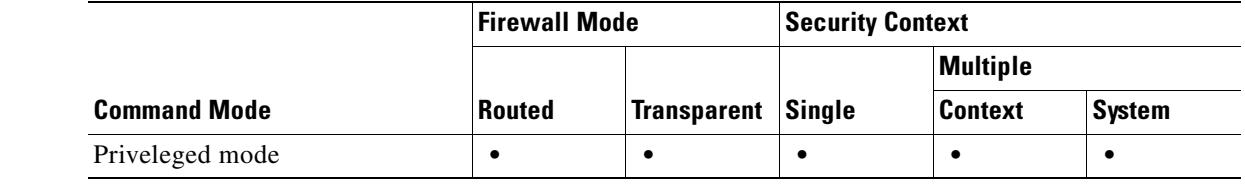

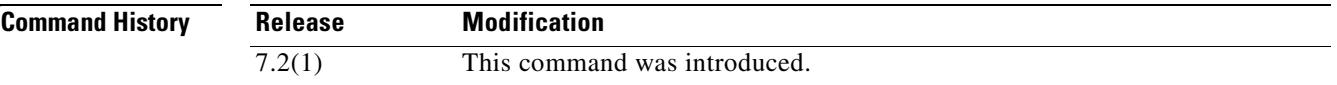

**Usage Guidelines** The traceroute command prints the result of each probe sent. Every line of output corresponds to a TTL value in increasing order. The following are the output symbols printed by the traceroute command:

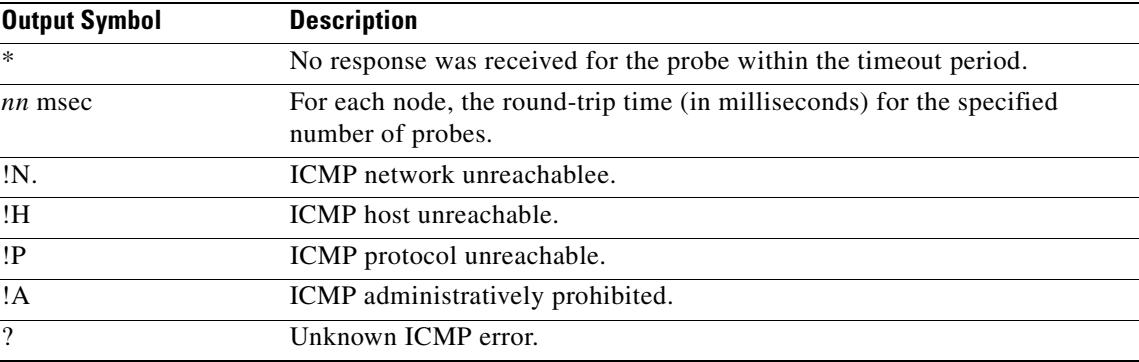

**Examples** The following example shows traceroute output that results when a destination IP address has been specified:

hostname# **traceroute 209.165.200.225**

Tracing the route to 209.165.200.225

 1 10.83.194.1 0 msec 10 msec 0 msec 2 10.83.193.65 0 msec 0 msec 0 msec 3 10.88.193.101 0 msec 10 msec 0 msec 4 10.88.193.97 0 msec 0 msec 10 msec 5 10.88.239.9 0 msec 10 msec 0 msec 6 10.88.238.65 10 msec 10 msec 0 msec 7 172.16.7.221 70 msec 70 msec 80 msec 8 209.165.200.225 70 msec 70 msec 70 msec

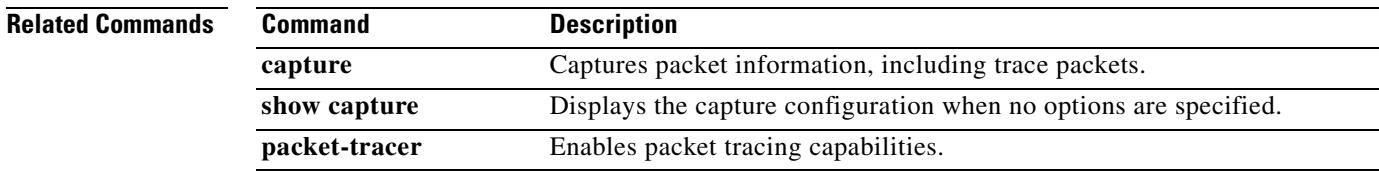

# **track rtr**

To track the reachability of an SLA operation, use the **track rtr** command in global configuration mode. To remove the SLA tracking, use the **no** form of this command.

**track** *track-id* **rtr** *sla-id* **reachabilitity**

**no track** *track-id* **rtr** *sla-id* **reachabilitity**

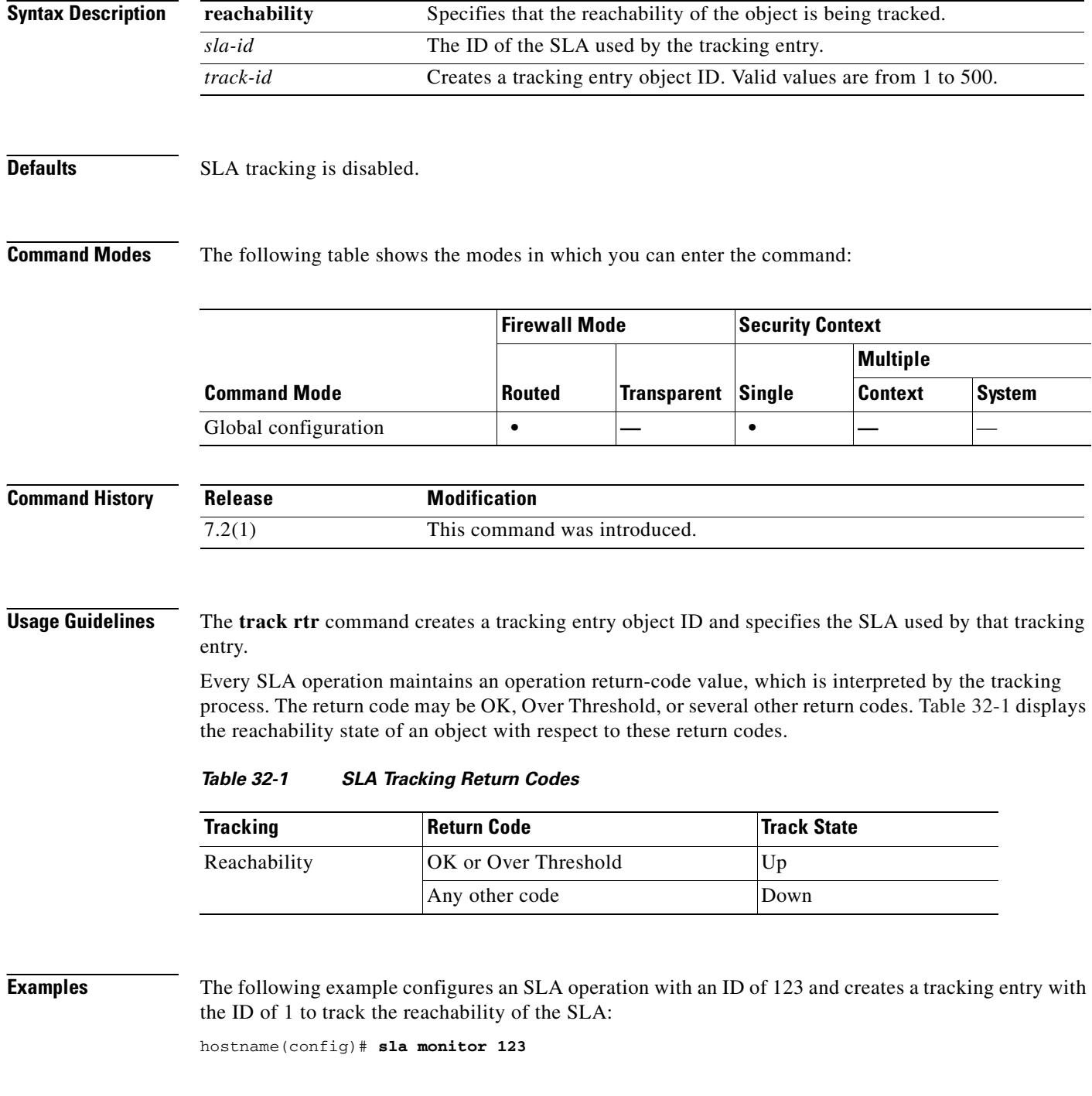

**Cisco Security Appliance Command Reference 7.2(2)**

**32-46**

```
hostname(config-sla-monitor)# type echo protocol ipIcmpEcho 10.1.1.1 interface outside
hostname(config-sla-monitor-echo)# timeout 1000
hostname(config-sla-monitor-echo)# frequency 3
hostname(config)# sla monitor schedule 123 life forever start-time now
hostname(config)# track 1 rtr 123 reachability
```
#### **Related Comm**

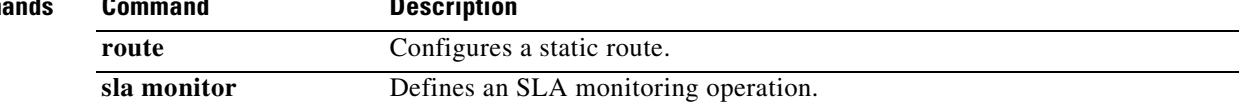

# **traffic-non-sip**

To allow non-SIP traffic using the well-known SIP signaling port, use the **traffic-non-sip** command in parameters configuration mode. Parameters configuration mode is accessible from policy map configuration mode. To disable this feature, use the **no** form of this command.

**traffic-non-sip**

**no traffic-non-sip**

**Syntax Description** This command has no arguments or keywords.

**Defaults** This command is disabled by default.

**Command Modes** The following table shows the modes in which you can enter the command:

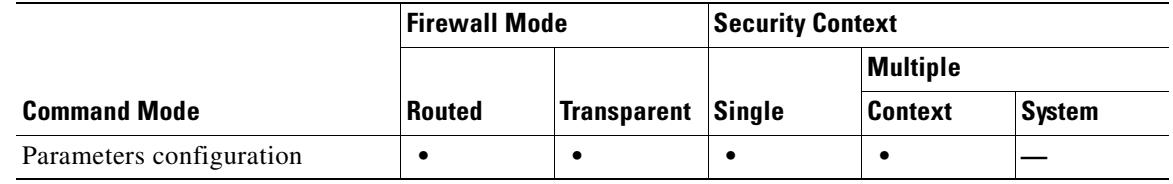

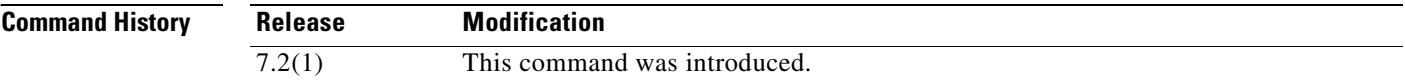

**Examples** The following example shows how to allow non-SIP traffic using the well-known SIP signaling port in a SIP inspection policy map:

> hostname(config)# policy-map type inspect sip sip\_map hostname(config-pmap)# parameters hostname(config-pmap-p)# traffic-non-sip

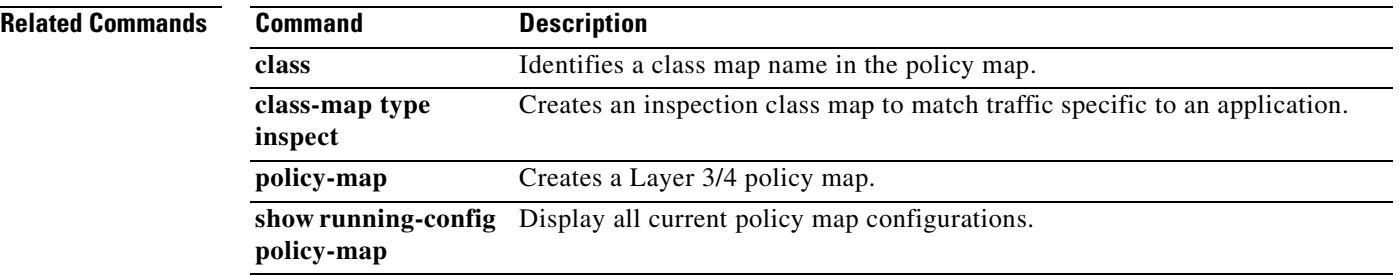

# **transfer-encoding**

To restrict HTTP traffic by specifying a transfer encoding type, use the **transfer-encoding** command in HTTP map configuration mode, which is accessible using the **http-map** command. To disable this feature, use the **no** form of this command.

**no transfer-encoding type** {**chunked** | **compress** | **deflate** | **gzip** | **identity** | **default**} **action** {**allow** | **reset** | **drop**} [**log**]

| <b>Syntax Description</b> | action   | Specifies the action taken when a connection using the specified transfer<br>encoding type is detected.                                                |
|---------------------------|----------|----------------------------------------------------------------------------------------------------|
|                           | allow    | Allows the message.                                                                                                    |
|                           | chunked  | Identifies the transfer encoding type in which the message body is<br>transferred as a series of chunks.                                               |
|                           | compress | Identifies the transfer encoding type in which the message body is<br>transferred using UNIX file compression.                                         |
|                           | default  | Specifies the default action taken by the security appliance when the traffic<br>contains a supported request method that is not on a configured list. |
|                           | deflate  | Identifies the transfer encoding type in which the message body is<br>transferred using zlib format (RFC 1950) and deflate compression (RFC<br>1951).  |
|                           | drop     | Closes the connection.                                                                                                    |
|                           | gzip     | Identifies the transfer encoding type in which the message body is<br>transferred using GNU zip (RFC 1952).                                            |
|                           | identity | Identifies connections in which the message body is no transfer encoding is<br>performed.                                                              |
|                           | log      | (Optional) Generates a syslog.                                                                                                    |
|                           | reset    | Sends a TCP reset message to client and server.                                                                                                    |
|                           | type     | Specifies the type of transfer encoding to be controlled through HTTP<br>application inspection.                                                       |

**Defaults** This command is disabled by default. When the command is enabled and a supported transfer encoding type is not specified, the default action is to allow the connection without logging. To change the default action, use the **default** keyword and specify a different default action.

**transfer-encoding type** {**chunked** | **compress** | **deflate** | **gzip** | **identity** | **default**} **action** {**allow** | **reset** | **drop**} [**log**]

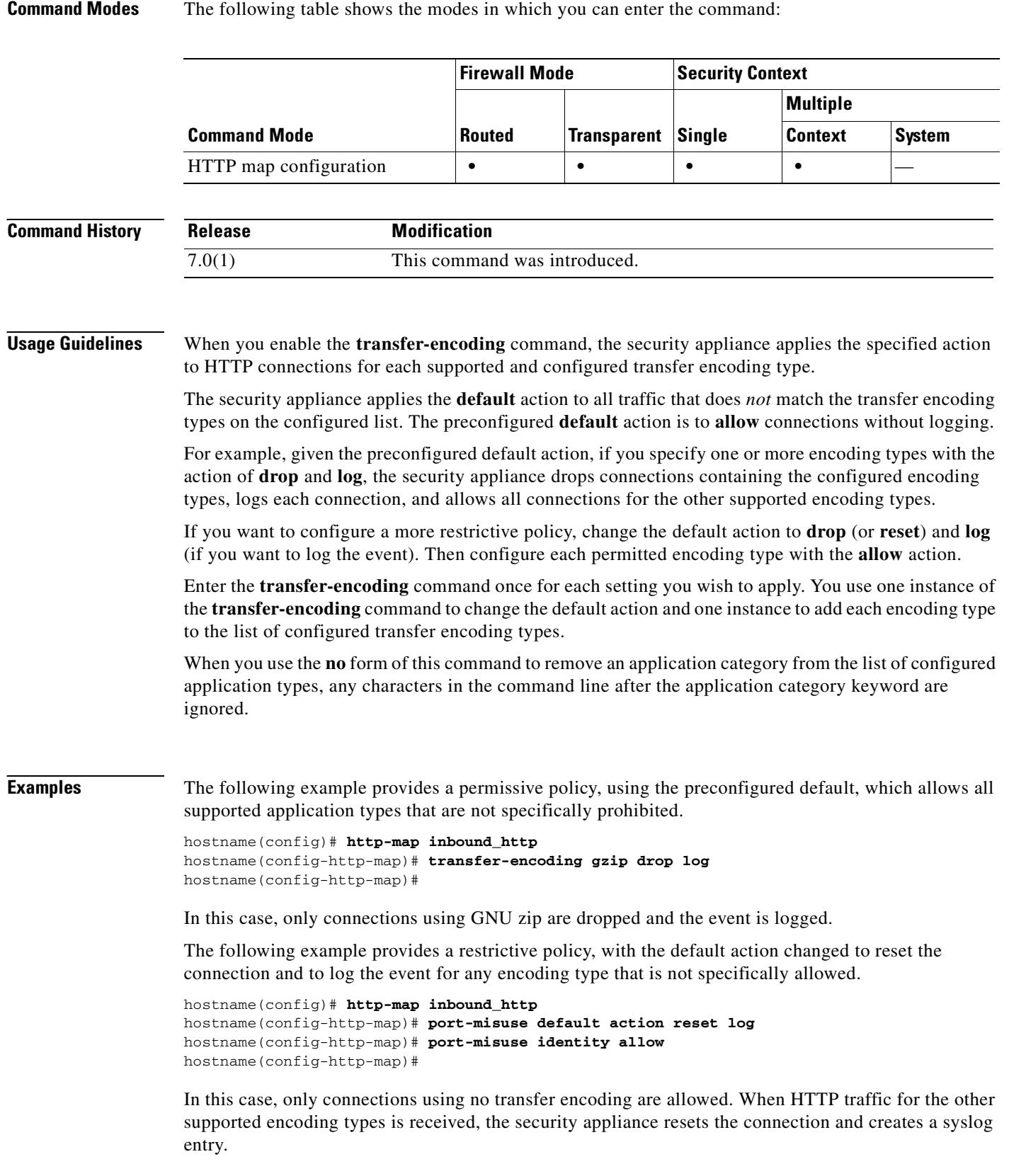

 $\blacksquare$ 

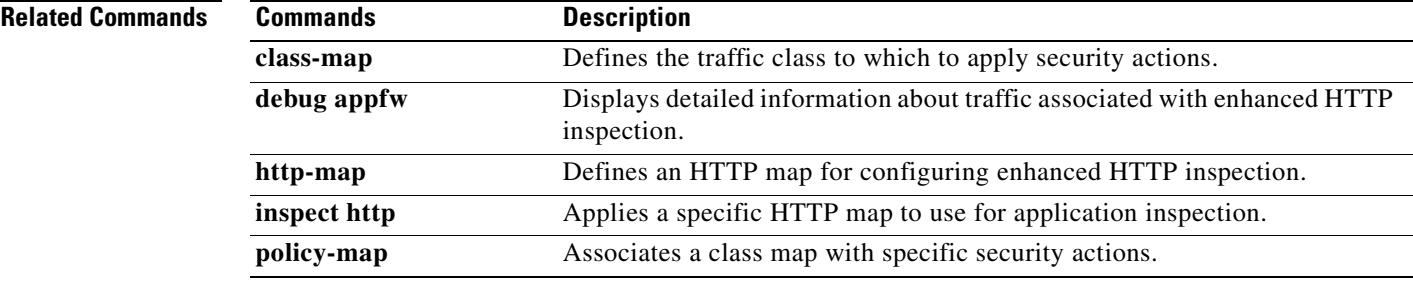

 $\blacksquare$ 

# **trust-point**

To specify the name of a trustpoint that identifies the certificate to be sent to the IKE peer, use the **trust-point** command in tunnel-group ipsec-attributes mode. To eliminate a trustpoint specification, use the **no** form of this command.

**trust-point** *trust-point-name* 

**no trust-point** *trust-point-name*

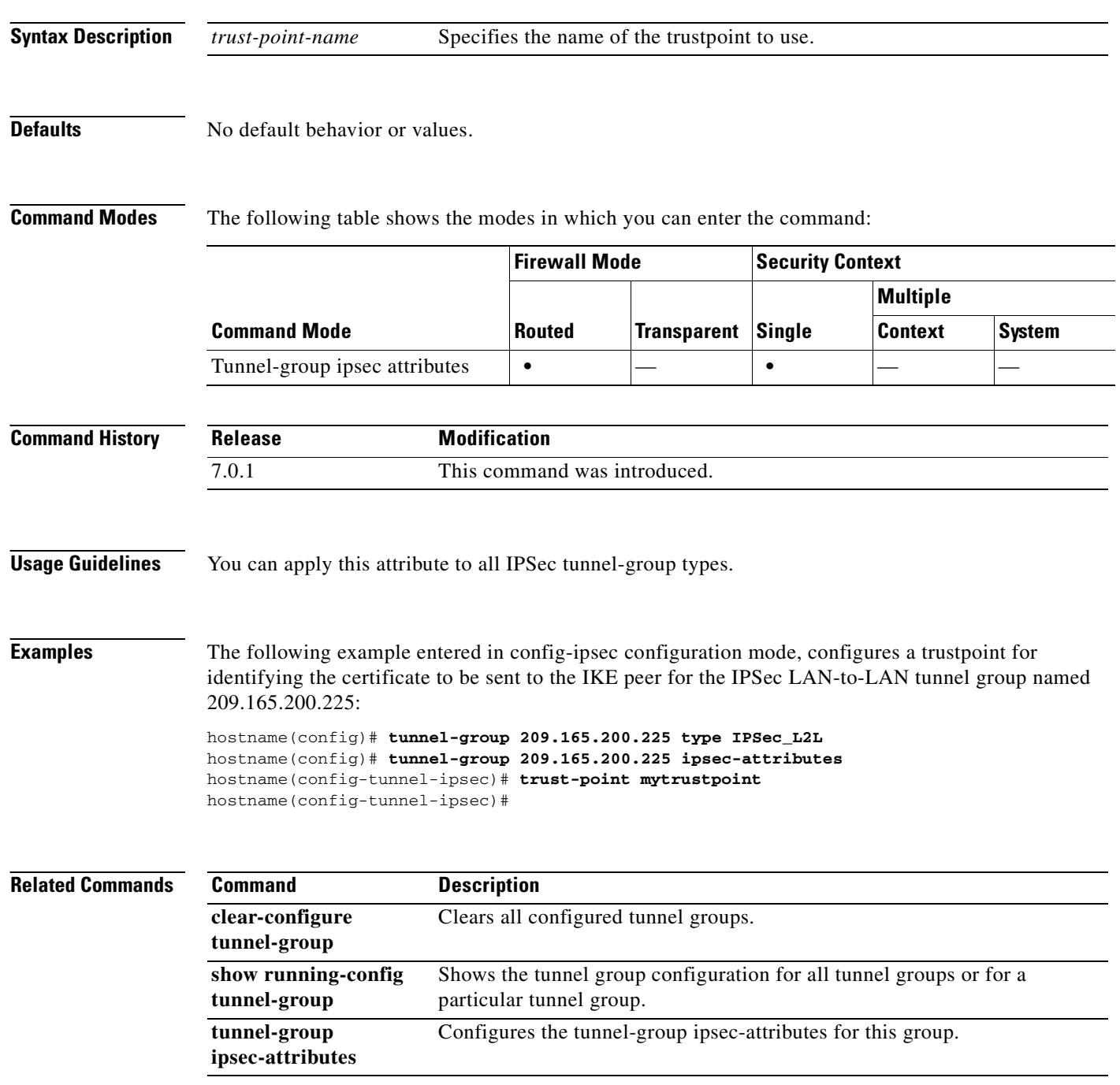

**policy-map**

## **tsig enforced**

To require a TSIG resource record to be present, use the **tsig enforced** command in parameters configuration mode. To disable this feature, use the **no** form of this command.

**tsig enforced action** {**drop** [**log**] | **log**}

**no tsig enforced** [**action** {**drop** [**log**] | **log**}]

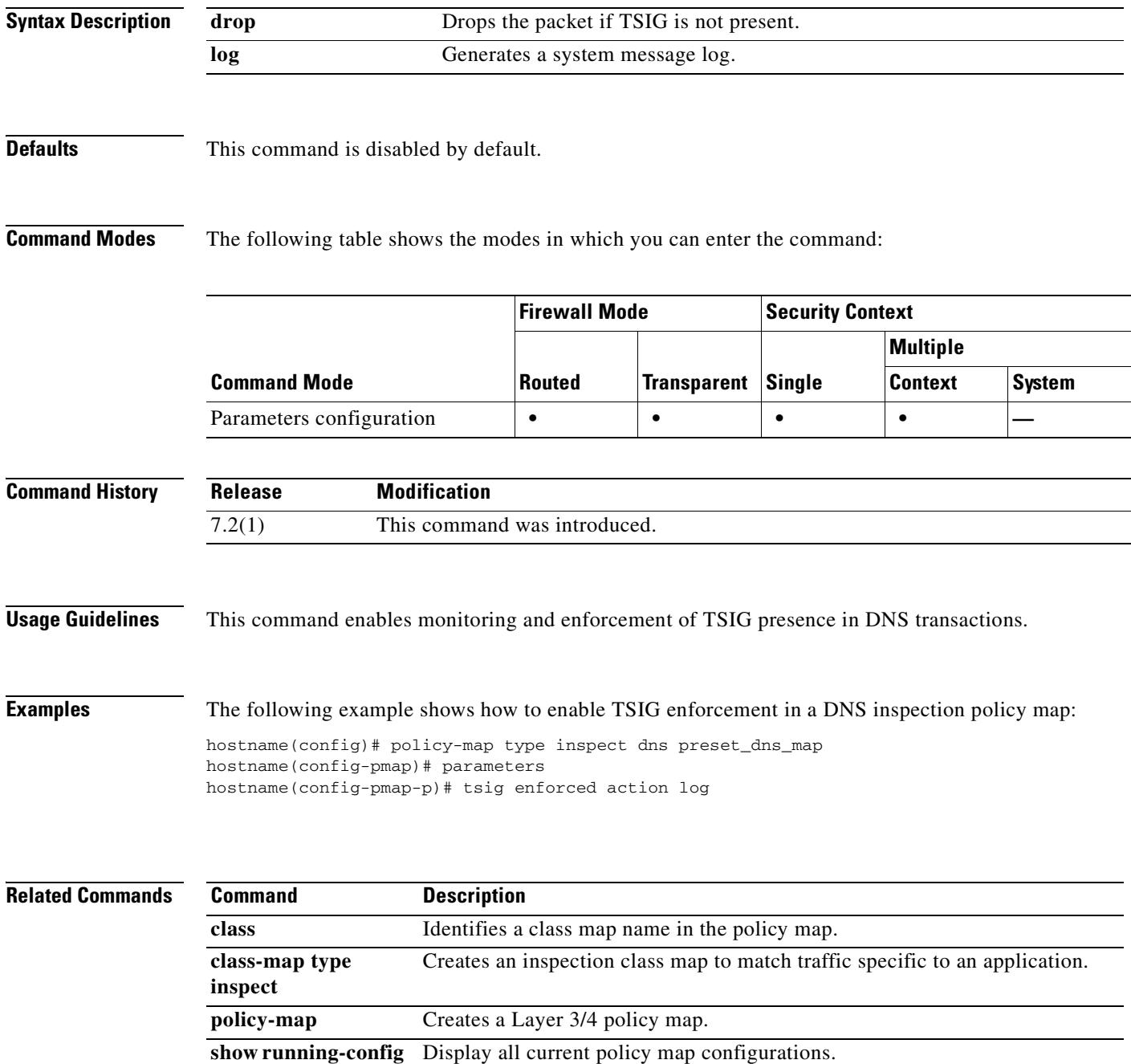

### **ttl-evasion-protection**

To disable the Time-To-Live evasion protection, use the **ttl-evasion-protection** command in tcp-map configuration mode. To remove this specification, use the **no** form of this command.

**ttl-evasion-protection** 

**no ttl-evasion-protection** 

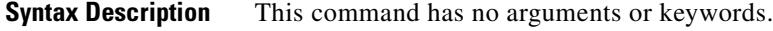

**Defaults** TTL evasion protection offered by the security appliance is enabled by default.

**Command Modes** The following table shows the modes in which you can enter the command:

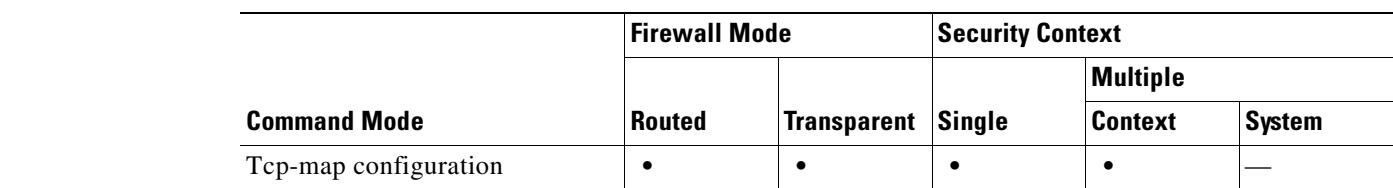

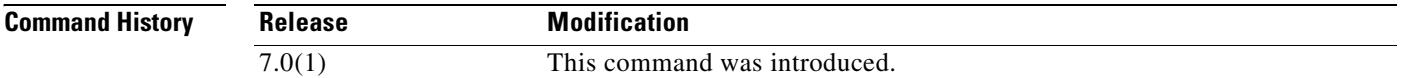

**Usage Guidelines** The **tcp-map** command is used along with the Modular Policy Framework infrastructure. Define the class of traffic using the **class-map** command and customize the TCP inspection with **tcp-map**  commands. Apply the new TCP map using the **policy-map** command. Activate TCP inspection with **service-policy** commands.

> Use the **tcp-map** command to enter tcp-map configuration mode. Use the **ttl-evasion-protection** command in tcp-map configuration mode to prevent attacks that attempt to evade security policy.

For instance, an attacker can send a packet that passes policy with a very short TTL. When the TTL goes to zero, a router between the security appliance and the endpoint drops the packet. It is at this point that the attacker can send a malicious packet with a long TTL that appears to the security appliance to be a retransmission and is passed. To the endpoint host, however, it is the first packet that has been received by the attacker. In this case, an attacker is able to succeed without security preventing the attack. Enabling this feature prevents such attacks.

**Examples** The following example shows how to disable TTL evasion protection on flows from network 10.0.0.0 to 20.0.0.0:

> hostname(config)# **access-list TCP1 extended permit tcp 10.0.0.0 255.0.0.0 20.0.0.0 255.0.0.0** hostname(config)# **tcp-map tmap**
```
hostname(config-tcp-map)# ttl-evasion-protection disable
hostname(config)# class-map cmap
hostname(config-cmap)# match access-list TCP1
hostname(config)# policy-map pmap
hostname(config-pmap)# class cmap
hostname(config-pmap)# set connection advanced-options tmap
hostname(config)# service-policy pmap global
```
### **Related Commands**

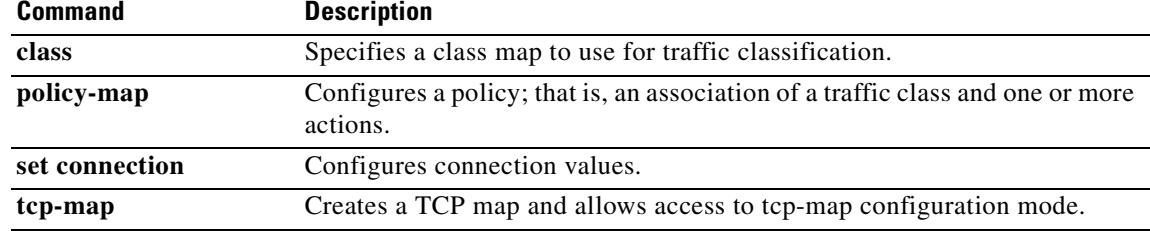

# **tunnel-group**

To create and manage the database of connection-specific records for IPSec and WebVPN tunnels, use  $\mathbf I$ the **tunnel-group** command in global configuration mode. To remove a tunnel group, use the **no** form of this command.

**tunnel-group** *name* **type** *type*

**no tunnel-group** *name*

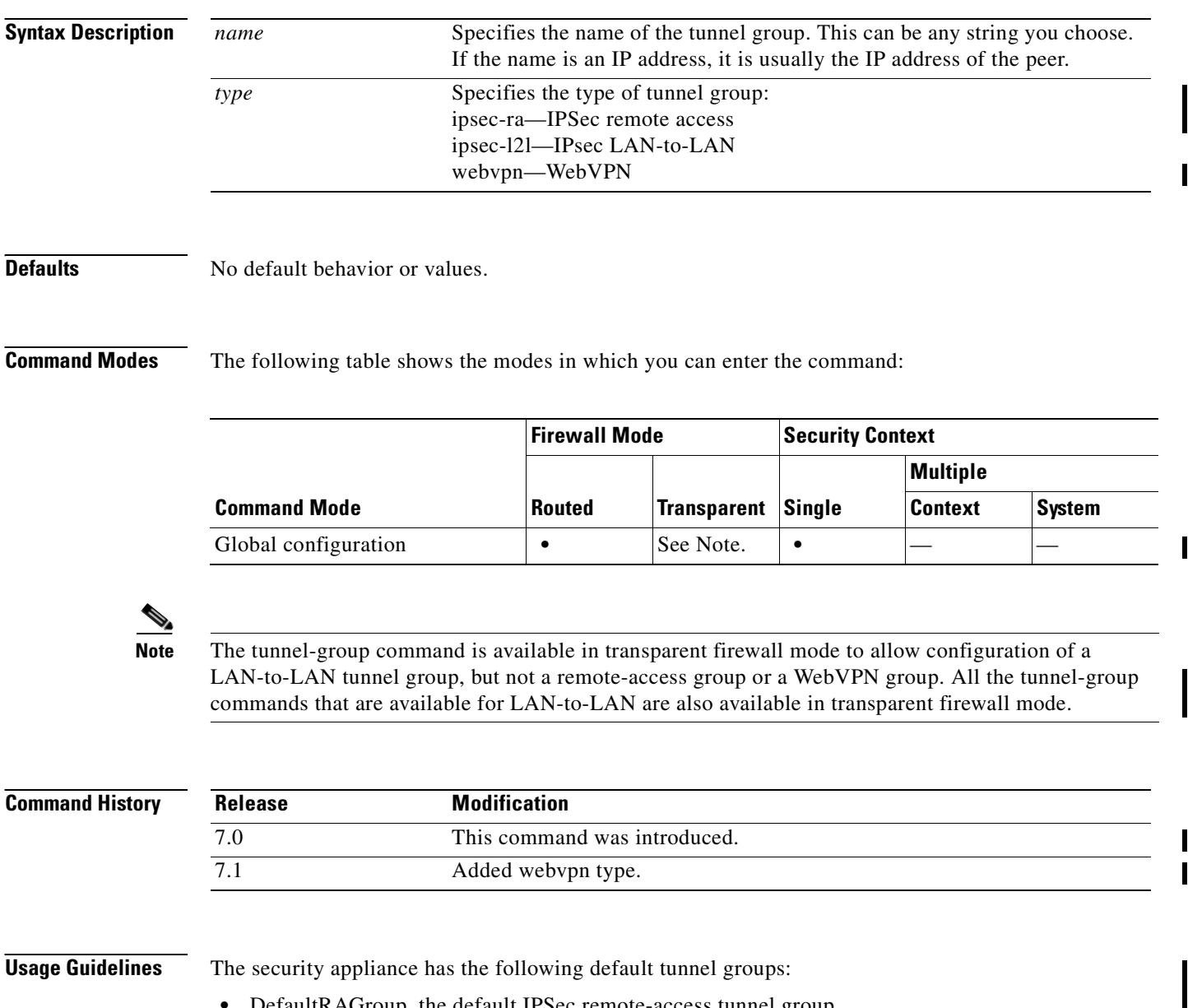

- **•** DefaultRAGroup, the default IPSec remote-access tunnel group
- **•** DefaultL2LGroup, the default IPSec LAN-to-LAN tunnel group
- **•** DefaultWEBVPNGroup, the default WebVPN tunnel group.

You can change these groups, but not delete them. The security appliance uses these groups to configure default tunnel parameters for remote access and LAN-to-LAN tunnel groups when there is no specific tunnel group identified during tunnel negotiation.

After entering the **tunnel-group** command, you enter the appropriate following commands to configure specific attributes for a particular tunnel group. Each of these commands enters a configuration mode for configuring tunnel-group attributes.

- **• tunnel-group general-attributes**
- **• tunnel-group ipsec-attributes**
- **• tunnel-group webvpn-attributes**
- **• tunnel-group ppp-attributes**

**Examples** The following examples are entered in global configuration mode. The first configures an IPSec remote access tunnel group. The group name is "group1".

> hostname(config)# **tunnel-group group1 type ipsec-ra** hostname(config)#

The following example configures an IPSec LAN-to-LAN tunnel group. The name is the IP address of the LAN-to-LAN peer:

hostname(config)# **tunnel-group 209.165.200.225 type ipsec-l2l** hostname(config)#

The following example shows the tunnel-group command configuring the webvpn tunnel group named "group1". You enter this command in global configuration mode:

hostname(config)# **tunnel-group group1 type webvpn** hostname(config)#

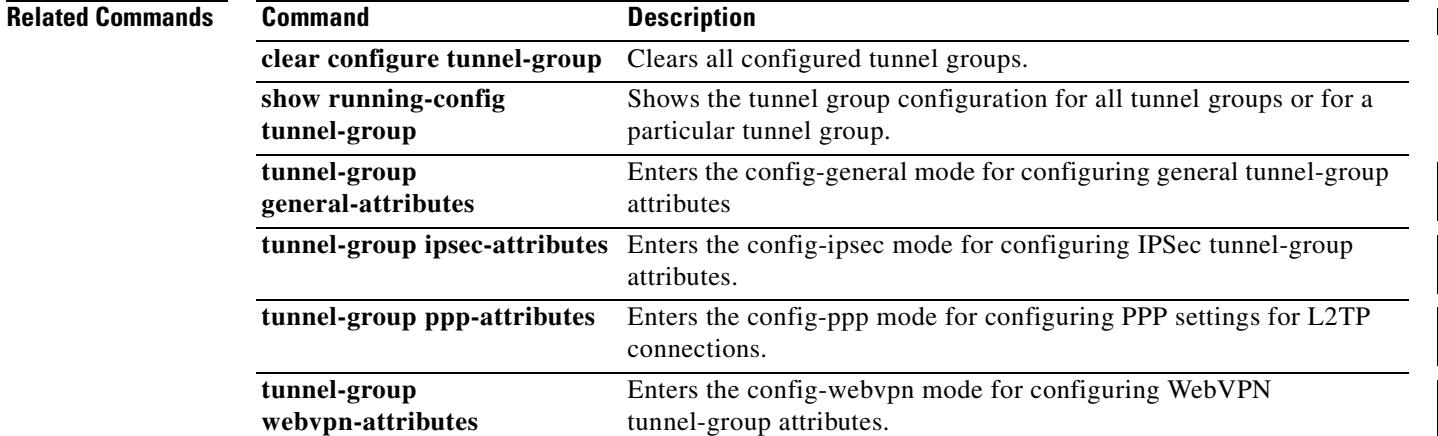

Г

# **tunnel-group general-attributes**

To enter the general-attribute configuration mode, use the **tunnel-group general-attributes** command in global configuration mode. This mode is used to configure settings that are common to all supported tunneling protocols.

To remove all general attributes, use the **no** form of this command.

**tunnel-group** *name* **general-attributes**

**no tunnel-group** *name* **general-attributes**

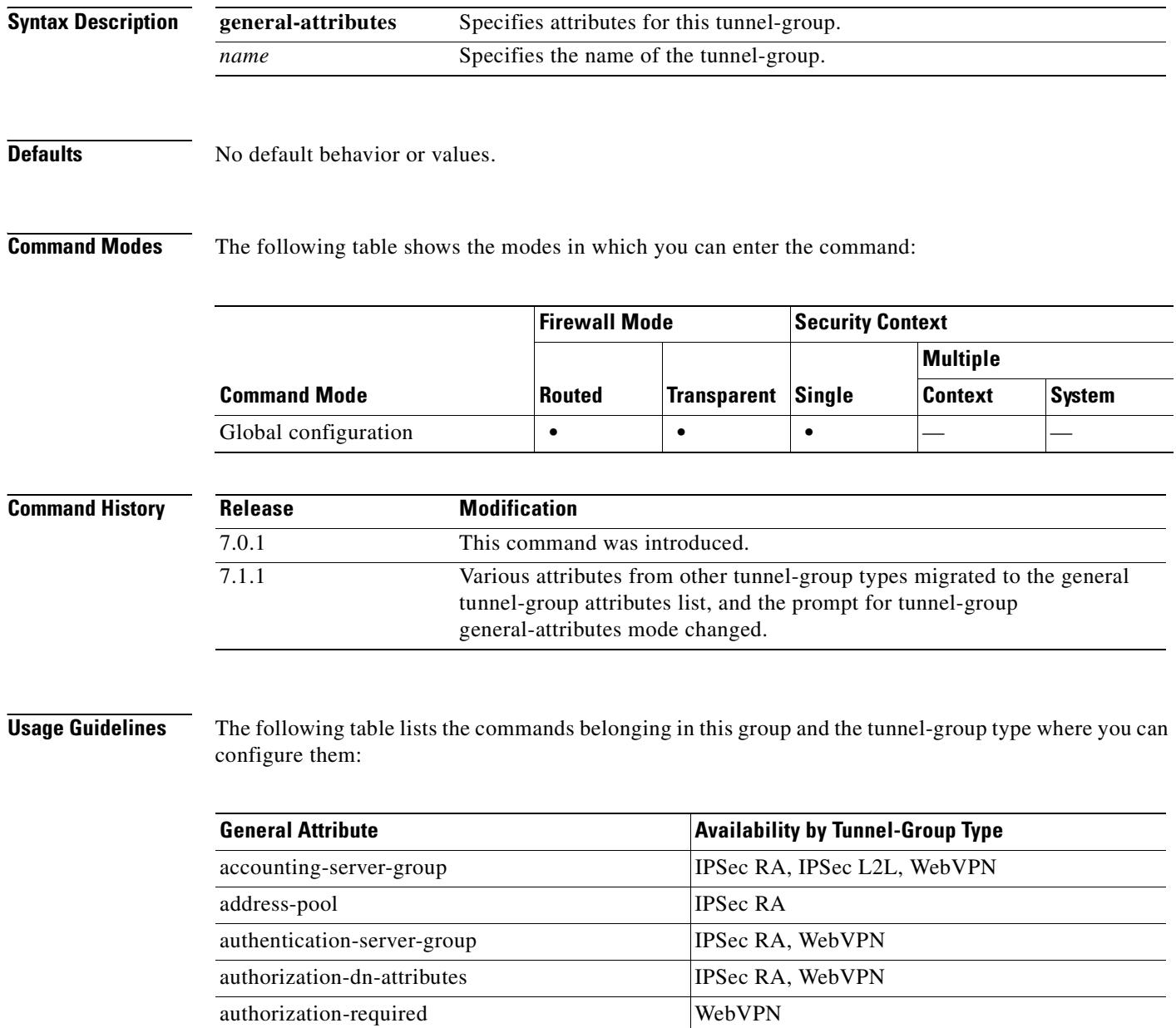

authorization-server-group IPSec RA

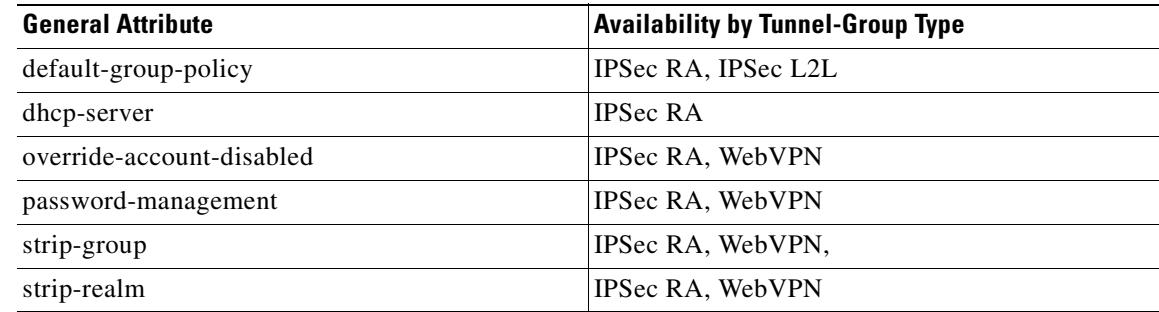

**Examples** The following example entered in global configuration mode, creates a tunnel group for an IPSec LAN-to-LAN connection using the IP address of the LAN-to-LAN peer, then enters general configuration mode for configuring general attributes. The name of the tunnel group is 209.165.200.225.

> hostname(config)# **tunnel-group 209.165.200.225 type IPSec\_L2L** hostname(config)# **tunnel-group 209.165.200.225 general** hostname(config-tunnel-general)#

The following example entered in global configuration mode, creates a tunnel group named" remotegrp" for an IPSec remote access connection, and then enters general configuration mode for configuring general attributes for the tunnel group named "remotegrp":

hostname(config)# **tunnel-group remotegrp type ipsec\_ra** hostname(config)# **tunnel-group remotegrp general** hostname(config-tunnel-general)

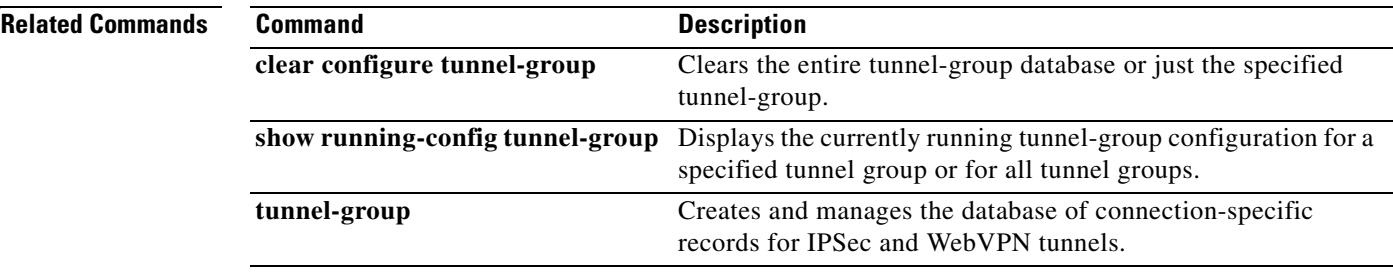

# **tunnel-group ipsec-attributes**

To enter the ipsec-attribute configuration mode, use the **tunnel-group ipsec-attributes** command in global configuration mode. This mode is used to configure settings that are specific to the IPSec tunneling protocol.

To remove all IPSec attributes, use the **no** form of this command.

**tunnel-group** *name* **ipsec-attributes**

**no tunnel-group** *name* **ipsec-attributes**

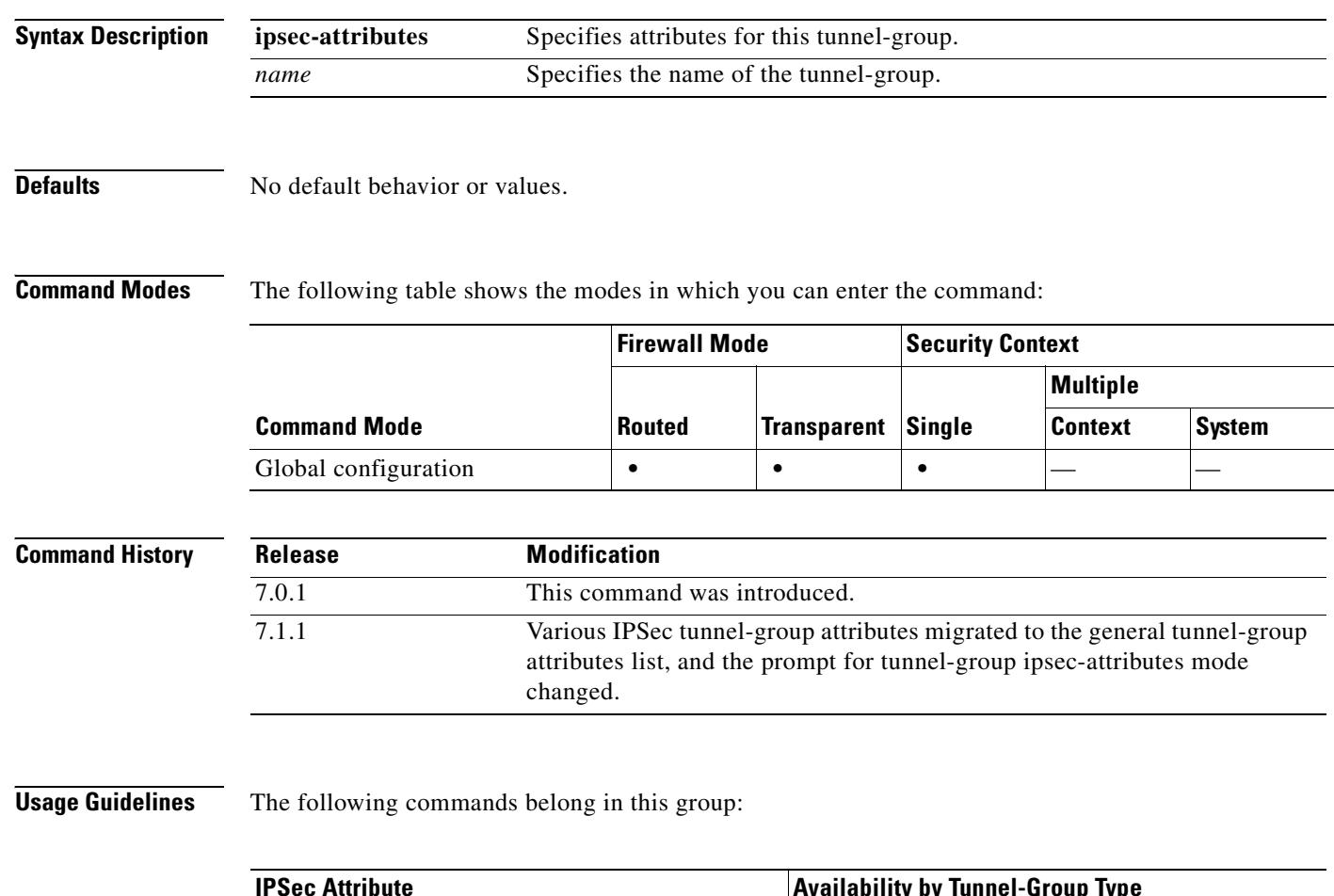

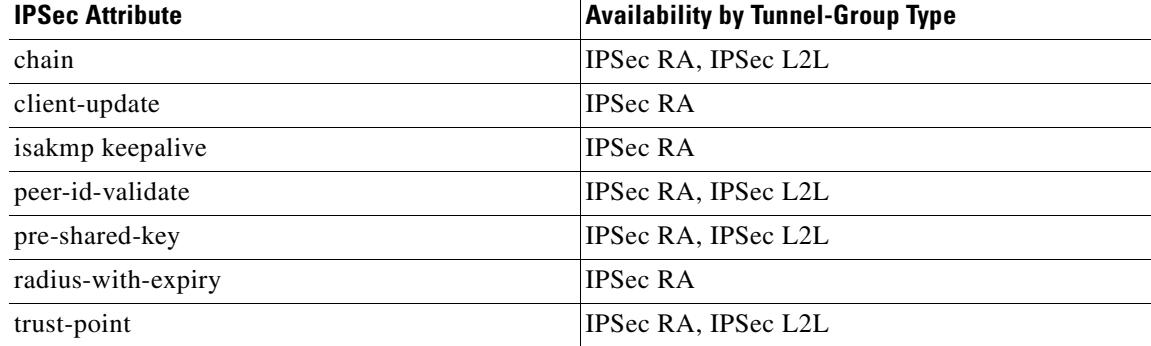

## **Examples** The following example entered in global configuration, creates a tunnel group for the IPSec remote-access tunnel group named remotegrp, and then specifies IPSec group attributes: hostname(config)# **tunnel-group remotegrp type ipsec\_ra** hostname(config)# **tunnel-group remotegrp ipsec-attributes** hostname(config-tunnel-ipsec) **Related Commands Command Description clear configure tunnel-group** Clears the entire tunnel-group database or just the specified tunnel-group.

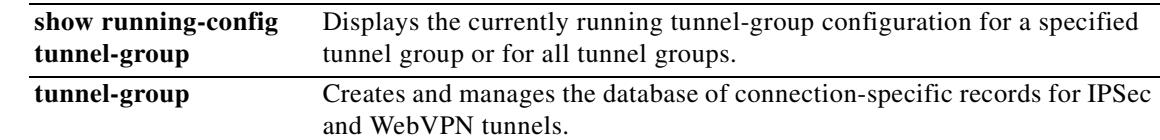

**Cisco Security Appliance Command Reference 7.2(2)**

# **tunnel-group ppp-attributes**

To enter the ppp-attributes configuration mode and configure PPP settings that are used by L2TP over IPSec connections, use the **tunnel-group ppp-attributes** command in global configuration mode.

To remove all PPP attributes, use the **no** form of this command.

**tunnel-group** *name* **ppp-attributes**

**no tunnel-group** *name* **ppp-attributes**

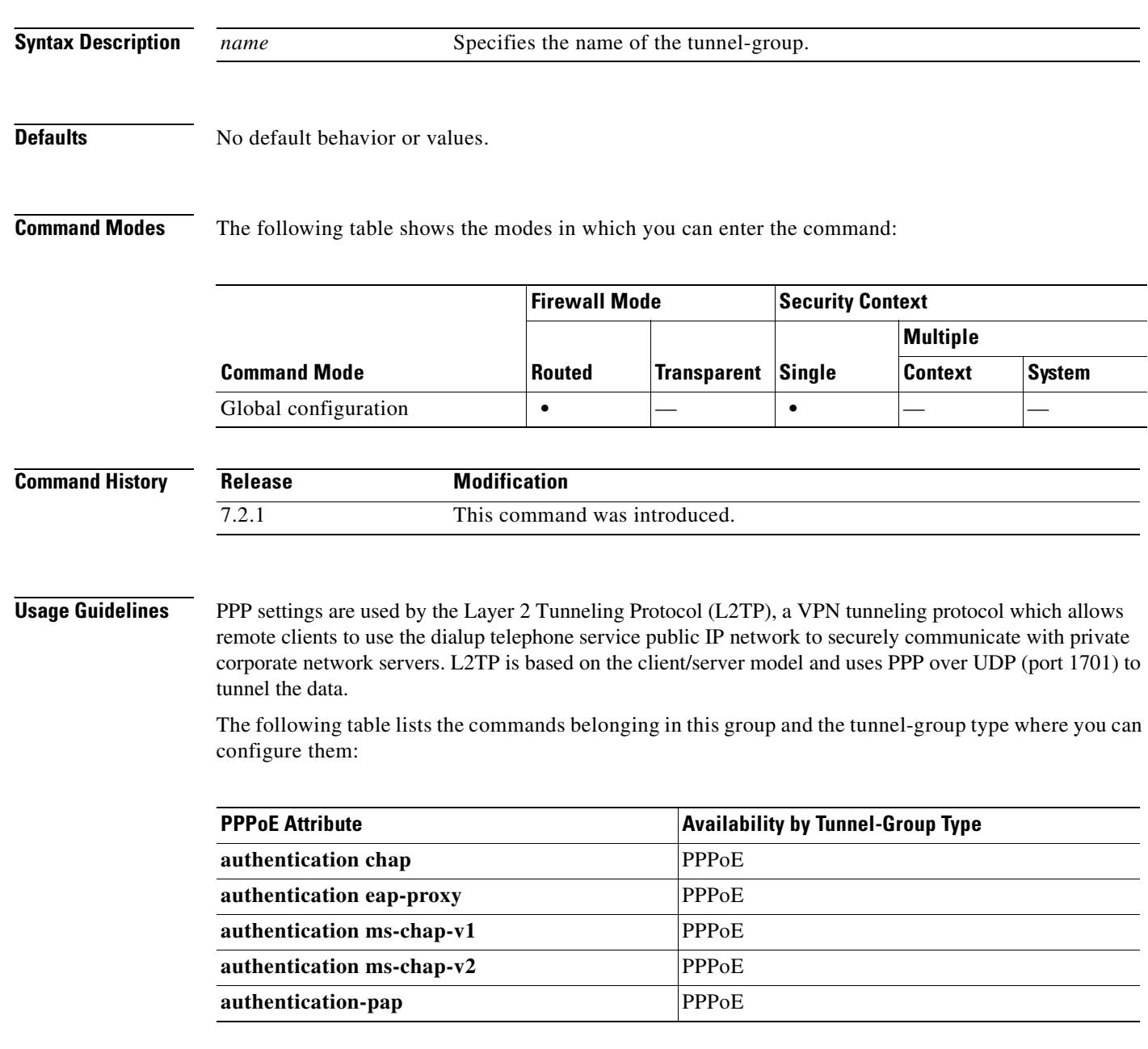

## **Examples** The following example creates the tunnel group *telecommuters* and enters ppp-attributes configuration mode: hostname(config)# **tunnel-group telecommuters type pppoe** hostname(config)# **tunnel-group telecommuters ppp-attributes** hostname(tunnel-group-ppp)# **Related Commands Command Command Description clear configure tunnel-group** Clears the entire tunnel-group database or just the specified tunnel-group. **show running-config tunnel-group** Displays the currently running tunnel-group configuration for a specified tunnel group or for all tunnel groups.

**tunnel-group** Creates and manages the database of connection-specific

records for IPSec and WebVPN tunnels.

# **tunnel-group webvpn-attributes**

To enter the webvpn-attribute configuration mode, use the **tunnel-group webvpn-attributes** command in global configuration mode. This mode configures settings that are common to WebVPN tunneling.

To remove all WebVPN attributes, use the **no** form of this command.

**tunnel-group** *name* **webvpn-attributes**

**no tunnel-group** *name* **webvpn-attributes**

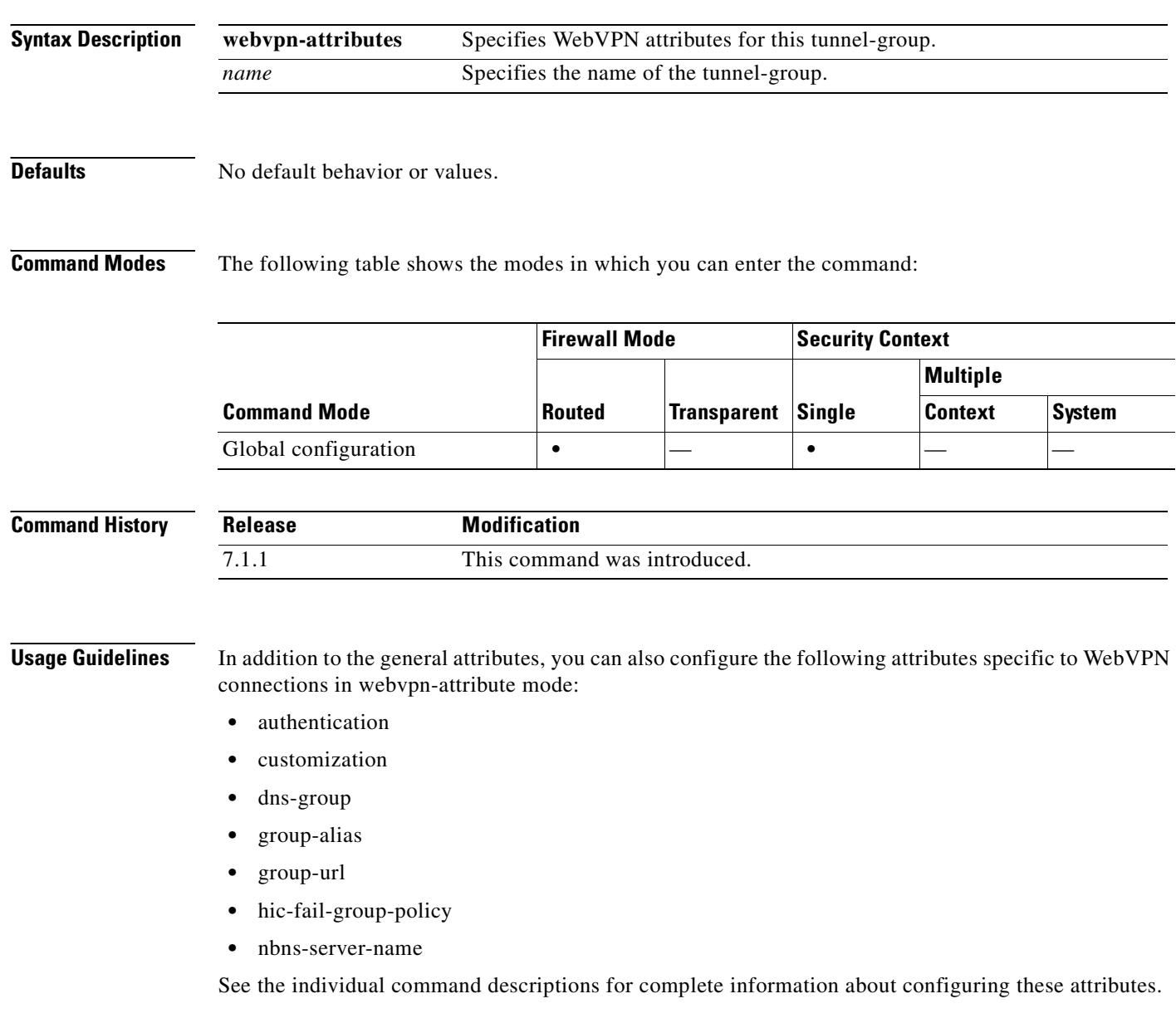

### **Examples** The following example entered in global configuration mode, creates a tunnel group for a WebVPN connection using the IP address of the LAN-to-LAN peer, then enters webvpn-configuration mode for configuring WebVPN attributes. The name of the tunnel group is 209.165.200.225.

hostname(config)# **tunnel-group 209.165.200.225 type webvpn** hostname(config)# **tunnel-group 209.165.200.225 webvpn-attributes** hostname(config-tunnel-webvpn)#

The following example entered in global configuration mode, creates a tunnel group named" remotegrp" for a WebVPN connection, and then enters webvpn configuration mode for configuring WebVPN attributes for the tunnel group named "remotegrp":

hostname(config)# **tunnel-group remotegrp type webvpn** hostname(config)# **tunnel-group remotegrp webvpn-attributes** hostname(config-tunnel-webvpn)#

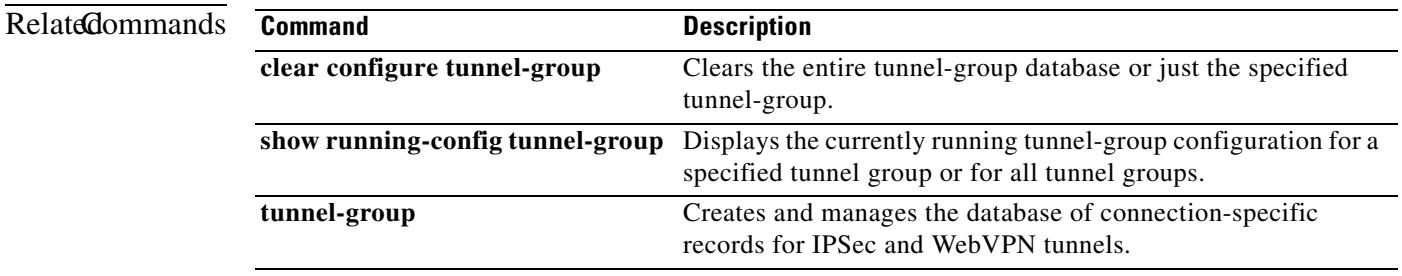

Г

# **tunnel-group-map default-group**

The **tunnel-group-map default-group** command specifies the default tunnel-group to use if the name could not be determined using other configured methods.

Use the **no** form of this command to eliminate a tunnel-group-map.

**tunnel-group-map** [*rule-index*] **default-group** *tunnel-group-name*

**no tunnel-group-map**

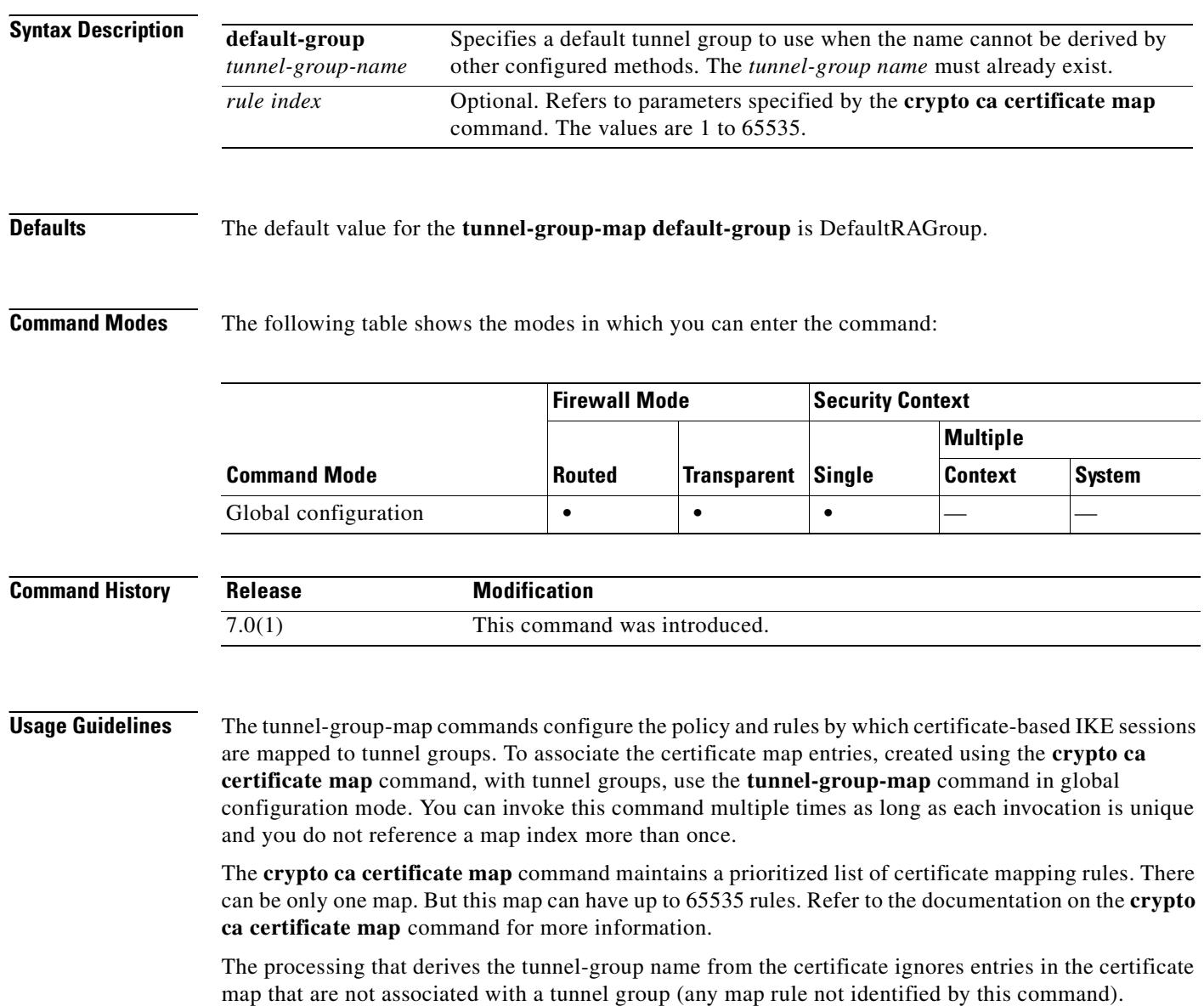

T

**Examples** The following example entered in global configuration mode, specifies a default tunnel group to use when the name cannot be derived by other configured methods. The name of the tunnel group to use is group1:

> hostname(config)# **tunnel-group-map default-group group1** hostname(config)#

### **Related Commands**

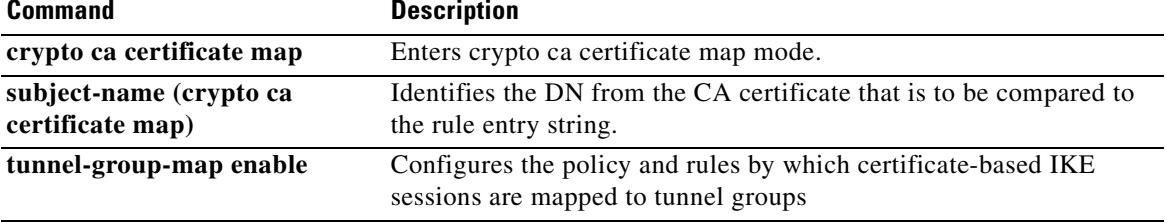

# **tunnel-group-map enable**

The **tunnel-group-map enable** command configures the policy and rules by which certificate-based IKE sessions are mapped to tunnel groups. Use the **no** form of this command to restore the default values.

**tunnel-group-map** [*rule-index*] **enable** *policy*

**no tunnel-group-map enable** [*rule-index*]

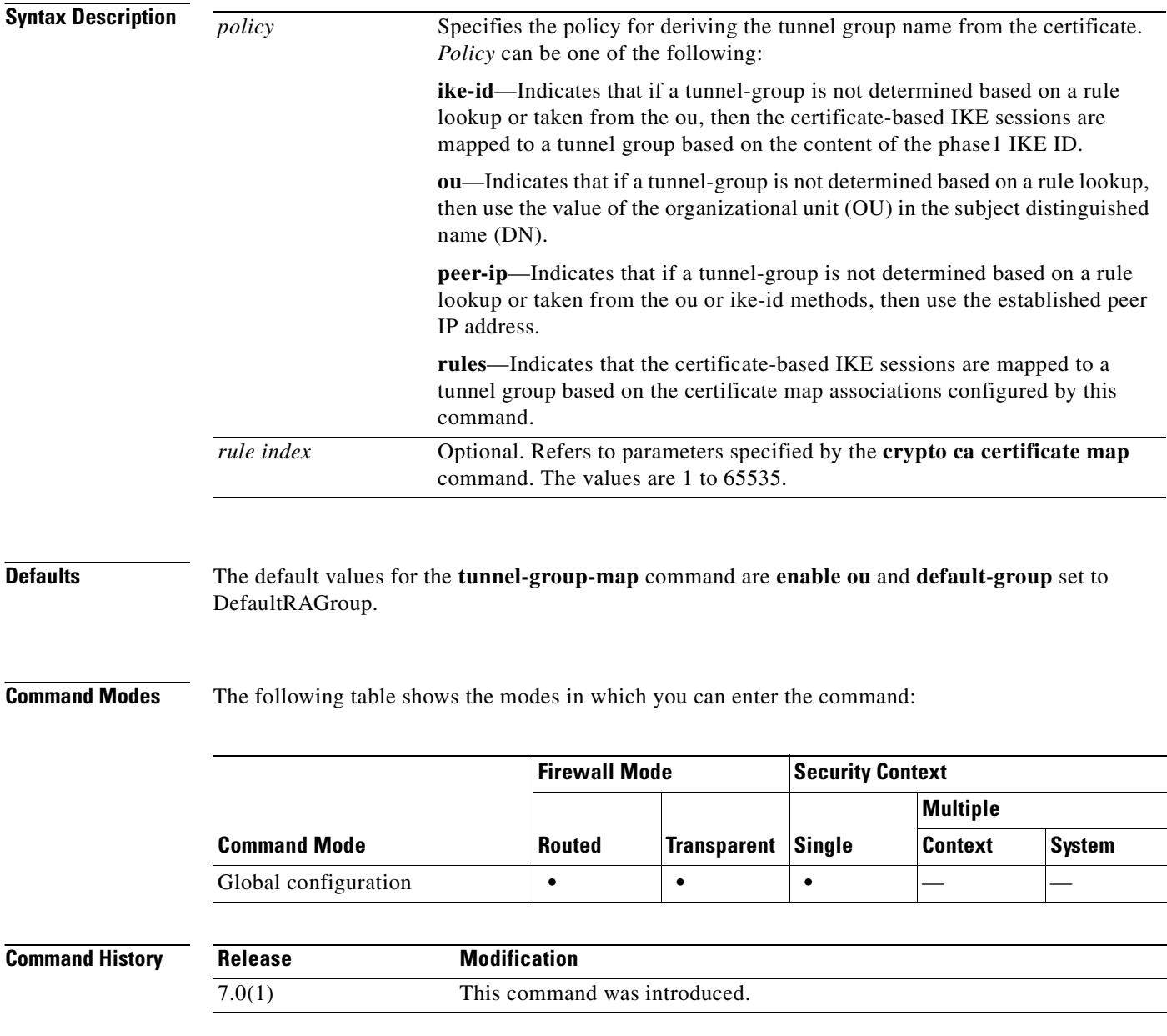

 $\mathbf{I}$ 

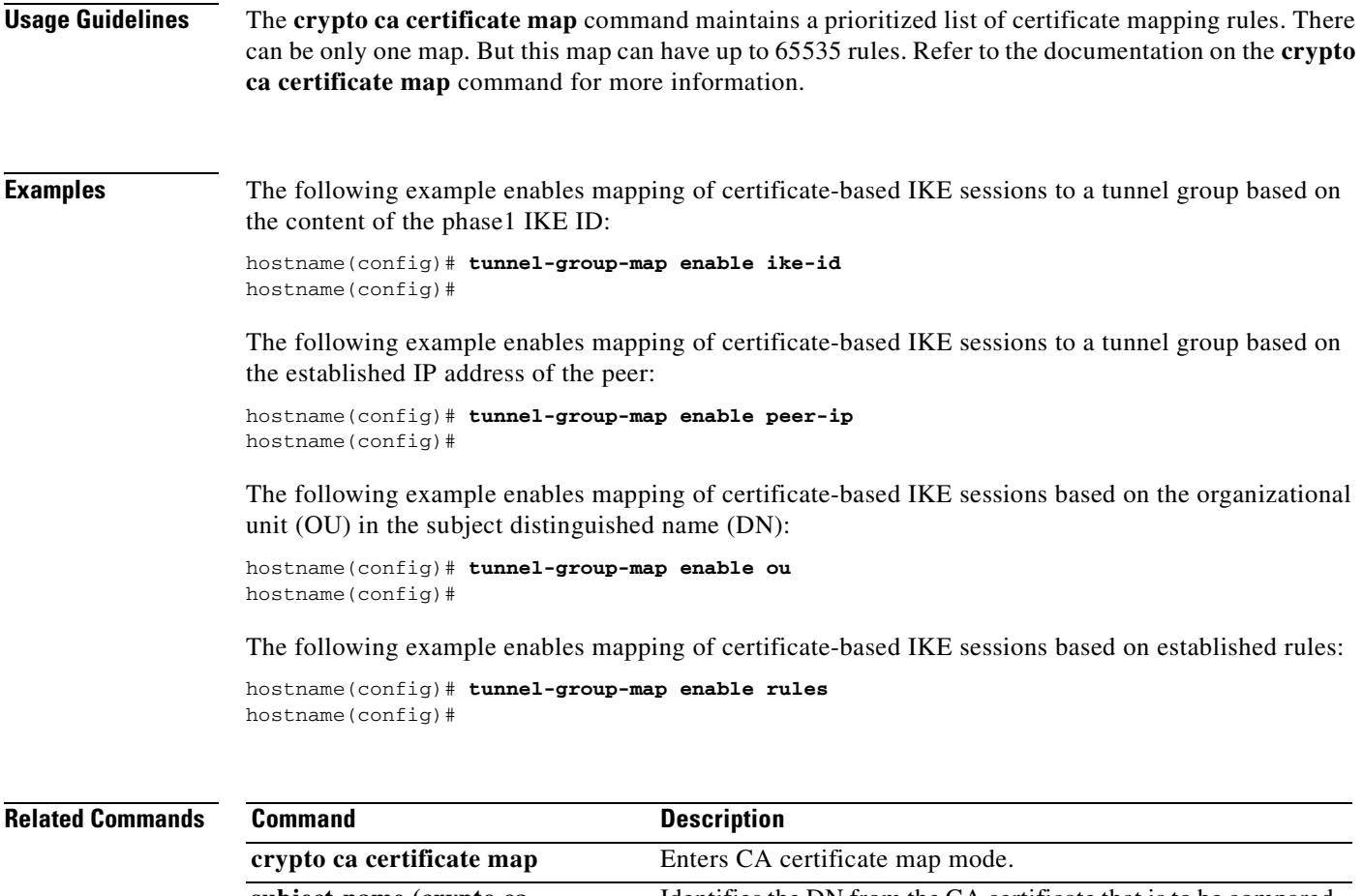

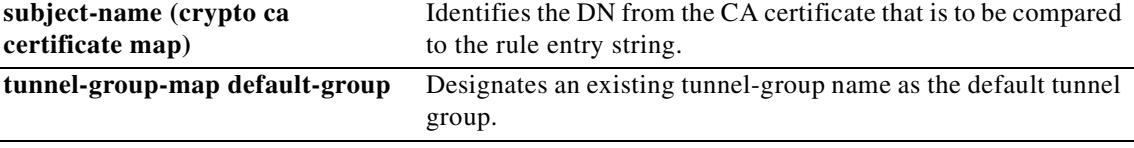

 $\blacksquare$ 

# **tunnel-limit**

To specify the maximum number of GTP tunnels allowed to be active on the security appliance, use the **tunnel limit** command in GTP map configuration mode, which is accessed by using the **gtp-map** command. Use the **no** to set the tunnel limit back to its default.

**tunnel-limit** *max\_tunnels*

**no tunnel-limit** *max\_tunnels*

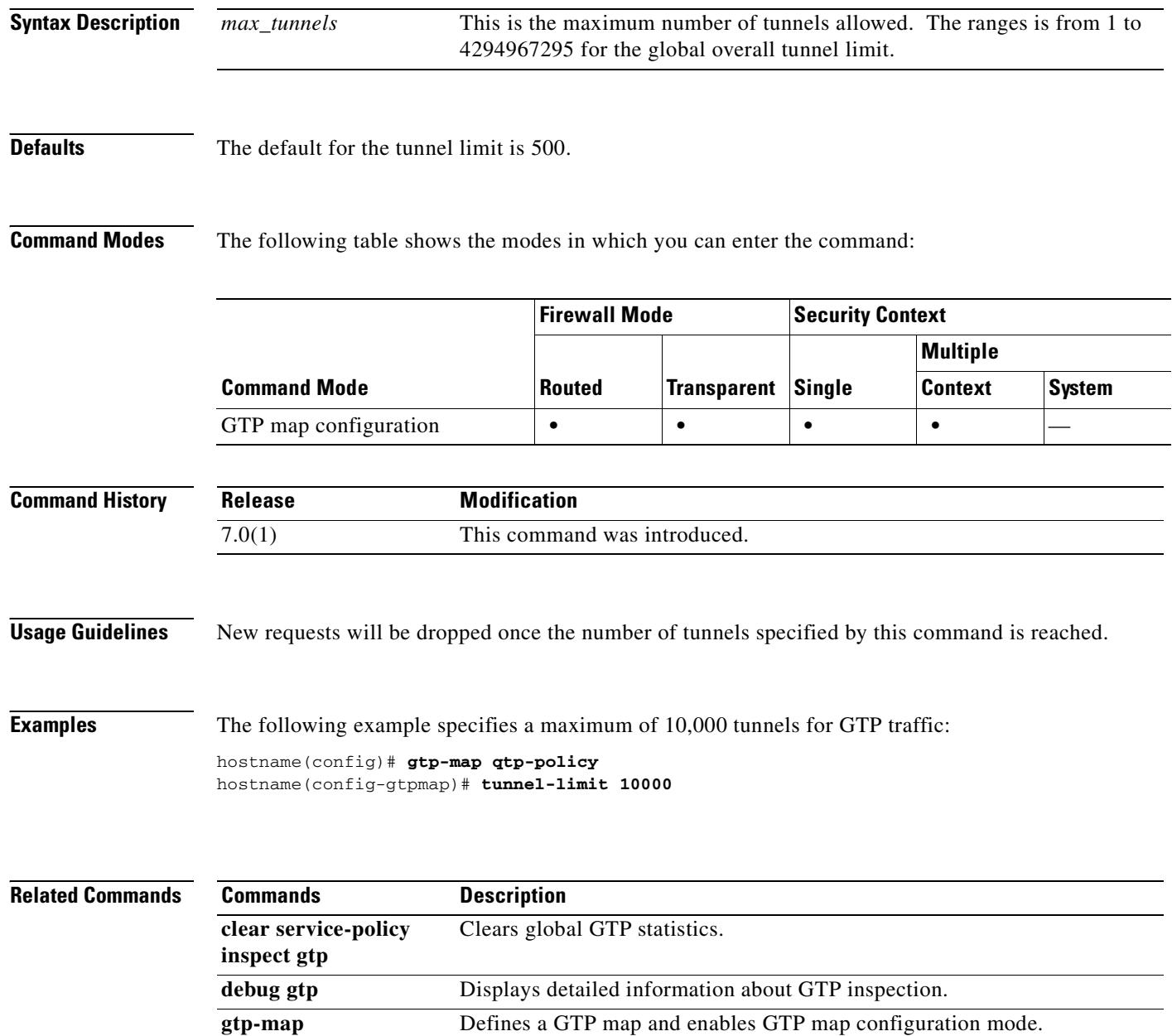

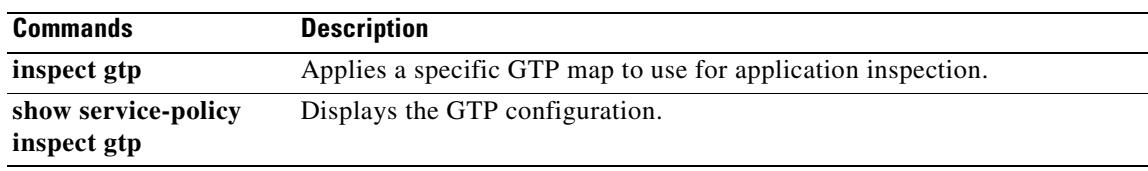

 $\blacksquare$ 

# **tx-ring-limit**

To specify the depth of the priority queues, use the **tx-ring-limit** command in priority-queue mode. To remove this specification, use the **no** form of this command.

**tx-ring-limit** *number-of-packets*

**no tx-ring-limit** *number-of-packets*

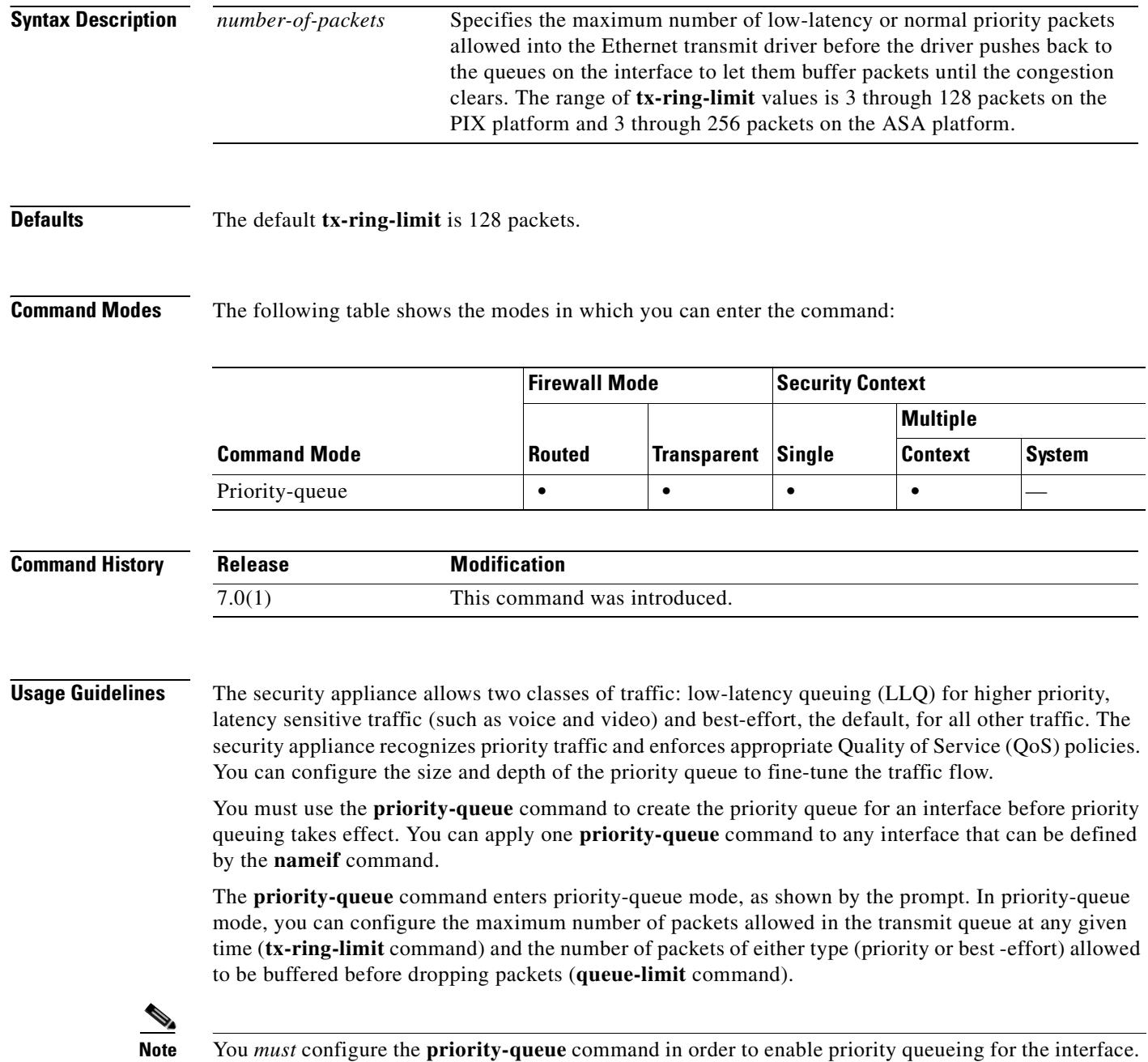

The tx-ring-limit and the queue-limit that you specify affect both the higher priority low-latency queue and the best-effort queue. The tx-ring-limit is the number of either type of packets allowed into the driver before the driver pushes back to the queues sitting in front of the interface to let them buffer packets until the congestion clears. In general, you can adjust these two parameters to optimize the flow of low-latency traffic.

Because queues are not of infinite size, they can fill and overflow. When a queue is full, any additional packets cannot get into the queue and are dropped. This is *tail drop*. To avoid having the queue fill up, you can use the **queue-limit** command to increase the queue buffer size.

**Note** The upper limit of the range of values for the **queue-limit** and **tx-ring-limit** commands is determined dynamically at run time. To view this limit, enter **help** or **?** on the command line. The key determinant is the memory needed to support the queues and the memory available on the device. The range of **queue-limit** values is 0 through 2048 packets. The range of **tx-ring-limit** values is 3 through 128 packets on the PIX platform and 3 through 256 packets on the ASA platform.

**Examples** The following example configures a priority queue for the interface named test, specifying a queue limit of 2048 packets and a transmit queue limit of 256 packets.

> hostname(config)# **priority-queue test** hostname(priority-queue)# **queue-limit 2048** hostname(priority-queue)# **tx-ring-limit 256**

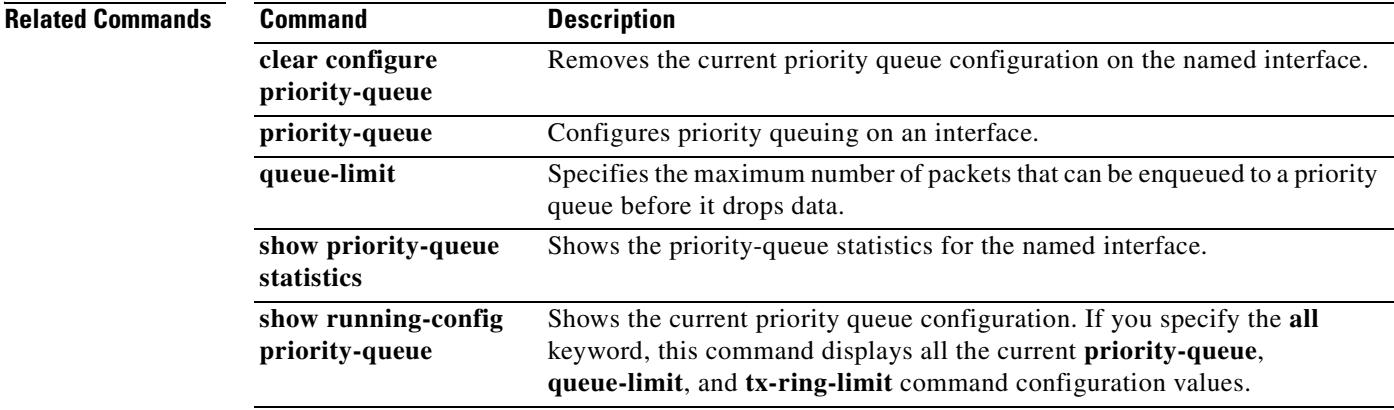

Г

**The Second Second** 

# **type echo**

To configure the SLA operation as an echo response time probe operation, use the **type echo** command in SLA monitor configuration mode. To remove the type from teh SLA configuration, use the **no** form of this command.

**type echo protocol ipIcmpEcho** *target* interface *if-name*

**no type echoprotocol ipIcmpEcho** *target* interface *if-name*

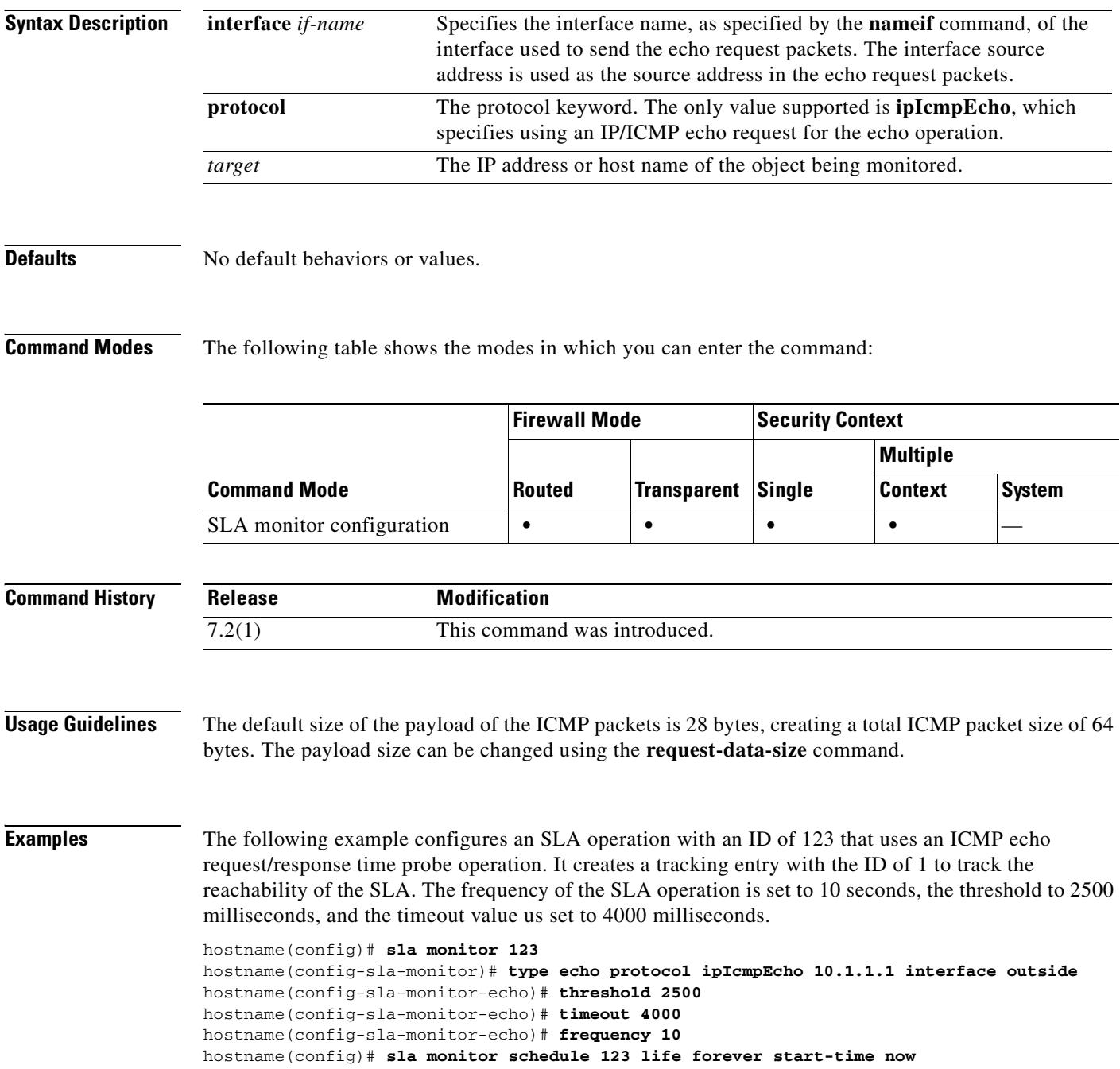

hostname(config)# **track 1 rtr 123 reachability**

**Related Commands** 

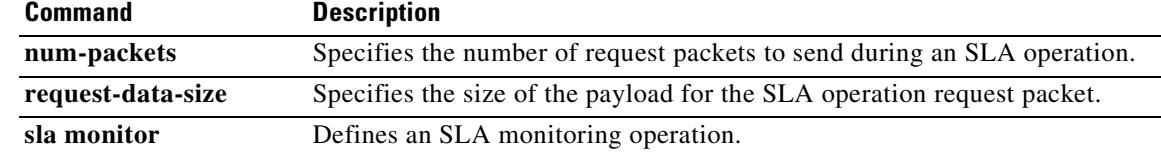

 $\blacksquare$ 

H

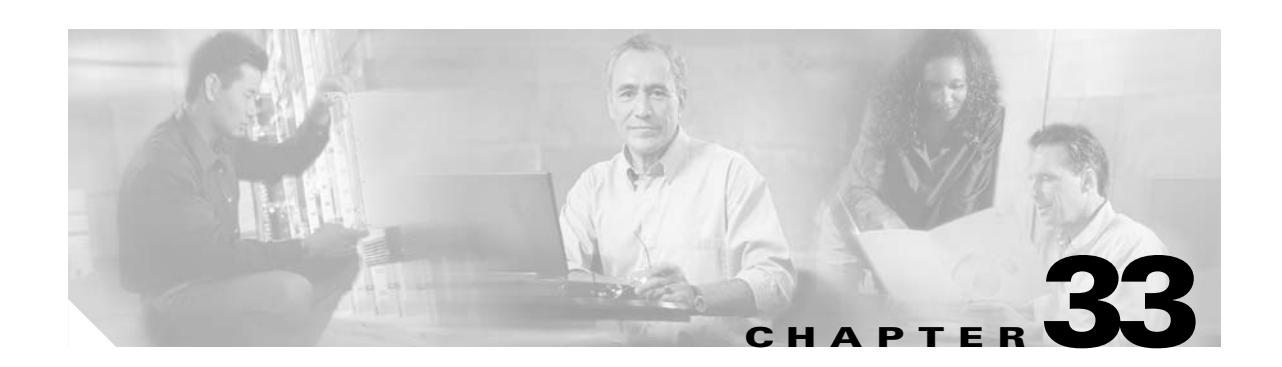

# **urgent-flag through zonelabs integrity ssl-client-authentication Commands**

# **urgent-flag**

To allow or clear the URG pointer through the TCP normalizer, use the **urgent-flag** command in tcp-map configuration mode. To remove this specification, use the **no** form of this command.

**urgent-flag** {**allow** | **clear**}

**no urgent-flag** {**allow** | **clear**}

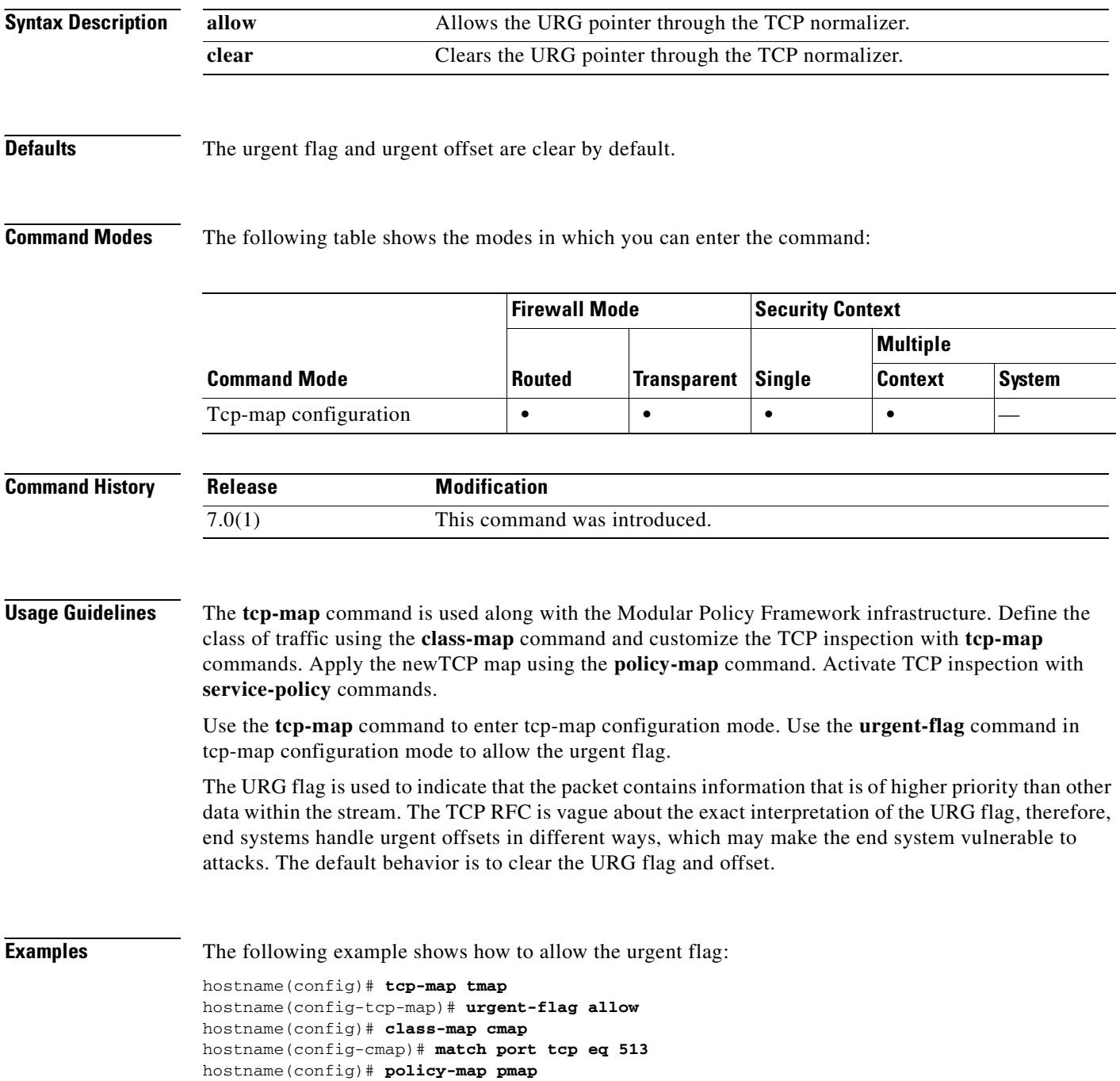

hostname(config-pmap)# **class cmap** hostname(config-pmap)# **set connection advanced-options tmap** hostname(config)# **service-policy pmap global**

### **Related Commands**

 $\blacksquare$ 

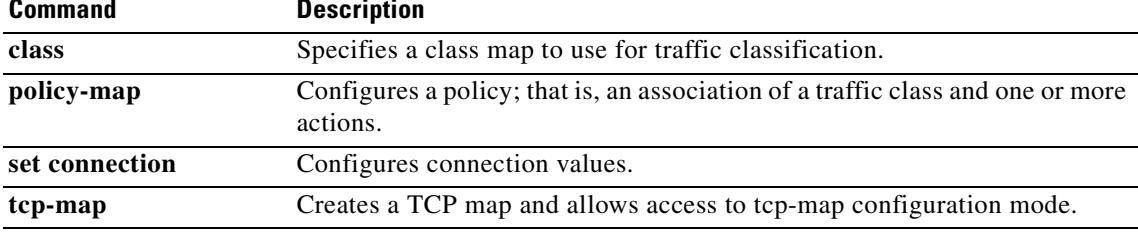

# **uri-non-sip**

To identify the non-SIP URIs present in the Alert-Info and Call-Info header fields, use the **uri-non-sip**  command in parameters configuration mode. Parameters configuration mode is accessible from policy map configuration mode. To disable this feature, use the **no** form of this command.

**uri-non-sip action** {**mask** | **log**} [**log**}

**no uri-non-sip action** {**mask** | **log**} [**log**}

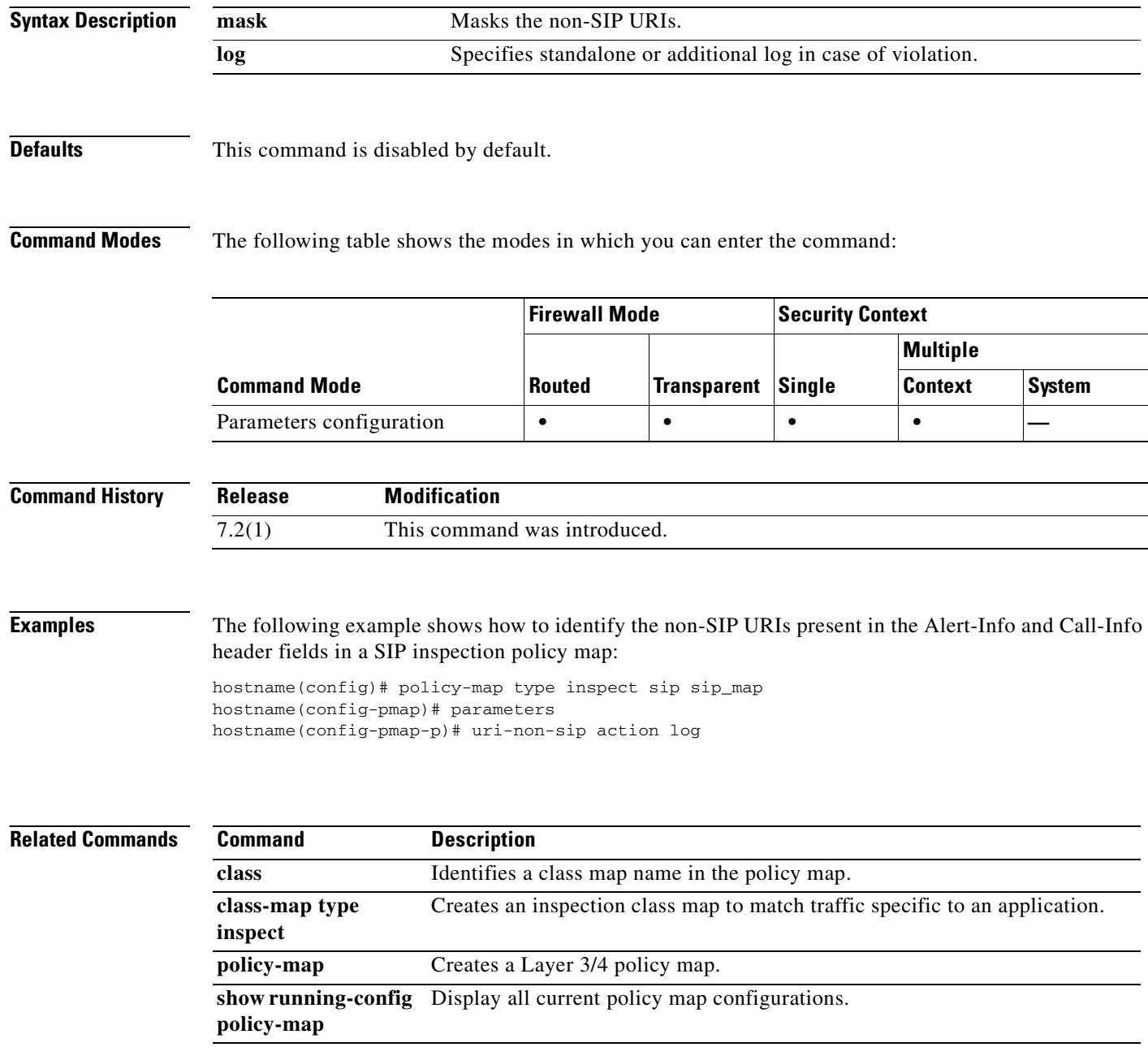

## **url**

To maintain the list of static URLs for retrieving CRLs, use the **url** command in crl configure configuration mode. The crl configure configuration mode is accessible from the crypto ca trustpoint configuration mode. To delete an existing URL, use the **no** form of this command.

**url** *index url*

**no url** *index url*

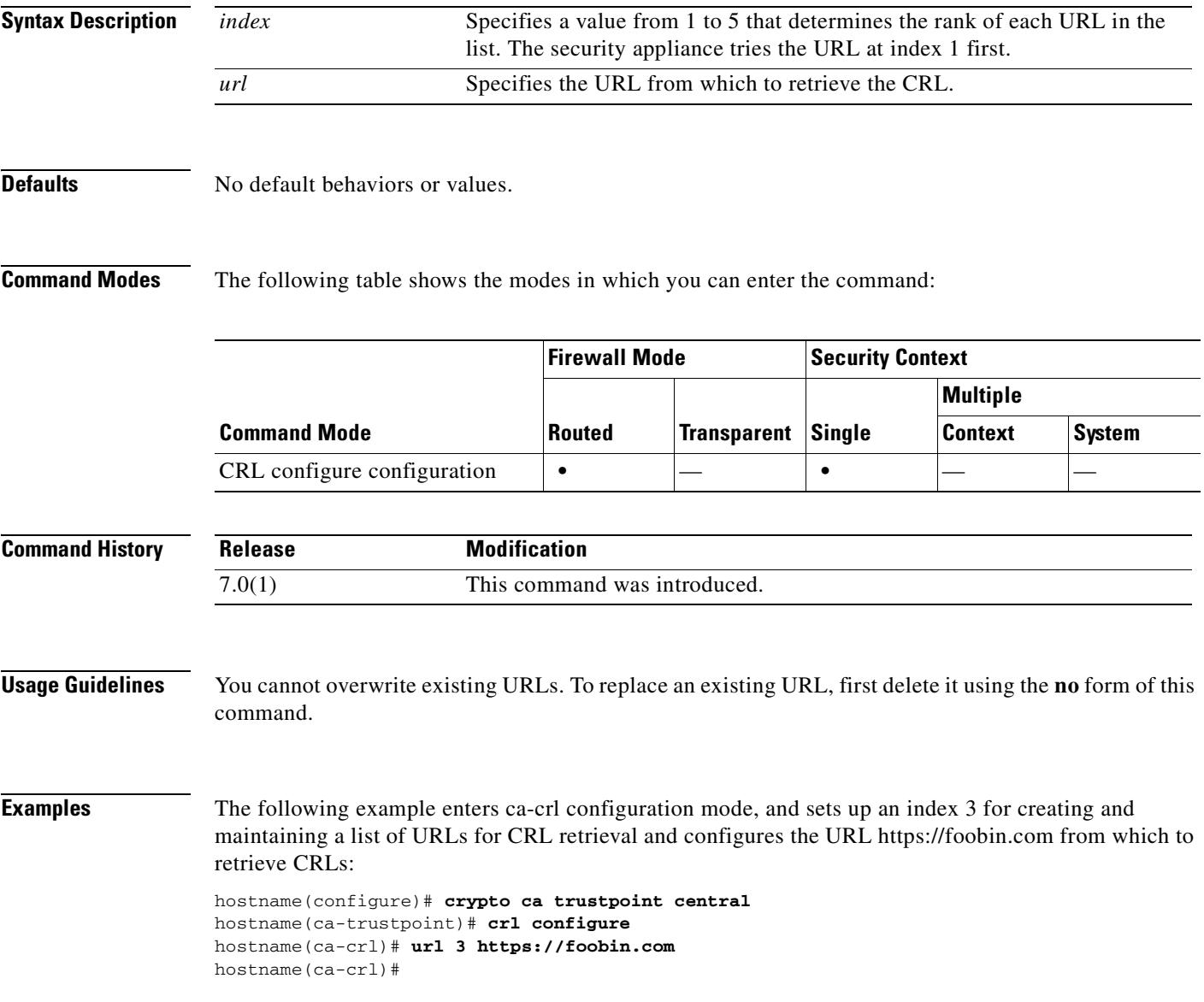

### **Related Commands**

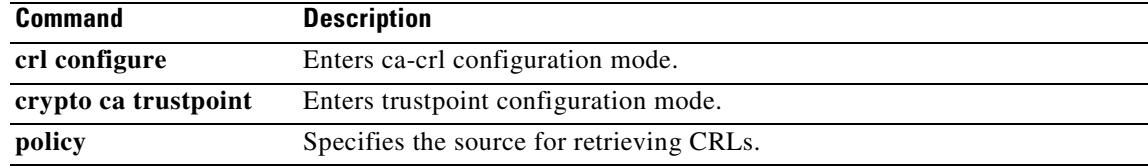

# **url-block**

To manage the URL buffers used for web server responses while waiting for a filtering decision from the filtering server, use the **url-block** command. To remove the configuration, use the **no** form of this command.

**url-block block** *block\_buffer*

**no url-block block** *block\_buffer*

**url-block mempool-size** *memory\_pool\_size*

**no url-block mempool-size** *memory\_pool\_size*

**url-block url-size** *long\_url\_size*

**no url-block url-size** *long\_url\_size*

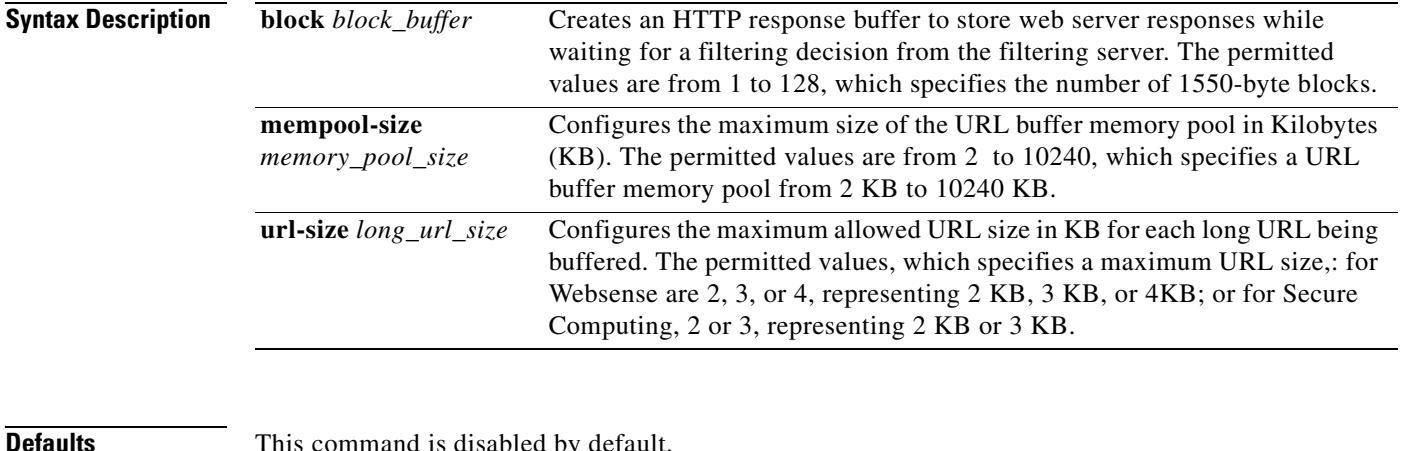

**Defaults** This command is disabled by default.

**Command Modes** The following table shows the modes in which you can enter the command:

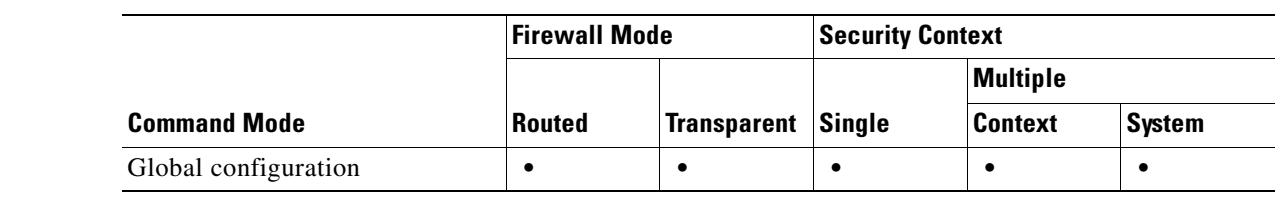

### **Command History Release Modification** Preexisting This command was preexisting.

### **Usage Guidelines** For Websense filtering servers, the **url-block url-size** command allows filtering of long URLs, up to 4 KB. For Secure Computing, the **url-block url-size** command allows filtering of long URLs, up to 3 KB. For both Websense and N2H2 filtering servers, the **url-block block** command causes the security appliance to buffer packets received from a web server in response to a web client request while waiting for a response from the URL filtering server. This improves performance for the web client compared to the default security appliance behavior, which is to drop the packets and to require the web server to retransmit the packets if the connection is permitted.

If you use the **url-block block** command and the filtering server permits the connection, the security appliance sends the blocks to the web client from the HTTP response buffer and removes the blocks from the buffer. If the filtering server denies the connection, the security appliance sends a deny message to the web client and removes the blocks from the HTTP response buffer.

Use the **url-block block** command to specify the number of blocks to use for buffering web server responses while waiting for a filtering decision from the filtering server.

Use the **url-block url-size** command with the **url-block mempool-size** command to specify the maximum length of a URL to be filtered and the maximum memory to assign to the URL buffer. Use these commands to pass URLs longer than 1159 bytes, up to a maximum of 4096 bytes, to the Websense or Secure-Computing server. The **url-block url-size** command stores URLs longer than 1159 bytes in a buffer and then passes the URL to the Websense or Secure-Computing server (through a TCP packet stream) so that the Websense or Secure-Computing server can grant or deny access to that URL.

### **Examples** The following example assigns 56 1550-byte blocks for buffering responses from the URL filtering server:

hostname#(config)# **url-block block 56**

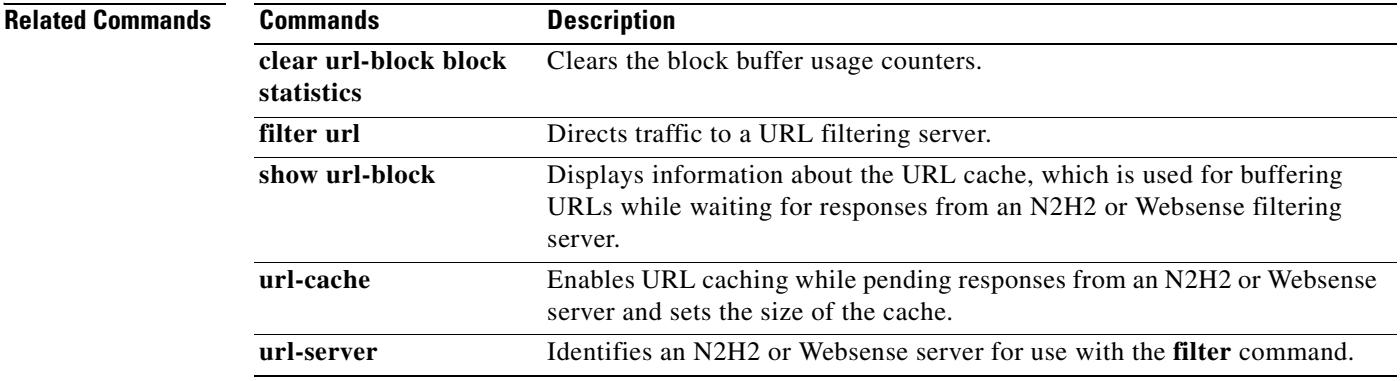

# **url-cache**

To enable URL caching for URL responses received from an N2H2 or Websense server and to set the size of the cache, use the **url-cache** command in global configuration mode. To remove the configuration, use the **no** form of this command.

**url-cache** {**dst** | **src\_dst**} *kbytes* **[kb]**

**no url-cache** {**dst** | **src\_dst**} *kbytes* **[kb]**

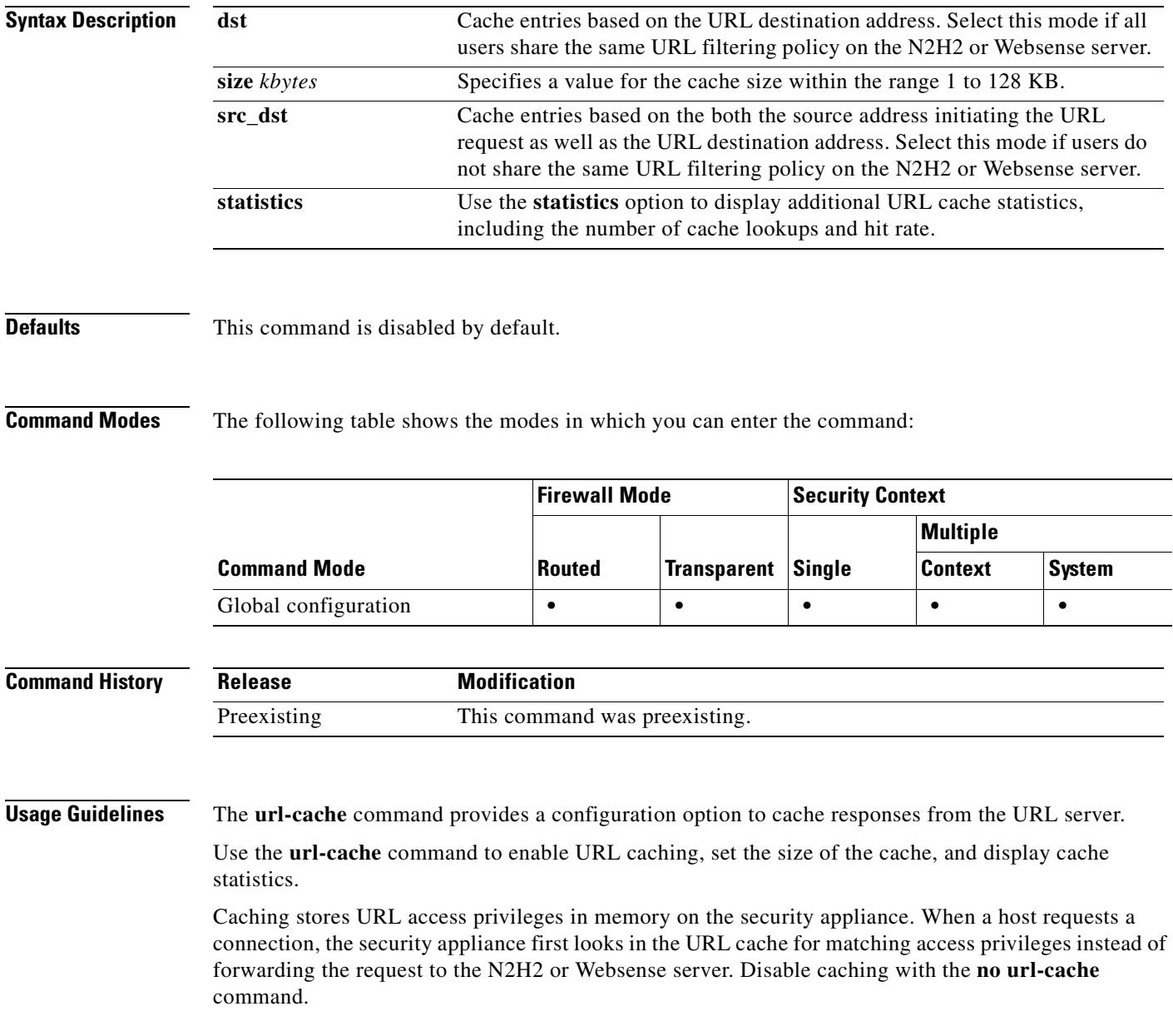

H.

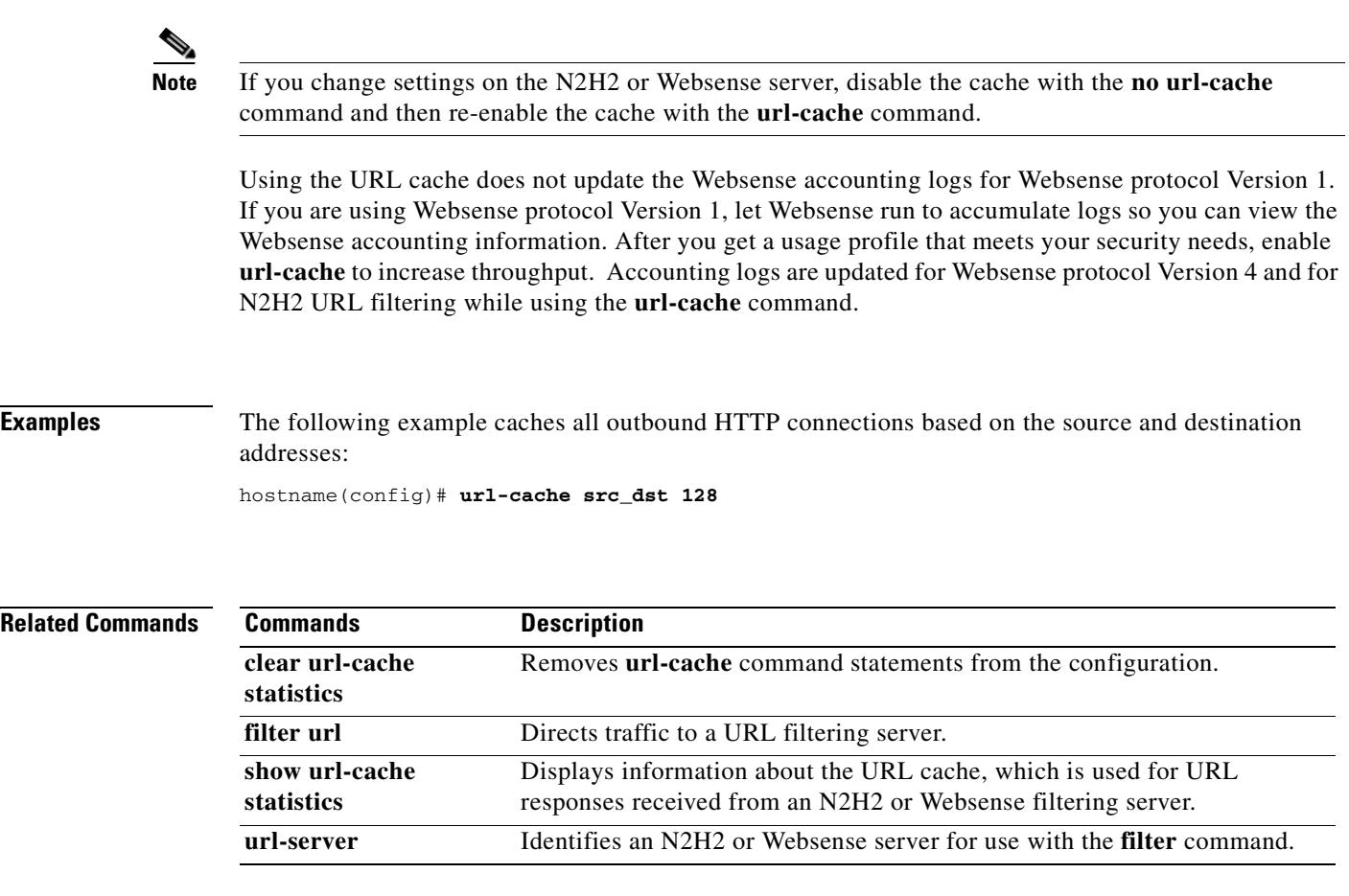

 $\blacksquare$ 

## **url-list**

To configure a set of URLs for WebVPN users to access, use the **url-list** command in global configuration mode. To configure a list with multiple URLs, use this command with the same listname multiple times, once for each URL. To remove an entire configured list, use the **no url-list** *listname* command. To remove a configured URL, use the **no url-list** *listname url* command.

To configure multiple lists, use this command multiple times, assigning a unique *listname* to each list.

**url-list {***listname displayname url*}

**no url-list** *listname*

**no url-list** *listname url*

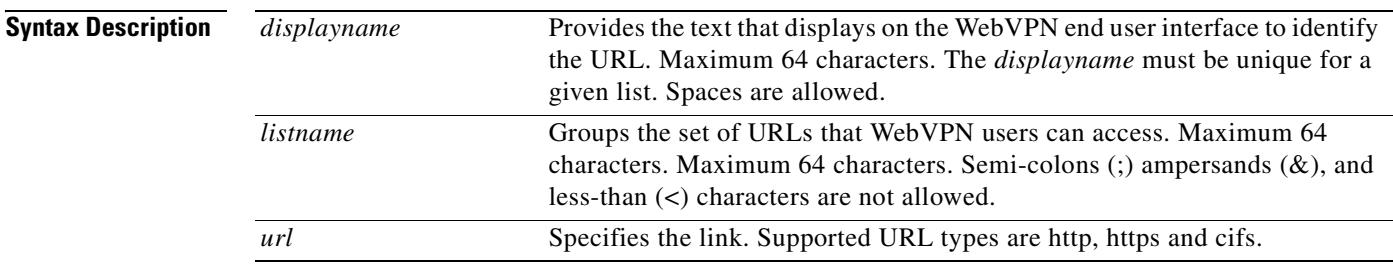

### **Defaults** There is no default URL list.

**Command Modes** The following table shows the modes in which you can enter the command:

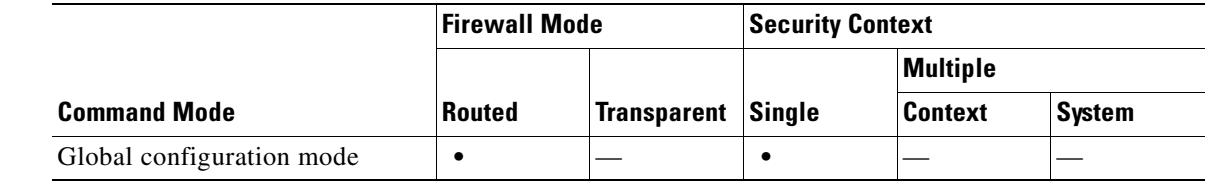

### **Command History Release Modification** 7.0(1) This command was introduced.

**Usage Guidelines** You use the url-list command in global configuration mode to create one or more lists of URLs. To allow access to the URLs in a list for a specific group policy or user, use the *listname* you create here with the **url-list** command in webvpn mode.

Г

**Examples** The following example shows how to create a URL list called *Marketing URLs* that provides access to www.cisco.com, www.example.com, and www.example.org. The following table provides values that the example uses for each application.

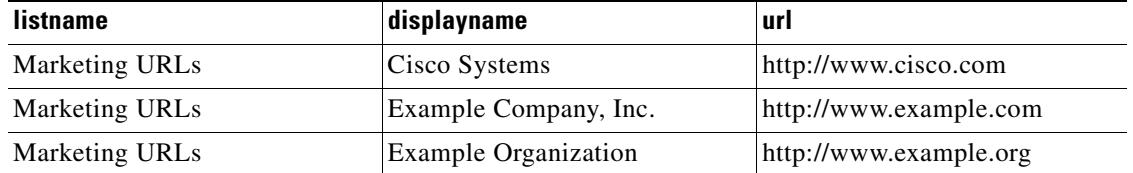

hostname(config)# **url-list Marketing URLs Cisco Systems http://www.cisco.com** hostname(config)# **url-list Marketing URLs Example Company, Inc. http://www.example.com** hostname(config)# **url-list Marketing URLs Example Organization http://www.example.org**

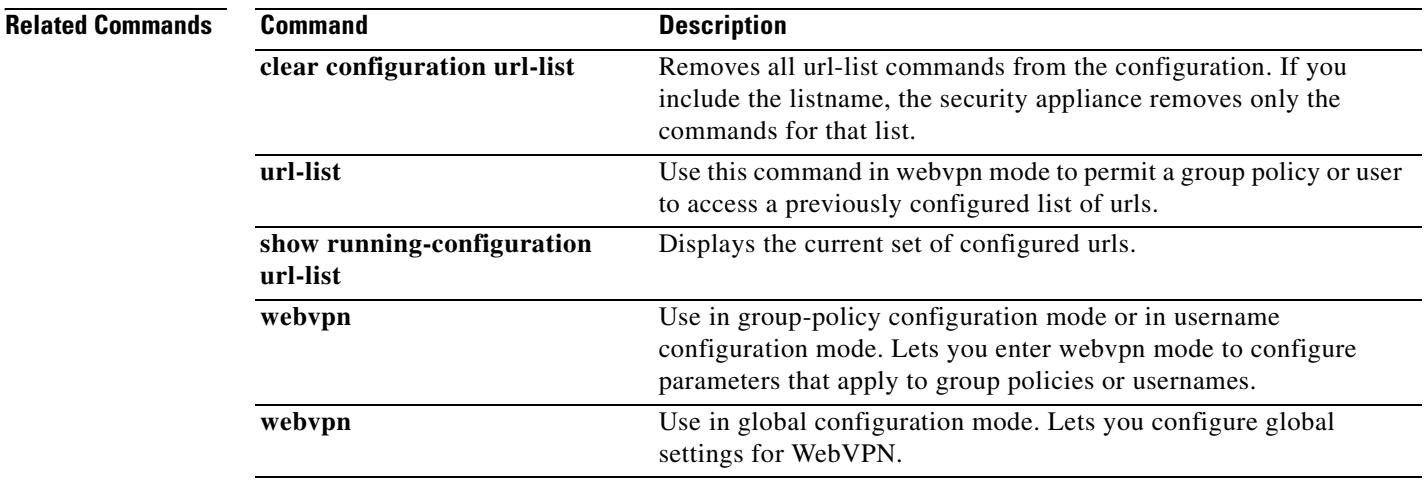

Π

## **url-list (webvpn)**

To apply a list of WebVPN servers and URLs to a particular user or group policy, use the **url-list**  command in group-policy webvpn configuration mode or in username webvpn configuration mode. To remove a list, including a null value created by using the **url-list none command,** use the **no** form of this command. The **no** option allows inheritance of a value from another group policy. To prevent inheriting a url list, use the **url-list none** command. Using the command a second time overrides the previous setting.

**url-list** {**value** *name* | **none**} [*index*]

**no url-list**

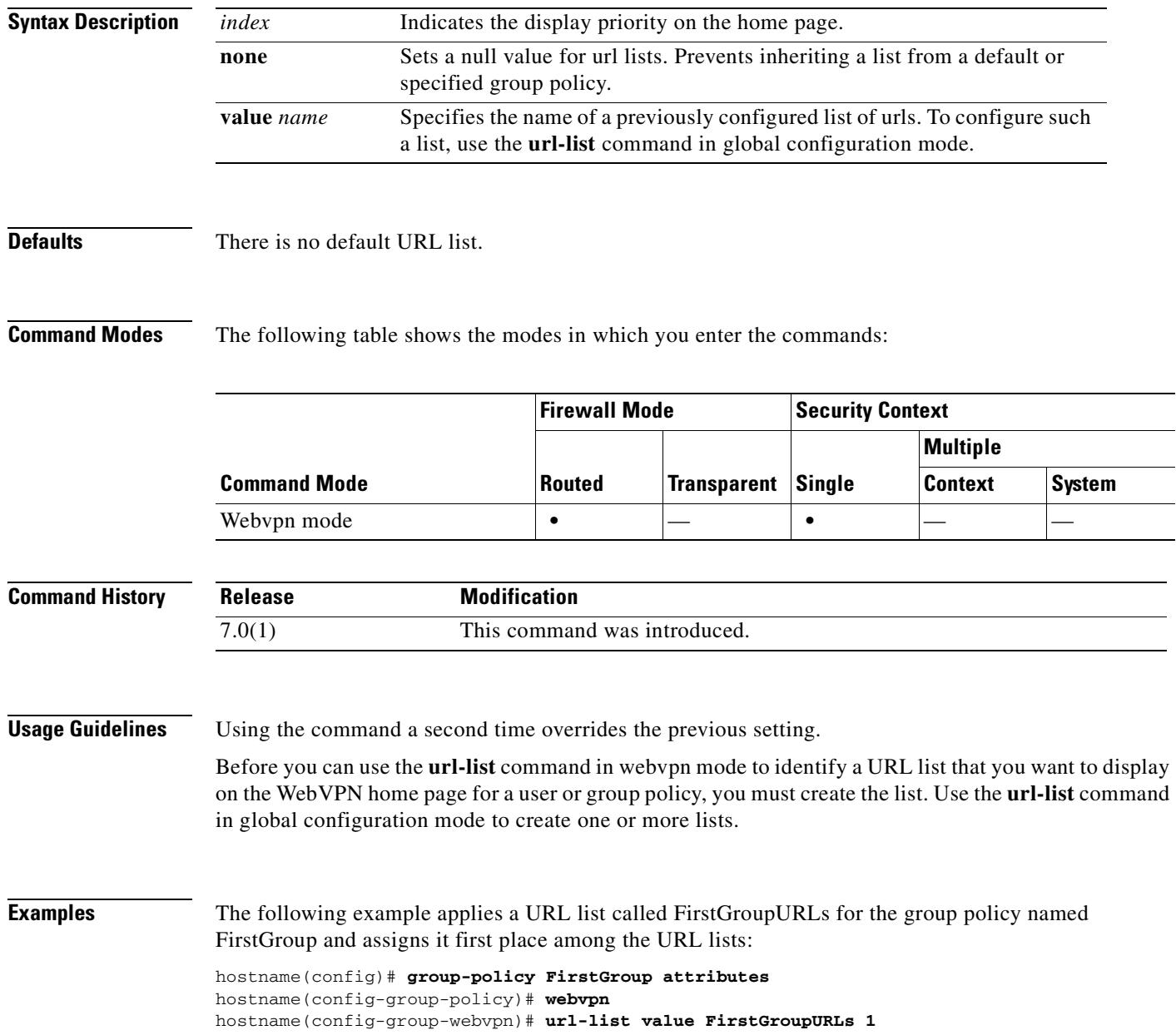

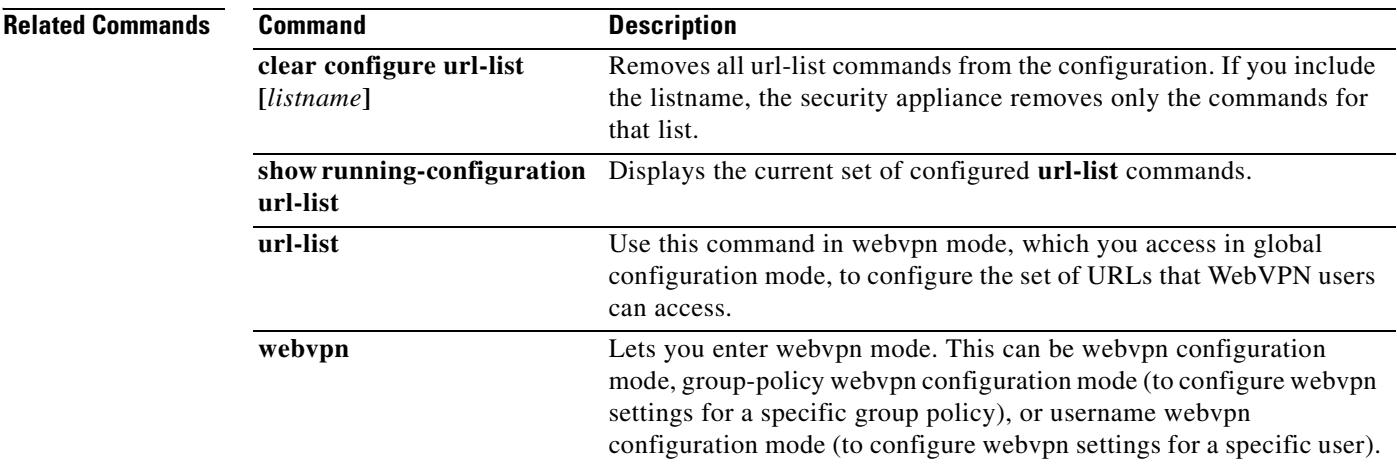

 $\blacksquare$
### **url-server**

To identify an N2H2 or Websense server for use with the **filter** command, use the **url-server** command in global configuration mode. To remove the configuration, use the **no** form of this command.

#### **N2H2**

- **url-server** [<(*if\_name*)>] **vendor** {smartfilter | n2h2} **host** <*local\_ip*> [**port** <*number*>] [**timeout** <seconds>] [**protocol** {**TCP** [connections <*number*>]} | **UDP**]
- **no url-server** [<(*if\_name*)>] **vendor** {smartfilter | n2h2} **host** <*local\_ip*> [**port** <*number*>] [**timeout** <seconds>] [**protocol** {**TCP** [connections <*number*>]} | **UDP**]

### **Websense**

- **url-server (***if\_name***) vendor websense host** *local\_ip* [**timeout** *seconds*] [**protocol** {**TCP** | **UDP** | **connections** *num\_conns*] | *version*]
- **no url-server (***if\_name***) vendor websense host** *local\_ip* [**timeout** *seconds*] [**protocol** {**TCP** | **UDP** [**connections** *num\_conns*] | *version*]

### **Syntax Description N2H2**

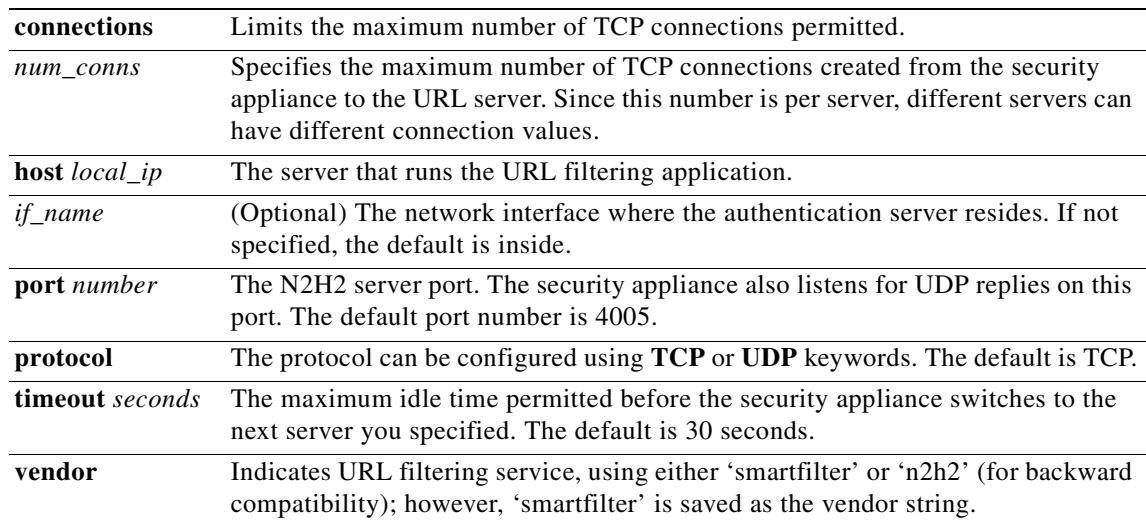

### **Websense**

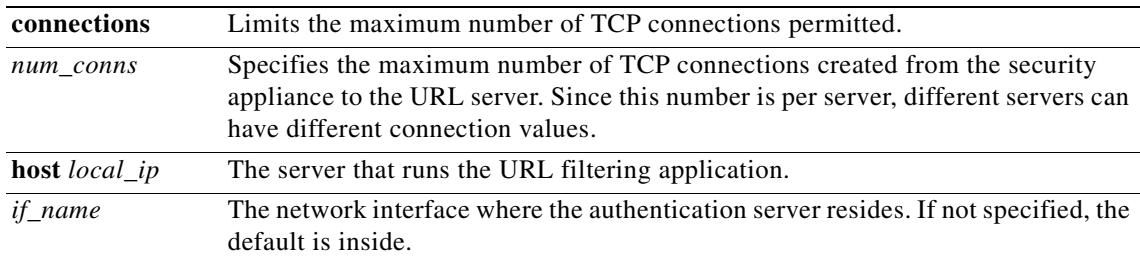

Г

**The State** 

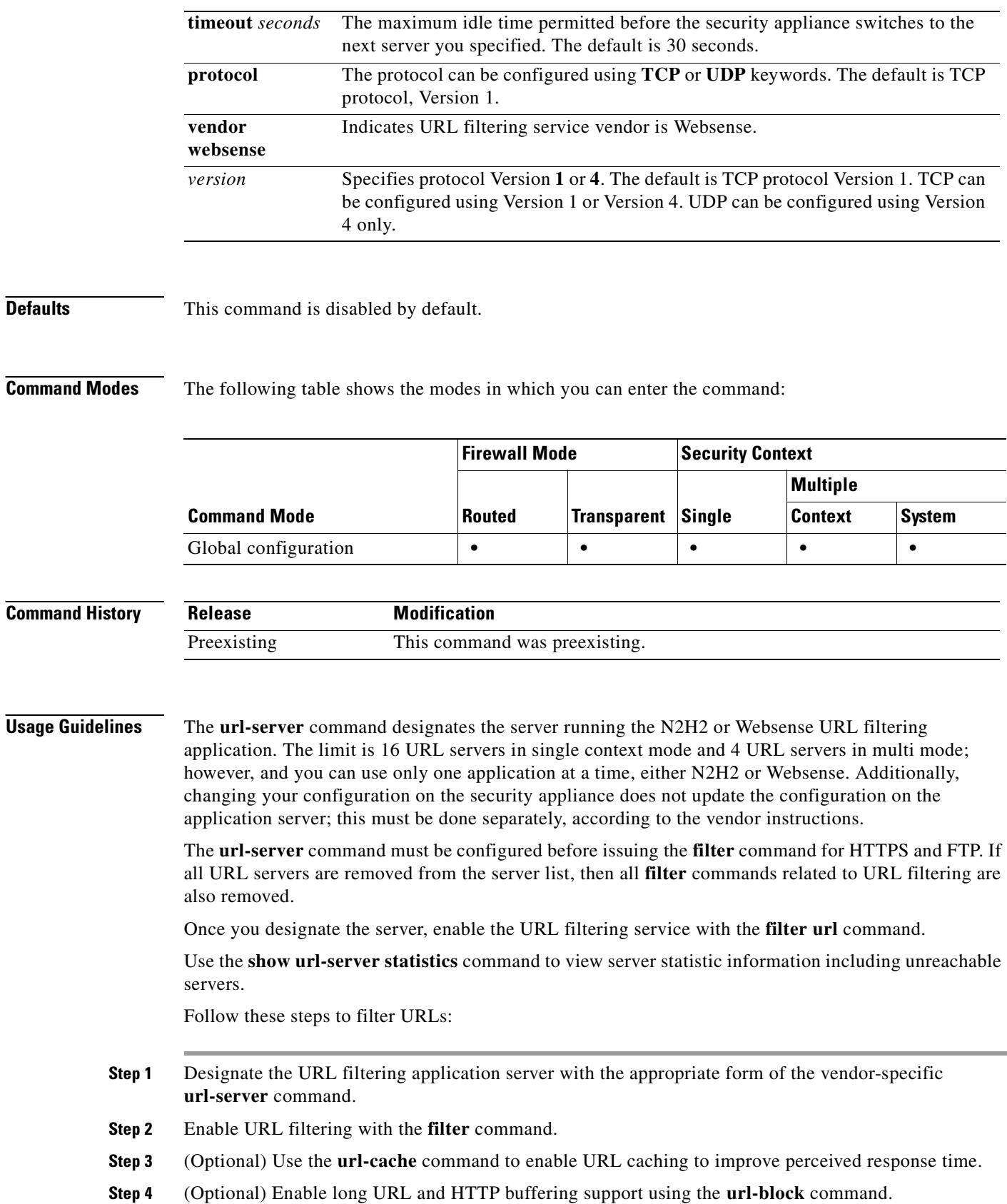

 $\blacksquare$ 

### **Step 5** Use the **show url-block block statistics**, **show url-cache statistics**, or the **show url-server statistics** commands to view run information.

For more information about Filtering by N2H2, visit N2H2's website at:

http://www.n2h2.com

For more information on Websense filtering services, visit the following website:

http://www.websense.com/

**Examples** Using N2H2, the following example filters all outbound HTTP connections except those from the 10.0.2.54 host:

> hostname(config)# **url-server (perimeter) vendor n2h2 host 10.0.1.1** hostname(config)# **filter url http 0 0 0 0** hostname(config)# **filter url except 10.0.2.54 255.255.255.255 0 0**

Using Websense, the following example filters all outbound HTTP connections except those from the 10.0.2.54 host:

hostname(config)# **url-server (perimeter) vendor websense host 10.0.1.1 protocol TCP version 4** hostname(config)# **filter url http 0 0 0 0** hostname(config)# **filter url except 10.0.2.54 255.255.255.255 0 0**

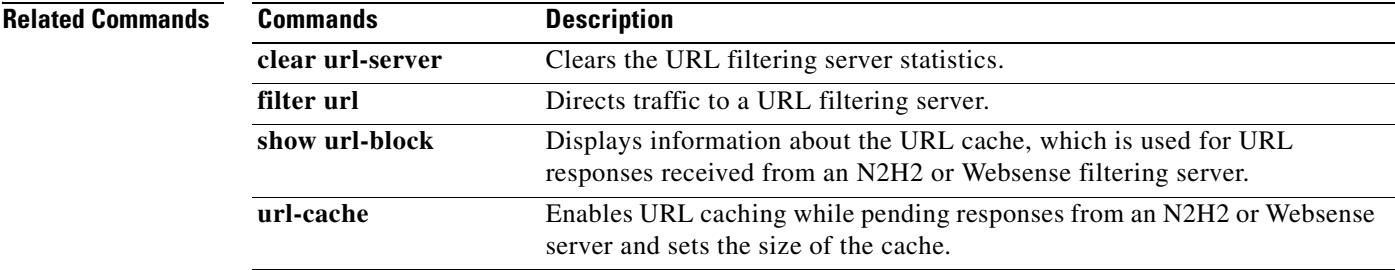

# **user-authentication**

To enable user authentication, use the **user-authentication enable** command in group-policy configuration mode. To disable user authentication, use the **user-authentication disable** command. To remove the user authentication attribute from the running configuration, use the **no** form of this command. This option allows inheritance of a value for user authentication from another group policy.

When enabled, user authentication requires that individual users behind a hardware client authenticate to gain access to the network across the tunnel.

**user-authentication** {**enable | disable**}

**no user-authentication**

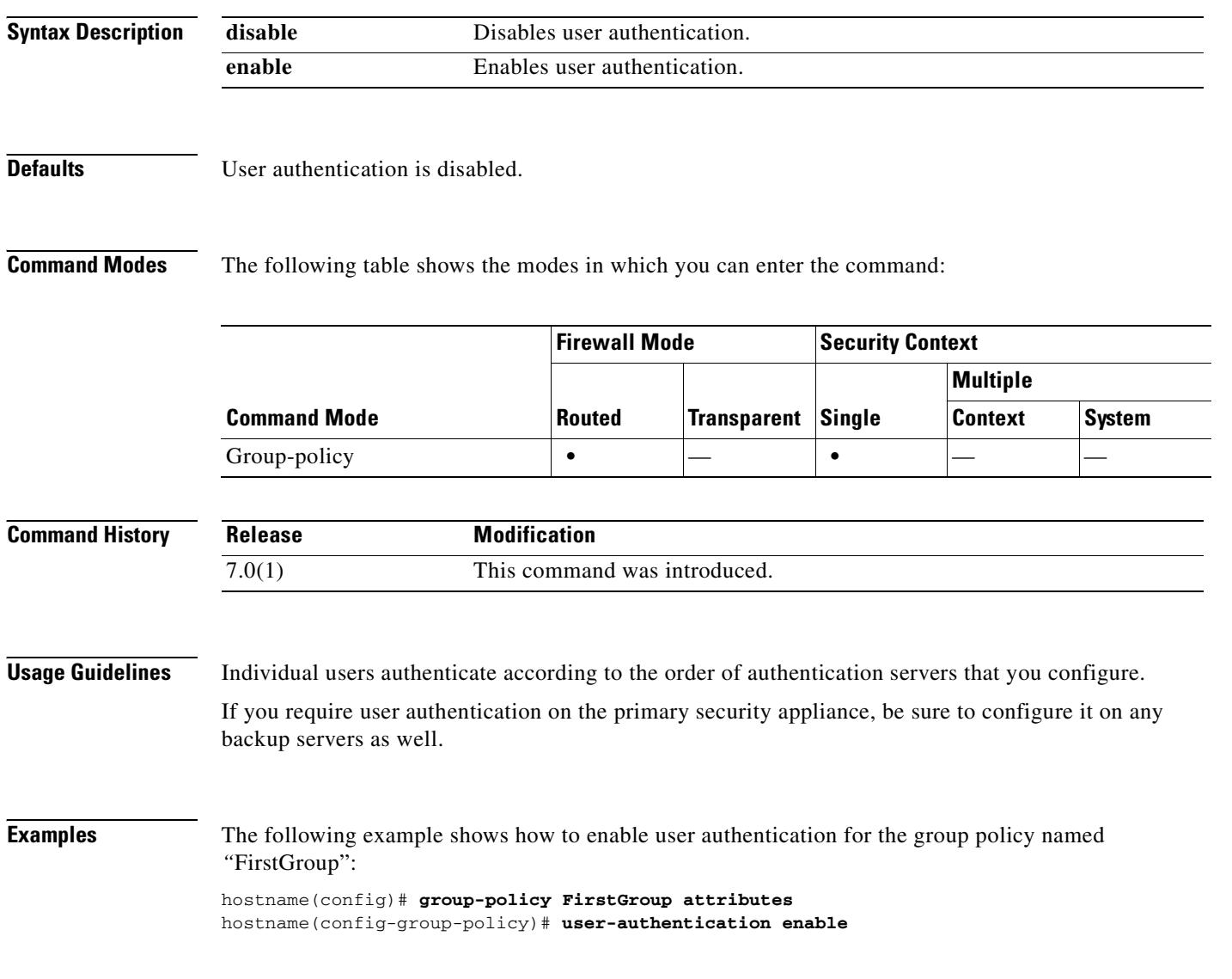

#### **Related Commands**

a pro

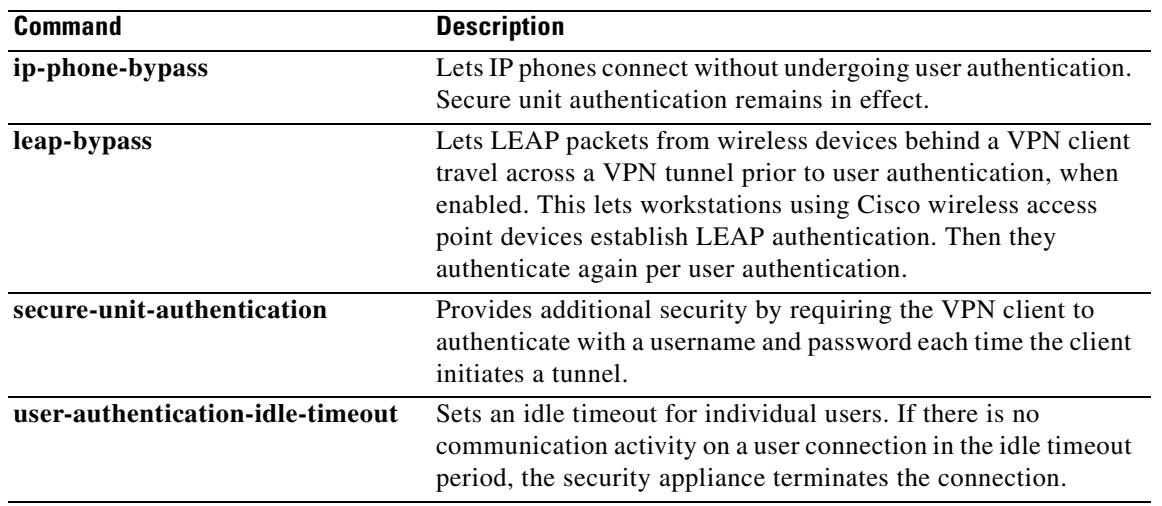

 $\blacksquare$ 

# **user-authentication-idle-timeout**

To set an idle timeout for individual users behind hardware clients, use the **user-authentication-idle-timeout** command in group-policy configuration mode. To delete the idle timeout value, use the **no** form of this command. This option allows inheritance of an idle timeout value from another group policy. To prevent inheriting an idle timeout value, use the **user-authentication-idle-timeout none** command.

If there is no communication activity by a user behind a hardware client in the idle timeout period, the security appliance terminates the connection.

**user-authentication-idle-timeout** {*minutes* **| none**}

**no user-authentication-idle-timeout**

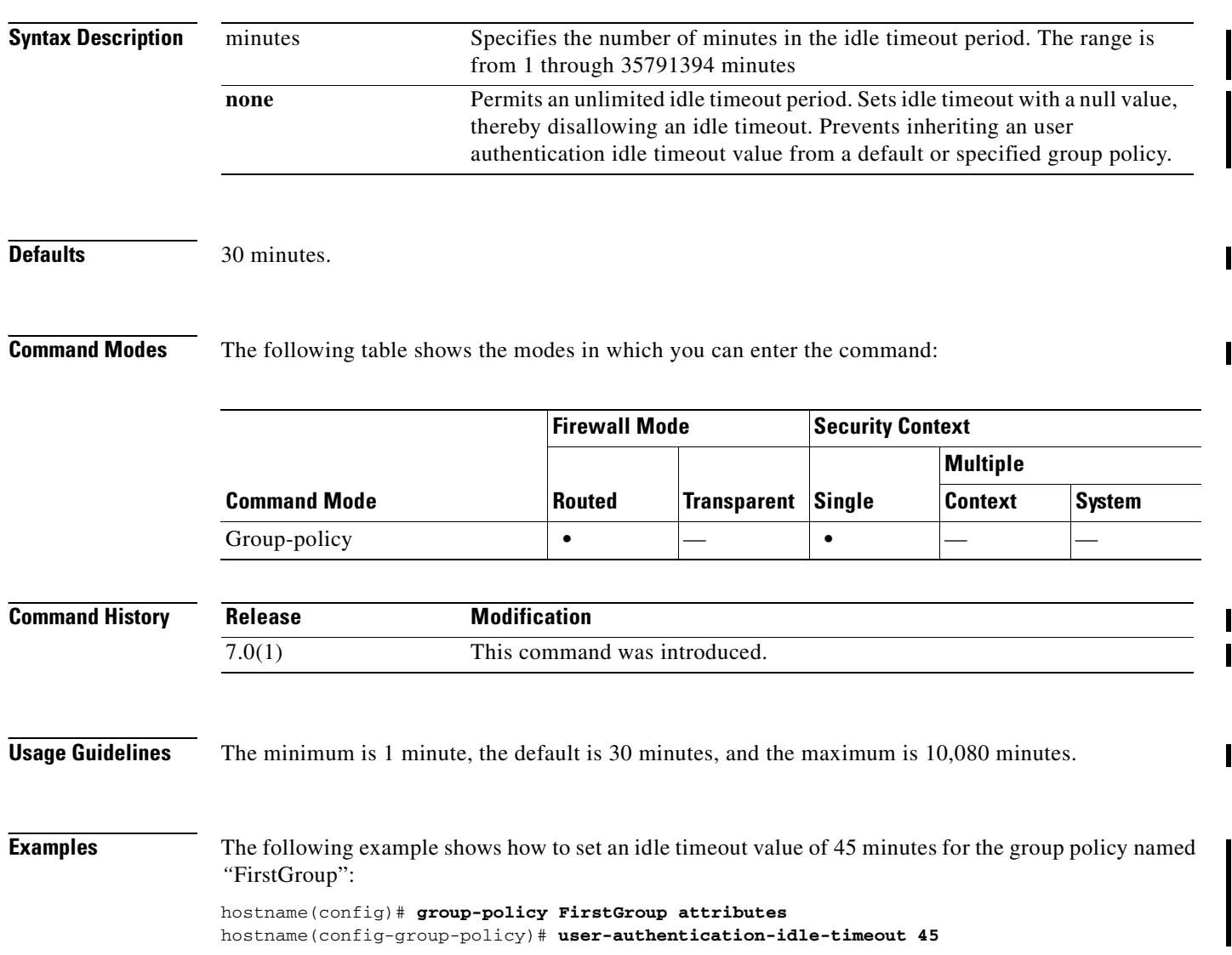

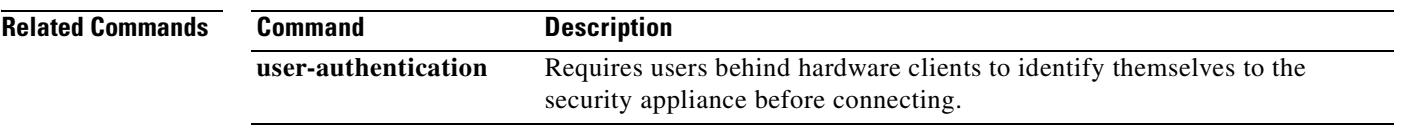

 $\blacksquare$ 

### **username**

To add a user to the security appliance database, enter the **username** command in global configuration mode. To remove a user, use the **no** version of this command with the username you want to remove. To remove all usernames, use the **no** version of this command without appending a username.

**username** *name* {**nopassword** | **password** *password* [**mschap** | **encrypted** | **nt-encrypted**]} [**privilege** *priv\_level*]

**no username** *name*

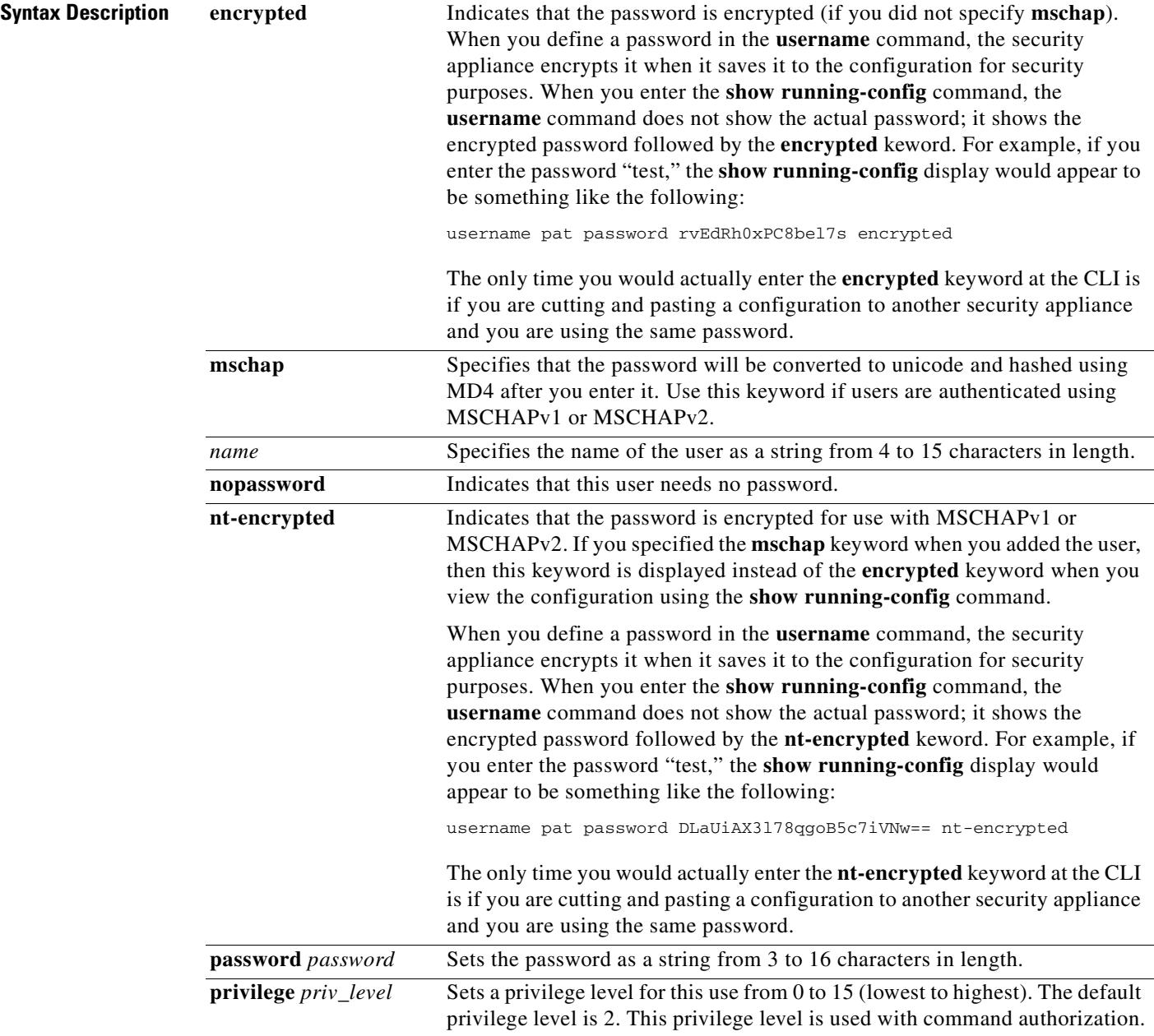

 $\mathbf{I}$ 

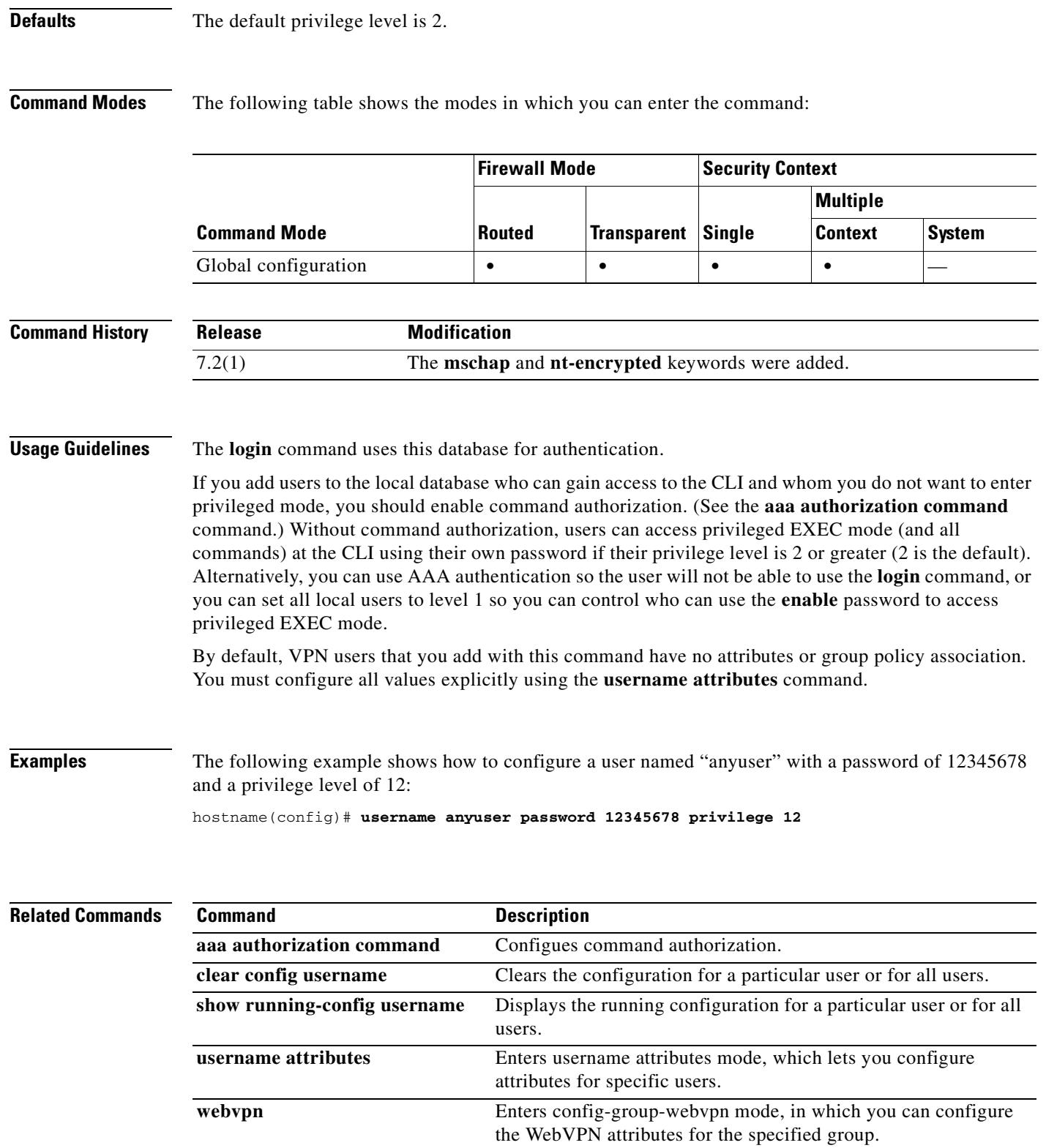

# **username attributes**

To enter the username attributes mode, use the **username attributes** command in username configuration mode. To remove all attributes for a particular user, use the **no** form of this command and append the username. To remove all attributes for all users, use the **no** form of this command without appending a username. The attributes mode lets you configure Attribute-Value Pairs for a specified user.

**username** {*name*} **attributes**

**no username** [*name*] **attributes**

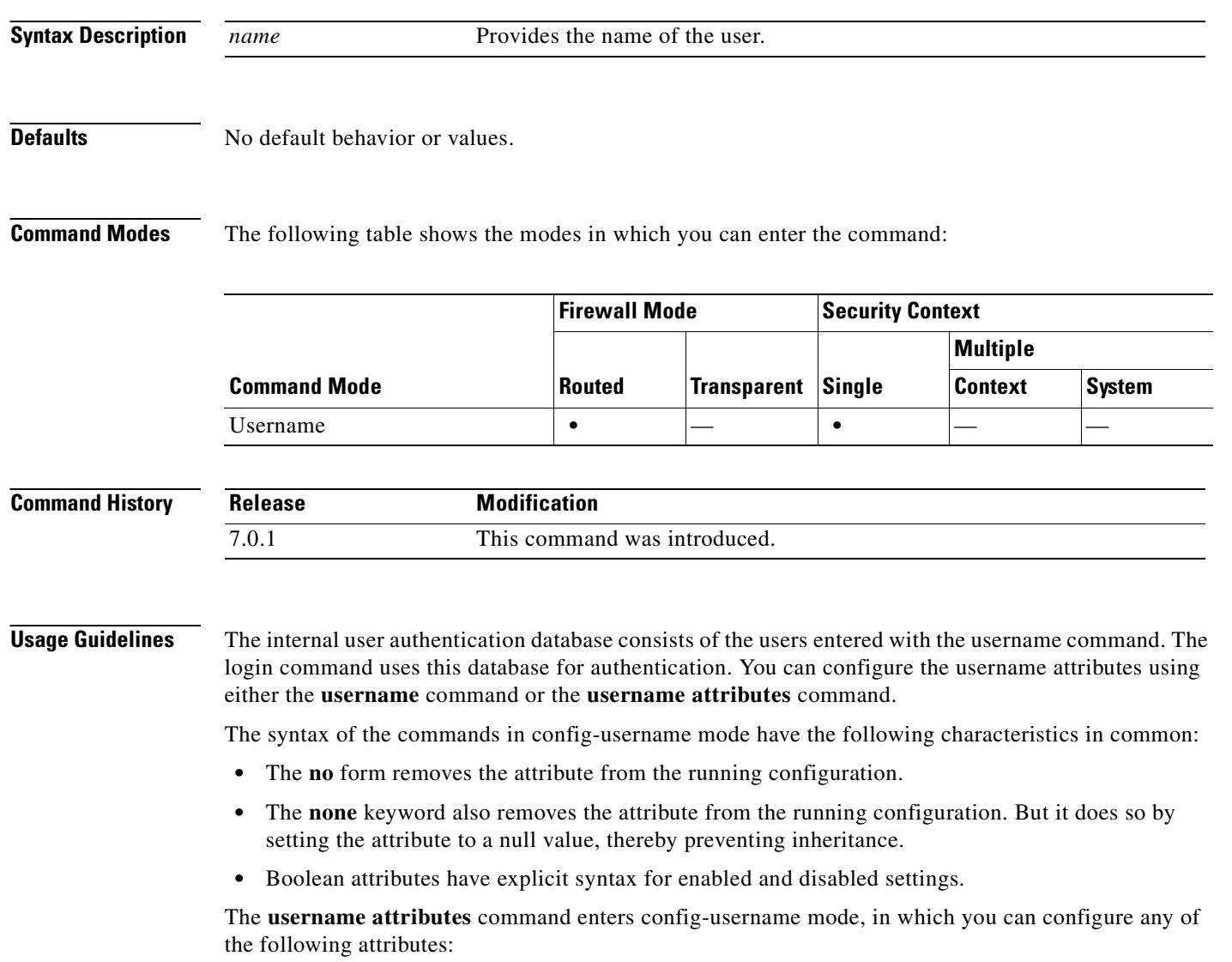

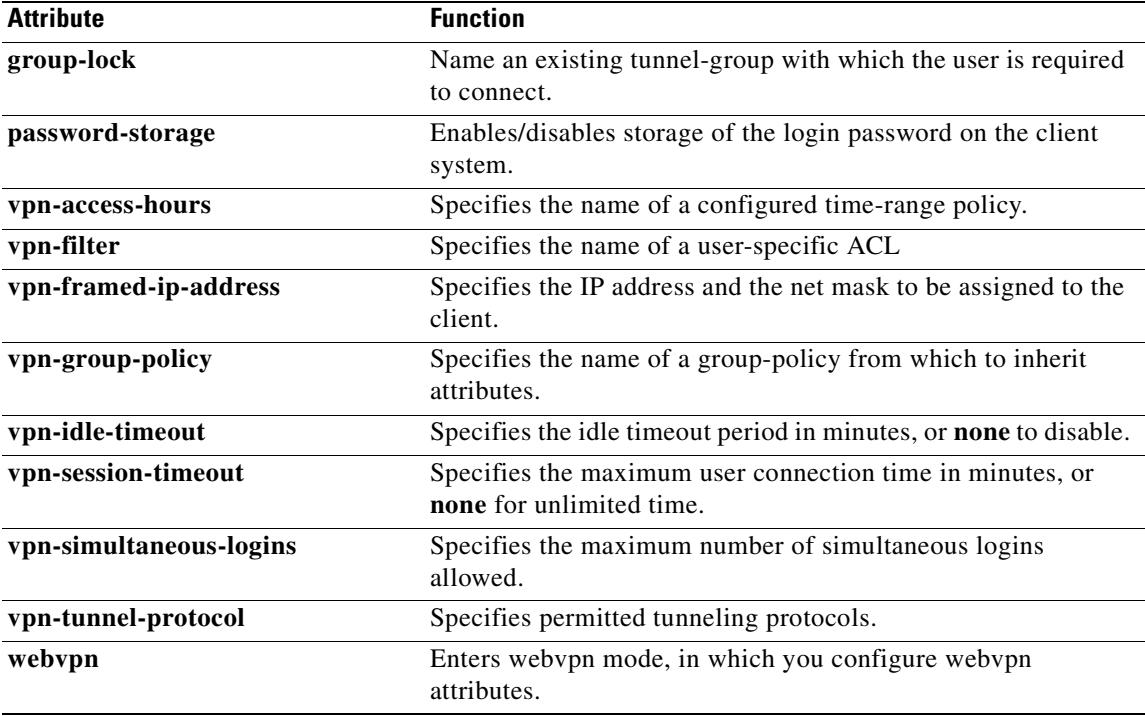

You configure webvpn-mode attributes for the username by entering the **username attributes** command and then entering the **webvpn** command in username webvpn configuration mode. See the description of the **webvpn** command (group-policy attributes and username attributes modes) for details.

**Examples** The following example shows how to enter username attributes configuration mode for a user named "anyuser":

> hostname(config)# **username anyuser attributes** hostname(config-username)#

### **Related Commands**

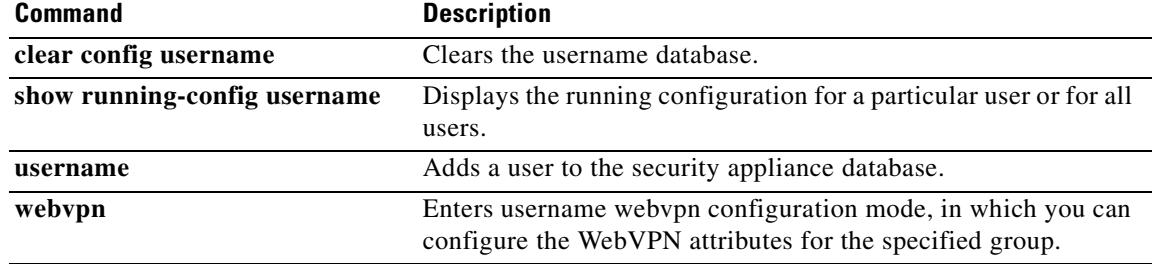

### **username-prompt**

To customize the username prompt of the WebVPN page login box that is displayed to WebVPN users when they connect to the security appliance, use the **username-prompt** command from webvpn customization mode:

**username-prompt** {**text** | **style**} *value*

[**no**] **username-prompt** {**text** | **style**} *value*

To remove the command from the configuration and cause the value to be inherited, use the **no** form of the command.

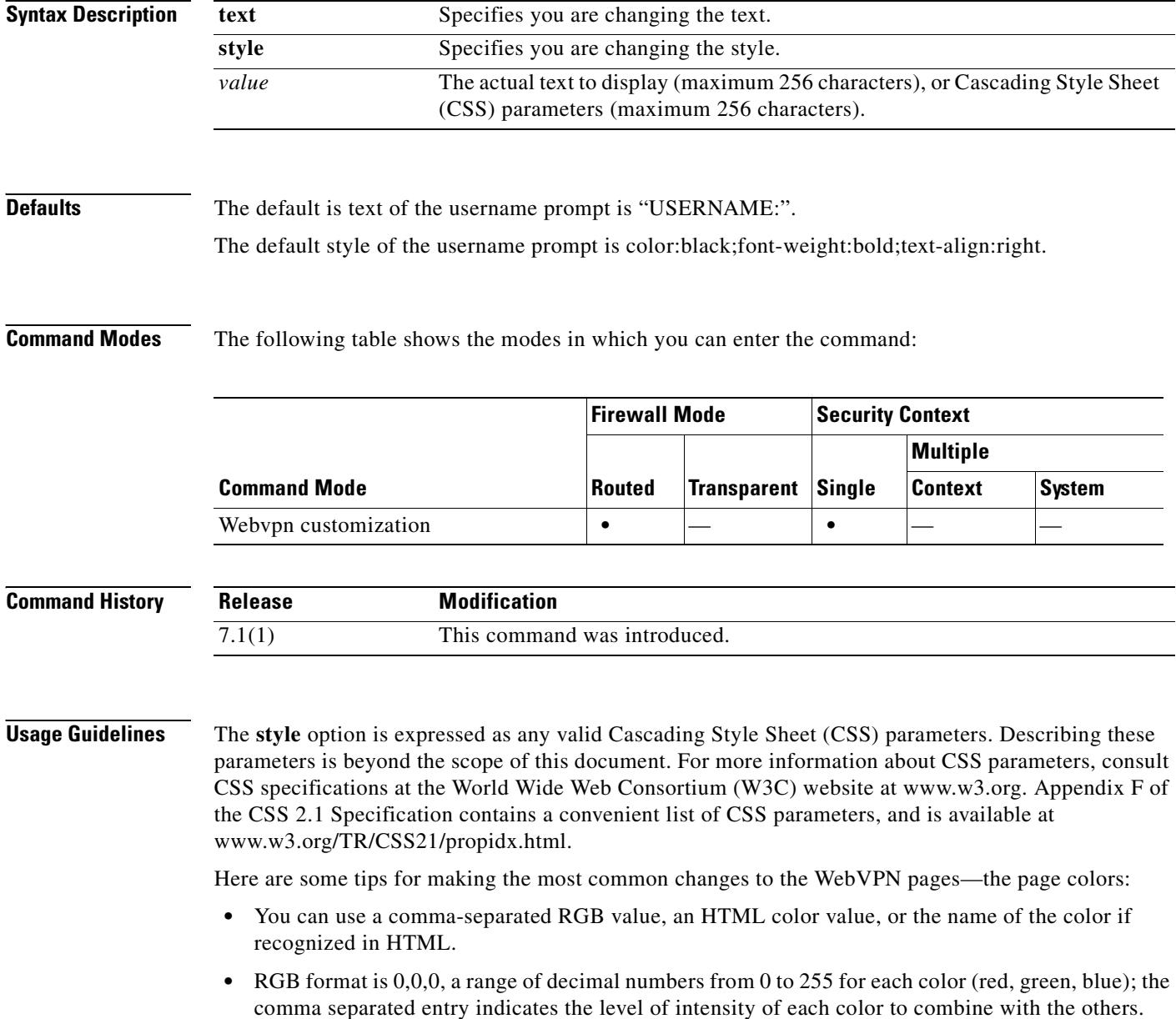

• HTML format is #000000, six digits in hexadecimal format; the first and second represent red, the third and fourth green, and the fifth and sixth represent blue.

```
\begin{picture}(120,20) \put(0,0){\line(1,0){10}} \put(15,0){\line(1,0){10}} \put(15,0){\line(1,0){10}} \put(15,0){\line(1,0){10}} \put(15,0){\line(1,0){10}} \put(15,0){\line(1,0){10}} \put(15,0){\line(1,0){10}} \put(15,0){\line(1,0){10}} \put(15,0){\line(1,0){10}} \put(15,0){\line(1,0){10}} \put(15,0){\line(1,0){10}} \put(15,0){\line(
```
**Note** To easily customize the WebVPN pages, we recommend that you use ASDM, which has convenient features for configuring style elements, including color swatches and preview capabilities.

**Examples** In the following example, the text is changed to "Corporate Username:", and the default style is changed with the font weight increased to bolder:

> F1-asa1(config)# **webvpn** F1-asa1(config-webvpn)# **customization cisco** F1-asa1(config-webvpn-custom)# **username-prompt text Corporate Username:** F1-asa1(config-webvpn-custom)# **username-prompt style font-weight:bolder**

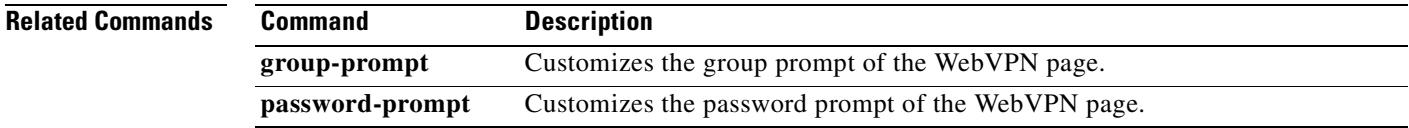

## **user-parameter**

To specify the name of the HTTP POST request parameter in which a username must be submitted for SSO authentication, use the **user-parameter** command in aaa-server-host configuration mode. This is an SSO with HTTP Forms command.

**user-parameter** *name*

**Santa Contract Contract Contract Contract Contract Contract Contract Contract Contract Contract Contract Contract Contract Contract Contract Contract Contract Contract Contract Contract Contract Contract Contract Contract** 

**Note** To configure SSO with the HTTP protocol correctly, you must have a thorough working knowledge of authentication and HTTP protocol exchanges.

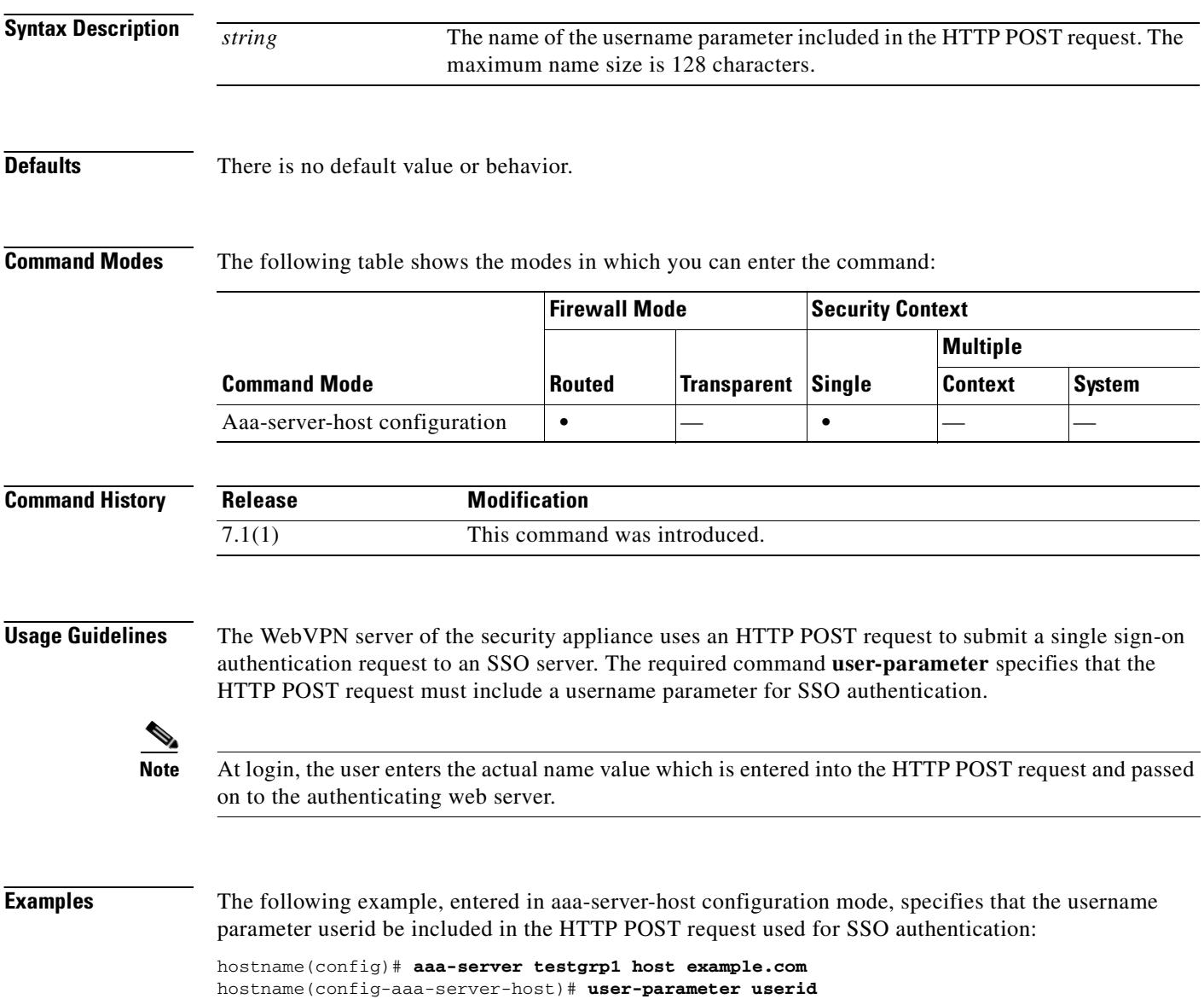

hostname(config-aaa-server-host)#

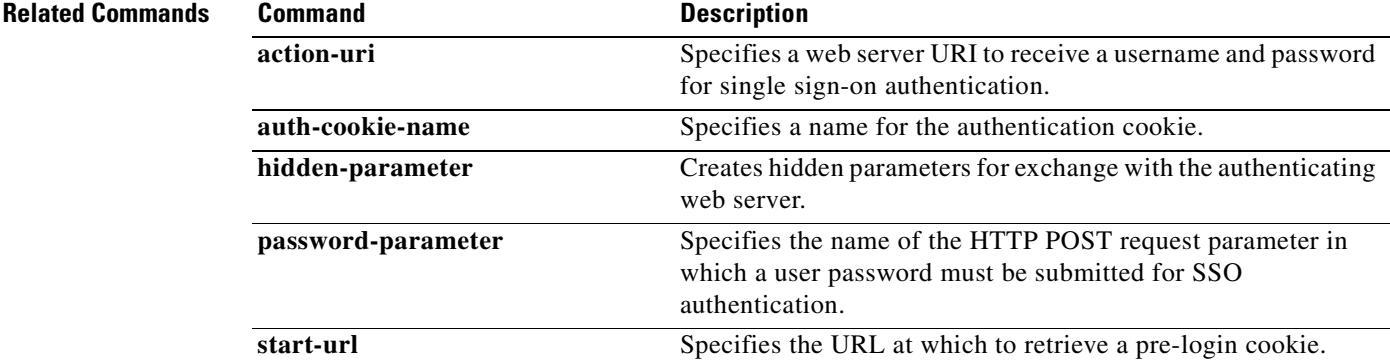

 $\mathbf{r}$ 

**Defaults** 

# **validate-attribute**

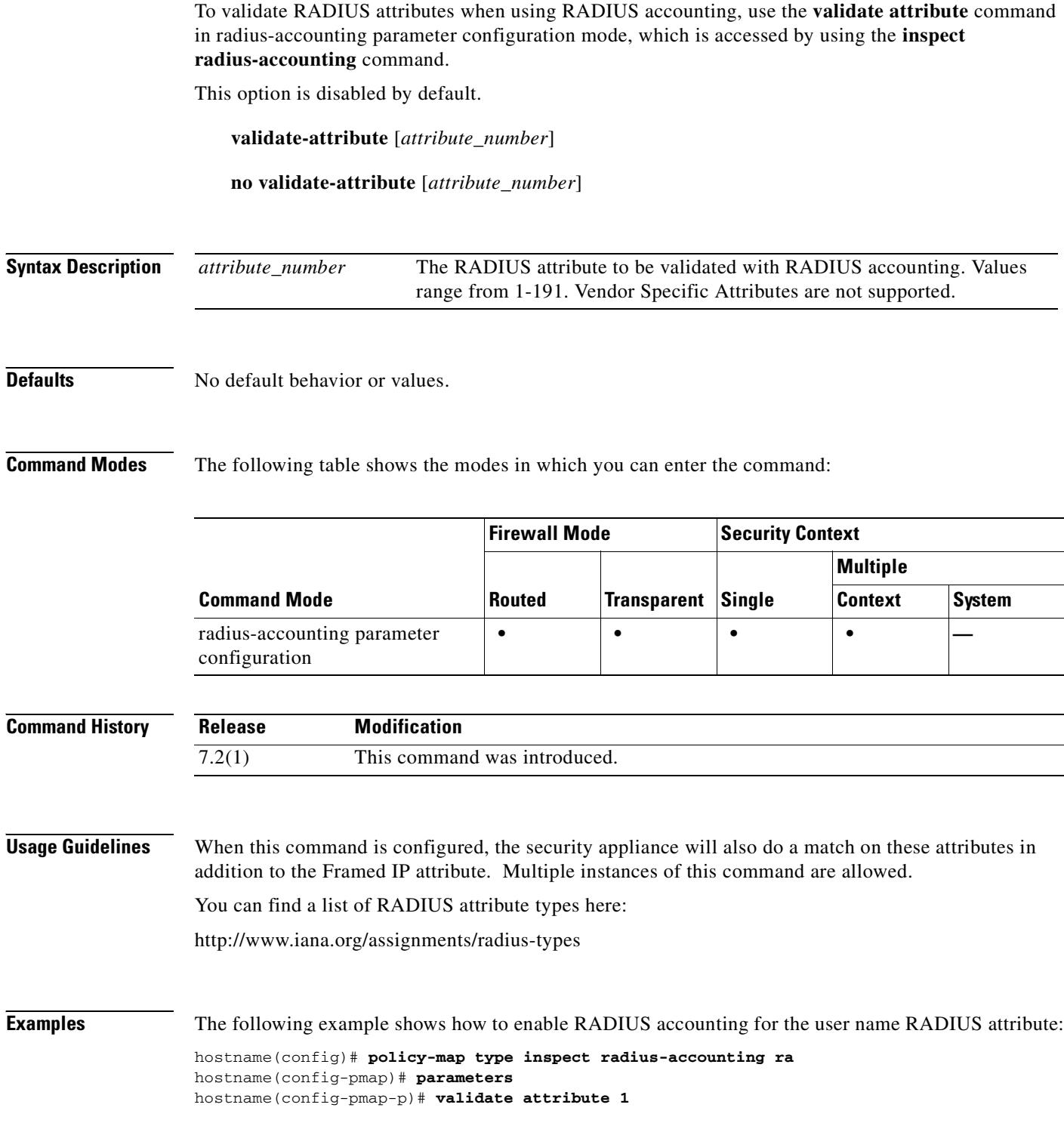

 $\overline{\phantom{0}}$ 

a pro

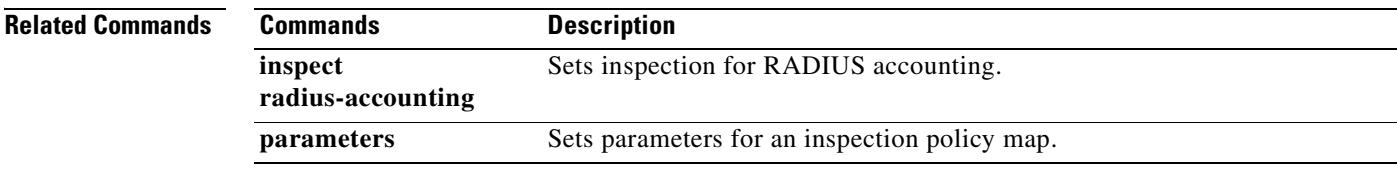

 $\blacksquare$ 

# **verify**

To verify the checksum of a file, use the **verify** command in privileged EXEC mode.

**verify** *path*

**verify /md5** *path* [*md5-value*]

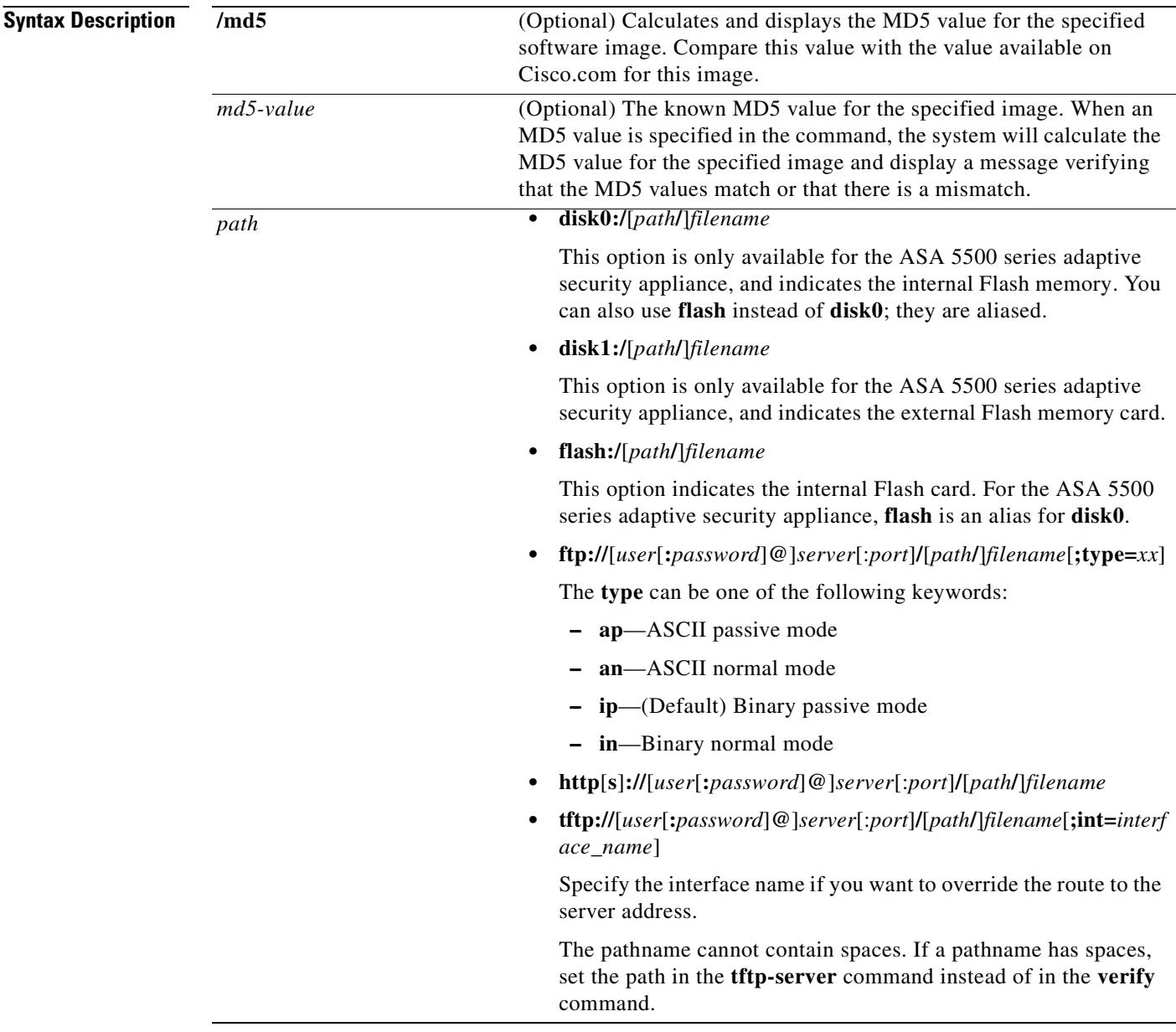

**Defaults** The current flash device is the default file system.

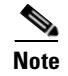

**Note** When you specify the **/md5** option, you can use a network file, such as ftp, http and tftp as the source. The **verify** command without the **/md5** option only lets you verify local images in Flash.

### **Command Modes** The following table shows the modes in which you can enter the command:

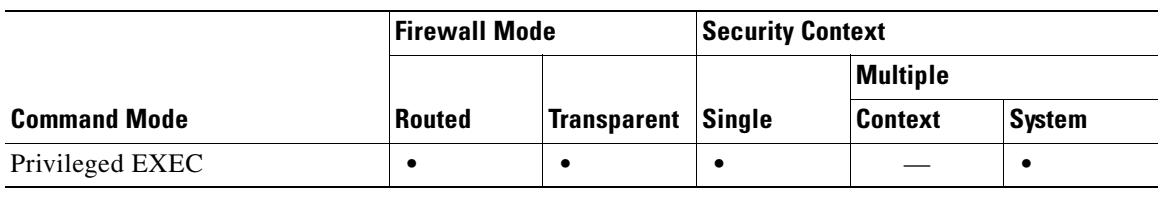

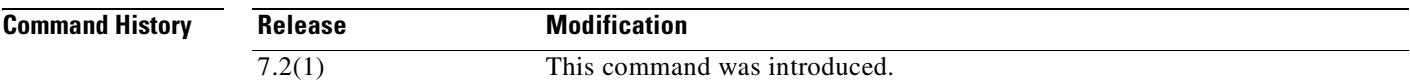

**Usage Guidelines** Use the **verify** command to verify the checksum of a file before using it.

Each software image that is distributed on disk uses a single checksum for the entire image. This checksum is displayed only when the image is copied into Flash memory; it is not displayed when the image file is copied from one disk to another.

Before loading or duplicating a new image, record the checksum and MD5 information for the image so that you can verify the checksum when you copy the image into Flash memory or onto a server. A variety of image information is available on Cisco.com.

To display the contents of Flash memory, use the **show flash** command. The Flash contents listing does not include the checksum of individual files. To recompute and verify the image checksum after the image has been copied into Flash memory, use the **verify** command. Note, however, that the **verify** command only performs a check on the integrity of the file after it has been saved in the file system. It is possible for a corrupt image to be transferred to the security appliance and saved in the file system without detection. If a corrupt image is transferred successfully to the security appliance, the software will be unable to tell that the image is corrupted and the file will verify successfully.

To use the message-digest5 (MD5) hash algorithm to ensure file validation, use the **verify** command with the **/md5** option. MD5 is an algorithm (defined in RFC 1321) that is used to verify data integrity through the creation of a unique 128-bit message digest. The **/md5** option of the **verify** command allows you to check the integrity of the security appliance software image by comparing its MD5 checksum value against a known MD5 checksum value for the image. MD5 values are now made available on Cisco.com for all security appliance software images for comparison against local system image values.

To perform the MD5 integrity check, issue the **verify** command using the **/md5** keyword. For example, issuing the **verify /md5 flash:cdisk.bin** command will calculate and display the MD5 value for the software image. Compare this value with the value available on Cisco.com for this image.

Alternatively, you can get the MD5 value from Cisco.com first, then specify this value in the command syntax. For example, issuing the **verify /md5 flash:cdisk.bin 8b5f3062c4cacdbae72571440e962233** command will display a message verifying that the MD5 values match or that there is a mismatch. A mismatch in MD5 values means that either the image is corrupt or the wrong MD5 value was entered.

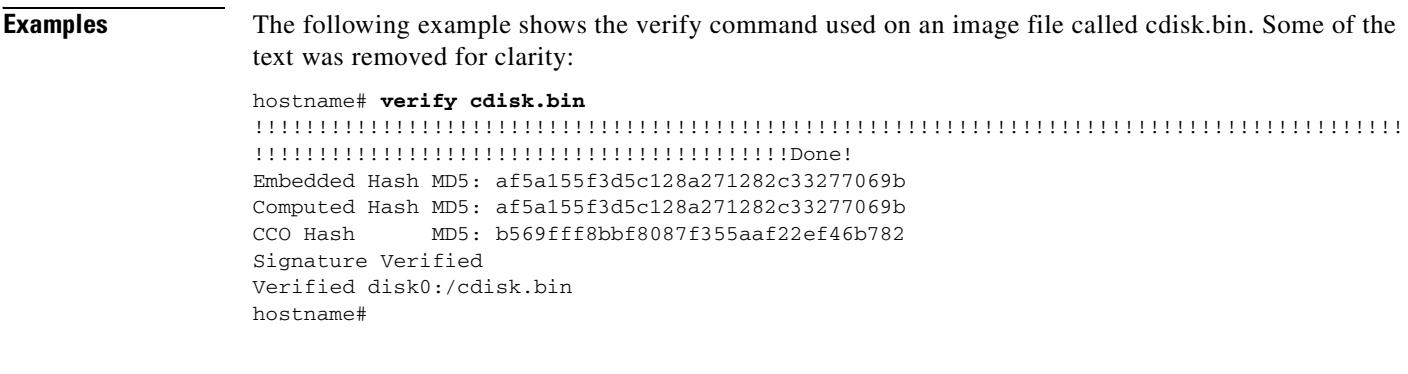

### **Related Commands C**

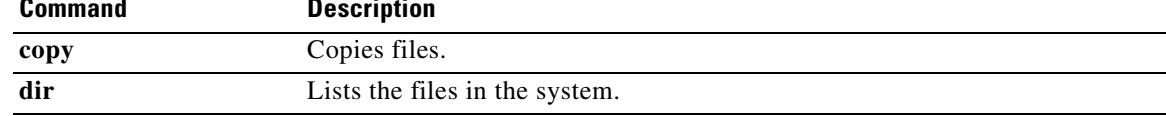

 $\sim$ 

# **version**

To specify the version of RIP used globally by the security appliance, use the **version** command in router configuration mode. To restore the defaults, use the **no** form of this command.

**version** {**1** | **2**}

**no version**

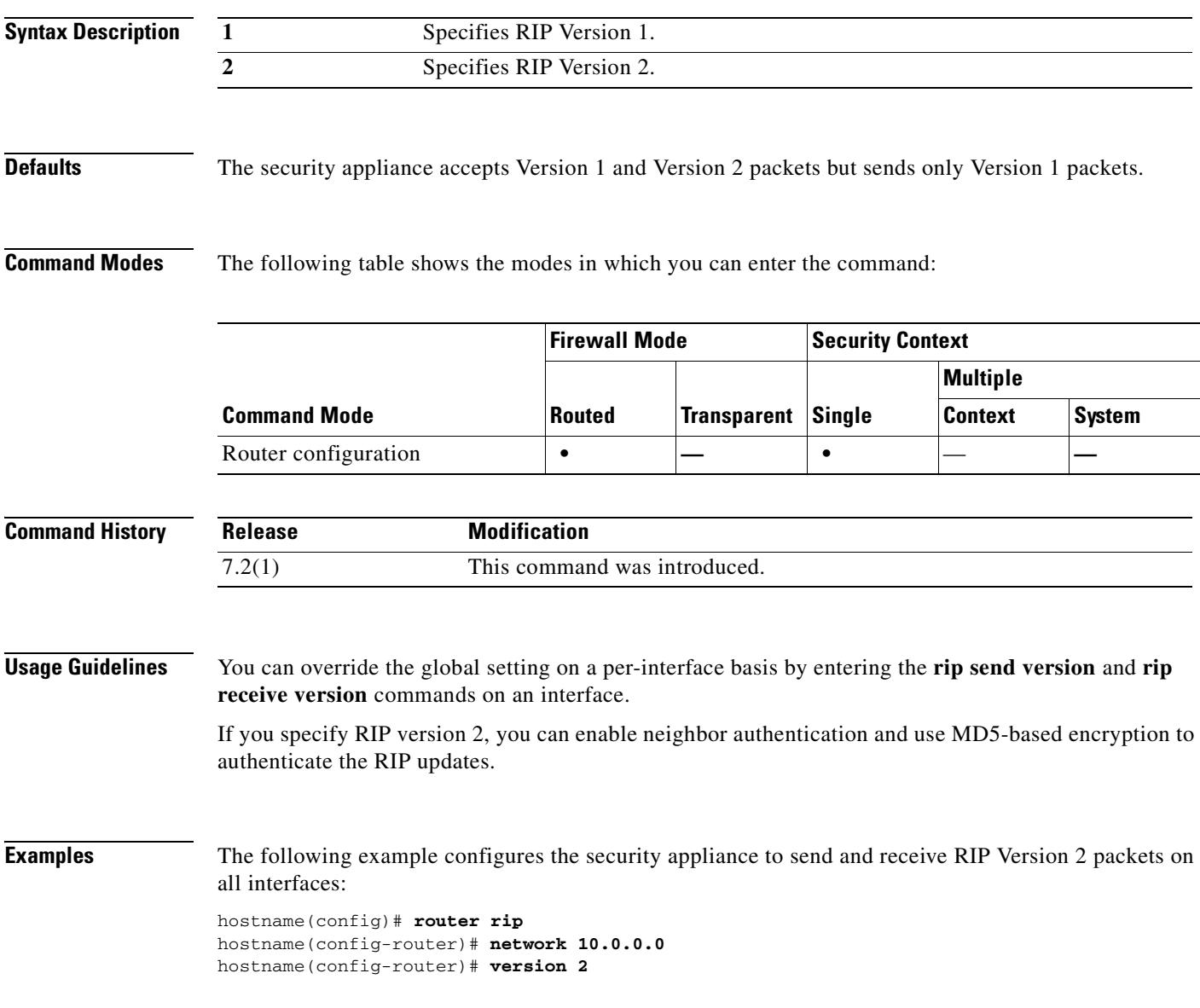

### **Related Commands**

H.

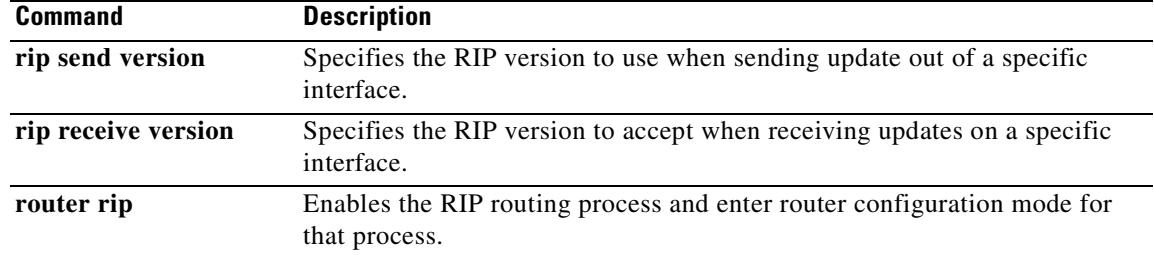

 $\sim$ 

# **virtual http**

To configure a virtual HTTP server, use the **virtual http** command in global configuration mode. To disable the virtual server, use the **no** form of this command.

**virtual http** *ip\_address* [**warning**]

**no virtual http** *ip\_address* [**warning**]

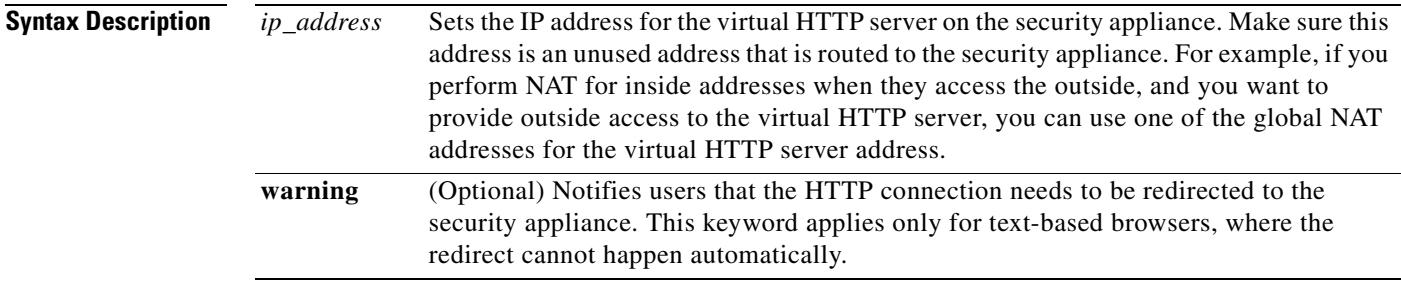

### **Defaults** No default behavior or values.

### **Command Modes** The following table shows the modes in which you can enter the command:

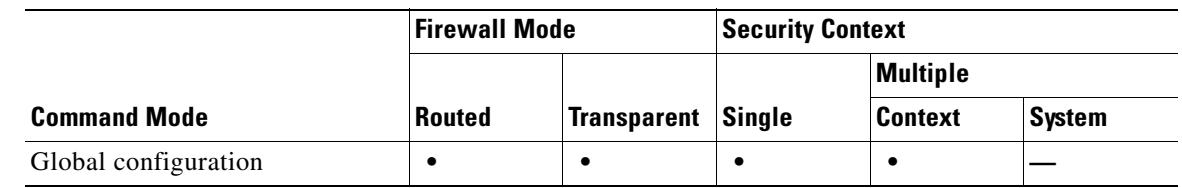

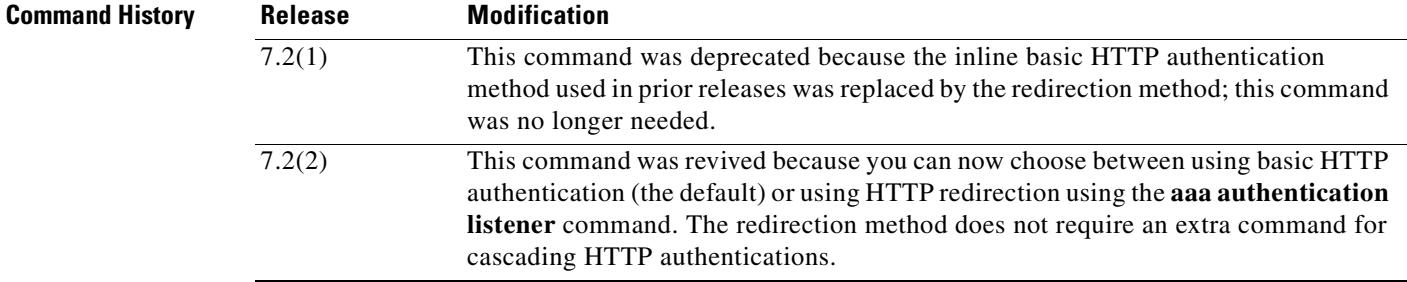

**Usage Guidelines** When you use HTTP authentication on the security appliance (see the **aaa authentication match** or the **aaa authentication include** command), the security appliance uses basic HTTP authentication by default. You can change the authentication method so that the security appliance redirects HTTP connections to web pages generated by the security appliance itself using the **aaa authentication listener** command with the **redirect** keyword.

However, if you continue to use basic HTTP authentication, then you might need the **virtual http** command when you have cascading HTTP authentications.

If the destination HTTP server requires authentication in addition to the security appliance, then the **virtual http** command lets you authenticate separately with the security appliance (via a AAA server) and with the HTTP server. Without virtual HTTP, the same username and password you used to authenticate with the security appliance is sent to the HTTP server; you are not prompted separately for the HTTP server username and password. Assuming the username and password is not the same for the AAA and HTTP servers, then the HTTP authentication fails.

This command redirects all HTTP connections that require AAA authentication to the virtual HTTP server on the security appliance. The security appliance prompts for the AAA server username and password. After the AAA server authenticates the user, the security appliance redirects the HTTP connection back to the original server, but it does not include the AAA server username and password. Because the username and password are not included in the HTTP packet, the HTTP server prompts the user separately for the HTTP server username and password.

**Note** Do not set the **timeout uauth** command duration to 0 seconds when using the **virtual http** command, because this setting prevents HTTP connections to the real web server.

**Examples** This example shows how to enable virtual HTTP along with AAA authentication:

hostname(config)# **access-list HTTP-ACL extended permit tcp 10.1.1.0 any eq 80** hostname(config)# **aaa authentication match HTTP-ACL inside tacacs+** hostname(config)# **virtual http 10.1.2.1**

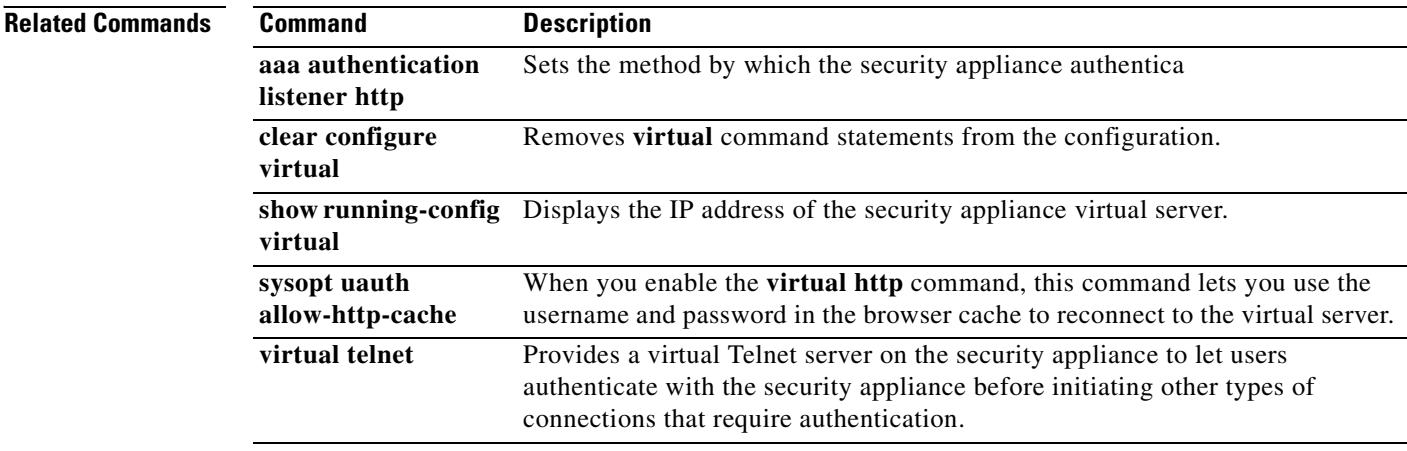

## **virtual telnet**

To configure a virtual Telnet server on the security appliance, use the **virtual telnet** command in global configuration mode. You might need to authenticate users with the virtual Telnet server if you require authentication for other types of traffic for which the security appliance does not supply an authentication prompt. To disable the server, use the **no** form of this command.

**virtual telnet** *ip-address*

**no virtual telnet** *ip-address*

**Syntax Description** *ip\_address* Sets the IP address for the virtual Telnet server on the security appliance. Make sure this address is an unused address that is routed to the security appliance. For example, if you perform NAT for inside addresses when they access the outside, and you want to provide outside access to the virtual Telnet server, you can use one of the global NAT addresses for the virtual Telnet server address.

**Defaults** No default behavior or values.

**Command Modes** The following table shows the modes in which you can enter the command:

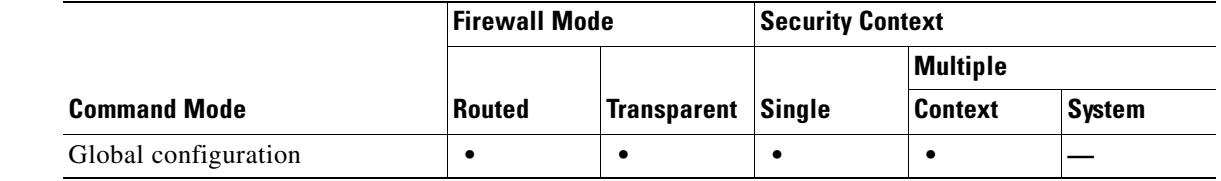

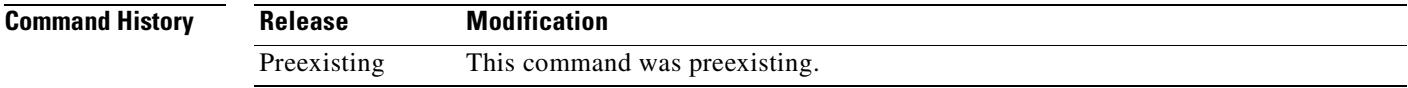

**Usage Guidelines** Although you can configure network access authentication for any protocol or service (see the **aaa authentication match** or **aaa authentication include** command), you can authenticate directly with HTTP, Telnet, or FTP only. A user must first authenticate with one of these services before other traffic that requires authentication is allowed through. If you do not want to allow HTTP, Telnet, or FTP through the security appliance, but want to authenticate other types of traffic, you can configure virtual Telnet; the user Telnets to a given IP address configured on the security appliance, and the security appliance provides a Telnet prompt.

> When an unauthenticated user connects to the virtual Telnet IP address, the user is challenged for a username and password, and then authenticated by the AAA server. Once authenticated, the user sees the message "Authentication Successful." Then, the user can successfully access other services that require authentication.

Г

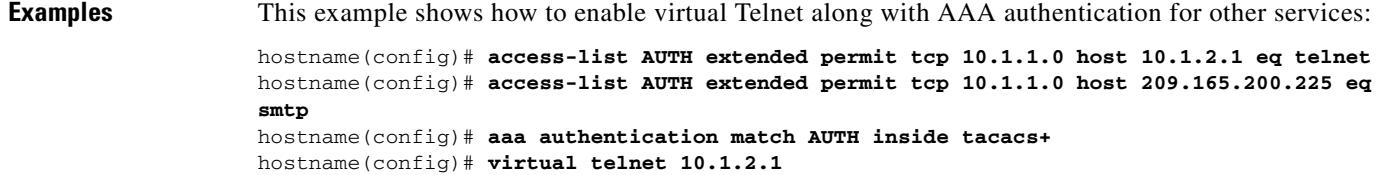

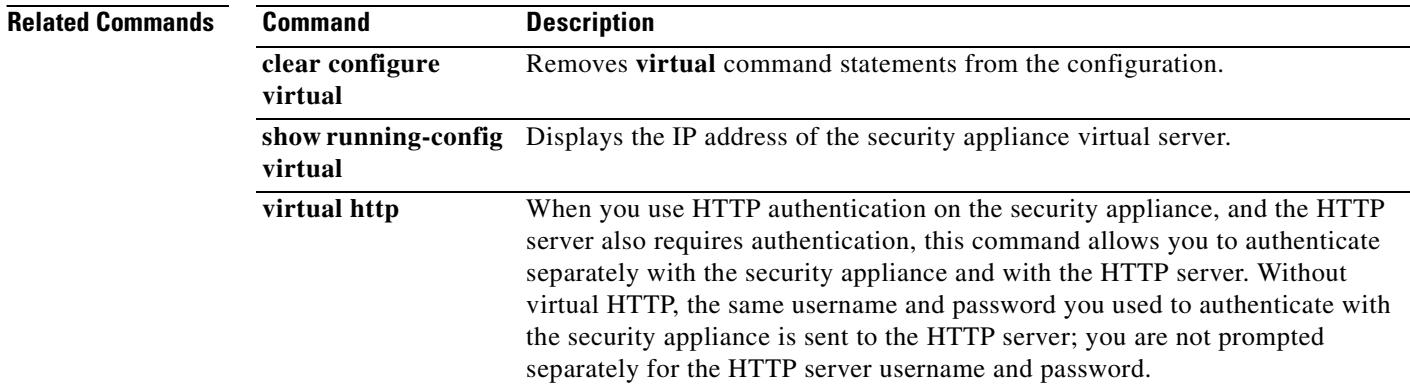

 $\blacksquare$ 

# **vlan**

 $\mathbf{I}$ 

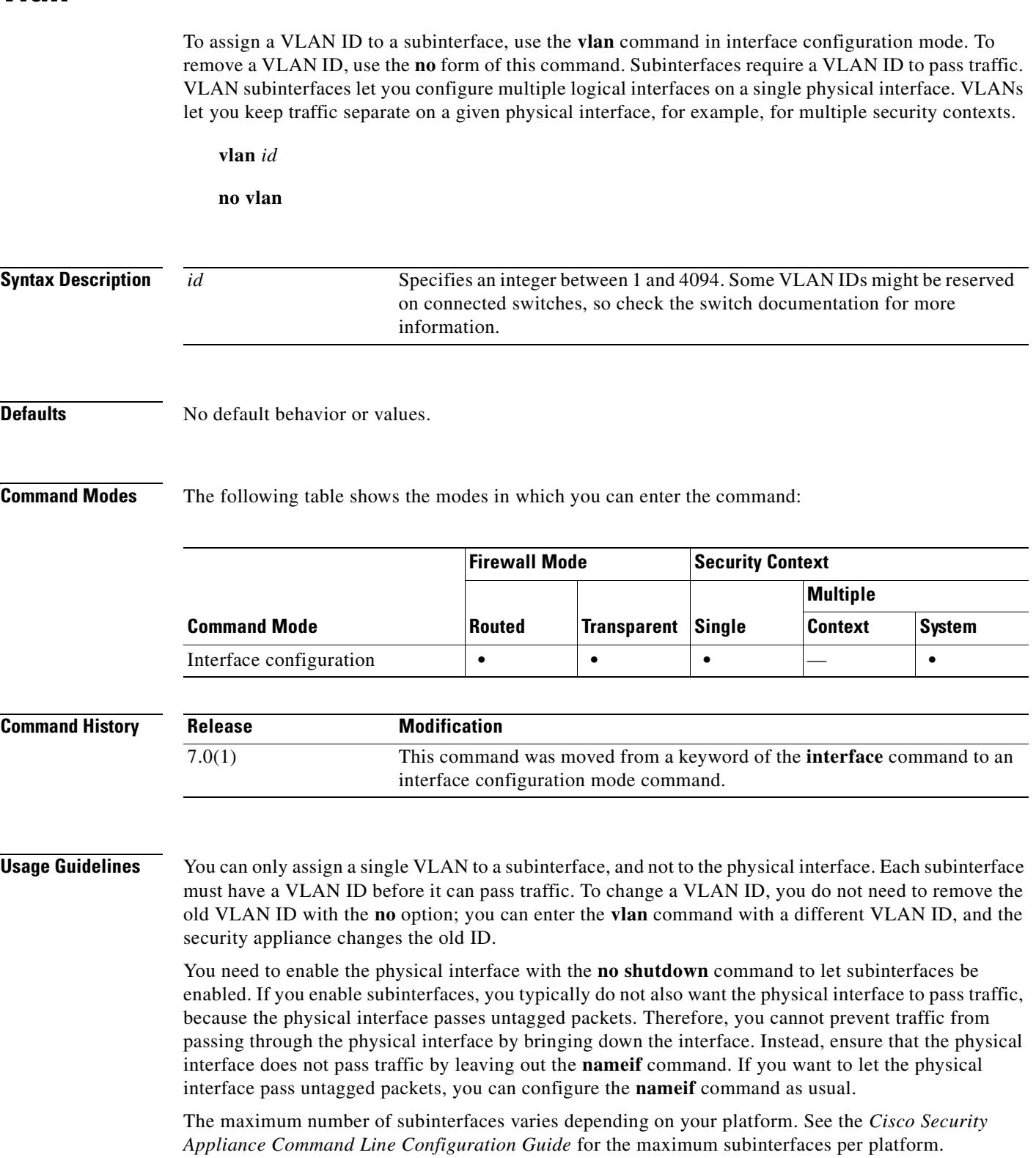

 $\overline{\phantom{a}}$ 

 **vlan**

```
Examples The following example assigns VLAN 101 to a subinterface:
```

```
hostname(config)# interface gigabitethernet0/0.1
hostname(config-subif)# vlan 101
hostname(config-subif)# nameif dmz1
hostname(config-subif)# security-level 50
hostname(config-subif)# ip address 10.1.2.1 255.255.255.0
hostname(config-subif)# no shutdown
```
The following example changes the VLAN to 102:

```
hostname(config)# show running-config interface gigabitethernet0/0.1
interface GigabitEthernet0/0.1
   vlan 101
   nameif dmz1
   security-level 50
   ip address 10.1.2.1 255.255.255.0
hostname(config)# interface gigabitethernet0/0.1
hostname(config-interface)# vlan 102
hostname(config)# show running-config interface gigabitethernet0/0.1
interface GigabitEthernet0/0.1
   vlan 102
  nameif dmz1
```
security-level 50 ip address 10.1.2.1 255.255.255.0

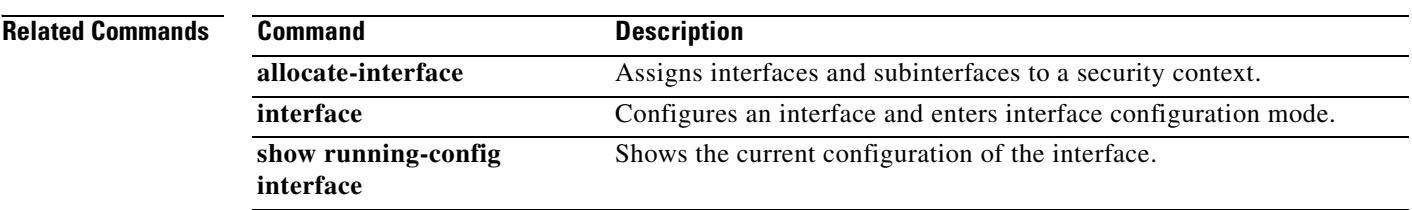

## **vpdn group**

To create or edit a vpdn group and configure PPPoE client settings, use the **vpdn group** command in global configuration mode. To remove a group policy from the configuration, use the **no** form of this command.

- **vpdn group** *group\_name* {**localname** *username* | **request dialout pppoe | ppp authentication**  {**chap** | **mschap** | **pap**}}
- **no vpdn group** *group\_name* {**localname** *name* | **request dialout pppoe | ppp authentication**  {**chap** | **mschap** | **pap**}}

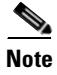

**Note** PPPoE is not supported when failover is configured on the security appliance, or in multiple context or transparent mode. PPPoE is only supported in single, routed mode, without failover.

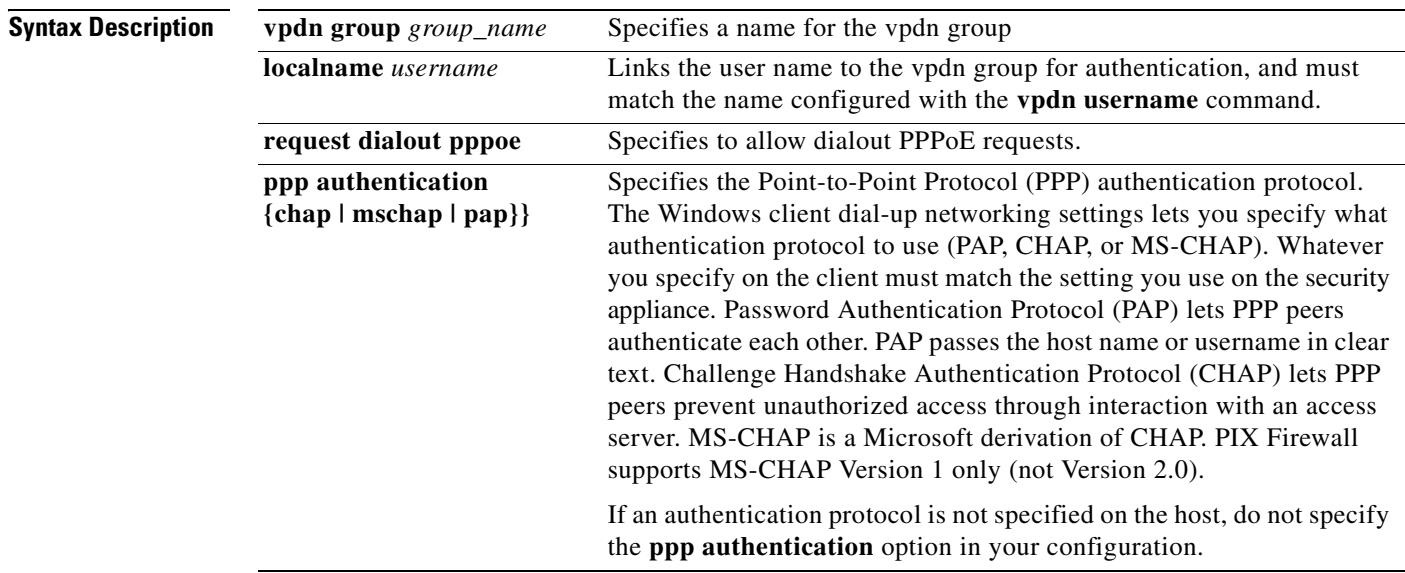

**Defaults** default behavior or values. See Usage Guidelines.

### **Command Modes** The following table shows the modes in which you can enter the command:

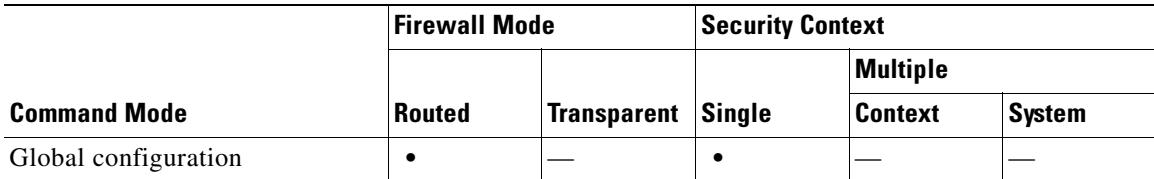

Г

H.

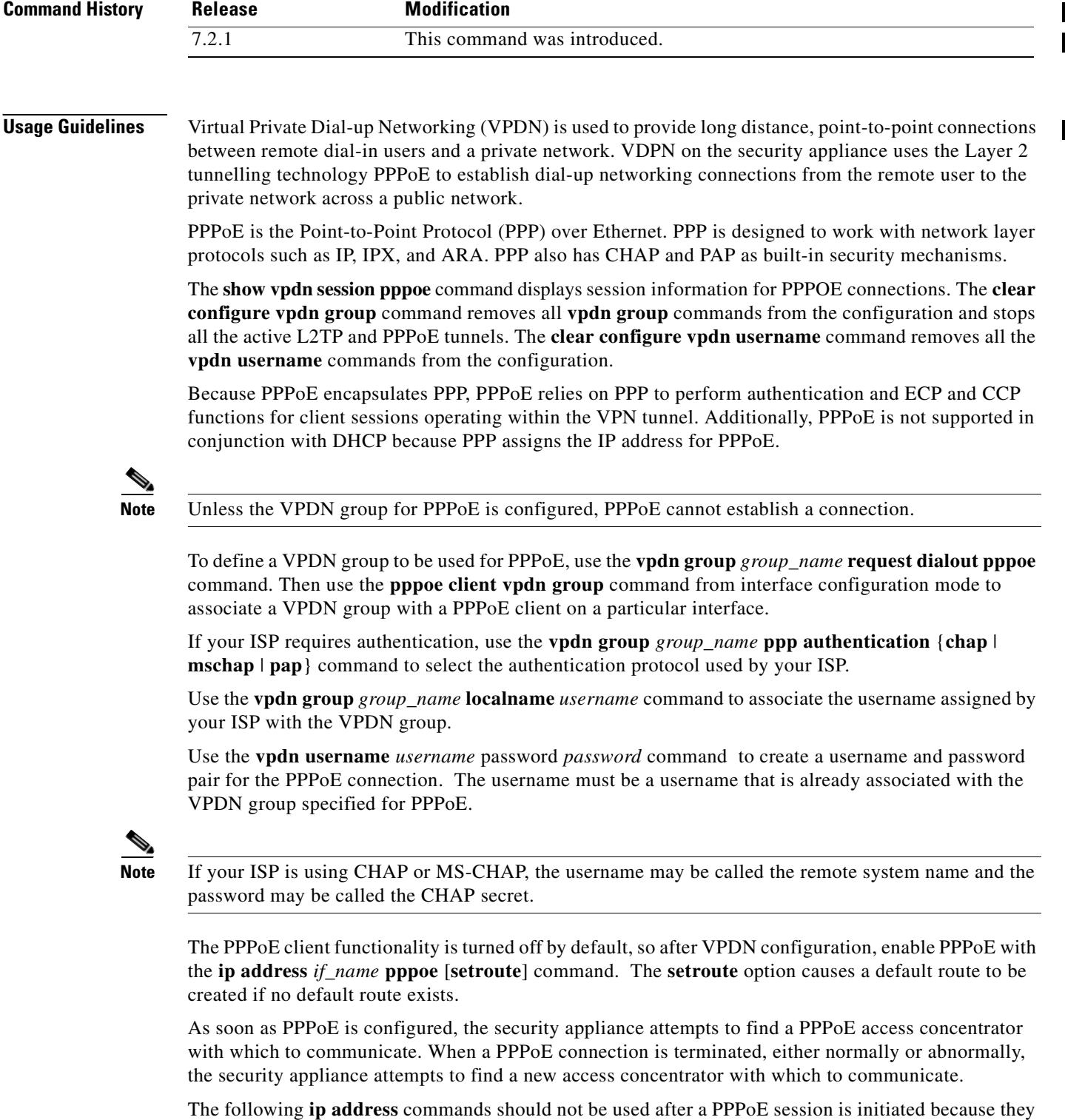

- **• ip address outside pppoe**, because it attempts to initiate a new PPPoE session.
- **• ip address outside dhcp**, because it disables the interface until the interface gets its DHCP configuration.

will terminate the PPPoE session:

**• ip address outside** *address netmask*, because it brings up the interface as a normally initialized interface.

### **Examples** The following example creates a vdpn group *telecommuters* and configures the PPPoE client: F1(config)# **vpdn group telecommuters request dialout pppoe** F1(config)# **vpdn group telecommuters localname user1** F1(config)# **vpdn group telecommuters ppp authentication pap** F1(config)# **vpdn username user1 password test1** F1(config)# **interface GigabitEthernet 0/1** F1(config-subif)# **ip address pppoe setroute**

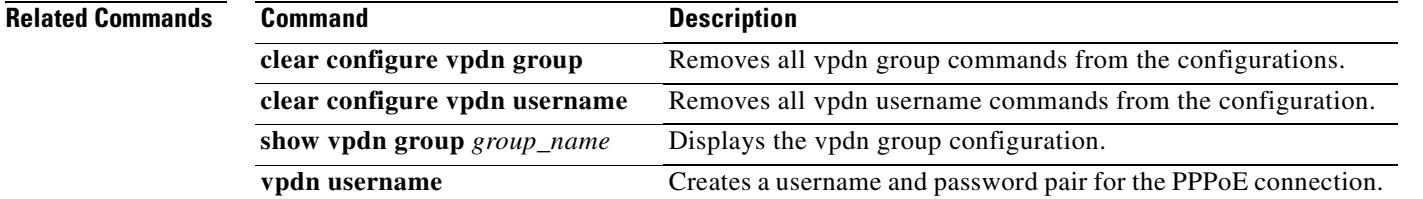

### **vpdn username**

To create a username and password pair for PPPoE connections, use the **vpdn username** command in global configuration mode.

**vpdn username** *username* **password** *password* [**store-local**]

**no vpdn username** *username* **password** *password* [**store-local**]

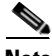

**Note** PPPoE is not supported when failover is configured on the security appliance, or in multiple context or transparent mode. PPPoE is only supported in single, routed mode, without failover.

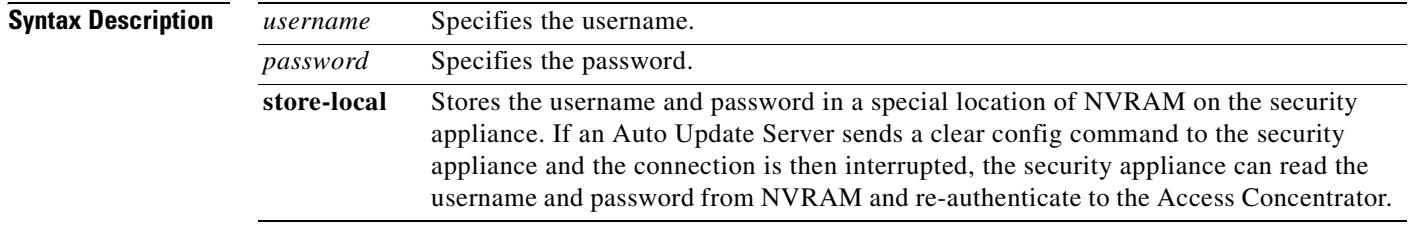

### **Defaults** No default behavior or values. See Usage Guidelines.

### **Command Modes** The following table shows the modes in which you can enter the command:

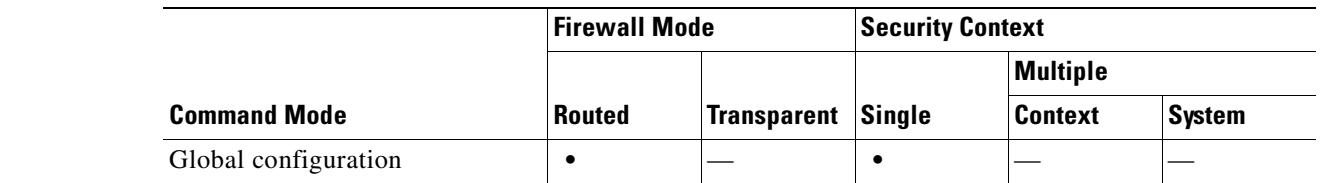

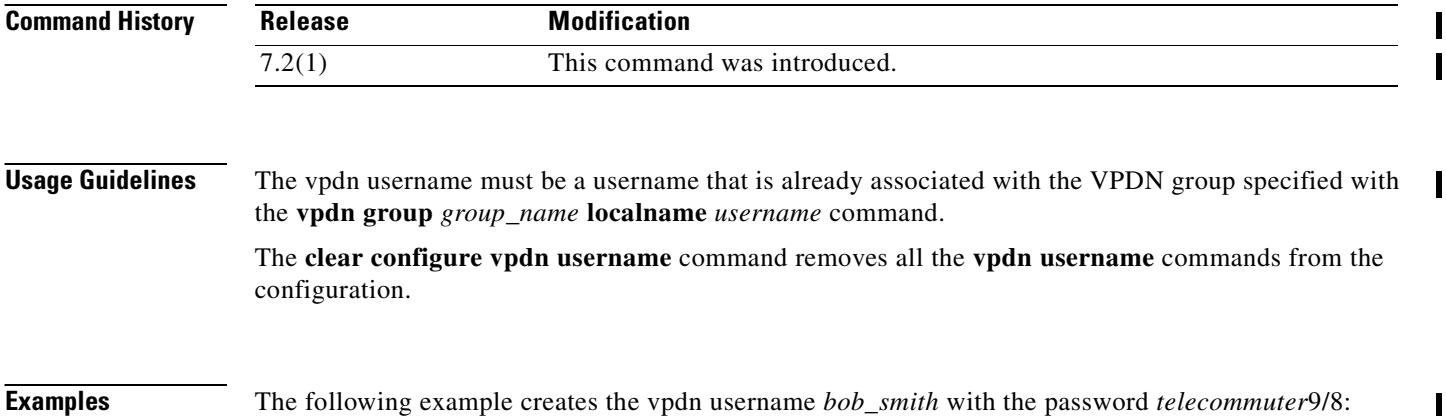

F1(config)# **vpdn username bob\_smith password telecommuter9/8**

 $\mathbf{I}$ 

T

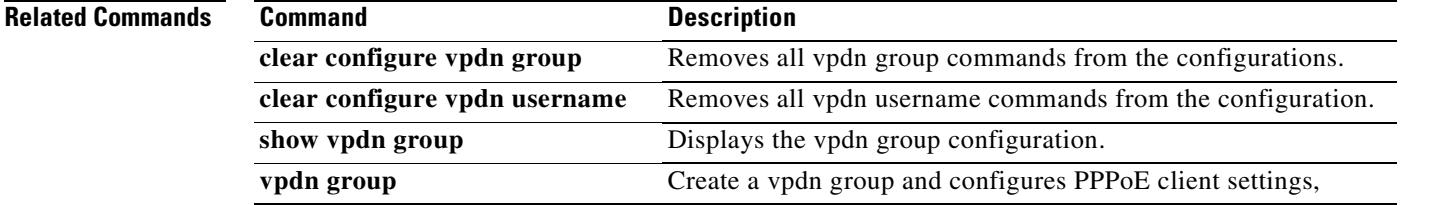

 $\blacksquare$ 

### **vpn-access-hours**

To associate a group policy with a configured time-range policy, use the **vpn-access-hours** command in group-policy configuration mode or username configuration mode. To remove the attribute from the running configuration, use the **no** form of this command. This option allows inheritance of a time-range value from another group policy. To prevent inheriting a value, use the **vpn-access-hours none** command.

**vpn-access hours value** {*time-range*} **| none**

**no vpn-access hours**

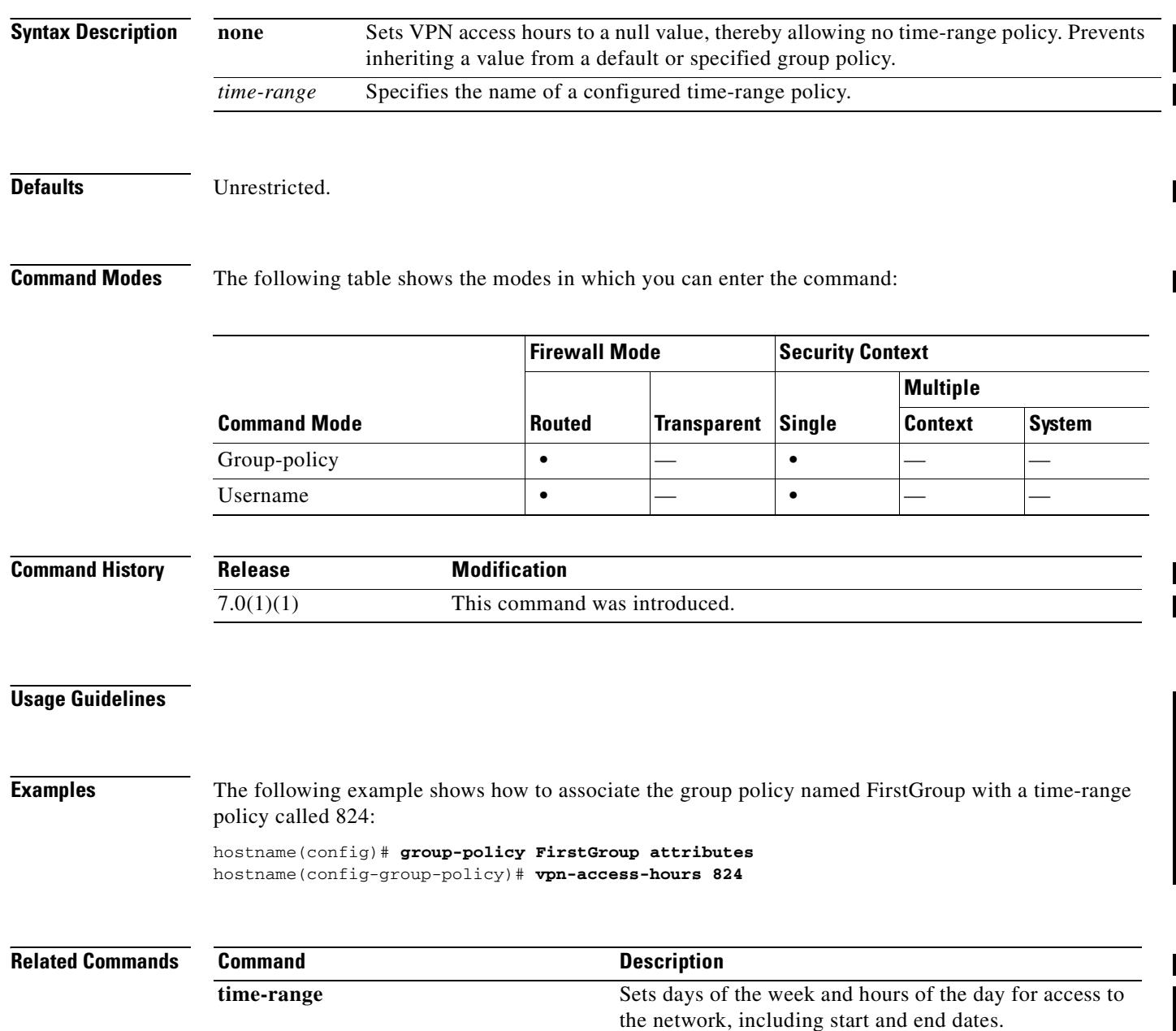

# **vpn-addr-assign**

To specify a method for assigning IP addresses to remote access clients, use the **vpn-addr-assign** command in global configuration mode. To remove the attribute from the configuration, use the **no** version of this command. To remove all configured Vpn address assignment methods from the security appliance, user the **no** version of this command. without arguments.

**vpn-addr-assign** {**aaa | dhcp | local**}

**no vpn-addr-assign** [**aaa | dhcp | local**]

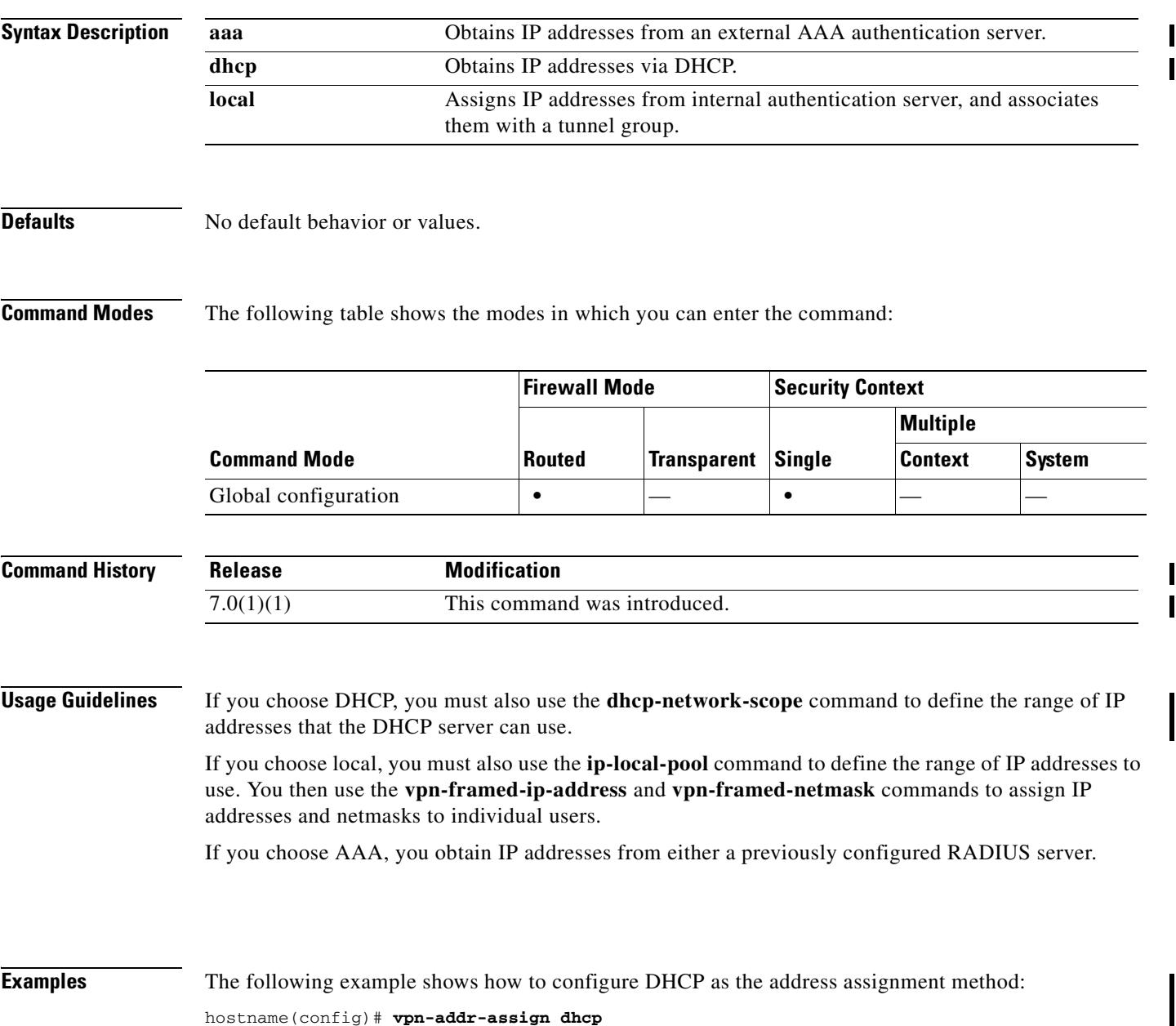

ш

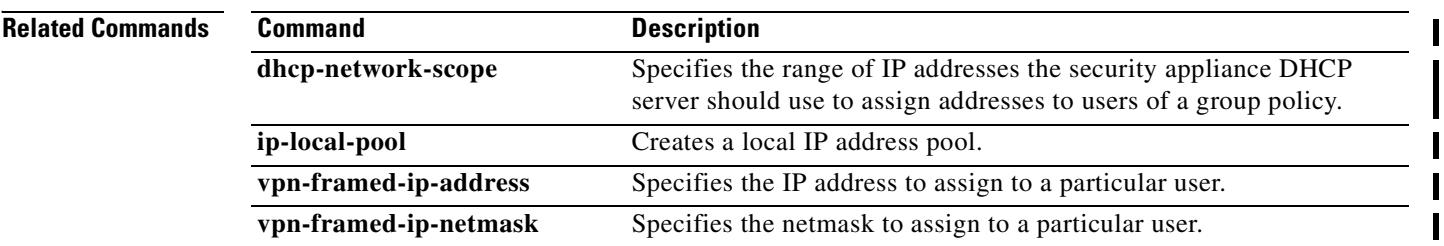
To specify the name of the ACL to use for VPN connections, use the **vpn**-**filter** command in group policy or username mode. To remove the ACL, including a null value created by issuing the **vpn**-**filter none** command, use the **no** form of this command. The **no** option allows inheritance of a value from another group policy. To prevent inheriting values, use the **vpn-filter none** command.

You configure ACLs to permit or deny various types of traffic for this user or group policy. You then use the **vpn-filter** command to apply those ACLs.

**vpn-filter** {**value** *ACL name* | **none**}

**no vpn-filter**

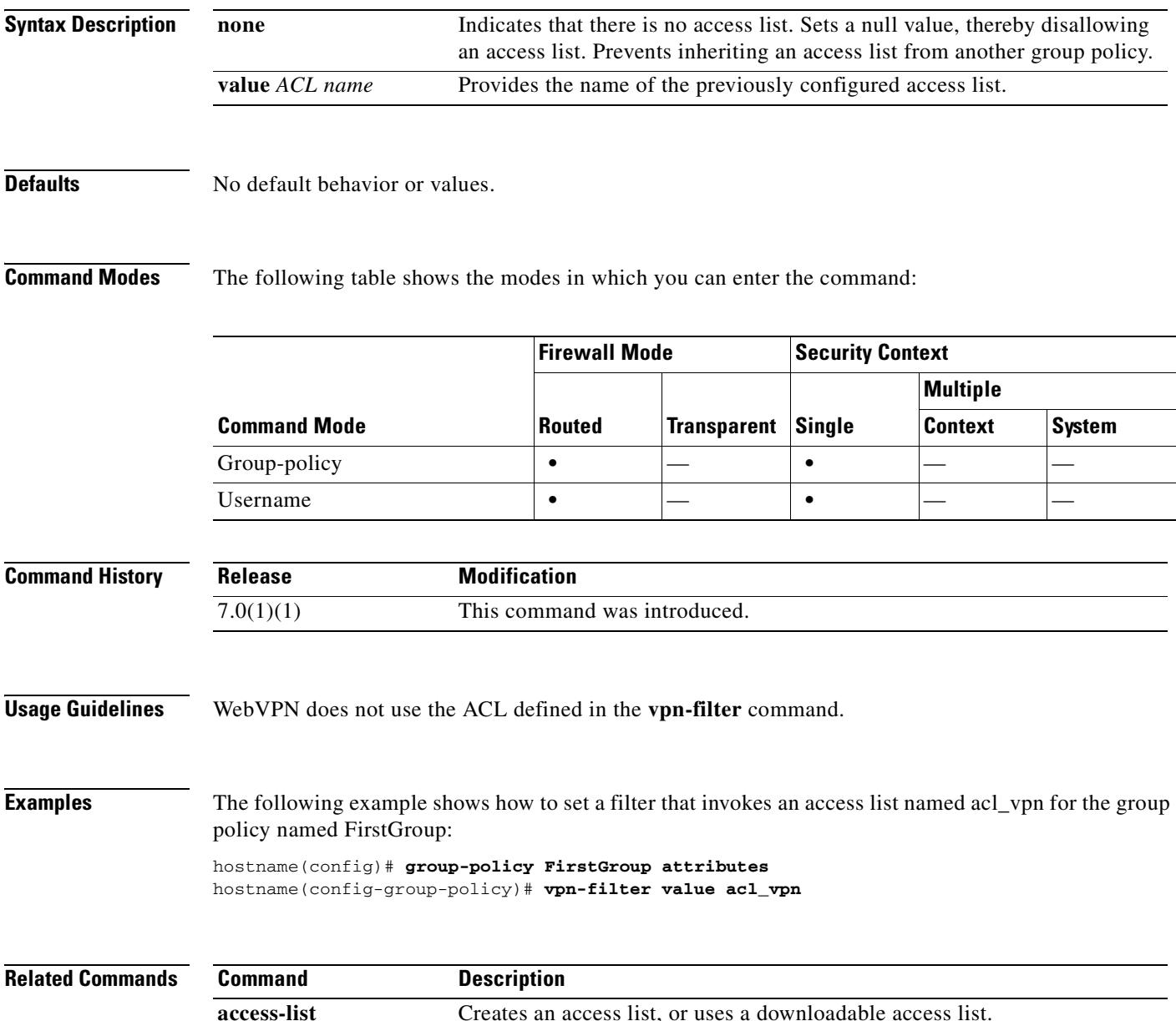

## **vpn-framed-ip-address**

To specify the IP address to assign to a particular user, use the **vpn**-**framed-ip-address** command in username mode. To remove the IP address, use the **no** form of this command.

**vpn**-**framed-ip-address** {*ip\_address*}

**no vpn**-**framed-ip-address**

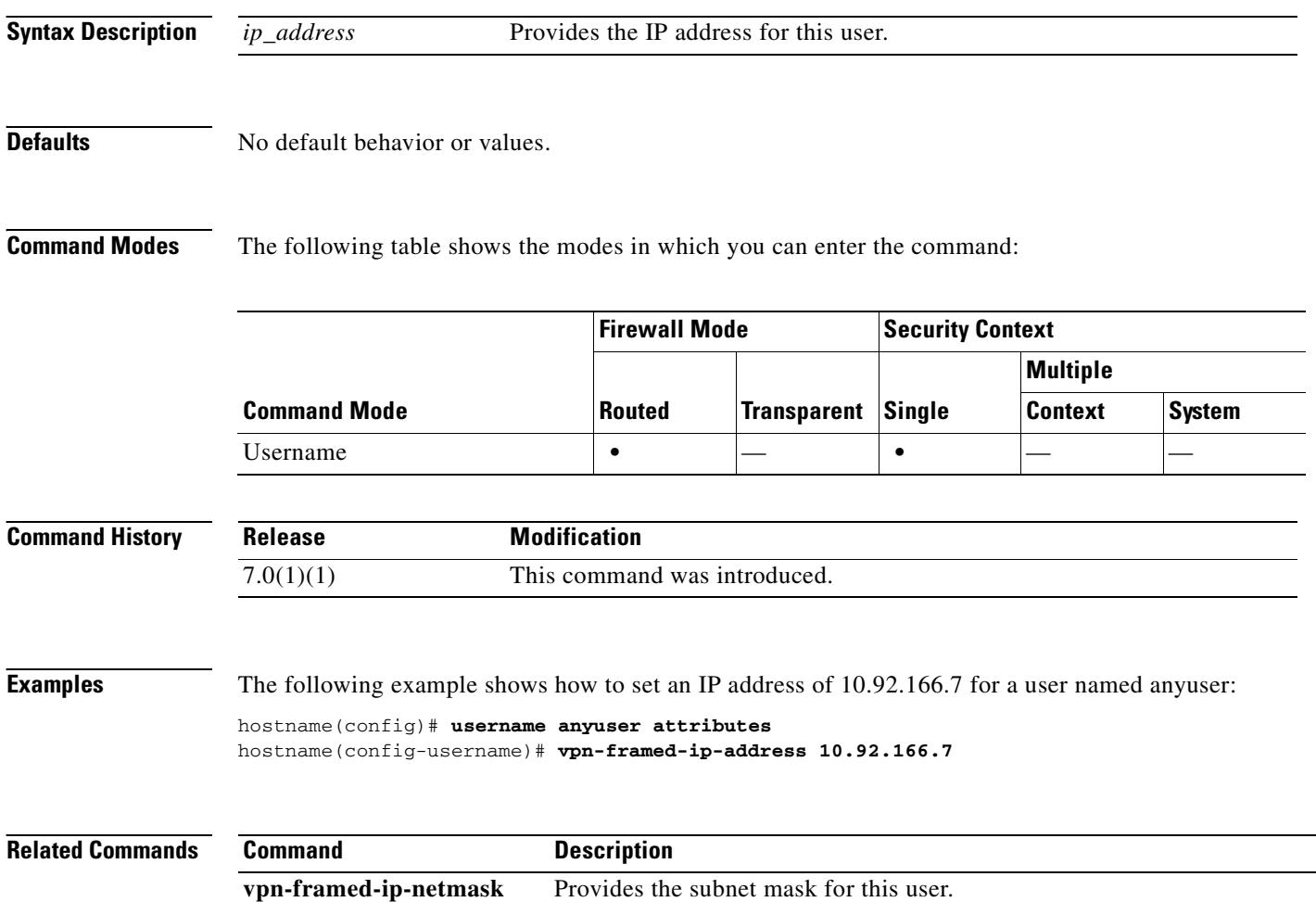

## **vpn-framed-ip-netmask**

To specify the subnet mask to assign to a particular user, use the **vpn**-**framed-ip-netmask** command in username mode. To remove the subnet mask, use the **no** form of this command.

**vpn**-**framed-ip-netmask** {*netmask*}

**no vpn**-**framed-ip-netmask**

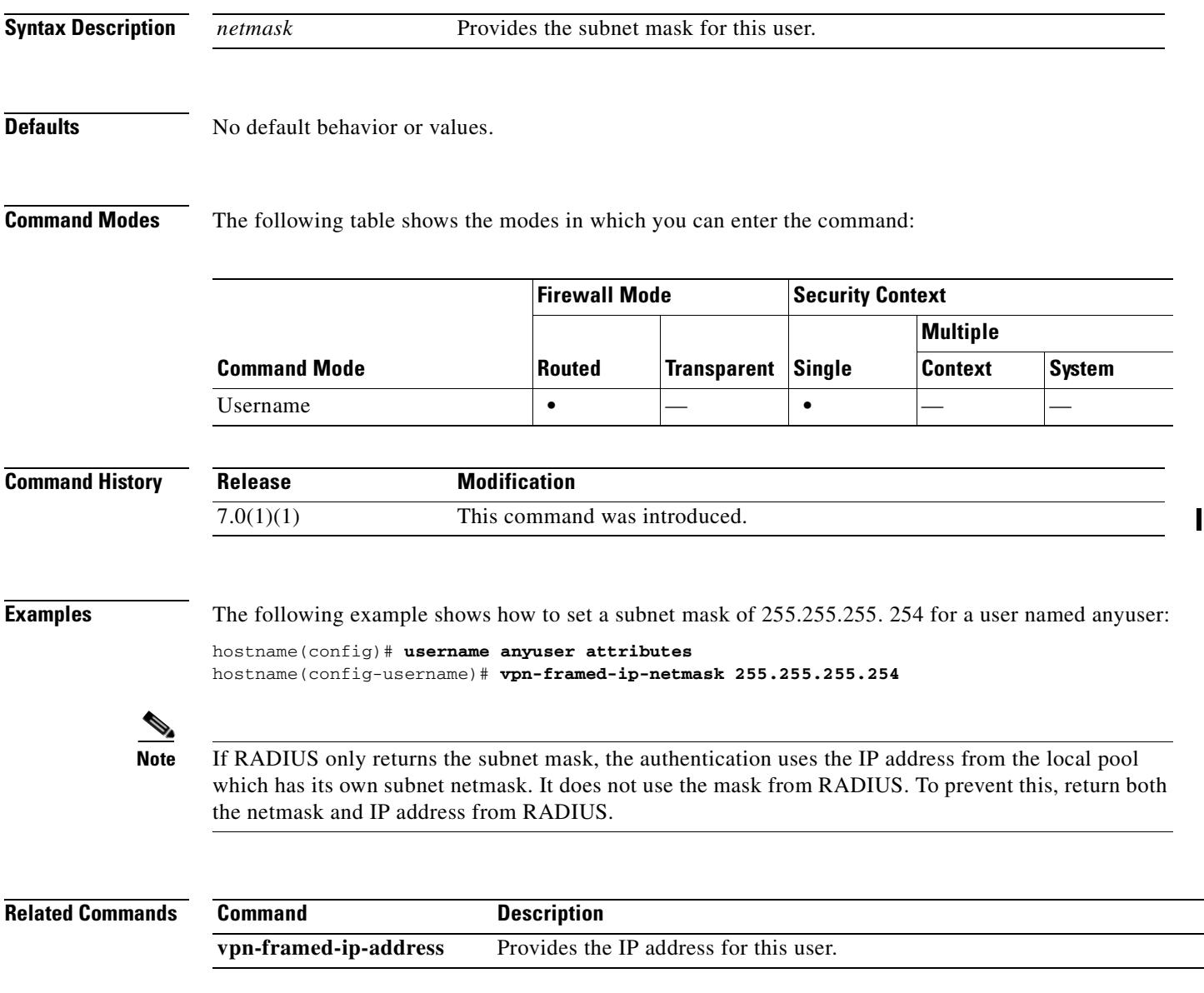

# **vpn-group-policy**

To have a user inherit attributes from a configured group policy, use the **vpn-group-policy** command in username configuration mode. To remove a group policy from a user configuration, use the **no** version of this command. Using this command lets users inherit attributes that you have not configured at the username level.

**vpn-group-policy** {*group-policy name*}

**no** vpn-group-policy {*group-policy name*}

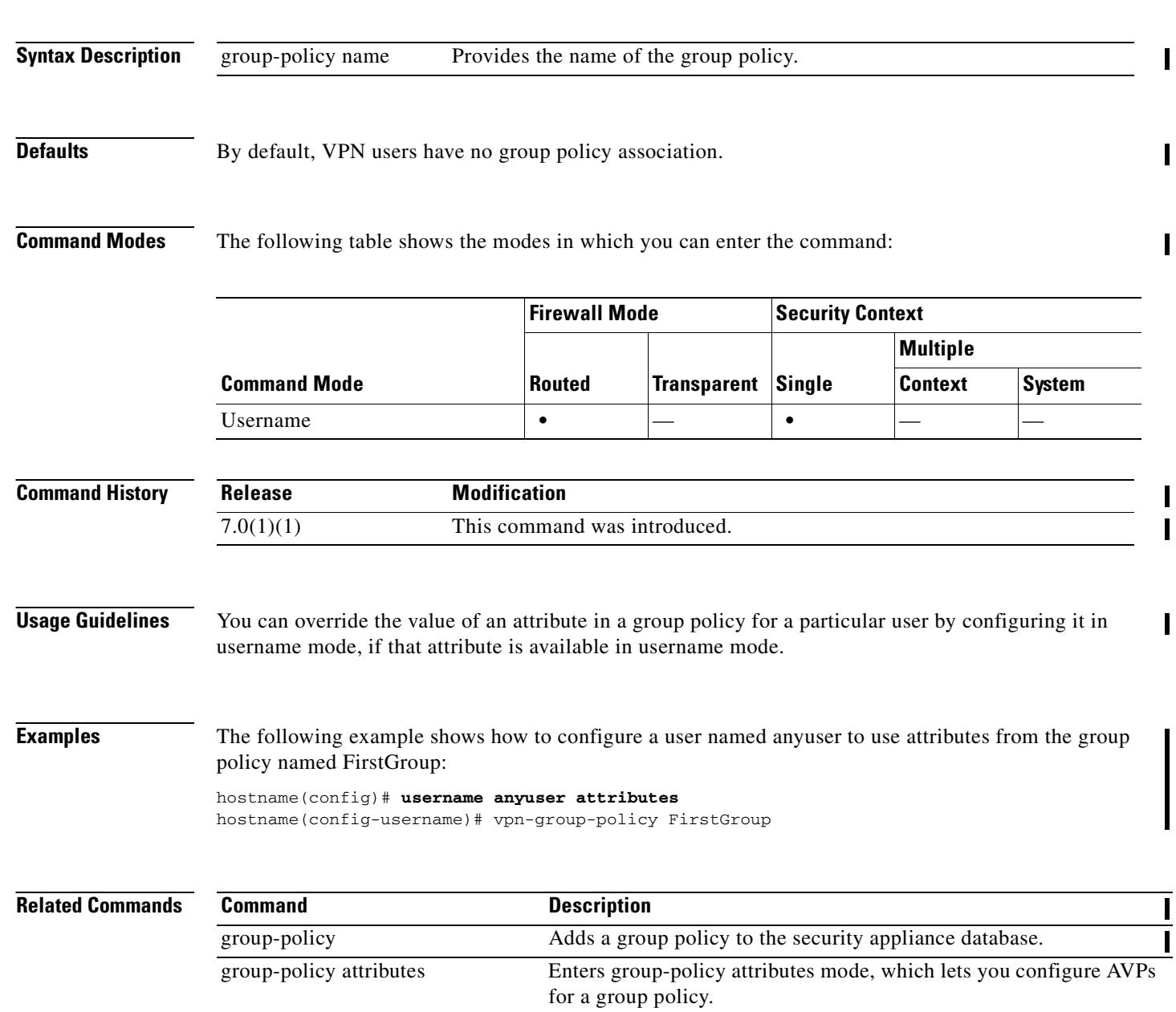

 $\overline{\phantom{a}}$ 

 $\mathbf{I}$ 

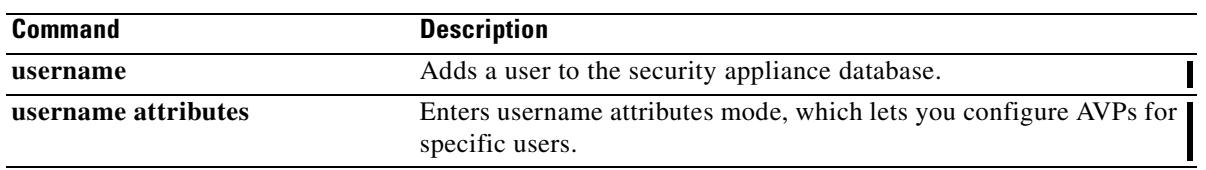

 $\mathbf{r}$ 

### **vpn-idle-timeout**

To configure a user timeout period use the **vpn-idle-timeout** command in group-policy configuration mode or in username configuration mode. If there is no communication activity on the connection in this period, the security appliance terminates the connection.

To remove the attribute from the running configuration, use the **no** form of this command. This option allows inheritance of a time-out value from another group policy. To prevent inheriting a value, use the **vpn-idle-timeout none** command.

**vpn-idle-timeout {***minutes* **| none}**

**no vpn-idle-timeout**

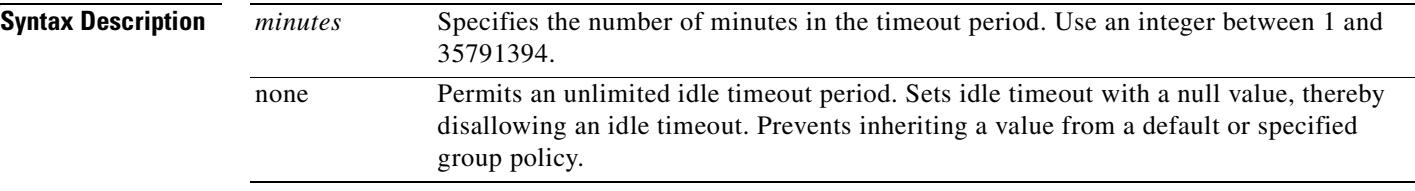

**Defaults** 30 minutes.

#### **Command Modes** The following table shows the modes in which you can enter the command:

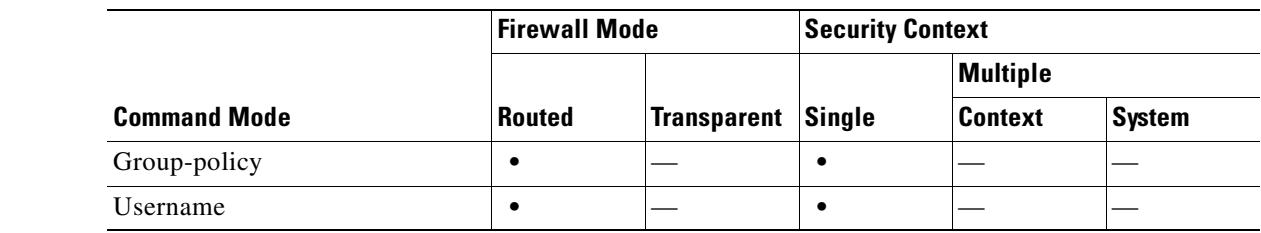

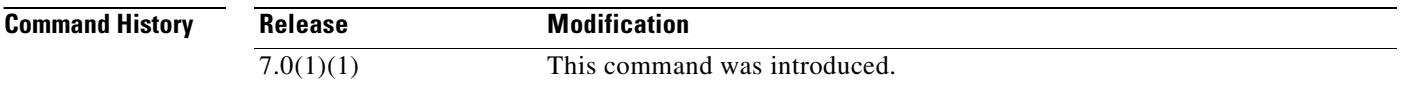

**Examples** The following example shows how to set a VPN idle timeout of 15 minutes for the group policy named "FirstGroup":

> hostname(config)# **group-policy FirstGroup attributes** hostname(config-group-policy)# **vpn-idle-timeout 30**

#### **Related Commands**

 $\mathbf{I}$ 

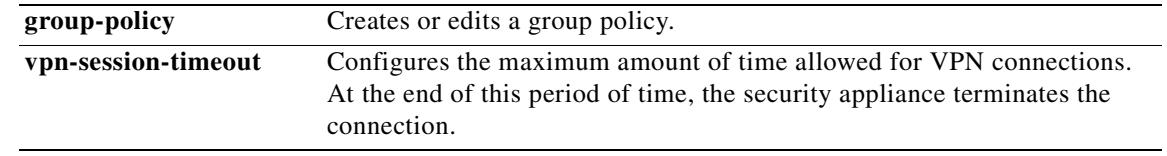

 $\mathbf{r}$ 

### **vpn load-balancing**

To enter vpn load-balancing mode, in which you can configure VPN load balancing and related functions, use the **vpn load-balancing** command in global configuration mode.

#### **vpn load-balancing**

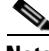

**Note** Only ASA Models 5540 and 5520 support VPN load balancing. VPN load balancing also requires an active 3DES/AES license. The security appliance checks for the existence of this crypto license before enabling load balancing. If it does not detect an active 3DES or AES license, the security appliance prevents the enabling of load balancing and also prevents internal configuration of 3DES by the load balancing system unless the license permits this usage.

**Syntax Description** This command has no arguments or keywords.

**Defaults** No default behavior or values.

**Command Modes** The following table shows the modes in which you can enter the command:

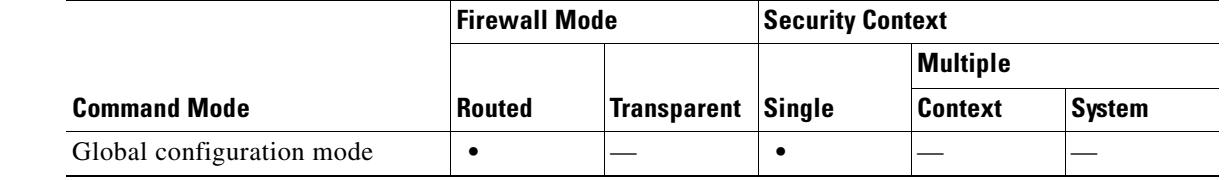

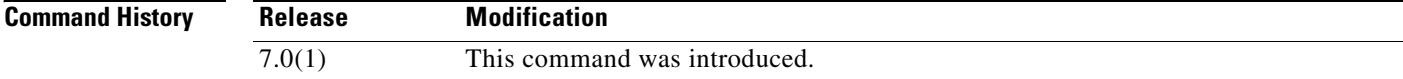

**Usage Guidelines** Use the **vpn load-balancing** command to enter vpn load-balancing mode. The following commands are available in vpn load-balancing mode:

**cluster encryption**

**cluster ip address**

**cluster key**

**cluster port**

**interface**

**nat**

**participate**

 $\sim$ 

#### **priority**

See the individual command descriptions for detailed information.

**Examples** The following is an example of the **vpn load-balancing** command; note the change in the prompt:

hostname(config)# **vpn load-balancing** hostname(config-load-balancing)#

The following is an example of a VPN load-balancing command sequence that includes an interface command that specifies the public interface of the cluster as "test" and the private interface of the cluster as "foo":

```
hostname(config)# interface GigabitEthernet 0/1
hostname(config-if)# ip address 209.165.202.159 255.255.255.0
hostname(config)# nameif test
hostname(config)# interface GigabitEthernet 0/2
hostname(config-if)# ip address 209.165.201.30 255.255.255.0
hostname(config)# nameif foo
hostname(config)# vpn load-balancing
hostname(config-load-balancing)# nat 192.168.10.10
hostname(config-load-balancing)# priority 9
hostname(config-load-balancing)# interface lbpublic test
hostname(config-load-balancing)# interface lbprivate foo
hostname(config-load-balancing)# cluster ip address 209.165.202.224
hostname(config-load-balancing)# cluster key 123456789
hostname(config-load-balancing)# cluster encryption
hostname(config-load-balancing)# cluster port 9023
hostname(config-load-balancing)# participate
```
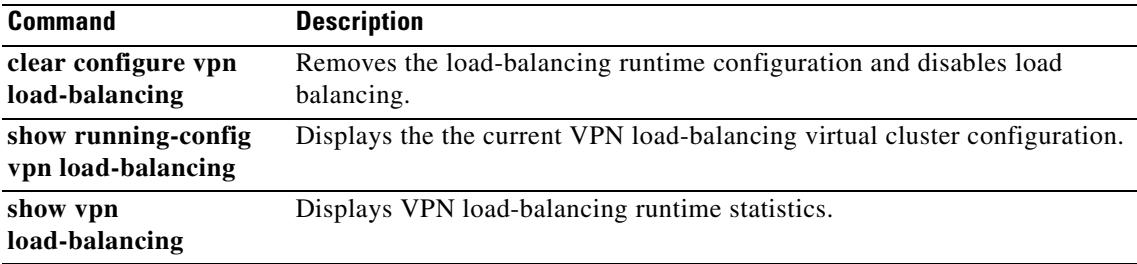

Г

### **vpn-nac-exempt**

To add an entry to the list of remote computer types that are exempt from posture validation, use the **vpn-nac-exempt** command in group-policy configuration mode.

**vpn-nac-exempt os** "*os name*" [**filter** {*acl-name* | **none**}] [**disable**]

To disable inheritance and specify that all hosts will be subject to posture validation, use the **none** keyword immediately following **vpn-nac-exempt**.

#### **vpn-nac-exempt none**

To remove an entry from the exemption list, use the **no** form of this command and name the operating system (and ACL) in the entry to be removed.

**no vpn-nac-exempt [os** "*os name*"] [**filter** {*acl-name* | **none**}] [**disable**]

To remove all entries from the exemption list associated with this group policy and inherit the list from the default group policy, use the **no** form of this command without specifying additional keywords.

**no vpn-nac-exempt**

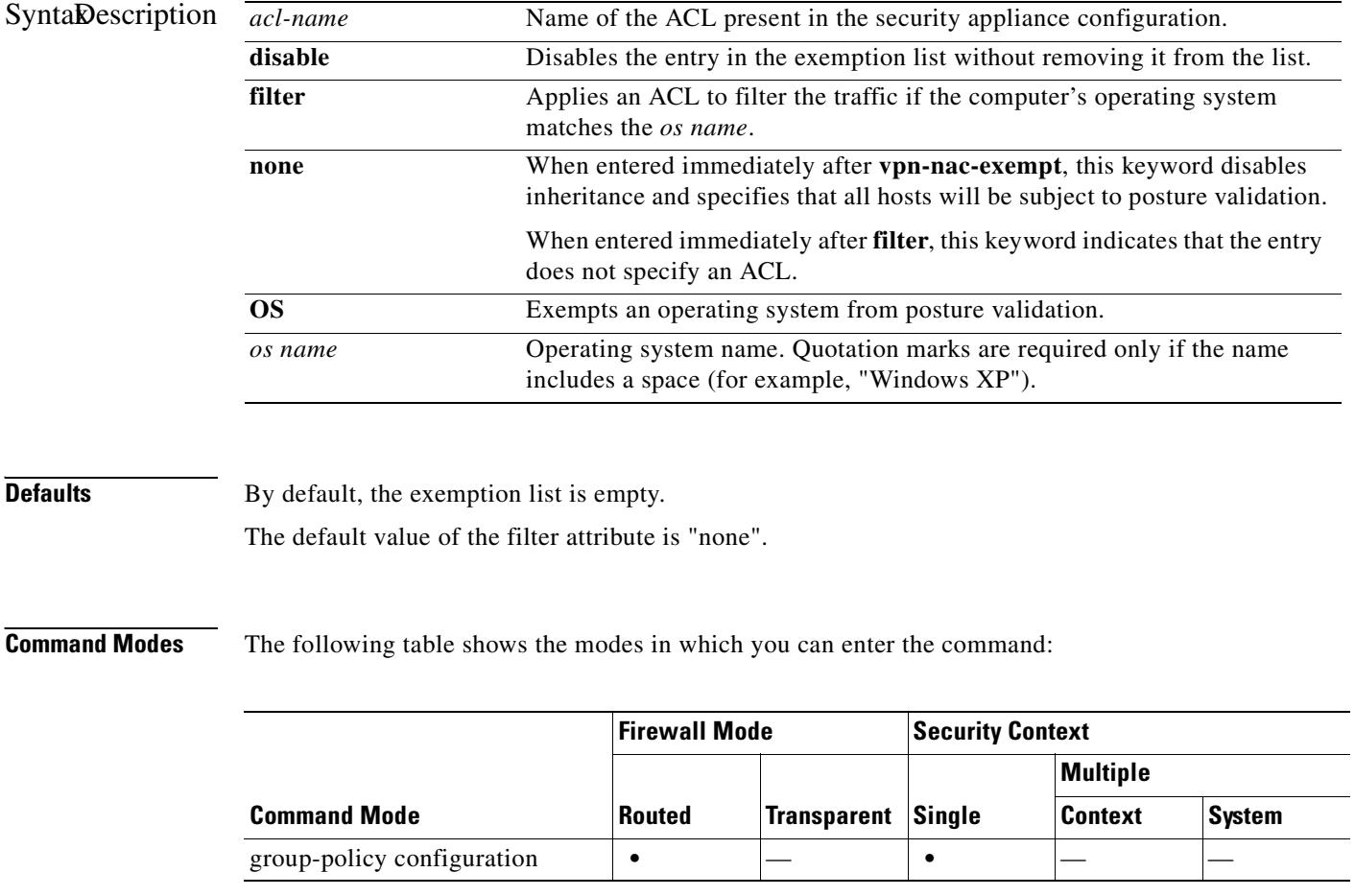

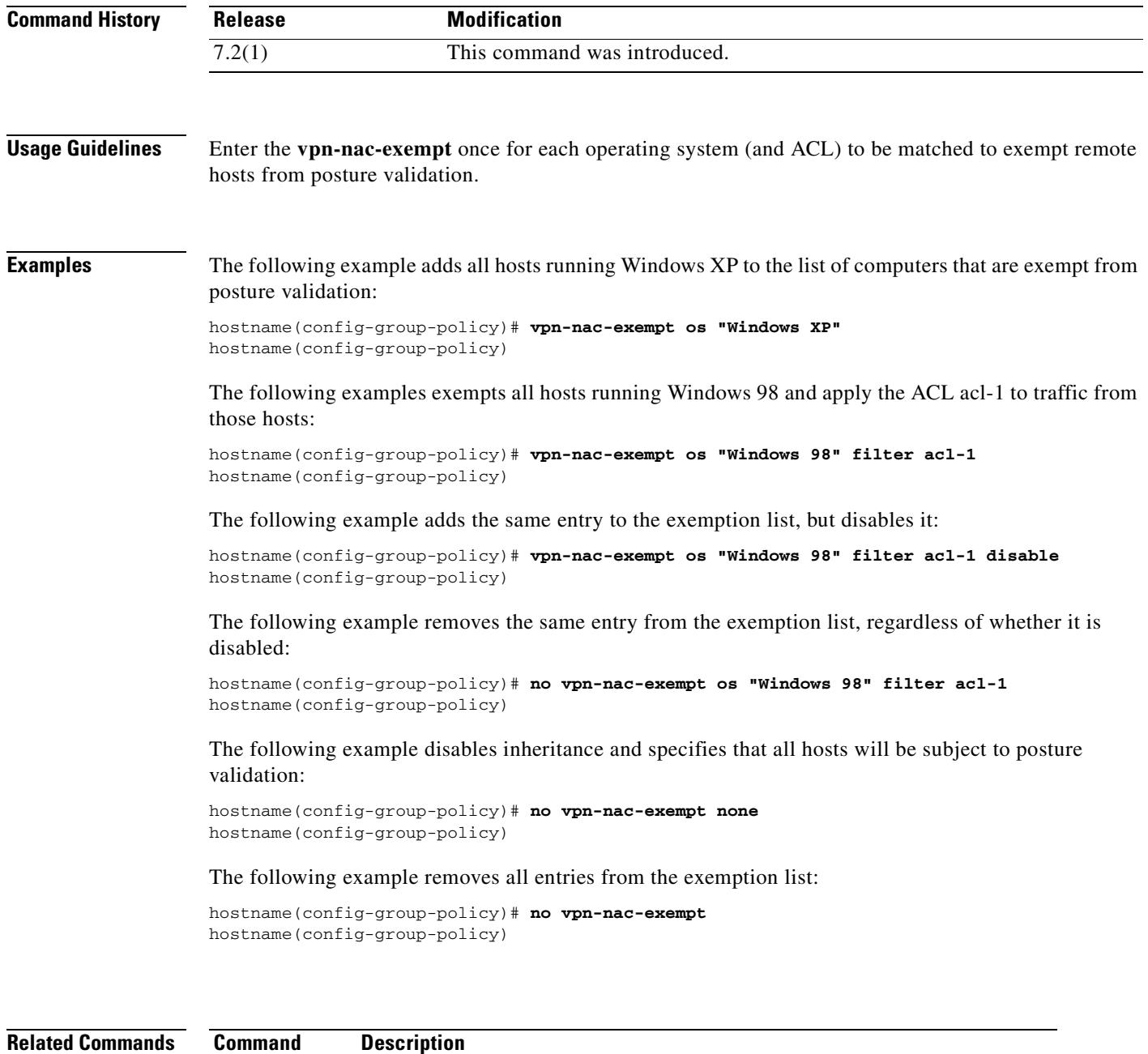

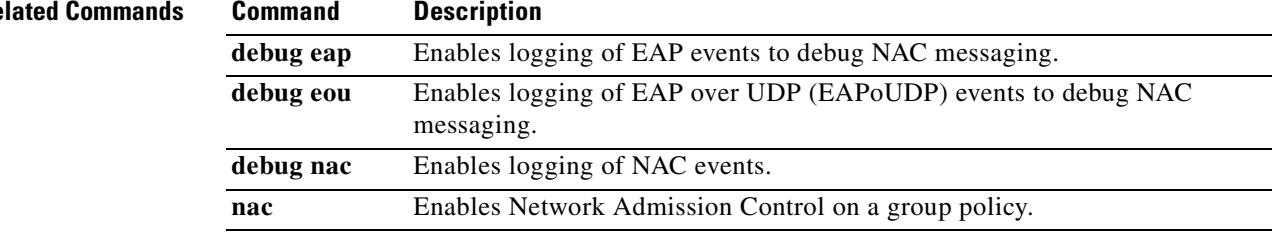

 $\blacksquare$ 

### **vpn-sessiondb logoff**

To log off all or selected VPN sessions, use the **vpn-sessiondb logoff** command in global configuration mode.

**vpn-sessiondb logoff** {**remote | l2l | webvpn | email-proxy | protocol** *protocol-name |* **name**  *username* **| ipaddress** *IPaddr* **| tunnel-group** *groupname* **| index** *indexnumber* | **all**}

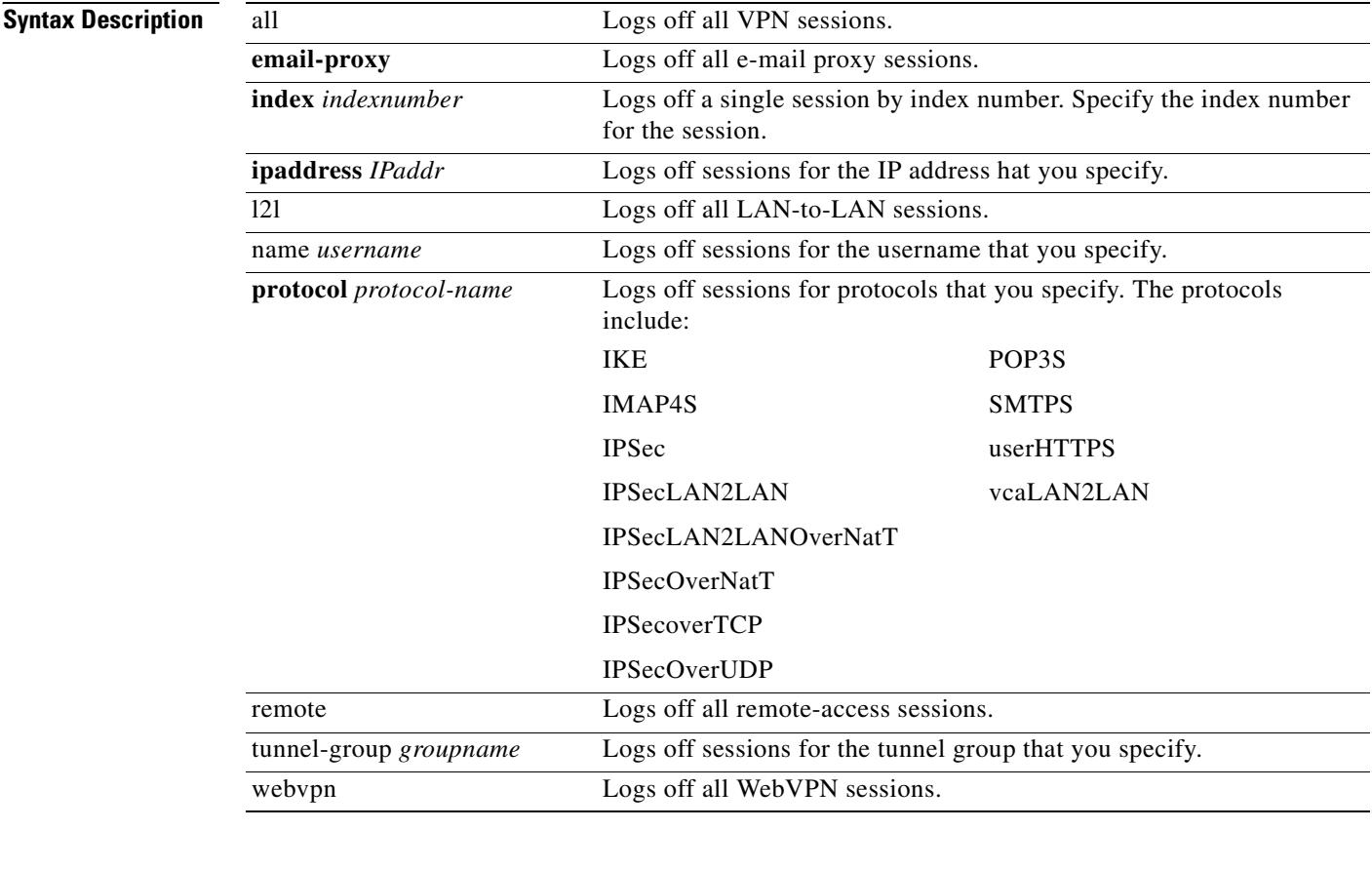

**Defaults** No default behavior or values.

### **Command Modes** The following table shows the modes in which you can enter the command:

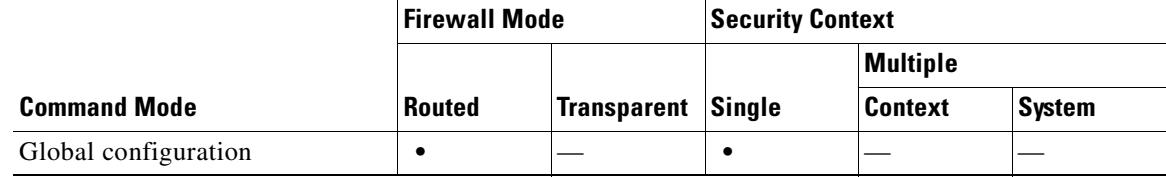

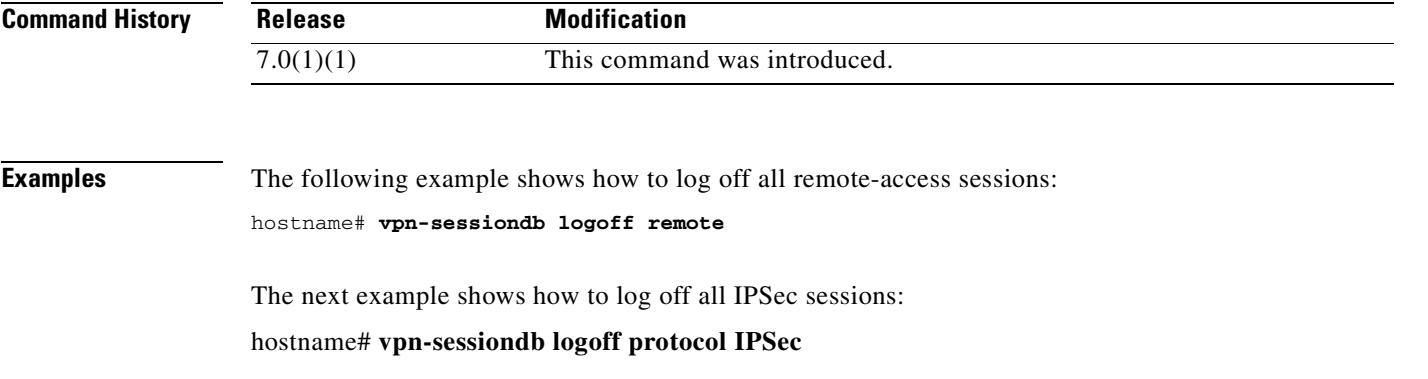

 $\mathbf{r}$ 

# **vpn-sessiondb max-session-limit**

To limit VPN sessions to a lower value than the security appliance allows, use the **vpn-sessiondb max-session-limit** command in global configuration mode. To remove the session limit, use the **no** version of this command. To overwrite the current setting, use the command again.

**vpn-sessiondb max-session-limit** {*session-limit*}

no **vpn-sessiondb max-session-limit**

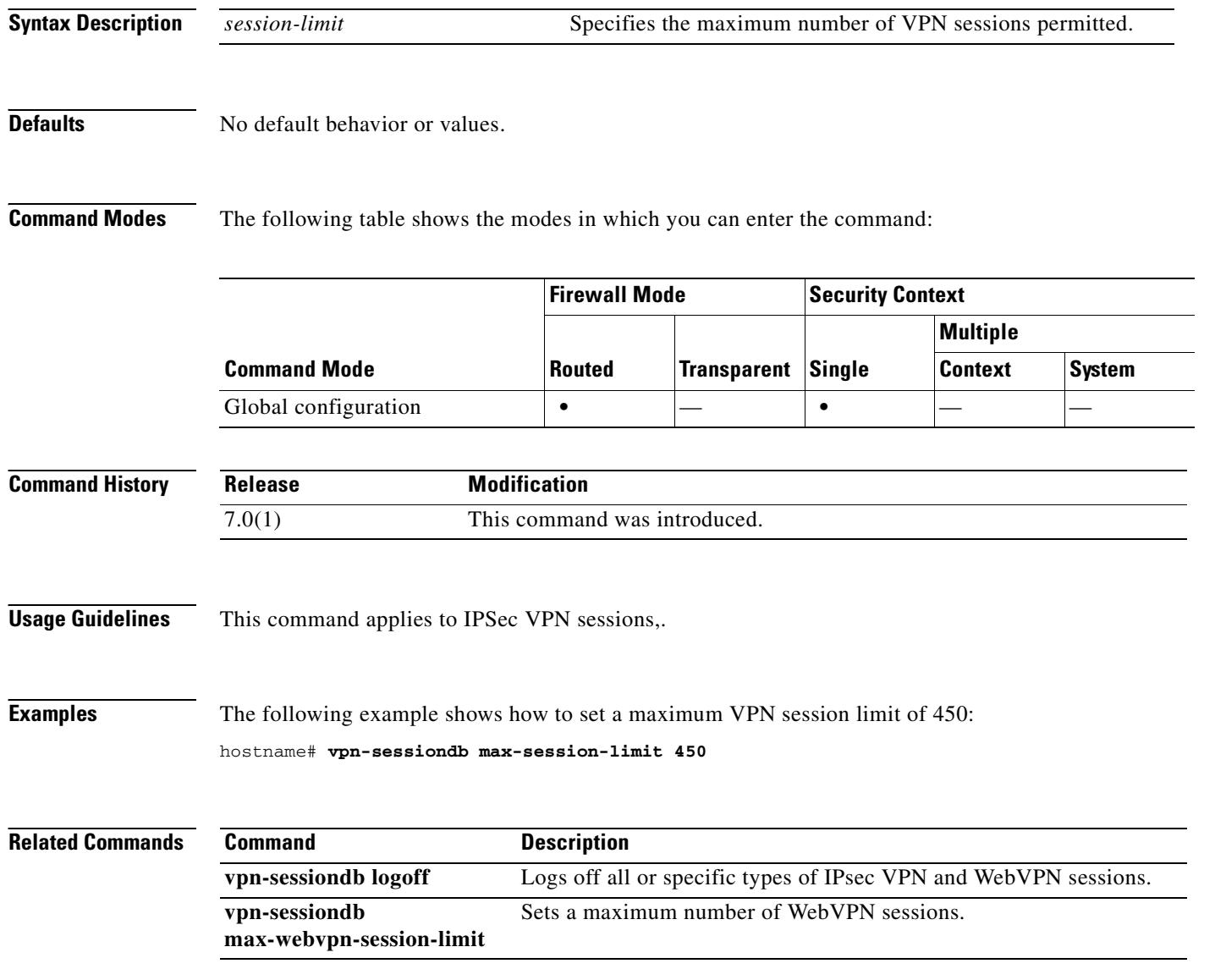

**33-65**

# **vpn-sessiondb max-webvpn-session-limit**

To limit WebVPN sessions to a lower value than the security appliance allows, use the **vpn-sessiondb max-webvpn-session-limit** command in global configuration mode. To remove the session limit, use the **no** version of this command. To overwrite the current setting, use the command again.

**vpn-sessiondb max-webvpn-session-limit** {*session-limit*}

**no vpn-sessiondb max-webvpn-session-limit**

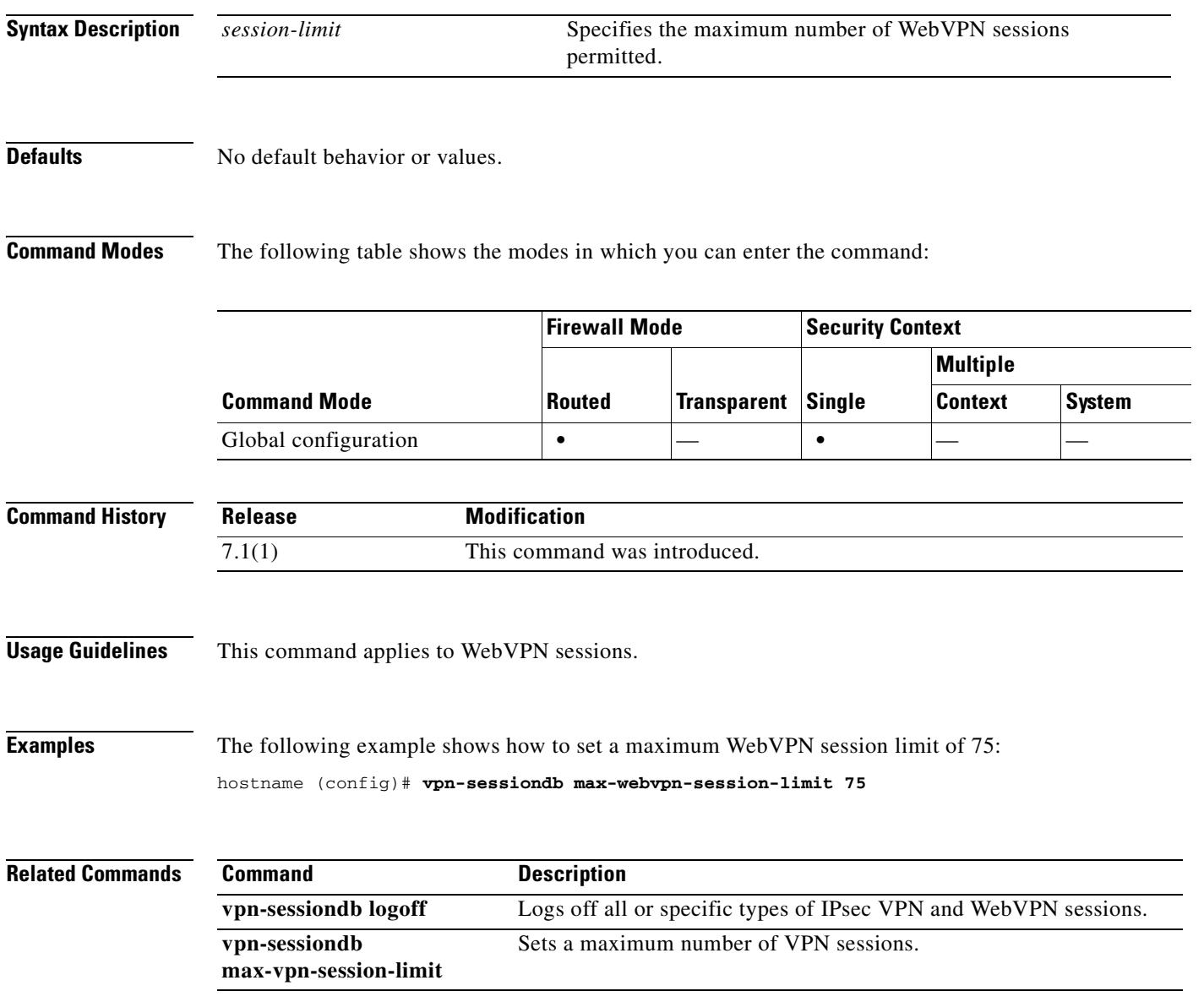

### **vpn-session-timeout**

To configure a maximum amount of time allowed for VPN connections, use the **vpn-session-timeout**  command in group-policy configuration mode or in username configuration mode. At the end of this period of time, the security appliance terminates the connection.

To remove the attribute from the running configuration, use the **no** form of this command. This option allows inheritance of a time-out value from another group policy. To prevent inheriting a value, use the **vpn-session-timeout none** command.

**vpn-session-timeout {***minutes* **| none}**

**no vpn-session-timeout**

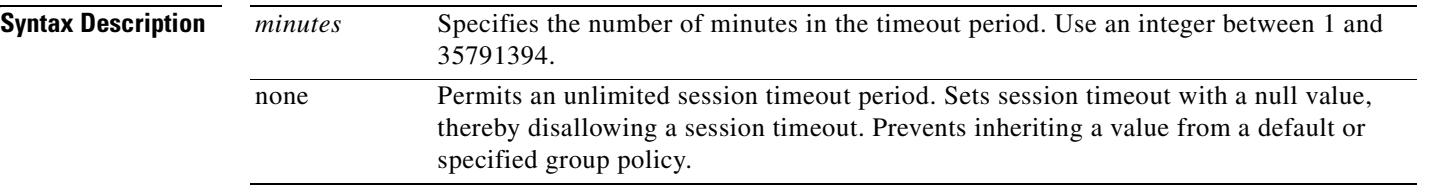

**Defaults** No default behavior or values.

**Command Modes** The following table shows the modes in which you can enter the command:

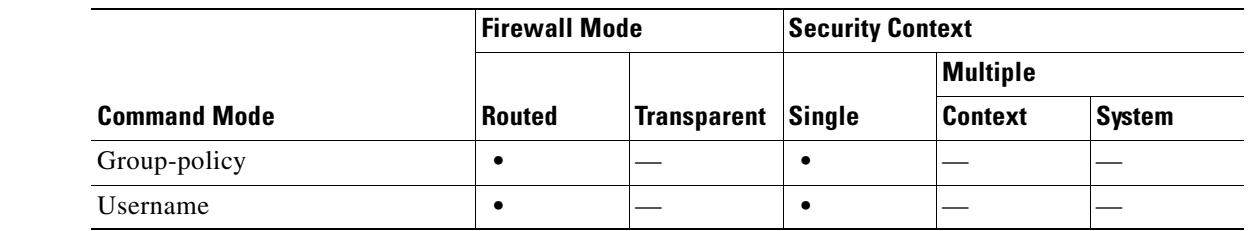

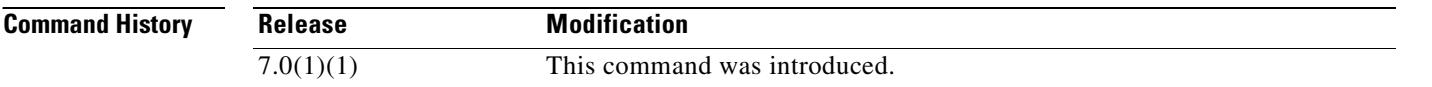

**Examples** The following example shows how to set a VPN session timeout of 180 minutes for the group policy named FirstGroup:

> hostname(config)# **group-policy FirstGroup attributes** hostname(config-group-policy)# **vpn-session-timeout 180**

**Related Commands**

 $\mathbf{I}$ 

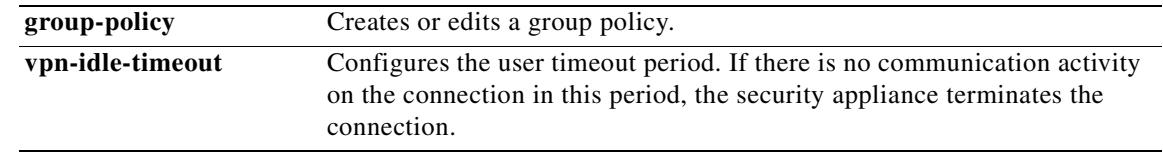

 $\mathbf{r}$ 

# **vpn-simultaneous-logins**

To configure the number of simultaneous logins permitted for a user, use the **vpn-simultaneous-logins** command in group-policy configuration mode or username configuration mode. To remove the attribute from the running configuration, use the **no** form of this command. This option allows inheritance of a value from another group policy. Enter 0 to disable login and prevent user access.

**vpn-simultaneous-logins {***integer***}**

**no vpn-simultaneous-logins**

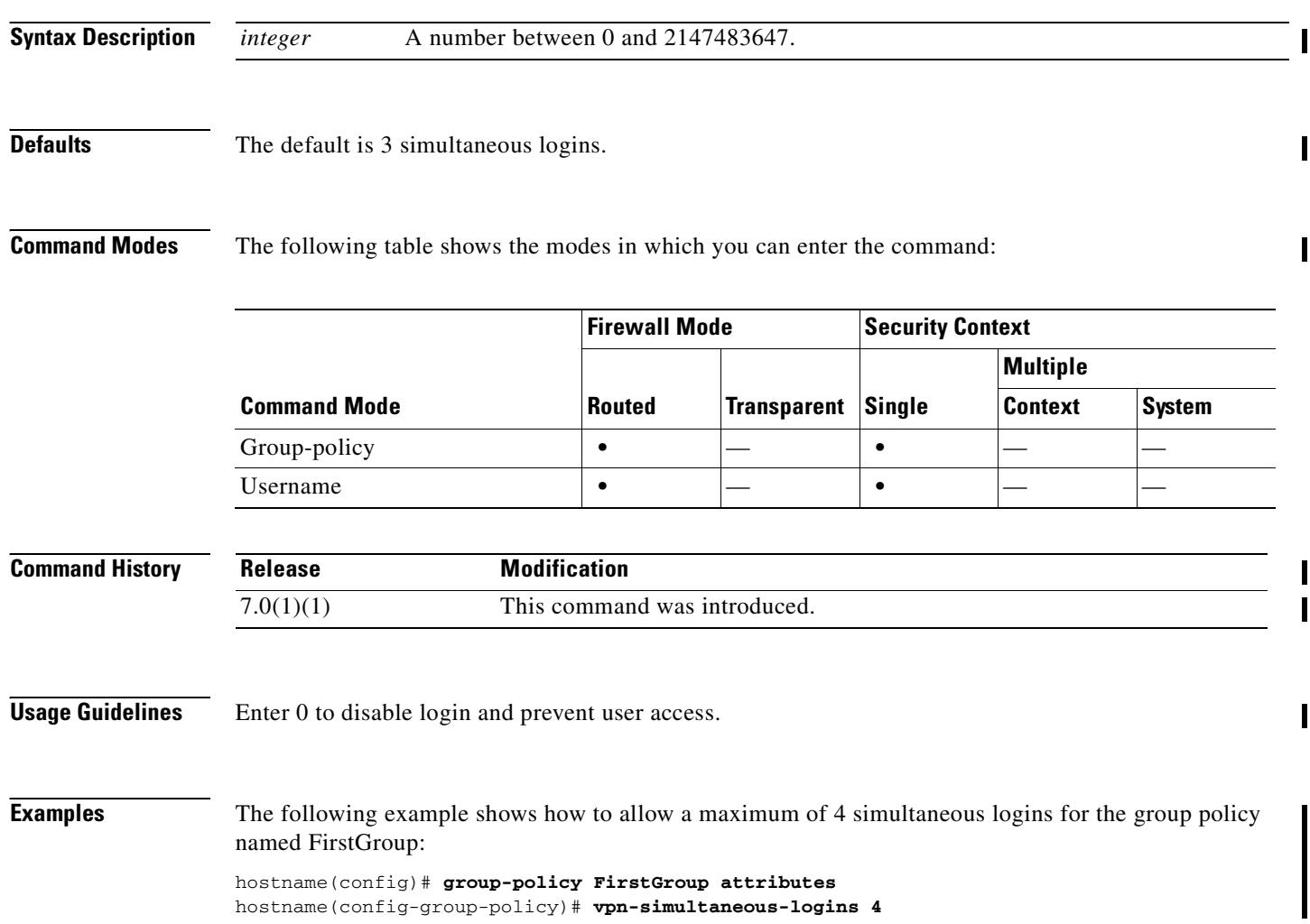

**33-69**

### **vpn-tunnel-protocol**

To configure a VPN tunnel type (IPSec, L2TP over IPSec, or WebVPN), use the **vpn-tunnel-protocol** command in group-policy configuration mode or username configuration mode. To remove the attribute from the running configuration, use the **no** form of this command.

**vpn-tunnel-protocol {webvpn | l2tp-ipsec | IPSec}**

**no vpn-tunnel-protocol [webvpn | l2tp-ipsec | IPSec]**

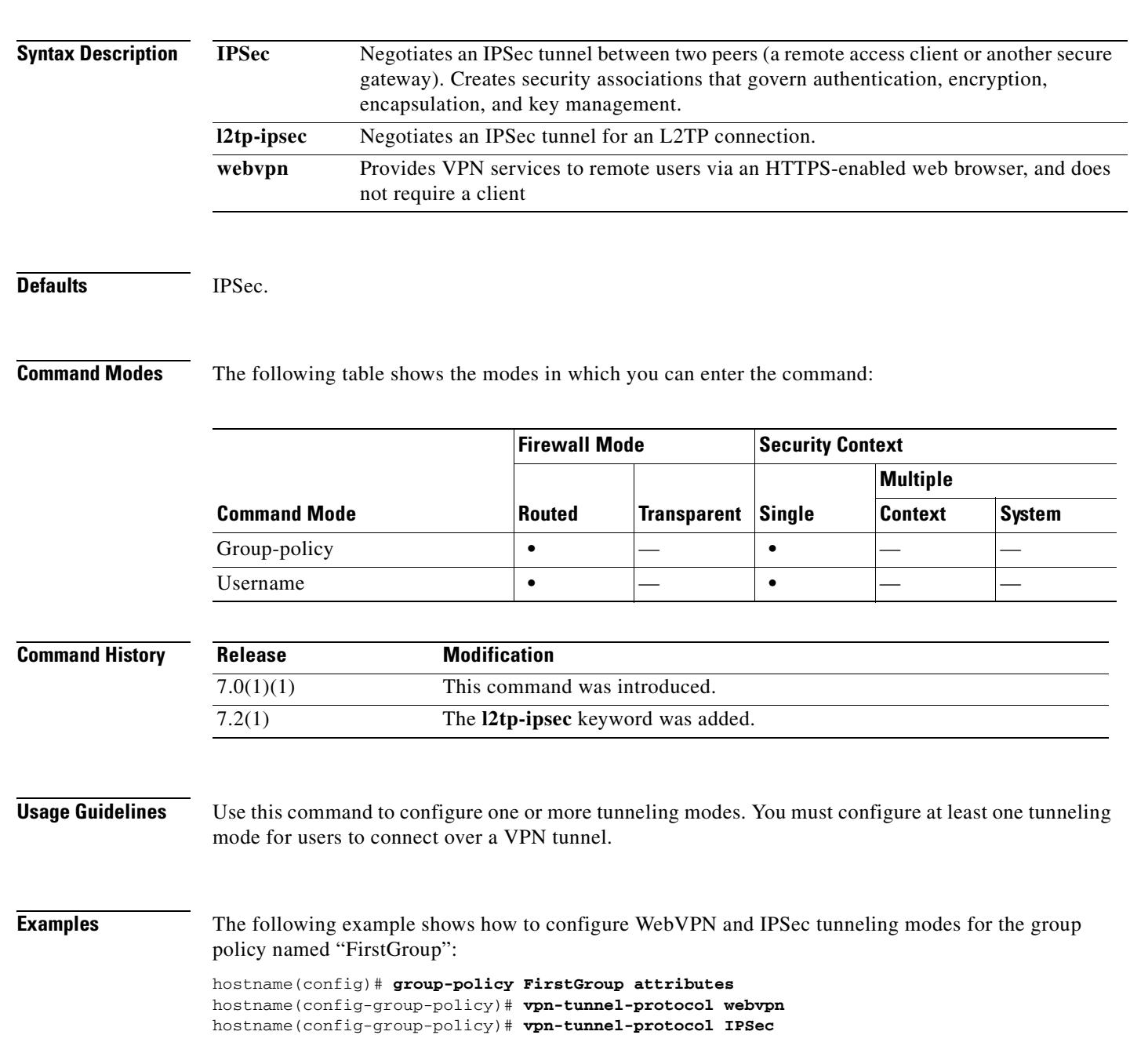

### **vpnclient connect**

To attempt to establish an Easy VPN Remote connection to the configured server or servers, use the **vpnclient connect** command in global configuration mode.

**vpnclient connect**

**Defaults** No default behavior or values.

**Command Modes** The following table shows the modes in which you can enter the command:

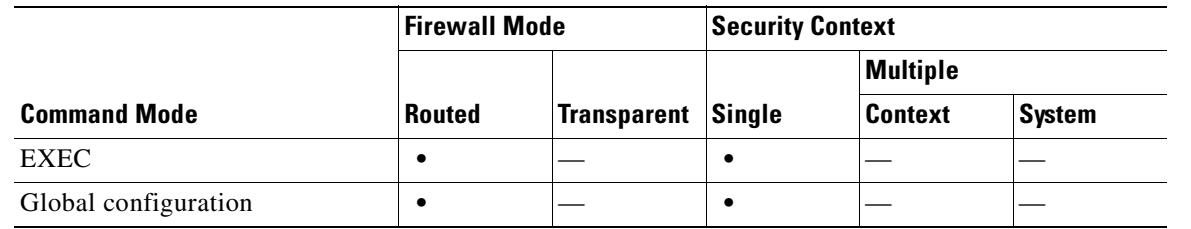

#### **Command History Release Modification** 7.2(1) This command was introduced.

**Usage Guidelines** This command applies only to the ASA model 5505.

**Examples** The following example shows how to attempt to establish an Easy VPN Remote connection to a configured EasyVPN server:

> hostname(config)# **vpnclient connect** hostname(config)#

# **vpnclient disconnect**

To disconnect Easy VPN Remote connection, use the **vpnclient disconnect** command in global configuration mode.

**vpnclient disconnect**

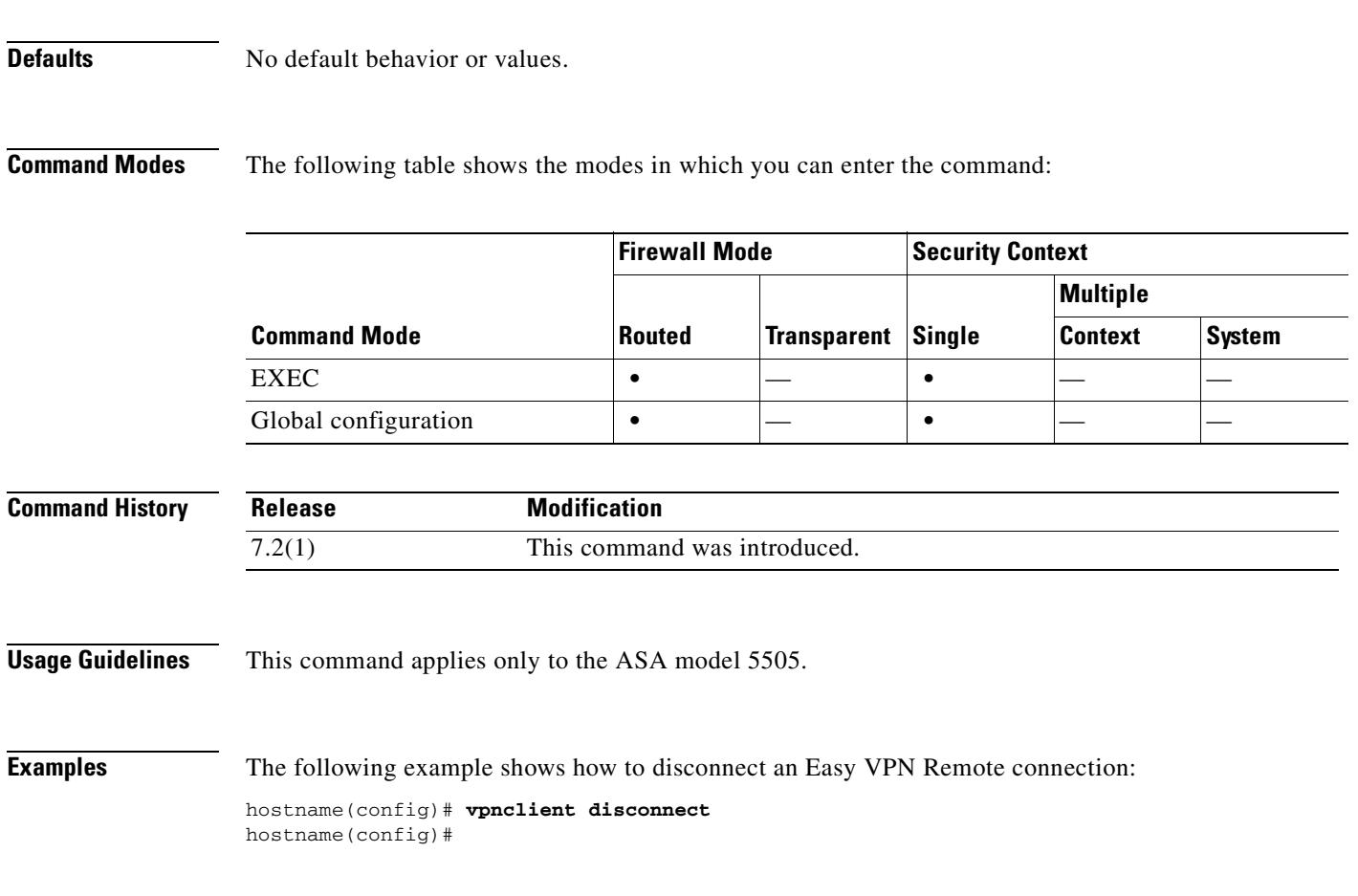

### **vpnclient enable**

To enable the Easy VPN Remote feature, use the **vpnclient enable** command in global configuration mode. To disable the Easy VPN Remote feature, use the **no** form of this command:

**vpnclient enable**

**no vpnclient enable**

**Defaults** No default behavior or values.

#### **Command Modes** The following table shows the modes in which you can enter the command:

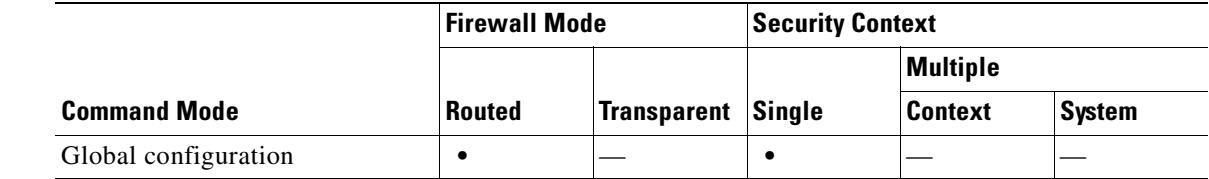

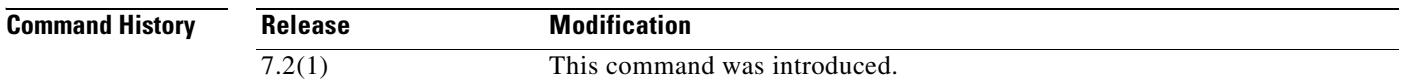

**Usage Guidelines** This command applies only to the ASA 5505.

If you enter the **vpnclient enable** command, the ASA 5505 functions as a Easy VPN hardware client (also called "Easy VPN Remote"). If you enter the **vpnclient enable** command, it functions as an Easy VPN server (also called a "headend"). It can function only as a client or a server.

**Examples** The following example shows how to enable the Easy VPN Remote feature:

hostname(config)# **vpnclient enable** hostname(config)#

The following example shows how to disable the Easy VPN Remote feature:

hostname(config)# **no vpnclient enable** hostname(config)#

### **vpnclient ipsec-over-tcp**

To configure the ASA 5505 running as an Easy VPN hardware client to use TCP-encapsulated IPSec, use the **vpnclient ipsec-over-tcp** command in global configuration mode. To remove the attribute from the running configuration, use the **no** form of this command.

**vpnclient ipsec-over-tcp** [**port** *tcp\_port*]

**no vpnclient ipsec-over-tcp**

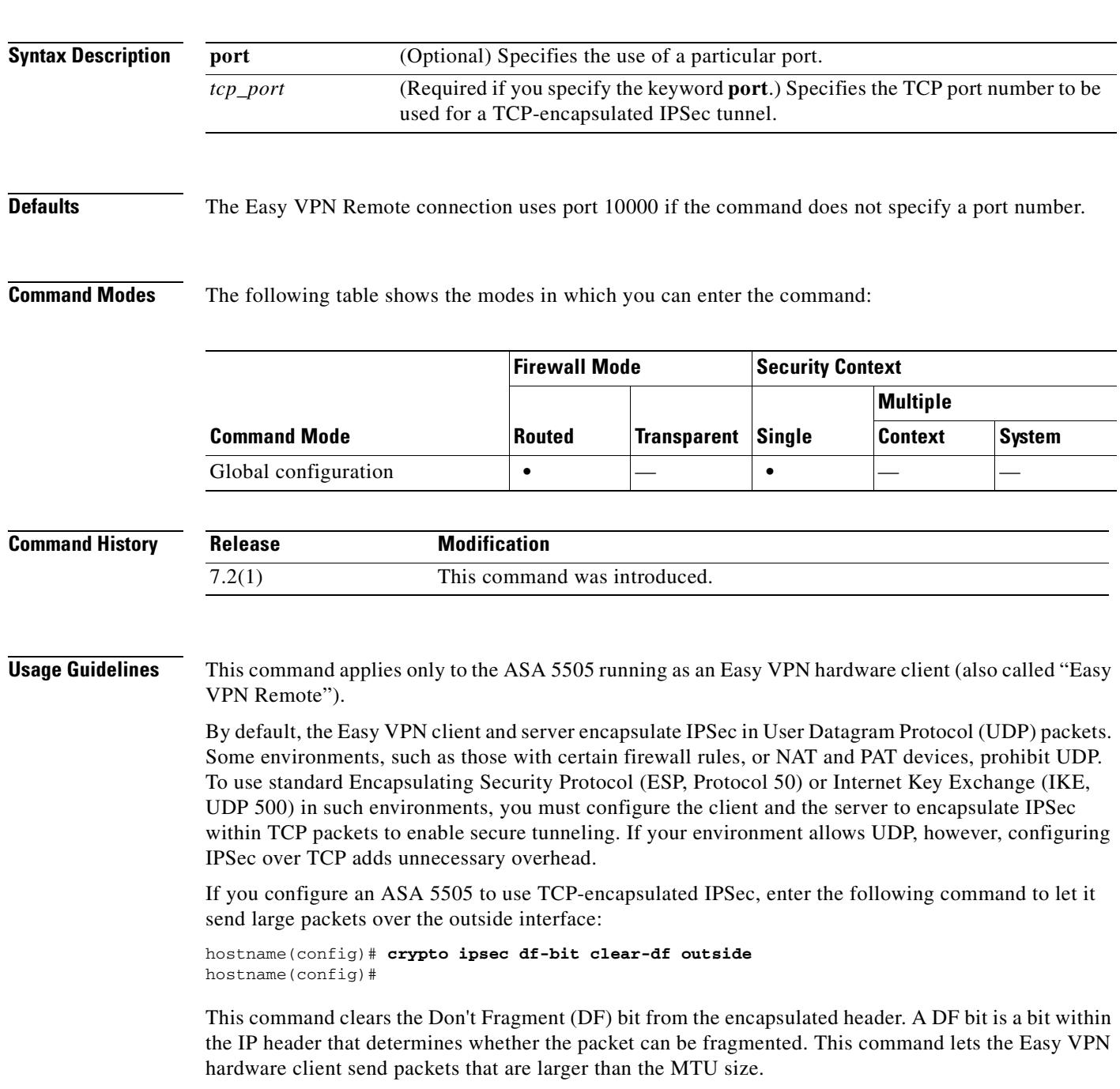

**Examples** The following example shows how to configure the Easy VPN hardware client to use TCP-encapsulated IPSec, using the default port 10000, and to let it send large packets over the outside interface:

```
hostname(config)# vpnclient ipsec-over-tcp
hostname(config)# crypto ipsec df-bit clear-df outside
hostname(config)#
```
The next example shows how to configure the Easy VPN hardware client to use TCP-encapsulated IPSec, using the port 10501, and to let it send large packets over the outside interface:

```
hostname(config)# vpnclient ipsec-over-tcp port 10501
hostname(config)# crypto ipsec df-bit clear-df outside
hostname(config)#
```
# **vpnclient mac-exempt**

To exempt devices behind an Easy VPN Remote connection from individual user authentication requirements, use the **vpnclient mac-exempt** command in global configuration mode. To remove the attribute from the running configuration, use the **no** form of this command.

**vpnclient mac-exempt** *mac\_addr\_1 mac\_mask\_1* [*mac\_addr\_2 mac\_mask\_2...mac\_addr\_n mac\_mask\_n*]

#### **no vpnclient mac-exempt**

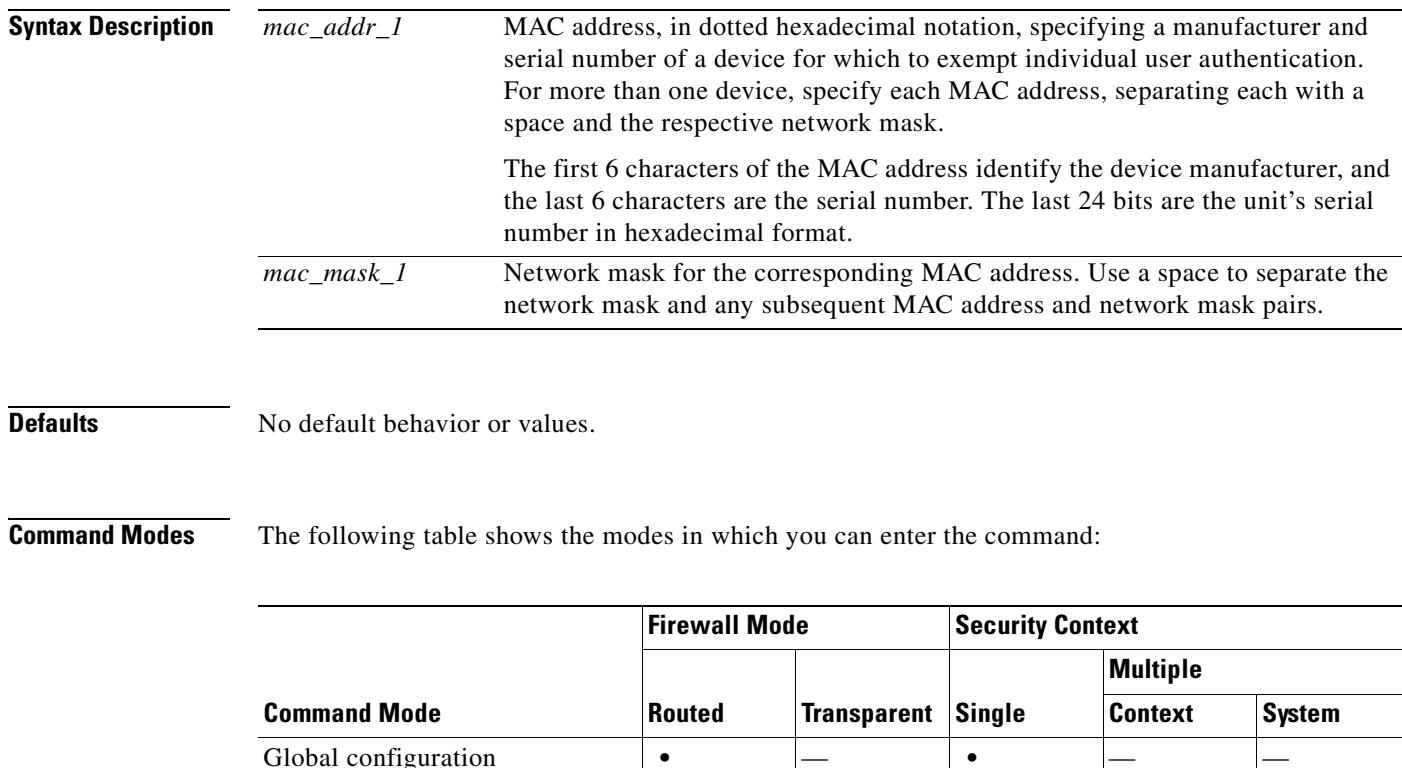

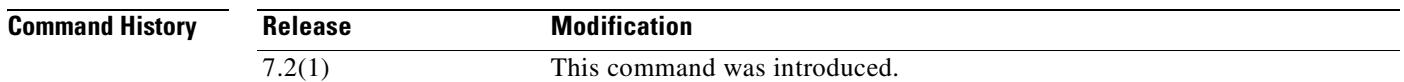

ш

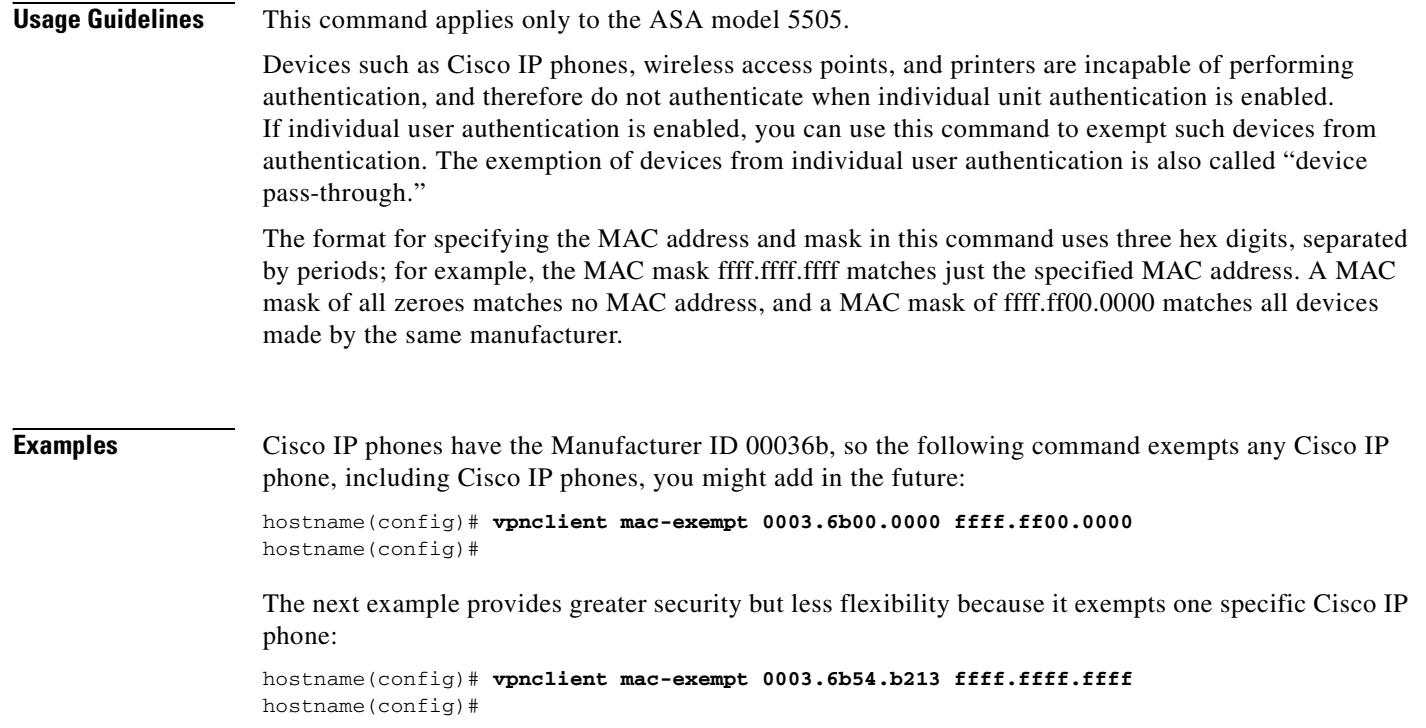

 $\blacksquare$ 

### **vpnclient management**

To generate IPSec tunnels for management access to the Easy VPN hardware client, use the **vpnclient management** command in global configuration mode.

**vpnclient management tunnel** *ip\_addr\_1 ip\_mask\_1* [*ip\_addr\_2 ip\_mask\_2...ip\_addr\_n ip\_mask\_n*]

#### **vpnclient management clear**

To remove the attribute from the running configuration, use the **no** form of this command, which sets up IPSec tunnels exclusively for management in accordance with the **split-tunnel-policy** and **split-tunnel-network-list** commands.

#### **no vpnclient management**

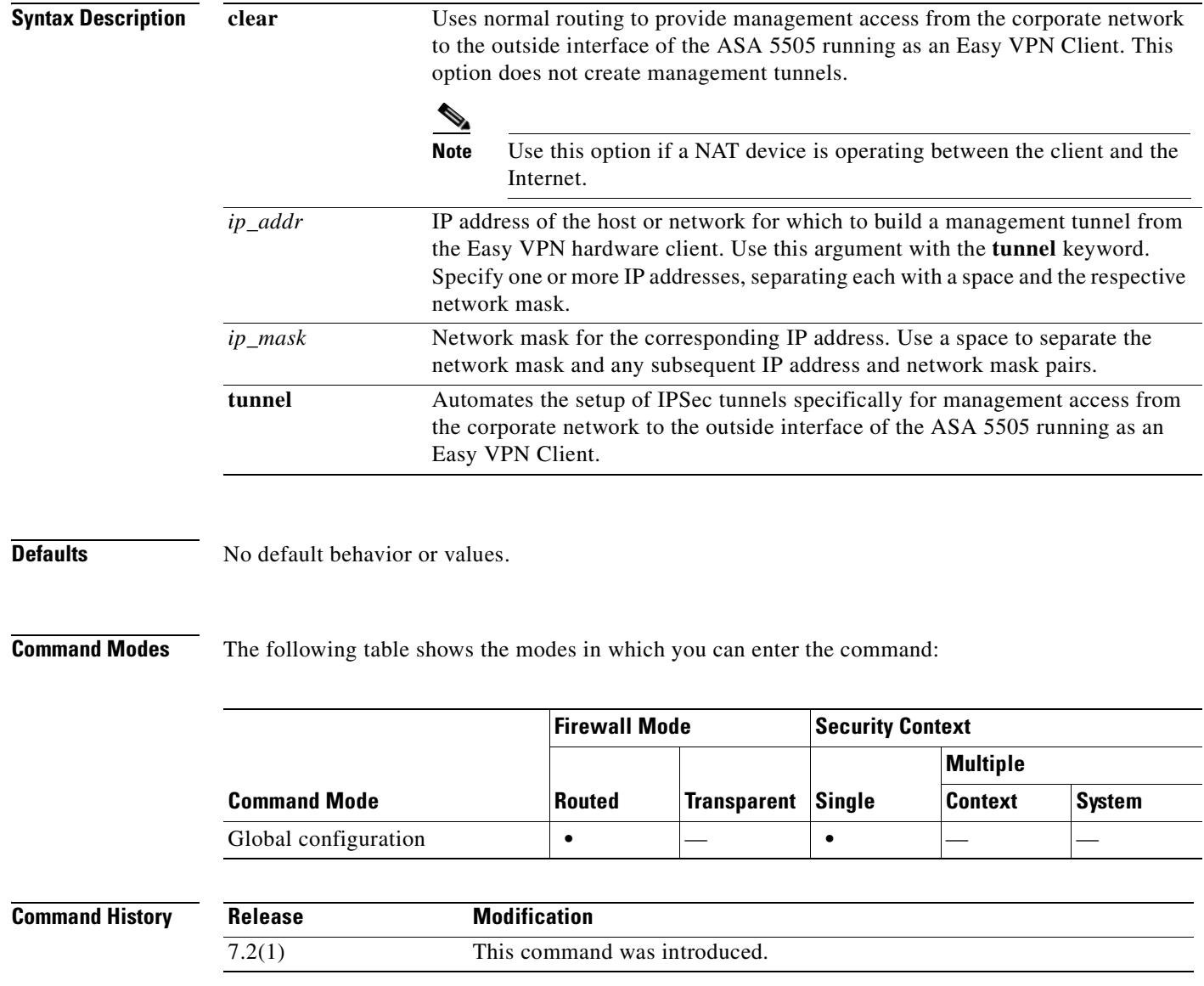

**Usage Guidelines** This command applies only to the ASA 5505 running as an Easy VPN Client (also called "Easy VPN Remote"). It assumes the ASA 5505 configuration contains the following commands:

**vpnclient server** to specify the peer.

**vpnclient mode** to specify the client mode (PAT) or network extension mode.

One of the following:

- **• vpnclient vpngroup** to name the tunnel group and the IKE pre-shared key used for authentication on the Easy VPN server.
- **• vpnclient trustpoint** to name the trustpoint identifying the RSA certificate to use for authentication

**vpnclient enable** to enable the ASA 5505 as an Easy VPN Client.

**Note** The public address of an ASA 5505 behind a NAT device is inaccessible unless you add static NAT mappings on the NAT device.

**Examples** The following example shows how to generate an IPSec tunnel from the outside interface of the ASA 5505 to the host with the IP address/mask combination 192.168.10.10 255.255.255.0:

> hostname(config)# **vpnclient management tunnel 192.168.10.0 255.255.255.0** hostname(config)#

The following example shows how to provide management access to the outside interface of the ASA 5505 without using IPSec:

hostname(config)# **vpnclient management clear** hostname(config)#

### **vpnclient mode**

To configure the Easy VPN Remote connection for either client mode or network extension mode, use the **vpnclient mode** command in global configuration mode. To remove the attribute from the running configuration, use the **no** form of this command.

#### **vpnclient mode** {**client-mode** | **network-extension-mode**}

**no vpnclient mode**

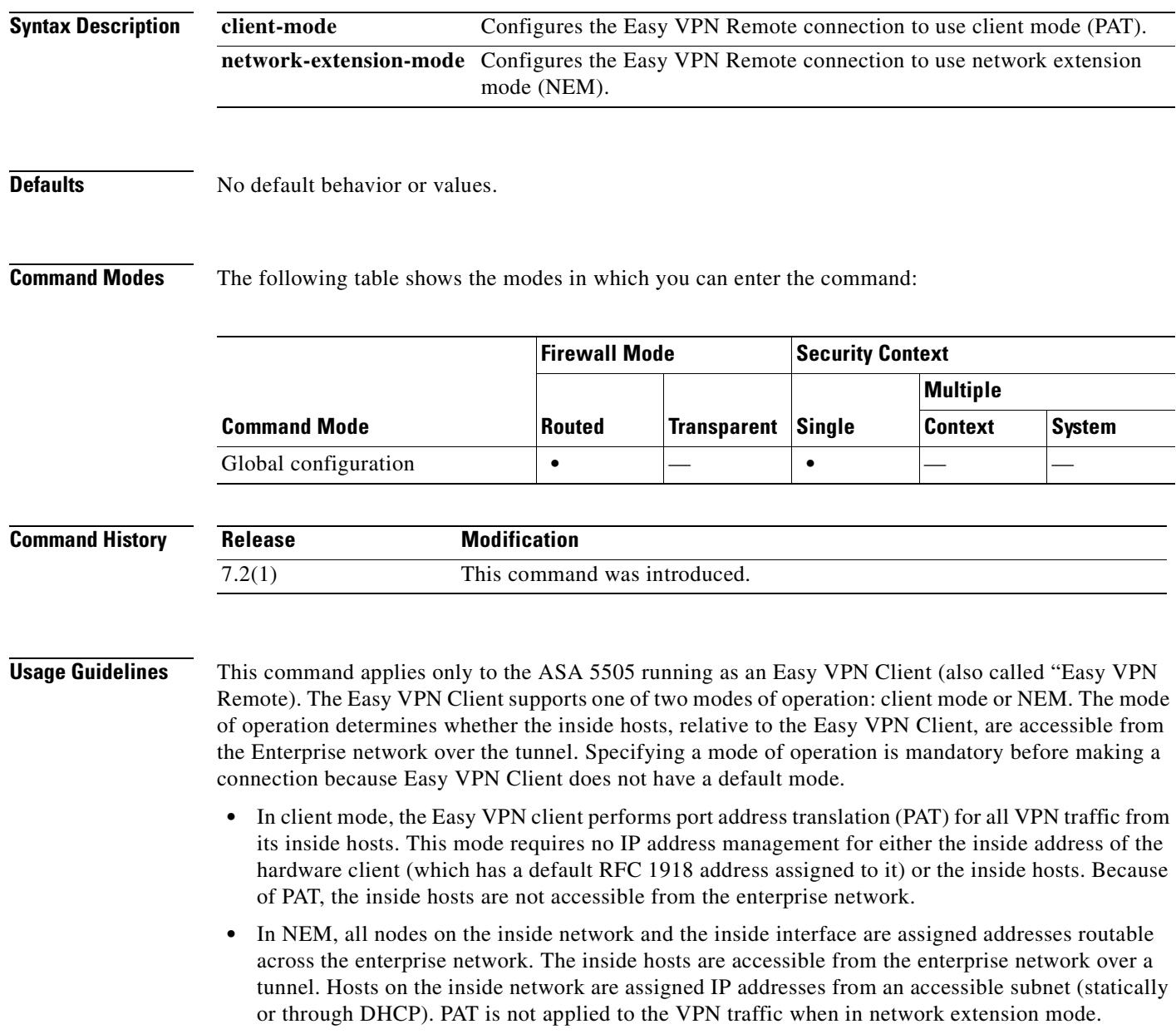

ш

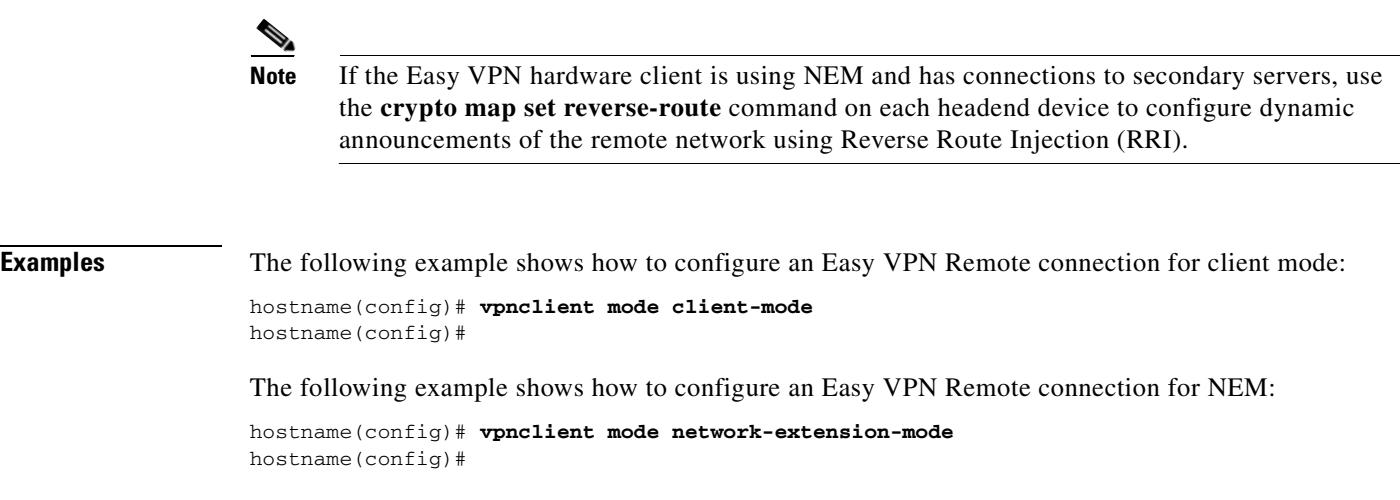

 $\blacksquare$ 

### **vpnclient nem-st-autoconnect**

To configure the Easy VPN Remote connection to automatically initiate IPSec data tunnels when NEM and split tunneling are configured, use the **vpnclient nem-st-autoconnect** command in global configuration mode. To remove the attribute from the running configuration, use the **no** form of this command.

**vpnclient nem-st-autoconnect** 

**no vpnclient nem-st-autoconnect**

**Syntax Description** This command has no keywords or arguments.

**Defaults** No default behavior or values.

**Command Modes** The following table shows the modes in which you can enter the command:

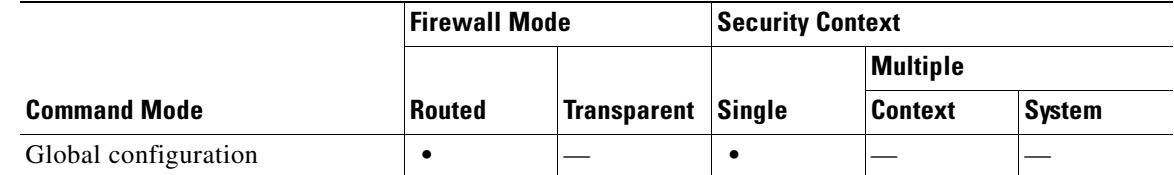

**Command History Release Modification**  $\overline{7.2(1)}$  This command was introduced.

**Usage Guidelines** This command applies only to the ASA 5505 running as an Easy VPN Client (also called "Easy VPN Remote").

> Before entering the **vpnclient nem-st-autoconnect** command, ensure that network extension mode is enabled for the hardware client. Network extension mode lets hardware clients present a single, routable network to the remote private network over the VPN tunnel. IPSec encapsulates all traffic from the private network behind the hardware client to networks behind the security appliance. PAT does not apply. Therefore, devices behind the security appliance have direct access to devices on the private network behind the hardware client over the tunnel, and only over the tunnel, and vice versa. The hardware client must initiate the tunnel. After the tunnel is up, either side can initiate data exchange.

**Note** You must also configure the Easy VPN server to enable network extension mode. To do so, use the **nem enable** command in group-policy configuration mode.

IPSec data tunnels are automatically initiated and sustained when in network extension mode, except when split-tunneling is configured.

 $\mathbf{r}$ 

**Examples** The following example shows how to configure an Easy VPN Remote connection to automatically connect in network extension mode with split-tunneling configured. Network extension mode is enabled for the group policy FirstGroup: hostname(config)# **group-policy FirstGroup attributes**

hostname(config-group-policy)# **nem enable** hostname(config)# **vpnclient nem-st-autoconnect** hostname(config)#

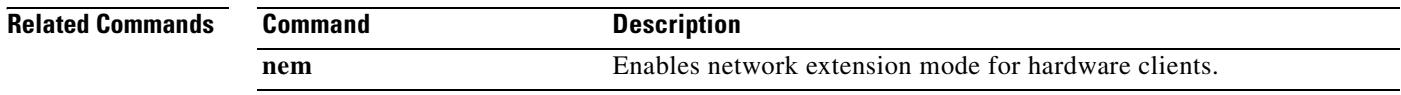

### **vpnclient server-certificate**

To configure the Easy VPN Remote connection to accept only connections to Easy VPN servers with the specific certificates specified by the certificate map, use the **vpnclient server-certificate** command in global configuration mode. To remove the attribute from the running configuration, use the **no** form of this command.

**vpnclient server-certificate** *certmap\_name*

**no vpnclient server-certificate**

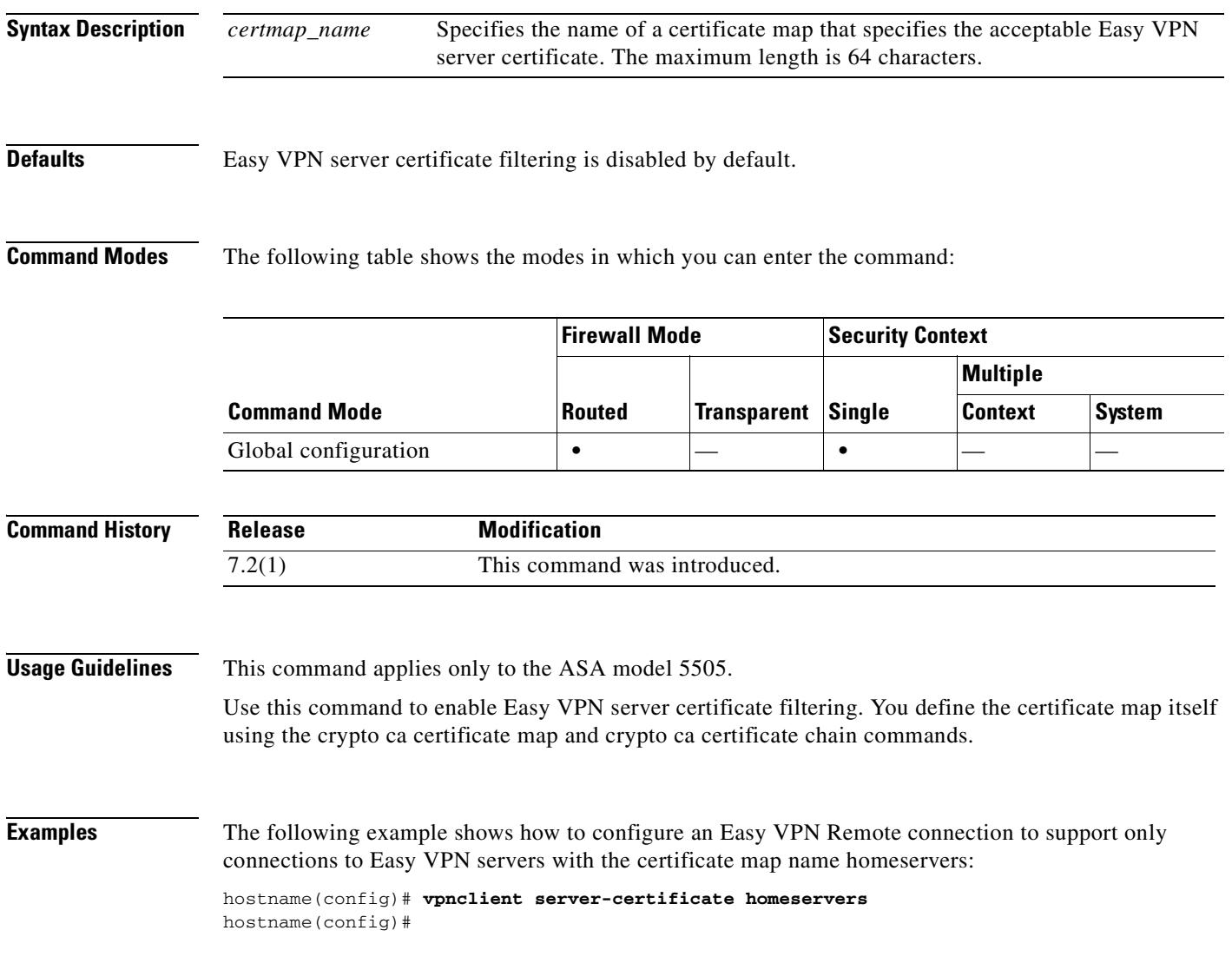

### **Related Commands**

п

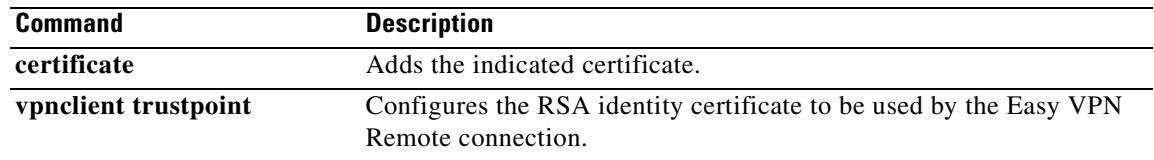

 $\blacksquare$ 

### **vpnclient server**

To configure the primary and secondary IPSec servers, for the Easy VPN Remote connection, use the **vpnclient server** command in global configuration mode. To remove the attribute from the running configuration, use the **no** form of this command.

**vpnclient server** *ip\_primary\_address* [*ip\_secondary\_address\_1* ... *ipsecondary\_address\_10*]

**no vpnclient server**

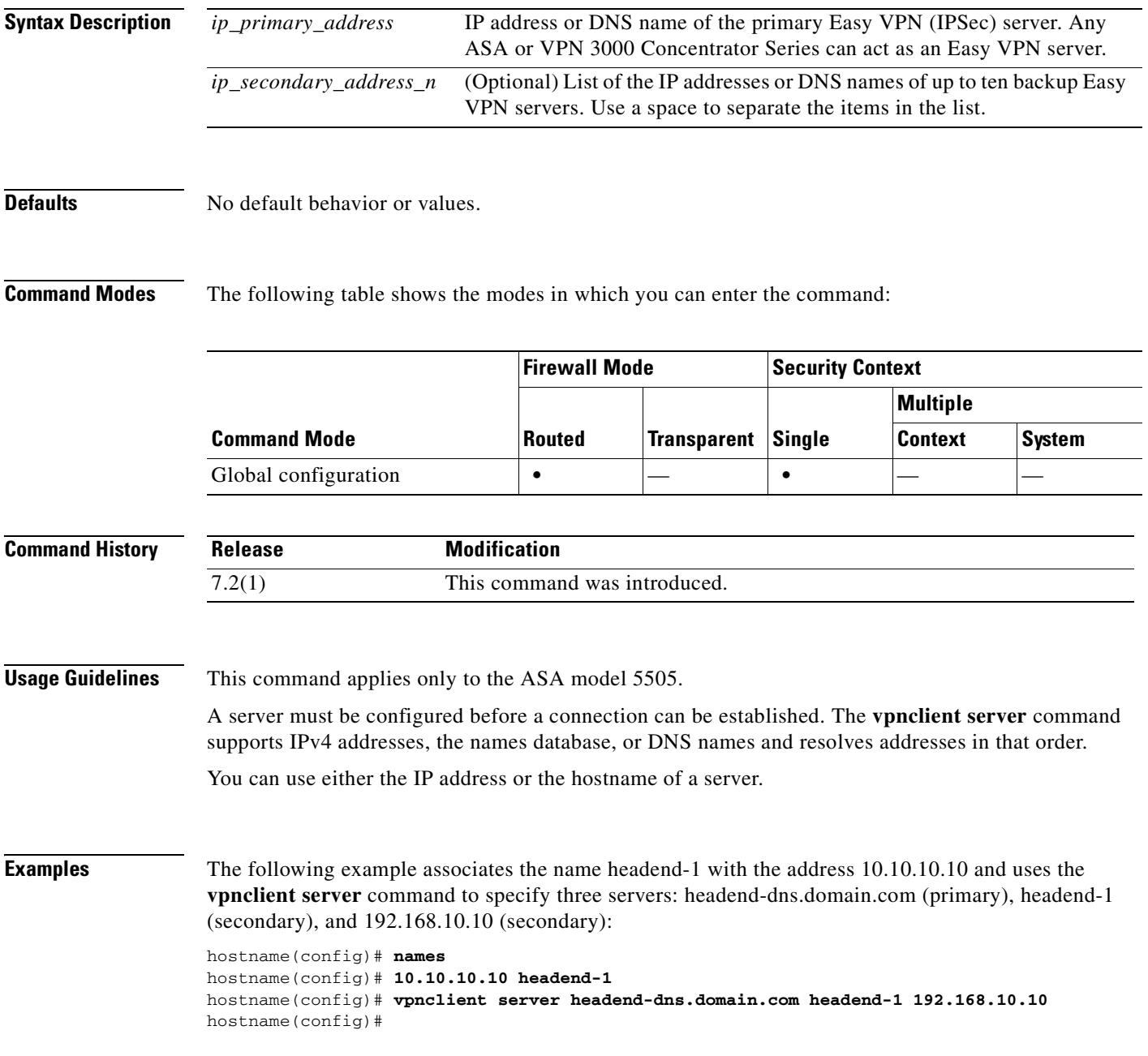

H.

The following example shows how to configure a VPN client primary IPSec server with the IP address 10.10.10.15 and secondary servers with the IP addresses 10.10.10.30 and 192.168.10.45.

hostname(config)# **vpnclient server 10.10.10.15 10.10.10.30 192.168.10.10** hostname(config)#
**33-87**

# **vpnclient trustpoint**

To configure the RSA identity certificate to be used by the Easy VPN Remote connection, use the **vpnclient trustpoint** command in global configuration mode. To remove the attribute from the running configuration, use the **no** form of this command.

**vpnclient trustpoint** *trustpoint\_name* [**chain**]

**no vpnclient trustpoint**

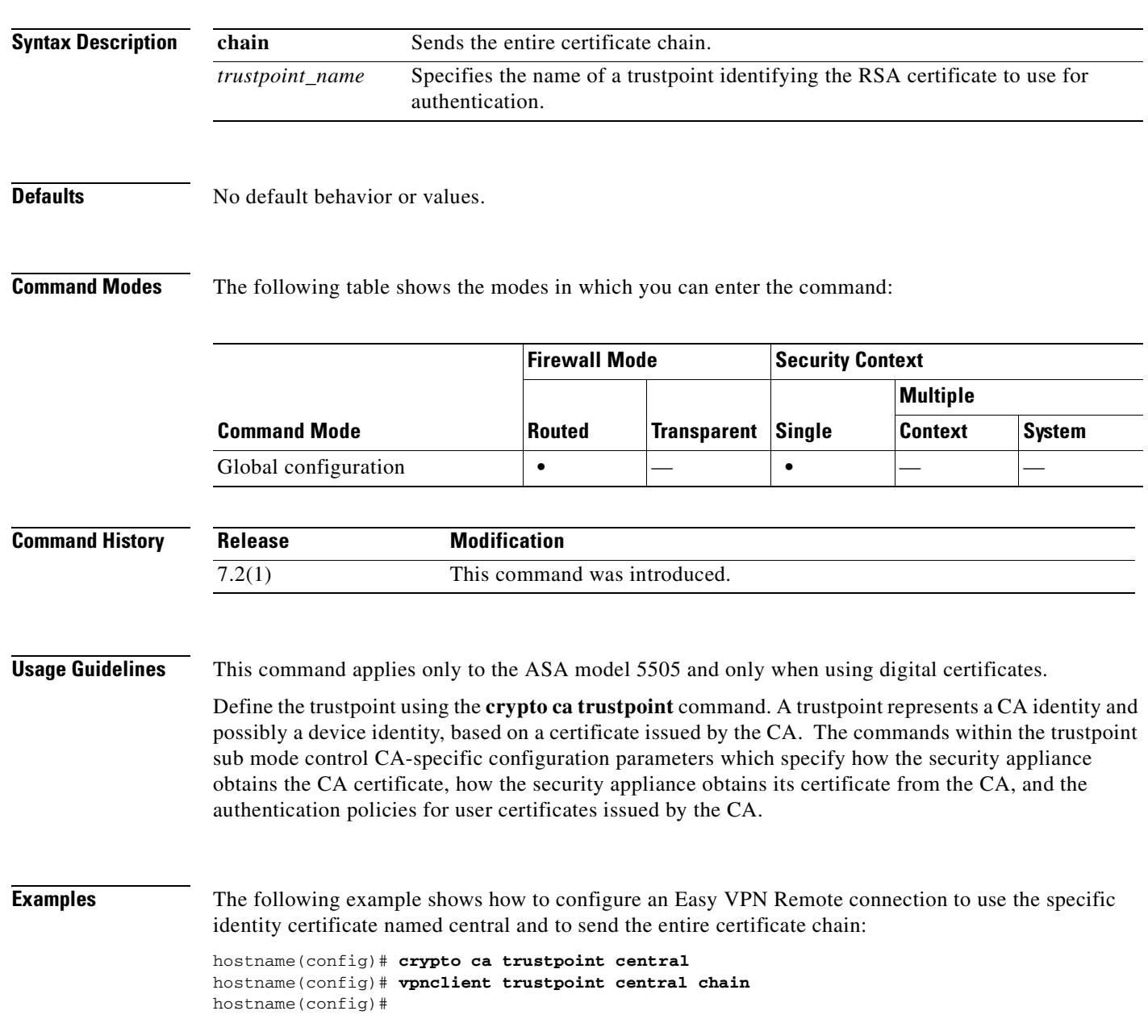

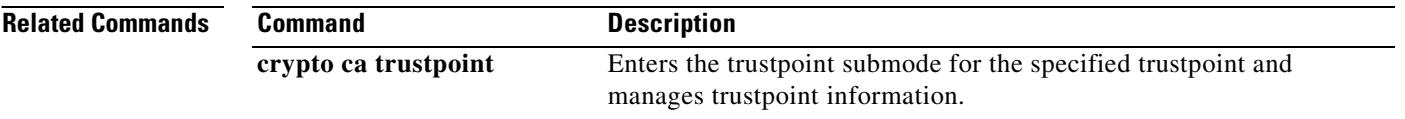

 $\blacksquare$ 

# **vpnclient username**

To configure the VPN username and password for the Easy VPN Remote connection, use the **vpnclient username** command in global configuration mode. To remove the attribute from the running configuration, use the **no** form of this command.

**vpnclient username** *xauth\_username* **password** *xauth password*

**no vpnclient username**

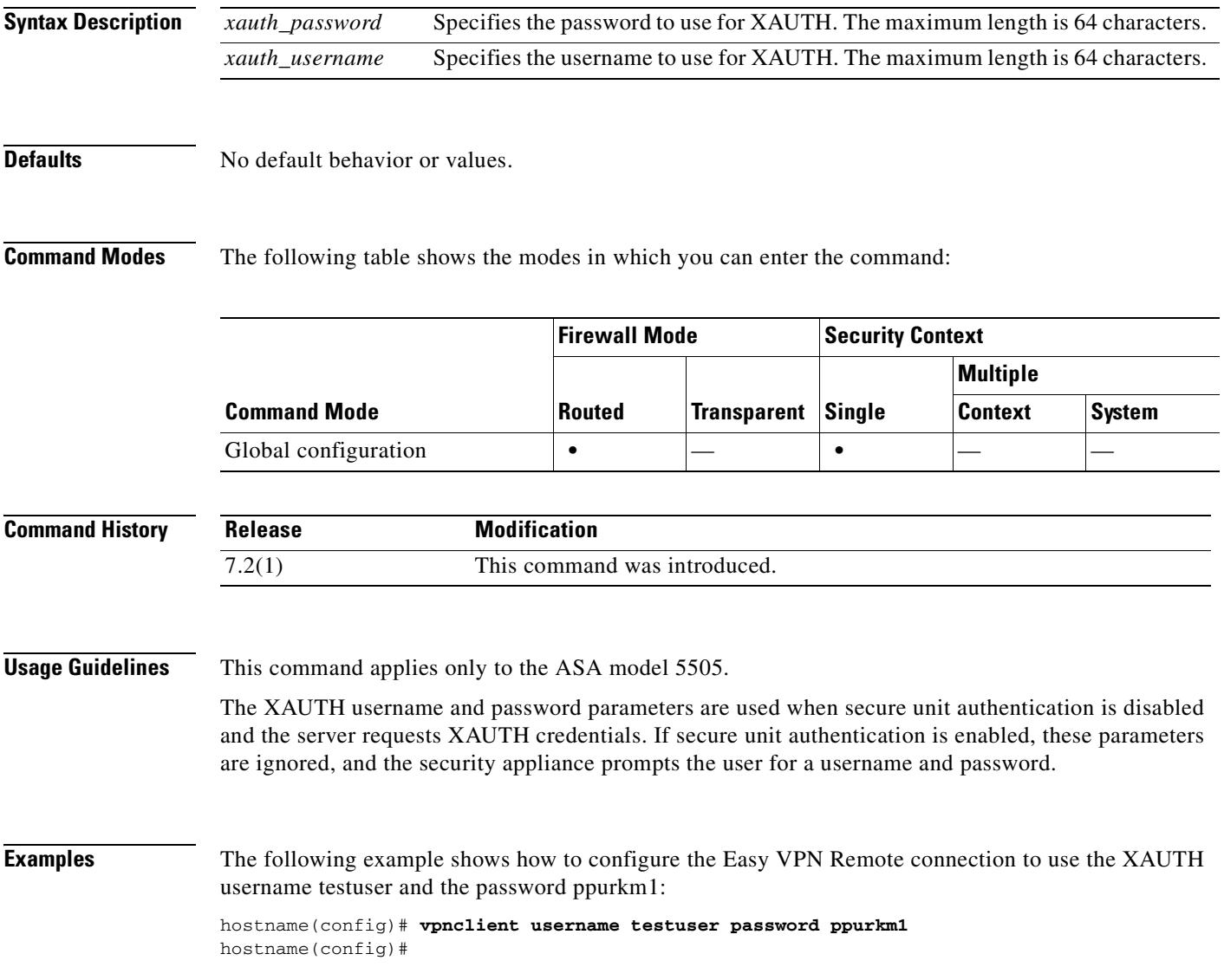

# **vpnclient vpngroup**

To configure the VPN tunnel group name and password for the Easy VPN Remote connection, use the **vpnclient vpngroup** command in global configuration mode. To remove the attribute from the running configuration, use the **no** form of this command.

**vpnclient vpngroup** *group\_name* **password** *preshared\_key*

**no vpnclient vpngroup**

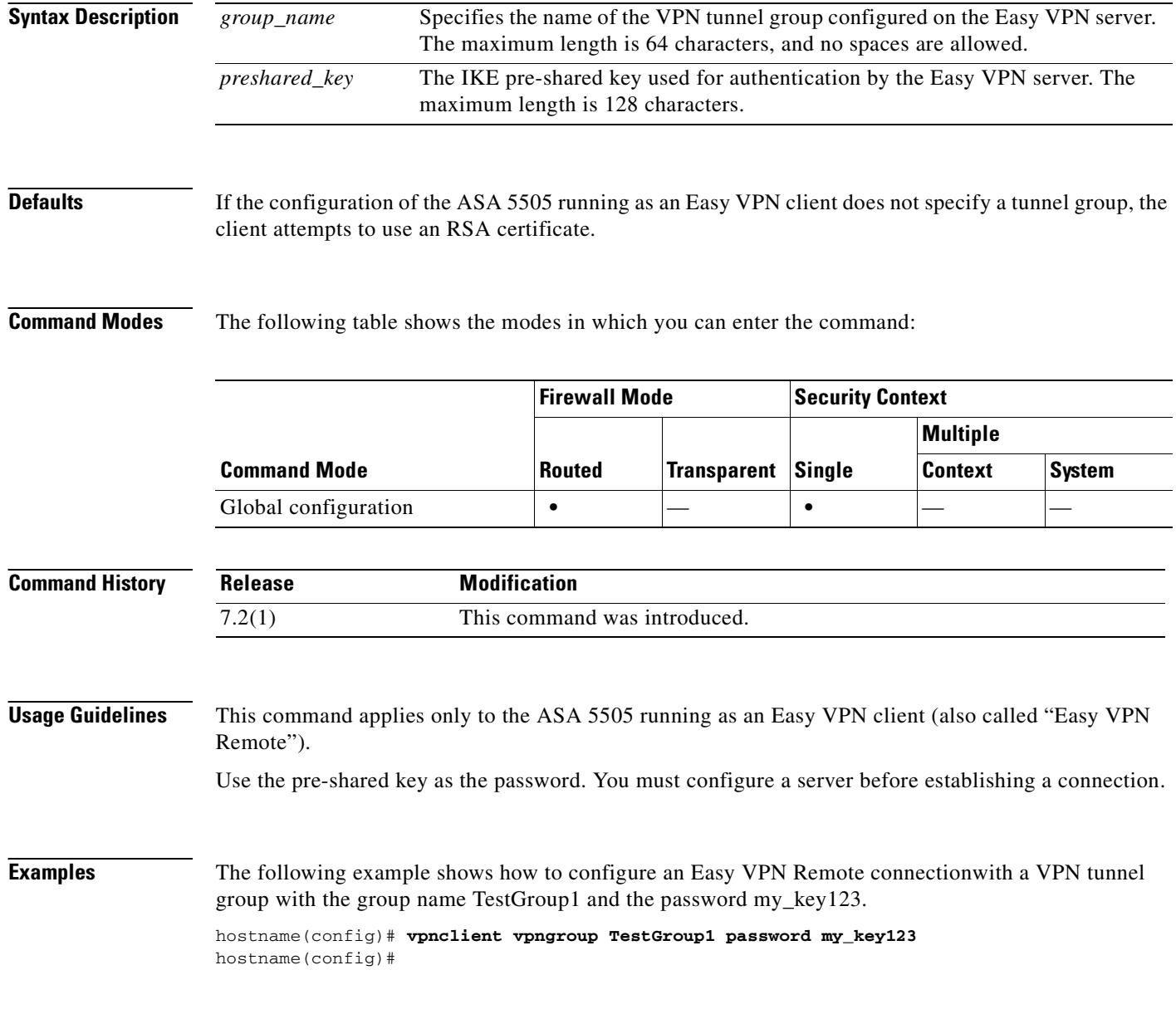

#### **Related Commands**

 $\mathbf{I}$ 

 $\overline{\phantom{0}}$  $\overline{\phantom{0}}$ 

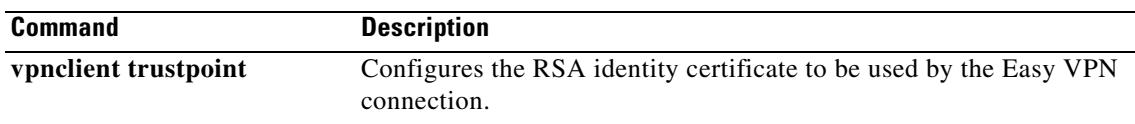

 $\overline{\phantom{a}}$ 

### **wccp**

To allocate space and to enable support of the specified Web Cache Communication Protocol (WCCP) service for participation in a service group, use the **wccp** command in global configuration mode. To disable the service group and deallocate space, use the no form of this command.

- **wccp** {**web-cache** | *service-number*} [**redirect-list** *access-list*] [**group-list** *access-list*] [**password**  password]
- **no wccp** {**web-cache** | *service-number*} [**redirect-list** *access-list*] [**group-list** *access-list*] [**password** password [**0** | **7**]]

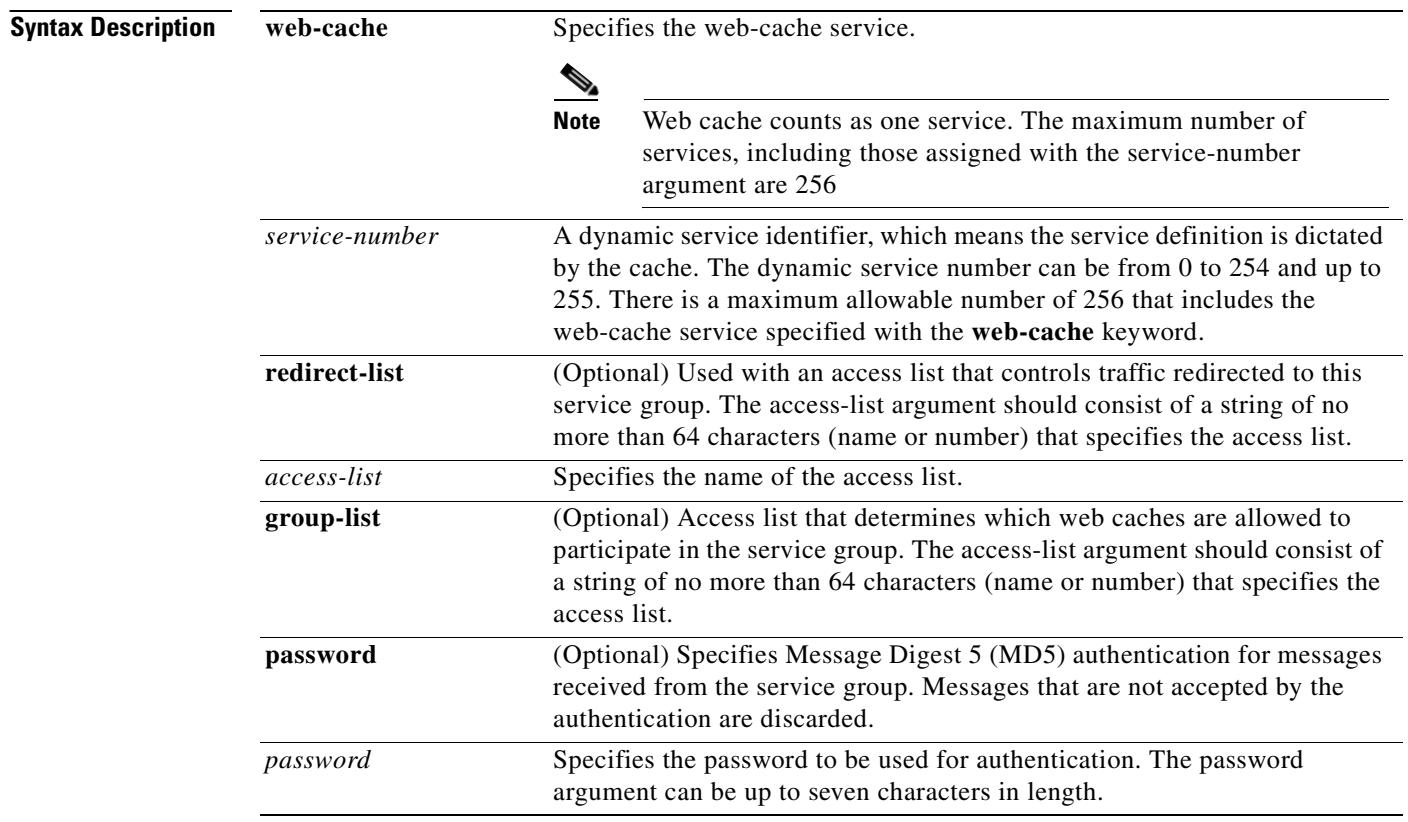

### **Defaults** This command is disabled by default.

#### **Command Modes** The following table shows the modes in which you can enter the command:

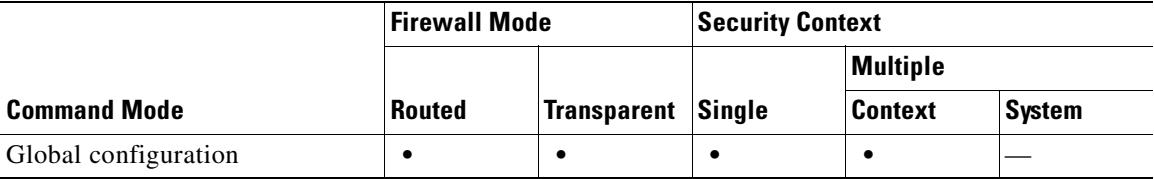

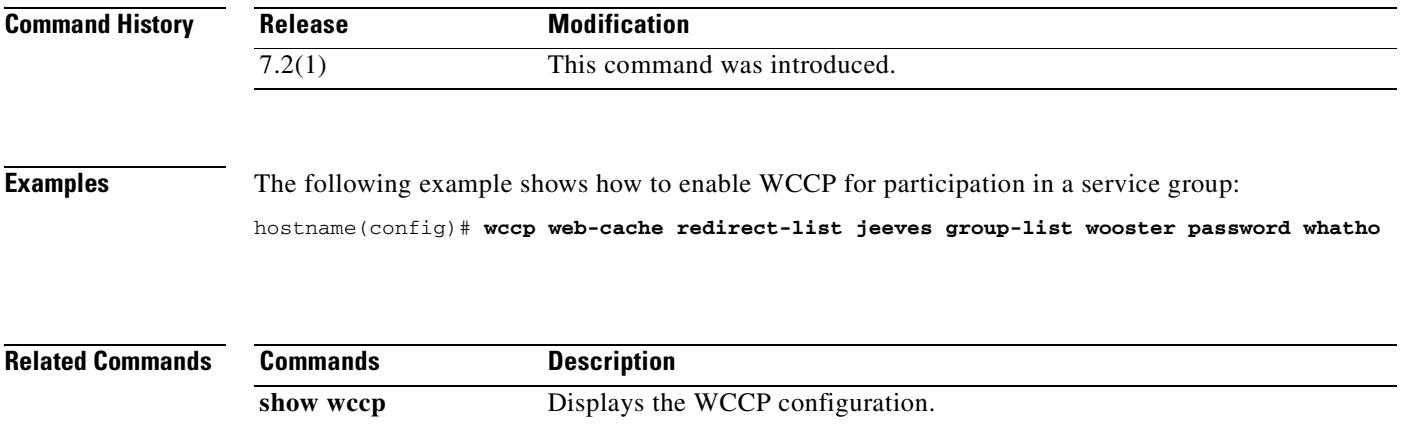

**wccp redirect** Enables support of WCCP redirection.

 $\overline{\phantom{a}}$ 

# **wccp redirect**

To enable packet redirection on the ingress of an interface using Web Cache Communication Protocol (WCCP), use the **wccp redirect** command. To disable WCCP redirection, use the no form of this command.

**wccp interface** *interface\_name service* **redirect in**

**no wccp interface** *interface\_name service* **redirect in**

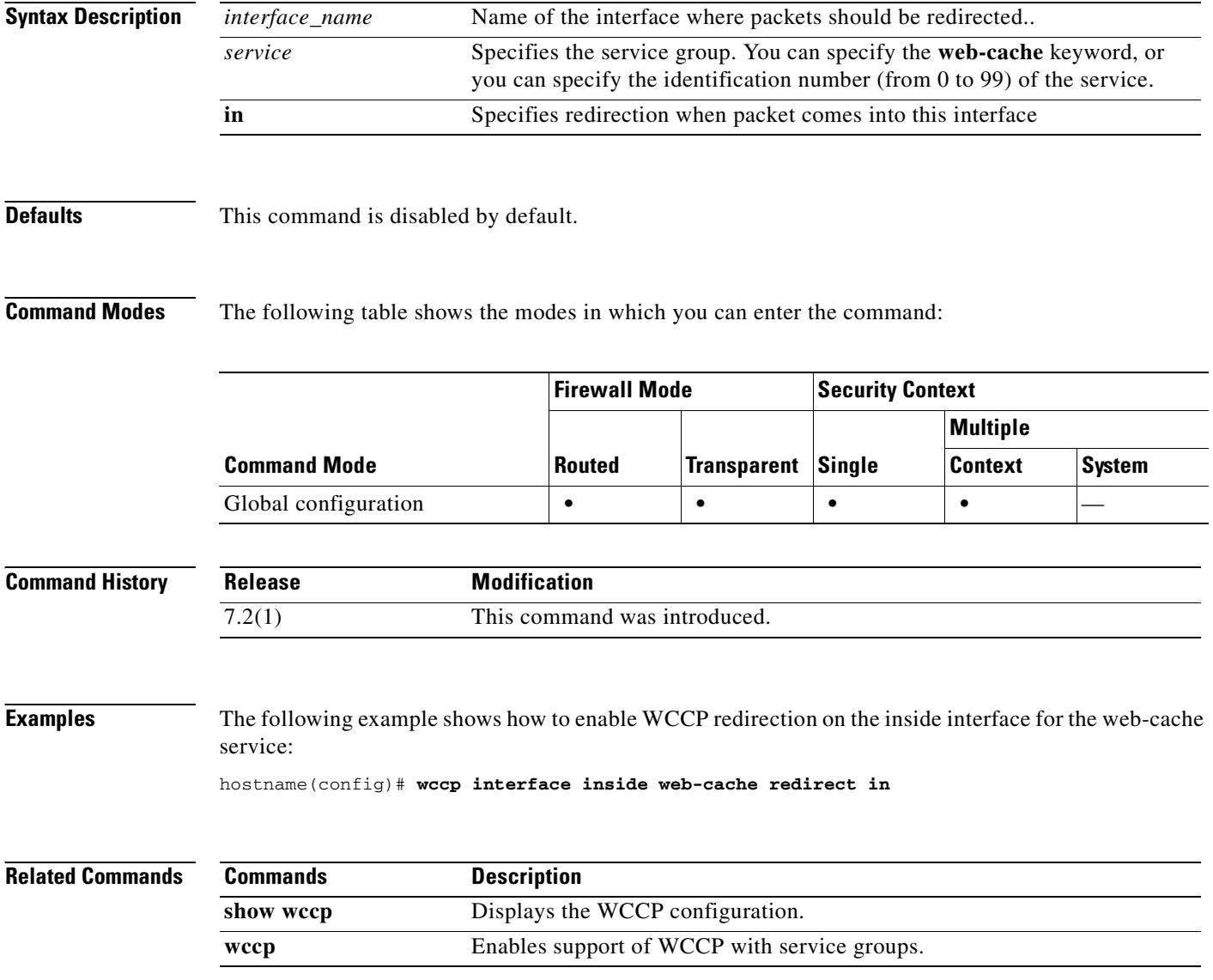

### **web-agent-url**

To specify the SSO server URL to which the security appliance makes SSO authentication requests, use the **web-agent-url** command in webvpn-sso-siteminder configuration mode. This is an SSO with CA SiteMinder command.

To remove an SSO server authentication URL, use the **no** form of this command.

**web-agent-url** *url*

**no web-agent-url** *url*

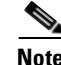

**Note** This command is required for SSO authentication.

| <b>Syntax Description</b> | Specifies the authentication URL of the SSO server. Must contain http:// or<br>https://. |
|---------------------------|------------------------------------------------------------------------------------------|
|                           |                                                                                          |

**Defaults** By default, an authentication URL is not configured.

**Command Modes** The following table shows the modes in which you can enter the command:

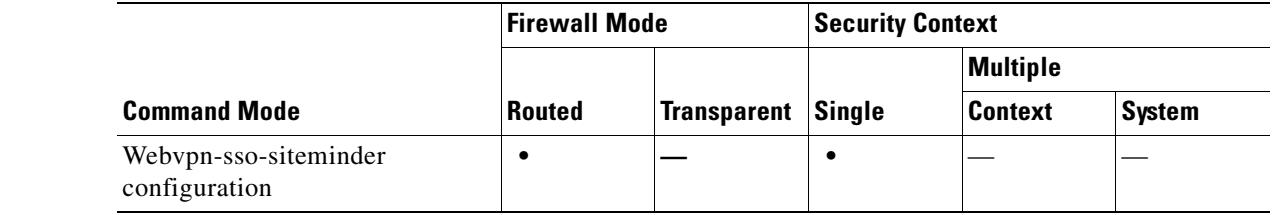

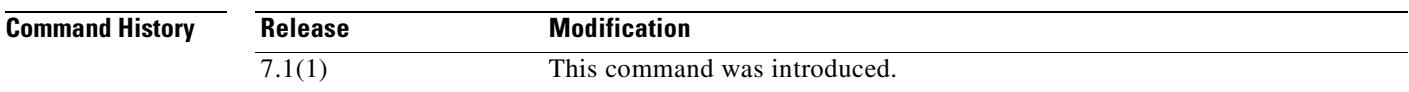

**Usage Guidelines** Single-sign-on support, available only for WebVPN, lets users access different secure services on different servers without reentering a username and password more than once. The SSO server has a URL that handles authentication requests.

> Use the **web-agent-url** command to configure the security appliance to send authentications to this URL. Before configuring the authentication URL, you must create the SSO server using the **sso-server** command.

### **Examples** The following example, entered in webvpn-sso-siteminder configuration mode, specifies an authentication URL of http://www.example.com/webvpn:

hostname(config-webvpn)# **sso-server example type siteminder** hostname(config-webvpn-sso-siteminder)# **web-agent-url http://www.example.com/webvpn**

 $\mathbf{r}$ 

H.

hostname(config-webvpn-sso-siteminder)#

### **Related Commands**

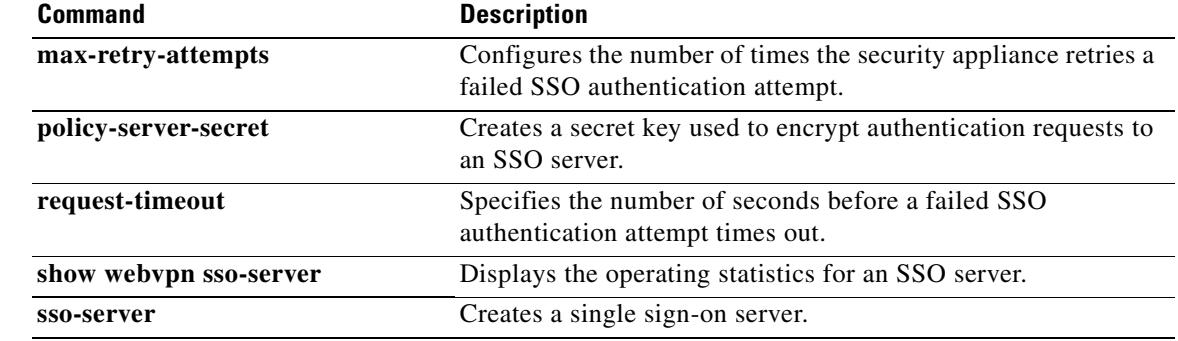

ш

# **web-applications**

To customize the Web Application box of the WebVPN Home page that is displayed to authenticated WebVPN users, use the **web-applications** command from webvpn customization mode:

**web-applications** {**title** | **message** | **dropdown**} {**text** | **style**} *value*

[**no**] **web-applications** {**title** | **message** | **dropdown**} {**text** | **style**} *value*

To remove the command from the configuration and cause the value to be inherited, use the **no** form of the command.

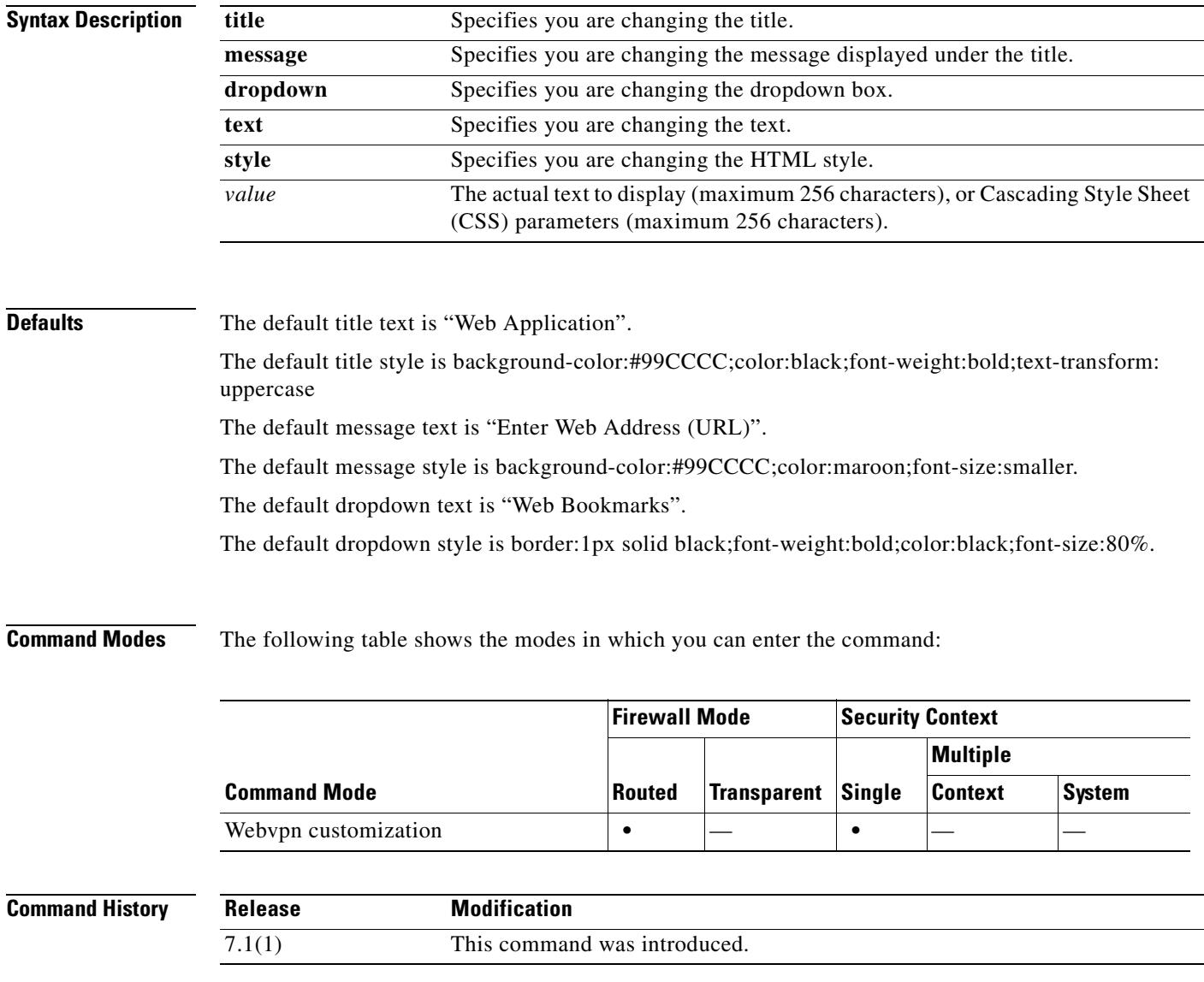

**Usage Guidelines** The **style** option is expressed as any valid Cascading Style Sheet (CSS) parameters. Describing these parameters is beyond the scope of this document. For more information about CSS parameters, consult CSS specifications at the World Wide Web Consortium (W3C) website at www.w3.org. Appendix F of the CSS 2.1 Specification contains a convenient list of CSS parameters, and is available at www.w3.org/TR/CSS21/propidx.html.

Here are some tips for making the most common changes to the WebVPN pages—the page colors:

- **•** You can use a comma-separated RGB value, an HTML color value, or the name of the color if recognized in HTML.
- RGB format is 0,0,0, a range of decimal numbers from 0 to 255 for each color (red, green, blue); the comma separated entry indicates the level of intensity of each color to combine with the others.
- HTML format is #000000, six digits in hexadecimal format; the first and second represent red, the third and fourth green, and the fifth and sixth represent blue.

**Note** To easily customize the WebVPN pages, we recommend that you use ASDM, which has convenient features for configuring style elements, including color swatches and preview capabilities.

**Examples** The following example changes the title to "Applications", and the color of the text to blue:

```
F1-asa1(config)# webvpn
```
F1-asa1(config-webvpn)# **customization cisco**

F1-asa1(config-webvpn-custom)# **web-applications title text Applications** F1-asa1(config-webvpn-custom)# **web-applications title style color:blue**

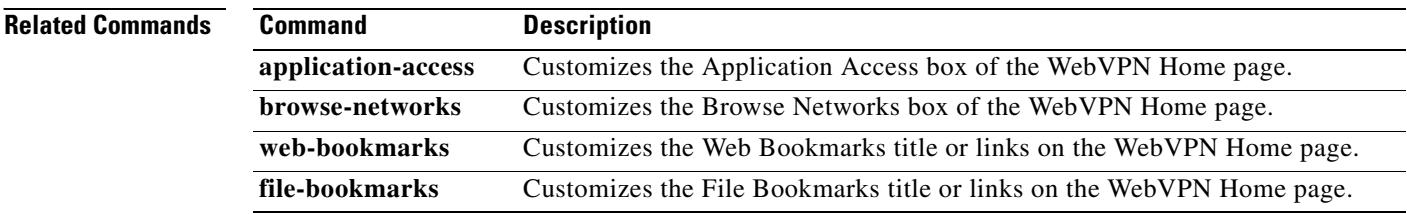

## **web-bookmarks**

To customize the Web Bookmarks title or links on the WebVPN Home page that is displayed to authenticated WebVPN users, use the **web-bookmarks** command from webvpn customization mode:

**web-bookmarks** {**link** {**style** *value*} **| title** {**style** *value* **| text** *value*}}

[**no**] **web-bookmarks** {**link** {**style** *value*} **| title** {**style** *value* **| text** *value*}}

To remove the command from the configuration and cause the value to be inherited, use the **no** form of the command.

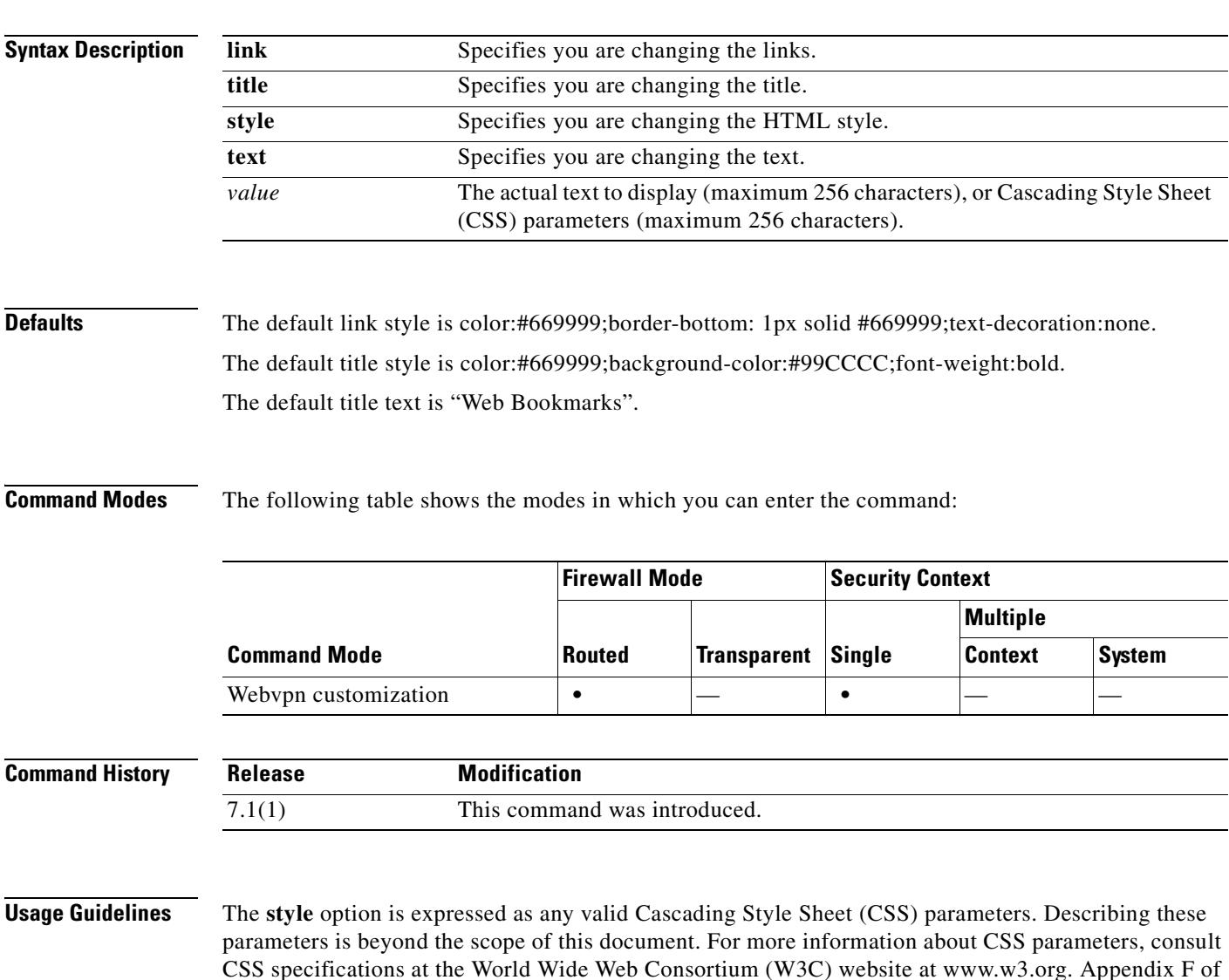

www.w3.org/TR/CSS21/propidx.html. Here are some tips for making the most common changes to the WebVPN pages—the page colors:

the CSS 2.1 Specification contains a convenient list of CSS parameters, and is available at

**•** You can use a comma-separated RGB value, an HTML color value, or the name of the color if recognized in HTML.

- RGB format is 0,0,0, a range of decimal numbers from 0 to 255 for each color (red, green, blue); the comma separated entry indicates the level of intensity of each color to combine with the others.
- HTML format is #000000, six digits in hexadecimal format; the first and second represent red, the third and fourth green, and the fifth and sixth represent blue.

**Note** To easily customize the WebVPN pages, we recommend that you use ASDM, which has convenient features for configuring style elements, including color swatches and preview capabilities.

**Examples** The following example customizes the Web Bookmarks title to "Corporate Web Bookmarks":

```
F1-asa1(config)# webvpn
```

```
F1-asa1(config-webvpn)# customization cisco
```
F1-asa1(config-webvpn-custom)# **web-bookmarks title text Corporate Web Bookmarks**

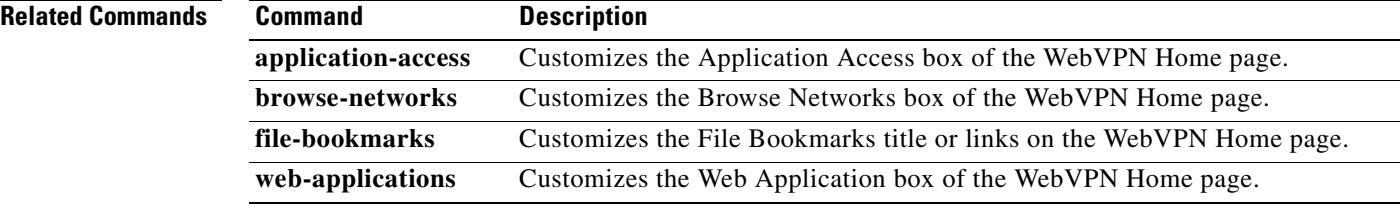

### **webvpn (group-policy and username modes)**

username configuration mode. To remove all commands entered in webvpn mode, use the **no** form of this command. These webvpn commands apply to the username or group policy from which you configure them. Webvpn commands for group policies and usernames define access to files, MAPI proxy, URLs and TCP applications over WebVPN. They also identify ACLs and types of traffic to filter. **webvpn no webvpn Syntax Description** This command has no arguments or keywords. **Defaults** WebVPN is disabled by default. **Command Modes** The following table shows the modes in which you can enter the command: **Command History** group policies. **Command Mode Firewall Mode Security Context Routed Transparent Single Multiple Context System** Group-policy **•**  $|-$  **•**  $|$ Username **• •** — **•** — **•** — **1 Release Modification** 7.0(1) This command was introduced.

To enter this webvpn mode, use the **webvpn** command in group-policy configuration mode or in

The following table lists the attributes you can configure in webvpn group-policy attributes and username attributes mode. See the individual command descriptions for details.

**33-101**

WebVPN. The **webvpn** command in group-policy attributes configuration mode or username attributes configuration mode applies the settings specified in the webvpn command to the group or user specified

**Usage Guidelines** Webvpn mode, which you enter from global configuration mode, lets you configure global settings for

in the parent command. In other words, webvpn mode, described in this section, and which you enter from group-policy or username mode, lets you customize a WebVPN configuration for specific users or

The webvpn attributes that you apply for a specific group policy in group-policy attributes mode override those specified in the default group policy. The WebVPN attributes that you apply for a specific user in username attributes mode override both those in the default group policy and those in the group policy to which that user belongs. Essentially, these commands let you tweak the settings that would otherwise be inherited from the default group or the specified group policy. For information about the WebVPN settings, see the description of the **webvpn** command in global configuration mode.

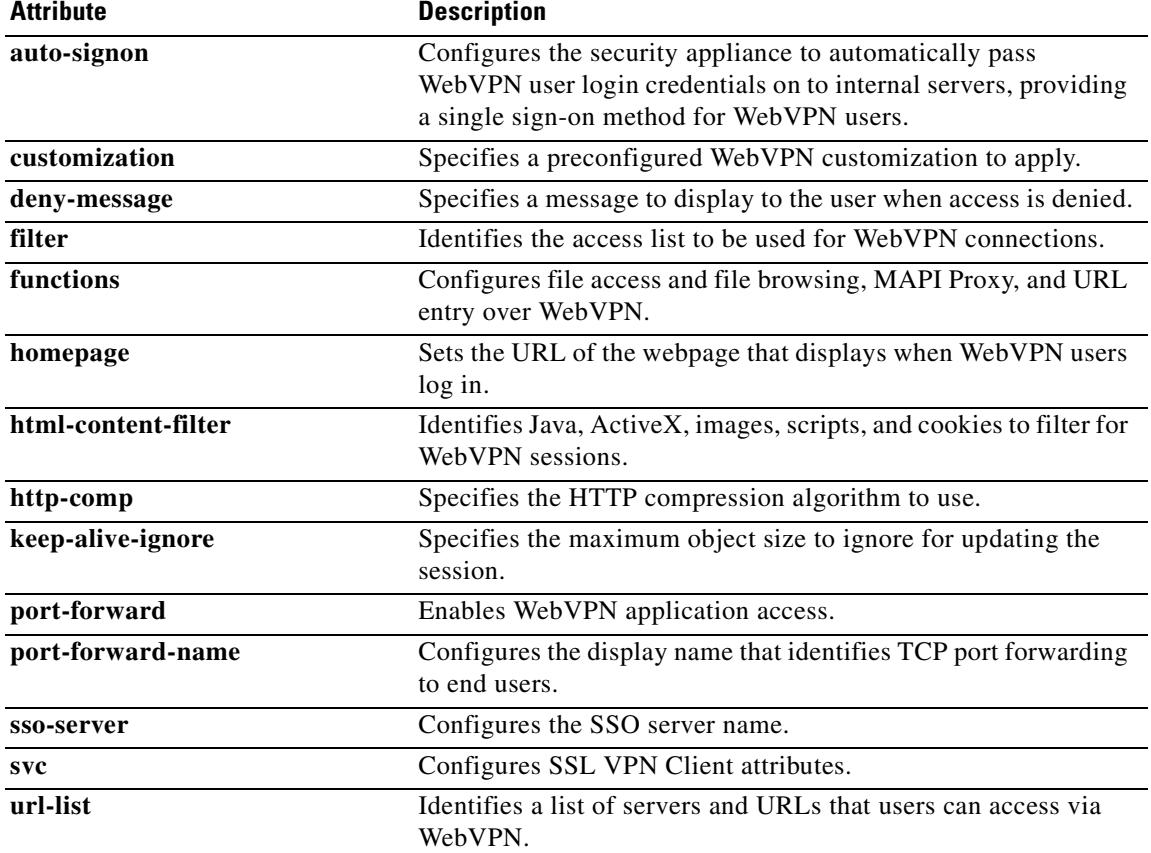

**Examples** The following example shows how to enter webvpn mode for the group policy named "FirstGroup":

```
hostname(config)# group-policy FirstGroup attributes
hostname(config-group-policy)# webvpn
hostname(config-webvpn)#
```
The following example shows how to enter webvpn mode for the username named "test":

hostname(config)# **group-policy test attributes** hostname(config-username)# **webvpn** hostname(config-webvpn)#

### **Related Commands**

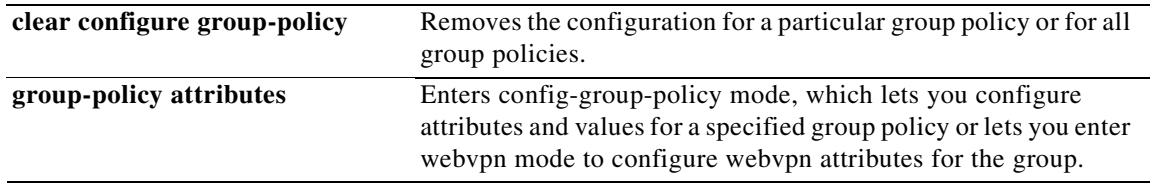

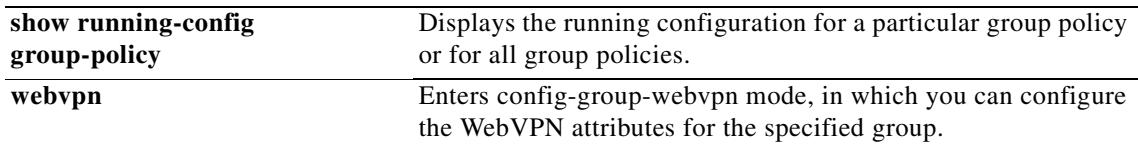

 $\overline{\phantom{a}}$ 

#### **who**

# **who**

To display active Telnet administration sessions on the security appliance, use the **who** command in privileged EXEC mode.

**who** [*local\_ip*]

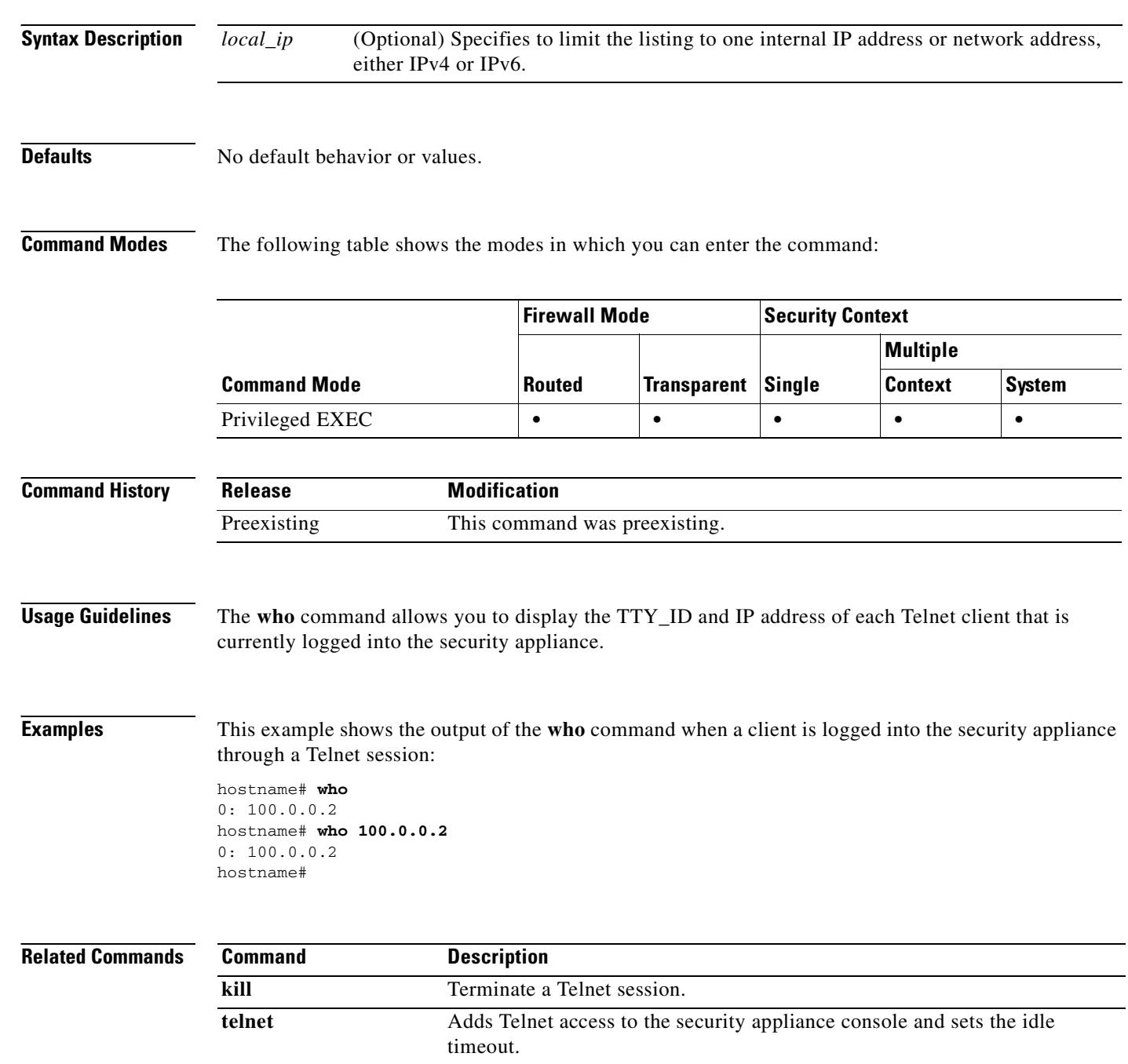

**The Contract of the Contract of the Contract of the Contract of the Contract of the Contract of the Contract of the Contract of the Contract of the Contract of the Contract of the Contract of the Contract of the Contract** 

# **window-variation**

To drop a connection with a window size variation, use the **window-variation** command in tcp-map configuration mode. To remove this specification, use the **no** form of this command.

**window variation** {**allow-connection** | **drop-connection**}

**no window variation** {**allow-connection** | **drop-connection**}

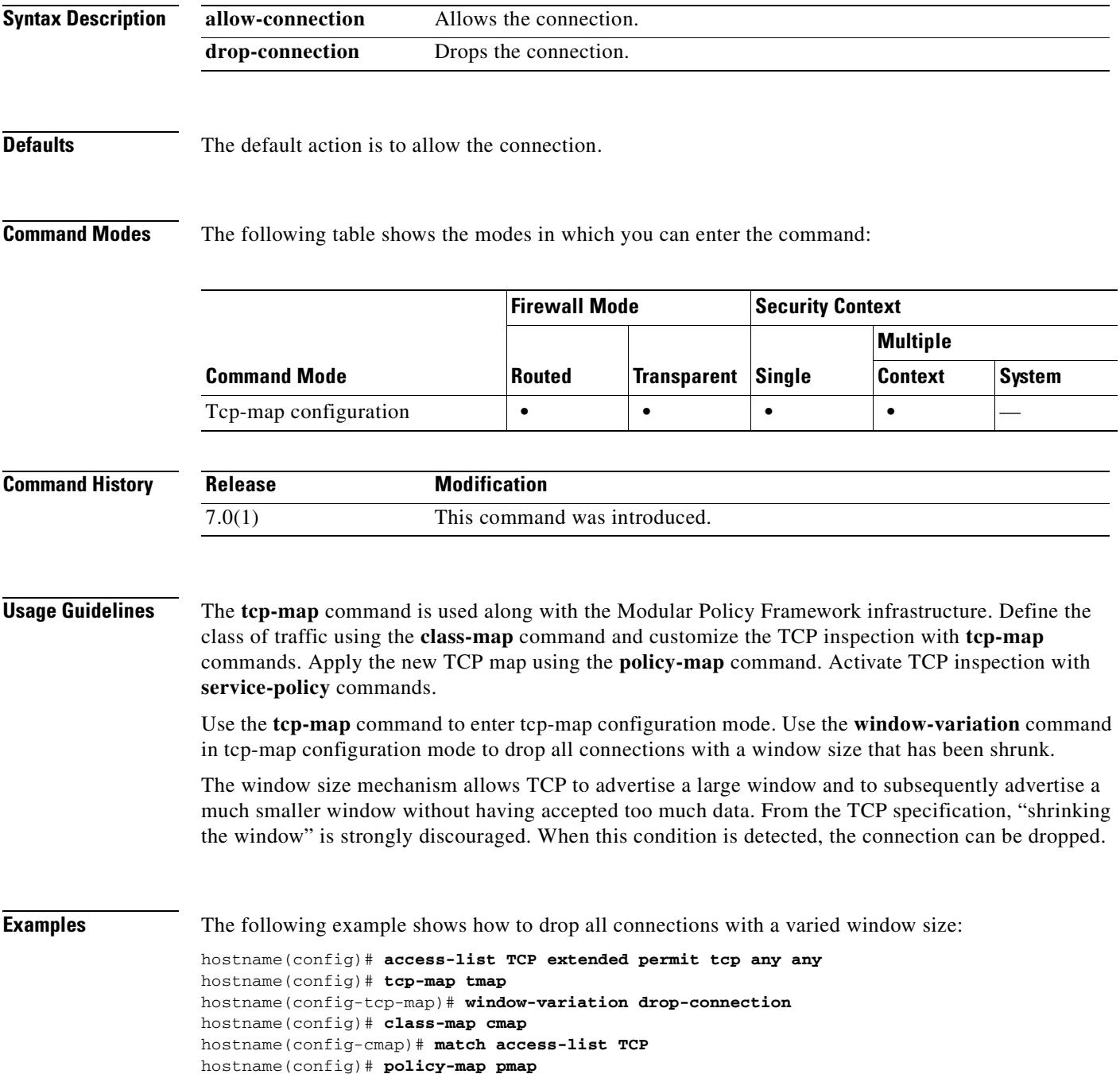

hostname(config-pmap)# **class cmap** hostname(config-pmap)# **set connection advanced-options tmap** hostname(config)# **service-policy pmap global**

### **Related Commands**

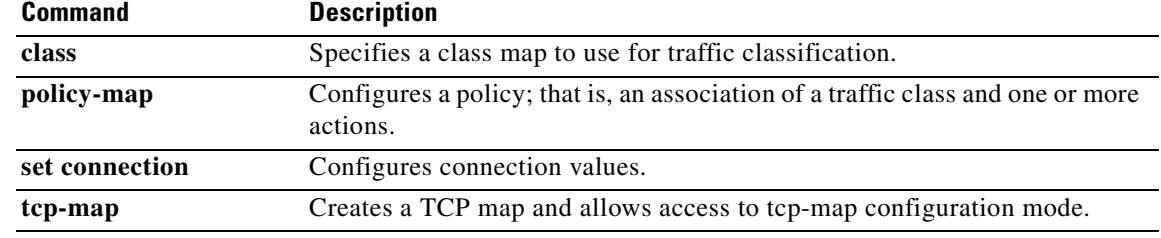

### **wins-server**

To set the IP address of the primary and secondary WINS servers, use the **wins-server** command in group-policy configuration mode. To remove the attribute from the running configuration, use the **no** form of this command. This option allows inheritance of a WINS server from another group policy. To prevent inheriting a server, use the **wins-server none** command.

**wins-server value** {*ip\_address*} [*ip\_address*] | none

**no wins-server**

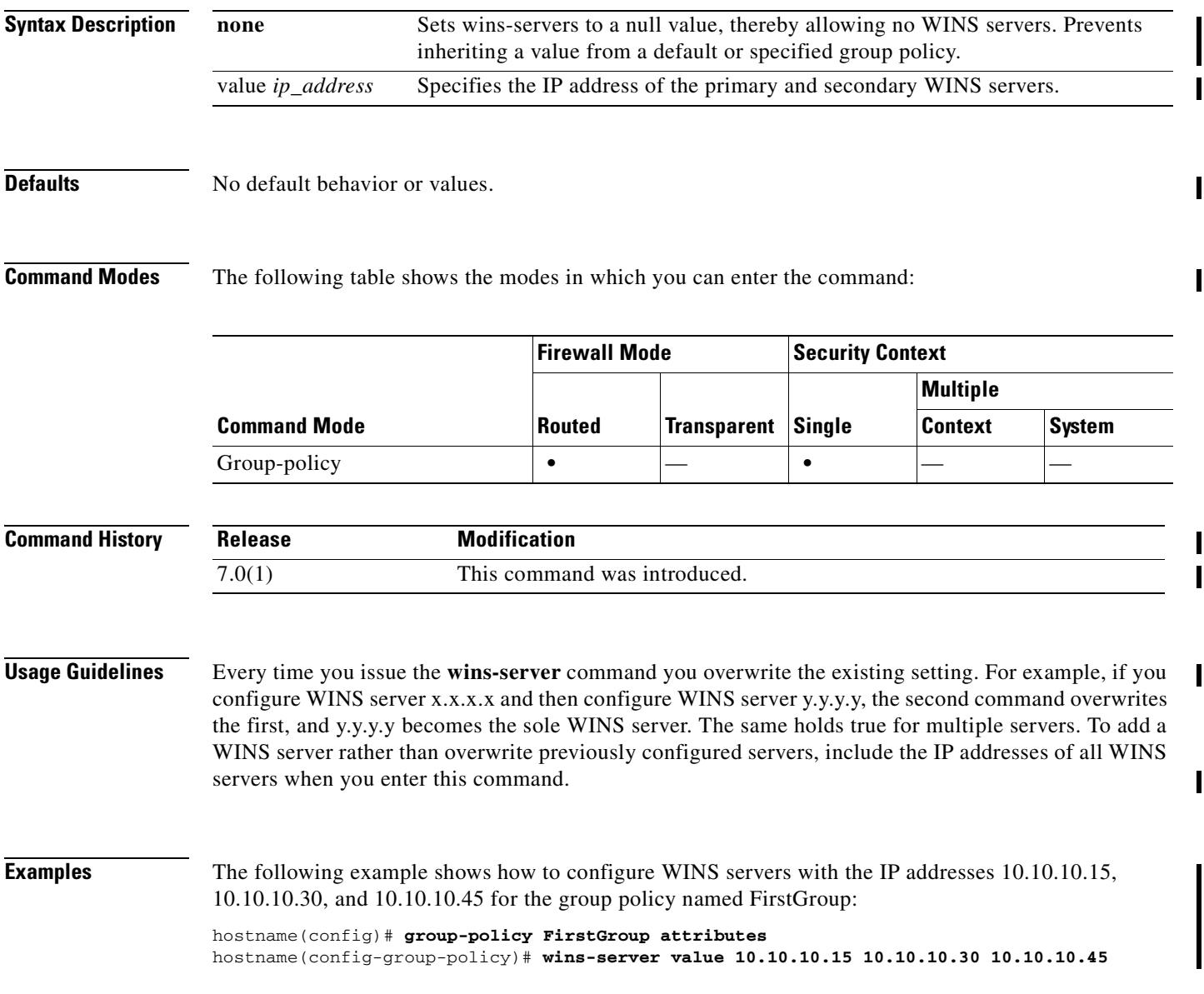

### **write erase**

To erase the startup configuration, use the **write erase** command in privileged EXEC mode. The running configuration remains intact.

**write erase**

**Syntax Description** This command has no arguments or keywords.

**Defaults** No default behavior or values.

**Command Modes** The following table shows the modes in which you can enter the command:

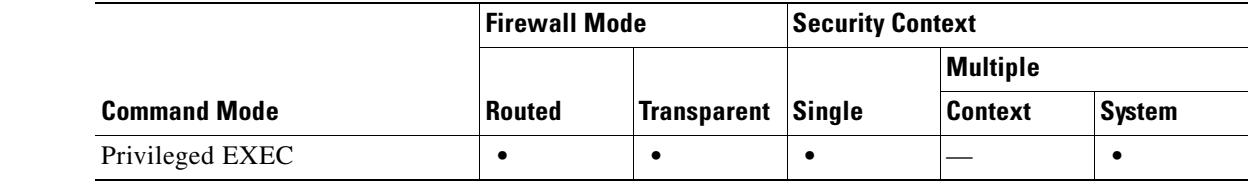

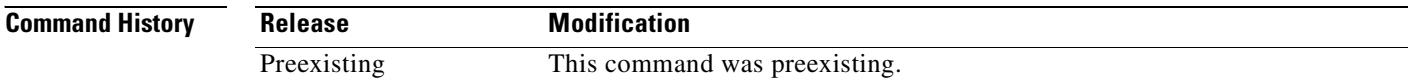

**Usage Guidelines** This command is not supported within a security context. Context startup configurations are identified by the **config-url** command in the system configuration. If you want to delete a context configuration, you can remove the file manually from the remote server (if specified) or clear the file from Flash memory using the **delete** command in the system execution space.

### **Examples** The following example erases the startup configuration: hostname# **write erase** Erase configuration in flash memory? [confirm] **y**

**Related Commands Command Description configure net** Merges a configuration file from the specified TFTP URL with the running configuration. **delete** Removes a file from Flash memory. show running-config Shows the running configuration. **write memory** Saves the running configuration to the startup configuration.

# **write memory**

To save the running configuration to the startup configuration, use the **write memory** command in privileged EXEC mode.

**write memory** [**all** [**/noconfirm**]]

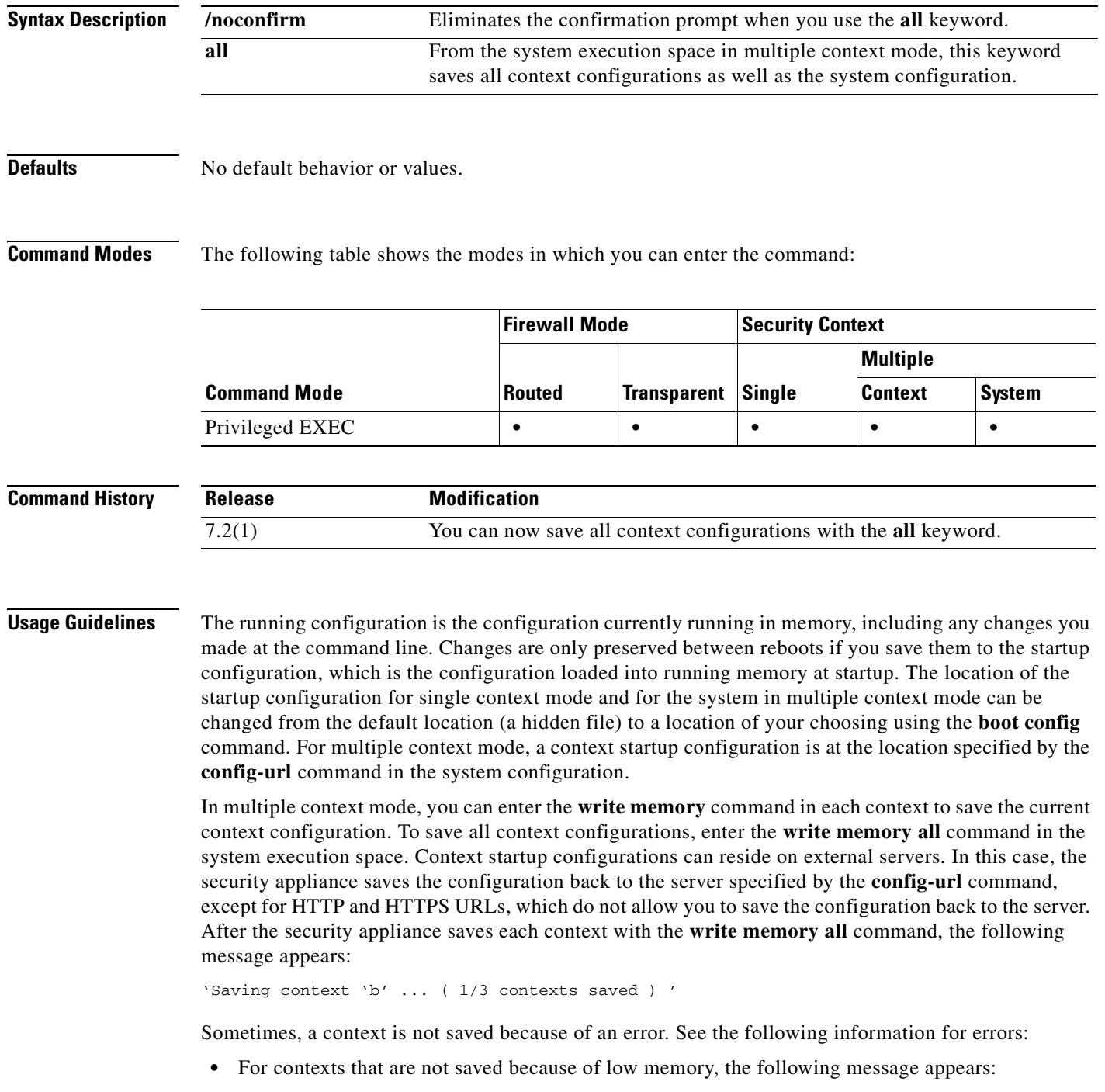

The context 'context a' could not be saved due to Unavailability of resources

**•** For contexts that are not saved because the remote destination is unreachable, the following message appears:

The context 'context a' could not be saved due to non-reachability of destination

**•** For contexts that are not saved because the context is locked, the following message appears:

Unable to save the configuration for the following contexts as these contexts are locked. context 'a' , context 'x' , context 'z' .

A context is only locked if another user is already saving the configuration or in the process of deleting the context.

• For contexts that are not saved because the startup configuration is read-only (for example, on an HTTP server), the following message report is printed at the end of all other messages:

```
Unable to save the configuration for the following contexts as these contexts have 
read-only config-urls:
context 'a' , context 'b' , context 'c' .
```
**•** For contexts that are not saved because of bad sectors in the Flash memory, the following message appears:

The context 'context a' could not be saved due to Unknown errors

Because the system uses the admin context interfaces to access context startup configurations, the **write memory** command also uses the admin context interfaces. The **write net** command, however, uses the context interfaces to write a configuration to a TFTP server.

The **write memory** command is equivalent to the **copy running-config startup-config** command.

**Examples** The following example saves the running configuration to the startup configuration: hostname# **write memory** Building configuration... Cryptochecksum: e43e0621 9772bebe b685e74f 748e4454 19319 bytes copied in 3.570 secs (6439 bytes/sec) [OK] hostname#

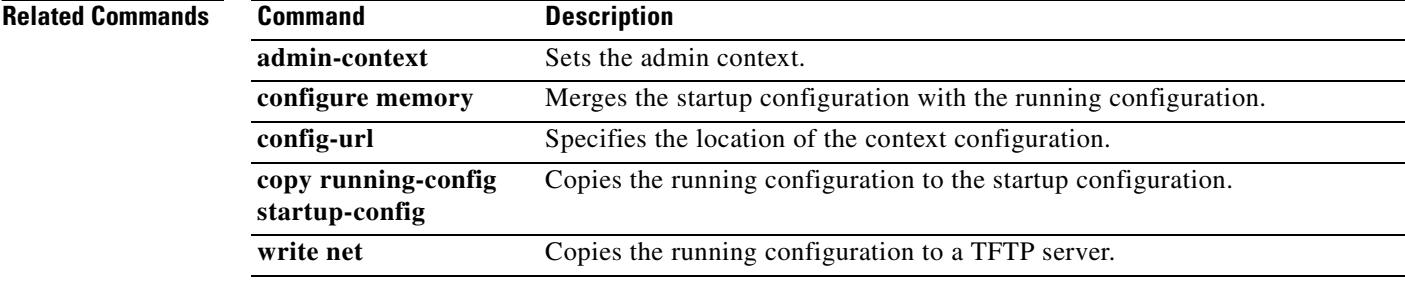

# **write net**

To save the running configuration to a TFTP server, use the **write net** command in privileged EXEC mode.

**write net [***server***:**[*filename*] | **:***filename*]

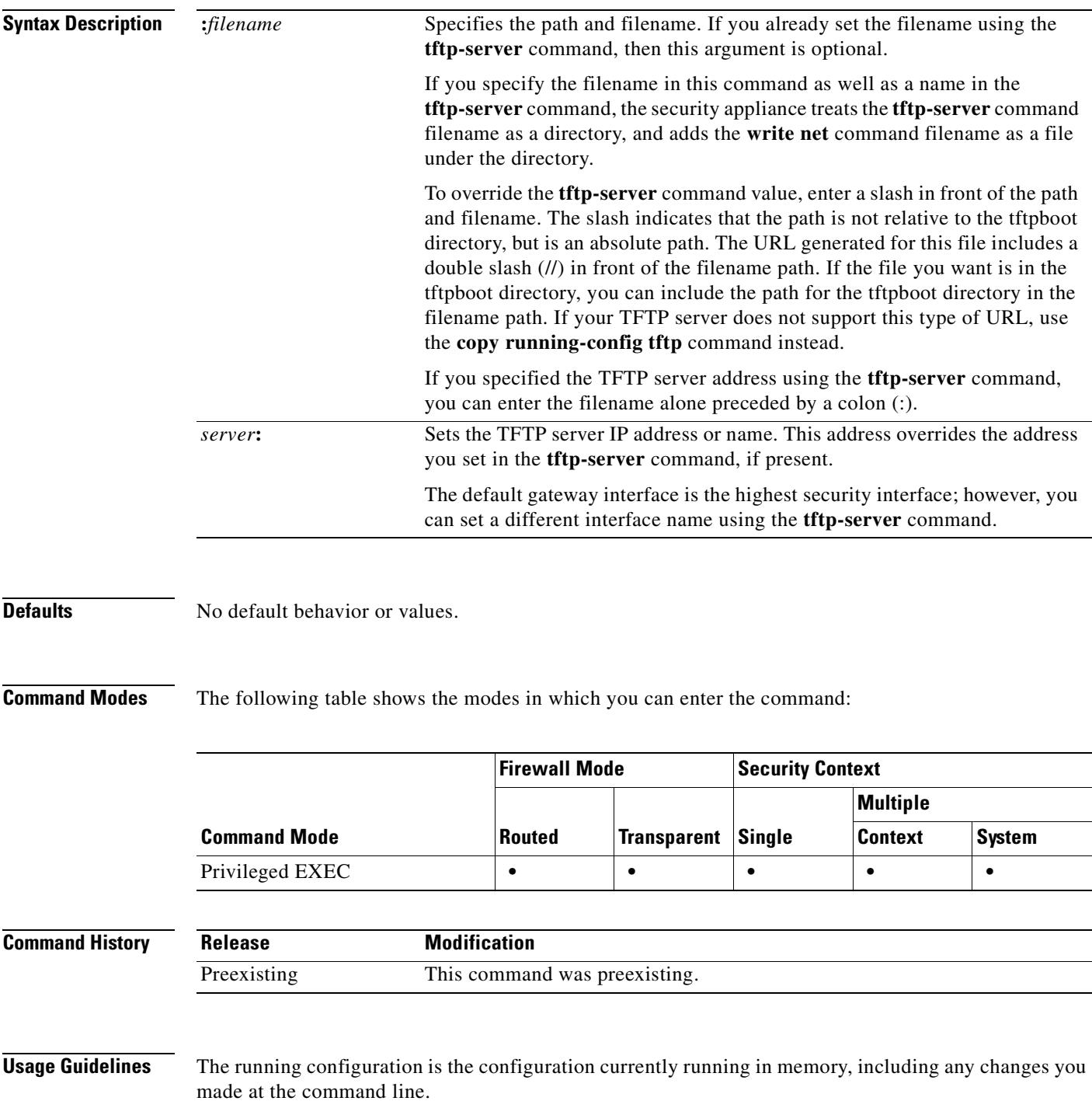

In multiple context mode, this command saves only the current configuration; you cannot save all contexts with a single command. You must enter this command separately for the system and for each context. The **write net** command uses the context interfaces to write a configuration to a TFTP server. The **write memory** command, however, uses the admin context interfaces to save to the startup configuration because the system uses the admin context interfaces to access context startup configurations.

The **write net** command is equivalent to the **copy running-config tftp** command.

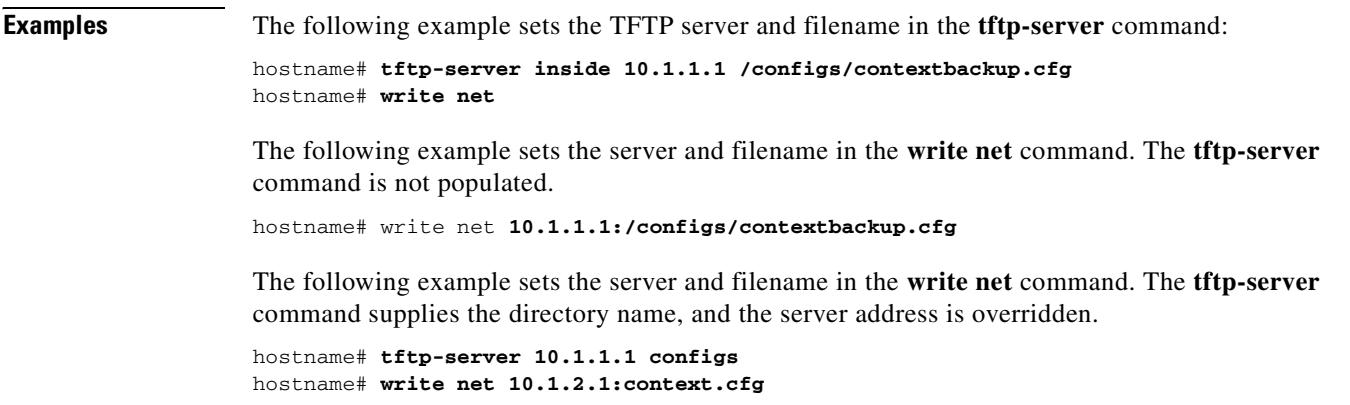

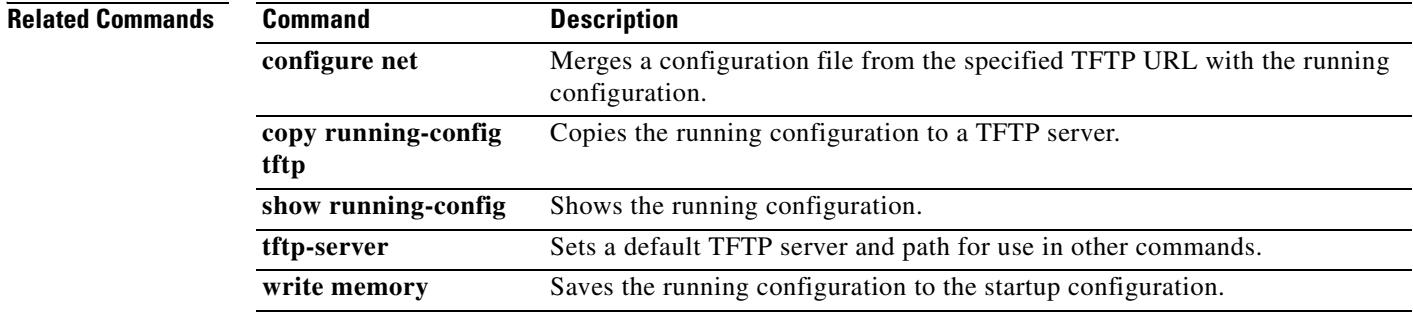

### **write standby**

To copy the security appliance or context running configuration to the failover standby unit, use the **write standby** command in privileged EXEC mode.

**write standby**

**Syntax Description** This command has no arguments or keywords.

**Defaults** No default behavior or values.

**Command Modes** The following table shows the modes in which you can enter the command:

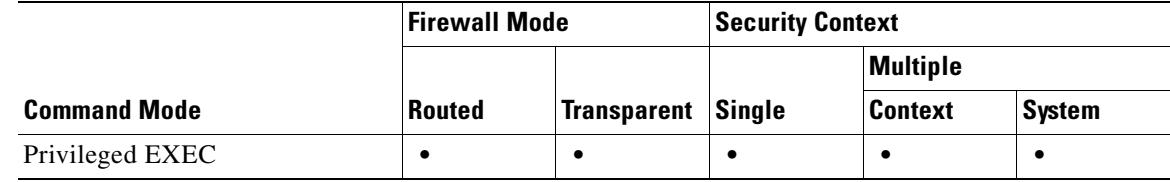

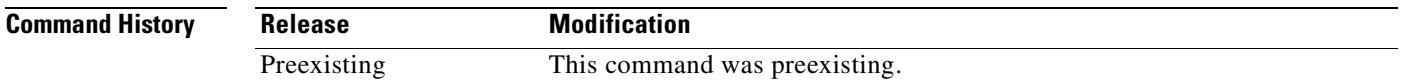

**Usage Guidelines** For Active/Standby failover, the **write standby** command writes the configuration stored in the RAM of the active failover unit to the RAM on the standby unit. Use the **write standby** command if the primary and secondary unit configurations have different information. Enter this command on the active unit.

For Active/Active failover, the **write standby** command behaves as follows:

- If you enter the **write standby** command in the system execution space, the system configuration and the configurations for all of the security contexts on the security appliance is written to the peer unit. This includes configuration information for security contexts that are in the standby state. You must enter the command in the system execution space on the unit that has failover group 1 in the active state.
- If you enter the **write standby** command in a security context, only the configuration for the security context is written to the peer unit. You must enter the command in the security context on the unit where the security context appears in the active state.

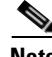

**Note** The **write standby** command replicates the configuation to the running configuration of the peer unit; it does not save the configuration to the startup configuration. To save the configuration changes to the startup configuration, use the **copy running-config startup-config** command on the same unit that you entered the **write standby** command. The command will be replicated to the peer unit and the configuration saved to the startup configuration.

Г

**Examples** The following example writes the current running configuration to the standby unit:

hostname# **write standby** Building configuration... [OK] hostname#

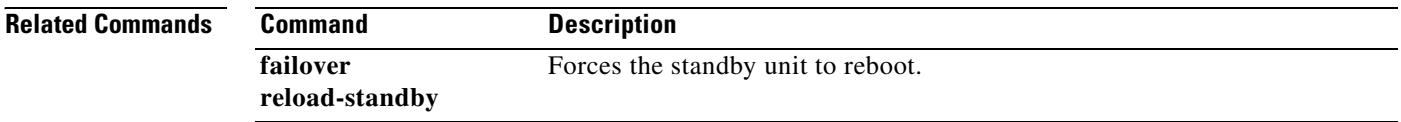

## **write terminal**

To show the running configuration on the terminal, use the **write terminal** command in privileged EXEC mode.

**write terminal**

**Syntax Description** This command has no arguments or keywords.

**Defaults** No default behavior or values.

**Command Modes** The following table shows the modes in which you can enter the command:

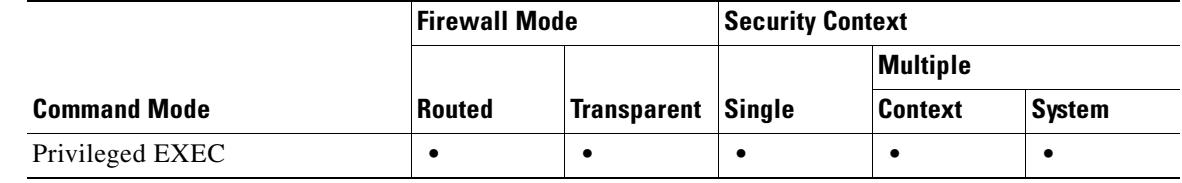

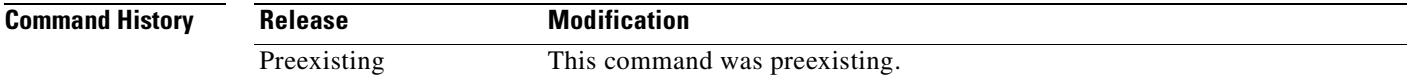

**Usage Guidelines** This command is equivalent to the **show running-config** command.

**Examples** The following example writes the running configuration to the terminal:

```
hostname# write terminal
: Saved
:
ASA Version 7.0(0)61
multicast-routing
names
name 10.10.4.200 outside
!
interface GigabitEthernet0/0
 nameif inside
  security-level 100
  ip address 10.86.194.60 255.255.254.0
 webvpn enable
...
```
**Related Commands**

Г

H.

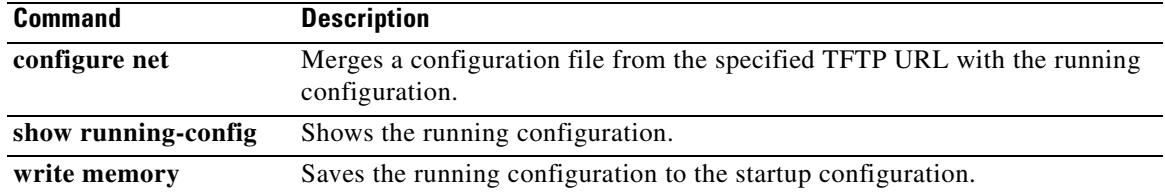

## **zonelabs-integrity fail-close**

To configure the security appliance so that connections to VPN clients close when the connection between the security appliance and the Zone Labs Integrity Firewall Server fails, use the **zonelabs-integrity fail-close** command in global configuration mode.To reinstate the default whereby the VPN connections remain open on failure of the Zone Labs connection, use the **no** form of this command.

**zonelabs-integrity fail-close**

**no zonelabs-integrity fail-close**

**Syntax Description** This command has no arguments or keywords.

**Defaults** By default, the connection remains open on failure.

**Command Modes** The following table shows the modes in which you can enter the command:

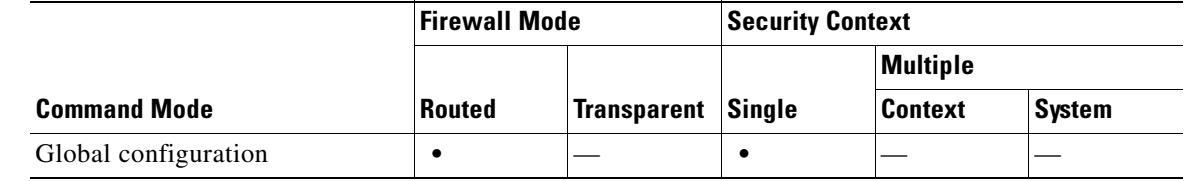

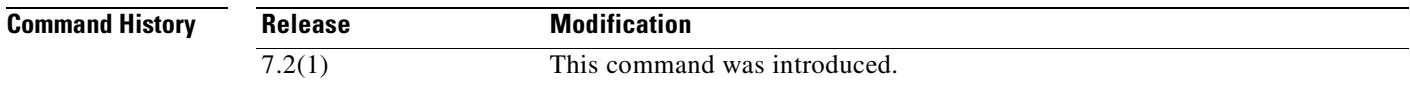

**Usage Guidelines** If the primary Zone Labs Integrity Firewall Server does not respond to the security appliance, the security appliance still establishes VPN client connections to the private network by default. It also maintains open, existing connections. This ensures that the enterprise VPN is not distrupted by the failure of a firewall server. If, however, you do not want the VPN connections to remain operational if the Zone Labs Integrity Firewall Server fails, use the **zonelabs-integrity fail-close** command.

> To return to the default condition whereby the security appliance maintains client VPN connections if the connection to the Zone Labs Integrity Firewall Server fails, use the **zonelabs-integrity fail-open**  command.

### **Examples** The following example configures the security appliance to close the VPN client connections if the Zone Labs Integrity Firewall Server fails to respond or if the connection is interrupted:

hostname(config)# **zonelabs-integrity fail-close** hostname(config)#

 $\mathbf{r}$ 

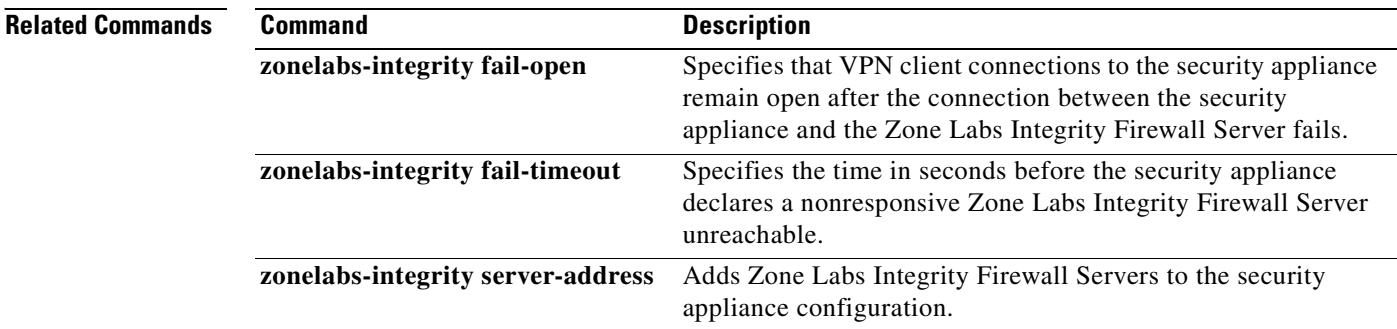

 $\blacksquare$ 

# **zonelabs-integrity fail-open**

To keep remote VPN client connections to the security appliance open after the connection between the security appliance and the Zone Labs Integrity Firewall Server fails, use the **zonelabs-integrity fail-open** command in global configuration mode. To close connections to VPN clients upon failure of the Zone Labs server connection, use the **no** form of this command.

**zonelabs-integrity fail-open**

**no zonelabs-integrity fail-open**

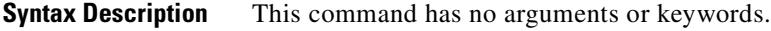

**Defaults** By default, remote VPN connections remain open if the security appliance does not establish or maintain a connection to the Zone Labs Integrity Firewall Server.

#### **Command Modes** The following table shows the modes in which you can enter the command:

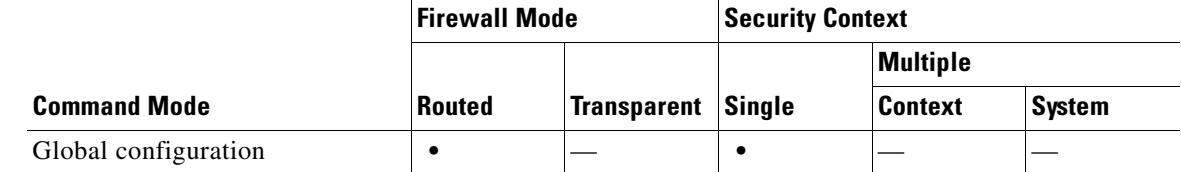

#### **Command History Release Modification**  $\overline{7.2(1)}$  This command was introduced.

**Usage Guidelines** If the primary Zone Labs Integrity Firewall Server does not respond to the security appliance, the security appliance still establishes VPN client connections to the private network by default. It also maintains existing open connections. This ensures that the enterprise VPN is not disrupted by the failure of a firewall server. If, however, you do not want the VPN connections to remain operational if the Zone Labs Integrity Firewall Server fails, use the **zonelabs-integrity fail-close** command. To then return to the default condition whereby the security appliance maintains client VPN connections if the connection to the Zone Labs Integrity Firewall Server fails, use the **zonelabs-integrity fail-open** command or the **no zonelabs-integrity fail-open** command.

**Examples** The following example reinstates the default condition whereby the VPN client connections remain open if the connection to the Zone Labs Integrity Firewall Server fails:

> hostname(config)# **zonelabs-integrity fail-open** hostname(config)#

### **Related Commands**

Г

H

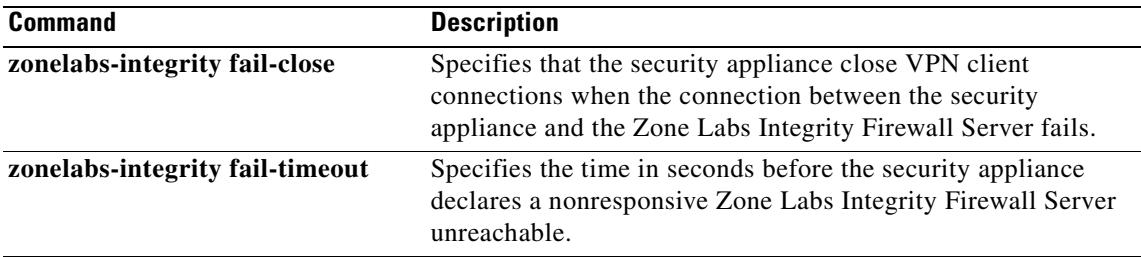

#### **zonelabs-integrity fail-timeout**

# **zonelabs-integrity fail-timeout**

To specify the time in seconds before the security appliance declares a nonresponsive Zone Labs Integrity Firewall Server unreachable, use the **zonelabs-integrity fail-timeout** command in global configuration mode. To restore the default timeout of 10 seconds, use the **no** form of this command without an argument.

**zonelabs-integrity fail-timeout** *timeout*

**no zonelabs-integrity fail-timeout**

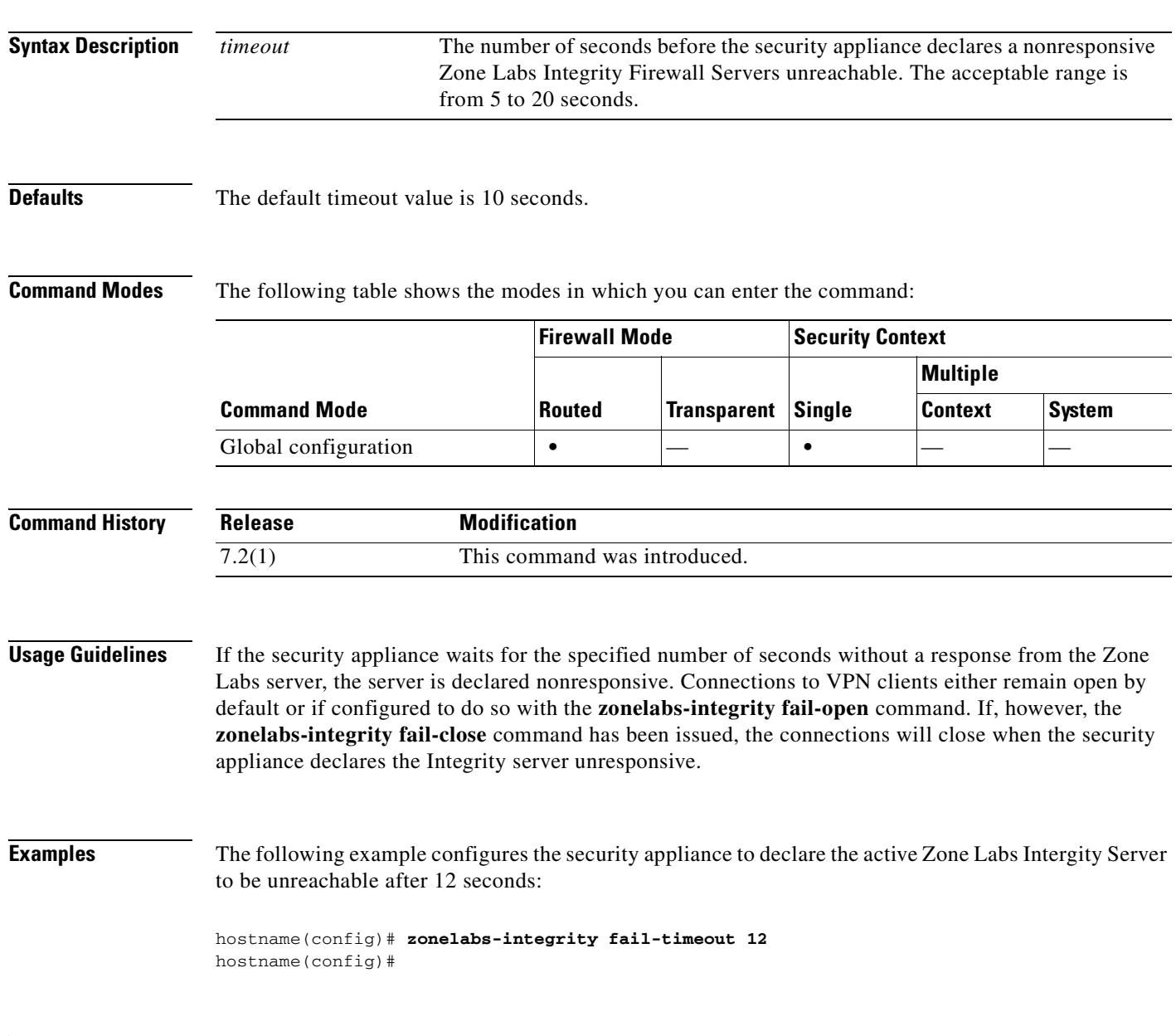

### **Related Commands**

H

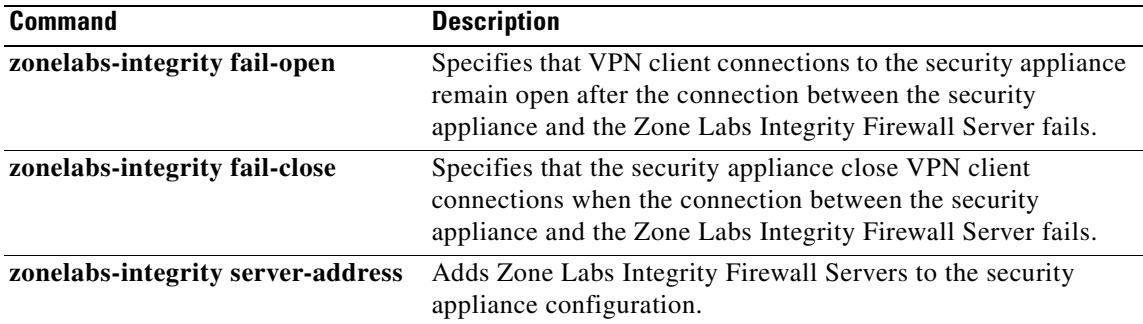
**33-123**

# **zonelabs-integrity interface**

To specify a security appliance interface for communication with the Zone Labs Integrity Server, use the **zonelabs-integrity interface** command in global configuration mode. To reset the Zone Labs Integrity Firewall Server interface back to the default of none, use the **no** form of this command.

**zonelabs-integrity interface** *interface*

**no zonelabs-integrity interface**

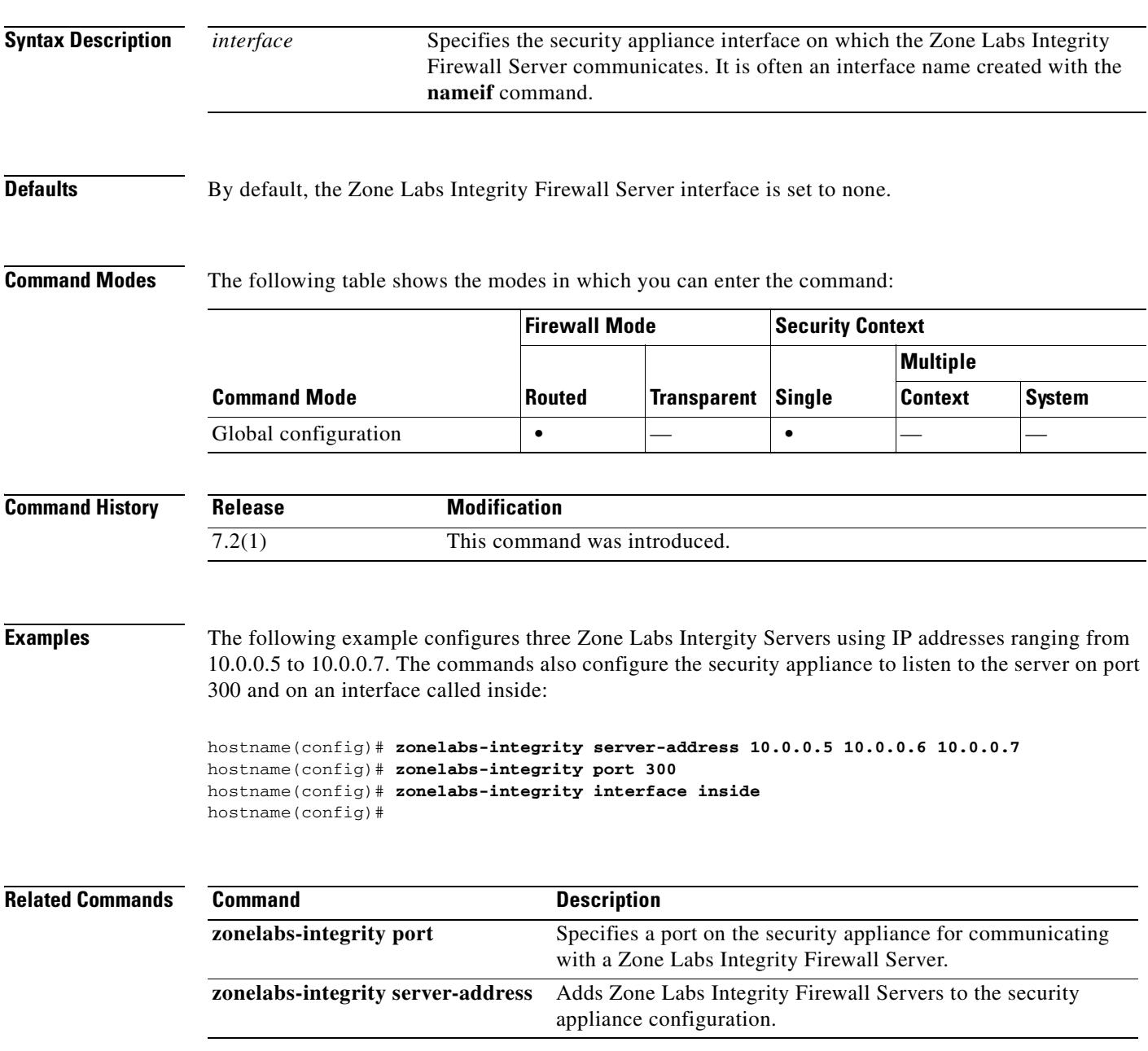

H

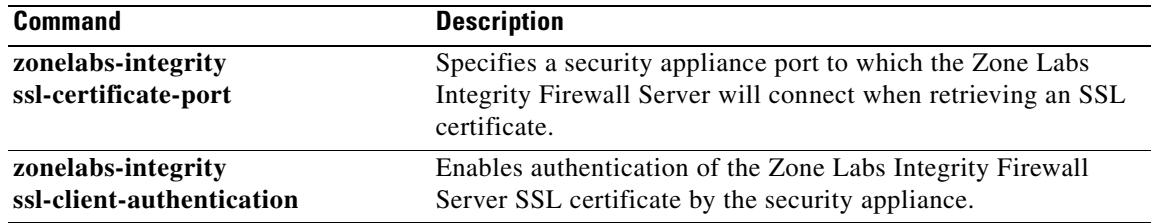

**33-125**

### **zonelabs-integrity port**

To specify a port on the security appliance for communicating with a Zone Labs Integrity Firewall Server, use the **zonelabs-integrity port** command in global configuration mode. To revert to the default port of 5054 for the Zone Labs Integrity Firewall Server, use the **no** form of this command.

**zonelabs-integrity port** *port\_number*

**no zonelabs-integrity port** *port\_number*

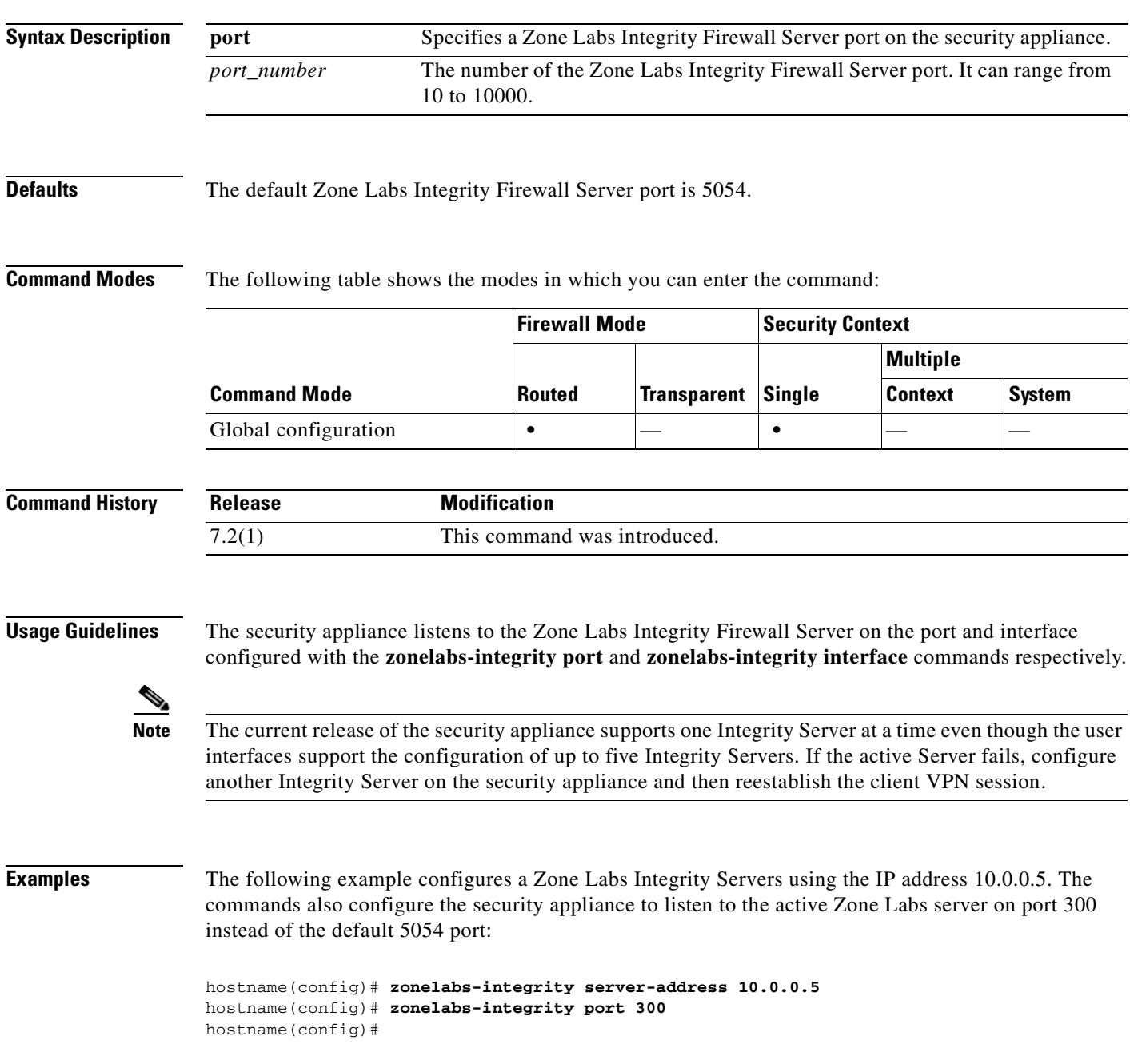

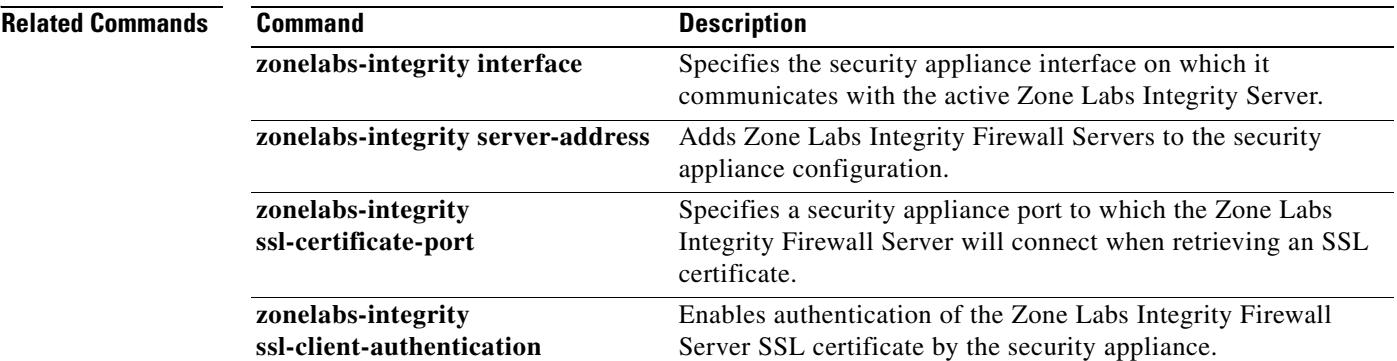

 $\blacksquare$ 

### **zonelabs-integrity server-address**

To add Zone Labs Integrity Firewall Servers to the security appliance configuration, use the **zonelabs-integrity server-address** command in global configuration mode. Specify the Zone Labs server by either IP address or hostname.

**Note** While the user interfaces appear to support the configuration of multiple Integrity Servers, the security

To remove Zone Labs Integrity Firewall Servers from the running configuration, use the **no** form of this command without arguments.

**zonelabs-integrity server-address** {*hostname1* | *ip-address1*}

**no zonelabs-integrity server-address**

**Syntax Description Command Default** By default, no Zone Labs Integrity Firewall Servers are configured. **Command Modes** The following table shows the modes in which you can enter the command: *hostname* Specifies the hostname of the Zone Labs Integrity Firewall Server. See the **name** command for hostname guidelines. *ip-address* Specifies the IP address of the Zone Labs Integrity Firewall Server. **Firewall Mode** Security Context

appliance only supports one server at a time in the current release.

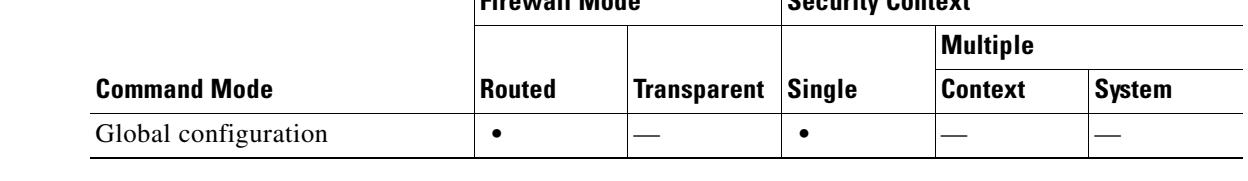

**Command History Release Modification** 7.2(1) This command was introduced.

**Usage Guidelines** With this release, you can configure one Zone Labs Integrity Firewall Server. If that server fails, configure another Integrity Server first and then reestablish the client VPN session.

> To specify a server by hostname, you must first configure the Zone Labs server name using the **name** command. Before using the **name** command, use the **names** command to enable it.

**Note** The current release of the security appliance supports one Integrity Server at a time even though the user interfaces support the configuration of up to five Integrity Servers. If the active Server fails, configure another Integrity Server on the security appliance and then reestablish the client VPN session.

Г

#### **Examples** The following example assigns the server name ZL-Integrity-Svr to the IP address 10.0.0.5 and configures a Zone Labs Intergity Server using that name:

```
hostname(config)# names 
hostname(config)# name 10.0.0.5 ZL-Integrity-Svr
hostname(config)# zonelabs-integrity server-address ZL-Integrity-Svr
hostname(config)#
```
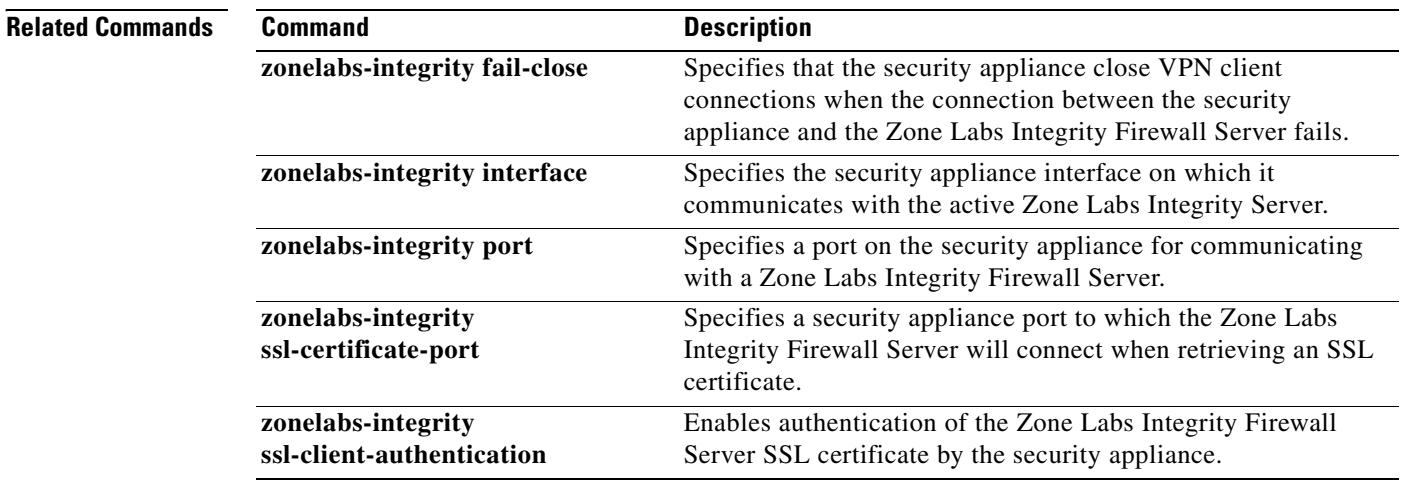

### **zonelabs-integrity ssl-certificate-port**

To specify a security appliance port to which the Zone Labs Integrity Firewall Server will connect when retrieving an SSL certificate, use the **zonelabs-integrity ssl-certificate-port** command in global configuration mode. To revert to the default port number (80), use the **no** form of this command without an argument.

**zonelabs-integrity ssl-certificate-port** *cert-port-number*

**no zonelabs-integrity ssl-certificate-port**

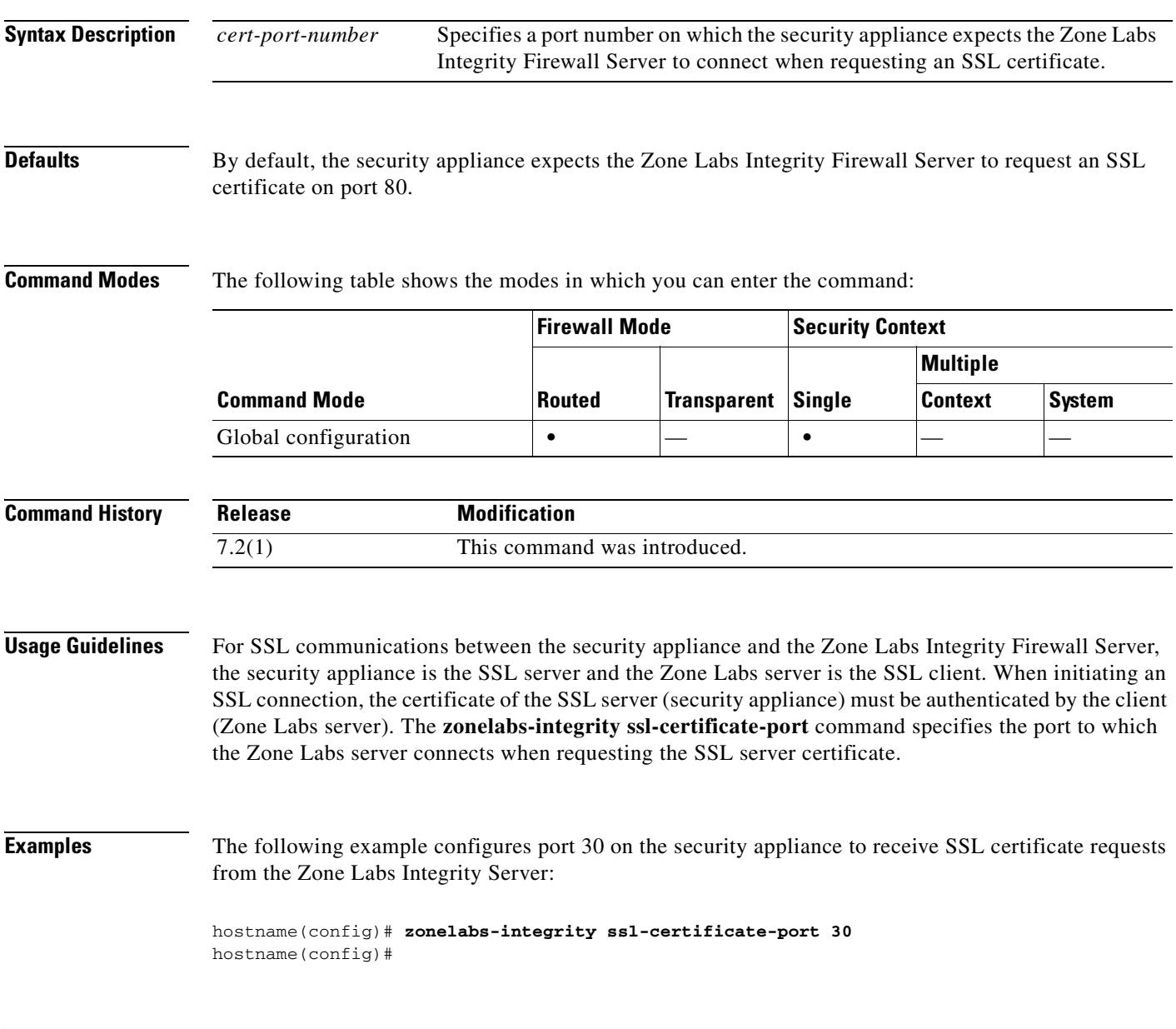

### **Related Commands**

H

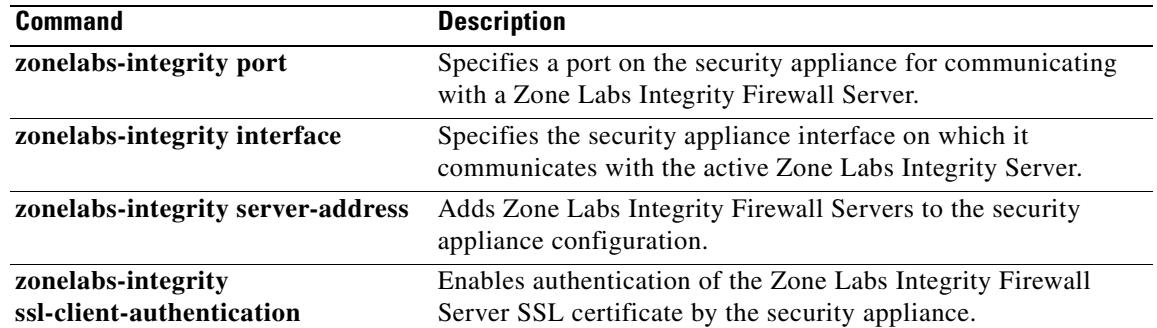

 $\blacksquare$ 

## **zonelabs-integrity ssl-client-authentication**

To enable authentication of the Zone Labs Integrity Firewall Server SSL certificate by the security appliance, use the **zonelabs-integrity ssl-client-authentication** command in global configuration mode with the *enable* argument. To disable authentication of the Zone Labs SSL certificate, use the *disable* argument or use the **no** form of this command without an argument.

**zonelabs-integrity ssl-client-authentication** {*enable* | *disable*}

**no zonelabs-integrity ssl-client-authentication**

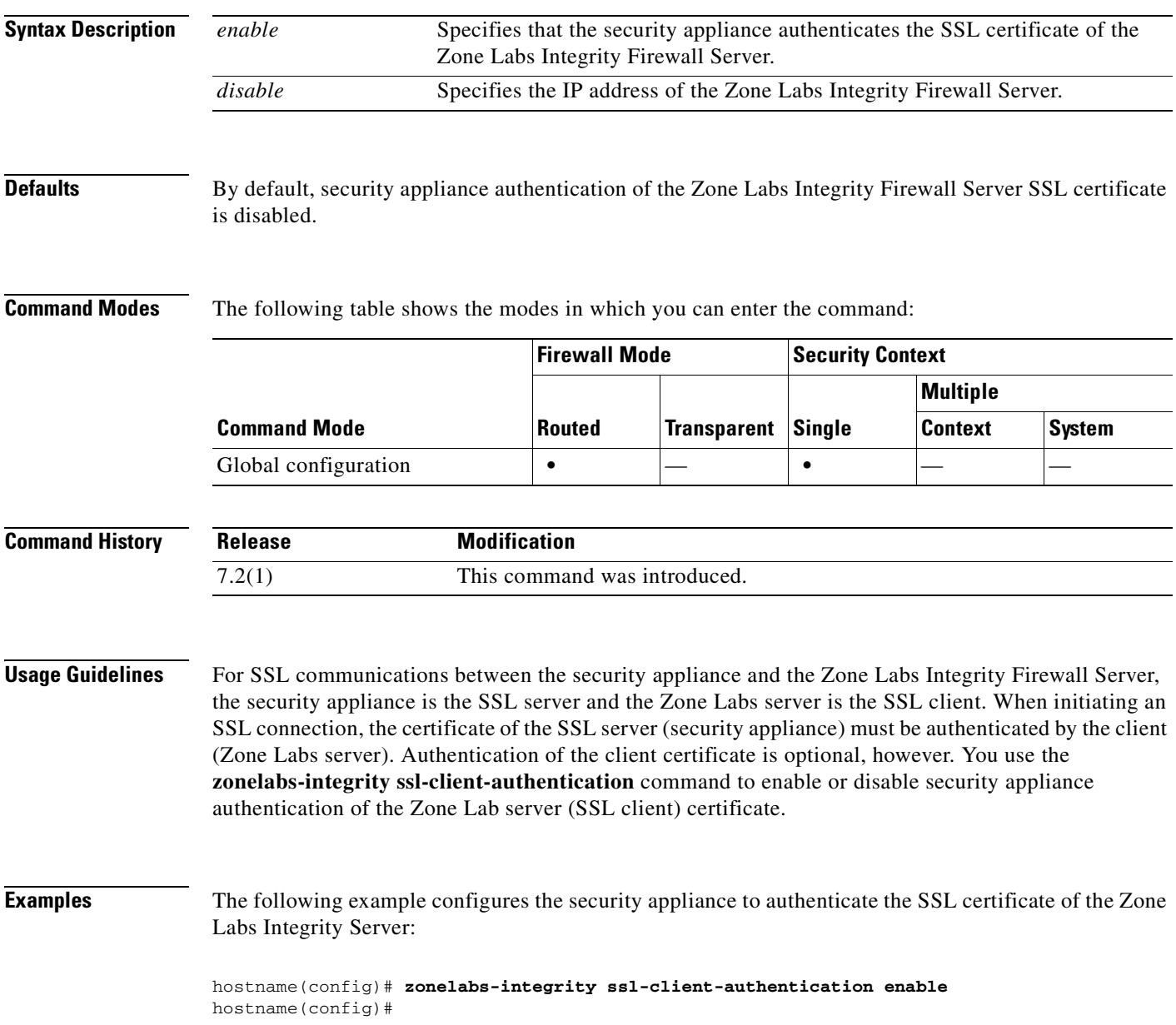

H

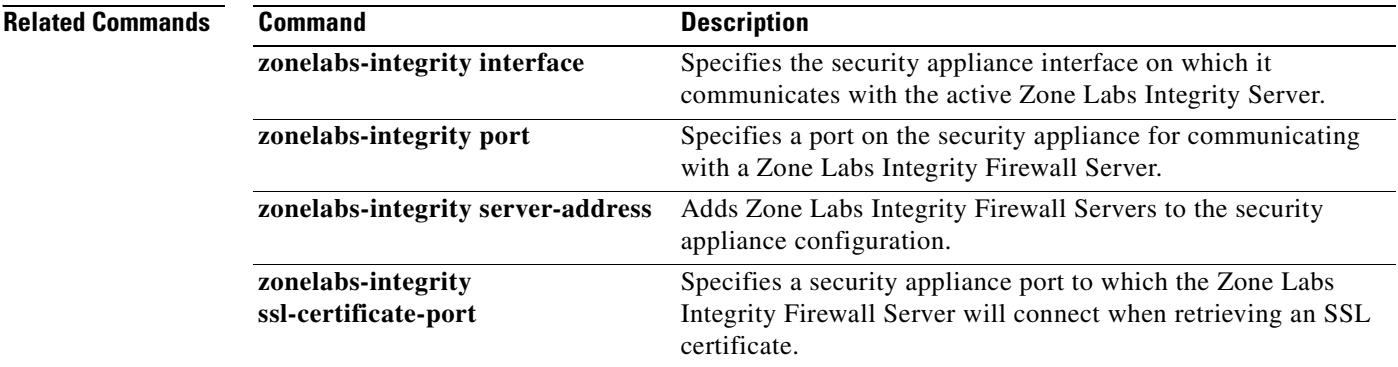

 $\mathbf{I}$ 

 $\blacksquare$ 

 $\blacksquare$ 

**The Second Second**